# **MATLAB®** Function Reference

# MATLAB®

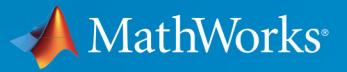

 $(\widehat{\mathsf{R}})$ 

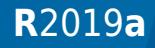

### **How to Contact MathWorks**

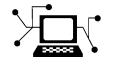

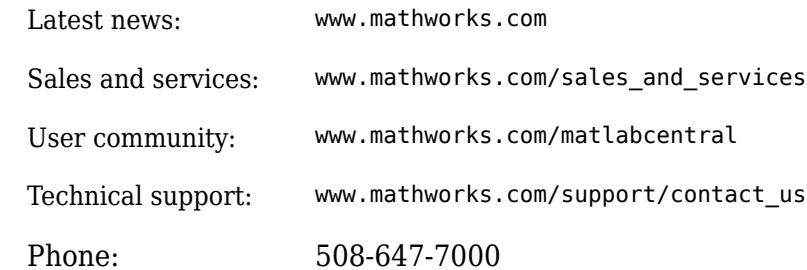

 $\mathbb{R}$  The MathWorks, Inc. 1 Apple Hill Drive Natick, MA 01760-2098

#### *MATLAB Function Reference*

© COPYRIGHT 1984–2019 by The MathWorks, Inc.

The software described in this document is furnished under a license agreement. The software may be used or copied only under the terms of the license agreement. No part of this manual may be photocopied or reproduced in any form without prior written consent from The MathWorks, Inc.

FEDERAL ACQUISITION: This provision applies to all acquisitions of the Program and Documentation by, for, or through the federal government of the United States. By accepting delivery of the Program or Documentation, the government hereby agrees that this software or documentation qualifies as commercial computer software or commercial computer software documentation as such terms are used or defined in FAR 12.212, DFARS Part 227.72, and DFARS 252.227-7014. Accordingly, the terms and conditions of this Agreement and only those rights specified in this Agreement, shall pertain to and govern the use, modification, reproduction, release, performance, display, and disclosure of the Program and Documentation by the federal government (or other entity acquiring for or through the federal government) and shall supersede any conflicting contractual terms or conditions. If this License fails to meet the government's needs or is inconsistent in any respect with federal procurement law, the government agrees to return the Program and Documentation, unused, to The MathWorks, Inc.

#### **Trademarks**

MATLAB and Simulink are registered trademarks of The MathWorks, Inc. See [www.mathworks.com/trademarks](https://www.mathworks.com/trademarks) for a list of additional trademarks. Other product or brand names may be trademarks or registered trademarks of their respective holders.

#### **Patents**

MathWorks products are protected by one or more U.S. patents. Please see [www.mathworks.com/patents](https://www.mathworks.com/patents) for more information.

#### **Revision History**

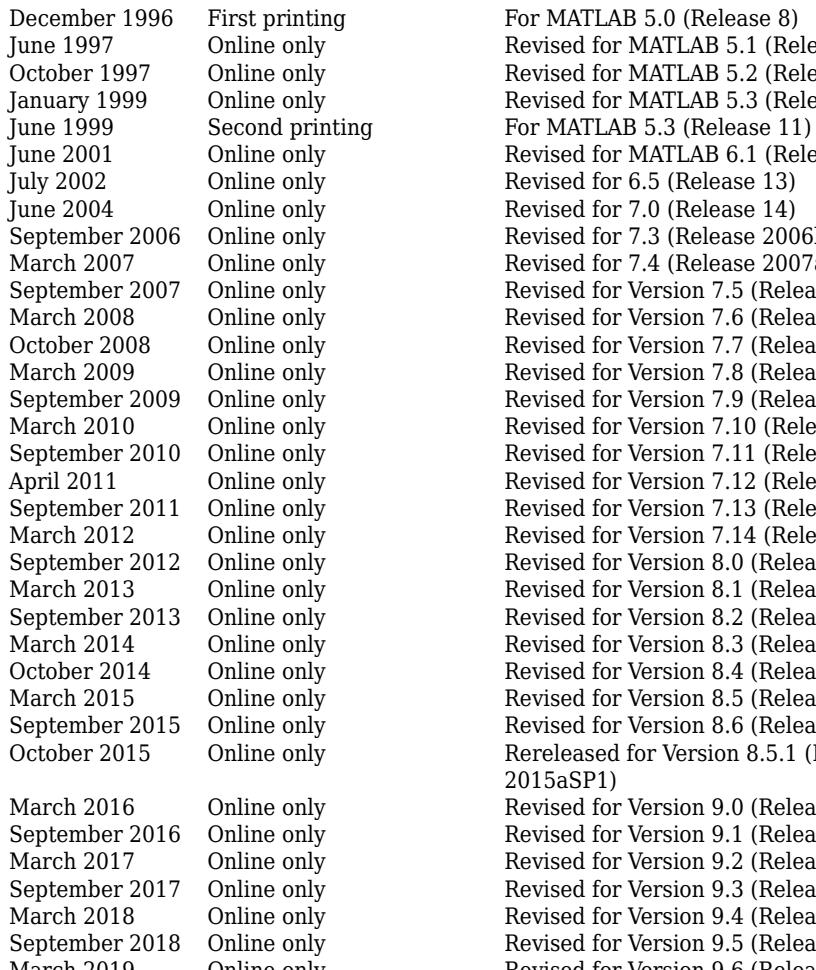

For MATLAB 5.0 (Release 8) Revised for MATLAB 5.1 (Release 9) Revised for MATLAB 5.2 (Release 10) January 1999 Online only Revised for MATLAB 5.3 (Release 11) Revised for MATLAB 6.1 (Release 12.1) Revised for 6.5 (Release 13) Revised for 7.3 (Release 2006b) Revised for 7.4 (Release 2007a) Revised for Version 7.5 (Release 2007b) Revised for Version 7.6 (Release 2008a) Revised for Version 7.7 (Release 2008b) Revised for Version 7.8 (Release 2009a) Revised for Version 7.9 (Release 2009b) Revised for Version 7.10 (Release 2010a) Revised for Version 7.11 (Release 2010b) Revised for Version 7.12 (Release 2011a) Revised for Version 7.13 (Release 2011b) Revised for Version 7.14 (Release 2012a) Revised for Version 8.0 (Release 2012b) Revised for Version 8.1 (Release 2013a) Revised for Version 8.2 (Release 2013b) Revised for Version 8.3 (Release 2014a) Revised for Version 8.4 (Release 2014b) Revised for Version 8.5 (Release 2015a) Revised for Version 8.6 (Release 2015b) Rereleased for Version 8.5.1 (Release 2015aSP1) Revised for Version 9.0 (Release 2016a) Revised for Version 9.1 (Release 2016b) Revised for Version 9.2 (Release 2017a) Revised for Version 9.3 (Release 2017b) Revised for Version 9.4 (Release 2018a) Revised for Version 9.5 (Release 2018b) March 2019 Online only Revised for Version 9.6 (Release 2019a)

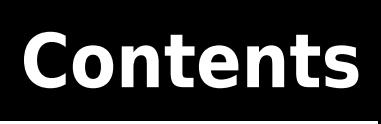

**[Alphabetical List](#page-6-0)**

**[1](#page-6-0)**

# <span id="page-6-0"></span>**Alphabetical List**

**1**

# **Logical Operators: Short-Circuit && ||**

Logical operations with short-circuiting

### **Syntax**

expr1 && expr2 expr1 || expr2

# **Description**

expr1 && expr2 represents a logical AND operation that employs [short-circuiting](#page-9-0) [behavior on page 1-4](#page-9-0). That is, expr2 is not evaluated if expr1 is logical 0 (false). Each expression must evaluate to a scalar logical result.

expr1 || expr2 represents a logical OR operation that employs [short-circuiting](#page-9-0) [behavior on page 1-4](#page-9-0). That is, expr2 is not evaluated if expr1 is logical 1 (true). Each expression must evaluate to a scalar logical result.

### **Examples**

### **Use Scalar Logical Conditions**

Create two vectors.

 $X = [1 0 0 1 1];$  $Y = [0 0 0 0 0]$ ;

Using the short-circuit OR operator with X and Y returns an error. The short-circuit operators operate only with scalar logical conditions.

Use the any and all functions to reduce each vector to a single logical condition.

any $(X)$  || any $(Y)$ 

ans = *logical* 1

The expression is equivalent to 1 OR  $\theta$ , so it evaluates to logical 1 (true) after computing only the first condition,  $any(X)$ .

### **Specify Dependent Logical Conditions**

Specify a logical statement where the second condition depends on the first. In the following statement, it doesn't make sense to evaluate the relation on the right if the divisor, b, is zero.

```
b = 1;a = 20;x = (b \sim= 0) & (a/b > 18.5)x = logical
    1
```
The result is logical 1 (true). However, if ( $b \sim = 0$ ) evaluates to false, MATLAB® assumes the entire expression to be false and terminates its evaluation of the expression early.

Specify  $b = 0$  and evaluate the same expression.

```
b = 0;x = (b \sim= 0) & (a/b > 18.5)x = logical
    0
```
The result is logical  $\theta$  (false). The first statement evaluates to logical  $\theta$  (false), so the expression short-circuits.

#### <span id="page-9-0"></span>**Change Structure Field Value**

Create a structure with fields named 'File' and 'Format'.

```
S = struct('File',{'myGraph'},'Format',[])
S = struct with fields:
       File: 'myGraph'
     Format: []
```
Short-circuit expressions are useful in if statements when you want multiple conditions to be true. The conditions can build on one another in such a way that it only makes sense to evaluate the second expression if the first expression is true.

Specify an if statement that executes only when S contains an empty field named 'Format'.

```
if isfield(S,'Format') && isempty(S.Format)
  S. Format = ' . \text{png}end
S
S = struct with fields:
       File: 'myGraph'
     Format: '.png'
```
The first condition tests if 'Format' is the name of a field in structure S. The second statement then tests whether the Format field is empty. The truth of the second condition depends on the first. The second condition can never be true if the first condition is not true. Since S has an empty field named 'Format', the body statement executes and assigns S.Format the value '.png'.

# **Definitions**

### **Logical Short-Circuiting**

With logical short-circuiting, the second operand, expr2, is evaluated only when the result is not fully determined by the first operand, expr1.

Due to the properties of logical AND and OR, the result of a logical expression is sometimes fully determined before evaluating all of the conditions. The logical and operator returns logical 0 (false) if even a single condition in the expression is false. The logical or operator returns logical 1 (true) if even a single condition in the expression is true. When the evaluation of a logical expression terminates early by encountering one of these values, the expression is said to have *short-circuited*.

For example, in the expression A && B, MATLAB does not evaluate condition B at all if condition A is false. If A is false, then the value of B does not change the outcome of the operation.

When you use the element-wise  $\&$  and | operators in the context of an if or while loop expression (and *only* in that context), they use short-circuiting to evaluate expressions.

**Note** Always use the  $\&\&$  and  $\vert\vert$  operators to enable short-circuit evaluation. Using the  $\&$ and | operators for short-circuiting can yield unexpected results when the expressions do not evaluate to logical scalars.

# **See Also**

[all](#page-201-0) | [and](#page-303-0) | [any](#page-436-0) | [false](#page-3817-0) | [find](#page-4098-0) | [logical](#page-8414-0) | [or](#page-10314-0) | [true](#page-15212-0) | [xor](#page-16584-0)

### **Topics**

"Reduce Logical Arrays to Single Value" "MATLAB Operators and Special Characters"

### **Introduced before R2006a**

# **colon, :**

Vector creation, array subscripting, and for-loop iteration

The colon is one of the most useful operators in MATLAB. It can create vectors, subscript arrays, and specify for iterations.

# **Syntax**

 $x = j:k$  $x = j: i:k$  $A$  $($ :, n $)$  $A(m,:)$  $A$ (:)  $A(j:k)$ 

# **Description**

 $x = j: k$  creates a unit-spaced vector x with elements  $[j, j+1, j+2, \ldots, j+m]$  where m  $=$  fix(k-j). If j and k are both integers, then this is simply [j,j+1,...,k].

 $x = j : i : k$  creates a regularly-spaced vector x using i as the increment between elements. The vector elements are roughly equal to  $[j, j+i, j+2+i, \ldots, j+m*1]$  where  $m = fix((k-j)/i)$ . However, if i is not an integer, then floating point arithmetic plays a role in determining whether colon includes the endpoint k in the vector, since k might not be *exactly* equal to  $j+m^*i$ . If you specify nonscalar arrays, then MATLAB interprets  $j: i: k$  as  $j(1): i(1):k(1)$ .

 $x = \text{colon}(j, k)$  and  $x = \text{colon}(j, i, k)$  are alternate ways to execute the commands j:k and j:i:k, but are rarely used. These syntaxes enable operator overloading for classes.

 $A(:,n), A(m,:), A(:), \text{ and } A(j:k)$  are common indexing expressions for a matrix A that contain a colon. When you use a colon as a subscript in an indexing expression, such as A(:,n), it acts as shorthand to include *all* subscripts in a particular array dimension. It is also common to create a vector with a colon for the purposes of indexing, such as  $A(j:k)$ . Some indexing expressions combine both uses of the colon, as in  $A(j:k)$ .

Common indexing expressions that contain a colon are:

- A(:,n) is the nth column of matrix A.
- A(m,:) is the mth row of matrix A.
- A(:,:,p) is the pth page of three-dimensional array A.
- A(:) reshapes all elements of A into a single column vector. This has no effect if A is already a column vector.
- A(:,:) reshapes all elements of A into a two-dimensional matrix. This has no effect if A is already a matrix or vector.
- $A(j:k)$  uses the vector  $j:k$  to index into A and is therefore equivalent to the vector  $[A(j), A(j+1), \ldots, A(k)].$
- $A(:,j:k)$  includes all subscripts in the first dimension but uses the vector j:k to index in the second dimension. This returns a matrix with columns  $[A(:,j), A(:,j)]$  $+1)$ , ...,  $A(:,k)$ ].

# **Examples**

### **Create Unit-Spaced Vector**

Create a unit-spaced vector of numbers between 1 and 10. The colon operator uses a default increment of +1.

 $x = 1:10$ x = *1×10* 1 2 3 4 5 6 7 8 9 10

#### **Create Vector with Specified Increment**

Create vectors that increment or decrement by a specified value.

Create a vector whose elements increment by 0.1.

 $x = 0:0.1:1$ x = *1×11* 0 0.1000 0.2000 0.3000 0.4000 0.5000 0.6000 0.7000 0.8000 0.9000 1.0000

Create a vector whose elements decrement by -2.

 $y = 10:-2:0$ y = *1×6* 10 8 6 4 2 0

#### **Index Matrix Rows and Columns**

Examine several ways to index a matrix using a colon :.

Create a 3-by-3 matrix. Index the first row.

 $A = magic(3)$ A = *3×3* 8 1 6<br>3 5 7 3 5 7 4 9 2  $A(1,:)$ ans = *1×3* 8 1 6

Index the second and third column.

 $A(:,2:3)$ 

ans = *3×2*  $\begin{array}{ccc} 1 & & 6 \\ 5 & & 7 \end{array}$  $\overline{5}$ 9 2

Reshape the matrix into a column vector.

2

### **Specify for-loop Iterations**

In the context of a for-loop, the colon specifies the loop iterations.

Write a for-loop that squares a number for values of n between 1 and 4.

for  $n = 1:4$  $n^2$ end ans  $= 1$ ans  $= 4$ ans  $= 9$ ans  $= 16$ 

### **Input Arguments**

### **j — Starting vector value**

scalar

Starting vector value, specified as a real numeric scalar. If  $j \lt k$  so that the output vector is not empty, then j is the first element in the vector.

Example:  $x = 0:5$ 

Example:  $x = 0:0.5:5$ 

Data Types: single | double | int8 | int16 | int32 | int64 | uint8 | uint16 | uint32 | uint64 | char | datetime | duration

### **k — Ending vector value**

scalar

Ending vector value, specified as a real numeric scalar. k is the last value in the vector only when the increment lines up to exactly land on k. For example, the vector 0:5 includes 5 as the last value, but 0:0.3:1 does not include the value 1 as the last value since the increment does not line up with the endpoint.

```
Example: x = 0:5
```
Example:  $x = 0:0.5:5$ 

```
Data Types: single | double | int8 | int16 | int32 | int64 | uint8 | uint16 |
uint32 | uint64 | char | datetime | duration
```
#### **i — Increment between vector elements**

1 (default) | scalar

Increment between vector elements, specified as a real numeric scalar.

Example:  $x = 0:0.5:5$ 

```
Data Types: single | double | int8 | int16 | int32 | int64 | uint8 | uint16 |
uint32 | uint64 | char | datetime | duration
```
# **Output Arguments**

### **x — Regularly-spaced vector**

row vector

Regularly-spaced vector, returned as a row vector. If  $j > k$ , then  $x = j : k$  is an empty matrix. More generally, the syntax  $x = j : i : k$  returns an empty matrix when:

- i, j, or k is an empty input
- $i == 0$
- $i > 0$  and  $j > k$
- $i < 0$  and  $j < k$

# **Tips**

- The [for](#page-4282-0) reference page has a description of how to use : in the context of loop statements.
- [linspace](#page-8358-0) is similar to the colon operator :, but it gives direct control over the number of points and always includes the endpoints. The sibling function [logspace](#page-8425-0) generates logarithmically spaced values.
- When you create a vector to index into a cell array or structure array (such as *cellName*{:} or *structName*(:).*fieldName*), MATLAB returns multiple outputs in a comma-separated list. For more information, see "How to Use the Comma-Separated Lists".

# **Extended Capabilities**

# **Tall Arrays**

Calculate with arrays that have more rows than fit in memory.

This function supports tall arrays with some limitations. For more information, see "Index and View Tall Array Elements".

# **C/C++ Code Generation**

Generate C and C++ code using MATLAB® Coder™.

Usage notes and limitations:

- Complex inputs are not supported.
- The input i cannot have a logical value.
- Vector inputs are not supported.
- Inputs must be constants.
- Uses single-precision arithmetic to produce single-precision results.

### **GPU Arrays**

Accelerate code by running on a graphics processing unit (GPU) using Parallel Computing Toolbox™.

Usage notes and limitations:

• You can build the GPU array equivalent to A:B or A:D:B in this way:

 $C = g$ puArray.colon(A,B)

 $C = gpuArray.colon(A, D, B)$ 

You can also pass GPU arrays directly to the colon operator (A:D:B).

• 64-bit integers are not supported.

For more information, see "Run MATLAB Functions on a GPU" (Parallel Computing Toolbox).

# **Distributed Arrays**

Partition large arrays across the combined memory of your cluster using Parallel Computing Toolbox™.

Usage notes and limitations:

• The colon operator is not supported. Instead, build the distributed array equivalent to A:B or A:D:B in this way:

 $C =$  distributed.colon(A,B)  $C =$  distributed.colon( $A, D, B$ )

For more information, see "Run MATLAB Functions with Distributed Arrays" (Parallel Computing Toolbox).

# **See Also**

[for](#page-4282-0) | [linspace](#page-8358-0) | [logspace](#page-8425-0) | [reshape](#page-12860-0) | [varargin](#page-15846-0)

### **Topics**

"Generate Sequence of Dates and Time" "MATLAB Operators and Special Characters" "Array Indexing"

### **Introduced before R2006a**

# **abs**

Absolute value and complex magnitude

# **Syntax**

 $Y = abs(X)$ 

# **Description**

 $Y = abs(X)$  returns the [absolute value on page 1-16](#page-21-0) of each element in array X. If X is complex, abs(X) returns the [complex magnitude on page 1-16.](#page-21-0)

# **Examples**

### **Absolute Value of Scalar**

 $y = abs(-5)$  $y = 5$ 

### **Absolute Value of Vector**

Create a numeric vector of real values.

 $x = [1.3 -3.56 8.23 -5 -0.01]'$ x = *5×1* 1.3000 -3.5600 8.2300 -5.0000

-0.0100

Find the absolute value of the elements of the vector.

 $y = abs(x)$ y = *5×1* 1.3000 3.5600 8.2300 5.0000 0.0100

### **Magnitude of Complex Number**

```
y = abs(3 + 4i)y = 5
```
# **Input Arguments**

**X — Input array** scalar | vector | matrix | multidimensional array

Input array, specified as a scalar, vector, matrix, or multidimensional array. If X is complex, then it must be a single or double array. The size and data type of the output array is the same as the input array.

```
Data Types: single | double | int8 | int16 | int32 | int64 | uint8 | uint16 |
uint32 | uint64 | duration
```
# <span id="page-21-0"></span>**Definitions**

### **Absolute Value**

The absolute value (or modulus) of a real number is the corresponding nonnegative value that disregards the sign.

For a real value, a, the absolute value is:

- a, if a is greater than or equal to zero
- -a, if a is less than zero

abs(-0) returns 0.

### **Complex Magnitude**

The complex magnitude (or modulus) is the length of a vector from the origin to a complex value plotted in the complex plane.

For a complex value,  $|a+bi|$  is defined as  $\sqrt{a^2+b^2}.$ 

# **Extended Capabilities**

# **Tall Arrays**

Calculate with arrays that have more rows than fit in memory.

This function fully supports tall arrays. For more information, see "Tall Arrays".

### **C/C++ Code Generation**

Generate C and C++ code using MATLAB® Coder™.

# **GPU Arrays**

Accelerate code by running on a graphics processing unit (GPU) using Parallel Computing Toolbox™.

This function fully supports GPU arrays. For more information, see "Run MATLAB Functions on a GPU" (Parallel Computing Toolbox).

# **Distributed Arrays**

Partition large arrays across the combined memory of your cluster using Parallel Computing Toolbox™.

This function fully supports distributed arrays. For more information, see "Run MATLAB Functions with Distributed Arrays" (Parallel Computing Toolbox).

# **See Also**

[angle](#page-308-0) | [hypot](#page-6950-0) | [imag](#page-7021-0) | [norm](#page-9998-0) | [real](#page-12624-0) | [sign](#page-13562-0) | [unwrap](#page-15777-0)

**Introduced before R2006a**

### **accumarray**

Construct array with accumulation

# **Syntax**

- $A = \text{accuracy}(\text{subs}, \text{val})$
- $A = \text{accuracy}(\text{subs}, \text{val}, \text{sz})$
- $A = \text{accuracy}(\text{subs}, \text{val}, \text{sz}, \text{fun})$
- A = accumarray(subs,val,sz,fun,fillval)
- A = accumarray(subs,val,sz,fun,fillval,issparse)

# **Description**

 $A = \text{accuracy}(\text{subs}, \text{val})$  returns array A by [accumulating elements on page 1-30](#page-35-0) of vector val using the subscripts subs. If subs is a column vector, then each element defines a corresponding subscript in the output, which is also a column vector. The accumarray function collects all elements of val that have identical subscripts in subs and stores their sum in the location of A corresponding to that subscript (for index i,  $A(i)$ =sum(val(subs(:)==i))). Elements of A whose subscripts do not appear in subs are equal to 0.

For an *m*-by-*n* matrix subs, each row represents an *n*-dimensional subscript into output A. The ith row of subs corresponds to the ith element in the vector val.

A = accumarray(subs,val,sz) returns an array, A, with size sz. Specify sz as a vector of positive integers to define the size of the output, or as [] to let the subscripts in subs determine the size of the output. Use sz when subs does not reference trailing rows, columns, or dimensions that you would like to be present in the output.

 $A = \text{accuracy}(\text{subs}, \text{val}, \text{sz}, \text{fun})$  applies the function fun to each subset of elements in val that have identical subscripts in subs. Specify fun using the @ symbol (e.g., @mean), or as [] to use the default function, @sum.

A = accumarray(subs,val,sz,fun,fillval) fills all elements of A that are not referred to by any subscript in subs with the scalar value, fillval. The fillval input must have the same class as the values returned by fun. Specify fillval as [] to use the default value, 0.

 $A = \text{accuracy}(\text{subs}, \text{val}, \text{sz}, \text{fun}, \text{fillval}, \text{issparse})$  returns an array, A, that is sparse if the scalar issparse is true or 1, and full if issparse is false or 0. The output, A, is full by default.

### **Examples**

#### **Find Bin Counts**

Create a vector of subscripts, subs.

```
subs = [1; 2; 4; 2; 4]subs = 5×1
       1
       2
       4
       2
       4
```
Use accumarray with  $val = 1$  to count the number of identical subscripts in subs.

```
A = \text{accuracy}(\text{subs}, 1)A = 4×1
        1
        2
        0
        2
```
The result is a vector of bin counts. You can obtain the same answer with histcounts(subs, 'BinMethod', 'integers'). However, accumarray also can compute bin counts over higher dimensional grids.

#### **Accumulate Data**

Create a vector of data, val, and a vector of subscript values with the same length, subs.

```
val = 101:105;
subs = [1; 3; 4; 3; 4]subs = 5×1
      1
      3
      4
      3
      4
```
Use accumarray to sum the values in val that have identical subscripts in subs.

```
A = \text{accuracy}(\text{subs}, \text{val})A = 4×1
       101
         \left( \cdot \right) 206
       208
```
The result is a vector of accumulated values. Since the second and fourth elements of subs are equal to 3,  $A(3)$  is the sum of the second and fourth elements of val, that is,  $A(3) = 102 + 104 = 206$ . Also,  $A(2) = 0$  because subs does not contain the value 2. Since subs is a vector, the output, A, is also a vector. The length of A is  $max(subs)$ ,  $[1,1)$ .

### **Specify Output Size**

Create a vector of data, val, and a matrix of subscripts, subs.

```
val = 101:106;
subs = [1 1; 2 2; 3 2; 1 1; 2 2; 4 1]
subs = 6×2
```
 1 1 2 2 3 2 1 1 2 2 4 1

The subscripts in subs define a 4-by-2 matrix for the output.

Use accumarray to sum the values in val that have identical subscripts in subs.

```
A = \text{accuracy}(\text{subs}, \text{val})A = 4×2
      205 0
         \begin{matrix} 0 & 207 \\ 0 & 103 \end{matrix} 0 103
      106 0
```
The result is a 4-by-2 matrix of accumulated values.

Use the sz input of accumarray to return a 4-by-4 matrix. You can specify a size with each dimension equal to or greater than the default size, in this case 4-by-2, but not smaller.

```
A = \text{accuracy}(\text{subs}, \text{val}, [4 4])A = 4×4
    205 0 0 0<br>0 207 0 0
      0 \t 207
```
 0 103 0 0 106 0 0 0

The result is a 4-by-4 matrix of accumulated values.

#### **Use Custom Functions**

Create a vector of data, val, and a matrix of subscripts, subs.

```
val = [100.1 101.2 103.4 102.8 100.9 101.5]';
subs = [1 1; 1 1; 2 2; 3 2; 2 2; 3 2]
subs = 6×2
     \begin{array}{ccc} 1 & 1 \\ 1 & 1 \end{array} 1 1
      2 2
      3 2
      2 2
      3 2
```
The subscripts in subs define a 3-by-2 matrix for the output.

Use the fun input of accumarray to calculate the within-group variances of data in val that have identical subscripts in subs. Specify fun as @var.

```
A1 = accumarray(subs,val,[],@var)
A1 = 3×2
```
 0.6050 0 0 3.1250 0.8450

The result is a 3-by-2 matrix of variance values.

Alternatively, you can specify fun as an anonymous function so long as it accepts vector inputs and returns a scalar. A common situation where this is useful is when you want to pass additional parameters to a function. In this case, use the var function with a normalization parameter.

```
A2 = \text{accuracy}(\text{subs}, \text{val}, [], \mathcal{Q}(x) var(x, 1))
A2 = 3×2
      0.3025 0
            0 1.5625
            0 0.4225
```
The result is a 3-by-2 matrix of normalized variance values.

#### **Sum Values Natively**

Create a vector of data, val, and a matrix of subscripts, subs.

 $val = int8(10:15)$ ; subs = [1 1 1; 1 1 1; 1 1 2; 1 1 2; 2 3 1; 2 3 2] subs = *6×3* 1 1 1 1 1 1 1 1 2 1 1 2 2 3 1 2 3 2

The subscripts in subs define a 2-by-3-by-2 multidimensional array for the output.

Use accumarray to sum the data values in val that have identical subscripts in subs. You can use a function handle to sum the values in their native, int8, integer class by using the 'native' option of the sum function.

```
A = \text{accuracy}(\text{subs}, \text{val}, [], \mathcal{Q}(x) \text{ sum}(x, \text{'native'})A = 2x3x2 int8 array
A(:,:,1) = 21 0 0
     0 0 14
A(:,:,2) =
    25 0 0
     0 0 15
```
The result is a 2-by-3-by-2 multidimensional array of class int8.

#### **Group Values in Cell Array**

Create a vector of data, val, and a matrix of subscripts, subs.

```
val = 1:10;subs = [1 1;1 1;1 1;1 1;2 1;2 1;2 1;2 1;2 1;2 2]
subs = 10×2
       1 1
      \begin{array}{ccc} 1 & & 1 \\ 1 & & 1 \end{array} 1 1
       1 1
       2 1
 2 1
       2 1
       2 1
      \begin{array}{ccc}\n2 & 1 \\
2 & 2\n\end{array} 2 2
```
The subscripts in subs define a 2-by-2 matrix for the output.

Use accumarray to group the elements of val into a cell array.

```
A = \text{accuracy}(\text{subs}, \text{val}, [], \mathcal{Q}(x) \{x\})A = 2x2 cell array
      {4x1 double} {0x0 double}
```
{5x1 double} {[ 10]}

The result is a 2-by-2 cell array.

Verify that the vector elements are in the same order as they appear in val.

```
A{2,1}
ans = 5×1
        5
        6
        7
        8
        9
```
Since the subscripts in subs are sorted, the elements of the numeric vectors in the cell array are in the same order as they appear in val.

#### **Using Functions That Depend on Data Order**

Create a vector of data, val, and a matrix of subscripts, subs.

```
val = 1:5;subs = [1 2; 1 1; 1 2; 1 1; 2 3]
subs =\begin{array}{ccc} 1 & & 2 \\ 1 & & 1 \end{array} 1 1
           1 2
           \begin{array}{ccc} 1 & 1 \\ 2 & 3 \end{array}\mathcal{L}
```
The subscripts in subs define a 2-by-3 matrix for the output, but are unsorted with respect to the linear indices in the output, A.

Group the values in val into a cell array by specifying  $fun = \mathcal{Q}(x) \{x\}.$ 

```
A = \text{accuracy}(\text{subs}, \text{val}, [], \text{@}(x) \text{ {x}})A = 2×3 cell array
      [2×1 double] [2×1 double] []
\begin{bmatrix} \end{bmatrix} [] [5]
```
The result is a 2-by-3 cell array.

Examine the vector in  $A\{1,2\}$ .

A{1,2}

```
ans = 3
        1
```
The elements of the  $A\{1,2\}$  vector are in a different order than in val. The first element of the vector is 3 instead of 1. If the subscripts in subs are not sorted with respect to their linear indices, then accumarray might not always preserve the order of the data in val when it passes them to fun. In the unusual case that fun requires that its input values be in the same order as they appear in val, sort the indices in subs with respect to the linear indices of the output.

In this case, use the sortrows function with two inputs and two outputs to reorder subs and val concurrently with respect to the linear indices of the output.

```
[S,I] = sortrows(subs,[2,1]);
A = \text{accuracy}(S, \text{val}(I), [], @(x) \{x\};A{1,2}
ans = 1
       3
```
The elements of the  $A\{1,2\}$  vector are now in sorted order.

#### **Fill Output with NaN Values**

Create a vector of data, val, and a matrix of subscripts, subs.

```
val = 101:106;
subs = [1 1; 2 2; 3 3; 1 1; 2 2; 4 4]
subs = 6×2
 1 1
 2 2
     3 3
     1 1
```
 2 2 4 4

The subscripts in subs define a 4-by-4 matrix for the output, but only reference 4 out of the 16 elements. By default, the other 12 elements are 0 in the output.

Use the fillval input of accumarray to fill in the extra output elements with NaN values.

```
A = \text{accuracy}(\text{subs}, \text{val}, [\ ], [\ ], \text{NaN})A = 4×4
    205 NaN NaN NaN
    NaN 207 NaN NaN
    NaN NaN 103 NaN
    NaN NaN NaN 106
```
The result is a 4-by-4 matrix padded with NaN values.

#### **Change Output Sparsity**

Create a vector of data, val, and a matrix of subscripts, subs.

```
val = [34 22 19 85 53 77 99 6];
subs = [1 1; 400 400; 80 80; 1 1; 400 400; 400 400; 80 80; 1 1]
subs = 8×2
 1 1
   400 400
    80 80
     1 1
   400 400
   400 400
    80 80
     1 1
```
The subscripts in subs define a 400-by-400 matrix for the output, but only reference 3 out of the 160,000 elements. When the result of an operation with accumarray leads to a

large output array with low density of nonzero elements, you can save storage space by storing the output as a sparse matrix.

Use the issparse input of accumarray to return a sparse matrix.

```
A = \text{accuracy}(\text{subs}, \text{val}, [], [], [], \text{true})A = (1,1) 125
   (80,80) 118
```
The result is a sparse matrix. You can obtain the same answer with  $sparse(subs(:,1),subs(:,2),val).$ 

### **Input Arguments**

#### **subs — Subscript matrix**

(400,400) 152

vector of indices | matrix of indices | cell array of index vectors

Subscript matrix, specified as a vector of indices, matrix of indices, or cell array of index vectors. The indices must be positive integers:

- The value in each row of the *m*-by-*n* matrix, subs, specifies an *n*-dimensional index into the output, A. For example, if subs is a 3-by-2 matrix, it contains three 2-D subscripts. subs also can be a column vector of indices, in which case the output, A, is also a column vector.
- The ith row in subs corresponds to the ith data value in val.
- If subs is empty, then the accumarray function errors.

Thus, subs determines which data in val to group, as well as its final destination in the output. If subs is a cell array of index vectors, each vector must have the same length, and the function treats the vectors as columns of a subscript matrix.

```
val — Data
vector | scalar
```
Data, specified as a vector or scalar:

- If val is a vector, it must have the same length as the number of rows in subs.
- If val is a scalar, it is scalar expanded.

In both cases, a one-to-one pairing is present between the subscripts in each row of subs and the data values in val.

```
Data Types: single | double | int8 | int16 | int32 | int64 | uint8 | uint16 |
uint32 | uint64 | logical | char
Complex Number Support: Yes
```
### **sz — Size of output array**

[] (default) | vector of positive integers

Size of output array, specified as a vector of positive integers or [] (default). When you specify [] for the default size, the values in subs determine the size of the output array, A.

When you specify sz as a vector of positive integers, it must satisfy these properties:

- If subs is a nonempty *m*-by-*n* matrix with n > 1 columns, then sz must have *n* elements and pass the logical test  $all(sz \geq max(subs, []1))$ .
- If subs is a nonempty column vector, then  $sz$  must be  $[m 1]$  where  $m \geq$ max(subs).

Example:  $sz = [3 \ 3]$ 

### **fun — Function**

[] (default) | function handle

Function, specified as a function handle or [] (default). The default function is @sum. The fun function must accept a column vector and return a numeric, logical, or char scalar, or a scalar cell. If the subscripts in subs are not sorted with respect to their linear indices, fun should not depend on the order of the values in its input data. For more information on function handles, see "Create Function Handle".

```
Example: fun = \text{Qmax}Data Types: function handle
```
### **fillval — Fill value**

[] (default) | scalar

Fill value, specified as a scalar or  $\left[\right]$  (default). The default value of fillval is 0. If subs does not reference each element in the output, accumarray fills in the output with the

<span id="page-35-0"></span>value specified by fillval. The class of fillval must be the same as the values returned by fun.

#### **issparse — Output sparsity**

false or  $\theta$  (default) | true or 1

Output sparsity, specified as a numeric or logical 1 (true) or 0 (false). Specify true or 1 when you want the output array to be sparse. If issparse is true or 1:

- fillval must be 0 or [].
- The values in val and the output values of fun must both have type double.

### **Output Arguments**

#### **A — Output array**

vector | matrix | multidimensional array

Output array, returned as a vector, matrix, or multidimensional array. A has the same class as the values returned by fun.

When  $sz$  is not specified, the size of A depends on the input subs:

- If subs is a nonempty matrix with n > 1 columns, then A is an *n*-dimensional array of size  $max(subs, [1,1).$
- If subs is an empty matrix with n > 1 columns, then A is an *n*-dimensional empty array with size 0-by-0-by-...-by-0.
- If subs is a nonempty column vector, then A is a column vector of length max (subs, [1,1]. The length of A is 0 when subs is empty.

### **Definitions**

### **Accumulating Elements**

The following graphic illustrates the behavior of accumarray on a vector of temperature data taken over a 12-month period. To find the maximum temperature reading for each month, accumarray applies the max function to each group of values in temperature that have identical subscripts in month.
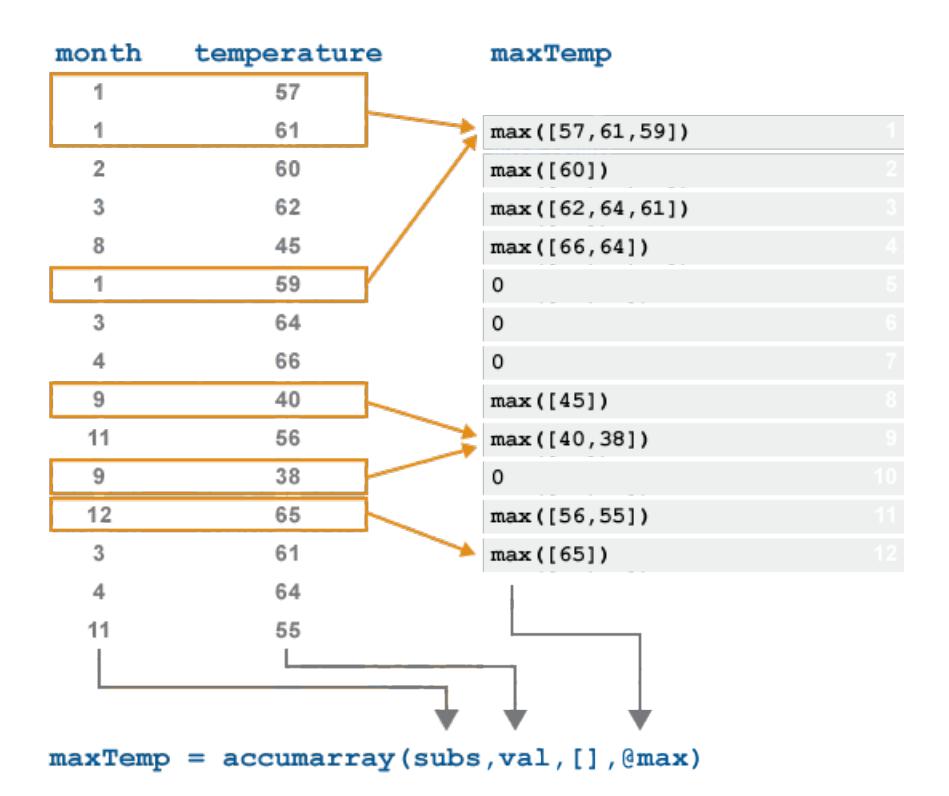

No values in month point to the 5, 6, 7, or 10 positions of the output. These elements are 0 in the output by default, but you can specify a value to fill in using fillval.

# **Tips**

- The behavior of accumarray is similar to that of the histcounts function. Both functions group data into bins.
	- histcounts groups continuous values into a 1-D range using bin edges. accumarray groups data using *n*-dimensional subscripts.
	- histcounts returns the bin counts and/or bin placement. However, accumarray can apply any function to the binned data.

You can mimic the behavior of histcounts using accumarray with val = 1.

- The sparse function also has accumulation behavior similar to that of accumarray.
	- sparse groups data into bins using 2-D subscripts, whereas accumarray groups data into bins using *n*-dimensional subscripts.
	- For elements with identical subscripts, sparse assigns the sum of those elements to the output. accumarray does the same by default, but optionally can apply any function to the bins.

# **Extended Capabilities**

### **C/C++ Code Generation**

Generate C and C++ code using MATLAB® Coder™.

Usage notes and limitations:

- Unless you provide explicit bounds on the accumarray input values, the code generator may not be able to predetermine the size of the accumarray output. Therefore, variable-size arrays and dynamic memory allocation must be enabled.
- Enumeration inputs are not supported.
- The input argument fun must return a full (non-sparse) scalar.
- When fun produces a scalar 1-by-1 cell array output:
	- The fillval input is required, must be a scalar 1-by-1 cell array, and must contain the same type as the output of fun contains.
	- The order of accumulated values that fun receives as input may not match the order in MATLAB.
- To predetermine the output type for fun, the code generator may call fun before processing the accumarray input arguments. If the execution of fun causes side effects, for instance by modifying a global or persistent variable or printing to output, then the generated code results may differ from MATLAB results.

# **GPU Arrays**

Accelerate code by running on a graphics processing unit (GPU) using Parallel Computing Toolbox™.

Usage notes and limitations:

- The fun argument can be @sum (default), @prod, @min, @max, @any, or @all.
- val and fillval must be full (nonsparse) logical or floating-point (double or single) arrays.

For more information, see "Run MATLAB Functions on a GPU" (Parallel Computing Toolbox).

### **See Also**

[full](#page-4427-0) | [histcounts](#page-6114-0) | [sparse](#page-13694-0) | [sum](#page-14264-0)

**Introduced before R2006a**

### <span id="page-39-0"></span>**acos**

Inverse cosine in radians

# **Syntax**

 $Y = \arccos(X)$ 

# **Description**

 $Y = a\cos(X)$  returns the ["Inverse Cosine" on page 1-37](#page-42-0) (cos<sup>-1</sup>) of the elements of X in radians. The function accepts both real and complex inputs.

- For real values of X in the interval [-1, 1], acos(X) returns values in the interval [0, π].
- For real values of X outside the interval  $[-1,1]$  and for complex values of X,  $\alpha$ cos(X) returns complex values.

# **Examples**

#### **Inverse Cosine of Value**

Find the inverse cosine of a value.

- $y = a \cos(\theta)$
- $y = 1.5708$

#### **Inverse Cosine of Vector of Complex Values**

Find the inverse cosine of the elements of vector x. The acos function acts on x elementwise.

x = [0.5i 1+3i -2.2+i];  $y = a \cos(x)$ y = *1×3 complex* 1.5708 - 0.4812i 1.2632 - 1.8642i 2.6799 - 1.5480i

#### **Plot Inverse Cosine Function**

Plot the inverse cosine function over the intervals  $-1 \le x \le 1$ .

 $x = -1:01:1;$ plot(x,acos(x)) grid on

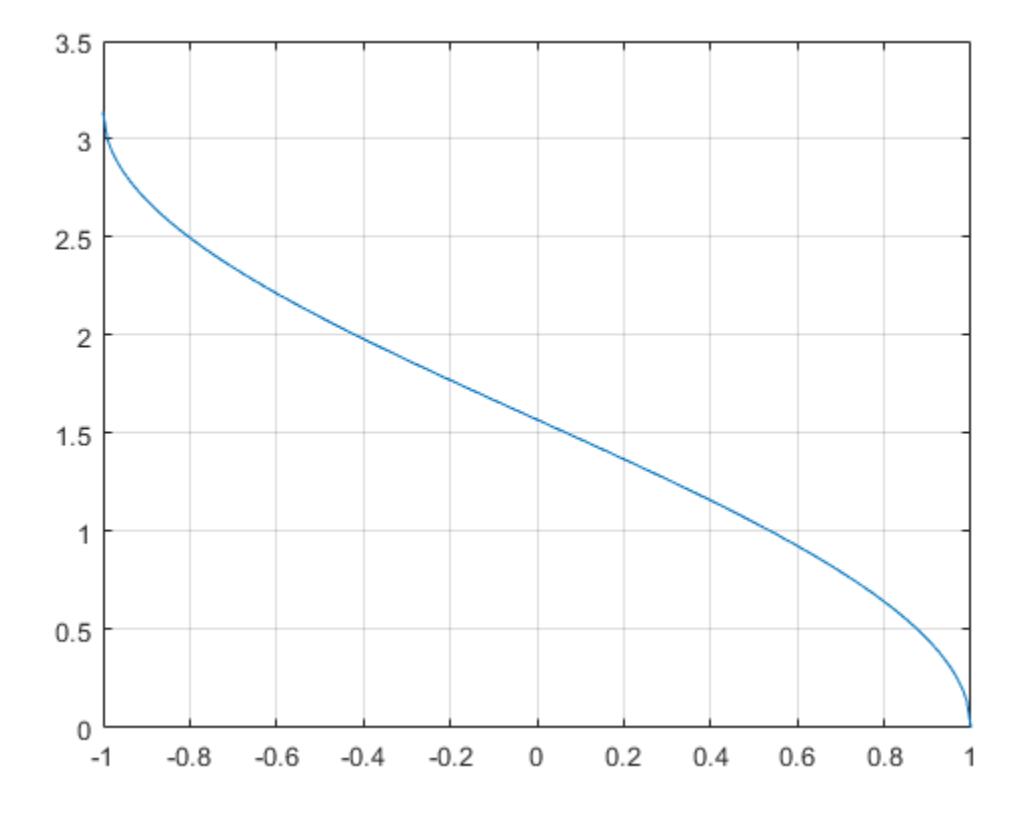

### **Input Arguments**

#### **X — Cosine of angle**

scalar | vector | matrix | multidimensional array

Cosine of angle, specified as a scalar, vector, matrix, or multidimensional array. The acos operation is element-wise when X is nonscalar.

Data Types: single | double Complex Number Support: Yes

### <span id="page-42-0"></span>**Definitions**

### **Inverse Cosine**

The inverse cosine is defined as

$$
\cos^{-1}(z) = -i\log\Bigl[z + i\bigl(1 - z^2\bigr)^{1/2}\Bigr].
$$

# **Extended Capabilities**

# **Tall Arrays**

Calculate with arrays that have more rows than fit in memory.

This function fully supports tall arrays. For more information, see "Tall Arrays".

### **C/C++ Code Generation**

Generate C and C++ code using MATLAB® Coder™.

Usage notes and limitations:

• Generates an error during simulation and returns NaN in generated code when the input value X is real, but the output should be complex. To get the complex result, make the input value complex by passing in complex(X).

# **GPU Arrays**

Accelerate code by running on a graphics processing unit (GPU) using Parallel Computing Toolbox™.

Usage notes and limitations:

• If the output of the function running on the GPU can be complex, then you must explicitly specify its input arguments as complex. For more information, see "Work with Complex Numbers on a GPU" (Parallel Computing Toolbox).

For more information, see "Run MATLAB Functions on a GPU" (Parallel Computing Toolbox).

### **Distributed Arrays**

Partition large arrays across the combined memory of your cluster using Parallel Computing Toolbox™.

This function fully supports distributed arrays. For more information, see "Run MATLAB Functions with Distributed Arrays" (Parallel Computing Toolbox).

**See Also** [acosd](#page-44-0) | [asec](#page-501-0) | [cos](#page-2356-0) | [cosd](#page-2361-0)

**Introduced in R2006a**

### <span id="page-44-0"></span>**acosd**

Inverse cosine in degrees

# **Syntax**

 $Y = \text{acosd}(X)$ 

# **Description**

 $Y = \text{acosd}(X)$  returns the inverse cosine (cos<sup>-1</sup>) of the elements of X in degrees. The function accepts both real and complex inputs.

- For real values of X in the interval  $[-1, 1]$ ,  $\alpha \cos(d)$  returns values in the interval  $[0, 1]$ 180].
- For values of X outside the interval  $[-1, 1]$  and for complex values of X,  $\alpha$ cosd(X) returns complex values.

### **Examples**

#### **Inverse Cosine of 0**

Verify that inverse cosine of 0 is exactly 90.

acosd(0)

ans  $= 90$ 

#### **Round-Trip Calculation for Complex Angles**

Show that the inverse cosine, followed by cosine, returns the original values of X.

```
cosd(acosd([2 3]))
```
ans = *1×2* 2 3

acosd([2 3]) returns two complex angles, which are then passed to the cosd function. cosd returns the original values, 2 and 3.

### **Input Arguments**

**X — Cosine of angle** scalar value | vector | matrix | N-D array

Cosine of angle, specified as a real-valued or complex-valued scalar, vector, matrix, or N-D array. The acosd operation is element-wise when X is non-scalar.

Data Types: single | double Complex Number Support: Yes

### **Output Arguments**

**Y — Angle in degrees** scalar value | vector | matrix | N-D array

Angle in degrees, returned as a real-valued or complex-valued scalar, vector, matrix, or N-D array of the same size as X.

# **Extended Capabilities**

### **Tall Arrays**

Calculate with arrays that have more rows than fit in memory.

This function fully supports tall arrays. For more information, see "Tall Arrays".

## **C/C++ Code Generation**

Generate C and C++ code using MATLAB® Coder™.

### **GPU Arrays**

Accelerate code by running on a graphics processing unit (GPU) using Parallel Computing Toolbox™.

This function fully supports GPU arrays. For more information, see "Run MATLAB Functions on a GPU" (Parallel Computing Toolbox).

# **Distributed Arrays**

Partition large arrays across the combined memory of your cluster using Parallel Computing Toolbox™.

This function fully supports distributed arrays. For more information, see "Run MATLAB Functions with Distributed Arrays" (Parallel Computing Toolbox).

# **See Also**

[acos](#page-39-0) | [cos](#page-2356-0) | [cosd](#page-2361-0)

**Introduced before R2006a**

# <span id="page-47-0"></span>**acosh**

Inverse hyperbolic cosine

# **Syntax**

 $Y = acosh(X)$ 

# **Description**

 $Y = a \cosh(X)$  returns the inverse hyperbolic cosine for each element of X.

The acosh function operates element-wise on arrays. The function's domains and ranges include complex values. All angles are in radians.

# **Examples**

#### **Graph of Inverse Hyperbolic Cosine Function**

Graph the inverse hyperbolic cosine function over the domain  $1 \le x \le \pi$ .

```
x = 1:pi/40:pi;plot(x,acosh(x))
grid on
xlabel('x')
ylabel('y')
```
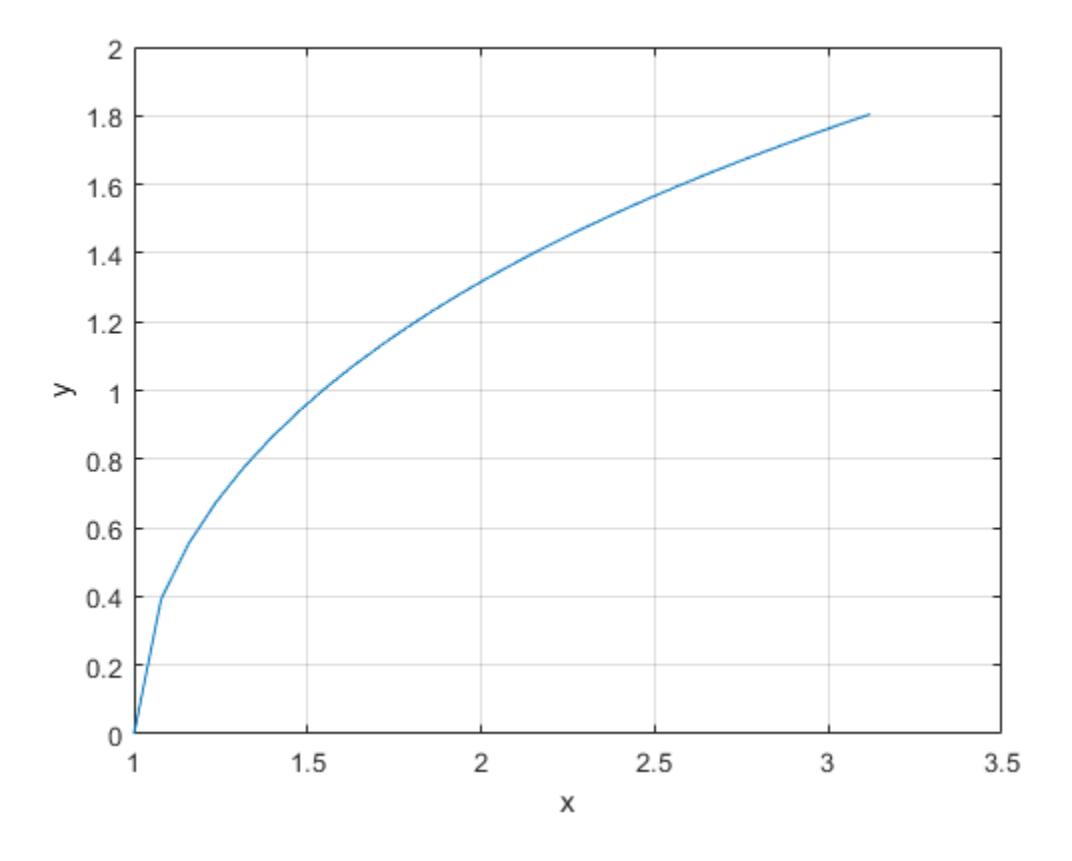

### **Definitions**

### **Inverse Hyperbolic Cosine**

For real values  $x$  in the domain  $x > 1$ , the inverse hyperbolic cosine satisfies

$$
\cosh^{-1}(x) = \log\left(x + \sqrt{x^2 - 1}\right).
$$

For complex numbers  $z = x + iy$ , as well as real values in the domain  $-\infty < z \le 1$ , the call acosh(z) returns complex results.

# **Extended Capabilities**

### **Tall Arrays**

Calculate with arrays that have more rows than fit in memory.

This function fully supports tall arrays. For more information, see "Tall Arrays".

### **C/C++ Code Generation**

Generate C and C++ code using MATLAB® Coder™.

Usage notes and limitations:

• Generates an error during simulation and returns NaN in generated code when the input value x is real, but the output should be complex. To get the complex result, make the input value complex by passing in  $complex(x)$ .

### **GPU Arrays**

Accelerate code by running on a graphics processing unit (GPU) using Parallel Computing Toolbox™.

Usage notes and limitations:

• If the output of the function running on the GPU can be complex, then you must explicitly specify its input arguments as complex. For more information, see "Work with Complex Numbers on a GPU" (Parallel Computing Toolbox).

For more information, see "Run MATLAB Functions on a GPU" (Parallel Computing Toolbox).

### **Distributed Arrays**

Partition large arrays across the combined memory of your cluster using Parallel Computing Toolbox™.

This function fully supports distributed arrays. For more information, see "Run MATLAB Functions with Distributed Arrays" (Parallel Computing Toolbox).

### **See Also**

[acos](#page-39-0) | [asinh](#page-522-0) | [atanh](#page-555-0) | [cosh](#page-2367-0)

#### **Introduced before R2006a**

### <span id="page-51-0"></span>**acot**

Inverse cotangent in radians

# **Syntax**

 $Y = \text{acot}(X)$ 

### **Description**

 $Y = acot(X)$  returns the ["Inverse Cotangent" on page 1-49](#page-54-0) (cot<sup>-1</sup>) of the elements of X in radians. The function accepts both real and complex inputs.

- For real values of X,  $\arctan(X)$  returns values in the interval  $[-\pi/2, \pi/2]$ .
- For complex values of X, acot(X) returns complex values.

### **Examples**

#### **Inverse Cotangent of a Value**

Find the inverse cotangent of a value.

acot(2.6)

 $ans = 0.3672$ 

#### **Inverse Cotangent of a Vector of Complex Values**

Find the inverse cotangent of the elements of vector x. The acot function acts on x element-wise.

 $x = [0.5i \ 1+3i \ -2.2+i];$  $Y = \text{acot}(x)$ 

Y = *1×3 complex*

1.5708 - 0.5493i 0.1093 - 0.3059i -0.3689 - 0.1506i

#### **Plot the Inverse Cotangent Function**

Plot the inverse cotangent function over the intervals  $-2\pi \le x < 0$  and  $0 < x \le 2\pi$ .

```
x1 = -2*pi:pi/30:-0.1;x2 = 0.1:pi/30:2*pi;
plot(x1,acot(x1),'b')
hold on
plot(x2,acot(x2),'b')
grid on
```
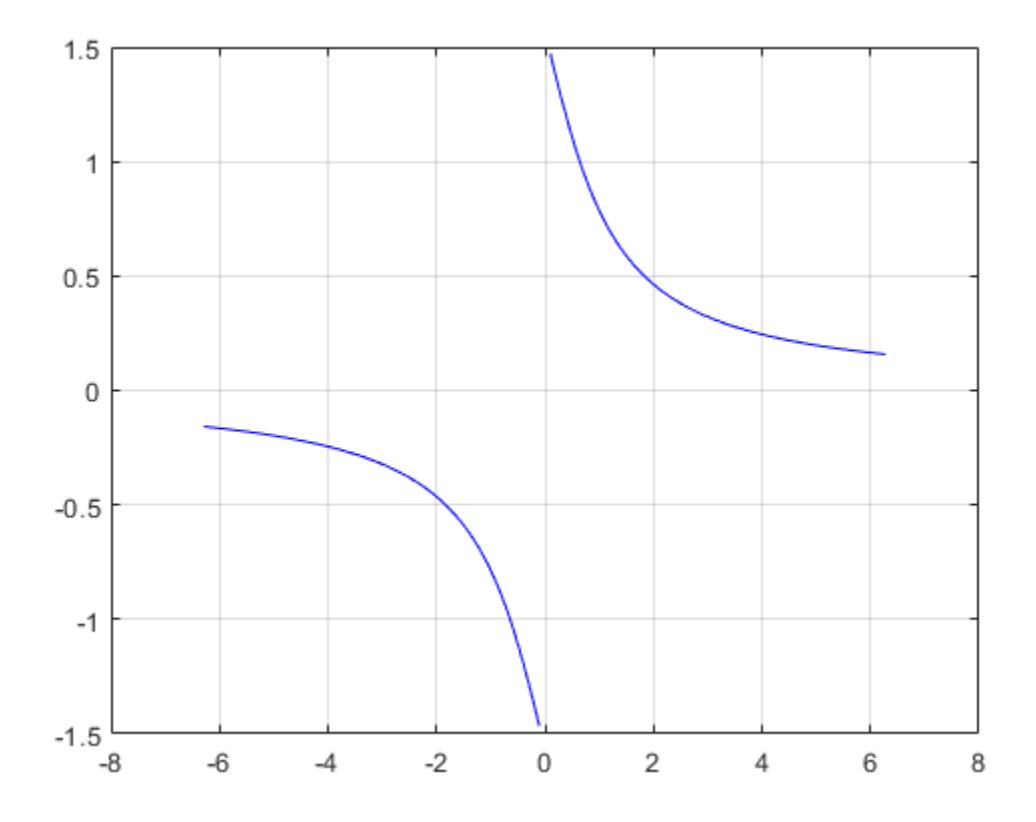

### **Input Arguments**

#### **X — Cotangent of angle**

scalar | vector | matrix | multidimensional array

Cotangent of angle, specified as a scalar, vector, matrix, or multidimensional array. The acot operation is element-wise when X is nonscalar.

Data Types: single | double Complex Number Support: Yes

### <span id="page-54-0"></span>**Definitions**

### **Inverse Cotangent**

The inverse cotangent is defined as

```
\cot^{-1}(z) = \tan^{-1}\left(\frac{1}{z}\right).
```
# **Extended Capabilities**

# **Tall Arrays**

Calculate with arrays that have more rows than fit in memory.

# **C/C++ Code Generation**

Generate C and C++ code using MATLAB® Coder™.

# **GPU Arrays**

Accelerate code by running on a graphics processing unit (GPU) using Parallel Computing Toolbox™.

# **Distributed Arrays**

Partition large arrays across the combined memory of your cluster using Parallel Computing Toolbox™.

### **See Also**

[acotd](#page-55-0) | [atan](#page-538-0) | [cot](#page-2372-0) | [cotd](#page-2377-0)

#### **Introduced before R2006a**

## <span id="page-55-0"></span>**acotd**

Inverse cotangent in degrees

# **Syntax**

 $Y = acotd(X)$ 

# **Description**

 $Y =$  acotd(X) returns the inverse cotangent (cot<sup>-1</sup>) of the elements of X in degrees. The function accepts both real and complex inputs.

- For real values of X, acotd(X) returns values in the range [-90, 90].
- For complex values of X, acotd(X) returns complex values.

### **Examples**

#### **Inverse Cotangent of Vector**

```
x = [0 20 Inf];y = \text{acotd}(x)y = 1×3
    90.0000 2.8624 0
```
The acotd operation is element-wise when you pass a vector, matrix, or N-D array.

#### **Inverse Cotangent of Complex Value**

acotd(1+i)

ans = 31.7175 - 23.0535i

### **Input Arguments**

**X — Cotangent of angle** scalar value | vector | matrix | N-D array

Cotangent of angle, specified as a real-valued or complex-valued scalar, vector, matrix, or N-D array. The acotd operation is element-wise when X is non-scalar.

Data Types: single | double Complex Number Support: Yes

### **Output Arguments**

#### **Y — Angle in degrees**

scalar value | vector | matrix | N-D array

Angle in degrees, returned as a real-valued or complex-valued scalar, vector, matrix, or N-D array of the same size as X.

# **Extended Capabilities**

### **Tall Arrays**

Calculate with arrays that have more rows than fit in memory.

This function fully supports tall arrays. For more information, see "Tall Arrays".

### **C/C++ Code Generation**

Generate C and C++ code using MATLAB® Coder™.

# **GPU Arrays**

Accelerate code by running on a graphics processing unit (GPU) using Parallel Computing Toolbox™.

This function fully supports GPU arrays. For more information, see "Run MATLAB Functions on a GPU" (Parallel Computing Toolbox).

# **Distributed Arrays**

Partition large arrays across the combined memory of your cluster using Parallel Computing Toolbox™.

This function fully supports distributed arrays. For more information, see "Run MATLAB Functions with Distributed Arrays" (Parallel Computing Toolbox).

# **See Also**

[acot](#page-51-0) | [cot](#page-2372-0) | [cotd](#page-2377-0)

**Introduced before R2006a**

# **acoth**

Inverse hyperbolic cotangent

# **Syntax**

 $Y = acoth(X)$ 

# **Description**

 $Y = acoth(X)$  returns the inverse hyperbolic cotangent for each element of X.

The acoth function operates element-wise on arrays. The function's domains and ranges include complex values. All angles are in radians.

# **Examples**

#### **Graph of Inverse Hyperbolic Cotangent Function**

```
Graph the inverse hyperbolic cotangent function over the domains −30 ≤ x < − 1 and
1 < x \leq 30.
```

```
x1 = -30:0.1:-1.1;x2 = 1.1:0.1:30;plot(x1,acoth(x1),x2,acoth(x2))
grid on
xlabel('x')
ylabel('y')
```
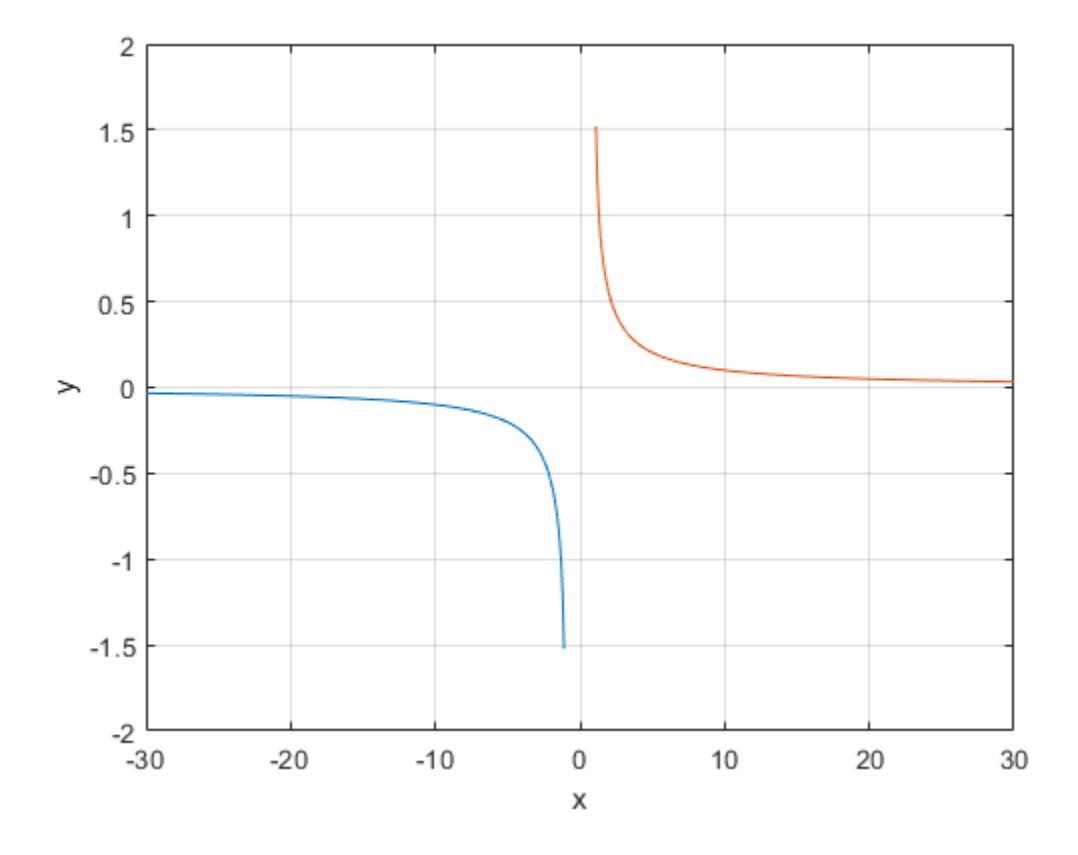

### **Definitions**

### **Inverse Hyperbolic Cotangent**

For real values *x* in the domain  $-\infty < x < -1$  and  $1 < x < \infty$ , the inverse hyperbolic cotangent satisfies

$$
coth^{-1}(x) = \tanh^{-1}\left(\frac{1}{x}\right) = \frac{1}{2}\log\left(\frac{x+1}{x-1}\right).
$$

For complex numbers  $z = x + iy$  as well as real values in the domain  $-1 \le z \le 1$ , the call acoth(z) returns complex results.

# **Extended Capabilities**

### **Tall Arrays**

Calculate with arrays that have more rows than fit in memory.

This function fully supports tall arrays. For more information, see "Tall Arrays".

### **C/C++ Code Generation**

Generate C and C++ code using MATLAB® Coder™.

### **GPU Arrays**

Accelerate code by running on a graphics processing unit (GPU) using Parallel Computing Toolbox™.

Usage notes and limitations:

• If the output of the function running on the GPU can be complex, then you must explicitly specify its input arguments as complex. For more information, see "Work with Complex Numbers on a GPU" (Parallel Computing Toolbox).

For more information, see "Run MATLAB Functions on a GPU" (Parallel Computing Toolbox).

### **Distributed Arrays**

Partition large arrays across the combined memory of your cluster using Parallel Computing Toolbox™.

This function fully supports distributed arrays. For more information, see "Run MATLAB Functions with Distributed Arrays" (Parallel Computing Toolbox).

### **See Also**

[acosh](#page-47-0) | [acot](#page-51-0) | [asinh](#page-522-0) | [atanh](#page-555-0) | [coth](#page-2381-0)

**Introduced before R2006a**

### <span id="page-62-0"></span>**acsc**

Inverse cosecant in radians

# **Syntax**

 $Y = \text{acsc}(X)$ 

# **Description**

 $Y = \text{acsc}(X)$  returns the ["Inverse Cosecant" on page 1-60](#page-65-0) (csc<sup>-1</sup>) of the elements of X in radians. The function accepts both real and complex inputs.

- For real values of X in the intervals  $[-\infty, -1]$  and  $[1, \infty]$ , acsc(X) returns real values in the interval  $[-π/2, π/2]$ .
- For real values of X in the interval  $(-1, 1)$  and for complex values of X,  $\text{a}\text{c}\text{s}\text{c}(\text{X})$ returns complex values.

# **Examples**

#### **Inverse Cosecant of a Value**

Find the inverse cosecant of a value.

acsc(3)

 $ans = 0.3398$ 

#### **Inverse Cosecant of a Vector of Complex Angles**

Find the inverse cosecant of the elements of vector x. The acsc function acts on x element-wise.

 $x = [0.5i 1+3i -2.2+i];$  $Y = \text{acsc}(x)$ Y = *1×3 complex* 0.0000 - 1.4436i 0.0959 - 0.2970i -0.3795 - 0.1833i

#### **Plot the Inverse Cosecant Function**

Plot the inverse cosecant function over the intervals −10 ≤ *x* < − 1 and 1 < *x* ≤ 10.

```
x1 = -10:0.01:-1.01;x2 = 1.01:0.01:10;plot(x1,acc(x1), 'b')hold on
plot(x2,acsc(x2),'b')
grid on
```
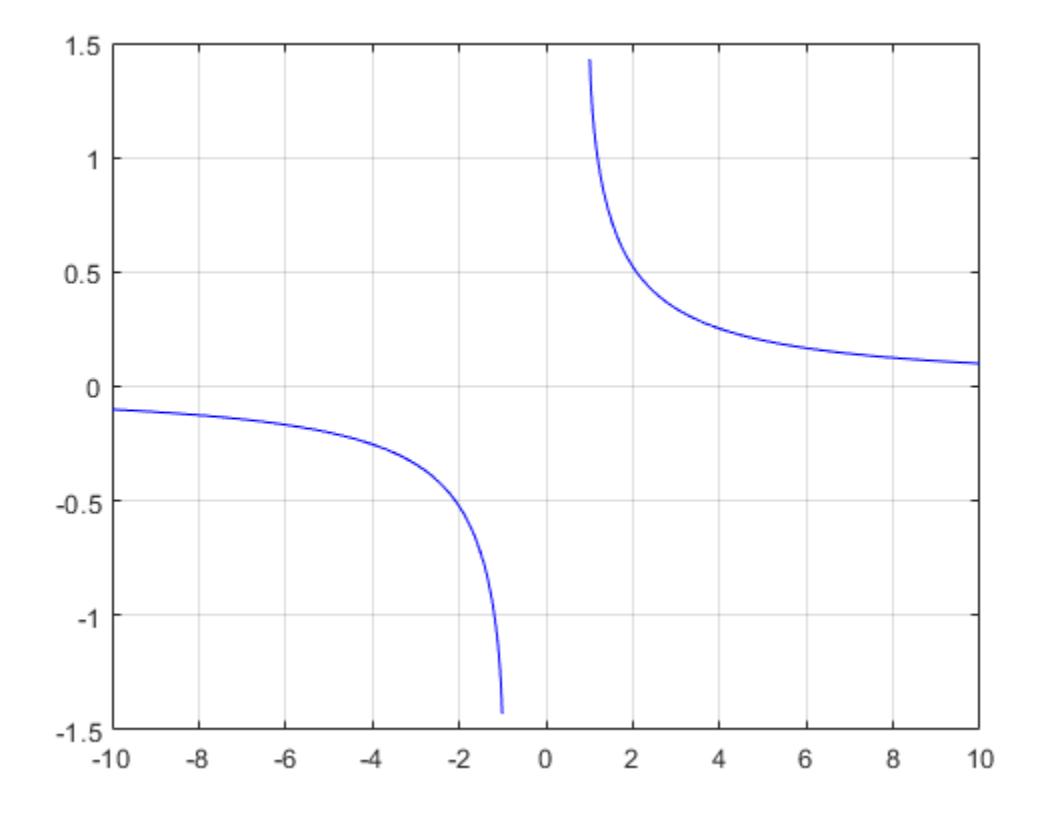

### **Input Arguments**

#### **X — Cosecant of angle**

scalar | vector | matrix | multidimensional array

Cosecant of angle, specified as a scalar, vector, matrix, or multidimensional array. The acsc operation is element-wise when X is nonscalar.

Data Types: single | double Complex Number Support: Yes

### <span id="page-65-0"></span>**Definitions**

### **Inverse Cosecant**

The inverse cosecant is defined as

 $\csc^{-1}(z) = \sin^{-1}\left(\frac{1}{z}\right).$ 

# **Extended Capabilities**

### **Tall Arrays**

Calculate with arrays that have more rows than fit in memory.

This function fully supports tall arrays. For more information, see "Tall Arrays".

### **C/C++ Code Generation**

Generate C and C++ code using MATLAB® Coder™.

### **GPU Arrays**

Accelerate code by running on a graphics processing unit (GPU) using Parallel Computing Toolbox™.

Usage notes and limitations:

• If the output of the function running on the GPU can be complex, then you must explicitly specify its input arguments as complex. For more information, see "Work with Complex Numbers on a GPU" (Parallel Computing Toolbox).

For more information, see "Run MATLAB Functions on a GPU" (Parallel Computing Toolbox).

### **Distributed Arrays**

Partition large arrays across the combined memory of your cluster using Parallel Computing Toolbox™.

This function fully supports distributed arrays. For more information, see "Run MATLAB Functions with Distributed Arrays" (Parallel Computing Toolbox).

# **See Also**

[acscd](#page-67-0) | [asec](#page-501-0) | [csc](#page-2428-0) | [cscd](#page-2433-0)

**Introduced in R2006a**

# <span id="page-67-0"></span>**acscd**

Inverse cosecant in degrees

### **Syntax**

 $Y = \text{accdd}(X)$ 

### **Description**

 $Y = \text{accd}(X)$  returns the inverse cosecant (cosec<sup>-1</sup>) of the elements of X in degrees. The function accepts both real and complex inputs.

- For real values of X in the intervals  $[-\infty, -1]$  and  $[1, \infty]$ , acscd(X) returns values in the range [-90, 90].
- For real values of X in the interval (-1, 1) and for complex values of X, acscd(X) returns complex values.

# **Examples**

**Inverse Cosecant of Vector**

```
x = [20 10 Inf];y = \text{arcscd}(x)y = 1×3
    2.8660 5.7392 0
```
The acscd operation is element-wise when you pass a vector, matrix, or N-D array.

#### **Inverse Cosecant of Complex Value**

acscd(1+i) ans =  $25.9136 - 30.4033i$ 

### **Input Arguments**

**X — Cosecant of angle** scalar value | vector | matrix | N-D array

Cosecant of angle, specified as a real-valued or complex-valued scalar, vector, matrix, or N-D array. The acscd operation is element-wise when X is non-scalar.

Data Types: single | double Complex Number Support: Yes

### **Output Arguments**

#### **Y — Angle in degrees**

scalar value | vector | matrix | N-D array

Angle in degrees, returned as a real-valued or complex-valued scalar, vector, matrix, or N-D array of the same size as X.

# **Extended Capabilities**

### **Tall Arrays**

Calculate with arrays that have more rows than fit in memory.

This function fully supports tall arrays. For more information, see "Tall Arrays".

### **C/C++ Code Generation**

Generate C and C++ code using MATLAB® Coder™.

### **GPU Arrays**

Accelerate code by running on a graphics processing unit (GPU) using Parallel Computing Toolbox™.

This function fully supports GPU arrays. For more information, see "Run MATLAB Functions on a GPU" (Parallel Computing Toolbox).

### **Distributed Arrays**

Partition large arrays across the combined memory of your cluster using Parallel Computing Toolbox™.

This function fully supports distributed arrays. For more information, see "Run MATLAB Functions with Distributed Arrays" (Parallel Computing Toolbox).

### **See Also**

[acsc](#page-62-0) | [csc](#page-2428-0) | [cscd](#page-2433-0)

**Introduced before R2006a**

### **acsch**

Inverse hyperbolic cosecant

# **Syntax**

 $Y = \text{acsch}(X)$ 

# **Description**

 $Y = acsch(X)$  returns the inverse hyperbolic cosecant for each element of X.

The acsch function operates element-wise on arrays. The function's domains and ranges include complex values. All angles are in radians.

# **Examples**

#### **Graph of Inverse Hyperbolic Cosecant Function**

```
Graph the inverse hyperbolic cosecant function over the domains −20 ≤ x ≤ − 1 and
1 \le x \le 20.
```

```
x1 = -20:0.01:-1;x2 = 1:0.01:20;plot(x1,acsch(x1),x2,acsch(x2))
grid on
xlabel('x')
ylabel('y')
```
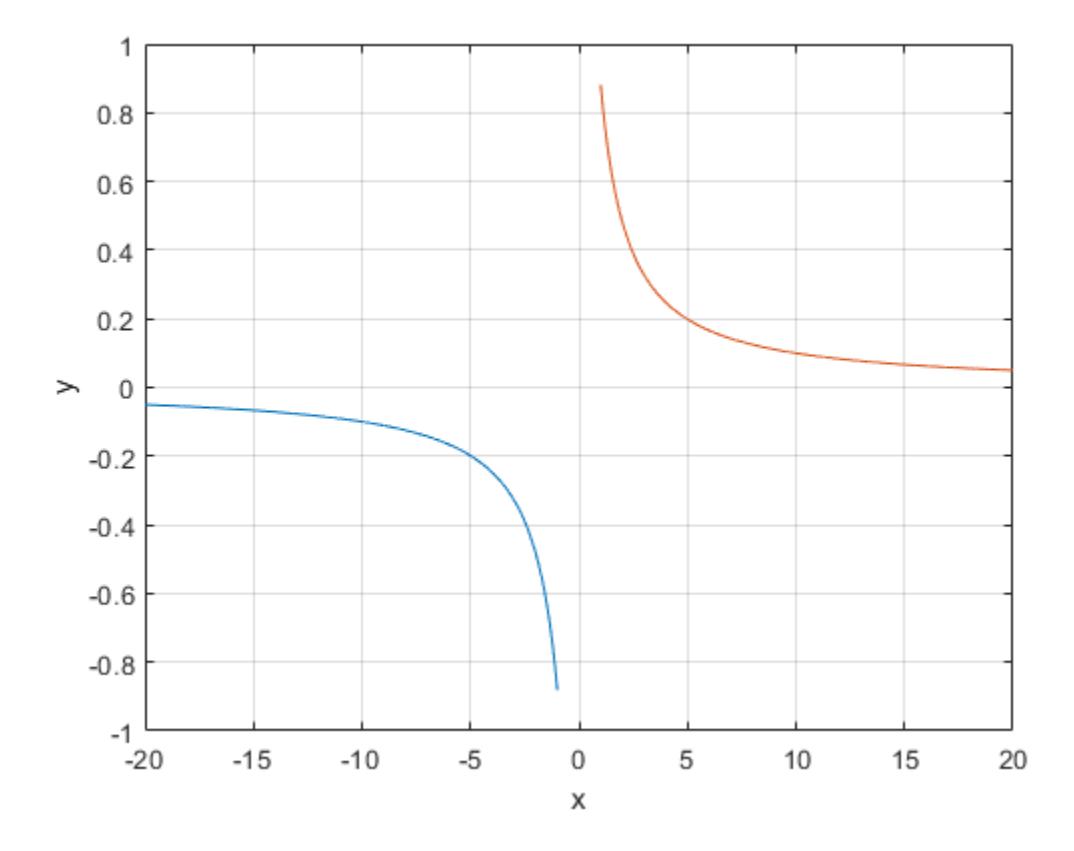

### **Definitions**

### **Inverse Hyperbolic Cosecant**

For real values  $x$  in the domain  $x < 0$  and  $x > 0$ , the inverse hyperbolic cosecant satisfies

$$
\text{csch}^{-1}(z) = \sinh^{-1}\left(\frac{1}{z}\right) = \log\left(\frac{1}{x} + \sqrt{\frac{1}{x^2} + 1}\right).
$$

For complex numbers  $z = x + iy$ , the call  $\text{acsch}(z)$  returns complex results.
# **Extended Capabilities**

## **Tall Arrays**

Calculate with arrays that have more rows than fit in memory.

This function fully supports tall arrays. For more information, see "Tall Arrays".

### **C/C++ Code Generation**

Generate C and C++ code using MATLAB® Coder™.

## **GPU Arrays**

Accelerate code by running on a graphics processing unit (GPU) using Parallel Computing Toolbox™.

This function fully supports GPU arrays. For more information, see "Run MATLAB Functions on a GPU" (Parallel Computing Toolbox).

# **Distributed Arrays**

Partition large arrays across the combined memory of your cluster using Parallel Computing Toolbox™.

This function fully supports distributed arrays. For more information, see "Run MATLAB Functions with Distributed Arrays" (Parallel Computing Toolbox).

#### **See Also** [acosh](#page-47-0) | [acsc](#page-62-0) | [asinh](#page-522-0) | [csch](#page-2436-0)

**Introduced before R2006a**

### <span id="page-73-0"></span>**actxcontrol**

Create Microsoft ActiveX control in figure window

### **Syntax**

```
c = actxcontrol(progid)c = actxcontrol(progid,Name, Value)
```
## **Description**

 $c =$  actxcontrol(progid) creates an ActiveX<sup>®</sup> control in a figure window. The programmatic identifier (progid) for the control determines the type of control created. For the value, see the documentation provided by the control vendor. The returned object c is the default interface for the control.

You cannot use an ActiveX server for the progid because MATLAB cannot insert ActiveX servers in a figure. For information about using ActiveX servers, see [actxserver](#page-83-0).

c = actxcontrol(progid,Name,Value) creates a control using name-value pair arguments.

### **Examples**

#### **Display mwsamp Control Events**

```
c = \text{actxcontrol('mwsamp.mwsampctrl.2', [0 0 200 200]);}events(c)
```

```
Click = void Click()
     DblClick = void DblClick()
```
MouseDown = void MouseDown(int16 Button, int16 Shift, Variant x, Variant y) Event Args = void Event Args(int16 typeshort, int32 typelong, double typedouble, ustring typestring, bool typebool)

#### **Input Arguments**

#### **progid — Programmatic identifier**

string | character vector

Programmatic identifier, specified as a string or a character vector. Get the Programmatic identifier from the control or server vendor documentation. For the progid values for MATLAB, see "Programmatic Identifiers".

#### **Name-Value Pair Arguments**

Specify optional comma-separated pairs of Name,Value arguments. Name is the argument name and Value is the corresponding value. Name must appear inside quotes. You can specify several name and value pair arguments in any order as Name1,Value1,...,NameN,ValueN.

Example: actxcontrol('progid','position',[0 0 200 200],'parent',gcf)

#### **position — Position vector**

integer vector

MATLAB position vector specifying the position of the control in an integer vector, specified as the comma-separated pair consisting of 'position' and an integer vector. The format is [left, bottom, width, height] using pixel units.

Example: 'position',[0 0 200 200]

#### **parent — Parent figure, model, or Command Window**

handle

Parent figure, model, or Command Window, specified as the comma-separated pair consisting of 'parent' and a handle. This functionality is not supported for figures created with the uifigure function. For more information, see "Displaying Graphics in App Designer".

Example: 'parent',gcf

#### **callback — Name of event handler**

string | character vector | cell array of character vectors

Name of the event handler, specified as the comma-separated pair consisting of 'callback' and a string or a character vector, or as a cell array of character vectors. To use the same handler for all events, specify a single name. To handle specific events, specify a cell array of event name/event handler pairs.

Example: 'callback',{`Click' 'myClickHandler';'DblClick' 'myDblClickHandler';'MouseDown' 'myMouseDownHandler'

#### **filename — File name**

string | character vector

File name, specified as the comma-separated pair consisting of 'filename' and a string or a character vector, containing the initial conditions of the previously saved control.

#### **licensekey — License key**

string | character vector

License key to create licensed ActiveX controls that require design-time licenses, specified as the comma-separated pair consisting of 'licensekey' and a string or a character vector. For information on how to use controls that require run-time licenses, see "Deploy ActiveX Controls Requiring Run-Time Licenses".

### **Limitations**

• COM functions are available on Microsoft® Windows® systems only.

## **Tips**

- When you no longer need the control, call release to free memory and other resources used by the interface. Releasing the interface does not delete the control itself. To release the interface, use the delete function. For an example event handler, see the file sampey.m in the toolbox\matlab\winfun\comcli folder.
- For information about creating Microsoft Forms 2.0 controls in MATLAB or other non-VBA container applications, see "Microsoft Forms 2.0 Controls".

# **See Also**

[actxserver](#page-83-0)

#### **Topics**

"Display Message for Workbook OnClose Event" "COM Event Handlers"

#### **Introduced before R2006a**

## <span id="page-77-0"></span>**actxcontrollist**

List currently installed Microsoft ActiveX controls

## **Syntax**

info = actxcontrollist

## **Description**

info = actxcontrollist returns a list of controls

### **Examples**

#### **Show Information for mwsamp2 Control**

MATLAB displays information relevant to your installation.

```
list = actxcontrollist;
for k = 1: numel(list)/3
      if contains(list{k,1},'mwsamp2','IgnoreCase',true)
         control = sprintf(' Name = %s\n ProgID = %s\n File = %s\n', list{k,:})
          break;
     end
end
control = 
    ' Name = Mwsamp2 Control
    ProgID = MWSAMP.MwsampCtrl.2
     File = C:\Program Files\MATLAB\R2017a\toolbox\matlab\winfun\win64\mwsamp2.ocx
 '
```
### **Output Arguments**

#### **info — Information**

cell array of character vectors

Information specified as a 1-by-3 cell array of character vectors containing the name, programmatic identifier (ProgID), and file name for the control. Each control has one row, which MATLAB sorts by file name.

### **Limitations**

• COM functions are available on Microsoft Windows systems only.

#### **See Also**

[actxcontrol](#page-73-0) | [actxcontrolselect](#page-79-0)

**Introduced before R2006a**

### <span id="page-79-0"></span>**actxcontrolselect**

Create Microsoft ActiveX control from UI

### **Syntax**

c = actxcontrolselect [c, info] = actxcontrolselect

### **Description**

 $c = actxcontrolelect displays a dialog box listing all ActiveX controls installed on$ the system and creates the one you select from the list.

[c, info] = actxcontrolselect returns information about the control.

## **Output Arguments**

#### **c — COM object**

function handle

COM object, returned as a function handle. Use the handle to identify this control when calling MATLAB COM functions.

#### **info — Information**

cell array of character vectors

Information specified as a 1-by-3 cell array of character vectors containing the name, programmatic identifier (ProgID), and file name for the control.

### **Limitations**

• COM functions are available on Microsoft Windows systems only.

### **See Also**

[actxcontrol](#page-73-0) | [actxcontrollist](#page-77-0)

#### **Topics**

"Creating Control Objects Using a UI"

#### **Introduced before R2006a**

### <span id="page-81-0"></span>**actxGetRunningServer**

Handle to running instance of MATLAB Automation server

## **Syntax**

c = actxGetRunningServer(progid)

### **Description**

c = actxGetRunningServer(progid) gets a reference to a running instance of the OLE Automation server. Returns a handle to the default interface of the server.

If the server specified by progid is not currently running or if the server object is not registered, then the function returns an error. If multiple instances of the server are running, then the operating system controls the behavior of this function.

### **Examples**

#### **Create List of Excel Property Names**

```
c = actxGetRunningServer('Excel.Application');
list = fieldnames(c);
```
### **Input Arguments**

#### **progid — Programmatic identifier**

string | character vector

Programmatic identifier, specified as a string or a character vector.

The control or server vendor documentation specifies the ProgID. For MATLAB progid values, see "Programmatic Identifiers".

Example: 'Matlab.Application'

### **Output Arguments**

**c — COM object** function handle

COM object, returned as a function handle.

## **Limitations**

• COM functions are available on Microsoft Windows systems only.

### **See Also**

[actxcontrol](#page-73-0) | [actxserver](#page-83-0)

#### **Topics**

"MATLAB COM Automation Server Interface"

#### **Introduced in R2007a**

#### <span id="page-83-0"></span>**actxserver**

Create COM server

### **Syntax**

```
c = actxserver(progid)c = actxserver(progid,'machine',machineName)
```
### **Description**

 $c = actxserver(pred)$  creates a local OLE Automation server, where progid is the programmatic identifier (ProgID) of an OLE-compliant COM server. The function returns a handle to the default interface of the server.

For components implemented in a dynamic link library (DLL), actxserver creates an inprocess server. For components implemented as an executable (EXE), actxserver creates an out-of-process server. You can create out-of-process servers either on the client system or on any other system on a network that supports DCOM.

 $c = actxserver(progid, 'machine', machineName) creates a server on a remote$ computer.

### **Examples**

#### **Display Excel ActivePrinter Property**

Create a Microsoft Excel® object and display the ActivePrinter property. MATLAB displays the value for your system.

```
e = actxserver('Excel.Application');
get(e,'ActivePrinter')
```
ans = \\printers\Copy-Fl2-South on Ne04:

When you are finished with the application, close Excel in MATLAB and delete the server object.

Quit(e) delete(e)

### **Input Arguments**

#### **progid — Programmatic identifier**

string | character vector

Programmatic identifier, specified as a string or a character vector. The control or server vendor documentation specifies the ProgID. For MATLAB progid values, see "Programmatic Identifiers".

```
Example: 'Matlab.Application'
```
#### **machineName — Remote computer**

string | character vector

Name of remote computer on which to start the server, specified as a string or a character vector.

```
Example: 'machine','mymachine'
```
## **Limitations**

- COM functions are available on Microsoft Windows systems only.
- 64-bit MATLAB does not support custom interfaces.
- The MATLAB COM Interface does not support invoking functions with optional parameters.

## **Tips**

• You can register events for COM servers. For more information, see "COM Events".

### **See Also**

[actxGetRunningServer](#page-81-0) | [actxcontrol](#page-73-0)

#### **Topics**

"Write Data to Excel Spreadsheet Using ActiveX" "Read Spreadsheet Data Using Excel as Automation Server"

#### **Introduced before R2006a**

# **add**

**Package:** matlab.mapreduce

Add single key-value pair to KeyValueStore

# **Syntax**

add(KVStore,key,value)

# **Description**

add(KVStore,key,value) adds a single key-value pair to KVStore, which is a KeyValueStore created during mapreduce execution. Use add in a map or reduce function written for use with mapreduce to store intermediate or final key-value pair information.

# **Examples**

#### **Add Key/Value Pairs to KeyValueStore**

Use add in map and reduce functions to pass data into the intermediate and final KeyValueStore. This simple example uses identity map and reduce functions that pass the inputs straight through to the output.

```
inds = datastore('airlinesmall.csv','SelectedVariableNames','ArrDelay','TreatAsMissing
preview(inds)
ans=8×1 table
      ArrDelay
\mathcal{L}=\mathcal{L}=\mathcal{L}=\mathcal{L} 8 
           8 
          21
```
outds = mapreduce(inds,@myMapper,@myReducer,mapreducer(0));

\*\*\*\*\*\*\*\*\*\*\*\*\*\*\*\*\*\*\*\*\*\*\*\*\*\*\*\*\*\*\*\* \* MAPREDUCE PROGRESS \* \*\*\*\*\*\*\*\*\*\*\*\*\*\*\*\*\*\*\*\*\*\*\*\*\*\*\*\*\*\*\*\* Map 0% Reduce 0% Map 16% Reduce 0% Map 32% Reduce 0% Map 48% Reduce 0% Map 65% Reduce 0%<br>Map 81% Reduce 0% Map 81% Reduce Map 97% Reduce 0% Map 100% Reduce 0% Map 100% Reduce 100%

#### readall(outds)

ans=*1×2 table* Key Value 'ArrDelay' [123523x1 double]

```
function myMapper(data, info, intermKV)
     add(intermKV, 'ArrDelay',data.ArrDelay);
end
function myReducer(key,intermValIter,outKV)
     data = getnext(intermValIter);
     while hasnext(intermValIter)
         data = [data; getnext(intermValIter)];
     end
     add(outKV,key,data);
```
end

#### **Input Arguments**

#### **KVStore — Key-value pair storage object**

KeyValueStore object

Key-value pair storage object, specified as a KeyValueStore object. The mapreduce function automatically creates the KeyValueStore object during execution:

- In the map function, the name of the intermediate KeyValueStore object is the third input argument to the map function, myMapper(data, info, intermKVStore). Use that same variable name to add intermediate key-value pairs with add or addmulti in the map function.
- In the reduce function, the name of the final KeyValueStore object is the third input argument to the reduce function, myReducer(intermKey, intermValIter, outKVStore). Use that same variable name to add final key-value pairs with add or addmulti in the reduce function.

For more information, see [KeyValueStore](#page-8065-0).

#### **key — Key**

numeric scalar | character vector | string

Key, specified as a numeric scalar, character vector, or string.

All of the keys added by the map function must have the same class. The keys added by the reduce function also must have the same class, but that class can differ from the class of the keys added by the map function.

#### Numeric keys cannot be NaN, complex, logical, or sparse.

Example: add(intermKVStore,'Sum',sum(X)) adds a key-value pair to an intermediate KeyValueStore object (named intermKVStore) in a map function.

Example:  $add(outKVStore, 'Stats', [mean(X) max(X) min(X) var(X) std(X)]$ adds a key-value pair to a final KeyValueStore object (named outKVStore) in a reduce function.

Data Types: single | double | int8 | int16 | int32 | int64 | uint8 | uint16 | uint32 | uint64 | char | string

**value — Value** any MATLAB object Value, specified as any MATLAB object. This includes all valid MATLAB data types.

The OutputType argument of mapreduce affects the type of values that the reduce function can add:

- If the OutputType is 'Binary' (the default), then a value added by the reduce function can be any MATLAB object.
- If the OutputType is 'TabularText', then a value added by the reduce function can be a numeric scalar, character vector, or string scalar when using the add function. Additionally, you can use the addmulti function to add multiple values with a numeric vector, cell vector of character vectors, cell vector of numeric scalars, or string array. In each case, the numeric values cannot be NaN, complex, logical, or sparse.

**Note** The above key-value pair requirements may differ when using other products with mapreduce. See the documentation for the appropriate product to get productspecific key-value pair requirements.

```
Example: add(intermKVStore, 'Sum', sum(X)) specifies a single scalar value to pair
with a key.
```
Example:  $add(outKVStore, 'Stats', [mean(X) max(X) min(X) var(X) std(X)]$ specifies a numeric array as the value to pair with a key.

# **Tips**

• Avoid using add in a loop, as it can negatively affect mapreduce execution time. Instead, use cell arrays to collect multiple values (using vectorized operations if possible) and use a single call to addmulti.

## **See Also**

[addmulti](#page-108-0)

#### **Topics**

[KeyValueStore](#page-8065-0) "Build Effective Algorithms with MapReduce" **Introduced in R2014b**

## <span id="page-91-0"></span>**matlab.apputil.create**

Create or modify app project file for packaging app into .mlappinstall file using interactive dialog box

### **Syntax**

```
matlab.apputil.create
matlab.apputil.create(prjfile)
```
### **Description**

matlab.apputil.create opens the Package App dialog box that steps you through the process of creating an .mlappinstall file.

matlab.apputil.create(prjfile) loads the specified .prj file and populates the Package App dialog box with the information from the specified project file. Use this option if you need to update an existing app.

### **Examples**

#### **Open Dialog Box for Creating an App Package**

matlab.apputil.create

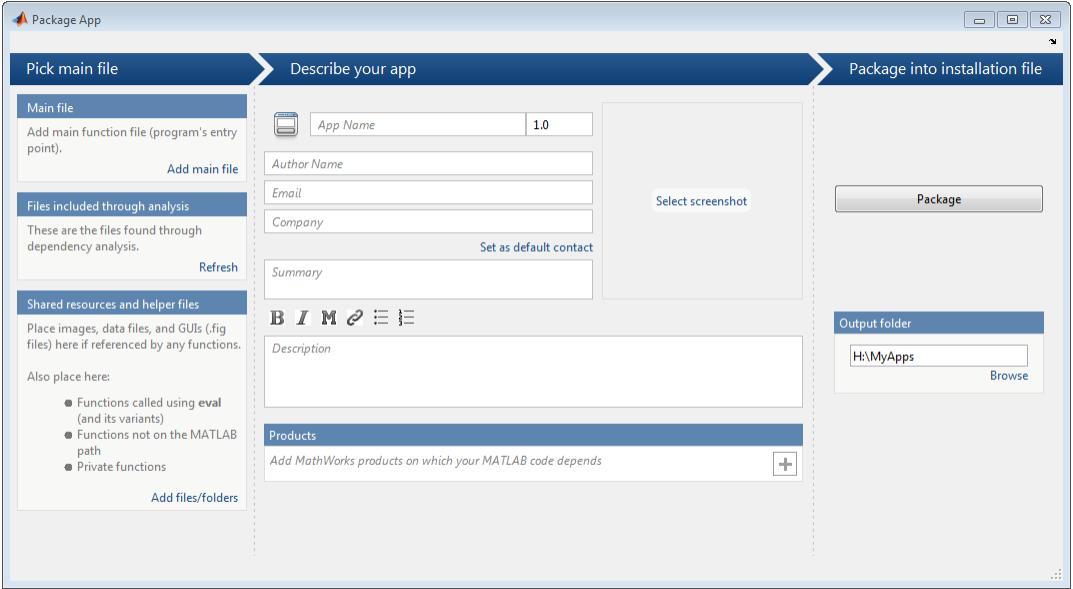

Minimally, add a main file, specify an app name, and indicate the required products. MATLAB creates and continuously saves a .prj file, regardless of whether you click **Package**. However, MATLAB does not create a .mlappinstall file if you do not click **Package**.

#### **Update Existing App Package**

Assume you have an existing project file, myapp.prj. You want to add a file and update the description.

Open the Package App dialog box, specifying the previously created .prj file:

```
matlab.apputil.create('myapp.prj')
```
The dialog box opens populated with the data you previously specified for myapp. Adjust the information in the dialog box, as needed.

### **Input Arguments**

#### **prjfile — Full or partial path to the .prj file**

character vector | string scalar

Full or partial path to the .prj file you created previously with the Package App dialog box, specified as a character vector or string scalar.

```
Example: 'C:\myapp.prj'
Example: "C:\myapp.prj"
```
### **See Also**

[matlab.apputil.package](#page-100-0)

#### **Topics**

"MATLAB App Installer File — mlappinstall"

#### **Introduced in R2012b**

# <span id="page-94-0"></span>**matlab.apputil.getInstalledAppInfo**

List installed app information

## **Syntax**

```
matlab.apputil.getInstalledAppInfo
```
appinfo = matlab.apputil.getInstalledAppInfo

## **Description**

matlab.apputil.getInstalledAppInfo displays the ID and name of all installed custom apps. It does not display this information for apps packaged with MathWorks® products.

appinfo = matlab.apputil.getInstalledAppInfo returns structure to appinfo, which includes the status, ID, location, and name of all installed custom apps. It does not return this information for apps packaged with MathWorks products.

# **Examples**

#### **Display Installed Apps Information in the Command Window**

Assume you installed two apps, LinePlotter and PlotRandNumbers. Display the app information in the Command Window.

matlab.apputil.getInstalledAppInfo

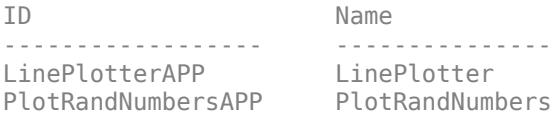

#### **Store Installed App Information in a Variable**

Assume you installed an app, ColorPalette. Get the app information and store it in a variable, myappinfo.

```
 myappinfo = matlab.apputil.getInstalledAppInfo;
```
#### **Store Installed App Information in a Variable and Display IDs**

Assume you installed two apps, LinePlotter and PlotRandNumbers. Get and store the app information for both installed apps in a variable, myappinfo. Then, get the id for each app.

```
myappinfo = matlab.apputil.getInstalledAppInfo
```

```
myappinfo =1x2 struct array with fields:
     id
     name
     status
     location
```
Get the id of each installed app:

#### appids={myappinfo.id}

 $appids =$ 

'LinePlotterAPP' 'PlotRandNumbersAPP'

#### **Output Arguments**

#### **appinfo — Information about installed apps**

structure array

Information about the installed app, returned as a structure array, with one element for each installed app. Each element of the structure array has the following fields:

#### **status — Installation status**

'installed'

Status of the installation, returned as 'installed'.

#### **id — Unique identifier for the installed app**

character vector

Unique identifier for the installed app, returned as a character vector.

The ID is for use when running or uninstalling the app programmatically.

#### **location — Folder where the app is installed** character vector

Folder where the app is installed, returned as a character vector.

#### **name — Name of the installed app** character vector

Name of the installed app as it appears in the apps gallery, returned as a character vector.

### **See Also**

[matlab.apputil.install](#page-97-0) | [matlab.apputil.run](#page-102-0) | [matlab.apputil.uninstall](#page-104-0)

#### **Topics**

"MATLAB App Installer File — mlappinstall"

#### **Introduced in R2012b**

## <span id="page-97-0"></span>**matlab.apputil.install**

Install app from a .mlappinstall file

## **Syntax**

```
appinfo = matlab.appendutil.install(appfile)
```
### **Description**

appinfo = matlab.apputil.install(appfile) installs the specified app file and returns information about the app.

### **Examples**

#### **Install App and Display Information About the Installation**

Assume you have downloaded an app from File Exchange named EmployeeData. Install it and return information about the installation to the variable appinfo. Later, if you decide to deinstall the app programmatically, you have the app id required to do so.

```
appinfo = matlab.appendutil.install... ('C:\myguis\myapps\EmployeeData.mlappinstall')
appinfo = id: 'EmployeeDataApp'
         name: 'EmployeeData'
```

```
 status: 'installed'
 location: 'C:\myguis\myapps\EmployeeData.mlappinstall'
```
### **Input Arguments**

#### **appfile — Full or partial path to .mlappinstall file**

character vector | string scalar

Full or partial path of the app file you want to install, specified as a character vector or string scalar.

```
Example: 'C:\myguis\myapps\myapp.mlappinstall'
```
Example: "C:\myguis\myapps\myapp.mlappinstall"

### **Output Arguments**

#### **appinfo — Information about installed app**

structure

Information about the installed app, returned as a structure with the fields:

#### **status — Installation status**

'installed' | 'updated'

Installation status, returned as one of the following:

- 'installed' New app is installed.
- 'updated' Previously installed app is updated.

#### **id — Unique identifier**

character vector

Unique identifier for the installed app, returned as a character vector.

The ID is for use when running or uninstalling the app programmatically.

#### **location — Folder where app is installed**

character vector

Folder where app is installed, returned as a character vector.

#### **name — Name of installed app**

character vector

Name of installed app as it appears in the apps gallery, returned as a character vector.

### **See Also**

[matlab.apputil.getInstalledAppInfo](#page-94-0) | [matlab.apputil.package](#page-100-0) | [matlab.apputil.uninstall](#page-104-0)

#### **Topics**

"MATLAB App Installer File — mlappinstall"

#### **Introduced in R2012b**

# <span id="page-100-0"></span>**matlab.apputil.package**

Package app files into .mlappinstall file

## **Syntax**

```
matlab.apputil.package(prjfile)
```
### **Description**

matlab.apputil.package(prjfile) creates a .mlappinstall file based on the information in the specified  $\pi$  if ile.

## **Examples**

#### **Create mlappinstall File for Previously Created Project File**

Assume you previously created myprjfile.prj using matlab.apputil.create. The following command creates the corresponding .mlappinstall file.

```
matlab.apputil.package('myprjfile.prj')
```
## **Input Arguments**

#### **prjfile — Full or partial path to app project (.prj) file**

character vector | string scalar

Full or partial path to app project  $( .p r j)$  file, specified as a character vector or string scalar.

```
Example: 'plotdata.prj'
Example: "plotdata.prj"
```
# **Tips**

• To create a .prj file, use [matlab.apputil.create](#page-91-0).

### **See Also**

[matlab.apputil.create](#page-91-0) | [matlab.apputil.install](#page-97-0) | [matlab.apputil.run](#page-102-0)

**Introduced in R2012b**

## <span id="page-102-0"></span>**matlab.apputil.run**

Run app programmatically

## **Syntax**

matlab.apputil.run(appid)

## **Description**

matlab.apputil.run(appid) runs the custom app specified by the unique identifier, appid.

### **Examples**

#### **Run Previously Installed App**

Assume you installed two apps, PlotData and setslider. Run PlotData programmatically, using its ID.

Get IDs of all installed apps.

matlab.apputil.getInstalledAppInfo

ID Name ------------------- --------------- setsliderAPP setslider PlotDataAPP PlotData

Run PlotData.

```
matlab.apputil.run('PlotDataAPP')
```
## **Input Arguments**

#### **appid — ID of custom app**

character vector | string scalar

ID of custom app you want to run, specified as a character vector or string scalar.

```
Example: 'DataExplorationAPP'
```

```
Example: "DataExplorationAPP"
```
## **Tips**

- The ID of a custom app is returned when you install it. You can use [matlab.apputil.getInstalledAppInfo](#page-94-0) to get the ID after you have installed an app.
- When a custom app runs, MATLAB adds any folders it needs to have added to the path, as identified when the app was packaged. When the app exits, MATLAB removes those folders from the path.
- You can run multiple, different custom apps concurrently. However, you cannot run two instances of the same app concurrently.

### **See Also**

[matlab.apputil.create](#page-91-0) | [matlab.apputil.getInstalledAppInfo](#page-94-0) | [matlab.apputil.install](#page-97-0)

**Introduced in R2012b**

# <span id="page-104-0"></span>**matlab.apputil.uninstall**

Uninstall app

# **Syntax**

matlab.apputil.uninstall(appid)

## **Description**

matlab.apputil.uninstall(appid) removes the app specified by the unique identifier, appid. MATLAB removes all files corresponding to the app and removes the app from the app gallery.

### **Examples**

#### **Uninstall App**

Assume you previously installed two apps, setslider and simplegui. Get the IDs of all installed apps, and then use the ID for simplegui to uninstall it.

View the IDs of all apps

matlab.apputil.getInstalledAppInfo

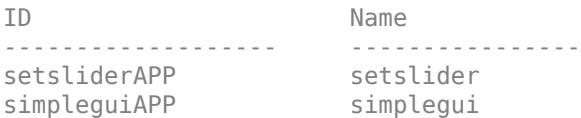

Uninstall the simplegui app.

matlab.apputil.uninstall('simpleguiAPP')

Confirm the app was removed, by running matlab.apputil.getInstalledAppInfo again.

```
matlab.apputil.getInstalledAppInfo
```
ID Name ------------------- --------------- setsliderAPP setslider

### **Input Arguments**

**appid — ID of app** character vector | string scalar

ID of app to be uninstalled, specified as a character vector or string scalar.

```
Example: 'DataExplorationAPP'
Example: "DataExplorationAPP"
```
# **Tips**

• To determine the appid of an installed app, preserve the value returned when you install the app programmatically with [matlab.apputil.install](#page-97-0), or use [matlab.apputil.getInstalledAppInfo](#page-94-0).

## **See Also**

[matlab.apputil.getInstalledAppInfo](#page-94-0) | [matlab.apputil.install](#page-97-0)

**Introduced in R2012b**

## **addevent**

Add event to timeseries

## **Syntax**

```
tsout = addevent(tsin,tsevent)
tsout = addevent(tsin,eventname,eventtime)
```
### **Description**

tsout = addevent(tsin,tsevent) adds a tsdata.event object tsevent to the timeseries object tsin. The event tsevent can be a single tsdata.event object or an array of tsdata.event objects.

tsout = addevent(tsin, eventname, eventtime) creates a tsdata.event object and adds it to the Events property of tsin. The argument eventname can be a single event name character vector or a cell array of event name character vectors. eventtime is the corresponding event time or a cell array of event times.

## **Examples**

#### **Add Event**

Create a timeseries object and add an event to it.

```
tsin = timeseries((1:5)');
tsout = addevent(tsin,'Event1',0);
tsout.Events
     EventData: []
          Name: 'Event1'
          Time: 0
```
### **Input Arguments**

#### **tsin — Input timeseries**

scalar

Input timeseries, specified as a scalar.

Data Types: timeseries

**tsevent — Event** scalar | array

Event, specified as a scalar tsdata.event object or an array of tsdata.event objects.

**eventname — Event name** character vector | cell array

Event name, specified as a character vector containing the name of a tsdata.event object or a cell array containing multiple event names.

Data Types: char | cell

**eventtime — Event time** scalar | cell array

Event time, specified as a scalar time or a cell array of times corresponding to the events in eventname.

### **See Also**

[delevent](#page-3036-0) | [timeseries](#page-12360-0) | [tsdata.event](#page-15227-0)

#### **Introduced before R2006a**
# **addmulti**

**Package:** matlab.mapreduce

Add multiple key-value pairs to KeyValueStore

# **Syntax**

addmulti(KVStore,keys,values)

# **Description**

addmulti(KVStore,keys,values) adds multiple key-value pairs to KVStore, which is a KeyValueStore created during mapreduce execution. Use addmulti in a map or reduce function written for use with mapreduce to store intermediate or final key-value pair information.

## **Examples**

### **Add Multiple Key/Value Pairs to KeyValueStore**

Use add and addmulti in map and reduce functions to pass data into the intermediate and final KeyValueStore. This simple example uses identity map and reduce functions that pass the inputs straight through to the output.

```
inds = datastore('airlinesmall.csv','SelectedVariableNames',...
    {'ArrDelay','DepDelay'},'TreatAsMissing','NA');
preview(inds)
ans=8×2 table
    ArrDelay DepDelay
        8 12 
 8 1
```
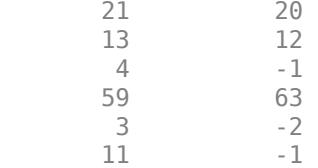

outds = mapreduce(inds,@myMapper,@myReducer,mapreducer(0));

\*\*\*\*\*\*\*\*\*\*\*\*\*\*\*\*\*\*\*\*\*\*\*\*\*\*\*\*\*\*\*\* \* MAPREDUCE PROGRESS \* \*\*\*\*\*\*\*\*\*\*\*\*\*\*\*\*\*\*\*\*\*\*\*\*\*\*\*\*\*\*\*\* Map 0% Reduce 0% Map 16% Reduce 0% Map 32% Reduce 0% Map 48% Reduce 0% Map 65% Reduce 0% Map 81% Reduce 0% Map 97% Reduce 0% Map 100% Reduce 0% Map 100% Reduce 50% Map 100% Reduce 100%

#### readall(outds)

```
ans=2×2 table
                            Key Value 
 \mathcal{L}=\mathcal{L}=\mathcal{ 'ArrDelay' [123523x1 double]
                 'DepDelay' [123523x1 double]
```

```
function myMapper(data, info, intermKV)
```

```
 addmulti(intermKV,{'ArrDelay' 'DepDelay'},{data.ArrDelay data.DepDelay});
end
```

```
function myReducer(key,intermValIter,outKV)
     data = getnext(intermValIter);
     while hasnext(intermValIter)
         data = [data; getnext(intermValIter)];
     end
     add(outKV,key,data);
end
```
## **Input Arguments**

#### **KVStore — Key-value pair storage object**

KeyValueStore object

Key-value pair storage object, specified as a KeyValueStore object. The mapreduce function automatically creates the KeyValueStore object during execution:

- In the map function, the name of the intermediate KeyValueStore object is the third input argument to the map function, myMapper(data, info, intermKVStore). Use that same variable name to add intermediate key-value pairs with add or addmulti in the map function.
- In the reduce function, the name of the final KeyValueStore object is the third input argument to the reduce function, myReducer(intermKey, intermValIter, outKVStore). Use that same variable name to add final key-value pairs with add or addmulti in the reduce function.

For more information, see [KeyValueStore](#page-8065-0).

#### **keys — Keys**

numeric scalar | numeric vector | character vector | string array | cell vector of character vectors | cell vector of numeric scalars

Keys, specified as a numeric scalar, numeric vector, character vector, string array, cell vector of character vectors, or cell vector of numeric scalars. If the keys are a numeric vector, cell vector, or string array, then each entry specifies a different key.

All of the keys added by the map function must have the same class. The keys added by the reduce function must also have the same class, but that class can differ from the class of the keys added by the map function.

#### Numeric keys cannot be NaN, complex, logical, or sparse.

Example: addmulti(intermKVStore,{'Sum'; 'Count'; 'Variance'},{sum(X); numel(X); var(X)}) adds three key-value pairs to an intermediate KeyValueStore object (named intermKVStore) using a cell vector to specify the keys.

Example:  $addmulti(intermKVStore, [1 2 3 4], {sum(X); mean(X); max(X);}$  $min(X)$ }) adds four key-value pairs to an intermediate KeyValueStore object using a numeric vector to specify the keys.

Example: addmulti(outKVStore,'Stats',{[mean(X) max(X) min(X) var(X) std(X)]}) adds a single key-value pair to a final KeyValueStore object (named outKVStore) using a character vector as the key.

Data Types: single | double | int8 | int16 | int32 | int64 | uint8 | uint16 | uint32 | uint64 | char | string

#### **values — Values**

cell array

Values, specified as a cell array. Each entry in the cell array specifies the value in a keyvalue pair, so numel(values) must be equal to the number of keys. The entries in the cell array can be any MATLAB object, including all valid MATLAB data types.

The OutputType argument of mapreduce affects the type of values that the reduce function can add:

- If the OutputType is 'Binary' (the default), then a value added by the reduce function can be any MATLAB object.
- If the OutputType is 'TabularText', then a value added by the reduce function can be a numeric scalar, character vector, or string scalar when using the add function. Additionally, you can use the addmulti function to add multiple values with a numeric vector, cell vector of character vectors, cell vector of numeric scalars, or string array. In each case, the numeric values cannot be NaN, complex, logical, or sparse.

**Note** The above key-value pair requirements may differ when using other products with mapreduce. See the documentation for the appropriate product to get productspecific key-value pair requirements.

Example: addmulti(intermKVStore,{'Sum'; 'Count'; 'Variance'},{sum(X);  $numel(X)$ ; var $(X)$ }) adds three key-value pairs to an intermediate KeyValueStore object named intermKVStore.

Example:  $addmulti(intermKVStore, [1 2 3 4], {sum(X); mean(X)}; max(X);$ min(X)}) adds four key-value pairs to an intermediate KeyValueStore object using a cell vector.

Example: addmulti(outKVStore,'Stats',{[mean(X) max(X) min(X) var(X)  $std(X)$  }) adds a single key-value pair to a final KeyValueStore object named outKVStore.

```
Example: addmulti(outKVStore,{'Distance' 'Time'},{table.Distance
table.Time}) adds two key-value pairs using variables in a table to specify the values.
```
# **Tips**

• Avoid using add in a loop, as it can negatively affect mapreduce execution time. Instead, use cell arrays to collect multiple values (using vectorized operations if possible) and use a single call to addmulti.

### **See Also**

[add](#page-86-0)

### **Topics**

[KeyValueStore](#page-8065-0) "Build Effective Algorithms with MapReduce"

#### **Introduced in R2014b**

## <span id="page-113-0"></span>**audioinfo**

Information about audio file

## **Syntax**

info = audioinfo(filename)

## **Description**

info = audioinfo(filename) returns information about the contents of the audio file specified by filename.

## **Examples**

#### **Get Information About Audio File**

Create a WAVE file from the example file handel.mat, and get information about the file.

Create a WAVE (.wav) file in the current folder.

```
load handel.mat
filename = 'C:\Temp\handel.wav';
audiowrite(filename,y,Fs);
clear y Fs
```
Use audioinfo to return information about the WAVE file.

```
info = audioinfo(filename)
info = struct with fields:
              Filename: 'C:\Temp\handel.wav'
```

```
 CompressionMethod: 'Uncompressed'
       NumChannels: 1
        SampleRate: 8192
      TotalSamples: 73113
          Duration: 8.9249
             Title: []
           Comment: []
            Artist: []
     BitsPerSample: 16
```
## **Input Arguments**

#### **filename — Name of file**

character vector | string scalar

Name of file, specified as a character vector or string scalar that includes the file extension. If a path is specified, it can be absolute, relative, or partial.

Example: 'myFile.mp3'

Example: '../myFile.mp3'

Example: 'C:\temp\myFile.mp3'

audioinfo supports the following file formats.

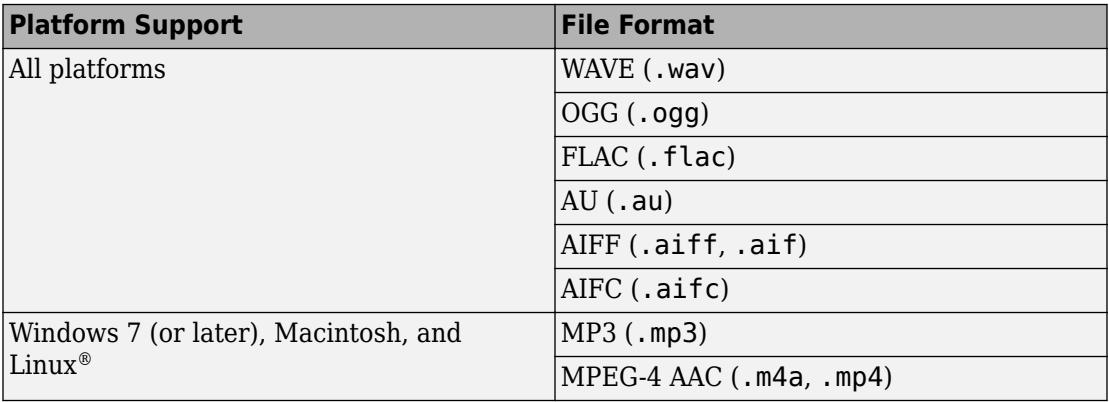

On Windows 7 platforms (or later), audioinfo might also return information about the contents of any files supported by Windows Media® Foundation.

On Linux platforms, audioinfo might also return information about the contents of any files supported by GStreamer.

audioinfo can extract audio metadata from MPEG-4 (.mp4, .m4v) video files on Windows 7 or later, macOS 10.7 Lion or higher, and Linux, and from Windows Media Video (.wmv) and AVI (.avi) files on Windows 7 (or later) and Linux platforms.

Data Types: char | string

### **Output Arguments**

#### **info — Information about audio file**

structure

Information about audio file, returned as a structure. info can contain the following fields.

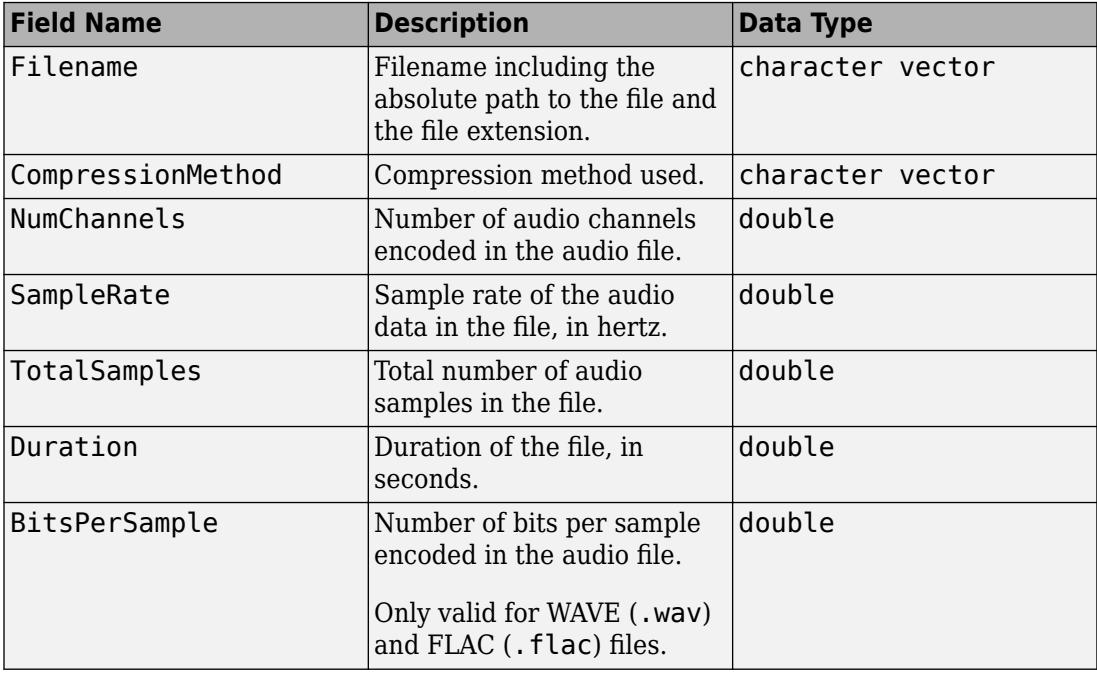

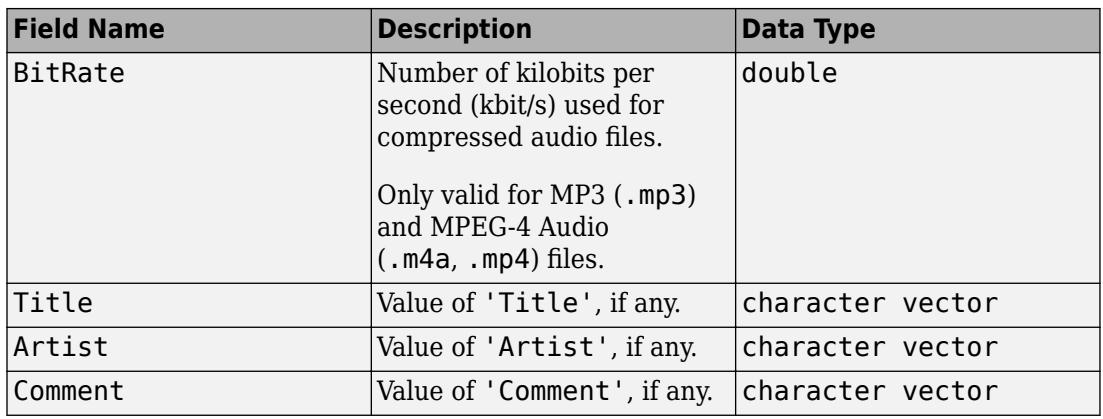

**Note** The BitRate property returns the actual bit rate on Mac platforms, and not the encoded bit rate. This means that bit rate values might be lower than specified at the time of the encoding, depending on the source data.

**Note** On Mac platforms, audioinfo returns metadata from .m4a and .mp4 files only on macOS 10.7 Lion or higher. Previous versions of macOS will not read the 'Title', 'Author', or 'Comment' fields.

## **Limitations**

- For MP3 and MPEG-4 AAC audio files on Windows 7 or later and Linux platforms, audioinfo might report fewer samples than expected. On Linux platforms, this is due to a limitation in the underlying GStreamer framework.
- On Linux platforms, audioinfo interprets single channel data in MPEG-4 AAC files as stereo data.

## **See Also**

[audioread](#page-117-0) | [audiowrite](#page-124-0)

#### **Introduced in R2012b**

## <span id="page-117-0"></span>**audioread**

Read audio file

## **Syntax**

 $[y, Fs] = audioread(filename)$ [y,Fs] = audioread(filename, samples)  $[y, Fs] = audioread($ , dataType)

## **Description**

[y,Fs] = audioread(filename) reads data from the file named filename, and returns sampled data, y, and a sample rate for that data, Fs.

[y,Fs] = audioread(filename,samples) reads the selected range of audio samples in the file, where samples is a vector of the form [start, finish].

 $[y, Fs] = audioread(\_\_\_\ ,dataType)$  returns sampled data in the data range corresponding to the dataType of 'native' or 'double', and can include any of the input arguments in previous syntaxes.

## **Examples**

#### **Read Complete Audio File**

Create a WAVE file from the example file handel.mat, and read the file back into MATLAB®.

Create a WAVE (.wav) file in the current folder.

load handel.mat

filename = 'handel.wav';

```
audiowrite(filename,y,Fs);
clear y Fs
```
Read the data back into MATLAB using audioread.

```
[y,Fs] = audioread('handel.wav');
```
Play the audio.

sound(y,Fs);

#### **Read Portion of Audio File**

Create a FLAC file from the example file handel.mat, and then read only the first 2 seconds.

Create a FLAC (.flac) file in the current folder.

load handel.mat

```
filename = 'handel.flac';
audiowrite(filename,y,Fs);
```
Read only the first 2 seconds.

```
samples = [1,2*Fs];
clear y Fs
[y, Fs] = audioread(filename, samples);
```
Play the samples.

sound(y,Fs);

#### **Return Audio in Native Integer Format**

Create a .flac file, read the first 2 seconds of the file and then return audio in the native integer format.

Create a FLAC (.flac) file in the current folder.

```
load handel.mat
filename = 'handel.flac';
audiowrite(filename,y,Fs);
```
Read only the first 2 seconds and specify the data and view the datatype of the sampled data y. The data type of y is double.

```
samples = [1,2*Fs];
clear y Fs
[y, Fs] = audioread(filename, samples);whos y
 Name Size Bytes Class Attributes
  y 16384x1 131072 double
```
Request audio data in the native format of the file, and then view the data type of the sampled data y. Note the new data type of y.

```
[y,Fs] = audioread(filename,'native');
whos y
 Name Size Bytes Class Attributes
  y 73113x1 146226 int16
```
### **Input Arguments**

#### **filename — Name of file to read**

character vector | string scalar

Name of file to read, specified as a character vector or string scalar that includes the file extension. If a path is specified, it can be absolute, relative or partial.

Example: 'myFile.mp3' Example: '../myFile.mp3' Example: 'C:\temp\myFile.mp3'

audioread supports the following file formats.

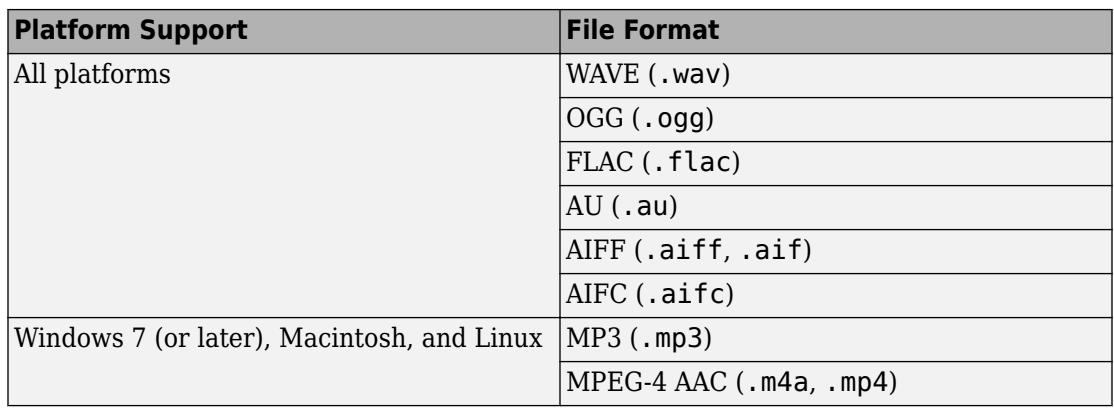

On Windows platforms prior to Windows 7, audioread does not read WAVE files with MP3 encoded data.

On Windows 7 (or later) platforms, audioread might also read any files supported by Windows Media Foundation.

On Linux platforms, audioread might also read any files supported by GStreamer.

audioread can extract audio from MPEG-4 (.mp4, .m4v) video files on Windows 7 or later, Macintosh, and Linux, and from Windows Media Video (.wmv) and AVI (.avi) files on Windows 7 (or later) and Linux platforms.

Data Types: char | string

#### **samples — Audio samples to read**

[1, inf] (default) | two-element vector of positive scalar integers

Audio samples to read, specified as a two-element vector of the form [start, finish], where start and finish are the first and last samples to read, and are positive scalar integers.

- start must be less than or equal to finish.
- start and finish must be less than the number of audio samples in the file,
- You can use inf to indicate the last sample in the file.

**Note** When reading a portion of some MP3 files on Windows 7 platforms, audioread might read a shifted range of samples. This is due to a limitation in the underlying Windows Media Foundation framework.

When reading a portion of MP3 and M4A files on Linux platforms, audioread might read a shifted range of samples. This is due to a limitation in the underlying GStreamer framework.

Example: [1,100]

Data Types: double

#### **dataType — Data format of audio data, y**

'double' (default) | 'native'

Data format of audio data,y, specified as one of the following:

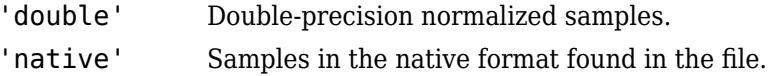

For compressed audio formats, such as MP3 and MPEG-4 AAC that do not store data in integer form, 'native' defaults to 'single'.

Data Types: char | string

### **Output Arguments**

**y — Audio data**

matrix

Audio data in the file, returned as an m-by-n matrix, where m is the number of audio samples read and n is the number of audio channels in the file.

- If you do not specify dataType, or dataType is 'double', then y is of type double, and matrix elements are normalized values between −1.0 and 1.0.
- If dataType is 'native', then y can be one of several MATLAB data types, depending on the file format and the BitsPerSample value of the input file. Call audioinfo to determine the BitsPerSample value of the file.

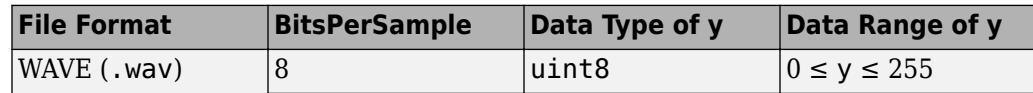

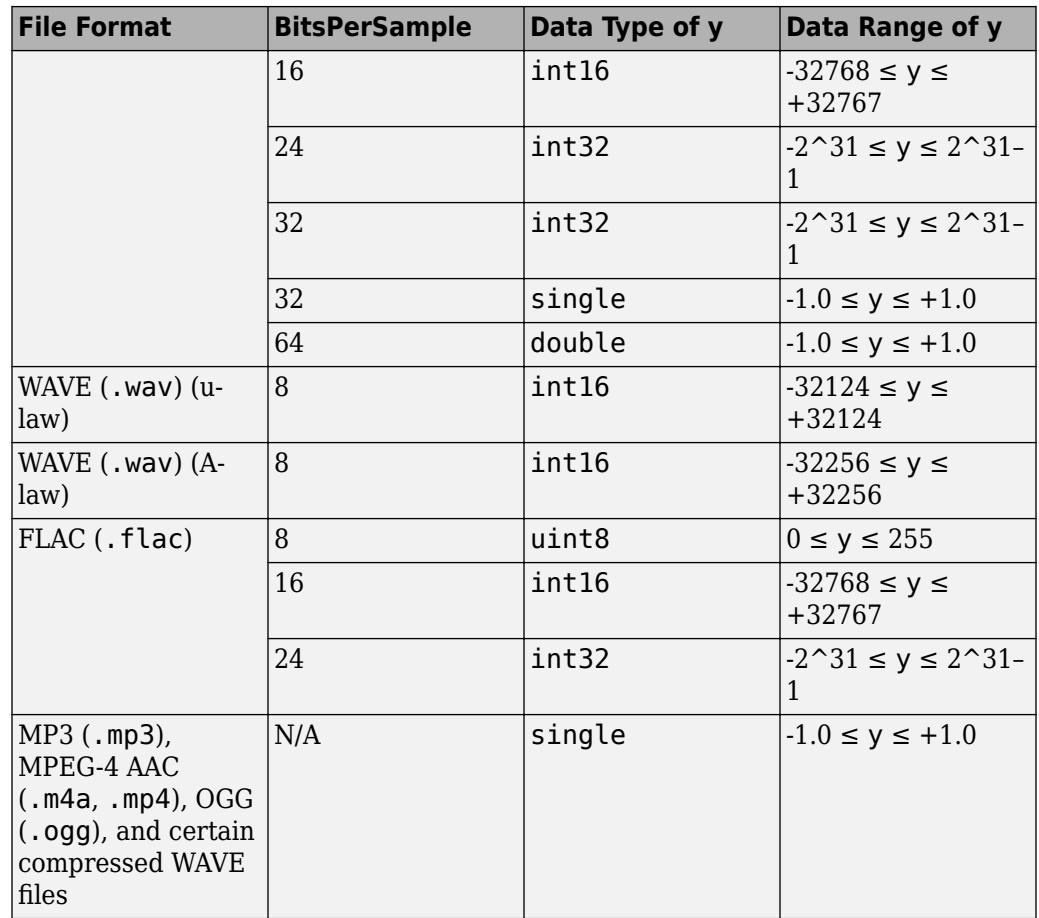

**Note** Where y is single or double and the BitsPerSample is 32 or 64, values in y might exceed  $-1.0$  or  $+1.0$ .

#### **Fs — Sample rate**

positive scalar

Sample rate, in hertz, of audio data y, returned as a positive scalar.

## **Limitations**

- For MP3, MPEG-4 AAC, and AVI audio files on Windows 7 or later and Linux platforms, audioread might read fewer samples than expected. On Windows 7 platforms, this is due to a limitation in the underlying Media Foundation framework. On Linux platforms, this is due to a limitation in the underlying GStreamer framework. If you require sample-accurate reading, work with WAV or FLAC files.
- On Linux platforms, audioread reads MPEG-4 AAC files that contain single-channel data as stereo data.

### **See Also**

[audioinfo](#page-113-0) | [audiowrite](#page-124-0)

**Introduced in R2012b**

## <span id="page-124-0"></span>**audiowrite**

Write audio file

# **Syntax**

```
audiowrite(filename,y,Fs)
audiowrite(filename,y,Fs,Name,Value)
```
## **Description**

audiowrite(filename,y,Fs) writes a matrix of audio data, y, with sample rate Fs to a file called filename. The filename input also specifies the output file format. The [output data type on page 1-124](#page-129-0) depends on the output file format and the data type of the audio data, y.

audiowrite(filename,y,Fs,Name,Value) uses additional options specified by one or more Name, Value pair arguments.

## **Examples**

#### **Write an Audio File**

Create a WAVE file from the example file handel.mat, and read the file back into MATLAB®.

Write a WAVE (.wav) file in the current folder.

load handel.mat

```
filename = 'handel.wav';
audiowrite(filename,y,Fs);
clear y Fs
```
Read the data back into MATLAB using audioread.

```
[y, Fs] = audioread(filename);
```
Listen to the audio.

sound(y,Fs);

#### **Specify Bits Per Sample and Metadata**

Create a FLAC file from the example file handel.mat and specify the number of output bits per sample and a comment.

```
load handel.mat
filename = 'handel.flac';
audiowrite(filename,y,Fs,'BitsPerSample',24,...
'Comment','This is my new audio file.');
clear y Fs
```
View information about the new FLAC file by using the audioinfo function

```
info = audioinfo(filename) ;
```
The info structure contains the following information fields: Filename, CompressionMethod, NumChannels, SampleRate, TotalSamples, Duration, Title, Comment, Artist, and BitsPerSample.

### **Input Arguments**

#### **filename — Name of file to write**

character vector | string scalar

Name of file to write, or the full path to the file, specified as a character vector or string scalar that includes the file extension. If a path is specified, it can be absolute or relative. If you do not specify the path, then the destination directory is the current working directory.

audiowrite supports the following file formats.

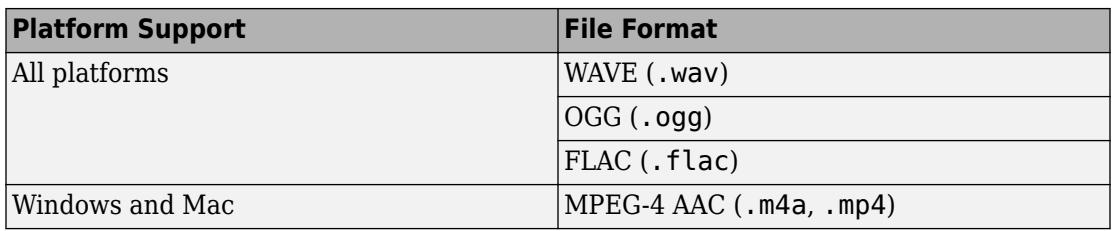

Example: 'myFile.m4a'

Example: '../myFile.m4a'

Example: 'C:\temp\myFile.m4a'

When writing AAC files on Windows, audiowrite pads the front and back of the output signal with extra samples of silence. The Windows AAC encoder also places a very sharp fade-in and fade-out on the audio. This results in audio with an increased number of samples after being written to disk.

Data Types: char | string

#### **y — Audio data to write**

real matrix

Audio data to write, specified as an m-by-n real matrix, where m is the number of audio samples to write and n is the number of audio channels to write.

If either m or n is 1, then audiowrite assumes that this dimension specifies the number of audio channels, and the other dimension specifies the number of audio samples.

The maximum number of channels depends on the file format.

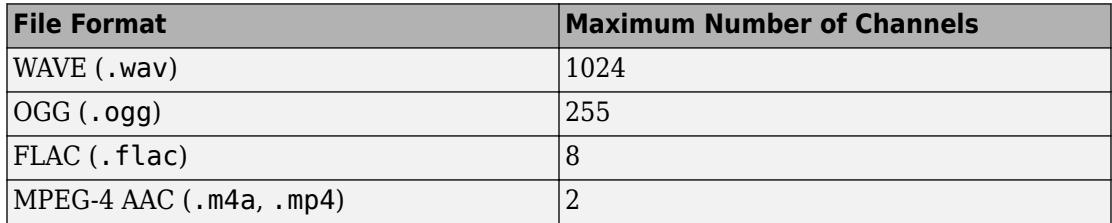

The valid range for the data in y depends on the data type of y.

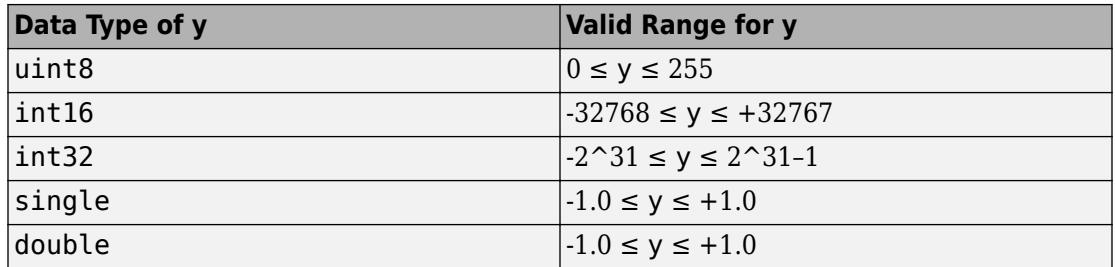

Data beyond the valid range is clipped.

If y is single or double, then audio data in y should be normalized to values in the range  $-1.0$  and 1.0, inclusive.

Data Types: single | double | int16 | int32 | uint8

#### **Fs — Sample rate**

positive scalar

Sample rate, in hertz, of audio data y, specified as a positive scalar greater than 0. Values of Fs are truncated to integer boundaries. When writing to .m4a or .mp4 files on Windows platforms, audiowrite supports only samples rates of 44100 and 48000.

```
Example: 44100
```
Data Types: double

### **Name-Value Pair Arguments**

Specify optional comma-separated pairs of Name,Value arguments. Name is the argument name and Value is the corresponding value. Name must appear inside quotes. You can specify several name and value pair arguments in any order as Name1,Value1,...,NameN,ValueN.

Example: 'Title','Symphony No. 9','Artist','My Orchestra' instructs audiowrite to write an audio file with the title "Symphony No. 9" and the artist information "My Orchestra."

#### **BitsPerSample — Number of output bits per sample**

16 (default) | 8 | 24 | 32 | 64

Number of output bits per sample, specified as the comma-separated pair consisting of 'BitsPerSample' and a number.

Only available for WAVE (.wav) and FLAC (.flac) files. For FLAC files, only 8, 16, or 24 bits per sample are supported.

Example: 'BitsPerSample',32

#### **BitRate — Kilobits per second (kbit/s)**

128 (default) | 64 | 96 | 160 | 192 | 256 | 320

Number of kilobits per second (kbit/s) used for compressed audio files, specified as the comma-separated pair consisting of 'BitRate' and an integer. Noninteger values are truncated. On Windows 7 or later, the only valid values are 96, 128, 160, and 192.

In general, a larger BitRate value results in higher compression quality.

Only available for MPEG-4 (.m4a, .mp4) files.

Example: 'BitRate',96

#### **Quality — Quality setting for the Ogg Vorbis Compressor**

75 (default) | value in the range [0 100]

Quality setting for the Ogg Vorbis Compressor, specified as the comma-separated pair consisting of 'Quality' and a number in the range [0 100], where 0 is lower quality and higher compression, and 100 is higher quality and lower compression.

Only available for OGG (.ogg) files.

Example: 'Quality',25

#### **Title — Title information**

[] (default) | character vector | string scalar

Title information, specified as the comma-separated pair consisting of 'Title' and a character vector or string scalar.

Data Types: char | string

#### **Artist — Artist information**

[] (default) | character vector | string scalar

Artist information, specified as the comma-separated pair consisting of 'Artist' and a character vector or string scalar.

Data Types: char | string

<span id="page-129-0"></span>**Comment — Additional information**

[] (default) | character vector | string scalar

Additional information, specified as the comma-separated pair consisting of 'Comment' and a character vector or string scalar.

Data Types: char | string

**Note** On Mac platforms, audiowrite writes metadata to WAVE, OGG, and FLAC files only, and will not write the 'Title', 'Author', or 'Comment' fields to MPEG-4 AAC files.

## **Algorithms**

The output data type is determined by the file format, the data type of y, and the specified output BitsPerSample.

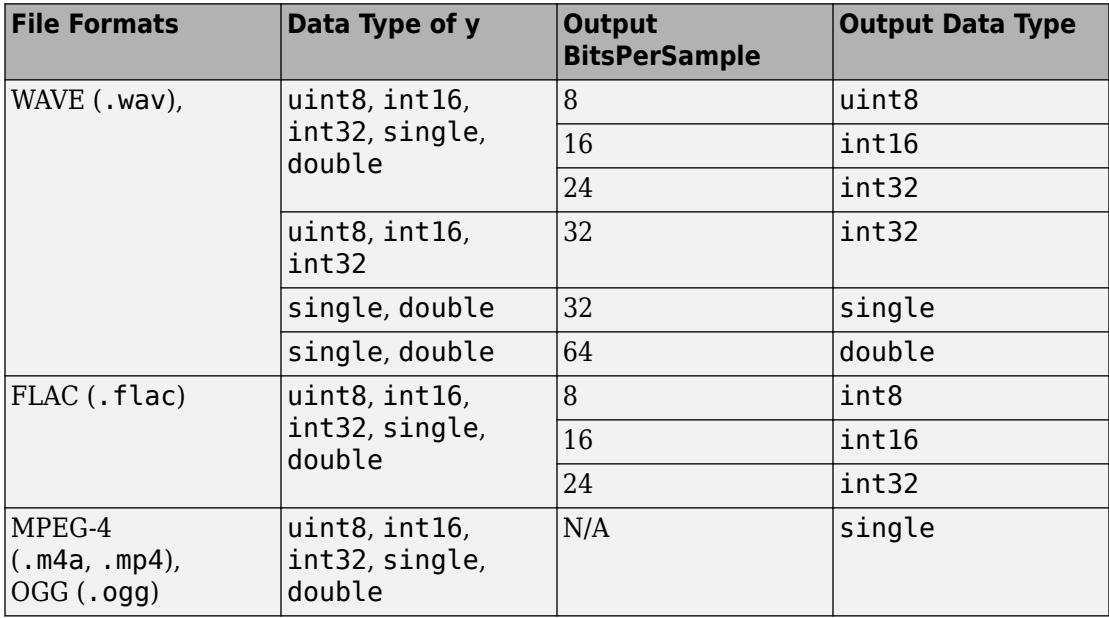

# **See Also**

[audioinfo](#page-113-0) | [audioread](#page-117-0)

**Introduced in R2012b**

### **autumn**

Autumn colormap array

## **Syntax**

 $c = a$ utumn

 $c = \text{autumn}(m)$ 

# **Description**

 $c =$  autumn returns the autumn colormap as a three-column array with the same number of rows as the colormap for the current figure. If no figure exists, then the number of rows is equal to the default length of 64. Each row in the array contains the red, green, and blue intensities for a specific color. The intensities are in the range [0,1], and the color scheme looks like this image.

 $c = \text{autumn}(m)$  returns the colormap with m colors.

## **Examples**

### **Reverse the Colormap**

Plot a surface and assign the autumn colormap.

surf(peaks); colormap('autumn');

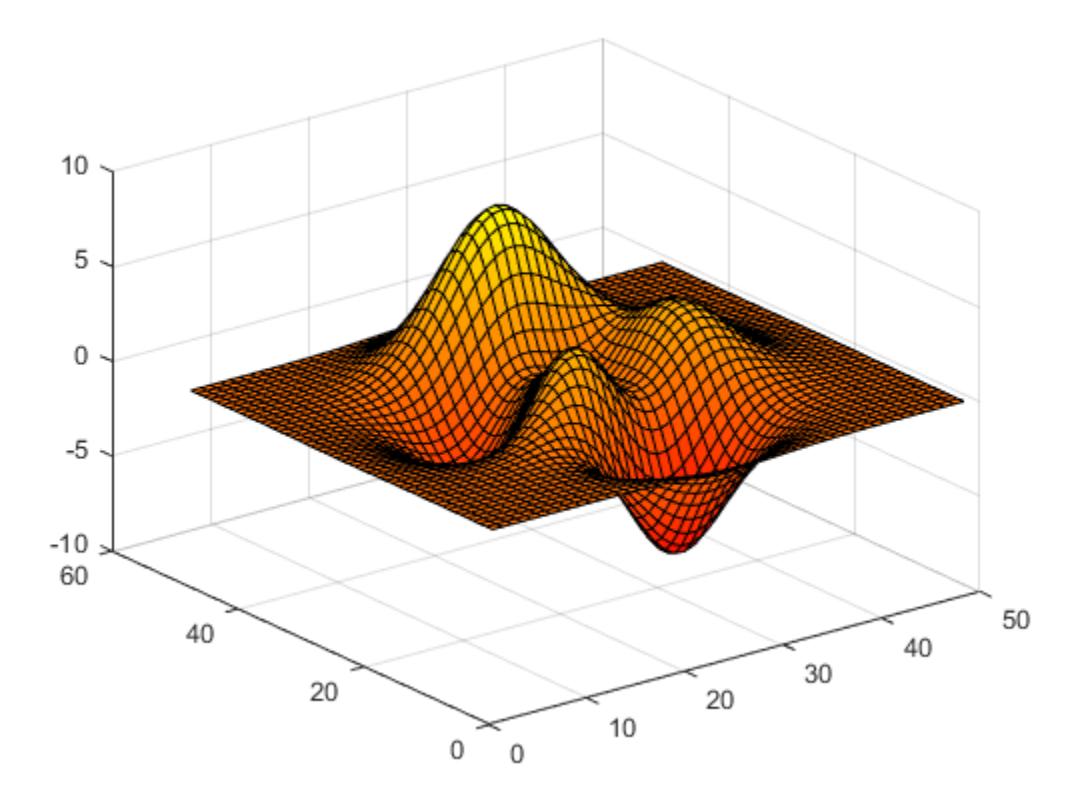

Get the autumn colormap array and reverse the order. Then apply the modified colormap to the surface.

 $c = \text{autumn}$ ;  $c = flipud(c)$ ; colormap(c);

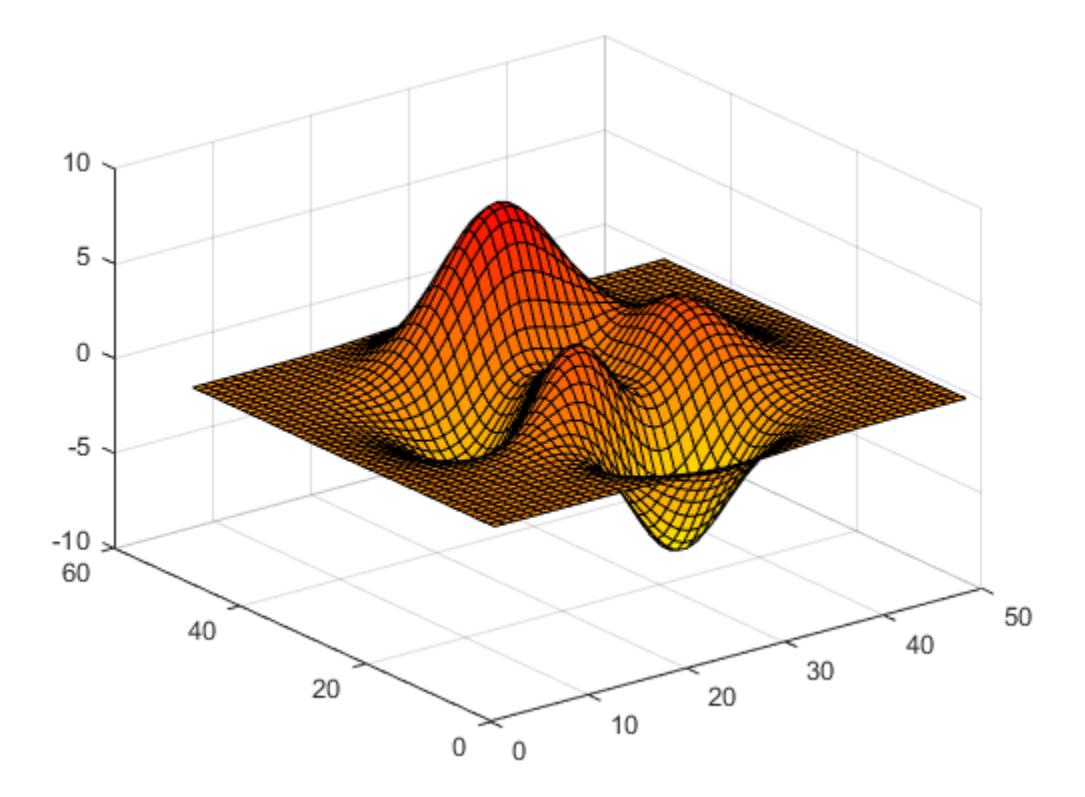

#### **Downsample the Autumn Colormap**

Get a downsampled version of the autumn colormap containing only ten colors. Then display the contours of the peaks function by applying the colormap and interpolated shading.

```
c = \text{autumn}(10);
surf(peaks);
colormap(c);
shading interp;
```
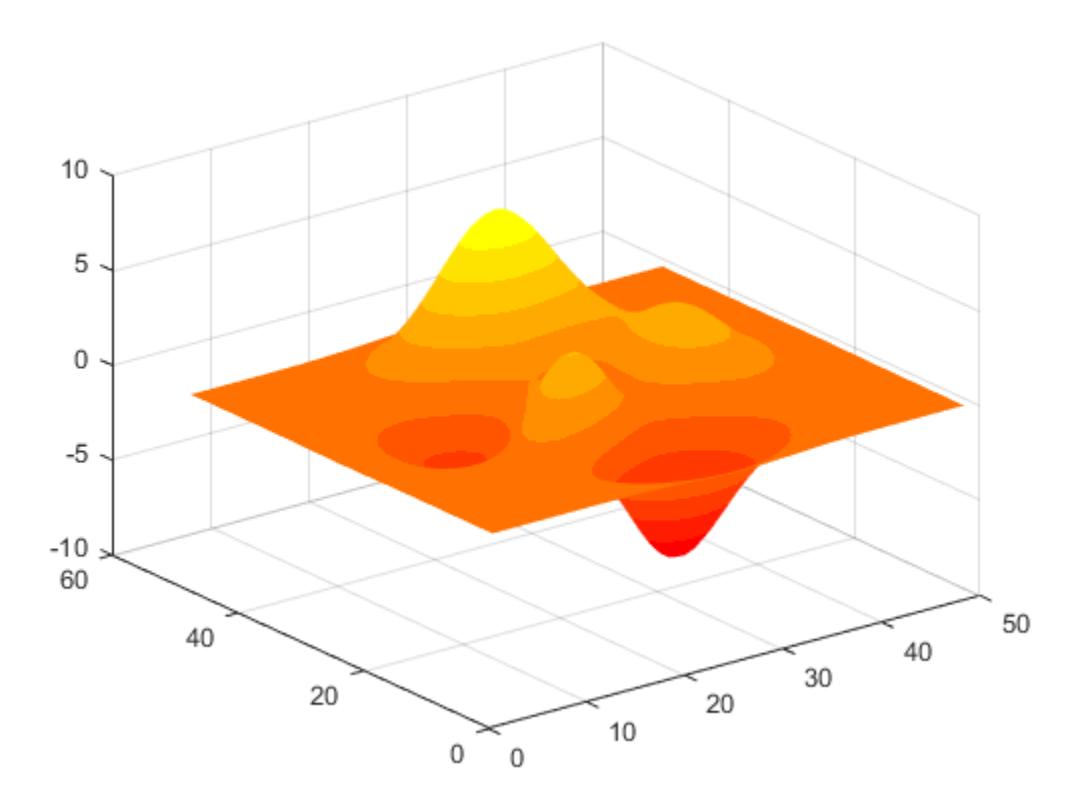

### **Input Arguments**

#### **m — Number of entries**

64 (default) | scalar integer value

Number of entries, specified as a scalar integer value. The default value of m is equal to the length of the colormap for the current figure. If no figure exists, the default value is 64.

Data Types: single | double

### **See Also**

[colormap](#page-1780-0)

### **Topics**

"Change Color Scheme Using a Colormap"

### **Introduced before R2006a**

## **addcats**

Add categories to categorical array

## **Syntax**

```
B = addcats(A,newcats)
```
- B = addcats(A,newcats,'Before',beforewhere)
- B = addcats(A,newcats,'After',afterwhere)

## **Description**

B = addcats(A,newcats) adds categories to the end of the category list for the input categorical array, A. The output categorical array, B, contains the same values as A. The output, B, does not contain any elements equal to the new categories until you assign values from newcats to elements in B.

If A is an ordinal categorical array, you must specify the 'Before',beforewhere or 'After',afterwhere input arguments.

B = addcats(A,newcats,'Before',beforewhere) adds categories before the category specified by beforewhere.

B = addcats(A,newcats,'After',afterwhere) adds categories after the category specified by afterwhere.

## **Examples**

### **Add Categories at End**

Create a nonordinal categorical array.

```
A = categorical({'republican' 'democrat' 'republican';...
     'democrat' 'republican' 'democrat'})
```
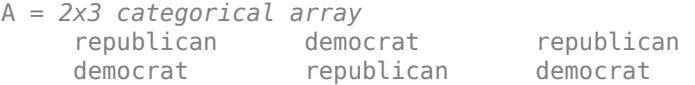

#### Display the categories of A.

#### categories(A)

ans = *2x1 cell array* {'democrat' } {'republican'}

A is a 2-by-3 categorical array with two categories.

Add the categories, independent and undeclared, to the end of the category list.

```
B = addcats(A, {'independent' 'undeched'})
```
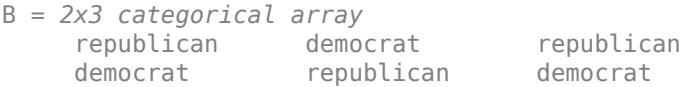

B contains the same values as A.

Display the categories of B.

#### categories(B)

```
ans = 4x1 cell array
    {'democrat' }
     {'republican' }
     {'independent'}
     {'undeclared' }
```
B is a 2-by-3 categorical array with four categories.

#### **Add Categories and Specify Category to Precede**

Create an ordinal categorical array.

```
A = \text{categorical}(\text{{}'medium' 'large'; 'small' 'xlarge'; 'large' 'medium'}). {'small' 'medium' 'large' 'xlarge'},'Ordinal',true)
A = 3x2 categorical array
```
 medium large small xlarge large medium

Display the categories of A.

```
categories(A)
```

```
ans = 4x1 cell array
    {'small' }
     {'medium'}
     {'large' }
     {'xlarge'}
```
Since A is ordinal, the categories have the mathematical ordering small < medium < large < xlarge.

Add the category xsmall before small.

```
B = addcats(A,'xsmall','Before','small')
B = 3x2 categorical array
     medium large 
     small xlarge 
     large medium
```
B contains the same values as A.

Display the categories of B.

categories(B)

```
ans = 5x1 cell array
    {'xsmall'}
     {'small' }
     {'medium'}
     {'large' }
     {'xlarge'}
```
The categories have the mathematical ordering xsmall < small < medium < large < xlarge.

### **Input Arguments**

**A — Categorical array** vector | matrix | multidimensional array

Categorical array, specified as a vector, matrix, or multidimensional array.

#### **newcats — New categories** character vector | cell array of character vectors | string array

New categories, specified as a character vector, a cell array of character vectors, or a string array.

### **beforewhere — Category to precede**

character vector | string scalar

Category to precede, specified as a character vector or a string scalar.

### **afterwhere — Category to follow**

character vector | string scalar

Category to follow, specified as a character vector or a string scalar.

# **Extended Capabilities**

## **Tall Arrays**

Calculate with arrays that have more rows than fit in memory.

This function fully supports tall arrays. For more information, see "Tall Arrays".

## **Distributed Arrays**

Partition large arrays across the combined memory of your cluster using Parallel Computing Toolbox™.

This function fully supports distributed arrays. For more information, see "Run MATLAB Functions with Distributed Arrays" (Parallel Computing Toolbox).

## **See Also**

[categories](#page-1190-0) | [iscategory](#page-7647-0) | [mergecats](#page-9261-0) | [removecats](#page-12789-0) | [renamecats](#page-12803-0) | [reordercats](#page-12808-0) | [setcats](#page-13468-0)

**Introduced in R2013b**

## **addpath**

Add folders to search path

### **Syntax**

```
addpath(folderName1,...,folderNameN)
addpath(folderName1,...,folderNameN,position)
addpath( ___ ,'-frozen')
oldpath = addpath(
```
## **Description**

addpath(folderName1,...,folderNameN) adds the specified folders to the top of the search path for the current MATLAB session.

addpath(folderName1,...,folderNameN,position) adds the specified folders to the top or bottom of the search path, as specified by position.

addpath( \_\_\_ ,'-frozen') additionally disables folder change detection for the folders being added. When folder change detection is disabled for a folder, MATLAB does not detect changes made to the folder from outside of MATLAB.

Use this syntax with any of the arguments in previous syntaxes. You can specify ' frozen' and position in either order.

oldpath = addpath( \_\_\_ ) additionally returns the path prior to adding the specified folders.

## **Examples**

#### **Add Folder to Top of Search Path**

Create a folder, add it to the top of your search path, and then save the search path for future MATLAB® sessions.

```
mkdir('matlab/myfiles') 
addpath('matlab/myfiles') 
savepath matlab/myfiles/pathdef.m
```
#### **Add Folder to End of Search Path**

Create the folder matlab/myfiles and add it to the end of the search path.

```
mkdir('matlab/myfiles')
addpath('matlab/myfiles','-end')
```
#### **Add Folder and Its Subfolders to Search Path**

Add matlab/myfiles and its subfolders to the search path.

Create the folder matlab/myfiles and call genpath inside of addpath to add all subfolders of matlab/myfiles to the search path.

```
mkdir('matlab/myfiles')
addpath(genpath('matlab/myfiles'))
```
#### **Add Folder to Search Path and Disable Folder Change Notification**

Create the folder matlab/myfiles. Then, add it to the top of the search path, disable folder change notification, and return the search path before adding the folder.

```
mkdir('matlab/myfiles')
oldpath = addpath('matlab/myfiles','-frozen');
```
Disabling folder change notification is not supported in MATLAB® Online™.

### **Input Arguments**

#### **folderName1,...,folderNameN — Folder names to add to search path**

character vectors | string scalars

Folder names to add to the search path, specified as one or more character vectors or string scalars. Use the full path name for each folder. Use genpath with addpath to add all subfolders of folderName.

Example: 'c:\matlab\work' Example: '/home/user/matlab' Example: '/home/user/matlab','/home/user/matlab/test'

MATLAB resolves all path names containing '.', '..', and symbolic links to their target location before adding them to the path. This ensures that each entry in the MATLAB path represents a unique folder location. For example, if you specify c:\matlab\..\work, MATLAB adds the folder c: \work to the path.

Data Types: char | string

#### **position — Position on search path**

'-begin' (default) | '-end'

Position on the search path, specified as one of the following:

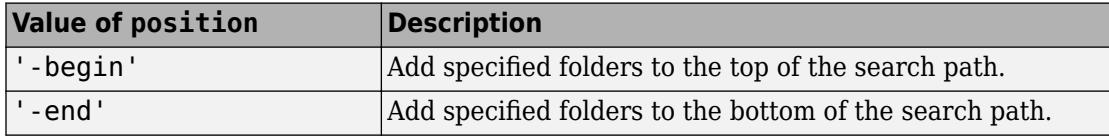

### **Output Arguments**

#### **oldpath — Path prior to addition of folders**

character vector

Path prior to the addition of folders, returned as a character vector.
# **Tips**

- To save the newly modified search path for future MATLAB sessions, use the savepath function.
- To modify the search path programmatically at startup, use addpath statements in a startup.m file. For more information, see "Add Folders to the MATLAB Search Path at Startup".

# **Algorithms**

If you use addpath within a local function, the path change persists after program control returns from the function. That is, the scope of the path change is global.

## **See Also**

[genpath](#page-4544-0) | [path](#page-10551-0) | [pathsep](#page-10556-0) | [rmpath](#page-12968-0) | [savepath](#page-13216-0)

#### **Topics**

"What Is the MATLAB Search Path?" "Files and Folders that MATLAB Accesses" "Specify File Names" "Add Folders to the MATLAB Search Path at Startup"

#### **Introduced before R2006a**

# **addpref**

Add custom preference

# **Syntax**

addpref(group,pref,value)

# **Description**

addpref(group, pref, value) creates the specified preference in the specified group and sets its value to value. If the specified preference exists, MATLAB returns an error.

Preferences are persistent and maintain their values between MATLAB sessions.

## **Examples**

#### **Add New Preference**

Add a preference called version to the mytoolbox group of preferences. Set the value of version to the cell array {'1.0','beta'}.

```
addpref('mytoolbox','version',{'1.0','beta'})
```
#### **Add Multiple New Preferences**

Add two preferences to the mytoolbox group of preferences and set their values.

addpref('mytoolbox',{'modifieddate','docpath'},{'1/9/2019','C:\mytoolbox\documentation'})

## **Input Arguments**

#### **group — Custom preference group name**

character vector | string scalar

Preference group name, specified as a character vector or a string scalar. group must be a valid variable name. For more information, see "Variable Names".

Example: 'mytoolbox' Data Types: char | string

#### **pref — Custom preference name**

character vector | cell array of character vectors | string array

Custom preference name, specified as a character vector, a cell array of character vectors, or a string array. pref must be a valid variable name. For more information, see "Variable Names".

If pref is a cell array of character vectors or a non-scalar string, value must specify a value for each preference specified in pref.

Example: 'version' Example: {'version','modifieddate','docpath'} Data Types: char | string

#### **value — Custom preference value**

any MATLAB data type

Custom preference value, specified as any MATLAB data type, including numeric types, character vectors, cell arrays, structures, and objects. If pref is a cell array of character vectors or a nonscalar string array, value must specify a cell array that includes a value for each preference specified in pref.

Example: 1.1

```
Example: \{1.1, 'beta'\}, datetime(2018, 1,9), 'C:\mytoolbox
\documentation'}
```
### **See Also**

[getpref](#page-4768-0) | [ispref](#page-7890-0) | [rmpref](#page-12970-0) | [setpref](#page-13502-0) | [uigetpref](#page-15362-0) | [uisetpref](#page-15519-0)

### **Topics**

"Preferences"

**Introduced before R2006a**

# **addpoints**

Add points to animated line

# **Syntax**

addpoints(an,x,y) addpoints(an,x,y,z)

# **Description**

addpoints (an,  $x$ ,  $y$ ) adds points defined by  $x$  and  $y$  to the animated line specified by an. Create an animated line with the [animatedline](#page-314-0) function. To display the updates on the screen, use drawnow or drawnow limitrate. New points automatically connect to previous points.

addpoints (an,  $x, y, z$ ) adds points defined by  $x, y$ , and z to the 3-D animated line specified by an.

# **Examples**

#### **Add Five Points to Animated Line**

Create an animated line object with no data. Then, add five points to the line. Use a circle to mark each point.

```
h = animatedline('Marker','o');
x = 1:5;y = 1:5;addpoints(h,x,y)
```
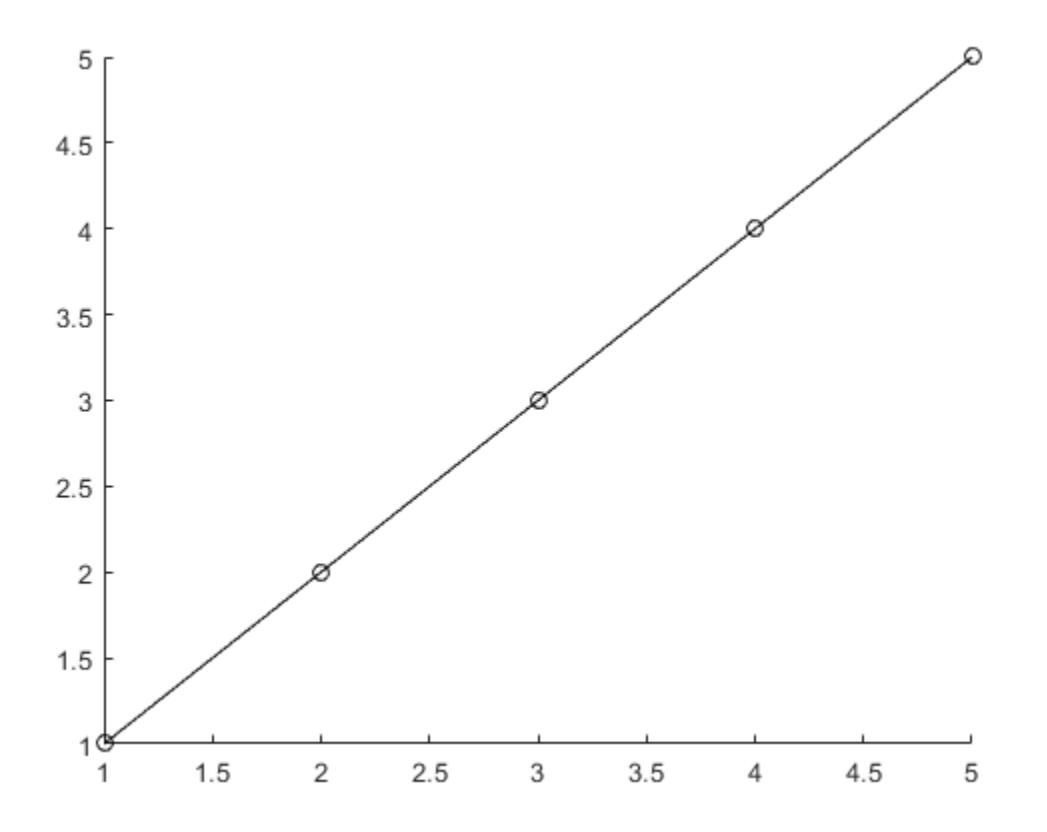

#### **Add Points Within Loop to Animated Line**

Create an animated line using the animatedline function. Then, add points to the line within a loop to create an animation. Set the axis limits before the loop to prevent the limits from changing.

```
figure
h = animatedline;
axis([0 4*pi -1 1])
for x = \text{linspace}(0, 4 \cdot \text{pi}, 10000)
```
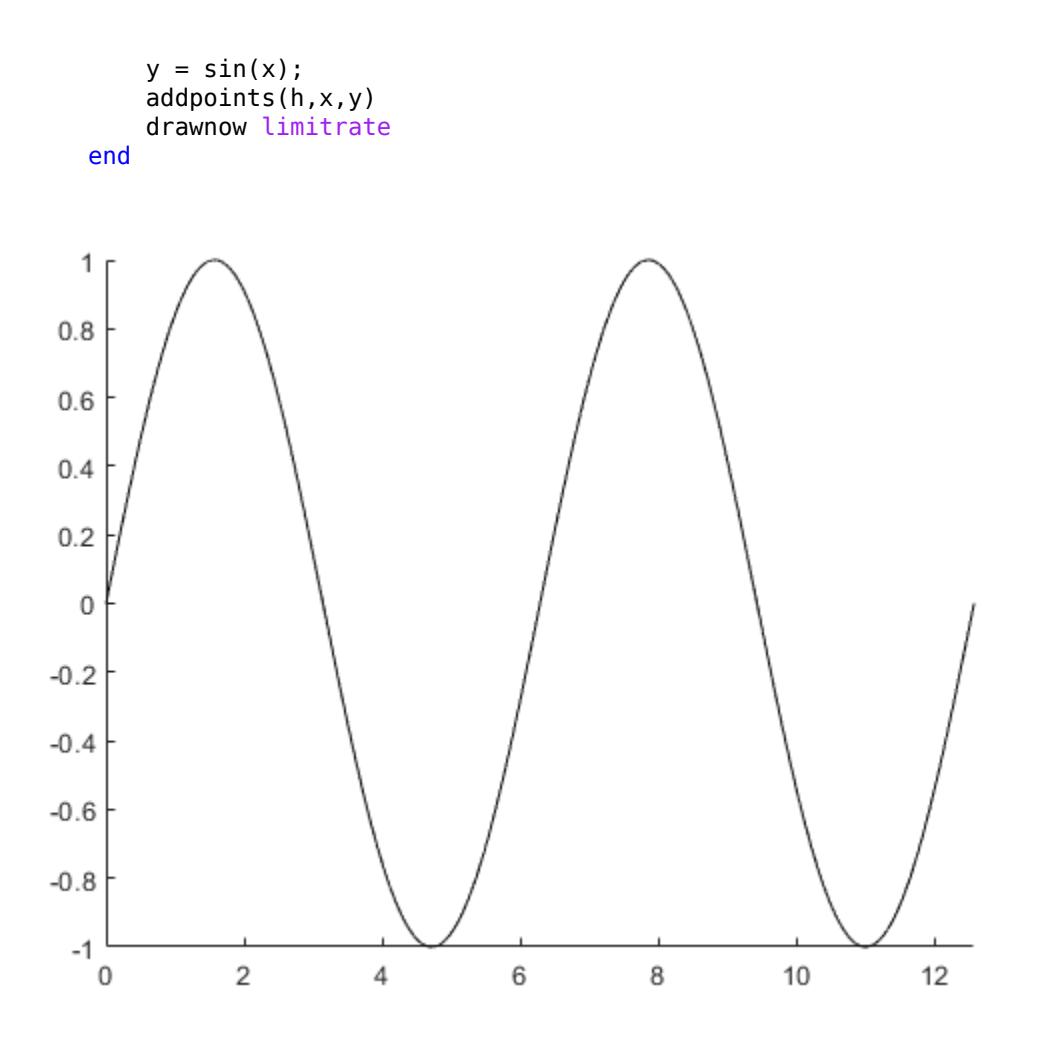

# **Input Arguments**

#### **an — AnimatedLine object**

AnimatedLine object

AnimatedLine object. Create an AnimatedLine object using the [animatedline](#page-314-0) function.

**x — x values**

scalar | vector

*x* values, specified as a scalar or a vector. The length of x must equal the length of y.

Example: 11:20 Data Types: double

#### **y — y values**

scalar | vector

*y* values, specified as a scalar or a vector. The length of y must equal the length of x.

Example: 11:20 Data Types: double

**z — z values** scalar | vector

*z* values, specified as a scalar or a vector. The length of z must equal the length of x and y.

Example: 11:20 Data Types: double

# **Extended Capabilities**

# **GPU Arrays**

Accelerate code by running on a graphics processing unit (GPU) using Parallel Computing Toolbox™.

Usage notes and limitations:

• This function accepts GPU arrays, but does not run on a GPU.

For more information, see "Run MATLAB Functions on a GPU" (Parallel Computing Toolbox).

# **Distributed Arrays**

Partition large arrays across the combined memory of your cluster using Parallel Computing Toolbox™.

Usage notes and limitations:

• This function operates on distributed arrays, but executes in the client MATLAB.

For more information, see "Run MATLAB Functions with Distributed Arrays" (Parallel Computing Toolbox).

# **See Also**

#### **Functions**

[animatedline](#page-314-0) | [clearpoints](#page-1618-0) | [getpoints](#page-4765-0)

### **Properties**

[AnimatedLine](#page-333-0)

#### **Introduced in R2014b**

# **addprop**

Add custom properties to table or timetable

## **Syntax**

T = addprop(T,propertyNames,propertyTypes)

### **Description**

 $T = addprop(T, propertyNames, propertyTypes)$  adds properties that contain custom metadata to the table or timetable T. The input argument propertyNames specifies the names of the properties. For each custom property, propertyTypes specifies whether the metadata values contained in the property apply to T as a whole, or to the variables of T.

After you add properties using addprop, you can assign metadata values to the properties using dot syntax.

## **Examples**

#### **Add Custom Properties**

Read data into a table. Then add properties to contain custom metadata.

First, read measurements of humidity and air quality into a table. Display the first three rows.

```
T = readtable('indoors.csv');
head(T, 3)ans=3×3 table
          Time Humidity AirQuality
```
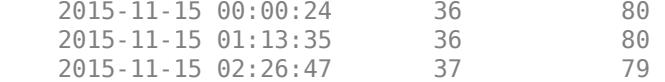

Display the properties of the table. The properties object, T.Properties, stores metadata such as the names of the two dimensions of the table and the names of the table variables. All tables have such objects with the same properties. (Timetables also have similar objects that include additional, time-specific properties.)

#### T.Properties

```
ans = TableProperties with properties:
              Description: ''
                 UserData: []
           DimensionNames: {'Row' 'Variables'}
            VariableNames: {'Time' 'Humidity' 'AirQuality'}
     VariableDescriptions: {}
            VariableUnits: {}
       VariableContinuity: []
                 RowNames: {}
         CustomProperties: No custom properties are set.
       Use addprop and rmprop to modify CustomProperties.
```
In addition, you can specify your own properties to store custom metadata. For example, use the addprop function to add properties to the table T for the instrument name, measurement precision, and the name of the source file. For properties that have one metadata value per variable, specify 'variable' as the property type. For properties that have one value that applies to the whole table, specify 'table'.

```
T = addprop(T,{'Instrument','Precision','SourceFile'},{'variable','variable','table'});
T.Properties
ans = TableProperties with properties:
              Description: ''
                 UserData: []
           DimensionNames: {'Row' 'Variables'}
            VariableNames: {'Time' 'Humidity' 'AirQuality'}
     VariableDescriptions: {}
```

```
 VariableUnits: {}
    VariableContinuity: []
              RowNames: {}
 Custom Properties (access using t.Properties.CustomProperties.<name>):
            SourceFile: []
            Instrument: []
             Precision: []
```
When you create custom properties using addprop, the properties are empty. To store metadata values in the custom properties, assign them using dot syntax.

```
T.Properties.CustomProperties.Instrument = ["clock" "hygrometer" "air quality meter"];
T.Properties.CustomProperties.Precision = [NaN 0.5 0.1];
T.Properties.CustomProperties.SourceFile = 'indoors.csv';
T.Properties
ans = TableProperties with properties:
              Description: ''
                 UserData: []
           DimensionNames: {'Row' 'Variables'}
           VariableNames: {'Time' 'Humidity' 'AirQuality'}
     VariableDescriptions: {}
            VariableUnits: {}
       VariableContinuity: []
                 RowNames: {}
    Custom Properties (access using t.Properties.CustomProperties.<name>):
               SourceFile: 'indoors.csv'
               Instrument: ["clock" "hygrometer" "air quality meter"]
                Precision: [NaN 0.5000 0.1000]
```
When you assign an array of text values to custom properties, the best practice is to use a string array, not a cell array of character vectors. If you use a cell array of character vectors, then there is no mechanism to prevent you from later assigning nontext values as elements of the cell array.

### **Input Arguments**

#### **T — Input table**

table | timetable

Input table, specified as a table or timetable.

#### **propertyNames — Names of custom properties**

character vector | cell array of character vectors | string array

Names of the custom properties, specified as a character vector, cell array of character vectors, or string array.

#### **propertyTypes — Property types**

character vector | cell array of character vectors | string array

Property types, specified as a character vector, cell array of character vectors, or string array. For each property name specified by propertyNames, specify the corresponding property type as either 'table' or 'variable'. The number of property types must equal the number of property names.

The table describes the two property types.

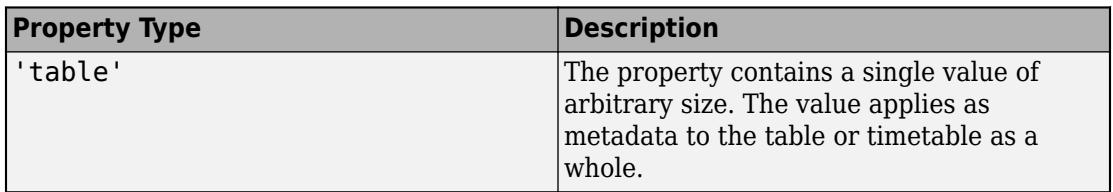

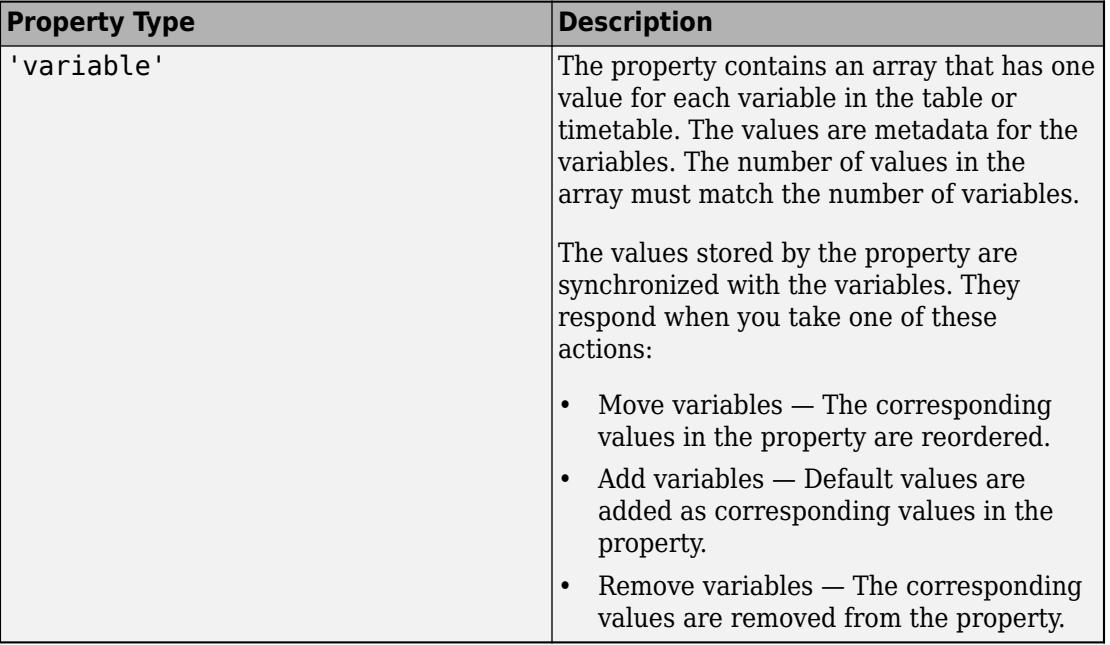

### **See Also**

[rmprop](#page-12972-0) | [summary](#page-14274-0) | [table](#page-14437-0) | [timetable](#page-15039-0)

#### **Topics**

"Add Custom Properties to Tables and Timetables" "Access Data in a Table" "Modify Units, Descriptions, and Table Variable Names"

#### **Introduced in R2018b**

# **addprop**

**Class:** dynamicprops

Add dynamic property

# **Syntax**

 $P = addprop(A, PropertyName)$ 

# **Description**

P = addprop(A,PropertyName) adds a property named PropName to each object in array A. The output argument P is an array of meta.DynamicProperty objects that is the same size as A.

Dynamic properties exist only on the specific instance for which they are defined. Dynamic properties do not become part of the class definition.

You can add dynamic properties only to objects derived from the dynamicprops class. Access the data in dynamic properties using the instance variable and the property name (obj.PropertyName).

## **Input Arguments**

**A — Input array** object array

Input array, specified as an object array of a class that is derived from dynamicprops.

#### **PropertyName — Name of dynamic property**

character vector | string

Name of dynamic property, specified as a char vector.

```
Example: 'DynoProp'
```
Data Types: char | string

### **Output Arguments**

**P — Output array** meta.DynamicProperty

Output array returned as an array of meta.DynamicProperty objects. Use meta.DynamicProperty objects to define access methods for dynamic properties, to set property attributes, and to remove dynamic properties.

### **Attributes**

Access Public

To learn about attributes of methods, see Method Attributes.

### **Examples**

#### **Add Dynamic Property**

Add a dynamic property to an object of the Dyno class.

```
classdef Dyno < dynamicprops
    properties
       Prop1
    end
end
Create an object
o = Dyno;Add a property called DynoProp
```
p = addprop(o,'DynoProp');

Set the AbortSet attribute of the dynamic property

p.AbortSet = 1;

Remove the dynamic property

delete(p)

### **See Also**

[dynamicprops](#page-3428-0) | [meta.DynamicProperty](#page-9302-0)

#### **Topics**

"Dynamic Properties — Adding Properties to an Instance" "Set and Get Methods for Dynamic Properties"

#### **Introduced in R2008a**

# **addproperty**

Add custom property to COM object

## **Syntax**

addproperty(c,name)

## **Description**

addproperty( $c$ , name) adds custom property specified by name to object or interface  $c$ .

### **Examples**

#### **Add Custom Property to mwsamp Control**

Create an instance of the control.

```
f = figure('position',[100 200 200 200]);
c = \text{actxcontrol('mwsamp.mwsampctrl.2', [0 0 200 200], f)};
```
Add a custom property named Position and assign a value.

```
addproperty(h,'Position')
h.Position = [200 120];
get(h)
Label: 'Label'
       Radius: 20
     Position: [200 120]
```
## **Input Arguments**

**c — COM object** function handle

COM object, specified as a function handle.

**name — Property name** character vector

Property name, specified as a character vector. Example: 'Position'

## **Limitations**

• COM functions are available on Microsoft Windows systems only.

### **See Also**

**[Property Inspector](#page-7450-0)** | [deleteproperty](#page-3034-0) | [get](#page-4707-0) | [set](#page-13430-0)

**Topics** "COM Object Properties"

**Introduced before R2006a**

# **addsampletocollection**

Add sample to tscollection

### **Syntax**

tscout = addsampletocollection(tscin,'Time',timevals,tsname,tsdata)

### **Description**

tscout = addsampletocollection(tscin,'Time',timevals,tsname,tsdata) adds data samples to the tscollection member specified by the name tsname for one or more time values. tsdata contains the sample data.

To add samples to more than one tscollection member at a time, continue to list each tscollection member name followed by the corresponding data separated by commas. For example, the command  $\texttt{t}$  scout =

addsampletocollection(tscin,'Time',timevals,ts1name,ts1data,ts2name, ts2data) adds samples to two timeseries in tscin simultaneously.

### **Examples**

#### **Add tscollection Sample**

Create a tscollection object from two timeseries objects and add a sample to the tscollection.

```
ts1 = timeseries([1.1 2.9 3.7 4.0 3.0]',1:5,'Name','Acceleration');
ts2 = timeseries([3.2 4.2 6.2 8.5 1.1]',1:5,'Name','Speed');
tscin = tscollection({ts1;ts2});
tscout = addsampletocollection(tscin,'Time',3.5,'Acceleration',10,'Speed',4.9);
tscout.Acceleration.Data
```
ans = *6×1*

 1.1000 2.9000 3.7000 10.0000 4.0000 3.0000

#### tscout.Speed.Data

ans =  $6 \times 1$ 

 3.2000 4.2000 6.2000 4.9000 8.5000 1.1000

### **Input Arguments**

#### **tscin — Input tscollection**

scalar

Input tscollection, specified as a scalar.

#### **timevals — Sample times**

scalar | vector

Sample times, specified as a numeric scalar or vector, or a cell array of date character vectors. Valid date character vectors and strings can have the following forms:

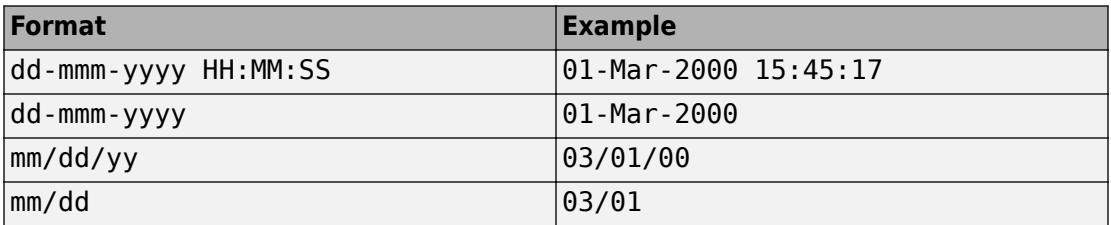

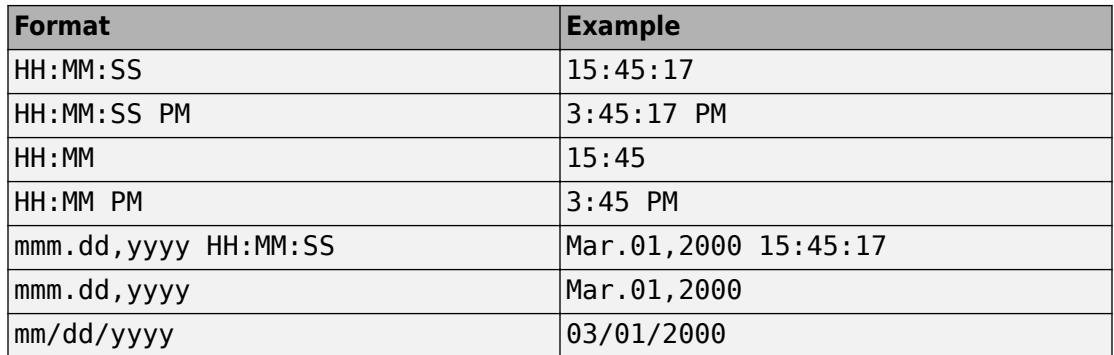

Data Types: double | single | int8 | int16 | int32 | int64 | uint8 | uint16 | uint32 | uint64 | cell

#### **tsname — timeseries name**

character vector

#### timeseries name, specified as a character vector.

Data Types: char

#### **tsdata — timeseries data**

scalar | vector | multidimensional array

#### timeseries data, specified as a numeric or logical scalar, vector, or multidimensional array.

```
Data Types: double | single | int8 | int16 | int32 | int64 | uint8 | uint16 |
uint32 | uint64 | logical
```
### **Tips**

- If you do not specify data samples for a tscollection member, that timeseries will contain NaN values for the times specified in timevals for numeric data. For logical data, the timeseries will contain false values.
- When a tscollection member requires Quality values, you can specify data quality codes together with the data samples by using the following syntax:

```
tsc = addsampletocollection(tsc,'Time',timevals,...
ts1name,ts1cellarray,ts2name,ts2cellarray,...)
```
Specify the data in the first cell array element and Quality in the second cell array element.

If a tscollection member already has Quality values, but you only provide data samples, then 0 is added to the existing Quality array at the times specified in timevals.

### **See Also**

[delsamplefromcollection](#page-3038-0) | [timeseries](#page-12360-0) | [tscollection](#page-15222-0)

**Introduced before R2006a**

### **addtodate**

Modify date number by field

### **Syntax**

 $R = addtodate(D, Q, F)$ 

## **Description**

 $R = addtodate(D, Q, F)$  adds quantity Q to the indicated date field F of a scalar serial date number D, returning the updated date number R.

The quantity Q to be added can be a positive or negative integer. The absolute value of Q must be less than or equal to 1e16. The date field F must be a character vector or string scalar equal to one of the following: 'year', 'month', 'day', 'hour', 'minute', 'second', or 'millisecond'.

If the addition to the date field causes the field to roll over, the MATLAB software adjusts the next more significant fields accordingly. Adding a negative quantity to the indicated date field rolls back the calendar on the indicated field. If the addition causes the field to roll back, MATLAB adjusts the next less significant fields accordingly.

### **Examples**

Modify the hours, days, and minutes of a given date:

```
t = datenum('07-Apr-2008 23:00:00');
datestr(t)
ans = 07-Apr-2008 23:00:00
t= addtodate(t, 2, 'hour');
datestr(t)
ans = 08-Apr-2008 01:00:00
```

```
t= addtodate(t, -7, 'day');
datestr(t)
ans = 01-Apr-2008 01:00:00
t= addtodate(t, 59, 'minute');
datestr(t)
ans = 01-Apr-2008 01:59:00
```
Adding 20 days to the given date in late December causes the calendar to roll over to January of the next year:

```
R = addtodate(datenum('12/24/2007 12:45'), 20, 'day');
datestr(R)
ans = 13-Jan-2008 12:45:00
```
### **See Also**

[date](#page-2718-0) | [datenum](#page-2720-0) | [datestr](#page-2752-0) | [datevec](#page-2848-0)

**Introduced before R2006a**

# **addToolbarExplorationButtons**

Add data exploration buttons to figure toolbar

### **Syntax**

addToolbarExplorationButtons(fig)

### **Description**

addToolbarExplorationButtons(fig) adds the [data exploration buttons on page 1-](#page-170-0) [165](#page-170-0) to the figure toolbar for the specified figure.

In R2018b, the data exploration buttons were moved from the figure toolbar to the axes toolbar. In most cases, you do not need to use this function. However, if you have code that relies on the buttons appearing in the figure toolbar, you can use the addToolbarExplorationButtons and removeToolbarExplorationButtons functions to control the appearance of the buttons in the figure toolbar.

## **Examples**

#### **Add and Remove Data Exploration Buttons**

Create a figure with a surface plot. Then add the data exploration buttons to the figure toolbar.

```
fig = figure;
surf(peaks);
addToolbarExplorationButtons(fig)
```
Notice that the figure toolbar now includes buttons to zoom in, zoom out, and so on.

Remove the buttons from the figure toolbar.

<span id="page-170-0"></span>removeToolbarExplorationButtons(fig)

### **Input Arguments**

#### **fig — Target figure**

single Figure object | vector of Figure objects

Target figure, specified as a single Figure object or a vector of Figure objects.

### **Definitions**

#### **Data Exploration Buttons**

The standard data exploration buttons include options to:

- Zoom in or out of the axes view
- Pan the axes view
- Rotate the axes view
- Show data tips
- Brush data

In R2018b, the data exploration buttons were moved from the figure toolbar to the axes toolbar. This figure illustrates the relocation of the buttons.

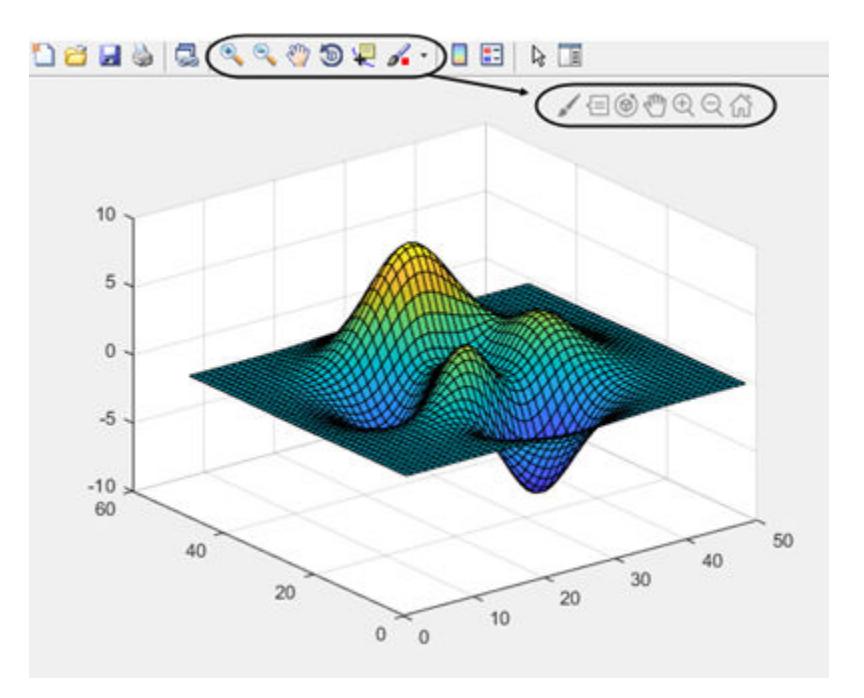

## **See Also**

[axtoolbar](#page-669-0) | [removeToolbarExplorationButtons](#page-12793-0)

**Introduced in R2018a**

# **addts**

Add timeseries to tscollection

## **Syntax**

```
tscout = addts(tscin,ts)
tscout = addts(tscin,ts,tsname)
tscout = addts(tscin,tsdata,tsname)
```
# **Description**

tscout = addts(tscin,ts) adds a timeseries object ts to the tscollection object tscin. The input timeseries can be a single timeseries object or a cell array of timeseries objects.

tscout = addts(tscin,ts,tsname) specifies the names of the input timeseries objects. tsname can be a single character vector or a cell array of character vectors defining the names for each timeseries in ts.

tscout = addts(tscin,tsdata,tsname) adds a timeseries object with data tsdata and name tsname to the input tscollection.

# **Examples**

#### **Add timeseries to Collection**

Create a tscollection object containing one timeseries object. Then, add a second timeseries to the collection.

```
t s1 = timeseries([1.1 2.9 3.7 4.0 3.0]', 1:5,...
                   'Name','Acceleration');
ts2 = timeseries([3.2 4.2 6.2 8.5 1.1]', 1:5,...) 'Name','Speed');
```

```
tscin = tscollection(ts1);
tscout = addts(tscin,ts2)
Time Series Collection Object: unnamed
Time vector characteristics
     Start time 1 seconds
     End time 5 seconds
Member Time Series Objects:
      Acceleration
      Speed
```
### **Input Arguments**

**tscin — Input tscollection** scalar

Input tscollection, specified as a scalar.

#### **ts — Input timeseries**

scalar | cell array

Input timeseries, specified as a scalar timeseries object or a cell array of timeseries objects.

#### **tsname — timeseries name** character vector | cell array of character vectors

timeseries name, specified as a character vector or a cell array of character vectors.

#### **tsdata — timeseries data**

scalar | vector | multidimensional array

#### timeseries data, specified as a numeric or logical scalar, vector, or multidimensional array.

```
Data Types: double | single | int8 | int16 | int32 | int64 | uint8 | uint16 |
uint32 | uint64 | logical
```
# **Tips**

- The timeseries objects that you add to the collection must have the same time vector as the collection. That is, the time vectors must have the same time values and units.
- Suppose that the time vector of a timeseries object is associated with calendar dates. When you add the timeseries to a collection with a time vector without calendar dates, the time vectors are compared based on the units and the values relative to the StartDate property.

# **See Also**

[removets](#page-12796-0) | [timeseries](#page-12360-0) | [tscollection](#page-15222-0)

#### **Introduced before R2006a**

## **addvars**

Add variables to table or timetable

### **Syntax**

```
T2 = \text{addvars}(T1, \text{var1}, \ldots, \text{varN})
```

```
T2 = addvars(T1,var1,...,varN,'Before',location)
```

```
T2 = addvars(T1,var1,...,varN,'After',location)
```

```
T2 = addvars( ___ ,'NewVariableNames',newNames)
```
### **Description**

 $T2 = addvars(T1, var1, \ldots, varN)$  adds the variables specified by var1,..., varN to the right of the last variable of T1. The input arguments  $var1, ..., varN$  can include arrays of any type, tables, and timetables. All input arguments must have the same number of rows.

T2 = addvars(T1,var1,...,varN,'Before',location) inserts the variables to the left of the table variable indicated by location (see diagram). You can specify location as a variable name, or a numeric or logical index.

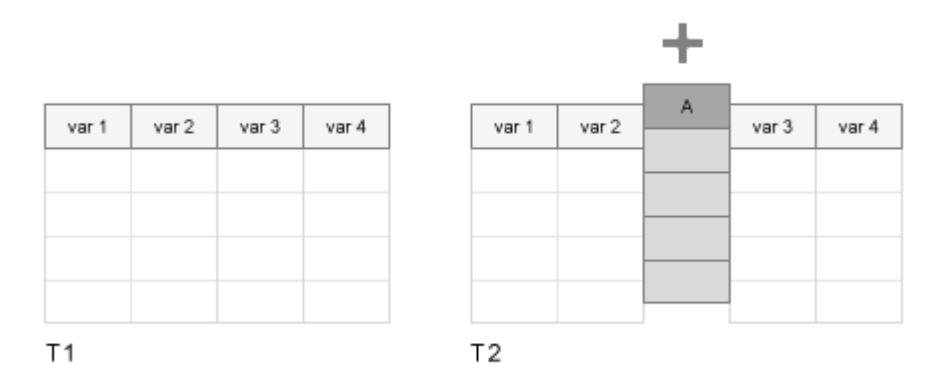

T2 = addvars(T1,var1,...,varN,'After',location) inserts the variables to the right of the table variable indicated by location.

T2 = addvars( , 'NewVariableNames', newNames) renames the added variables in T2 using the names specified by newNames. The number of names in newNames must be the same as the number of added variables. You can use this syntax with any of the input arguments of the previous syntaxes.

### **Examples**

#### **Add Variables**

Create a table. Then add variables from the workspace to the table.

Load arrays from the patients.mat file. Create a table that contains the names, ages, heights, and weights of patients. Then display the first three rows.

```
load patients
T1 = table(LastName,Age,Height,Weight);
head(T1,3)
ans=3×4 table
     LastName Age Height Weight
```
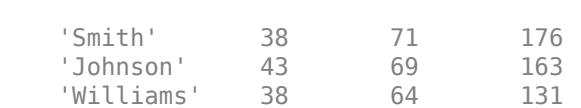

\_\_\_\_\_\_\_\_\_\_ \_\_\_ \_\_\_\_\_\_ \_\_\_\_\_\_

Add the workspace variables, Gender and Smoker, to the table.

```
T2 = addvars(T1,Gender,Smoker);
head(T2,3)
```
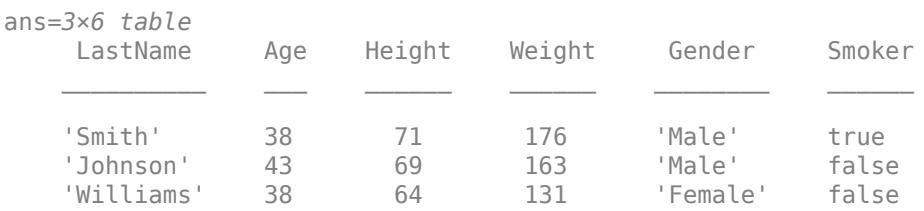

#### **Insert Variables at Specified Locations**

Create a table. Then insert variables before and after specified locations in the table.

Load arrays from the patients.mat file. Create a table that contains the names and genders of patients. Then display the first three rows.

```
load patients
T1 = table(LastName,Gender);
head(T1,3)ans=3×2 table
     LastName Gender 
    'Smith' 'Male' 
    'Johnson' 'Male' 
    'Williams' 'Female'
```
Insert the workspace variable, Age, before the table variable, Gender. To refer to a table variable by name, specify its name as a character vector.

```
T2 = addvars(T1,Age,'Before','Gender');
head(T2,3)
```
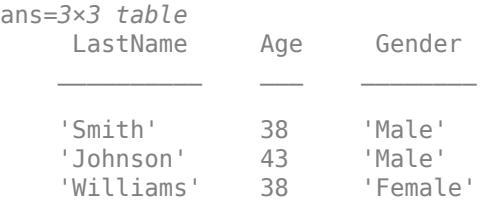

Insert more variables after Age. Since Age is a table variable in T2, specify its name as a character vector.

T3 = addvars(T2,Height,Weight,'After','Age'); head(T3,3)

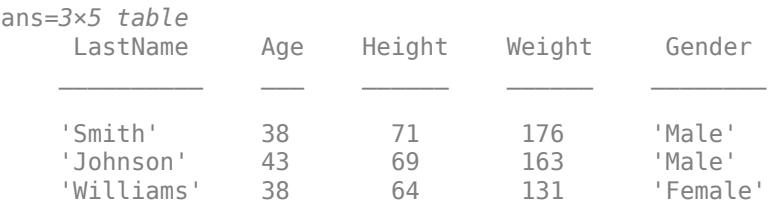

Insert Smoker after the first table variable. You can specify variables by position in the table instead of by name.

```
T4 = addvars(T3, Smoker, 'After', 1);head(T4,3)
```
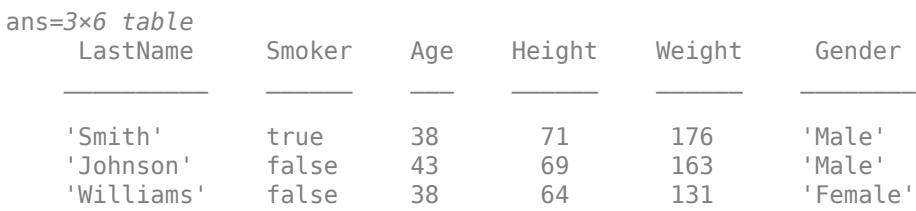

#### **Rename Variables**

Create a table. Add variables and give them new names in the table.

First, create a table from workspace variables.

```
load patients
T1 = table(LastName,Age,Gender,Smoker);
head(T1,3)
```
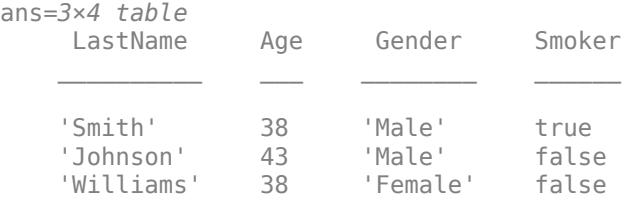

Combine Diastolic and Systolic into one matrix with two columns. Name the new table variable BloodPressure.

T2 = addvars(T1,[Diastolic Systolic],'NewVariableNames','BloodPressure'); head(T2,3)

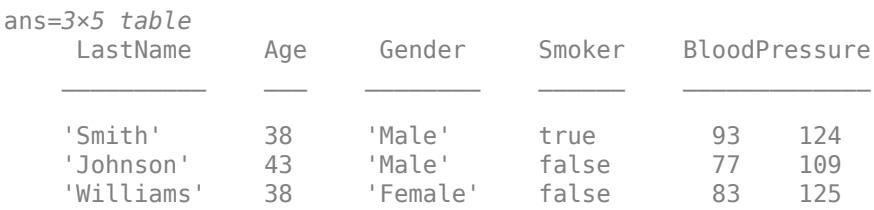

Add Height and Weight as new table variables. Rename them Inches and Pounds.

T3 = addvars(T2,Height,Weight,'Before','Smoker','NewVariableNames',{'Inches','Pounds'}); head(T3,3)

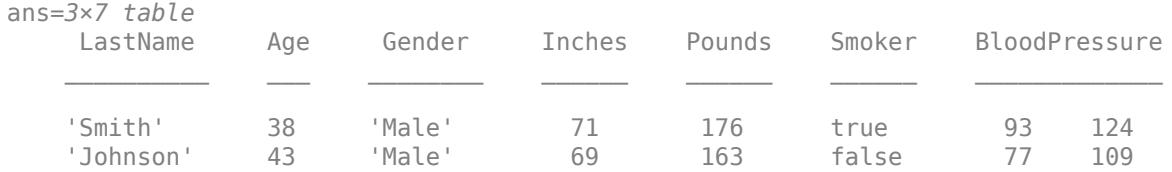
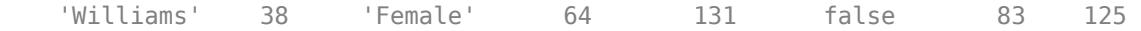

## **Input Arguments**

### **T1 — Input table**

table | timetable

Input table, specified as a table or timetable.

### **var1,...,varN — Variables to add to output table**

arrays, tables, and timetables

Variables to add to the output table, specified as arrays, tables, and timetables. The variables specified by  $var1, \ldots$ , varN all must have the same number of rows as the input table T1.

Example:  $T2 = addvars(T1, A)$  inserts the workspace variables A to the right of the last table variable.

Example:  $T2 = \text{addvars}(T1, X, Y, Z)$  inserts the workspace variables X, Y, and Z.

### **location — Location to insert added variables**

character vector | string scalar | integer | logical array

Location to insert added variables, specified as a character vector, string scalar, integer, or logical array.

- If location is a character vector or string scalar, then it is the name of a variable in the input table T1.
- If location is the integer n, then it specifies the nth variable in T1.
- If location is a logical array, whose nth element is 1 (true), then it specifies the nth variable in T1. All other elements of location must be 0 (false).

Example: T2 = addvars(T1,Latitude,'Before','Longitude') insert the workspace variable Latitude to the left of the table variable named Longitude.

Example:  $T2 = addvars(T1, Y, Z, 'After', 'X')$  inserts the workspace variables Y and Z to the right of the table variable named X.

### **newNames — Names of added variables**

character vector | cell array of character vectors | string array

### Names of the added variables, specified as a character vector, cell array of character vectors, or string array.

```
Example: T2 = addvars(T1, lat, lon, 'NewVariableNames',
{'Latitude','Longitude'}) inserts the workspace variables lat and lon and names
the corresponding table variables 'Latitude' and 'Longitude'.
```
## **Limitations**

• Use single quotes for the input names 'Before', 'After', and 'NewVariableNames'. To avoid confusion with variable inputs, do not use doublequoted string scalars (such as "Before") for these names.

# **Extended Capabilities**

## **Tall Arrays**

Calculate with arrays that have more rows than fit in memory.

This function fully supports tall arrays. For more information, see "Tall Arrays".

## **Distributed Arrays**

Partition large arrays across the combined memory of your cluster using Parallel Computing Toolbox™.

This function fully supports distributed arrays. For more information, see "Run MATLAB Functions with Distributed Arrays" (Parallel Computing Toolbox).

## **See Also**

[mergevars](#page-9267-0) | [movevars](#page-9547-0) | [removevars](#page-12798-0) | [splitvars](#page-13767-0)

### **Topics**

"Add, Delete, and Rearrange Table Variables" "Add and Delete Table Rows" "Access Data in a Table" "Modify Units, Descriptions, and Table Variable Names" "Clean Messy and Missing Data in Tables"

### **Introduced in R2018a**

# **airy**

Airy Functions

## **Syntax**

 $W = airy(Z)$  $W = airy(k, Z)$  $W = airy(k, Z, scale)$ 

## **Description**

W = airy(Z) returns the Airy function, *Ai*(*Z*), for each element of *Z*.

 $W = \text{airy}(k, Z)$  returns any of four different Airy functions, depending on the value of k, such as the Airy function of the second kind or the first derivative of an Airy function.

 $W = airy(k, Z, scale)$  scales the resulting Airy function. airy applies a specific scaling function to W depending on your choice of k and scale.

# **Examples**

### **Airy Function of Real-Valued x**

Define x.

```
x = -10:0.01:1;
```
Calculate *Ai(x)*

 $ai = airy(x);$ 

x = -10:0.01:1;<br>Calculate *Ai(x)*<br>ai = airy(x);<br>Calculate *Bi(x)* using *k* = 2.<br>bi = airy(2.x);

 $bi = airy(2, x);$ 

Plot both results together on the same axes.

```
figure
plot(x,ai,'-b',x,bi,'-r')
axis([-10 1 -0.6 1.4])
xlabel('x')
legend('Ai(x)','Bi(x)','Location','NorthWest')
```
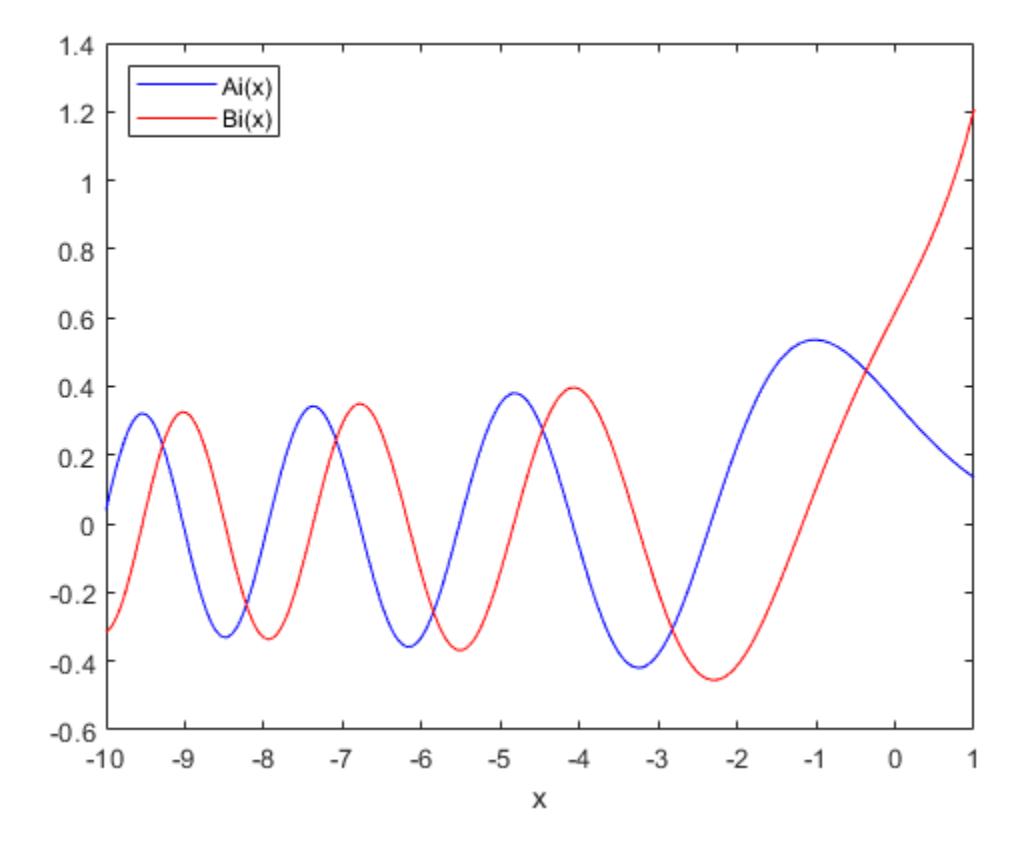

### **Airy Function of Complex-Valued x**

Compute the Airy function at a slice through the complex plane at  $x + i$ .

Take a slice through the complex plane.

```
x = -4:0.1:4;z = x+1i;
```
Calculate *Ai(z)*.

 $w = airy(z)$ ;

Plot the real part of the result.

figure plot(x, real(w)) axis([-4 4 -1.5 1]) xlabel('real(z)')

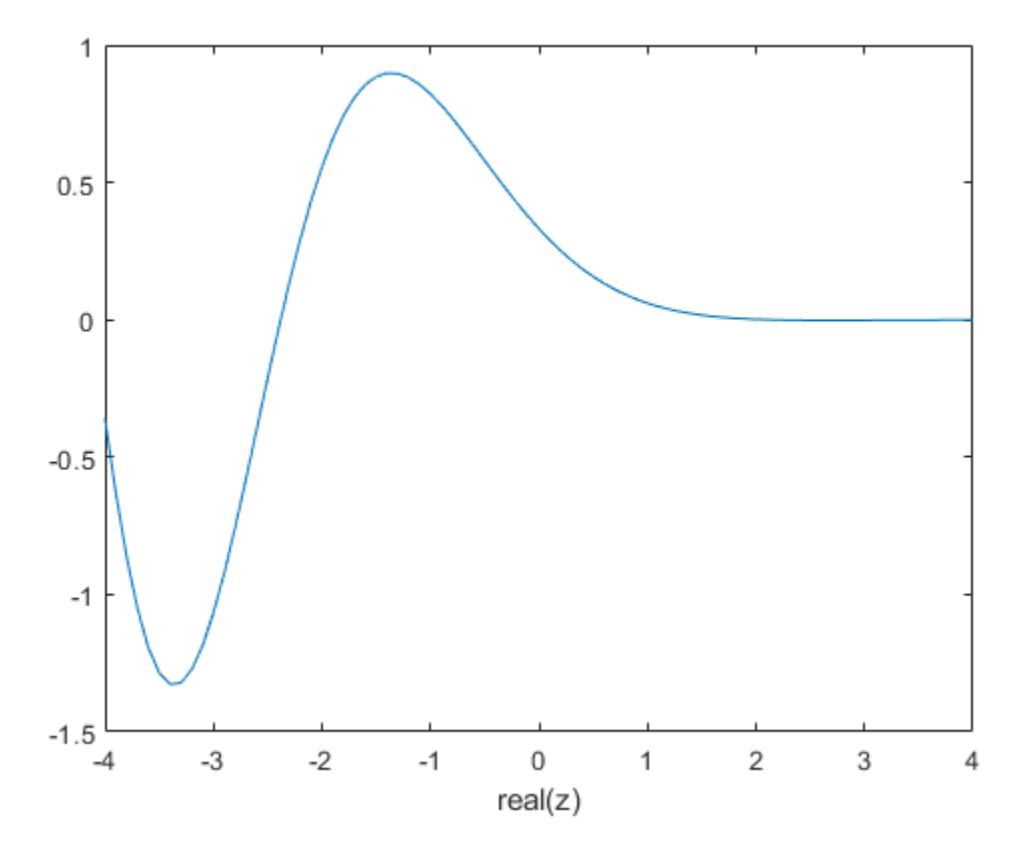

### **Scaled Airy Function**

Define x.

 $x = -10:0.01:1;$ 

Calculate the scaled and unscaled Airy function.

 $scaledAi = airy(0, x, 1);$  $noscaleAi = airy(0, x, 0);$ 

Plot the real part of each result.

```
rscaled = real(scaledAi);
rnoscale = real(noscaleAi);
figure
plot(x,rscaled,'-b',x,rnoscale,'-r')
axis([-10 1 -0.60 0.60])
xlabel('x')
legend('scaled','not scaled','Location','SouthEast')
```
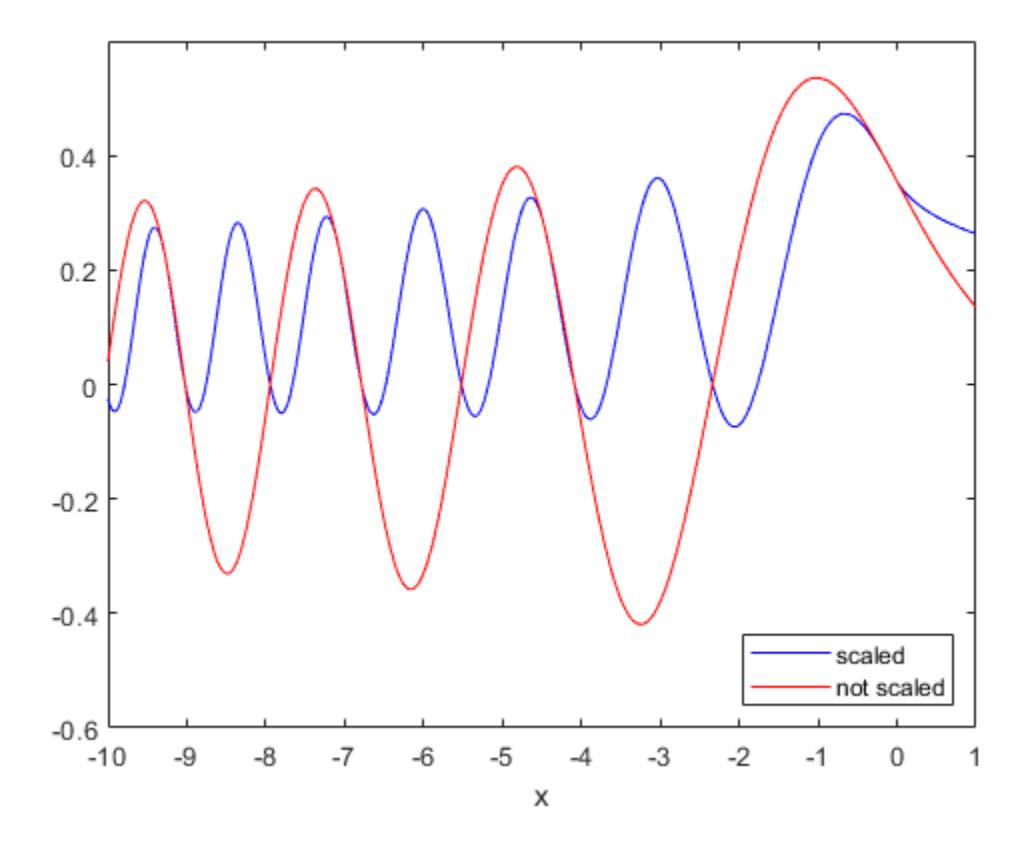

## **Input Arguments**

### **Z — System variable**

vector | matrix | N-D Array

System variable, specified as a real or complex vector, matrix, or N-D array.

Data Types: single | double Complex Number Support: Yes

### **k — Type of Airy function**

0 (default) | 1 | 2 | 3

Type of Airy function, specified as one of four values.

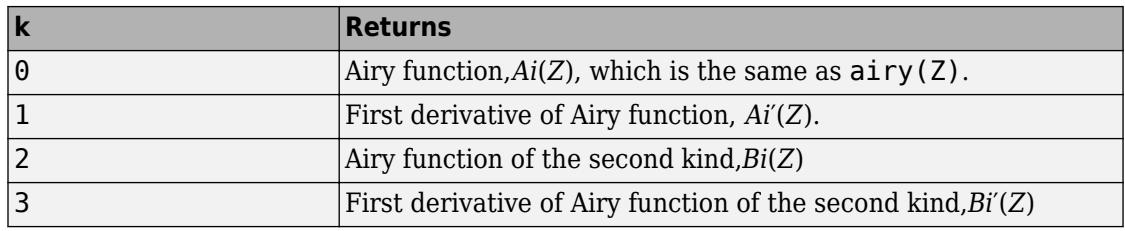

Data Types: single | double

### **scale — Scaling option**

 $0$  (default) | 1

Scaling option, specified as  $0$  or 1. Use  $scale = 1$  to enable the scaling of Z. The values you specify for k and scale determine the scaling function airy applies to Z.

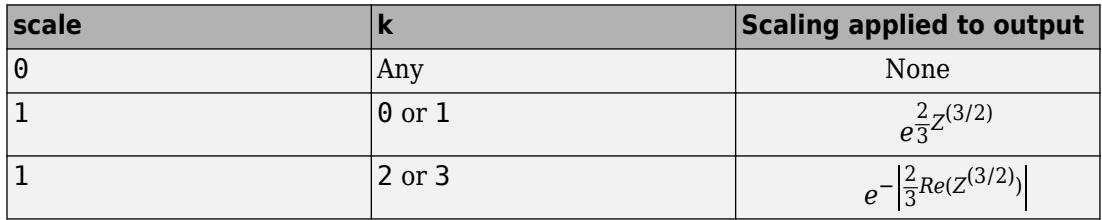

Data Types: single | double

## **Output Arguments**

### **W — Airy function of Z**

vector | matrix | N-D Array

Airy function of Z, returned as an array the same size as Z.

## **Definitions**

### **Airy Functions**

The Airy functions form a pair of linearly independent solutions to

$$
\frac{d^2W}{dz^2} - ZW = 0.
$$

The relationship between the Airy and modified Bessel functions is

$$
Ai(Z) = \left[\frac{1}{\pi}\sqrt{\frac{Z}{3}}\right]K_{1/3}(\zeta)
$$
  

$$
Bi(Z) = \sqrt{\frac{Z}{3}} [I_{-1/3}(\zeta) + I_{1/3}(\zeta)],
$$

where

$$
\zeta=\frac{2}{3}Z^{3/2}\,.
$$

# **Extended Capabilities**

## **C/C++ Code Generation**

Generate C and C++ code using MATLAB® Coder™.

Usage notes and limitations:

- Always returns a complex result.
- Strict single-precision calculations are not supported. In the generated code, singleprecision inputs produce single-precision outputs. However, variables inside the function might be double-precision.

## **See Also**

```
besselh | besseli | besselj | besselk | bessely
```
**Introduced before R2006a**

# **align**

Align UI components and graphics objects

### **Note**

**Use this function only with GUIDE, or with apps created using the figure function.**

## **Syntax**

```
align(HandleList,'HorizontalAlignment','VerticalAlignment')
Positions = align(HandleList, 'HorizontalAlignment',
'VerticalAlignment')
Positions = align(CurPositions, 'HorizontalAlignment',
'VerticalAlignment')
```
## **Description**

align(HandleList,'HorizontalAlignment','VerticalAlignment') aligns the uicontrol and axes objects in HandleList, a vector of handles, according to the options HorizontalAlignment and VerticalAlignment. The following tables show the possible values for HorizontalAlignment and VerticalAlignment.

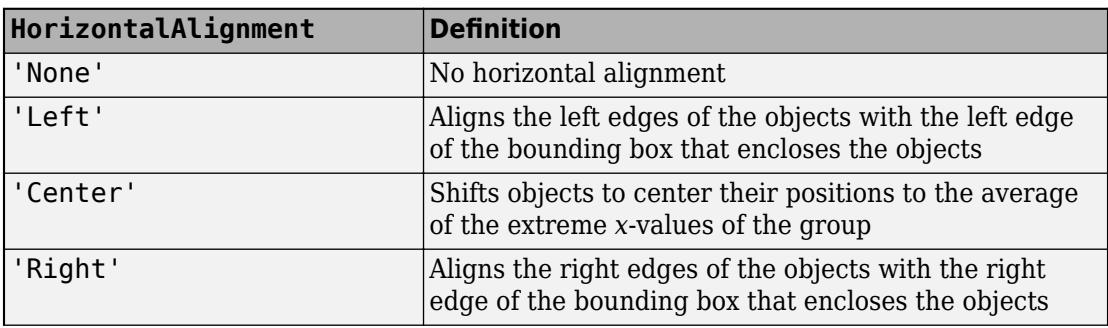

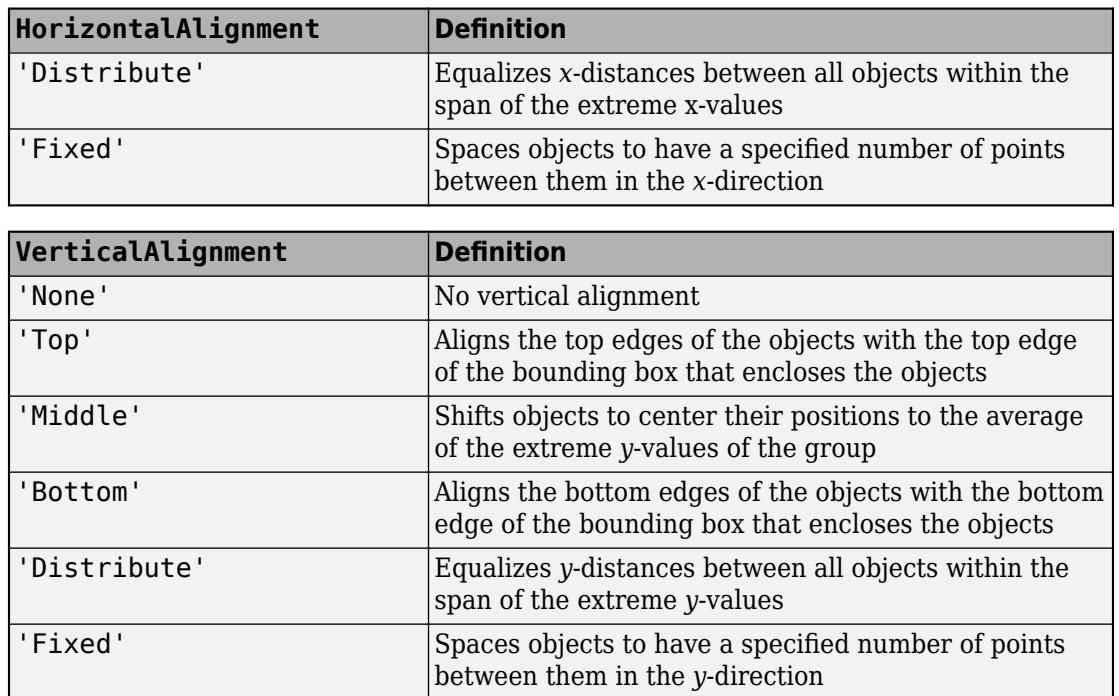

Aligning objects does not change their absolute sizes. All alignment options align the objects within the bounding box that encloses the objects. Distribute and Fixed align objects to the bottom left of the bounding box. Distribute evenly distributes the objects while Fixed distributes the objects with a fixed distance (in points) between them. When you specify both horizontal and vertical distance together, the keywords 'HorizontalAlignment' and 'VerticalAlignment' are not necessary.

If you use Fixed for HorizontalAlignment or VerticalAlignment, you must also specify the distance, in points, where 72 points equals 1 inch. For example:

align(HandleList,'Fixed',*Distance*,'VerticalAlignment')

distributes the specified components Distance points horizontally and aligns them vertically as specified.

align(HandleList,'HorizontalAlignment','Fixed',*Distance*)

aligns the specified components horizontally as specified and distributes them Distance points vertically.

```
align(HandleList,'Fixed',HorizontalDistance,...
       'Fixed',VerticalDistance)
```
distributes the specified components HorizontalDistance points horizontally and distributes them VerticalDistance points vertically.

```
Positions = align(HandleList, 'HorizontalAlignment',
'VerticalAlignment') returns updated positions for the specified objects as a vector
of Position vectors. The position of the objects on the figure does not change.
```

```
Positions = align(CurPositions, 'HorizontalAlignment',
'VerticalAlignment') returns updated positions for the objects whose positions are
contained in CurPositions, where CurPositions is a vector of Position vectors. The
position of the objects on the figure does not change.
```
## **Examples**

### **Align a Row of Buttons**

Create a UI window containing three buttons that are roughly in a row.

```
f = figure('Position',[100 100 350 200]);
u1 = uicontrol('Parent',f,'Position',[43 50 75 30],'String','Yes');
u2 = uicontrol('Parent',f,'Position',[143 75 75 30],'String','No');
u3 = uicontrol('Parent',f,'Position',[233 40 75 30],'String','Cancel');
```
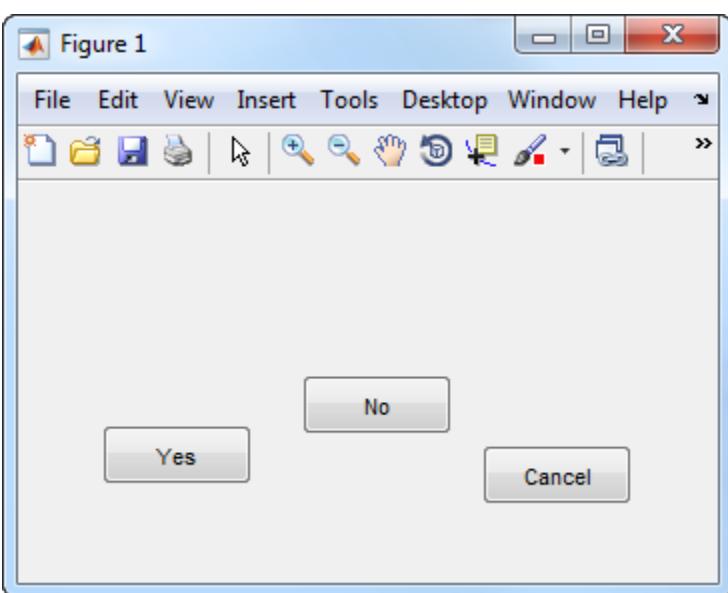

Align the bottom edges of the buttons, and equalize the horizontal spacing between the buttons.

```
align([u1 u2 u3],'distribute','bottom');
```
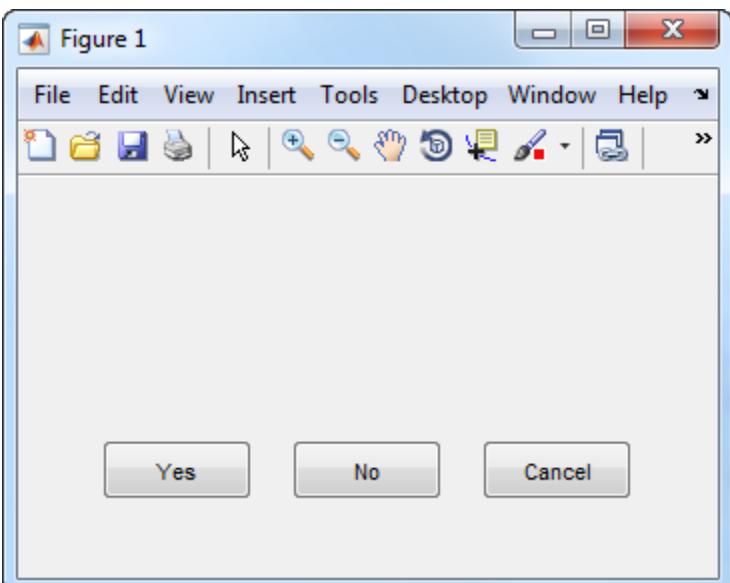

### **Align a Vertical Stack of Buttons**

Create a UI window containing a vertical stack of buttons.

```
f = figure('Position',[100 100 350 200])
u1 = uicontrol(f,'Position',[10 80 60 30],'String','One');
u2 = uicontrol(f,'Position',[50 50 60 30],'String','Two');
u3 = uicontrol(f,'Position',[30 10 60 30],'String','Three');
```
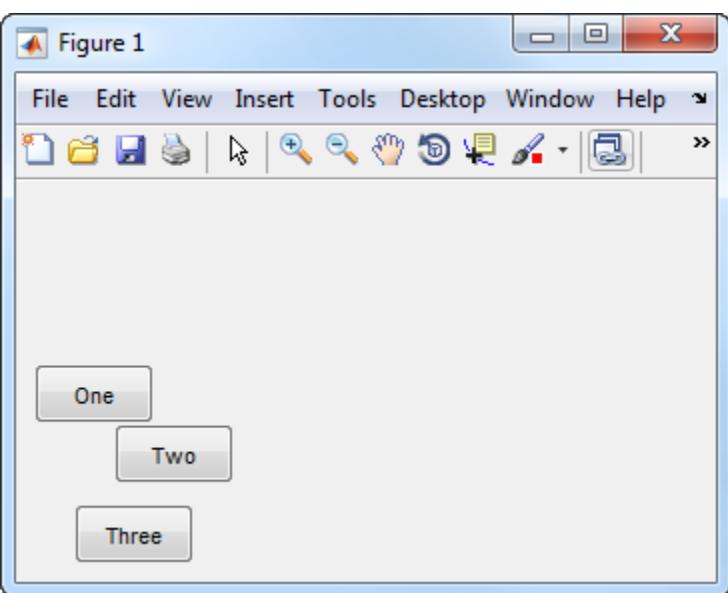

Align the button centers and set the space between buttons to seven points.

```
align([u1 u2 u3],'Center','Fixed',7);
```
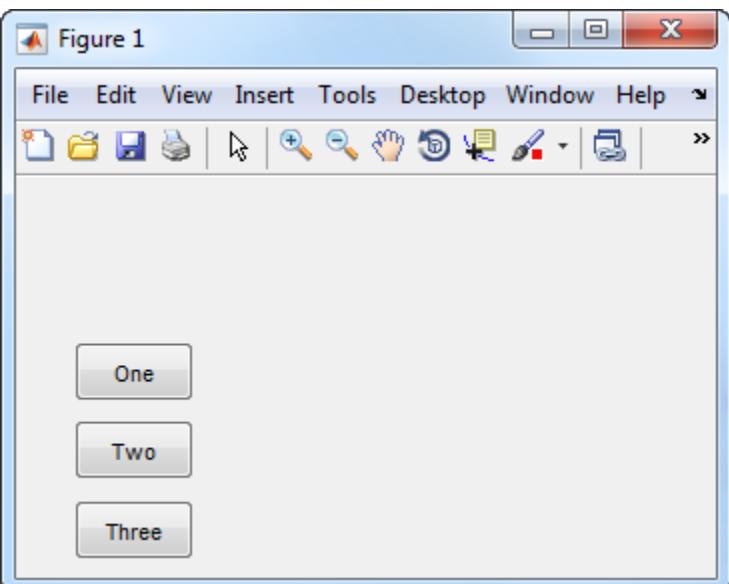

# **See Also**

[figure](#page-3925-0) | [uicontrol](#page-15296-0) | [uistack](#page-15520-0)

# **alim**

Set or query axes alpha limits

# **Syntax**

```
alpha_limits = alim
alim([amin amax])
alim mode = \text{alim}('mode')alim('alim_mode')
alim(ax,...)
```
# **Description**

alpha\_limits = alim returns the alpha limits (ALim property) of the current axes.

alim([amin amax]) sets the alpha limits to the specified values. amin is the value of the data mapped to the first alpha value in the alphamap, and amax is the value of the data mapped to the last alpha value in the alphamap. Data values in between are linearly interpolated across the alphamap, while data values outside are clamped to either the first or last alphamap value, whichever is closest.

alim\_mode = alim('mode') returns the alpha limits mode (ALimMode property) of the current axes.

alim('alim mode') sets the alpha limits mode on the current axes. alim mode can be

- auto MATLAB automatically sets the alpha limits based on the alpha data of the objects in the axes.
- manual MATLAB does not change the alpha limits.

alim(ax,...) operates on the specified axes.

# **Examples**

### **Set Alpha Limits**

Plot a surface using the gradient of z as the alphamap. Adjust the alpha limits to see only where the gradient is between 0 and 0.15.

```
[x,y] = meshgrid(-2:.2:2);z = x.*exp(-x.^2-y.^2);surf(x,y,z+.001,'FaceAlpha','flat',...
     'AlphaDataMapping','scaled',...
     'AlphaData',gradient(z),...
     'FaceColor','blue');
alim([0 .15])
```
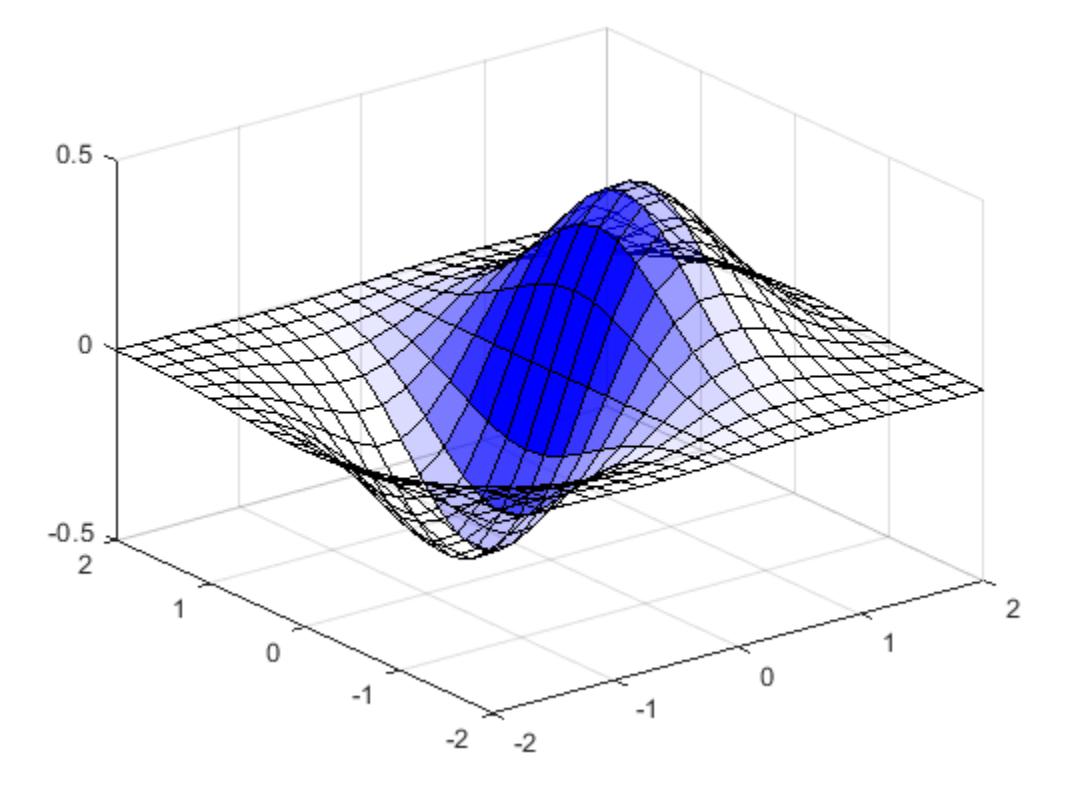

### **See Also**

### **Functions** [alpha](#page-209-0) | [alphamap](#page-220-0) | [caxis](#page-1193-0)

**Properties** [Axes](#page-590-0)

**Introduced before R2006a**

# **all**

Determine if all array elements are nonzero or true

# **Syntax**

 $B = all(A)$  $B = all(A, 'all')$  $B = all(A, dim)$  $B = all(A, vector)$ 

## **Description**

B = all(A) tests along the first array dimension of A whose size does not equal 1, and determines if the elements are all nonzero or logical 1 (true). In practice, all is a natural extension of the logical AND operator.

- If A is a vector, then  $all(A)$  returns logical 1 (true) if all the elements are nonzero and returns logical  $\theta$  (false) if one or more elements are zero.
- If A is a nonempty matrix, then all (A) treats the columns of A as vectors and returns a row vector of logical 1s and 0s.
- If A is an empty 0-by-0 matrix, then all (A) returns logical 1 (true).
- If A is a multidimensional array, then  $all(A)$  acts along the first array dimension whose size does not equal 1 and returns an array of logical values. The size of this dimension becomes 1, while the sizes of all other dimensions remain the same.

B = all(A,'all') tests over all elements of A. This syntax is valid for MATLAB versions R2018b and later.

 $B = all(A, dim)$  tests elements along dimension dim. The dim input is a positive integer scalar.

B = all(A,vecdim) tests elements based on the dimensions specified in the vector vecdim. For example, if A is a matrix, then  $all(A, [1 2])$  tests over all elements in A, since every element of a matrix is contained in the array slice defined by dimensions 1 and 2.

### **Examples**

### **Test Matrix Columns**

Create a 3-by-3 matrix, and then test each column for all nonzero elements.

 $A = [0 \ 0 \ 3; 0 \ 0 \ 3; 0 \ 0 \ 3]$ A = *3×3* 0 0 3 0 0 3 0 0 3  $B = all(A)$ B = *1x3 logical array*

0 0 1

### **Reduce a Logical Vector to a Single Condition**

Create a vector of decimal values and test which values are less than 0.5.

A = [0.53 0.67 0.01 0.38 0.07 0.42 0.69];  $B = (A < 0.5)$ B = *1x7 logical array* 0 0 1 1 1 1 0

The output is a vector of logical values. The all function reduces such a vector of logical values to a single condition. In this case,  $B = all(A < 0.5)$  yields logical 0.

This makes all particularly useful in if statements.

if all $(A < 0.5)$ 

%do something else %do something else

end

The code is executed depending on a single condition, rather than a vector of possibly conflicting conditions.

### **Test Arrays of Any Dimension**

Create a 3-by-7-by-5 multidimensional array and test to see if all of its elements are less than 3.

 $A = rand(3, 7, 5) * 5;$  $B = all(A(:) < 3)$ B = *logical* 0

You can also test the array for elements that are greater than zero.

$$
B = all(A(:) > 0)
$$

$$
B = logical
$$

$$
1
$$

The syntax  $A(.)$  turns the elements of A into a single column vector, so you can use this type of statement on an array of any size.

#### **Test Matrix Rows**

Create a 3-by-3 matrix.

A = [0 0 3;0 0 3;0 0 3]

A = *3×3* 0 0 3 0 0 3 0 0 3

Test the rows of A for all nonzero elements by specifying dim = 2.

```
B = all(A, 2)B = 3x1 logical array
   \Theta 0
    \Theta
```
#### **Nonzero Elements in Array Page**

Create a 3-D array and determine if all elements in each page of data (rows and columns) are zero.

```
A(:,:,1) = [2 1; 3 5];A(:,:,2) = [0 0; 0 0];A(:,:,3) = [-2 \ 9; 4 \ 1];B = all(A, [1 2])B = 1x1x3 logical array
B(:,:,1) =
    1
B(:,:;2) =\odotB(:,:,3) =
    1
```
## **Input Arguments**

### **A — Input Array**

scalar | vector | matrix | multidimensional array

Input array, specified as a scalar, vector, matrix, or multidimensional array.

```
Data Types: single | double | int8 | int16 | int32 | int64 | uint8 | uint16 |
uint32 | uint64 | logical | char
Complex Number Support: Yes
```
### **dim — Dimension to operate along**

positive integer scalar

Dimension to operate along, specified as a positive integer scalar. If no value is specified, then the default is the first array dimension whose size does not equal 1.

Consider a two-dimensional input array, A:

- all(A,1) works on successive elements in the columns of A and returns a row vector of logical values.
- all(A,2) works on successive elements in the rows of A and returns a column vector of logical values.

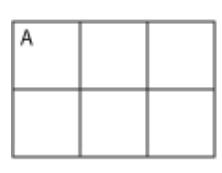

Input array

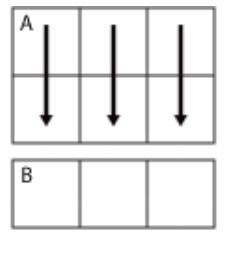

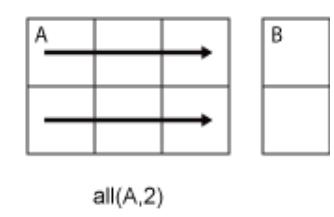

 $all(A,1)$ 

Data Types: double | single | int8 | int16 | int32 | int64 | uint8 | uint16 | uint32 | uint64

### **vecdim — Vector of dimensions**

vector of positive integers

Vector of dimensions, specified as a vector of positive integers. Each element represents a dimension of the input array. The lengths of the output in the specified operating dimensions are 1, while the others remain the same.

Consider a 2-by-3-by-3 input array, A. Then all(A,[1 2]) returns a 1-by-1-by-3 array whose elements indicate nonzero values for each page of A.

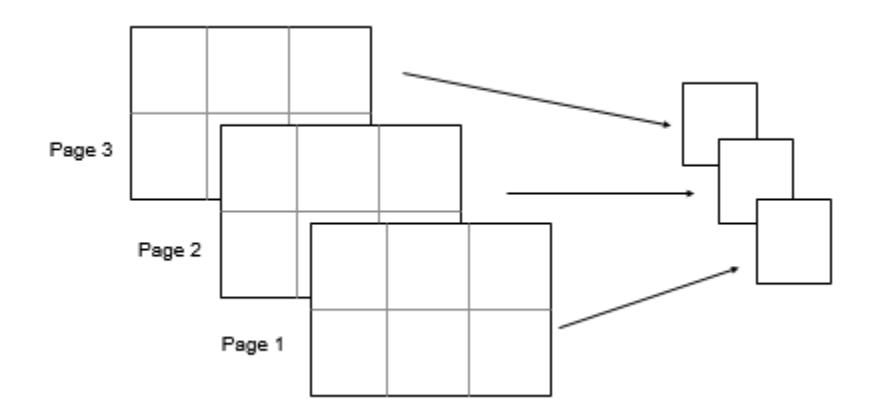

Data Types: double | single | int8 | int16 | int32 | int64 | uint8 | uint16 | uint32 | uint64

## **Output Arguments**

### **B — Logical array**

scalar | vector | matrix | multidimensional array

Logical array, returned as a scalar, vector, matrix, or multidimensional array. The dimension of A acted on by all has size 1 in B.

# **Extended Capabilities**

## **Tall Arrays**

Calculate with arrays that have more rows than fit in memory.

This function fully supports tall arrays. For more information, see "Tall Arrays".

### **C/C++ Code Generation**

Generate C and C++ code using MATLAB® Coder™.

Usage notes and limitations:

• See "Variable-Sizing Restrictions for Code Generation of Toolbox Functions" (MATLAB Coder).

### **GPU Arrays**

Accelerate code by running on a graphics processing unit (GPU) using Parallel Computing Toolbox™.

This function fully supports GPU arrays. For more information, see "Run MATLAB Functions on a GPU" (Parallel Computing Toolbox).

## **Distributed Arrays**

Partition large arrays across the combined memory of your cluster using Parallel Computing Toolbox™.

This function fully supports distributed arrays. For more information, see "Run MATLAB Functions with Distributed Arrays" (Parallel Computing Toolbox).

### **See Also**

[and](#page-303-0) | [any](#page-436-0) | [colon](#page-11-0) | [prod](#page-11535-0) | [sum](#page-14264-0)

### **Topics**

"Reduce Logical Arrays to Single Value"

### **Introduced before R2006a**

# **allchild**

Find all children of specified objects

# **Syntax**

```
child_handles = allchild(handle_list)
```
# **Description**

child\_handles = allchild(handle\_list) returns the list of all children (including ones with hidden handles) for each handle. If handle\_list is a single element, allchild returns the output in a vector. If handle list is a vector of handles, the output is a cell array.

## **Examples**

Compare the results these two statements return:

```
axes
get(gca,'Children')
allchild(gca)
```
# **See Also**

[findall](#page-4110-0) | [findobj](#page-4125-0)

**Introduced before R2006a**

# <span id="page-209-0"></span>**alpha**

Add transparency to objects in axes

## **Syntax**

alpha value alpha alphadata alpha facealpha alpha alphadatamapping <code>alpha(obj, $\rule{1em}{0.15mm}$ )</code>  $alpha(ax, \underline{\hspace{1cm}})$ 

## **Description**

alpha value sets the face transparency for graphics objects in the current axes that support transparency. Specify value as a scalar value between 0 (transparent) and 1 (no transparency), 'clear', or 'opaque'.

alpha alphadata varies the transparency across all image, patch, chart surface, and primitive surface objects in the axes. This option sets the corresponding alpha data properties for the objects.

alpha facealpha specifies whether to use flat or interpolated transparency across the faces of all patch, chart surface, and primitive surface objects in the axes. This option sets the FaceAlpha property for the objects.

alpha alphadatamapping controls the interpretation of the alpha data values for all image, patch, chart surface, and primitive surface objects in the axes. This option sets the AlphaDataMapping property for the objects.

alpha(obj, \_\_\_ ) sets the face transparency for the objects specified by obj. The option, obj, can precede any of the input arguments in the previous syntaxes. Use single quotes around input arguments that are character arrays, for example, alpha(obj,'opaque').

alpha(ax, \_\_\_ ) sets the face transparency for the graphics objects in the axes specified by ax, instead of the current axes. Specify ax as the first input argument. You cannot specify both the  $ax$  and  $obj$  inputs.

## **Examples**

### **Set Transparency for All Graphics Objects in Axes**

Create a bar chart and a scatter chart. Set the face transparency for both the bar series and scatter series object to 0.5.

```
bar(1:10)
hold on
scatter(10*rand(10,1),10*rand(10,1),'filled','SizeData',200)
hold off
alpha(.5)
```
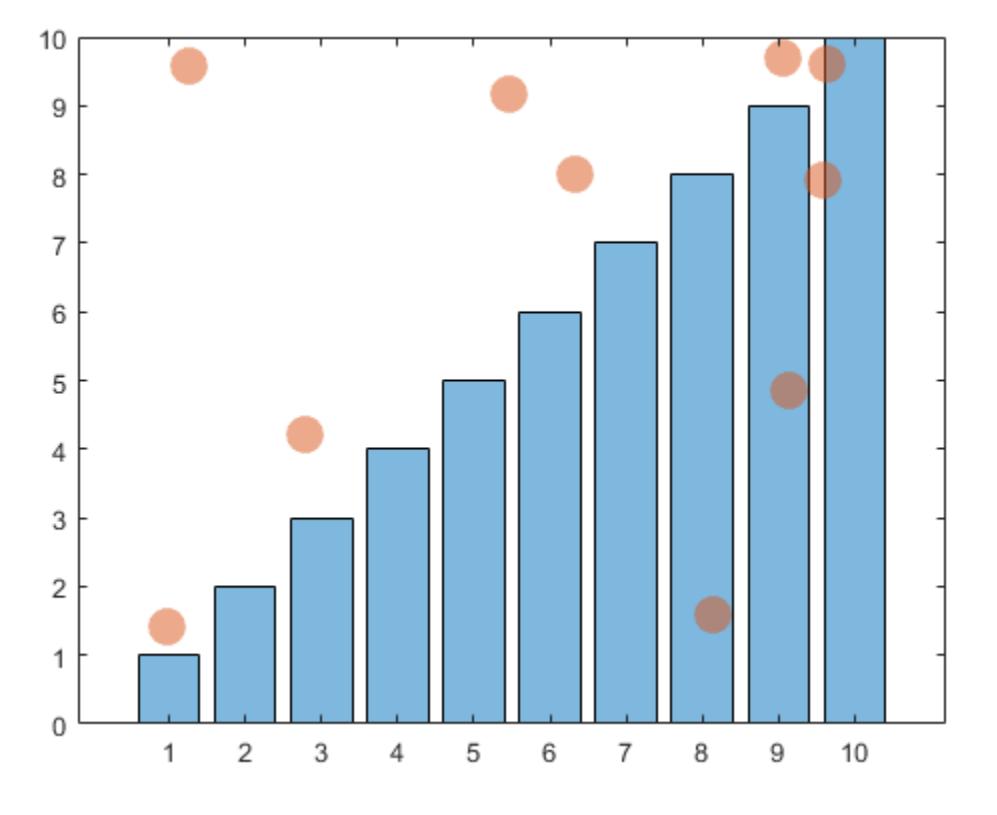

#### **Set Transparency for Specific Graphics Object**

Create a bar chart and a scatter chart. Set the transparency for the scatter series object to 0.5 without affecting the bar series object.

```
b = bar(1:10);hold on
s = scatter(10*rand(10,1),10*rand(10,1), 'filled', 'SizeData', 200);hold off
alpha(s,.5)
```
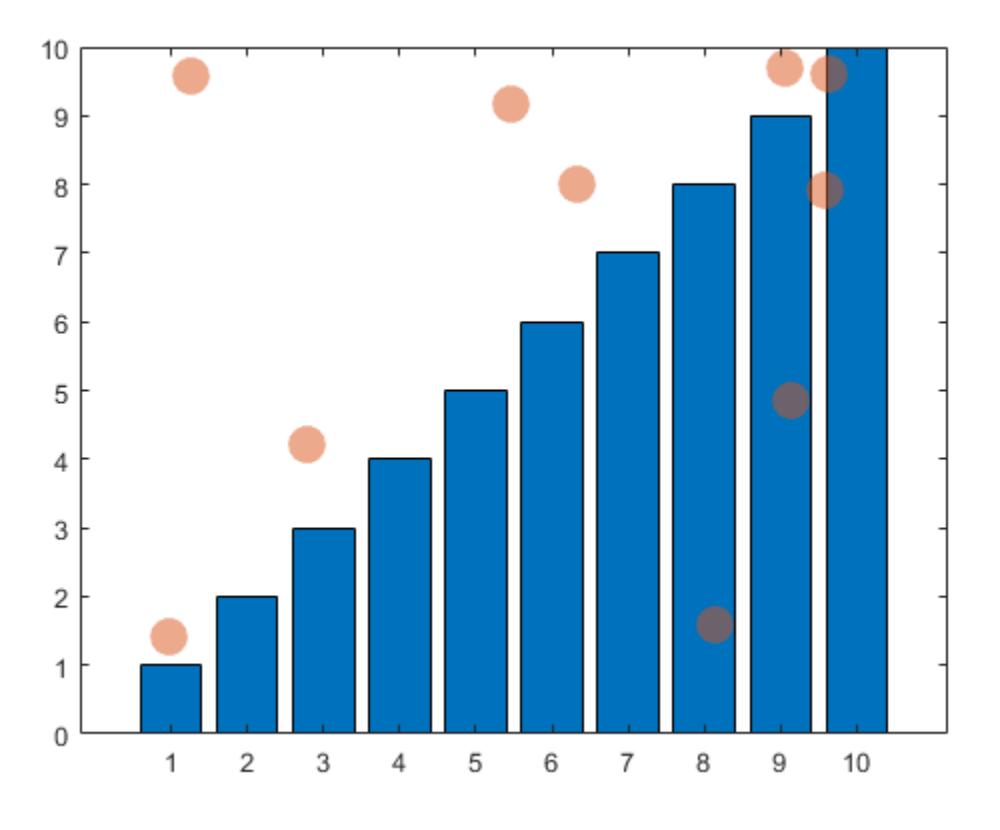

### **Set Surface Transparency Using** *z* **Values**

Create a surface chart. Vary the transparency across the surface based on the *z* values.

```
s = surf(peaks);
alpha(s,'z')
```
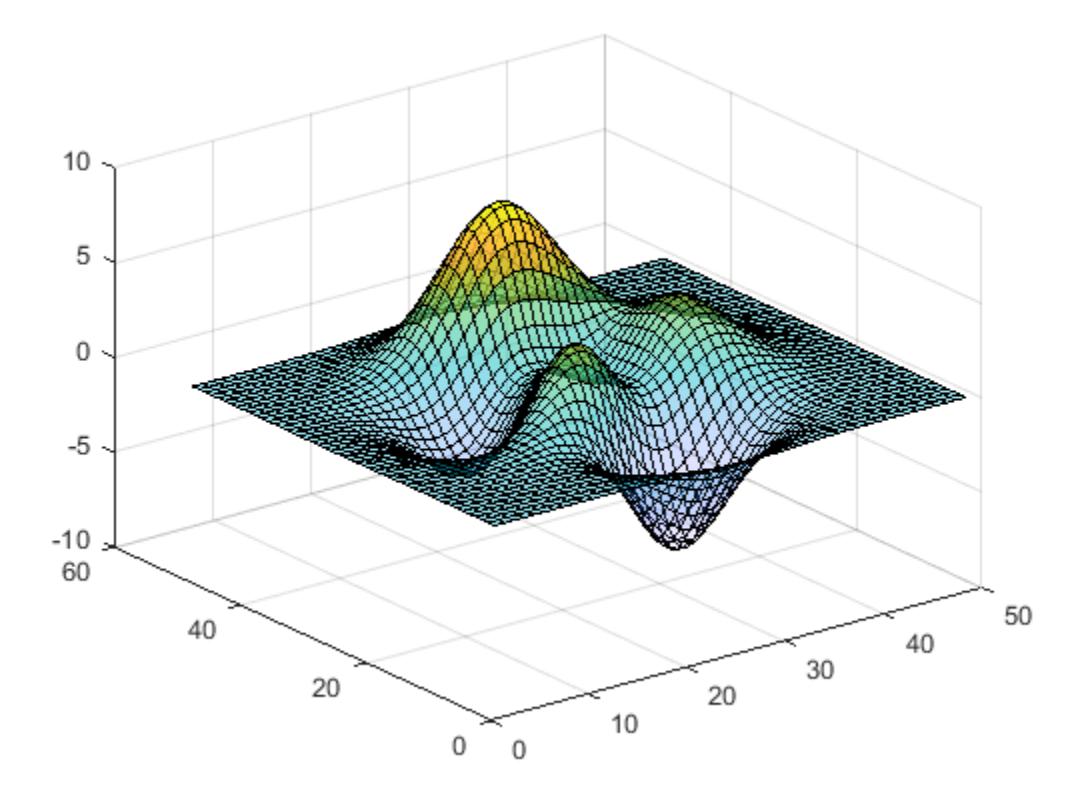

### **Set Mapping of Alpha Data into Alphamap**

Create an image. Vary the transparency across the image based on the color values. By default, the image clamps the transparency values between 0 and 1. Values less than 0 are completely transparency and values greater than 1 are completely opaque. Instead, transform the transparency values to span the alphamap using the alpha scaled command.

```
imagesc(peaks)
alpha color
alpha scaled
```
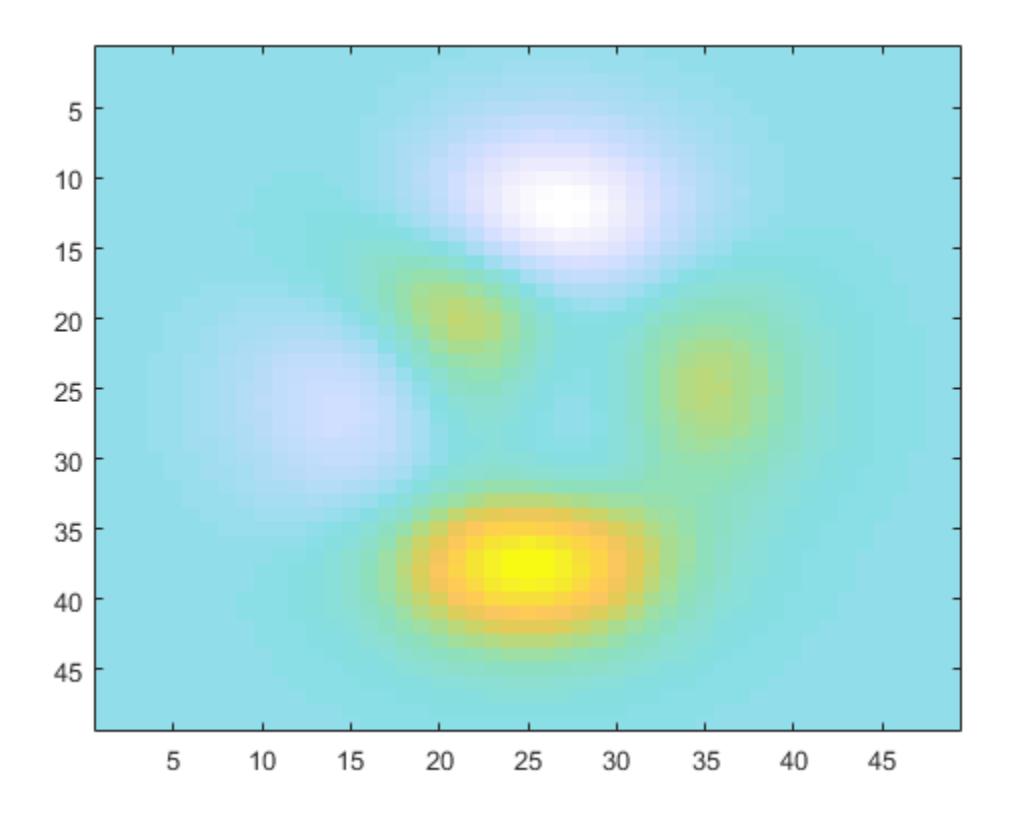

### **Input Arguments**

#### **value — Face transparency value**

scalar from 0 through 1 | 'clear' | 'opaque'

Face transparency value, specified as one of these values:

• Scalar from 0 through 1 — Set the face transparency to the specified value. A value of 0 means transparent. A value of 1 means opaque. Values between 0 and 1 are semitransparent.

- 'clear' Set the face transparency to 0 (transparent).
- 'opaque' Set the face transparency to 1 (opaque).

If the object does not have a face or if the face has no color, then the alpha function does not have a visual effect on the object. For example, alpha does not have a visual effect on scatter charts that use unfilled markers or that use markers without a face ('\*', '+', '.', and 'x').

This table lists the graphics objects that support transparency and the associated face transparency property that updates to the value specified.

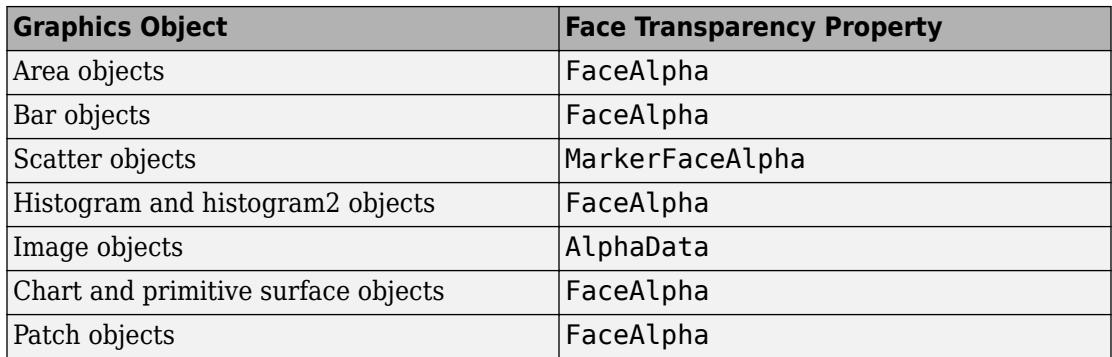

#### **alphadata — Option to vary transparency across object**

'x' | 'y' | 'z' | 'color' | 'rand' | matrix

Option to vary the transparency across the object, specified as one of the values in this table. The table columns indicate how each option affects the different types of objects, depending on what objects are contained in the axes.

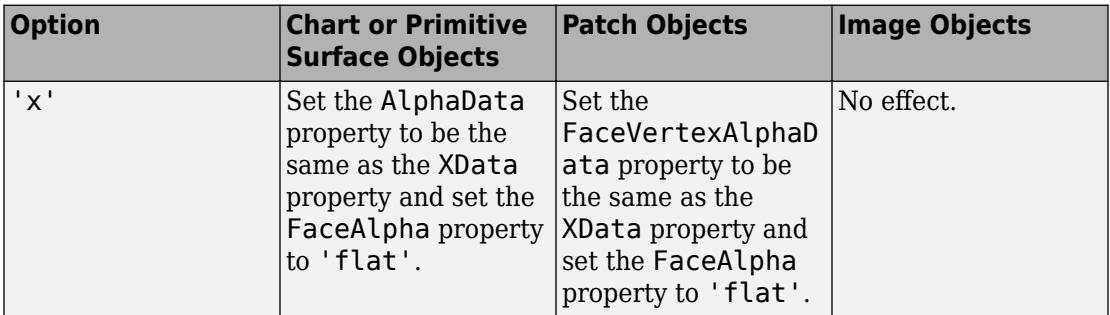
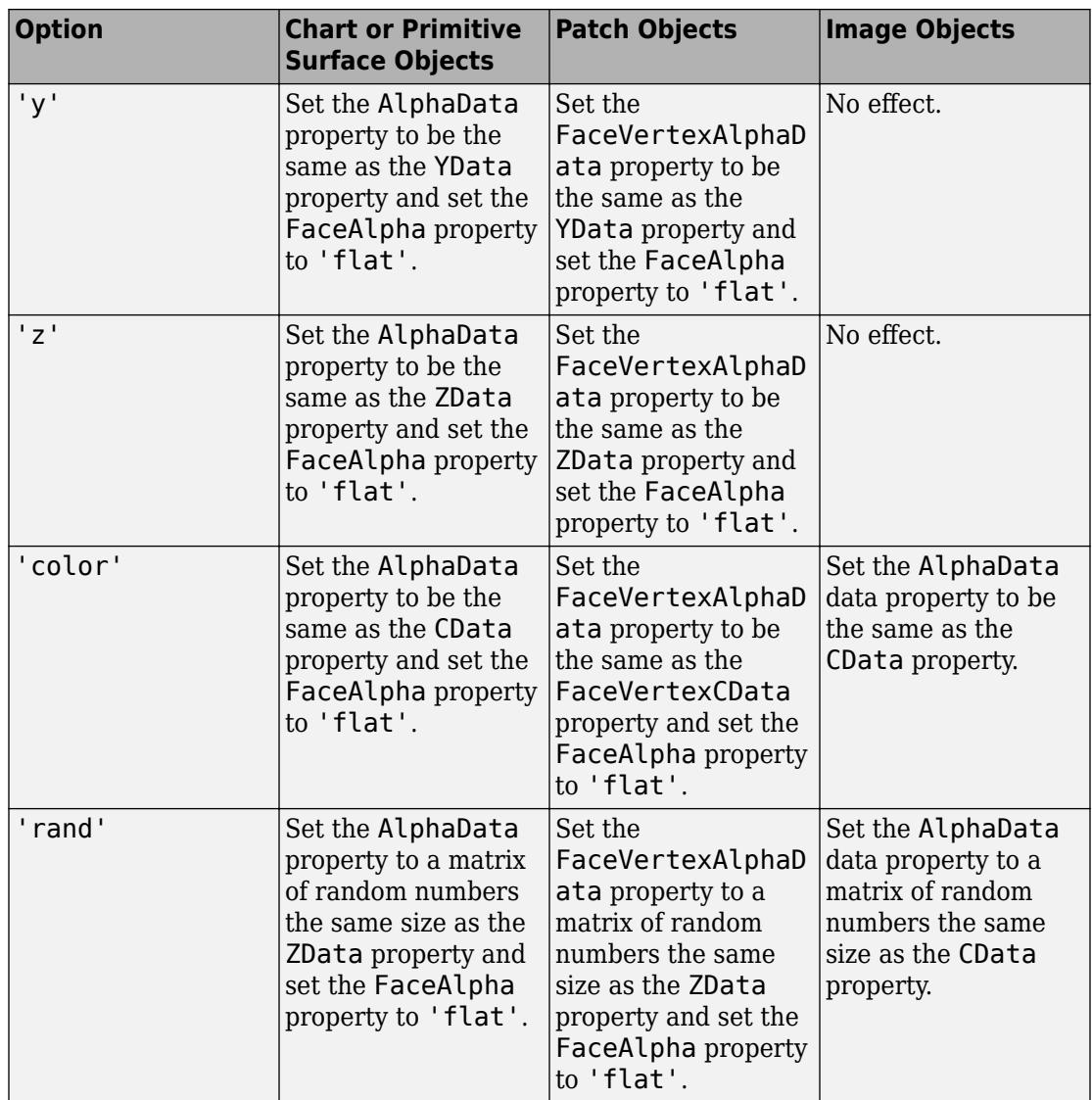

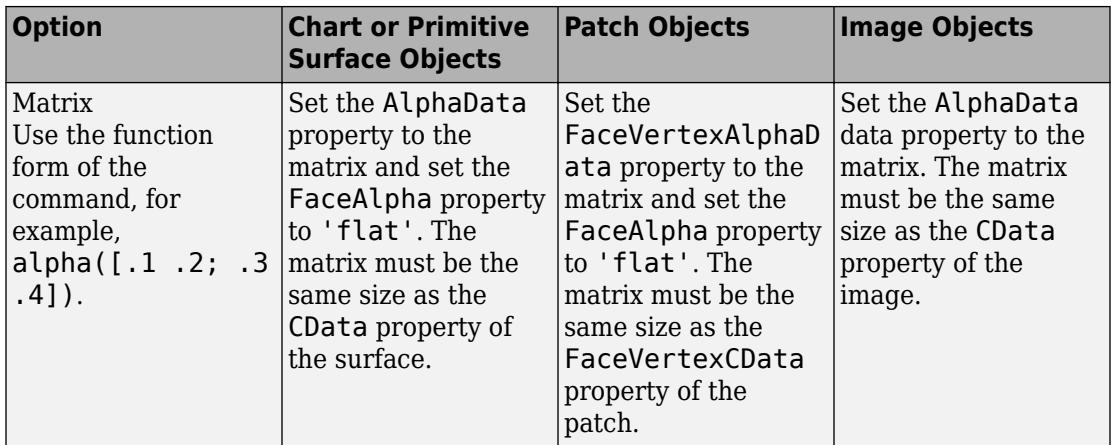

#### **facealpha — Option for flat or interpolated face transparency**

'flat' | 'interp' | 'texture'

Option for flat or interpolated face transparency, specified as one of the values in this table. The table columns indicate how each option affects the different types of objects, depending on what objects are contained in the axes.

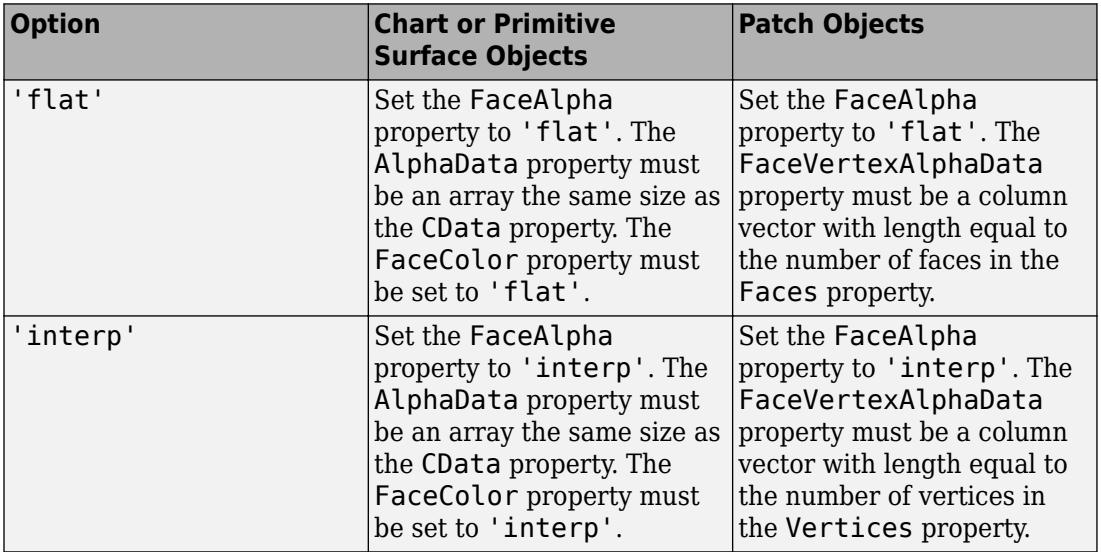

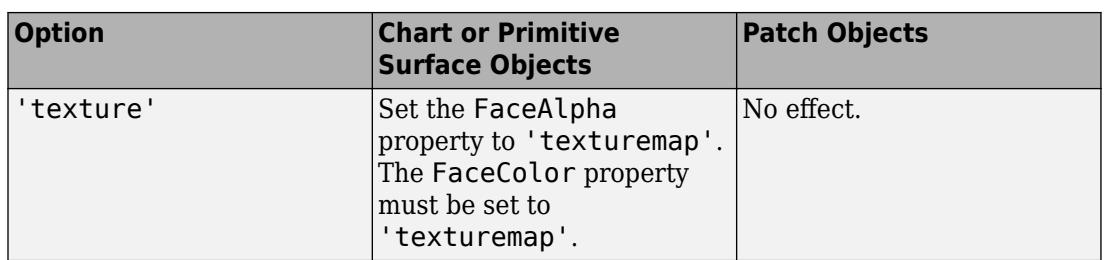

#### **alphadatamapping — Interpretation of alpha data values**

'none' | 'direct' | 'scaled'

Interpretation of alpha data values, specified as 'none', 'direct', or 'scaled'. This option sets the AlphaDataMapping property for image, patch, and surface objects in the axes.

- 'none' Interpret alpha data values as transparency values. A value of 0 or less is completely transparent. A value of 1 or greater is opaque. Values between 0 and 1 are semitransparent.
- $\cdot$   $\cdot$  direct  $\cdot$  Interpret the values as indices into the figure's alphamap. Fix values with a decimal portion to the nearest lower integer. The Alphamap property of the figure contains the alphamap.
- scaled  $-$  Transform the alpha data values to span the portion of the figure's alphamap indicated by the ALim property of the axes. Linearly map the data values to alpha values.

#### **obj — Graphics objects that support transparency**

scalar | vector

Graphics objects that support transparency, specified as a scalar or vector. Use this option if you want to control which objects alpha affects. Otherwise, alpha affects all objects in the axes that support transparency.

Specify one or more of these types of objects:

- Area object
- Bar series object
- Scatter series object
- Histogram or histogram2 object
- Image object
- Patch object
- Chart or primitive surface object

**Note** Not all objects support the alphadata, facealpha, and alphadatamapping input arguments. See the syntax descriptions for a list of objects that each option supports.

#### **ax — Axes object**

axes object

Axes object. If you do not specify the axes, then alpha sets the transparency for graphics objects in the current axes.

### **See Also**

[alim](#page-198-0) | [alphamap](#page-220-0)

### **Topics**

"Add Transparency to Graphics Objects"

#### **Introduced before R2006a**

# <span id="page-220-0"></span>**alphamap**

Specify figure alphamap (transparency)

### **Syntax**

```
alphamap(alpha_map)
alphamap('parameter')
alphamap('parameter',length)
alphamap('parameter',delta)
alphamap(fig,...)
alphamap(ax,...)
alpha map = alphamap
alpha map = alphamap(fig)
alpha map = alphamap(ax)
alpha map = alphamap('parameter')
```
# **Description**

alphamap(alpha\_map) sets the AlphaMap of the current figure to the specified m-by-1 array of alpha values, alpha map. If you set the alphamap for the figure, then axes and charts in the figure use the same alphamap.

alphamap('parameter') creates a new alphamap or modifies the current alphamap. You can specify the following parameters:

- 'default' Set the AlphaMap property to the figure's default alphamap.
- 'rampup' Create a linear alphamap with increasing opacity (default length equals the current alphamap length).
- 'rampdown' Create a linear alphamap with decreasing opacity (default length equals the current alphamap length).
- 'vup' Create an alphamap that is opaque in the center and becomes more transparent linearly towards the beginning and end (default length equals the current alphamap length).
- 'vdown' Create an alphamap that is transparent in the center and becomes more opaque linearly towards the beginning and end (default length equals the current alphamap length).
- $^{\circ}$  increase'  $-$  Modify the alphamap making it more opaque (default delta is .1, added to the current values).
- 'decrease' Modify the alphamap making it more transparent (default delta is .1, subtracted from the current values).
- 'spin'  $-$  Rotate the current alphamap (default delta is 1; delta must be an integer).

alphamap('parameter', length) creates a new alphamap with the length specified by the integer length (used with parameters 'rampup', 'rampdown', 'vup', 'vdown').

alphamap('parameter',delta) modifies the existing alphamap using the value specified by the integer delta (used with parameters 'increase', 'decrease', 'spin').

alphamap(fig, $\dots$ ) performs the operation on the alphamap of the figure identified by fig.

alphamap( $ax, \ldots$ ) performs the operation on the alphamap of the axes or polar axes identified by ax.

alpha  $map =$  alphamap returns the current alphamap.

alpha map = alphamap(fig) returns the current alphamap from the figure identified by fig.

alpha map  $=$  alphamap(ax) returns the current alphamap from the axes or polar axes identified by ax.

alpha map = alphamap('parameter') returns the alphamap modified by the parameter, but does not set the AlphaMap property.

### **Examples**

#### **Change Alphamap for Surface Plot**

Create a surface plot and change the alphamap.

 $[x,y] = meshgrid([ -2:.2:2])$ ;  $z = x.*exp(-x.^2-y.^2);$ 

Plot the data, using the gradient of z as the alphamap.

```
figure
surf(x,y,z+.001,'FaceAlpha','flat',...
     'AlphaDataMapping','scaled',...
 'AlphaData',gradient(z),...
 'FaceColor','blue')
```
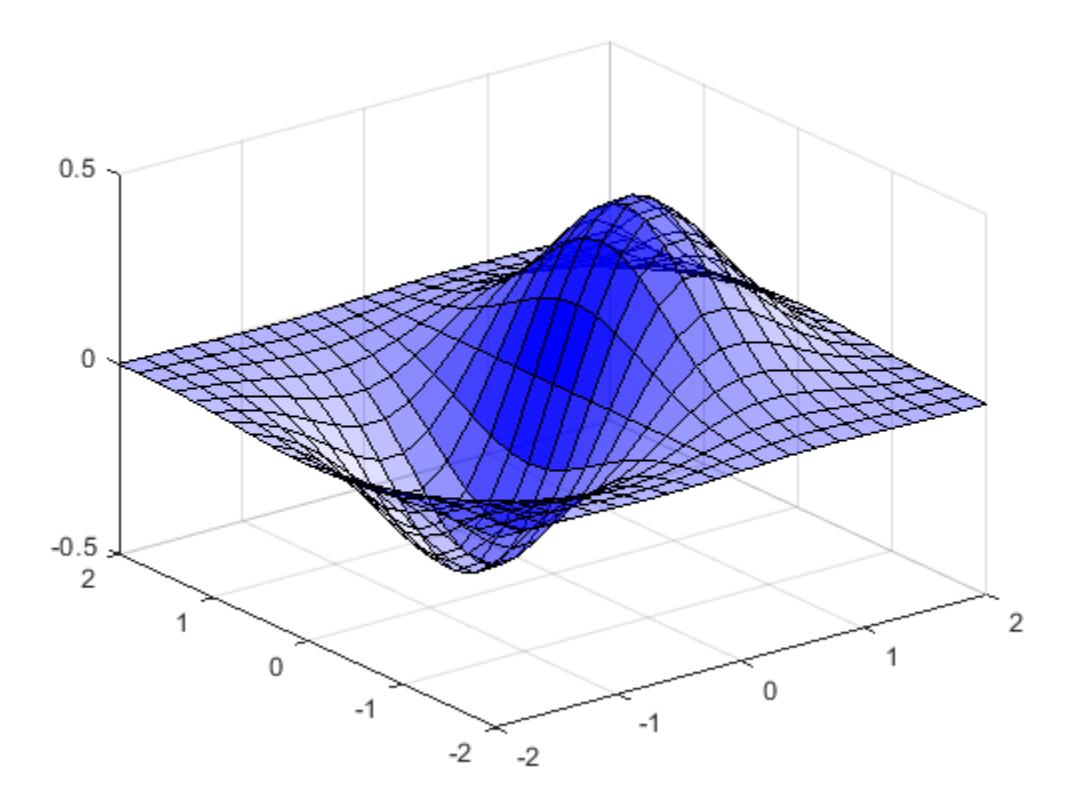

Change the alphamap to be opaque at the middle and transparent towards the ends. alphamap('vup')

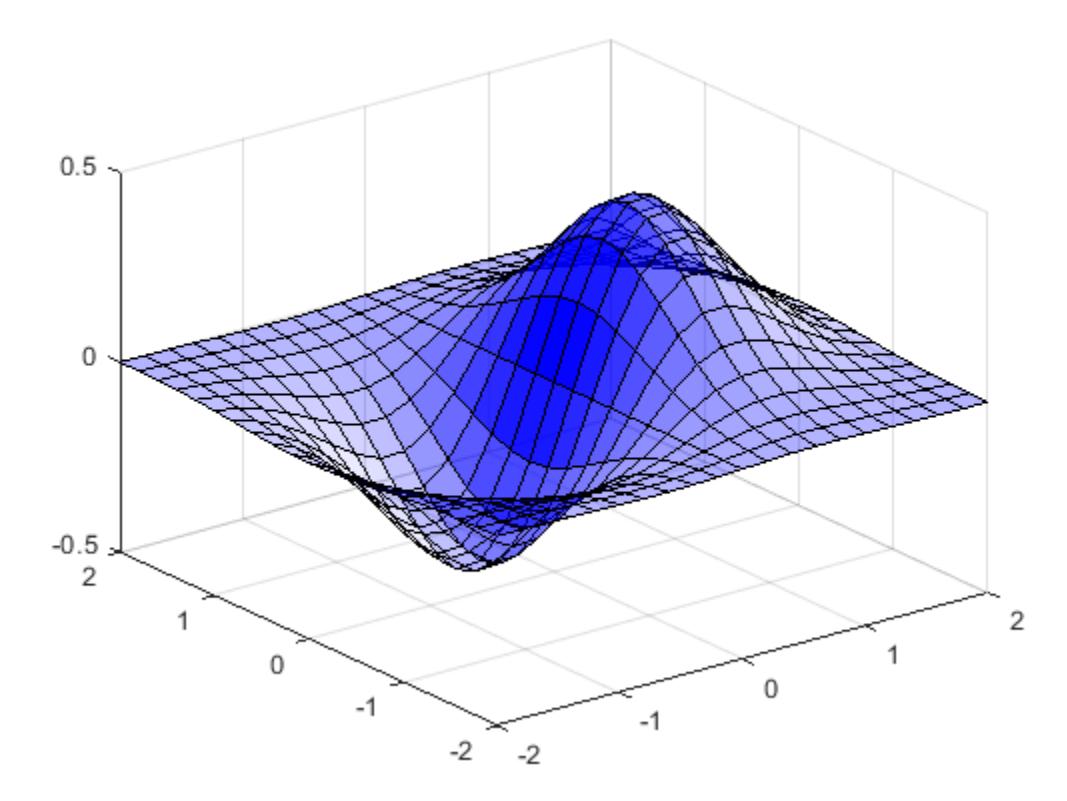

## **Definitions**

### **Compatibility Considerations**

Starting in R2018a, if you set the alphamap for a figure, then axes and charts in the figure use the same alphamap. Previously, any axes or chart that you set the alphamap for explicitly were unaffected when you set the figure alphamap. If you want an Axes object to use a different alphamap than the figure, then set the axes alphamap after setting the figure alphamap.

# **See Also**

[alim](#page-198-0) | [alpha](#page-209-0)

**Introduced before R2006a**

# <span id="page-225-0"></span>**alphaShape**

Polygons and polyhedra from points in 2-D and 3-D

## **Description**

An alphaShape creates a bounding area or volume that envelops a set of 2-D or 3-D points. You can manipulate the alphaShape object to tighten or loosen the fit around the points to create a nonconvex region. You also can add or remove points or suppress holes or regions.

After you create an alphaShape object, you can perform geometric queries. For example, you can determine if a point is inside the shape or you can find the number of regions that make up the shape. You also can calculate useful quantities like area, perimeter, surface area, or volume, and plot the shape for visual inspection.

## **Creation**

To create an alphaShape object, use the alphaShape function with input arguments that define the shape's vertices. You also can specify an alpha radius and hole or region thresholds when you create the alphaShape.

## **Syntax**

```
shp = alphaShape(x,y)shp = alphaShape(x,y,z)shp = alphaShape(P)\n shp = alphaShape(\_\_\_,a)
\n  shp = alphaShape(\_ \_ \, Name, Value)
```
### **Description**

shp = alphaShape(x, y) creates a 2-D alpha shape of the points  $(x, y)$  using the default alpha radius. The default alpha radius produces the tightest fitting alpha shape, which encloses all of the points.

shp represents a polygon. The polygon has no isolated points or edges, nor does it have dangling edges.

shp = alphaShape(x,y,z) creates a 3-D alpha shape of the points  $(x,y,z)$  using the default alpha radius.

shp represents a polyhedron. The polyhedron has the previously stated polygon traits, but it additionally does not have isolated faces or dangling faces.

shp = alphaShape(P) specifies points  $(x, y)$  or  $(x, y, z)$  in the columns of matrix P.

shp = alphaShape( $\_\_\_\$ , a) creates an alpha shape with alpha radius a using any of the arguments in the previous syntaxes.

shp = alphaShape( \_\_\_ , Name, Value) uses additional options specified by one or more Name, Value pair arguments. For example, you can suppress interior holes or voids using 'HoleThreshold'.

### **Input Arguments**

#### **x — x-coordinates**

column vector

x-coordinates of points, specified as a column vector.

Data Types: double

#### **y — y-coordinates**

column vector

y-coordinates of points, specified as a column vector.

Data Types: double

#### **z — z-coordinates**

column vector

#### z-coordinates of points, specified as a column vector.

Data Types: double

#### **P — Point coordinates**

matrix with two columns | matrix with three columns

Point coordinates, specified as a matrix with two columns (for a 2-D alpha shape) or a matrix with three columns (for a 3-D alpha shape).

- For 2-D, the columns of P represent x and y coordinates, respectively.
- For 3-D, the columns of P represent x, y, and z coordinates, respectively.

Data Types: double

#### **a — Alpha radius**

nonnegative scalar

Alpha radius, specified as a nonnegative scalar. The default alpha radius is  $a =$ criticalAlpha(shp,'all-points'), which is the smallest alpha radius that produces an alpha shape that encloses all points.

Specify  $a = \text{criticalAlpha}(\text{shp}, \text{ 'one-region'})$  to use the smallest alpha radius that produces an alpha shape with only one region.

The extreme values of a are

- Inf, where alphaShape produces the convex hull
- 0, where alphaShape produces an empty alpha shape

Data Types: double

#### **Name-Value Pair Arguments**

Specify optional comma-separated pairs of Name,Value arguments. Name is the argument name and Value is the corresponding value. Name must appear inside quotes. You can specify several name and value pair arguments in any order as Name1,Value1,...,NameN,ValueN.

```
Example: \n  <i>shp = alphashape(...</i>, 'HoleThreshold', 10)\n
```
#### **HoleThreshold — Maximum interior holes**

0 (default) | finite, nonnegative scalar

Maximum area or volume of interior holes or voids to fill in, specified as a finite, nonnegative scalar.

- For 2-D, HoleThreshold specifies the maximum area of interior holes to fill in.
- For 3-D, HoleThreshold specifies the maximum volume of interior voids to fill in. Holes extending completely through the alpha shape cannot be filled in.

When you specify both a 'HoleThreshold' and a 'RegionThreshold', the application of the thresholds is order dependent. alphaShape fills in holes before suppressing regions.

Data Types: double

#### **RegionThreshold — Maximum regions**

0 (default) | finite, nonnegative scalar

Maximum area (2-D) or volume (3-D) of regions to suppress, specified as a finite, nonnegative scalar.

When you specify a 'HoleThreshold' and a 'RegionThreshold', the application of the thresholds is order dependent. alphaShape fills in holes before suppressing regions.

Data Types: double

### **Properties**

#### **Points — Coordinates of points**

matrix

Coordinates of points, specified as a matrix with two or three columns (for 2-D or 3-D point sets). These points are initially used to create the alpha shape, excluding duplicates.

Data Types: double

#### **Alpha — Alpha radius**

nonnegative scalar

Alpha radius, specified as a nonnegative scalar. The alpha radius is the radius of the alpha disk or sphere that sweeps over the points to create the alpha shape.

The default alpha radius is  $a = criticalAlpha(shp, 'all-points')$ , which is the smallest alpha radius that produces an alpha shape enclosing all points. Specify  $a =$ criticalAlpha(shp,'one-region') to use the smallest alpha radius that produces an alpha shape with only one region.

The extreme values of Alpha have the following conditions:

• If Alpha is Inf, then alphaShape produces the convex hull.

• If Alpha is 0, then the resulting alphaShape is empty.

Data Types: double

#### **HoleThreshold — Maximum interior holes**

0 (default) | finite nonnegative scalar

Maximum area or volume of interior holes or voids to fill in, specified as a finite nonnegative scalar.

- For 2-D, HoleThreshold specifies the maximum area of interior holes to fill in.
- For 3-D, HoleThreshold specifies the maximum volume of interior voids to fill in. Holes extending completely through the 3-D alpha shape cannot be filled in.

The default value is 0, so that alphaShape does not suppress any holes or voids. The application of the HoleThreshold and RegionThreshold properties is orderdependent. alphaShape fills in holes before suppressing regions.

Data Types: double

#### **RegionThreshold — Maximum regions**

0 (default) | finite nonnegative scalar

Maximum area (2-D) or volume (3-D) of regions to suppress, specified as a finite nonnegative scalar.

The default value is 0, so that alphaShape does not suppress any regions. The application of the HoleThreshold and RegionThreshold properties is orderdependent. alphaShape fills in holes before suppressing regions.

Data Types: double

### **Object Functions**

[alphaSpectrum](#page-245-0) Alpha values giving distinct alpha shapes [criticalAlpha](#page-261-0) Alpha radius defining critical transition in shape [numRegions](#page-277-0) Number of regions in alpha shape [inShape](#page-266-0) Determine if point is inside alpha shape [alphaTriangulation](#page-250-0) Triangulation that fills alpha shape [boundaryFacets](#page-257-0) Boundary facets of alpha shape [perimeter](#page-281-0) Perimeter of 2-D alpha shape

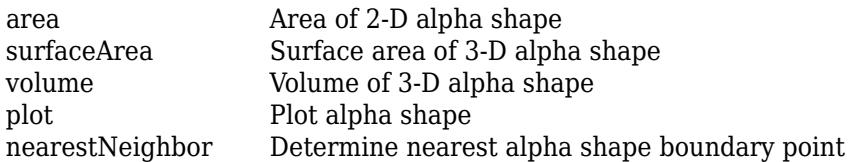

### **Examples**

#### **Alpha Shape from 2-D Point Cloud**

Find the shape of a 2-D point cloud of data.

Create and plot a set of 2-D points.

```
th = (pi/12:pi/12:2*pi)';
x1 = [reshape(cos(th)*(1:5), numel(cos(th)*(1:5)),1); 0];y1 = [reshape(sin(th)*(1:5), numel(sin(th)*(1:5)),1); 0];x = [x1; x1+15];y = [y1; y1];
plot(x,y,'.')
axis equal
```
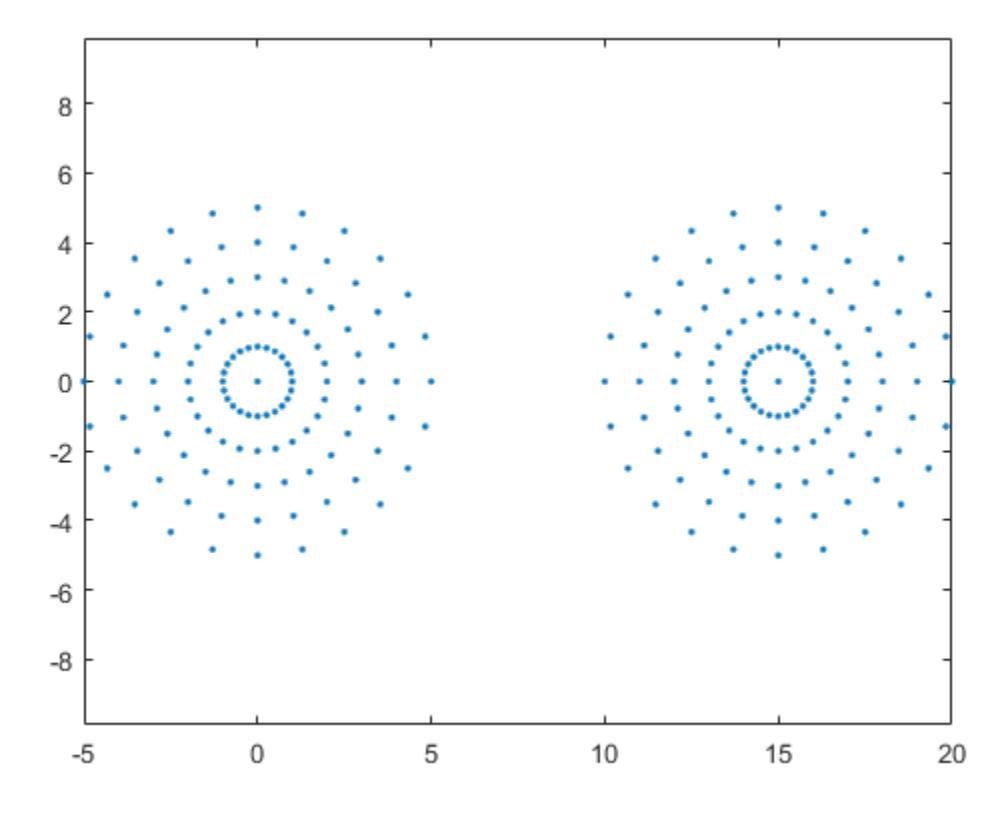

Compute an alpha shape for the point set using the default alpha radius.

 $shp = alphaShape(x, y)$ ; plot(shp)

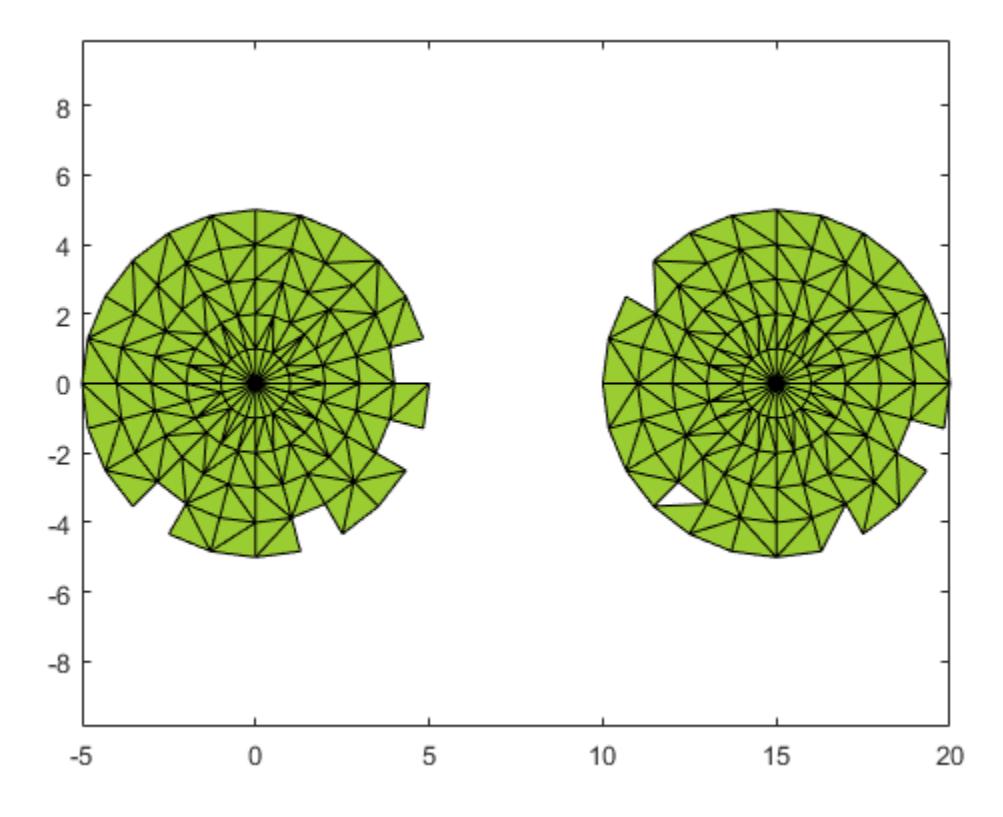

Check the value of the default alpha radius.

#### shp.Alpha

ans =  $0.7752$ 

The default alpha radius results in an alpha shape with a jagged boundary. To better capture the boundary of the point set, try a larger alpha radius.

Compute an alpha shape using an alpha value of 2.5.

 $shp.A1pha = 2.5;$ plot(shp)

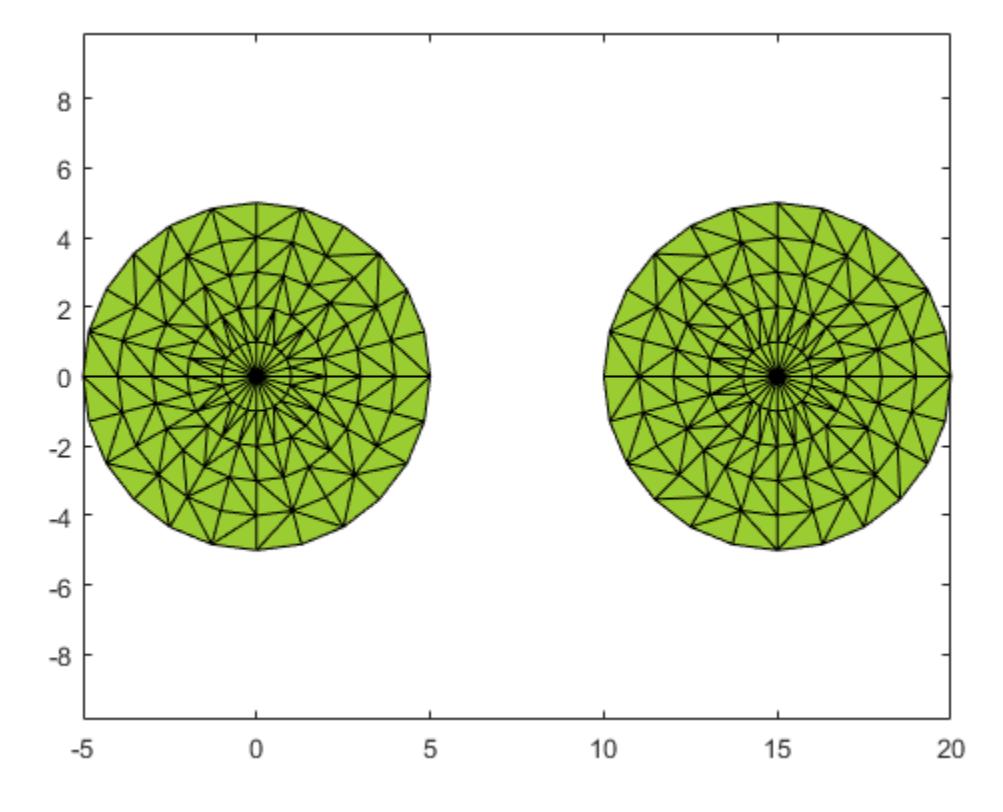

#### **Alpha Shape from 3-D Point Cloud**

Find the shape of a 3-D point cloud of data.

Create and plot a set of 3-D points.

```
[x1,y1,z1] = sphere(24);x1 = x1(:);
y1 = y1(:);
z1 = z1(:);x2 = x1+5;
```
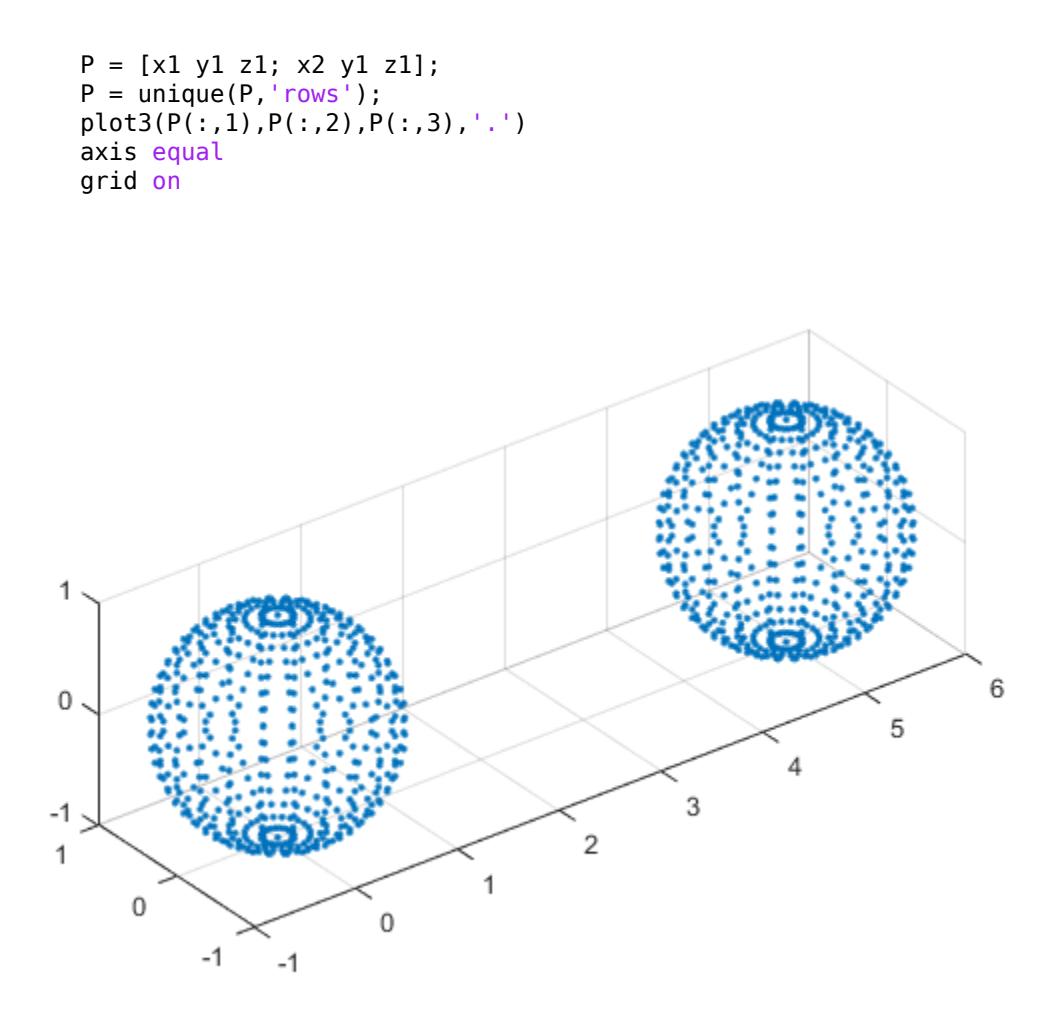

Compute a 3-D alpha shape using an alpha radius of 1.

```
shp = alphaShape(P(:,1),P(:,2),P(:,3),1);plot(shp)
axis equal
```
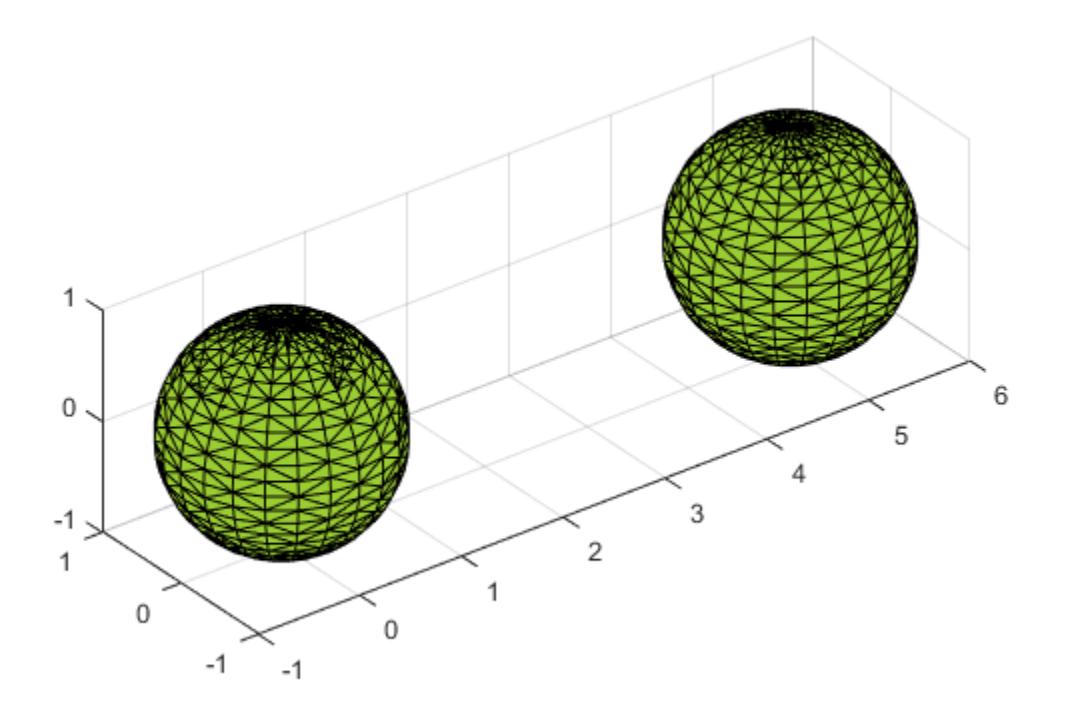

#### **Fill Holes in 2-D Alpha Shape**

Create an alpha shape by specifying its alpha radius, and fill the holes in an alpha shape.

Create and plot a 2-D set of points.

```
th = (pi/12:pi/12:2*pi)';
x1 = [reshape(cos(th)*(2:5), numel(cos(th)*(2:5)),1);y1 = [reshape(sin(th)*(2:5), numel(sin(th)*(2:5)),1);];x = [x1; x1+15;];y = [y1; y1];
```
plot(x,y,'.') axis equal

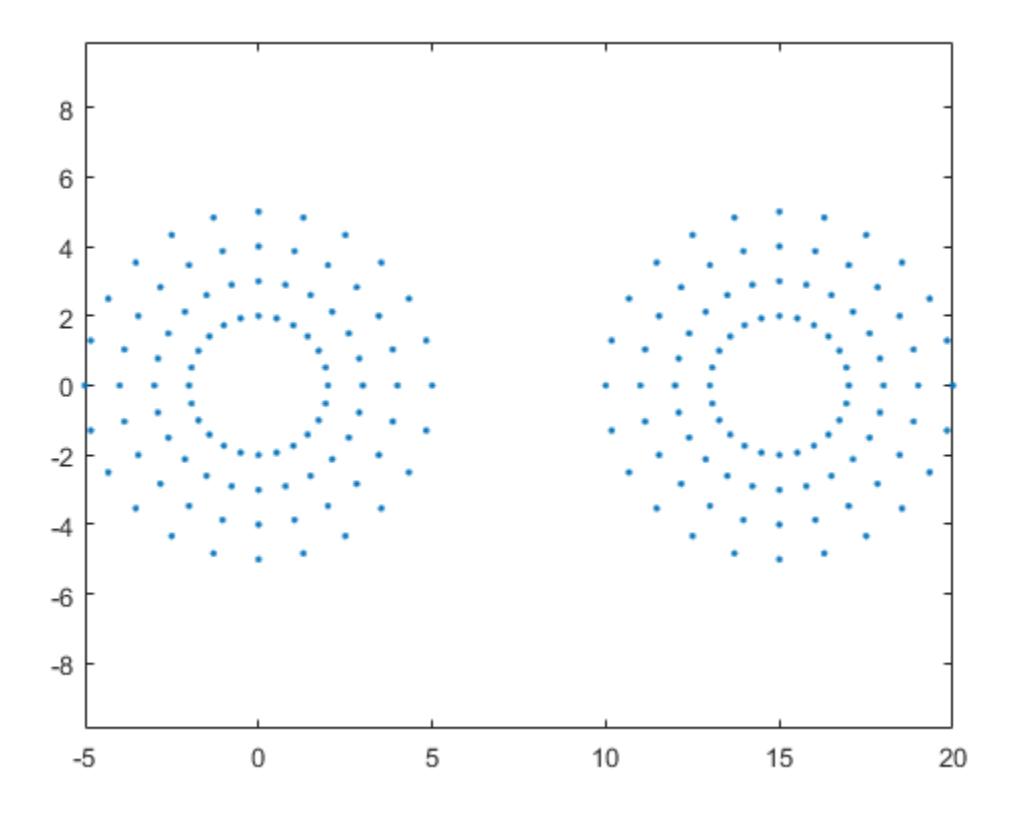

Compute an alpha shape for the point set using an alpha radius of 1.

 $\n$  shp = alphaShape(x,y,1); plot(shp)

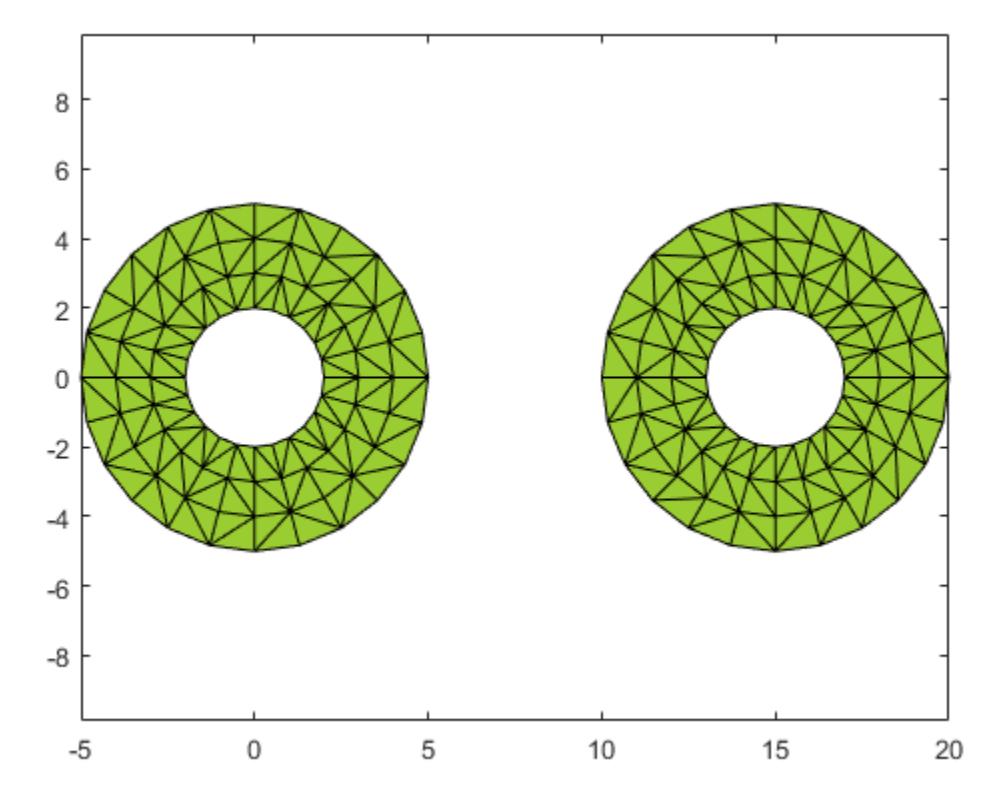

An alpha radius of 1 results in an alpha shape with two regions containing holes. To suppress the small holes in the alpha shape, you can specify a HoleThreshold by estimating the area of the largest hole to fill. To fill all holes in the shape, you can assign an arbitrarily large value to HoleThreshold.

Create a new alpha shape that suppresses the holes by specifying a HoleThreshold of 15.

```
shp = alphaShape(x,y,1,'HoleThreshold',15);
plot(shp)
```
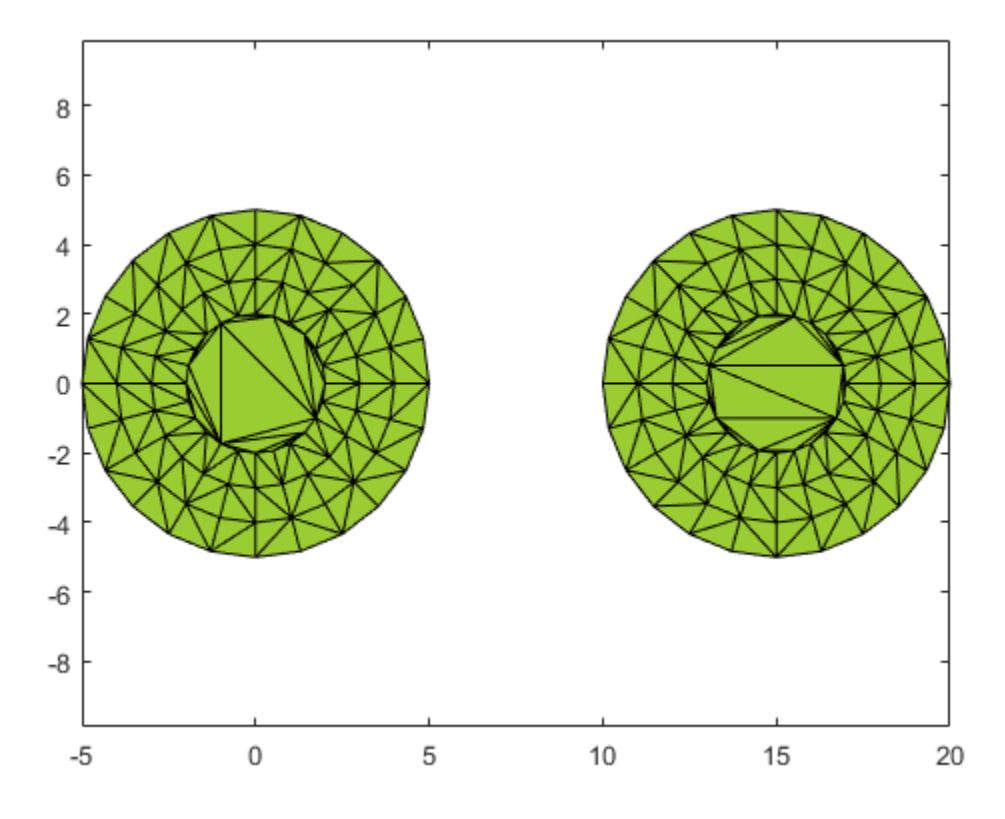

#### **Discard Small Regions of 3-D Alpha Shape**

Control the number of regions of an alpha shape by setting a region threshold.

Create and plot a set of 3-D points.

```
[x1,y1,z1] = sphere(24);x1 = x1(:);y1 = y1(:);
z1 = z1(:);x2 = x1+5;
```

```
[x3,y3,z3] = sphere(5);x3 = x3(:)+5;y3 = y3(:);
z3 = z3(:)+25;P = [x1 y1 z1; x2 y1 z1; 0.25*x3 0.25*y3 0.25*z3];
P = unique(P, 'rows');
plot3(P(:,1),P(:,2),P(:,3),'.')
axis equal
grid on
```
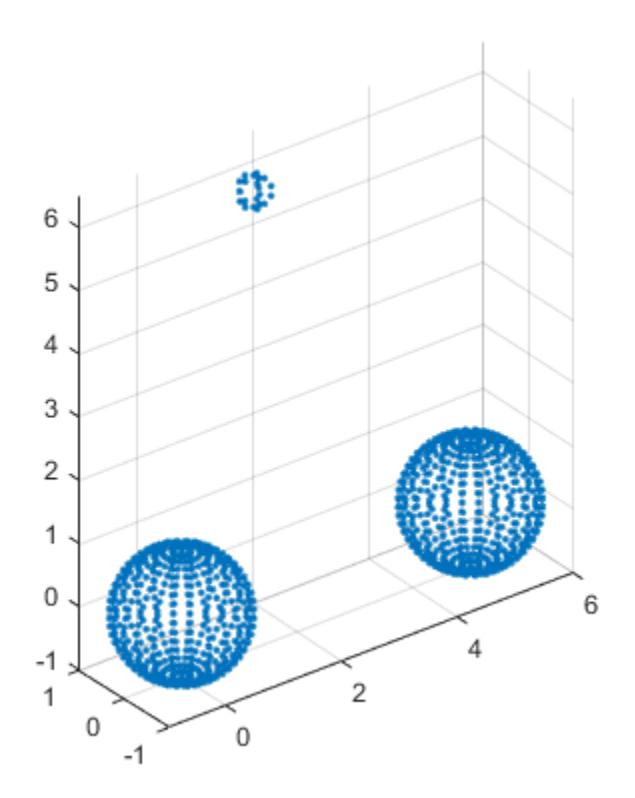

Compute an alpha shape for the point set using an alpha radius of 1.

```
\n  <i>shp</i> = <i>alphashape</i>(P, 1);plot(shp)
axis equal
```
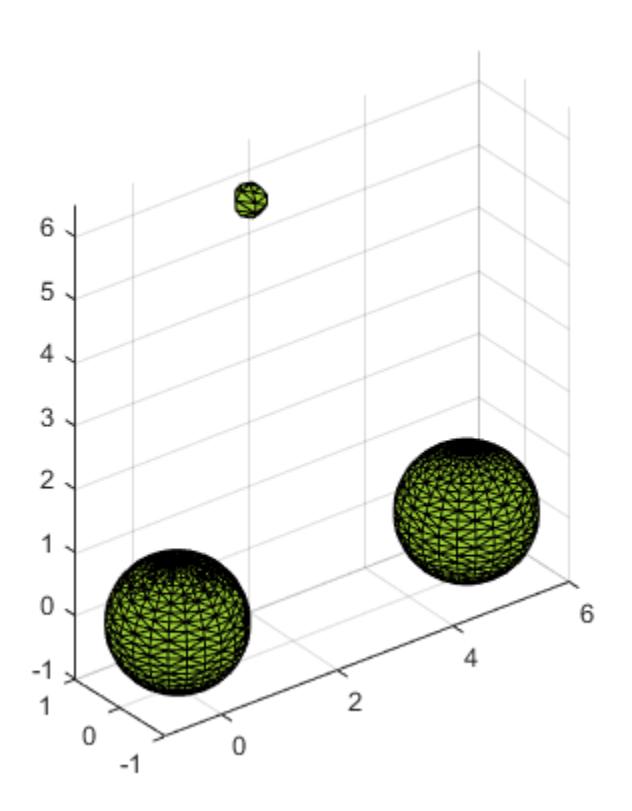

In this case, the alpha shape produces a small region above the two equal-sized spheres. To suppress this region, you can specify a RegionThreshold by estimating its volume.

Specify a RegionThreshold of 2. The resulting shape contains only the two larger regions.

shp.RegionThreshold = 2; plot(shp) axis equal

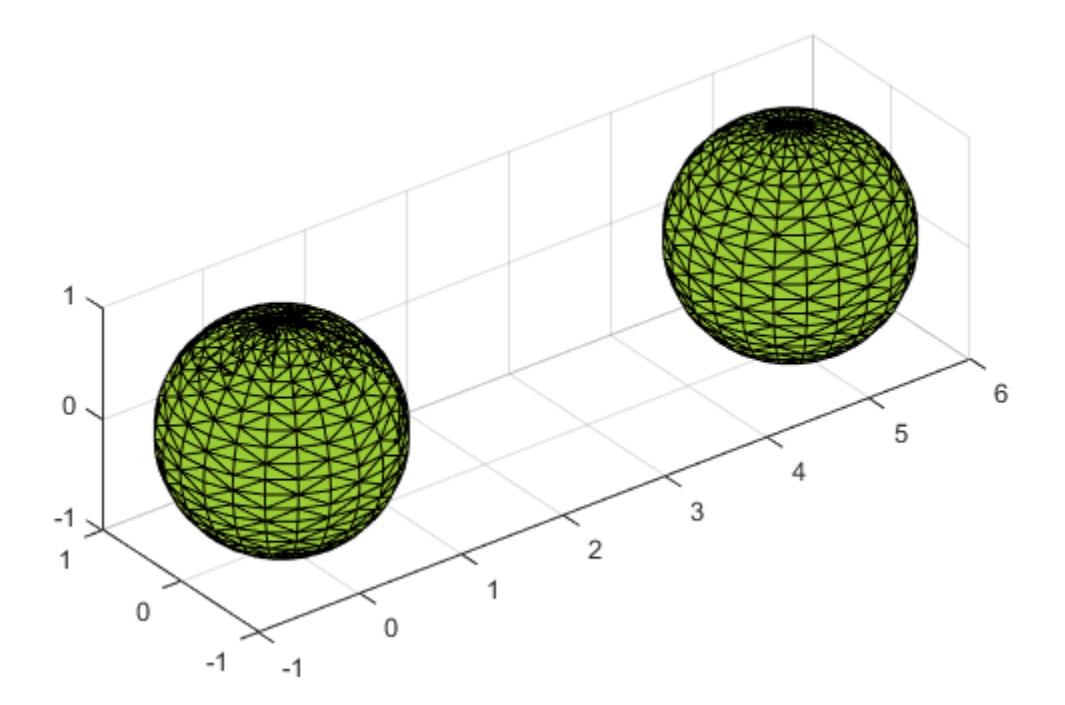

#### **Modify Points of 2-D Alpha Shape**

Add points to an existing alpha shape.

Create and plot a 2-D set of points.

```
th = (pi/12:pi/12:2*pi)';
x1 = [reshape(cos(th)*(1:5), numel(cos(th)*(1:5)),1); 0];y1 = [reshape(sin(th)*(1:5), numel(sin(th)*(1:5)),1); 0];x = [x1; x1+15;];y = [y1; y1];
```
plot(x,y,'.') axis equal

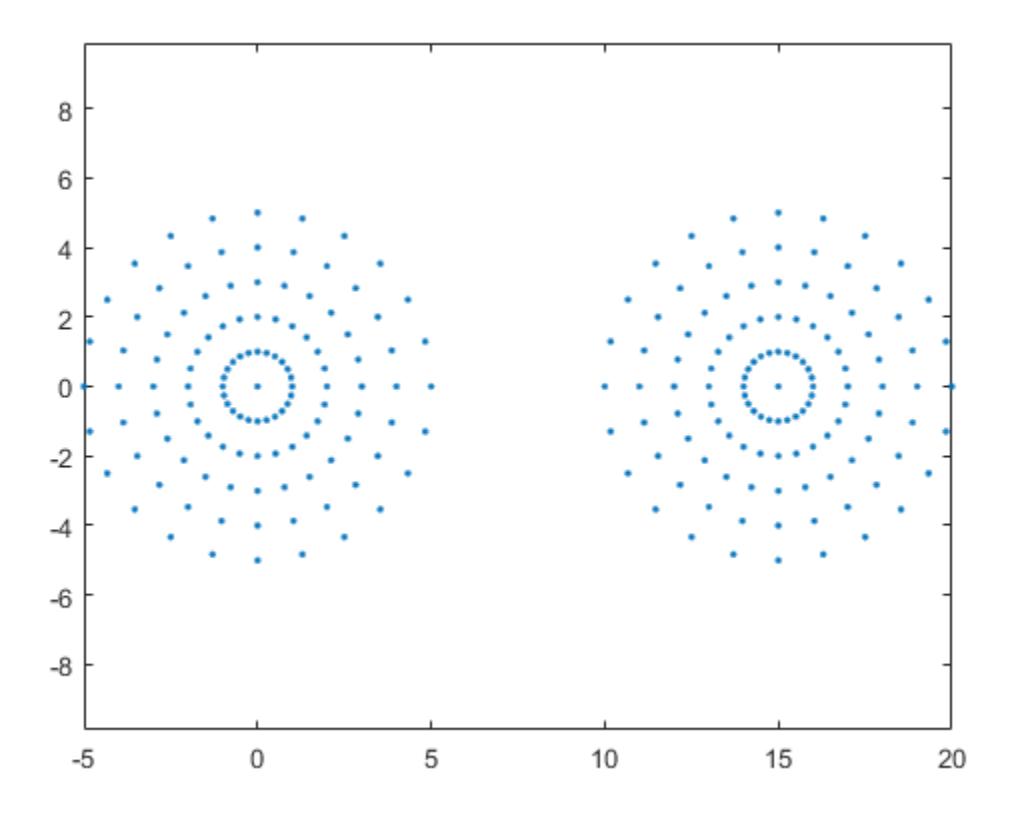

Compute an alpha shape for the point set using an alpha radius of 1. The resulting alpha shape has two regions.

 $\n$  shp = alphaShape(x,y,1); plot(shp)

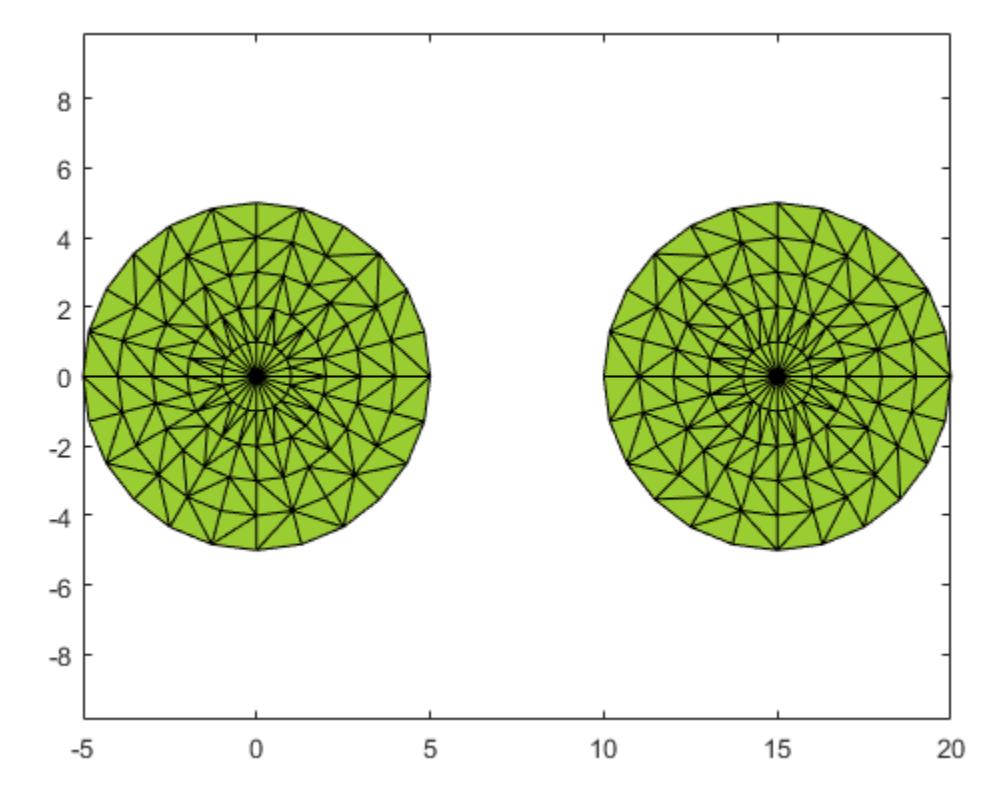

Now add a third region to the alpha shape by adding new points directly to the shp.Points matrix.

```
x3 = x1+8;y3 = y1 + 10;
\n  shp.Points(end+1,:) = [x3 y3];
plot(shp)
```
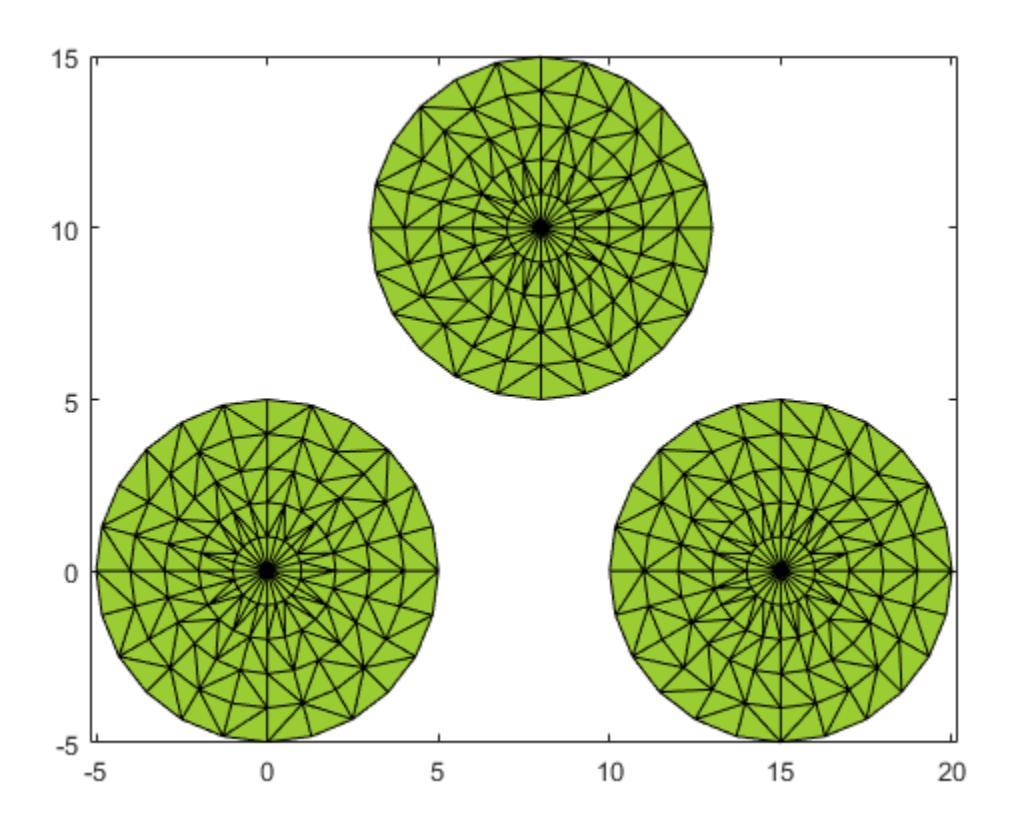

## **See Also**

[boundary](#page-943-0) | [convhull](#page-2271-0) | [criticalAlpha](#page-261-0) | [delaunayTriangulation](#page-3006-0) | [triangulation](#page-12460-0) | [trisurf](#page-15203-0)

### **Topics**

"Types of Region Boundaries"

### **Introduced in R2014b**

### <span id="page-245-0"></span>**alphaSpectrum**

Alpha values giving distinct alpha shapes

### **Syntax**

 $a = alphaSpectrum(shp)$ 

## **Description**

a = alphaSpectrum(shp) returns the values of the alpha radius that produce distinct alpha shapes. a is in descending sorted order. Each element in a represents a value of the alpha radius that results in a distinct shape. The length of a is equal to the number of unique shapes. Values of alpha that lie between the values in a do not produce unique alpha shapes.

### **Examples**

#### **Find Alpha Spectrum for 2-D Point Cloud**

Create and plot a set of 2-D points.

```
th = (pi/12:pi/12:2*pi);
x1 = [reshape(cos(th)*(1:5), numel(cos(th)*(1:5)),1); 0];y1 = [reshape(sin(th)*(1:5), numel(sin(th)*(1:5)),1); 0];x = [x1; x1+15;];y = [y1; y1];
plot(x,y,'.'')axis equal
```
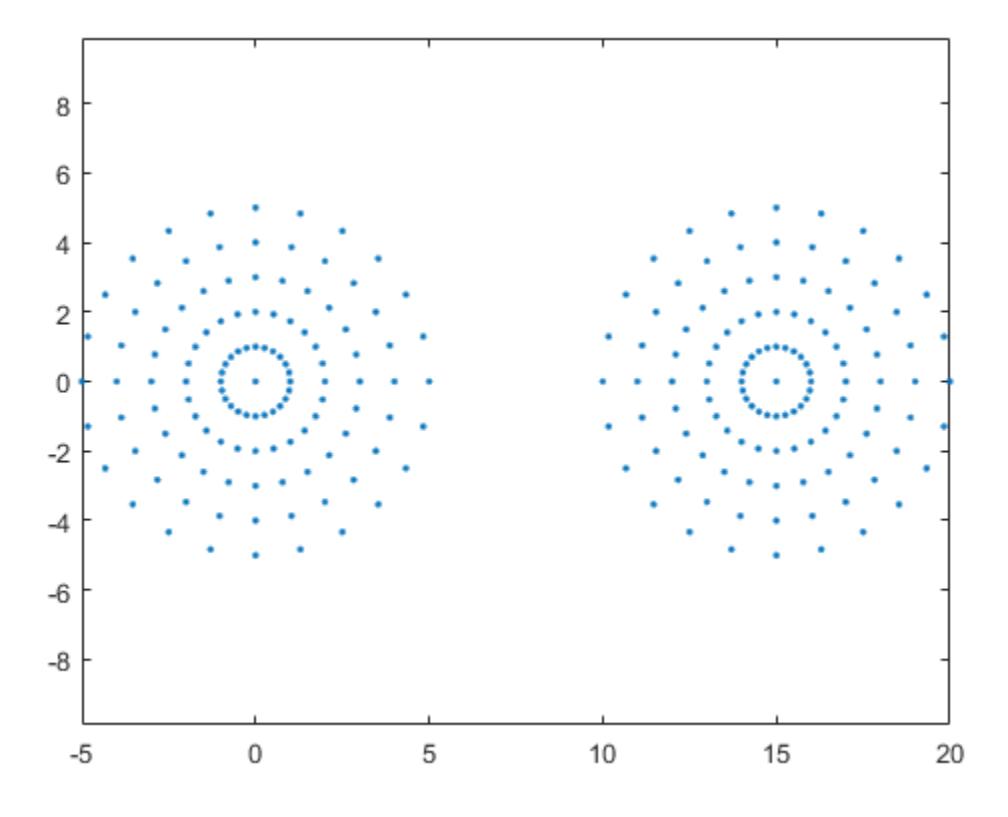

Create an alpha shape for the point cloud using the default alpha radius.

 $\n$ shp = alphaShape(x,y);

Find the spectrum of critical alpha values that produces unique alpha shapes for the point cloud.

```
alphaspec = alphaSpectrum(shp);
```
Plot the alpha shape corresponding to the smallest alpha value in the spectrum.

shp.Alpha = alphaspec(length(alphaspec)); plot(shp)

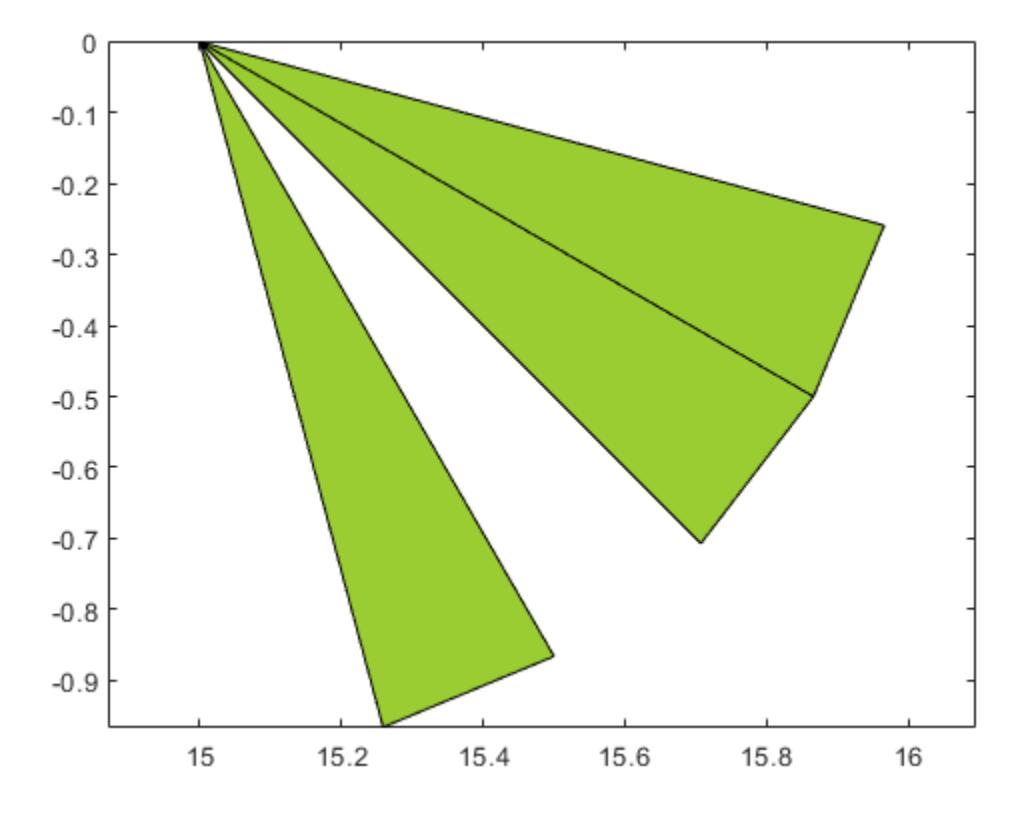

Compare this alpha shape to the one produced by the next smallest critical alpha value. The alpha shapes are unique.

shp.Alpha = alphaspec(length(alphaspec)-1); plot(shp)

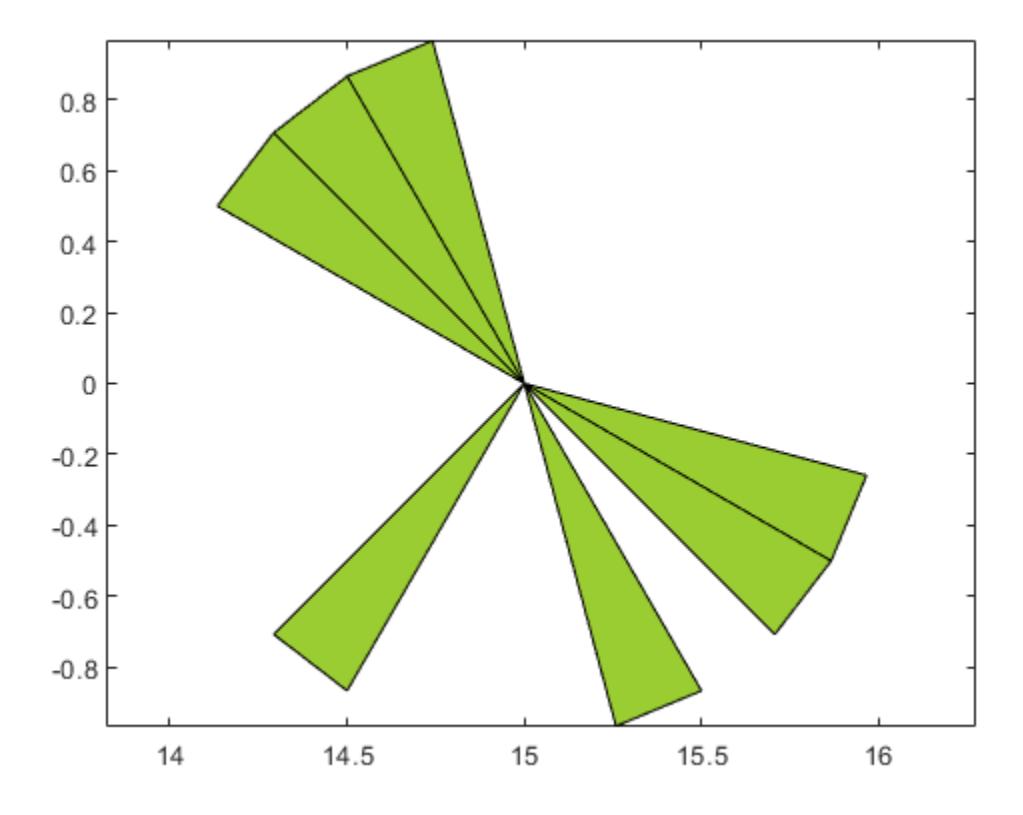

### **Input Arguments**

#### **shp — Alpha shape**

alphaShape object

Alpha shape, specified as an alphaShape object. For more information, see [alphaShape](#page-225-0).

Example: shp = alphaShape(x, y) creates a 2-D alphaShape object from the  $(x, y)$ point coordinates.

### **Output Arguments**

#### **a — Alpha values for distinct alpha shapes**

column vector

Alpha values for distinct alpha shapes, returned as a column vector in descending sorted order.

### **See Also**

[alphaShape](#page-225-0) | [plot](#page-284-0)

**Introduced in R2014b**

# <span id="page-250-0"></span>**alphaTriangulation**

Triangulation that fills alpha shape

# **Syntax**

```
tri = alphaTriangulation(shp)
tri = alphaTriangulation(shp,RegionID)
[tri, P] = alphaTriangular
```
# **Description**

tri = alphaTriangulation(shp) returns a triangulation that defines the domain of the alpha shape. Each row in tri specifies a triangle or tetrahedron defined by vertex IDs (the row numbers of the shp.Points matrix).

tri = alphaTriangulation(shp,RegionID) returns a triangulation for a region of the alpha shape. RegionID is the ID for the region and  $1 \leq$  RegionID  $\leq$ numRegions(shp).

[tri,P] = alphaTriangulation( \_\_\_ ) also returns a matrix of vertex coordinates, P, using any of the previous syntaxes.

## **Examples**

### **Compute Triangulation for 3-D Point Cloud**

Create a set of 3-D points.

```
[x1, y1, z1] = sphere(24);x1 = x1(:);y1 = y1(:);z1 = z1(:);x2 = x1+5;
```
P = [x1 y1 z1; x2 y1 z1];  $P = unique(P, 'rows')$ ;

Create and plot an alpha shape for the point cloud using an alpha radius of 1.

```
shp = alphaShape(P, 1);plot(shp)
```
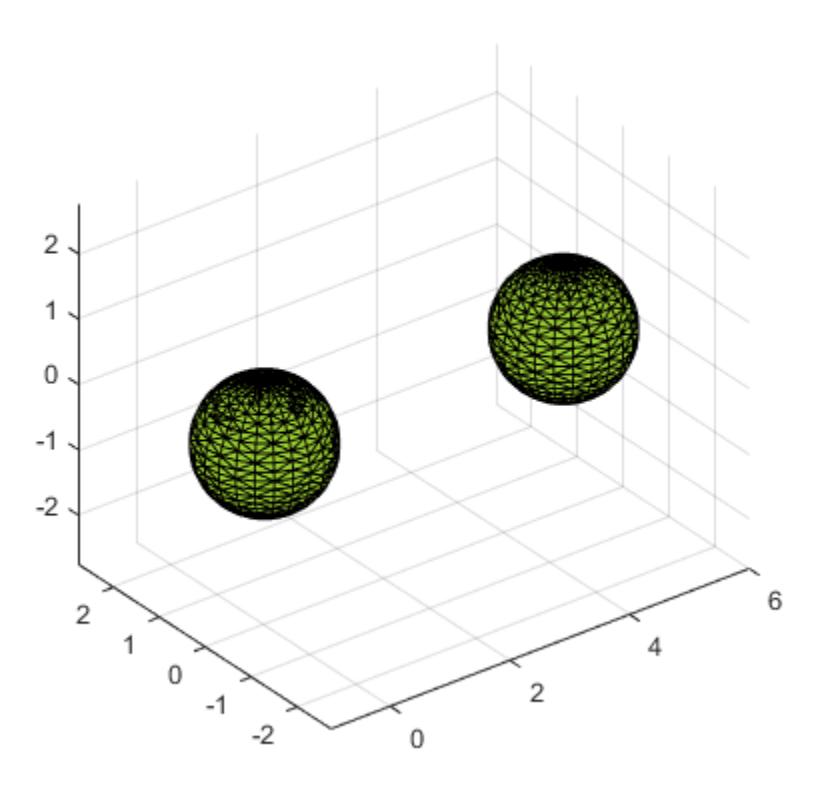

Use alphaTriangulation to recover the triangulation that defines the domain of the alpha shape.

tri = alphaTriangulation(shp);

Find the total number of tetrahedra that make up the alpha shape.
$numtetrahedra = size(tri, 1)$ 

numtetrahedra = 3729

## **Input Arguments**

**shp — Alpha shape** alphaShape object

Alpha shape, specified as an alphaShape object. For more information, see [alphaShape](#page-225-0).

Example: shp = alphaShape(x, y) creates a 2-D alphaShape object from the  $(x, y)$ point coordinates.

#### **RegionID — ID number for a region in the alpha shape**

positive integer scalar

ID number for region in alpha shape, specified as a positive integer scalar between 1 and numRegions(shp).

An alpha shape can contain several smaller regions, depending on the point set and parameters. Each of these smaller regions is assigned a unique RegionID, which numbers the regions from the largest area or volume to the smallest. For example, consider a 3-D alpha shape with two regions. The region with the largest volume has a RegionID of 1, and the smaller region has a RegionID of 2.

Example:  $\text{shp}$ .RegionThreshold = area( $\text{shp}$ , numRegions( $\text{shp}$ ) -2); suppresses the two smallest regions in 2-D alpha shape shp.

Data Types: double

### **Output Arguments**

#### **tri — Triangulation**

matrix

Triangulation, returned as a matrix. tri is of size mtri-by-nv, where mtri is the number of triangles or tetrahedra in the alpha shape and nv is the number of vertices. The value of nv is 3 for 2-D alpha shapes and 4 for 3-D alpha shapes.

#### **P — Vertex coordinates**

matrix

Vertex coordinates, returned as a matrix. P is of size N-by-dim, where N is the number of points in the alpha shape and dim is either 2 or 3 (for either a 2-D or 3-D alpha shape).

### **See Also**

[alphaShape](#page-225-0) | [plot](#page-284-0) | [triangulation](#page-12460-0) | [triplot](#page-15186-0)

### <span id="page-254-0"></span>**area**

Area of 2-D alpha shape

## **Syntax**

 $A = area(shp)$  $A = area(shp, RegionID)$ 

# **Description**

 $A = area(shp)$  returns the area of 2-D alpha shape shp.

A = area(shp,RegionID) returns the area of a region of the alpha shape. RegionID is the ID for the region and  $1 \leq$  RegionID  $\leq$  numRegions (shp).

## **Examples**

#### **Find Area of 2-D Alpha Shape**

Create a set of 2-D points.

```
th = (pi/12:pi/12:2*pi)';
x1 = [reshape(cos(th)*(1:5), numel(cos(th)*(1:5)),1); 0];y1 = [reshape(sin(th)*(1:5), numel(sin(th)*(1:5)),1); 0];x = [x1; x1+15; ];y = [y1; y1];
```
Create and plot an alpha shape using an alpha radius of 2.5.

 $shp = alphaShape(x,y,2.5)$ ; plot(shp)

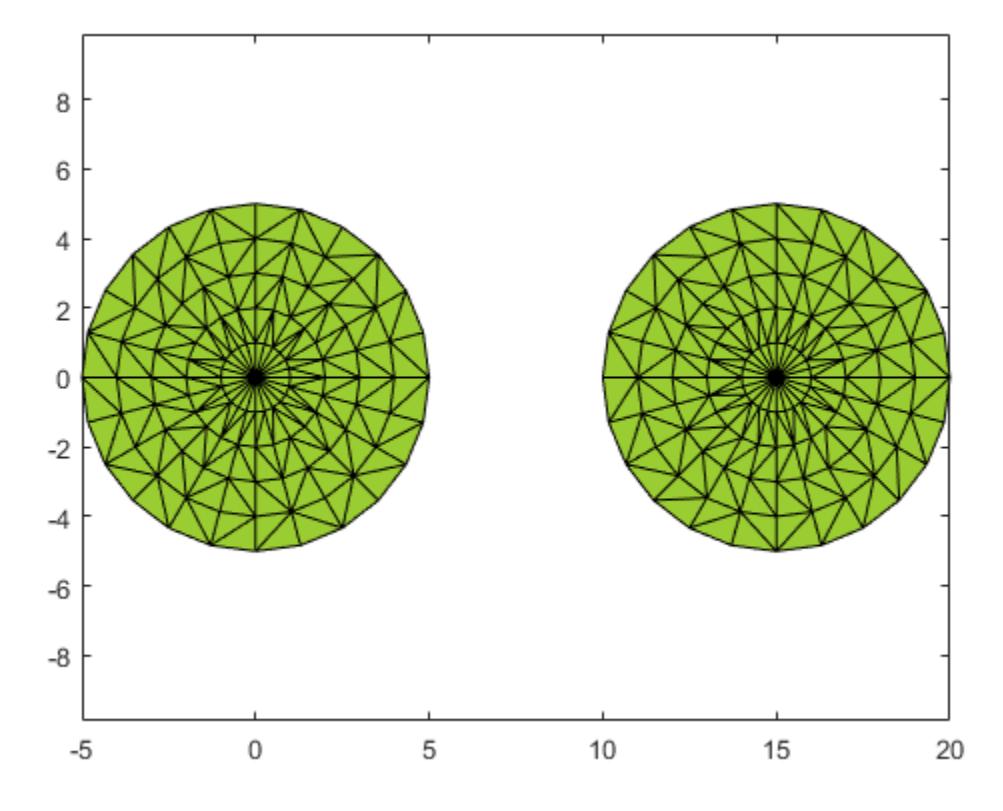

Compute the area of the alpha shape.

totalarea = area(shp)

totalarea = 155.2914

Compute the areas of each of the two regions separately.

regionareas = area(shp, 1:numRegions(shp))

regionareas = *1×2*

77.6457 77.6457

### **Input Arguments**

#### **shp — Alpha shape**

alphaShape object

Alpha shape, specified as an alphaShape object. For more information, see [alphaShape](#page-225-0).

```
Example: shp = alphaShape(x,y) creates a 2-D alphaShape object from the (x,y)point coordinates.
```
#### **RegionID — ID number for a region in the alpha shape**

positive integer scalar

ID number for region in alpha shape, specified as a positive integer scalar between 1 and numRegions(shp).

An alpha shape can contain several smaller regions, depending on the point set and parameters. Each of these smaller regions is assigned a unique RegionID, which numbers the regions from the largest area or volume to the smallest. For example, consider a 3-D alpha shape with two regions. The region with the largest volume has a RegionID of 1, and the smaller region has a RegionID of 2.

Example: shp.RegionThreshold = area(shp,numRegions(shp)-2); suppresses the two smallest regions in 2-D alpha shape shp.

Data Types: double

# **See Also**

[alphaShape](#page-225-0) | [criticalAlpha](#page-261-0) | [perimeter](#page-281-0) | [volume](#page-291-0)

## **boundaryFacets**

Boundary facets of alpha shape

## **Syntax**

```
bf = boundaryFacets(shp)
bf = boundaryFacets(shp,RegionID)
[bf, P] = boundaryFacets(\_\_])
```
### **Description**

bf = boundaryFacets(shp) returns a matrix representing the facets that make up the boundary of the alpha shape. The facets represent edge segments in 2-D and triangles in 3-D. The vertices of the facets index into the shp.Points matrix.

bf = boundaryFacets(shp,RegionID) returns the boundary facets for a region of the alpha shape. RegionID is the ID for the region and  $1 \leq$  RegionID  $\leq$ numRegions(shp).

[bf,P] = boundaryFacets( \_\_\_ ) also returns a matrix of vertex coordinates, P, using any of the previous syntaxes.

### **Examples**

#### **Find Boundary of 3-D Alpha Shape**

Create a set of 3-D points.

```
[x1, y1, z1] = sphere(24);x1 = x1(:);y1 = y1(:);
z1 = z1(:);
x2 = x1+5;
```
P = [x1 y1 z1; x2 y1 z1];  $P = unique(P, 'rows')$ ;

Create and plot an alpha shape using an alpha radius of 1.5.

```
shp = alphaShape(P, 1.5);plot(shp)
axis equal
```
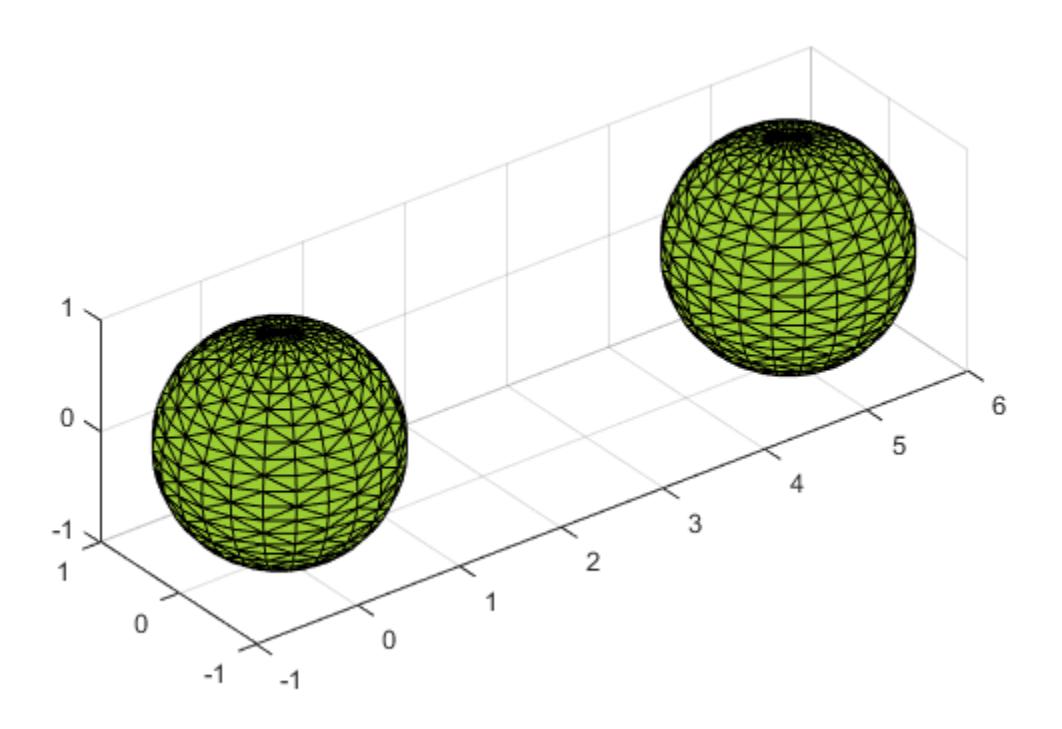

Compute and plot only the boundary of the alpha shape.

```
[tri, xyz] = boundaryFacets(shp);
trisurf(tri,xyz(:,1),xyz(:,2),xyz(:,3),...
     'FaceColor','cyan','FaceAlpha',0.3) 
axis equal
```
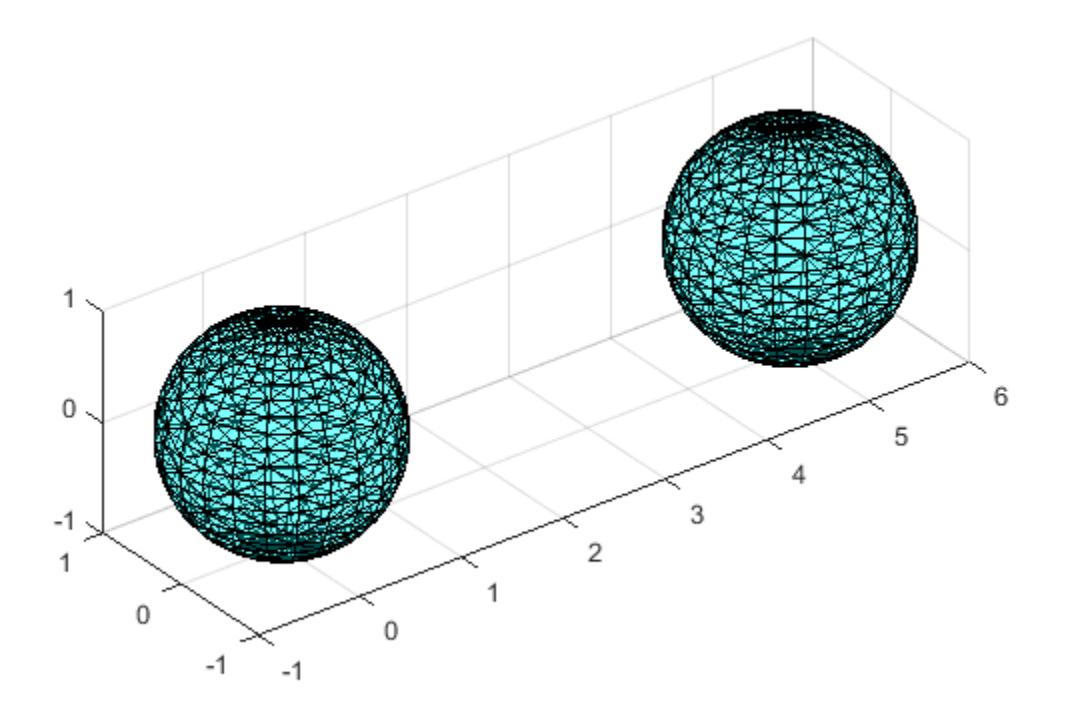

### **Input Arguments**

#### **shp — Alpha shape**

alphaShape object

Alpha shape, specified as an alphaShape object. For more information, see [alphaShape](#page-225-0).

Example:  $\text{shp} = \text{alphashape}(x, y)$  creates a 2-D alphaShape object from the  $(x, y)$ point coordinates.

#### **RegionID — ID number for a region in the alpha shape**

positive integer scalar

ID number for region in alpha shape, specified as a positive integer scalar between 1 and numRegions(shp).

An alpha shape can contain several smaller regions, depending on the point set and parameters. Each of these smaller regions is assigned a unique RegionID, which numbers the regions from the largest area or volume to the smallest. For example, consider a 3-D alpha shape with two regions. The region with the largest volume has a RegionID of 1, and the smaller region has a RegionID of 2.

Example:  $\text{shp}$ .RegionThreshold = area( $\text{shp}$ , numRegions( $\text{shp}$ ) -2); suppresses the two smallest regions in 2-D alpha shape shp.

Data Types: double

### **Output Arguments**

#### **bf — Boundary facets**

matrix

Boundary facets, returned as a matrix. bf is of size m-by-n, where m is the number of boundary facets and n is the number of vertices per facet.

#### **P — Vertex coordinates**

matrix

Vertex coordinates, returned as a matrix. P is of size N-by-dim, where N is the number of points on the boundary of the alpha shape and dim is either 2 or 3 (for either a 2-D or 3-D alpha shape).

### **See Also**

[alphaShape](#page-225-0) | [plot](#page-284-0) | [triangulation](#page-12460-0)

# <span id="page-261-0"></span>**criticalAlpha**

Alpha radius defining critical transition in shape

# **Syntax**

 $a =$  critical Alpha(shp, type)

# **Description**

a = criticalAlpha(shp,type) returns the critical alpha radius that produces a notable transition in the alpha shape. Specifying type as 'all-points' returns the smallest alpha radius producing an alpha shape that encloses all points. Specifying type as 'one-region' returns the smallest alpha radius producing an alpha shape that encloses all points *and* has only one region.

### **Examples**

#### **Find Critical Alpha Values of 2-D Point Cloud**

Create and plot a set of 2-D points.

```
th = (pi/12:pi/12:2*pi);
x1 = [reshape(cos(th)*(1:5), numel(cos(th)*(1:5)),1); 0];
y1 = [reshape(sin(th)*(1:5), numel(sin(th)*(1:5)),1); 0];x = [x1; x1+15;];y = [y1; y1];
plot(x,y,'.')
axis equal
```
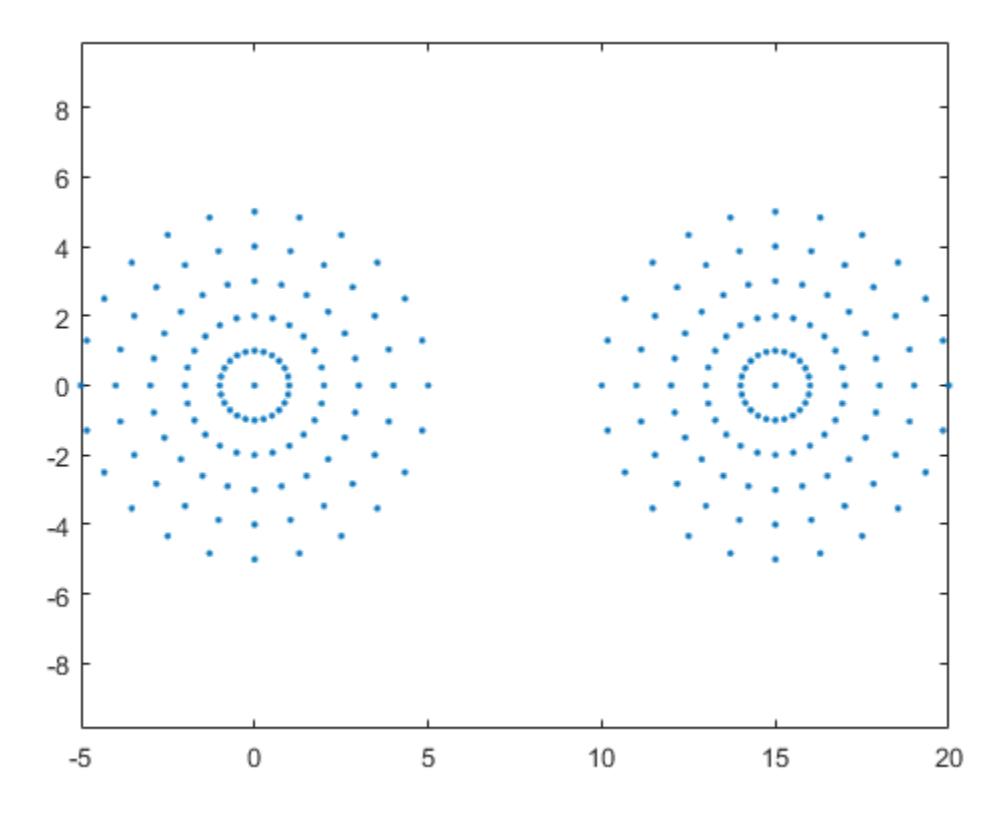

Create an alpha shape using the default alpha radius.

 $\n *shp* = *alphashape*(*x*, *y*) ;\n$ 

Compute the smallest alpha radius that produces an alpha shape enclosing all of the points and plot the corresponding alpha shape.

```
pc = criticalAlpha(shp,'all-points');
\n  shp. Alpha = pc;plot(shp)
```
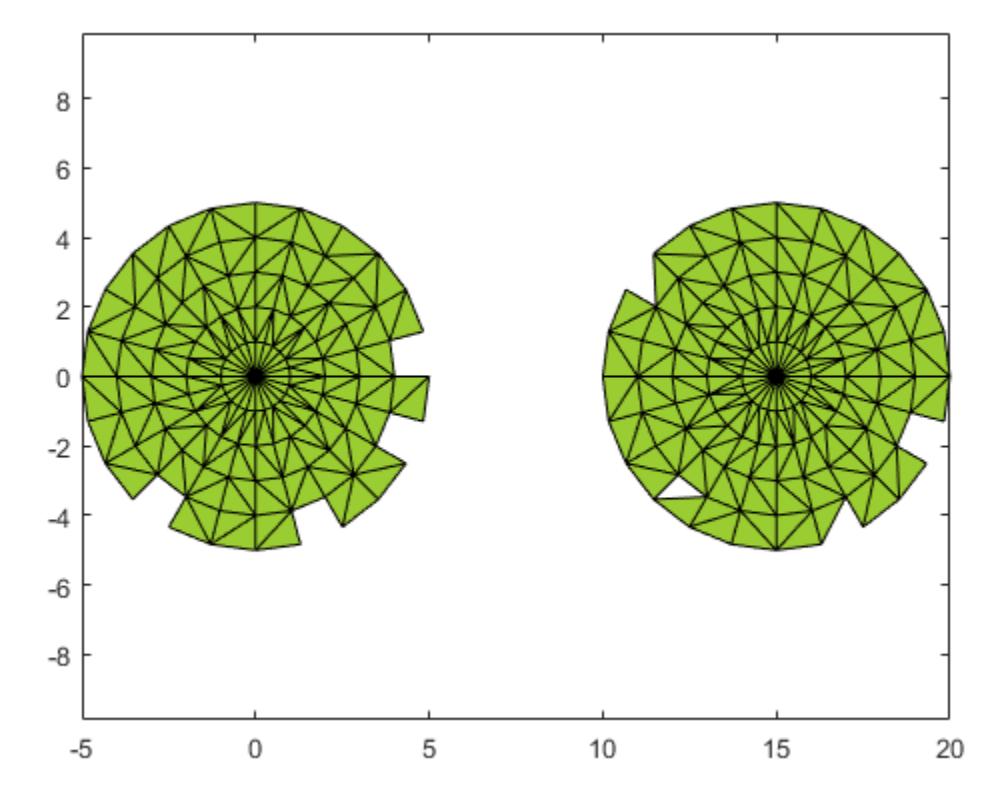

Compute the smallest alpha radius that produces an alpha shape enclosing all of the points and having only one region.

```
shp = alphaShape(x,y);
pc = criticalAlpha(shp,'one-region');
\n  <i>shp</i>.Alpha = pc;plot(shp)
```
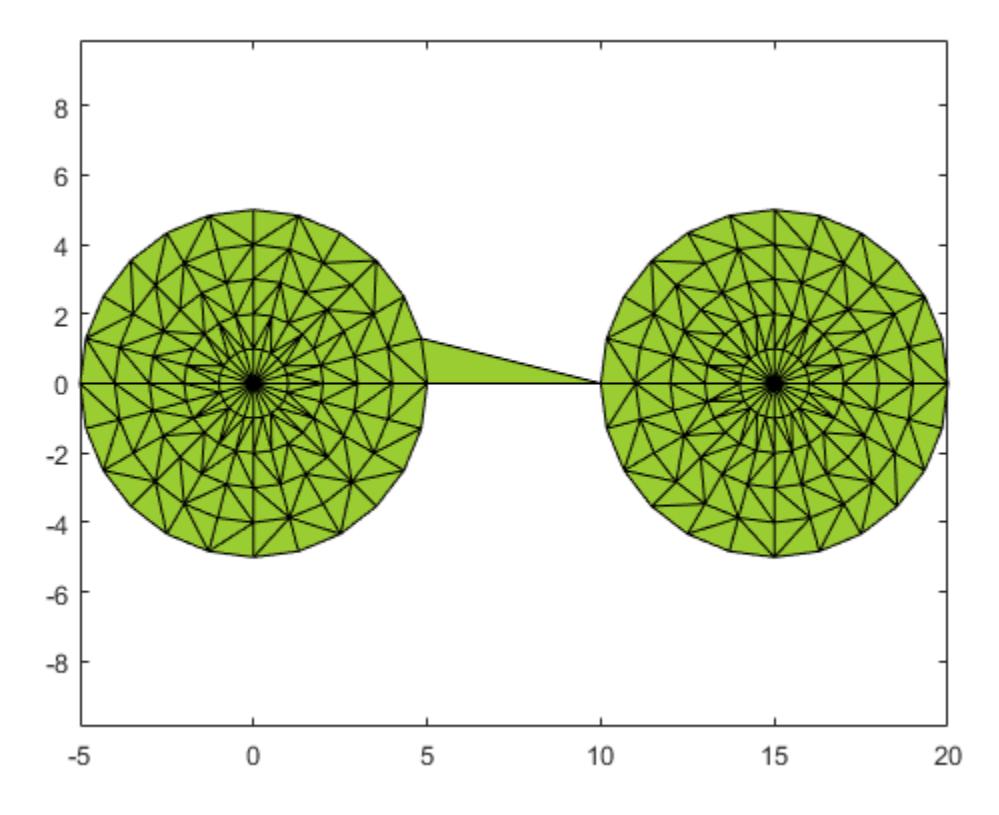

### **Input Arguments**

#### **shp — Alpha shape**

alphaShape object

Alpha shape, specified as an alphaShape object. For more information, see [alphaShape](#page-225-0).

Example:  $\text{shp} = \text{alphashape}(x, y)$  creates a 2-D alphaShape object from the  $(x, y)$ point coordinates.

#### **type — Type of critical transition**

'all-points' | 'one-region'

Type of critical transition, specified as either 'all-points' or 'one-region'.

- 'all-points' corresponds to the smallest alpha radius producing an alpha shape that encloses all points.
- 'one-region' corresponds to the smallest alpha radius producing an alpha shape that encloses all points *and* has only one region.

Data Types: char

## **Output Arguments**

#### **a — Critical alpha radius**

scalar

Critical alpha radius, returned as a scalar. a is the value of the alpha radius that produces an alpha shape, which either encloses all points (if type is 'all-points'), or encloses all points within a single region (if type is 'one-region').

After using criticalAlpha to find a, you can make the alpha radius of shp equal to a by typing shp.Alpha = a.

### **See Also**

[alphaShape](#page-225-0) | [alphaSpectrum](#page-245-0)

# **inShape**

Determine if point is inside alpha shape

# **Syntax**

```
tf = inShape(shp,qx,qy)tf = inShape(shp,qx,qy,qz)tf = inShape(shp, QP)tf = inShape(, RegionID)
[tf, ID] = inShape( )
```
# **Description**

 $tf = infhape(shp,qx,qy)$  returns logical 1 (true) values for the 2-D query points (qx,qy) that are within 2-D alpha shape shp. Otherwise, inShape returns values of logical 0 (false). The qx and qy arguments are numeric arrays whose corresponding elements specify the  $(x, y)$  query point coordinates.

tf = inShape(shp,qx,qy,qz) tests whether the 3-D query points (qx,qy,qz) are within 3-D alpha shape shp.

 $tf = infhape(shp,QP)$  specifies the 2-D or 3-D query point coordinates in a matrix with 2 or 3 columns.

 $tf = infshape($  RegionID) tests whether the query points are within a specific region of the alpha shape, using any of the previous syntaxes. RegionID is the ID for the region and  $1 \leq$  RegionID  $\leq$  numRegions (shp).

[tf,ID] = inShape( \_\_\_ ) also returns the IDs for the regions in the alpha shape that contain the query points. ID is NaN for query points that are not in the alpha shape.

# **Examples**

#### **Query Points Inside and Outside of 2-D Alpha Shape**

Create a set of 2-D points.

```
th = (pi/12:pi/12:2*pi)';
x1 = [reshape(cos(th)*(1:5), numel(cos(th)*(1:5)),1); 0];y1 = [reshape(sin(th)*(1:5), numel(sin(th)*(1:5)),1); 0];x = [x1; x1+15; ];y = [y1; y1];
```
Create and plot an alpha shape using an alpha radius of 2.5.

 $shp = alphaShape(x,y,2.5)$ ; plot(shp)

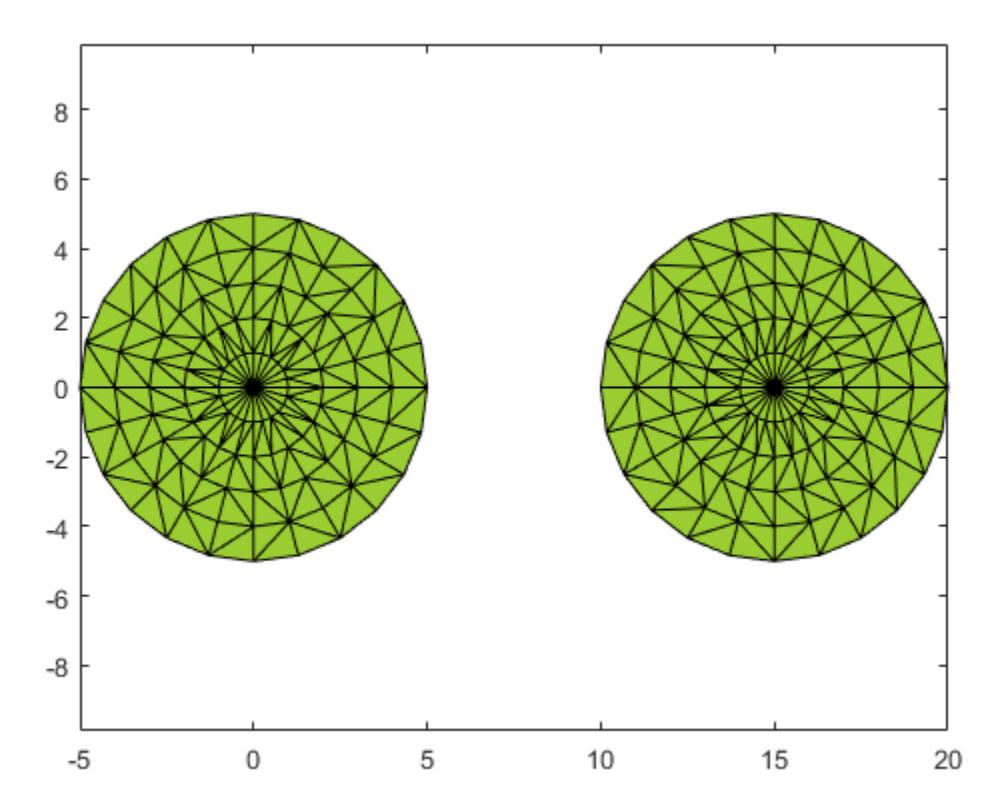

Create a Cartesian grid of query points near the alpha shape.

 $[qx, qy] = meshgrid(-10:2:25, -10:2:10);$ 

Check if the query points are inside of the alpha shape, and if so, plot them red. Plot the query points that lie outside of the alpha shape in blue.

```
in = inShape(shp,qx,qy);plot(shp)
hold on
plot(qx(in),qy(in),'r.^{\prime})plot(qx(-in),qy(-in),'b,')
```
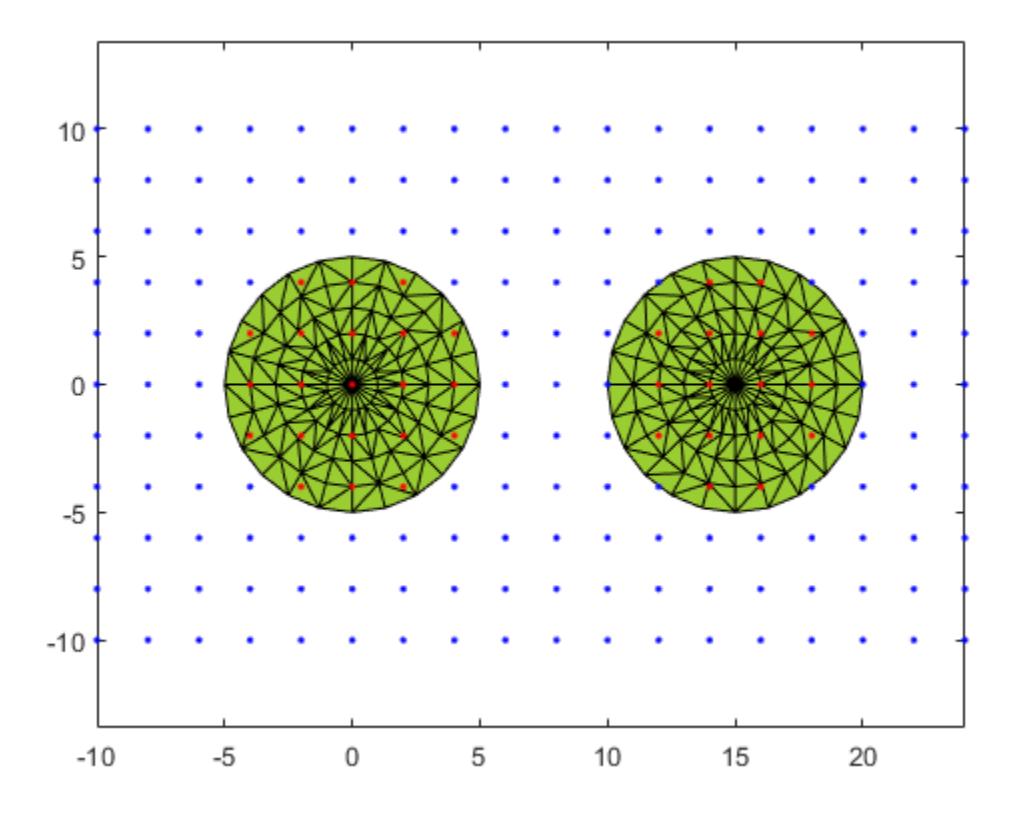

### **Input Arguments**

**shp — Alpha shape** alphaShape object

Alpha shape, specified as an alphaShape object. For more information, see [alphaShape](#page-225-0).

```
Example: shp = alphaShape(x, y) creates a 2-D alphaShape object from the (x, y)point coordinates.
```
**qx — Query point x-coordinates**

numeric array

Query point x-coordinates, specified as a numeric array.

Data Types: double

#### **qy — Query point y-coordinates**

numeric array

Query point y-coordinates, specified as a numeric array.

Data Types: double

#### **qz — Query point z-coordinates**

numeric array

Query point z-coordinates, specified as a numeric array.

Data Types: double

#### **QP — Query point coordinates**

matrix with two columns | matrix with three columns

Query point coordinates, specified as a matrix with two columns (2-D) or a matrix with three columns (3-D).

- For 2-D, the columns of QP represent x and y coordinates, respectively.
- For 3-D, the columns of QP represent x, y, and z coordinates, respectively.

Data Types: double

**RegionID — ID number for a region in the alpha shape**

positive integer scalar

ID number for region in alpha shape, specified as a positive integer scalar between 1 and numRegions(shp).

An alpha shape can contain several smaller regions, depending on the point set and parameters. Each of these smaller regions is assigned a unique RegionID, which numbers the regions from the largest area or volume to the smallest. For example, consider a 3-D alpha shape with two regions. The region with the largest volume has a RegionID of 1, and the smaller region has a RegionID of 2.

Example:  $\text{shp}$ .RegionThreshold = area( $\text{shp}$ , numRegions( $\text{shp}$ ) -2); suppresses the two smallest regions in 2-D alpha shape shp.

Data Types: double

### **Output Arguments**

#### **tf — Containment status of query points**

logical array

Status of the query points, returned as a logical array. The size of tf is equal to the size of the inputs that specify the query points (qx, qy, qz, or QP).

inShape returns logical 1 (true) values for points that are within the alpha shape or exactly on the boundary.

#### **ID — IDs of the regions containing the query points**

numeric array

IDs of regions containing query points, returned as a numeric array. ID is the same size as tf.

# **See Also**

[alphaShape](#page-225-0) | [plot](#page-284-0)

### **nearestNeighbor**

Determine nearest alpha shape boundary point

### **Syntax**

```
I = nearestNeighbour(shp,qx,qy)
```
 $I = nearestNeighbour(shp,qx,qy,qz)$ 

```
I = nearestNeighbour(shp,QP)
```
 $I = nearestNeighbour($ , RegionID)

 $[I,D]$  = nearestNeighbor(  $)$ 

# **Description**

 $I =$  nearestNeighbor(shp,qx,qy), for a 2-D alpha shape shp, returns the indices of points on the boundary of shp closest to the query points. I is the array of nearest neighbor indices where each index corresponds to the row index in shp.Points. The qx and qy query coordinates must be the same size.

I = nearestNeighbor(shp,qx,qy,qz), for a 3-D alpha shape, returns the indices of the boundary points of shp closest to (qx,qy,qz) and corresponds to the row indices in shp.Points. The qx, qy, and qz query coordinates must be the same size.

 $I =$  nearest Neighbor (shp, QP) specifies the query points as a matrix QP. For a 2-D alpha shape, QP is a matrix with two columns representing the qx and qy coordinates. For a 3-D alpha shape, QP has three columns representing the qx, qy, and qz coordinates.

 $I =$  nearest Neighbor( $\qquad \qquad$ , RegionID) returns the index of the nearest point that lies on the boundary of the region specified by RegionID, where  $1 \leq$  RegionID  $\leq$ numRegions(shp). You can include any of the input arguments in the previous syntaxes.

[I,D] = nearestNeighbor( \_\_\_ ) additionally returns the Euclidean distance between the query point and its nearest neighbor. D has the same size as I.

### **Examples**

#### **Nearest Alpha Shape Boundary Point**

Create a set of 2-D points.

th = (pi/12:pi/12:2\*pi)';  $x1 = [reshape(cos(th)*(1:5), numel(cos(th)*(1:5)),1); 0];$  $y1 = [reshape(sin(th)*(1:5), numel(sin(th)*(1:5)),$  $x = [x1; x1+15];$  $y = [y1; y1];$ 

Create and plot an alpha shape with alpha radius equal to 1.

```
shp = alphaShape(x,y,1);plot(shp)
hold on
```
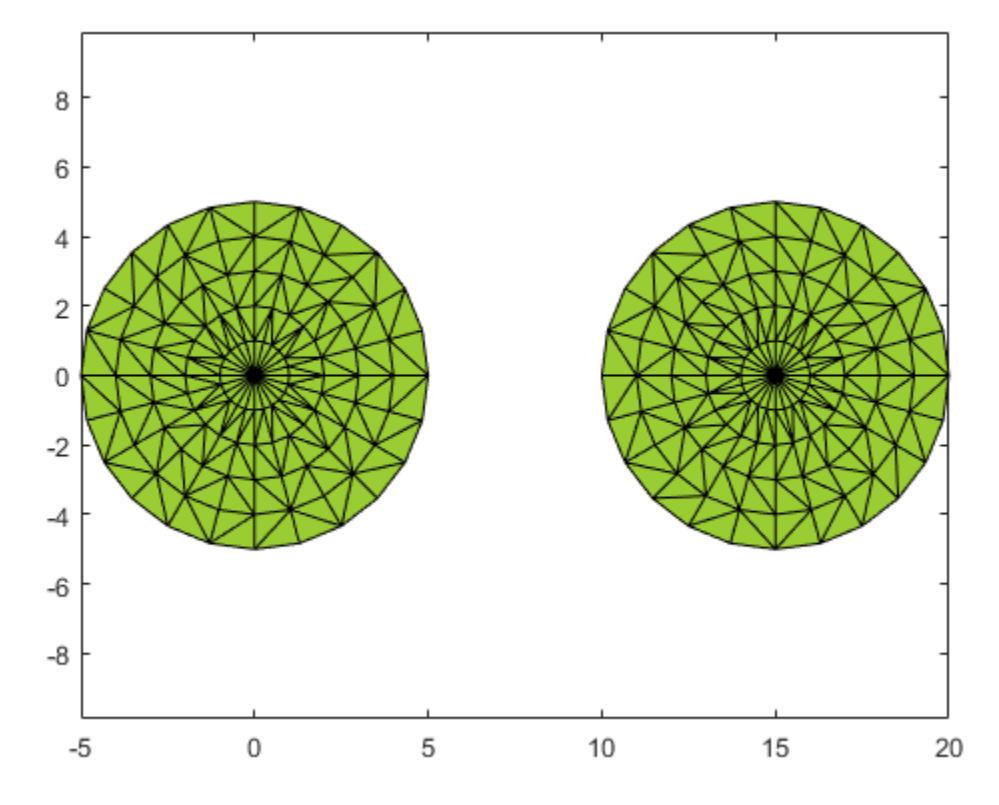

Compute the nearest shp boundary point to the query point QP. Plot the query point in blue and the nearest boundary neighbor in red.

```
QP = [6 3];plot(QP(1),QP(2),'b.','MarkerSize',10)
hold on
I = nearestNeighbor(shp, QP);
plot(shp.Points(I,1),shp.Points(I,2),'r.','MarkerSize',10)
```
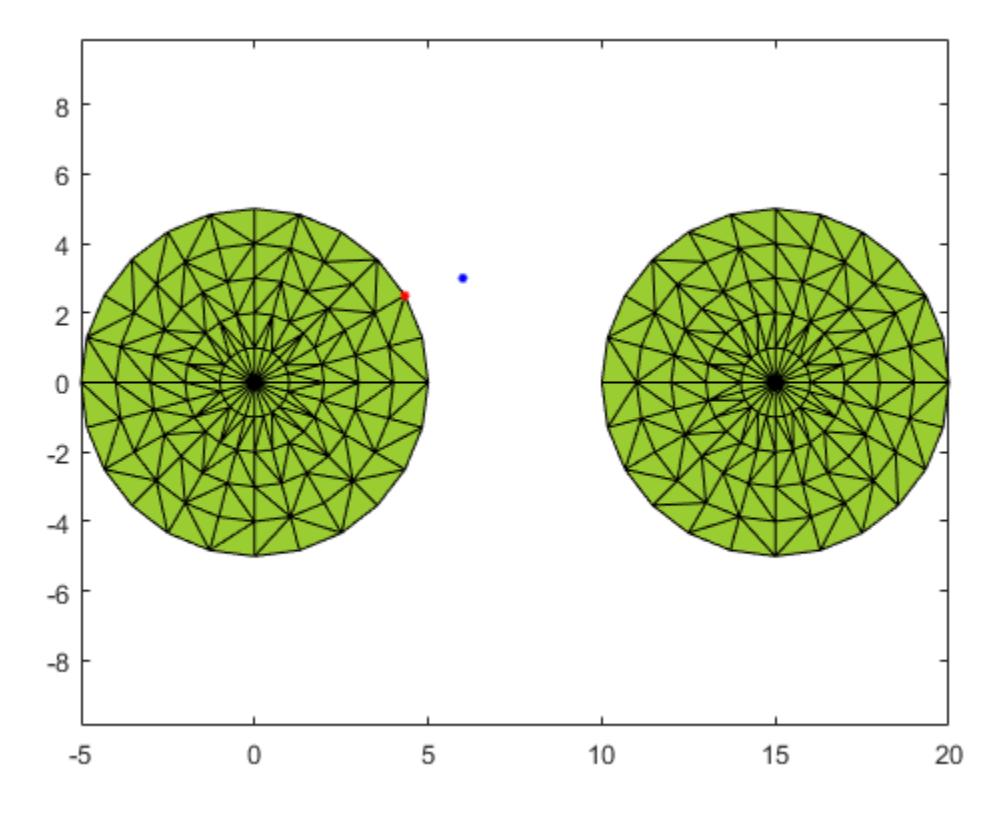

## **Input Arguments**

#### **shp — Alpha shape**

alphaShape object

Alpha shape, specified as an alphaShape object. For more information, see [alphaShape](#page-225-0).

Example:  $\text{shp} = \text{alphashape}(x, y)$  creates a 2-D alphaShape object from the  $(x, y)$ point coordinates.

#### **qx — Query point x-coordinates**

numeric array

#### Query point x-coordinates, specified as a numeric array.

Data Types: double

#### **qy — Query point y-coordinates**

numeric array

Query point y-coordinates, specified as a numeric array.

Data Types: double

#### **qz — Query point z-coordinates**

numeric array

Query point z-coordinates, specified as a numeric array.

Data Types: double

#### **QP — Query point coordinates**

two-column matrix | three-column matrix

Query point coordinates, specified as a two-column matrix or a three-column matrix.

- For 2-D, the columns of P represent qx and qy coordinates, respectively.
- For 3-D, the columns of P represent qx, qy, and qz coordinates, respectively.

Data Types: double

#### **RegionID — ID number for a region in the alpha shape**

positive integer scalar

ID number for region in alpha shape, specified as a positive integer scalar between 1 and numRegions(shp).

An alpha shape can contain several smaller regions, depending on the point set and parameters. Each of these smaller regions is assigned a unique RegionID, which numbers the regions from the largest area or volume to the smallest. For example, consider a 3-D alpha shape with two regions. The region with the largest volume has a RegionID of 1, and the smaller region has a RegionID of 2.

Example: shp.RegionThreshold = area(shp,numRegions(shp)-2); suppresses the two smallest regions in 2-D alpha shape shp.

Data Types: double

# **Output Arguments**

#### **I — Nearest neighbor indices**

integer-valued array

Nearest neighbor indices, returned as an integer-valued array. The indices correspond to the row index of shp.Points and indicate the points on the boundary of shp that are closest to the given query points.

#### **D — Distance from query points to nearest neighbors**

numeric array

Distance from query points to nearest neighbors, returned as a numeric array. D is the 2-D or 3-D Euclidean distance and is the same size as I.

# **See Also**

[alphaShape](#page-225-0)

**Introduced in R2015a**

# **numRegions**

Number of regions in alpha shape

# **Syntax**

 $N = numRegions(shp)$ 

# **Description**

 $N =$  numRegions (shp) returns the number of distinct regions that make up the alpha shape. For an alpha radius of Inf, the alpha shape is the convex hull, and the number of regions is one. As the value of the alpha radius decreases the shape can break into separate regions, depending on the point set.

## **Examples**

#### **Find Number of Regions in 2-D Alpha Shape**

Create and plot a set of 2-D points.

```
th = (pi/12:pi/12:2*pi);
x1 = [reshape(cos(th)*(1:5), numel(cos(th)*(1:5)),1); 0];y1 = [reshape(sin(th)*(1:5), numel(sin(th)*(1:5)),1); 0];x = [x1; x1+15;];y = [y1; y1];
plot(x,y,'.'')axis equal
```
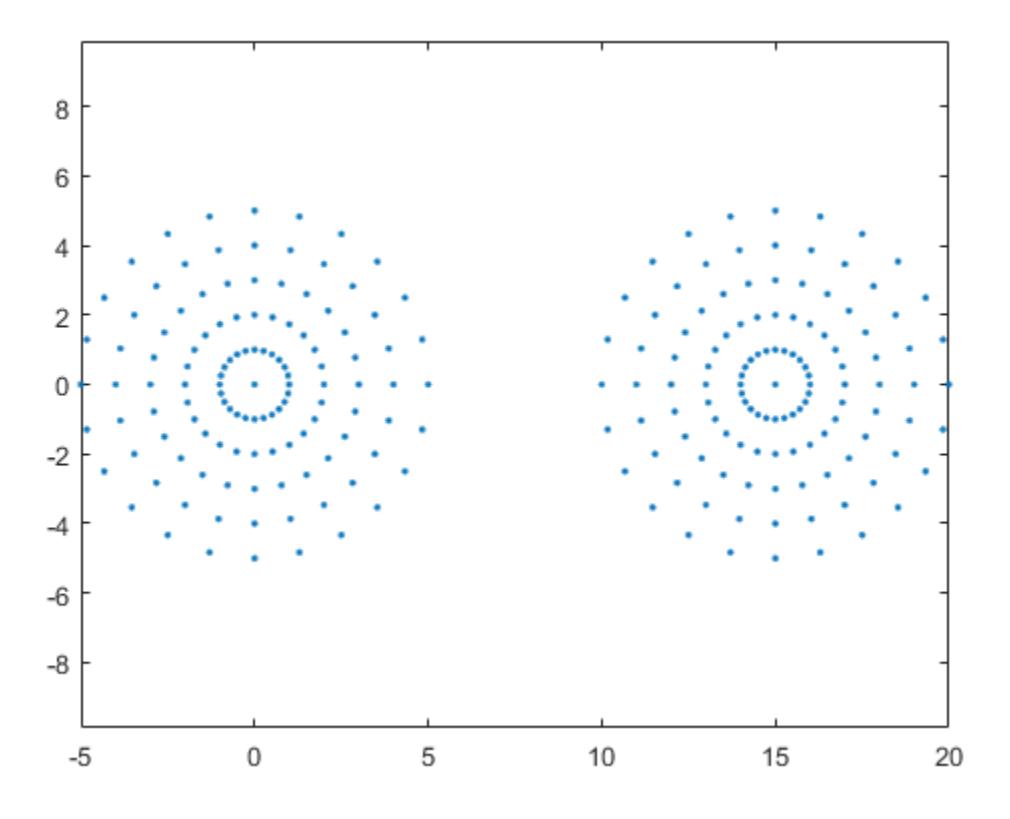

Create an alpha shape using an alpha radius of 7 and query the number of distinct regions in the shape.

```
shp = alphaShape(x,y,7);
nregions = numRegions(shp)
```
 $n$ regions = 1

Use a smaller alpha radius of 2.5 to better capture the boundary and then retrieve the new number of distinct regions.

```
shp.Alpha = 2.5;
nregions = numRegions(shp)
nregions = 2
```
Plot the alpha shape to check the boundary quality.

plot(shp)

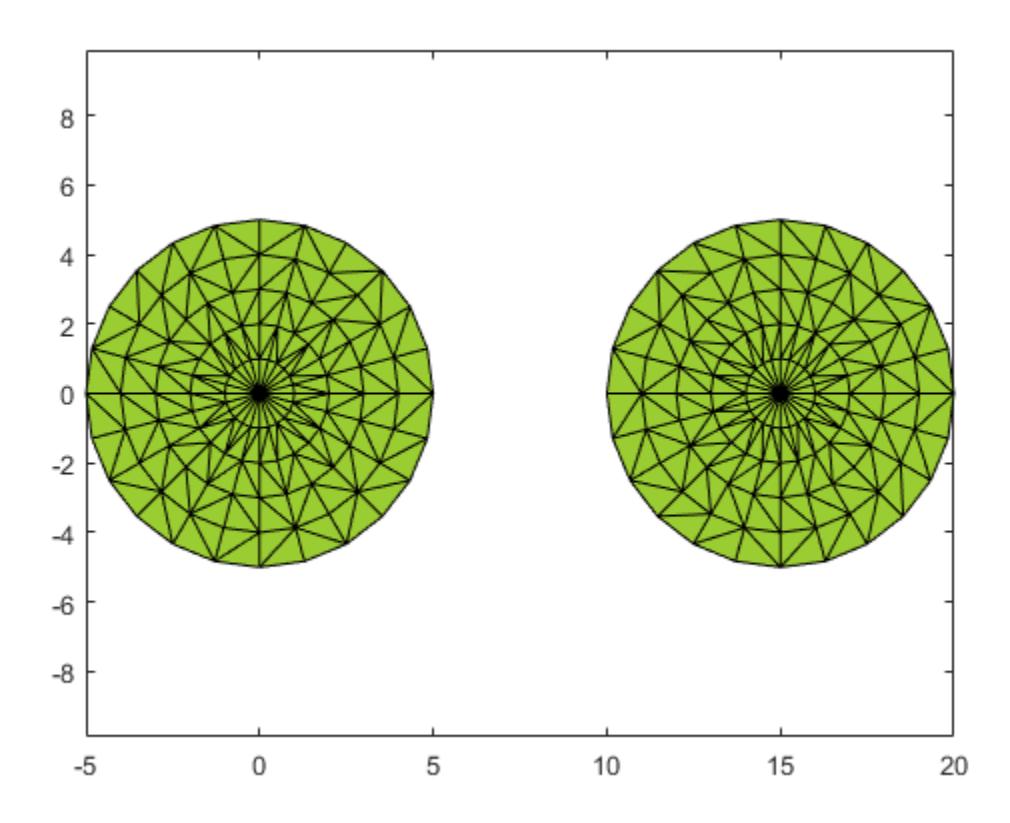

## **Input Arguments**

**shp — Alpha shape**

alphaShape object

Alpha shape, specified as an alphaShape object. For more information, see [alphaShape](#page-225-0).

Example: shp = alphaShape(x, y) creates a 2-D alphaShape object from the  $(x, y)$ point coordinates.

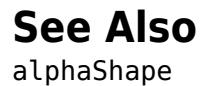

## <span id="page-281-0"></span>**perimeter**

Perimeter of 2-D alpha shape

### **Syntax**

 $L = perimeter(shp)$  $L = perimeter(shp, RegionID)$ 

## **Description**

 $L = perimeter(shp)$  returns the total perimeter of 2-D alpha shape shp, including the perimeter of any interior holes in the alpha shape.

 $L = perimeter(shp, RegionID)$  returns the perimeter of a region within the alpha shape. RegionID is the ID for the region and  $1 \leq$  RegionID  $\leq$  numRegions (shp).

### **Examples**

#### **Find Perimeter of 2-D Alpha Shape**

Create a set of 2-D points.

```
th = (pi/12:pi/12:2*pi);
x1 = [reshape(cos(th)*(1:5), numel(cos(th)*(1:5)),1); 0];y1 = [reshape(sin(th)*(1:5), numel(sin(th)*(1:5)),1); 0];x = [x1; x1+15;];y = [y1; y1];
```
Create and plot an alpha shape using an alpha radius of 2.5.

 $shp = alphaShape(x,y,2.5)$ ; plot(shp)

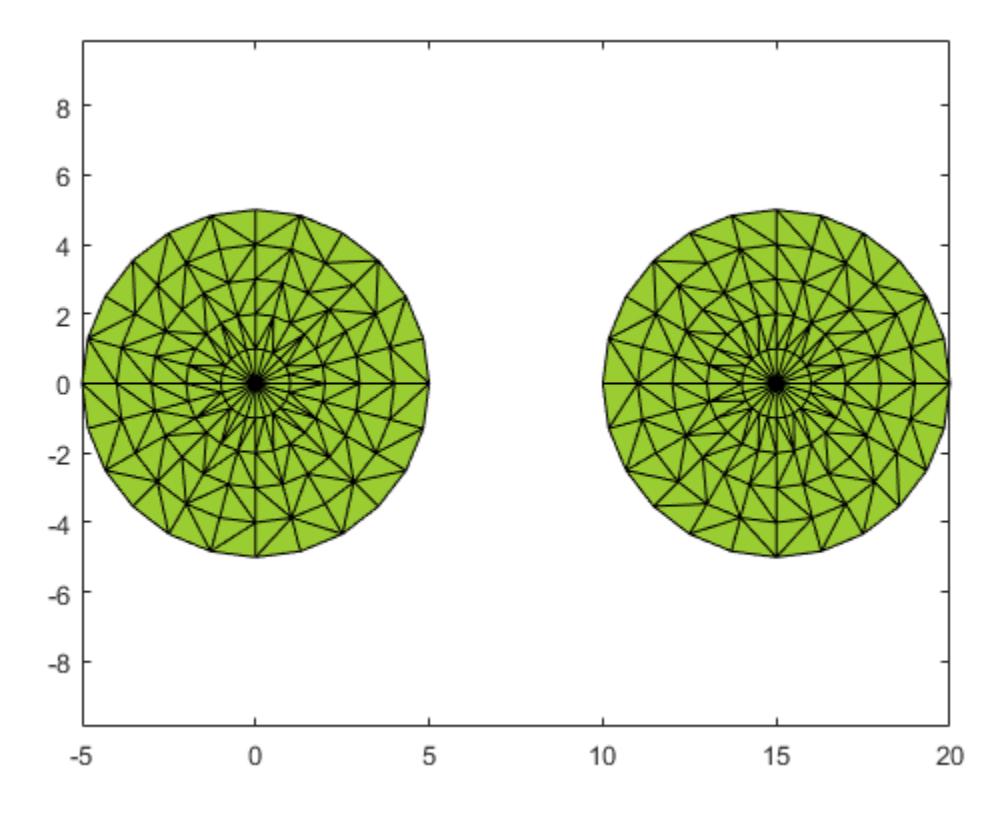

Compute the perimeter of the alpha shape.

 $totalperim = perimeter(shp)$ 

totalperim =  $62.6526$ 

Compute the perimeters of each of the two regions separately.

regionperims = perimeter(shp, 1:numRegions(shp))

regionperims = *1×2*

31.3263 31.3263

### **Input Arguments**

#### **shp — 2-D alpha shape**

alphaShape object

#### 2-D alpha shape, specified as an alphaShape object. For more information, see [alphaShape](#page-225-0).

Example: shp = alphaShape(x, y) creates a 2-D alphaShape object from the  $(x, y)$ point coordinates.

#### **RegionID — ID number for a region in the alpha shape**

positive integer scalar

ID number for region in alpha shape, specified as a positive integer scalar between 1 and numRegions(shp).

An alpha shape can contain several smaller regions, depending on the point set and parameters. Each of these smaller regions is assigned a unique RegionID, which numbers the regions from the largest area or volume to the smallest. For example, consider a 3-D alpha shape with two regions. The region with the largest volume has a RegionID of 1, and the smaller region has a RegionID of 2.

Example:  $\text{shp}$ .RegionThreshold = area( $\text{shp}$ , numRegions( $\text{shp}$ ) -2); suppresses the two smallest regions in 2-D alpha shape shp.

Data Types: double

### **See Also**

[alphaShape](#page-225-0) | [area](#page-254-0) | [criticalAlpha](#page-261-0)

# <span id="page-284-0"></span>**plot**

Plot alpha shape

# **Syntax**

plot(shp) plot(shp,Name,Value)  $h = plot($  )

# **Description**

plot(shp) plots alpha shape shp in a figure window.

plot(shp, Name, Value) uses additional options specified by one or more Name, Value pair arguments. For a complete list of allowed Name, Value pairs, see [Patch.](#page-10521-0)

 $h = plot($   $)$  returns a handle to a Patch object using any of the previous syntaxes.

# **Examples**

#### **Plot 3-D Alpha Shape and Modify Patch Properties**

Create a set of 3-D points.

```
[x1, y1, z1] = sphere(24);x1 = x1(:);y1 = y1(:);z1 = z1(:);
x2 = x1+5;
P = [x1 y1 z1; x2 y1 z1];
P = unique(P, 'rows');
```
Create and plot an alpha shape using an alpha radius of 1.5.

```
shp = alphaShape(P,1.5);
plot(shp)
```
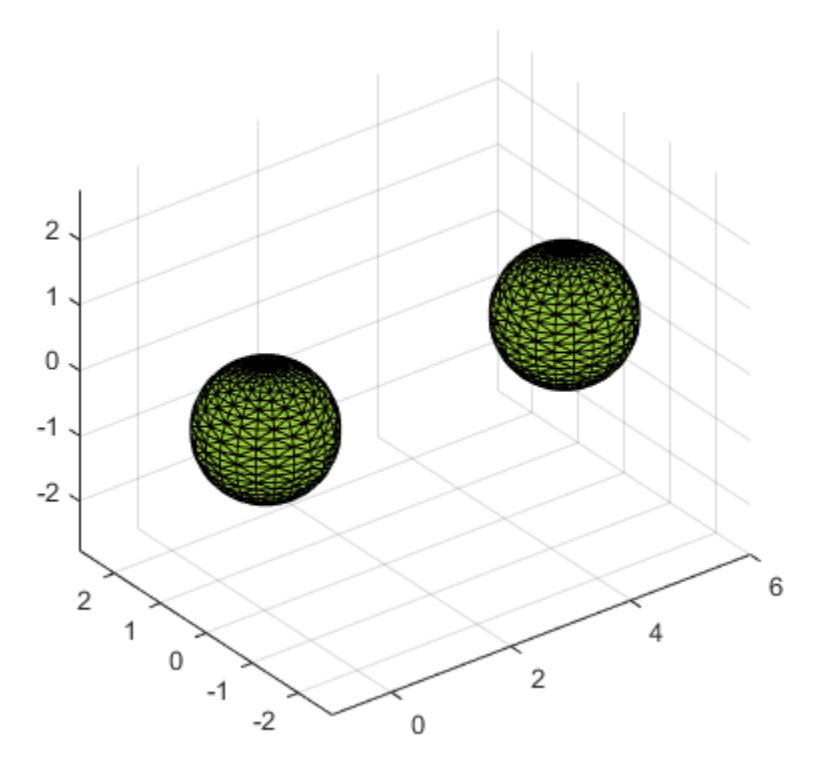

Plot the alpha shape with a specified color and transparency factor. plot(shp,'FaceColor','red','FaceAlpha',0.1)

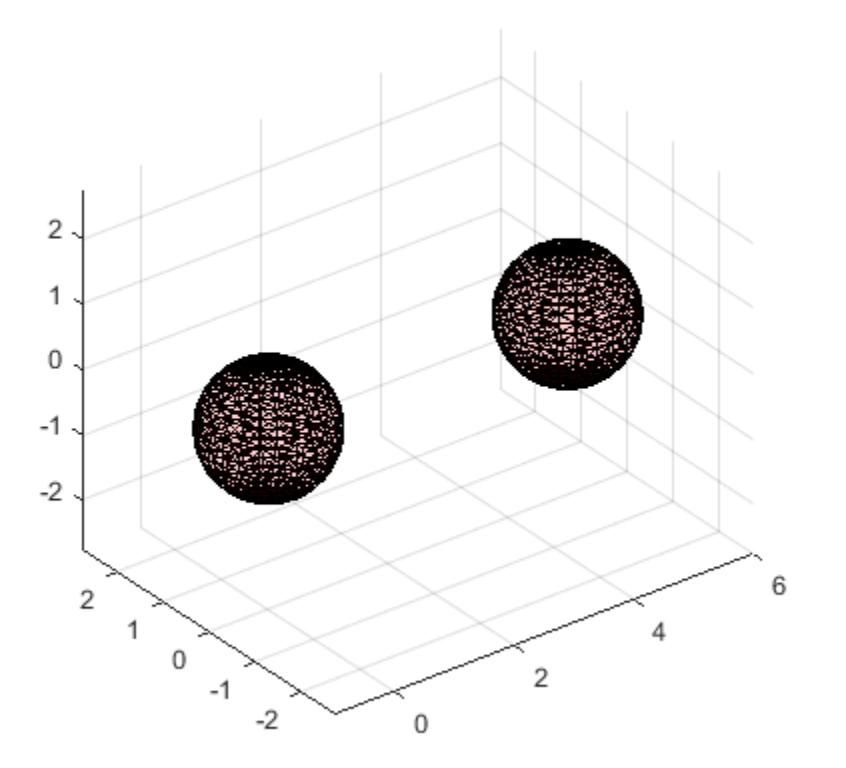

### **Input Arguments**

#### **shp — Alpha shape**

alphaShape object

#### Alpha shape, specified as an alphaShape object. For more information, see [alphaShape](#page-225-0).

Example: shp = alphaShape(x, y) creates a 2-D alphaShape object from the  $(x, y)$ point coordinates.

## **Output Arguments**

**h — Handle to Patch object**

handle

Handle to Patch object, returned as a handle. For more information, see "Introduction to Patch Objects".

### **See Also**

[alphaShape](#page-225-0) | [patch](#page-10493-0)
## <span id="page-288-0"></span>**surfaceArea**

Surface area of 3-D alpha shape

## **Syntax**

 $A = surfaceArea(shp)$ A = surfaceArea(shp,RegionID)

## **Description**

 $A =$  surfaceArea(shp) returns the total surface area of 3-D alpha shape shp, including the surface area of any interior voids in the alpha shape.

 $A =$  surfaceArea(shp, RegionID) returns the surface area of a region of the alpha shape. RegionID is the ID for the region and  $1 \leq$  RegionID  $\leq$  numRegions (shp).

## **Examples**

### **Find Surface Area of 3-D Alpha Shape**

Create a set of 3-D points.

```
[x1, y1, z1] = sphere(24);x1 = x1(:);y1 = y1(:);z1 = z1(:);x2 = x1+5;P = [x1 y1 z1; x2 y1 z1];
P = unique(P, 'rows');
```
Create and plot an alpha shape using an alpha radius of 1.5.

 $shp = alphaShape(P, 1.5);$ plot(shp)

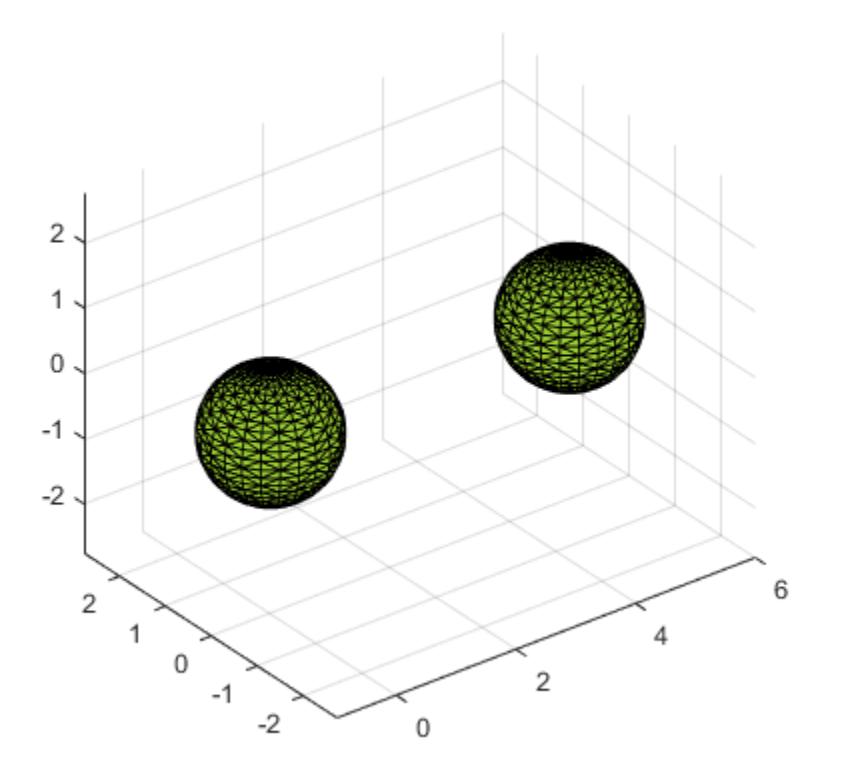

Compute the surface area of the alpha shape.

### totalsurfarea = surfaceArea(shp)

totalsurfarea = 24.9361

Compute the surface area of each region separately.

regionsurfareas = surfaceArea(shp, 1:numRegions(shp))

regionsurfareas = *1×2*

12.4680 12.4680

### **Input Arguments**

### **shp — 3-D alpha shape**

alphaShape object

#### 3-D alpha shape, specified as an alphaShape object. For more information, see [alphaShape](#page-225-0)

```
Example: \mathsf{shp} = \mathsf{alphaShape}(x,y,z) creates a 3-D alphaShape object from the
(x,y,z) point coordinates.
```
### **RegionID — ID number for a region in the alpha shape**

positive integer scalar

ID number for region in alpha shape, specified as a positive integer scalar between 1 and numRegions(shp).

An alpha shape can contain several smaller regions, depending on the point set and parameters. Each of these smaller regions is assigned a unique RegionID, which numbers the regions from the largest area or volume to the smallest. For example, consider a 3-D alpha shape with two regions. The region with the largest volume has a RegionID of 1, and the smaller region has a RegionID of 2.

Example:  $\text{shp}$ .RegionThreshold = area( $\text{shp}$ , numRegions( $\text{shp}$ ) -2); suppresses the two smallest regions in 2-D alpha shape shp.

Data Types: double

### **See Also**

[alphaShape](#page-225-0) | [area](#page-254-0) | [volume](#page-291-0)

**Introduced in R2014b**

### <span id="page-291-0"></span>**volume**

Volume of 3-D alpha shape

## **Syntax**

 $V = volume(shp)$  $V = volume(shp, RegionID)$ 

### **Description**

 $V = volume(shp)$  returns the volume of 3-D alpha shape shp.

 $V = volume($ shp, RegionID) returns the volume of a region of the alpha shape. RegionID is the ID for the region and  $1 \leq$  RegionID  $\leq$  numRegions (shp).

## **Examples**

### **Find Volume of 3-D Alpha Shape**

Create a set of 3-D points.

```
[x1, y1, z1] = sphere(24);x1 = x1(:);y1 = y1(:);z1 = z1(:);
x2 = x1+5;P = [x1 y1 z1; x2 y1 z1];
P = unique(P, 'rows');
```
Create and plot an alpha shape using an alpha radius of 1.5.

 $shp = alphaShape(P, 1.5);$ plot(shp)

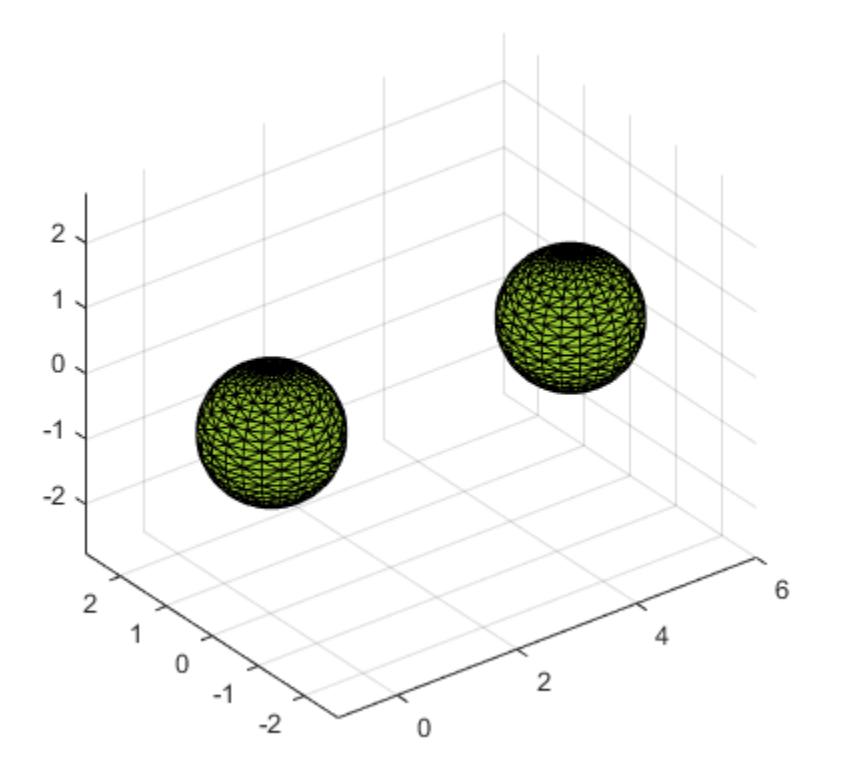

Compute the volume of the alpha shape.

 $totalvol = volume(shp)$ 

 $totalvol = 8.2468$ 

Compute the volumes of each of the two regions separately.

regionvols = volume(shp, 1:numRegions(shp))

regionvols = *1×2*

4.1234 4.1234

### **Input Arguments**

### **shp — 3-D alpha shape**

alphaShape object

#### 3-D alpha shape, specified as an alphaShape object. For more information, see [alphaShape](#page-225-0)

Example:  $\mathsf{shp} = \mathsf{alphaShape}(x,y,z)$  creates a 3-D alphaShape object from the (x,y,z) point coordinates.

### **RegionID — ID number for a region in the alpha shape**

positive integer scalar

ID number for region in alpha shape, specified as a positive integer scalar between 1 and numRegions(shp).

An alpha shape can contain several smaller regions, depending on the point set and parameters. Each of these smaller regions is assigned a unique RegionID, which numbers the regions from the largest area or volume to the smallest. For example, consider a 3-D alpha shape with two regions. The region with the largest volume has a RegionID of 1, and the smaller region has a RegionID of 2.

Example:  $\text{shp}$ .RegionThreshold = area( $\text{shp}$ , numRegions( $\text{shp}$ ) -2); suppresses the two smallest regions in 2-D alpha shape shp.

Data Types: double

### **See Also**

[alphaShape](#page-225-0) | [area](#page-254-0) | [surfaceArea](#page-288-0)

**Introduced in R2014b**

# **amd**

Approximate minimum degree permutation

# **Syntax**

 $P = \text{and}(A)$  $P = \text{and}(A,\text{opts})$ 

# **Description**

 $P = \text{and} (A)$  returns the approximate minimum degree permutation vector for the sparse matrix  $C = A + A'$ . The Cholesky factorization of  $C(P, P)$  or  $A(P, P)$  tends to be sparser than that of C or A. The amd function tends to be faster than [symamd](#page-14390-0), and also tends to return better orderings than symamd. Matrix A must be square. If A is a full matrix, then amd(A) is equivalent to amd(sparse(A)).

 $P = \text{and}(A, \text{opts})$  allows additional options for the reordering. The opts input is a structure with the two fields shown below. You only need to set the fields of interest:

- **dense** A nonnegative scalar value that indicates what is considered to be dense. If A is n-by-n, then rows and columns with more than  $max(16, (dense*sqrt(n)))$ entries in  $A + A'$  are considered to be "dense" and are ignored during the ordering. MATLAB software places these rows and columns last in the output permutation. The default value for this field is 10.0 if this option is not present.
- **aggressive** A scalar value controlling aggressive absorption. If this field is set to a nonzero value, then aggressive absorption is performed. This is the default if this option is not present.

MATLAB software performs an assembly tree post-ordering, which is typically the same as an elimination tree post-ordering. It is not always identical because of the approximate degree update used, and because "dense" rows and columns do not take part in the postorder. It well-suited for a subsequent [chol](#page-1533-0) operation, however, If you require a precise elimination tree post-ordering, you can use the following code:

```
P = \text{and}(S);
C = spones(S)+spones(S');
```
 $[iqmore, Q] = \text{etre}(C(P, P));$  $P = P(Q)$ ;

If S is already symmetric, omit the second line,  $C =$  spones(S)+spones(S').

## **Examples**

#### **Effect of Preordering on Sparsity of Cholesky Factors**

Compute the Cholesky factor of a matrix before and after it is ordered using amd to examine the effect on sparsity.

Load the barbell graph sparse matrix and add a sparse identity matrix to it to ensure it is positive definite. Compute two Cholesky factors: one of the original matrix and one of the original matrix preordered with amd.

```
load barbellgraph.mat
A = A + \text{spec}(size(A));p = \text{and}(A);
L = \text{chol}(A, 'lower');Lp = chol(A(p,p), 'lower');
```
Plot the sparsity patterns of all four matrices. The Cholesky factor obtained from the preordered matrix is much sparser compared to the factor of the matrix in its natural ordering.

```
figure
subplot(2,2,1)
spy(A)
title('Original Matrix A')
subplot(2,2,2) 
spy(A(p,p))title('AMD ordered A')
subplot(2,2,3) 
spy(L)
title('Cholesky factor of A')
subplot(2,2,4) 
spy(Lp)
title('Cholesky factor of AMD ordered A')
```
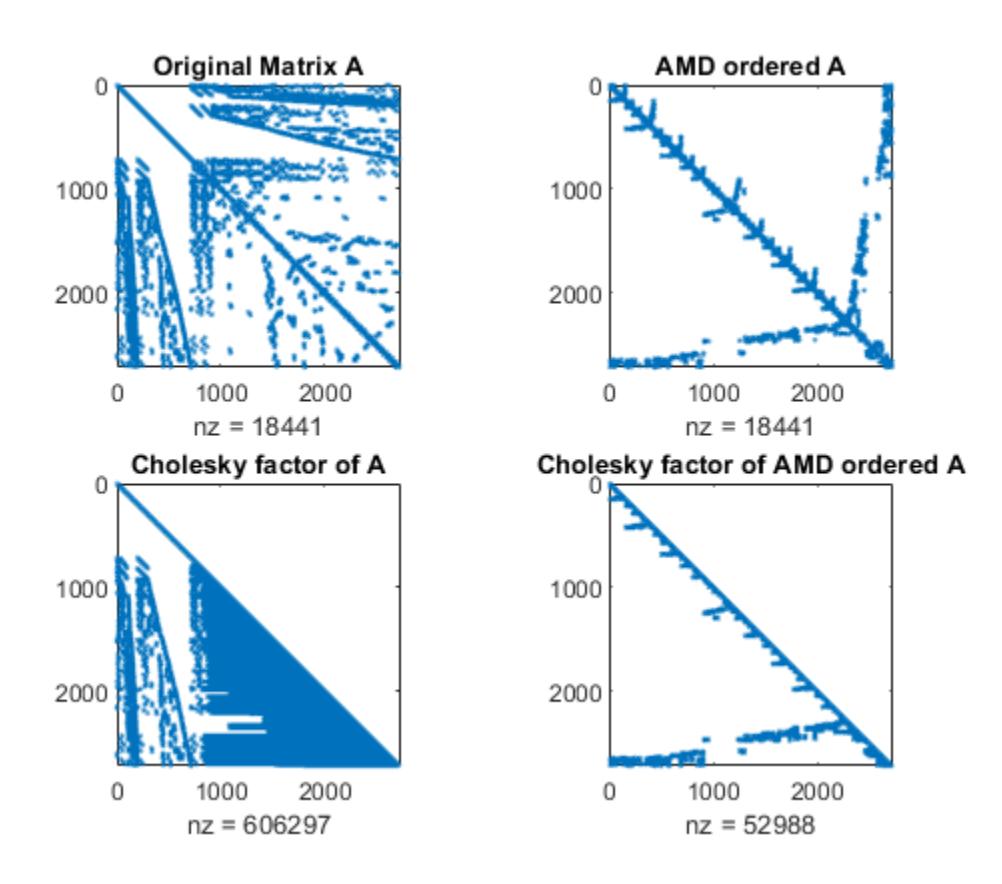

# **See Also**

[colamd](#page-1729-0) | [colperm](#page-1809-0) | [dissect](#page-3300-0) | [symamd](#page-14390-0) | [symrcm](#page-14401-0)

## **analyzeCodeCompatibility**

Create code compatibility analysis results

## **Syntax**

```
r = analyzeCodeCompatibility
```

```
r = analyzeCodeCompatibility(names)
```

```
r = analyzeCodeCompatibility( , 'IncludeSubfolders',tf)
```
## **Description**

r = analyzeCodeCompatibility creates code compatibility analysis results for the current working folder and subfolders and returns it as a [CodeCompatibilityAnalysis](#page-1719-0) object.

r = analyzeCodeCompatibility(names) analyzes the files or folders specified by names.

r = analyzeCodeCompatibility( \_\_\_ ,'IncludeSubfolders',tf) specifies whether to include subfolders in the analysis. By default, subfolders are included in the analysis. Use this syntax with any of the arguments in previous syntaxes.

### **Examples**

### **Analyze Code in Current Folder**

Create code compatibility analysis results for code in your current folder and subfolders.

```
r = analyzeCodeCompatibility
```
 $r =$ 

CodeCompatibilityAnalysis with properties:

```
 Date: 20-Apr-2017 15:06:06
```
 MATLABVersion: "R2017b" Files: [92×1 string] ChecksPerformed: [299×6 table] Recommendations: [28×7 table]

Analyze the code again and omit subfolders from the analysis.

```
r = analyzeCodeCompatibility('IncludeSubfolders',false)
r = CodeCompatibilityAnalysis with properties:
                Date: 20-Apr-2017 15:06:56
      MATLABVersion: "R2017b"
              Files: [5×1 string]
    ChecksPerformed: [299×6 table]
   Recommendations: [1×7 table]
```
# **Input Arguments**

### **names — Name of files or folders to analyze**

character vector | cell array of character vectors | string scalar | string array

Name of files or folders to analyze, specified as a character vector, cell array of character vectors, string scalar, or string array.

The name of a file must be a valid MATLAB code or App file (.m, .mlx, or .mlapp).

```
Example: '../thisFile.m'
Example: {'folderA','folderB','fileA'}
Data Types: char | string
```
### **tf — Subfolder analysis indicator**

true (default) | false | 0 | 1

Subfolder analysis indicator, specified as true, false, 0, or 1. By default, analyzeCodeCompatibility includes subfolders in the analysis. To omit subfolders, set tf to false or 0.

### **See Also**

[CodeCompatibilityAnalysis](#page-1719-0) | [codeCompatibilityReport](#page-1723-0)

### **Topics**

"MATLAB Code Compatibility Report"

**Introduced in R2017b**

### **ancestor**

Ancestor of graphics object

## **Syntax**

```
p =ancestor(h,type)
p = ancestor(h,type,'toplevel')
```
## **Description**

 $p =$  ancestor(h, type) returns the handle of the closest ancestor of h, if the ancestor is one of the types of graphics objects specified by type. type can be:

- a character vector with the name of a single type of object, for example, 'figure'.
- a cell array containing the names of multiple objects, for example, {'hgtransform','hggroup','axes'}.

If MATLAB cannot find an ancestor of h that is one of the specified types, then ancestor returns p as empty. When ancestor searches the hierarchy, it includes the object itself in the search. Therefore, if the object with handle h is of one of the types listed in type, ancestor will return object h.

ancestor returns p as empty but does not issue an error if h is not a graphics object.

 $p =$  ancestor(h,type, 'toplevel') returns the highest-level ancestor of h, if this type appears in the type argument.

## **Examples**

### **Return Top-Level Ancestor**

Create Line objects and parent them to a Group object. Then return the top-level ancestor.

g = hggroup;  $ln = line(randn(5),randn(5), 'Parent', g);$ 

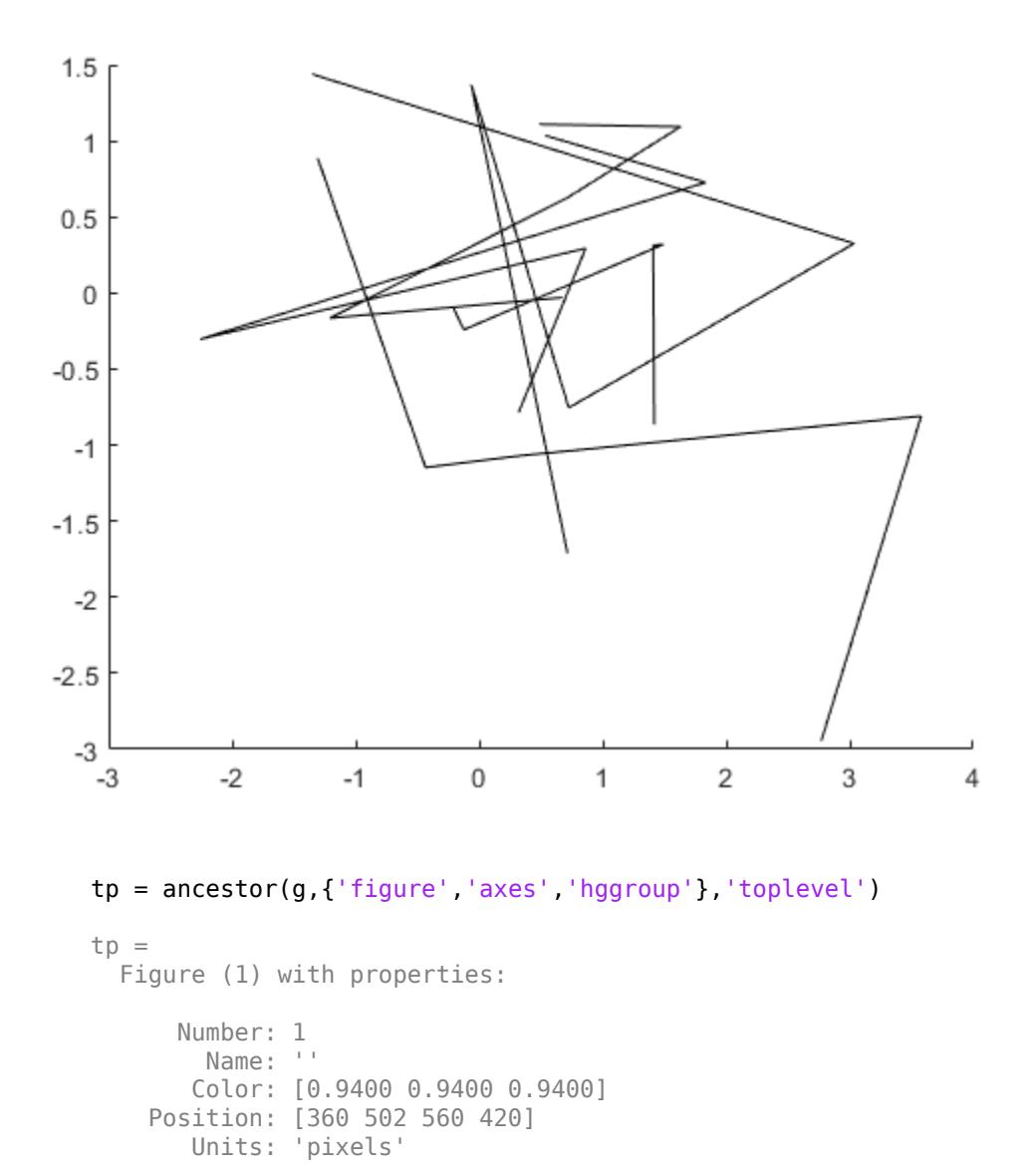

Show all properties

# **See Also**

[findobj](#page-4125-0)

**Introduced before R2006a**

# **and, &**

Find logical AND

# **Syntax**

A & B  $and(A, B)$ 

## **Description**

A & B performs a logical AND of arrays A and B and returns an array containing elements set to either logical 1 (true) or logical 0 (false). An element of the output array is set to logical 1 (true) if both A and B contain a nonzero element at that same array location. Otherwise, the array element is set to 0.

and  $(A, B)$  is an alternate way to execute A & B, but is rarely used. It enables operator overloading for classes.

## **Examples**

### **Locate Nonzero Values**

Find the logical AND of two matrices. The result contains logical 1 (true) only where both matrices contain nonzero values.

```
A = [5 7 0; 0 2 9; 5 0 0]
A = 3×3
 5 7 0
 0 2 9
 5 0 0
B = [6 6 0; 1 3 5; -1 0 0]
```
B = *3×3*

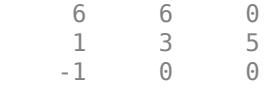

#### A & B

ans = *3x3 logical array*

 1 1 0  $\begin{matrix} 0 & 1 & 1 \\ 1 & 0 & 0 \end{matrix}$ 1 0 0

#### **Truth Table for Logical AND**

Create a truth table for and.

```
A = [true false]
A = 1x2 logical array
    1 0
B = [true; false]B = 2x1 logical array
    1
   \ThetaC = A\&BC = 2x2 logical array
```
 $\begin{matrix} 1 & 0 \\ 0 & 0 \end{matrix}$  $\Theta$ 

## **Input Arguments**

### **A — Left operand**

scalar | vector | matrix | multidimensional array

Left operand, specified as a scalar, vector, matrix, or multidimensional array. Inputs A and B must either be the same size or have sizes that are compatible (for example, A is an Mby-N matrix and B is a scalar or 1-by-N row vector). For more information, see "Compatible Array Sizes for Basic Operations".

```
Data Types: single | double | int8 | int16 | int32 | int64 | uint8 | uint16 |
uint32 | uint64 | logical
```
### **B — Right operand**

scalar | vector | matrix | multidimensional array

Right operand, specified as a scalar, vector, matrix, or multidimensional array. Inputs A and B must either be the same size or have sizes that are compatible (for example, A is an M-by-N matrix and B is a scalar or 1-by-N row vector). For more information, see "Compatible Array Sizes for Basic Operations".

```
Data Types: single | double | int8 | int16 | int32 | int64 | uint8 | uint16 |
uint32 | uint64 | logical
```
# **Tips**

- You can chain together several logical operations, for example,  $A \& B \mid C$ .
- The symbols & and && perform different operations in MATLAB. The element-wise AND operator described here is &. The short-circuit AND operator is &&.
- When you use the element-wise & and | operators in the context of an if or while loop expression (and only in that context), they use short-circuiting to evaluate expressions. Otherwise, you must specify  $\&\&$  or  $||\&$  to opt-in to short-circuiting behavior. See [Logical Operators: Short Circuit](#page-7-0) for more information.

# **Extended Capabilities**

## **Tall Arrays**

Calculate with arrays that have more rows than fit in memory.

This function fully supports tall arrays. For more information, see "Tall Arrays".

### **C/C++ Code Generation**

Generate C and C++ code using MATLAB® Coder™.

# **GPU Arrays**

Accelerate code by running on a graphics processing unit (GPU) using Parallel Computing Toolbox™.

This function fully supports GPU arrays. For more information, see "Run MATLAB Functions on a GPU" (Parallel Computing Toolbox).

## **Distributed Arrays**

Partition large arrays across the combined memory of your cluster using Parallel Computing Toolbox™.

This function fully supports distributed arrays. For more information, see "Run MATLAB Functions with Distributed Arrays" (Parallel Computing Toolbox).

## **See Also**

[all](#page-201-0) | [any](#page-436-0) | [bitand](#page-899-0) | [not](#page-10016-0) | [or](#page-10314-0) | [xor](#page-16584-0)

### **Topics**

"Find Array Elements That Meet a Condition" "Truth Table for Logical Operations" "MATLAB Operators and Special Characters"

**Introduced before R2006a**

# **angle**

Phase angle

# **Syntax**

theta =  $angle(z)$ 

# **Description**

theta = angle(z) returns the phase angle in the interval [-*π*,*π*] for each element of a complex array z. The angles in the ta are such that  $z = abs(z)$ . \*exp(i\*theta).

# **Examples**

### **Magnitude and Phase of Complex Number**

Create a complex number, and compute its magnitude and phase.

 $z = 2*exp(i*0.5)$  $z = 1.7552 + 0.9589i$  $r = abs(z)$  $r = 2$ theta =  $angle(z)$ theta  $= 0.5000$ 

### **FFT Phase**

Create a signal that consists of two sinusoids of frequencies 15 Hz and 40 Hz. The first sinusoid has a phase of −*π*/4, and the second has a phase of *π*/2. Sample the signal at 100 Hz for one second.

```
fs = 100;t = 0:1/fs:1-1/fs;x = cos(2*pi*15*t - pi/4) - sin(2*pi*40*t);
```
Compute the Fourier transform of the signal. Plot the magnitude of the transform as a function of frequency.

```
y = fft(x);
z = fftshift(y);ly = length(y);f = (-ly/2:ly/2-1)/ly*fs;stem(f,abs(z))
xlabel 'Frequency (Hz)'
ylabel '|y|'
grid
```
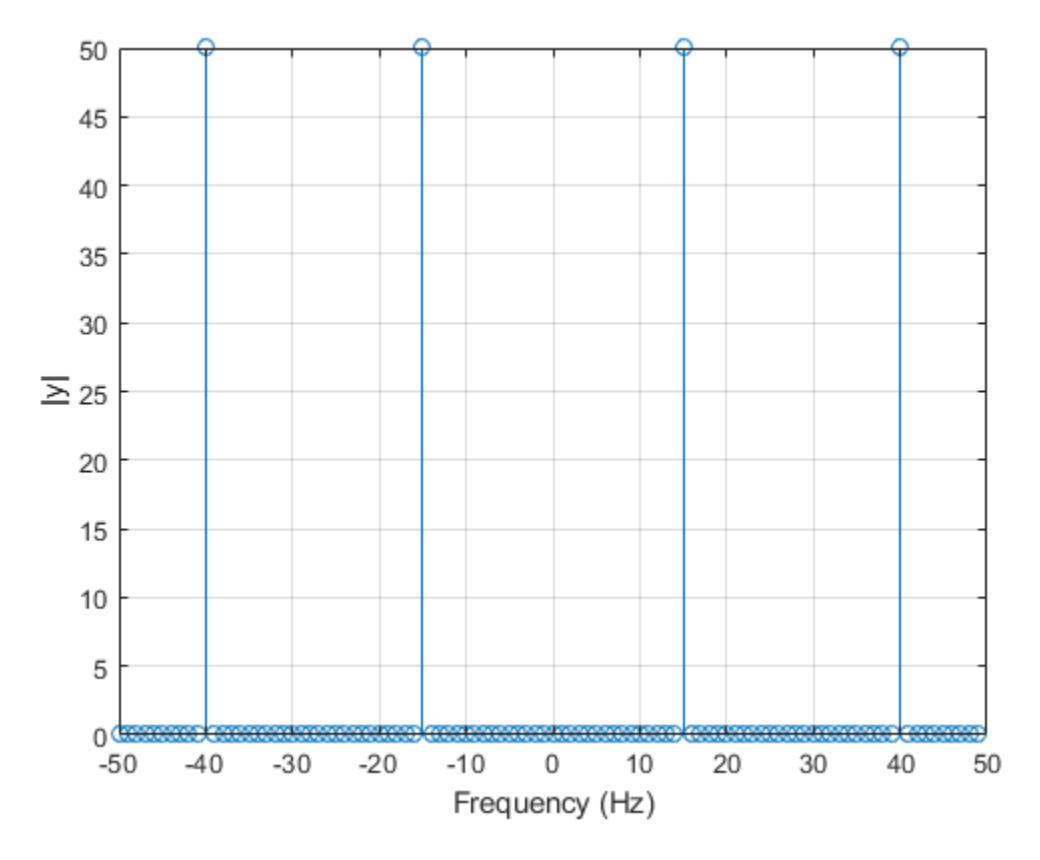

Compute the phase of the transform, removing small-magnitude transform values. Plot the phase as a function of frequency.

```
tol = le-6;z(abs(z) < tol) = 0;theta = angle(z);
stem(f,theta/pi)
xlabel 'Frequency (Hz)'
ylabel 'Phase / \pi'
grid
```
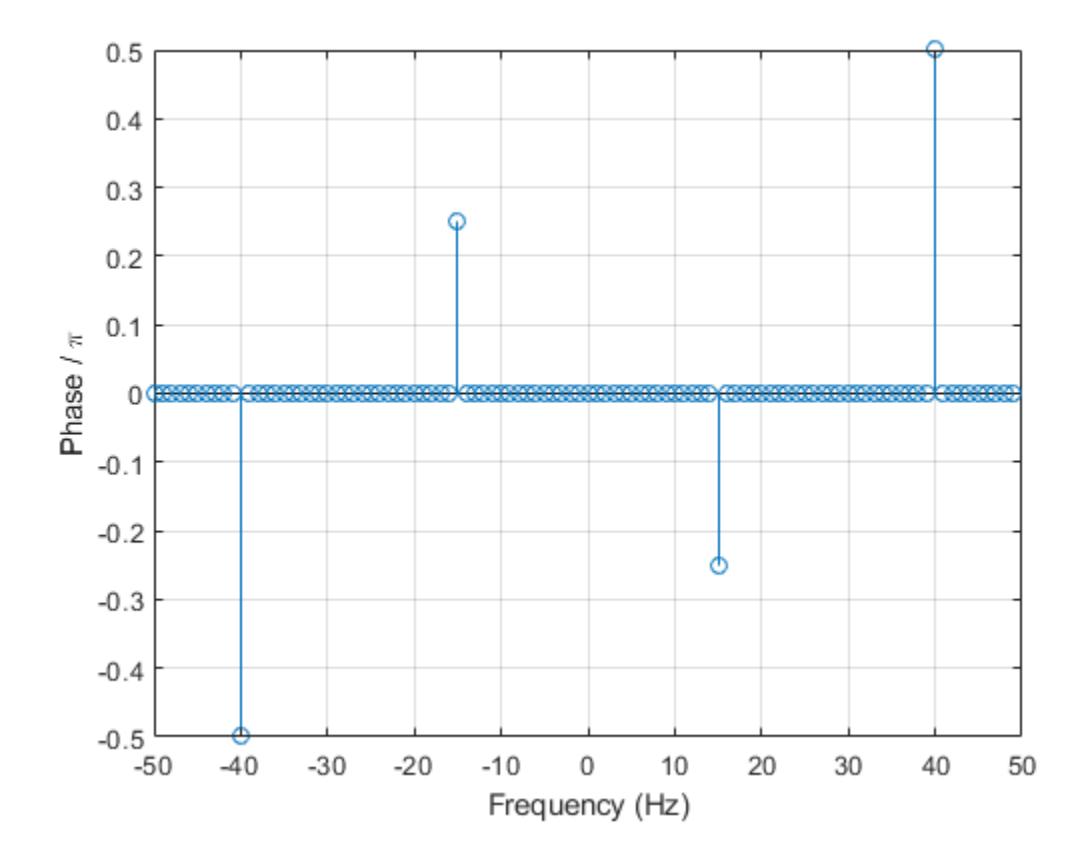

### **Input Arguments**

#### **z — Input array**

scalar | vector | matrix | multidimensional array

Input array, specified as a scalar, vector, matrix, or multidimensional array.

Data Types: double | single Complex Number Support: Yes

## **Algorithms**

angle takes a complex number  $z = x + iy$  and uses the atan2 function to compute the angle between the positive *x*-axis and a ray from the origin to the point (*x*,*y*) in the *xy*plane.

# **Extended Capabilities**

## **Tall Arrays**

Calculate with arrays that have more rows than fit in memory.

This function fully supports tall arrays. For more information, see "Tall Arrays".

## **C/C++ Code Generation**

Generate C and C++ code using MATLAB® Coder™.

# **GPU Arrays**

Accelerate code by running on a graphics processing unit (GPU) using Parallel Computing Toolbox™.

This function fully supports GPU arrays. For more information, see "Run MATLAB Functions on a GPU" (Parallel Computing Toolbox).

# **Distributed Arrays**

Partition large arrays across the combined memory of your cluster using Parallel Computing Toolbox™.

This function fully supports distributed arrays. For more information, see "Run MATLAB Functions with Distributed Arrays" (Parallel Computing Toolbox).

### **See Also**

[abs](#page-19-0) | [atan2](#page-542-0) | [unwrap](#page-15777-0)

**Introduced before R2006a**

## **animatedline**

Create animated line

## **Syntax**

```
an = animatedline
an = animatedline(x,y)an = animatedline(x,y,z)an = animatedline( ___ ,Name,Value)
an = animatedline(ax, \underline{\hspace{2cm}})
```
## **Description**

an = animatedline creates an animated line that has no data and adds it to the current axes. Create an animation by adding points to the line in a loop using the addpoints function.

an = animatedline( $x, y$ ) creates an animated line with initial data points defined by  $x$ and y.

an = animatedline( $x, y, z$ ) creates an animated line with initial data points defined by  $x$ ,  $y$ , and  $z$ .

an = animatedline( \_\_\_ , Name, Value) specifies animated line properties using one or more name-value pair arguments. For example, 'Color','r' sets the line color to red. Use this option after any of the input argument combinations in the previous syntaxes.

an = animatedline(ax, ) creates the line in the axes specified by ax instead of in the current axes (gca). The option ax can precede any of the input argument combinations in the previous syntaxes.

## **Examples**

#### **Display Line Animation**

Create the initial animated line object. Then, use a loop to add 1,000 points to the line. After adding each new point, use drawnow to display the new point on the screen.

```
h = animatedline;
axis([0,4*pi,-1,1])
x = 1inspace(0,4*pi,1000);
y = sin(x);
for k = 1: length(x)
    addpoints(h,x(k),y(k));
     drawnow
end
```
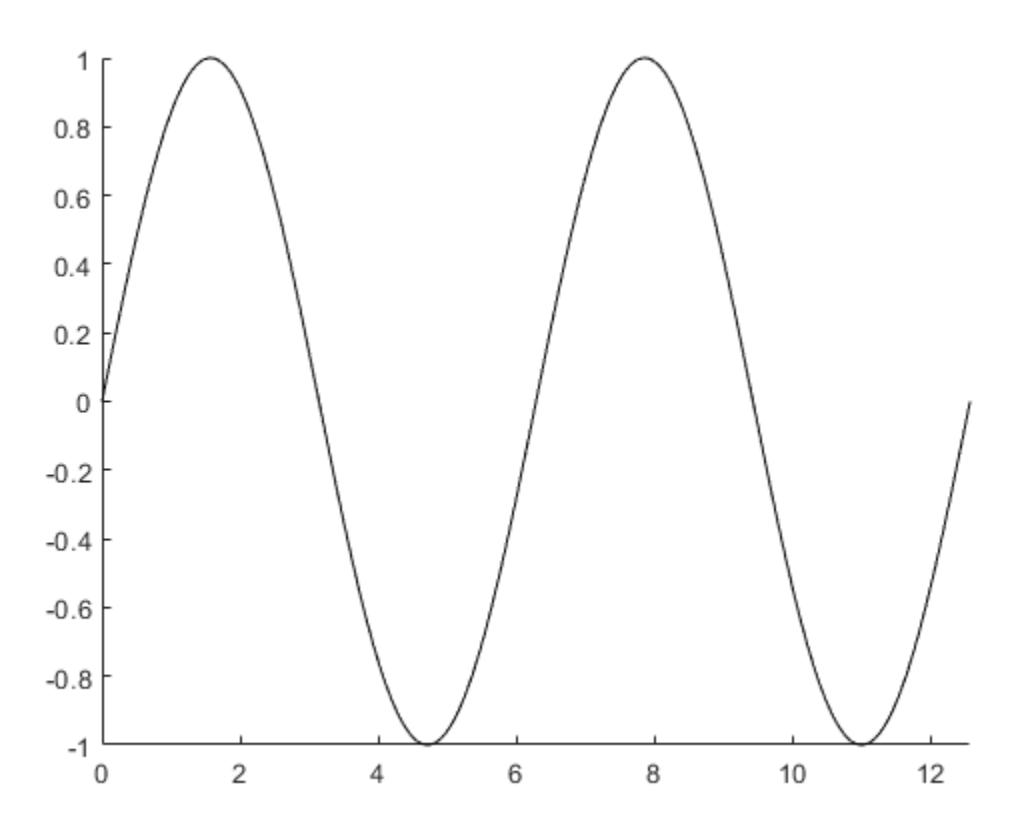

For faster rendering, add more than one point to the line each time through the loop or use drawnow limitrate.

Query the points of the line.

[xdata,ydata] = getpoints(h);

Clear the points from the line.

clearpoints(h) drawnow

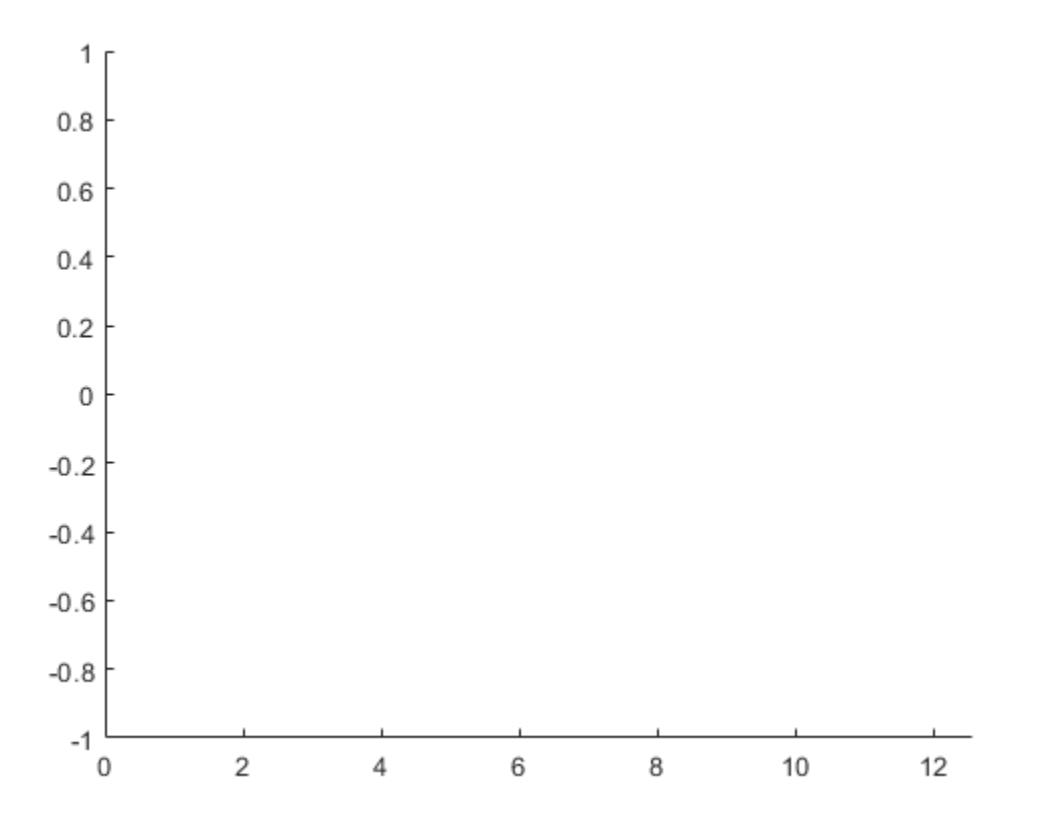

### **Specify Animated Line Color**

Set the color of the animated line to red and set its line width to 3 points.

```
x = [1 2];
y = [1 2];
h = animatedline(x,y,'Color','r','LineWidth',3);
```
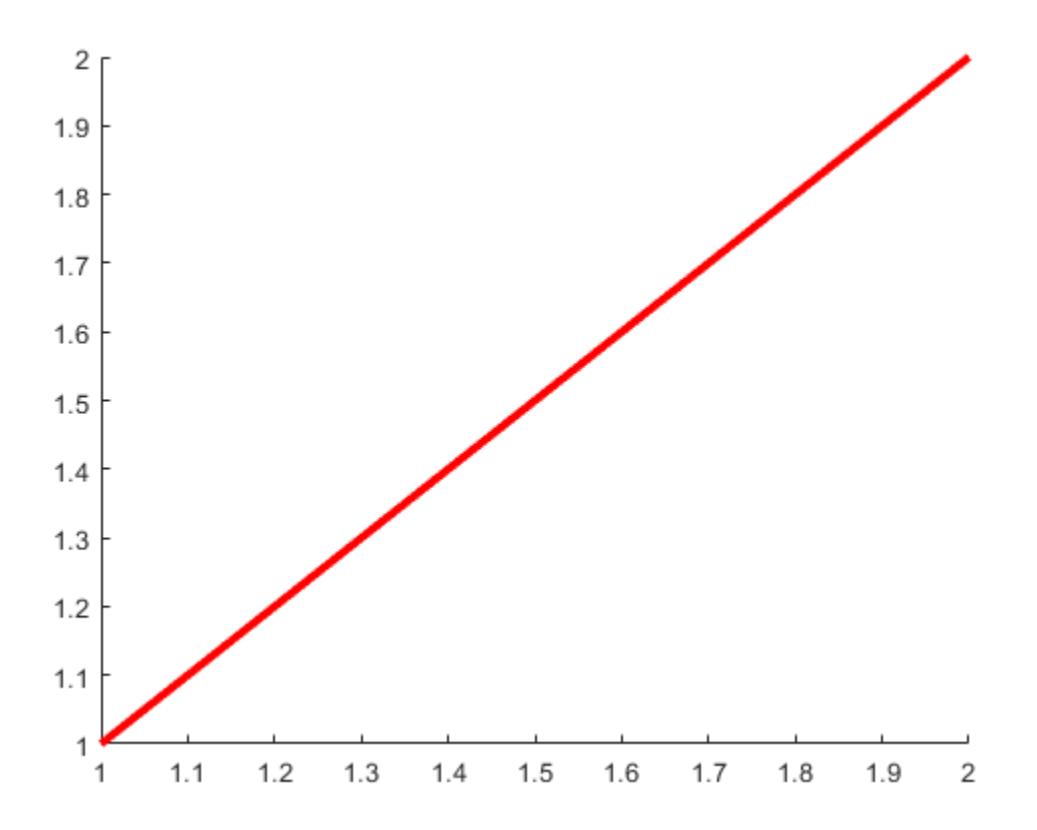

#### **Set Maximum Number of Points**

Limit the number of points in the animated line to 100. Use a loop to add one point to the line at a time. When the line contains 100 points, adding a new point to the line deletes the oldest point.

```
h = animatedline('MaximumNumPoints',100);
axis([0,4*pi,-1,1])
x = 1inspace(0,4*pi,1000);
y = sin(x);
for k = 1: length(x)
    addpoints(h,x(k),y(k)); drawnow
end
```
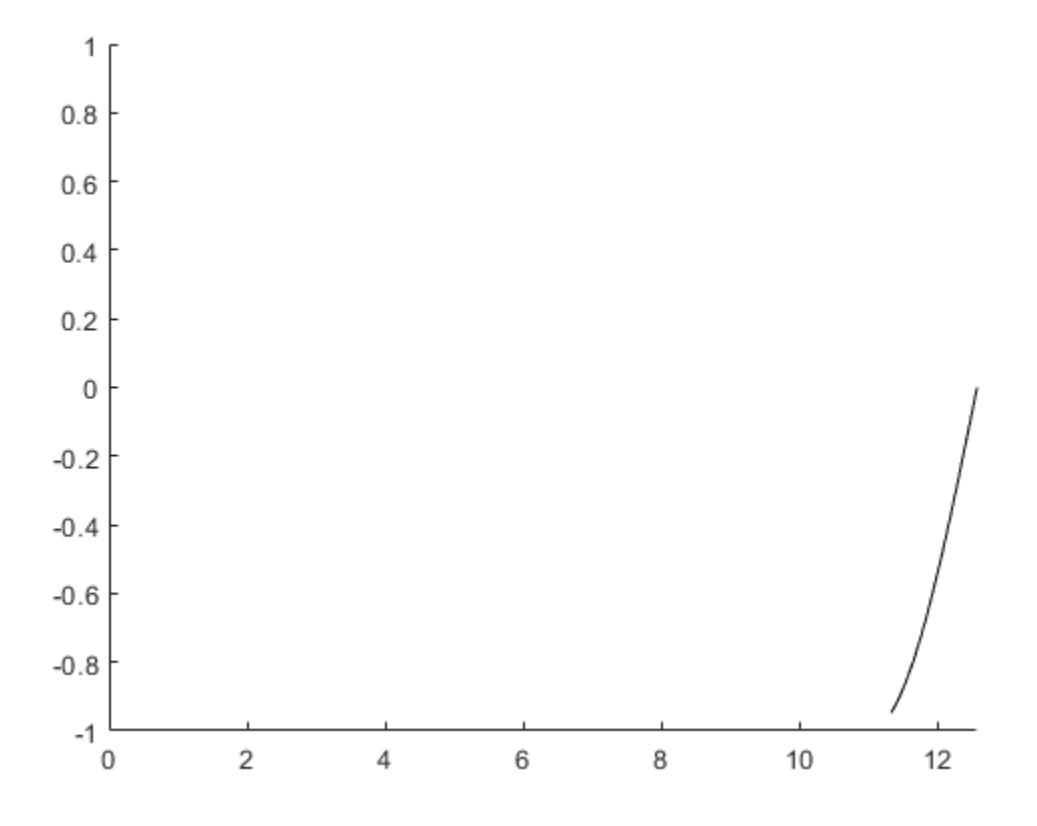

#### **Add Points in Sets for Fast Animation**

Use a loop to add 100,000 points to an animated line. Since the number of points is large, adding one point to the line each time through the loop might be slow. Instead, add 100 points to the line each time through the loop for a faster animation.

```
h = animatedline;
axis([0,4*pi,-1,1])
numpoints = 100000;x = \text{linspace}(0, 4 \cdot \text{pi}, \text{numpoints});
y = sin(x);
```
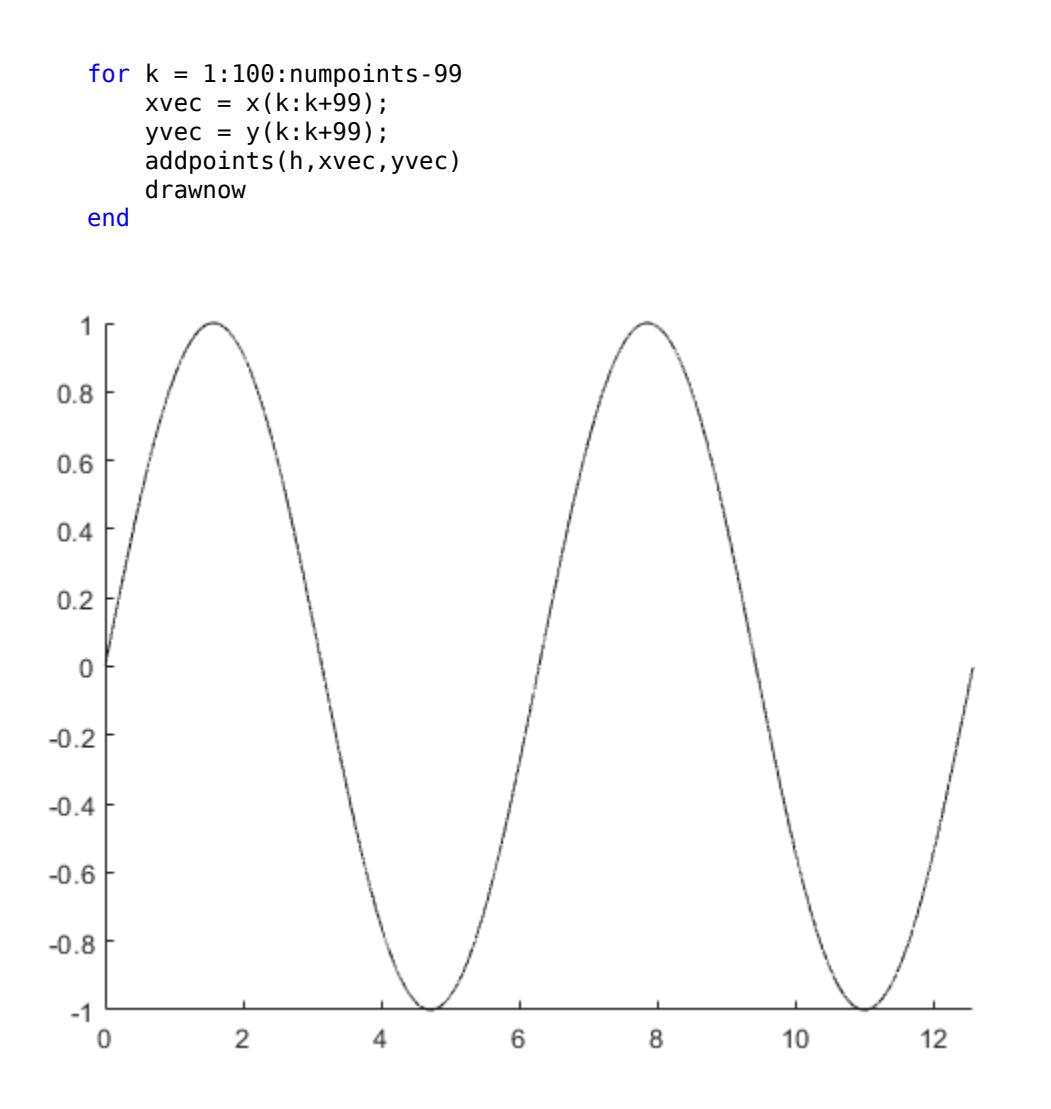

Another technique for creating faster animations is to use drawnow limitrate instead of drawnow.

#### **Use drawnow limitrate for Fast Animation**

Use a loop to add 100,000 points to an animated line. Since the number of points is large, using drawnow to display the changes might be slow. Instead, use drawnow limitrate for a faster animation.

```
h = animatedline;
axis([0,4*pi,-1,1])
numpoints = 100000;x = \text{linspace}(\theta, 4 \cdot \text{pi}, \text{numpoints});
y = sin(x);
for k = 1: numpoints
     addpoints(h,x(k),y(k)) drawnow limitrate
end
```
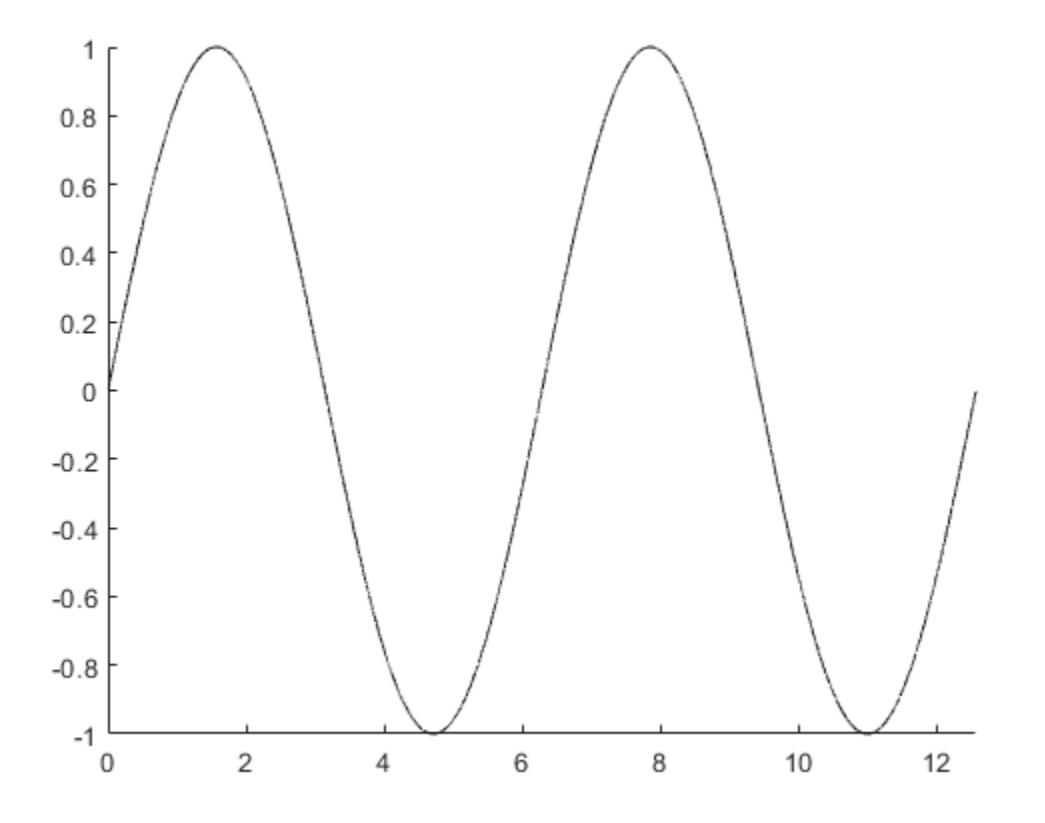

#### **Control Animation Speed**

Control the animation speed by running through several iterations of the animation loop before drawing the updates on the screen. Use this technique when drawnow is too slow and drawnow limitrate is too fast.

For example, update the screen every 1/30 seconds. Use the tic and toc commands to keep track of how much time passes between screen updates.

```
h = animatedline;
axis([0,4*pi,-1,1])
numpoints = 10000;
```

```
x = 1inspace(0,4*pi,numpoints);
y = sin(x);
a = tic; % start timer
for k = 1: numpoints
 addpoints(h,x(k),y(k))
 b = toc(a); % check timer
    if b > (1/30) drawnow % update screen every 1/30 seconds
        a = tic; % reset timer after updating
     end
end
drawnow % draw final frame
```
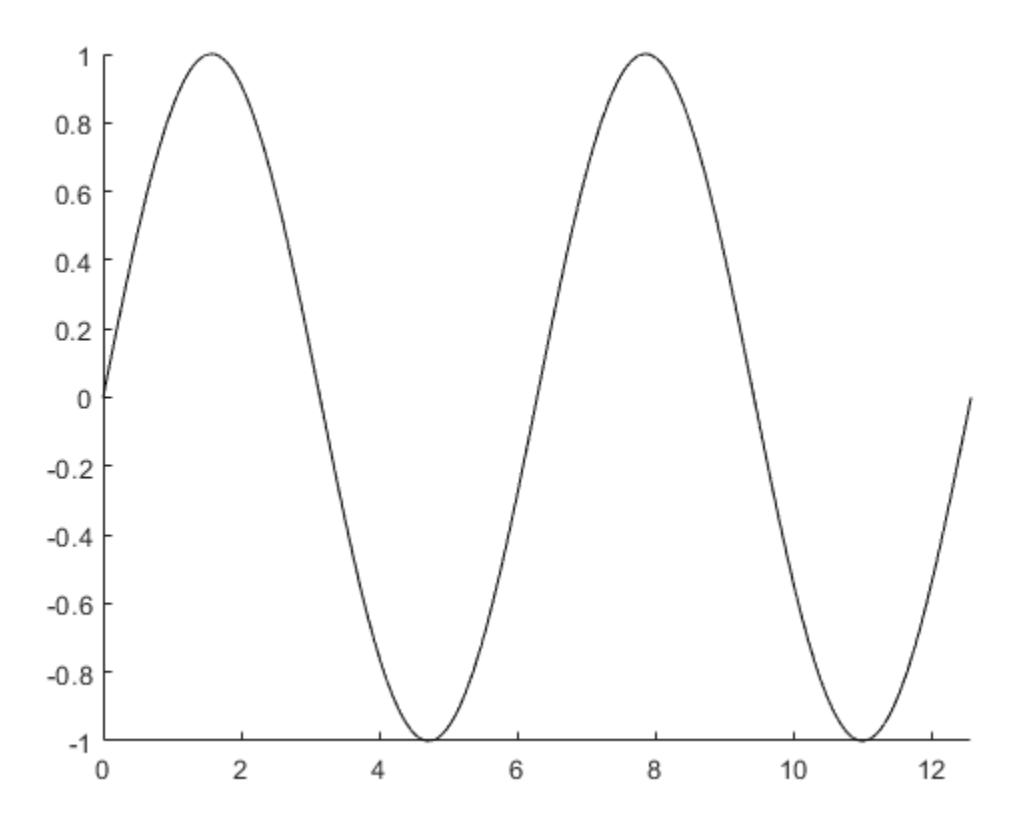
A smaller interval updates the screen more often and results in a slower animation. For example, use  $b > (1/1000)$  to slow down the animation.

### **Input Arguments**

### **x — Initial x values**

[] (default) | scalar or vector

Initial *x* values for the animated line, specified as a scalar or vector. The input x must be equal in size to y.

Example: 1:10

Data Types: double

#### **y — Initial y values**

[] (default) | scalar or vector

Initial *y* values for the animated line, specified as a scalar or vector. The input y must be equal in size to x.

Example: 1:10

Data Types: double

#### **z — Initial z values**

[] (default) | scalar or vector

Initial *z* values for the animated line, specified as a scalar or vector. The input z must be equal in size to x and y.

Example: 1:10

Data Types: double

#### **ax — Axes object**

axes object

Axes object. If you do not specify an axes object, then animatedline uses the current axes.

### **Name-Value Pair Arguments**

Specify optional comma-separated pairs of Name, Value arguments. Name is the argument name and Value is the corresponding value. Name must appear inside quotes. You can specify several name and value pair arguments in any order as Name1,Value1,...,NameN,ValueN.

The animated line properties listed here are only a subset. For a complete list, see [AnimatedLine.](#page-333-0)

Example: 'Color','red','Marker','o'

#### **Color — Line color**

[0 0 0] (default) | RGB triplet | hexadecimal color code | 'r' | 'g' | 'b' | ...

Line color, specified as an RGB triplet, a hexadecimal color code, a color name, or a short name. The default value of  $[0 \ 0 \ 0]$  corresponds to black.

For a custom color, specify an RGB triplet or a hexadecimal color code.

- An RGB triplet is a three-element row vector whose elements specify the intensities of the red, green, and blue components of the color. The intensities must be in the range [0,1]; for example, [0.4 0.6 0.7].
- A hexadecimal color code is a character vector or a string scalar that starts with a hash symbol (#) followed by three or six hexadecimal digits, which can range from 0 to F. The values are not case sensitive. Thus, the color codes '#FF8800', '#ff8800', '#F80', and '#f80' are equivalent.

Alternatively, you can specify some common colors by name. This table lists the named color options, the equivalent RGB triplets, and hexadecimal color codes.

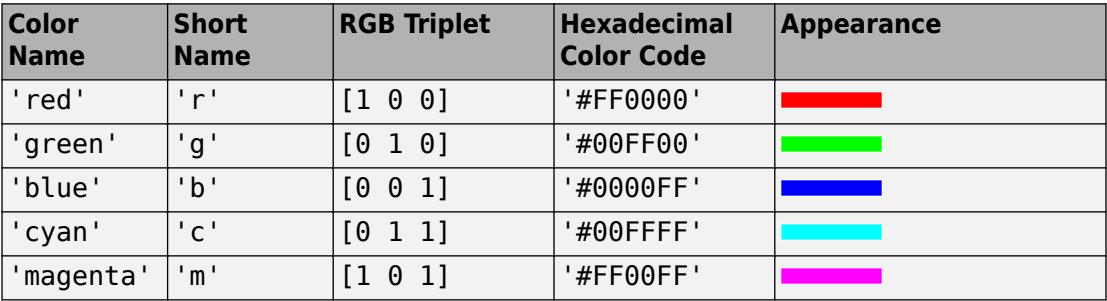

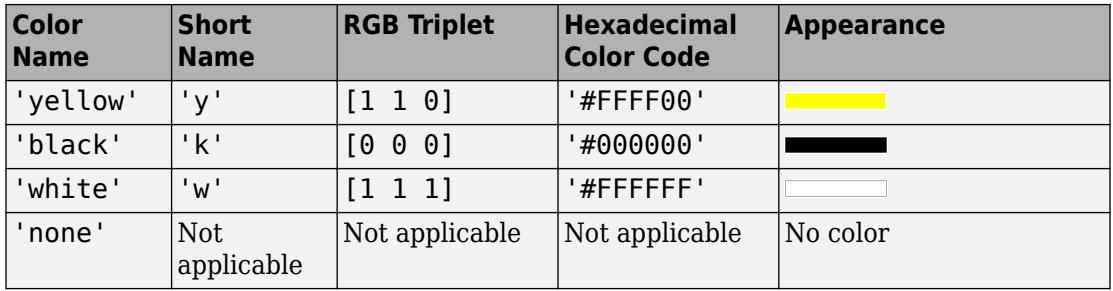

Here are the RGB triplets and hexadecimal color codes for the default colors MATLAB uses in many types of plots.

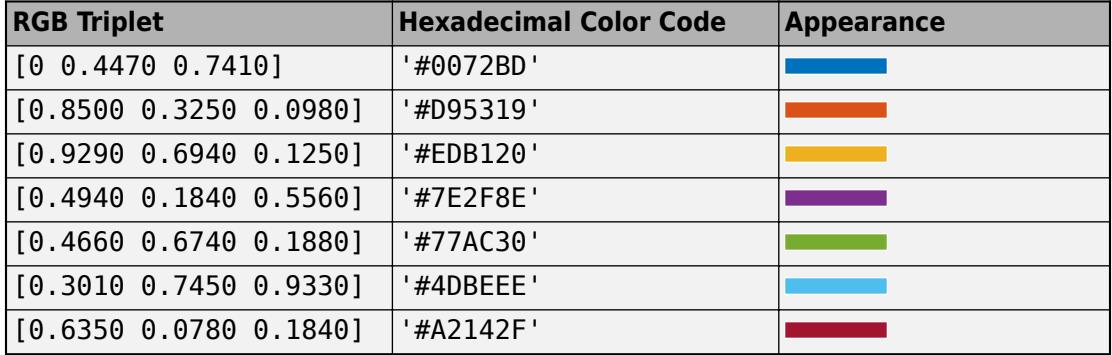

#### **LineStyle — Line style**

'-' (default) | '--' | ':' | '-.' | 'none'

Line style, specified as one of the options listed in this table.

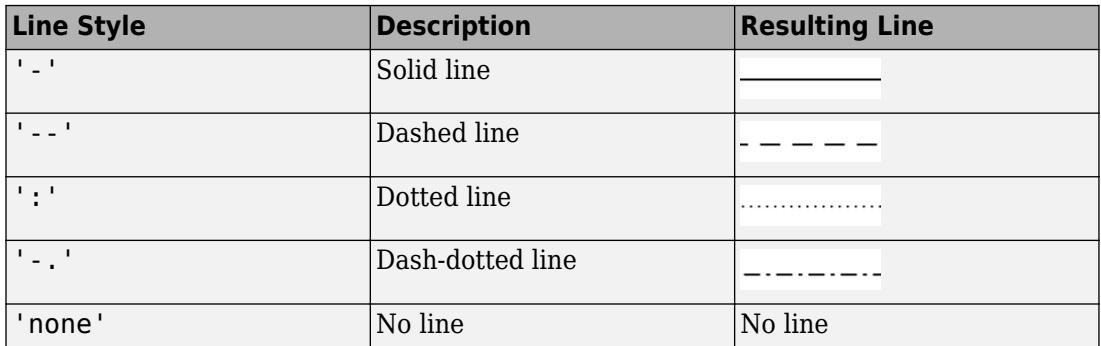

#### **LineWidth — Line width**

0.5 (default) | positive value

Line width, specified as a positive value in points, where 1 point  $= 1/72$  of an inch. If the line has markers, then the line width also affects the marker edges.

#### **Marker — Marker symbol**

'none' (default) | 'o' | '+' | '\*' | '.' | ...

Marker symbol, specified as one of the marker symbols listed in this table. By default, the animated line object does not have markers. Specifying a marker symbol adds markers at each data point or vertex.

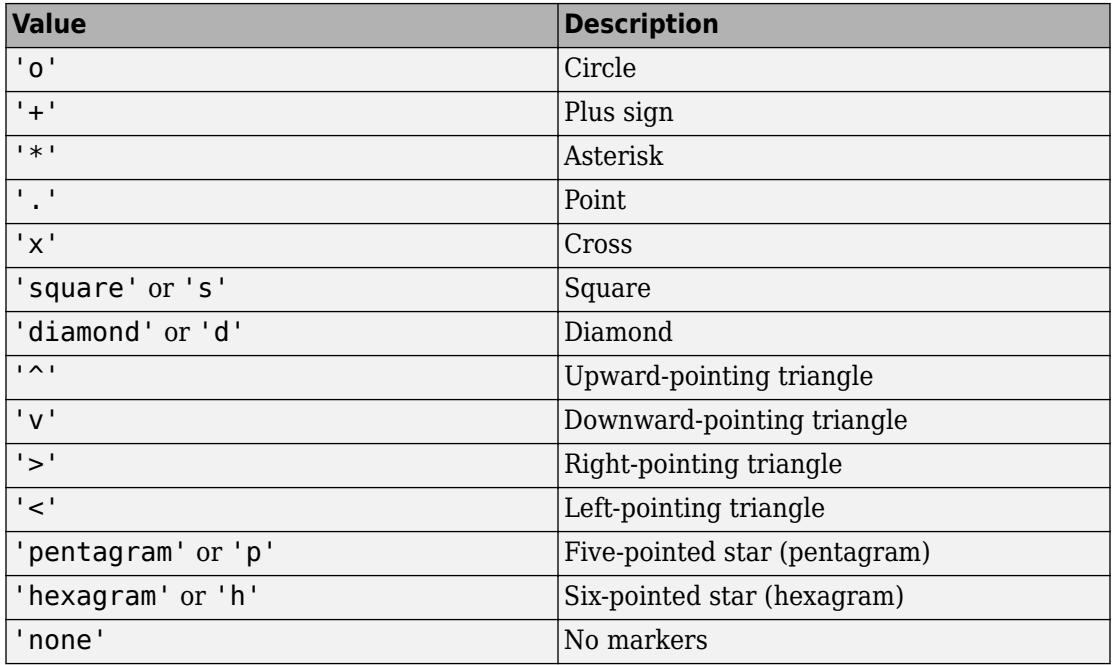

#### **MarkerSize — Marker size**

6 (default) | positive value

Marker size, specified as a positive value in points, where  $1$  point  $= 1/72$  of an inch.

#### **MarkerEdgeColor — Marker outline color**

'auto' (default) | RGB triplet | hexadecimal color code | 'r' | 'g' | 'b'

Marker outline color, specified as 'auto', an RGB triplet, a hexadecimal color code, a color name, or a short name. The default value of 'auto' uses the same color as the Color property.

For a custom color, specify an RGB triplet or a hexadecimal color code.

- An RGB triplet is a three-element row vector whose elements specify the intensities of the red, green, and blue components of the color. The intensities must be in the range  $[0,1]$ ; for example,  $[0.4 \ 0.6 \ 0.7]$ .
- A hexadecimal color code is a character vector or a string scalar that starts with a hash symbol (#) followed by three or six hexadecimal digits, which can range from 0 to F. The values are not case sensitive. Thus, the color codes '#FF8800', '#ff8800', '#F80', and '#f80' are equivalent.

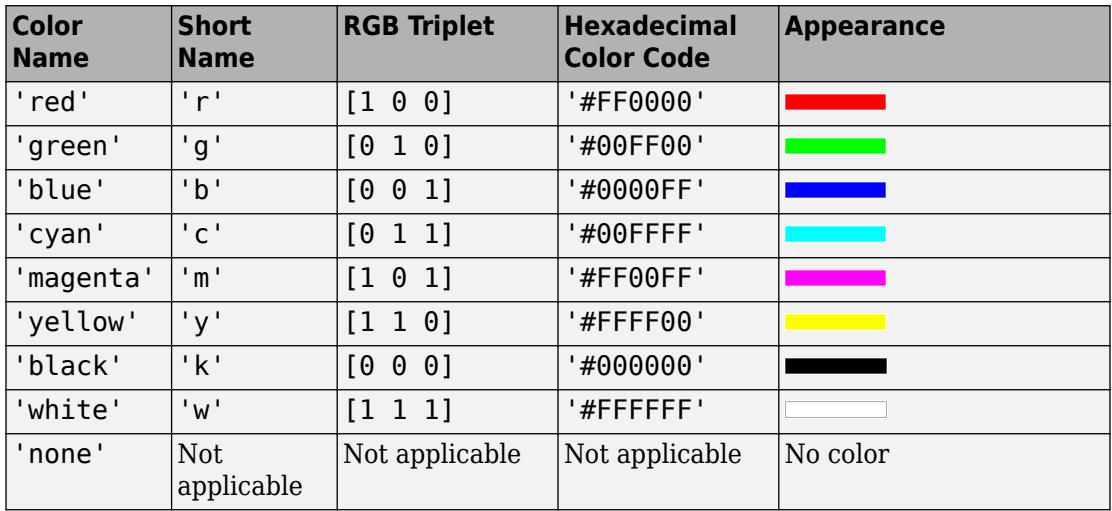

Alternatively, you can specify some common colors by name. This table lists the named color options, the equivalent RGB triplets, and hexadecimal color codes.

Here are the RGB triplets and hexadecimal color codes for the default colors MATLAB uses in many types of plots.

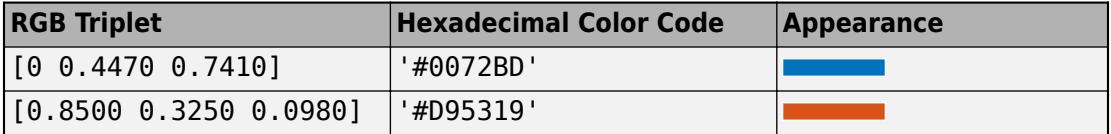

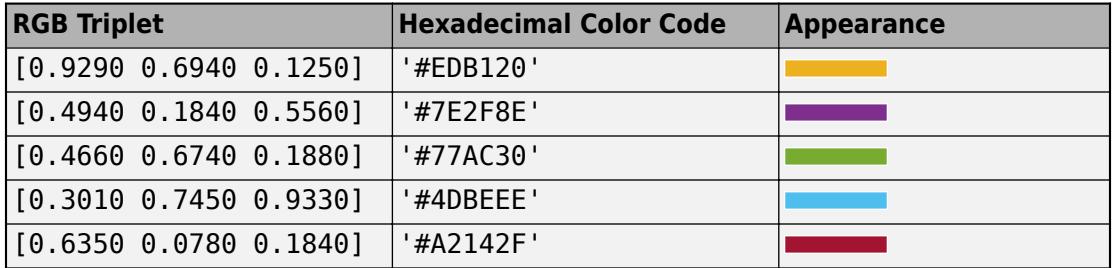

#### **MarkerFaceColor — Marker fill color**

'none' (default) | 'auto' | RGB triplet | hexadecimal color code | 'r' | 'g' | 'b'

Marker fill color, specified as 'auto', an RGB triplet, a hexadecimal color code, a color name, or a short name. The 'auto' option uses the same color as the Color property of the parent axes. If you specify 'auto' and the axes plot box is invisible, the marker fill color is the color of the figure.

For a custom color, specify an RGB triplet or a hexadecimal color code.

- An RGB triplet is a three-element row vector whose elements specify the intensities of the red, green, and blue components of the color. The intensities must be in the range  $[0,1]$ ; for example,  $[0.4 \ 0.6 \ 0.7]$ .
- A hexadecimal color code is a character vector or a string scalar that starts with a hash symbol (#) followed by three or six hexadecimal digits, which can range from 0 to F. The values are not case sensitive. Thus, the color codes '#FF8800', '#ff8800', '#F80', and '#f80' are equivalent.

Alternatively, you can specify some common colors by name. This table lists the named color options, the equivalent RGB triplets, and hexadecimal color codes.

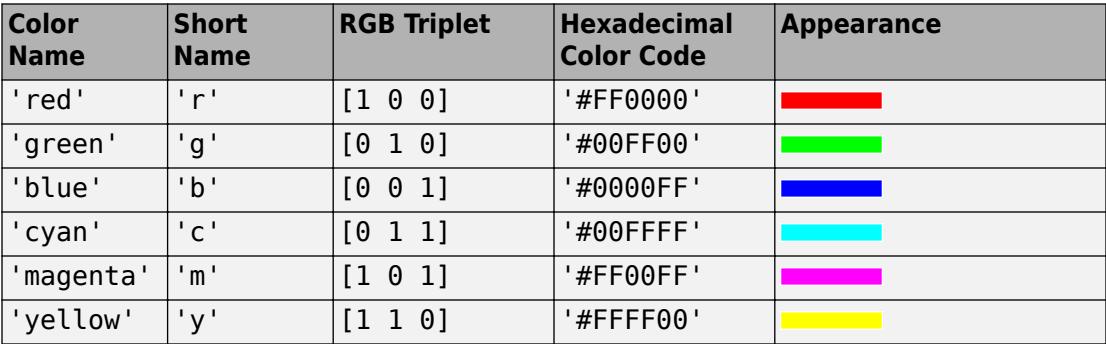

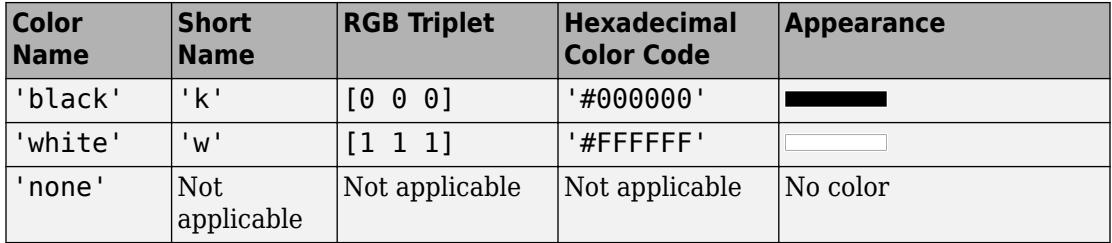

Here are the RGB triplets and hexadecimal color codes for the default colors MATLAB uses in many types of plots.

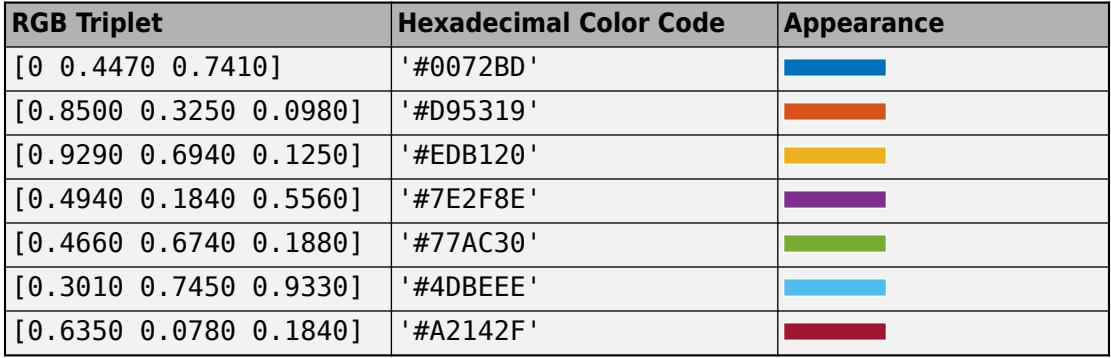

**MaximumNumPoints — Maximum number of points stored and displayed**

1000000 (default) | positive value | Inf

Maximum number of points stored and displayed as part of the line, specified as a positive value or Inf. By default, the value is one million points. If the number of points exceeds the maximum value permitted, then the animated line keeps the most recently added points and drops points from the beginning of the line. These dropped points no longer display on the screen and are not returned when using getpoints.

Use this property to limit the number of points appearing on the screen at any given time or to limit the amount of memory used. If you specify the value as Inf, then the animated line does not drop any points, but the number of points stored is limited by the amount of memory available.

```
Example: 10
```

```
Data Types: single | double | int8 | int16 | int32 | int64 | uint8 | uint16 |
uint32 | uint64
```
### **Output Arguments**

#### **an — AnimatedLine object**

AnimatedLine object

AnimatedLine object. Use an to modify the AnimatedLine object after its been created, such as changing property values or adding points to the line. For a list of properties, see [AnimatedLine.](#page-333-0)

# **Tips**

• Animated lines do not support data tips.

# **Extended Capabilities**

## **GPU Arrays**

Accelerate code by running on a graphics processing unit (GPU) using Parallel Computing Toolbox™.

Usage notes and limitations:

• This function accepts GPU arrays, but does not run on a GPU.

For more information, see "Run MATLAB Functions on a GPU" (Parallel Computing Toolbox).

## **Distributed Arrays**

Partition large arrays across the combined memory of your cluster using Parallel Computing Toolbox™.

Usage notes and limitations:

• This function operates on distributed arrays, but executes in the client MATLAB.

For more information, see "Run MATLAB Functions with Distributed Arrays" (Parallel Computing Toolbox).

## **See Also**

#### **Functions**

[addpoints](#page-148-0) | [clearpoints](#page-1618-0) | [getpoints](#page-4765-0)

### **Properties**

[AnimatedLine](#page-333-0)

#### **Introduced in R2014b**

## <span id="page-333-0"></span>**AnimatedLine Properties**

Line animation appearance and behavior

## **Description**

AnimatedLine properties control the appearance and behavior of an AnimatedLine object. By changing property values, you can modify certain aspects of the line. Use dot notation to refer to a particular object and property:

```
an = animatedline;
c = an.Color:an.Color = 'red';
```
## **Properties**

**Color and Styling**

**Color — Line color** [0 0 0] (default) | RGB triplet | hexadecimal color code | 'r' | 'g' | 'b' | ...

Line color, specified as an RGB triplet, a hexadecimal color code, a color name, or a short name. The default value of  $[0 \ 0 \ 0]$  corresponds to black.

For a custom color, specify an RGB triplet or a hexadecimal color code.

- An RGB triplet is a three-element row vector whose elements specify the intensities of the red, green, and blue components of the color. The intensities must be in the range  $[0,1]$ ; for example,  $[0.4 \ 0.6 \ 0.7]$ .
- A hexadecimal color code is a character vector or a string scalar that starts with a hash symbol (#) followed by three or six hexadecimal digits, which can range from 0 to F. The values are not case sensitive. Thus, the color codes '#FF8800', '#ff8800', '#F80', and '#f80' are equivalent.

Alternatively, you can specify some common colors by name. This table lists the named color options, the equivalent RGB triplets, and hexadecimal color codes.

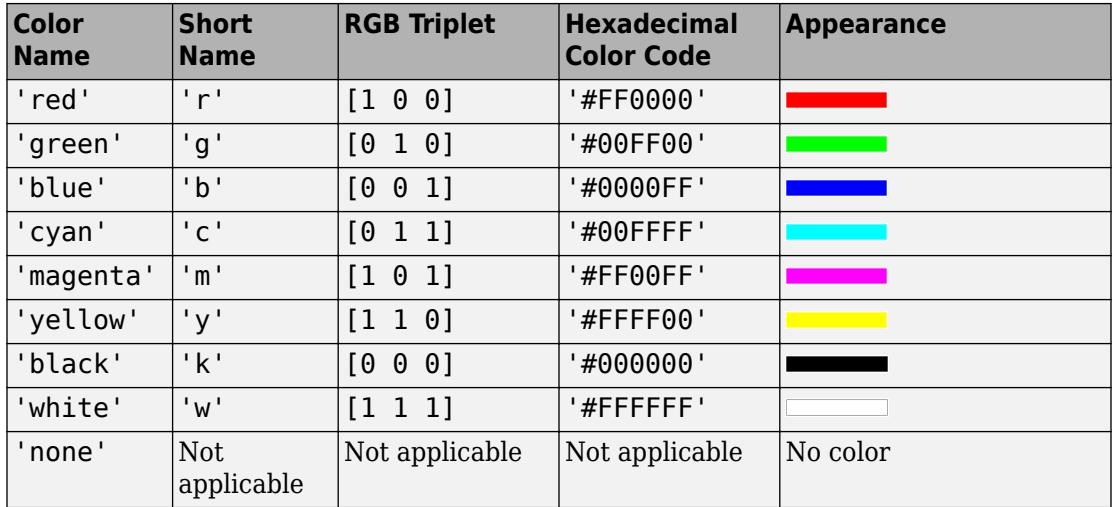

Here are the RGB triplets and hexadecimal color codes for the default colors MATLAB uses in many types of plots.

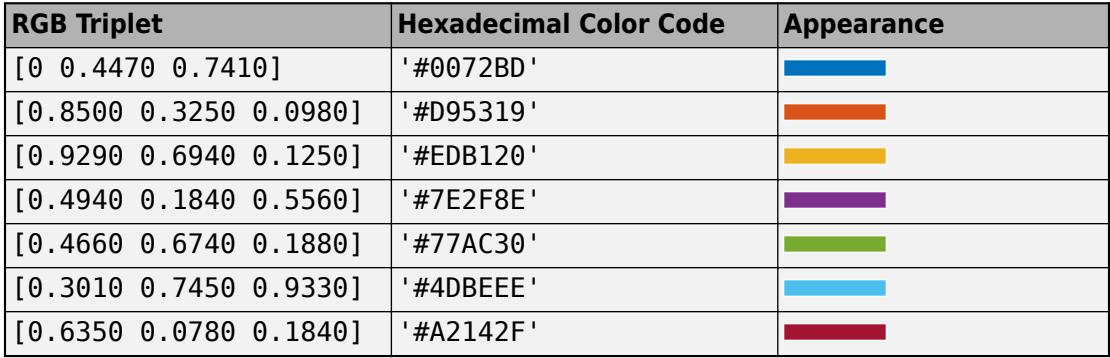

#### **LineStyle — Line style**

'-' (default) | '--' | ':' | '-.' | 'none'

Line style, specified as one of the options listed in this table.

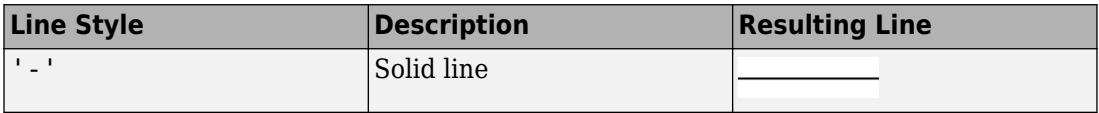

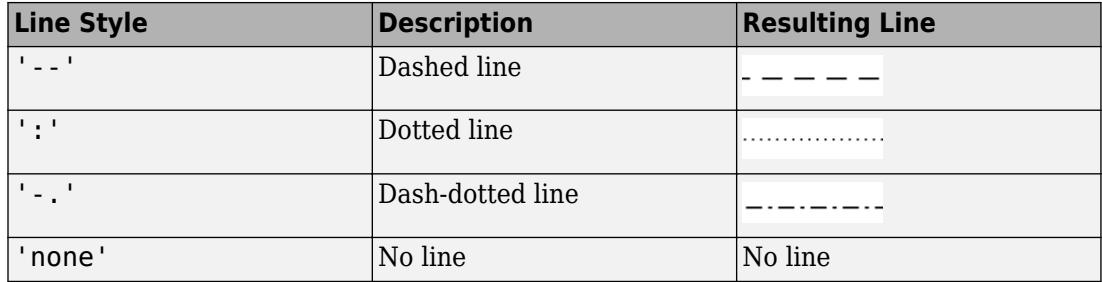

#### **LineWidth — Line width**

0.5 (default) | positive value

Line width, specified as a positive value in points, where 1 point  $= 1/72$  of an inch. If the line has markers, then the line width also affects the marker edges.

#### **MaximumNumPoints — Maximum number of points stored and displayed**

1000000 (default) | positive value | Inf

Maximum number of points stored and displayed as part of the line, specified as a positive value or Inf. By default, the value is one million points. If the number of points exceeds the maximum value permitted, then the animated line keeps the most recently added points and drops points from the beginning of the line. These dropped points no longer display on the screen and are not returned when using getpoints.

Use this property to limit the number of points appearing on the screen at any given time or to limit the amount of memory used. If you specify the value as Inf, then the animated line does not drop any points, but the number of points stored is limited by the amount of memory available.

Example: 10

Data Types: single | double | int8 | int16 | int32 | int64 | uint8 | uint16 | uint32 | uint64

#### **AlignVertexCenters — Sharp vertical and horizontal lines**

'off' (default) | 'on'

Sharp vertical and horizontal lines, specified as 'off' or 'on'.

If the associated figure has a GraphicsSmoothing property set to 'on' and a Renderer property set to 'opengl', then the figure applies a smoothing technique to plots. In some cases, this smoothing technique can cause vertical and horizontal lines to

appear uneven in thickness or color. Use the AlignVertexCenters property to eliminate the uneven appearance.

- 'off' Do not sharpen vertical or horizontal lines. The lines might appear uneven in thickness or color.
- 'on' Sharpen vertical and horizontal lines to eliminate an uneven appearance.

**Note** You must have a graphics card that supports this feature. To see if the feature is supported, call the [rendererinfo](#page-12254-0) function. If it is supported, rendererinfo returns value of 1 for info.Details.SupportsAlignVertexCenters.

#### **Markers**

#### **Marker — Marker symbol**

'none' (default) | 'o' | '+' | '\*' | '.' | ...

Marker symbol, specified as one of the values listed in this table. By default, the object does not display markers. Specifying a marker symbol adds markers at each data point or vertex.

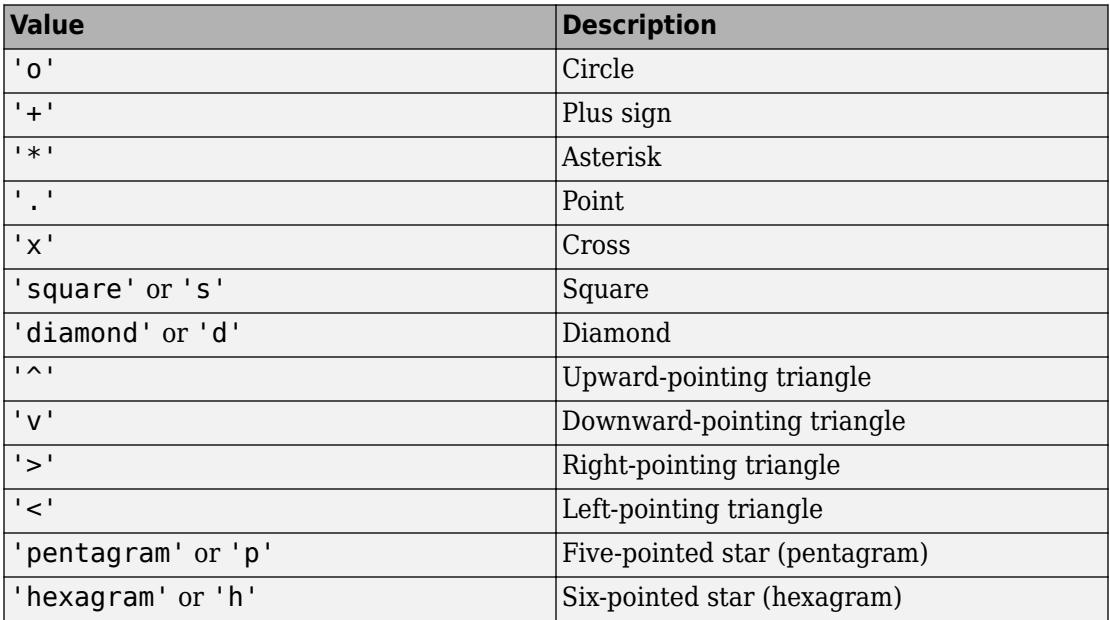

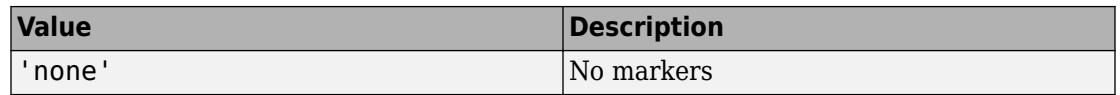

#### **MarkerSize — Marker size**

6 (default) | positive value

Marker size, specified as a positive value in points, where  $1$  point  $= 1/72$  of an inch.

#### **MarkerEdgeColor — Marker outline color**

```
'auto' (default) | RGB triplet | hexadecimal color code | 'r' | 'g' | 'b' | ...
```
Marker outline color, specified as 'auto', an RGB triplet, a hexadecimal color code, a color name, or a short name. The default value of 'auto' uses the same color as the Color property.

For a custom color, specify an RGB triplet or a hexadecimal color code.

- An RGB triplet is a three-element row vector whose elements specify the intensities of the red, green, and blue components of the color. The intensities must be in the range  $[0,1]$ ; for example,  $[0.4 \ 0.6 \ 0.7]$ .
- A hexadecimal color code is a character vector or a string scalar that starts with a hash symbol (#) followed by three or six hexadecimal digits, which can range from 0 to F. The values are not case sensitive. Thus, the color codes '#FF8800', '#ff8800', '#F80', and '#f80' are equivalent.

Alternatively, you can specify some common colors by name. This table lists the named color options, the equivalent RGB triplets, and hexadecimal color codes.

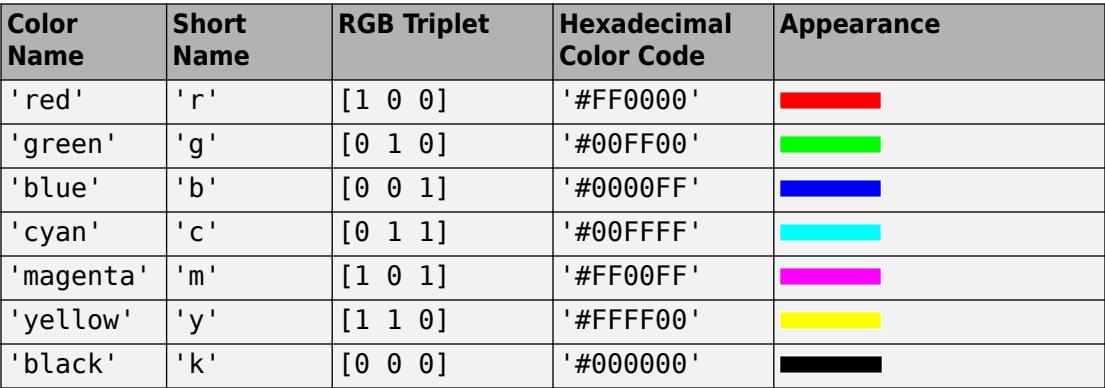

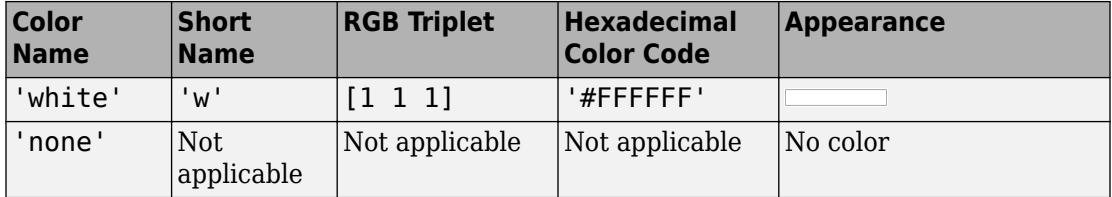

Here are the RGB triplets and hexadecimal color codes for the default colors MATLAB uses in many types of plots.

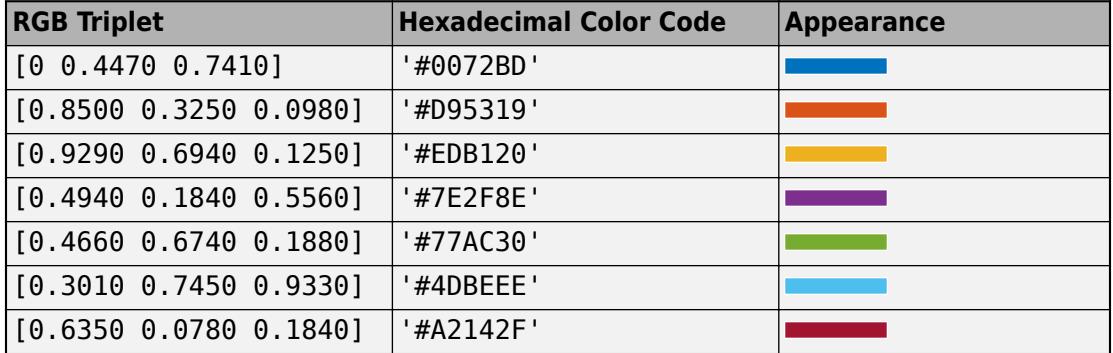

#### **MarkerFaceColor — Marker fill color**

'none' (default) | 'auto' | RGB triplet | hexadecimal color code | 'r' | 'g' | 'b' | ...

Marker fill color, specified as 'auto', an RGB triplet, a hexadecimal color code, a color name, or a short name. The 'auto' option uses the same color as the Color property of the parent axes. If you specify 'auto' and the axes plot box is invisible, the marker fill color is the color of the figure.

For a custom color, specify an RGB triplet or a hexadecimal color code.

- An RGB triplet is a three-element row vector whose elements specify the intensities of the red, green, and blue components of the color. The intensities must be in the range [0,1]; for example, [0.4 0.6 0.7].
- A hexadecimal color code is a character vector or a string scalar that starts with a hash symbol (#) followed by three or six hexadecimal digits, which can range from 0 to F. The values are not case sensitive. Thus, the color codes '#FF8800', '#ff8800', '#F80', and '#f80' are equivalent.

Alternatively, you can specify some common colors by name. This table lists the named color options, the equivalent RGB triplets, and hexadecimal color codes.

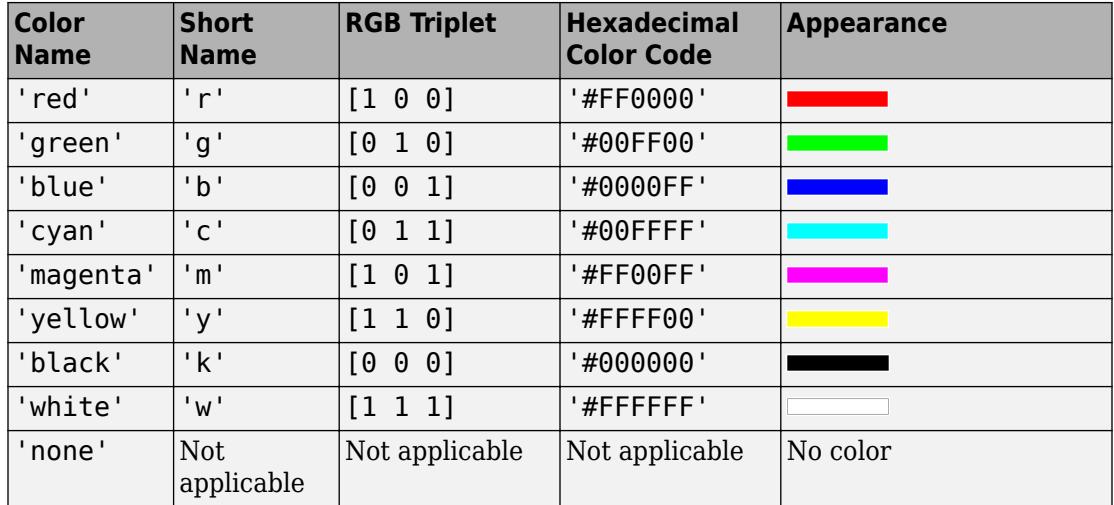

Here are the RGB triplets and hexadecimal color codes for the default colors MATLAB uses in many types of plots.

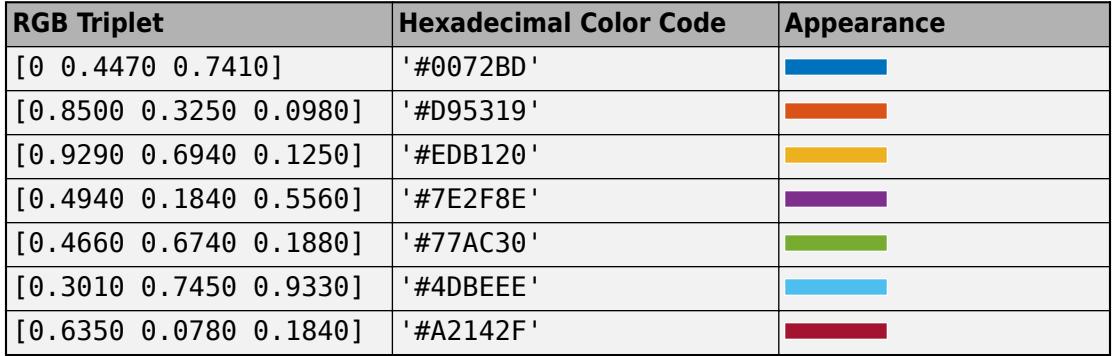

#### **Legend**

#### **DisplayName — Legend label**

'' (default) | character vector | string scalar

Legend label, specified as a character vector or string scalar. The legend does not display until you call the legend command. If you do not specify the text, then legend sets the label using the form 'dataN'.

### **Annotation — Control for including or excluding object from legend**

Annotation object

This property is read-only.

Control for including or excluding the object from a legend, returned as an Annotation object. Set the underlying IconDisplayStyle property to one of these values:

- 'on' Include the object in the legend (default).
- 'off' Do not include the object in the legend.

For example, to exclude a graphics object, go, from the legend set the IconDisplayStyle property to 'off'.

go.Annotation.LegendInformation.IconDisplayStyle = 'off';

Alternatively, you can control the items in a legend using the [legend](#page-8183-0) function. Specify the first input argument as a vector of the graphics objects to include. If you do not specify an existing graphics object in the first input argument, then it does not appear in the legend. However, graphics objects added to the axes after the legend is created do appear in the legend. Consider creating the legend after creating all the plots to avoid extra items.

#### **Interactivity**

#### **Visible — State of visibility**

'on' (default) | 'off'

State of visibility, specified as one of these values:

- 'on' Display the object.
- 'off' Hide the object without deleting it. You still can access the properties of an invisible object.

#### **UIContextMenu — Context menu**

empty GraphicsPlaceholder array (default) | ContextMenu object

Context menu, specified as a ContextMenu object. Use this property to display a context menu when you right-click the object. Create the context menu using the [uicontextmenu](#page-15279-0) function.

**Note** If the PickableParts property is set to 'none' or if the HitTest property is set to 'off', then the context menu does not appear.

#### **Selected — Selection state**

'off' (default) | 'on'

Selection state, specified as one of these values:

- 'on' Selected. If you click the object when in plot edit mode, then MATLAB sets its Selected property to 'on'. If the SelectionHighlight property also is set to 'on', then MATLAB displays selection handles around the object.
- 'off' Not selected.

#### **SelectionHighlight — Display of selection handles**

'on' (default) | 'off'

Display of selection handles when selected, specified as one of these values:

- 'on' Display selection handles when the Selected property is set to 'on'.
- 'off' Never display selection handles, even when the Selected property is set to 'on'.

#### **Clipping — Clipping of object to axes limits**

'on' (default) | 'off'

Clipping of the object to the axes limits, specified as one of these values:

- $\bullet$  'on'  $-$  Do not display parts of the object that are outside the axes limits.
- 'off' Display the entire object, even if parts of it appear outside the axes limits. Parts of the object might appear outside the axes limits if you create a plot, set hold on, freeze the axis scaling, and then create the object so that it is larger than the original plot.

The Clipping property of the axes that contains the object must be set to 'on'. Otherwise, this property has no effect. For more information about the clipping behavior, see the Clipping property of the axes.

#### **Callbacks**

#### **ButtonDownFcn — Mouse-click callback**

'' (default) | function handle | cell array | character vector

Mouse-click callback, specified as one of these values:

- Function handle
- Cell array containing a function handle and additional arguments
- Character vector that is a valid MATLAB command or function, which is evaluated in the base workspace (not recommended)

Use this property to execute code when you click the object. If you specify this property using a function handle, then MATLAB passes two arguments to the callback function when executing the callback:

- Clicked object Access properties of the clicked object from within the callback function.
- Event data  $-$  Empty argument. Replace it with the tilde character  $(\sim)$  in the function definition to indicate that this argument is not used.

For more information on how to use function handles to define callback functions, see "Callback Definition".

**Note** If the PickableParts property is set to 'none' or if the HitTest property is set to 'off', then this callback does not execute.

#### **CreateFcn — Creation function**

'' (default) | function handle | cell array | character vector

Object creation function, specified as one of these values:

- Function handle.
- Cell array in which the first element is a function handle. Subsequent elements in the cell array are the arguments to pass to the callback function.
- Character vector containing a valid MATLAB expression (not recommended). MATLAB evaluates this expression in the base workspace.

For more information about specifying a callback as a function handle, cell array, or character vector, see "Callback Definition".

This property specifies a callback function to execute when MATLAB creates the object. MATLAB initializes all property values before executing the CreateFcn callback. If you do not specify the CreateFcn property, then MATLAB executes a default creation function.

Setting the CreateFcn property on an existing component has no effect.

If you specify this property as a function handle or cell array, you can access the object that is being created using the first argument of the callback function. Otherwise, use the [gcbo](#page-4524-0) function to access the object.

#### **DeleteFcn — Deletion function**

```
'' (default) | function handle | cell array | character vector
```
Object deletion function, specified as one of these values:

- Function handle.
- Cell array in which the first element is a function handle. Subsequent elements in the cell array are the arguments to pass to the callback function.
- Character vector containing a valid MATLAB expression (not recommended). MATLAB evaluates this expression in the base workspace.

For more information about specifying a callback as a function handle, cell array, or character vector, see "Callback Definition".

This property specifies a callback function to execute when MATLAB deletes the object. MATLAB executes the DeleteFcn callback before destroying the properties of the object. If you do not specify the DeleteFcn property, then MATLAB executes a default deletion function.

If you specify this property as a function handle or cell array, you can access the object that is being deleted using the first argument of the callback function. Otherwise, use the [gcbo](#page-4524-0) function to access the object.

#### **Callback Execution Control**

#### **Interruptible — Callback interruption**

'on' (default) | 'off'

Callback interruption, specified as 'on' or 'off'. The Interruptible property determines if a running callback can be interrupted.

There are two callback states to consider:

- The running callback is the currently executing callback.
- The interrupting callback is a callback that tries to interrupt the running callback.

Whenever MATLAB invokes a callback, that callback attempts to interrupt the running callback (if one exists). The Interruptible property of the object owning the running callback determines if interruption is allowed. The Interruptible property has two possible values:

- 'on' Allows other callbacks to interrupt the object's callbacks. The interruption occurs at the next point where MATLAB processes the queue, such as when there is a [drawnow](#page-3361-0), [figure](#page-3925-0), [uifigure](#page-17122-0), [getframe](#page-4741-0), [waitfor](#page-16005-0), or [pause](#page-10561-0) command.
	- If the running callback contains one of those commands, then MATLAB stops the execution of the callback at that point and executes the interrupting callback. MATLAB resumes executing the running callback when the interrupting callback completes.
	- If the running callback does not contain one of those commands, then MATLAB finishes executing the callback without interruption.
- 'off' Blocks all interruption attempts. The BusyAction property of the object owning the interrupting callback determines if the interrupting callback is discarded or put into a queue.

**Note** Callback interruption and execution behave differently in these situations:

- If the interrupting callback is a DeleteFcn, CloseRequestFcn or SizeChangedFcn callback, then the interruption occurs regardless of the Interruptible property value.
- If the running callback is currently executing the waitfor function, then the interruption occurs regardless of the Interruptible property value.
- Timer objects execute according to schedule regardless of the Interruptible property value.

When an interruption occurs, MATLAB does not save the state of properties or the display. For example, the object returned by the [gca](#page-4519-0) or [gcf](#page-4530-0) command might change when another callback executes.

#### **BusyAction — Callback queuing**

'queue' (default) | 'cancel'

Callback queuing, specified as 'queue' or 'cancel'. The BusyAction property determines how MATLAB handles the execution of interrupting callbacks. There are two callback states to consider:

- The running callback is the currently executing callback.
- The interrupting callback is a callback that tries to interrupt the running callback.

Whenever MATLAB invokes a callback, that callback attempts to interrupt a running callback. The Interruptible property of the object owning the running callback determines if interruption is permitted. If interruption is not permitted, then the BusyAction property of the object owning the interrupting callback determines if it is discarded or put in the queue. These are possible values of the BusyAction property:

- 'queue' Puts the interrupting callback in a queue to be processed after the running callback finishes execution.
- 'cancel' Does not execute the interrupting callback.

#### **PickableParts — Ability to capture mouse clicks**

'visible' (default) | 'none'

Ability to capture mouse clicks, specified as one of these values:

- 'visible' Capture mouse clicks when visible. The Visible property must be set to 'on' and you must click a part of the AnimatedLine object that has a defined color. You cannot click a part that has an associated color property set to 'none'. If the plot contains markers, then the entire marker is clickable if either the edge or the fill has a defined color. The HitTest property determines if the AnimatedLine object responds to the click or if an ancestor does.
- 'none' Cannot capture mouse clicks. Clicking the AnimatedLine object passes the click to the object below it in the current view of the figure window. The HitTest property of the AnimatedLine object has no effect.

#### **HitTest — Response to captured mouse clicks**

'on' (default) | 'off'

Response to captured mouse clicks, specified as one of these values:

- 'on' Trigger the ButtonDownFcn callback of the AnimatedLine object. If you have defined the UIContextMenu property, then invoke the context menu.
- 'off' Trigger the callbacks for the nearest ancestor of the AnimatedLine object that has one of these:
- HitTest property set to 'on'
- PickableParts property set to a value that enables the ancestor to capture mouse clicks

**Note** The PickableParts property determines if the AnimatedLine object can capture mouse clicks. If it cannot, then the HitTest property has no effect.

#### **BeingDeleted — Deletion status**

'off' | 'on'

This property is read-only.

Deletion status, returned as 'off' or 'on'. MATLAB sets the BeingDeleted property to 'on' when the DeleteFcn callback begins execution. The BeingDeleted property remains set to 'on' until the component object no longer exists.

Check the value of the BeingDeleted property to verify that the object is not about to be deleted before querying or modifying it.

#### **Parent/Child**

#### **Parent — Parent**

Axes object | Group object | Transform object

Parent, specified as an Axes, Group, or Transform object.

#### **Children — Children**

empty GraphicsPlaceholder array

The object has no children. You cannot set this property.

#### **HandleVisibility — Visibility of object handle**

```
'on' (default) | 'off' | 'callback'
```
Visibility of the object handle in the Children property of the parent, specified as one of these values:

- 'on' Object handle is always visible.
- 'off' Object handle is invisible at all times. This option is useful for preventing unintended changes to the UI by another function. Set the HandleVisibility to 'off' to temporarily hide the handle during the execution of that function.

• 'callback' — Object handle is visible from within callbacks or functions invoked by callbacks, but not from within functions invoked from the command line. This option blocks access to the object at the command line, but permits callback functions to access it.

If the object is not listed in the Children property of the parent, then functions that obtain object handles by searching the object hierarchy or querying handle properties cannot return it. Examples of such functions include the [get](#page-4707-0), [findobj](#page-4125-0), [gca](#page-4519-0), [gcf](#page-4530-0), [gco](#page-4535-0), [newplot](#page-9978-0), [cla](#page-1559-0), [clf](#page-1629-0), and [close](#page-1635-0) functions.

Hidden object handles are still valid. Set the root ShowHiddenHandles property to 'on' to list all object handles regardless of their HandleVisibility property setting.

#### **Identifiers**

#### **Type — Type of graphics object**

'animatedline'

This property is read-only.

Type of graphics object, returned as 'animatedline'. Use this property to find all objects of a given type within a plotting hierarchy, for example, searching for the type using [findobj](#page-4125-0).

#### **Tag — Object identifier**

'' (default) | character vector | string scalar

Object identifier, specified as a character vector or string scalar. You can specify a unique Tag value to serve as an identifier for an object. When you need access to the object elsewhere in your code, you can use the [findobj](#page-4125-0) function to search for the object based on the Tag value.

#### **UserData — User data**

[] (default) | array

User data, specified as any MATLAB array. For example, you can specify a scalar, vector, matrix, cell array, character array, table, or structure. Use this property to store arbitrary data on an object.

If you are working in App Designer, create public or private properties in the app to share data instead of using the UserData property. For more information, see "Share Data Within App Designer Apps".

### **See Also**

### **Functions**

[animatedline](#page-314-0)

### **Topics**

"Access Property Values" "Graphics Object Properties"

### **Introduced in R2014b**

### **annotation**

Create annotations

## **Syntax**

```
annotation(lineType,x,y)
annotation(lineType)
```

```
annotation(shapeType,dim)
annotation(shapeType)
```

```
annotation( ___ , Name, Value)
annotation(container, ___ )
```

```
an = annotation()
```
## **Description**

annotation(lineType, $x, y$ ) creates a line or arrow annotation extending between two points in the current figure. Specify lineType as 'line', 'arrow', 'doublearrow', or 'textarrow'. Specify x and y as two-element vectors of the form  $[x \text{ begin } x \text{ end}]$ and  $[y\,\,\text{begin }y\,$  ging y end], respectively.

annotation(lineType) creates the annotation in the default position between the points (0.3,0.3) and (0.4,0.4).

annotation(shapeType,dim) creates a rectangle, ellipse, or text box annotation with a particular size and location in the current figure. Specify shapeType as 'rectangle', 'ellipse', or 'textbox'. Specify dim as a four-element vector of the form [x y w h]. The x and y elements determine the position and the w and h elements determine the size.

annotation(shapeType) creates the annotation in the default position so that the lower left corner is at  $(0.3, 0.3)$  and the width and height are both  $0.1$ .

annotation( \_\_\_ ,Name,Value) creates the annotation and specifies properties as name-value pair arguments. Different types of annotations support different properties. You can specify properties with any of the input argument combinations in the previous syntaxes.

annotation(container,  $\qquad \qquad$ ) creates the annotation in the figure, uipanel, or uitab specified by container, instead of in the current figure.

 $an =$  annotation( ) returns the annotation object. The type of object returned depends on first input argument. Use an to modify properties of the object after it is created. You can specify an output argument with any of the previous syntaxes.

### **Examples**

#### **Create Text Arrow Annotation**

Create a simple line plot and add a text arrow to the figure. Specify the text arrow location in normalized figure coordinates, starting at the point  $(0.3,0.6)$  and ending at (0.5,0.5). Specify the text description by setting the String property.

```
figure
plot(1:10)
x = [0.3 0.5];y = [0.6 0.5];\text{annotation}('textarrow', x, y, 'String', 'y = x'')
```
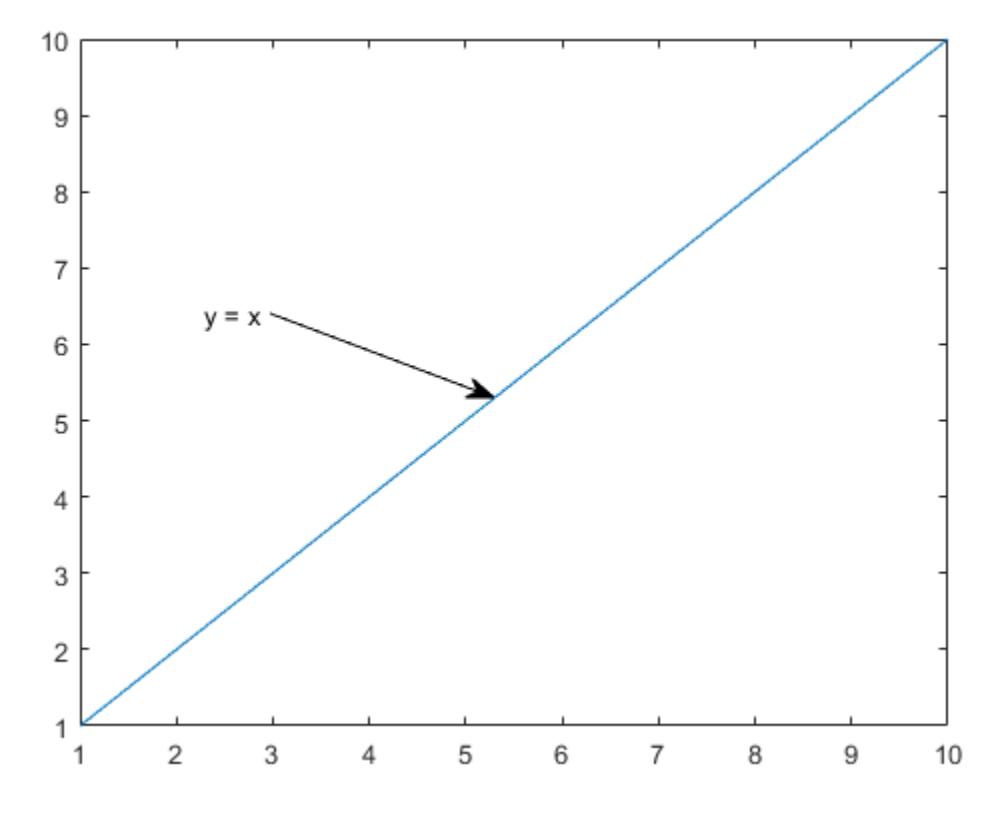

#### **Create Text Box Annotation**

Create a simple line plot and add a text box annotation to the figure. Specify the text description by setting the String property. Force the box to fit tightly around the text by setting the FitBoxToText property to 'on'.

```
figure
plot(1:10)
dim = [.2 .5 .3 .3];
str = 'Straight Line Plot from 1 to 10';
annotation('textbox',dim,'String',str,'FitBoxToText','on');
```
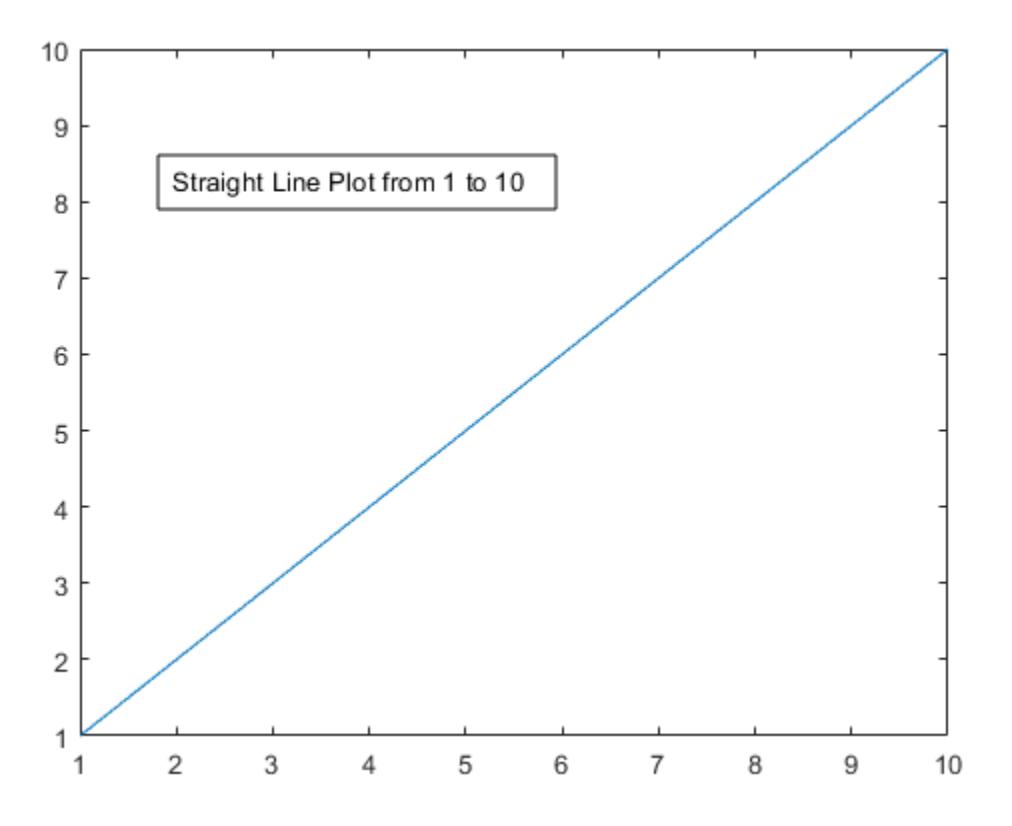

Create a text box annotation without setting the FitBoxToText property. The text box uses the specified width and height and wraps text as needed.

```
figure
plot(1:10)
dim = [ .2 .5 .3 .3];str = 'Straight Line Plot from 1 to 10';
annotation('textbox',dim,'String',str)
```
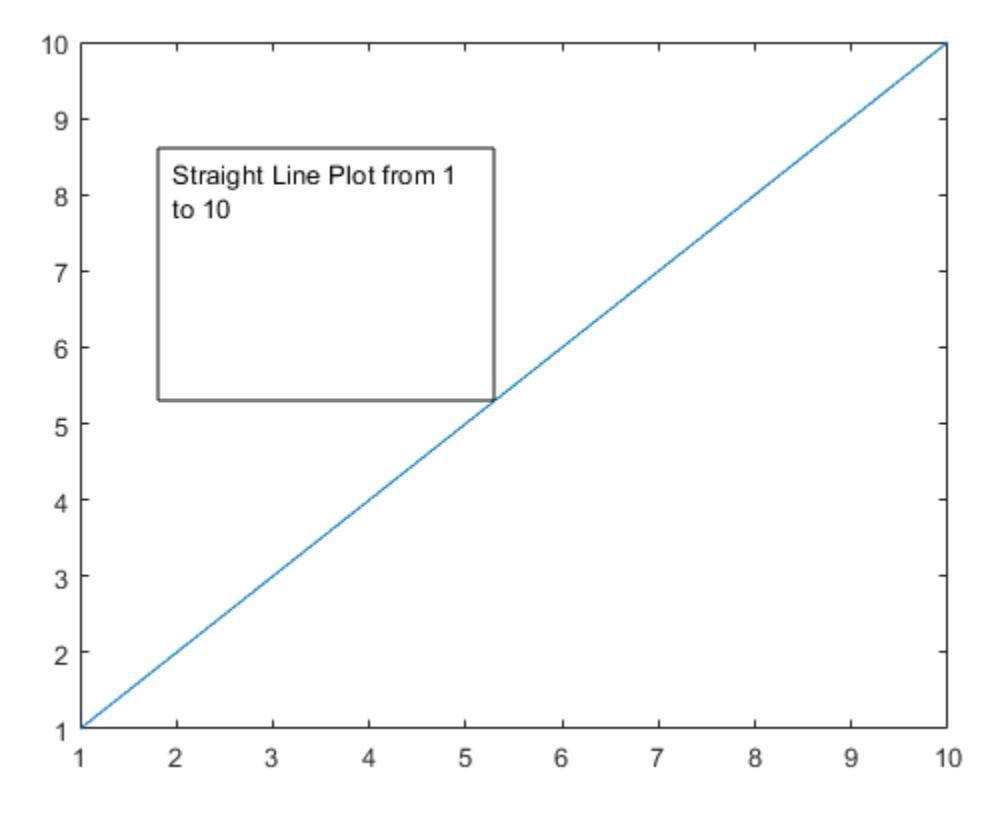

#### **Create Text Box Annotation with Multiline Text**

Create a text box annotation with multiline text by setting the String property to a cell array. Each element of the cell array displays on a separate line. Force the box to fit tightly around the text by setting the FitBoxToText property to 'on'.

```
figure
plot(1:10)
dim = [0.2 0.5 0.3 0.3];
str = {'Straight Line Plot','from 1 to 10'};
annotation('textbox',dim,'String',str,'FitBoxToText','on');
```
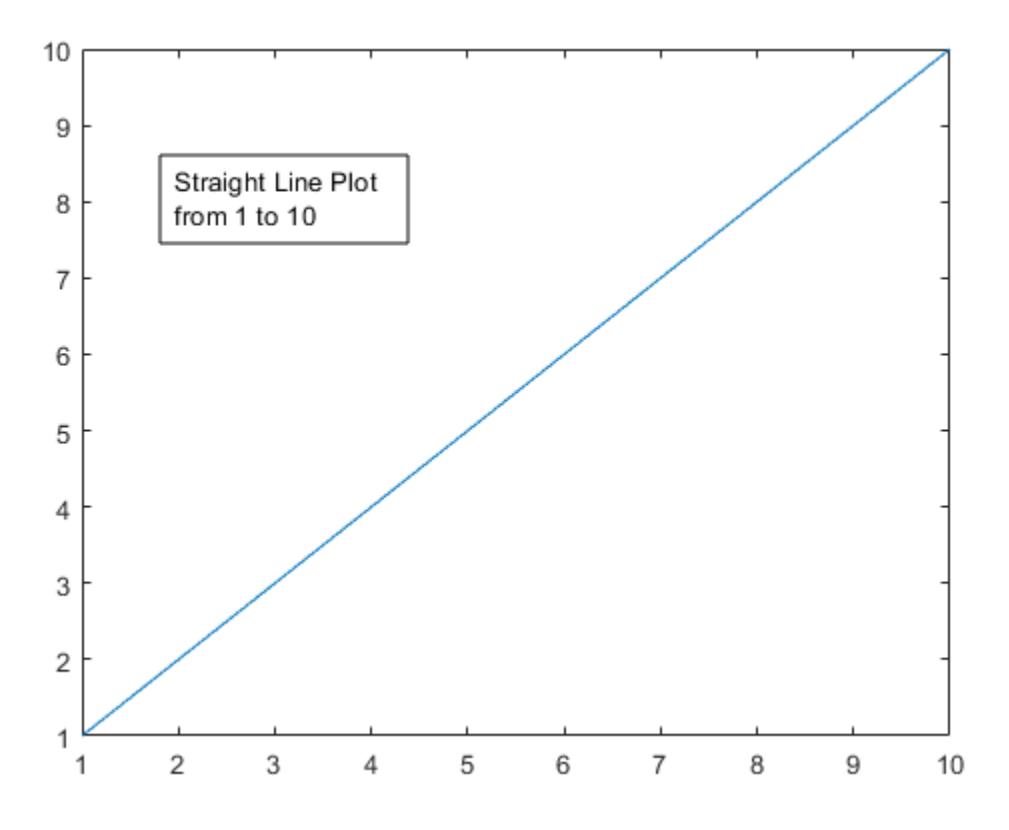

#### **Create Rectangle Annotation**

Create a stem plot and add a rectangle annotation to the figure. Change the color of the rectangle outline by specifying the Color property.

```
figure
data = [2 4 6 7 8 7 5 2];stem(data)
dim = [.3 .68 .2 .2];
annotation('rectangle',dim,'Color','red')
```
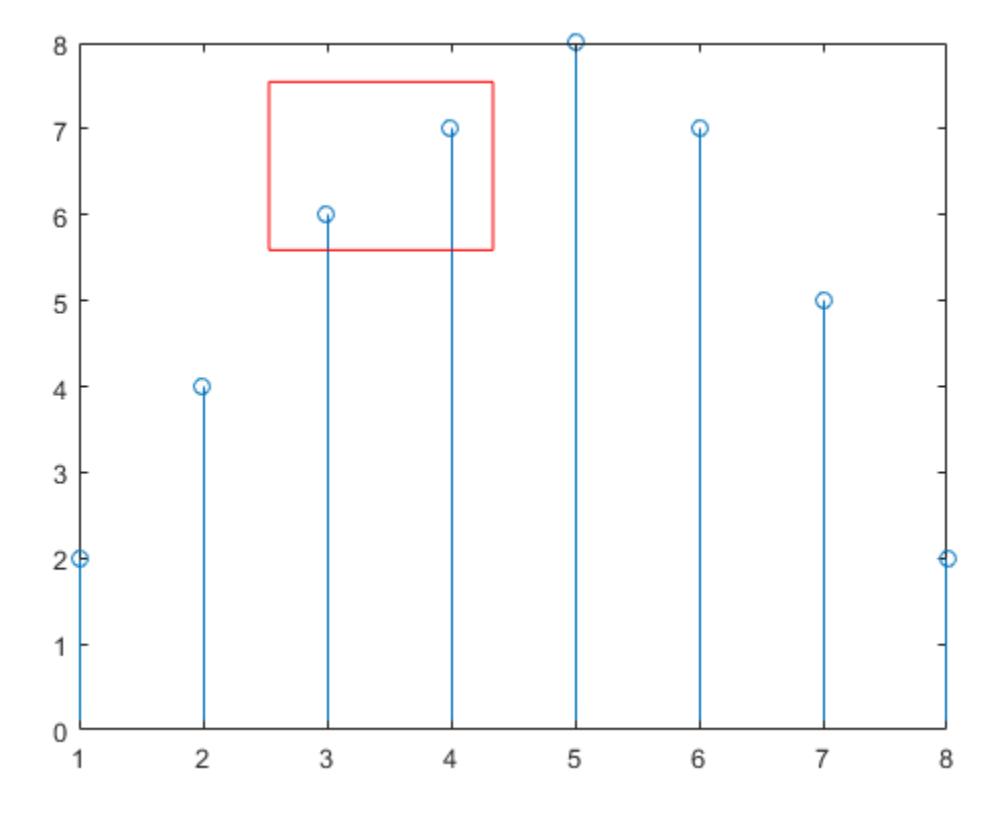

Add a second rectangle annotation to the figure. Specify the fill color by setting the FaceColor property. Add transparency by setting the FaceAlpha property to a value between 0 (completely transparent) and 1 (completely opaque).

dim2 = [.74 .56 .1 .1]; annotation('rectangle',dim2,'FaceColor','blue','FaceAlpha',.2)

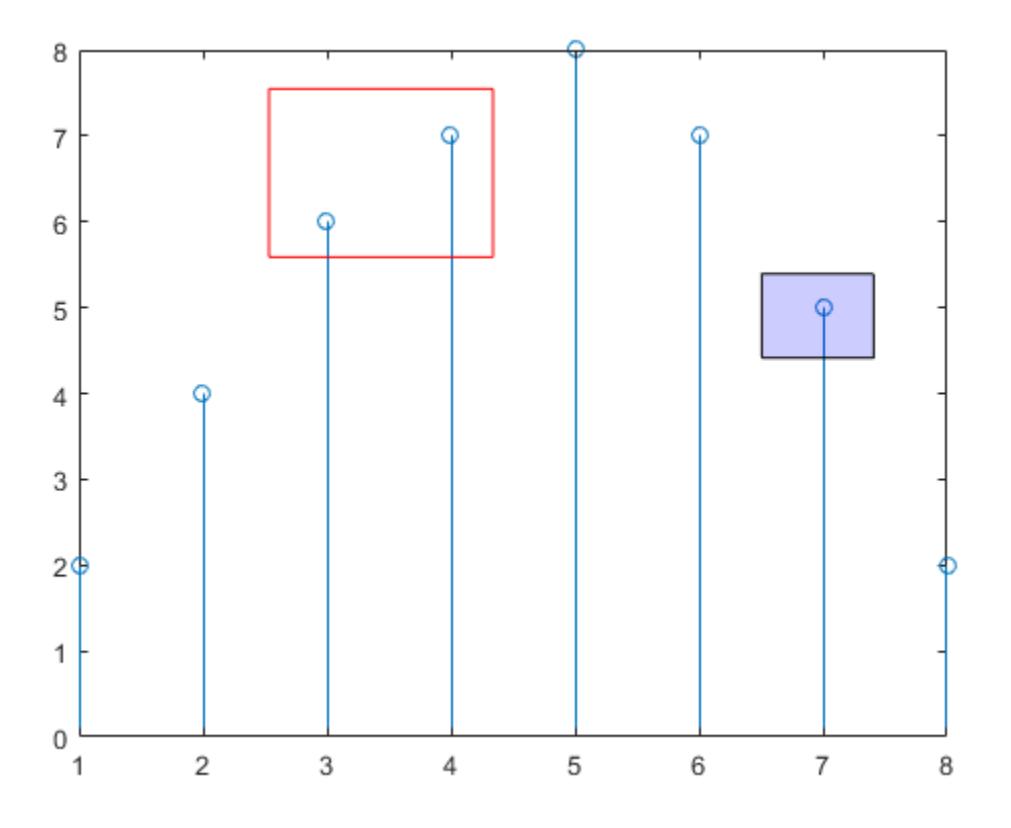

#### **Create Ellipse Annotation**

Create a simple line plot and add an ellipse annotation to the figure. Specify dim as the size and location of the smallest rectangle that encloses the ellipse.

```
figure
x = linspace(-4,4);
y = x.^{3} - 12*x;plot(x,y)
dim = [.2 .74 .25 .15];
annotation('ellipse',dim)
```
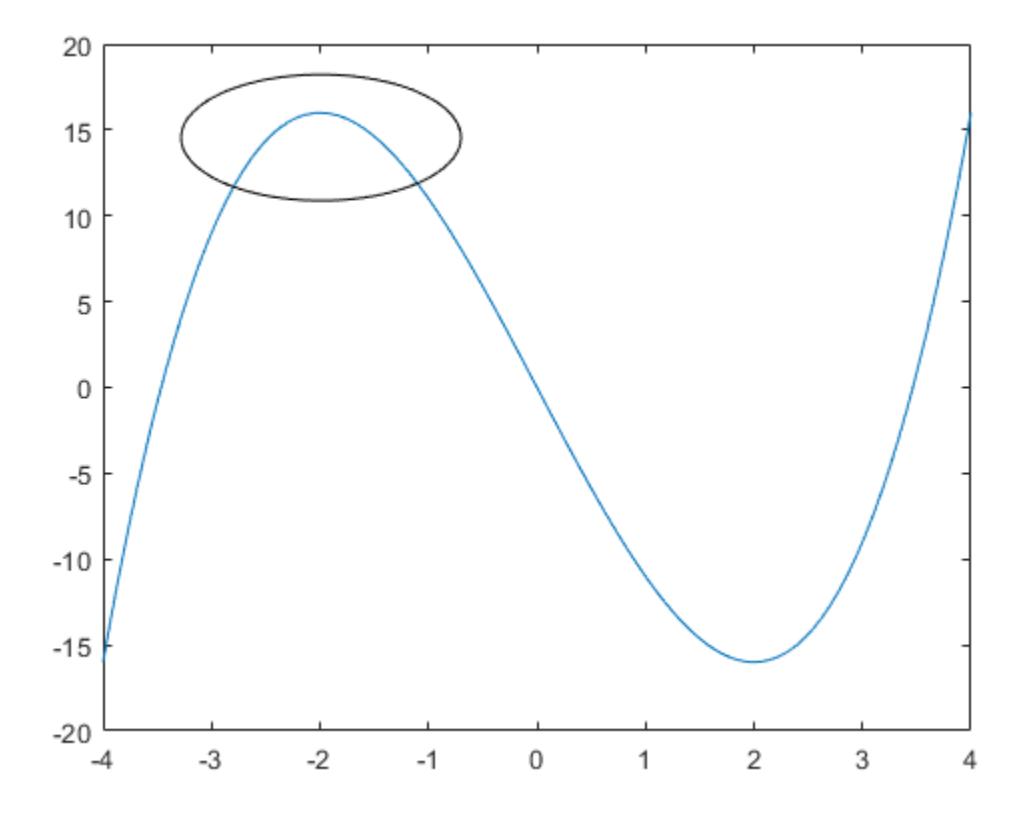

Draw a red rectangle using the same dimensions to show how the ellipse fills the rectangular area.

annotation('rectangle',dim,'Color','red')

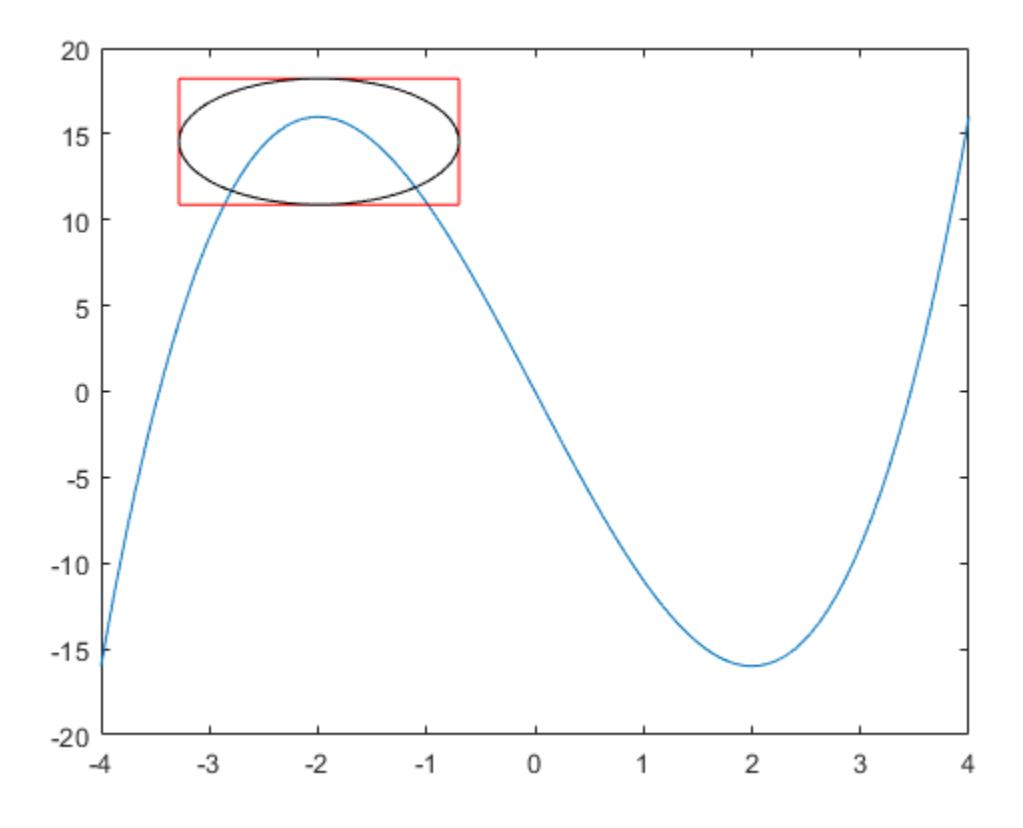

#### **Combine Two Types of Annotations**

Create a simple line plot. Then, add a bent arrow to the graph by combining a line and an arrow annotation.

```
figure
plot(1:10)
xl = [.3 .3];
yl = [.3 .4];
annotation('line',xl,yl)
```
xa = [.3 .4]; ya = [.4 .4]; annotation('arrow',xa,ya)

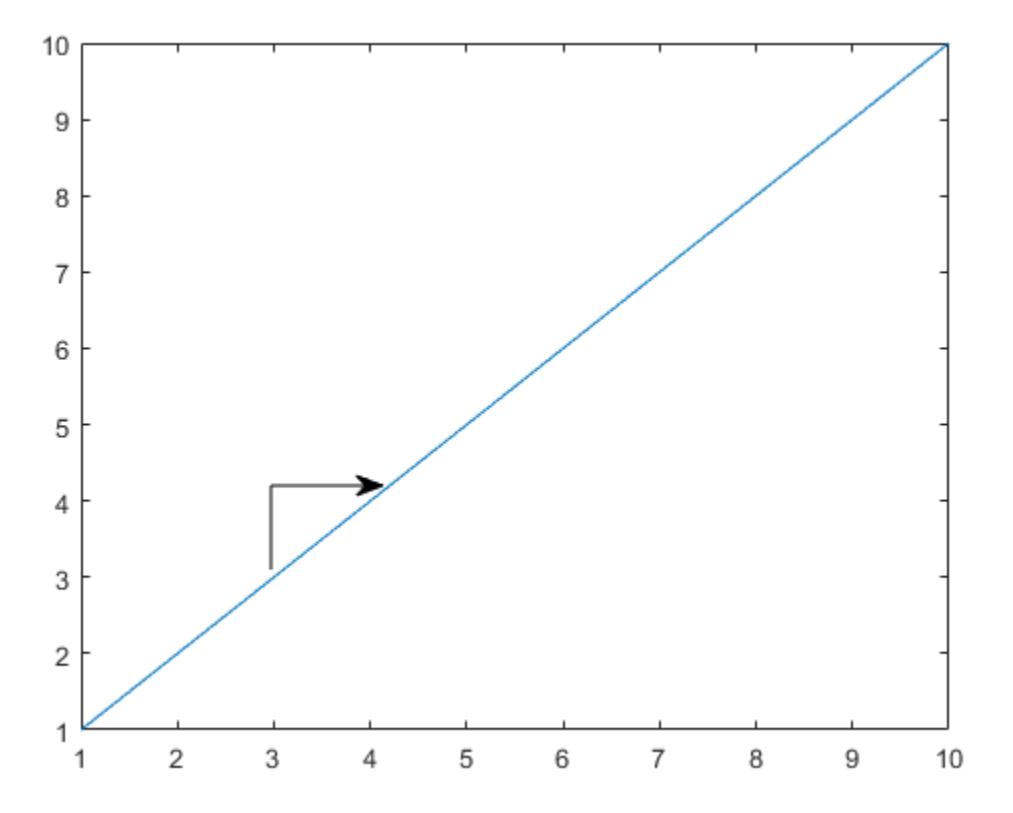

#### **Modify Annotation After Creation**

Add a text arrow to a figure and return the annotation text arrow object, a.

figure plot(1:10)  $x = [0.3, 0.5];$
```
y = [0.6,0.5];
a = annotation('textarrow', x, y, 'String', 'y = x ');
```
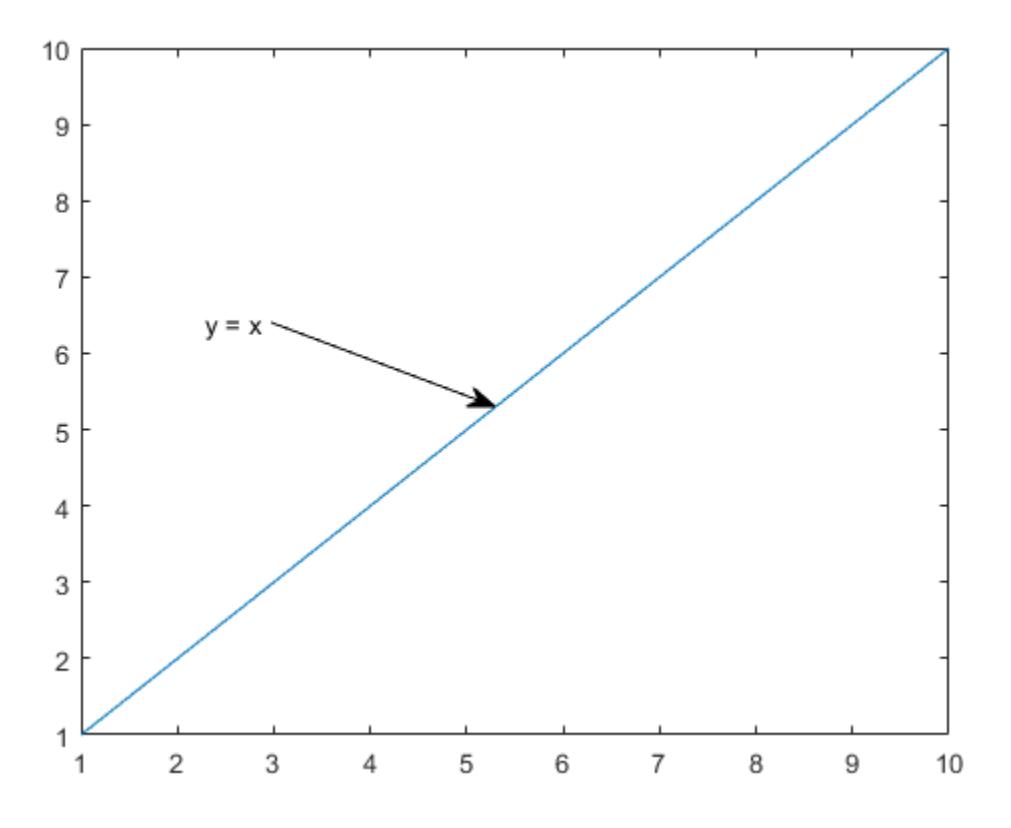

Modify properties of the annotation text arrow using a. For example, change the color to red and the font size to 14 points.

a.Color = 'red'; a.FontSize = 14;

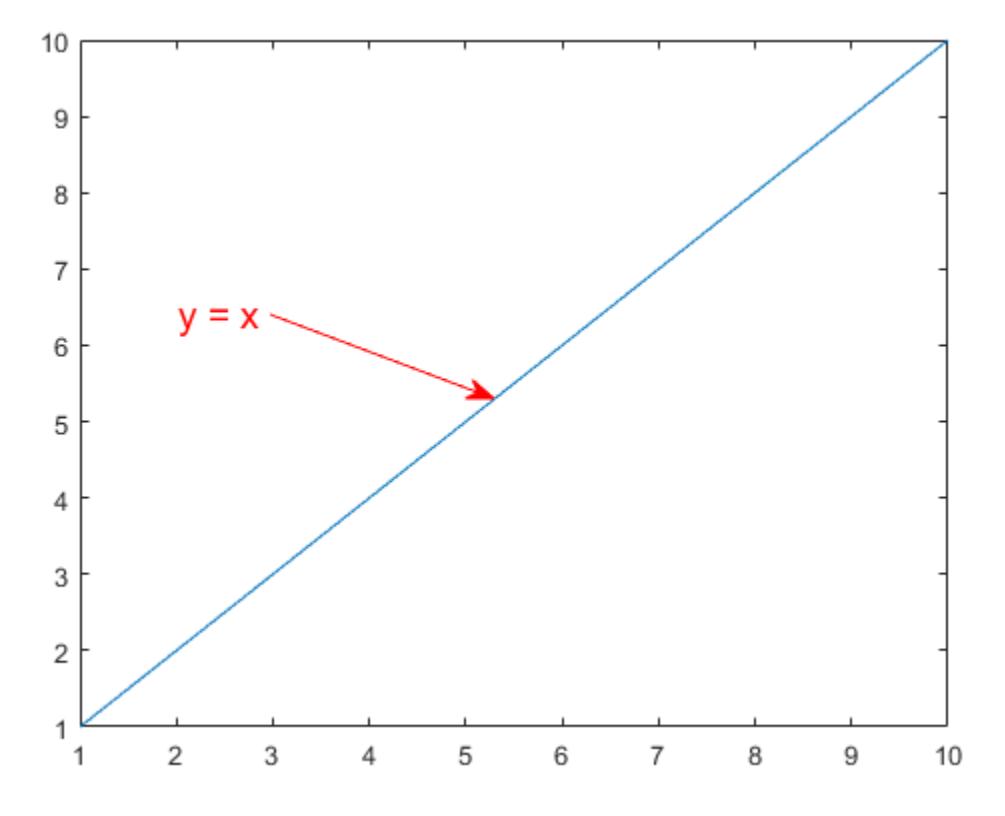

See the annotation property pages for a list of properties for each type of annotation.

# **Input Arguments**

### **lineType — Type of line annotation**

'line' | 'arrow' | 'doublearrow' | 'textarrow'

Type of line annotation, specified as one of these values.

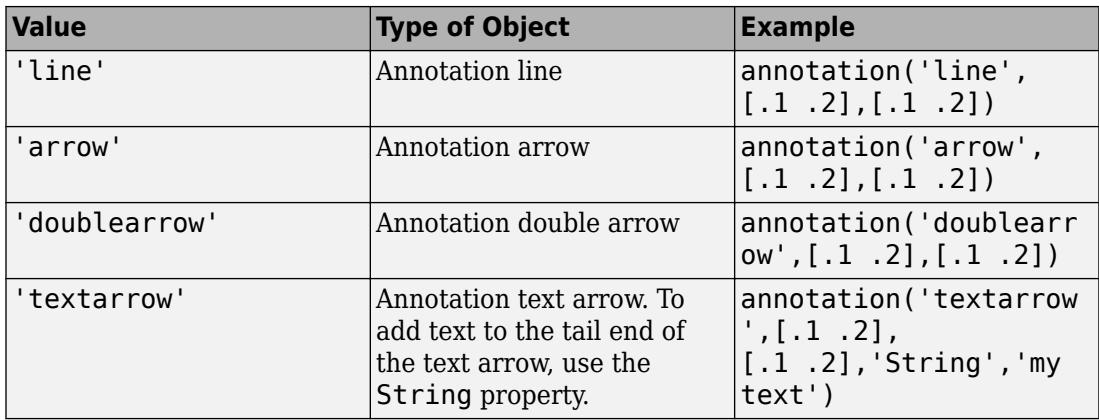

### **shapeType — Type of shape annotation**

'rectangle' | 'ellipse' | 'textbox'

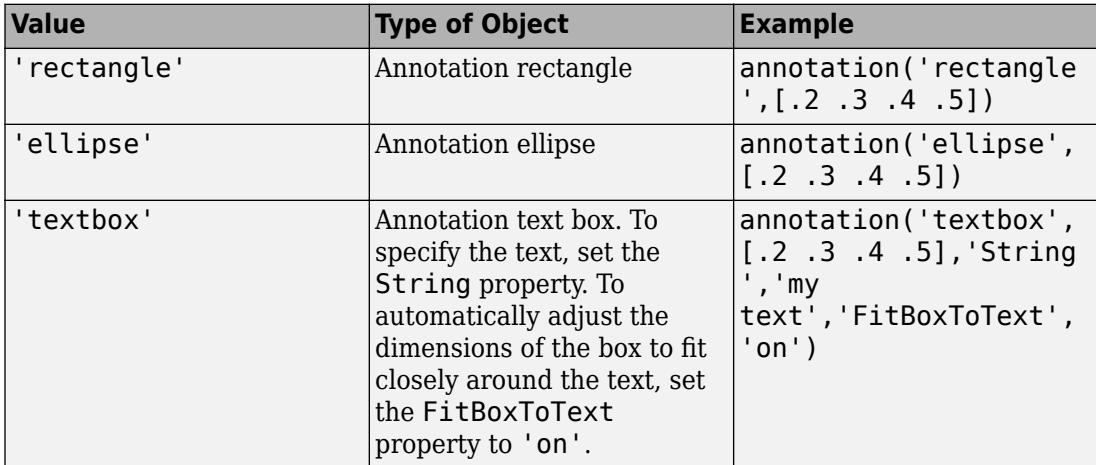

Type of shape annotation, specified as one of these values.

### **x — Beginning and ending** *x***-coordinates**

two-element vector of the form [x begin x end]

Beginning and ending *x*-coordinates, specified as a two-element vector of the form [x\_begin x\_end]. Together the x and y input arguments determine the endpoints of the line, arrow, double arrow, or text arrow annotation. The annotation extends from the point (x\_begin, y\_begin) to (x\_end, y\_end).

By default, the units are normalized to the figure. The lower left corner of the figure maps to  $(0,0)$  and the upper right corner maps to  $(1,1)$ . To change the units, use the Units property.

Example:  $x = \begin{bmatrix} .3 \\ .5 \end{bmatrix}$ 

#### **y — Beginning and ending** *y***-coordinates**

two-element vector of the form  $[x \text{ begin } x \text{ end}]$ 

Beginning and ending *y*-coordinates, specified as a two-element vector of the form [y\_begin y\_end]. Together the x and y input arguments determine the endpoints of the line, arrow, double arrow, or text arrow annotation. The annotation extends from the point (x\_begin, y\_begin) to (x\_end, y\_end).

By default, the units are normalized to the figure. The lower left corner of the figure maps to  $(0,0)$  and the upper right corner maps to  $(1,1)$ . To change the units, use the Units property.

Example:  $y = [.3 \ .5]$ 

#### **dim — Size and location**

four-element vector of the form [x y w h]

Size and location, specified as a four-element vector of the form  $[x \, y \, w \, h]$ . The first two elements specify the coordinates of the lower left corner of the text box, rectangle, or ellipse with respect to the lower left corner of the figure. The second two elements specify the width and height of the annotation, respectively.

If you are creating an ellipse, then dim is the size and location of the smallest rectangle that encloses the ellipse.

By default, the units are normalized to the figure. The lower left corner of the figure maps to  $(0,0)$  and the upper right corner maps to  $(1,1)$ . To change the units, use the Units property

Example: dim = [.3 .4 .5 .6]

#### **container — Target for annotation**

figure object | uipanel object | uitab object

Target for annotation, specified as a figure, uipanel, or uitab object. For example, to add an annotation to a specific figure, specify the figure object as the first input argument to the function.

```
f = figure;annotation(f,'line',[.1 .2],[.2 .3])
```
# **Name-Value Pair Arguments**

Specify optional comma-separated pairs of Name,Value arguments. Name is the argument name and Value is the corresponding value. Name must appear inside quotes. You can specify several name and value pair arguments in any order as Name1,Value1,...,NameN,ValueN.

Example: annotation('rectangle',[.5 .5 .1 .1],'EdgeColor','r') creates a rectangle annotation with a red outline.

Each type of annotation object supports a different set of properties. For a full list of properties and descriptions for each type, see the associated property page.

- • [Annotation Line](#page-387-0)
- • [Arrow](#page-366-0)
- • [DoubleEndArrow](#page-373-0)
- • [TextArrow](#page-399-0)
- • [TextBox](#page-418-0)
- • [Annotation Rectangle](#page-392-0)
- • [Ellipse](#page-381-0)

# **Output Arguments**

### **an — Annotation object**

scalar

Annotation object, returned as a scalar. The type of annotation object returned depends on the first input argument.

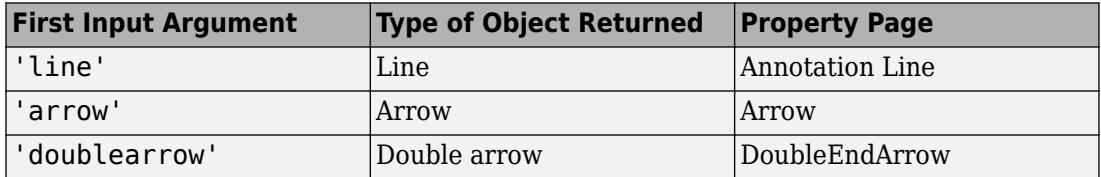

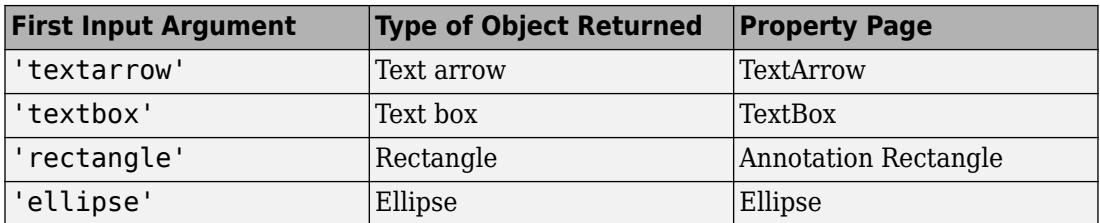

# **Definitions**

# **Compatibility Considerations**

Starting in R2014b, annotations cannot cross uipanel boundaries. Instead, they clip at the boundaries. Previous versions of MATLAB allow annotations to extend into (or out of) the boundaries. To display an annotation within a specific figure, uipanel, or uitab, use the container input argument.

# **See Also**

[rectangle](#page-12645-0) | [text](#page-14753-0)

# **Topics**

"Add Text to Chart"

### **Introduced before R2006a**

# <span id="page-366-0"></span>**Arrow Properties**

Arrow appearance and behavior

# **Description**

Arrow properties control the appearance and behavior of an Arrow object. By changing property values, you can modify certain aspects of the arrow.

Starting in R2014b, you can use dot notation to query and set properties.

```
ar = annotation('arrow');
c = ar.Color:ar.Color = 'red';
```
If you are using an earlier release, use the [get](#page-4707-0) and [set](#page-13430-0) functions instead.

# **Properties**

**Color and Styling**

```
Color — Arrow color
[0 0 0] (default) | RGB triplet | hexadecimal color code | 'r' | 'g' | 'b' | ...
```
Arrow color, specified as an RGB triplet, a hexadecimal color code, a color name, or a short name. The default RGB triplet value of  $[0 \ 0 \ 0]$  corresponds to black.

For a custom color, specify an RGB triplet or a hexadecimal color code.

- An RGB triplet is a three-element row vector whose elements specify the intensities of the red, green, and blue components of the color. The intensities must be in the range [0,1]; for example, [0.4 0.6 0.7].
- A hexadecimal color code is a character vector or a string scalar that starts with a hash symbol (#) followed by three or six hexadecimal digits, which can range from 0 to F. The values are not case sensitive. Thus, the color codes '#FF8800', '#ff8800', '#F80', and '#f80' are equivalent.

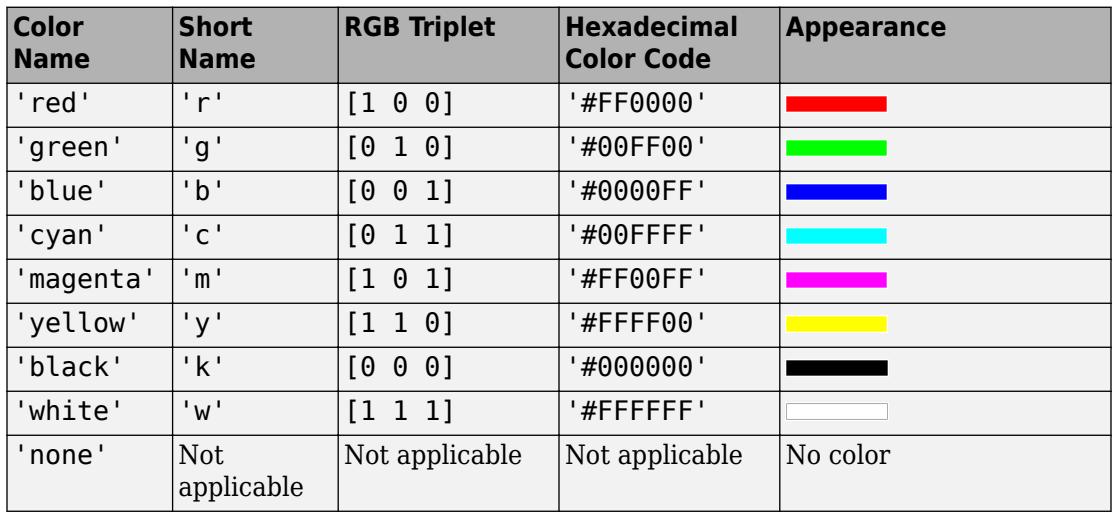

Alternatively, you can specify some common colors by name. This table lists the named color options, the equivalent RGB triplets, and hexadecimal color codes.

Here are the RGB triplets and hexadecimal color codes for the default colors MATLAB uses in many types of plots.

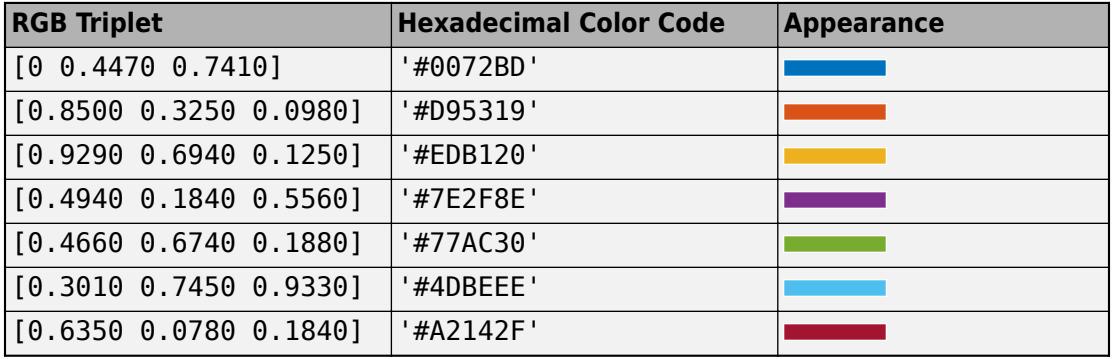

Example: 'blue'

Example: [0 0 1]

## **LineStyle — Style of arrow stem**

'-' (default) | '--' | ':' | '-.' | 'none'

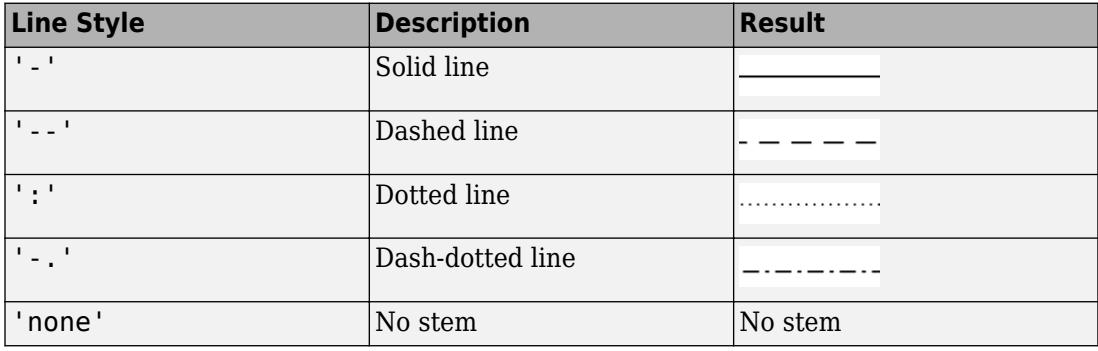

Style of arrow stem, specified as one of the line styles listed in this table.

### **LineWidth — Width of arrow stem**

0.5 (default) | positive value

Width of arrow stem, specified as a positive value in point units. One point equals 1/72 inch.

Example: 0.75

```
Data Types: single | double | int8 | int16 | int32 | int64 | uint8 | uint16 |
uint32 | uint64
```
### **HeadStyle — Style of arrowhead**

```
'vback2' (default) | 'plain' | 'ellipse' | 'vback1' | 'vback3' | 'cback1' |
'cback2' | ...
```
Style of the arrowhead, specified as one of the styles in this table.

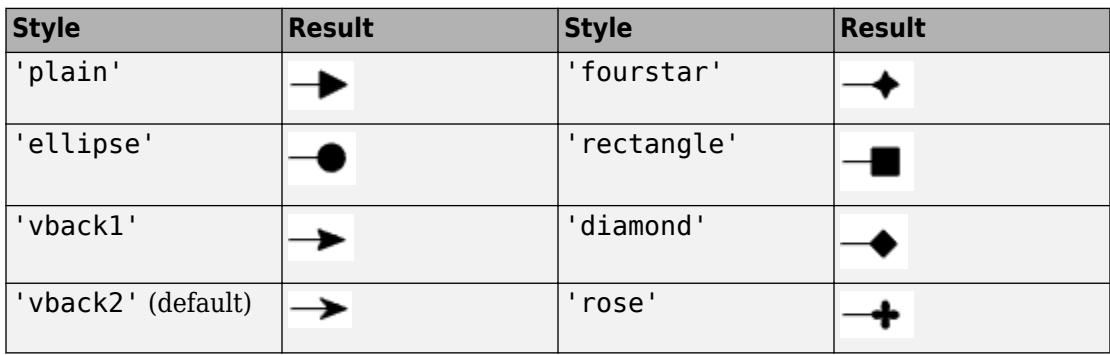

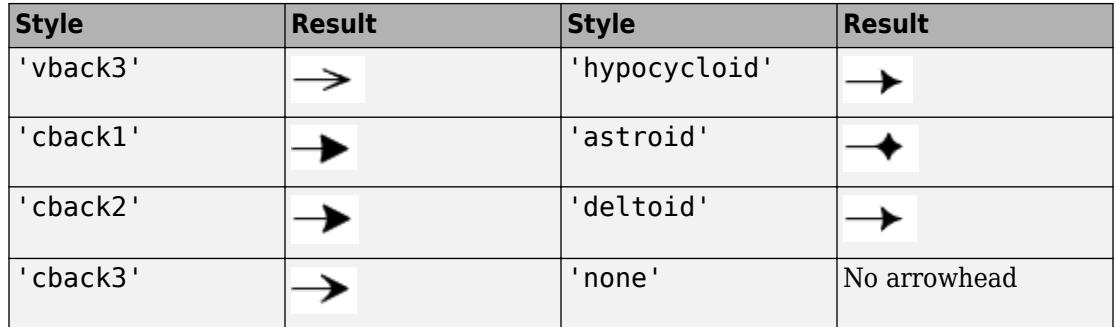

### **HeadLength — Length of arrowhead**

10 (default) | scalar numeric value

Length of the arrowhead, specified as a scalar numeric value in point units. One point equals 1/72 inch. The arrowhead extends backwards from the point  $(x \text{ end}, y \text{ end})$ determined by the X and Y properties.

Example: 15

```
Data Types: single | double | int8 | int16 | int32 | int64 | uint8 | uint16 |
uint32 | uint64
```
### **HeadWidth — Width of arrowhead**

10 (default) | scalar numeric value

Width of the arrowhead, specified as a scalar numeric value in point units. One point equals 1/72 inch.

Example: 15

```
Data Types: single | double | int8 | int16 | int32 | int64 | uint8 | uint16 |
uint32 | uint64
```
**Position**

### **X — Beginning and ending x-coordinates**

[0.3 0.4] (default) | two-element vector

Beginning and ending *x*-coordinates, specified as a two-element vector of the form [x begin x end].

By default, the units are normalized to the figure. The lower-left corner of the figure maps to  $(0,0)$ , and the upper-right corner maps to  $(1,1)$ . To change the units, use the Units property.

Example: [0.2 0.5]

#### **Y — Beginning and ending y-coordinates**

[0.3 0.4] (default) | two-element vector

Beginning and ending *y*-coordinates, specified as a two-element vector of the form [y begin y end].

By default, the units are normalized to the figure. The lower-left corner of the figure maps to  $(0,0)$ , and the upper-right corner maps to  $(1,1)$ . To change the units, use the Units property.

Example: [0.2 0.5]

#### **Position — Size and location**

[0.3 0.3 0.1 0.1] (default) | four-element vector

Size and location, specified as a four-element vector of the form [x begin y begin dx dy]. The first two elements specify the coordinates for the beginning of the arrow. The second two elements specify the slope of the arrow.

By default, the units are normalized to the figure. The lower-left corner of the figure maps to  $(0,0)$ , and the upper-right corner maps to  $(1,1)$ . To change the units, use the Units property.

```
Example: [0.5 0.5 0.2 0.3]
```
#### **Units — Position units**

```
'normalized' (default) | 'inches' | 'centimeters' | 'characters' | 'points' |
'pixels'
```
Position units, specified as one of the values in this table.

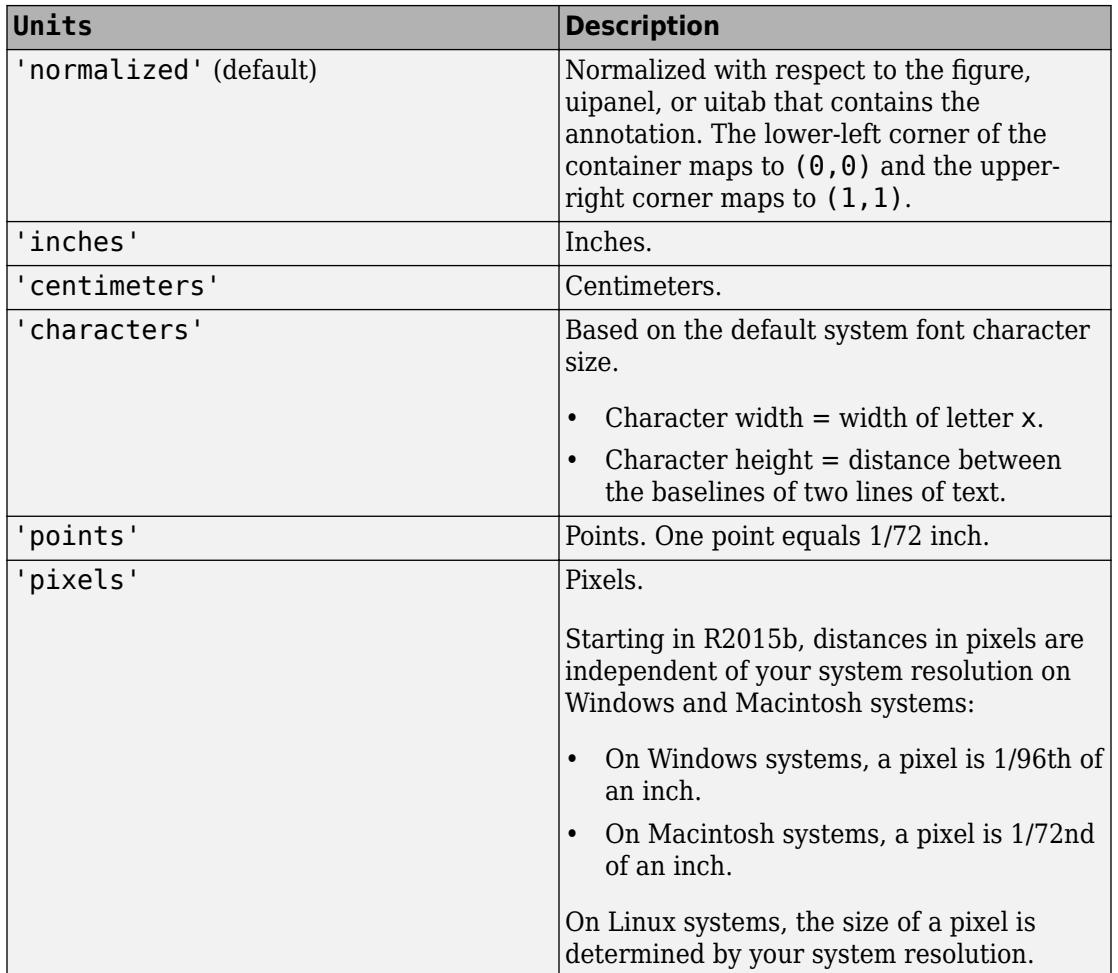

All units are measured from the lower-left corner of the figure window.

This property affects the Position property. If you change the units, then it is good practice to return it to the default value after completing your computation to prevent affecting other functions that assume Units is set to the default value.

If you specify the Position and Units properties as Name, Value pairs when creating the object, then the order of specification matters. If you want to define the position with particular units, then you must set the Units property before the Position property.

# **See Also**

[annotation](#page-349-0)

# **Topics**

"Access Property Values" "Graphics Object Properties"

## **Introduced before R2006a**

# <span id="page-373-0"></span>**DoubleEndArrow Properties**

Double end arrow appearance and behavior

# **Description**

DoubleEndArrow properties control the appearance and behavior of a DoubleEndArrow object. By changing property values, you can modify certain aspects of the double arrow.

Starting in R2014b, you can use dot notation to query and set properties.

```
an = annotation('doublearrow');
c = an.Color:an.Color = 'red';
```
If you are using an earlier release, use the [get](#page-4707-0) and [set](#page-13430-0) functions instead.

# **Properties**

**Color and Styling**

**Color — Arrow color** [0 0 0] (default) | RGB triplet | hexadecimal color code | 'r' | 'g' | 'b' | ...

Arrow color, specified as an RGB triplet, hexadecimal color code, a color name, or a short name. The default RGB triplet value of [0 0 0] corresponds to black.

For a custom color, specify an RGB triplet or a hexadecimal color code.

- An RGB triplet is a three-element row vector whose elements specify the intensities of the red, green, and blue components of the color. The intensities must be in the range [0,1]; for example, [0.4 0.6 0.7].
- A hexadecimal color code is a character vector or a string scalar that starts with a hash symbol (#) followed by three or six hexadecimal digits, which can range from 0 to F. The values are not case sensitive. Thus, the color codes '#FF8800', '#ff8800', '#F80', and '#f80' are equivalent.

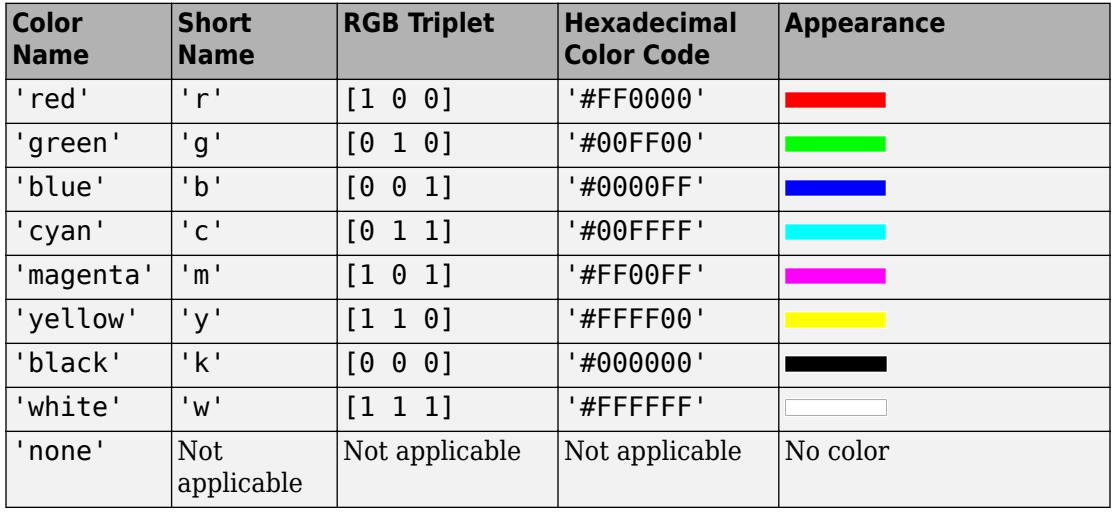

Alternatively, you can specify some common colors by name. This table lists the named color options, the equivalent RGB triplets, and hexadecimal color codes.

Here are the RGB triplets and hexadecimal color codes for the default colors MATLAB uses in many types of plots.

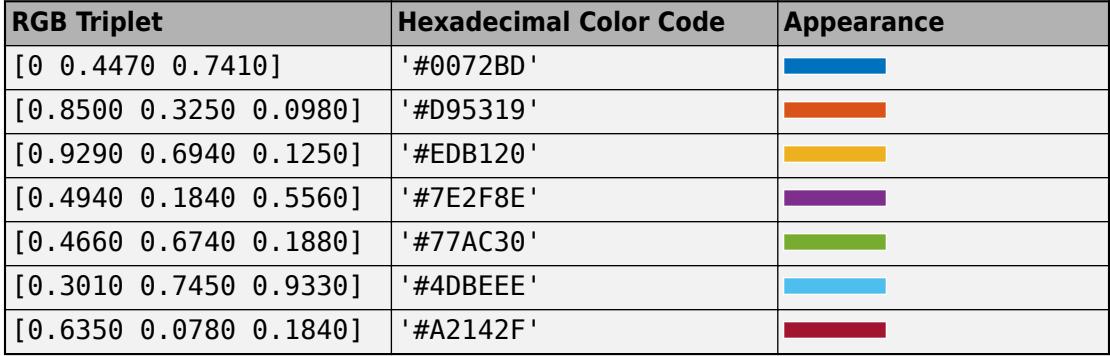

Example: 'blue'

Example: [0 0 1]

Example: '#0000FF'

## **LineStyle — Style of arrow stem**

'-' (default) | '--' | ':' | '-.' | 'none'

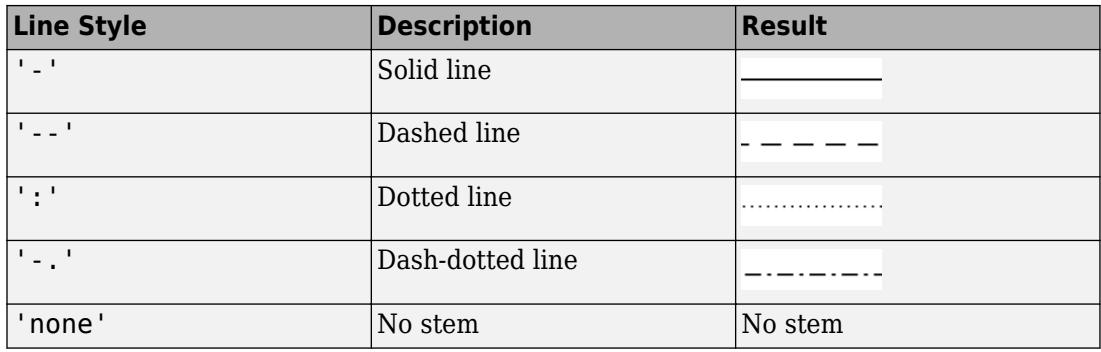

Style of arrow stem, specified as one of the line styles listed in this table.

### **LineWidth — Width of arrow stem**

0.5 (default) | positive value

Width of arrow stem, specified as a positive value in point units. One point equals 1/72 inch.

Example: 0.75

```
Data Types: single | double | int8 | int16 | int32 | int64 | uint8 | uint16 |
uint32 | uint64
```
### **Head1Style — Style of first arrowhead**

'vback2' (default) | 'plain' | 'ellipse' | 'vback1' | 'vback3' | 'cback1' | ...

Style of the first arrowhead, specified as one of the head style options in this table. The first arrowhead is located at the point (x\_begin,y\_begin) determined by the X and Y properties.

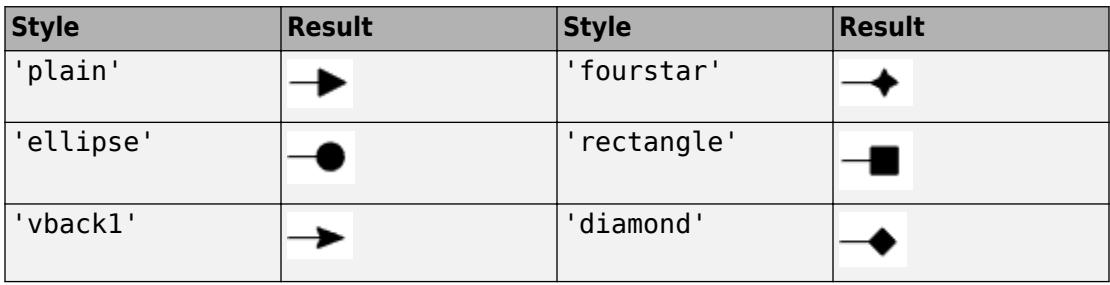

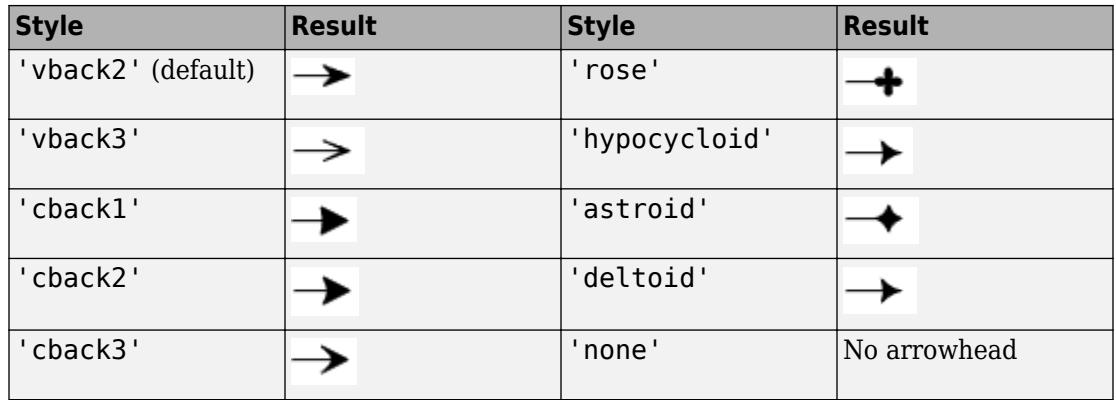

### **Head2Style — Style of second arrowhead**

'vback2' (default) | 'plain' | 'ellipse' | 'vback1' | 'vback3' | 'cback1' | ...

Style of the second arrowhead, specified as one of the head style options in this table. The second arrowhead is located at the point (x\_end,y\_end) determined by the X and Y properties.

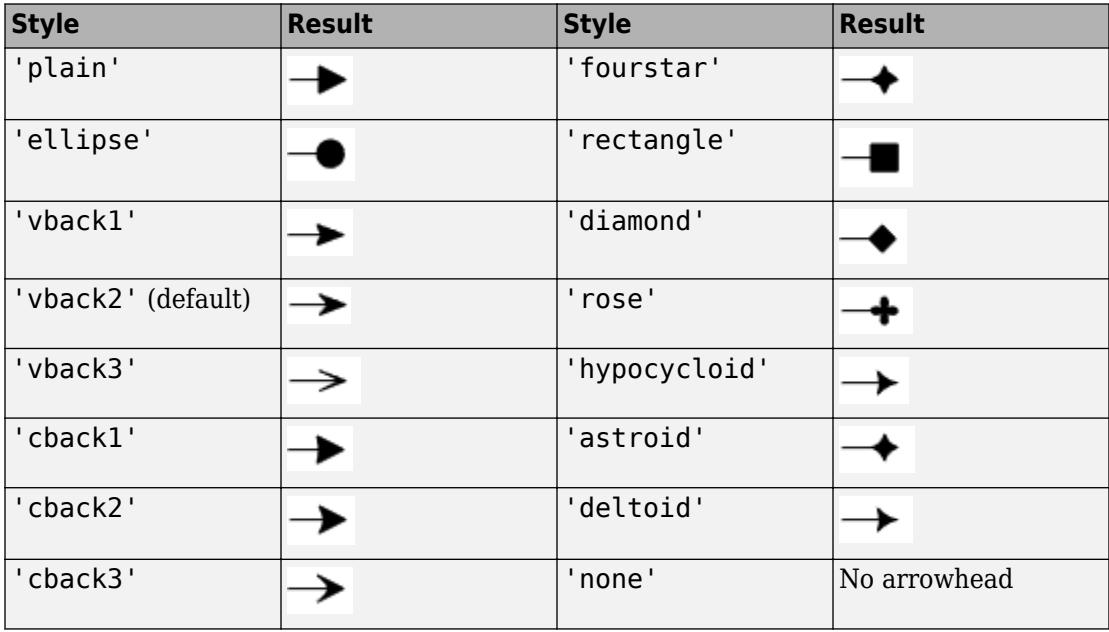

### **Head1Length — Length of first arrowhead**

10 (default) | scalar numeric value

Length of the first arrowhead, specified as a scalar numeric value in point units. One point equals 1/72 inch. The first arrowhead extends backwards from the point (x\_begin,y\_begin) determined by the X and Y properties.

Example: 15

```
Data Types: single | double | int8 | int16 | int32 | int64 | uint8 | uint16 |
uint32 | uint64
```
### **Head2Length — Length of second arrowhead**

10 (default) | scalar numeric value

Length of the second arrowhead, specified as a scalar numeric value in point units. One point equals 1/72 inch. The second arrowhead extends backwards from the point  $(x$  end,  $y$  end) determined by the X and Y properties.

Example: 15

```
Data Types: single | double | int8 | int16 | int32 | int64 | uint8 | uint16 |
uint32 | uint64
```
### **Head1Width — Width of first arrowhead**

10 (default) | scalar numeric value

Width of the first arrowhead, specified as a scalar numeric value in point units. One point equals  $1/72$  inch. The first arrowhead is located at the point  $(x \text{ begin}, y \text{ begin})$ determined by the X and Y properties.

Example: 15

```
Data Types: single | double | int8 | int16 | int32 | int64 | uint8 | uint16 |
uint32 | uint64
```
### **Head2Width — Width of second arrowhead**

10 (default) | scalar numeric value

Width of the second arrowhead, specified as a scalar numeric value in point units. One point equals 1/72 inch. The second arrowhead is located at the point (x\_end,y\_end) determined by the X and Y properties.

Example: 15

Data Types: single | double | int8 | int16 | int32 | int64 | uint8 | uint16 | uint32 | uint64

#### **Position**

#### **X — Beginning and ending x-coordinates**

[0.3 0.4] (default) | two-element vector

Beginning and ending *x*-coordinates, specified as a two-element vector of the form [x begin x end].

By default, the units are normalized to the figure. The lower-left corner of the figure maps to  $(0,0)$  and the upper-right corner maps to  $(1,1)$ . To change the units, use the Units property.

Example: [0.2 0.3]

### **Y — Beginning and ending y-coordinates**

[0.3 0.4] (default) | two-element vector

Beginning and ending *y*-coordinates, specified as a two-element vector of the form [y begin y end].

By default, the units are normalized to the figure. The lower-left corner of the figure maps to  $(0,0)$  and the upper-right corner maps to  $(1,1)$ . To change the units, use the Units property.

Example: [0.2 0.3]

#### **Position — Size and location**

[0.3 0.3 0.1 0.1] (default) | four-element vector

Size and location, specified as a four-element vector of the form  $[x \text{ begin } y \text{ begin } dx$ dy]. The first two elements specify the coordinates for the beginning of the arrow. The second two elements specify the slope of the arrow.

By default, the units are normalized to the figure. The lower-left corner of the figure maps to  $(0,0)$  and the upper-right corner maps to  $(1,1)$ . To change the units, use the Units property.

Example: [0.5 0.5 0.2 0.3]

## **Units — Position units**

```
'normalized' (default) | 'inches' | 'centimeters' | 'characters' | 'points' |
'pixels'
```
Position units, specified as one of the values in this table.

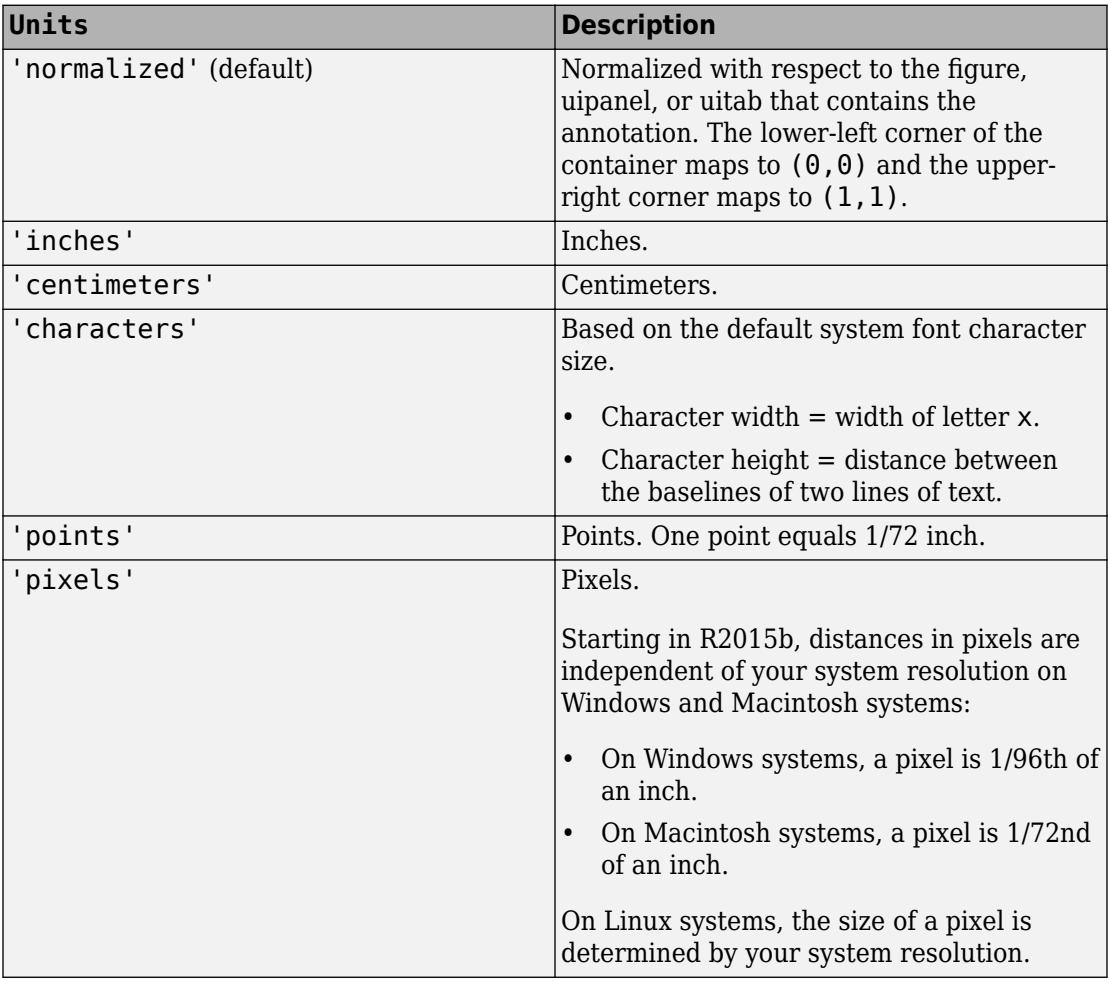

All units are measured from the lower-left corner of the figure window.

This property affects the Position property. If you change the units, then it is good practice to return it to the default value after completing your computation to prevent affecting other functions that assume Units is set to the default value.

If you specify the Position and Units properties as Name, Value pairs when creating the object, then the order of specification matters. If you want to define the position with particular units, then you must set the Units property before the Position property.

# **See Also**

[annotation](#page-349-0)

# **Topics**

"Access Property Values" "Graphics Object Properties"

### **Introduced before R2006a**

# <span id="page-381-0"></span>**Ellipse Properties**

Ellipse appearance and behavior

# **Description**

Ellipse properties control the appearance and behavior of an Ellipse object. By changing property values, you can modify certain aspects of the ellipse.

Starting in R2014b, you can use dot notation to query and set properties.

```
an = annotation('ellipse');
c = an.Color;
an.Color = 'red';
```
If you are using an earlier release, use the [get](#page-4707-0) and [set](#page-13430-0) functions instead.

# **Properties**

**Color and Styling**

#### **Color — Outline color** [0 0 0] (default) | RGB triplet | hexadecimal color code | 'r' | 'g' | 'b' | ...

Outline color, specified as an RGB triplet, a hexadecimal color code, a color name, or a short name. The default value of  $[0 \ 0 \ 0]$  corresponds to black.

For a custom color, specify an RGB triplet or a hexadecimal color code.

- An RGB triplet is a three-element row vector whose elements specify the intensities of the red, green, and blue components of the color. The intensities must be in the range [0,1]; for example, [0.4 0.6 0.7].
- A hexadecimal color code is a character vector or a string scalar that starts with a hash symbol (#) followed by three or six hexadecimal digits, which can range from 0 to F. The values are not case sensitive. Thus, the color codes '#FF8800', '#ff8800', '#F80', and '#f80' are equivalent.

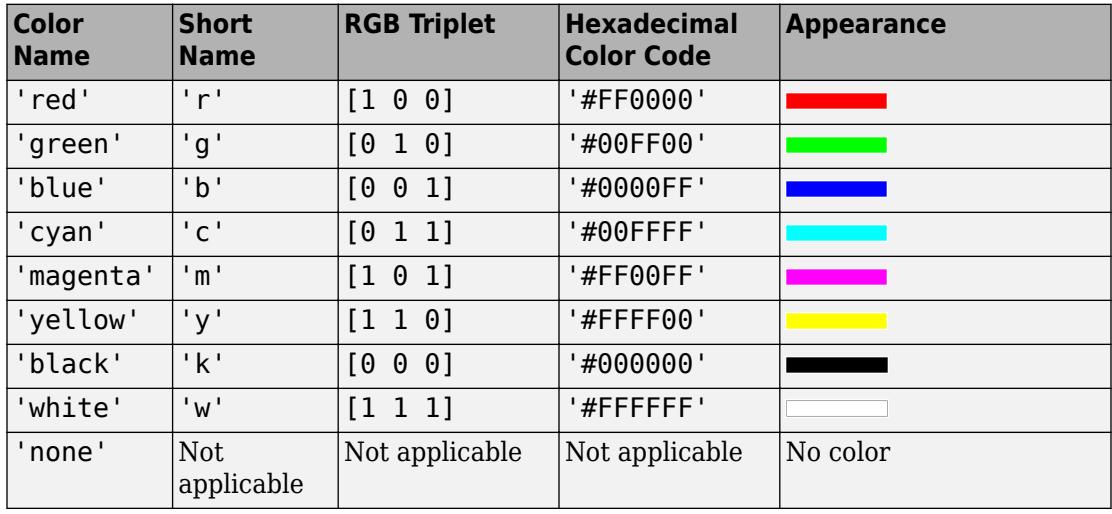

Alternatively, you can specify some common colors by name. This table lists the named color options, the equivalent RGB triplets, and hexadecimal color codes.

Here are the RGB triplets and hexadecimal color codes for the default colors MATLAB uses in many types of plots.

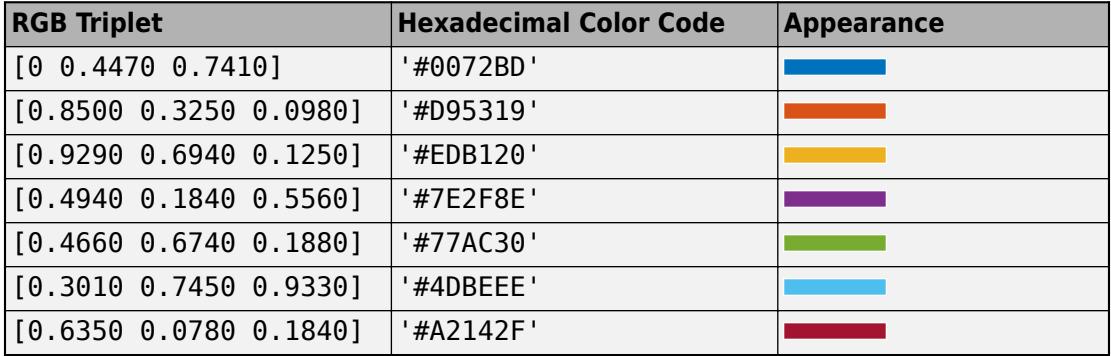

Example: 'blue'

Example: [0 0 1]

Example: '#0000FF'

### **FaceColor — Fill color**

'none' (default) | RGB triplet | hexadecimal color code | 'r' | 'g' | 'b' | ...

Fill color, specified as an RGB triplet, a hexadecimal color code, a color name, or a short name.

For a custom color, specify an RGB triplet or a hexadecimal color code.

- An RGB triplet is a three-element row vector whose elements specify the intensities of the red, green, and blue components of the color. The intensities must be in the range  $[0,1]$ ; for example,  $[0.4 \ 0.6 \ 0.7]$ .
- A hexadecimal color code is a character vector or a string scalar that starts with a hash symbol (#) followed by three or six hexadecimal digits, which can range from 0 to F. The values are not case sensitive. Thus, the color codes '#FF8800', '#ff8800', '#F80', and '#f80' are equivalent.

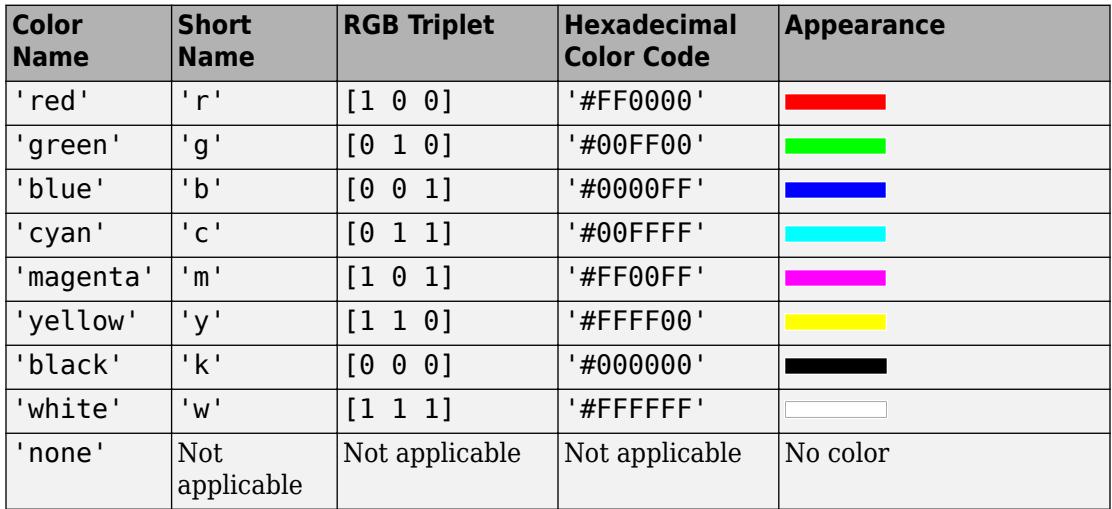

Alternatively, you can specify some common colors by name. This table lists the named color options, the equivalent RGB triplets, and hexadecimal color codes.

Here are the RGB triplets and hexadecimal color codes for the default colors MATLAB uses in many types of plots.

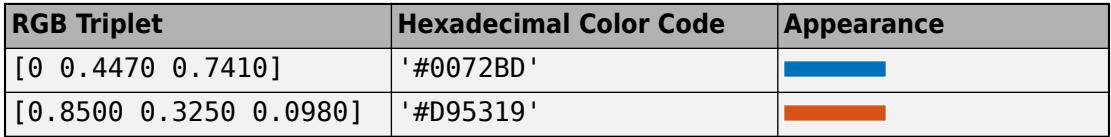

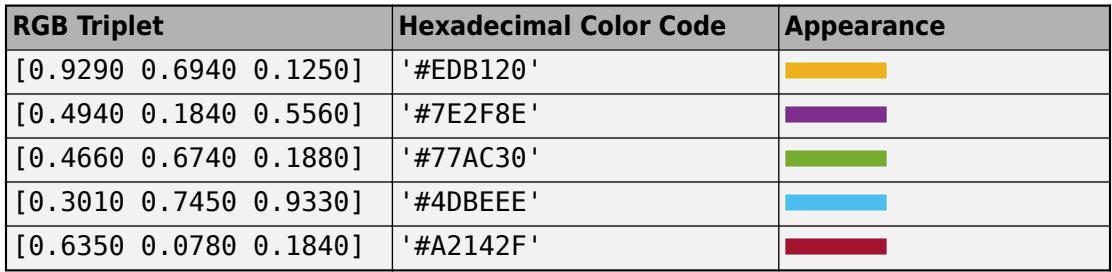

Example: 'blue'

Example: [0 0 1]

Example: '#0000FF'

## **LineStyle — Line style**

'-' (default) | '--' | ':' | '-.' | 'none'

Line style, specified as one of the options listed in this table.

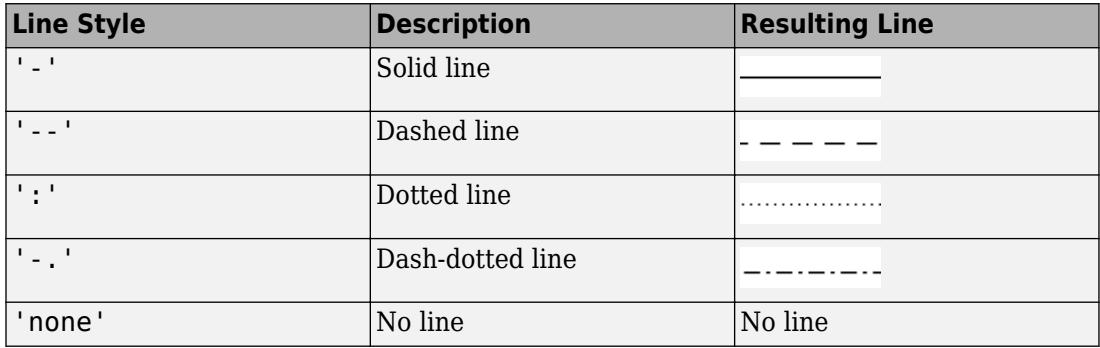

### **LineWidth — Line width**

0.5 (default) | positive value

Line width of ellipse outline, specified as a positive value in point units. One point equals 1/72 inch.

Example: 0.75

```
Data Types: single | double | int8 | int16 | int32 | int64 | uint8 | uint16 |
uint32 | uint64
```
### **Position**

### **Position — Size and location**

[0.3 0.3 0.1 0.1] (default) | four-element vector

Size and location, specified as a four-element vector of the form [x y length height]. The first two elements specify the coordinates of the lower-left corner of the smallest rectangle that enclose the ellipse. The second two elements specify length and height of the rectangle.

By default, the units are normalized to the figure. The lower-left corner of the figure maps to  $(0,0)$  and the upper-right corner maps to  $(1,1)$ . To change the units, use the Units property.

Example: [0.2 0.3 0.4 0.5]

### **Units — Position units**

```
'normalized' (default) | 'inches' | 'centimeters' | 'characters' | 'points' |
'pixels'
```
Position units, specified as one of the values in this table.

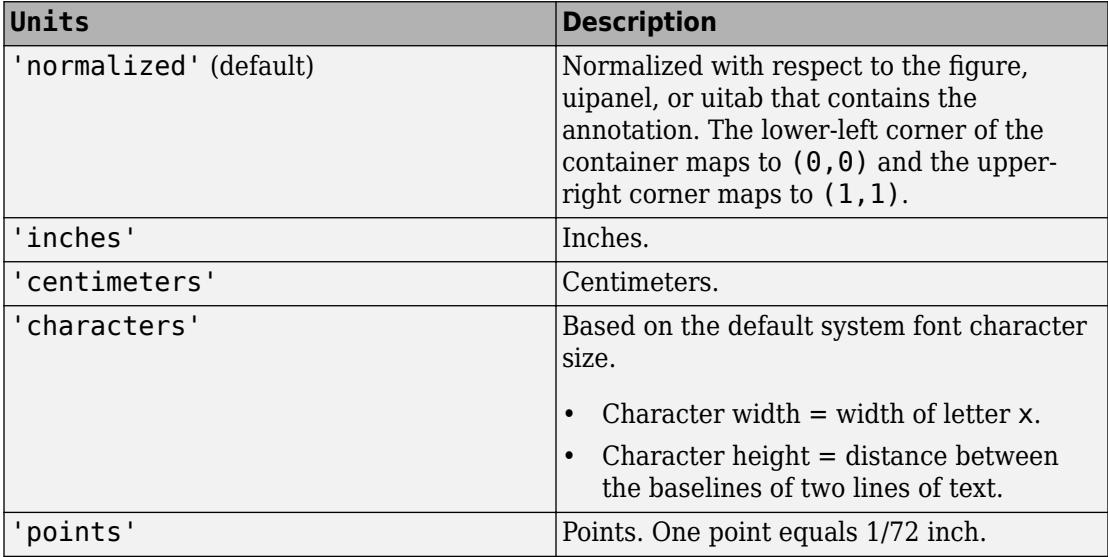

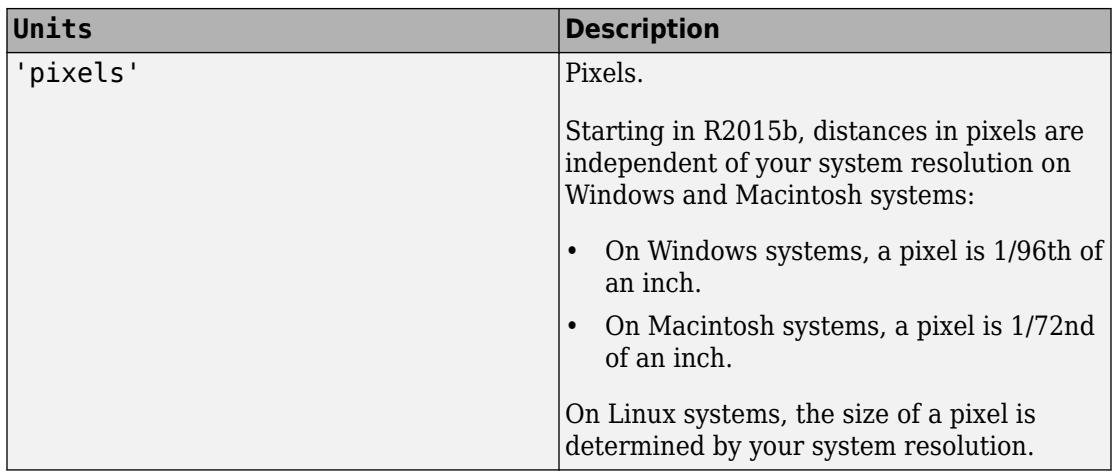

All units are measured from the lower-left corner of the figure window.

This property affects the Position property. If you change the units, then it is good practice to return it to the default value after completing your computation to prevent affecting other functions that assume Units is set to the default value.

If you specify the Position and Units properties as Name, Value pairs when creating the object, then the order of specification matters. If you want to define the position with particular units, then you must set the Units property before the Position property.

# **See Also**

[annotation](#page-349-0)

# **Topics**

"Access Property Values" "Graphics Object Properties"

### **Introduced before R2006a**

# <span id="page-387-0"></span>**Line Properties**

Annotation line appearance and behavior

# **Description**

Line properties control the appearance and behavior of an Line object. By changing property values, you can modify certain aspects of the line.

Starting in R2014b, you can use dot notation to query and set properties.

```
h = annotation('line');
c = h.Color:h.Color = 'red';
```
If you are using an earlier release, use the [get](#page-4707-0) and [set](#page-13430-0) functions instead.

# **Properties**

**Color and Styling**

**Color — Line color** [0 0 0] (default) | RGB triplet | hexadecimal color code | 'r' | 'g' | 'b' | ...

Line color, specified as an RGB triplet, a hexadecimal color code, a color name, or a short name. The default value of [0 0 0] corresponds to black.

For a custom color, specify an RGB triplet or a hexadecimal color code.

- An RGB triplet is a three-element row vector whose elements specify the intensities of the red, green, and blue components of the color. The intensities must be in the range [0,1]; for example, [0.4 0.6 0.7].
- A hexadecimal color code is a character vector or a string scalar that starts with a hash symbol (#) followed by three or six hexadecimal digits, which can range from 0 to F. The values are not case sensitive. Thus, the color codes '#FF8800', '#ff8800', '#F80', and '#f80' are equivalent.

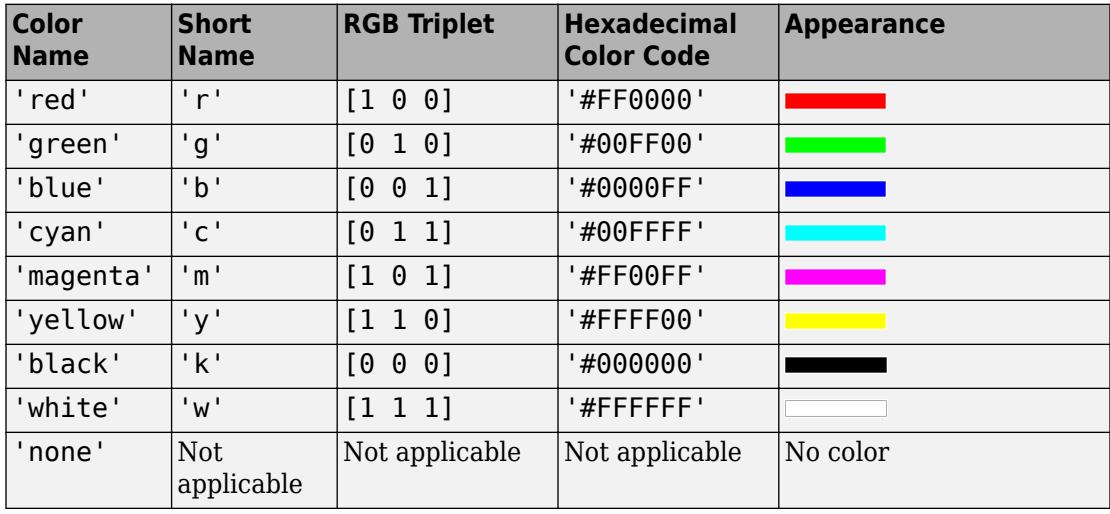

Alternatively, you can specify some common colors by name. This table lists the named color options, the equivalent RGB triplets, and hexadecimal color codes.

Here are the RGB triplets and hexadecimal color codes for the default colors MATLAB uses in many types of plots.

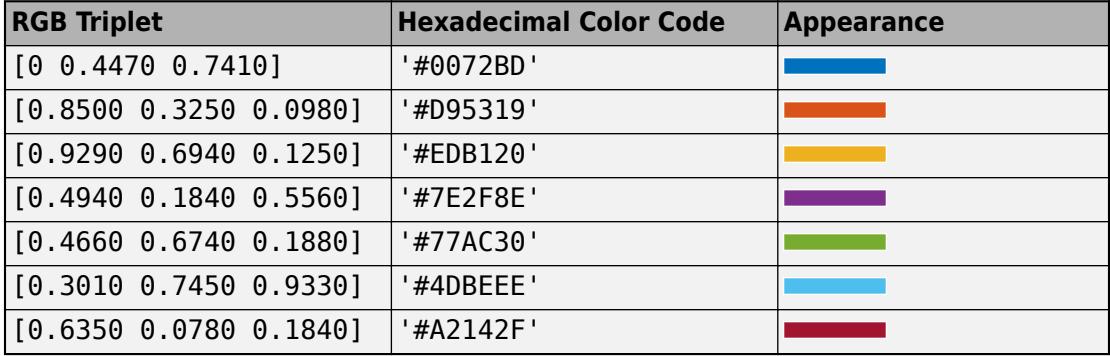

Example: 'blue'

Example: [0 0 1]

Example: '#0000FF'

## **LineStyle — Line style**

'-' (default) | '--' | ':' | '-.' | 'none'

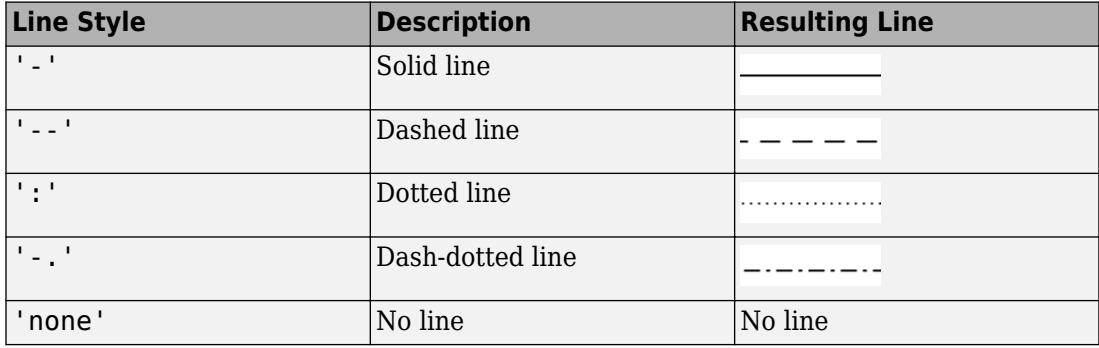

Line style, specified as one of the options listed in this table.

### **LineWidth — Line width**

0.5 (default) | positive value

Line width, specified as a positive value in point units. One point equals 1/72 inch.

Example: 0.75

```
Data Types: single | double | int8 | int16 | int32 | int64 | uint8 | uint16 |
uint32 | uint64
```
#### **Position**

### **X — Beginning and ending x-coordinates**

[0.3 0.4] (default) | two-element vector

Beginning and ending *x*-coordinates, specified as a two-element vector of the form  $[x\,\,\text{begin}\,x\,$  and].

By default, the units are normalized to the figure. The lower-left corner of the figure maps to  $(0,0)$  and the upper-right corner maps to  $(1,1)$ . To change the units, use the Units property.

Example: [0.2 0.3]

### **Y — Beginning and ending y-coordinates**

[0.3 0.4] (default) | two-element vector

Beginning and ending *y*-coordinates, specified as a two-element vector of the form [y\_begin y\_end].

By default, the units are normalized to the figure. The lower-left corner of the figure maps to  $(0,0)$  and the upper-right corner maps to  $(1,1)$ . To change the units, use the Units property.

Example: [0.2 0.3]

#### **Position — Size and location**

[0.3 0.3 0.1 0.1] (default) | four-element vector

Size and location, specified as a four-element vector of the form  $[x \text{ begin } y \text{ begin } dx$ dy]. The first two elements specify the coordinates of the starting point of the line. The second two elements specify the slope of the line.

By default, the units are normalized to the figure. The lower-left corner of the figure maps to  $(0,0)$  and the upper-right corner maps to  $(1,1)$ . To change the units, use the Units property. To change the units, use the Units property.

Example: [0.2 0.2 0.3 0.3]

#### **Units — Position units**

```
'normalized' (default) | 'inches' | 'centimeters' | 'characters' | 'points' |
'pixels'
```
Position units, specified as one of the values in this table.

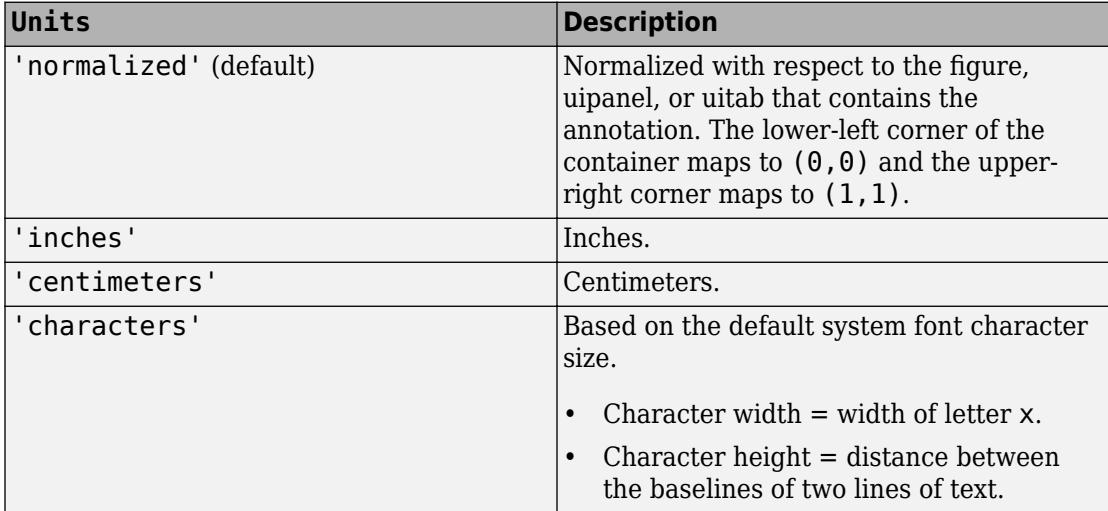

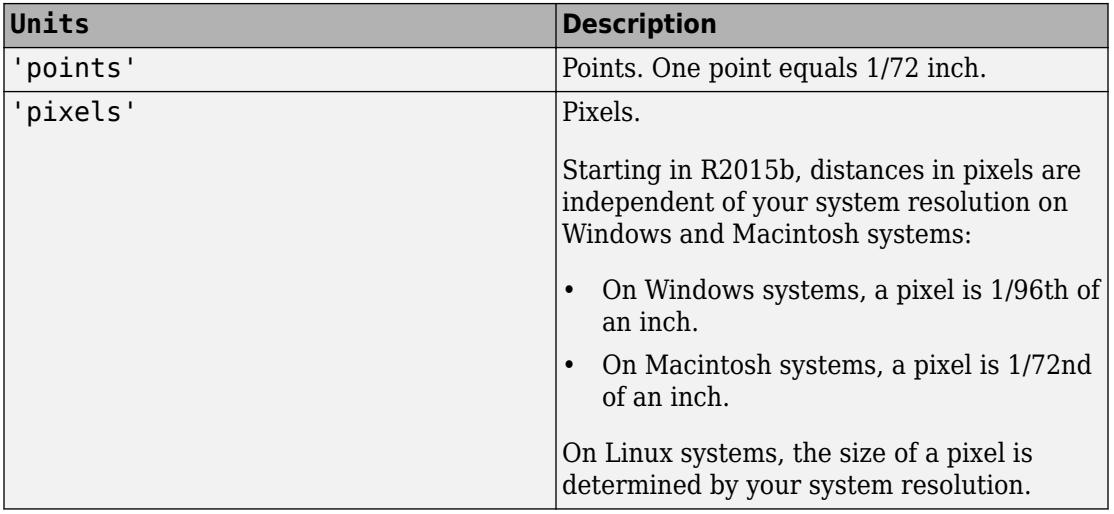

All units are measured from the lower-left corner of the figure window.

This property affects the Position property. If you change the units, then it is good practice to return it to the default value after completing your computation to prevent affecting other functions that assume Units is set to the default value.

If you specify the Position and Units properties as Name, Value pairs when creating the object, then the order of specification matters. If you want to define the position with particular units, then you must set the Units property before the Position property.

# **See Also**

[annotation](#page-349-0)

# **Topics**

"Access Property Values" "Graphics Object Properties"

## **Introduced before R2006a**

# <span id="page-392-0"></span>**Rectangle Properties**

Annotation rectangle appearance and behavior

# **Description**

Rectangle properties control the appearance and behavior of a Rectangle object. By changing property values, you can modify certain aspects of the rectangle.

Starting in R2014b, you can use dot notation to query and set properties.

```
h = annotation('rectangle');
c = h.Color:h.Color = 'red';
```
If you are using an earlier release, use the [get](#page-4707-0) and [set](#page-13430-0) functions instead.

# **Properties**

**Color and Styling**

#### **Color — Outline color** [0 0 0] (default) | RGB triplet | hexadecimal color code | 'r' | 'g' | 'b' | ...

Outline color, specified as an RGB triplet, a hexadecimal color code, a color name, or a short name. The default value of  $[0 \ 0 \ 0]$  corresponds to black.

For a custom color, specify an RGB triplet or a hexadecimal color code.

- An RGB triplet is a three-element row vector whose elements specify the intensities of the red, green, and blue components of the color. The intensities must be in the range [0,1]; for example, [0.4 0.6 0.7].
- A hexadecimal color code is a character vector or a string scalar that starts with a hash symbol (#) followed by three or six hexadecimal digits, which can range from 0 to F. The values are not case sensitive. Thus, the color codes '#FF8800', '#ff8800', '#F80', and '#f80' are equivalent.

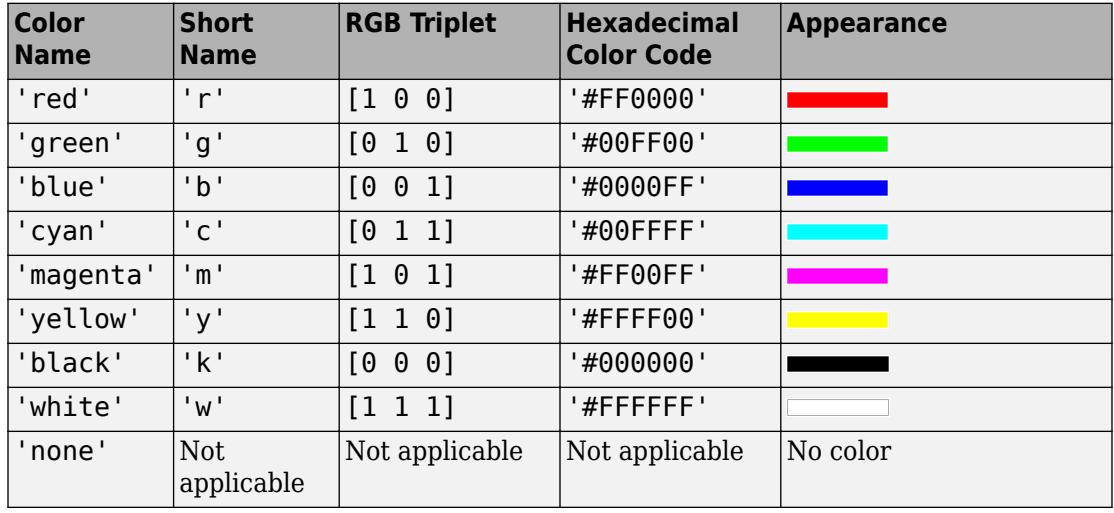

Alternatively, you can specify some common colors by name. This table lists the named color options, the equivalent RGB triplets, and hexadecimal color codes.

Here are the RGB triplets and hexadecimal color codes for the default colors MATLAB uses in many types of plots.

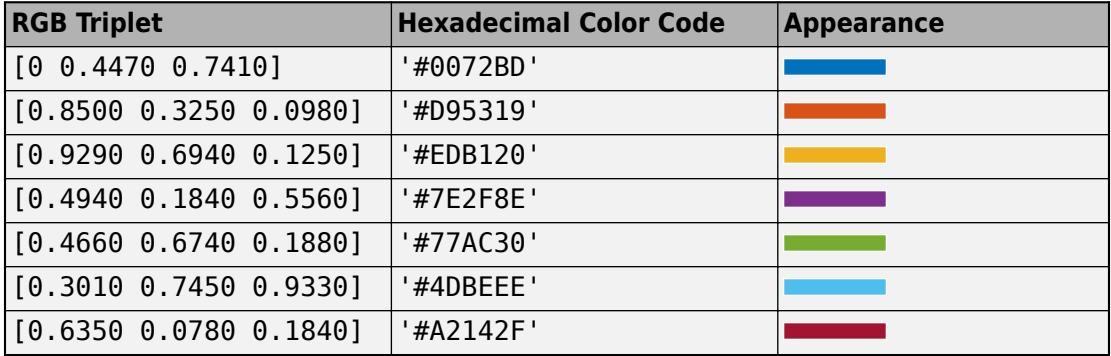

Example: 'blue'

Example: [0 0 1]

Example: '#0000FF'

## **FaceColor — Fill color**

'none' (default) | RGB triplet | hexadecimal color code | 'r' | 'g' | 'b' | ...

Fill color, specified as an RGB triplet, a hexadecimal color code, a color name, or a short name.

For a custom color, specify an RGB triplet or a hexadecimal color code.

- An RGB triplet is a three-element row vector whose elements specify the intensities of the red, green, and blue components of the color. The intensities must be in the range  $[0,1]$ ; for example,  $[0.4 \ 0.6 \ 0.7]$ .
- A hexadecimal color code is a character vector or a string scalar that starts with a hash symbol (#) followed by three or six hexadecimal digits, which can range from 0 to F. The values are not case sensitive. Thus, the color codes '#FF8800', '#ff8800', '#F80', and '#f80' are equivalent.

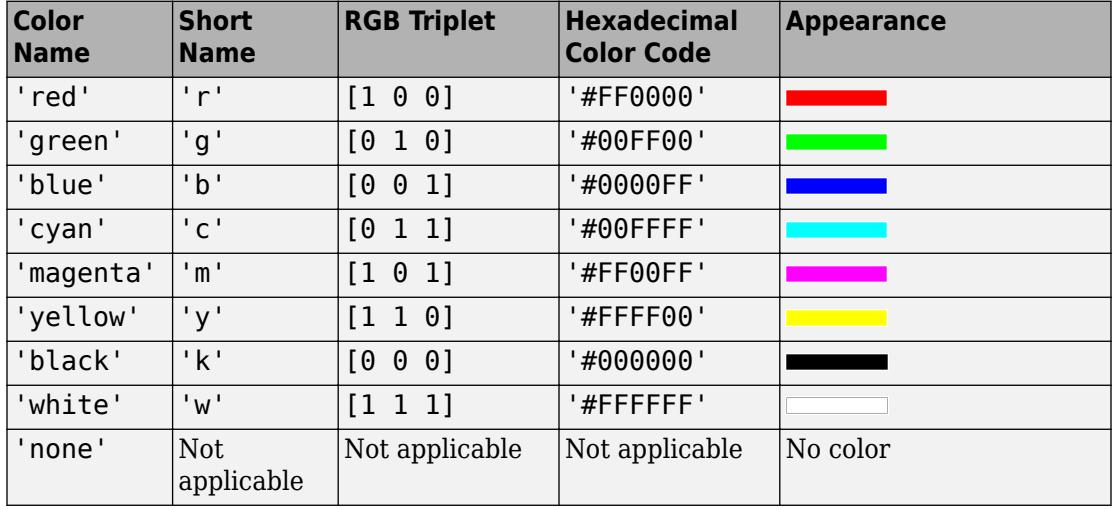

Alternatively, you can specify some common colors by name. This table lists the named color options, the equivalent RGB triplets, and hexadecimal color codes.

Here are the RGB triplets and hexadecimal color codes for the default colors MATLAB uses in many types of plots.

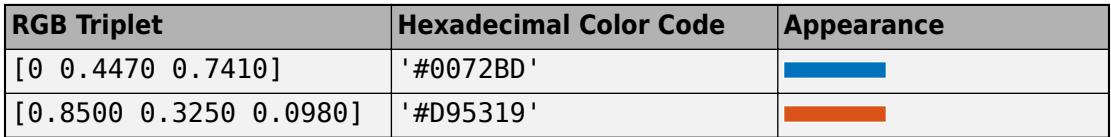

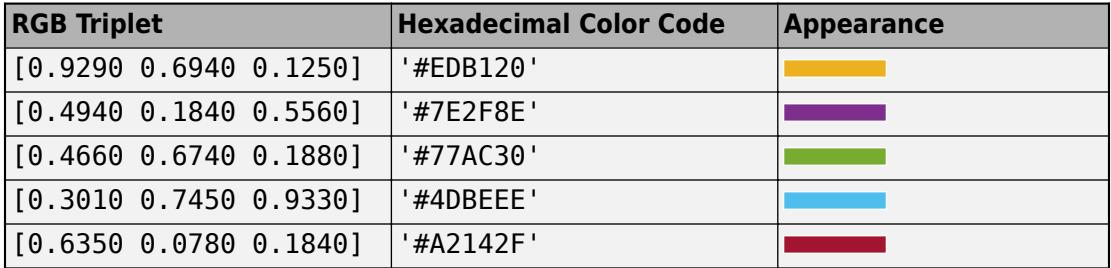

Example: 'blue'

Example: [0 0 1]

Example: '#0000FF'

### **FaceAlpha — Fill transparency**

1 (default) | value in range  $[0,1]$ 

Fill transparency, specified as a scalar value in the range  $[0,1]$ . A value of 1 is opaque and 0 is completely transparent. Values between 0 and 1 are semitransparent.

Example: 0.5

```
Data Types: single | double | int8 | int16 | int32 | int64 | uint8 | uint16 |
uint32 | uint64
```
### **LineStyle — Line style**

'-' (default) | '--' | ':' | '-.' | 'none'

Line style, specified as one of the options listed in this table.

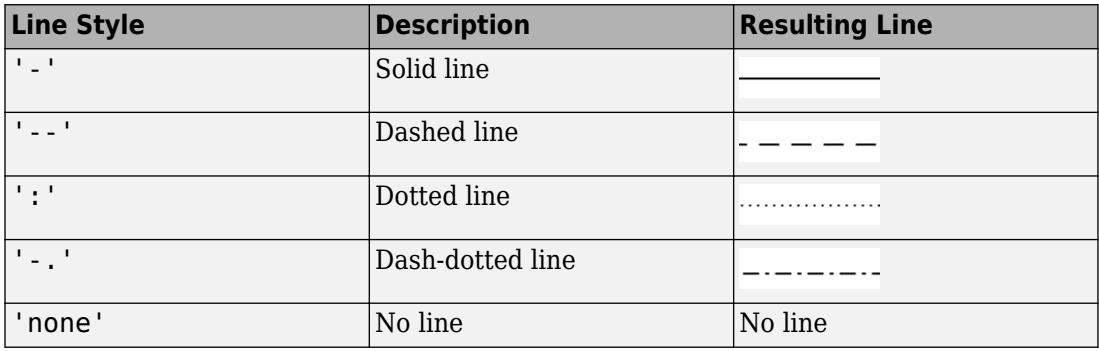
#### **LineWidth — Line width**

0.5 (default) | positive value

#### Line width of rectangle outline, specified as a positive value in point units. One point equals 1/72 inch.

Example: 0.75

```
Data Types: single | double | int8 | int16 | int32 | int64 | uint8 | uint16 |
uint32 | uint64
```
#### **Position**

#### **Position — Size and location**

[0.3 0.3 0.1 0.1] (default) | four-element vector

Size and location, specified as a four-element vector of the form [x y length height]. The first two elements specify the coordinates of the lower left corner of the rectangle. The second two elements specify the length and height of the rectangle.

By default, the units are normalized to the figure. The lower-left corner of the figure maps to  $(0,0)$  and the upper-right corner maps to  $(1,1)$ . To change the units, use the Units property.

Example: [0.2 0.3 0.4 0.5]

#### **Units — Position units**

```
'normalized' (default) | 'inches' | 'centimeters' | 'characters' | 'points' |
'pixels'
```
Position units, specified as one of the values in this table.

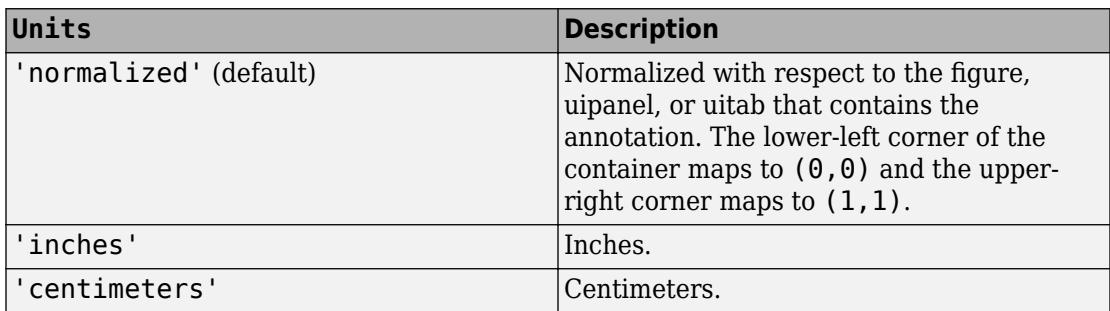

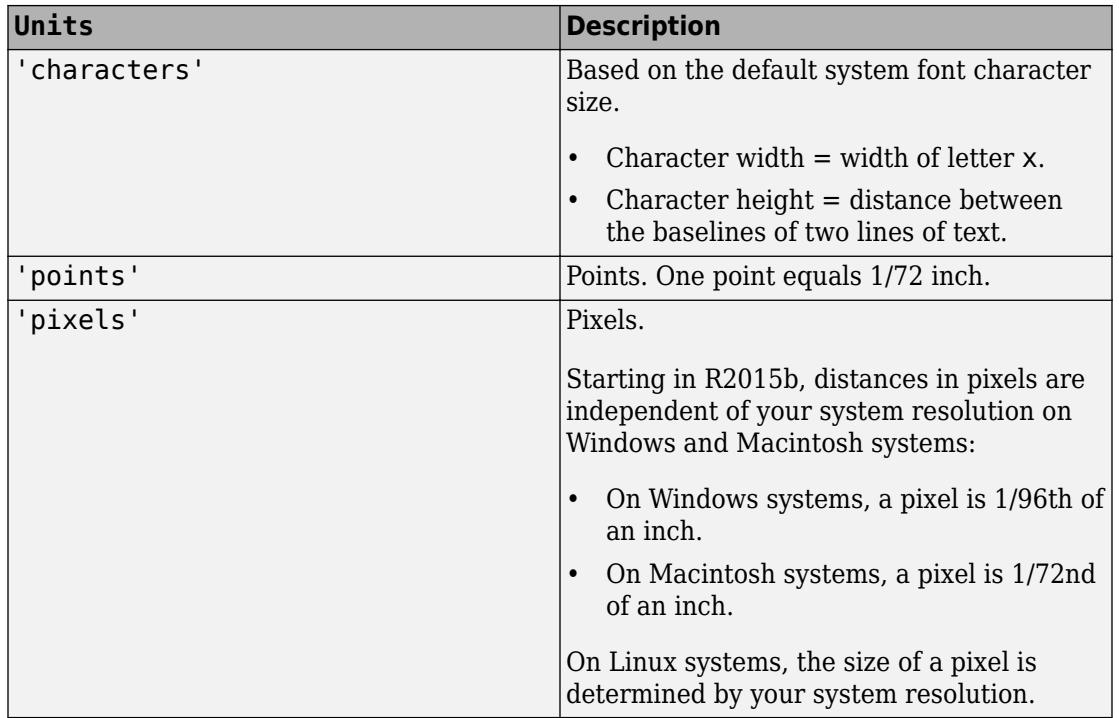

All units are measured from the lower-left corner of the figure window.

This property affects the Position property. If you change the units, then it is good practice to return it to the default value after completing your computation to prevent affecting other functions that assume Units is set to the default value.

If you specify the Position and Units properties as Name, Value pairs when creating the object, then the order of specification matters. If you want to define the position with particular units, then you must set the Units property before the Position property.

## **See Also**

[annotation](#page-349-0)

### **Topics**

"Access Property Values"

"Graphics Object Properties"

### **Introduced before R2006a**

# **TextArrow Properties**

Text arrow appearance and behavior

# **Description**

TextArrow properties control the appearance and behavior of a TextArrow object. By changing property values, you can modify certain aspects of the text arrow.

Starting in R2014b, you can use dot notation to query and set properties.

```
ta = annotation('textarrow');
s = ta.FontSize;ta.FontSize = 12;
```
If you are using an earlier release, use the [get](#page-4707-0) and [set](#page-13430-0) functions instead.

## **Properties**

**Text**

#### **String — Text to display**

'' (default) | character array | string array | cell array | categorical array | numeric value

Text to display, specified as a character array, string array, cell array, categorical array, or numeric value.

```
Example: 'my label'
Example: string('my label')
Example: {'first line','second line'}
Example: 123
```
To include numeric variables with text, use the [num2str](#page-10061-0) function. For example:

```
x = 42;str = ['The value is ', num2str(x)];
```
To include special characters, such as superscripts, subscripts, Greek letters, or mathematical symbols use TeX markup. For a list of supported markup, see the Interpreter property.

To create multiline text:

- Use a string array, where each element contains a line of text, such as string({'line one','line two'}).
- Use a cell array, where each cell contains a line of text, such as  $\{$  'first line','second line'}.
- Use a character array, where each row contains the same number of characters, such as ['abc'; 'ab '].
- Use [sprintf](#page-13792-0) to create text with a new line character, such as sprintf('first line \n second line'). This property converts text with new line characters to cell arrays.

Text that contains only a numeric value is converted using sprintf ('%g', value). For example, 12345678 displays as 1.23457e+07.

#### **Note**

- The words default, factory, and remove are reserved words that will not appear in text when quoted as a normal characters. To display any of these words individually, precede them with a backslash, such as '\default' or '\remove'.
- If you specify this property as a categorical array, MATLAB uses the values in the array, not the categories.

#### **TextRotation — Text rotation angle in degrees**

0 (default) | scalar numeric value

Text rotation angle in degrees, specified as a scalar numeric value. Set this property to a positive value to rotate the text counterclockwise. Angles are absolute and not relative to previous rotations. A rotation of 0 degrees is always horizontal.

Example: 90

```
Data Types: single | double | int8 | int16 | int32 | int64 | uint8 | uint16 |
uint32 | uint64 | logical
```
#### **TextColor — Text color**

[0 0 0] (default) | RGB triplet | hexadecimal color code | 'r' | 'g' | 'b' | ...

Text color, specified as a three-element RGB triplet, a hexadecimal color code, a color name, or a short name. The default value of  $[0 \ 0 \ 0]$  corresponds to black.

**Note** Setting the Color property changes the TextColor property to the same value, unless you explicitly set the TextColor property.

For a custom color, specify an RGB triplet or a hexadecimal color code.

- An RGB triplet is a three-element row vector whose elements specify the intensities of the red, green, and blue components of the color. The intensities must be in the range [0,1]; for example,  $[0.4 \ 0.6 \ 0.7]$ .
- A hexadecimal color code is a character vector or a string scalar that starts with a hash symbol (#) followed by three or six hexadecimal digits, which can range from 0 to F. The values are not case sensitive. Thus, the color codes '#FF8800', '#ff8800', '#F80', and '#f80' are equivalent.

Alternatively, you can specify some common colors by name. This table lists the named color options, the equivalent RGB triplets, and hexadecimal color codes.

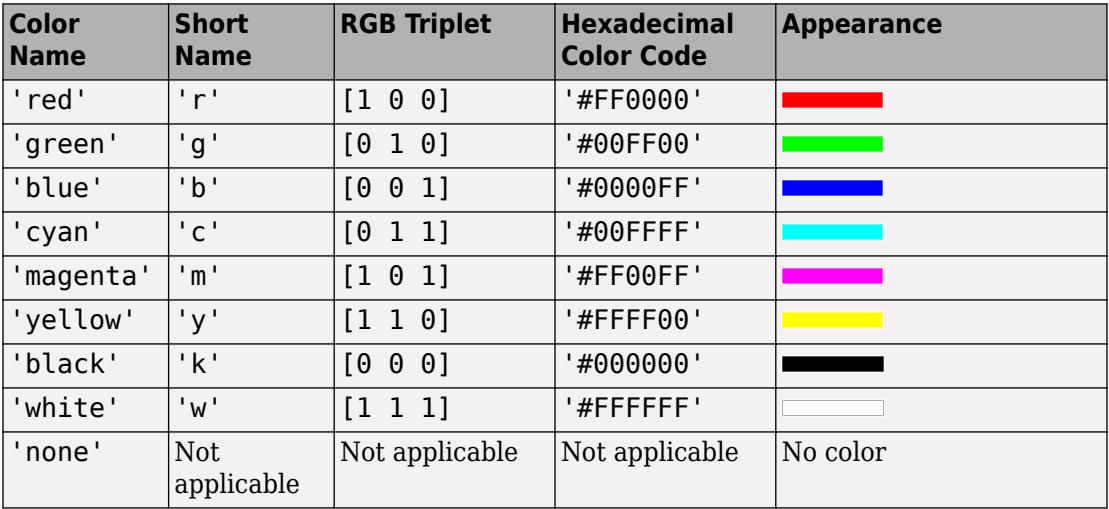

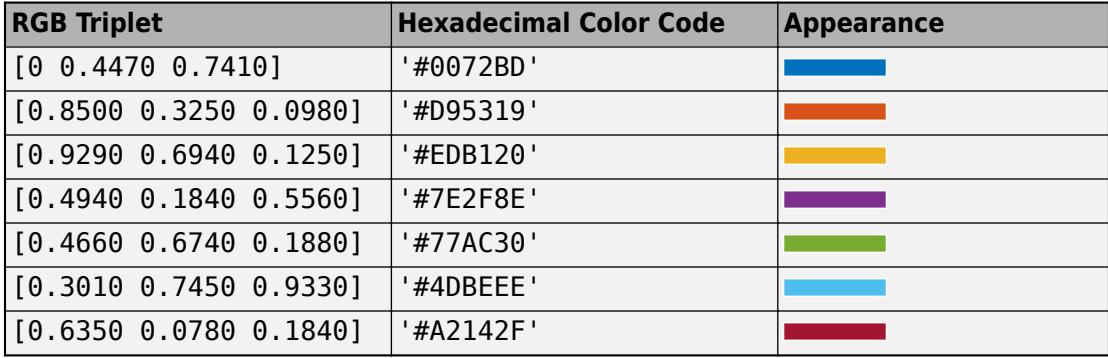

Here are the RGB triplets and hexadecimal color codes for the default colors MATLAB uses in many types of plots.

```
Example: 'blue'
```
Example: [0 0 1]

Example: '#0000FF'

#### **TextEdgeColor — Color of text box outline**

'none' (default) | RGB triplet | hexadecimal color code | 'r' | 'g' | 'b' | ...

Color of text box outline, specified as a three-element RGB triplet, a hexadecimal color code, a color name, or a short name.

For a custom color, specify an RGB triplet or a hexadecimal color code.

- An RGB triplet is a three-element row vector whose elements specify the intensities of the red, green, and blue components of the color. The intensities must be in the range [0,1]; for example, [0.4 0.6 0.7].
- A hexadecimal color code is a character vector or a string scalar that starts with a hash symbol (#) followed by three or six hexadecimal digits, which can range from 0 to F. The values are not case sensitive. Thus, the color codes '#FF8800', '#ff8800', '#F80', and '#f80' are equivalent.

Alternatively, you can specify some common colors by name. This table lists the named color options, the equivalent RGB triplets, and hexadecimal color codes.

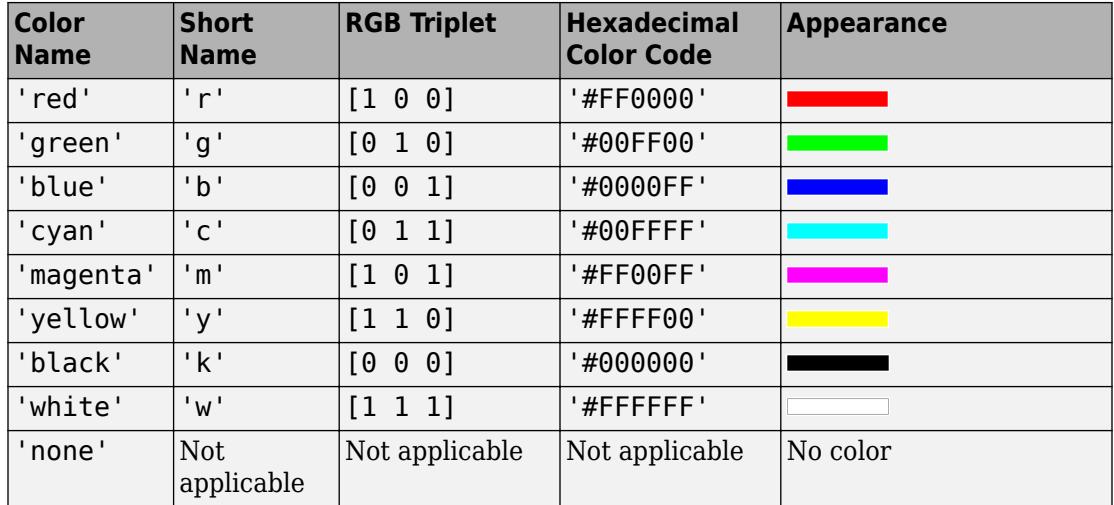

Here are the RGB triplets and hexadecimal color codes for the default colors MATLAB uses in many types of plots.

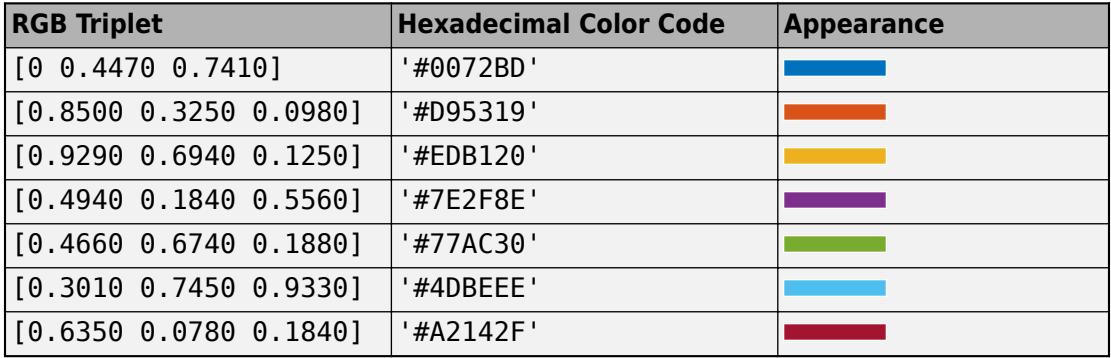

Example: 'blue'

Example: [0 0 1]

Example: '#0000FF'

#### **TextBackgroundColor — Color of text box background**

```
'none' (default) | RGB triplet | hexadecimal color code | 'r' | 'g' | 'b' | ...
```
Color of text box background, specified as an RGB triplet, a hexadecimal color code, a color name, or a short name.

For a custom color, specify an RGB triplet or a hexadecimal color code.

- An RGB triplet is a three-element row vector whose elements specify the intensities of the red, green, and blue components of the color. The intensities must be in the range  $[0,1]$ ; for example,  $[0.4 \ 0.6 \ 0.7]$ .
- A hexadecimal color code is a character vector or a string scalar that starts with a hash symbol (#) followed by three or six hexadecimal digits, which can range from 0 to F. The values are not case sensitive. Thus, the color codes '#FF8800', '#ff8800', '#F80', and '#f80' are equivalent.

Alternatively, you can specify some common colors by name. This table lists the named color options, the equivalent RGB triplets, and hexadecimal color codes.

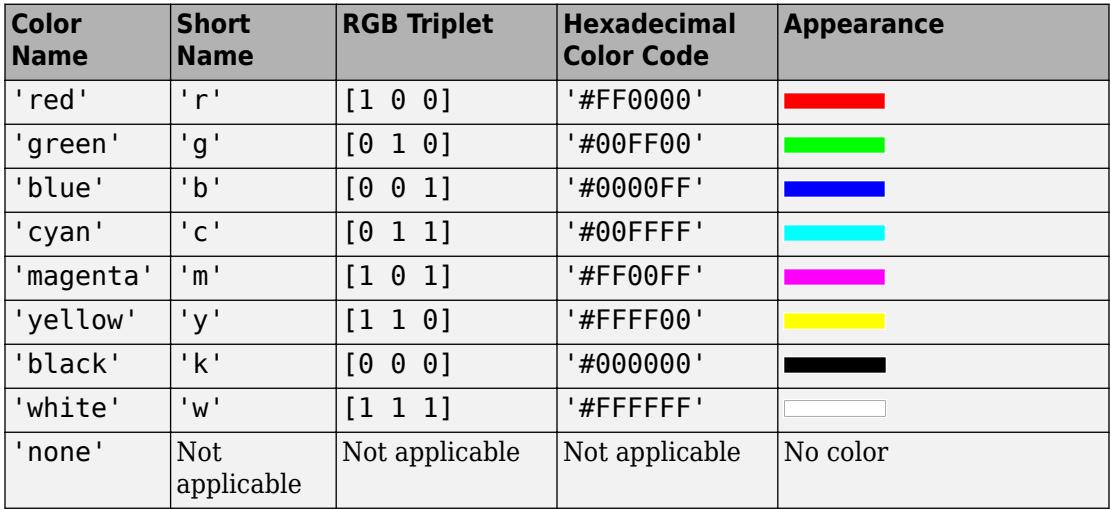

Here are the RGB triplets and hexadecimal color codes for the default colors MATLAB uses in many types of plots.

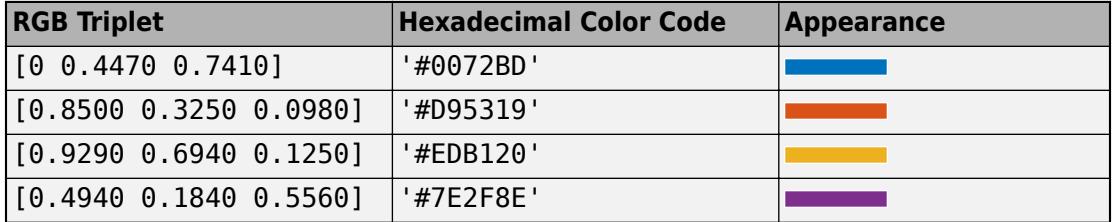

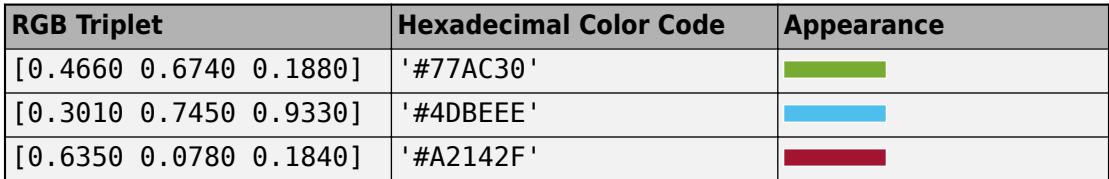

Example: 'blue'

Example: [0 0 1]

Example: '#0000FF'

#### **TextLineWidth — Width of text box outline**

0.5 (default) | scalar numeric value

Width of text box outline, specified as a scalar numeric value in point units. One point equals 1/72 inch.

Example: 1.5

```
Data Types: single | double | int8 | int16 | int32 | int64 | uint8 | uint16 |
uint32 | uint64
```
#### **TextMargin — Space around text within text box**

2 (default) | scalar numeric value

Space around the text within the text box, specified as a scalar numeric value in pixel units.

Example: 10

```
Data Types: single | double | int8 | int16 | int32 | int64 | uint8 | uint16 |
uint32 | uint64 | logical
```
#### **Interpreter — Interpretation of text characters**

'tex' (default) | 'latex' | 'none'

Interpretation of text characters, specified as one of these values:

- 'tex' Interpret characters using a subset of TeX markup.
- 'latex' Interpret characters using LaTeX markup.
- 'none' Display literal characters.

#### **TeX Markup**

By default, MATLAB supports a subset of TeX markup. Use TeX markup to add superscripts and subscripts, modify the font type and color, and include special characters in the text.

Modifiers remain in effect until the end of the text. Superscripts and subscripts are an exception because they modify only the next character or the characters within the curly braces. When you set the Interpreter property to 'tex', the supported modifiers are as follows.

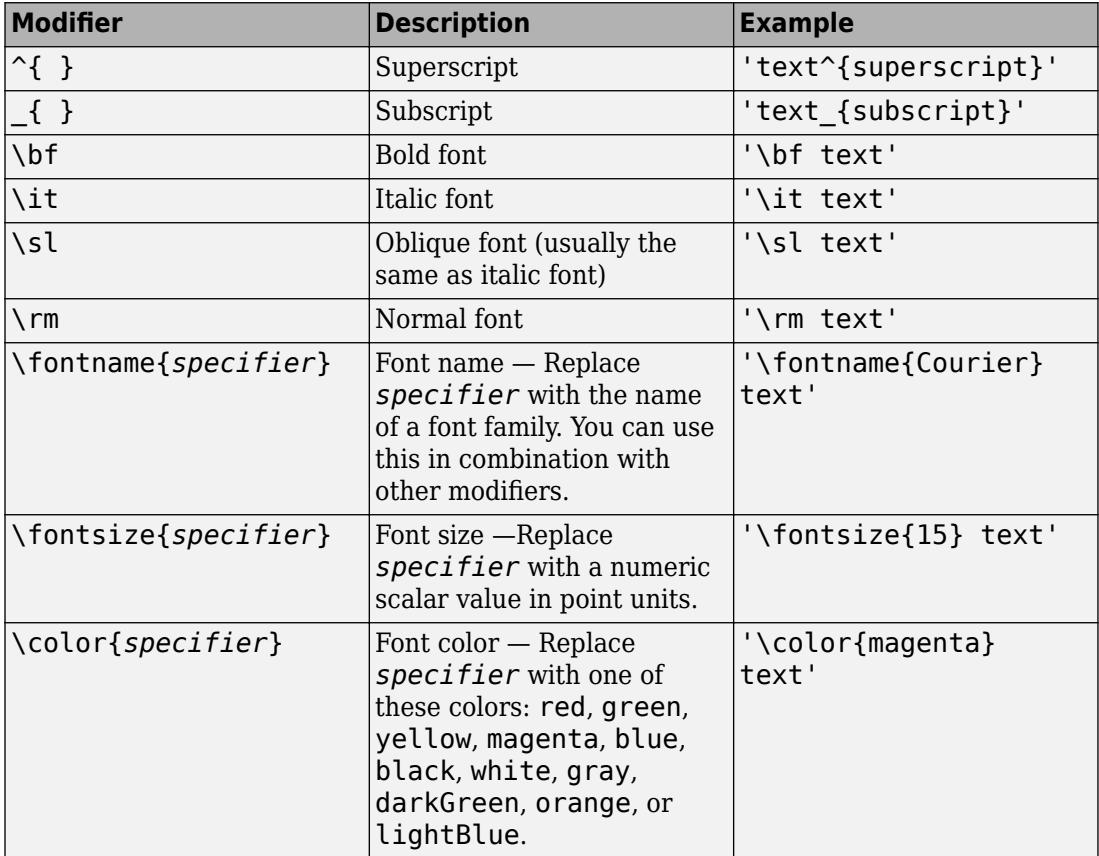

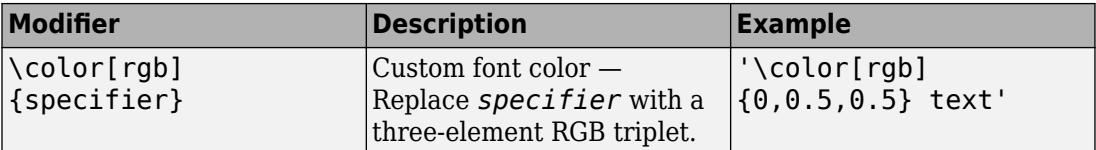

This table lists the supported special characters with the Interpreter property set to 'tex'.

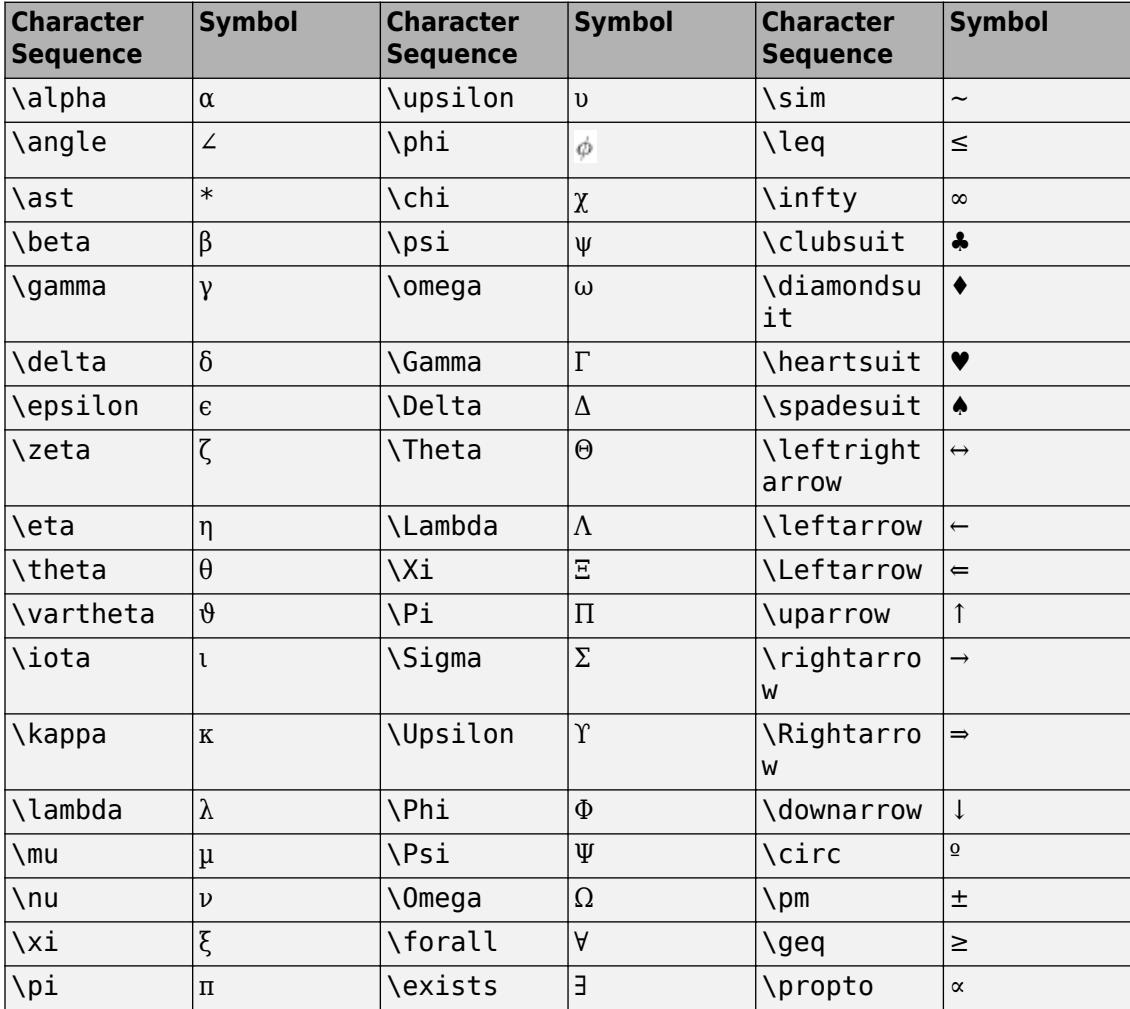

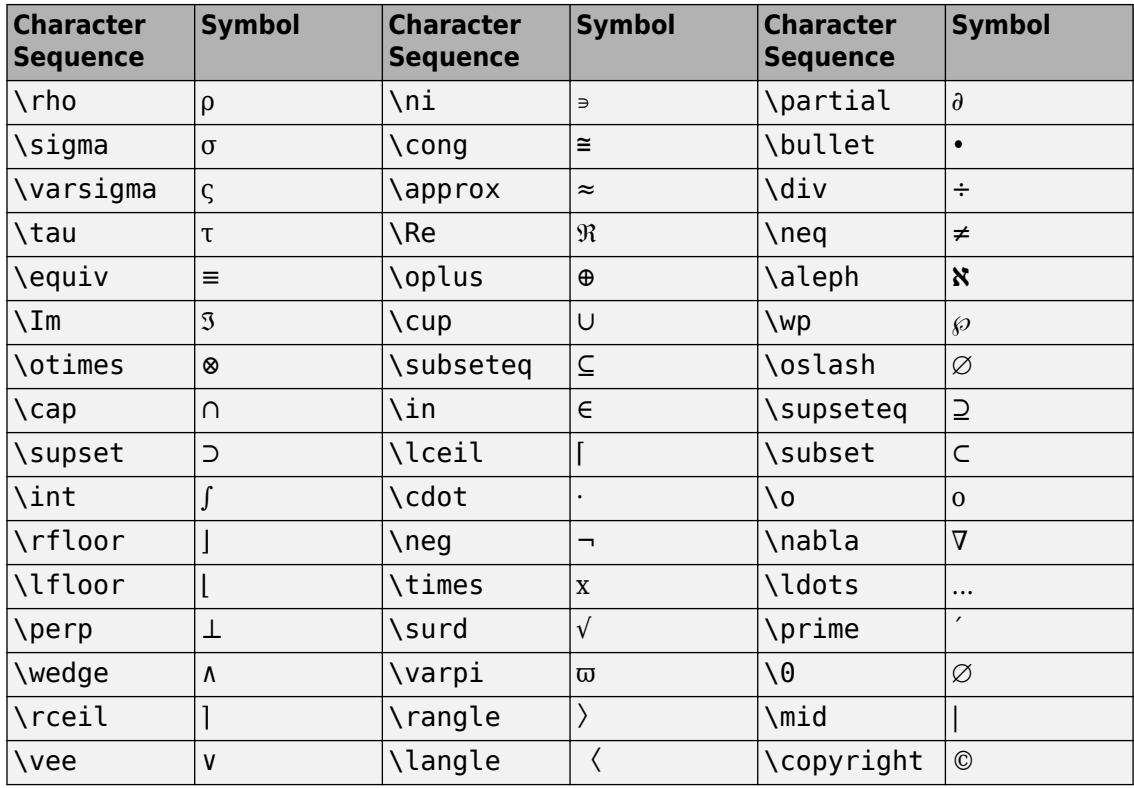

#### **LaTeX Markup**

To use LaTeX markup, set the Interpreter property to 'latex'. Use dollar symbols around the text, for example, use ' $\int_1^{20} x^2 dx$  ' for inline mode or '\$\$ \int  $1^{20}$  x^2 dx\$\$' for display mode.

The displayed text uses the default LaTeX font style. The FontName, FontWeight, and FontAngle properties do not have an effect. To change the font style, use LaTeX markup.

The maximum size of the text that you can use with the LaTeX interpreter is 1200 characters. For multiline text, this reduces by about 10 characters per line.

For more information about the LaTeX system, see The LaTeX Project website at [https://](https://www.latex-project.org) [www.latex-project.org/](https://www.latex-project.org).

#### **Font**

#### **FontName — Font name**

supported font name | 'FixedWidth'

Font name, specified as a supported font name or 'FixedWidth'. To display and print text properly, you must choose a font that your system supports. The default font depends on your operating system and locale.

To use a fixed-width font that looks good in any locale, use 'FixedWidth'. The fixedwidth font relies on the root FixedWidthFontName property. Setting the root FixedWidthFontName property causes an immediate update of the display to use the new font.

#### **FontSize — Font size**

scalar value greater than 0

Font size, specified as a scalar value greater than 0 in point units. The default font size depends on the specific operating system and locale. One point equals 1/72 inch. To change the font units, use the FontUnits property.

Example: 12

```
Data Types: single | double | int8 | int16 | int32 | int64 | uint8 | uint16 |
uint32 | uint64 | logical
```
#### **FontWeight — Character thickness**

'normal' (default) | 'bold'

Character thickness, specified as 'normal' or 'bold'.

MATLAB uses the FontWeight property to select a font from those available on your system. Not all fonts have a bold weight. Therefore, specifying a bold font weight can still result in the normal font weight.

#### **FontAngle — Character slant**

'normal' (default) | 'italic'

Character slant, specified as 'normal' or 'italic'.

Not all fonts have both font styles. Therefore, the italic font might look the same as the normal font.

#### **FontUnits — Font size units**

'points' (default) | 'inches' | 'centimeters' | 'normalized' | 'pixels'

Font size units, specified as one of the values in this table.

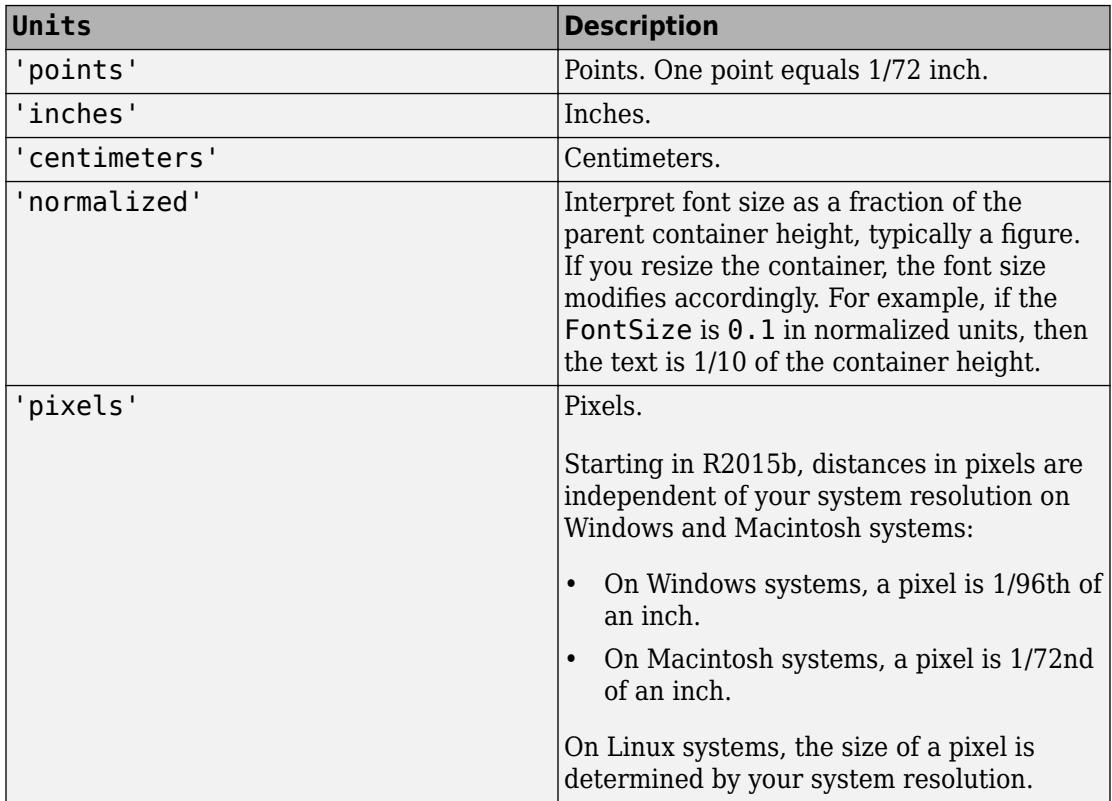

If you set both the font size and the font units in one function call, you must set the FontUnits property first so that the axes correctly interprets the specified font size.

#### **Arrow**

#### **Color — Arrow color**

[0 0 0] (default) | RGB triplet | hexadecimal color code | 'r' | 'g' | 'b' | ...

Arrow color, specified as a three-element RGB triplet, a hexadecimal color code, a color name, or a short name. The default value of [0 0 0] corresponds to black.

**Note** Setting this property also changes the text color if you have not explicitly set the text color using the TextColor property.

For a custom color, specify an RGB triplet or a hexadecimal color code.

- An RGB triplet is a three-element row vector whose elements specify the intensities of the red, green, and blue components of the color. The intensities must be in the range  $[0,1]$ ; for example,  $[0.4 \ 0.6 \ 0.7]$ .
- A hexadecimal color code is a character vector or a string scalar that starts with a hash symbol (#) followed by three or six hexadecimal digits, which can range from 0 to F. The values are not case sensitive. Thus, the color codes '#FF8800', '#ff8800', '#F80', and '#f80' are equivalent.

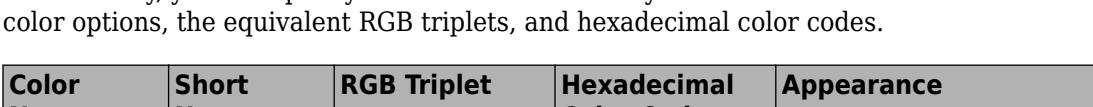

Alternatively, you can specify some common colors by name. This table lists the named

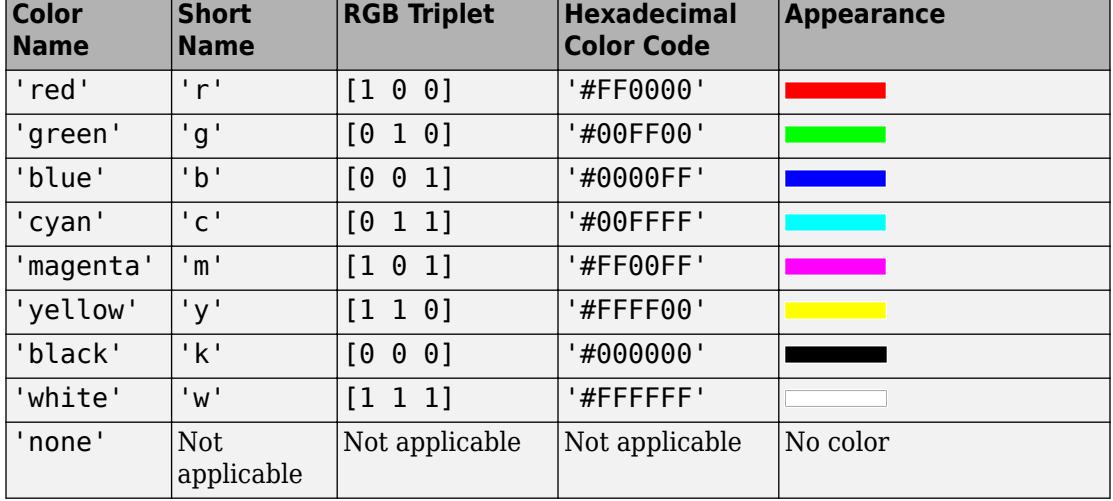

Here are the RGB triplets and hexadecimal color codes for the default colors MATLAB uses in many types of plots.

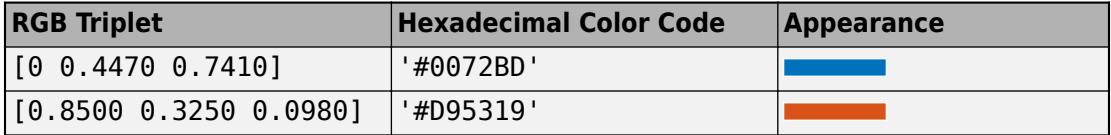

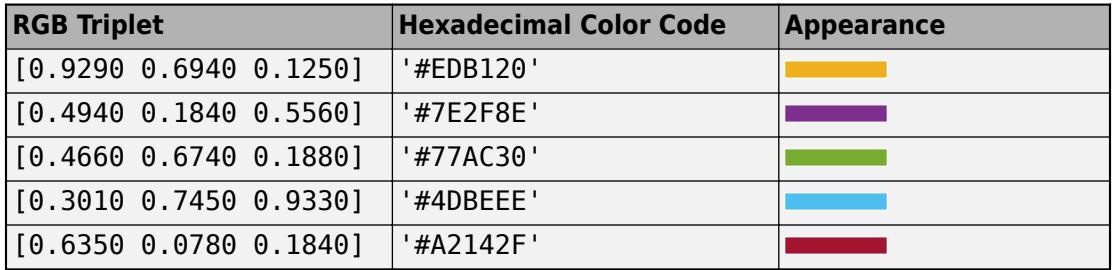

Example: 'blue'

Example: [0 0 1]

Example: '#0000FF'

#### **LineStyle — Line style**

'-' (default) | '--' | ':' | '-.' | 'none'

Line style, specified as one of the options listed in this table.

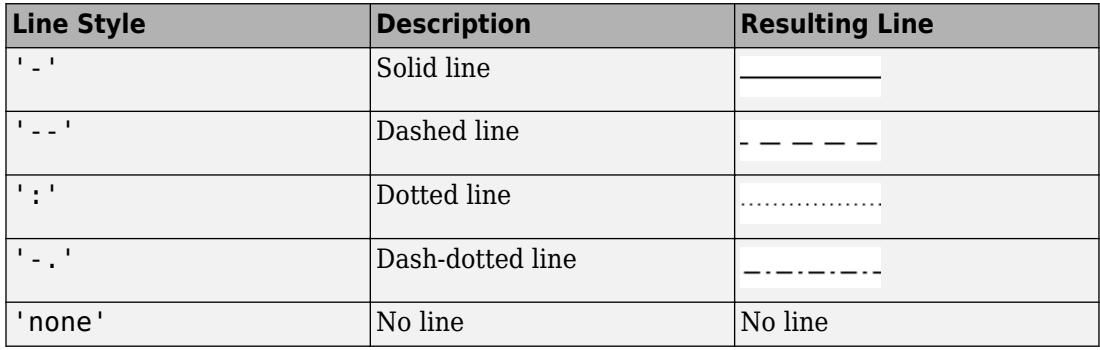

#### **LineWidth — Width of arrow stem**

0.5 (default) | scalar numeric value

Width of arrow stem, specified as a scalar numeric value greater than zero in point units. One point equals 1/72 inch. The default value is 0.5 points.

Example: 0.75

```
Data Types: single | double | int8 | int16 | int32 | int64 | uint8 | uint16 |
uint32 | uint64
```
#### **HeadStyle — Style of arrowhead**

'vback2' (default) | 'plain' | 'ellipse' | 'vback1' | 'vback3' | 'cback1' | ...

Style of the arrowhead, specified as one of the head style options in this table.

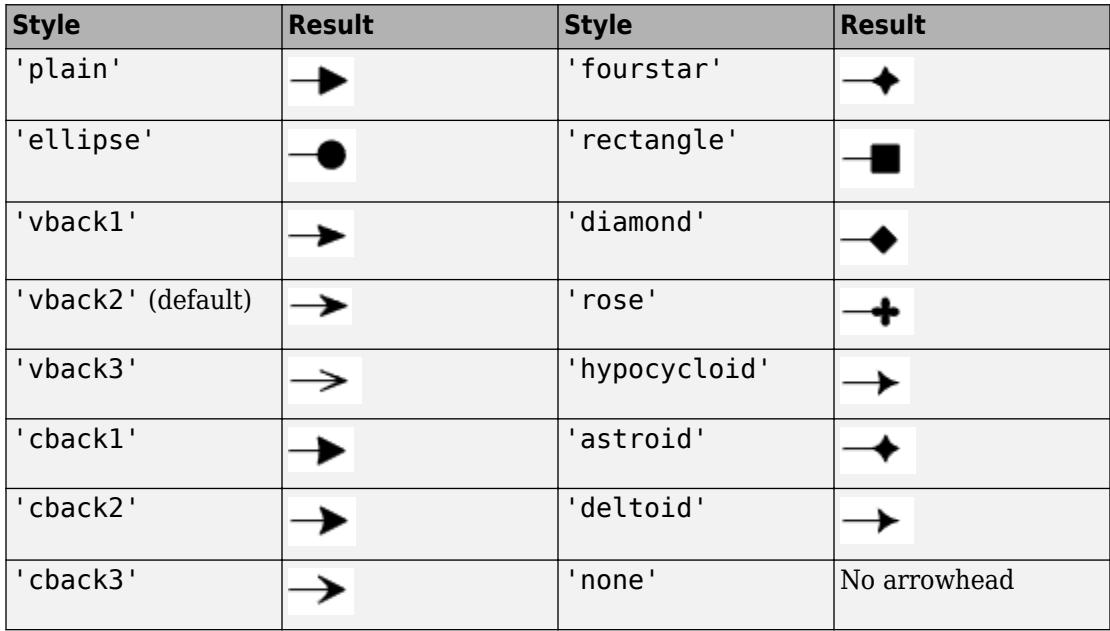

#### **HeadLength — Length of arrowhead**

10 (default) | scalar numeric value

Length of the arrowhead, specified as a scalar numeric value in point units. One point equals 1/72 inch.

Example: 15

```
Data Types: single | double | int8 | int16 | int32 | int64 | uint8 | uint16 |
uint32 | uint64 | logical
```
#### **HeadWidth — Width of arrowhead**

10 (default) | scalar numeric value

Width of the arrowhead, specified as a scalar numeric value in point units. One point equals 1/72 inch.

Example: 15

Data Types: single | double | int8 | int16 | int32 | int64 | uint8 | uint16 | uint32 | uint64 | logical

#### **Position**

#### **X — Beginning and ending x-coordinates**

[0.3 0.4] (default) | two-element vector

Beginning and ending *x*-coordinates for the arrow, specified as a two-element vector of the form  $[x \text{ begin } x \text{ end}].$ 

By default, the units are normalized to the figure. The lower-left corner of the figure maps to  $(0,0)$ , and the upper-right corner maps to  $(1,1)$ . To change the units, use the Units property.

Example: [0.2 0.3]

#### **Y — Beginning and ending y-coordinates**

[0.3 0.4] (default) | two-element vector

Beginning and ending *y*-coordinates for the arrow, specified as a two-element vector of the form [y\_begin y\_end].

By default, the units are normalized to the figure. The lower-left corner of the figure maps to  $(0,0)$ , and the upper-right corner maps to  $(1,1)$ . To change the units, use the Units property.

Example: [0.2 0.3]

#### **Position — Size and location**

[0.3 0.3 0.1 0.1] (default) | four-element vector

Size and location, specified as a four-element vector of the form [x\_begin y\_begin length height]. The first two elements specify the coordinates of the beginning of the arrow. The second two elements specify the length and height of the arrow. The text box extends from the beginning of the arrow.

By default, the units are normalized to the figure. The lower-left corner of the figure maps to  $(0,0)$ , and the upper-right corner maps to  $(1,1)$ . To change the units, use the Units property.

Example: [0.2 0.2 0.3 0.1]

#### **Units — Position units**

```
'normalized' (default) | 'inches' | 'centimeters' | 'characters' | 'points' |
'pixels'
```
Position units, specified as one of the values in this table.

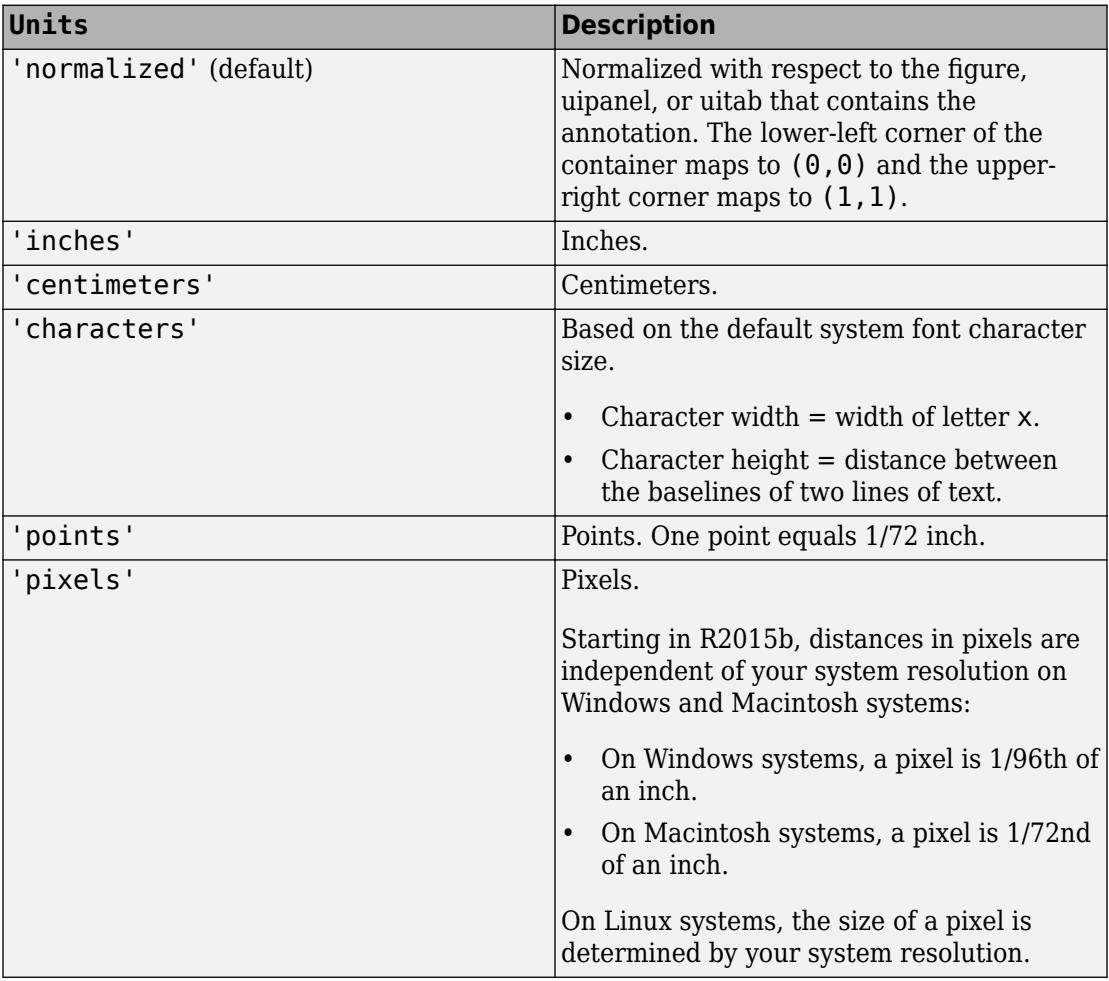

All units are measured from the lower-left corner of the figure window.

This property affects the Position property. If you change the units, then it is good practice to return it to the default value after completing your computation to prevent affecting other functions that assume Units is set to the default value.

If you specify the Position and Units properties as Name, Value pairs when creating the object, then the order of specification matters. If you want to define the position with particular units, then you must set the Units property before the Position property.

#### **HorizontalAlignment — Horizontal alignment of text**

'left' (default) | 'center' | 'right'

Horizontal alignment of the text, specified as one of the values in this table. This property is useful when aligning multiple lines of text.

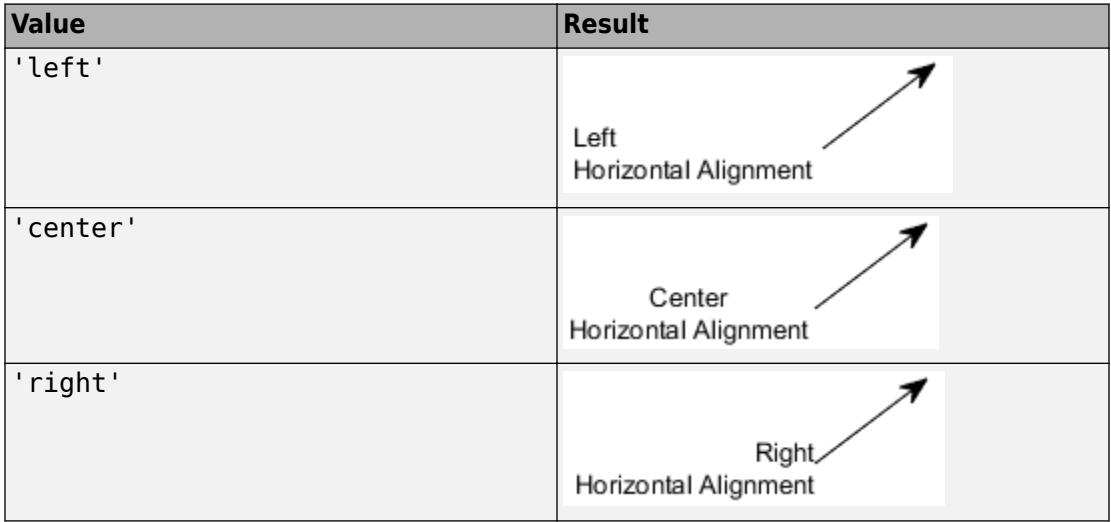

**VerticalAlignment — Vertical alignment of text with respect to arrow**

'top' (default) | 'cap' | 'middle' | 'baseline' | 'bottom'

Vertical alignment of the text with respect to the end of the arrow, specified as 'top', 'cap', 'middle', 'baseline', or 'bottom'.

**See Also** [annotation](#page-349-0)

## **Topics**

"Access Property Values" "Graphics Object Properties"

**Introduced before R2006a**

# **TextBox Properties**

Text box appearance and behavior

## **Description**

TextBox properties control the appearance and behavior of a TextBox object. By changing property values, you can modify certain aspects of the text box.

Starting in R2014b, you can use dot notation to query and set properties.

t = annotation('textbox');  $sz = t$ . FontSize:  $t.FontSize = 12;$ 

If you are using an earlier release, use the [get](#page-4707-0) and [set](#page-13430-0) functions instead.

## **Properties**

**Text**

#### **String — Text to display**

'' (default) | character array | string array | cell array | categorical array | numeric value

Text to display, specified as a character array, string array, cell array, categorical array, or numeric value.

```
Example: 'my label'
Example: string('my label')
Example: {'first line','second line'}
Example: 123
```
To include numeric variables with text, use the [num2str](#page-10061-0) function. For example:

```
x = 42;str = ['The value is ', num2str(x)];
```
To include special characters, such as superscripts, subscripts, Greek letters, or mathematical symbols use TeX markup. For a list of supported markup, see the Interpreter property.

To create multiline text:

- Use a string array, where each element contains a line of text, such as string({'line one','line two'}).
- Use a cell array, where each cell contains a line of text, such as {'first line','second line'}.
- Use a character array, where each row contains the same number of characters, such as ['abc'; 'ab '].
- Use [sprintf](#page-13792-0) to create text with a new line character, such as sprintf('first line \n second line'). This property converts text with new line characters to cell arrays.

Text that contains only a numeric value is converted using  $sprint f('%q', value)$ . For example, 12345678 displays as 1.23457e+07.

#### **Note**

- The words default, factory, and remove are reserved words that will not appear in text when quoted as a normal characters. To display any of these words individually, precede them with a backslash, such as '\default' or '\remove'.
- If you specify this property as a categorical array, MATLAB uses the values in the array, not the categories.

#### **Color — Text color**

 $[0 \ 0 \ 0]$  (default) | RGB triplet | hexadecimal color code | 'r' | 'g' | 'b' | ...

Text color, specified as an RGB triplet, a hexadecimal color code, a color name, or a short name. The default value of [0 0 0] corresponds to black.

For a custom color, specify an RGB triplet or a hexadecimal color code.

• An RGB triplet is a three-element row vector whose elements specify the intensities of the red, green, and blue components of the color. The intensities must be in the range [0,1]; for example, [0.4 0.6 0.7].

• A hexadecimal color code is a character vector or a string scalar that starts with a hash symbol (#) followed by three or six hexadecimal digits, which can range from 0 to F. The values are not case sensitive. Thus, the color codes '#FF8800', '#ff8800', '#F80', and '#f80' are equivalent.

Alternatively, you can specify some common colors by name. This table lists the named color options, the equivalent RGB triplets, and hexadecimal color codes.

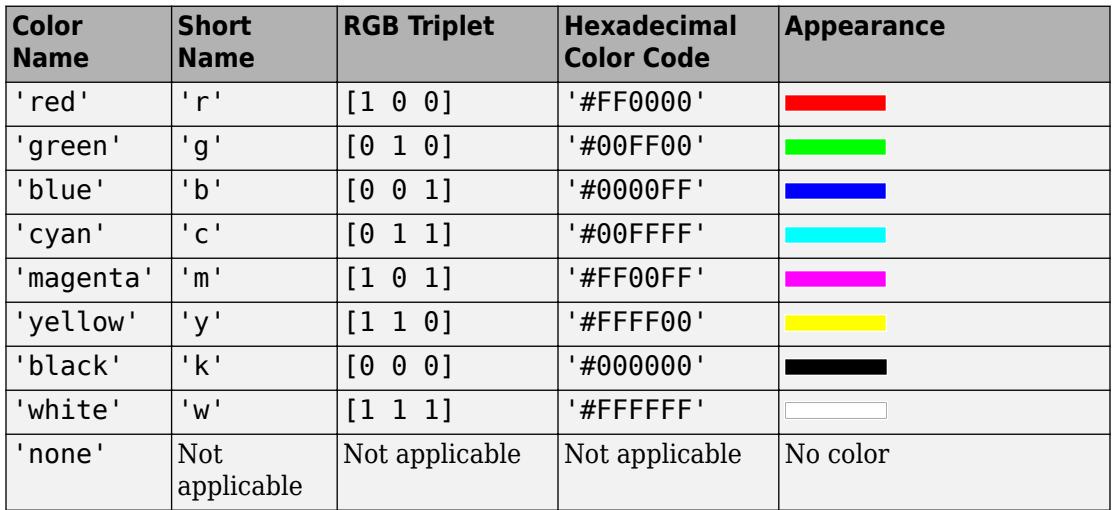

Here are the RGB triplets and hexadecimal color codes for the default colors MATLAB uses in many types of plots.

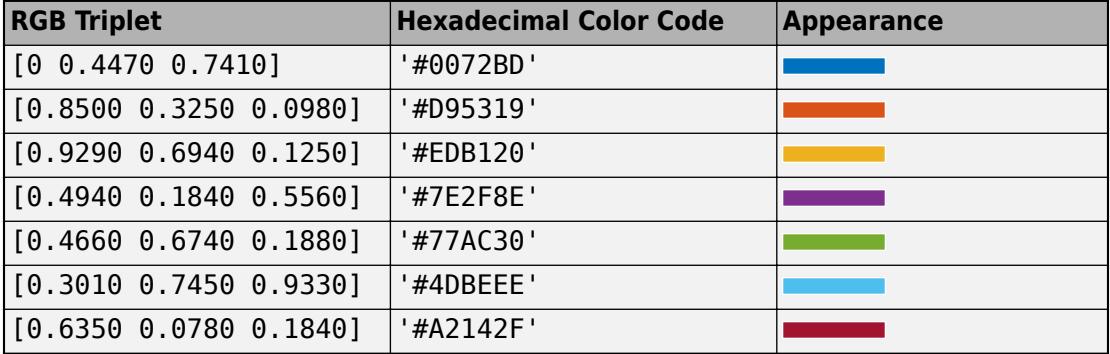

Example: 'blue'

Example: [0 0 1] Example: '#0000FF'

#### **Interpreter — Interpretation of text characters**

```
'tex' (default) | 'latex' | 'none'
```
Interpretation of text characters, specified as one of these values:

- 'tex' Interpret characters using a subset of TeX markup.
- 'latex' Interpret characters using LaTeX markup.
- 'none' Display literal characters.

#### **TeX Markup**

By default, MATLAB supports a subset of TeX markup. Use TeX markup to add superscripts and subscripts, modify the font type and color, and include special characters in the text.

Modifiers remain in effect until the end of the text. Superscripts and subscripts are an exception because they modify only the next character or the characters within the curly braces. When you set the Interpreter property to 'tex', the supported modifiers are as follows.

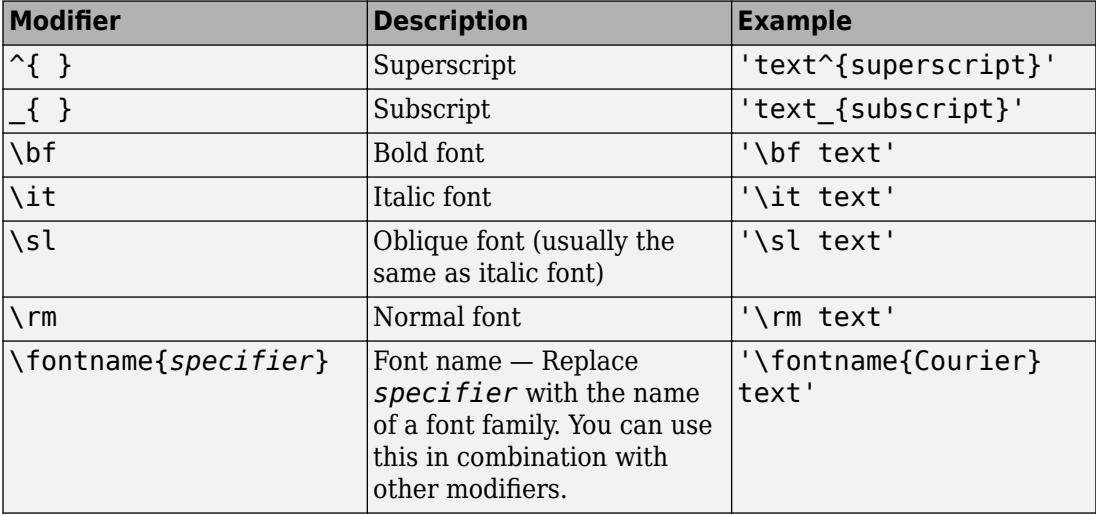

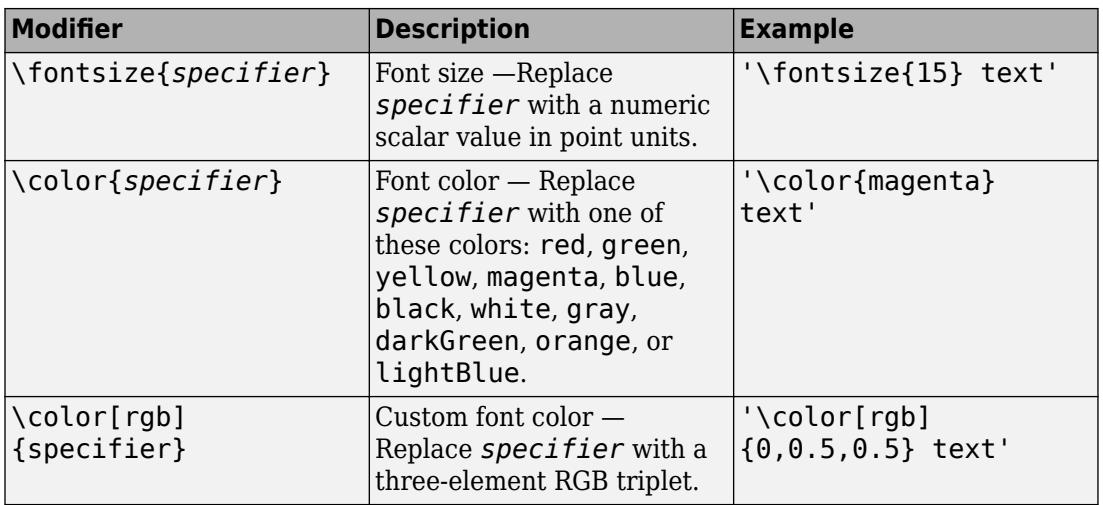

This table lists the supported special characters with the Interpreter property set to 'tex'.

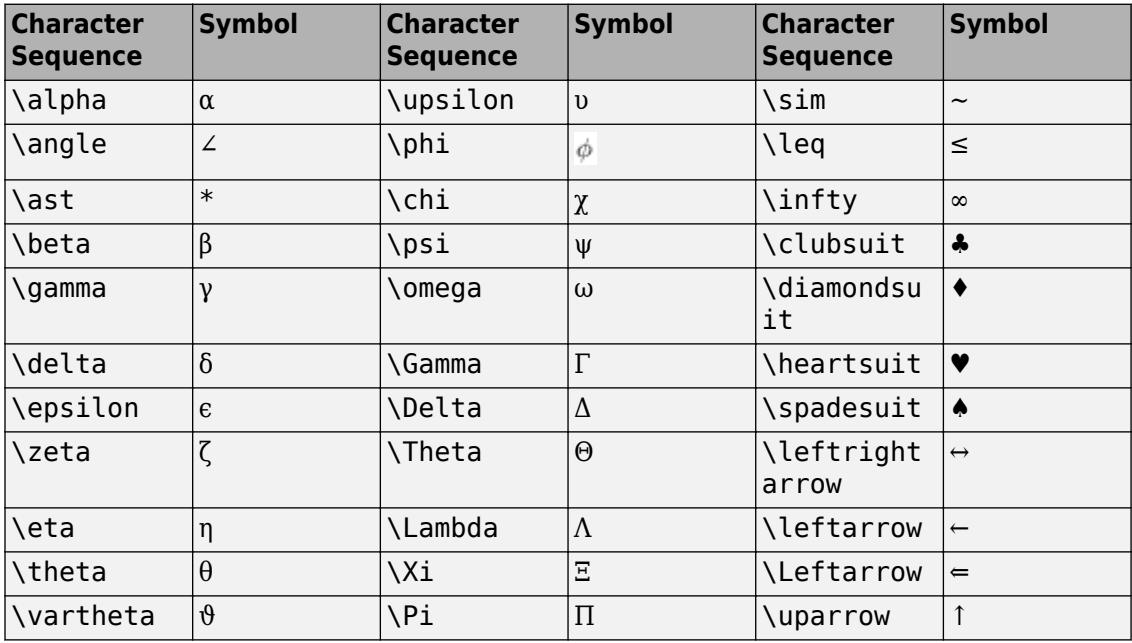

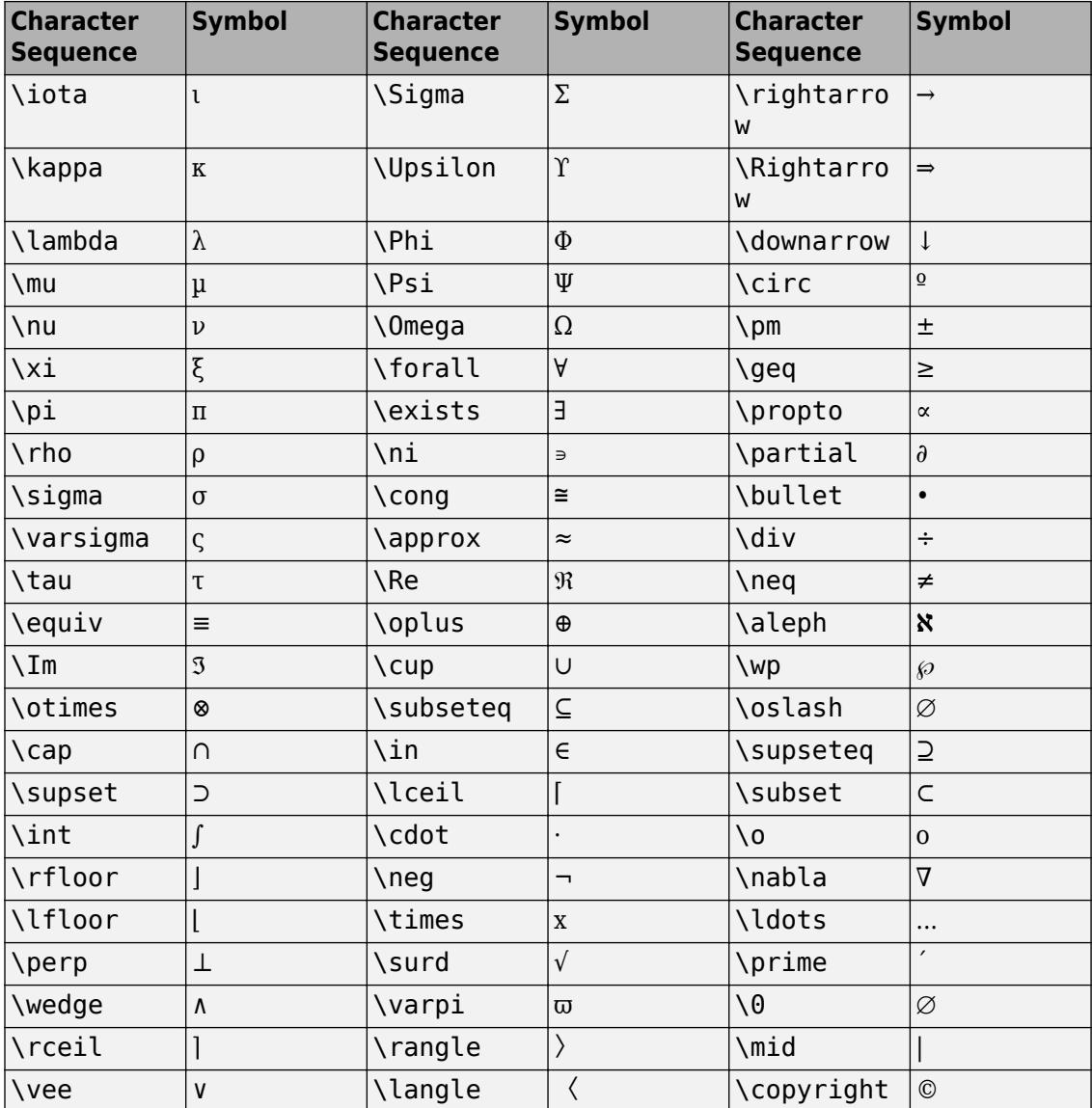

#### **LaTeX Markup**

To use LaTeX markup, set the Interpreter property to 'latex'. Use dollar symbols around the text, for example, use ' $\sin t$  1^{20} x^2 dx\$' for inline mode or '\$\$ \int  $1^{20}$  x^2 dx\$\$' for display mode.

The displayed text uses the default LaTeX font style. The FontName, FontWeight, and FontAngle properties do not have an effect. To change the font style, use LaTeX markup.

The maximum size of the text that you can use with the LaTeX interpreter is 1200 characters. For multiline text, this reduces by about 10 characters per line.

For more information about the LaTeX system, see The LaTeX Project website at [https://](https://www.latex-project.org) [www.latex-project.org/](https://www.latex-project.org).

#### **Font**

#### **FontName — Font name**

supported font name | 'FixedWidth'

Font name, specified as a supported font name or 'FixedWidth'. To display and print text properly, you must choose a font that your system supports. The default font depends on your operating system and locale.

To use a fixed-width font that looks good in any locale, use 'FixedWidth'. The fixedwidth font relies on the root FixedWidthFontName property. Setting the root FixedWidthFontName property causes an immediate update of the display to use the new font.

#### **FontSize — Font size**

scalar value greater than 0

Font size, specified as a scalar value greater than 0 in point units. The default font size depends on the specific operating system and locale. One point equals 1/72 inch. To change the font units, use the FontUnits property.

Example: 12

```
Data Types: single | double | int8 | int16 | int32 | int64 | uint8 | uint16 |
uint32 | uint64 | logical
```
#### **FontWeight — Character thickness**

'normal' (default) | 'bold'

Character thickness, specified as 'normal' or 'bold'.

MATLAB uses the FontWeight property to select a font from those available on your system. Not all fonts have a bold weight. Therefore, specifying a bold font weight can still result in the normal font weight.

#### **FontAngle — Character slant**

'normal' (default) | 'italic'

Character slant, specified as 'normal' or 'italic'.

Not all fonts have both font styles. Therefore, the italic font might look the same as the normal font.

#### **FontUnits — Font size units**

'points' (default) | 'inches' | 'centimeters' | 'normalized' | 'pixels'

Font size units, specified as one of the values in this table.

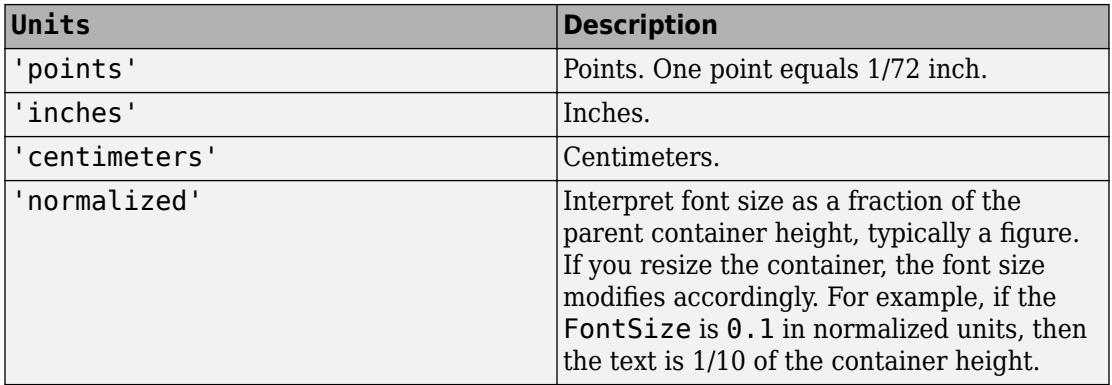

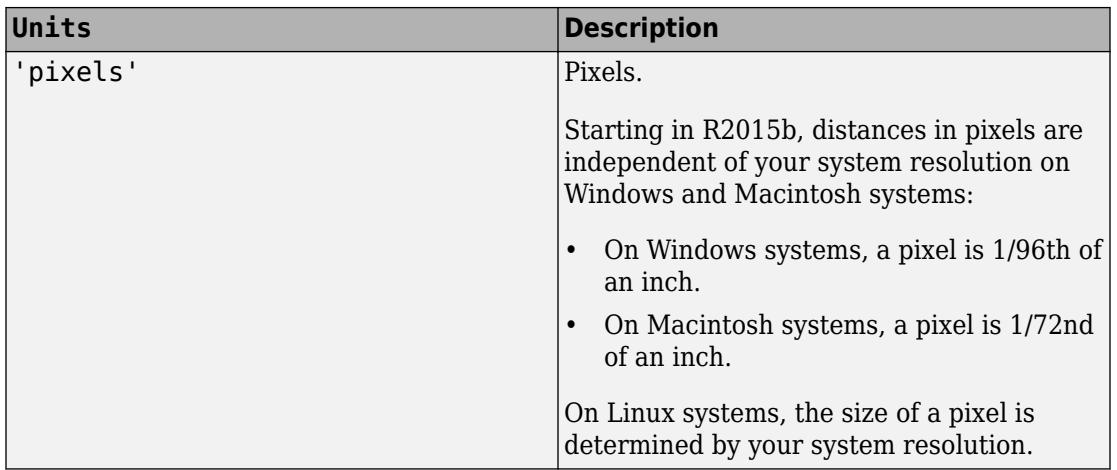

If you set both the font size and the font units in one function call, you must set the FontUnits property first so that the axes correctly interprets the specified font size.

#### **Text Box**

#### **FitBoxToText — Option to fit box width and height to text**

'on' (default) | 'off'

Option to fit the box width and height to the text, specified as one of these values:

- 'on' Resize the text box to fit the text.
- 'off' Wrap the text to fit the width of the text box. Wrapping can cause some of the text to extend below the text box.

If you resize a text box when in plot edit mode, or if you change the Position property, then the FitBoxToText property changes to 'off'.

#### **EdgeColor — Color of box outline**

 $[0 \ 0 \ 0]$  (default) | RGB triplet | hexadecimal color code | 'r' | 'q' | 'b' | ...

Color of box outline, specified as a three-element RGB triplet, a hexadecimal color code, a color name, or a short name. The default value of [0 0 0] corresponds to black.

For a custom color, specify an RGB triplet or a hexadecimal color code.

- An RGB triplet is a three-element row vector whose elements specify the intensities of the red, green, and blue components of the color. The intensities must be in the range [0,1]; for example, [0.4 0.6 0.7].
- A hexadecimal color code is a character vector or a string scalar that starts with a hash symbol (#) followed by three or six hexadecimal digits, which can range from 0 to F. The values are not case sensitive. Thus, the color codes '#FF8800', '#ff8800', '#F80', and '#f80' are equivalent.

Alternatively, you can specify some common colors by name. This table lists the named color options, the equivalent RGB triplets, and hexadecimal color codes.

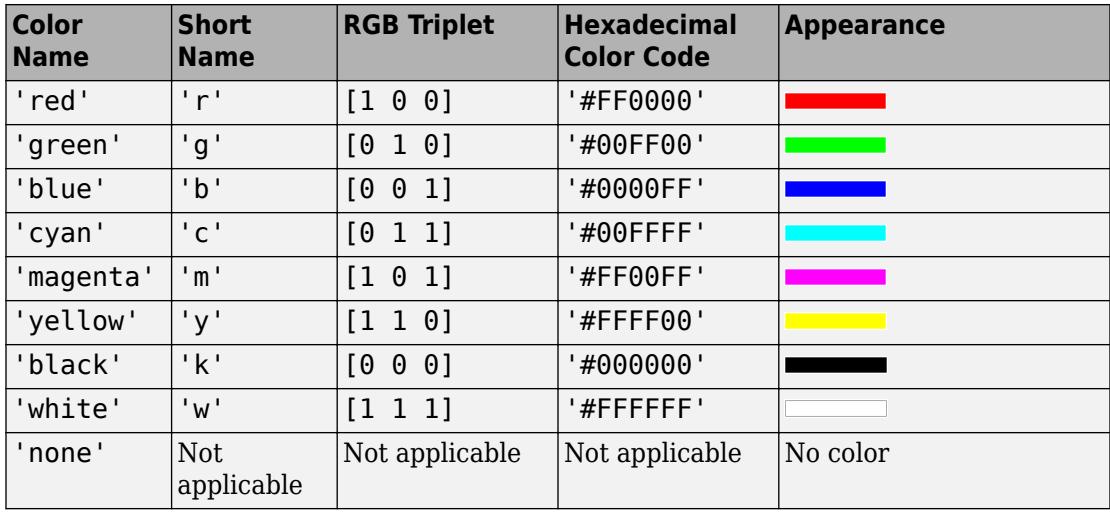

Here are the RGB triplets and hexadecimal color codes for the default colors MATLAB uses in many types of plots.

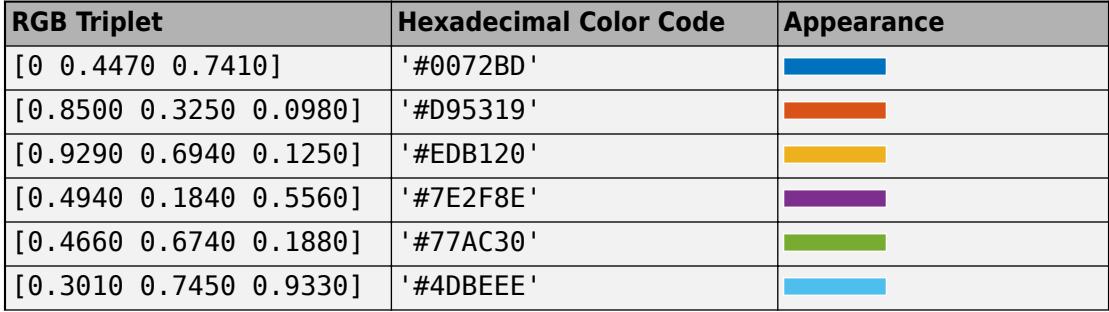

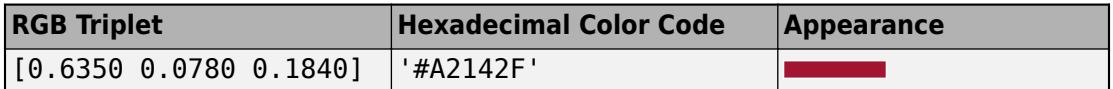

Example: 'blue'

Example: [0 0 1]

Example: '#0000FF'

#### **BackgroundColor — Color of text box background**

```
'none' (default) | RGB triplet | hexadecimal color code | 'r' | 'g' | 'b' | ...
```
Color of text box background, specified as an RGB triplet, a hexadecimal color code, a color name, or a short name.

For a custom color, specify an RGB triplet or a hexadecimal color code.

- An RGB triplet is a three-element row vector whose elements specify the intensities of the red, green, and blue components of the color. The intensities must be in the range [0,1]; for example, [0.4 0.6 0.7].
- A hexadecimal color code is a character vector or a string scalar that starts with a hash symbol (#) followed by three or six hexadecimal digits, which can range from 0 to F. The values are not case sensitive. Thus, the color codes '#FF8800', '#ff8800', '#F80', and '#f80' are equivalent.

Alternatively, you can specify some common colors by name. This table lists the named color options, the equivalent RGB triplets, and hexadecimal color codes.

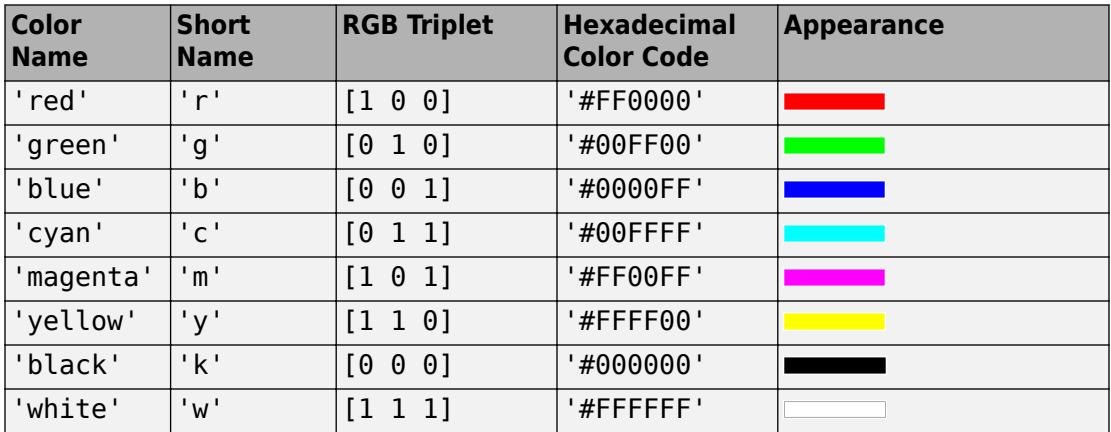

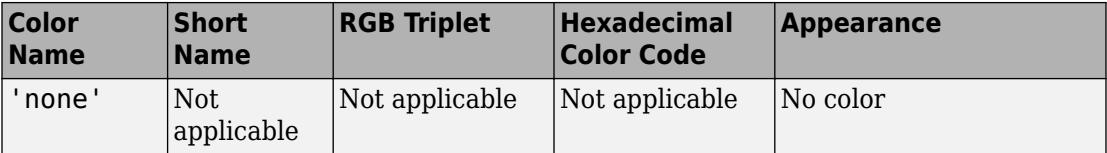

Here are the RGB triplets and hexadecimal color codes for the default colors MATLAB uses in many types of plots.

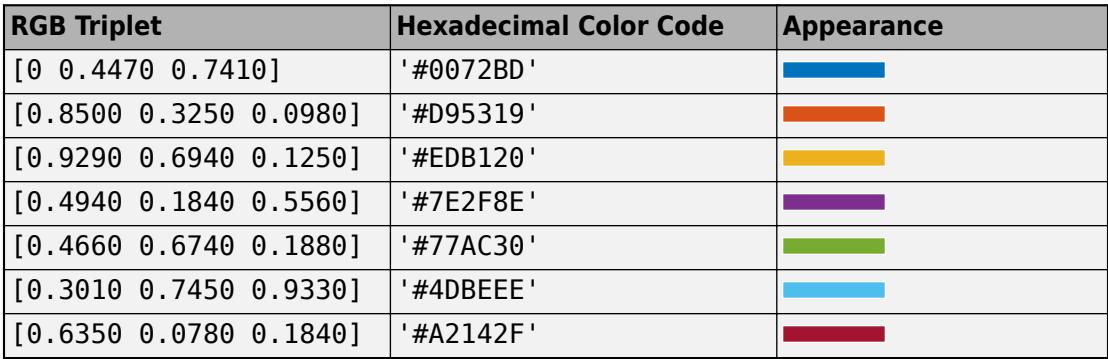

Example: 'blue'

Example: [0 0 1]

Example: '#0000FF'

#### **FaceAlpha — Transparency of background color**

1 (default) | scalar value between 0 and 1 inclusive

Transparency of the background color, specified as a scalar value between 0 and 1. If the value is 1, then the color is opaque. To add transparency, set the property to a value closer to 0, where 0 is completely transparent.

#### **LineStyle — Line style of box outline**

'-' (default) | '--' | ':' | '-.' | 'none'

Line style of box outline, specified as one of the options listed in this table.

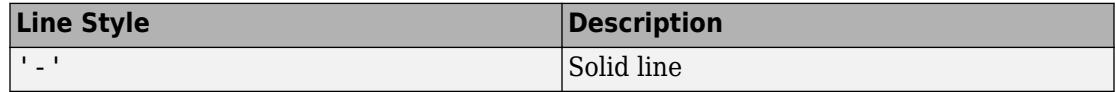

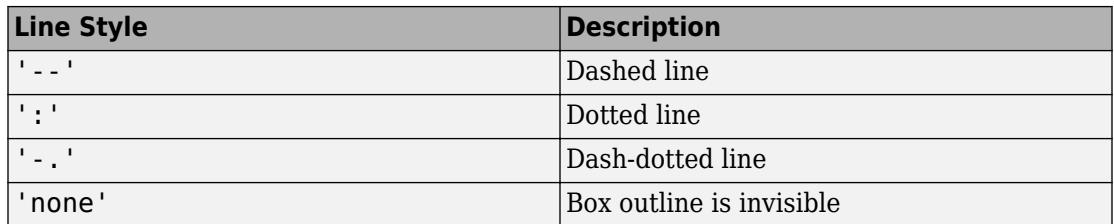

#### **LineWidth — Width of box outline**

0.5 (default) | scalar numeric value

Width of box outline, specified as a scalar numeric value in point units. One point equals 1/72 inch.

Example: 1.5

```
Data Types: single | double | int8 | int16 | int32 | int64 | uint8 | uint16 |
uint32 | uint64
```
#### **Margin — Space around text within the text box**

5 (default) | scalar numeric value

The space around the text within the text box, specified as a scalar numeric value in pixel units.

```
Data Types: single | double | int8 | int16 | int32 | int64 | uint8 | uint16 |
uint32 | uint64 | logical
```
#### **Position**

#### **Position — Size and location**

[0.3 0.3 0.1 0.1] (default) | four-element vector

Size and location, specified as a four-element vector of the form  $[x\text{ begin } y\text{ begin}]$ length height]. The first two elements specify the coordinates for the lower-left corner of the text box. The second two elements specify the length and height of the text box.

By default, the units are normalized to the figure. The lower-left corner of the figure maps to  $(0,0)$ , and the upper-right corner maps to  $(1,1)$ . To change the units, use the Units property.

**Note** If the FitBoxToText property is set to 'on' and you change the String property, then the Position property might not reflect the latest changes until the next time the screen refreshes. To ensure that the position value reflects the latest changes, call drawnow before querying the position when working in a script or function.

Example: [0.2 0.3 0.4 0.5]

#### **Units — Position units**

```
'normalized' (default) | 'inches' | 'centimeters' | 'characters' | 'points' |
'pixels'
```
Position units, specified as one of the values in this table.

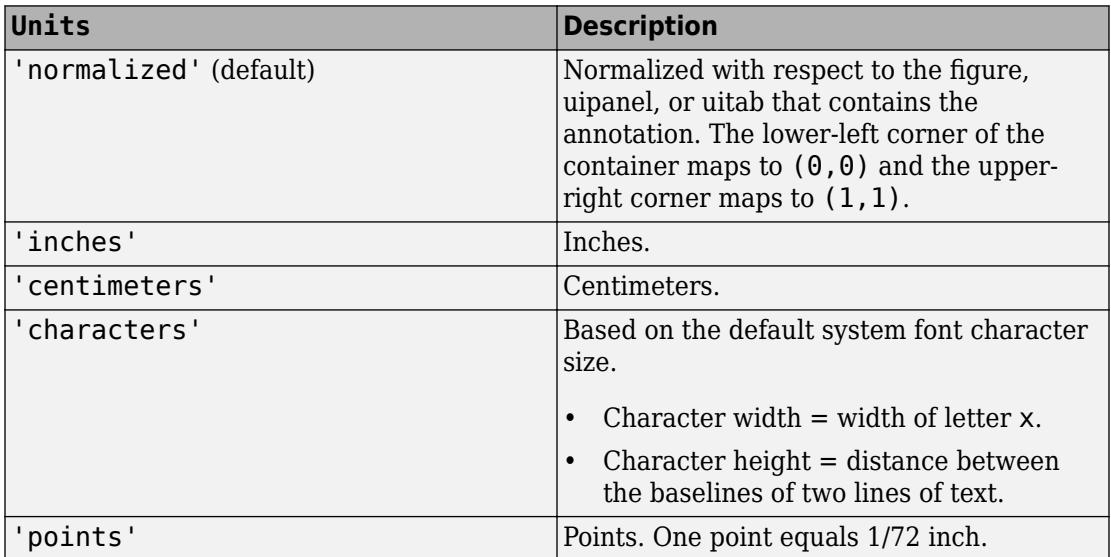
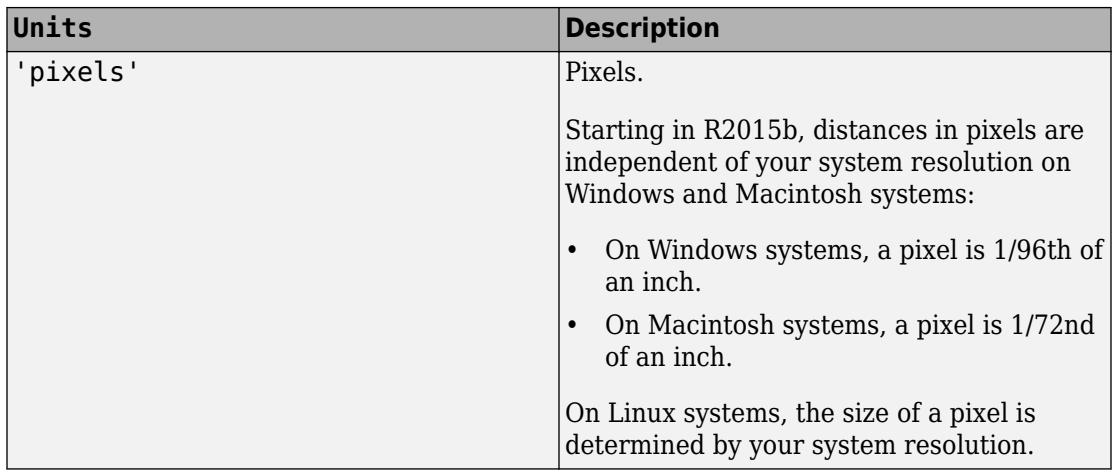

All units are measured from the lower-left corner of the figure window.

This property affects the Position property. If you change the units, then it is good practice to return it to the default value after completing your computation to prevent affecting other functions that assume Units is set to the default value.

If you specify the Position and Units properties as Name,Value pairs when creating the object, then the order of specification matters. If you want to define the position with particular units, then you must set the Units property before the Position property.

### **HorizontalAlignment — Horizontal alignment of text within text box**

'left' (default) | 'center' | 'right'

Horizontal alignment of the text within the text box, specified as one of the values in this table.

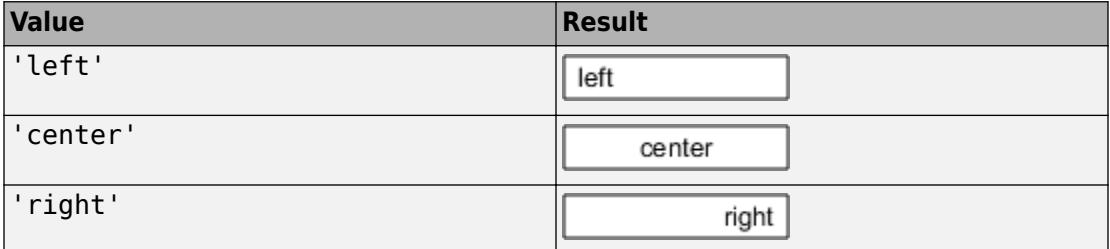

#### **VerticalAlignment — Vertical alignment of text within text box**

'top' (default) | 'middle' | 'bottom'

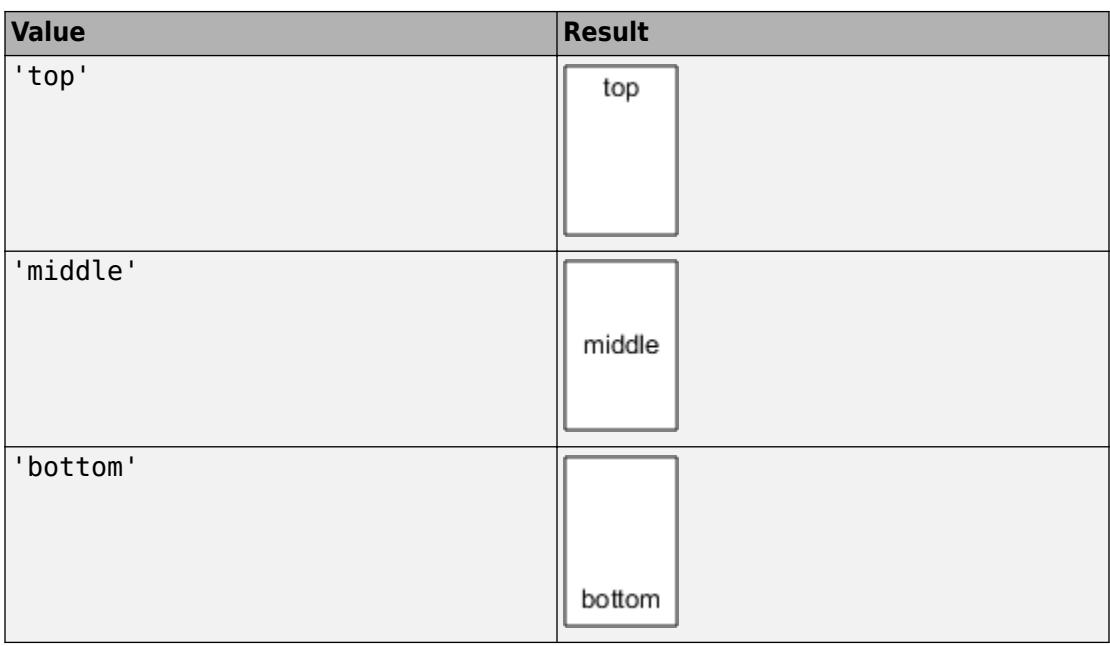

Vertical alignment of the text within the text box, specified as one of the values in this table.

**Note** The 'cap' and 'baseline' values are not recommended. Use the 'top' and 'bottom' values, respectively, instead.

## **See Also**

[annotation](#page-349-0)

### **Topics**

"Access Property Values" "Graphics Object Properties"

### **Introduced before R2006a**

### **ans**

Most recent answer

# **Syntax**

ans

# **Description**

When you run MATLAB code that returns an output without specifying an output argument, MATLAB creates the ans variable and stores the output there. Changing or using the value of ans in a script or function is not recommended, as the value can change frequently.

ans is specific to the current workspace. The base workspace and each function workspace can have its own instance of ans. For more information, see "Base and Function Workspaces".

# **Examples**

### **Result of a Simple Calculation**

Perform a simple calculation in the Command Window without assigning the result to a variable. MATLAB stores the result in the ans variable.

 $2 + 2$ 

ans  $= 4$ 

Perform a simple calculation in the Command Window and assign the result to the variable result.

result =  $4 + 4$ result =  $8$ 

Display the values of result and then ans. MATLAB displays the value of result without returning an output. Therefore, the value of ans remains unchanged.

### result

```
result = 8
```
#### ans

ans  $= 4$ 

### **Call a Function That Returns Output**

Suppose you have a function testFunc, which returns an output, without specifying an output variable.

```
function a = testFunc 
a = 75:
end
```
Call testFunc. MATLAB stores the returned result in ans.

testFunc

ans  $= 75$ 

### **See Also**

[display](#page-3295-0)

### **Topics**

"Enter Statements in Command Window"

### **Introduced before R2006a**

## **any**

Determine if any array elements are nonzero

# **Syntax**

 $B = any(A)$  $B = any(A, 'all')$  $B = any(A, dim)$  $B = any(A, vector)$ 

# **Description**

 $B = any(A)$  tests along the first array dimension of A whose size does not equal 1, and determines if any element is a nonzero number or logical 1 (true). In practice, any is a natural extension of the logical OR operator.

- If A is a vector, then  $B = any(A)$  returns logical 1 (true) if any of the elements of A is a nonzero number or is logical 1, and returns logical 0 (false) if all the elements are zero.
- If A is a nonempty, nonvector matrix, then  $B = any(A)$  treats the columns of A as vectors, returning a row vector of logical 1s and 0s.
- If A is an empty 0-by-0 matrix, any (A) returns logical 0 (false).
- If A is a multidimensional array,  $\text{any}(A)$  acts along the first array dimension whose size does not equal 1 and returns an array of logical values. The size of this dimension becomes 1, while the sizes of all other dimensions remain the same.

 $B = any(A, 'all')$  tests over all elements of A. This syntax is valid for MATLAB versions R2018b and later.

 $B = any(A, dim)$  tests elements along dimension dim. The dim input is a positive integer scalar.

 $B = any(A, vector)$  tests elements based on the dimensions specified in the vector vecdim. For example, if A is a matrix, then  $\text{any}(A, [1 \ 2])$  tests over all elements in A, since every element of a matrix is contained in the array slice defined by dimensions 1 and 2.

### **Examples**

#### **Test Matrix Columns**

Create a 3-by-3 matrix.

A = [0 0 3;0 0 3;0 0 3] A = *3×3* 0 0 3 0 0 3 0 0 3

Test each column for nonzero elements.

$$
B = any(A)
$$
  

$$
B = 1x3 \text{ logical array}
$$
  

$$
0 \quad 0 \quad 1
$$

### **Reduce a Logical Vector to a Single Condition**

Create a vector of decimal values and test which values are less than 0.5.

A = [0.53 0.67 0.01 0.38 0.07 0.42 0.69];  $B = (A < 0.5)$ B = *1x7 logical array* 0 0 1 1 1 1 0

The output is a vector of logical values. The any function reduces such a vector of logical values to a single condition. In this case,  $B = any(A < 0.5)$  yields logical 1.

This makes any particularly useful in if statements.

```
if any (A < 0.5)%do something
else
%do something else
end
```
The code is executed depending on a single condition, rather than a vector of possibly conflicting conditions.

### **Test Arrays of Any Dimension**

Create a 3-by-7-by-5 multidimensional array and test to see if any of its elements are greater than 3.

```
A = rand(3, 7, 5) * 5;B = any(A(:) > 3)B = logical
    1
```
You can also test the array for elements that are less than zero.

```
B = any(A(:) < 0)B = logical
   \odot
```
The syntax  $A(.)$  turns the elements of A into a single column vector, so you can use this type of statement on an array of any size.

### **Test Matrix Rows**

Create a 3-by-3 matrix.

A = [0 0 3;0 0 3;0 0 3]

A = *3×3*

 0 0 3 0 0 3 0 0 3

Test the rows of A for nonzero elements by specifying dim = 2.

```
B = any(A, 2)B = 3x1 logical array
    1
    1
    1
```
### **Nonzero Elements in Array Page**

Create a 3-D array and determine if there are nonzero elements in each page of data (rows and columns).

```
A(:,:,1) = [2 \ 0; \ 0 \ 0];A(:,:,2) = [0 0; 0 0];A(:,:,3) = [0 0; 0 1];B = any(A, [1 2])B = 1x1x3 logical array
B(:,:,1) =
    1
```
 $B(:,:,2) =$ 

 $B(:,:,3) =$ 

### 1

 $\odot$ 

# **Input Arguments**

### **A — Input array**

scalar | vector | matrix | multidimensional array

Input array, specified as a scalar, vector, matrix, or multidimensional array. The any function ignores elements of A that are NaN (Not a Number).

```
Data Types: single | double | int8 | int16 | int32 | int64 | uint8 | uint16 |
uint32 | uint64 | logical | char
Complex Number Support: Yes
```
### **dim — Dimension to operate along**

positive integer scalar

Dimension to operate along, specified as a positive integer scalar. If no value is specified, then the default is the first array dimension whose size does not equal 1.

Consider a two-dimensional input array, A:

- any  $(A,1)$  works on successive elements in the columns of A and returns a row vector of logical values.
- any(A,2) works on successive elements in the rows of A and returns a column vector of logical values.

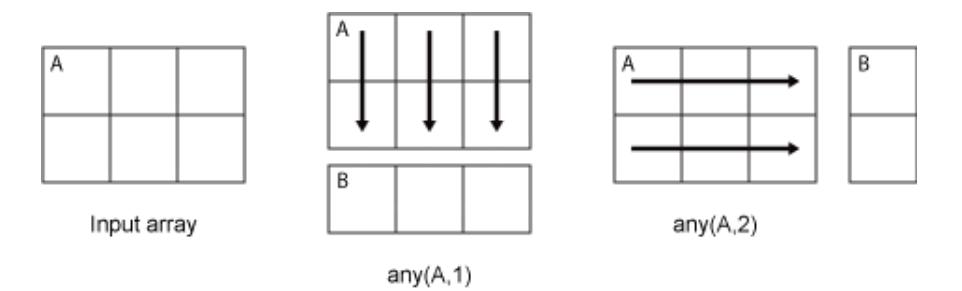

```
Data Types: double | single | int8 | int16 | int32 | int64 | uint8 | uint16 |
uint32 | uint64
```
### **vecdim — Vector of dimensions**

vector of positive integers

Vector of dimensions, specified as a vector of positive integers. Each element represents a dimension of the input array. The lengths of the output in the specified operating dimensions are 1, while the others remain the same.

Consider a 2-by-3-by-3 input array, A. Then any(A,[1 2]) returns a 1-by-1-by-3 array whose elements indicate nonzero values for each page of A.

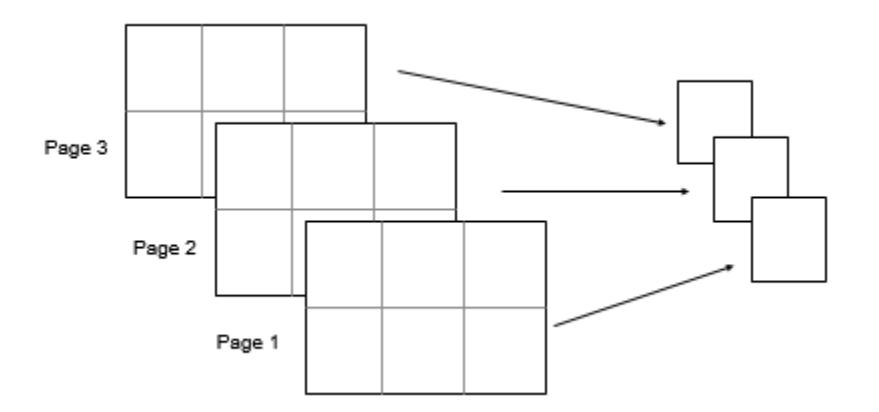

Data Types: double | single | int8 | int16 | int32 | int64 | uint8 | uint16 | uint32 | uint64

## **Output Arguments**

### **B — Logical array**

scalar | vector | matrix | multidimensional array

Logical array, returned as a scalar, vector, matrix, or multidimensional array. The dimension of A acted on by any has size 1 in B.

# **Extended Capabilities**

# **Tall Arrays**

Calculate with arrays that have more rows than fit in memory.

This function fully supports tall arrays. For more information, see "Tall Arrays".

# **C/C++ Code Generation**

Generate C and C++ code using MATLAB® Coder™.

Usage notes and limitations:

• See "Variable-Sizing Restrictions for Code Generation of Toolbox Functions" (MATLAB Coder).

# **GPU Arrays**

Accelerate code by running on a graphics processing unit (GPU) using Parallel Computing Toolbox™.

This function fully supports GPU arrays. For more information, see "Run MATLAB Functions on a GPU" (Parallel Computing Toolbox).

# **Distributed Arrays**

Partition large arrays across the combined memory of your cluster using Parallel Computing Toolbox™.

This function fully supports distributed arrays. For more information, see "Run MATLAB Functions with Distributed Arrays" (Parallel Computing Toolbox).

### **See Also**

[all](#page-201-0) | [colon](#page-11-0) | [nnz](#page-9988-0) | [or](#page-10314-0) | [prod](#page-11535-0) | [sum](#page-14264-0)

### **Topics**

"Reduce Logical Arrays to Single Value"

### **Introduced before R2006a**

# **matlab.appdesigner Settings**

App Designer settings, including canvas editor and component browser settings

You can customize App Designer using the matlab.appdesigner settings. Access matlab.appdesigner settings using the root SettingsGroup object returned by the settings function. For example, set the temporary value for resizing hints to 1 (where the default is 0) to show resizing hints in the canvas.

```
s = settings:
s.matlab.appdesigner.designview.ShowResizingHints.TemporaryValue = 1
```
For more information about settings, see "Access and Modify Settings".

# **Settings**

#### **matlab.appdesigner.compbrowser**

### **IncludeComponentLabels — Include component labels**

 $0$  (default) | 1

Include component labels in the Component Browser, specified as a 1 or 0.

Set to 1 to display labels that are grouped with components as separate items in the Component Browser. Otherwise, those labels do not appear in the Component Browser.

```
Example:
s.matlab.appdesigner.compbrowser.IncludeComponentLabels.TemporaryVal
ue = 1
```
#### **matlab.appdesigner.history**

### **MaxFileListSize — Number of recent apps to display**

8 (default) | positive integer

Number of recent apps to display in the **Designer** tab **Open** menu, specified as a positive integer between 0 and 12. The default value is 8.

```
Example:
s.matlab.appdesigner.compbrowser.MaxFileListSize.TemporaryValue = 6
```
#### **matlab.appdesigner.designview**

### **ShowGrid — Show the grid**

 $0$  (default) | 1

Show the grid, specified as 1 or 0.

Set to 1 to overlay a grid onto the canvas as an alignment aid.

```
Example: s.matlab.appdesigner.designview.ShowGrid.TemporaryValue = 1
```
### **GridInterval — Grid spacing interval**

10 (default) | positive integer

Grid spacing interval in pixels, specified as a positive integer between 10 and 50.

ShowGrid must be set to 1 to see the change in grid spacing.

```
Example: s.matlab.appdesigner.designview.GridInterval.TemporaryValue =
6
```
### **SnapToGrid — Snap components to the grid**

 $1$  (default)  $|0$ 

Snap components to the grid, specified as 1 or 0.

Set to 1 to have the upper left corner of a component always snap to the intersection of two grid lines whenever you resize or move the component on the canvas. ShowGrid must be set to 1 in order for components to snap to the grid.

Example: s.matlab.appdesigner.designview.SnapToGrid.TemporaryValue =  $0$ 

#### **ShowAlignmentHints — Show alignment hints**

 $1$  (default)  $\theta$ 

Show alignment hints, specified as 1 or 0.

Set to 1 to display alignment hints as you resize or move a component on the canvas.

```
Example:
s.matlab.appdesigner.designview.ShowAlignmentHints.TemporaryValue =
\Theta
```
### **ShowResizingHints — Show resizing hints**

 $\theta$  (default) | 1

Show resizing hints, specified as 1 or 0.

### Set to 1 to display the size of a component as you resize it on the canvas.

```
Example:
s.matlab.appdesigner.designview.ShowResizingHints.TemporaryValue = 1
```
## **See Also**

[settings](#page-13518-0)

### **Topics**

"Access and Modify Settings" "App Designer Preferences"

### **Introduced in R2018a**

# **append**

Combine strings

# **Syntax**

 $str = append(str1, ..., strN)$ 

# **Description**

str = append(str1,...,strN) combines the text from str1,...,strN. Each input argument can be a string array, a character vector, or a cell array of character vectors.

- If any input is a string array, then the output is a string array.
- If any input is a cell array, and none are string arrays, then the output is a cell array of character vectors.
- If all inputs are character vectors, then the output is a character vector.

Unlike the strcat function, append preserves trailing whitespace characters from input arguments of all data types.

## **Examples**

### **Combine Strings**

Create two strings.

 $str1 = "Good"$ ;  $str2 = "Morning"$ ;

Combine them using the append function.

```
str = append(str1, str2)
```

```
str ="GoodMorning"
```
To add a space between the input strings, specify a space character as another input argument.

```
str = append(str1, ' ', str2)str ="Good Morning"
```
As an alternative, you can use the plus operator to combine strings.

```
str = str1 + ' ' + str2str ="Good Morning"
```
However, the best practice is to use append when you do not know whether the input arguments are strings, character vectors, or cell arrays of character vectors.

#### **Combine Character Vectors**

Create two character vectors, with the first character vector having a trailing whitespace character.

```
chr1 = 'Hello ';
chr2 = 'World';
```
Combine them into one character vector.

```
chr3 = append(char1, chr2)chr3 ='Hello World'
```
The append function always preserves trailing whitespace characters, unlike the strcat function. (strcat removes trailing whitespace characters from character vectors.)

```
chr4 = strcat(chr1, chr2)chr4 =
```

```
'HelloWorld'
```
#### **Combine Arrays of Text**

You can combine string arrays or cell arrays of character vectors, element by element. Also, you can append a single piece of text to the elements of an input array.

Create an array of file names.

```
names = ["data" "report" "slides"]
names = 1x3 string array
    "data" "report" "slides"
```
Create an array of file extension names, with a different extension for each element of names.

```
ext = [\n    ".xlsx" "docx" ".ptx"]ext = 1x3 string array
    ".xlsx" ".docx" ".pptx"
```
Combine the file names and extensions.

```
str1 = append(name, ext)
```

```
str1 = 1x3 string array
    "data.xlsx" "report.docx" "slides.pptx"
```
To append the same extension to each name, use a character vector or a string scalar.

```
str2 = append(names,'mat')str2 = 1x3 string array
    "data.mat" "report.mat" "slides.mat"
```
### **Implicit Expansion**

The append function supports implicit expansion of arrays. For example, you can combine strings from a column vector and a row vector to form a two-dimensional string array.

Create a column vector of strings. Then create a row vector.

```
str1 = [''A" "B" "C"]str1 = 3x1 string array
     "A"
     "B"
    "C"str2 = [111111211211311141]str2 = 1x4 string array
   -<br>"14" <sup>"2" "3" "4"</sup>
```
Combine str1 and str2.

```
str = append(str1, str2)str = 3x4 string array
 "A1" "A2" "A3" "A4"
 "B1" "B2" "B3" "B4"
    "C1" "C2" "C3" "C4"
```
## **Input Arguments**

### **str1,...,strN — Input text**

string arrays | character vectors | cell arrays of character vectors

Input text, specified as string arrays, character vectors, or cell arrays of character vectors.

The append function supports input arguments that have *compatible sizes*.

String arrays and cell arrays of character vectors have compatible sizes if, for each dimension, one of these conditions is true:

- The lengths of that dimension are equal for all arrays.
- For one or more arrays, the length of that dimension is equal to 1. For the other arrays, the lengths are not equal to 1 but are equal to each other.

Character vectors are always compatible with all other input arguments. You can always append a character vector to another character vector, or to the elements of a string array or cell array of character vectors.

For more information on combining arrays with compatible sizes, see "Compatible Array Sizes for Basic Operations".

# **See Also**

[cat](#page-1155-0) | [cellstr](#page-1496-0) | [horzcat](#page-6275-0) | [join](#page-8045-0) | [plus](#page-11102-0) | [strcat](#page-14059-0) | [strjoin](#page-14134-0) | [vertcat](#page-15894-0)

### **Introduced in R2019a**

### <span id="page-452-0"></span>**area**

Filled area 2-D plot

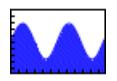

# **Syntax**

```
area(Y)
area(X,Y)
area(...,basevalue)
area(...,Name,Value)
area(ax,...)
ar = area( \ldots )
```
# **Description**

An area graph displays elements in Y as one or more curves and fills the area beneath each curve. When Y is a matrix, the curves are stacked showing the relative contribution of each row element to the total height of the curve at each x interval.

area(Y) plots the vector Y or plots each column in matrix Y as a separate curve and stacks the curves. The *x*-axis automatically scales to 1:size(Y,1). The values in Y can be numeric or duration values.

area $(X, Y)$  plots Y versus X and fills the area between 0 and Y. The values in X can be numeric, datetime, duration or categorical values.

- If Y is a vector, then specify X as a vector of increasing values with length equal to Y. If the values in X are not increasing, then area sorts the values before plotting.
- If Y is a matrix, then specify X as a vector of increasing values with length equal to the number of rows in Y. area plots the columns of Y as filled areas. For each X, the net result is the sum of corresponding values from the rows of Y. You also can specify X as

a matrix with size equal to Y. To avoid unexpected output when X is a matrix, specify X so that the columns repeat.

area(...,basevalue) specifies the base value for the area fill. The default basevalue is 0. Specify the base value as a numeric value.

area(...,Name,Value) modifies the area chart using one or more name-value pair arguments.

 $area(ax, \ldots)$  plots into the axes ax instead of into the current axes ([gca](#page-4519-0)).

ar = area(...) returns one or more Area objects. The area function creates one Area object for vector input arguments. It creates one object per column for matrix input arguments.

Creating an area graph of an *m*-by-*n* matrix creates *n* area objects (that is, one per column), whereas a 1-by-*n* vector creates one area object.

Some area object properties that you set on an individual area object set the values for all area objects in the graph. See [Area](#page-461-0) for information on specific properties.

### **Examples**

### **Create Area Graph**

Plot the data in matrix Y as an area graph.

 $Y = [1, 5, 3;$  3, 2, 7; 1, 5, 3; 2, 6, 1]; figure area(Y)

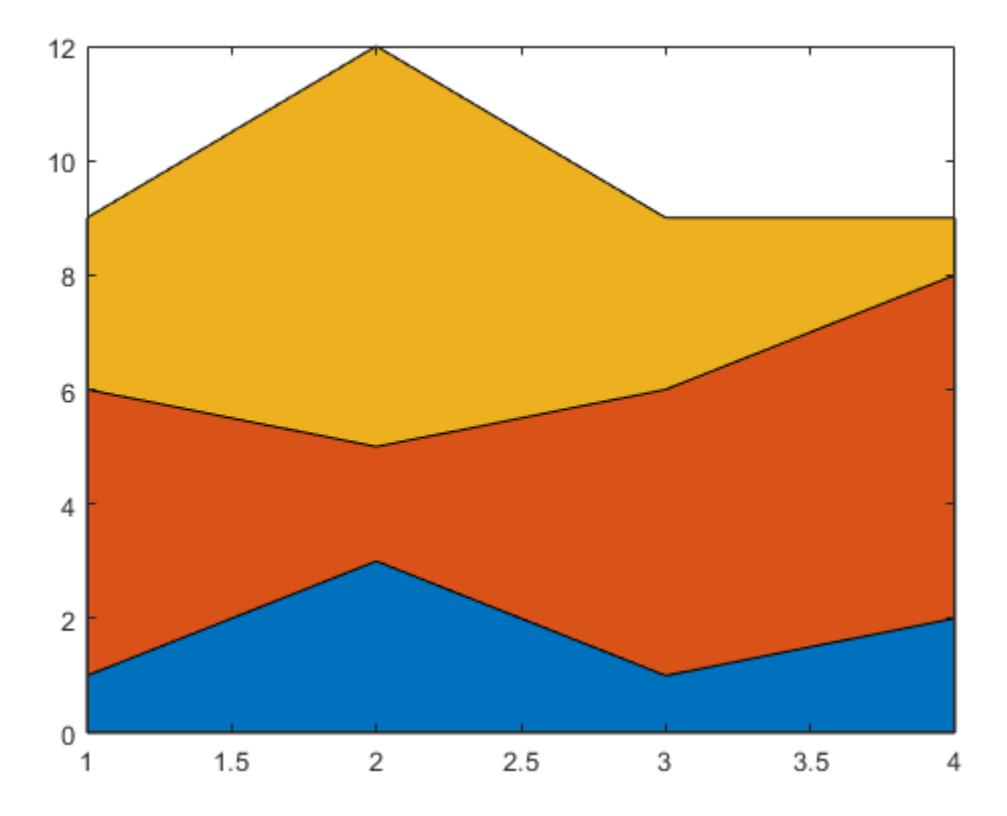

#### **Adjust Base Value of Area Graph**

By default, area uses the *y*-axis as the base value. Change the base value by setting the basevalue input argument to -4.

 $Y = [1, 5, 3;$  3, 2, 7; 1, 5, 3; 2, 6, 1]; figure basevalue =  $-4$ ; area(Y,basevalue)

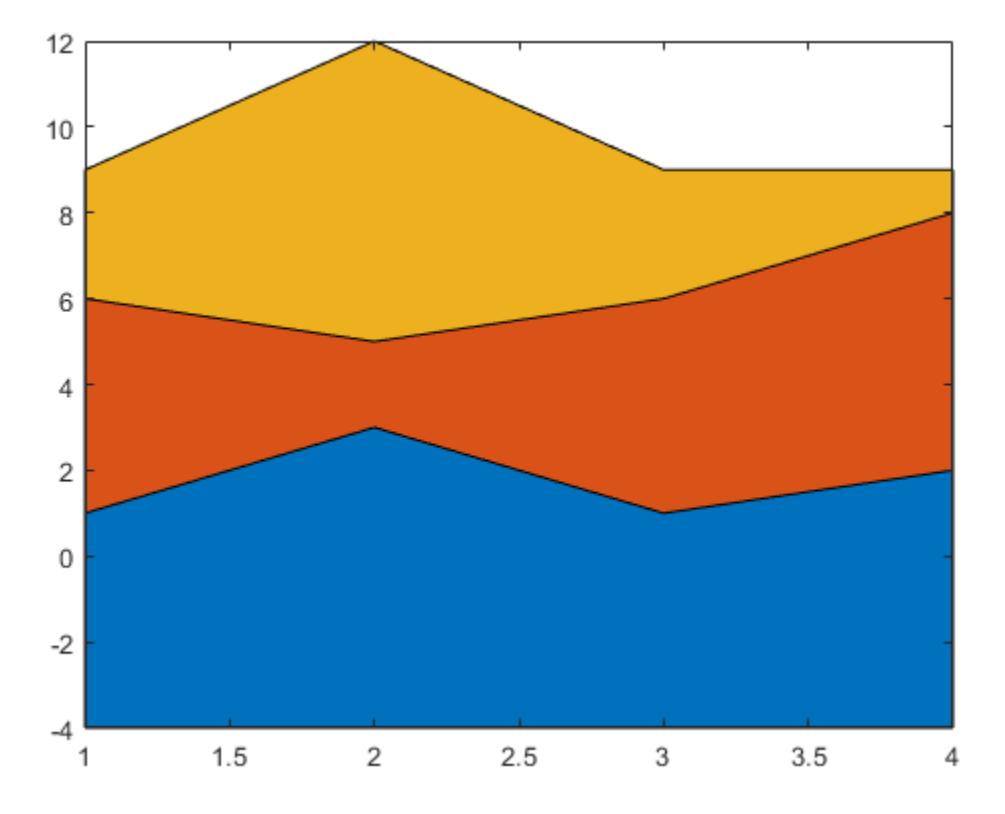

### **Specify Color and Line Style for Area Plot**

Create an area plot of Y and use a dotted line style. Return the three area objects in array h. The area function creates one area object for each column in Y.

```
Y = [1, 5, 3; 3, 2, 7;
      1, 5, 3;
      2, 6, 1];
h = \text{area}(Y, 'LineStyle', ':");
```
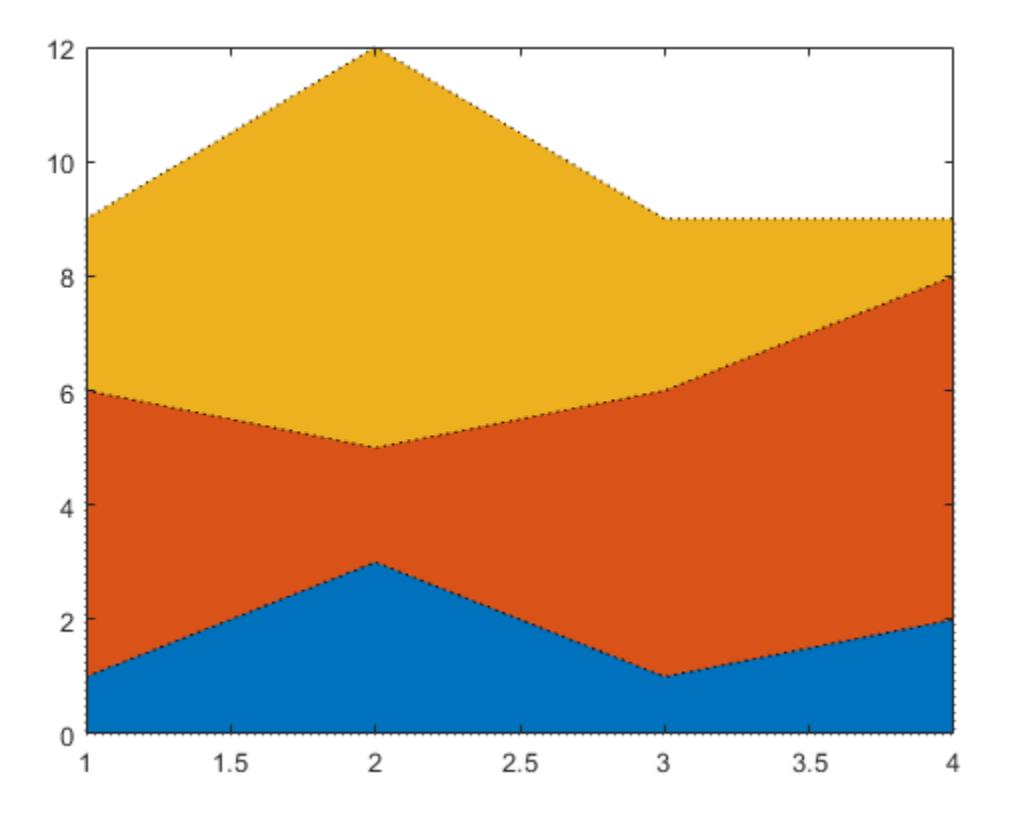

Change the area colors using RGB triplet color values. Starting in R2014b, you can use dot notation to set properties. If you are using an earlier release, use the [set](#page-13430-0) function instead.

 $h(1)$ .FaceColor =  $[0 0.25 0.25]$ ;  $h(2)$ .FaceColor =  $[0 0.5 0.5]$ ;  $h(3)$ .FaceColor =  $[0 0.75 0.75]$ ;

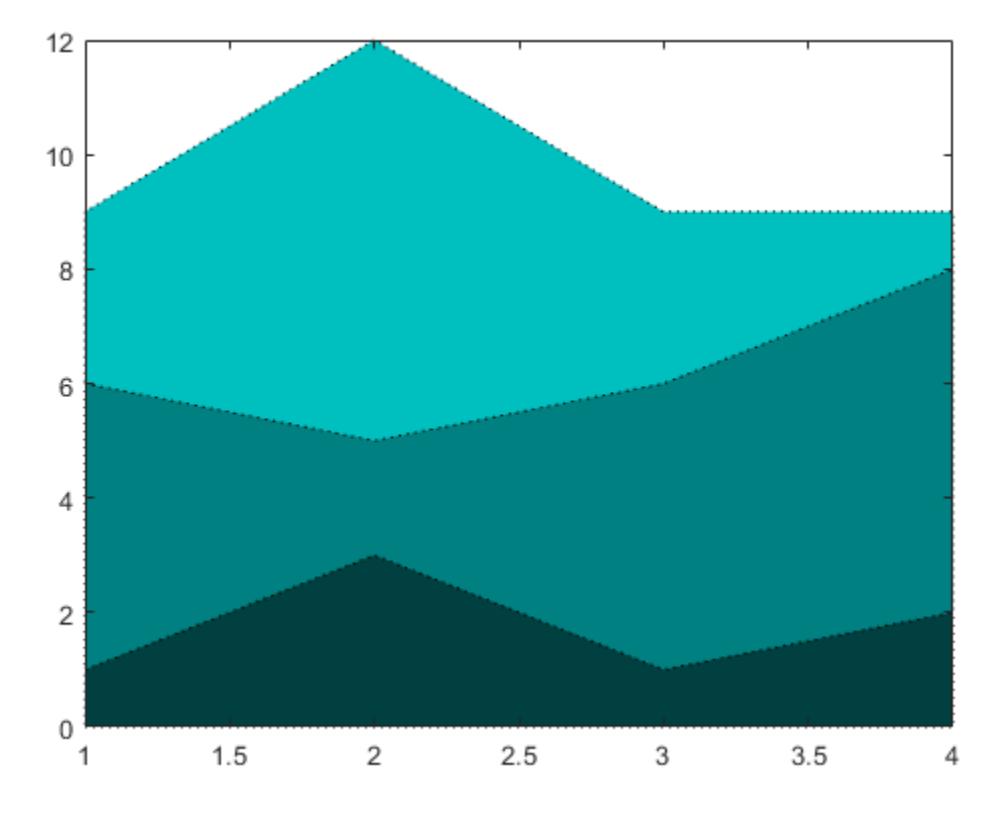

### **Area Chart with Colormap Colors**

Create an area chart that uses colormap colors by setting the FaceColor property to 'flat'.

y = [1 3 5; 3 2 7; 3 4 2]; area(y,'FaceColor','flat')

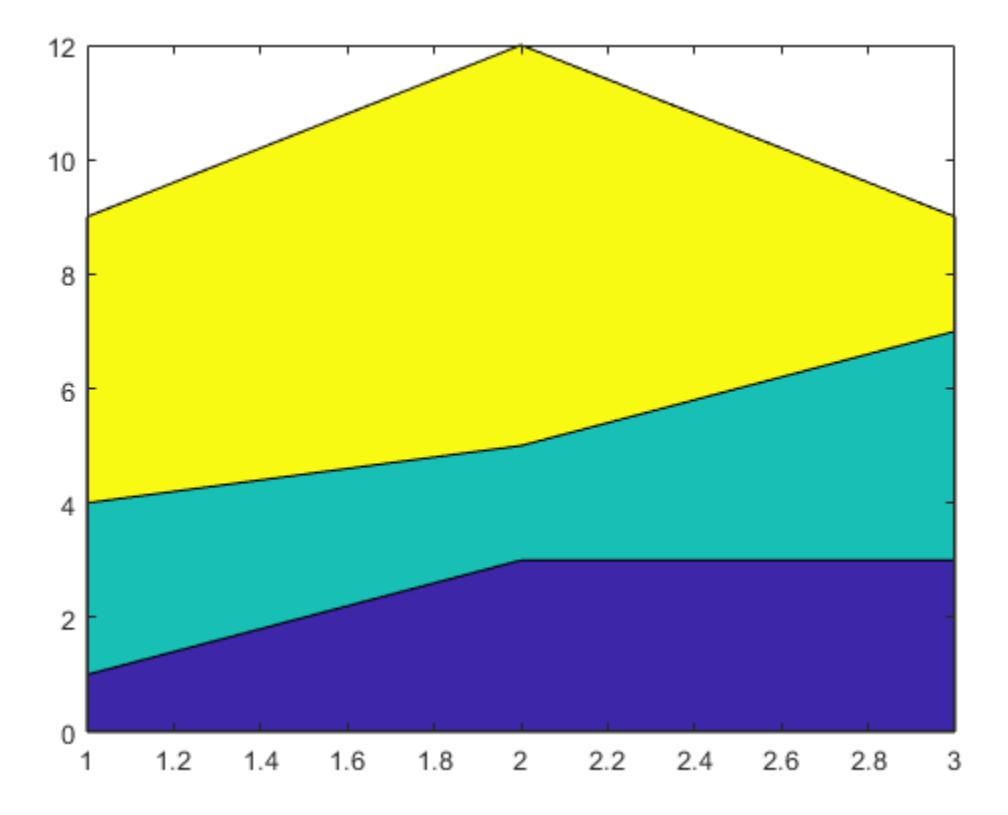

# **Tips**

• If Y contains NaN values, then the area function breaks up the area around the missing values.

# **Extended Capabilities**

### **GPU Arrays**

Accelerate code by running on a graphics processing unit (GPU) using Parallel Computing Toolbox™.

Usage notes and limitations:

• This function accepts GPU arrays, but does not run on a GPU.

For more information, see "Run MATLAB Functions on a GPU" (Parallel Computing Toolbox).

## **Distributed Arrays**

Partition large arrays across the combined memory of your cluster using Parallel Computing Toolbox™.

Usage notes and limitations:

• This function operates on distributed arrays, but executes in the client MATLAB.

For more information, see "Run MATLAB Functions with Distributed Arrays" (Parallel Computing Toolbox).

## **See Also**

**Functions** [bar](#page-699-0) | [plot](#page-10746-0) | [sort](#page-13635-0)

### **Properties**

[Area](#page-461-0)

### **Topics**

"Plot Dates and Durations" "Plot Categorical Data" "Compare Data Sets Using Overlayed Area Graphs" **Introduced before R2006a**

## <span id="page-461-0"></span>**Area Properties**

Area chart appearance and behavior

## **Description**

Area properties control the appearance and behavior of an Area object. By changing property values, you can modify certain aspects of the area chart.

Starting in R2014b, you can use dot notation to query and set properties.

 $ar = area(1:10);$ ec = ar.EdgeColor; ar.EdgeColor = 'red';

If you are using an earlier release, use the [get](#page-4707-0) and [set](#page-13430-0) functions instead.

### **Properties**

#### **Color and Styling**

```
FaceColor — Area fill color
RGB triplet | 'r' | 'g' | 'b' | 'flat' | ...
```
Area fill color, specified as an RGB triplet or one of the color options in this table.

Starting in R2017b, the default value is an RGB triplet from the ColorOrder property of the axes. In previous releases, the default value was 'flat' and the colors were based on the colormap.

For a custom color, specify an RGB triplet. An RGB triplet is a three-element row vector whose elements specify the intensities of the red, green, and blue components of the color. The intensities must be in the range  $[0,1]$ ; for example,  $[0.4 \ 0.6 \ 0.7]$ . Alternatively, you can specify some common colors by name. This table lists the long and short color name options and the equivalent RGB triplet values.

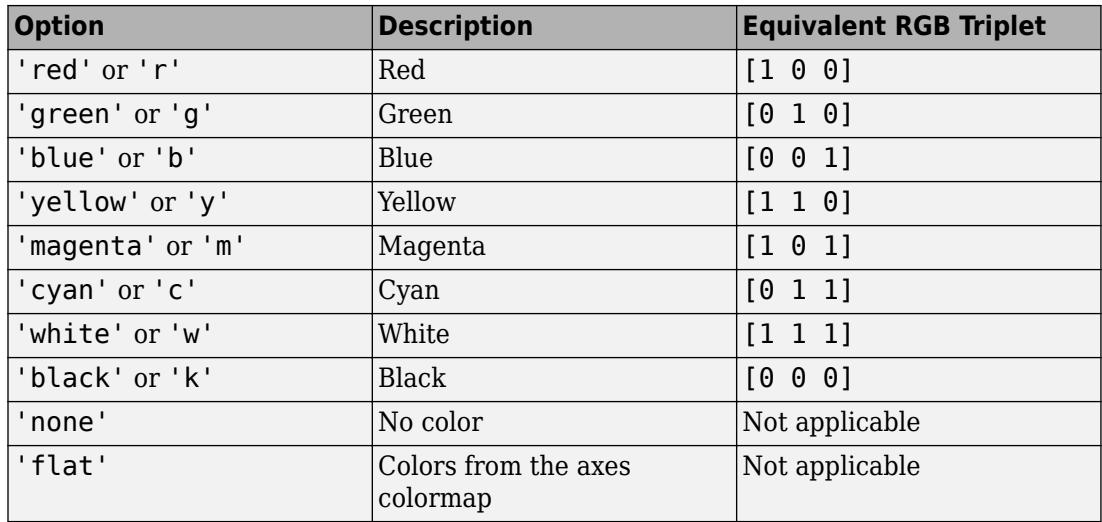

### **EdgeColor — Area outline color**

[0 0 0] (default) | RGB triplet | 'r' | 'g' | 'b' | 'flat' | ...

Area outline color, specified as an RGB triplet or one of the color options in the table. The default value of [0 0 0] corresponds to black.

For a custom color, specify an RGB triplet or a hexadecimal color code.

- An RGB triplet is a three-element row vector whose elements specify the intensities of the red, green, and blue components of the color. The intensities must be in the range [0,1]; for example, [0.4 0.6 0.7].
- A hexadecimal color code is a character vector or a string scalar that starts with a hash symbol (#) followed by three or six hexadecimal digits, which can range from 0 to F. The values are not case sensitive. Thus, the color codes '#FF8800', '#ff8800', '#F80', and '#f80' are equivalent.

Alternatively, you can specify some common colors by name. This table lists the named color options, the equivalent RGB triplets, and hexadecimal color codes.

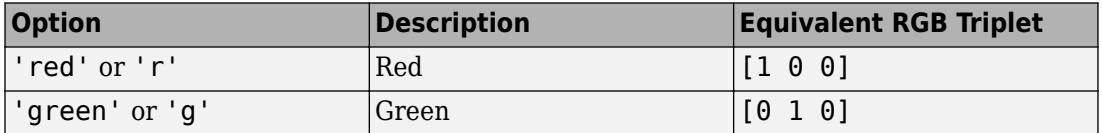

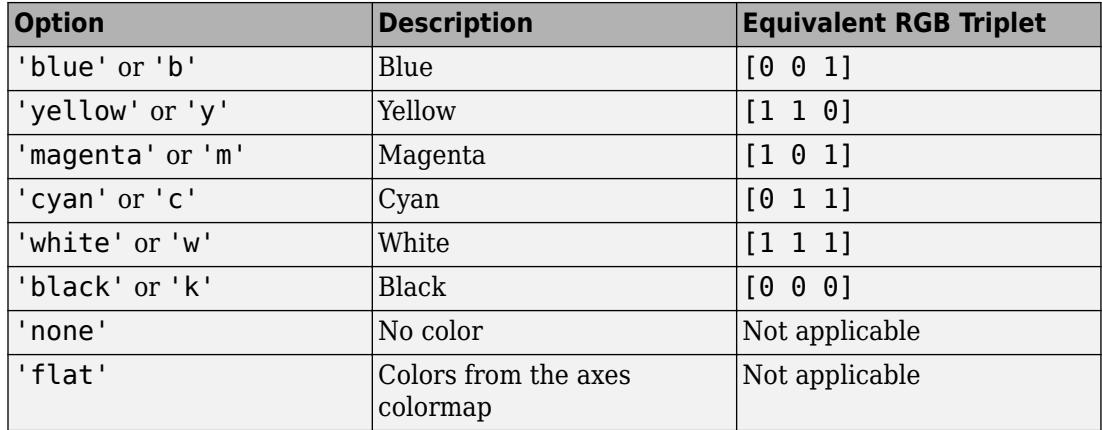

#### **FaceAlpha — Face transparency**

1 (default) | scalar in range  $[0,1]$ 

Face transparency, specified as a scalar in the range  $[0,1]$ . A value of 1 is opaque and 0 is completely transparent. Values between 0 and 1 are semitransparent.

Example:  $a.FaceAlpha = 0.5;$ 

### **EdgeAlpha — Edge transparency**

1 (default) | scalar in range  $[0,1]$ 

Edge transparency, specified as a scalar in the range  $[0,1]$ . A value of 1 is opaque and 0 is completely transparent. Values between 0 and 1 are semitransparent.

Example:  $a.$  EdgeAlpha =  $0.5$ ;

#### **LineStyle — Line style**

'-' (default) | '--' | ':' | '-.' | 'none'

Line style, specified as one of the options listed in this table.

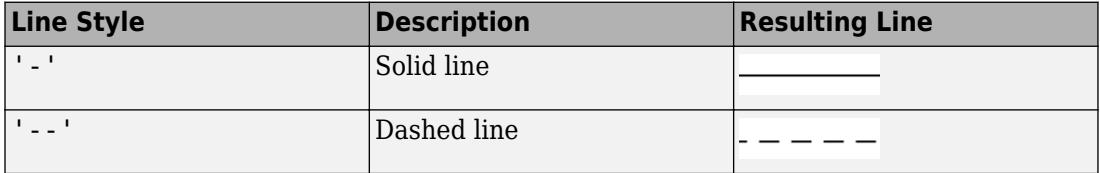

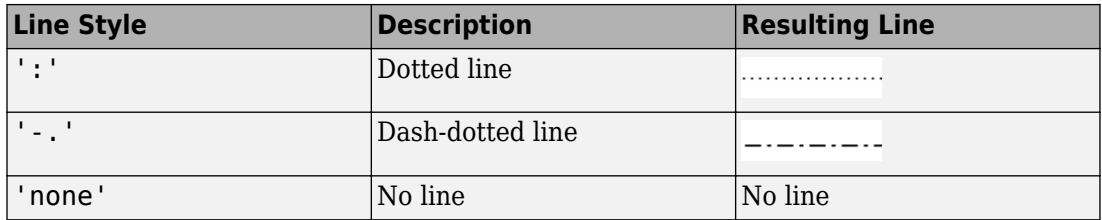

### **LineWidth — Area outline width**

0.5 (default) | scalar numeric value

Area outline width, specified as a scalar numeric value in point units. One point equals 1/72 inch.

Example: 1.5

Data Types: single | double | int8 | int16 | int32 | int64 | uint8 | uint16 | uint32 | uint64

### **AlignVertexCenters — Sharp vertical and horizontal lines**

'off' (default) | 'on'

Sharp vertical and horizontal lines, specified as 'off' or 'on'.

If the associated figure has a GraphicsSmoothing property set to 'on' and a Renderer property set to 'opengl', then the figure applies a smoothing technique to plots. In some cases, this smoothing technique can cause vertical and horizontal lines to appear uneven in thickness or color. Use the AlignVertexCenters property to eliminate the uneven appearance.

- 'off' Do not sharpen vertical or horizontal lines. The lines might appear uneven in thickness or color.
- 'on' Sharpen vertical and horizontal lines to eliminate an uneven appearance.

**Note** You must have a graphics card that supports this feature. To see if the feature is supported, call the [rendererinfo](#page-12254-0) function. If it is supported, rendererinfo returns value of 1 for info.Details.SupportsAlignVertexCenters.

#### **Baseline**

**BaseValue — Baseline value** 0 (default) | numeric scalar value Baseline value, specified as a numeric scalar value.

The baseline value that you specify applies to either the *x*-axis or the *y*-axis depending on the bar chart orientation. If you change the orientation of the bar chart from vertical to horizontal, or vice versa, the baseline value might change. Set the BaseValue property after setting the Horizontal property.

#### **ShowBaseLine — Baseline visibility**

'on' (default) | 'off'

Baseline visibility, specified as one of these values:

- 'on' Show the baseline.
- 'off' Hide the baseline.

### **BaseLine — Baseline**

baseline object

This property is read-only.

Baseline object. For a list of baseline properties, see [Baseline.](#page-775-0)

#### **Data**

#### **XData —** *x***-coordinates**

[] (default) | vector

*x*-coordinates, specified as a vector. Alternatively, specify the *x*-coordinates using the input argument X to the area function. If you do not specify X, then area uses the indices of the values in YData as the *x*-coordinates.

#### XData and YData must have equal lengths.

Example: 1:10

```
Data Types: single | double | int8 | int16 | int32 | int64 | uint8 | uint16 |
uint32 | uint64 | categorical | datetime | duration
```
#### **XDataMode — Selection mode for XData**

'auto' (default) | 'manual'

Selection mode for XData, specified as one of these values:

- 'auto' Use the indices of the values in YData.
- 'manual' Use manually specified values. To specify the values, set the XData property or pass the input argument X to the [area](#page-452-0) function.

### **XDataSource — Variable linked to XData**

'' (default) | character vector | string

Variable linked to XData, specified as a character vector or string containing a MATLAB workspace variable name. MATLAB evaluates the variable in the base workspace to generate the XData.

By default, there is no linked variable so the value is an empty character vector, ''. If you link a variable, then MATLAB does not update the XData values immediately. To force an update of the data values, use the [refreshdata](#page-12689-0) function.

**Note** If you change one data source property to a variable that contains data of a different dimension, you might cause the function to generate a warning and not render the graph until you have changed all data source properties to appropriate values.

Example: 'x'

### **YData —** *y***-coordinates**

[] (default) | vector

*y*-coordinates, specified as a vector. Alternatively, specify the *y*-coordinates using the input argument Y to the area function.

XData and YData must have equal lengths.

Example: 1:10

```
Data Types: single | double | int8 | int16 | int32 | int64 | uint8 | uint16 |
uint32 | uint64 | duration
```
### **YDataSource — Variable linked to YData**

'' (default) | character vector | string

Variable linked to YData, specified as a character vector or string containing a MATLAB workspace variable name. MATLAB evaluates the variable in the base workspace to generate the YData.

By default, there is no linked variable so the value is an empty character vector, ''. If you link a variable, then MATLAB does not update the YData values immediately. To force an update of the data values, use the [refreshdata](#page-12689-0) function.

**Note** If you change one data source property to a variable that contains data of a different dimension, you might cause the function to generate a warning and not render the graph until you have changed all data source properties to appropriate values.

```
Example: 'y'
```
#### **Legend**

### **DisplayName — Legend label**

'' (default) | character vector | string scalar

Legend label, specified as a character vector or string scalar. The legend does not display until you call the legend command. If you do not specify the text, then legend sets the label using the form 'dataN'.

### **Annotation — Control for including or excluding object from legend**

Annotation object

This property is read-only.

Control for including or excluding the object from a legend, returned as an Annotation object. Set the underlying IconDisplayStyle property to one of these values:

- 'on' Include the object in the legend (default).
- $\circ$  of  $f'$  Do not include the object in the legend.

For example, to exclude a graphics object, go, from the legend set the IconDisplayStyle property to 'off'.

go.Annotation.LegendInformation.IconDisplayStyle = 'off';

Alternatively, you can control the items in a legend using the [legend](#page-8183-0) function. Specify the first input argument as a vector of the graphics objects to include. If you do not specify an existing graphics object in the first input argument, then it does not appear in the legend. However, graphics objects added to the axes after the legend is created do appear in the legend. Consider creating the legend after creating all the plots to avoid extra items.
#### **Interactivity**

#### **Visible — State of visibility**

'on' (default) | 'off'

State of visibility, specified as one of these values:

- 'on' Display the object.
- 'off' Hide the object without deleting it. You still can access the properties of an invisible object.

#### **UIContextMenu — Context menu**

empty GraphicsPlaceholder array (default) | ContextMenu object

Context menu, specified as a ContextMenu object. Use this property to display a context menu when you right-click the object. Create the context menu using the [uicontextmenu](#page-15279-0) function.

**Note** If the PickableParts property is set to 'none' or if the HitTest property is set to 'off', then the context menu does not appear.

#### **Selected — Selection state**

'off' (default) | 'on'

Selection state, specified as one of these values:

- 'on' Selected. If you click the object when in plot edit mode, then MATLAB sets its Selected property to 'on'. If the SelectionHighlight property also is set to 'on', then MATLAB displays selection handles around the object.
- 'off' Not selected.

#### **SelectionHighlight — Display of selection handles**

'on' (default) | 'off'

Display of selection handles when selected, specified as one of these values:

- 'on' Display selection handles when the Selected property is set to 'on'.
- 'off' Never display selection handles, even when the Selected property is set to 'on'.

#### **Clipping — Clipping of object to axes limits**

'on' (default) | 'off'

Clipping of the object to the axes limits, specified as one of these values:

- 'on' Do not display parts of the object that are outside the axes limits.
- 'off' Display the entire object, even if parts of it appear outside the axes limits. Parts of the object might appear outside the axes limits if you create a plot, set hold on, freeze the axis scaling, and then create the object so that it is larger than the original plot.

The Clipping property of the axes that contains the object must be set to 'on'. Otherwise, this property has no effect. For more information about the clipping behavior, see the Clipping property of the axes.

#### **Callbacks**

#### **ButtonDownFcn — Mouse-click callback**

'' (default) | function handle | cell array | character vector

Mouse-click callback, specified as one of these values:

- Function handle
- Cell array containing a function handle and additional arguments
- Character vector that is a valid MATLAB command or function, which is evaluated in the base workspace (not recommended)

Use this property to execute code when you click the object. If you specify this property using a function handle, then MATLAB passes two arguments to the callback function when executing the callback:

- Clicked object Access properties of the clicked object from within the callback function.
- Event data  $-$  Empty argument. Replace it with the tilde character  $(\sim)$  in the function definition to indicate that this argument is not used.

For more information on how to use function handles to define callback functions, see "Callback Definition".

**Note** If the PickableParts property is set to 'none' or if the HitTest property is set to 'off', then this callback does not execute.

#### **CreateFcn — Creation function**

'' (default) | function handle | cell array | character vector

#### Object creation function, specified as one of these values:

- Function handle.
- Cell array in which the first element is a function handle. Subsequent elements in the cell array are the arguments to pass to the callback function.
- Character vector containing a valid MATLAB expression (not recommended). MATLAB evaluates this expression in the base workspace.

For more information about specifying a callback as a function handle, cell array, or character vector, see "Callback Definition".

This property specifies a callback function to execute when MATLAB creates the object. MATLAB initializes all property values before executing the CreateFcn callback. If you do not specify the CreateFcn property, then MATLAB executes a default creation function.

Setting the CreateFcn property on an existing component has no effect.

If you specify this property as a function handle or cell array, you can access the object that is being created using the first argument of the callback function. Otherwise, use the [gcbo](#page-4524-0) function to access the object.

#### **DeleteFcn — Deletion function**

'' (default) | function handle | cell array | character vector

Object deletion function, specified as one of these values:

- Function handle.
- Cell array in which the first element is a function handle. Subsequent elements in the cell array are the arguments to pass to the callback function.
- Character vector containing a valid MATLAB expression (not recommended). MATLAB evaluates this expression in the base workspace.

For more information about specifying a callback as a function handle, cell array, or character vector, see "Callback Definition".

This property specifies a callback function to execute when MATLAB deletes the object. MATLAB executes the DeleteFcn callback before destroying the properties of the object. If you do not specify the DeleteFcn property, then MATLAB executes a default deletion function.

If you specify this property as a function handle or cell array, you can access the object that is being deleted using the first argument of the callback function. Otherwise, use the [gcbo](#page-4524-0) function to access the object.

#### **Callback Execution Control**

#### **Interruptible — Callback interruption**

'on' (default) | 'off'

Callback interruption, specified as 'on' or 'off'. The Interruptible property determines if a running callback can be interrupted.

There are two callback states to consider:

- The running callback is the currently executing callback.
- The interrupting callback is a callback that tries to interrupt the running callback.

Whenever MATLAB invokes a callback, that callback attempts to interrupt the running callback (if one exists). The Interruptible property of the object owning the running callback determines if interruption is allowed. The Interruptible property has two possible values:

- 'on' Allows other callbacks to interrupt the object's callbacks. The interruption occurs at the next point where MATLAB processes the queue, such as when there is a [drawnow](#page-3361-0), [figure](#page-3925-0), [uifigure](#page-17122-0), [getframe](#page-4741-0), [waitfor](#page-16005-0), or [pause](#page-10561-0) command.
	- If the running callback contains one of those commands, then MATLAB stops the execution of the callback at that point and executes the interrupting callback. MATLAB resumes executing the running callback when the interrupting callback completes.
	- If the running callback does not contain one of those commands, then MATLAB finishes executing the callback without interruption.
- 'off' Blocks all interruption attempts. The BusyAction property of the object owning the interrupting callback determines if the interrupting callback is discarded or put into a queue.

**Note** Callback interruption and execution behave differently in these situations:

- If the interrupting callback is a DeleteFcn, CloseRequestFcn or SizeChangedFcn callback, then the interruption occurs regardless of the Interruptible property value.
- If the running callback is currently executing the waitfor function, then the interruption occurs regardless of the Interruptible property value.
- Timer objects execute according to schedule regardless of the Interruptible property value.

When an interruption occurs, MATLAB does not save the state of properties or the display. For example, the object returned by the [gca](#page-4519-0) or [gcf](#page-4530-0) command might change when another callback executes.

#### **BusyAction — Callback queuing**

'queue' (default) | 'cancel'

Callback queuing, specified as 'queue' or 'cancel'. The BusyAction property determines how MATLAB handles the execution of interrupting callbacks. There are two callback states to consider:

- The running callback is the currently executing callback.
- The interrupting callback is a callback that tries to interrupt the running callback.

Whenever MATLAB invokes a callback, that callback attempts to interrupt a running callback. The Interruptible property of the object owning the running callback determines if interruption is permitted. If interruption is not permitted, then the BusyAction property of the object owning the interrupting callback determines if it is discarded or put in the queue. These are possible values of the BusyAction property:

- 'queue' Puts the interrupting callback in a queue to be processed after the running callback finishes execution.
- 'cancel' Does not execute the interrupting callback.

#### **PickableParts — Ability to capture mouse clicks**

'visible' (default) | 'none'

Ability to capture mouse clicks, specified as one of these values:

• 'visible' — Capture mouse clicks only when visible. The Visible property must be set to 'on'. The HitTest property determines if the Area object responds to the click or if an ancestor does.

• 'none' — Cannot capture mouse clicks. Clicking the Area object passes the click to the object behind it in the current view of the figure window. The HitTest property of the Area object has no effect.

#### **HitTest — Response to captured mouse clicks**

'on' (default) | 'off'

Response to captured mouse clicks, specified as one of these values:

- 'on' Trigger the ButtonDownFcn callback of the Area object. If you have defined the UIContextMenu property, then invoke the context menu.
- 'off' Trigger the callbacks for the nearest ancestor of the Area object that has one of these:
	- HitTest property set to 'on'
	- PickableParts property set to a value that enables the ancestor to capture mouse clicks

**Note** The PickableParts property determines if the Area object can capture mouse clicks. If it cannot, then the HitTest property has no effect.

#### **BeingDeleted — Deletion status**

'off' | 'on'

This property is read-only.

Deletion status, returned as 'off' or 'on'. MATLAB sets the BeingDeleted property to 'on' when the DeleteFcn callback begins execution. The BeingDeleted property remains set to 'on' until the component object no longer exists.

Check the value of the BeingDeleted property to verify that the object is not about to be deleted before querying or modifying it.

#### **Parent/Child**

#### **Parent — Parent**

Axes object | Group object | Transform object

Parent, specified as an Axes, Group, or Transform object.

#### **Children — Children**

empty GraphicsPlaceholder array

The object has no children. You cannot set this property.

#### **HandleVisibility — Visibility of object handle**

'on' (default) | 'off' | 'callback'

Visibility of the object handle in the Children property of the parent, specified as one of these values:

- 'on' Object handle is always visible.
- 'off' Object handle is invisible at all times. This option is useful for preventing unintended changes to the UI by another function. Set the HandleVisibility to 'off' to temporarily hide the handle during the execution of that function.
- 'callback' Object handle is visible from within callbacks or functions invoked by callbacks, but not from within functions invoked from the command line. This option blocks access to the object at the command line, but permits callback functions to access it.

If the object is not listed in the Children property of the parent, then functions that obtain object handles by searching the object hierarchy or querying handle properties cannot return it. Examples of such functions include the [get](#page-4707-0), [findobj](#page-4125-0), [gca](#page-4519-0), [gcf](#page-4530-0), [gco](#page-4535-0), [newplot](#page-9978-0), [cla](#page-1559-0), [clf](#page-1629-0), and [close](#page-1635-0) functions.

Hidden object handles are still valid. Set the root ShowHiddenHandles property to 'on' to list all object handles regardless of their HandleVisibility property setting.

#### **Identifiers**

#### **Type — Type of graphics object**

'area'

This property is read-only.

Type of graphics object, returned as 'area'. Use this property to find all objects of a given type within a plotting hierarchy, for example, searching for the type using [findobj](#page-4125-0).

#### **Tag — Object identifier**

'' (default) | character vector | string scalar

Object identifier, specified as a character vector or string scalar. You can specify a unique Tag value to serve as an identifier for an object. When you need access to the object

elsewhere in your code, you can use the [findobj](#page-4125-0) function to search for the object based on the Tag value.

#### **UserData — User data**

[] (default) | array

User data, specified as any MATLAB array. For example, you can specify a scalar, vector, matrix, cell array, character array, table, or structure. Use this property to store arbitrary data on an object.

If you are working in App Designer, create public or private properties in the app to share data instead of using the UserData property. For more information, see "Share Data Within App Designer Apps".

### **See Also**

[area](#page-452-0)

### **Topics**

"Access Property Values" "Graphics Object Properties"

**Introduced before R2006a**

## **array2table**

Convert homogeneous array to table

## **Syntax**

```
T = array2table(A)T = \text{array2table}(A, \text{Name}, \text{Value})
```
## **Description**

 $T = \text{array2table}(\text{A})$  converts the m-by-n array, A, to an m-by-n table, T. Each column of A becomes a variable in T.

array2table uses the input array name appended with the column number for the variable names in the table. If these names are not valid MATLAB identifiers, array2table uses names of the form 'Var1',...,'Var*N*', where *N* is the number of columns in A.

 $T = \text{array2table}$  (A, Name, Value) creates a table from an array, A, with additional options specified by one or more Name, Value pair arguments.

For example, you can specify row names or variable names to include in the table.

## **Examples**

#### **Convert Numeric Array to Table**

Create an array of numeric data.

A = [1 4 7; 2 5 8; 3 6 9] A = *3×3*

1 4 7

 $\begin{array}{cccc} 2 & 5 & 8 \\ 3 & 6 & 9 \end{array}$ 3 6 9

Convert the array, A, to a table.

### $T = array2table(A)$

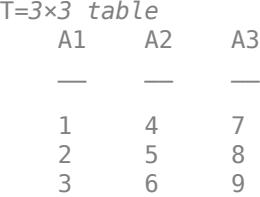

The table has variable names that append the column number to the input array name, A.

#### **Convert Array to Table Including Variable Names**

Create an array of numeric data.

A = [1 12 30.48; 2 24 60.96; 3 36 91.44] A = *3×3*

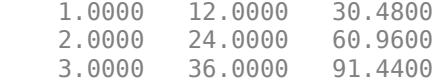

Convert the array, A, to a table and include variable names.

```
T = array2table(A, \ldots) 'VariableNames',{'Feet','Inches','Centimeters'})
T=3×3 table
    Feet Inches Centimeters
     1 12 30.48 
     2 24 60.96
```
3 36 91.44

## **Input Arguments**

**A — Input array**

matrix

Input array, specified as a matrix.

```
Data Types: single | double | int8 | int16 | int32 | int64 | uint8 | uint16 |
uint32 | uint64 | logical | char | string | struct | cell
Complex Number Support: Yes
```
### **Name-Value Pair Arguments**

Specify optional comma-separated pairs of Name,Value arguments. Name is the argument name and Value is the corresponding value. Name must appear inside quotes. You can specify several name and value pair arguments in any order as Name1,Value1,...,NameN,ValueN.

```
Example: 'RowNames', {'row1','row2','row3'} uses the row names, row1, row2,
and row3 for the table, T.
```
#### **RowNames — Row names for T**

{} (default) | cell array of character vectors | string array

Row names for T, specified as the comma-separated pair consisting of 'RowNames' and a cell array of character vectors or string array, whose elements are nonempty and distinct. The number of names must equal the number of rows,  $size(A,1)$ .

#### **VariableNames — Variable names for T**

cell array of character vectors | string array

Variable names for T, specified as the comma-separated pair consisting of 'VariableNames' and a cell array of character vectors or a string array, whose elements are nonempty and distinct. The number of names must equal the number of variables, size(A,2).

Furthermore, the variable names must be valid MATLAB identifiers. If valid MATLAB identifiers are not available for use as variable names, MATLAB uses an array of *N* names of the form 'Var1' ... 'Var*N*' where *N* is the number of variables. You can determine valid MATLAB variable names using the function isvarname.

### **Output Arguments**

#### **T — Output table**

table

Output table, returned as a table. The table can store metadata such as descriptions, variable units, variable names, and row names. For more information, see the Properties section of [table](#page-14437-0).

## **Tips**

• If A is a cell array, use cell2table(A) to create a table from the contents of the cells in A. Each variable in the table is numeric or a cell array of character vectors. array2table(A) creates a table where each variable is a column of cells.

# **Extended Capabilities**

## **Tall Arrays**

Calculate with arrays that have more rows than fit in memory.

This function supports tall arrays with the limitations:

The 'RowNames' name-value pair is not supported.

For more information, see "Tall Arrays".

### **See Also**

[cell2table](#page-1475-0) | [isvarname](#page-7990-0) | [struct2table](#page-14203-0) | [table](#page-14437-0) | [table2array](#page-14482-0)

### **Topics**

"Access Data in a Table"

### **Introduced in R2013b**

## **array2timetable**

Convert homogeneous array to timetable

## **Syntax**

```
TT = array2timetable(X,'RowTimes',rowTimes)
TT = array2timetable(X,'SampleRate',Fs)
TT = array2timetable(X,'TimeStep',dt)
TT = array2timetable( . 'StartTime', t0)
TT = array2timetable( ___ ,'VariableNames',varNames)
```
## **Description**

 $TT = \text{array2timetable}(X, 'RowTimes', rowTimes)$  converts X and rowTimes to a timetable. X is an M-by-N array and rowTimes is an M-by-1 vector of datetime or duration values. Each column of X becomes a variable of TT. The time values in rowTimes label the rows of the timetable. TT is an M-by-N timetable.

For more information on creating and using timetables, see "Timetables".

 $TT = \text{array2timetable(X, 'SampleRate', Fs)}$  uses the sample rate Fs to calculate regularly spaced row times. Fs is a positive numeric scalar that specifies the number of samples per second (Hz). The first row time is zero seconds.

 $TT = \text{array2timetable}(X, 'TimeStep', dt)$  uses the time step dt to calculate regularly spaced row times. dt is a duration or calendar duration value that specifies the length of time between consecutive row times. The first row time is zero seconds.

TT = array2timetable( \_\_\_ ,'StartTime',t0) specifies start time t0, instead of zero seconds, as the first row time. You can use this syntax when you create a regular timetable using either the 'SampleRate' or 'TimeStep' name-value pair arguments from either of the previous two syntaxes.

TT = array2timetable( \_\_\_ ,'VariableNames',varNames) specifies the names of the variables in the output timetable. You can use this syntax with any of the input arguments of the previous syntaxes.

### **Examples**

#### **Convert Array to Timetable**

Convert an array to a timetable. Add a vector of durations as the row times.

```
X = rand(5,3);
Time = seconds(1:5);
TT = array2timetable(X,'RowTimes',Time)
TT=5×4 timetable
    Time X1 X2 X3 
    1 sec 0.81472 0.09754 0.15761
    2 sec 0.90579 0.2785 0.97059
    3 sec 0.12699 0.54688 0.95717
    4 sec 0.91338 0.95751 0.48538
    5 sec 0.63236 0.96489 0.80028
```
Return the size of the timetable. TT contains five rows and three variables. The set of row times is a table property. The row times are not contained in a table variable.

$$
size(TT)
$$
\n
$$
ans = 1 \times 2
$$
\n
$$
5 \qquad 3
$$

#### **Specify Sample Rate**

Specify a sample rate of 500 Hz, and convert an array to a timetable.

```
X = rand(5,3);TT = array2timetable(X,'SampleRate',500)
TT=5×4 timetable
 Time X1 X2 X3
```
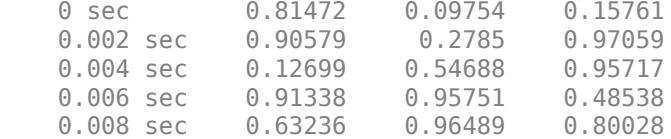

#### **Specify Time Step**

Specify a time step of 0.5 seconds, and convert an array to a timetable.

```
X = rand(5, 3);TT = array2timetable(X, 'TimeStep', seconds(0.5))
```
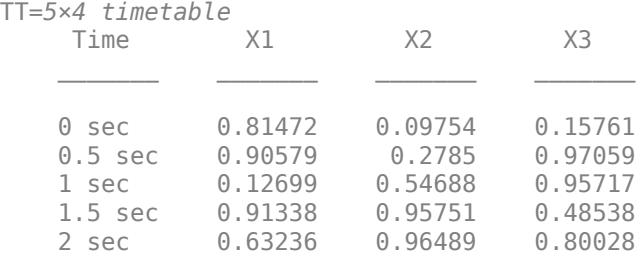

#### **Specify Start Time**

Specify a time step of 15 seconds, and a start time of 5 minutes.

```
X = rand(5, 3);
TT = array2timetable(X,'TimeStep',seconds(15),'StartTime',minutes(5))
```
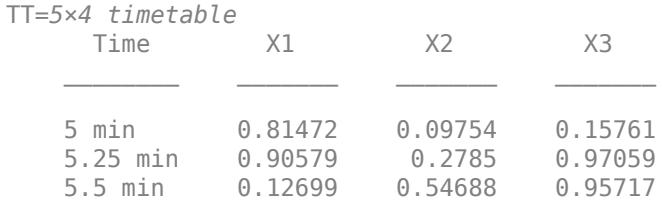

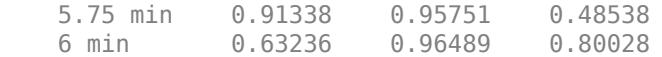

#### **Specify Variable Names**

Convert an array to a timetable. Specify the row times as a datetime vector. Specify names for the timetable variables.

```
X = \text{randi}([70 90], 5, 3);Time = datetime(2016,7,1:5);
varNames = {'Temp1','Temp2','Temp3'};
TT = array2timetable(X,'RowTimes',Time,'VariableNames',varNames)
```

```
TT=5×4 timetable
```
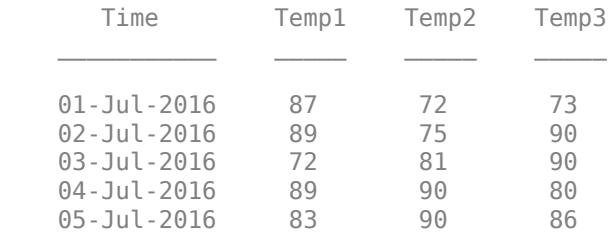

### **Input Arguments**

#### **X — Input matrix**

matrix

#### Input matrix.

```
Data Types: double | single | int8 | int16 | int32 | int64 | uint8 | uint16 |
uint32 | uint64 | logical | char | string | categorical | datetime | duration |
calendarDuration
Complex Number Support: Yes
```
#### **rowTimes — Times associated with rows of timetable**

datetime vector | duration vector

Times associated with rows of a timetable, specified as a datetime vector or a duration vector. Each time labels a row in the output timetable. The time values in rowTimes do not need to be unique, sorted, or regular.

#### **Fs — Sample rate**

positive numeric scalar

Sample rate, specified as a positive numeric scalar. Fs specifies the number of samples per second (Hz).

#### **dt — Time step**

datetime scalar | duration scalar

#### Time step, specified as a datetime scalar or duration scalar.

Data Types: datetime | duration | calendarDuration

#### **t0 — Start time**

datetime scalar | duration scalar

Start time, specified as a datetime scalar or duration scalar.

- If t0 is a datetime value, then the row times of TT are datetime values.
- If t0 is a duration, then the row times are durations.

If the time step dt is a calendar duration value, then t0 must be a datetime value.

Data Types: datetime | duration

#### **varNames — Names of variables**

cell array of character vectors | string array

Names of the variables in the output timetable, specified as a cell array of character vectors or a string array. The number of names in varNames must equal the number of variables.

## **Output Arguments**

**TT — Output timetable** timetable

Output timetable. The timetable can store metadata such as descriptions, variable units, variable names, and row times. For more information, see the Properties section of [timetable](#page-15039-0).

## **Tips**

• In certain cases, you can call array2timetable with a syntax that specifies a regular time step between row times, and yet array2timetable returns an irregular timetable. This result occurs when you specify the time step using a calendar unit of time and there is a row time that introduces an irregular step. For example, if you create a timetable with a time step of one calendar month, starting on January 31, 2019, then it is irregular with respect to months.

```
stime = datetime(2019, 1, 31);
tstep = calmnths(1);
X = [1:3]';
TT = array2timetable(X,'TimeStep',tstep,'StartTime',stime)
TT = 3×1 timetable
          Time X
\mathcal{L}=\frac{1}{2} , where \mathcal{L}=\frac{1}{2} , where \mathcal{L}=\frac{1}{2} 31-Jan-2019 1
      28-Feb-2019 2
      31-Mar-2019 3
```
In addition, there are other cases where irregularities are due to shifts from Daylight Saving Time (DST) or to row times that are leap seconds. This table specifies the row time values and time steps that can produce irregular timetables unexpectedly.

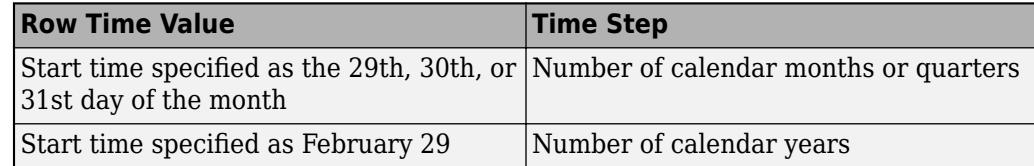

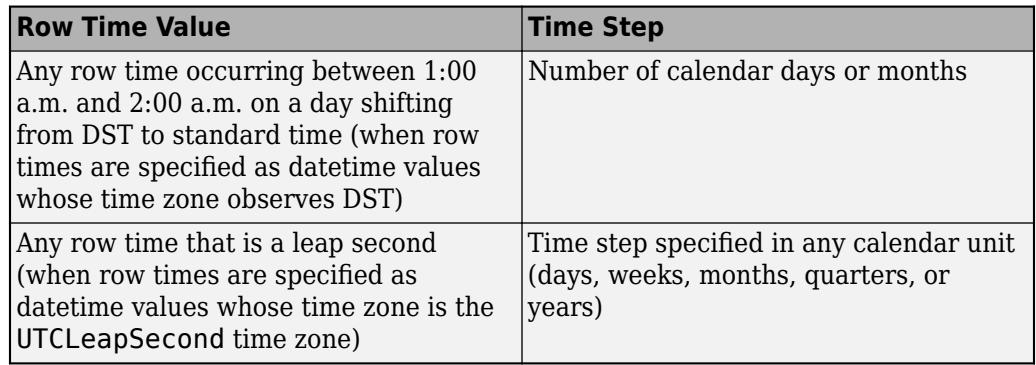

# **Compatibility Considerations**

### **'SamplingRate' is not recommended**

*Not recommended starting in R2018b*

The 'SamplingRate' name-value pair argument is not recommended. Use 'SampleRate' instead. The corresponding timetable property is also named SampleRate.

For backward compatibility, you still can specify 'SamplingRate' as the name of the name-value pair. However, the value is assigned to the SampleRate property.

# **Extended Capabilities**

## **Tall Arrays**

Calculate with arrays that have more rows than fit in memory.

This function fully supports tall arrays. For more information, see "Tall Arrays".

## **See Also**

[isvarname](#page-7990-0) | [summary](#page-14274-0) | [table2timetable](#page-14495-0) | [timetable](#page-15039-0) | [uitable](#page-15566-0)

### **Topics**

"Create Timetables" "Clean Timetable with Missing, Duplicate, or Nonuniform Times" "Resample and Aggregate Data in Timetable" "Combine Timetables and Synchronize Their Data" "Select Timetable Data by Row Time and Variable Type" "Access Data in a Table" "Tables" "Represent Dates and Times in MATLAB"

#### **Introduced in R2016b**

# **arrayfun**

Apply function to each element of array

## **Syntax**

```
B = \arctan(\text{func}, A)B = \arctan(\text{func}, A1, \ldots, An)B = \arctan(-1), Name, Value)
[B1, \ldots, Bm] = \text{arrayfun}(\ )
```
## **Description**

 $B = \text{arrayfun}(\text{func}, A)$  applies the function func to the elements of A, one element at a time. arrayfun then concatenates the outputs from func into the output array B, so that for the ith element of A,  $B(i) = func(A(i))$ . The input argument func is a function handle to a function that takes one input argument and returns a scalar. The output from func can have any data type, so long as objects of that type can be concatenated. The arrays A and B have the same size.

You cannot specify the order in which arrayfun calculates the elements of B or rely on them being done in any particular order.

 $B = \text{array}($  func, A1,  $\dots$ , An) applies func to the elements of the arrays  $A1, \ldots$ , An, so that  $B(i) = func(A1(i), \ldots, An(i))$ . The function func must take n input arguments and return a scalar. The arrays  $A1, \ldots$ , An all must have the same size.

 $B = \text{arrayfun}\,(\underline{\hspace{2cm}})$ , Name, Value) applies func with additional options specified by one or more Name,Value pair arguments. For example, to return output values in a cell array, specify 'UniformOutput',false. You can return B as a cell array when func returns values that cannot be concatenated into an array. You can use Name, Value pair arguments with the input arguments of either of the previous syntaxes.

 $[B1, \ldots, Bm] = \text{arrayfun}(\_\_\_\)$  returns multiple output arrays  $B1, \ldots, Bm$  when func returns m output values. func can return output arguments that have different data types, but the data type of each output must be the same each time func is called. You can use this syntax with any of the input arguments of the previous syntaxes.

The number of output arguments from func need not be the same as the number of input arguments specified by A1,...,An.

### **Examples**

#### **Apply Function to Field of Structure Array**

Create a nonscalar structure array. Each structure has a field that contains a vector of random numbers. The vectors have different sizes.

```
S(1).f1 = rand(1,5);
S(2).f1 = rand(1,10);
S(3).f1 = rand(1,15)
S = 1x3 struct array with fields:
     f1
```
Calculate the mean for each field in S by using the arrayfun function. You cannot use structfun for this calculation because the input argument to structfun must be a scalar structure.

```
A = \arctan(\mathcal{C}(x) \text{ mean}(x.f1), S)A = 1×3
```
0.6786 0.6216 0.6069

#### **Return Object Array**

Create a structure array in which each structure has two fields containing numeric arrays.

 $S(1)$ . $X = 5:5:100$ ;  $S(1)$ . $Y = rand(1,20)$ ;  $S(2)$ . $X = 10:10:100$ ;  $S(2)$ . $Y = rand(1,10)$ ;  $S(3)$ . $X = 20:20:100$ ;  $S(3)$ . $Y = rand(1,5)$ S = *1x3 struct array with fields:* X

Y

Plot the numeric arrays. Return an array of chart line objects from the plot function and use them to add different markers to each set of data points. arrayfun can return arrays of any data type so long as objects of that data type can be concatenated.

```
figure
hold on
p = arrayfun(\mathcal{Q}(a) plot(a.X,a.Y), S);p(1).Marker = 'o';
p(2).Marker = '+;
p(3).Marker = 's;
hold off
```
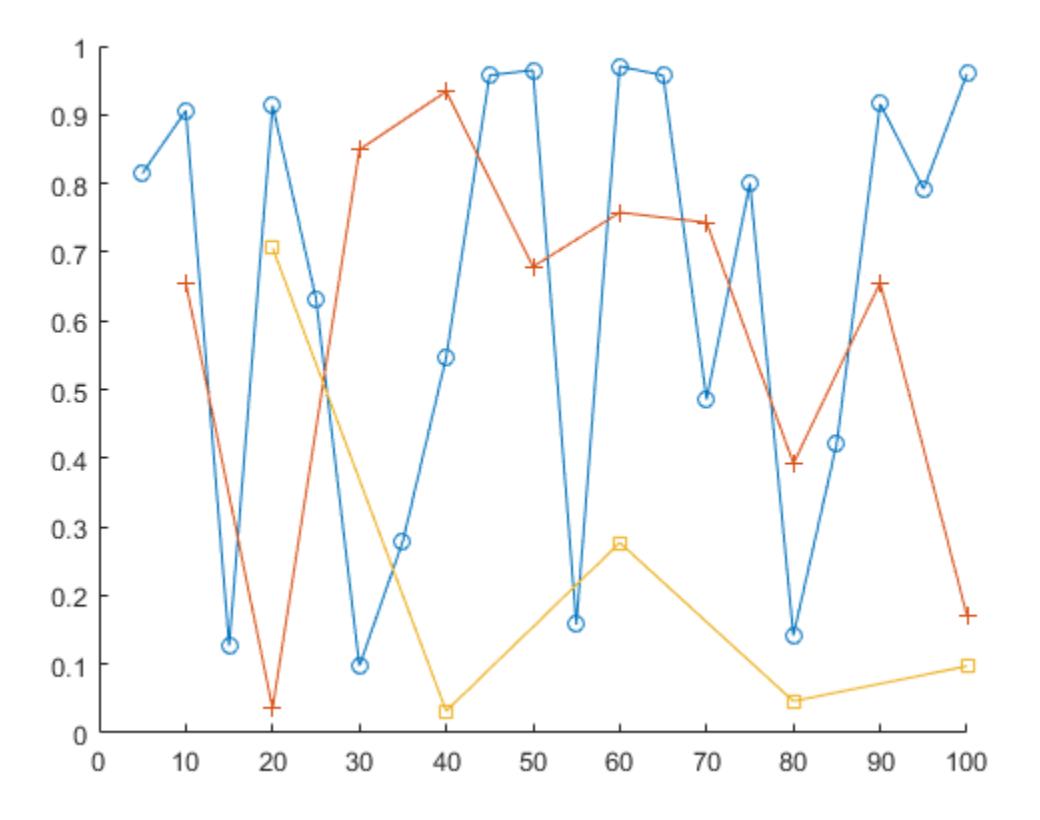

#### **Return Outputs in Cell Array**

Create a nonscalar structure array. Each structure has a field that contains numeric matrices.

```
S(1).f1 = rand(3,5);
S(2).f1 = rand(6,10);
S(3).f1 = rand(4,2)
S = 1x3 struct array with fields:
     f1
```
Calculate the mean for each field in S by using the arrayfun function. mean returns vectors containing the mean of each column, so the means cannot be returned as an array. To return the means in a cell array, specify the 'UniformOutput', false namevalue pair.

```
A = \arctan(\mathcal{C}(x) \text{ mean}(x.f1), S, 'UniformOutput', false)A = 1x3 cell array
     {1x5 double} {1x10 double} {1x2 double}
```
#### **Return Multiple Output Arrays**

Create a nonscalar structure array.

```
S(1).f1 = 1:10;
S(2).f1 = [2; 4; 6];
S(3).f1 = []
S = 1x3 struct array with fields:
     f1
```
Calculate the sizes of each field of S by using the arrayfun function. The number of rows and columns are each in 1-by-3 numeric arrays.

```
[nrows, ncols] = arrayfun(\mathcal{C}(x) size(x, f1), S)
```
 $nrows = 1 \times 3$  1 3 0 ncols = *1×3* 1 0 1 0

## **Input Arguments**

#### **func — Function to apply**

function handle

Function to apply to the elements of the input arrays, specified as a function handle.

func can correspond to more than one function file and therefore can represent a set of overloaded functions. In these cases, MATLAB determines which function to call based on the class of the input arguments.

Example:  $B = \arctan(\theta$  round, A) returns the integer part of each element of A.

#### **A — Input array**

array

Input array. A can have any data type.

If you define the class that A belongs to, and you also overload the subsref or size methods of A, then arrayfun places these requirements on A:

- The size method of A must return an array of doubles.
- A must support linear indexing.
- The product of the sizes returned by the size method must not exceed the limit of A, as defined by linear indexing into A.

### **Name-Value Pair Arguments**

Specify optional comma-separated pairs of Name,Value arguments. Name is the argument name and Value is the corresponding value. Name must appear inside quotes.

You can specify several name and value pair arguments in any order as Name1,Value1,...,NameN,ValueN.

Example:  $A = \arctan(\mathcal{C}(x))$  mean(x.f1), S, 'UniformOutput', false) returns the means in a cell array. S is a structure array in which each structure has a field named f1.

#### **UniformOutput — True or false**

true (default) | false

True or false, specified as the comma-separated pair consisting of 'UniformOutput' and either true (1) or false (0).

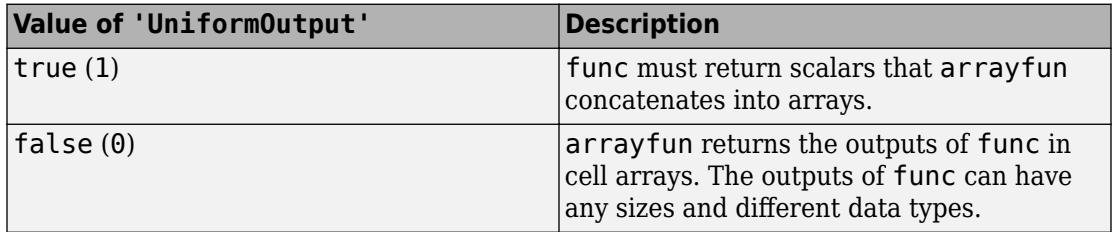

#### **ErrorHandler — Function to catch errors**

function handle

Function to catch errors, specified as the comma-separated pair consisting of 'ErrorHandler' and a function handle. If func throws an error, then the error handler specified by 'ErrorHandler' catches the error and takes the action specified in the function. The error handler either must throw an error or return the same number of outputs as func. If the value of 'UniformOutput' is true, then the output arguments of the error handler must be scalars and have the same data type as the outputs of func.

The first input argument of the error handler is a structure with these fields:

- identifier Error identifier
- message Error message text
- index Linear index into the input arrays at which func threw the error

The remaining input arguments to the error handler are the input arguments for the call to func that made func throw the error.

Suppose func returns two doubles as output arguments. You can specify the error handler as 'ErrorHandler',@errorFunc, where errorFunc is a function that raises a warning and returns two output arguments.

```
function [A, B] = errorFunc(S, varargin) warning(S.identifier, S.message); 
    A =NaN;
    B = NaN;
end
```
If you do not specify 'ErrorHandler', then arrayfun rethrows the error thrown by func.

## **Output Arguments**

#### **B — Output array**

array of any data type | cell array

Output array, returned as an array of any data type or as a cell array.

By default, arrayfun concatenates the outputs from func into an array. func must return scalars. If func returns objects, then the class that the objects belong to must meet these requirements.

- Support assignment by linear indexing into the object array
- Have a reshape method that returns an array that has the same size as the input

If the value of the 'UniformOutput' name-value pair argument is false (0), then arrayfun returns outputs in a cell array. In that case, the outputs from func can have any sizes and different data types.

# **Extended Capabilities**

## **Tall Arrays**

Calculate with arrays that have more rows than fit in memory.

This function supports tall arrays with these limitations:

- The specified function must not rely on persistent variables.
- The 'ErrorHandler' name-value pair is not supported.
- With the 'UniformOutput' name-value pair set to true (default), the outputs from the specified function must be numeric, logical, characters, or cell arrays.

For more information, see "Tall Arrays".

### **C/C++ Code Generation**

Generate C and C++ code using MATLAB® Coder™.

Usage notes and limitations:

- Code generation does not support the 'ErrorHandler' option.
- Code generation does not support the 'UniformOutput' option. The input function to arrayfun must return a scalar or scalars that can be concatenated into an array.
- Code generation does not support cell array inputs to func.
- To predetermine the output type for func, the code generator can call func before processing the accumarray input arguments.
	- If the execution of func causes side-effects, for instance by modifying a global or persistent variable or printing to output, then the generated code results can differ from MATLAB results.
	- If the input array to accumarray is empty, then the code generator can use zerovalued inputs to predetermine output types. func must not error when its inputs are zero, or the generated code can produce unexpected errors.

## **GPU Arrays**

Accelerate code by running on a graphics processing unit (GPU) using Parallel Computing Toolbox™.

Usage notes and limitations:

• See arrayfun in the Parallel Computing Toolbox™ documentation.

## **Distributed Arrays**

Partition large arrays across the combined memory of your cluster using Parallel Computing Toolbox™.

This function fully supports distributed arrays. For more information, see "Run MATLAB Functions with Distributed Arrays" (Parallel Computing Toolbox).

## **See Also**

[cell2mat](#page-1462-0) | [cellfun](#page-1485-0) | [spfun](#page-13719-0) | [splitapply](#page-13758-0) | [structfun](#page-14209-0)

### **Topics**

"Anonymous Functions" "Create Function Handle"

#### **Introduced before R2006a**

# **ascii**

Set FTP transfer mode to ASCII

# **Syntax**

ascii(ftpobj)

# **Description**

ascii(ftpobj) sets the FTP transfer mode for the server associated with ftpobj to ASCII. Use ASCII mode for text files, such as HTML pages and Rich Text Format (RTF) files.

# **Examples**

### **Set Transfer Mode to ASCII**

Download a text file from an FTP server, using the ASCII transfer mode.

First, connect to the National Centers for Environmental Information (NCEI) FTP server.

```
ftpobj = ftp('ftp.ngdc.noaa.gov')
ftpobj = 
   FTP Object
      host: ftp.ngdc.noaa.gov
      user: anonymous
       dir: /
      mode: binary
```
The default transfer mode is binary. When you download a text file, you can use ASCII mode instead so that newline characters are converted correctly.

Set the transfer mode to ASCII. To show the current transfer mode, display the FTP object.

```
ascii(ftpobj)
ftpobj
ftpobj = 
   FTP Object
      host: ftp.ngdc.noaa.gov
      user: anonymous
       dir: /
      mode: ascii
```
Download a text file and close the connection.

```
mget(ftpobj,'README.txt');
close(ftpobj)
```
Display the beginning of README.txt. To read the copy of README.txt downloaded to your computer, use the fileread function.

```
readme = fileread('README.txt');
readme(1:95)
ans =Welcome to the
         NOAA/National Centers for Environmental Information (NCEI)'
```
FTP service courtesy of the National Centers for Environmental Information (NCEI). See the [NCEI Privacy Policy, Disclaimer, and Copyright](https://www.ngdc.noaa.gov/ngdcinfo/privacy.html) for NCEI terms of service.

### **Input Arguments**

#### **ftpobj — Connection to FTP server**

FTP object

Connection to an FTP server, specified as an FTP object.

# **See Also**

[binary](#page-896-0) | [ftp](#page-4420-0)

**Introduced before R2006a**

### **asec**

Inverse secant in radians

## **Syntax**

 $Y = \text{asec}(X)$ 

## **Description**

 $Y = asec(X)$  returns the ["Inverse Secant" on page 1-499](#page-504-0) (sec<sup>-1</sup>) of the elements of X in radians. The function accepts both real and complex inputs.

- For real values of X in the interval  $[-\infty, -1]$  and  $[1, \infty]$ , asec(X) returns values in the interval  $[0, π]$ .
- For real values of X in the interval  $(-1, 1)$  and for complex values of X, asec(X) returns complex values.

## **Examples**

#### **Inverse Secant of a Value**

Find the inverse secant of a value.

asec(-2.8)

 $ans = 1.9360$ 

#### **Inverse Secant of a Vector of Complex Values**

Find the inverse secant of the elements of vector x. The asec function acts on x elementwise.

 $x = [0.5i 1+3i -2.2+i];$  $Y = \text{asec}(x)$ Y = *1×3 complex* 1.5708 + 1.4436i 1.4749 + 0.2970i 1.9503 + 0.1833i

#### **Plot the Inverse Secant Function**

Plot the inverse secant function over the intervals  $-5 \le x \le -1$  and  $1 \le x \le 5$ .

```
x1 = -5:0.01:-1;x2 = 1:0.01:5;
plot(x1,asec(x1),'b')
hold on
plot(x2,asec(x2),'b')
grid on
```
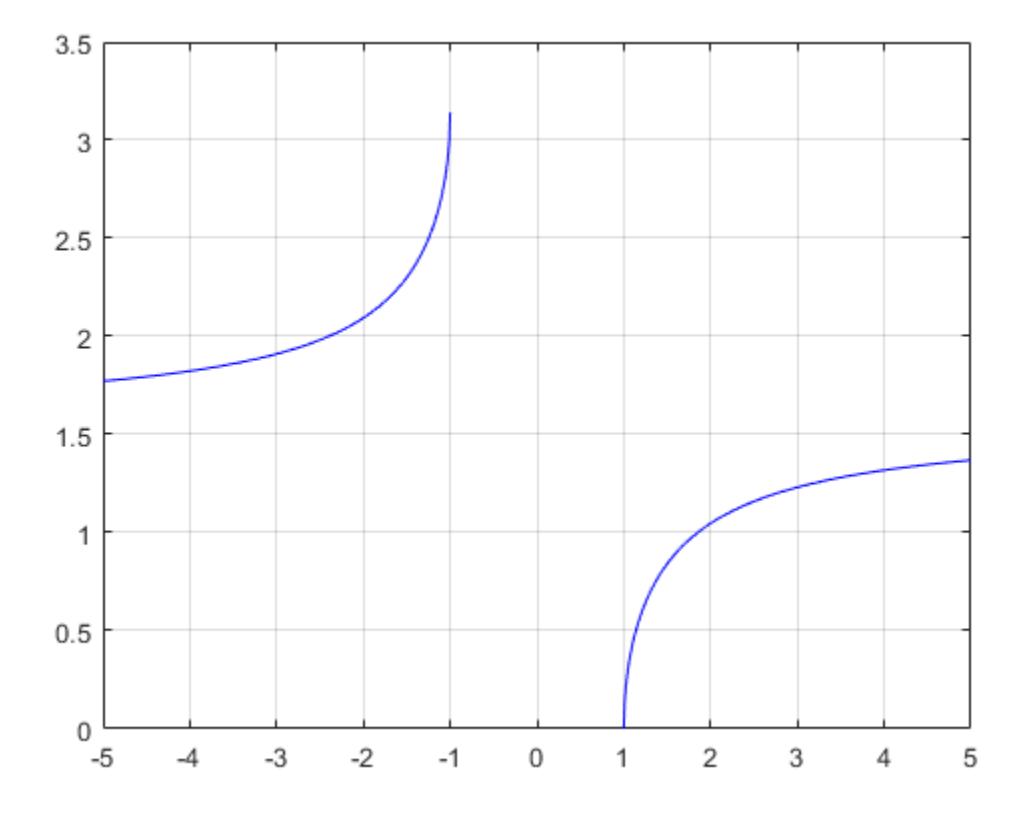

## **Input Arguments**

#### **X — Secant of angle**

scalar | vector | matrix | multidimensional array

Secant of angle, specified as a scalar, vector, matrix, or multidimensional array. The asec operation is element-wise when X is nonscalar.

Data Types: single | double Complex Number Support: Yes
### **Definitions**

#### **Inverse Secant**

The inverse secant is defined as

 $sec^{-1}(z) = cos^{-1}\left(\frac{1}{z}\right).$ 

# **Extended Capabilities**

## **Tall Arrays**

Calculate with arrays that have more rows than fit in memory.

This function fully supports tall arrays. For more information, see "Tall Arrays".

## **C/C++ Code Generation**

Generate C and C++ code using MATLAB® Coder™.

## **GPU Arrays**

Accelerate code by running on a graphics processing unit (GPU) using Parallel Computing Toolbox™.

Usage notes and limitations:

• If the output of the function running on the GPU can be complex, then you must explicitly specify its input arguments as complex. For more information, see "Work with Complex Numbers on a GPU" (Parallel Computing Toolbox).

For more information, see "Run MATLAB Functions on a GPU" (Parallel Computing Toolbox).

### **Distributed Arrays**

Partition large arrays across the combined memory of your cluster using Parallel Computing Toolbox™.

This function fully supports distributed arrays. For more information, see "Run MATLAB Functions with Distributed Arrays" (Parallel Computing Toolbox).

### **See Also**

[acos](#page-39-0) | [asecd](#page-506-0) | [sec](#page-13335-0) | [secd](#page-13340-0)

**Introduced before R2006a**

### <span id="page-506-0"></span>**asecd**

Inverse secant in degrees

## **Syntax**

 $Y =$ asecd $(X)$ 

## **Description**

 $Y =$  asecd(X) returns the inverse secant (sec<sup>-1</sup>) of the elements of X in degrees. The function accepts both real and complex inputs.

- For real values of X in the intervals  $[-\infty, -1]$  and  $[1, \infty]$ , asecd  $(X)$  returns values in the interval [0, 180].
- For real values of X in the interval  $(-1, 1)$  and for complex values of X, asecd $(X)$ returns complex values.

## **Examples**

#### **Inverse Secant of Vector**

```
x = [10 1 Int];y =asecd(x)y = 1×3
   84.2608 0 90.0000
```
The asecd operation is element-wise when you pass a vector, matrix, or N-D array.

#### **Inverse Secant of Complex Value**

asecd(1+i) ans =  $64.0864 + 30.4033i$ 

### **Input Arguments**

**X — Secant of angle** scalar value | vector | matrix | N-D array

Secant of angle, specified as a real-valued or complex-valued scalar, vector, matrix, or N-D array. The asecd operation is element-wise when X is non-scalar.

Data Types: single | double Complex Number Support: Yes

#### **Output Arguments**

#### **Y — Angle in degrees**

scalar value | vector | matrix | N-D array

Angle in degrees, returned as a real-valued or complex-valued scalar, vector, matrix, or N-D array of the same size as X.

## **Extended Capabilities**

### **Tall Arrays**

Calculate with arrays that have more rows than fit in memory.

This function fully supports tall arrays. For more information, see "Tall Arrays".

### **C/C++ Code Generation**

Generate C and C++ code using MATLAB® Coder™.

## **GPU Arrays**

Accelerate code by running on a graphics processing unit (GPU) using Parallel Computing Toolbox™.

This function fully supports GPU arrays. For more information, see "Run MATLAB Functions on a GPU" (Parallel Computing Toolbox).

## **Distributed Arrays**

Partition large arrays across the combined memory of your cluster using Parallel Computing Toolbox™.

This function fully supports distributed arrays. For more information, see "Run MATLAB Functions with Distributed Arrays" (Parallel Computing Toolbox).

### **See Also**

[asec](#page-501-0) | [sec](#page-13335-0) | [secd](#page-13340-0)

**Introduced before R2006a**

## **asech**

Inverse hyperbolic secant

## **Syntax**

 $Y = a$ sech $(X)$ 

## **Description**

 $Y = a$ sech(X) returns the inverse hyperbolic secant for each element of X.

The asech function operates element-wise on arrays. The function's domains and ranges include complex values. All angles are in radians.

## **Examples**

#### **Graph of Inverse Hyperbolic Secant Function**

Graph the inverse hyperbolic secant over the domain  $0.01 \le x \le 1$ .

```
x = 0.01:0.001:1;
plot(x,asech(x))
grid on
xlabel('x')
ylabel('y')
```
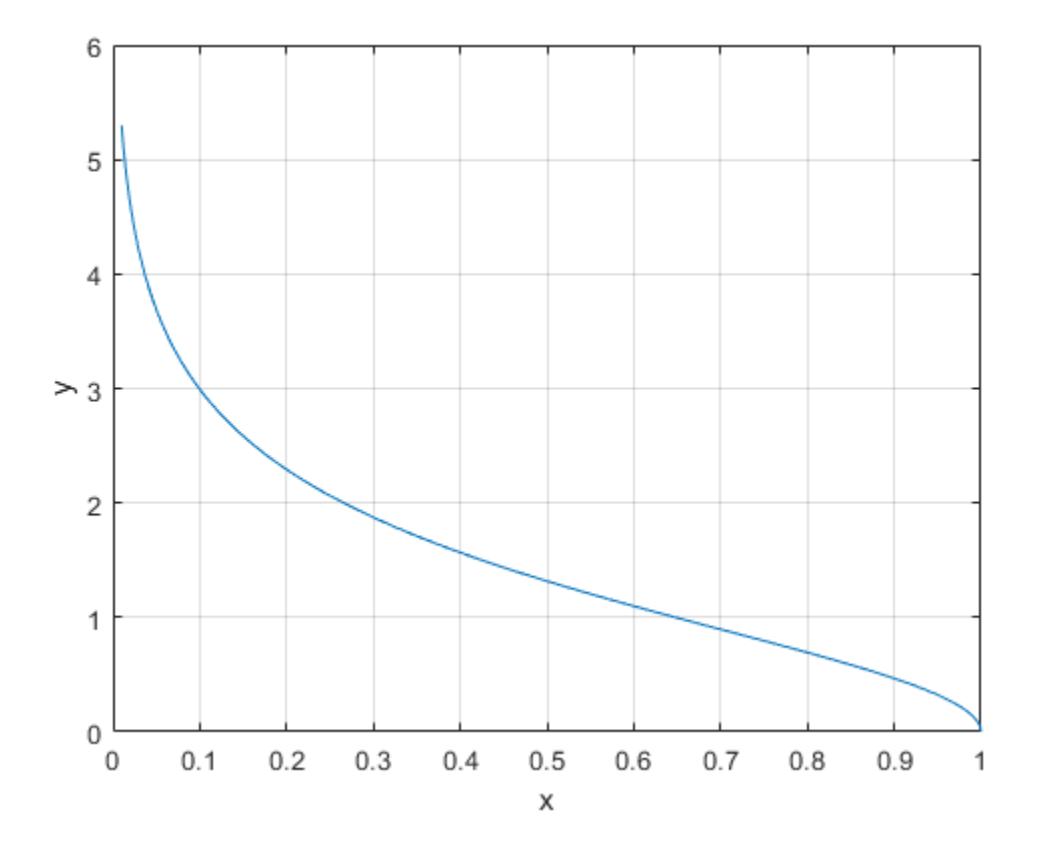

### **Definitions**

#### **Inverse Hyperbolic Secant**

For real values *x* in the domain  $0 < x \le 1$ , the inverse hyperbolic secant satisfies

sech<sup>-1</sup>(x) = cosh<sup>-1</sup>(
$$
\frac{1}{x}
$$
) = log( $\frac{1}{x}$  +  $\sqrt{\frac{1}{x^2} - 1}$ ).

For complex numbers  $z = x + iy$  as well as real values in the regions  $-\infty < z \le 0$  and  $1 \le z < \infty$ , the call  $\text{asech}(z)$  returns complex results.

# **Extended Capabilities**

### **Tall Arrays**

Calculate with arrays that have more rows than fit in memory.

This function fully supports tall arrays. For more information, see "Tall Arrays".

### **C/C++ Code Generation**

Generate C and C++ code using MATLAB® Coder™.

## **GPU Arrays**

Accelerate code by running on a graphics processing unit (GPU) using Parallel Computing Toolbox™.

Usage notes and limitations:

• If the output of the function running on the GPU can be complex, then you must explicitly specify its input arguments as complex. For more information, see "Work with Complex Numbers on a GPU" (Parallel Computing Toolbox).

For more information, see "Run MATLAB Functions on a GPU" (Parallel Computing Toolbox).

## **Distributed Arrays**

Partition large arrays across the combined memory of your cluster using Parallel Computing Toolbox™.

This function fully supports distributed arrays. For more information, see "Run MATLAB Functions with Distributed Arrays" (Parallel Computing Toolbox).

### **See Also**

[acosh](#page-47-0) | [asec](#page-501-0) | [asinh](#page-522-0) | [sech](#page-13343-0)

**Introduced before R2006a**

# <span id="page-513-0"></span>**asin**

Inverse sine in radians

## **Syntax**

 $Y = \text{asin}(X)$ 

### **Description**

 $Y = \text{asin}(X)$  returns the ["Inverse Sine" on page 1-511](#page-516-0) (sin<sup>-1</sup>) of the elements of X in radians. The function accepts both real and complex inputs.

- For real values of X in the interval [-1, 1], asin(X) returns values in the interval [-π/2, π/2].
- For real values of X outside the interval  $[-1, 1]$  and for complex values of X,  $a\sin(X)$ returns complex values.

## **Examples**

#### **Inverse Sine of Value**

Find the inverse sine of a value.

- $y = a sin(1)$
- $y = 1.5708$

#### **Inverse Sine of Vector of Complex Values**

Find the inverse sine of the elements of vector x. The asin function acts on x elementwise.

x = [0.5i 1+3i -2.2+i];  $y = \text{asin}(x)$ y = *1×3 complex* 0.0000 + 0.4812i 0.3076 + 1.8642i -1.1091 + 1.5480i

#### **Plot Inverse Sine Function**

Plot the inverse sine function over the intervals −1 ≤ *x* ≤ 1.

 $x = -1:01:1;$ plot(x,asin(x)) grid on

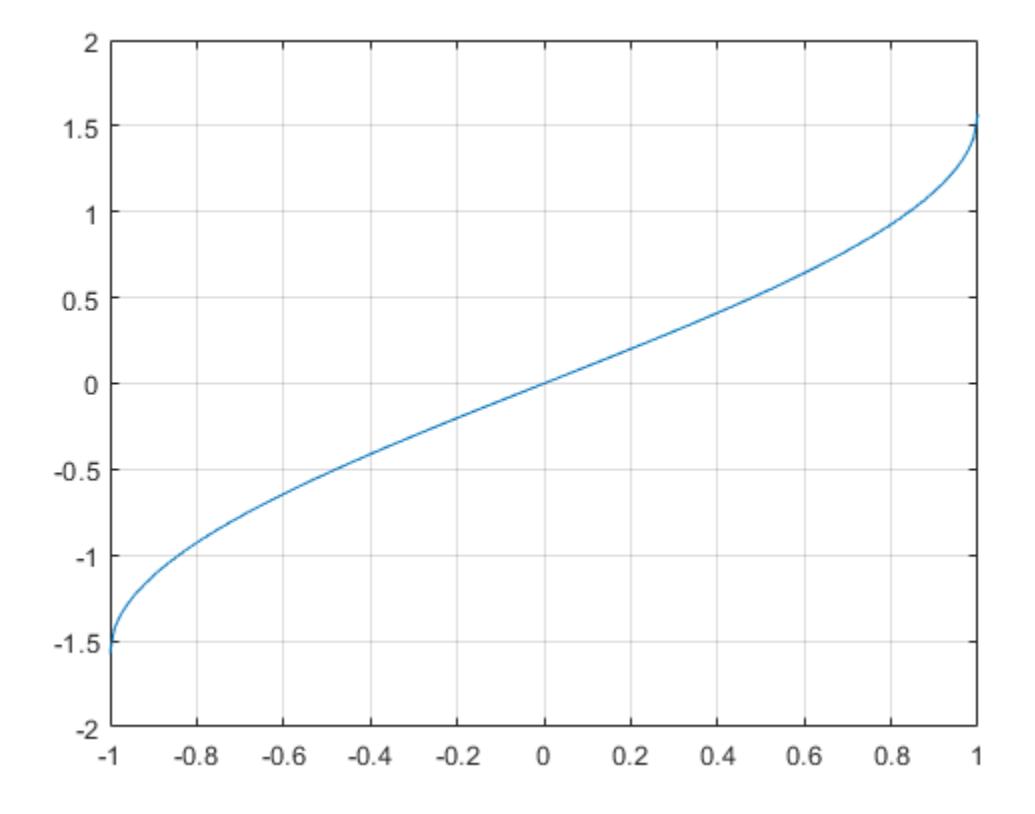

### **Input Arguments**

#### **X — Sine of angle**

scalar | vector | matrix | multidimensional array

Sine of angle, specified as a scalar, vector, matrix, or multidimensional array. The asin operation is element-wise when X is nonscalar.

Data Types: single | double Complex Number Support: Yes

### <span id="page-516-0"></span>**Definitions**

#### **Inverse Sine**

The inverse sine is defined as

$$
\sin^{-1}(z) = -i\log\left[iz + (1 - z^2)^{1/2}\right].
$$

# **Extended Capabilities**

## **Tall Arrays**

Calculate with arrays that have more rows than fit in memory.

This function fully supports tall arrays. For more information, see "Tall Arrays".

## **C/C++ Code Generation**

Generate C and C++ code using MATLAB® Coder™.

Usage notes and limitations:

• Generates an error during simulation and returns NaN in generated code when the input value X is real, but the output should be complex. To get the complex result, make the input value complex by passing in complex(X).

## **GPU Arrays**

Accelerate code by running on a graphics processing unit (GPU) using Parallel Computing Toolbox™.

Usage notes and limitations:

• If the output of the function running on the GPU can be complex, then you must explicitly specify its input arguments as complex. For more information, see "Work with Complex Numbers on a GPU" (Parallel Computing Toolbox).

For more information, see "Run MATLAB Functions on a GPU" (Parallel Computing Toolbox).

### **Distributed Arrays**

Partition large arrays across the combined memory of your cluster using Parallel Computing Toolbox™.

This function fully supports distributed arrays. For more information, see "Run MATLAB Functions with Distributed Arrays" (Parallel Computing Toolbox).

**See Also** [acsc](#page-62-0) | [asind](#page-518-0) | [sin](#page-13568-0) | [sind](#page-13573-0)

**Introduced in R2006a**

## <span id="page-518-0"></span>**asind**

Inverse sine in degrees

## **Syntax**

 $Y =$ asind $(X)$ 

## **Description**

 $Y =$  asind(X) returns the inverse sine (sin<sup>-1</sup>) of the elements of X in degrees. The function accepts both real and complex inputs.

- For real values of X in the interval [-1, 1], asind (X) returns values in the interval [-90, 90].
- For real values of X outside the interval [-1, 1] and for complex values of X, asind (X) returns complex values.

## **Examples**

#### **Inverse Sine of Scalar**

Show that the inverse sine of 1 is exactly 90°.

asind(1)

ans  $= 90$ 

#### **Round-Trip Calculation for Complex Angles**

Show that the inverse sine, followed by sine, returns the original values of X.

```
sind(asind([2 3]))
```
ans = *1×2* 2 3

#### **Graph of Inverse Sine Function**

Plot the inverse sine function over the domain  $-1 \le x \le 1$ .

```
x = -1: .01:1;plot(x,asind(x))
grid on
```
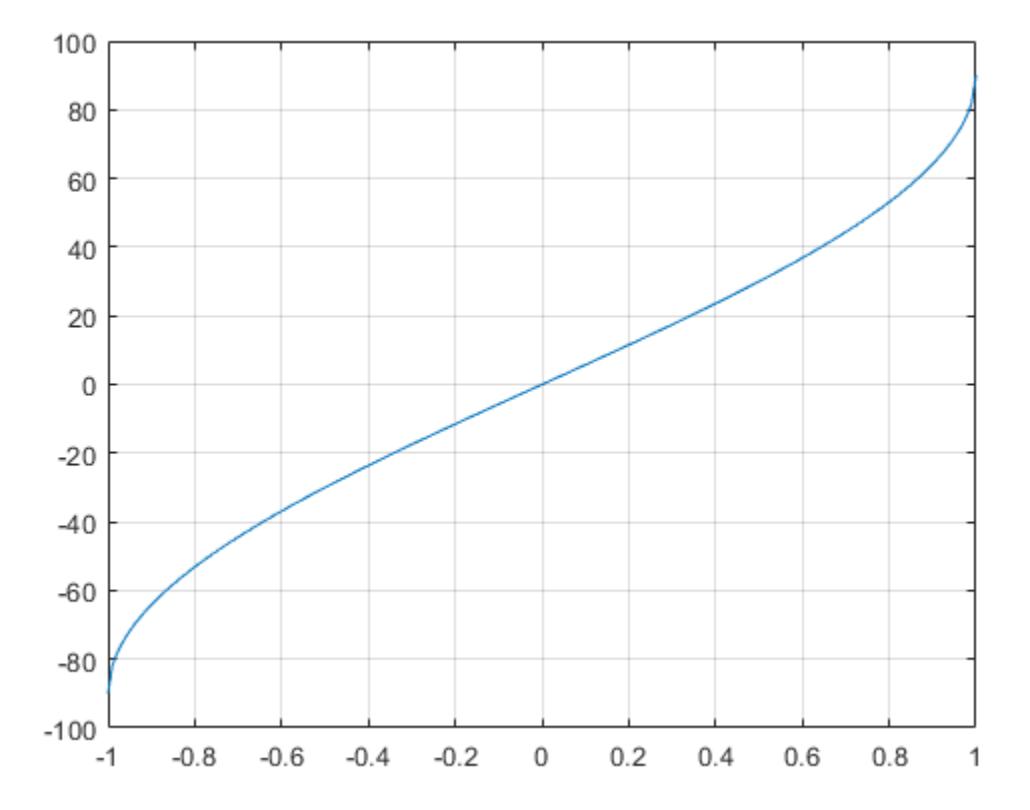

## **Input Arguments**

#### **X — Sine of angle**

scalar value | vector | matrix | N-D array

Sine of angle, specified as a real-valued or complex-valued scalar, vector, matrix, or N-D array. The asind operation is element-wise when X is nonscalar.

Data Types: single | double Complex Number Support: Yes

## **Output Arguments**

**Y — Angle in degrees** scalar value | vector | matrix | N-D array

Angle in degrees, returned as a real-valued or complex-valued scalar, vector, matrix, or N-D array of the same size as X.

# **Extended Capabilities**

## **Tall Arrays**

Calculate with arrays that have more rows than fit in memory.

This function fully supports tall arrays. For more information, see "Tall Arrays".

## **C/C++ Code Generation**

Generate C and C++ code using MATLAB® Coder™.

## **GPU Arrays**

Accelerate code by running on a graphics processing unit (GPU) using Parallel Computing Toolbox™.

This function fully supports GPU arrays. For more information, see "Run MATLAB Functions on a GPU" (Parallel Computing Toolbox).

### **Distributed Arrays**

Partition large arrays across the combined memory of your cluster using Parallel Computing Toolbox™.

This function fully supports distributed arrays. For more information, see "Run MATLAB Functions with Distributed Arrays" (Parallel Computing Toolbox).

**See Also** [asin](#page-513-0) | [sin](#page-13568-0) | [sind](#page-13573-0)

**Introduced before R2006a**

# <span id="page-522-0"></span>**asinh**

Inverse hyperbolic sine

# **Syntax**

 $Y = \text{asinh}(X)$ 

## **Description**

 $Y =$  as inh(X) returns the inverse hyperbolic sine for each element of X.

The asinh function operates element-wise on arrays. The function's domains and ranges include complex values. All angles are in radians.

## **Examples**

#### **Graph of Inverse Hyperbolic Sine Function**

Graph the inverse hyperbolic sine over the domain −5 ≤ *x* ≤ 5.

```
x = -5: .01:5;plot(x,asinh(x))
grid on
xlabel('x')
ylabel('y')
```
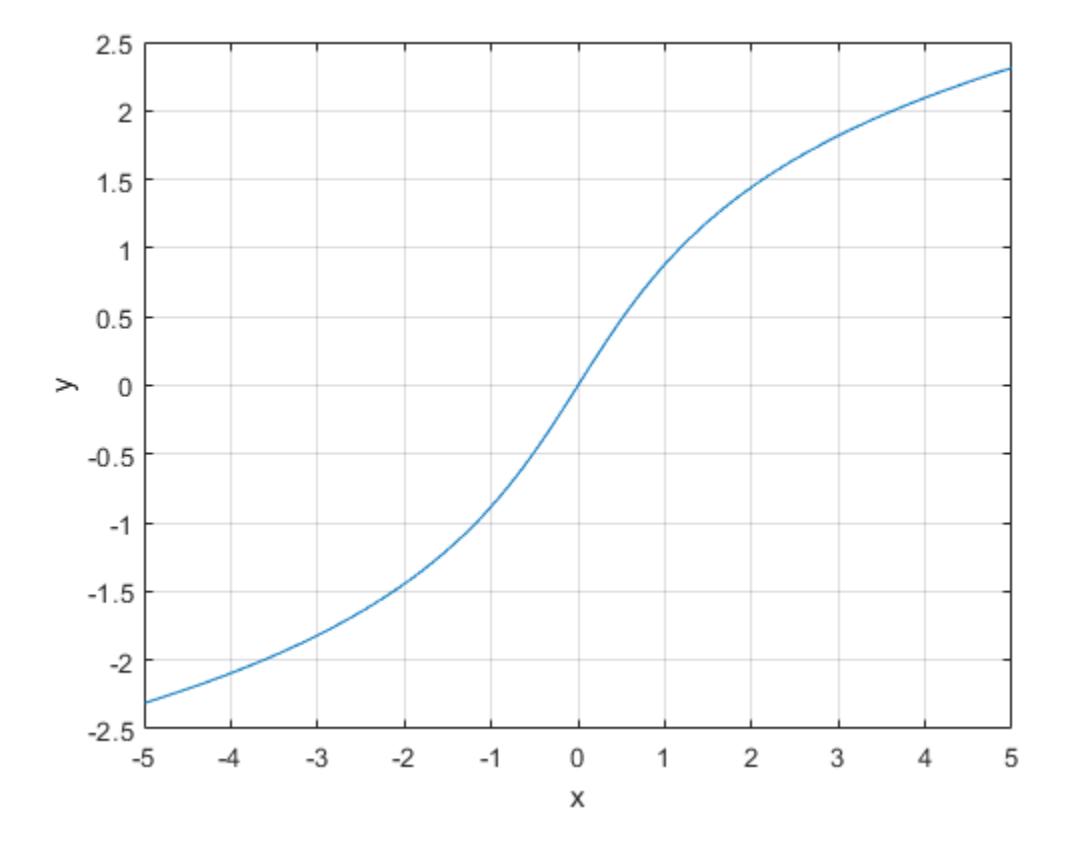

### **Definitions**

#### **Inverse Hyperbolic Sine**

For real values *x* in the domain of all real numbers, the inverse hyperbolic sine satisfies

$$
\sinh^{-1}(x) = \log\left(x + \sqrt{x^2 + 1}\right).
$$

For complex numbers  $z = x + iy$ , the call  $asinh(z)$  returns complex results.

# **Extended Capabilities**

## **Tall Arrays**

Calculate with arrays that have more rows than fit in memory.

This function fully supports tall arrays. For more information, see "Tall Arrays".

### **C/C++ Code Generation**

Generate C and C++ code using MATLAB® Coder™.

## **GPU Arrays**

Accelerate code by running on a graphics processing unit (GPU) using Parallel Computing Toolbox™.

This function fully supports GPU arrays. For more information, see "Run MATLAB Functions on a GPU" (Parallel Computing Toolbox).

# **Distributed Arrays**

Partition large arrays across the combined memory of your cluster using Parallel Computing Toolbox™.

This function fully supports distributed arrays. For more information, see "Run MATLAB Functions with Distributed Arrays" (Parallel Computing Toolbox).

# **See Also**

[acosh](#page-47-0) | [asin](#page-513-0) | [sinh](#page-13582-0)

#### **Introduced before R2006a**

### **assert**

Throw error if condition false

## **Syntax**

assert(cond)

```
assert(cond,msg)
assert(cond,msg,A1,...,An)
```

```
assert(cond,msgID,msg)
assert(cond,msgID,msg,A1,...,An)
```
## **Description**

assert(cond) throws an error if cond is false.

assert(cond,msg) throws an error and displays the error message, msg, if cond is false.

assert(cond,msg,A1,...,An) displays an error message that contains formatting conversion characters, such as those used with the MATLAB sprintf function, if cond is false. Each conversion character in msg is converted to one of the values A1,...,An.

assert(cond,msgID,msg) throws an error, displays the error message, msg, and includes an error identifier on the exception, if cond is false. The identifier enables you to distinguish errors and to control what happens when MATLAB encounters the errors.

assert(cond,msgID,msg,A1,...,An) includes an error identifier on the exception and displays a formatted error message.

## **Examples**

#### **Value in Expected Range**

Assert that the value, x, is greater than a specified minimum value.

```
minVal = 7;x = 26;assert(minVal < x)
```
The expression evaluates as true, and the assertion passes.

Assert that the value of x is between the specified minimum and maximum values.

```
maxVal = 13;assert((minVal < x) \& (x < maxVal))Assertion failed.
```
The expression evaluates as false. The assertion fails and MATLAB throws an error.

#### **Expected Data Type**

Assert that the product of two numbers is a double-precision number.

```
a = 13;b = single(42);c = a * b:
assert(isa(c,'double'),'Product is not type double.')
```
Product is not type double.

Enhance the error message to display the data type of c.

```
assert(isa(c,'double'),'Product is type %s, not double.',class(c))
```

```
Product is type single, not double.
```
#### **Expected Code Conditions**

Use the assert function to test for conditions that should not happen in normal code execution. If the coefficients are numeric, the computed roots should be numeric. A quadratic equation using the specified coefficients and computed roots should be zero.

```
function x = quadraticSolver(C)
```

```
validateattributes(C,{'numeric'},{'size',[1 3]})
a = C(1):
b = C(2);
c = C(3);
x(1) = (-b+sqrt(b^2-4*a*c))/(2*a);x(2) = (-b-sqrt(b^2-4*a*c))/(2*a);assert(isnumeric(x),'quadraticSolver:nonnumericRoots',...
     'Computed roots are not numeric')
y1 = a*x(1)^2+b*x(1)+c;y2 = a*x(2)^2+b*x(2)+c;assert(y1 == 0,'quadraticSolver:root1Error','Error in first root')
assert(isequal(y2,0),'quadraticSolver:root2Error','Error in second root')
```
end

### **Input Arguments**

#### **cond — Condition to assert**

MATLAB expression

Condition to assert, specified as a valid MATLAB expression. If cond is false, the assert function throws an error. cond can include relational operators (such as < or ==) and logical operators (such as  $\&6$ ,  $||$ , or  $\sim$ ). Use the logical operators and and or to create compound expressions. MATLAB evaluates compound expressions from left to right, adhering to operator precedence rules.

Example:  $a<0$ 

Example: exist('myfunction.m','file')

#### **msg — Information about assertion failure**

```
character vector | string scalar
```
Information about the assertion failure, specified as a character vector or string scalar. This message displays as the error message. To format the message, use escape sequences, such as  $\setminus t$  or  $\setminus n$ . You also can use any format specifiers supported by the sprintf function, such as %s or %d. Specify values for the conversion specifiers via the A1,...,An input arguments. For more information, see "Formatting Text".

**Note** You must specify more than one input argument with assert if you want MATLAB to convert special characters (such as  $\t\t\lambda$ ,  $\eta$ ,  $\s$ s, and  $\d$ ) in the error message.

Example: 'Assertion condition failed.'

#### **A1,...,An — Numeric, character, or string arrays**

arrays

Numeric, character, or string arrays. This input argument provides the values that correspond to and replace the conversion specifiers in msg.

#### **msgID — Identifier for assertion failure**

character vector | string scalar

Identifier for the assertion failure, specified as a character vector or string scalar. Use the message identifier to help identify the source of the error or to control a selected subset of the errors in your program.

The message identifier includes a component and mnemonic. The identifier must always contain a colon and follows this simple format: component:mnemonic. The component and mnemonic fields must each begin with a letter. The remaining characters can be alphanumerics (A–Z, a–z, 0–9) and underscores. No whitespace characters can appear anywhere in msgID. For more information, see "Message Identifiers".

```
Example: 'MATLAB:singularMatrix'
Example: 'MATLAB:narginchk:notEnoughInputs'
```
## **Tips**

• When you issue an error, MATLAB captures information about it and stores it in a data structure that is an object of the MException class. You can access information in the exception object by using try/catch. Or, if your program terminates because of an

exception and returns control to the Command Prompt, you can use MException.last.

• If an assertion failure occurs within a try block, MATLAB does not cease execution of the program. In this case, MATLAB passes control to the catch block.

## **Extended Capabilities**

### **C/C++ Code Generation**

Generate C and C++ code using MATLAB® Coder™.

Usage notes and limitations:

- Generates specified error messages at compile time only if all input arguments are constants or depend on constants. Otherwise, generates specified error messages at run time.
- If called with more than 1 argument, has no effect in standalone code even when runtime error detection is enabled. See "Run-Time Error Detection and Reporting in Standalone C/C++ Code" (MATLAB Coder).
- See "Rules for Using assert Function" (MATLAB Coder).

### **GPU Arrays**

Accelerate code by running on a graphics processing unit (GPU) using Parallel Computing Toolbox™.

This function fully supports GPU arrays. For more information, see "Run MATLAB Functions on a GPU" (Parallel Computing Toolbox).

### **See Also**

[MException](#page-9379-0) | [error](#page-3604-0)

#### **Topics**

"Capture Information About Exceptions"

**Introduced in R2007a**

## **assignin**

Assign value to variable in specified workspace

## **Syntax**

assignin(ws,var,val)

## **Description**

assignin(ws,var,val) assigns the value val to the variable var in the workspace ws. For example,  $\texttt{assignin('base', 'x', 42)}$  assigns the value 42 to the variable x in the MATLAB base workspace.

If val requires evaluation, MATLAB evaluates it in the function that calls assignin, not in the workspace specified by ws. If val is a function handle, it must be evaluable in the function that calls assignin.

The assignin function is useful for these tasks:

- Exporting data from a function to the base workspace.
- From within a function, changing the value of a variable that is defined in the workspace of the caller function. For example, you can change the value of a variable in the calling-function argument list.

### **Examples**

#### **Update Base Workspace Variable from Function**

In a file in your current working folder, create a function that adds two numbers and then assigns a value to a variable fcnStatus in the base workspace.

```
function c = myAdd(a, b)c = a+b:
```

```
 str = sprintf('%s called with %d,%d (%s)',mfilename,a,b,char(datetime));
     assignin('base','fcnStatus',str)
end
```
At the command prompt, call the function.

```
n = myAdd(2,3)n = 5
```
View the value of the fcnStatus variable that the myAdd function assigned in the base workspace.

#### fcnStatus

fcnStatus =

'myAdd called with 2,3 (17-Nov-2017 14:56:14)'

#### **Save Data from Dialog Box to Base Workspace**

In a file in your current working folder, create a function that displays a dialog box to input a name and a birth year and computes age in the year 2050. The assignin function exports the values to the MATLAB workspace variables name and age2050.

```
function mydialog
     prompt = {'Enter name:','Enter birth year:'};
    answer = inputdig(prompt);n = answer{1};
    birthyear = str2double(answer{2});
    a = 2050-birthyear;
     assignin('base','name',n);
    assignin('base','age2050',a);
end
```
At the command prompt, run the function, enter data, and click OK.

mydialog

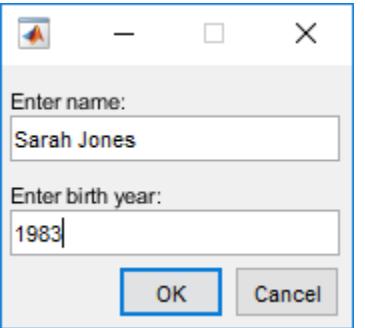

View the exported values in the Workspace browser.

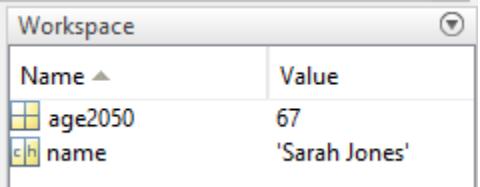

#### **Change Value of Variable in Calling Function**

Create a function that changes an input age to 42. The call to assignin in localfcn changes the value of a in the workspace of the main function, updateAge.

```
function updateAge(a)
     validateattributes(a,{'numeric'},{'scalar'})
     fprintf('\tYour age: %d\n',a)
     localfcn
     fprintf('\tYour updated age: %d\n',a)
end
function localfcn
     assignin('caller','a',42)
end
```
At the command prompt, call the main function.

updateAge(37)

 Your age: 37 Your updated age: 42

While this example describes how to assign a variable into the caller workspace, the best practice is to have the local function localfcn return the updated age as an output argument.

#### **Assign Function Handle to Variable in Specified Workspace**

In a file in your current working folder, create a function that finds the minimum value of a random array. The assignfh local function assigns the function handle fh into the workspace of minRand. The minRand function evaluates fh with the input n.

```
function m = minRand(n) assignfh
    A = fh(n)m = min(A(:));
end
function assignfh
    fh = \mathcal{O}(dim) rand(\dim);
     assignin('caller','fh',fh)
end
```
Call the function with an input value of 2.

```
m = minRand(2)A = 0.3486 0.1423
   0.0419 0.0766
m = 0.0419
```
The function handle evaluates to a 2-by-2 array of random numbers.

Create another version of the function, called minRand2, in which the local function overrides the rand function in the function handle definition.

Similar to the minRand example, the assignfh2 local function assigns fh into the workspace of minRand2. The assignfh2 function overrides the rand function in its workspace with a variable named rand and creates the function handle. This behavior is consistent with anonymous functions – the function handle is created using variables available at the time you create it. Therefore, the function handle evaluation in minRand2 results in n indexing into the rand array defined in assignfh2.

```
function m = minRand2(n) assignfh2(n)
    A = fh(n)m = min(A(:));end
function assignfh2(n)
    rand = 13*ones(n):
    fh = \mathcal{O}(dim) rand(\dim);
     assignin('caller','fh',fh)
end
```
Call the function with an input value of 2.

```
m = minRand2(2)A = 13
m = 13
```
When assigning an anonymous function to a caller workspace, MATLAB puts the definition of the function handle in a variable in the caller workspace. The function with the call to assignin evaluates the function handle. While this examples describes how to assign a variable into the caller workspace, the best practice is to have the local function assignfh return the function handle as an output argument.

### **Input Arguments**

```
ws — Workspace
'base' | 'caller'
```
Workspace, specified as 'base' or 'caller'.

To assign values in the MATLAB base workspace, use 'base'. The base workspace stores variables that you create at the MATLAB command prompt, including any variables that scripts create, assuming that you run the script from the command line or from the Editor.

To assign variables in the workspace of the caller function, use 'caller'. The caller workspace is the workspace of the function that called the currently running function. For example, assume that funA calls funB. The caller workspace of funB is funA. Therefore, from funB, you can assign a value to a variable in funA using assignin and specifying the workspace as 'caller'.

**Note** Assigning to variables in the caller workspace can make code more difficult to understand, give surprising results to the user (unexpected or redefined variables in their workspace), and have a negative performance impact. The best practice is to have the function return the variables as output arguments.

The base and caller workspaces are equivalent in the following cases:

- You call a function at the command prompt and the main function calls assignin.
- You call assignin at the command prompt.

Data Types: char | string

#### **var — Variable name**

character vector | string scalar

Variable name, specified as a character vector or string scalar. If var does not exist in the specified workspace, the assignin function creates it.

Data Types: char | string

#### **val — Value**

scalar | array

Value of variable, specified as a scalar or array value. val can have any data type, and can include MATLAB expressions.

If the value of the variable requires evaluation, MATLAB evaluates the expression in the function that contains the call to assignin, not in the workspace specified by ws. If val is a function handle, it must be evaluable in the function that calls assignin.

```
Example: 5
Example: 'hello'
Example: rand(3,7)
Example: @cos
```
## **Tips**

• The assignin function does not assign values to specific elements of an array. Therefore var cannot contain array indices. This code results in an error.

```
X = 1:8;assignin('base','X(3:5)',-1);
```
To assign values to specific elements of an array, use the evalin function.

evalin('base','X(3:5) = -1')

### **See Also**

[evalin](#page-3668-0)

#### **Topics**

"Base and Function Workspaces"

#### **Introduced before R2006a**

### **atan**

Inverse tangent in radians

# **Syntax**

 $Y = \text{atan}(X)$ 

## **Description**

 $Y = \text{atan}(X)$  returns the ["Inverse Tangent" on page 1-535](#page-540-0) (tan<sup>-1</sup>) of the elements of X in radians. The function accepts both real and complex inputs.

- For real values of X,  $atan(X)$  returns values in the interval  $[-\pi/2, \pi/2]$ .
- For complex values of X, atan(X) returns complex values.

## **Examples**

#### **Inverse Tangent of a Value**

Find the inverse tangent of a value.

 $atan(0.8)$ 

 $ans = 0.6747$ 

#### **Inverse Tangent of a Vector of Complex Values**

Find the inverse tangent of the elements of vector x. The atan function acts on x element-wise.

 $x = [0.5i \ 1+3i \ -2.2+i];$  $Y = \text{atan}(x)$ 

Y = *1×3 complex*

0.0000 + 0.5493i 1.4615 + 0.3059i -1.2019 + 0.1506i

#### **Plot the Inverse Tangent Function**

Plot the inverse tangent function over the interval −20 ≤ *x* ≤ 20.

```
x = -20:0.01:20;plot(x,atan(x))
grid on
```
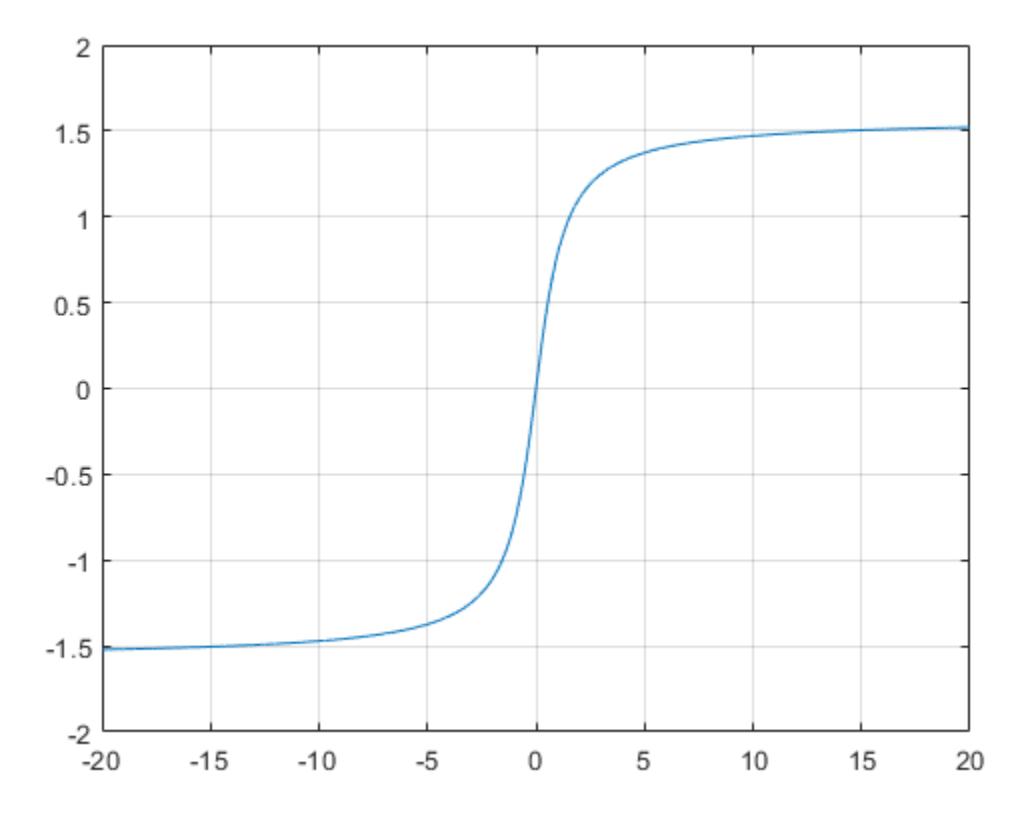

**1-534**
## **Input Arguments**

### **X — Tangent of angle**

scalar | vector | matrix | multidimensional array

Tangent of angle, specified as a scalar, vector, matrix, or multidimensional array. The atan operation is element-wise when X is nonscalar.

Data Types: single | double Complex Number Support: Yes

# **Definitions**

## **Inverse Tangent**

The inverse tangent is defined as

$$
\tan^{-1}(z) = \frac{i}{2} \log \left( \frac{i+z}{i-z} \right).
$$

# **Extended Capabilities**

# **Tall Arrays**

Calculate with arrays that have more rows than fit in memory.

This function fully supports tall arrays. For more information, see "Tall Arrays".

## **C/C++ Code Generation**

Generate C and C++ code using MATLAB® Coder™.

# **GPU Arrays**

Accelerate code by running on a graphics processing unit (GPU) using Parallel Computing Toolbox™.

This function fully supports GPU arrays. For more information, see "Run MATLAB Functions on a GPU" (Parallel Computing Toolbox).

# **Distributed Arrays**

Partition large arrays across the combined memory of your cluster using Parallel Computing Toolbox™.

This function fully supports distributed arrays. For more information, see "Run MATLAB Functions with Distributed Arrays" (Parallel Computing Toolbox).

# **See Also**

[acot](#page-51-0) | [atan2](#page-542-0) | [atand](#page-552-0) | [tan](#page-14579-0)

**Introduced before R2006a**

# <span id="page-542-0"></span>**atan2**

Four-quadrant inverse tangent

# **Syntax**

 $P = \text{atan2}(Y, X)$ 

# **Description**

 $P = \text{atan2}(Y, X)$  returns the [four-quadrant inverse tangent on page 1-540](#page-545-0) (tan<sup>-1</sup>) of Y and X, which must be real. The atan2 function follows the convention that  $\text{atan2}(x, x)$ returns  $\theta$  when x is mathematically zero (either  $\theta$  or  $-\theta$ ).

# **Examples**

### **Find Four-Quadrant Inverse Tangent of a Point**

Find the four-quadrant inverse tangent of the point  $y = 4$ ,  $x = -3$ .

atan2(4,-3)  $ans = 2.2143$ 

### **Convert Complex Number to Polar Coordinates**

Convert  $4 + 3i$  into polar coordinates.

```
z = 4 + 3i;r = abs(z)r = 5theta = atan2(imag(z), real(z))
```
theta =  $0.6435$ 

The radius r and the angle theta are the polar coordinate representation of  $4 + 3i$ .

Alternatively, use angle to calculate theta.

theta =  $angle(z)$ 

theta =  $0.6435$ 

Convert r and theta back into the original complex number.

```
z = r*exp(i*theta)
```
 $z = 4.0000 + 3.0000i$ 

### **Plot Four-Quadrant Inverse Tangent**

Plot  $atan2(Y,X)$  for  $-4 and  $-4.$$ 

Define the interval to plot over.

 $[X, Y] = meshgrid(-4:0.1:4,-4:0.1:4);$ 

Find atan2(Y,X) over the interval.

 $P = \text{atan2}(Y, X);$ 

Use surf to generate a surface plot of the function. Note that plot plots the discontinuity that exists at Y=0 for all X<0.

surf(X,Y,P); view(45,45);

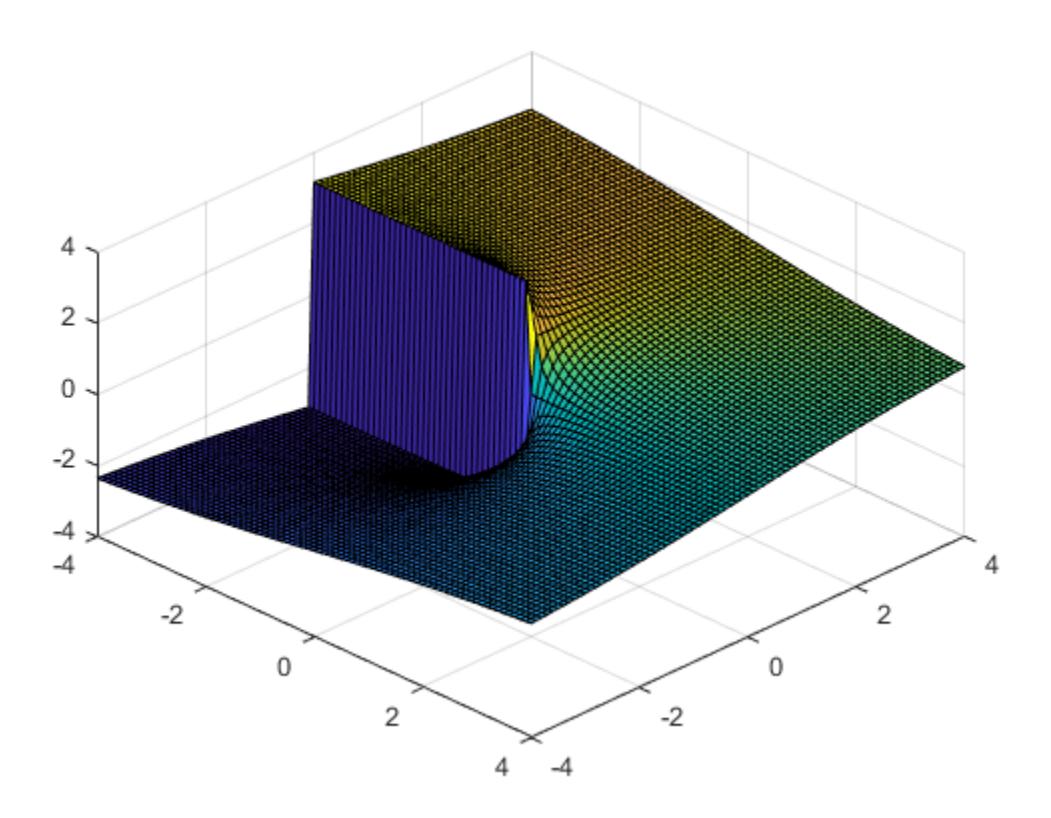

## **Input Arguments**

### **Y —** *y***-coordinates**

scalar | vector | matrix | multidimensional array

*y*-coordinates, specified as a scalar, vector, matrix, or multidimensional array. Inputs Y and X must either be the same size or have sizes that are compatible (for example, Y is an Mby-N matrix and X is a scalar or 1-by-N row vector). For more information, see "Compatible Array Sizes for Basic Operations".

Data Types: single | double

### <span id="page-545-0"></span>**X —** *x***-coordinates**

scalar | vector | matrix | multidimensional array

*x*-coordinates, specified as a scalar, vector, matrix, or multidimensional array. Inputs Y and X must either be the same size or have sizes that are compatible (for example, Y is an Mby-N matrix and X is a scalar or 1-by-N row vector). For more information, see "Compatible Array Sizes for Basic Operations".

```
Data Types: single | double
```
# **Definitions**

## **Four-Quadrant Inverse Tangent**

The four-quadrant inverse tangent,  $\text{atan2}(Y,X)$ , returns values in the closed interval [pi,pi] based on the values of Y and X, as shown in the graphic.

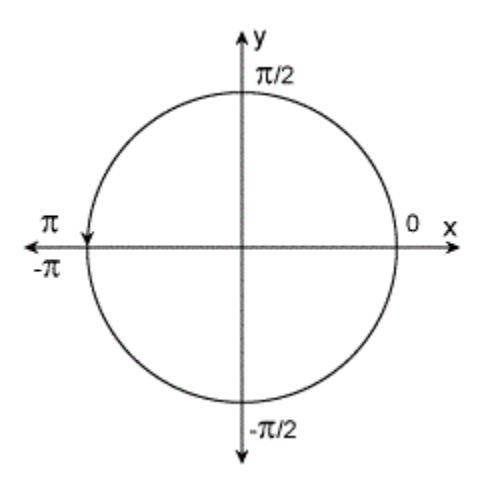

In contrast,  $\text{atan}(Y/X)$  returns results that are limited to the interval  $[-pi/2,pi/2]$ , shown on the right side of the diagram.

## **IEEE Compliance**

For real inputs, atan2 has a few behaviors that differ from those recommended in the IEEE®-754 Standard.

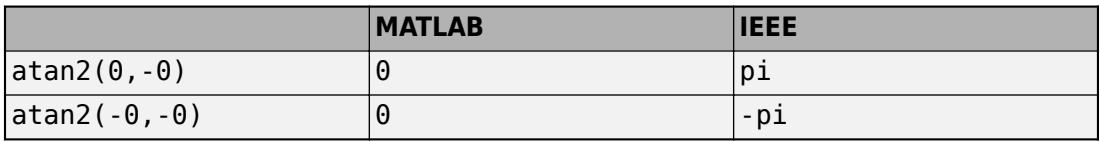

# **Extended Capabilities**

# **Tall Arrays**

Calculate with arrays that have more rows than fit in memory.

This function fully supports tall arrays. For more information, see "Tall Arrays".

## **C/C++ Code Generation**

Generate C and C++ code using MATLAB® Coder™.

## **GPU Arrays**

Accelerate code by running on a graphics processing unit (GPU) using Parallel Computing Toolbox™.

This function fully supports GPU arrays. For more information, see "Run MATLAB Functions on a GPU" (Parallel Computing Toolbox).

# **Distributed Arrays**

Partition large arrays across the combined memory of your cluster using Parallel Computing Toolbox™.

This function fully supports distributed arrays. For more information, see "Run MATLAB Functions with Distributed Arrays" (Parallel Computing Toolbox).

## **See Also**

[angle](#page-308-0) | [atan](#page-538-0) | [atan2d](#page-548-0) | [atanh](#page-555-0) | [tan](#page-14579-0)

**Introduced before R2006a**

# <span id="page-548-0"></span>**atan2d**

Four-quadrant inverse tangent in degrees

# **Syntax**

 $D = \text{atan2d}(Y, X)$ 

# **Description**

 $D =$  atan2d(Y, X) returns the [four-quadrant inverse tangent on page 1-544](#page-549-0) (tan<sup>-1</sup>) of Y and X, which must be real. The result, D, is expressed in degrees.

# **Examples**

### **Inverse Tangent of Four Points on the Unit Circle**

```
x = [1 \ 0 \ -1 \ 0];y = [0 1 0 -1];d = \text{atan2d}(y, x)d = 1×4
      0 90 180 -90
```
# **Input Arguments**

### **Y —** *y***-coordinates**

scalar | vector | matrix | multidimensional array

*y*-coordinates, specified as a scalar, vector, matrix, or multidimensional array. Inputs Y and X must either be the same size or have sizes that are compatible (for example, Y is an M-

<span id="page-549-0"></span>by-N matrix and X is a scalar or 1-by-N row vector). For more information, see "Compatible Array Sizes for Basic Operations".

Data Types: single | double

#### **X —** *x***-coordinates**

scalar | vector | matrix | multidimensional array

*x*-coordinates, specified as a scalar, vector, matrix, or multidimensional array. Inputs Y and X must either be the same size or have sizes that are compatible (for example, Y is an Mby-N matrix and X is a scalar or 1-by-N row vector). For more information, see "Compatible Array Sizes for Basic Operations".

Data Types: single | double

## **Definitions**

### **Four-Quadrant Inverse Tangent**

The four-quadrant inverse tangent, atan2d(Y,X), returns values in the closed interval [-180,180] based on the values of Y and X as shown in the graphic.

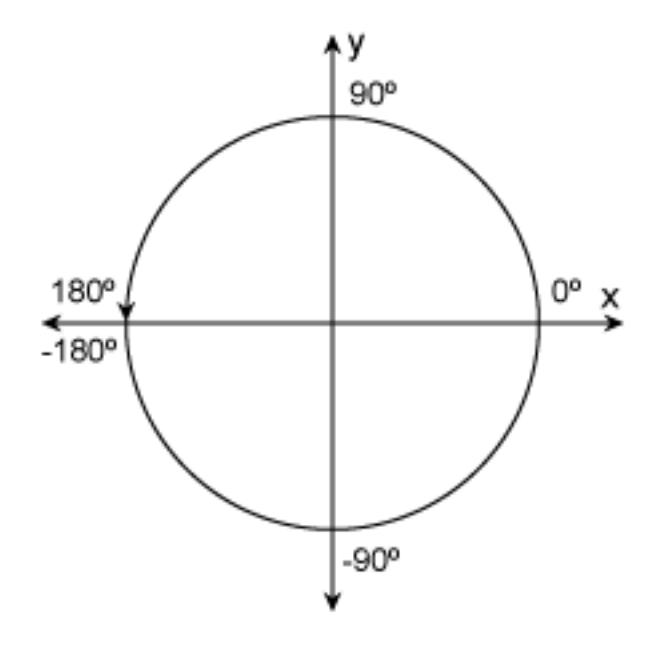

In contrast, atand(Y/X) returns results that are limited to the interval [-90,90], shown on the right side of the diagram.

# **Extended Capabilities**

## **Tall Arrays**

Calculate with arrays that have more rows than fit in memory.

This function fully supports tall arrays. For more information, see "Tall Arrays".

## **C/C++ Code Generation**

Generate C and C++ code using MATLAB® Coder™.

# **GPU Arrays**

Accelerate code by running on a graphics processing unit (GPU) using Parallel Computing Toolbox™.

This function fully supports GPU arrays. For more information, see "Run MATLAB Functions on a GPU" (Parallel Computing Toolbox).

## **Distributed Arrays**

Partition large arrays across the combined memory of your cluster using Parallel Computing Toolbox™.

This function fully supports distributed arrays. For more information, see "Run MATLAB Functions with Distributed Arrays" (Parallel Computing Toolbox).

# **See Also**

[atan](#page-538-0) | [atan2](#page-542-0) | [atand](#page-552-0) | [tan](#page-14579-0) | [tand](#page-14584-0)

**Introduced in R2012b**

# <span id="page-552-0"></span>**atand**

Inverse tangent in degrees

# **Syntax**

 $Y = \text{atand}(X)$ 

# **Description**

 $Y =$  atand(X) returns the inverse tangent (tan<sup>-1</sup>) of the elements of X in degrees. The function accepts both real and complex inputs.

- For real values of X, atand(X) returns values in the interval [-90, 90].
- For complex values of X, atand(X) returns complex values.

# **Examples**

### **Inverse Tangent of Vector**

 $x = [-50 -20 0 20 50];$  $y = \text{atand}(x)$ y = *1×5* -88.8542 -87.1376 0 87.1376 88.8542

The atand operation is element-wise when you pass a vector, matrix, or N-D array.

### **Inverse Tangent of Complex Value**

 $atand(10+i)$ 

ans =  $84.3450 + 0.5618i$ 

## **Input Arguments**

**X — Tangent of angle** scalar value | vector | matrix | N-D array

Tangent of angle, specified as a real-valued or complex-valued scalar, vector, matrix, or N-D array. The atand operation is element-wise when X is non-scalar.

Data Types: single | double Complex Number Support: Yes

## **Output Arguments**

### **Y — Angle in degrees**

scalar value | vector | matrix | N-D array

Angle in degrees, returned as a real-valued or complex-valued scalar, vector, matrix, or N-D array of the same size as X.

# **Extended Capabilities**

## **Tall Arrays**

Calculate with arrays that have more rows than fit in memory.

This function fully supports tall arrays. For more information, see "Tall Arrays".

## **C/C++ Code Generation**

Generate C and C++ code using MATLAB® Coder™.

# **GPU Arrays**

Accelerate code by running on a graphics processing unit (GPU) using Parallel Computing Toolbox™.

This function fully supports GPU arrays. For more information, see "Run MATLAB Functions on a GPU" (Parallel Computing Toolbox).

# **Distributed Arrays**

Partition large arrays across the combined memory of your cluster using Parallel Computing Toolbox™.

This function fully supports distributed arrays. For more information, see "Run MATLAB Functions with Distributed Arrays" (Parallel Computing Toolbox).

# **See Also**

[atan](#page-538-0) | [atan2d](#page-548-0) | [tan](#page-14579-0) | [tand](#page-14584-0)

### **Introduced before R2006a**

# <span id="page-555-0"></span>**atanh**

Inverse hyperbolic tangent

# **Syntax**

 $Y = \text{atanh}(X)$ 

# **Description**

The atanh function operates element-wise on arrays. The function's domains and ranges include complex values. All angles are in radians.

 $Y = \text{atanh}(X)$  returns the inverse hyperbolic tangent for each element of X.

# **Examples**

### **Graph of Inverse Hyperbolic Tangent Function**

Graph the inverse hyperbolic tangent over the domain −1 < *x* < 1.

```
x = -0.99:0.01:0.99;plot(x,atanh(x))
grid on
xlabel('x')
ylabel('y')
```
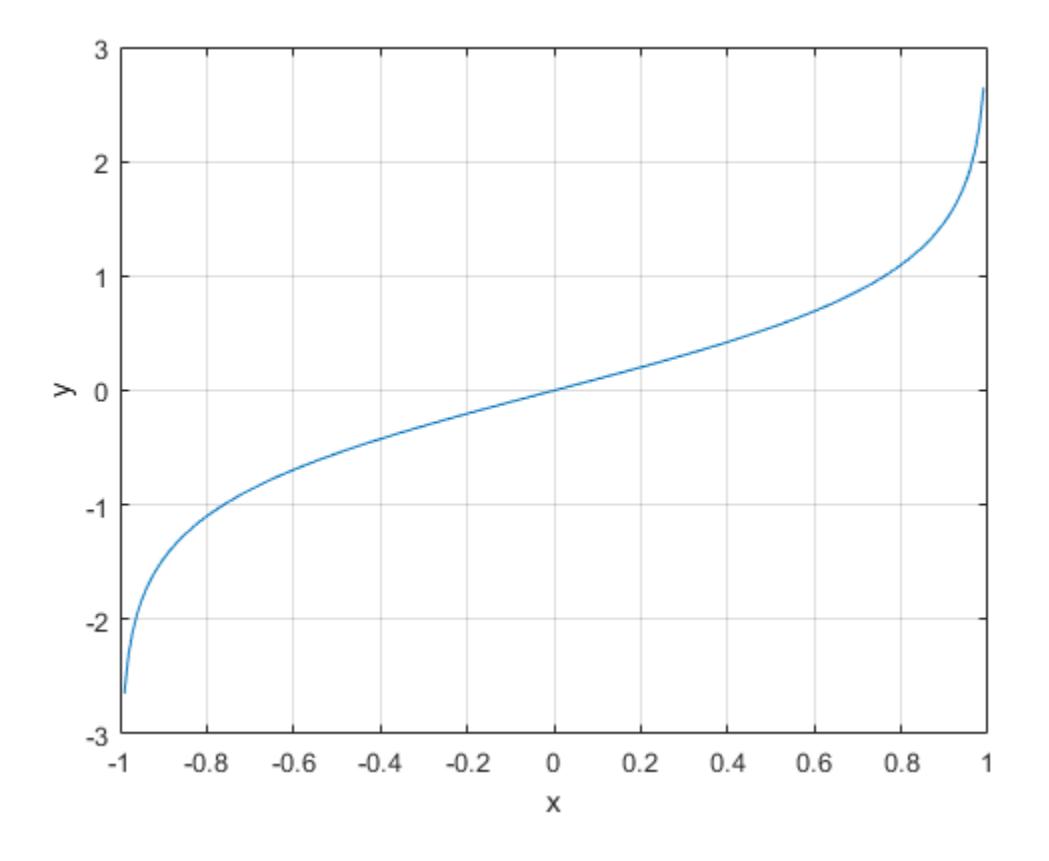

## **Definitions**

## **Inverse Hyperbolic Tangent**

For real values *x* in the domain  $-1 < x < 1$ , the inverse hyperbolic tangent satisfies

$$
\tanh^{-1}(x)=\frac{1}{2}\text{log}\left(\frac{1+x}{1-x}\right).
$$

For complex numbers  $z = x + iy$  as well as real values in the regions  $-\infty < z < -1$  and  $1 < z < \infty$ , the call  $\text{atanh}(z)$  returns complex results.

# **Extended Capabilities**

# **Tall Arrays**

Calculate with arrays that have more rows than fit in memory.

This function fully supports tall arrays. For more information, see "Tall Arrays".

## **C/C++ Code Generation**

Generate C and C++ code using MATLAB® Coder™.

Usage notes and limitations:

• Generates an error during simulation and returns NaN in generated code when the input value x is real, but the output should be complex. To get the complex result, make the input value complex by passing in  $complex(x)$ .

# **GPU Arrays**

Accelerate code by running on a graphics processing unit (GPU) using Parallel Computing Toolbox™.

Usage notes and limitations:

• If the output of the function running on the GPU can be complex, then you must explicitly specify its input arguments as complex. For more information, see "Work with Complex Numbers on a GPU" (Parallel Computing Toolbox).

For more information, see "Run MATLAB Functions on a GPU" (Parallel Computing Toolbox).

# **Distributed Arrays**

Partition large arrays across the combined memory of your cluster using Parallel Computing Toolbox™.

This function fully supports distributed arrays. For more information, see "Run MATLAB Functions with Distributed Arrays" (Parallel Computing Toolbox).

## **See Also**

[acosh](#page-47-0) | [asinh](#page-522-0) | [atan](#page-538-0) | [atan2](#page-542-0) | [tan](#page-14579-0) | [tanh](#page-14587-0)

**Introduced before R2006a**

## <span id="page-559-0"></span>**audiodevinfo**

Information about audio device

## **Syntax**

```
info = audiodevinfo
nDevices = audiodevinfo(IO)name = audiodevinfo(IO, ID)DriverVersion = audiodevinfo(IO,ID,'DriverVersion')
support = audiodevinfo(IO, ID, Fs, nBits, nChannels)
```

```
ID = audiodevinfo(IO, name)ID = audiodevinfo(IO,Fs,nBits,nChannels)
```
# **Description**

info = audiodevinfo returns information about the input and output audio devices on the system.

nDevices = audiodevinfo(I0) returns the number of input devices on the system if IO is 1, and returns the number of output devices on the system if IO is 0.

name  $=$  audiodevinfo(IO,ID) returns the name of the audio device specified by the device identifier, ID.

DriverVersion = audiodevinfo(IO,ID,'DriverVersion') returns the name of the driver for the audio device specified by ID.

support = audiodevinfo(IO, ID, Fs, nBits, nChannels) returns 1 if the input or output audio device specified by ID supports the sample rate, number of bits, and number of channels specified by the values of Fs, nBits, and nChannels, respectively. Otherwise, support is 0.

 $ID = \text{audiodevinfo}(IO, \text{name})$  returns the device identifier of the input or output audio device identified by the device name, name. If no device is found with the specified name, then audiodevinfo returns an error.

ID = audiodevinfo(IO,Fs,nBits,nChannels) returns the device identifier of the first input or output device that supports the sample rate, number of bits, and the number of channels specified by the values of Fs, nBits, and nChannels, respectively. If no supporting device is found, then ID is -1.

## **Examples**

#### **View Information About Audio Devices**

Call audiodevinfo with no inputs to view information about the input and output audio devices on a system. audiodevinfo returns a structure containing two fields, input and output.

```
info = audiodevinfo
info = struct with fields:
      input: [1×2 struct]
     output: [1×4 struct]
```
The input field contains audio device names, driver used, and device identifiers.

info.input

```
ans = 1×2 struct array with fields:
     Name
     DriverVersion
     ID
```
Display the information on the first input device.

info.input(1)

```
ans = struct with fields:
              Name: 'Primary Sound Capture Driver Windows DirectSound '
     DriverVersion: 'Windows DirectSound'
                ID: 0
```
Display the information on the second input device.

```
info.input(2)
```

```
ans = struct with fields:
              Name: 'HP 4120 Microphone HP 4120 Windows DirectSound '
     DriverVersion: 'Windows DirectSound'
                ID: 1
```
The values on your system might differ from this example.

#### **View Number of Output Devices**

View the number of output audio devices on the system, using an IO value of 0 to indicate output.

```
nDevices = audiodevinfo(0)nDevices =
      4
```
This example shows three output devices, but your system might vary.

### **Check Support for Input Device**

Check if the input audio device identified by the ID value, 0, supports a sample rate of 44100 hertz, with 16 bits per sample, and two channels.

```
support = audiodevinfo(1, 0, 44100, 16, 2)support = logical
    1
```
The input device supports the specified sample rate, number of bits and number of channels. Note that results on your system might vary.

## **Input Arguments**

### **IO — Input or output device**

1 | 0

Input or output device, specified as 1 to indicate input, or 0 to indicate output.

### **ID — Audio device identifier**

integer

Audio device identifier, specified as an integer. The device can be an input or output audio device.

### **Fs — Sample rate**

scalar

Sample rate, in hertz, specified as a positive scalar.

Example: 44100

Data Types: single | double

## **nBits — Number of bits per sample**

scalar

Number of bits per sample, specified as a scalar.

Example: 16

```
Data Types: single | double | int8 | int16 | int32 | int64 | uint8 | uint16 |
uint32 | uint64
```
### **nChannels — Number of audio channels**

 $1 | 2$ 

Number of audio channels, specified as 1 (mono) or 2 (stereo).

#### **name — Name of input or output device**

character vector

Name of the input or output audio device, specified as a character vector.

Data Types: char

## **Output Arguments**

### **info — Information about audio devices**

structure array

Information about audio devices, returned as a structure array containing two fields, input and output. Each field is an array of structures, with each structure containing information about one of the audio input or output devices on the system. The individual device structure fields are:

- Name Name of the device, returned as a character vector.
- DriverVersion Name of the driver used to communicate with the device, returned as a character vector.
- ID Device identifier, returned as a scalar.

# **See Also**

[audioplayer](#page-564-0) | [audiorecorder](#page-571-0)

### **Introduced before R2006a**

# <span id="page-564-0"></span>**audioplayer**

Object for playing audio

# **Description**

Use an audioplayer object to play audio data. The object contains properties that enable additional flexibility during playback. For example, you can pause, resume, or define callbacks using the audioplayer object functions.

## **Creation**

## **Syntax**

```
player = audioplayer(Y, Fs)player = audioplayer(Y,Fs,nBits)
player = audioplayer(Y,Fs,nBits,ID)
player = audioplayer(recorder)
player = audioplayer(recorder,ID)
```
## **Description**

player = audioplayer(Y,Fs) creates an audioplayer object for signal Y, using sample rate Fs. The function returns the audio player object, player.

player = audioplayer(Y,Fs,nBits) uses nBits bits per sample for signal Y.

```
player = audioplayer(Y,Fs,nBits,ID) uses the audio device identified by ID for
output.
```
player = audioplayer(recorder) creates an audioplayer object using audio recorder object recorder.

player = audioplayer(recorder,ID) creates an object from recorder that uses the audio device identified by ID for output.

### **Input Arguments**

#### **Y — Audio signal**

vector | array

Audio signal, specified as a vector or two-dimensional array of numeric data.

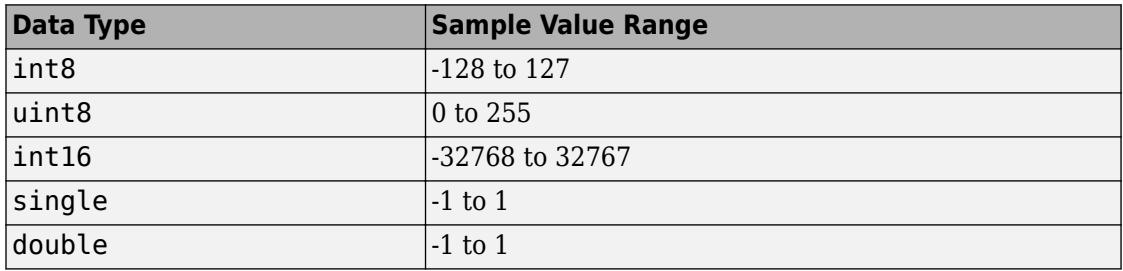

The value range of the input sample depends on the data type.

Data Types: single | double | int8 | int16 | uint8

### **Fs — Sampling frequency**

numeric scalar

Sampling frequency in hertz (Hz), specified as a numeric scalar.

Valid values of the sampling rate depend on both the sample rates permitted by MATLAB and the specific audio hardware on your system. MATLAB has a hard restriction of 1000 Hz <= Fs <= 384000 Hz, although further hardware-dependent restrictions apply. Typical values supported by most sound cards are 8000, 11025, 22050, 44100, 48000, and 96000 hertz.

Data Types: single | double

### **nBits — Bits per sample**

16 (default) | 8 | 24

Bits per sample, specified as 8, 16, or 24.

Specify nBits only when the signal Y contains floating-point values. Valid values of nBits depend on the audio hardware. For example, depending on your audio hardware, nBits can be one of these values: 8, 16, or 24.

#### **ID — Device identifier**

-1 (default) | integer

Device identifier, specified as an integer.

To obtain the ID of a device, use the [audiodevinfo](#page-559-0) function.

#### **recorder — Audio recorder object**

audiorecorder object

Audio recorder object, specified as an audiorecorder object. Use the [audiorecorder](#page-571-0) function to create the object.

## **Properties**

### **BitsPerSample — Bits per sample**

positive integer

This property is read-only.

Bits per sample, returned as a positive integer.

### **CurrentSample — Sample currently playing**

positive integer

This property is read-only.

Sample currently playing on the audio output device, returned as a positive integer.

If the device is not playing, then CurrentSample is the next sample to play using the [play](#page-10721-0) or [resume](#page-10729-0) methods.

### **DeviceID — Audio device identifier**

integer

This property is read-only.

Audio device identifier, returned as an integer.

## **NumChannels — Number of audio channels**

 $1 | 2$ 

This property is read-only.

Number of audio channels, returned as 1 or 2.

### **Running — Audio player status**

on | off

This property is read-only.

Audio player status, returned as on or off.

### **SampleRate — Sampling frequency**

numeric scalar

Sampling frequency in hertz (Hz), returned as a numeric scalar.

To set the SampleRate, use the Fs input argument when constructing the audioplayer object.

### **TotalSamples — Total length of audio data**

integer

This property is read-only.

Total length of the audio data in samples, returned as an integer.

## **Tag — Label**

character vector

Label, specified as a character vector.

### **Type — Object class name**

'audioplayer'

This property is read-only.

Object class name, returned as 'audioplayer'.

## **UserData — User-defined data**

[] (default) | any data type

User-defined data, specified as a value of any data type. Use this property to store any additional data with the object.

#### **StartFcn — Function to execute at start**

character vector | string scalar | function handle

Function to execute at start of playback, specified as a character vector or string scalar containing the name of the function, or a function handle.

The first two inputs to your callback function must be the audioplayer object and an *event* structure. For more information, see callback functions.

#### **StopFcn — Function to execute at end**

character vector | string scalar | function handle

Function to execute at the end of playback, specified as a character vector or string scalar containing the name of the function, or a function handle.

The first two inputs to your callback function must be the audioplayer object and an *event* structure. For more information, see callback functions.

#### **TimerFcn — Function to execute repeatedly**

character vector | string scalar | function handle

Function to execute repeatedly during playback, specified as a character vector or string scalar containing the name of the function, or a function handle. To specify time intervals for the repetitions, use the TimerPeriod property.

The first two inputs to your callback function must be the audioplayer object and an *event* structure. For more information, see callback functions.

#### **TimerPeriod — Timer period**

0.05 (default) | numeric scalar

Timer period, specified as numeric scalar.

Timer period is the time in seconds between TimerFcn callbacks.

## **Object Functions**

[get](#page-4711-0) Query property values for audioplayer object

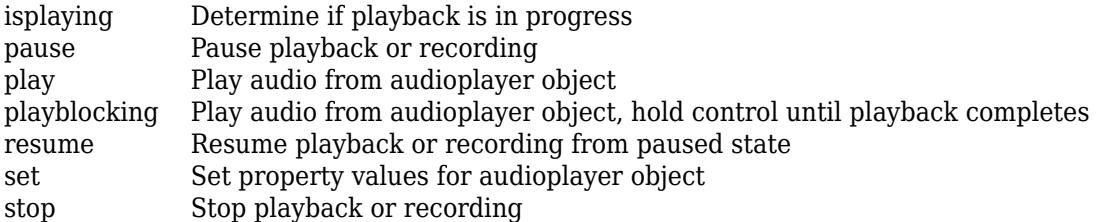

## **Examples**

#### **Play Audio File**

Load and play a sample audio file.

Load handel.mat into the workspace. The file contains a sample audio data array y and the sampling rate Fs.

```
load('handel.mat')
whos y Fs
```
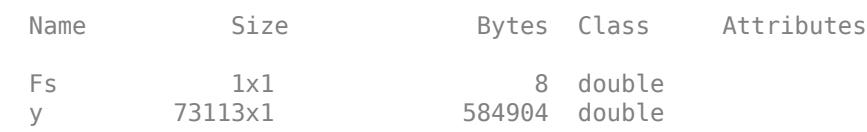

Create an audioplayer object to play the file.

 $player = audioplayer(y, Fs);$ 

Play the audio object on the default audio device.

play(player);

### **Record and Play Audio Sample**

Record audio data from a microphone and then play the recorded audio.

Create an audiorecorder object with default property values.

recObj = audiorecorder;

Record a five second sample of your speech with your microphone.

```
disp('Start speaking.')
Start speaking.
recordblocking(recObj,5);
disp('End of Recording.');
End of Recording.
```
Create an audio player object from the recording and then play the recorded sample.

```
playerObj = audioplayer(recObj);
play(playerObj);
```
## **See Also**

[audiodevinfo](#page-559-0) | [audiorecorder](#page-571-0) | [sound](#page-13686-0)

### **Topics**

"Record and Play Audio" "Supported Video and Audio File Formats"

### **Introduced before R2006a**

## <span id="page-571-0"></span>**audiorecorder**

Object for recording audio

## **Description**

Use an audiorecorder object to record audio data from an input device such as a microphone for processing in MATLAB. The audiorecorder object contains properties that enable additional flexibility during recording. For example, you can pause, resume, or define callbacks using the audiorecorder object functions.

## **Creation**

## **Syntax**

```
recorder = audiorecorder
recorder = audiorecorder(Fs,nBits,NumChannels)
recorder = audiorecorder(Fs,nBits,NumChannels,ID)
```
## **Description**

recorder = audiorecorder creates and returns an audiorecorder object with these properties:

- Sampling frequency Fs = 8000 hertz
- Bits per sample  $nBits = 8$
- Number of channels  $n$ Channels = 1

recorder = audiorecorder(Fs,nBits,NumChannels) sets the sample rate Fs (in hertz), the bits per sample nBits, and the number of channels nChannels.

recorder = audiorecorder(Fs,nBits,NumChannels,ID) sets the audio input device to the device specified by ID.

### **Input Arguments**

### **Fs — Sampling frequency**

numeric scalar

Sampling frequency in hertz (Hz), specified as a numeric scalar.

Valid values of the sampling rate depend on both the sample rates permitted by MATLAB and the specific audio hardware on your system. MATLAB has a hard restriction of 1000 Hz <= Fs <= 384000 Hz, although further hardware-dependent restrictions apply. Typical values supported by most sound cards are 8000, 11025, 22050, 44100, 48000, and 96000 hertz.

```
Data Types: single | double
```
### **nBits — Bits per sample**

8 (default) | 16 | 24

Bits per sample, specified as 8, 16, or 24.

Specify nBits only when the signal Y contains floating-point values. Valid values of nBits depend on the audio hardware. For example, depending on your audio hardware, nBits can be one of these values: 8, 16, or 24.

#### **NumChannels — Number of channels**

1(mono) (default) | 2 (stereo)

Number of channels, specified as 1 (mono) or 2 (stereo).

#### **ID — Device identifier**

-1 (default) | integer

Device identifier, specified as an integer.

To obtain the ID of a device, use the [audiodevinfo](#page-559-0) function.

## **Properties**

### **BitsPerSample — Bits per sample**

positive integer

This property is read-only.

Bits per sample, returned as a positive integer.

### **CurrentSample — Sample currently recording**

positive integer

This property is read-only.

Sample currently recording on the audio input device, returned as a positive integer.

If the device is not recording, CurrentSample is the next sample to record using the [record](#page-10721-0) or [resume](#page-10729-0) methods.

#### **DeviceID — Audio device identifier**

integer

This property is read-only.

Audio device identifier, returned as an integer.

#### **Running — Audio recorder status**

off (default) | on

This property is read-only.

Audio recorder status, returned as on or off.

#### **SampleRate — Sampling frequency**

8000 (default) | numeric scalar

Sampling frequency in hertz (Hz), returned as a numeric scalar.

To set the SampleRate, use the Fs input argument when constructing the audiorecorder object.

### **TotalSamples — Total length of audio data**

integer

This property is read-only.

Total length of the audio data in samples, returned as an integer.

**Tag — Label** character vector Label, specified as a character vector.

**Type — Object class name** 'audiorecorder'

This property is read-only.

Object class name, returned as 'audiorecorder'.

#### **UserData — User-defined data**

[] (default) | any data type

User-defined data, specified as a value of any data type. Use this property to store any additional data with the object.

#### **StartFcn — Function to execute at start**

character vector | string scalar | function handle

Function to execute at start of recording, specified as a character vector or string scalar containing the name of the function, or a function handle.

The first two inputs to your callback function must be the audiorecorder object and an *event* structure. For more information, see callback functions.

#### **StopFcn — Function to execute at end**

character vector | string scalar | function handle

Function to execute at end of recording, specified as a character vector or string scalar containing the name of the function, or a function handle.

The first two inputs to your callback function must be the audiorecorder object and an *event* structure. For more information, see callback functions.

#### **TimerFcn — Function to execute repeatedly**

character vector | string scalar | function handle

Function to execute repeatedly during recording, specified as a character vector or string scalar containing the name of the function, or a function handle. To specify time intervals for the repetitions, use the TimerPeriod property.

The first two inputs to your callback function must be the audiorecorder object and an *event* structure. For more information, see callback functions.

### **TimerPeriod — Timer period**

0.05 (default) | numeric scalar

Timer period, specified as numeric scalar.

Timer period is the time in seconds between TimerFcn callbacks.

## **Object Functions**

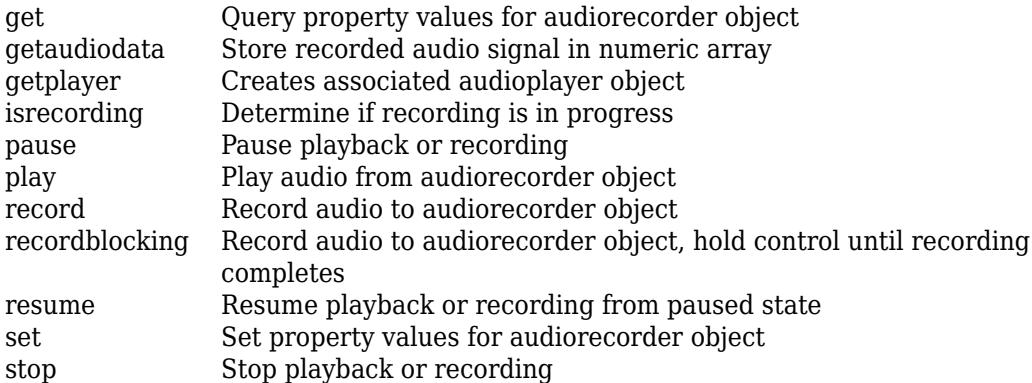

## **Examples**

#### **Record Audio from Input Device**

Record audio data from a microphone and then play the recorded audio.

Create an audiorecorder object with default property values.

```
recObj = audiorecorder;
```
Alternatively, create an audiorecorder object with the desired properties. For a CDquality audio in stereo, define these properties: sampling frequency (Fs), number of bits per sample (nBits), the number of channels (nChannels), and input device identifier (ID).

 $Fs = 44100$  ;  $nBits = 16$ ;
```
nChannels = 2 ; 
ID = -1; % default audio input device
recObj = audiorecorder(Fs,nBits,nChannels,ID);
```
Collect a five second sample of your speech with your microphone.

```
disp('Start speaking.')
Start speaking.
recordblocking(recObj,5);
disp('End of Recording.');
End of Recording.
```
Play back the recording.

play(recObj);

# **See Also**

[audiodevinfo](#page-559-0) | [audioplayer](#page-564-0) | [sound](#page-13686-0)

# **Topics**

"Record and Play Audio" "Supported Video and Audio File Formats"

# **Introduced before R2006a**

# **aviinfo**

Information about Audio/Video Interleaved (AVI) file

**Note** aviinfo will be removed in a future release. Use [VideoReader](#page-15906-0) instead.

# **Syntax**

*fileinfo* = aviinfo(*filename*)

# **Description**

*fileinfo* = aviinfo(*filename*) returns a structure whose fields contain information about the AVI file in *filename*. Specify *filename* as a character vector or string scalar. If *filename* does not include an extension, then .avi is used. The file must be in the current working directory or in a directory on the MATLAB path.

The set of fields in the *fileinfo* structure is shown below.

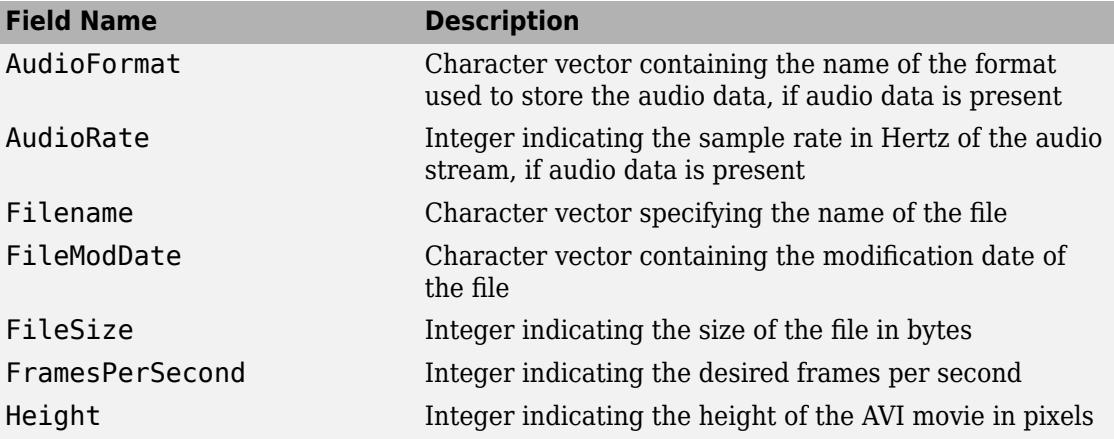

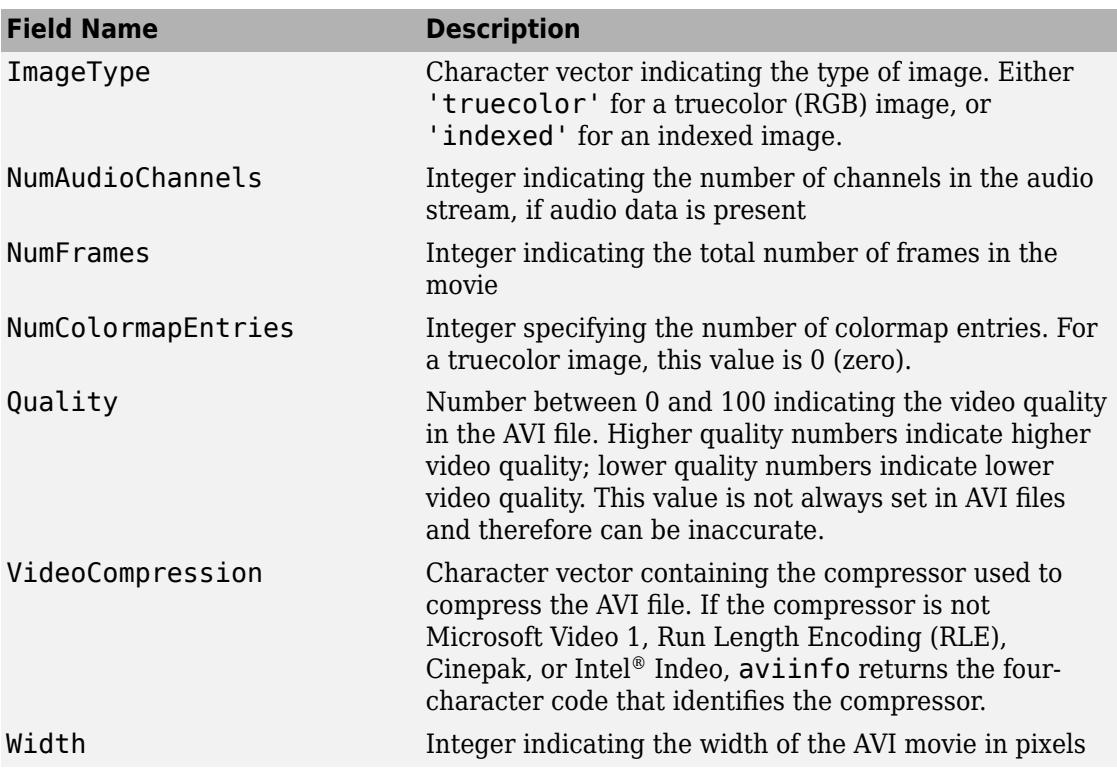

# **See Also**

[VideoReader](#page-15906-0) | [VideoWriter](#page-15930-0) | [mmfileinfo](#page-9502-0)

**Introduced before R2006a**

# **axes**

Create Cartesian axes

# **Syntax**

```
axes
axes(Name,Value)
axes(parent,Name,Value)
ax = axes( )
```
axes(cax)

# **Description**

axes creates the default Cartesian axes in the current figure and makes it the current axes. Typically, you do not need to create axes before plotting since graphics functions automatically create axes when plotting if they do not exist.

axes(Name,Value) modifies the axes appearance or controls the way data displays using one or more name-value pair arguments. For example, 'FontSize',14 sets the font size for the axes text. For a list of properties, see [Axes](#page-590-0).

axes(parent,Name,Value) creates the axes in the figure, panel, or tab specified by parent, instead of in the current figure.

 $ax = axes($  ) returns the Axes object created. Use  $ax$  to query and modify properties of the Axes object after it is created. For a list of properties, see [Axes.](#page-590-0)

axes(cax) makes the axes or chart specified by cax the [current axes on page 1-583](#page-588-0) and brings the parent figure into focus. This command also makes cax the first object listed in the Children property of the figure and sets the CurrentAxes property of the figure to cax.

# **Examples**

## **Position Multiple Axes in Figure**

Position two Axes objects in a figure and add a plot to each one.

Specify the position of the first Axes object so that it has a lower left corner at the point (0.1 0.1) with a width and height of 0.7. Specify the position of the second Axes object so that it has a lower left corner at the point (0.65 0.65) with a width and height of 0.28. By default, the values are normalized to the figure. Return the Axes objects as ax1 and ax2.

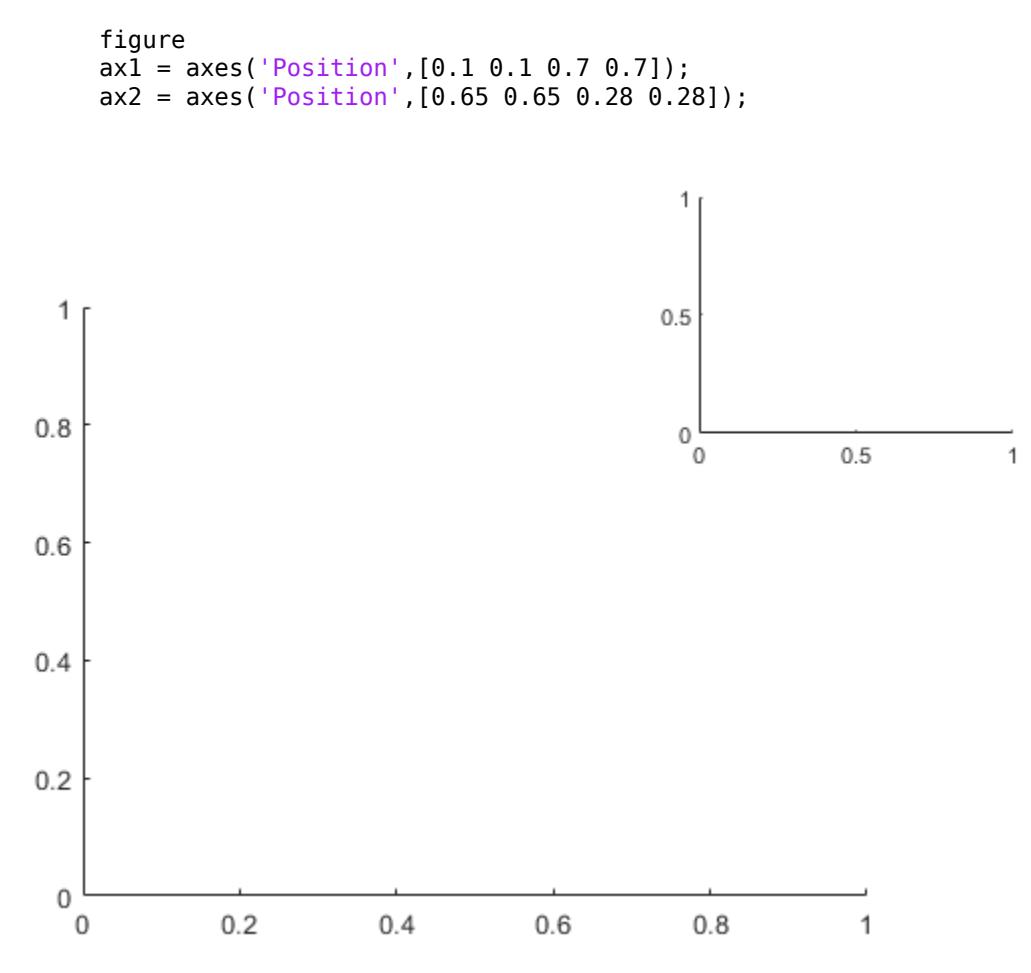

Add a plot to each Axes object. Specify the axes by passing it as the first input argument to the graphics function. Most graphics functions reset some axes properties, such as the tick values and labels. However, they do not reset the axes position.

contour(ax1,peaks(20)) surf(ax2,peaks(20))

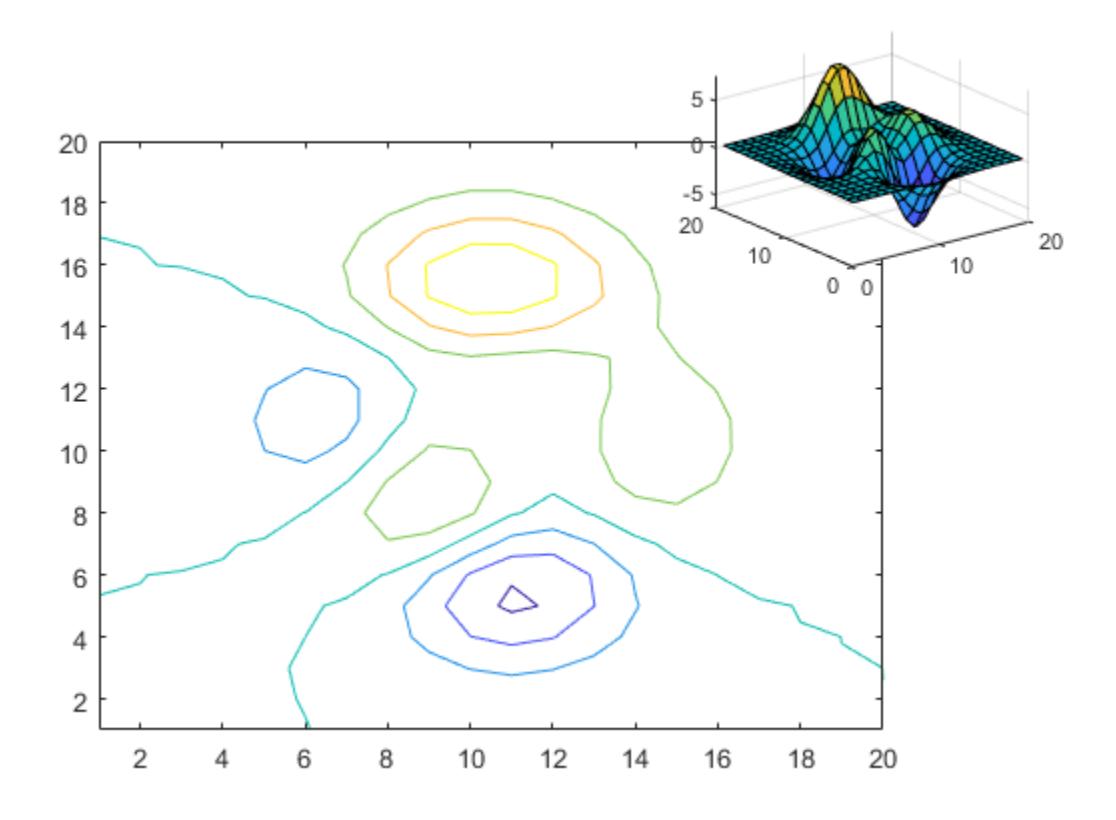

### **Make Axes the Current Axes**

Create two overlayed Axes objects. Then, specify the current axes and add a plot.

First create two Axes objects and specify the positions. Display the box outline around each axes. Return the Axes objects as ax1 and ax2.

```
figure
ax1 = axes('Position', [0.1 0.1 .6 .6], 'Box', 'on');ax2 = axes('Position', [.35 .35 .6 .6], 'Box', 'on');
```
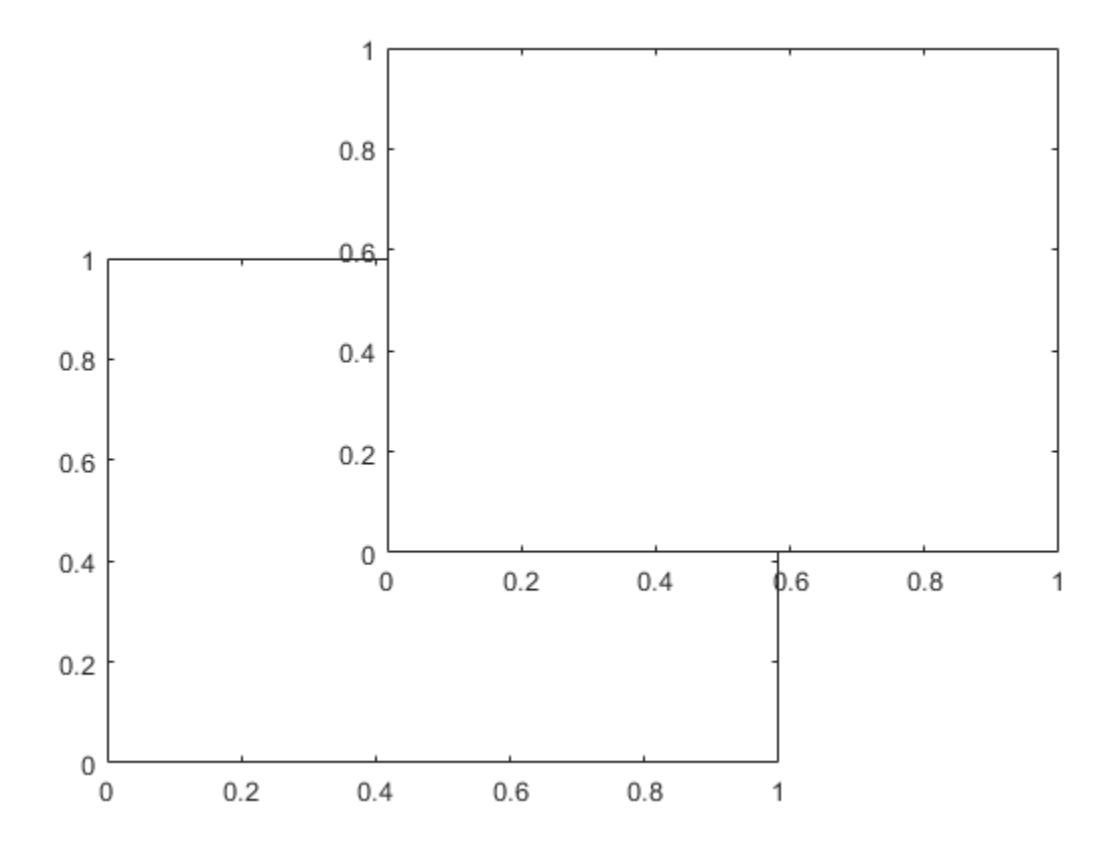

Make ax1 the current axes. This action brings the axes to the front of the display and makes it the target for subsequent graphics functions. Add a line plot to the axes.

```
axes(ax1)
x = \text{linspace}(0,10);
y = sin(x);
plot(x,y)
```
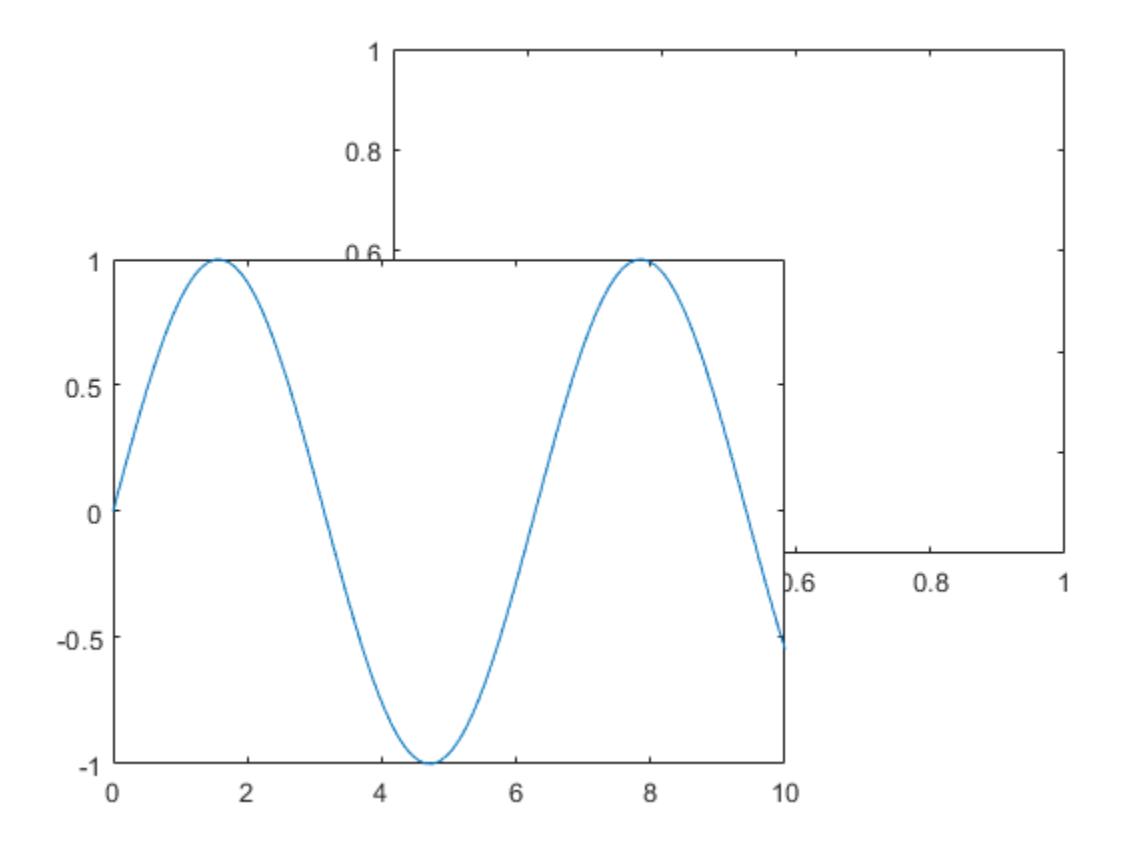

#### **Create Axes in Tabs**

Create a figure with two tabs. Add axes to each tab by specifying the parent container for each one. Plot a line in the first tab and a surface in the second tab.

```
figure
tab1 = uitab('Title','Tab1');
ax1 = axes(tab1);plot(ax1,1:10)
tab2 = uitab('Title', 'Tab2');
```
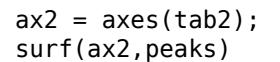

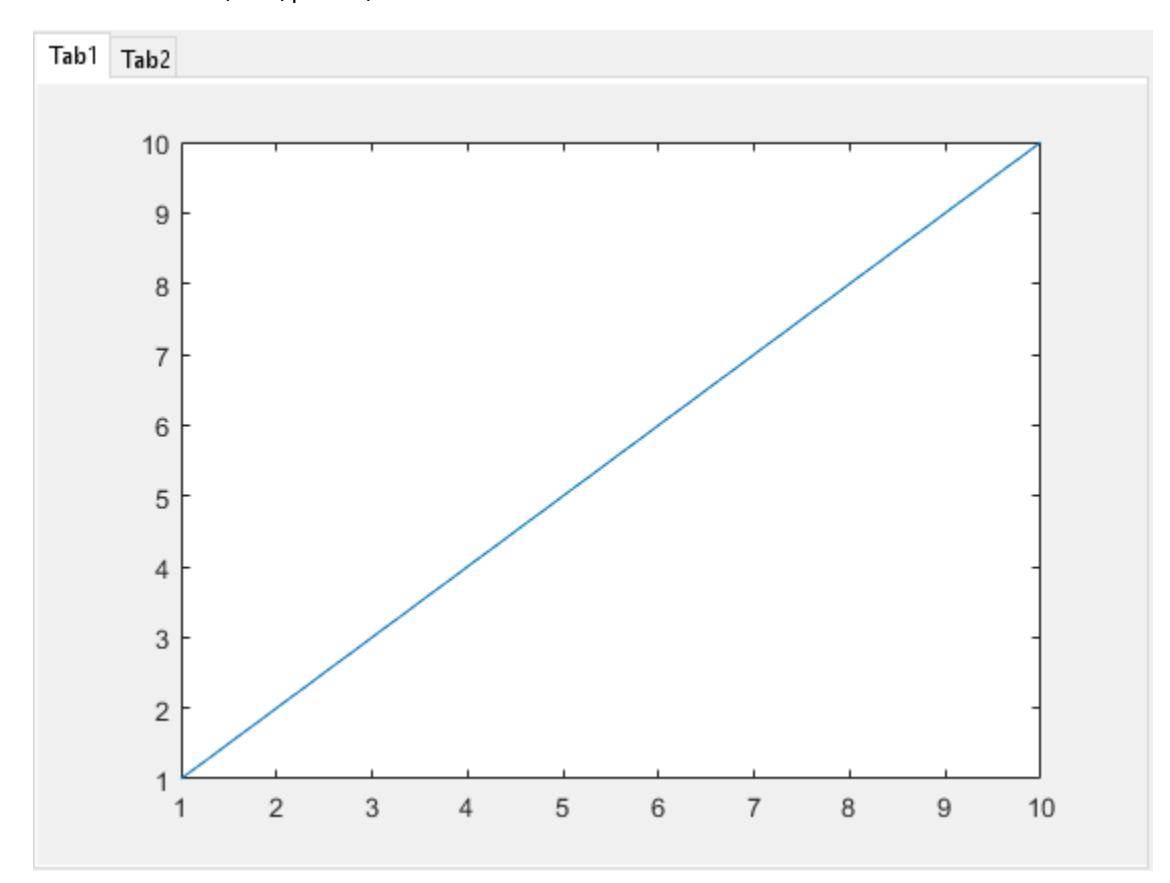

# **Input Arguments**

### **parent — Parent container**

Figure object | Panel object | Tab object

Parent container, specified as a Figure, Panel, or Tab object.

# **cax — Axes to make current**

Axes object | PolarAxes object | graphics object

Axes to make current, specified as an Axes object, a PolarAxes object, or a graphics object such as a HeatmapChart.

If you want to make an object the current axes without changing the state of the figure, set the CurrentAxes property of the figure containing the axes; for example:

 $fig = qcf;$ fig.CurrentAxes =  $cax;$ 

This approach is useful if you want a figure to remain minimized or stacked below other figures, but want to specify the current axes.

# **Name-Value Pair Arguments**

Specify optional comma-separated pairs of Name, Value arguments. Name is the argument name and Value is the corresponding value. Name must appear inside single quotes (' '). You can specify several name and value pair arguments as Name1,Value1,...,NameN,ValueN.

Example: axes('Position',[.3 .3 .5 .5]) sets the position.

Some graphics functions change axes property values when plotting, such as the axis limits or tick values. Set axes properties after plotting.

**Note** The properties listed here are only a subset. For a full list, see [Axes.](#page-590-0)

#### **Position — Size and location, excluding margin for labels**

[0.1300 0.1100 0.7750 0.8150] (default) | four-element vector of form [left bottom width height]

Size and location, excluding a margin for the labels, specified as a four-element vector of the form [left bottom width height]. By default, MATLAB measures the values in units normalized to the container. To change the units, set the Units property.

- The left and bottom elements define the distance from the lower left corner of the container (typically a figure, panel, or tab) to the lower left corner of the position boundary.
- The width and height elements are the position boundary dimensions. For axes in a 3-D view, the Position property is the smallest rectangle that encloses the axes.

If you want to specify the position and account for the text around the axes, then set the OuterPosition property instead. These figures show the areas defined by the OuterPosition values (blue) and the Position values (red).

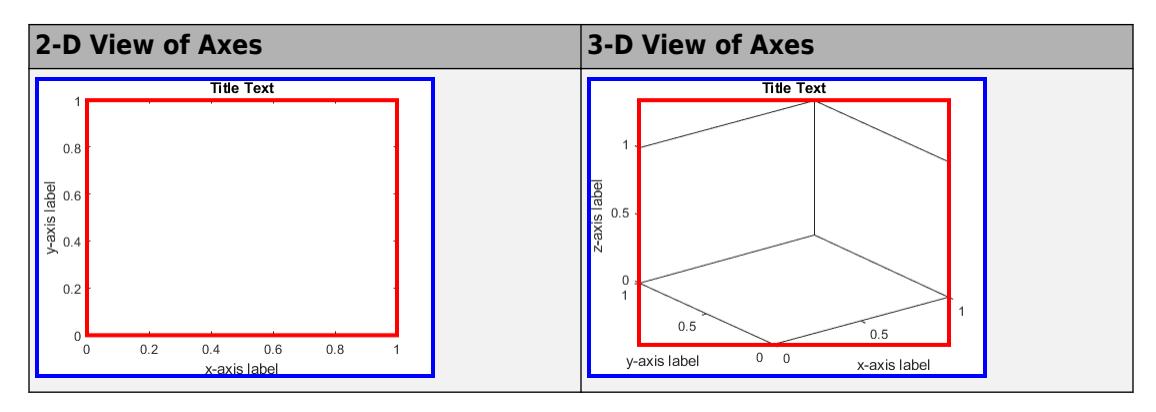

For more information on the axes position, see "Control Axes Layout".

## **OuterPosition — Size and location, including labels and margin**

[0 0 1 1] (default) | four-element vector of the form [left bottom width height]

Size and location, including the labels and a margin, specified as a four-element vector of the form [left bottom width height]. By default, MATLAB measures the values in units normalized to the container. To change the units, set the Units property. The default value of [0 0 1 1] includes the whole interior of the container.

- The left and bottom elements define the distance from the lower left corner of the container (typically a figure, panel, or tab) to the lower left corner of the outer position boundary.
- The width and height elements are the outer position boundary dimensions.

These figures show the areas defined by the OuterPosition values (blue) and the Position values (red).

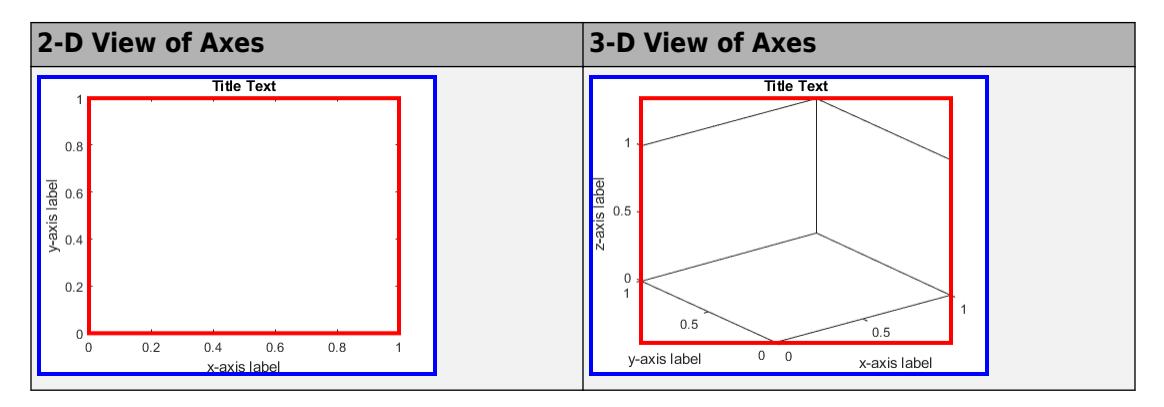

For more information on the axes position, see "Control Axes Layout".

## **Units — Position units**

```
'normalized' (default) | 'inches' | 'centimeters' | 'points' | 'pixels' |
'characters'
```
Position units, specified as one of these values.

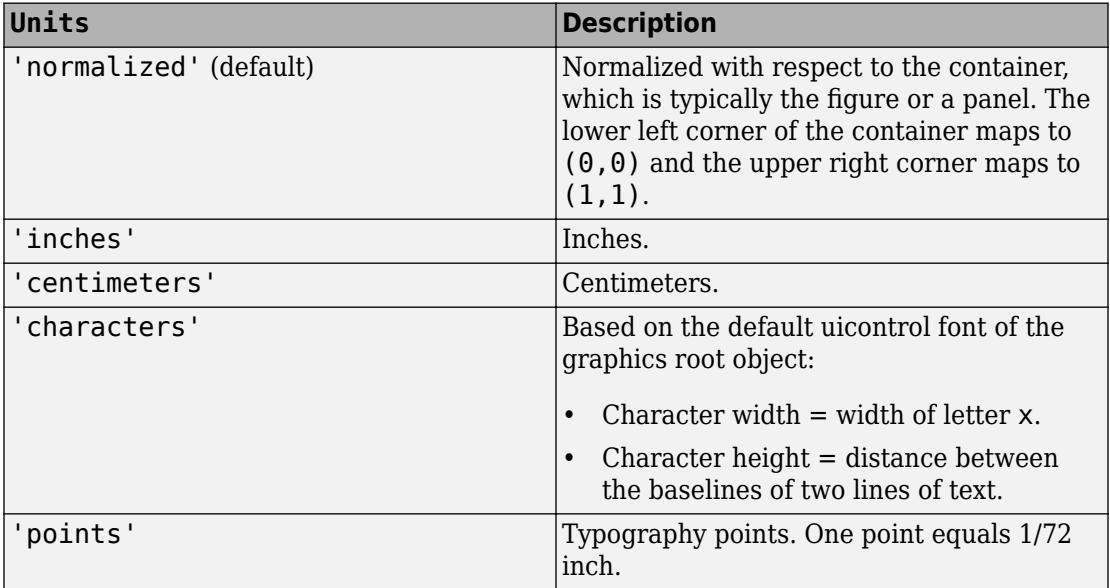

<span id="page-588-0"></span>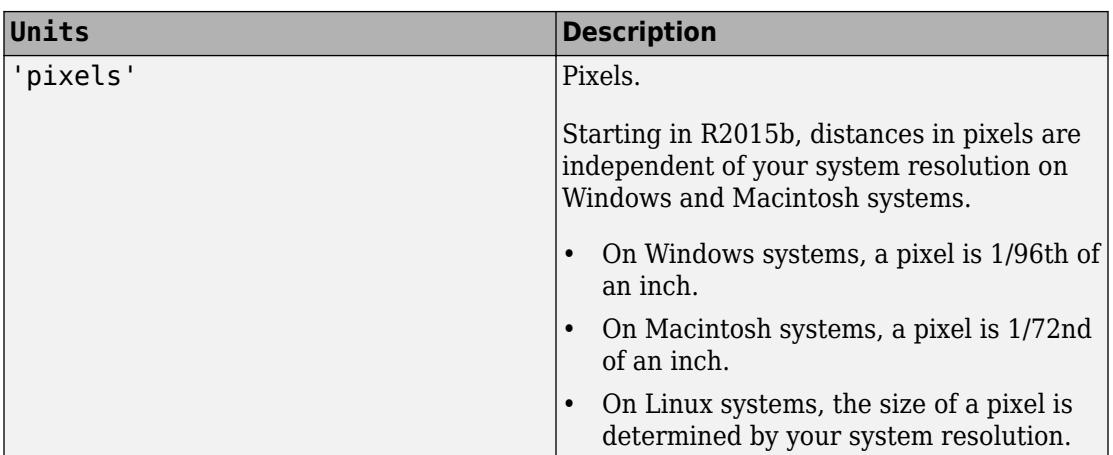

When specifying the units as a Name, Value pair during object creation, you must set the Units property before specifying the properties that you want to use these units, such as Position.

# **Definitions**

# **Current Axes**

The current axes is the target for graphics output. By default, graphics functions such as plot, text, and surf draw their results in the current axes. The current axes object is typically the last Axes object created or the last one you clicked with the mouse. Changing the current figure also changes the current axes. The [gca](#page-4519-0) command returns the current axes.

# **See Also**

#### **Properties** [Axes](#page-590-0)

**Functions** [axis](#page-650-0) | [cla](#page-1559-0) | [clf](#page-1629-0) | [figure](#page-3925-0) | [gca](#page-4519-0) | [polaraxes](#page-11120-0) | [subplot](#page-14222-0)

# **Topics**

"Control Ratio of Axis Lengths and Data Unit Lengths" "Control Axes Layout"

# **Introduced before R2006a**

# <span id="page-590-0"></span>**Axes Properties**

Axes appearance and behavior

# **Description**

Axes properties control the appearance and behavior of an Axes object. By changing property values, you can modify certain aspects of the axes.

Starting in R2014b, you can use dot notation to query and set properties.

```
ax = qca;c = ax.Color;ax.Color = 'blue';
```
If you are using an earlier release, use the [get](#page-4707-0) and [set](#page-13430-0) functions instead.

# **Properties**

**Font**

**FontName — Font name** supported font name | 'FixedWidth'

Font name, specified as a supported font name or 'FixedWidth'. To display and print text properly, you must choose a font that your system supports. The default font depends on your operating system and locale.

To use a fixed-width font that looks good in any locale, use 'FixedWidth'. The fixedwidth font relies on the root FixedWidthFontName property. Setting the root FixedWidthFontName property causes an immediate update of the display to use the new font.

# **FontWeight — Character thickness**

'normal' (default) | 'bold'

Character thickness, specified as 'normal' or 'bold'.

MATLAB uses the FontWeight property to select a font from those available on your system. Not all fonts have a bold weight. Therefore, specifying a bold font weight can still result in the normal font weight.

#### **FontSize — Font size**

scalar numeric value

Font size, specified as a scalar numeric value. The font size affects the title, axis labels, and tick labels. It also affects any legends or colorbars associated with the axes. The default font size depends on the specific operating system and locale. By default, the font size is measured in points. To change the units, set the FontUnits property.

MATLAB automatically scales some of the text to a percentage of the axes font size.

- Titles and axis labels 110% of the axes font size by default. To control the scaling, use the TitleFontSizeMultiplier and LabelFontSizeMultiplier properties.
- Legends and colorbars  $-90\%$  of the axes font size by default. To specify a different font size, set the FontSize property for the Legend or Colorbar object instead.

Example: ax.FontSize = 12

### **FontSizeMode — Selection mode for font size**

'auto' (default) | 'manual'

Selection mode for the font size, specified as one of these values:

- 'auto' Font size specified by MATLAB. If you resize the axes to be smaller than the default size, the font size might scale down to improve readability and layout.
- 'manual' Font size specified manually. Do not scale the font size as the axes size changes. To specify the font size, set the FontSize property.

### **FontAngle — Character slant**

'normal' (default) | 'italic'

Character slant, specified as 'normal' or 'italic'.

Not all fonts have both font styles. Therefore, the italic font might look the same as the normal font.

### **LabelFontSizeMultiplier — Scale factor for label font size**

1.1 (default) | numeric value greater than 0

Scale factor for the label font size, specified as a numeric value greater than 0. The scale factor is applied to the value of the FontSize property to determine the font size for the *x*-axis, *y*-axis, and *z*-axis labels.

Example:  $ax.$  Label Font Size Multiplier = 1.5

#### **TitleFontSizeMultiplier — Scale factor for title font size**

1.1 (default) | numeric value greater than 0

Scale factor for the title font size, specified as a numeric value greater than 0. The scale factor is applied to the value of the FontSize property to determine the font size for the title.

```
Example: ax. TitleFontSizeMultiplier = 1.75
```
### **TitleFontWeight — Title character thickness**

'bold' (default) | 'normal'

Title character thickness, specified as one of these values:

- 'bold' Thicker characters outlines than normal
- 'normal' Default weight as defined by the particular font

Example: ax.TitleFontWeight = 'normal'

#### **FontUnits — Font size units**

```
'points' (default) | 'inches' | 'centimeters' | 'normalized' | 'pixels'
```
Font size units, specified as one of these values.

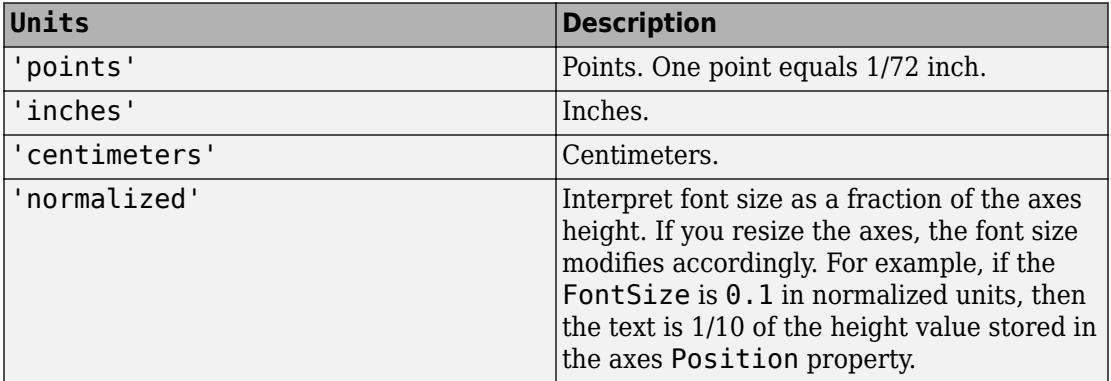

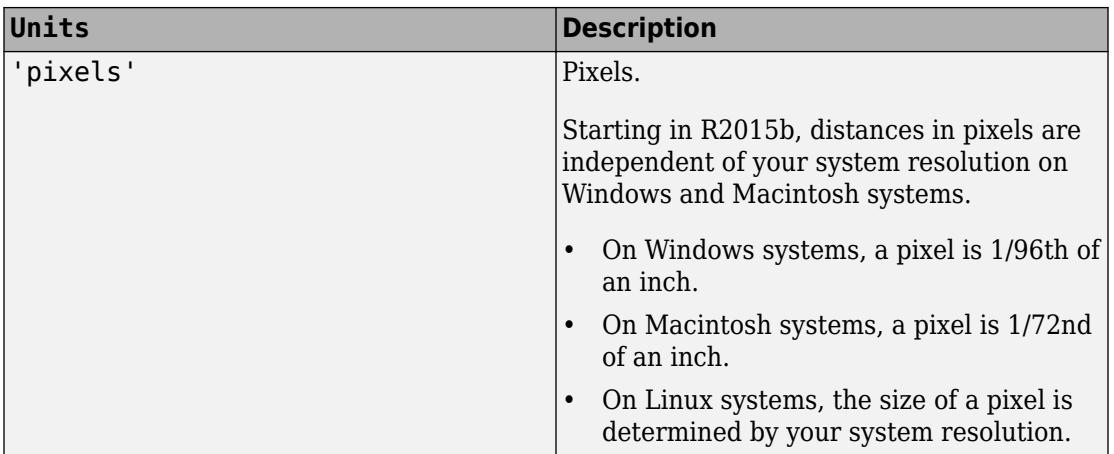

To set both the font size and the font units in a single function call, you first must set the FontUnits property so that the Axes object correctly interprets the specified font size.

# **FontSmoothing — Character smoothing**

'on' (default) | 'off'

Character smoothing, specified as 'on' or 'off'.

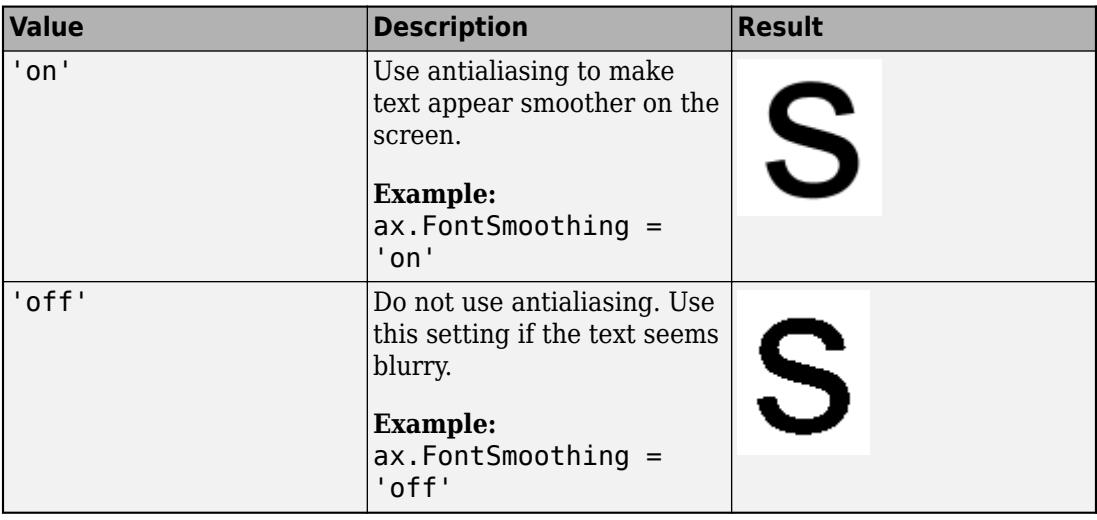

### **Ticks**

# **XTick, YTick, ZTick — Tick values**

[] (default) | vector of increasing values

Tick values, specified as a vector of increasing values. If you do not want tick marks along the axis, then specify an empty vector []. The tick values are the locations along the axis where the tick marks appear. The tick labels are the labels that you see next to each tick mark. Use the XTickLabels, YTickLabels, and ZTickLabels properties to specify the associated labels.

Example:  $ax.\overline{XTick} = [2 4 6 8 10]$ Example:  $ax.$  YTick =  $0:10:100$ 

Alternatively, use the [xticks](#page-16345-0), [yticks](#page-16438-0), and [zticks](#page-16543-0) functions to specify the tick values. For an example, see "Specify Axis Tick Values and Labels".

```
Data Types: single | double | int8 | int16 | int32 | int64 | uint8 | uint16 |
uint32 | uint64 | categorical | datetime | duration
```
**XTickMode, YTickMode, ZTickMode — Selection mode for tick values**

'auto' (default) | 'manual'

Selection mode for the tick values, specified as one of these values:

- 'auto' Automatically select the tick values based on the range of data for the axis.
- 'manual' Manually specify the tick values. To specify the values, set the XTick, YTick, or ZTick property.

Example: ax.XTickMode = 'auto'

# **XTickLabel, YTickLabel, ZTickLabel — Tick labels**

'' (default) | cell array of character vectors | string array | categorical array

Tick labels, specified as a cell array of character vectors, string array, or categorical array. If you do not want tick labels to show, then specify an empty cell array {}. If you do not specify enough labels for all the ticks values, then the labels repeat.

Tick labels support TeX and LaTeX markup. See the TickLabelInterpreter property for more information.

If you specify this property as a categorical array, MATLAB uses the values in the array, not the categories.

As an alternative to setting this property, you can use the [xticklabels](#page-16334-0), [yticklabels](#page-16428-0), and [zticklabels](#page-16533-0) functions. For an example, see "Specify Axis Tick Values and Labels".

Example:  $ax.XTickLabel = {'Jan', 'Feb', 'Mar', 'Apr' }$ 

## **XTickLabelMode, YTickLabelMode, ZTickLabelMode — Selection mode for tick labels**

'auto' (default) | 'manual'

Selection mode for the tick labels, specified as one of these values:

- 'auto' Automatically select the tick labels.
- 'manual' Manually specify the tick labels. To specify the labels, set the XTickLabel, YTickLabel, or ZTickLabel property.

Example: ax.XTickLabelMode = 'auto'

#### **TickLabelInterpreter — Tick label interpretation**

```
'tex' (default) | 'latex' | 'none' | x
```
Tick label interpretation, specified as one of these values:

- 'tex' Interpret labels using a subset of TeX markup.
- 'latex' Interpret labels using a subset of LaTeX markup.
- 'none' Display literal characters.

#### **TeX Markup**

By default, MATLAB supports a subset of TeX markup. Use TeX markup to add superscripts and subscripts, modify the text type and color, and include special characters in the text.

The table that follows lists the supported modifiers when the TickLabelInterpreter property is set to 'tex', which is the default value. Modifiers remain in effect until the end of the text, except for superscripts and subscripts which only modify the next character or the text within the curly braces {}.

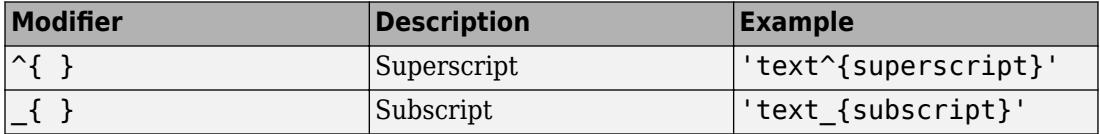

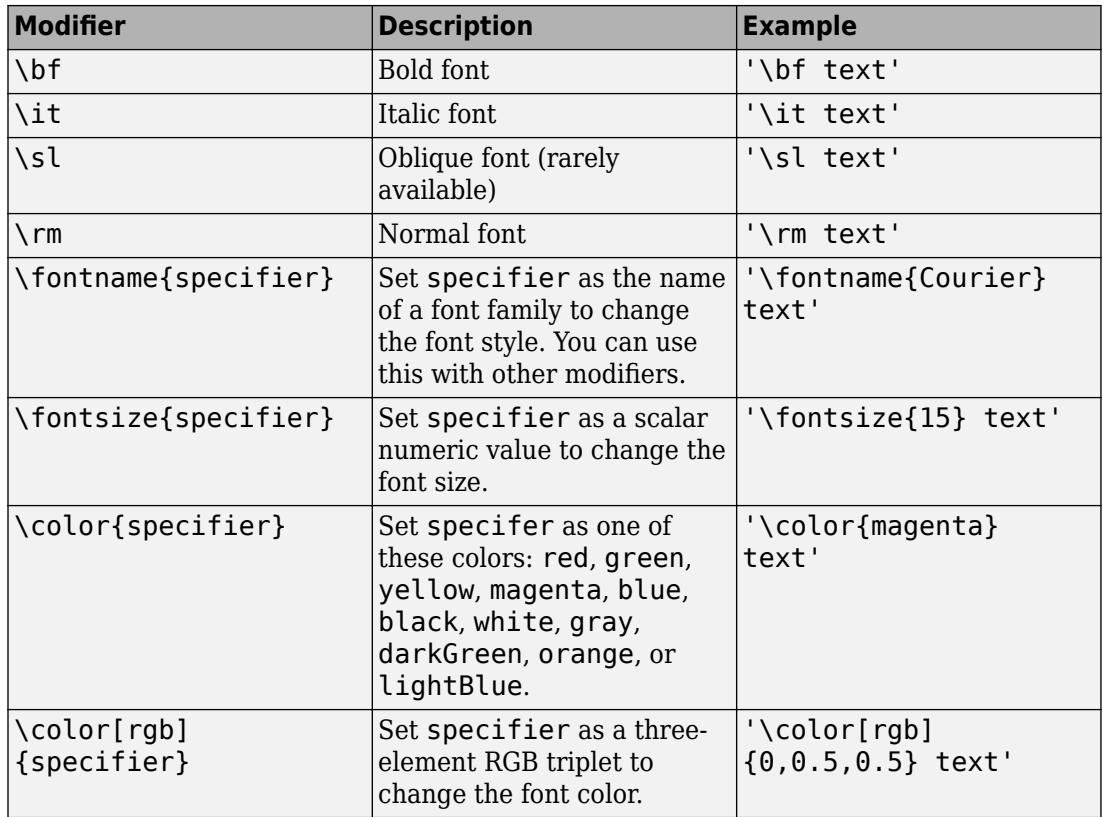

This table lists the supported special characters with the Interpreter property set to 'tex'.

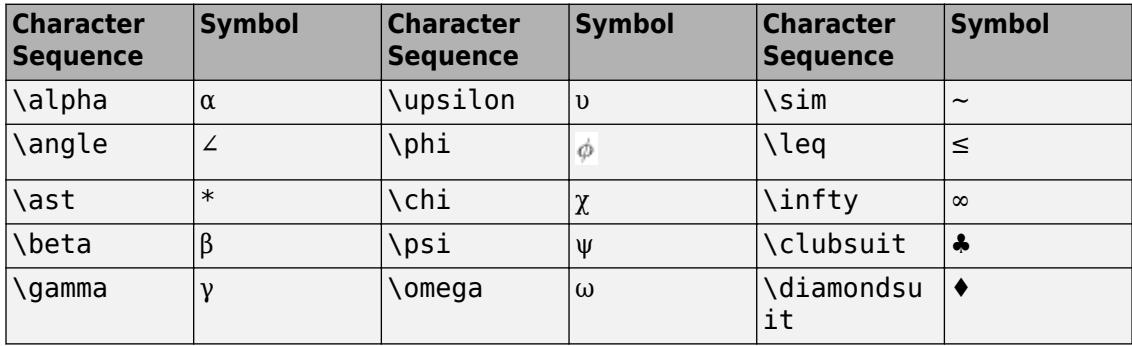

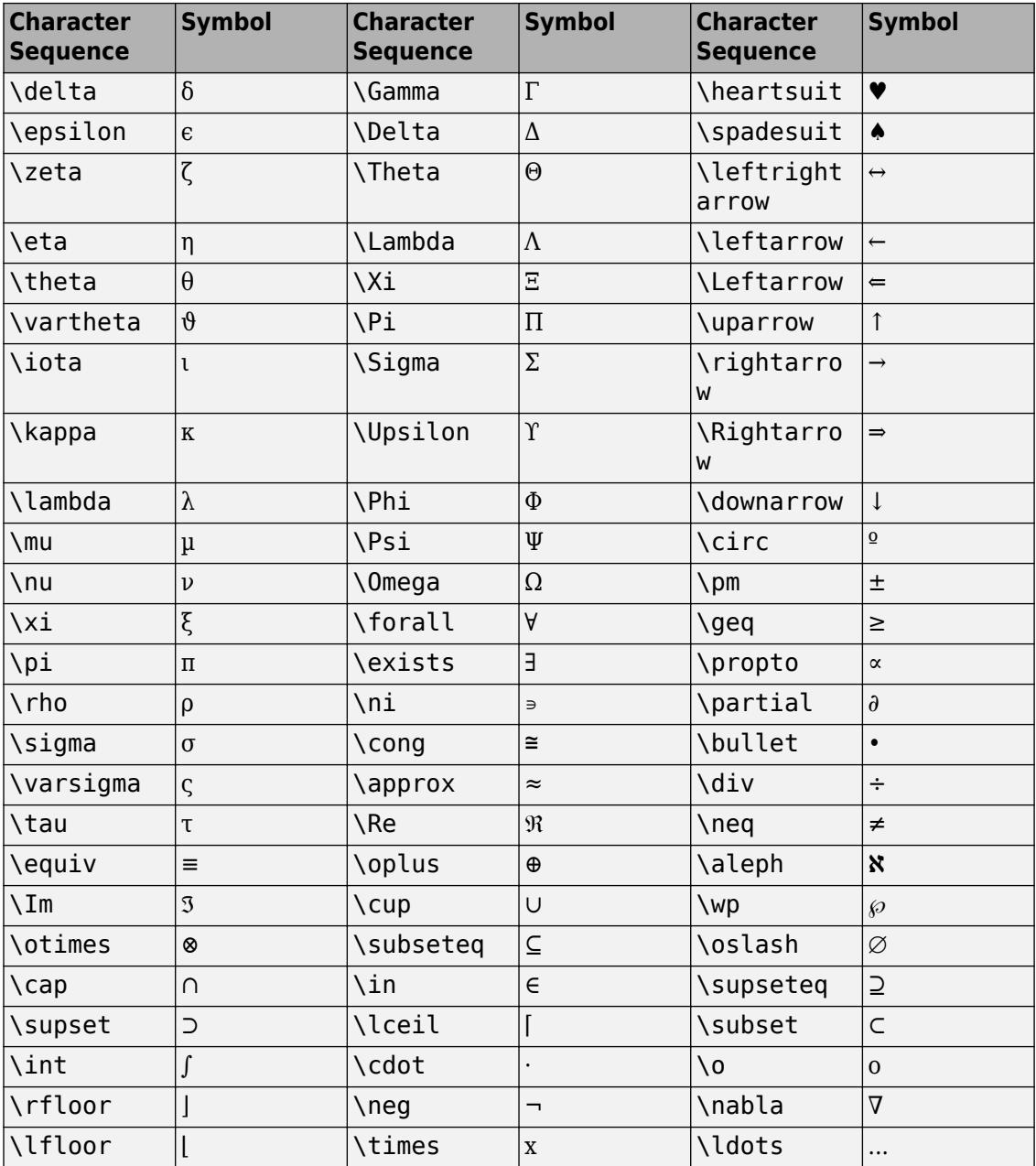

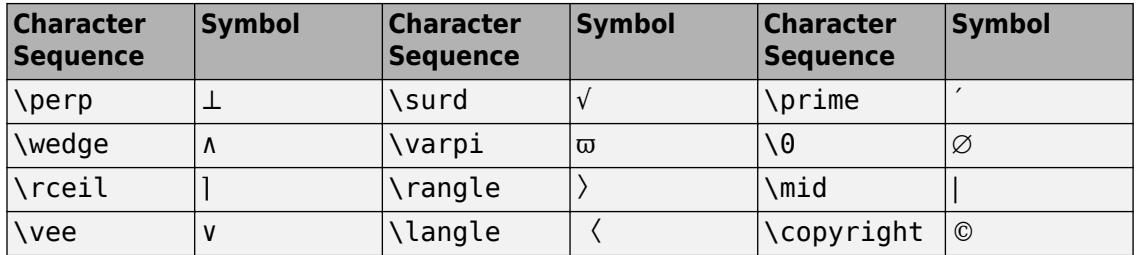

#### **LaTeX Markup**

To use LaTeX markup, set the TickLabelInterpreter property to 'latex'. Use dollar symbols around the text, for example, use '\$\int\_1^{20} x^2 dx\$' for inline mode or ' $\frac{1}{20}$  x^2 dx\$\$' for display mode.

The displayed text uses the default LaTeX font style. To change the font style, use LaTeX markup within the text. The FontName, FontWeight, and FontAngle properties have no effect.

The maximum size of the text that you can use with the LaTeX interpreter is 1200 characters. For multiline text, this limit reduces by about 10 characters per line. For more information about the LaTeX system, see The LaTeX Project website at [www.latex](https://www.latex-project.org)[project.org.](https://www.latex-project.org)

## **XTickLabelRotation, YTickLabelRotation, ZTickLabelRotation — Tick label rotation**

0 (default) | numeric value in degrees

Tick label rotation, specified as a numeric value in degrees. Positive values give counterclockwise rotation. Negative values give clockwise rotation.

Example: ax.XTickLabelRotation = 45 Example: ax.YTickLabelRotation = 90

Alternatively, use the [xtickangle](#page-16310-0), [ytickangle](#page-16408-0), and [ztickangle](#page-16513-0) functions.

# **XMinorTick, YMinorTick, ZMinorTick — Minor tick marks**

'off' | 'on'

Minor tick marks, specified as one of these values:

• 'off' — Do not display minor tick marks. This value is the default for an axis with a linear scale.

• 'on' — Display minor tick marks between the major tick marks on the axis. The space between the major tick marks determines the number of minor tick marks. This value is the default for an axis with a log scale.

```
Example: ax. XMinorTick = 'on'
```
## **TickDir — Tick mark direction**

'in' (default) | 'out' | 'both'

Tick mark direction, specified as one of these values:

- $\cdot$  in  $\cdot$  Direct the tick marks inward from the axis lines. (Default for 2-D views)
- 'out' Direct the tick marks outward from the axis lines. (Default for 3-D views)
- 'both' Center the tick marks over the axis lines.

Example: ax.TickDir = 'out'

### **TickDirMode — Selection mode for TickDir**

'auto' (default) | 'manual'

Selection mode for the TickDir property, specified as one of these values:

- 'auto' Automatically select the tick direction based on the current view.
- 'manual' Manually specify the tick direction. To specify the tick direction, set the TickDir property.

Example: ax.TickDirMode = 'auto'

### **TickLength — Tick mark length**

[0.01 0.025] (default) | two-element vector

Tick mark length, specified as a two-element vector of the form [2Dlength 3Dlength]. The first element is the tick mark length in 2-D views and the second element is the tick mark length in 3-D views. Specify the values in units normalized relative to the longest of the visible *x*-axis, *y*-axis, or *z*-axis lines.

Example:  $ax.TickLength = [0.02 0.035]$ 

#### **Rulers**

### **XLim, YLim, ZLim — Minimum and maximum axis limits**

[0 1] (default) | two-element vector of the form [min max]

Minimum and maximum limits, specified as a two-element vector of the form [min max], where max is greater than min. You can specify the limits as numeric, categorical, datetime, or duration values. However, the type of values that you specify must match the type of values along the axis.

You can specify both limits or you can specify one limit and let the axes automatically calculate the other. For an automatically calculated minimum or maximum limit, use -inf or inf, respectively.

Example:  $ax.XLim = [0 10]$ Example:  $ax.YLim = [-inf 10]$ Example:  $ax.ZLim = [0 inf]$ 

Alternatively, use the [xlim](#page-16479-0), [ylim](#page-16491-0), and [zlim](#page-16503-0) functions to set the limits. For an example, see "Specify Axis Limits".

```
Data Types: single | double | int8 | int16 | int32 | int64 | uint8 | uint16 |
uint32 | uint64 | datetime | duration
```
### **XLimMode, YLimMode, ZLimMode — Selection mode for axis limits**

'auto' (default) | 'manual'

Selection mode for the axis limits, specified as one of these values:

- 'auto' Automatically select the axis limits based on the data plotted, which is, the total span of the XData, YData, or ZData of all the objects displayed in the axes.
- 'manual' Manually specify the axis limits. To specify the axis limits, set the XLim, YLim, or ZLim property.

Example:  $ax.XLimMode = 'auto'$ 

#### **XAxis, YAxis, ZAxis — Axis ruler**

ruler object

Axis ruler, returned as a ruler object. The ruler controls the appearance and behavior of the *x*-axis, *y*-axis, or *z*-axis. Modify the appearance and behavior of a particular axis by accessing the associated ruler and setting ruler properties. The type of ruler that MATLAB creates for each axis depends on the plotted data. For a list of ruler properties that Axes objects support, see:

• [NumericRuler](#page-10080-0)

- • [DatetimeRuler](#page-2810-0)
- • [DurationRuler](#page-3411-0)
- • [CategoricalRuler](#page-1173-0)

For example, access the ruler for the *x*-axis through the XAxis property. Then, change the Color property of the ruler, and thus the color of the *x*-axis, to red. Similarly, change the color of the *y*-axis to green.

 $ax = gca;$  $ax.XAxis.Color = 'r';$  $ax.YAxis.Golor = 'g';$ 

If the Axes object has two *y*-axes, then the YAxis property stores two ruler objects.

#### **XAxisLocation —** *x***-axis location**

'bottom' (default) | 'top' | 'origin'

*x*-axis location, specified as one of the values in this table. This property applies only to 2- D views.

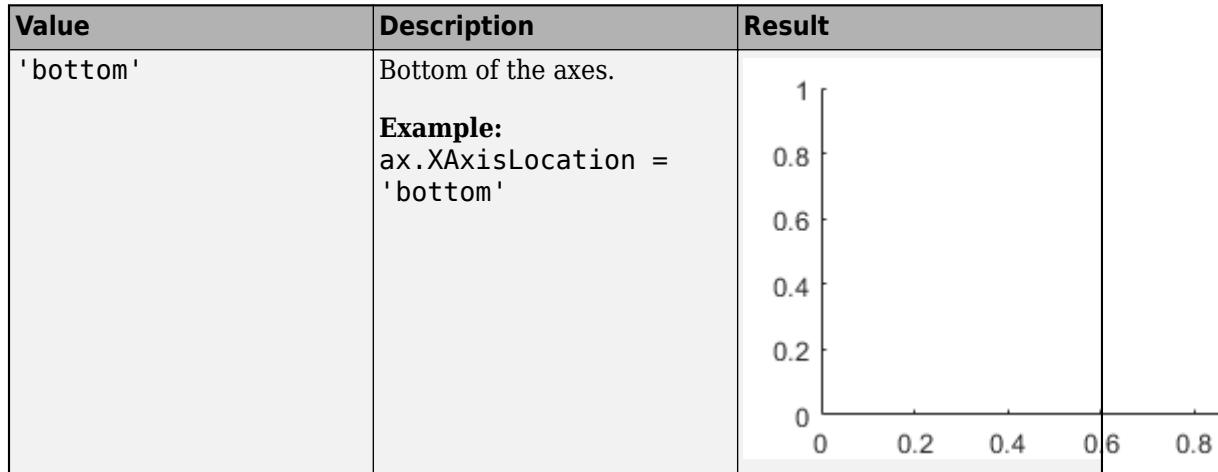

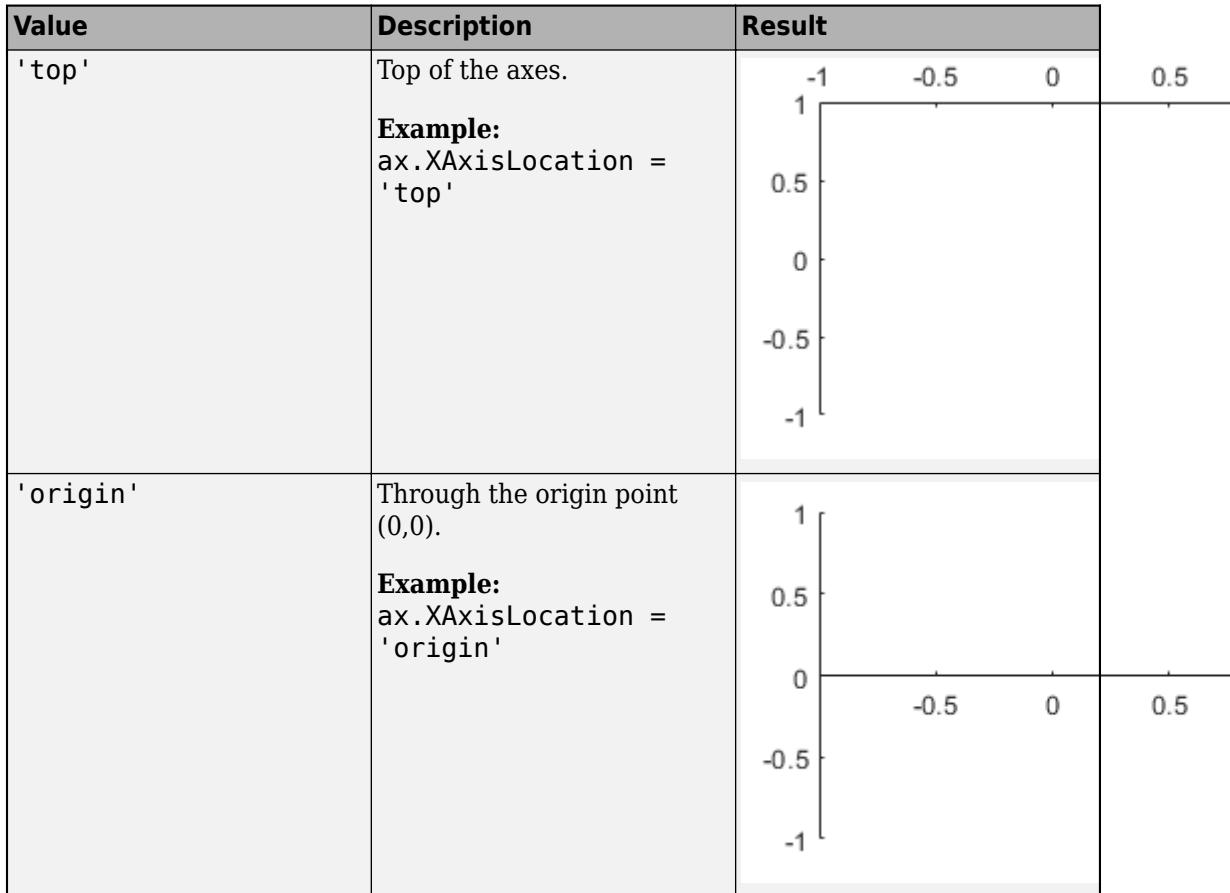

### **YAxisLocation —** *y***-axis location**

'left' (default) | 'right' | 'origin'

*y*-axis location, specified as one of the values in this table. This property applies only to 2- D views.

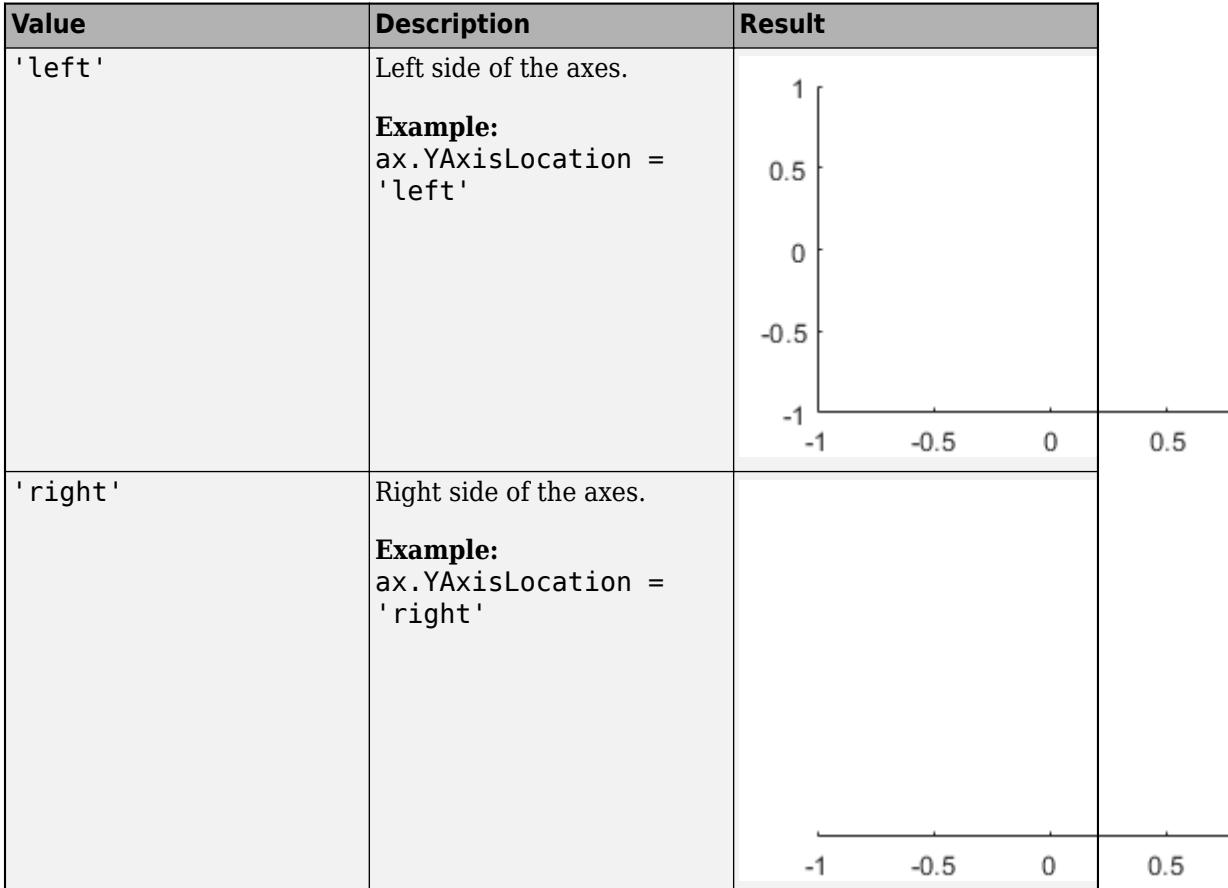

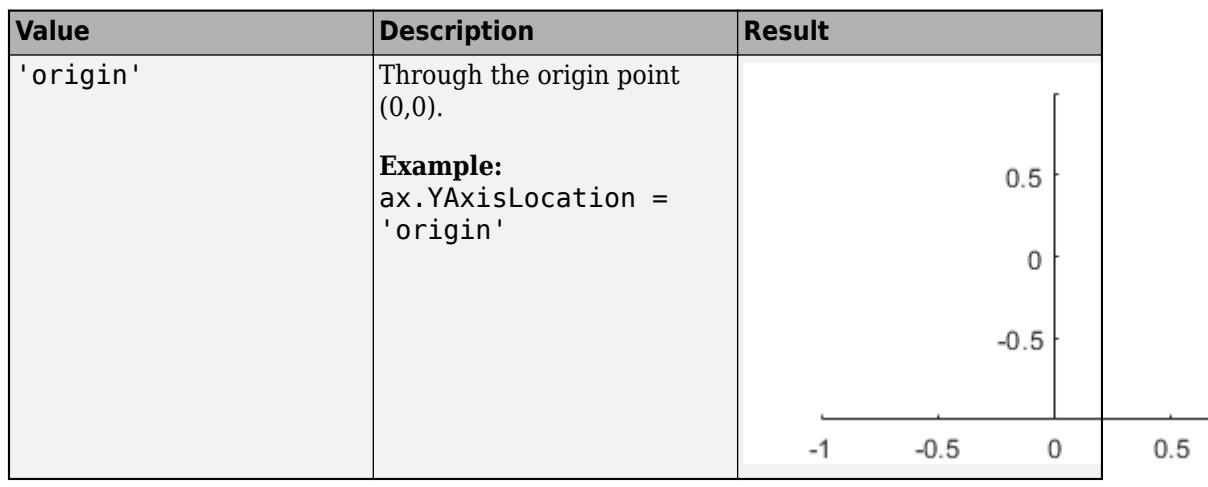

# **XColor, YColor, ZColor — Color of axis line, tick values, and labels**

[0.15 0.15 0.15] (default) | RGB triplet | hexadecimal color code | 'r' | 'g' | 'b' | ...

Color of the axis line, tick values, and labels in the *x*, *y*, or *z* direction, specified as an RGB triplet, a hexadecimal color code, a color name, or a short name. The color you specify also affects the grid lines, unless you specify the grid line color using the GridColor or MinorGridColor property.

For a custom color, specify an RGB triplet or a hexadecimal color code.

- An RGB triplet is a three-element row vector whose elements specify the intensities of the red, green, and blue components of the color. The intensities must be in the range  $[0,1]$ ; for example,  $[0.4 \ 0.6 \ 0.7]$ .
- A hexadecimal color code is a character vector or a string scalar that starts with a hash symbol (#) followed by three or six hexadecimal digits, which can range from 0 to F. The values are not case sensitive. Thus, the color codes '#FF8800', '#ff8800', '#F80', and '#f80' are equivalent.

Alternatively, you can specify some common colors by name. This table lists the named color options, the equivalent RGB triplets, and hexadecimal color codes.

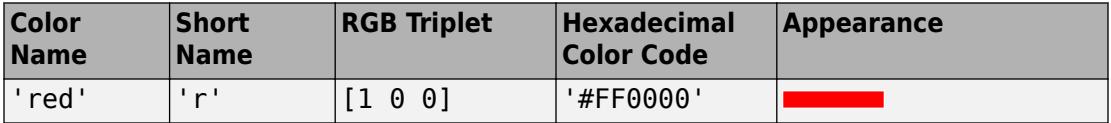

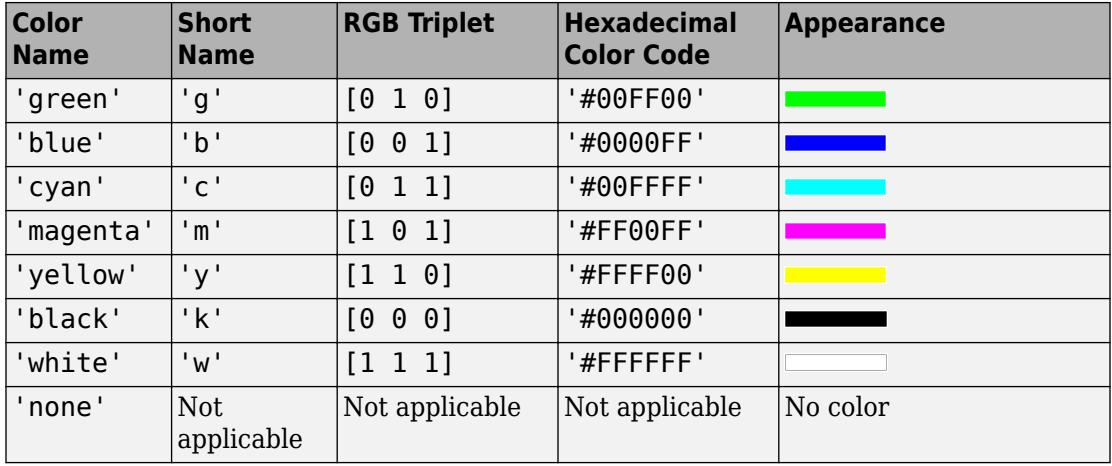

Here are the RGB triplets and hexadecimal color codes for the default colors MATLAB uses in many types of plots.

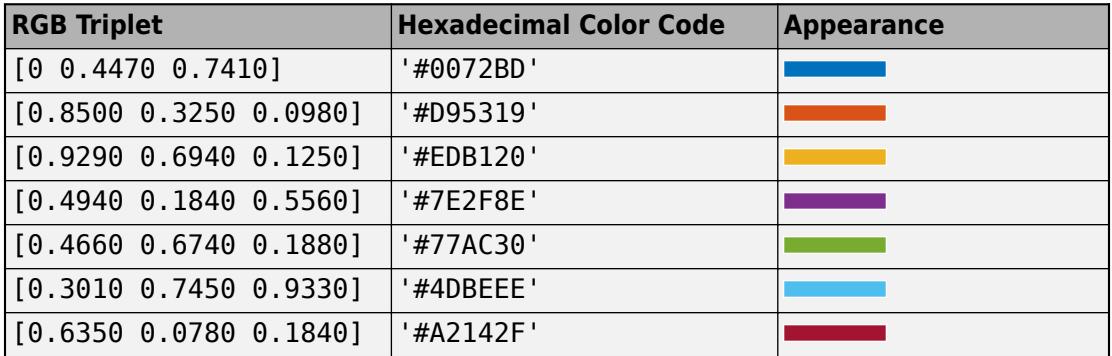

Example:  $ax.XColor = [1 1 0]$ 

Example: ax.YColor = 'y'

Example: ax.ZColor = 'yellow'

Example: ax.ZColor = '#FFFF00'

# **XColorMode — Property for setting** *x***-axis grid color**

'auto' (default) | 'manual'

Property for setting the *x*-axis grid color, specified as 'auto' or 'manual'. The mode value only affects the *x*-axis grid color. The *x*-axis line, tick values, and labels always use the XColor value, regardless of the mode.

The *x*-axis grid color depends on both the XColorMode property and the GridColorMode property, as shown here.

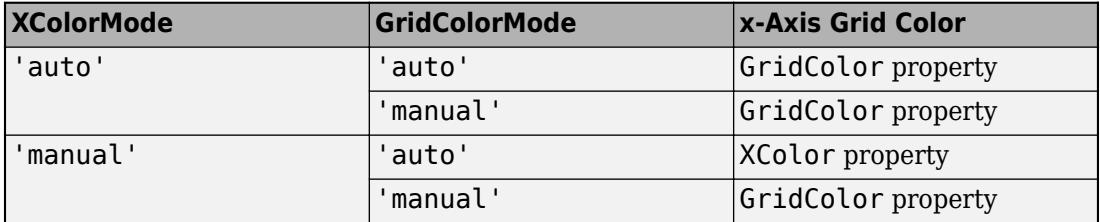

The *x*-axis minor grid color depends on both the XColorMode property and the MinorGridColorMode property, as shown here.

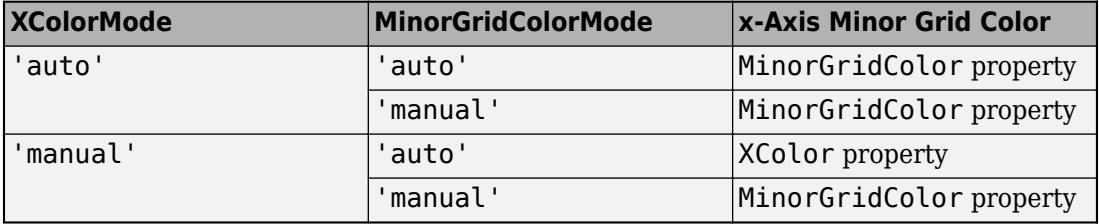

## **YColorMode — Property for setting** *y***-axis grid color**

'auto' (default) | 'manual'

Property for setting the *y*-axis grid color, specified as 'auto' or 'manual'. The mode value only affects the *y*-axis grid color. The *y*-axis line, tick values, and labels always use the YColor value, regardless of the mode.

The *y*-axis grid color depends on both the YColorMode property and the GridColorMode property, as shown here.

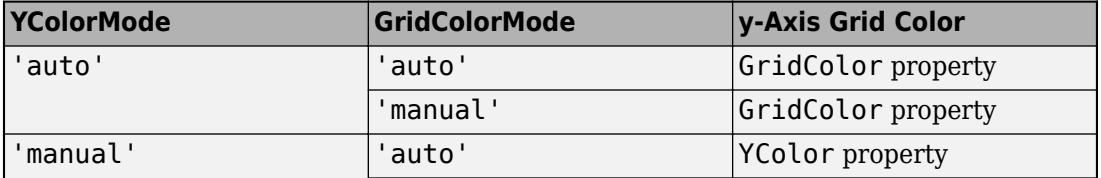

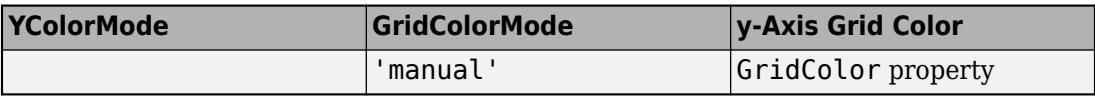

The *y*-axis minor grid color depends on both the YColorMode property and the MinorGridColorMode property, as shown here.

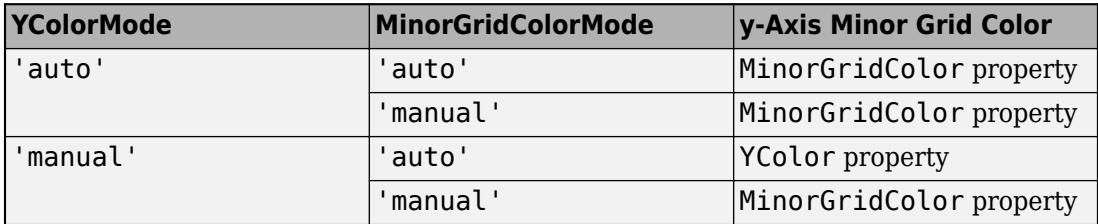

## **ZColorMode — Property for setting** *z***-axis grid color**

'auto' (default) | 'manual'

Property for setting the *z*-axis grid color, specified as 'auto' or 'manual'. The mode value only affects the *z*-axis grid color. The *z*-axis line, tick values, and labels always use the ZColor value, regardless of the mode.

The *z*-axis grid color depends on both the ZColorMode property and the GridColorMode property, as shown here.

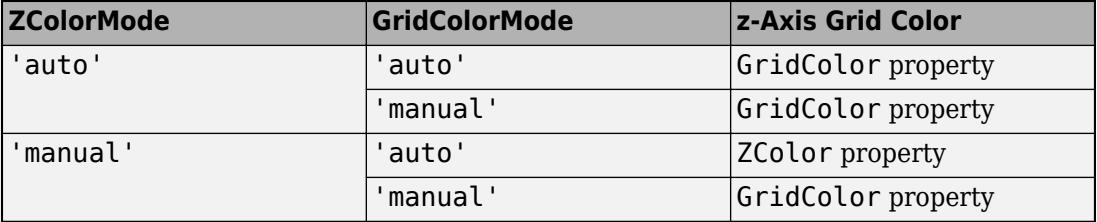

The *z*-axis minor grid color depends on both the ZColorMode property and the MinorGridColorMode property, as shown here.

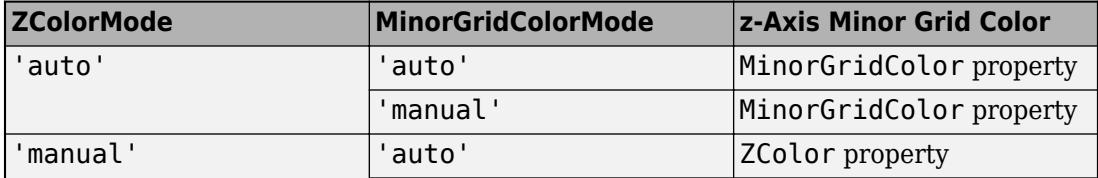

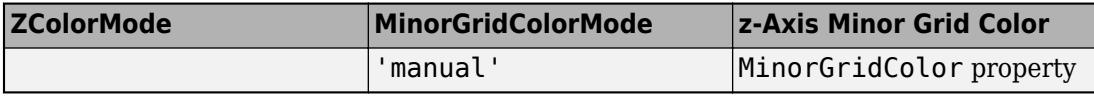

# **XDir —** *x***-axis direction**

'normal' (default) | 'reverse'

*x*-axis direction, specified as one of these values.

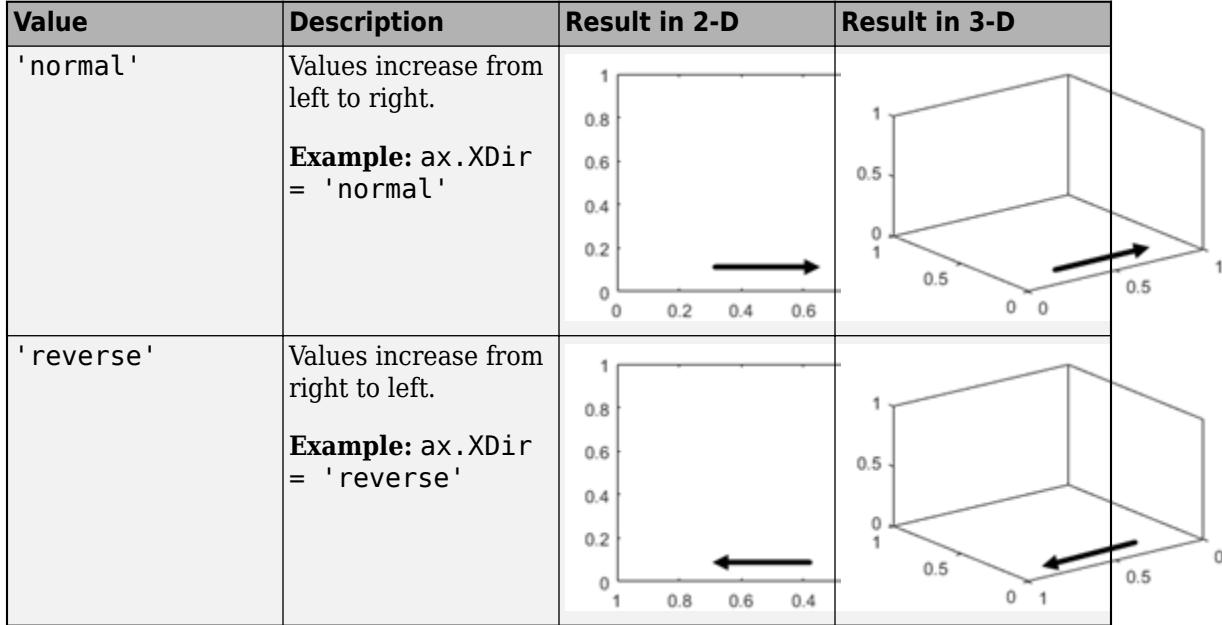

# **YDir —** *y***-axis direction**

'normal' (default) | 'reverse'

*y*-axis direction, specified as one of these values.

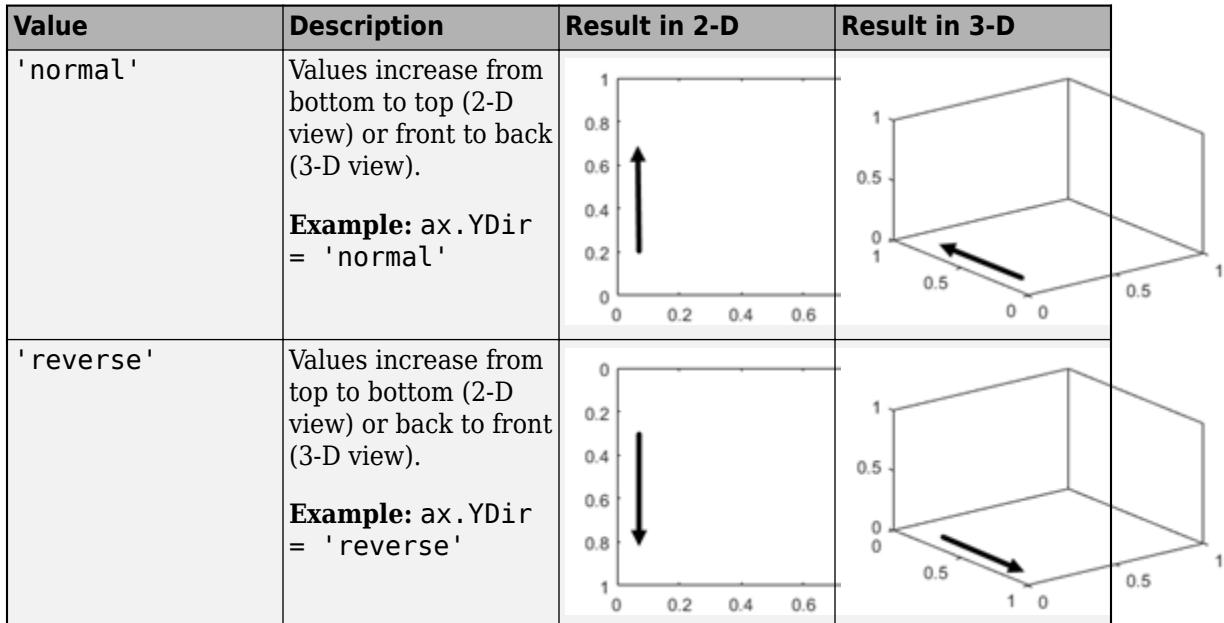

# **ZDir —** *z***-axis direction**

'normal' (default) | 'reverse'

*z*-axis direction, specified as one of these values.

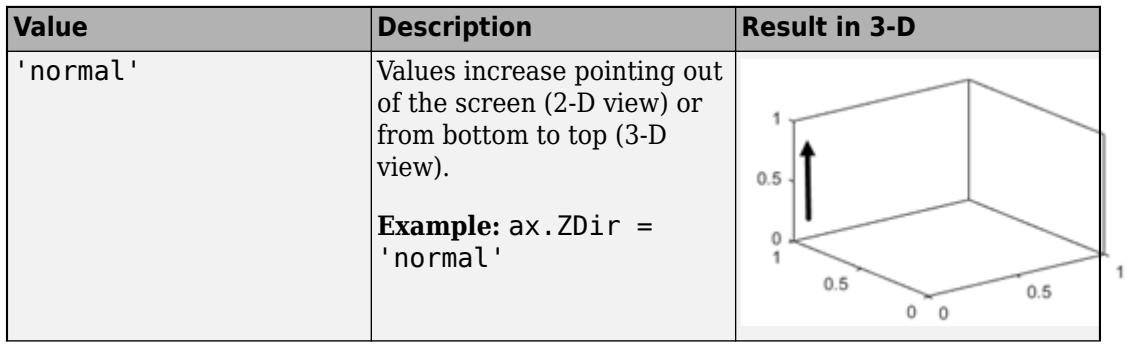

1

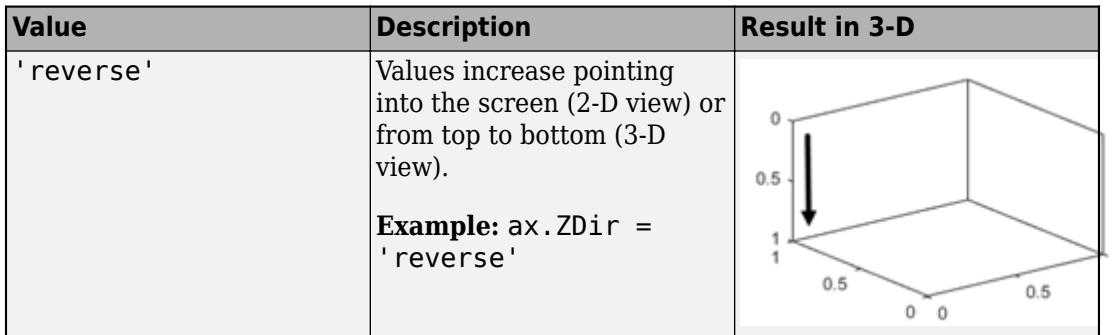

## **XScale, YScale, ZScale — Scale of values along axis**

'linear' (default) | 'log'

Axis scale, specified as one of these values.

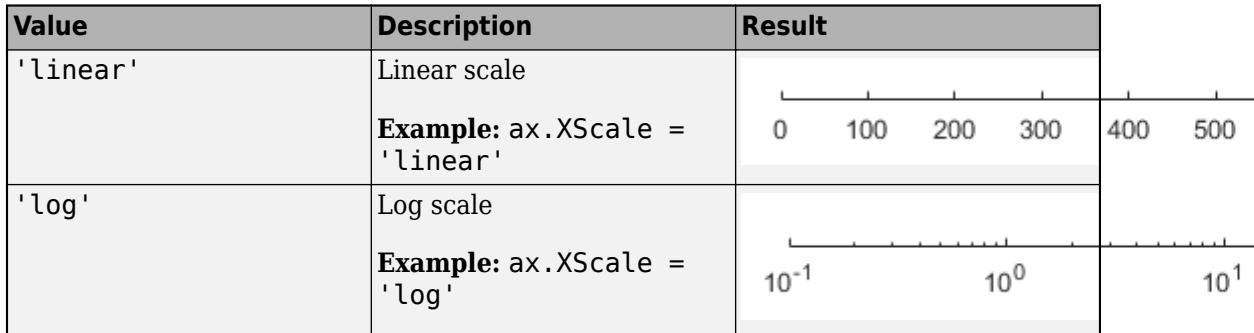

### **Grids**

## **XGrid, YGrid, ZGrid — Grid lines**

'off' (default) | 'on'

Grid lines, specified as one of these values:

- 'off' Do not display the grid lines.
- 'on' Display grid lines perpendicular to the axis; for example, along lines of constant *x*, *y*, or *z* values.

Alternatively, use the grid on or grid off command to set all three properties to 'on' or 'off', respectively. For more information, see [grid](#page-5289-0).

Example: ax.XGrid = 'on'

### **Layer — Placement of grid lines and tick marks**

'bottom' (default) | 'top'

Placement of grid lines and tick marks in relation to graphic objects, specified as one of these values:

- 'bottom' Display tick marks and grid lines under graphics objects.
- 'top' Display tick marks and grid lines over graphics objects.

This property affects only 2-D views.

Example: ax.Layer = 'top'

# **GridLineStyle — Line style for grid lines**

'-' (default) | '--' | ':' | '-.' | 'none'

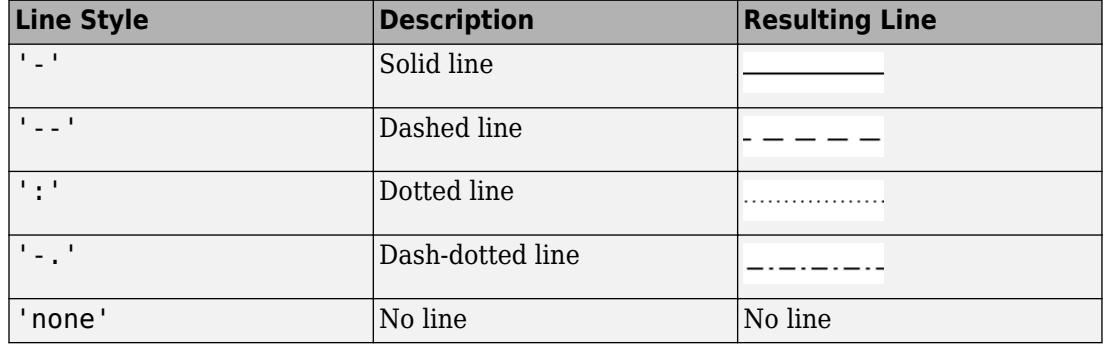

Line style for grid lines, specified as one of the line styles in this table.

To display the grid lines, use the grid on command or set the XGrid, YGrid, or ZGrid property to 'on'.

Example: ax.GridLineStyle = '--'

# **GridColor — Color of grid lines**

[0.15 0.15 0.15] (default) | RGB triplet | hexadecimal color code | 'r' | 'g' | 'b' | ...

Color of grid lines, specified as an RGB triplet, a hexadecimal color code, a color name, or a short name.

For a custom color, specify an RGB triplet or a hexadecimal color code.
- An RGB triplet is a three-element row vector whose elements specify the intensities of the red, green, and blue components of the color. The intensities must be in the range [0,1]; for example, [0.4 0.6 0.7].
- A hexadecimal color code is a character vector or a string scalar that starts with a hash symbol (#) followed by three or six hexadecimal digits, which can range from 0 to F. The values are not case sensitive. Thus, the color codes '#FF8800', '#ff8800', '#F80', and '#f80' are equivalent.

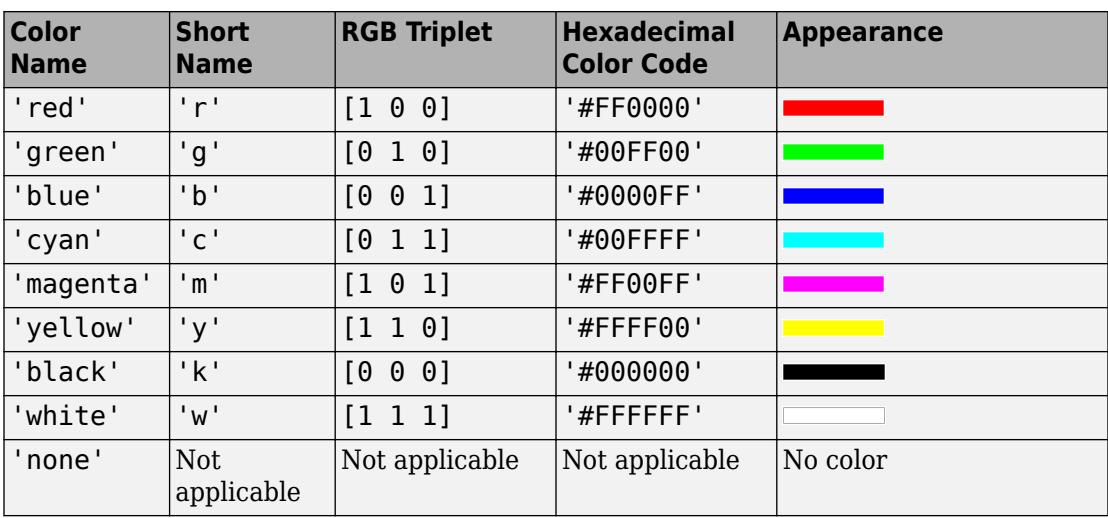

Alternatively, you can specify some common colors by name. This table lists the named color options, the equivalent RGB triplets, and hexadecimal color codes.

Here are the RGB triplets and hexadecimal color codes for the default colors MATLAB uses in many types of plots.

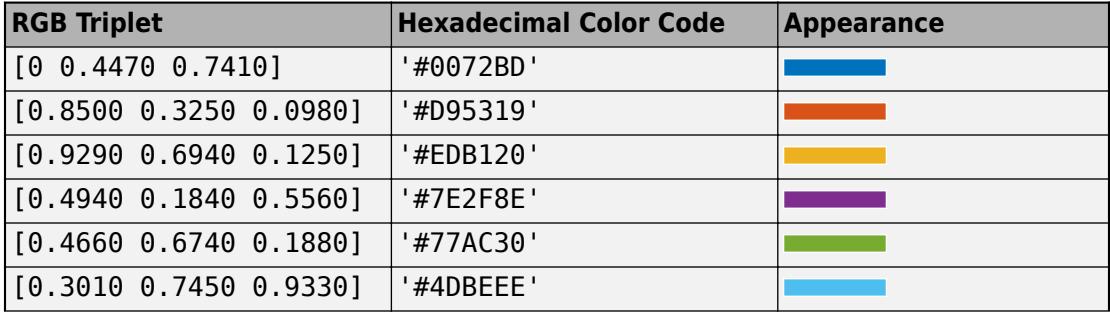

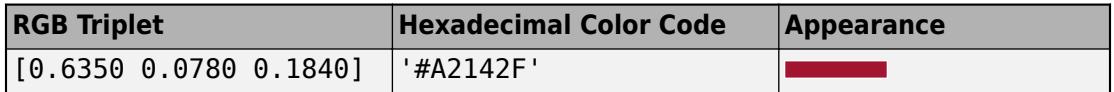

To set the colors for the axes box outline, use the XColor, YColor, and ZColor properties.

To display the grid lines, use the grid on command or set the XGrid, YGrid, or ZGrid property to 'on'.

```
Example: ax.GridColor = [0 0 1]Example: ax.GridColor = 'b'
Example: ax.GridColor = 'blue'
Example: ax.GridColor = '#0000FF'
```
## **GridColorMode — Property for setting grid color**

'auto' (default) | 'manual'

Property for setting the grid color, specified as one of these values:

- 'auto' Check the values of the XColorMode, YColorMode, and ZColorMode properties to determine the grid line colors for the *x*, *y*, and *z* directions.
- 'manual' Use GridColor to set the grid line color for all directions.

### **GridAlpha — Grid-line transparency**

 $0.15$  (default) | value in the range  $[0,1]$ 

Grid-line transparency, specified as a value in the range  $[0,1]$ . A value of 1 means opaque and a value of 0 means completely transparent.

```
Example: ax.GridAlpha = 0.5
```
### **GridAlphaMode — Selection mode for GridAlpha**

```
'auto' (default) | 'manual'
```
Selection mode for the GridAlpha property, specified as one of these values:

- $^{\circ}$  auto  $^{\circ}$  Default transparency value of 0.15.
- 'manual' Manually specify the transparency value. To specify the value, set the GridAlpha property.

Example: ax.GridAlphaMode = 'auto'

# **XMinorGrid, YMinorGrid, ZMinorGrid — Minor grid lines**

'off' (default) | 'on'

Minor grid lines, specified as one of these values:

- 'off' Do not display grid lines.
- 'on' Display grid lines aligned with the minor tick marks of the axis. You do not need to enable minor ticks to display minor grid lines.

Alternatively, use the grid minor command to toggle the visibility of the minor grid lines.

Example: ax.XMinorGrid = 'on'

## **MinorGridLineStyle — Line style for minor grid lines**

':' (default) | '-' | '--' | '-.' | 'none'

Line style for minor grid lines, specified as one of the line styles shown in this table.

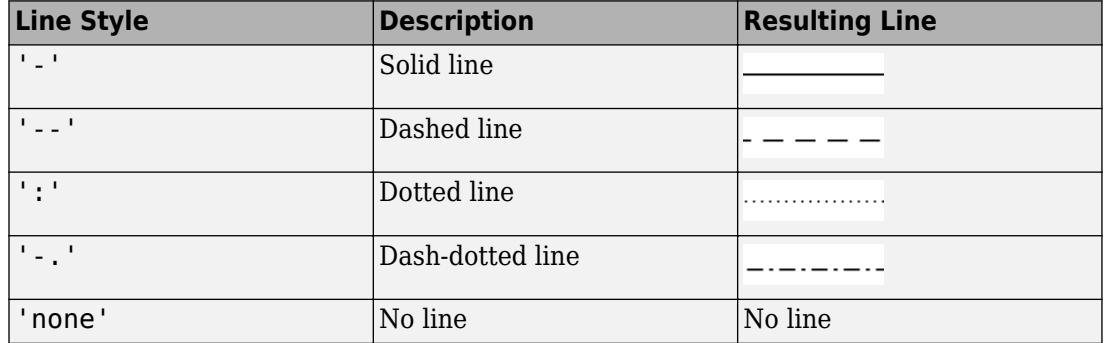

To display minor grid lines, use the grid minor command or set the XMinorGrid, YMinorGrid, or ZMinorGrid property to 'on'.

Example: ax.MinorGridLineStyle = '-.'

### **MinorGridColor — Color of minor grid lines**

[0.1 0.1 0.1] (default) | RGB triplet | hexadecimal color code | 'r' | 'g' | 'b' | ...

Color of minor grid lines, specified as an RGB triplet, a hexadecimal color code, a color name, or a short name.

For a custom color, specify an RGB triplet or a hexadecimal color code.

- An RGB triplet is a three-element row vector whose elements specify the intensities of the red, green, and blue components of the color. The intensities must be in the range [0,1]; for example, [0.4 0.6 0.7].
- A hexadecimal color code is a character vector or a string scalar that starts with a hash symbol (#) followed by three or six hexadecimal digits, which can range from 0 to F. The values are not case sensitive. Thus, the color codes '#FF8800', '#ff8800', '#F80', and '#f80' are equivalent.

Alternatively, you can specify some common colors by name. This table lists the named color options, the equivalent RGB triplets, and hexadecimal color codes.

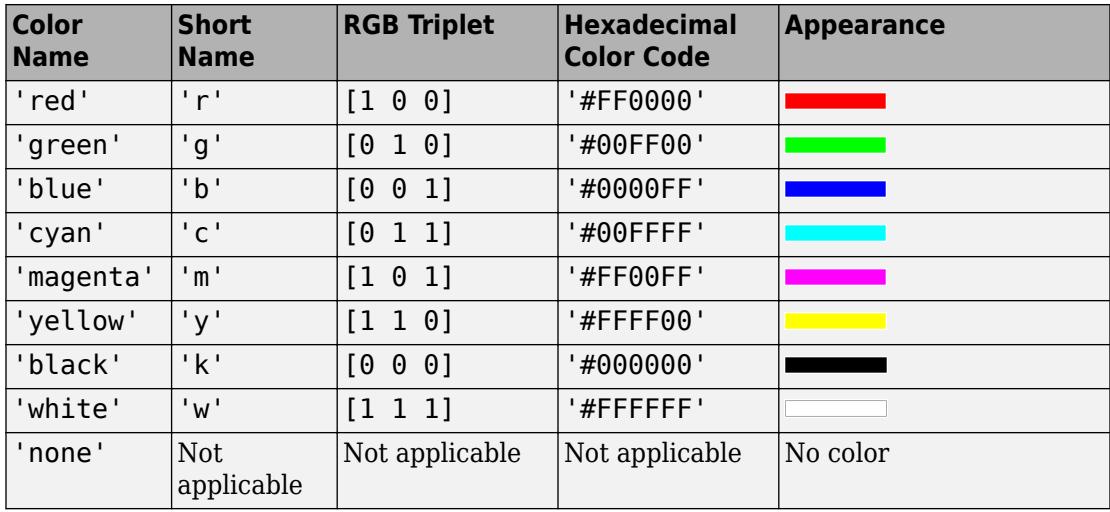

Here are the RGB triplets and hexadecimal color codes for the default colors MATLAB uses in many types of plots.

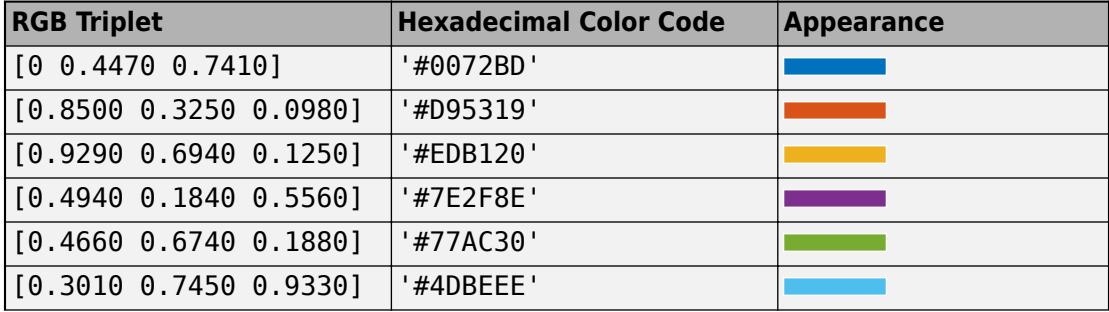

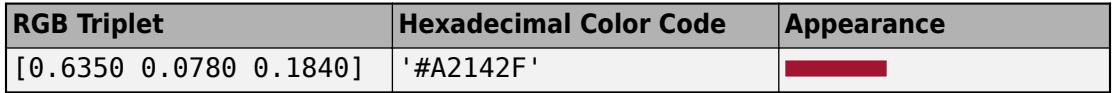

To display minor grid lines, use the grid minor command or set the XMinorGrid, YMinorGrid, or ZMinorGrid property to 'on'.

```
Example: ax.MinorGridColor = [0 0 1]Example: ax.MinorGridColor = 'b'
Example: ax.MinorGridColor = 'blue'
Example: ax.MinorGridColor = '#0000FF'
```
## **MinorGridColorMode — Property for setting minor grid color**

'auto' (default) | 'manual'

Property for setting the minor grid color, specified as one of these values:

- 'auto' Check the values of the XColorMode, YColorMode, and ZColorMode properties to determine the grid line colors for the *x*, *y*, and *z* directions.
- 'manual' Use MinorGridColor to set the minor grid line color for all directions.

### **MinorGridAlpha — Minor grid line transparency**

 $0.25$  (default) | value in the range  $[0,1]$ 

Minor grid line transparency, specified as a value in the range  $[0,1]$ . A value of 1 means opaque and a value of 0 means completely transparent.

```
Example: ax.MinorGridAlpha = 0.5
```
### **MinorGridAlphaMode — Selection mode for MinorGridAlpha**

```
'auto' (default) | 'manual'
```
Selection mode for the MinorGridAlpha property, specified as one of these values:

- $^{\circ}$  auto  $^{\circ}$  Default transparency value of 0.25.
- 'manual' Manually specify the transparency value. To specify the value, set the MinorGridAlpha property.

Example: ax.MinorGridAlphaMode = 'auto'

### **Labels**

### **Title — Text object for axes title**

text object

Text object for axes title. To add a title, set the String property of the text object. To change the title appearance, such as the font style or color, set other properties. For a complete list, see [Text.](#page-14774-0)

```
ax = qca;ax.Title.String = 'My Title';
ax.Title.FontWeight = 'normal';
```
Alternatively, use the [title](#page-15084-0) function to add a title and control the appearance.

```
title('My Title','FontWeight','normal')
```
**Note** This text object is not contained in the axes Children property, cannot be returned by [findobj](#page-4125-0), and does not use default values defined for text objects.

### **XLabel, YLabel, ZLabel — Text object for axis label**

text object

Text object for axis label. To add an axis label, set the String property of the text object. To change the label appearance, such as the font size, set other properties. For a complete list, see [Text.](#page-14774-0)

```
ax = qca;ax.YLabel.String = 'My y-Axis Label';
ax.YLabel.FontSize = 12;
```
Alternatively, use the [xlabel](#page-16277-0), [ylabel](#page-16373-0), and [zlabel](#page-16462-0) functions to add an axis label and control the appearance.

```
ylabel('My y-Axis Label','FontSize',12)
```
**Note** These text objects are not contained in the axes Children property, cannot be returned by [findobj](#page-4125-0), and do not use default values defined for text objects.

### **Legend — Legend associated with axes**

empty GraphicsPlaceholder (default) | Legend object

This property is read-only.

Legend associated with the Axes object, specified as a Legend object. To add a legend to the axes, use the [legend](#page-8183-0) function. Then, you can use this property to modify the legend. For a complete list of properties, see [Legend.](#page-8207-0)

```
plot(rand(3))
legend({'Line 1','Line 2','Line 3'},'FontSize',12)
ax = qca;ax.Legend.TextColor = 'red';
```
You also can use this property to determine if the axes has a legend.

```
ax = qca;lgd = ax.Legendif ~isempty(lgd)
     disp('Legend Exists')
end
```
### **Multiple Plots**

### **ColorOrder — Color order**

seven predefined colors (default) | three-column matrix of RGB triplets

Color order, specified as a three-column matrix of RGB triplets. Each row of the matrix defines one color in the color order. The default color order has seven colors.

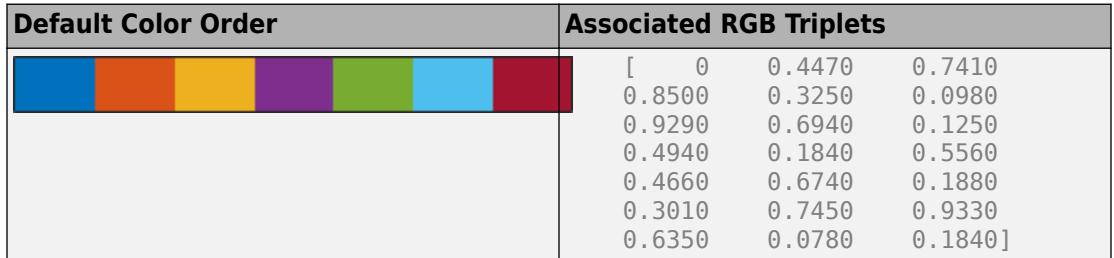

#### **Change Color Order Before Plotting**

You must change the color order before plotting. Changing the order has no effect on existing plots. However, many graphics functions reset the color order back to the default value before plotting. To ensure that the axes uses your specified color order, use one of these approaches:

- Change the *default* color order for the axes before plotting.
- Set the NextPlot property of the axes to 'replacechildren'or 'add' before plotting.

For example, this code changes the default color order for all future axes.

```
co = [1 \ 0 \ 0.4] 0.8 0.2 0.5
     0.6 0.4 0.6
     0.4 0.6 0.7
     0.2 0.8 0.8
           1 \t0.9;
set(groot,'defaultAxesColorOrder',co)
plot(rand(5))
```
To revert to the original color order, use this command.

```
set(groot,'defaultAxesColorOrder','remove')
```
Alternatively, set the NextPlot property of the Axes object to 'replacechildren' before plotting. New plots replace existing plots and use the first color in the color order, but they do not reset other axes properties.

```
co = [1 \ 0 \ 0.4] 0.8 0.2 0.5
    0.6 0.4 0.6
    0.4 0.6 0.7
     0.2 0.8 0.8
      0 1 0.9];
ax = axes('ColorOrder',co,'NextPlot','replacechildren');
plot(ax,rand(5))
```
### **ColorOrderIndex — Next color**

1 (default) | positive integer

Next color to use in the color order, specified as a positive integer. For example, if this property is set to 1, then the next plot added to the axes uses the first color in the color order. If the index value exceeds the number of colors in the color order, then the index value modulo of the number of colors determines the next color used.

If you used a hold on command or if the NextPlot property of the axes is set to 'add', then the color order index value increases every time a new plot is added. Reset the color order by setting the ColorOrderIndex property to 1.

Example: ax.ColorOrderIndex = 5

### **LineStyleOrder — Line-style order**

'-' solid line (default) | character vector | cell array of character vectors | string array

Line-style order, specified as a character vector, a cell array of character vectors, or a string array. Create each element using one or more of the line-style specifiers listed in the table. You can combine a line and a marker specifier in a single element, such as '- \*'.

Example: {'-\*',':','o'}

MATLAB cycles through the line styles only after using all the colors contained in the ColorOrder property. The default LineStyleOrder has only one line style, '-'.

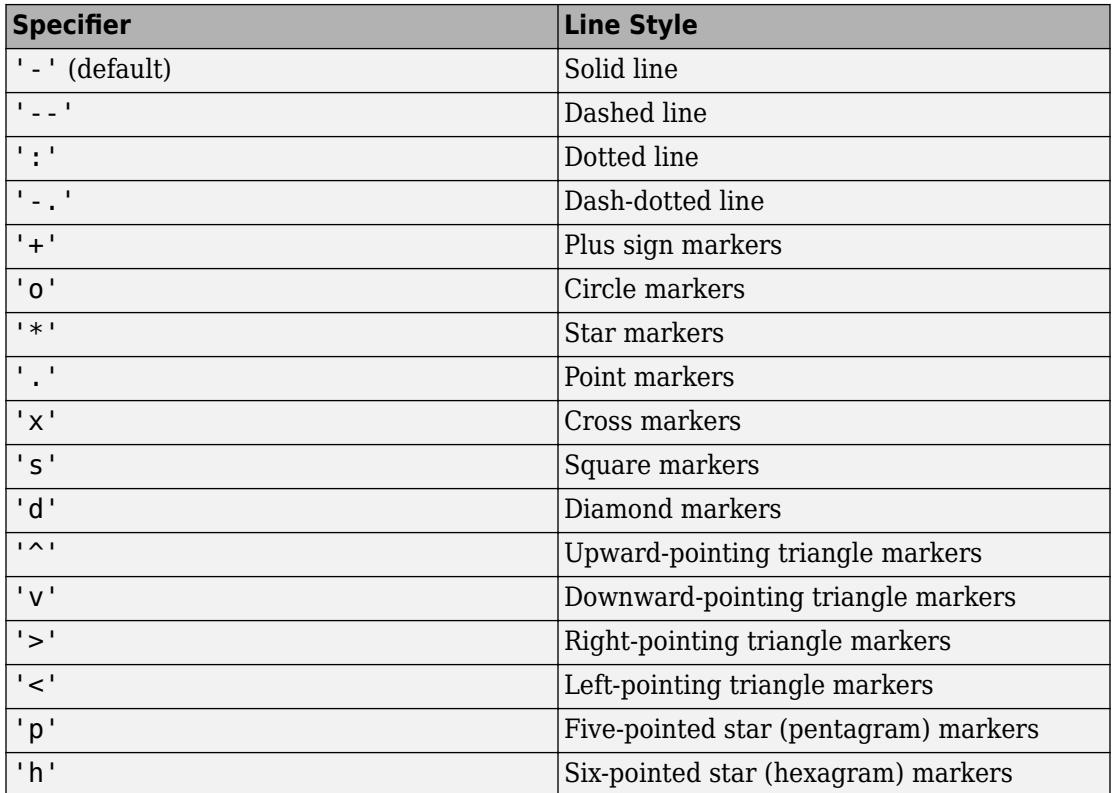

#### **Change Line-Style Order Before Plotting**

You must change the line-style order before plotting. Changing the order has no effect on existing plots. However, many graphics functions reset the line-style order back to the default value before plotting. To ensure that the axes uses your specified line-style order, use one of these approaches:

- Change the *default* line-style order for the axes before plotting.
- Set the NextPlot property of the axes to 'replacechildren'or 'add' before plotting.

For example, this code changes the default line-style order for all future axes.

```
set(groot,'defaultAxesLineStyleOrder',{'-*',':','o'})
plot(rand(15))
```
To revert to the original line-style order, use this command.

set(groot,'defaultAxesLineStyleOrder','remove')

Alternatively, set the NextPlot property of the Axes object to 'replacechildren' before plotting. New plots replace existing plots and use the first color and line style, but they do not reset other axes properties.

```
ax = axes('LineStyleOrder',{'-*',':','o'},'NextPlot','replacechildren');
plot(ax,rand(15))
```
### **LineStyleOrderIndex — Next line style**

1 (default) | positive integer

Next line style to use in the line-style order, specified as a positive integer. For example, if this property is set to 1, then the next plot added to the axes uses the first line style in the line-style order. If the index value exceeds the number of line styles in the line-style order, then the index value modulo of the number of line styles determines the next line style used.

If you used a hold on command or if the NextPlot property of the axes is set to 'add', then the index value increases every time you add a new plot. Subsequent plots cycle through the line-style order. Reset the line-style order by setting the LineStyleOrderIndex property to 1.

```
Example: ax.LineStyleOrderIndex = 1
```
### **NextPlot — Properties to reset**

'replace' (default) | 'add' | 'replacechildren' | 'replaceall'

Properties to reset when adding a new plot to the axes, specified as one of these values:

- 'add' Add new plots to the existing axes. Do not delete existing plots or reset axes properties before displaying the new plot.
- 'replacechildren' Delete existing plots before displaying the new plot. Reset the ColorOrderIndex and LineStyleOrderIndex properties to 1, but do not reset other axes properties. The next plot added to the axes uses the first color and line style based on the ColorOrder and LineStyle order properties. This value is similar to using [cla](#page-1559-0) before every new plot.
- 'replace' Delete existing plots and reset axes properties, except Position and Units, to their default values before displaying the new plot.
- 'replaceall' Delete existing plots and reset axes properties, except Position and Units, to their default values before displaying the new plot. This value is similar to using cla reset before every new plot.

**Note** For Axes objects with only one *y*-axis, the 'replace' and 'replaceall' property values are equivalent. For Axes objects with two *y*-axes, the 'replace' value affects only the active side while the 'replaceall' value affects both sides.

Figures also have a NextPlot property. Alternatively, you can use the [newplot](#page-9978-0) function to prepare figures and axes for subsequent graphics commands.

#### **SortMethod — Order for rendering objects**

```
'depth' (default) | 'childorder'
```
Order for rendering objects, specified as one of these values:

- 'depth' Draw objects in back-to-front order based on the current view. Use this value to ensure that objects in front of other objects are drawn correctly.
- 'childorder' Draw objects in the order in which they are created by graphics functions, without considering the relationship of the objects in three dimensions. This value can result in faster rendering, particularly if the figure is very large, but also can result in improper depth sorting of the objects displayed.

### **Color and Transparency Maps**

### **Colormap — Color map**

parula (default) | m-by-3 array of RGB triplets

Color map, specified as an m-by-3 array of RGB (red, green, blue) triplets that define m individual colors.

Example:  $ax.$  Colormap =  $\begin{bmatrix} 1 & 0 & 1 \\ 0 & 1 & 0 \\ 0 & 0 & 1 \end{bmatrix}$  sets the color map to three colors: magenta, blue, and yellow.

MATLAB accesses these colors by their row number.

Alternatively, use the [colormap](#page-1780-0) function to change the color map.

### **ColorScale — Scale for color mapping**

'linear' (default) | 'log'

Scale for color mapping, specified as one of these values:

- 'linear' Linear scale. The tick values along the colorbar also use a linear scale.
- 'log' Log scale. The tick values along the colorbar also use a log scale.

Example: ax.ColorScale = 'log'

### **CLim — Color limits**

[0 1] (default) | two-element vector of the form [cmin cmax]

Color limits for objects in axes that use the colormap, specified as a two-element vector of the form [cmin cmax]. This property determines how data values map to the colors in the colormap where:

- cmin specifies the data value that maps to the first color in the colormap.
- cmax specifies the data value that maps to the last color in the colormap.

The Axes object interpolates data values between cmin and cmax across the colormap. Values outside this range use either the first or last color, whichever is closest.

#### **CLimMode — Selection mode for CLim**

'auto' (default) | 'manual'

Selection mode for the CLim property, specified as one of these values:

- 'auto' Automatically select the limits based on the color data of the graphics objects contained in the axes.
- 'manual' Manually specify the values. To specify the values, set the CLim property. The values do not change when the limits of the axes children change.

### **Alphamap — Transparency map**

array of 64 values from  $\theta$  to 1 (default) | array of finite alpha values from  $\theta$  to 1

Transparency map, specified as an array of finite alpha values that progress linearly from 0 to 1. The size of the array can be m-by-1 or 1-by-m. MATLAB accesses alpha values by their index in the array. Alphamaps can be any length.

### **AlphaScale — Scale for transparency mapping**

'linear' (default) | 'log'

Scale for transparency mapping, specified as one of these values:

- 'linear' Linear scale
- 'log' Log scale

Example: ax.AlphaScale = 'log'

### **ALim — Alpha limits**

[0 1] (default) | two-element vector of the form [amin amax]

Alpha limits, specified as a two-element vector of the form [amin amax]. This property affects the AlphaData values of graphics objects, such as surface, image, and patch objects. This property determines how the AlphaData values map to the figure alpha map, where:

- amin specifies the data value that maps to the first alpha value in the figure alpha map.
- amax specifies the data value that maps to the last alpha value in the figure alpha map.

The Axes object interpolates data values between amin and amax across the figure alpha map. Values outside this range use either the first or last alpha map value, whichever is closest.

The Alphamap property of the figure contains the alpha map. For more information, see the [alpha](#page-209-0) function.

## **ALimMode — Selection mode for ALim**

'auto' (default) | 'manual'

Selection mode for the ALim property, specified as one of these values:

- 'auto' Automatically select the limits based on the AlphaData values of the graphics objects contained in the axes.
- 'manual' Manually specify the alpha limits. To specify the alpha limits, set the ALim property.

### **Box Styling**

### **Color — Background color**

 $[1\ 1\ 1]$  (default) | RGB triplet | hexadecimal color code | 'r' | 'q' | 'b' | ...

Background color, specified as an RGB triplet, a hexadecimal color code, a color name, or a short name.

For a custom color, specify an RGB triplet or a hexadecimal color code.

- An RGB triplet is a three-element row vector whose elements specify the intensities of the red, green, and blue components of the color. The intensities must be in the range  $[0,1]$ ; for example,  $[0.4 \ 0.6 \ 0.7]$ .
- A hexadecimal color code is a character vector or a string scalar that starts with a hash symbol (#) followed by three or six hexadecimal digits, which can range from 0 to F. The values are not case sensitive. Thus, the color codes '#FF8800', '#ff8800', '#F80', and '#f80' are equivalent.

Alternatively, you can specify some common colors by name. This table lists the named color options, the equivalent RGB triplets, and hexadecimal color codes.

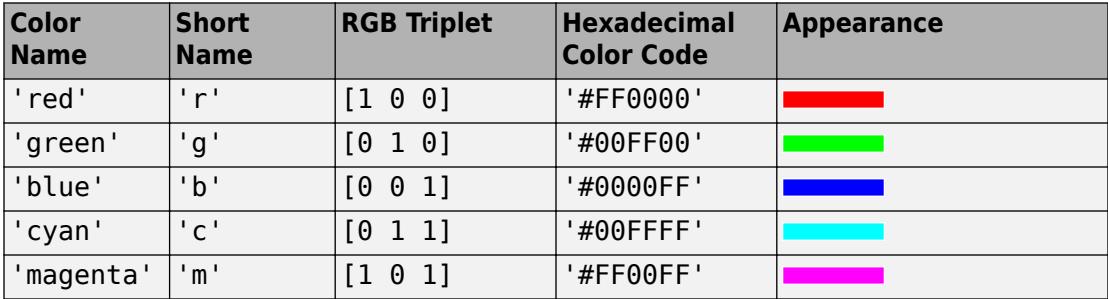

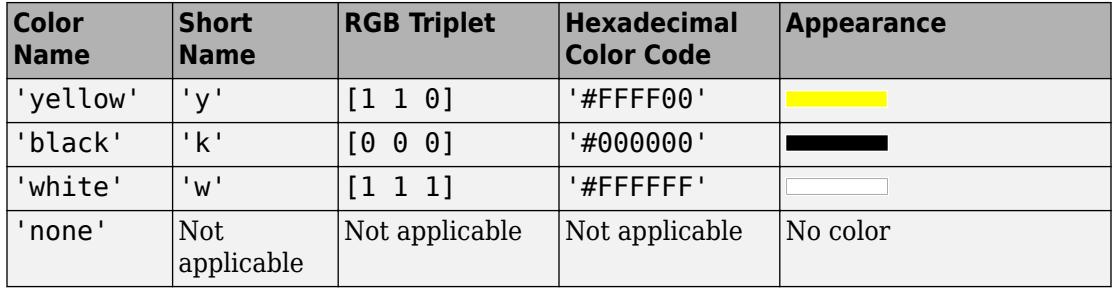

Here are the RGB triplets and hexadecimal color codes for the default colors MATLAB uses in many types of plots.

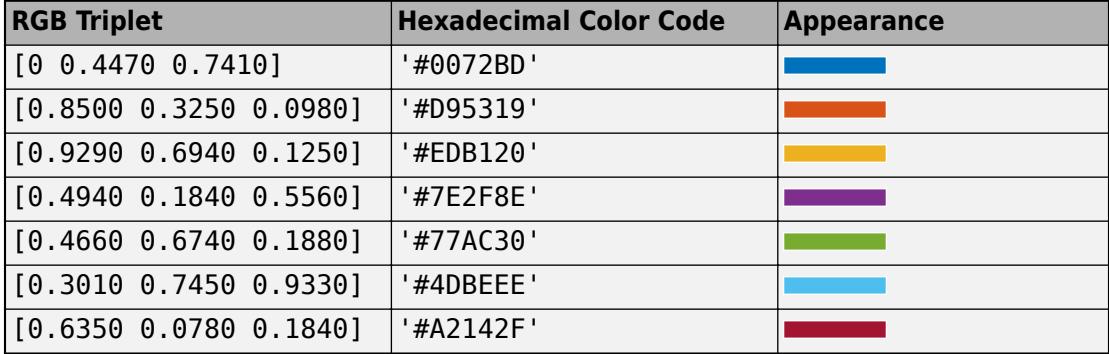

```
Example: ax.Color = [0 0 1];Example: ax.Color = 'b';
Example: ax.Color = 'blue';
Example: ax.Color = '#0000FF';
```
## **LineWidth — Line width**

0.5 (default) | positive numeric value

Line width of axes outline, tick marks, and grid lines, specified as a positive numeric value in point units. One point equals 1/72 inch.

Example:  $ax.LineWidth = 1.5$ 

# **Box — Box outline**

'off' (default) | 'on'

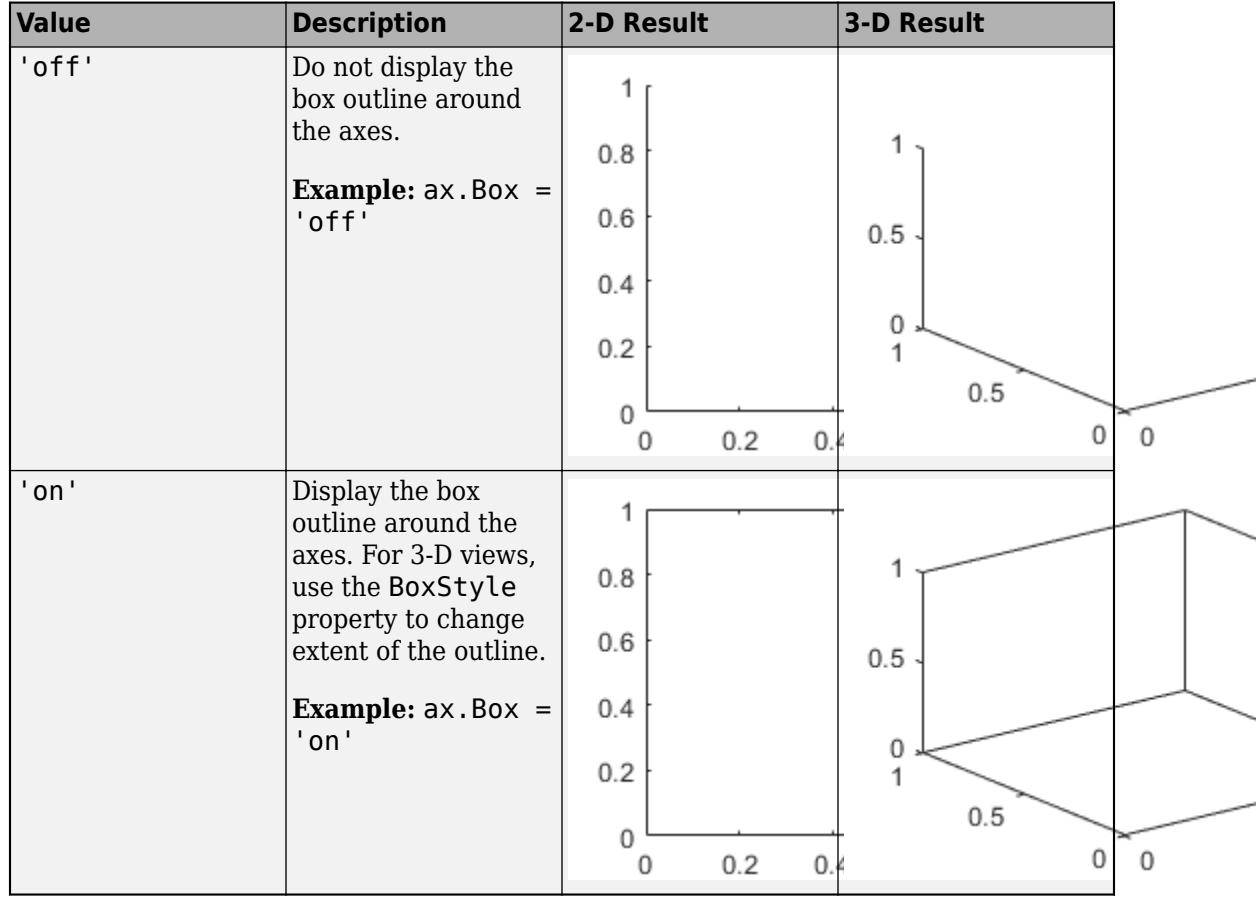

Box outline, specified as 'off' or 'on'.

The XColor, YColor, and ZColor properties control the color of the outline.

Example: ax.Box = 'on'

## **BoxStyle — Box outline style**

'back' (default) | 'full'

Box outline style, specified as 'back' or 'full'. This property affects only 3-D views.

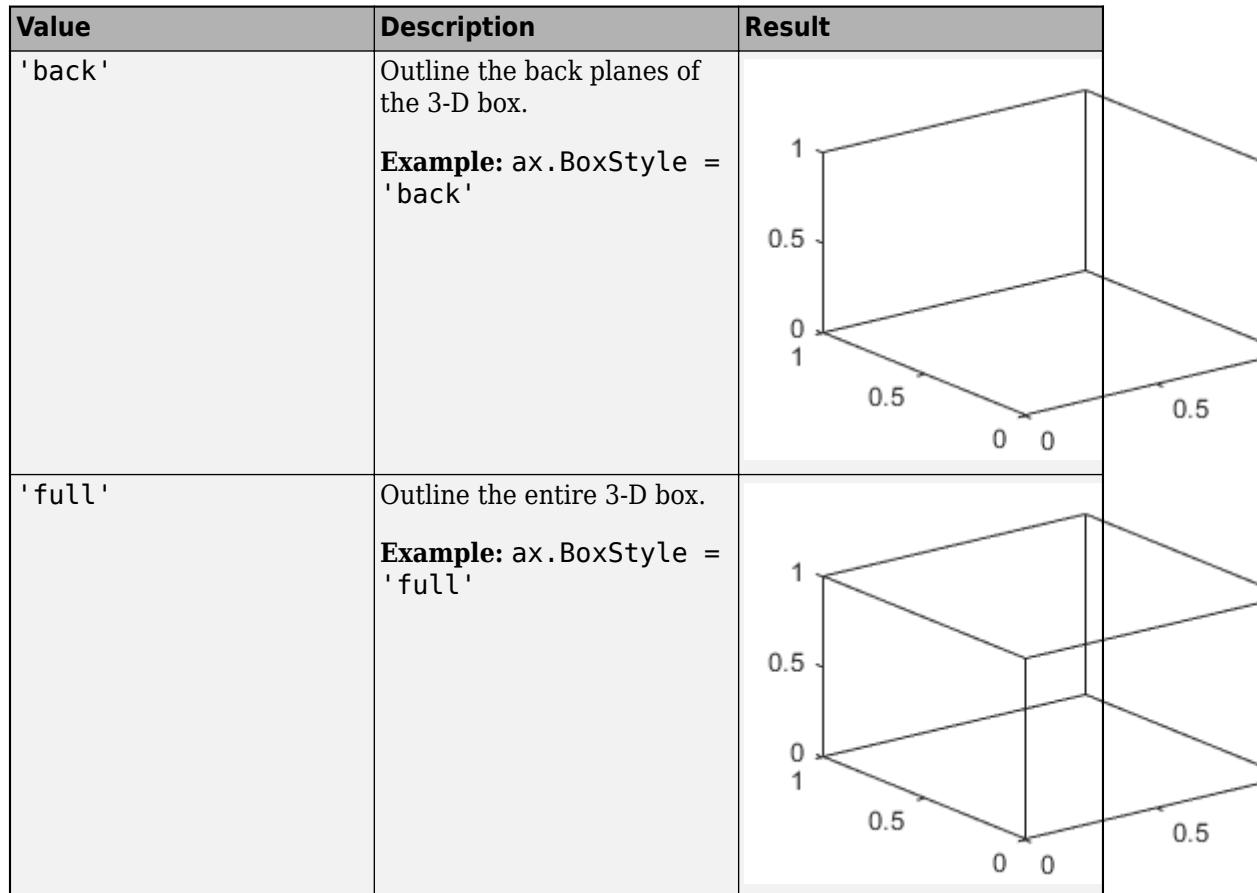

# **Clipping — Clipping of objects to axes limits**

'on' (default) | 'off'

Clipping of objects to the axes limits, specified as either 'on' or 'off'. The clipping behavior of an object within the Axes object depends on both the Clipping property of the Axes object and the Clipping property of the individual object. The property value of the Axes object has these effects:

- 'on' Enable each individual object within the axes to control its own clipping behavior based on the Clipping property value for the object.
- 'off' Disable clipping for all objects within the axes, regardless of the Clipping property value for the individual objects. Parts of objects can appear outside of the

axes limits. For example, parts can appear outside the limits if you create a plot, use the hold on command, freeze the axis scaling, and then add a plot that is larger than the original plot.

This table lists the results for different combinations of Clipping property values.

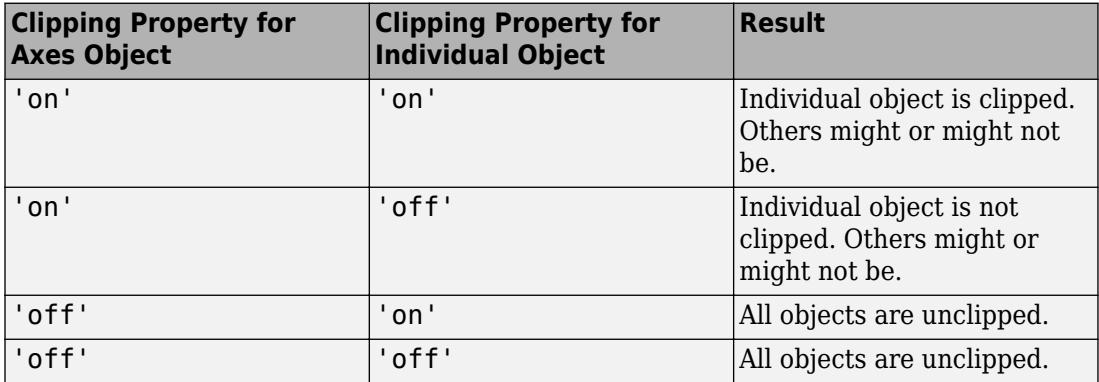

## **ClippingStyle — Clipping boundaries**

'3dbox' (default) | 'rectangle'

Clipping boundaries, specified as one of the values in this table. If a plot contains markers, then as long as the data point lies within the axes limits, MATLAB draws the entire marker.

The ClippingStyle property has no effect if the Clipping property is set to 'off'.

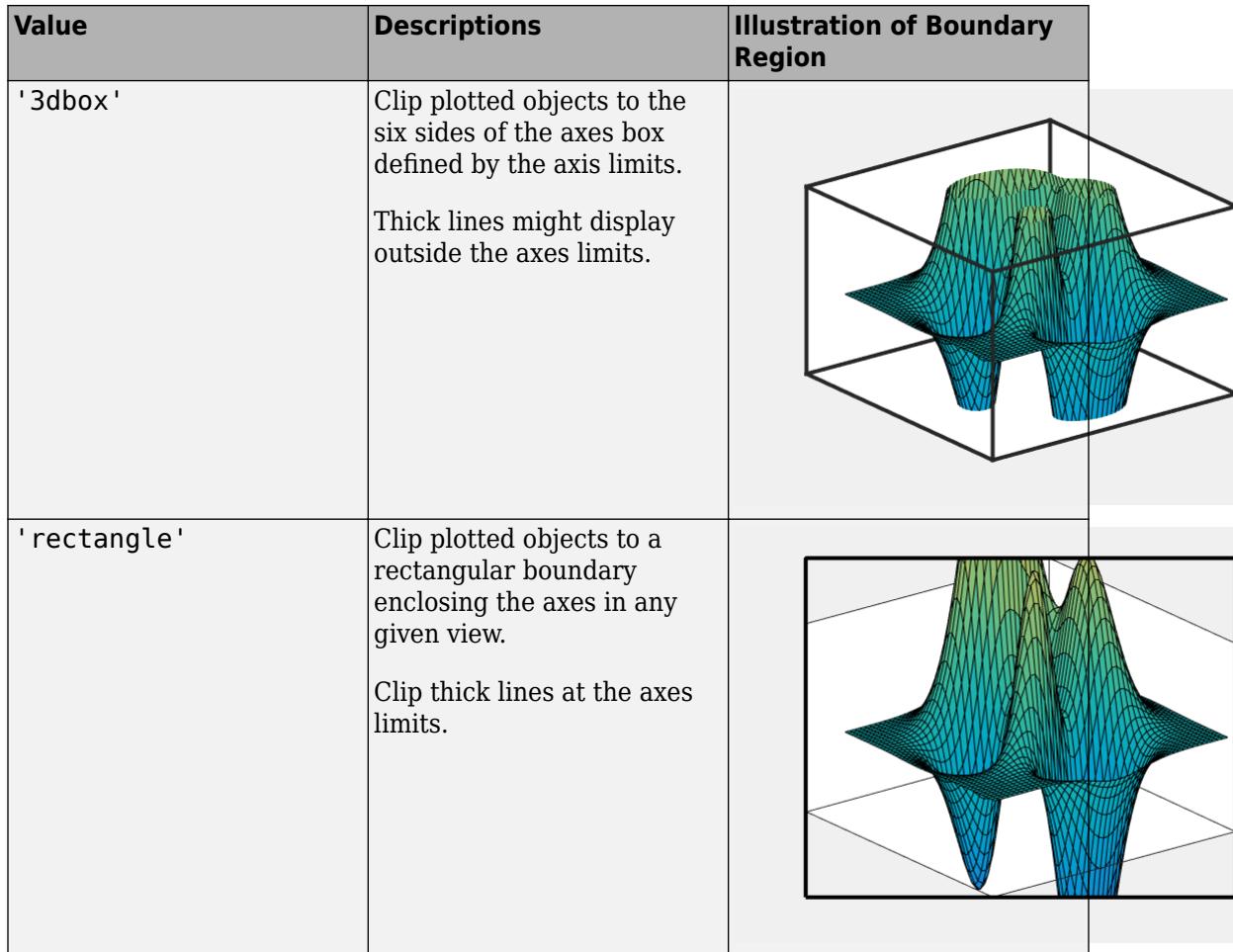

### **AmbientLightColor — Background light color**

[1 1 1] (default) | RGB triplet | hexadecimal color code | 'r' | 'g' | 'b' | ...

Background light color, specified as an RGB triplet, a hexadecimal color code, a color name, or a short name. The background light is a directionless light that shines uniformly on all objects in the axes. To add light, use the [light](#page-8290-0) function.

For a custom color, specify an RGB triplet or a hexadecimal color code.

- An RGB triplet is a three-element row vector whose elements specify the intensities of the red, green, and blue components of the color. The intensities must be in the range [0,1]; for example, [0.4 0.6 0.7].
- A hexadecimal color code is a character vector or a string scalar that starts with a hash symbol (#) followed by three or six hexadecimal digits, which can range from 0 to F. The values are not case sensitive. Thus, the color codes '#FF8800', '#ff8800', '#F80', and '#f80' are equivalent.

Alternatively, you can specify some common colors by name. This table lists the named color options, the equivalent RGB triplets, and hexadecimal color codes.

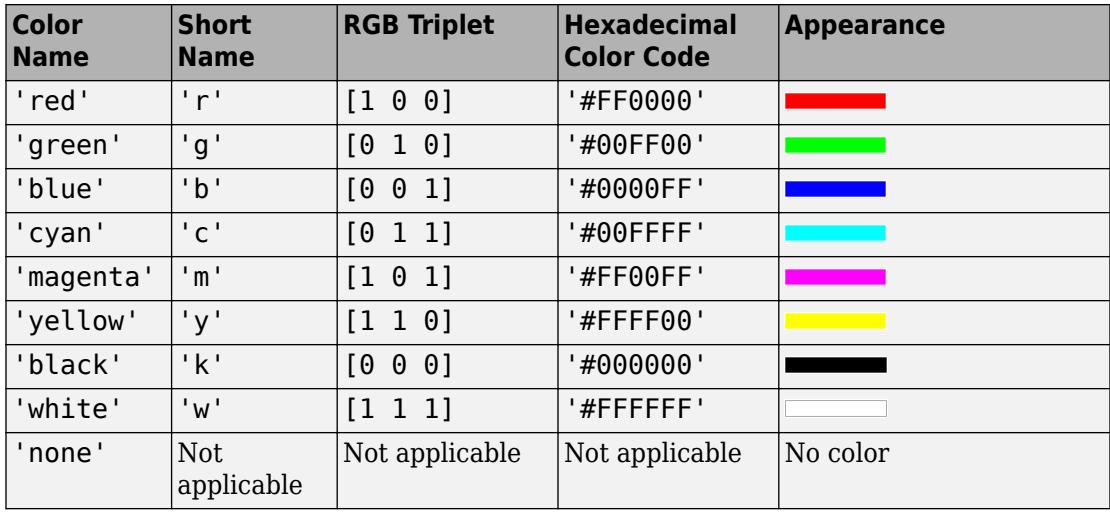

Here are the RGB triplets and hexadecimal color codes for the default colors MATLAB uses in many types of plots.

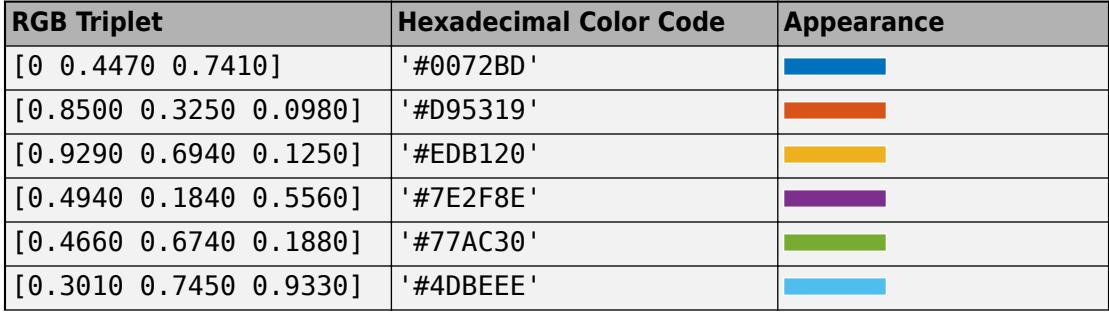

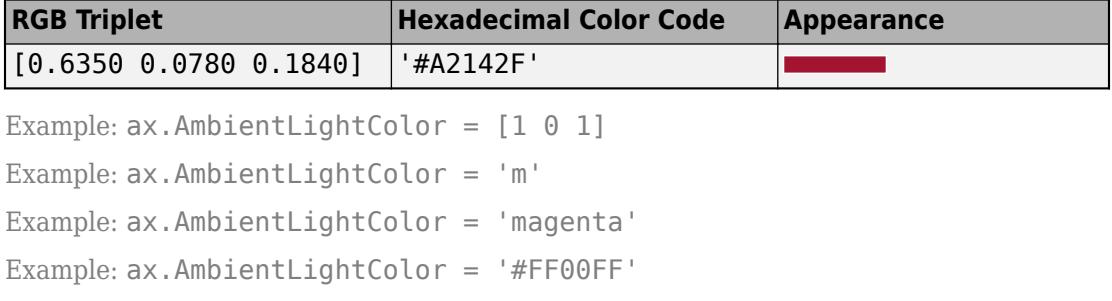

### **Position**

### **OuterPosition — Size and location, including labels and margin**

[0 0 1 1] (default) | four-element vector of the form [left bottom width height]

Size and location, including the labels and a margin, specified as a four-element vector of the form [left bottom width height]. By default, MATLAB measures the values in units normalized to the container. To change the units, set the Units property. The default value of [0 0 1 1] includes the whole interior of the container.

- The left and bottom elements define the distance from the lower left corner of the container (typically a figure, panel, or tab) to the lower left corner of the outer position boundary.
- The width and height elements are the outer position boundary dimensions.

These figures show the areas defined by the OuterPosition values (blue) and the Position values (red).

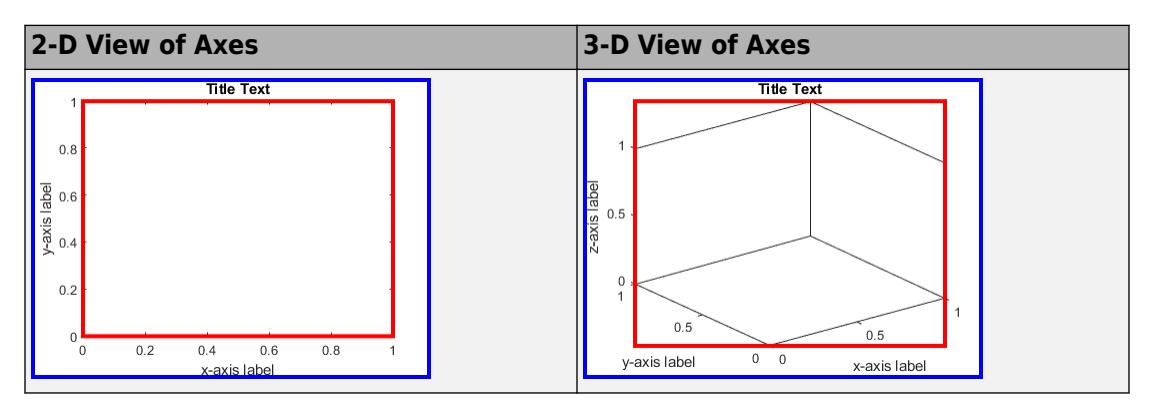

For more information on the axes position, see "Control Axes Layout".

### **Position — Size and location, excluding margin for labels**

[0.1300 0.1100 0.7750 0.8150] (default) | four-element vector of form [left bottom width height]

Size and location, excluding a margin for the labels, specified as a four-element vector of the form [left bottom width height]. By default, MATLAB measures the values in units normalized to the container. To change the units, set the Units property.

- The left and bottom elements define the distance from the lower left corner of the container (typically a figure, panel, or tab) to the lower left corner of the position boundary.
- The width and height elements are the position boundary dimensions. For axes in a 3-D view, the Position property is the smallest rectangle that encloses the axes.

If you want to specify the position and account for the text around the axes, then set the OuterPosition property instead. These figures show the areas defined by the OuterPosition values (blue) and the Position values (red).

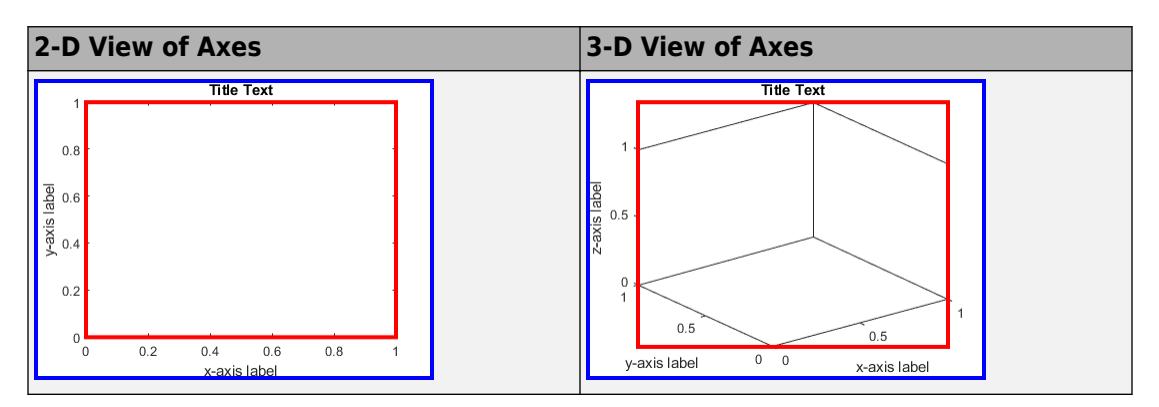

For more information on the axes position, see "Control Axes Layout".

### **TightInset — Margins for text labels**

four-element vector of the form [left bottom right top]

This property is read-only.

Margins for the text labels, specified as a four-element vector of the form [left bottom right top]. By default, MATLAB measures the values in units normalized to the container. To change the units, set the Units property.

The elements define the distances between the bounds of the Position property and the extent of the surrounding text. The Position values combined with the TightInset values define the tightest bounding box that encloses the axes and the surrounding text.

These figures show the areas defined by the OuterPosition values (blue), the Position values (red), and the Position expanded by the TightInset values (magenta).

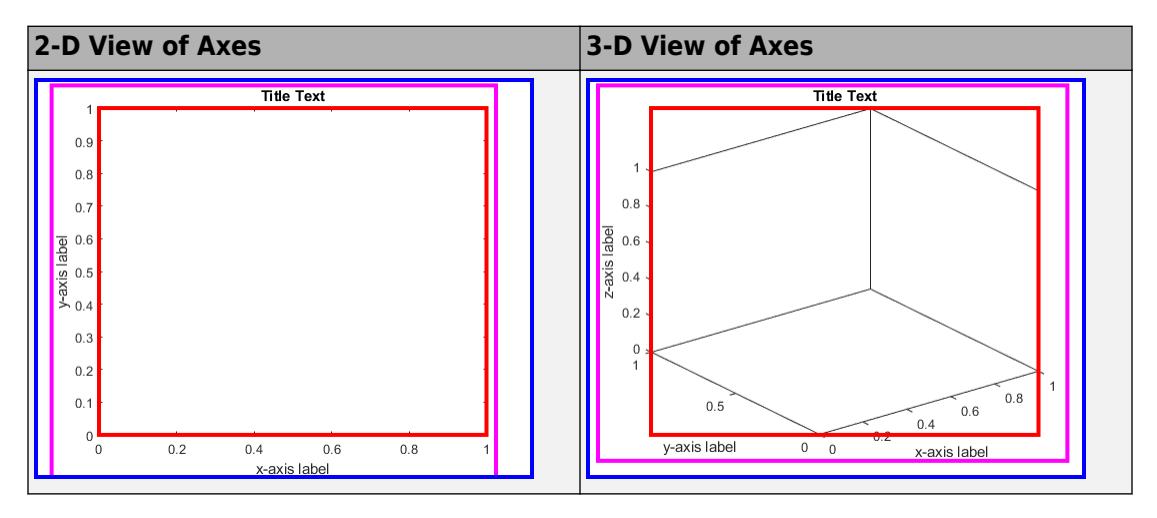

For more information, see "Control Axes Layout".

## **ActivePositionProperty — Active position property**

```
'outerposition' (default) | 'position'
```
Active position property during resize operation, specified as one of these values:

- 'outerposition' Hold the OuterPosition property constant.
- 'position' Hold the Position property constant.

A figure can change size if you interactively resize it or during a printing or exporting operation.

## **Units — Position units**

```
'normalized' (default) | 'inches' | 'centimeters' | 'points' | 'pixels' |
'characters'
```
Position units, specified as one of these values.

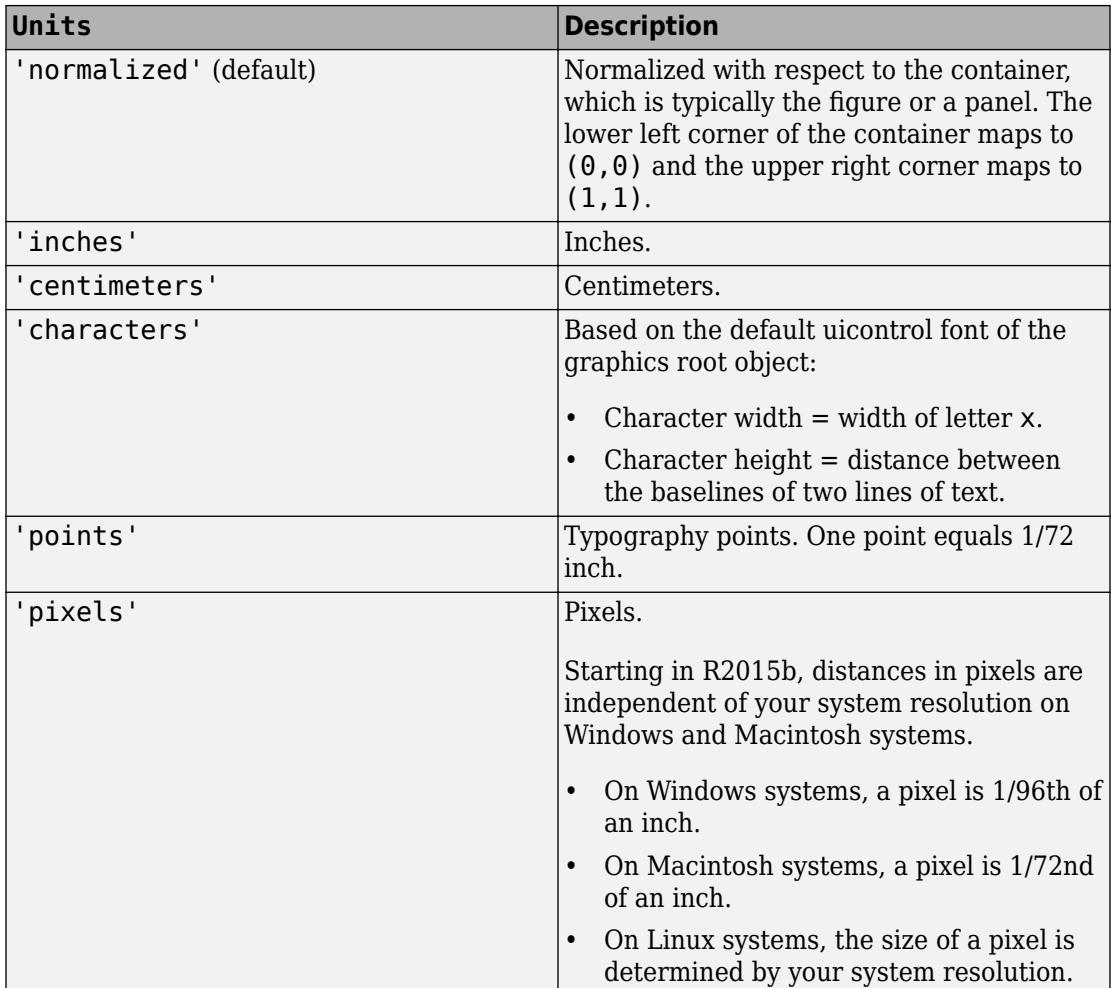

When specifying the units as a Name, Value pair during object creation, you must set the Units property before specifying the properties that you want to use these units, such as Position.

## **DataAspectRatio — Relative length of data units**

[1 1 1] (default) | three-element vector of the form [dx dy dz]

Relative length of data units along each axis, specified as a three-element vector of the form [dx dy dz]. This vector defines the relative *x*, *y*, and *z* data scale factors. For

example, specifying this property as [1 2 1] sets the length of one unit of data in the *x*direction to be the same length as two units of data in the *y*-direction and one unit of data in the *z*-direction.

Alternatively, use the [daspect](#page-2516-0) function to change the data aspect ratio.

```
Example: ax.DataAspectRatio = [1 1 1]Data Types: single | double | int8 | int16 | int32 | int64 | uint8 | uint16 |
uint32 | uint64
```
### **DataAspectRatioMode — Data aspect ratio mode**

'auto' (default) | 'manual'

Data aspect ratio mode, specified as one of these values:

- 'auto' Automatically select values that make best use of the available space. If PlotBoxAspectRatioMode and CameraViewAngleMode are also set to 'auto', then enable "stretch-to-fill" behavior. Stretch the axes so that it fills the available space as defined by the Position property.
- $'$  manual  $'$   $-$  Disable the "stretch-to-fill" behavior and use the manually specified data aspect ratio. To specify the values, set the DataAspectRatio property.

### **PlotBoxAspectRatio — Relative length of each axis**

[1 1 1] (default) | three-element vector of the form [px py pz]

Relative length of each axis, specified as a three-element vector of the form [px py pz] defining the relative *x*-axis, *y*-axis, and *z*-axis scale factors. The plot box is a box enclosing the axes data region as defined by the axis limits.

Alternatively, use the [pbaspect](#page-10566-0) function to change the data aspect ratio.

If you specify the axis limits, data aspect ratio, and plot box aspect ratio, then MATLAB ignores the plot box aspect ratio. It adheres to the axis limits and data aspect ratio.

```
Example: ax.PlotBoxAspectRatio = [1 0.75 0.75]
```

```
Data Types: single | double | int8 | int16 | int32 | int64 | uint8 | uint16 |
uint32 | uint64
```
## **PlotBoxAspectRatioMode — Selection mode for PlotBoxAspectRatio**

'auto' (default) | 'manual'

Selection mode for the PlotBoxAspectRatio property, specified as one of these values:

- 'auto' Automatically select values that make best use of the available space. If DataAspectRatioMode and CameraViewAngleMode also are set to 'auto', then enable "stretch-to-fill" behavior. Stretch the Axes object so that it fills the available space as defined by the Position property.
- $\blacksquare$  manual  $\blacksquare$  Disable the "stretch-to-fill" behavior and use the manually specified plot box aspect ratio. To specify the values, set the PlotBoxAspectRatio property.

**View**

### **View — Azimuth and elevation of view**

[0 90] (default) | two-element vector of the form [azimuth elevation]

Azimuth and elevation of view, specified as a two-element vector of the form [azimuth elevation] defined in degree units. Alternatively, use the [view](#page-15954-0) function to set the view.

Example:  $ax.View = [45 45]$ 

### **Projection — Type of projection onto 2-D screen**

```
'orthographic' (default) | 'perspective'
```
Type of projection onto a 2-D screen, specified as one of these values:

- 'orthographic' Maintain the correct relative dimensions of graphics objects regarding the distance of a given point from the viewer, and draw lines that are parallel in the data parallel on the screen.
- 'perspective' Incorporate foreshortening, which enables you to perceive depth in 2-D representations of 3-D objects. Perspective projection does not preserve the relative dimensions of objects. Instead, it displays a distant line segment smaller than a nearer line segment of the same length. Lines that are parallel in the data might not appear parallel on screen.

### **CameraPosition — Camera location**

three-element vector of the form [x y z]

Camera location, or the viewpoint, specified as a three-element vector of the form [x y z]. This vector defines the axes coordinates of the camera location, which is the point from which you view the axes. The camera is oriented along the view axis, which is a straight line that connects the camera position and the camera target. For an illustration, see "Camera Graphics Terminology".

If the Projection property is set to 'perspective', then as you change the CameraPosition setting, the amount of perspective also changes.

Alternatively, use the [campos](#page-1120-0) function to set the camera location.

Example:  $ax$ . Camera Position =  $[0.5 \ 0.5 \ 9]$ 

Data Types: single | double

### **CameraPositionMode — Selection mode for CameraPosition**

'auto' (default) | 'manual'

Selection mode for the CameraPosition property, specified as one of these values:

- 'auto' Automatically set CameraPosition along the view axis. Calculate the position so that the camera lies a fixed distance from the target along the azimuth and elevation specified by the current view, as returned by the [view](#page-15954-0) function. Functions like [rotate3d](#page-13013-0), [zoom](#page-16600-0), and [pan](#page-10378-0), change this mode to 'auto' to perform their actions.
- 'manual' Manually specify the value. To specify the value, set the CameraPosition property.

### **CameraTarget — Camera target point**

three-element vector of the form  $[x \ y \ z]$ 

Camera target point, specified as a three-element vector of the form  $[x \ y \ z]$ . This vector defines the axes coordinates of the point. The camera is oriented along the view axis, which is a straight line that connects the camera position and the camera target. For an illustration, see "Camera Graphics Terminology".

Alternatively, use the [camtarget](#page-1128-0) function to set the camera target.

```
Example: ax. CameraTarget = [0.5 0.5 0.5]
```
Data Types: single | double

### **CameraTargetMode — Selection mode for CameraTarget**

'auto' (default) | 'manual'

Selection mode for the CameraTarget property, specified as one of these values:

- 'auto' Position the camera target at the centroid of the axes plot box.
- 'manual' Use the manually specified camera target value. To specify a value, set the CameraTarget property.

### **CameraUpVector — Vector defining upwards direction**

three-element direction vector of the form  $[x \ y \ z]$ 

Vector defining upwards direction, specified as a three-element direction vector of the form  $[x \ y \ z]$ . For 2-D views, the default value is  $[0 \ 1 \ 0]$ . For 3-D views, the default value is [0 0 1]. For an illustration, see "Camera Graphics Terminology".

Alternatively, use the [camup](#page-1131-0) function to set the upwards direction.

```
Example: ax. CameraUpVector = [sin(45) cos(45) 1]
```
### **CameraUpVectorMode — Selection mode for CameraUpVector**

```
'auto' (default) | 'manual'
```
Selection mode for the CameraUpVector property, specified as one of these values:

- 'auto' Automatically set the value to [0 0 1] for 3-D views so that the positive *z*direction is up. Set the value to [0 1 0] for 2-D views so that the positive *y*-direction is up.
- 'manual' Manually specify the vector defining the upwards direction. To specify a value, set the CameraUpVector property.

### **CameraViewAngle — Field of view**

6.6086 (default) | scalar angle in range [0,180)

Field of view, specified as a scalar angle greater than 0 and less than or equal to 180. Changing the camera view angle affects the size of graphics objects displayed in the axes, but does not affect the degree of perspective distortion. The greater the angle, the larger the field of view and the smaller objects appear in the scene. For an illustration, see "Camera Graphics Terminology".

```
Example: ax. CameraViewAngle = 15
```

```
Data Types: single | double | int8 | int16 | int32 | int64 | uint8 | uint16 |
uint32 | uint64 | logical
```
### **CameraViewAngleMode — Selection mode for CameraViewAngle**

'auto' (default) | 'manual'

Selection mode for the CameraViewAngle property, specified as one of these values:

- 'auto' Automatically select the field of view as the minimum angle that captures the entire scene, up to 180 degrees.
- 'manual' Manually specify the field of view. To specify a value, set the CameraViewAngle property.

### **Interactivity**

### **Toolbar — Data exploration toolbar**

AxesToolbar object (default)

Data exploration toolbar, which is an AxesToolbar object. The toolbar appears at the top-right corner of the axes when you hover over it.

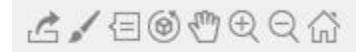

The toolbar buttons depend on the contents of the axes, but typically include zooming, panning, rotating, data tips, data brushing, and restoring the original view. You can customize the toolbar buttons using the [axtoolbar](#page-669-0) and [axtoolbarbtn](#page-676-0) functions.

If you do not want the toolbar to appear when you hover over the axes, set the Visible property of the AxesToolbar object to 'off'.

```
ax = qca;ax.Toolbar.Visible = 'off':
```
For more information, see [AxesToolbar.](#page-684-0)

### **Interactions — Interactions**

```
array of interaction objects | []
```
Interactions, specified as an array of interaction objects or an empty array. The interactions you specify are available within your chart through gestures. You do not have to select any axes toolbar buttons to use them. For example, a [panInteraction](#page-10385-0) object enables dragging to pan within a chart. For a list of interaction objects, see "Control Chart Interactivity".

The default set of interactions depends on the type of chart you are displaying. You can replace the default set with a new set of interactions, but you cannot access or modify any of the interactions in the default set. For example, this code replaces the default set of interactions with the [panInteraction](#page-10385-0) and [zoomInteraction](#page-16609-0) objects.

```
ax = qca;ax.Interactions = [panInteraction zoomInteraction];
```
To remove all interactions from the axes, set this property to an empty array. To temporarily disable the current set of interactions, call the

[disableDefaultInteractivity](#page-3274-0) function. You can reenable them by calling the [enableDefaultInteractivity](#page-3524-0) function.

### **Note**

- Setting this property is not supported in the Live Editor.
- Interaction objects are not returned by [findobj](#page-4125-0) or [findall](#page-4110-0), and they are not copied by [copyobj](#page-2340-0).

### **Visible — State of visibility**

'on' (default) | 'off'

State of visibility, specified as one of these values:

- 'on' Display the object.
- 'off' Hide the object without deleting it. You still can access the properties of an invisible object.

### **CurrentPoint — Location of mouse pointer**

2-by-3 array

Location of mouse pointer, specified as a 2-by-3 array. The CurrentPoint property contains the  $(x,y,z)$  coordinates of the mouse pointer with respect to the axes. The returned array is of the form:

```
[xfront yfront zfront
 xback yback zback]
```
The two points indicate the location of the last mouse click. However, if the figure has a WindowButtonMotionFcn callback defined, then the points indicate the last location of the mouse pointer. The figure also has a CurrentPoint property.

The values of the current point when using perspective projection can be different from the same point in orthographic projection because the shape of the axes volume can be different.

#### **Orthogonal Projection**

When using orthogonal projection, the values depend on whether the click is within the axes or outside the axes.

- If the click is inside the axes, the two points lie on the line that is perpendicular to the plane of the screen and that passes through the pointer. The coordinates are the points where this line intersects the front and back surfaces of the axes volume (which is defined by the axes x, y, and z limits). The first row is the point nearest to the camera position. The second row is the point farthest from the camera position. This is true for both 2-D and 3-D views.
- If the click is outside the axes, but within the figure, then the points lie on a line that passes through the pointer and is perpendicular to the camera target and camera position planes. The first row is the point in the camera position plane. The second row is the point in the plane of the camera target.

#### **Perspective Projection**

Clicking outside of the Axes object in perspective projection returns the front point as the current camera position. Only the back point updates with the coordinates of a point that lies on a line extending from the camera position through the pointer and intersecting the camera target at that point.

#### **UIContextMenu — Context menu**

empty GraphicsPlaceholder array (default) | ContextMenu object

Context menu, specified as a ContextMenu object. Use this property to display a context menu when you right-click the object. Create the context menu using the [uicontextmenu](#page-15279-0) function.

**Note** If the PickableParts property is set to 'none' or if the HitTest property is set to 'off', then the context menu does not appear.

#### **Selected — Selection state**

'off' (default) | 'on'

Selection state, specified as one of these values:

- 'on' Selected. If you click the object when in plot edit mode, then MATLAB sets its Selected property to 'on'. If the SelectionHighlight property also is set to 'on', then MATLAB displays selection handles around the object.
- 'off' Not selected.

#### **SelectionHighlight — Display of selection handles**

'on' (default) | 'off'

Display of selection handles when selected, specified as one of these values:

- 'on' Display selection handles when the Selected property is set to 'on'.
- 'off' Never display selection handles, even when the Selected property is set to 'on'.

## **Callbacks**

### **ButtonDownFcn — Mouse-click callback**

'' (default) | function handle | cell array | character vector

Mouse-click callback, specified as one of these values:

- Function handle
- Cell array containing a function handle and additional arguments
- Character vector that is a valid MATLAB command or function, which is evaluated in the base workspace (not recommended)

Use this property to execute code when you click the object. If you specify this property using a function handle, then MATLAB passes two arguments to the callback function when executing the callback:

- Clicked object Access properties of the clicked object from within the callback function.
- Event data  $-$  Empty argument. Replace it with the tilde character  $(\sim)$  in the function definition to indicate that this argument is not used.

For more information on how to use function handles to define callback functions, see "Callback Definition".

**Note** If the PickableParts property is set to 'none' or if the HitTest property is set to 'off', then this callback does not execute.

## **CreateFcn — Creation function**

'' (default) | function handle | cell array | character vector

Object creation function, specified as one of these values:

• Function handle.

- Cell array in which the first element is a function handle. Subsequent elements in the cell array are the arguments to pass to the callback function.
- Character vector containing a valid MATLAB expression (not recommended). MATLAB evaluates this expression in the base workspace.

For more information about specifying a callback as a function handle, cell array, or character vector, see "Callback Definition".

This property specifies a callback function to execute when MATLAB creates the object. MATLAB initializes all property values before executing the CreateFcn callback. If you do not specify the CreateFcn property, then MATLAB executes a default creation function.

Setting the CreateFcn property on an existing component has no effect.

If you specify this property as a function handle or cell array, you can access the object that is being created using the first argument of the callback function. Otherwise, use the [gcbo](#page-4524-0) function to access the object.

### **DeleteFcn — Deletion function**

'' (default) | function handle | cell array | character vector

Object deletion function, specified as one of these values:

- Function handle.
- Cell array in which the first element is a function handle. Subsequent elements in the cell array are the arguments to pass to the callback function.
- Character vector containing a valid MATLAB expression (not recommended). MATLAB evaluates this expression in the base workspace.

For more information about specifying a callback as a function handle, cell array, or character vector, see "Callback Definition".

This property specifies a callback function to execute when MATLAB deletes the object. MATLAB executes the DeleteFcn callback before destroying the properties of the object. If you do not specify the DeleteFcn property, then MATLAB executes a default deletion function.

If you specify this property as a function handle or cell array, you can access the object that is being deleted using the first argument of the callback function. Otherwise, use the [gcbo](#page-4524-0) function to access the object.

### **Callback Execution Control**

### **Interruptible — Callback interruption**

'on' (default) | 'off'

Callback interruption, specified as 'on' or 'off'. The Interruptible property determines if a running callback can be interrupted.

There are two callback states to consider:

- The running callback is the currently executing callback.
- The interrupting callback is a callback that tries to interrupt the running callback.

Whenever MATLAB invokes a callback, that callback attempts to interrupt the running callback (if one exists). The Interruptible property of the object owning the running callback determines if interruption is allowed. The Interruptible property has two possible values:

- 'on' Allows other callbacks to interrupt the object's callbacks. The interruption occurs at the next point where MATLAB processes the queue, such as when there is a [drawnow](#page-3361-0), [figure](#page-3925-0), [uifigure](#page-17122-0), [getframe](#page-4741-0), [waitfor](#page-16005-0), or [pause](#page-10561-0) command.
	- If the running callback contains one of those commands, then MATLAB stops the execution of the callback at that point and executes the interrupting callback. MATLAB resumes executing the running callback when the interrupting callback completes.
	- If the running callback does not contain one of those commands, then MATLAB finishes executing the callback without interruption.
- 'off' Blocks all interruption attempts. The BusyAction property of the object owning the interrupting callback determines if the interrupting callback is discarded or put into a queue.

**Note** Callback interruption and execution behave differently in these situations:

- If the interrupting callback is a DeleteFcn, CloseRequestFcn or SizeChangedFcn callback, then the interruption occurs regardless of the Interruptible property value.
- If the running callback is currently executing the waitfor function, then the interruption occurs regardless of the Interruptible property value.

• Timer objects execute according to schedule regardless of the Interruptible property value.

When an interruption occurs, MATLAB does not save the state of properties or the display. For example, the object returned by the [gca](#page-4519-0) or [gcf](#page-4530-0) command might change when another callback executes.

### **BusyAction — Callback queuing**

'queue' (default) | 'cancel'

Callback queuing, specified as 'queue' or 'cancel'. The BusyAction property determines how MATLAB handles the execution of interrupting callbacks. There are two callback states to consider:

- The running callback is the currently executing callback.
- The interrupting callback is a callback that tries to interrupt the running callback.

Whenever MATLAB invokes a callback, that callback attempts to interrupt a running callback. The Interruptible property of the object owning the running callback determines if interruption is permitted. If interruption is not permitted, then the BusyAction property of the object owning the interrupting callback determines if it is discarded or put in the queue. These are possible values of the BusyAction property:

- 'queue' Puts the interrupting callback in a queue to be processed after the running callback finishes execution.
- 'cancel' Does not execute the interrupting callback.

#### **PickableParts — Ability to capture mouse clicks**

'visible' (default) | 'all' | 'none'

Ability to capture mouse clicks, specified as one of these values:

- 'visible' Capture mouse clicks only when visible. The Visible property must be set to 'on'. The HitTest property determines if the Axes object responds to the click or if an ancestor does.
- $l$  all  $l$   $-$  Capture mouse clicks regardless of visibility. The Visible property can be set to 'on' or 'off'. The HitTest property determines if the Axes object responds to the click or if an ancestor does.

• 'none' — Cannot capture mouse clicks. Clicking the Axes object passes the click to the object below it in the current view of the figure window, which is typically the axes or the figure. The HitTest property has no effect.

If you want an object to be clickable when it is underneath other objects that you do not want to be clickable, then set the PickableParts property of the other objects to 'none' so that the click passes through them.

### **HitTest — Response to captured mouse clicks**

'on' (default) | 'off'

Response to captured mouse clicks, specified as one of these values:

- 'on' Trigger the ButtonDownFcn callback of the Axes object. If you have defined the UIContextMenu property, then invoke the context menu.
- $\bullet$  'off'  $-$  Trigger the callbacks for the nearest ancestor of the Axes object that has one of these:
	- HitTest property set to 'on'
	- PickableParts property set to a value that enables the ancestor to capture mouse clicks

**Note** The PickableParts property determines if the Axes object can capture mouse clicks. If it cannot, then the HitTest property has no effect.

### **BeingDeleted — Deletion status**

'off' | 'on'

This property is read-only.

Deletion status, returned as 'off' or 'on'. MATLAB sets the BeingDeleted property to 'on' when the DeleteFcn callback begins execution. The BeingDeleted property remains set to 'on' until the component object no longer exists.

Check the value of the BeingDeleted property to verify that the object is not about to be deleted before querying or modifying it.

### **Parent/Child**

#### **Parent — Parent**

Figure object | Panel object | Tab object
Parent, specified as Figure object, Panel object, or Tab object.

### **Children — Children**

empty GraphicsPlaceholder array | array of graphics objects

Children, returned as an array of graphics objects. Use this property to view a list of the children or to reorder the children by setting the property to a permutation of itself.

You cannot add or remove children using the Children property. To add a child to this list, set the Parent property of the child graphics object to the Axes object.

#### **HandleVisibility — Visibility of object handle**

'on' (default) | 'off' | 'callback'

Visibility of the object handle in the Children property of the parent, specified as one of these values:

- 'on' Object handle is always visible.
- 'off' Object handle is invisible at all times. This option is useful for preventing unintended changes to the UI by another function. Set the HandleVisibility to 'off' to temporarily hide the handle during the execution of that function.
- 'callback' Object handle is visible from within callbacks or functions invoked by callbacks, but not from within functions invoked from the command line. This option blocks access to the object at the command line, but permits callback functions to access it.

If the object is not listed in the Children property of the parent, then functions that obtain object handles by searching the object hierarchy or querying handle properties cannot return it. Examples of such functions include the [get](#page-4707-0), [findobj](#page-4125-0), [gca](#page-4519-0), [gcf](#page-4530-0), [gco](#page-4535-0), [newplot](#page-9978-0), [cla](#page-1559-0), [clf](#page-1629-0), and [close](#page-1635-0) functions.

Hidden object handles are still valid. Set the root ShowHiddenHandles property to 'on' to list all object handles regardless of their HandleVisibility property setting.

#### **Identifiers**

### **Type — Type of graphics object**

'axes'

This property is read-only.

Type of graphics object returned as 'axes'.

### **Tag — Object identifier**

'' (default) | character vector | string scalar

Object identifier, specified as a character vector or string scalar. You can specify a unique Tag value to serve as an identifier for an object. When you need access to the object elsewhere in your code, you can use the [findobj](#page-4125-0) function to search for the object based on the Tag value.

#### **UserData — User data**

[] (default) | array

User data, specified as any MATLAB array. For example, you can specify a scalar, vector, matrix, cell array, character array, table, or structure. Use this property to store arbitrary data on an object.

If you are working in App Designer, create public or private properties in the app to share data instead of using the UserData property. For more information, see "Share Data Within App Designer Apps".

### **See Also**

[axes](#page-579-0) | [axis](#page-650-0) | [box](#page-968-0) | [caxis](#page-1193-0) | [cla](#page-1559-0) | [gca](#page-4519-0) | [grid](#page-5289-0)

### **Topics**

"Access Property Values" "Graphics Object Properties"

### **Introduced before R2006a**

# <span id="page-650-0"></span>**axis**

Set axis limits and aspect ratios

# **Syntax**

```
axis(limits)
axis style
axis mode
axis ydirection
axis visibility
lim = axis
[m,v,d] = axis('state')\frac{\ }{2} = axis(ax, )
```
# **Description**

axis(limits) specifies the limits for the current axes. Specify the limits as vector of four, six, or eight elements.

axis style uses a predefined style to set the limits and scaling. For example, specify the style as equal to use equal data unit lengths along each axis.

axis mode sets whether MATLAB automatically chooses the limits or not. Specify the mode as manual, auto, or one of the semiautomatic options, such as 'auto x'.

axis ydirection, where ydirection is ij, places the origin at the upper left corner of the axes. The *y* values increase from top to bottom. The default for ydirection is xy, which places the origin at the lower left corner. The *y* values increase from bottom to top.

axis visibility, where visibility is off, turns off the display of the axes background. Plots in the axes still display. The default for visibility is on, which displays the axes background.

lim = axis returns the *x*-axis and *y*-axis limits for the current axes. For 3-D axes, it also returns the *z*-axis limits. For polar axes, it returns the *theta*-axis and *r*-axis limits.

 $[m,v,d] = axis('state')$  returns the current settings for the axis limit selection, the axes visibility, and the *y*-axis direction. This syntax will be removed in a future release. Use the XLimMode, YLimMode, ZLimMode, Visible, and YDir properties of the axes to get the values instead.

 $\frac{1}{2}$  = axis(ax,  $\frac{1}{2}$ ) uses the axes or polar axes specified by ax instead of the current axes. Specify ax as the first input argument for any of the previous syntaxes. Use single quotes around input arguments that are character vectors, such as axis(ax,'equal').

### **Examples**

### **Set Axis Limits**

Plot the sine function.

 $x =$ linspace(0,2\*pi);  $y = sin(x)$ ;  $plot(x,y,'-o')$ 

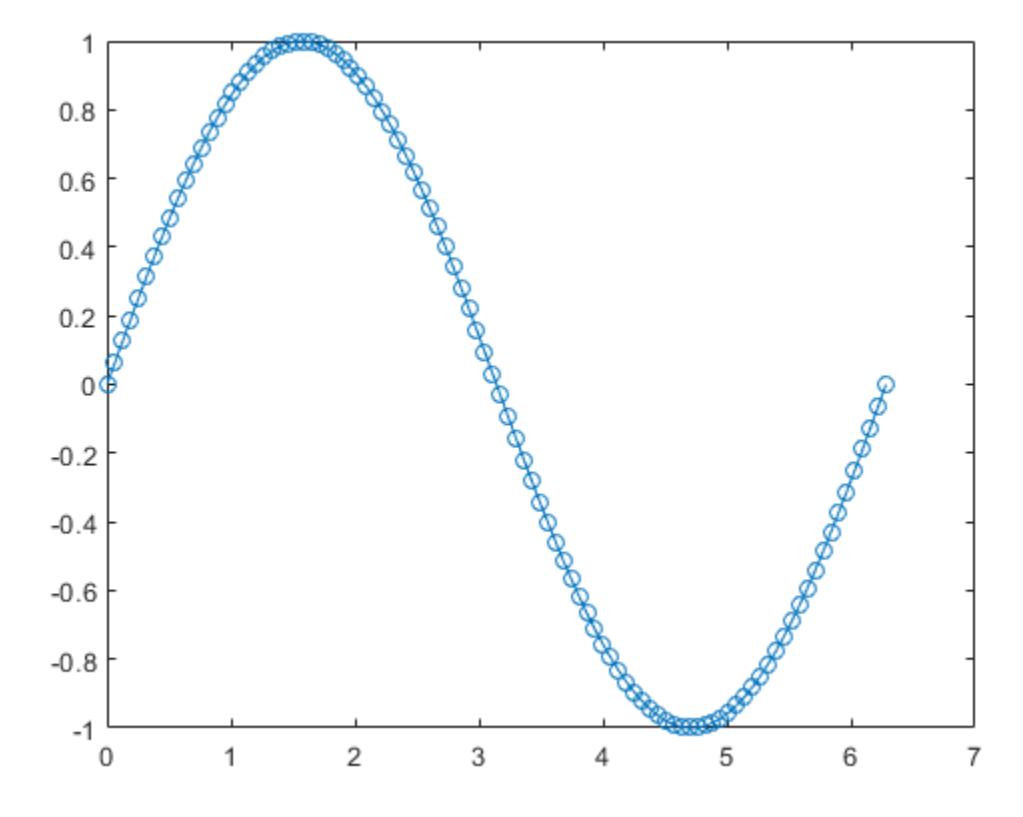

Change the axis limits so that the *x*-axis ranges from 0 to 2*π* and the *y*-axis ranges from  $-1.5$  to 1.5.

axis([0 2\*pi -1.5 1.5])

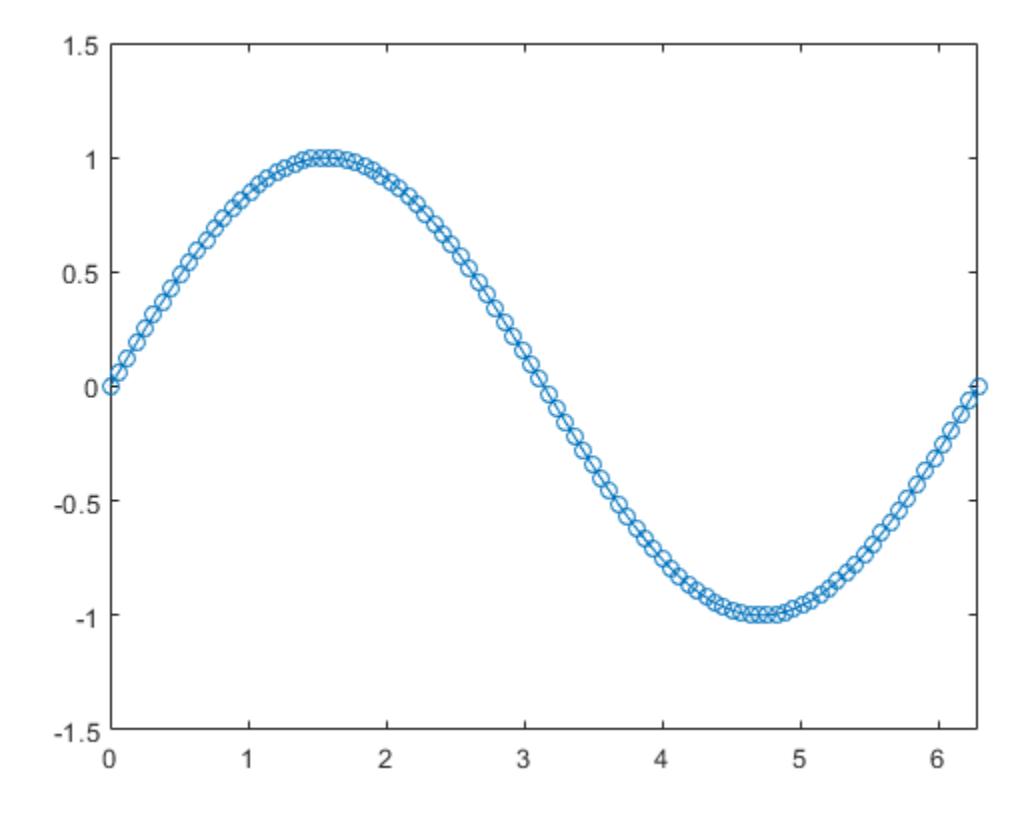

### **Use Semiautomatic Axis Limits**

Create a plot. Set the limits for the *x*-axis and set the minimum *y*-axis limit. Use an automatically calculated value for the maximum *y*-axis limit.

 $x = 1$ inspace(-10,10,200);  $y = sin(4*x)$ ./exp(.1\*x); plot(x,y) axis([-10 10 0 inf])

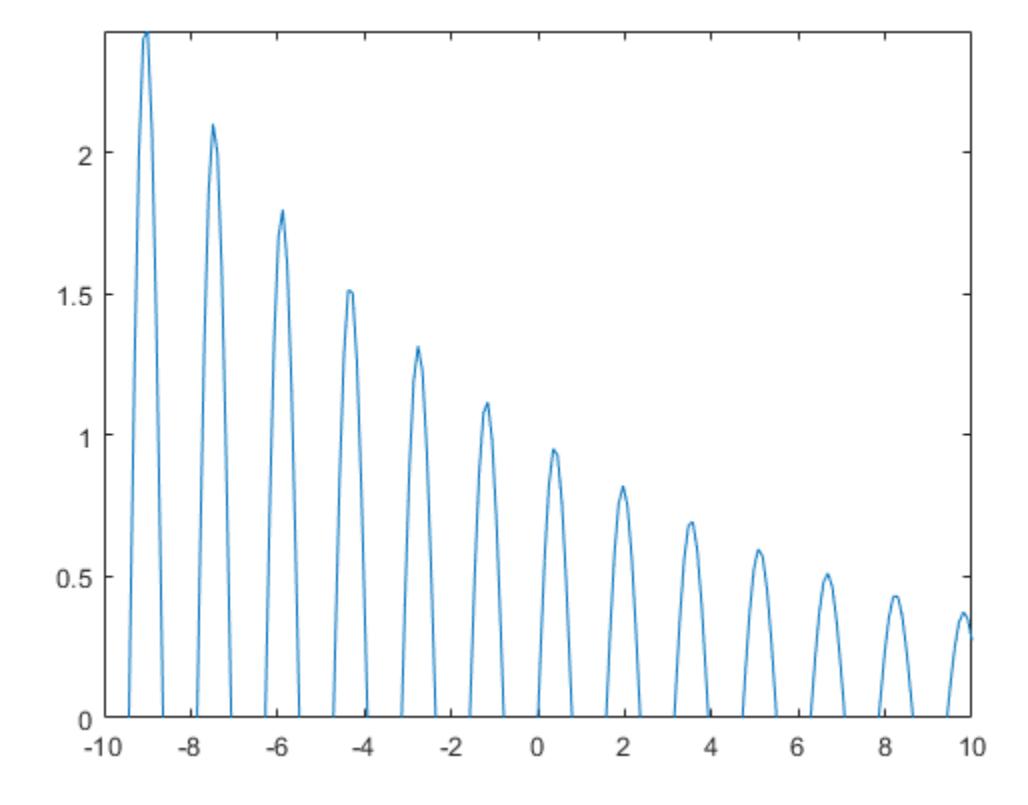

#### **Set Axis Limits for Multiple Axes**

Create a figure with two subplots. Plot a sine wave in each subplot. Then, set the axis limits for the subplots to the same values.

```
x1 = 1inspace(0,10,100);
y1 = sin(x1);
ax1 = subplot(2,1,1);plot(ax1,x1,y1)
x2 = 1inspace(0,5,100);
```
 $y2 = sin(x2);$  $ax2 = subplot(2,1,2);$ plot(ax2,x2,y2) axis([ax1 ax2],[0 10 -1 1])

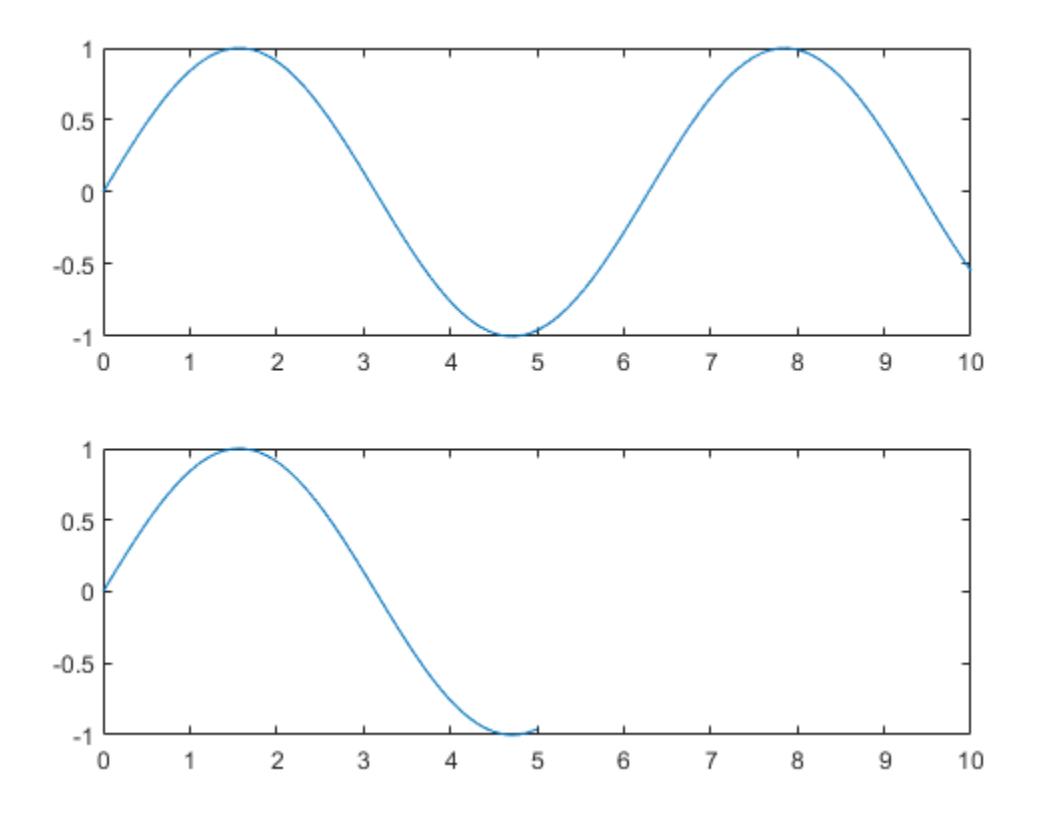

### **Display Plot Without Axes Background**

Plot a surface without displaying the axes lines and background.

surf(peaks) axis off

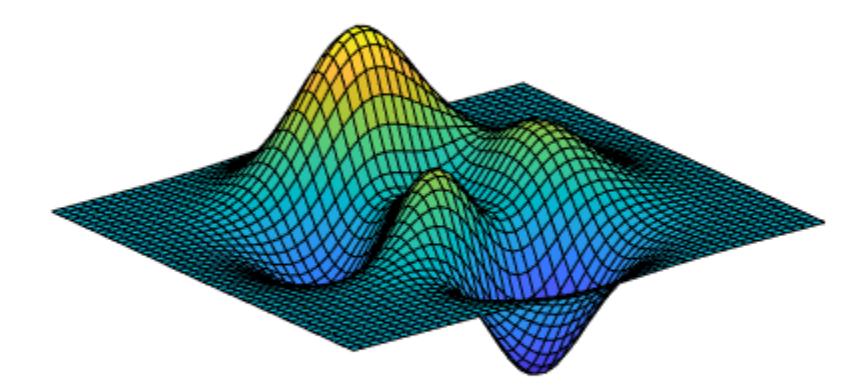

### **Use Tight Axis Limits and Return Values**

Plot a surface. Set the axis limits to equal the range of the data so that the plot extends to the edges of the axes.

surf(peaks) axis tight

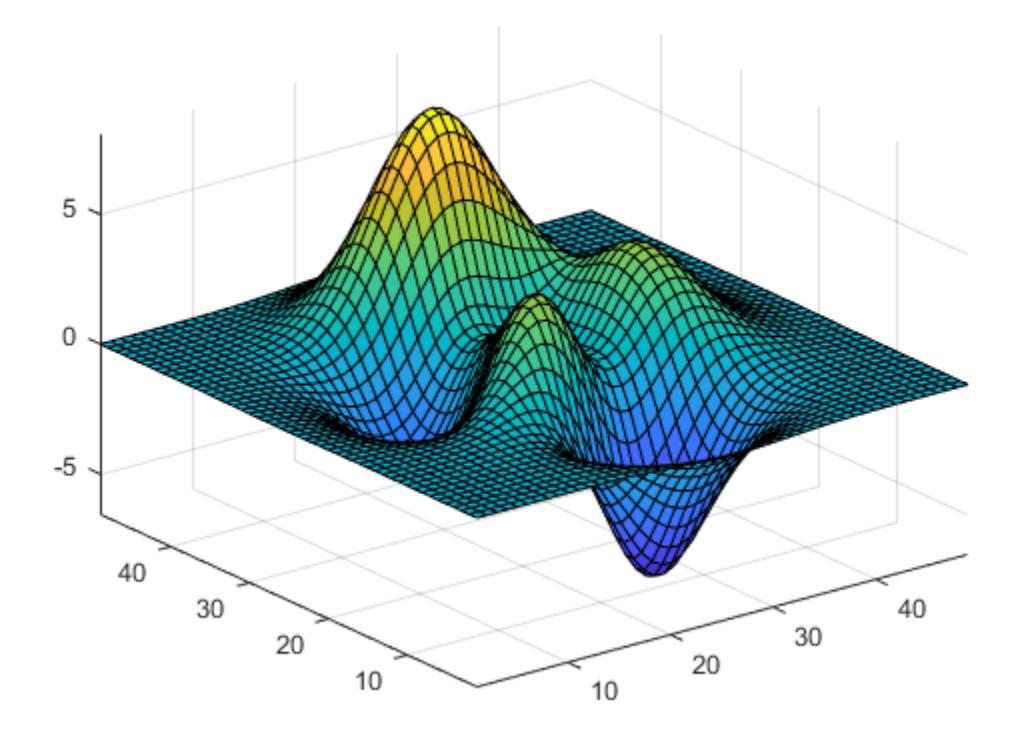

Return the values of the current axis limits.

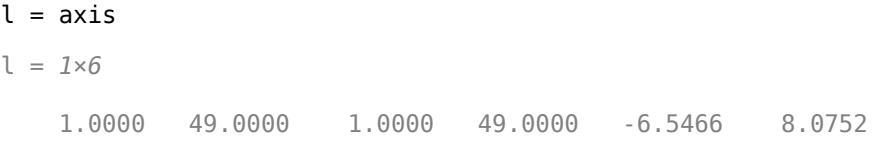

### **Change Direction of Coordinate System**

Create a checkerboard plot and change the direction of the coordinate system.

First, create the plot using the summer colormap. By default, the *x* values increase from left to right and the *y* values increase from bottom to top.

 $C = eye(10);$ pcolor(C) colormap summer

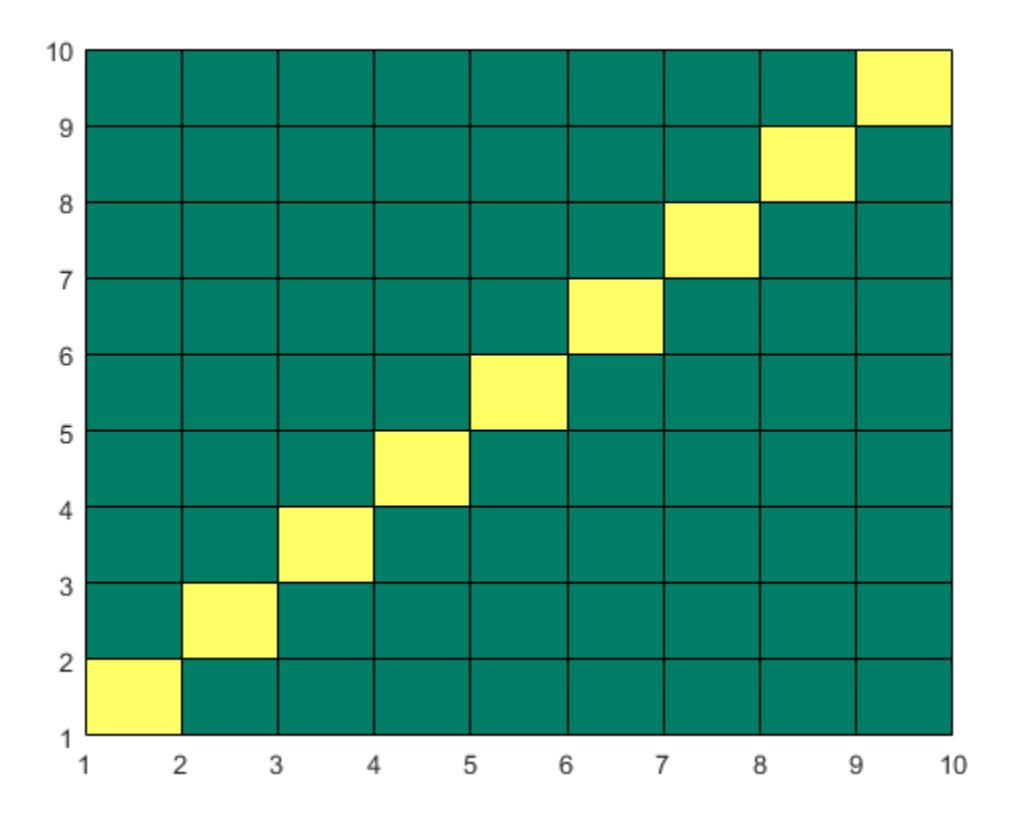

Reverse the coordinate system so that the *y* values increase from top to bottom. axis ij

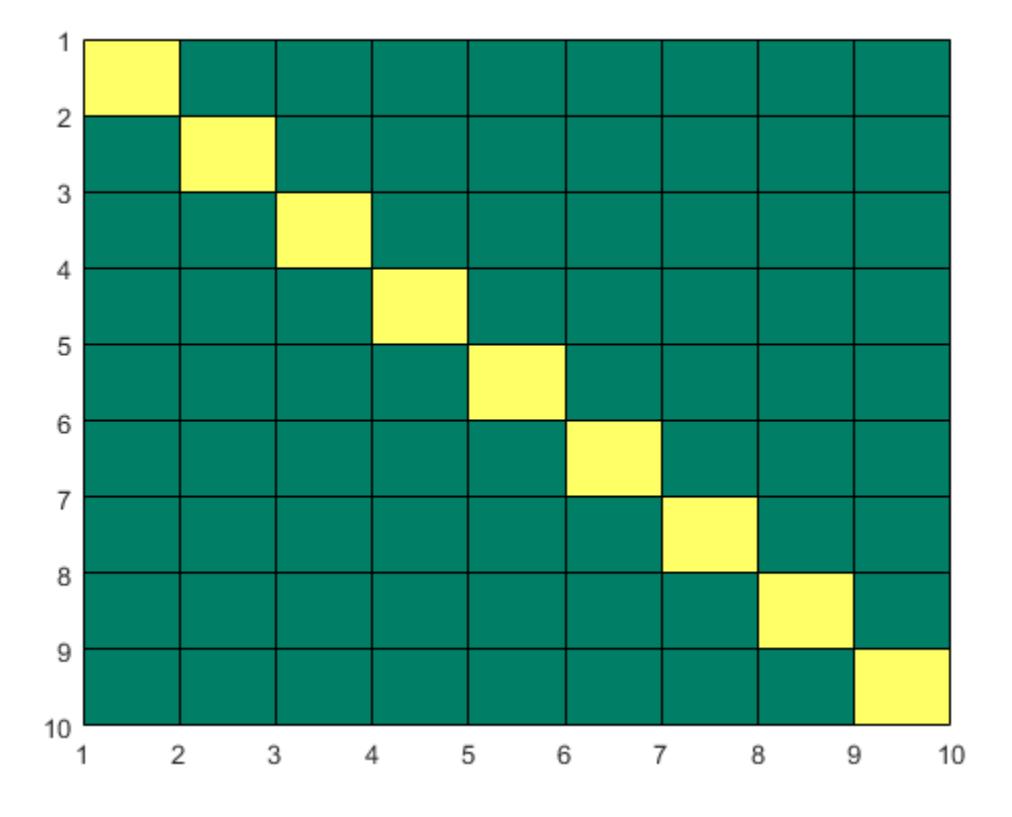

### **Retain Current Axis Limits When Adding New Plots**

Plot a sine wave.

x = linspace(0,10);  $y = sin(x)$ ; plot(x,y)

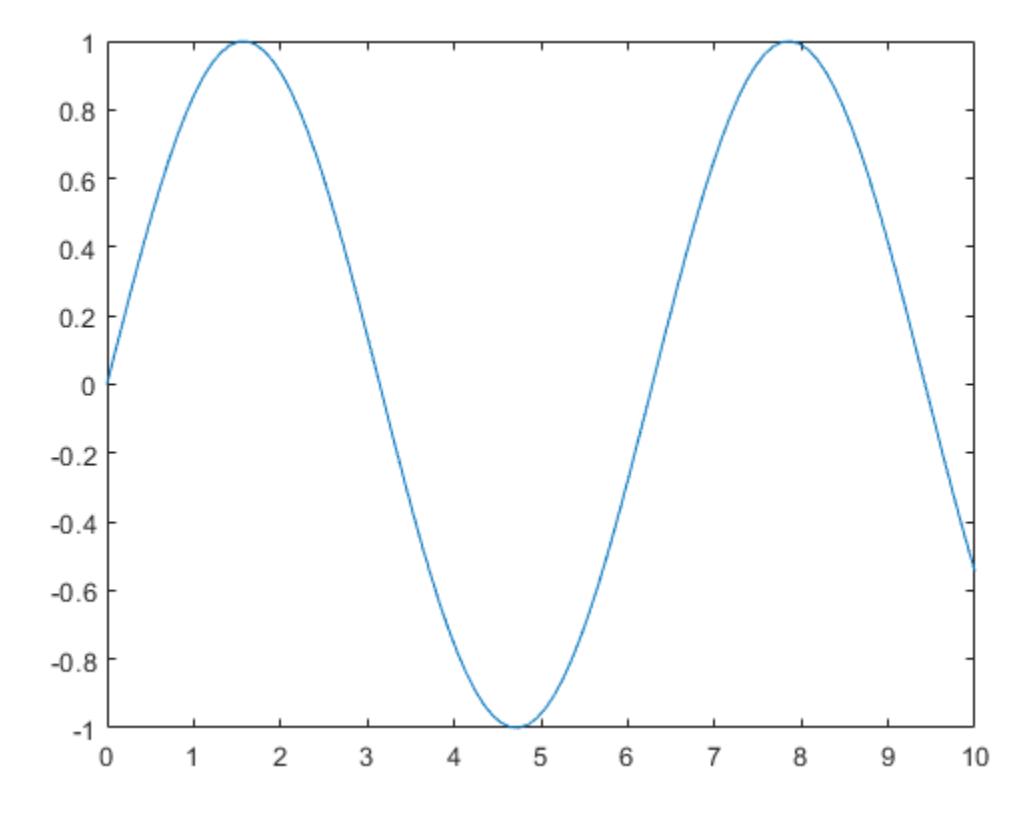

Add another sine wave to the axes using hold on. Keep the current axis limits by setting the limits mode to manual.

 $y2 = 2 * sin(x);$ hold on axis manual plot(x,y2) hold off

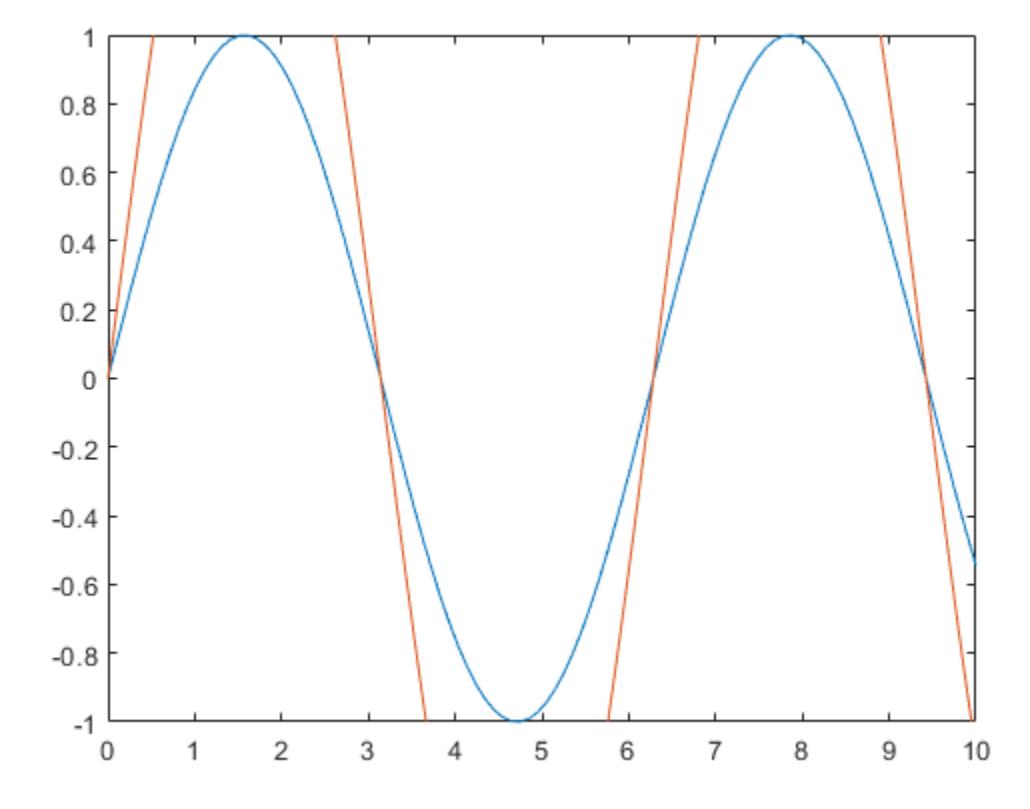

If you want the axes to choose the appropriate limits, set the limits mode back to automatic.

axis auto

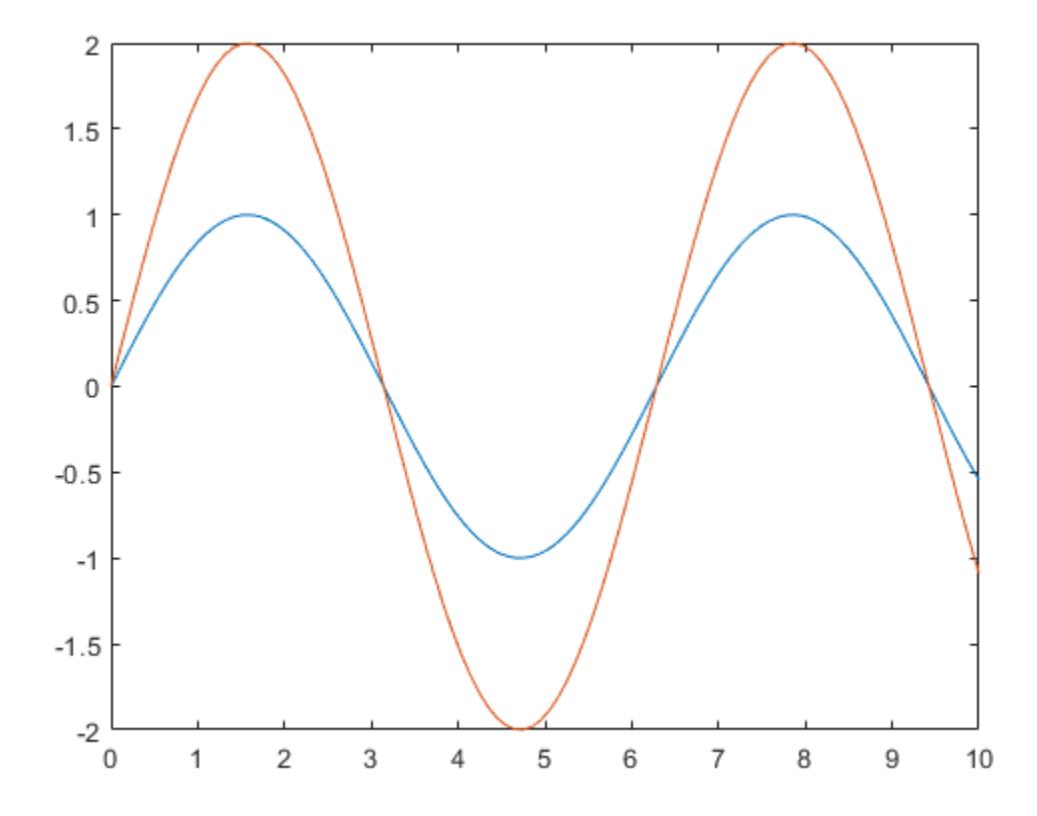

### **Input Arguments**

### **limits — Axis limits**

four-element vector | six-element vector | eight-element vector

Axis limits, specified as a vector of four, six, or eight elements.

For Cartesian axes, specify the limits in one of these forms:

• [xmin xmax ymin ymax] — Set the *x*-axis limits to range from xmin to xmax. Set the *y*-axis limits to range from ymin to ymax.

- [xmin xmax ymin ymax zmin zmax] Also set the *z*-axis limits to range from zmin to zmax.
- [xmin xmax ymin ymax zmin zmax cmin cmax] Also set the color limits. cmin is the data value that corresponds to the first color in the colormap. cmax is the data value that corresponds to the last color in the colormap.

The XLim, YLim, ZLim, and CLim properties for the Axes object store the limit values.

For polar axes, specify the limits in this form:

• [thetamin thetamax rmin rmax] — Set the theta-axis limits to range from thetamin to thetamax. Set the *r*-axis limits to range from rmin to rmax.

The ThetaLim and RLim properties for the PolarAxes object store the limit values.

For partially automatic limits, use inf or -inf for the limits you want the axes to choose automatically. For example, axis([-inf 10 0 inf]) lets the axes choose the appropriate minimum *x*-axis limit and maximum *y*-axis limit. It uses the specified values for the maximum *x*-axis limit and minimum *y*-axis limit.

**Note** If the *x*-axis, *y*-axis, or *z*-axis displays categorical, datetime, or duration values, then use the [xlim](#page-16479-0), [ylim](#page-16491-0), and [zlim](#page-16503-0) functions to set the limits instead.

Example:  $axis([0 1 0 1])$ Example:  $axis([0 1 0 1 0 1])$ Example:  $axis([0 in f 0 in f])$ 

```
mode — Manual, automatic, or semiautomatic selection of axis limits
manual | auto | 'auto x' | 'auto y' | 'auto z' | 'auto xy' | 'auto xz' | 'auto
yz'
```
Manual, automatic, or semiautomatic selection of axis limits, specified as one of the values in this table.

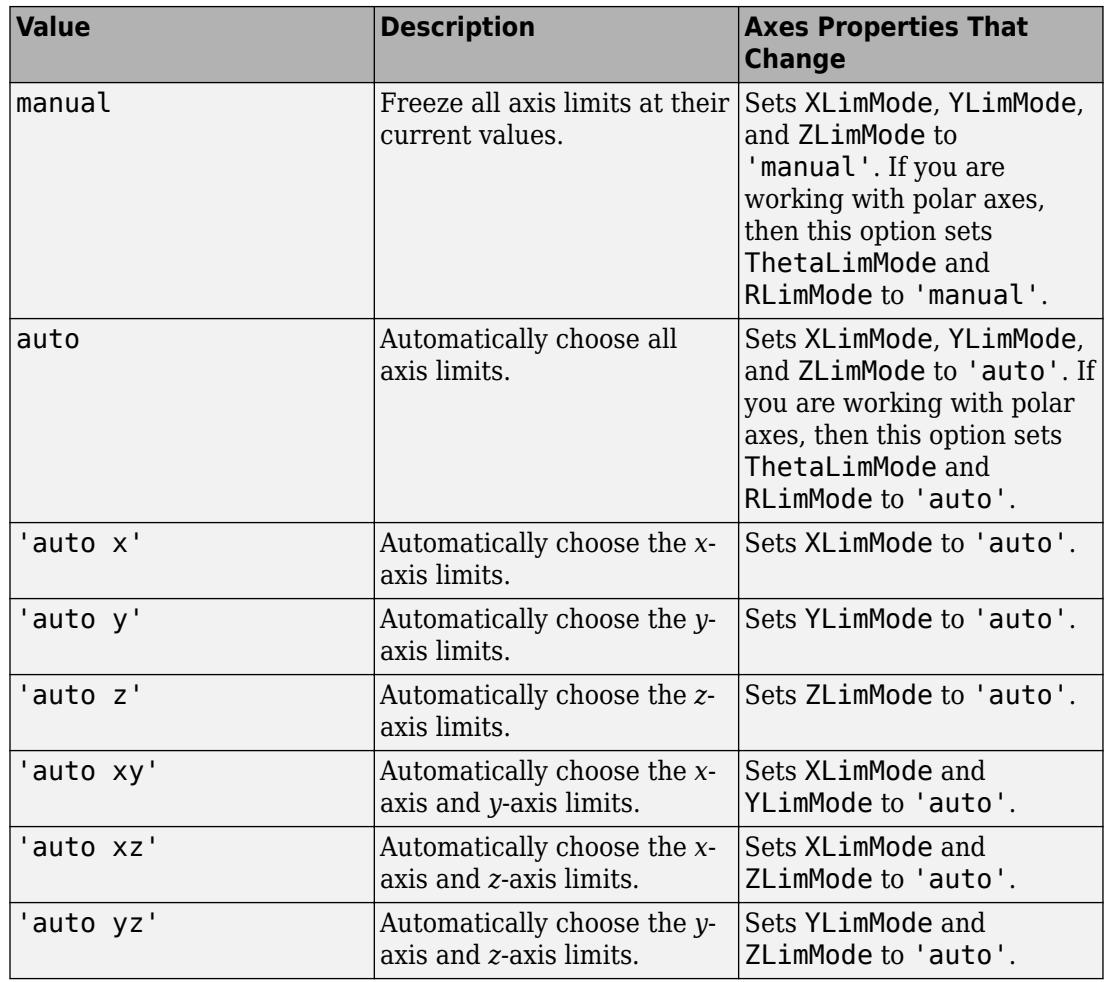

**Note** You cannot use these options with polar axes.

### **style — Axis limits and scaling**

tight | fill | equal | image | square | vis3d | normal

Axis limits and scaling, specified as one of these values.

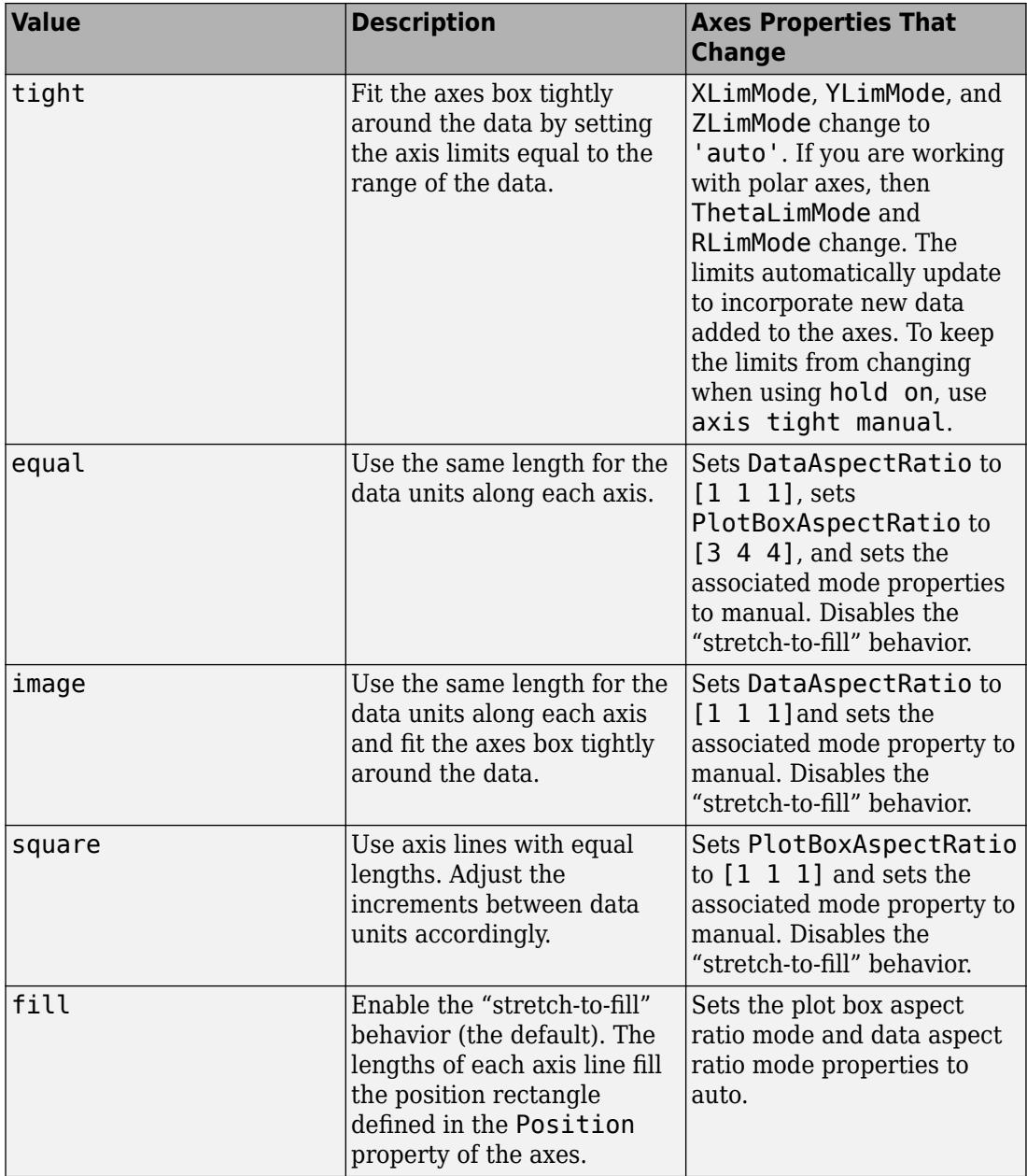

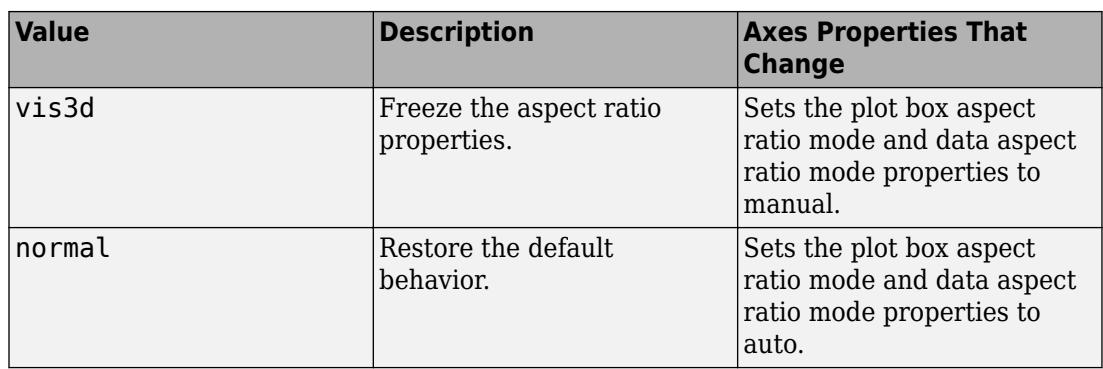

For more information on the plot box aspect ratio and the data aspect ratio, see the PlotBoxAspectRatio and DataAspectRatio properties.

**Note** You cannot use these options with polar axes, except for the axis tight and axis normal commands.

#### **ydirection — y-axis direction**

 $xy$  (default) | ij

*y*-axis direction, specified as one of these values:

- xy Default direction. For axes in a 2-D view, the *y*-axis is vertical with values increasing from bottom to top.
- ij Reverse direction. For axes in a 2-D view, the *y*-axis is vertical with values increasing from top to bottom.

**Note** You cannot use these options with polar axes.

### **visibility — Axes lines and background visibility**

on (default) | off

Axes lines and background visibility, specified as either on or off. Specifying the visibility sets the Visible property of the Axes object or PolarAxes object to the specified value.

**ax — Target axes** one or more axes

Target axes, specified as one or more axes. You can specify Axes objects or PolarAxes objects. If you do not specify the axes, then axis sets the limits for the current axes  $(gca).$  $(gca).$  $(gca).$ 

When you specify the axes, use single quotes around other input arguments that are character vectors.

```
Example: axis(ax,'tight')
Example: axis(ax, limits)Example: axis(ax,'manual')
```
### **Output Arguments**

#### **lim — Current limit values**

four-element vector | six-element vector

Current limit values, returned as a four-element or six-element vector.

- For Cartesian axes in a 2-D view, lim is of the form [xmin xmax ymin ymax]. For axes in a 3-D view, lim is of the form [xmin xmax ymin ymax zmin zmax]. The XLim, YLim, and ZLim properties for the Axes object store the limit values.
- For polar axes, lim is of the form [thetamin thetamax rmin rmax]. The ThetaLim and RLim properties for the PolarAxes object store the limit values.

## **Tips**

- You can combine multiple input arguments together, for example, axis image ij . The options are evaluated from left to right. Subsequent options can overwrite properties set by prior ones.
- If axes do not exist, the axis function creates them.
- Use hold on to keep plotting functions from overriding preset axis limits.

### **See Also**

#### **Functions**

[caxis](#page-1193-0) | [grid](#page-5289-0) | [subplot](#page-14222-0) | [title](#page-15084-0) | [xlim](#page-16479-0) | [ylim](#page-16491-0) | [zlim](#page-16503-0)

#### **Properties**

[Axes](#page-590-0) | [PolarAxes](#page-11135-0)

### **Topics**

"Specify Axis Limits" "Control Ratio of Axis Lengths and Data Unit Lengths"

### **Introduced before R2006a**

## <span id="page-669-0"></span>**axtoolbar**

Create axes toolbar

### **Syntax**

```
tb = axtoolbar(buttons)
tb = axtoolbar(ax, buttons)
tb = axtoolbar
tb =axtoolbar(ax)
tb = axtoolbar( ___ ,Name,Value)
[tb,btns] = axtoolbar( )
```
## **Description**

tb = axtoolbar(buttons) replaces the default toolbar that appears above the topright corner of the current axes with a toolbar that contains only the specified buttons. For example, axtoolbar({'pan','restoreview'}) specifies a button to pan and a button to restore the original view. The function returns the AxesToolbar object created.

tb = axtoolbar(ax,buttons) replaces the toolbar for the axes specified by ax, instead of the current axes.

tb = axtoolbar replaces the toolbar for the current axes with an empty toolbar.

tb = axtoolbar(ax) replaces the toolbar for the specified axes with an empty toolbar, instead of the current axes.

tb = axtoolbar( \_\_\_ ,Name,Value) specifies toolbar properties using one or more name-value pair arguments.

[tb,btns] = axtoolbar( \_\_\_ ) also returns the toolbar button objects created, which are either ToolbarStateButton objects or ToolbarPushButton objects. You can use the objects to modify the toolbar and toolbar buttons after you create them.

### **Examples**

### **Create Toolbar with Subset of Default Buttons**

Create a plot. Replace the standard axes toolbar with a custom toolbar that includes buttons to zoom in, zoom out, and restore the view. Return the AxesToolbar object and the button objects created as output arguments.

```
plot(magic(5))
[tb,btns] = axtoolbar({'zoomin','zoomout','restoreview'});
```
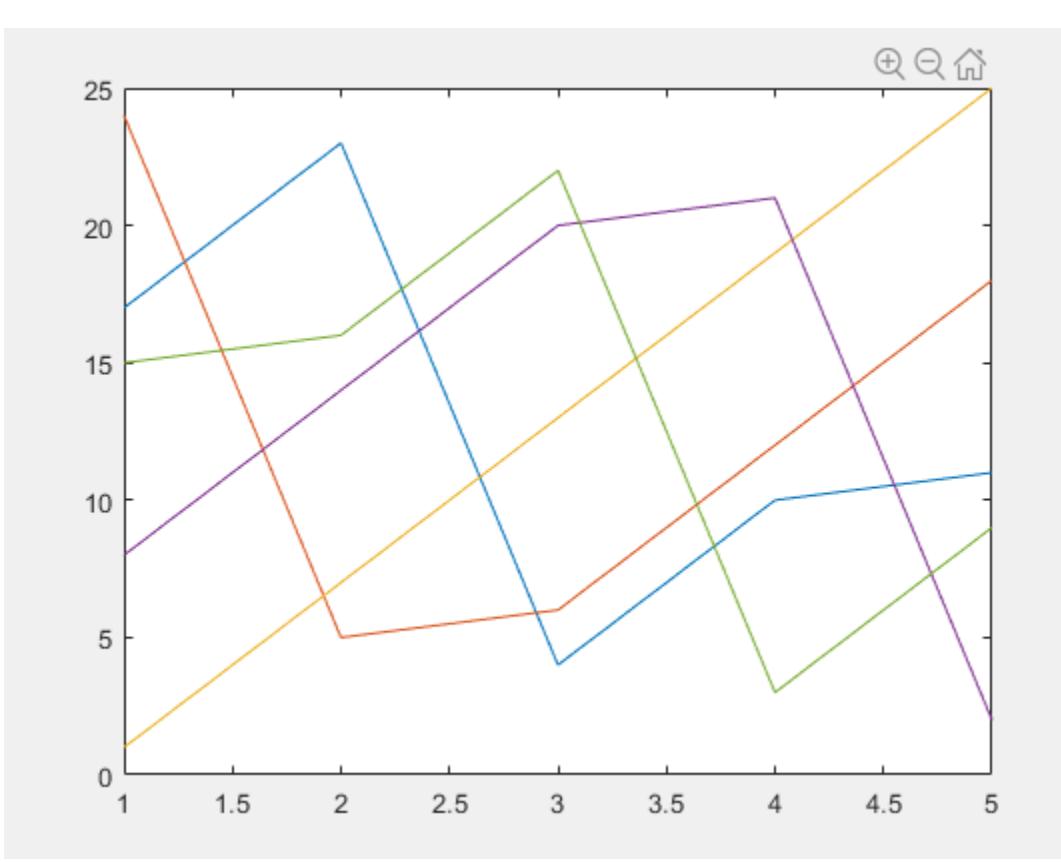

#### **Create Toolbar for Specific Axes Object**

Create two subplots with a custom toolbar for each one.

First, create two subplots and assign the Axes objects to the variables ax1 and ax2. Replace the toolbar for the upper subplot with a custom toolbar by specifying  $ax1$  as the first input argument to the axtoolbar function. Then, replace the toolbar for the lower subplot. Hover over each subplot to see its toolbar.

```
ax1 = subplot(2, 1, 1);plot(ax1,magic(5))
[tb1,btns1] = axtoolbar(ax1,{'zoomin','zoomout','restoreview'});
ax2 = subplot(2,1,2);plot(ax2,magic(5))
[tb2,btns2] = axtoolbar(ax2,{'pan', 'datacursor'}
```
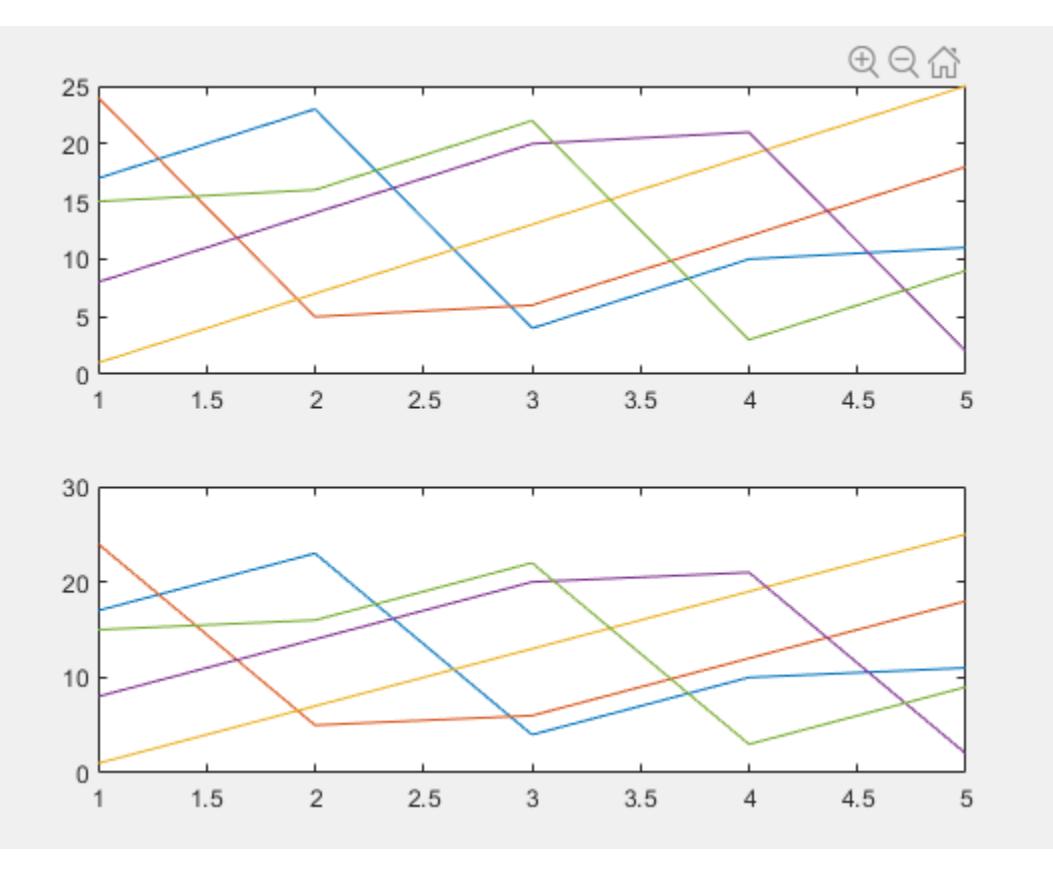

## **Input Arguments**

#### **ax — Target axes**

Axes object

Target axes, specified as an Axes object.

### **buttons — Toolbar buttons**

'default' | cell array with one or more button names

Toolbar buttons, specified as 'default' for the default set of buttons or a cell array containing one or more button names listed in this table. The buttons appear in a

standard order on the toolbar regardless of the order in which you specify them. Each button can appear only once in the toolbar.

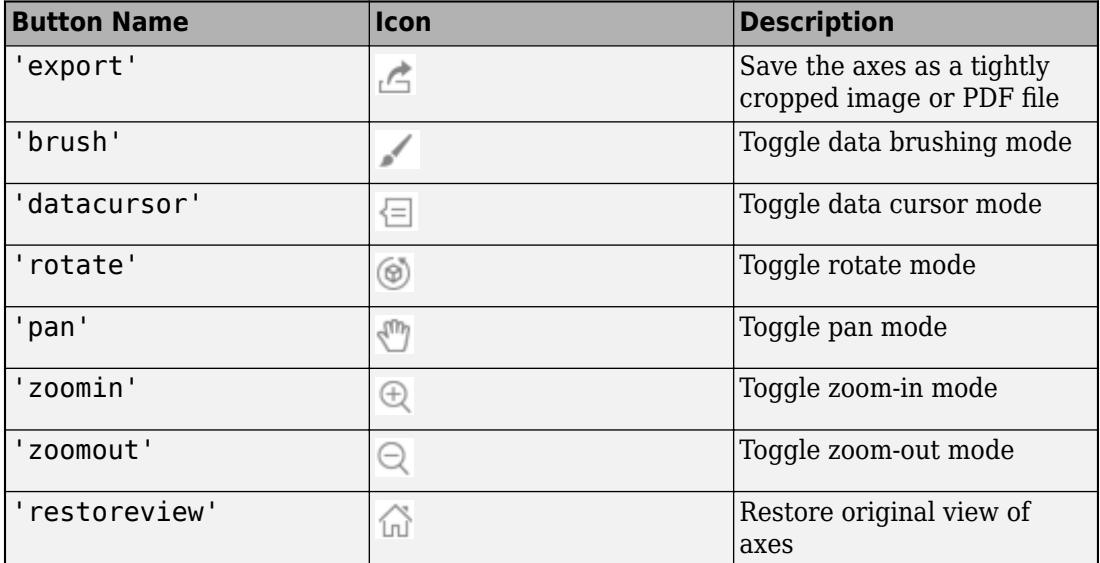

Example: axtoolbar({'zoomin','zoomout','restoreview'})

### **Name-Value Pair Arguments**

Specify optional comma-separated pairs of Name, Value arguments. Name is the argument name and Value is the corresponding value. Name must appear inside quotes. You can specify several name and value pair arguments in any order as Name1,Value1,...,NameN,ValueN.

Example: axtoolbar({'zoomin','zoomout'},'SelectionChangedFcn',@mycallback)

**Note** The properties listed here are only a subset. For a full list, see [AxesToolbar](#page-684-0).

#### **SelectionChangedFcn — Callback for selection changes**

'' (default) | function handle | cell array | character vector

Callback for selection changes, specified as one of these values:

- A function handle.
- A cell array in which the first element is a function handle. Subsequent elements in the cell array are the arguments to pass to the callback function.
- A character vector containing a valid MATLAB expression (not recommended). MATLAB evaluates this expression in the base workspace.

This callback executes when you click a state button. It does not execute if a state button Value property changes programmatically.

This callback function can access specific information about interaction with the buttons. MATLAB passes this information in a SelectionChangedEventData object as the second argument to your callback function. You can query the object properties using dot notation. For example, event.Selection returns the currently selected button. The SelectionChangedEventData object is not available to callback functions specified as character vectors.

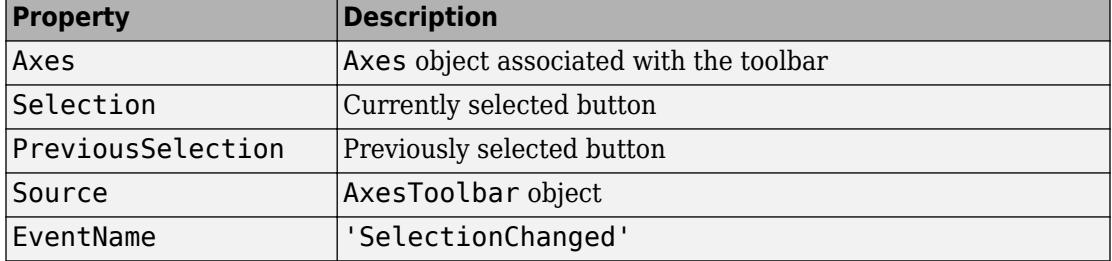

This table lists the properties of the SelectionChangedEventData object.

#### **Visible — State of visibility**

'on' (default) | 'off'

State of visibility, specified as one of these values:

- 'on' Display the object.
- 'off' Hide the object without deleting it. You still can access the properties of an invisible object.

### **Output Arguments**

**tb — Toolbar** AxesToolbar object

Toolbar, returned as an AxesToolbar object. Use tb to modify the toolbar after you create it. For a list of properties, see [AxesToolbar.](#page-684-0)

#### **btns — Toolbar buttons**

graphics array

Toolbar buttons, returned as a graphics array containing one or more ToolbarPushButton or ToolbarStateButton objects. Use the elements in the btns array to modify the buttons after you create them. For a list of properties, see [ToolbarStateButton](#page-15115-0) and [ToolbarPushButton](#page-15124-0).

## **Limitations**

• Custom toolbars do not appear in figures in the Live Editor. To see the custom toolbar, open the figure in a separate figure window.

# **See Also**

**Functions** [axtoolbarbtn](#page-676-0)

### **Properties**

[AxesToolbar](#page-684-0) | [ToolbarPushButton](#page-15124-0) | [ToolbarStateButton](#page-15115-0)

### **Introduced in R2018b**

## <span id="page-676-0"></span>**axtoolbarbtn**

Add buttons to axes toolbar

### **Syntax**

```
btn = axtoolbarb(n(tb))btn = axtoolbarbtn(tb,style)
btn = axtoolbarbtn(tb,style,Name,Value)
```
### **Description**

btn = axtoolbarbtn(tb) adds a push button to the axes toolbar specified by tb and returns the ToolbarPushButton object.

btn = axtoolbarbtn(tb,style) adds either a push button or a state button to the toolbar specified by tb and returns the button object. For a push button, set the style to 'push'. For a state button with two states, set the style to 'state'.

btn = axtoolbarbtn(tb,style,Name,Value) specifies button properties using one or more name-value pair arguments.

## **Examples**

### **Add State Button to Toolbar**

Add a custom state button for the axes toolbar that turns on and off the axes grid lines.

First, create a program file called mycustomstatebutton.m. Within the program file:

- Plot random data.
- Create a toolbar for the axes with options to zoom in, zoom out, and restore the view using the axtoolbar function.
- Add an empty state button to the toolbar using the axtoolbarbtn function. Return the ToolbarStateButton object.
- Specify the icon, tool tip, and callback function for the state button by setting the Icon, Tooltip, and ValueChangedFcn properties. This example uses the  $\#$  icon, which you must first save as an image file called mygridicon. png on your path.

When you run the program file, click the icon to turn on and off the grid lines.

```
function mycustomstatebutton
plot(rand(5))
ax = qca;tb = axtoolbar(ax,{'zoomin','zoomout','restoreview'});
btn = axtoolbarbtn(tb,'state');
btn.Icon = 'mygridicon.png';
btn.Tooltip = 'Grid Lines';
btn.ValueChangedFcn = @customcallback;
     function customcallback(src,event)
         switch src.Value
             case 'off'
                  event.Axes.XGrid = 'off';
                  event.Axes.YGrid = 'off';
                 event.Kes.ZGrid = 'off'; case 'on'
                  event.Axes.XGrid = 'on';
                  event.Axes.YGrid = 'on';
                 event.Axes.ZGrid = \text{on};
         end
     end
```
end

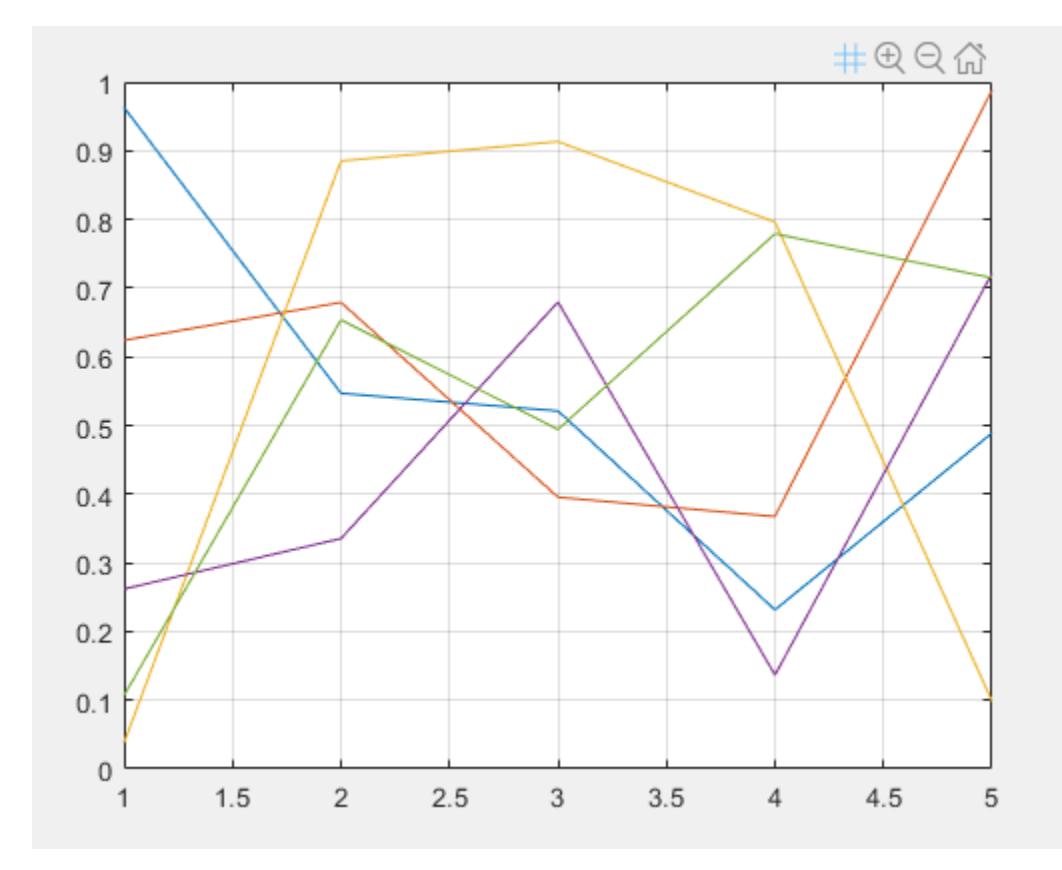

#### **Add Push Button to Toolbar**

Create a custom push button for the axes toolbar that snaps the view of the axes to a 2-D view.

First, create a program file called mycustompushbutton.m. Within the program file:

- Plot a surface.
- Create a toolbar for the axes with options to zoom in, zoom out, rotate, and restore the view using the axtoolbar function.
- Add an empty push button to the toolbar using the axtoolbarbtn function. Return the ToolbarPushButton object.

• Specify the icon, tool tip, and callback function for the push button by setting the Icon, Tooltip, and ButtonPressedFcn properties, respectively. This example uses the  $\bigoplus$  icon, which you must first save as an image file called my2dicon.png on your path.

When you run the program file, click the icon to snap the view of the axes to a 2-D view.

```
function mycustompushbutton
surf(peaks(25))
ax = gca;tb = axtoolbar(ax,{'zoomin','zoomout','rotate','restoreview'});
btn = axtoolbarbtn(tb,'push');
btn.Icon = 'my2dicon.png';
btn.Tooltip = 'Snap to 2-D view';
btn.ButtonPushedFcn = @customcallback;
     function customcallback(src,event)
         view(event.Axes,2)
     end
```
end

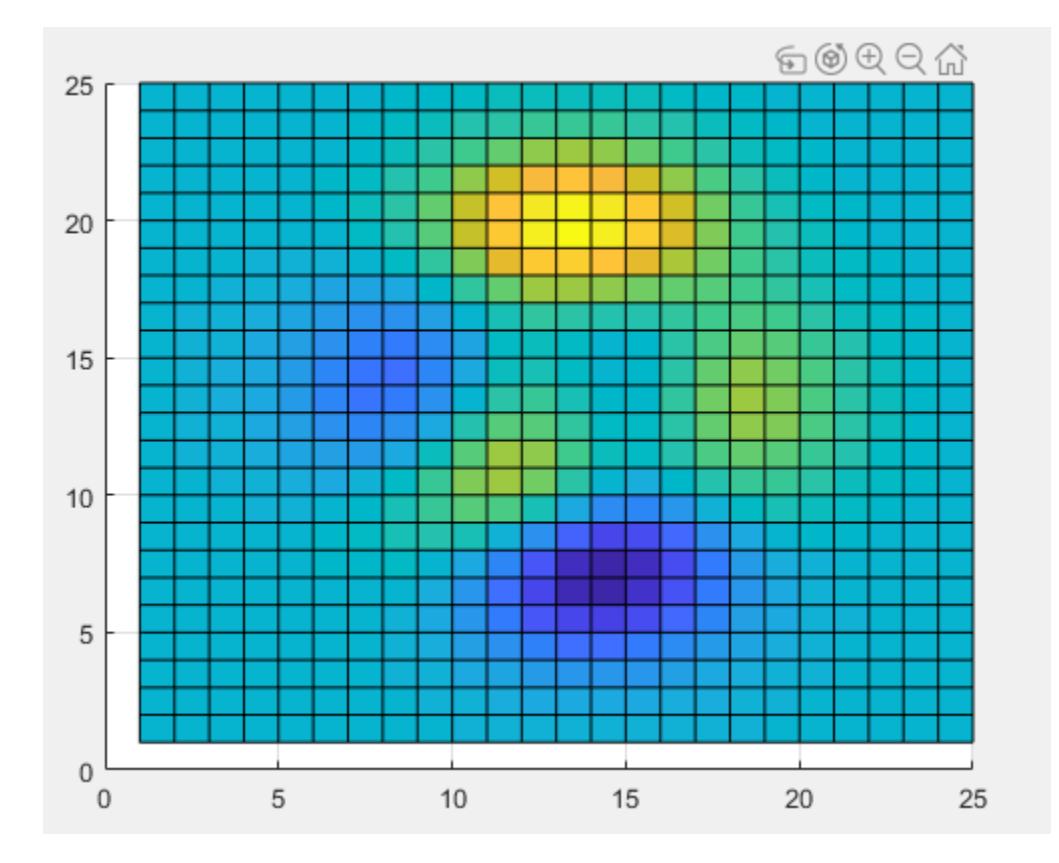

## **Input Arguments**

### **tb — Toolbar**

AxesToolbar object

Toolbar, specified as an AxesToolbar object. Create the toolbar using the axtoolbar function, such as  $tb =$  axestoolbar.

### **style — Button style**

'push' | 'state'

Button style, specified as one of these options.

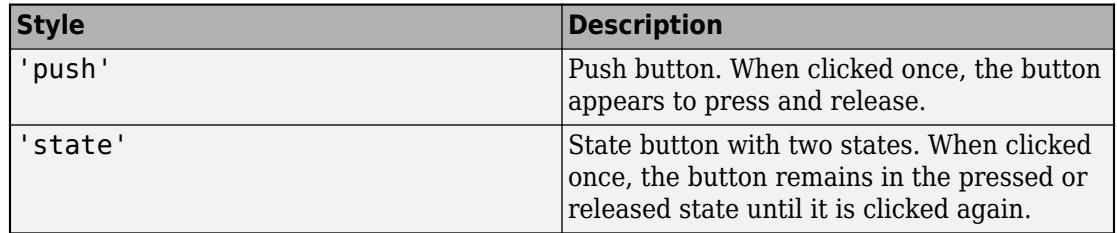

### **Name-Value Pair Arguments**

Specify optional comma-separated pairs of Name, Value arguments. Name is the argument name and Value is the corresponding value. Name must appear inside quotes. You can specify several name and value pair arguments in any order as Name1,Value1,...,NameN,ValueN.

```
Example: axtoolbarbtn(tb,'push','Icon','myimage.png','Tooltip','My
Icon Tooltip')
```
**Note** The properties listed here are only a subset. Push buttons and state buttons support a different set of properties. For a full list of properties and descriptions for each type, see the associated property page.

- • [ToolbarPushButton](#page-15124-0)
- • [ToolbarStateButton](#page-15115-0)

#### **Icon — Button icon**

'none' (default) | file name | m-by-n-by-3 array | m-by-n matrix | predefined icon

Button icon, specified as one of these values:

- File name Specify the file name as a character vector or a string scalar. The file name can be an image file on the path or a full path to an image file. The image file type must be JPEG, GIF, or PNG. MATLAB scales down the image to fit, if necessary.
- Array Specify an m-by-n-by-3 array of RGB triplets.
- Matrix Specify an m-by-n matrix of numeric values.
	- If the values are of an integer type, then specify values between 0 and 63. A value of 0 is the darkest color and a value of 63 is transparent. NaN is also transparent.
- If the values are of type double, then specify values between 1 and 64. A value of 1 is the darkest color and a value of 64 is transparent. NaN is also transparent.
- Predefined icon Specify one of the names in this table.

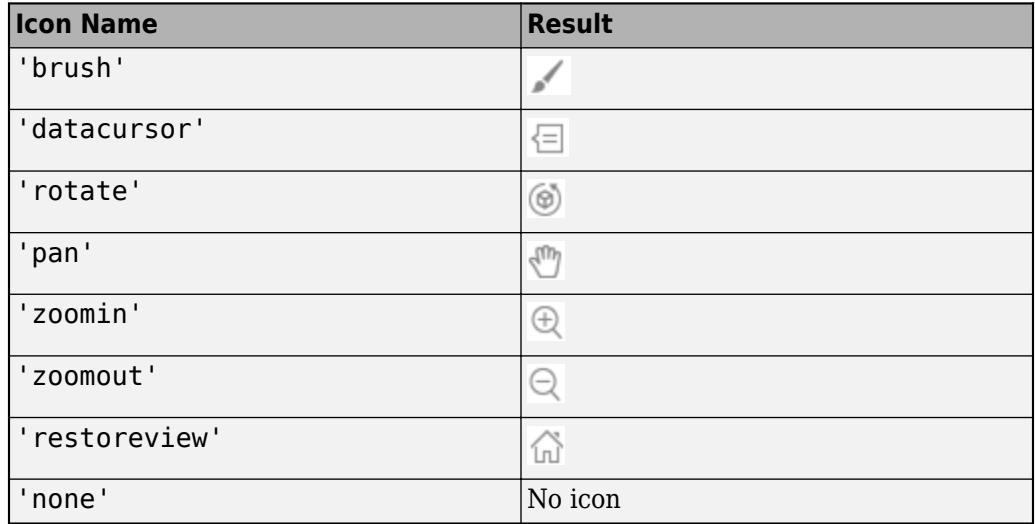

Example:  $btn.Icon = 'icon.pnq'$ Example: btn.Icon = 'C:\Documents\icon.png' Example: btn.Icon = 'rotate'

### **Tooltip — Button tool tip**

'' (default) | character vector | cell array of character vectors | string array

Button tool tip, specified as a character vector, cell array of character vectors, or a string array. Use this property to display a message when you hover the pointer over the button. To display multiple lines of text, specify a cell array of character vectors or a string array. Each element in the array displays a separate line of text.

Example: btn.Tooltip = 'My Tooltip'

### **See Also**

**Functions** [axtoolbar](#page-669-0)

### **Properties**

[AxesToolbar](#page-684-0) | [ToolbarPushButton](#page-15124-0) | [ToolbarStateButton](#page-15115-0)

**Introduced in R2018b**
## **AxesToolbar Properties**

Axes toolbar appearance and behavior

### **Description**

AxesToolbar properties control the appearance and behavior of the AxesToolbar object. By changing property values, you can modify certain aspects of the toolbar.

```
tb = axtoolbar('default');
tb.Visible = 'off';
```
# **Properties**

#### **Interactivity**

**Visible — Visibility** 'on' (default) | 'off'

Visibility the axes toolbar when you hover over the axes, specified as one of these values:

- 'on' Display the toolbar above the top-right corner of the axes when you hover over the axes.
- 'off' Do not display the toolbar. You still can access the properties of an invisible toolbar.

#### **Callbacks**

#### **SelectionChangedFcn — Callback for selection changes**

'' (default) | function handle | cell array | character vector

Callback for selection changes, specified as one of these values:

- A function handle.
- A cell array in which the first element is a function handle. Subsequent elements in the cell array are the arguments to pass to the callback function.
- A character vector containing a valid MATLAB expression (not recommended). MATLAB evaluates this expression in the base workspace.

This callback executes when you click a state button. It does not execute if a state button Value property changes programmatically.

This callback function can access specific information about interaction with the buttons. MATLAB passes this information in a SelectionChangedEventData object as the second argument to your callback function. You can query the object properties using dot notation. For example, event.Selection returns the currently selected button. The SelectionChangedEventData object is not available to callback functions specified as character vectors.

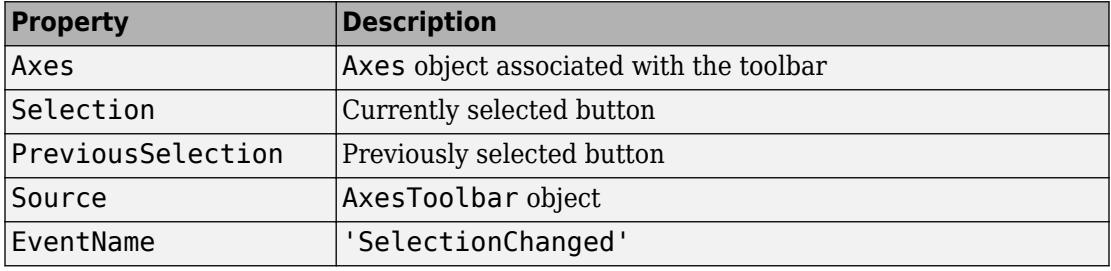

This table lists the properties of the SelectionChangedEventData object.

#### **CreateFcn — Creation callback**

'' (default) | function handle | cell array | character vector

Creation callback, specified as one of these values:

- Function handle
- Cell array containing a function handle and additional arguments
- Character vector that is a valid MATLAB command or function, which is evaluated in the base workspace (not recommended)

Use this property to execute code when you create the object. MATLAB executes the callback after creating the object and setting all of its properties. Setting the CreateFcn property on an existing object has no effect. To have an effect, you must specify the CreateFcn property during object creation. One way to specify the property during object creation is to set the default property value for the object. See "Default Property Values" for more information.

If you specify this callback using a function handle, then MATLAB passes two arguments to the callback function when executing the callback:

- Created object Access properties of the object from within the callback function. You also can access the object through the CallbackObject property of the graphics root object, which can be queried using the gcbo function.
- Event data  $-$  Empty argument. Replace it with the tilde character  $(\sim)$  in the function definition to indicate that this argument is not used.

For more information on how to use function handles to define callback functions, see "Callback Definition".

#### **DeleteFcn — Deletion callback**

'' (default) | function handle | cell array | character vector

Deletion callback, specified as one of these values:

- Function handle
- Cell array containing a function handle and additional arguments
- Character vector that is a valid MATLAB command or function, which is evaluated in the base workspace (not recommended)

Use this property to execute code when you delete the object. MATLAB executes the callback before destroying the object so that the callback can access its property values.

If you specify this callback using a function handle, then MATLAB passes two arguments to the callback function when executing the callback:

- Deleted object Access properties of the object from within the callback function. You also can access the object through the CallbackObject property of the graphics root object, which can be queried using the gcbo function.
- Event data  $-$  Empty argument. Replace it with the tilde character  $(\sim)$  in the function definition to indicate that this argument is not used.

For more information on how to use function handles to define callback functions, see "Callback Definition".

#### **Callback Execution Control**

#### **Interruptible — Callback interruption**

'on' (default) | 'off'

Callback interruption, specified as 'on' or 'off'. The Interruptible property determines if a running callback can be interrupted.

**Note** Consider these callback states where:

- The running callback is the currently executing callback.
- The interrupting callback is a callback that tries to interrupt the running callback.

Whenever MATLAB invokes a callback, that callback attempts to interrupt a running callback. The Interruptible property of the object owning the running callback determines if interruption is permitted. If interruption is not permitted, then the BusyAction property of the object owning the interrupting callback determines if it is discarded or put in the queue.

The Interruptible property determines if another callback can interrupt the ButtonDownFcn callback of the AxesToolbar object. The Interruptible property has two values:

- 'on' Interruptible. Interruption occurs at the next point where MATLAB processes the queue. For example, queues are processed by commands such as [drawnow](#page-3361-0), [figure](#page-3925-0), [getframe](#page-4741-0), [waitfor](#page-16005-0), [pause](#page-10561-0), and [waitbar](#page-15995-0).
	- If the running callback contains one of these commands, then MATLAB stops the execution of the callback at this point and executes the interrupting callback. MATLAB resumes executing the running callback when the interrupting callback completes. For more information, see "Interrupt Callback Execution".
	- If the running callback does not contain one of these commands, then MATLAB finishes executing the callback without interruption.
- 'off' Not interruptible. MATLAB finishes executing the running callback without any interruptions.

### **BusyAction — Callback queuing**

'queue' (default) | 'cancel'

Callback queuing specified as 'queue' or 'cancel'. The BusyAction property determines how MATLAB handles the execution of interrupting callbacks.

Consider these callback states where:

- The running callback is the currently executing callback.
- The interrupting callback is a callback that tries to interrupt the running callback.

Whenever MATLAB invokes a callback, that callback attempts to interrupt a running callback. The Interruptible property of the object owning the running callback

determines if interruption is permitted. If interruption is not permitted, then the BusyAction property of the object owning the interrupting callback determines if it is discarded or put in the queue.

If a callback of the AxesToolbar object tries to interrupt a running callback that cannot be interrupted, then the BusyAction property determines if it is discarded or put in the queue. Specify the BusyAction property as one of these values:

- 'queue' Put the interrupting callback in a queue to be processed after the running callback finishes execution. (default behavior)
- 'cancel' Discard the interrupting callback.

#### **BeingDeleted — Deletion status**

'off' | 'on'

This property is read-only.

Deletion status, returned as 'off' or 'on'. MATLAB sets the BeingDeleted property to 'on' when the delete function of the object begins execution (see the DeleteFcn property). The BeingDeleted property remains set to 'on' until the object no longer exists.

Check the value of the BeingDeleted property if you need to verify that the object is not about to be deleted before querying or modifying it.

#### **Parent/Child**

#### **Children — Child buttons**

graphics array

Child buttons, specified as a graphics array of ToolbarPushButton and ToolbarStateButton objects. If you are using the default axes toolbar, then this property does not contain any children. However, if you create a custom toolbar using the axtoolbar function, then this property contains the child buttons.

#### **Parent — Parent container**

Axes object

Parent container, specified as an Axes object.

**HandleVisibility — Visibility of object handle** 'on' (default) | 'off' | 'callback'

Visibility of the object handle in the Children property of the parent, specified as one of these values:

- 'on' Object handle is always visible.
- 'off' Object handle is invisible at all times. This option is useful for preventing unintended changes to the UI by another function. Set the HandleVisibility to 'off' to temporarily hide the handle during the execution of that function.
- 'callback' Object handle is visible from within callbacks or functions invoked by callbacks, but not from within functions invoked from the command line. This option blocks access to the object at the command line, but permits callback functions to access it.

If the object is not listed in the Children property of the parent, then functions that obtain object handles by searching the object hierarchy or querying handle properties cannot return it. Examples of such functions include the [get](#page-4707-0), [findobj](#page-4125-0), [gca](#page-4519-0), [gcf](#page-4530-0), [gco](#page-4535-0), [newplot](#page-9978-0), [cla](#page-1559-0), [clf](#page-1629-0), and [close](#page-1635-0) functions.

Hidden object handles are still valid. Set the root ShowHiddenHandles property to 'on' to list all object handles regardless of their HandleVisibility property setting.

#### **Identifiers**

#### **Type — Type of graphics object**

'axestoolbar' (default)

This property is read-only.

Type of graphics object, returned as 'axestoolbar'. Use this property to find all objects of a given type within a plotting hierarchy.

#### **Tag — User-specified tag**

'' (default) | character vector | string scalar

Tag to associate with the axestoolbar object, specified as a character vector or string scalar.

Use this property to find axestoolbar objects in a hierarchy. For example, you can use the [findobj](#page-4125-0) function to find axestoolbar objects that have a specific Tag property value.

Example: 'January Data'

### **UserData — User data**

[] (default) | any MATLAB data

User data to associate with the axestoolbar object, specified as any MATLAB data, for example, a scalar, vector, matrix, cell array, character array, table, or structure. MATLAB does not use this data.

To associate multiple sets of data or to attach a field name to the data, use the [getappdata](#page-4722-0) and [setappdata](#page-13466-0) functions.

Example: 1:100

#### **Unused Properties**

**UIContextMenu — Context menu (not used)** uicontextmenu object

Context menu, specified as a ContextMenu object.

**Note** The axes toolbar does not use this property.

#### **ButtonDownFcn — Mouse-click callback (not used)**

'' (default) | function handle | cell array | character vector

Mouse-click callback, specified as a function handle, a cell array, or a character vector.

**Note** The axes toolbar does not use this property.

### **See Also**

[axtoolbar](#page-669-0)

### **Topics**

"Access Property Values" "Graphics Object Properties"

**Introduced in R2018b**

### **balance**

Diagonal scaling to improve eigenvalue accuracy

### **Syntax**

 $[T,B] = balance(A)$  $[S, P, B] = balance(A)$  $B = balance(A)$  $B = balance(A, 'noperm')$ 

## **Description**

 $[T, B]$  = balance(A) returns a similarity transformation T such that  $B = T\A*T$ , and B has, as nearly as possible, approximately equal row and column norms. T is a permutation of a diagonal matrix whose elements are integer powers of two to prevent the introduction of roundoff error. If A is symmetric, then  $B = A$  and T is the identity matrix.

[S,P,B] = balance(A) returns the scaling vector S and the permutation vector P separately. The transformation T and balanced matrix B are obtained from A, S, and P by  $T(:, P) = diag(S)$  and  $B(P, P) = diag(1./S)*A*diag(S)$ .

 $B = balance(A) returns just the balanced matrix B.$ 

B = balance(A,'noperm') scales A without permuting its rows and columns.

### **Examples**

This example shows the basic idea. The matrix A has large elements in the upper right and small elements in the lower left. It is far from being symmetric.

```
A = [1 100 10000; .01 1 100; .0001 .01 1]
A = 1.0e+04 *
    0.0001 0.0100 1.0000
```
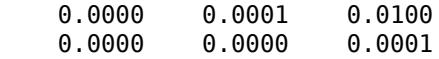

Balancing produces a diagonal matrix T with elements that are powers of two and a balanced matrix B that is closer to symmetric than A.

```
[T,B] = balance(A)T = 1.0e+03 *
    2.0480 0 0
       0 0.0320 0
       0 0 0.0003
B = 1.0000 1.5625 1.2207
    0.6400 1.0000 0.7813
    0.8192 1.2800 1.0000
```
To see the effect on eigenvectors, first compute the eigenvectors of A, shown here as the columns of V.

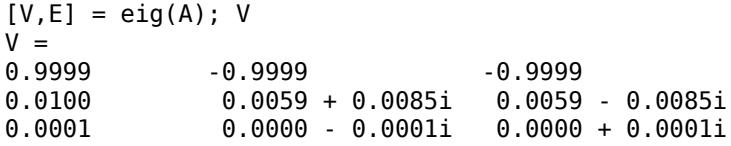

Note that all three vectors have the first component the largest. This indicates V is badly conditioned; in fact cond(V) is 8.7766e+003. Next, look at the eigenvectors of B.

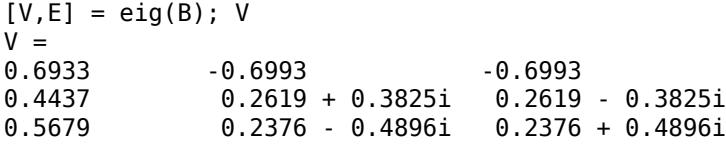

Now the eigenvectors are well behaved and  $\text{cond}(V)$  is 1.4421. The ill conditioning is concentrated in the scaling matrix; cond(T) is 8192.

This example is small and not really badly scaled, so the computed eigenvalues of A and B agree within roundoff error; balancing has little effect on the computed results.

# **Limitations**

Balancing can destroy the properties of certain matrices; use it with some care. If a matrix contains small elements that are due to roundoff error, balancing might scale them up to make them as significant as the other elements of the original matrix.

# **Tips**

• Nonsymmetric matrices can have poorly conditioned eigenvalues. Small perturbations in the matrix, such as roundoff errors, can lead to large perturbations in the eigenvalues. The condition number of the eigenvector matrix,

 $cond(V) = norm(V) * norm(intov(V))$ 

where

 $[V,T] = eig(A)$ 

relates the size of the matrix perturbation to the size of the eigenvalue perturbation. Note that the condition number of A itself is irrelevant to the eigenvalue problem.

Balancing is an attempt to concentrate any ill conditioning of the eigenvector matrix into a diagonal scaling. Balancing usually cannot turn a nonsymmetric matrix into a symmetric matrix; it only attempts to make the norm of each row equal to the norm of the corresponding column.

**Note** The MATLAB eigenvalue function, eig(A), automatically balances A before computing its eigenvalues. Turn off the balancing with eig(A,'nobalance').

# **See Also**

[eig](#page-3460-0) | [equilibrate](#page-3558-0)

# **bandwidth**

Lower and upper matrix bandwidth

# **Syntax**

```
B = bandwidth(A, type)
```
 $[lower, upper] = bandwidth(A)$ 

## **Description**

 $B =$  bandwidth(A, type) returns the [bandwidth on page 1-692](#page-697-0) of matrix A specified by type. Specify type as 'lower' for the lower bandwidth, or 'upper' for the upper bandwidth.

[lower,upper] = bandwidth(A) returns the lower bandwidth, lower, and upper bandwidth, upper, of matrix A.

# **Examples**

### **Find Bandwidth of Triangular Matrix**

Create a 6-by-6 lower triangular matrix.

```
A = \text{tril}(\text{magic}(6))
```

```
A = 6×6
```
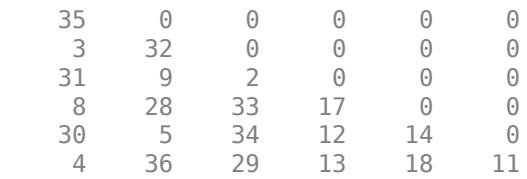

Find the lower bandwidth of A by specifying type as 'lower'. The result is 5 since every diagonal below the main diagonal has nonzero elements.

```
B = bandwidth(A, 'lower')
```
 $B = 5$ 

Find the upper bandwidth of A by specifying type as 'upper'. The result is 0 since there are no nonzero elements above the main diagonal.

```
B = bandwidth(A, 'upper')B = \Theta
```
#### **Find Bandwidth of Sparse Block Matrix**

Create a 100-by-100 sparse block matrix.

```
B = kron(speye(25),ones(4));
```
View a 10-by-10 section of elements from the top left of B.

```
full(B(1:10,1:10))
```

```
ans = 10×10
```
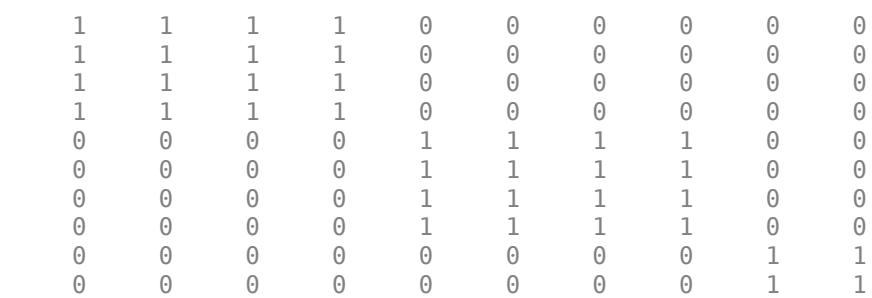

B has 4-by-4 blocks of ones centered on the main diagonal.

Find both the lower and upper bandwidths of B by specifying two output arguments.

```
[lower, upper] = bandwidth(B)
```
 $lower = 3$ upper  $= 3$ 

# **Input Arguments**

**A — Input matrix**

2-D numeric matrix

Input matrix, specified as a 2-D numeric matrix. A can be either full or sparse.

Data Types: single | double Complex Number Support: Yes

**type — Bandwidth type**

'lower' | 'upper'

Bandwidth type, specified as 'lower' or 'upper'.

- Specify 'lower' for the lower bandwidth (below the main diagonal).
- Specify 'upper' for the upper bandwidth (above the main diagonal).

# **Output Arguments**

### **B — Lower or upper bandwidth**

nonnegative integer scalar

Lower or upper bandwidth, returned as a nonnegative integer scalar.

- If type is 'lower', then  $0 \le B \le$  size(A, 1) 1.
- If type is 'upper', then  $0 \le B \le$  size(A,2) 1.

### **lower — Lower bandwidth**

nonnegative integer scalar

Lower bandwidth, returned as a nonnegative integer scalar. lower is in the range  $0 \leq$  lower  $\leq$  size(A, 1) - 1.

### <span id="page-697-0"></span>**upper — Upper bandwidth**

nonnegative integer scalar

Upper bandwidth, returned as a nonnegative integer scalar. upper is in the range  $0 \leq$  upper  $\leq$  size(A,2) -1.

### **Definitions**

### **Upper and Lower Bandwidth**

The upper and lower bandwidths of a matrix are measured by finding the last diagonal (above or below the main diagonal, respectively) that contains nonzero values. idths of a matrix are measured by finding the last diagonal<br>agonal, respectively) that contains nonzero values.<br>elements  $A_{ij}$ :<br>is the smallest number such that  $A_{ij} = 0$  whenever  $j - i > B_1$ .<br>is the smallest number such t is the smallest number such that  $A_{ij}$  = 0 whenever *j* − *i* > *B*<sub>1</sub>.<br>
is the smallest number such that  $A_{ij} = 0$  whenever *j* − *i* > *B*<sub>1</sub>.<br>
is the smallest number such that  $A_{ij} = 0$  whenever *i* − *j* > *B*<sub>2</sub>.<br>

That is, for a matrix A with elements  $A_{ii}$ :

- The upper bandwidth *B*<sup>1</sup>
- The lower bandwidth  $B_2$  is the smallest number such that  $A_{ij} = 0$  whenever  $i j > B_2$ .

Note that this measurement does not disallow intermediate diagonals in a band from being all zero, but instead focuses on the location of the last diagonal containing nonzeros. By convention, the upper and lower bandwidths of an empty matrix are both zero.

# **Tips**

• Use the [isbanded](#page-7635-0) function to test if a matrix is within a specific lower and upper bandwidth.

# **Extended Capabilities**

### **C/C++ Code Generation**

Generate C and C++ code using MATLAB® Coder™.

Usage notes and limitations:

• Code generation does not support sparse matrix inputs for this function.

# **GPU Arrays**

Accelerate code by running on a graphics processing unit (GPU) using Parallel Computing Toolbox™.

This function fully supports GPU arrays. For more information, see "Run MATLAB Functions on a GPU" (Parallel Computing Toolbox).

# **Distributed Arrays**

Partition large arrays across the combined memory of your cluster using Parallel Computing Toolbox™.

This function fully supports distributed arrays. For more information, see "Run MATLAB Functions with Distributed Arrays" (Parallel Computing Toolbox).

## **See Also**

[diag](#page-3097-0) | [isbanded](#page-7635-0) | [isdiag](#page-7664-0) | [istril](#page-7975-0) | [istriu](#page-7979-0)

**Introduced in R2014a**

# **bar**

Bar graph

# **Syntax**

```
bar(y)
bar(x,y)bar( ____ , width)
bar( ___ ,style)
bar( ____, color)
bar( ___ ,Name,Value)
bar(ax, )b = bar(
```
## **Description**

 $bar(y)$  creates a bar graph with one bar for each element in y. If y is a matrix, then bar groups the bars according to the rows in y.

 $bar(x,y)$  draws the bars at the locations specified by x.

bar( \_\_\_ ,width) sets the relative bar width, which controls the separation of bars within a group. Specify width as a scalar value. Use this option with any of the input argument combinations in the previous syntaxes.

bar(style) specifies the style of the bar groups. For example, use 'stacked' to display each group as one multicolored bar.

bar(  $\Box$ , color) sets the color for all the bars. For example, use 'r' for red bars.

bar( \_\_\_ , Name, Value) modifies the bar chart using one or more name-value pair arguments. The settings apply to all bars plotted. For example, use 'EdgeColor','black' to outline all the bars in black.

 $bar(ax, \_\_\_)$  plots into the axes specified by ax instead of into the current axes ([gca](#page-4519-0)). The option ax can precede any of the input argument combinations in the previous syntaxes.

 $b = bar(\_\_\_\)$  returns one or more Bar objects. If y is a vector, then bar creates one Bar object. If y is a matrix, then bar creates a Bar object for each column. Use b to make future modifications to the Bar objects after they are created.

### **Examples**

#### **Create Bar Graph**

y = [75 91 105 123.5 131 150 179 203 226 249 281.5]; bar(y)

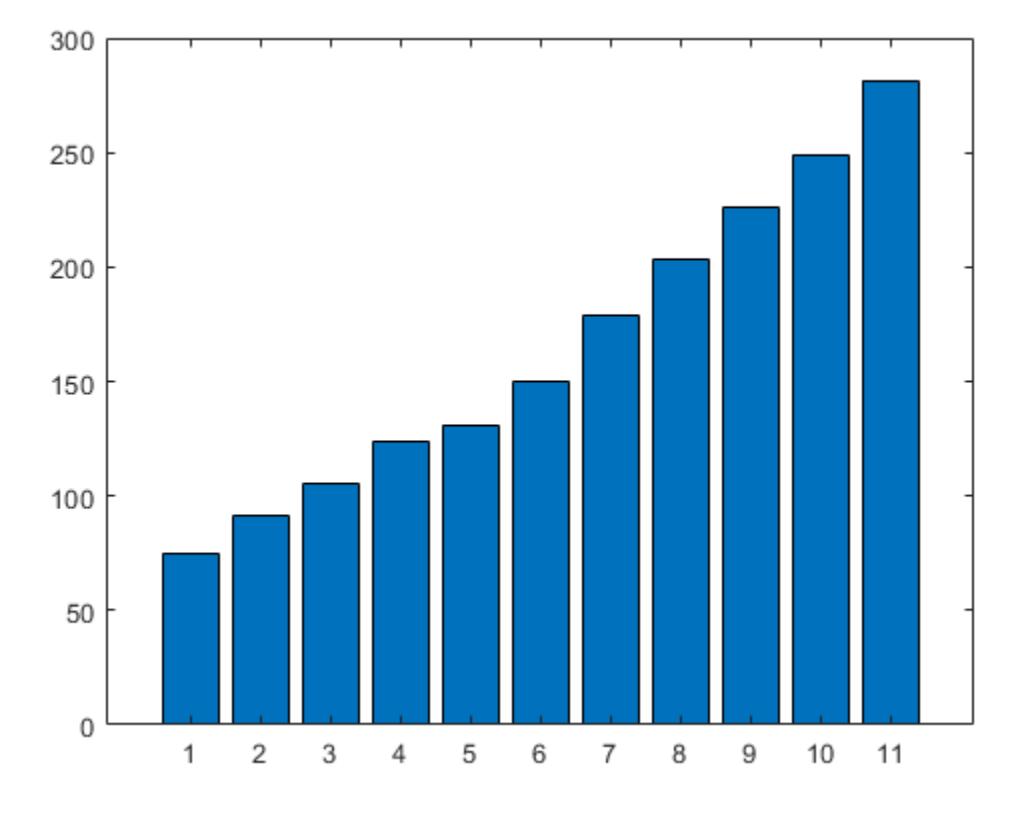

### **Specify Bar Locations**

Specify the bar locations along the *x*-axis.

x = 1900:10:2000; y = [75 91 105 123.5 131 150 179 203 226 249 281.5]; bar(x,y)

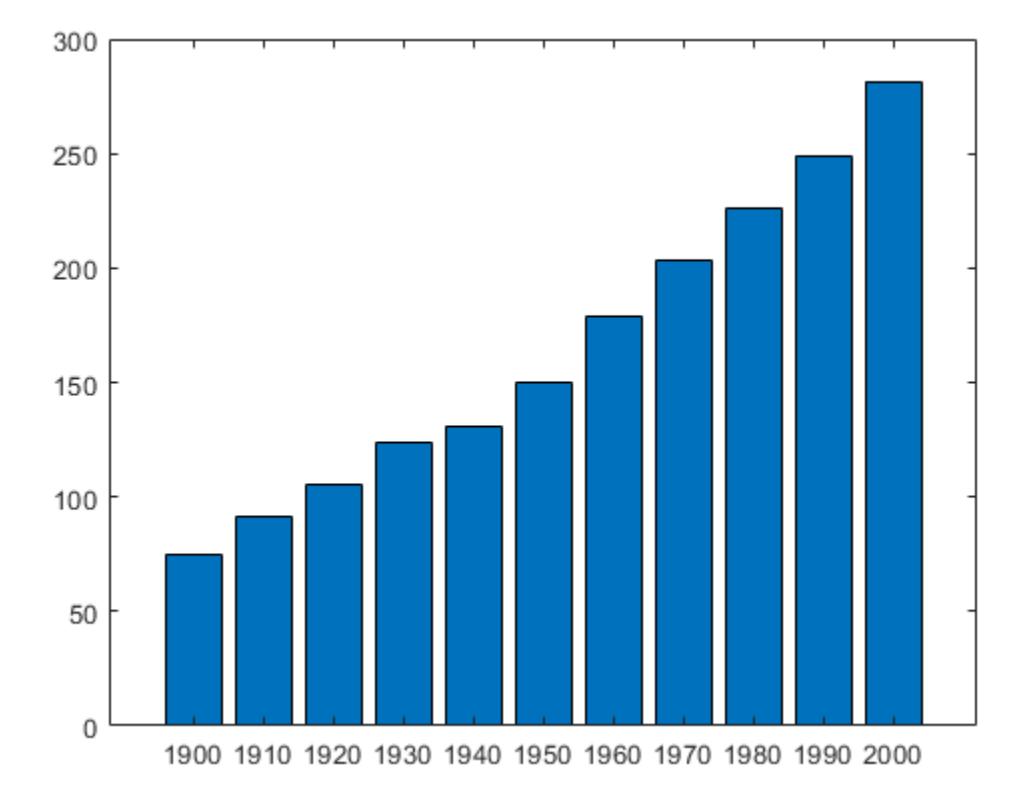

### **Specify Bar Width**

Set the width of each bar to 40 percent of the total space available for each bar.

y = [75 91 105 123.5 131 150 179 203 226 249 281.5]; bar(y,0.4)

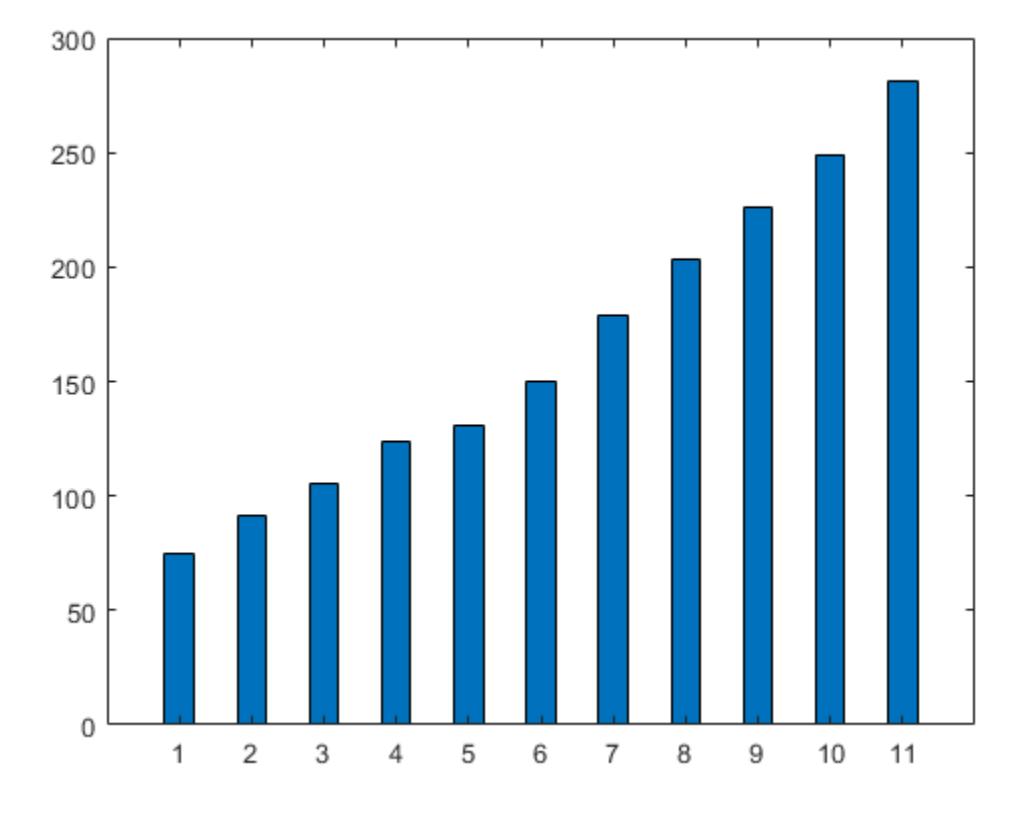

### **Display Groups of Bars**

Display four groups of three bars.

y = [2 2 3; 2 5 6; 2 8 9; 2 11 12]; bar(y)

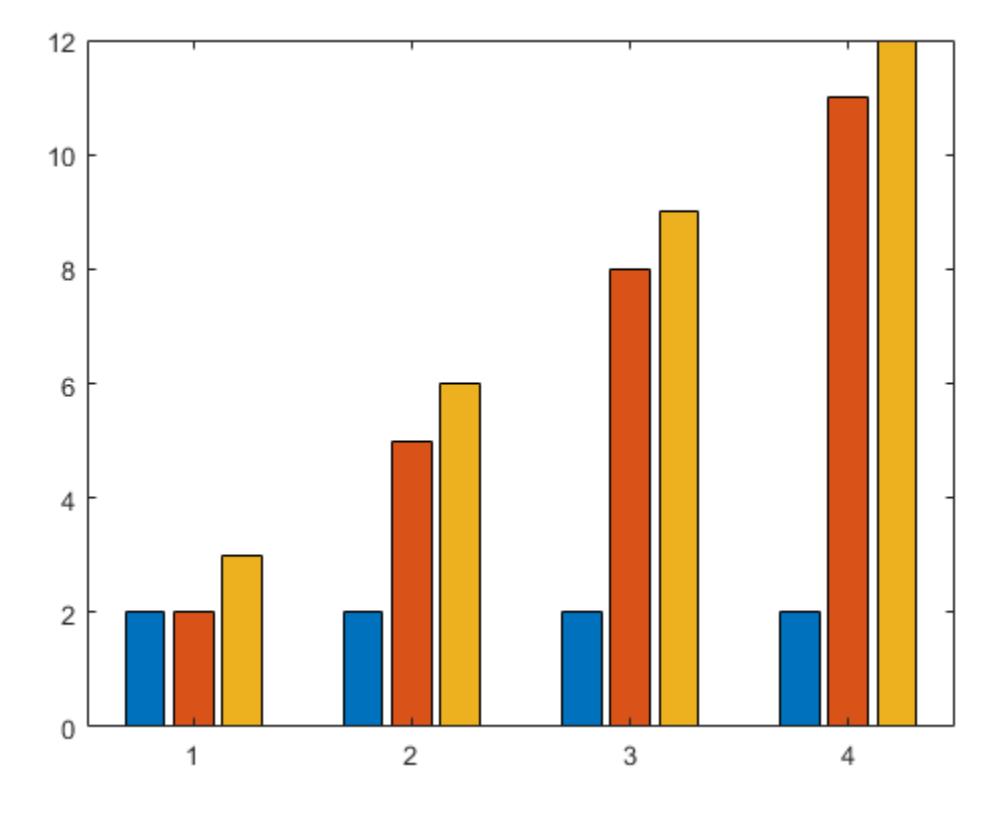

### **Display Stacked Bars**

Display one bar for each row of the matrix. The height of each bar is the sum of the elements in the row.

y = [2 2 3; 2 5 6; 2 8 9; 2 11 12]; bar(y,'stacked')

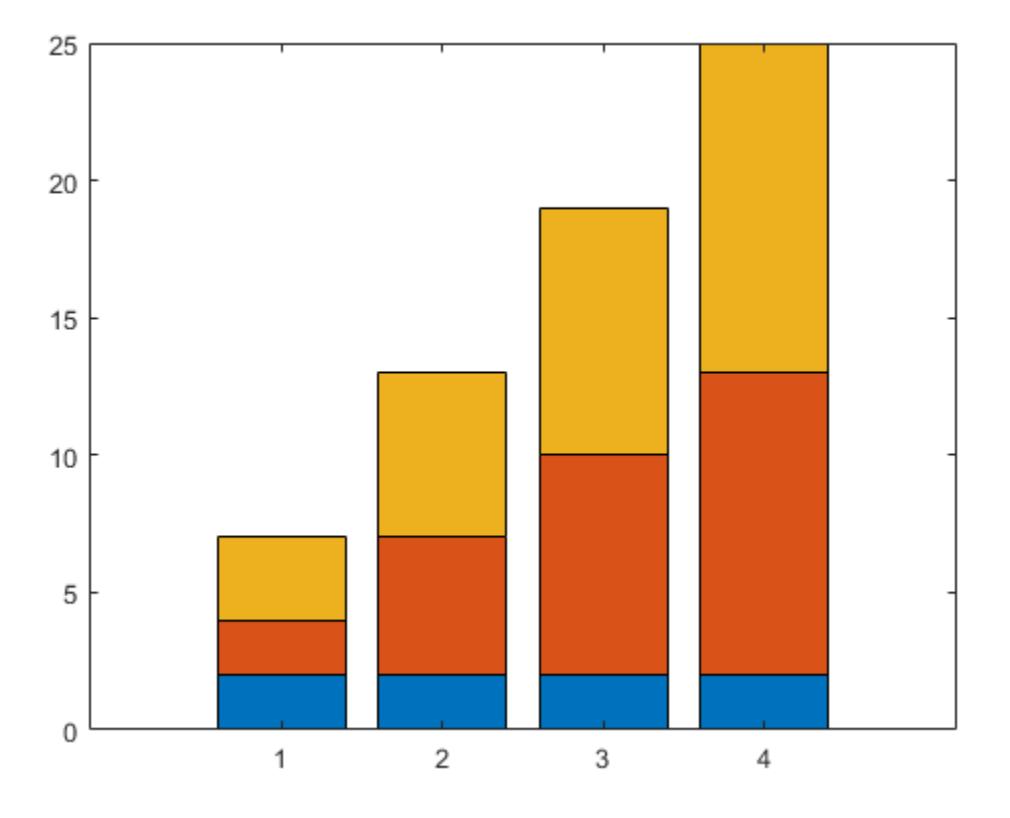

### **Create Bar Graph with Categorical Data**

Create a bar graph with categorical values along the *x*-axis. By default, the categories display in alphabetical order.

```
c = categorical({'apples','pears','oranges'});
prices = [1.23 \ 0.99 \ 2.3];bar(c,prices)
```
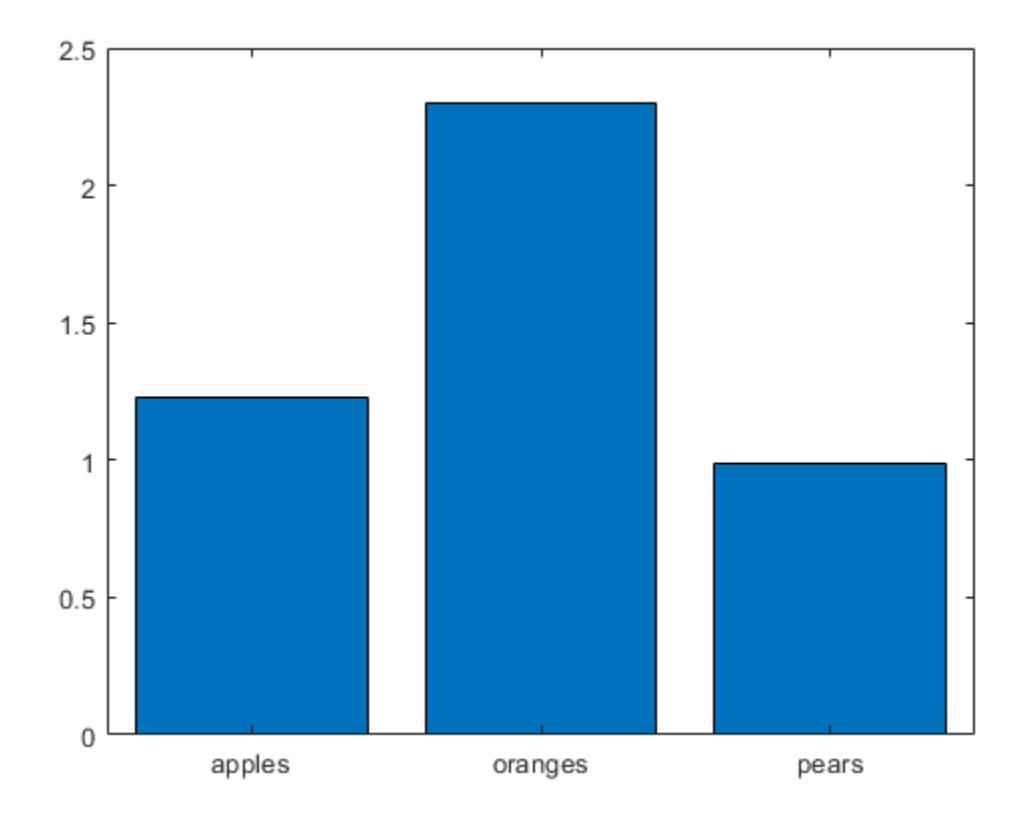

#### **Specify Subplot for Bar Graph**

Create a figure with two subplots. In the upper subplot, plot a bar graph. In the lower subplot, plot a stacked bar graph of the same data.

```
y = [1 2 3; 4 5 6];
ax1 = subplot(2,1,1);bar(x1,y)ax2 = subplot(2,1,2);bar(ax2,y,'stacked')
```
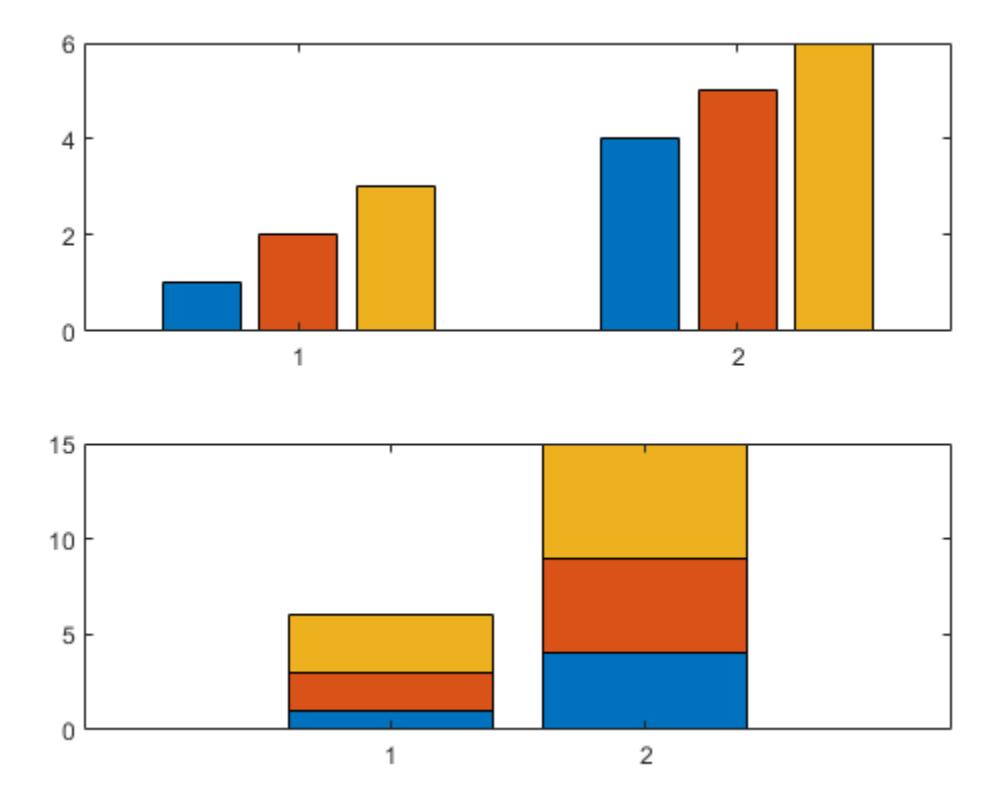

### **Specify Bar Color**

Create a bar graph using red bars.

y = [75 91 105 123.5 131 150 179 203 226 249 281.5]; bar(y,'r')

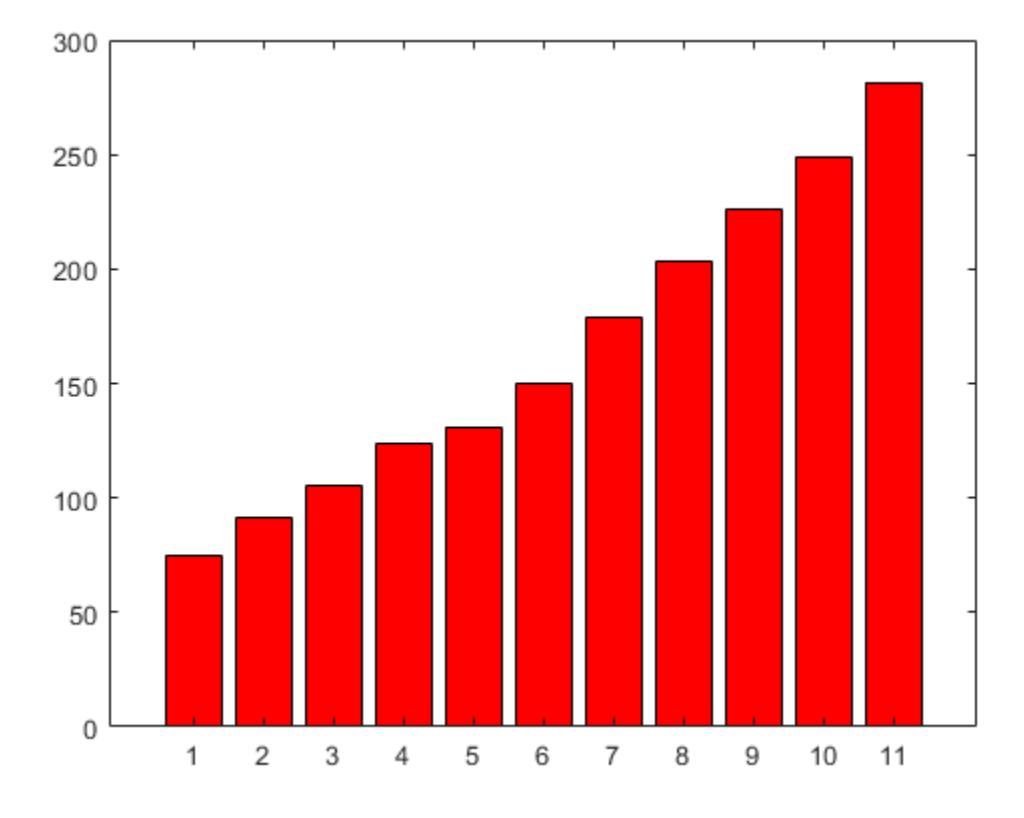

### **Specify Bar and Outline Colors**

Set the bar interior color and outline color using RGB triplets. Set the width of the bar outline.

y = [75 91 105 123.5 131 150 179 203 226 249 281.5]; bar(y,'FaceColor',[0 .5 .5],'EdgeColor',[0 .9 .9],'LineWidth',1.5) bar

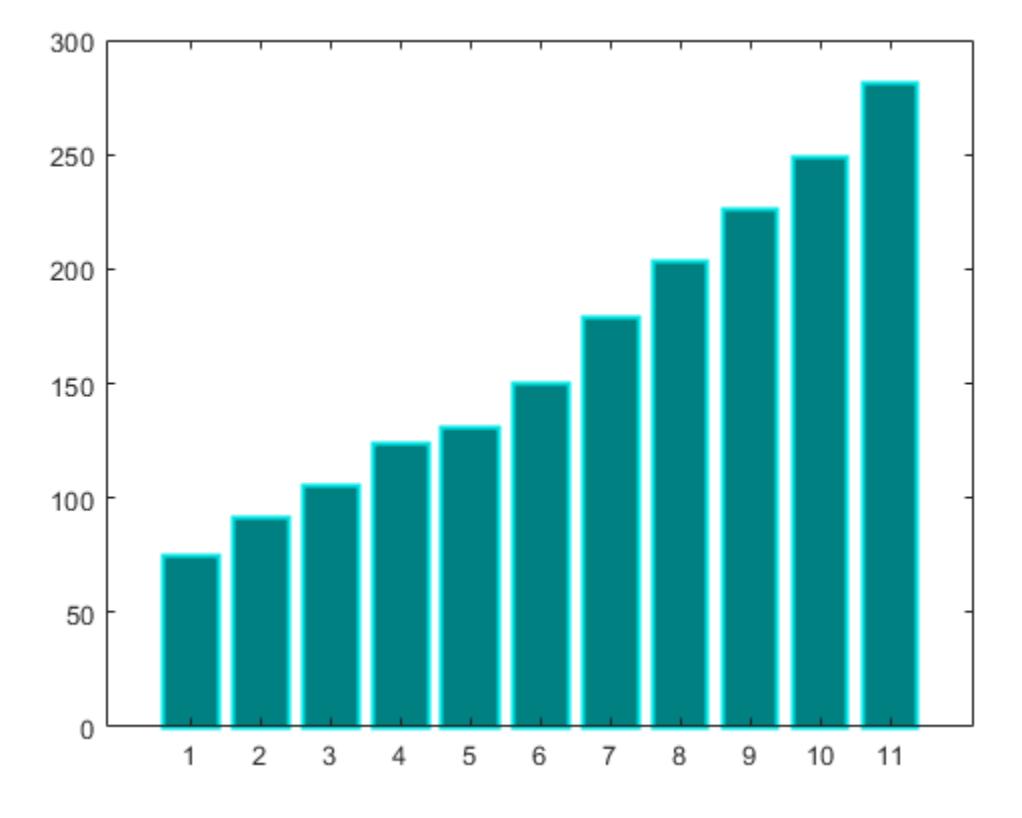

#### **Control Individual Bar Colors**

Control individual bar colors using the CData property of the Bar object.

Create a bar chart and assign the Bar object to a variable. Set the FaceColor property of the Bar object to 'flat' so that the chart uses the colors defined in the CData property. By default, the CData property is prepopulated with a matrix of the default RGB color values. To change a particular color, change the corresponding row in the matrix. For example, change the color of the second bar.

 $b = bar(rand(10,1))$ ; b.FaceColor = 'flat'; b.CData $(2, :) = [.5 \ 0 \ .5];$ 

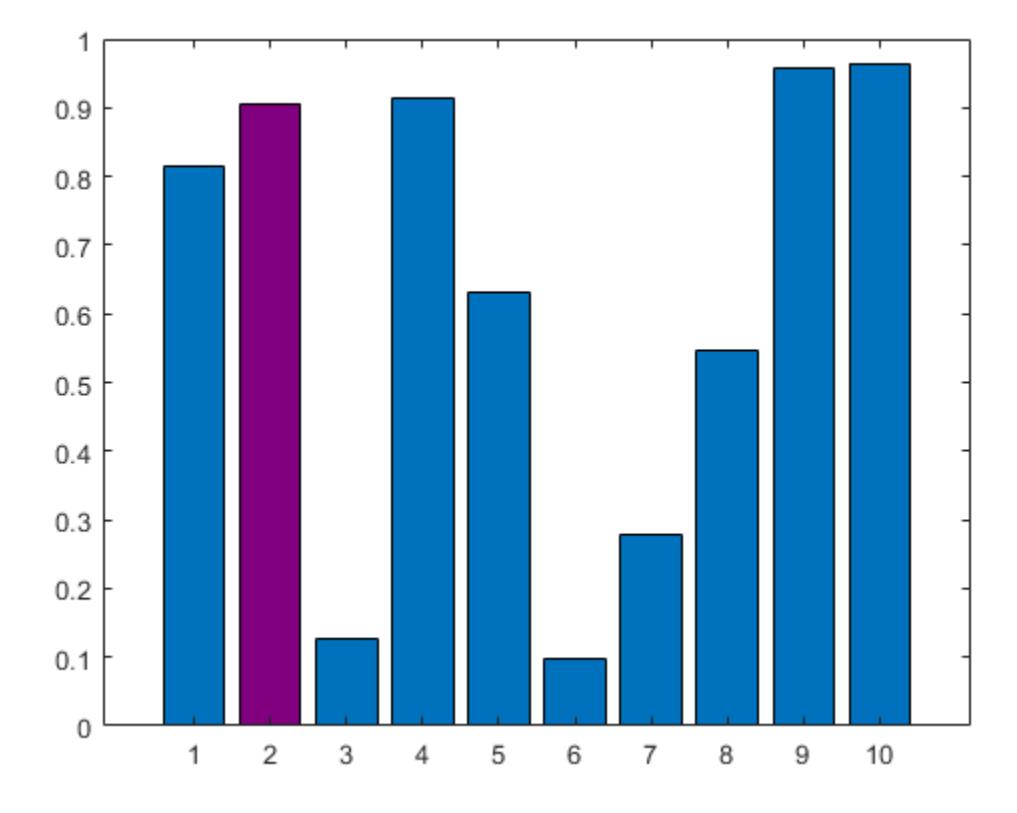

#### **Bar Chart with Colormap Colors**

Create a bar chart that uses colormap colors by setting the FaceColor property to 'flat'. Then set the CData property for each Bar object to an integer.

```
y = [1 3 5; 3 2 7; 3 4 2];
b = bar(y,'FaceColor','flat');
for k = 1:size(y,2)b(k).CData = k;
end
```
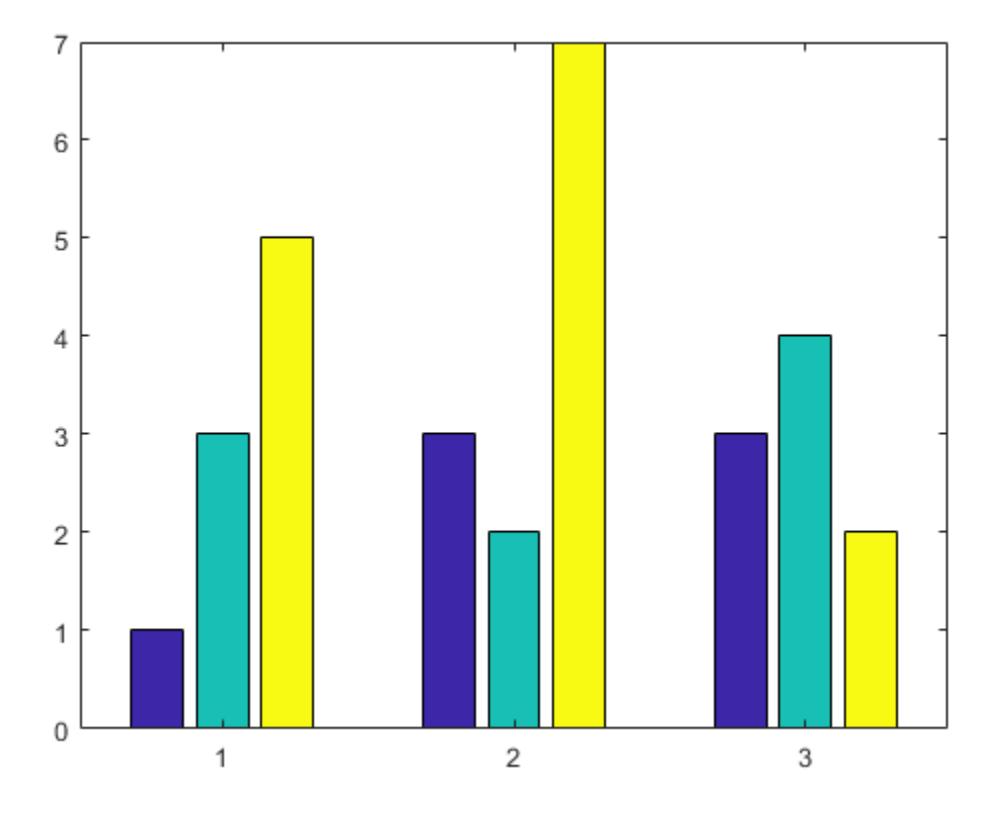

### **Change Properties for Specific Bar Series**

Create a bar graph with a three-column matrix input and return the three bar series objects. bar creates one bar series for each column in the matrix.

y = [2 4 6; 3 4 5];  $\mathbf{b} = \mathbf{bar(y)}$ ;

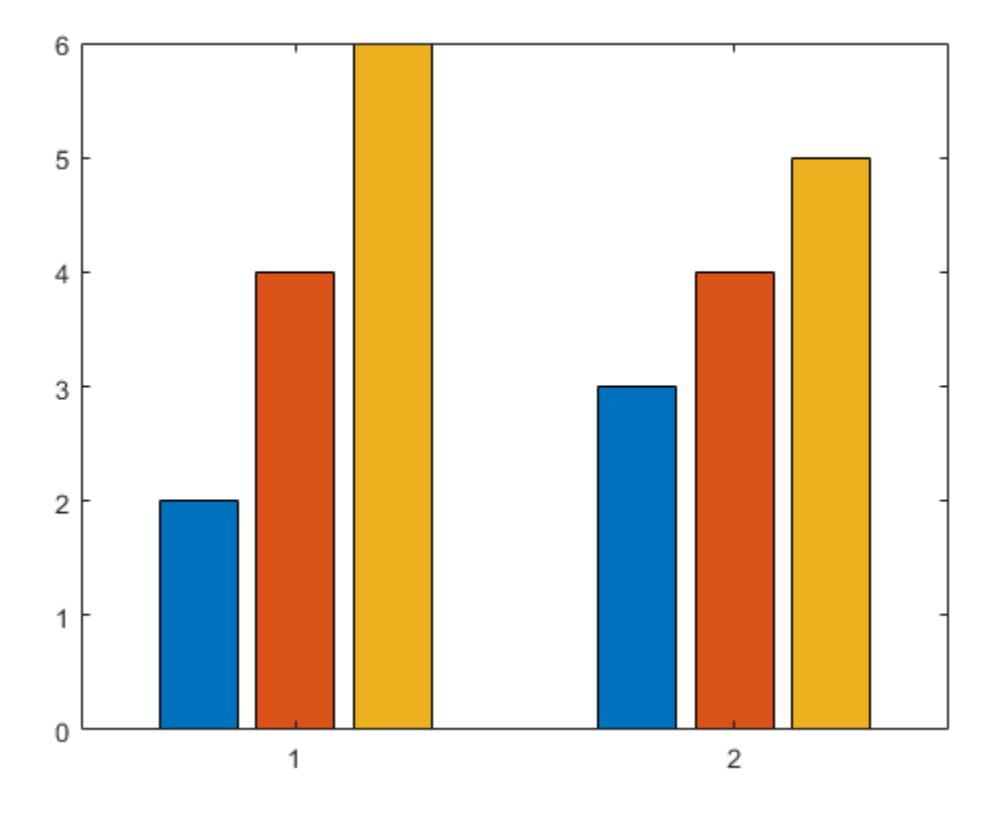

Change properties for a specific bar series by indexing into the object array. For example, change properties of the bars representing the second column of y using b(2). Starting in R2014b, you can use dot notation to set properties. If you are using an earlier release, use the [set](#page-13430-0) function instead.

 $b(2)$ .LineWidth = 2; b(2).EdgeColor = 'red';

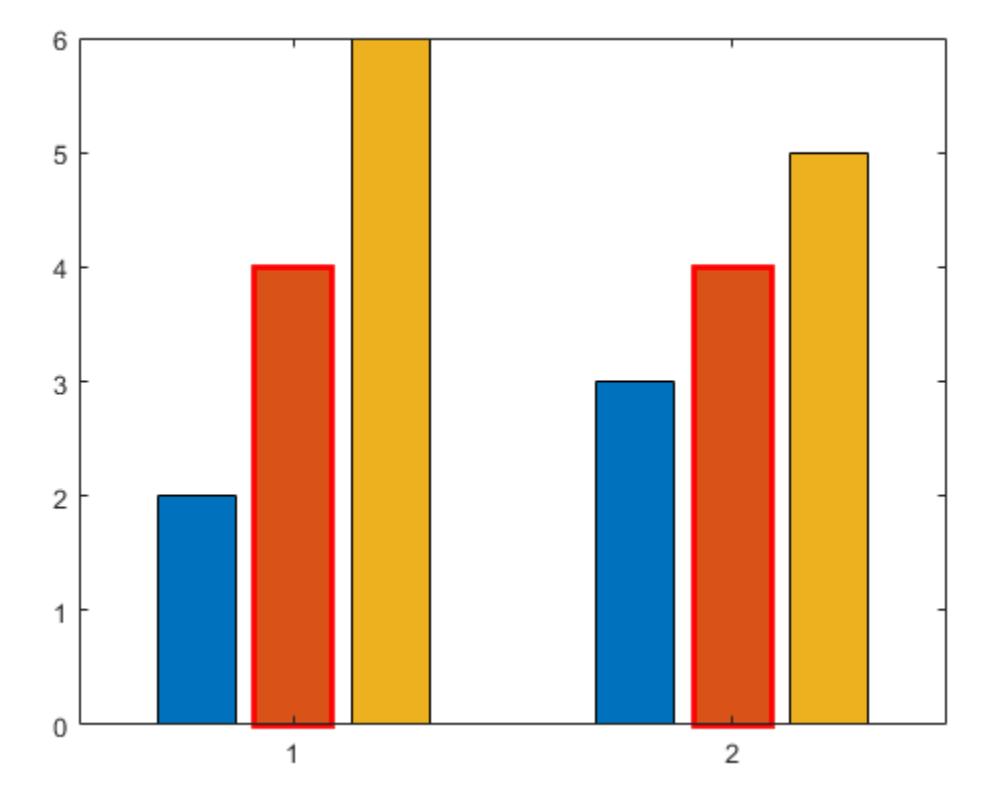

### **Input Arguments**

#### $x - x$  **values**

vector | matrix

*x* values, specified as a vector or a matrix. If x and y are both vectors, then they must be equal length. If x and y are both matrices, then they must be equal size. If x is a vector and y is a matrix, then the length of x must equal the number of rows in y.

The *x* values do not have to be in order, but they cannot contain duplicate values. If x is a matrix, then it cannot contain duplicate values across columns.

Example: 1:10

```
Data Types: single | double | int8 | int16 | int32 | int64 | uint8 | uint16 |
uint32 | uint64 | categorical | datetime | duration
```
### **y —** *y* **values**

vector | matrix

*y* values, specified as a vector or a matrix.

- If y is a vector, then bar draws one bar for each element. The bar function treats all vectors as column vectors.
- If y is a matrix, then bar groups the bars according to the rows in y.

Example: [10 8 5 7 3 9 1]

```
Data Types: single | double | int8 | int16 | int32 | int64 | uint8 | uint16 |
uint32 | uint64 | duration
```
### **width — Bar width**

0.8 (default) | scalar

Bar width, specified as a fraction of the total space available for each bar. The default of 0.8 means the bar width is 80% of the space from the previous bar to the next bar, with 10% of that space on each side.

If the width is 1, then the bars within a group touch one another.

```
Example: 0.5Data Types: single | double | int8 | int16 | int32 | int64 | uint8 | uint16 |
uint32 | uint64
```
### **style — Bar group style**

```
'grouped' (default) | 'stacked' | 'hist' | 'histc'
```
Bar group style, specified by one of these values.

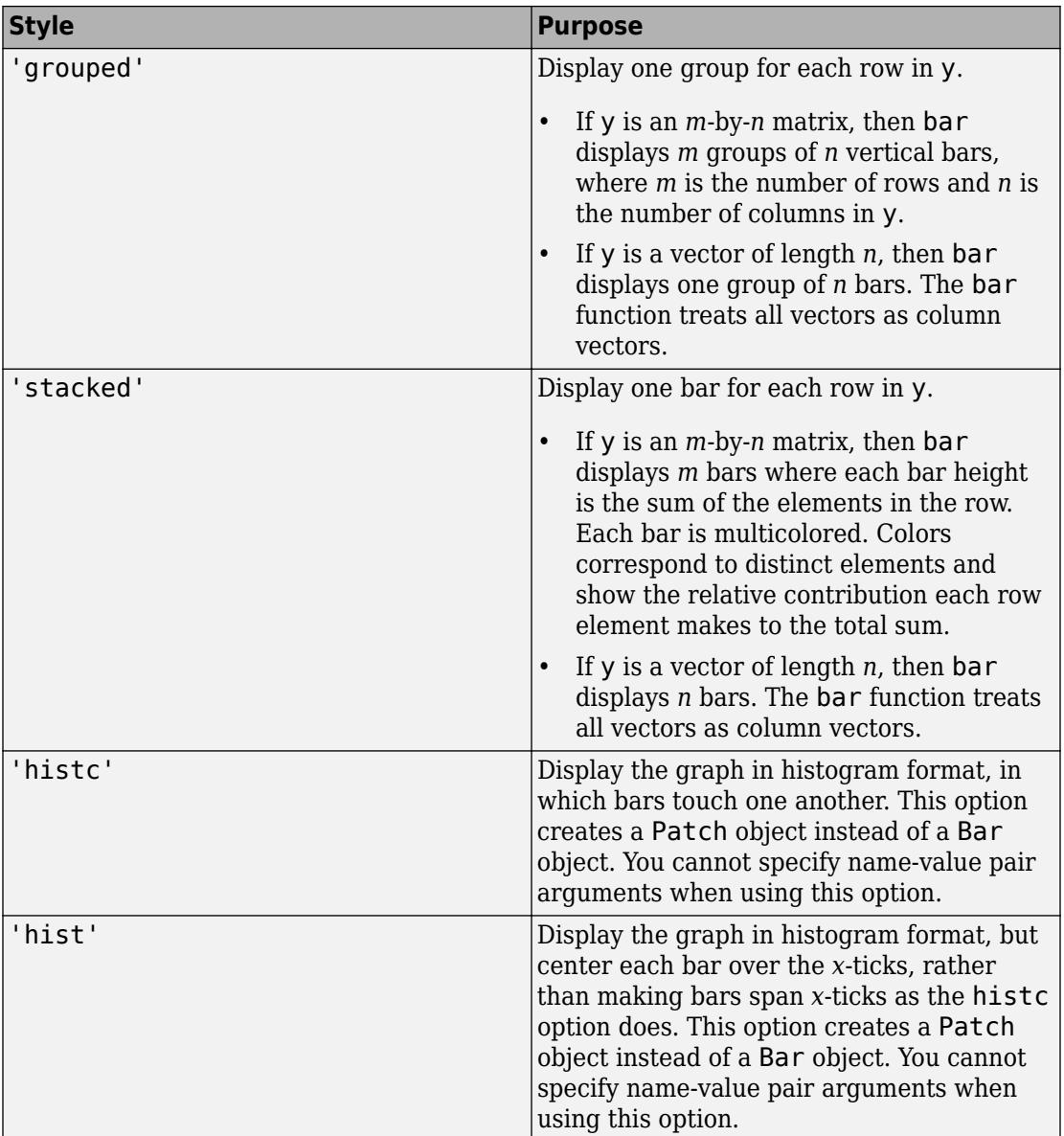

#### **color — Bar color**

'b' | 'r' | 'g' | 'c' | 'm' | 'y' | 'k' | 'w'

Bar color, specified as one of the colors in this table.

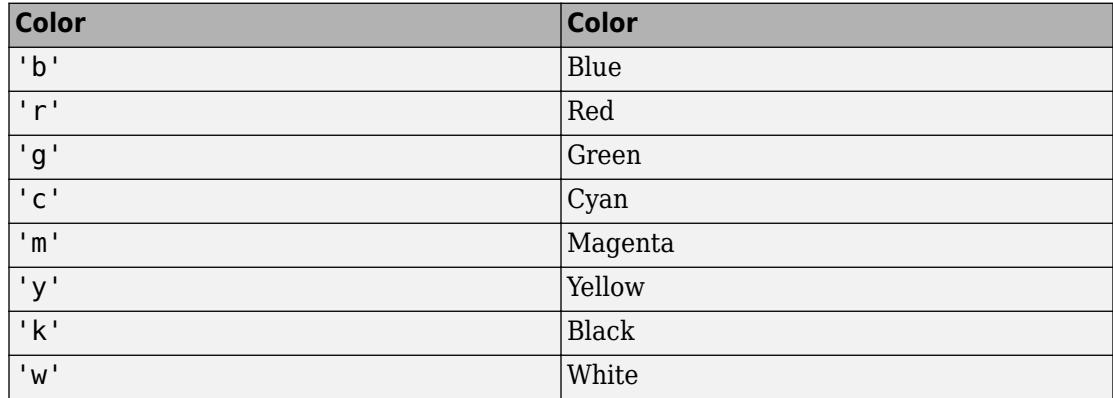

#### **ax — Axes object**

axes object

Axes object. If you do not specify an axes, then bar uses the current axes for the bar graph.

### **Name-Value Pair Arguments**

Specify optional comma-separated pairs of Name,Value arguments. Name is the argument name and Value is the corresponding value. Name must appear inside quotes. You can specify several name and value pair arguments in any order as Name1,Value1,...,NameN,ValueN.

The Bar properties listed here are only a subset. For a complete list, see [Bar](#page-753-0).

**Note** You cannot specify Name,Value pairs when using the 'hist' or 'histc' bar group style options.

Example: 'EdgeColor','g' specifies a green outline around the bars.

### **EdgeColor — Outline color**

'flat' | RGB triplet | hexadecimal color code | 'r' | 'g' | 'b' | ...

Outline color, specified as 'flat', an RGB triplet, a hexadecimal color code, a color name, or a short name. If there are 150 bars or fewer, the default value is  $[0 \ 0 \ 0]$ , which corresponds to black. If there are more than 150 bars, the default value is 'none'.

Starting in R2017b, the 'flat' option uses the CData values to color the edges. In previous releases, the 'flat' option colored the edges using colors from the colormap.

For a custom color, specify an RGB triplet or a hexadecimal color code.

- An RGB triplet is a three-element row vector whose elements specify the intensities of the red, green, and blue components of the color. The intensities must be in the range  $[0,1]$ ; for example,  $[0.4 \ 0.6 \ 0.7]$ .
- A hexadecimal color code is a character vector or a string scalar that starts with a hash symbol (#) followed by three or six hexadecimal digits, which can range from 0 to F. The values are not case sensitive. Thus, the color codes '#FF8800', '#ff8800', '#F80', and '#f80' are equivalent.

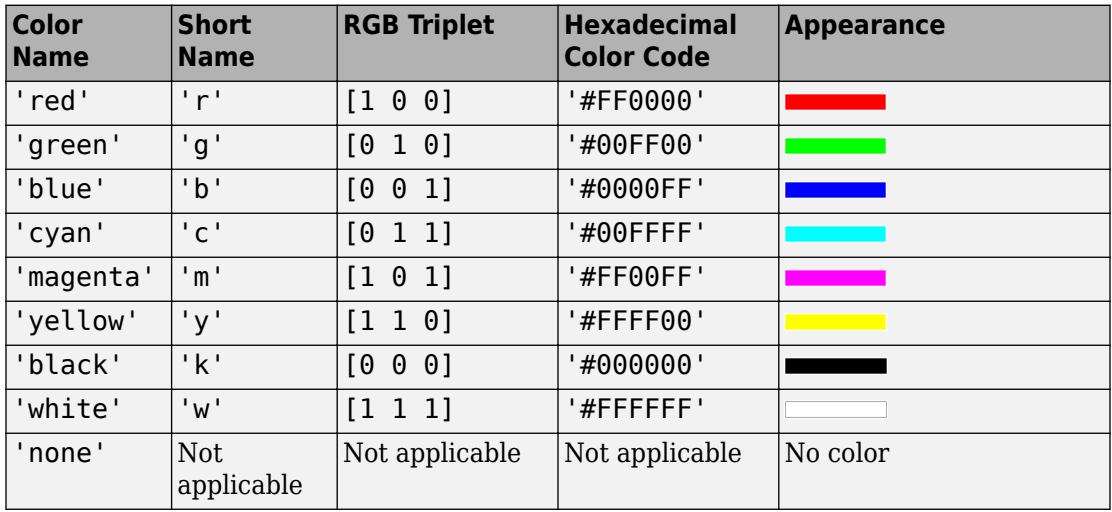

Alternatively, you can specify some common colors by name. This table lists the named color options, the equivalent RGB triplets, and hexadecimal color codes.

Here are the RGB triplets and hexadecimal color codes for the default colors MATLAB uses in many types of plots.

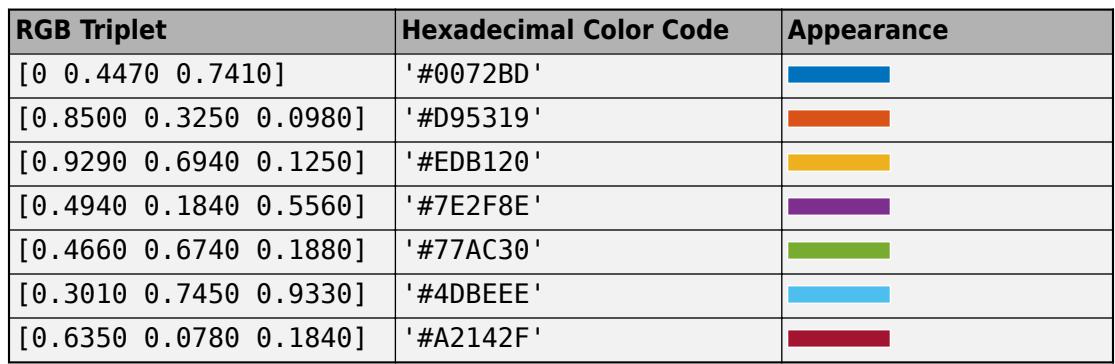

```
Example: b = bar(1:10, 'EdgeColor', 'red')
```

```
Example: b. EdgeColor = [0 0.5 0.5];
```
Example: b.EdgeColor = 'flat';

Example:  $b$ . EdgeColor = '#D2F9A7';

### **FaceColor — Fill color**

'flat' | RGB triplet | hexadecimal color code | 'r' | 'g' | 'b' | ...

Fill color, specified as 'flat', an RGB triplet, a hexadecimal color code, a color name, or a short name. The 'flat' option uses the CData values to color the faces.

For a custom color, specify an RGB triplet or a hexadecimal color code.

- An RGB triplet is a three-element row vector whose elements specify the intensities of the red, green, and blue components of the color. The intensities must be in the range  $[0,1]$ ; for example,  $[0.4 \ 0.6 \ 0.7]$ .
- A hexadecimal color code is a character vector or a string scalar that starts with a hash symbol (#) followed by three or six hexadecimal digits, which can range from 0 to F. The values are not case sensitive. Thus, the color codes '#FF8800', '#ff8800', '#F80', and '#f80' are equivalent.

Alternatively, you can specify some common colors by name. This table lists the named color options, the equivalent RGB triplets, and hexadecimal color codes.

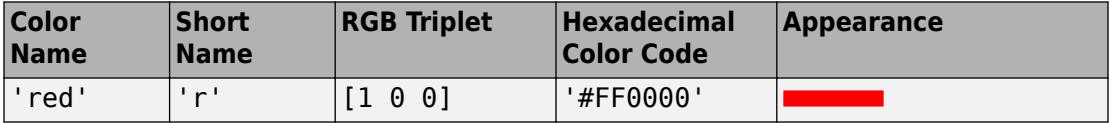

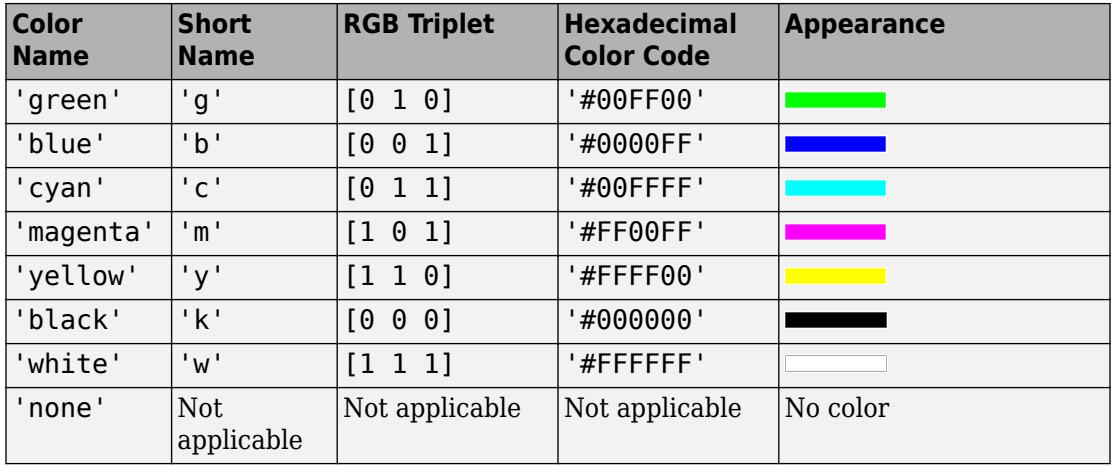

Here are the RGB triplets and hexadecimal color codes for the default colors MATLAB uses in many types of plots.

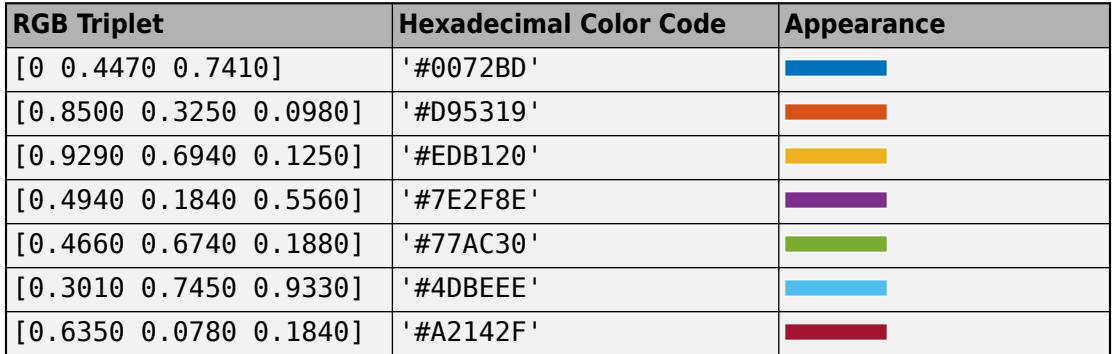

Starting in R2017b, the default value is an RGB triplet from the ColorOrder property of the axes. In previous releases, the default value was 'flat' and the colors were based on the colormap.

```
Example: b = bar(1:10, 'FaceColor', 'red')Example: b.FaceColor = [0 0.5 0.5];Example: b.FaceColor = 'flat';
Example: b.FaceColor = '#D2F9A7';
```
#### **CData — Color data**

RGB triplet | three-column matrix | scalar | vector

Color data, specified as one of these values:

- RGB triplet Single RGB color value applies to all bars.
- Three-column matrix One color per bar. Each row in the matrix specifies an RGB triplet for a particular bar.
- Scalar Single color applies to all bars, where the color comes from the colormap.
- Vector One color per bar. The colors come from the colormap.

By default, when you create a bar chart, the CData property contains a three-column matrix of RGB triplets. You can change the color for a particular bar by changing the corresponding row in the matrix.

This property applies only when the FaceColor or EdgeColor property is set to 'flat'.

#### **Example**

Change the color for a particular bar by setting the FaceColor property to 'flat'. Then change the corresponding row in the CData matrix to the new RGB triplet. For example, change the color of the second bar.

```
b = bar(1:10, 'FaceColor', 'flat');
b.CData(2,:) = [0 0.8 0.8];
```
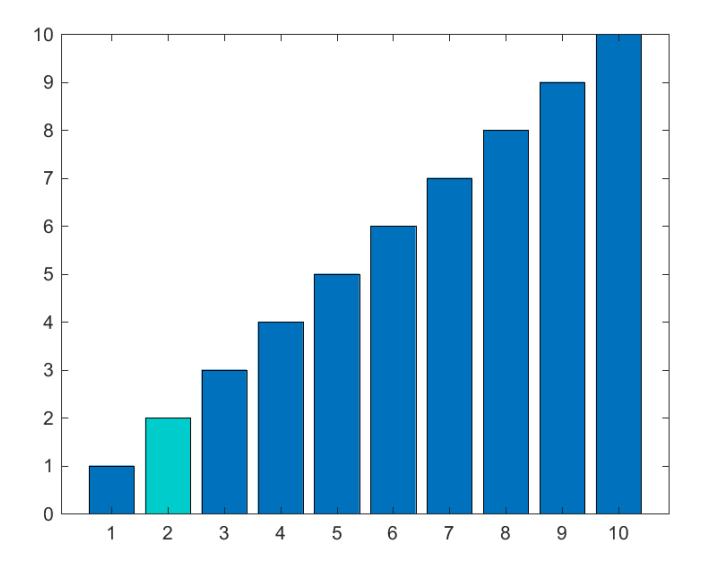

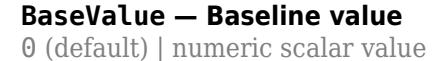

Baseline value, specified as a numeric scalar value.

The baseline value that you specify applies to either the *x*-axis or the *y*-axis depending on the bar chart orientation. If you change the orientation of the bar chart from vertical to horizontal, or vice versa, the baseline value might change. Set the BaseValue property after setting the Horizontal property.

#### **LineStyle — Line style of bar outlines**

'-' (default) | '--' | ':' | '-.' | 'none'

Line style of bar outlines, specified as one of the line styles in this table.

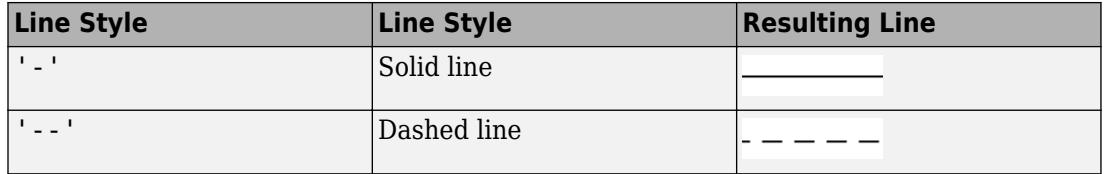

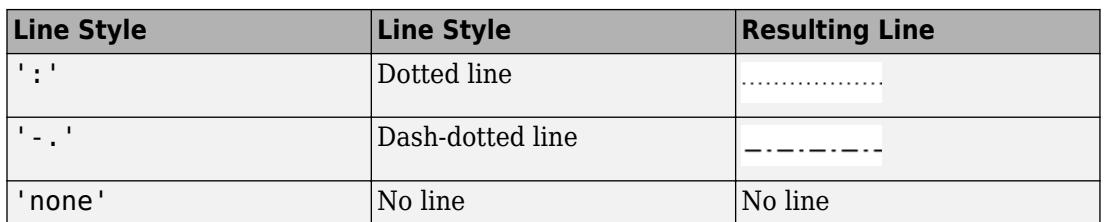

#### **LineWidth — Width of bar outlines**

0.5 (default) | positive value

Width of bar outlines, specified as a positive value in point units. One point equals 1/72 inch.

Example: 1.5

```
Data Types: single | double | int8 | int16 | int32 | int64 | uint8 | uint16 |
uint32 | uint64
```
## **Output Arguments**

**b — Bar objects**

Bar objects

Bar objects. Use the elements in b to access and modify properties of a specific Bar object after it has been created.

# **Extended Capabilities**

## **GPU Arrays**

Accelerate code by running on a graphics processing unit (GPU) using Parallel Computing Toolbox™.

Usage notes and limitations:

• This function accepts GPU arrays, but does not run on a GPU.

For more information, see "Run MATLAB Functions on a GPU" (Parallel Computing Toolbox).

## **Distributed Arrays**

Partition large arrays across the combined memory of your cluster using Parallel Computing Toolbox™.

Usage notes and limitations:

• This function operates on distributed arrays, but executes in the client MATLAB.

For more information, see "Run MATLAB Functions with Distributed Arrays" (Parallel Computing Toolbox).

### **See Also**

**Functions** [bar3](#page-739-0) | [bar3h](#page-746-0) | [barh](#page-724-0) | [histogram](#page-6140-0) | [hold](#page-6266-0) | [stairs](#page-13902-0)

### **Properties**

[Bar](#page-753-0)

### **Topics**

"Modify Baseline of Bar Graph" "Overlay Bar Graphs" "Plot Dates and Durations" "Plot Categorical Data"

### **External Websites**

[MATLAB Plot Gallery](https://www.mathworks.com/products/matlab/plot-gallery.html)

### **Introduced before R2006a**

# <span id="page-724-0"></span>**barh**

Plot bar graph horizontally

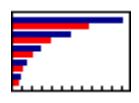

# **Syntax**

```
barh(y)
barh(x,y)
barh(...,width)
barh(...,style)
barh(...,'color')
barh(...,'PropertyName',PropertyValue,...)
barh(ax,...)b = \text{barh}(\ldots)
```
# **Description**

A barh graph displays the values in a vector or matrix as horizontal bars.

barh(y) draws one horizontal bar for each element in y. If y is a matrix, barh groups the bars produced by the elements in each row. The *y*-axis scale ranges from 1 up to length(y) when y is a vector, and 1 to  $size(y,1)$ , which is the number of rows, when y is a matrix. The values in y can be numeric or duration values.

barh(x,y) draws a bar for each element in y at locations specified in x, where x is a vector defining locations along the *y*-axis. The location values can be nonmonotonic, but cannot contain duplicate values. If y is a matrix, barh groups the elements of each row in y at corresponding locations in x. The values in x can be numeric, datetime, duration, or categorical values.

barh(..., width) sets the relative bar width and controls the separation of bars within a group. The default width is 0.8, so if you do not specify x, the bars within a group have a slight separation. If width is 1, the bars within a group touch one another. The value of width must be a scalar.

barh(...,style) specifies the style of the bars. Specify style as one of these values:

- 'grouped' displays *m* groups of *n* bars, where *m* is the number of rows and *n* is the number of columns in y. Each group contains one bar per column in y. This is the default value.
- 'stacked' displays one bar for each row in y. The bar length is the sum of the elements in the row. Each bar is multicolored, with colors corresponding to distinct elements and showing the relative contribution each row element makes to the total sum. The barh function treats all vectors as column vectors. If  $\gamma$  is a vector of length *n*, then barh displays *n* bars.
- 'histc' displays the graph in histogram format, in which bars touch one another.
- 'hist' also displays the graph in histogram format, but centers each bar over the tick value, rather than making bars span the tick values as the histc option does.

**Note** When you use either the hist or histc option, you cannot also use parameter/ value syntax. These two options create Patch objects rather than Bar objects.

barh(...,'*color*') displays all bars using the color specified by the single-letter abbreviation 'r', 'g', 'b', 'c', 'm', 'y', 'k', or 'w'.

barh(...,'PropertyName',PropertyValue,...) sets the named property or properties to the specified values. You cannot specify properties when hist or histc options are used. See [Bar](#page-753-0) for more information.

 $barh(ax,...)$  plots into the axes ax instead of into the current axes (qca).

 $b = \text{barh}(\dots)$  returns a vector of Bar objects. When y is a matrix, barh creates one Bar object per column in y. Each Bar object comprises a set of bars that have the same color. Use b to change properties for all bars in a Bar object.

## **Examples**

### **Horizontal Bar Graph of Single Data Series**

Create a horizontal bar graph of vector data.

 $y = [57, 91, 105, 123, 131, 150, \ldots]$  170,203,226.5,249,281.4]; figure barh(y)

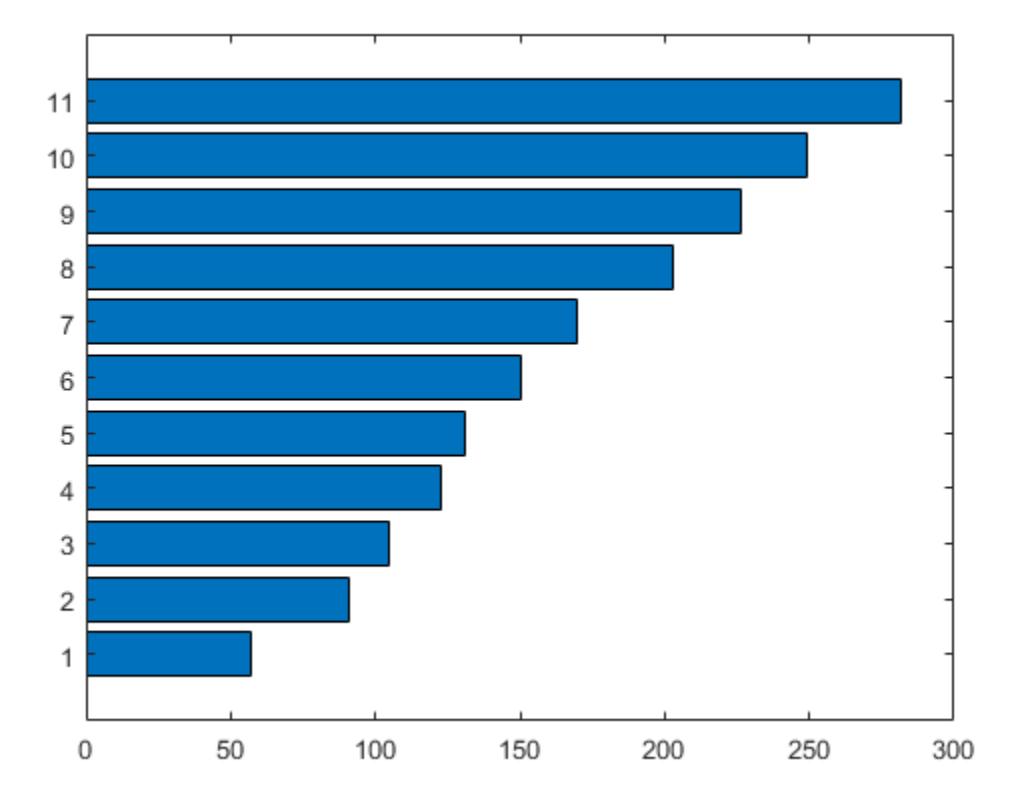

barh draws one horizontal bar for each element in y.

### **Specify Width for Horizontal Bar Graph**

Specify the bar width to 0.4.

 $y = [57, 91, 105, 123, 131, 150, \ldots]$ 170,203,226.5,249,281.4];

figure; width =  $0.4$ ; barh(y,width);

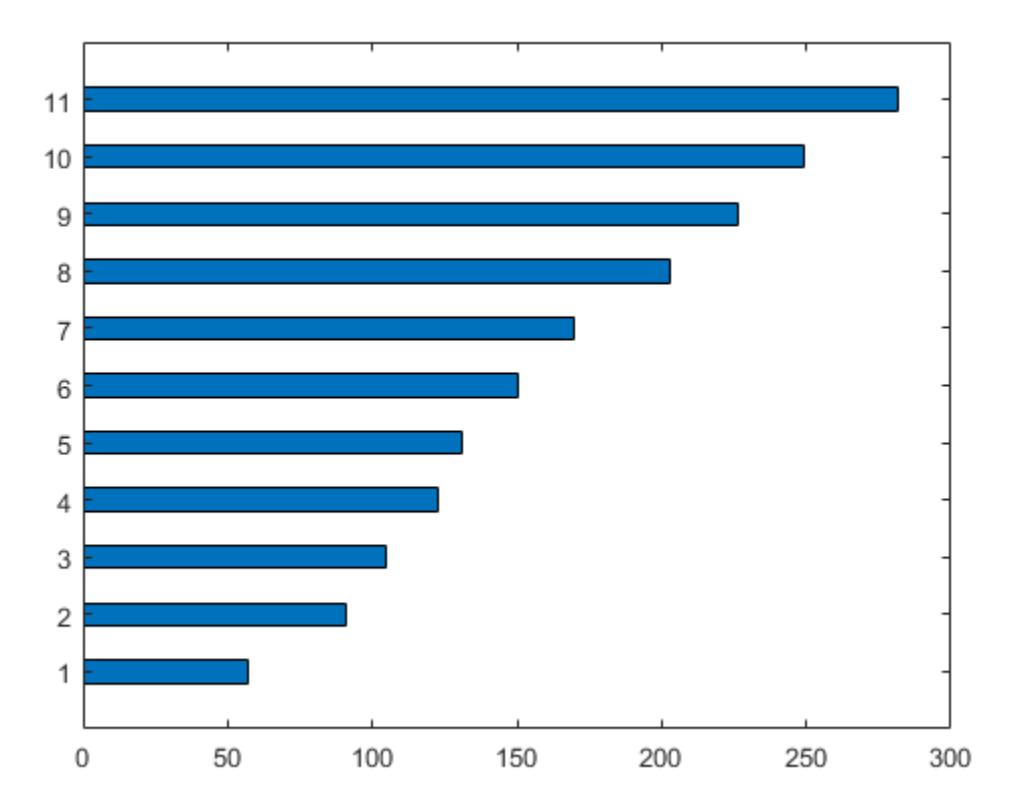

#### **Specify Style for Horizontal Bar Graph**

Create a figure with four subplots. In each subplot, create a horizontal bar graph using a different style option for each graph.

```
x = [2, 4];y = [1, 2, 3, 4; \dots] 5,6,7,8];
figure;
subplot(2,2,1); 
barh(x,y,'grouped'); % groups by row
title('Grouped Style')
subplot(2,2,2); 
barh(x,y,'stacked'); % stacks values in each row together
title('Stacked Style')
subplot(2,2,3); 
barh(x,y,'hist'); % centers bars over x values
title('hist Style')
subplot(2,2,4);barh(x,y,'histc'); % spans bars over x values
title('histc Style')
```
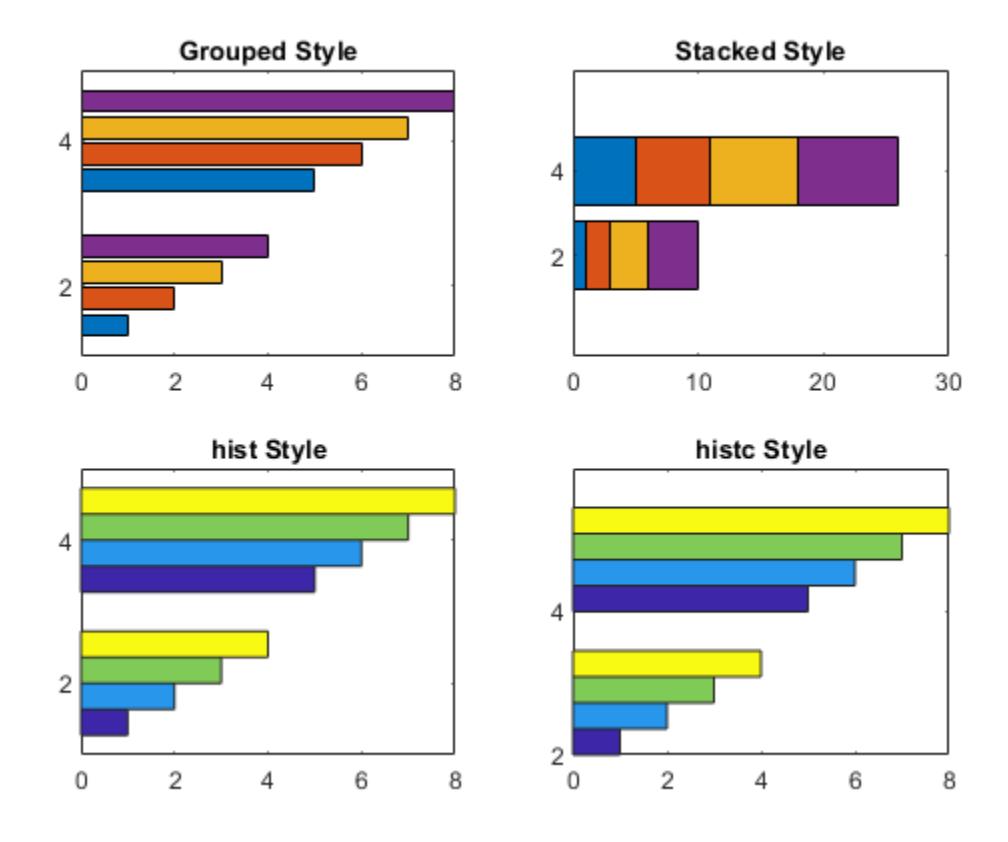

### **Specify Color for Horizontal Bar Graph**

Create a horizontal bar graph and change the color of the bars to red.

 $y = [57, 91, 105, 123, 131, 150, \ldots]$  170,203,226.5,249,281.4]; figure barh(y,'r')

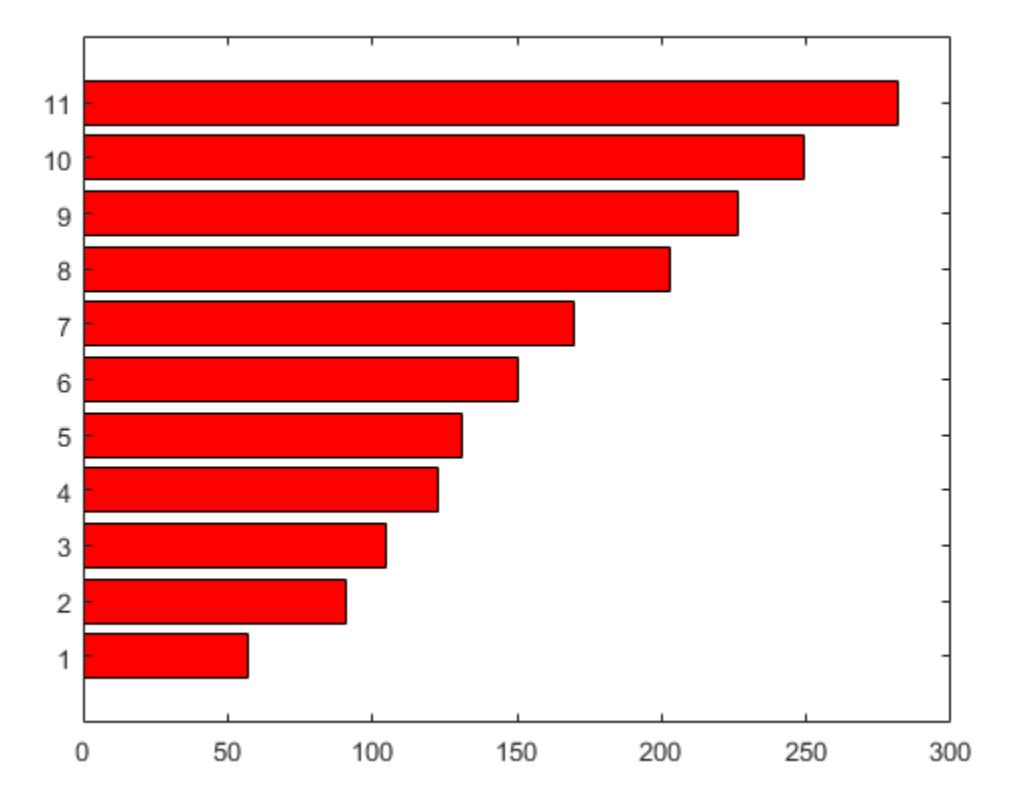

### **Horizontal Bar Graph of Categorical Data**

Create a horizontal bar graph with categorical values along the *y*-axis. By default, the categories display in alphabetical order.

```
c = categorical({'apples','pears','oranges'});
prices = [1.23 \ 0.99 \ 2.3];
barh(c,prices)
```
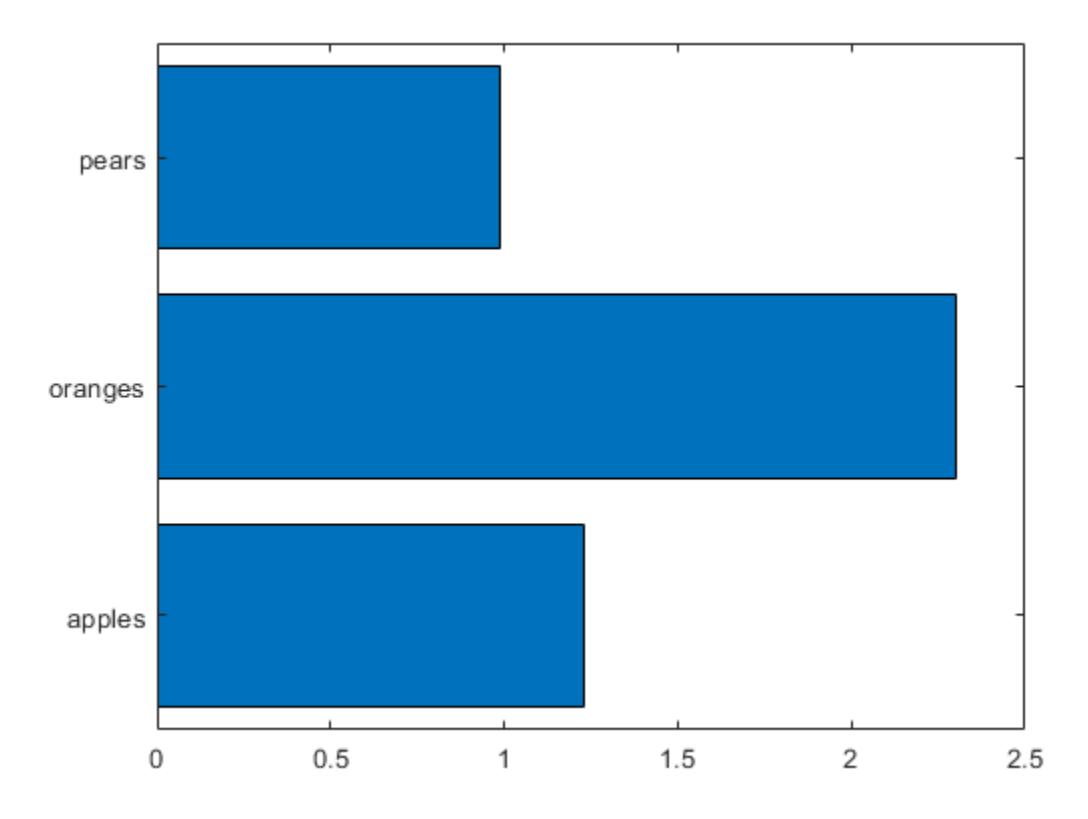

#### **Specify Bar Properties Using Name-Value Pairs**

Create a horizontal bar graph and set the line width to 2. Use RGB triplets to set the face color and edge color for the bars.

```
y = [57, 91, 105, 123, 131, 150, \ldots] 170,203,226.5,249,281.4];
figure
barh(y,'FaceColor',[0,0.5,0.5],...
 'EdgeColor',[0,0,0.9],...
 'LineWidth',2)
```
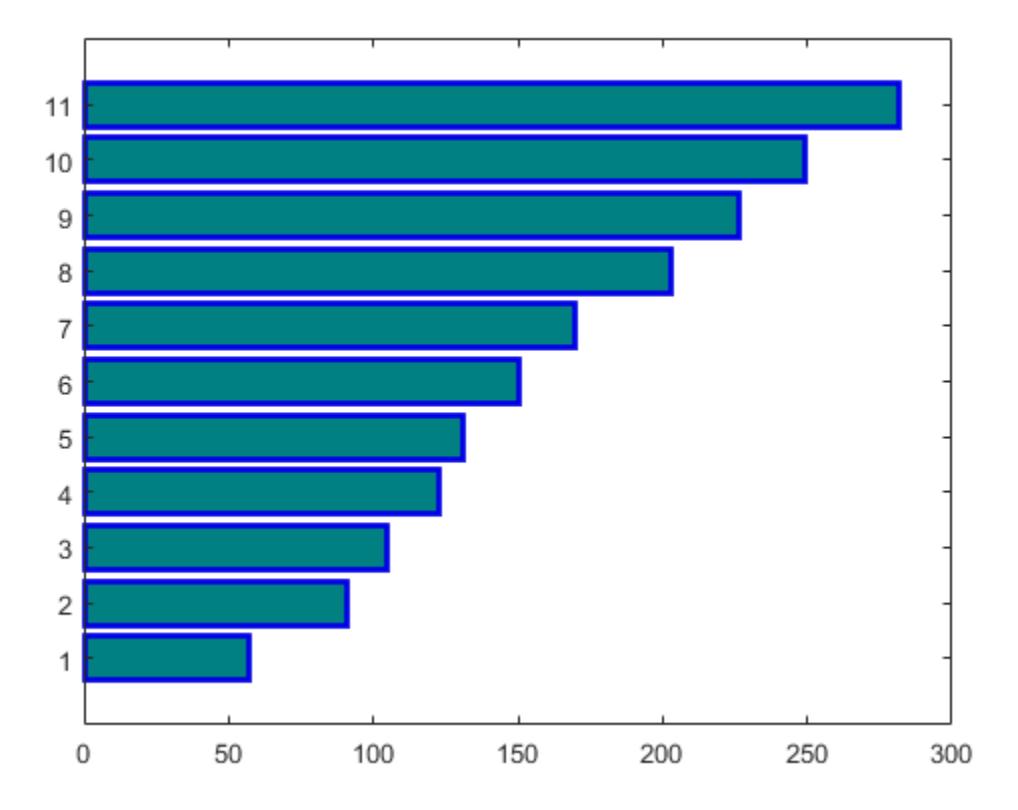

#### **Specify Horizontal Bar Locations**

Define x and y as vectors of data.

 $x = 1900:10:2000;$  $y = [57, 91, 105, 123, 131, 150, \ldots]$ 170,203,226.5,249,281.4];

Create a horizontal bar graph of the data in y. Use x to specify the bar locations along the *y*-axis.

figure  $barh(x,y)$ 

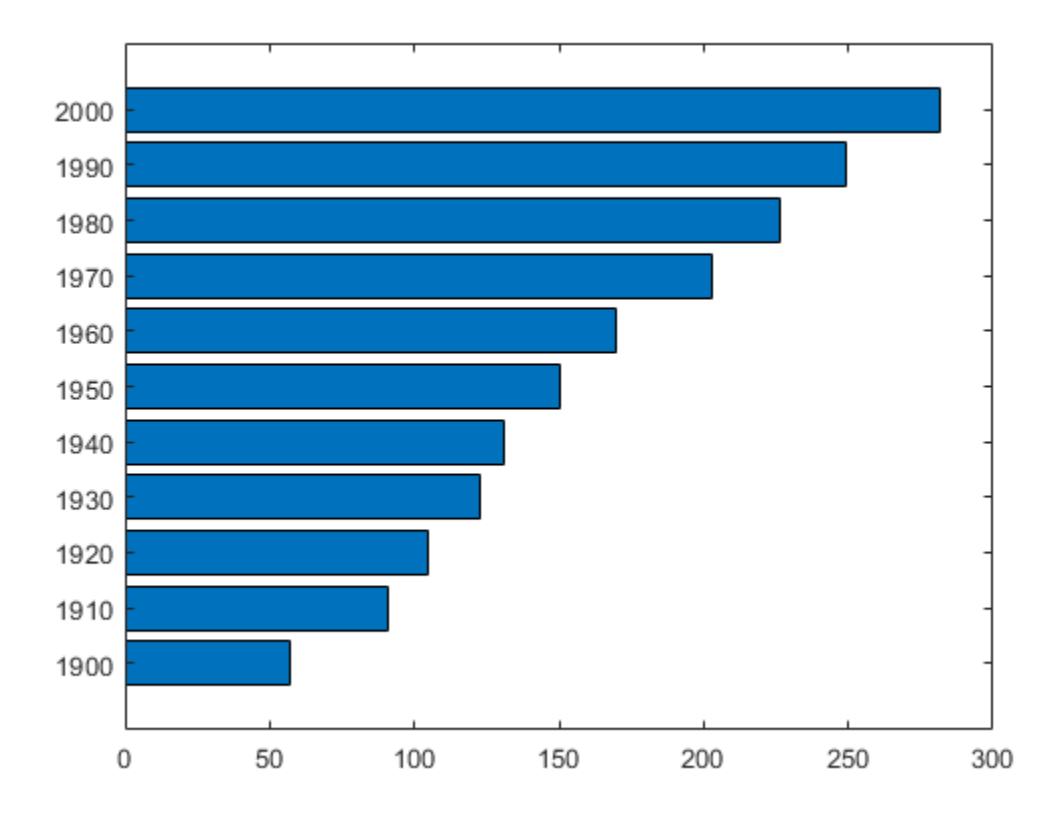

### **Horizontal Bar Graph of Matrix Data**

Load the data set count.dat, which returns a three-column matrix, count. Store y as the first six rows of count.

```
load count.dat
y = count(1:6,:);
```
Create a horizontal bar graph of matrix y.

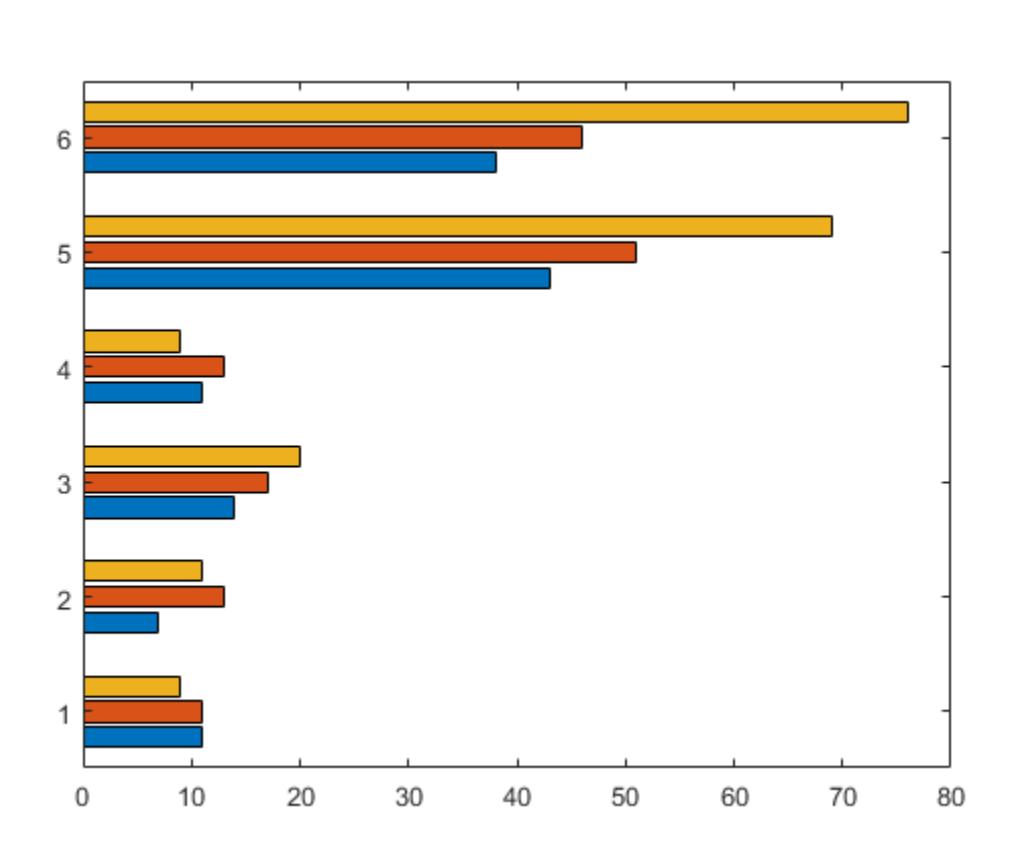

By default, barh groups the bars by row.

### **Specify Different Properties For Each Bar Series**

Load the data set, count.dat, that returns a three-column matrix, count. Define y as the first four rows of count.

```
load count.dat
y = count(1:4,:);
```
figure barh(y) Create a horizontal bar graph of y using a dotted line style. Return the three bar series handles. barh creates a bar series for each column in y.

```
h = \text{barh}(y, 'LineStyle', ':');
```
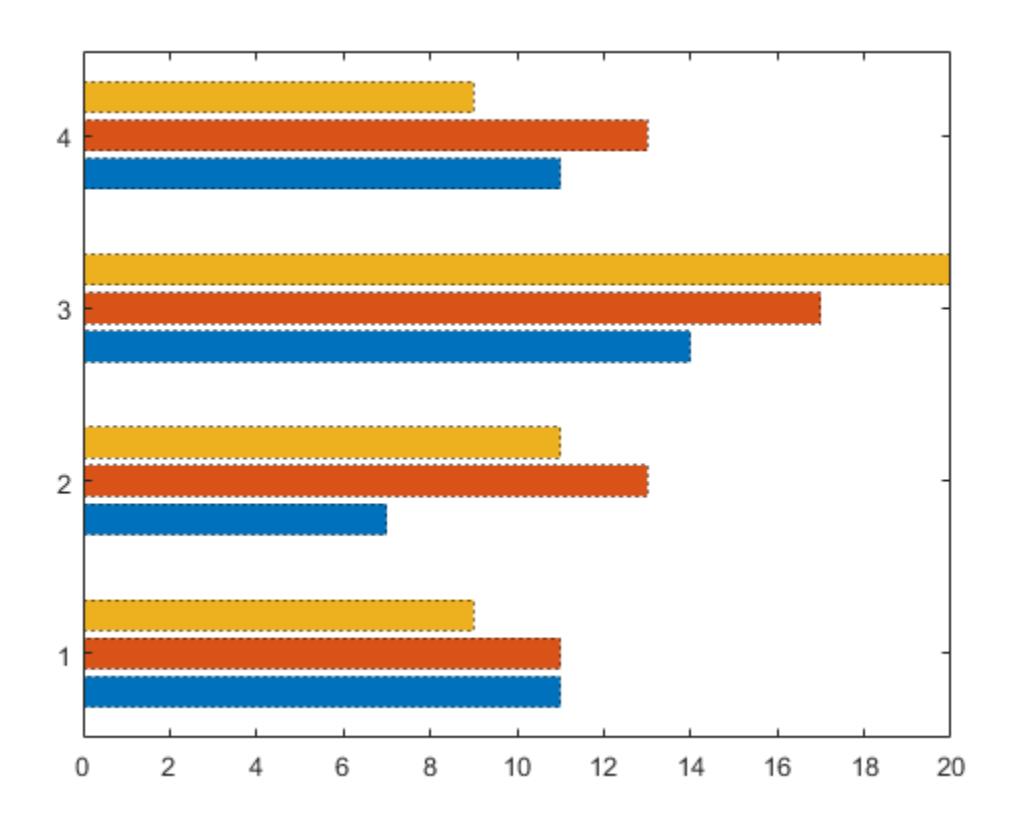

Use the handles in h to set different property values for each bar series. Change the face color of the first bar series to cyan by setting the FaceColor property to cyan. Set the face color for the third bar series using an RGB triplet.

Starting in R2014b, you can use dot notation to set properties. If you are using an earlier release, use the [set](#page-13430-0) function instead.

```
h(1).FaceColor = 'cyan';
h(3).FaceColor = [0, 0.5, 0.5];
```
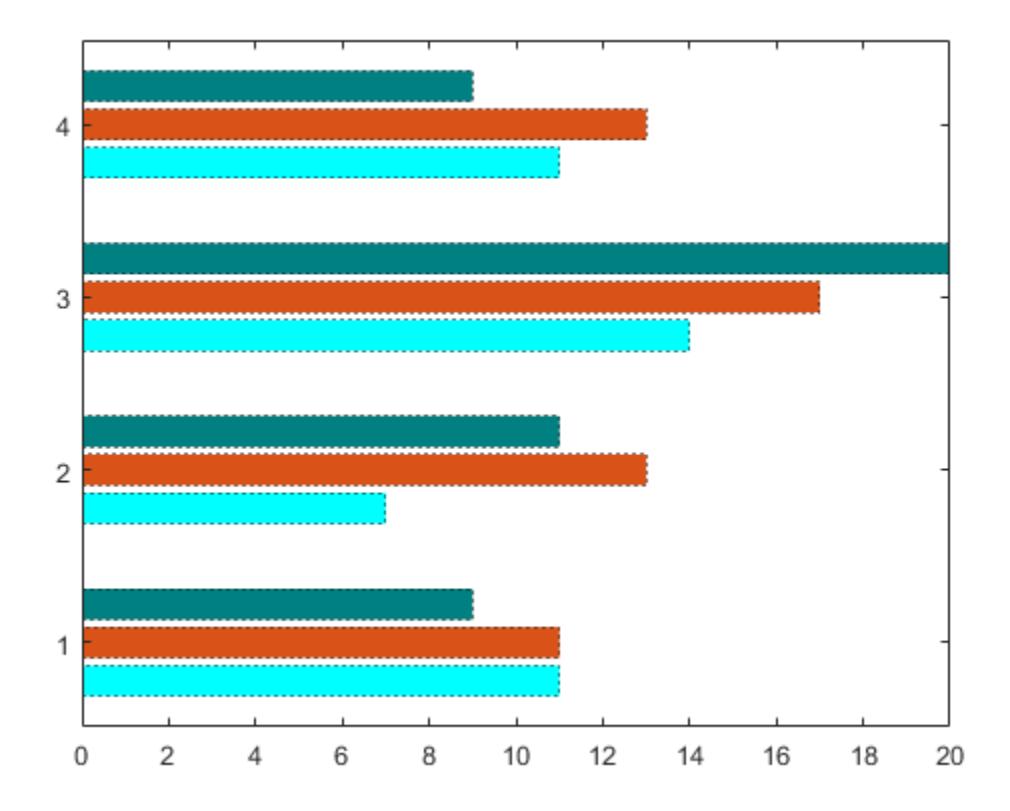

### **Change Baseline Value for Horizontal Bar Graph**

Load the data set count.dat, which returns a three-column matrix, count. Store y as the first six rows of count.

```
load count.dat
y = count(1:6,:);
```
Create a horizontal bar graph of y and set the basevalue to 25.

```
figure
barh(y,'BaseValue',25)
```
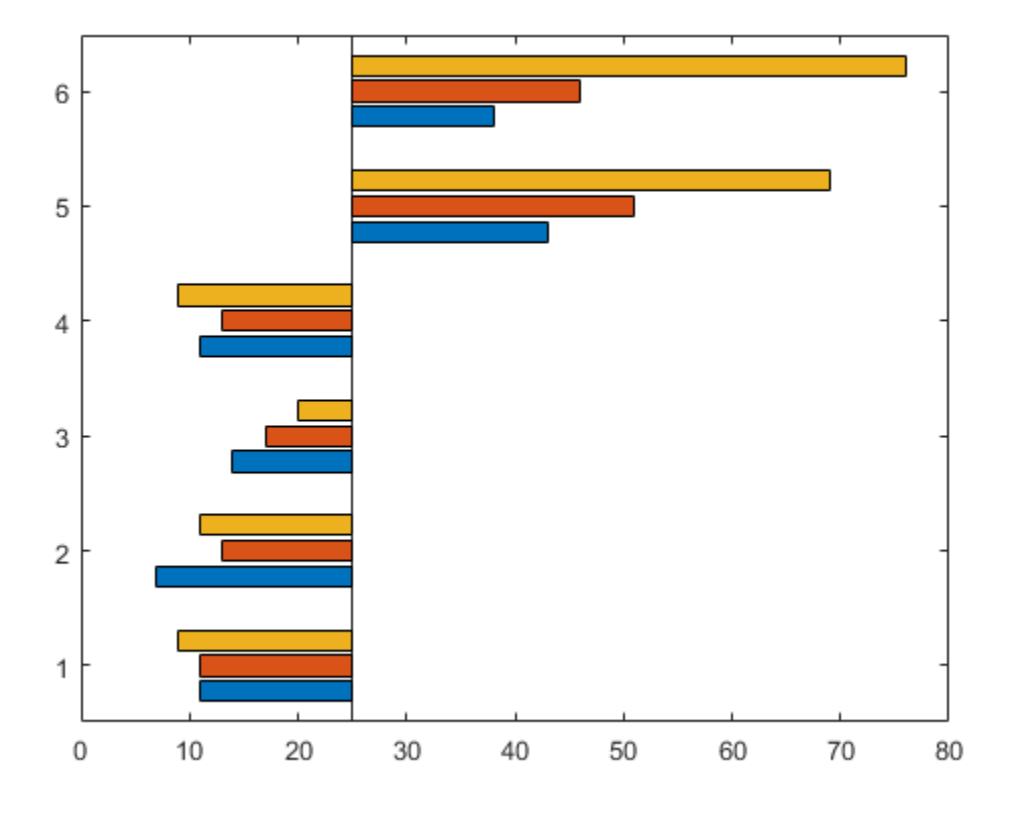

# **Extended Capabilities**

## **GPU Arrays**

Accelerate code by running on a graphics processing unit (GPU) using Parallel Computing Toolbox™.

Usage notes and limitations:

• This function accepts GPU arrays, but does not run on a GPU.

For more information, see "Run MATLAB Functions on a GPU" (Parallel Computing Toolbox).

## **Distributed Arrays**

Partition large arrays across the combined memory of your cluster using Parallel Computing Toolbox™.

Usage notes and limitations:

• This function operates on distributed arrays, but executes in the client MATLAB.

For more information, see "Run MATLAB Functions with Distributed Arrays" (Parallel Computing Toolbox).

## **See Also**

### **Functions**

[bar](#page-699-0) | [bar3](#page-739-0) | [bar3h](#page-746-0) | [histogram](#page-6140-0) | [stairs](#page-13902-0)

### **Properties**

[Bar](#page-753-0)

### **Topics**

"Modify Baseline of Bar Graph" "Overlay Bar Graphs" "Plot Dates and Durations" "Plot Categorical Data"

### **Introduced before R2006a**

# <span id="page-739-0"></span>**bar3**

Plot 3-D bar graph

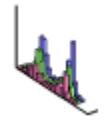

## **Syntax**

```
bar3(Z)
bar3(Y,Z)bar3(...,width)
bar3(...,style)
bar3(...,color)
bar3(ax,...)h = bar3(...)
```
## **Description**

bar3 draws a three-dimensional bar graph.

bar3(Z) draws a three-dimensional bar chart, where each element in Z corresponds to one bar. When Z is a vector, the *y*-axis scale ranges from 1 to length(Z). When Z is a matrix, the *y*-axis scale ranges from 1 to the number of rows in Z.

bar3(Y,Z) draws a bar chart of the elements in Z at the locations specified in Y, where Y is a vector defining the *y* values for the vertical bars. The *y* values can be nonmonotonic, but cannot contain duplicate values. If Z is a matrix, elements from the same row in Z appear at the same location along the y-axis.

 $bar3$ (..., width) sets the width of the bars and controls the separation of bars within a group. The default width is 0.8 and the bars have a slight separation. If width is 1, the bars within a group touch one another.

- 'detached' displays the elements of each row in Z as separate blocks behind one another in the *x* direction.
- 'grouped' displays *n* groups of *m* vertical bars, where *n* is the number of rows and *m* is the number of columns in Z. Each group contains one bar per column in Z.
- 'stacked' displays one bar for each row in Z. The bar height is the sum of the elements in the row. Each bar is multicolored, with colors corresponding to distinct elements and showing the relative contribution each row element makes to the total sum.

bar3(...,color) displays all bars using the color specified by color. For example, use 'r' for red bars. Specify color as one of these values: 'r', 'g', 'b', 'c', 'm', 'y', 'k', or 'w'.

 $bar3(ax,...)$  plots into the axes ax instead of into the current axes ([gca](#page-4519-0)).

 $h = bar3(...)$  returns a vector of Surface objects. When Z is a matrix, bar3 creates one Surface object per column in Z.

## **Examples**

### **Create 3-D Bar Graph**

Load the data set count.dat, which returns a three-column matrix, count. Store Z as the first 10 rows of count.

```
load count.dat
Z = count(1:10,:);
```
Create a 3-D bar graph of Z. By default, the style is detached.

```
figure
bar3(Z)
title('Detached Style')
```
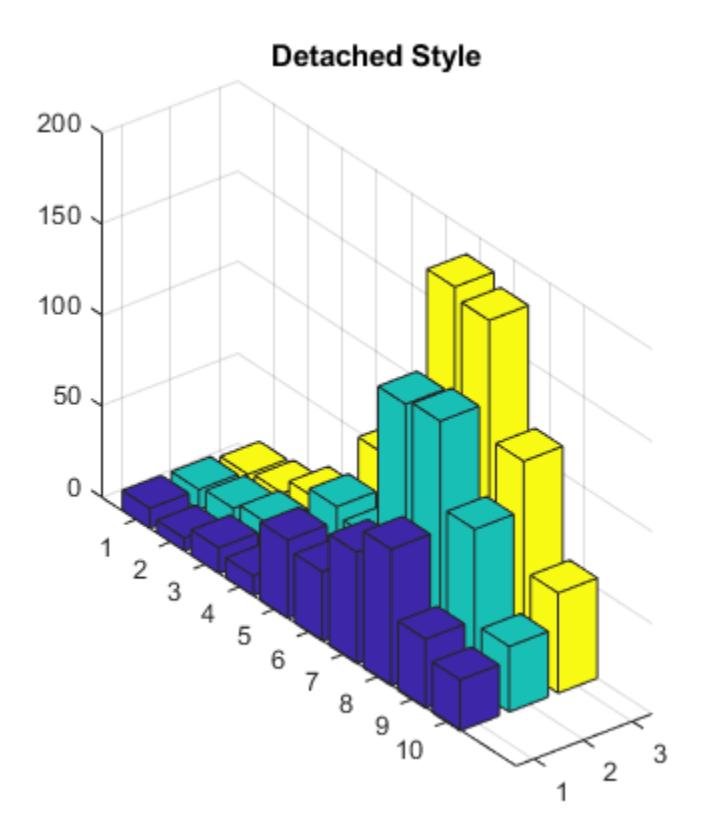

#### **Specify Bar Width for 3-D Bar Graph**

Load the data set count.dat, which returns a three-column matrix, count. Store Z as the first 10 rows of count.

load count.dat  $Z = count(1:10,:);$ 

Create a 3-D bar graph of Z and set the bar width to 0.5.

width =  $0.5$ ;

figure bar3(Z,width) title('Bar Width of 0.5')

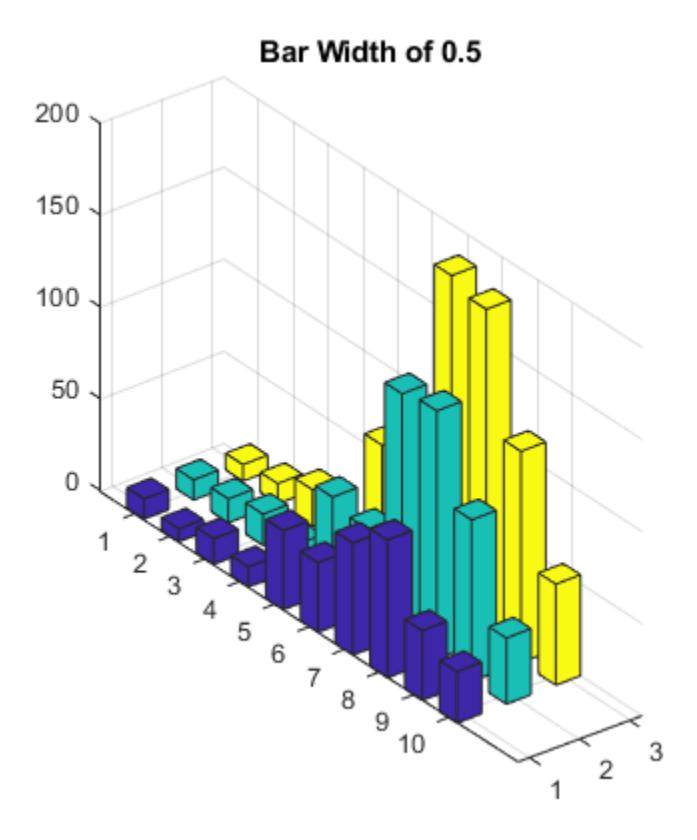

#### **3-D Bar Graph with Grouped Style**

Load the data set count.dat, which returns a three-column matrix, count. Store Z as the first 10 rows of count.

```
load count.dat
Z = count(1:10,:);
```
Create a 3-D bar graph of Z. Group the elements in each row of Z by specifying the style option as grouped.

figure bar3(Z,'grouped') title('Grouped Style')

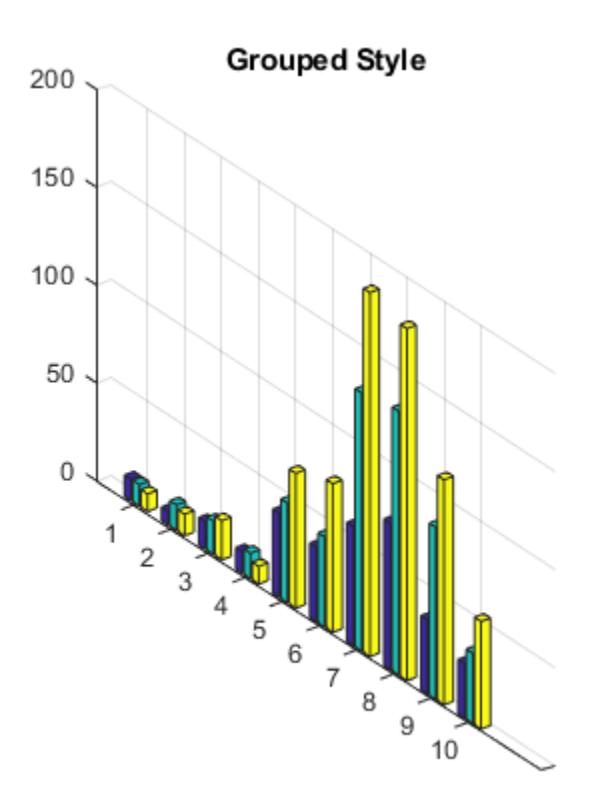

#### **3-D Bar Graph with Stacked Style**

Load the data set count.dat, which returns a three-column matrix, count. Store Z as the first 10 rows of count.

load count.dat  $Z = count(1:10,:);$ 

Create a 3-D bar graph of Z. Stack the elements in each row of Z by specifying the style option as stacked.

```
figure
bar3(Z,'stacked')
title('Stacked Style')
```
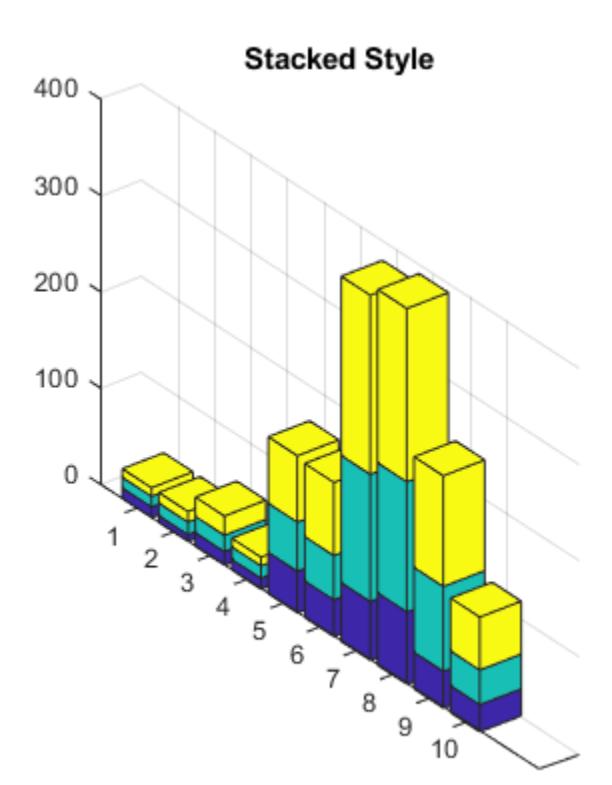

# **Extended Capabilities**

## **GPU Arrays**

Accelerate code by running on a graphics processing unit (GPU) using Parallel Computing Toolbox™.

Usage notes and limitations:

• This function accepts GPU arrays, but does not run on a GPU.

For more information, see "Run MATLAB Functions on a GPU" (Parallel Computing Toolbox).

## **Distributed Arrays**

Partition large arrays across the combined memory of your cluster using Parallel Computing Toolbox™.

Usage notes and limitations:

• This function operates on distributed arrays, but executes in the client MATLAB.

For more information, see "Run MATLAB Functions with Distributed Arrays" (Parallel Computing Toolbox).

### **See Also**

[LineSpec](#page-8325-0) | [bar](#page-699-0) | [bar3h](#page-746-0) | [barh](#page-724-0)

### **Topics**

"Color 3-D Bars by Height"

### **Introduced before R2006a**

# <span id="page-746-0"></span>**bar3h**

Plot horizontal 3-D bar graph

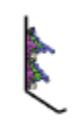

## **Syntax**

```
bar3h(Y)
bar3h(Z,Y)
bar3h(...,width)
bar3h(...,style)
bar3h(...,color)
bar3h(ax,...)
h = bar3h(...)
```
# **Description**

bar3h draws three-dimensional horizontal bar charts.

bar3h(Y) draws a three-dimensional bar chart, where each element in Y corresponds to one bar. When Y is a vector, the *z*-axis scale ranges from 1 to length(Y). When Y is a matrix, the *z*-axis scale ranges from 1 to the number of rows in Y.

bar3h(Z,Y) draws a bar chart of the elements in Y at the locations specified in Z, where Z is a vector defining the *z* values for the horizontal bars. The *z* values can be nonmonotonic, but cannot contain duplicate values. If Y is a matrix, elements from the same row in Y appear at the same location along the z-axis.

bar3h(...,width) sets the width of the bars and controls the separation of bars within a group. The default width is 0.8 and the bars have a slight separation. If width is 1, then the bars within a group touch one another.

bar3h(...,style) specifies the style of the bars. style is 'detached', 'grouped', or 'stacked'. Default mode of display is 'detached'.

- 'detached' displays the elements of each row in Y as separate blocks behind one another in the *x* direction.
- 'grouped' displays *n* groups of *m* horizontal bars, where *n* is the number of rows and *m* is the number of columns in Y. Each group contains one bar per column in Y.
- 'stacked' displays one bar for each row in Y. The bar length is the sum of the elements in the row. Each bar is multicolored, with colors corresponding to distinct elements and showing the relative contribution each row element makes to the total sum.

bar3h(...,color) displays all bars using the color specified by color. For example, use 'r' for red bars. Specify color as one of these values: 'r', 'g', 'b', 'c', 'm', 'y', 'k', or 'w'.

 $bar3h(ax,...)$  plots into the axes ax instead of into the current axes ([gca](#page-4519-0)).

 $h = bar3h(...)$  returns a vector Surface objects. When Y is a matrix, bar3h creates one Surface object per column in Y.

## **Examples**

### **Create 3-D Horizontal Bar Graph**

Load the data set count.dat, which returns a three-column matrix, count. Store Y as the first ten rows of count.

load count.dat  $Y = count(1:10,:);$ 

Create a 3-D horizontal bar graph of Y. By default, the style is detached.

figure bar3h(Y)

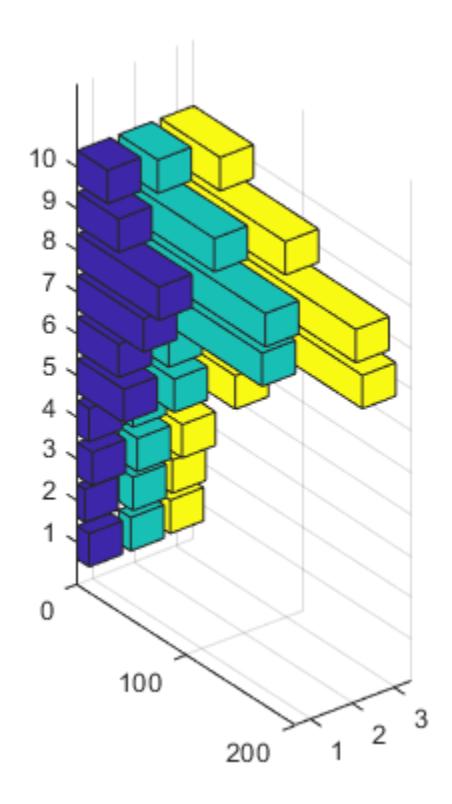

### **Specify Bar Width for 3-D Horizontal Bar Graph**

Load the data set count.dat, which returns a three-column matrix, count. Store Y as the first ten rows of count.

load count.dat;  $Y = count(1:10,:);$ 

Create a 3-D horizontal bar graph of Y and set the bar width to 0.5.

width =  $0.5$ ;

figure bar3h(Y,width) title('Width of 0.5')

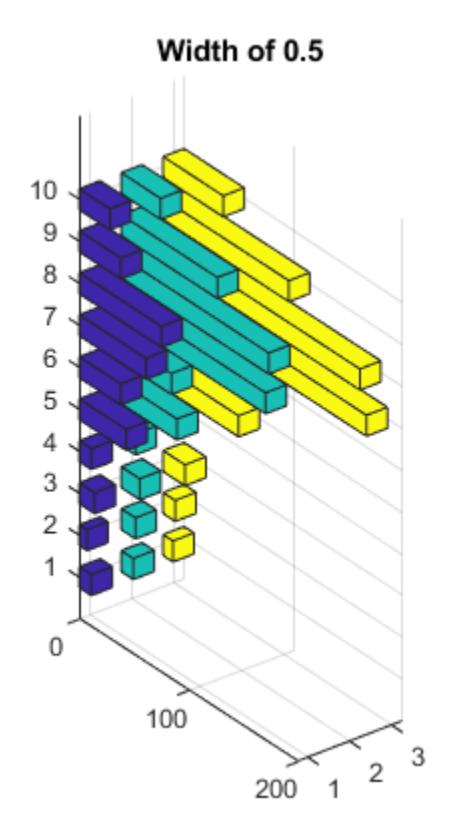

#### **3-D Horizontal Bar Graph with Grouped Style**

Load the data set count.dat, which returns a three-column matrix, count. Store Y as the first ten rows of count.

```
load count.dat
Y = count(1:10,:);
```
Create a 3-D horizontal bar graph of Y and specify the style option as grouped.

```
figure
bar3h(Y,'grouped')
title('Grouped Style Option')
```
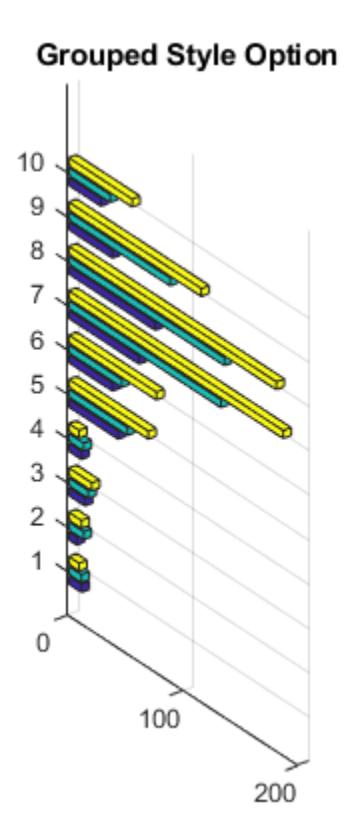

#### **3-D Horizontal Bar Graph with Stacked Option**

Load the data set count.dat, which returns a three-column matrix, count. Store Y as the first ten rows of count.

load count.dat  $Y = count(1:10,:);$ 

Create a 3-D horizontal bar graph of Y and specify the style option as stacked.

figure bar3h(Y,'stacked') title('Stacked Style Option')

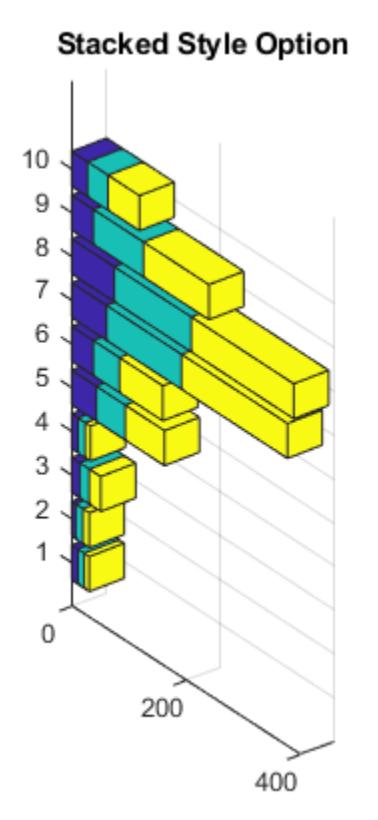

# **Extended Capabilities**

## **GPU Arrays**

Accelerate code by running on a graphics processing unit (GPU) using Parallel Computing Toolbox™.

Usage notes and limitations:

• This function accepts GPU arrays, but does not run on a GPU.

For more information, see "Run MATLAB Functions on a GPU" (Parallel Computing Toolbox).

## **Distributed Arrays**

Partition large arrays across the combined memory of your cluster using Parallel Computing Toolbox™.

Usage notes and limitations:

• This function operates on distributed arrays, but executes in the client MATLAB.

For more information, see "Run MATLAB Functions with Distributed Arrays" (Parallel Computing Toolbox).

## **See Also**

[LineSpec](#page-8325-0) | [bar](#page-699-0) | [bar3](#page-739-0) | [barh](#page-724-0) | [patch](#page-10493-0)

### **Introduced before R2006a**

## <span id="page-753-0"></span>**Bar Properties**

Bar chart appearance and behavior

## **Description**

Bar properties control the appearance and behavior of a Bar object. By changing property values, you can modify certain aspects of the bar chart.

Starting in R2014b, you can use dot notation to query and set properties.

 $b = bar(1:10)$ ;  $c = b$ . FaceColor  $b.FaceColor = [0 0.5 0.5];$ 

If you are using an earlier release, use the [get](#page-4707-0) and [set](#page-13430-0) functions instead.

## **Properties**

**Color and Styling**

#### **FaceColor — Fill color**

```
'flat' | RGB triplet | hexadecimal color code | 'r' | 'g' | 'b' | ...
```
Fill color, specified as 'flat', an RGB triplet, a hexadecimal color code, a color name, or a short name. The 'flat' option uses the CData values to color the faces.

For a custom color, specify an RGB triplet or a hexadecimal color code.

- An RGB triplet is a three-element row vector whose elements specify the intensities of the red, green, and blue components of the color. The intensities must be in the range [0,1]; for example, [0.4 0.6 0.7].
- A hexadecimal color code is a character vector or a string scalar that starts with a hash symbol (#) followed by three or six hexadecimal digits, which can range from 0 to F. The values are not case sensitive. Thus, the color codes '#FF8800', '#ff8800', '#F80', and '#f80' are equivalent.

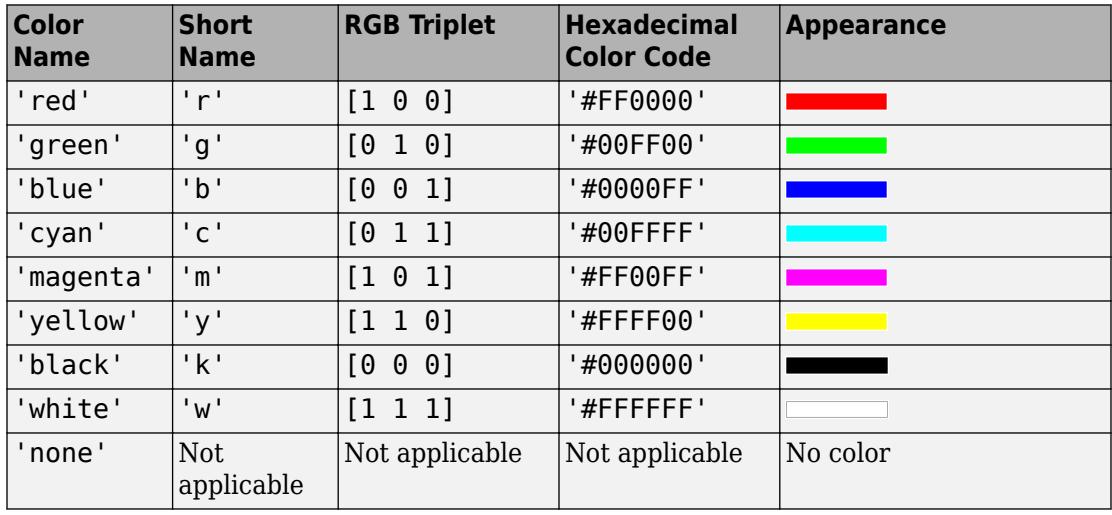

Alternatively, you can specify some common colors by name. This table lists the named color options, the equivalent RGB triplets, and hexadecimal color codes.

Here are the RGB triplets and hexadecimal color codes for the default colors MATLAB uses in many types of plots.

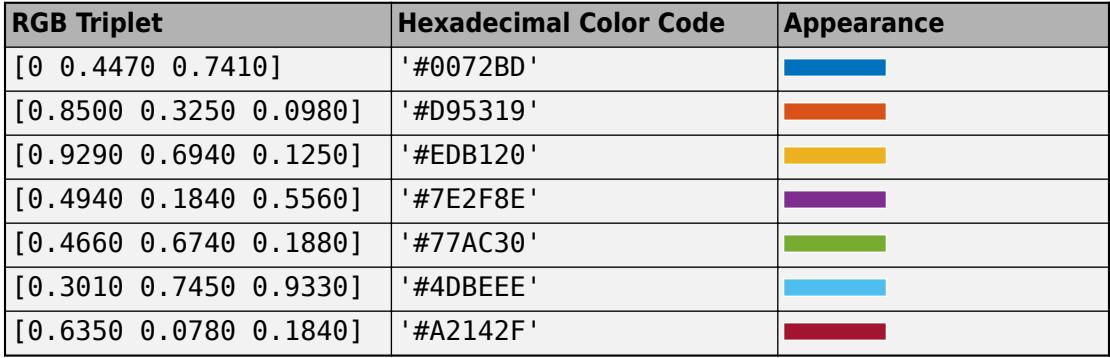

Starting in R2017b, the default value is an RGB triplet from the ColorOrder property of the axes. In previous releases, the default value was 'flat' and the colors were based on the colormap.

```
Example: b = bar(1:10, 'FaceColor', 'red')Example: b.FaceColor = [0 0.5 0.5];
```
Example: b.FaceColor = 'flat'; Example:  $b$ . FaceColor = '#D2F9A7';

### **EdgeColor — Outline color**

```
'flat' | RGB triplet | hexadecimal color code | 'r' | 'g' | 'b' | ...
```
Outline color, specified as 'flat', an RGB triplet, a hexadecimal color code, a color name, or a short name. If there are 150 bars or fewer, the default value is [0 0 0], which corresponds to black. If there are more than 150 bars, the default value is 'none'.

Starting in R2017b, the 'flat' option uses the CData values to color the edges. In previous releases, the 'flat' option colored the edges using colors from the colormap.

For a custom color, specify an RGB triplet or a hexadecimal color code.

- An RGB triplet is a three-element row vector whose elements specify the intensities of the red, green, and blue components of the color. The intensities must be in the range [0,1]; for example, [0.4 0.6 0.7].
- A hexadecimal color code is a character vector or a string scalar that starts with a hash symbol (#) followed by three or six hexadecimal digits, which can range from 0 to F. The values are not case sensitive. Thus, the color codes '#FF8800', '#ff8800', '#F80', and '#f80' are equivalent.

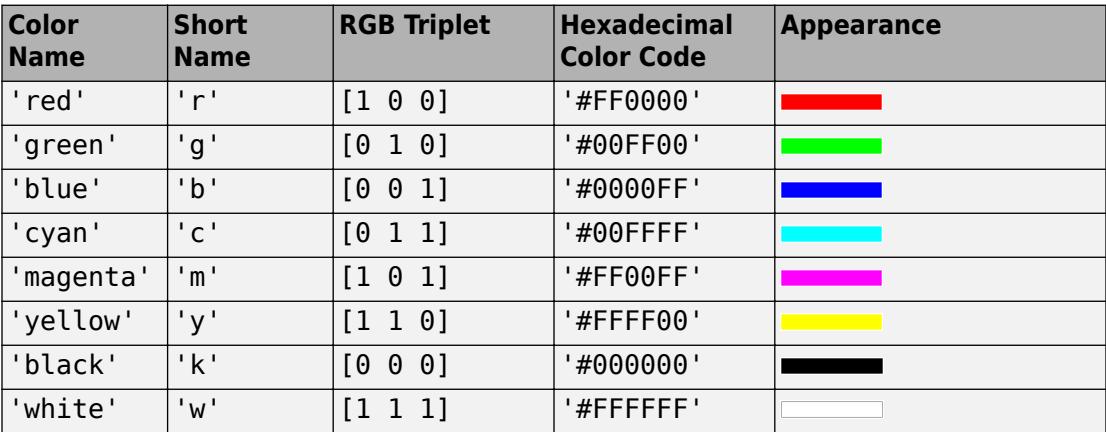

Alternatively, you can specify some common colors by name. This table lists the named color options, the equivalent RGB triplets, and hexadecimal color codes.
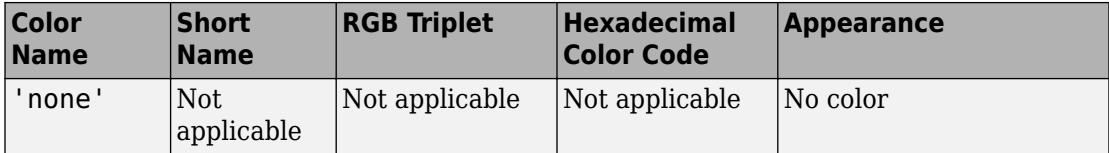

Here are the RGB triplets and hexadecimal color codes for the default colors MATLAB uses in many types of plots.

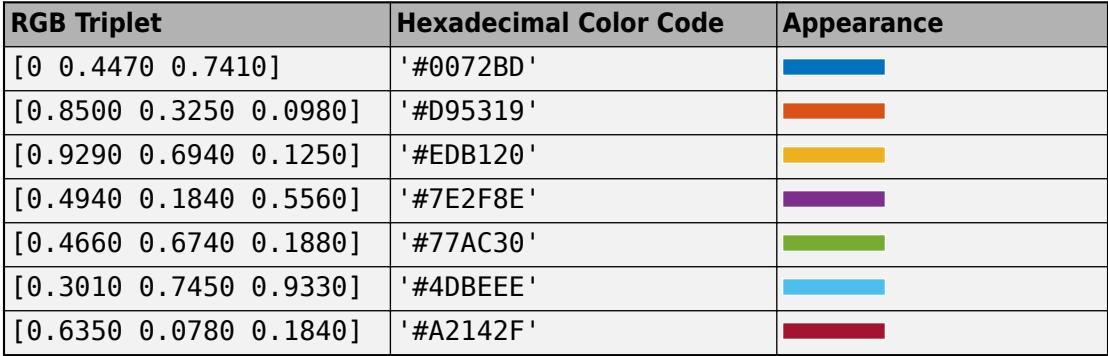

Example:  $b = bar(1:10, 'EdgeColor', 'red')$ 

Example:  $b. EdgeColor = [0 0.5 0.5];$ 

Example: b.EdgeColor = 'flat';

Example: b.EdgeColor = '#D2F9A7';

### **FaceAlpha — Face transparency**

1 (default)  $\vert$  scalar in range  $\vert 0,1 \vert$ 

Face transparency, specified as a scalar in the range  $[0,1]$ . A value of 1 is opaque and 0 is completely transparent. Values between 0 and 1 are semitransparent.

Example:  $b = bar(1:10, 'FaceAlpha', 0.5)$ Example:  $b$ . FaceAlpha =  $0.5$ ;

### **EdgeAlpha — Edge transparency**

1 (default) | scalar in range  $[0,1]$ 

Edge transparency, specified as a scalar in the range [0,1]. A value of 1 is opaque and 0 is completely transparent. Values between 0 and 1 are semitransparent.

Example:  $b = bar(1:10, 'EdgeAlpha', 0.5)$ Example:  $b.$  EdgeAlpha =  $0.5$ ;

### **LineStyle — Line style**

'-' (default) | '--' | ':' | '-.' | 'none'

Line style, specified as one of the options listed in this table.

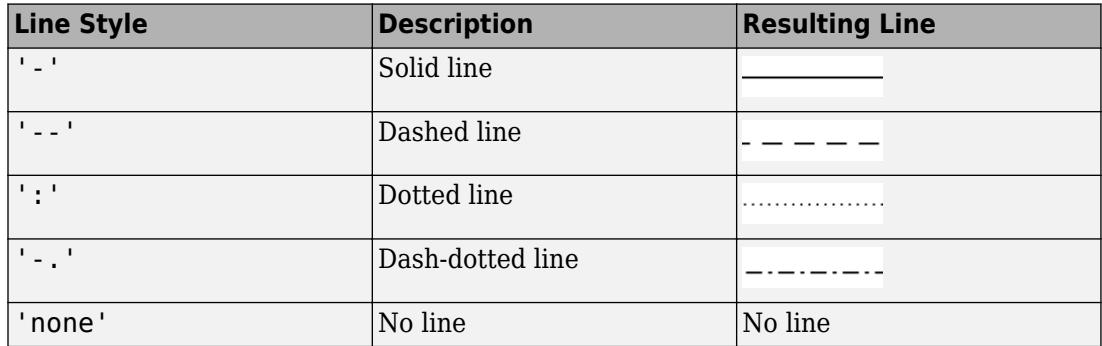

### **LineWidth — Width of bar outlines**

0.5 (default) | positive value

Width of bar outlines, specified as a positive value in point units. One point equals 1/72 inch.

Example: 1.5

```
Data Types: single | double | int8 | int16 | int32 | int64 | uint8 | uint16 |
uint32 | uint64
```
#### **Bar Graph Type**

#### **BarLayout — Arrangement of bars**

```
'grouped' (default) | 'stacked'
```
Arrangement of bars, specified as one of these values:

- 'grouped' Group bars by rows in Y, where Y is the input argument to the [bar](#page-699-0) or [barh](#page-724-0) function that created the bar chart.
- 'stacked' Display one bar for each row in Y. The bar height is the sum of the elements in the row. Each bar is multicolored. Colors correspond to distinct elements and show the relative contribution each row element makes to the total sum.

#### **BarWidth — Relative width of individual bars**

0.8 (default) | scalar in range  $[0,1]$ 

Relative width of individual bars, specified as a scalar value in the range [0,1]. Use this property to control the separation of bars within a group. The default value is 0.8, which means that MATLAB separates the bars slightly. If you set this property to 1, then adjacent bars touch.

Example:  $0.5$ 

```
Data Types: single | double | int8 | int16 | int32 | int64 | uint8 | uint16 |
uint32 | uint64
```
#### **Horizontal — Horizontal bar chart**

'off' (default) | 'on'

Horizontal bar chart, specified as one of these values:

- 'on' Display bars horizontally. If you create a graph with [barh](#page-724-0), then the Horizontal property is set to 'on'.
- 'off' Display bars vertically. If you create the chart with [bar](#page-699-0), then the Horizontal property is set to 'off'.

#### **Baseline**

#### **BaseValue — Baseline value**

0 (default) | numeric scalar value

Baseline value, specified as a numeric scalar value.

The baseline value that you specify applies to either the *x*-axis or the *y*-axis depending on the bar chart orientation. If you change the orientation of the bar chart from vertical to horizontal, or vice versa, the baseline value might change. Set the BaseValue property after setting the Horizontal property.

#### **ShowBaseLine — Baseline visibility**

'on' (default) | 'off'

Baseline visibility, specified as one of these values:

- 'on' Show the baseline.
- 'off' Hide the baseline.

### **BaseLine — Baseline**

baseline object

This property is read-only.

Baseline object. For a list of baseline properties, see [Baseline.](#page-775-0)

### **Data**

### **CData — Color data**

RGB triplet | three-column matrix | scalar | vector

Color data, specified as one of these values:

- RGB triplet Single RGB color value applies to all bars.
- Three-column matrix One color per bar. Each row in the matrix specifies an RGB triplet for a particular bar.
- Scalar Single color applies to all bars, where the color comes from the colormap.
- Vector One color per bar. The colors come from the colormap.

By default, when you create a bar chart, the CData property contains a three-column matrix of RGB triplets. You can change the color for a particular bar by changing the corresponding row in the matrix.

This property applies only when the FaceColor or EdgeColor property is set to 'flat'.

### **Example**

Change the color for a particular bar by setting the FaceColor property to 'flat'. Then change the corresponding row in the CData matrix to the new RGB triplet. For example, change the color of the second bar.

 $b = bar(1:10, 'FaceColor', 'flat')$ ;  $b.CData(2,:) = [0 0.8 0.8];$ 

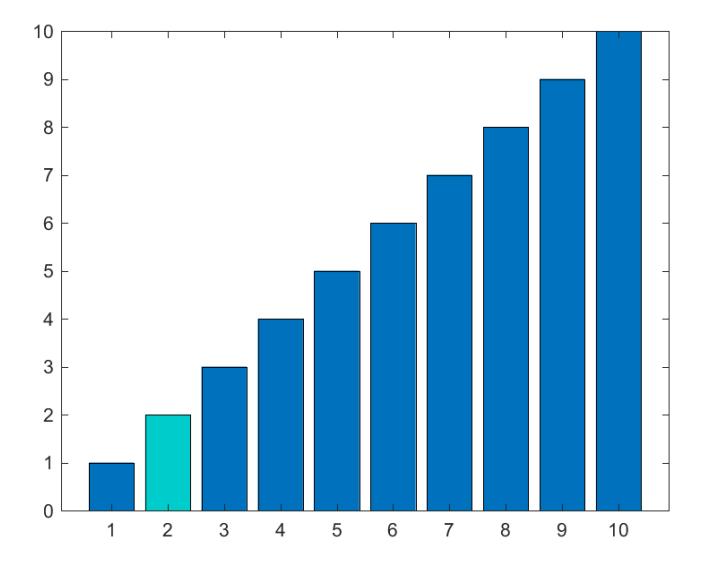

### **XData — Bar locations**

vector

Bar locations, specified as a vector with no repeating values.

- For vertical bar charts, the values are the bar locations along the *x*-axis.
- For horizontal bar charts, the values are the bar locations along the *y*-axis.

Alternatively, specify the bar locations using the input argument X to the bar or barh function. If you do not specify X, then the indices of the values in YData determine the bar locations.

XData and YData must have equal lengths.

Example: 1:10

```
Data Types: single | double | int8 | int16 | int32 | int64 | uint8 | uint16 |
uint32 | uint64 | categorical | datetime | duration
```
### **XDataMode — Selection mode for XData**

```
'auto' (default) | 'manual'
```
Selection mode for XData, specified as one of these values:

- 'auto' Use the indices of the values in YData (or ZData for 3-D plots).
- 'manual' Use manually specified values. To specify the values, set the XData property or specify the input argument X to the plotting function.

### **XDataSource — Variable linked to XData**

'' (default) | character vector | string

Variable linked to XData, specified as a character vector or string containing a MATLAB workspace variable name. MATLAB evaluates the variable in the base workspace to generate the XData.

By default, there is no linked variable so the value is an empty character vector, ''. If you link a variable, then MATLAB does not update the XData values immediately. To force an update of the data values, use the [refreshdata](#page-12689-0) function.

**Note** If you change one data source property to a variable that contains data of a different dimension, you might cause the function to generate a warning and not render the graph until you have changed all data source properties to appropriate values.

Example: 'x'

### **YData — Bar lengths**

vector

Bar lengths, specified as a vector. Alternatively, specify the bar lengths using the input argument Y to the bar or barh function.

### XData and YData must have equal lengths.

Example: 1:10

```
Data Types: single | double | int8 | int16 | int32 | int64 | uint8 | uint16 |
uint32 | uint64 | duration
```
### **YDataSource — Variable linked to YData**

'' (default) | character vector | string

Variable linked to YData, specified as a character vector or string containing a MATLAB workspace variable name. MATLAB evaluates the variable in the base workspace to generate the YData.

By default, there is no linked variable so the value is an empty character vector, ''. If you link a variable, then MATLAB does not update the YData values immediately. To force an update of the data values, use the [refreshdata](#page-12689-0) function.

**Note** If you change one data source property to a variable that contains data of a different dimension, you might cause the function to generate a warning and not render the graph until you have changed all data source properties to appropriate values.

Example: 'y'

#### **Legend**

#### **DisplayName — Legend label**

'' (default) | character vector | string scalar

Legend label, specified as a character vector or string scalar. The legend does not display until you call the legend command. If you do not specify the text, then legend sets the label using the form 'dataN'.

### **Annotation — Control for including or excluding object from legend**

Annotation object

This property is read-only.

Control for including or excluding the object from a legend, returned as an Annotation object. Set the underlying IconDisplayStyle property to one of these values:

- 'on' Include the object in the legend (default).
- 'off' Do not include the object in the legend.

For example, to exclude a graphics object, go, from the legend set the IconDisplayStyle property to 'off'.

go.Annotation.LegendInformation.IconDisplayStyle = 'off';

Alternatively, you can control the items in a legend using the [legend](#page-8183-0) function. Specify the first input argument as a vector of the graphics objects to include. If you do not specify an existing graphics object in the first input argument, then it does not appear in the legend. However, graphics objects added to the axes after the legend is created do appear in the legend. Consider creating the legend after creating all the plots to avoid extra items.

### **Interactivity**

### **Visible — State of visibility**

'on' (default) | 'off'

State of visibility, specified as one of these values:

- 'on' Display the object.
- 'off' Hide the object without deleting it. You still can access the properties of an invisible object.

#### **UIContextMenu — Context menu**

empty GraphicsPlaceholder array (default) | ContextMenu object

Context menu, specified as a ContextMenu object. Use this property to display a context menu when you right-click the object. Create the context menu using the [uicontextmenu](#page-15279-0) function.

**Note** If the PickableParts property is set to 'none' or if the HitTest property is set to 'off', then the context menu does not appear.

### **Selected — Selection state**

'off' (default) | 'on'

Selection state, specified as one of these values:

- 'on' Selected. If you click the object when in plot edit mode, then MATLAB sets its Selected property to 'on'. If the SelectionHighlight property also is set to 'on', then MATLAB displays selection handles around the object.
- 'off' Not selected.

### **SelectionHighlight — Display of selection handles**

'on' (default) | 'off'

Display of selection handles when selected, specified as one of these values:

- 'on' Display selection handles when the Selected property is set to 'on'.
- 'off' Never display selection handles, even when the Selected property is set to 'on'.

### **Clipping — Clipping of object to axes limits**

'on' (default) | 'off'

Clipping of the object to the axes limits, specified as one of these values:

- 'on' Do not display parts of the object that are outside the axes limits.
- 'off' Display the entire object, even if parts of it appear outside the axes limits. Parts of the object might appear outside the axes limits if you create a plot, set hold on, freeze the axis scaling, and then create the object so that it is larger than the original plot.

The Clipping property of the axes that contains the object must be set to 'on'. Otherwise, this property has no effect. For more information about the clipping behavior, see the Clipping property of the axes.

#### **Callbacks**

### **ButtonDownFcn — Mouse-click callback**

'' (default) | function handle | cell array | character vector

Mouse-click callback, specified as one of these values:

- Function handle
- Cell array containing a function handle and additional arguments
- Character vector that is a valid MATLAB command or function, which is evaluated in the base workspace (not recommended)

Use this property to execute code when you click the object. If you specify this property using a function handle, then MATLAB passes two arguments to the callback function when executing the callback:

- Clicked object Access properties of the clicked object from within the callback function.
- Event data  $-$  Empty argument. Replace it with the tilde character  $(\sim)$  in the function definition to indicate that this argument is not used.

For more information on how to use function handles to define callback functions, see "Callback Definition".

**Note** If the PickableParts property is set to 'none' or if the HitTest property is set to 'off', then this callback does not execute.

### **CreateFcn — Creation function**

'' (default) | function handle | cell array | character vector

Object creation function, specified as one of these values:

- Function handle.
- Cell array in which the first element is a function handle. Subsequent elements in the cell array are the arguments to pass to the callback function.
- Character vector containing a valid MATLAB expression (not recommended). MATLAB evaluates this expression in the base workspace.

For more information about specifying a callback as a function handle, cell array, or character vector, see "Callback Definition".

This property specifies a callback function to execute when MATLAB creates the object. MATLAB initializes all property values before executing the CreateFcn callback. If you do not specify the CreateFcn property, then MATLAB executes a default creation function.

Setting the CreateFcn property on an existing component has no effect.

If you specify this property as a function handle or cell array, you can access the object that is being created using the first argument of the callback function. Otherwise, use the [gcbo](#page-4524-0) function to access the object.

### **DeleteFcn — Deletion function**

'' (default) | function handle | cell array | character vector

Object deletion function, specified as one of these values:

- Function handle.
- Cell array in which the first element is a function handle. Subsequent elements in the cell array are the arguments to pass to the callback function.
- Character vector containing a valid MATLAB expression (not recommended). MATLAB evaluates this expression in the base workspace.

For more information about specifying a callback as a function handle, cell array, or character vector, see "Callback Definition".

This property specifies a callback function to execute when MATLAB deletes the object. MATLAB executes the DeleteFcn callback before destroying the properties of the object. If you do not specify the DeleteFcn property, then MATLAB executes a default deletion function.

If you specify this property as a function handle or cell array, you can access the object that is being deleted using the first argument of the callback function. Otherwise, use the [gcbo](#page-4524-0) function to access the object.

#### **Callback Execution Control**

#### **Interruptible — Callback interruption**

'on' (default) | 'off'

Callback interruption, specified as 'on' or 'off'. The Interruptible property determines if a running callback can be interrupted.

There are two callback states to consider:

- The running callback is the currently executing callback.
- The interrupting callback is a callback that tries to interrupt the running callback.

Whenever MATLAB invokes a callback, that callback attempts to interrupt the running callback (if one exists). The Interruptible property of the object owning the running callback determines if interruption is allowed. The Interruptible property has two possible values:

- 'on' Allows other callbacks to interrupt the object's callbacks. The interruption occurs at the next point where MATLAB processes the queue, such as when there is a [drawnow](#page-3361-0), [figure](#page-3925-0), [uifigure](#page-17122-0), [getframe](#page-4741-0), [waitfor](#page-16005-0), or [pause](#page-10561-0) command.
	- If the running callback contains one of those commands, then MATLAB stops the execution of the callback at that point and executes the interrupting callback. MATLAB resumes executing the running callback when the interrupting callback completes.
	- If the running callback does not contain one of those commands, then MATLAB finishes executing the callback without interruption.
- 'off' Blocks all interruption attempts. The BusyAction property of the object owning the interrupting callback determines if the interrupting callback is discarded or put into a queue.

**Note** Callback interruption and execution behave differently in these situations:

- If the interrupting callback is a DeleteFcn, CloseRequestFcn or SizeChangedFcn callback, then the interruption occurs regardless of the Interruptible property value.
- If the running callback is currently executing the waitfor function, then the interruption occurs regardless of the Interruptible property value.
- Timer objects execute according to schedule regardless of the Interruptible property value.

When an interruption occurs, MATLAB does not save the state of properties or the display. For example, the object returned by the [gca](#page-4519-0) or [gcf](#page-4530-0) command might change when another callback executes.

### **BusyAction — Callback queuing**

'queue' (default) | 'cancel'

Callback queuing, specified as 'queue' or 'cancel'. The BusyAction property determines how MATLAB handles the execution of interrupting callbacks. There are two callback states to consider:

- The running callback is the currently executing callback.
- The interrupting callback is a callback that tries to interrupt the running callback.

Whenever MATLAB invokes a callback, that callback attempts to interrupt a running callback. The Interruptible property of the object owning the running callback determines if interruption is permitted. If interruption is not permitted, then the BusyAction property of the object owning the interrupting callback determines if it is discarded or put in the queue. These are possible values of the BusyAction property:

- 'queue' Puts the interrupting callback in a queue to be processed after the running callback finishes execution.
- 'cancel' Does not execute the interrupting callback.

### **PickableParts — Ability to capture mouse clicks**

'visible' (default) | 'none'

Ability to capture mouse clicks, specified as one of these values:

• 'visible' — Capture mouse clicks when visible. The Visible property must be set to 'on' and you must click a part of the Bar object that has a defined color. You

cannot click a part that has an associated color property set to 'none'. The HitTest property determines if the Bar object responds to the click or if an ancestor does.

• 'none' — Cannot capture mouse clicks. Clicking the Bar object passes the click to the object below it in the current view of the figure window. The HitTest property of the Bar object has no effect.

#### **HitTest — Response to captured mouse clicks**

'on' (default) | 'off'

Response to captured mouse clicks, specified as one of these values:

- 'on' Trigger the ButtonDownFcn callback of the Bar object. If you have defined the UIContextMenu property, then invoke the context menu.
- $\bullet$  'off' Trigger the callbacks for the nearest ancestor of the Bar object that has one of these:
	- HitTest property set to 'on'
	- PickableParts property set to a value that enables the ancestor to capture mouse clicks

**Note** The PickableParts property determines if the Bar object can capture mouse clicks. If it cannot, then the HitTest property has no effect.

### **BeingDeleted — Deletion status**

'off' | 'on'

This property is read-only.

Deletion status, returned as 'off' or 'on'. MATLAB sets the BeingDeleted property to 'on' when the DeleteFcn callback begins execution. The BeingDeleted property remains set to 'on' until the component object no longer exists.

Check the value of the BeingDeleted property to verify that the object is not about to be deleted before querying or modifying it.

#### **Parent/Child**

#### **Parent — Parent**

Axes object | Group object | Transform object

Parent, specified as an Axes, Group, or Transform object.

### **Children — Children**

empty GraphicsPlaceholder array

The object has no children. You cannot set this property.

### **HandleVisibility — Visibility of object handle**

'on' (default) | 'off' | 'callback'

Visibility of the object handle in the Children property of the parent, specified as one of these values:

- 'on' Object handle is always visible.
- $\bullet$  'off'  $-$  Object handle is invisible at all times. This option is useful for preventing unintended changes to the UI by another function. Set the HandleVisibility to 'off' to temporarily hide the handle during the execution of that function.
- 'callback' Object handle is visible from within callbacks or functions invoked by callbacks, but not from within functions invoked from the command line. This option blocks access to the object at the command line, but permits callback functions to access it.

If the object is not listed in the Children property of the parent, then functions that obtain object handles by searching the object hierarchy or querying handle properties cannot return it. Examples of such functions include the [get](#page-4707-0), [findobj](#page-4125-0), [gca](#page-4519-0), [gcf](#page-4530-0), [gco](#page-4535-0), [newplot](#page-9978-0), [cla](#page-1559-0), [clf](#page-1629-0), and [close](#page-1635-0) functions.

Hidden object handles are still valid. Set the root ShowHiddenHandles property to 'on' to list all object handles regardless of their HandleVisibility property setting.

### **Identifiers**

### **Type — Type of graphics object**

'bar' (default)

This property is read-only.

Type of graphics object, returned as 'bar'. Use this property to find all objects of a given type within a plotting hierarchy, such as searching for the type using [findobj](#page-4125-0).

### **Tag — Object identifier**

'' (default) | character vector | string scalar

Object identifier, specified as a character vector or string scalar. You can specify a unique Tag value to serve as an identifier for an object. When you need access to the object elsewhere in your code, you can use the [findobj](#page-4125-0) function to search for the object based on the Tag value.

#### **UserData — User data**

[] (default) | array

User data, specified as any MATLAB array. For example, you can specify a scalar, vector, matrix, cell array, character array, table, or structure. Use this property to store arbitrary data on an object.

If you are working in App Designer, create public or private properties in the app to share data instead of using the UserData property. For more information, see "Share Data Within App Designer Apps".

### **See Also**

[bar](#page-699-0) | [barh](#page-724-0) | [pareto](#page-10479-0)

### **Topics**

"Access Property Values" "Graphics Object Properties"

### **Introduced before R2006a**

# **baryToCart**

**Class:** TriRep

(Not recommended) Convert point coordinates from barycentric to Cartesian

**Note** baryToCart(TriRep) is not recommended. Use [barycentricToCartesian\(triangulation\)](#page-12466-0) instead.

TriRep is not recommended. Use [triangulation](#page-12460-0) instead.

### **Syntax**

XC = baryToCart(TR, SI, B)

### **Description**

XC = baryToCart(TR, SI, B) returns the Cartesian coordinates XC of each point in B that represents the barycentric coordinates with respect to its associated simplex SI.

### **Input Arguments**

- TR Triangulation representation.
- SI Column vector of simplex indices that index into the triangulation matrix TR.Triangulation
- B is a matrix that represents the barycentric coordinates of the points to convert with respect to the simplices  $SL$ . B is of size m-by-k, where  $m =$ length(SI), the number of points to convert, and k is the number of vertices per simplex.

### **Output Arguments**

XC Matrix of Cartesian coordinates of the converted points. XC is of size m-by-n, where n is the dimension of the space where the triangulation resides. That is, the Cartesian coordinates of the point  $B(j)$  with respect to simplex  $SI(j)$  is  $XC(j)$ .

### **Examples**

Compute the Delaunay triangulation of a set of points.

 $x = [0 4 8 12 0 4 8 12]'$ ;  $y = [0 0 0 0 8 8 8 8]$ ';  $dt = DelaunayTri(x,y)$ 

Compute the barycentric coordinates of the incenters.

 $cc =$  incenters(dt);  $tri = dt(:,:);$ 

Plot the original triangulation and reference points.

```
figure
subplot(1,2,1);triplot(dt); hold on;
plot(cc(:,1), cc(:,2), '*r'); hold off;axis equal;
```
Stretch the triangulation and compute the mapped locations of the incenters on the deformed triangulation.

```
b = cartToBary(dt, [1:length(tri)]', cc);y = [0 0 0 0 16 16 16 16];
tr = TriRep(tri, x, y)xc = baryToCart(tr, [1:length(tri)']', b);
```
Plot the deformed triangulation and mapped locations of the reference points.

```
subplot(1,2,2);triplot(tr); hold on;
plot(xc(:,1), xc(:,2), '*r'); hold off;axis equal;
```
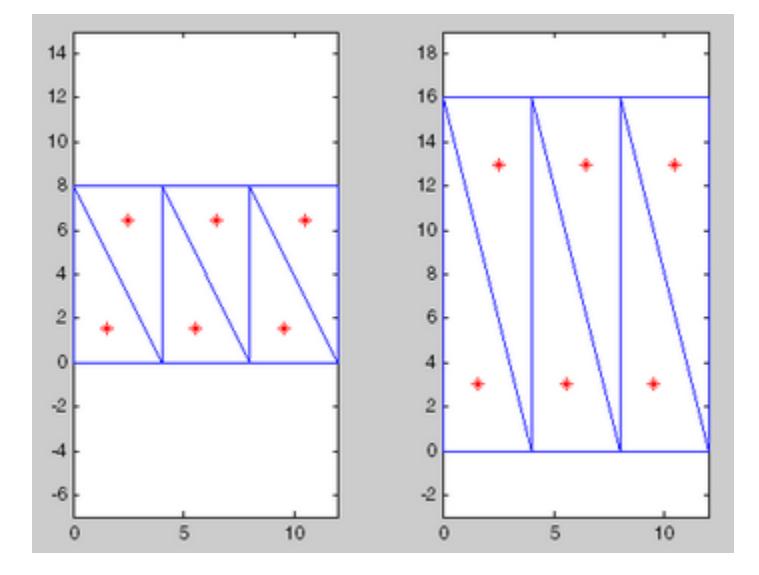

# **Definitions**

### **Simplex**

A simplex is a triangle/tetrahedron or higher-dimensional equivalent.

### **See Also**

[cartesianToBarycentric](#page-12469-0) | [delaunayTriangulation](#page-3006-0) | [pointLocation](#page-12514-0) | [triangulation](#page-12460-0)

# **base2dec**

Convert text representing number in base N to decimal number

# **Syntax**

```
d = base2dec('strn', base)
```
# **Description**

d = base2dec('*strn*', base) converts *strn*, text representing a number in the base specified by base, into its decimal (base 10) equivalent. base must be an integer between 2 and 36. *strn* must represent a nonnegative integer value. If *strn* represents an integer value greater than the value returned by flintmax, then base2dec might not return an exact conversion.

*strn* can be a character array, a cell array of character vectors, or a string column vector. If *strn* is a character array, then each row represents a number in the base specified by base. If *strn* is a cell array of character vectors or a string column vector, then each element represents a number in the base specified by base.

## **Examples**

The expression <code>base2dec('212',3)</code> converts  $212_3$  to decimal, returning 23.

## **See Also**

[bin2dec](#page-868-0) | [dec2base](#page-2944-0) | [flintmax](#page-4202-0) | [hex2dec](#page-6062-0)

## <span id="page-775-0"></span>**Baseline Properties**

Baseline appearance and behavior

### **Description**

Baseline objects are created as part of bar charts, area charts, and stem charts. Baseline properties control the appearance and behavior of a Baseline object. By changing property values, you can modify certain aspects of the baseline. Use dot notation to refer to a particular object and property:

```
b = bar(1:10);
bl = b.BaseLine;c = bl.Color;bl.Color = 'red';
```
### **Properties**

### **Appearance**

```
Color — Line color
'none' | RGB triplet | hexadecimal color codes | 'r' | 'g''b' | ...
```
Line color, specified as 'none', an RGB triplet, hexadecimal color code, a color name, or a short name. If you specify the color as 'none', then the baseline is invisible.

RGB triplets and hexadecimal color codes are useful for specifying custom colors.

- An RGB triplet is a three-element row vector whose elements specify the intensities of the red, green, and blue components of the color. The intensities must be in the range  $[0,1]$ ; for example,  $[0.4 \ 0.6 \ 0.7]$ .
- A hexadecimal color code is a character vector or a string scalar that starts with a hash symbol (#) followed by three or six hexadecimal digits, which can range from 0 to F. The values are not case sensitive. Thus, the color codes '#FF8800', '#ff8800', '#F80', and '#f80' are equivalent.

Alternatively, you can specify some common colors by name. This table lists the named color options, the equivalent RGB triplets, and hexadecimal color codes.

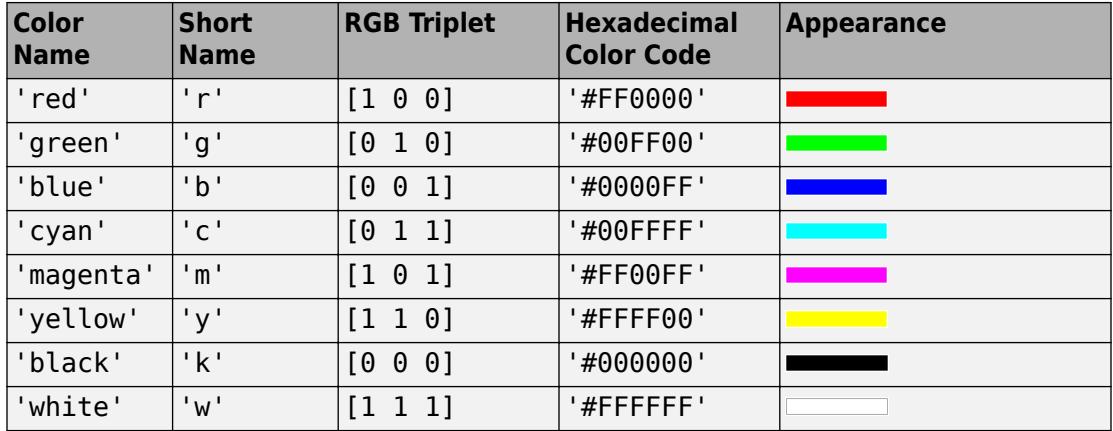

Here are the RGB triplets and hexadecimal color codes for the default colors MATLAB uses in many types of plots.

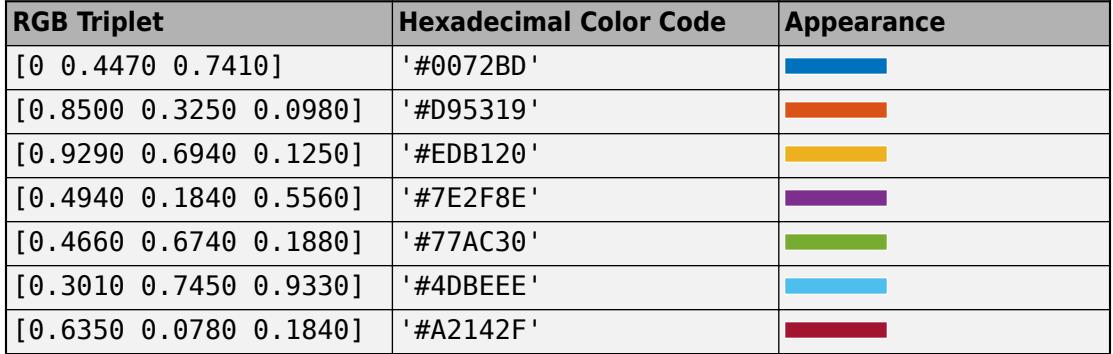

Example: 'blue'

Example: [0 0 1]

Example: '#0000FF'

### **LineStyle — Line style**

'-' | '--' | ':' | '-.' | 'none'

Line style, specified as one of the line styles listed in this table.

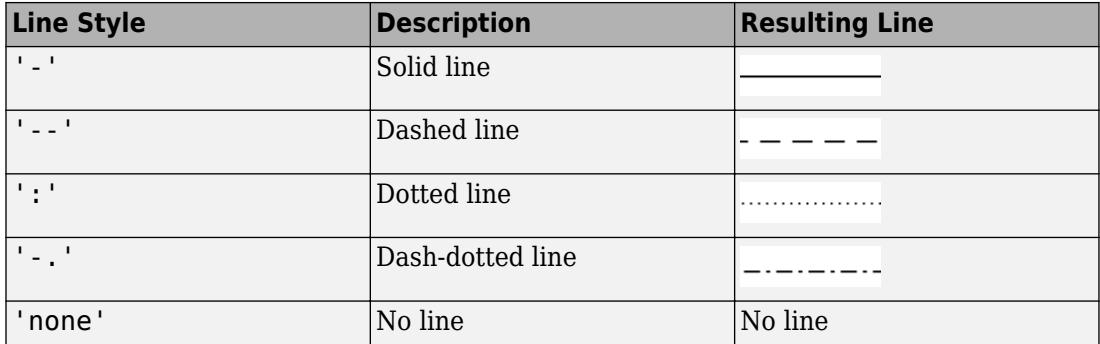

### **LineWidth — Line width**

positive value

Line width, specified as a positive value in point units.

Example: 0.75

#### **Location and Visibility**

#### **BaseValue — Value of baseline**

scalar

Value of the baseline, specified as a scalar.

Typically, baselines are associated with bar series, stem series, or area objects. The BaseValue property for the associated object and the BaseValue property for the baseline object always have the same value. Setting one property also sets the other property. The BaseLine property for the associated object contains the baseline object.

Example: 0.75

**Visible — Visibility** 'on' | 'off'

Visibility, specified as one of these values:

- 'on' Display the baseline.
- 'off' Hide the baseline without deleting it. You can access the properties of an invisible baseline.

Typically, baselines are associated with bar series, stem series, or area objects. The ShowBaseline property for the associated object and the Visible property for the baseline object always have the same value. Setting one property also sets the other property. The BaseLine property for the associated object contains the baseline object.

#### **Parent/Child**

### **Parent — Parent**

Axes object

Parent, returned as an Axes object. However, Baseline objects are not listed as children of the axes.

### **Children — Children**

empty GraphicsPlaceholder array

The baseline has no children. You cannot set this property.

### **See Also**

[area](#page-452-0) | [bar](#page-699-0) | [barh](#page-724-0) | [stem](#page-13967-0)

### **Topics**

"Access Property Values" "Graphics Object Properties"

### **Introduced in R2014b**

# **batchStartupOptionUsed**

Determine if MATLAB started with -batch option

### **Syntax**

batchStartupOptionUsed

### **Description**

batchStartupOptionUsed returns true when MATLAB starts with -batch option. Otherwise, the function returns false. Use the -batch option to start MATLAB noninteractively.

Use this function to guard code from being executed when MATLAB is running noninteractively with the -batch startup option and user input is either not desired or not supported in this mode.

## **Examples**

### **Provide Default Value for Automated Test**

Suppose that you have a test that requires user input. You can automate this test to run using the matlab -batch startup option.

Prompt the user for input during interactive testing or specify a default value for automated testing.

```
if ~batchStartupOptionUsed
    answer = inputdig("Enter a number");
else
```

```
answer = 10;
end
```
### **See Also**

isdeployed | ismcc | [matlab \(Linux\)](#page-9133-0) | [matlab \(Windows\)](#page-9154-0) | [matlab \(macOS\)](#page-9143-0)

**Introduced in R2019a**

# **beep**

Produce operating system beep sound

# **Syntax**

beep beep on beep off  $status = beep$ 

# **Description**

beep produces your computer's default beep sound, if it is enabled.

beep on enables the beep sound.

beep off disables the beep sound.

status = beep returns the current beep mode (on or off).

### **Examples**

### **Produce Beep Sound**

Produce your system's default beep sound after a period of silence.

Pause for 5 seconds of silence, and then produce your system's default beep sound.

```
 beep
```

```
pause(5)
beep
```
# **Tips**

- If you have configured your system not to produce any sound, then beep is silent.
- beep produces the operating system's default beep sound. To produce a sound and specify its pitch and duration in MATLAB, use the sound function.

# **See Also**

[sound](#page-13686-0)

**Introduced before R2006a**

# **BeginInvoke**

Initiate asynchronous .NET delegate call

# **Syntax**

```
result = BeginInvoke(arg1,...,argN,callback,object)
```
### **Description**

result = BeginInvoke(arg1, ..., argN, callback, object) initiates asynchronous call to a .NET delegate. You must call EndInvoke to complete the asynchronous call.

## **Input Arguments**

### **arg1,...,argN**

Input arguments for delegate. The type and number of arguments must agree with the delegate signature.

### **callback**

.NET [System.AsyncCallback](https://msdn.microsoft.com/en-us/library/system.asynccallback.aspx) delegate, or [] null value.

### **object**

User-defined object, or [] null value.

### **Output Arguments**

### **result**

.NET [System.IAsyncResult](https://msdn.microsoft.com/en-us/library/system.iasyncresult.aspx) object. Used to monitor the progress of the asynchronous call. Input argument to EndInvoke.

### **See Also**

[EndInvoke](#page-3530-0)

### **Topics**

"Calling .NET Methods Asynchronously"

### **External Websites**

[MSDN Calling Synchronous Methods Asynchronously](https://docs.microsoft.com/en-us/dotnet/standard/asynchronous-programming-patterns/calling-synchronous-methods-asynchronously)

### **Introduced in R2011a**

# **bench**

MATLAB benchmark

# **Syntax**

bench bench(N) bench(0)  $t = \text{bench}(N)$ 

### **Description**

bench measures the execution speed of six different MATLAB tasks and compares it to the speed of several other computers. The six tasks are:

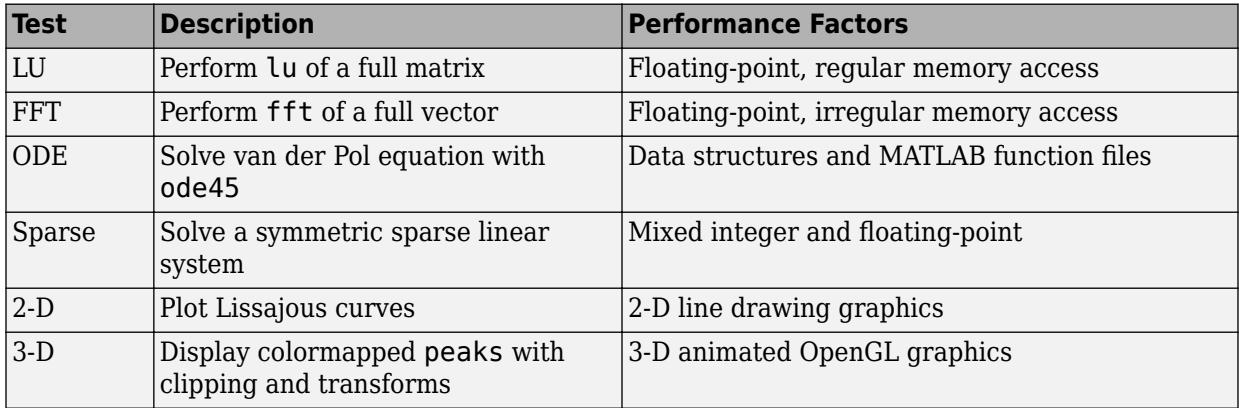

A final bar chart shows speed, which is inversely proportional to time. The longer bars represent faster machines, and the shorter bars represent the slower ones.

bench(N) runs each of the six tasks N times.

bench(0) just displays the results from other machines.

 $t = \text{bench(N)}$  returns an N-by-6 array with the execution times.

# **Tips**

**Note** A benchmark is intended to compare performance of one particular version of MATLAB on different machines. It does not offer direct comparisons between different versions of MATLAB because tasks and problem sizes change from version to version.

The LU and FFT tasks involve large matrices and long vectors.

The 2-D and 3-D tasks measure graphics performance, including support for hardwareaccelerated graphics. The [rendererinfo](#page-12254-0) function provides information about the graphics renderer implementation MATLAB is using. For example, this command gets the information for the current axes and stores it in a structure called info.

 $info = rendererinfo(gca)$ 

Fluctuations of five or ten percent in the measured times of repeated runs on a single machine are normal.

### **See Also**

[cputime](#page-2406-0) | [memory](#page-9239-0) | [mlint](#page-9486-0) | [mlintrpt](#page-9492-0) | [pack](#page-10365-0) | [profile](#page-11546-0) | [profsave](#page-11555-0) | [rehash](#page-12776-0) | [tic](#page-14920-0)

**Introduced in R2008a**

# **besselh**

Bessel function of third kind (Hankel function)

### **Syntax**

 $H =$  besselh(nu,Z)  $H =$  besselh(nu, K, Z)  $H = besselh(nu,K,Z,scale)$ 

### **Description**

H = besselh(nu,Z) computes the [Hankel function on page 1-790](#page-795-0) of the first kind  $H_{\nu}^{(1)}(z) = J_{\nu}(z) + iY_{\nu}(z)$  for each element in array Z.

 $H =$  besselh(nu, K, Z) computes the [Hankel function on page 1-790](#page-795-0) of the first or second kind  $H_{\nu}(K)(z)$ , where K is 1 or 2, for each element of array Z.

H = besselh(nu, K, Z, scale) specifies whether to scale the Hankel function to avoid overflow or loss of accuracy. If scale is 1, then Hankel functions of the first kind  $H_{\nu}^{(1)}(z)$ are scaled by  $e^{-iZ}$ , and Hankel functions of the second kind  $H_\nu^{(2)}(z)$  are scaled by  $e^{+iZ}$ .

### **Examples**

### **Modulus and Phase of Hankel Function**

Generate the contour plots of the modulus and phase of the Hankel function  $H_0^{(1)}(z)$ . See [1] pg. 359.

Create a grid of values for the domain.

 $[X, Y] = meshgrid(-4:0.002:2,-1.5:0.002:1.5);$ 

Calculate the Hankel function over this domain and generate the modulus contour plot.

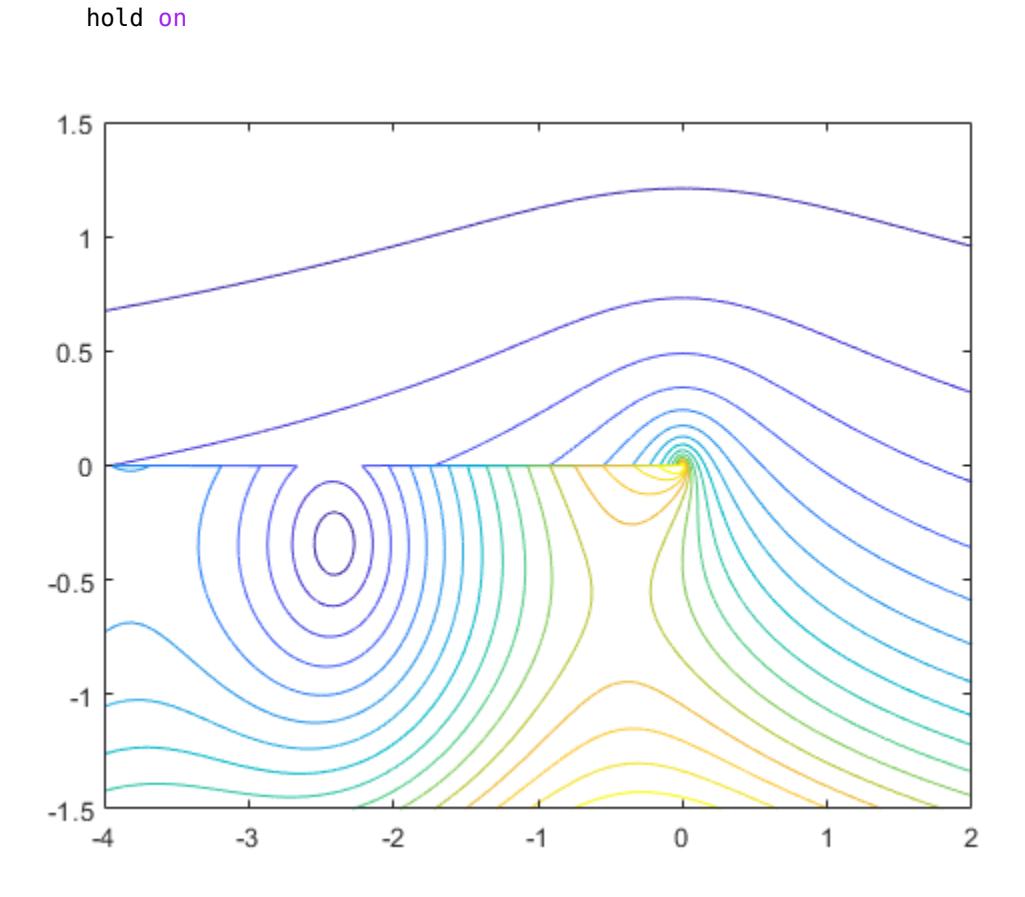

In the same figure, add the contour plot of the phase.

contour(X,Y,rad2deg(angle(H)),-180:10:180) hold off

 $H = besselh(0,X+1i*Y);$ 

contour(X,Y,abs(H),0:0.2:3.2)

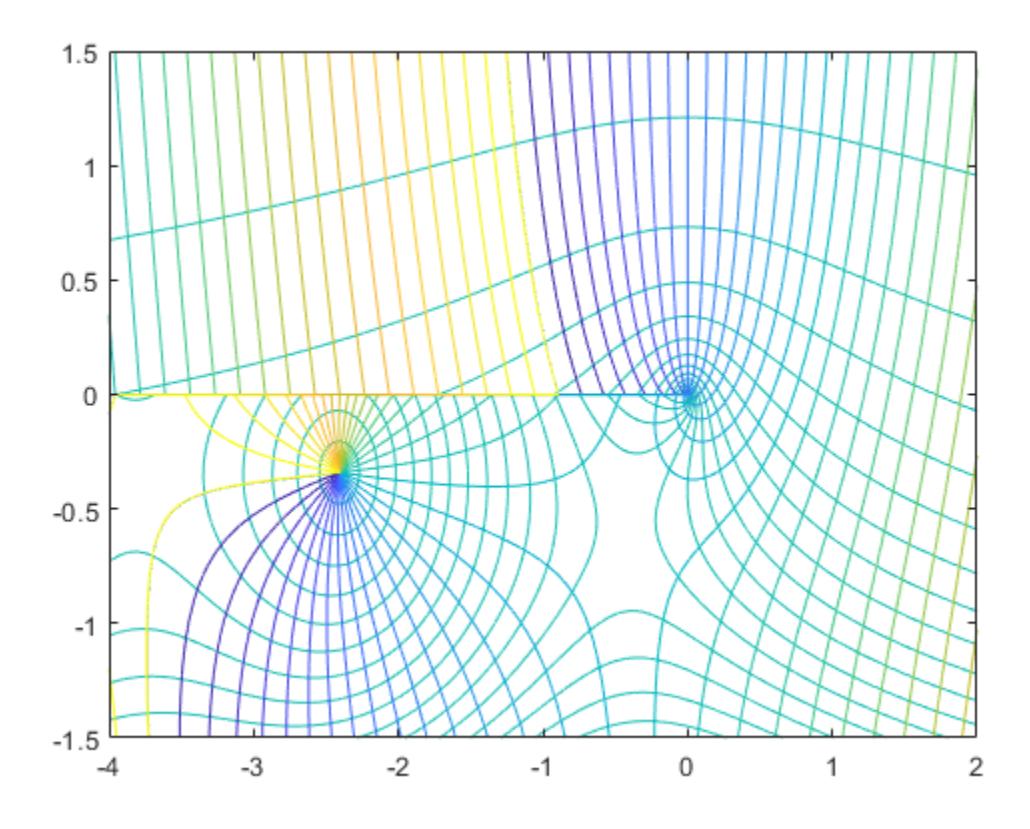

### **Asymptotic Behavior**

Plot the real and imaginary parts of the Hankel function of the second kind and examine their asymptotic behavior.

Calculate the Hankel function of the second kind  $H_0^{(2)}(z) = J_0(z) - iY_0(z)$  in the interval  $[0.1, 25]$ .

 $k = 2;$  $nu = 0;$ 

 $z = 1$ inspace(0.1,25,200);  $H = besselh(nu, k, z);$ 

Plot the real and imaginary parts of the function. In the same figure, plot the linear combination  $\sqrt{J_0^2(z)+Y_0^2(z)}$ , which reveals the asymptotic behavior of the magnitudes of the real and imaginary parts.

```
plot(z,real(H),z,imag(H))
grid on
hold on
M = sqrt(\text{real}(H).^2 + \text{imag}(H).^2);plot(z,M,'--')
legend('$J_0(z)$', '$Y_0(z)$', '$\sqrt{J_0^2 (z) + Y_0^2 (z)}$','interpreter','latex')
```
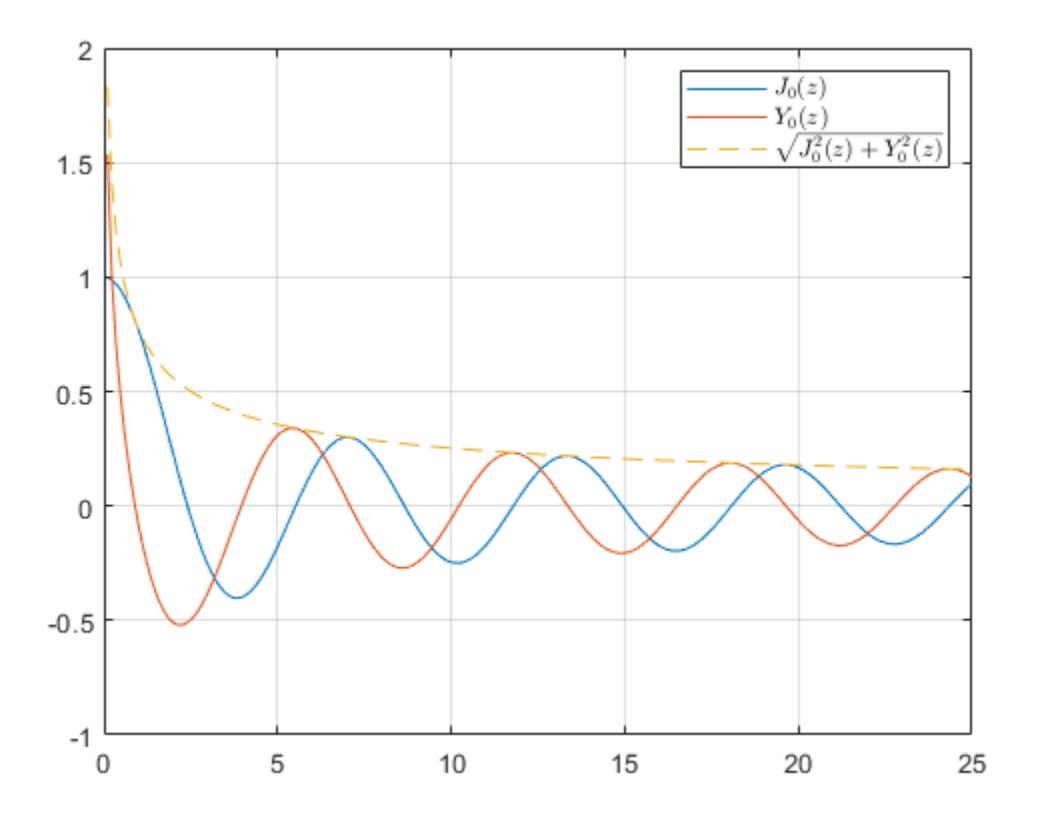

### **Exponentially Scaled Hankel Function**

Calculate the exponentially scaled Hankel function  $H_1^{(2)}(z)\, \cdot \, e^{{\rm i} z}$  on the complex plane and compare it to the unscaled function.

Calculate the unscaled Hankel function of the second order on the complex plane. When z has a large positive imaginary part, the value of the function quickly diverges. This phenomenon limits the range of computable values.

```
k = 2;nu = 1;x = -5:0.4:15;y = x';
z = x + 1i*y;scaled = 1;
H = besselh(nu,k,z);surf(x,y,imag(H))xlabel('real(z)')
ylabel('imag(z)')
```
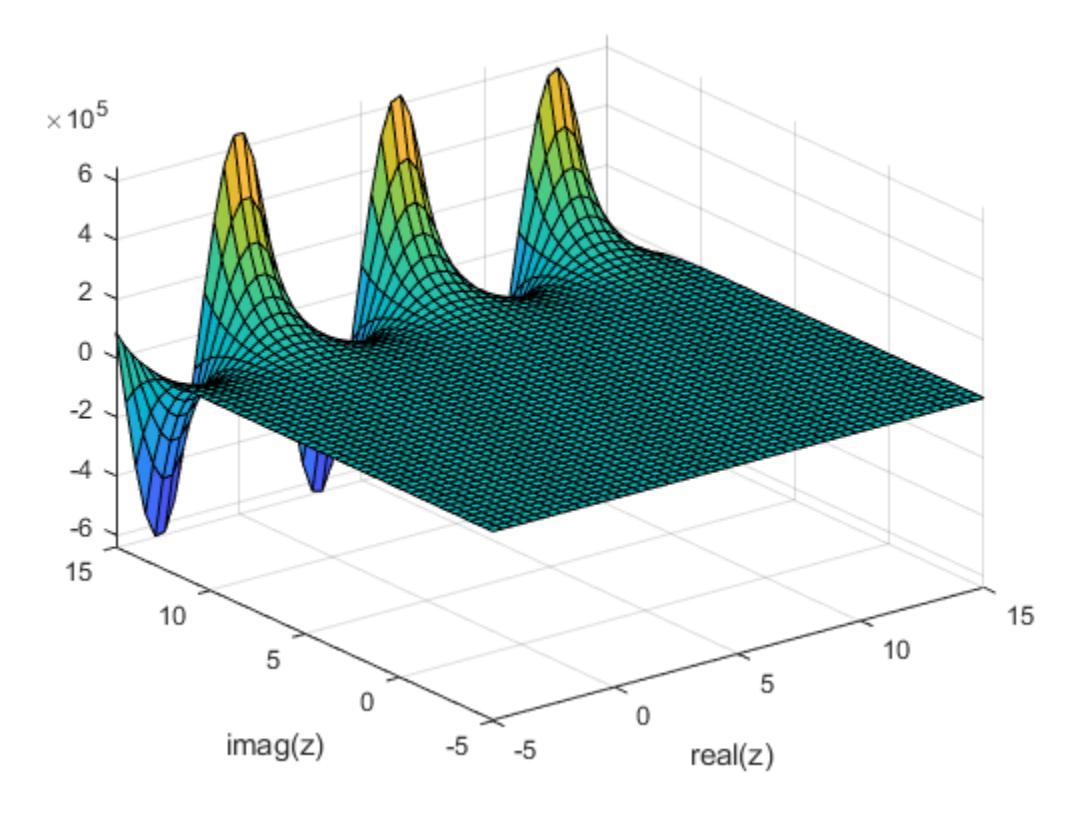

Now, calculate  $H_1^{(2)}(z)\, \cdot \, e^{{\rm i} z}$  on the complex plane and compare it to the unscaled function. The scaled function increases the range of computable values by avoiding overflow and loss of accuracy when z has a large positive imaginary part.

```
Hs = besselh(nu,k,z,scaled);
surf(x,y,imag(Hs))
xlabel('real(z)')
ylabel('imag(z)')
```
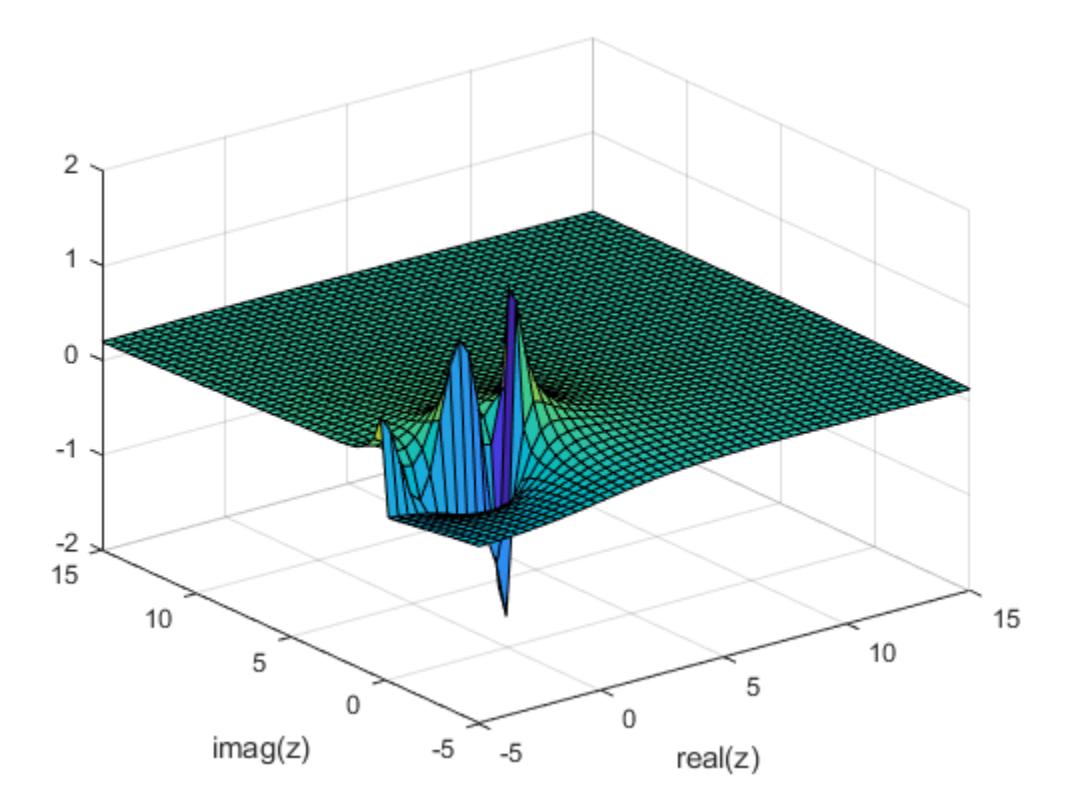

### **Input Arguments**

#### **nu — Equation order**

scalar | vector | matrix | multidimensional array

Equation order, specified as a scalar, vector, matrix, or multidimensional array. nu specifies the order of the [Hankel function on page 1-790](#page-795-0). nu and Z must be the same size, or one of them can be scalar.

```
Example: besselh(3,Z)
Data Types: single | double
```
#### **K — Kind of Hankel function**

 $1$  (default) | 2

Kind of Hankel function, specified as 1 or 2.

- If  $K = 1$ , then besselh computes the Hankel function of the first kind  $H_{\nu}^{(1)}(z) = J_{\nu}(z) + iY_{\nu}(z).$
- If K = 2, then besselh computes the Hankel function of the second kind  $H_{\nu}^{(2)}(z) = J_{\nu}(z) - iY_{\nu}(z).$

Example: besselh(nu,2,Z)

### **Z — Functional domain**

scalar | vector | matrix | multidimensional array

Functional domain, specified as a scalar, vector, matrix, or multidimensional array. nu and Z must be the same size, or one of them can be scalar.

Example: besselh(nu,[1-1i 1+0i 1+1i])

Data Types: single | double Complex Number Support: Yes

#### **scale — Toggle to scale function**

 $0$  (default) | 1

Toggle to scale function, specified as one of these values:

- $\theta$  (default) No scaling
- $\cdot$  1 Scale the output of besselh, depending on the value of K:
	- If K = 1, then scale the Hankel function of the first kind  $H_{\nu}^{(1)}(z)$  by  $e^{-iZ}$ .
	- If K = 2, then scale Hankel function of the second kind  $H_{\nu}^{(2)}(z)$  by  $e^{+iZ}$ .

On the complex plane,  $H_{\nu}^{(1)}(z)$  overflows when imag(Z) is large and negative. Similarly,  $H^{(2)}_{\nu}(z)$  overflows when imag(Z) is large and positive. Exponentially scaling the output of besselh is useful in these two cases since the function otherwise quickly loses accuracy or overflows the limits of double precision.

Example: besselh(nu, K, Z, 1)

### <span id="page-795-0"></span>**Definitions**

### **Hankel Functions and Bessel's Equation**

This differential equation, where *ν* is a real constant, is called *Bessel's equation*:

$$
z2\frac{d2y}{dz2} + z\frac{dy}{dz} + (z2 - \nu2)y = 0.
$$

Its solutions are known as *Bessel functions*.

The *Bessel functions of the first kind*, denoted *J<sup>ν</sup>* (*z*) and *J*–*<sup>ν</sup>* (*z*), form a fundamental set of solutions of Bessel's equation for noninteger *ν*. The *Bessel functions of the second kind*, denoted *Y<sub>ν</sub>*(z), form a second solution of Bessel's equation—linearly independent of *J<sub>ν</sub>*(z) defined by

$$
Y_{\nu}(z) = \frac{J_{\nu}(z)\cos(\nu\pi) - J_{-\nu}(z)}{\sin(\nu\pi)}.
$$

The *Bessel functions of the third kind*, also called *Hankel functions of the first and second kind*, are defined by linear combinations of the Bessel functions, where *J<sup>ν</sup>* (*z*) is [besselj](#page-804-0), and *Y<sup>ν</sup>* (*z*) is [bessely](#page-818-0):

$$
H_{\nu}^{(1)}(z) = J_{\nu}(z) + iY_{\nu}(z)
$$
  

$$
H_{\nu}^{(2)}(z) = J_{\nu}(z) - iY_{\nu}(z).
$$

### **References**

[1] Abramowitz, M., and I.A. Stegun. *Handbook of Mathematical Functions*. National Bureau of Standards, Applied Math. Series #55, Dover Publications, 1965.

# **Extended Capabilities**

### **Tall Arrays**

Calculate with arrays that have more rows than fit in memory.

This function fully supports tall arrays. For more information, see "Tall Arrays".

# **Distributed Arrays**

Partition large arrays across the combined memory of your cluster using Parallel Computing Toolbox™.

This function fully supports distributed arrays. For more information, see "Run MATLAB Functions with Distributed Arrays" (Parallel Computing Toolbox).

### **See Also**

[besseli](#page-797-0) | [besselj](#page-804-0) | [besselk](#page-812-0) | [bessely](#page-818-0)

**Introduced before R2006a**

# <span id="page-797-0"></span>**besseli**

Modified Bessel function of first kind

# **Syntax**

 $I =$  besseli(nu,Z)  $I = besseli(nu, Z, scale)$ 

# **Description**

 $I =$  besseli(nu, Z) computes the [modified Bessel function of the first kind on page 1-](#page-801-0) [796](#page-801-0)  $I_{\nu}(z)$  for each element in array Z.

 $I = beseli(nu, Z, scale)$  specifies whether to exponentially scale the modified Bessel function of the first kind to avoid overflow or loss of accuracy. If scale is 1, then the output of besseli is scaled by the factor  $exp(-abs(real(Z)))$ .

# **Examples**

#### **Plot Modified Bessel Functions of First Kind**

Define the domain.

 $z = 0:0.01:5;$ 

Calculate the first five modified Bessel functions of the first kind. Each row of I contains the values of one order of the function evaluated at the points in z.

```
I = zeros(5, 501);for nu = 0:4I(nu+1,:) = besseli(nu,z);end
```
Plot all of the functions in the same figure.

```
plot(z,I)
axis([0 5 0 8])
grid on
legend('I_0','I_1','I_2','I_3','I_4','Location','NorthWest')
title('Modified Bessel Functions of the First Kind for $\nu \in [0,4]$','interpreter',
xlabel('z','interpreter','latex')
ylabel('$I_\nu(z)$','interpreter','latex')
```
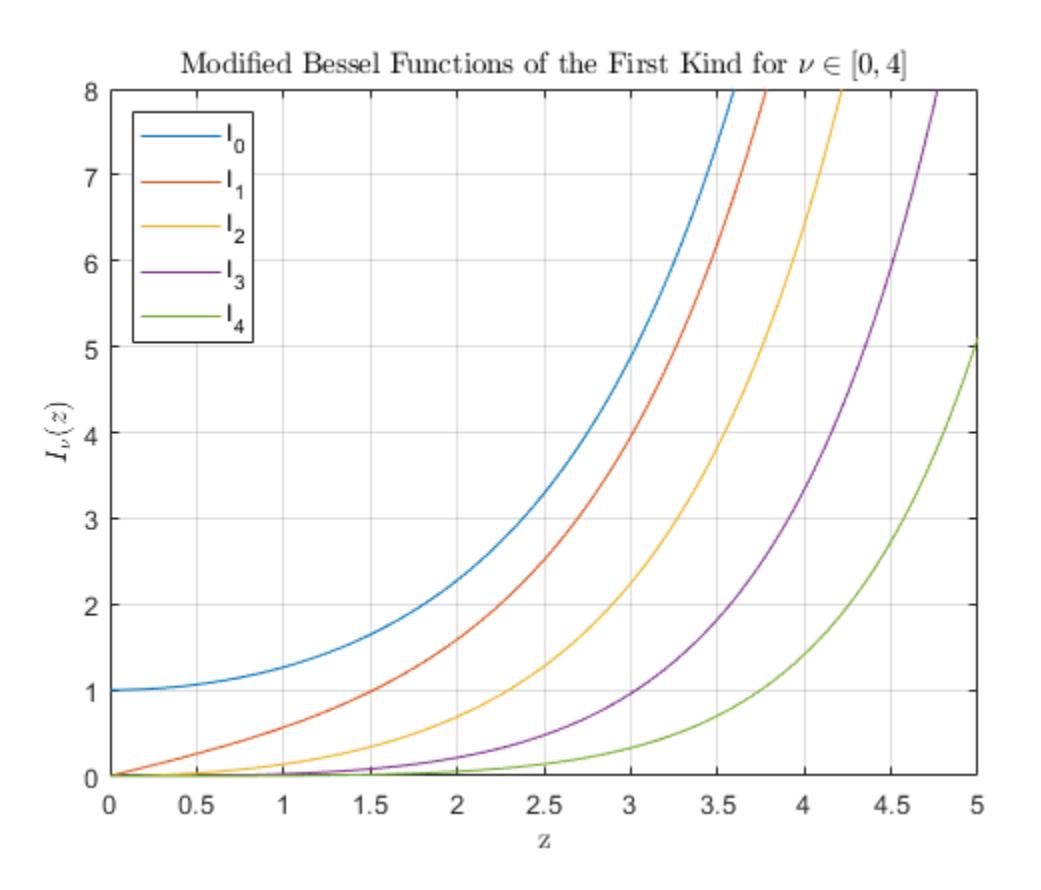

#### **Calculate Exponentially Scaled Modified Bessel Functions**

Calculate the scaled modified Bessel function of the first kind  $I_{\nu}(z)\cdot e^{-\left|\text{Re}\left[Z\right]\right|}$  for values of **Calculate Exponentially Scaled Modified Bessel Fund**<br>*Z* in the interval [0, 20] and for orders *ν* between 0 and 3.<br>*z* = linspace(0,20) :

```
z =linspace(0,20);
scale = 1;
Is = zeros(4,100);for nu = 0:3Is(nu+1,:) = besseli(nu, z, scale);end
```
Plot all of the functions in the same figure. For large values of *z*, the scaled functions do not overflow the limits of double precision, extending their range of computability compared to the unscaled functions.

```
plot(z,Is)
legend('I_0','I_1','I_2','I_3')
title('Scaled Mod. Bessel Functions of the First Kind for \infty \in \mathbb{I}[0, 3 \right)')$
xlabel('z','interpreter','latex')
ylabel('$e^{-|{z}|} \cdot I_\nu(z)$','interpreter','latex')
```
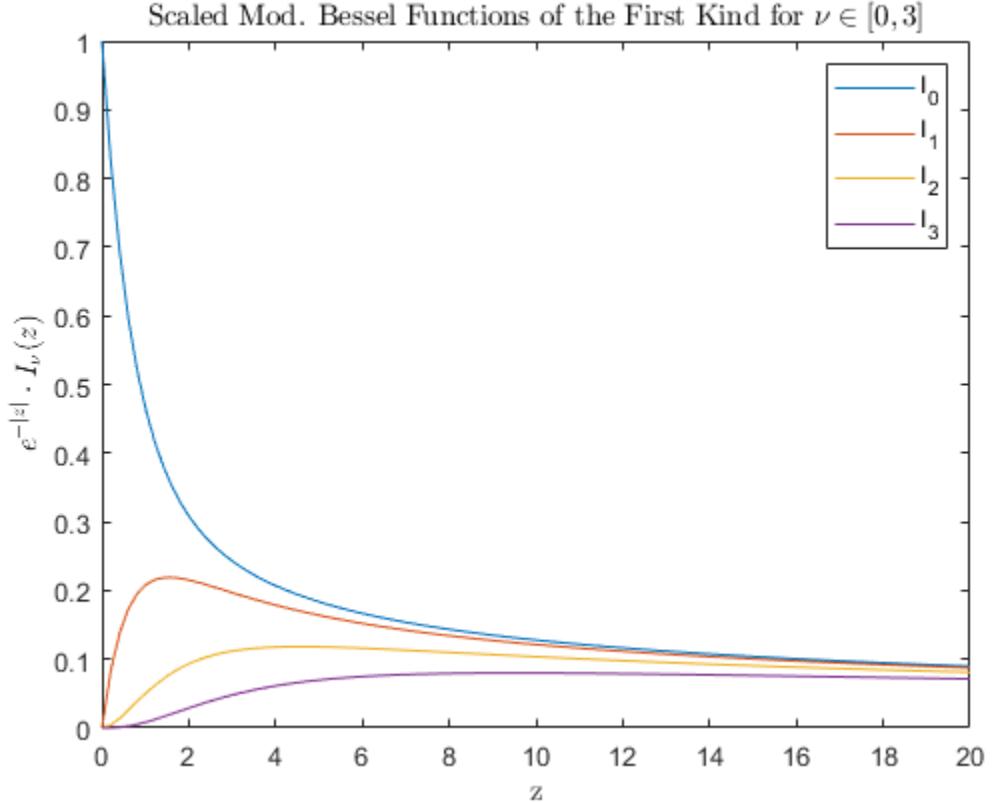

### **Input Arguments**

#### **nu — Equation order**

scalar | vector | matrix | multidimensional array

Equation order, specified as a scalar, vector, matrix, or multidimensional array. nu is a real number that specifies the order of the [modified Bessel function of the first kind on page 1-](#page-801-0) [796](#page-801-0). nu and Z must be the same size, or one of them can be scalar.

```
Example: besseli(3,Z)
Data Types: single | double
```
#### <span id="page-801-0"></span>**Z — Functional domain**

scalar | vector | matrix | multidimensional array

Functional domain, specified as a scalar, vector, matrix, or multidimensional array. besseli is real-valued where Z is positive. nu and Z must be the same size, or one of them can be scalar.

```
Example: besseli(nu,[1-1i 1+0i 1+1i])
```
Data Types: single | double Complex Number Support: Yes

#### **scale — Toggle to scale function**

 $0$  (default) | 1

Toggle to scale function, specified as one of these values:

- 0 (default) No scaling
- $1 -$  Scale the output of besseli by  $exp(-abs(real(Z)))$

The magnitude of besseli grows rapidly as the value of  $abs$  (real(Z)) increases, so exponentially scaling the output is useful for large values of  $abs(\text{real}(Z))$ , where the results otherwise quickly lose accuracy or overflow the limits of double precision.

```
Example: besseli(nu,Z,1)
```
# **Definitions**

### **Modified Bessel Functions**

This differential equation, where *ν* is a real constant, is called the *modified Bessel's equation*:

$$
z2\frac{d2y}{dz2} + z\frac{dy}{dz} - (z2 + v2)y = 0.
$$

Its solutions are known as *modified Bessel functions*.

The *modified Bessel functions of the first kind,* denoted  $I_{\nu}(\boldsymbol{z})$  and  $I_{-\nu}(\boldsymbol{z})$ , form a fundamental set of solutions of the modified Bessel's equation. *I<sup>ν</sup>* (*z*) is defined by

$$
I_{\nu}(z) = \left(\frac{z}{2}\right)^{\nu} \sum_{(k=0)}^{\infty} \frac{\left(\frac{z^2}{4}\right)^k}{k!\Gamma(\nu+k+1)}.
$$

The *modified Bessel functions of the second kind,* denoted  $K_\nu(z)$ , form a second solution independent of *I<sup>ν</sup>* (*z*) given by

$$
K_{\nu}(z) = \left(\frac{\pi}{2}\right)^{I_{-\nu}(z) - I_{\nu}(z)} \frac{\sin(\nu \pi)}{2}
$$

You can compute the modified Bessel functions of the second kind using [besselk](#page-812-0).

# **Extended Capabilities**

# **Tall Arrays**

Calculate with arrays that have more rows than fit in memory.

This function fully supports tall arrays. For more information, see "Tall Arrays".

# **C/C++ Code Generation**

Generate C and C++ code using MATLAB® Coder™.

Usage notes and limitations:

- If the order nu is less than 0, then it must be an integer.
- Always returns a complex result.
- Strict single-precision calculations are not supported. In the generated code, singleprecision inputs produce single-precision outputs. However, variables inside the function might be double-precision.

# **Distributed Arrays**

Partition large arrays across the combined memory of your cluster using Parallel Computing Toolbox™.

This function fully supports distributed arrays. For more information, see "Run MATLAB Functions with Distributed Arrays" (Parallel Computing Toolbox).

### **See Also**

[airy](#page-183-0) | [besselh](#page-787-0) | [besselj](#page-804-0) | [besselk](#page-812-0) | [bessely](#page-818-0)

**Introduced before R2006a**

# <span id="page-804-0"></span>**besselj**

Bessel function of first kind

# **Syntax**

 $J =$  besselj(nu,Z) J = besselj(nu,Z,scale)

# **Description**

J = besselj(nu,Z) computes the [Bessel function of the first kind on page 1-804](#page-809-0) *J<sup>ν</sup>* (*z*) for each element in array Z.

J = besselj(nu,Z,scale) specifies whether to exponentially scale the Bessel function of the first kind to avoid overflow or loss of accuracy. If scale is 1, then the output of besselj is scaled by the factor exp(-abs(imag(Z))).

# **Examples**

### **Plot Bessel Functions of First Kind**

Define the domain.

 $z = 0:0.1:20;$ 

Calculate the first five Bessel functions of the first kind. Each row of J contains the values of one order of the function evaluated at the points in z.

```
J = zeros(5, 201);for i = 0:4J(i+1,:) = \text{bessel}(i,z);end
```
Plot all of the functions in the same figure.

```
plot(z,J)
grid on
legend('J_0','J_1','J_2','J_3','J_4','Location','Best')
title('Bessel Functions of the First Kind for $\nu \in [0, 4]$','interpreter','latex')
xlabel('z','interpreter','latex')
ylabel('$J_\nu(z)$','interpreter','latex')
```
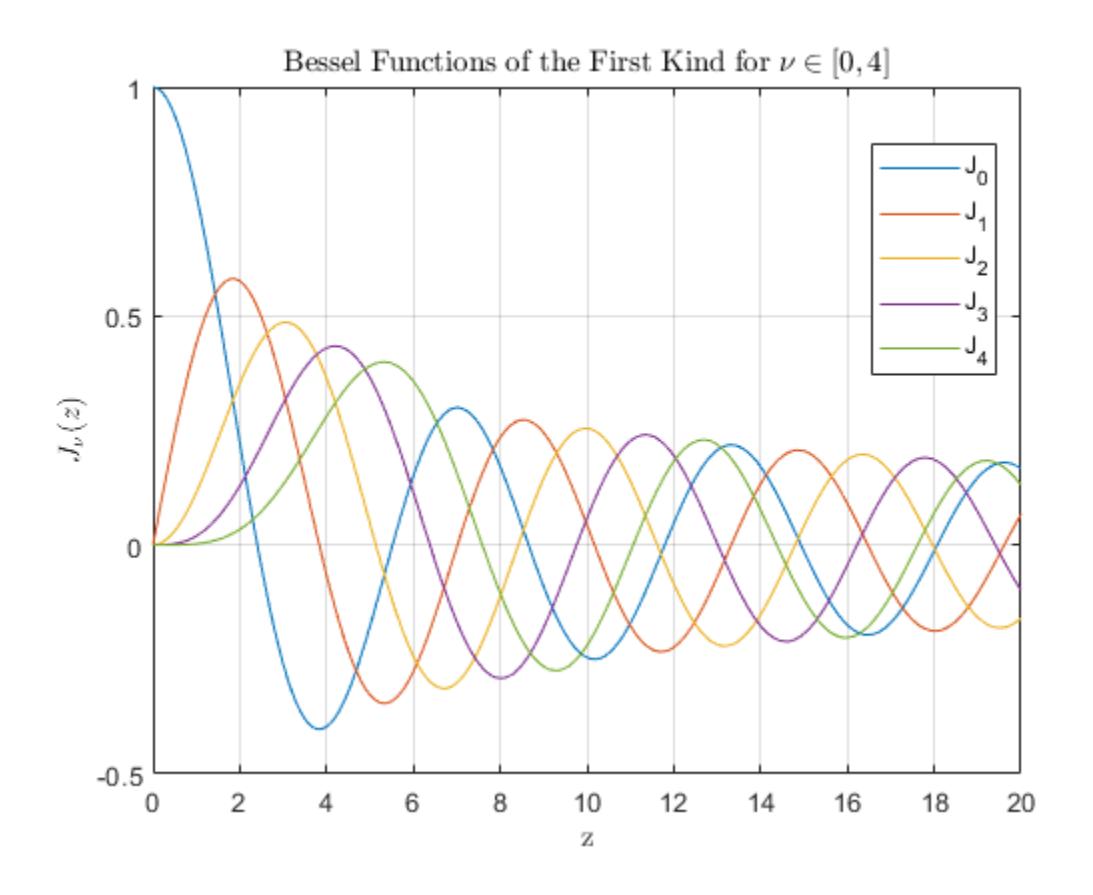

#### **Calculate Exponentially Scaled Bessel Function**

Calculate the unscaled (J) and scaled (Js) Bessel function of the first kind  $J_2(z)$  for complex values of *z*.

```
x = -10:0.3:10;y = x';
z = x + 1i*y;scale = 1;J = besselj(2, z);Js = besselj(2, z, scale);
```
Compare the plots of the imaginary part of the scaled and unscaled functions. For large values of  $abs(\text{imag}(z))$ , the unscaled function quickly overflows the limits of double precision and stops being computable. The scaled function removes this dominant exponential behavior from the calculation, and thus has a larger range of computability compared to the unscaled function.

```
surf(x,y,imag(J))title('Bessel Function of the First Kind','interpreter','latex')
xlabel('real(z)','interpreter','latex')
ylabel('imag(z)','interpreter','latex')
```
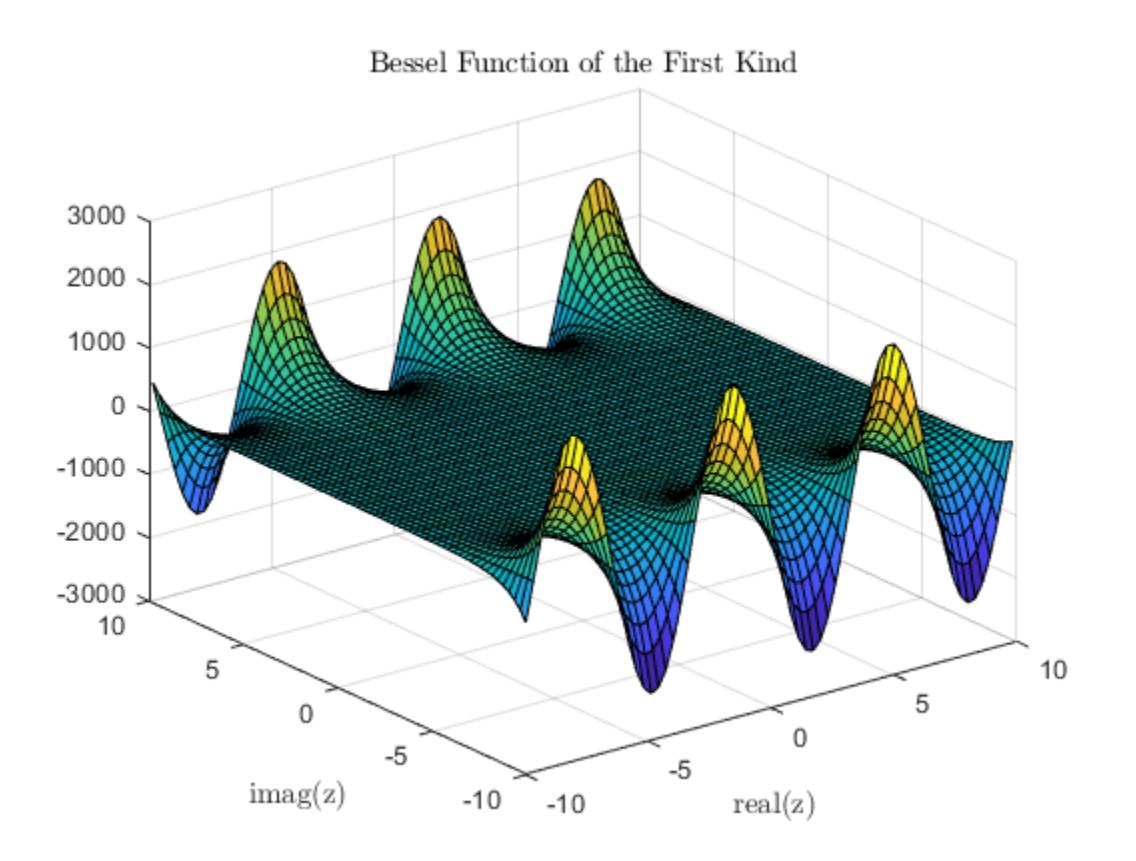

```
surf(x,y,imag(Js))
title('Scaled Bessel Function of the First Kind','interpreter','latex')
xlabel('real(z)','interpreter','latex')
ylabel('imag(z)','interpreter','latex')
```
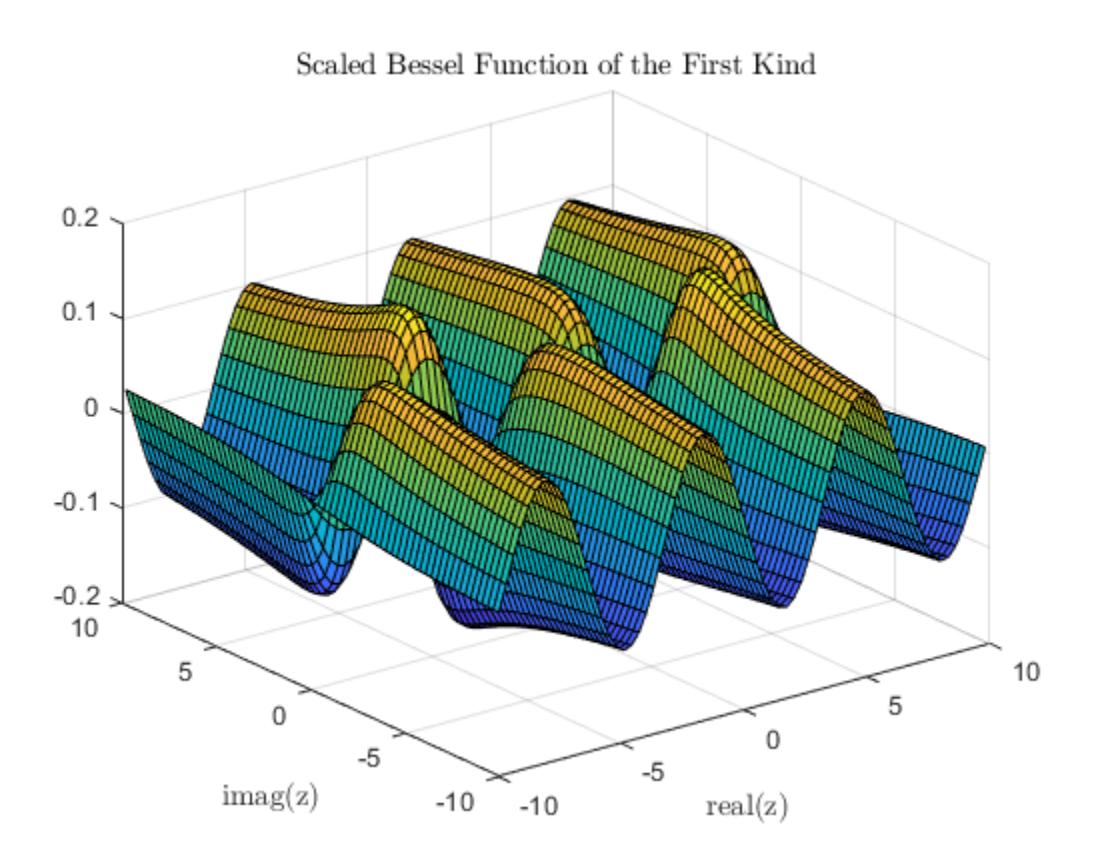

# **Input Arguments**

#### **nu — Equation order**

scalar | vector | matrix | multidimensional array

Equation order, specified as a scalar, vector, matrix, or multidimensional array. nu is a real number that specifies the order of the [Bessel function of the first kind on page 1-804.](#page-809-0) nu and Z must be the same size, or one of them can be scalar.

```
Example: besselj(3,0:5)
Data Types: single | double
```
#### <span id="page-809-0"></span>**Z — Functional domain**

scalar | vector | matrix | multidimensional array

Functional domain, specified as a scalar, vector, matrix, or multidimensional array. besselj is real-valued where Z is positive. nu and Z must be the same size, or one of them can be scalar.

```
Example: besselj(1,[1-1i 1+0i 1+1i])
```
Data Types: single | double Complex Number Support: Yes

#### **scale — Toggle to scale function**

 $0$  (default) | 1

Toggle to scale function, specified as one of these values:

- 0 (default) No scaling
- $1 -$  Scale the output of besselj by  $exp(-abs(imag(Z)))$

On the complex plane, the magnitude of besselj grows rapidly as the value of  $abs(imag(Z))$  increases, so exponentially scaling the output is useful for large values of  $abs(imag(Z))$  where the results otherwise quickly lose accuracy or overflow the limits of double precision.

```
Example: besseli(3,0:5,1)
```
# **Definitions**

### **Bessel Functions**

This differential equation, where *ν* is a real constant, is called *Bessel's equation*:

$$
z2\frac{d2y}{dz2} + z\frac{dy}{dz} + (z2 - \nu2)y = 0.
$$

Its solutions are known as *Bessel functions*.

The *Bessel functions of the first kind*, denoted *J<sup>ν</sup>* (*z*) and *J*–*<sup>ν</sup>* (*z*), form a fundamental set of solutions of Bessel's equation for noninteger *ν*. *J<sup>ν</sup>* (*z*) is defined by

$$
J_{\nu}(z) = \left(\frac{z}{2}\right)^{\nu} \sum_{(k=0)}^{\infty} \frac{\left(\frac{-z^{2}}{4}\right)^{k}}{k!\Gamma(\nu+k+1)}.
$$

The *Bessel functions of the second kind*, denoted *Y<sup>ν</sup>* (*z*), form a second solution of Bessel's equation that is linearly independent of  $J_\nu(z)$ .  $Y_\nu(z)$  is defined by

$$
Y_{\nu}(z) = \frac{J_{\nu}(z)\cos(\nu\pi) - J_{-\nu}(z)}{\sin(\nu\pi)}
$$

You can calculate Bessel functions of the second kind using [bessely](#page-818-0).

.

# **Tips**

The Bessel functions are related to the Hankel functions, also called Bessel functions of the third kind:

$$
H_{\nu}^{(1)}(z) = J_{\nu}(z) + i Y_{\nu}(z)
$$
  

$$
H_{\nu}^{(2)}(z) = J_{\nu}(z) - i Y_{\nu}(z).
$$

 $H_{\nu}^{(K)}(z)$  is besselh,  $J_{\nu}(z)$  is besselj, and  $Y_{\nu}(z)$  is bessely. The Hankel functions also form a fundamental set of solutions to Bessel's equation (see [besselh](#page-787-0)).

# **Extended Capabilities**

# **Tall Arrays**

Calculate with arrays that have more rows than fit in memory.

This function fully supports tall arrays. For more information, see "Tall Arrays".

### **C/C++ Code Generation**

Generate C and C++ code using MATLAB® Coder™.

Usage notes and limitations:

- If the order nu is less than 0, then it must be an integer.
- Always returns a complex result.
- Strict single-precision calculations are not supported. In the generated code, singleprecision inputs produce single-precision outputs. However, variables inside the function might be double-precision.

### **GPU Arrays**

Accelerate code by running on a graphics processing unit (GPU) using Parallel Computing Toolbox™.

Usage notes and limitations:

- The order nu must be a positive, real, integer.
- The argument Z must be a real value.
- The three-input syntax  $J =$  bessel j(nu, Z, scale) is not supported.

For more information, see "Run MATLAB Functions on a GPU" (Parallel Computing Toolbox).

### **Distributed Arrays**

Partition large arrays across the combined memory of your cluster using Parallel Computing Toolbox™.

This function fully supports distributed arrays. For more information, see "Run MATLAB Functions with Distributed Arrays" (Parallel Computing Toolbox).

### **See Also**

[besselh](#page-787-0) | [besseli](#page-797-0) | [besselk](#page-812-0) | [bessely](#page-818-0)

**Introduced before R2006a**

# <span id="page-812-0"></span>**besselk**

Modified Bessel function of second kind

# **Syntax**

 $K =$  besselk(nu,Z)  $K =$  besselk(nu, Z, scale)

# **Description**

 $K =$  besselk(nu, Z) computes the [modified Bessel function of the second kind on page](#page-816-0) [1-811](#page-816-0)  $K_\nu(z)$  for each element in array Z.

 $K =$  besselk(nu, Z, scale) specifies whether to exponentially scale the modified Bessel function of the second kind to avoid underflow or loss of accuracy. If scale is 1, then the output of besselk is scaled by a factor exp(Z).

# **Examples**

### **Plot Modified Bessel Functions of Second Kind**

Define the domain.

 $z = 0:0.01:5;$ 

Calculate the first five modified Bessel functions of the second kind. Each row of K contains the values of one order of the function evaluated at the points in z.

```
K = zeros(5, 501);
for i = 0:4K(i+1,:) = \text{besselk}(i,z);end
```
Plot all of the functions in the same figure.

```
plot(z,K)
axis([0 5 0 8])
grid on
legend('K_0','K_1','K_2','K_3','K_4','Location','Best')
title('Modified Bessel Functions of the Second Kind for $\nu \in [0,4]$','interpreter'
xlabel('z','interpreter','latex')
ylabel('$K_\nu(z)$','interpreter','latex')
```
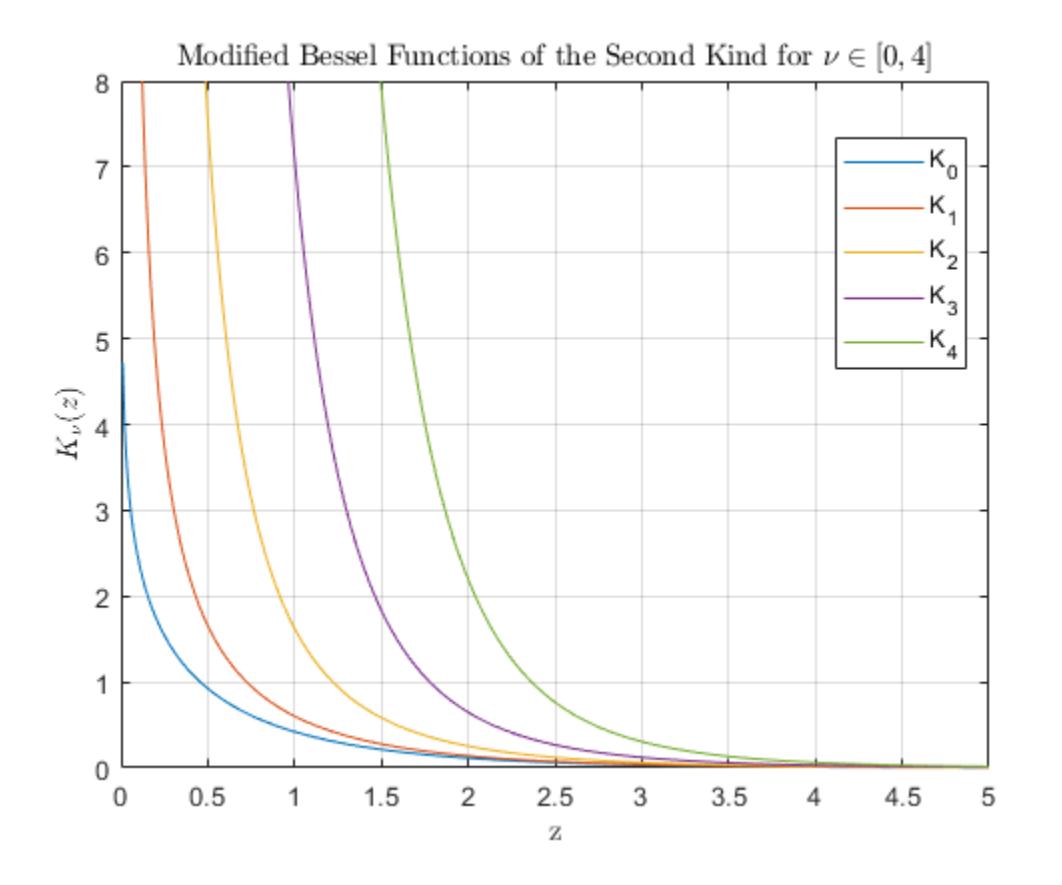

#### **Calculate Exponentially Scaled Modified Bessel Functions**

Calculate the scaled modified Bessel functions of the second kind  $K_{\nu}(z)\cdot e^{\,z}$  for values of  $z$ **Calculate Exponentially Scaled Modified Bessel Fun**<br>Calculate the scaled modified Bessel functions of the sec<br>in the interval [0, 5] and for orders of *ν* between 0 and 3.<br>z = linspace(0,5):

```
z =linspace(0,5);
scale = 1;
Ks = zeros(4,100);
for nu = 0:3Ks(num+1,:) = besselk(nu, z, scale);end
```
Plot all of the functions in the same figure. For large values of *z*, the scaled functions do not underflow the limits of double precision as quickly as the unscaled functions, extending their range of computability.

```
plot(z,Ks)
ylim([0 3])
legend('K_0','K_1','K_2','K_3')
title('Scaled Mod. Bessel Functions of the Second Kind for $\nu \in \left[0, 3 \right]:
xlabel('z','interpreter','latex')
ylabel('$K_\nu(z) \cdot e^{z}$','interpreter','latex')
```
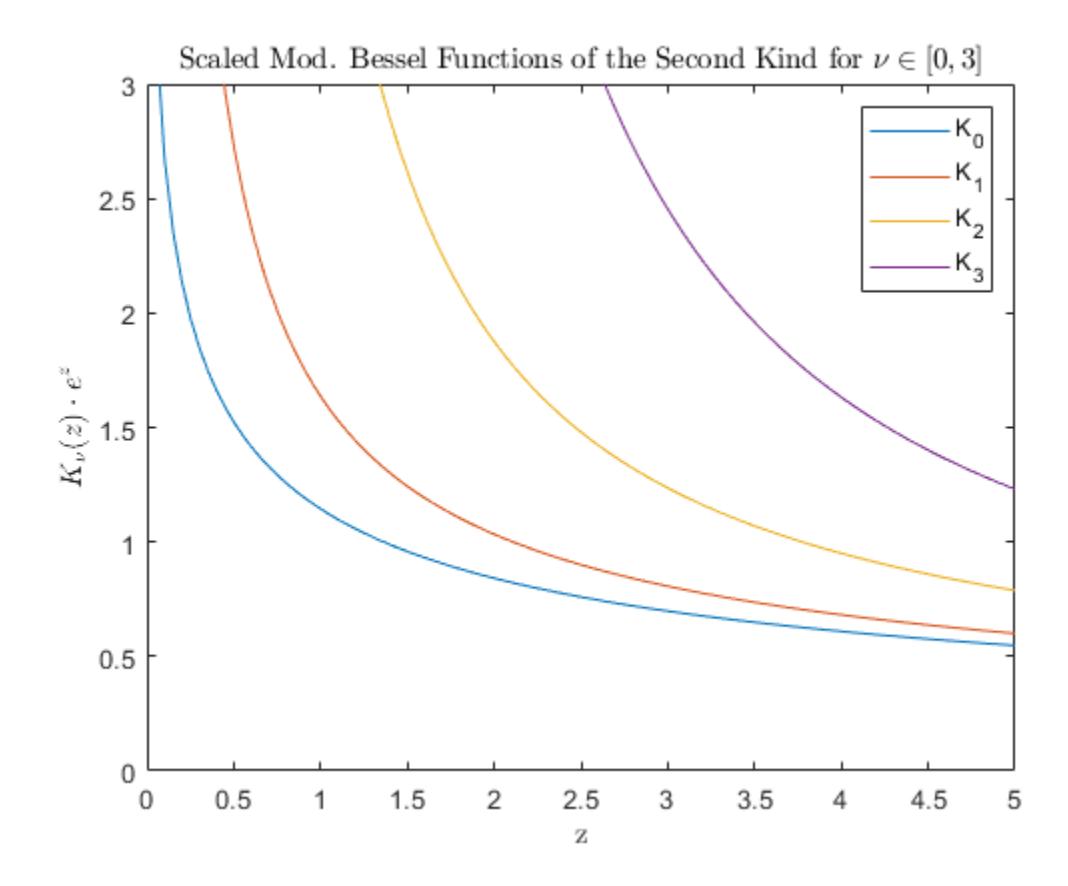

### **Input Arguments**

#### **nu — Equation order**

scalar | vector | matrix | multidimensional array

Equation order, specified as a scalar, vector, matrix, or multidimensional array. nu is a real number that specifies the order of the [modified Bessel function of the second kind on](#page-816-0) [page 1-811.](#page-816-0) nu and Z must be the same size, or one of them can be scalar.

```
Example: besselk(3,Z)
Data Types: single | double
```
#### <span id="page-816-0"></span>**Z — Functional domain**

scalar | vector | matrix | multidimensional array

Functional domain, specified as a scalar, vector, matrix, or multidimensional array. besselk is real-valued where Z is positive. nu and Z must be the same size, or one of them can be scalar.

Example: besselk(nu,0:3)

Data Types: single | double Complex Number Support: Yes

#### **scale — Toggle to scale function**

0 (default) | 1

Toggle to scale function, specified as one of these values:

- 0 (default) No scaling
- $\cdot$  1 Scale the output of besselk by exp(Z)

The value of besselk decreases rapidly as the value of Z increases, so exponentially scaling the output is useful for large values of Z where the results otherwise quickly lose accuracy or underflow the limits of double precision.

```
Example: besselk(nu,Z,1)
```
# **Definitions**

### **Modified Bessel Functions**

This differential equation, where *ν* is a real constant, is called the *modified Bessel's equation*:

$$
z2\frac{d2y}{dz2} + z\frac{dy}{dz} - (z2 + v2)y = 0.
$$

Its solutions are known as *modified Bessel functions*.

The *modified Bessel functions of the first kind,* denoted  $I_{\nu}(\boldsymbol{z})$  and  $I_{-\nu}(\boldsymbol{z})$ , form a fundamental set of solutions of the modified Bessel's equation. *I<sup>ν</sup>* (*z*) is defined by

$$
I_{\nu}(z) = \left(\frac{z}{2}\right)^{\nu} \sum_{\left(k=0\right)}^{\infty} \frac{\left(\frac{z^2}{4}\right)^k}{k!\Gamma(\nu+k+1)}.
$$

You can compute the modified Bessel functions of the first kind using [besseli](#page-797-0).

The *modified Bessel functions of the second kind,* denoted  $K_\nu(z)$ , form a second solution independent of *I<sup>ν</sup>* (*z*) given by

$$
K_{\nu}(z) = \left(\frac{\pi}{2}\right)^{I_{-\nu}(z) - I_{\nu}(z)} \frac{\sin(\nu \pi)}{I_{\nu}(z)}.
$$

# **Extended Capabilities**

### **Tall Arrays**

Calculate with arrays that have more rows than fit in memory.

This function fully supports tall arrays. For more information, see "Tall Arrays".

### **Distributed Arrays**

Partition large arrays across the combined memory of your cluster using Parallel Computing Toolbox™.

This function fully supports distributed arrays. For more information, see "Run MATLAB Functions with Distributed Arrays" (Parallel Computing Toolbox).

### **See Also**

[airy](#page-183-0) | [besselh](#page-787-0) | [besseli](#page-797-0) | [besselj](#page-804-0) | [bessely](#page-818-0)

**Introduced before R2006a**

# <span id="page-818-0"></span>**bessely**

Bessel function of second kind

# **Syntax**

 $Y =$  bessely(nu,Z) Y = bessely(nu,Z,scale)

# **Description**

 $Y =$  bessely(nu, Z) computes the [Bessel function of the second kind on page 1-818](#page-823-0) *Yν* (*z*) for each element in array Z.

Y = bessely(nu,Z,scale) specifies whether to exponentially scale the Bessel function of the second kind to avoid overflow or loss of accuracy. If scale is 1, then the output of bessely is scaled by the factor exp(-abs(imag(Z))).

# **Examples**

### **Plot Bessel Functions of Second Kind**

Define the domain.

 $z = 0:0.1:20;$ 

Calculate the first five Bessel functions of the second kind. Each row of Y contains the values of one order of the function evaluated at the points in z.

```
Y = zeros(5, 201);for i = 0:4Y(i+1,:) = bessely(i,z);
end
```
Plot all of the functions in the same figure.

```
plot(z,Y)
axis([-0.1 20.2 -2 0.6])
grid on
legend('Y_0','Y_1','Y_2','Y_3','Y_4','Location','Best')
title('Bessel Functions of the Second Kind for $\nu \in [0, 4]$','interpreter','latex')
xlabel('z','interpreter','latex')
ylabel('$Y_\nu(z)$','interpreter','latex')
```
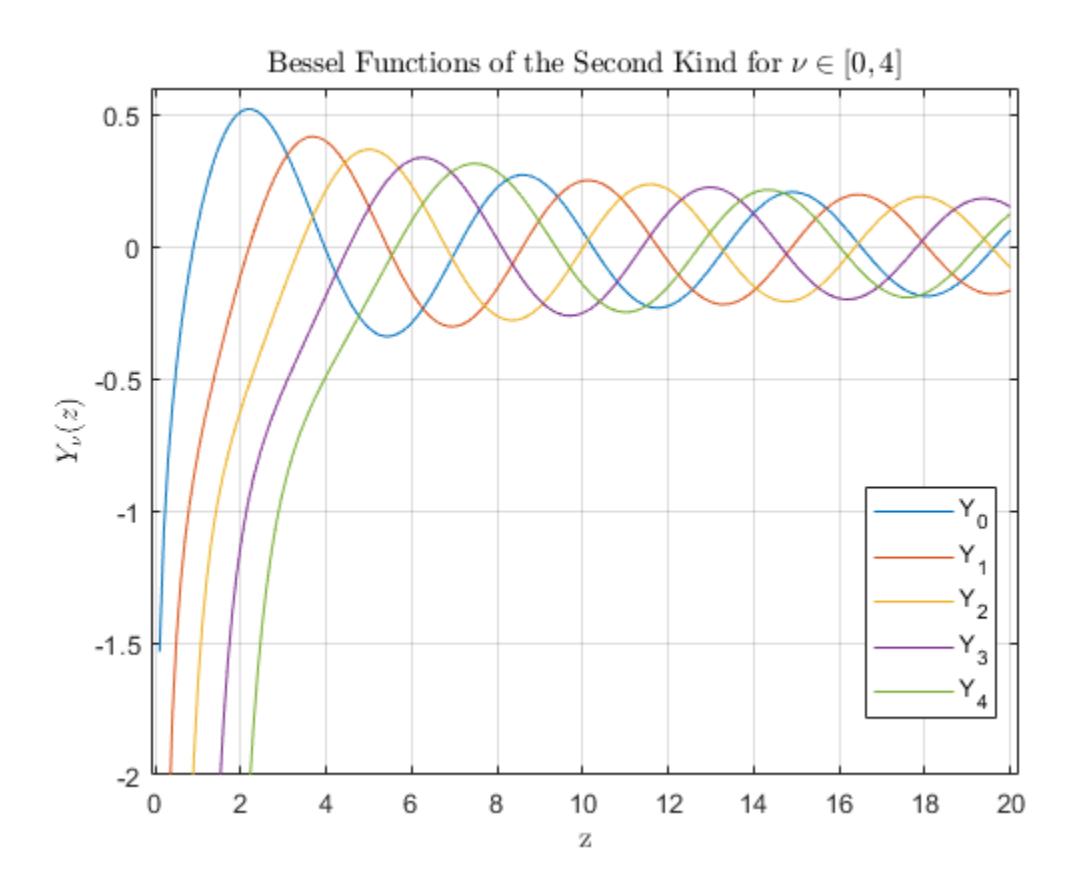

#### **Calculate Exponentially Scaled Bessel Function**

Calculate the unscaled (Y) and scaled (Ys) Bessel function of the second kind  $Y_2(z)$  for complex values of *z*.

```
x = -10:0.35:10;y = x';
z = x + 1i * y;scale = 1;
Y = bessely(2,z);
Ys = bessely(2, z, scale);
```
Compare the plots of the imaginary part of the scaled and unscaled functions. For large values of  $abs(\text{imag}(z))$ , the unscaled function quickly overflows the limits of double precision and stops being computable. The scaled function removes this dominant exponential behavior from the calculation and thus has a larger range of computability compared to the unscaled function.

```
surf(x,y,imag(Y))title('Bessel Function of the Second Kind','interpreter','latex')
xlabel('real(z)','interpreter','latex')
ylabel('imag(z)','interpreter','latex')
```
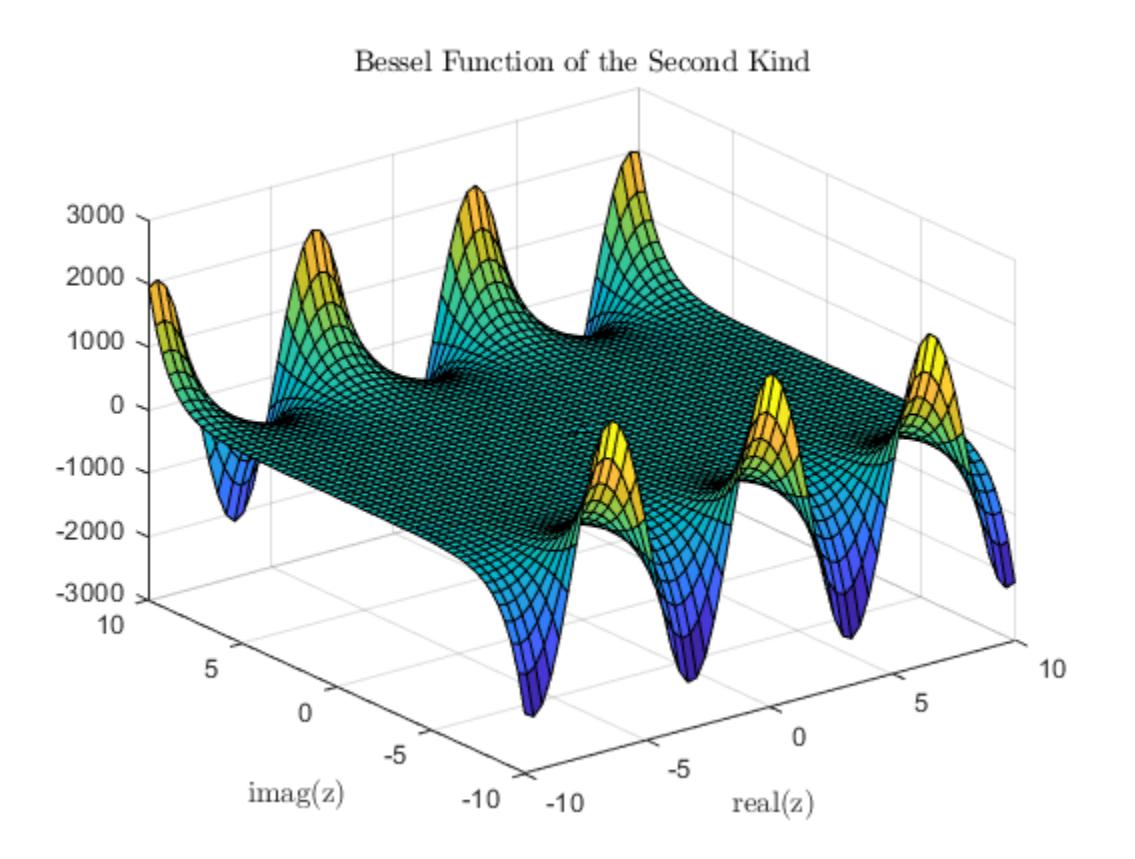

```
surf(x,y,imag(Ys))
title('Scaled Bessel Function of the Second Kind','interpreter','latex')
xlabel('real(z)','interpreter','latex')
ylabel('imag(z)','interpreter','latex')
```
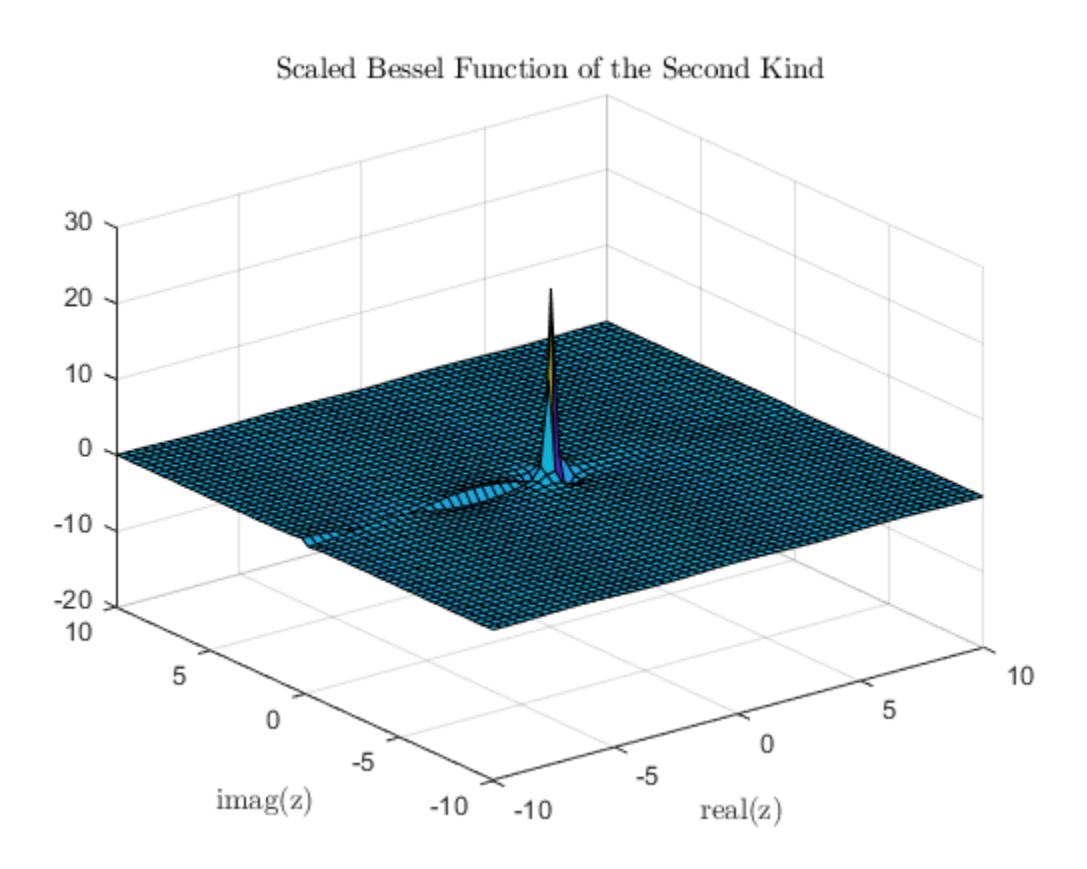

# **Input Arguments**

#### **nu — Equation order**

scalar | vector | matrix | multidimensional array

Equation order, specified as a scalar, vector, matrix, or multidimensional array. nu is a real number that specifies the order of the [Bessel function of the second kind on page 1-818](#page-823-0). nu and Z must be the same size, or one of them can be scalar.

```
Example: bessely(3,0:5)
Data Types: single | double
```
#### <span id="page-823-0"></span>**Z — Functional domain**

scalar | vector | matrix | multidimensional array

Functional domain, specified as a scalar, vector, matrix, or multidimensional array. bessely is real-valued where Z is positive. nu and Z must be the same size, or one of them can be scalar.

```
Example: bessely(1,[1-1i 1+0i 1+1i])
```
Data Types: single | double Complex Number Support: Yes

#### **scale — Toggle to scale function**

 $0$  (default) | 1

Toggle to scale function, specified as one of these values:

- 0 (default) No scaling
- $1 -$  Scale the output of bessely by  $exp(-abs(imag(Z)))$

On the complex plane, the magnitude of bessely grows rapidly as the value of  $abs(imag(Z))$  increases, so exponentially scaling the output is useful for large values of  $abs(imag(Z))$  where the results otherwise quickly lose accuracy or overflow the limits of double precision.

Example: bessely(3,0:5,1)

# **Definitions**

### **Bessel Functions**

This differential equation, where *ν* is a real constant, is called *Bessel's equation*:

$$
z2\frac{d2y}{dz2} + z\frac{dy}{dz} + (z2 - \nu2)y = 0.
$$

Its solutions are known as *Bessel functions*.

The *Bessel functions of the first kind*, denoted *J<sup>ν</sup>* (*z*) and *J*–*<sup>ν</sup>* (*z*), form a fundamental set of solutions of Bessel's equation for noninteger *ν*. *J<sup>ν</sup>* (*z*) is defined by

$$
J_{\nu}(z) = \left(\frac{z}{2}\right)^{\nu} \sum_{(k=0)}^{\infty} \frac{\left(\frac{-z^{2}}{4}\right)^{k}}{k!\Gamma(\nu+k+1)}.
$$

You can calculate Bessel functions of the first kind using [besselj](#page-804-0).

.

The *Bessel functions of the second kind*, denoted *Y<sup>ν</sup>* (*z*), form a second solution of Bessel's equation that is linearly independent of  $J_{\nu}(\boldsymbol{z})$ .  $Y_{\nu}(\boldsymbol{z})$  is defined by

$$
Y_{\nu}(z) = \frac{J_{\nu}(z)\cos(\nu\pi) - J_{-\nu}(z)}{\sin(\nu\pi)}
$$

# **Tips**

The Bessel functions are related to the Hankel functions, also called Bessel functions of the third kind:

$$
H_{\nu}^{(1)}(z) = J_{\nu}(z) + i Y_{\nu}(z)
$$
  

$$
H_{\nu}^{(2)}(z) = J_{\nu}(z) - i Y_{\nu}(z).
$$

 $H_{\nu}^{(K)}(z)$  is besselh,  $J_{\nu}(z)$  is besselj, and  $Y_{\nu}(z)$  is bessely. The Hankel functions also form a fundamental set of solutions to Bessel's equation (see [besselh](#page-787-0)).

# **Extended Capabilities**

# **Tall Arrays**

Calculate with arrays that have more rows than fit in memory.

This function fully supports tall arrays. For more information, see "Tall Arrays".

# **GPU Arrays**

Accelerate code by running on a graphics processing unit (GPU) using Parallel Computing Toolbox™.

Usage notes and limitations:

- The order nu must be a positive, real, integer value.
- The argument Z must be a positive real value.
- The three-input syntax  $J =$  bessely(nu, Z, scale) is not supported.

For more information, see "Run MATLAB Functions on a GPU" (Parallel Computing Toolbox).

# **Distributed Arrays**

Partition large arrays across the combined memory of your cluster using Parallel Computing Toolbox™.

This function fully supports distributed arrays. For more information, see "Run MATLAB Functions with Distributed Arrays" (Parallel Computing Toolbox).

### **See Also**

[besselh](#page-787-0) | [besseli](#page-797-0) | [besselj](#page-804-0) | [besselk](#page-812-0)

**Introduced before R2006a**

# **beta**

Beta function

# **Syntax**

 $B = beta(Z,W)$ 

# **Description**

 $B = \beta$  and  $(Z, W)$  computes the beta function for corresponding elements of arrays Z and W. The arrays must be real and nonnegative. They must be the same size, or either can be scalar.

# **Examples**

In this example, which uses integer arguments,

beta(n,3)  $=$  (n-1)!\*2!/(n+2)!  $= 2/(n*(n+1)*(n+2))$ 

is the ratio of fairly small integers, and the rational format is able to recover the exact result.

```
format rat 
beta((0:10)',3)
ans = 1/0 
       1/3 
       1/12 
       1/30 
       1/60 
       1/105 
       1/168
```
 1/252 1/360 1/495 1/660

### **Definitions**

### **Beta Function**

The beta function is

$$
B(z, w) = \int_0^1 t^{z-1} (1-t)^{w-1} dt = \frac{\Gamma(z)\Gamma(w)}{\Gamma(z+w)}
$$

where  $\Gamma(z)$  is the gamma function.

# **Algorithms**

 $beta(z,w) = exp(gammaln(z)+gammaln(w)-gammaln(z+w))$ 

# **Extended Capabilities**

# **Tall Arrays**

Calculate with arrays that have more rows than fit in memory.

This function fully supports tall arrays. For more information, see "Tall Arrays".

# **C/C++ Code Generation**

Generate C and C++ code using MATLAB® Coder™.
## **GPU Arrays**

Accelerate code by running on a graphics processing unit (GPU) using Parallel Computing Toolbox™.

This function fully supports GPU arrays. For more information, see "Run MATLAB Functions on a GPU" (Parallel Computing Toolbox).

# **Distributed Arrays**

Partition large arrays across the combined memory of your cluster using Parallel Computing Toolbox™.

This function fully supports distributed arrays. For more information, see "Run MATLAB Functions with Distributed Arrays" (Parallel Computing Toolbox).

# **See Also**

[betainc](#page-829-0) | [betaln](#page-836-0) | [gammaln](#page-4512-0)

#### **Introduced before R2006a**

# <span id="page-829-0"></span>**betainc**

Incomplete beta function

# **Syntax**

 $I = \text{betainc}(X, Z, W)$  $I = betaine(X,Z,W,tail)$ 

# **Description**

 $I = \text{beta}(X, Z, W)$  computes the incomplete beta function for corresponding elements of the arrays X, Z, and W. The elements of X must be in the closed interval [0,1]. The arrays Z and W must be nonnegative and real. All arrays must be the same size, or any of them can be scalar.

 $I = \text{beta}(X, Z, W, \text{tail})$  specifies the tail of the incomplete beta function. Choices are:

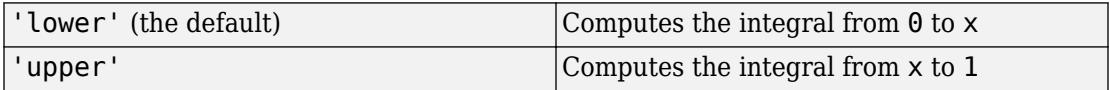

These functions are related as follows:

 $1-\text{betainc}(X,Z,W) = \text{betainc}(X,Z,W)$  -  $\text{upper}$ )

Note that especially when the upper tail value is close to  $\theta$ , it is more accurate to use the 'upper' option than to subtract the 'lower' value from 1.

## **Examples**

#### **Compute Incomplete Beta Function**

Compute the incomplete beta function corresponding to the elements of Z according to the parameters X and W.

format longG  $X = 0.5;$  $Z = (1:10)'$ ;  $W = 3;$  $I = betaine(X,Z,W)$ I = *10×1* 0.875 0.6875 0.5 0.34375 0.2265625 0.14453125 0.08984375 0.0546875 0.03271484375 0.019287109375

### **Definitions**

### **Incomplete Beta Function**

The incomplete beta function is

$$
I_x(z, w) = \frac{1}{B(z, w)} \int_0^x t^{z-1} (1-t)^{w-1} dt
$$

where  $B(z, w)$ , the beta function, is defined as

$$
B(z, w) = \int_0^1 t^{z-1} (1-t)^{w-1} dt = \frac{\Gamma(z)\Gamma(w)}{\Gamma(z+w)}
$$

and *Γ*(*z*) is the gamma function.

# **Extended Capabilities**

# **Tall Arrays**

Calculate with arrays that have more rows than fit in memory.

This function fully supports tall arrays. For more information, see "Tall Arrays".

### **C/C++ Code Generation**

Generate C and C++ code using MATLAB® Coder™.

Usage notes and limitations:

- Always returns a complex result.
- Strict single-precision calculations are not supported. In the generated code, singleprecision inputs produce single-precision outputs. However, variables inside the function might be double-precision.

# **GPU Arrays**

Accelerate code by running on a graphics processing unit (GPU) using Parallel Computing Toolbox™.

This function fully supports GPU arrays. For more information, see "Run MATLAB Functions on a GPU" (Parallel Computing Toolbox).

# **Distributed Arrays**

Partition large arrays across the combined memory of your cluster using Parallel Computing Toolbox™.

This function fully supports distributed arrays. For more information, see "Run MATLAB Functions with Distributed Arrays" (Parallel Computing Toolbox).

# **See Also**

[beta](#page-826-0) | [betaln](#page-836-0)

**Introduced before R2006a**

# **betaincinv**

Beta inverse cumulative distribution function

# **Syntax**

```
x = \text{betaincinv}(y, z, w)x = \text{betaincinv}(y, z, w, \text{tail})
```
## **Description**

 $x = \text{betaincinv}(y, z, w)$  computes the inverse incomplete beta function for corresponding elements of y, z, and w, such that  $y = \text{betainc}(x, z, w)$ . The elements of y must be in the closed interval [0,1], and those of z and w must be nonnegative. y, z, and w must all be real and the same size (or any of them can be scalar).

 $x = \text{beta}$  inclusion  $y, z, w, \text{tail}$  specifies the tail of the incomplete beta function. Choices are 'lower' (the default) to use the integral from 0 to x, or 'upper' to use the integral from x to 1. These two choices are related as follows: betaincinv(y,z,w,'upper') = betaincinv(1-y,z,w,'lower'). When y is close to 0, the 'upper' option provides a way to compute x more accurately than by subtracting y from 1.

## **Definitions**

### **Inverse Incomplete Beta Function**

The incomplete beta function is defined as

$$
I_x(z,w)=\frac{1}{\beta(z,w)}\int\limits_0^x t^{(z-1)}(1-t)^{(w-1)}dt
$$

betaincinv computes the inverse of the incomplete beta function with respect to the integration limit x using Newton's method.

# **Extended Capabilities**

# **Tall Arrays**

Calculate with arrays that have more rows than fit in memory.

This function fully supports tall arrays. For more information, see "Tall Arrays".

### **C/C++ Code Generation**

Generate C and C++ code using MATLAB® Coder™.

Usage notes and limitations:

- Always returns a complex result.
- Strict single-precision calculations are not supported. In the generated code, singleprecision inputs produce single-precision outputs. However, variables inside the function might be double-precision.

# **GPU Arrays**

Accelerate code by running on a graphics processing unit (GPU) using Parallel Computing Toolbox™.

This function fully supports GPU arrays. For more information, see "Run MATLAB Functions on a GPU" (Parallel Computing Toolbox).

# **Distributed Arrays**

Partition large arrays across the combined memory of your cluster using Parallel Computing Toolbox™.

This function fully supports distributed arrays. For more information, see "Run MATLAB Functions with Distributed Arrays" (Parallel Computing Toolbox).

# **See Also**

[beta](#page-826-0) | [betainc](#page-829-0) | [betaln](#page-836-0)

# <span id="page-836-0"></span>**betaln**

Logarithm of beta function

# **Syntax**

 $L = \text{betaIn}(Z,W)$ 

# **Description**

 $L = \text{betaIn}(Z, W)$  computes the natural logarithm of the beta function log(beta(Z,W)), for corresponding elements of arrays Z and W, without computing  $beta(Z,W)$ . Since the beta function can range over very large or very small values, its logarithm is sometimes more useful.

Z and W must be real and nonnegative. They must be the same size, or either can be scalar.

# **Examples**

#### **Compute Natural Log of Beta Function**

Compute the natural logarithm of the beta function according to the value of X without directly computing the beta function.  $beta(X,X)$  results in floating point arithmetic underflow.

 $X = 510;$ betaln(X,X)  $ans = -708.8616$ 

## **Algorithms**

 $beta(n(z,w) = gammaln(z) + gammaln(w) - gammaln(z+w)$ 

# **Extended Capabilities**

# **Tall Arrays**

Calculate with arrays that have more rows than fit in memory.

This function fully supports tall arrays. For more information, see "Tall Arrays".

## **C/C++ Code Generation**

Generate C and C++ code using MATLAB® Coder™.

# **GPU Arrays**

Accelerate code by running on a graphics processing unit (GPU) using Parallel Computing Toolbox™.

This function fully supports GPU arrays. For more information, see "Run MATLAB Functions on a GPU" (Parallel Computing Toolbox).

# **Distributed Arrays**

Partition large arrays across the combined memory of your cluster using Parallel Computing Toolbox™.

This function fully supports distributed arrays. For more information, see "Run MATLAB Functions with Distributed Arrays" (Parallel Computing Toolbox).

## **See Also**

[beta](#page-826-0) | [betainc](#page-829-0) | [gammaln](#page-4512-0)

**Introduced before R2006a**

### **between**

Calendar math differences

## **Syntax**

 $dt = between(t1, t2)$  $dt = between(t1, t2, components)$ 

## **Description**

 $dt = between(t1, t2)$  returns the differences between the datetime values in t1 and t2. The dt output is a calendarDuration array in terms of the calendar components years, months, days, and time, such that  $t2 = t1+dt$ .

 $dt = between(t1, t2, components)$  returns the differences between datetime values in terms of the specified calendar or time components.

## **Examples**

#### **Differences Between Two Datetime Arrays**

Create two datetime arrays.

```
t1 = datetime('now')
```

```
t1 = datetime
    02-Mar-2019 20:49:15
```

```
t2 = datetime('tomorrow','Format','dd-MMM-yyyy HH:mm:ss') + caldays(0:2)
```

```
t2 = 1x3 datetime array
   03-Mar-2019 00:00:00 04-Mar-2019 00:00:00 05-Mar-2019 00:00:00
```
Find the difference between the two arrays.

```
dt = between(t1, t2)dt = 1x3 calendarDuration array
       3h 10m 44.961s 1d 3h 10m 44.961s 2d 3h 10m 44.961s
```
between returns a calendarDuration array containing differences in terms of days, hours, minutes, and seconds.

#### **Difference Between Datetime Values in Calendar Days**

Create a sequence of datetimes over a 6-month period. Then, find the number of days between the first date and each of the dates in the sequence.

```
t1 = datetime(2013,1,1);
t2 = dateshift(t1, 'end', 'month', 0:4)
t2 = 1x5 datetime array
    31-Jan-2013 28-Feb-2013 31-Mar-2013 30-Apr-2013 31-May-2013
dt = between(t1, t2, 'Days')
```
dt = *1x5 calendarDuration array* 30d 58d 89d 119d 150d

### **Input Arguments**

#### **t1 — Input date and time**

datetime array | character vector | cell array of character vectors | string array

Input date and time, specified as a datetime array, character vector, cell array of character vectors, or string array. At least one of inputs t1 and t2 must be a datetime array. t1 and t2 must be the same size unless one is a scalar.

#### **t2 — Input date and time**

datetime array | character vector | cell array of character vectors | string array

Input date and time, specified as a datetime array, character vector, cell array of character vectors, or string array. At least one of inputs t1 and t2 must be a datetime array. t1 and t2 must be the same size unless one is a scalar.

#### **components — Calendar or time components**

```
'years' | 'quarters' | 'months' | 'weeks' | 'days' | 'time' | cell array of
character vectors | string array
```
Calendar or time components, specified as one of the following character vectors, or a cell array or string array containing one or more of these values:

- 'years'
- 'quarters'
- 'months'
- 'weeks'
- 'days'
- 'time'

Except for 'time', the above components are flexible lengths of time. For example, one month represents a different length of time when added to a datetime in January than when added to a datetime in February.

between operates on the calendar or time components in decreasing order, starting with the largest component.

In general,  $t_2$  is not equal to  $t_1 + dt$ , unless you include 'time' in components.

Example: {'years','quarters'} Data Types: char | cell | string

## **Output Arguments**

**dt — Difference array** calendarDuration array

Difference array, returned as a calendarDuration array.

# **Tips**

• To compute differences between datetime values in t1 and t2 as exact, fixed-length durations, use t2-t1.

# **Extended Capabilities**

# **Tall Arrays**

Calculate with arrays that have more rows than fit in memory.

This function fully supports tall arrays. For more information, see "Tall Arrays".

# **Distributed Arrays**

Partition large arrays across the combined memory of your cluster using Parallel Computing Toolbox™.

This function fully supports distributed arrays. For more information, see "Run MATLAB Functions with Distributed Arrays" (Parallel Computing Toolbox).

# **See Also**

[caldiff](#page-1061-0) | [calendarDuration](#page-1068-0) | [diff](#page-3174-0) | [minus](#page-9443-0)

**Introduced in R2014b**

# <span id="page-843-0"></span>**bicg**

Biconjugate gradients method

# **Syntax**

```
x = \text{bicq}(A, b)bicg(A,b,tol)
bicg(A,b,tol,maxit)
bicg(A,b,tol,maxit,M)
bicg(A,b,tol,maxit,M1,M2)
bicg(A,b,tol,maxit,M1,M2,x0)
[x, flag] = bicg(A, b, \dots)[x, flag, relres] = bicq(A, b, \ldots)[x, flag, relres, iter] = big(A, b, \dots)[x, flag, relres, iter, resvec] = bicg(A, b, ...)
```
# **Description**

 $x = \text{bicg}(A, b)$  attempts to solve the system of linear equations  $A^*x = b$  for x. The nby-n coefficient matrix A must be square and should be large and sparse. The column vector b must have length n. A can be a function handle, afun, such that  $afun(x, 'notransp')$  returns  $A^*x$  and  $afun(x, 'transp')$  returns  $A^*x$ .

"Parameterizing Functions" explains how to provide additional parameters to the function afun, as well as the preconditioner function mfun described below, if necessary.

If bicg converges, it displays a message to that effect. If bicg fails to converge after the maximum number of iterations or halts for any reason, it prints a warning message that includes the relative residual norm( $b-A*x$ )/norm(b) and the iteration number at which the method stopped or failed.

bicg(A,b,tol) specifies the tolerance of the method. If tol is [], then bicg uses the default, 1e-6.

bicg(A,b,tol,maxit) specifies the maximum number of iterations. If maxit is  $[]$ , then bicg uses the default, min(n,20).

bicg(A,b,tol,maxit,M) and bicg(A,b,tol,maxit,M1,M2) use the preconditioner M or M = M1\*M2 and effectively solve the system  $inv(M)*A*x = inv(M)*b$  for x. If M is [] then bicg applies no preconditioner. M can be a function handle mfun, such that  $mfun(x, 'notransp')$  returns  $M\X$  and  $mfun(x, 'transp')$  returns  $M'\X$ .

bicg(A,b,tol,maxit,M1,M2,x0) specifies the initial guess. If  $x0$  is [], then bicg uses the default, an all-zero vector.

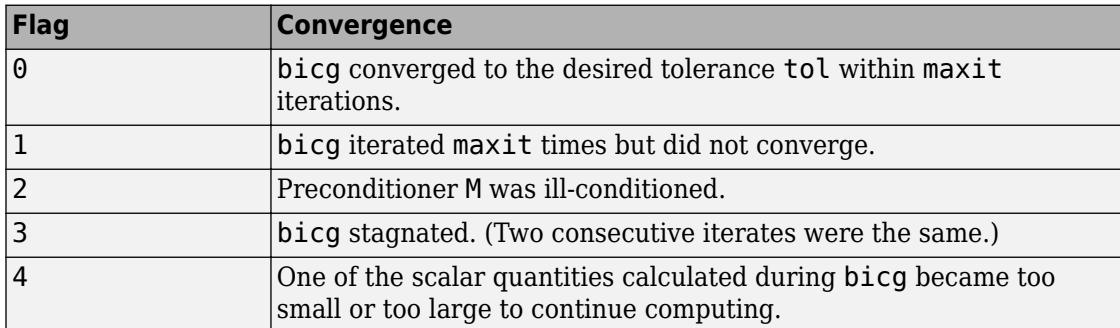

 $[x, flag] = big(A, b, ...)$  also returns a convergence flag.

Whenever flag is not 0, the solution x returned is that with minimal norm residual computed over all the iterations. No messages are displayed if the flag output is specified.

 $[x, flag, relres] = big(A, b, ...)$  also returns the relative residual norm(b- $A^*$ x)/norm(b). If flag is 0, relres  $\le$  tol.

 $[x, flag, reflex, iter] = big(A, b, ...)$  also returns the iteration number at which x was computed, where  $0 \leq i$  ter  $\leq$  maxit.

 $[x, flag, reflex, iter, reserve] = bicg(A,b,...)$  also returns a vector of the residual norms at each iteration including norm(b-A\*x0).

# **Examples**

### **Using bicg with a Matrix Input**

This example shows how to use bicg with a matrix input. bicg. The following code:

```
n = 100;on = ones(n,1);
A = spdiags([-2*on 4*on -on], -1:1,n,n;
b = sum(A, 2);
tol = 1e-8;
maxit = 15;M1 = spdiags([on/(-2) on], -1:0,n,n);
M2 = spdiags([4*on -on], 0:1, n, n);
```
 $x = \text{bicg}(A, b, \text{tol,maxit}, M1, M2);$ 

displays this message:

```
bicg converged at iteration 9 to a solution with relative
residual 5.3e-009
```
### **Using bicg with a Function Handle**

This example replaces the matrix A in the previous example with a handle to a matrixvector product function afun. The example is contained in a file run bicg that

- Calls bicg with the @afun function handle as its first argument.
- Contains afun as a nested function, so that all variables in run bicg are available to afun.

Place the following into a file called run bicg:

```
function x1 = run\_bign = 100;
on = ones(n,1);
b = afun(on,'notransp');tol = 1e-8;
maxit = 15;M1 = spdiags([0n/(-2) on],-1:0, n, n);
M2 = spdiags([4*on -on], 0:1, n, n);
x1 = \text{bicg}(\text{Qafun}, b, \text{tol}, \text{maxit}, M1, M2);
    function y = afun(x, transp_flag)if strcmp(transp_flag,'transp') \% y = A^*xy = 4 * x;y(1:n-1) = y(1:n-1) - 2 * x(2:n);y(2:n) = y(2:n) - x(1:n-1);elseif strcmp(transp_flag,'notransp') % y = A^*x
```

```
 bicg
```

```
y = 4 * x;y(2:n) = y(2:n) - 2 * x(1:n-1);y(1:n-1) = y(1:n-1) - x(2:n); end
     end
end
When you enter
x1 = run \, bicg;
```
MATLAB software displays the message

```
bicg converged at iteration 9 to a solution with ...
relative residual 
5.3e-009
```
### **Using bicg with a Preconditioner**

This example demonstrates the use of a preconditioner.

Load  $A =$  west0479, a real 479-by-479 nonsymmetric sparse matrix.

```
load west0479;
A = west0479;
```
Define b so that the true solution is a vector of all ones.

 $b = full(sum(A, 2))$ ;

Set the tolerance and maximum number of iterations.

 $tol = 1e-12;$  $maxit = 20;$ 

Use bicg to find a solution at the requested tolerance and number of iterations.

 $[x0, f10, rr0, it0, rv0] = bicg(A, b, tol, maxit);$ 

fl0 is 1 because bicg does not converge to the requested tolerance 1e-12 within the requested 20 iterations. In fact, the behavior of bicg is so poor that the initial guess  $(x0)$  $=$  zeros(size(A,2),1)) is the best solution and is returned as indicated by it0 = 0. MATLAB<sup>®</sup> stores the residual history in rv0.

Plot the behavior of bicg.

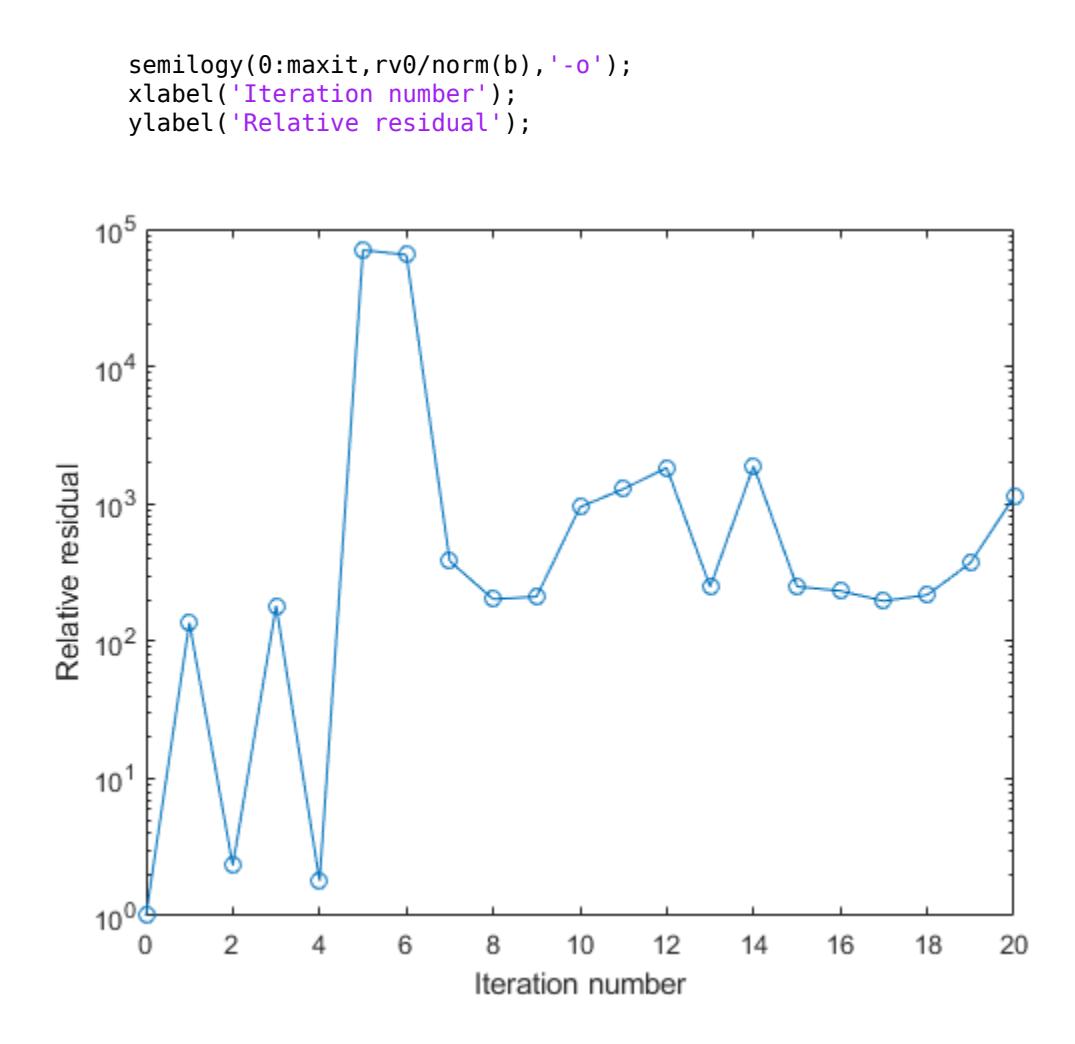

The plot shows that the solution does not converge. You can use a preconditioner to improve the outcome.

Create the preconditioner with ilu, since the matrix A is nonsymmetric.

```
[L,U] = ilu(A,struct('type','ilutp','droptol',1e-5));
Error using ilu
There is a pivot equal to zero. Consider decreasing 
the drop tolerance or consider using the 'udiag' option.
```
MATLAB cannot construct the incomplete LU as it would result in a singular factor, which is useless as a preconditioner.

You can try again with a reduced drop tolerance, as indicated by the error message.

```
[L,U] = ilu(A, struct('type', 'ilutp', 'droptol', le-6));[x1, f11, r1, it1, rv1] = \text{bicg}(A, b, tol, maxit, L, U);
```
fl1 is 0 because bicg drives the relative residual to 4.1410e-014 (the value of rr1). The relative residual is less than the prescribed tolerance of 1e-12 at the sixth iteration (the value of it1) when preconditioned by the incomplete LU factorization with a drop tolerance of 1e-6. The output  $rv1(1)$  is norm(b), and the output  $rv1(7)$  is norm(b- $A*x2$ ).

You can follow the progress of bicg by plotting the relative residuals at each iteration starting from the initial estimate (iterate number 0).

```
semilogy(0:it1,rv1/norm(b),'-o');
xlabel('Iteration number');
ylabel('Relative residual');
```
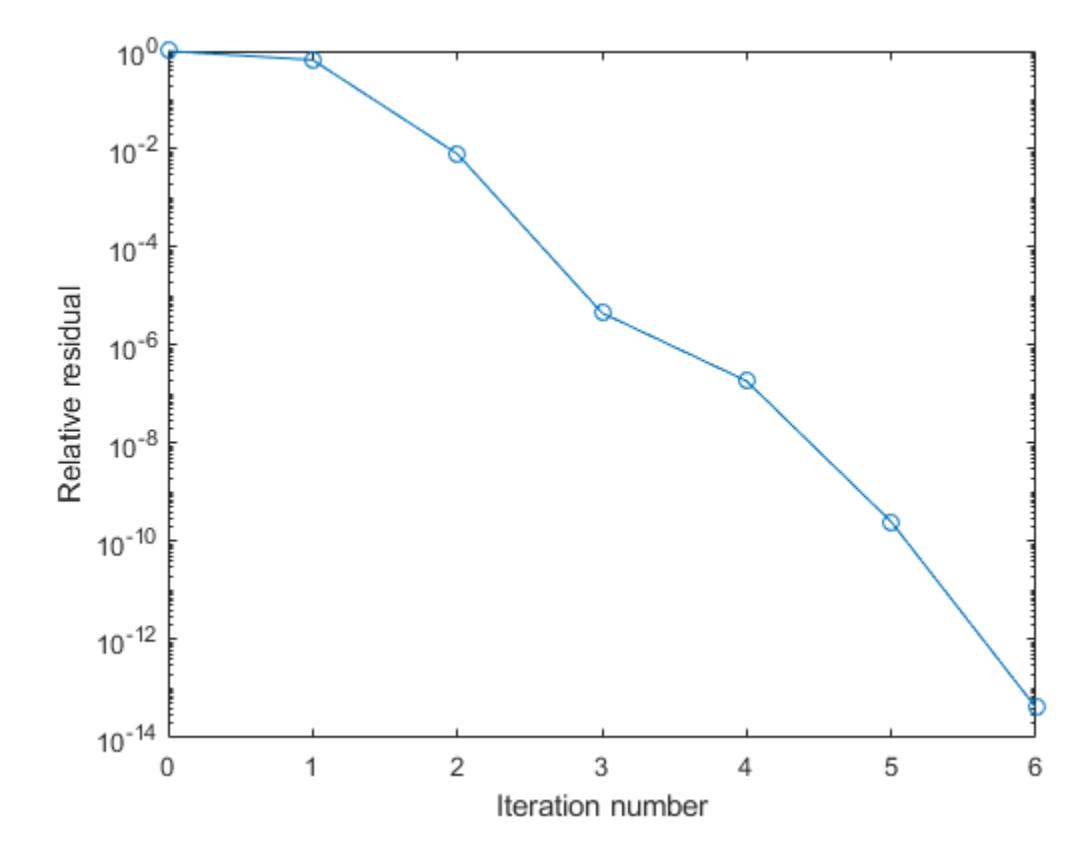

### **References**

[1] Barrett, R., M. Berry, T.F. Chan, et al., *Templates for the Solution of Linear Systems: Building Blocks for Iterative Methods*, SIAM, Philadelphia, 1994.

# **Extended Capabilities**

## **GPU Arrays**

Accelerate code by running on a graphics processing unit (GPU) using Parallel Computing Toolbox™.

Usage notes and limitations:

- When input A is a sparse matrix:
	- Only one sparse matrix preconditioner M is supported.
	- If you use two preconditioners, M1 and M2, then both of them must be functions.
	- For GPU arrays, bigc does not detect stagnation (Flag 3). Instead, it reports failure to converge (Flag 1).

For more information, see "Run MATLAB Functions on a GPU" (Parallel Computing Toolbox).

# **Distributed Arrays**

Partition large arrays across the combined memory of your cluster using Parallel Computing Toolbox™.

Usage notes and limitations:

• If M1 is a function, then it is applied independently to each row.

For more information, see "Run MATLAB Functions with Distributed Arrays" (Parallel Computing Toolbox).

### **See Also**

[bicgstab](#page-852-0) | [cgs](#page-1502-0) | [gmres](#page-4817-0) | [ilu](#page-7004-0) | [lsqr](#page-8460-0) | [minres](#page-9438-0) | [mldivide](#page-9471-0) | [pcg](#page-10577-0) | [qmr](#page-11690-0) | [symmlq](#page-14396-0)

### **Topics**

"Create Function Handle"

**Introduced before R2006a**

# <span id="page-852-0"></span>**bicgstab**

Biconjugate gradients stabilized method

# **Syntax**

```
x = \text{bicystab}(A, b)bicgstab(A,b,tol)
bicgstab(A,b,tol,maxit)
bicgstab(A,b,tol,maxit,M)
bicgstab(A,b,tol,maxit,M1,M2)
bicgstab(A,b,tol,maxit,M1,M2,x0)
[x, flag] = bisgstab(A, b, \ldots)[x, flag, relres] = bicgstab(A, b, \ldots)[x, flag, relres, iter] = bicgstab(A, b, \ldots)[x, flag, relres, iter, resvec] = bigstab(A, b, ...)
```
# **Description**

 $x = \text{bicystab}(A, b)$  attempts to solve the system of linear equations  $A^*x = b$  for x. The n-by-n coefficient matrix A must be square and should be large and sparse. The column vector b must have length n. A can be a function handle,  $a$  fun, such that  $a$  fun  $(x)$ returns A\*x.

"Parameterizing Functions" explains how to provide additional parameters to the function afun, as well as the preconditioner function mfun described below, if necessary.

If bicgstab converges, a message to that effect is displayed. If bicgstab fails to converge after the maximum number of iterations or halts for any reason, a warning message is printed displaying the relative residual norm(b- $A^*x$ )/norm(b) and the iteration number at which the method stopped or failed.

bicgstab(A,b,tol) specifies the tolerance of the method. If tol is [], then bicgstab uses the default, 1e-6.

bicgstab(A,b,tol,maxit) specifies the maximum number of iterations. If maxit is [], then bicgstab uses the default, min(n,20).

bicgstab(A,b,tol,maxit,M) and bicgstab(A,b,tol,maxit,M1,M2) use preconditioner M or M = M1\*M2 and effectively solve the system  $inv(M)*A*x =$  $inv(M)*b$  for x. If M is  $\lceil \cdot \rceil$  then bicgstab applies no preconditioner. M can be a function handle mfun, such that  $mfun(x)$  returns  $M\$  x.

bicgstab(A,b,tol,maxit, M1, M2,  $x0$ ) specifies the initial guess. If  $x0$  is [], then bicgstab uses the default, an all zero vector.

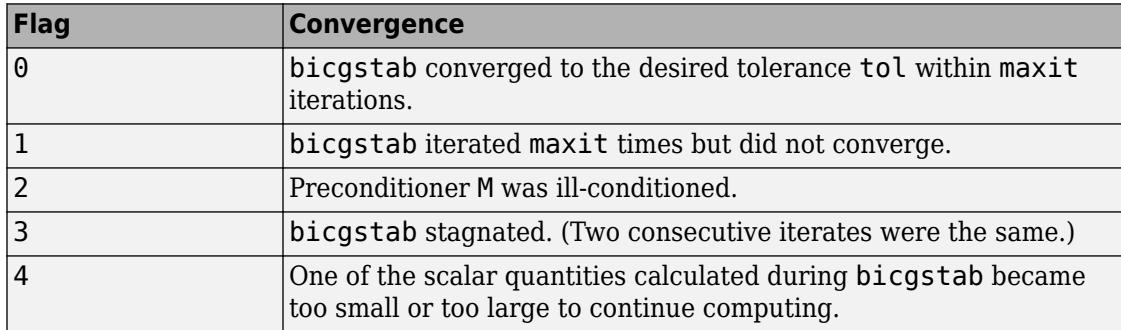

 $[x, flag] = bicgstab(A, b, \ldots)$  also returns a convergence flag.

Whenever  $f$ laq is not  $\theta$ , the solution  $x$  returned is that with minimal norm residual computed over all the iterations. No messages are displayed if the flag output is specified.

 $[x, flag, relres] = bicgstab(A,b,...)$  also returns the relative residual norm(b- $A^*$ x $)$ /norm(b). If flag is 0, relres  $\le$  tol.

 $[x, flag, reflex, iter] = bicgstab(A, b, ...)$  also returns the iteration number at which x was computed, where  $0 \le i \text{ter} \le \text{maxit}$ . iter can be an integer + 0.5, indicating convergence halfway through an iteration.

 $[x, flag, reflex, iter, reserve] = biggestab(A,b,...)$  also returns a vector of the residual norms at each half iteration, including norm(b-A\*x0).

### **Examples**

### **Using bicgstab with a Matrix Input**

This example first solves  $Ax = b$  by providing A and the preconditioner M1 directly as arguments.

The code:

```
A = gallery('wilk', 21);b = sum(A, 2);
tol = 1e-12;maxit = 15;
M1 = diag([10:-1:1 1 1:10]);
```

```
x = \text{bicystab}(A, b, \text{tol,maxit}, M1);
```
displays the message:

bicgstab converged at iteration 12.5 to a solution with relative residual 2e-014.

### **Using bicgstab with a Function Handle**

This example replaces the matrix A in the previous example with a handle to a matrixvector product function afun, and the preconditioner M1 with a handle to a backsolve function mfun. The example is contained in a file run\_bicgstab that

- Calls bicgstab with the function handle @afun as its first argument.
- Contains afun and mfun as nested functions, so that all variables in run bicgstab are available to afun and mfun.

The following shows the code for run bicgstab:

```
function x1 = run_bicgstabn = 21;
b = afun(ones(n, 1));
tol = 1e-12;maxit = 15;x1 = \text{bicystab}(\text{Qafun}, b, \text{tol}, \text{maxit}, \text{Qmfun});
     function y = afun(x)
```

```
y = [0; x(1:n-1)] + ...[(((n-1)/2:-1:0); (1:(n-1)/2)].*x + ...
           [x(2:n); 0]; end
    function y = mfun(r) y = r ./ [((n-1)/2:-1:1)'; 1; (1:(n-1)/2)'];
     end
end
```
When you enter

```
x1 = run\_bicystab;
```
MATLAB software displays the message

bicgstab converged at iteration 12.5 to a solution with relative residual 2e-014.

### **Using bicgstab with a Preconditioner**

This example demonstrates the use of a preconditioner.

Load west0479, a real 479-by-479 nonsymmetric sparse matrix.

load west0479;  $A = west0479;$ 

Define b so that the true solution is a vector of all ones.

 $b = full(sum(A, 2))$ :

Set the tolerance and maximum number of iterations.

 $tol = 1e-12$ ;  $maxit = 20$ ;

Use bicgstab to find a solution at the requested tolerance and number of iterations.

 $[x0, f10, rr0, it0, rv0] = biggestab(A, b, tol, maxit);$ 

fl0 is 1 because bicgstab does not converge to the requested tolerance 1e-12 within the requested 20 iterations. In fact, the behavior of bicgstab is so bad that the initial guess ( $\times 0$  = zeros (size(A,2), 1)) is the best solution and is returned as indicated by  $it\theta = 0$ . MATLAB® stores the residual history in rv0.

```
Plot the behavior of bicgstab.
```

```
semilogy(0:0.5:maxit,rv0/norm(b),'-o');
xlabel('Iteration number');
ylabel('Relative residual');
```
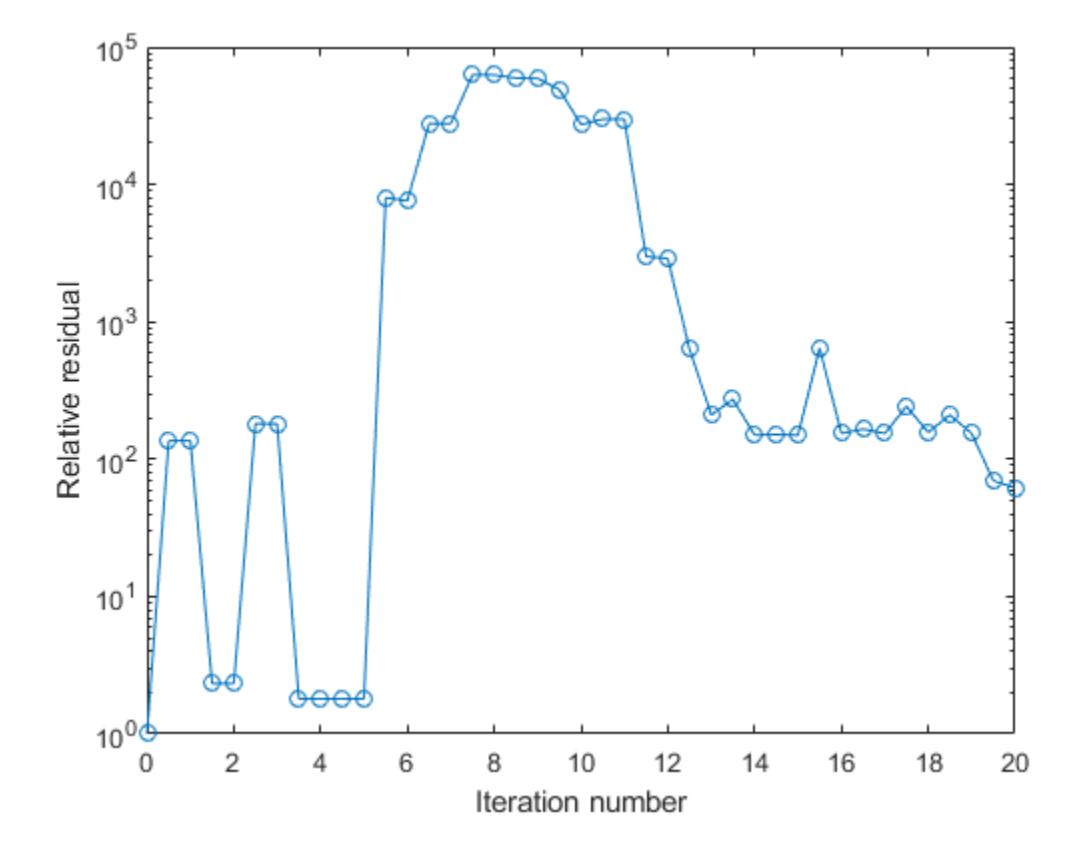

The plot shows that the solution does not converge. You can use a preconditioner to improve the outcome.

Create a preconditioner with ilu, since A is nonsymmetric.

 $[L,U] = ilu(A,struct('type', 'ilutp', 'droptol', le-5));$ 

```
Error using ilu
There is a pivot equal to zero. Consider decreasing 
the drop tolerance or consider using the 'udiag' option.
```
MATLAB cannot construct the incomplete LU as it would result in a singular factor, which is useless as a preconditioner.

You can try again with a reduced drop tolerance, as indicated by the error message.

```
[L,U] = ilu(A,struct('type', 'ilutp', 'droptol', le-6));[x1, f11, r1, it1, r1] = \text{bicgstab}(A, b, tol, maxit, L, U);
```
fl1 is 0 because bicgstab drives the relative residual to 5.9829e-014 (the value of rr1). The relative residual is less than the prescribed tolerance of 1e-12 at the third iteration (the value of it1) when preconditioned by the incomplete LU factorization with a drop tolerance of 1e-6. The output  $rv1(1)$  is norm(b) and the output  $rv1(7)$  is norm(b-A\*x2) since bicgstab uses half iterations.

You can follow the progress of bicgstab by plotting the relative residuals at each iteration starting from the initial estimate (iterate number 0).

```
semilogy(0:0.5:it1,rv1/norm(b),'-o');
xlabel('Iteration Number');
ylabel('Relative Residual');
```
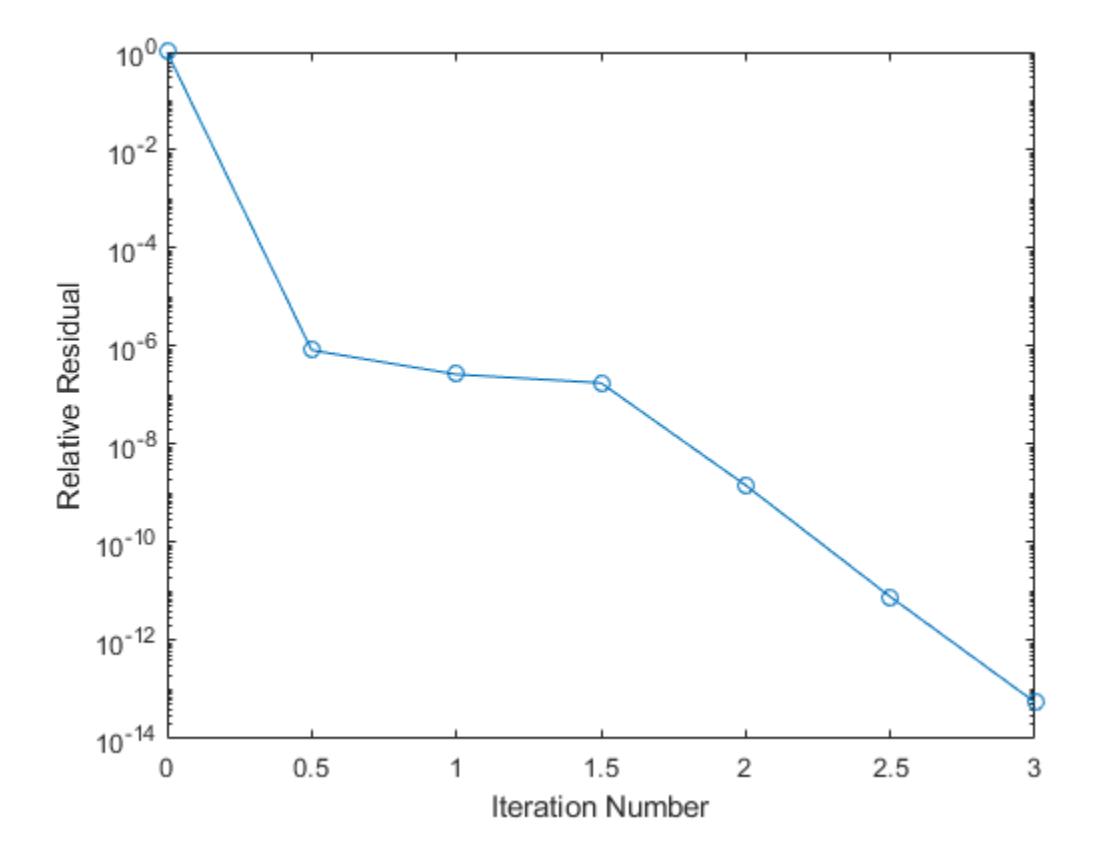

### **References**

- [1] Barrett, R., M. Berry, T.F. Chan, et al., *Templates for the Solution of Linear Systems: Building Blocks for Iterative Methods*, SIAM, Philadelphia, 1994.
- [2] van der Vorst, H.A., "BI-CGSTAB: A fast and smoothly converging variant of BI-CG for the solution of nonsymmetric linear systems," *SIAM J. Sci. Stat. Comput.*, March 1992, Vol. 13, No. 2, pp. 631–644.

# **Extended Capabilities**

### **GPU Arrays**

Accelerate code by running on a graphics processing unit (GPU) using Parallel Computing Toolbox™.

Usage notes and limitations:

- When input A is a sparse matrix:
	- Only one sparse matrix preconditioner M is supported.
	- If you use two preconditioners, M1 and M2, then both preconditioners must be functions.
	- The output parameters iter and resvec record only whole iterations.
	- bigcstab does not detect stagnation (Flag 3). Instead, it reports failure to converge (Flag 1).

For more information, see "Run MATLAB Functions on a GPU" (Parallel Computing Toolbox).

### **Distributed Arrays**

Partition large arrays across the combined memory of your cluster using Parallel Computing Toolbox™.

Usage notes and limitations:

• If M1 is a function, then it is applied independently to each row.

For more information, see "Run MATLAB Functions with Distributed Arrays" (Parallel Computing Toolbox).

### **See Also**

[bicg](#page-843-0) | [cgs](#page-1502-0) | [gmres](#page-4817-0) | [ilu](#page-7004-0) | [lsqr](#page-8460-0) | [minres](#page-9438-0) | [mldivide](#page-9471-0) | [pcg](#page-10577-0) | [qmr](#page-11690-0) | [symmlq](#page-14396-0)

### **Topics**

"Create Function Handle"

#### **Introduced before R2006a**

# **bicgstabl**

Biconjugate gradients stabilized (l) method

## **Syntax**

```
x = \text{bicystabl}(A, b)x = \text{bicystabl}(\text{afun}, b)x = \text{bicystab}(A, b, tol)x = \text{bicystabl}(A, b, \text{tol,maxit})x = \text{bicystab}(A, b, \text{tol}, \text{maxit}, M)x = \text{bicystab}(A, b, \text{tol,maxit}, M1, M2)x = \text{bicystabl}(A, b, tol, maxit, M1, M2, x0)[x, flag] = bicqstab(A, b, \ldots)[x, flag, relres] = bicgstab(A, b, \ldots)[x, flag, relres, iter] = bigstab(A, b, \ldots)[x, flag, relres, iter, resvec] = bigstab(A,b,...)
```
# **Description**

 $x = \text{bicystabl}(A, b)$  attempts to solve the system of linear equations  $A^*x = b$  for x. The n-by-n coefficient matrix A must be square and the right-hand side column vector b must have length n.

 $x = \text{bicystabl}$  (afun, b) accepts a function handle afun instead of the matrix A.  $afun(x)$  accepts a vector input x and returns the matrix-vector product  $A^*x$ . In all of the following syntaxes, you can replace A by afun.

 $x = \text{bicystabl}(A, b, tol)$  specifies the tolerance of the method. If tol is [] then bicgstabl uses the default, 1e-6.

 $x = \text{bicystabl}(A, b, \text{tol}, \text{maxit})$  specifies the maximum number of iterations. If maxit is [] then bicgstabl uses the default, min(N,20).

 $x = \text{bicystab}(A, b, \text{tol}, \text{maxit}, M)$  and  $x = \text{bicystab}(A, b, \text{tol}, \text{maxit}, M1, M2)$ use preconditioner M or  $M=M1*M2$  and effectively solve the system  $A*inv(M)*x = b$  for x. If M is [] then a preconditioner is not applied. M may be a function handle returning M\x.  $x = \text{bicystabl}(A, b, \text{tol}, \text{maxit}, M1, M2, x0)$  specifies the initial guess. If  $x0$  is [] then bicgstabl uses the default, an all zero vector.

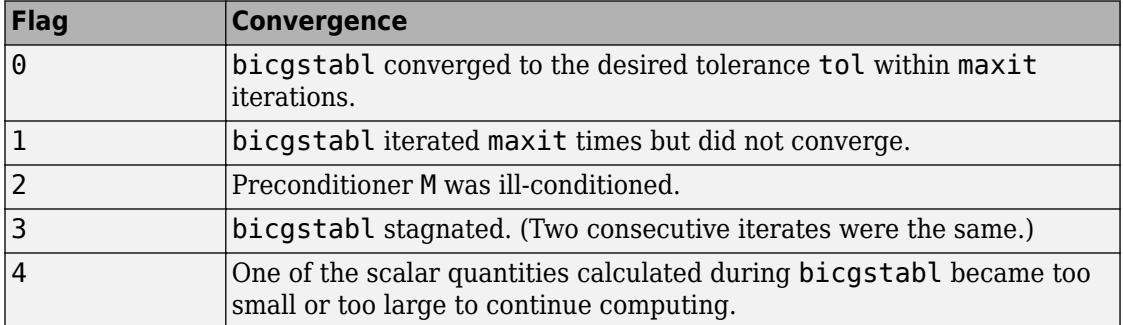

 $[x, flag] = bicgtabl(A,b,...)$  also returns a convergence flag:

 $[x, flag, relres] = bigstab(A, b, ...)$  also returns the relative residual  $norm(b-A*x)/norm(b)$ . If flag is  $0$ , relres  $\le$  tol.

 $[x, flag, reflex, iter] = bicgstab(A,b,...)$  also returns the iteration number at which x was computed, where  $\theta \leq 1$  iter  $\leq$  maxit. iter can be k/4 where k is some integer, indicating convergence at a given quarter iteration.

 $[x, flag, relres, iter, resvec] = bigstab(A,b,...)$  also returns a vector of the residual norms at each quarter iteration, including  $norm(b-A*x0)$ .

### **Examples**

### **Using bicgstabl with Inputs or with a Function**

You can pass inputs directly to bicgstabl:

```
n = 21;A = gallery('wilk', n);b = sum(A, 2);
tol = 1e-12;maxit = 15;
M = diag([10:-1:1 1 1:10]);x = \text{bicystab}(A, b, \text{tol,maxit}, M);
```
You can also use a matrix-vector product function:

function  $y = afun(x, n)$  $y = [0; x(1:n-1)] + [(n-1)/2:-1:0)$ ;  $(1:(n-1)/2)'$ ]. \*x+[x(2:n);  $0$ ];

and a preconditioner backsolve function:

```
function y = mfun(r, n)y = r ./ [(n-1)/2:-1:1)';
1; 
(1:(n-1)/2)'];
```
as inputs to bicgstabl:

 $x1 = \text{bicystabl}(\mathcal{Q}(x)\text{afun}(x,n),\text{b,tol,maxit},\mathcal{Q}(x)\text{mfun}(x,n));$ 

### **Using bicgstabl with a Preconditioner**

This example demonstrates the use of a preconditioner.

Load west0479, a real 479-by-479 nonsymmetric sparse matrix.

load west0479;  $A = west0479$ :

Define b so that the true solution is a vector of all ones.

```
b = full(sum(A, 2));
```
Set the tolerance and maximum number of iterations.

 $tol = 1e-12;$  $maxit = 20;$ 

Use bicgstabl to find a solution at the requested tolerance and number of iterations.

 $[x0, f10, rr0, it0, rv0] = bicgtabl(A, b, tol, maxit);$ 

fl0 is 1 because bicgstabl does not converge to the requested tolerance 1e-12 within the requested 20 iterations. In fact, the behavior of bicgstabl is so poor that the initial guess ( $x0 = \text{zeros}(size(A,2),1)$ ) is the best solution and is returned as indicated by  $it\theta = 0$ . MATLAB® stores the residual history in rv0.

Plot the behavior of bicgstabl.
```
semilogy(0:0.25:maxit,rv0/norm(b),'-o');
xlabel('Iteration number');
ylabel('Relative residual');
```
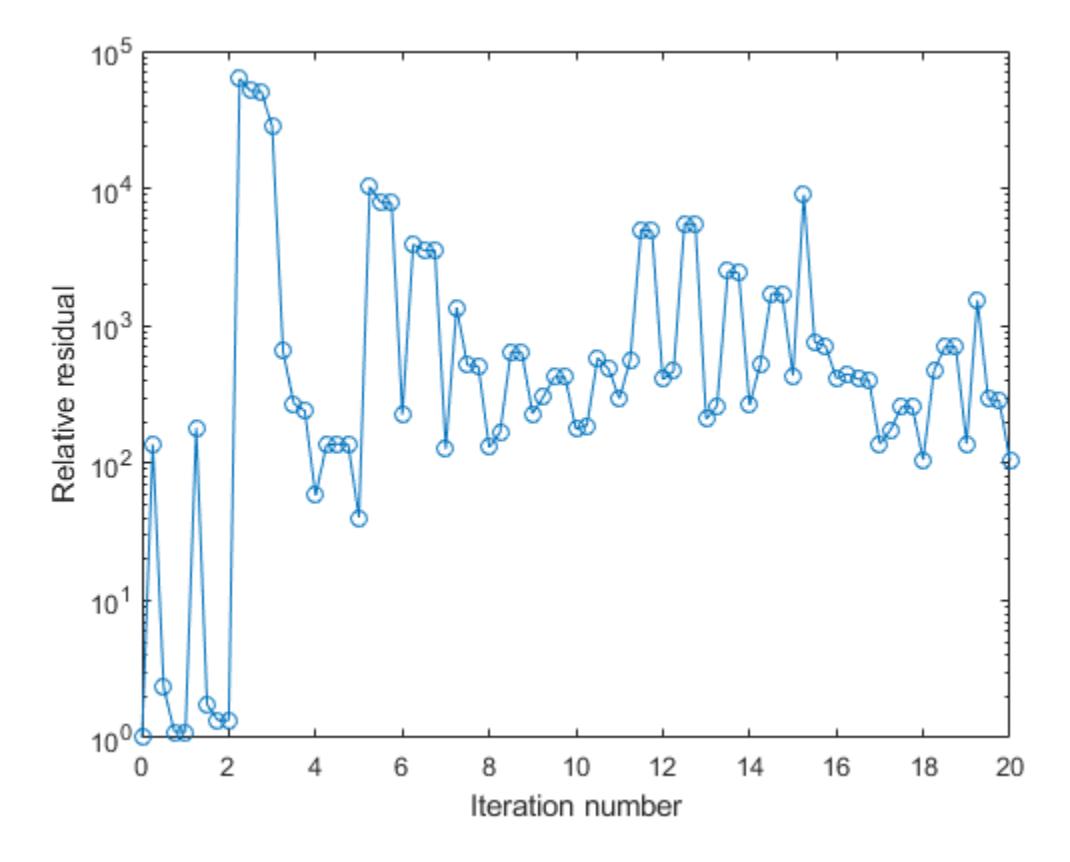

The plot shows that the solution does not converge. You can use a preconditioner to improve the outcome.

Create a preconditioner with ilu, since A is nonsymmetric.

```
[L,U] = ilu(A,struct('type', 'ilutp', 'droptol', le-5));Error using ilu
There is a pivot equal to zero. Consider decreasing the
drop tolerance or consider using the 'udiag' option.
```
MATLAB cannot construct the incomplete LU as it would result in a singular factor, which is useless as a preconditioner.

You can try again with a reduced drop tolerance, as indicated by the error message.

```
[L,U] = ilu(A, struct('type', 'ilutp', 'droptol', le-6));[x1, f11, r1, it1, rv1] = bicystabl(A, b, tol, maxit, L, U);
```
fl1 is 0 because bicgstabl drives the relative residual to 1.0257e-015 (the value of rr1). The relative residual is less than the prescribed tolerance of 1e-12 at the sixth iteration (the value of it1) when preconditioned by the incomplete LU factorization with a drop tolerance of 1e-6. The output  $rv1(1)$  is norm(b), and the output  $rv1(9)$  is norm(b-A\*x2) since bicgstabl uses quarter iterations.

You can follow the progress of bicgstabl by plotting the relative residuals at each iteration starting from the initial estimate (iterate number 0).

```
semilogy(0:0.25:it1,rv1/norm(b),'-o');
h = qca;h.XTick = 0:0.25:it1;xlabel('Iteration number');
ylabel('Relative residual');
```
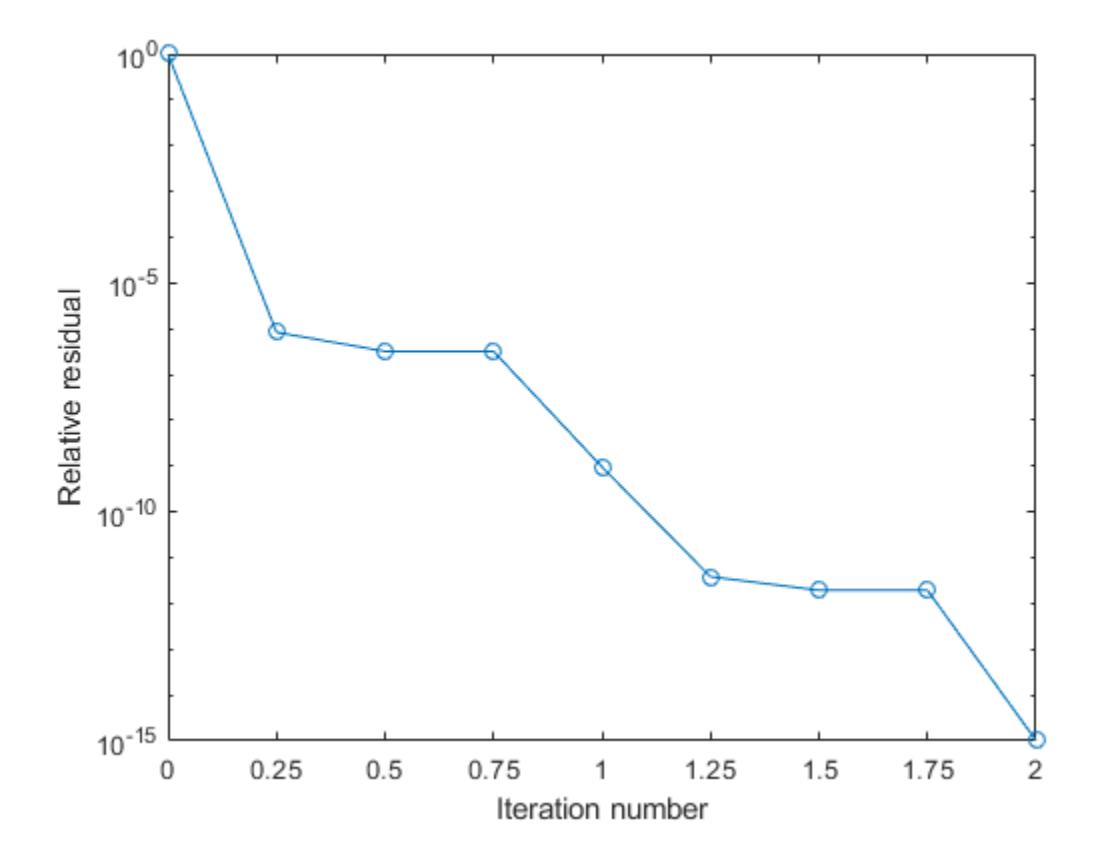

## **Extended Capabilities**

## **Distributed Arrays**

Partition large arrays across the combined memory of your cluster using Parallel Computing Toolbox™.

Usage notes and limitations:

• If M1 is a function, then it is applied independently to each row.

For more information, see "Run MATLAB Functions with Distributed Arrays" (Parallel Computing Toolbox).

### **See Also**

[bicg](#page-843-0) | [bicgstab](#page-852-0) | [cgs](#page-1502-0) | [gmres](#page-4817-0) | [ilu](#page-7004-0) | [lsqr](#page-8460-0) | [minres](#page-9438-0) | [mldivide](#page-9471-0) | [pcg](#page-10577-0) | [qmr](#page-11690-0) | [symmlq](#page-14396-0)

### **Topics**

"Create Function Handle"

# **bin2dec**

Convert text representation of binary number to decimal number

# **Syntax**

```
bin2dec(binarystr)
```
## **Description**

bin2dec(*binarystr*) interprets *binarystr*, text that represents a binary number, and returns the equivalent decimal number. *binarystr* must represent a nonnegative integer value smaller than or equal to the value returned by flintmax.

*binarystr* can be a character array, a cell array of character vectors, or a string array. bin2dec ignores any space characters in the input text.

## **Examples**

Binary 010111 converts to decimal 23:

```
bin2dec('010111')
ans = 23
```
Because space characters are ignored, this string yields the same result:

```
bin2dec(' 010 111 ')
ans = 23
```
# **Extended Capabilities**

### **C/C++ Code Generation**

Generate C and C++ code using MATLAB® Coder™.

Usage notes and limitations:

- Input text must be specified as a character array. Cell arrays are not supported.
- When the input is empty, the answer does not match the answer in MATLAB.

### **See Also**

[base2dec](#page-774-0) | [dec2bin](#page-2946-0) | [flintmax](#page-4202-0) | [hex2dec](#page-6062-0)

## <span id="page-870-0"></span>**binscatter**

**Package:** matlab.graphics.chart.primitive

Binned scatter plot

## **Syntax**

```
binscatter(x,y)
binscatter(x,y,N)
binscatter( ___ ,Name,Value)
binscatter(ax, )
h = \text{binscatter} )
```
## **Description**

binscatter(x,y) displays a binned scatter plot for vectors x and y. A binned scatter plot partitions the data space into rectangular bins and displays the count of data points in each bin using different colors. When zooming into the plot, the bin sizes automatically adjust to show finer resolution.

binscatter( $x, y, N$ ) specifies the number of bins to use. N can be a scalar or a twoelement vector [Nx Ny]. If N is a scalar, then Nx and Ny are both set to the scalar value. The maximum number of bins in each dimension is 250.

binscatter( \_\_\_ ,Name,Value) specifies property values with one or more name-value pair arguments. For example, you can specify 'ShowEmptyBins' as 'on' to color areas with no data points. For a full list of properties, see [Binscatter Properties.](#page-883-0) Use this option with any of the input argument combinations in previous syntaxes.

binscatter(ax, \_\_\_ ) plots into the axes specified by ax instead of into the current axes (gca). The ax input can precede any of the input argument combinations in previous syntaxes.

h = binscatter( \_\_\_ ) returns a Binscatter object. Use this object to inspect and adjust the properties of the binned scatter plot.

### **Examples**

#### **Binned Scatter Plot of Vectors**

Generate random numbers in both the *x* and *y* dimensions and create a binned scatter plot. The binscatter function automatically chooses an appropriate number of bins to cover the range of values in the data.

 $x = \text{randn}(1e6, 1)$ ;  $y = 2*x + randn(1e6, 1);$ binscatter(x,y)

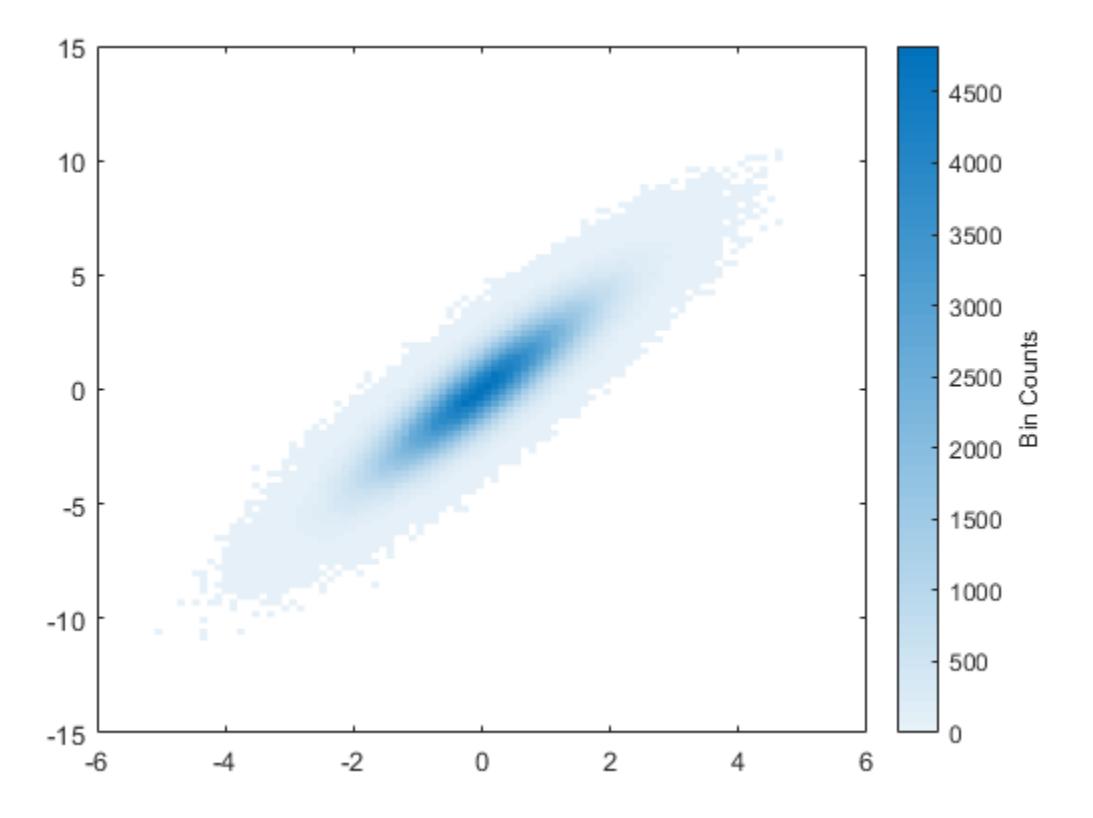

#### **Specify Number of Bins**

Plot a binned scatter plot of 10,000 random numbers sorted into 30 bins in the *x* dimension and 10 bins in the *y* dimension.

```
rng default % for reproducibility
x = \text{randn}(1e4, 1);
y = \text{randn}(1e4, 1);
h = \text{binscatter}(x, y, [30 10]);
```
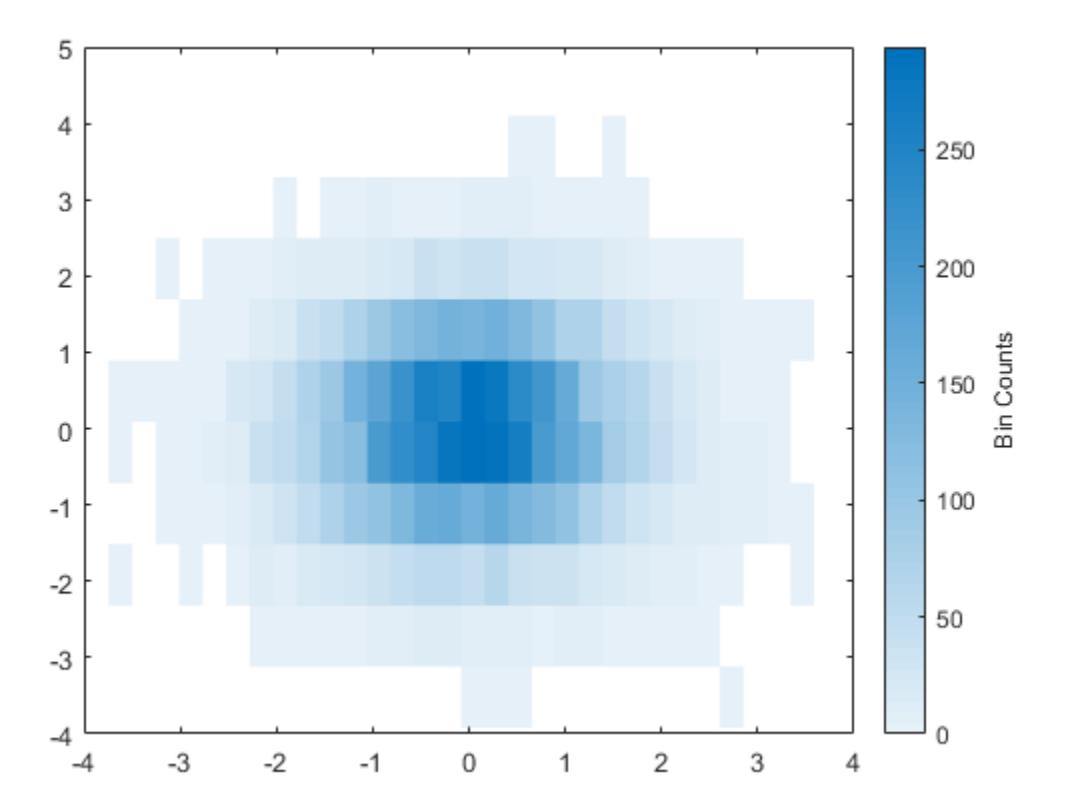

Find the bin counts. The result is a matrix with the top left element corresponding to the bin count of the bottom left bin in the plot. The *x* bins are in the rows of the matrix and the *y* bins are in the columns.

counts = h.Values;

#### **Change Color Map of Binned Scatter Plot**

Create a binned scatter plot of some random data points.

```
x = \text{randn}(1e5, 1);
y = \text{randn}(1e5, 1);
binscatter(x,y)
```
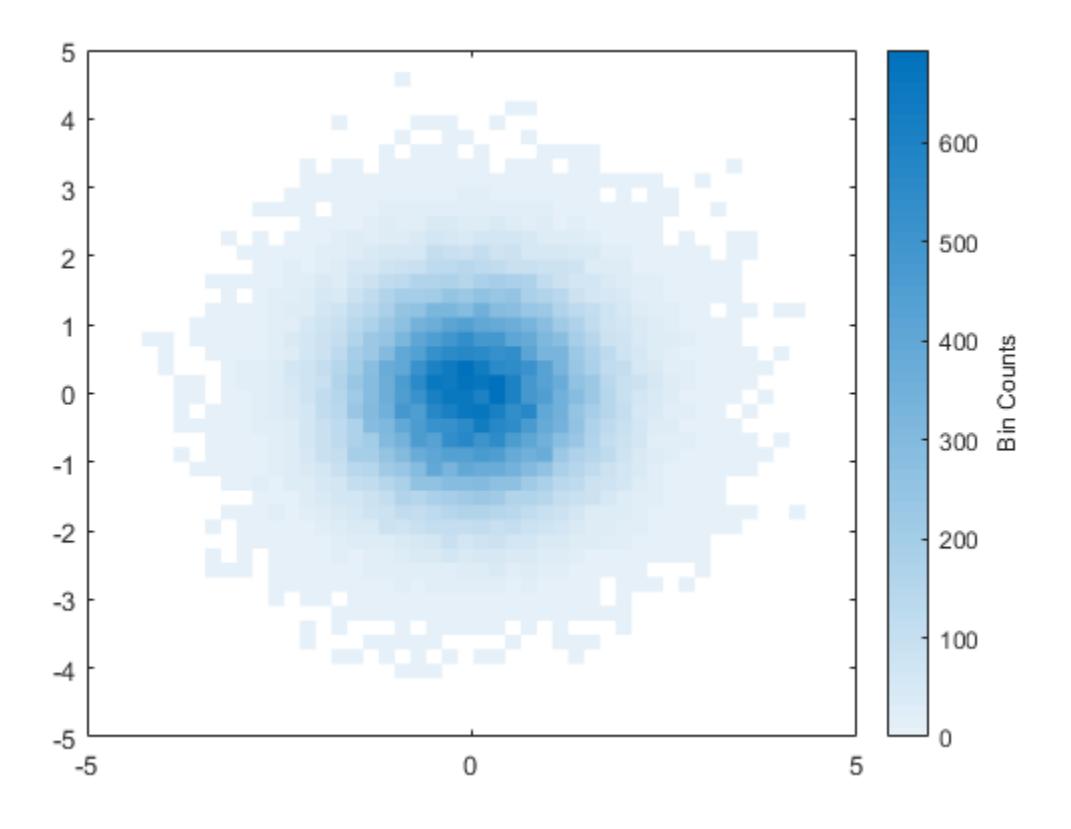

The default color map ranges from light colors (for small values) to dark colors (for large values). Switching to a color map that uses dark colors for small values can make it easier to spot outliers.

Use the colormap function to change the colors in the plot. Pass in the current axes handle using gca.

colormap(gca,'parula')

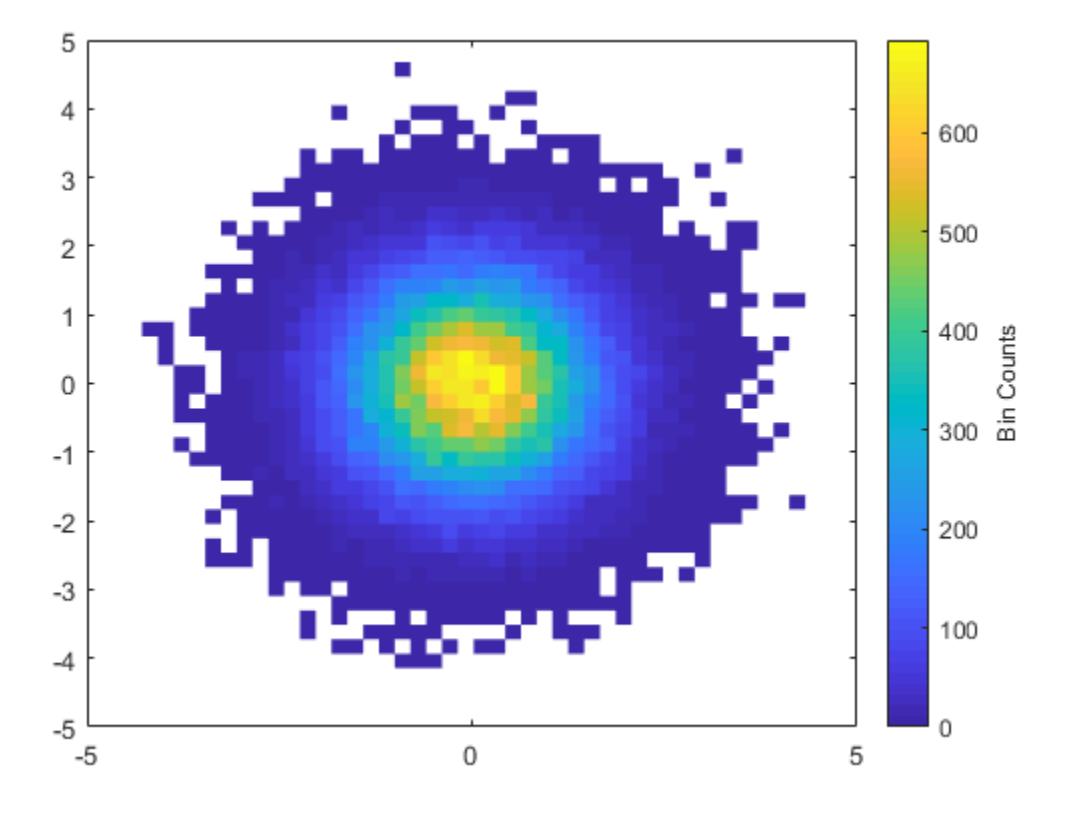

#### **Adjust Binned Scatter Plot Properties**

Generate 1,000 random numbers and create a binned scatter plot. Return the Binscatter object to adjust properties of the plot without recreating the entire plot.

 $x = \text{randn}(1000, 1)$ ;  $y = \text{randn}(1000, 1)$ ;  $h = \text{binscatter}(x, y)$ 

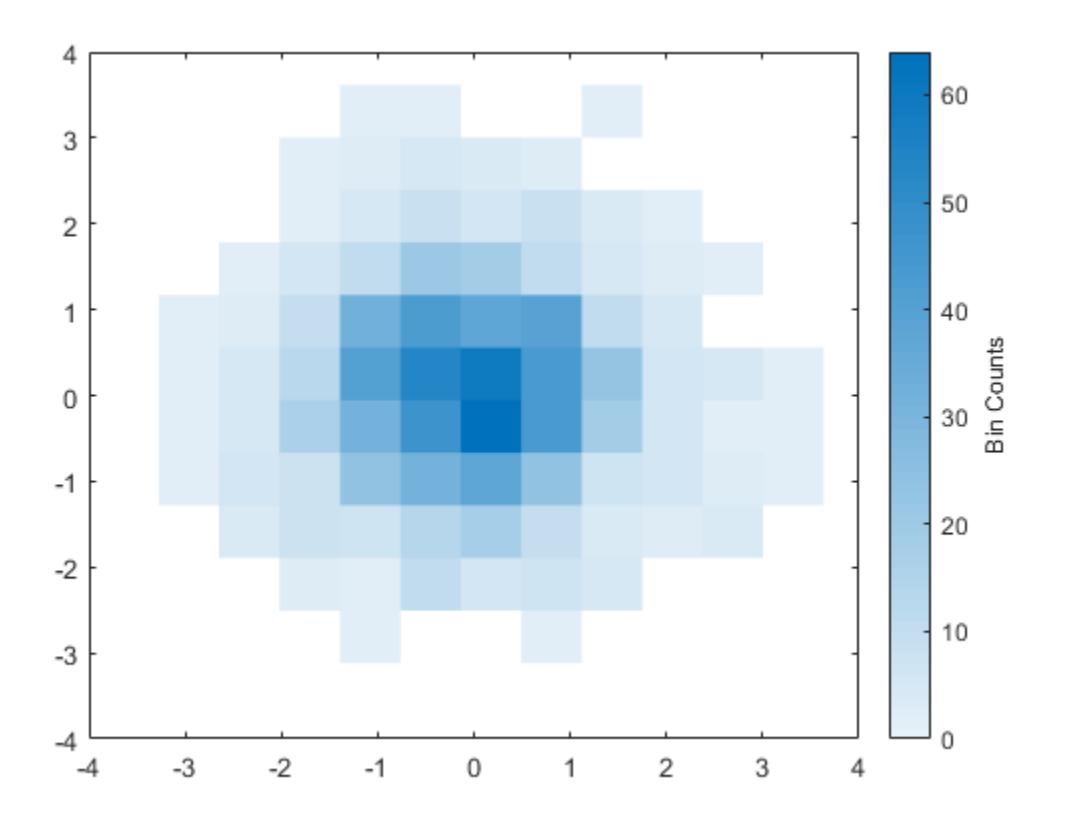

 $h =$ Binscatter with properties:

> NumBins: [11 11] XBinEdges: [1x12 double] YBinEdges: [1x12 double] Values: [11x11 double] XLimits: [-3.2764 3.6305] YLimits: [-3.1155 3.6168] FaceAlpha: 1

Show all properties

Specify exactly how many bins to use in each direction.

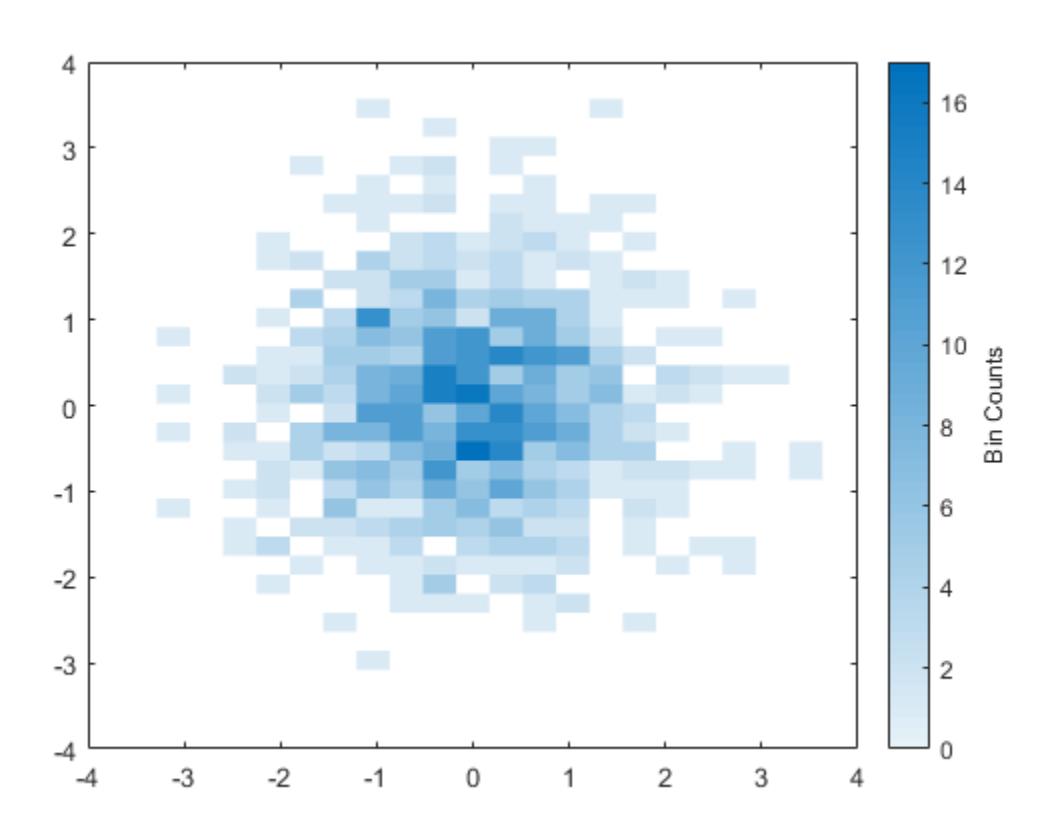

h.NumBins = [20 30];

Turn on the display of empty bins in the plot.

h.ShowEmptyBins = 'on';

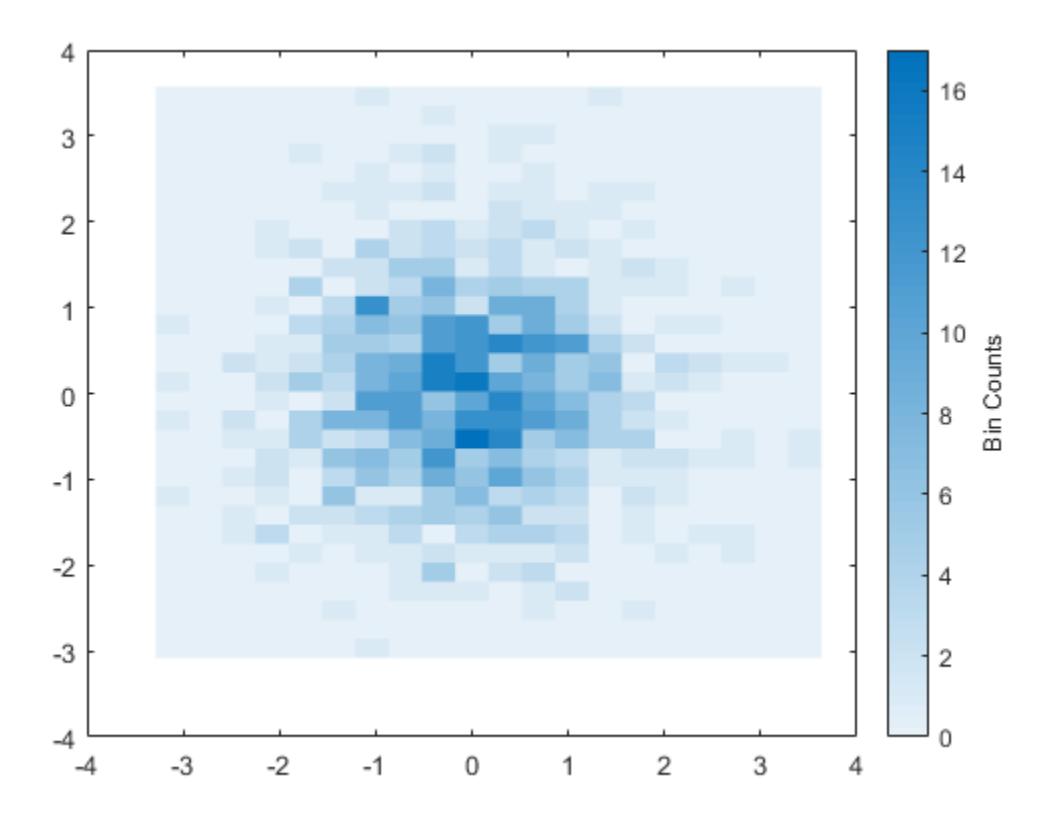

Specify the extent of the axes with the XLimits and YLimits properties. Then limit the bin limits in the *x* direction with a vector.

xlim(gca,h.XLimits); ylim(gca,h.YLimits);  $h.XLimit = [-1 1];$ 

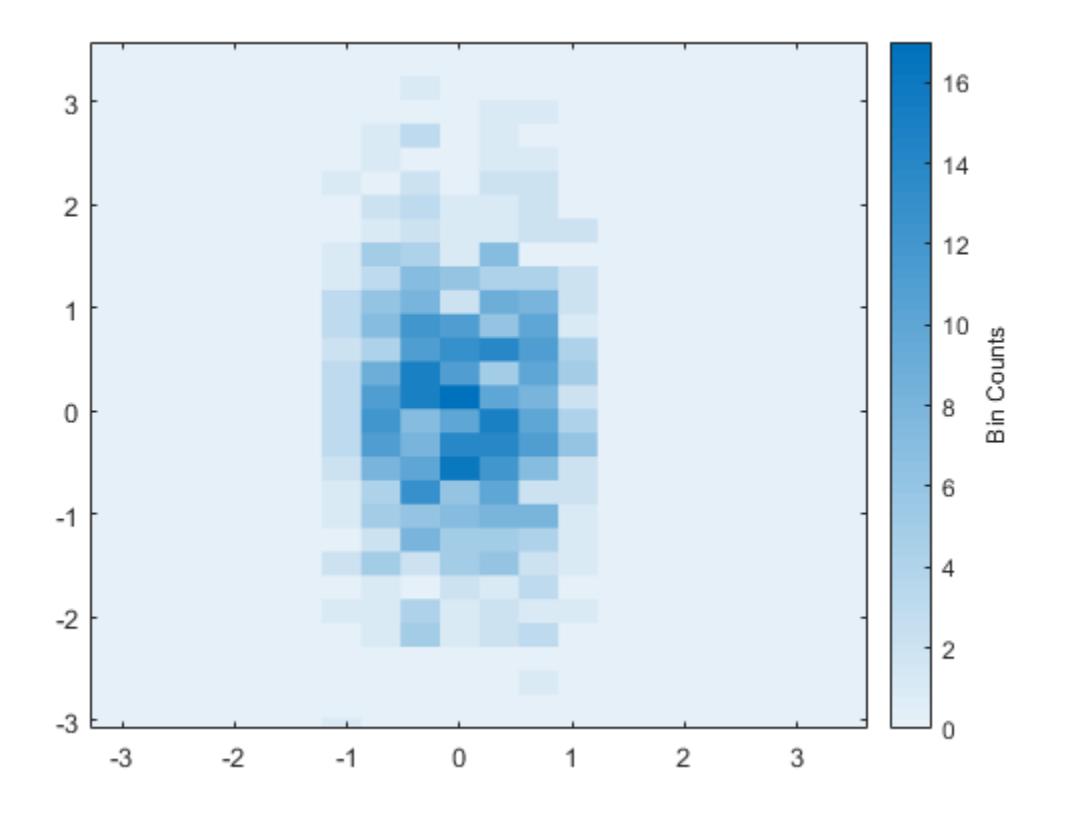

### **Input Arguments**

#### **x, y — Input vectors**

vectors

Input vectors, specified as real vectors of the same length.

Data Types: single | double | int8 | int16 | int32 | int64 | uint8 | uint16 | uint32 | uint64 | logical | datetime | duration

### **N — Number of bins**

scalar | two-element vector

Number of bins, specified as a scalar or two-element vector [Nx Ny].

- If N is a two-element vector [Nx Ny], then binscatter uses Nx bins in the *x* dimension and Ny bins in the *y* dimension.
- If N is a scalar, then Nx and Ny are both set to the scalar value.

binscatter uses Nx and Ny bins along the *x* and *y* dimensions in the initial plot, when the axes are not zoomed in. (The axes are not zoomed in when the XLimMode and YLimMode properties are both 'auto'.) When zooming, binscatter adjusts the number of bins to maintain a bin size such that the visible portion of the plot is approximately divided into Nx-by-Ny bins.

The maximum number of bins in each dimension is 250. The default number of bins is computed based on the data size and standard deviation and does not exceed 100.

```
Example: [10 20]
Data Types: single | double | int8 | int16 | int32 | int64 | uint8 | uint16 |
uint32 | uint64
```
#### **ax — Target axes**

gca (default) | Axes object

Target axes, specified as an Axes object. If you do not specify the axes, then binscatter uses the current axes (gca).

### **Name-Value Pair Arguments**

Specify optional comma-separated pairs of Name, Value arguments. Name is the argument name and Value is the corresponding value. Name must appear inside quotes. You can specify several name and value pair arguments in any order as Name1,Value1,...,NameN,ValueN.

```
Example: binscatter(x, y, 'ShowEmptyBins', 'on') turns on the display of empty
bins in the plot.
```
The properties listed here are only a subset. For a complete list, see [Binscatter](#page-883-0) [Properties.](#page-883-0)

#### **XLimits — Data limits in** *x***-dimension**

vector

Data limits in *x*-dimension, specified as a two-element vector [Xmin Xmax].

binscatter only displays data points that fall within the specified data limits inclusively,  $X_{\min} \leq X \leq X_{\max}$ .

Example: [0 10]

```
Data Types: single | double | int8 | int16 | int32 | int64 | uint8 | uint16 |
uint32 | uint64 | datetime | duration
```
#### **YLimits — Data limits in** *y***-dimension**

vector

Data limits in *y*-dimension, specified as a two-element vector [Ymin Ymax].

binscatter only displays data points that fall within the specified data limits inclusively,  $Y_{\text{min}} \leq Y \leq Y_{\text{max}}$ .

Example: [0 10]

```
Data Types: single | double | int8 | int16 | int32 | int64 | uint8 | uint16 |
uint32 | uint64 | datetime | duration
```
#### **ShowEmptyBins — Toggle to show empty bins**

'off' (default) | 'on'

Toggle to show empty bins, specified as either 'off' or 'on'. Specify 'on' to color tiles in the plot that fall within the bin limits, but have no data points.

### **Output Arguments**

**h — Binscatter object** Binscatter object

Binscatter object. Use this object to inspect and adjust properties of the plot. For a full listing of properties, see [Binscatter Properties.](#page-883-0)

## **Tips**

• Change the ColorScale property of the axes to 'log' to produce better bin coloring when a few bins dominate the plot.

 $ax = qca;$ ax.ColorScale = 'log';

## **Extended Capabilities**

### **Tall Arrays**

Calculate with arrays that have more rows than fit in memory.

Usage notes and limitations:

With tall arrays, the binscatter function plots in iterations, progressively adding to the plot as more data is read. During the updates, a progress indicator shows the proportion of data that has been plotted. Zooming and panning is supported during the update process, before the plot is complete. To stop the update process, press the pause button in the progress indicator.

For more information, see "Tall Arrays".

### **See Also**

[histcounts](#page-6114-0) | [histcounts2](#page-6128-0) | [histogram](#page-6140-0) | [histogram2](#page-6206-0) | [scatter](#page-13219-0)

### **Topics**

"Visualization of Tall Arrays"

**Introduced in R2017b**

### <span id="page-883-0"></span>**Binscatter Properties**

Binscatter appearance and behavior

### **Description**

Binscatter properties control the appearance and behavior of binned scatter plots. By changing property values, you can modify aspects of the display. Use dot notation to refer to a particular object and property:

```
h = 6inscatter(randn(1,100),randn(1,100));
N = h. NumBins
h.NumBins = [3 3]
```
### **Properties**

**Bins**

#### **NumBins — Number of bins**

scalar | two-element vector

Number of bins, specified as a scalar or two-element vector [Nx Ny].

- If NumBins is specified as a two-element vector [Nx Ny], then binscatter uses Nx bins in the *x* dimension and Ny bins in the *y* dimension.
- If NumBins is specified as a scalar, then Nx and Ny are both set to the scalar value.

binscatter uses Nx and Ny bins along the *x* and *y* dimensions in the initial plot, when the axes are not zoomed in. (The axes are not zoomed in when the XLimMode and YLimMode properties are both 'auto'.) When zooming, binscatter adjusts the number of bins to maintain a bin size such that the visible portion of the plot is approximately divided into Nx-by-Ny bins.

The maximum number of bins in each dimension is 250. The default number of bins is computed based on the data size and standard deviation and does not exceed 100.

```
Example: [10 20]
```
Data Types: single | double | int8 | int16 | int32 | int64 | uint8 | uint16 | uint32 | uint64

#### **NumBinsMode — Selection mode for number of bins**

'auto' (default) | 'manual'

Selection mode for number of bins, specified as either 'auto' or 'manual'. With the default value of 'auto', the number of bins is computed from the data according to Scott's rule,  $[3.5*std(X(:))^*$ numel $(X)^{(-1/4)}$ ,  $3.5*std(Y(:))*numel(Y)^(-1/4)].$ 

If you specify the number of bins, then the value of 'NumBinsMode' is set to 'manual'.

#### **ShowEmptyBins — Toggle to show empty bins**

'off' (default) | 'on'

Toggle to show empty bins, specified as either 'off' or 'on'. Specify 'on' to color tiles in the plot that fall within the bin limits, but have no data points.

#### **XBinEdges — Bin edges in** *x***-dimension**

vector

This property is read-only.

Bin edges in *x*-dimension, returned as a vector.

Data Types: single | double | datetime | duration

#### **YBinEdges — Bin edges in** *y* **dimension**

vector

This property is read-only.

Bin edges in *y* dimension, returned as a vector.

Data Types: single | double | datetime | duration

#### **XLimits — Data limits in** *x***-dimension**

vector

Data limits in *x*-dimension, specified as a two-element vector [Xmin Xmax].

binscatter only displays data points that fall within the specified data limits inclusively,  $X_{\min} \leq X \leq X_{\max}$ .

Example: [0 10]

Data Types: single | double | int8 | int16 | int32 | int64 | uint8 | uint16 | uint32 | uint64 | datetime | duration

#### **XLimitsMode — Selection mode for data limits in** *x***-dimension**

'auto' (default) | 'manual'

Selection mode for data limits in *x*-dimension, specified as 'auto' or 'manual'. The default value is 'auto', so that the bin limits automatically adjust to the data along the *x*axis.

If you explicitly specify XLimits, then XLimitsMode is automatically set to 'manual'. In that case, specify XLimitsMode as 'auto' to rescale the bin limits to the data.

#### **YLimits — Data limits in** *y***-dimension**

vector

Data limits in *y*-dimension, specified as a two-element vector [Ymin Ymax].

binscatter only displays data points that fall within the specified data limits inclusively,  $Y_{\text{min}} \leq Y \leq Y_{\text{max}}$ .

Example: [0 10]

```
Data Types: single | double | int8 | int16 | int32 | int64 | uint8 | uint16 |
uint32 | uint64 | datetime | duration
```
#### **YLimitsMode — Selection mode for data limits in** *y***-dimension**

'auto' (default) | 'manual'

Selection mode for data limits in *y*-dimension, specified as 'auto' or 'manual'. The default value is 'auto', so that the bin limits automatically adjust to the data along the *y*axis.

If you explicitly specify YLimits, then YLimitsMode is automatically set to 'manual'. In that case, specify YLimitsMode as 'auto' to rescale the bin limits to the data.

#### **Data**

#### **XData —** *x* **coordinates of data**

vector

*x* coordinates of data, specified as a vector.

Data Types: single | double | int8 | int16 | int32 | int64 | uint8 | uint16 | uint32 | uint64 | datetime | duration

#### **YData —** *y* **coordinates of data**

vector

#### *y* coordinates of data, specified as a vector.

Data Types: single | double | int8 | int16 | int32 | int64 | uint8 | uint16 | uint32 | uint64 | datetime | duration

#### **Values — Bin values**

double matrix vector

This property is read-only.

Bin values, returned as a double matrix. The  $(i,j)$ th entry in Values specifies the bin count for the bin whose  $x$  edges are  $[XBinEdges(i), XBinEdges(i+1)]$  and whose  $y$ edges are [YBinEdges(j), YBinEdges(j+1)].

The bin inclusion scheme for the different numbered bins in Values, as well as their relative orientation to the *x*-axis and *y*-axis, is

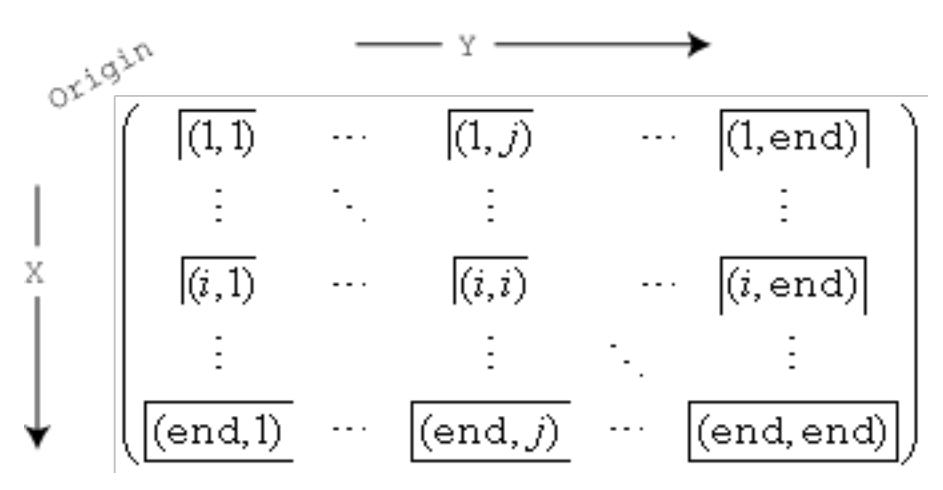

For example, the (1,1) bin includes values that fall on the first edge in each dimension. The last bin in the bottom right includes values that fall on any of its edges.

#### **Transparency**

#### **FaceAlpha — Transparency of tiles**

1 (default) | scalar value between 0 and 1 inclusive

Transparency of tiles, specified as a scalar value between 0 and 1 inclusive. binscatter uses the same transparency for all the tiles. A value of 1 means fully opaque and 0 means completely transparent (invisible).

Example: binscatter( $X, Y, 'FaceA1pha', 0.5$ ) creates a binned scatter plot with semitransparent bins.

#### **Legend**

#### **DisplayName — Text used by legend**

variable name of Data or '' (default) | character vector

Text used by the legend, specified as a character vector. The text appears next to an icon of the binscatter.

Example: 'Text Description'

For multiline text, create the character vector using sprintf with the new line character  $\n\lambda$ n.

Example: sprintf('line one\nline two')

Alternatively, you can specify the legend text using the [legend](#page-8183-0) function.

- If you specify the text as an input argument to the [legend](#page-8183-0) function, then the legend uses the specified text and sets the DisplayName property to the same value.
- If you do not specify the text as an input argument to the [legend](#page-8183-0) function, then the legend uses the text in the DisplayName property. The default value of DisplayName is one of these values.
	- For numeric inputs, DisplayName is a character vector representing the variable name of the input data used to construct the histogram. If the input data does not have a variable name, then DisplayName is empty, ''.
	- For categorical array inputs, DisplayName is empty, ''.

If the DisplayName property does not contain any text, then the legend generates a character vector. The character vector has the form 'dataN', where N is the number assigned to the binscatter object based on its location in the list of legend entries.

If you edit interactively the character vector in an existing legend, then MATLAB updates the DisplayName property to the edited character vector.

#### **Annotation — Control for including or excluding object from legend**

Annotation object

This property is read-only.

Control for including or excluding the object from a legend, returned as an Annotation object. Set the underlying IconDisplayStyle property to one of these values:

- 'on' Include the object in the legend (default).
- 'off' Do not include the object in the legend.

For example, to exclude a graphics object, go, from the legend set the IconDisplayStyle property to 'off'.

```
go.Annotation.LegendInformation.IconDisplayStyle = 'off';
```
Alternatively, you can control the items in a legend using the [legend](#page-8183-0) function. Specify the first input argument as a vector of the graphics objects to include. If you do not specify an existing graphics object in the first input argument, then it does not appear in the legend. However, graphics objects added to the axes after the legend is created do appear in the legend. Consider creating the legend after creating all the plots to avoid extra items.

#### **Interactivity**

#### **Visible — State of visibility**

'on' (default) | 'off'

State of visibility, specified as one of these values:

- 'on' Display the object.
- 'off' Hide the object without deleting it. You still can access the properties of an invisible object.

#### **UIContextMenu — Context menu**

empty GraphicsPlaceholder array (default) | ContextMenu object

Context menu, specified as a ContextMenu object. Use this property to display a context menu when you right-click the object. Create the context menu using the [uicontextmenu](#page-15279-0) function.

**Note** If the PickableParts property is set to 'none' or if the HitTest property is set to 'off', then the context menu does not appear.

#### **Selected — Selection state**

'off' (default) | 'on'

Selection state, specified as one of these values:

- 'on' Selected. If you click the object when in plot edit mode, then MATLAB sets its Selected property to 'on'. If the SelectionHighlight property also is set to 'on', then MATLAB displays selection handles around the object.
- 'off' Not selected.

#### **SelectionHighlight — Display of selection handles**

'on' (default) | 'off'

Display of selection handles when selected, specified as one of these values:

- 'on' Display selection handles when the Selected property is set to 'on'.
- 'off' Never display selection handles, even when the Selected property is set to 'on'.

#### **Callbacks**

#### **ButtonDownFcn — Mouse-click callback**

'' (default) | function handle | cell array | character vector

Mouse-click callback, specified as one of these values:

- Function handle
- Cell array containing a function handle and additional arguments
- Character vector that is a valid MATLAB command or function, which is evaluated in the base workspace (not recommended)

Use this property to execute code when you click the object. If you specify this property using a function handle, then MATLAB passes two arguments to the callback function when executing the callback:

• Clicked object — Access properties of the clicked object from within the callback function.

• Event data  $-$  Empty argument. Replace it with the tilde character  $(\sim)$  in the function definition to indicate that this argument is not used.

For more information on how to use function handles to define callback functions, see "Callback Definition".

**Note** If the PickableParts property is set to 'none' or if the HitTest property is set to 'off', then this callback does not execute.

#### **CreateFcn — Creation callback**

'' (default) | function handle | cell array | character vector

Creation callback, specified as one of these values:

- Function handle
- Cell array containing a function handle and additional arguments
- Character vector that is a valid MATLAB command or function, which is evaluated in the base workspace (not recommended)

Use this property to execute code when you create the object. MATLAB executes the callback after creating the object and setting all of its properties. Setting the CreateFcn property on an existing object has no effect. To have an effect, you must specify the CreateFcn property during object creation. One way to specify the property during object creation is to set the default property value for the object. See "Default Property Values" for more information.

If you specify this callback using a function handle, then MATLAB passes two arguments to the callback function when executing the callback:

- Created object Access properties of the object from within the callback function. You also can access the object through the CallbackObject property of the graphics root object, which can be queried using the gcbo function.
- Event data  $-$  Empty argument. Replace it with the tilde character  $(\sim)$  in the function definition to indicate that this argument is not used.

For more information on how to use function handles to define callback functions, see "Callback Definition".

#### **DeleteFcn — Deletion callback**

'' (default) | function handle | cell array | character vector

Deletion callback, specified as one of these values:

- Function handle
- Cell array containing a function handle and additional arguments
- Character vector that is a valid MATLAB command or function, which is evaluated in the base workspace (not recommended)

Use this property to execute code when you delete the object. MATLAB executes the callback before destroying the object so that the callback can access its property values.

If you specify this callback using a function handle, then MATLAB passes two arguments to the callback function when executing the callback:

- Deleted object Access properties of the object from within the callback function. You also can access the object through the CallbackObject property of the graphics root object, which can be queried using the gcbo function.
- Event data  $-$  Empty argument. Replace it with the tilde character  $(\sim)$  in the function definition to indicate that this argument is not used.

For more information on how to use function handles to define callback functions, see "Callback Definition".

#### **Callback Execution Control**

#### **Interruptible — Callback interruption**

'on' (default) | 'off'

Callback interruption, specified as 'on' or 'off'. The Interruptible property determines if a running callback can be interrupted.

**Note** Consider these callback states where:

- The running callback is the currently executing callback.
- The interrupting callback is a callback that tries to interrupt the running callback.

Whenever MATLAB invokes a callback, that callback attempts to interrupt a running callback. The Interruptible property of the object owning the running callback determines if interruption is permitted. If interruption is not permitted, then the BusyAction property of the object owning the interrupting callback determines if it is discarded or put in the queue.

The Interruptible property determines if another callback can interrupt the ButtonDownFcn callback of the Binscatter object. The Interruptible property has two values:

- 'on' Interruptible. Interruption occurs at the next point where MATLAB processes the queue. For example, queues are processed by commands such as [drawnow](#page-3361-0), [figure](#page-3925-0), [getframe](#page-4741-0), [waitfor](#page-16005-0), [pause](#page-10561-0), and [waitbar](#page-15995-0).
	- If the running callback contains one of these commands, then MATLAB stops the execution of the callback at this point and executes the interrupting callback. MATLAB resumes executing the running callback when the interrupting callback completes. For more information, see "Interrupt Callback Execution".
	- If the running callback does not contain one of these commands, then MATLAB finishes executing the callback without interruption.
- 'off' Not interruptible. MATLAB finishes executing the running callback without any interruptions.

#### **BusyAction — Callback queuing**

'queue' (default) | 'cancel'

Callback queuing specified as 'queue' or 'cancel'. The BusyAction property determines how MATLAB handles the execution of interrupting callbacks.

Consider these callback states where:

- The running callback is the currently executing callback.
- The interrupting callback is a callback that tries to interrupt the running callback.

Whenever MATLAB invokes a callback, that callback attempts to interrupt a running callback. The Interruptible property of the object owning the running callback determines if interruption is permitted. If interruption is not permitted, then the BusyAction property of the object owning the interrupting callback determines if it is discarded or put in the queue.

If a callback of the Binscatter object tries to interrupt a running callback that cannot be interrupted, then the BusyAction property determines if it is discarded or put in the queue. Specify the BusyAction property as one of these values:

• 'queue' — Put the interrupting callback in a queue to be processed after the running callback finishes execution. (default behavior)

• 'cancel' — Discard the interrupting callback.

#### **PickableParts — Ability to capture mouse clicks**

'visible' (default) | 'none'

Ability to capture mouse clicks, specified as one of these values:

- 'visible' Capture mouse clicks only when visible. The Visible property must be set to 'on'. The HitTest property determines if the Binscatter object responds to the click or if an ancestor does.
- 'none' Cannot capture mouse clicks. Clicking the Binscatter object passes the click to the object behind it in the current view of the figure window. The HitTest property of the Binscatter object has no effect.

#### **HitTest — Response to captured mouse clicks**

'on' (default) | 'off'

Response to captured mouse clicks, specified as one of these values:

- 'on' Trigger the ButtonDownFcn callback of the Binscatter object. If you have defined the UIContextMenu property, then invoke the context menu.
- 'off' Trigger the callbacks for the nearest ancestor of the Binscatter object that has one of these:
	- HitTest property set to 'on'
	- PickableParts property set to a value that enables the ancestor to capture mouse clicks

**Note** The PickableParts property determines if the Binscatter object can capture mouse clicks. If it cannot, then the HitTest property has no effect.

#### **BeingDeleted — Deletion status**

'off' | 'on'

This property is read-only.

Deletion status, returned as 'off' or 'on'. MATLAB sets the BeingDeleted property to 'on' when the delete function of the object begins execution (see the DeleteFcn property). The BeingDeleted property remains set to 'on' until the object no longer exists.

Check the value of the BeingDeleted property if you need to verify that the object is not about to be deleted before querying or modifying it.

#### **Parent/Child**

#### **Parent — Parent** Axes object

Parent, specified as an Axes object.

### **Children — Children**

empty GraphicsPlaceholder array

The object has no children. You cannot set this property.

#### **HandleVisibility — Visibility of object handle**

'on' (default) | 'off' | 'callback'

Visibility of the object handle in the Children property of the parent, specified as one of these values:

- 'on' Object handle is always visible.
- $\bullet$  'off'  $-$  Object handle is invisible at all times. This option is useful for preventing unintended changes to the UI by another function. Set the HandleVisibility to 'off' to temporarily hide the handle during the execution of that function.
- 'callback' Object handle is visible from within callbacks or functions invoked by callbacks, but not from within functions invoked from the command line. This option blocks access to the object at the command line, but permits callback functions to access it.

If the object is not listed in the Children property of the parent, then functions that obtain object handles by searching the object hierarchy or querying handle properties cannot return it. Examples of such functions include the [get](#page-4707-0), [findobj](#page-4125-0), [gca](#page-4519-0), [gcf](#page-4530-0), [gco](#page-4535-0), [newplot](#page-9978-0), [cla](#page-1559-0), [clf](#page-1629-0), and [close](#page-1635-0) functions.

Hidden object handles are still valid. Set the root ShowHiddenHandles property to 'on' to list all object handles regardless of their HandleVisibility property setting.

#### **Identifiers**

#### **Type — Type of graphics object**

'binscatter'

This property is read-only.

Type of graphics object, returned as 'binscatter'. Use this property to find all objects of a given type within a plotting hierarchy, such as searching for the type using [findobj](#page-4125-0).

#### **Tag — Tag to associate with binscatter**

'' (default) | character vector

Tag to associate with the binscatter object, specified as a character vector or string scalar.

Use this property to find binscatter objects in a hierarchy. For example, you can use the [findobj](#page-4125-0) function to find binscatter objects that have a specific Tag property value.

```
Example: 'January Data'
```
Data Types: char

#### **UserData — User data**

[] (default) | any MATLAB data

User data to associate with the binscatter object, specified as any MATLAB data, for example, a scalar, vector, matrix, cell array, character array, table, or structure. MATLAB does not use this data.

To associate multiple sets of data or to attach a field name to the data, use the [getappdata](#page-4722-0) and [setappdata](#page-13466-0) functions.

Example: 1:100

# **See Also**

[binscatter](#page-870-0)

#### **Introduced in R2017b**

# **binary**

Set FTP transfer mode to binary

# **Syntax**

binary(ftpobj)

# **Description**

binary(ftpobj) sets the FTP transfer mode for the server associated with ftpobj to binary, which is the default for FTP objects. If you previously called the ascii function, then call binary before transferring a nontext file, such as an executable file or zip archive.

## **Examples**

### **Set Transfer Mode to Binary**

Download a text file from an FTP server, using the ASCII transfer mode. After you download the file, set the transfer mode back to binary.

First, connect to the National Centers for Environmental Information (NCEI) FTP server.

```
ftpobj = ftp('ftp.ngdc.noaa.gov')
ftpobj = 
   FTP Object
      host: ftp.ngdc.noaa.gov
      user: anonymous
       dir: /
      mode: binary
```
The default transfer mode is binary. When you download a text file, you can use ASCII mode instead so that newline characters are converted correctly.

Set the transfer mode to ASCII. To show the current transfer mode, display the FTP object.

```
ascii(ftpobj)
ftpobj
ftpobj = 
   FTP Object
      host: ftp.ngdc.noaa.gov
      user: anonymous
       dir: /
      mode: ascii
```
Download a text file.

mget(ftpobj,'README.txt');

Use the ASCII transfer mode only for text files. To download nontext files, such as images or ZIP archives, use the binary transfer mode.

Set the transfer mode back to binary. To check that the mode is now binary, display the FTP object again.

```
binary(ftpobj)
ftpobj
ftpobj = 
   FTP Object
      host: ftp.ngdc.noaa.gov
      user: anonymous
       dir: /
      mode: binary
```
FTP service courtesy of the National Centers for Environmental Information (NCEI). See the [NCEI Privacy Policy, Disclaimer, and Copyright](https://www.ngdc.noaa.gov/ngdcinfo/privacy.html) for NCEI terms of service.

### **Input Arguments**

**ftpobj — Connection to FTP server** FTP object

Connection to an FTP server, specified as an FTP object.

# **See Also**

[ascii](#page-498-0) | [ftp](#page-4420-0)

**Introduced before R2006a**

## **bitand**

Bit-wise AND

### **Syntax**

 $C = bitand(A, B)$  $C = bitand(A, B, assumedtype)$ 

 $objout = bitand(netobj1,netobj2)$ 

## **Description**

 $C = bitand(A, B)$  returns the bit-wise AND of A and B.

 $C = bitand(A, B, assumedtype)$  assumes that A and B are of assumedtype.

objout = bitand( $netobj1, netobj2$ ) returns the bit-wise AND of the .NET enumeration objects netobj1 and netobj2.

## **Examples**

### **Truth Table**

Create a truth table for the logical AND operation.

```
A = \text{uint8}([0 1; 0 1]);B = uint8([0 0; 1 1]);TTable = bitand(A, B)TTable = 2x2 uint8 matrix
    0 0
    0 1
```
bitand returns 1 only if both bit-wise inputs are 1.

### **Negative Values**

Explore how bitand handles negative values.

MATLAB® encodes signed integers using two's complement. Thus, the bit-wise AND of -5 (11111011) and 6 (00000110) is 2 (00000010).

```
C = -5:
D = 6;
bitand(C,D,'int8')
ans = 2
```
# **Input Arguments**

### **A,B — Input values**

scalars | vectors | matrices | multidimensional arrays

Input values, specified as scalars, vectors, matrices, or multidimensional arrays. Inputs A and B must either be the same size or have sizes that are compatible (for example, A is an M-by-N matrix and B is a scalar or 1-by-N row vector). For more information, see "Compatible Array Sizes for Basic Operations". A and B also must be the same data type unless one is a scalar double.

- If A and B are double arrays, and assumedtype is not specified, then MATLAB treats A and B as unsigned 64-bit integers.
- If assumedtype is specified, then all elements in A and B must have integer values within the range of assumedtype.

```
Data Types: double | logical | int8 | int16 | int32 | int64 | uint8 | uint16 |
uint32 | uint64
```
#### **assumedtype — Assumed data type of integ1 and integ2**

```
'uint64' | 'uint32' | 'uint16' | 'uint8' | 'int64' | 'int32' | 'int16' | 'int8'
```
Assumed data type of A and B, specified as 'uint64', 'uint32', 'uint16', 'uint8', 'int64', 'int32', 'int16', or 'int8'.

- If A and B are double arrays, then assumedtype can specify any valid integer type, but defaults to 'uint64'.
- If A and B are integer type arrays, then assumedtype must specify that same integer type.

Data Types: char | string

#### **netobj1, netobj2 — Input values**

.NET enumeration objects

Input values, specified as .NET enumeration objects. You must be running a version of Windows to use .NET enumeration objects as input arguments.

bitand is an instance method for MATLAB enumeration objects created from a .NET enumeration.

### **Output Arguments**

#### **C — Bit-wise AND result**

array

Bit-wise AND result, returned as an array. C is the same data type as A and B.

• If either A or B is a scalar double, and the other is an integer type, then C is the integer type.

#### **objout — Bit-wise AND result**

.NET enumeration object

Bit-wise AND result, returned as a .NET enumeration objects.

# **Extended Capabilities**

## **C/C++ Code Generation**

Generate C and C++ code using MATLAB® Coder™.

# **GPU Arrays**

Accelerate code by running on a graphics processing unit (GPU) using Parallel Computing Toolbox™.

Usage notes and limitations:

- Both inputs can be unsigned integer arrays, or one input can be an unsigned integer array and the other input can be a scalar double.
- 64-bit integers are not supported.
- The assumedtype argument is not supported.

For more information, see "Run MATLAB Functions on a GPU" (Parallel Computing Toolbox).

## **Distributed Arrays**

Partition large arrays across the combined memory of your cluster using Parallel Computing Toolbox™.

Usage notes and limitations:

• The assumedtype argument is not supported.

For more information, see "Run MATLAB Functions with Distributed Arrays" (Parallel Computing Toolbox).

### **See Also**

[bitcmp](#page-904-0) | [bitget](#page-908-0) | [bitnot](#page-912-0) | [bitor](#page-914-0) | [bitset](#page-919-0) | [bitshift](#page-924-0) | [bitxor](#page-928-0) | [intmax](#page-7601-0)

### **Topics**

"Creating .NET Enumeration Bit Flags"

# <span id="page-904-0"></span>**bitcmp**

Bit-wise complement

# **Syntax**

 $cmp = bitcmp(A)$ cmp = bitcmp(A,assumedtype)

# **Description**

 $cmp = bitcmp(A) returns the bit-wise complement of A.$ 

 $cmp = bitcmp(A, assumedtype)$  assumes that A is of assumed type.

# **Examples**

### **Complement of a Negative Integer**

```
A = int8(-11);cmp = bitcmp(A)cmp = int8
     10
```
You can see the complement operation when the numbers are shown in binary.

```
original = bitget(A,8:-1:1)original = 1x8 int8 row vector
   1 1 1 1 0 1 0 1
```
 $complement = bitget(bitem(A), 8:-1:1)$ 

complement = *1x8 int8 row vector*

0 0 0 0 1 0 1 0

#### **Complement of Unsigned Integers**

```
cmp = bitcmp(64,'uint8')cmp = 191maxint = intmax('uint8') - 64maxint = uint8
     191
```
The complement of an unsigned integer is equal to itself subtracted from the maximum integer of its data type.

### **Input Arguments**

#### **A — Input value**

signed integer array | unsigned integer array | double array

Input value, specified as a signed integer array, unsigned integer array, or double array.

- If A is a double array, and assumedtype is not specified, then MATLAB treats A as an unsigned 64-bit integer.
- If assumedtype is specified, then all elements in A must have integer values within the range of assumedtype.

Data Types: double | int8 | int16 | int32 | int64 | uint8 | uint16 | uint32 | uint64

#### **assumedtype — Assumed data type of A**

'uint64' | 'uint32' | 'uint16' | 'uint8' | 'int64' | 'int32' | 'int16' | 'int8'

Assumed data type of A, specified as 'uint64', 'uint32', 'uint16', 'uint8', 'int64', 'int32', 'int16', or 'int8'.

- If A is a double array, then assumedtype can specify any valid integer type, but defaults to 'uint64'.
- If A is an integer type array, then assumedtype must specify that same integer type.

Data Types: char | string

### **Output Arguments**

#### **cmp — Bit-wise complement**

signed integer array | unsigned integer array | double array

Bit-wise complement, returned as a signed integer array, unsigned integer array, or double array. cmp is the same size and type as A.

# **Extended Capabilities**

### **C/C++ Code Generation**

Generate C and C++ code using MATLAB® Coder™.

## **GPU Arrays**

Accelerate code by running on a graphics processing unit (GPU) using Parallel Computing Toolbox™.

Usage notes and limitations:

- The input argument A must be a gpuArray of unsigned integers.
- 64-bit integers are not supported.
- The assumedtype argument is not supported.

For more information, see "Run MATLAB Functions on a GPU" (Parallel Computing Toolbox).

### **See Also**

[bitand](#page-899-0) | [bitget](#page-908-0) | [bitor](#page-914-0) | [bitset](#page-919-0) | [bitshift](#page-924-0) | [bitxor](#page-928-0) | [intmax](#page-7601-0)

# <span id="page-908-0"></span>**bitget**

Get bit at specified position

## **Syntax**

 $b = \text{biget}(A, \text{bit})$  $b = bitget(A,bit,assumedtype)$ 

## **Description**

- $b = bitget(A,bit)$  returns the bit value at position bit in integer array A.
- $b = bitget(A,bit,assumedtype)$  assumed  $A$  is of assumed type.

## **Examples**

### **Maximum Integer**

Find the difference in the binary representation between the maximum integer of signed and unsigned integers.

```
al = intmax('int8');a2 = intmax('uint8');b1 = bitget(a1, 8:-1:1)b1 = 1x8 int8 row vector
   0 1 1 1 1 1 1 1
b2 = \text{biget}(a2, 8:-1:1)b2 = 1x8 uint8 row vector
   1 1 1 1 1 1 1 1
```
The signed integers require a bit to accommodate negative integers.

#### **Negative Numbers Using Two's Complement**

Find the 8-bit representation of a negative number.

```
A = -29;b = \text{biget}(A, 8:-1:1, 'int8')b = 1×8
     1 1 1 0 0 0 1 1
```
### **Input Arguments**

#### **A — Input values**

array

Input values, specified as an array. A can be a scalar or an array of the same size as bit.

- If A is a double array, and assumedtype is not specified, then MATLAB treats A as an unsigned 64-bit integer.
- If assumedtype is specified, then all elements in A must have integer values within the range of assumedtype.

```
Data Types: double | int8 | int16 | int32 | int64 | uint8 | uint16 | uint32 |
uint64
```
#### **bit — Bit position**

integer | integer array

Bit position, specified as an integer or integer array. bit can be a scalar or an array of the same size as A. bit must be between 1 (the least-significant bit) and the number of bits in the integer class of A.

```
Data Types: double | int8 | int16 | int32 | int64 | uint8 | uint16 | uint32 |
uint64
```
#### **assumedtype — Assumed data type of A**

'uint64' | 'uint32' | 'uint16' | 'uint8' | 'int64' | 'int32' | 'int16' | 'int8'

Assumed data type of A, specified as 'uint64', 'uint32', 'uint16', 'uint8', 'int64', 'int32', 'int16', or 'int8'.

- If A is a double array, then assumedtype can specify any valid integer type, but defaults to 'uint64'.
- If A is an integer type array, then assumedtype must specify that same integer type.

Data Types: char | string

## **Output Arguments**

### **b — Bit value at bit**

array

Bit value at bit, returned as an array of 0s and 1s. b is the same data type as A.

- If A and bit are scalars, then b is also a scalar.
- If either A or bit is an array, then b is the same size as that array.

# **Extended Capabilities**

### **C/C++ Code Generation**

Generate C and C++ code using MATLAB® Coder™.

## **GPU Arrays**

Accelerate code by running on a graphics processing unit (GPU) using Parallel Computing Toolbox™.

Usage notes and limitations:

• Both inputs can be unsigned integer arrays, or one input can be an unsigned integer array and the other input can be a scalar double.

- 64-bit integers are not supported.
- The assumedtype argument is not supported.

For more information, see "Run MATLAB Functions on a GPU" (Parallel Computing Toolbox).

## **See Also**

[bitand](#page-899-0) | [bitcmp](#page-904-0) | [bitor](#page-914-0) | [bitset](#page-919-0) | [bitshift](#page-924-0) | [bitxor](#page-928-0) | [intmax](#page-7601-0)

# <span id="page-912-0"></span>**bitnot**

.NET enumeration object bit-wise NOT instance method

# **Syntax**

```
objout = bitnot(netobj)
```
# **Description**

objout = bitnot(netobj) reverses all bits of the .NET enumeration objects netobj.

# **Input Arguments**

**netobj — Input value** .NET enumeration objects

Input value, specified as .NET enumeration object. You must be running a version of Windows to use .NET enumeration objects as input arguments.

# **Output Arguments**

**objout — Bit-wise NOT result** .NET enumeration object

Bit-wise NOT result, returned as a .NET enumeration object.

# **Limitations**

• The method is an instance method for MATLAB enumeration objects created from a .NET enumeration. This method does not have an equivalent MATLAB function.

### **See Also**

[bitand](#page-899-0) | [bitor](#page-914-0) | [bitxor](#page-928-0)

### **Topics**

"Creating .NET Enumeration Bit Flags"

### **Introduced in R2011a**

# <span id="page-914-0"></span>**bitor**

Bit-wise OR

# **Syntax**

 $C = \text{bitor}(A, B)$  $C = \text{bitor}(A, B, \text{assumedtype})$  $objout = bitor(netobj1,netobj2)$ 

# **Description**

 $C = \text{bitor}(A, B)$  returns the bit-wise OR of A and B.

 $C = \text{bitor}(A, B, \text{assumedtype})$  assumes that A and B are of assumedtype.

objout = bitor( $netobj1, netobj2$ ) returns the bit-wise OR of the .NET enumeration objects netobj1 and netobj2.

# **Examples**

### **Truth Table**

Create a truth table for the logical OR operation.

```
A = \text{uint8}([0 1; 0 1]);B = uint8([0 0; 1 1]);TTable = bitor(A, B)TTable = 2x2 uint8 matrix
    0 1
    1 1
```
bitor returns 1 if either bit-wise input is 1.

#### **Negative Values**

Explore how bitor handles negative values.

MATLAB® encodes negative integers using two's complement. Thus, the bit-wise OR of -5 (11111010) and 6 (00000110) is -1 (11111110).

```
C = -5:
D = 6;
bitor(C,D,'int8')
ans = -1
```
## **Input Arguments**

#### **A,B — Input values**

scalars | vectors | matrices | multidimensional arrays

Input values, specified as scalars, vectors, matrices, or multidimensional arrays. Inputs A and B must either be the same size or have sizes that are compatible (for example, A is an M-by-N matrix and B is a scalar or 1-by-N row vector). For more information, see "Compatible Array Sizes for Basic Operations". A and B also must be the same data type unless one is a scalar double.

- If A and B are double arrays, and assumedtype is not specified, then MATLAB treats A and B as unsigned 64-bit integers.
- If assumedtype is specified, then all elements in A and B must have integer values within the range of assumedtype.

```
Data Types: double | logical | int8 | int16 | int32 | int64 | uint8 | uint16 |
uint32 | uint64
```
#### **assumedtype — Assumed data type of integ1 and integ2**

```
'uint64' | 'uint32' | 'uint16' | 'uint8' | 'int64' | 'int32' | 'int16' | 'int8'
```
Assumed data type of A and B, specified as 'uint64', 'uint32', 'uint16', 'uint8', 'int64', 'int32', 'int16', or 'int8'.

- If A and B are double arrays, then assumedtype can specify any valid integer type, but defaults to 'uint64'.
- If A and B are integer type arrays, then assumedtype must specify that same integer type.

Data Types: char | string

### **netobj1, netobj2 — Input values**

.NET enumeration objects

Input values, specified as .NET enumeration objects. You must be running a version of Windows to use .NET enumeration objects as input arguments.

bitor is an instance method for MATLAB enumeration objects created from a .NET enumeration.

## **Output Arguments**

### **C — Bit-wise OR result**

array

Bit-wise OR result, returned as an array. C is the same data type as A and B.

• If either A or B is a scalar double, and the other is an integer type, then C is the integer type.

### **objout — Bit-wise OR result**

.NET enumeration object

Bit-wise OR result, returned as a .NET enumeration objects.

# **Extended Capabilities**

### **C/C++ Code Generation**

Generate C and C++ code using MATLAB® Coder™.

## **GPU Arrays**

Accelerate code by running on a graphics processing unit (GPU) using Parallel Computing Toolbox™.

Usage notes and limitations:

- Both inputs can be unsigned integer arrays, or one input can be an unsigned integer array and the other input can be a scalar double.
- 64-bit integers are not supported.
- The assumedtype argument is not supported.

For more information, see "Run MATLAB Functions on a GPU" (Parallel Computing Toolbox).

## **Distributed Arrays**

Partition large arrays across the combined memory of your cluster using Parallel Computing Toolbox™.

Usage notes and limitations:

• The assumedtype argument is not supported.

For more information, see "Run MATLAB Functions with Distributed Arrays" (Parallel Computing Toolbox).

### **See Also**

[bitand](#page-899-0) | [bitcmp](#page-904-0) | [bitget](#page-908-0) | [bitnot](#page-912-0) | [bitset](#page-919-0) | [bitshift](#page-924-0) | [bitxor](#page-928-0) | [intmax](#page-7601-0)

### **Topics**

"Creating .NET Enumeration Bit Flags"

# <span id="page-919-0"></span>**bitset**

Set bit at specific location

## **Syntax**

```
intout = bitset(A,bit)intout = bitset(A,bit,assumedtype)intout = bitset(A,bit,V)intout = bitset(A,bit,V,assumedtype)
```
# **Description**

intout = bitset( $A$ , bit) returns the value of  $A$  with position bit set to 1 (on).

 $intout = bitset(A,bit,assumedtype)$  assumes A is of type assumedtype.

 $intout = bitset(A,bit,V)$  returns A with position bit set to the value of V.

- If V is zero, then the bit position bit is set to 0 (off).
- If V is nonzero, then the bit position bit is set to 1 (on).

 $intout = bitset(A,bit,V,assumedtype)$  assumes A is of type assumedtype.

### **Examples**

### **Set Bits to On**

Add powers of 2 onto a number.

 $A = 4$ :  $intout = bitset(A, 4:6)$ intout = *1×3*

12 20 36

You can see that bitset sequentially turns on bits 4 through 6.

```
c = dec2bin(intout)
```

```
c = 3x6 char array
     '001100'
     '010100'
     '100100'
```
### **Out of Range of Integer Type**

MATLAB® throws an error if you specify an integer outside the range of assumedtype. For instance, bitset(300,5,'int8') returns an error since the maximum value of an int8 integer is 127.

Avoid this error by limiting your input to the range of the specified data type.

```
intout = bitset(75, 5, 'ints')intout = 91
```
### **Set Bits to Off**

Repeatedly subtract powers of 2 from a number.

```
a = intmax('uint8')a = uint8
     255
for k = 0:7a = \text{bitset}(a, 8-k, 0);b(1,k+1) = a;end
b
```

```
b = 1x8 uint8 row vector
   127 63 31 15 7 3 1 0
```
#### **Set Multiple Bits**

Set multiple bits to different values

```
bits = 2:6;val = [1 0 0 1 1];intout = bitset(0,bits, val,'ints')intout = 1 \times 5 2 0 0 16 32
```
### **Input Arguments**

#### **A — Input values**

array

Input values, specified as an array. A, bit, and V can each be scalars or arrays of the same size.

- If A is a double array, and assumedtype is not specified, then MATLAB treats A as an unsigned 64-bit integer.
- If assumedtype is specified, then all elements in A must have integer values within the range of assumedtype.

Data Types: double | int8 | int16 | int32 | int64 | uint8 | uint16 | uint32 | uint64

#### **bit — Bit position**

integer | integer array

Bit position, specified as an integer or integer array. A, bit, and V can each be scalars or arrays of the same size. The values of bit must be between 1 (the least significant bit) and the number of bits in the integer class of A.

Data Types: double | int8 | int16 | int32 | int64 | uint8 | uint16 | uint32 | uint64

#### **assumedtype — Assumed data type of A**

```
'uint64' | 'uint32' | 'uint16' | 'uint8' | 'int64' | 'int32' | 'int16' | 'int8'
```

```
Assumed data type of A, specified as 'uint64', 'uint32', 'uint16', 'uint8',
'int64', 'int32', 'int16', or 'int8'.
```
- If A is a double array, then assumedtype can specify any valid integer type, but defaults to 'uint64'.
- If A is an integer type array, then assumedtype must specify that same integer type.

Data Types: char | string

### **V — bit value**

scalar | numeric array

Bit value, specified as a scalar or a numeric array. A, bit, and V can each be scalars or arrays of the same size.

```
Data Types: double | int8 | int16 | int32 | int64 | uint8 | uint16 | uint32 |
uint64 | logical
```
## **Output Arguments**

### **intout — Adjusted integers**

array

Adjusted integers, returned as an array. intout is the same data type as A.

- If A, bit, and V are all scalars, then intout is also a scalar.
- If any of A, bit, or V is an array, then intout is the same size as that array.

# **Extended Capabilities**

### **C/C++ Code Generation**

Generate C and C++ code using MATLAB® Coder™.

## **GPU Arrays**

Accelerate code by running on a graphics processing unit (GPU) using Parallel Computing Toolbox™.

Usage notes and limitations:

- Both inputs can be unsigned integer arrays, or one input can be an unsigned integer array and the other input can be a scalar double.
- 64-bit integers are not supported.
- The assumedtype argument is not supported.

For more information, see "Run MATLAB Functions on a GPU" (Parallel Computing Toolbox).

# **See Also**

[bitand](#page-899-0) | [bitcmp](#page-904-0) | [bitget](#page-908-0) | [bitor](#page-914-0) | [bitshift](#page-924-0) | [bitxor](#page-928-0) | [intmax](#page-7601-0)

# <span id="page-924-0"></span>**bitshift**

Shift bits specified number of places

# **Syntax**

```
intout = bitshift(A,k)intout = bitshift(A, k, assumedtype)
```
# **Description**

 $\text{intout} = \text{bitshit}(A, k)$  returns A shifted to the left by k bits, equivalent to multiplying by  $2^k$ . Negative values of k correspond to shifting bits right or dividing by  $2^{|k|}$ and rounding to the nearest integer towards negative infinity. Any overflow bits are truncated.

- If A is an array of signed integers, then bitshift returns the arithmetic shift results, preserving the signed bit when k is negative, and not preserving the signed bit when k is positive.
- If k is positive, MATLAB shifts the bits to the left and inserts k 0-bits on the right.
- If k is negative and A is nonnegative, then MATLAB shifts the bits to the right and inserts |k| 0-bits on the left.
- If k is negative and A is negative, then MATLAB shifts the bits to the right and inserts |k| 1-bits on the left.

 $intout = bitshift(A, k, assumedtype)$  assumes A is of type assumedtype.

# **Examples**

### **Shifted 8-bit Integer**

Repeatedly shift the bits of an unsigned 8-bit value to the left until all the nonzero bits overflow.

```
a = intmax('uint8');s1 = 'Initial uint8 value %5d is %08s in binary\n';
s2 = 'Shifted uint8 value %5d is %08s in binary\n';
fprintf(s1,a,dec2bin(a))
Initial uint8 value 255 is 11111111 in binary
for i = 1:8a = bitshift(a, 1); fprintf(s2,a,dec2bin(a))
end
Shifted uint8 value 254 is 11111110 in binary
Shifted uint8 value 252 is 11111100 in binary
Shifted uint8 value 248 is 11111000 in binary
Shifted uint8 value 240 is 11110000 in binary
Shifted uint8 value 224 is 11100000 in binary
Shifted uint8 value 192 is 11000000 in binary
Shifted uint8 value 128 is 10000000 in binary
Shifted uint8 value 0 is 00000000 in binary
```
#### **Different Results for Different Integer Types**

Find the shift for a number using different assumed integer types.

```
uintout = bitshift(6,5:7,'uint8')uintout = 1 \times 3 192 128 0
intout = bitshift(6,5:7,'ints')intout = 1 \times 3-64 -128 0
```
## **Input Arguments**

### **A — Input values**

array

Input values, specified as an array. A can be a scalar or an array of the same size as k.

- If A is a double array, and assumedtype is not specified, then MATLAB treats A as an unsigned 64-bit integer.
- If assumedtype is specified, then all elements in A must have integer values within the range of assumedtype.

Data Types: double | int8 | int16 | int32 | int64 | uint8 | uint16 | uint32 | uint64

### **k — Number of switched bits**

integer | integer array

Number of switched bits, specified as an integer or integer array. k can be a scalar or an array of the same size as A.

```
Data Types: double | int8 | int16 | int32 | int64 | uint8 | uint16 | uint32 |
uint64
```
#### **assumedtype — Assumed data type of A**

```
'uint64' | 'uint32' | 'uint16' | 'uint8' | 'int64' | 'int32' | 'int16' | 'int8'
```

```
Assumed data type of A, specified as 'uint64', 'uint32', 'uint16', 'uint8',
'int64', 'int32', 'int16', or 'int8'.
```
- If A is an integer type array, then assumedtype must specify that same integer type.
- If A is a double array, then assumedtype can specify any valid integer type.

Data Types: char | string

## **Output Arguments**

### **intout — Shifted values**

array

Shifted values, returned as an array. intout is the same data type as A.

- If A and k are scalars, then intout is also a scalar.
- If either A or k is an array, then intout is the same size as that array.

# **Extended Capabilities**

### **C/C++ Code Generation**

Generate C and C++ code using MATLAB® Coder™.

### **GPU Arrays**

Accelerate code by running on a graphics processing unit (GPU) using Parallel Computing Toolbox™.

Usage notes and limitations:

- At least one of the inputs, A or k, must be an integer array.
- Input A cannot be a signed integer array.
- 64-bit integers are not supported.
- The assumedtype argument is not supported.

For more information, see "Run MATLAB Functions on a GPU" (Parallel Computing Toolbox).

## **See Also**

[bitand](#page-899-0) | [bitcmp](#page-904-0) | [bitget](#page-908-0) | [bitor](#page-914-0) | [bitset](#page-919-0) | [bitxor](#page-928-0) | [intmax](#page-7601-0)

## <span id="page-928-0"></span>**bitxor**

Bit-wise XOR

# **Syntax**

 $C = \text{bitxor}(A, B)$  $C = bitxor(A, B, assumedtype)$ 

 $objout = bitxor(netobj1,netobj2)$ 

# **Description**

 $C = \text{bitxor}(A, B)$  returns the bit-wise XOR of A and B.

 $C = \text{bitxor}(A, B, \text{assumedtype})$  assumes that A and B are of assumedtype.

objout = bitxor(netobj1,netobj2) returns the bit-wise XOR of the .NET enumeration objects netobj1 and netobj2.

# **Examples**

### **Truth Table**

Create a truth table for the logical XOR operation.

```
A = \text{uint8}([0 1; 0 1]);B = uint8([0 0; 1 1]);TTable = bitxor(A, B)TTable = 2x2 uint8 matrix
    0 1
    1 0
```
bitxor returns 0 if both bit-wise inputs are equal.

#### **Negative Values**

Explore how bitxor handles negative values.

MATLAB® encodes negative integers using two's complement. Thus, the bit-wise XOR of -5 (11111010) and 6 (00000110) is -3 (11111100).

```
C = -5;D = 6;
bitxor(C,D,'int8')
ans = -3
```
## **Input Arguments**

#### **A,B — Input values**

scalars | vectors | matrices | multidimensional arrays

Input values, specified as scalars, vectors, matrices, or multidimensional arrays. Inputs A and B must either be the same size or have sizes that are compatible (for example, A is an M-by-N matrix and B is a scalar or 1-by-N row vector). For more information, see "Compatible Array Sizes for Basic Operations". A and B also must be the same data type unless one is a scalar double.

- If A and B are double arrays, and assumedtype is not specified, then MATLAB treats A and B as unsigned 64-bit integers.
- If assumedtype is specified, then all elements in A and B must have integer values within the range of assumedtype.

```
Data Types: double | logical | int8 | int16 | int32 | int64 | uint8 | uint16 |
uint32 | uint64
```
#### **assumedtype — Assumed data type of A and B**

```
'uint64' | 'uint32' | 'uint16' | 'uint8' | 'int64' | 'int32' | 'int16' | 'int8'
```
Assumed data type of A and B, specified as 'uint64', 'uint32', 'uint16', 'uint8', 'int64', 'int32', 'int16', or 'int8'.

- If A and B are double arrays, then assumedtype can specify any valid integer type, but defaults to 'uint64'.
- If A and B are integer type arrays, then assumedtype must specify that same integer type.

Data Types: char | string

#### **netobj1, netobj2 — Input values**

.NET enumeration objects

Input values, specified as .NET enumeration objects. You must be running a version of Windows to use .NET enumeration objects as input arguments.

bitxor is an instance method for MATLAB enumeration objects created from a .NET enumeration.

### **Output Arguments**

#### **C — Bit-wise XOR result**

array

Bit-wise XOR result, returned as an array. C is the same data type as A and B.

• If either A or B is a scalar double, and the other is an integer type, then C is the integer type.

#### **objout — Bit-wise XOR result**

.NET enumeration object

Bit-wise XOR result, returned as a .NET enumeration objects.

# **Extended Capabilities**

### **C/C++ Code Generation**

Generate C and C++ code using MATLAB® Coder™.

## **GPU Arrays**

Accelerate code by running on a graphics processing unit (GPU) using Parallel Computing Toolbox™.

Usage notes and limitations:

- Both inputs can be unsigned integer arrays, or one input can be an unsigned integer array and the other input can be a scalar double.
- 64-bit integers are not supported.
- The assumedtype argument is not supported.

For more information, see "Run MATLAB Functions on a GPU" (Parallel Computing Toolbox).

## **Distributed Arrays**

Partition large arrays across the combined memory of your cluster using Parallel Computing Toolbox™.

Usage notes and limitations:

• The assumedtype argument is not supported.

For more information, see "Run MATLAB Functions with Distributed Arrays" (Parallel Computing Toolbox).

### **See Also**

[bitand](#page-899-0) | [bitcmp](#page-904-0) | [bitget](#page-908-0) | [bitnot](#page-912-0) | [bitor](#page-914-0) | [bitset](#page-919-0) | [bitshift](#page-924-0) | [intmax](#page-7601-0)

### **Topics**

"Creating .NET Enumeration Bit Flags"

# **blanks**

Create character array of blanks

## **Syntax**

 $chr = blanks(n)$ 

## **Description**

chr = blanks(n) returns a 1-by-n array of space characters.

## **Examples**

### **Create Array of Blanks**

Create an array of five blanks. To display it, embed it in a character array that starts and ends with a visible character.

```
b = blanks(5);chr = ['']' b '|']
chr ='| |'
```
Embed the blanks in a string and display the string. Starting in R2017a, you can create strings using double quotes.

```
str = "Due Date:" + b + "2017-01-13"
str ="Due Date: 2017-01-13"
```
## **Input Arguments**

### **n — Number of space characters**

integer

Number of space characters, specified as an integer.

- If n is 0, then blanks returns a 1-by-0 character array.
- If n is less than 0, then blanks treats it as 0.

```
Data Types: double | single | int8 | int16 | int32 | int64 | uint8 | uint16 |
uint32 | uint64
```
# **Extended Capabilities**

### **C/C++ Code Generation**

Generate C and C++ code using MATLAB® Coder™.

## **See Also**

[char](#page-1511-0) | [deblank](#page-2939-0) | [string](#page-14115-0)

### **Topics**

"Create Character Arrays" "Formatting Text"

# **blkdiag**

Block diagonal matrix

# **Syntax**

 $B = blkdiag(A1, \ldots, AN)$ 

# **Description**

 $B = blkdiag(A1, ..., AN)$  returns the [block diagonal matrix on page 1-931](#page-936-0) created by aligning the input matrices A1,...,AN along the diagonal of B.

## **Examples**

### **Diagonal of Three Matrices**

Create a block diagonal matrix from three matrices of different sizes.

```
A1 = ones(2, 2);A2 = 2*ones(3,2);A3 = 3*ones(2,3);B = blkdiag(A1, A2, A3)B = 7×7
 1 1 0 0 0 0 0
 1 1 0 0 0 0 0
 0 0 2 2 0 0 0
 0 0 2 2 0 0 0
 0 0 2 2 0 0 0
 0 0 0 0 3 3 3
 0 0 0 0 3 3 3
```
## **Input Arguments**

### **A1,...,AN — Input matrices**

matrices

Input matrices, specified as a comma-separated list of matrices. The matrices can be either square or rectangular and can differ in size.

If any of the input matrices are sparse, then the output block diagonal matrix is also sparse.

## **Definitions**

### **Block Diagonal Matrix**

A block diagonal matrix is a matrix whose diagonal contains blocks of smaller matrices, in contrast to a regular diagonal matrix with single elements along the diagonal. A block diagonal matrix takes on the following form, where *A1*, *A2*,…, *AN* are each matrices that can differ in size:

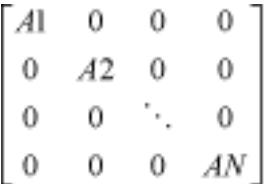

# **Extended Capabilities**

### **C/C++ Code Generation**

Generate C and C++ code using MATLAB® Coder™.

## **GPU Arrays**

Accelerate code by running on a graphics processing unit (GPU) using Parallel Computing Toolbox™.

This function fully supports GPU arrays. For more information, see "Run MATLAB Functions on a GPU" (Parallel Computing Toolbox).

## **See Also**

[diag](#page-3097-0)

**Introduced before R2006a**

## **bone**

Bone colormap array

# **Syntax**

 $c = \text{bone}$ 

### $c = \text{bone}(m)$

# **Description**

 $c =$  bone returns the bone colormap as a three-column array with the same number of rows as the colormap for the current figure. If no figure exists, then the number of rows is equal to the default length of 64. Each row in the array contains the red, green, and blue intensities for a specific color. The intensities are in the range [0,1], and the color scheme looks like this image.

 $c = \text{bone}(m)$  returns the colormap with m colors.

# **Examples**

### **Reverse the Colormap**

Plot a surface and assign the bone colormap.

```
surf(peaks);
colormap('bone');
```
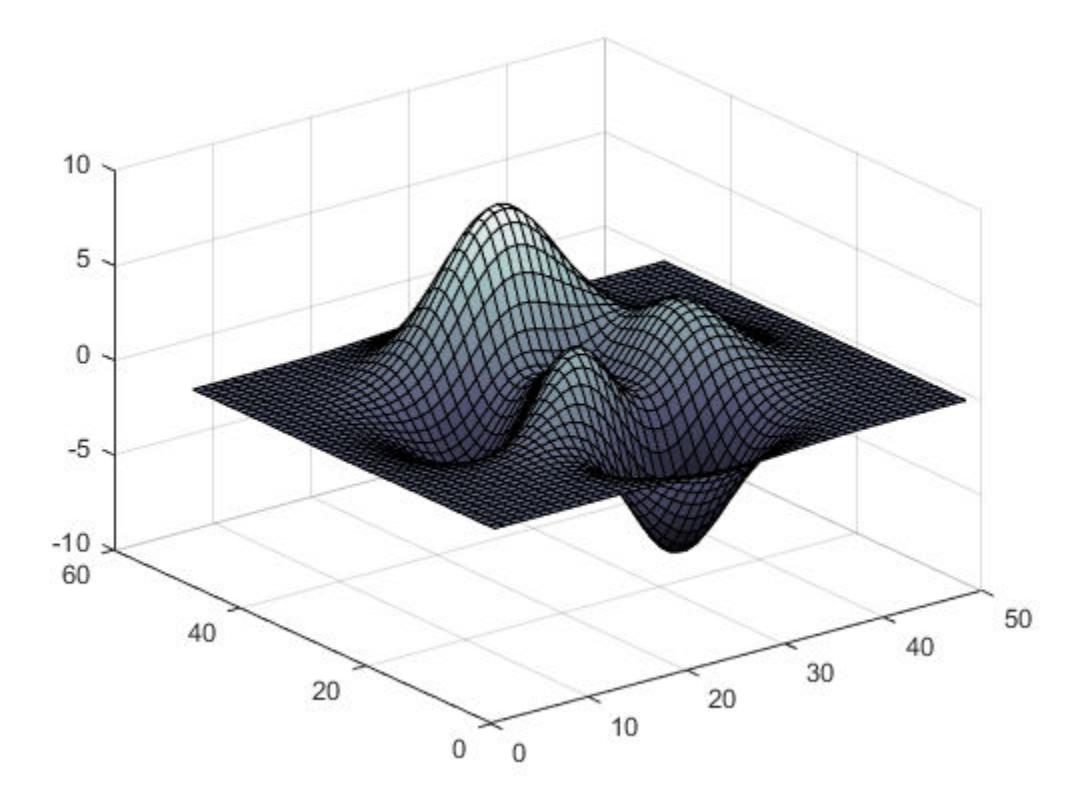

Get the bone colormap array and reverse the order. Then apply the modified colormap to the surface.

 $c = \text{bone}$ ;  $c = flipud(c)$ ; colormap(c);

bone

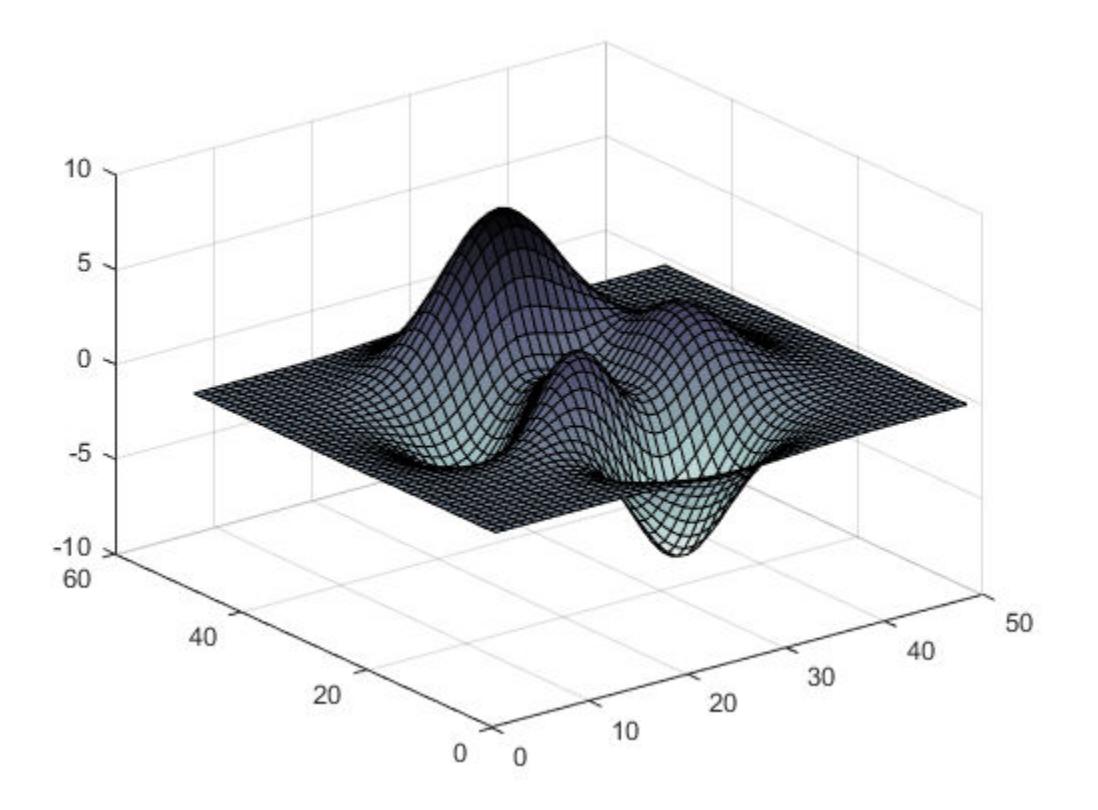

#### **Downsample the Bone Colormap**

Get a downsampled version of the bone colormap containing only twenty colors. Then display the contours of a paraboloid by applying the colormap and interpolated shading.

```
c = bone(20);[X,Y] = meshgrid(-10:1:10);Z = X.^2 + Y.^2;surf(X,Y,Z);
colormap(c);
shading interp;
```
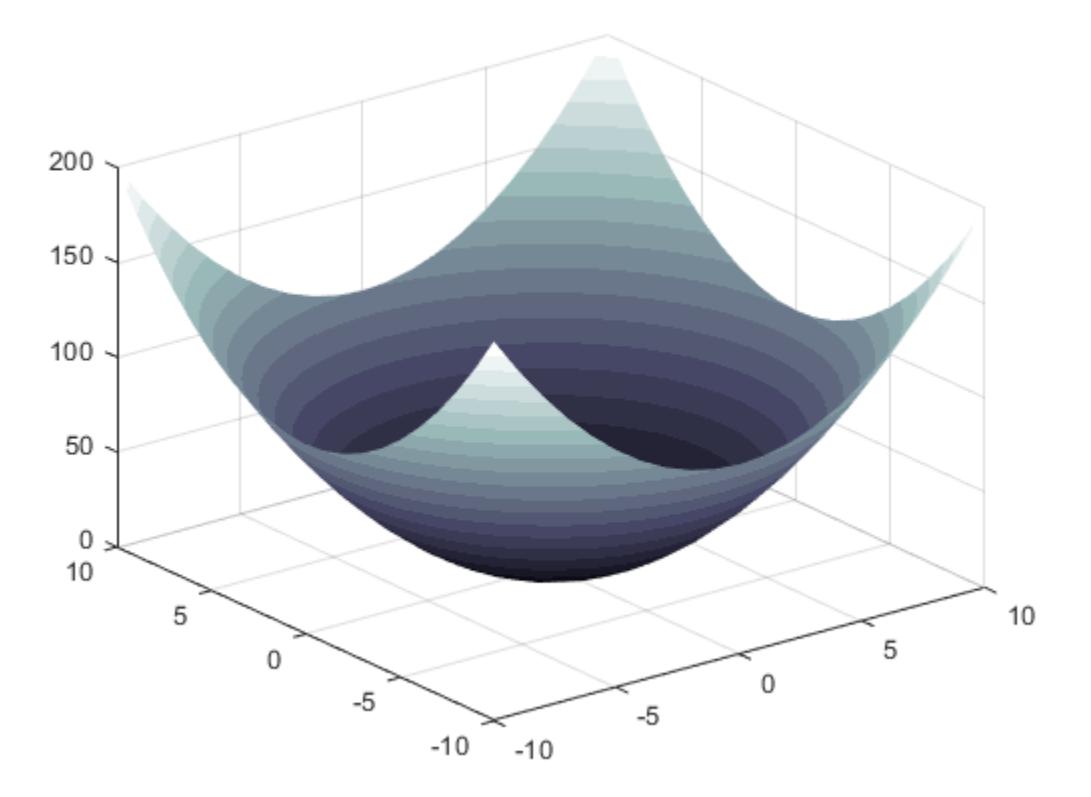

### **Input Arguments**

#### **m — Number of entries**

64 (default) | scalar integer value

Number of entries, specified as a scalar integer value. The default value of m is equal to the length of the colormap for the current figure. If no figure exists, the default value is 64.

Data Types: single | double

### **See Also**

[colormap](#page-1780-0)

### **Topics**

"Change Color Scheme Using a Colormap"

### **Introduced before R2006a**

# **boundary**

Boundary of a set of points in 2-D or 3-D

## **Syntax**

```
k =boundary(x,y)k = boundary(x,y,z)k =boundary(P)
k = boundary(, s)
[k, v] = boundary(\underline{\hspace{2cm}})
```
## **Description**

 $k =$  boundary  $(x, y)$  returns a vector of point indices representing a single conforming 2-D boundary around the points  $(x,y)$ . The points  $(x(k),y(k))$  form the boundary. Unlike the convex hull, the boundary can shrink towards the interior of the hull to envelop the points.

 $k =$  boundary  $(x, y, z)$  returns a triangulation representing a single conforming 3-D boundary around the points  $(x, y, z)$ . Each row of k is a triangle defined in terms of the point indices.

 $k =$  boundary(P) specifies points  $(x, y)$  or  $(x, y, z)$  in the columns of matrix P.

 $k =$  boundary( $\sum$ , s) specifies shrink factor s using any of the previous syntaxes. s is a scalar between 0 and 1. Setting s to 0 gives the convex hull, and setting s to 1 gives a compact boundary that envelops the points. The default shrink factor is 0.5.

 $[k, v] =$  boundary(  $\qquad$  ) also returns a scalar v, which is the area (2-D) or volume (3-D) which boundary k encloses.

## **Examples**

### **Boundary of 2-D Point Cloud**

Create and plot a set of random 2-D points.

```
x = gallery('uniformdata', 30, 1, 1);y = galley('uniformdata', 30, 1, 10);plot(x,y,'.')
xlim([-0.2 1.2])
ylim([-0.2 1.2])
```
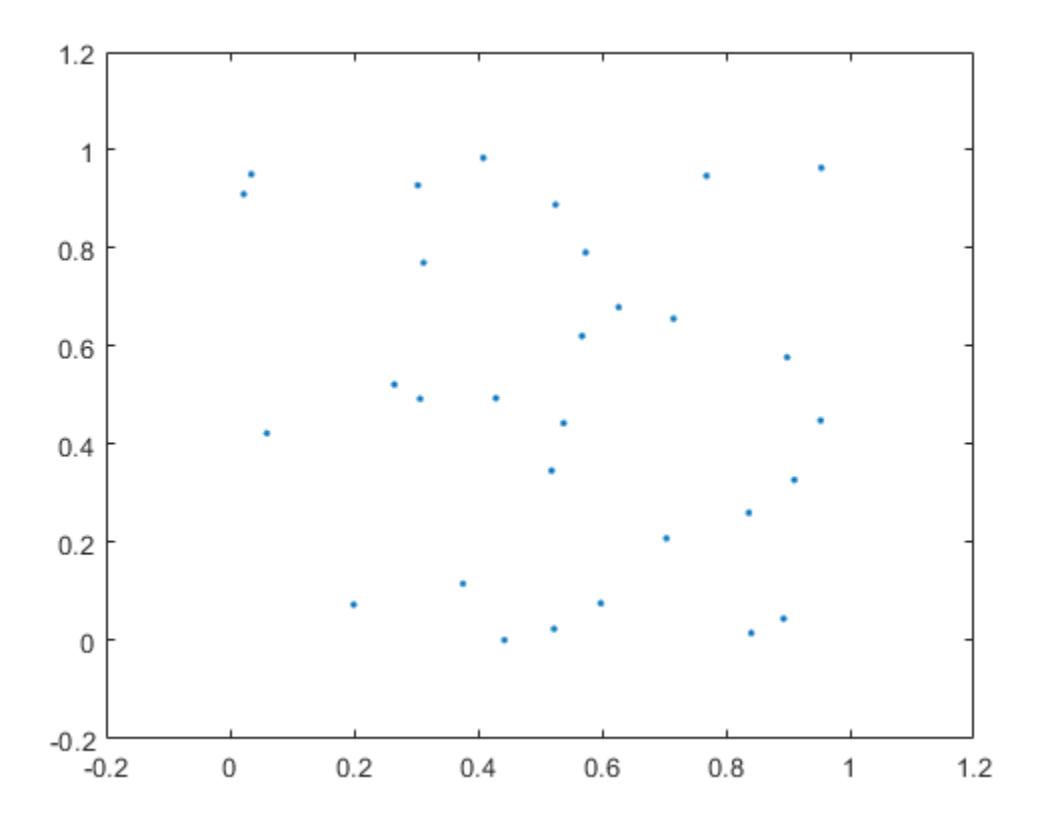

Compute a boundary around the points using the default shrink factor.

 $k = boundary(x,y);$ hold on;  $plot(x(k),y(k));$ 

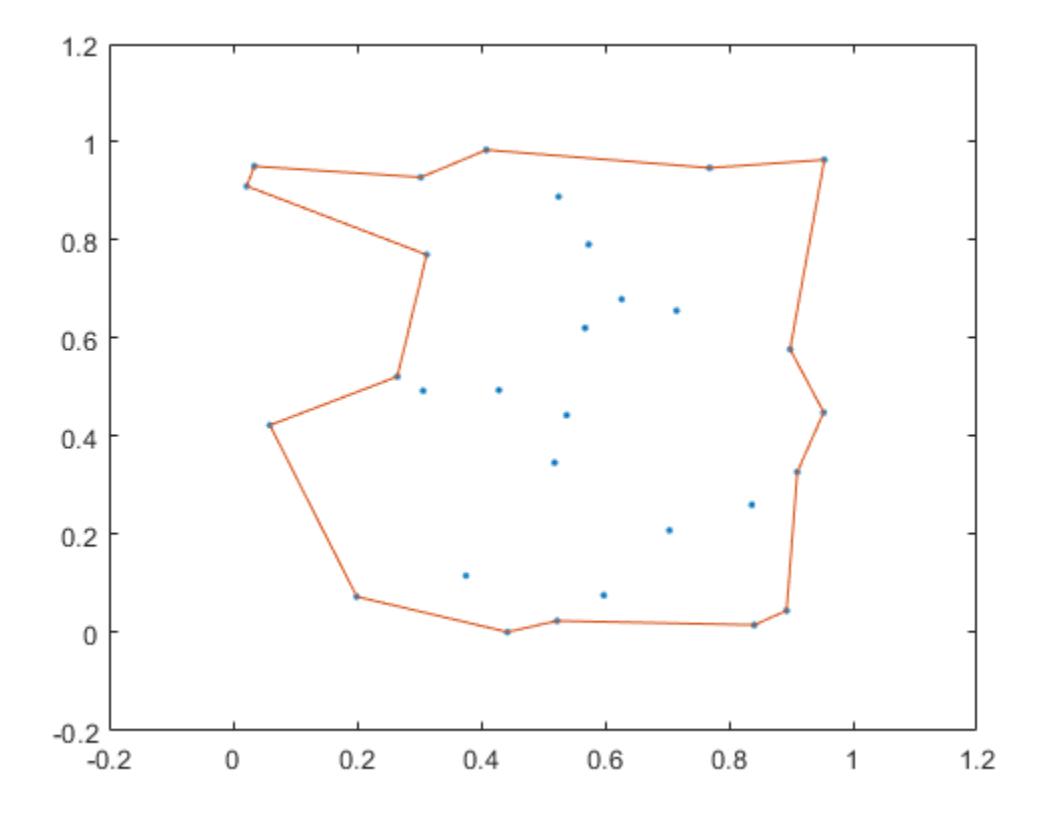

Create a new boundary around the points using a shrink factor of 0.1. The result is a less compact boundary enveloping the points.

 $j = boundary(x,y,0.1);$ hold on; plot(x(j),y(j));

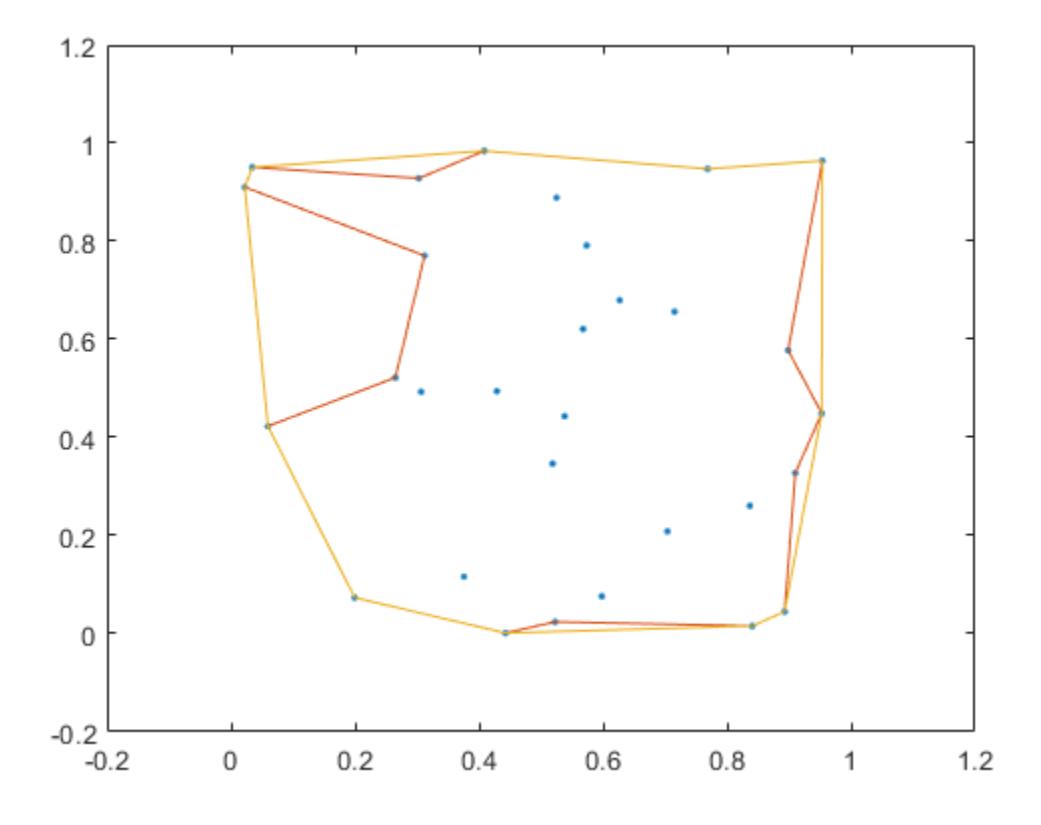

### **Boundary of 3-D Point Cloud**

Create and plot a set of random 3-D points.

```
P = gallery('uniformdata',30,3,5);
plot3(P(:,1),P(:,2),P(:,3),'.','MarkerSize',10)
grid on
```
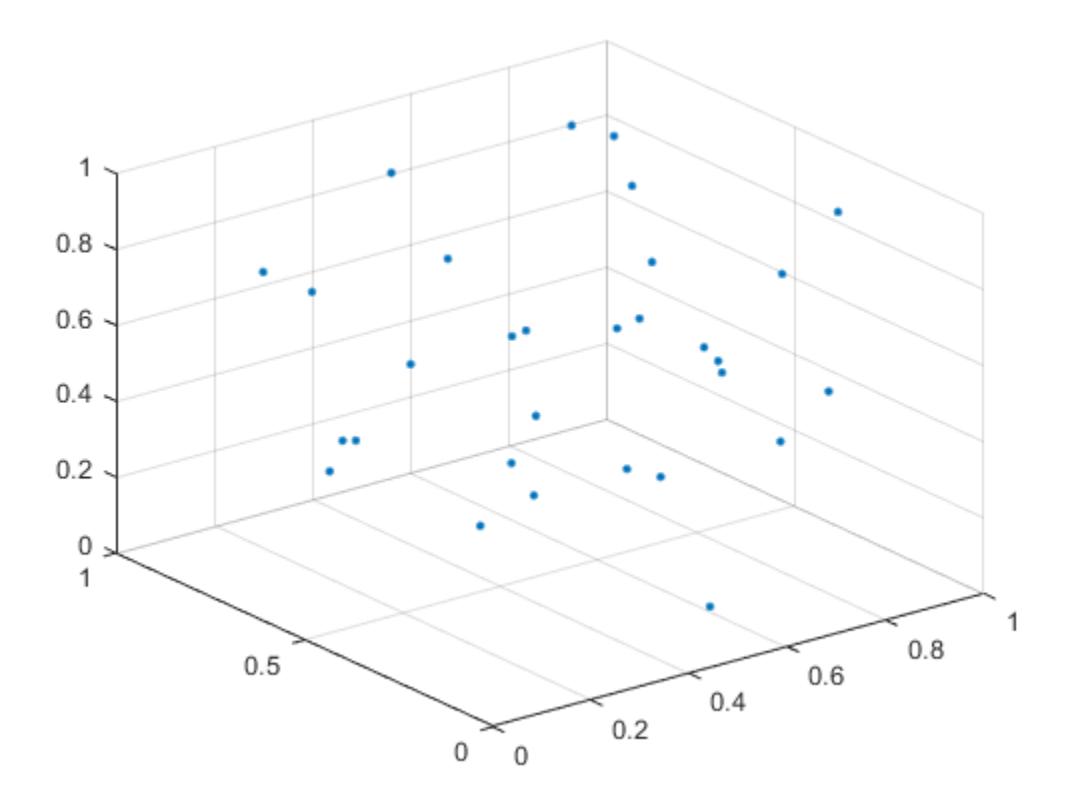

Plot the boundary using the default shrink factor.

 $k = boundary(P);$ hold on trisurf(k,P(:,1),P(:,2),P(:,3),'Facecolor','red','FaceAlpha',0.1)

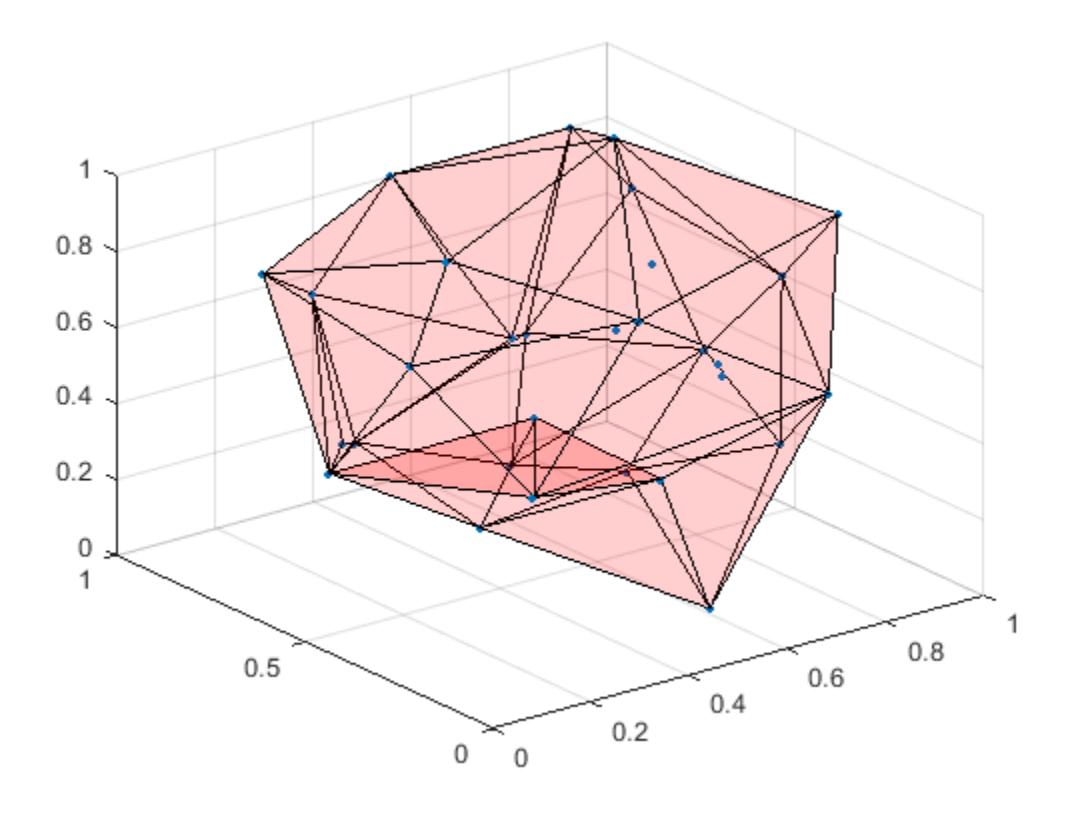

### **Shrink Factor Effect on 3-D Boundary**

Create and plot a set of random 3-D points.

```
P = gallery('uniformdata',30,3,8);
plot3(P(:,1),P(:,2),P(:,3),'.')
grid on
```
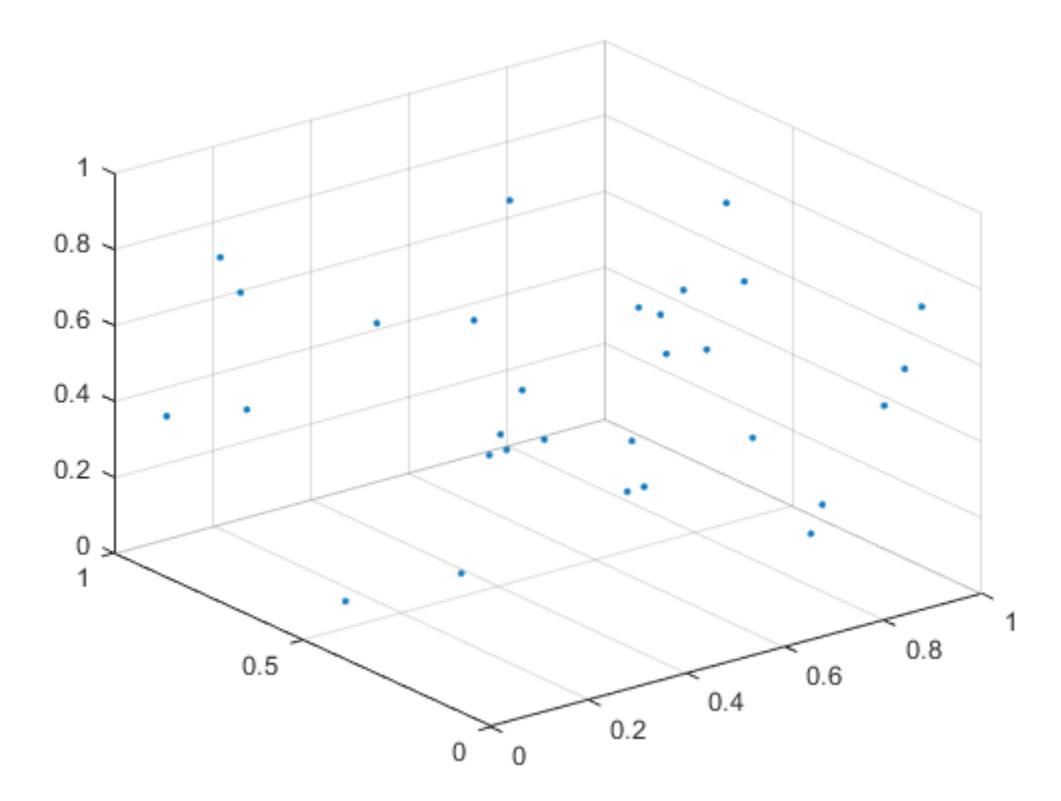

Compute two boundaries: one with a shrink factor of 0 and the other with a shrink factor of 1.

```
k = boundary(P,0);
j = boundary(P, 1);
```
Compare the shrink factors by plotting the original points and the two boundaries side-byside.

```
subplot(1,2,1);
plot3(P(:,1),P(:,2),P(:,3),'.','MarkerSize',10)
hold on
trisurf(k,P(:,1),P(:,2),P(:,3),'FaceColor','red','FaceAlpha',0.1)
axis equal
```

```
title('Shrink Factor = 0')
subplot(1,2,2);
plot3(P(:,1),P(:,2),P(:,3),'.','MarkerSize',10)
hold on
trisurf(j,P(:,1),P(:,2),P(:,3),'FaceColor','red','FaceAlpha',0.1)
axis equal
title('Shrink Factor = 1')
```
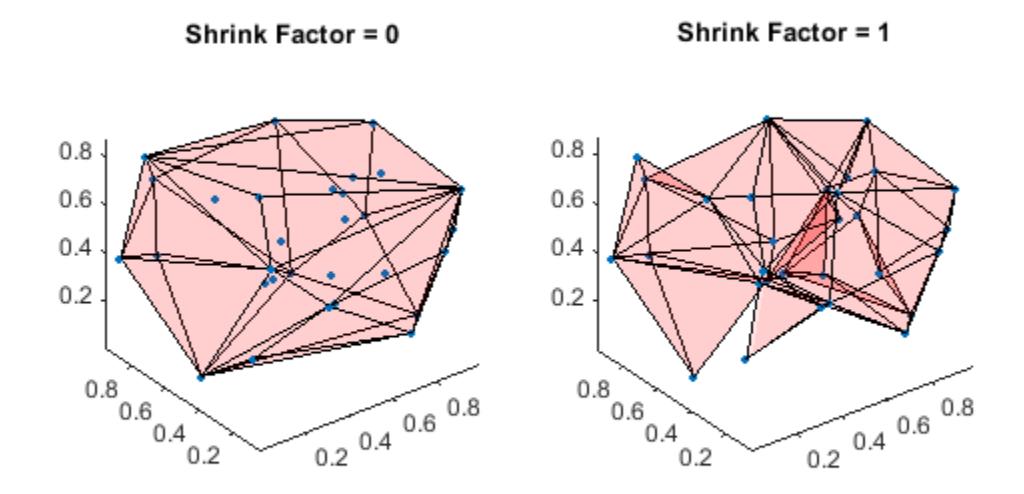

#### **Volume of 3-D Boundary**

Create and plot a set of random 3-D points.

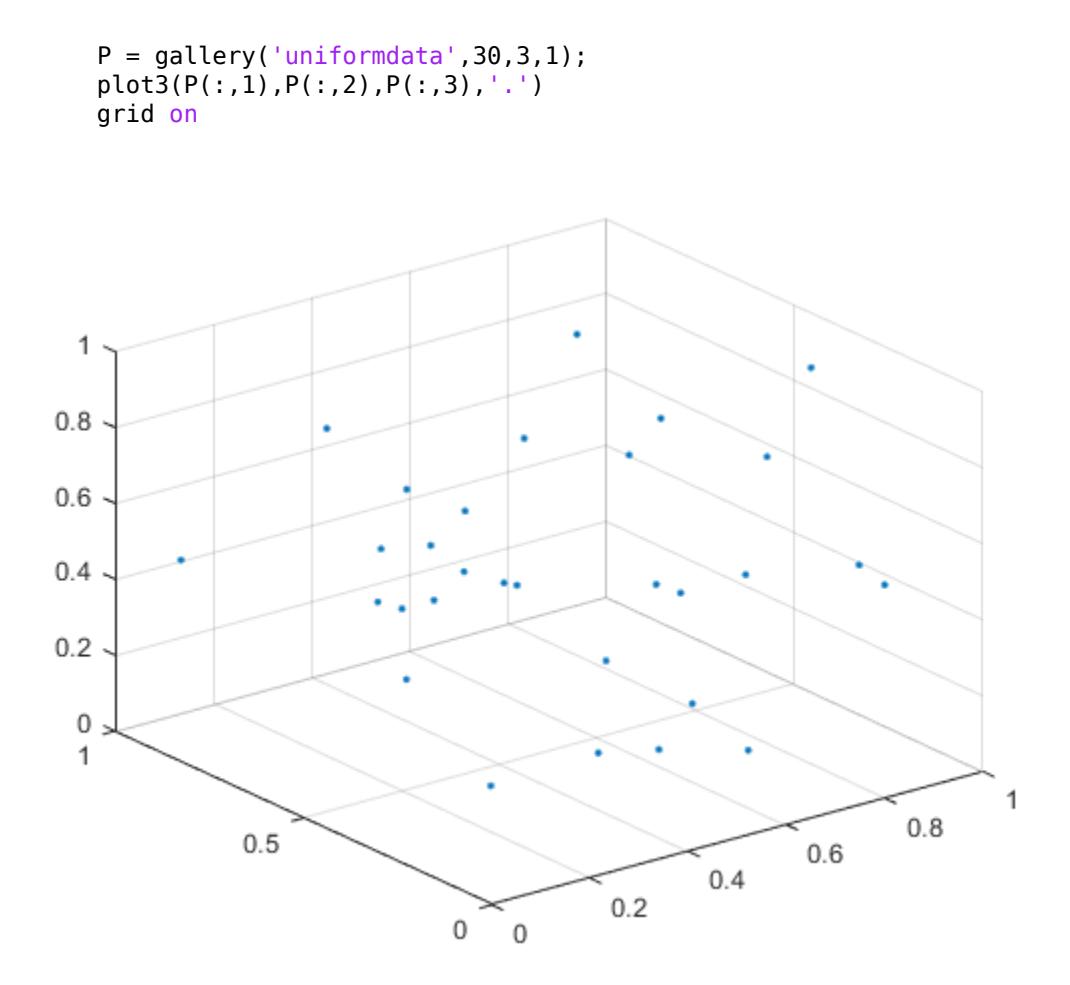

Use the boundary function to compute a boundary around the points, and find the volume of the resulting shape.

 $[-, vol] = boundary(P);$ vol

vol = 0.3012

### **Input Arguments**

### **x — x-coordinates of points**

column vector

#### x-coordinates of points, specified as a column vector.

Data Types: double

#### **y — y-coordinates of points**

column vector

y-coordinates of points, specified as a column vector.

Data Types: double

#### **z — z-coordinates of points**

column vector

#### z-coordinates of points, specified as a column vector.

Data Types: double

### **P — Point coordinates**

matrix with two columns | matrix with three columns

Point coordinates, specified as a matrix with two columns (for a 2-D alpha shape) or a matrix with three columns (for a 3-D alpha shape).

- For 2-D, the columns of P represent x and y coordinates, respectively.
- For 3-D, the columns of P represent x, y, and z coordinates, respectively.

Data Types: double

#### **s — Shrink factor**

0.5 (default) | scalar in range [0,1]

Shrink factor, specified as a scalar in the range of  $[0,1]$ .

- s = 0 corresponds to the convex hull of the points.
- s = 1 corresponds to the tightest single-region boundary around the points.

The default shrink factor is 0.5. Specify a larger or smaller shrink factor to tighten or loosen the boundary around the points, respectively.

Example:  $k =$  boundary(x, y, 0.76) specifies a shrink factor of 0.76, producing a tighter boundary than the default.

## **Output Arguments**

#### **k — Boundary point indices**

vector | matrix

Boundary point indices, returned as a vector or matrix. k contains the indices of the input points that lie on the boundary.

- For 2-D problems, k is a column vector of point indices representing the sequence of points around the boundary, which is a polygon.
- For 3-D problems, k is a triangulation matrix of size mtri-by-3, where mtri is the number of triangular facets on the boundary. Each row of k defines a triangle in terms of the point indices, and the triangles collectively form a bounding polyhedron.

#### **v — Area or volume enclosed by boundary**

scalar

Area or volume enclosed by boundary, returned as a scalar.

- For 2-D problems, v is the area enclosed by boundary k.
- For 3-D problems, v is the volume enclosed by boundary k.

### **See Also**

[alphaShape](#page-225-0) | [convhull](#page-2271-0) | [delaunayTriangulation](#page-3006-0) | [triangulation](#page-12460-0) | [trisurf](#page-15203-0)

**Introduced in R2014b**

# **boundaryshape**

Create polyshape from 2-D triangulation

## **Syntax**

 $polyout = boundaryshape$ (TR)  $[polyout,vertexID] = boundaryshape(TR)$ 

## **Description**

polyout = boundaryshape(TR) creates a polyshape object from the boundary of a 2-D triangulation. TR can be either a triangulation object or a delaunayTriangulation object.

Once you create the [polyshape](#page-11309-0) object polyout, you can analyze its properties or perform additional computations using polyshape functions. For example, you can access the vertices that define the boundary with the property polyout. Vertices, and you can plot the shape using the command plot(polyout).

[polyout,vertexID] = boundaryshape(TR) also returns a vector vertexID that maps the vertices of the polyshape to the vertices of the triangulation.

## **Examples**

### **Simple Boundary**

Create and plot a simple triangulation object.

```
P = [2.5 8.0; 6.5 8.0; 2.5 5.0; 6.5 5.0; 1.0 6.5; 8.0 6.5];
T = [5 3 1; 3 2 1; 3 4 2; 4 6 2];
TR = triangularation(T, P);
triplot(TR)
xlim([0 9])
ylim([4.5 8.5])
```
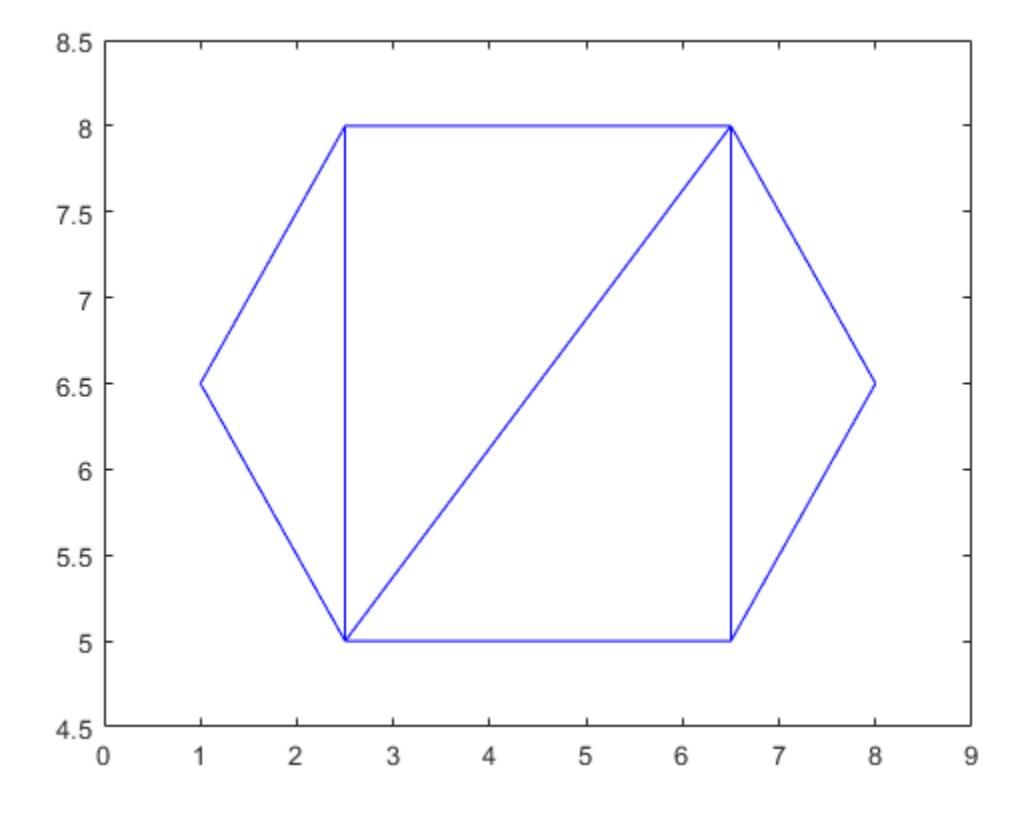

Create and plot a polyshape object whose boundary is equal to the boundary of the triangulation.

 $polyout = boundaryshape(TR);$ plot(polyout)

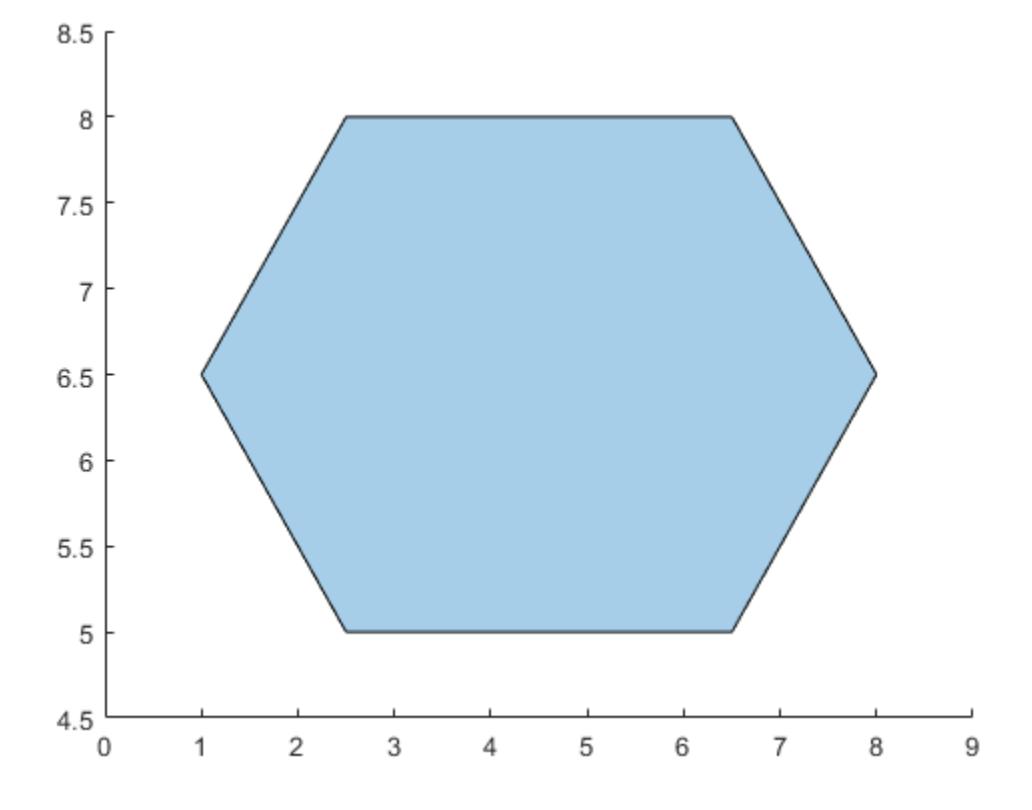

#### **Solid and Hole Boundaries**

Create and plot a triangulation object.

```
T = [5 1 3; 6 1 4; 5 4 1; 2 6 3; 3 6 5; 2 1 6];
P = \{3, 0.5, 3.5, 1.5, 4, 0.5, 3.25, 0.6, 3.75, 0.6, 3.5, 1\};
TR = triangularation(T, P);triplot(TR)
xlim([2.8 4.2])
ylim([0.4 1.8])
```
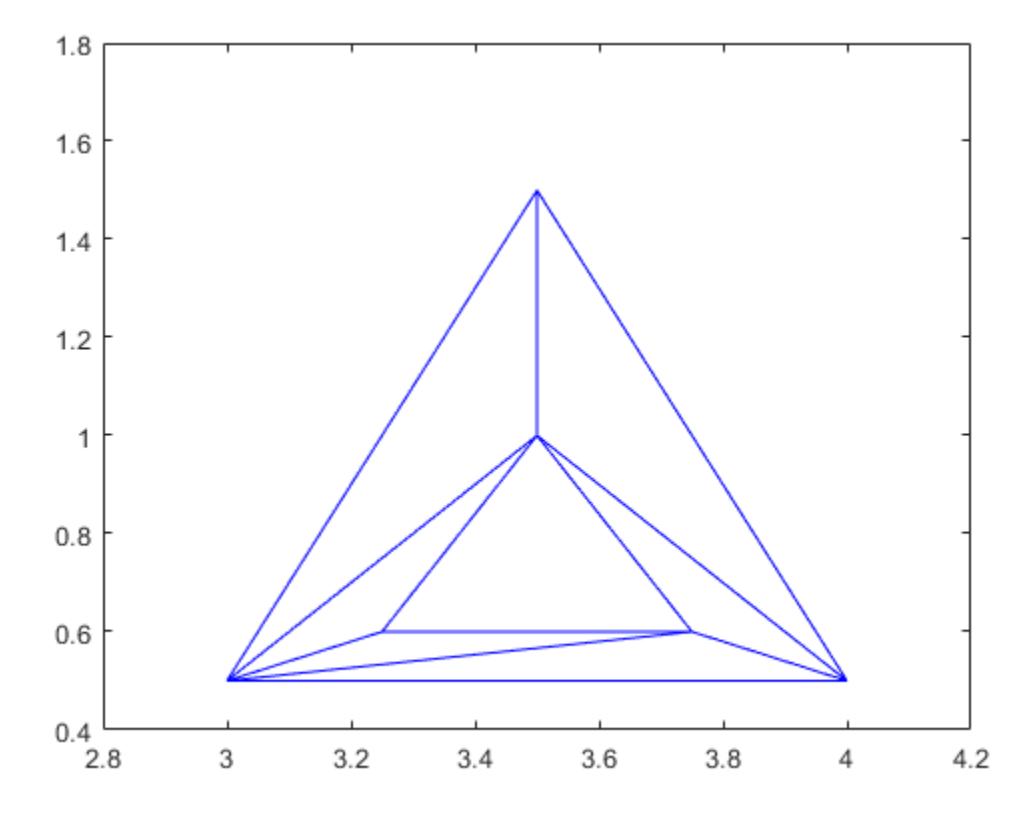

Create and plot a polyshape object whose boundaries are equal to the boundaries of the triangulation. Due to the inner and outer closed boundaries of the triangulation, polyout contains both a hole boundary and a solid boundary.

```
polyout = boundaryshape(TR)
```

```
polyout = 
   polyshape with properties:
       Vertices: [7x2 double]
     NumRegions: 1
       NumHoles: 1
```
plot(polyout)

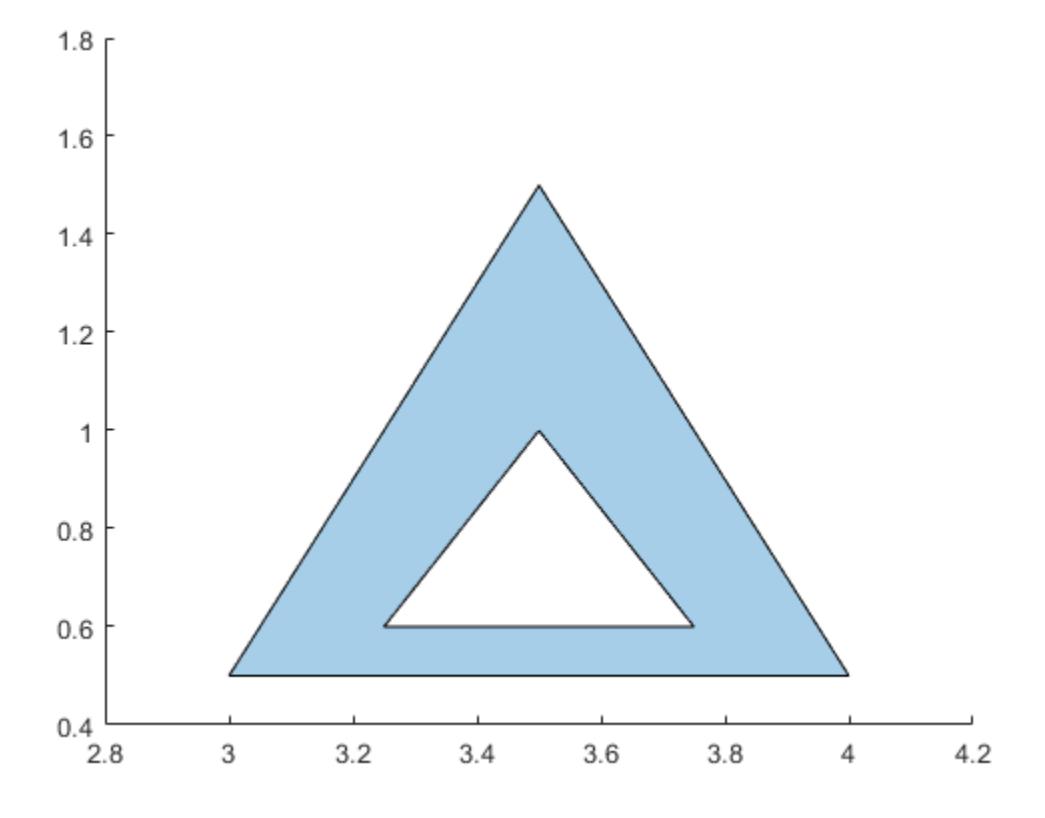

### **Input Arguments**

### **TR — Triangulation**

2-D triangulation object | 2-D delaunayTriangulation object

Triangulation, specified as a 2-D triangulation object or a 2-D delaunayTriangulation object.

### **Output Arguments**

### **polyout — Output polyshape**

polyshape object

Output polyshape, returned as a polyshape object.

#### **vertexID — Vertex identification**

vector

Vertex identification, returned as a vector of integers. Each element in vertexID corresponds to the row number of the triangulation vertex in the Points property. The length of vertexID is equal to the number of rows in the Vertices property of the polyshape object.

Data Types: double

### **See Also**

[delaunayTriangulation](#page-3006-0) | [polyshape](#page-11309-0) | [triangulation](#page-12460-0)

**Introduced in R2018b**

# **bounds**

Smallest and largest elements

# **Syntax**

 $[S, L] = \text{bounds}(A)$  $[S, L] = \text{bounds}(A, 'all')$  $[S, L] =$  bounds(A,dim)  $[S, L] = \text{bounds}(A, \text{vecdim})$  $[S, L] =$  bounds( , nanflag)

# **Description**

 $[S, L]$  = bounds(A) returns the smallest element S and largest element L of an array. S is equivalent to  $min(A)$  and L is equivalent to  $max(A)$ .

 $[S, L] =$  bounds(A, 'all') computes the smallest and largest values over all elements of A. This syntax is valid for MATLAB versions R2018b and later.

 $[S, L]$  = bounds  $(A, \text{dim})$  operates along the dimension dim of A. For example, if A is a matrix, then bounds  $(A, 2)$  returns column vectors S and L containing the smallest and largest elements of each row.

[S,L] = bounds(A,vecdim) computes the smallest and largest values based on the dimensions specified in the vector vecdim. For example, if A is a matrix, then bounds(A, [1 2]) returns the smallest and largest values over all elements in A, since every element of a matrix is contained in the array slice defined by dimensions 1 and 2.

[S, L] = bounds (edgeesing) specifies whether to include or omit NaN values when determining the smallest and largest elements. bounds (A, 'omitnan') ignores NaN values. If any element of A is NaN, then bounds(A,'includenan') returns NaN for both S and L. The default behavior is 'omitnan'.

## **Examples**

#### **Smallest and Largest Elements of Vector**

Simultaneously compute the smallest and largest values of a vector.

 $A = [2 4 -1 10 6 3 0 -16];$  $[S, L] = \text{bounds}(A)$  $S = -16$  $L = 10$ 

#### **Smallest and Largest Elements of Matrix Rows**

Compute the smallest and largest elements of each row of a matrix.

 $A = magic(4)$ A = *4×4* 16 2 3 13 5 11 10 8 9 7 6 12 4 14 15 1  $[S, L] = \text{bounds}(A, 2)$ S = *4×1* 2 5 6 1 L = *4×1*

 16 11 12

15

#### **Bounds of Array Page**

Create a 3-D array and compute the smallest and largest values in each page of data (rows and columns).

```
A(:,:,1) = [2 4; -2 1];A(:,:,2) = [9 13; -5 7];A(:,:,3) = [4 4; 8 -3];[S1, L1] = \text{bounds}(A, [1 2]);
S1
S1 =S1(:,:,1) = -2
S1(:,:,2) = -5
S1(:,:,3) = -3
L1
L1 =L1(:,:,1) =
      4
L1(:,:,2) =
     13
L1(:,:,3) =
      8
```
Starting in R2018b, to compute the bounds over all dimensions of an array, you can either specify each dimension in the vector dimension argument, or use the 'all' option.

```
[S2, L2] = \text{bounds}(A, [1 \ 2 \ 3])S2 = -5L2 = 13[Sall, Lall] = bounds(A, 'all')Sall = -5Lall = 13
```
#### **Vector with NaN Values**

Include and ignore NaN elements of a vector when computing its smallest and largest values.

Ignore NaN values when computing the largest and smallest values of a vector, which is the default.

 $A = [2$  NaN 6 -5 0 NaN 10];  $[S, L] = \text{bounds}(A)$  $S = -5$  $L = 10$ 

Use the 'includenan' option to include NaN values, which causes bounds to return NaN for both the smallest and largest values of A.

```
[S, L] = bounds(A, 'includenan')S = NaN
L =NaN
```
### **Input Arguments**

### **A — Input array**

vector | matrix | multidimensional array

Input array, specified as a vector, matrix, or multidimensional array.

```
Data Types: single | double | int8 | int16 | int32 | int64 | uint8 | uint16 |
uint32 | uint64 | logical | categorical | datetime | duration
Complex Number Support: Yes
```
### **dim — Dimension to operate along**

positive integer scalar

Dimension to operate along, specified as a positive integer scalar. If no value is specified, then the default is the first array dimension whose size does not equal 1.

Consider a matrix A.

• bounds(A,1) computes the smallest and largest values of each column.

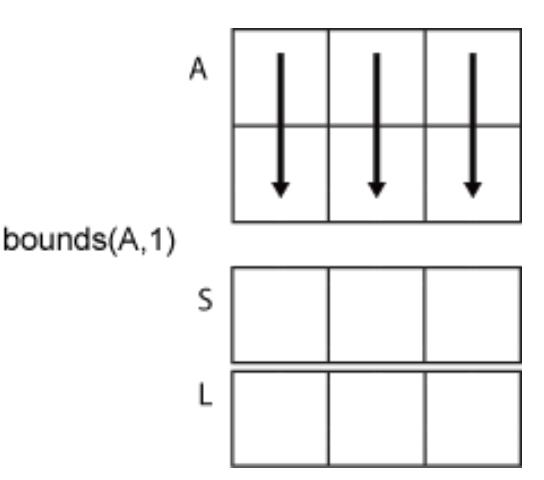

• bounds(A,2) computes the smallest and largest values of each row.

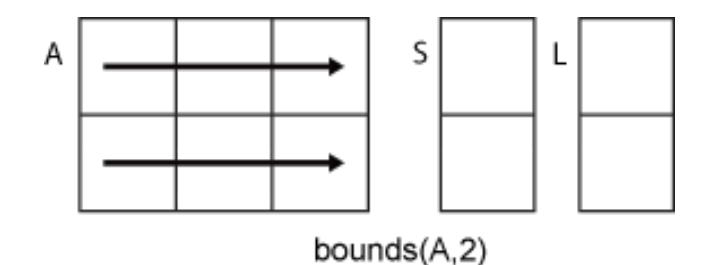

Data Types: double | single | int8 | int16 | int32 | int64 | uint8 | uint16 | uint32 | uint64

### **vecdim — Vector of dimensions**

vector of positive integers

Vector of dimensions, specified as a vector of positive integers. Each element represents a dimension of the input array. The lengths of the output in the specified operating dimensions are 1, while the others remain the same.

Consider a 2-by-3-by-3 input array, A. Then  $[S, L] =$  bounds(A,  $[1\ 2]$ ) returns a 1by-1-by-3 array for both S and L. The elements of S and L are the smallest and largest values in the corresponding page of A, respectively.

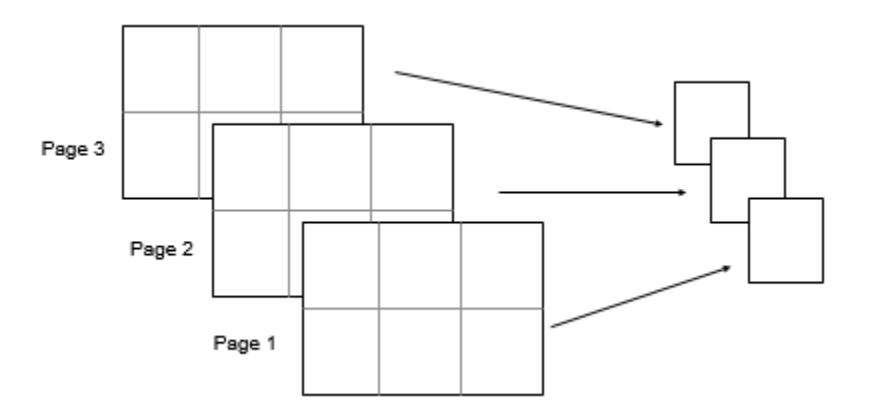

Data Types: double | single | int8 | int16 | int32 | int64 | uint8 | uint16 | uint32 | uint64

#### **nanflag — NaN condition** 'omitnan' (default) | 'includenan'

NaN condition, specified as one of these values:

- 'omitnan' Ignore all NaN values in the input. If the input contains only NaN values, then bounds returns NaN for both S and L.
- 'includenan' Include NaN values. If any element of the input is NaN, then bounds returns NaN for both S and L.

### **Output Arguments**

### **S — Smallest element**

vector | matrix | multidimensional array

Smallest element, specified as a vector, matrix, or multidimensional array.

### **L — Largest element**

vector | matrix | multidimensional array

Largest element, specified as a vector, matrix, or multidimensional array.

# **Extended Capabilities**

## **Tall Arrays**

Calculate with arrays that have more rows than fit in memory.

This function fully supports tall arrays. For more information, see "Tall Arrays".

### **C/C++ Code Generation**

Generate C and  $C++$  code using MATLAB® Coder<sup>™</sup>.

## **GPU Arrays**

Accelerate code by running on a graphics processing unit (GPU) using Parallel Computing Toolbox™.

This function fully supports GPU arrays. For more information, see "Run MATLAB Functions on a GPU" (Parallel Computing Toolbox).

## **Distributed Arrays**

Partition large arrays across the combined memory of your cluster using Parallel Computing Toolbox™.

This function fully supports distributed arrays. For more information, see "Run MATLAB Functions with Distributed Arrays" (Parallel Computing Toolbox).

## **See Also**

[max](#page-9161-0) | [min](#page-9417-0)

**Introduced in R2017a**

# **box**

Display axes outline

# **Syntax**

box on box off box

 $box(ax, \_\_ )$ 

# **Description**

box on displays the box outline around the current axes. This option sets the Box property of the current axes to 'on'.

box off does not display the box outline around the current axes. This option sets the Box property of the current axes to 'off'. This option is the default behavior.

box toggles the display of the box outline.

 $box(ax, \cdot)$  uses the axes specified by ax instead of the current axes. Specify the axes as the first input argument for any of the previous syntaxes. Use single quotes around the 'on' and 'off' inputs, such as box(ax,'on').

# **Examples**

### **Display Box Outline Around Axes**

Plot a surface and display the box outline around the axes.

```
[X, Y, Z] = \text{peaks};surf(X,Y,Z)
box on
```
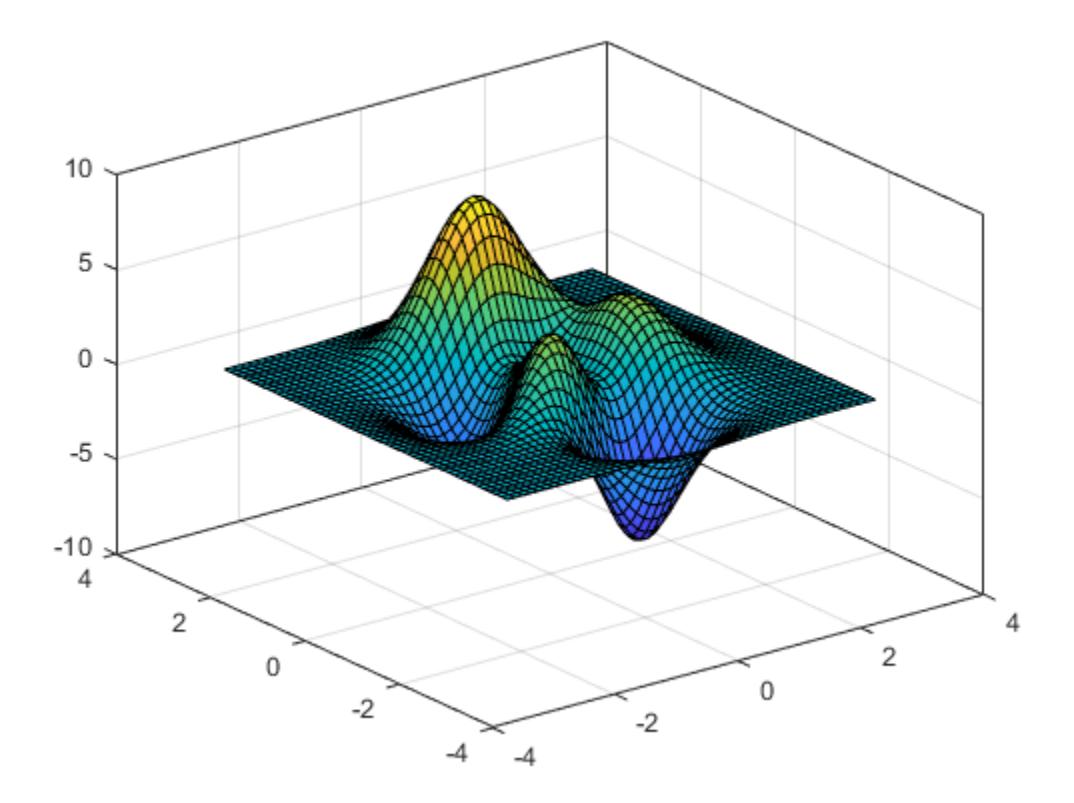

Turn off the display of the box outline.

box off

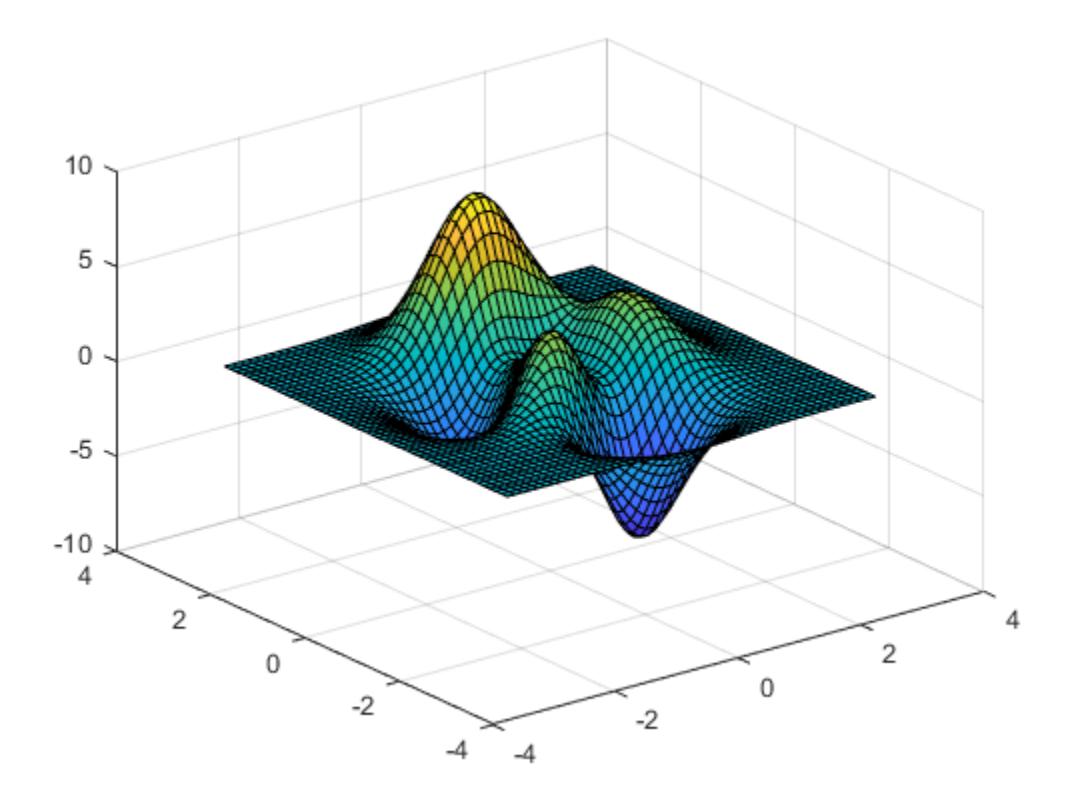

### **Change Style of Box Outline**

First, plot a surface and display the box outline around the axes. By default, the outline appears around the back planes of the axes because the BoxStyle property of the axes is set to 'back'.

 $[X,Y,Z] = \text{peaks};$ surf(X,Y,Z) box on

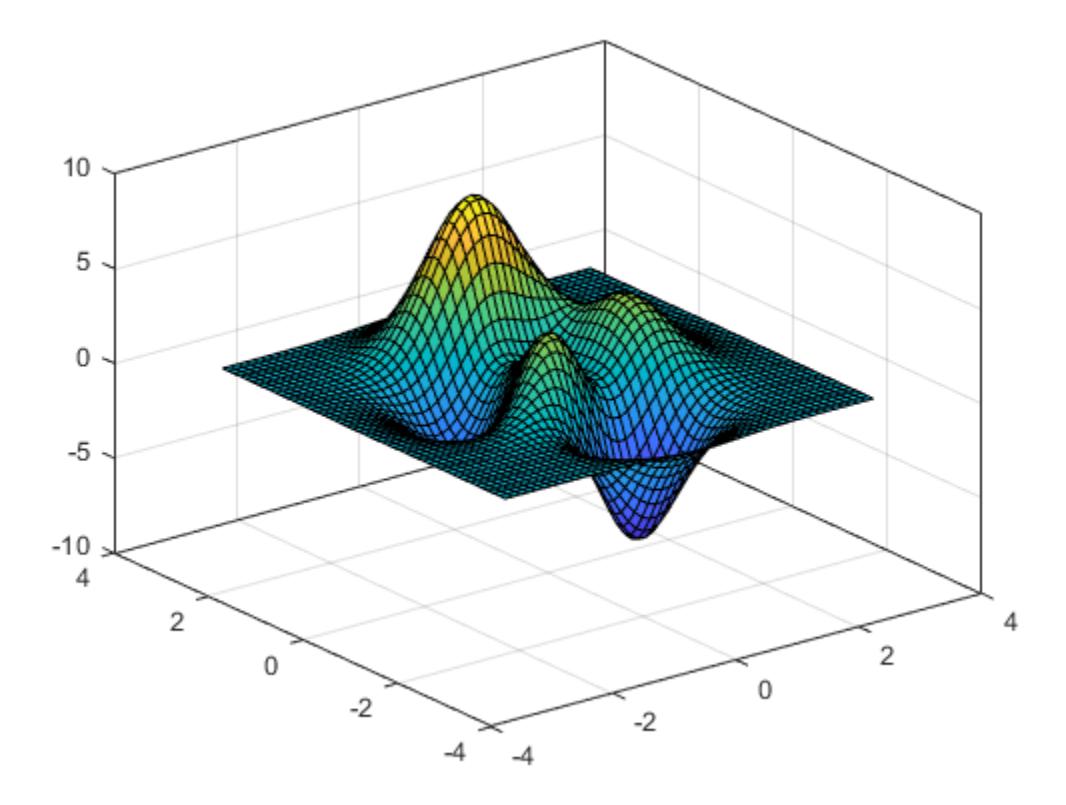

Next, display the outline around the entire axes by setting the BoxStyle property to 'full'. Starting in R2014b, you can use dot notation to set properties. If you are using an earlier release, use the [set](#page-13430-0) function instead.

 $ax = gca;$ ax.BoxStyle = 'full';
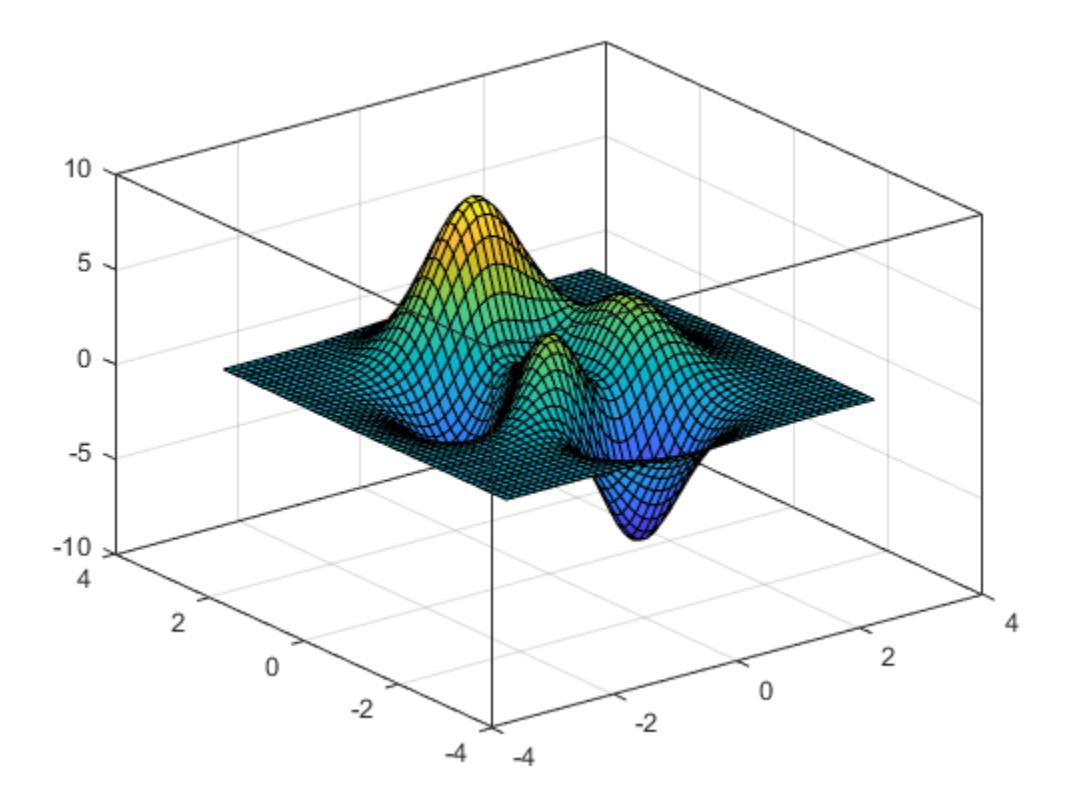

#### **Change Color of Box Outline**

Create a scatter plot and display the box outline around the axes.

```
x = rand(10,1);y = rand(10, 1);scatter(x,y)box on
```
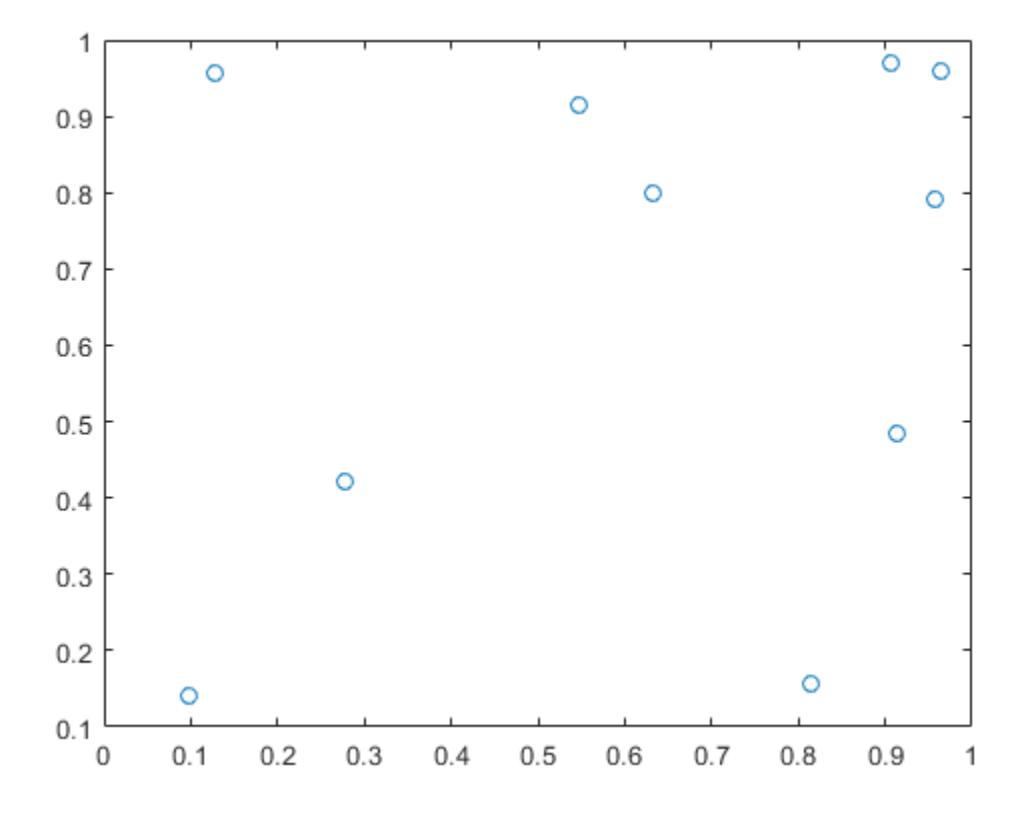

Change the color of the box outline in the *x*-axis direction by setting the XColor property of the axes. Starting in R2014b, you can use dot notation to set properties. If you are using an earlier release, use the [set](#page-13430-0) function instead.

 $ax = gca;$  $ax.XColor = 'red';$ 

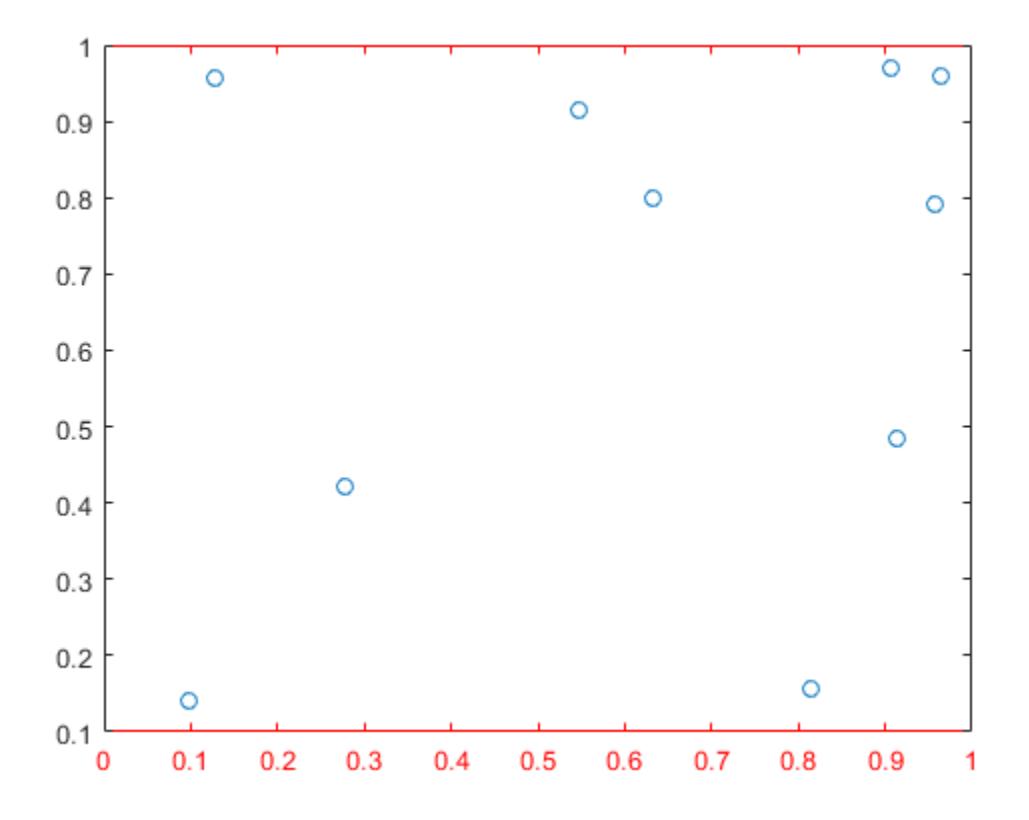

#### **Turn Off Box Outline for Specific Axes**

Create a figure with two subplots and assign the Axes objects to the variables ax1 and ax2. Plot a line in each subplot. Remove the box outline around the lower subplot by specifying ax2 as the first input argument to box.

```
ax1 = subplot(2,1,1);plot(ax1,1:10)
ax2 = subplot(2, 1, 2);
```
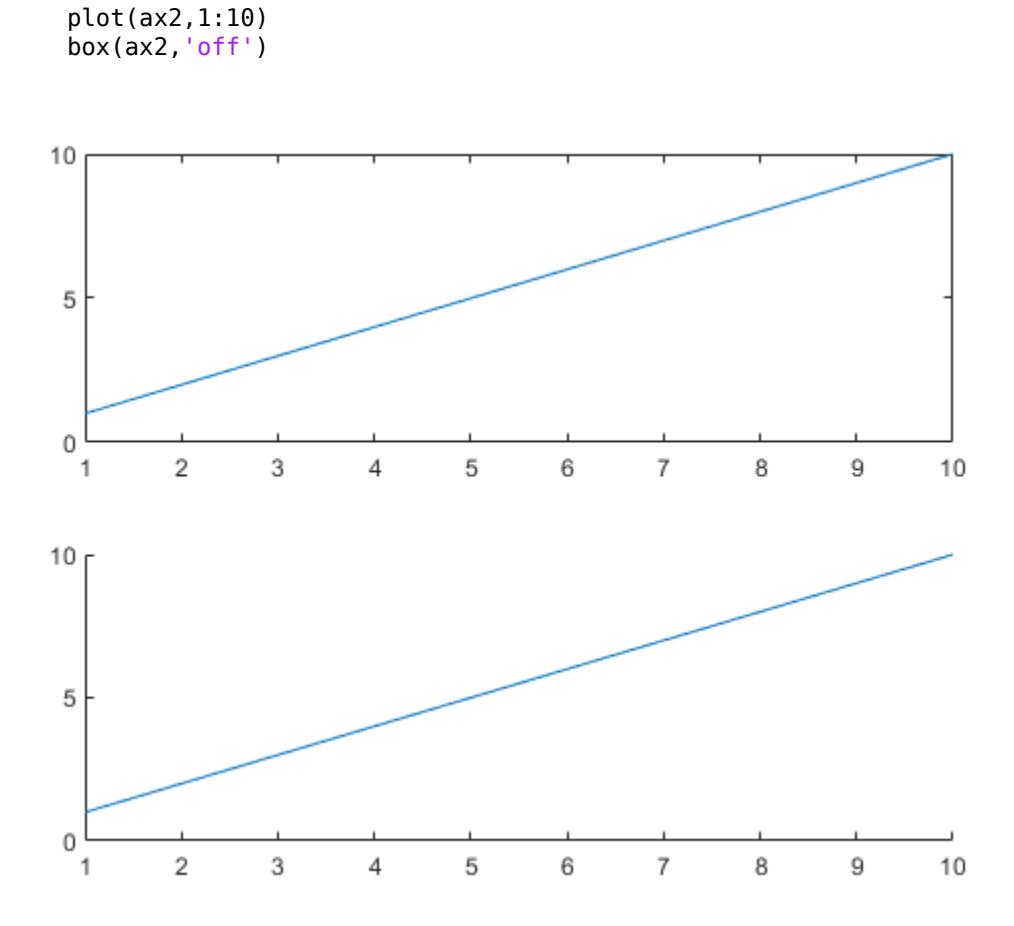

# **Input Arguments**

### **ax — Target axes**

Axes object | PolarAxes object

Target axes, specified as an Axes object or a PolarAxes object. If you do not specify the axes, then box affects the current axes.

# **Tips**

• Some Cartesian axes properties affect the appearance of the box outline. This table lists a subset of axes properties related to the box outline.

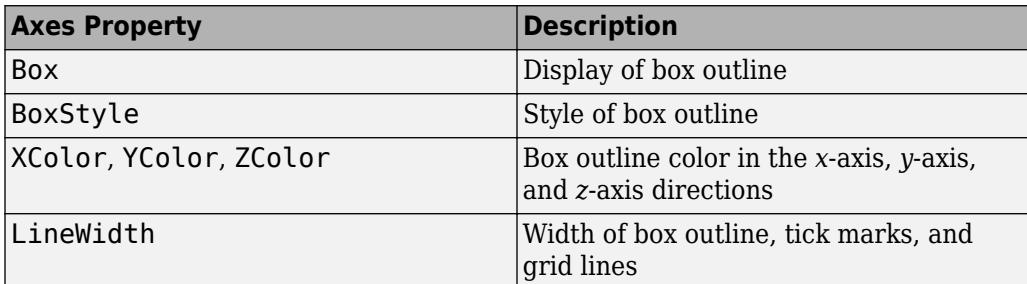

• Some polar axes properties affect the appearance of the outline around the polar axes. If you are working with polar axes, then the box command controls the outline display when the *theta*-axis limits do not span 360 degrees. This table lists a subset of polar axes properties related to the outline.

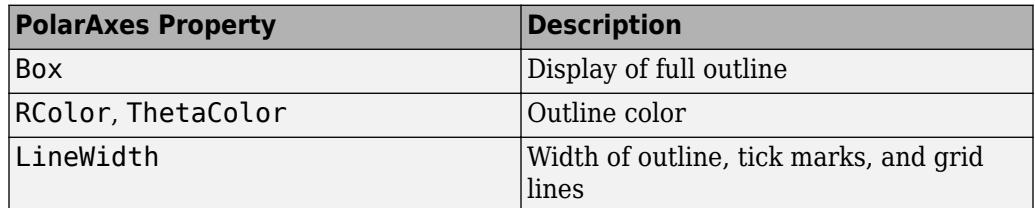

## **Algorithms**

The box function sets the Box property of the Axes or PolarAxes object to either 'on' or 'off'.

### **See Also**

**Functions** [axis](#page-650-0) | [gca](#page-4519-0) | [grid](#page-5289-0)

**Properties** [Axes](#page-590-0) | [PolarAxes](#page-11135-0) **Introduced before R2006a**

# **break**

Terminate execution of for or while loop

# **Syntax**

break

## **Description**

break terminates the execution of a for or while loop. Statements in the loop after the break statement do not execute.

In nested loops, break exits only from the loop in which it occurs. Control passes to the statement that follows the end of that loop.

## **Examples**

#### **Exit Loop Before Expression Is False**

Sum a sequence of random numbers until the next random number is greater than an upper limit. Then, exit the loop using a break statement.

```
limit = 0.8;s = 0;while 1
    tmp = rand; if tmp > limit
         break
     end
    s = s + tmp;end
```
# **Tips**

- The break statement exits a for or while loop completely. To skip the rest of the instructions in the loop and begin the next iteration, use a [continue](#page-1891-0) statement.
- break is not defined outside a for or while loop. To exit a function, use [return](#page-12894-0).

# **Extended Capabilities**

### **C/C++ Code Generation**

Generate C and C++ code using MATLAB® Coder™.

### **See Also**

[continue](#page-1891-0) | [end](#page-3527-0) | [for](#page-4282-0) | [return](#page-12894-0) | [while](#page-16093-0)

**Introduced before R2006a**

# **brighten**

Brighten or darken colormap

## **Syntax**

brighten(beta) brighten(map,beta)  $newmap = brighten($  )

brighten(f,beta)

## **Description**

brighten(beta) shifts the intensities of all colors in the current colormap in the same direction. The colors brighten when beta is between 0 and 1, and they darken when beta is between -1 and 0. The magnitude of the change is proportional to the magnitude of beta. Use this syntax to adjust colors for all graphics objects in the current figure that use a colormap.

brighten(map, beta) shifts the intensities of the colormap specified as map.

newmap = brighten( ) returns the adjusted colormap for any of the input argument combinations in the previous syntaxes. When you specify the output argument, the current figure is not affected.

brighten(f,beta) shifts the intensities of the colormap assigned to figure f. The colors of other graphics objects are affected, such as the axes, axes labels, and ticks.

### **Examples**

#### **Brighten Current Colormap**

Create a surface plot with the default colormap.

surf(peaks);

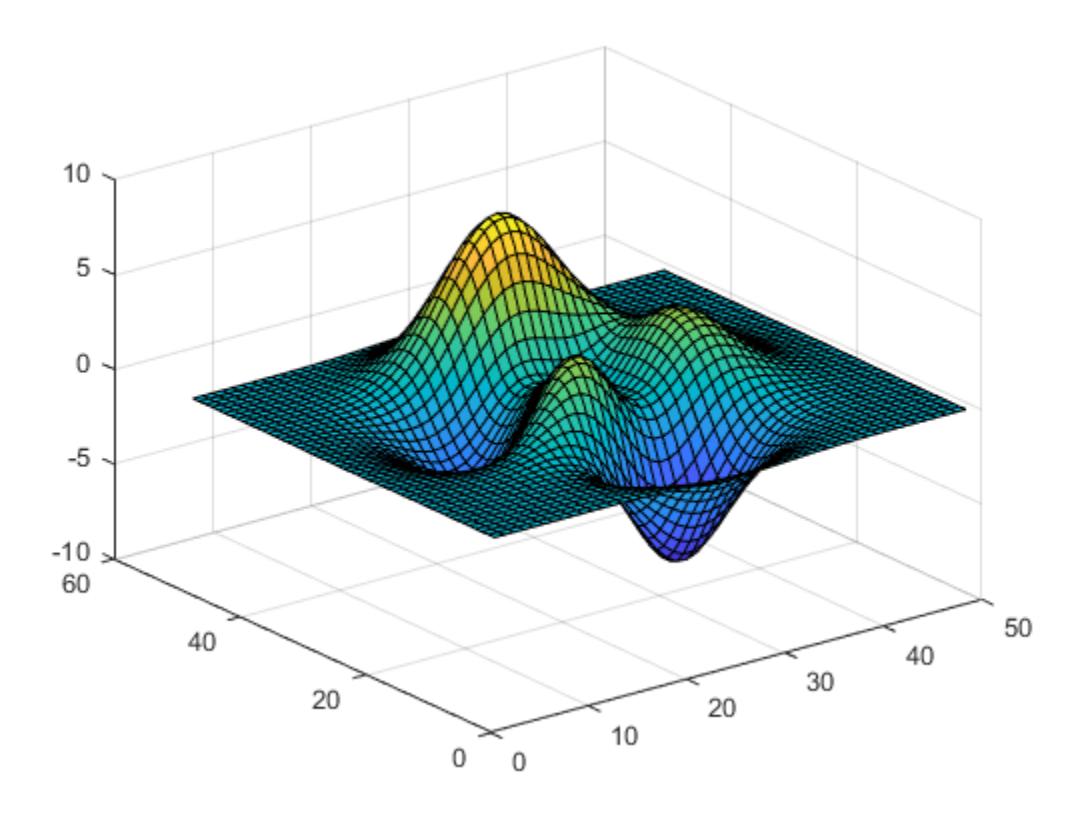

Brighten the colormap for current figure.

brighten(.8);

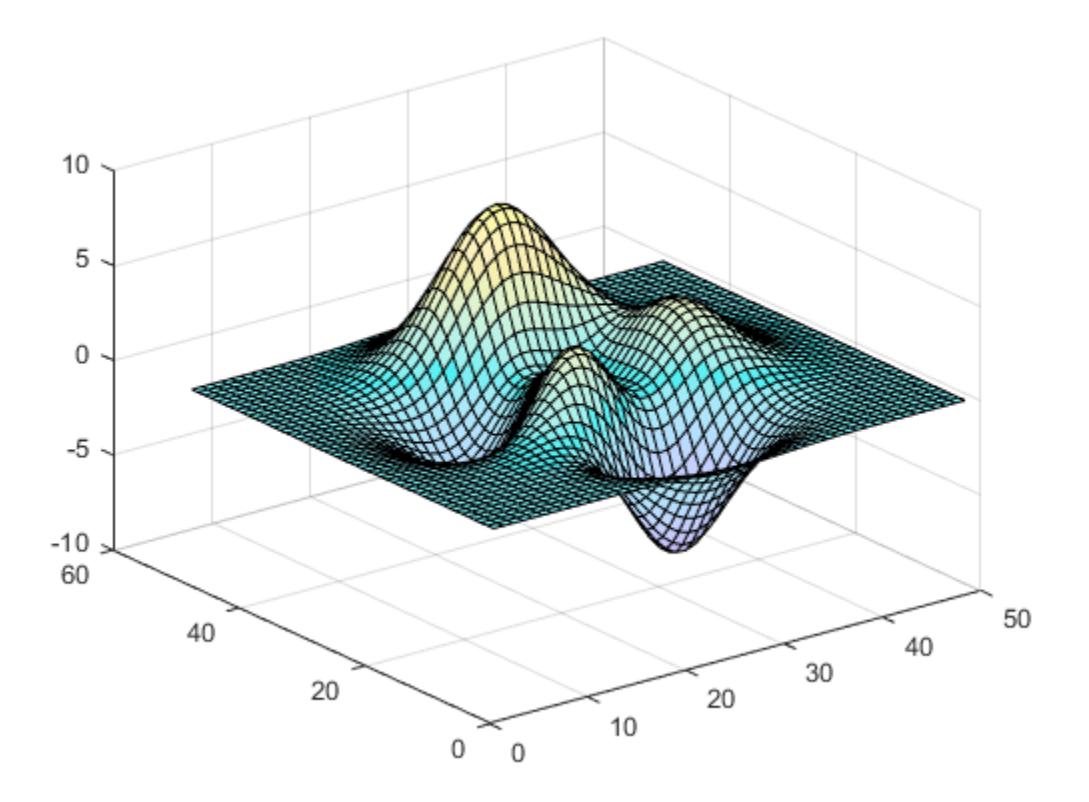

#### **Darken a Colormap in a Subplot**

Display two surface plots using the subplot function and the [summer](#page-14292-0) colormap.

```
ax1 = subplot(1,2,1);surf(ax1,peaks);
axis tight
ax2 = subplot(1,2,2);surf(ax2,peaks);
axis tight
colormap(summer)
```
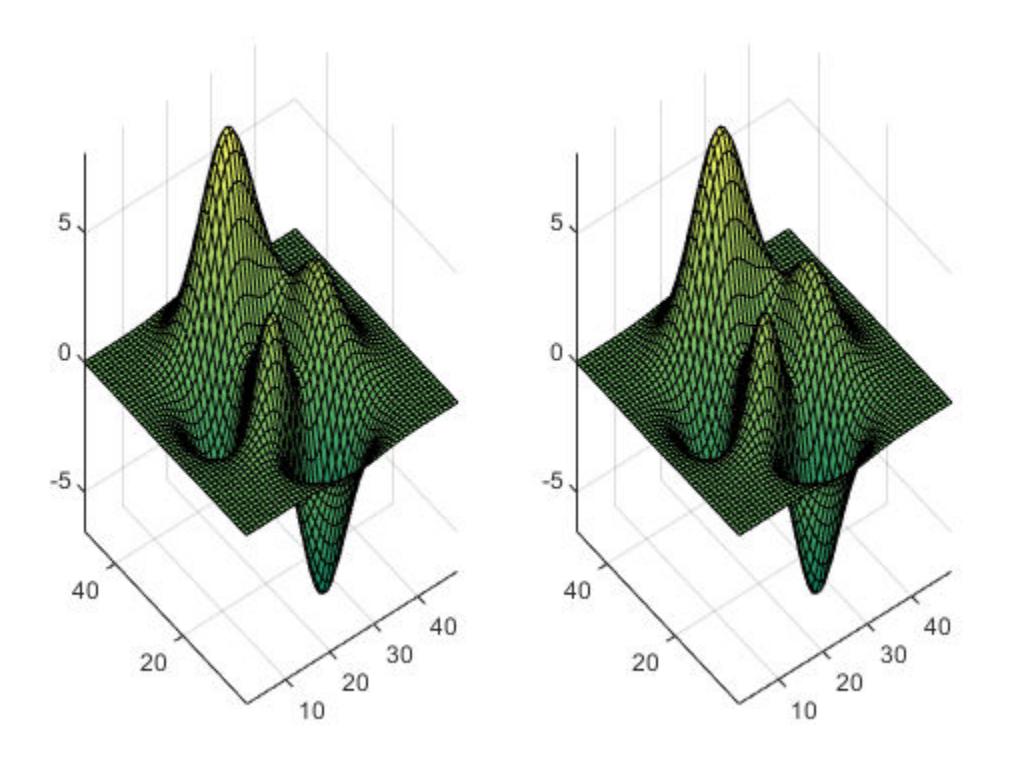

Darken the summer colormap and apply it to the second surface.

```
newmap = brighten(summer, -. 7);
colormap(ax2,newmap)
```
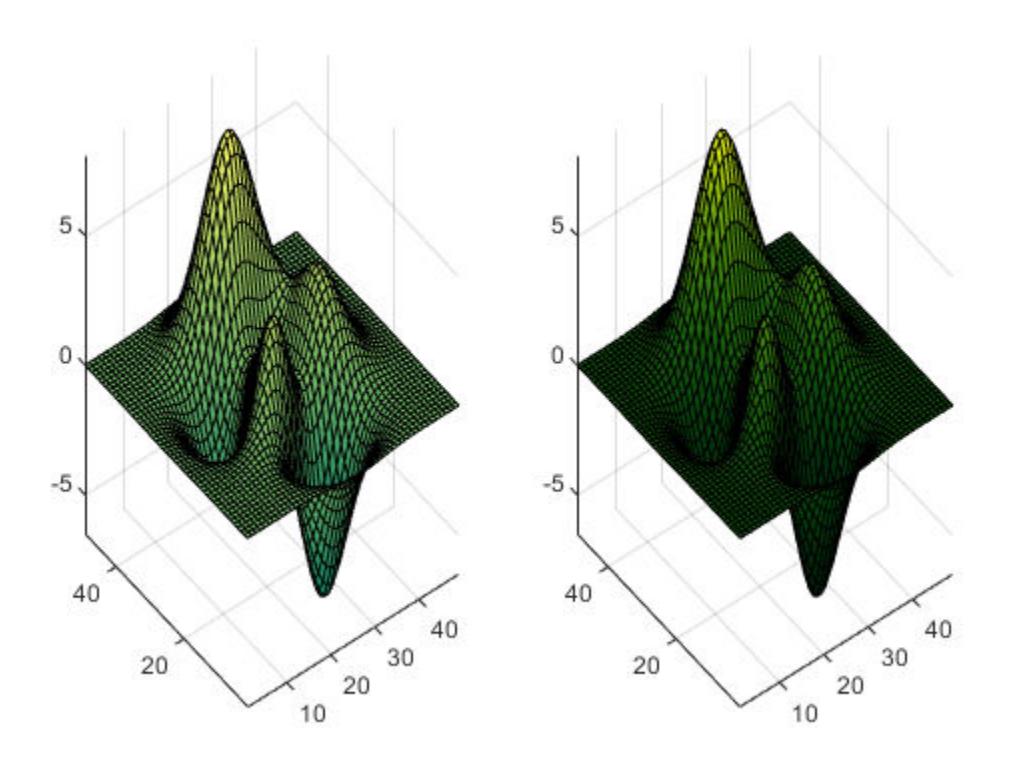

### **Input Arguments**

#### **beta — Brightness adjustment**

numeric scalar value

Brightness adjustment parameter, specified as a numeric scalar value. The brighten function raises each value in the colormap to the power of γ, which is defined as:

$$
\gamma = \begin{cases} 1-\beta, \ \beta > 0 \\ \frac{1}{1+\beta}, \ \beta \leq 0 \end{cases}
$$

Data Types: single | double

**f — Figure**

Figure object

Figure to adjust, specified as a Figure object. When you specify this argument, the colors of other graphics objects within the figure are affected in addition to the objects that use the colormap. For example, color of the axes, axes labels, and ticks changes.

#### **map — Colormap**

three-column matrix of RGB triplets

Colormap to adjust, specified as a three-column matrix of RGB triplets. An RGB triplet is a three-element row vector whose elements specify the intensities of the red, green, and blue components of a color. The intensities must be in the range [0, 1]. For example, here is a colormap that contains five colors:

```
map = [0.2 \ 0.1 \ 0.5] 0.1 0.5 0.8
     0.2 0.7 0.6
     0.8 0.7 0.3
     0.9 1 0];
```
This table lists the RGB triplet values for common colors.

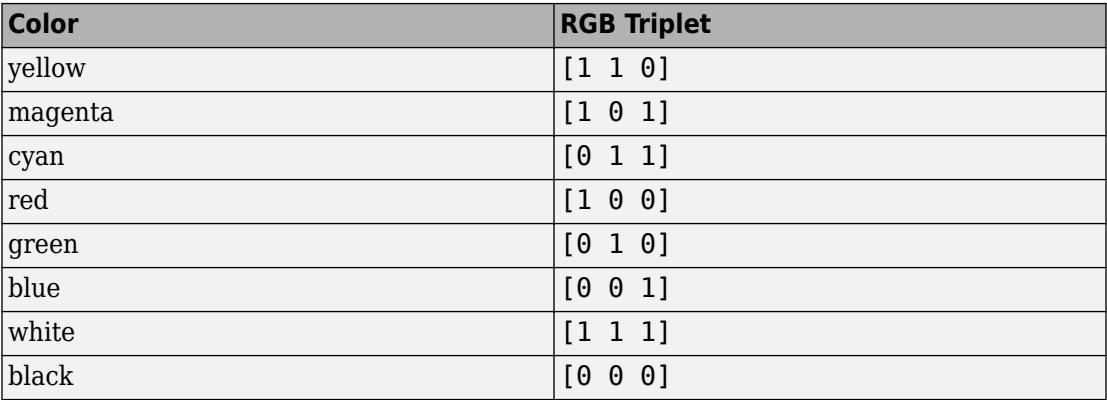

Alternatively, you can create the matrix by calling one of the predefined colormap functions. Call the function as an input argument to the brighten function. For example, this command brightens the parula colormap.

brighten(parula,.8)

Data Types: double | single

### **Output Arguments**

**newmap — Adjusted colormap** three-column matrix of RGB triplets

Adjusted colormap, returned as a three-column matrix of RGB triplets.

### **See Also** [colormap](#page-1780-0) | [rgbplot](#page-12922-0)

**Introduced before R2006a**

## **brush**

Interactively mark, delete, modify, and save observations in graphs

### **Syntax**

```
brush on
brush off
brush
brush color
brush(figure_handle,...)
brushobj = brush(figure handle)
```
## **Description**

Data brushing is a mode for interacting with graphs in figure windows in which you can click data points or drag a selection rectangle around data points to highlight observations in a color of your choice. Highlighting takes different forms for different types of graphs, and brushing marks persist—even in other interactive modes—until removed by deselecting them.

brush on turns on interactive data brushing mode.

brush off turns brushing mode off, leaving any brushed observations still highlighted.

brush by itself toggles the state of the data brushing tool.

brush color sets the current color used for brushing graphics to the specified ColorSpec. Changing brush color affects subsequent brushing, but does not change the color of observations already brushed or the brush tool's state.

brush(figure handle, $\dots$ ) applies the function to the specified figure handle.

brushobj = brush(figure\_handle) returns a brush mode object for that figure, useful for controlling and customizing the figure's brushing state. The following properties of such objects can be modified using get and set:

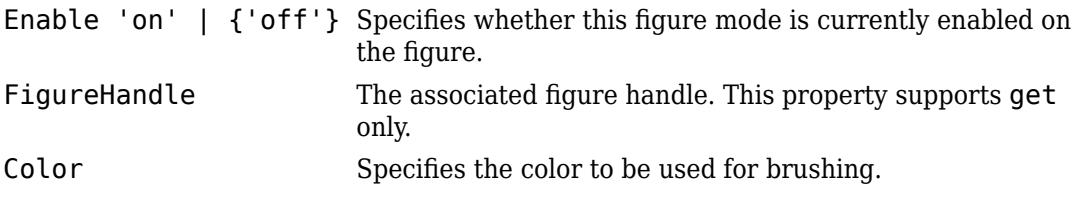

brush cannot return a brush mode object at the same time you are calling it to set a brushing option.

### **Examples**

### **Example 1**

On a scatter plot, drag out a rectangle to brush the graph:

```
x = \text{rand}(20, 1);
y = \text{rand}(20,1);
scatter(x,y,80,'s')brush on
```
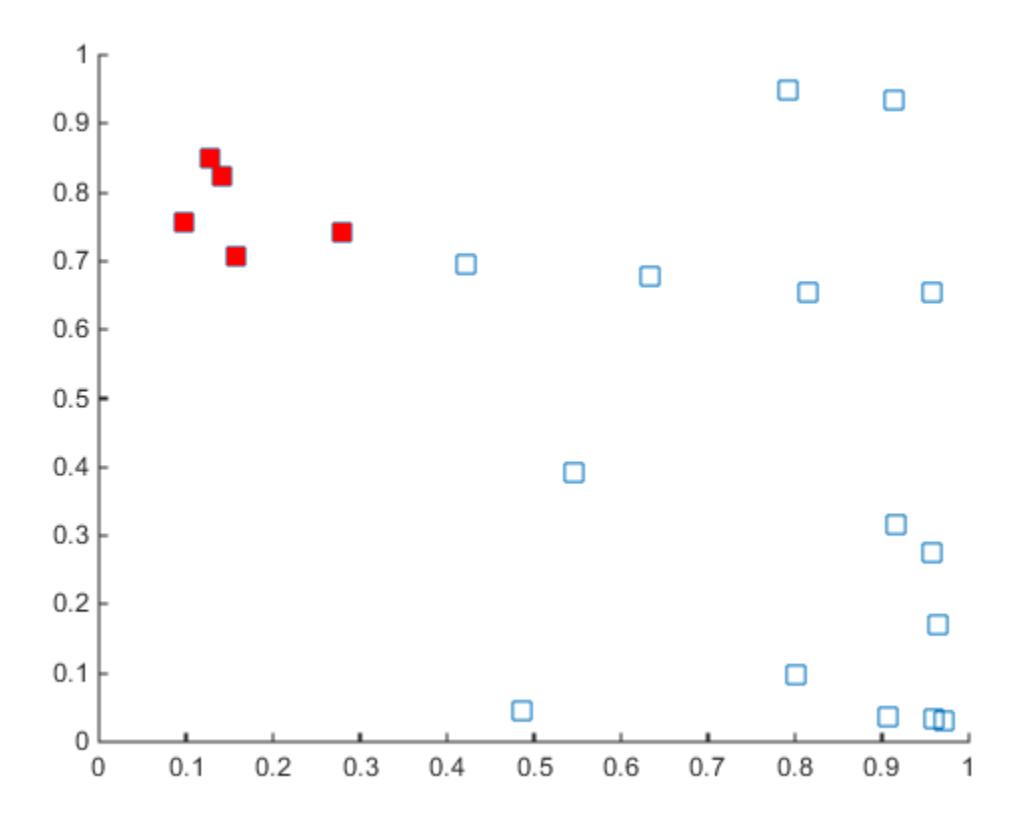

### **Example 2**

Brush observations from -.2 to .2 on a line plot in dark red:

```
x = [-2*pi: .1:2*pi];y = sin(x);
plot(x,y);
h = brush;set(h,'Color',[.6 .2 .1],'Enable','on');
```
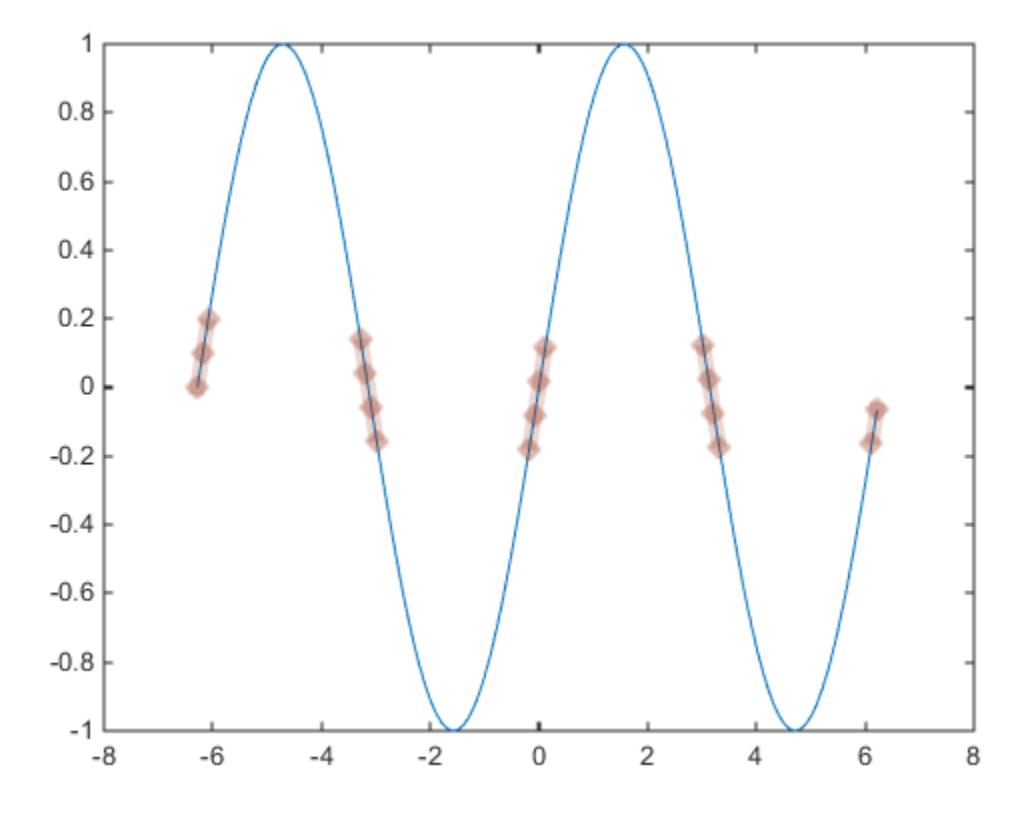

### **Tips**

- • ["Types of Charts You Can Brush" on page 1-986](#page-991-0)
- • ["Mode Exclusivity and Persistence" on page 1-986](#page-991-0)
- • ["How Data Linking Affects Data Brushing" on page 1-987](#page-992-0)
- • ["Mouse Gestures for Data Brushing" on page 1-987](#page-992-0)
- • ["Brush Mode Callbacks" on page 1-988](#page-993-0)

### <span id="page-991-0"></span>**Types of Charts You Can Brush**

Not all charts support data brushing. The graphics functions listed here create charts that support data brushing.

- Line charts created with plot, plot3, loglog, semilogx, semilogy, or stairs. Brushing highlights a line segment when you brush both vertices of the line segment.
- Scatter charts created with scatter, scatter3, or spy.
- Stem charts created with stem or stem3.
- Area charts created with area
- Bar charts created with bar or barh.
- Radial charts created with compass, feather, rose or ezpolar.
- Surface charts created with surf, surfc, surfl, mesh, meshc, or meshz. Brushing highlights a surface face when you brush all four vertices of the face.
- Histogram charts created with histogram or histogram2. Before you can enable brushing, turn on data linking using the linkdata on command or by selecting the

link plot icon  $\boxed{3}$  in the figure toolbar.

### **Mode Exclusivity and Persistence**

Data brushing mode is *exclusive*, like zoom, pan, data cursor, or plot edit mode. However, brush marks created in data brushing mode *persist* through all changes in mode. Brush marks that appear in other graphs while they are linked via linkdata also persist even when data linking is subsequently turned off. That is, severing connections to a graph's data sources does not remove brushing marks from it. The only ways to remove brushing marks are (in brushing mode):

- Brush an empty area in a brushed graph.
- Right-click and select **Clear all brushing** from the context menu.

Changing the brushing color for a figure does not recolor existing brush marks. If you change the brushing color and hold down the **Shift** key when brushing new data, all existing brush marks change to the new color. All brush marks that appear on linked plots in the same or different figure also change to the new color if the brushing action affects them. The behavior is the same whether you select a brushing color from the Brush Tool dropdown palette, set it by calling brush(colorspec), or by setting the Color property of a brush mode object (e.g., set(brushobj,'Color',*colorspec*)).

### <span id="page-992-0"></span>**How Data Linking Affects Data Brushing**

When you use the Data Linking tool or call the linkdata function, brushing marks that you make on one plot appear on other plots that depict the same variable you are brushing—if those plots are also linked. This happens even if the affected plot is not in Brushing mode. That is, brushing marks appear on a linked plot *in any mode* when you brush another plot linked to it via a common variable or brush that variable in the Variables editor. Be aware that the following conditions apply, however:

- The graph type must support data brushing. For a list, see ["Types of Charts You Can](#page-991-0) [Brush" on page 1-986.](#page-991-0)
- The graphed variable must not be complex; if you can plot a complex variable you can brush it, but such graphs do not respond when you brush the complex variable in another linked plot. For more information about linking complex variables, see Example 3 in the [linkdata](#page-8338-0) reference page.
- Observations that you brush display in the same color in all linked graphs. The color is the brush color you have selected in the window you are interacting with, and can differ from the brushing colors selected in the other affected figures. When you brush linked plots, the brushing color is associated with the variable(s) you brush

The last bullet implies that brush marks on an unlinked graph can change color when data linking is turned on for that figure. Brushing marks can, in fact, vanish and be replaced by marks in the same or different color when the plot enters a linked state. In the linked state, brushing is tied to variables (data sources), not just the graphics. If different observations for the same variable on a linked figure are brushed, those variables override the brushed graphics on the newly linked plot. In other words, the newly linked graph loses all its previous brush marks when it "joins the club" of common data sources.

### **Mouse Gestures for Data Brushing**

You can brush graphs in several ways. The basic operation is to drag the mouse to highlight all observations within the rectangle you define. The following table lists data brushing gestures and their effects.

<span id="page-993-0"></span>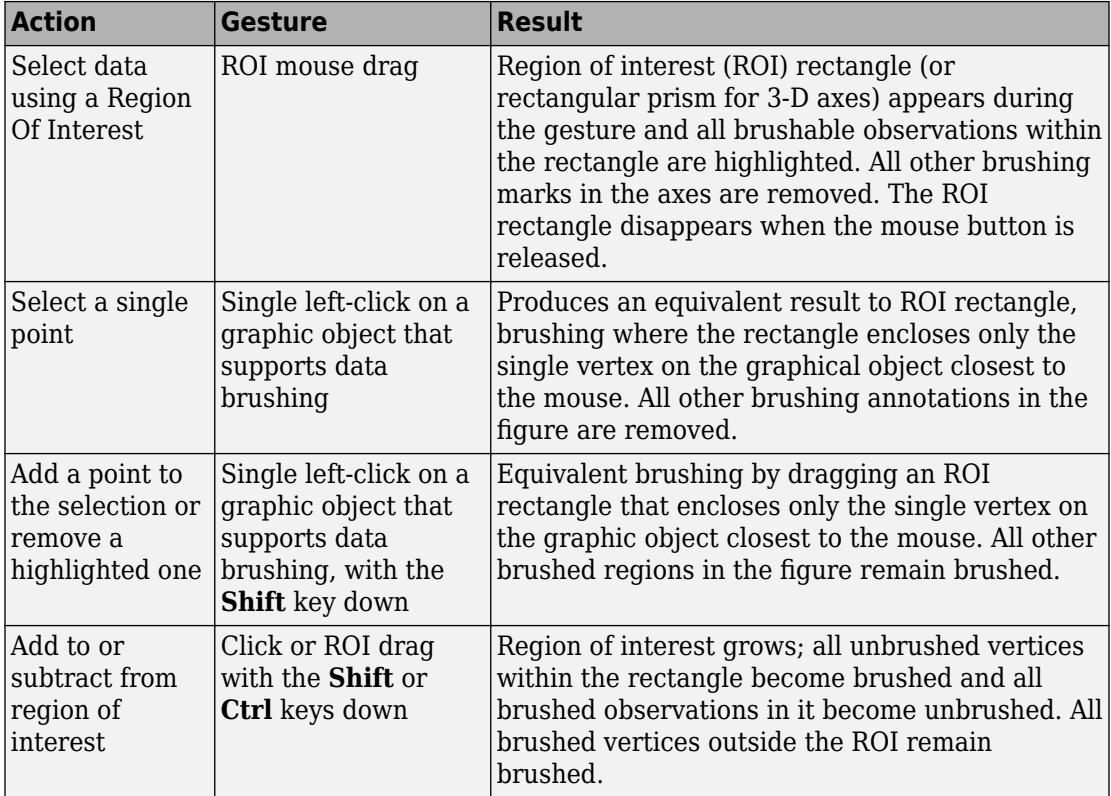

### **Brush Mode Callbacks**

You can program the following callbacks for brush mode operations.

• ActionPreCallback <function\_handle> - Function to execute before brushing

Use this callback to execute code when a brush operation begins. The function handle should reference a function with two implicit arguments:

```
function myfunction(src,event_data)
% src handle to the figure that has been clicked
% event_data object containing event data
end
```
The event data has the following property:

Axes The handle of the axes that is being brushed

• ActionPostCallback <function handle> — Function to execute after brushing

Use this callback to execute code when a brush operation ends. The function handle should reference a function with two implicit arguments:

```
function myfunction(src,event_data)
% src handle to the figure that has been clicked
% event_data object containing event data
% (same as the event data of the
% 'ActionPreCallback' callback)
end
```
### **See Also**

[linkaxes](#page-8330-0) | [linkdata](#page-8338-0) | [pan](#page-10378-0) | [rotate3d](#page-13013-0) | [zoom](#page-16600-0)

### **Topics**

"Interactively Explore Plotted Data"

# **bsxfun**

Apply element-wise operation to two arrays with implicit expansion enabled

### **Syntax**

 $C = b$ sxfun(fun, A, B)

### **Description**

 $C =$  bsxfun(fun, A, B) applies the element-wise binary operation specified by the function handle fun to arrays A and B.

### **Examples**

#### **Deviation of Matrix Elements from Column Mean**

Subtract the column mean from the corresponding column elements of a matrix A. Then normalize by the standard deviation.

```
A = [1 2 10; 3 4 20; 9 6 15];
C = bsxfun(@minus, A, mean(A));
D = bsxfun(@rdivide, C, std(A))
D = 3×3
   -0.8006 -1.0000 -1.0000
   -0.3203 0 1.0000
    1.1209 1.0000 0
```
In MATLAB® R2016b and later, you can directly use operators instead of bsxfun, since the operators independently support implicit expansion of arrays with compatible sizes.

 $(A - mean(A))$ ./std $(A)$ 

```
ans = 3×3
   -0.8006 -1.0000 -1.0000
   -0.3203 0 1.0000
    1.1209 1.0000 0
```
#### **Compare Vector Elements**

Compare the elements in a column vector and a row vector. The result is a matrix containing the comparison of each combination of elements from the vectors. An equivalent way to execute this operation is with  $A > B$ .

A = [8; 17; 20; 24] A = *4×1* 8 17 20 24 B = [0 10 21] B = *1×3* 0 10 21  $C = b$ sxfun(@gt,A,B) C = *4x3 logical array* 1 0 0 1 1 0  $\begin{array}{cccc} 1 & 1 & 0 \\ 1 & 1 & 1 \end{array}$ 1 1 1

#### **Expansion with Custom Function**

Create a function handle that represents the function  $f(a, b) = a - e^b$ .

fun =  $\mathcal{O}(a,b)$  a -  $exp(b)$ ;

Use bsxfun to apply the function to vectors a and b. The bsxfun function expands the vectors into matrices of the same size, which is an efficient way to evaluate fun for many combinations of the inputs.

```
a = 1:7:b = pi*[0 \ 1/4 \ 1/3 \ 1/2 \ 2/3 \ 3/4 \ 1].C = bsxfun(fun, a, b)
C = 7×7
 0 1.0000 2.0000 3.0000 4.0000 5.0000 6.0000
   -1.1933 -0.1933 0.8067 1.8067 2.8067 3.8067 4.8067
   -1.8497 -0.8497 0.1503 1.1503 2.1503 3.1503 4.1503
   -3.8105 -2.8105 -1.8105 -0.8105 0.1895 1.1895 2.1895
   -7.1205 -6.1205 -5.1205 -4.1205 -3.1205 -2.1205 -1.1205
   -9.5507 -8.5507 -7.5507 -6.5507 -5.5507 -4.5507 -3.5507
  -22.1407 -21.1407 -20.1407 -19.1407 -18.1407 -17.1407 -16.1407
```
### **Input Arguments**

#### **fun — Binary function to apply**

function handle

Binary function to apply, specified as a function handle. fun must be a binary (two-input) element-wise function of the form  $C = \text{fun}(A, B)$  that accepts arrays A and B with compatible sizes. For more information, see "Compatible Array Sizes for Basic Operations". fun must support scalar expansion, such that if A or B is a scalar, then C is the result of applying the scalar to every element in the other input array.

In MATLAB R2016b and later, the built-in binary functions listed in this table independently support implicit expansion. With these functions, you can call the function or operator directly instead of using  $bsxfun$ . For example, you can replace  $C =$ bsxfun(@plus,A,B) with A+B.

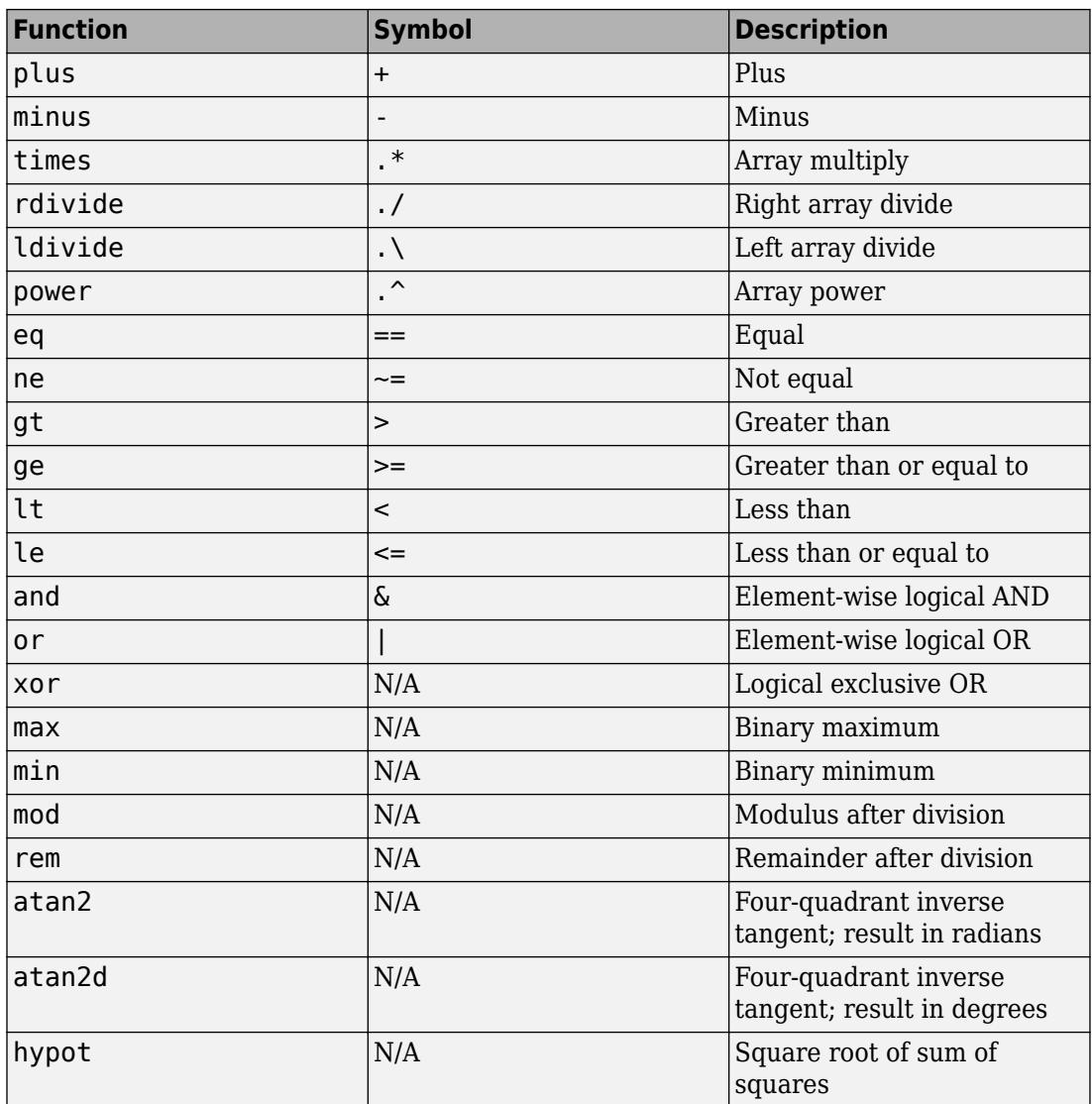

Example: C = bsxfun(@plus,[1 2],[2; 3])

Data Types: function\_handle

#### **A,B — Input arrays**

scalars | vectors | matrices | multidimensional arrays

Input arrays, specified as scalars, vectors, matrices, or multidimensional arrays. Inputs A and B must have compatible sizes. For more information, see "Compatible Array Sizes for Basic Operations". Whenever a dimension of A or B is singleton (equal to one), bsxfun virtually replicates the array along that dimension to match the other array. In the case where a dimension of A or B is singleton, and the corresponding dimension in the other array is zero, bsxfun virtually diminishes the singleton dimension to zero.

```
Data Types: single | double | uint8 | uint16 | uint32 | uint64 | int8 | int16 |
int32 | int64 | char | logical
Complex Number Support: Yes
```
## **Tips**

• It is recommended that you replace most uses of bsxfun with direct calls to the functions and operators that support implicit expansion. Compared to using bsxfun, implicit expansion offers faster speed of execution, better memory usage, and improved readability of code. For more information, see "Compatible Array Sizes for Basic Operations".

## **Extended Capabilities**

### **Tall Arrays**

Calculate with arrays that have more rows than fit in memory.

Usage notes and limitations:

The specified function must not rely on persistent variables.

For more information, see "Tall Arrays".

### **C/C++ Code Generation**

Generate C and C++ code using MATLAB® Coder™.

Usage notes and limitations:

• Code generation does not support sparse matrix inputs for this function.

### **GPU Arrays**

Accelerate code by running on a graphics processing unit (GPU) using Parallel Computing Toolbox™.

Usage notes and limitations:

• See bsxfun in the Parallel Computing Toolbox documentation.

## **Distributed Arrays**

Partition large arrays across the combined memory of your cluster using Parallel Computing Toolbox™.

This function fully supports distributed arrays. For more information, see "Run MATLAB Functions with Distributed Arrays" (Parallel Computing Toolbox).

### **See Also**

[arrayfun](#page-489-0) | [repmat](#page-12837-0)

### **Topics**

"Array vs. Matrix Operations"

**Introduced in R2007a**

## **builddocsearchdb**

Build searchable documentation database

## **Syntax**

builddocsearchdb(folder)

### **Description**

builddocsearchdb(folder) builds a searchable database, also referred to as a search index, from HTML files in the specified folder.

The builddocsearchdb function creates a subfolder, helpsearch-v3, to contain the database files. The database enables MATLAB to search for content within the HTML files assuming the MATLAB version is the same version used to create the database.

Beginning with MATLAB R2014b, you can maintain search indexes side by side. For instance, if you already have a search index for MATLAB R2014a or earlier, run builddocsearchdb against your help files using MATLAB R2014b or later. Then, when you run any MATLAB release, the help browser automatically uses the appropriate index for searching your documentation database.

### **Examples**

#### **Search Custom Help Files**

Build a search database for custom help files.

MATLAB includes a set of sample files to demonstrate how to create a custom toolbox and supporting documentation. This sample toolbox is called the Upslope Area Toolbox. The upslope folder includes a file named info.xml, which is required to display custom documentation, and a subfolder named html, which contains HTML documentation and supporting files.

Copy the sample files to a temporary folder, and add the copied files to the path.

```
sample = fullfile(...
         matlabroot,'help','techdoc','matlab env',...
          'examples','upslope');
tmp = tempname;
mkdir(tmp);
copyfile(sample,tmp);
addpath(tmp);
```
Create a search database.

```
folder = fullfile(tmp, 'html');
builddocsearchdb(folder)
```
Under the Supplemental Software heading, click **Upslope Area Toolbox**.

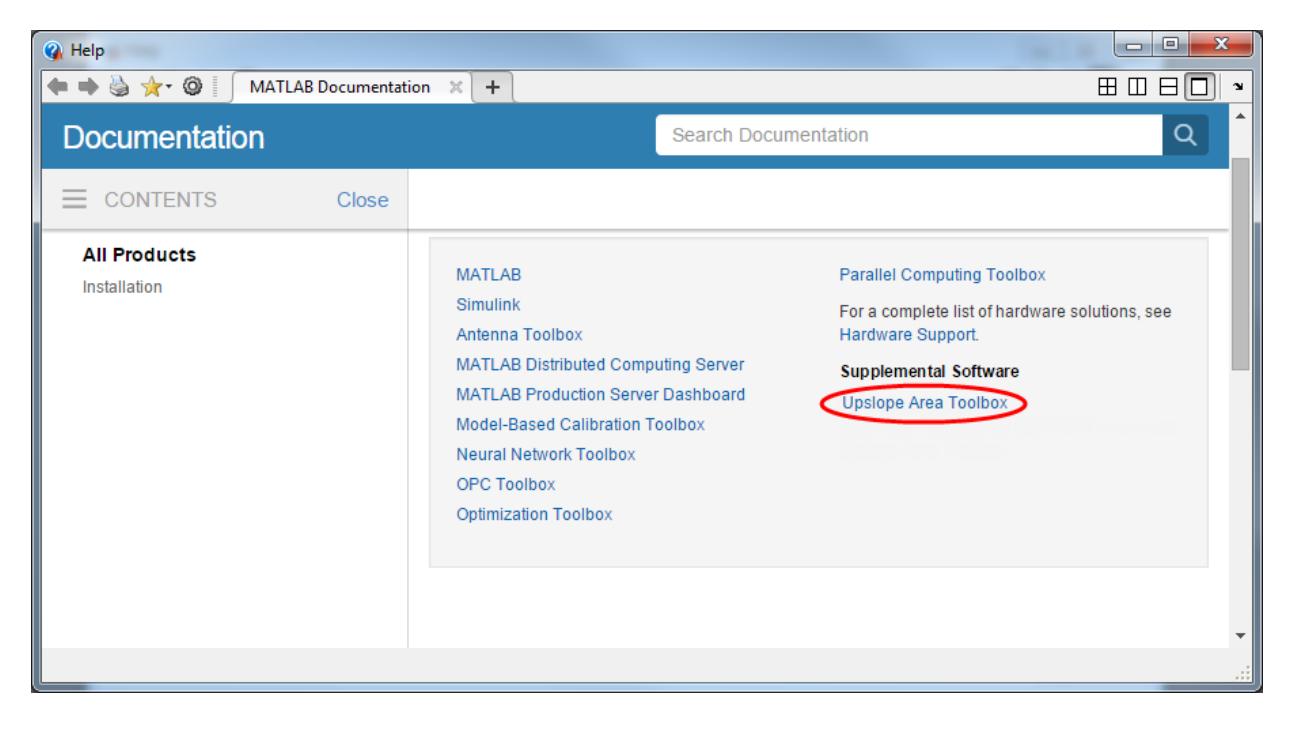

Search the supplemental documentation for the term *tarboton*, which appears in several of the example help files. The search returns several results from the Upslope Area Toolbox.

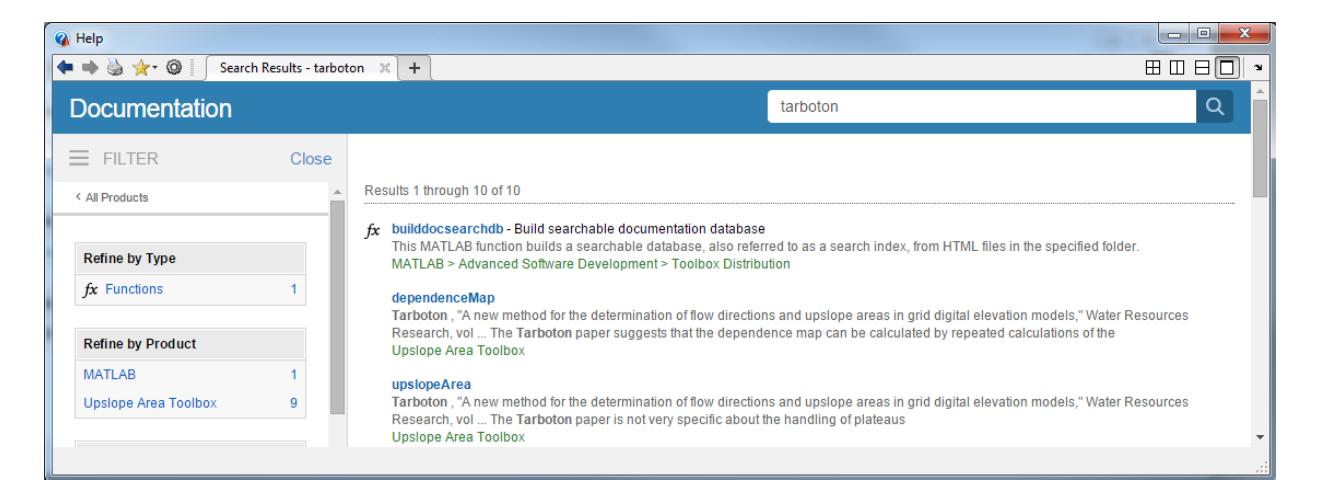

Remove the temporary example files.

```
rmpath(tmp)
rmdir(tmp,'s')
```
**Note** Your help appears alongside the MathWorks documentation only when you are viewing installed documentation. If you are viewing documentation on the web, then your documentation displays in a help browser separate from the MathWorks documentation.

### **Input Arguments**

#### **folder — Full path to folder with HTML files**

character vector

Full path to a folder with HTML files, specified as a character vector. The folder must be:

- On the MATLAB search path
- Outside the *matlabroot* folder
- Outside any installed Hardware Support Package help folder

To include a particular HTML document in the search database, the builddocsearchdb function requires that:

- The document has a title.
- The content is different from the title.

Example: builddocsearchdb('c:\myfiles\html')

# **See Also**

[doc](#page-3340-0) | [help](#page-6029-0)

### **Topics**

"Display Custom Documentation"

#### **Introduced in R2007a**

# **builtin**

Execute built-in function from overloaded method

## **Syntax**

```
builtin(function,x1,...,xn)
[y1,...,yn] = builtin(function,x1,...,xn)
```
## **Description**

builtin(function,x1,...,xn) executes the built-in function with the input arguments x1 through xn. Use builtin to execute the original built-in from within a method that overloads the function. To work properly, you must never overload builtin.

 $[y1,...,yn] = \text{building}(\text{function},x1,...,xn)$  stores any output from function in y1 through yn.

### **Examples**

#### **Run an Overloaded Function within a Class Definition**

Execute the built-in functionality from within an overloaded method.

Create a simple class describing the speed of a particle and providing a disp method by pasting the following code into a file called MyParticle.m.

```
classdef MyParticle
     properties
         velocity;
     end
     methods
        function p = MyParticle(x,y,z)p.velocity.x = x;
            p.velocity.y = y;
```

```
 p.velocity.z = z;
         end
          function disp(p)
              builtin('disp',p) % call builtin
              if isscalar(p)
                  disp(' Velocity')
                 disp([' x: ', num2str(p<u>velocity</u>.x)]) disp([' y: ',num2str(p.velocity.y)])
                 disp([' z: ',num2str(p.velocity.z)])
              end
         end
     end
end
```
Create an instance MyParticle.

```
p = MyParticle(1, 2, 4)p = MyParticle
   Properties:
     velocity: [1x1 struct]
   Methods
   Velocity
   x: 1
   y: 2
   z: 4
```
## **Input Arguments**

### **function — Built-in function name**

character vector | string scalar

Built-in function name in the MATLAB path, specified as a character vector or string scalar. function cannot be a function handle.

### **x1,...,xn — Valid input arguments for function**

supported data types

Valid input arguments for function, specified by supported data types.

## **Definitions**

### **built-in function**

A built-in function is part of the MATLAB executable. MATLAB does not implement these functions in the MATLAB language. Although most built-in functions have a .m file associated with them, this file only supplies documentation for the function.

You can use the syntax which *function* to check whether a function is built-in.

# **Extended Capabilities**

### **C/C++ Code Generation**

Generate C and C++ code using MATLAB® Coder™.

### **See Also**

[feval](#page-3859-0) | [which](#page-16086-0)

**Introduced before R2006a**
# <span id="page-1008-0"></span>**bvp4c**

Solve boundary value problem — fourth-order method

# **Syntax**

```
sol = bvp4c(odefun,bcfun,solinit)
sol = bvp4c(odefun, bcfun, solinit, options)
```
# **Description**

 $sol = bvp4c(odefun,bcfun,solinit)$  integrates a system of differential equations of the form  $y' = f(x,y)$  specified by odefun, subject to the boundary conditions described by bcfun and the initial solution guess solinit. Use the [bvpinit](#page-1037-0) function to create the initial guess solinit, which also defines the points at which the boundary conditions in bcfun are enforced.

sol = bvp4c(odefun,bcfun,solinit,options) also uses the integration settings defined by options, which is an argument created using the [bvpset](#page-1047-0) function. For example, use the AbsTol and RelTol options to specify absolute and relative error tolerances, or the FJacobian option to provide the analytical partial derivatives of odefun.

# **Examples**

### **Solve Second-Order BVP**

Solve a second-order BVP in MATLAB® using functions. For this example, use the secondorder equation

 $y'' + y = 0.$ 

The equation is defined on the interval  $[0, \pi/2]$  subject to the boundary conditions

 $y(0) = 0$ ,

 $y(\pi/2) = 2$ .

To solve this equation in MATLAB, you need to write a function that represents the equation as a system of first-order equations, a function for the boundary conditions, and a function for the initial guess. Then the BVP solver uses these three inputs to solve the equation.

#### **Code Equation**

Write a function that codes the equation. Use the substitutions  $y_1 = y$  and  $y_2 = y'$  to rewrite the equation as a system of first-order equations.

 $y_1' = y_2$ ,

 $y_2' = -y_1$ .

The corresponding function is

```
function dydx = bypfcn(x,y)dydx = zeros(2, 1);dydx = [y(2)]-y(1)];
end
```
*Note: All functions are included at the end of the example as local functions.*

#### **Code Boundary Conditions**

Write a function that codes the boundary conditions in the form  $g(y(a), y(b)) = 0$ . In this form the boundary conditions are

 $y(0) = 0$ ,

 $y(\pi/2) - 2 = 0$ .

The corresponding function is

```
function res = bcfcn(ya,yb)res = [ya(1)] yb(1)-2];
end
```
#### **Create Initial Guess**

Use the bvpinit function to create an initial guess for the solution of the equation. Since the equation relates *y*′′ to *y*, a reasonable guess is that the solution involves trigonometric functions. Use a mesh of five points in the interval of integration. The first and last values in the mesh are where the solver applies the boundary conditions.

The function for the initial guess accepts *x* as an input and returns a guess for the value of  $y_1$  and  $y_2$ . The function is

```
function g = guess(x)g = [sin(x)]cos(x)];
end
xmesh = linspace(0, pi/2, 5);solinit = bvpinit(xmesh, @guess);
```
#### **Solve Equation**

Use bvp4c with the derivative function, boundary condition function, and initial guess to solve the problem.

sol = bvp4c(@bvpfcn, @bcfcn, solinit);

#### **Plot Solution**

plot(sol.x, sol.y, '-o')

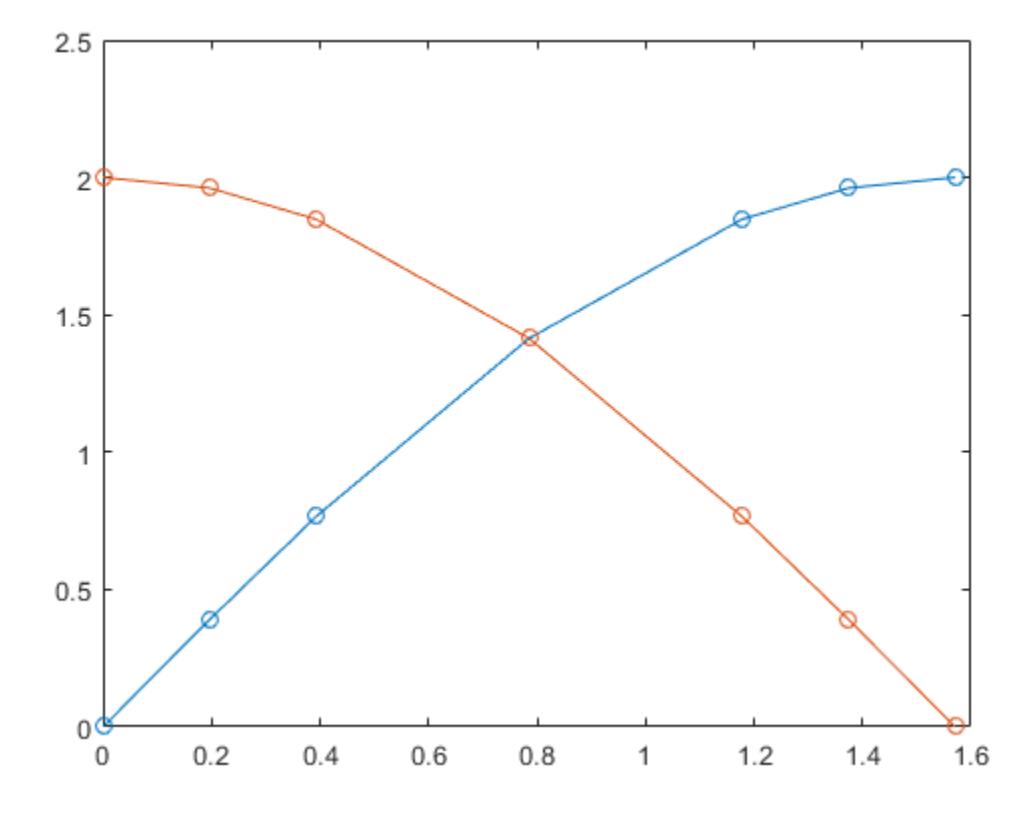

#### **Local Functions**

Listed here are the local functions that bvp4c uses to solve the equation.

```
function dydx = bvpfcn(x,y) % equation to solve
dydx = zeros(2, 1);dydx = [y(2)] -y(1)];
end
% - - - -function res = bcfcn(ya,yb) % boundary conditions
res = [ya(1)] yb(1)-2];
end
```

```
%--------------------------------
function g = guess(x) % initial guess for y and y'
g = [sin(x)]cos(x)];
end
% - - - - - - - - - -
```
#### **Compare bvp4c and bvp5c Solvers**

Solve a BVP at a crude error tolerance with two different solvers and compare the results.

Consider the second-order ODE

 $y'' + \frac{2}{x}y' + \frac{1}{x^4}y = 0.$ 

The equation is defined on the interval  $\left[\frac{1}{3\pi},1\right]$  subje , 1 subject to the boundary conditions

$$
y\left(\frac{1}{3\pi}\right) = 0,
$$
  

$$
y(1) = \sin(1).
$$

To solve this equation in MATLAB®, you need to write a function that represents the equation as a system of first-order equations, write a function for the boundary conditions, set some option values, and create an initial guess. Then the BVP solver uses these four inputs to solve the equation.

#### **Code Equation**

With the substitutions  $y_1 = y$  and  $y_2 = y'$ , you can rewrite the ODE as a system of firstorder equations

$$
y_1' = y_2,
$$
  
 $y_2' = -\frac{2}{x}y_2 - \frac{1}{x^4}y_1.$ 

The corresponding function is

function dydx =  $bypfcn(x,y)$ dyd $x = [y(2)]$ 

$$
-2*y(2)/x - y(1)/x^4];
$$

end

*Note: All functions are included at the end of the example as local functions.*

#### **Code Boundary Conditions**

The boundary condition function requires that the boundary conditions are in the form  $g(y(a), y(b)) = 0$ . In this form, the boundary conditions are

```
y\left(\frac{1}{3}\right)\frac{1}{3\pi}) = 0,
y(1) - \sin(1) = 0.
```
The corresponding function is

```
function res = bcfcn(ya, yb)res = [ya(1)] yb(1)-sin(1)];
end
```
#### **Set Options**

Use bvpset to turn on the display of solver statistics, and specify crude error tolerances to highlight the difference in error control between the solvers. Also, for efficiency, specify the analytical Jacobian

$$
J = \frac{\partial f_i}{\partial y} = \begin{bmatrix} \frac{\partial f_1}{\partial y_1} & \frac{\partial f_1}{\partial y_2} \\ \frac{\partial f_2}{\partial y_1} & \frac{\partial f_2}{\partial y_2} \end{bmatrix} = \begin{bmatrix} 0 & 1 \\ -\frac{1}{x^4} & -\frac{2}{x} \end{bmatrix}.
$$

The corresponding function that returns the value of the Jacobian is

```
function dfdy = jac(x,y)dfdy = [0 \t 1-1/x^4 -2/x];
end
opts = bvpset('FJacobian',@jac,'RelTol',0.1,'AbsTol',0.1,'Stats','on');
```
#### **Create Initial Guess**

Use bvpinit to create an initial guess of the solution. Specify a constant function as the initial guess with an initial mesh of 10 points in the interval  $\left[1/3\pi, 1\right]$ .

```
xmesh = linspace(1/(3*pi), 1, 10);
solutionit = byprint(xmesh, [1; 1]);
```
#### **Solve Equation**

Solve the equation with both bvp4c and bvp5c.

```
sol4c = bvp4c(@bvpfcn, @bcfcn, solinit, opts);
```

```
The solution was obtained on a mesh of 9 points.
The maximum residual is 9.794e-02. 
There were 157 calls to the ODE function. 
There were 28 calls to the BC function.
```

```
sol5c = bvp5c(@bvpfcn, @bcfcn, solinit, opts);
```
The solution was obtained on a mesh of 11 points. The maximum error is 6.742e-02. There were 244 calls to the ODE function. There were 29 calls to the BC function.

#### **Plot Results**

Plot the results of the two calculations for  $y_1$  with the analytic solution for comparison. The analytic solution is

```
y_1 = \sin\left(\frac{1}{x}\right),
y_2 = -\frac{1}{2}\frac{1}{x^2} \cos\left(\frac{1}{x}\right).
xplot = linespace(1/(3*pi), 1,200);yplot = [sin(1./xplot); -cos(1./xplot)./xplot.^2];plot(xplot,yplot(1,:), 'k', sol4c.x, sol4c.y(1,:), 'r^{*}, sol5c.x, sol5c.y(1,:), 'bo')title('Comparison of BVP Solvers with Crude Error Tolerance')
legend('True','BVP4C','BVP5C')
xlabel('x')
ylabel('solution y')
```
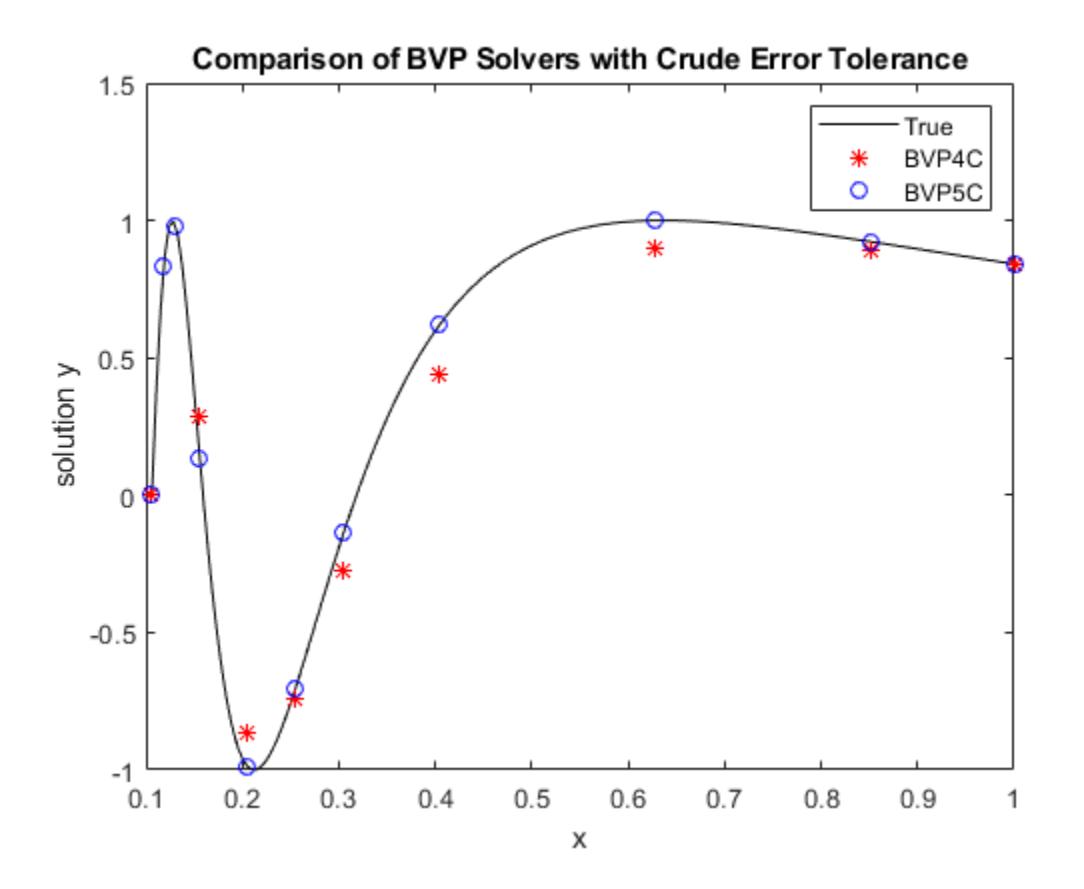

The plot confirms that bvp5c directly controls the true error in the calculation, while bvp4c controls it only indirectly. At more stringent error tolerances, this difference between the solvers is not as apparent.

#### **Local Functions**

Listed here are the local functions that the BVP solvers use to solve the problem.

```
function dydx = bvpfcn(x,y) % equation to solve
dydx = [y(2)]-2*y(2)/x - y(1)/x^4];end
%---------------------------------
function res = bcfn(ya,yb) % boundary conditions
```

```
res = [ya(1)] yb(1)-sin(1)];
end
% - - - - -function dfdy = jac(x,y) % analytical jacobian for f
dfdy = [0 \t 1-1/x^4 -2/x];
end
%---------------------------------
```
## **Input Arguments**

**odefun — Functions to solve**

function handle

Functions to solve, specified as a function handle that defines the functions to be integrated. odefun and bcfun must accept the same number of input arguments.

To code odefun, use the functional signature dyd $x = 0$  odefun $(x, y)$  for a scalar x and column vector y. The return value dydt is a column vector of data type single or double that corresponds to  $f(x,y)$ . odefun must accept both input arguments  $x$  and  $y$ , even if one of the arguments is not used in the function.

For example, to solve  $y' = 5y - 3$ , use the function:

```
function dydt = odefun(t, y)dydt = 5*y-3;end
```
For a system of equations, the output of odefun is a vector. Each element in the vector is the solution to one equation. For example, to solve

```
y'_1 = y_1 + 2y_2y'_2 = 3y_1 + 2y_2
```
use the function:

```
function dydt = odefun(t, y)dydt = zeros(2,1);dydt(1) = y(1)+2*y(2);dydt(2) = 3*y(1)+2*y(2);
end
```
bvp4c also can solve problems with [singularities in the solution on page 1-1015](#page-1020-0) or [multipoint boundary conditions on page 1-1014.](#page-1019-0)

Example: sol = bvp4c(@odefun, @bcfun, solinit)

#### **Unknown Parameters**

If the BVP being solved includes unknown parameters, you instead can use the functional signature  $dydx = \text{odefun}(x, y, p)$ , where p is a vector of parameter values. When you use this functional signature the BVP solver calculates the values of the unknown parameters starting from the initial guess for the parameter values provided in solinit.

Data Types: function handle

#### **bcfun — Boundary conditions**

function handle

Boundary conditions, specified as a function handle that computes the residual error in the boundary conditions. odefun and bcfun must accept the same number of input arguments.

To code bcfun, use the functional signature res  $=$  bcfun(ya,yb) for column vectors ya and yb. The return value res is a column vector of data type single or double that corresponds to the residual value of the boundary conditions at the boundary points.

For example, if  $y(a) = 1$  and  $y(b) = 0$ , then the boundary condition function is

```
function res = bcfun(ya, yb)res = [ya(1) - 1] yb(1)];
```
end

Since  $y(a) = 1$ , the residual value of  $y(a) - 1$  should be 0 at the point  $x = a$ . Similarly, since  $y(b) = 0$ , the residual value of  $yb(1)$  should be 0 at the point  $x = b$ .

The boundary points  $x = a$  and  $x = b$  where the boundary conditions are enforced are defined in the initial guess structure solinit. For two-point boundary value problems, a  $=$  solinit.x(1) and  $b =$  solinit.x(end).

Example: sol = bvp4c(@odefun, @bcfun, solinit)

#### **Unknown Parameters**

If the BVP being solved includes unknown parameters, you instead can use the functional signature res =  $bc$ fun(ya,yb,p), where p is a vector of parameter values. When you

use this functional signature the BVP solver calculates the values of the unknown parameters starting from the initial guess for the parameter values provided in solinit.

Data Types: function handle

#### **solinit — Initial guess of solution**

structure

Initial guess of solution, specified as a structure. Use [bvpinit](#page-1037-0) to create solinit.

Unlike initial value problems, a boundary value problem can have no solution, a finite number of solutions, or infinitely many solutions. An important part of the process of solving a BVP is providing a guess for the required solution. The quality of this guess can be critical for the solver performance and even for a successful computation. For some guidelines on creating a good initial guess, see "Initial Guess of Solution".

Example: sol = bvp4c(@odefun, @bcfun, solinit)

Data Types: struct

#### **options — Option structure**

structure

#### Option structure. Use the [bvpset](#page-1047-0) function to create or modify the options structure.

Example: options = bvpset('RelTol',1e-5,'Stats','on') specifies a relative error tolerance of 1e-5 and turns on the display of solver statistics.

Data Types: struct

### **Output Arguments**

#### **sol — Solution structure**

structure

Solution structure. You can access the fields in sol with dot-indexing, such as sol.field1. The solution (sol.x,sol.y) is continuous on the interval of integration defined in the initial mesh solinit.x and has a continuous first derivative there. You can use sol with the [deval](#page-3091-0) function to evaluate the solution at other points in the interval.

The structure sol has these fields.

<span id="page-1019-0"></span>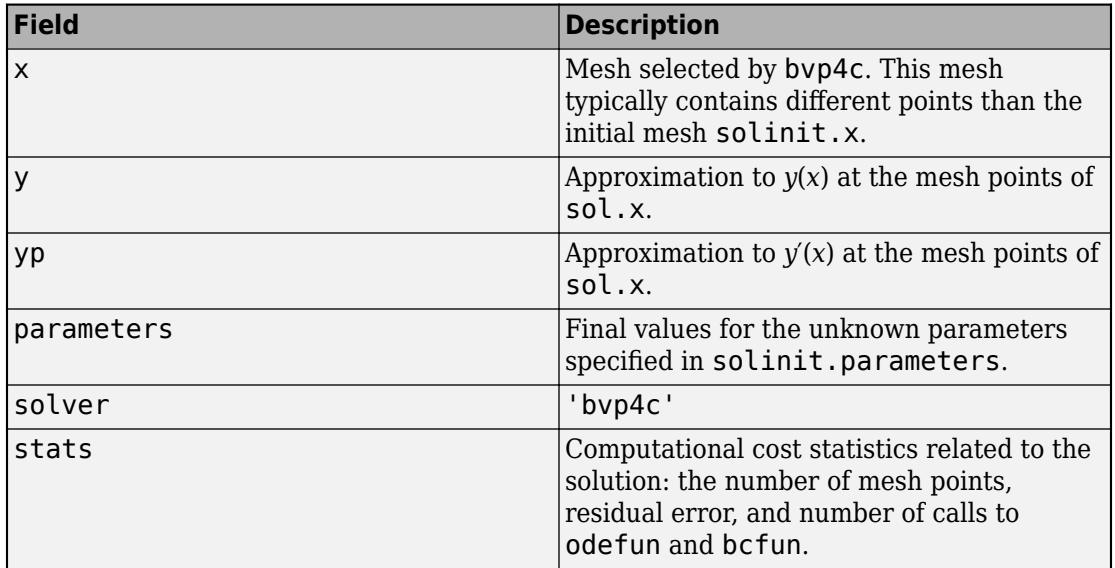

## **Definitions**

### **Multipoint Boundary Value Problems**

For multipoint boundary value problems, the boundary conditions are enforced at several points in the interval of integration.

bvp4c can solve multipoint boundary value problems where  $a = a_0 < a_1 < a_2 < ... < a_n = b$ are boundary points in the interval [*a*,*b*]. The points  $a_1, a_2, ..., a_{n-1}$  represent interfaces that divide [*a*,*b*] into regions. bvp4c enumerates the regions from left to right (from *a* to *b*), with indices starting from 1. In region *k*, [*ak*−1,*a<sup>k</sup>* ], bvp4c evaluates the derivative as

 $yp = odefun(x,y,k)$ 

In the boundary conditions function  $\mathsf{bcfun}(\mathsf{yleft},\mathsf{yright})$ ,  $\mathsf{yleft}(\cdot,\mathsf{k})$  is the solution at the left boundary of [*ak*−1,*a<sup>k</sup>* ]. Similarly, yright(:,k) is the solution at the right boundary of region *k*. In particular,  $\text{yleft}$ ;  $1) = \text{y}(a)$  and  $\text{yright}$ ;  $\text{end}$  =  $\text{y}(b)$ .

When you create an initial guess with bvpinit, use double entries in xinit for each interface point. See the reference page for [bvpinit](#page-1037-0) for more information.

<span id="page-1020-0"></span>If yinit is a function, by pinit calls  $y = yinit(x, k)$  to get an initial guess for the solution at x in region k. In the solution structure sol returned by  $bpv4c$ , sol. x has double entries for each interface point. The corresponding columns of sol.y contain the left and right solution at the interface, respectively.

See "Solve BVP with Multiple Boundary Conditions" for an example that solves a threepoint boundary value problem.

### **Singular Boundary Value Problems**

bvp4c solves a class of singular boundary value problems, including problems with unknown parameters p, of the form

$$
y' = S\frac{y}{x} + f(x, y, p),
$$
  

$$
0 = bc(y(0), y(b), p).
$$

The interval is required to be  $[0, b]$  with  $b > 0$ . Often such problems arise when computing a smooth solution of ODEs that result from partial differential equations (PDEs) due to cylindrical or spherical symmetry. For singular problems, you specify the (constant) matrix S as the value of the 'SingularTerm' option of [bvpset](#page-1047-0), and odefun evaluates only *f*(*x*,*y*,*p*). The boundary conditions and initial guess must be consistent with the necessary condition for smoothness  $S \cdot y(0) = 0$ .

See "Solve BVP with Singular Term" for an example that solves a singular boundary value problem.

## **Algorithms**

bvp4c is a finite difference code that implements the three-stage Lobatto IIIa formula [\[1\]](#page-1021-0), [\[2\].](#page-1021-0) This is a collocation formula and the collocation polynomial provides a  $C<sup>1</sup>$ -continuous solution that is fourth-order accurate uniformly in the interval of integration. Mesh selection and error control are based on the residual of the continuous solution.

The collocation technique uses a mesh of points to divide the interval of integration into subintervals. The solver determines a numerical solution by solving a global system of algebraic equations resulting from the boundary conditions, and the collocation conditions imposed on all the subintervals. The solver then estimates the error of the numerical solution on each subinterval. If the solution does not satisfy the tolerance

<span id="page-1021-0"></span>criteria, the solver adapts the mesh and repeats the process. You *must* provide the points of the initial mesh, as well as an initial approximation of the solution at the mesh points.

### **References**

- [1] Shampine, L.F., and J. Kierzenka. "A BVP Solver based on residual control and the MATLAB PSE." *ACM Trans. Math. Softw.* Vol. 27, Number 3, 2001, pp. 299–316.
- [2] Shampine, L.F., M.W. Reichelt, and J. Kierzenka. "[Solving Boundary Value Problems for](https://www.mathworks.com/matlabcentral/fileexchange/3819-tutorial-on-solving-bvps-with-bvp4c) [Ordinary Differential Equations in MATLAB with bvp4c](https://www.mathworks.com/matlabcentral/fileexchange/3819-tutorial-on-solving-bvps-with-bvp4c)." *MATLAB File Exchange*, 2004.

### **See Also**

[bvp5c](#page-1022-0) | [bvpget](#page-1036-0) | [bvpinit](#page-1037-0) | [bvpset](#page-1047-0) | [bvpxtend](#page-1055-0) | [deval](#page-3091-0)

### **Topics**

"Boundary Value Problems"

**Introduced before R2006a**

# <span id="page-1022-0"></span>**bvp5c**

Solve boundary value problem — fifth-order method

# **Syntax**

```
sol = bvp5c(odefun,bcfun,solinit)
sol = bvp5c(odefun,bcfun,solinit,options)
```
# **Description**

 $sol = bvp5c(odefun,bcfun,solinit)$  integrates a system of differential equations of the form  $y' = f(x,y)$  specified by odefun, subject to the boundary conditions described by bcfun and the initial solution guess solinit. Use the [bvpinit](#page-1037-0) function to create the initial guess solinit, which also defines the points at which the boundary conditions in bcfun are enforced.

sol = bvp5c(odefun,bcfun,solinit,options) also uses the integration settings defined by options, which is an argument created using the [bvpset](#page-1047-0) function. For example, use the AbsTol and RelTol options to specify absolute and relative error tolerances, or the FJacobian option to provide the analytical partial derivatives of odefun.

# **Examples**

### **Solve Second-Order BVP**

Solve a second-order BVP in MATLAB® using functions. For this example, use the secondorder equation

 $y'' + y = 0.$ 

The equation is defined on the interval  $[0, \pi/2]$  subject to the boundary conditions

 $y(0) = 0$ ,

 $y(\pi/2) = 2$ .

To solve this equation in MATLAB, you need to write a function that represents the equation as a system of first-order equations, a function for the boundary conditions, and a function for the initial guess. Then the BVP solver uses these three inputs to solve the equation.

#### **Code Equation**

Write a function that codes the equation. Use the substitutions  $y_1 = y$  and  $y_2 = y'$  to rewrite the equation as a system of first-order equations.

 $y_1' = y_2$ ,

 $y_2' = -y_1$ .

The corresponding function is

```
function dydx = bypfcn(x,y)dydx = zeros(2, 1);dydx = [y(2)]-y(1)];
end
```
*Note: All functions are included at the end of the example as local functions.*

#### **Code Boundary Conditions**

Write a function that codes the boundary conditions in the form  $g(y(a), y(b)) = 0$ . In this form the boundary conditions are

 $y(0) = 0$ ,

 $y(\pi/2) - 2 = 0$ .

The corresponding function is

```
function res = bcfcn(ya,yb)res = [ya(1)] yb(1)-2];
end
```
#### **Create Initial Guess**

Use the bvpinit function to create an initial guess for the solution of the equation. Since the equation relates *y*′′ to *y*, a reasonable guess is that the solution involves trigonometric functions. Use a mesh of five points in the interval of integration. The first and last values in the mesh are where the solver applies the boundary conditions.

The function for the initial guess accepts *x* as an input and returns a guess for the value of  $y_1$  and  $y_2$ . The function is

```
function g = guess(x)g = [sin(x)]cos(x)];
end
xmesh = linspace(0, pi/2, 5);solinit = bvpinit(xmesh, @guess);
```
#### **Solve Equation**

Use bvp5c with the derivative function, boundary condition function, and initial guess to solve the problem.

sol = bvp5c(@bvpfcn, @bcfcn, solinit);

#### **Plot Solution**

plot(sol.x, sol.y, '-o')

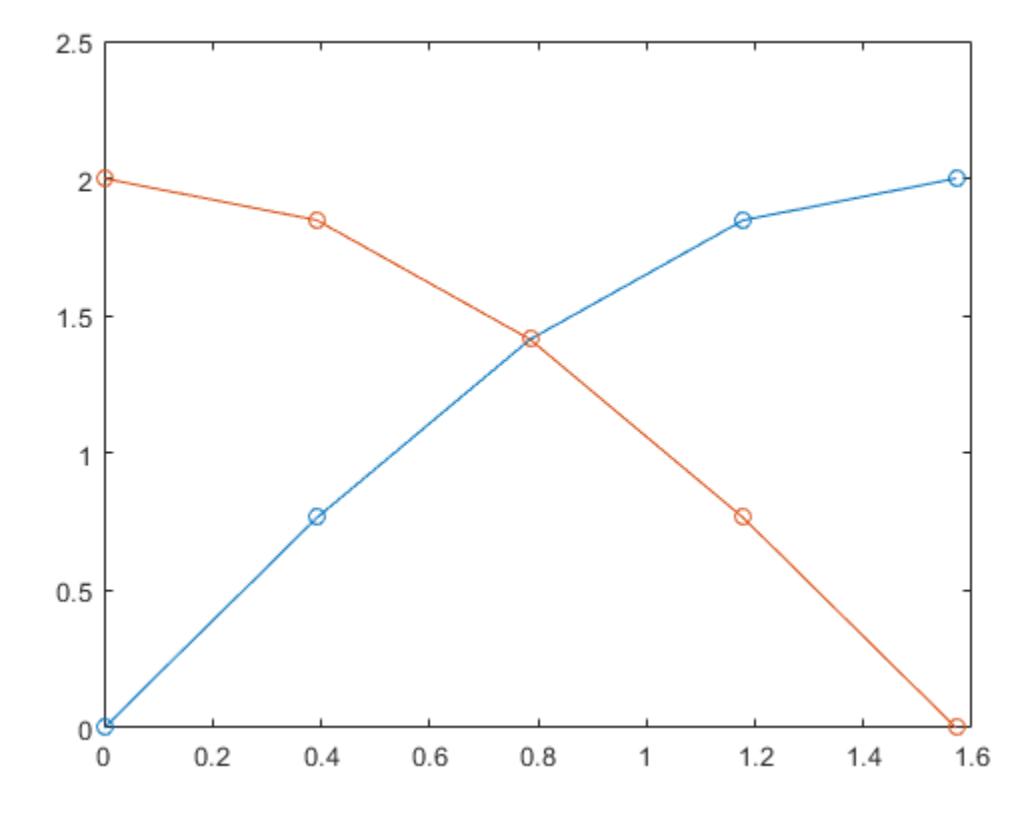

#### **Local Functions**

Listed here are the local functions that bvp5c uses to solve the equation.

```
function dydx = bvpfcn(x,y) % equation to solve
dydx = zeros(2, 1);dydx = [y(2)] -y(1)];
end
% - - - -function res = bcfcn(ya,yb) % boundary conditions
res = [ya(1)] yb(1)-2];
end
```

```
%--------------------------------
function g = guess(x) % initial guess for y and y'
g = [sin(x)]cos(x)];
end
%--------------------------------
```
#### **Compare bvp4c and bvp5c Solvers**

Solve a BVP at a crude error tolerance with two different solvers and compare the results.

Consider the second-order ODE

 $y'' + \frac{2}{x}y' + \frac{1}{x^4}y = 0.$ 

The equation is defined on the interval  $\left[\frac{1}{3\pi},1\right]$  subje , 1 subject to the boundary conditions

$$
y\left(\frac{1}{3\pi}\right) = 0,
$$
  

$$
y(1) = \sin(1).
$$

To solve this equation in MATLAB®, you need to write a function that represents the equation as a system of first-order equations, write a function for the boundary conditions, set some option values, and create an initial guess. Then the BVP solver uses these four inputs to solve the equation.

#### **Code Equation**

With the substitutions  $y_1 = y$  and  $y_2 = y'$ , you can rewrite the ODE as a system of firstorder equations

$$
y_1' = y_2,
$$
  
 $y_2' = -\frac{2}{x}y_2 - \frac{1}{x^4}y_1.$ 

The corresponding function is

function dydx =  $bypfcn(x,y)$  $dydx = [y(2)]$ 

$$
-2*y(2)/x - y(1)/x^4];
$$

end

*Note: All functions are included at the end of the example as local functions.*

#### **Code Boundary Conditions**

The boundary condition function requires that the boundary conditions are in the form  $g(y(a), y(b)) = 0$ . In this form, the boundary conditions are

```
y\left(\frac{1}{3}\right)\frac{1}{3\pi}) = 0,
y(1) - \sin(1) = 0.
```
The corresponding function is

```
function res = bcfn(ya,yb)res = [ya(1)] yb(1)-sin(1)];
end
```
#### **Set Options**

Use bvpset to turn on the display of solver statistics, and specify crude error tolerances to highlight the difference in error control between the solvers. Also, for efficiency, specify the analytical Jacobian

$$
J = \frac{\partial f_i}{\partial y} = \begin{bmatrix} \frac{\partial f_1}{\partial y_1} & \frac{\partial f_1}{\partial y_2} \\ \frac{\partial f_2}{\partial y_1} & \frac{\partial f_2}{\partial y_2} \end{bmatrix} = \begin{bmatrix} 0 & 1 \\ -\frac{1}{x^4} & -\frac{2}{x} \end{bmatrix}.
$$

The corresponding function that returns the value of the Jacobian is

```
function dfdy = jac(x,y)dfdy = [0 \t 1-1/x^4 -2/x];
end
opts = bvpset('FJacobian',@jac,'RelTol',0.1,'AbsTol',0.1,'Stats','on');
```
#### **Create Initial Guess**

Use bvpinit to create an initial guess of the solution. Specify a constant function as the initial guess with an initial mesh of 10 points in the interval  $\left[1/3\pi, 1\right]$ .

```
xmesh = linspace(1/(3*pi), 1, 10);
solutionit = byprint(xmesh, [1; 1]);
```
#### **Solve Equation**

Solve the equation with both bvp4c and bvp5c.

```
sol4c = bvp4c(@bvpfcn, @bcfcn, solinit, opts);
```

```
The solution was obtained on a mesh of 9 points.
The maximum residual is 9.794e-02. 
There were 157 calls to the ODE function. 
There were 28 calls to the BC function.
```

```
sol5c = bvp5c(@bvpfcn, @bcfcn, solinit, opts);
```
The solution was obtained on a mesh of 11 points. The maximum error is 6.742e-02. There were 244 calls to the ODE function. There were 29 calls to the BC function.

#### **Plot Results**

Plot the results of the two calculations for  $y_1$  with the analytic solution for comparison. The analytic solution is

```
y_1 = \sin\left(\frac{1}{x}\right),
y_2 = -\frac{1}{2}\frac{1}{x^2} \cos\left(\frac{1}{x}\right).
xplot = linespace(1/(3*pi), 1,200);yplot = [sin(1./xplot); -cos(1./xplot)./xplot.^2];plot(xplot,yplot(1,:), 'k', sol4c.x, sol4c.y(1,:), 'r^{*}, sol5c.x, sol5c.y(1,:), 'bo')title('Comparison of BVP Solvers with Crude Error Tolerance')
legend('True','BVP4C','BVP5C')
xlabel('x')
ylabel('solution y')
```
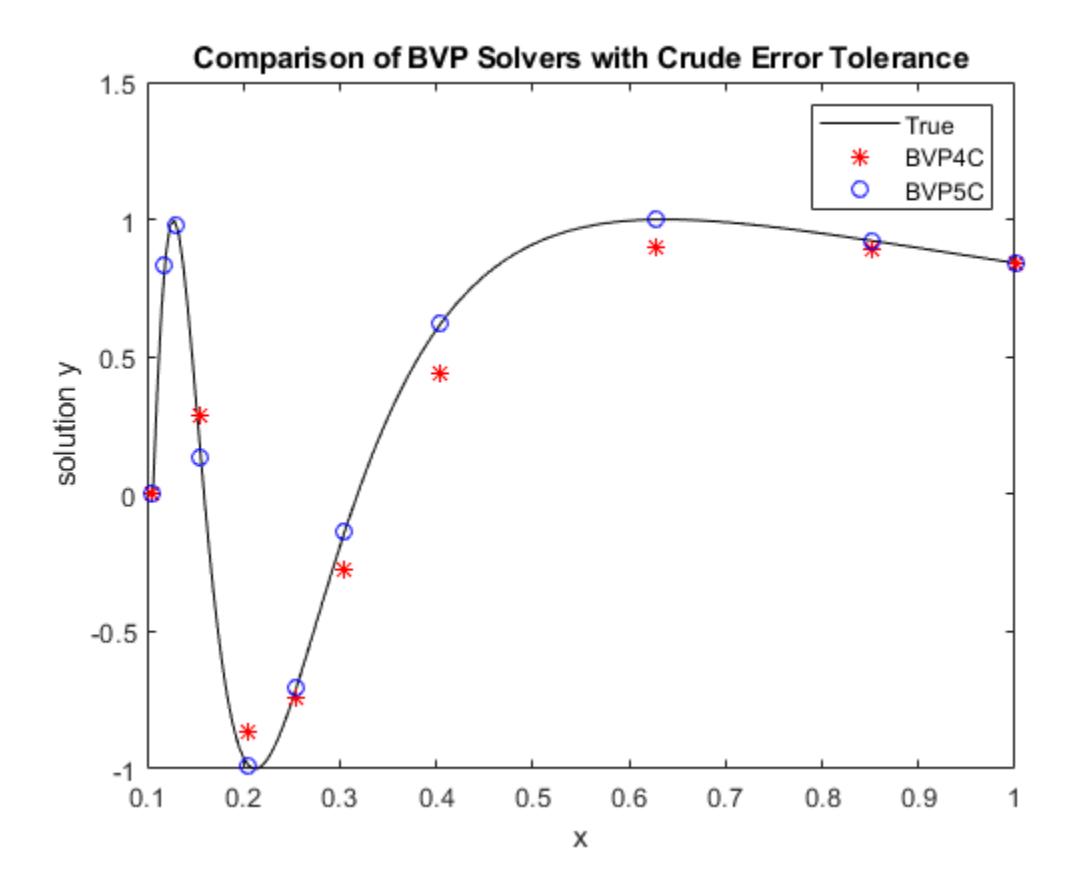

The plot confirms that bvp5c directly controls the true error in the calculation, while bvp4c controls it only indirectly. At more stringent error tolerances, this difference between the solvers is not as apparent.

#### **Local Functions**

Listed here are the local functions that the BVP solvers use to solve the problem.

```
function dydx = bvpfcn(x,y) % equation to solve
dydx = [y(2)]-2*y(2)/x - y(1)/x^4];end
%---------------------------------
function res = bcfn(ya,yb) % boundary conditions
```

```
res = [ya(1)] yb(1)-sin(1)];
end
% - - - - -function dfdy = jac(x,y) % analytical jacobian for f
dfdy = [0 \t 1-1/x^4 -2/x];
end
%---------------------------------
```
## **Input Arguments**

**odefun — Functions to solve**

function handle

Functions to solve, specified as a function handle that defines the functions to be integrated. odefun and bcfun must accept the same number of input arguments.

To code odefun, use the functional signature dyd $x = 0$  odefun $(x, y)$  for a scalar x and column vector y. The return value dydt is a column vector of data type single or double that corresponds to  $f(x,y)$ . odefun must accept both input arguments  $x$  and  $y$ , even if one of the arguments is not used in the function.

For example, to solve  $y' = 5y - 3$ , use the function:

```
function dydt = odefun(t, y)dydt = 5*y-3;end
```
For a system of equations, the output of odefun is a vector. Each element in the vector is the solution to one equation. For example, to solve

```
y'_1 = y_1 + 2y_2y'_2 = 3y_1 + 2y_2
```
use the function:

```
function dydt = odefun(t, y)dydt = zeros(2,1);dydt(1) = y(1)+2*y(2);dydt(2) = 3*y(1)+2*y(2);
end
```
bvp5c also can solve problems with [singularities in the solution on page 1-1015](#page-1020-0) or [multipoint boundary conditions on page 1-1014.](#page-1019-0)

Example: sol = bvp5c(@odefun, @bcfun, solinit)

#### **Unknown Parameters**

If the BVP being solved includes unknown parameters, you instead can use the functional signature  $dydx = \text{odefun}(x, y, p)$ , where p is a vector of parameter values. When you use this functional signature the BVP solver calculates the values of the unknown parameters starting from the initial guess for the parameter values provided in solinit.

Data Types: function handle

#### **bcfun — Boundary conditions**

function handle

Boundary conditions, specified as a function handle that computes the residual error in the boundary conditions. odefun and bcfun must accept the same number of input arguments.

To code bcfun, use the functional signature res  $=$  bcfun(ya,yb) for column vectors ya and yb. The return value res is a column vector of data type single or double that corresponds to the residual value of the boundary conditions at the boundary points.

For example, if  $y(a) = 1$  and  $y(b) = 0$ , then the boundary condition function is

```
function res = bcfun(ya, yb)res = [ya(1) - 1] yb(1)];
```
end

Since  $y(a) = 1$ , the residual value of  $y(a) - 1$  should be 0 at the point  $x = a$ . Similarly, since  $y(b) = 0$ , the residual value of  $yb(1)$  should be 0 at the point  $x = b$ .

The boundary points  $x = a$  and  $x = b$  where the boundary conditions are enforced are defined in the initial guess structure solinit. For two-point boundary value problems, a  $=$  solinit.x(1) and  $b =$  solinit.x(end).

Example: sol = bvp5c(@odefun, @bcfun, solinit)

#### **Unknown Parameters**

If the BVP being solved includes unknown parameters, you instead can use the functional signature res =  $bc$ fun(ya,yb,p), where p is a vector of parameter values. When you

use this functional signature the BVP solver calculates the values of the unknown parameters starting from the initial guess for the parameter values provided in solinit.

Data Types: function handle

#### **solinit — Initial guess of solution**

structure

Initial guess of solution, specified as a structure. Use [bvpinit](#page-1037-0) to create solinit.

Unlike initial value problems, a boundary value problem can have no solution, a finite number of solutions, or infinitely many solutions. An important part of the process of solving a BVP is providing a guess for the required solution. The quality of this guess can be critical for the solver performance and even for a successful computation. For some guidelines on creating a good initial guess, see "Initial Guess of Solution".

Example: sol = bvp5c(@odefun, @bcfun, solinit)

Data Types: struct

#### **options — Option structure**

structure

#### Option structure. Use the [bvpset](#page-1047-0) function to create or modify the options structure.

Example: options = bvpset('RelTol',1e-5,'Stats','on') specifies a relative error tolerance of 1e-5 and turns on the display of solver statistics.

Data Types: struct

### **Output Arguments**

#### **sol — Solution structure**

structure

Solution structure. You can access the fields in sol with dot-indexing, such as sol.field1. The solution (sol.x,sol.y) is continuous on the interval of integration defined in the initial mesh solinit.x and has a continuous first derivative there. You can use sol with the [deval](#page-3091-0) function to evaluate the solution at other points in the interval.

The structure sol has these fields.

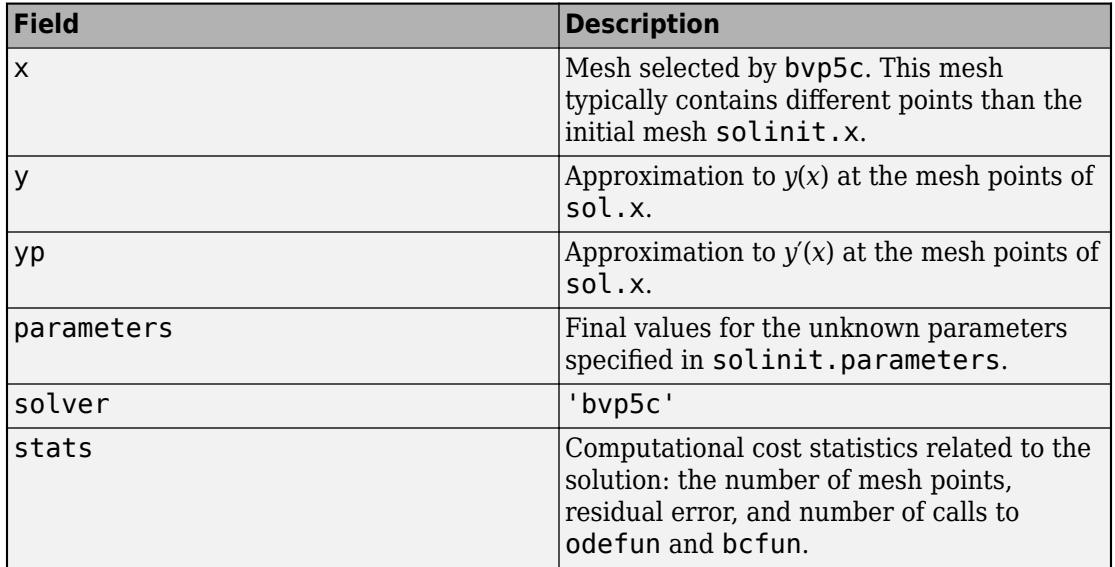

## **Definitions**

### **Multipoint Boundary Value Problems**

For multipoint boundary value problems, the boundary conditions are enforced at several points in the interval of integration.

bvp5c can solve multipoint boundary value problems where  $a = a_0 < a_1 < a_2 < ... < a_n = b$ are boundary points in the interval [*a*,*b*]. The points  $a_1, a_2, ..., a_{n-1}$  represent interfaces that divide [*a*,*b*] into regions. bvp5c enumerates the regions from left to right (from *a* to *b*), with indices starting from 1. In region *k*, [*ak*−1,*a<sup>k</sup>* ], bvp5c evaluates the derivative as

 $yp = odefun(x,y,k)$ 

In the boundary conditions function  $\mathsf{bcfun}(\mathsf{yleft},\mathsf{yright})$ ,  $\mathsf{yleft}(\cdot,\mathsf{k})$  is the solution at the left boundary of [*ak*−1,*a<sup>k</sup>* ]. Similarly, yright(:,k) is the solution at the right boundary of region *k*. In particular,  $\text{yleft}$ ;  $1) = \text{y}(a)$  and  $\text{yright}$ ;  $\text{end}$  =  $\text{y}(b)$ .

When you create an initial guess with bvpinit, use double entries in xinit for each interface point. See the reference page for [bvpinit](#page-1037-0) for more information.

If yinit is a function, by pinit calls  $y = yinit(x, k)$  to get an initial guess for the solution at x in region k. In the solution structure sol returned by  $bpv4c$ , sol. x has double entries for each interface point. The corresponding columns of sol.y contain the left and right solution at the interface, respectively.

See "Solve BVP with Multiple Boundary Conditions" for an example that solves a threepoint boundary value problem.

### **Singular Boundary Value Problems**

bvp5c solves a class of singular boundary value problems, including problems with unknown parameters p, of the form

$$
y' = S\frac{y}{x} + f(x, y, p),
$$
  

$$
0 = bc(y(0), y(b), p).
$$

The interval is required to be  $[0, b]$  with  $b > 0$ . Often such problems arise when computing a smooth solution of ODEs that result from partial differential equations (PDEs) due to cylindrical or spherical symmetry. For singular problems, you specify the (constant) matrix S as the value of the 'SingularTerm' option of [bvpset](#page-1047-0), and odefun evaluates only  $f(x,y,p)$ . The boundary conditions and initial guess must be consistent with the necessary condition for smoothness  $S \cdot y(0) = 0$ .

See "Solve BVP with Singular Term" for an example that solves a singular boundary value problem.

## **Algorithms**

bvp5c is a finite difference code that implements the four-stage Lobatto IIIa formula [1]. This is a collocation formula and the collocation polynomial provides a *C*<sup>1</sup> -continuous solution that is fifth-order accurate uniformly in  $[a, b]$ . The formula is implemented as an implicit Runge-Kutta formula. Some of the differences between bvp5c and bvp4c are:

- bvp5c solves the algebraic equations directly. bvp4c uses analytical condensation.
- bvp4c handles unknown parameters directly. bvp5c augments the system with trivial differential equations for the unknown parameters.

### **References**

[1] Shampine, L.F., and J. Kierzenka. "A BVP Solver that Controls Residual and Error." *J. Numer. Anal. Ind. Appl. Math.* Vol. 3(1-2), 2008, pp. 27–41.

## **See Also**

[bvp4c](#page-1008-0) | [bvpget](#page-1036-0) | [bvpinit](#page-1037-0) | [bvpset](#page-1047-0) | [bvpxtend](#page-1055-0) | [deval](#page-3091-0)

### **Topics**

"Boundary Value Problems"

#### **Introduced in R2006b**

# <span id="page-1036-0"></span>**bvpget**

Extract properties from options structure created with bvpset

## **Syntax**

```
val = bypect(options, 'name')val = bvpget(options,'name',default)
```
# **Description**

val = bvpget(options,'name') extracts the value of the named property from the structure options, returning an empty matrix if the property value is not specified in options. It is sufficient to type only the leading characters that uniquely identify the property. Case is ignored for property names. [] is a valid options argument.

val = bvpget(options,'name',default) extracts the named property as above, but returns val = default if the named property is not specified in options. For example,

```
val = bvpget(options,'RelTol',1e-4);
```
returns val  $= 1e-4$  if the RelTol is not specified in options.

## **See Also**

[bvp4c](#page-1008-0) | [bvp5c](#page-1022-0) | [bvpinit](#page-1037-0) | [bvpset](#page-1047-0) | [deval](#page-3091-0)

#### **Introduced before R2006a**

# <span id="page-1037-0"></span>**bvpinit**

Form initial guess for boundary value problem solver

## **Syntax**

```
solutionit = byprint(x, yinit)solutionit = byprint(sol, [anew bnew])solutionit = byprint( ,parameters)
```
## **Description**

solinit = bvpinit( $x$ , yinit) uses the initial mesh  $x$  and initial solution guess yinit to form an initial guess of the solution for a boundary value problem. You then can use the initial guess solinit as one of the inputs to bvp4c or bvp5c to solve the boundary value problem.

solinit = bvpinit(sol, [anew bnew]) forms an initial guess for the solution on the interval [anew bnew], where sol is a solution structure obtained from bvp4c or bvp5c. The new interval [anew bnew] must be larger than the previous interval on which sol is defined. The previous solution sol is extrapolated to the new interval.

solinit = bvpinit( \_\_\_ ,parameters) specifies a vector of initial guesses for parameters with unknown values in the boundary value problem. You can use this syntax with either of the previous input argument combinations.

## **Examples**

#### **Initial Guess of BVP Solution**

Create an initial guess of the solution to a BVP, solve the BVP with bvp4c, and then extend the solution to a new domain.

Forming a good initial guess of the solution to a BVP problem is perhaps the most difficult part of solving the problem. BVP solutions are not necessarily unique, so the initial guess

can be the deciding factor in which of many solutions the solver returns. The initial guess should satisfy the boundary conditions, and the behavior inbetween should reflect your general expectations about the problem (whether the solution oscillates, is a simple linear function, and so on...).

Consider the differential equation

 $y'' = -y$ .

The equation is subject to the boundary conditions

 $y(0) = y(\pi) = 0.$ 

The function that encodes the equation as a first-order system is

```
function dydx = bypfun(x,y)dydx = [y(2)]-y(1)];
```
end

Similarly, the function that encodes the boundary conditions is

```
function res = bcfun(ya, yb)res = [ya(1)] yb(1)];
end
```
You either can include the required functions as local functions at the end of a file (as done here), or you can save them as separate, named files in a directory on the MATLAB path.

#### **Initial Guess with Function Handle**

You reasonably can expect the solution to the equation to be oscillatory, so sine and cosine functions are a good initial guess of the behavior of the solution and its derivative between the fixed boundary points.

```
function y = guess(x)y = [sin(x)]cos(x)];
end
```
Create a solution structure using 10 equally spaced mesh points in the domain  $[0, \pi]$  and the initial guess function.

```
xmesh = linspace(0,pi,10);
solinit = bvpinit(xmesh,@guess);
```
#### **Solve BVP**

Call bvp4c with the ode function, boundary conditions, and solution guess. Plot the result.

```
sol = bvp4c(@bvpfun, @bcfun, solinit);
plot(sol.x,sol.y,'-o')
```
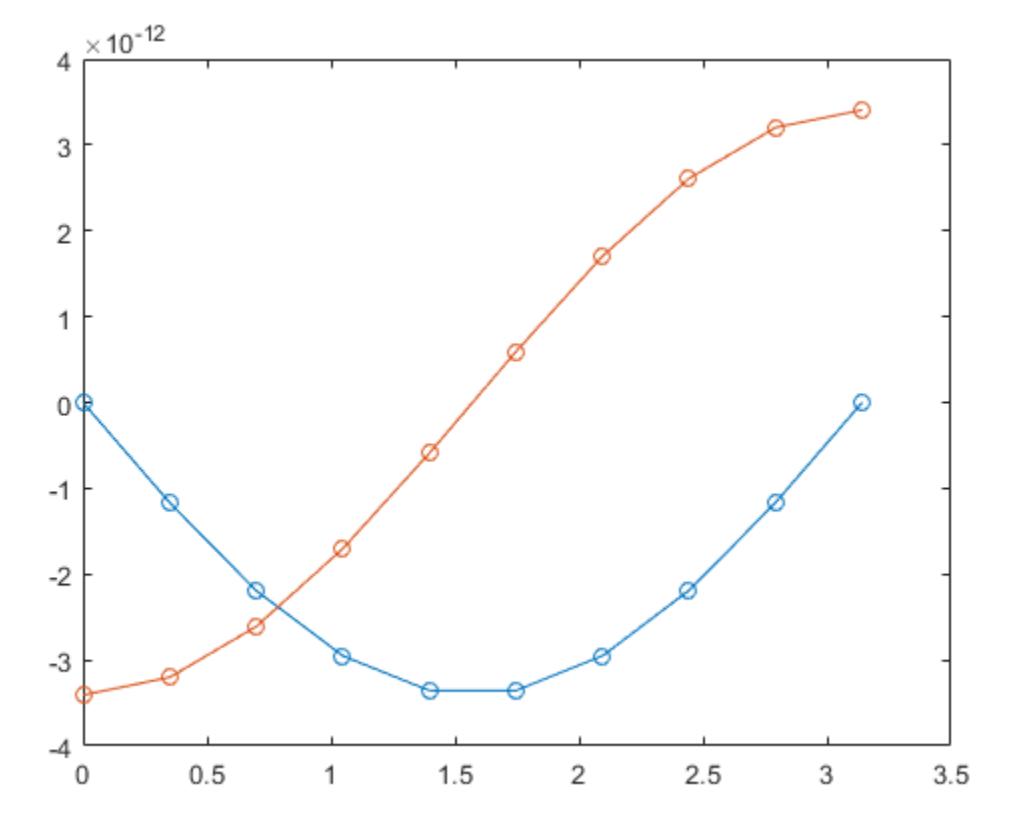

#### **Local Functions**

Listed here are the local helper functions that the BVP solver bvp4c calls to calculate the solution. Alternatively, you can save these functions as their own files in a directory on the MATLAB path.

```
function dydx = bvpfun(x,y) % equation being solved
dydx = [y(2)]-y(1)];
end
\frac{9}{6} - - - - - - - - - - - -
function res = bcfun(ya,yb) % boundary conditions
res = [va(1)] yb(1)];
end
%-------------------------------------------
function y = guess(x) % guess at solution behavior
y = [sin(x)]cos(x)];
end
%-------------------------------------------
```
#### **Extend BVP Solution with Extrapolation**

Solve a BVP over an initial interval, and then iteratively extend the interval using each solution as the initial guess for the next interval. Solve a BVP over a<br>solution as the initity<br>Consider the equat<br> $y'' = y$ .<br>As a first-order system

Consider the equation

As a first-order system, the equation becomes a system of two equations

 $y_1' = y_2$ ,

 $y_2' = y_1$ .

As a first-order system, the equation becomes a system of two equations<br>  $y_1' = y_2$ ,<br>  $y_2' = y_1$ .<br>
The equation is initially defined on the interval [0, 3] and is subject to the boundary<br>
conditions conditions

 $y(0) = 0$ ,

 $y(3) = 1$ .

The function that encodes the equation as a first-order system is

```
function dydx = bvpfun(x, y)dydx = [y(2)]y(1)];
end
```
Similarly, the function that encodes the boundary conditions is

```
function res = bcfun(ya, yb)res = [ya(1)]yb(1)-1:
end
```
You either can include the required functions as local functions at the end of a file (as done here), or you can save them as separate, named files in a directory on the MATLAB path.

#### **Initial Guess**

Use an exponential function as the initial guess for the solution. Since the equation has two solution components, write an initial guess function of the form  $y = \text{guess}(x)$  that returns a vector.

```
function y = guess(x)y = [exp(x)]exp(x)];
end
```
A mesh of five points is sufficient to capture the behavior of the guess function.

 $x$ mesh = linspace( $0,3,5$ ); solinit = bvpinit(xmesh,@guess);

#### **Solve Equation**

Solve the equation in the initial interval  $[0, 3]$  and plot the results for *y*<sub>1</sub>.<br>
Solve the equation<br>
Solve the equation in the initial interval  $[0, 3]$  and plot the results for *y*<sub>1</sub>.

```
sol = bvp4c(@bvpfun, @bcfun, solinit);
plot(sol.x(1,:),sol.y(1,:),'-o')
```
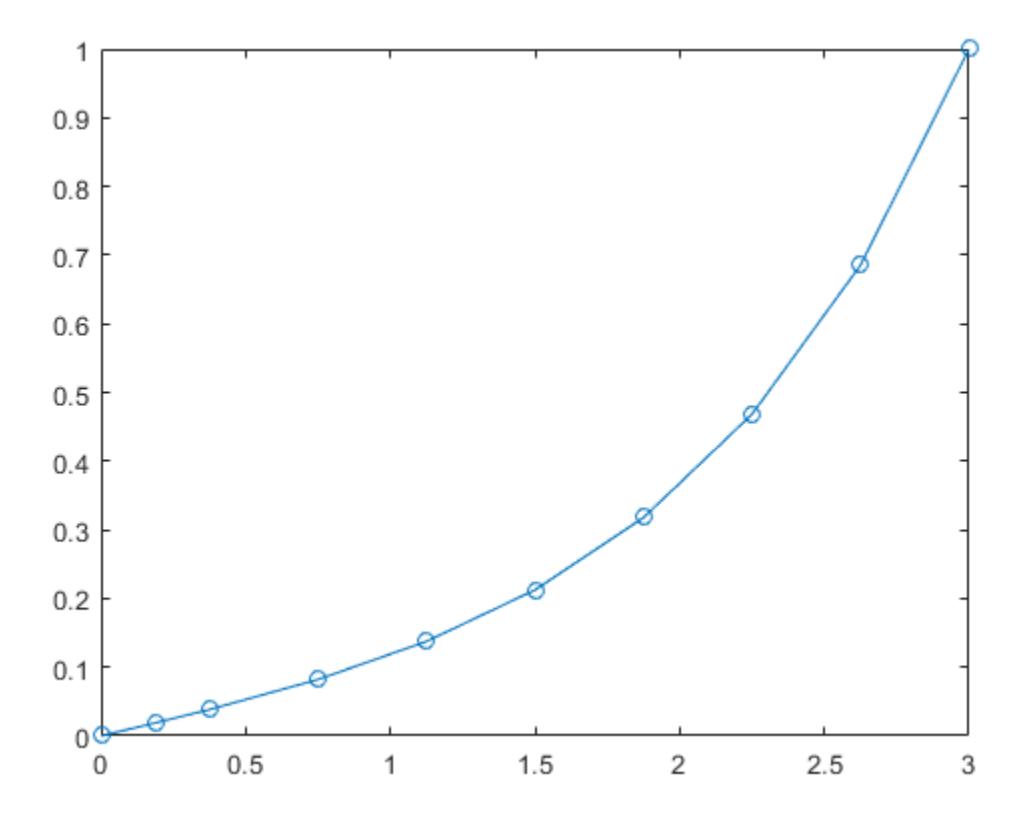

#### **Extend Interval**

Now, use bvpinit to extend the interval of integration in a loop, solving and plotting each new problem. In each iteration, form the initial guess using the previous solution sol extrapolated to the new interval  $[0 \; k]$ . In each new problem, bvp4c enforces the boundary conditions at the new boundaries [0 k].

```
hold on
for k = 4:8solutionit = byprint(sol, [0 k]); sol = bvp4c(@bvpfun, @bcfun, solinit);
    plot(sol.x(1,:),sol.y(1,:),'-o')end
```
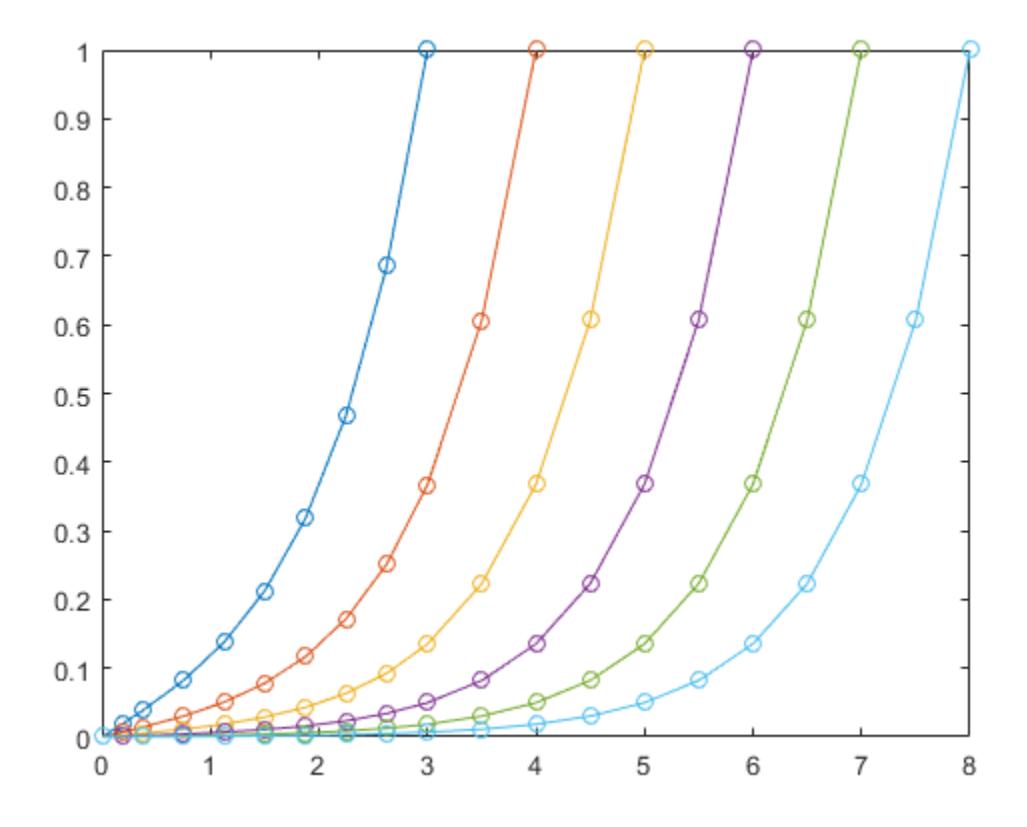

This example shows a simplified version of *continuation*, a useful technique to solve BVPs by breaking the problem down into smaller intervals or simpler problems. For more examples of this technique, see:

- "Solve BVP Using Continuation"
- "Verify BVP Consistency Using Continuation"

#### **Local Functions**

Listed here are the local helper functions that the BVP solver bvp4c calls to calculate the solution. Alternatively, you can save these functions as their own files in a directory on the MATLAB path.
```
function dydx = bvpfun(x,y) % equation being solved
dydx = [y(2)] y(1)];
end
%-------------------------------------------
function res = bcfun(ya, yb) % boundary conditions
res = [ya(1)]yb(1)-1;
end
%-------------------------------------------
function y = ques(x) % quess at solution behavior
y = [exp(x)]exp(x)];
end
%-------------------------------------------
```
## **Input Arguments**

**x — Initial mesh**

vector

Initial mesh, specified as a vector. To solve the problem on the interval  $[a,b]$ , specify  $x(1)$ as *a* and x(end) as *b*. The entries of x must be in increasing order (if *a* < *b*) or decreasing order (if *a* > *b*). The solver adapts this mesh to the solution (by adding, removing, and moving the mesh points), so a quess like  $x = \text{linspace}(a, b, 10)$  often suffices. To handle difficult problems, place some mesh points where the solution changes rapidly.

- For *two-point* boundary value problems, the entries of x must be unique. That is, if *a* < *b*, the entries must satisfy  $x(1) < x(2) < ... < x$  (end). If  $a > b$ , the entries must satisfy  $x(1) > x(2) > ... > x(\text{end}).$
- For *multipoint* boundary value problems, you can specify the points in [*a*,*b*] at which the boundary conditions apply, other than the endpoints *a* and *b*, by repeating their entries in x. For example, consider the vector

 $x = [0 0.5 1 1 1.5 2];$ 

For this mesh, the boundary conditions apply at three points: the endpoints 0 and 2, and the repeated entry 1. In general, repeated entries represent boundary points between regions in [*a*,*b*]. The repeated entry 1 divides the interval [0 2] into two regions: [0 1] and [1 2].

```
Example: solinit = bvpinit(linspace(a, b, 10), yinit)
```

```
Data Types: single | double | int8 | int16 | int32 | int64 | uint8 | uint16 |
uint32 | uint64 | logical
Complex Number Support: Yes
```
#### **yinit — Initial guess of solution**

vector | function

Initial guess of solution, specified as a vector or a function.

- **Vector** For each component of the solution, bvpinit replicates the corresponding element of the vector as a constant guess across all mesh points. That is,  $yinit(i)$  is a constant guess for the ith component  $yinit(i,:)$  of the solution at all the mesh points in x.
- **Function** For a given mesh point, the guess function must return a vector whose elements are guesses for the corresponding components of the solution. The function must be of the form

 $y = guess(x)$ 

x is a mesh point and y is a vector whose length is the same as the number of components in the solution. For example, if yinit is a function, then at each mesh point bvpinit calls

 $y(:,j) = guess(x(j))$ 

For multipoint boundary value problems, the guess function must be of the form

 $y = \text{quess}(x, k)$ 

y is an initial guess for the solution at x in region k. The function must accept the input argument k, which is provided for flexibility in writing the guess function. However, the function is not required to use k.

```
Example: \text{solinit} = \text{b}Example: \text{solinit} = \text{b}vpinit(x, \text{Q}quess)
Data Types: single | double | int8 | int16 | int32 | int64 | uint8 | uint16 |
uint32 | uint64 | logical | char | function handle
Complex Number Support: Yes
```
#### **parameters — Initial guess for unknown parameter values**

scalar | vector

#### Initial guess for unknown parameter values, specified as a scalar or vector.

Example: solinit = bvpinit(x, yinit,  $[0 \ 1 \ \text{sqrt}(2)]$ ) specifies a vector of guesses for three unknown parameters.

Example: Type edit mat4bvp to see an example of a BVP with an unknown parameter.

Data Types: single | double | int8 | int16 | int32 | int64 | uint8 | uint16 | uint32 | uint64 | logical Complex Number Support: Yes

#### **sol — Prior solution**

structure

Prior solution, specified as a solution structure returned by bvp4c or bvp5c. If sol contains parameters, they are copied to solinit.

Data Types: struct

### **Output Arguments**

### **solinit — Initial guess of solution**

structure

Initial guess of solution, returned as a structure. Use this structure as the third input to [bvp4c](#page-1008-0) or [bvp5c](#page-1022-0) to solve the boundary value problem.

## **See Also**

[bvp4c](#page-1008-0) | [bvp5c](#page-1022-0) | [bvpget](#page-1036-0) | [bvpset](#page-1047-0) | [bvpxtend](#page-1055-0) | [deval](#page-3091-0)

### **Introduced before R2006a**

# <span id="page-1047-0"></span>**bvpset**

Create or alter options structure of boundary value problem

## **Syntax**

```
options = byteset('name1', value1,'name2', value2, ...)options = byteset(oldopts, 'name1', value1, ...)options = bvpset(oldopts,newopts)
bvpset
```
## **Description**

options = bvpset('name1',value1,'name2',value2,...) creates a structure options that you can supply to the boundary value problem solver [bvp4c](#page-1008-0), in which the named properties have the specified values. Any unspecified properties retain their default values. For all properties, it is sufficient to type only the leading characters that uniquely identify the property. bvpset ignores case for property names.

options = bvpset(oldopts, 'name1', value1,  $\dots$ ) alters an existing options structure oldopts. This overwrites any values in oldopts that are specified using name/ value pairs and returns the modified structure as the output argument.

options = bvpset(oldopts,newopts) combines an existing options structure oldopts with a new options structure newopts. Any values set in newopts overwrite the corresponding values in oldopts.

bvpset with no input arguments displays all property names and their possible values, indicating defaults with braces {}.

You can use the function [bvpget](#page-1036-0) to query the options structure for the value of a specific property.

## **BVP Properties**

bvpset enables you to specify properties for the boundary value problem solver [bvp4c](#page-1008-0). There are several categories of properties that you can set:

- "Error Tolerance Properties" on page 1-1043
- • ["Vectorization" on page 1-1044](#page-1049-0)
- • ["Analytical Partial Derivatives" on page 1-1045](#page-1050-0)
- • ["Singular BVPs" on page 1-1046](#page-1051-0)
- • ["Mesh Size Property" on page 1-1047](#page-1052-0)
- • ["Solution Statistic Property" on page 1-1047](#page-1052-0)

### **Error Tolerance Properties**

Because [bvp4c](#page-1008-0) uses a collocation formula, the numerical solution is based on a mesh of points at which the collocation equations are satisfied. Mesh selection and error control are based on the residual of this solution, such that the computed solution  $S(x)$  is the exact solution of a perturbed problem  $S'(x) = f(x, S(x)) + res(x)$ . On each subinterval of the mesh, a norm of the residual in the ith component of the solution,  $res(i)$ , is estimated and is required to be less than or equal to a tolerance. This tolerance is a function of the relative and absolute tolerances, RelTol and AbsTol, defined by the user.

 $\|$  (res(*i*)/max(abs( $f(i)$ ), AbsTol(*i*)/RelTol))  $\| \leq$  RelTol

The following table describes the error tolerance properties.

<span id="page-1049-0"></span>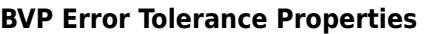

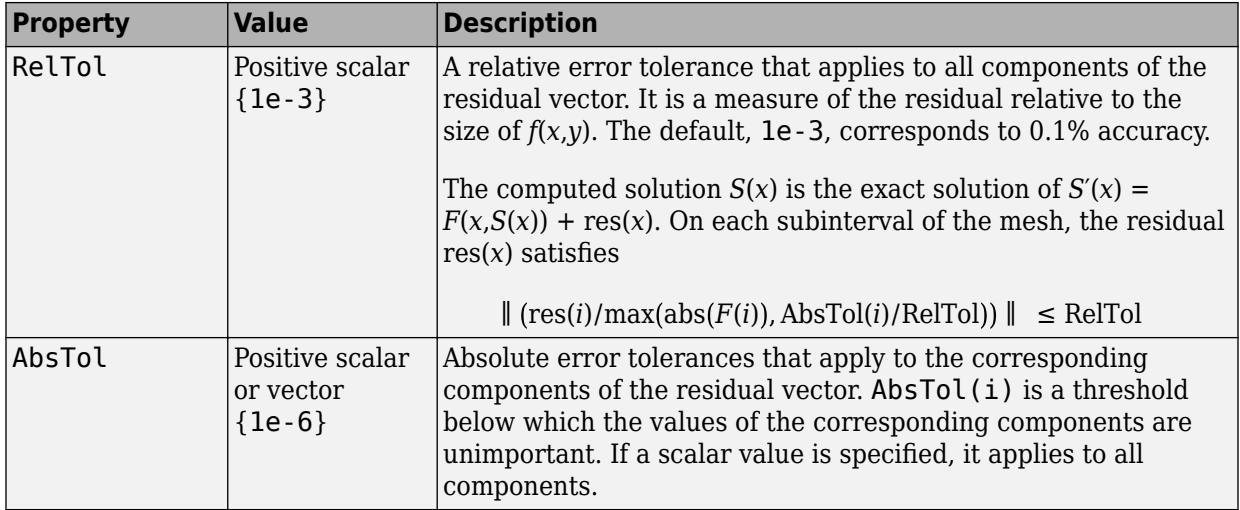

### **Vectorization**

The following table describes the BVP vectorization property. Vectorization of the ODE function used by bvp4c differs from the vectorization used by the ODE solvers:

- For bvp4c, the ODE function must be vectorized with respect to the first argument as well as the second one, so that  $F([x1 x2 ...], [y1 y2 ...])$  returns  $[F(x1,y1)]$  $F(x2, y2) \ldots$ ].
- bvp4c benefits from vectorization even when analytical Jacobians are provided. For stiff ODE solvers, vectorization is ignored when analytical Jacobians are used.

<span id="page-1050-0"></span>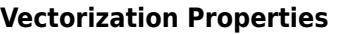

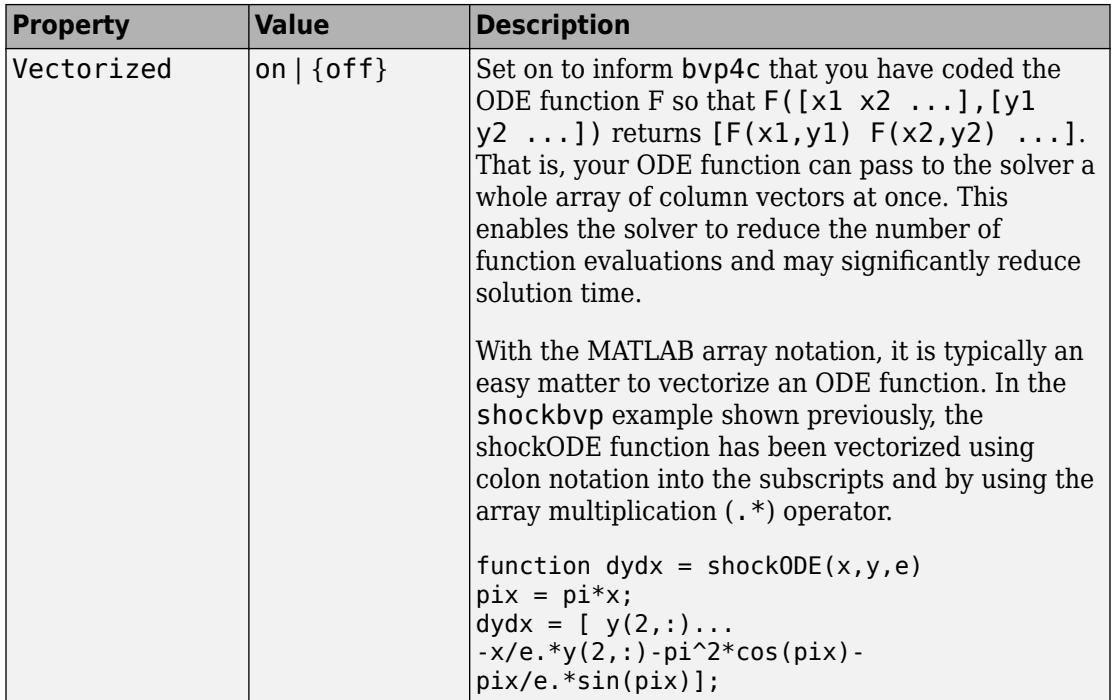

### **Analytical Partial Derivatives**

By default, the [bvp4c](#page-1008-0) solver approximates all partial derivatives with finite differences. bvp4c can be more efficient if you provide analytical partial derivatives ∂*f*/∂*y* of the differential equations, and analytical partial derivatives, ∂*bc*/∂*ya* and ∂*bc*/∂*yb*, of the boundary conditions. If the problem involves unknown parameters, you must also provide partial derivatives, ∂*f*/∂*p* and ∂*bc*/∂*p*, with respect to the parameters.

The following table describes the analytical partial derivatives properties.

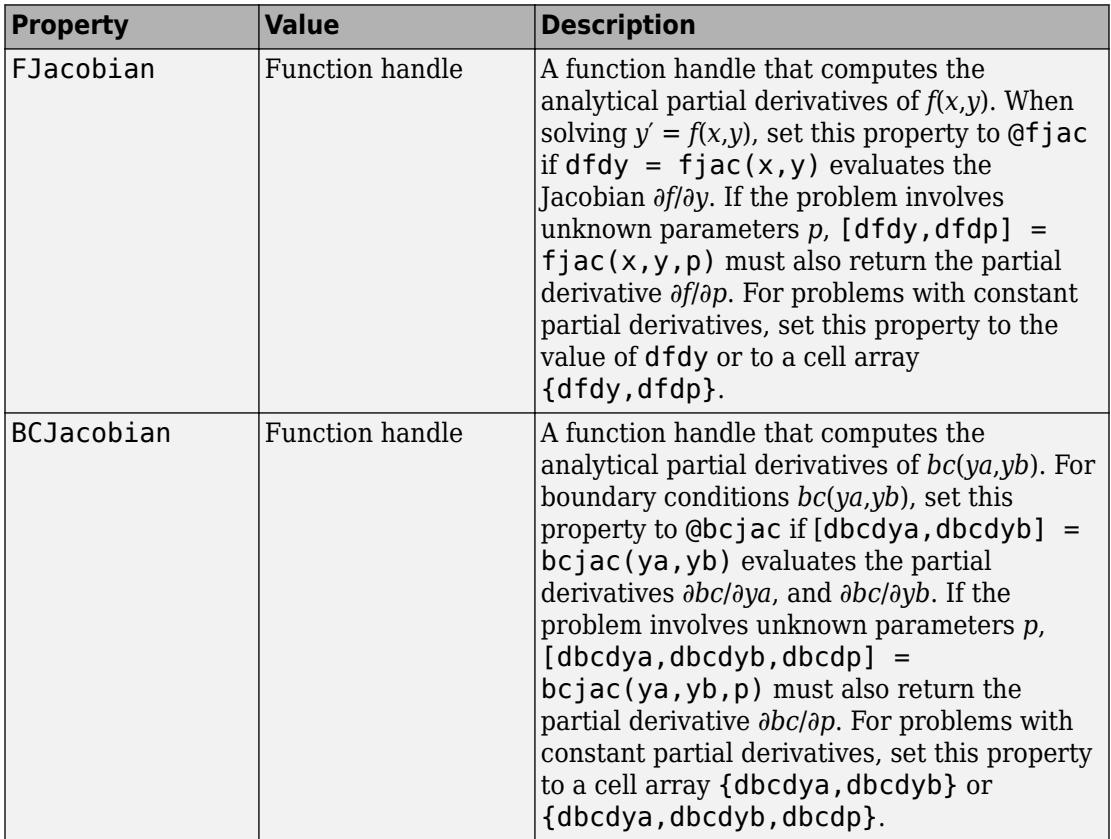

### <span id="page-1051-0"></span>**BVP Analytical Partial Derivative Properties**

### **Singular BVPs**

bvp4c can solve singular problems of the form

$$
y' = S\frac{y}{x} + f(x, y, p)
$$

posed on the interval [0,*b*] where *b* > 0. For such problems, specify the constant matrix *S* as the value of SingularTerm. For equations of this form, odefun evaluates only the *f*(*x*,*y*,*p*) term, where *p* represents unknown parameters, if any.

#### <span id="page-1052-0"></span>**Singular BVP Property**

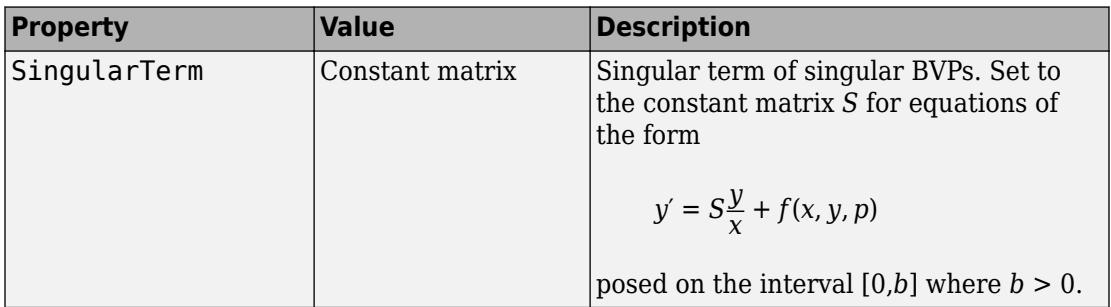

### **Mesh Size Property**

[bvp4c](#page-1008-0) solves a system of algebraic equations to determine the numerical solution to a BVP at each of the mesh points. The size of the algebraic system depends on the number of differential equations (n) and the number of mesh points in the current mesh (N). When the allowed number of mesh points is exhausted, the computation stops, bvp4c displays a warning message and returns the solution it found so far. This solution does not satisfy the error tolerance, but it may provide an excellent initial guess for computations restarted with relaxed error tolerances or an increased value of NMax.

The following table describes the mesh size property.

### **BVP Mesh Size Property**

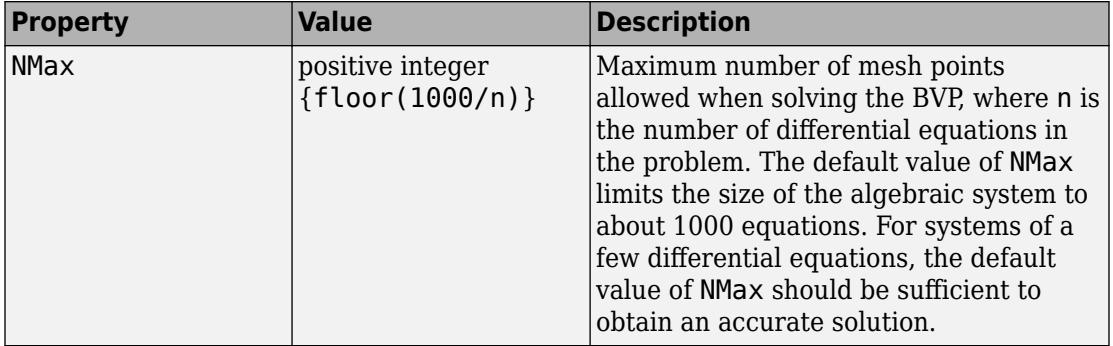

### **Solution Statistic Property**

The Stats property lets you view solution statistics.

The following table describes the solution statistics property.

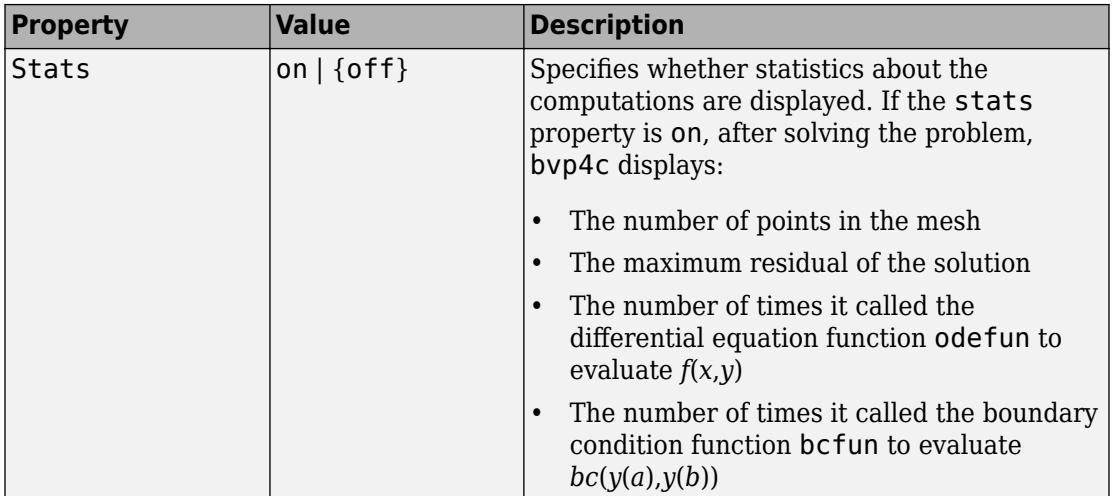

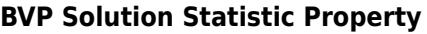

### **Examples**

To create an options structure that changes the relative error tolerance of [bvp4c](#page-1008-0) from the default value of 1e-3 to 1e-4, enter

```
options = bvpset('RelTol',1e-4);
```
To recover the value of 'RelTol' from options, enter

```
bvpget(options,'RelTol')
```
ans  $=$ 

1.0000e-004

### **See Also**

[bvp4c](#page-1008-0) | [bvp5c](#page-1022-0) | [bvpget](#page-1036-0) | [bvpinit](#page-1037-0) | [deval](#page-3091-0)

### **Topics**

"Create Function Handle"

### **Introduced before R2006a**

# <span id="page-1055-0"></span>**bvpxtend**

Form guess structure for extending boundary value solutions

### **Syntax**

```
solinit = bvpxtend(sol,xnew,ynew)
solutionit = bypxtend(sol,xnew,extrap)solinit = bvpxtend(sol,xnew)
solinit = bvpxtend(sol,xnew,ynew,pnew)
solinit = bvpxtend(sol,xnew,extrap,pnew)
```
## **Description**

solinit = bvpxtend(sol, xnew, ynew) uses solution sol computed on  $[a, b]$  to form a solution guess for the interval extended to xnew. The extension point xnew must be outside the interval [a,b], but on either side. The vector ynew provides an initial guess for the solution at xnew.

solinit = bvpxtend(sol, xnew, extrap) forms the guess at xnew by extrapolating the solution sol. extrap has three possible values:

- 'constant' ynew is a value nearer to end point of solution in sol.
- 'linear' ynew is a value at xnew of linear interpolant to the value and slope at the nearer end point of solution in sol.
- 'solution' ynew is the value of (cubic) solution in sol at xnew.

The value of extrap also can be a string.

solinit = bvpxtend(sol, xnew) uses the extrapolating solution where  $ext{cap}$  is 'constant'. If there are unknown parameters, values present in sol are used as the initial guess for parameters in solinit.

solinit = bvpxtend(sol,xnew,ynew,pnew) specifies a different guess pnew. pnew can be used with extrapolation, using the syntax  $\text{solinit} =$ bvpxtend(sol,xnew,extrap,pnew). To modify parameters without changing the interval, use [] as place holder for xnew and ynew.

## **See Also**

[bvp4c](#page-1008-0) | [bvp5c](#page-1022-0) | [bvpinit](#page-1037-0)

# <span id="page-1057-0"></span>**caldays**

Calendar duration in days

## **Syntax**

 $D = caldays(X)$ 

## **Description**

 $D = caldays(X)$  returns an array representing calendar days equivalent to the values in array X.

- If X is a numeric array, then D is a calendarDuration array with each element equal to the number of calendar days in the corresponding element of X. Calendar days account for Daylight Saving Time shifts when used in calendar calculations.
- If X is a calendarDuration array, then D is a double array with each element equal to the number of whole calendar days in the corresponding element of X.

## **Examples**

### **Create Array of Calendar Days**

```
X = \text{magic}(5);
D = caldays(X)D = 5x5 calendarDuration array
   17d 24d 1d 8d 15d
   23d 5d 7d 14d 16d
    4d 6d 13d 20d 22d
   10d 12d 19d 21d 3d
   11d 18d 25d 2d 9d
```
#### **Convert Calendar Durations to Calendar Days**

Create an array of calendar durations. Then, convert each value to the equivalent number of whole calendar days.

```
X = caldays(8:10) + hours(1.2345)X = 1x3 calendarDuration array
    8d 1h 14m 4.2s 9d 1h 14m 4.2s 10d 1h 14m 4.2s
D = caldays(X)D = 1×3
     8 9 10
```
caldays returns a numeric array.

#### **Current Time at Future Date**

Add two calendar days to the current date and time.

```
t = datetime('now') + caldays(2)
t = datetime
    04-Mar-2019 20:33:39
```
#### **Create Sequence of Dates**

Create a sequence of consecutive dates beginning on March 18, 2014.

```
T = datetime([2014, 03, 18]) + caldays(0:4)
T = 1x5 datetime array
   18-Mar-2014 19-Mar-2014 20-Mar-2014 21-Mar-2014 22-Mar-2014
```
Create a sequence of dates beginning on March 18, 2014, spaced 2 days apart.

```
T = datetime([2014, 03, 18]) + caldays(0:2:8)
T = 1x5 datetime array
   18-Mar-2014 20-Mar-2014 22-Mar-2014 24-Mar-2014 26-Mar-2014
```
### **Input Arguments**

```
X — Input array
```
numeric array | calendar duration array | logical array

Input array, specified as a numeric array, calendar duration array, or logical array. If X is a numeric array, it must contain only integer values. That is, you cannot create fractional calendar units.

## **Tips**

• caldays creates days that account for Daylight Saving Time shifts when used in calendar calculations. To create exact fixed-length (24 hour) days, use the days function.

# **Extended Capabilities**

## **Tall Arrays**

Calculate with arrays that have more rows than fit in memory.

This function fully supports tall arrays. For more information, see "Tall Arrays".

## **Distributed Arrays**

Partition large arrays across the combined memory of your cluster using Parallel Computing Toolbox™.

This function fully supports distributed arrays. For more information, see "Run MATLAB Functions with Distributed Arrays" (Parallel Computing Toolbox).

### **See Also**

[calendarDuration](#page-1068-0) | [days](#page-2862-0) | [hours](#page-6286-0)

**Introduced in R2014b**

# <span id="page-1061-0"></span>**caldiff**

Calendar math successive differences

## **Syntax**

```
dt = caldiff(t)dt = caldiff(t, components)dt = caldiff(t, components,dim)
```
## **Description**

 $dt = caldiff(t)$  calculates time differences between adjacent datetime values in t in terms of the calendar components years, months, days, and time. caldiff calculates differences along the first array dimension whose size does not equal 1.

- If t is a vector of length m, then  $dt = \text{caldiff}(t)$  returns a vector of length m-1. The elements of dt are the differences between adjacent elements of t.
	- $dt = [between(t(1), t(2)), between(t(2), t(3)),..., between(t(m-1), t(m))]$
- If t is a nonvector p-by-m matrix, then  $dt = c \cdot \text{addiff}(t)$  returns a matrix of size (p-1)-by-m, whose elements are the differences between the rows of t.

 $dt$ (:,I) = [between(t(1,I),t(2,I), between(t(2,I),t(3,I)), ..., between( $t(p-1,I)$ , $t(p,I)$ )]

 $dt = caldiff(t,components)$  finds the differences between successive datetimes in t in terms of the specified calendar or time components.

 $dt = caldiff(t, components, dim)$  finds the differences between successive datetimes along the dimension specified by dim.

## **Examples**

#### **Calendar Differences Between Datetime Values**

Create a datetime array and then compute the differences between the values in terms of calendar components.

```
t = [datetime('yesterday');datetime('today');datetime('tomorrow')]
```

```
t = 3x1 datetime array
    01-Mar-2019
    02-Mar-2019
    03-Mar-2019
```

```
D = caldiff(t)
```

```
D = 2x1 calendarDuration array
    1d
    1d
```
#### **Differences Using Specific Calendar Components**

Create a datetime array and then compute the differences between the values in terms of days.

```
t = datetime('now') + calmonths(0:3)
t = 1x4 datetime array
Columns 1 through 3
    02-Mar-2019 20:29:31 02-Apr-2019 20:29:31 02-May-2019 20:29:31
Column 4
    02-Jun-2019 20:29:31
D = caldiff(t, 'days')D = 1x3 calendarDuration array
    31d 30d 31d
```
Computer the differences between the datetime values in terms of weeks and days.

```
D = caldiff(t, {'weeks', 'days'})
```

```
D = 1x3 calendarDuration array
   4w 3d 4w 2d 4w 3d
```
### **Input Arguments**

**t — Input date and time**

datetime array

Input date and time, specified as a datetime array.

#### **components — Calendar or time components**

```
'years' | 'quarters' | 'months' | 'weeks' | 'days' | 'time' | cell array of
character vectors | string array
```
Calendar or time components, specified as one of the following character vectors, or a cell array or string array containing one or more of these values:

- 'years'
- 'quarters'
- 'months'
- 'weeks'
- 'days'
- 'time'

Except for 'time', the above components are flexible lengths of time. For example, one month represents a different length of time when added to a datetime in January than when added to a datetime in February.

caldiff operates on the calendar or time components in decreasing order, starting with the largest component.

In general,  $t(2:m)$  is not equal to  $t(1:m-1)$  + dt, unless you include 'time' in components.

Example: {'years','quarters'} Data Types: char | cell | string

#### **dim — Dimension to operate along**

positive integer

Dimension to operate along, specified as a positive integer. If no value is specified, the default is the first array dimension whose size does not equal 1.

## **Output Arguments**

### **dt — Difference array**

scalar | vector | matrix | multidimensional array

Difference array, returned as a scalar, vector, matrix, or multidimensional calendarDuration array.

# **Tips**

• To compute successive differences between datetimes in t1 and t2 as exact, fixedlength units of hours, minutes, and seconds, use diff(t).

# **Extended Capabilities**

## **Tall Arrays**

Calculate with arrays that have more rows than fit in memory.

Usage notes and limitations:

• The dim input must be specified. Use caldiff(t,  $'$ , dim) to use the default components.

For more information, see "Tall Arrays".

### **See Also**

[between](#page-839-0) | [calendarDuration](#page-1068-0) | [diff](#page-3174-0) | [minus](#page-9443-0)

**Introduced in R2014b**

# **calendar**

Calendar for specified month

## **Syntax**

c = calendar  $c = calendar(d)$  $c = calendar(y, m)$ 

## **Description**

c = calendar returns a 6-by-7 matrix containing a calendar for the current month. The calendar runs Sunday (first column) to Saturday.

 $c =$  calendar(d), where d is a serial date number or text representing a date and time, returns a calendar for the specified month.

 $c =$  calendar(y, m), where y and m are integers, returns a calendar for the specified month of the specified year.

If you do not specify an output argument, then calendar displays a calendar in the Command Window but does not return a value.

## **Examples**

The command

calendar(1957,10)

reveals that the Space Age began on a Friday (on October 4, 1957, when Sputnik 1 was launched).

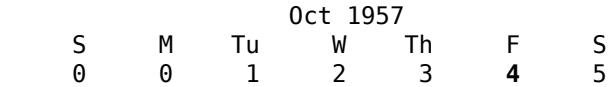

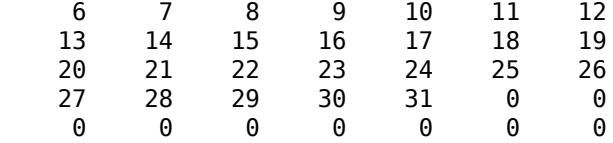

## **Limitations**

• [MATLAB Online](https://www.mathworks.com/products/matlab-online.html) determines the current month from Coordinated Universal Time (UTC) rather than from local time.

# **See Also**

[datenum](#page-2720-0)

**Introduced before R2006a**

## <span id="page-1068-0"></span>**calendarDuration**

Lengths of time in variable-length calendar units

## **Description**

The values in *calendar duration arrays* represent elapsed time in calendar units of variable length. For example, the number of days in a month depends on the particular month of the year. Calculations with calendar durations account for daylight saving time changes and leap years. Use calendar duration arrays to simplify calculations on datetime arrays that involve calendar units, such as days and months.

## **Creation**

You can create calendar duration arrays that have specified time units using the [calyears](#page-1095-0), [calquarters](#page-1089-0), [calmonths](#page-1086-0), [calweeks](#page-1092-0), and [caldays](#page-1057-0) functions. For example, to create an array that has elapsed times of 1, 2, and 3 calendar months, use the calmonths function.

```
M = \text{calmonths}(1:3)M = 1×3 calendarDuration array
    1mo 2mo 3mo
```
You also can create a calendar duration array using the calendarDuration function, described below.

## **Syntax**

- $L =$  calendarDuration(Y,M,D)
- $L = calendarDuration(Y, M, D, H, MI, S)$
- $L = calendarDuration(Y, M, D, T)$
- $L =$  calendarDuration(X)

L = calendarDuration( ,'Format',displayFormat)

### **Description**

 $L = c$ alendarDuration(Y,M,D) creates an array of calendar durations from numeric arrays Y, M, and D, containing the number of years, months, and days, respectively.

L = calendarDuration(Y,M,D,H,MI,S) also includes hours, minutes, and seconds specified by H, MI, and S, respectively.

 $L =$  calendarDuration(Y,M,D,T) creates an array of calendar durations from numeric arrays containing the number of years, months, and days, and a duration array T containing elapsed times.

 $L =$  calendarDuration(X) creates an array of calendar durations from a numeric matrix.

L = calendarDuration( \_\_\_ ,'Format',displayFormat) additionally specifies displayFormat as the value of the Format property of L. The Format property changes the display of L but not its values. You can use this syntax with any of the arguments from the previous syntaxes.

### **Input Arguments**

#### **Y,M,D — Years, months, and days (as separate arguments)**

numeric arrays

Years, months, and days, specified as numeric arrays. These arrays either must be the same size, or any can be a scalar. Y, M, D must contain only integer values.

Specifying month values greater than 12 is equivalent to specifying a number of years plus a number of months. For example, 25 months are equal to 2 years and 1 month. However, day values are not equivalent to a number of months because the number of days in a month is not fixed, and cannot be determined until you add the calendar duration to a specific datetime.

Example:  $L =$  calendarDuration(2, 10, 24) returns a calendar duration of 2 years, 10 months, and 24 days.

### **H,MI,S — Hours, minutes, and seconds (as separate arguments)**

numeric arrays

Hours, minutes, and seconds, specified as numeric arrays. These arrays either must be the same size, or any can be a scalar. Specify fractional seconds as part of S. The H and MI arrays must contain only integer values.

Specifying month values greater than 12 is equivalent to specifying a number of years plus a number of months. For example, 25 months are equal to 2 years and 1 month. Minute values greater than 60 carry over to a number of hours. Second values greater than 60 carry over to a number of minutes. However, day values are not equivalent to a number of months because the number of days in a month is not fixed and cannot be determined until you add the calendar duration to a specific datetime. Similarly, hour values are not equivalent to a number of calendar days.

Example:  $L = \text{calendar}$ Duration(2, 10, 24, 12, 45, 07.451) returns a calendar duration of 2 years, 10 months, 24 days, 12 hours, 45 minutes, and 7.451 seconds.

#### **T — Elapsed times**

duration array

Elapsed times, specified as a duration array. T either must be the same size as the Y, M, and D input arguments or be a scalar.

Example:  $T = \text{hours}(5)$ ;  $L = \text{calendar}$ Duration(2,10,24,T) adds a duration of 5 hours to L.

#### **X — Years, months, days, and optionally, times**

numeric matrix

Years, months, days, and optionally, times, specified as a numeric matrix. X must have either three or six columns. The first three columns contain the number of years, months, and days, respectively. If X has six columns, then the last three columns contain the number of hours, minutes, and seconds, respectively.

All columns must contain integer values, except for the sixth column. You can specify fractional seconds in the sixth column.

Example:  $L =$  calendarDuration ([2 10 24]) returns a calendar duration of 2 years, 10 months, and 24 days.

Example:  $L =$  calendarDuration( $\begin{bmatrix} 2 & 10 & 24 & 12 & 45 & 07.451 \end{bmatrix}$ ) returns a calendar duration of 2 years, 10 months, 24 days, 12 hours, 45 minutes, and 7.451 seconds.

### **Properties**

#### **Format — Display format**

'ymdt' (default) | character vector | string scalar

Display format for calendar durations, specified as a combination of the characters y, q, m, w, d, and t, in that order. The format must include m, d, and t.

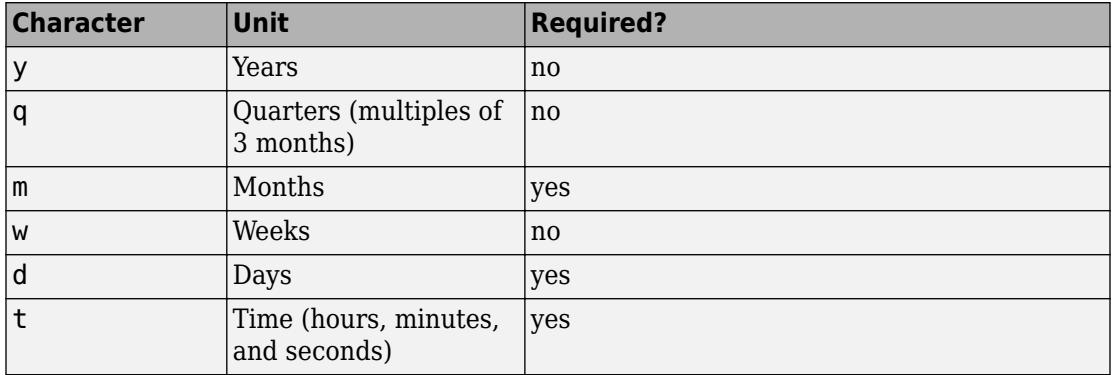

To specify the number of digits displayed for fractional seconds, use the format function.

If the value of a date or time component is zero, then it is not displayed.

Example:  $L.Format = 'yqmdt' displays each value in L as the number of calendar$ years, quarters, months, and days, along with its time component.

## **Examples**

#### **Use Calendar Durations with Datetime Values**

Create a datetime value.

```
D = datetime(2017,7,1)
```

```
D = datetime
    01-Jul-2017
```
Create a datetime array in which each value starts on the first day of a different month. One convenient way to create such an array is to add an array of calendar months to D.

First, create an array of calendar months using the calmonths function.

```
C = \text{calmonths}(0:3)C = 1x4 calendarDuration array
    0mo 1mo 2mo 3mo
```
Then, add D and C. Since C is a calendar duration array, this operation accounts for the fact that months can have different numbers of days.

```
M = D + CM = 1x4 datetime array
   01-Jul-2017 01-Aug-2017 01-Sep-2017 01-Oct-2017
```
Due to leap years and Daylight Saving Time, calendar years, months, and days can have varying lengths. To accommodate these varying lengths of time, use calendar duration arrays for arithmetic operations on datetime arrays.

#### **Create Calendar Duration**

```
L = calendarDuration(1,3,15)
```

```
L = calendarDuration
    1y 3mo 15d
```
#### **Specify Numeric and Duration Inputs That Overflow**

Create a numeric array representing numbers of days.

$$
D = [1 \ 3; 4 \ 2]
$$

D = *2×2*

 1 3 4 2

Create a duration array representing elapsed times in hours. One element specifies 25 hours, which is longer than one day.

```
T = hours([1 2; 25 12])T = 2x2 duration array
   1 hr 2 hr
   25 hr 12 hr
```
Create a calendar duration array. Specify input arguments D, T, and scalar values for the year and month. The second input, 13, specifies more months than there are in one year.

```
L = calendarDuration(1,13,D,T)
```

```
L = 2x2 calendarDuration array
    2y 1mo 1d 1h 0m 0s 2y 1mo 3d 2h 0m 0s
    2y 1mo 4d 25h 0m 0s 2y 1mo 2d 12h 0m 0s
```
Month values greater than 12 carry over to years in the display. However, hour values greater than 24 do not carry over to days in the display. Due to Daylight Saving Time, the number of hours in a calendar day is not necessarily 24 hours.

#### **Specify Display Format**

Create a calendar duration array and specify a format that displays the values in terms of months, weeks, days, and time.

```
L = calendarDuration(1,1,5:9,'Format', 'mwdt')L = 1x5 calendarDuration array
      13mo 5d 13mo 6d 13mo 1w 13mo 1w 1d 13mo 1w 2d
```
Since the format does not include 'y' for years, the input values of 1 year and 1 month display as their sum, 13mo. While 't' must be specified, the time component is not displayed if the hours, minutes, and seconds are all zero.

## **Tips**

- For more information on functions that accept or return calendar duration arrays, see "Dates and Time".
- When you add a calendarDuration array that contains more than one unit to a datetime, MATLAB always adds the larger units first. If t is a datetime, then this command:

t + calendarDuration(1,2,3)

is the same as:

```
t + calyears(1) + calmonths(2) + caldays(3)
```
# **Extended Capabilities**

## **Tall Arrays**

Calculate with arrays that have more rows than fit in memory.

This function fully supports tall arrays. For more information, see "Tall Arrays".

### **Distributed Arrays**

Partition large arrays across the combined memory of your cluster using Parallel Computing Toolbox™.

This function fully supports distributed arrays. For more information, see "Run MATLAB Functions with Distributed Arrays" (Parallel Computing Toolbox).

### **See Also**

[between](#page-839-0) | [caldiff](#page-1061-0) | [cellstr](#page-1496-0) | [char](#page-1511-0) | [datetime](#page-2781-0) | [duration](#page-3402-0) | [iscalendarduration](#page-7643-0) | [split](#page-1076-0) | [string](#page-14115-0) | [time](#page-14945-0)

### **Topics**

"Represent Dates and Times in MATLAB"

"Generate Sequence of Dates and Time"

"Compare Dates and Time"

"Date and Time Arithmetic"

### **Introduced in R2014b**

# <span id="page-1076-0"></span>**split**

Split calendar duration into numeric and duration units

# **Syntax**

 $[X1,X2,...] = split(t,units)$ 

# **Description**

 $[X1, X2, \ldots]$  = split(t, units) returns the calendar duration values specified in t as separate numeric arrays, one for each of the date or time units specified by units. The number of date and time units specified by units determines the number of output arguments.

## **Examples**

### **Split Calendar Duration Array**

Create a calendarDuration array.

```
T = \text{calmonths}(15:17) + \text{caldays}(8) + \text{hours}(1.2345)
```

```
T = 1x3 calendarDuration array
   1y 3mo 8d 1h 14m 4.2s 1y 4mo 8d 1h 14m 4.2s 1y 5mo 8d 1h 14m 4.2s
```
Get the month, day, and time.

 $[m,d,t] = split(T, { 'months' , 'days' , 'time'} )$ m = *1×3* 15 16 17

d = *1×3* 8 8 8 t = *1x3 duration array* 01:14:04 01:14:04 01:14:04

Get the year, month, day, and time.

 $[y,m,d,t] = split(T, {'years', 'months', 'days', 'time'}$ y = *1×3* 1 1 1  $m = 1 \times 3$  3 4 5 d = *1×3* 8 8 8 t = *1x3 duration array* 01:14:04 01:14:04 01:14:04

When you request both the year and month, split carries over month values greater than 12 to the year value.

### **Input Arguments**

#### **t — Input calendar duration**

calendarDuration array

Input calendar duration, specified as a calendarDuration array.

```
Data Types: calendarDuration
```
#### **units — Date and time units**

character vector | cell array of character vectors | string array

Date and time units, specified as a character vector, a cell array of character vectors, or a string array. Specify units only when the first input argument is the calendarDuration array, t.

The units can be one or more of the values in the table.

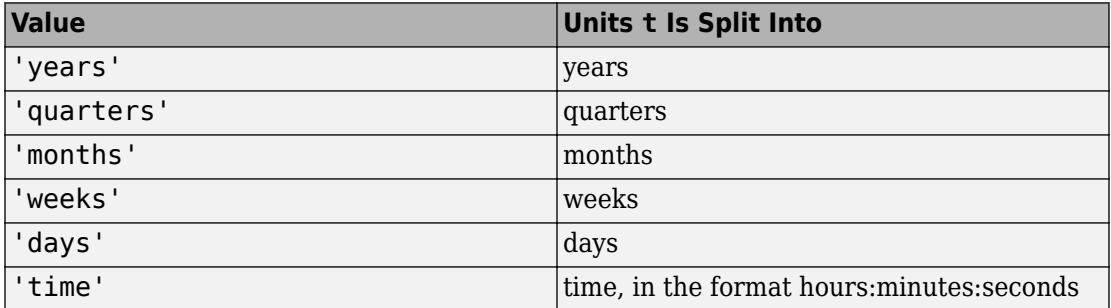

You must specify date and time units from largest to smallest. For example, {'years','months'} is valid, but {'months','years'} is not.

```
Example: split(t, { 'years ', 'months ', 'days'} )
```
Data Types: char | cell | string

## **Output Arguments**

### **X1,X2,... — Output numeric and duration values**

arrays

Output numeric and duration values, returned as arrays. split returns year, month, and day values in numeric arrays and time values in duration arrays.

Data Types: double | duration

# **Extended Capabilities**

## **Tall Arrays**

Calculate with arrays that have more rows than fit in memory.

This function fully supports tall arrays. For more information, see "Tall Arrays".

## **See Also**

[caldays](#page-1057-0) | [calmonths](#page-1086-0) | [calquarters](#page-1089-0) | [calweeks](#page-1092-0) | [calyears](#page-1095-0) | [time](#page-14945-0)

**Introduced in R2014b**
# **calllib**

Call function in C shared library

# **Syntax**

```
[x1,...,xN] = calllib(libname, functioname, arg1,...,argN)
```
# **Description**

 $[x1,...,xN] = \text{calllib}(\text{libname},\text{function},\text{argl},...,\text{argN})$  calls function funcname in C library libname, passing input arguments  $arg1, \ldots$ , argN. The calllib function returns output values obtained from funcname in  $x1, \ldots, xN$ .

# **Examples**

### **Call addStructByRef Function**

Load the library.

```
if ~libisloaded('shrlibsample')
    addpath(fullfile(matlabroot,'extern','examples','shrlib'))
    loadlibrary('shrlibsample')
end
```
Display function signature.

libfunctionsview shrlibsample

[double, c\_structPtr] addStructByRef(c\_structPtr)

The input argument is a pointer to a c\_struct data type.

Create a MATLAB structure, struct:

struct.p1 = 4; struct.p2 = 7.3; struct.p3 =  $-290$ ;

Call the function.

```
[res,st] = calllib('shrlibsample','addStructByRef',struct);
```
Display the results.

res

res = -279

Cleanup.

unloadlibrary shrlibsample

## **Input Arguments**

### **libname — Name of shared library**

character vector

Name of shared library, specified as a character vector. Do not include the path or file extension in libname.

If you call loadlibrary using the alias option, then you must use the alias name for the libname argument.

Data Types: char

#### **funcname — Name of function in library**

character vector

Name of function in library, specified as a character vector.

Data Types: char

#### **arg1,...,argN — Input arguments**

any type

Input arguments, 1 through N, required by funcname (if any), specified by any type. The funcname argument list specifies the argument type.

## **Output Arguments**

### **x1,...,xN — Output arguments**

any type

Output arguments, 1 through N, from funcname (if any), returned as any type. The funcname argument list specifies the argument type.

## **Limitations**

• Use with libraries that are loaded using the loadlibrary function.

# **Tips**

• MATLAB validates input argument types before calling funcname. If MATLAB displays error messages about data types, check the MATLAB function signature. For example, if funcname is in library mylib type:

libfunctions('mylib','-full')

To find funcname, scroll through the output. For more information, refer to your library documentation.

When you call funcname, that function might display errors. For information about error messages, refer to your library documentation.

### **See Also**

[libfunctionsview](#page-8263-0) | [loadlibrary](#page-8383-0)

### **Topics**

Passing Arguments "MATLAB Terminates Unexpectedly When Calling Function in Shared Library" "No Matching Signature Error"

### **Introduced before R2006a**

# **callSoapService**

Send SOAP (Simple Object Access Protocol) message to endpoint

**Note** callSoapService will be removed in a future release. Use [matlab.wsdl.createWSDLClient](#page-16360-0) instead.

## **Syntax**

response = callSoapService(endpoint,soapAction,message)

## **Description**

response = callSoapService(endpoint,soapAction,message) sends message to the soapAction service at endpoint.

## **Examples**

### **Retrieve Book Information from Library Database**

This example assumes the library is on a local intranet and does not use an actual endpoint; therefore, you cannot run it.

Retrieve the name of the author of a book titled "In the Fall." The relative path of the library service is urn:LibraryCatalog. To get the author's name, use the getAuthor function, which takes the book name as the input value. The getAuthor parameter is nameToLookUp. The XML data type for title is {http://www.w3.org/2001/ XMLSchema}string. The SOAP message style is rpc by default.

Create the SOAP message.

```
message = createSoapMessage(...
   'urn:LibraryCatalog',...
   'getAuthor',...
```

```
 {'In the Fall'},...
   {'nameToLookUp'},...
   {'{http://www.w3.org/2001/XMLSchema}string'})
message =[#document: null]
```
This response does not necessarily indicate that the message is valid, although certain input problems produce error messages.

Send the message to the server for processing, and get the author's name back. The server endpoint is http://test/soap/services/LibraryCatalog. The server method is urn:LibraryCatalog#getAuthor.

```
response = callSoapService(...
   'http://test/soap/services/LibraryCatalog',...
   'urn:LibraryCatalog#getAuthor',...
   message)
<?xml version="1.0" encoding="utf-8"?>
<soapenv:Envelope 
xmlns:soapenv="http://schemas.xmlsoap.org/soap/envelope/" 
xmlns:xsd="http://www.w3.org/2001/XMLSchema" 
xmlns:xsi="http://www.w3.org/2001/XMLSchema-instance">
<soapenv:Body>
<getAuthorResponse xmlns="urn:LibraryCatalog">
<ns1:getAuthorReturn xmlns:ns1="http://latestversion.soap.test">
Kate Alvin
</ns1:getAuthorReturn>
</getAuthorResponse>
</soapenv:Body>
</soapenv:Envelope>
```
MATLAB returns the message in a single line, displayed here on separate lines for legibility.

Extract the author's name.

```
author = parseSoapResponse(response)
```
 $author =$  Kate Alvin

MATLAB automatically converted the XML string data type to char.

## **Input Arguments**

**endpoint — URL identifying a built-in HTTP service** string

URL identifying a built-in HTTP service, specified as a string.

Example: 'http://test/soap/services/LibraryCatalog'

**soapAction — Name of service** string

Name of service, specified as a string.

Example: 'urn:LibraryCatalog#getAuthor'

**message — Java® document object model (DOM)** string

Java document object model (DOM), specified as a string. Use createSoapMessage to create message.

### **Output Arguments**

**response — Result of soapAction** string

Result of soapAction, returned as a string. To read information in response, use the parseSoapResponse function.

### **See Also**

[createSoapMessage](#page-2417-0) | [matlab.wsdl.createWSDLClient](#page-16360-0) | [parseSoapResponse](#page-10486-0) | [urlread](#page-15791-0) | [xmlread](#page-16574-0)

#### **Introduced before R2006a**

# <span id="page-1086-0"></span>**calmonths**

Calendar duration in months

# **Syntax**

 $M = \text{calmonths}(X)$ 

# **Description**

 $M =$  calmonths  $(X)$  returns an array representing calendar months equivalent to the values in X.

- If X is a numeric array, then M is a calendarDuration array with each element equal to the number of calendar months in the corresponding element of X.
- If X is a calendarDuration array, then M is a double array with each element equal to the number of whole calendar months in the corresponding element of X.

# **Examples**

### **Create Array of Calendar Months**

```
X = \text{magic}(4);
M = \text{calmonths}(X)
```

```
M = 4x4 calendarDuration array
```
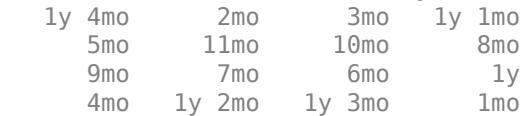

#### **Convert Calendar Durations to Calendar Months**

Create an array of calendar durations. Then, convert each value to the equivalent number of whole calendar months.

```
X = \text{calmonths}(15:17) + \text{caldays}(8) + \text{hours}(1.2345)X = 1x3 calendarDuration array
    1y 3mo 8d 1h 14m 4.2s 1y 4mo 8d 1h 14m 4.2s 1y 5mo 8d 1h 14m 4.2s
```
#### $M = \text{calmonths}(X)$

M = *1×3*

15 16 17

## **Input Arguments**

### **X — Input array**

numeric array | calendar duration array | logical array

Input array, specified as a numeric array, calendar duration array, or logical array. If X is a numeric array, it must contain only integer values. That is, you cannot create fractional calendar units.

# **Extended Capabilities**

## **Tall Arrays**

Calculate with arrays that have more rows than fit in memory.

This function fully supports tall arrays. For more information, see "Tall Arrays".

# **Distributed Arrays**

Partition large arrays across the combined memory of your cluster using Parallel Computing Toolbox™.

This function fully supports distributed arrays. For more information, see "Run MATLAB Functions with Distributed Arrays" (Parallel Computing Toolbox).

## **See Also**

[calendarDuration](#page-1068-0) | [calweeks](#page-1092-0)

**Introduced in R2014b**

# **calquarters**

Calendar duration in quarters

# **Syntax**

```
Q = calquarters(X)
```
# **Description**

 $Q = calquatters(X)$  returns an array representing calendar quarters equivalent to the values in array X.

- If X is a numeric array, then Q is a calendarDuration array with each element equal to the number of calendar quarters in the corresponding element of X.
- If X is a calendarDuration array, then Q is a double array with each element equal to the number of whole calendar quarters in the corresponding element of X.

```
Q = fix(calmonths(t)/3)
```
## **Examples**

### **Create Array of Calendar Quarters**

```
X = magic(4);
Q = calquarters(X)Q = 4x4 calendarDuration array
   16q 2q 3q 13q
    5q 11q 10q 8q
    9q 7q 6q 12q
    4q 14q 15q 1q
```
### **Convert Calendar Durations to Quarters**

Create an array of calendar durations. Then, convert each value to the equivalent number of whole calendar quarters.

```
X = \text{calmonths}(2:2:6) + \text{caldays}(8)X = 1x3 calendarDuration array
    2mo 8d 4mo 8d 6mo 8d
Q = calquarters(X)Q = 1×3
      0 1 2
```
# **Input Arguments**

### **X — Input array**

numeric array | calendar duration array | logical array

Input array, specified as a numeric array, calendar duration array, or logical array. If X is a numeric array, it must contain only integer values. That is, you cannot create fractional calendar units.

# **Extended Capabilities**

# **Tall Arrays**

Calculate with arrays that have more rows than fit in memory.

This function fully supports tall arrays. For more information, see "Tall Arrays".

## **Distributed Arrays**

Partition large arrays across the combined memory of your cluster using Parallel Computing Toolbox™.

This function fully supports distributed arrays. For more information, see "Run MATLAB Functions with Distributed Arrays" (Parallel Computing Toolbox).

### **See Also**

[calendarDuration](#page-1068-0) | [calmonths](#page-1086-0)

**Introduced in R2014b**

# <span id="page-1092-0"></span>**calweeks**

Calendar duration in weeks

## **Syntax**

 $W =$  calweeks(X)

# **Description**

 $W =$  calweeks  $(X)$  returns an array representing calendar weeks equivalent to the values in X.

- If X is a numeric array, then W is a calendarDuration array with each element equal to the number of calendar weeks in the corresponding element of X.
- If X is a calendarDuration array, then calweeks returns the number of whole weeks equivalent to each calendar duration in X.

# **Examples**

### **Create Array of Calendar Weeks**

```
X = \text{magic}(4);
W = calweeks(X)
W = 4x4 calendarDuration array
   16w 2w 3w 13w
   5w 11w 10w
    9w 7w 6w 12w
    4w 14w 15w 1w
```
#### **Convert Calendar Durations to Calendar Weeks**

Create an array of calendar durations. Then, convert each value to the equivalent number of whole calendar weeks.

```
X = caldays(15:17) + hours(1.2345)
X = 1x3 calendarDuration array
    15d 1h 14m 4.2s 16d 1h 14m 4.2s 17d 1h 14m 4.2s
W = calweeks(X)
W = 1×3
     2 2 2
```
## **Input Arguments**

### **X — Input array**

numeric array | calendar duration array | logical array

Input array, specified as a numeric array, calendar duration array, or logical array. If X is a numeric array, it must contain only integer values. That is, you cannot create fractional calendar units.

## **Output Arguments**

#### **W — Calendar weeks**

scalar | vector | matrix | multidimensional array

Calendar weeks, returned as a scalar, vector, matrix, or multidimensional array. W is the same size as X. The data type of W depends on X.

- If X is a numeric array, then W is an array of calendar durations in units of equivalent flexible-length calendar weeks.
- If X is a calendarDuration array, then W is a double array of integer values representing whole calendar weeks.

# **Extended Capabilities**

# **Tall Arrays**

Calculate with arrays that have more rows than fit in memory.

This function fully supports tall arrays. For more information, see "Tall Arrays".

## **Distributed Arrays**

Partition large arrays across the combined memory of your cluster using Parallel Computing Toolbox™.

This function fully supports distributed arrays. For more information, see "Run MATLAB Functions with Distributed Arrays" (Parallel Computing Toolbox).

## **See Also**

[caldays](#page-1057-0) | [calendarDuration](#page-1068-0)

**Introduced in R2014b**

# **calyears**

Calendar duration in years

# **Syntax**

 $Y = calyears(X)$ 

# **Description**

 $Y = calyears(X)$  returns an array representing calendar years equivalent to the values in X. Calendar years account for leap days when used in calendar calculations.

- If X is a numeric array, then Y is a calendarDuration array with each element equal to the number of calendar years in the corresponding element of X.
- If X is a calendarDuration array, then calyears returns the number of whole years equivalent to each calendar duration in X.

# **Examples**

### **Create Array of Calendar Years**

```
X = \text{magic}(4);
Y = calyears(X)Y = 4x4 calendarDuration array
   16y 2y 3y 13y
    5y 11y 10y 8y
    9y 7y 6y 12y
    4y 14y 15y 1y
```
### **Convert Calendar Durations to Calendar Years**

Create an array of calendar durations. Then, convert each value to the equivalent number of whole calendar years.

```
X = \text{calmonths}(21:25) + \text{caldays}(8)X = 1x5 calendarDuration array
    1y 9mo 8d 1y 10mo 8d 1y 11mo 8d 2y 8d 2y 1mo 8d
Y = calyears(X)Y = 1×5
     1 1 1 2 2
```
## **Input Arguments**

### **X — Input array**

numeric array | calendar duration array | logical array

Input array, specified as a numeric array, calendar duration array, or logical array. If X is a numeric array, it must contain only integer values. That is, you cannot create fractional calendar units.

## **Output Arguments**

### **Y — Calendar years**

scalar | vector | matrix | multidimensional array

Calendar years, returned as a scalar, vector, matrix, or multidimensional array. Y is the same size as X. The data type of Y depends on X.

- If X is a numeric array, then Y is an array of calendar durations in units of equivalent flexible-length calendar years.
- If X is a calendarDuration array, then Y is a double array of integer values representing whole calendar years.

# **Tips**

• calyears creates years that account for leap days when used in calendar calculations. To create exact fixed-length (365.2425 day) years, use the years function.

# **Extended Capabilities**

## **Tall Arrays**

Calculate with arrays that have more rows than fit in memory.

This function fully supports tall arrays. For more information, see "Tall Arrays".

## **Distributed Arrays**

Partition large arrays across the combined memory of your cluster using Parallel Computing Toolbox™.

This function fully supports distributed arrays. For more information, see "Run MATLAB Functions with Distributed Arrays" (Parallel Computing Toolbox).

## **See Also**

[calendarDuration](#page-1068-0) | [calmonths](#page-1086-0) | [years](#page-16370-0)

**Introduced in R2014b**

# <span id="page-1098-0"></span>**camdolly**

Move camera position and target

## **Syntax**

```
camdolly(dx,dy,dz)
camdolly(dx,dy,dz,'targetmode')
camdolly(dx,dy,dz,targetmode,coordsys)
camdolly(ax,...)
```
# **Description**

camdolly( $dx, dy, dz$ ) moves the camera position and the camera target by the specified amounts dx, dy, and dz.

camdolly( $dx, dy, dz$ , 'targetmode') uses the targetmode argument to determine how the camera moves:

- 'movetarget' (default) Move both the camera and the target.
- 'fixtarget' Move only the camera.

camdolly(dx,dy,dz,targetmode,coordsys) uses the coordsys argument to determine how MATLAB interprets dx, dy, and dz:

• 'camera' (default) — Move in the coordinate system of the camera. dx moves left/ right, dy moves down/up, and dz moves along the viewing axis. MATLAB normalizes the units to the scene.

For example, setting dx to 1 moves the camera to the right, which pushes the scene to the left edge of the box formed by the axes position rectangle. A negative value moves the scene in the other direction. Setting dz to 0.5 moves the camera to a position halfway between the camera position and the camera target.

- 'pixels' Interpret dx and dy as pixel offsets. This option ignores dz.
- 'data' Interpret dx, dy, and dz as offsets in axes data coordinates.

camdolly( $ax, \ldots$ ) operates on the axes identified by the first argument, ax. When you do not specify an axes object, camdolly operates on the current axes.

camdolly sets the axes CameraPosition and CameraTarget properties, which in turn sets the CameraPositionMode and CameraTargetMode properties to manual.

## **Examples**

### **Move Camera Position and Target**

Move the camera along the *x*-axis and *y*-axis in a series of steps.

```
surf(peaks)
axis vis3d
t = 0:pi/20:4*pi;dx = sin(t)./40;
dy = cos(t)./40;
for i = 1: length(t)
    camdolly(dx(i),dy(i),0)
     drawnow
end
```
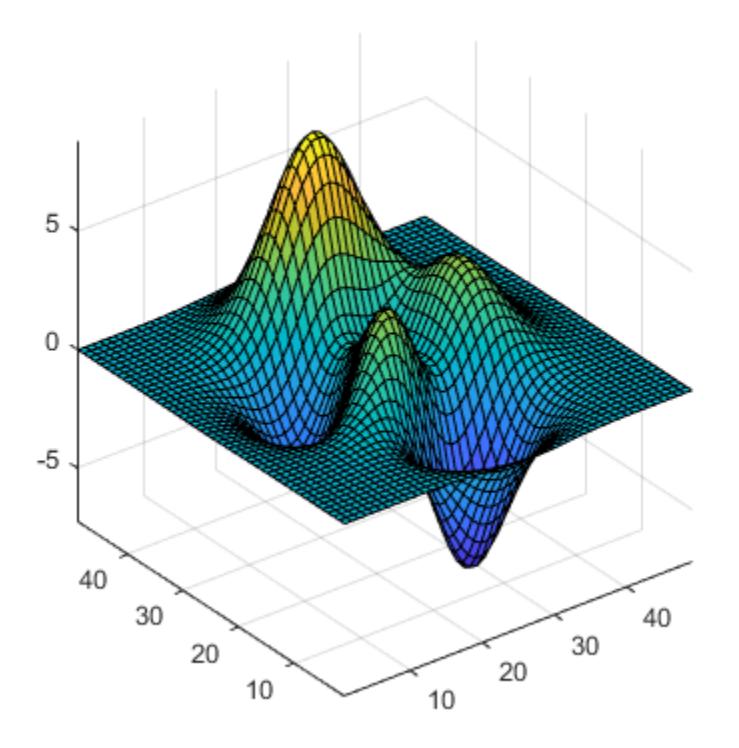

# **See Also**

[axes](#page-579-0) | [campos](#page-1120-0) | [camproj](#page-1123-0) | [camtarget](#page-1128-0) | [camup](#page-1131-0) | [camva](#page-1134-0)

### **Topics**

"Camera Graphics Terminology"

### **Introduced before R2006a**

### **cameratoolbar**

Control camera toolbar programmatically

### **Syntax**

```
cameratoolbar
cameratoolbar('NoReset')
cameratoolbar('SetMode',mode)
cameratoolbar('SetCoordSys',coordsys)
cameratoolbar('Show')
cameratoolbar('Hide')
cameratoolbar('Toggle')
cameratoolbar('ResetCameraAndSceneLight')
cameratoolbar('ResetCamera')
cameratoolbar('ResetSceneLight')
cameratoolbar('ResetTarget')
h = cameratoolbar( \ldots )mode = cameratoolbar('GetMode')
paxis = cameratoolbar('GetCoordsys')
tf = cameratoolbar('GetVisible')
cameratoolbar('Close')
cameratoolbar(fig,...)
```
# **Description**

cameratoolbar creates a toolbar that enables interactive manipulation of the axes camera and light when you drag the mouse on the figure window. Several axes camera properties are set when the toolbar is initialized.

cameratoolbar('NoReset') creates the toolbar without setting any camera properties.

```
cameratoolbar('SetMode',mode) sets the toolbar mode (depressed button). mode
can be 'orbit', 'orbitscenelight', 'pan', 'dollyhv', 'dollyfb', 'zoom',
'roll', 'nomode'. For descriptions of the various modes, see "Camera Toolbar". You
can also set these modes using the toolbar, by clicking the respective buttons.
```
cameratoolbar('SetCoordSys',coordsys) sets the principal axis of the camera motion. coordsys can be: 'x', 'y', 'z', 'none'.

cameratoolbar('Show') shows the toolbar on the current figure.

cameratoolbar('Hide') hides the toolbar on the current figure.

cameratoolbar('Toggle') toggles the visibility of the toolbar.

cameratoolbar('ResetCameraAndSceneLight') resets the current camera and scenelight.

cameratoolbar('ResetCamera') resets the current camera.

cameratoolbar('ResetSceneLight') resets the current scenelight.

cameratoolbar('ResetTarget') resets the current camera target.

 $h =$  cameratoolbar(...) returns the handle to the toolbar.

mode = cameratoolbar('GetMode') returns the current mode.

paxis = cameratoolbar('GetCoordsys') returns the current principal axis.

 $tf = cameratoolbar('GetVisible')$  returns the visibility of the toolbar (1 if visible, 0 if not visible).

cameratoolbar('Close') removes the toolbar from the current figure.

came ratoolbar (fig,  $\dots$ ) specifies the figure to operate on by passing the figure handle as the first argument.

In general, the use of OpenGL hardware improves rendering performance.

### **Alternatives**

Display the toolbar by selecting **Camera Toolbar** from the figure window's **View** menu.

### **See Also** [rotate3d](#page-13013-0) | [zoom](#page-16600-0)

### **Topics**

"Camera Toolbar"

**Introduced before R2006a**

# **camlight**

Create or move light object in camera coordinates

# **Syntax**

```
camlight('headlight')
camlight('right')
camlight('left')
camlight
camlight(az,el)
camlight(...,'style')
camlight(lgt,...)
camlight(ax,...)
\det = \text{candidate}(\dots)
```
# **Description**

camlight('headlight') creates a light at the camera position.

camlight('right') creates a light right and up from camera.

```
camlight('left') creates a light left and up from camera.
```

```
camlight with no arguments is the same as camlight('right').
```
camlight(az,el) creates a light at the specified azimuth (az) and elevation (el) with respect to the camera position. The camera target is the center of rotation and az and el are in degrees.

camlight(...,'style') defines the style argument using one of two values:

- local (default) The light is a point source that radiates from the location in all directions.
- $\cdot$  infinite  $-$  The light shines in parallel rays.

camlight(lgt,...) uses the light specified by lgt.

camlight( $ax, \ldots$ ) uses the axes specified by  $ax$  instead of the current axes.

```
\det = \text{candidate}(\dots) returns the light object.
```
camlight sets the light object Position and Style properties. A light created with camlight does not track the camera. In order for the light to stay in a constant position relative to the camera, call camlight whenever you move the camera.

## **Examples**

### **Move Light Object**

Create a light positioned to the left of the camera and then reposition the light each time the camera moves.

```
surf(peaks)
axis vis3d
h = camlight('left');
for i = 1:20 camorbit(10,0)
    camlight(h,'left')
    pause(.1)
end
```
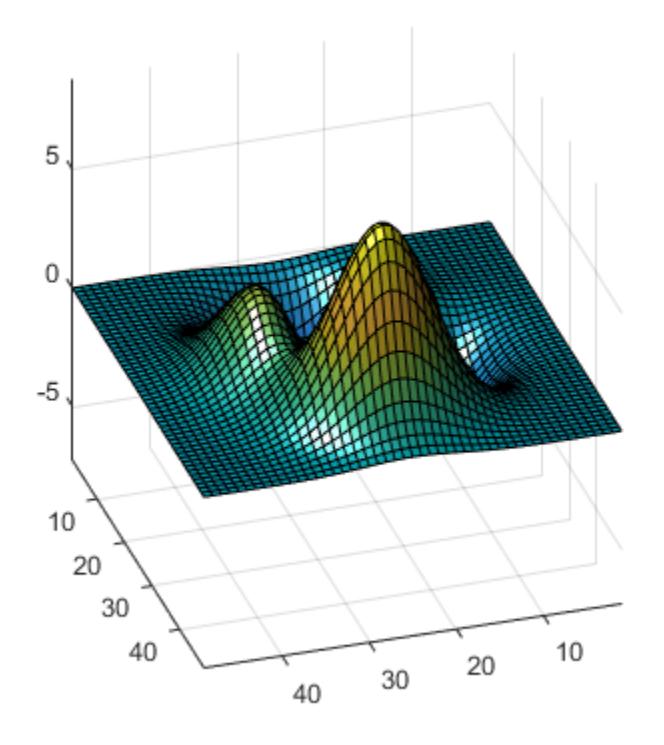

# **See Also**

[light](#page-8290-0) | [lightangle](#page-8299-0)

### **Topics**

"Lighting Overview"

### **Introduced before R2006a**

## **camlookat**

Position camera to view object or group of objects

## **Syntax**

```
camlookat(object_handles)
camlookat(axes_handle)
camlookat
```
## **Description**

camlookat(object\_handles) views the objects identified in the vector object handles. The vector can contain the handles of axes Children.

camlookat(axes\_handle) views the objects that are children of the axes identified by axes\_handle.

camlookat views the objects that are in the current axes by moving the camera position and camera target while preserving the relative view direction and camera view angle. The viewed object (or objects) roughly fill the axes position rectangle. To change the view, camlookat sets the axes CameraPosition and CameraTarget properties.

## **Examples**

### **Position Camera to View Object**

Create three spheres. Then set the data aspect ratio, the view, and the projection type.

```
[x, y, z] = sphere;s1 = \text{surf}(x,y,z);
hold on
s2 = \text{surf}(x+3, y, z+3);s3 = \text{surf}(x, y, z+6);
```
daspect([1 1 1]) view(30,10) camproj perspective

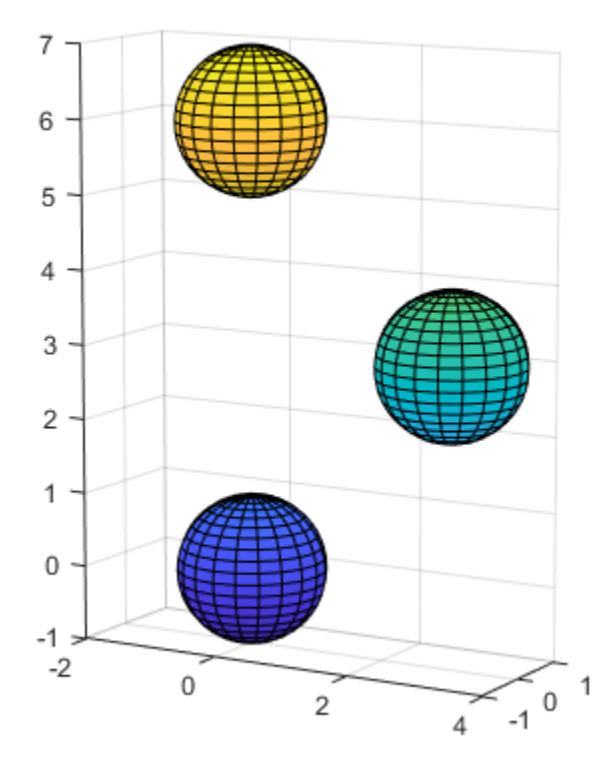

Compose the scene around sphere s1.

camlookat(s1)

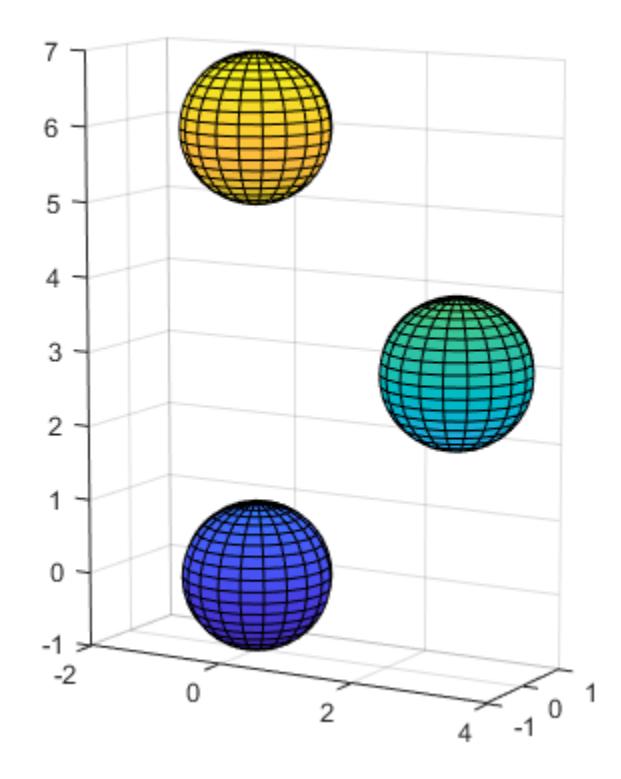

Compose the scene around sphere s2.

camlookat(s2)

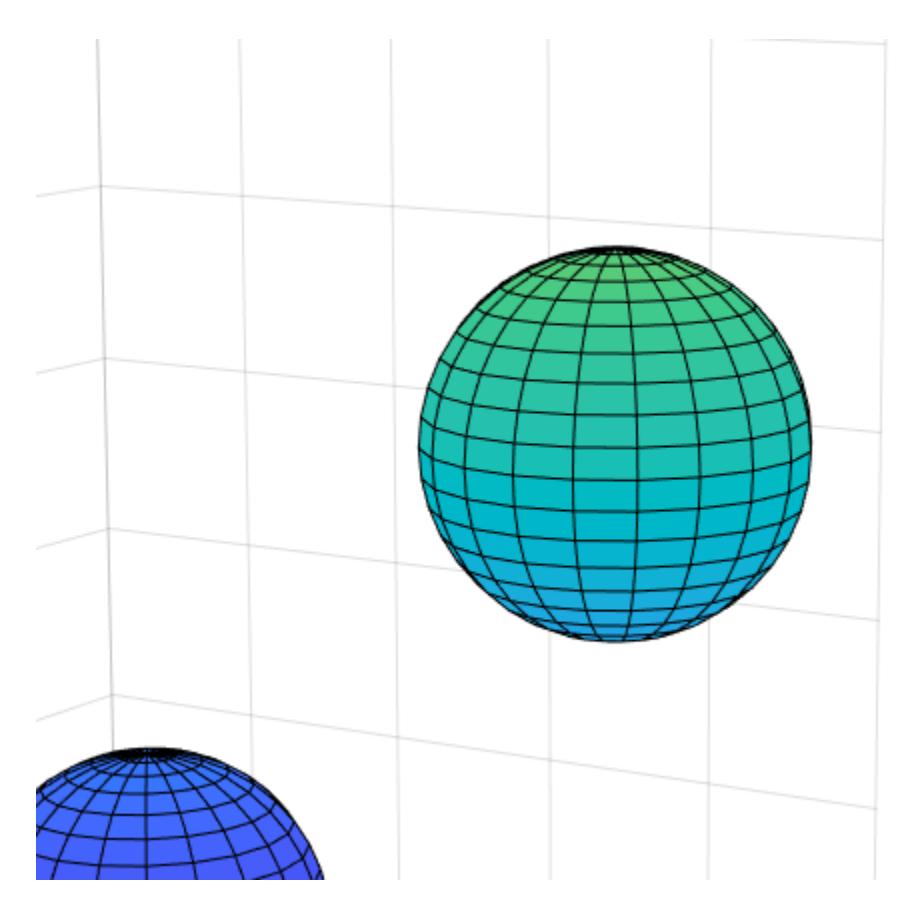

Compose the scene around sphere s3.

camlookat(s3)

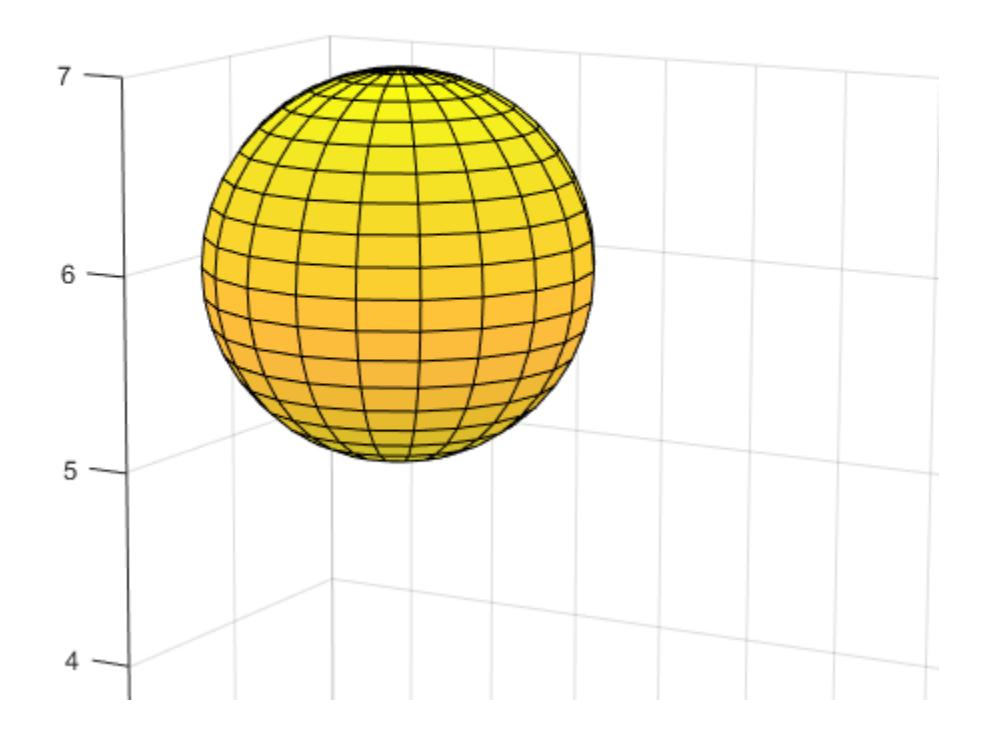

# **See Also**

[campos](#page-1120-0) | [camtarget](#page-1128-0)

### **Topics**

"Camera Graphics Terminology"

### **Introduced before R2006a**

# **camorbit**

Rotate camera position around camera target

## **Syntax**

```
camorbit(dtheta,dphi)
camorbit(dtheta,dphi,'coordsys')
camorbit(dtheta,dphi,'coordsys','direction')
camorbit(axes_handle,...)
```
## **Description**

camorbit(dtheta,dphi) rotates the camera position around the camera target by the amounts specified in dtheta and dphi (both in degrees). dtheta is the horizontal rotation and dphi is the vertical rotation.

camorbit(dtheta,dphi,'*coordsys*') rotates the camera position around the camera target, using the *coordsys* argument to determine the center of rotation. *coordsys* can take on two values:

- data (default) Rotate the camera around an axis defined by the camera target and the direction (default is the positive *z* direction).
- camera Rotate the camera about the point defined by the camera target.

camorbit(dtheta,dphi,'*coordsys*','direction') defines the axis of rotation for the data coordinate system using the direction argument in conjunction with the camera target. Specify direction as a three-element vector containing the *x*-, *y*-, and *z*components of the direction or one of the options, x, y, or z, to indicate  $[1 \ 0 \ 0]$ ,  $[0 \ 1$ 0], or [0 0 1] respectively.

camorbit (axes handle,...) operates on the axes identified by the first argument, axes handle. When you do not specify an axes handle, camorbit operates on the current axes.

The behavior of camorbit differs from the [rotate3d](#page-13013-0) function in that while the rotate3d tool modifies the View property of the axes, the camorbit function fixes the aspect ratio and modifies the CameraTarget, CameraPosition, and CameraUpVector properties of the axes. See [Axes](#page-590-0) for more information on all axes properties.

## **Examples**

#### **Rotate Camera Horizontally**

Rotate the camera horizontally about a line defined by the camera target point and a direction that is parallel to the *y*-axis. Visualize this rotation as a cone formed with the camera target at the apex and the camera position forming the base.

```
surf(peaks)
axis vis3d
for i = 1:36 camorbit(10,0,'data',[0 1 0])
    drawnow
end
```
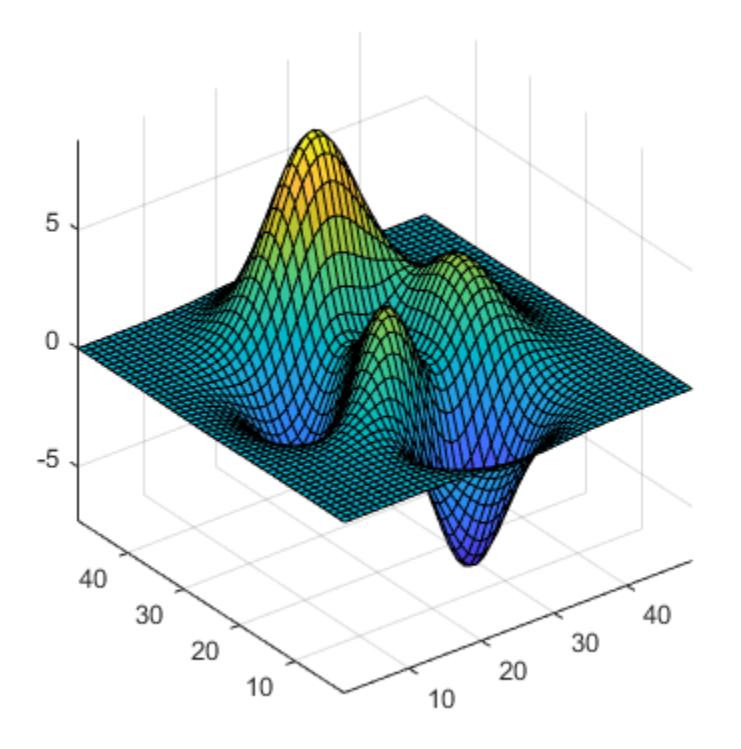

### **Rotate Camera Along Circle Around Axes**

Rotate in the camera coordinate system to orbit the camera around the axes along a circle while keeping the center of a circle at the camera target.

```
surf(peaks)
axis vis3d
for i=1:36
    camorbit(10,0,'camera')
    drawnow
end
```
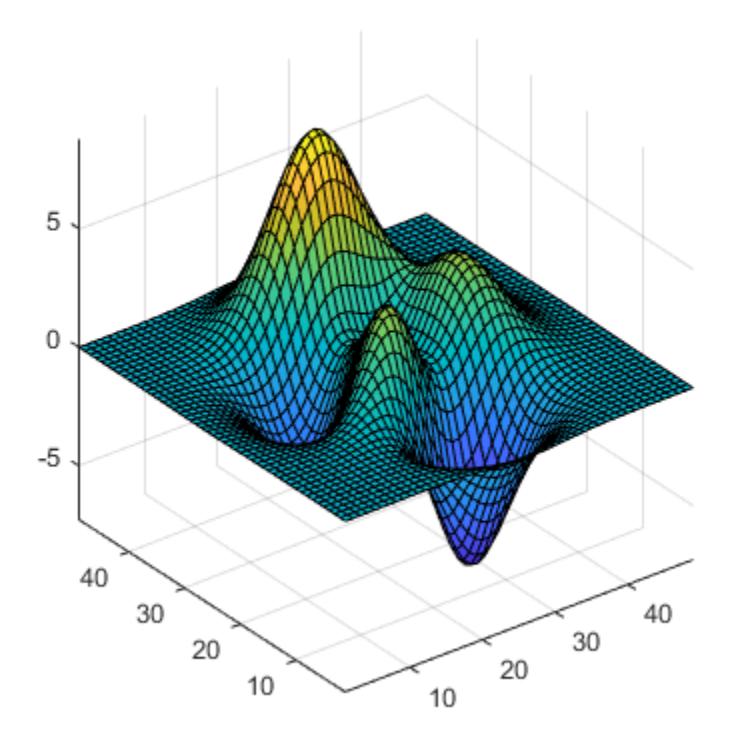

## **Alternatives**

Enable 3-D rotation from the figure **Tools** menu or the figure toolbar.

### **See Also**

[axes](#page-579-0) | [axis](#page-650-0) | [camdolly](#page-1098-0) | [campan](#page-1117-0) | [camroll](#page-1126-0) | [camzoom](#page-1137-0)

### **Topics**

"Camera Graphics Terminology"
### <span id="page-1117-0"></span>**campan**

Rotate camera target around camera position

# **Syntax**

```
campan(dtheta,dphi)
campan(dtheta,dphi,coordsys)
campan(dtheta,dphi,coordsys,direction)
campan(ax,...)
```
# **Description**

campan(dtheta,dphi) rotates the camera target of the current axes around the camera position by the amounts specified in dtheta and dphi (both in degrees). dtheta is the horizontal rotation and dphi is the vertical rotation.

campan(dtheta,dphi,coordsys) determine the center of rotation using the coordsys argument. It can take on two values:

- 'data' (default) Rotate the camera target around an axis defined by the camera position and the direction (default is the positive *z* direction)
- 'camera' Rotate the camera about the point defined by the camera target.

campan(dtheta,dphi,coordsys,direction) defines the axis of rotation for the data coordinate system using the direction argument with the camera position. Specify direction as a three-element vector containing the *x*-, *y*-, and *z*-components of the direction or one of the options, 'x', 'y', or 'z', to indicate  $[1 \ 0 \ 0]$ ,  $[0 \ 1 \ 0]$ , or  $[0 \ 0 \ 0]$ 1] respectively.

campan( $ax, \ldots$ ) operates on the axes identified by the first argument,  $ax$ . When you do not specify an axes object, campan operates on the current axes.

# **Examples**

#### **Rotate Camera Target**

Move the camera target to pan the object in a circular motion.

```
sphere;
axis vis3d
hPan = sin(-pi:1:pi);vPan = cos(-pi:1:pi);for k = 1: length(hPan)
   campan(hPan(k), vPan(k))
   pause(.1)
end
```
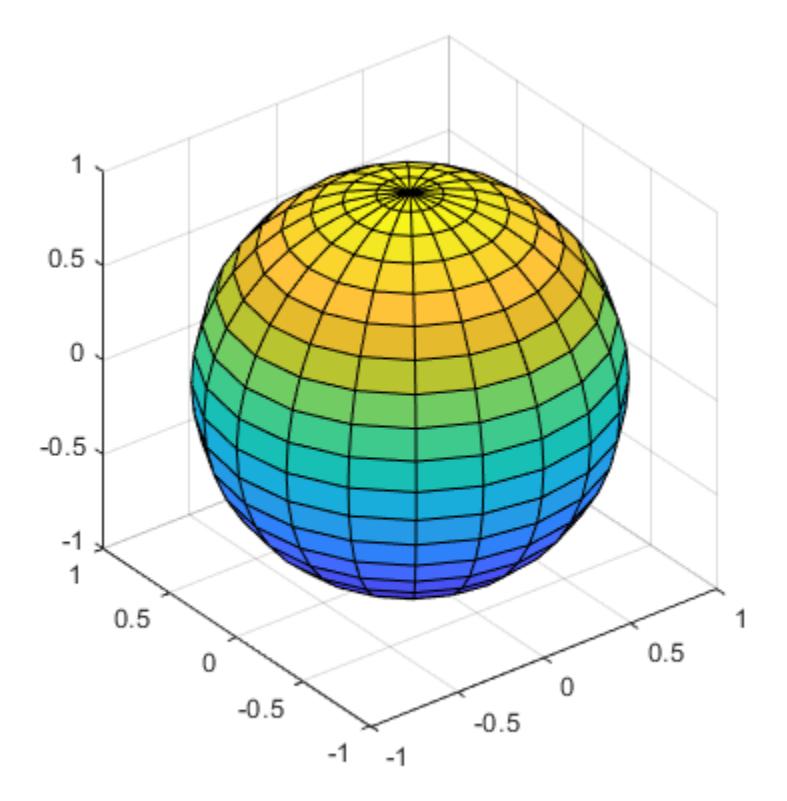

# **See Also**

[axes](#page-579-0) | [camdolly](#page-1098-0) | [camorbit](#page-1112-0) | [camroll](#page-1126-0) | [camtarget](#page-1128-0) | [camzoom](#page-1137-0)

### **Topics**

"Camera Graphics Terminology"

### <span id="page-1120-0"></span>**campos**

Set or query camera position

# **Syntax**

```
campos
campos([camera_position])
campos('mode')
campos('auto')
campos('manual')
campos(ax,...)
```
# **Description**

campos returns the camera position in the current axes.

campos([camera\_position]) sets the position of the camera in the current axes to the specified value. Specify the position as a three-element vector containing the *x*-, *y*-, and *z*coordinates of the desired location in the data units of the axes.

campos('mode') returns the value of the camera position mode, which can be either auto (the default) or manual.

campos('auto') sets the camera position mode to auto.

campos('manual') sets the camera position mode to manual.

campos(ax,...) performs the set or query on the axes identified by the first argument, ax. When you do not specify an axes object, campos operates on the current axes.

campos sets or queries values of the axes CameraPosition and CameraPositionMode properties. The camera position is the point in the Cartesian coordinate system of the axes from which you view the scene.

# **Examples**

#### **Move Camera Position**

Move the camera along the *x*-axis in a series of steps.

```
surf(peaks)
axis vis3d off
for x = -200:5:200 campos([x,5,10])
     drawnow
end
```
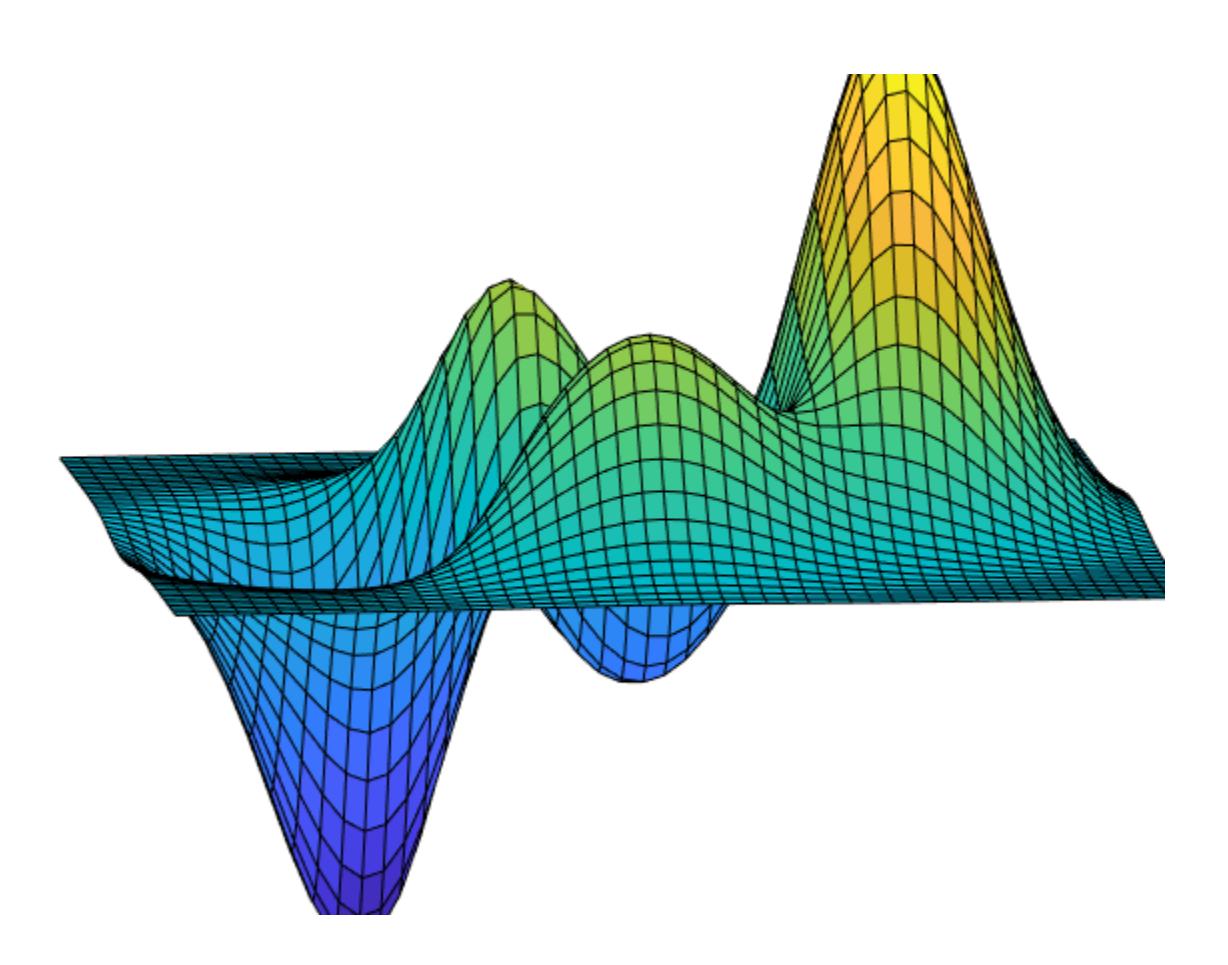

# **See Also**

[axis](#page-650-0) | [camproj](#page-1123-0) | [camtarget](#page-1128-0) | [camup](#page-1131-0) | [camva](#page-1134-0)

### **Topics**

"Camera Graphics Terminology"

# <span id="page-1123-0"></span>**camproj**

Set or query projection type

# **Syntax**

```
camproj
camproj('projection_type')
camproj(axes_handle,...)
```
# **Description**

camproj returns the projection type setting in the current axes. The projection type determines whether MATLAB 3-D views use a perspective or orthographic projection.

camproj('*projection\_type*') sets the projection type in the current axes to the specified value. Possible values for *projection\_type* are orthographic and perspective.

camproj(axes\_handle,...) performs the set or query on the axes identified by the first argument, axes\_handle. When you do not specify an axes handle, camproj operates on the current axes.

camproj sets or queries values of the axes object Projection property.

# **Examples**

#### **Set Projection Type**

Plot two surfaces and compare the different projection settings.

```
subplot(1,2,1)surf(membrane) 
camproj('perspective')
```
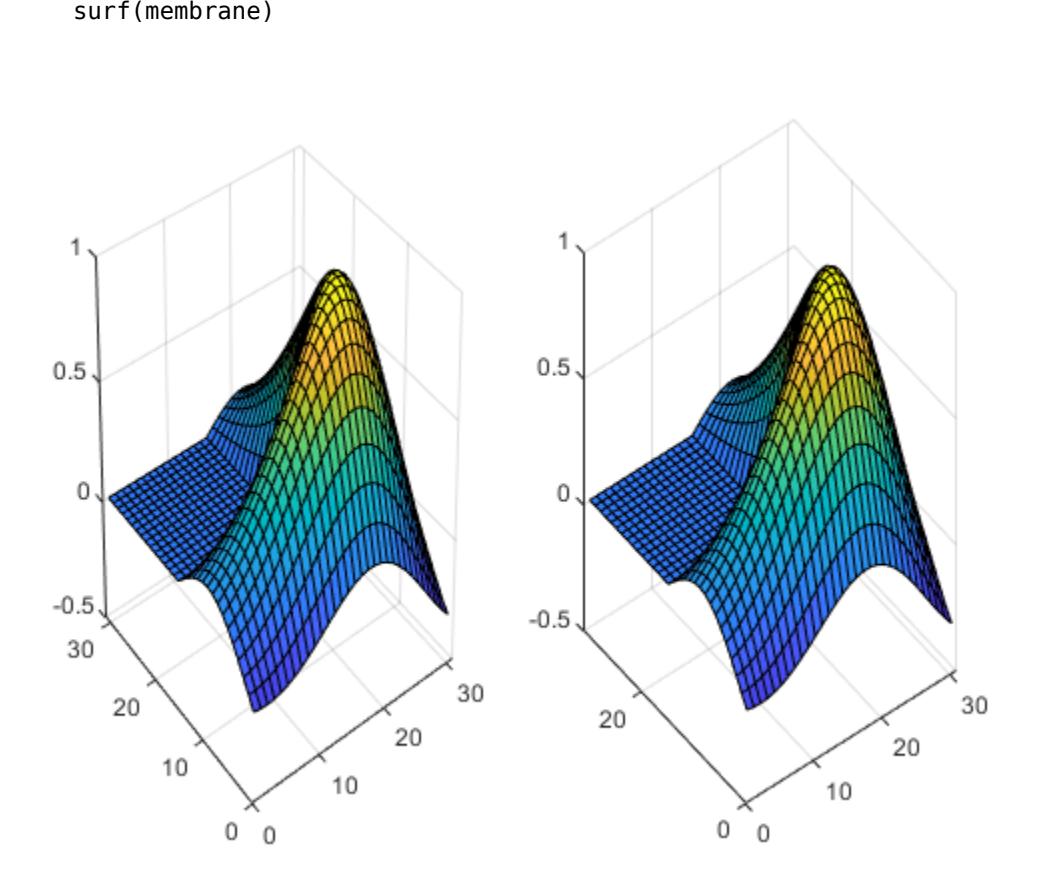

camproj('orthographic')

### **See Also**

subplot(1,2,2)

[axis](#page-650-0) | [campos](#page-1120-0) | [camtarget](#page-1128-0) | [camup](#page-1131-0) | [camva](#page-1134-0)

### **Topics**

"Camera Graphics Terminology"

# <span id="page-1126-0"></span>**camroll**

Rotate camera about view axis

# **Syntax**

```
camroll(dtheta)
camroll(ax,dtheta)
```
# **Description**

camroll(dtheta) rotates the camera around the camera viewing axis by the amounts specified in dtheta (in degrees). The viewing axis is the line passing through the camera position and the camera target.

camroll(ax,dtheta) operates on the axes identified by the first argument, ax. When you do not specify an axes object, camroll operates on the current axes.

camroll sets the axes CameraUpVector property and also sets the CameraUpVectorMode property to manual.

# **Examples**

#### **Rotate Camera About View Axis**

Rotate the camera around the viewing axis.

```
surf(peaks)
axis vis3d
for i = 1:36 camroll(10)
     drawnow
end
```
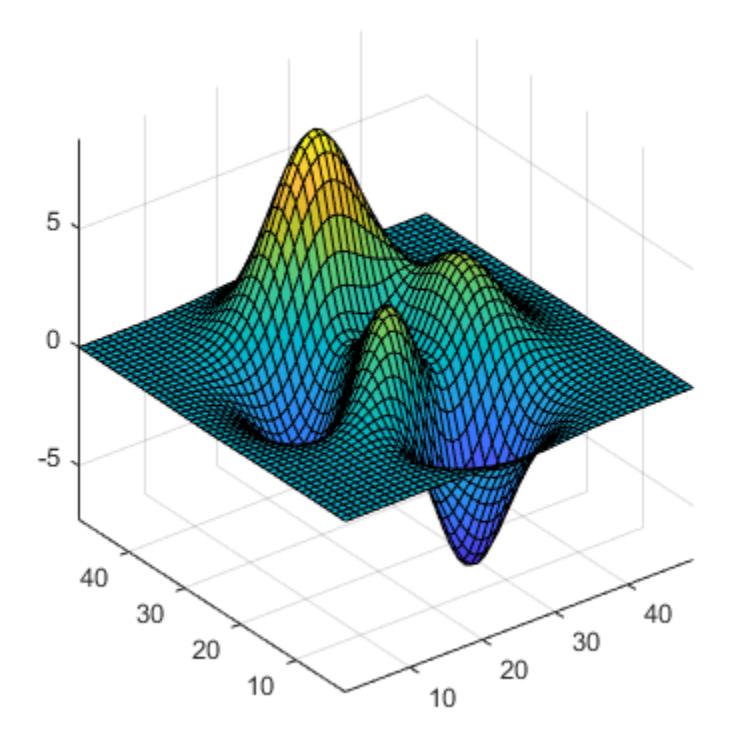

# **See Also**

[axes](#page-579-0) | [axis](#page-650-0) | [camdolly](#page-1098-0) | [camorbit](#page-1112-0) | [campan](#page-1117-0) | [camzoom](#page-1137-0)

### **Topics**

"Camera Graphics Terminology"

# <span id="page-1128-0"></span>**camtarget**

Set or query location of camera target

# **Syntax**

```
camtarget
camtarget([camera_target])
camtarget('mode')
camtarget('auto')
camtarget('manual')
camtarget(axes_handle,...)
```
# **Description**

camtarget returns the location of the camera target in the current axes. The camera target is the location in the axes that the camera points to. The camera remains oriented toward this point regardless of its position.

camtarget([camera\_target]) sets the camera target in the current axes to the specified value. Specify the target as a three-element vector containing the *x*-, *y*-, and *z*coordinates of the desired location in the data units of the axes.

camtarget('mode') returns the value of the camera target mode, which can be either auto (default) or manual.

camtarget('auto') sets the camera target mode to auto. When the camera target mode is auto, the camera target is the center of the axes plot box.

camtarget('manual') sets the camera target mode to manual.

camtarget (axes handle, ...) performs the set or query on the axes identified by axes handle. When you do not specify an axes handle, camtarget operates on the current axes.

camtarget sets or queries values of the axes object CameraTarget and CameraTargetMode properties.

## **Examples**

#### **Move Camera Target**

Move the camera position and the camera target along the *x*-axis in a series of steps.

```
surf(peaks);
axis vis3d
xp = linspace(-150,40,50);
xt = linespace(25, 50, 50);for i = 1:50 campos([xp(i),25,5]);
      camtarget([xt(i),30,0])
      drawnow
end
```
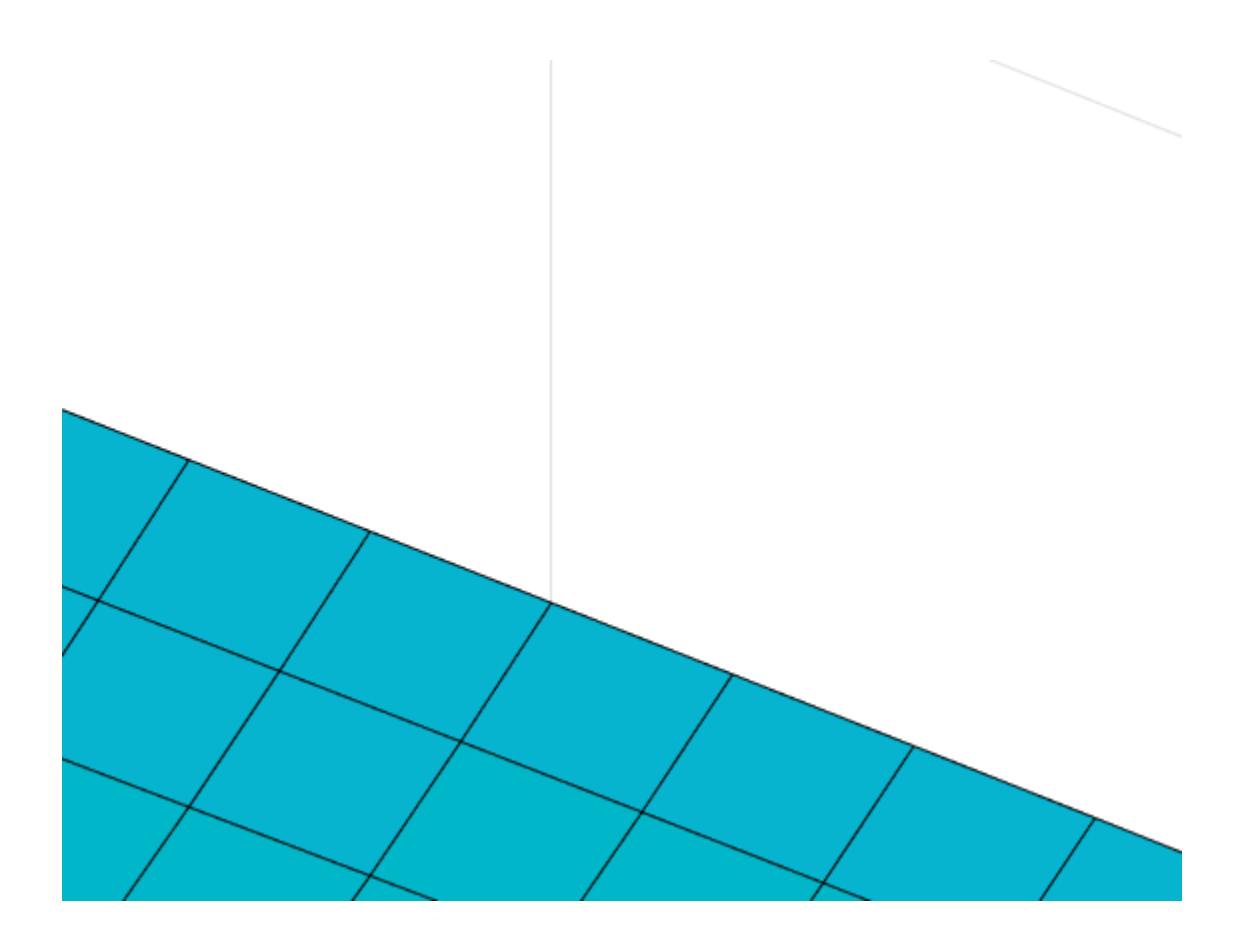

### **See Also** [axis](#page-650-0) | [campos](#page-1120-0) | [camup](#page-1131-0) | [camva](#page-1134-0)

**Topics** "Camera Graphics Terminology"

### <span id="page-1131-0"></span>**camup**

Set or query camera up vector

## **Syntax**

```
camup
camup([up_vector])
camup('mode')
camup('auto')
camup('manual')
camup(axes_handle,...)
```
# **Description**

camup returns the camera up vector setting in the current axes. The camera up vector specifies the direction that is oriented up in the scene.

camup([up\_vector]) sets the up vector in the current axes to the specified value. Specify the up vector as *x*, *y*, and *z* components.

camup('mode') returns the current value of the camera up vector mode, which can be either auto (default) or manual.

camup('auto') sets the camera up vector mode to auto. In auto mode, [0 1 0] is the up vector of for 2-D views. This means the *y*-axis points up. For 3-D views, the up vector is [0 0 1], meaning the *z*-axis points up.

camup('manual') sets the camera up vector mode to manual. In manual mode, the value of the camera up vector does not change unless you set it.

camup(axes\_handle,...) performs the set or query on the axes identified by the first argument, axes\_handle. When you do not specify an axes handle, camup operates on the current axes.

# **Examples**

### **Set Camera Up Vector**

Set the *x*-axis to be the up axis.

surf(peaks) camup([1 0 0]);

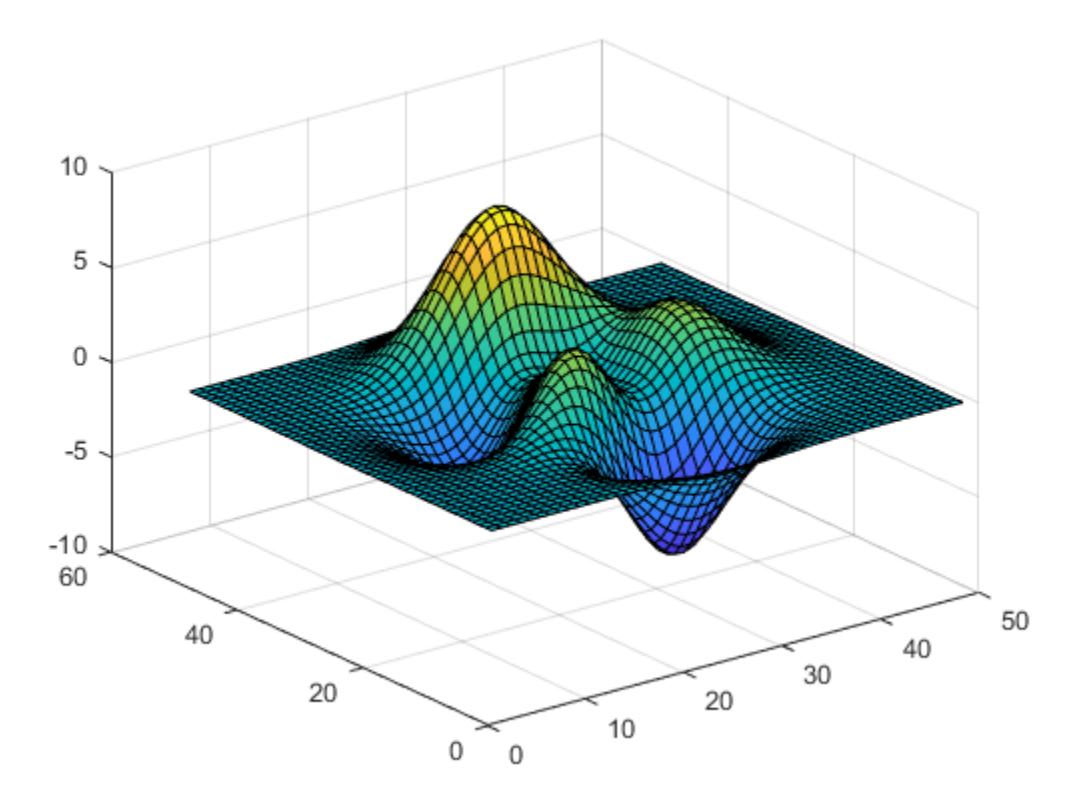

### **See Also**

[axis](#page-650-0) | [campos](#page-1120-0) | [camtarget](#page-1128-0) | [camup](#page-1131-0)

### **Topics**

"Camera Graphics Terminology"

### <span id="page-1134-0"></span>**camva**

Set or query camera view angle

# **Syntax**

```
camva
camva(view_angle)
camva('mode')
camva('auto')
camva('manual')
camva(axes_handle,...)
```
# **Description**

camva returns the camera view angle setting in the current axes. The camera view angle determines the field of view of the camera. Larger angles produce a smaller view of the scene. Implement zooming by changing the camera view angle.

camva(view\_angle) sets the view angle in the current axes to the specified value. Specify the view angle in degrees.

camva('mode') returns the current value of the camera view angle mode, which can be either auto (the default) or manual.

camva('auto') sets the camera view angle mode to auto.

camva('manual') sets the camera view angle mode to manual.

camva(axes\_handle,...) performs the set or query on the axes identified by the first argument, axes\_handle. When you do not specify an axes handle, camva operates on the current axes.

# **Tips**

The camva function sets or queries values of the axes object CameraViewAngle and CameraViewAngleMode properties.

When the camera view angle mode is auto, the camera view angle adjusts so that the scene fills the available space in the window. If you move the camera to a different position, the camera view angle changes to maintain a view of the scene that fills the available area in the window.

Setting a camera view angle or setting the camera view angle to manual disables the MATLAB stretch-to-fill feature (stretching of the axes to fit the window). This means setting the camera view angle to its current value,

```
camva(camva)
```
can cause a change in the way the graph looks. See [axes](#page-579-0) for more information.

### **Examples**

#### **Set Camera View Angle**

Create two push buttons, one that zooms in and another that zooms out. Set the range checking in the callback statements to keep the values for the camera view angle in the range greater than zero and less than 180. Then create a surface plot to zoom in and out on.

```
uicontrol('Style','pushbutton',...
   'String','Zoom In',...
   'Position',[20 20 60 20],...
   'Callback','if camva <= 1; return; else; camva(camva-1); end');
uicontrol('Style','pushbutton',...
   'String','Zoom Out',...
   'Position',[100 20 60 20],...
   'Callback',...
   'if camva >= 179; return; else; camva(camva+1); end');
surf(peaks);
```
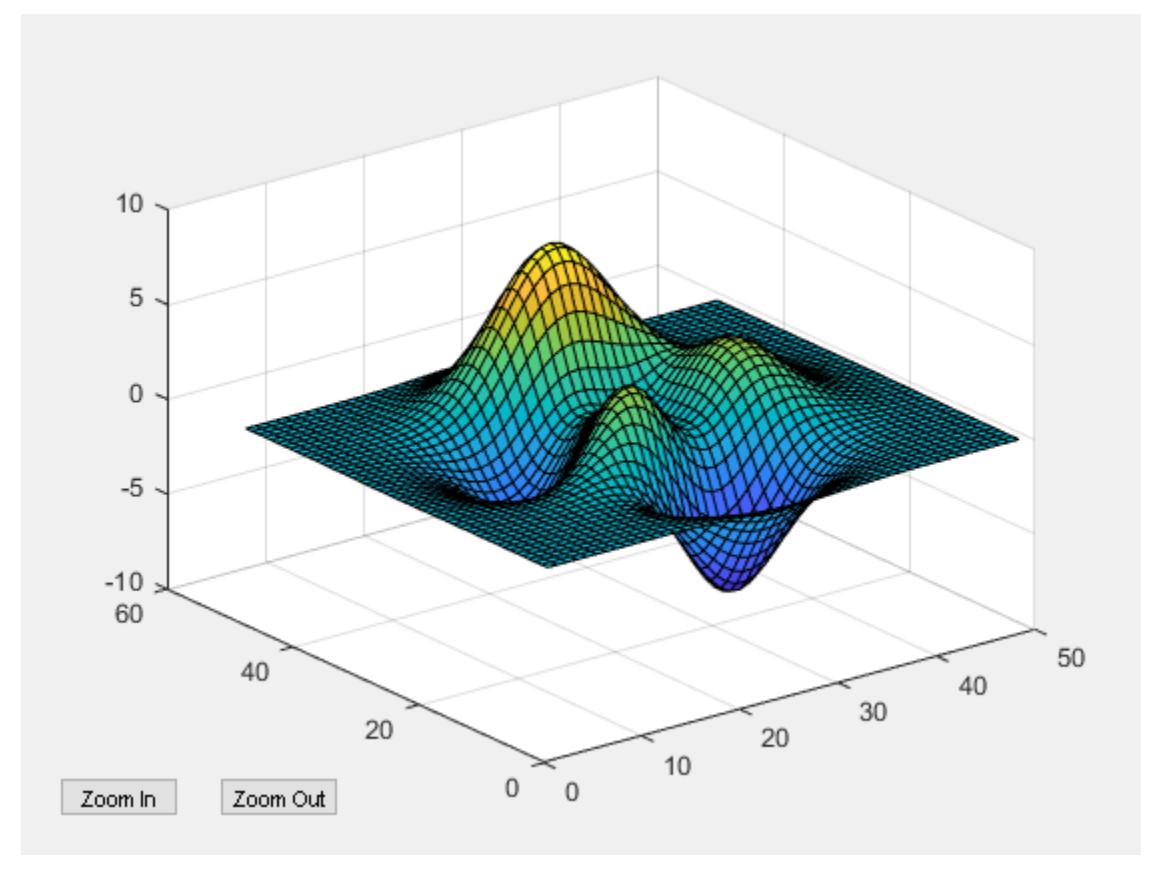

# **See Also**

[axis](#page-650-0) | [campos](#page-1120-0) | [camtarget](#page-1128-0) | [camup](#page-1131-0)

### **Topics**

"Camera Graphics Terminology"

### <span id="page-1137-0"></span>**camzoom**

Zoom in and out on scene

# **Syntax**

camzoom(zoom\_factor) camzoom(axes\_handle,...)

# **Description**

camzoom(zoom\_factor) zooms in or out on the scene depending on the value specified by zoom factor. If zoom factor is greater than 1, the scene appears larger; if zoom\_factor is greater than zero and less than 1, the scene appears smaller.

camzoom(axes handle,...) operates on the axes identified by the first argument, axes handle. When you do not specify an axes handle, camzoom operates on the current axes.

# **Tips**

camzoom sets the axes CameraViewAngle property, which in turn causes the CameraViewAngleMode property to be set to manual. Note that setting the CameraViewAngle property disables the MATLAB stretch-to-fill feature (stretching of the axes to fit the window). This may result in a change to the aspect ratio of your graph. See the [axes](#page-579-0) function for more information on this behavior.

### **See Also**

[axes](#page-579-0) | [camdolly](#page-1098-0) | [camorbit](#page-1112-0) | [campan](#page-1117-0) | [camroll](#page-1126-0) | [camva](#page-1134-0)

### **Topics**

"Camera Graphics Terminology"

# **cartToBary**

**Class:** TriRep

(Not recommended) Convert point coordinates from Cartesian to barycentric

**Note** cartToBary(TriRep) is not recommended. Use [cartesianToBarycentric\(triangulation\)](#page-12469-0) instead.

TriRep is not recommended. Use [triangulation](#page-12460-0) instead.

# **Syntax**

 $B = cartToBary(TR, SI, XC)$ 

# **Description**

B = cartToBary(TR, SI, XC) returns the barycentric coordinates of each point in XC with respect to its associated simplex SI.

## **Input Arguments**

- TR Triangulation representation.
- SI Column vector of simplex indices that index into the triangulation matrix TR.Triangulation.
- XC Matrix that represents the Cartesian coordinates of the points to be converted. XC is of size m-by-n, where m is of length(SI), the number of points to convert, and n is the dimension of the space where the triangulation resides.

# **Output Arguments**

B Matrix of dimension m-by-k where k is the number of vertices per simplex.

# **Examples**

Compute the Delaunay triangulation of a set of points.

 $x = [0 4 8 12 0 4 8 12]'$ ; y = [0 0 0 0 8 8 8 8]';  $dt = DelaunayTri(x,y)$ 

Compute the barycentric coordinates of the incenters.

 $cc =$  incenters(dt);  $tri = dt(:,:);$ 

Plot the original triangulation and reference points.

```
figure
subplot(1,2,1);triplot(dt); hold on;
plot(cc(:,1), cc(:,2), '*r'); 
hold off;
axis equal;
```
Stretch the triangulation and compute the mapped locations of the incenters on the deformed triangulation.

```
b = cartToBary(dt, [1:length(tri)]', cc);y = [0 0 0 0 16 16 16 16]';
tr = TriRep(tri, x, y)xc = baryToCart(tr, [1:length(tri)']', b);
```
Plot the deformed triangulation and mapped locations of the reference points.

```
subplot(1,2,2);triplot(tr); 
hold on;
plot(xc(:,1), xc(:,2), '*r');hold off;
axis equal;
```
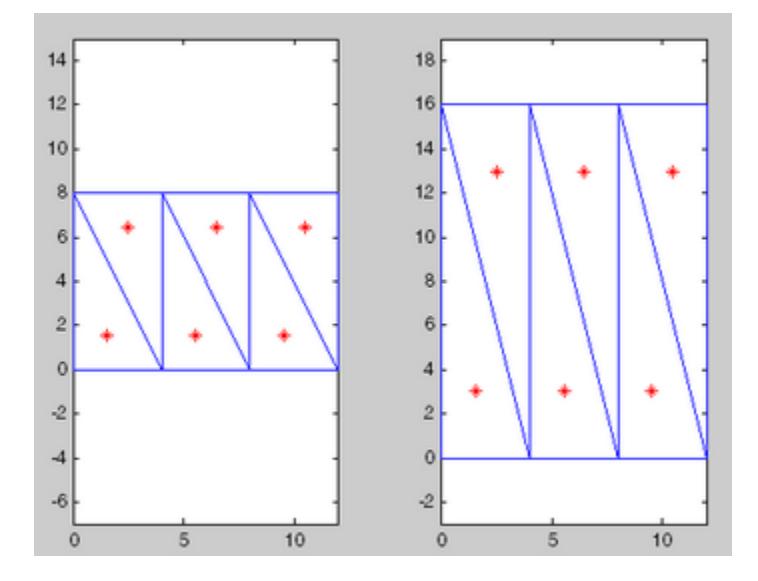

# **Definitions**

### **Simplex**

A simplex is a triangle/tetrahedron or higher dimensional equivalent.

# **See Also**

[barycentricToCartesian](#page-12466-0) | [delaunayTriangulation](#page-3006-0) | [pointLocation](#page-12514-0) | [triangulation](#page-12460-0)

# <span id="page-1142-0"></span>**cart2pol**

Transform Cartesian coordinates to polar or cylindrical

# **Syntax**

 $[theta,rho] = cart2pol(x,y)$  $[theta,rho,z] = cart2pol(x,y,z)$ 

# **Description**

[theta, rho] = cart2pol( $x, y$ ) transforms corresponding elements of the twodimensional Cartesian coordinate arrays x and y into polar coordinates theta and rho.

[theta, rho, z] = cart2pol( $x, y, z$ ) transforms three-dimensional Cartesian coordinate arrays x, y, and z into cylindrical coordinates theta, rho, and z.

# **Examples**

#### **Cartesian to Polar Coordinates**

Convert the Cartesian coordinates defined by corresponding entries in matrices x and y to polar coordinates theta and rho.

```
x = [5 \ 3.5355 \ 0 \ -10]x = 1 \times 4 5.0000 3.5355 0 -10.0000
y = [0 3.5355 10 0]y = 1×4
```
 0 3.5355 10.0000 0  $[theta,rho] = cart2pol(x,y)$ theta =  $1 \times 4$  0 0.7854 1.5708 3.1416 rho = *1×4* 5.0000 5.0000 10.0000 10.0000

#### **Cartesian to Cylindrical Coordinates**

Convert the three-dimensional Cartesian coordinates defined by corresponding entries in the matrices x, y, and z to cylindrical coordinates theta, rho, and z.

```
x = [1 2.1213 0 -5]'x = 4 \times 1 1.0000
      2.1213
\overline{0} -5.0000
y = [0 2.1213 4 0]'y = 4×1
           \left( \cdot \right) 2.1213
      4.0000
           \Thetaz = [7 8 9 10]'z = 4×1
```
#### $[theta,rho,z] = cart2pol(x,y,z)$

theta =  $4 \times 1$  $\Theta$  0.7854 1.5708 3.1416 rho = *4×1* 1.0000 3.0000 4.0000 5.0000 z = *4×1* 7 8 9 10

### **Input Arguments**

#### **x, y, z — Cartesian coordinates**

scalars | vectors | matrices | multidimensional arrays

Cartesian coordinates, specified as scalars, vectors, matrices, or multidimensional arrays. x, y, and z must be the same size, or any of them can be scalar.

Data Types: single | double

### **Output Arguments**

#### **theta — Angular coordinate**

array

Angular coordinate, returned as an array. theta is the counterclockwise angle in the *x*-*y* plane measured in radians from the positive *x*-axis. The value of the angle is in the range [-pi pi].

#### **rho — Radial coordinate**

array

Radial coordinate, returned as an array. rho is the distance from the origin to a point in the *x*-*y* plane.

#### **z — Elevation coordinate**

array

Elevation coordinate, returned as an array. z is the height above the *x*-*y* plane.

# **Algorithms**

The mapping from two-dimensional Cartesian coordinates to polar coordinates, and from three-dimensional Cartesian coordinates to cylindrical coordinates is

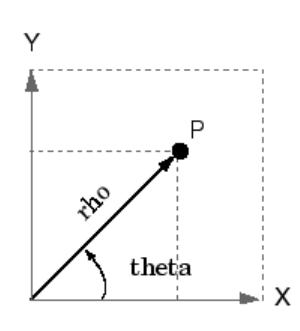

Two-Dimensional Mapping theta =  $atan2(y, x)$  $rho = sqrt(x.^2 + y.^2)$ 

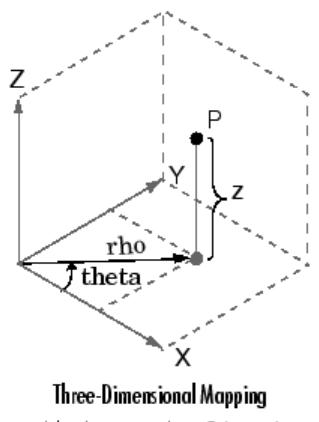

theta =  $atan2(y, x)$  $rho = sqrt(x.^2 + y.^2)$  $Z = Z$ 

# **Extended Capabilities**

# **Tall Arrays**

Calculate with arrays that have more rows than fit in memory.

This function fully supports tall arrays. For more information, see "Tall Arrays".

## **C/C++ Code Generation**

Generate C and C++ code using MATLAB® Coder™.

# **GPU Arrays**

Accelerate code by running on a graphics processing unit (GPU) using Parallel Computing Toolbox™.

This function fully supports GPU arrays. For more information, see "Run MATLAB Functions on a GPU" (Parallel Computing Toolbox).

# **Distributed Arrays**

Partition large arrays across the combined memory of your cluster using Parallel Computing Toolbox™.

This function fully supports distributed arrays. For more information, see "Run MATLAB Functions with Distributed Arrays" (Parallel Computing Toolbox).

# **See Also**

[cart2sph](#page-1147-0) | [pol2cart](#page-11110-0) | [sph2cart](#page-13722-0)

# <span id="page-1147-0"></span>**cart2sph**

Transform Cartesian coordinates to spherical

# **Syntax**

```
[azimuth, elevation, r] = cart2sph(x,y,z)
```
# **Description**

 $[azimuth, elevation, r] = cart2sph(x,y,z)$  transforms corresponding elements of the Cartesian coordinate arrays x, y, and z to spherical coordinates azimuth, elevation, and r.

## **Examples**

#### **Cartesian to Spherical Coordinates**

Convert the Cartesian coordinates defined by corresponding entries in the matrices x, y, and z to spherical coordinates az, el, and r. These points correspond to the eight vertices of a cube.

```
x = [1 \ 1 \ 1 \ 1; -1 \ -1 \ -1 \ -1]x = 2×4
 1 1 1 1
 -1 -1 -1 -1
y = [1 \ 1 \ -1 \ -1; 1 \ 1 \ -1 \ -1]y = 2×4
     1 1 -1 -1
```
 $\begin{matrix} 1 & 1 & -1 & -1 \end{matrix}$  $z = [1 -1 1 -1; 1 -1 1 -1]$ z = *2×4*  $\begin{array}{ccccccccc}\n1 & -1 & 1 & -1 \\
1 & -1 & 1 & -1\n\end{array}$  $-1$  1  $-1$  $[az,el,r] = cart2sph(x,y,z)$ az = *2×4* 0.7854 0.7854 -0.7854 -0.7854 2.3562 2.3562 -2.3562 -2.3562 el = *2×4* 0.6155 -0.6155 0.6155 -0.6155 0.6155 -0.6155 0.6155 -0.6155 r = *2×4* 1.7321 1.7321 1.7321 1.7321 1.7321 1.7321 1.7321 1.7321

### **Input Arguments**

#### **x,y,z — Cartesian coordinates**

scalars | vectors | matrices | multidimensional arrays

Cartesian coordinates, specified as scalars, vectors, matrices, or multidimensional arrays. x, y, and z must be the same size, or any of them can be scalar.

Data Types: single | double

### **Output Arguments**

#### **azimuth — Azimuth angle**

array

Azimuth angle, returned as an array. azimuth is the counterclockwise angle in the *x*-*y* plane measured in radians from the positive *x*-axis. The value of the angle is in the range [-pi pi].

#### **elevation — Elevation angle**

array

Elevation angle, returned as an array. elevation is the elevation angle in radians from the *x*- $\nu$  plane. The value of the angle is in the range  $[-pi/2, pi/2]$ .

#### **r — Radius**

array

Radius, returned as an array. r is the distance from the origin to a point. The length units of r are arbitrary, matching the units of the input arrays x, y, and z.

# **Algorithms**

The mapping from three-dimensional Cartesian coordinates to spherical coordinates is

```
azimuth = atan2(y,x)elevation = atan2(z, sqrt(x.^2 + y.^2))r = sqrt(x.^2 + y.^2 + z.^2)
```
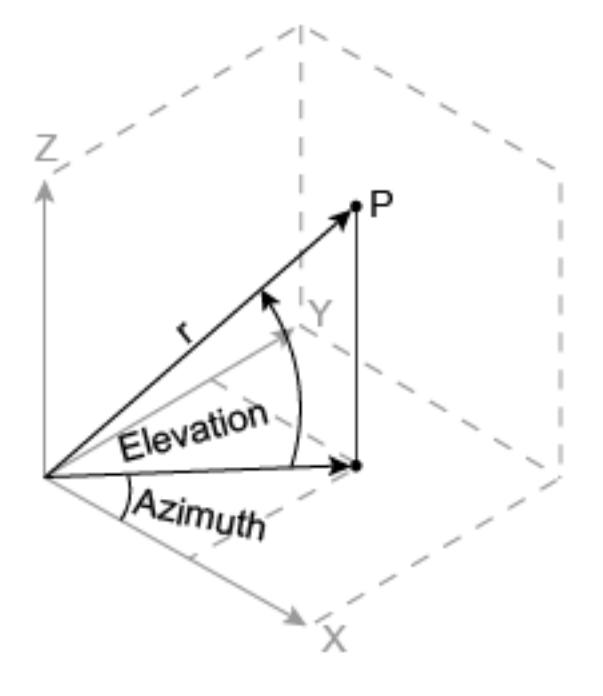

The notation for spherical coordinates is not standard. For the cart2sph function, elevation is measured from the *x*-y plane. Notice that if elevation =  $\theta$ , the point is in the *x*-*y* plane. If elevation =  $pi/2$ , then the point is on the positive *z*-axis.

# **Extended Capabilities**

# **Tall Arrays**

Calculate with arrays that have more rows than fit in memory.

This function fully supports tall arrays. For more information, see "Tall Arrays".

# **C/C++ Code Generation**

Generate C and C++ code using MATLAB® Coder™.

# **GPU Arrays**

Accelerate code by running on a graphics processing unit (GPU) using Parallel Computing Toolbox™.

This function fully supports GPU arrays. For more information, see "Run MATLAB Functions on a GPU" (Parallel Computing Toolbox).

# **Distributed Arrays**

Partition large arrays across the combined memory of your cluster using Parallel Computing Toolbox™.

This function fully supports distributed arrays. For more information, see "Run MATLAB Functions with Distributed Arrays" (Parallel Computing Toolbox).

# **See Also**

[cart2pol](#page-1142-0) | [pol2cart](#page-11110-0) | [sph2cart](#page-13722-0)
## **cast**

Cast variable to different data type

# **Syntax**

 $B = \text{cast}(A, newclass)$  $B = \text{cast}(A, 'like', p)$ 

# **Description**

 $B = \text{cast}(A, \text{newclass})$  converts A to class newclass, where newclass is the name of a built-in data type compatible with A. The cast function truncates any values in A that are too large to map into newclass.

 $B = \text{cast}(A, 'like', p)$  converts A to the same data type and sparsity as the variable p. If A and p are both real, then B is also real. Otherwise, B is complex.

# **Examples**

### **Convert Numeric Data Type**

Convert an int8 value to uint8.

Define a scalar 8-bit integer.

 $a = int8(5)$ ;

Convert a to an unsigned 8-bit integer.

```
b = \text{cast}(a, 'uint8');
class(b)
ans ='uint8'
```
# **Extended Capabilities**

## **C/C++ Code Generation**

Generate C and  $C++$  code using MATLAB® Coder<sup>™</sup>.

Usage notes and limitations:

• Enumeration inputs must be scalar valued at compile time. Arrays of enumerations are not supported.

## **GPU Arrays**

Accelerate code by running on a graphics processing unit (GPU) using Parallel Computing Toolbox™.

Usage notes and limitations:

• For the syntax  $B = \text{cast}(A, 'like', p)$ , the output B is a gpuArray if and only if p is a gpuArray.

For more information, see "Run MATLAB Functions on a GPU" (Parallel Computing Toolbox).

# **Distributed Arrays**

Partition large arrays across the combined memory of your cluster using Parallel Computing Toolbox™.

Usage notes and limitations:

• For the syntax  $B = \text{cast}(A', 'like', p)$ , the output B is a distributed array if and only if p is a distributed array.

For more information, see "Run MATLAB Functions with Distributed Arrays" (Parallel Computing Toolbox).

### **See Also**

[class](#page-1588-0) | [typecast](#page-15242-0)

### **Topics**

"Class Support for Array-Creation Functions"

### **Introduced before R2006a**

# **cat**

Concatenate arrays

# **Syntax**

 $C = cat(dim, A, B)$  $C = cat(dim, A1, A2, ..., An)$ 

# **Description**

 $C = cat(dim,A,B)$  concatenates B to the end of A along dimension dim when A and B have compatible sizes (the lengths of the dimensions match except for the operating dimension dim).

 $C = cat(dim, A1, A2, ..., An)$  concatenates A1, A2, ..., An along dimension dim.

You can use the square bracket operator [] to concatenate. For example, [A,B] or [A B] concatenates arrays A and B horizontally, and [A; B] concatenates them vertically.

# **Examples**

### **Two Matrices**

Create and concatenate two matrices vertically, then horizontally.

```
A = ones(3)A = 3×3
 1 1 1
      \begin{array}{cccc} 1 & 1 & 1 \\ 1 & 1 & 1 \end{array} 1 1 1
B = zeros(3)
```
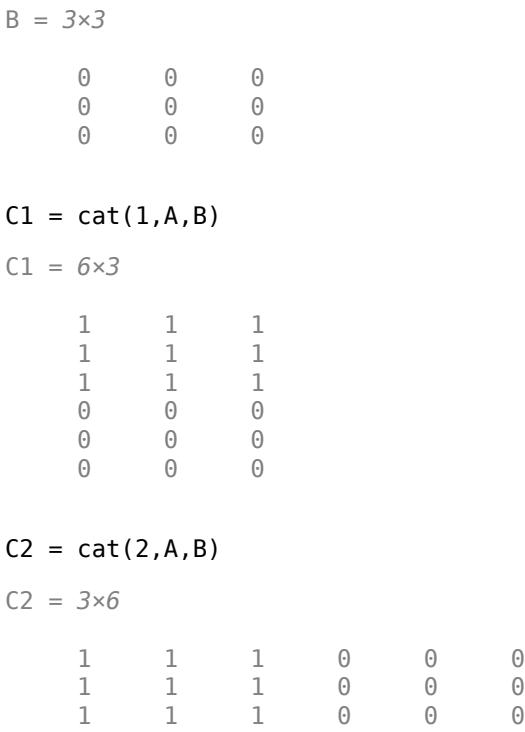

### **3-D Arrays**

Create two 3-D arrays and concatenate them along the third dimension. The lengths of the first and second dimensions in the resulting array matches the corresponding lengths in the input arrays, while the third dimension expands.

 $A = rand(2,3,4);$  $B = rand(2, 3, 5);$  $C = cat(3, A, B);$  $szC = size(C)$ szC = *1×3* 2 3 9

### **Expand Tables**

Create a table and add a row using a cell array.

```
LastName = {'Sanchez';'Johnson';'Li';'Diaz'};
Age = [38;43;38;40];
T1 = table(LastName,Age)
T1=4×2 table
    LastName Age
    'Sanchez' 38 
    'Johnson' 43 
    'Li' 38 
     'Diaz' 40 
Trow = \{ 'Brown', 49 \};T2 = cat(1, T1, Trow)T2=5×2 table
    LastName Age
    'Sanchez' 38 
    'Johnson' 43 
    'Li' 38 
    'Diaz' 40 
    'Brown' 49
```
#### **Dates with Different Types**

Concatenate a date character vector, a string date, and a datetime into a single column of dates. The result is a datetime vector.

chardate = '2016-03-24'; strdate = "2016-04-19";

```
t = datetime('2016-05-10','InputFormat','yyyy-MM-dd');
C = cat(1, \text{chardate}, \text{strdate}, t)C = 3x1 datetime array
    24-Mar-2016
    19-Apr-2016
    10-May-2016
```
#### **Matrices in a Cell Array**

Create a cell array containing two matrices, and concatenate the matrices both vertically and horizontally.

```
M1 = [1 2; 3 4];M2 = [5 \ 6; 7 \ 8];A1 = {M1,M2};Cvert = cat(1, A1\{:\})Cvert = 4×2
     1 2
     3 4
     5 6
     7 8
Chorz = cat(2, A1\: })Chorz = 2×4
 1 2 5 6
 3 4 7 8
```
## **Input Arguments**

**dim — Dimension to operate along** positive integer scalar

Dimension to operate along, specified as a positive integer scalar. For example, if A and B are both 2-by-2 matrices, then  $cat(1,A,B)$  concatenates vertically creating a 4-by-2 matrix. cat(2,A,B) concatenates horizontally creating a 2-by-4 matrix.

dim must be either 1 or 2 for table or timetable input.

### **A — First input**

scalar | vector | matrix | multidimensional array | table | timetable

First input, specified as a scalar, vector, matrix, multidimensional array, table, or timetable.

### **B — Second input**

scalar | vector | matrix | multidimensional array | table | timetable

Second input, specified as a scalar, vector, matrix, multidimensional array, table, or timetable.

- The elements of B are concatenated to the end of the first input along the operating dimension. The sizes of the input arguments must be compatible. For example, if the first input is a matrix of size 3-by-2, then B must have 2 columns to concatenate vertically, and 3 rows to concatenate horizontally.
- When concatenating horizontally, all table inputs must have unique variable names. When present, row names must be identical, except for order. Similarly, all timetable inputs must have the same row times and all columns must have different names.
- You can concatenate valid combinations of different types. For more information, see "Valid Combinations of Unlike Classes".

### **A1,A2,…,An — List of inputs**

comma-separated list

List of inputs, specified as a comma-separated list of arrays to concatenate in the order they are specified.

- The inputs must have compatible sizes. For example, if A1 is a row vector of length *m*, then the remaining inputs must each have *m* columns to concatenate vertically.
- When concatenating horizontally, all table inputs must have unique variable names. When present, row names must be identical, except for order. Similarly, all timetable inputs must have the same row times and all columns must have different names.
- You can concatenate valid combinations of different types. For more information, see "Valid Combinations of Unlike Classes".

# **Tips**

- To construct text by horizontally concatenating strings, character vectors, or cell arrays of character vectors, use the [strcat](#page-14059-0) function.
- To construct a single piece of delimited text from a cell array of character vectors or a string array, use the [strjoin](#page-14134-0) function.

# **Algorithms**

When concatenating an empty array to a nonempty array, cat omits the empty array in the output. For example,  $cat(2, [1 2], [1])$  returns the row vector  $[1 2]$ .

If all input arguments are empty and have compatible sizes, then cat returns an empty array whose size is equal to the output size as when the inputs are nonempty. For example,  $cat(2,zeros(0,1),zeros(0,2))$  returns a 0-by-3 empty array.

# **Extended Capabilities**

# **Tall Arrays**

Calculate with arrays that have more rows than fit in memory.

This function supports tall arrays with the limitation:

- Vertical concatenation of character arrays is not supported.
- Concatenation in any dimension other than 1 requires all input arguments to be tall arrays.

For more information, see "Tall Arrays".

# **C/C++ Code Generation**

Generate C and C++ code using MATLAB® Coder™.

Usage notes and limitations:

- Does not support concatenation of cell arrays.
- If supplied, dim must be a constant.
- See "Variable-Sizing Restrictions for Code Generation of Toolbox Functions" (MATLAB Coder).

## **GPU Arrays**

Accelerate code by running on a graphics processing unit (GPU) using Parallel Computing Toolbox™.

This function fully supports GPU arrays. For more information, see "Run MATLAB Functions on a GPU" (Parallel Computing Toolbox).

## **Distributed Arrays**

Partition large arrays across the combined memory of your cluster using Parallel Computing Toolbox™.

This function fully supports distributed arrays. For more information, see "Run MATLAB Functions with Distributed Arrays" (Parallel Computing Toolbox).

## **See Also**

[horzcat](#page-6275-0) | [strcat](#page-14059-0) | [strjoin](#page-14134-0) | [vertcat](#page-15894-0)

### **Topics**

"Creating, Concatenating, and Expanding Matrices"

"Valid Combinations of Unlike Classes"

"Combine Categorical Arrays"

"Concatenating Objects of Different Classes"

"Concatenation Methods"

### **Introduced before R2006a**

# **categorical**

Array that contains values assigned to categories

# **Description**

categorical is a data type that assigns values to a finite set of discrete categories, such as High, Med, and Low. These categories can have a mathematical ordering that you specify, such as High > Med > Low, but it is not required. A categorical array provides efficient storage and convenient manipulation of nonnumeric data, while also maintaining meaningful names for the values. A common use of categorical arrays is to specify groups of rows in a table.

# **Creation**

# **Syntax**

```
B = \text{categorical}(A)B = categorical(A,valueset)B = categorical(A, value set, catnames)B = \text{categorical}(A, \_\_\_\ , Name, Value)
```
### **Description**

 $B = \text{categorical}(A)$  creates a categorical array from the array A. The categories of B are the sorted unique values from A.

B = categorical(A,valueset) creates one category for each value in valueset. The categories of B are in the same order as the values of valueset.

You can use valueset to include categories for values not present in A. Conversely, if A contains any values not present in valueset, then the corresponding elements of B are undefined.

 $B = \text{categorical}(A, \text{valueset}, \text{cations})$  names the categories in B by matching the category values in valueset with the names in catnames.

 $B = \text{categorical}(A, \ldots, \text{Name}, \text{Value})$  creates a categorical array with additional options specified by one or more Name,Value pair arguments. You can include any of the input arguments in previous syntaxes.

For example, to indicate that the categories have a mathematical ordering, specify 'Ordinal',true.

### **Input Arguments**

### **A — Input array**

numeric array | logical array | categorical array | datetime array | duration array | string array | cell array of character vectors

Input array, specified as a numeric array, logical array, categorical array, datetime array, duration array, string array, or cell array of character vectors.

categorical removes leading and trailing spaces from input values that are strings or character vectors.

If A contains missing values, then the corresponding element of B is undefined and displays as <undefined>. The categorical function converts the following values to undefined categorical values:

- NaN in numeric and duration arrays
- The missing string (<missing>) or the empty string ("") in string arrays
- The empty character vector ('') in cell arrays of character vectors
- NaT in datetime arrays
- Undefined values (<undefined>) in categorical arrays

B does not have a category for undefined values. To create an explicit category for missing or undefined values, you must include the desired category name in catnames, and a missing value as the corresponding value in valueset.

A also can be an array of objects with the following class methods:

• unique

• eq

### **valueset — Categories**

unique(A) (default) | vector of unique values

Categories, specified as a vector of unique values. The data type of valueset and the data type of A must be the same, except when A is a string array. In that case, valueset either can be a string array or a cell array of character vectors.

categorical removes leading and trailing spaces from elements of valueset that are strings or character vectors.

#### **catnames — Category names**

cell array of character vectors | string array

Category names, specified as a cell array of character vectors or a string array. If you do not specify the catnames input argument, then categorical uses the values in valueset as category names.

To merge multiple distinct values in A into a single category in B, include duplicate names corresponding to those values.

### **Name-Value Pair Arguments**

Specify optional comma-separated pairs of Name,Value arguments. Name is the argument name and Value is the corresponding value. Name must appear inside quotes. You can specify several name and value pair arguments in any order as Name1,Value1,...,NameN,ValueN.

Example: 'Ordinal', true specifies that the categories have a mathematical ordering

### **Ordinal — Sort order indicator**

false (default) | true

Sort order indicator, specified as the comma-separated pair consisting of 'Ordinal' and either false (0) or true (1).

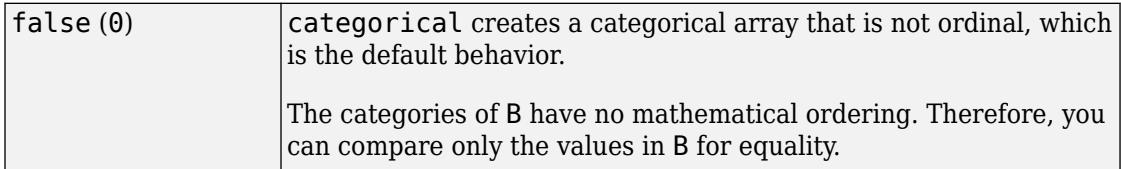

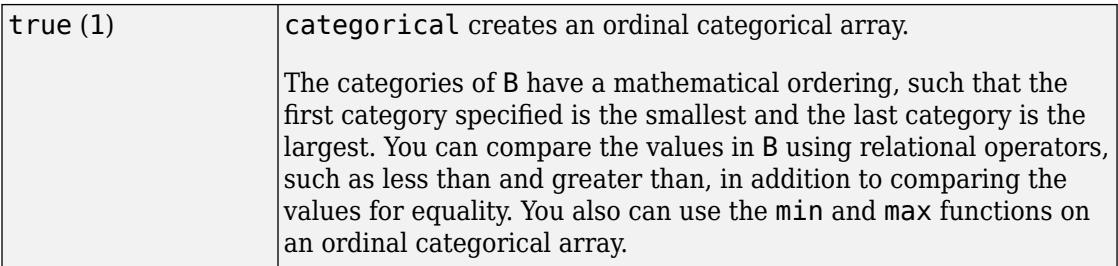

For more information, see "Ordinal Categorical Arrays".

### **Protected — Category protection indicator**

false | true

Category protection indicator specified as the comma-separated pair consisting of 'Protected' and either false (0) or true (1). The categories of ordinal categorical arrays are always protected. The default value is true when you specify 'Ordinal', true. Otherwise, the value is false.

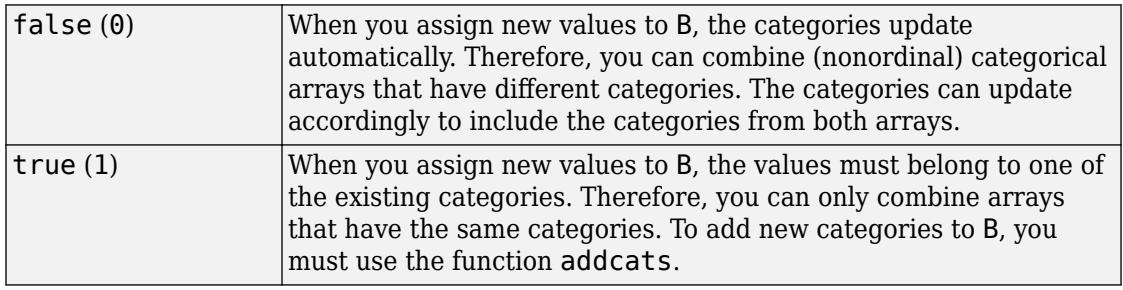

### **Examples**

### **Convert Array and Select Data by Category**

Create a categorical array that has weather station labels. Add it to a table of temperature readings. Then use the categories to select temperature readings by station.

First, create arrays containing temperature readings, dates, and station labels.

```
Temps = [58; 72; 56; 90; 76];
Dates = {'2017-04-17'}; '2017-04-18'; '2017-04-30'; '2017-05-01'; '2017-04-27'};
Stations = {'S1';'S2';'S1';'S3';'S2'};
```
Convert Stations to a categorical array.

```
Stations = categorical(Stations)
```

```
Stations = 5x1 categorical array
       S1 
       S2 
       S1 
       S3 
       S2
```
Display the categories. The three stations labels are categories.

#### categories(Stations)

ans = *3x1 cell array* {'S1'} {'S2'} {'S3'}

Create a table that contains the temperatures, dates, and station labels.

### T = table(Temps,Dates,Stations)

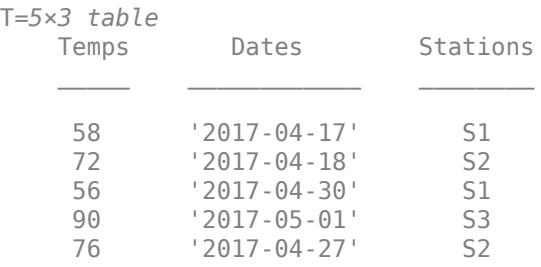

Display the readings taken from station S2. You can use the == operator to find the values of Station that equal S2. Then use logical indexing to select the table rows that have data from station S2.

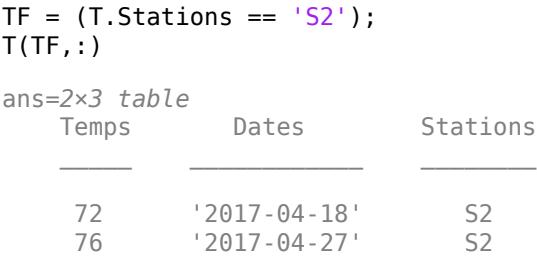

#### **Specify Categories Not Present in Input Array**

Convert the cell array of character vectors A to a categorical array. Specify a list of categories that includes values that are not present in A.

Create a cell array of character vectors.

```
A = {'republican' 'democrat'; 'democrat' 'democrat'; 'democrat' 'republican'};
```
Convert A to a categorical array. Add a category for independent.

```
valueset = {'democrat' 'republican' 'independent'};
B = \text{categorical}(A, \text{valueset})
```
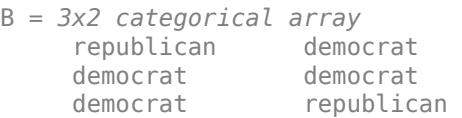

Display the categories of B.

#### categories(B)

```
ans = 3x1 cell array
    {'democrat' }
     {'republican' }
     {'independent'}
```
### **Specify Category Names for Integers**

Create a numeric array.

A = [1 3 2; 2 1 3; 3 1 2] A = *3×3*  $\begin{array}{ccc} 1 & 3 & 2 \\ 2 & 1 & 3 \end{array}$  $\begin{array}{ccc} 2 & 1 & 3 \\ 3 & 1 & 2 \end{array}$  $\overline{1}$ 

Convert A to categorical array B and specify category names.

 $B = \text{categorical}(A, [1 \ 2 \ 3], \{ \text{ 'red' 'green' 'blue'} \})$ 

B = *3x3 categorical array* red blue green green red blue blue red green

Display the categories of B.

### categories(B)

```
ans = 3x1 cell array
    {'red' }
    {'green'}
     {'blue' }
```
B is not an ordinal categorical array. Therefore, you can compare the values in B only using the equality operators,  $==$  and  $\sim=$ .

Find the elements that belong to the category 'red'. Access those elements using logical indexing.

```
TF = (B == 'red');
B(TF)
ans = 3x1 categorical array
      red 
      red
```
red

### **Create Ordinal Categorical Array**

Create a 5-by-2 numeric array.

A = [3 2;3 3;3 2;2 1;3 2] A = *5×2* 3 2 3 3 3 2  $\begin{array}{ccc} 2 & 1 \\ 3 & 2 \end{array}$ 3 2

Convert A to an ordinal categorical array where 1, 2, and 3 represent categories child, adult, and senior respectively.

```
valueset = [1:3];
catnames = {'child' 'adult' 'senior'};
B = \text{categorical}(A, \text{valueset}, \text{cations}, \text{'Ordinal}', \text{true})B = 5x2 categorical array
      senior adult 
      senior senior 
      senior adult 
      adult child 
      senior adult
```
Since B is ordinal, the categories of B have a mathematical ordering, child < adult < senior.

### **Convert String Array**

Starting in R2017a, you can create string arrays using double quotes. Also, a string array can have missing values, displayed as <missing>, without quotation marks.

```
str = ["plane","jet","plane","helicopter",missing,"jet"]
str = 1x6 string array
    "plane" "jet" "plane" "helicopter" <missing> "jet"
```
Convert string array str to a categorical array. The categorical function converts missing strings to undefined categorical values, displayed as  $\leq$ undefined>.

```
C = categorical(str)C = 1x6 categorical array
     plane jet plane helicopter <undefined> jet
```
### **Bin Numeric Data into Categories**

Use the discretize function (instead of categorical) to bin 100 random numbers into three categories.

```
x = \text{rand}(100, 1);
y = distance(x, [0 \tcdot .25 \tcdot .75 \tcdot 1], 'categorical', {'small', 'medium', 'large'});summary(y)
       small 22 
      medium 46<br>large 32
      large
```
# **Tips**

- For a list of functions that accept or return categorical arrays, see "Categorical Arrays".
- If the input array has numeric, datetime, or duration values that are too close together, then the categorical function truncates them to duplicate values. For

example, categorical([1 1.00001]) truncates the second element of the input array. To create categories from numeric data, use the discretize function.

### **Alternatives**

You also can group numeric data into categories using [discretize](#page-3277-0).

# **Extended Capabilities**

## **Tall Arrays**

Calculate with arrays that have more rows than fit in memory.

This function supports tall arrays with the limitation:

With the syntax  $B = \text{categorical}(A)$ , the order of categories is undefined. Use valueset and catnames to enforce the order.

For more information, see "Tall Arrays".

### **C/C++ Code Generation**

Generate C and C++ code using MATLAB® Coder™.

Usage notes and limitations:

- In generated code, you can create, concatenate, and index into categorical arrays. Also, you can use relational operations to compare elements of categorical arrays.
- Aside from the constructor, you cannot call the methods of the categorical data type.

## **Distributed Arrays**

Partition large arrays across the combined memory of your cluster using Parallel Computing Toolbox™.

Usage notes and limitations:

• For the one input syntax  $B = \text{categorical}(A)$ , the order of the categories is undefined. To enforce the order, use valueset and catnames.

For more information, see "Run MATLAB Functions with Distributed Arrays" (Parallel Computing Toolbox).

# **See Also**

[categories](#page-1190-0) | [discretize](#page-3277-0) | [iscategorical](#page-7645-0)

### **Topics**

"Access Data Using Categorical Arrays" "Advantages of Using Categorical Arrays" "Core Functions Supporting Categorical Arrays"

### **Introduced in R2013b**

# **CategoricalRuler Properties**

Control axis with categorical values

## **Description**

CategoricalRuler properties control the appearance and behavior of an *x*-axis, *y*-axis, or *z*-axis that shows categorical values. Each individual axis has its own ruler object. By changing property values of the ruler, you can modify certain aspects of a specific axis.

Use dot notation to refer to a particular ruler and property. Access the ruler objects through the XAxis, YAxis, and ZAxis properties of the Axes object. For example:

```
ax = gca;co = ax.XAxis.Color;
ax.XAxis.Color = 'blue';
```
## **Properties**

#### **Appearance**

**Color — Color of axis line and labels** RGB triplet | hexadecimal color code | 'r' | 'g' | 'b' | ...

Color of the axis line and labels, specified as an RGB triplet, a hexadecimal color code, a color name, or a short name.

For a custom color, specify an RGB triplet or a hexadecimal color code.

- An RGB triplet is a three-element row vector whose elements specify the intensities of the red, green, and blue components of the color. The intensities must be in the range [0,1]; for example, [0.4 0.6 0.7].
- A hexadecimal color code is a character vector or a string scalar that starts with a hash symbol (#) followed by three or six hexadecimal digits, which can range from 0 to F. The values are not case sensitive. Thus, the color codes '#FF8800', '#ff8800', '#F80', and '#f80' are equivalent.

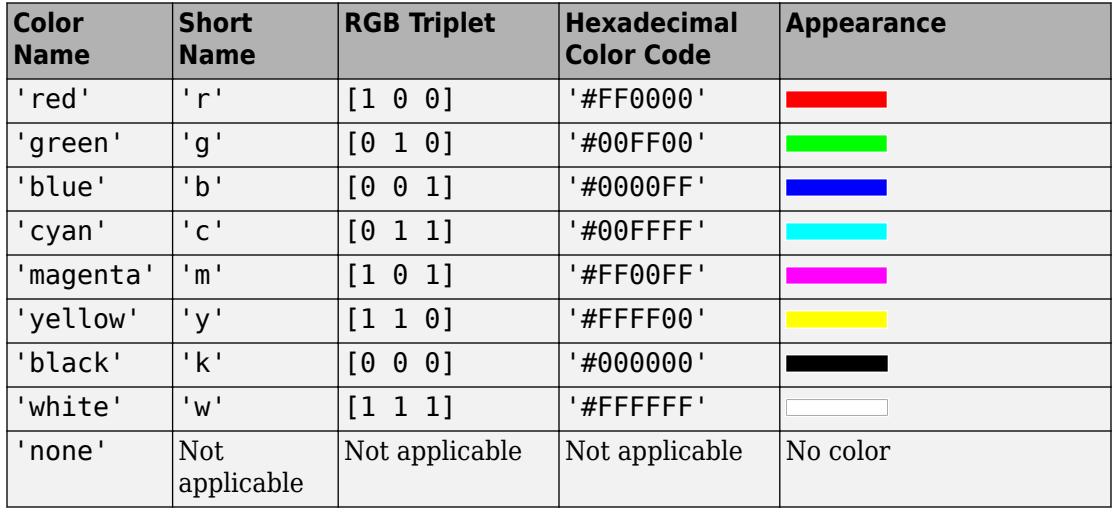

Alternatively, you can specify some common colors by name. This table lists the named color options, the equivalent RGB triplets, and hexadecimal color codes.

Here are the RGB triplets and hexadecimal color codes for the default colors MATLAB uses in many types of plots.

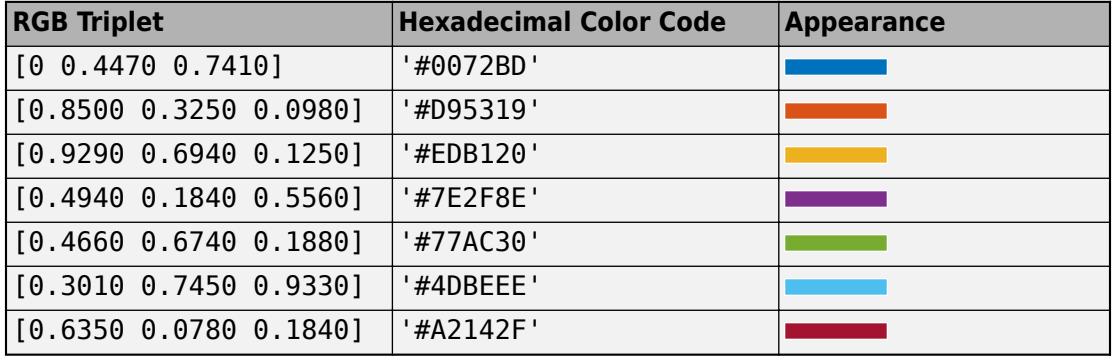

**Note** The Color property for the ruler and the associated XColor, YColor, or ZColor property for the parent axes always have the same value. Setting one also sets the other.

### **LineWidth — Width of axis line and tick marks**

0.5 (default) | positive value

Width of axis line and tick marks, specified as a positive value in point units. One point equals 1/72 inch.

```
Example: ax. X A x is. LineWidth = 2;
```
**Note** Setting the LineWidth property for the parent axes sets the LineWidth property for the ruler to the same value. However, setting the ruler property does not set the axes property. To prevent the axes property value from overriding the ruler property value, set the axes value first, and then set the ruler value.

#### **Label — Axis label**

text object (default)

Axis label, which is a text object. To display text or change existing text, set the String property for the text object. Use other properties to change the text appearance, such as the font style or color.

 $ax = gca;$ ax.XAxis.Label.String = 'X Axis'; ax.XAxis.Label.FontSize = 12;

For a full list of options, see [Text](#page-14774-0).

Alternatively, add or modify the axis labels using the [xlabel](#page-16277-0), [ylabel](#page-16373-0), and [zlabel](#page-16462-0) functions.

**Note** The text object is not a child of the ruler object, so it cannot be returned by [findobj](#page-4125-0) and it does not use the default text property values.

### **Visible — Axis visibility**

'on' (default) | 'off'

Axis visibility, specified as one of these values:

- 'on' Display the axis.
- 'off' Hide the axis without deleting it. You still can access properties of an invisible axis using the ruler object.

Example: ax.XAxis.Visible = 'off';

#### **Scale and Direction**

#### **Scale — Scale of values along axis**

'linear' (default)

Scale of values along axis, specified as 'linear'.

### **Direction — Direction of increasing values**

'normal' (default) | 'reverse'

Direction of increasing values, specified as one of these values:

- 'normal' Values increase from left to right or bottom to top.
- 'reverse' Values increase from right to left or top to bottom.

**Note** The Direction property for the ruler and the associated XDir, YDir, or ZDir property for the parent axes always have the same value. Setting one also sets the other.

```
Example: ax.XAxis.Direction = 'reverse';
```
#### **Tick Values and Labels**

### **Categories — Categories plotted along axis**

cell array of character vectors | categorical array | string array

Categories plotted along the axis, specified as a cell array of character vectors, a categorical array, or a string array. Querying this property returns a cell array of character vectors. Set this property to exclude certain categories from appearing in the chart.

Example:  $ax. X A x is. Categorical is a  $c = c$  at the  $c$  and  $c$  is  $c$  at  $c$ .$ specifies a categorical array.

Example: ax.XAxis.Categories = {'small','medium','large'} specifies a cell array.

Example: ax.XAxis.Categories = string({'small','medium','large'}) specifies a string array.

#### **Example**

Create a histogram with categories along the x-axis and query the Categories property. Then set the Categories property so that only a subset of categories appear along the axis.

```
A = categorical({'r' 'b' 'g' 'g' 'r' 'b' 'b' 'r' 'g' 'v' 'g' 'm'});
h = \text{histogram}(A);
ax = qca;ax.XAxis.Categories
ans = 1×5 categorical array
     b g m r y
```

```
ax.XAxis.Categorical(s = categorical({'b', 'm', 'y'});
```
Data Types: cell | categorical | string

### **Limits — First and last categories displayed along axis**

two-element vector

First and last categories displayed along the axis, specified as a two-element vector indicating two category names. The categories must be two of the categories in the Categories property, and must appear in the same relative order that they appear in the Categories property.

```
Example: ax.XAxis.Categories = categorical({'small','medium'}) specifies
a two-element categorical array.
```
Example:  $ax. XAxis. Categorical is = \{ 'small', 'medium' \} specifies a two-element$ cell array.

Example: ax.XAxis.Categories = string({'small','medium'}) specifies a twoelement string array.

If you assign a value to this property, then MATLAB changes the associated LimitsMode property to 'manual'.

Alternatively, set the limits using the [xlim](#page-16479-0), [ylim](#page-16491-0), and [zlim](#page-16503-0) functions.

**Note** The Limits property for the ruler and the associated XLim, YLim, or ZLim property for the parent axes always have the same value. Setting one also sets the other.

#### **Example**

Set the Limits property to only show the categories between 'b' and 'm' along the axis.

```
A = categorical({'r' 'b' 'g' 'g' 'r' 'b' 'b' 'r' 'g' 'y' 'g' 'm'});
h = \text{histogram}(A);
ax = gca;ax.XAxis.Limits = categorical({'b', 'm'});
```
Data Types: categorical | string | cell

#### **LimitsMode — Selection mode for Limits property**

'auto' (default) | 'manual'

Selection mode for the Limits property, specified as one of these values:

- 'auto' Automatically select the axis limits based on the data plotted.
- 'manual' Use axis limit values that you specify. To specify the axis limits, set the Limits property.

**Note** The LimitsMode property for the ruler and the associated XLimMode, YLimMode, or ZLimMode property for the parent axes always have the same value. Setting one also sets the other.

#### **TickValues — Tick mark locations along the axis**

cell array of character vectors | categorical array | string array

Tick mark locations along the axis, specified as a cell array of character vectors, a categorical array, or a string array indicating category names. The categories must be a subset of the categories in the Categories property and must appear in the same relative order that they appear in the Categories property. To remove all tick marks and labels along the axis, set this property to an empty array [].

Example: ax.XAxis.Categories = categorical({'small','medium','large'}) specifies a categorical array.

```
Example: ax. XAxis. Categorical is = \{ 'small', 'medium', 'large' \} specifies a cellarray.
```

```
Example: ax.XAxis.Categories = string({'small','medium','large'})
specifies a string array.
```
If you assign a value to this property, then MATLAB sets the TickValuesMode property to 'manual'.

Alternatively, use the [xticks](#page-16345-0), [yticks](#page-16438-0), and [zticks](#page-16543-0) functions.

**Note** The TickValues property for the ruler and the associated XTick, YTick, or ZTick property for the parent axes always have the same value. Setting one also sets the other.

#### **Example**

Label a subset of categories along the axis by setting the TickValues property to a subset of categories.

```
A = \text{categorical}(\{ 'r' \text{ 'b'} \text{ 'g'} \text{ 'g'} \text{ 'r'} \text{ 'b'} \text{ 'b'} \text{ 'r'} \text{ 'g'} \text{ 'g'} \text{ 'g'} \text{ 'm'} \});
h =histogram(A);
ax = qca;ax.XAxis.TickValues = categorical({'b', 'm', 'y'});
```
Data Types: categorical | string | cell

### **TickValuesMode — Selection mode for TickValues property**

'auto' (default) | 'manual'

Selection mode for the TickValues property, specified as one of these values:

- 'auto' Automatically select the tick values based on the data plotted.
- 'manual' Use tick values that you specify. To specify the values, set the TickValues property.

**Note** The TickValuesMode property for the ruler and the associated XTickMode, YTickMode, or ZTickMode property for the parent axes always have the same value. Setting one also sets the other.

### **TickLabels — Tick mark labels**

'' (default) | cell array of character vectors | string array | categorical array

Tick mark labels, specified as a cell array of character vectors, string array, or categorical array. Use this property to relabel the tick marks without changing the category names. If you do not specify a label for every value, then the labels repeat. The labels support TeX and LaTeX markup. See the TickLabelInterpreter property for more information.

If you set this property, then MATLAB sets the TickLabelsMode property to 'manual'.

Alternatively, specify the tick labels using the [xticklabels](#page-16334-0), [yticklabels](#page-16428-0), and [zticklabels](#page-16533-0) functions.

### **Note**

- If you specify this property as a categorical array, MATLAB uses the values in the array, not the categories.
- The TickLabels property for the ruler and the associated XTickLabel, YTickLabel, or ZTickLabel property for the parent axes always have the same value. Setting one also sets the other.

### **Example**

Relabel the categories along the x-axis.

```
A = \text{categorical}(\{ 'r' \text{ 'b'} \text{ 'g'} \text{ 'g'} \text{ 'r'} \text{ 'b'} \text{ 'b'} \text{ 'r'} \text{ 'g'} \text{ 'y'} \text{ 'g'} \};h =histogram(A):
ax = qca;ax.XAxis.TickLabels = {'Blue','Green','Red','Yellow'}
```
Data Types: char | string | categorical

### **TickLabelsMode — Selection mode for TickLabels property**

'auto' (default) | 'manual'

Selection mode for the TickLabels property, specified as one of these values:

- 'auto' Automatically select the tick labels.
- 'manual' Use tick labels that you specify. To specify the labels, set the TickLabels property.

**Note** The TickLabelsMode property for the ruler and the associated XTickLabelMode, YTickLabelMode, or ZTickLabelMode property for the parent axes always have the same value. Setting one also sets the other.

### **TickLabelInterpreter — Interpretation of tick label characters**

'tex' (default) | 'latex' | 'none'

Interpretation of tick label characters, specified as one of these values:

- 'tex' Interpret characters using a subset of TeX markup.
- 'latex' Interpret characters using LaTeX markup.
- 'none' Display literal characters.

**Note** Setting the TickLabelInterpreter property for the parent axes sets the TickLabelInterpreter property for the ruler to the same value. However, setting the ruler property does not set the axes property. To prevent the axes property value from overriding the ruler property value, set the axes value first, and then set the ruler value.

#### Example: ax.XAxis.TickLabelInterpreter = 'latex';

#### **TeX Markup**

By default, MATLAB supports a subset of TeX markup. Use TeX markup to add superscripts and subscripts, modify the text type and color, and include special characters in the text.

This table lists the supported modifiers with the TickLabelInterpreter property set to 'tex'. Modifiers remain in effect until the end of the text. Superscripts and subscripts are an exception because they only modify the next character or the text within the curly braces {}.

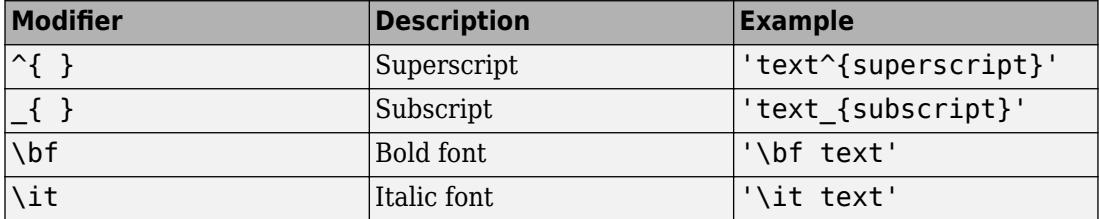

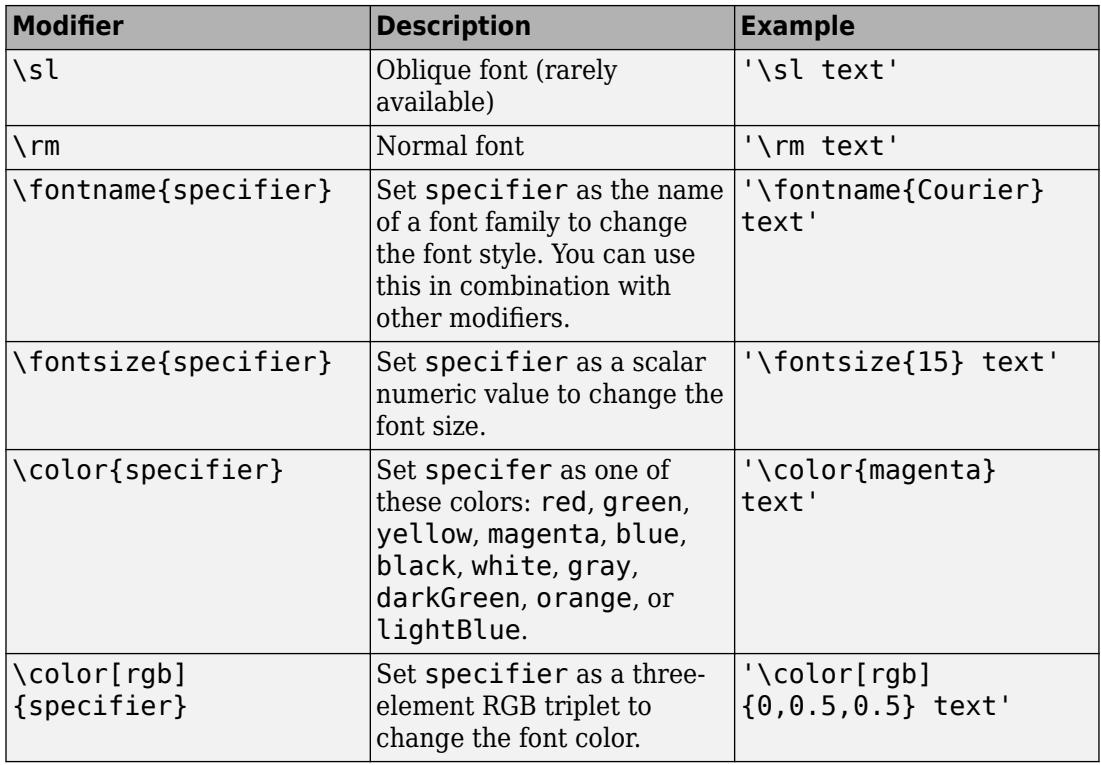

This table lists the supported special characters with the Interpreter property set to 'tex'.

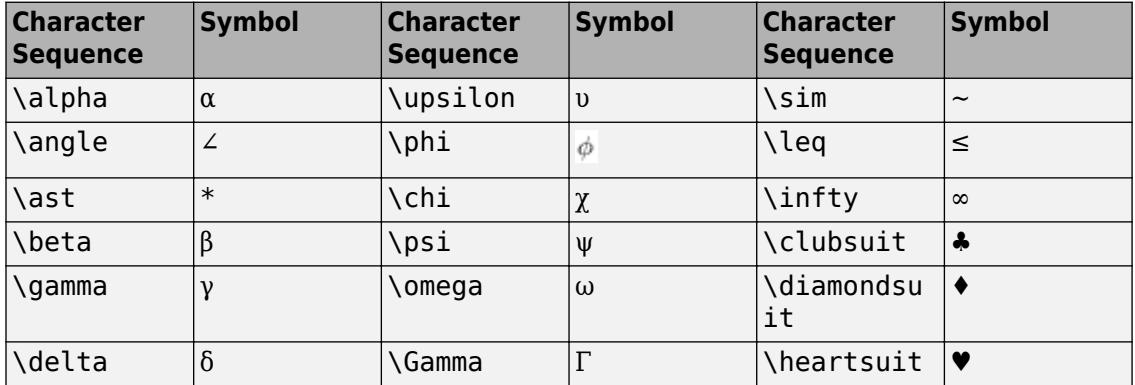

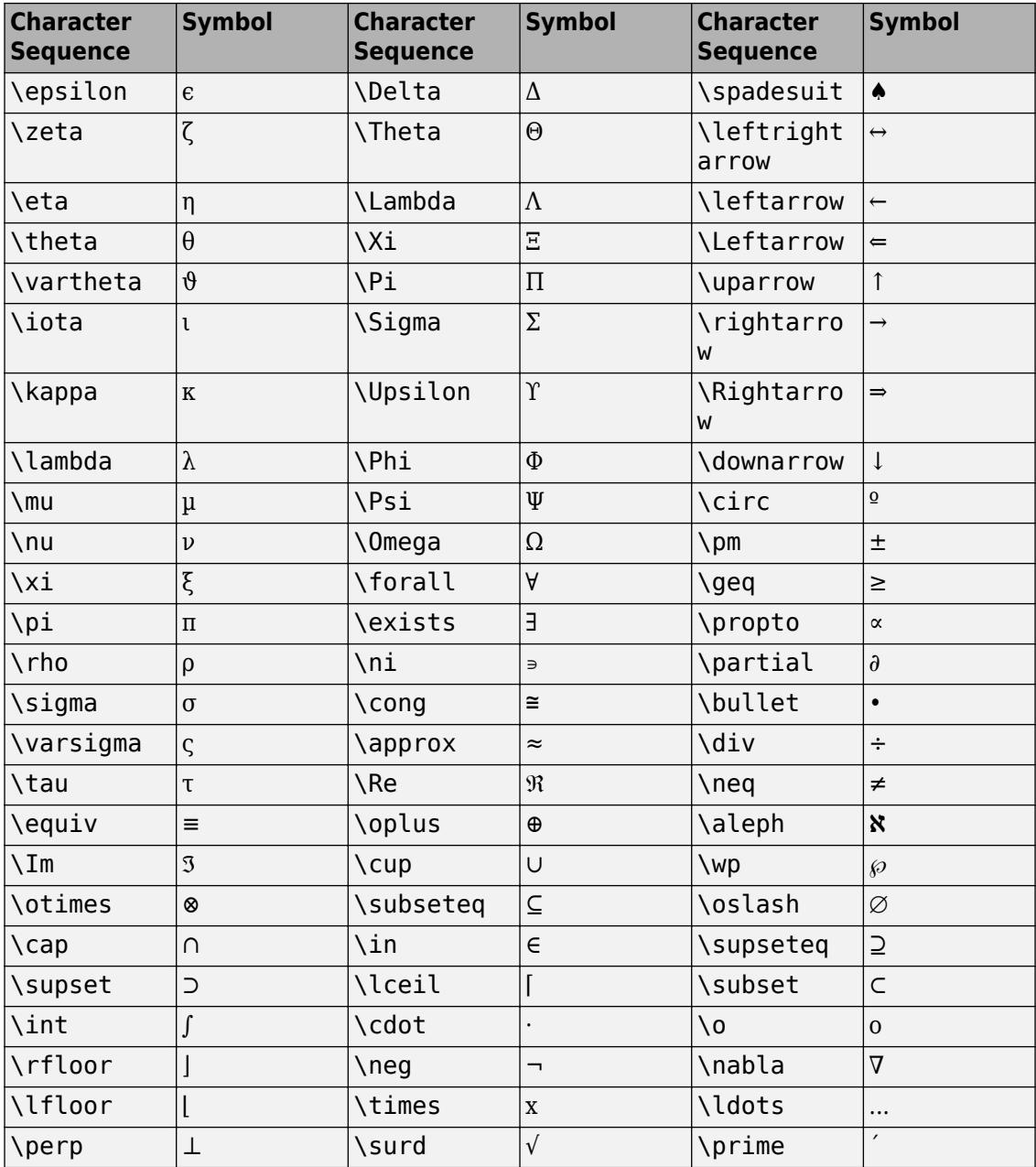

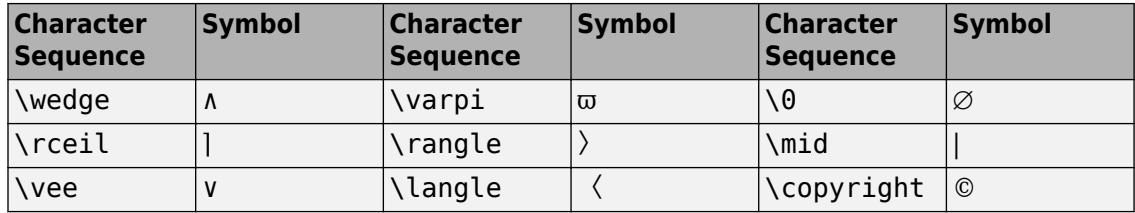

#### **LaTeX Markup**

To use LaTeX markup, set the TickLabelInterpreter property to 'latex'. Use dollar symbols around the labels, for example, use ' $\int_1^{20} x^2 dx$  dx  $\int_0^{\frac{\pi}{2}}$  for inline mode or ' $\$$ \int  $1^{\20}$  x^2 dx\$\$' for display mode.

The displayed text uses the default LaTeX font style. The FontName, FontWeight, and FontAngle properties do not have an effect. To change the font style, use LaTeX markup within the text. The maximum size of the text that you can use with the LaTeX interpreter is 1200 characters. For multiline text, the maximum size of the text reduces by about 10 characters per line.

For more information about the LaTeX system, see The LaTeX Project website at [https://](https://www.latex-project.org) [www.latex-project.org/](https://www.latex-project.org).

### **TickLabelRotation — Rotation of tick labels**

scalar value in degrees

Rotation of tick labels, specified as a scalar value in degrees. Positive values give counterclockwise rotation. Negative values give clockwise rotation.

Alternatively, you can rotate the tick labels using the [xtickangle](#page-16310-0), [ytickangle](#page-16408-0), and [ztickangle](#page-16513-0) functions.

**Note** The TickLabelRotation property for the ruler and the associated XTickLabelRotation, YTickLabelRotation, or ZTickLabelRotation property for the parent axes always have the same value. Setting one also sets the other.

Example: ax.XAxis.TickLabelRotation = 45; Example: ax.YAxis.TickLabelRotation = -45;

**TickLabelRotationMode — Selection mode for TickLabelRotation property** 'auto' (default) | 'manual'

Selection mode for the TickLabelRotation property, specified as one of these values:

- 'auto' Automatically select the tick label rotation.
- 'manual' Use a tick label rotation that you specify. To specify the rotation, set the TickLabelRotation property.

### **TickDirection — Tick mark direction**

'in' (default) | 'out' | 'both'

Tick mark direction, specified as one of these values:

- 'in' Direct the tick marks inward from the axis lines. This is the default for 2-D views.
- 'out' Direct the tick marks outward from the axis lines. This is the default for 3-D views.
- 'both' Center the tick marks over the axis lines.

If you assign a value to this property, then MATLAB sets the TickDirectionMode property to 'manual'.

**Note** Setting the TickDir property for the parent axes sets the TickDirection property for the ruler to the same value. However, setting the ruler property does not set the axes property. To prevent the axes property value from overriding the ruler property value, set the axes value first, and then set the ruler value.

```
Example: ax. YAxis. TickDirection = 'out';
```
### **TickDirectionMode — Selection mode for TickDirection property**

'auto' (default) | 'manual'

Selection mode for the TickDirection property, specified as one of these values:

- 'auto' Automatically select the tick direction.
- 'manual' Use a tick direction that you specify. To specify the tick direction, set the TickDirection property.

### **TickLength — Tick mark length**

two-element vector

Tick mark length, specified as a two-element vector of the form [2Dlength 3Dlength]. The first element is the tick mark length in 2-D views. The second element is the tick mark length in 3-D views. Specify the values in units normalized relative to the longest axes dimension.

**Note** Setting the TickLength property for the parent axes sets the TickLength property for the ruler to the same value. However, setting the ruler property does not set the axes property. To prevent the axes property value from overriding the ruler property value, set the axes value first, and then set the ruler value.

```
Example: ax. YAxis. TickLength = [0.02 0.035];
```
### **MinorTick — Minor tick mark display**

'off' (default) | 'on'

Minor tick mark display, specified as one of these values:

- 'off' Do not display minor tick marks. This is the default value for an axis with a linear scale.
- 'on' Display minor tick marks between the major tick marks on the axis. This is the default value for an axis with a log scale. The space between the major tick marks determines the number of minor tick marks. If the MinorTickValues property is set to empty [], then no minor tick marks appear. Specify the tick mark locations by setting the MinorTickValues property.

**Note** The MinorTick property for the ruler and the associated XMinorTick, YMinorTick, or ZMinorTick property for the parent axes always have the same value. Setting one also sets the other.

Example: ax. XAxis. MinorTick = 'on';

#### **MinorTickValues — Minor tick mark locations**

cell array of character vectors | categorical array | string array

Minor tick mark locations, specified as a cell array of character vectors, a categorical array, or a string array indicating category names. The categories must be a subset of the categories in the Categories property and must appear in the same relative order that they appear in the Categories property.

If you assign values to this property, then MATLAB sets the MinorTickValuesMode property to 'manual'.

Data Types: categorical | string | cell

**MinorTickValuesMode — Selection mode for MinorTickValues property** 'auto' (default) | 'manual'

Selection mode for the MinorTickValues property, specified as one of these values:

- 'auto' Use automatically calculated minor tick values.
- 'manual' Use minor tick values that you specify. To specify the values, set the MinorTickValues property.

#### **Font**

#### **FontName — Font name**

system supported font name | 'FixedWidth'

Font name, specified as a system supported font name or 'FixedWidth'. The default font depends on the specific system and locale. To use a fixed-width font that renders well, specify 'FixedWidth'. The actual fixed-width font used depends on the FixedWidthFontName property of the root object.

**Note** Setting the FontName property for the parent axes sets the FontName property for the ruler to the same value. However, setting the ruler property does not set the axes property. To prevent the axes property value from overriding the ruler property value, set the axes value first, and then set the ruler value.

Example: ax.XAxis.FontName = 'Cambria';

#### **FontSize — Font size**

scalar numeric value

Font size, specified as a scalar numeric value. The default font size depends on the specific operating system and locale.

**Note** Setting the FontSize property for the parent axes sets the FontSize property for the ruler to the same value. However, setting the ruler property does not set the axes
property. To prevent the axes property value from overriding the ruler property value, set the axes value first, and then set the ruler value.

Example:  $ax \cdot XA x is .$  Font Size = 12;

#### **FontWeight — Thickness of text characters**

'normal' (default) | 'bold'

Thickness of the text characters, specified as one of these values:

- 'normal' Default weight as defined by the particular font.
- 'bold' Thicker character outlines than normal.

MATLAB uses the FontWeight property to select a font from those available on your system. Not all fonts have a bold font weight. Therefore, specifying a bold font weight still can result in the normal font weight.

**Note** Setting the FontWeight property for the parent axes sets the FontWeight property for the ruler to the same value. However, setting the ruler property does not set the axes property. To prevent the axes property value from overriding the ruler property value, set the axes value first, and then set the ruler value.

Example:  $ax \cdot XA x is .FontWeight = 'bold'$ ;

#### **FontAngle — Text character slant**

'normal' (default) | 'italic'

Character slant, specified as 'normal' or 'italic'. Not all fonts have both font styles. Therefore, the italic font can look the same as the normal font.

**Note** Setting the FontAngle property for the parent axes sets the FontAngle property for the ruler to the same value. However, setting the ruler property does not set the axes property. To prevent the axes property value from overriding the ruler property value, set the axes value first, and then set the ruler value.

Example: ax. XAxis. FontAngle = 'italic';

#### **FontSmoothing — Text antialiasing**

'on' (default) | 'off'

Text smoothing, specified as one of these values:

- 'on' Enable text antialiasing to reduce the jagged appearance of text characters and make the text easier to read. In certain cases, smoothed text blends against the background color and can make the text appear blurry.
- 'off' Disable text antialiasing. Use this setting if the text seems blurry.

**Note** Setting the FontSmoothing property for the parent axes sets the FontSmoothing property for the ruler to the same value. However, setting the ruler property does not set the axes property. To prevent the axes property value from overriding the ruler property value, set the axes value first, and then set the ruler value.

Example: ax.XAxis.FontSmoothing = 'off';

#### **Parent/Child**

**Parent — Ruler parent** Axes object

Ruler parent, specified as an Axes object.

**Note** Ruler objects are not listed in the Children property of the parent Axes object.

#### **Children — Ruler children**

empty GraphicsPlaceholder array

The ruler has no children. You cannot set this property.

### **See Also**

[Axes](#page-590-0)

**Introduced in R2017a**

# **categories**

Categories of categorical array

# **Syntax**

 $C = \text{categories}(A)$ 

# **Description**

 $C = \text{categories}(A)$  returns a cell array of character vectors containing the categories of the categorical array, A.

# **Examples**

#### **List Categories in Categorical Array**

Create a categorical array, A.

```
A = categorical({'plane' 'car' 'train' 'car' 'plane'})
A = 1x5 categorical array
     plane car train car plane
```
A is a 1-by-5 categorical array.

Display the categories of A.

```
C = \text{categories}(A)C = 3x1 cell array
    {'car' }
     {'plane'}
     {'train'}
```
Since you created A by specifying only an input array, the categories appear in alphabetical order.

#### **List Categories in Ordinal Categorical Array**

Create an ordinal categorical array.

```
A = categorical({'medium' 'large'; 'small' 'xlarge'; 'large' 'medium'},...
    {'small' 'medium' 'large' 'xlarge'},'Ordinal',true)
A = 3x2 categorical array
     medium large 
     small xlarge 
     large medium
```
A is a 3-by-2 ordinal categorical array.

Display the categories of A.

```
C = \text{categories}(A)C = 4x1 cell array
     {'small' }
     {'medium'}
     {'large' }
     {'xlarge'}
```
The categories appear in the order in which you specified them. Since A is ordinal, the categories have the mathematical ordering small < medium < large < xlarge.

#### **Input Arguments**

#### **A — Categorical array**

vector | matrix | multidimensional array

Categorical array, specified as a vector, matrix, or multidimensional array.

# **Tips**

- C includes all categories in A, even if A does not contain any data from a category. To see the unique values in A, use unique(A).
- The order of the categories listed in C is the same order used by functions, such as summary and histogram. To change the order of the categories, use reordercats.

# **Extended Capabilities**

# **Tall Arrays**

Calculate with arrays that have more rows than fit in memory.

This function fully supports tall arrays. For more information, see "Tall Arrays".

### **C/C++ Code Generation**

Generate C and C++ code using MATLAB® Coder™.

# **Distributed Arrays**

Partition large arrays across the combined memory of your cluster using Parallel Computing Toolbox™.

This function fully supports distributed arrays. For more information, see "Run MATLAB Functions with Distributed Arrays" (Parallel Computing Toolbox).

## **See Also**

[addcats](#page-136-0) | [categorical](#page-1162-0) | [histogram](#page-6140-0) | [iscategory](#page-7647-0) | [mergecats](#page-9261-0) | [removecats](#page-12789-0) | [renamecats](#page-12803-0) | [reordercats](#page-12808-0) | [setcats](#page-13468-0) | [unique](#page-15717-0)

#### **Introduced in R2013b**

## **caxis**

Set colormap limits

## **Syntax**

```
caxis(limits)
caxis('auto')
caxis('manual')
caxis(target, ___ )
cl = \text{caxis}
```
## **Description**

caxis(limits) sets the colormap limits for the current axes. limits is a two-element vector of the form [cmin cmax]. All values in the [colormap indexing array on page 1-](#page-1200-0) [1195](#page-1200-0) that are less than or equal to cmin map to the first row in the colormap. All values that are greater than or equal to cmax map to the last row in the colormap. All values between cmin and cmax map linearly to the intermediate rows of the colormap.

**Note** The caxis function only affects graphics objects that have the CDataMapping property set to 'scaled'. It does not affect graphics objects that use truecolor or have the CDataMapping set to 'direct'.

caxis('auto') enables automatic limit updates when values in the colormap indexing array change. This is the default behavior. The caxis auto command is an alternative form of this syntax.

caxis('manual') disables automatic limit updates. The caxis manual command is an alternative form of this syntax.

caxis (target, ) sets the colormap limits for a specific axes or chart. Specify target as the first input argument in any of the previous syntaxes.

 $c = c$  caxis returns the current colormap limits for the current axes or chart.

## **Examples**

#### **Raise the Lower Limit**

Plot a paraboloid with a colorbar.

 $[X,Y] = meshgrid(-5:.5:5);$  $Z = X.^2 + Y.^2;$ surf(Z); colorbar

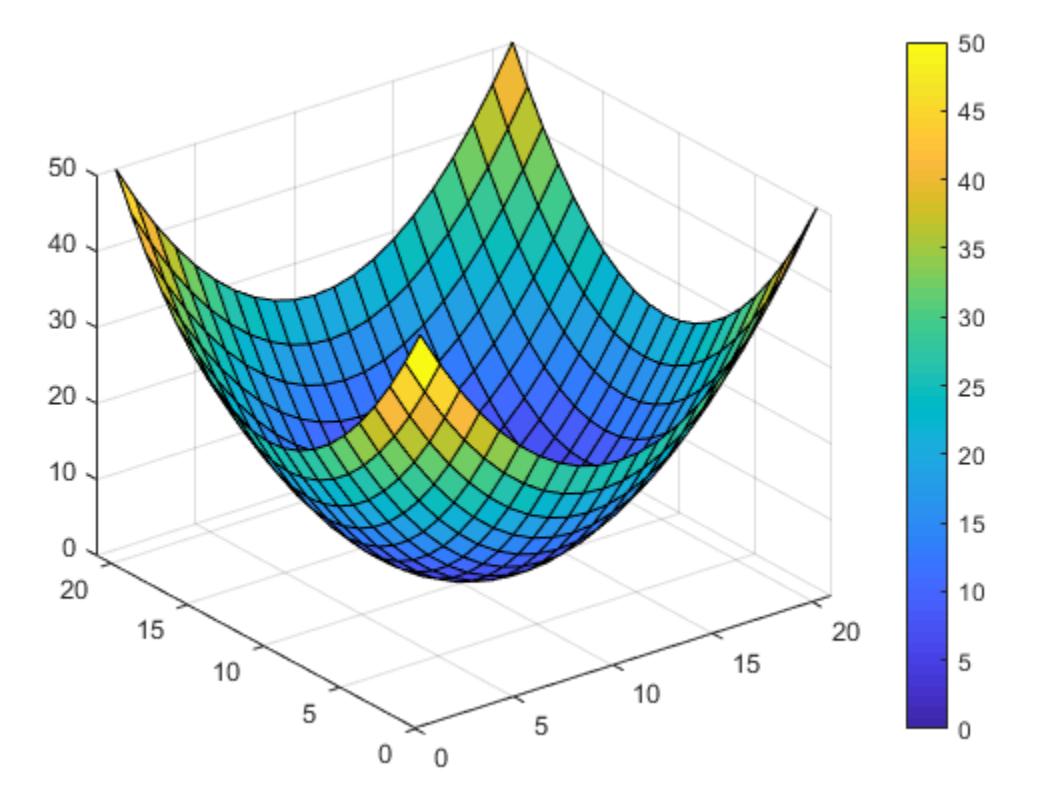

Get the current color limits.

lim = caxis lim = *1×2* 0 50

Raise the lower limit to 20. Notice that all values of Z that are less than or equal to 20 map to the first color.

caxis([20 50])

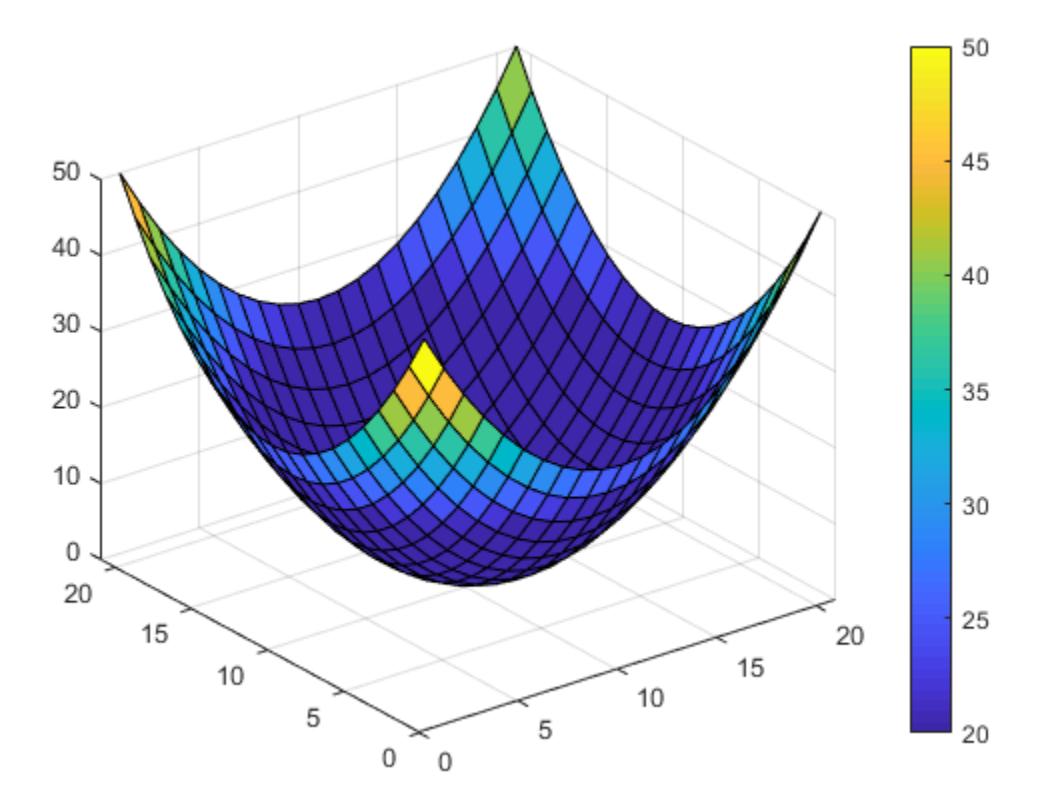

#### **Hold Color Limits for Multiple Surface Plots**

Create two paraboloid surfaces that are vertically offset.

 $[X, Y] = meshgrid(-5:.5:5);$  $Z1 = X.^2 + Y.^2;$  $Z2 = Z1 + 50;$ 

Plot the first paraboloid. Add a colorbar, and hold the axes for the second paraboloid.

```
surf(X,Y,Z1);
colorbar
hold on
```
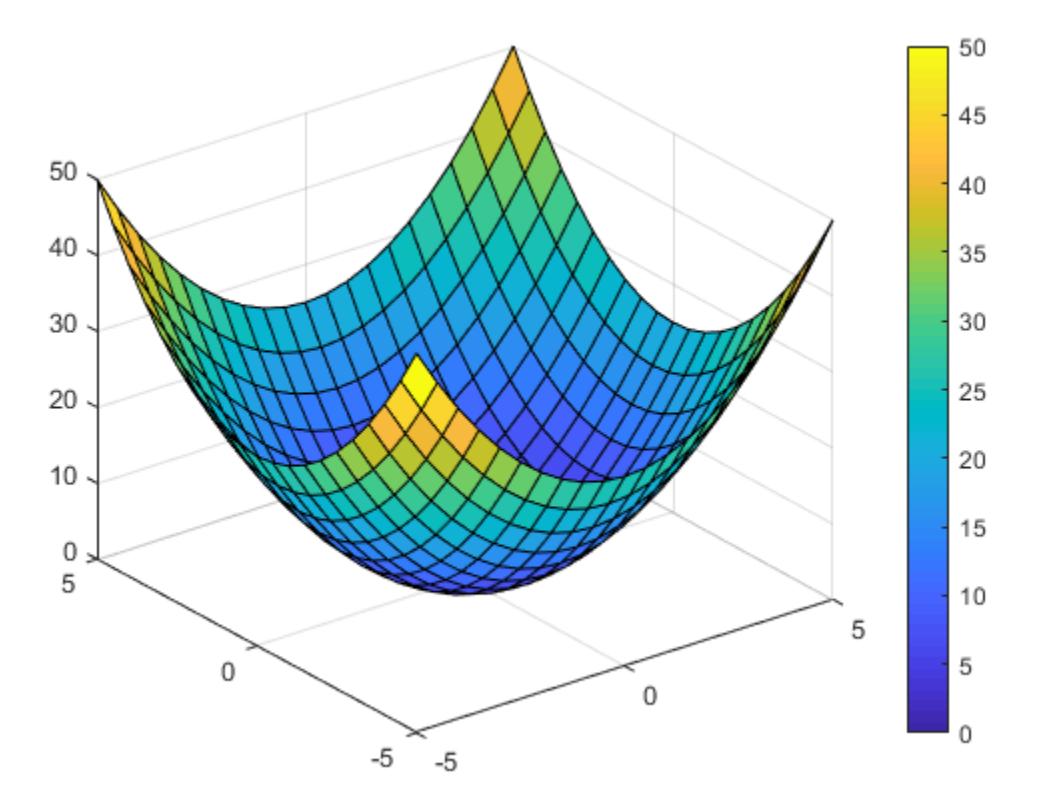

Hold the current color limits using the 'manual' option. Then plot the second paraboloid.

```
caxis('manual');
surf(X,Y,Z2);
```
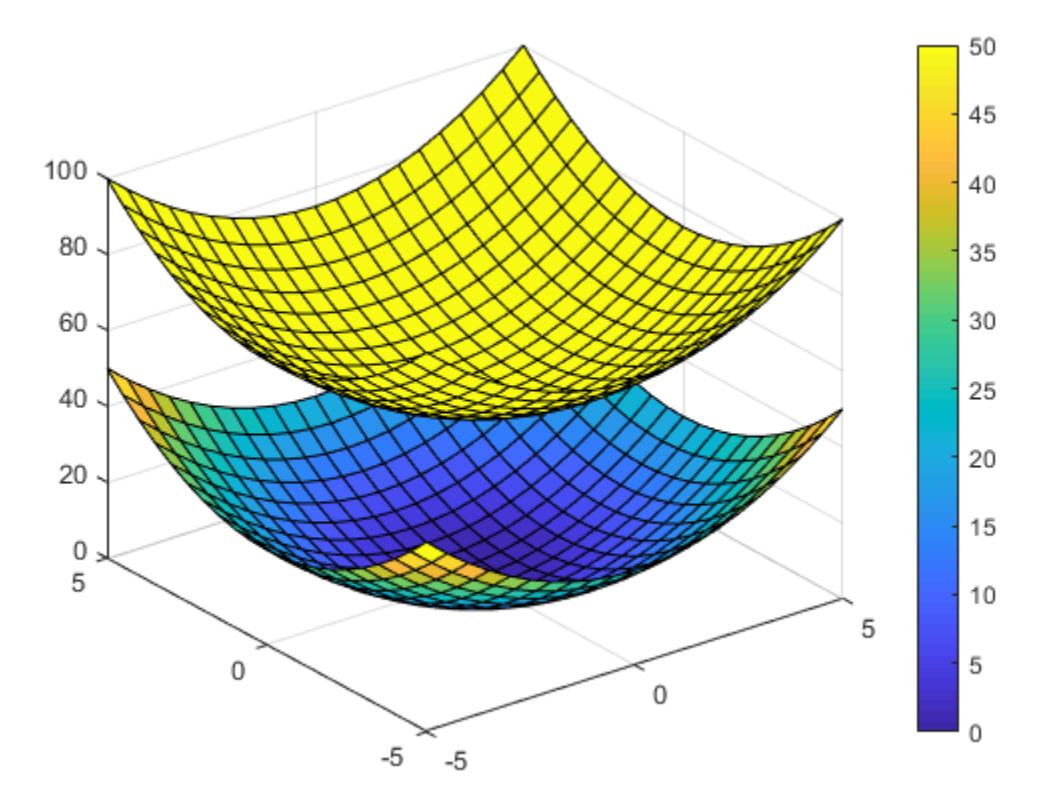

#### **Set Color Limits on a Specific Axes**

Plot a paraboloid in two subplots.

 $[X, Y] = meshgrid(-5:1:5);$ Z = X.^2 + Y.^2;

 $ax1 = subplot(1,2,1);$ surf(ax1,Z);  $ax2 = subplot(1,2,2);$ surf(ax2,Z);

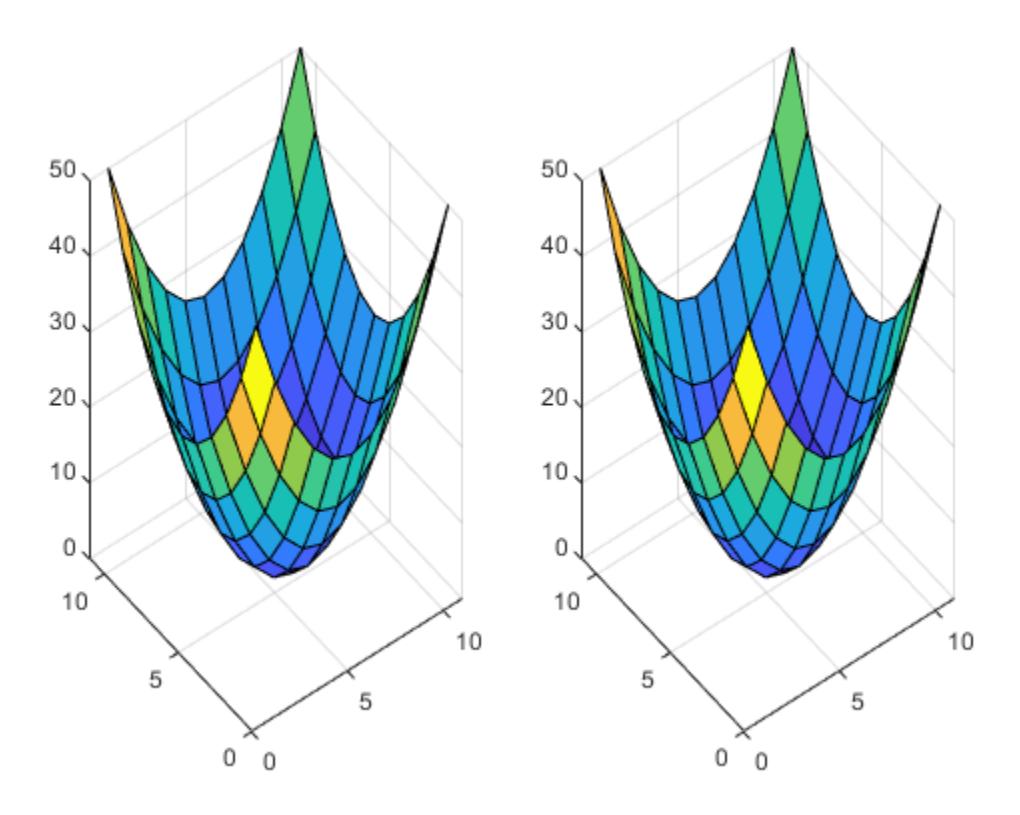

Raise the lower color limit of the right axes to 20. caxis(ax2,[20 50])

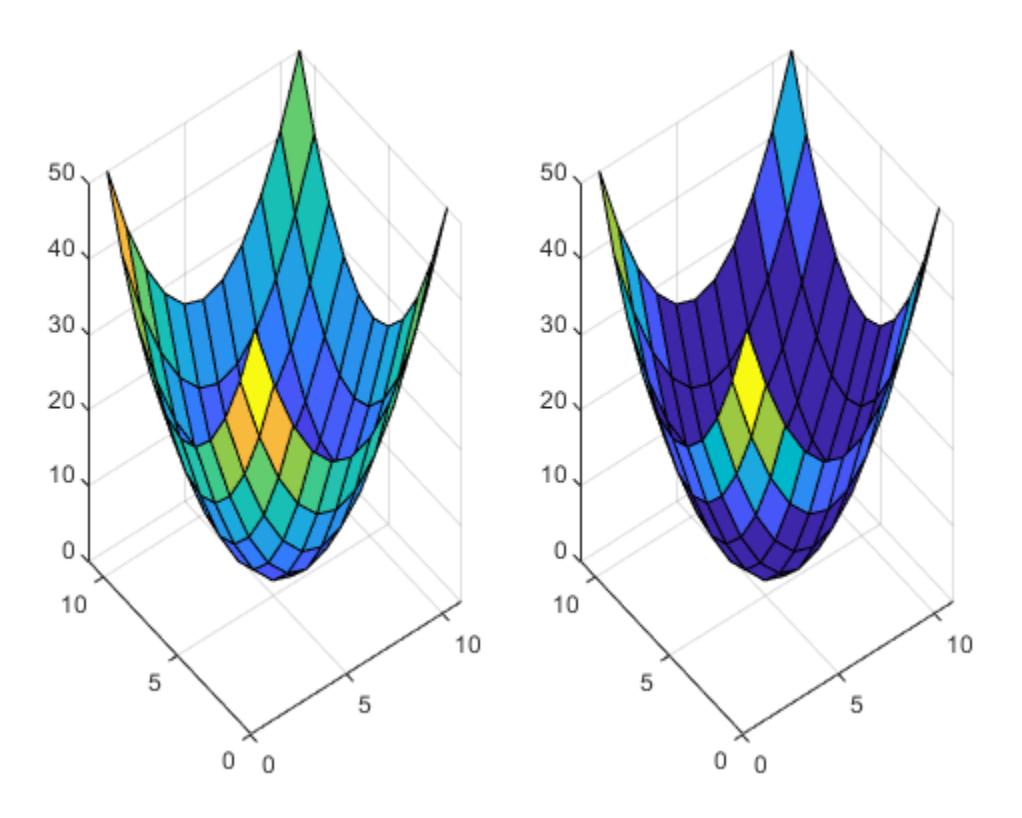

### **Input Arguments**

#### **limits — New limits**

vector of the form [cmin cmax]

New limits, specified as a vector of the form [cmin cmax]. The value of cmin must be less than cmax.

Data Types: single | double

#### **target — Target**

current axes (default) | Axes object | graphics object

<span id="page-1200-0"></span>Target axes or chart, specified as an Axes object or a graphics object that has a Colormap property (such as a HeatMapChart object).

### **Output Arguments**

**cl — Current limits** vector of the form [cmin cmax]

Current limits of the current axes or chart, returned as a vector of the form [cmin cmax].

# **Definitions**

#### **Colormap Indexing Array**

An array that maps data elements in a chart to specific rows in the colormap. MATLAB stores the indexing array as a property on the graphics object.

For example, the CData property of a Surface object is an indexing array that maps grid points on the surface to specific rows in the colormap.

## **See Also**

[colormap](#page-1780-0)

#### **Topics** "Control Colormap Limits"

#### **Introduced before R2006a**

# **cd**

Change current folder

### **Syntax**

```
cd
cd newFolder
oldFolder = cd(newFolder)
```
### **Description**

cd displays the current folder.

cd newFolder changes the current folder to newFolder. Folder changes are global. Therefore, if you use cd within a function, the folder change persists after MATLAB finishes executing the function.

oldFolder = cd(newFolder) returns the existing current folder to oldFolder, and then it changes the current folder to newFolder.

### **Examples**

#### **Change Current Folder Using Full and Relative Paths**

Change the current folder to the featured examples folder for MATLAB R2017a, assuming that version is installed on your C: drive.

cd 'C:\Program Files\MATLAB\R2017a\examples\matlab\_featured'

Using the full path, change the current folder from C:\Program Files\MATLAB \R2017a\examples\matlab\_featured to C:\Program Files\MATLAB\R2017a.

 $cd \dots \dots$ 

Use a relative path to change the current folder from C:\Program Files\MATLAB \R2017a back to C:\Program Files\MATLAB\R2017a\examples \matlab\_featured.

```
cd examples\matlab_featured
```
#### **Change, and then Restore Current Folder**

Change the current folder to the featured examples folder for MATLAB R2017a, assuming that version is installed on your C: drive. Then restore the current folder to its original location.

Change the current folder to the featured examples folder for MATLAB R2017a.

cd 'C:\Program Files\MATLAB\R2017a\examples\matlab\_featured'

Change the current folder to  $C:\Perp{gram}$  Files, saving the folder path before changing it.

```
oldFolder = cd('C:\Program Files')
```

```
oldFolder =
```
'C:\Program Files\MATLAB\R2017a\examples\matlab\_featured'

Use the cd command to display the new current folder.

cd

```
C:\Program Files
```
Change the current folder back to the original folder, using the stored path. Use the cd command to display the new current folder.

```
cd(oldFolder)
cd
```
C:\Program Files\MATLAB\R2017a\examples\matlab\_featured

#### **Change Current Folder to User Home Folder on UNIX®**

Change the current folder to the featured examples folder for MATLAB R2016b, assuming that version is installed in your user home folder on a UNIX platform.

cd ~/MATLAB/R2016b/examples/matlab\_featured

#### **Input Arguments**

#### **newFolder — New folder path**

character vector | string scalar

New folder path to which you want to change the current folder, specified as a character vector or string scalar.

**Note** If newFolder is a string, enclose it in parentheses. For example, cd("FolderName").

Valid values include a full or relative path or one of these values.

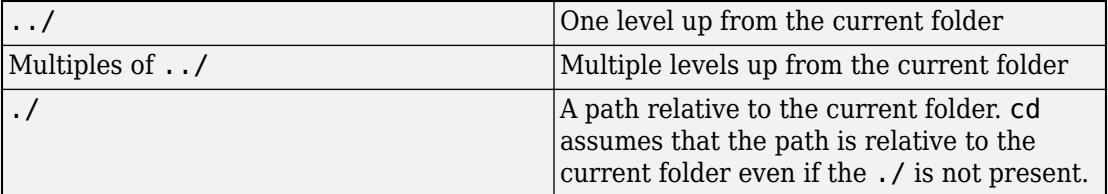

If newFolder contains spaces, enclose it in single quotation marks. For example, cd 'Folder Name'.

On UNIX<sup>®</sup> systems, you can use the  $\sim$  (tilde) character to represent the user home folder. For example, ~/ or ~username/.

MATLAB resolves folder path names containing '.', '..', and symbolic links to their target location before changing the current folder. For example, if you specify  $c:\mathcal{A}$  at lab \..\work, MATLAB resolves the path name to c:\work before changing the current folder.

### **Output Arguments**

#### **oldFolder — Previous current folder**

character vector

Previous current folder that was in place before you issued the cd command, returned as a character vector.

## **Definitions**

#### **Current Folder**

The current folder is a reference location that MATLAB uses to find files. This folder is sometimes referred to as the *current directory*, *current working folder*, or *present working directory*.

### **See Also**

[dir](#page-3263-0) | [pwd](#page-11679-0) | [what](#page-16081-0)

#### **Topics**

"Specify File Names" "Files and Folders that MATLAB Accesses"

#### **Introduced before R2006a**

## **convexHull**

**Class:** DelaunayTri

(Not recommended) Convex hull

**Note** convexHull(DelaunayTri) is not recommended. Use [convexHull\(delaunayTriangulation\)](#page-3014-0) instead.

DelaunayTri is not recommended. Use [delaunayTriangulation](#page-3006-0) instead.

## **Syntax**

 $K = \text{convexHull}(\text{DT})$  $[K AV] = convexHull(DT)$ 

## **Description**

 $K =$  convexHull(DT) returns the indices into the array of points DT. X that correspond to the vertices of the convex hull.

 $[K AV] = \text{convexHull}(DT)$  returns the convex hull and the area or volume bounded by the convex hull.

### **Input Arguments**

DT Delaunay triangulation.

## **Output Arguments**

- K If the points lie in 2-D space, K is a column vector of length numf. Otherwise K is a matrix of size numf-by-ndim, numf being the number of facets in the convex hull, and ndim the dimension of the space where the points reside.
- AV The area or volume of the convex hull.

### **Examples**

#### **Example 1**

Compute the convex hull of a set of random points located within a unit square in 2-D space.

```
x = \text{rand}(10, 1)y = rand(10, 1)dt = DelaunayTri(x,y)k = \text{convexHull}(dt)plot(dt.X(:,1),dt.X(:,2), '.', 'markersize',10); hold on;
plot(dt.X(k,1),dt.X(k,2), 'r'); hold off;
```
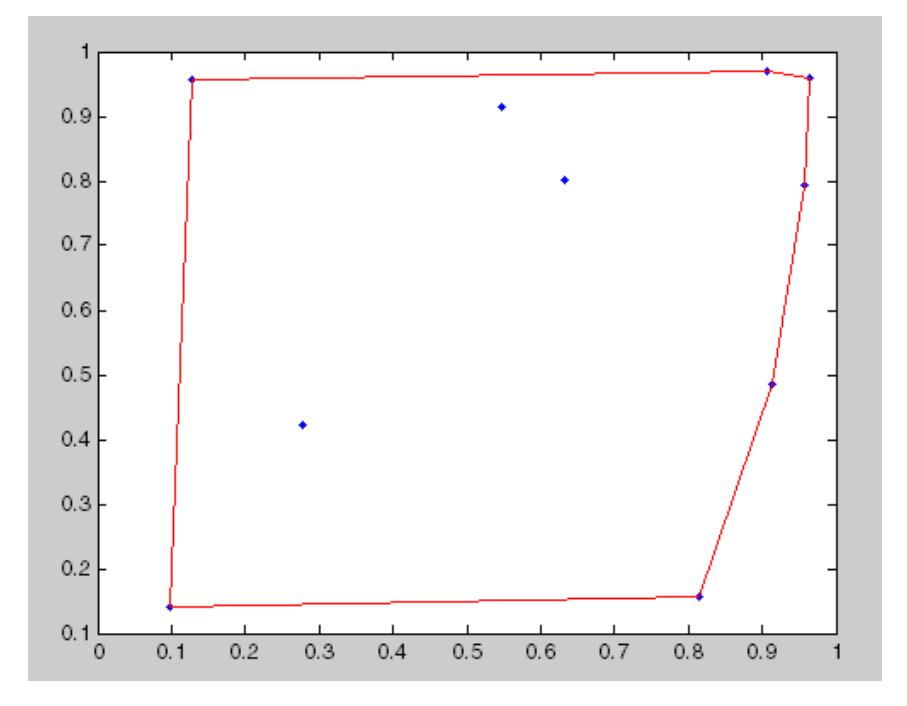

#### **Example 2**

Compute the convex hull of a set of random points located within a unit cube in 3-D space, and the volume bounded by the convex hull.

```
X = rand(25, 3)dt = DelaunayTri(X)[ch v] = convexHull(dt)trisurf(ch, dt.X(:,1),dt.X(:,2),dt.X(:,3), 'FaceColor', 'cyan')
```
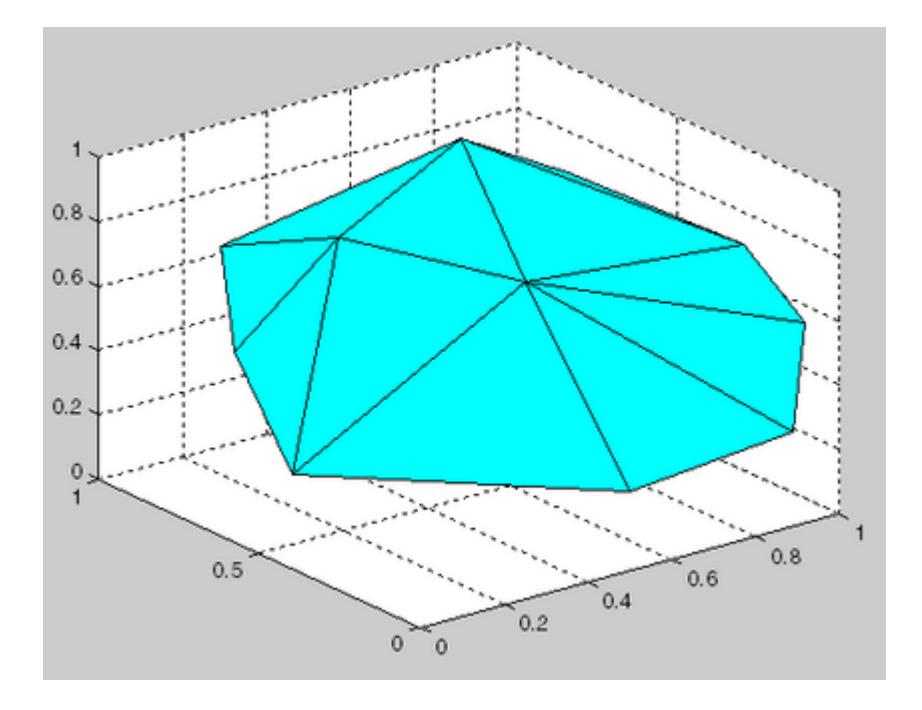

# **Definitions**

#### **Convex Hull**

The convex hull of a set of points X is the smallest convex region containing all of the points of X.

## **See Also**

[convhull](#page-2271-0) | [convhulln](#page-2275-0) | [delaunayTriangulation](#page-3006-0) | [triangulation](#page-12460-0) | [voronoiDiagram](#page-3023-0)

# **cd**

Change or view current folder on FTP server

### **Syntax**

```
cd(ftpobj,folder)
cd(ftpobj)
newFolder = cd(\underline{\hspace{2cm}})
```
## **Description**

cd(ftpobj,folder) changes the current folder on the FTP server associated with ftpobj.

cd(ftpobj) displays the path to the current folder on the server.

newFolder = cd( \_\_\_ ) also returns the path as a character vector. You can use the input arguments from either of the previous syntaxes. If you use the first syntax, then newFolder is the path after you change the folder.

### **Examples**

#### **Change Folder**

Connect to an FTP server and navigate to a folder on that server.

First, connect to the National Centers for Environmental Information (NCEI) FTP server.

```
ftpobj = ftp('ftp.ngdc.noaa.gov')
ftpobj =
```

```
 FTP Object
    host: ftp.ngdc.noaa.gov
```

```
 user: anonymous
 dir: /
 mode: binary
```
Display the contents of the top-level folder. It contains another folder named pub.

#### dir(ftpobj)

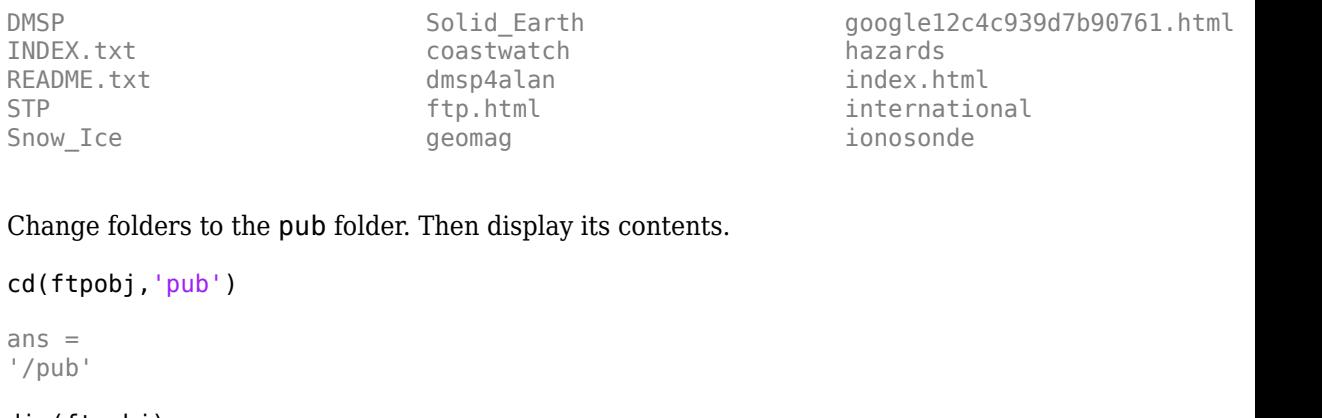

dir(ftpobj)

WebCD coast glaclib krm outgoing results rgon

FTP service courtesy of the National Centers for Environmental Information (NCEI). See the [NCEI Privacy Policy, Disclaimer, and Copyright](https://www.ngdc.noaa.gov/ngdcinfo/privacy.html) for NCEI terms of service.

### **Input Arguments**

#### **ftpobj — Connection to FTP server** FTP object

Connection to an FTP server, specified as an FTP object.

#### **folder — Name of target folder**

character vector | string scalar

Name of the target folder on the FTP server, specified as a character vector or string scalar. To specify the folder above the current one, use '..'.

#### **See Also** [dir](#page-3269-0) | [ftp](#page-4420-0)

**Introduced before R2006a**

# **cdf2rdf**

Convert complex diagonal form to real block diagonal form

# **Syntax**

 $[V,D] = cdf2rdf(V,D)$ 

# **Description**

If the eigensystem  $[V, D] = eig(X)$  has complex eigenvalues appearing in complexconjugate pairs, cdf2rdf transforms the system so D is in real diagonal form, with 2-by-2 real blocks along the diagonal replacing the complex pairs originally there. The eigenvectors are transformed so that

 $X = V^*D/V$ 

continues to hold. The individual columns of V are no longer eigenvectors, but each pair of vectors associated with a 2-by-2 block in D spans the corresponding invariant vectors.

# **Examples**

The matrix

 $X =$  1 2 3 0 4 5 0 -5 4

has a pair of complex eigenvalues.

```
[V,D] = eig(X)V = 1.0000 -0.0191 - 0.4002i -0.0191 + 0.4002i
       0 0 - 0.6479i 0 + 0.6479i
```
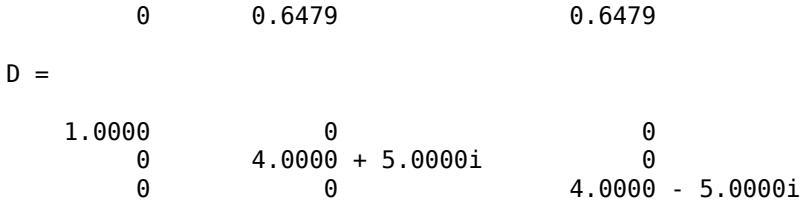

Converting this to real block diagonal form produces

 $[V,D] = cdf2\text{rdf}(V,D)$  $V =$  1.0000 -0.0191 -0.4002 0 0 -0.6479 0 0.6479 0  $D =$  1.0000 0 0 0 4.0000 5.0000 0 -5.0000 4.0000

### **Algorithms**

The real diagonal form for the eigenvalues is obtained from the complex form using a specially constructed similarity transformation.

# **Extended Capabilities**

### **GPU Arrays**

Accelerate code by running on a graphics processing unit (GPU) using Parallel Computing Toolbox™.

This function fully supports GPU arrays. For more information, see "Run MATLAB Functions on a GPU" (Parallel Computing Toolbox).

#### **See Also** [eig](#page-3460-0) | [rsf2csf](#page-13056-0)

**Introduced before R2006a**

# **cdfepoch**

Convert date text or serial date number to CDF formatted dates

## **Syntax**

 $E = cdfepoch(data)$ 

## **Description**

 $E = cdfepoch(data)$  converts the date, specified by date, into a cdfepoch object. date must be valid date value represented by text, as returned by datestr, or a serial date number, returned by datenum. date can also be a cdfepoch object.

When writing data to a CDF file using cdfwrite, use cdfepoch to convert MATLAB dates or serial date numbers to CDF formatted dates. The MATLAB cdfepoch object simulates the CDFEPOCH data type in CDF files.

To convert a cdfepoch object into a MATLAB serial date number, use the [todatenum](#page-15106-0) function.

### **Examples**

Convert the current time in serial date number format into a CDF epoch object.

```
% NOW function returns current time as serial date number
dateobj = cdfepoch(now)
```
dateobj =

```
 cdfepoch object:
 11-Mar-2009 15:09:25
```
Convert the current time, which is returned by datestr in text form, into a CDF epoch object.

```
% DATESTR function returns text representing a date
dateobj2 = cdfepoch(datastr(now))dateobj2 = cdfepoch object:
      11-Mar-2009 15:09:25
```
Convert the CDF epoch object into a serial date number.

```
dateobi = cdfepoch(now);mydatenum = todatenum(dateobj)
```

```
mydatenum =
```
7.3384e+005

### **Definitions**

#### **MATLAB Serial Date Number**

A MATLAB serial date number represents the whole and fractional number of days from 0-Jan-0000 to a specific date. The year 0000 is merely a reference point and is not intended to be interpreted as a real year in time. The MATLAB serial date number calculates dates differently than CDF epochs.

#### **CDF Epoch**

A CDF epoch is the number of milliseconds since 1-Jan-0000.

### **See Also**

[cdfinfo](#page-1217-0) | [cdfread](#page-1444-0) | [datenum](#page-2720-0) | [datestr](#page-2752-0) | [datetime](#page-2781-0) | [todatenum](#page-15106-0)

#### **Introduced before R2006a**

# <span id="page-1217-0"></span>**cdfinfo**

Information about Common Data Format (CDF) file

## **Syntax**

info = cdfinfo(filename)

## **Description**

info = cdfinfo(filename) returns information about the Common Data Format (CDF) file specified by filename. Specify filename as a character vector or string scalar.

**Note** Because cdfinfo creates temporary files, the current working directory must be writeable.

The following table lists the fields returned in the structure, info. The table lists the fields in the order that they appear in the structure.

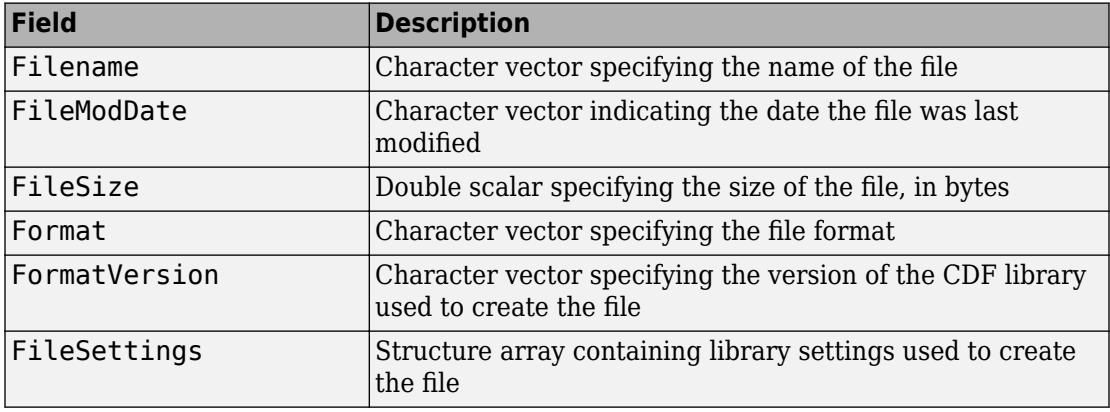

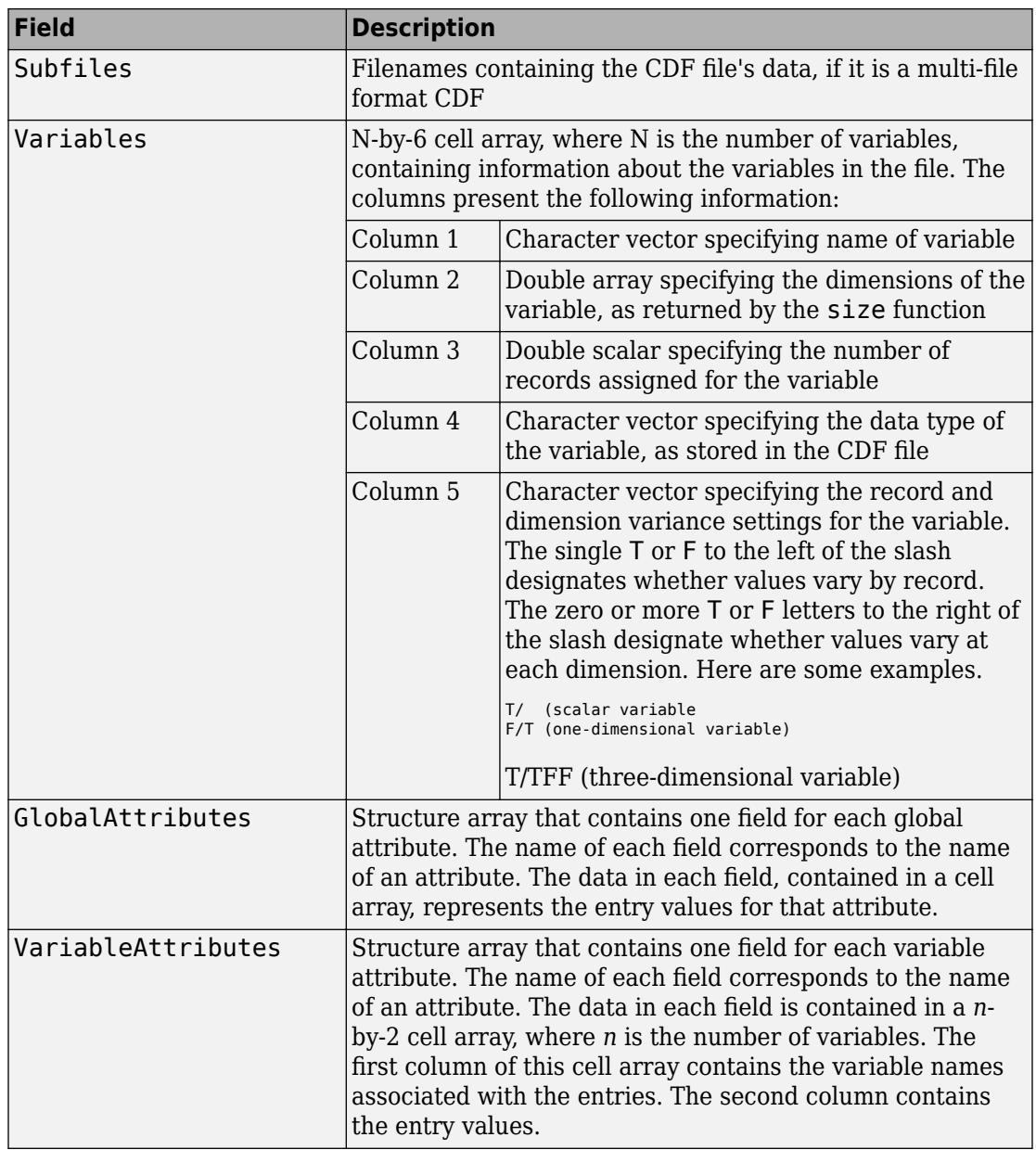

**Note** Attribute names returned by cdfinfo might not match the names of the attributes in the CDF file exactly. Attribute names can contain characters that are illegal in MATLAB field names. cdfinfo removes illegal characters that appear at the beginning of attributes and replaces other illegal characters with underscores (''). When cdfinfo modifies an attribute name, it appends the attribute's internal number to the end of the field name. For example, the attribute name Variable%Attribute becomes Variable\_Attribute\_013.

**Note** To improve performance, turn off the file validation which the CDF library does by default when opening files. For more information, see [cdflib.setValidate](#page-1417-0).

### **Examples**

#### **Get Information About CDF File**

Get information about the sample file, example.cdf.

```
info = cdfinfo('example.cdf')
info = struct with fields:
                Filename: 'example.cdf'
            FileModDate: '10-May-2010 21:35:01'
               FileSize: 1310
                  Format: 'CDF'
          FormatVersion: '2.7.0'
           FileSettings: [1x1 struct]
                Subfiles: {}
              Variables: {6x6 cell}
       GlobalAttributes: [1x1 struct]
     VariableAttributes: [1x1 struct]
```
View information about the variables in the file.

#### info.Variables

```
ans = 6x6 cell array
  Columns 1 through 5
   {'Time' } {1x2 double} {[24]} {'epoch' } {'T/' }
```
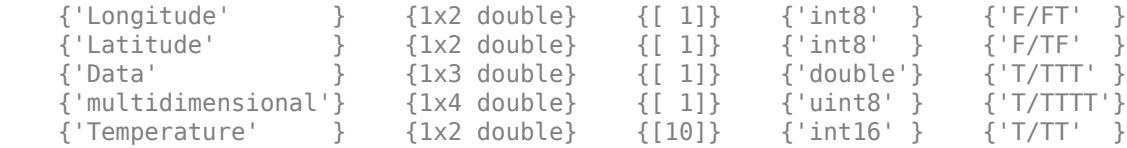

Column 6

 {'Full'} {'Full'} {'Full'} {'Full'} {'Full'} {'Full'}

#### **See Also**

[cdflib.setValidate](#page-1417-0) | [cdfread](#page-1444-0)

**Introduced before R2006a**

# **cdflib**

Interact directly with CDF library

## **Description**

MATLAB provides direct access to dozens of functions in the CDF library. Using these functions, you can read and write data, create variables, attributes, and entries, and take advantage of other features of the CDF library. To use these functions, you must be familiar with the CDF C interface. Documentation about CDF is available at the [CDF](https://cdf.gsfc.nasa.gov/) [website](https://cdf.gsfc.nasa.gov/).

The MATLAB functions correspond to functions in the CDF library new Standard Interface. In most cases, the syntax of a MATLAB function is similar to the syntax of the corresponding CDF library function. To use these functions, you must prefix the function name with the package name, cdflib. For example, to use the CDF library function to open an existing CDF file, use this syntax:

```
cdfid = cdflib.open('example.cdf');
```
MATLAB supports CDF version 3.6.1. For copyright information, see the cdfcopyright.txt file.

The following tables list all of the functions in the MATLAB CDF library package, grouped by category.

**Note** For information about MATLAB support for the Network Common Data Form (netCDF), which is a completely separate, incompatible format, see [netcdf](#page-9864-0).

### **Library Information**

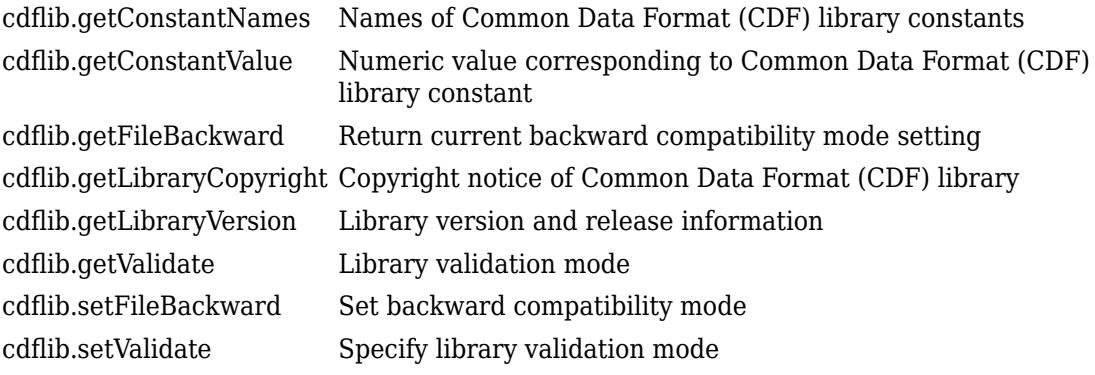

### **File Operations**

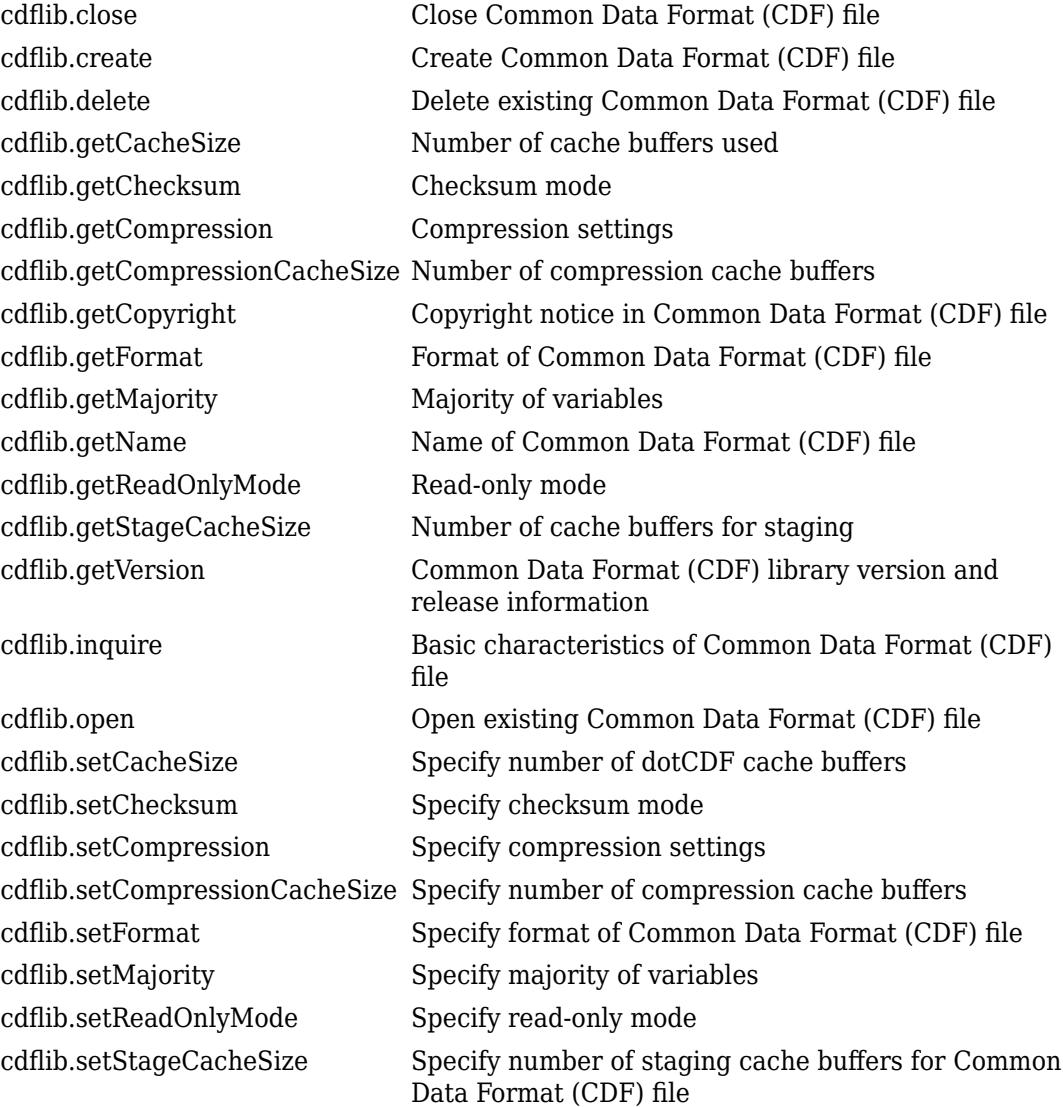
#### **Variables**

[cdflib.createVar](#page-1240-0) Create new variable [cdflib.deleteVar](#page-1254-0) Delete variable [cdflib.getVarBlockingFactor](#page-1324-0) Blocking factor for variable [cdflib.getVarPadValue](#page-1346-0) Pad value for variable [cdflib.getVarRecordData](#page-1348-0) Entire record for variable

[cdflib.inquireVar](#page-1375-0) Information about variable [cdflib.renameVar](#page-1396-0) Rename existing variable [cdflib.SetVarReservePercent](#page-1435-0) Specify reserve percentage for variable

[cdflib.closeVar](#page-1229-0) Close specified variable from multifile format Common Data Format (CDF) file [cdflib.deleteVarRecords](#page-1257-0) Delete range of records from variable [cdflib.getVarAllocRecords](#page-1322-0) Number of records allocated for variable [cdflib.getVarCacheSize](#page-1326-0) Number of multifile cache buffers [cdflib.getVarCompression](#page-1328-0) Information about compression used by variable [cdflib.getVarData](#page-1331-0) Single value from record in variable [cdflib.getVarMaxAllocRecNum](#page-1334-0) Maximum allocated record number for variable [cdflib.getVarMaxWrittenRecNum](#page-1336-0) Maximum written record number for variable [cdflib.getVarsMaxWrittenRecNum](#page-1338-0) Maximum written record number for CDF file [cdflib.getVarName](#page-1340-0) Variable name, given variable number [cdflib.getVarNum](#page-1342-0) Variable number, given variable name [cdflib.getVarNumRecsWritten](#page-1344-0) Number of records written to variable [cdflib.getVarReservePercent](#page-1350-0) Compression reserve percentage for variable [cdflib.getVarSparseRecords](#page-1352-0) Information about how variable handles sparse records [cdflib.hyperGetVarData](#page-1358-0) Read hyperslab of data from variable [cdflib.hyperPutVarData](#page-1361-0) Write hyperslab of data to variable [cdflib.putVarData](#page-1388-0) Write single value to variable [cdflib.putVarRecordData](#page-1391-0) Write entire record to variable [cdflib.setVarAllocBlockRecords](#page-1419-0) Specify range of records to be allocated for variable [cdflib.setVarBlockingFactor](#page-1421-0) Specify blocking factor for variable [cdflib.setVarCacheSize](#page-1424-0) Specify number of multi-file cache buffers for variable [cdflib.setVarCompression](#page-1427-0) Specify compression settings used with variable [cdflib.setVarInitialRecs](#page-1430-0) Specify initial number of records written to variable **1-1219**[cdflib.setVarPadValue](#page-1432-0) Specify pad value used with variable

#### **Attributes**

[cdflib.createAttr](#page-1237-0) Create attribute [cdflib.deleteAttr](#page-1246-0) Delete attribute [cdflib.deleteAttrEntry](#page-1248-0) Delete attribute entry [cdflib.getAttrScope](#page-1279-0) Scope of attribute

#### **Utility Functions**

[cdflib.deleteAttrgEntry](#page-1251-0) Delete entry in global attribute [cdflib.getAttrEntry](#page-1263-0) Value of entry in attribute with variable scope [cdflib.getAttrgEntry](#page-1266-0) Value of entry in global attribute [cdflib.getAttrMaxEntry](#page-1269-0) Number of last entry for variable attribute [cdflib.getAttrMaxgEntry](#page-1272-0) Number of last entry for global attribute [cdflib.getAttrName](#page-1275-0) Name of attribute, given attribute number [cdflib.getAttrNum](#page-1277-0) Attribute number, given attribute name [cdflib.getNumAttrEntries](#page-1308-0) Number of entries for attribute with variable scope [cdflib.getNumAttrgEntries](#page-1310-0) Number of entries for attribute with global scope [cdflib.getNumAttributes](#page-1312-0) Number of attributes with variable scope [cdflib.getNumgAttributes](#page-1314-0) Number of attributes with global scope [cdflib.inquireAttr](#page-1366-0) Information about attribute [cdflib.inquireAttrEntry](#page-1369-0) Information about entry in attribute with variable scope [cdflib.inquireAttrgEntry](#page-1372-0) Information about entry in attribute with global scope [cdflib.putAttrEntry](#page-1380-0) Write value to entry in attribute with variable scope [cdflib.putAttrgEntry](#page-1384-0) Write value to entry in attribute with global scope [cdflib.renameAttr](#page-1394-0) Rename existing attribute

[cdflib.computeEpoch](#page-1231-0) Convert time value to CDF\_EPOCH value [cdflib.computeEpoch](#page-1233-0)16 Convert time value to CDF\_EPOCH16 value cdflib.epoch16Breakdown Convert CDF\_EPOCH16 value to time value [cdflib.epochBreakdown](#page-1261-0) Convert CDF\_EPOCH value into time value

## **Limitations**

• CDF files do not support non-ASCII encoded inputs. Variable names, attributes names, variable values, and attribute values must have 7-bit ASCII encoding. Attempting to write non-ASCII encoded inputs results in an error or data with corrupted characters.

## **See Also**

[cdfinfo](#page-1217-0) | [cdfread](#page-1444-0)

#### **Topics**

# <span id="page-1227-0"></span>**cdflib.close**

Close Common Data Format (CDF) file

# **Syntax**

cdflib.close(cdfId)

# **Description**

cdflib.close(cdfId) closes the specified CDF file. cdfId identifies the CDF file.

You must close a CDF to guarantee that all modifications you made since opening the CDF are actually written to the file.

## **Examples**

Open the example CDF file and then close it.

```
cdfid = cdflib.open('example.cdf');
cdflib.close(cdfid)
```
## **References**

This function corresponds to the CDF library C API routine CDFcloseCDF.

To use this function, you must be familiar with the CDF C interface. Read the CDF documentation at the [CDF website](https://cdf.gsfc.nasa.gov/).

For copyright information, see the cdfcopyright.txt file.

## **See Also**

[cdflib.create](#page-1235-0) | [cdflib.open](#page-1378-0)

### **Topics**

## <span id="page-1229-0"></span>**cdflib.closeVar**

Close specified variable from multifile format Common Data Format (CDF) file

## **Syntax**

```
cdflib.closeVar(cdfId,varNum)
```
### **Description**

cdflib.closeVar(cdfId,varNum) closes a variable in a multifile format CDF.

cdfId identifies the CDF file and varNum is a numeric value that specifies the variable. Variable identifiers (variable numbers) are zero-based.

For multifile CDFs, you must close all open variable files to guarantee that all modifications you have made are actually written to the CDF file(s). You do not need to call this function for variables in a single-file format CDF.

## **Examples**

Create a multifile CDF, create a variable, and then close the variable. To run this example, you must be in a writable folder.

```
cdfid = cdflib.create('your_multifile.cdf');
% Make it a multifile format CDF
cdflib.setFormat(cdfid,'MULTI_FILE')
% Create a variable in the CDF.
varNum = cdflib.createVar(cdfid,'Time','cdf_int1',1,[],true,[]);
% Close the variable.
cdflib.closeVar(cdfid, varnum)
% Clean up
```
cdflib.delete(cdfid) clear cdfid

## **References**

This function corresponds to the CDF library C API routine CDFclosezVar.

To use this function, you must be familiar with the CDF C interface. Read the CDF documentation at the [CDF website](https://cdf.gsfc.nasa.gov/).

For copyright information, see the cdfcopyright.txt file.

### **See Also**

[cdflib.getFormat](#page-1298-0) | [cdflib.getVarNum](#page-1342-0) | [cdflib.setFormat](#page-1409-0)

#### **Topics**

# <span id="page-1231-0"></span>**cdflib.computeEpoch**

Convert time value to CDF\_EPOCH value

# **Syntax**

```
epoch = cdflib.computeEpoch(timeval)
```
## **Description**

epoch = cdflib.computeEpoch(timeval) converts the time value specified by timeval into a CDF\_EPOCH value.

## **Input Arguments**

#### **timeval**

7-by-1 time vector. The following table describes the time components.

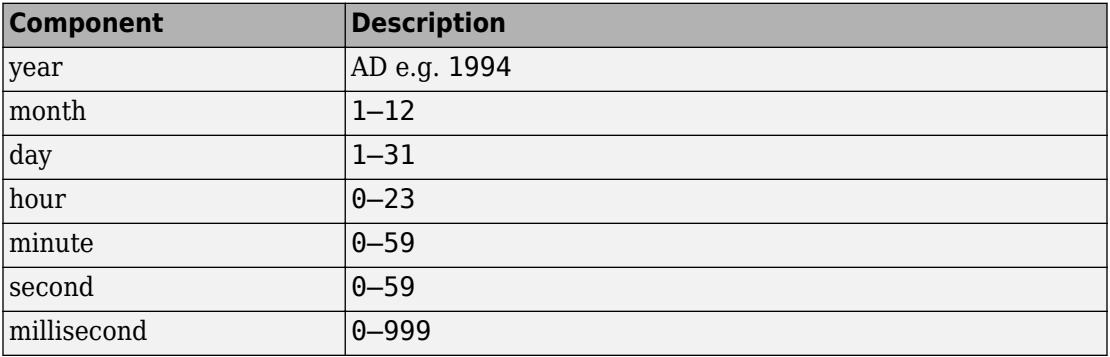

## **Output Arguments**

**epoch**

MATLAB double representing a CDF\_EPOCH time value.

# **Examples**

Convert a time value into a CDF\_EPOCH value.

```
timeval = [1999 12 31 23 59 59 0];
epoch = cdflib.computeEpoch(timeval);
```
## **References**

This function corresponds to the CDF library C API routine computeEPOCH.

To use this function, you must be familiar with the CDF C interface. Read the CDF documentation at the [CDF website](https://cdf.gsfc.nasa.gov/).

For copyright information, see the cdfcopyright.txt file.

## **See Also**

[cdflib.computeEpoch16](#page-1233-0) | [cdflib.epoch16Breakdown](#page-1259-0) | [cdflib.epochBreakdown](#page-1261-0)

#### **Topics**

# <span id="page-1233-0"></span>**cdflib.computeEpoch16**

Convert time value to CDF\_EPOCH16 value

## **Syntax**

epoch16 = cdflib.computeEpoch16(timeval)

## **Description**

epoch16 = cdflib.computeEpoch16(timeval) converts the time value specified by timeval into a CDF\_EPOCH16 value.

## **Input Arguments**

#### **timeval**

10-by-1 time vector. The following table describes the time components. To specify multiple time values, use additional columns.

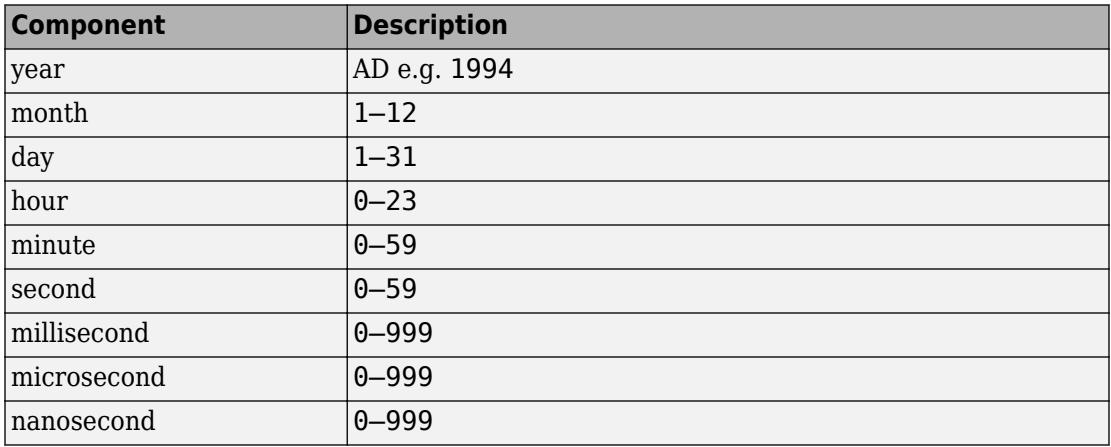

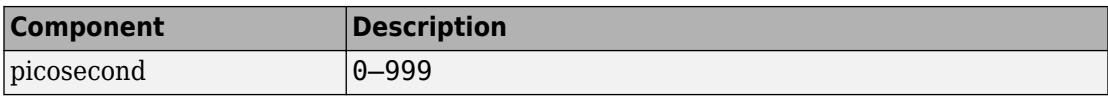

#### **Output Arguments**

#### **epoch16**

CDF Epoch16 time value. If the input argument timeval has m-by-10 elements, the return value epoch16 will have size 2-by-m

### **Examples**

Convert the time value into an CDF\_EPOCH16 value:

```
timeval = [1999; 12; 31; 23; 59; 59; 50; 100; 500; 999];
epoch16 = cdflib.compileEpoch16(timeval);
```
### **References**

This function corresponds to the CDF library C API routine computeEPOCH16.

To use this function, you must be familiar with the CDF C interface. Read the CDF documentation at the [CDF website](https://cdf.gsfc.nasa.gov/).

For copyright information, see the cdfcopyright.txt file.

#### **See Also**

[cdflib.computeEpoch](#page-1231-0) | [cdflib.epoch16Breakdown](#page-1259-0) | [cdflib.epochBreakdown](#page-1261-0)

#### **Topics**

## <span id="page-1235-0"></span>**cdflib.create**

Create Common Data Format (CDF) file

## **Syntax**

```
cdfId = cdflib.create(filename)
```
### **Description**

cdfId = cdflib.create(*filename*) creates a new CDF file with the name contained in *filename*. Specify *filename* as a character vector or string scalar. Returns the CDF file identifier cdfId.

## **Examples**

Create a CDF file. To run this example, you must have write permission in your current directory.

```
cdfId = cdflib.create('myfile.cdf');
```
% Clean up cdflib.delete(cdfId);

clear cdfId

## **References**

This function corresponds to the CDF library C API routine CDFcreateCDF.

To use this function, you must be familiar with the CDF C interface. Read the CDF documentation at the [CDF website](https://cdf.gsfc.nasa.gov/).

For copyright information, see the cdfcopyright.txt file.

## **See Also**

[cdflib.close](#page-1227-0) | [cdflib.open](#page-1378-0)

#### **Topics**

## <span id="page-1237-0"></span>**cdflib.createAttr**

Create attribute

## **Syntax**

attrnum = cdflib.createAttr(cdfId,attrName,scope)

### **Description**

attrnum = cdflib.createAttr(cdfId,attrName,scope) creates an attribute in a CDF file with the specified scope.

## **Input Arguments**

#### **cdfId**

Identifier of a CDF file, returned by a call to cdflib.create or cdflib.open.

#### **attrName**

Name you want to assign to the attribute, specified as a character vector or string scalar.

#### **scope**

Scope of the attribute, specified as one of these character vectors or string scalars, or its numeric equivalent.

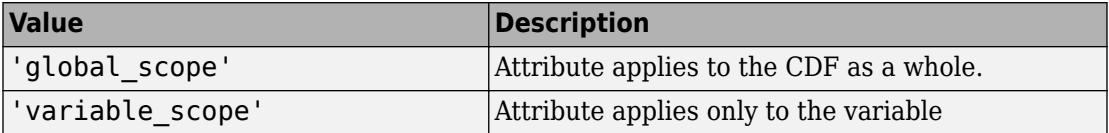

To get the numeric equivalent of these constants, use the cdflib.getConstantValue function.

### **Output Arguments**

#### **attrNum**

Numeric value identifying the attribute. Attribute numbers are zero-based.

### **Examples**

Create a CDF, and then create an attribute in the CDF. To run this example, you must be in a writable folder.

```
cdfid = cdflib.create('your_file.cdf');
```

```
% Create attribute
attrNum = cdflib.createAttr(cdfId,'Purpose','global_scope');
```

```
% Clean up
cdflib.delete(cdfid);
```
clear cdfid

### **References**

This function corresponds to the CDF library C API routine CDFcreateAttr.

To use this function, you must be familiar with the CDF C interface. Read the CDF documentation at the [CDF website](https://cdf.gsfc.nasa.gov/).

For copyright information, see the cdfcopyright.txt file.

### **See Also**

[cdflib.deleteAttr](#page-1246-0) | [cdflib.getAttrNum](#page-1277-0) | [cdflib.getConstantNames](#page-1290-0) | [cdflib.getConstantValue](#page-1292-0)

#### **Topics**

"Import CDF Files Using Low-Level Functions"

"Export to CDF Files"

## <span id="page-1240-0"></span>**cdflib.createVar**

Create new variable

## **Syntax**

```
varnum = cdflib.createVar(cdfId, varname, datatype, numElements,
dims, recVariance, dimVariance)
```
### **Description**

varnum = cdflib.createVar(cdfId, *varname*, datatype, numElements, dims, recVariance, dimVariance) creates a new variable in the Common Data Format (CDF) file with the specified characteristics.

### **Input Arguments**

#### **cdfId**

Identifier of a CDF file, returned by a call to  $cdflib.create$  or  $cdflib.open$ .

#### **varname**

Character vector or string scalar that specifies the name you want to assign to the variable.

#### **datatype**

Data type of the variable, specified as one of the following character vectors or string scalars containing a valid CDF data type, or its numeric equivalent.

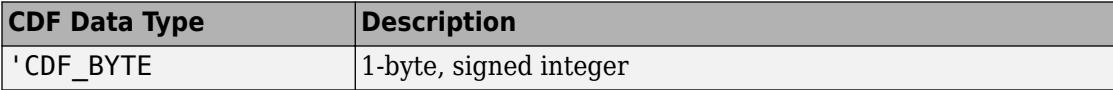

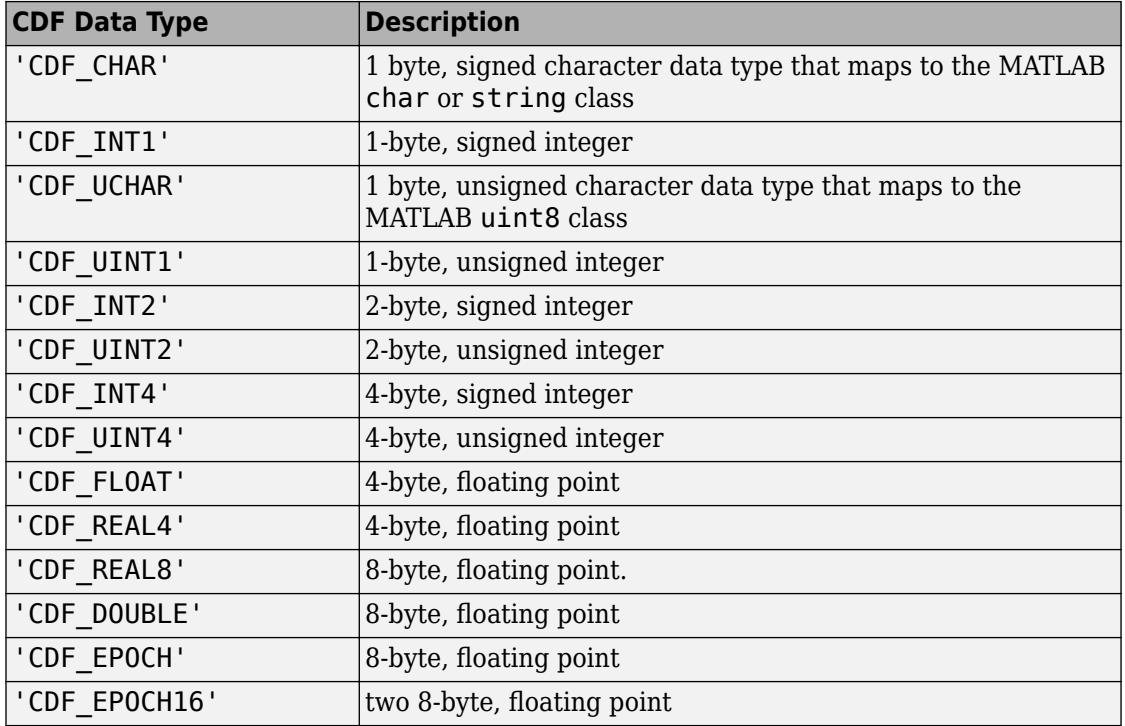

#### **numElements**

Number of elements per datum. Value should be 1 for all data types, except for 'CDF\_CHAR' and 'CDF\_UCHAR'.

#### **dims**

A vector of the dimensions extents; empty if there are no dimension extents.

#### **recVariance**

Specifies record variance: true or false.

#### **dimVariance**

A vector of logicals; empty if there are no dimensions.

#### **Output Arguments**

#### **varNum**

The numeric identifier for the variable. Variable numbers are zero-based.

### **Examples**

Create a CDF file and then create a variable named 'Time' in the CDF. The variable has no dimensions and varies across records. To run this example, you must be in a writable folder.

```
cdfid = cdflib.create('your_file.cdf');
% Initially the file contains no variables.
info = cdflib.inquire(cdfid)\sin f \circ = encoding: 'IBMPC_ENCODING'
      majority: 'ROW_MAJOR'
        maxRec: -1
       numVars: 0
     numvAttrs: 0
     numgAttrs: 0
% Create a variable in the file.
varNum = cdflib.createVar(cdfid,'Time','cdf int1',1,[],true,[]);
% Retrieve info about the file again to verify variable was created. 
% Note value of numVars field is now 1.
info = cdflib.inquire(cdfid)
info = encoding: 'IBMPC_ENCODING'
      majority: 'ROW_MAJOR'
        maxRec: -1
       numVars: 1
     numvAttrs: 0
     numgAttrs: 0
```

```
% Clean up
cdflib.delete(cdfid);
clear cdfid
```
## **References**

This function corresponds to the CDF library C API routine CDFcreatezVar.

To use this function, you must be familiar with the CDF C interface. Read the CDF documentation at the [CDF website](https://cdf.gsfc.nasa.gov/).

For copyright information, see the cdfcopyright.txt file.

## **See Also**

[cdflib.closeVar](#page-1229-0) | [cdflib.deleteVar](#page-1254-0)

#### **Topics**

# **cdflib.delete**

Delete existing Common Data Format (CDF) file

# **Syntax**

```
cdflib.delete(cdfId)
```
## **Description**

cdflib.delete(cdfId) deletes the existing CDF file specified by the identifier cdfId. If the CDF file is a multi-file format CDF, the cdflib.delete function also deletes the variable files (having file extensions of .  $z0$ , .  $z1$ , etc.).

## **Examples**

Create a CDF file, and then delete it. To run this example, you must be in a writable folder.

```
cdfId = cdflib.create('mytempfile.cdf');
% Verify that the file was created.
ls *.cdf
mytempfile.cdf
% Delete the file.
cdflib.delete(cdfId)
% Verify that the file no longer exists.
ls *.cdf
```
## **References**

This function corresponds to the CDF library C API routine CDFdeleteCDF.

To use this function, you must be familiar with the CDF C interface. Read the CDF documentation at the [CDF website](https://cdf.gsfc.nasa.gov/).

For copyright information, see the cdfcopyright.txt file.

### **See Also**

[cdflib.create](#page-1235-0) | [cdflib.setFormat](#page-1409-0)

#### **Topics**

# <span id="page-1246-0"></span>**cdflib.deleteAttr**

Delete attribute

# **Syntax**

```
cdflib.deleteAttr(cdfId,attrNum)
```
## **Description**

cdflib.deleteAttr(cdfId,attrNum) deletes the specified attribute from the CDF file.

cdfId identifies the Common Data Format (CDF) file.attrNum is a numeric identifier that specifies the attribute. Attribute numbers are zero-based.

## **Examples**

Create a CDF file, and then create an attribute in the file. Then delete the attribute. To run this example, you must be in a writable folder.

```
cdfid = cdflib.create('your_file.cdf');
% Create attribute.
attrNum = cdflib.createAttr(cdfId,'Purpose','global_scope');
% Prove it exists.
anum = cdflib.getAttrNum(cdfid,'Purpose')
anum =\Theta% Delete the attribute.
cdflib.deleteAttr(cdfid,attrNum);
```

```
% Clean up
cdflib.delete(cdfid);
clear cdfid
```
## **References**

This function corresponds to the CDF library C API routine CDFdeleteAttr.

To use this function, you must be familiar with the CDF C interface. Read the CDF documentation at the [CDF website](https://cdf.gsfc.nasa.gov/).

For copyright information, see the cdfcopyright.txt file.

## **See Also**

[cdflib.createAttr](#page-1237-0) | [cdflib.getAttrNum](#page-1277-0)

#### **Topics**

# <span id="page-1248-0"></span>**cdflib.deleteAttrEntry**

Delete attribute entry

# **Syntax**

cdflib.deleteAttrEntry(cdfId,attrNum,entryNum)

## **Description**

cdflib.deleteAttrEntry(cdfId,attrNum,entryNum) deletes an entry from an attribute in a Common Data Format (CDF) file.

# **Input Arguments**

#### **cdfId**

Identifier of a CDF file, returned by a call to cdflib.create or cdflib.open.

#### **attrNum**

Numeric value that identifies the attribute. Attribute numbers are zero-based. The attribute must have variable scope.

#### **entryNum**

Numeric value that specifies the entry in the attribute. Entry numbers are zero-based.

## **Examples**

Create a CDF, and then create an attribute in the file. Write a value to an entry for the attribute, and then delete the entry. To run this example, you must be in a writable folder.

```
cdfid = cdflib.create('your_file.cdf');
```

```
% Initially the file contains no attributes, global or variable.
info = cdflib.inquire(cdfid)
info = 
      encoding: 'IBMPC_ENCODING'
     majority: 'ROW MAJOR'
        maxRec: -1
       numVars: 0
     numvAttrs: 0
     numgAttrs: 0
% Create an attribute with variable scope in the file.
attrNum = cdflib.createAttr(cdfid,'my_var_scope_attr','variable_scope');
% Write a value to an entry for the attribute
cdflib.putAttrEntry(cdfid,attrNum,0,'CDF_CHAR','My attr value');
% Get the value of the attribute entry
value = cdflib.getAttrEntry(cdfid,attrNum,0)
value =
My attr value
% Delete the entry
cdflib.deleteAttrEntry(cdfid,attrNum,0);
% Now try to view the value of the entry
% Should return NO SUCH ENTRY failure.
value = cdflib.getAttrEntry(cdfid,attrNum,0) % Should fail
% Clean up
cdflib.delete(cdfid);
clear cdfid
```
### **References**

This function corresponds to the CDF library C API routine CDFdeleteAttrzEntry.

To use this function, you must be familiar with the CDF C interface. Read the CDF documentation at the [CDF website](https://cdf.gsfc.nasa.gov/).

For copyright information, see the cdfcopyright.txt file.

### **See Also**

[cdflib.deleteAttr](#page-1246-0)

#### **Topics**

# <span id="page-1251-0"></span>**cdflib.deleteAttrgEntry**

Delete entry in global attribute

## **Syntax**

cdflib.deleteAttrgEntry(cdfId,attrNum,entryNum)

## **Description**

cdflib.deleteAttrgEntry(cdfId,attrNum,entryNum) deletes an entry from a global attribute in a Common Data Format (CDF) file.

# **Input Arguments**

#### **cdfId**

Identifier of a CDF file, returned by a call to cdflib.create or cdflib.open.

#### **attrNum**

Numeric value that identifies the attribute. Attribute numbers are zero-based. The attribute must have global scope.

#### **entryNum**

Numeric value that specifies the entry in the attribute. Entry numbers are zero-based.

### **Examples**

Create a CDF and create a global attribute in the file. Write a value to an entry for the attribute and then delete the entry. To run this example, you must be in a writable folder.

cdfid = cdflib.create('your\_file.cdf');

```
% Initially the file contains no attributes, global or variable.
info = cdflib.inquire(cdfid)
info = 
      encoding: 'IBMPC_ENCODING'
      majority: 'ROW_MAJOR'
        maxRec: -1
       numVars: 0
     numvAttrs: 0
     numgAttrs: 0
% Create an attribute with global scope in the file.
attrNum = cdflib.createAttr(cdfid,'my_global_attr','global_scope');
% Write a value to an entry for the attribute
cdflib.putAttrgEntry(cdfid,attrNum,0,'CDF_CHAR','My global attr');
% Get the value of the global attribute entry
value = cdflib.getAttrgEntry(cdfid,attrNum, 0)value =
My global attr
% Delete the entry
cdflib.deleteAttrgEntry(cdfid,attrNum,0);
% Now try to view the value of the entry
% Should return NO SUCH ENTRY failure.
value = cdflib.get\overline{A}ttrg\overline{E}ntry(cdfid,attrNum,0) % Should fail
% Clean up
cdflib.delete(cdfid);
clear cdfid
```
### **References**

This function corresponds to the CDF library C API routine CDFdeleteAttrgEntry.

To use this function, you must be familiar with the CDF C interface. Read the CDF documentation at the [CDF website](https://cdf.gsfc.nasa.gov/).

For copyright information, see the cdfcopyright.txt file.

#### **See Also**

[cdflib.deleteAttr](#page-1246-0) | [cdflib.deleteAttrEntry](#page-1248-0)

#### **Topics**

## <span id="page-1254-0"></span>**cdflib.deleteVar**

Delete variable

# **Syntax**

cdflib.deleteVar(cdfId,varNum)

# **Description**

cdflib.deleteVar(cdfId,varNum) deletes a variable from a Common Data Format (CDF) file.

cdfId identifies the CDF file. varNum is a numeric value that specifies the variable. Variable numbers are zero-based.

## **Examples**

Create a CDF, create a variable in the CDF, and then delete it.

```
cdfid = cdflib.create('mycdf.cdf');
% Initially the file contains no variables.
info = cdflib.inquire(cdfid)
info = 
      encoding: 'IBMPC_ENCODING'
      majority: 'ROW_MAJOR'
        maxRec: -1
       numVars: 0
     numvAttrs: 0
     numgAttrs: 0
% Create a variable in the CDF.
varNum = cdflib.createVar(cdfid,'Time','cdf_int1',1,[],true,[]);
```

```
% Retrieve info about the variable in the CDF. 
info = cdflib.inquireVar(cdfid, 0)info = name: 'Time'
        datatype: 'cdf_int1'
     numElements: 1
            dims: []
     recVariance: 1
     dimVariance: []
% Delete the variable from the CDF
cdflib.deleteVar(cdfid,0);
% Check to see if the variable was deleted from the CDF.
info = cdflib.inquire(cdfid)
info = encoding: 'IBMPC_ENCODING'
      majority: 'ROW_MAJOR'
        maxRec: -1
       numVars: 0
     numvAttrs: 0
     numgAttrs: 0
% Clean up
cdflib.delete(cdfid);
clear cdfid
```
### **References**

This function corresponds to the CDF library C API routine CDFdeletezVar.

To use this function, you must be familiar with the CDF C interface. Read the CDF documentation at the [CDF website](https://cdf.gsfc.nasa.gov/).

For copyright information, see the cdfcopyright.txt file.

## **See Also**

[cdflib.createVar](#page-1240-0)

#### **Topics**

## <span id="page-1257-0"></span>**cdflib.deleteVarRecords**

Delete range of records from variable

## **Syntax**

cdflib.deleteVarRecords(cdfId,varNum,startRec,endRec)

## **Description**

cdflib.deleteVarRecords(cdfId,varNum,startRec,endRec) deletes a range of records from a variable in a Common Data Format (CDF) file.

## **Input Arguments**

#### **cdfId**

Identifier of a CDF file, returned by a call to  $cdflib.create$  or  $cdflib.open$ .

#### **varNum**

Numeric value that identifies the variable. Variable numbers are zero-based.

#### **startRec**

Numeric value that specifies the record at which to start deleting records. Record numbers are zero-based.

#### **endRec**

Numeric value that specifies the record at which to stop deleting records. Record numbers are zero-based.

## **Examples**

Make a writable copy of the example CDF, get the number of a variable in the CDF, and delete specific records in the variable. To run this example, you must be in a writable folder.

```
srcFile = fullfile(matlabroot,'toolbox','matlab','demos','example.cdf');
copyfile(srcFile,'myfile.cdf');
fileattrib('myfile.cdf','+w');
cdfid = cdflib.open('myfile.cdf');
varnum = cdflib.getVarNum(cdfid,'Temperature');
cdflib.deleteVarRecords(cdfid,varnum,1,2);
cdflib.close(cdfid);
```
## **References**

This function corresponds to the CDF library C API routine CDFdeletezVarRecords.

To use this function, you must be familiar with the CDF C interface. Read the CDF documentation at the [CDF website](https://cdf.gsfc.nasa.gov/).

For copyright information, see the cdfcopyright.txt file.

## **See Also**

[cdflib.getVarNumRecsWritten](#page-1344-0) | [cdflib.putVarRecordData](#page-1391-0)

#### **Topics**

# <span id="page-1259-0"></span>**cdflib.epoch16Breakdown**

Convert CDF\_EPOCH16 value to time value

## **Syntax**

timeVec = cdflib.epoch16Breakdown(epoch16Time)

## **Description**

timeVec = cdflib.epoch16Breakdown(epoch16Time) convert a CDF\_EPOCH16 value into a time vector. timeVec will have 10-by-*n* elements, where *n* is the number of CDF\_EPOCH16 values.

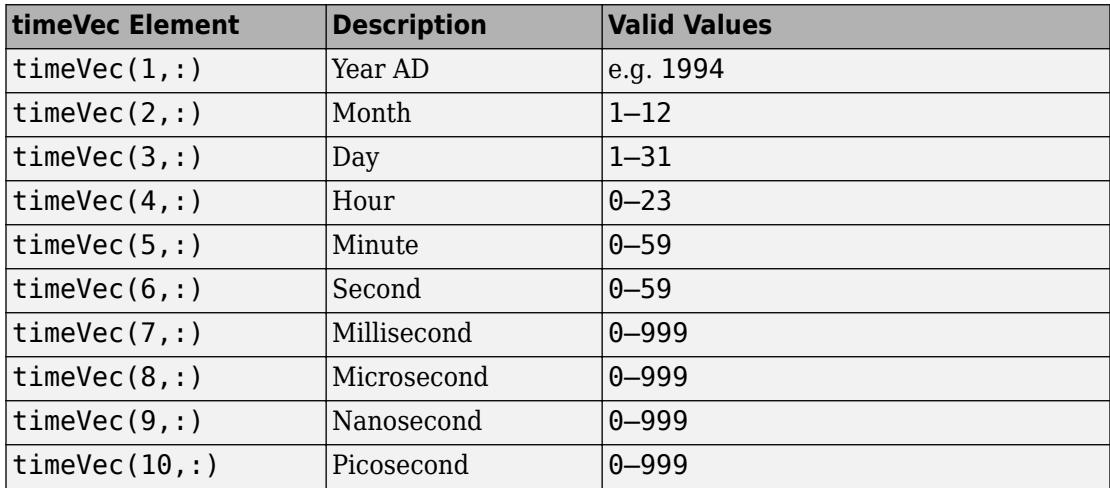

The following table describes the time value components.

## **Examples**

Convert CDF\_EPOCH16 value into time value.
```
timeval = [1999; 12; 31; 23; 59; 59; 50; 100; 500; 999];
epoch16 = cdflib.compileEpoch16(timeval);timevec = cdflib.epoch16Breakdown(epoch16)
timevec =
         1999
           12
           31
           23
           59
           59
           50
          100
          500
          999
```
### **References**

This function corresponds to the CDF library C API routine EPOCH16breakdown.

To use this function, you must be familiar with the CDF C interface. Read the CDF documentation at the [CDF website](https://cdf.gsfc.nasa.gov/).

For copyright information, see the cdfcopyright.txt file.

#### **See Also**

[cdflib.computeEpoch16](#page-1233-0)

#### **Topics**

# <span id="page-1261-0"></span>**cdflib.epochBreakdown**

Convert CDF\_EPOCH value into time value

# **Syntax**

timeVec = cdflib.epochBreakdown(epochTime)

# **Description**

timeVec = cdflib.epochBreakdown(epochTime) decomposes the CDF\_EPOCH value, epochTime value into individual time components. timeVec will have 7-by-*n* elements, where *n* is the number of CDF\_EPOCH values in epochTime.

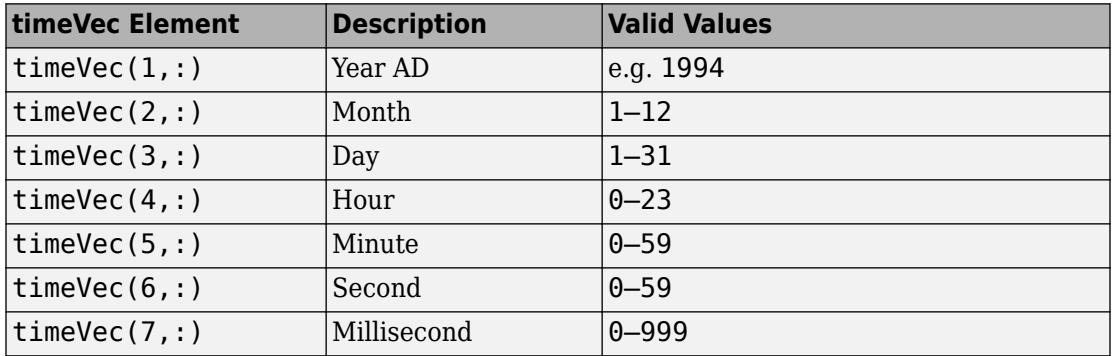

The return value timeVec has the following elements:

### **Examples**

Convert a CDP\_EPOCH value into a time vector.

```
% First convert a time vector into a CDF_EPOCH value
timeval = [1999 12 31 23 59 59 0];
epoch = cdflib.computeEpoch(timeval);
```

```
% Convert the CDF_EPOCH value into a time vector
timevec = cdflib.epochBreakdown(epoch)
timevec =
         1999
          12
          31
          23
          59
          59
 0
```
## **References**

This function corresponds to the CDF library C API routine EPOCHbreakdown.

To use this function, you must be familiar with the CDF C interface. Read the CDF documentation at the [CDF website](https://cdf.gsfc.nasa.gov/).

For copyright information, see the cdfcopyright.txt file.

### **See Also**

[cdflib.computeEpoch](#page-1231-0) | [cdflib.epoch16Breakdown](#page-1259-0) | [cdflib.epochBreakdown](#page-1261-0)

#### **Topics**

# <span id="page-1263-0"></span>**cdflib.getAttrEntry**

Value of entry in attribute with variable scope

### **Syntax**

value = cdflib.getAttrEntry(cdfId,attrNum,entryNum)

### **Description**

value = cdflib.getAttrEntry(cdfId,attrNum,entryNum) returns the value of an attribute entry in a Common Data Format (CDF) file.

### **Input Arguments**

#### **cdfId**

Identifier of a CDF file, returned by a call to cdflib.create or cdflib.open.

#### **attrNum**

Numeric value that identifies the attribute. Attribute numbers are zero-based. The attribute must have variable scope.

#### **entryNum**

Numeric value that specifies the entry in the attribute. Entry numbers are zero-based.

#### **Output Arguments**

#### **Value**

Value of the entry.

#### **Examples**

Open the example CDF and get the value of an entry associated with an attribute with variable scope in the file.

```
cdfid = cdflib.open('example.cdf');
% The fourth attribute is of variable scope.
attrscope = cdflib.getAttrScope(cdfid,3)
attrscope =
VARIABLE_SCOPE
% Get information about the first entry for this attribute
[dtype numel] = cdflib.inquireAttrEntry(cdfid,3,0)
dtype =
cdf_char
numel = 10
% Get the value of the entry for this attribute.
% Note that it is a character vector of length 10
value = cdflib.getAttrEntry(cdfid,3,0)
value =
Time value
% Clean up
cdflib.close(cdfid);
clear cdfid
```
#### **References**

This function corresponds to the CDF library C API routine CDFgetAttrzEntry.

To use this function, you must be familiar with the CDF C interface. Read the CDF documentation at the [CDF website](https://cdf.gsfc.nasa.gov/).

For copyright information, see the cdfcopyright.txt file.

### **See Also**

[cdflib.getAttrgEntry](#page-1266-0) | [cdflib.putAttrEntry](#page-1380-0) | [cdflib.putAttrgEntry](#page-1384-0)

#### **Topics**

# <span id="page-1266-0"></span>**cdflib.getAttrgEntry**

Value of entry in global attribute

# **Syntax**

value = cdflib.getAttrgEntry(cdfId,attrNum,entryNum)

# **Description**

value = cdflib.getAttrgEntry(cdfId,attrNum,entryNum) returns the value of a global attribute entry in a Common Data Format (CDF) file.

# **Input Arguments**

#### **cdfId**

Identifier of a CDF file, returned by a call to cdflib.create or cdflib.open.

#### **attrNum**

Numeric value that identifies the attribute. Attribute numbers are zero-based. The attribute must have global scope.

#### **entryNum**

Numeric value that specifies the entry in the attribute. Entry numbers are zero-based.

## **Output Arguments**

#### **Value**

Value of the entry.

### **Examples**

Open the example CDF, and then get the value of an entry associated with a global attribute in the file:

```
cdfid = cdflib.open('example.cdf');
% Any of the first three attributes have global scope.
\text{attrscope} = \text{cdfib.getAttrScope}(\text{cdfid}, 0)attrscope =
GLOBAL_SCOPE
% Get information about the first entry for global attribute
[dtype numel] = cdflib.inquireAttrgEntry(cdfid,0,0)
dtype =
cdf_char
numel = 23
% Get the value of the first entry for this global attribute.
value = cdflib.getAttrgEntry(cdfid,0,0)
value =This is a sample entry.
% Clean up
cdflib.close(cdfid);
clear cdfid
```
### **References**

This function corresponds to the CDF library C API routine CDFgetAttrgEntry.

To use this function, you must be familiar with the CDF C interface. Read the CDF documentation at the [CDF website](https://cdf.gsfc.nasa.gov/).

For copyright information, see the cdfcopyright.txt file.

### **See Also**

[cdflib.getAttrEntry](#page-1263-0) | [cdflib.putAttrEntry](#page-1380-0) | [cdflib.putAttrgEntry](#page-1384-0)

#### **Topics**

# <span id="page-1269-0"></span>**cdflib.getAttrMaxEntry**

Number of last entry for variable attribute

# **Syntax**

maxEntry = cdflib.getAttrMaxEntry(cdfId,attrNum)

### **Description**

maxEntry = cdflib.getAttrMaxEntry(cdfId,attrNum) returns the number of the last entry for an attribute in a Common Data Format (CDF) file.

cdfId identifies the CDF file.

attrNum is a numeric value that specifies the attribute. Attribute numbers are zerobased. The attribute must have variable scope.

### **Input Arguments**

#### **cdfId**

Identifier of a CDF file, returned by a call to cdflib.create or cdflib.open.

#### **attrNum**

Numeric value that identifies the attribute. Attribute numbers are zero-based. The attribute must have variable scope.

### **Output Arguments**

#### **maxEntry**

Entry number of the last entry in the attribute. Entry numbers are zero-based.

### **Examples**

Open the example CDF and get the number of the last entry associated with an attribute with variable scope in the file:

```
cdfid = cdflib.open('example.cdf');
% The fourth attribute is of variable scope.
attrscope = cdflib.getAttrScope(cdfid,3)
attrscope =
VARIABLE_SCOPE
% Get the number of the last entry for this attribute.
entrynum = cdflib.getAttrMaxEntry(cdfid,3)
entrynum =
     3
% Clean up
cdflib.close(cdfid);
clear cdfid
```
### **References**

This function corresponds to the CDF library C API routine CDFgetAttrMaxzEntry.

To use this function, you must be familiar with the CDF C interface. Read the CDF documentation at the [CDF website](https://cdf.gsfc.nasa.gov/).

For copyright information, see the cdfcopyright.txt file.

# **See Also**

[cdflib.getAttrMaxgEntry](#page-1272-0)

#### **Topics**

# <span id="page-1272-0"></span>**cdflib.getAttrMaxgEntry**

Number of last entry for global attribute

# **Syntax**

maxEntry = cdflib.getAttrMaxgEntry(cdfId,attrNum)

# **Description**

maxEntry = cdflib.getAttrMaxgEntry(cdfId,attrNum) returns the last entry number of a global attribute in a Common Data Format (CDF) file.

## **Input Arguments**

#### **cdfId**

Identifier of a CDF file, returned by a call to  $cdflib.create$  or  $cdflib.open$ .

#### **attrNum**

Numeric value that identifies the attribute. Attribute numbers are zero-based. The attribute must have global scope.

# **Output Arguments**

#### **maxEntry**

Entry number of the last entry in the attribute. Entry numbers are zero-based.

### **Examples**

Open the example CDF and get the number of the last entry associated with a global attribute in the file:

```
cdfid = cdflib.open('example.cdf');
% Any of the first three attribute are of global scope.
attrscope = cdflib.getAttrScope(cdfid,0)
attrscope =
GLOBAL_SCOPE
% Get the number of the last entry for this attribute.
entrynum = cdflib.getAttrMaxgEntry(cdfid,0)
entrynum =
      4
% Clean up
cdflib.close(cdfid);
clear cdfid
```
#### **References**

This function corresponds to the CDF library C API routine CDFgetAttrMaxgEntry.

To use this function, you must be familiar with the CDF C interface. Read the CDF documentation at the [CDF website](https://cdf.gsfc.nasa.gov/).

For copyright information, see the cdfcopyright.txt file.

#### **See Also**

[cdflib.getAttrMaxEntry](#page-1269-0)

#### **Topics**

### <span id="page-1275-0"></span>**cdflib.getAttrName**

Name of attribute, given attribute number

# **Syntax**

name = cdflib.getAttrName(cdfId,attrNum)

### **Description**

name = cdflib.getAttrName(cdfId, attrNum) returns the name of an attribute in a Common Data Format (CDF) file.

# **Input Arguments**

#### **cdfId**

Identifier of a CDF file, returned by a call to cdflib.create or cdflib.open.

#### **attrNum**

Numeric value that identifies the attribute. Attribute numbers are zero-based.

### **Output Arguments**

**name**

Character vector specifying the name of the attribute.

# **Examples**

Open the example CDF and get name of an attribute.

```
cdfid = cdflib.open('example.cdf');
% Get name of the first attribute in the file.
attrName = cdflib.getAttrName(cdfId, 0)atrName =SampleAttribute
% Clean up
cdflib.close(cdfid);
clear cdfid
```
#### **References**

This function corresponds to the CDF library C API routine CDFgetAttrName.

To use this function, you must be familiar with the CDF C interface. Read the CDF documentation at the [CDF website](https://cdf.gsfc.nasa.gov/).

For copyright information, see the cdfcopyright.txt file.

#### **See Also**

[cdflib.createAttr](#page-1237-0)

#### **Topics**

# **cdflib.getAttrNum**

Attribute number, given attribute name

# **Syntax**

attrNum = cdflib.getAttrNum(cdfId,attrName)

# **Description**

attrNum = cdflib.getAttrNum(cdfId,attrName) returns the number of an attribute in a Common Data Format (CDF) file.

# **Input Arguments**

#### **cdfId**

Identifier of a CDF file, returned by a call to cdflib.create or cdflib.open.

#### **attrName**

Character vector or string scalar specifying the name of an attribute.

### **Output Arguments**

#### **attrNum**

Numeric value that identifies the attribute. Attribute numbers are zero-based.

## **Examples**

Open the example CDF and get the attribute number associated with the SampleAttribute attribute.

```
cdfid = cdflib.open('example.cdf');
attrNum = cdflib.getAttrNum(cdfid,'SampleAttribute')
atrNum = 0
% Clean up
cdflib.close(cdfid);
clear cdfid
```
## **References**

This function corresponds to the CDF library C API routine CDFgetAttrNum.

To use this function, you must be familiar with the CDF C interface. Read the CDF documentation at the [CDF website](https://cdf.gsfc.nasa.gov/).

For copyright information, see the cdfcopyright.txt file.

## **See Also**

[cdflib.createAttr](#page-1237-0) | [cdflib.getAttrName](#page-1275-0)

#### **Topics**

# **cdflib.getAttrScope**

Scope of attribute

### **Syntax**

scope = cdflib.getAttrScope(cdfId,attrNum)

### **Description**

scope = cdflib.getAttrScope(cdfId,attrNum) returns the scope of an attribute in a Common Data Format (CDF) file.

## **Input Arguments**

#### **cdfId**

Identifier of a CDF file, returned by a call to cdflib.create or cdflib.open.

#### **attrNum**

Numeric value that specifies the attribute. Attribute numbers are zero-based.

#### **Output Arguments**

#### **scope**

One of the following character vectors, or its numeric equivalent.

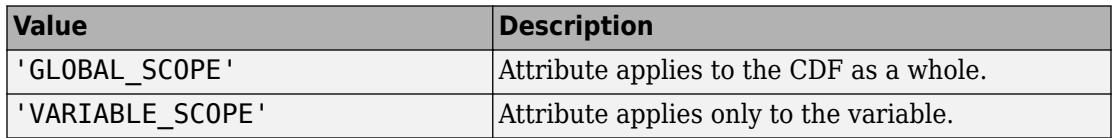

To get the numeric equivalent of these constants, use the cdflib.getConstantValue function.

#### **Examples**

Open example CDF and get the scope of the first attribute in the file:

```
cdfid = cdflib.open('example.cdf');
attrScope = cdflib.getAttrScope(cdfid,0)
attrScope =
GLOBAL_SCOPE
% Clean up
cdflib.close(cdfid);
clear cdfid
```
#### **References**

This function corresponds to the CDF library C API routine CDFgetAttrScope.

To use this function, you must be familiar with the CDF C interface. Read the CDF documentation at the [CDF website](https://cdf.gsfc.nasa.gov/).

For copyright information, see the cdfcopyright.txt file.

#### **See Also**

[cdflib.createAttr](#page-1237-0) | [cdflib.getAttrName](#page-1275-0) | [cdflib.getConstantValue](#page-1292-0)

#### **Topics**

# **cdflib.getCacheSize**

Number of cache buffers used

# **Syntax**

numBuffers = cdflib.getCacheSize(cdfId)

## **Description**

numBuffers = cdflib.getCacheSize(cdfId) returns the number of cache buffers used for the Common Data Format (CDF) file identified by cdfId. For a discussion of cache schemes, see the CDF User's Guide.

### **Examples**

Open the example CDF file and get the cache size:

```
cdfid = cdflib.open('example.cdf');
numBuf = cdflib.getCacheSize(cdfid)
numButf = 300
% Clean up
cdflib.close(cdfid)
clear cdfid
```
### **References**

This function corresponds to the CDF library C API routine CDFgetCacheSize.

To use this function, you must be familiar with the CDF C interface. Read the CDF documentation at the [CDF website](https://cdf.gsfc.nasa.gov/).

For copyright information, see the cdfcopyright.txt file.

#### **See Also**

[cdflib.setCacheSize](#page-1398-0)

#### **Topics**

# **cdflib.getChecksum**

Checksum mode

# **Syntax**

mode = cdflib.getChecksum(cdfId)

# **Description**

mode = cdflib.getChecksum(cdfId) returns the checksum mode of the Common Data Format (CDF) file.

## **Input Arguments**

#### **cdfId**

Identifier of a CDF file, returned by a call to cdflib.create or cdflib.open.

### **Output Arguments**

#### **mode**

One of the following character vectors or its numeric equivalent.

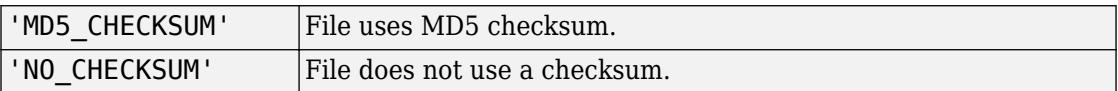

To get the numeric equivalent of the constants specified by these character vectors, use cdflib.getConstantValue.

### **Examples**

Open the example CDF file, and then get the checksum mode of the file:

```
cdfid = cdflib.open('example.cdf');
```

```
checksummode = cdflib.getChecksum(cdfid)
```
checksummode =

NO\_CHECKSUM

```
% Clean up
cdflib.close(cdfid);
clear cdfid;
```
### **References**

This function corresponds to the CDF library C API routine CDFgetChecksum.

To use this function, you must be familiar with the CDF C interface. Read the CDF documentation at the [CDF website](https://cdf.gsfc.nasa.gov/).

For copyright information, see the cdfcopyright.txt file.

# **See Also**

[cdflib.getConstantValue](#page-1292-0) | [cdflib.setChecksum](#page-1400-0)

#### **Topics**

# **cdflib.getCompression**

Compression settings

## **Syntax**

[ctype,cparms,cpercentage] = cdflib.getCompression(cdfId)

### **Description**

[ctype,cparms,cpercentage] = cdflib.getCompression(cdfId) returns information about the compression settings of a Common Data Format (CDF) file.

# **Input Arguments**

#### **cdfId**

Identifier of a CDF file, returned by a call to cdflib.create or cdflib.open.

### **Output Arguments**

#### **ctype**

Character vector specifying compression type, such as 'HUFF\_COMPRESSION'. If the CDF does not use compression, the function returns 'NO\_COMPRESSION'. For a list of supported compression types, see [cdflib.setCompression](#page-1402-0).

#### **cparms**

The value of the parameter associated with the type of compression. For example, for the 'RLE\_COMPRESSION' compression type, the parameter specifies the style of run-length encoding. For a list of parameters supported by each compression type, see [cdflib.setCompression](#page-1402-0).

#### **cpercentage**

The rate of compression, expressed as a percentage.

### **Examples**

Open the example CDF file and check the compression settings in the file.

```
cdfId = cdflib.open('example.cdf');
[ctype, cparms, cpercentage] = cdflib.getCompression(cdfId)
ctype =
GZIP_COMPRESSION
cparms =
      7
cper = 26
% Clean up
cdflib.close(cdfId)
clear cdfId
```
#### **References**

This function corresponds to the CDF library C API routine CDFgetCompression.

To use this function, you must be familiar with the CDF C interface. Read the CDF documentation at the [CDF website](https://cdf.gsfc.nasa.gov/).

For copyright information, see the cdfcopyright.txt file.

### **See Also**

[cdflib.getVarCompression](#page-1328-0) | [cdflib.setCompression](#page-1402-0) | [cdflib.setVarCompression](#page-1427-0)

#### **Topics**

# **cdflib.getCompressionCacheSize**

Number of compression cache buffers

# **Syntax**

numBuffers = cdflib.getCompressionCacheSize(cdfId)

# **Description**

numBuffers = cdflib.getCompressionCacheSize(cdfId) returns the number of cache buffers used for the compression scratch Common Data Format (CDF) file. cdfId identifies the CDF file. For a discussion of cache schemes, see the CDF User's Guide.

# **Examples**

Open the example CDF file and check the compression cache size of the file:

```
cdfId = cdflib.open('example.cdf');
numBuf = cdflib.getCompressionCacheSize(cdfId)
numButf = 80
% Clean up
cdflib.close(cdfId)
clear cdfId
```
# **References**

This function corresponds to the CDF library C API routine CDFgetCompressionCacheSize.

To use this function, you must be familiar with the CDF C interface. Read the CDF documentation at the [CDF website](https://cdf.gsfc.nasa.gov/).

For copyright information, see the cdfcopyright.txt file.

### **See Also**

[cdflib.setCompressionCacheSize](#page-1405-0)

#### **Topics**

# <span id="page-1290-0"></span>**cdflib.getConstantNames**

Names of Common Data Format (CDF) library constants

# **Syntax**

```
names = cdflib.getConstantNames()
```
### **Description**

names = cdflib.getConstantNames() returns a cell array of character vectors, where each character vector is the name of a constant known to the Common Data Format (CDF) library.

# **Examples**

Get a list of the names of CDF library constants.

```
names = cdflib.getConstantNames()
names =
```

```
 'AHUFF_COMPRESSION'
     'ALPHAMVSD_ENCODING'
     'ALPHAMVSG_ENCODING'
     'ALPHAMVSI_ENCODING'
     'ALPHAOSF1_ENCODING'
     'CDF_BYTE'
     'CDF_CHAR'
 .
 .
 .
```
### **References**

For copyright information, see the cdfcopyright.txt file.

### **See Also**

[cdflib.getConstantValue](#page-1292-0)

#### **Topics**

# <span id="page-1292-0"></span>**cdflib.getConstantValue**

Numeric value corresponding to Common Data Format (CDF) library constant

# **Syntax**

value = cdflib.getConstantValue(*constantName*)

# **Description**

value = cdflib.getConstantValue(*constantName*) returns the numeric value of the CDF library constant specified in *constantName*. Specify *constantName* as a character vector or string scalar. To see a list of constant names, use cdflib.getConstantNames.

## **Examples**

View the list of CDF library constants and get the numeric value corresponding to one of the constants.

```
% Retrieve a list of library constants
names = cdflib.getConstantNames();
value = cdflib.getConstantValue(name{1})value =
    3
```
## **References**

For copyright information, see the cdfcopyright.txt file.

### **See Also**

[cdflib.getConstantNames](#page-1290-0)

#### **Topics**

# **cdflib.getCopyright**

Copyright notice in Common Data Format (CDF) file

# **Syntax**

 $copyright = cdflib.getCopyright(cdfId)$ 

# **Description**

copyright = cdflib.getCopyright(cdfId) returns the copyright notice in the CDF file identified by cdfId.

## **Examples**

Create a CDF file, and then get the copyright notice in the file. To run this example, you must be in a writable folder.

```
cdfId = cdflib.create('your_file.cdf');
copyright = cdflib.getCopyright(cdfId)copyright =Common Data Format (CDF)
(C) Copyright 1990-2009 NASA/GSFC
Space Physics Data Facility
NASA/Goddard Space Flight Center
Greenbelt, Maryland 20771 USA
(Internet -- CDFSUPPORT@LISTSERV.GSFC.NASA.GOV)
% Clean up.
cdflib.delete(cdfId)
clear cdfId
```
### **References**

This function corresponds to the CDF library C API routine CDFgetCopyright.

To use this function, you must be familiar with the CDF C interface. Read the CDF documentation at the [CDF website](https://cdf.gsfc.nasa.gov/).

For copyright information, see the cdfcopyright.txt file.

#### **See Also**

[cdflib.getLibraryCopyright](#page-1300-0)

#### **Topics**
# **cdflib.getFileBackward**

Return current backward compatibility mode setting

## **Syntax**

mode = cdflib.getFileBackward()

## **Description**

mode = cdflib.getFileBackward() returns the backward compatibility mode.

## **Output Arguments**

#### **mode**

One of the following character vectors:

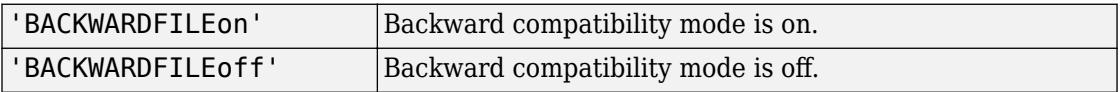

For more information about backward compatibility mode, see [cdflib.setFileBackward](#page-1407-0).

## **Examples**

mode = cdflib.getFileBackward

 $mode =$ 

BACKWARDFILEoff

This function corresponds to the CDF library C API routine CDFgetFileBackward.

To use this function, you must be familiar with the CDF C interface. Read the CDF documentation at the [CDF website](https://cdf.gsfc.nasa.gov/).

For copyright information, see the cdfcopyright.txt file.

### **See Also**

[cdflib.getConstantValue](#page-1292-0) | [cdflib.setFileBackward](#page-1407-0)

### **Topics**

## **cdflib.getFormat**

Format of Common Data Format (CDF) file

## **Syntax**

*format* = cdflib.setFormat(cdfId)

## **Description**

*format* = cdflib.setFormat(cdfId) returns the format of the CDF file.

## **Input Arguments**

#### **cdfId**

Identifier of a CDF file, returned by a call to  $cdflib.create$  or  $cdflib.open$ .

## **Output Arguments**

#### **format**

One of the following character vectors, or its numeric equivalent.

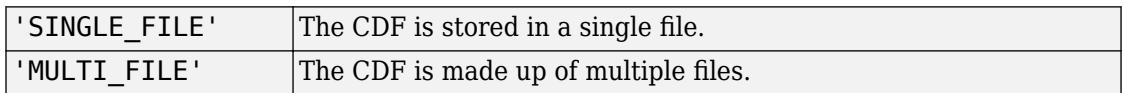

To get the numeric equivalent of the constants specified by these character vectors, use cdflib.getConstantValue.

## **Examples**

Open the example CDF file and determine its file format:

```
cdfId = cdflib.open('example.cdf');
format = cdflib.getFormat(cdfId)format = 'SINGLE_FILE'
% Clean up.
cdflib.close(cdfId)
clear cdfId
```
This function corresponds to the CDF library C API routine CDFgetFormat.

To use this function, you must be familiar with the CDF C interface. Read the CDF documentation at the [CDF website](https://cdf.gsfc.nasa.gov/).

For copyright information, see the cdfcopyright.txt file.

## **See Also**

[cdflib.getConstantValue](#page-1292-0) | [cdflib.setFormat](#page-1409-0)

### **Topics**

# **cdflib.getLibraryCopyright**

Copyright notice of Common Data Format (CDF) library

## **Syntax**

```
copyright = cdflib.getLibraryCopyright()
```
### **Description**

copyright = cdflib.getLibraryCopyright() returns a character vector containing the copyright notice of the CDF library.

## **Examples**

Get the copyright of the CDF library.

 $copyright = cdflib.getLibraryCopyright()$ 

 $copyright =$ 

```
Common Data Format (CDF)
(C) Copyright 1990-2008 NASA/GSFC
Space Physics Data Facility
NASA/Goddard Space Flight Center
Greenbelt, Maryland 20771 USA
(Internet -- CDFSUPPORT@LISTSERV.GSFC.NASA.GOV)
```
## **References**

This function corresponds to the CDF library C API routine CDFgetLibraryCopyright.

To use this function, you must be familiar with the CDF C interface. Read the CDF documentation at the [CDF website](https://cdf.gsfc.nasa.gov/).

For copyright information, see the cdfcopyright.txt file.

### **See Also**

[cdflib.getCopyright](#page-1294-0)

### **Topics**

# **cdflib.getLibraryVersion**

Library version and release information

## **Syntax**

[version, release, increment] = cdflib.getLibraryVersion()

## **Description**

[version, release, increment] = cdflib.getLibraryVersion() returns information about the Common Data Format (CDF) library.

## **Output Arguments**

#### **version**

Numeric value indicating the version number of the CDF library.

#### **release**

Numeric value indicating the release number of the CDF library.

#### **increment**

Numeric value indicating the increment number of the CDF library.

## **Examples**

Get the version information of the CDF library:

[version, release, increment] = cdflib.getLibraryVersion()

version =

```
 3
release =
       6
increment =
       1
```
This function corresponds to the CDF library C API routine CDFgetLibraryVersion.

To use this function, you must be familiar with the CDF C interface. Read the CDF documentation at the [CDF website](https://cdf.gsfc.nasa.gov/).

For copyright information, see the cdfcopyright.txt file.

## **See Also**

[cdflib.getVersion](#page-1355-0)

#### **Topics**

# **cdflib.getMajority**

Majority of variables

# **Syntax**

*majority* = cdflib.getMajority(cdfId)

## **Description**

*majority* = cdflib.getMajority(cdfId) returns the majority of variables in a Common Data Format (CDF) file.

## **Input Arguments**

#### **cdfId**

Identifier of a CDF file, returned by a call to cdflib.create or cdflib.open.

## **Output Arguments**

#### **majority**

One of the following character vectors or its numeric equivalent.

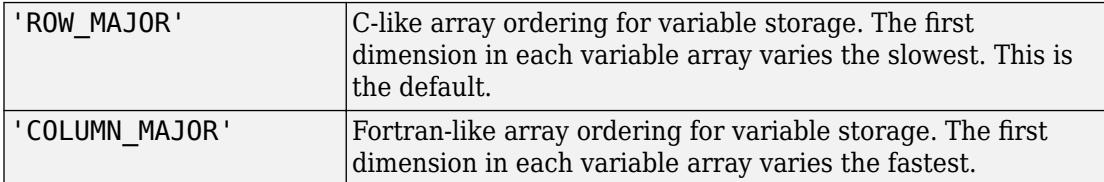

To get the numeric equivalent of the constants specified by these character vectors, use cdflib.getConstantValue.

## **Examples**

Open the example CDF file, and then determine the majority of variables in the file:

```
cdfId = cdflib.open('example.cdf');
majority = cdflib.getMajority(cdfId)
majority =
ROW_MAJOR
% Clean up
cdflib.close(cdfId)
clear cdfId
```
### **References**

This function corresponds to the CDF library C API routine CDFgetMajority.

To use this function, you must be familiar with the CDF C interface. Read the CDF documentation at the [CDF website](https://cdf.gsfc.nasa.gov/).

For copyright information, see the cdfcopyright.txt file.

## **See Also**

[cdflib.getConstantValue](#page-1292-0) | [cdflib.setMajority](#page-1411-0)

### **Topics**

## **cdflib.getName**

Name of Common Data Format (CDF) file

### **Syntax**

```
name = cdflib.getName(cdfId)
```
### **Description**

name = cdflib.getName(cdfId) returns the name of the CDF file identified by cdfId.

## **Examples**

Open the example CDF file and get the name of the file. The path name returned for your installation will be different.

```
cdfId = cdflib.open('example.cdf');
name = cdflib.getName(cdfId)
name =yourinstallation\matlab\toolbox\matlab\demos\example
% Clean up
cdflib.close(cdfId)
```
clear cdfId

### **References**

This function corresponds to the CDF library C API routine CDFgetName.

To use this function, you must be familiar with the CDF C interface. Read the CDF documentation at the [CDF website](https://cdf.gsfc.nasa.gov/).

For copyright information, see the cdfcopyright.txt file.

### **See Also**

[cdflib.create](#page-1235-0) | [cdflib.open](#page-1378-0)

### **Topics**

## <span id="page-1308-0"></span>**cdflib.getNumAttrEntries**

Number of entries for attribute with variable scope

## **Syntax**

```
nentries = cdflib.getNumAttrEntries(cdfId,attrNum)
```
## **Description**

nentries = cdflib.getNumAttrEntries(cdfId,attrNum) returns the number of entries for the specified attribute in the Common Data Format (CDF) file.

cdfId identifies the CDF file.

attrNum is a numeric value that specifies the attribute. Attribute numbers are zerobased. The attribute must have variable scope.

### **Examples**

Open the example CDF, find an attribute with variable scope, and determine how many entries are associated with the attribute:

```
cdfid = cdflib.open('example.cdf');
```

```
% Get the number of an attribute
% with variable scope
attrNum = cdflib.getAttrNum(cdfid,'Description');
```

```
% Check that scope of attribute is variable
attrScope = cdflib.getAttrScope(cdfid,attrNum)
```
VARIABLE\_SCOPE

```
% Determine the number of entries for the attribute
attrEntries = cdflib.getNumAttrEntries(cdfid,attrNum)
```

```
attrEntries =
     4
% Clean up
cdflib.close(cdfid);
```
This function corresponds to the CDF library C API routine CDFgetNumAttrzEntries.

To use this function, you must be familiar with the CDF C interface. Read the CDF documentation at the [CDF website](https://cdf.gsfc.nasa.gov/).

For copyright information, see the cdfcopyright.txt file.

## **See Also**

[cdflib.getAttrScope](#page-1279-0)

### **Topics**

# **cdflib.getNumAttrgEntries**

Number of entries for attribute with global scope

## **Syntax**

nentries = cdflib.getNumAttrgEntries(cdfId,attrNum)

## **Description**

nentries = cdflib.getNumAttrgEntries(cdfId,attrNum) returns the number of entries written for the specified global attribute in the Common Data Format (CDF) file.

cdfId identifies the CDF file. attrNum is a numeric value that identifies the attribute. Attribute numbers are zero-based. The attribute must have global scope.

### **Examples**

Open the example CDF and find out how many entries are associated with a global attribute in the file.

```
cdfid = cdflib.open('example.cdf');
% The first attribute is a global attribute.
attrgEntries = cdflib.getNumAttrgEntries(cdfid,0)
attrgEntries =
     3
% Clean up
cdflib.close(cdfid);
clear cdfid
```
This function corresponds to the CDF library C API routine CDFgetNumAttrgEntries.

To use this function, you must be familiar with the CDF C interface. Read the CDF documentation at the [CDF website](https://cdf.gsfc.nasa.gov/).

For copyright information, see the cdfcopyright.txt file.

### **See Also**

[cdflib.getNumAttrEntries](#page-1308-0)

### **Topics**

# <span id="page-1312-0"></span>**cdflib.getNumAttributes**

Number of attributes with variable scope

## **Syntax**

numAtts = cdflib.getNumAttributes(cdfId)

## **Description**

numAtts = cdflib.getNumAttributes(cdfId) returns the total number of attributes with variable scope in a Common Data Format (CDF) file. cdfId identifies the CDF file.

## **Examples**

Open the example CDF and find out how many attributes in the file have variable scope:

```
cdfid = cdflib.open('example.cdf');
% Determine the number of attributes with variable scope
numAttrs = cdflib.getNumAttributes(cdfid)
numAttrs =
     1
% Clean up
cdflib.close(cdfid);
clear cdfid
```
## **References**

This function corresponds to the CDF library C API routine CDFgetNumvAttributes.

To use this function, you must be familiar with the CDF C interface. Read the CDF documentation at the [CDF website](https://cdf.gsfc.nasa.gov/).

For copyright information, see the cdfcopyright.txt file.

### **See Also**

[cdflib.getNumgAttributes](#page-1314-0)

### **Topics**

# <span id="page-1314-0"></span>**cdflib.getNumgAttributes**

Number of attributes with global scope

## **Syntax**

```
ngatts = cdflib.getNumgAttributes(cdfId)
```
## **Description**

ngatts = cdflib.getNumgAttributes(cdfId) returns the total number of global attributes in a Common Data Format (CDF) file. cdfId identifies the CDF file.

## **Examples**

Open the example CDF and find out how many global attributes are in the file:

```
cdfid = cdflib.open('example.cdf');
% Determine the number of global attributes in the file.
numgAttrs = cdflib.getNumgAttributes(cdfid)
numgAttrs =
     3
% Clean up
cdflib.close(cdfid);
```
# **References**

This function corresponds to the CDF library C API routine CDFgetNumgAttributes.

To use this function, you must be familiar with the CDF C interface. Read the CDF documentation at the [CDF website](https://cdf.gsfc.nasa.gov/).

For copyright information, see the cdfcopyright.txt file.

### **See Also**

[cdflib.getNumAttributes](#page-1312-0)

### **Topics**

# **cdflib.getReadOnlyMode**

Read-only mode

## **Syntax**

*mode* = cdflib.getReadOnlyMode(cdfId)

## **Description**

*mode* = cdflib.getReadOnlyMode(cdfId) returns the read-only mode of a Common Data Format (CDF) file.

## **Input Arguments**

#### **cdfId**

Identifier of a CDF file, returned by a call to  $cdflib.create$  or  $cdflib.open$ .

## **Output Arguments**

#### **mode**

One of the following character vectors or its numeric equivalent.

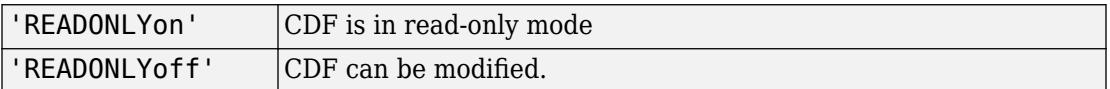

To get the numeric equivalent of the constants specified by these character vectors, use cdflib.getConstantValue.

## **Examples**

Open the example CDF file and determine its current read-only status:

```
cdfId = cdflib.open('example.cdf');
mode = cdflib.getReadOnlyMode(cdfId)
mode =READONLYoff
% Clean up.
cdflib.close(cdfId);
clear cdfId
```
## **References**

This function corresponds to the CDF library C API routine CDFgetReadOnlyMode.

To use this function, you must be familiar with the CDF C interface. Read the CDF documentation at the [CDF website](https://cdf.gsfc.nasa.gov/).

For copyright information, see the cdfcopyright.txt file.

### **See Also**

[cdflib.getConstantValue](#page-1292-0) | [cdflib.setReadOnlyMode](#page-1413-0)

### **Topics**

# **cdflib.getStageCacheSize**

Number of cache buffers for staging

## **Syntax**

numBuffers = cdflib.getStageCacheSize(cdfId)

## **Description**

numBuffers = cdflib.getStageCacheSize(cdfId) returns the number of cache buffers used for the staging scratch file of the Common Data Format (CDF) file. For more information about cache buffers, see the CDF User's Guide.

cdfId identifies the CDF file.

## **Examples**

Open the example CDF file and determine the number of cache buffers used for staging:

```
cdfId = cdflib.open('example.cdf');
numBuf = cdflib.getStageCacheSize(cdfId)
numButf = 125
% Clean up
cdflib.close(cdfId)
clear cdfId
```
### **References**

This function corresponds to the CDF library C API routine CDFgetStageCacheSize.

To use this function, you must be familiar with the CDF C interface. Read the CDF documentation at the [CDF website](https://cdf.gsfc.nasa.gov/).

For copyright information, see the cdfcopyright.txt file.

### **See Also**

[cdflib.setStageCacheSize](#page-1415-0)

### **Topics**

# **cdflib.getValidate**

Library validation mode

## **Syntax**

```
mode = cdflib.getValidate()
```
### **Description**

mode = cdflib.getValidate() returns the validation mode of the Common Data Format (CDF) library.

## **Output Arguments**

#### **mode**

One of the following character vectors or its numeric equivalent.

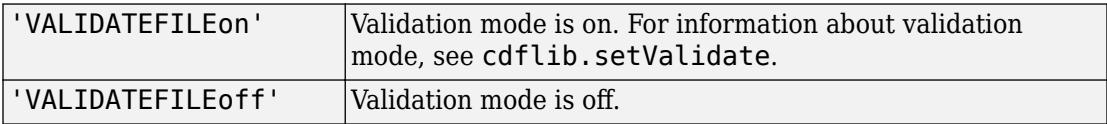

To get the numeric equivalent of the constants specified by these character vectors, use cdflib.getConstantValue.

## **Examples**

Determine the current validation mode of the CDF library.

```
mode = cdflib.getValidate()
mode =
```
'VALIDATEFILEon'

### **References**

This function corresponds to the CDF library C API routine CDFgetValidate.

To use this function, you must be familiar with the CDF C interface. Read the CDF documentation at the [CDF website](https://cdf.gsfc.nasa.gov/).

For copyright information, see the cdfcopyright.txt file.

### **See Also**

[cdflib.getConstantValue](#page-1292-0) | [cdflib.setValidate](#page-1417-0)

### **Topics**

## **cdflib.getVarAllocRecords**

Number of records allocated for variable

## **Syntax**

```
numrecs = cdflib.getVarAllocRecords(cdfId, varNum)
```
### **Description**

numrecs = cdflib.getVarAllocRecords(cdfId, varNum) returns the number of records allocated for a variable in a Common Data Format (CDF) file.

cdfId identifies the CDF file. varNum is a numeric value that identifies the variable. Variable numbers are zero-based.

### **Examples**

Open example CDF and get the number of records allocated for a variable:

```
cdfid = cdflib.open('example.cdf');
% Determine the number of records allocated for the 
% first variable in the file.
numrecs = cdflib.getVarAllocRecords(cdfid,0)
numrecs = 64
% Clean up
cdflib.close(cdfid)
clear cdfid
```
This function corresponds to the CDF library C API routine CDFgetzVarAllocRecords.

To use this function, you must be familiar with the CDF C interface. Read the CDF documentation at the [CDF website](https://cdf.gsfc.nasa.gov/).

For copyright information, see the cdfcopyright.txt file.

### **See Also**

[cdflib.setVarAllocBlockRecords](#page-1419-0)

### **Topics**

# **cdflib.getVarBlockingFactor**

Blocking factor for variable

## **Syntax**

blockingFactor = cdflib.getVarBlockingFactor(cdfId,varNum)

## **Description**

blockingFactor = cdflib.getVarBlockingFactor(cdfId,varNum) returns the blocking factor for a variable in a Common Data Format (CDF) file. A variable's blocking factor specifies the minimum number of records the library allocates when you write to an unallocated record.

cdfId identifies the CDF file. varNum is a numeric value that identifies the variable. Variable numbers are zero-based.

## **Examples**

Open the example CDF and determine the blocking factor of a variable.

```
cdfid = cdflib.open('example.cdf');
cdflib.getVarBlockingFactor(cdfid,0)
ans = 0
% Clean up
cdflib.close(cdfid)
clear cdfid
```
This function corresponds to the CDF library C API routine CDFgetzVarBlockingFactor.

To use this function, you must be familiar with the CDF C interface. Read the CDF documentation at the [CDF website](https://cdf.gsfc.nasa.gov/).

For copyright information, see the cdfcopyright.txt file.

### **See Also**

[cdflib.setVarBlockingFactor](#page-1421-0)

### **Topics**

# **cdflib.getVarCacheSize**

Number of multifile cache buffers

# **Syntax**

numBuffers = cdflib.getVarCacheSize(cdfId,varNum)

## **Description**

numBuffers = cdflib.getVarCacheSize(cdfId,varNum) returns the number of cache buffers used for a variable in a Common Data Format (CDF) file.

cdfId identifies the CDF file. varNum is a numeric value that identifies the variable. Variable identifiers are zero-based.

This function applies only to multifile format CDFs. For more information about caching, see the CDF User's Guide.

## **Examples**

Create a multifile CDF and retrieve the number of buffers being used for a variable. To run this example, you must be in a writable folder.

```
cdfid = cdflib.create('your_file.cdf')
% Set the format of the file to be multi-file
cdflib.setFormat(cdfid,'MULTI_FILE');
% Create a variable in the file
varNum = cdflib.createVar(cdfid,'Time','cdf_int1',1,[],true,[]);
% Note how the library creates a separate file for the variable
ls your_file.*
your_file.cdf your_file.z0
```

```
% Determine the number of cache buffers used with the variable
numBuf = cdflib.getVarCacheSize(cdfid,varNum)
numBuf = 1
% Clean up
cdflib.delete(cdfid);
clear cdfid
```
This function corresponds to the CDF library C API routine CDFgetzVarCacheSize.

To use this function, you must be familiar with the CDF C interface. Read the CDF documentation at the [CDF website](https://cdf.gsfc.nasa.gov/).

For copyright information, see the cdfcopyright.txt file.

### **See Also**

[cdflib.setVarCacheSize](#page-1424-0)

#### **Topics**

# **cdflib.getVarCompression**

Information about compression used by variable

## **Syntax**

[ctype,cparams,percent] = cdflib.getVarCompression(cdfId, varNum)

## **Description**

[ctype,cparams,percent] = cdflib.getVarCompression(cdfId, varNum) returns information about the compression used for a variable in a Common Data Format (CDF) File.

## **Input Arguments**

#### **cdfId**

Identifier of a CDF file, returned by a call to  $cdflib.create$  or  $cdflib.open$ .

### **Output Arguments**

#### **ctype**

Character vector identifying the type of compression. For a list of compression types, see [cdflib.setCompression](#page-1402-0).

#### **cparams**

Any additional parameter required by the compression type.

#### **percent**

Numeric value indicating the level of compression, expressed as a percentage.

### **Examples**

Open the example CDF file and check the compression settings of any variable.

```
cdfid = cdflib.open('example.cdf');
% Check the compression setting of any variable in the file
% The example checks the first variable (variable numbers are zero-based).
[ctype params percent] = cdflib.getVarCompression(cdfid,0)
ctype =
NO_COMPRESSION
params =
      []
percent =
    100
% Clean up
cdflib.close(cdfid);
clear cdfid
```
## **References**

This function corresponds to the CDF library C API routine CDFgetzVarCompression.

To use this function, you must be familiar with the CDF C interface. Read the CDF documentation at the [CDF website](https://cdf.gsfc.nasa.gov/).

For copyright information, see the cdfcopyright.txt file.

## **See Also**

[cdflib.setCompression](#page-1402-0) | [cdflib.setVarCompression](#page-1427-0)

### **Topics**

## **cdflib.getVarData**

Single value from record in variable

## **Syntax**

```
datum = cdflib.getVarData(cdfId, varNum, recNum, indices)
datum = cdflib.getVarData(cdfId,varNum,recNum)
```
### **Description**

datum = cdflib.getVarData(cdfId, varNum, recNum, indices) returns a single value from a variable in a Common Data Format (CDF) file.

datum = cdflib.getVarData(cdfId, varNum, recNum) returns a single value from a variable with no dimensions in a Common Data Format (CDF) file.

## **Input Arguments**

#### **cdfId**

Identifier of a CDF file, returned by a call to cdflib.create or cdflib.open.

#### **varNum**

Numeric value identifying the variable containing the datum. Variable numbers are zerobased.

#### **recNum**

Numeric value identifying the location of the datum in the variable. In CDF terminology, this is called the record number. Record numbers are zero-based.

#### **indices**

Array of dimension indices within the record. Dimension indices are zero-based. If the variable has no dimensions, you can omit this parameter.
### **Output Arguments**

#### **datum**

Value of the specified record.

### **Examples**

Open the example CDF file and retrieve data associated with a variable:

```
cdfid = cdflib.open('example.cdf');
% Determine how many variables are in the file.
info = cdflib.inquire(cdfid);info.numVars
ans = 5
% Determine if the first variable has dimensions.
varinfo = cdflib.inquireVar(cdfid,0);vardims = varinfo.dimsvardims =
  [1]% Get data from variable, without specifying dimensions.
datum = cdflib.getVarData(cdfid, varnum, recnum) 
datum =
   6.3146e+013
% Get dimensions of another variable in file.
varinfo = cdflib.inquireVar(cdfid,3);
vardims = varinfo.dims
vardims =
   [4 2 2]
```

```
% Retrieve the first datum in the record. Indices are zero-based.
\text{datum} = \text{cdfib.getVarData}(\text{cdfid}, 3, 0, [0 \ 0 \ 0])\sin f \circ = 30
% Clean up.
cdflib.close(cdfid);
clear cdfid
```
### **References**

This function corresponds to the CDF library C API routine CDFgetzVarData.

To use this function, you must be familiar with the CDF C interface. Read the CDF documentation at the [CDF website](https://cdf.gsfc.nasa.gov/).

For copyright information, see the cdfcopyright.txt file.

### **See Also**

[cdflib.getVarRecordData](#page-1348-0) | [cdflib.hyperGetVarData](#page-1358-0) | [cdflib.putVarData](#page-1388-0)

#### **Topics**

# <span id="page-1334-0"></span>**cdflib.getVarMaxAllocRecNum**

Maximum allocated record number for variable

## **Syntax**

maxrec = cdflib.getVarMaxAllocRecNum(cdfId,varNum)

## **Description**

maxrec = cdflib.getVarMaxAllocRecNum(cdfId,varNum) returns the record number of the maximum allocated record for a variable in a Common Data Format (CDF) file.

cdfId identifies the CDF file. varNum is a numeric value that identifies the variable. Variable numbers and record numbers are zero-based.

## **Examples**

Open example CDF and get the maximum allocated record number for a variable:

```
cdfid = cdflib.open('example.cdf');
% Determine maximum record number for variable in file.
maxRecNum = cdflib.getVarMaxAllocRecNum(cdfid,0)
maxRecNum =
    63
% Clean up
cdflib.close(cdfid)
clear cdfid
```
## **References**

This function corresponds to the CDF library C API routine CDFgetzVarMaxAllocRecNum.

To use this function, you must be familiar with the CDF C interface. Read the CDF documentation at the [CDF website](https://cdf.gsfc.nasa.gov/).

For copyright information, see the cdfcopyright.txt file.

### **See Also**

[cdflib.getVarMaxWrittenRecNum](#page-1336-0)

#### **Topics**

# <span id="page-1336-0"></span>**cdflib.getVarMaxWrittenRecNum**

Maximum written record number for variable

# **Syntax**

```
maxrec = cdflib.getVarMaxwrittenRecNum(cdfId,varNum)
```
# **Description**

maxrec = cdflib.getVarMaxwrittenRecNum(cdfId,varNum) returns the record number of the maximum record written for a variable in a Common Data Format (CDF) file.

cdfId identifies the CDF file. varNum is a numeric value that identifies the variable. Variable numbers and record numbers are zero-based.

# **Examples**

Open the example CDF, and then determine the maximum number of records written to a variable:

```
cdfid = cdflib.open('example.cdf');
% Determine the number records written to variable. 
numRecs = cdflib.getVarNumRecsWritten(cdfid,0)
numRecs =
     24
% Determine the maximum record number of the records written
maxRecNum = cdflib.getVarMaxWrittenRecNum(cdfid,0)
maxRecNum =
```
23

```
% Clean up
cdflib.close(cdfid)
```
clear cdfid

## **References**

This function corresponds to the CDF library C API routine CDFgetzVarMaxWrittenRecNum.

To use this function, you must be familiar with the CDF C interface. Read the CDF documentation at the [CDF website](https://cdf.gsfc.nasa.gov/).

For copyright information, see the cdfcopyright.txt file.

### **See Also**

[cdflib.getVarMaxAllocRecNum](#page-1334-0) | [cdflib.getVarNumRecsWritten](#page-1344-0)

#### **Topics**

# **cdflib.getVarsMaxWrittenRecNum**

Maximum written record number for CDF file

# **Syntax**

```
maxrec = cdflib.getVarsMaxwrittenRecNum(cdfId)
```
## **Description**

maxrec = cdflib.getVarsMaxwrittenRecNum(cdfId) returns the maximum record number written for all variables in a Common Data Format (CDF) file.

cdfId identifies the CDF file. Record numbers are zero-based.

## **Examples**

Open the example CDF, and then determine the maximum number of records written to the file:

```
cdfid = cdflib.open('example.cdf');
% Determine the maximum record number of the records written
maxRecNum = cdflib.getVarsMaxWrittenRecNum(cdfid)
maxRecNum = 23
% Clean up
cdflib.close(cdfid)
```
### **References**

This function corresponds to the CDF library C API routine CDFgetzVarsMaxWrittenRecNum.

To use this function, you must be familiar with the CDF C interface. Read the CDF documentation at the [CDF website](https://cdf.gsfc.nasa.gov/).

For copyright information, see the cdfcopyright.txt file.

### **See Also**

[cdflib.getVarMaxWrittenRecNum](#page-1336-0)

#### **Topics**

# <span id="page-1340-0"></span>**cdflib.getVarName**

Variable name, given variable number

# **Syntax**

name = cdflib.getVarName(cdfId,varNum)

## **Description**

name = cdflib.getVarName(cdfId, varNum) returns the name of the variable in a Common Data Format (CDF) file.

cdfId identifies the CDF file. varNum is a numeric value that identifies the variable. Variable numbers are zero-based. name is a character vector specifying the name.

## **Examples**

Open the example CDF, and then get the name of a variable in the file:

```
cdfid = cdflib.open('example.cdf');
name = cdflib.getVarName(cdfid,1)
name =Longitude
% Clean up
cdflib.close(cdfid)
clear cdfid
```
### **References**

This function corresponds to the CDF library C API routine CDFgetzVarName.

To use this function, you must be familiar with the CDF C interface. Read the CDF documentation at the [CDF website](https://cdf.gsfc.nasa.gov/).

For copyright information, see the cdfcopyright.txt file.

### **See Also**

[cdflib.inquireVar](#page-1375-0)

#### **Topics**

# **cdflib.getVarNum**

Variable number, given variable name

# **Syntax**

```
varNum = cdflib.getVarNum(cdfId,varname)
```
## **Description**

varNum = cdflib.getVarNum(cdfId,*varname*) returns the identifier (variable number) for a variable in a Common Data Format (CDF) file.

cdfId identifies the CDF file. *varname* is a character vector or string scalar that identifies the variable. Variable names are case-sensitive.

# **Examples**

Open example CDF, and then get the number of a variable named Longitude:

```
cdfid = cdflib.open('example.cdf');
varNum = cdflib.getVarNum(cdfid,'Longitude')
varNum =
      1
% Clean up
cdflib.close(cdfid);
clear cdfid
```
### **References**

This function corresponds to the CDF library C API routine CDFgetzVarNum.

To use this function, you must be familiar with the CDF C interface. Read the CDF documentation at the [CDF website](https://cdf.gsfc.nasa.gov/).

For copyright information, see the cdfcopyright.txt file.

### **See Also**

[cdflib.getVarName](#page-1340-0)

#### **Topics**

# <span id="page-1344-0"></span>**cdflib.getVarNumRecsWritten**

Number of records written to variable

## **Syntax**

numrecs = cdflib.getVarNumRecsWritten(cdfId,varNum)

# **Description**

numrecs = cdflib.getVarNumRecsWritten(cdfId,varNum) returns the total number of records written to a variable in a Common Data Format (CDF) file.

cdfId identifies the CDF file. varNum is a numeric value that identifies the variable. Variable numbers are zero-based.

## **Examples**

Open the example CDF, and then determine the number of records written to a variable:

```
cdfid = cdflib.open('example.cdf');
% Determine the number of records written to the variable.
numRecs = cdflib.getVarNumRecsWritten(cdfid,0)
numRecs = 24
% Clean up
cdflib.close(cdfid)
clear cdfid
```
### **References**

This function corresponds to the CDF library C API routine CDFgetzVarNumRecsWritten.

To use this function, you must be familiar with the CDF C interface. Read the CDF documentation at the [CDF website](https://cdf.gsfc.nasa.gov/).

For copyright information, see the cdfcopyright.txt file.

### **See Also**

[cdflib.getVarMaxWrittenRecNum](#page-1336-0)

#### **Topics**

# **cdflib.getVarPadValue**

Pad value for variable

### **Syntax**

padvalue = cdflib.getVarPadValue(cdfId,varNum)

## **Description**

padvalue = cdflib.getVarPadValue(cdfId,varNum) returns the pad value used with a variable in a Common Data Format (CDF) file.

cdfId identifies the CDF file. varNum is a numeric value that identifies the variable. Variable numbers are zero-based.

### **Examples**

Open the example CDF, and then determine the pad value for a variable:

```
cdfid = cdflib.open('example.cdf');
% Check pad value of variable in the file.
padval = cdflib.getVarPadValue(cdfid,0)
padval =\Theta% Clean up.
cdflib.close(cdfid);
clear cdfid
```
### **References**

This function corresponds to the CDF library C API routine CDFgetzVarPadValue.

To use this function, you must be familiar with the CDF C interface. Read the CDF documentation at the [CDF website](https://cdf.gsfc.nasa.gov/).

For copyright information, see the cdfcopyright.txt file.

### **See Also**

[cdflib.setVarPadValue](#page-1432-0)

#### **Topics**

# <span id="page-1348-0"></span>**cdflib.getVarRecordData**

Entire record for variable

# **Syntax**

data = cdflib.getVarRecordData(cdfId, varNum, recNum)

# **Description**

data = cdflib.getVarRecordData(cdfId, varNum, recNum) returns the data in a record associated with a variable in a Common Data Format (CDF) file.

## **Input Arguments**

#### **cdfId**

Identifier of a CDF file, returned by a call to cdflib.create or cdflib.open.

#### **varNum**

Numeric value that identifies the variable in the CDF file. Variable numbers are zerobased.

#### **recNum**

Numeric value that identifies the record in the variable. Record numbers are zero-based.

## **Output Arguments**

#### **data**

Data in the record.

### **Examples**

Open the example CDF, and then get the data associated with a record in a variable:

```
cdfid = cdflib.open('example.cdf');
% Get data in first record in first variable in file.
recData = cdflib.getVarRecordData(cdfid,0,0)
recData =
    6.3146e+013
% Clean up
cdflib.close(cdfid)
clear cdfid
```
### **References**

This function corresponds to the CDF library C API routine CDFgetzVarRecordData.

To use this function, you must be familiar with the CDF C interface. Read the CDF documentation at the [CDF website](https://cdf.gsfc.nasa.gov/).

For copyright information, see the cdfcopyright.txt file.

### **See Also**

[cdflib.getVarData](#page-1331-0) | [cdflib.hyperGetVarData](#page-1358-0) | [cdflib.putVarRecordData](#page-1391-0)

#### **Topics**

# **cdflib.getVarReservePercent**

Compression reserve percentage for variable

# **Syntax**

percent = cdflib.getVarReservePercent(cdfId,varNum)

# **Description**

percent = cdflib.getVarReservePercent(cdfId,varNum) returns the compression reserve percentage for a variable in a Common Data Format (CDF) file. This operation only applies to compressed variables.

cdfId identifies the CDF file. varNum is a numeric value that identifies the variable. Variable numbers are zero-based.

# **Examples**

Open the example CDF file, get the number of a compressed variable, and then determine the reserve percent for the variable.

```
cdfid = cdflib.open('example.cdf');
varnum = cdflib.getVarNum(cdfid,'Temperature');
percent = cdflib.getVarReservePercent(cdfid,varnum);
cdflib.close(cdfid);
```
# **Definitions**

#### **reserve percentage**

Specifies how much extra space to allocate for a compressed variable. This extra space allows the variable to expand when you write additional records to the variable. If you do not specify this room for growth, the library has to move the variable to the end of the file when the size expands and the space at the original location of the variable becomes wasted space.

By default, the reserve percent is 0 (no extra space is reserved). You can specify any percentage between 1 and 100 and values greater than 100. The value specifies the percentage of the uncompressed size of the variable.

### **References**

This function corresponds to the CDF library C API routine CDFgetzVarReservePercent.

To use this function, you must be familiar with the CDF C interface. Read the CDF documentation at the [CDF website](https://cdf.gsfc.nasa.gov/).

For copyright information, see the cdfcopyright.txt file.

### **See Also**

[cdflib.setVarReservePercent](#page-1435-0)

#### **Topics**

# **cdflib.getVarSparseRecords**

Information about how variable handles sparse records

# **Syntax**

*stype* = cdflib.getVarSparseRecords(cdfId,varNum)

## **Description**

*stype* = cdflib.getVarSparseRecords(cdfId,varNum) returns information about how a variable in the Common Data Format (CDF) file handles sparse records.

## **Input Arguments**

#### **cdfId**

Identifier of a CDF file, returned by a call to cdflib.create or cdflib.open.

#### **varNum**

Numeric value that identifies the variable. Variable numbers are zero-based.

### **Output Arguments**

#### **stype**

One of the following character vectors, or its numeric equivalent, that specifies how the variable handles sparse records.

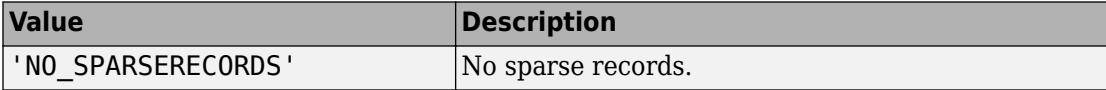

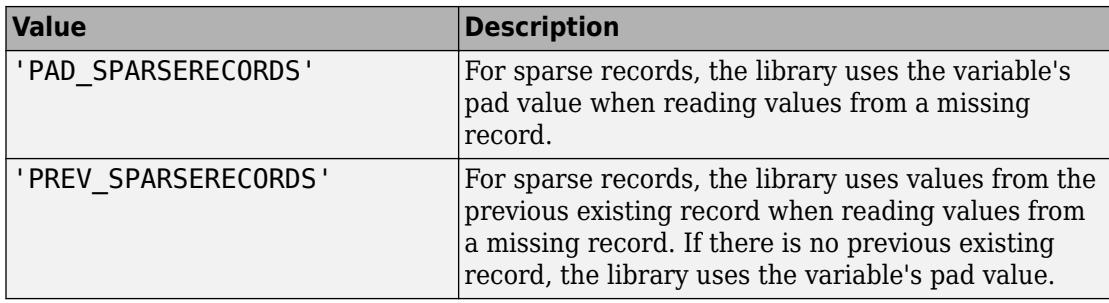

To get the numeric equivalent of the constants specified by these character vectors, use cdflib.getConstantValue.

### **Examples**

Open the example CDF, and then get the sparse record type of a variable in the file:

```
cdfid = cdflib.open('example.cdf');
stype = cdflib.getVarSparseRecords(cdfid,0)
stype =
NO_SPARSERECORDS
%Clean up
cdflib.close(cdfid);
```
clear cdfid

### **References**

This function corresponds to the CDF library C API routine CDFgetzVarSparseRecords.

To use this function, you must be familiar with the CDF C interface. Read the CDF documentation at the [CDF website](https://cdf.gsfc.nasa.gov/).

For copyright information, see the cdfcopyright.txt file.

## **See Also**

[cdflib.setVarSparseRecords](#page-1441-0)

### **Topics**

# **cdflib.getVersion**

Common Data Format (CDF) library version and release information

### **Syntax**

[version,release,increment] = cdflib.getVersion(cdfId)

### **Description**

 $[version, release, increment] = cdflib.getVersion(cdfId) returns$ information about the version of the Common Data Format (CDF) library used to create a CDF file.

### **Input Arguments**

#### **cdfId**

Identifier of a CDF file, returned by a call to cdflib.create or cdflib.open.

### **Output Arguments**

#### **version**

Numeric value indicating the version number of the CDF library.

#### **release**

Numeric value indicating the release number of the CDF library.

#### **increment**

Numeric value indicating the increment number of the CDF library.

## **Examples**

Open the example CDF file, and then find out the version of the CDF library used to create it:

```
cdfId = cdflib.open('example.cdf');
[version, release, increment] = cdflib.getVersion(cdfId)
version =
      \overline{\phantom{0}}release =
       7
increment =
       8
% Clean up
cdflib.close(cdfId)
clear cdfId
```
# **References**

This function corresponds to the CDF library C API routine CDFgetVersion.

To use this function, you must be familiar with the CDF C interface. Read the CDF documentation at the [CDF website](https://cdf.gsfc.nasa.gov/).

For copyright information, see the cdfcopyright.txt file.

### **See Also**

[cdflib.getLibraryVersion](#page-1302-0)

#### **Topics**

"Import CDF Files Using Low-Level Functions"

"Export to CDF Files"

# <span id="page-1358-0"></span>**cdflib.hyperGetVarData**

Read hyperslab of data from variable

# **Syntax**

```
data = cdflib.hyperGetVarData(cdfId,varNum,recSpec,dimSpec)
data = cdflib.hyperGetVarData(cdfId,varNum,recSpec)
```
## **Description**

data = cdflib.hyperGetVarData(cdfId,varNum,recSpec,dimSpec) reads a hyperslab of data from a variable in the Common Data Format (CDF) file. Hyper access allows more than one value to be read from or written to a variable with a single call to the CDF library.

data = cdflib.hyperGetVarData(cdfId, varNum, recSpec) reads a hyperslab of data for a zero-dimensional variable in the Common Data Format (CDF) file.

# **Input Arguments**

#### **cdfId**

Identifier of a CDF file, returned by a call to  $cdflib.create$  or  $cdflib.open$ .

#### **varNum**

Number identifying the variable containing the datum.

#### **recSpec**

Three-element array, [RSTART RCOUNT RSTRIDE], where RSTART, RCOUNT, and RSTRIDE are scalar values specifying the starting record, number of records to read, and the sampling interval or stride between records. Record numbers are zero-based.

#### **dimSpec**

Three-element cell array, {DSTART DCOUNT DSTRIDE}, where DSTART, DCOUNT, and DSTRIDE are *n*-element vectors that describe the start, number of values along each dimension, and sampling interval along each dimension. If the hyperslab has zero dimensions, you can omit this parameter. Dimension indices are zero-based.

## **Examples**

Open the example CDF file, and then get all the data associated with a variable:

```
cdfid = cdflib.open('example.cdf');
```

```
% Determine the number of records allocated for the first variable in the file.
maxRecNum = cdflib.getVarMaxWrittenRecNum(cdfid,0);
```

```
% Retrieve all data in records for variable.
data = cdflib.hyperGetVarData(cdfid,0,[0 maxRecNum 1]);
```

```
% Clean up
cdflib.close(cdfid)
```
clear cdfid

## **References**

This function corresponds to the CDF library C API routine CDFhyperGetzVarData.

To use this function, you must be familiar with the CDF C interface. Read the CDF documentation at the [CDF website](https://cdf.gsfc.nasa.gov/).

For copyright information, see the cdfcopyright.txt file.

### **See Also**

[cdflib.hyperPutVarData](#page-1361-0)

#### **Topics**

"Import CDF Files Using Low-Level Functions"

"Export to CDF Files"

# <span id="page-1361-0"></span>**cdflib.hyperPutVarData**

Write hyperslab of data to variable

# **Syntax**

cdflib.hyperPutVarData(cdfId,varNum,recSpec,dimSpec,data)

### **Description**

cdflib.hyperPutVarData(cdfId,varNum,recSpec,dimSpec,data) writes a hyperslab of data to a variable in a Common Data Format (CDF) file. Hyper access allows more than one value to be read from or written to a variable with a single call to the CDF library.

## **Input Arguments**

#### **cdfId**

Identifier of a CDF file, returned by a call to  $cdflib.create$  or  $cdflib.open$ .

#### **varNum**

Specifies the variable containing the datum.

#### **recSpec**

Three-element array described by [RSTART RCOUNT RSTRIDE], where RSTART, RCOUNT, and RSTRIDE are scalar values giving the start, number of records, and sampling interval (or stride) between records. Record indices are zero-based.

#### **dimSpec**

Three-element cell array described by {DSTART DCOUNT DSTRIDE}, where DSTART, DCOUNT, and DSTRIDE are n-element vectors that describe the start, number of values along each dimension, and sampling interval along each dimension. If the hyperslab has zero dimensions, you can omit this parameter. Dimension indices are zero-based.

#### **data**

Data to write to the variable.

### **Examples**

Create a CDF, create a variable, and then write a slab of data to the variable. To run this example, you must be in a writable folder.

```
cdfid = cdflib.create('your_file.cdf');
```

```
% Create a variable in the file.
varNum = cdflib.createVar(cdfid,'Grades','cdf_int1',1,[],true,[]);
```

```
% Write data to the variable
cdflib.hyperPutVarData(cdfid,varNum,0,[],int8(98))
```

```
%Clean up
cdflib.delete(cdfid);
clear cdfid
```
### **References**

This function corresponds to the CDF library C API routine CDFhyperzPutVarData.

To use this function, you must be familiar with the CDF C interface. Read the CDF documentation at the [CDF website](https://cdf.gsfc.nasa.gov/).

For copyright information, see the cdfcopyright.txt file.

#### **See Also** [cdflib.hyperGetVarData](#page-1358-0)

### **Topics**

# **cdflib.inquire**

Basic characteristics of Common Data Format (CDF) file

# **Syntax**

info = cdflib.inquire(cdfId)

# **Description**

info = cdflib.inquire(cdfId) returns basic information about a Common Data Format (CDF) file.

# **Input Arguments**

#### **cdfId**

Identifier of a CDF file, returned by a call to cdflib.create or cdflib.open.

# **Output Arguments**

#### **info**

A structure containing the following fields:

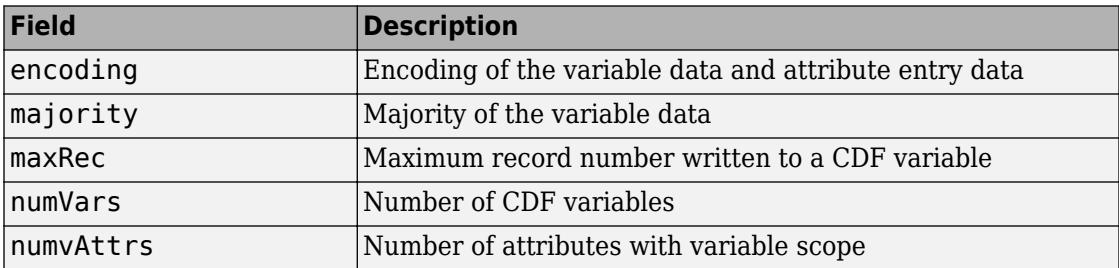

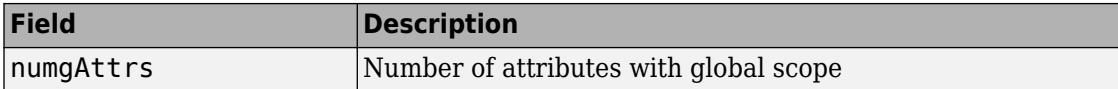

### **Examples**

Open the example CDF file, and then get basic information about the file:

```
cdfId = cdflib.open('example.cdf');
info = cdflib.inquire(cdfId)
\sin f \circ = encoding: 'IBMPC_ENCODING'
      majority: 'ROW_MAJOR'
        maxRec: 23
       numVars: 5
     numvAttrs: 1
     numgAttrs: 3
```
### **References**

This function corresponds to the CDF library C API routines CDFinquireCDF and CDFgetNumgAttributes.

To use this function, you must be familiar with the CDF C interface. Read the CDF documentation at the [CDF website](https://cdf.gsfc.nasa.gov/).

For copyright information, see the cdfcopyright.txt file.

### **See Also**

[cdflib.inquireVar](#page-1375-0)

#### **Topics**

# **cdflib.inquireAttr**

Information about attribute

# **Syntax**

info = cdflib.inquireAttr(cdfId,attrNum)

# **Description**

info = cdflib.inquireAttr(cdfId,attrNum) returns information about an attribute in a Common Data Format (CDF) file.

# **Input Arguments**

#### **cdfId**

Identifier of a CDF file, returned by a call to cdflib.create or cdflib.open.

#### **attrNum**

Numeric value that identifies the attribute in the file. Attribute numbers are zero-based.

## **Output Arguments**

#### **info**

Structure containing the following fields.

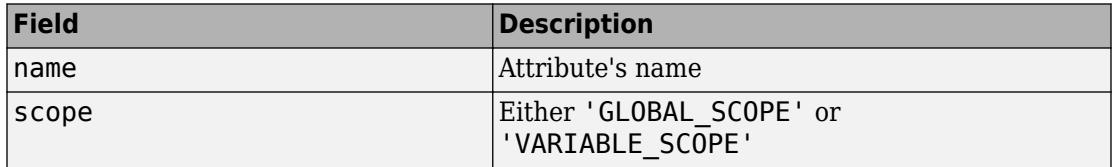

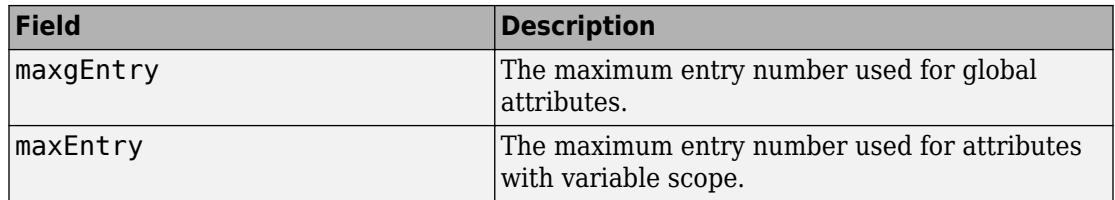

### **Examples**

Open the example CDF, and then get information about the first attribute in the file.

```
cdfid = cdflib.open('example.cdf');
% Get information about an attribute
info = cdflib.inquireAttr(cdfid, 0)\sin f \circ = name: 'SampleAttribute'
         scope: 'GLOBAL_SCOPE'
     maxgEntry: 4
      maxEntry: -1
% Clean up
cdflib.close(cdfid);
clear cdfid
```
### **References**

This function corresponds to the CDF library C API routine CDFinquireAttr.

To use this function, you must be familiar with the CDF C interface. Read the CDF documentation at the [CDF website](https://cdf.gsfc.nasa.gov/).

For copyright information, see the cdfcopyright.txt file.

### **See Also**

[cdflib.inquireAttrEntry](#page-1369-0) | [cdflib.inquireAttrgEntry](#page-1372-0)
### **Topics**

# <span id="page-1369-0"></span>**cdflib.inquireAttrEntry**

Information about entry in attribute with variable scope

# **Syntax**

```
\delta datatype, numElements \delta =
cdflib.inquireAttrEntry(cdfId,attrNum,entryNum)
```
# **Description**

[datatype,numElements] = cdflib.inquireAttrEntry(cdfId,attrNum,entryNum) returns the data type and the number of elements for an attribute entry in a Common Data Format (CDF) file.

### **Input Arguments**

#### **cdfId**

Identifier of a CDF file, returned by a call to  $cdflib.create$  or  $cdflib.open$ .

#### **attrNum**

Numeric value identifying an attribute in the file. Attribute numbers are zero-based. The attribute must have variable scope.

#### **entryNum**

Numeric value identifying the entry in the attribute. Entry number are zero-based.

# **Output Arguments**

#### **datatype**

Character vector identifying a CDF data type. For a list of CDF data types, see [cdflib.putAttrEntry](#page-1380-0)

#### **numElements**

Numeric value indicating the number of elements in the entry.

### **Examples**

Open example CDF, and then get information about entries associated with an attribute in the file:

```
cdfid = cdflib.open('example.cdf');
% The fourth attribute is of variable scope.
attrscope = cdflib.getAttrScope(cdfid,3)
attrscope =
VARIABLE_SCOPE
% Get information about the first entry for this attribute
[dtype numel] = cdflib.inquireAttrEntry(cdfid,3,0)
dtype =
cdf_char
numel = 10
% Clean up
cdflib.close(cdfid);
clear cdfid
```
## **References**

This function corresponds to the CDF library C API routine CDFinquireAttrzEntry.

To use this function, you must be familiar with the CDF C interface. Read the CDF documentation at the [CDF website](https://cdf.gsfc.nasa.gov/).

For copyright information, see the cdfcopyright.txt file.

### **See Also**

[cdflib.getAttrScope](#page-1279-0) | [cdflib.inquireAttr](#page-1366-0)

### **Topics**

# **cdflib.inquireAttrgEntry**

Information about entry in attribute with global scope

# **Syntax**

```
\delta datatype, numElements \delta =
cdflib.inquireAttrgEntry(cdfId,attrNum,entryNum)
```
# **Description**

 $[datatype,numElements] =$ cdflib.inquireAttrgEntry(cdfId,attrNum,entryNum) returns the data type and the number of elements for a global attribute entry in a Common Data Format (CDF) file.

# **Input Arguments**

#### **cdfId**

Identifier of a CDF file, returned by a call to  $cdflib.create$  or  $cdflib.open$ .

#### **attrNum**

Numeric value identifying an attribute in the file. Attribute numbers are zero-based. The attribute must have global scope.

#### **entryNum**

Numeric value identifying the entry in the attribute. Entry number are zero-based.

### **Output Arguments**

#### **datatype**

Character vector identifying a CDF data type. For a list of CDF data types, see [cdflib.putAttrgEntry](#page-1384-0)

#### **numElements**

Numeric value indicating the number of elements in the entry.

### **Examples**

Open the example CDF, and then get information about entries associated with a global attribute in the file.

```
cdfid = cdflib.open('example.cdf');
% Any of the first three attributes have global scope.
attrscope = cdflib.getAttrScope(cdfid, 0)attrscope =
GLOBAL_SCOPE
% Get information about the first entry for this attribute
[divpe numel] = cdflib.inquireAttrgEntry(cdfid,0,0)
dtype =
cdf_char
numel = 23
% Clean up
cdflib.close(cdfid);
clear cdfid
```
# **References**

This function corresponds to the CDF library C API routine CDFinquireAttrgEntry.

To use this function, you must be familiar with the CDF C interface. Read the CDF documentation at the [CDF website](https://cdf.gsfc.nasa.gov/).

For copyright information, see the cdfcopyright.txt file.

## **See Also**

[cdflib.inquireAttr](#page-1366-0) | [cdflib.inquireAttrEntry](#page-1369-0)

### **Topics**

# **cdflib.inquireVar**

Information about variable

## **Syntax**

info = cdflib.inquireVar(cdfId,varNum)

## **Description**

info = cdflib.inquireVar(cdfId,varNum) returns information about a variable in a Common Data Format (CDF) file.

# **Input Arguments**

#### **cdfId**

Identifier of a CDF file, returned by a call to cdflib.create or cdflib.open.

#### **varNum**

Numeric value that identifies the variable. Variable numbers are zero-based.

### **Output Arguments**

#### **info**

Structure containing the following fields.

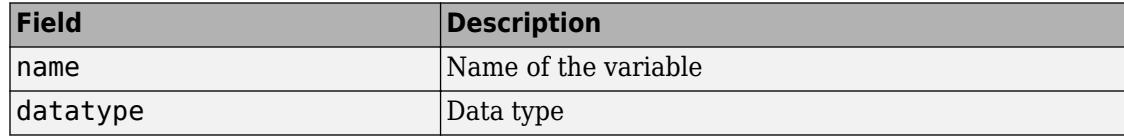

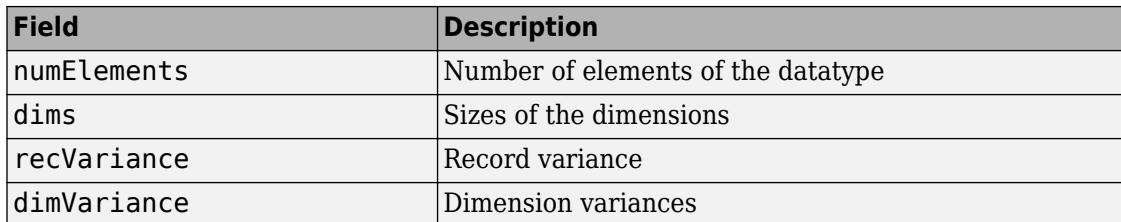

Record and dimension variances affect how the library physically stores variable data. For example, if a variable has a record variance of VARY, the library physically stores each record. If the record variance is NOVARY, the library only stores one record.

### **Examples**

Open the example CDF file and get information about a variable.

```
cdfid = cdflib.open('example.cdf');
% Determine if the file contains variables 
info = cdflib.inquireVar(cdfid,1)info = name: 'Longitude'
        datatype: 'cdf_int1'
     numElements: 1
            dims: [2 2]
     recVariance: 0
```
# **References**

dimVariance: [1 0]

This function corresponds to the CDF library C API routine CDFinquirezVar.

To use this function, you must be familiar with the CDF C interface. Read the CDF documentation at the [CDF website](https://cdf.gsfc.nasa.gov/).

For copyright information, see the cdfcopyright.txt file.

## **See Also**

[cdflib.inquire](#page-1364-0)

### **Topics**

# **cdflib.open**

Open existing Common Data Format (CDF) file

# **Syntax**

```
cdfId = cdflib.open(filename)
```
# **Description**

cdfId = cdflib.open(*filename*) opens an existing Common Data Format (CDF) file. *filename* is a character vector or string scalar that identifies the file.

This function returns a CDF file identifier, cdfId.

All CDF files opened this way have the zMode set to zModeon2. Refer to the CDF User's Guide for information about zModes.

# **Examples**

Open the example CDF file:

cdfId = cdflib.open('example.cdf');

% Clean up cdflib.close(cdfId)

clear cdfId

# **References**

This function corresponds to the CDF library C API routine CDFopenCDF.

To use this function, you must be familiar with the CDF C interface. Read the CDF documentation at the [CDF website](https://cdf.gsfc.nasa.gov/).

For copyright information, see the cdfcopyright.txt file.

### **See Also**

[cdflib.close](#page-1227-0) | [cdflib.create](#page-1235-0)

### **Topics**

# <span id="page-1380-0"></span>**cdflib.putAttrEntry**

Write value to entry in attribute with variable scope

# **Syntax**

cdflib.putAttrEntry(cdfId,attrNum,entryNum,CDFDataType,entryVal)

# **Description**

cdflib.putAttrEntry(cdfId,attrNum,entryNum,CDFDataType,entryVal) writes a value to an attribute entry in a Common Data Format (CDF) file.

# **Input Arguments**

#### **cdfId**

Identifier of a CDF file, returned by a call to  $cdflib.create$  or  $cdflib.open$ .

#### **attrNum**

Number identifying attribute. The attribute must have variable scope. Attribute numbers are zero-based.

#### **entryNum**

Number identifying entry. Entry numbers are zero-based.

#### **CDFdatatype**

Data type of the attribute entry, specified as one of the following character vectors or string scalars, or its numeric equivalent.

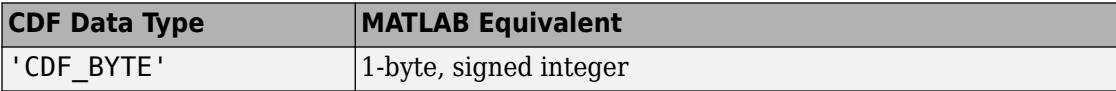

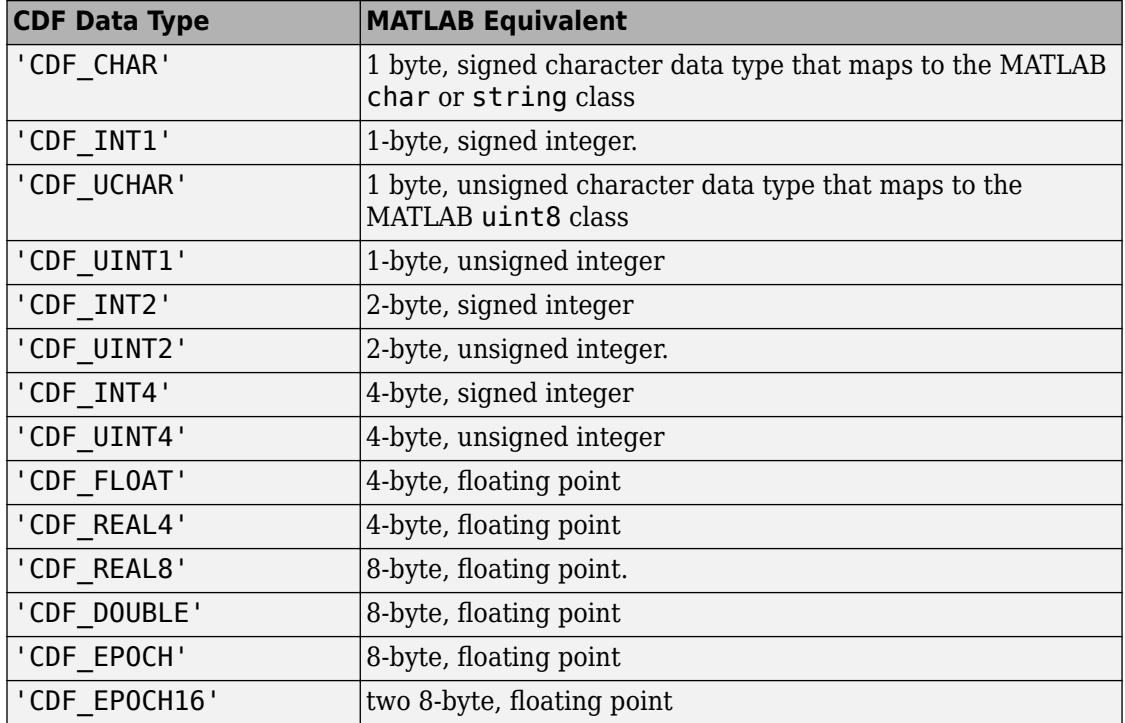

#### **entryVal**

Data to be written to attribute entry.

### **Examples**

Create a CDF and create an attribute with variable scope in the file. Write a value to an entry in the attribute. To run this example, you must be in a writable folder.

```
cdfid = cdflib.create('your_file.cdf');
% Initially the file contains no attributes, global or variable.
info = cdflib.inquire(cdfid)
info = 
      encoding: 'IBMPC_ENCODING'
```

```
 majority: 'ROW_MAJOR'
        maxRec: -1
       numVars: 0
     numvAttrs: 0
     numgAttrs: 0
% Create an attribute of variable scope in the file.
attrNum = cdflib.createAttr(cdfid,'Another Attribute','variable_scope');
% Write a value to an entry for the attribute
cdflib.putAttrEntry(cdfid,attrNum,0,'CDF_CHAR','My Variable Attribute Test');
% Get the value of the global attribute entry
value = cdflib.getAttrEntry(cdfid,attrNum,0)
value =My Variable Attribute Test
% Clean up
cdflib.delete(cdfid);
clear cdfid
```
### **References**

This function corresponds to the CDF library C API routine CDFputAttrzEntry.

To use this function, you must be familiar with the CDF C interface. Read the CDF documentation at the [CDF website](https://cdf.gsfc.nasa.gov/).

For copyright information, see the cdfcopyright.txt file.

### **See Also**

[cdflib.getAttrEntry](#page-1263-0) | [cdflib.getAttrgEntry](#page-1266-0) | [cdflib.getConstantValue](#page-1292-0) | [cdflib.putAttrgEntry](#page-1384-0)

### **Topics**

"Import CDF Files Using Low-Level Functions"

"Export to CDF Files"

# <span id="page-1384-0"></span>**cdflib.putAttrgEntry**

Write value to entry in attribute with global scope

# **Syntax**

cdflib.putAttrgEntry(cdfId,attrNum,entryNum,cdfDataType,entryVal)

## **Description**

cdflib.putAttrgEntry(cdfId,attrNum,entryNum,cdfDataType,entryVal) writes a value to a global attribute entry in a Common Data Format (CDF) file.

# **Input Arguments**

#### **cdfId**

Identifier of a CDF file, returned by a call to  $cdflib.create$  or  $cdflib.open$ .

#### **attrNum**

Number identifying attribute. Attribute numbers are zero-based. The attribute must have global scope.

#### **entryNum**

Number identifying entry. Entry numbers are zero-based.

#### **CDFdatatype**

Data type of the attribute entry, specified as one of the following character vectors or string scalars, or its numeric equivalent.

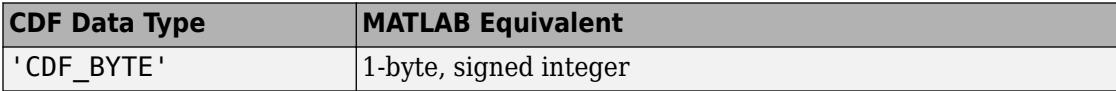

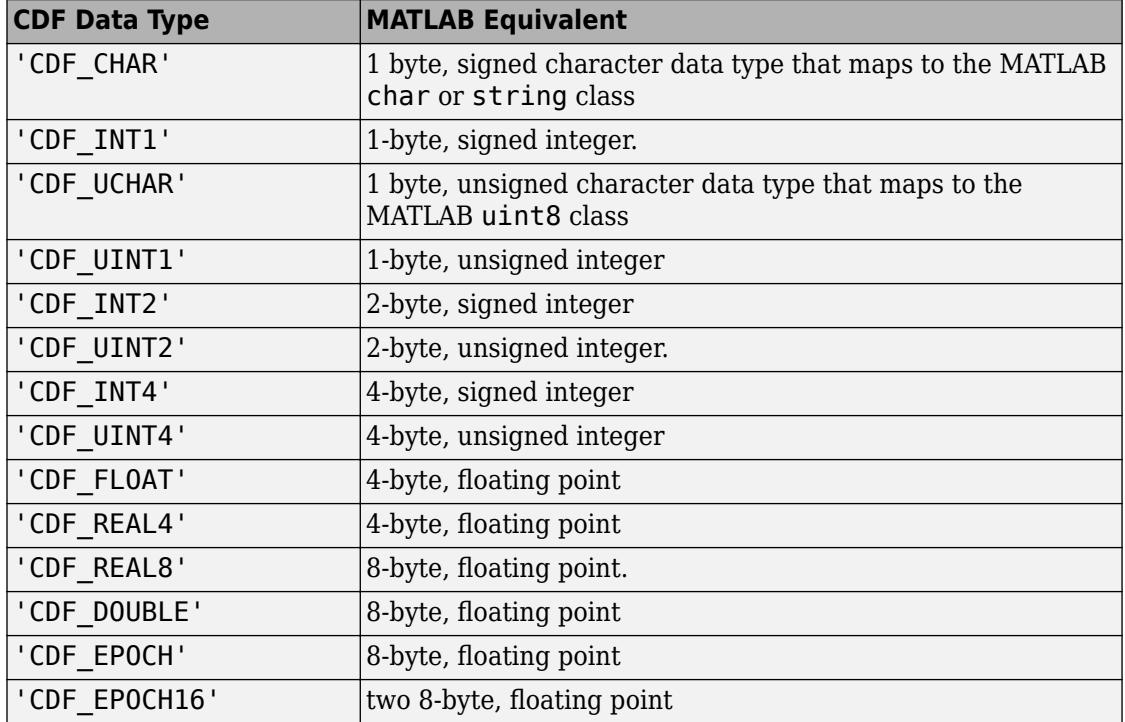

#### **entryVal**

Data to be written to global attribute entry.

### **Examples**

Create a CDF and create a global attribute in the file. Write a value to an entry in the attribute. To run this example, you must be in a writable folder.

```
cdfid = cdflib.create('your_file.cdf');
% Initially the file contains no attributes, global or variable.
info = cdflib.inquire(cdfid)
info = encoding: 'IBMPC_ENCODING'
```

```
 majority: 'ROW_MAJOR'
        maxRec: -1
       numVars: 0
     numvAttrs: 0
     numgAttrs: 0
% Create a global attribute in the file.
attrNum = cdflib.createAttr(cdfid,'Purpose','global_scope');
% Write a value to an entry for the global attribute
cdflib.putAttrgEntry(cdfid,attrNum,0,'CDF_CHAR','My Test');
% Get the value of the global attribute entry
value = cdflib.getAttrgEntry(cdfid,attrNum, 0)value =My Test
% Clean up
cdflib.delete(cdfid);
clear cdfid
```
### **References**

This function corresponds to the CDF library C API routine CDFputAttrgEntry.

To use this function, you must be familiar with the CDF C interface. Read the CDF documentation at the [CDF website](https://cdf.gsfc.nasa.gov/).

For copyright information, see the cdfcopyright.txt file.

### **See Also**

[cdflib.getAttrEntry](#page-1263-0) | [cdflib.getAttrgEntry](#page-1266-0) | [cdflib.getConstantValue](#page-1292-0) | [cdflib.putAttrEntry](#page-1380-0)

### **Topics**

"Import CDF Files Using Low-Level Functions"

"Export to CDF Files"

# <span id="page-1388-0"></span>**cdflib.putVarData**

Write single value to variable

# **Syntax**

cdflib.putVarData(cdfId,varNum,recNum,indices,datum)

# **Description**

cdflib.putVarData(cdfId, varNum, recNum, indices, datum) writes a single value to a variable in a Common Data File (CDF) file.

# **Input Arguments**

#### **cdfId**

Identifier of a CDF file, returned by a call to cdflib.create or cdflib.open.

#### **varNum**

Numeric value that identifies the variable to which you want to write the datum. Variable numbers are zero-based.

#### **recNum**

Numeric value that identifies the record to which you want to write the datum. Record numbers are zero-based.

#### **dims**

Dimension indices within the record. Dimension indices are zero-based.

#### **datum**

Data to be written to the variable.

### **Examples**

Create a CDF, create a variable in the CDF and write data to the variable. To run this example, you must have write permission in the current folder.

```
cdfid = cdflib.create('your_file.cdf');
% Create a variable in the file.
varNum = cdflib.createVar(cdfid,'Grades','cdf_int1',1,[],true,[]);
% Write some data to the variable
cdflib.putVarData(cdfid,varNum,0,[],int8(98))
% Read the value from the variable.
datum = cdflib.getVarData(cdfid, varNum, 0)
datum = 98
%Clean up
cdflib.delete(cdfid);
clear cdfid
```
### **References**

This function corresponds to the CDF library C API routine CDFputzVarData.

To use this function, you must be familiar with the CDF C interface. Read the CDF documentation at the [CDF website](https://cdf.gsfc.nasa.gov/).

For copyright information, see the cdfcopyright.txt file.

### **See Also**

[cdflib.getVarData](#page-1331-0) | [cdflib.getVarRecordData](#page-1348-0) | [cdflib.hyperGetVarData](#page-1358-0)

### **Topics**

"Import CDF Files Using Low-Level Functions"

"Export to CDF Files"

# **cdflib.putVarRecordData**

Write entire record to variable

# **Syntax**

cdflib.putVarRecordData(cdfId, varNum, recNum, recordData)

# **Description**

cdflib.putVarRecordData(cdfId, varNum, recNum, recordData) writes data to a record in a variable in a Common Data Format (CDF) file.

# **Input Arguments**

#### **cdfId**

Identifier of a CDF file, returned by a call to  $cdflib.create$  or  $cdflib.open$ .

#### **varNum**

Numeric value that identifies the variable to which you want to write the datum. Variable numbers are zero-based.

#### **recNum**

Numeric value identifying the location of the datum in the variable. Record numbers are zero-based.

#### **recordData**

Data to be written to the variable.

## **Examples**

Create a CDF, create a variable, and write an entire record of data to the variable. To run this example, you must be in a writable folder.

```
cdfid = cdflib.create('your_file.cdf');
% Create a variable in the file.
varNum = cdflib.createVar(cdfid,'Grades','cdf_int1',1,[],true,[]);
% Write some data to the variable
cdflib.putVarRecordData(cdfid,varNum,0,int8(98))
% Read the value from the variable.
datum = cdflib.getVarData(cdfid,varNum,0)
datum = 98
%Clean up
cdflib.delete(cdfid);
clear cdfid
```
# **References**

This function corresponds to the CDF library C API routine CDFputzVarRecordData.

To use this function, you must be familiar with the CDF C interface. Read the CDF documentation at the [CDF website](https://cdf.gsfc.nasa.gov/).

For copyright information, see the cdfcopyright.txt file.

### **See Also**

[cdflib.getVarRecordData](#page-1348-0) | [cdflib.hyperPutVarData](#page-1361-0) | [cdflib.putVarData](#page-1388-0)

### **Topics**

"Import CDF Files Using Low-Level Functions"

"Export to CDF Files"

# **cdflib.renameAttr**

Rename existing attribute

# **Syntax**

cdflib.renameAttr(cdfId,attrNum,newName)

# **Description**

cdflib.renameAttr(cdfId,attrNum,newName) renames an attribute in a Common Data Format (CDF) file.

cdfId identifies the CDF file. attrNum is a numeric value that identifies the attribute. Attribute numbers are zero-based. newName is a character vector or string scalar that specifies the name you want to assign to the attribute.

# **Examples**

Create a CDF, create an attribute in the CDF, and then rename the attribute. To run this example, you must be in a writable folder.

```
cdfid = cdflib.create('your_file.cdf');
% Create an attribute
attrNum = cdflib.createAttr(cdfid,'Purpose','global_scope');
% Rename the attribute
cdflib.renameAttr(cdfid, attrNum,'NewPurpose');
% Check the name of the attribute
attrName = cdflib.getAttrName(cdfid,anum)
attrName =
```
NewPurpose

```
% Clean up
cdflib.delete(cdfid);
clear cdfid
```
## **References**

This function corresponds to the CDF library C API routine CDFrenameAttr.

To use this function, you must be familiar with the CDF C interface. Read the CDF documentation at the [CDF website](https://cdf.gsfc.nasa.gov/).

For copyright information, see the cdfcopyright.txt file.

# **See Also**

[cdflib.createAttr](#page-1237-0)

### **Topics**

# **cdflib.renameVar**

Rename existing variable

# **Syntax**

cdflib.renameVar(cdfId,varNum,newName)

# **Description**

cdflib.renameVar(cdfId, varNum, newName) renames a variable in a Common Data Format (CDF) file.

cdfId identifies the CDF file. varNum is a numeric value that identifies the variable. Variable numbers are zero-based. newName is a character vector or string scalar that specifies the name you want to assign to the variable.

# **Examples**

Create a CDF, create a variable in the CDF, and then rename the variable. To run this example, you must be in a writable folder.

```
cdfid = cdflib.create('your_file.cdf');
% Create a variable in the file.
varNum = cdflib.createVar(cdfid,'Time','cdf_int1',1,[],true,[]);
% Get the name of the variable. 
name = cdflib.getVarName(cdfid,varNum)
name =Time
% Rename the variable
cdflib.renameVar(cdfid,varNum,'NewName');
```

```
% Check the new name.
name = cdflib.getVarName(cdfid,varNum)
name =
NewName
% Clean up
cdflib.delete(cdfid)
clear cdfid
```
## **References**

This function corresponds to the CDF library C API routine CDFrenamezVar.

To use this function, you must be familiar with the CDF C interface. Read the CDF documentation at the [CDF website](https://cdf.gsfc.nasa.gov/).

For copyright information, see the cdfcopyright.txt file.

### **See Also**

[cdflib.createVar](#page-1240-0)

#### **Topics**

# **cdflib.setCacheSize**

Specify number of dotCDF cache buffers

# **Syntax**

cdflib.setCacheSize(cdfId,numBuffers)

# **Description**

cdflib.setCacheSize(cdfId,numBuffers) specifies the number of cache buffers the CDF library uses for an open dotCDF file. A dotCDF file is a file with the .cdf file extension.

cdfId identifies an open CDF file. numBuffers is a numeric value that specifies the number of buffers.

For information about cache schemes, see the CDF User's Guide.

# **Examples**

Create a CDF file and set the cache size. To run this example, you must have write permission in your current folder.

```
cdfId = cdflib.create('your_file.cdf');
% Get the default cache size
numBuf = cdflib.getCacheSize(cdfid)
numBuf = 300
% Specify a cache size
cdflib.setCacheSize(cdfid,150)
% Check the cache size again
```

```
numBuf = cdflib.getCacheSize(cdfid)
numBuf = 150
% Clean up
cdflib.delete(cdfId)
clear cdfId
```
### **References**

This function corresponds to the CDF library C API routine CDFsetCacheSize.

To use this function, you must be familiar with the CDF C interface. Read the CDF documentation at the [CDF website](https://cdf.gsfc.nasa.gov/).

For copyright information, see the cdfcopyright.txt file.

# **See Also**

[cdflib.getCacheSize](#page-1281-0)

### **Topics**

# **cdflib.setChecksum**

Specify checksum mode

# **Syntax**

cdflib.setChecksum(cdfId,*mode*)

# **Description**

cdflib.setChecksum(cdfId,*mode*) specifies the checksum mode of a Common Data Format (CDF) file.

# **Input Arguments**

#### **cdfId**

Identifier of a CDF file, returned by a call to cdflib.create or cdflib.open.

#### **mode**

One of the following character vectors or string scalars, or its numeric equivalent.

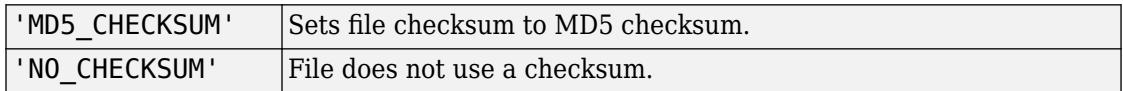

To get the numeric equivalent of these constants, use cdflib.getConstantValue.

# **Examples**

Create a CDF file and set the checksum mode. To run this example, you must be in a writable folder.

```
cdfid = cdflib.create('mycdf.cdf');
```

```
% Check initial value of checksum.
mode = cdflib.getChecksum(cdfid)
```
NO\_CHECKSUM

cdflib.setChecksum(cdfid,'MD5\_CHECKSUM')

```
% Verify the setting 
mode = cdflib.getChecksum(cdfid)
```
MD5\_CHECKSUM

### **References**

This function corresponds to the CDF library C API routine CDFsetChecksum.

To use this function, you must be familiar with the CDF C interface. Read the CDF documentation at the [CDF website](https://cdf.gsfc.nasa.gov/).

For copyright information, see the cdfcopyright.txt file.

### **See Also**

[cdflib.getChecksum](#page-1283-0) | [cdflib.getConstantValue](#page-1292-0)

#### **Topics**

# **cdflib.setCompression**

Specify compression settings

# **Syntax**

cdflib.setCompression(cdfId,ctype,cparms)

# **Description**

cdflib.setCompression(cdfId,ctype,cparms) specifies compression settings of a Common Data Format (CDF) file.

This function sets the compression for the CDF file itself, not that of any variables in the file.

# **Input Arguments**

### **cdfId**

Identifier of a CDF file, returned by a call to cdflib.create or cdflib.open.

#### **ctype**

One of the following character vectors or string scalars specifying the compression type, or its numeric equivalent.

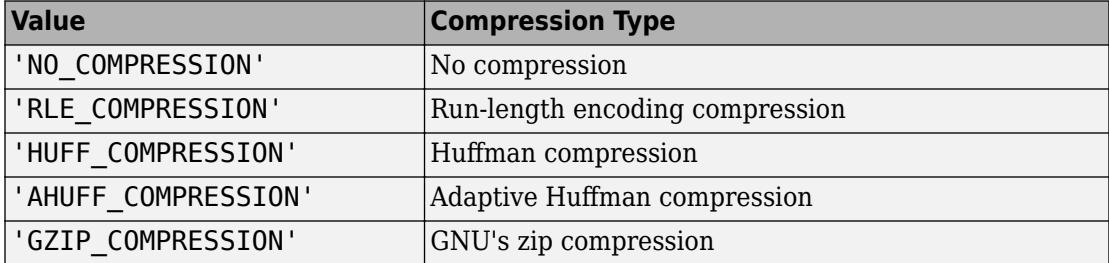

To get the numeric equivalent of these constants, use cdflib.getConstantValue.

#### **cparms**

Optional parameter specifying any additional parameters required by the compression type. Currently, the only compression type that uses this parameter is 'GZIP\_COMPRESSION'. For this compression type, use cparms to specify the level of compression as a numeric value between 1 and 9.

### **Examples**

Create a CDF file and set the compression setting of the file. To run this example, your current folder must be writable.

```
cdfId = cdflib.create('your_file.cdf');
% Determine the file's default compression setting
[ctype, cparms, cpercent ] = cdflib.getCompression(cdfId)
ctype =
NO_COMPRESSION
cparns =\lceilcpercent =
    100
% Specify new compression setting
cdflib.setCompression(cdfId,'HUFF_COMPRESSION');
% Check the file's compression setting.
[ctype, cparms, cpercent ] = cdflib.getCompression(cdfId)
ctype =
HUFF_COMPRESSION
cparms =
```
```
OPTIMAL_ENCODING_TREES
cpercent =
      0
% Clean up
cdflib.delete(cdfId)
clear cdfId
```
#### **References**

This function corresponds to the CDF library C API routine CDFsetCompression.

To use this function, you must be familiar with the CDF C interface. Read the CDF documentation at the [CDF website](https://cdf.gsfc.nasa.gov/).

For copyright information, see the cdfcopyright.txt file.

### **See Also**

[cdflib.getCompression](#page-1285-0) | [cdflib.getConstantValue](#page-1292-0)

#### **Topics**

## **cdflib.setCompressionCacheSize**

Specify number of compression cache buffers

### **Syntax**

cdflib.setCompressionCacheSize(cdfId,numBuffers)

### **Description**

cdflib.setCompressionCacheSize(cdfId,numBuffers) specifies the number of cache buffers used for the compression scratch CDF file. For more information about CDF cache schemes, see the CDF User's Guide.

cdfId identifies the CDF file. numBuffers specifies the number of buffers.

#### **Examples**

Create a CDF file and specify the number of compression cache buffers used. To run this example you must be in a writable folder.

```
cdfId = cdflib.create('your_file.cdf');
% Get the current number of compression cache buffers
numBuf = cdflib.getCompressionCacheSize(cdfId)
numButf = 80
% Set a new value
cdflib.setCompressionCacheSize(cdfId,100)
% Check the new value
numBuf = cdflib.getCompressionCacheSize(cdfId)
numBuf =
```
100

```
% Clean up 
cdflib.delete(cdfId)
clear cdfId
```
#### **References**

This function corresponds to the CDF library C API routine CDFsetCompressionCacheSize.

To use this function, you must be familiar with the CDF C interface. Read the CDF documentation at the [CDF website](https://cdf.gsfc.nasa.gov/).

For copyright information, see the cdfcopyright.txt file.

#### **See Also**

[cdflib.getCompressionCacheSize](#page-1288-0)

#### **Topics**

### **cdflib.setFileBackward**

Set backward compatibility mode

### **Syntax**

cdflib.setFileBackward(mode)

## **Description**

cdflib.setFileBackward(mode) sets the backward compatibility mode to the value specified by mode.

# **Input Arguments**

#### **mode**

Compatibility mode, specified as one of these character vectors or string scalars.

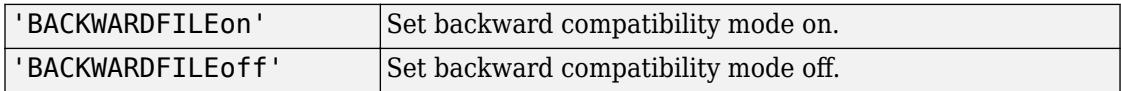

**Default:** 'BACKWARDFILEoff'

### **Examples**

Set backward compatibility mode and then check the value.

```
cdflib.setFileBackward('BACKWARDFILEon');
```

```
mode = cdflib.getFileBackward
```
 $mode =$ 

BACKWARDFILEon

# **Definitions**

#### **backward compatibility mode**

When specified, ensures that any new CDF file created using CDF V3.0 (or later) will be readable by clients using version 2.7 of the CDF library. CDF 3.0 and later releases use a 64-bit file offset to allow for files greater than 2G bytes in size. CDF library versions released before CDF 3.0 use a 32-bit file offset.

# **Tips**

• Setting backward compatibility mode affects only your current MATLAB session, or until you call cdflib.setFileBackward again.

# **References**

This function corresponds to the CDF library C API routine CDFsetFileBackward.

To use this function, you must be familiar with the CDF C interface. Read the CDF documentation at the [CDF website](https://cdf.gsfc.nasa.gov/).

For copyright information, see the cdfcopyright.txt file.

### **See Also**

[cdflib.getConstantValue](#page-1292-0) | [cdflib.getFileBackward](#page-1296-0)

#### **Topics**

## **cdflib.setFormat**

Specify format of Common Data Format (CDF) file

# **Syntax**

cdflib.setFormat(cdfId,*format*)

## **Description**

cdflib.setFormat(cdfId,*format*) specifies the format of a Common Data Format (CDF) file.

### **Input Arguments**

#### **cdfId**

Identifier of a CDF file, returned by a call to cdflib.create or cdflib.open.

#### **format**

Format of CDF file, specified as a character vector or string scalar containing one of these format values.

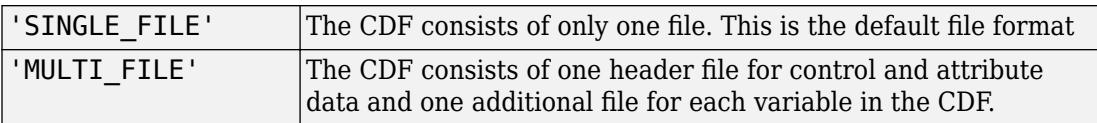

You can also specify format using a numeric value. To get the numeric equivalent of the formats, use cdflib.getConstantValue.

#### **Examples**

Create a CDF file and specify its format. To run this example, you must have write permission in your current folder.

```
cdfId = cdflib.create('mycdffile.cdf');
% Specify multifile format.
cdflib.setFormat(cdfId, 'MULTI_FILE');
% Check format.
format = cdflib.getFormat(cdfId)format =MULTI_FILE
% Clean up
cdflib.delete(cdfId)
clear cdfId
```
### **References**

This function corresponds to the CDF library C API routine CDFsetFormat.

To use this function, you must be familiar with the CDF C interface. Read the CDF documentation at the [CDF website](https://cdf.gsfc.nasa.gov/).

For copyright information, see the cdfcopyright.txt file.

### **See Also**

[cdflib.getConstantValue](#page-1292-0) | [cdflib.getFormat](#page-1298-0)

#### **Topics**

# **cdflib.setMajority**

Specify majority of variables

# **Syntax**

cdflib.setMajority(cdfId,*majority*)

# **Description**

cdflib.setMajority(cdfId,*majority*) specifies the majority of variables in a Common Data Format (CDF) file.

# **Input Arguments**

#### **cdfId**

Identifier of a CDF file, returned by a call to cdflib.create or cdflib.open.

#### **majority**

One of the following format values specified as a character vector or string scalar, or its numeric equivalent.

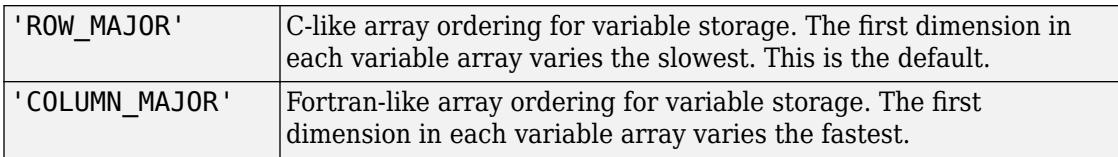

To get the numeric equivalent of these format values, use cdflib.getConstantValue.

#### **Examples**

Create a CDF file and specify the majority used by variables in the file. To run this example, you must have write permission in your current folder.

```
cdfId = cdflib.create('your_file.cdf')
```

```
% Specify the majority used by variables in the file
cdflib.setMajority(cdfId,'COLUMN_MAJOR');
```

```
% Check the majority value
majority = cdflib.getMajority(cdfId)
```

```
majority =
```
COLUMN\_MAJOR

```
% Clean up
cdflib.delete(cdfId)
clear cdfId
```
### **References**

This function corresponds to the CDF library C API routine CDFsetMajority.

To use this function, you must be familiar with the CDF C interface. Read the CDF documentation at the [CDF website](https://cdf.gsfc.nasa.gov/).

For copyright information, see the cdfcopyright.txt file.

### **See Also**

[cdflib.getMajority](#page-1304-0)

#### **Topics**

# **cdflib.setReadOnlyMode**

Specify read-only mode

### **Syntax**

cdflib.setReadOnlyMode(cdfId,*mode*)

### **Description**

cdflib.setReadOnlyMode(cdfId,*mode*) specifies the read-only mode of a Common Data Format (CDF) file.

After you open a CDF file, you can put the file into read-only mode to prevent accidental modification.

#### **Input Arguments**

#### **cdfId**

Identifier of a CDF file, returned by a call to cdflib.create or cdflib.open.

#### **mode**

Mode value, specified as one of these character vectors or string scalars, or its numeric equivalent.

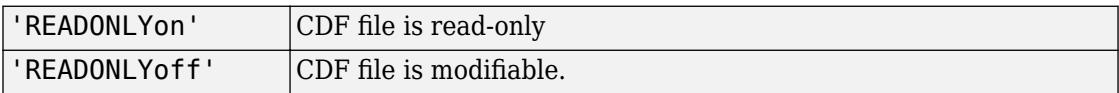

To get the numeric equivalent of these mode values, use cdflib.getConstantValue.

#### **Examples**

Open the example CDF file and set the file to read-only mode.

```
cdfId = cdflib.open('example.cdf');
% Set the file to READONLY mode
cdflib.setReadOnlyMode(cdfId,'READONLYon')
% Check read-only status of file again.
mode = cdflib.getReadOnlyMode(cdfId)
mode =READONLYon
% Clean up
cdflib.close(cdfId)
clear cdfId
```
### **References**

This function corresponds to the CDF library C API routine CDFsetReadOnlyMode.

To use this function, you must be familiar with the CDF C interface. Read the CDF documentation at the [CDF website](https://cdf.gsfc.nasa.gov/).

For copyright information, see the cdfcopyright.txt file.

### **See Also**

[cdflib.getConstantValue](#page-1292-0) | [cdflib.getReadOnlyMode](#page-1316-0)

#### **Topics**

### **cdflib.setStageCacheSize**

Specify number of staging cache buffers for Common Data Format (CDF) file

## **Syntax**

```
cdflib.setStageCacheSize(cdfId,numBuffers)
```
### **Description**

cdflib.setStageCacheSize(cdfId,numBuffers) specifies the number of staging cache buffers for a Common Data Format (CDF) file. For information about CDF cache schemes, see the CDF User's Guide.

cdfId identifies the CDF file. numBuffers is a numeric value that specifies the number of buffers.

### **Examples**

Open the example CDF file and specify the number of cache buffers used.

```
cdfId = cdflib.open('example.cdf');
% Get current number of staging cache buffers
size = cdflib.getStageCacheSize(cdfId)
size =
    125
% Specify new cache size value.
cdflib.setStageCacheSize(cdfId, 200)
% Get size again.
size = cdflib.getStageCacheSize(cdfId)
size =
```
200

```
% Clean up
cdflib.close(cdfId)
clear cdfId
```
### **References**

This function corresponds to the CDF library C API routine CDFsetStageCacheSize.

To use this function, you must be familiar with the CDF C interface. Read the CDF documentation at the [CDF website](https://cdf.gsfc.nasa.gov/).

For copyright information, see the cdfcopyright.txt file.

#### **See Also**

[cdflib.getStageCacheSize](#page-1318-0)

#### **Topics**

# **cdflib.setValidate**

Specify library validation mode

### **Syntax**

cdflib.setValidate(*mode*)

### **Description**

cdflib.setValidate(*mode*) specifies the validation mode of the Common Data Format (CDF) library. Specify the validation mode before opening any files.

### **Input Arguments**

**mode**

One of the following character vectors or string scalars, or its numeric equivalent:

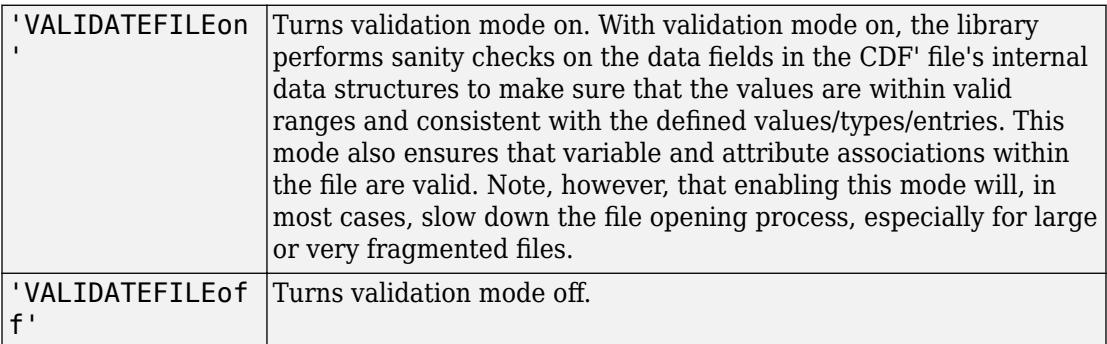

To get the numeric equivalent of these values, use cdflib.getConstantValue.

### **Examples**

Set the validation mode of the CDF library.

```
cdflib.setValidate('VALIDATEFILEon');
```
# **References**

This function corresponds to the CDF library C API routine CDFsetValidate.

To use this function, you must be familiar with the CDF C interface. Read the CDF documentation at the [CDF website](https://cdf.gsfc.nasa.gov/).

For copyright information, see the cdfcopyright.txt file.

### **See Also**

[cdflib.getConstantValue](#page-1292-0) | [cdflib.getValidate](#page-1320-0)

#### **Topics**

# **cdflib.setVarAllocBlockRecords**

Specify range of records to be allocated for variable

### **Syntax**

cdflib.setVarAllocBlockRecords(cdfId,varNum,firstrec,lastrec)

### **Description**

cdflib.setVarAllocBlockRecords(cdfId,varNum,firstrec,lastrec) specifies a range of records you want to allocate (but not write) for a variable in a Common Data Format (CDF) file.

#### **Input Arguments**

#### **cdfId**

Identifier of a CDF file, returned by a call to cdflib.create or cdflib.open.

#### **varNum**

Numeric value identifying a variable in the file. Variable identifiers (variable numbers) are zero-based.

#### **firstRec**

Numeric value identifying the record at which to start allocating. Record numbers are zero-based.

#### **lastRec**

Numeric value identifying the record at which to stop allocating. Record numbers are zero-based.

#### **Examples**

Create a CDF, create a variable in the CDF, and then specify the number of records to allocate for the variable. To run this example, you must be in a writable folder.

```
cdfid = cdflib.create('your_file.cdf');
% Create a variable in the file.
varNum = cdflib.createVar(cdfid,'Grades','cdf int1',1,[],true,[]);
% Specify the number of records to allocate.
cdflib.setVarAllocBlockRecords(cdfid,varNum,1,10);
% Clean up
```

```
cdflib.delete(cdfid)
```
clear cdfid

#### **References**

This function corresponds to the CDF library C API routine CDFsetzVarAllocBlockRecords.

To use this function, you must be familiar with the CDF C interface. Read the CDF documentation at the [CDF website](https://cdf.gsfc.nasa.gov/).

For copyright information, see the cdfcopyright.txt file.

#### **See Also**

[cdflib.getVarAllocRecords](#page-1322-0)

#### **Topics**

### **cdflib.setVarBlockingFactor**

Specify blocking factor for variable

### **Syntax**

cdflib.setVarBlockingFactor(cdfId,varNum,blockingFactor)

### **Description**

cdflib.setVarBlockingFactor(cdfId,varNum,blockingFactor) specifies the blocking factor for a variable in a Common Data Format (CDF) file.

### **Input Arguments**

#### **cdfId**

Identifier of a CDF file, returned by a call to cdflib.create or cdflib.open.

#### **varNum**

Numeric value identifying a variable in the file. Variable numbers are zero-based.

#### **blockingFactor**

Numeric value that specifies the number of records to allocate when writing to an unallocated record.

### **Examples**

Create a CDF, create a variable in the CDF, and then set the blocking factor used with the variable. To run this example, you must be in a writable folder.

```
cdfid = cdflib.create('your_file.cdf');
```

```
% Create a variable in the file.
varNum = cdflib.createVar(cdfid, 'Time', 'cdf int1',1,[],true,[]);
% Get the current blocking factor used with the variable 
bFactor = cdflib.getVarBlockingFactor(cdfid,varNum)
bFactor =\boldsymbol{\Theta}% Change the blocking factor for the variable
cdflib.setVarBlockingFactor(cdfid,varNum,10);
% Check the new blocking factor .
bFactor = cdflib.getVarBlockingFactor(cdfid,varNum)
bFactor = 10
% Clean up
cdflib.delete(cdfid)
clear cdfid
```
### **Definitions**

#### **blocking factor**

A variable's blocking factor specifies the minimum number of records the library allocates when you write to an unallocated record. If you specify a fractional blocking factor, the library rounds the value down.

### **References**

This function corresponds to the CDF library C API routine CDFsetzVarBlockingFactor.

To use this function, you must be familiar with the CDF C interface. Read the CDF documentation at the [CDF website](https://cdf.gsfc.nasa.gov/).

For copyright information, see the cdfcopyright.txt file.

#### **See Also**

[cdflib.getVarBlockingFactor](#page-1324-0)

#### **Topics**

# **cdflib.setVarCacheSize**

Specify number of multi-file cache buffers for variable

# **Syntax**

cdflib.setVarCacheSize(cdfId,varNum,numBuffers)

### **Description**

cdflib.setVarCacheSize(cdfId,varNum,numBuffers) specifies the number of cache buffers the CDF library uses for a variable in a Common Data Format (CDF) file.

This function is only used with multifile format CDF files. It does not apply to single-file format CDFs. For more information about caching, see the CDF User's Guide.

### **Input Arguments**

#### **cdfId**

Identifier of a CDF file, returned by a call to  $cdflib.create$  or  $cdflib.open$ .

#### **varNum**

Numeric value identifying a variable in the file. Variable identifiers (variable numbers) are zero-based.

#### **numBuffers**

Numeric value identifying the number of cache buffers to use.

### **Examples**

Create a multifile CDF, and then retrieve the number of buffers being used for a variable:

```
cdfid = cdflib.create('your_file.cdf')
% Set the format of the file to be multi-file
cdflib.setFormat(cdfid,'MULTI_FILE');
% Create a variable in the file
varNum = cdflib.createVar(cdfid,'Time','cdf_int1',1,[],true,[]);
% Note how the library creates a separate file for the variable
ls your_file.*
your_file.cdf your_file.z0 
% Determine the number of cache buffers used with the variable
numBuf = cdflib.getVarCacheSize(cdfid,varNum)
numBuf = 1
% Increase the number of cache buffers used.
cdflib.setVarCacheSize(cdfid,varNum,5)
% Check the number of cache buffers used with the variable.
numBuf = cdflib.getVarCacheSize(cdfid,varNum)
numBuf = 5
% Clean up
cdflib.delete(cdfid);
clear cdfid
```
#### **References**

This function corresponds to the CDF library C API routine CDFsetzVarCacheSize.

To use this function, you must be familiar with the CDF C interface. Read the CDF documentation at the [CDF website](https://cdf.gsfc.nasa.gov/).

For copyright information, see the cdfcopyright.txt file.

#### **See Also**

[cdflib.getVarCacheSize](#page-1326-0) | [cdflib.setVarsCacheSize](#page-1438-0)

#### **Topics**

## <span id="page-1427-0"></span>**cdflib.setVarCompression**

Specify compression settings used with variable

### **Syntax**

cdflib.setVarCompression(cdfId,varNum,ctype,cparams)

#### **Description**

cdflib.setVarCompression(cdfId,varNum,ctype,cparams) configures the compression setting for a variable in a Common Data Format (CDF) file.

### **Input Arguments**

#### **cdfId**

Identifier of a CDF file, returned by a call to cdflib.create or cdflib.open.

#### **varNum**

Numeric value identifying a variable in the file. Variable identifiers (variable numbers) are zero-based.

#### **ctype**

One of the following character vectors or string scalars specifying the compression type, or its numeric equivalent.

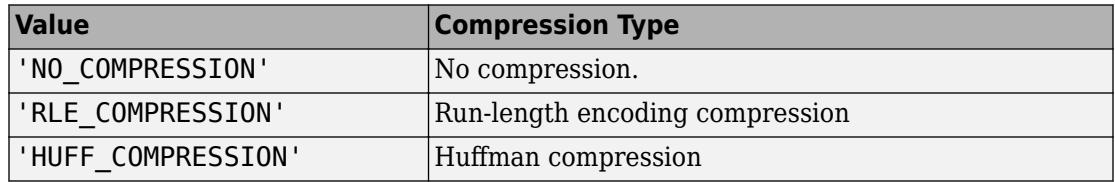

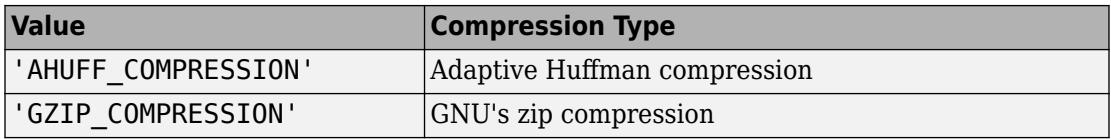

To get the numeric equivalent of these compression type values, use cdflib.getConstantValue.

#### **cparams**

Optional parameter specifying any additional parameters required by the compression type. Currently, the only compression type that uses this parameter is

'GZIP\_COMPRESSION'. For this compression type, you use cparms to specify the level of compression as a numeric value between 1 and 9.

#### **Examples**

Create a CDF, create a variable, and then set the compression used by the variable. To run this example, you must be in a folder with execute permission.

```
cdfid = cdflib.create('mycdf.cdf');
```

```
% Create a variable in the file.
varNum = cdflib.createVar(cdfid,'Time','cdf_int1',1,[],true,[]);
```

```
% Specify the compression used by the variable.
cdflib.setVarCompression(cdfid,0,'GZIP_COMPRESSION',8)
```

```
% Check the compression setting of the variable
[ctype params percent] = cdflib.getVarCompression(cdfid,0)
ctype =
GZIP_COMPRESSION
```
params =

8

percent =

 $\Theta$ 

```
% Clean up
cdflib.delete(cdfid);
clear cdfid
```
#### **References**

This function corresponds to the CDF library C API routine CDFsetzVarCompression.

To use this function, you must be familiar with the CDF C interface. Read the CDF documentation at the [CDF website](https://cdf.gsfc.nasa.gov/).

For copyright information, see the cdfcopyright.txt file.

### **See Also**

[cdflib.getVarCompression](#page-1328-0) | [cdflib.setCompression](#page-1402-0)

#### **Topics**

# **cdflib.setVarInitialRecs**

Specify initial number of records written to variable

# **Syntax**

cdflib.setVarInitialRecs(cdfId,varNum,numrecs)

### **Description**

cdflib.setVarInitialRecs(cdfId,varNum,numrecs) specifies the initial number of records to write to a variable in a Common Data Format (CDF) file.

### **Input Arguments**

#### **cdfId**

Identifier of a CDF file, returned by a call to  $cdflib.create$  or  $cdflib.open$ .

#### **varNum**

Numeric value identifying a variable in the file. Variable numbers are zero-based.

#### **numRecs**

Numeric value specifying the number of records to write.

### **Examples**

Create a CDF, create a variable, and then specify the number of records to write for the variable. To run this example, you must be in a writable folder.

```
cdfid = cdflib.create('your_file.cdf');
```

```
% Create a variable in the file.
```

```
varNum = cdflib.createVar(cdfid,'Grades','cdf_int1',1,[],true,[]);
% Specify the number of records to write for the variable
cdflib.setVarInitialRecs(cdfid,varNum,100);
recsWritten = cdflib.getVarNumRecsWritten(cdfid,varNum)
recsWritten =
    100
% Clean up
cdflib.delete(cdfid)
clear cdfid
```
### **References**

This function corresponds to the CDF library C API routine CDFsetzVarInitialRecs.

To use this function, you must be familiar with the CDF C interface. Read the CDF documentation at the [CDF website](https://cdf.gsfc.nasa.gov/).

For copyright information, see the cdfcopyright.txt file.

### **See Also**

[cdflib.createVar](#page-1240-0)

#### **Topics**

## **cdflib.setVarPadValue**

Specify pad value used with variable

## **Syntax**

cdflib.setVarPadValue(cdfId,varNum,padvalue)

### **Description**

cdflib.setVarPadValue(cdfId,varNum,padvalue) specifies the pad value used with a variable in a Common Data Format (CDF) file.

#### **Input Arguments**

#### **cdfId**

Identifier of a CDF file, returned by a call to cdflib.create or cdflib.open.

#### **varNum**

Numeric value identifying a variable in the file. Variable numbers are zero-based.

#### **padValue**

Value to use a pad value for the variable. The data type of the pad value must match the data type of the variable.

### **Examples**

Create a CDF, create a variable in the CDF, and then set the pad value used with the variable. To run this example, you must be in a writable folder.

```
cdfid = cdflib.create('your_file.cdf');
```

```
% Create a variable in the file.
varNum = cdflib.createVar(cdfid,'Time','cdf_int1',1,[],true,[]);
% Get the current pad value used with the variable 
padval = cdflib.getVarPadValue(cdfid,varNum)
padval =\boldsymbol{\Theta}% Change the pad value for the variable
cdflib.setVarPadValue(cdfid,varNum,int8(1));
% Check the new pad value.
padval = cdflib.getVarPadValue(cdfid,varNum)
padval = 1
% Clean up
cdflib.delete(cdfid)
clear cdfid
```
#### **References**

This function corresponds to the CDF library C API routine CDFsetzVarPadValue.

To use this function, you must be familiar with the CDF C interface. Read the CDF documentation at the [CDF website](https://cdf.gsfc.nasa.gov/).

For copyright information, see the cdfcopyright.txt file.

#### **See Also**

[cdflib.getVarPadValue](#page-1346-0)

#### **Topics**

"Import CDF Files Using Low-Level Functions"

"Export to CDF Files"

### **cdflib.SetVarReservePercent**

Specify reserve percentage for variable

### **Syntax**

cdflib.setVarReservePercent(cdfId,varNum,percent)

### **Description**

cdflib.setVarReservePercent(cdfId,varNum,percent) specifies the compression reserve percentage for a variable in a Common Data Format (CDF) file.

### **Input Arguments**

#### **cdfId**

Identifier of a CDF file, returned by a call to cdflib.create or cdflib.open.

#### **varNum**

Numeric value identifying a variable in the file. Variable identifiers (variable numbers) are zero-based.

#### **percent**

Numeric value specifying the amount of extra space to allocate for a compressed variable, expressed as a percentage. You can specify values between0 (no extra space is reserved) and 100, or values greater than 100. The value specifies the percentage of the uncompressed size of the variable. If you specify a fractional reserve percentages, the library rounds the value down.

#### **Examples**

Create a CDF, create a variable, set the compression of the variable, and then set the reserve percent for the variable. To run this example, you must be in a writable folder.

```
cdfid = cdflib.create('your_file.cdf');
% Create a variable in the file.
varNum = cdflib.createVar(cdfid,'Time','cdf_int1',1,[],true,[]);
% Set the compression of the variable.
cdflib.setVarCompression(cdfid,varNum,'GZIP_COMPRESSION',8);
% Set the compression reserver percentage
cdflib.setVarReservePercent(cdfid,varNum, 80);
cdflib.close(cdfid);
```
### **Definitions**

#### **reserve percentage**

Specifies how much extra space to allocate for a compressed variable. This extra space allows the variable to expand when you write additional records to the variable. If you do not specify this room for growth, the library has to move the variable to the end of the file when the size expands and the space at the original location of the variable becomes wasted space.

### **References**

This function corresponds to the CDF library C API routine CDFsetzVarReservePercent.

To use this function, you must be familiar with the CDF C interface. Read the CDF documentation at the [CDF website](https://cdf.gsfc.nasa.gov/).

For copyright information, see the cdfcopyright.txt file.

#### **See Also**

[cdflib.getVarCompression](#page-1328-0) | [cdflib.getVarReservePercent](#page-1350-0) | [cdflib.setVarCompression](#page-1427-0)

#### **Topics**

# <span id="page-1438-0"></span>**cdflib.setVarsCacheSize**

Specify number of cache buffers used for all variables

## **Syntax**

cdflib.setVarsCacheSize(cdfId,varNum,numBuffers)

### **Description**

cdflib.setVarsCacheSize(cdfId,varNum,numBuffers) specifies the number of cache buffers the CDF library uses for all the variables in the multifile format Common Data Format (CDF) file.

This function is not applicable to single-file CDFs. For more information about caching, see the CDF User's Guide.

### **Input Arguments**

#### **cdfId**

Identifier of a CDF file, returned by a call to cdflib.create or cdflib.open.

#### **varNum**

Numeric value identifying a variable in the file. Variable identifiers (variable numbers) are zero-based.

#### **numBuffers**

Numeric value specifying the cache buffers.

#### **Examples**

Create a multifile CDF and specify the number of buffers used for all variables. To run this example, you must be in a writable folder.

```
cdfid = cdflib.create('your_file.cdf')
% Set the format of the file to be multi-file
cdflib.setFormat(cdfid,'MULTI_FILE');
% Create a variable in the file
varNum = cdflib.createVar(cdfid,'Time','cdf_int1',1,[],true,[]);
% Note how the library creates a separate file for the variable
ls your_file.*
your_file.cdf your_file.z0 
% Determine the number of cache buffers used with the variable
numBuf = cdflib.getVarCacheSize(cdfid,varNum)
numBuf = 1
% Specify the number of cache buffers used by all variables in CDF.
cdflib.setVarsCacheSize(cdfid,6)
% Check the number of cache buffers used with the variable.
numBuf = cdflib.getVarCacheSize(cdfid,varNum)
numBuf = 6
% Clean up
cdflib.delete(cdfid);
clear cdfid
```
### **References**

This function corresponds to the CDF library C API routine CDFsetzVarsCacheSize.

To use this function, you must be familiar with the CDF C interface. Read the CDF documentation at the [CDF website](https://cdf.gsfc.nasa.gov/).

For copyright information, see the cdfcopyright.txt file.

### **See Also**

[cdflib.getVarCacheSize](#page-1326-0) | [cdflib.setVarCacheSize](#page-1424-0)

### **Topics**

"Import CDF Files Using Low-Level Functions" "Export to CDF Files"

## **cdflib.setVarSparseRecords**

Specify how variable handles sparse records

## **Syntax**

cdflib.getVarSparseRecords(cdfId,varNum,*stype*)

### **Description**

cdflib.getVarSparseRecords(cdfId,varNum,*stype*) specifies the sparse records type of a variable in a Common Data Format (CDF) file.

### **Input Arguments**

#### **cdfId**

Identifier of a CDF file, returned by a call to cdflib.create or cdflib.open.

#### **varNum**

Number that identifies the variable to be set. Variable numbers are zero-based.

#### **stype**

One of the following character vectors or string scalars that specifies how the variable handles sparse records, or its numeric equivalent.

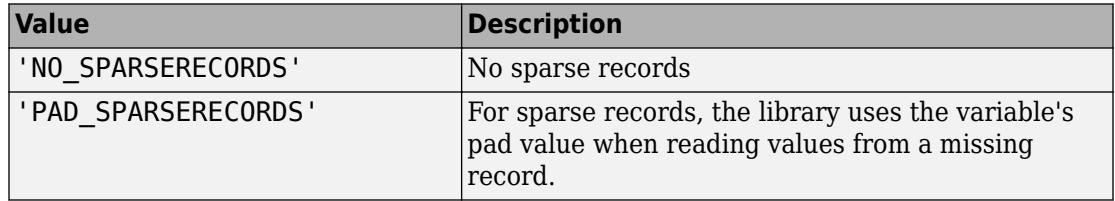

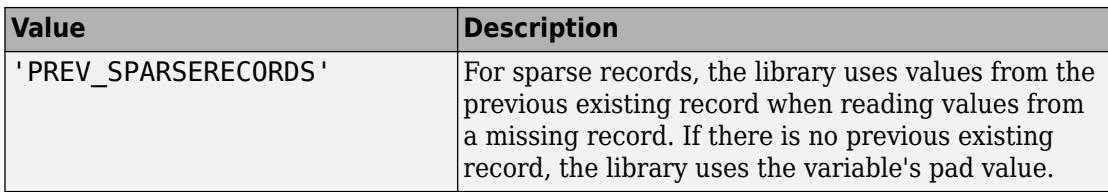

To get the numeric equivalent of these values, use the cdflib.getConstantValue function.

### **Examples**

Open a multifile CDF and close a variable.

Create a CDF, create a variable, and set the sparse records type of the variable. To run this example you must be in a writable folder.

```
cdfid = cdflib.create('your_file.cdf');
% Create a variable in the file.
varNum = cdflib.createVar(cdfid,'Time','cdf_int1',1,[],true,[]);
% Set the sparse records type of the variable
cdflib.setVarSparseRecords(cdfid,varNum,'PAD_SPARSERECORDS');
% Check the sparse records type of the variable
stype = cdflib.getVarSparseRecords(cdfid,varNum)
stype =
PAD_SPARSERECORDS
%Clean up
cdflib.delete(cdfid);
clear cdfid
```
### **References**

This function corresponds to the CDF library C API routine CDFsetzVarSparseRecords.

To use this function, you must be familiar with the CDF C interface. Read the CDF documentation at the [CDF website](https://cdf.gsfc.nasa.gov/).

For copyright information, see the cdfcopyright.txt file.

### **See Also**

[cdflib.getConstantValue](#page-1292-0) | [cdflib.getVarSparseRecords](#page-1352-0)

### **Topics**

"Import CDF Files Using Low-Level Functions" "Export to CDF Files"

# <span id="page-1444-0"></span>**cdfread**

Read data from Common Data Format (CDF) file

## **Syntax**

```
data = cdfread(filename)
data = cdfread(filename, param1, val1, param2, val2, ...)
[data, info] = cdfread(filename, ...)
```
## **Description**

data = cdfread(*filename*) reads all the data from the Common Data Format (CDF) file specified filename. Specify filename as a character vector or string scalar. CDF data sets typically contain a set of variables, of a specific data type, each with an associated set of records. The variable might represent time values with each record representing a specific time that an observation was recorded. cdfread returns all the data in a cell array where each column represents a variable and each row represents a record associated with a variable. If the variables have varying numbers of associated records, cdfread pads the rows to create a rectangular cell array, using pad values defined in the CDF file.

**Note** Because cdfread creates temporary files, the current working directory must be writeable.

data = cdfread(*filename*, *param1*, *val1*, param2, val2, ...) reads data from the file, where *param1*, *param2*, and so on, can be any of the parameters listed in the following table.

[data, info] = cdfread(*filename*, ...) returns details about the CDF file in the info structure.

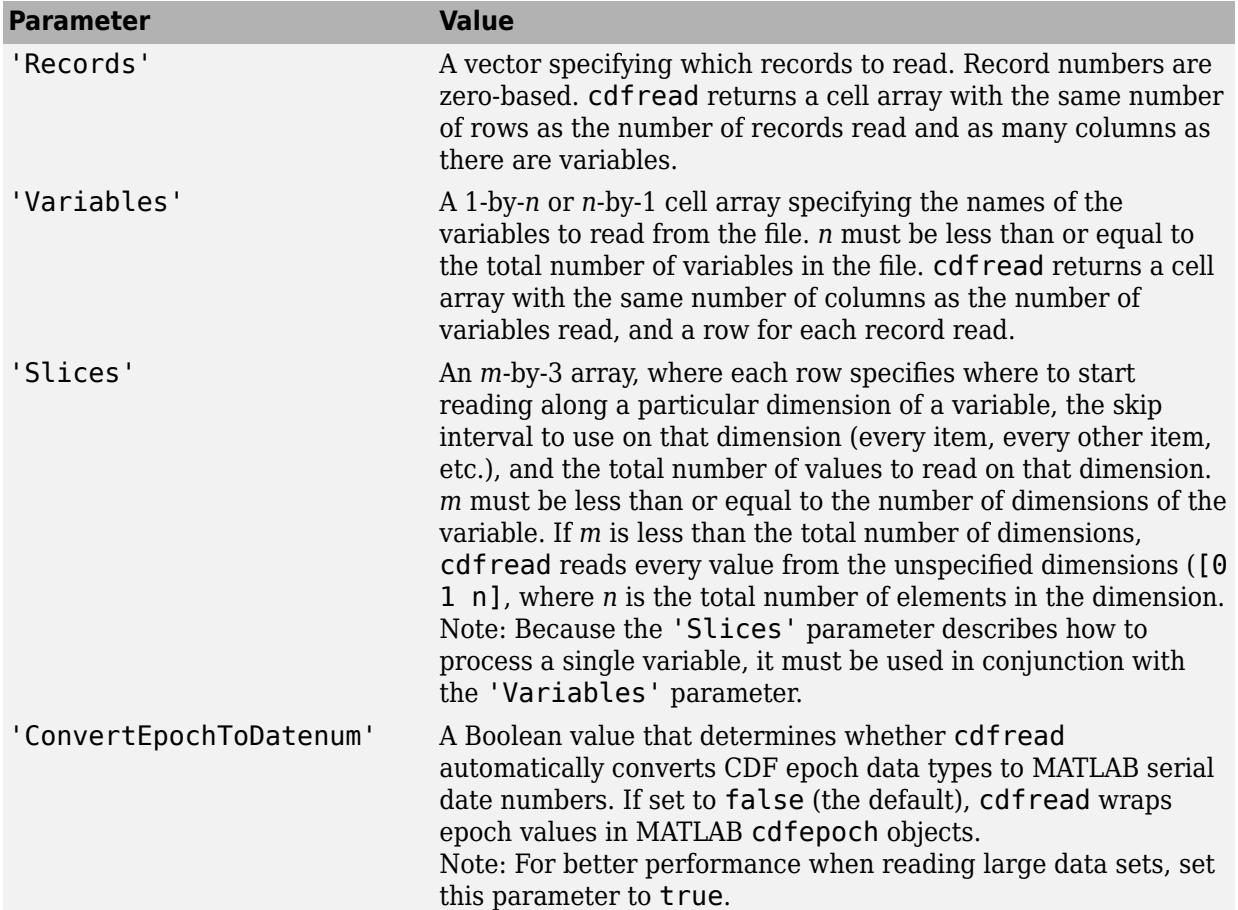

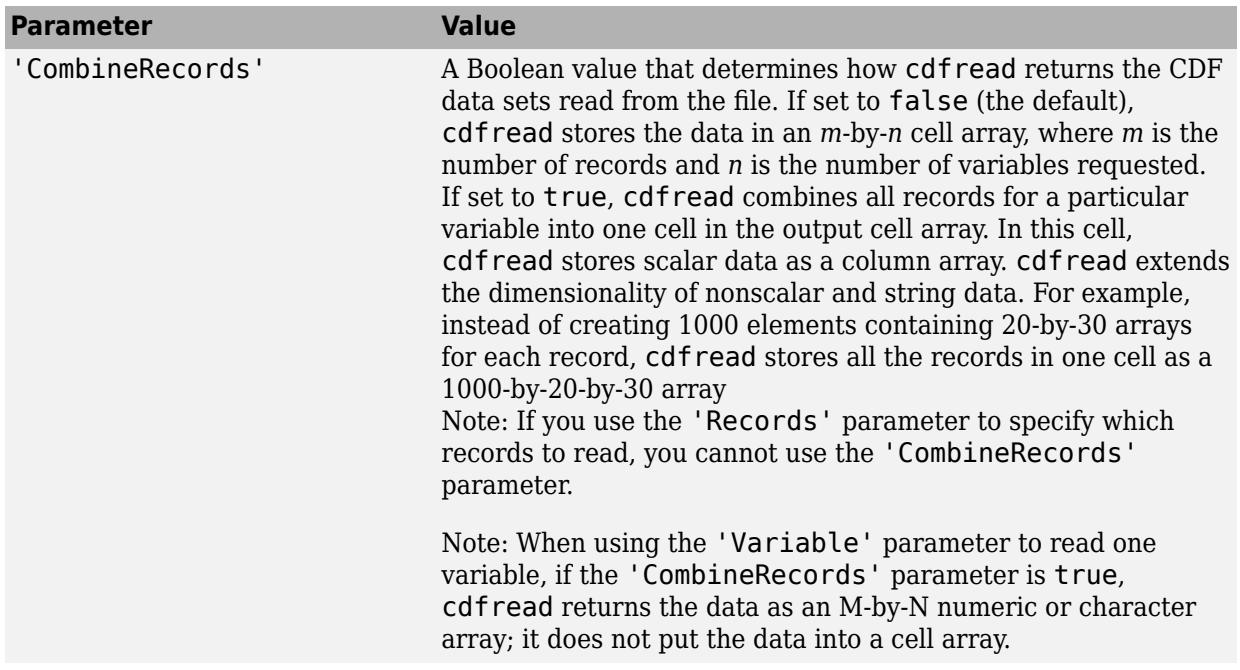

**Note** To improve performance when working with large data files, use the 'ConvertEpochToDatenum' and 'CombineRecords' options.

**Note** To improve performance, turn off the file validation which the CDF library does by default when opening files. For more information, see [cdflib.setValidate](#page-1417-0).

### **Examples**

Read all the data from a CDF file.

```
data = cdfread('example.cdf');
```
Read the data from the variable 'Time'.

data = cdfread('example.cdf', 'Variable', {'Time'});

Read the first value in the first dimension, the second value in the second dimension, the first and third values in the third dimension, and all values in the remaining dimension of the variable 'multidimensional'.

```
data = cdfread('example.cdf', ...
                'Variable', {'multidimensional'}, ...
                'Slices', [0 1 1; 1 1 1; 0 2 2]);
```
This is similar to reading the whole variable into data and then using matrix indexing, as in the following.

```
data{1}(1, 2, [1 3], :)
```
Collapse the records from a data set and convert CDF epoch data types to MATLAB serial date numbers.

```
data = cdfread('example.cdf', ... 'CombineRecords', true, ...
                 'ConvertEpochToDatenum', true);
```
### **Limitations**

• The cdfread function does not support non-ASCII encoded data. All the variable names, attributes names, variable values, and attribute values in the CDF file must have 7-bit ASCII encoding. Attempting to read non-ASCII encoded files results in errors or data with corrupted characters.

### **See Also**

[cdfepoch](#page-1215-0) | [cdfinfo](#page-1217-0) | [cdflib.setValidate](#page-1417-0)

#### **Topics**

"Import CDF Files Using Low-Level Functions"

#### **Introduced before R2006a**

## **cdfwrite**

Write data to Common Data Format (CDF) file

**Note** cdfwrite is not recommended. Use the [cdflib](#page-1221-0) low-level functions instead.

### **Syntax**

```
cdfwrite(filename,variablelist)
cdfwrite(...,'PadValues',padvals)
cdfwrite(...,'GlobalAttributes',gattrib)
cdfwrite(..., 'VariableAttributes', vattrib)
cdfwrite(...,'WriteMode',mode)
cdfwrite(...,'Format',format)
```
### **Description**

cdfwrite(filename,variablelist) writes out a Common Data Format (CDF) file, to the file name indicated in filename. Specify filename as a character vector or string scalar. The variablelist argument is a cell array of ordered pairs, each of which comprises a CDF variable name (specified as a character vector or string scalar) and the corresponding CDF variable value. To write out multiple records for a variable, put the values in a cell array where each element in the cell array represents a record.

**Note** Because cdfwrite creates temporary files, both the destination directory for the file and the current working directory must be writeable.

cdfwrite(...,'PadValues',padvals) writes out pad values for given variable names. padvals is a cell array of ordered pairs, each of which comprises a variable name (specified as a character vector or string scalar) and a corresponding pad value. Pad values are the default values associated with the variable when an out-of-bounds record is accessed. Variable names that appear in padvals must appear in variablelist.

cdfwrite(...,'GlobalAttributes',gattrib) writes the structure gattrib as global metadata for the CDF file. Each field of the structure is the name of a global attribute. The value of each field contains the value of the attribute. To write out multiple values for an attribute, put the values in a cell array where each element in the cell array represents a record.

**Note** To specify a global attribute name that is invalid in your MATLAB application, create a field called 'CDFAttributeRename' in the attribute structure. The value of this field must have a value that is a cell array of ordered pairs. The ordered pair consists of the name of the original attribute, as listed in the GlobalAttributes structure, and the corresponding name of the attribute to be written to the CDF file.

cdfwrite(..., 'VariableAttributes', vattrib) writes the structure vattrib as variable metadata for the CDF. Each field of the struct is the name of a variable attribute. The value of each field should be an M-by-2 cell array where M is the number of variables with attributes. The first element in the cell array should be the name of the variable and the second element should be the value of the attribute for that variable.

**Note** To specify a variable attribute name that is illegal in MATLAB, create a field called 'CDFAttributeRename' in the attribute structure. The value of this field must have a value that is a cell array of ordered pairs. The ordered pair consists of the name of the original attribute, as listed in the VariableAttributes struct, and the corresponding name of the attribute to be written to the CDF file. If you are specifying a variable attribute of a CDF variable that you are renaming, the name of the variable in the VariableAttributes structure must be the same as the renamed variable.

cdfwrite(...,'WriteMode',*mode*), where *mode* is either 'overwrite' or 'append', indicates whether or not the specified variables should be appended to the CDF file if the file already exists. By default, cdfwrite overwrites existing variables and attributes.

cdfwrite(...,'Format',*format*), where *format* is either 'multifile' or 'singlefile', indicates whether or not the data is written out as a multifile CDF. In a multifile CDF, each variable is stored in a separate file with the name \*.vN, where N is the number of the variable that is written out to the CDF. By default, cdfwrite writes out a single file CDF. When 'WriteMode' is set to 'Append', the 'Format' option is ignored, and the format of the preexisting CDF is used.

### **Examples**

Write out a file 'example.cdf' containing a variable 'Longitude' with the value [0:360].

```
cdfwrite('example', {'Longitude', 0:360});
```
Write out a file 'example.cdf' containing variables 'Longitude' and 'Latitude' with the variable 'Latitude' having a pad value of 10 for all out-of-bounds records that are accessed.

```
cdfwrite('example', {'Longitude', 0:360, 'Latitude', 10:20}, ...
          'PadValues', {'Latitude', 10});
```
Write out a file 'example.cdf', containing a variable 'Longitude' with the value [0:360], and with a variable attribute of 'validmin' with the value 10.

```
varAttribStruct.validmin = {'Longitude' [10]};
cdfwrite('example', {'Longitude' 0:360}, 'VariableAttributes', ...
          varAttribStruct);
```
## **Limitations**

• CDF files do not support non-ASCII encoded inputs. Variable names, attributes names, variable values, and attribute values must have 7-bit ASCII encoding. Attempting to write non-ASCII encoded inputs results in errors or data with corrupted characters.

# **See Also**

[cdfepoch](#page-1215-0) | [cdfinfo](#page-1217-0) | [cdfread](#page-1444-0)

**Introduced before R2006a**

## **ceil**

Round toward positive infinity

## **Syntax**

 $Y = \text{ceil}(X)$ 

 $Y = \text{ceil}(t)$  $Y = \text{ceil}(t, \text{unit})$ 

## **Description**

 $Y = \text{ceil}(X)$  rounds each element of X to the nearest integer greater than or equal to that element.

 $Y = \text{ceil}(t)$  rounds each element of the duration array t to the nearest number of seconds greater than or equal to that element.

 $Y = \text{ceil}(t, \text{unit})$  rounds each element of t to the nearest number of the specified unit of time greater than or equal to that element.

### **Examples**

#### **Round Matrix Elements Toward Positive Infinity**

 $X = [-1.9 - 0.2 3.4; 5.6 7 2.4 + 3.6i];$  $Y = \text{ceil}(X)$ Y = *2×3 complex* -1.0000 + 0.0000i 0.0000 + 0.0000i 4.0000 + 0.0000i 6.0000 + 0.0000i 7.0000 + 0.0000i 3.0000 + 4.0000i

#### **Round Duration Values Toward Positive Infinity**

Round each value in a duration array to the nearest number of seconds greater than or equal to that value.

```
t = hours(8) + minutes(29:31) + seconds(1.23);t.Format = 'hh:mm:ss.SS'
t = 1x3 duration array
    08:29:01.23 08:30:01.23 08:31:01.23
Y1 = \text{ceil}(t)
```

```
Y1 = 1x3 duration array
   08:29:02.00 08:30:02.00 08:31:02.00
```
Round each value in t to the nearest number of hours greater than or equal to that value.

```
Y2 = \text{ceil}(t, 'hours')Y2 = 1x3 duration array
    09:00:00.00 09:00:00.00 09:00:00.00
```
## **Input Arguments**

#### **X — Input array**

scalar | vector | matrix | multidimensional array

Input array, specified as a scalar, vector, matrix, or multidimensional array. For complex X, ceil treats the real and imaginary parts independently.

ceil converts logical and char elements of X into double values.

```
Data Types: single | double | int8 | int16 | int32 | int64 | uint8 | uint16 |
uint32 | uint64 | char | logical
Complex Number Support: Yes
```
#### **t — Input duration**

duration array

Input duration, specified as a duration array.

**unit — Unit of time** 'seconds' (default) | 'minutes' | 'hours' | 'days' | 'years'

Unit of time, specified as 'seconds', 'minutes', 'hours', 'days', or 'years'. A duration of 1 year is equal to exactly 365.2425 24-hour days.

# **Extended Capabilities**

## **Tall Arrays**

Calculate with arrays that have more rows than fit in memory.

This function fully supports tall arrays. For more information, see "Tall Arrays".

### **C/C++ Code Generation**

Generate C and C++ code using MATLAB® Coder™.

Usage notes and limitations:

• Code generation does not support char or logical data types for X.

## **GPU Arrays**

Accelerate code by running on a graphics processing unit (GPU) using Parallel Computing Toolbox™.

This function fully supports GPU arrays. For more information, see "Run MATLAB Functions on a GPU" (Parallel Computing Toolbox).

## **Distributed Arrays**

Partition large arrays across the combined memory of your cluster using Parallel Computing Toolbox™.

This function fully supports distributed arrays. For more information, see "Run MATLAB Functions with Distributed Arrays" (Parallel Computing Toolbox).

### **See Also**

[fix](#page-4151-0) | [floor](#page-4225-0) | [round](#page-13022-0)

### **Topics**

"Integers" "Floating-Point Numbers"

#### **Introduced before R2006a**

# <span id="page-1455-0"></span>**cell**

Cell array

## **Description**

A *cell array* is a data type with indexed data containers called *cells*, where each cell can contain any type of data. Cell arrays commonly contain either lists of text, combinations of text and numbers, or numeric arrays of different sizes. Refer to sets of cells by enclosing indices in smooth parentheses, (). Access the contents of cells by indexing with curly braces, {}.

## **Creation**

When you have data to put into a cell array, create the array using the cell array construction operator, {}.

```
C = \{1, 2, 3\} 'text',rand(5,10,2),{11; 22; 33}}
C = 2x3 cell array
   \{[ 1] \} \{[ 2] \} \{[ 3] \}{\text{3x1x1}} {5x10x2 double} {3x1 cell}
```
You also can use  $\{\}$  to create an empty 0-by-0 cell array.

```
C = \{\}C = 0x0 empty cell array
```
To create a cell array with a specified size, use the cell function, described below.

You can use cell to preallocate a cell array to which you assign data later. cell also converts certain types of Java, .NET, and Python® data structures to cell arrays of equivalent MATLAB objects.

### **Syntax**

```
C = \text{cell}(n)C = \text{cell}(sz1, \ldots, szN)C = \text{cell}(sz)D = \text{cell}(\text{obj})
```
### **Description**

 $C = \text{cell}(n)$  returns an n-by-n cell array of empty matrices.

 $C = cell(sz1,...,szN)$  returns a sz1-by-...-by-szN cell array of empty matrices where  $sz1, \ldots$ , szN indicate the size of each dimension. For example, cell(2,3) returns a 2-by-3 cell array.

 $C = \text{cell}(sz)$  returns a cell array of empty matrices where size vector  $sz$  defines size(C). For example, cell([2 3]) returns a 2-by-3 cell array.

D = cell(obj) converts a Java array, .NET System.String or System.Object array, or Python sequence into a MATLAB cell array.

### **Input Arguments**

#### **n — Size of square cell array**

integer value

Size of a square cell array, specified as an integer value.

- If n is 0, then C is an empty cell array.
- If n is negative, then it is treated as 0.

```
Data Types: double | single | int8 | int16 | int32 | int64 | uint8 | uint16 |
uint32 | uint64
```
#### **sz1,...,szN — Sizes of dimensions**

integer values

Sizes of the dimensions of the cell array, specified as integer values.

- If the size of any dimension is 0, then C is an empty cell array.
- If the size of any dimension is negative, then it is treated as 0.
- Beyond the second dimension, cell ignores trailing dimensions with a size of 1. For example, cell(3,1,1,1) produces a 3-by-1 cell array of empty matrices.

Data Types: double | single | int8 | int16 | int32 | int64 | uint8 | uint16 | uint32 | uint64

#### **sz — Size**

row vector of integers

Size, specified as a row vector of integers. Each element of sz indicates the size of the corresponding dimension.

- If the size of any dimension is 0, then C is an empty cell array.
- If the size of any dimension is negative, then it is treated as 0.
- Beyond the second dimension, cell ignores trailing dimensions with a size of 1. For example, cell([3 1 1 1]) produces a 3-by-1 cell array of empty matrices.

Example:  $sz = [2 \ 3 \ 4]$  creates a 2-by-3-by-4 cell array of empty matrices.

Data Types: double | single | int8 | int16 | int32 | int64 | uint8 | uint16 | uint32 | uint64

#### **obj — Input array**

Java array or object | .NET array of type System.String or System.Object | Python sequence type

#### Input array, specified as:

- Java array or object
- .NET array of type System.String or System.Object
- Python sequence type

### **Output Arguments**

#### **C — Output array**

cell array

Output array, returned as a cell array. Each cell contains an empty, 0-by-0 array of type double.

#### **D — Converted array**

cell array

Converted array, returned as a cell array.

Each cell contains a MATLAB object that has a type closest to the corresponding Java, .NET, or Python type. For more information, see:

- "Handle Data Returned from Java Methods"
- "Handle Data Returned from Python"
- ".NET Type to MATLAB Type Mapping"

## **Examples**

#### **Create Cell Array**

When related pieces of data have different data types, you can keep them together in a cell array. Each cell contains a piece of data. To refer to elements of a cell array, use array indexing. You can index into a cell array using smooth parentheses, (), and into the contents of cells using curly braces, {}.

Create a cell array that contains several temperature readings taken on a given date. Specify a date as a character vector, and temperatures as an array of doubles. To store these pieces of data in a cell array, enclose them in curly braces.

```
C = \{ '2017-08-16', [56 67 78] \}C = 1x2 cell array
     {'2017-08-16'} {1x3 double}
```
Add readings for different dates to the cell array. One way to add more cells is to expand the cell array by assignment, just as you can expand an ordinary array.

```
C(2,:) = {'2017-08-17', [58 69 79]};C(3,:) = {'2017-08-18', [60 68 81]}C = 3x2 cell array
    {'2017-08-16'} {1x3 double}
    {'2017-08-17'} {1x3 double}
```
{'2017-08-18'} {1x3 double}

Index into the first row of C. When you index with smooth parentheses, (), the result is a cell array that is a subset of the cell array.

```
C(1,:)ans = 1x2 cell array
    {'2017-08-16'} {1x3 double}
```
Index into the contents of a cell. When you index with curly braces, {}, the result is the piece of data that is contained in the specified cell.

```
C{1,2}ans = 1×3
    56 67 78
```
#### **Square Cell Array**

Create a 3-by-3 cell array of empty matrices.

```
C = \text{cell}(3)
```
C = *3x3 cell array* {0x0 double} {0x0 double} {0x0 double} {0x0 double} {0x0 double} {0x0 double} {0x0 double} {0x0 double} {0x0 double}

#### **3-D Cell Array**

Create a 3-by-4-by-2 cell array of empty matrices.

 $C = \text{cell}(3, 4, 2)$ ; size(C)

ans = *1×3* 3 4 2

#### **Clone Size from Existing Array**

Create a cell array of empty matrices that is the same size as an existing array.

```
A = [7 9; 2 1; 8 3];
sz = size(A);C = \text{cell}(sz)C = 3x2 cell array
    {0x0 double} {0x0 double}
     {0x0 double} {0x0 double}
    {0x0 double} {0x0 double}
```
It is a common pattern to combine the previous two lines of code into a single line.

```
C = \text{cell}(\text{size}(A));
```
# **Tips**

• Creating a cell array of empty matrices with the cell function is equivalent to assigning an empty matrix to the last index of a new cell array. For example, these two statements are equivalent:

 $C = \text{cell}(3, 4, 2)$ ;  $C\{3,4,2\} = []$ ;

## **Compatibility Considerations**

### **Cell array expansion is consistent with general array expansion**

*Behavior changed in R2019a*

Starting in R2019a, the dimensions of an expanded cell array are consistent whether you use curly braces or parentheses for indices. Previously, the output dimensions were different when you did not specify indices for all dimensions. Indexing with curly braces now matches the previous behavior for indexing with parentheses, which is consistent with general array expansion. For example:

- If C is 1-by-2-by-3-by-4, then  $C(5,2) = \{3\}$  and  $C(5,2) = 3$  both expand C to 5-by-2by-3-by-4. Previously,  $C\{5,2\}=3$  resulted in a 5-by-24 array.
- If C is 0-by-5 or 5-by-0, then  $C(3) = \{2\}$  and  $C(3)=2$  expand C to 1-by-3. Previously, C{3}=2 resulted in a 1-by-5 array when C was 0-by-5 and in a 3-by-1 array when C was 5-by-0.
- If C is 0-by-2-by-3, then  $C(3) = \{2\}$  and  $C(3)=2$  produce errors because it is ambiguous which dimension to expand. Previously, C{3}=2 resulted in a 1-by-6 array.

## **Extended Capabilities**

### **C/C++ Code Generation**

Generate C and C++ code using MATLAB® Coder™.

Usage notes and limitations:

• See "Cell Array Limitations for Code Generation" (MATLAB Coder).

### **See Also**

```
cell2mat | cell2struct | cell2table | iscell | mat2cell | num2cell |
struct2cell | table2cell
```
#### **Topics**

"Create Cell Array" "Preallocate Memory for Cell Array" "Access Data in Cell Array" "Cell vs. Structure Arrays"

#### **Introduced before R2006a**

# <span id="page-1462-0"></span>**cell2mat**

Convert cell array to ordinary array of the underlying data type

## **Syntax**

 $A = \text{cell2mat}(C)$ 

## **Description**

 $A = cell2mat(C)$  converts a cell array into an ordinary array. The elements of the cell array must all contain the same data type, and the resulting array is of that data type.

The contents of C must support concatenation into an N-dimensional rectangle. Otherwise, the results are undefined. For example, the contents of cells in the same column must have the same number of columns, although they need not have the same number of rows (see figure).

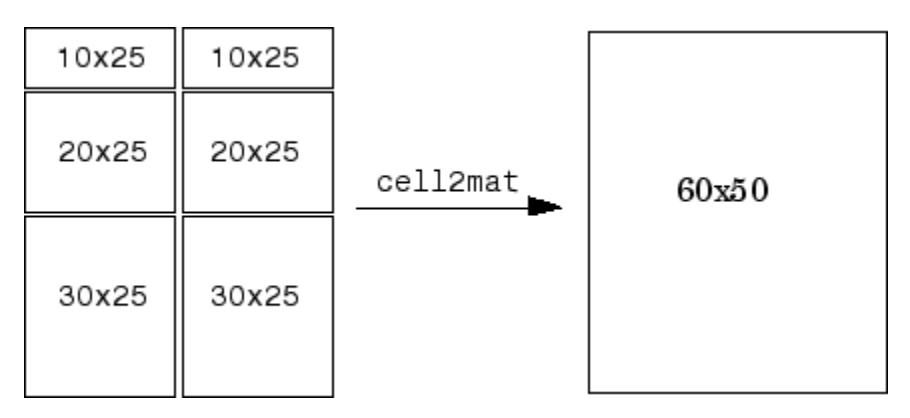

## **Examples**

#### **Convert Cell Array to Numeric Array**

Convert numeric arrays in four cells of a cell array into one numeric array.

```
C = \{ [1], [2 \ 3 \ 4]; \} [5; 9], [6 7 8; 10 11 12]}
C = 2x2 cell array
    {[ 1]} {1x3 double}
   \{2x1 \text{ double}\} \{2x3 \text{ double}\}A = \text{cell2mat}(C)A = 3×4
 1 2 3 4
     5 6 7 8
     9 10 11 12
```
#### **Convert Cell Array of Structures to Array**

Convert structures in a cell array into one structure array. The structures must have the same fields.

```
s1.a = [1 2 3 4];s1.b = 'Good';
s2.a = [5 6; 7 8];
s2.b = 'Morning';
c = \{s1, s2\};d = \text{cell2mat}(c)d = 1x2 struct array with fields:
     a
     b
```
Display the first field of structure d(1).

d(1).a

ans = *1×4*

1 2 3 4

Display the second field of d(2).

d(2).b

 $ans =$ 'Morning'

### **Input Arguments**

**C — Input cell array**

cell array

Input cell array, in which all cells contain the same data type. cell2mat accepts numeric or character data within cells of C, or structures with the same field names and data types. cell2mat does not accept objects or nested cells within C.

# **Extended Capabilities**

### **Tall Arrays**

Calculate with arrays that have more rows than fit in memory.

This function fully supports tall arrays. For more information, see "Tall Arrays".

### **Distributed Arrays**

Partition large arrays across the combined memory of your cluster using Parallel Computing Toolbox™.

This function fully supports distributed arrays. For more information, see "Run MATLAB Functions with Distributed Arrays" (Parallel Computing Toolbox).

### **See Also**

[cell](#page-1455-0) | [cell2struct](#page-1466-0) | [cell2table](#page-1475-0) | [iscell](#page-7650-0) | [mat2cell](#page-8530-0) | [num2cell](#page-10048-0) | [struct2cell](#page-14200-0) | [table2cell](#page-14487-0)

**Introduced before R2006a**

# <span id="page-1466-0"></span>**cell2struct**

Convert cell array to structure array

# **Syntax**

*structArray* = cell2struct(*cellArray*, *fields*, *dim*)

## **Description**

*structArray* = cell2struct(*cellArray*, *fields*, *dim*) creates a structure array, *structArray*, from the information contained within cell array *cellArray*.

The *fields* argument specifies field names for the structure array. This argument is a character array, a cell array of character vectors, or a string array.

The *dim* argument tells MATLAB which axis of the cell array to use in creating the structure array. Use a numeric double to specify *dim*.

To create a structure array with fields derived from N rows of a cell array, specify N field names in the *fields* argument, and the number 1 in the *dim* argument. To create a structure array with fields derived from M columns of a cell array, specify M field names in the *fields* argument and the number 2 in the *dim* argument.

The *structArray* output is a structure array with N fields, where N is equal to the number of fields in the *fields* input argument. The number of fields in the resulting structure must equal the number of cells along dimension *dim* that you want to convert.

## **Examples**

Create the following table for use with the examples in this section. The table lists information about the employees of a small Engineering company. Reading the table by rows shows the names of employees by department. Reading the table by columns shows the number of years each employee has worked at the company.

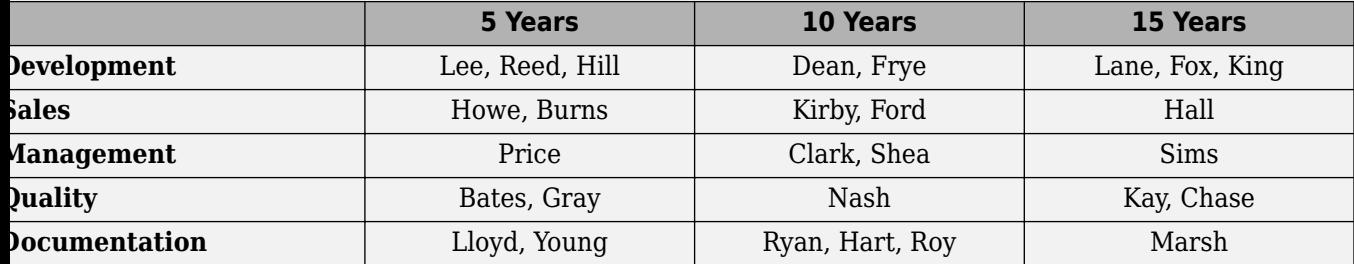

Enter the following commands to create the initial cell array employees:

```
devel = {{'i'Lee', 'Reed', 'Hill'}}, {'Dean', 'Frye'}}, ...
    {'Lane','Fox','King'}};
sales = {{'Howe','Burns'}, {'Kirby','Ford'}, {'Hall'}};
mgmt = {{'Price'}, {'Clark','Shea'}, {'Sims'}};
qual = {{'Bates','Gray'}, {'Nash'}, {'Kay','Chase'}};
docu = {{'Lloyd','Young'}, {'Ryan','Hart','Roy'}, {'Marsh'}};
employees = [devel; sales; mgmt; qual; docu]
employees = 
     {1x3 cell} {1x2 cell} {1x3 cell}
     {1x2 cell} {1x2 cell} {1x1 cell}
     {1x1 cell} {1x2 cell} {1x1 cell}
     {1x2 cell} {1x1 cell} {1x2 cell}
     {1x2 cell} {1x3 cell} {1x1 cell}
```
This is the resulting cell array:

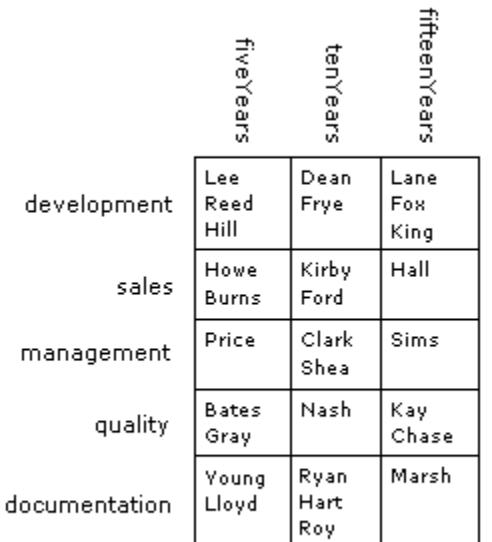

#### 5 x 3 cell array

Convert the cell array to a struct along dimension 1:

**1** Convert the 5-by-3 cell array along its first dimension to construct a 3-by-1 struct array with 5 fields. Each of the rows along dimension 1 of the cell array becomes a field in the struct array:

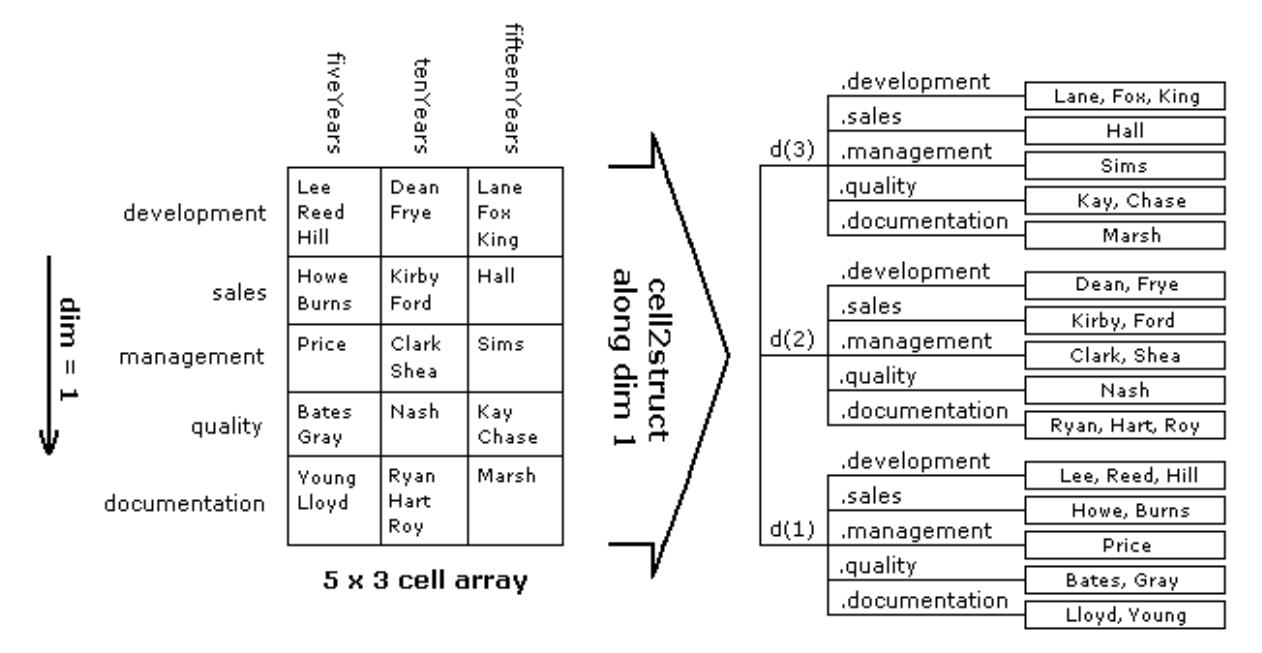

3 x 1 struct array with 5 fields

Traversing the first (i.e., vertical) dimension, there are 5 rows with row headings that read as follows:

```
rowHeadings = {'development', 'sales', 'management', ...
    'quality', 'documentation'};
```
**2** Convert the cell array to a struct array, depts, in reference to this dimension:

```
depts = cell2struct(employees, rowHeadings, 1)
depth =3x1 struct array with fields:
     development
     sales
     management
     quality
     documentation
```
**3** Use this row-oriented structure to find the names of the Development staff who have been with the company for up to 10 years:

```
depts(1:2).development
ans = 'Lee' 'Reed' 'Hill'
ans = 'Dean' 'Frye'
```
Convert the same cell array to a struct along dimension 2:

**1** Convert the 5-by-3 cell array along its second dimension to construct a 5-by-1 struct array with 3 fields. Each of the columns along dimension 2 of the cell array becomes a field in the struct array:

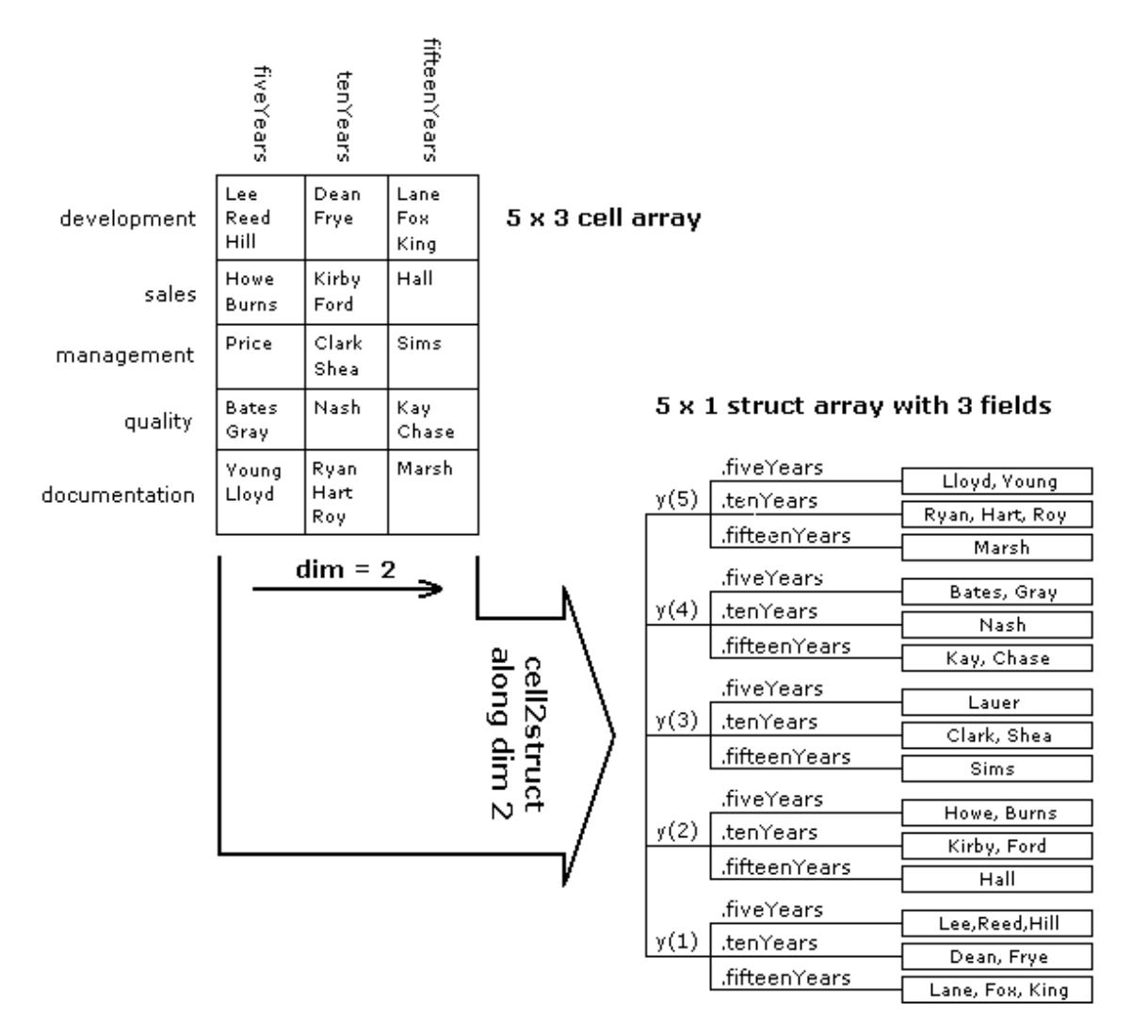

**2** Traverse the cell array along the second (or horizontal) dimension. The column headings become fields of the resulting structure:

colHeadings = {'fiveYears' 'tenYears' 'fifteenYears'}; years = cell2struct(employees, colHeadings, 2)

```
years = 
5x1 struct array with fields:
     fiveYears
     tenYears
     fifteenYears
```
**3** Using the column-oriented structure, show how many employees from the Sales and Documentation departments have worked for the company for at least 5 years:

```
[-, sales_5years, \sim, \sim, docu_5years] = years.fiveYears
sales 5years =
     'Howe' 'Burns'
docu 5years =
     'Lloyd' 'Young'
```
Convert only part of the cell array to a struct:

**1** Convert only the first and last rows of the cell array. This results in a 3-by-1 struct array with 2 fields:

```
rowHeadings = {'development', 'documentation'};
depts = cell2struct(employees([1,5],:), rowHeadings, 1)
depth =3x1 struct array with fields:
    development
     documentation
```
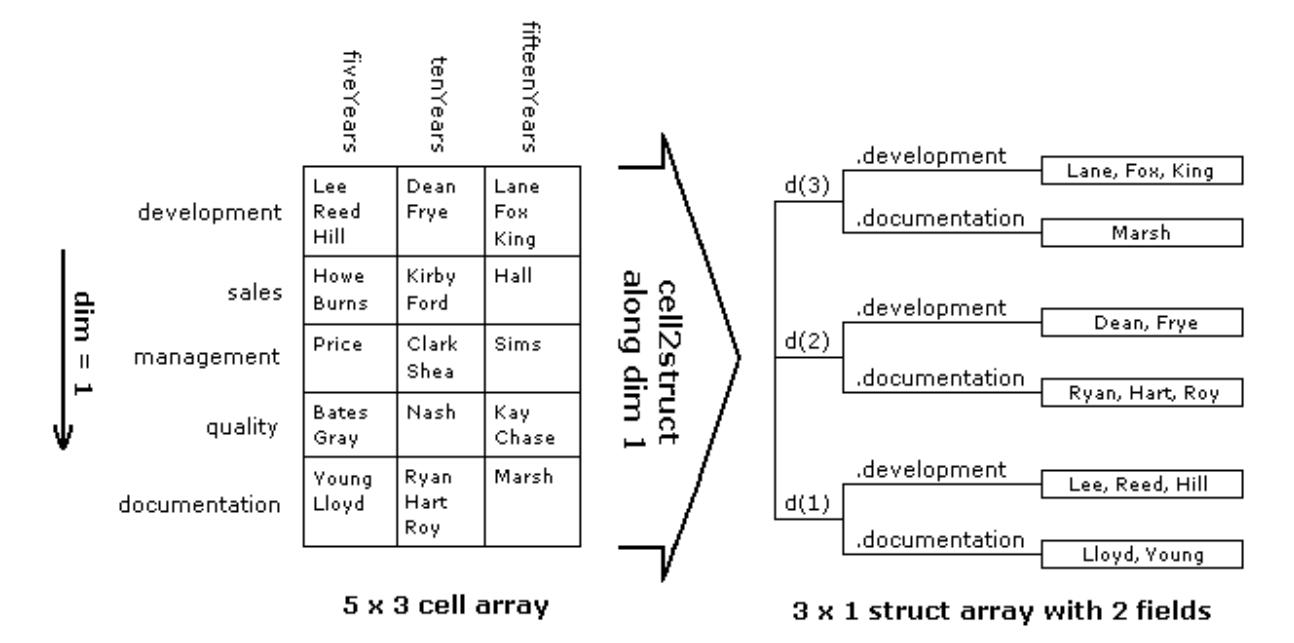

**2** Display those employees who belong to these departments for all three periods of time:

```
for k=1:3 depts(k,:)
end
ans = development: {'Lee' 'Reed' 'Hill'}
     documentation: {'Lloyd' 'Young'}
ans = development: {'Dean' 'Frye'}
     documentation: {'Ryan' 'Hart' 'Roy'}
ans = development: {'Lane' 'Fox' 'King'}
     documentation: {'Marsh'}
```
# **Extended Capabilities**

## **Distributed Arrays**

Partition large arrays across the combined memory of your cluster using Parallel Computing Toolbox™.

This function fully supports distributed arrays. For more information, see "Run MATLAB Functions with Distributed Arrays" (Parallel Computing Toolbox).

### **See Also**

[cell](#page-1455-0) | [cell2table](#page-1475-0) | [fieldnames](#page-3922-0) | [iscell](#page-7650-0) | [isstruct](#page-7957-0) | [struct](#page-14190-0) | [struct2cell](#page-14200-0) | [table2struct](#page-14490-0)

### **Topics**

dynamic field names

**Introduced before R2006a**

## <span id="page-1475-0"></span>**cell2table**

Convert cell array to table

## **Syntax**

 $T = \text{cell2table}(C)$  $T = \text{cell2table}(C, \text{Name}, \text{Value})$ 

## **Description**

 $T = \text{cell2table}(C)$  converts the contents of an m-by-n cell array, C, to an m-by-n table, T. Each column of C provides the data contained in a variable of T.

To create variable names in the output table, cell2table appends column numbers to the input array name. If the input array has no name, then cell2table creates variable names of the form 'Var1',...,'Var*N*', where *N* is the number of columns in C.

T = cell2table(C,Name,Value) creates a table from a cell array, C, with additional options specified by one or more Name, Value pair arguments.

For example, you can specify row names or variable names to include in the table.

### **Examples**

#### **Convert Cell Array to Table**

Create a cell array containing character vectors and numeric data.

```
C = \{5 \text{ 'cereal' } 110 \text{ 'C+'}; 12 \text{ 'pizza' } 140 \text{ 'B'}; \dots 23 'salmon' 367 'A'; 2 'cookies' 160 'D'}
C = 4x4 cell array
 {[ 5]} {'cereal' } {[110]} {'C+'}
 {[12]} {'pizza' } {[140]} {'B' }
```
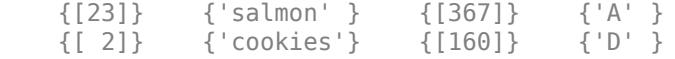

Convert the cell array, C, to a table and specify variable names.

```
T = \text{cell2table}(C, \ldots 'VariableNames',{'Age' 'FavoriteFood' 'Calories' 'NutritionGrade'})
T=4×4 table
      Age FavoriteFood Calories NutritionGrade
\mathcal{L} = \{ \mathcal{L} \mid \mathcal{L} \in \mathcal{L} \} , where \mathcal{L} = \{ \mathcal{L} \mid \mathcal{L} \in \mathcal{L} \} , where \mathcal{L} = \{ \mathcal{L} \mid \mathcal{L} \in \mathcal{L} \} 5 'cereal' 110 'C+' 
      12 'pizza' 140 'B' 
       23 'salmon' 367 'A' 
              'cookies' 160
```
The variables T.Age and T.Calories are numeric while the variables T.FavoriteFood and T.NutritionGrade are cell arrays of character vectors.

#### **Convert Column Headings to Variable Names**

Convert a cell array to a table, and then include the first row from the cell array as variable names for the table.

Create a cell array where the first row contains character vectors to identify column headings.

```
Patients = {'Gender' 'Age' 'Height' 'Weight' 'Smoker';...
    'M' 38 71 176 true;...
    'M' 43 69 163 false;...
    'M' 38 64 131 false;...
    'F' 38 64 131 false;...
    'F' 40 67 133 false;...
    'F' 49 64 119 false}
Patients = 7x5 cell array
    {'Gender'} {'Age'} {'Height'} {'Weight'} {'Smoker'}
    {'M' } {[ 38]} {[ 71]} {[ 176]} {[ 1]}
    {'M' } {[ 43]} {[ 69]} {[ 163]} {[ 0]}
```
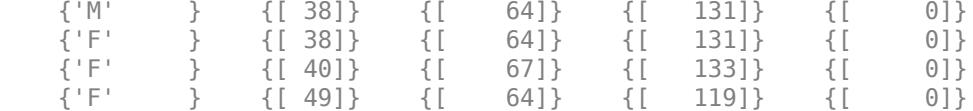

Exclude the columns headings and convert the contents of the cell array to a table.

```
C = Patients(2:end, :);
T = \text{cell2table}(C)
```
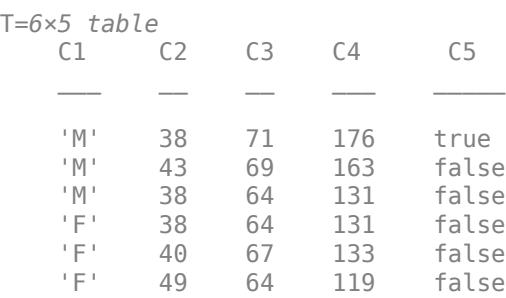

The table, T, has variable names  $C1, \ldots$ , C5.

Change the variable names by setting the table property, T.Properties.VariableNames, to the first row of the cell array.

#### T.Properties.VariableNames = Patients(1,:)

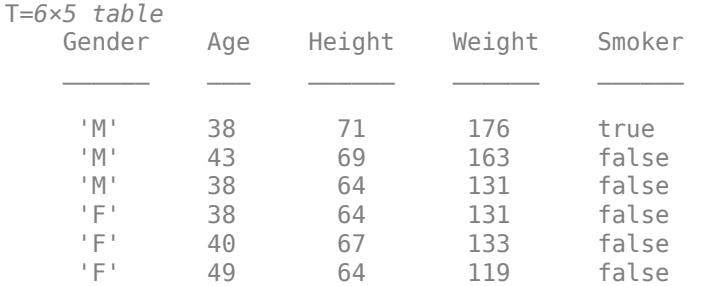

## **Input Arguments**

#### **C — Input cell array**

2-D cell array

Input cell array, specified as a 2-D cell array. Each column of C provides data for a table variable.

- If the contents of the cells in a column of C have compatible sizes and types, then the corresponding table variable is the vertical concatenation of those contents into an array.
- If the contents of the cells in a column have different sizes and types, then the corresponding table variable is a cell array.
	- If the contents of the cells in a column are all character vectors, then the corresponding table variable is a cell array of character vectors.

### **Name-Value Pair Arguments**

Specify optional comma-separated pairs of Name, Value arguments. Name is the argument name and Value is the corresponding value. Name must appear inside quotes. You can specify several name and value pair arguments in any order as Name1,Value1,...,NameN,ValueN.

```
Example: 'RowNames',{'row1','row2','row3'} uses the row names, row1, row2,
and row3 for the table, T.
```
#### **RowNames — Row names for T**

{} (default) | cell array of character vectors | string array

Row names for T, specified as the comma-separated pair consisting of 'RowNames' and a cell array of character vectors or a string array, whose elements are nonempty and distinct. The number of names must equal the number of rows,  $size(C,1)$ .

#### **VariableNames — Variable names for T**

cell array of character vectors | string array

Variable names for T, specified as the comma-separated pair consisting of 'VariableNames' and a cell array of character vectors or a string array, whose elements are nonempty and distinct. The number of names must equal the number of variables, size(C,2).

Furthermore, the variable names must be valid MATLAB identifiers. If valid MATLAB identifiers are not available for use as variable names, MATLAB uses an array of N names of the form 'Var1' ... 'Var*N*', where *N* is the number of variables. You can determine valid MATLAB variable names using the function isvarname.

## **Output Arguments**

**T — Output table**

table

Output table, returned as a table. The table can store metadata such as descriptions, variable units, variable names, and row names. For more information, see the Properties section of [table](#page-14437-0).

## **See Also**

[array2table](#page-476-0) | [isvarname](#page-7990-0) | [struct2table](#page-14203-0) | [table](#page-14437-0) | [table2cell](#page-14487-0)

### **Topics**

"Access Data in a Table"

**Introduced in R2013b**

# <span id="page-1480-0"></span>**celldisp**

Display cell array contents

# **Syntax**

```
celldisp(C)
celldisp(C,displayName)
```
## **Description**

celldisp(C) recursively displays the contents of a cell array.

The celldisp function also displays the name of the cell array. If there is no name to display, then celldisp displays ans instead. For example, if C is an expression that creates an array, then there is no name to display.

celldisp(C,displayName) uses the specified display name instead of the default name described in the previous syntax.

## **Examples**

### **Display Contents of Each Cell**

Create a cell array.

```
C = ['row1', [1 2 3], 3+4i; 'row2',[2 4;1 3],{'innercells',42}}
C = 2x3 cell array
   {\text{[1x3 double]}} \qquad {\text{[3.0000 + 4.0000i]}} {'row2'} {2x2 double} {1x2 cell }
```
Display the contents of each cell using the celldisp function. celldisp also displays the curly-brace indexing you can use to index into cells.

celldisp(C)  $C{1,1} =$ row1  $C{2,1} =$ row2  $C{1,2} =$  1 2 3  $C{2,2} =$  2 4 1 3  $C{1,3} =$  3.0000 + 4.0000i  $C{2,3}{1} =$ innercells  $C{2,3}{2} =$ 42

The last cell contains a cell array. celldisp also displays the contents of each cell from the inner cell array.

#### **Display Different Names**

Call celldisp and specify a cell array as its first input argument. Since the first argument is not a workspace variable, and so does not have a name of its own, specify a name as the second argument. celldisp displays the cell array using this name.

```
celldisp({'row1',5,10},'myCells')
myCells{1} =row1
myCells{2} = 5
myCells{3} = 10
```
Call celldisp without specifying a name. When there is no variable name or second input argument, celldisp displays ans as the name of the cell array.

```
celldisp({'row1',5,10})
ans{1} =row1
ans{2} = 5
```
ans $\{3\}$  = 10

## **Input Arguments**

**C — Input cell array** cell array

Input cell array.

#### **displayName — Displayed name of cell array**

character vector | string scalar

Displayed name of the cell array, specified as a character vector or string scalar.

# **Extended Capabilities**

## **Distributed Arrays**

Partition large arrays across the combined memory of your cluster using Parallel Computing Toolbox™.

This function fully supports distributed arrays. For more information, see "Run MATLAB Functions with Distributed Arrays" (Parallel Computing Toolbox).

## **See Also**

[cellplot](#page-1494-0)

### **Topics**

"Export Cell Array to Text File"

**Introduced before R2006a**

# **cellfun**

Apply function to each cell in cell array

## **Syntax**

```
A = cellfun(func, C)A = cellfun(func, C1, \ldots, Cn)A = cellfun( ,Name,Value)
[A1, \ldots, Am] = cellfun(
```
## **Description**

 $A = \text{cellfun}(\text{func}, C)$  applies the function func to the contents of each cell of cell array C, one cell at a time. cellfun then concatenates the outputs from func into the output array A, so that for the ith element of C,  $A(i) = func(C(i))$ . The input argument func is a function handle to a function that takes one input argument and returns a scalar. The output from func can have any data type, so long as objects of that type can be concatenated. The array A and cell array C have the same size.

You cannot specify the order in which cellfun calculates the elements of A or rely on them being done in any particular order.

 $A = \text{cellfun}(\text{func},\text{Cl},\ldots,\text{Cn})$  applies func to the contents of the cells of  $C1, \ldots$ , Cn, so that  $A(i) = func(C1[i], \ldots, Cn[i])$ . The function func must take n input arguments and return a scalar. The cell arrays  $C_1, \ldots, C_n$  all must have the same size.

 $A = cellfun$  , Name, Value) applies func with additional options specified by one or more Name,Value pair arguments. For example, to return output values in a cell array, specify 'UniformOutput',false. You can return A as a cell array when func returns values that cannot be concatenated into an array. You can use Name,Value pair arguments with the input arguments of either of the previous syntaxes.

 $[A1, \ldots, Am] = cellfun (\underline{\hspace{2cm}})$  returns multiple output arrays  $A1, \ldots, Am$  when func returns m output values. func can return output arguments that have different data types, but the data type of each output must be the same each time func is called. You can use this syntax with any of the input arguments of the previous syntaxes.

The number of output arguments from func need not be the same as the number of input arguments specified by C1,...,Cn.

### **Examples**

#### **Apply Function to Contents of Cell Array**

Create a cell array that contains numeric arrays of different sizes.

```
C = \{1:10, [2; 4; 6], [1]\}C = 1x3 cell array
     \{1x10 \text{ double}\} \{3x1 \text{ double}\} \{0x0 \text{ double}\}
```
Calculate the mean of each numeric array, and return the means in an array.

```
A = \text{cellfun}(\text{Omega}, C)A = 1×3
     5.5000 4.0000 NaN
```
#### **Return Object Array**

Create two cell arrays that contain numeric arrays of different sizes.

X = {5:5:100, 10:10:100, 20:20:100};  $Y = \{rand(1, 20), rand(1, 10), rand(1, 5)\};$ 

Plot the arrays. Return an array of chart line objects from the plot function and use them to add different markers to each set of data points. cellfun can return arrays of any data type, so long as objects of that data type can be concatenated.

figure hold on

```
p = cellfun(@plot,X,Y);
p(1).Marker = 'o';
p(2).Marker = '+';
p(3).Marker = 's';
hold off
```
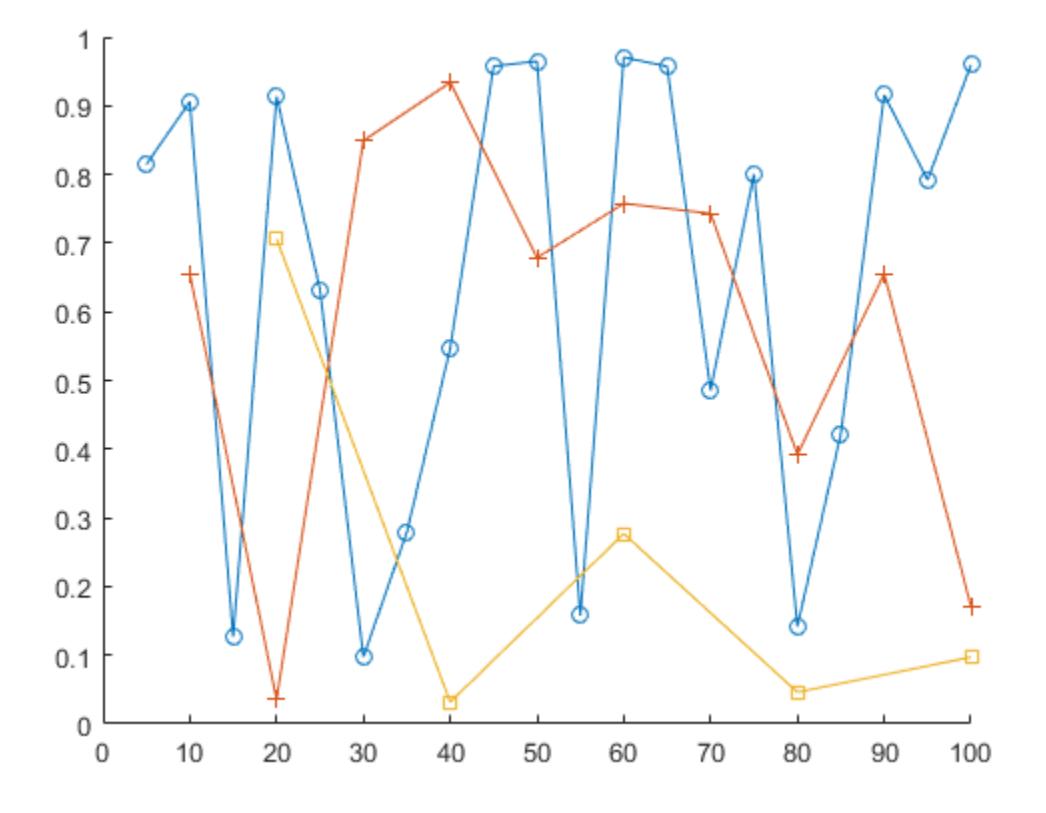

#### **Return Multiple Output Arrays**

Create a cell array that contains numeric arrays of different sizes.

 $C = \{1:10, [2; 4; 6], []\}$ 

```
C = 1x3 cell array
     \{1x10 \text{ double}\} \{3x1 \text{ double}\} \{0x0 \text{ double}\}
```
Calculate the sizes of each array in C. The number of rows and columns are each in 1-by-3 numeric arrays.

```
[nrows, ncols] = cellfun(Gsize, C)nrows = 1 \times 3 1 3 0
ncols = 1×3
   1 0 1 0
```
#### **Apply Function to Characters in Cell or String Array**

You can use cellfun to apply functions to cell arrays of character vectors and to string arrays. cellfun treats the two kinds of arrays identically.

Create a cell array of character vectors that contains weekday names.

```
C = {'Monday','Tuesday','Wednesday','Thursday','Friday'}
C = 1x5 cell array
    {'Monday'} {'Tuesday'} {'Wednesday'} {'Thursday'} {'Friday'}
```
Create three-letter abbreviations for the names using the cellfun function. Specify a function that extracts the first three characters and returns them as a character vector. To return the abbreviations in a cell array, specify the 'UniformOutput', false namevalue pair.

```
A = \text{cellfun}(\mathcal{C}(x) \times (1:3), C, 'UniformOutput', false)A = 1x5 cell array
     {'Mon'} {'Tue'} {'Wed'} {'Thu'} {'Fri'}
```
You also can call cellfun on a string array. For compatibility, cellfun treats each element of a string array as though it were a character vector. If you specify a function that returns text, then cellfun returns it as a cell array of character vectors, not as a string array.

Create abbreviations for names in a string array using cellfun.

```
str = ["Saturday","Sunday"]
str = 1x2 string array
     "Saturday" "Sunday"
```
 $B = \text{cellfun}(\mathcal{A}(x), x(1:3), str, 'UniformOutput', false)$ 

```
B = 1x2 cell array
    {'Sat'} {'Sun'}
```
### **Input Arguments**

#### **func — Function to apply**

function handle | character vector | string scalar

Function to apply to the contents of the cells of the input cell arrays, specified as a function handle, character vector, or string scalar.

func can correspond to more than one function file and therefore can represent a set of overloaded functions. In these cases, MATLAB determines which function to call based on the class of the input arguments.

#### **Backward Compatibility**

You can specify func as a character vector or string scalar, rather than a function handle, but only for a limited set of function names. func can be: 'isempty', 'islogical', 'isreal', 'length', 'ndims', 'prodofsize', 'size', or 'isclass'.

If you specify a function name rather than a function handle:

• cellfun does not call any overloaded versions of the function.

• The size and isclass functions require additional inputs to the cellfun function:

 $A = \text{cellfun}('size', C, k)$  returns the size along the kth dimension of each element of C.

 $A = cellfun('isclass', C, classname)$  returns logical 1 (true) for each element of C that matches the classname argument. This syntax returns logical 0 (false) for objects that are a subclass of classname.

Example:  $A = \text{cellfun}(\text{Qmean}, C)$  returns the means of the elements of C.

#### **C — Input array**

cell array | string array

Input array, specified as a cell array or a string array. If C is a string array, then cellfun treats each element of C as though it were a character vector, not a string.

### **Name-Value Pair Arguments**

Specify optional comma-separated pairs of Name, Value arguments. Name is the argument name and Value is the corresponding value. Name must appear inside quotes. You can specify several name and value pair arguments in any order as Name1,Value1,...,NameN,ValueN.

Example: A = cellfun(@mean,C,'UniformOutput',false) returns the outputs from mean in a cell array. Use the 'UniformOutput',false name-value pair if C contains numeric matrices and mean returns vectors.

#### **UniformOutput — True or false**

true (default) | false

True or false, specified as the comma-separated pair consisting of 'UniformOutput' and either true (1) or false (0).

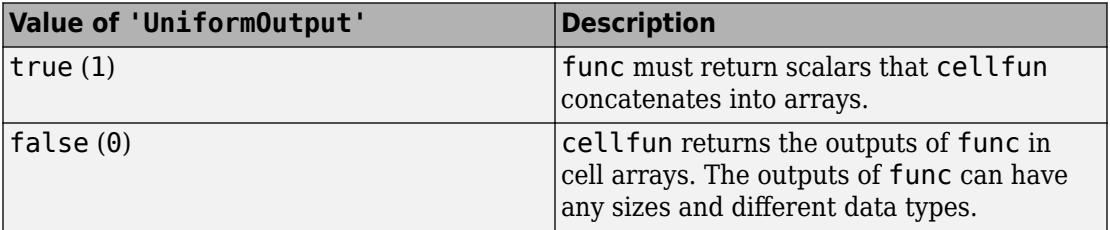

#### **ErrorHandler — Function to catch errors**

function handle

Function to catch errors, specified as the comma-separated pair consisting of 'ErrorHandler' and a function handle. If func throws an error, then the error handler specified by 'ErrorHandler' catches the error and takes the action specified in the function. The error handler either must throw an error or return the same number of outputs as func. If the value of 'UniformOutput' is true, then the output arguments of the error handler must be scalars and have the same data type as the outputs of func.

The first input argument of the error handler is a structure with these fields:

- identifier Error identifier
- message Error message text
- index Linear index into the input arrays at which func threw the error

The remaining input arguments to the error handler are the input arguments for the call to func that made func throw the error.

Suppose func returns two doubles as output arguments. You can specify the error handler as 'ErrorHandler',@errorFunc, where errorFunc is a function that raises a warning and returns two output arguments.

```
function [A,B] = errorFunc(S, varargin)
     warning(S.identifier, S.message); 
    A =NaN;
    B =NaN:
end
```
If you do not specify 'ErrorHandler', then cellfun rethrows the error thrown by func.

### **Output Arguments**

**A — Output array**

array of any data type | cell array

Output array, returned as an array of any data type or as a cell array.

By default, cellfun concatenates the outputs from func into an array. func must return scalars. If func returns objects, then the class that the objects belong to must meet these requirements.

- Support assignment by linear indexing into the object array
- Have a reshape method that returns an array that has the same size as the input

If the value of the 'UniformOutput' name-value pair argument is false (0), then cellfun returns outputs in a cell array. In that case, the outputs from func can have any sizes and different data types.

## **Extended Capabilities**

## **Tall Arrays**

Calculate with arrays that have more rows than fit in memory.

This function supports tall arrays with these limitations:

- The input function must be a function handle.
- The input function must not rely on persistent variables.
- The 'ErrorHandler' name-value pair is not supported.
- With the 'UniformOutput' name-value pair set to true (default), the outputs from the specified function must be numeric, logical, characters, or cell arrays.

For more information, see "Tall Arrays".

### **Distributed Arrays**

Partition large arrays across the combined memory of your cluster using Parallel Computing Toolbox™.

This function fully supports distributed arrays. For more information, see "Run MATLAB Functions with Distributed Arrays" (Parallel Computing Toolbox).

### **See Also**

[arrayfun](#page-489-0) | [cell2mat](#page-1462-0) | [spfun](#page-13719-0) | [splitapply](#page-13758-0) | [structfun](#page-14209-0)

### **Topics**

"Anonymous Functions" "Create Function Handle"

**Introduced before R2006a**

# <span id="page-1494-0"></span>**cellplot**

Graphically display structure of cell array

# **Syntax**

```
cellplot(c)
cellplot(c, 'legend')
handles = cellplot(c)
```
# **Description**

 $\text{cellplot}(c)$  displays a figure window that graphically represents the contents of c. Filled rectangles represent elements of vectors and arrays, while scalars and short character vectors are displayed as text.

cellplot(c, 'legend') places a colorbar next to the plot labelled to identify the data types in c.

handles =  $\text{cellplot}(c)$  displays a figure window and returns a vector of surface handles.

## **Limitations**

The cellplot function can display only two-dimensional cell arrays.

## **Examples**

Consider a 2-by-2 cell array containing a matrix, a vector, and two character vectors:

```
c{1,1} = '2-by-2';c{1,2} = 'eigenvalues of eye(2)';
c{2,1} = eye(2);c{2,2} = eig(eye(2));
```
The command cellplot(c) produces

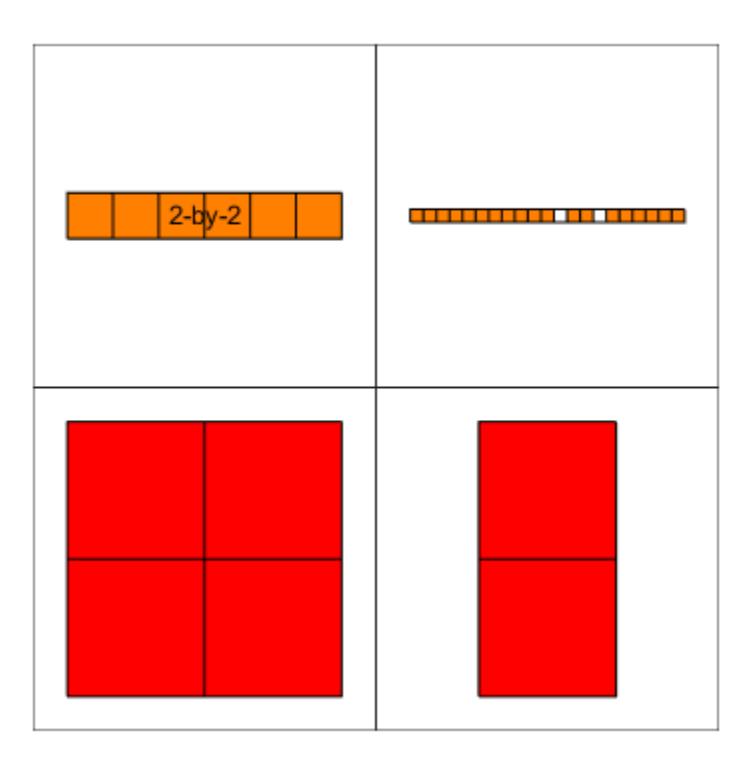

## **See Also**

[celldisp](#page-1480-0)

### **Topics**

"Export Cell Array to Text File"

**Introduced before R2006a**

# **cellstr**

Convert to cell array of character vectors

## **Syntax**

```
C = \text{cellstr}(A)
```

```
C = \text{cellstr}(D)C = cellstr(D, fmt)C = cellstr(D, fmt, locale)
```
# **Description**

 $C =$  cellstr(A) converts A to a cell array of character vectors. The input array A can be a character array, a categorical array, or, starting in R2016b, a string array.

 $C =$  cellstr(D) converts a datetime, duration, or calendar duration array into a cell array of character vectors in the format specified by the Format property of D. The output has the same dimensions as D.

 $C = \text{cellstr}(D, fmt)$  represents dates or durations in the specified format. For example, cellstr(D,'HH:mm:ss') represents the times associated with each element of D.

 $C =$  cellstr(D, fmt, locale) represents dates or durations in the specified locale. For example, cellstr(D,'dd-MMM-yyyy','en\_US') represents the dates associated with each element of D using the en\_US locale. The locale affects the language used to represent character vectors such as month and day names.

# **Examples**

### **Convert String Array to Cell Array**

You can create string arrays to contain multiple pieces of text. However, you might need to use functions that accept cell arrays of character vectors as input arguments, and that do not accept string arrays. To pass data from a string array to such functions, use the cellstr function to convert the string array to a cell array of character vectors.

Create a string array. Starting in R2017a, you can create strings using double quotes.

```
A = ["Past","Present","Future"]
A = 1x3 string array
```

```
 "Past" "Present" "Future"
```
Convert the string array to a 1-by-3 cell array of character vectors.

```
C = cellstr(A)
C = 1x3 cell array
    {'Past'} {'Present'} {'Future'}
```
#### **Convert Character Array to Cell Array**

Create a character array. Include trailing spaces so that each row has the same length, resulting in a 3-by-4 array.

```
A = ['abc ';'defg';'hi ']
A = 3x4 char array
    'abc '
     'defg'
     'hi '
class(A)
```
ans  $=$ 'char'

Convert the character array to a 3-by-1 cell array of character vectors.

```
C = cellstr(A)
C = 3x1 cell array
    {'abc' }
```
 {'defg'} {'hi' } class(C)  $ans =$ 'cell'

#### **Convert Calendar Duration Array to Cell Array**

```
Create a calendarDuration array.
```

```
D = \text{calmonths}(15:17) + \text{caldays}(8) + \text{hours}(1.2345)
```

```
D = 1x3 calendarDuration array
   1y 3mo 8d 1h 14m 4.2s 1y 4mo 8d 1h 14m 4.2s 1y 5mo 8d 1h 14m 4.2s
```
Convert the array to a cell array of character vectors.

```
C = cellstr(D)
C = 1x3 cell array
    {'1y 3mo 8d 1h 14...'} {'1y 4mo 8d 1h 14...'} {'1y 5mo 8d 1h 14...'}
```
#### class(C)

```
ans ='cell'
```
## **Input Arguments**

#### **A — Input array**

character array | cell array of character vectors | categorical array | string array

Input array, specified as a character array, a cell array of character vectors, a categorical array, or a string array.

- If A is a character array, then each row of A is a cell of C. The cellstr function removes trailing whitespace characters in the rows of A, except for significant whitespace such as nonbreaking space characters. Use the char function to convert back into a character array.
- If A is a cell array of character vectors, then cellstr returns A unaltered.
- If A is a categorical array, then cellstr converts each element to a character vector and assigns it to a cell. The size of the cell array is the same as the size of A.
- Starting in R2016b, if A is a string array, then cellstr converts each element to a character vector and assigns it to a cell. The size of the cell array is the same as the size of A. Use the string function to convert back into a string array.
	- If any element of A is a missing string (displayed as  $\leq$  missing>), then cellstr assigns an empty character array to the corresponding cell of the output C.

Data Types: char | cell | categorical | string

#### **D — Input date and time**

date or duration array

#### Input date and time, specified as a date or duration array.

Data Types: datetime | duration | calendarDuration

#### **fmt — Date and time format**

[] (default) | character vector | string scalar

Date and time format, specified as [], a character vector, or a string scalar. If you specify [], then cellstr represents input D in the format specified by the Format property of D.

The supported formats depend on the data type of D.

- datetime formats can include combinations of units and delimiters, such as 'yyyy-MMM-dd HH:mm:ss.SSS'. For details, see the Format property for datetime arrays.
- duration formats are either single characters ('y', 'd', 'h', 'm', or 's') or one of these combinations:
	- 'dd:hh:mm:ss'
	- 'hh:mm:ss'
	- 'mm:ss'
	- 'hh:mm'
- Any of the above, with up to nine S characters to indicate fractional second digits, such as 'hh:mm:ss.SSSS'
- calendarDuration formats can include combinations of the characters  $'y'$ ,  $'q'$ , 'm', 'w', 'd', and 't' in order from largest to smallest unit of time, such as 'ym'.

For more information on the duration and calendarDuration formats, see "Set Date and Time Display Format".

#### **locale — Locale represented in output**

character vector | string scalar

Locale represented in the output, specified as a character vector or a string scalar. The locale affects the language used to represent certain components of dates and times, such as month names.

locale can be:

- 'system', to specify your system locale.
- A character vector in the form *xx*\_*YY*, where *xx* is a lowercase ISO 639-1 two-letter code that specifies a language, and *YY* is an uppercase ISO 3166-1 alpha-2 code that specifies a country.

The locale input argument can be any of the values accepted by the 'Locale' namevalue pair argument for the datetime function.

Example: 'en\_US' Example: 'ja\_JP'

## **Algorithms**

cellstr does not remove trailing whitespace characters from character arrays when the characters are significant whitespace, such as nonbreaking space characters.

This table shows the most common characters that are significant whitespace characters and their descriptions. For more information, see [Whitespace character](https://en.wikipedia.org/wiki/Whitespace_character).

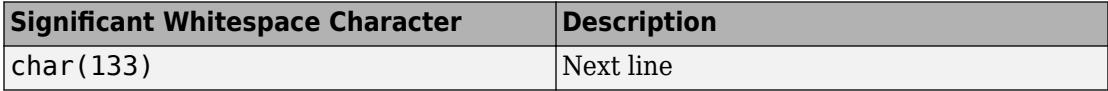

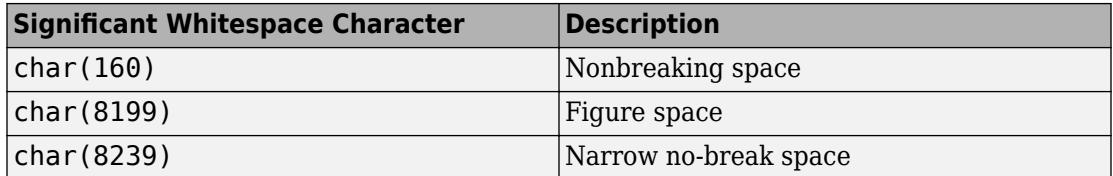

## **Extended Capabilities**

### **Tall Arrays**

Calculate with arrays that have more rows than fit in memory.

This function fully supports tall arrays. For more information, see "Tall Arrays".

### **C/C++ Code Generation**

Generate C and C++ code using MATLAB® Coder™.

Usage notes and limitations:

• In generated code, this function supports categorical arrays only.

### **Distributed Arrays**

Partition large arrays across the combined memory of your cluster using Parallel Computing Toolbox™.

This function fully supports distributed arrays. For more information, see "Run MATLAB Functions with Distributed Arrays" (Parallel Computing Toolbox).

### **See Also**

[char](#page-1511-0) | [iscellstr](#page-7652-0) | [isstrprop](#page-7949-0) | [string](#page-14115-0) | [strsplit](#page-14172-0)

**Introduced before R2006a**

## **cgs**

Conjugate gradients squared method

## **Syntax**

```
x = \text{cgs}(A, b)cgs(A,b,tol)
cgs(A,b,tol,maxit)
cgs(A,b,tol,maxit,M)
cgs(A,b,tol,maxit,M1,M2)
cgs(A,b,tol,maxit,M1,M2,x0)[x, flag] = \text{cgs}(A, b, \dots)[x, flag, relres] = cgs(A,b,...)[x, flag, relres, iter] = cgs(A, b, \ldots)[x, flag, relres, iter, resvec] = cgs(A, b, ...)
```
## **Description**

 $x = \text{cgs}(A, b)$  attempts to solve the system of linear equations  $A^*x = b$  for x. The n-byn coefficient matrix A must be square and should be large and sparse. The column vector b must have length n. You can specify A as a function handle,  $afun, such that afun(x)$ returns A\*x.

"Parameterizing Functions" explains how to provide additional parameters to the function afun, as well as the preconditioner function mfun described below, if necessary.

If cgs converges, a message to that effect is displayed. If cgs fails to converge after the maximum number of iterations or halts for any reason, a warning message is printed displaying the relative residual norm(b- $A^*$ x)/norm(b) and the iteration number at which the method stopped or failed.

cgs(A,b,tol) specifies the tolerance of the method, tol. If tol is [], then cgs uses the default, 1e-6.

cgs(A,b,tol,maxit) specifies the maximum number of iterations, maxit. If maxit is [] then cgs uses the default, min(n,20).

cgs(A,b,tol,maxit,M) and cgs(A,b,tol,maxit,M1,M2) use the preconditioner M or M = M1\*M2 and effectively solve the system  $inv(M)*A*x = inv(M)*b$  for x. If M is [] then cgs applies no preconditioner. M can be a function handle mfun such that  $mfun(x)$  returns  $M\$  x.

cgs(A,b,tol,maxit,M1,M2,x0) specifies the initial guess  $\times$ 0. If  $\times$ 0 is [], then cgs uses the default, an all-zero vector.

 $[x, flag] = cgs(A, b, ...)$  returns a solution x and a flag that describes the convergence of cgs.

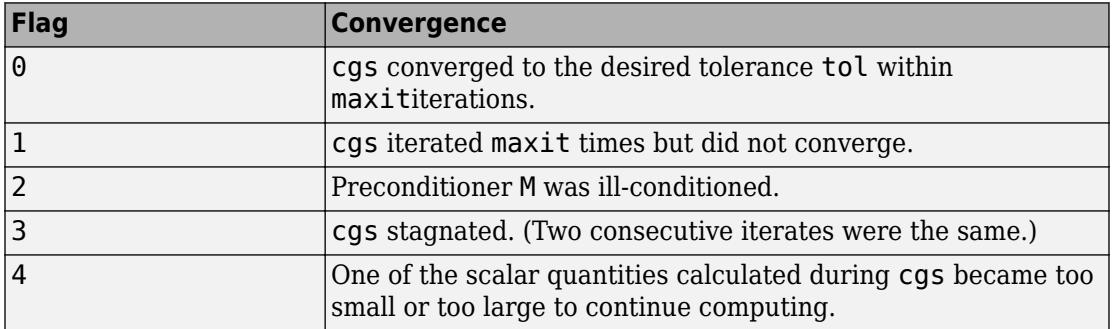

Whenever flag is not 0, the solution x returned is that with minimal norm residual computed over all the iterations. No messages are displayed if the flag output is specified.

 $[x, flag, relres] = cgs(A,b,...)$  also returns the relative residual norm(b-A\*x)/ norm(b). If flag is  $\theta$ , then relres  $\leq$  tol.

 $[x, flag, reflex, iter] = cgs(A, b, ...)$  also returns the iteration number at which  $x$  was computed, where  $0 \leq i$  ter  $\leq$  maxit.

 $[x, flag, relres, iter, resvec] = cgs(A,b,...)$  also returns a vector of the residual norms at each iteration, including norm(b-A\*x0).

## **Examples**

### **Using cgs with a Matrix Input**

```
A = galley('wilk', 21);b = sum(A, 2);
```
 $tol = 1e-12;$  maxit = 15;  $M1 = diag([10:-1:1 1 1:10]);$  $x = \text{cgs}(A, b, \text{tol}, \text{maxit}, M1);$ 

displays the message

```
cgs converged at iteration 13 to a solution with 
relative residual 2.4e-016.
```
### **Using cgs with a Function Handle**

This example replaces the matrix A in the previous example with a handle to a matrixvector product function afun, and the preconditioner M1 with a handle to a backsolve function mfun. The example is contained in the file run\_cgs that

- Calls cgs with the function handle @afun as its first argument.
- Contains afun as a nested function, so that all variables in run cgs are available to afun and myfun.

The following shows the code for run\_cgs:

```
function x1 = run_cgsn = 21:
b = afun(ones(n,1));
tol = 1e-12; maxit = 15;
x1 = \text{cgs}(\text{Qafun}, b, \text{tol}, \text{maxit}, \text{Qmfun});
    function y = afun(x)y = [0; x(1:n-1)] + ...[(n-1)/2:-1:0)'; (1:(n-1)/2)'].*x + ...
                [x(2:n); 0]; end
    function y = mfun(r)y = r ./ [(n-1)/2:-1:1)'; 1; (1:(n-1)/2)';
     end
end
When you enter
x1 = run_cgsMATLAB software returns
```

```
cgs converged at iteration 13 to a solution with 
relative residual 2.4e-016.
```
### **Using cgs with a Preconditioner.**

This example demonstrates the use of a preconditioner.

Load west0479, a real 479-by-479 nonsymmetric sparse matrix.

```
load west0479;
A = west0479;
```
Define b so that the true solution is a vector of all ones.

 $b = full(sum(A, 2))$ ;

Set the tolerance and maximum number of iterations.

 $tol = 1e-12;$  $maxit = 20;$ 

Use cgs to find a solution at the requested tolerance and number of iterations.

 $[x0, f10, rr0, it0, rv0] = \text{cgs}(A, b, tol, maxit);$ 

fl0 is 1 because cgs does not converge to the requested tolerance 1e-12 within the requested 20 iterations. In fact, the behavior of cgs is so poor that the initial guess ( $\times 0$  = zeros(size(A,2), 1) is the best solution and is returned as indicated by  $it\theta = 0$ . MATLAB stores the residual history in  $r\vee 0$ .

Plot the behavior of cgs.

```
semilogy(0:maxit,rv0/norm(b),'-o');
xlabel('Iteration number');
ylabel('Relative residual');
```
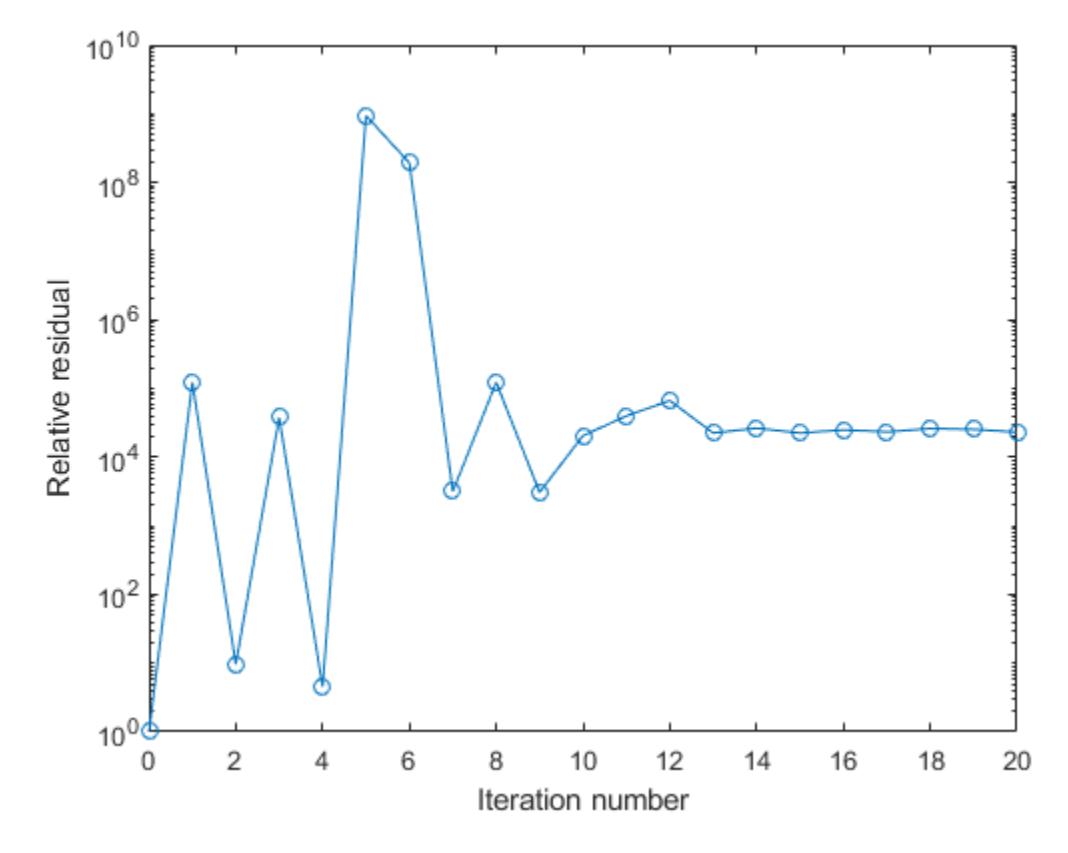

The plot shows that the solution does not converge. You can use a preconditioner to improve the outcome.

Create a preconditioner with ilu, since A is nonsymmetric.

```
[L,U] = ilu(A,struct('type', 'ilutp', 'droptol', le-5));Error using ilu
There is a pivot equal to zero. Consider decreasing the 
drop tolerance or consider using the 'udiag' option.
```
MATLAB cannot construct the incomplete LU as it would result in a singular factor, which is useless as a preconditioner.

You can try again with a reduced drop tolerance, as indicated by the error message.

```
[L,U] = ilu(A, struct('type', 'ilutp', 'droptol', le-6));[x1, f11, r1, it1, rv1] = \text{cgs}(A, b, tol, maxit, L, U);
```
fl1 is 0 because cgs drives the relative residual to 4.3851e-014 (the value of rr1). The relative residual is less than the prescribed tolerance of 1e-12 at the third iteration (the value of it1) when preconditioned by the incomplete LU factorization with a drop tolerance of 1e-6. The output  $rv1(1)$  is norm(b) and the output  $rv1(14)$  is norm(b- $A*x2$ ).

You can follow the progress of cgs by plotting the relative residuals at each iteration starting from the initial estimate (iterate number 0).

```
semilogy(0:it1,rv1/norm(b),'-o');
xlabel('Iteration number');
ylabel('Relative residual');
```
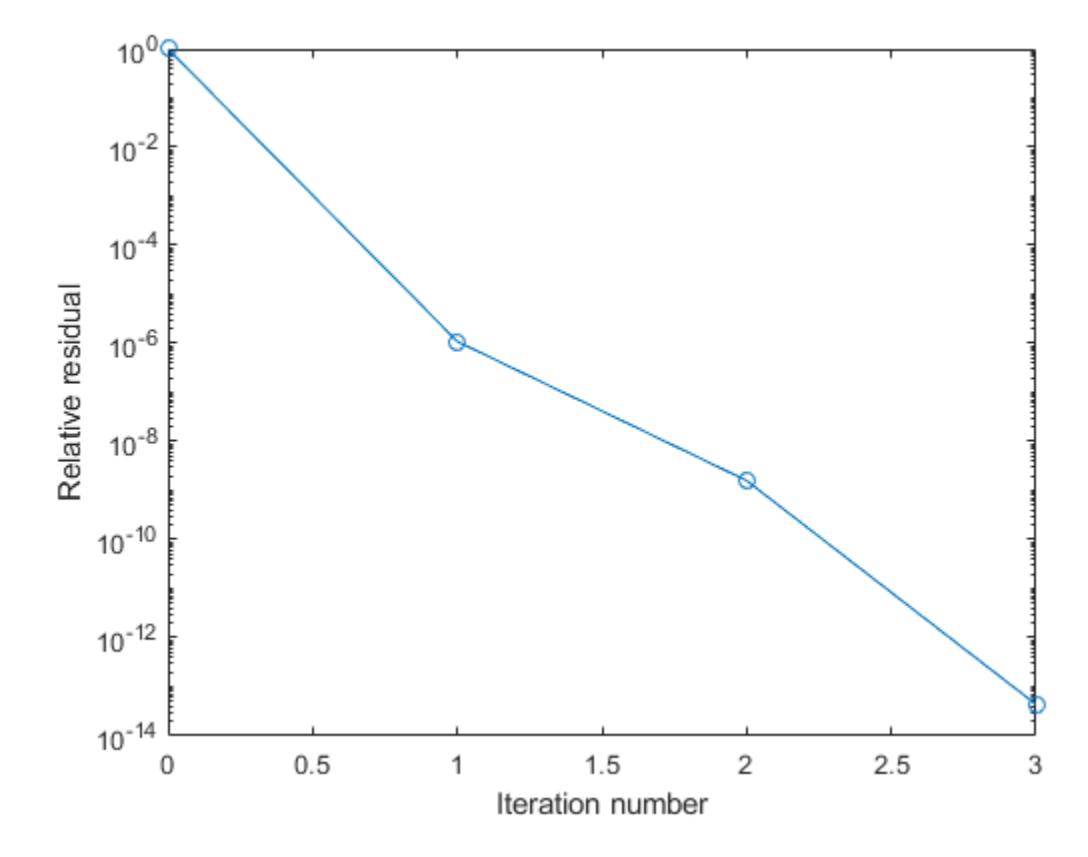

### **References**

- [1] Barrett, R., M. Berry, T. F. Chan, et al., *Templates for the Solution of Linear Systems: Building Blocks for Iterative Methods*, SIAM, Philadelphia, 1994.
- [2] Sonneveld, Peter, "CGS: A fast Lanczos-type solver for nonsymmetric linear systems," *SIAM J. Sci. Stat. Comput.*, January 1989, Vol. 10, No. 1, pp. 36–52.

# **Extended Capabilities**

### **GPU Arrays**

Accelerate code by running on a graphics processing unit (GPU) using Parallel Computing Toolbox™.

Usage notes and limitations:

- b must be a nonsparse column vector.
- When input A is a sparse matrix:
	- Only one sparse matrix preconditioner M is supported.
	- If you use two preconditioners, M1 and M2, then both of them must be functions.
	- cgs does not detect stagnation (Flag 3). Instead, it reports failure to converge (Flag 1).

For more information, see "Run MATLAB Functions on a GPU" (Parallel Computing Toolbox).

## **Distributed Arrays**

Partition large arrays across the combined memory of your cluster using Parallel Computing Toolbox™.

Usage notes and limitations:

• If M1 is a function, then it is applied independently to each row.

For more information, see "Run MATLAB Functions with Distributed Arrays" (Parallel Computing Toolbox).

### **See Also**

[bicg](#page-843-0) | [bicgstab](#page-852-0) | [gmres](#page-4817-0) | [ilu](#page-7004-0) | [lsqr](#page-8460-0) | [minres](#page-9438-0) | [mldivide](#page-9471-0) | [pcg](#page-10577-0) | [qmr](#page-11690-0) | [symmlq](#page-14396-0)

### **Topics**

"Create Function Handle"

**Introduced before R2006a**

## <span id="page-1511-0"></span>**char**

Character array

## **Description**

A character array is a sequence of characters, just as a numeric array is a sequence of numbers. A typical use is to store a short piece of text as a row of characters in a *character vector*.

## **Creation**

You can create a character vector using single quotation marks.

```
C = 'Hello, world'
```
 $C =$ 

```
 'Hello, world'
```
If you have an array of a different data type, you can convert it to a character array using the char function, described below.

## **Syntax**

```
C = char(A)C = char(A1, \ldots, An)C = char(D)C = char(D, fmt)C = char(D, fmt, locale)
```
### **Description**

 $C = char(A)$  converts array A into a character array.
$C = char(A1, \ldots, An)$  converts the arrays  $A1, \ldots, An$  into a single character array. After conversion to characters, the input arrays become rows in C. The char function pads rows with blank spaces as needed. If any input array is an empty character array, then the corresponding row in C is a row of blank spaces.

The input arrays A1,...,An cannot be string arrays, cell arrays, or categorical arrays.

A1,...,An can be of different sizes and shapes.

 $C = char(D)$  converts a datetime, duration, or calendar duration array into a character array in the format specified by the Format property of D. The output contains one date or duration in each row.

 $C = char(D, fmt)$  represents dates or durations in the specified format, such as 'HH:mm:ss'.

 $C = char(D, fmt, locale)$  represents dates or durations in the specified locale, such as 'en\_US'. The locale affects the language used to represent character vectors such as month and day names.

### **Input Arguments**

### **A — Input array**

numeric array | character array | cell array of character arrays | categorical array | string array

Input array, specified as a numeric array, a character array, a cell array of character arrays, a categorical array, or a string array.

- If A is a numeric array, then char converts numbers into characters. Valid numeric values range from 0 to 65535 and correspond to Unicode® code units. Values from 0 to 127 also correspond to 7-bit ASCII characters. The char function:
	- Rounds nonintegers toward zero.
	- Treats values less than 0 as 0.
	- Treats values greater than 65535 as 65535.
- If A is a character array, then char returns A unaltered.
- If A is a cell array of character arrays, then char converts the cell array to a character array. Each row from each character array in the cell array becomes a row in C, automatically padded with blank spaces as needed.
- If A is a multidimensional cell array, then char collapses the output into a twodimensional character array. For example, if A is a 2-by-2-by-2-by-2 cell array, then the output character array C has 16 rows.
- If A is a categorical array, then char converts each element of A to a row of a character array, in column order.
- If A is a string array, then char converts the string array to a character array. char converts each string element of A to a character vector, and then concatenates the vectors to produce a character array, automatically padded with blank spaces as needed. Since char converts each string to a character vector, the size of the output character array is different from the size of the string array.

Example: char(65) converts the integer 65 to the character A.

### **D — Input date and time**

datetime or duration array

Input date and time, specified as a datetime or duration array.

Data Types: datetime | duration | calendarDuration

#### **fmt — Date and time format**

[] (default) | character vector | string scalar

Date and time format, specified as [], a character vector, or a string scalar. If you specify [], then char represents input D in the format specified by the Format property of D.

The supported formats depend on the data type of D.

- datetime formats can include combinations of units and delimiters, such as 'yyyy-MMM-dd HH:mm:ss.SSS'. For details, see the Format property for datetime arrays.
- duration formats are either single characters ('y', 'd', 'h', 'm', or 's') or one of these combinations:
	- 'dd:hh:mm:ss'
	- 'hh:mm:ss'
	- 'mm:ss'
	- 'hh:mm'
	- Any of the above, with up to nine S characters to indicate fractional second digits, such as 'hh:mm:ss.SSSS'

• calendarDuration formats can include combinations of the characters  $'y'$ ,  $'q'$ , 'm', 'w', 'd', and 't' in order from the largest to the smallest unit of time, such as 'ym'.

For more information on the duration and calendarDuration formats, see "Set Date and Time Display Format".

### **locale — Locale represented in output**

character vector | string scalar

Locale represented in the output, specified as a character vector or a string scalar. The locale affects the language used to represent certain components of dates and times, such as month names.

locale can be:

- 'system', to specify your system locale.
- A character vector in the form *xx*\_*YY*, where *xx* is a lowercase ISO 639-1 two-letter code that specifies a language, and *YY* is an uppercase ISO 3166-1 alpha-2 code that specifies a country.

The locale input argument can be any of the values accepted by the 'Locale' namevalue pair argument for the datetime function.

Example: 'en\_US' Example: 'ja\_JP'

### **Output Arguments**

**C — Output array**

character array

Output array, returned as a character array. Character arrays can have any size, but their most typical use is for storing pieces of text as character vectors.

MATLAB stores all characters as Unicode characters using the UTF-16 encoding. For more information on Unicode, see [Unicode](https://en.wikipedia.org/wiki/Unicode).

## **Examples**

#### **Convert Integers to Characters**

Convert a numeric array to a character array.

```
A = [77 65 84 76 65 66];
C = char(A)C ='MATLAB'
```
The integers from 32 to 127 correspond to printable ASCII characters. However, the integers from 0 to 65535 also correspond to Unicode® characters. You can convert integers to their corresponding Unicode representations using the char function.

For example, the number 8451 corresponds to the symbol for degrees Celsius. Convert 8451 using char.

```
C = char(8451)C =\Gamma°C\Gamma
```
### **Convert Multiple Arrays to Character Array**

Convert multiple arrays into a single character array. The input arrays need not have the same shape.

```
A1 = [65 66; 67 68];
A2 = 'abcd';C = char(A1, A2)C = 3x4 char array
     'AB '
     'CD '
     'abcd'
```
Because the input arrays do not have the same number of columns, char pads the rows from A1 with blanks.

whos C

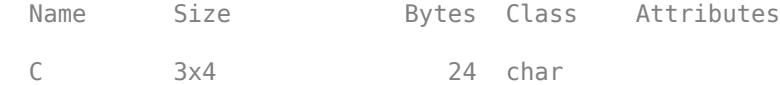

### **Convert String to Character Vector**

Create a string scalar. Starting in R2017a, you can create string scalars using double quotes. MATLAB® also displays strings with double quotes.

```
A = "Pythagoras"
A ="Pythagoras"
```
Convert A to a character vector using the char function. MATLAB displays character vectors with single quotes.

```
C = char(A)C ='Pythagoras'
```
### **Convert Duration Array to Character Array**

Create a duration array.

```
D = hours(23:25) + minutes(8) + seconds(1.2345)D = 1x3 duration array
   23.134 hr 24.134 hr 25.134 hr
```
#### Convert D to a character array.

```
C = char(D)C = 3x9 char array
     '23.134 hr'
     '24.134 hr'
     '25.134 hr'
```
C is a character array that represents one duration value per row.

Specify the format of the duration values represented by C.

```
C = char(D, 'hh:mm')C = 3x5 char array
     '23:08'
```
 '24:08' '25:08'

# **Extended Capabilities**

## **Tall Arrays**

Calculate with arrays that have more rows than fit in memory.

This function supports tall arrays with the limitations:

- For the syntax  $C = char(A)$ , the input A must be a tall numeric column vector.
- Syntaxes with more than one input are not supported.

For more information, see "Tall Arrays".

### **C/C++ Code Generation**

Generate C and C++ code using MATLAB® Coder™.

Usage notes and limitations:

- For the syntax  $C = char(A)$ , the input A must be a string scalar, a numeric array, or a character array.
- Enumeration inputs must be scalar at compile time. Arrays of enumerations are not supported.

## **Distributed Arrays**

Partition large arrays across the combined memory of your cluster using Parallel Computing Toolbox™.

Usage notes and limitations:

• The multiple input syntax  $C = char(A1, ..., An)$  is not supported.

For more information, see "Run MATLAB Functions with Distributed Arrays" (Parallel Computing Toolbox).

### **See Also**

[cellstr](#page-1496-0) | [convertCharsToStrings](#page-2250-0) | [convertStringsToChars](#page-2259-0) | [ischar](#page-7655-0) | [string](#page-14115-0) | [text](#page-14753-0)

### **Topics**

"Create Character Arrays" "Locale Settings for MATLAB Process"

### **Introduced before R2006a**

# **checkcode**

Check MATLAB code files for possible problems

## **Syntax**

```
checkcode(filename)
checkcode(filename1,...,filenameN)
checkcode( ___ ,option1,...,optionN)
info = checkcode( ___ ,'-struct')
msg = \text{checkcode}(\_\_\_,\text{'-string'})[\underline{\hspace{1cm}},\overline{\hspace{1cm}} filepaths] = checkcode(\underline{\hspace{1cm}})
```
## **Description**

checkcode(filename) displays messages about filename that report potential problems and opportunities for code improvement. These messages are sometimes referred to as Code Analyzer messages. The line number in the message is a hyperlink that you can click to go directly to that line in the Editor. The exact text of the checkcode messages is subject to some change between versions.

checkcode(filename1,...,filenameN) displays messages for each specified filename.

checkcode( \_\_\_ ,option1,...,optionN) modifies the returned messages based on the specified option flags. For example, specify '-modcyc' to request the modified cyclomatic complexity to be returned with each message. You can specify options with any of the input arguments in the previous syntaxes.

info = checkcode( \_\_\_ ,'-struct') returns the information as an n-by-1 structure array, where n is the number of messages found.

 $msg = checkcode($ , '-string') returns the information as a character vector.

If you omit the '-struct' or '-string' argument and you specify an output argument, the default behavior is '-struct'.

 $[$  , filepaths] = checkcode( ) also returns filepaths, the absolute paths to the file names. You can specify filepaths with either the '-struct' or '-string' options.

### **Examples**

#### **Check for Potential Problems in File**

Run checkcode on the example file lengthofline.m. MATLAB® displays the Code Analyzer messages for lengthofline.m in the Command Window.

#### checkcode('lengthofline')

```
L 21 (C 1-9): The value assigned to variable 'nothandle' might be unused.
L 22 (C 12-15): NUMEL(x) is usually faster than PROD(SIZE(x)).
L 23 (C 5-11): The variable 'notline' appears to change size on every loop iteration.
L 23 (C 44-49): Use STRCMPI(str1,str2) instead of using UPPER/LOWER in a call to STRCM
L 27 (C 12-15): NUMEL(x) is usually faster than PROD(SIZE(x)).
L 33 (C 13-16): The variable 'data' appears to change size on every loop iteration. Consider \muL 33 (C 24-31): Use dynamic fieldnames with structures instead of GETFIELD.
L 37 (C 29): When both arguments are numeric scalars, consider replacing | with || for
L 38 (C 47): When both arguments are numeric scalars, consider replacing | with || for
L 39 (C 47): When both arguments are numeric scalars, consider replacing | with || for
L 42 (C 13-15): The variable 'dim' appears to change size on every loop iteration. Con:
L 44 (C 13-15): The variable 'dim' appears to change size on every loop iteration. Consider
L 47 (C 52): Invalid syntax at ';'. A '(' might be missing a closing ')'.
L 47 (C 53): Invalid syntax at ')'. A '[' might be missing a closing ']'.
L 47 (C 54): Parse error at ']': usage might be invalid MATLAB syntax.
L 48 (C 17): Terminate statement with semicolon to suppress output (in functions).
L 48 (C 23): Use of brackets [] is unnecessary. Use parentheses to group, if needed.
```
#### **Store List of Potential Problems**

Run checkcode on the example file lengthofline.m. Include message IDs and store the results in a structure.

```
info = checkcode('lengthofline', '-id')
info = 17x1 struct array with fields:
     id
```

```
 message
 fix
 line
 column
```
#### View the values for the first message

```
info(1)
ans = struct with fields:
          id: 'NASGU'
     message: 'The value assigned to variable 'nothandle' might be unused.'
         fix: 0
        line: 21
      column: [1 9]
```
#### **Display the Modified Cyclomatic Complexity of File**

Run checkcode on the example file lengthofline.m using the '-modcyc' option. MATLAB® displays the modified cyclomatic complexity of the file, followed by the Code Analyzer messages for lengthofline.m.

checkcode('lengthofline', '-modcyc')

```
L 1 (C 23-34): The modified cyclomatic complexity of 'lengthofline' is 12.
L 21 (C 1-9): The value assigned to variable 'nothandle' might be unused.
L 22 (C 12-15): NUMEL(x) is usually faster than PROD(SIZE(x)).
L 23 (C 5-11): The variable 'notline' appears to change size on every loop iteration.
L 23 (C 44-49): Use STRCMPI(strl,str2) instead of using UPPER/LOWER in a call to STRCM
L 27 (C 12-15): NUMEL(x) is usually faster than PROD(SIZE(x)).
L 33 (C 13-16): The variable 'data' appears to change size on every loop iteration. Consider \muL 33 (C 24-31): Use dynamic fieldnames with structures instead of GETFIELD.
L 37 (C 29): When both arguments are numeric scalars, consider replacing | with || for
L 38 (C 47): When both arguments are numeric scalars, consider replacing | with | for
L 39 (C 47): When both arguments are numeric scalars, consider replacing | with || for
L 42 (C 13-15): The variable 'dim' appears to change size on every loop iteration. Cons
L 44 (C 13-15): The variable 'dim' appears to change size on every loop iteration. Con:
L 47 (C 52): Invalid syntax at ';'. A '(' might be missing a closing ')'.
L 47 (C 53): Invalid syntax at ')'. A '[' might be missing a closing ']'.
L 47 (C 54): Parse error at ']': usage might be invalid MATLAB syntax.
```
L 48 (C 17): Terminate statement with semicolon to suppress output (in functions). L 48 (C 23): Use of brackets [] is unnecessary. Use parentheses to group, if needed.

#### **Suppress Code Analyzer Messages**

Suppress specific messages by creating and specifying a settings file. For example, the file lengthofline.m includes several lines that use | instead of || as the OR operator. By default, checkcode flags these lines.

#### checkcode('lengthofline')

```
L 21 (C 1-9): The value assigned to variable 'nothandle' might be unused.
L 22 (C 12-15): NUMEL(x) is usually faster than PROD(SIZE(x)).
L 23 (C 5-11): The variable 'notline' appears to change size on every loop iteration.
L 23 (C 44-49): Use STRCMPI(str1,str2) instead of using UPPER/LOWER in a call to STRCM
L 27 (C 12-15): NUMEL(x) is usually faster than PROD(SIZE(x)).
L 33 (C 13-16): The variable 'data' appears to change size on every loop iteration. Consider PL 33 (C 24-31): Use dynamic fieldnames with structures instead of GETFIELD.
L 37 (C 29): When both arguments are numeric scalars, consider replacing | with || for
L 38 (C 47): When both arguments are numeric scalars, consider replacing | with || for
L 39 (C 47): When both arguments are numeric scalars, consider replacing | with || for
L 42 (C 13-15): The variable 'dim' appears to change size on every loop iteration. Con:
L 44 (C 13-15): The variable 'dim' appears to change size on every loop iteration. Consider
L 47 (C 52): Invalid syntax at '; '. A '(' might be missing a closing ')'.
L 47 (C 53): Invalid syntax at ')'. A '[' might be missing a closing ']'.
L 47 (C 54): Parse error at ']': usage might be invalid MATLAB syntax.
L 48 (C 17): Terminate statement with semicolon to suppress output (in functions).
L 48 (C 23): Use of brackets [] is unnecessary. Use parentheses to group, if needed.
```
Create a settings file that suppresses the message flagging the use of | as the OR operator.

- **1** On the **Home** tab, in the **Environment** section, click the **Preferences** button.
- **2** Select **Code Analyzer** in the left pane.
- **3** Under **Default Settings**, in the **Aesthetics and Readability** section, clear the message **Use instead of | as the OR operator in (scalar) conditional statements**.
- **4** Enter mysettings.txt as the file name and save it to your current folder.
- **5** Press the **Cancel** button to exit out of the preference panel without changing the active settings.

Run checkcode on the example file using the custom settings file mysettings.txt. The message **Use instead of | as the OR operator in (scalar) conditional statements** is suppressed and is no longer visible in the list of messages.

```
checkcode('lengthofline','-config=mysettings.txt')
```

```
L 21 (C 1-9): The value assigned to variable 'nothandle' might be unused.
L 22 (C 12-15): NUMEL(x) is usually faster than PROD(SIZE(x)).
L 23 (C 5-11): The variable 'notline' appears to change size on every loop iteration.
L 23 (C 44-49): Use STRCMPI(strl, str2) instead of using UPPER/LOWER in a call to STRCM
L 27 (C 12-15): NUMEL(x) is usually faster than PROD(SIZE(x)).
L 33 (C 13-16): The variable 'data' appears to change size on every loop iteration. Consider \muL 33 (C 24-31): Use dynamic fieldnames with structures instead of GETFIELD.
L 42 (C 13-15): The variable 'dim' appears to change size on every loop iteration. Con:
L 44 (C 13-15): The variable 'dim' appears to change size on every loop iteration. Cons
L 47 (C 52): Invalid syntax at ';'. A '(' might be missing a closing ')'.
L 47 (C 53): Invalid syntax at ')'. A '[' might be missing a closing ']'.
L 47 (C 54): Parse error at ']': usage might be invalid MATLAB syntax.
L 48 (C 17): Terminate statement with semicolon to suppress output (in functions).
L 48 (C 23): Use of brackets [] is unnecessary. Use parentheses to group, if needed.
```
### **Input Arguments**

#### **filename — File name**

character vector | string array | cell array of character vectors

File name, specified as a character vector, a string array, or a cell array of character vectors. The file name can include a partial path, but must be in a folder on the search path or in the current folder.

If filename is a nonscalar string array or a cell array of character vectors, MATLAB displays information for each file.

**Note** You cannot combine cell arrays and character arrays of file names. For example, you cannot have {'lengthofline', 'buggy'}, 'collatz' as an input.

```
Example: 'lengthofline'
Example: {'lengthofline', 'buggy'}
```
Data Types: char | string

### **option — Display option**

'-id' | '-fullpath' | '-notok' | '-cyc' | '-modcyc' | '-config'

Display option, specified as one of these values. Options can appear in any order.

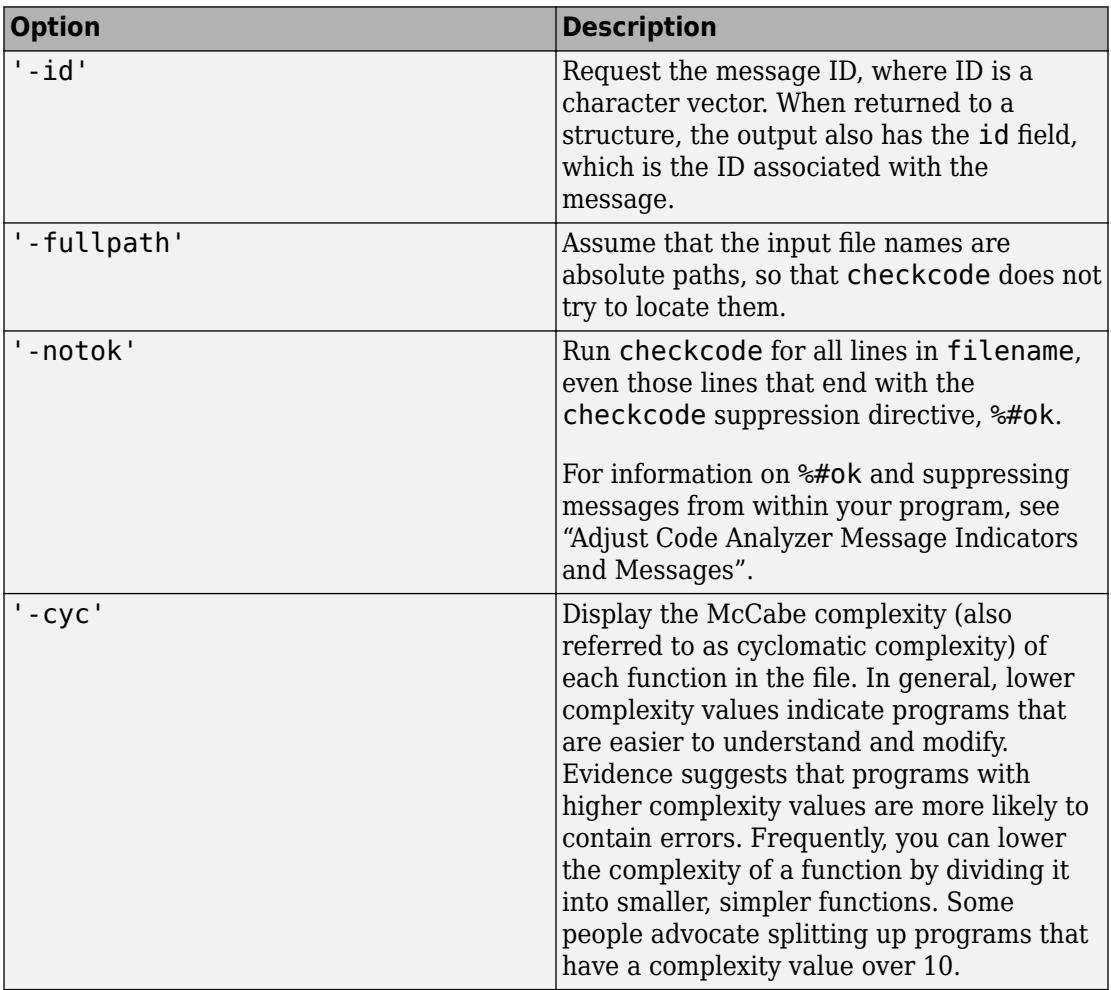

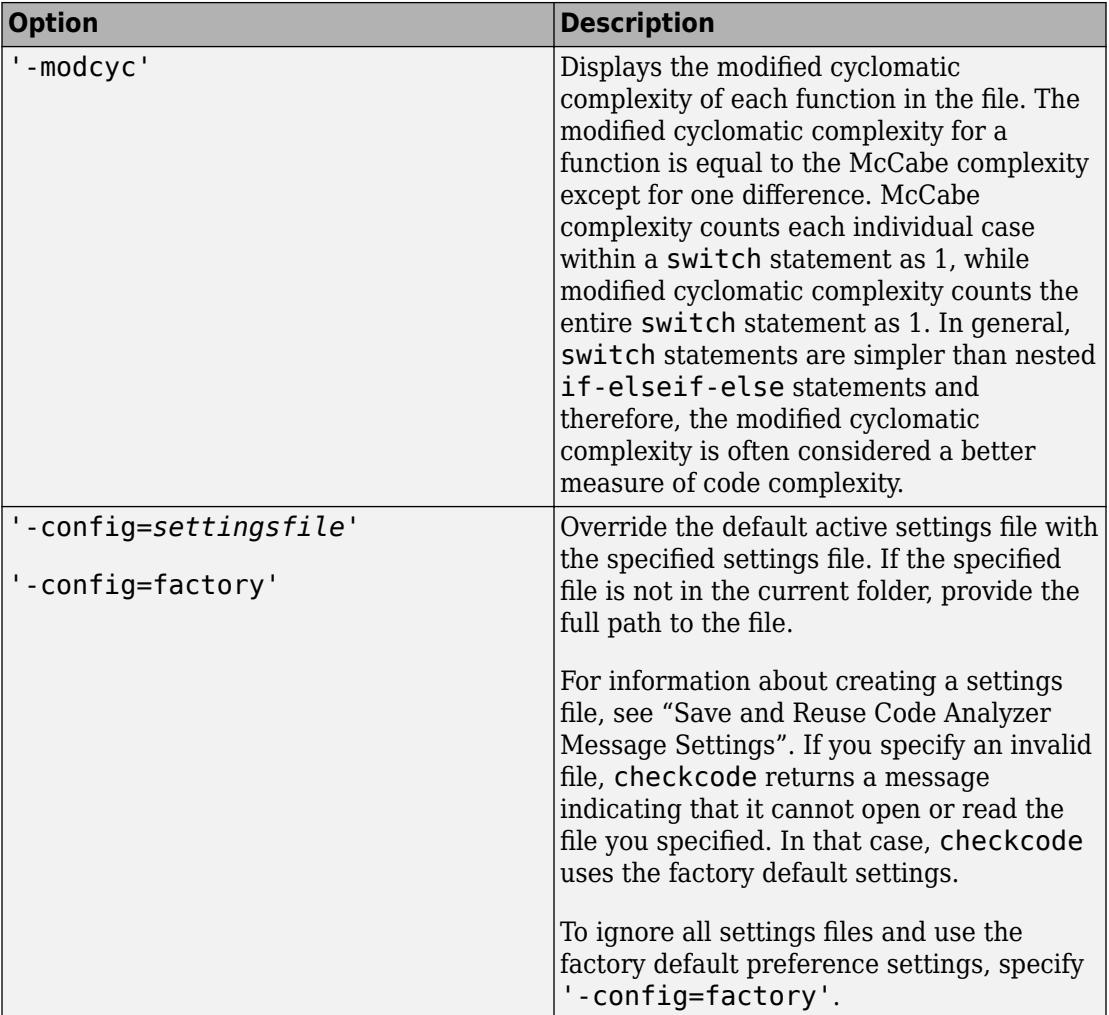

## **Output Arguments**

**info — Message information**

structure array | cell array

Message information, returned as a n-by-1 structure array, where n is the number of messages returned by the checkcode command. If you specify multiple file names as input, or if you specify a cell array as input, info contains a cell array of structures.

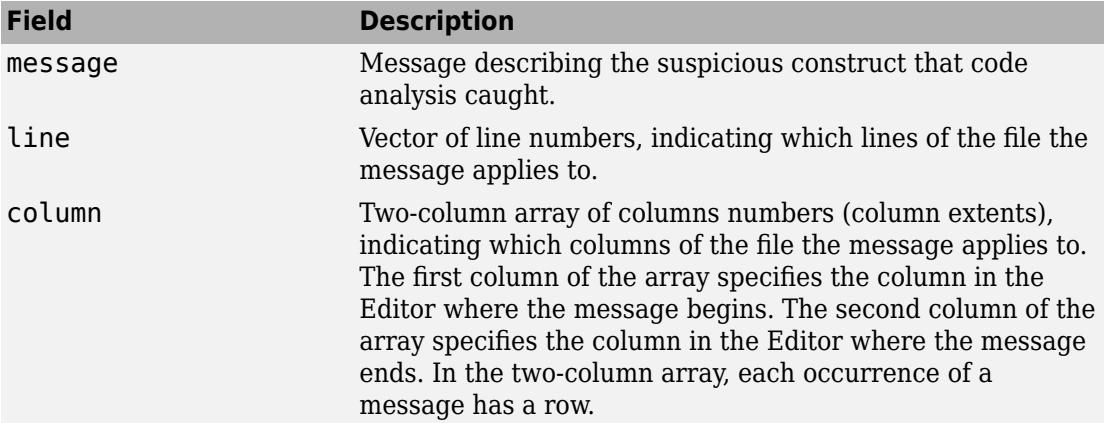

#### **msg — Message information**

character vector

Message information, returned as a character vector. If you specify multiple file names as input, or if you specify a cell array as input, msg contains a character vector where the information for each file is separated by 10 equal sign characters, a space, the file name, a space, and 10 equal sign characters.

Example:  $==$ ========  $C:\MyMathabFiles\buqqy.m$  ==========

#### **filepaths — Absolute paths of files**

cell array of character vectors

Absolute paths of files, specified as a cell array of character vectors. MATLAB lists the filepaths in the same order as the specified input files.

## **Tips**

To force the Code Analyzer to ignore a line of code, use %#ok at the end of the line. You can add comments after the tag.

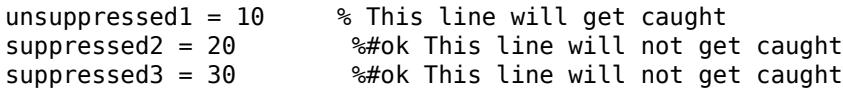

### **See Also**

[mlintrpt](#page-9492-0) | [profile](#page-11546-0)

### **Topics**

"Check Code for Errors and Warnings"

**Introduced in R2011b**

# **checkin**

(Has been removed) Check files into source control system (UNIX platforms)

**Note** checkin has been removed.

## **Syntax**

```
checkin('filename','comments','comment_text')
checkin({'filename1','filename2'},'comments','comment_text')
checkin('filename','comments', 'comment_text','option','value')
```
# **Description**

checkin('filename*'*,'comments','comment\_text') checks in the file named filename to the source control system. Use the full path for filename and include the file extension. You must save the file before checking it in, but the file can be open or closed. The comment\_text is a MATLAB character vector containing checkin comments for the source control system. You must supply **comments** and comment\_text.

checkin({'filename1','filename2'},'comments','comment text') checks in the files filename1 through filenamen to the source control system. Use the full paths for the files and include file extensions. Comments apply to all files checked in.

checkin('filename','comments', 'comment\_text','*option'*,'*value*') provides additional checkin options. For multiple file names, use an array of character vectors instead of filename, that is, {'filename1','filename2',...}. Options apply to all file names. The *option* and *value* arguments are shown in the following table.

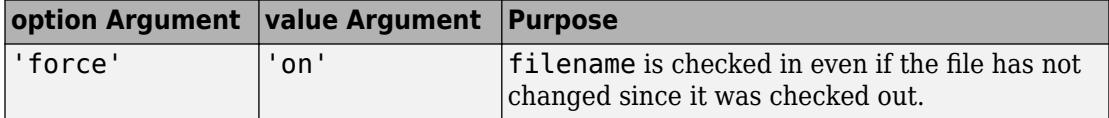

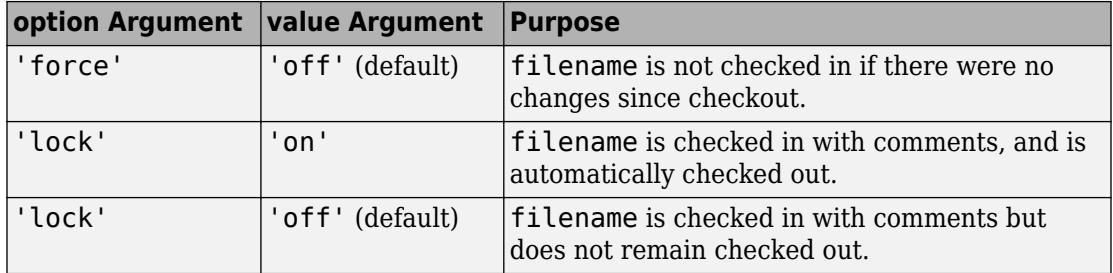

### **Examples**

### **Check In a File**

Check the file /myserver/myfiles/clock.m into the source control system, with the comment Adjustment for leapyear:

```
checkin('/myserver/myfiles/clock.m','comments',... 
'Adjustment for leapyear')
```
### **Check In Multiple Files**

Check two files into the source control system, using the same comment for each:

```
checkin({'/myserver/myfiles/clock.m', ... 
'/myserver/myfiles/calendar.m'},'comments',... 
'Adjustment for leapyear')
```
### **Check In a File and Keep It Checked Out**

Check the file /myserver/myfiles/clock.m into the source control system and keep the file checked out:

```
checkin('/myserver/myfiles/clock.m','comments',... 
'Adjustment for leapyear','lock','on')
```
### **Introduced before R2006a**

# **checkout**

(Has been removed) Check files out of source control system (UNIX platforms)

**Note** checkout has been removed.

## **Syntax**

```
checkout('filename')
checkout({'filename1','filename2', ...})
checkout('filename','option','value',...)
```
# **Description**

checkout('filename') checks out the file named filename from the source control system. Use the full path for filename and include the file extension. The file can be open or closed when you use checkout.

checkout({'filename1','filename2', ...}) checks out the files named filename1 through filenamen from the source control system. Use the full paths for the files and include the file extensions.

checkout('filename','*option'*,'*value*',...) provides additional checkout options. For multiple file names, use a cell array of character vectors instead of filename, that is, {'filename1','filename2', ...}. Options apply to all file names. The *option* and *value* arguments are shown in the following table.

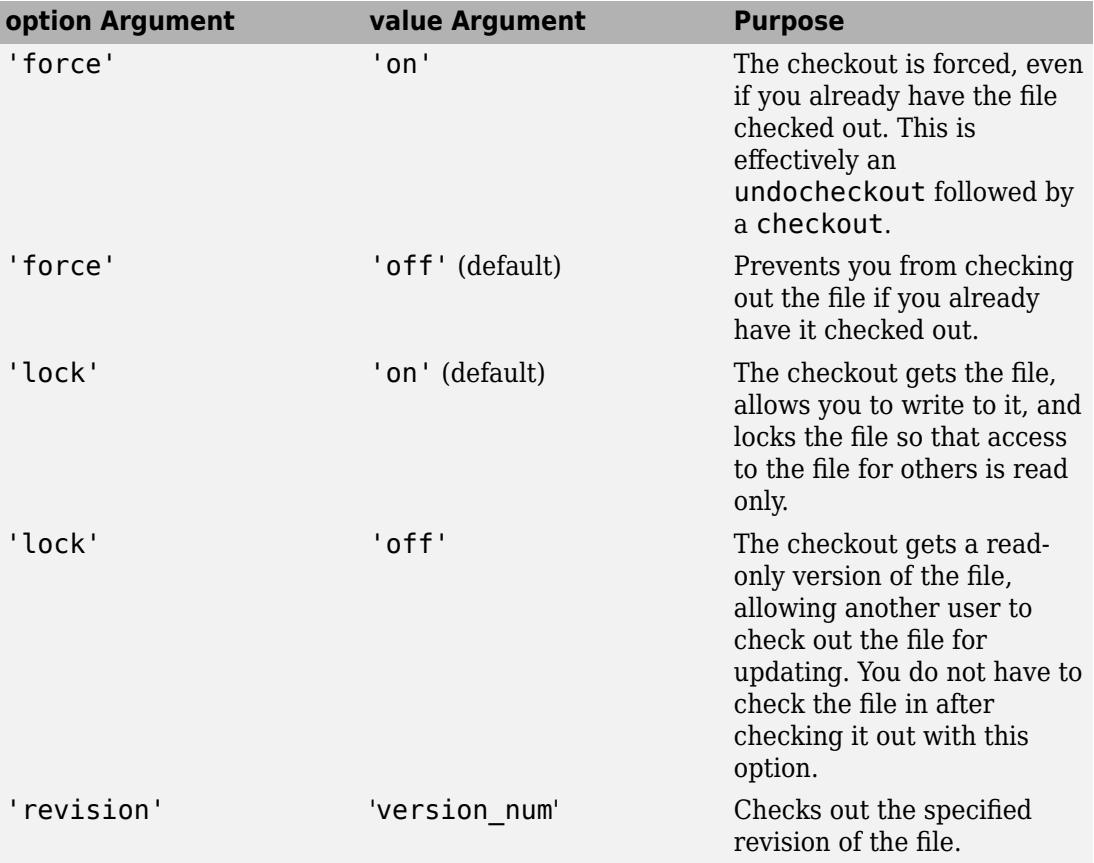

If you end the MATLAB session, the file remains checked out. You can check in the file from within the MATLAB desktop during a later session, or directly from your source control system.

## **Examples**

### **Check Out a File**

Check out the file /myserver/myfiles/clock.m from the source control system:

```
checkout('/myserver/myfiles/clock.m')
```
### **Check Out Multiple Files**

Check out /matlab/myfiles/clock.m and /matlab/myfiles/calendar.m from the source control system:

```
checkout({'/myserver/myfiles/clock.m',... 
'/myserver/myfiles/calendar.m'})
```
### **Force a Checkout, Even If File Is Already Checked Out**

Check out /matlab/myfiles/clock.m even if clock.m is already checked out to you:

```
checkout('/myserver/myfiles/clock.m','force','on')
```
### **Check Out Specified Revision of File**

Check out revision 1.1 of clock.m:

```
checkout('/matlab/myfiles/clock.m','revision','1.1')
```
#### **Introduced before R2006a**

# **chol**

Cholesky factorization

## **Syntax**

```
R = chol(A)R = \text{chol}(A, \text{triangle})[R, flag] = chol( )
[R, flag, P] = chol(S)[R, flag, P] = chol( ,outputForm)
```
## **Description**

R = chol(A) factorizes symmetric positive definite matrix A into an upper triangular R that satisfies  $A = R^*R$ . If A is nonsymmetric, then chol treats the matrix as symmetric and uses only the diagonal and upper triangle of A.

 $R = chol(A, triangle)$  specifies which triangular factor of A to use in computing the factorization. For example, if triangle is 'lower', then chol uses only the diagonal and lower triangular portion of A to produce a lower triangular matrix R that satisfies  $A =$ R\*R'. The default value of triangle is 'upper'.

 $[R, flag] = chol($   $)$  also returns the output flag indicating whether A is [symmetric positive definite on page 1-1538](#page-1543-0). You can use any of the input argument combinations in previous syntaxes. When you specify the flag output, chol does not error if the input matrix is not symmetric positive definite.

- If flag = 0 then the input matrix is symmetric positive definite and the factorization was successful.
- If flag is not zero, then the input matrix is *not* symmetric positive definite and flag is an integer indicating the index of the pivot position where the factorization failed.

[R,flag,P] = chol(S) additionally returns a permutation matrix P, which is a preordering of sparse matrix S obtained by amd. If  $flag = 0$ , then S is symmetric positive definite and R is an upper triangular matrix satisfying  $R^*R = P^*S^*P$ .

 $[R, flag, P] = chol($ , outputForm) specifies whether to return the permutation information P as a matrix or vector, using any of the input argument combinations in previous syntaxes. This option is only available for sparse matrix inputs. For example, if outputForm is 'vector' and flag =  $\theta$ , then  $S(p, p) = R^*R$ . The default value of outputForm is 'matrix' such that  $R^*R = P^*S*P$ .

### **Examples**

### **Solve Linear System with Symmetric Positive Definite Matrix**

Use chol to factorize a symmetric coefficient matrix, and then solve a linear system using the Cholesky factor.

Create a symmetric matrix with positive values on the diagonal.

A = [1 0 1; 0 2 0; 1 0 3] A = *3×3* 1 0 1  $\begin{matrix} 0 & 2 & 0 \\ 1 & 0 & 3 \end{matrix}$  $1$  0

Calculate the Cholesky factor of the matrix.

 $R = chol(A)$ R = *3×3* 1.0000 0 1.0000 0 1.4142 0 0 0 1.4142 1.0000 0 1.4142 0<br>
Create a vector for the right-hand side of the equation Ax = *b*.<br>
b = sum(A.2):

 $b = sum(A, 2)$ ;

Since  $A = R^T R$  with the Cholesky decomposition, the linear equation becomes  $R^T R x = b$ . Solve for x using the backslash operator.

 $x = R\(R'\b)$ x = *3×1* 1.0000 1.0000 1.0000

#### **Cholesky Factorization of Matrix**

Calculate the upper and lower Cholesky factorizations of a matrix and verify the results.

Create a 6-by-6 symmetric positive definite test matrix using the gallery function.

 $A = galley('lehmer', 6);$ 

Calculate the Cholesky factor using the upper triangle of A.

 $R = chol(A)$ R = *6×6* 1.0000 0.5000 0.3333 0.2500 0.2000 0.1667 0 0.8660 0.5774 0.4330 0.3464 0.2887 0 0 0.7454 0.5590 0.4472 0.3727 0 0 0 0.6614 0.5292 0.4410 0 0 0 0 0.6000 0.5000  $\begin{matrix}0\end{matrix}$  0 0 0 0 0.5528

Verify that the upper triangular factor satisfies  $R^*R - A = 0$ , within roundoff error.

```
norm(R'*R - A)
```
ans = 2.5801e-16

Now, specify the 'lower' option to calculate the Cholesky factor using the lower triangle of A.

 $L = \text{chol}(A, 'lower')$ 

L = *6×6*

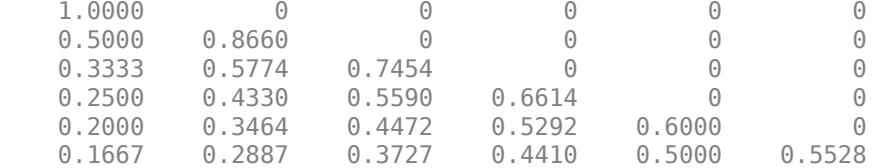

Verify that the lower triangular factor satisfies  $L^*L' - A = 0$ , within roundoff error.

norm(L\*L' - A)

ans = 2.5801e-16

### **Suppress Errors for Nonsymmetric Positive Definite Matrices**

Use chol with two outputs to suppress errors when the input matrix is not symmetric positive definite.

Create a 5-by-5 matrix of binomial coefficients. This matrix is symmetric positive definite, so subtract 1 from the last element to ensure it is no longer positive definite.

```
A = pascal(5);
A(end) = A(end) - 1A = 5×5
    1 1 1 1 1
    1 2 3 4 5
    1 3 6 10 15
    1 4 10 20 35
     5 15
```
Calculate the Cholesky factor for A. Specify two outputs to avoid generating an error if A is not symmetric positive definite.

 $[R, flag] = chol(A)$ R = *4×4* 1 1 1 1

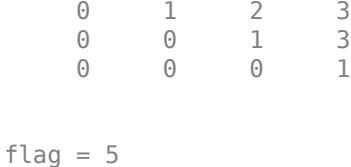

Since flag is nonzero, it gives the pivot index where the factorization fails. chol is able to calculate  $q = flag-1 = 4$  rows and columns correctly before failing when it encounters the part of the matrix that changed.

Verify that  $R'$ \*R returns four rows and columns that agree with  $A(1:q,1:q)$ .

 $q = flag-1;$ R'\*R ans = *4×4*  $\begin{array}{ccccccccc}\n1 & 1 & 1 & 1 \\
1 & 2 & 3 & 4\n\end{array}$  $\begin{array}{ccc} 2 & 3 & 4 \\ 3 & 6 & 10 \end{array}$  1 3 6 10 1 4 10 20  $A(1:q,1:q)$ ans = *4×4*

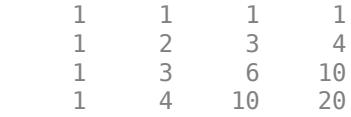

#### **Cholesky Factor of Sparse Matrix**

Calculate the Cholesky factor of a sparse matrix, and use the permutation output to create a Cholesky factor with fewer nonzeros.

Create a sparse positive definite matrix based on the west0479 matrix.

load west0479  $A = west0479;$  $S = A' * A;$ 

Calculate the Cholesky factor of the matrix two different ways. First specify two outputs, and then specify three outputs to enable row and column reordering.

```
[R, flag] = chol(S);[RP, flagP, P] = chol(S);
```
For each calculation, check that  $f \log = 0$  to confirm the calculation is successful.

```
if ~flag && ~flagP
     disp('Factorizations successful.')
else
     disp('Factorizations failed.')
end
```

```
Factorizations successful.
```
Compare the number of nonzeros in chol(S) vs. the reordered matrix chol( $P^*s*P$ ). Best practice is to use the three output syntax of chol with sparse matrices, since reordering the rows and columns can greatly reduce the number of nonzeros in the Cholesky factor.

```
subplot(1,2,1)
spy(R)
title('Nonzeros in chol(S)')
subplot(1,2,2)spy(RP)
title('Nonzeros in chol(P''*S*P)')
```
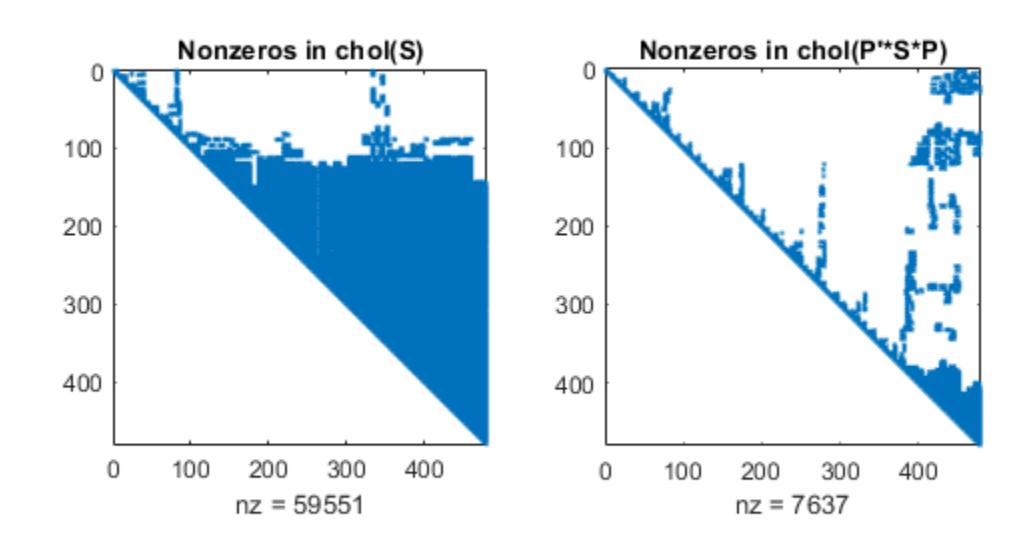

### **Reorder Sparse Matrix with Permutation Vector**

Use the 'vector' option of chol to return the permutation information as a vector rather than a matrix.

Create a sparse finite element matrix.

 $S = gallery('wathen', 10, 10);$ spy(S)

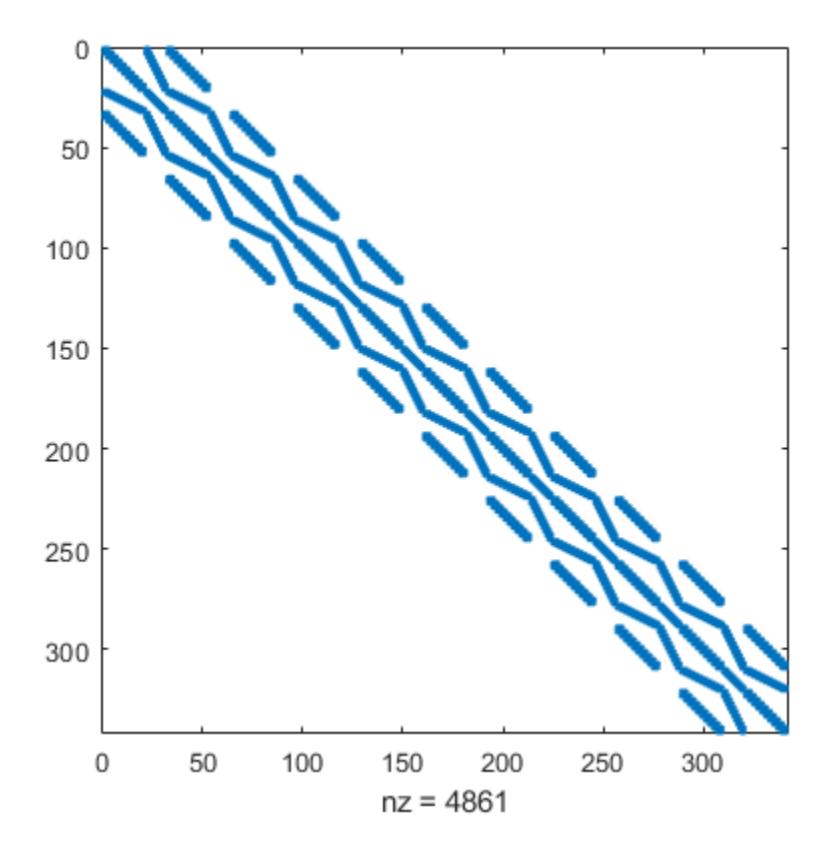

Calculate the Cholesky factor for the matrix, and specify the 'vector' option to return a permutation vector p.

 $[R, flag, p] = chol(S, 'vector')$ ;

Verify that  $flag = 0$ , indicating the calculation is successful.

```
if ~flag
     disp('Factorization successful.')
else
     disp('Factorization failed.')
end
```
Factorization successful.

Verify that  $S(p, p) = R^*R$ , within roundoff error.  $norm(S(p,p) - R'*R,'fro')$  $ans = 2.1161e-13$ 

### **Input Arguments**

### **A — Input matrix**

matrix

Input matrix. Argument A can use full or sparse storage, but must be square and symmetric positive definite.

chol assumes that A is symmetric for real matrices or Hermitian for complex matrices. chol uses only the upper or lower triangle of A to perform its computations, depending on the value of triangle.

Data Types: single | double Complex Number Support: Yes

#### **S — Sparse input matrix**

sparse matrix

Sparse input matrix. S must be square and symmetric positive definite.

chol assumes that S is symmetric for real matrices or Hermitian for complex matrices. chol uses only the upper or lower triangle of S to perform its computations, depending on the value of triangle.

Data Types: double Complex Number Support: Yes

#### **triangle — Triangular factor of input matrix**

'upper' (default) | 'lower'

Triangular factor of input matrix, specified as 'upper' or 'lower'. Use this option to specify that chol should use the upper or lower triangle of the input matrix to compute the factorization. chol assumes that the input matrix is symmetric for real matrices or Hermitian for complex matrices. chol uses only the upper or lower triangle to perform its computations.

Using the 'lower' option is equivalent to calling chol with the 'upper' option and the transpose of the input matrix, and then transposing the output R.

Example:  $R = \text{chol}(A, 'lower')$ 

### **outputForm — Shape of permutation output**

'matrix' (default) | 'vector'

Shape of permutation output, specified as 'matrix' or 'vector'. This flag controls whether the permutation output P is returned as a permutation matrix or permutation vector.

- If flag = 0, then S is symmetric positive definite and  $P' * S * P = R' * R$  (if P is a matrix) or  $S(p, p) = R' * R$  (if p is a vector).
- If flag is not zero, then S is not symmetric positive definite. R is an upper triangular matrix of size q-by-n, where  $q = flaq-1$ . The L-shaped region of the first q rows and first q columns of R<sup>'\*</sup>R agree with those of P'<sup>\*</sup>S<sup>\*</sup>P (if P is a matrix) or  $S(p, p)$  (if p is a vector).
- If the 'lower' option is specified, then R is a lower triangular matrix and you can replace R'\*R with R\*R' in the previous identities.

The Cholesky factor of  $P^*S^*P$  (if P is a matrix) or  $S(p,p)$  (if p is a vector) tends to be sparser than the Cholesky factor of S.

Example:  $[R, flag, p] = chol(S, 'vector')$ 

## **Output Arguments**

### **R — Cholesky factor**

matrix

Cholesky factor, returned as a matrix.

- If R is upper triangular, then  $A = R^*R$ . If you specify the P output for sparse matrices, then  $P^{+*}S^*P = R^{+*}R$  or  $S(p, p) = R^{+*}R$ , depending on the value of outputForm.
- If R is lower triangular, then  $A = R^*R'$ . If you specify the P output for sparse matrices, then  $P' * S * P = R * R'$  or  $S(p, p) = R * R'$ , depending on the value of outputForm..

<span id="page-1543-0"></span>• Whenever flag is not zero, R contains only partial results. flag indicates the pivot position where the factorization failed, and R contains the partially completed factorization.

### **flag — Symmetric positive definite flag**

scalar

Symmetric positive definite flag, returned as a scalar.

- If flag = 0, then the input matrix is symmetric positive definite. R is an upper triangular matrix such that  $R^*R = A$ .
- If A is not symmetric positive definite, then flag is a positive integer indicating the pivot position where the factorization failed, and MATLAB does not generate an error. R is an upper triangular matrix of size  $q = flaq-1$  such that  $R^*R = A(1:q,1:q)$ .
- If A is sparse, then R is an upper triangular matrix of size q-by-n such that the Lshaped region of the first q rows and first q columns of R'\*R agree with those of A or S.
- If the 'lower' option is specified, then R is a lower triangular matrix and you can replace R'\*R with R\*R' in the previous identities.

#### **P — Permutation for sparse matrices**

matrix | vector

Permutation for sparse matrices, returned as a matrix or vector depending on the value of outputForm. See outputForm for a description of the identities that this output satisfies.

This permutation matrix is based on the approximate minimum degree ordering computed by amd. However, this preordering can differ from the one obtained directly by [amd](#page-294-0) since chol slightly changes the ordering for increased performance.

## **Definitions**

### **Symmetric Positive Definite Matrix**

A *symmetric positive definite matrix* is a symmetric matrix with all positive eigenvalues.

For any real invertible matrix A, you can construct a symmetric positive definite matrix with the product  $B = A' * A$ . The Cholesky factorization reverses this formula by saying that any symmetric positive definite matrix B can be factored into the product R'\*R.

A *symmetric positive semi-definite* matrix is defined in a similar manner, except that the eigenvalues must all be positive or zero.

The line between positive definite and positive semi-definite matrices is blurred in the context of numeric computation. It is rare for eigenvalues to be exactly equal to zero, but they can be numerically zero (on the order of machine precision). For this reason, chol might be able to factorize one positive semi-definite matrix, but could fail with another matrix that has very similar eigenvalues.

# **Tips**

• Use chol (instead of [eig](#page-3460-0)) to efficiently determine whether a matrix is symmetric positive definite. See "Determine Whether Matrix Is Symmetric Positive Definite" for more information.

# **Extended Capabilities**

### **C/C++ Code Generation**

Generate C and C++ code using MATLAB® Coder™.

Usage notes and limitations:

• For sparse matrix inputs, the standard math library must be C99 or later. Only the first two syntaxes  $\text{chol}(A)$  and  $\text{chol}(A, \text{triangle})$  with one output argument are supported.

## **GPU Arrays**

Accelerate code by running on a graphics processing unit (GPU) using Parallel Computing Toolbox™.

Usage notes and limitations:

- The input A must be nonsparse.
- The 'vector' option is not supported.

For more information, see "Run MATLAB Functions on a GPU" (Parallel Computing Toolbox).

## **Distributed Arrays**

Partition large arrays across the combined memory of your cluster using Parallel Computing Toolbox™.

Usage notes and limitations:

- The input A must be nonsparse.
- The 'vector' option is not supported.

For more information, see "Run MATLAB Functions with Distributed Arrays" (Parallel Computing Toolbox).

### **See Also**

[cholupdate](#page-1546-0) | [ichol](#page-6958-0) | [ldl](#page-8165-0) | [qr](#page-11698-0)

### **Topics**

"Factorizations"

### **Introduced before R2006a**

# <span id="page-1546-0"></span>**cholupdate**

Rank 1 update to Cholesky factorization

# **Syntax**

```
R1 =cholupdate(R,x)
R1 = cholupdate(R, x, '+')
R1 = cholupdate(R, x, '-')
[R1,p] = \text{cholupdate}(R,x,'-')
```
# **Description**

 $R1 =$  cholupdate(R, x) where R = chol(A) is the original Cholesky factorization of A, returns the upper triangular Cholesky factor of  $A + x^*x'$ , where x is a column vector of appropriate length. cholupdate uses only the diagonal and upper triangle of R. The lower triangle of R is ignored.

 $R1 = cholupdate(R, x, '+')$  is the same as  $R1 = cholupdate(R, x)$ .

 $R1 =$  cholupdate(R, x, '-') returns the Cholesky factor of A -  $x*x'$ . An error message reports when R is not a valid Cholesky factor or when the downdated matrix is not positive definite and so does not have a Cholesky factorization.

 $[R1,p] = \text{cholupdate}(R, x, ' -')$  will not return an error message. If p is 0, R1 is the Cholesky factor of  $A - x^*x'$ . If p is greater than 0, R1 is the Cholesky factor of the original A. If p is 1, cholupdate failed because the downdated matrix is not positive definite. If p is 2, cholupdate failed because the upper triangle of R was not a valid Cholesky factor.

# **Examples**

 $A = pascal(4)$  $A =$ 1 1 1 1

 1 2 3 4 1 3 6 10 1 4 10 20  $R = chol(A)$  $R =$  1 1 1 1 0 1 2 3 0 0 1 3 0 0 0 1  $x = [0 0 0 1]'$ ;

This is called a rank one update to A since  $rank(x*x')$  is 1:

 $A + x*x'$ ans  $=$  1 1 1 1 1 2 3 4 1 3 6 10 1 4 10 21

Instead of computing the Cholesky factor with  $R1 = chol(A + x*x')$ , we can use cholupdate:

 $R1 = \text{cholupdate}(R, x)$  $R1 =$  1.0000 1.0000 1.0000 1.0000 0 1.0000 2.0000 3.0000 0 0 1.0000 3.0000 0 0 0 1.4142

Next destroy the positive definiteness (and actually make the matrix singular) by subtracting 1 from the last element of A. The downdated matrix is:

 $A - x*x'$ ans  $=$ 

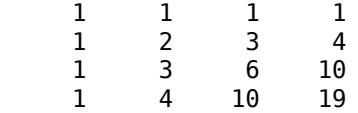

Compare chol with cholupdate:
```
R1 = \text{chol}(A-x*x')Error using chol
Matrix must be positive definite.
R1 = cholupdate(R, x, '-')
Error using cholupdate
Downdated matrix must be positive definite.
```
However, subtracting 0.5 from the last element of A produces a positive definite matrix, and we can use cholupdate to compute its Cholesky factor:

```
x = [0 \ 0 \ 0 \ 1/sqrt(2)];
R1 = \text{cholupdate}(R, x, ' - ')R1 = 1.0000 1.0000 1.0000 1.0000
         0 1.0000 2.0000 3.0000
         0 0 1.0000 3.0000
                            0 0 0 0.7071
```
### **Tips**

cholupdate works only for full matrices.

## **Algorithms**

cholupdate uses the algorithms from the LINPACK subroutines ZCHUD and ZCHDD. <code>cholupdate</code> is useful since computing the new Cholesky factor from scratch is an  $O(N^3)$ algorithm, while simply updating the existing factor in this way is an  $O(N^2)$  algorithm.

### **References**

[1] Dongarra, J.J., J.R. Bunch, C.B. Moler, and G.W. Stewart, *LINPACK Users' Guide*, SIAM, Philadelphia, 1979.

# **Extended Capabilities**

### **C/C++ Code Generation**

Generate C and C++ code using MATLAB® Coder™.

Usage notes and limitations:

• Code generation does not support sparse matrix inputs for this function.

### **See Also** [chol](#page-1533-0) | [qrupdate](#page-11707-0)

**Introduced before R2006a**

# **circshift**

Shift array circularly

# **Syntax**

 $Y = circshift(A,K)$  $Y = circshift(A,K,dim)$ 

## **Description**

 $Y =$  circshift(A,K) circularly shifts the elements in array A by K positions. If K is an integer, then circshift shifts along the first dimension of A whose size does not equal 1. If K is a vector of integers, then each element of K indicates the shift amount in the corresponding dimension of A.

**Note** The default behavior of circshift(A,K) where K is a scalar changed in R2016b. To preserve the behavior of R2016a and previous releases, use circshift(A,K,1). This syntax specifies 1 as the dimension to operate along.

 $Y =$  circshift(A,K,dim) circularly shifts the values in array A by K positions along dimension dim. Inputs K and dim must be scalars.

## **Examples**

### **Shift Column Vector Elements**

Create a numeric column vector.

 $A = (1:10)'$ 

A = *10×1*

Use circshift to shift the elements by three positions.

The result, Y, has the same elements as A but they are in a different order.

#### **Shift Characters in Array**

Create an array of characters and use circshift to shift the characters by 3 positions. The characters are in a different order in Y.

```
A = 'racecar';Y = circshift(A,3)Y ='carrace'
```
#### **Shift Matrix Elements**

Create a numeric array with a cluster of ones in the top left.

```
A = [1 1 0 0; 1 1 0 0; 0 0 0 0; 0 0 0 0]
A = 4×4
 1 1 0 0
        \begin{array}{ccccccccc}\n1 & & 1 & & 0 & & 0 \\
0 & & 0 & & 0 & & 0\n\end{array}\begin{array}{ccccccc}\n0 & & 0 & & 0 \\
0 & & 0 & & 0\n\end{array} 0 0 0 0
```
Use circshift to shift each row of A one position to the right.

```
Y = circshift(A,1,2)
```
Y = *4×4*

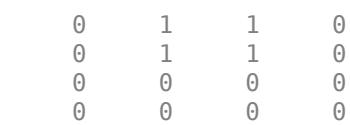

Shift the elements of A by one position in each dimension. The cluster of ones is now in the center of the matrix.

```
Y = circshift(A, [1 1])Y = 4×4
         \begin{array}{ccccccc}\n0 & 0 & 0 & 0 \\
0 & 1 & 1 & 0\n\end{array} 0 1 1 0
         \begin{matrix} 0 & 1 & 1 & 0 \\ 0 & 0 & 0 & 0 \end{matrix}\Theta
```
To move the cluster back to its original position, use circshift on Y with negative shift values. The matrix X is equivalent to A.

 $X = circshift(Y, [-1 -1])$ 

 $X = 4 \times 4$  $\begin{array}{ccccccc} 1 & & 1 & & 0 & & 0 \\ 1 & & 1 & & 0 & & 0 \end{array}$  1 1 0 0  $\begin{matrix} 0 & 0 & 0 \end{matrix}$ 0 0 0 0

### **Input Arguments**

#### **A — Input array**

vector | matrix | multidimensional array

#### Input array, specified as a vector, matrix, or multidimensional array.

```
Data Types: single | double | int8 | int16 | int32 | int64 | uint8 | uint16 |
uint32 | uint64 | logical | char | string | struct | table | cell
Complex Number Support: Yes
```
#### **K — Shift amount**

integer scalar | vector of integers

Shift amount, specified as an integer scalar or vector of integers.

- If you specify K as an integer and do not specify dim, then circshift shifts along the first dimension whose size does not equal 1. Positive K shifts toward the end of the dimension and negative K shifts toward the beginning.
- If you specify K as a vector of integers, then the *N*th element in K specifies the shift amount for the *N*th dimension in A. If the *N*th element in K is positive, then the values of A shift toward the end of the *N*th dimension. If the *N*th element is negative, then the values shift toward the beginning.

If the shift amount is greater than the length of the corresponding dimension in A, then the shift circularly wraps to the beginning of that dimension. For example, shifting a 3 element vector by +3 positions brings its elements back to their original positions.

#### **dim — Dimension to operate along**

positive integer scalar

Dimension to operate along, specified as a positive integer scalar. If no value is specified, the default is the first dimension whose size does not equal 1. If you specify dim, then K

must be an integer scalar. In general, specify  $\dim = 1$  to exchange rows,  $\dim = 2$  to exchange columns, and so on.

## **Extended Capabilities**

### **C/C++ Code Generation**

Generate C and C++ code using MATLAB® Coder™.

### **GPU Arrays**

Accelerate code by running on a graphics processing unit (GPU) using Parallel Computing Toolbox™.

This function fully supports GPU arrays. For more information, see "Run MATLAB Functions on a GPU" (Parallel Computing Toolbox).

### **See Also**

[fftshift](#page-3897-0) | [permute](#page-10678-0) | [reshape](#page-12860-0) | [shiftdim](#page-13549-0)

#### **Introduced before R2006a**

## **circumcenters**

**Class:** TriRep

(Not recommended) Circumcenters of specified simplices

**Note** circumcenters(TriRep) is not recommended. Use [circumcenter\(triangulation\)](#page-12472-0) instead.

TriRep is not recommended. Use [triangulation](#page-12460-0) instead.

### **Syntax**

```
CC = circumcenters(TR, SI)
[CC RCC] = circumcenters(TR, SI)
```
## **Description**

 $CC = circumcenters (TR, SI)$  returns the coordinates of the circumcenter of each specified simplex SI. CC is an m-by-n matrix, where m is of length length(SI), the number of specified simplices, and n is the dimension of the space where the triangulation resides.

[CC RCC] = circumcenters(TR, SI) returns the circumcenters and the corresponding radii of the circumscribed circles or spheres.

## **Input Arguments**

TR Triangulation object.

SI Column vector of simplex indices that index into the triangulation matrix TR.Triangulation. If SI is not specified the circumcenter information for the entire triangulation is returned, where the circumcenter associated with simplex  $\mathbf i$  is the  $\mathbf i$ 'th row of CC.

### **Output Arguments**

- CC m-by-n matrix. m is the number of specified simplices and n is the dimension of the space where the triangulation resides. Each row  $CC(i, :)$  represents the coordinates of the circumcenter of simplex  $SI(i)$ .
- RCC Vector of length length (SI), the number of specified simplices containing radii of the circumscribed circles or spheres.

### **Examples**

### **Example 1**

Load a 2-D triangulation.

load trimesh2d  $trep = TriRep(tri, x, y)$ 

Compute the circumcenters.

```
cc = circumcenters(trep);triplot(trep);
axis([-50 350 -50 350]);
axis equal;
hold on; 
plot(cc(:,1),cc(:,2),'*r'); 
hold off;
```
The circumcenters represent points on the medial axis of the polygon.

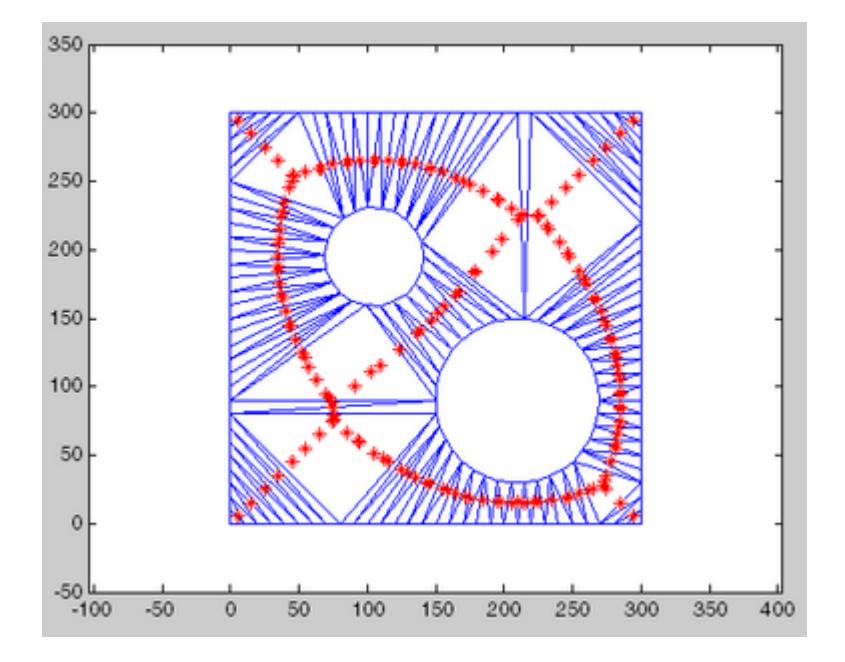

### **Example 2**

Query a 3-D triangulation created with DelaunayTri. Compute the circumcenters of the first five tetrahedra.

 $X = \text{rand}(10, 3)$ ;  $dt = DelaunayTri(X);$  $cc = circumference(dt, [1:5]')$ 

## **Definitions**

### **Simplex**

A simplex is a triangle/tetrahedron or higher-dimensional equivalent.

### **See Also**

[delaunayTriangulation](#page-3006-0) | [incenter](#page-12497-0) | [triangulation](#page-12460-0)

# **cla**

Clear axes

## **Syntax**

```
cla
cla(ax)
cla reset
cla(ax,'reset')
```
## **Description**

cla deletes all graphics objects that have visible handles from the current axes. The handle is visible if the HandleVisibility property of the object is set to 'on'. The next plot added to the axes uses the first color and line style based on the ColorOrder and LineStyleOrder properties of the axes. If axes do not exist, then this command creates one.

cla(ax) deletes graphics objects from the axes or polar axes specified by ax instead of the current axes.

cla reset deletes graphics objects from the current axes regardless of their handle visibility. It also resets axes properties to their default values, except for the Position and Units properties.

cla(ax,'reset') resets properties for the specified axes.

### **Examples**

### **Clear Current Axes**

Plot two sine waves. Then, clear the line plots from the axes.

```
x = linspace(0,2*pi);
y1 = sin(x);
plot(x,y1)
hold on
y2 = sin(2*x);plot(x,y2)
```
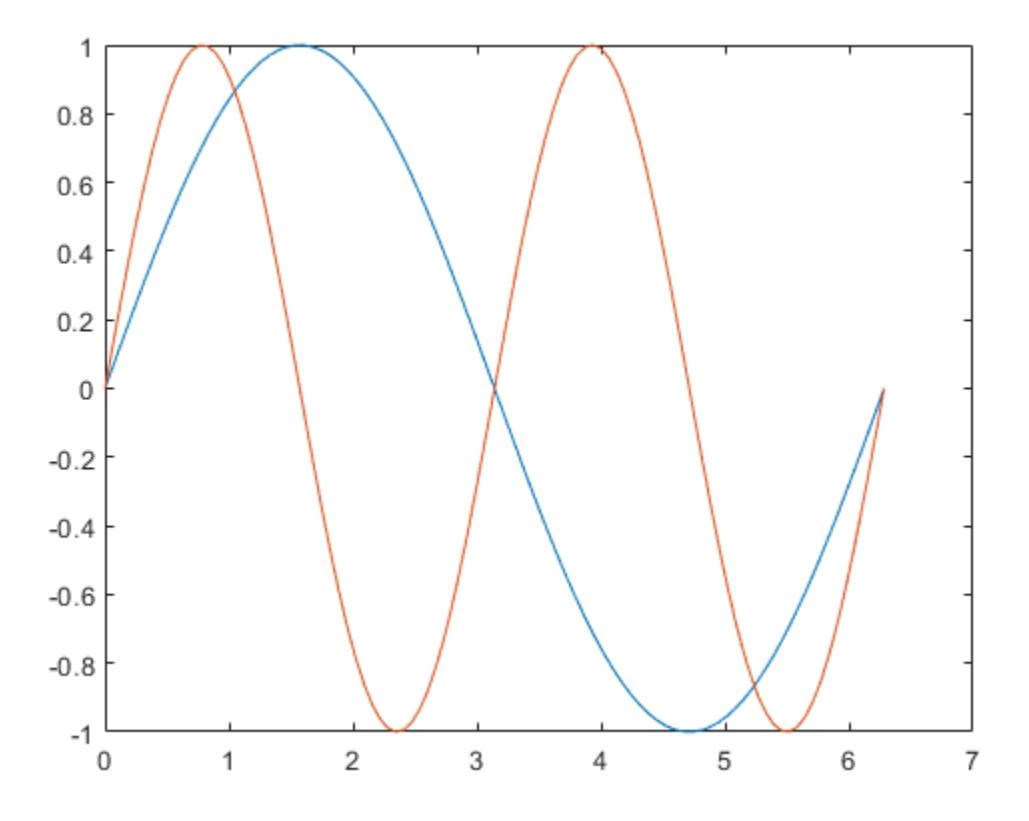

cla

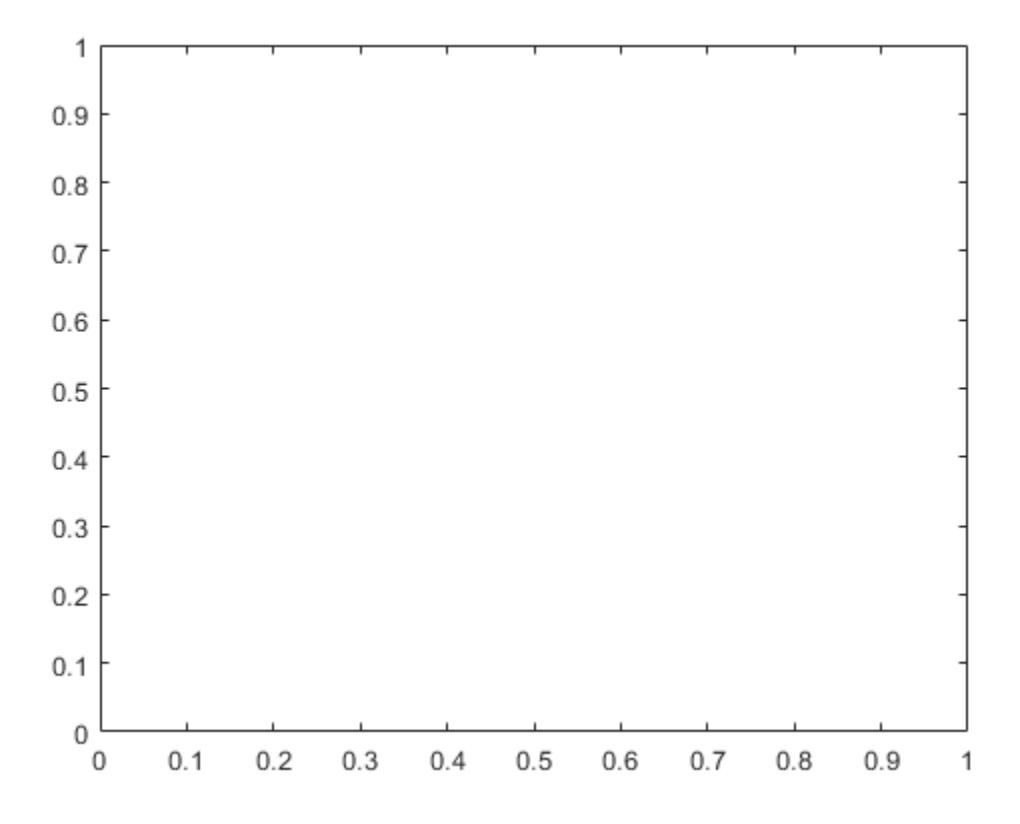

cla clears the line plots and resets the ColorIndex and LineStyleIndex properties of the axes to 1. Subsequent plots start from the beginning of the color order and line style order. For example, plot another sine wave.

 $y3 = sin(3*x);$ plot(x,y3) hold off

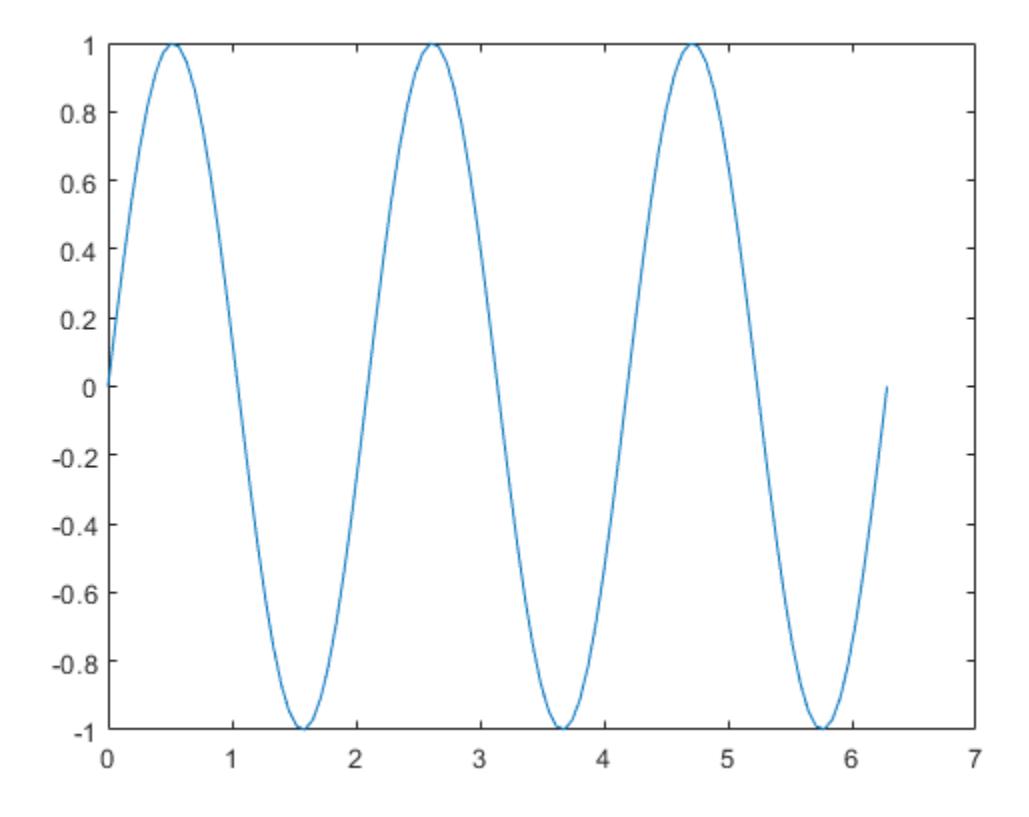

### **Clear Specific Axes**

Create a figure with two subplots and assign the Axes objects to the variables ax1 and ax2. Add plots to both axes.

 $ax1 = subplot(2,1,1);$ surf(ax1,peaks)  $ax2 = subplot(2,1,2);$ contour(ax2,peaks)

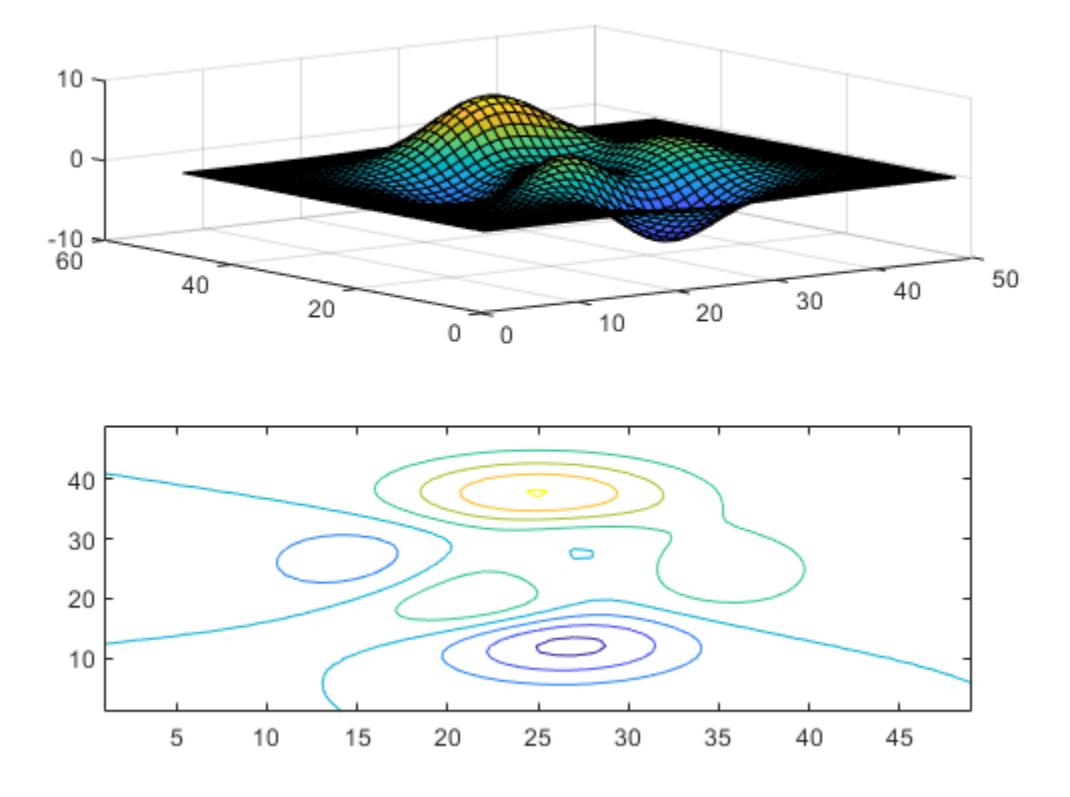

Clear the surface plot from the upper subplot by specifying ax1 as an input argument to cla.

cla(ax1)

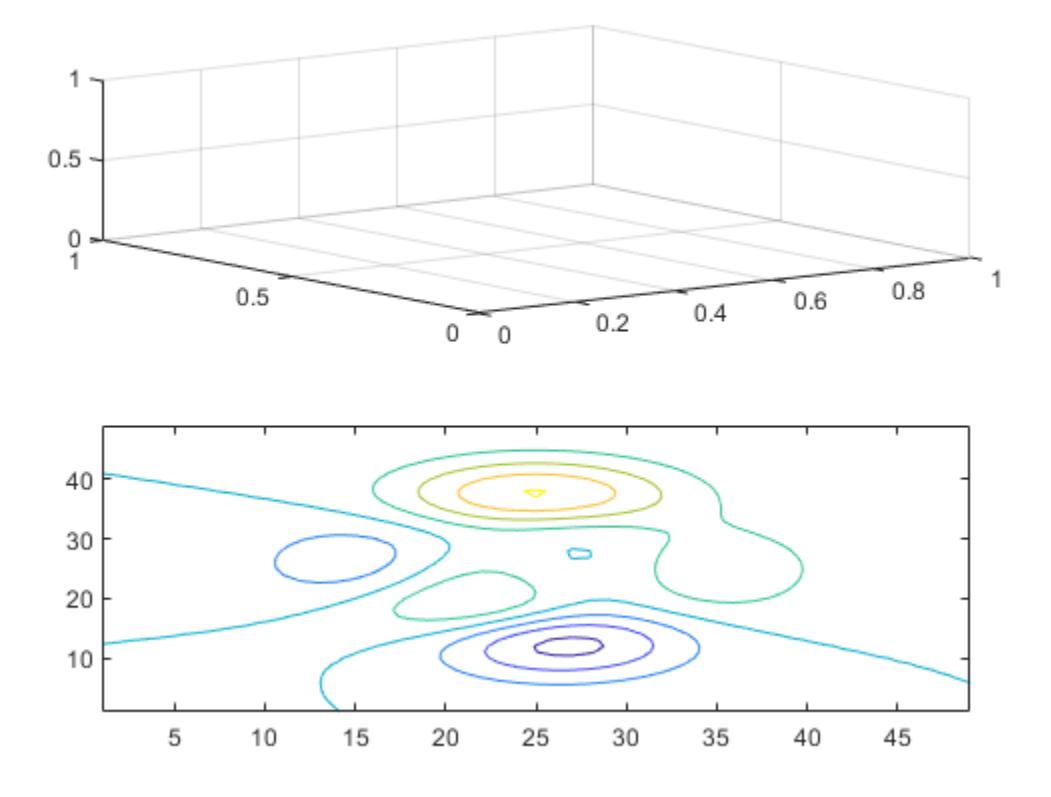

Now, reset all axes properties for the upper subplot, including the camera properties that control the view, by using the optional input argument 'reset'.

cla(ax1,'reset')

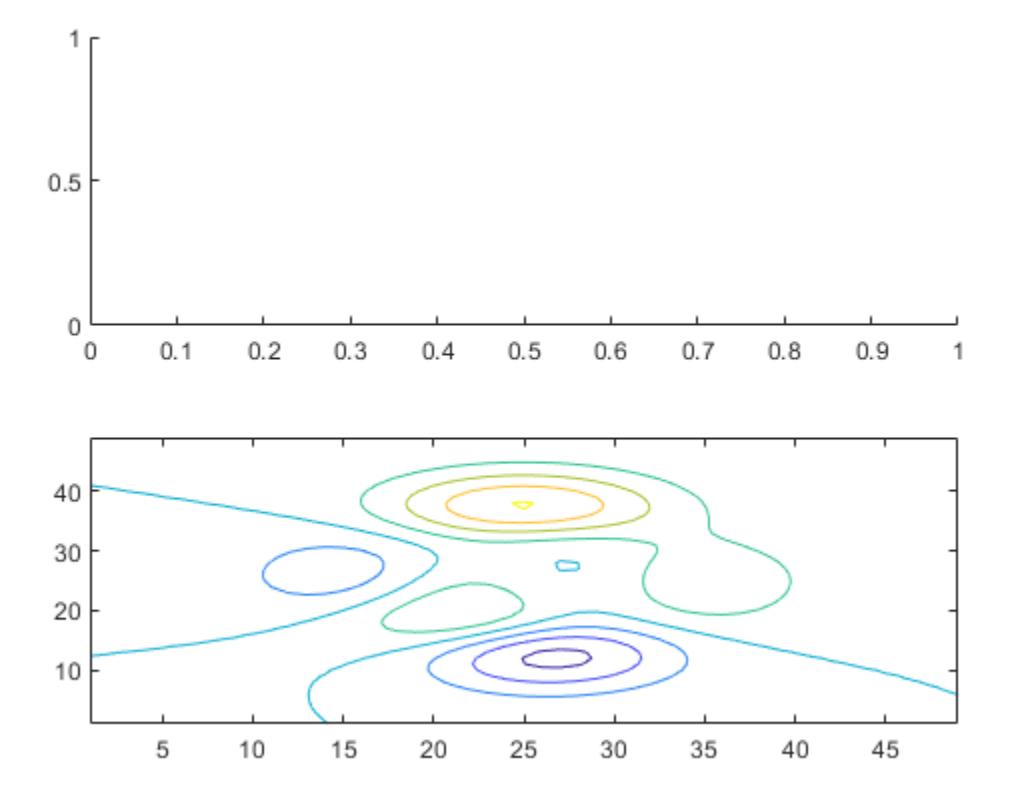

### **Clear Axes and Reset All Axes Properties**

Create a line plot and set the axis limits.

```
x = \text{linspace}(0,2^*\text{pi});y = sin(x);
plot(x,y)
axis([0 5 -2 2])
```
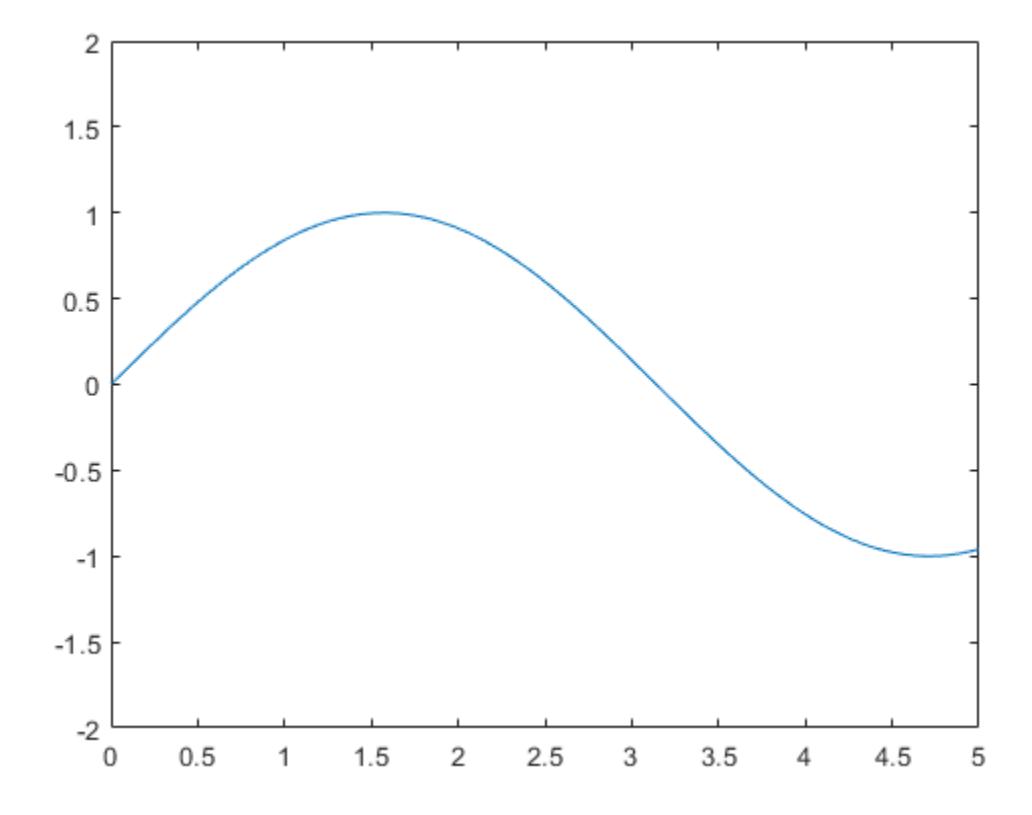

Clear the line plot from the axes and reset all the axes properties to their default values. cla reset resets all properties of the current axes, except for the Position and Units properties.

cla reset

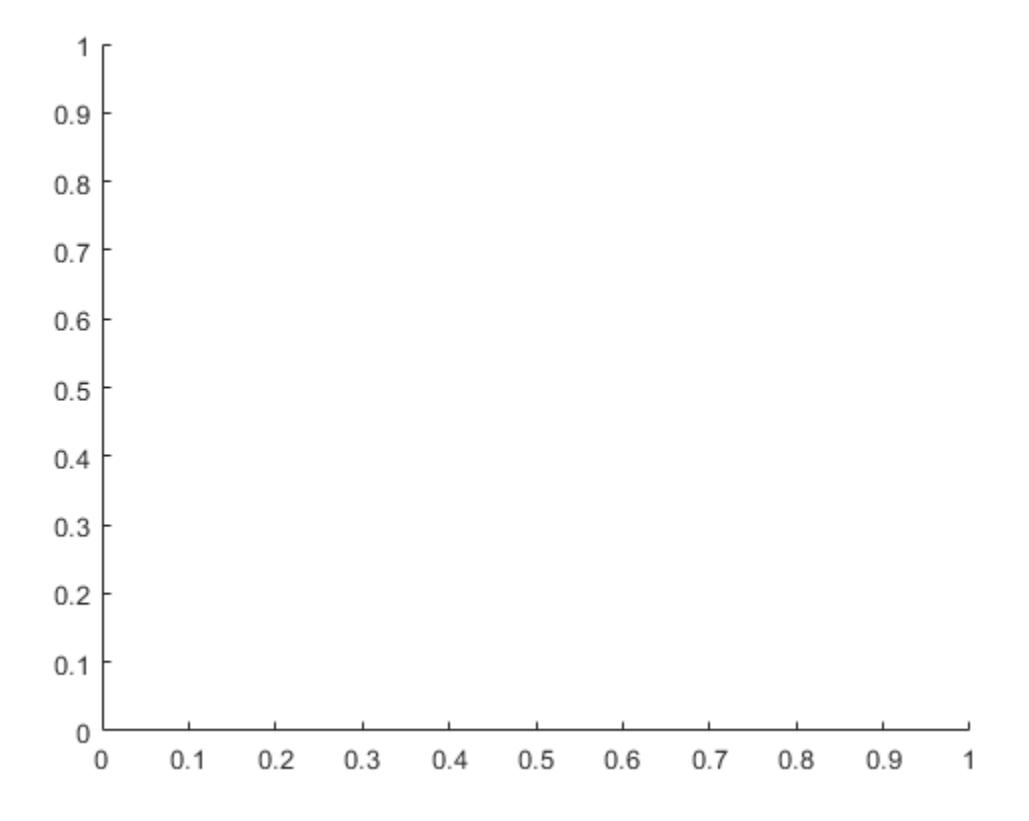

### **Input Arguments**

#### **ax — Target axes**

Axes object | PolarAxes object

Target axes, specified as an Axesobject or a PolarAxes object. Use ax to clear specific axes, instead of the current axes.

## **Algorithms**

The cla command resets the ColorOrderIndex and LineStyleOrderIndex properties of the current axes to 1.

## **See Also**

**Functions** [clf](#page-1629-0) | [hold](#page-6266-0) | [newplot](#page-9978-0) | [reset](#page-12848-0)

**Properties** [Axes](#page-590-0)

**Introduced before R2006a**

# **clabel**

Label contour plot elevation

## **Syntax**

```
clabel(C,h)
clabel(C,h,v)
clabel(C,h,'manual')
t = \text{clabel}(C, h, 'manual')clabel(C)
clabel(C,v)
clabel(C,'manual')
tl = clabel( )
clabel( ___ ,Name,Value)
```
### **Description**

 $\text{clabel}(C, h)$  labels the current contour plot with rotated text inserted into each contour line. The contour lines must be long enough to fit the label, otherwise clabel does not insert a label. If you do not have the contour matrix C, then replace C with [].

clabel( $C, h, v$ ) labels the contour levels specified by vector  $v$ .

clabel(C,h,'manual') labels the locations you select with the mouse. Click the mouse or press the space bar to label the contour closest to the center of the crosshair. Press the **Return** key while the cursor is within the figure window to terminate labeling.

 $t = clabel(C, h, 'manual')$  returns the text objects created.

clabel(C) labels contours with '+' symbols and upright text.

clabel( $C, v$ ) adds upright labels to the contour levels specified by the vector,  $v$ .

clabel(C,'manual') adds upright labels at the locations you select with the mouse. Click the mouse or press the space bar to label the contour closest to the center of the

crosshair. Press the **Return** key while the cursor is within the figure window to terminate labeling.

 $tl = clabel($  | ) returns the text and line objects created. Use any of the input argument combinations in the previous syntaxes that do not include the contour object h.

clabel( \_\_\_ ,Name,Value) modifies the label appearance using one or more Name, Value pair arguments. Use any of the input argument combinations in the previous syntaxes. For example, 'FontSize',14 sets the font size to 14 points.

## **Examples**

### **Label Contour Plot Levels**

Create a contour plot and obtain the contour matrix, C, and the contour object, h. Then, label the contour plot.

 $[x,y,z] = \text{peaks};$  $[C,h] = \text{contour}(x,y,z);$ clabel(C,h)

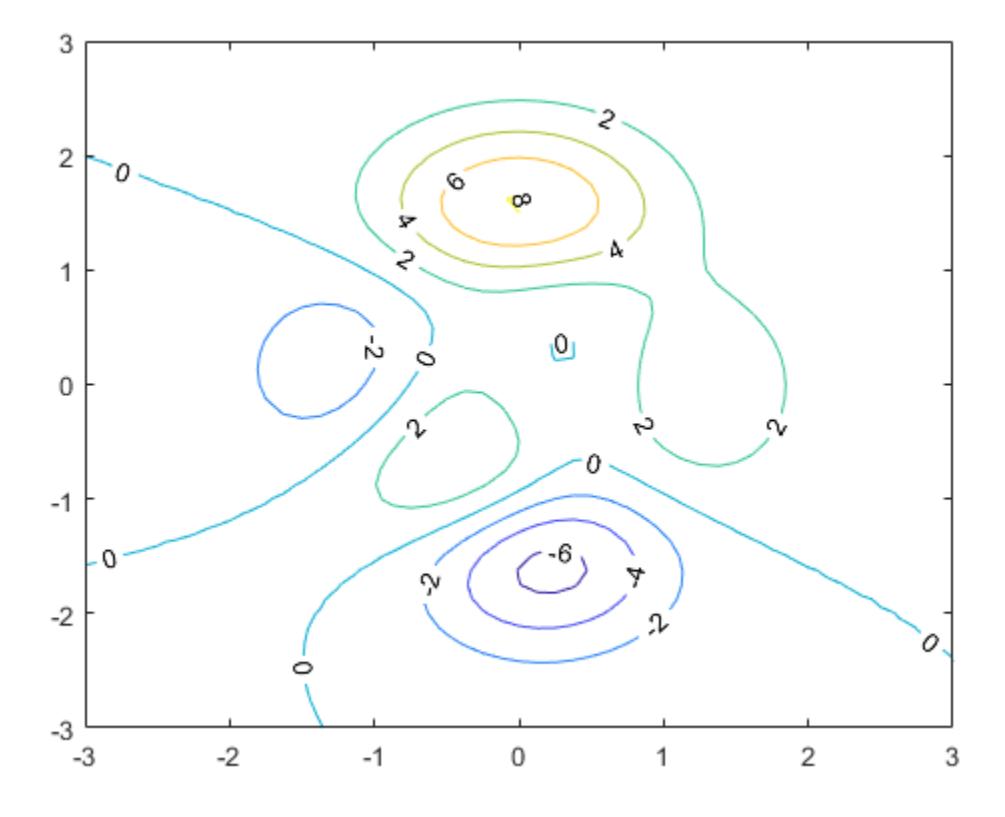

### **Label Specific Contour Levels**

Label only the contours with contour levels 2 or 6.

```
[x,y,z] = peaks;[C,h] = \text{contour}(x,y,z);v = [2, 6];clabel(C,h,v)
```
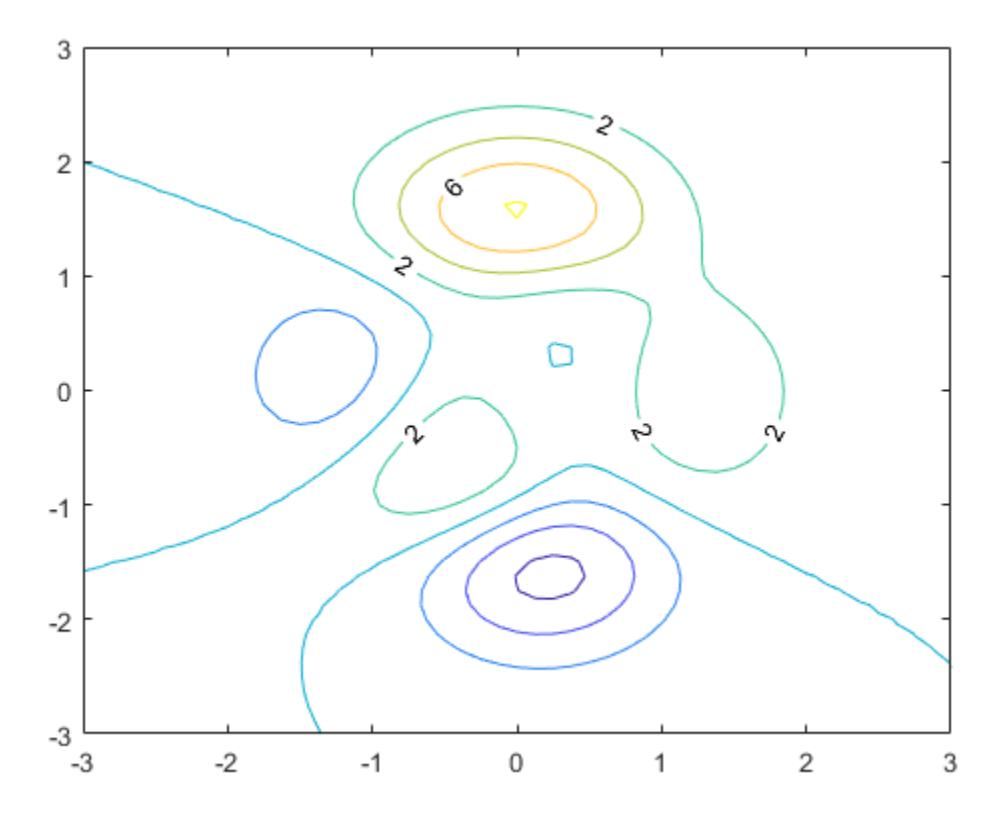

### **Set Contour Label Properties**

Set the font size of the labels to 15 points and set the color to red using Name, Value pair arguments.

```
[x, y, z] = \text{peaks};[C,h] = \text{contour}(x,y,z);clabel(C,h,'FontSize',15,'Color','red')
```
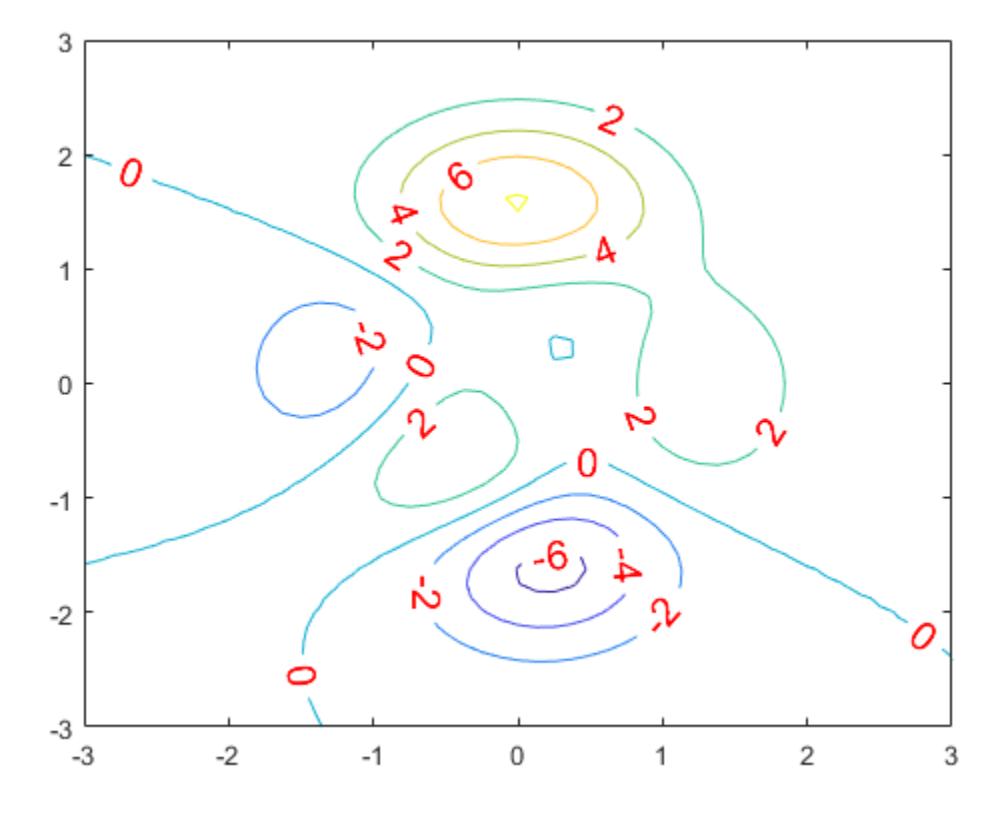

Set additional properties by reissuing the clabel command. For example, set the font weight to bold and change the color to blue.

```
clabel(C,h,'FontWeight','bold','Color','blue')
```
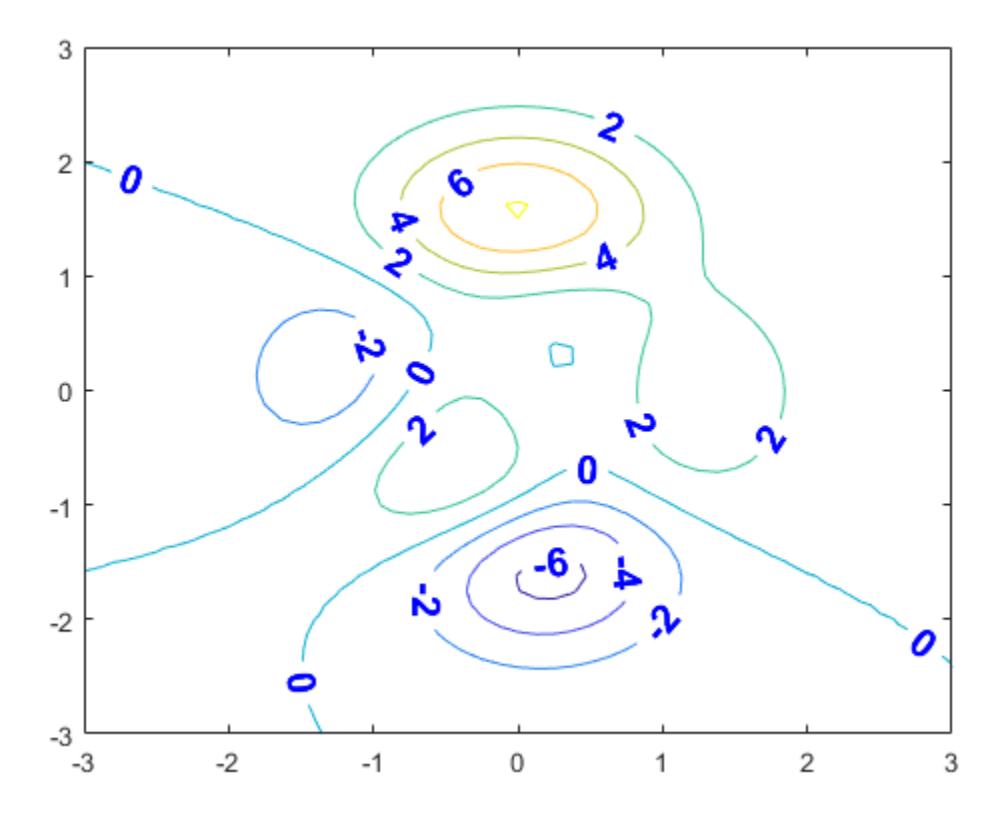

Set the font size back to the default size using the 'default' keyword. clabel(C,h,'FontSize','default')

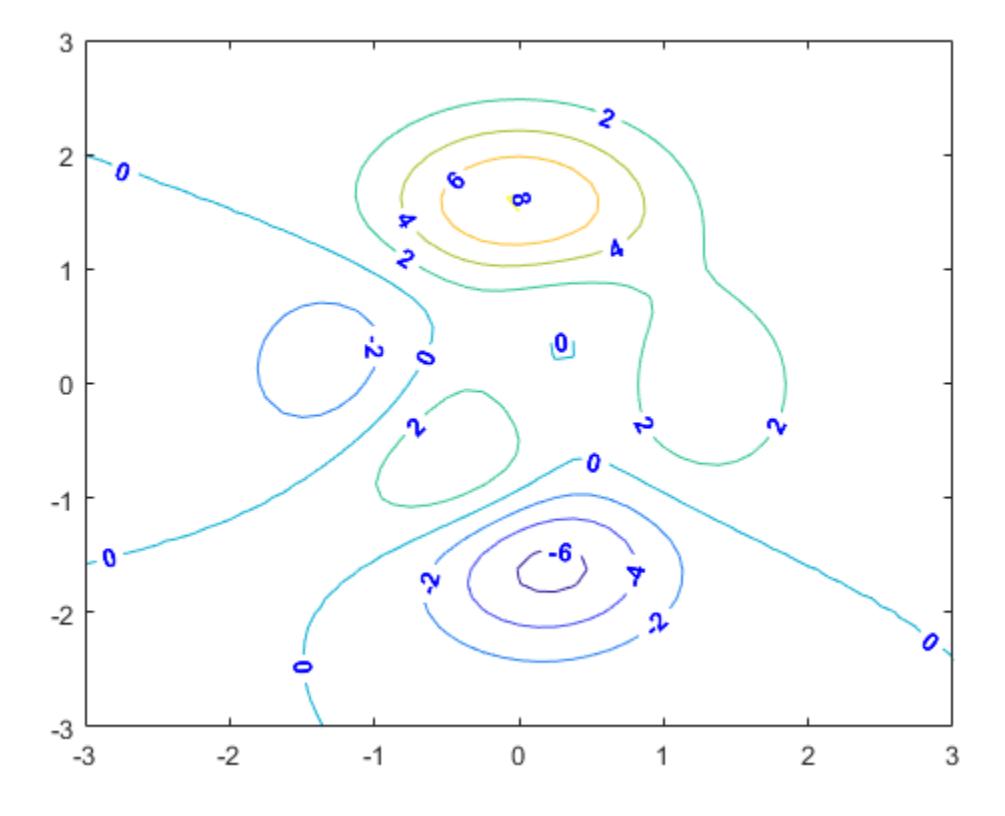

### **Label Contour Plot with Vertical Text**

Create a contour plot and return the contour matrix, C. Then, label the contours.

 $[x,y,z] = peaks;$  $C = \text{contour}(x, y, z)$ ; clabel(C)

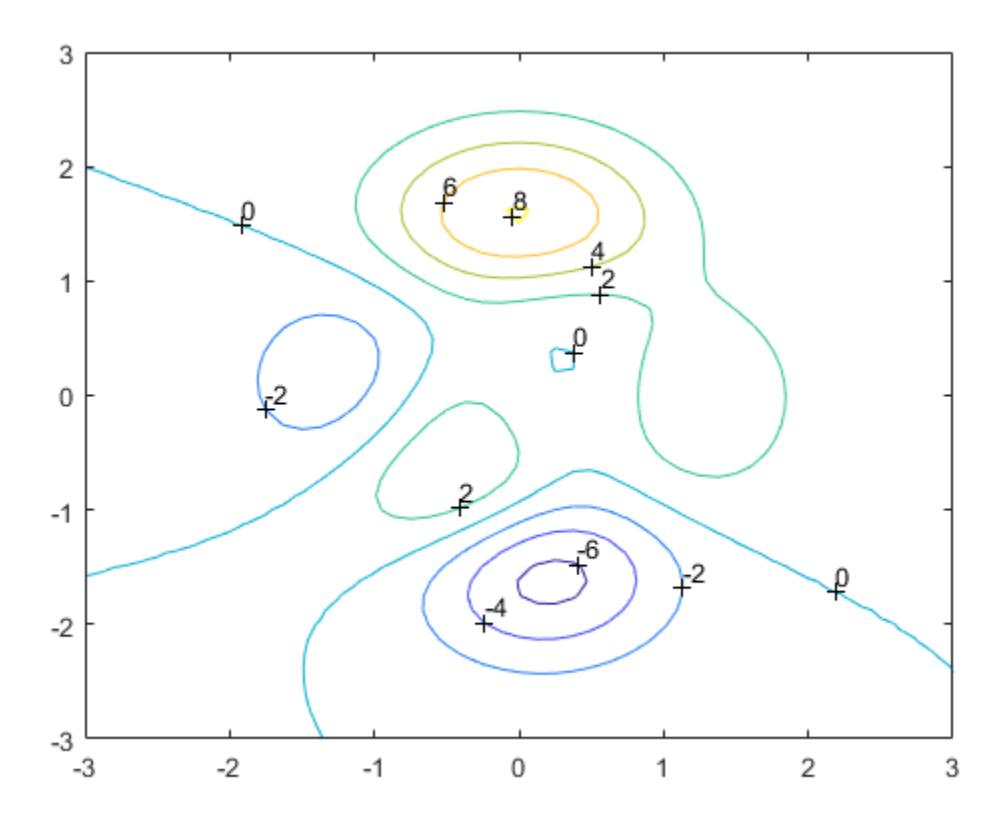

### **Input Arguments**

#### **C — Contour matrix**

two-row matrix

Contour matrix returned by the contour, contour3, or contourf function. C contains the data that defines the contour lines. For more information on the contour matrix, see ContourMatrix.

**Note** If you pass the contour object h to the clabel function, then you can replace C with []. For example, use clabel([],h).

#### **h — Contour object**

contour object

Contour object returned by the contour, contour3, or contourf function.

#### **v — Contour level values**

vector

Contour level values, specified as a row or column vector of individual values.

Example: [0 10 20]

### **Name-Value Pair Arguments**

Specify optional comma-separated pairs of Name,Value arguments. Name is the argument name and Value is the corresponding value. Name must appear inside quotes. You can specify several name and value pair arguments in any order as Name1,Value1,...,NameN,ValueN.

clabel supports the LabelSpacing property plus a subset of text properties.

Example: clabel(C, h, 'Color', 'red', 'FontSize', 12) specifies red, 12-point labels.

#### **LabelSpacing — Space between labels**

scalar

Space between labels, specified as a scalar value in point units.

**Note** Use this option with either the clabel(C, h) or clabel(C, h, v) syntax. Other syntaxes do not support this option.

Example: clabel(C,h,'LabelSpacing',100)

#### **Color — Text color**

[0 0 0] (default) | RGB triplet | hexadecimal color code | 'r' | 'g' | 'b' | ...

Text color, specified as an RGB triplet, a hexadecimal color code, a color name, or a short name. The default value of [0 0 0] corresponds to black.

For a custom color, specify an RGB triplet or a hexadecimal color code.

- An RGB triplet is a three-element row vector whose elements specify the intensities of the red, green, and blue components of the color. The intensities must be in the range  $[0,1]$ ; for example,  $[0.4 \ 0.6 \ 0.7]$ .
- A hexadecimal color code is a character vector or a string scalar that starts with a hash symbol (#) followed by three or six hexadecimal digits, which can range from 0 to F. The values are not case sensitive. Thus, the color codes '#FF8800', '#ff8800', '#F80', and '#f80' are equivalent.

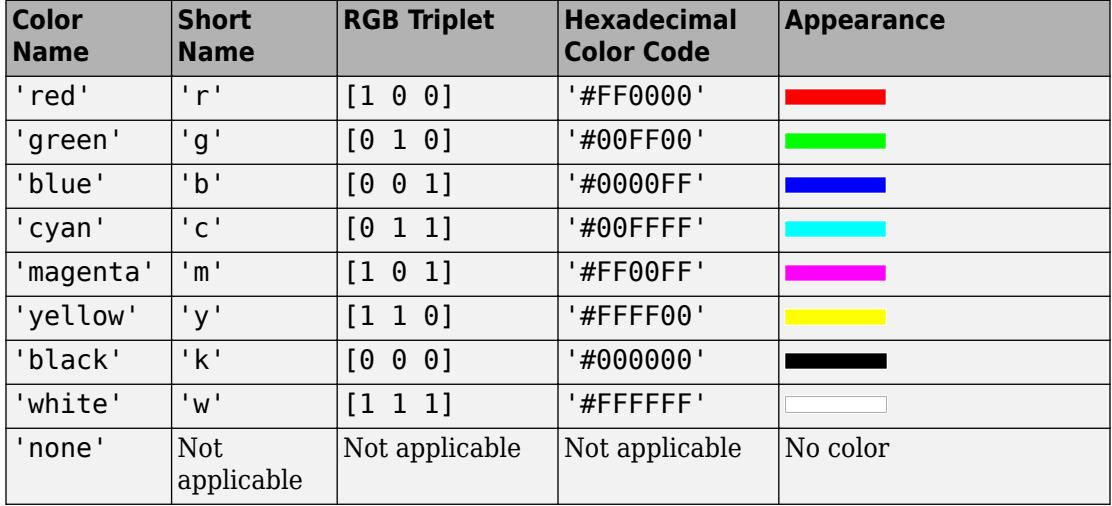

Alternatively, you can specify some common colors by name. This table lists the named color options, the equivalent RGB triplets, and hexadecimal color codes.

Here are the RGB triplets and hexadecimal color codes for the default colors MATLAB uses in many types of plots.

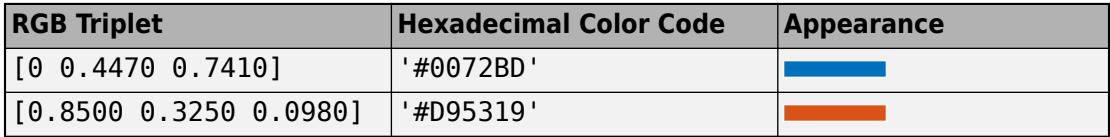

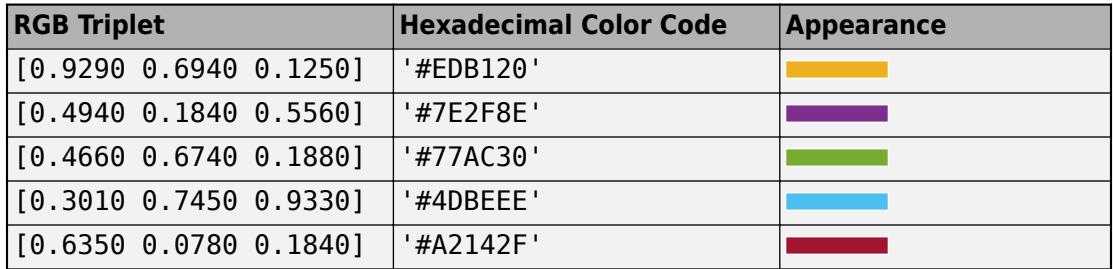

Example: 'blue'

Example: [0 0 1]

Example: '#0000FF'

#### **EdgeColor — Color of text box outline**

'none' (default) | RGB triplet | hexadecimal color code | 'r' | 'g' | 'b' | ...

Color of text box outline, specified as 'none', an RGB triplet, a hexadecimal color code, a color name, or a short name.

For a custom color, specify an RGB triplet or a hexadecimal color code.

- An RGB triplet is a three-element row vector whose elements specify the intensities of the red, green, and blue components of the color. The intensities must be in the range  $[0,1]$ ; for example,  $[0.4 \ 0.6 \ 0.7]$ .
- A hexadecimal color code is a character vector or a string scalar that starts with a hash symbol (#) followed by three or six hexadecimal digits, which can range from 0 to F. The values are not case sensitive. Thus, the color codes '#FF8800', '#ff8800', '#F80', and '#f80' are equivalent.

Alternatively, you can specify some common colors by name. This table lists the named color options, the equivalent RGB triplets, and hexadecimal color codes.

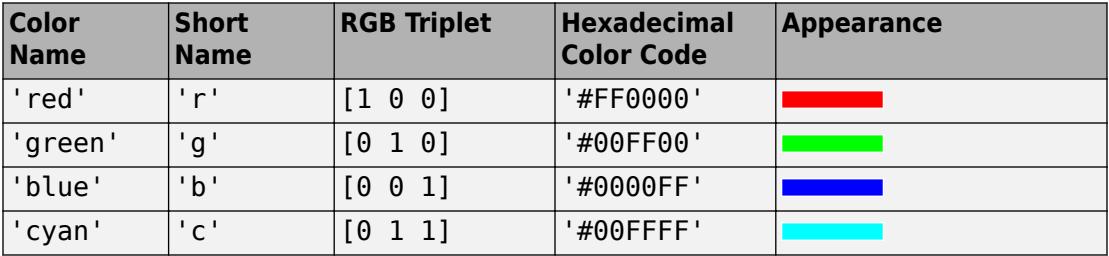

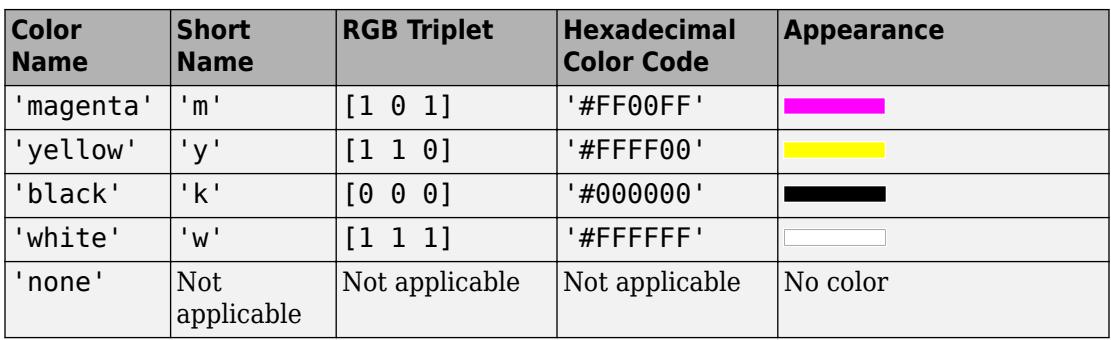

Here are the RGB triplets and hexadecimal color codes for the default colors MATLAB uses in many types of plots.

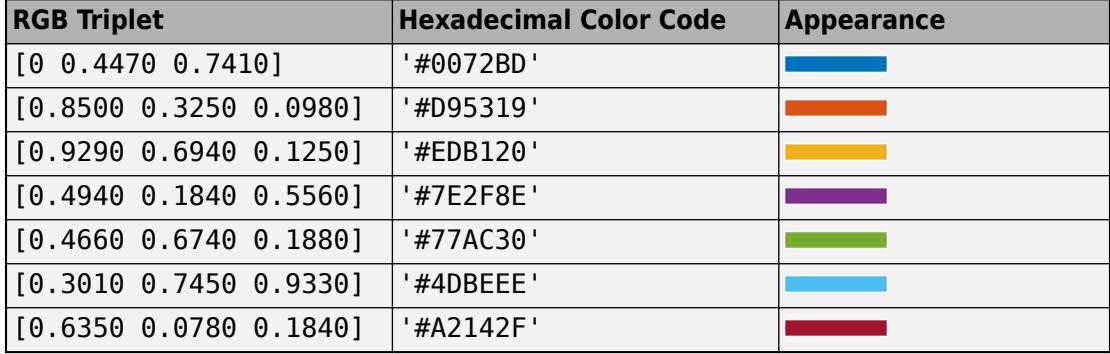

Example: clabel(C,h,'EdgeColor','k')

#### **BackgroundColor — Background color**

'none' (default) | RGB triplet | hexadecimal color code | 'r' | 'g' | 'b' | ...

Color of text box background, specified as 'none', an RGB triplet, hexadecimal color code, a color name, or a short name.

For a custom color, specify an RGB triplet or a hexadecimal color code.

- An RGB triplet is a three-element row vector whose elements specify the intensities of the red, green, and blue components of the color. The intensities must be in the range  $[0,1]$ ; for example,  $[0.4 \ 0.6 \ 0.7]$ .
- A hexadecimal color code is a character vector or a string scalar that starts with a hash symbol (#) followed by three or six hexadecimal digits, which can range from 0 to

F. The values are not case sensitive. Thus, the color codes '#FF8800', '#ff8800', '#F80', and '#f80' are equivalent.

Alternatively, you can specify some common colors by name. This table lists the named color options, the equivalent RGB triplets, and hexadecimal color codes.

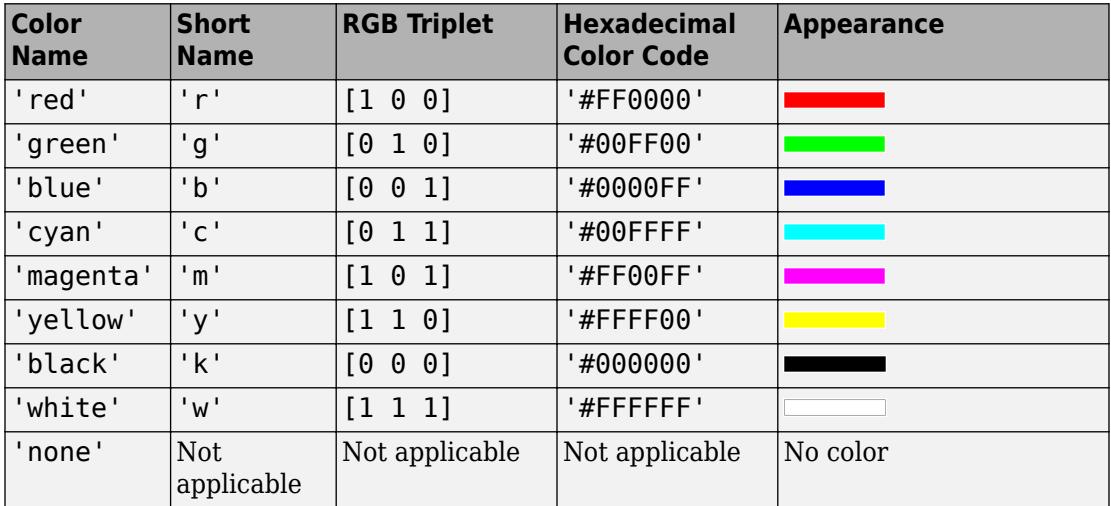

Here are the RGB triplets and hexadecimal color codes for the default colors MATLAB uses in many types of plots.

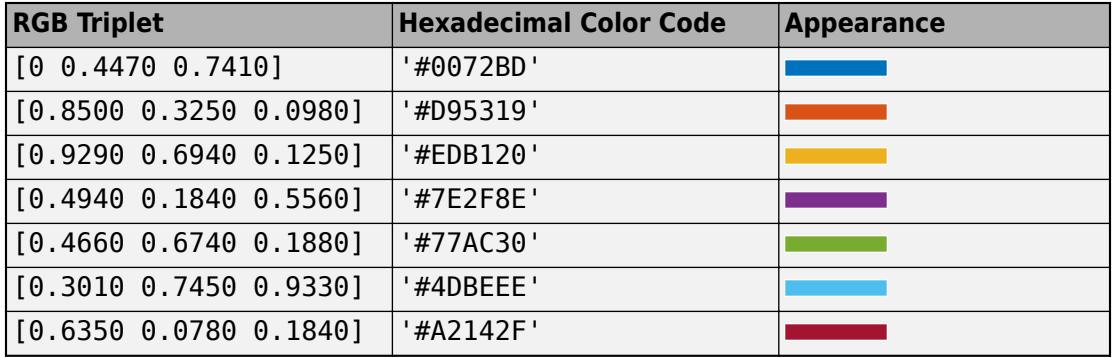

Example: clabel(C,h,'BackgroundColor','g')

### **FontSize — Font size**

10 (default) | scalar value greater than 0

Font size, specified as a scalar value greater than 0. By default, the font size uses point units. One point equals 1/72 inch. However, some syntaxes allow you to change the font units using the FontUnits property.

```
Example: clabel(C, h, 'FontSize', 15)
```
#### **FontName — Font name**

supported font name | 'FixedWidth'

Font name, specified as a supported font name or 'FixedWidth'. To display and print text properly, you must choose a font that your system supports. The default font depends on your operating system and locale.

To use a fixed-width font that looks good in any locale, use 'FixedWidth'. The fixedwidth font relies on the root FixedWidthFontName property. Setting the root FixedWidthFontName property causes an immediate update of the display to use the new font.

#### **FontAngle — Character slant**

'normal' (default) | 'italic'

Character slant, specified as 'normal' or 'italic'.

Not all fonts have both font styles. Therefore, the italic font might look the same as the normal font.

#### **FontWeight — Character thickness**

'normal' (default) | 'bold'

Character thickness, specified as 'normal' or 'bold'.

MATLAB uses the FontWeight property to select a font from those available on your system. Not all fonts have a bold weight. Therefore, specifying a bold font weight can still result in the normal font weight.

#### **FontSmoothing — Smooth font character appearance**

'on' (default) | 'off'

Smooth font character appearance, specified as one of these values:

• 'on' — Apply font smoothing. Reduce the appearance of jaggedness in the text characters to make the text easier to read.

• 'off' — Do not apply font smoothing.

```
Example: clabel(C,h,'FontSmoothing','on')
```
#### **FontUnits — Font size units**

```
'points' (default) | 'inches' | 'centimeters' | 'characters' | 'normalized' |
'pixels'
```
Font size units, specified as one of the values in this table.

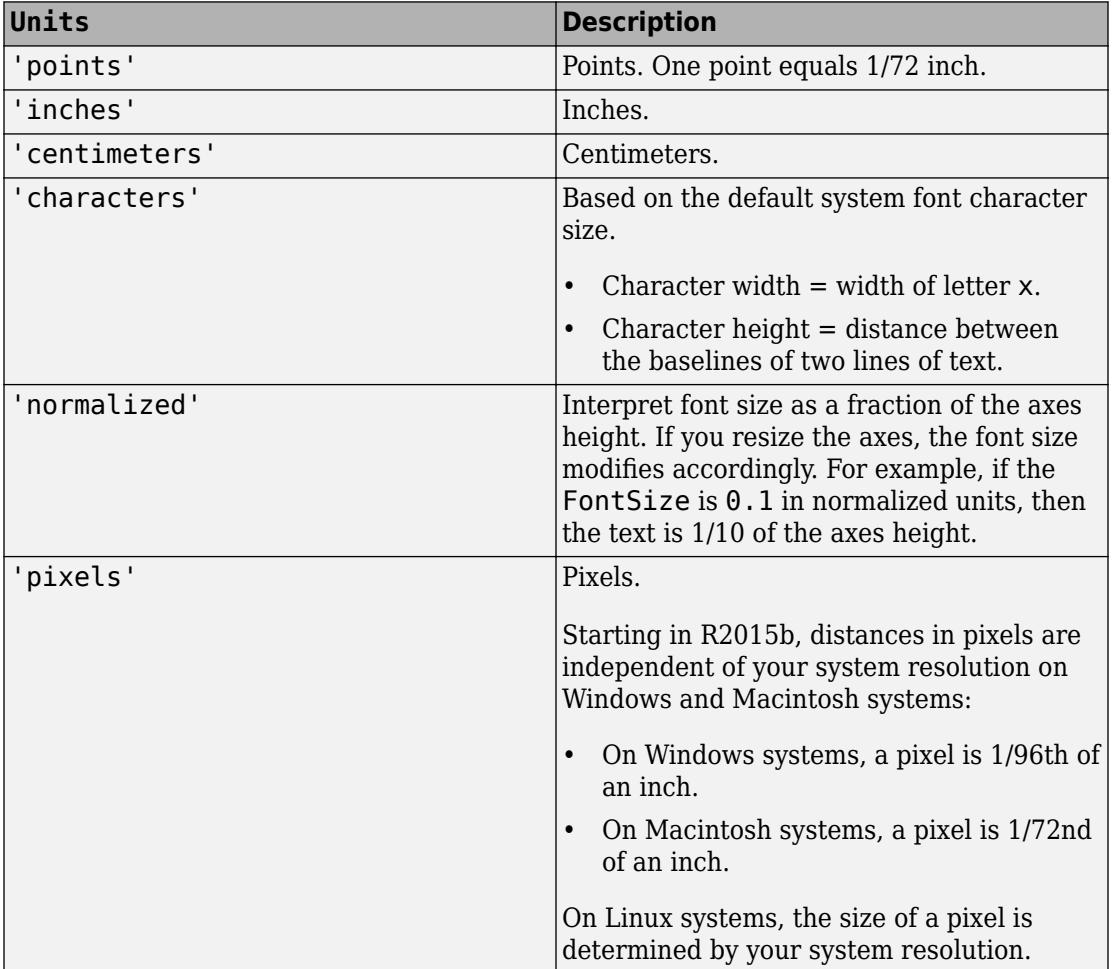
If you set both the font size and the font units in one function call, you must set the FontUnits property first so that the axes correctly interprets the specified font size.

**Note** The clabel(C,h) and clabel(C,h,v) syntaxes do not support this option. They always use the default value of points.

```
Example: clabel(C,'FontUnits','normalized')
```
#### **Rotation — Text orientation**

0 (default) | scalar

Text orientation, specified as a scalar value in degrees. The default rotation of 0 degrees makes the text horizontal. For vertical text, set this property to 90 or -90. Positive values rotate the text counterclockwise. Negative values rotate the text clockwise.

**Note** The clabel(C, h) and clabel(C, h, v) syntaxes do not support this option. Instead, they insert rotated text into the contour lines, with each label rotated to match the local orientation of the corresponding line.

```
Example: clabel(C,'Rotation',90)
```
#### **Interpreter — Interpretation of text characters**

```
'tex' (default) | 'latex' | 'none'
```
Interpretation of text characters, specified as one of these values:

- 'tex' Display text using TeX markup.
- 'latex' Display text using LaTeX markup.
- 'none' Display literal characters.

Since the labels are numeric text, the effect of this property is limited to subtle changes in the font style and weight.

```
Example: clabel(C,h,'Interpreter','latex')
```
#### **LineStyle — Line style of text box outline**

'-' (default) | '--' | ':' | '-.' | 'none'

Line style of text box outline, specified as one of the line styles in this table.

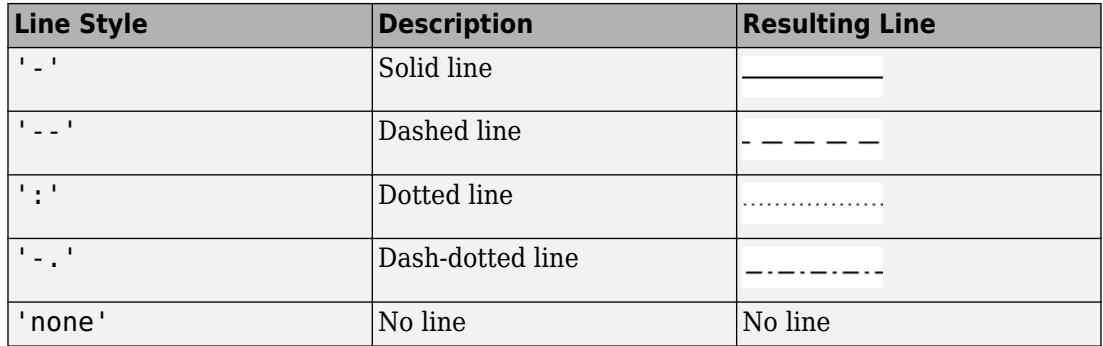

Example: clabel(C, h, 'LineStyle', '--')

#### **LineWidth — Width of text box outline**

0.5 (default) | scalar

Width of text box outline, specified as a scalar value in point units. One point equals 1/72 inch.

Example: clabel(C, h, 'LineWidth', 1)

#### **Margin — Space around text within the text box**

3 (default) | scalar

The space around the text within the text box, specified as scalar value in point units.

MATLAB uses the Extent property value plus the Margin property value to determine the size of the text box.

```
Example: clabel(C,h,'Margin',4)
```
### **Output Arguments**

#### **t — Text objects**

vector

Text objects, returned as a vector. The String properties of the text objects contain the contour values displayed.

#### **tl — Text and line objects**

vector

Text and line objects, returned as a vector. The String properties of the text objects contain the contour values displayed. The line objects correspond to the '+' symbols.

## **Extended Capabilities**

### **GPU Arrays**

Accelerate code by running on a graphics processing unit (GPU) using Parallel Computing Toolbox™.

Usage notes and limitations:

• This function accepts GPU arrays, but does not run on a GPU.

For more information, see "Run MATLAB Functions on a GPU" (Parallel Computing Toolbox).

## **Distributed Arrays**

Partition large arrays across the combined memory of your cluster using Parallel Computing Toolbox™.

Usage notes and limitations:

• This function operates on distributed arrays, but executes in the client MATLAB.

For more information, see "Run MATLAB Functions with Distributed Arrays" (Parallel Computing Toolbox).

## **See Also**

**Functions** [contour](#page-1894-0) | [contour3](#page-1909-0) | [contourc](#page-1923-0) | [contourf](#page-1926-0)

#### **Properties**

[Text](#page-14774-0)

**Introduced before R2006a**

## **class**

Class of object

## **Syntax**

```
className = class(obj)
```
## **Description**

className = class(obj) returns the name of the class of obj.

## **Examples**

### **Class of Java Object**

Get the class name of a Java object.

```
jObject = java.lang.String('Java string');
className = class(jObject);
disp(className)
```
java.lang.String

#### **Class of a Variable**

Determine the class of a variable.

```
h = \text{Qsin};className = class(h);disp(className)
```
function\_handle

### **Input Arguments**

**obj — Object or literal** variable or expression

Object or literal, specified as a variable or an expression.

Example: class(date)

### **Output Arguments**

**className — Name of the class**

character vector

Name of the class, returned as a character vector.

### **Definitions**

### **Obsolete Class Definition Syntax**

In class definition before MATLAB 7.6 (classes defined without a [classdef](#page-1591-0) statement), class constructors called the class function to create the object. The following class function syntaxes apply only within classes defined before Version 7.6.

obj = class(s,ClassName) creates an array of objects of the specified class using the [struct](#page-14190-0) s as a pattern to determine the size of obj.

obj = class(s,ClassName,parent1,parent2,...) inherits the methods and fields of the specified parent objects. The size of the parent objects must match the size of s or be a scalar (1-by-1). If they are scalar, MATLAB performs scalar expansion.

obj = class(struct([]),ClassName,parent1,parent2,...) constructs an object containing only fields that it inherits from the parent objects. All parents must have the same nonzero size, which determines the size of the returned object.

objStruct = class(structArray,ClassName,parentArray) maps every element of the parentArray to a corresponding element in the structArray to produce the output array of objects, objStruct.

class

All arrays must be of the same size. If either the structArray or the parentArray is of size 1-by-1, then MATLAB performs scalar expansion to match the array sizes.

To create an object array of size 0-by-0, set the size of the structArray and parentArray to 0-by-0.

## **Extended Capabilities**

## **C/C++ Code Generation**

Generate C and C++ code using MATLAB® Coder™.

## **See Also**

[isa](#page-7624-0) | [isobject](#page-7846-0) | [metaclass](#page-9333-0)

### **Topics**

"Class Components"

#### **Introduced before R2006a**

## <span id="page-1591-0"></span>**classdef**

Class definition keywords

## **Syntax**

classdef ... end

### **Description**

classdef ... end encloses a class definition.

## **Examples**

#### **Class Syntax**

Use these keywords to define classes. For complete examples, see "Sample Class Implementations".

```
classdef (Attributes) ClassName < SuperclassName
    properties (Attributes) 
       PropertyName
    end 
    methods (Attributes) 
       function obj = methodName(obj,arg2,...)
 ...
       end
    end
    events (Attributes) 
       EventName
    end
end
classdef (Attributes) ClassName < SuperclassName
    enumeration
       EnumName
```
 end end

[properties](#page-11645-0), [methods](#page-9344-0), [events](#page-3694-0), and [enumeration](#page-3543-0) are also the names of MATLAB functions used to query the respective class members for a given object or class name.

## **Definitions**

### **classdef**

classdef is a keyword used to define MATLAB classes.

classdef *ClassName* begins the class definition and an end keyword terminates the classdef block. Only blank lines and comments can precede classdef. Enter a class definition in a file having the same name as the class, with a filename extension of .m.

classdef *ClassName* < *SuperclassName1* & *SuperclassName2* ... begins the class definition and specifies one or more superclasses. For more information on deriving classes from other classes, see "Subclass Definition".

classdef *(AttributeName1 = attributevalue, AttributeName2 = attributevalue, ...) ClassName* begins the class definition and specifies optional class attributes. For a list of class attributes, see "Class Attributes".

Class definition files can be in folders on the MATLAB path or in class folders whose parent folder is on the MATLAB path. Class folder names begin with the '@' character followed by the class name (for example, @MyClass). For more information on class folders, see "Class Files and Folders" .

For more information on classes, see "Classdef Block" and "Class Definition".

### **Properties**

properties begins a property definition block; an end keyword terminates the properties block. Class definitions can contain multiple property definition blocks, each specifying different attribute settings that apply to the properties in that particular block.

For more information on properties, see "Property Syntax".

**Note** Properties cannot have the same name as the class.

### **Methods**

methods begins a methods definition block; an end keyword terminates the methods block. This block contains functions that implement class methods. Class definitions can contain multiple method blocks, each specifying different attribute settings that apply to the methods in that particular block. It is possible to define method functions in separate files.

For more information on methods, see "Methods in Class Design".

### **Events**

events begins an events definition block; an end keyword terminates the events block. This block contains event names defined by the class. Class definitions can contain multiple event blocks, each specifying different attribute settings that apply to the events in that particular block.

For more information on events, see "Events and Listeners Syntax".

### **Enumeration**

enumeration begins an enumeration definition block; an end keyword terminates the enumeration block.

For more information on enumerations, see "Enumerations".

### **See Also**

[events](#page-3694-0) | [methods](#page-9344-0) | [properties](#page-11645-0)

### **Topics**

"Class Components" "Attribute Specification" "Sample Class Implementations" "Methods in Separate Files"

Introduced in R2008a

## **classUnderlying**

Class of underlying data in tall array

### **Syntax**

 $C = classUnderlying(X)$ 

### **Description**

 $C = classUnderlying(X)$  returns the class of the data stored inside tall array X.

### **Examples**

#### **Determine Underlying Class of Tall Arrays**

All tall tables and arrays belong to the tall class. However, the *underlying* data type of a tall array can vary.

Create a datastore for the airlinesmall.csv data set. Select a subset of the variables to work with, and treat 'NA' values as missing data so that datastore replaces them with NaN values. Convert the datastore into a tall table.

```
varnames = {'Year', 'UniqueCarrier'};
ds = datastore('airlinesmall.csv','TreatAsMissing','NA',...
             'SelectedVariableNames',varnames);
tt = tall(ds)tt = Mx2 tall table
            Year UniqueCarrier
 \mathcal{L}=\mathcal{L}=\mathcal{ 1987 'PS'
```
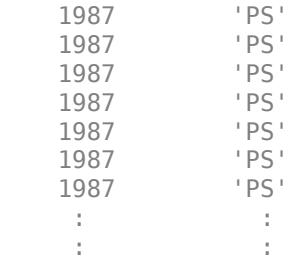

Determine the class of the tall table tt and the first table variable Year.

```
class(tt)
ans ='tall'
class(tt.Year)
ans ='tall'
```
Determine the underlying data types of tt, as well as the Year and UniqueCarrier table variables.

```
classUnderlying(tt)
ans =
```
 1x5 tall char array 'table'

#### classUnderlying(tt.Year)

```
ans =
```
1x6 tall char array

'double'

#### classUnderlying(tt.UniqueCarrier)

ans  $=$ 1x4 tall char array 'cell'

In some cases, the result returned by classUnderlying is an unevaluated tall array. Unevaluated tall arrays can be evaluated using the gather function to bring the result into memory.

## **Input Arguments**

**X — Input array** tall array

#### Input array, specified as a tall array.

```
Data Types: single | double | int8 | int16 | int32 | int64 | uint8 | uint16 |
uint32 | uint64 | logical | table | cell | categorical | datetime | duration |
calendarDuration
```
### **Output Arguments**

#### **C — Underlying class**

tall array

Underlying class, returned as a tall array.

## **Tips**

• Use [isaUnderlying](#page-7631-0) to test whether a tall array has a particular underlying data type.

## **Extended Capabilities**

### **Tall Arrays**

Calculate with arrays that have more rows than fit in memory.

## **GPU Arrays**

Accelerate code by running on a graphics processing unit (GPU) using Parallel Computing Toolbox™.

Usage notes and limitations:

• See classUnderlying in the Parallel Computing Toolbox documentation.

### **See Also**

[isaUnderlying](#page-7631-0) | [istall](#page-7970-0) | [tall](#page-14566-0)

### **Topics**

"Tall Arrays"

#### **Introduced in R2016b**

## <span id="page-1599-0"></span>**clc**

Clear Command Window

## **Syntax**

clc

### **Description**

clc clears all the text from the Command Window, resulting in a clear screen. After running clc, you cannot use the scroll bar in the Command Window to see previously displayed text. You can, however, use the up-arrow key ↑ in the Command Window to recall statements from the command history.

Use clc in a MATLAB code file to always display output in the same starting position on the screen.

### **Examples**

#### **Clear All Output**

Clear all text from the Command Window before running a command.

Create a 50-by-50 matrix of random numbers.

rand(50)

ans = *50×50*

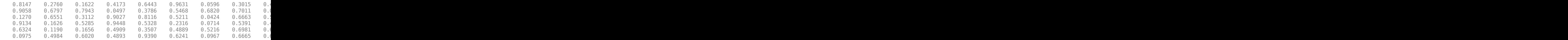

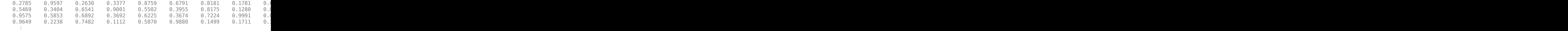

Clear all text from the Command Window.

clc

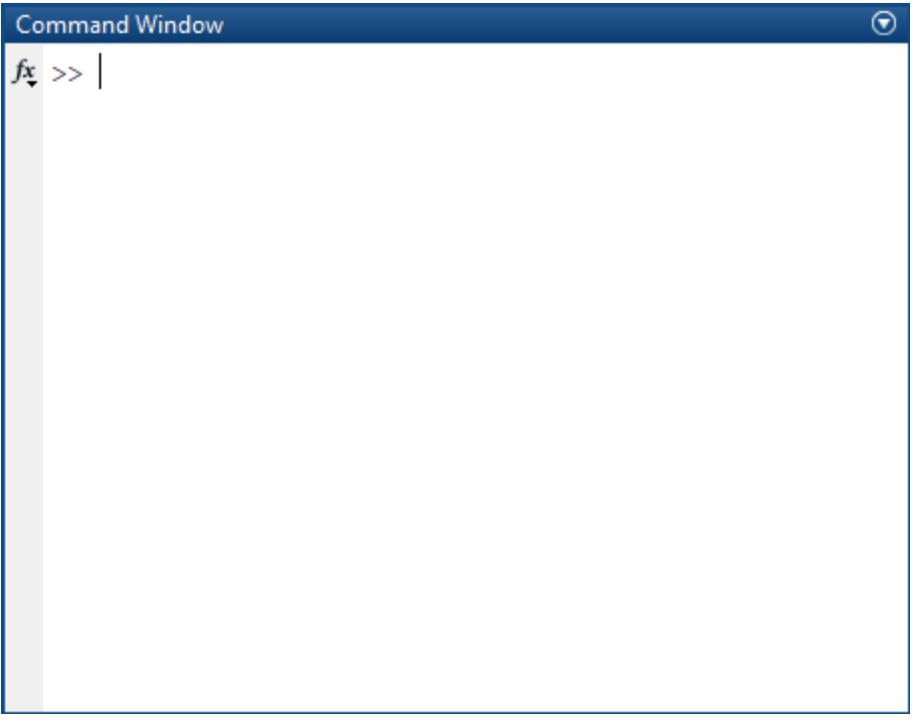

#### Create a 10-by-10 matrix of random numbers.

#### rand(10)

ans = *10×10*

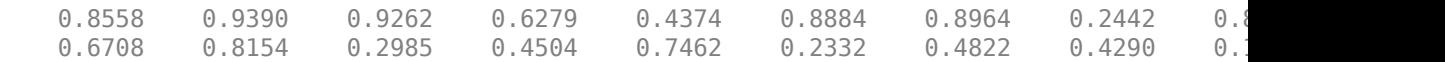

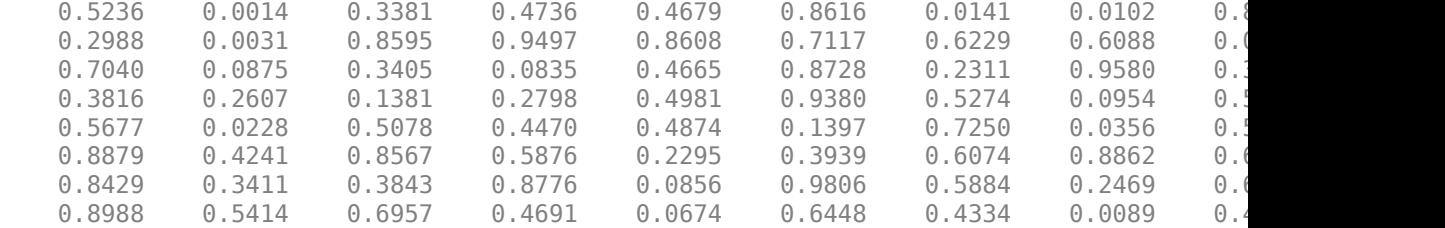

### **See Also**

[clear](#page-1602-0) | [clf](#page-1629-0) | [close](#page-1635-0) | [home](#page-6273-0)

#### **Topics**

"Format Output"

#### **Introduced before R2006a**

## <span id="page-1602-0"></span>**clear**

Remove items from workspace, freeing up system memory

## **Syntax**

```
clear
clear name1 ... nameN
clear -regexp expr1 ... exprN
clear ItemType
```
## **Description**

clear removes all variables from the current workspace, releasing them from system memory.

clear name1 ... nameN removes the variables, scripts, functions, or MEX-functions name1 . . . nameN from memory.

clear -regexp expr1 ... exprN removes all variables that match any of the regular expressions listed. This option only removes variables.

clear ItemType removes the types of items indicated by ItemType, such as all, functions, or classes.

## **Examples**

#### **Clear a Single Variable**

Define two variables a and b, and then clear a.

 $a = 1;$  $b = 2;$ clear a Only variable b remains in the workspace.

whos Name Size Bytes Class Attributes  $\mathbf{b}$  1x1 8 double

#### **Clear Specific Variables by Name**

Using regular expressions, clear those variables with names that begin with Mon, Tue, or Wed.

clear -regexp ^Mon ^Tue ^Wed;

#### **Clear Set of Variables**

Create a cell array, vars, that contains the names of variables to clear. Then, clear those variables.

 $vars = { 'v1', 'v2', 'time'}$ ; clear(vars{:})

#### **Clear All Compiled Scripts, Functions, and MEX-functions**

If a function is locked or currently running, it is not cleared from memory.

```
clear functions
```
### **Input Arguments**

**name1 ... nameN — Names of variables, scripts, functions, or MEX-functions to clear**

character vectors | string scalars

Names of variables, scripts, functions, or MEX-functions to clear, specified as one or more character vectors or string scalars.

If name is a:

- Function, then clear reinitializes any persistent variables in the function. Specifying a local or nested function is not supported.
- Script or function that is currently executing or a function locked by mlock, then clear does not remove it.
- Global variable, then clear removes it from the current workspace, but it remains in the global workspace. To remove a global variable from all workspaces, use clear global *variable*.

Use a partial path to distinguish between different overloaded versions of a function. For example, clear polynom/display clears only the display method for polynom objects, leaving any other implementations in memory.

#### **expr1 ... exprN — Regular expressions matching names of variables to clear** character vectors | string scalars

Regular expressions matching names of variables to clear, specified as one or more character vectors or string scalars.

#### **ItemType — Type of items to clear**

all | classes | functions | global | import | java | mex | variables

Type of items to clear, specified as one of the following.

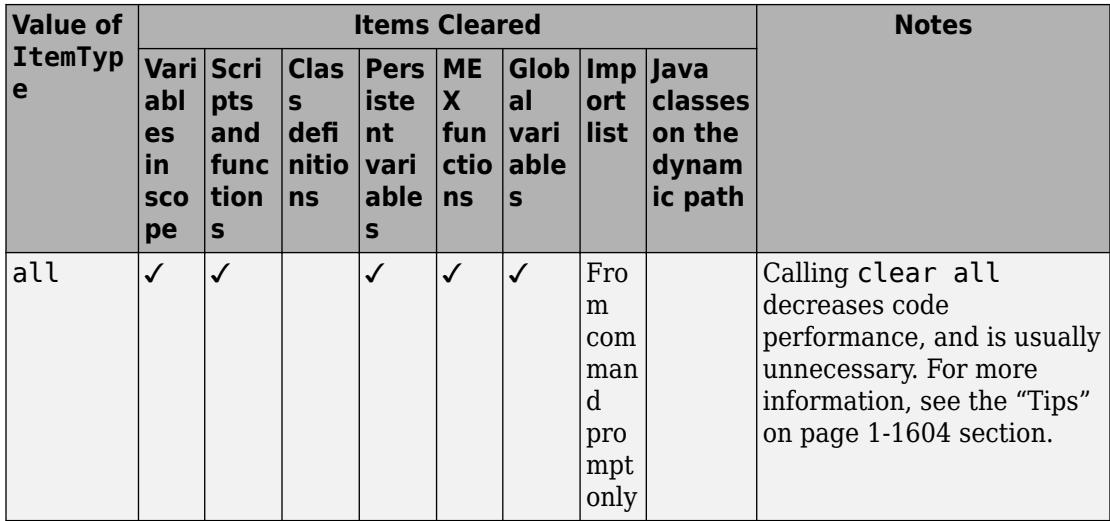

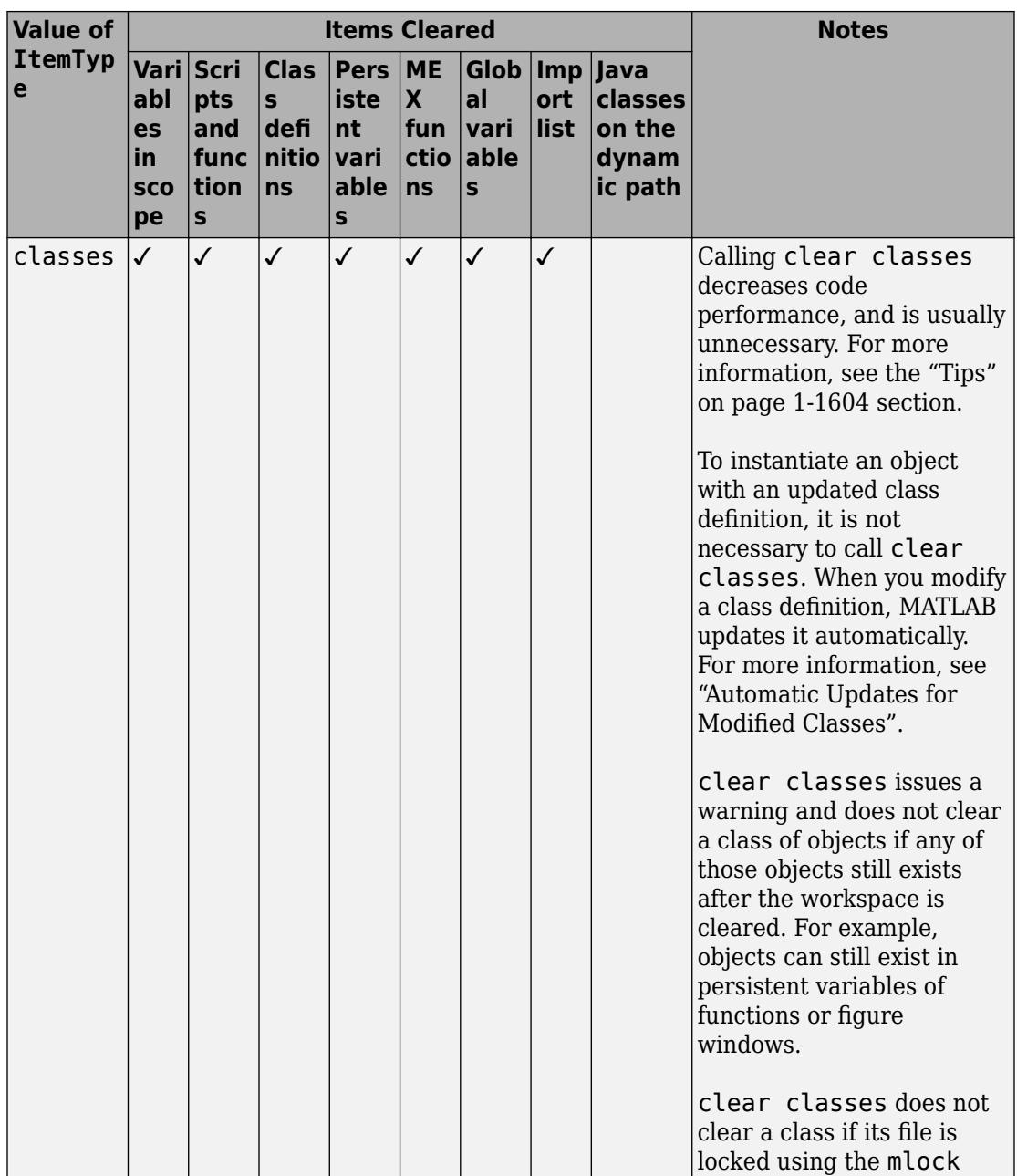

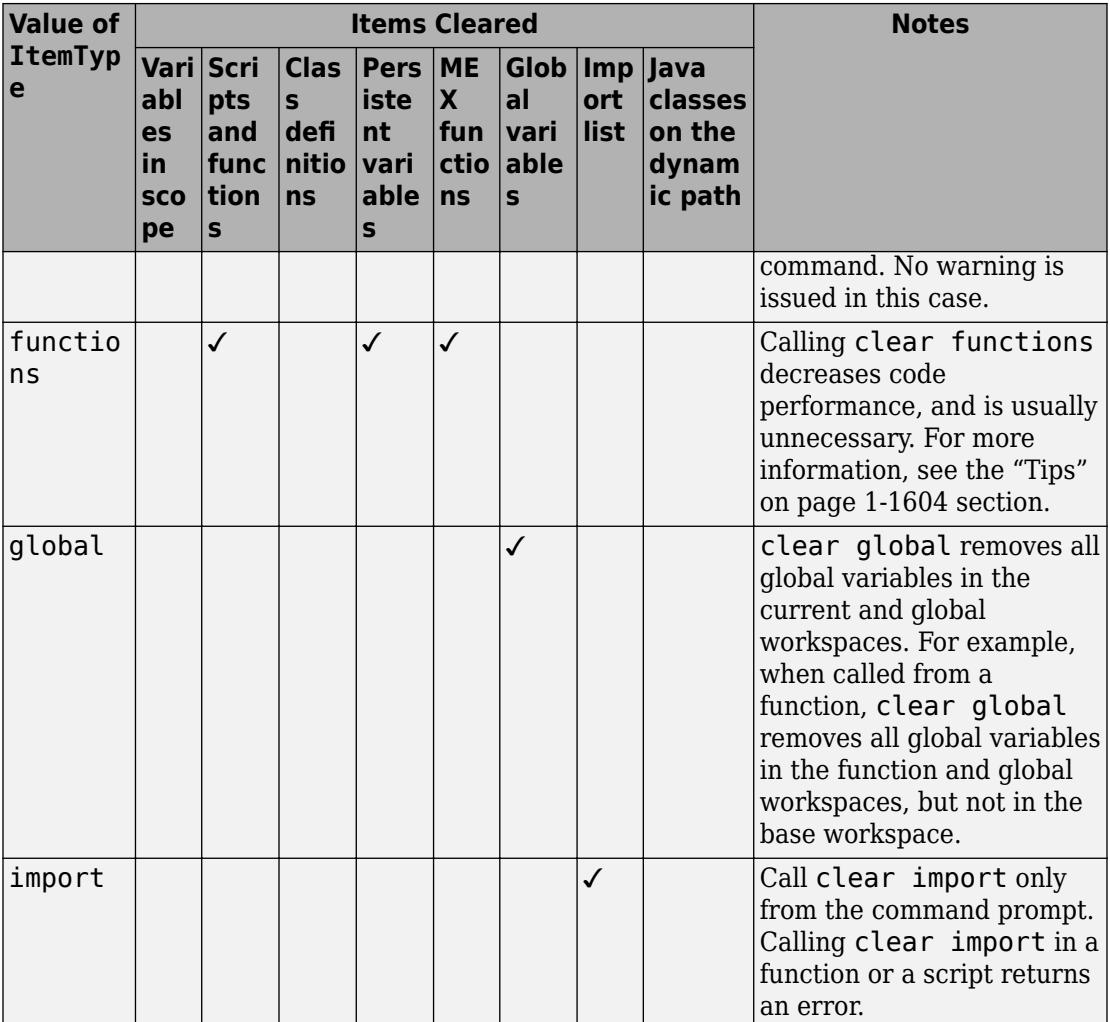

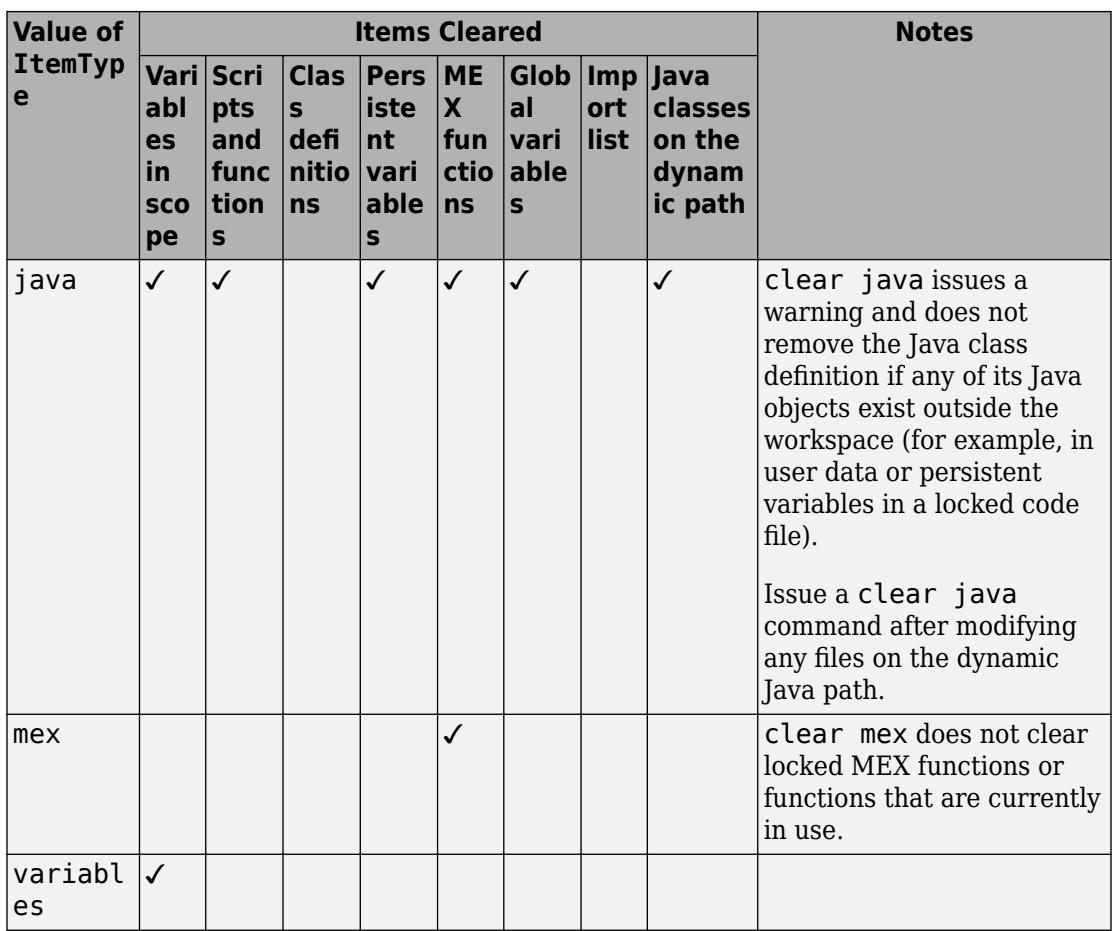

Note If the name of a variable is a value of ItemType, then calling clear followed by that name deletes the variable with that name. clear does not interpret the name as a keyword in this context. For example, if the workspace contains variables a, all, b, and ball, clear all removes the variable all only.

## <span id="page-1609-0"></span>**Tips**

- Calling clear all, clear classes, and clear functions decreases code performance, and is usually unnecessary.
	- To clear one or more specific variables from the current workspace, use clear *name1 ... nameN*.
	- To clear all variables from the current workspace, use clear or clearvars.
	- To clear all global variables, use clear global or clearvars –global.
	- To clear a particular class, use clear *myClass*.
	- To clear a particular function or script, use clear *functionName*.
	- To clear all MEX functions, use clear mex.
- The clear function can remove variables that you specify. To remove all except a few specified variables, use clearvars instead.
- If you clear the handle of a figure or graphics object, the object itself is not removed. Use delete to remove objects. On the other hand, deleting an object does not remove the variable (if any) used for storing its handle.
- The clear function does not clear Simulink® models. Use bdclose instead.
- The clear function does not clear persistent variables in local or nested functions.
- On UNIX systems, clear does not affect the amount of memory allocated to the MATLAB process.

### **See Also**

[clc](#page-1599-0) | [clearvars](#page-1622-0) | [delete](#page-3026-0) | [import](#page-7139-0) | [inmem](#page-7363-0) | [load](#page-8373-0) | [mlock](#page-9498-0) | [whos](#page-16106-0)

#### **Topics**

"Base and Function Workspaces" "Strategies for Efficient Use of Memory" "Automatic Updates for Modified Classes" "Java Class Path" "Regular Expressions"

#### **Introduced before R2006a**

## <span id="page-1610-0"></span>**clearAllMemoizedCaches**

Clear caches for all MemoizedFunction objects

## **Syntax**

clearAllMemoizedCaches

### **Description**

clearAllMemoizedCaches clears caches for all MemoizedFunction objects.

## **Examples**

#### **Clear All Memoized Function Caches**

Create two memoized functions, and call them several times.

 $mf1 = memoize(0sin);$  $mf2 = memoize(Qcos);$  $a = [mf1(0) mf1(pi/2) mf1(pi)];$  $b = mf2(pi/2);$ 

View the statistics for the memoized function objects.

```
mf1.stats.Cache
```

```
ans = struct with fields:
          Inputs: {{1x1 cell} {1x1 cell} {1x1 cell}}
         Nargout: [1 1 1]
         Outputs: {{1x1 cell} {1x1 cell} {1x1 cell}}
       HitCount: [0 0 0]
       TotalHits: 0
    TotalMisses: 3
```
#### mf2.stats.Cache

```
ans = struct with fields:
          Inputs: {{1x1 cell}}
         Nargout: 1
         Outputs: {{1x1 cell}}
        HitCount: 0
       TotalHits: 0
     TotalMisses: 1
```
Clear all memoized function caches, and view the statistics again.

#### clearAllMemoizedCaches mf1.stats.Cache

```
ans = struct with fields:
          Inputs: {}
         Nargout: []
         Outputs: {}
        HitCount: []
       TotalHits: 0
     TotalMisses: 0
```
#### mf2.stats.Cache

```
ans = struct with fields:
          Inputs: {}
         Nargout: []
         Outputs: {}
        HitCount: []
       TotalHits: 0
     TotalMisses: 0
```
### **See Also**

```
Functions
clearCache | memoize
```
#### **Objects**

[MemoizedFunction](#page-9233-0)

Introduced in R2017a

## <span id="page-1613-0"></span>**clearCache**

Clear cache for MemoizedFunction object

### **Syntax**

clearCache(mfcn)

### **Description**

clearCache(mfcn) clears the cache for a MemoizedFunction object.

The memoization of a function is associated with the input function and not with the MemoizedFunction object. Therefore, clearing a variable does not clear the cache associated with the input function.

A MemoizedFunction object is not aware of updates to the underlying function. If you modify the function associated with the memoized function, use clearCache to clear the cache.

## **Examples**

#### **Clear Memoized Function Caches**

Create a memoized function object for the sin function, and call it several times.

```
mf = memoize(Qsin);a = mf(0);
b = mf(pi/2);c = mf(0);
```
View the statistics for the object.

mf.stats.Cache

```
ans = struct with fields:
          Inputs: {{1x1 cell} {1x1 cell}}
```

```
 Nargout: [1 1]
     Outputs: {{1x1 cell} {1x1 cell}}
    HitCount: [1 0]
   TotalHits: 1
 TotalMisses: 2
```
Clear the memoized function object cache, and view the statistics.

#### mf.clearCache mf.stats.Cache

```
ans = struct with fields:
          Inputs: {}
         Nargout: []
         Outputs: {}
        HitCount: []
       TotalHits: 0
     TotalMisses: 0
```
### **Input Arguments**

#### **mfcn — Function with memoization semantics**

MemoizedFunction object

Function with memoization semantics, specified as a MemoizedFunction object.

## **Tips**

• Two variables that memoize the same function share a cache and object property values, such as cache size. In the following example, the variables a and b share a cache and have the same value for cache size.

 $a =$  memoize( $@svd$ );  $b =$  memoize( $@svd$ );

Clearing the cache for b (b.clearCache) also clears the cache for a, and any other variables that memoize the svd function.

• Clearing a variable does not clear the cache associated with the input function. To clear the cache for a MemoizedFunction object that no longer exists in the workspace, create a new MemoizedFunction object to the same function, and use the [clearCache](#page-1613-0) function on the new object. Alternatively, you can clear caches for all MemoizedFunction objects using the clearAllMemoizedCaches function.

### **See Also**

**Functions** [clearAllMemoizedCaches](#page-1610-0) | [memoize](#page-9228-0)

**Objects** [MemoizedFunction](#page-9233-0)

#### **Introduced in R2017a**

## **clearPersonalValue**

**Package:** matlab.settings

Clear the personal value for a setting

### **Syntax**

clearPersonalValue(s)

### **Description**

clearPersonalValue(s) clears the personal value for the specified setting. If the personal value is not set or not writeable, MATLAB throws an error.

### **Examples**

#### **Clear Setting Personal Value**

Set and then clear the personal value for the code font size in MATLAB.

Get the root SettingsGroup object and set the personal value for the maximum column width for comments in MATLAB.

```
s = settings
s.matlab.editor.language.matlab.comments.MaxWidth.PersonalValue = 80;
```
Display the current values for the maximum column width for comments in MATLAB. Since the personal value is set and the temporary value is not set, the active value for the setting is the personal value. For more information on how the active value is determined, see "Access and Modify Settings".

s.matlab.editor.language.matlab.comments.MaxWidth

```
ans = Setting 'matlab.editor.language.matlab.comments.MaxWidth' with properties.
```

```
 ActiveValue: 80
 TemporaryValue: <no value>
 PersonalValue: 80
  FactoryValue: 75
```
Clear the personal value. The active value for the setting is now set to the factory value.

clearPersonalValue(s.matlab.editor.language.matlab.comments.MaxWidth)

```
ans = Setting 'matlab.editor.language.matlab.comments.MaxWidth' with properties.
       ActiveValue: 75
    TemporaryValue: <no value>
```
# **Input Arguments**

 PersonalValue: <no value> FactoryValue: 75

### **s — Setting**

setting object

Setting, specified as a setting object. Use the [settings](#page-13518-0) function to access the root settings group object and all the available settings in the tree.

### **See Also**

[settings](#page-13518-0)

#### **Topics**

"Access and Modify Settings"

**Introduced in R2018a**

## **clearpoints**

Clear points from animated line

## **Syntax**

clearpoints(an)

## **Description**

clearpoints(an) clears all points from the animated line specified by an. Create an animated line with the [animatedline](#page-314-0) function. If you want to display the update on the screen, use drawnow after using clearpoints.

### **Examples**

#### **Clear Points from Animated Line**

Create an animated line with 10 points. Then, clear the points stored in the animated line.

```
an = animatedline(1:10,1:10);
clearpoints(an)
```
The animated line still exists, but has no data.

## **Input Arguments**

#### **an — AnimatedLine object**

AnimatedLine object

AnimatedLine object. Create an AnimatedLine object using the [animatedline](#page-314-0) function.

### **See Also**

**Functions** [addpoints](#page-148-0) | [animatedline](#page-314-0) | [getpoints](#page-4765-0)

**Properties** [AnimatedLine](#page-333-0)

**Introduced in R2014b**
## **clearTemporaryValue**

**Package:** matlab.settings

Clear the temporary value for a setting

## **Syntax**

clearTemporaryValue(s)

## **Description**

clearTemporaryValue(s) clears the temporary value for the specified setting. If the temporary value is not set or not writeable, MATLAB throws an error.

## **Examples**

### **Clear Setting Temporary Value**

Set and then clear the temporary value for the code font size in MATLAB.

Get the root SettingsGroup object and set the temporary value for the maximum column width for comments in MATLAB.

```
s = settings
s.matlab.editor.language.matlab.comments.MaxWidth.TemporaryValue = 80;
```
Display the current values for the maximum column width for comments in MATLAB. Since the temporary value is set, the active value for the setting is the temporary value. For more information on how the active value is determined, see "Access and Modify Settings".

s.matlab.editor.language.matlab.comments.MaxWidth

```
ans = Setting 'matlab.editor.language.matlab.comments.MaxWidth' with properties.
```

```
 ActiveValue: 80
 TemporaryValue: 80
 PersonalValue: <no value>
  FactoryValue: 75
```
Clear the temporary value. The active value for the setting is now set to the factory value.

clearTemporaryValue(s.matlab.editor.language.matlab.comments.MaxWidth)

```
ans = Setting 'matlab.editor.language.matlab.comments.MaxWidth' with properties.
       ActiveValue: 75
```

```
 TemporaryValue: <no value>
 PersonalValue: <no value>
  FactoryValue: 75
```
## **Input Arguments**

#### **s — Setting** setting object

Setting, specified as a setting object. Use the [settings](#page-13518-0) function to access the root settings group object and all the available settings in the tree.

### **See Also**

[settings](#page-13518-0)

### **Topics**

"Access and Modify Settings"

**Introduced in R2018a**

## **clearvars**

Clear variables from memory

## **Syntax**

```
clearvars
clearvars variables
clearvars -except keepVariables
clearvars variables -except keepVariables
clearvars -global ___
```
## **Description**

clearvars removes all variables from the currently active workspace.

clearvars variables removes the variables specified by variables. If any of the variables are global, clearvars removes these variables from the current workspace only, leaving them accessible to any functions that declare them as global.

clearvars -except keepVariables removes all variables, except for those specified by keepVariables. Use this syntax to keep specific variables and remove all others.

clearvars variables -except keepVariables removes the variables specified by variables, and does not remove the variables specified by keepVariables. This syntax allows you to use a combination of variable names, wild card characters, or regular expressions to specify variables to remove or keep.

clearvars -global \_\_\_ removes the specified global variables from the workspace, including those made global within functions, using any of the input arguments in the preceding syntaxes. The -global flag must be first in the argument list.

## **Examples**

#### **Clear Named Variables**

Define three variables, a, b, and c. Then, clear a and c.

```
a = 1;b = 2;c = 3;clearvars a c
whos
  Name Size Bytes Class Attributes
  b 1x1 8 double
```
Only variable b remains in the workspace.

#### **Clear All Variables Except Specified**

Remove all variables from the workspace except for the variables C and D.

```
clearvars -except C D
```
#### **Clear Variables Using Regular Expressions and Name Variables to Exclude**

Clear variables with names that start with b and are followed by 3 digits, except for the variable b106.

```
clearvars -regexp ^b\d{3}$ -except b106
```
#### **Name Variables to Clear and Preserve Variables Using Regular Expressions**

Clear variables with names that start with a and do not end with a.

```
clearvars a* -except -regexp a$
```
#### **Clear Global Variables Except Specified**

Clear all global variables, except those with names that start with x.

```
clearvars -global -except x*
```
#### **Clear List of Variables**

Clear a list of variables used for intermediate calculations.

Create two variables in the workspace.

 $cashOnHand = 20;$  $cost = 12.99:$ 

Store a list of the names of all the variables currently in the workspace.

initialVars = who;

Specify or calculate additional variables, taxRate and tax.

 $taxRate = 0.0625;$  $tax = round(100 * cost * taxRate)/100;$ 

Update the initial variables, cost and cashOnHand.

```
cost = cost + tax;cashOnHand = cashOnHand - cost;
```
Clear all variables except the initial variables, using the function form of clearvars. When using the function form of a syntax, enclose input character vectors in single quotes, and separate them with commas.

```
clearvars('-except',initialVars{:})
```
clearvars clears the variables, initialVars, taxRate, and tax.

### **Input Arguments**

#### **variables — Names of variables to remove**

character vectors | string scalars

Names of variables to remove, specified as one or more character vectors or string scalars in one of these forms.

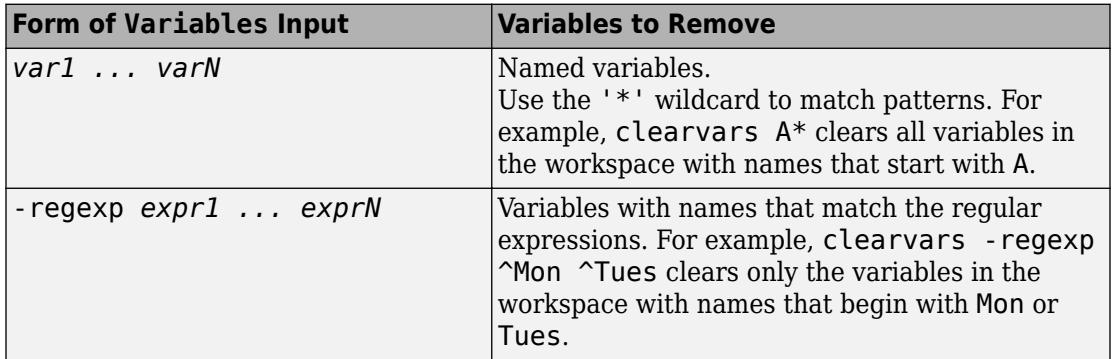

Data Types: char | string

#### **keepVariables — Names of variables to keep**

character vectors | string scalar

Names of variables to keep, specified as one or more character vectors or string scalars, in one of these forms.

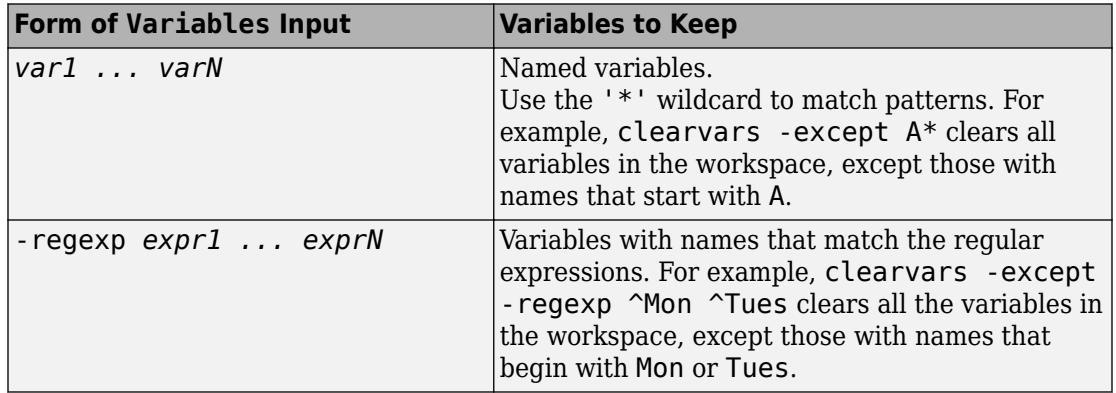

Data Types: char | string

### **See Also**

[clear](#page-1602-0) | [exist](#page-3703-0) | [global](#page-4814-0) | [persistent](#page-10682-0) | [save](#page-13189-0) | [who](#page-16099-0) | [whos](#page-16106-0)

### **Topics**

"Create and Edit Variables" "Regular Expressions" "Command vs. Function Syntax"

### **Introduced in R2008a**

# **clear (serial)**

Remove serial port object from MATLAB workspace

## **Syntax**

clear obj

## **Description**

clear obj removes obj from the MATLAB workspace, where obj is a serial port object or an array of serial port objects.

## **Examples**

This example creates the serial port object s on a Windows platform, copies s to a new variable scopy, and clears s from the MATLAB workspace. s is then restored to the workspace with [instrfind](#page-7456-0) and is shown to be identical to scopy.

```
s = \text{serial}('COM1');scopy = s;clear s
s = instrfind;
isequal(scopy,s)
ans = 1
```
## **Tips**

If obj is connected to the device and it is cleared from the workspace, then obj remains connected to the device. You can restore obj to the workspace with the [instrfind](#page-7456-0) function. A serial port object connected to the device has a Status property value of open. To disconnect obj from the device, use the [fclose](#page-3826-0) function. To remove obj from memory, use the [delete](#page-3032-0) function. You should remove invalid serial port objects from the workspace with clear.

### **See Also**

Status | [delete](#page-3032-0) | [fclose](#page-3826-0) | [instrfind](#page-7456-0) | [isvalid](#page-7988-0)

**Introduced before R2006a**

# **clf**

Clear current figure window

## **Syntax**

```
clf
clf('reset')
clf(fig)
clf(fig,'reset')
figure_handle = clf(...)
```
## **Description**

clf deletes from the current figure all graphics objects whose handles are not hidden (i.e., their HandleVisibility property is set to on).

clf('reset') deletes from the current figure all graphics objects regardless of the setting of their HandleVisibility property and resets all figure properties except Position, Units, PaperPosition, and PaperUnits to their default values.

clf(fig) or clf(fig,'reset') clears the single figure with handle fig.

figure\_handle =  $clf(...)$  returns the handle of the figure. This is useful when the figure IntegerHandle property is off because the noninteger handle becomes invalid when the reset option is used (i.e., IntegerHandle is reset to on, which is the default).

### **Alternatives**

Use **Clear Figure** from the figure window's **Edit** menu to clear the contents of a figure. You can also create a *desktop shortcut* to clear the current figure with one mouse click. See "Rerun Favorite Commands".

# **Tips**

The clf command behaves the same way when issued on the command line as it does in callback routines — it does not recognize the HandleVisibility setting of callback. This means that when issued from within a callback routine, clf deletes only those objects whose HandleVisibility property is set to on.

## **See Also**

[cla](#page-1559-0) | [clc](#page-1599-0) | [hold](#page-6266-0) | [reset](#page-12848-0)

**Introduced before R2006a**

# **clipboard**

Copy and paste text to and from system clipboard

## **Syntax**

```
clipboard('copy',data)
txt = clipboard('paste')
data = clipboard('pastespecial')
```
## **Description**

clipboard('copy',data) copies data to the clipboard. If data is not a character array, it is converted using mat2str.

**Note** The clipboard function requires Oracle® Java software.

txt = clipboard('paste') returns the current contents of the clipboard as a character vector. If clipboard cannot convert the contents, txt is empty ('').

data = clipboard('pastespecial') imports the clipboard contents into an array using uiimport.

### **See Also**

[Import Tool](#page-7239-0) | [load](#page-8373-0) | [mat2str](#page-8535-0)

**Introduced before R2006a**

# **clock**

Current date and time as date vector

# **Syntax**

 $c = clock$  $[c tf] = clock$ 

# **Description**

 $c = clock$  returns a six-element date vector containing the current date and time in decimal form:

[year month day hour minute seconds]

The clock function calculates the current date and time from the system time.

 $[c \text{tf}] = clock returns a second output argument that is 1 (true) if the current date$ and time occur during Daylight Saving Time (DST) in your system's time zone, and 0 (false) otherwise.

# **Examples**

### **Round clock Output to Integer Display**

To return the current date and time, use the clock function. Set the output format so that floating-point values display with up to five digits.

format shortg  $c = clock$ c = *1×6* 2019 3 2 22 14 53.391 The sixth element of the date vector output (seconds) is accurate to several digits beyond the decimal point.

To round to integer display format, use the fix function.

```
fix(c)
ans = 1×6
 2019 3 2 22 14 53
```
#### **Test Whether Current Time Occurs During DST**

To test whether the current date and time occur during Daylight Saving Time (DST), use the second output of the clock function.  $tf$  is 1 (true) if c occurs during DST, and 0 (false) otherwise.

```
format shortg
[c tf] = clockc = 1×6
 2019 3 2 20 34 35.257
tf = logical
 \Theta
```
### **Limitations**

• [MATLAB Online](https://www.mathworks.com/products/matlab-online.html) returns current Coordinated Universal Time (UTC) rather than local time.

# **Tips**

- To time the duration of an event, use the timeit or tic and toc functions instead of clock and etime. The clock function is based on the system time, which can be adjusted periodically by the operating system, and thus might not be reliable in time comparison operations.
- To return a datetime scalar representing the current date and time, type:

```
t = datetime('now')
```
## **See Also**

[cputime](#page-2406-0) | [date](#page-2718-0) | [datetime](#page-2781-0) | [etime](#page-3658-0) | [fix](#page-4151-0) | [now](#page-10022-0) | [tic](#page-14920-0) | [timeit](#page-14937-0) | [toc](#page-14941-0)

### **Introduced before R2006a**

## **close**

Remove specified figure

## **Syntax**

```
close
close(h)
close name
close all
close all hidden
close all force
status = close(...)
```
## **Description**

close deletes the current figure or the specified figure(s). It optionally returns the status of the close operation.

close deletes the current figure (equivalent to close(gcf)).

close(h) deletes the figure identified by h. If h is an array, close deletes all figures identified by h. h can also be the figure Number.

close name deletes the figure with the specified name.

close all deletes all figures whose handles are not hidden.

close all hidden deletes all figures including those with hidden handles.

close all force deletes all figures, including GUIs for which CloseRequestFcn has been altered to not close the window.

status =  $close(...)$  returns 1 if the specified windows have been deleted and 0 otherwise.

## **Algorithms**

The close function works by evaluating the specified figure's CloseRequestFcn property with the statement

```
eval(get(h,'CloseRequestFcn'))
```
The default CloseRequestFcn, closereq, deletes the current figure using delete(get(groot,'CurrentFigure')). If you specify an array of figure handles, close executes each figure's CloseRequestFcn in turn. If an error that terminates the execution of a CloseRequestFcn occurs, the figure is not deleted. Note that using your computer's window manager (i.e., the **Close** menu item) also calls the figure's CloseRequestFcn.

If a figure's handle is hidden (i.e., the figure's HandleVisibility property is set to callback or off and the root ShowHiddenHandles property is set to on), you must specify the hidden option when trying to access a figure using the all option.

To delete all figures unconditionally, use the statements

```
set(groot,'ShowHiddenHandles','on')
c = get(groot,'Children');delete(c)
```
The figure CloseRequestFcn allows you to either delay or abort the closing of a figure once the close function has been issued. For example, you can display a dialog box to see if the user really wants to delete the figure or save and clean up before closing.

When coding a CloseRequestFcn callback, make sure that it does not call close, because this sets up a recursion that results in a MATLAB warning. Instead, the callback should destroy the figure with delete. The delete function does not execute the figure's CloseRequestFcn; it deletes the specified figure.

### **See Also**

[delete](#page-3026-0) | [figure](#page-3925-0) | [gcf](#page-4530-0)

### **Introduced before R2006a**

## **close**

Close Tiff object

# **Syntax**

close(t)

## **Description**

close(t) closes a Tiff object.

# **Examples**

### **Close Tiff Object**

Create a Tiff object for a file, and then close it.

t = Tiff('example.tif','r'); close(t);

## **Input Arguments**

### **t — Tiff object**

Tiff object

Tiff object representing a TIFF file. Use the [Tiff](#page-14923-0) function to create the object.

## **Algorithms**

### **References**

This function corresponds to the TIFFClose function in the LibTIFF C API. To use this function, you must be familiar with the TIFF specification and technical notes. View this documentation at [LibTIFF - TIFF Library and Utilities](http://www.simplesystems.org/libtiff/).

## **See Also**

[Tiff](#page-14923-0)

### **Topics**

"Importing Images" "Exporting to Images"

### **Introduced in R2009b**

## **close**

Close connection to FTP server

# **Syntax**

close(ftpobj)

## **Description**

close(ftpobj) closes the connection to the FTP server associated with ftpobj.

# **Examples**

### **Close Connection**

Open a connection to an FTP server. Then close it when your session is finished.

First, connect to the National Centers for Environmental Information (NCEI) FTP server.

```
ftpobj = ftp('ftp.ngdc.noaa.gov')
```

```
ftpobj = 
   FTP Object
      host: ftp.ngdc.noaa.gov
      user: anonymous
      dir: /
      mode: binary
```
Show the contents on the server, and retrieve the README.txt file.

```
dir(ftpobj)
```
INDEX.txt coastwatch hazards README.txt dmsp4alan dmsp1alan index.html Snow Ice and the geomag ionosonde ionosonde ionosonde

STP **ftp.html** international wave for the ftp.html

mget(ftpobj,'README.txt');

Close the connection to the FTP server.

close(ftpobj)

FTP service courtesy of the National Centers for Environmental Information (NCEI). See the [NCEI Privacy Policy, Disclaimer, and Copyright](https://www.ngdc.noaa.gov/ngdcinfo/privacy.html) for NCEI terms of service.

## **Input Arguments**

### **ftpobj — Connection to FTP server**

FTP object

Connection to an FTP server, specified as an FTP object.

# **Tips**

- If you do not run close at the end of your session, then the connection either times out automatically or terminates when you exit MATLAB.
- After calling close, calling any other FTP function on the same object automatically reopens the connection.
- close does not return any output to indicate success or failure.

### **See Also** [ftp](#page-4420-0)

### **Introduced before R2006a**

# **clibRelease**

Release C++ object from MATLAB

## **Syntax**

clibRelease(cppObj)

## **Description**

clibRelease(cppObj) releases C++ object from MATLAB, making it inaccessible.

## **Input Arguments**

### **cppObj — C++ object created in MATLAB**

handle

C++ object created in MATLAB, specified as a handle. Once released, the underlying C+ + object is no longer accessible in MATLAB, and the MATLAB handle cppObj becomes invalid. If the object is returned again from the library, then MATLAB creates a handle.

## **See Also**

**Introduced in R2019a**

# **clibgen Package**

Summary of packages and classes to support calling C++ library functionality from MATLAB

## **Description**

Use these classes to publish a MATLAB interface to a C++ shared library. If you already have a MATLAB interface, then see "Call Functions in C++ Shared Library".

### **Classes**

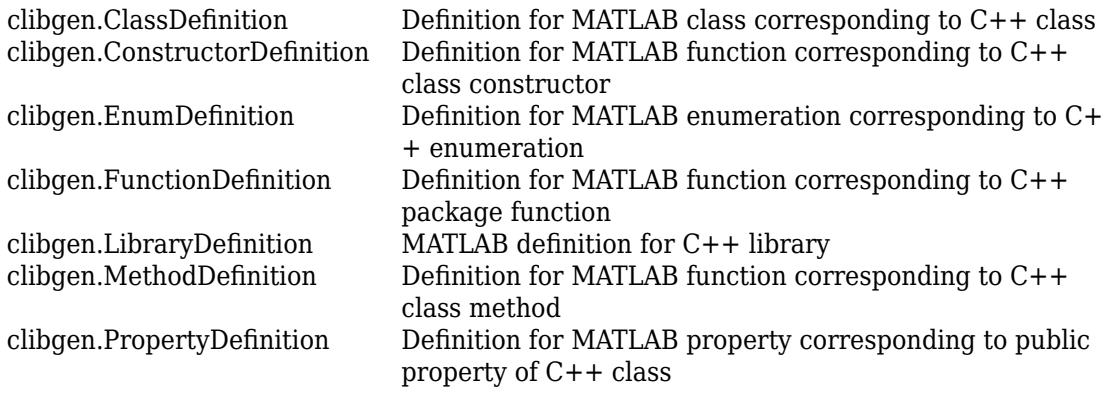

## **Functions**

[clibgen.buildInterface](#page-1697-0) Create interface to C++ library without definition file [clibgen.generateLibraryDefinition](#page-1701-0) Create definition file for C++ library

## **See Also**

### **Topics**

"Steps to Publish a MATLAB C++ Library Interface"

## <span id="page-1643-0"></span>**clibgen.ClassDefinition class**

**Package:** clibgen

Definition for MATLAB class corresponding to C++ class

## **Description**

The clibgen.ClassDefinition class contains the MATLAB definition for a class defined in the C++ header.

The clibgen.ClassDefinition class is a [handle](#page-5854-0) class.

## **Creation**

MATLAB constructs a ClassDefinition object when you call [addClass](#page-1678-0) on a [clibgen.LibraryDefinition](#page-1674-0) object.

### **Properties**

### **Description — Help text**

string | character vector

Help text for the end user describing the class, specified as a string or a character vector. The default text is

help clib.*packageName*.*fullMLClassName*

Representation of a MATLAB C++ object clib.*packageName*.*fullMLClassName*

#### **Attributes:**

GetAccess

public

**SetAccess** 

public

#### **MATLABName — C++ class name in MATLAB**

string | character vector

C++ class name in MATLAB, specified as a string or a character vector.

#### **Attributes:**

GetAccess

public

**SetAccess** 

private

#### **CPPName — Corresponding C++ class name**

string | character vector

Corresponding C++ class name, specified as a string or a character vector.

#### **Attributes:**

**GetAccess** 

public

**SetAccess** 

private

#### **Methods — Class methods**

clibgen.MethodDefinition

Class methods, specified as one or more [clibgen.MethodDefinition](#page-1684-0) objects.

#### **Attributes:**

GetAccess

public

**SetAccess** 

private

#### **Constructors — Class constructors**

clibgen.ConstructorDefinition

Class constructors, specified as one or more [clibgen.ConstructorDefinition](#page-1653-0) objects.

#### **Attributes:**

GetAccess

public

SetAccess

private

### **Properties — Class properties**

clibgen.PropertyDefinition

Class properties, specified as one or more [clibgen.PropertyDefinition](#page-1694-0) objects.

#### **Attributes:**

GetAccess

public

SetAccess

private

### **DefiningLibrary — Library defining class**

clibgen.LibraryDefinition

Library defining the class, specified as a [clibgen.LibraryDefinition](#page-1674-0) object.

### **Attributes:**

GetAccess

public

**SetAccess** 

private

## **Methods**

### **Public Methods**

<infotypegroup type="method"> [addConstructor](#page-1647-0) [addMethod](#page-1649-0) [addProperty](#page-1651-0) </ infotypegroup>

### **See Also**

[addClass](#page-1678-0) | [clibgen.ConstructorDefinition](#page-1653-0) | [clibgen.LibraryDefinition](#page-1674-0) | [clibgen.MethodDefinition](#page-1684-0) | [clibgen.PropertyDefinition](#page-1694-0)

**Introduced in R2019a**

## <span id="page-1647-0"></span>**addConstructor**

**Class:** clibgen.ClassDefinition **Package:** clibgen

Add constructor to C++ class definition

## **Syntax**

```
definition = addConstructor(classDef,cppSignature)
definition = addConstructor(classDef,cppSignature,'Description',
text)
```
## **Description**

definition = addConstructor(classDef,cppSignature) adds a [clibgen.ConstructorDefinition](#page-1653-0) object with C++ signature cppSignature to the class definition.

definition = addConstructor(classDef,cppSignature,'Description', text) adds help text to the constructor definition.

### **Input Arguments**

### **classDef — Class definition**

clibgen.ClassDefinition

Class definition, specified as a [clibgen.ClassDefinition](#page-1643-0) object.

#### **cppSignature — C++ constructor signature**

string scalar | character vector

C++ constructor signature, specified as a string scalar or a character vector.

**text — Help text** string scalar | character vector Help text for the end user describing the constructor, specified as a string scalar or a character vector.

### **See Also**

[clibgen.ClassDefinition](#page-1643-0) | [clibgen.ConstructorDefinition](#page-1653-0)

**Introduced in R2019a**

## <span id="page-1649-0"></span>**addMethod**

**Class:** clibgen.ClassDefinition **Package:** clibgen

Add method to C++ class definition

## **Syntax**

definition = addMethod(classDef,cppSignature) definition = addMethod(classDef,cppSignature,'Description',text)

## **Description**

definition = addMethod(classDef,cppSignature) adds a [clibgen.MethodDefinition](#page-1684-0) object with C++ signature cppSignature to the class definition.

definition = addMethod(classDef,cppSignature,'Description',text) adds help text to the method definition.

## **Input Arguments**

### **classDef — Class definition**

clibgen.ClassDefinition

Class definition, specified as a [clibgen.ClassDefinition](#page-1643-0) object.

### **cppSignature — C++ method signature**

string scalar | character vector

C++ method signature, specified as a string scalar or a character vector.

**text — Help text** string scalar | character vector Help text for the end user describing the method, specified as a string scalar or a character vector.

## **See Also**

[clibgen.ClassDefinition](#page-1643-0) | [clibgen.MethodDefinition](#page-1684-0)

**Introduced in R2019a**

## <span id="page-1651-0"></span>**addProperty**

**Class:** clibgen.ClassDefinition **Package:** clibgen

Add property to  $C++$  class definition

## **Syntax**

```
definition = addProperty(classDef,cppName,MATLABType)
definition = addProperty(classDef,cppName,'Description',text)
```
## **Description**

definition = addProperty(classDef,cppName,MATLABType) adds a [clibgen.PropertyDefinition](#page-1694-0) object to the class definition.

definition = addProperty(classDef,cppName,'Description',text) adds help text to the method definition.

### **Input Arguments**

### **classDef — Class definition**

clibgen.ClassDefinition

Class definition, specified as a [clibgen.ClassDefinition](#page-1643-0) object.

#### **cppName — C++ property name** string scalar | character vector

C++ property name, specified as a string scalar or a character vector.

**MATLABType — MATLAB type** valid data type

MATLAB type, specified as a valid data type for the property.

#### **text — Help text**

string scalar | character vector

Help text for the end user describing the property, specified as a string scalar or a character vector.

### **See Also**

[clibgen.ClassDefinition](#page-1643-0) | [clibgen.PropertyDefinition](#page-1694-0)

### **Introduced in R2019a**

## <span id="page-1653-0"></span>**clibgen.ConstructorDefinition class**

**Package:** clibgen

Definition for MATLAB function corresponding to C++ class constructor

## **Description**

The clibgen.ConstructorDefinition class contains the MATLAB definition for a constructor defined in the header of a C++ class.

The clibgen.ConstructorDefinition class is a [handle](#page-5854-0) class.

## **Creation**

MATLAB constructs a ConstructorDefinition object when you call [addConstructor](#page-1647-0) on a [clibgen.ClassDefinition](#page-1643-0) object.

## **Properties**

### **Description — Help text**

string | character vector

Help text for the end user describing the constructor, specified as a string or a character vector. The default text is

help clib.*packageName*.*fullMLClassName*

Constructor of class clib.*packageName*.*fullMLClassName*

#### **Attributes:**

GetAccess

public

**SetAccess** 

public

#### **Arguments — Definition for input arguments**

struct

Definition for input arguments, specified as a struct.

#### **Attributes:**

GetAccess

public

**SetAccess** 

private

#### **CPPSignature — C++ constructor signature**

string | character vector

C++ constructor signature, specified as a string or a character vector.

#### **Attributes:**

GetAccess

public

**SetAccess** 

private

### **DefiningClass — Class containing constructor**

clibgen.ClassDefinition

Class containing the constructor, specified as a [clibgen.ClassDefinition](#page-1643-0) object.

#### **Attributes:**

GetAccess

public

**SetAccess** 

private

### **MATLABSignature — Constructor signature in MATLAB**

string | character vector

Constructor signature in MATLAB, specified as a string or a character vector. MATLAB displays this signature when you load the library.

#### **Attributes:**

GetAccess

public **SetAccess** 

private

Dependent

true

### **Valid — Definition complete indicator**

false (default) | true

Indicate if constructor definition is complete, specified as true or false.

#### **Attributes:**

GetAccess

public

SetAccess

private

## **Methods**

### **Public Methods**

<infotypegroup type="method"> [defineArgument](#page-1656-0) [validate](#page-1659-0) </infotypegroup>

### **See Also**

[addConstructor](#page-1647-0) | [clibgen.ClassDefinition](#page-1643-0)

### **Introduced in R2019a**
# **defineArgument**

**Class:** clibgen.ConstructorDefinition **Package:** clibgen

Add input argument definition for C++ constructor

## **Syntax**

defineArgument(constructDef,argName,mltype) defineArgument(constructDef,argName,mltype,direction) defineArgument(constructDef,argName,mltype,direction,shape)

## **Description**

defineArgument(constructDef,argName,mltype) adds an input argument definition.

defineArgument(constructDef,argName,mltype,direction) defines whether argument is input, output, or both.

defineArgument(constructDef,argName,mltype,direction,shape) provides information about data dimensions.

## **Input Arguments**

**constructDef — Constructor definition** clibgen.ConstructorDefinition

Constructor definition, specified as a [clibgen.ConstructorDefinition](#page-1653-0) object.

#### **argName — C++ argument name**

string scalar | character vector

C++ argument name, specified as a string scalar or a character vector.

#### **mltype — MATLAB type**

string scalar | character vector

MATLAB type, specified as a string scalar or a character vector.

#### **direction — Argument type**

"input" (default) | "output" | "inputoutput"

Argument type, specified as "input" for an input argument, "output" for an output argument, or "inputoutput" for both an input and an output argument.

#### **shape — Information for defining data dimensions**

string vector | scalar text | positive integer vector | "nullTerminated" | cell array

Dimension definition used by MATLAB to define data dimensions, specified as a string vector, scalar text, positive integer vector, "nullTerminated", or a cell array. For a cell array, the elements are a combination of scalar text and scalar positive integers.

If you can define the argument dimension as a fixed scalar value, then enter a number, such as 5.

If the dimension is defined by another argument, then enter the argument name as a string. For example, consider the following C++ signature. If argument len defines the length of data, then the value of shape is "len".

myFunc(const int \*data, int len)

If the size of an argument is defined by an array, then the value of shape is one of the following:

- 1
- Fixed dimensions: Enter a numerical array, such as [5,2].
- Variable dimensions: Enter a string array of parameter names, such as ["row","col"]

If the C++ type for the argument is a string, then use these options to choose values for the mltype and shape arguments.

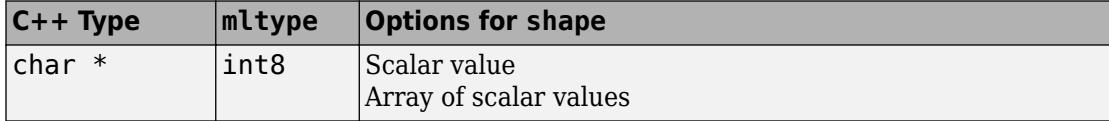

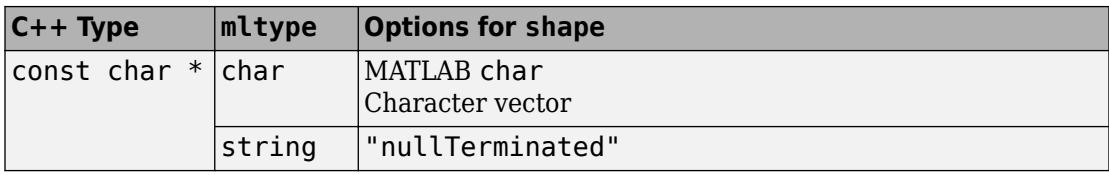

For more information, see "MATLAB to C++ Data Type Mapping".

### **See Also**

# **validate**

**Class:** clibgen.ConstructorDefinition **Package:** clibgen

Validate C++ constructor definition

# **Syntax**

validate(constructDef)

## **Description**

validate(constructDef) validates the number of arguments and the outputs of the function to ensure that they match the C++ signature for a constructor definition.

### **Input Arguments**

#### **constructDef — Constructor definition** clibgen.ConstructorDefinition

Constructor definition, specified as a [clibgen.ConstructorDefinition](#page-1653-0) object.

## **See Also**

# <span id="page-1660-0"></span>**clibgen.EnumDefinition class**

#### **Package:** clibgen

Definition for MATLAB enumeration corresponding to C++ enumeration

### **Description**

The clibgen.EnumDefinition class contains the MATLAB definition for an enumeration defined in the C++ header.

The clibgen. EnumDefinition class is a [handle](#page-5854-0) class.

## **Creation**

MATLAB constructs an EnumDefinition object when you call addEnumeration on a [clibgen.LibraryDefinition](#page-1674-0) object.

### **Properties**

#### **Description — Help text**

string | character vector

Help text for the end user describing the enumeration, specified as a string or a character vector.

#### **Attributes:**

GetAccess

public

**SetAccess** 

public

#### **CPPName — C++ enumeration name**

string | character vector

C++ enumeration name, specified as a string or a character vector.

#### **Attributes:**

GetAccess

public

**SetAccess** 

private

#### **DefiningLibrary — Library containing enumeration**

clibgen.LibraryDefinition

Library containing the enumeration, specified as a [clibgen.LibraryDefinition](#page-1674-0) object.

#### **Attributes:**

GetAccess

public

SetAccess

private

#### **Entries — Enumeration values**

nested cell array

Enumeration values, specified as a nested cell array.

#### **Attributes:**

GetAccess

public

**SetAccess** 

private

#### **MATLABName — Value of MATLABType**

string | character vector

Value of MATLABType specified in the XML, specified as a string or a character vector.

#### **Attributes:**

GetAccess

public

**SetAccess** 

private

### **MATLABType — MATLAB type**

int32

MATLAB type for enumeration values, specified as int32.

#### **Attributes:**

GetAccess

public

SetAccess

private

#### **Valid — Definition complete indicator**

false (default) | true

Indicate if enumeration definition is complete, specified as true or false.

#### **Attributes:**

GetAccess

public

SetAccess

private

# **Tips**

• You might need to create an enumerated value in MATLAB, but the name of that value might not be a valid MATLAB name. For example, the enumerant name might begin with an underscore. To derive a value from this name at run time, use this MATLAB syntax, where *enumMember* is a string scalar or character vector that, when evaluated, returns an instance of an enumeration.

clib.*libName*.*enumName*.(*enumMember*)

For example, suppose that you have clib.enums.keywords with these properties:

```
 EnumDefinition with properties:
       Description: "clib.enums.keywords Representation of C++ enumeration keywords"
  DefiningLibrary: [1×1 clibgen.LibraryDefinition]
          CPPName: "keywords"
       MATLABType: "int32"
             Valid: 1
       MATLABName: "clib.enums.keywords"<br>Entries: ["_for" "_while"
                                           " class" " enums" " template" " typename"]
```
To assign entry class to a variable, type:

```
var = clib.enums.keywords.('_class');
```
This syntax is valid for names less than the maximum identifier length [namelengthmax](#page-9734-0).

### **See Also**

[clibgen.LibraryDefinition](#page-1674-0)

# <span id="page-1664-0"></span>**clibgen.FunctionDefinition class**

#### **Package:** clibgen

Definition for MATLAB function corresponding to C++ package function

### **Description**

The clibgen. FunctionDefinition class contains the MATLAB definition for a function defined in the C++ header.

The clibgen. FunctionDefinition class is a [handle](#page-5854-0) class.

# **Creation**

MATLAB constructs a FunctionDefinition object when you call [addFunction](#page-1679-0) on a [clibgen.LibraryDefinition](#page-1674-0) object.

### **Properties**

#### **Description — Help text**

string | character vector

Help text for the end user describing the package function, specified as a string or a character vector. The default text is

help clib.*packageName*.*fullMLFuncName*

C++ Function clib.*packageName*.*fullMLFuncName*

#### **Attributes:**

GetAccess

public

**SetAccess** 

public

#### **CPPSignature — C++ function signature**

string | character vector

C++ function signature, specified as a string or a character vector.

#### **Attributes:**

GetAccess

public

SetAccess

private

#### **DefiningLibrary — Library containing function**

clibgen.LibraryDefinition

Library containing the function, specified as a [clibgen.LibraryDefinition](#page-1674-0) object.

#### **Attributes:**

GetAccess

public

**SetAccess** 

private

#### **MATLABName — C++ function name in MATLAB**

string | character vector

C++ function name in MATLAB, specified as a string or a character vector.

#### **Attributes:**

GetAccess

public

**SetAccess** 

private

#### **MATLABSignature — Function signature in MATLAB**

string | character vector

Function signature in MATLAB, specified as a string or a character vector. MATLAB displays this signature when you load the library.

#### **Attributes:**

GetAccess

public

**SetAccess** 

private

Dependent

true

#### **Valid — Definition complete indicator**

false (default) | true

Indicate if function definition is complete, specified as true or false.

#### **Attributes:**

GetAccess

public

**SetAccess** 

private

### **Methods**

### **Public Methods**

<infotypegroup type="method"> [defineArgument](#page-1667-0) [defineOutput](#page-1670-0) [validate](#page-1673-0) </ infotypegroup>

### **See Also**

[addFunction](#page-1679-0) | [clibgen.LibraryDefinition](#page-1674-0)

## <span id="page-1667-0"></span>**defineArgument**

**Class:** clibgen.FunctionDefinition **Package:** clibgen

Add input argument definition for C++ package function

### **Syntax**

```
defineArgument(funcDef,argName,mltype)
defineArgument(funcDef,argName,mltype,direction)
defineArgument(funcDef,argName,mltype,direction,shape)
```
### **Description**

defineArgument(funcDef,argName,mltype) adds an input argument definition.

defineArgument(funcDef,argName,mltype,direction) defines whether argument is input, output, or both.

defineArgument(funcDef,argName,mltype,direction,shape) provides information about data dimensions.

### **Input Arguments**

**funcDef — Function definition** clibgen.FunctionDefinition

Function definition, specified as a [clibgen.FunctionDefinition](#page-1664-0) object.

#### **argName — C++ argument name**

string scalar | character vector

C++ argument name, specified as a string scalar or a character vector.

#### **mltype — MATLAB type**

string scalar | character vector

MATLAB type, specified as a string scalar or a character vector.

#### **direction — Argument type**

"input" (default) | "output" | "inputoutput"

Argument type, specified as "input" for an input argument, "output" for an output argument, or "inputoutput" for both an input and an output argument.

#### **shape — Dimension definition**

string vector | scalar text | positive integer vector | "nullTerminated" | cell array

Dimension definition used by MATLAB to define data dimensions, specified as a string vector, scalar text, positive integer vector, "nullTerminated", or a cell array. For a cell array, the elements are a combination of scalar text and scalar positive integers.

If you can define the argument dimension as a fixed scalar value, then enter a number, such as 5.

If the dimension is defined by another argument, then enter the argument name as a string. For example, consider the following C++ signature. If argument len defines the length of data, then the value of shape is "len".

myFunc(const int \*data, int len)

If the size of an argument is defined by an array, then the value of shape is one of the following:

- 1
- Fixed dimensions: Enter a numerical array, such as [5,2].
- Variable dimensions: Enter a string array of parameter names, such as ["row","col"]

If the C++ type for the argument is a string, then use these options to choose values for the mltype and shape arguments.

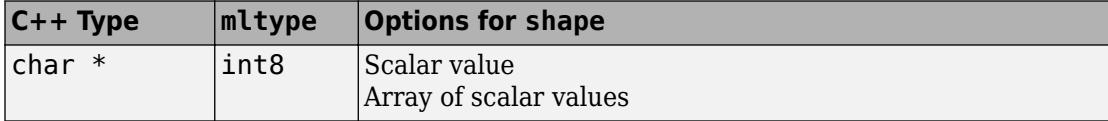

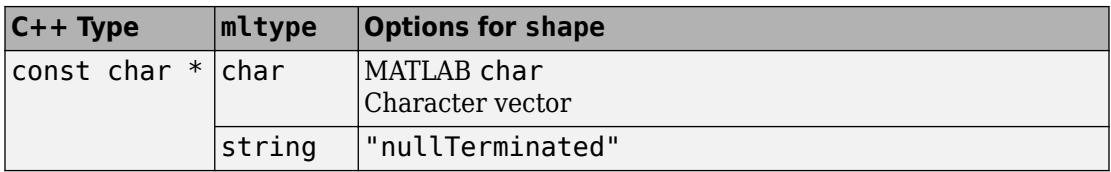

For more information, see "MATLAB to C++ Data Type Mapping".

# **See Also**

[defineOutput](#page-1670-0)

# <span id="page-1670-0"></span>**defineOutput**

**Class:** clibgen.FunctionDefinition **Package:** clibgen

Add output argument definition for C++ package function

# **Syntax**

defineOutput(funcDef,argName,mltype) defineOutput(funcDef,argName,mltype,shape)

# **Description**

defineOutput(funcDef,argName,mltype) adds an output argument definition.

defineOutput(funcDef,argName,mltype,shape) provides information about data dimensions.

# **Input Arguments**

**funcDef — Function definition** clibgen.FunctionDefinition

Function definition, specified as a clibgen. FunctionDefinition object.

**argName — C++ output argument name** "RetVal" (default) | string scalar | character vector

C++ output argument name, specified as a string scalar or a character vector.

**mltype — MATLAB type** string scalar | character vector

MATLAB type, specified as a string scalar or a character vector.

#### **shape — Dimension definition**

string vector | scalar text | positive integer vector | "nullTerminated" | cell array

Dimension definition used by MATLAB to define data dimensions, specified as a string vector, scalar text, positive integer vector, "nullTerminated", or a cell array. For a cell array, the elements are a combination of scalar text and scalar positive integers.

If you can define the argument dimension as a fixed scalar value, then enter a number, such as 5.

If the dimension is defined by another argument, then enter the argument name as a string. For example, consider the following C++ signature. If argument len defines the length of data, then the value of shape is "len".

myFunc(const int \*data, int len)

If the size of an argument is defined by an array, then the value of shape is one of the following:

- 1
- Fixed dimensions: Enter a numerical array, such as [5,2].
- Variable dimensions: Enter a string array of parameter names, such as ["row","col"]

If the C++ type for the argument is a string, then use these options to choose values for the mltype and shape arguments.

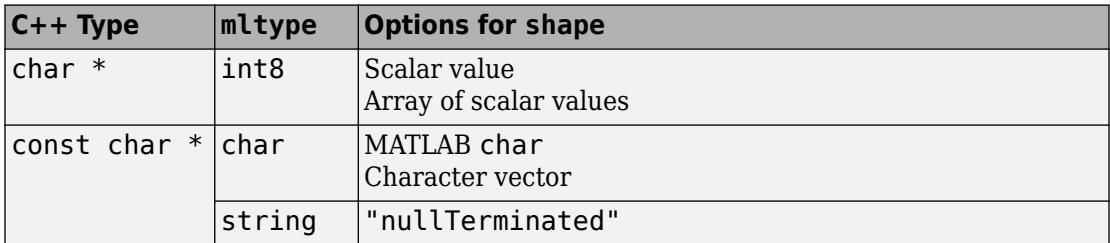

For more information, see "MATLAB to C++ Data Type Mapping".

### **See Also**

[defineArgument](#page-1667-0)

# <span id="page-1673-0"></span>**validate**

**Class:** clibgen.FunctionDefinition **Package:** clibgen

Validate function definition

# **Syntax**

validate(funcDef)

## **Description**

validate(funcDef) validates the number of arguments and the outputs of the function to ensure that they match the C++ signature.

## **Input Arguments**

### **funcDef — Function definition**

clibgen.FunctionDefinition

Function definition, specified as a [clibgen.FunctionDefinition](#page-1664-0) object.

### **See Also**

# <span id="page-1674-0"></span>**clibgen.LibraryDefinition class**

**Package:** clibgen

MATLAB definition for C++ library

## **Description**

A clibgen.LibraryDefinition object contains information about a C++ library, such as the classes, functions, methods, and properties present in the library. The definitions help MATLAB identify information about parameters, such as pointers.

The clibgen.LibraryDefinition class is a [handle](#page-5854-0) class.

### **Creation**

libdef = LibraryDefinition(dataFile) creates a library definition object from dataFile.xml, the name of the data file created by the [clibgen.generateLibraryDefinition](#page-1701-0) command. The constructor validates that the dataFile file is both syntactically and semantically valid. If the file is not valid, then the constructor throws an error.

### **Input Arguments**

**dataFile — XML file name** string | character vector

XML file name, specified as a string or a character vector, created by [clibgen.generateLibraryDefinition](#page-1701-0). The name includes the extension .xml.

### **Properties**

**OutputFolder — Folder for interface files** string | character vector

Folder for interface files, specified as a string or a character vector.

#### **Attributes:**

GetAccess

public

**SetAccess** 

public

#### **Libraries — Library names**

string | character vector

Library names, specified as a string or a character vector.

#### **Attributes:**

GetAccess

public

**SetAccess** 

public

#### **IncludePath — Path for include folders**

string | character vector

Path for include folders, specified as a string or a character vector.

#### **Attributes:**

GetAccess

public

**SetAccess** 

public

#### **Classes — Class definitions**

clibgen.ClassDefinition

Class definitions in the library, specified as one or more [clibgen.ClassDefinition](#page-1643-0) objects.

#### **Attributes:**

GetAccess

public

**SetAccess** 

private

#### **Enumerations — Enumeration definitions**

clibgen.EnumDefinition

Enumeration definitions in the library, specified as one or more [clibgen.EnumDefinition](#page-1660-0) objects.

#### **Attributes:**

**GetAccess** 

public

**SetAccess** 

private

#### **Functions — Nonmember function definitions**

clibgen.FunctionDefinition

Nonmember function definitions in the library, specified as one or more [clibgen.FunctionDefinition](#page-1664-0) objects.

#### **Attributes:**

GetAccess

public

**SetAccess** 

private

#### **HeaderFiles — Header file names**

string | character vector

Header file names to use in the library interface, specified as a string or a character vector.

#### **Attributes:**

GetAccess

public

**SetAccess** 

private

#### **PackageName — MATLAB package name**

string | character vector

MATLAB package name for the library, specified as a string or a character vector.

#### **Attributes:**

GetAccess

public

SetAccess

private

### **Methods**

### **Public Methods**

<infotypegroup type="method"> [addClass](#page-1678-0) [addFunction](#page-1679-0) [build](#page-1680-0) [summary](#page-1681-0) [validate](#page-1683-0) </infotypegroup>

### **See Also**

[clibgen.ClassDefinition](#page-1643-0) | [clibgen.EnumDefinition](#page-1660-0) | [clibgen.FunctionDefinition](#page-1664-0) | [clibgen.generateLibraryDefinition](#page-1701-0)

# <span id="page-1678-0"></span>**addClass**

**Class:** clibgen.LibraryDefinition **Package:** clibgen

Add class to library definition

### **Syntax**

ClassDef = addClass(libDef,CPPName)

### **Description**

ClassDef = addClass(libDef,CPPName) adds a ClassDefinition object to the library definition, where CPPName is the C++ class name.

### **Input Arguments**

#### **libDef — Library definition** clibgen.LibraryDefinition

Library definition, specified as a [clibgen.LibraryDefinition](#page-1674-0) object.

**CPPName — C++ class name** string scalar | character vector

Fully qualified C++ class name, specified as a string scalar or a character vector.

### **See Also**

# <span id="page-1679-0"></span>**addFunction**

**Class:** clibgen.LibraryDefinition **Package:** clibgen

Add function to library definition

### **Syntax**

FunctionDef = addFunction(libDef,CPPSignature)

### **Description**

FunctionDef = addFunction(libDef,CPPSignature) adds a FunctionDefinition object to the library definition, where CPPSignature is the C++ function signature.

### **Input Arguments**

#### **libDef — Library definition**

clibgen.LibraryDefinition

Library definition, specified as a [clibgen.LibraryDefinition](#page-1674-0) object.

### **CPPSignature — C++ function signature**

string scalar | character vector

Fully qualified C++ function signature, specified as a string scalar or a character vector.

### **See Also**

# <span id="page-1680-0"></span>**build**

**Class:** clibgen.LibraryDefinition **Package:** clibgen

Build library interface

# **Syntax**

build(libDef)

# **Description**

build(libDef) validates and builds a library interface. If successful, the method prints an output to the Command Window. The output contains information about the interface file that is generated and any functions dropped because of validation failure.

# **Input Arguments**

### **libDef — Library definition**

clibgen.LibraryDefinition

Library definition, specified as a [clibgen.LibraryDefinition](#page-1674-0) object.

## **See Also**

### <span id="page-1681-0"></span>**summary**

**Class:** clibgen.LibraryDefinition **Package:** clibgen

Validate library definition

### **Syntax**

```
summary(libDef)
summary(libDef,'mapping')
```
### **Description**

summary(libDef) displays the MATLAB classes and functions defined in the library definition.

summary(libDef,'mapping') displays the mapping between C++ functionality and MATLAB functionality.

## **Examples**

#### **Show C++ to MATLAB Function Mapping in matrixOperations**

Create an interface to the matrixOperations library using the steps in "Define and Publish Interface to C++ Shared Library".

Display the C++ function signatures and their corresponding MATLAB signatures.

### **Input Arguments**

**libDef — Library definition** clibgen.LibraryDefinition

Library definition, specified as a [clibgen.LibraryDefinition](#page-1674-0) object.

### **See Also**

# <span id="page-1683-0"></span>**validate**

**Class:** clibgen.LibraryDefinition **Package:** clibgen

Validate library definition

# **Syntax**

validate(libDef)

## **Description**

validate(libDef) validates a library definition.

## **Input Arguments**

**libDef — Library definition** clibgen.LibraryDefinition

Library definition, specified as a [clibgen.LibraryDefinition](#page-1674-0) object.

### **See Also**

# <span id="page-1684-0"></span>**clibgen.MethodDefinition class**

#### **Package:** clibgen

Definition for MATLAB function corresponding to C++ class method

### **Description**

The clibgen. MethodDefinition class contains the MATLAB definition for a member function defined in the header of a C++ class.

The clibgen.MethodDefinition class is a [handle](#page-5854-0) class.

## **Creation**

MATLAB constructs a MethodDefinition object when you call [addMethod](#page-1649-0) on a [clibgen.ClassDefinition](#page-1643-0) object.

### **Properties**

#### **Description — Help text**

string | character vector

Help text for the end user describing the method, specified as a string or a character vector. The default text is

help clib.*packageName*.*fullMLClassName*

Method of class clib.*packageName*.*fullMLClassName*

#### **Attributes:**

GetAccess

public

**SetAccess** 

public

#### **CPPSignature — C++ method signature**

string | character vector

C++ method signature, specified as a string or a character vector.

#### **Attributes:**

GetAccess

public

**SetAccess** 

private

#### **DefiningClass — Class containing method**

clibgen.ClassDefinition

Class containing the method, specified as a [clibgen.ClassDefinition](#page-1643-0) object.

#### **Attributes:**

GetAccess public SetAccess private

#### **MATLABSignature — Method signature in MATLAB**

string | character vector

Method signature in MATLAB, specified as a string or a character vector. MATLAB displays this signature when you load the library.

#### **Attributes:**

GetAccess

public

**SetAccess** 

private

Dependent

true

#### **Valid — Definition complete indicator**

false (default) | true

Indicate if method definition is complete, specified as true or false.

#### **Attributes:**

GetAccess

public

SetAccess

private

### **Methods**

### **Public Methods**

<infotypegroup type="method"> [defineArgument](#page-1687-0) [defineOutput](#page-1690-0) [validate](#page-1693-0) </ infotypegroup>

### **See Also**

[addMethod](#page-1649-0) | [clibgen.ClassDefinition](#page-1643-0)

# <span id="page-1687-0"></span>**defineArgument**

**Class:** clibgen.MethodDefinition **Package:** clibgen

Add input argument definition for C++ method

### **Syntax**

defineArgument(methodDef,argName,mltype) defineArgument(methodDef,argName,mltype,direction) defineArgument(methodDef,argName,mltype,direction,shape)

### **Description**

defineArgument(methodDef,argName,mltype) adds an input argument definition.

defineArgument(methodDef,argName,mltype,direction) defines whether argument is input, output, or both.

defineArgument(methodDef,argName,mltype,direction,shape) provides information about data dimensions.

### **Input Arguments**

**methodDef — Method definition**

clibgen.MethodDefinition

Method definition, specified as a [clibgen.MethodDefinition](#page-1684-0) object.

#### **argName — C++ argument name**

string scalar | character vector

C++ argument name, specified as a string scalar or a character vector.

#### **mltype — MATLAB type**

string scalar | character vector

MATLAB type, specified as a string scalar or a character vector.

#### **direction — Argument type**

"input" (default) | "output" | "inputoutput"

Argument type, specified as "input" for an input argument, "output" for an output argument, or "inputoutput" for both an input and an output argument.

#### **shape — Dimension definition**

string vector | scalar text | positive integer vector | "nullTerminated" | cell array

Dimension definition used by MATLAB to define data dimensions, specified as a string vector, scalar text, positive integer vector, "nullTerminated", or a cell array. For a cell array, the elements are a combination of scalar text and scalar positive integers.

If you can define the argument dimension as a fixed scalar value, then enter a number, such as 5.

If the dimension is defined by another argument, then enter the argument name as a string. For example, consider the following C++ signature. If argument len defines the length of data, then the value of shape is "len".

myFunc(const int \*data, int len)

If the size of an argument is defined by an array, then the value of shape is one of the following:

- 1
- Fixed dimensions: Enter a numerical array, such as [5,2].
- Variable dimensions: Enter a string array of parameter names, such as ["row","col"]

If the C++ type for the argument is a string, then use these options to choose values for the mltype and shape arguments.

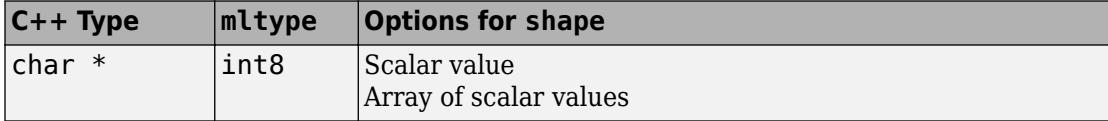

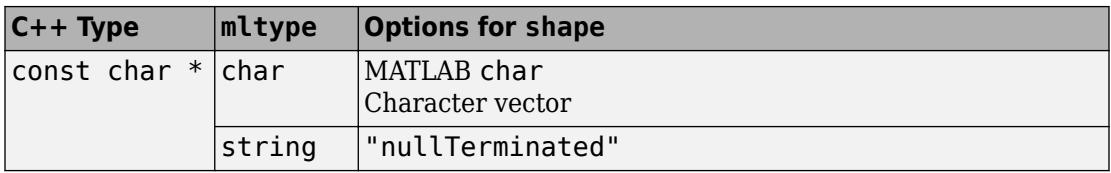

For more information, see "MATLAB to C++ Data Type Mapping".

# **See Also**

[defineOutput](#page-1690-0)

# <span id="page-1690-0"></span>**defineOutput**

**Class:** clibgen.MethodDefinition **Package:** clibgen

Add output argument definition for C++ method

# **Syntax**

defineOutput(methodDef,argName,mltype) defineOutput(methodDef,argName,mltype,shape)

# **Description**

defineOutput(methodDef,argName,mltype) adds an output argument definition.

defineOutput(methodDef,argName,mltype,shape) provides information about data dimensions.

## **Input Arguments**

**methodDef — Method definition** clibgen.MethodDefinition

Method definition, specified as a [clibgen.MethodDefinition](#page-1684-0) object.

**argName — C++ output argument name** "RetVal" (default) | string scalar | character vector

C++ output argument name, specified as a string scalar or a character vector.

**mltype — MATLAB type** string scalar | character vector

MATLAB type, specified as a string scalar or a character vector.

#### **shape — Dimension definition**

string vector | scalar text | positive integer vector | "nullTerminated" | cell array

Dimension definition used by MATLAB to define data dimensions, specified as a string vector, scalar text, positive integer vector, "nullTerminated", or a cell array. For a cell array, the elements are a combination of scalar text and scalar positive integers.

If you can define the argument dimension as a fixed scalar value, then enter a number, such as 5.

If the dimension is defined by another argument, then enter the argument name as a string. For example, consider the following C++ signature. If argument len defines the length of data, then the value of shape is "len".

myFunc(const int \*data, int len)

If the size of an argument is defined by an array, then the value of shape is one of the following:

- 1
- Fixed dimensions: Enter a numerical array, such as [5,2].
- Variable dimensions: Enter a string array of parameter names, such as ["row","col"]

If the C++ type for the argument is a string, then use these options to choose values for the mltype and shape arguments.

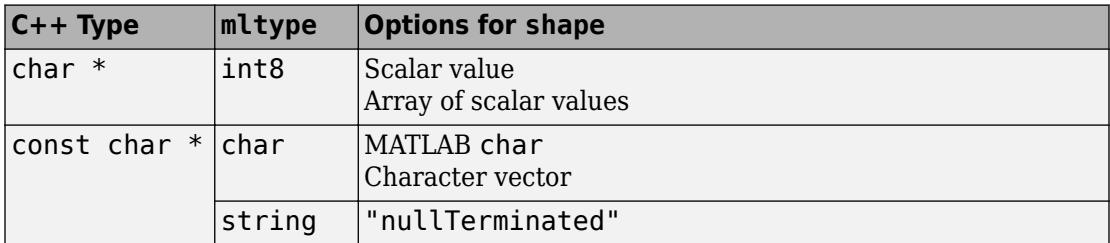

For more information, see "MATLAB to C++ Data Type Mapping".

### **See Also**

[defineArgument](#page-1687-0)
**Introduced in R2019a**

# **validate**

**Class:** clibgen.MethodDefinition **Package:** clibgen

Validate method definition

# **Syntax**

validate(methodDef)

# **Description**

validate(methodDef) validates the number of arguments and the outputs of the method to ensure that they match the C++ signature.

# **Input Arguments**

### **methodDef — Method definition**

clibgen.MethodDefinition

Method definition, specified as a [clibgen.MethodDefinition](#page-1684-0) object.

# **See Also**

**Introduced in R2019a**

# **clibgen.PropertyDefinition class**

**Package:** clibgen

Definition for MATLAB property corresponding to public property of C++ class

# **Description**

The clibgen. PropertyDefinition class contains the MATLAB definition for a public property defined in the header of a C++ class.

The clibgen. PropertyDefinition class is a [handle](#page-5854-0) class.

# **Creation**

MATLAB constructs a PropertyDefinition object when you call [addProperty](#page-1651-0) on a [clibgen.ClassDefinition](#page-1643-0) object.

# **Properties**

### **Description — Help text**

string | character vector

Help text for the end user describing the property, specified as a string or a character vector. The default text is

help clib.*packageName*.*fullMLClassName*.*ClassPropertyName*

C++ data member

### **Attributes:**

GetAccess

public

**SetAccess** 

public

#### **CPPName — C++ property name**

string | character vector

C++ property name, specified as a string or a character vector.

#### **Attributes:**

GetAccess

public

SetAccess

private

### **DefiningClass — Class containing property**

clibgen.ClassDefinition

Class containing the property, specified as a [clibgen.ClassDefinition](#page-1643-0) object.

#### **Attributes:**

GetAccess

public

**SetAccess** 

private

### **MATLABType — Type in MATLAB**

string | character vector

Type in MATLAB, specified as a string or a character vector.

#### **Attributes:**

GetAccess

public

**SetAccess** 

private

### **See Also**

[addProperty](#page-1651-0) | [clibgen.ClassDefinition](#page-1643-0)

**Introduced in R2019a**

# <span id="page-1697-0"></span>**clibgen.buildInterface**

**Package:** clibgen

Create interface to C++ library without definition file

### **Syntax**

```
clibgen.buildInterface(HeaderFiles)
clibgen.buildInterface(HeaderFiles,Name,Value)
```
### **Description**

clibgen.buildInterface(HeaderFiles) generates a MATLAB interface to the C++ library defined by HeaderFiles. Class constructors, methods, and functions that MATLAB cannot automatically define are not included in the interface. To include missing functionality, use the [clibgen.generateLibraryDefinition](#page-1701-0) function.

clibgen.buildInterface(HeaderFiles,Name,Value) generates the interface using one or more name-value pair arguments.

### **Examples**

### **Create Interface for Library school**

Copy the school.hpp header file to writable folder H:\Documents\MATLAB \publisher.

copyfile(fullfile(matlabroot,'extern','examples','cpp\_interface','school.hpp'),'.','f')

#### Build the interface.

#### clibgen.buildInterface('school.hpp')

Warning: Only header files specified; assuming this is a header-only library. If library files also need to be specified, use the 'Libraries' option.

```
Building interface file 'schoolInterface.dll'.
Interface file 'schoolInterface.dll' built in folder 'H:\Documents\MATLAB\publisher\school'.
To use the library, add the interface file folder to the MATLAB path.
1 constructs need further definition to be included in the interface. 
Use clibgen.generateLibraryDefinition to provide definitions.
```
Click the interface file folder link to add the interface to the path.

Display the classes in the library.

clib.school.**Tab**

Display help for the library.

help clib.school

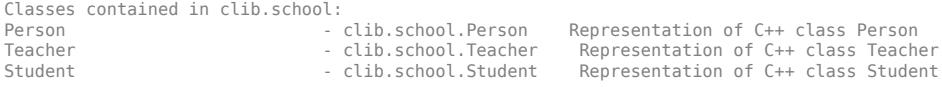

Compare this functionality with the output of the summary(defineschool) command in "Define and Publish Interface to Header-Only C++ Library". This interface does not include:

```
Functions
   string clib.school.getName(clib.school.Person)
```
# **Input Arguments**

### **HeaderFiles — Header files**

string array | character vector | cell array of character vectors

One or more header files, specified as a string array, character vector, or cell array of character vectors. Supported file extensions are .h, .hpp, and .hxx. A header file without an extension is also supported.

MATLAB writes the interface files in a subfolder in the current folder, unless OutputFolder is specified. The name of the subfolder is the name of the first header file without a file extension. For example, the following statement creates the interface library file in subfolder myHeader in the current working folder.

clibgen.buildInterface('myHeader.hpp')

Data Types: char | string | cell

### **Name-Value Pair Arguments**

Specify optional comma-separated pairs of Name, Value arguments. Name is the argument name and Value is the corresponding value. Name must appear inside quotes. You can specify several name and value pair arguments in any order as Name1,Value1,...,NameN,ValueN.

```
Example:
clibgen.buildInterface('myHeader.hpp','Libraries','myHeader.lib','Ou
tputFolder','C:\work');
```
### **Libraries — Library path**

empty (default) | string array | character vector | cell array of character vectors

One or more library paths, specified as a string array, character vector, or cell array of character vectors. Each Libraries value is a full path name to a library. For example, running this statement on Windows creates sampleInterface.dll using myLib.lib in  $C:\m{\mathsf{mvlib}}\$  and writes it to subfolder sample in the current working folder.

```
clibgen.buildInterface('sample.hpp','Libraries','C:\myLib\myLib.lib')
```
Data Types: char | string | cell

#### **IncludePath — Header file path**

empty (default) | string array | character vector | cell array of character vectors

Header file path, specified as a string array, character vector, or cell array of character vectors. IncludePath is the full path name to folders to include during compilation of the header files.

Data Types: char | string | cell

#### **OutputFolder — Folder name**

current folder (default) | string scalar | character vector

Folder name used to generate the interface library, specified as a string scalar or a character vector. For example, this statement creates myHeaderInterface.dll in C:\work\myHeader on Windows.

clibgen.buildInterface('myHeader.hpp','OutputFolder','C:\work')

Data Types: char | string | cell

#### **PackageName — Interface package name**

header file name (default) | string scalar | character vector

Interface package name, specified as a string scalar or a character vector. For interfaces created from a single header file, the default value is the name of header. For multiple header files, specify the package name as a valid MATLAB name. For example, this statement creates a myPackageInterface library file in subfolder myPackage in the current working folder.

```
clibgen.buildInterface({'h1.hpp','h2.hpp'},'PackageName','myPackage')
```
Data Types: char | string | cell

### **Verbose — Option to display generation messages**

false (default) | true

Option to display generation messages, specified as true or false. When true, clibgen.buildInterface displays generation messages to the command window while building the interface. For example, this statement creates an h1Interface library file in subfolder h1 and displays messages in the command window.

```
clibgen.buildInterface('h1.hpp','Verbose',true)
```
For more information, see "Troubleshooting Messages".

Data Types: logical

### **See Also**

[clibgen.generateLibraryDefinition](#page-1701-0)

**Introduced in R2019a**

# <span id="page-1701-0"></span>**clibgen.generateLibraryDefinition**

**Package:** clibgen

Create definition file for C++ library

### **Syntax**

```
clibgen.generateLibraryDefinition(HeaderFiles)
clibgen.generateLibraryDefinition(HeaderFiles,Name,Value)
```
### **Description**

clibgen.generateLibraryDefinition(HeaderFiles) creates a MATLAB Live Code definition file used to generate a MATLAB interface to the C++ library defined by HeaderFiles.

The name of the definition file is define*libName*.mlx. For more information about using this file, see "Define MATLAB Interface to C++ Library".

Use the [clibgen.LibraryDefinition.build](#page-1680-0) method to create the interface.

clibgen.generateLibraryDefinition(HeaderFiles,Name,Value) creates the file using one or more name-value pair arguments.

### **Examples**

### **Create Definition File for Library school**

Copy the school.hpp header file to a writable folder. copyfile(fullfile(matlabroot,'extern','examples','cpp\_interface','school.hpp'),'.','f') Generate the library definition file defineschool.mlx.

```
clibgen.generateLibraryDefinition('school.hpp')
```

```
Warning: Only header files specified; assuming this is a header-only
library. If library files also need to be specified, use the 'Libraries' option. 
Using MinGW64 Compiler (C++) compiler.
Generated definition file defineschool.mlx and data file 'schoolData.xml' contain definitions for 
21 constructs supported by MATLAB.
1 constructs require additional definition. To include these constructs in the interface, 
edit the definitions in defineschool.mlx.
Build using build(defineschool).
```
### **Input Arguments**

#### **HeaderFiles — Header file**

string array | character vector | cell array of character vectors

One or more header files, specified as a string array, character vector, or cell array of character vectors. Supported file extensions are .h, .hpp, and .hxx. A header file without an extension is also supported.

Example: 'sample.hpp' Data Types: char | string | cell

### **Name-Value Pair Arguments**

Specify optional comma-separated pairs of Name,Value arguments. Name is the argument name and Value is the corresponding value. Name must appear inside quotes. You can specify several name and value pair arguments in any order as Name1,Value1,...,NameN,ValueN.

```
Example:
clibgen.generateLibraryDefinition({'hfile1.hpp','hfile2.hpp'},'Libra
ries','mylib.lib','IncludePath','C:\mylib
\include','PackageName','mypackage','OutputFolder','C:\work');
```
### **Libraries — Library path**

empty (default) | string array | character vector | cell array of character vectors

Full path name to library, specified as a string array, character vector, or cell array of character vectors. For example,

clibgen.generateLibraryDefinition('sample.hpp','Libraries','C:\myLib\myLib.lib')

creates definesample.mlx using myLib.lib in C:\myLib\ and writes it in the current working folder.

Data Types: char | string | cell

#### **IncludePath — Header file path**

empty (default) | string array | character vector | cell array of character vectors

Full path name to folders of included header files, specified as a string array, character vector, or cell array of character vectors.

Data Types: char | string | cell

#### **OutputFolder — Folder name**

current folder (default) | string scalar | character vector

Folder name used to generate the definition file, specified as a string scalar or a character vector. For example,

clibgen.generateLibraryDefinition('myHeader.hpp','OutputFolder','C:\work')

creates definemyHeader.mlx in C:\work.

Data Types: char | string | cell

#### **PackageName — Interface package name**

header file name (default) | string scalar | character vector

Name of generated interface package, specified as a string scalar or a character vector. For interfaces created from a single header file, the default value is the name of header. For multiple header files, specify the package name as a valid MATLAB name. For example,

clibgen.generateLibraryDefinition({'h1.hpp','h2.hpp'},'PackageName','myPackage')

creates definemyPackage.mlx in subfolder myPackage in the current working folder.

Data Types: char | string | cell

### **Verbose — Option to display generation messages**

false (default) | true

Option to display generation messages, specified as true or false. If Verbose is true, then MATLAB displays generation messages to the command window while creating the definition file. For example,

clibgen.generateLibraryDefinition('h1.hpp','Verbose',true)

creates defineh1.mlx and displays messages to the command window.

For more information, see "Troubleshooting Messages".

Data Types: logical

# **Limitations**

• Avoid non-ASCII characters in folder and file names, as some locale settings might not support those characters.

# **Tips**

• To recreate a library definition file, first delete the define*libName*.mlx file, then call clibgen.generateLibraryDefinition.

### **See Also**

[clibgen.LibraryDefinition.build](#page-1680-0) | [clibgen.buildInterface](#page-1697-0)

### **Topics**

"Define MATLAB Interface to C++ Library" "Errors Parsing Header Files on macOS"

### **Introduced in R2019a**

# **closereq**

Default figure close request function

# **Syntax**

closereq

# **Description**

closereq deletes the current figure. For more information, see the CloseRequestFcn figure property.

### **Introduced before R2006a**

# **cmopts**

(Has been removed) Name of source control system

**Note** cmopts has been removed. View the currently selected source control system through **Preferences** instead.

# **Syntax**

cmopts

# **Description**

cmopts returns the name of your version control system.

# **Output Arguments**

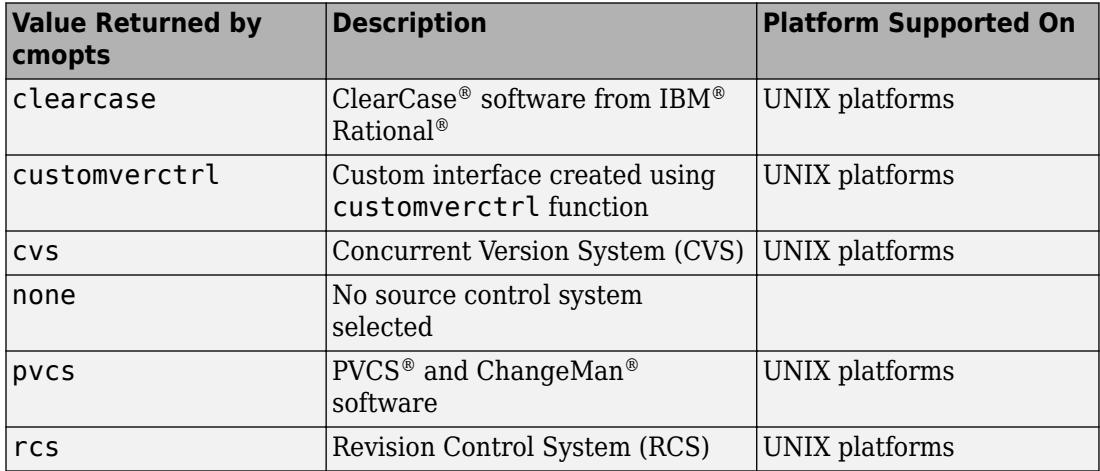

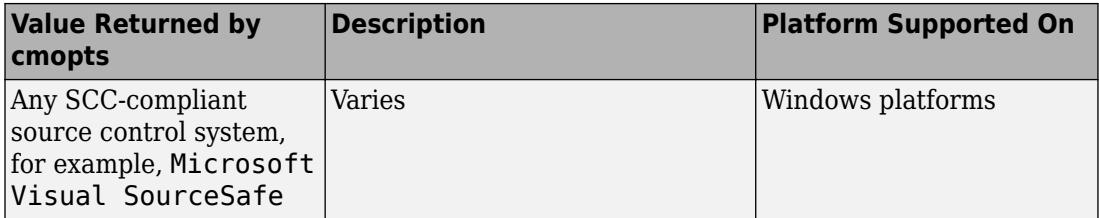

# **Alternatives**

To view the currently selected source control system, click the **Preferences** button on the **Home** tab, and select **General** > **Source Control**.

### **Introduced before R2006a**

### **cmpermute**

Rearrange colors in colormap

# **Syntax**

 $[Y, newmap] = cmpermute(X, map)$  $[Y, newmap] = cmpermute(X, map, index)$ 

# **Description**

 $[Y,$  newmap] = cmpermute $(X,$  map) randomly reorders the colors in colormap map to produce a new colormap, newmap. The cmpermute function also modifies the values in indexed image X to maintain correspondence between the indices and the colormap, and returns the result in Y. The image Y and associated colormap, newmap, produce the same image as X and map.

 $[Y,$ newmap] = cmpermute(X,map,index) uses an ordering matrix (such as the second output of [sort](#page-13635-0)) to define the order of colors in the new colormap.

# **Examples**

### **Randomly Reorder Colormap and Display Image**

Load the clown data set to get image X and its associated colormap, map. Display the image.

```
load clown
figure
image(X)
colormap(map)
```
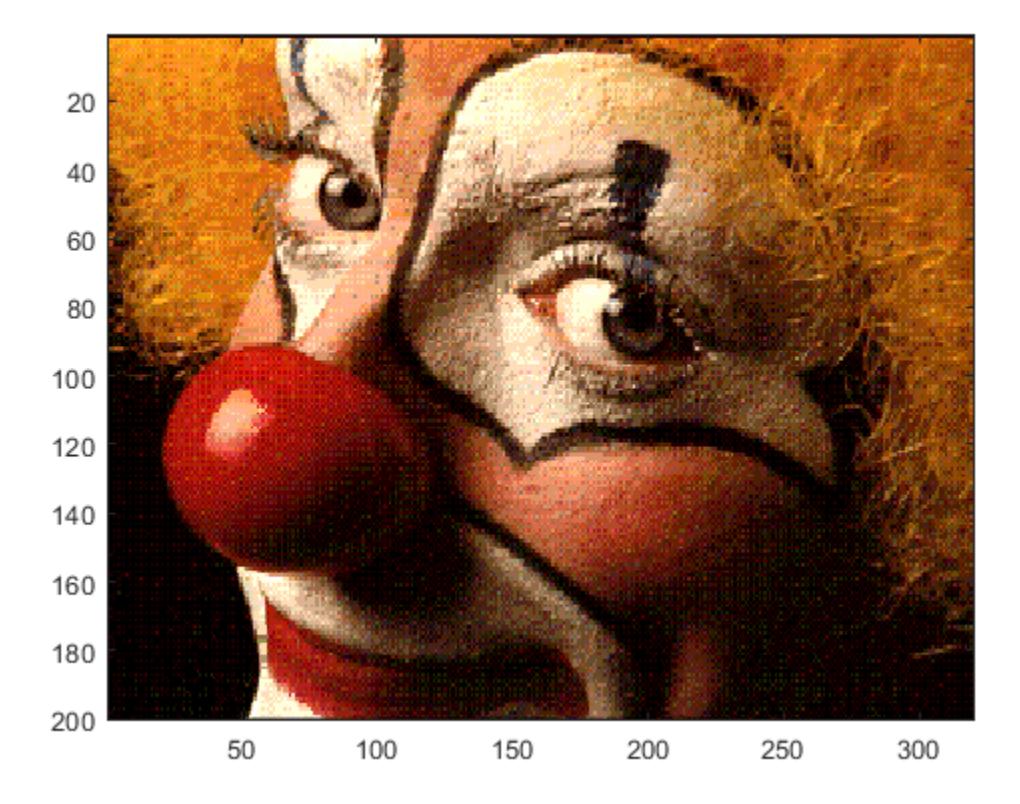

Randomly reorder the colormap to get the new colormap, newmap. Display image X with the new colormap.

 $[Y, newmap] = cmpermute(X, map);$ colormap(newmap)

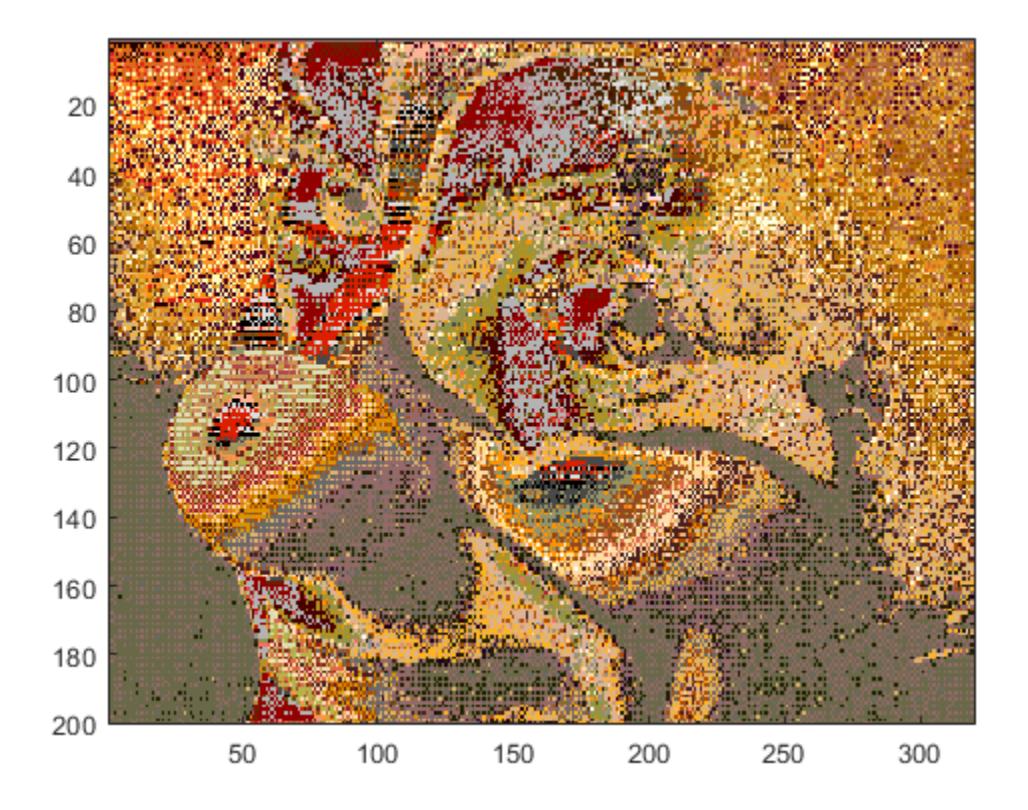

### **Input Arguments**

### **X — Indexed image**

*m*-by-*n* matrix of integers

### Indexed image, specified as an *m*-by-*n* matrix of integers.

Data Types: double | uint8

**map — Colormap** *c*-by-3 matrix

Colormap associated with indexed image X, specified as a *c*-by-3 matrix with values in the range [0, 1]. Each row of map is a three-element RGB triplet that specifies the red, green, and blue components of a single color of the colormap.

Data Types: double

#### **index — Sort index**

*c*-element vector of positive integers

Sort index, specified as a *c*-element vector of positive integers.

Data Types: double

### **Output Arguments**

**Y — Indexed image** *m*-by-*n* matrix of integers

Indexed image, returned as an *m*-by-*n* matrix of integers. Y has the same data type as input indexed image X.

Data Types: double | uint8

#### **newmap — Colormap with reduced colors**

*c*-by-3 matrix

Colormap with reduced colors associated with the output indexed image Y, returned as a *c*-by-3 matrix with values in the range [0, 1]. Each row of newmap is a three-element RGB triplet that specifies the red, green, and blue components of a single color of the colormap.

Data Types: double

### **See Also**

[randperm](#page-12214-0) | [sort](#page-13635-0)

### **Topics**

"Image Types"

**Introduced before R2006a**

# **cmunique**

Eliminate duplicate colors in colormap; convert grayscale or truecolor image to indexed image

# **Syntax**

```
[Y, newmap] = cumulative(X, map)[Y, newmap] = cumulative(RGB)[Y, newmap] = cumulative(I)
```
# **Description**

 $[Y,$  newmap] = cmunique $(X,$  map) removes duplicate rows from the colormap map to produce a new colormap, newmap. The function also adjusts the indices in intensity image X to maintain correspondence between the indices and the colormap, and returns the result in Y. The image Y and associated colormap newmap produce the same image as X and map but with the smallest possible colormap.

[Y,newmap] = cmunique(RGB) converts the truecolor image RGB to the indexed image Y and its associated colormap, newmap. The returned colormap is the smallest possible colormap for the image, containing one entry for each unique color in RGB.

**Note** newmap might be very large, because the number of entries can be as many as the number of pixels in RGB.

 $[Y,$  newmap] = cmunique(I) converts the grayscale image I to an indexed image Y and its associated colormap, newmap. The returned colormap is the smallest possible colormap for the image, containing one entry for each unique intensity level in I.

# **Examples**

### **Eliminate Duplicate Entries in Colormap**

Use the magic function to define X as a 4-by-4 array that uses every value in the range between 1 and 16.

 $X = magic(4)$ ;

Use the gray function to create an eight-entry colormap. Then, concatenate the two eight-entry colormaps to create a colormap with 16 entries, map. In map, entries 9 through 16 are duplicates of entries 1 through 8.

```
map = [gray(8); gray(8)];
size(map)
ans = 1×2
     16 3
```
Use cmunique to eliminate duplicate entries in the colormap.

```
[Y, newmap] = cumulative(X, map);size(newmap)
ans = 1×2
      8 3
```
cmunique adjusts the values in the original image X so that Y and newmap produce the same image as X and map.

figure image(X) colormap(map) title('X and map')

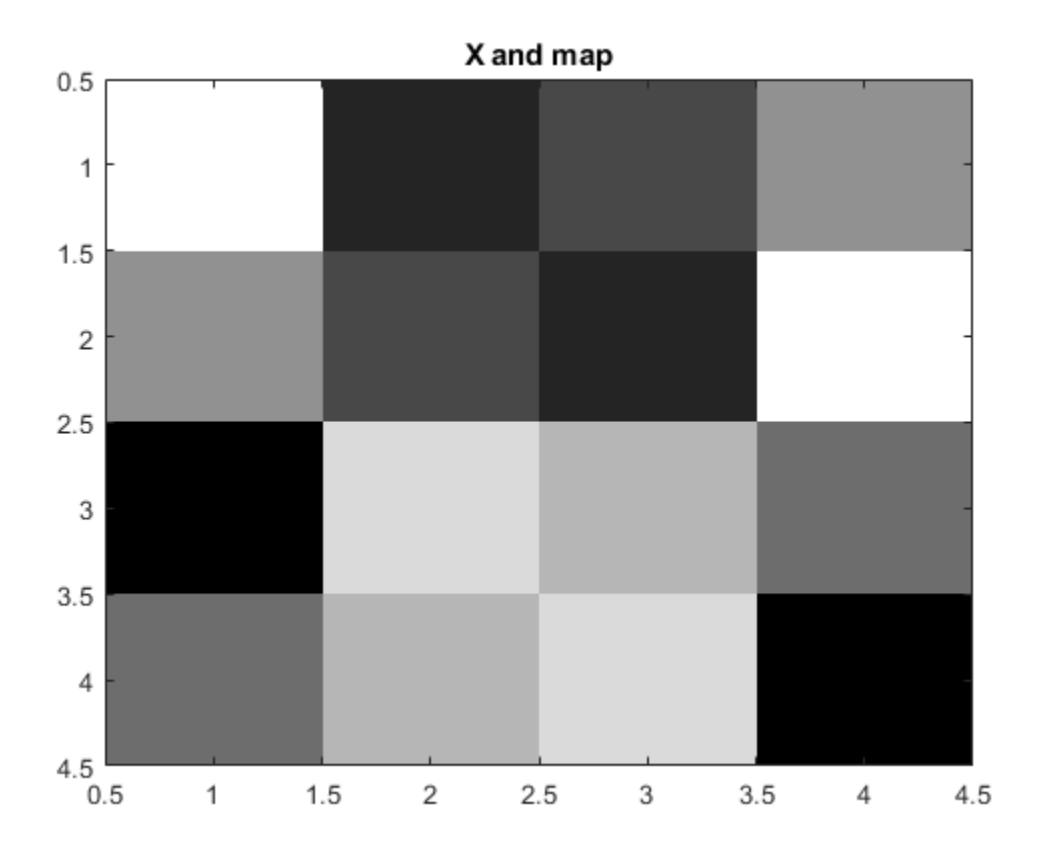

figure image(Y) colormap(newmap) title('Y and newmap')

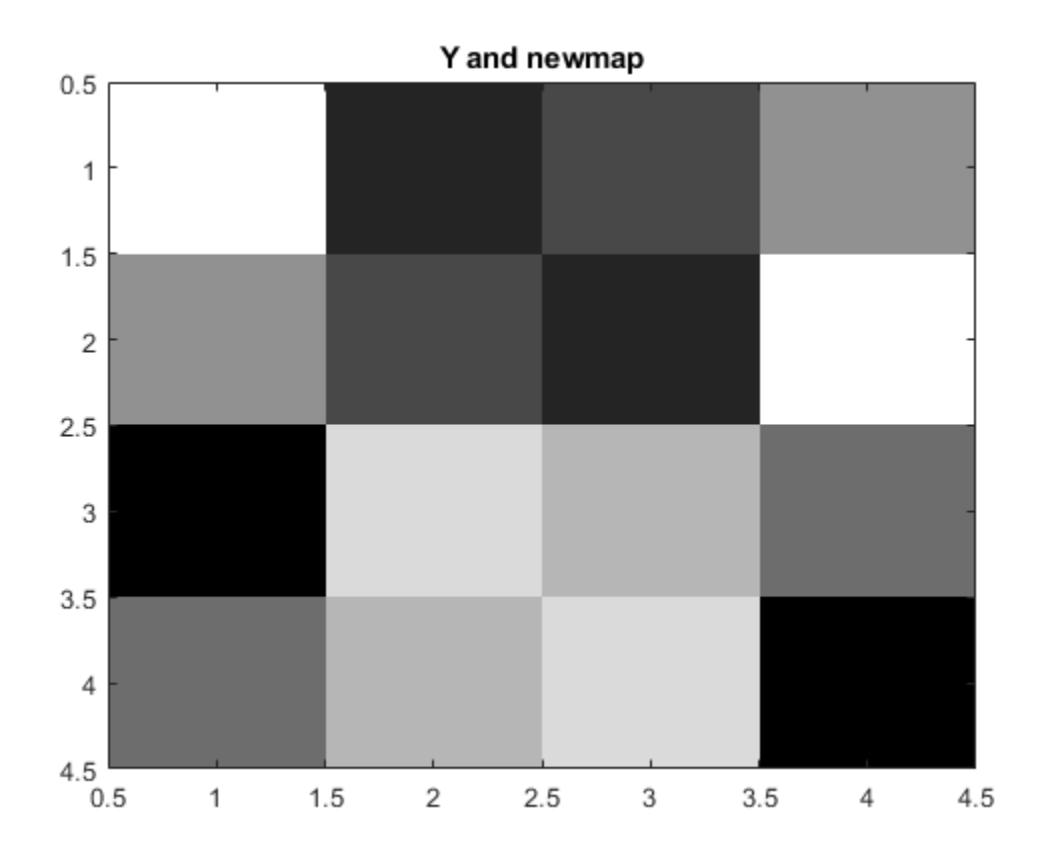

### **Input Arguments**

### **X — Indexed image with duplicate colors**

*m*-by-*n* matrix of integers

Indexed image with duplicate colors, specified as an *m*-by-*n* matrix of integers.

Data Types: double | uint8 | uint16

### **map — Colormap with duplicate colors**

*c*1 -by-3 matrix

Colormap with duplicate colors associated with indexed image X, specified as a  $c_1$ -by-3  $\,$ matrix with values in the range [0, 1]. Each row of map is a three-element RGB triplet that specifies the red, green, and blue components of a single color of the colormap.

Data Types: double

#### **RGB — RGB image**

*m*-by-*n*-by-3 array of nonnegative numbers

RGB image, specified as an *m*-by-*n*-by-3 array of nonnegative numbers.

Data Types: double | uint8 | uint16

**I — Grayscale image**

*m*-by-*n* numeric matrix

Grayscale image, specified as an *m*-by-*n* numeric matrix.

Data Types: double | uint8 | uint16

### **Output Arguments**

### **Y — Indexed image with unique colors**

*m*-by-*n* matrix of integers

Indexed image with unique colors, returned as an *m*-by-*n* matrix of integers. If the length of newmap is less than or equal to 256, then the output image is of class uint8. Otherwise, the output image is of class double.

Data Types: double | uint8

### **newmap — Colormap with unique colors**

*c*2 -by-3 matrix

Colormap with unique colors associated with the output indexed image Y, returned as a  $c_2$ -by-3 matrix with values in the range [0, 1]. Each row of  ${\tt newmap}$  is a three-element RGB triplet that specifies the red, green, and blue components of a single color of the colormap.

Data Types: double

### **See Also**

[rgb2ind](#page-12916-0)

### **Topics**

"Image Types"

### **Introduced before R2006a**

# **CodeCompatibilityAnalysis**

Code compatibility analysis results

# **Description**

Use the CodeCompatibilityAnalysis object to save or report results from a code compatibility analysis.

# **Creation**

Create a code compatibility analysis object using the [analyzeCodeCompatibility](#page-297-0) function.

# **Properties**

### **Date — Date of code compatibility analysis**

datetime scalar

This property is read-only.

Date of code compatibility analysis, returned as a datetime scalar.

Data Types: datetime

**MATLABVersion — Version of MATLAB** string scalar

This property is read-only.

Version of MATLAB used for code compatibility analysis, returned as a string scalar.

Data Types: string

**Files — List of files analyzed** string array

This property is read-only.

List of files analyzed by for code compatibility, returned as a string array.

Data Types: string

### **ChecksPerformed — List of checks performed and frequency of occurrence** table

This property is read-only.

List of the checks performed and the frequency of occurrence in the analyzed files, returned as a table with these columns.

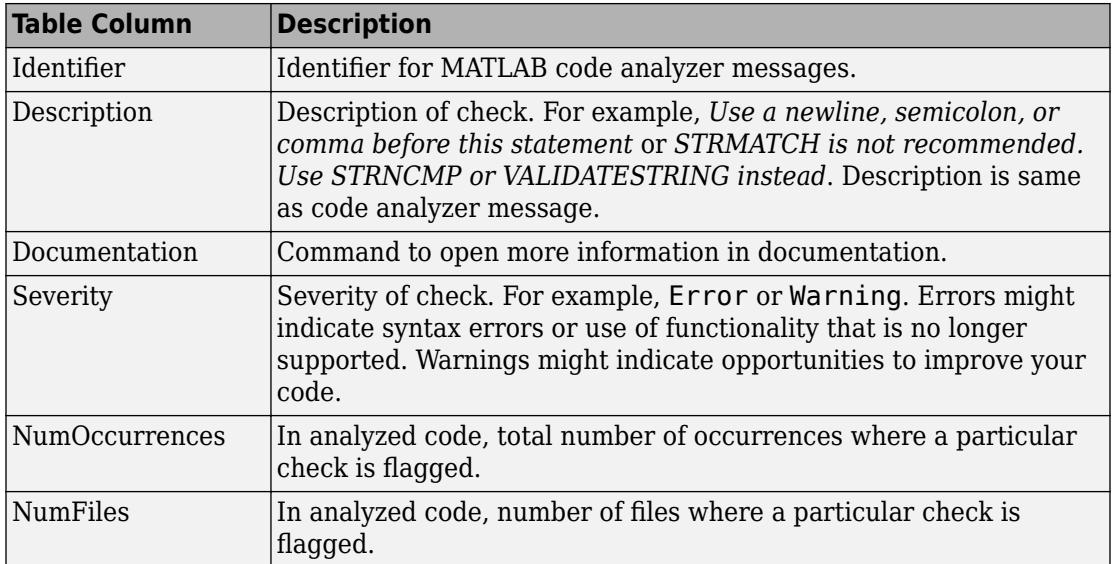

Data Types: table

### **Recommendations — Recommendations to update code**

table

This property is read-only.

Recommendations to update code based on the analysis, returned as a table with the following columns.

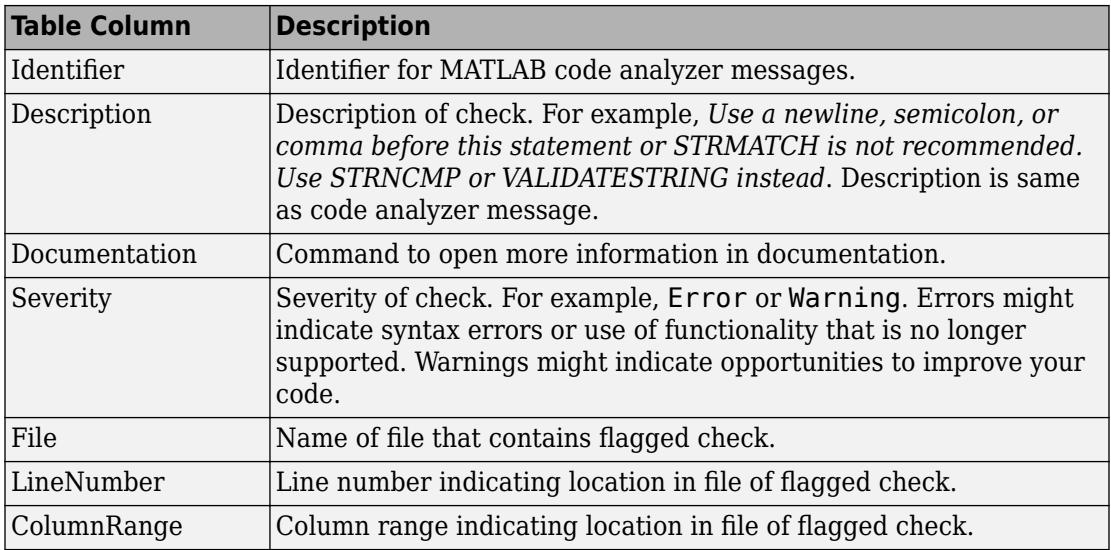

Data Types: table

### **Examples**

### **Analyze Code in Current Folder**

Create code compatibility analysis results for code in your current folder and subfolders.

```
r = analyzeCodeCompatibility
```

```
r =
```
CodeCompatibilityAnalysis with properties:

```
 Date: 20-Apr-2017 15:06:06
   MATLABVersion: "R2017b"
           Files: [92×1 string]
 ChecksPerformed: [299×6 table]
 Recommendations: [28×7 table]
```
Analyze the code again and omit subfolders from the analysis.

r = analyzeCodeCompatibility('IncludeSubfolders',false)

 $r =$  CodeCompatibilityAnalysis with properties: Date: 20-Apr-2017 15:06:56 MATLABVersion: "R2017b" Files: [5×1 string] ChecksPerformed: [299×6 table] Recommendations: [1×7 table]

# **See Also**

[analyzeCodeCompatibility](#page-297-0) | [codeCompatibilityReport](#page-1723-0)

### **Topics**

"MATLAB Code Compatibility Report"

### **Introduced in R2017b**

# <span id="page-1723-0"></span>**codeCompatibilityReport**

Create code compatibility report

# **Syntax**

```
codeCompatibilityReport
codeCompatibilityReport(names)
codeCompatibilityReport( ___ ,'IncludeSubfolders',tf)
```

```
codeCompatibilityReport(cca)
```
# **Description**

codeCompatibilityReport creates a code compatibility report for the current working folder and subfolders. The [code compatibility report on page 1-1720](#page-1725-0) opens in the MATLAB Web Browser. After you upgrade to a newer version of MATLAB, you can use this report to identify potential compatibility issues in your existing code.

codeCompatibilityReport(names) creates a report for the files or folders specified by names.

codeCompatibilityReport( \_\_\_ ,'IncludeSubfolders',tf) specifies whether to report on subfolders. By default, subfolders are included in the analysis. Use this syntax with any of the arguments in previous syntaxes.

codeCompatibilityReport(cca) creates a report from an existing code compatibility result, specified as a CodeCompatibilityAnalysis object.

# **Examples**

### **Create Report for Code in Current Folder**

Create a code compatibility report for code in your current folder and subfolders. The report opens in the MATLAB Web Browser.

codeCompatibilityReport

Create another report, but omit subfolders from the analysis.

```
codeCompatibilityReport('IncludeSubfolders',false)
```
### **Create Report for Existing Analysis Results**

Generate compatibility analysis results for code in your current working folder and subfolders.

```
r = analyzeCodeCompatibility;
```
Create a report from the results. The report opens in the MATLAB Web Browser.

```
codeCompatibilityReport(r)
```
### **Input Arguments**

### **names — Name of files or folders to analyze**

character vector | cell array of character vectors | string scalar | string array

Name of files or folders to analyze, specified as a character vector, cell array of character vectors, string scalar, or string array.

The name of a file must be a valid MATLAB code or App file (.m, .mlx, or .mlapp).

```
Example: '../thisFile.m'
Example: {'folderA','folderB','fileA'}
Data Types: char | string
```
### **tf — Subfolder analysis indicator**

true (default) | false | 0 | 1

Subfolder analysis indicator, specified as true, false, 0, or 1. By default, analyzeCodeCompatibility includes subfolders in the analysis. To omit subfolders, set tf to false or 0.

```
cca — Code compatibility analysis results
CodeCompatibilityAnalysis object
```
<span id="page-1725-0"></span>Code compatibility analysis results, specified as a CodeCompatibilityAnalysis object.

# **Definitions**

### **Code Compatibility Report**

The code compatibility report contains information to help you upgrade your code to a new version of MATLAB. It contains these sections.

• **Syntax Errors** — Table with details about syntax errors. For example, *Using ~ to ignore a value is not permitted in this context*. Syntax errors result in nonrunnable code and, while they are not introduced with a new version of MATLAB, syntax errors impact compatibility analysis.

The table includes this information.

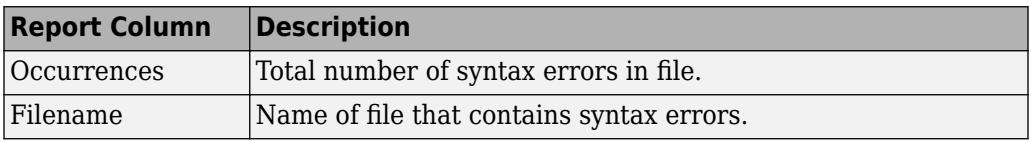

• **Functionality that has been removed** — Table with details about functionality that is being used in the analyzed code and that has been removed. For example,  *wavfinfo has been removed. Use 'AUDIOINFO' instead*.

The table includes this information.

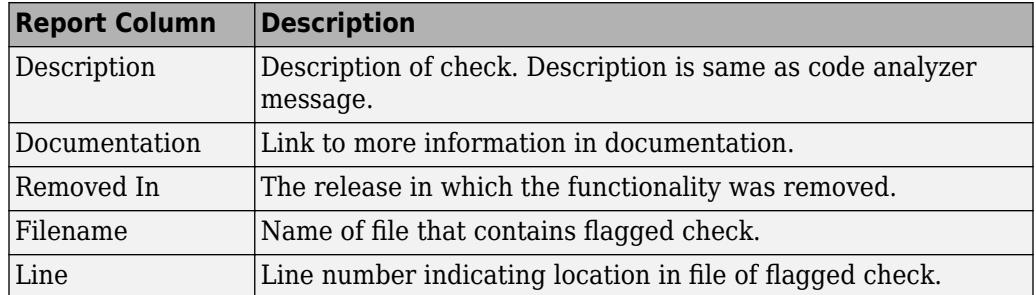

• **Functionality that has changed behavior** — Table with details about functionality that is being used in the analyzed code and that has changed behavior. For example, *'legend' has changed and might interpret the name of an argument as a legend*

*property instead of a label. To include a label with the same name as a legend property, specify the labels using a cell array or string array. Refer to the documentation for a list of affected property names.*

The table includes this information.

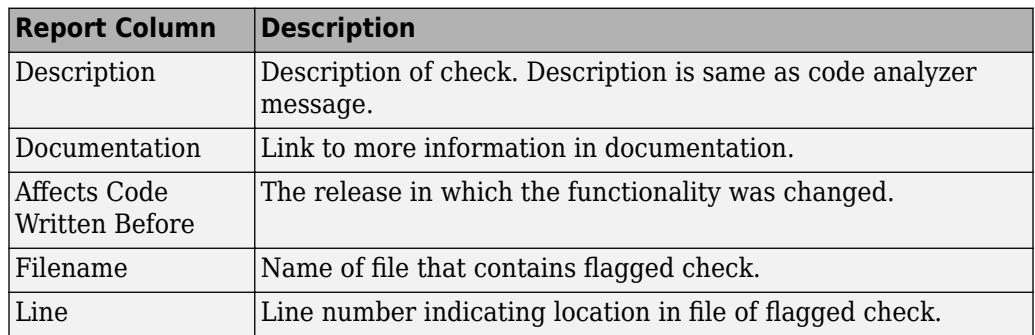

• **Functionality that will be removed** — Table with details about functionality that is being used in the analyzed code and that will be removed in a future release. For example, *'aviinfo' will be removed in a future release. Use 'VideoReader' instead.*

The table includes this information.

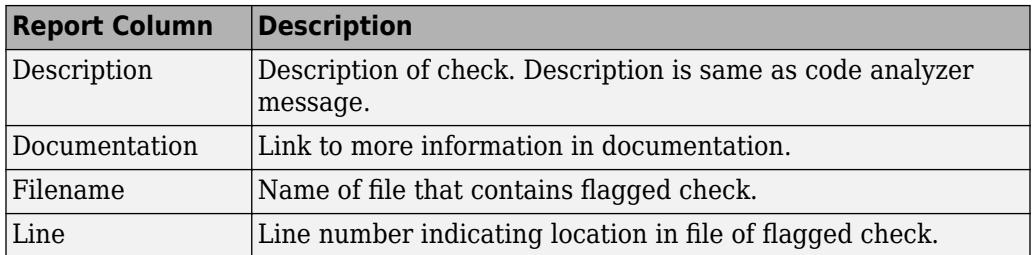

• **Functionality that will change behavior** — Table with details about functionality that is being used in the analyzed code and that will change behavior in a future release. For example, *'interp1(...,'cubic')' will change in a future release to perform cubic convolution. To continue using shape-preserving piecewise cubic interpolation, use 'interp1(...,'pchip')' instead.*

The table includes the same columns as the **Functionality that will be removed** section.

• **Functionality that is not recommended** — Table with opportunities to improve your code. For example, *Programmatic use of DISPLAY is not recommended. Use DISP or FPRINTF instead.*

The table includes this information.

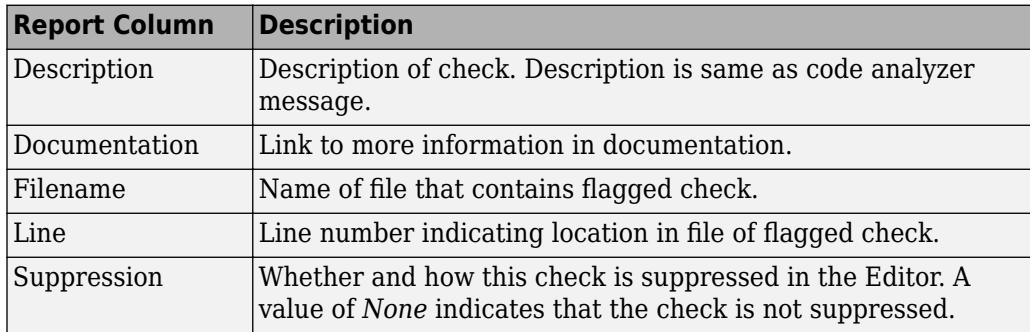

• **Full list of checks performed** — Table with information about the checks performed on the specified code. It includes the following information.

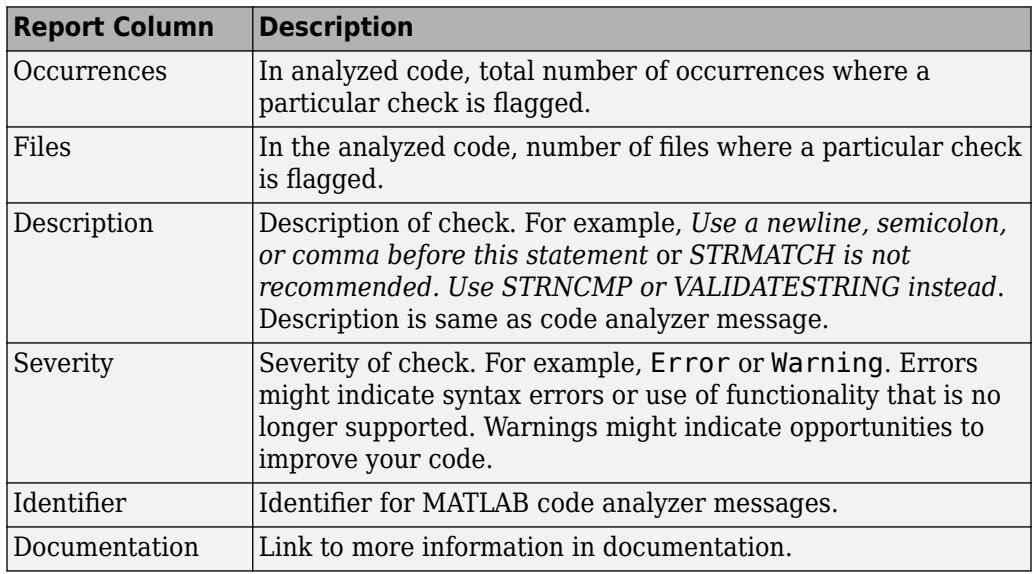

• **Full list of files analyzed** — List of files that MATLAB analyzed for code compatibility.
# **Tips**

• To save a report, instead of generating a report with the codeCompatibilityReport function, you can create a [CodeCompatibilityAnalysis](#page-1719-0) object and save it. Then, you can generate a report from those saved results. For more information, see ["Create](#page-1724-0) [Report for Existing Analysis Results" on page 1-1719](#page-1724-0).

# **Alternatives**

Generate a Code Compatibility Report for code in the current working folder and subfolders in the Current Folder browser. In the Current Folder browser, either click  $\bigcirc$  or right-click the white space. Then select **Reports** > **Code Compatibility Report**. See "MATLAB Code Compatibility Report".

# **See Also**

[CodeCompatibilityAnalysis](#page-1719-0) | [analyzeCodeCompatibility](#page-297-0)

# **Topics**

"MATLAB Code Compatibility Report" "Check Code for Errors and Warnings"

**Introduced in R2017b**

# **colamd**

Column approximate minimum degree permutation

# **Syntax**

 $p = col$ amd $(S)$ 

# **Description**

 $p = col$  colamd  $(S)$  returns the column approximate minimum degree permutation vector for the sparse matrix S. For a non-symmetric matrix S, S(:,p) tends to have sparser LU factors than S. The Cholesky factorization of  $S(:,p)$  ' \*  $S(:,p)$  also tends to be sparser than that of  $S' * S$ .

knobs is a two-element vector. If S is m-by-n, then rows with more than (knobs(1))\*n entries are ignored. Columns with more than (knobs(2))\*m entries are removed prior to ordering, and ordered last in the output permutation p. If the knobs parameter is not present, then knobs $(1)$  = knobs $(2)$  = spparms $('wh_frac')$ .

stats is an optional vector that provides data about the ordering and the validity of the matrix S.

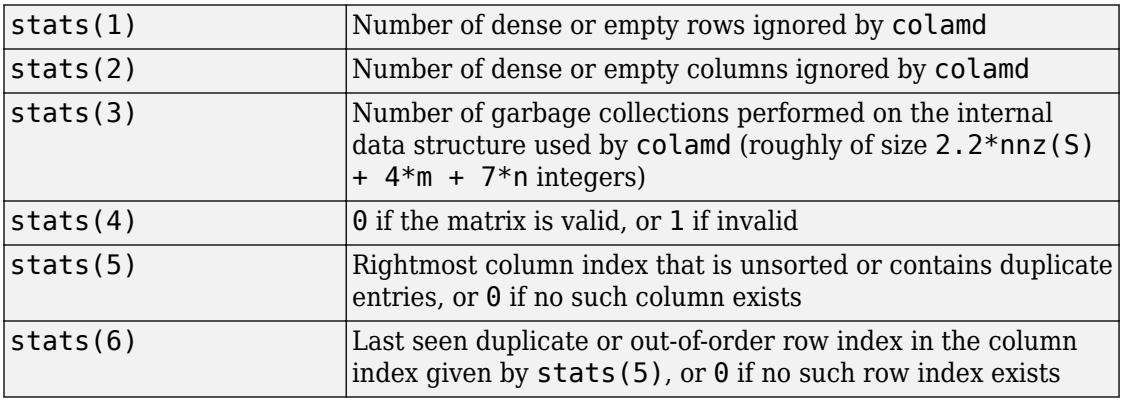

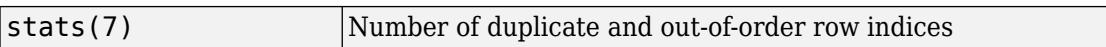

Although MATLAB built-in functions generate valid sparse matrices, a user may construct an invalid sparse matrix using the MATLAB C or Fortran APIs and pass it to colamd. For this reason, colamd verifies that S is valid:

- If a row index appears two or more times in the same column, colamd ignores the duplicate entries, continues processing, and provides information about the duplicate entries in stats(4:7).
- If row indices in a column are out of order, colamd sorts each column of its internal copy of the matrix S (but does not repair the input matrix S), continues processing, and provides information about the out-of-order entries in stats(4:7).
- If S is invalid in any other way, colamd cannot continue. It prints an error message, and returns no output arguments (p or stats) .

The ordering is followed by a column elimination tree post-ordering.

# **Examples**

### **Compare Sparse Matrix and LU Factorization**

The Harwell-Boeing collection of sparse matrices and the MATLAB® demos directory include a test matrix west0479. It is a matrix of order 479 resulting from a model due to Westerberg of an eight-stage chemical distillation column. The spy plot shows evidence of the eight stages. The colamd ordering scrambles this structure.

```
load west0479
A = west0479:
p = colamd(A);
figure()
subplot(1,2,1), spy(A,4), title('A')
subplot(1,2,2), spy(A(:,p),4), title('A(:,p)')
```
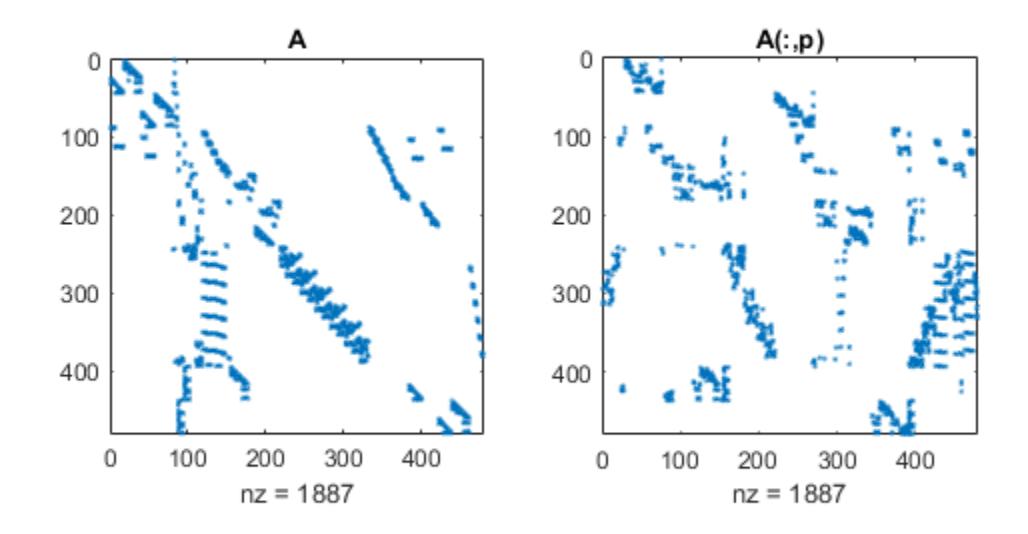

Comparing the spy plot of the LU factorization of the original matrix with that of the reordered matrix shows that minimum degree reduces the time and storage requirements by better than a factor of 2.8. The nonzero counts are 15918 and 5920, respectively.

figure()  $subplot(1,2,1)$ ,  $spy(lu(A),4)$ , title('lu(A)')  $subplot(1,2,2)$ ,  $spy(lu(A(:,p)),4)$ , title('lu(A(:,p))')

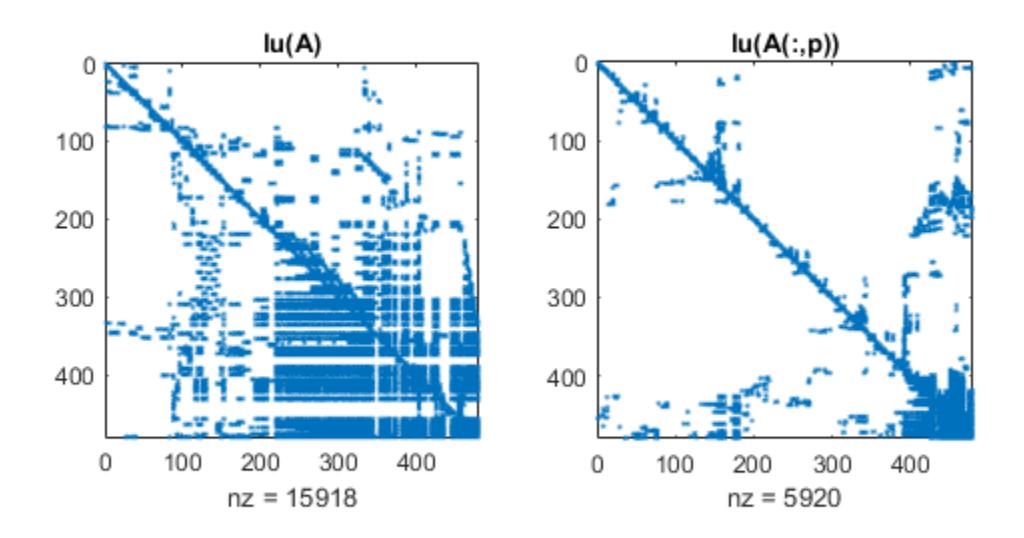

# **References**

[1] The authors of the code for colamd are Stefan I. Larimore and Timothy A. Davis. The algorithm was developed in collaboration with John Gilbert, Xerox PARC, and Esmond Ng, Oak Ridge National Laboratory. Sparse Matrix Algorithms Research: <http://faculty.cse.tamu.edu/davis/research.html>

# **See Also**

[colperm](#page-1809-0) | [dissect](#page-3300-0) | [spparms](#page-13775-0) | [symamd](#page-14390-0) | [symrcm](#page-14401-0)

**Introduced before R2006a**

# **colorbar**

Colorbar showing color scale

# **Syntax**

```
colorbar
colorbar(location)
colorbar( ___ ,Name,Value)
colorbar(target, \_\_)c = colorbar( )
colorbar('off')
colorbar(target,'off')
```
# **Description**

colorbar displays a vertical colorbar to the right of the current axes or chart. Colorbars display the current colormap and indicate the mapping of data values into the colormap.

colorbar(location) displays the colorbar in a specific location such as 'northoutside'. Not all types of charts support modifying the colorbar location.

colorbar( \_\_\_ ,Name,Value) modifies the colorbar appearance using one or more name-value pair arguments. For example, 'Direction','reverse' reverses the color scale. Specify Name, Value as the last pair of arguments in any of the previous syntaxes. Not all types of charts support modifying the colorbar appearance.

colorbar(target, \_\_\_ ) adds a colorbar to the axes or chart specified by target. Specify the target axes or chart as the first argument in any of the previous syntaxes.

 $c = colorbar$  ) returns the ColorBar object. You can use this object to set properties after creating the colorbar. Specify the return argument c with any of the previous syntaxes.

colorbar('off') deletes all colorbars associated with the current axes or chart.

colorbar(target,'off') deletes all colorbars associated with the target axes or chart. Alternatively, you can specify a ColorBar object as the target.

# **Examples**

## **Add Colorbar to Graph**

Add a colorbar to a surface plot indicating the color scale.

surf(peaks) colorbar

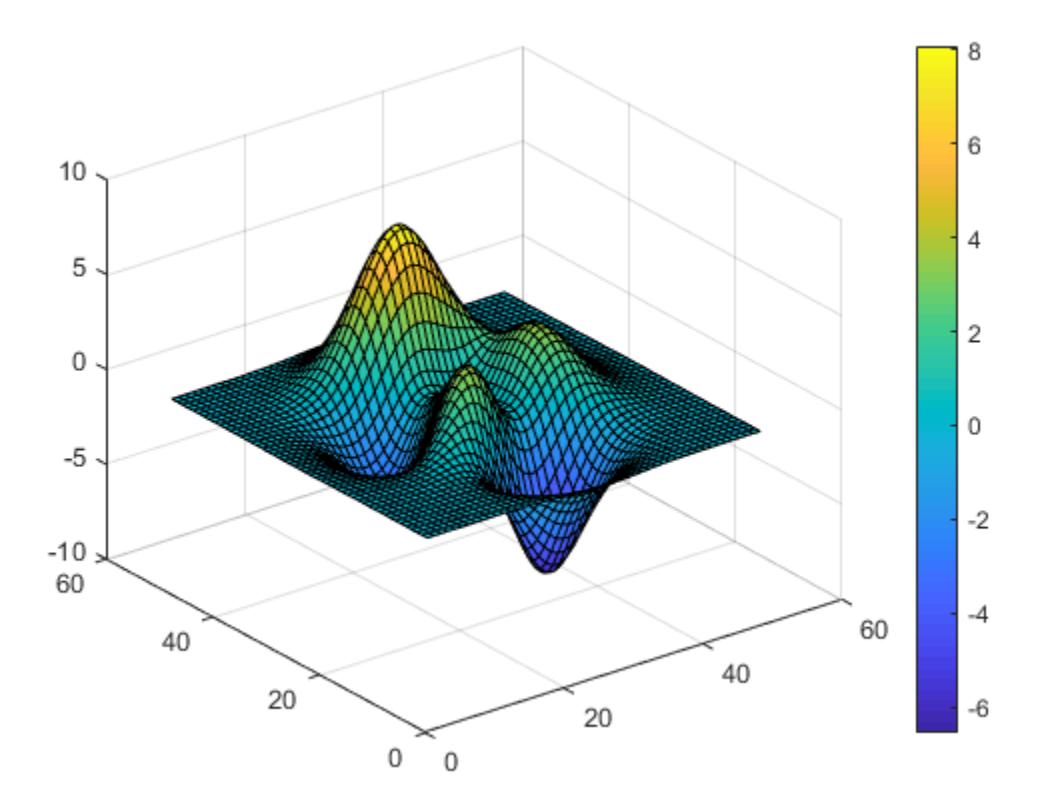

By default, the colorbar function adds a vertical colorbar to the right side of the graph.

## **Add Horizontal Colorbar to Graph**

Add a horizontal colorbar below a plot by specifying the colorbar location as 'southoutside'.

```
contourf(peaks)
colorbar('southoutside')
```
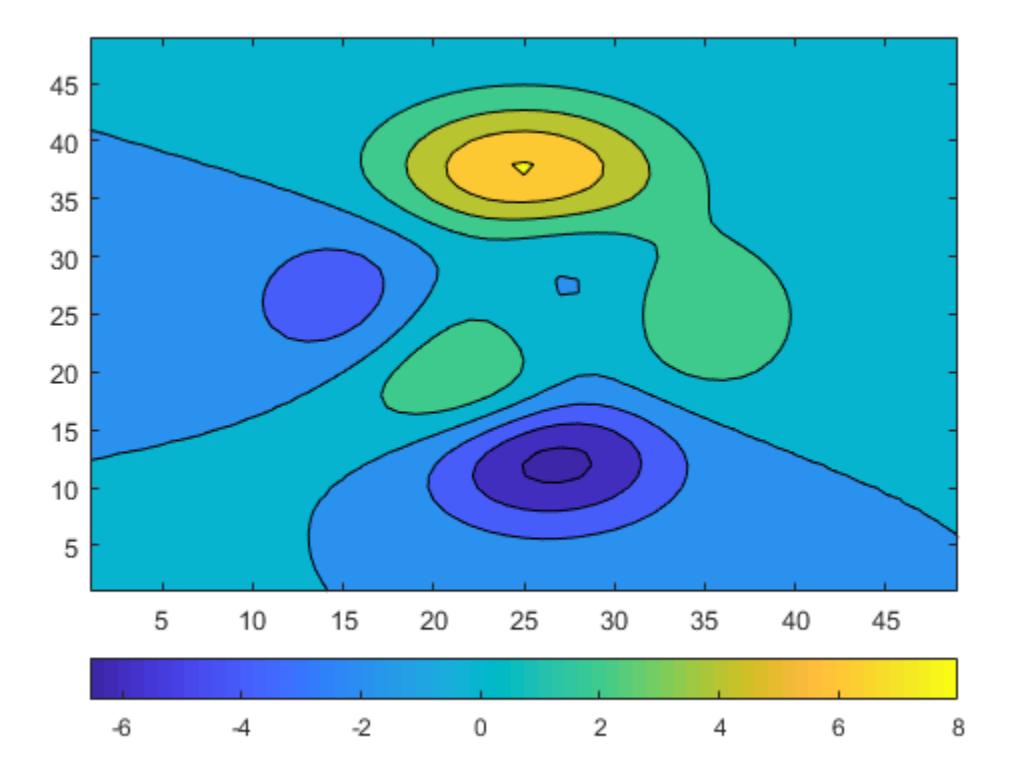

## **Reverse Colorbar Direction**

Reverse the direction of values in a colorbar on a graph by setting the 'Direction' property of the colorbar to 'reverse'.

```
surf(peaks)
colorbar('Direction','reverse')
```
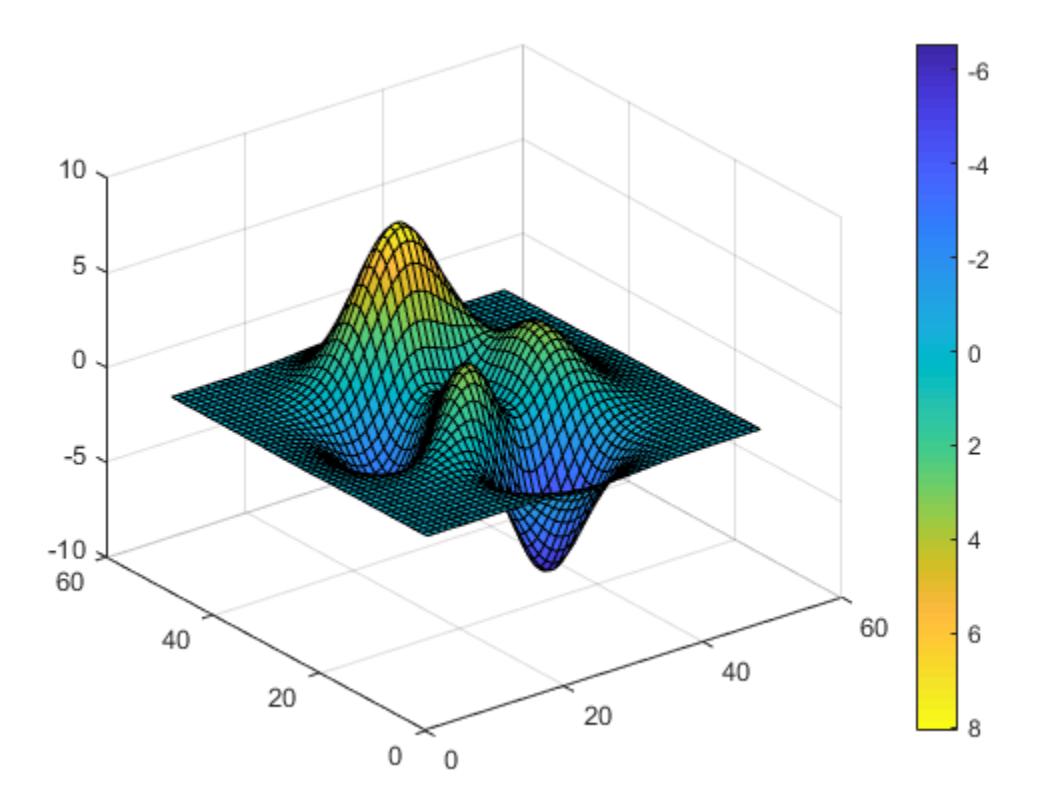

The colorbar values ascend from top to bottom instead of ascending from bottom to top.

## **Display Colorbar Ticks on Opposite Side**

Display the colorbar tick marks and tick labels on the side of a colorbar facing the surface plot.

```
surf(peaks)
colorbar('AxisLocation','in')
```
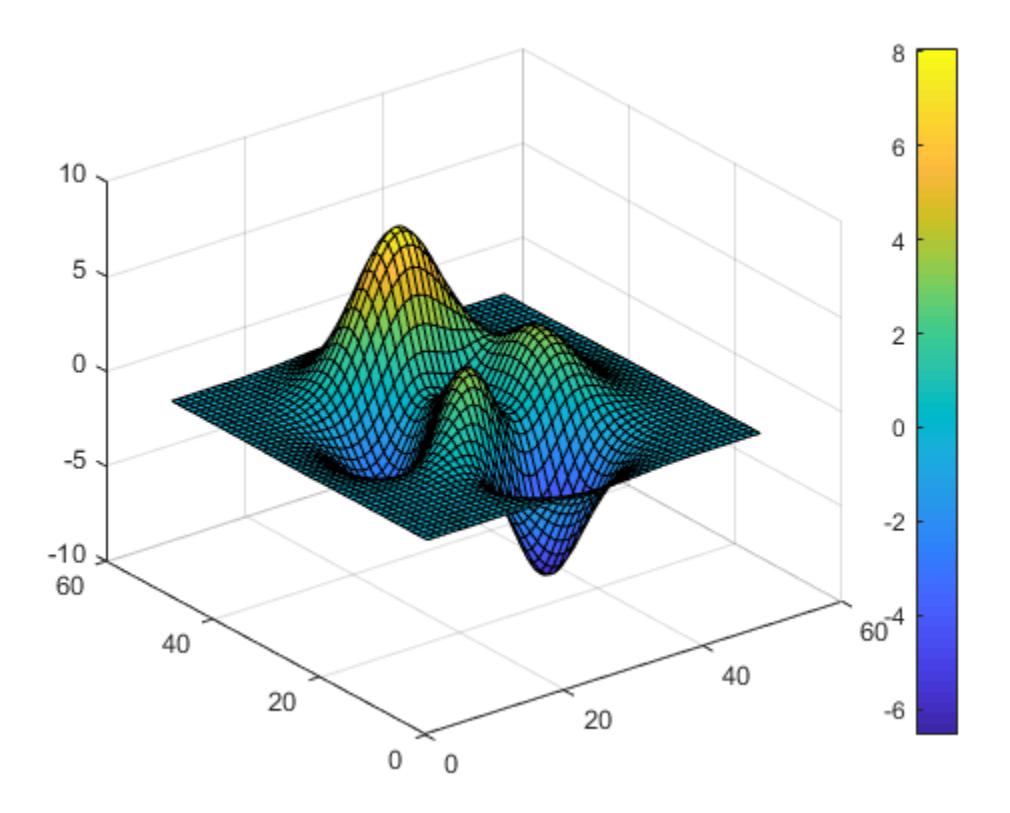

## **Add Colorbars to Subplots**

Create a figure with two subplots. Add colorbars to both subplots.

```
subplot(2,1,1) % upper subplot 
surf(peaks)
colorbar
```
subplot(2,1,2) % lower subplot contourf(peaks) colorbar

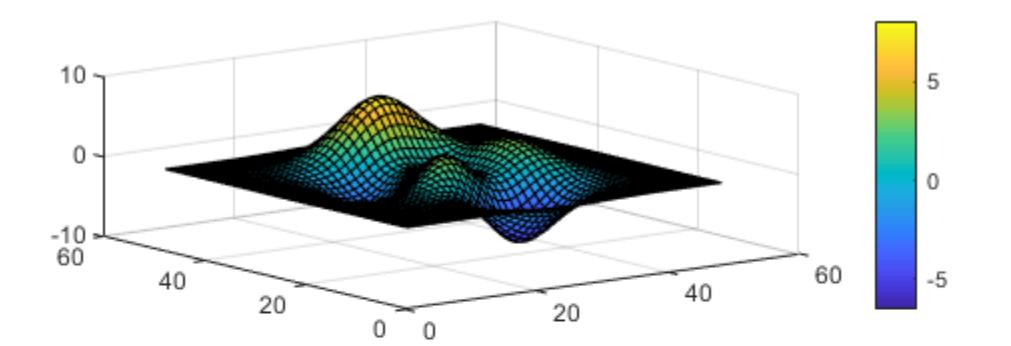

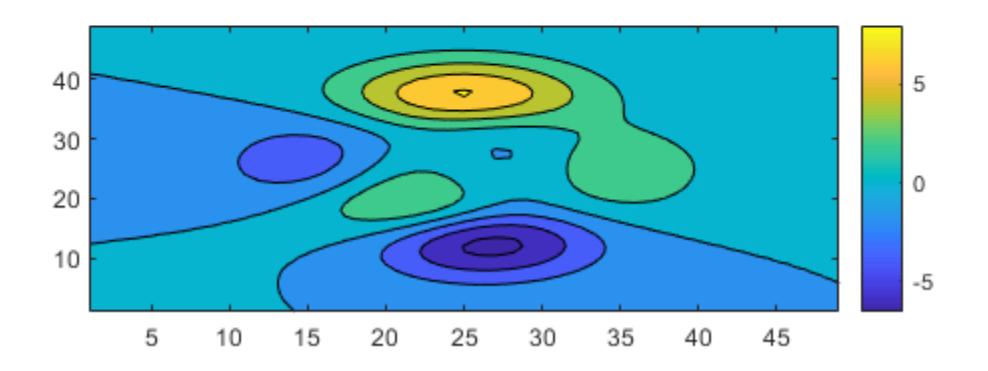

## **Specify Colorbar Ticks and Tick Labels**

Add a colorbar to a plot and specify the colorbar tick marks and tick labels. Specify the same number of tick labels as tick marks. If you do not specify enough tick labels, then the colorbar function repeats the labels.

```
contourf(peaks)
colorbar('Ticks',[-5,-2,1,4,7],...
 'TickLabels',{'Cold','Cool','Neutral','Warm','Hot'})
```
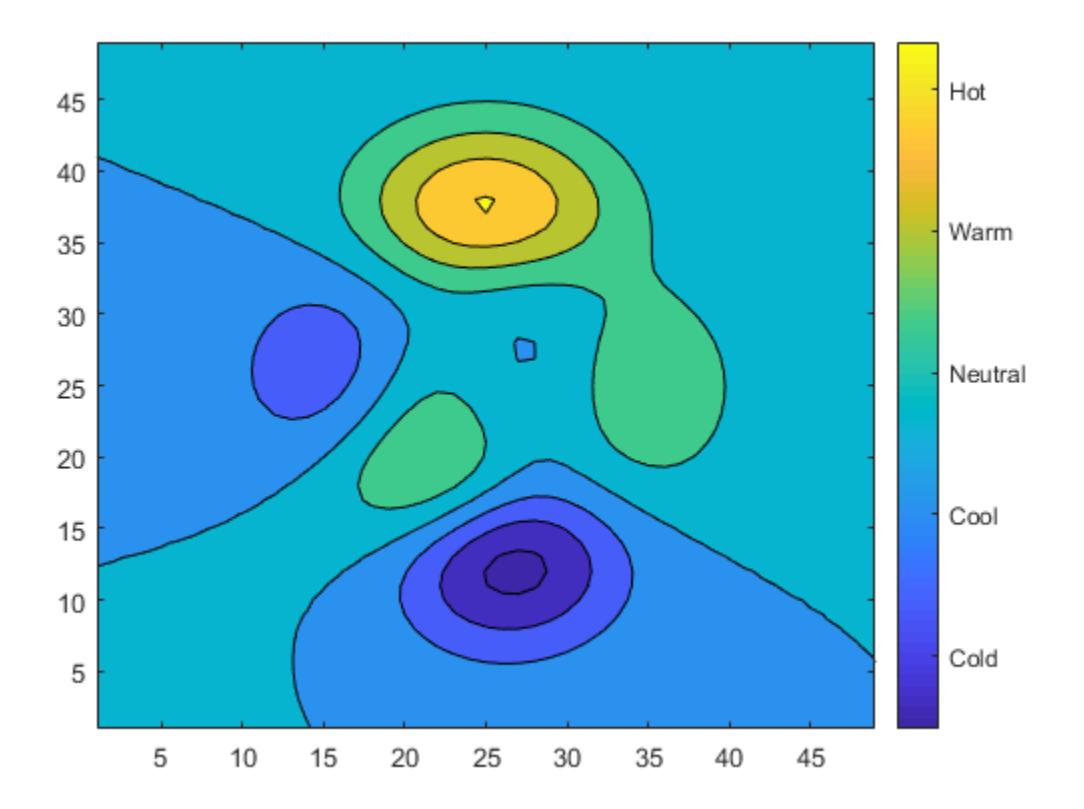

## **Label Colorbar**

Add a text label along a colorbar.

```
surf(peaks)
c = colorbar;
c.Label.String = 'Elevation (ft in 1000s)';
```
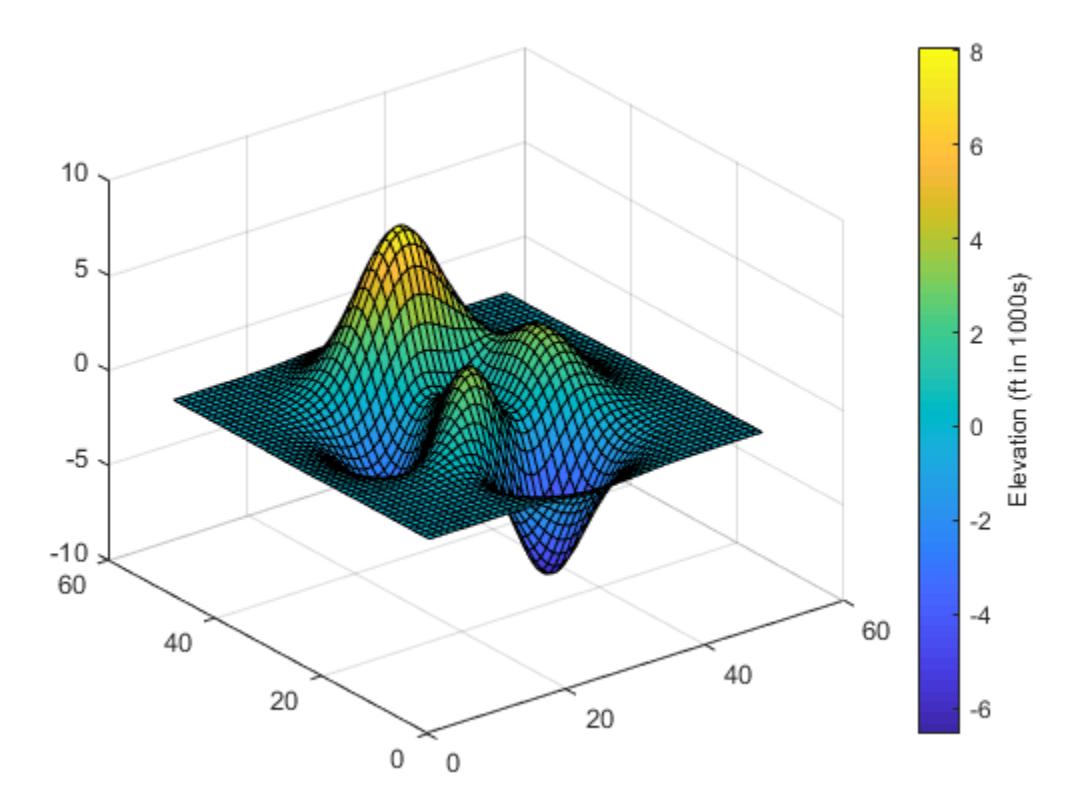

## **Delete Colorbar**

Add a colorbar to a surface plot.

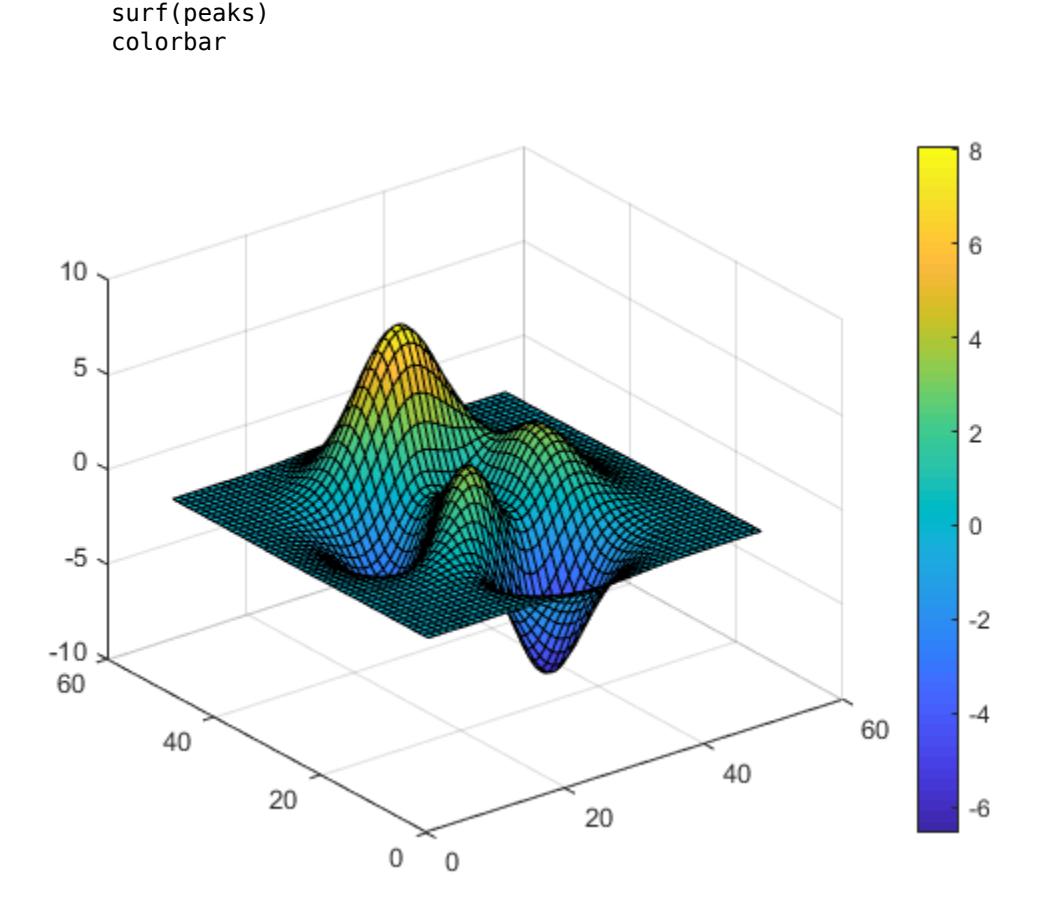

Delete the colorbar from the surface plot. colorbar('off')

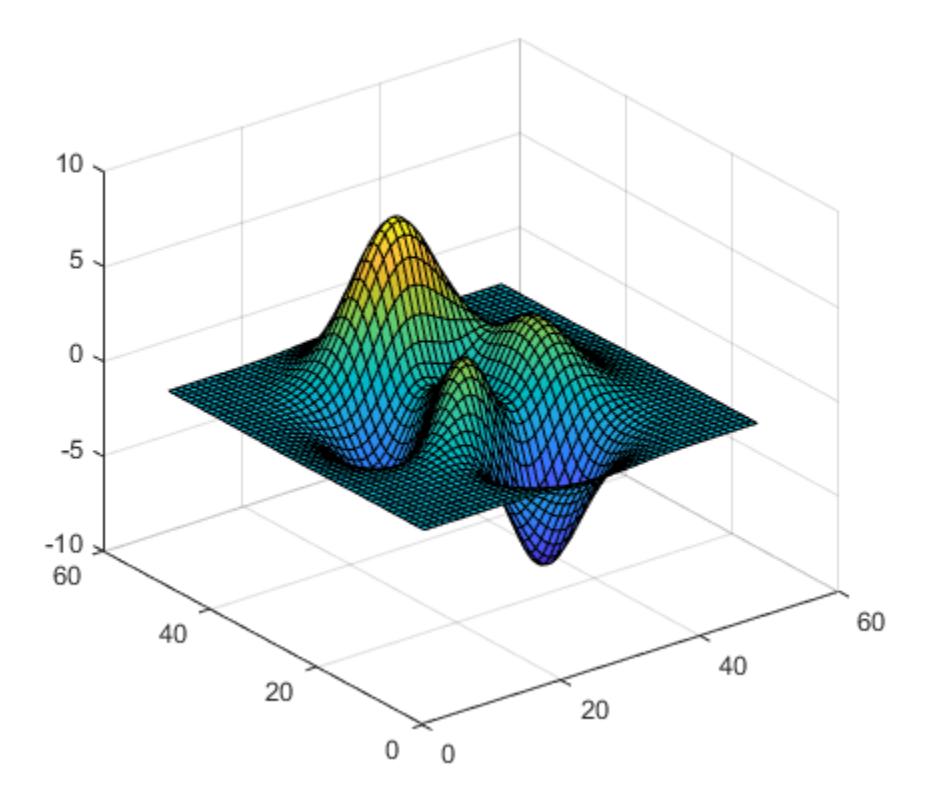

# **Input Arguments**

## **location — Location**

```
'eastoutside' (default) | 'north' | 'south' | 'east' | 'west' | 'northoutside'
| ...
```
Location of the colorbar with respect to the axes, specified as one of the values in this table.

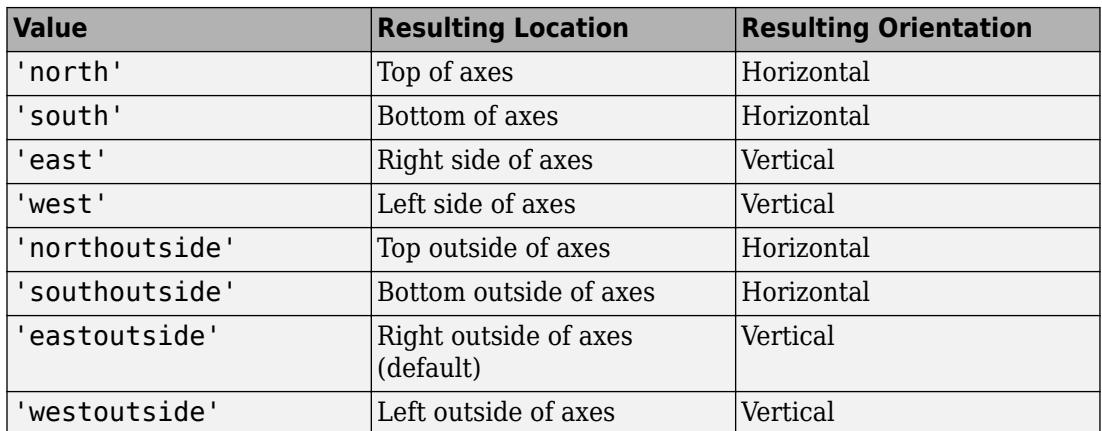

If a colorbar already exists in the specified location, then an updated colorbar replaces the existing one. To ensure that the colorbar does not overlap the graph, specify a location with the suffix, outside.

```
You also can set the colorbar location using its Location property. For example,
colorbar('Location','northoutside') is the same as
colorbar('northoutside').
```

```
Example: colorbar('westoutside')
```
### **target — Target**

Axes object | PolarAxes object | graphics object

Target object that contains the associated data visualization, specified as an Axes object, a PolarAxes object, or a graphics object that has a ColorbarVisible property. For example, a HeatmapChart object has the ColorbarVisible property.

If you do not specify the target, then the colorbar command affects the current axes (the object returned by gca).

**Note** Some charts do not support modifying the colorbar appearance, such as the location, or returning the ColorBar object as an output argument.

## **Name-Value Pair Arguments**

The colorbar properties listed here are only a subset. For a complete list see [Colorbar.](#page-1752-0)

Example: colorbar('FontSize',12,'Direction','reverse') sets the font size of the colorbar to 12 points and reverses the orientation of the colorbar.

#### **Location — Location with respect to the axes**

```
'eastoutside' (default) | 'north' | 'south' | 'east' | 'west' | 'northoutside'
| ...
```
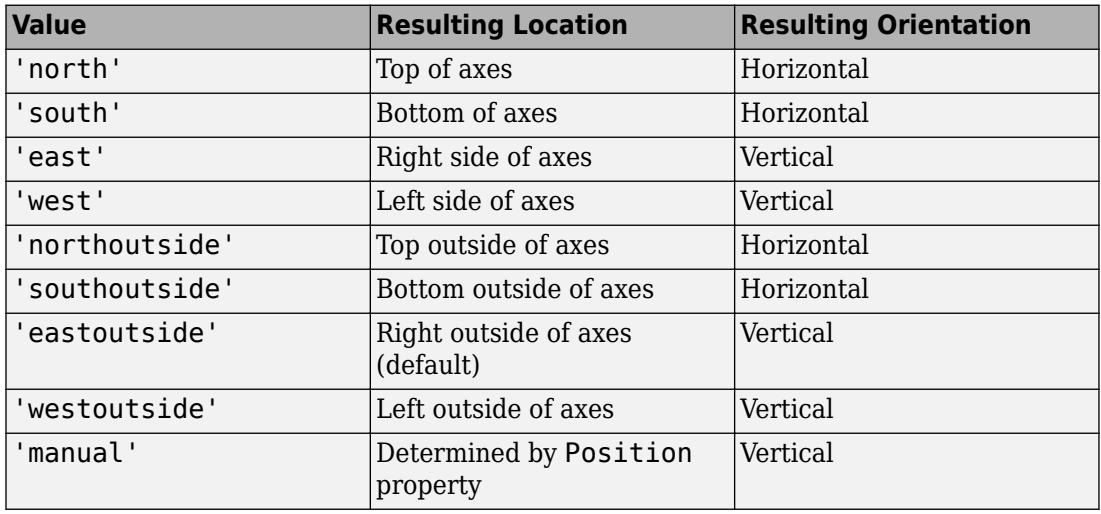

Location with respect to the axes, specified as one of the values listed in this table.

To display the colorbar in a location that does not appear in the table, use the Position property to specify a custom location. If you set the Position property, then MATLAB sets the Location property to 'manual'. The associated axes does not resize to accommodate the colorbar when the Location property is set to 'manual'.

### **TickLabels — Tick mark labels**

cell array of character vectors | string array | numeric array | character vector | categorical array

Tick mark labels, specified as a cell array of character vectors, a string array, a numeric array, a character vector, or a categorical array. By default, the colorbar labels the tick marks with numeric values. If you specify labels and do not specify enough labels for all the tick marks, then MATLAB cycles through the labels.

If you specify this property as a categorical array, MATLAB uses the values in the array, not the categories.

```
Example: {'cold','warm','hot'}
```
## **TickLabelInterpreter — Interpretation of characters in tick labels**

'tex' (default) | 'latex' | 'none'

Interpretation of tick label characters, specified as one of these values:

- 'tex' Interpret labels using a subset of the TeX markup.
- 'latex' Interpret labels using a subset of LaTeX markup.
- 'none' Display literal characters

### **TeX Markup**

By default, MATLAB supports a subset of TeX markup. Use TeX markup to add superscripts and subscripts, modify the text type and color, and include special characters in the labels.

This table lists the supported modifiers when the TickLabelInterpreter property is set to 'tex', which is the default value. Most modifiers remain in effect until the end of the text. Superscripts and subscripts modify only the next character or the text within the curly braces {}.

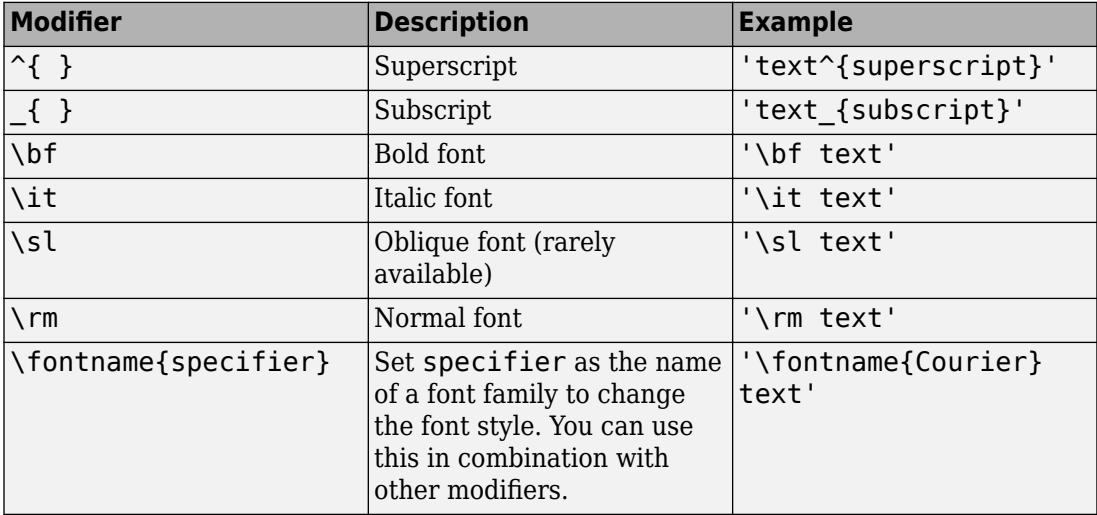

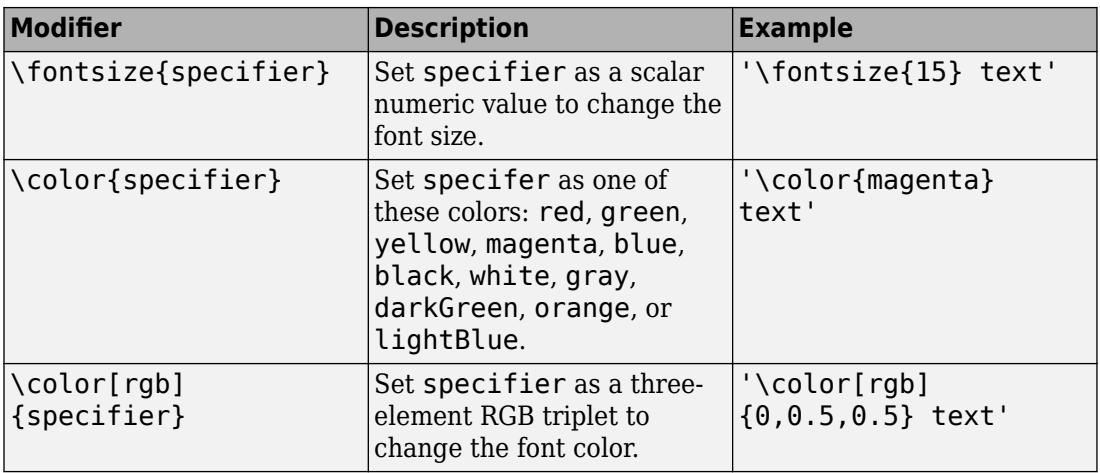

This table lists the supported special characters with the Interpreter property set to 'tex'.

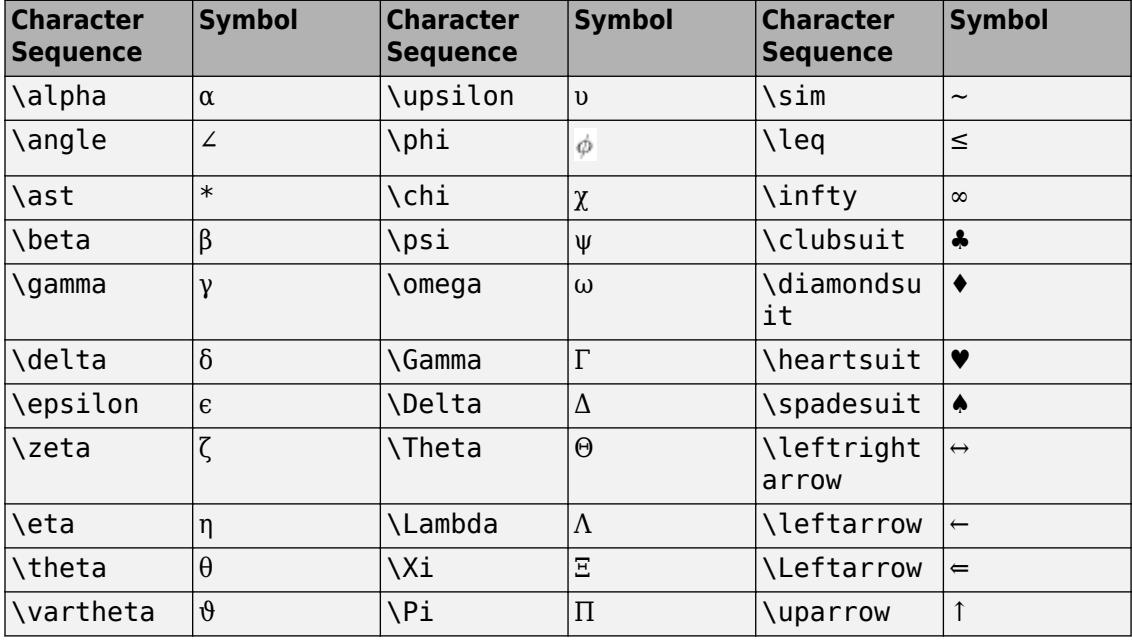

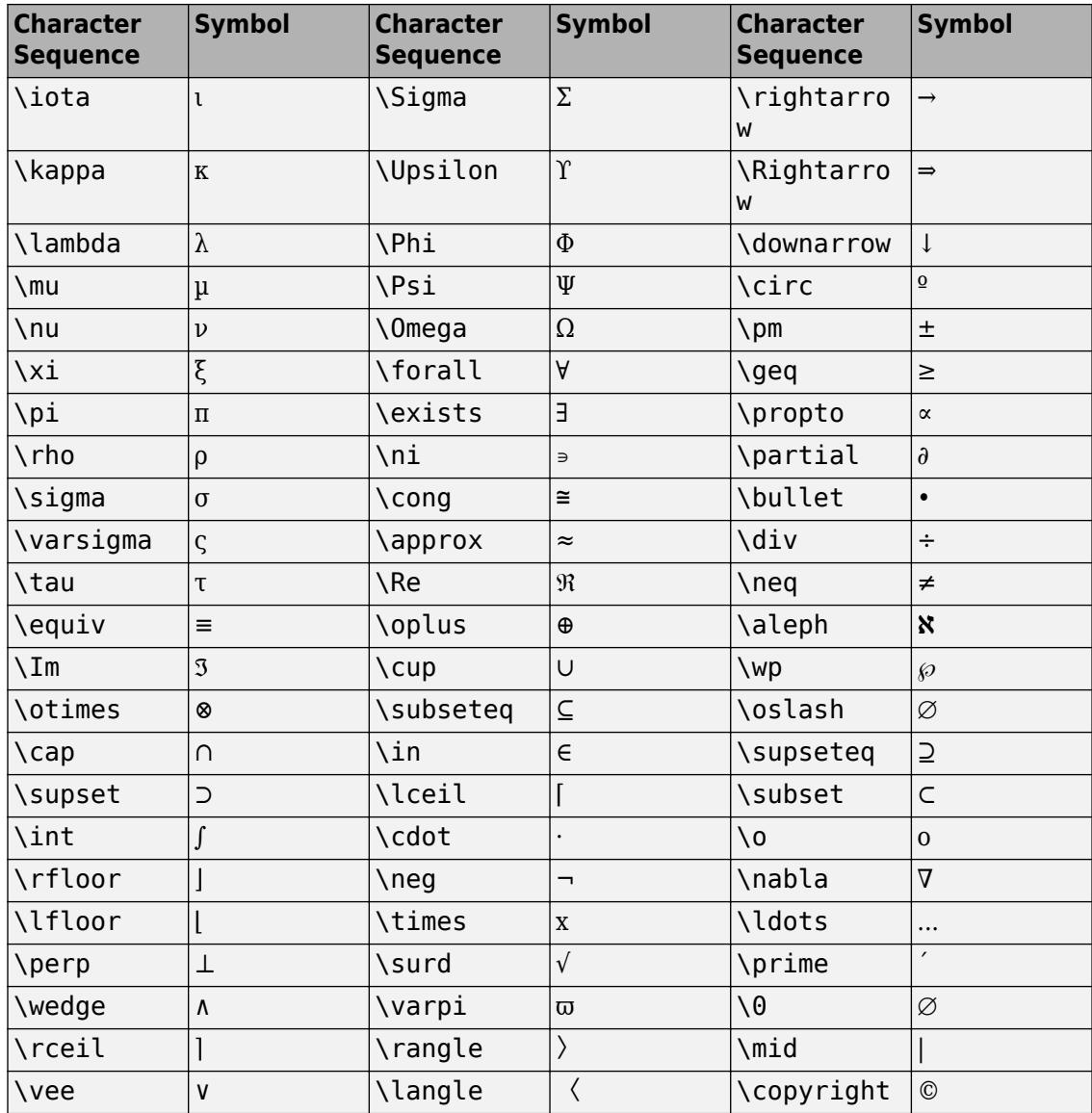

### **LaTeX Markup**

To use LaTeX markup, set the TickLabelInterpreter property to 'latex'. The displayed text uses the default LaTeX font style. The FontName, FontWeight, and FontAngle properties do not have an effect. To change the font style, use LaTeX markup within the text.

The maximum size of the text that you can use with the LaTeX interpreter is 1200 characters. For multiline text, the maximum size of the text reduces by about 10 characters per line.

For more information about the LaTeX system, see The LaTeX Project Web site at [https://](https://www.latex-project.org) [www.latex-project.org/](https://www.latex-project.org).

### **Ticks — Tick mark locations**

vector of monotonically increasing numeric values

Tick mark locations, specified as a vector of monotonically increasing numeric values. The values do not need to be equally spaced. If you do not want tick marks displayed, then set the property to the empty vector, [].

Example: [-1,0,1,2,3,4,5] Data Types: single | double

## **Direction — Direction of color scale**

'normal' (default) | 'reverse'

Direction of color scale, specified as one of these values:

- 'normal' Display the colormap and labels ascending from bottom to top for a vertical colorbar, and ascending from left to right for a horizontal colorbar.
- 'reverse' Display the colormap and labels descending from bottom to top for a vertical colorbar, and descending from left to right for a horizontal colorbar.

## **FontSize — Font size**

scalar value greater than zero

Font size, specified as a scalar value greater than zero in point units. The default font size depends on the specific operating system and locale.

If you change the axes font size, then MATLAB automatically sets the font size of the colorbar to 90% of the axes font size. If you manually set the font size of the colorbar, then changing the axes font size does not affect the colorbar font.

# **Tips**

• To add a text description along the colorbar, access the underlying text object using the Label property of the colorbar.

c.Label.String = 'My Colorbar Label';

To change the label appearance, such as the font style or color, set other text properties. For a list of properties, see [Text](#page-14774-0). For example, this code changes the font size.

c.Label.FontSize = 12;

- Adding a colorbar might resize the axes to accommodate the colorbar.
- If an axes does not exist, then the colorbar function creates a blank axes and displays a colorbar with the default colormap.
- You can use colorbar('delete') or colorbar('hide') instead of colorbar('off') to delete all colorbars in the current axes. All of these commands are equivalent.

# **Compatibility Considerations**

## **'peer' input is not recommended**

*Not recommended starting in R2014b*

Starting in R2014b, colorbar('peer',target) is not recommended and might be removed in a future release. Use colorbar(target) instead.

# **See Also**

**Functions** [caxis](#page-1193-0) | [colormap](#page-1780-0)

## **Properties**

[Colorbar](#page-1752-0)

## **Topics**

"Creating Colorbars" "Control Colormap Limits"

## **Introduced before R2006a**

# <span id="page-1752-0"></span>**ColorBar Properties**

Colorbar appearance and behavior

# **Description**

ColorBar properties control the appearance and behavior of a ColorBar object. By changing property values, you can modify certain aspects of the colorbar. Use dot notation to refer to a particular object and property:

 $c = colorbar;$  $w = c.LineWidth;$  $c.LineWidth = 1.5$ ;

# **Properties**

**Ticks and Labels**

## **Ticks — Tick mark locations**

vector of monotonically increasing numeric values

Tick mark locations, specified as a vector of monotonically increasing numeric values. The values do not need to be equally spaced. If you do not want tick marks displayed, then set the property to the empty vector, [].

Example:  $[-1, 0, 1, 2, 3, 4, 5]$ Data Types: single | double

## **TicksMode — Selection mode for Ticks**

'auto' (default) | 'manual'

Selection mode for Ticks, specified as one of these values:

- 'auto' Automatically choose tick values.
- 'manual' Manually specify tick values. To specify the tick values, set the Ticks property.

## **TickLabels — Tick mark labels**

cell array of character vectors | string array | numeric array | character vector | categorical array

Tick mark labels, specified as a cell array of character vectors, a string array, a numeric array, a character vector, or a categorical array. By default, the colorbar labels the tick marks with numeric values. If you specify labels and do not specify enough labels for all the tick marks, then MATLAB cycles through the labels.

If you specify this property as a categorical array, MATLAB uses the values in the array, not the categories.

Example: {'cold','warm','hot'}

### **TickLabelsMode — Selection mode for TickLabels**

'auto' (default) | 'manual'

Selection mode for TickLabels, specified as one of these values:

- 'auto' Automatically choose the tick labels.
- 'manual' Manually specify tick labels. To specify the tick labels, set the TickLabels property.

**TickLabelInterpreter — Interpretation of characters in tick labels**

'tex' (default) | 'latex' | 'none'

Interpretation of tick label characters, specified as one of these values:

- 'tex' Interpret labels using a subset of the TeX markup.
- 'latex' Interpret labels using a subset of LaTeX markup.
- 'none' Display literal characters

### **TeX Markup**

By default, MATLAB supports a subset of TeX markup. Use TeX markup to add superscripts and subscripts, modify the text type and color, and include special characters in the labels.

This table lists the supported modifiers when the TickLabelInterpreter property is set to 'tex', which is the default value. Most modifiers remain in effect until the end of the text. Superscripts and subscripts modify only the next character or the text within the curly braces {}.

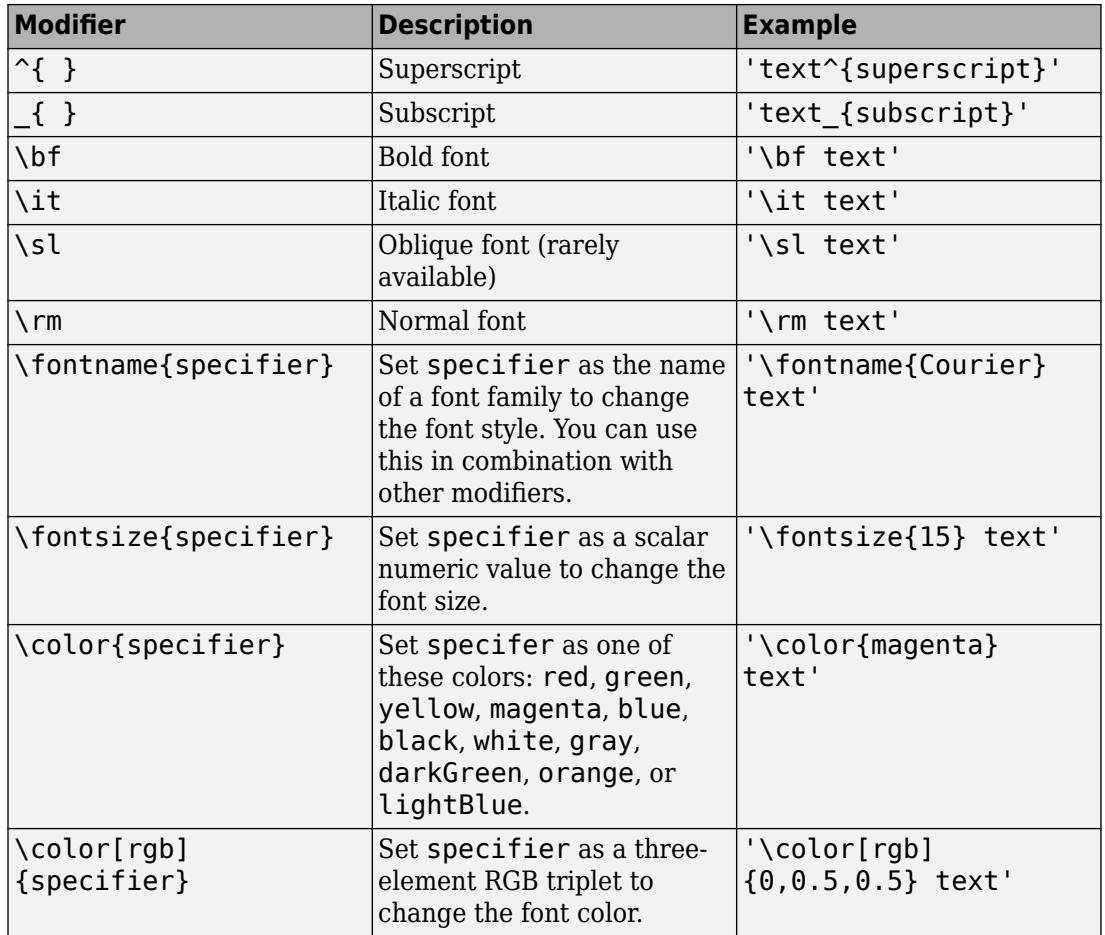

This table lists the supported special characters with the Interpreter property set to 'tex'.

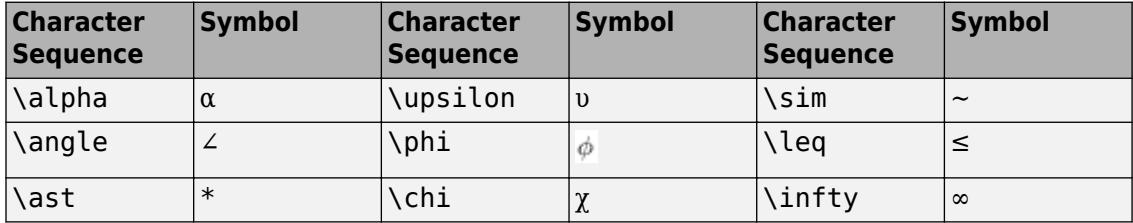

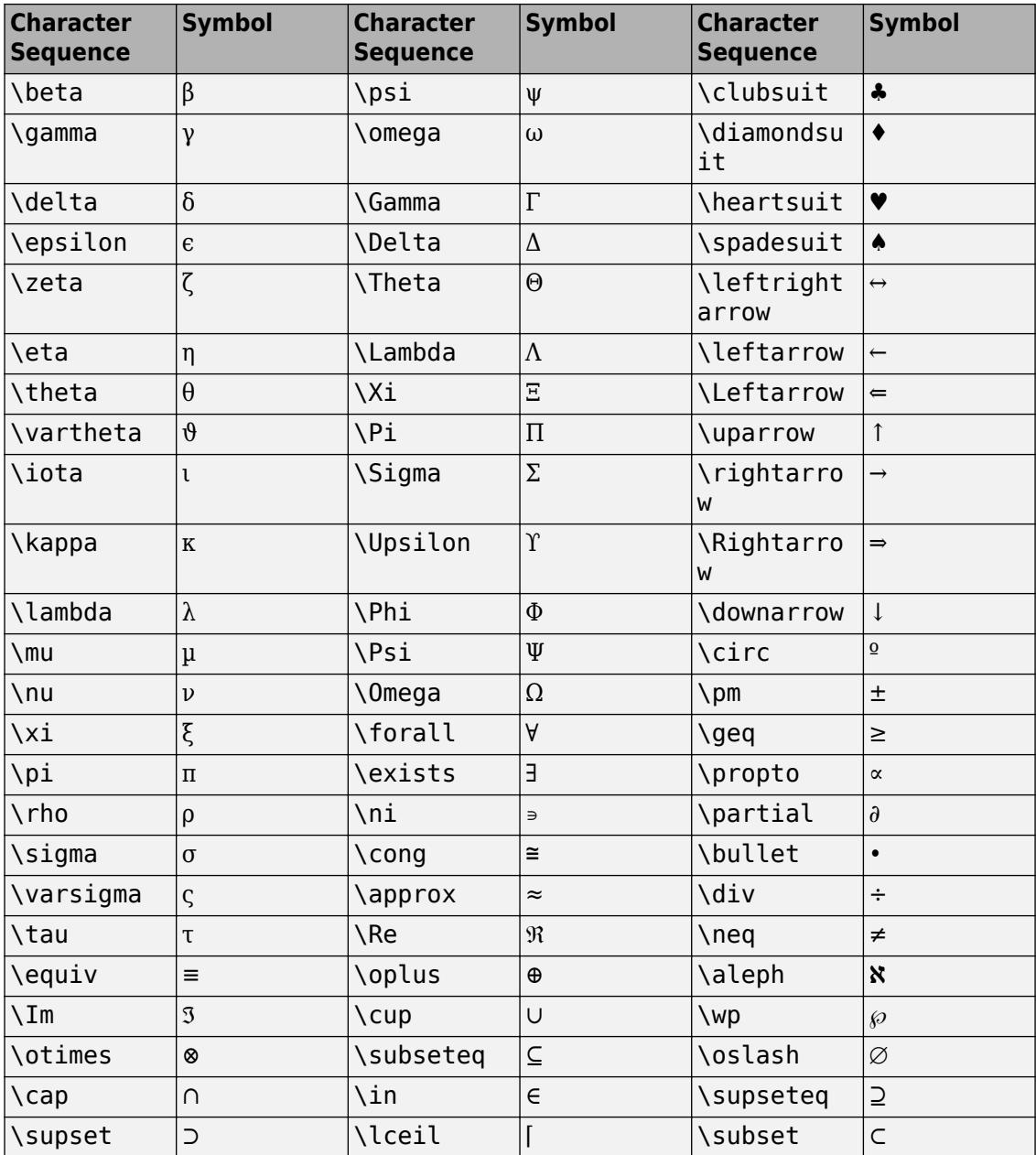

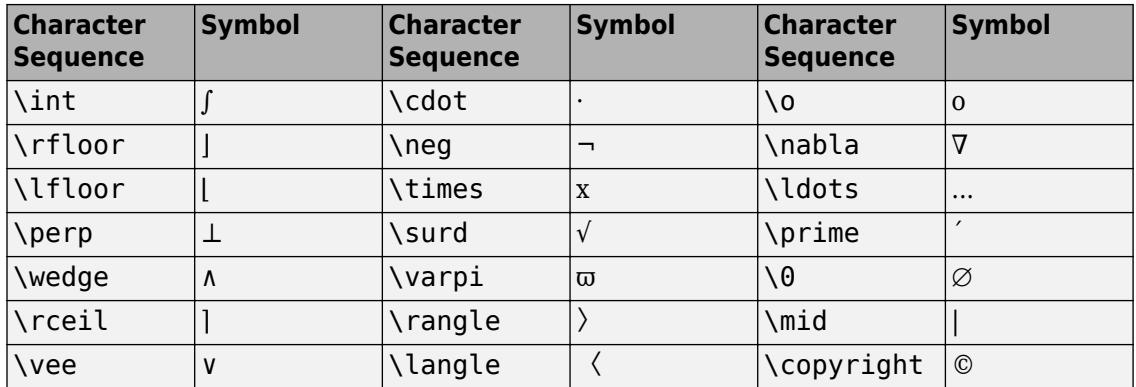

#### **LaTeX Markup**

To use LaTeX markup, set the TickLabelInterpreter property to 'latex'. The displayed text uses the default LaTeX font style. The FontName, FontWeight, and FontAngle properties do not have an effect. To change the font style, use LaTeX markup within the text.

The maximum size of the text that you can use with the LaTeX interpreter is 1200 characters. For multiline text, the maximum size of the text reduces by about 10 characters per line.

For more information about the LaTeX system, see The LaTeX Project Web site at [https://](https://www.latex-project.org) [www.latex-project.org/](https://www.latex-project.org).

### **Limits — Minimum and maximum tick mark values**

two-element vector

The minimum and maximum tick mark values, specified as a two-element vector. The second vector element must be greater than the first element.

Example: [0 1]

```
Data Types: single | double | int8 | int16 | int32 | int64 | uint8 | uint16 |
uint32 |uint64
```
### **LimitsMode — Selection mode for limits**

'auto' (default) | 'manual'

Selection mode for limits, specified as one of these values:

- 'auto' Automatically choose the limits.
- 'manual' Use manually specified limits. To specify the limits, set the Limits property.

### **Label — Label**

```
text object
```
Label that displays along the colorbar, returned as a text object. This text object contains properties that control the label appearance and the text that displays. Use the Label property to access the text object, for example:

```
c = colorbar;c.Label
ans = Text with properties:
                   String: ''
                 FontSize: 10
              FontWeight: 'normal'
                 FontName: 'Helvetica'
                    Color: [0.1500 0.1500 0.1500]
     HorizontalAlignment: 'left'
                Position: [0 0 0]
                    Units: 'data'
   Show all properties
```
To add a label, or change a label, set the String property for the text object, for example:

c.Label.String = 'Label Text Goes Here';

To change the label appearance, such as the font style or color, set other text properties. For example, this code changes the font size.

c.Label.FontSize = 12;

For a full list of options, see [Text](#page-14774-0).

```
Direction — Direction of color scale
```

```
'normal' (default) | 'reverse'
```
Direction of color scale, specified as one of these values:

- 'normal' Display the colormap and labels ascending from bottom to top for a vertical colorbar, and ascending from left to right for a horizontal colorbar.
- 'reverse' Display the colormap and labels descending from bottom to top for a vertical colorbar, and descending from left to right for a horizontal colorbar.

## **TickLength — Tick mark length**

0.01 (default) | scalar

Tick mark length, specified as a scalar. Specify the tick length as a fraction of the colorbar axis length.

Example: 0.05

```
Data Types: single | double | int8 | int16 | int32 | int64 | uint8 | uint16 |
uint32 |uint64
```
### **TickDirection — Tick mark direction**

'in' (default) | 'out'

Tick mark direction, specified as one of these values:

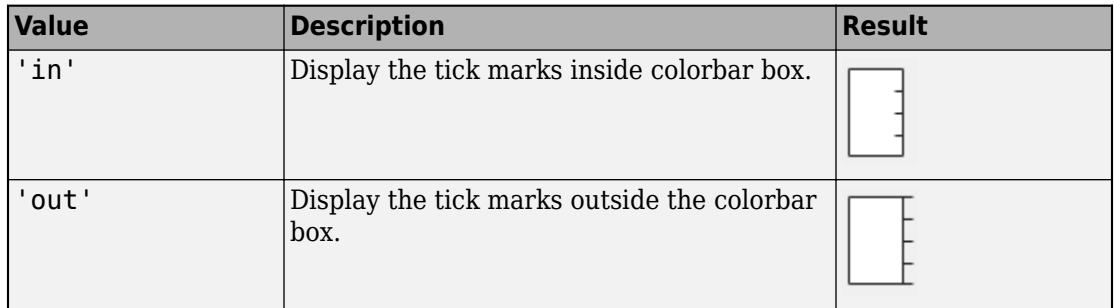

### **Font**

### **FontName — Font name**

supported font name | 'FixedWidth'

Font name, specified as a supported font name or 'FixedWidth'. To display and print text properly, you must choose a font that your system supports. The default font depends on your operating system and locale.

To use a fixed-width font that looks good in any locale, use 'FixedWidth'. The fixedwidth font relies on the root FixedWidthFontName property. Setting the root FixedWidthFontName property causes an immediate update of the display to use the new font.

### **FontSize — Font size**

scalar value greater than zero

Font size, specified as a scalar value greater than zero in point units. The default font size depends on the specific operating system and locale.

If you change the axes font size, then MATLAB automatically sets the font size of the colorbar to 90% of the axes font size. If you manually set the font size of the colorbar, then changing the axes font size does not affect the colorbar font.

### **FontAngle — Character slant**

'normal' (default) | 'italic'

Character slant, specified as 'normal' or 'italic'.

Not all fonts have both font styles. Therefore, the italic font might look the same as the normal font.

### **FontWeight — Character thickness**

'normal' (default) | 'bold'

Character thickness, specified as 'normal' or 'bold'.

MATLAB uses the FontWeight property to select a font from those available on your system. Not all fonts have a bold weight. Therefore, specifying a bold font weight can still result in the normal font weight.

### **Position**

### **Location — Location with respect to the axes**

```
'eastoutside' (default) | 'north' | 'south' | 'east' | 'west' | 'northoutside'
| ...
```
Location with respect to the axes, specified as one of the values listed in this table.

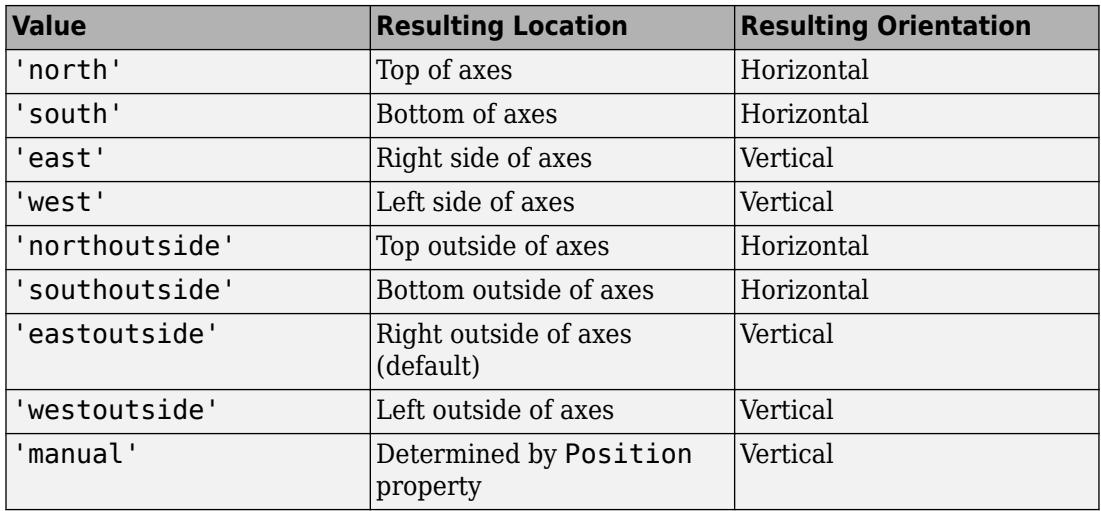

To display the colorbar in a location that does not appear in the table, use the Position property to specify a custom location. If you set the Position property, then MATLAB sets the Location property to 'manual'. The associated axes does not resize to accommodate the colorbar when the Location property is set to 'manual'.

## **AxisLocation — Axis location**

'out' (default) | 'in'

Axis location, specified as one of the following values. Use this property to specify the location of the tick marks, tick labels, and colorbar label.

- 'out' Display the tick marks and labels on the side of the colorbar towards the outside of the figure. This is the default value.
- 'in' Display the tick marks and labels on the side of the colorbar towards the inside of the figure.

## **AxisLocationMode — Selection mode for AxisLocation**

'auto' (default) | 'manual'

Selection mode for AxisLocation, specified as one of these values:

- 'auto' Automatically choose the location.
- 'manual' Use a manually specified location. To specify the location, set the AxisLocation property.

### **Position — Custom location and size**

four-element vector

Custom location and size, specified as a four-element vector of the form [left, bottom, width, height]. The left and bottom elements specify the distance from the lower-left corner of the figure or to the lower-left corner of the colorbar. The width and height elements specify the dimensions of the colorbar. The Units property determines the position units.

If you specify the Position property, then MATLAB changes the Location property to 'manual'. The associated axes does not resize to accommodate the colorbar when the Location property is 'manual'.

Example: [0.1 0.1 0.3 0.7]

### **Units — Position units**

```
'normalized' (default) | 'inches' | 'centimeters' | 'characters' | 'points' |
'pixels'
```
**Units Description** 'normalized' (default) Normalized with respect to the container, which is usually the figure. The lower left corner of the figure maps to  $(0,0)$  and the upper right corner maps to (1,1). 'inches' Inches. 'centimeters' Centimeters. 'characters' Based on the default system font character size. • Character width  $=$  width of letter  $x$ .  $\bullet$  Character height = distance between the baselines of two lines of text. 'points' Points. One point equals 1/72 inch.

Position units, specified as one of the values in this table.

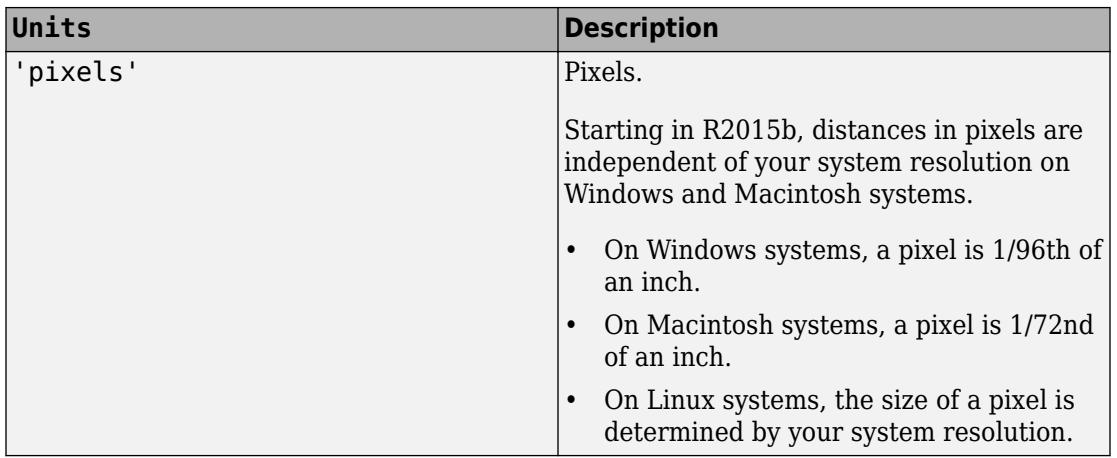

All units are measured from the lower-left corner of the container window.

This property affects the Position property. If you change the units, then it is good practice to return it to its default value after completing your computation to prevent affecting other functions that assume Units is the default value.

If you specify the Position and Units properties as Name,Value pairs when creating the object, then the order of specification matters. If you want to define the position with particular units, then you must set the Units property before the Position property.

### **Color and Styling**

### **Color — Color of tick marks, text, and box outline**

[0 0 0] (default) | RGB triplet | hexadecimal color code | 'r' | 'g' | 'b' | ...

Color of the tick marks, text, and box outline, specified as an RGB triplet, a hexadecimal color code, a color name, or a short name.

For a custom color, specify an RGB triplet or a hexadecimal color code.

- An RGB triplet is a three-element row vector whose elements specify the intensities of the red, green, and blue components of the color. The intensities must be in the range  $[0,1]$ ; for example,  $[0.4 \ 0.6 \ 0.7]$ .
- A hexadecimal color code is a character vector or a string scalar that starts with a hash symbol (#) followed by three or six hexadecimal digits, which can range from 0 to F. The values are not case sensitive. Thus, the color codes '#FF8800', '#ff8800', '#F80', and '#f80' are equivalent.

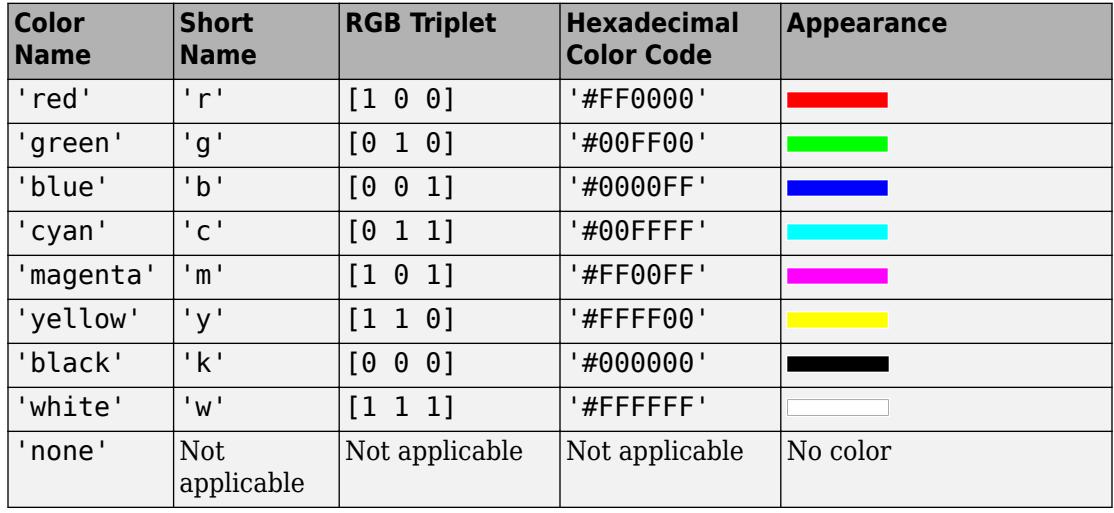

Alternatively, you can specify some common colors by name. This table lists the named color options, the equivalent RGB triplets, and hexadecimal color codes.

Here are the RGB triplets and hexadecimal color codes for the default colors MATLAB uses in many types of plots.

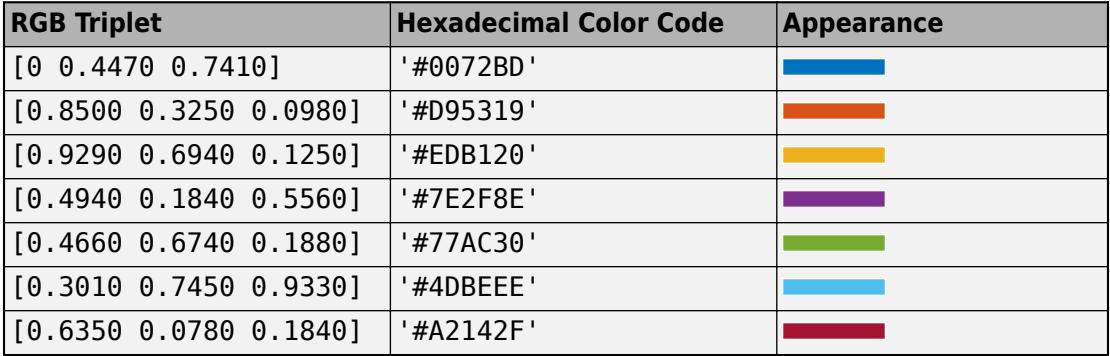

Example: [0 1 0]

Example: 'green'

Example: '#00FF00'

**Box — Box outline**

'on' (default) | 'off'
Box outline, specified as one of these values:

- 'on' Display the box outline around the colorbar.
- 'off' Do not display the box outline around the colorbar.

#### **LineWidth — Width of box outline**

0.5 (default) | positive value

Width of box outline, specified as a positive value in point units. One point equals 1/72 inch.

Example: 1.5

#### **Interactivity**

#### **Visible — State of visibility**

'on' (default) | 'off'

State of visibility, specified as one of these values:

- 'on' Display the object.
- 'off' Hide the object without deleting it. You still can access the properties of an invisible object.

#### **UIContextMenu — Context menu**

ContextMenu object

Context menu, specified as a ContextMenu object. Use this property to display a context menu when you right-click the object. Create the context menu using the [uicontextmenu](#page-15279-0) function.

**Note** If the PickableParts property is set to 'none' or if the HitTest property is set to 'off', then the context menu does not appear.

### **Selected — Selection state**

'off' (default) | 'on'

Selection state, specified as one of these values:

- 'on' Selected. If you click the object when in plot edit mode, then MATLAB sets its Selected property to 'on'. If the SelectionHighlight property also is set to 'on', then MATLAB displays selection handles around the object.
- 'off' Not selected.

### **SelectionHighlight — Display of selection handles**

'on' (default) | 'off'

Display of selection handles when selected, specified as one of these values:

- 'on' Display selection handles when the Selected property is set to 'on'.
- 'off' Never display selection handles, even when the Selected property is set to 'on'.

#### **Callbacks**

#### **ButtonDownFcn — Mouse-click callback**

'' (default) | function handle | cell array | character vector

Mouse-click callback, specified as one of these values:

- Function handle
- Cell array containing a function handle and additional arguments
- Character vector that is a valid MATLAB command or function, which is evaluated in the base workspace (not recommended)

Use this property to execute code when you click the object. If you specify this property using a function handle, then MATLAB passes two arguments to the callback function when executing the callback:

- Clicked object Access properties of the clicked object from within the callback function.
- Event data  $-$  Empty argument. Replace it with the tilde character  $(\sim)$  in the function definition to indicate that this argument is not used.

For more information on how to use function handles to define callback functions, see "Callback Definition".

**Note** If the PickableParts property is set to 'none' or if the HitTest property is set to 'off', then this callback does not execute.

### **CreateFcn — Creation function**

'' (default) | function handle | cell array | character vector

#### Object creation function, specified as one of these values:

- Function handle.
- Cell array in which the first element is a function handle. Subsequent elements in the cell array are the arguments to pass to the callback function.
- Character vector containing a valid MATLAB expression (not recommended). MATLAB evaluates this expression in the base workspace.

For more information about specifying a callback as a function handle, cell array, or character vector, see "Callback Definition".

This property specifies a callback function to execute when MATLAB creates the object. MATLAB initializes all property values before executing the CreateFcn callback. If you do not specify the CreateFcn property, then MATLAB executes a default creation function.

Setting the CreateFcn property on an existing component has no effect.

If you specify this property as a function handle or cell array, you can access the object that is being created using the first argument of the callback function. Otherwise, use the [gcbo](#page-4524-0) function to access the object.

### **DeleteFcn — Deletion function**

'' (default) | function handle | cell array | character vector

Object deletion function, specified as one of these values:

- Function handle.
- Cell array in which the first element is a function handle. Subsequent elements in the cell array are the arguments to pass to the callback function.
- Character vector containing a valid MATLAB expression (not recommended). MATLAB evaluates this expression in the base workspace.

For more information about specifying a callback as a function handle, cell array, or character vector, see "Callback Definition".

This property specifies a callback function to execute when MATLAB deletes the object. MATLAB executes the DeleteFcn callback before destroying the properties of the object. If you do not specify the DeleteFcn property, then MATLAB executes a default deletion function.

If you specify this property as a function handle or cell array, you can access the object that is being deleted using the first argument of the callback function. Otherwise, use the [gcbo](#page-4524-0) function to access the object.

#### **Callback Execution Control**

### **Interruptible — Callback interruption**

'off' (default) | 'on'

Callback interruption, specified as 'off' or 'on'. The Interruptible property determines if a running callback can be interrupted.

Consider these callback states where:

- The running callback is the currently executing callback.
- The interrupting callback is a callback that tries to interrupt the running callback.

Whenever MATLAB invokes a callback, that callback attempts to interrupt a running callback. The Interruptible property of the object owning the running callback determines if interruption is permitted. The Interruptible property has two possible values:

- 'off' The running callback cannot be interrupted. MATLAB finishes executing the running callback without any interruptions. The BusyAction property of the object owning the interrupting callback determines if it is discarded or put in the queue.
- 'on' The running callback can be interrupted. Interruption occurs at the next point where MATLAB processes the queue. For example, when you have a command such as [drawnow](#page-3361-0), [figure](#page-3925-0), [getframe](#page-4741-0), [waitfor](#page-16005-0), or [pause](#page-10561-0).
	- If the running callback contains one of these commands, then MATLAB stops the execution of the callback at this point and executes the interrupting callback. MATLAB resumes executing the running callback when the interrupting callback completes.
	- If the running callback does not contain one of these commands, then MATLAB finishes executing the callback without interruption.

### **BusyAction — Callback queuing**

'queue' (default) | 'cancel'

Callback queuing, specified as 'queue' or 'cancel'. The BusyAction property determines how MATLAB handles the execution of interrupting callbacks. There are two callback states to consider:

- The running callback is the currently executing callback.
- The interrupting callback is a callback that tries to interrupt the running callback.

Whenever MATLAB invokes a callback, that callback attempts to interrupt a running callback. The Interruptible property of the object owning the running callback determines if interruption is permitted. If interruption is not permitted, then the BusyAction property of the object owning the interrupting callback determines if it is discarded or put in the queue. These are possible values of the BusyAction property:

- 'queue' Puts the interrupting callback in a queue to be processed after the running callback finishes execution.
- 'cancel' Does not execute the interrupting callback.

### **PickableParts — Ability to capture mouse clicks**

'visible' (default) | 'none'

Ability to capture mouse clicks, specified as one of these values:

- 'visible' Capture mouse clicks only when visible. The Visible property must be set to 'on'. The HitTest property determines if the ColorBar object responds to the click or if an ancestor does.
- 'none' Cannot capture mouse clicks. Clicking the ColorBar object passes the click to the object behind it in the current view of the figure window. The HitTest property of the ColorBar object has no effect.

### **HitTest — Response to captured mouse clicks**

'on' (default) | 'off'

Response to captured mouse clicks, specified as one of these values:

- 'on' Trigger the ButtonDownFcn callback of the ColorBar object. If you have defined the UIContextMenu property, then invoke the context menu.
- 'off' Trigger the callbacks for the nearest ancestor of the ColorBar object that has one of these:
	- HitTest property set to 'on'

• PickableParts property set to a value that enables the ancestor to capture mouse clicks

**Note** The PickableParts property determines if the ColorBar object can capture mouse clicks. If it cannot, then the HitTest property has no effect.

#### **BeingDeleted — Deletion status**

'off' | 'on'

This property is read-only.

Deletion status, returned as 'off' or 'on'. MATLAB sets the BeingDeleted property to 'on' when the DeleteFcn callback begins execution. The BeingDeleted property remains set to 'on' until the component object no longer exists.

Check the value of the BeingDeleted property to verify that the object is not about to be deleted before querying or modifying it.

#### **Parent/Child**

#### **Parent — Parent**

Figure object | Panel object | Tab object

Parent, specified as a Figure object, Panel object, or a Tab object.

The ColorBar object must have the same parent as the associated axes. If you change the parent of the associated axes, then the ColorBar object automatically updates to use the same parent.

### **Children — Children**

empty GraphicsPlaceholder array

The object has no children. You cannot set this property.

### **HandleVisibility — Visibility of object handle**

'on' (default) | 'off' | 'callback'

Visibility of the object handle in the Children property of the parent, specified as one of these values:

- 'on' Object handle is always visible.
- $\bullet$  'off'  $-$  Object handle is invisible at all times. This option is useful for preventing unintended changes to the UI by another function. Set the HandleVisibility to 'off' to temporarily hide the handle during the execution of that function.
- 'callback' Object handle is visible from within callbacks or functions invoked by callbacks, but not from within functions invoked from the command line. This option blocks access to the object at the command line, but permits callback functions to access it.

If the object is not listed in the Children property of the parent, then functions that obtain object handles by searching the object hierarchy or querying handle properties cannot return it. Examples of such functions include the [get](#page-4707-0), [findobj](#page-4125-0), [gca](#page-4519-0), [gcf](#page-4530-0), [gco](#page-4535-0), [newplot](#page-9978-0), [cla](#page-1559-0), [clf](#page-1629-0), and [close](#page-1635-0) functions.

Hidden object handles are still valid. Set the root ShowHiddenHandles property to 'on' to list all object handles regardless of their HandleVisibility property setting.

#### **Identifiers**

### **Type — Type of graphics object**

'colorbar'

This property is read-only.

Type of graphics object, returned as 'colorbar'.

Use this property to find objects in a hierarchy. For example, you can use the [findobj](#page-4125-0) function to find objects that have a specific Type property value.

### **Tag — Object identifier**

'' (default) | character vector | string scalar

Object identifier, specified as a character vector or string scalar. You can specify a unique Tag value to serve as an identifier for an object. When you need access to the object elsewhere in your code, you can use the [findobj](#page-4125-0) function to search for the object based on the Tag value.

### **UserData — User data**

[] (default) | array

User data, specified as any MATLAB array. For example, you can specify a scalar, vector, matrix, cell array, character array, table, or structure. Use this property to store arbitrary data on an object.

If you are working in App Designer, create public or private properties in the app to share data instead of using the UserData property. For more information, see "Share Data Within App Designer Apps".

### **See Also**

[colorbar](#page-1734-0)

### **Topics**

"Access Property Values" "Graphics Object Properties"

### **Introduced in R2014b**

# **colorcube**

Colorcube colormap array

## **Syntax**

c = colorcube  $c = colorcube(m)$ 

## **Description**

 $c =$  colorcube returns the colorcube colormap as a three-column array with the same number of rows as the colormap for the current figure. If no figure exists, then the number of rows is equal to the default length of 64. Each row in the array contains the red, green, and blue intensities for a specific color. The intensities are in the range [0,1], and the color scheme looks like this image.

 $c = colorcube(m)$  returns the colormap with m colors.

## **Examples**

### **Use a Section of the Colormap**

After getting the colormap array, you can isolate a section of it to use as the color scheme.

Create a surface plot of a plane.

```
[X, Y] = meshgrid(-10:1:10);Z = X + Y;surf(X,Y,Z);
```
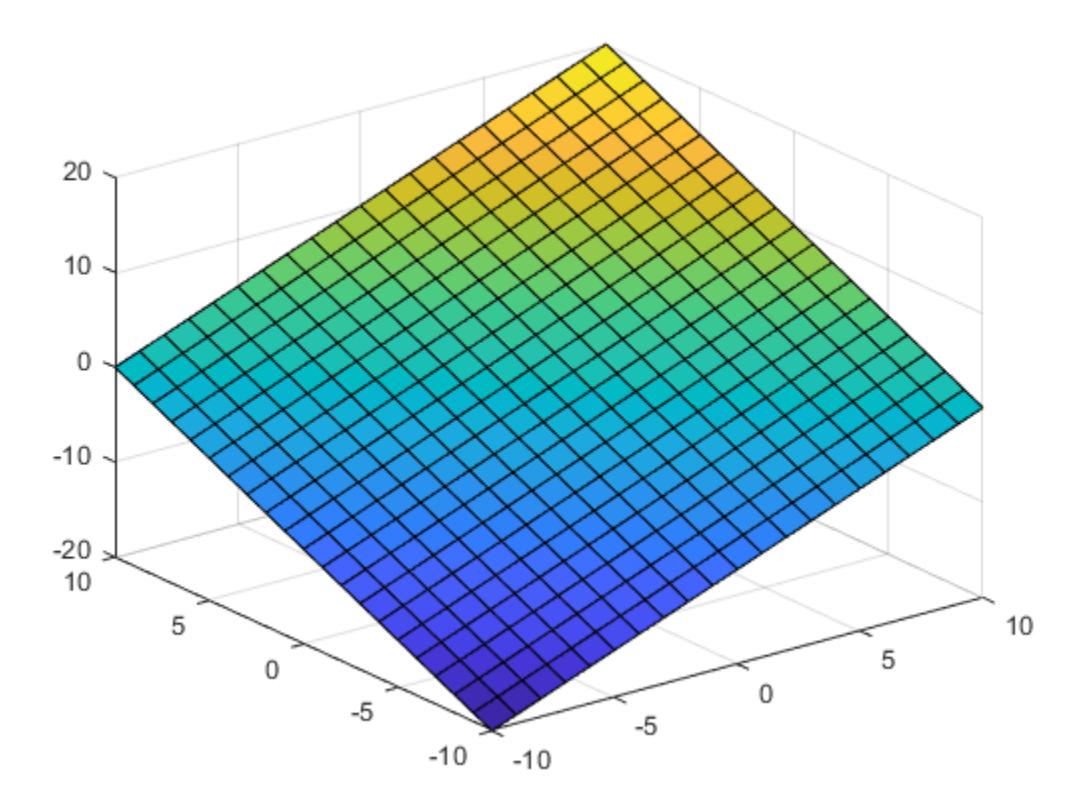

Get the colorcube colormap array, and isolate the red section (entries 39 to 44). Then use this section to color the whole surface.

c = colorcube;  $c = c(39:44,:);$ colormap(c);

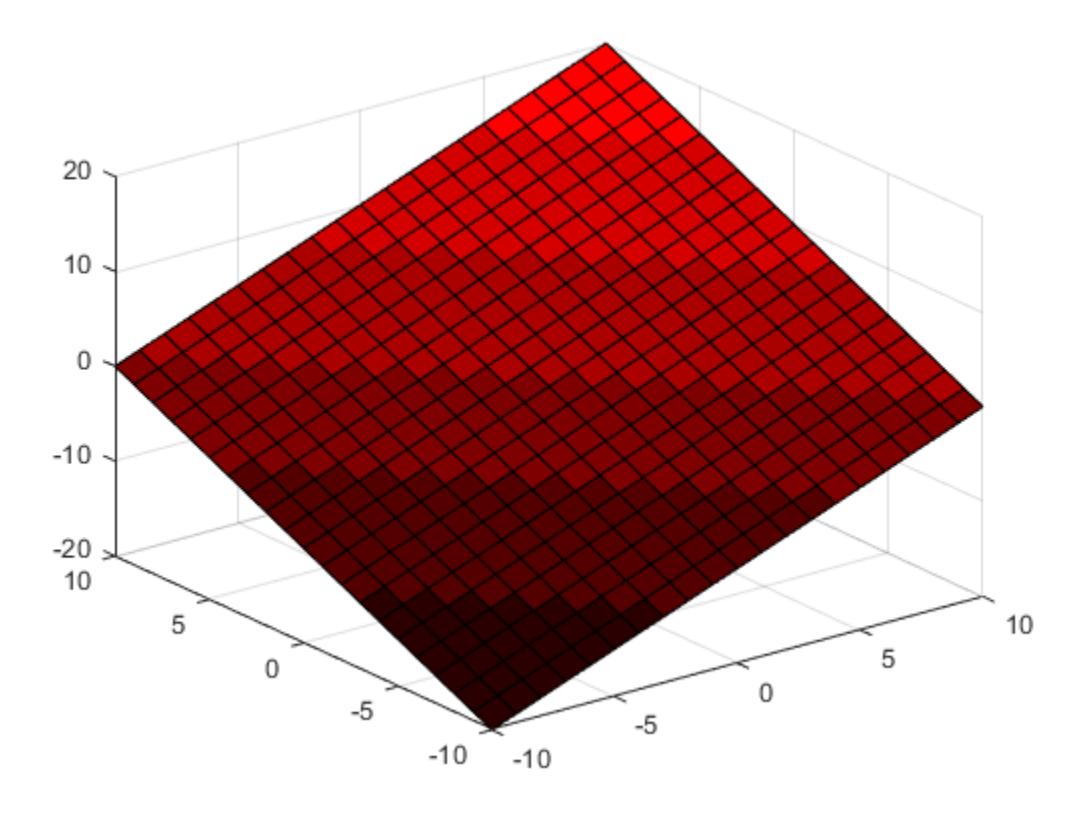

### **Color a Plane with the Colorcube Colormap**

Create a surface plot of a plane.

 $[X, Y] = meshgrid(-10:1:10);$ Z = X + Y; surf(X,Y,Z);

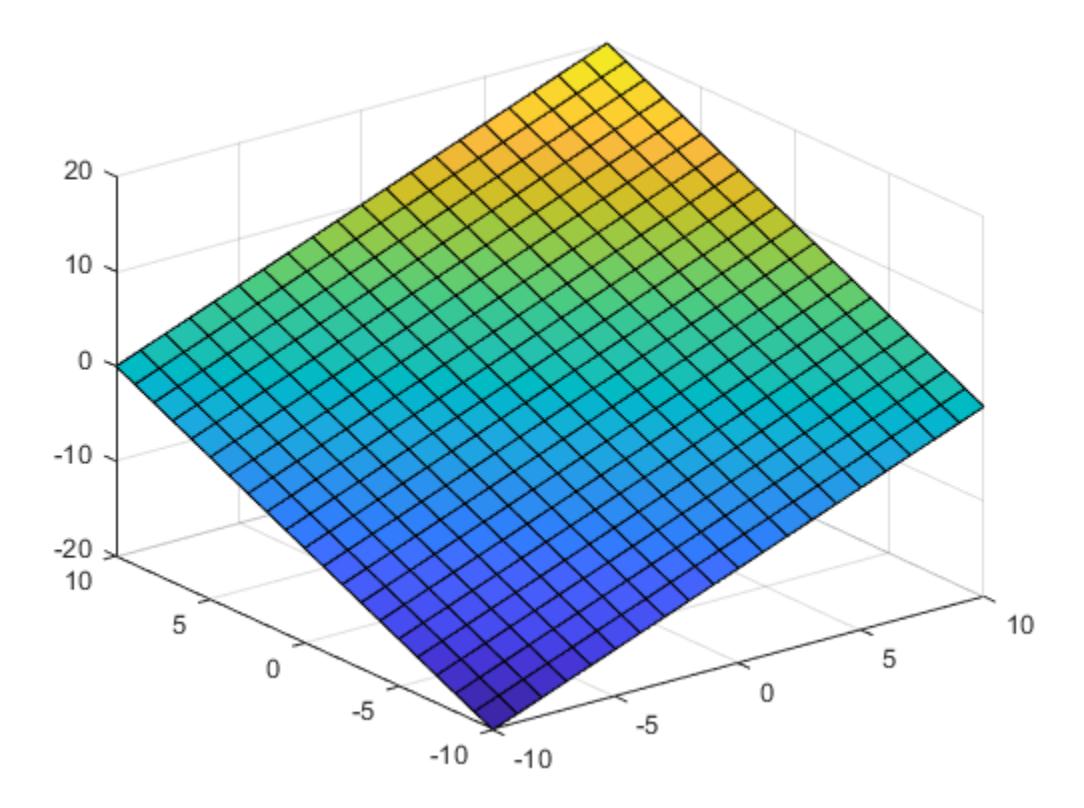

Get the colorcube colormap with 75 entries. Then use it to color the plane.

```
c = colorcube(75);colormap(c);
```
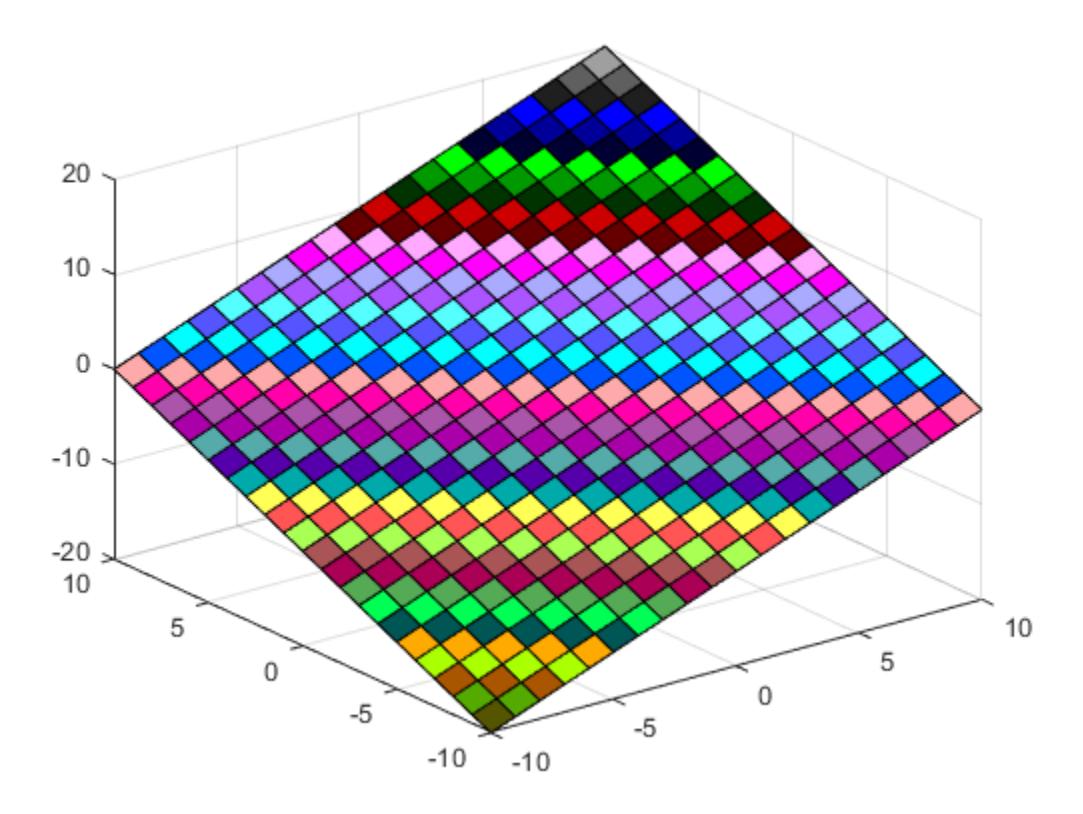

### **Input Arguments**

### **m — Number of entries**

64 (default) | scalar integer value

Number of entries, specified as a scalar integer value. The default value of m is equal to the length of the colormap for the current figure. If no figure exists, the default value is 64.

Data Types: single | double

### **See Also**

[colormap](#page-1780-0)

### **Topics**

"Change Color Scheme Using a Colormap"

### **Introduced before R2006a**

# **colordef**

Set default property values to display different color schemes

```
Note colordef is not recommended.
```
# **Syntax**

```
colordef white
colordef black
colordef none
colordef(fig,color_option)
h = colordef('new',color_option)
```
# **Description**

colordef enables you to select either a white or black background for graphics display. It sets axis lines and labels so that they contrast with the background color.

colordef white sets the axis background, axis lines and labels, and the figure background to the default system colors.

colordef black sets the axis background color to black, the axis lines and labels to white, and the figure background color to dark gray.

colordef none sets the figure coloring to that used by MATLAB Version 4. The most noticeable difference is that the axis background is set to 'none', making the axis background and figure background colors the same. The figure background color is set to black.

colordef(fig,*color\_option*) sets the color scheme of the figure identified by the handle fig to one of the color options 'white', 'black', or 'none'. When you use this syntax to apply colordef to an existing figure, the figure must have no graphic content. If it does, you should first clear it (via clf) before using this form of the command.

h = colordef('new',*color\_option*) returns the handle to a new figure created with the specified color options (i.e., 'white', 'black', or 'none'). This form of the command is useful for creating GUIs when you may want to control the default environment. The figure is created with 'visible', 'off' to prevent flashing.

# **Tips**

colordef affects only subsequently drawn figures, not those currently on the display. This is because colordef works by setting default property values (on the root or figure level). You can list the currently set default values on the root level with the statement

```
get(groot,'Default')
```
You can remove all default values using the reset command:

reset(groot)

See the [get](#page-4707-0) and [reset](#page-12848-0) references pages for more information.

# **See Also**

[clf](#page-1629-0)

**Introduced before R2006a**

# <span id="page-1780-0"></span>**colormap**

View and set current colormap

## **Syntax**

```
colormap map
colormap(map)
colormap(target,map)
cmap = colormap
cmap = colormap(target)
```
## **Description**

colormap map sets the colormap for the current figure to one of the predefined colormaps. If you set the colormap for the figure, then axes and charts in the figure use the same colormap. The new colormap is the same length (number of colors) as the current colormap. When you use this syntax, you cannot specify a custom length for the colormap. To learn more about colormaps, see ["What Is a Colormap?" on page 1-1788](#page-1793-0)

colormap(map) sets the colormap for the current figure to the colormap specified by map.

colormap(target,map) sets the colormap for the figure, axes, or chart specified by target, instead of for the current figure.

cmap = colormap returns the colormap for the current figure as a three-column matrix of RGB triplets.

 $\text{cmap} = \text{colormap}(\text{target})$  returns the colormap for the figure, axes, or chart specified by target.

### **Examples**

### **Change Colormap for Figure**

Create a surface plot and set the colormap to winter.

surf(peaks) colormap winter

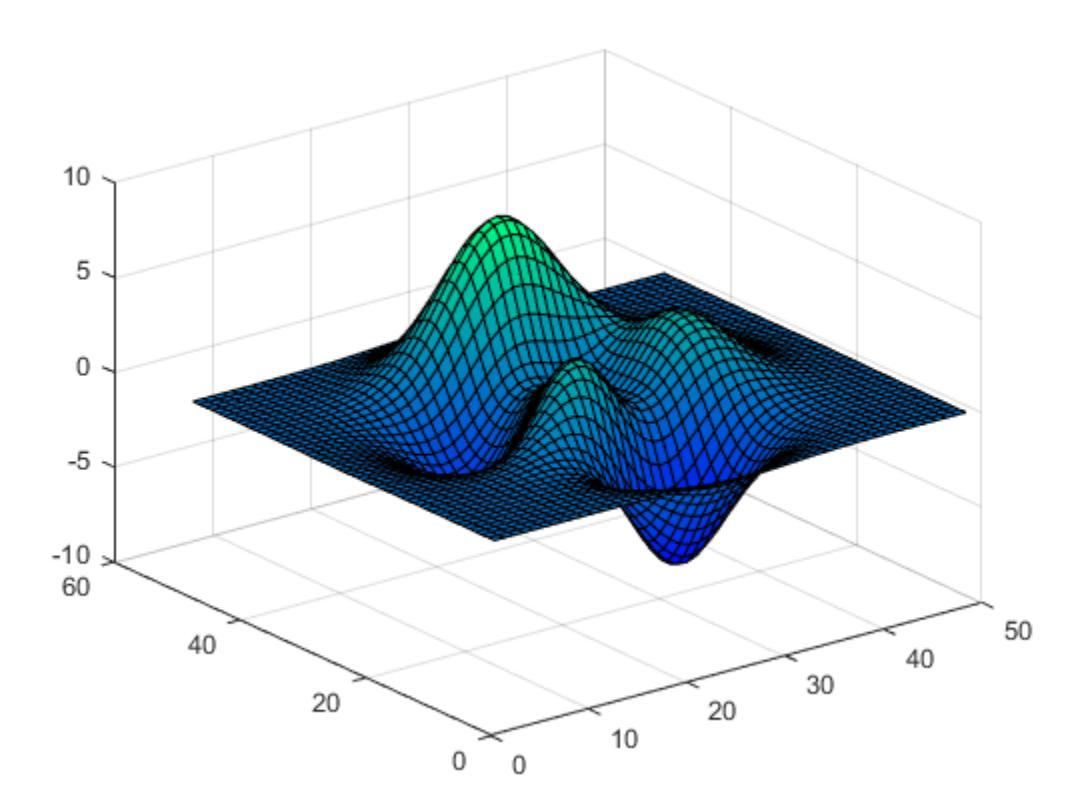

### **Set Colormap Back to Default**

First, change the colormap for the current figure to summer.

surf(peaks) colormap summer

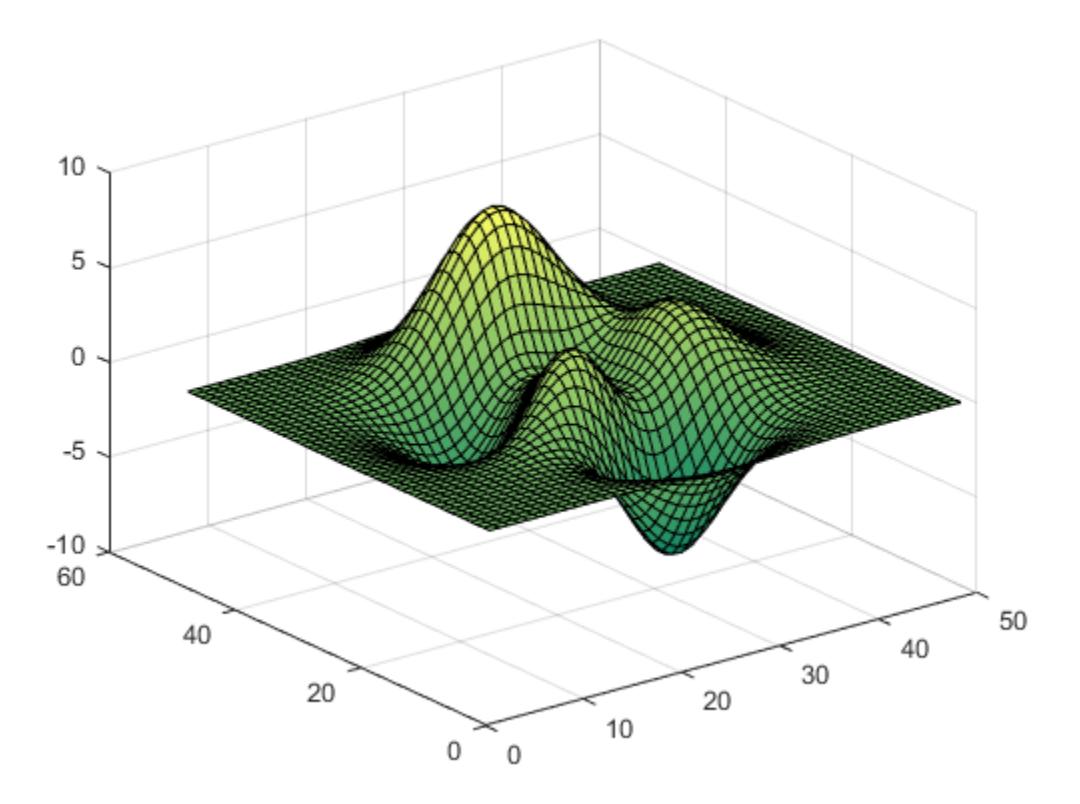

Now set the colormap back to your system's default value. If you have not specified a different default value, then the default colormap is parula.

colormap default

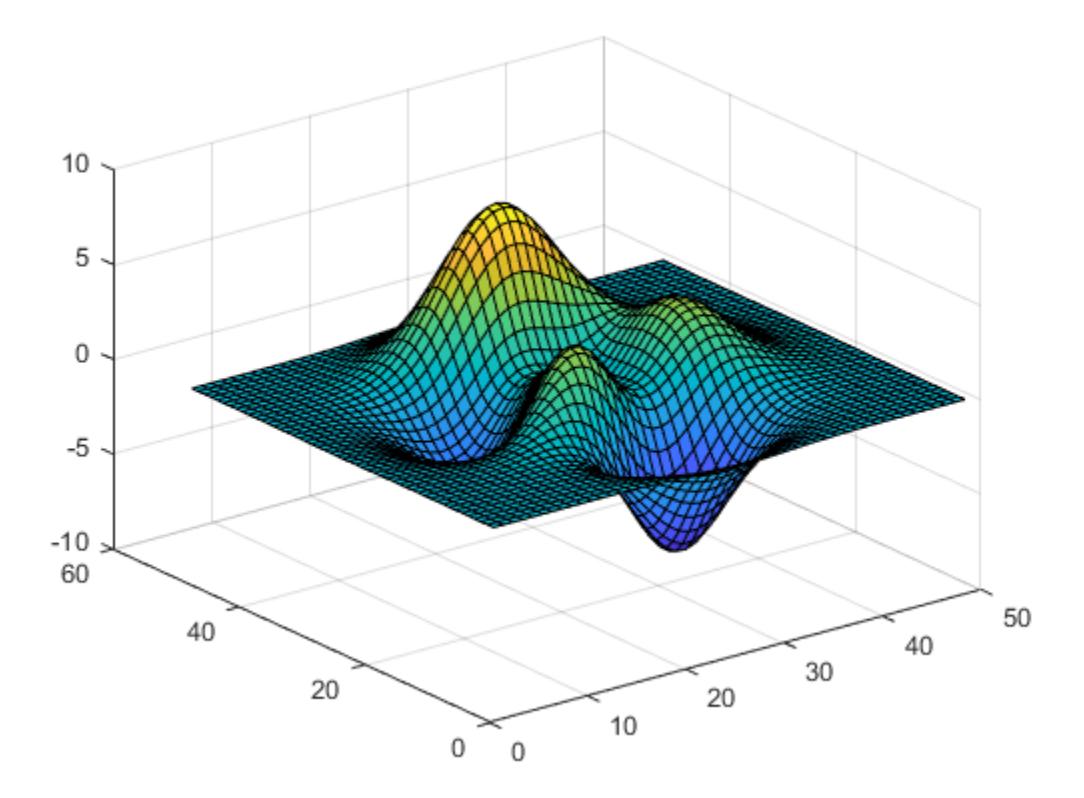

### **Use Different Colormaps for Each Axes in Figure**

Create a figure with two subplots and store the axes handles, ax1 and ax2. Use a different colormap for each axes by passing the axes handles to the colormap function. In the upper subplot, create a surface plot using the spring colormap. In the lower subplot, create a surface plot using the winter colormap.

```
ax1 = subplot(2,1,1);surf(peaks)
colormap(ax1,spring)
```
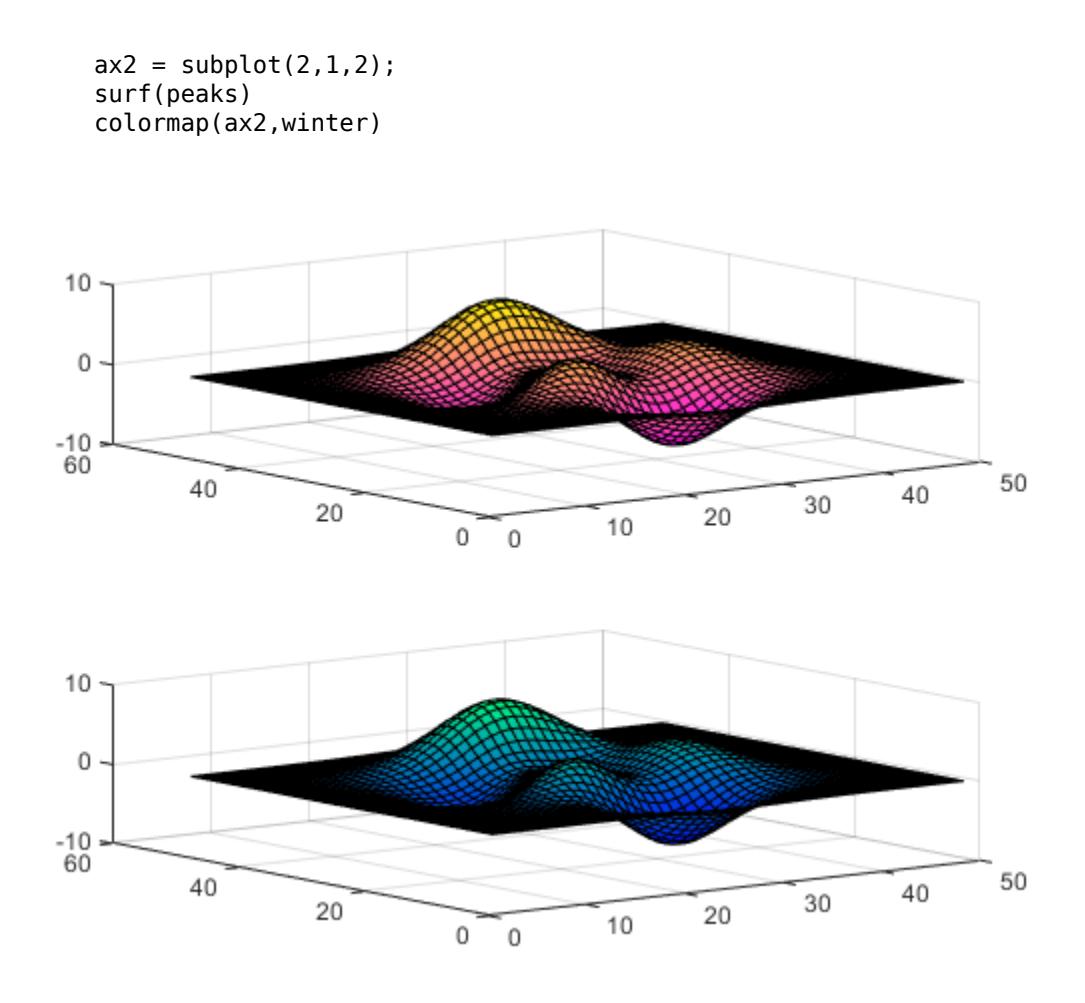

### **Specify Number of Colors for Colormap**

Specify the number of colors used in a colormap by passing an integer as an input argument to the built-in colormap. Use five colors from the parula colormap.

```
mesh(peaks)
colormap(parula(5))
```
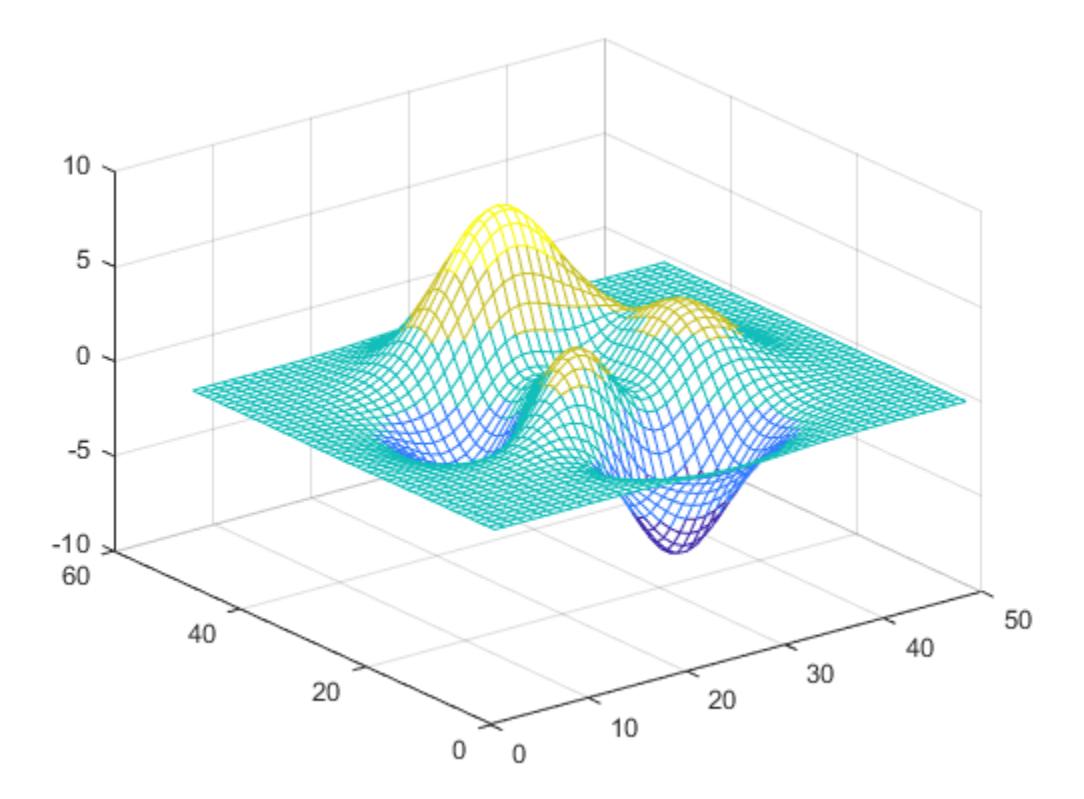

### **Create Custom Colormap**

Create a custom colormap by defining a three-column matrix of values between 0.0 and 1.0. Each row defines a three-element RGB triplet. The first column specifies the red intensities. The second column specifies the green intensities. The third column specifies the blue intensities.

Use a colormap of blue values by setting the first two columns to zeros.

 $map = [0 0 0.3]$ 0 0 0.4

 0 0 0.5 0 0 0.6 0 0 0.8 0 0 1.0];

surf(peaks) colormap(map)

10 5  $\mathsf{O}\xspace$  $-5$  $-10$ 60 50 40 40 30 20 20  $10$  $\,0\,$  $\,0\,$ 

### **Return Colormap Values Used in Plot**

Create a surface plot of the peaks function and specify a colormap.

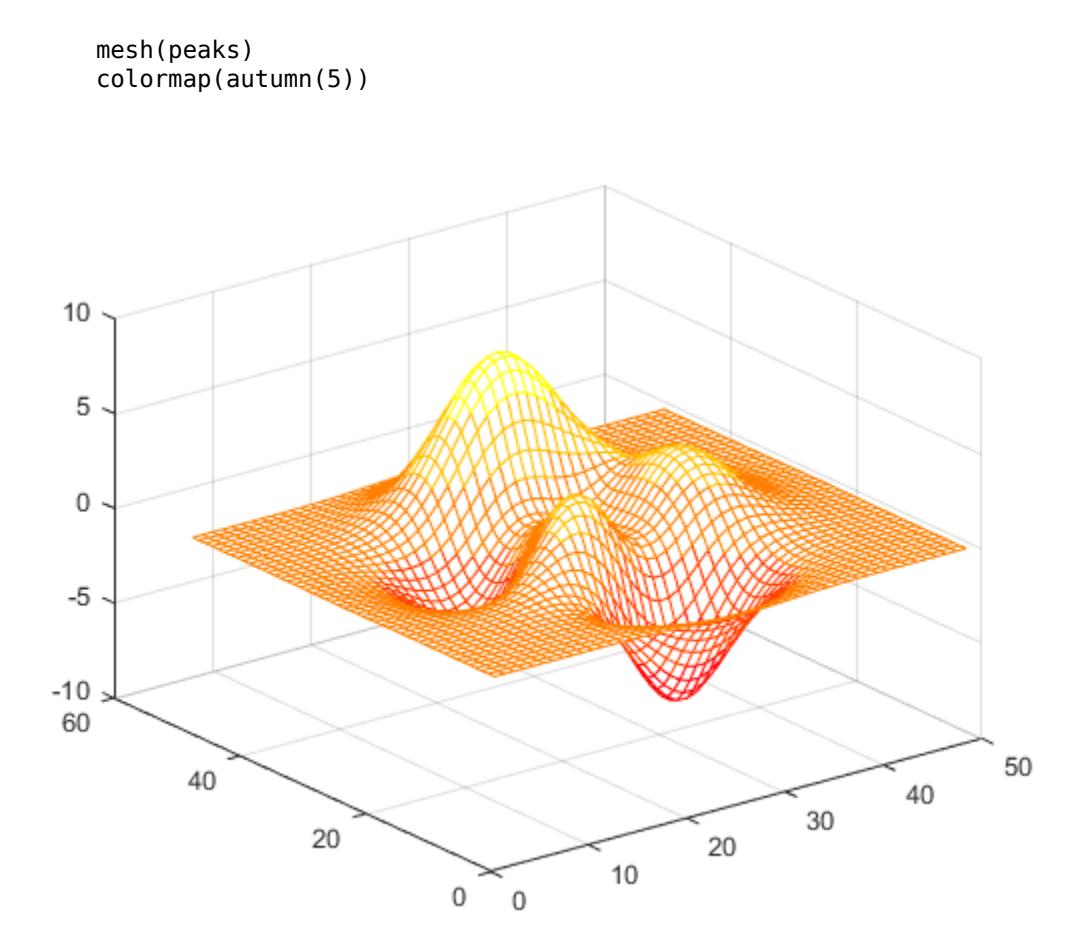

Return the three-column matrix of values that define the colors used in the plot. Each row is an RGB triplet color value that specifies one color of the colormap.

### cmap = colormap

cmap = *5×3*

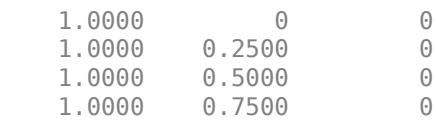

1.0000 1.0000 0

### **Return Colormap Values for Specific Axes**

Return the colormap values for a specific axes by passing its axes handle to the colormap function.

Create a figure with two subplots and return the axes handles, ax1 and ax2. Add a filled contour plot to each axes and use a different colormap for each axes.

```
ax1 = subplot(2,1,1);contourf(peaks)
colormap(ax1,hot(8))
ax2 = subplot(2,1,2);contourf(peaks)
colormap(ax2,pink)
```
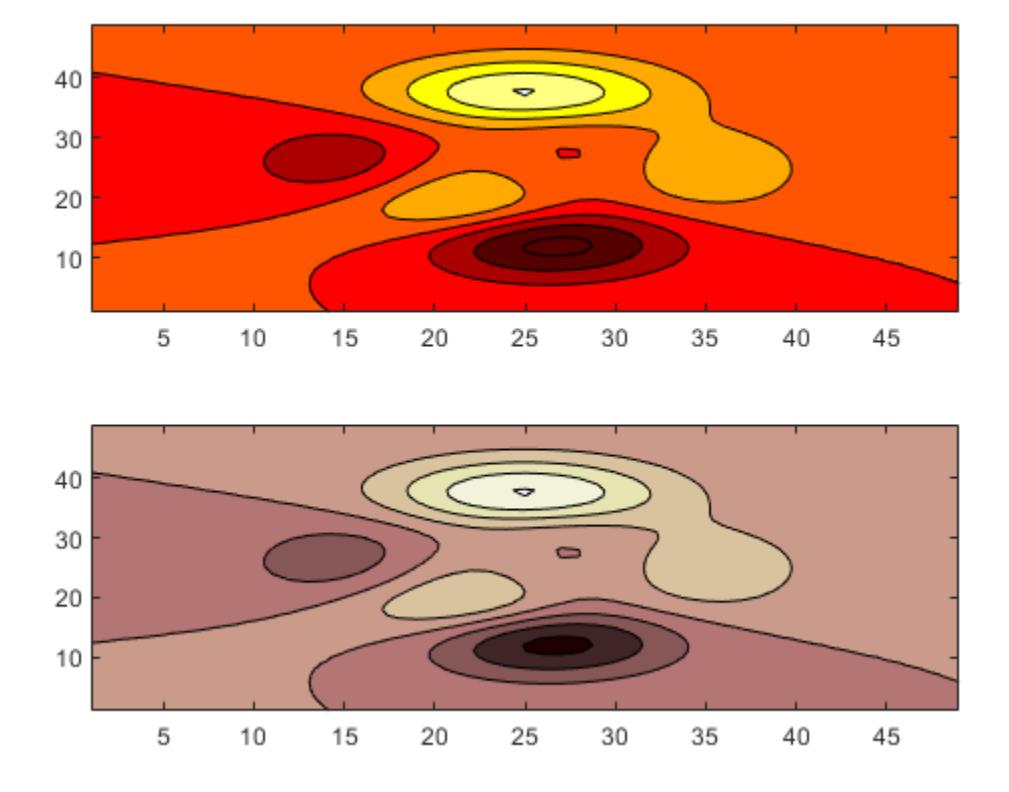

Return the colormap values used in the upper subplot by passing its axes handle, ax1, to the colormap function. Each row is an RGB triplet color value that specifies one color of the colormap.

### cmap = colormap(ax1)

```
cmap = 8×3
```
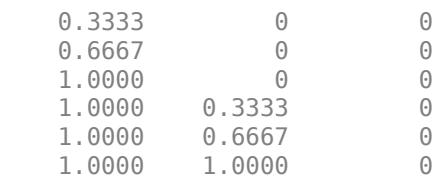

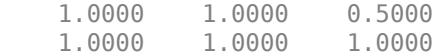

### **Change Colormap for Figure with Image**

Load the spine data set that returns the image X and its associated colormap map. Display X using the image function and set the colormap to map.

load spine  $image(X)$ colormap(map)

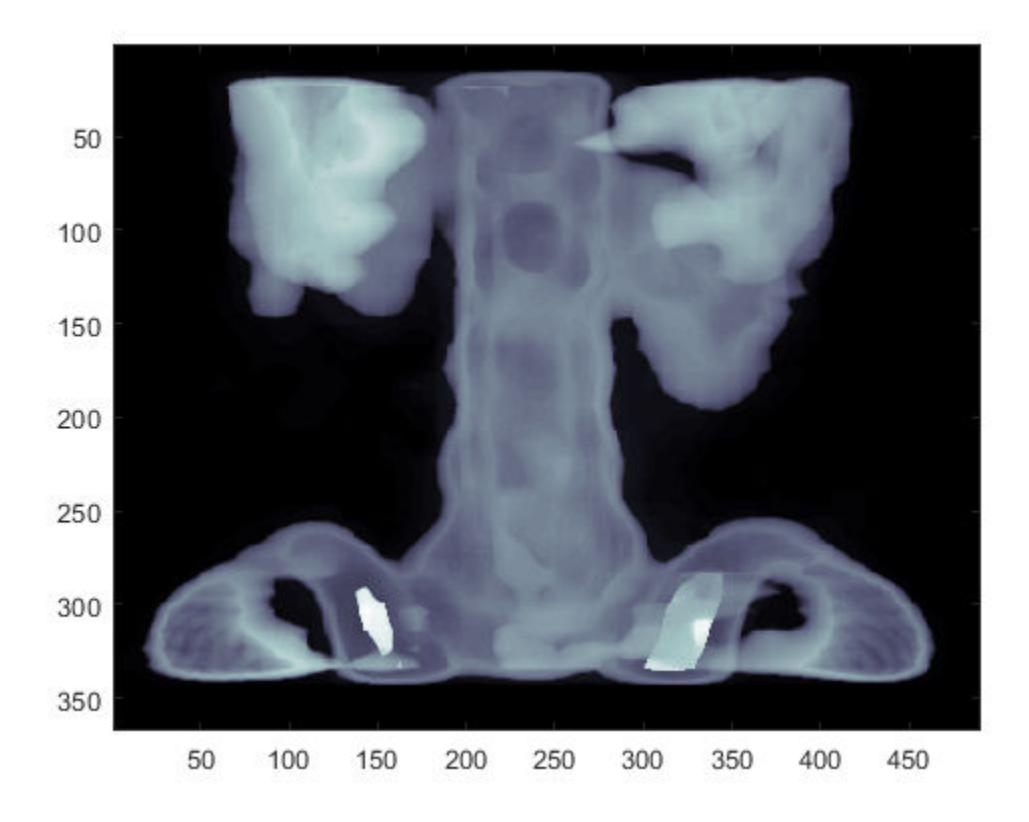

### **Input Arguments**

#### **map — Colormap for new color scheme**

colormap name | three-column matrix of RGB triplets | 'default'

Colormap for the new color scheme, specified as a colormap name, a three-column matrix of RGB triplets, or 'default'. A colormap name specifies a predefined colormap with the same number of colors as the current colormap. A three-column matrix of RGB triplets specifies a custom colormap. You can create the matrix yourself, or you can call one of the predefined colormap functions to create the matrix. For example, colormap( $parula(10)$ ) sets the colormap of the current figure to a selection of 10 colors from the [parula](#page-6465-0) colormap.

A value of 'default' sets the colormap to the default colormap for the target object.

#### **Colormap Name**

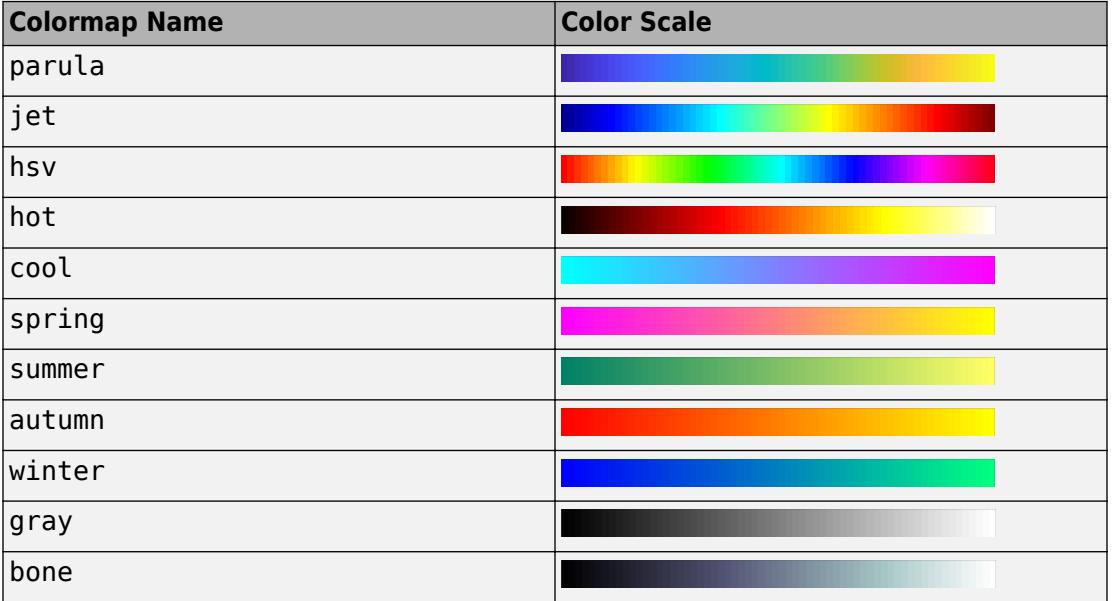

The following table lists the predefined colormaps.

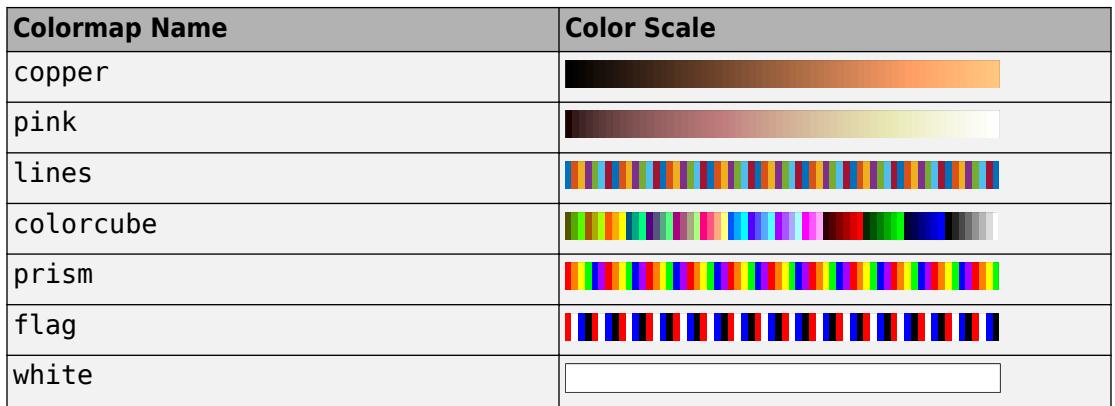

#### **Three-Column Matrix**

To create a custom colormap, specify map as a three-column matrix of RGB triplets where each row defines one color. An RGB triplet is a three-element row vector whose elements specify the intensities of the red, green, and blue components of the color. The intensities must be in the range [0,1]. For example, this matrix defines a colormap containing five colors.

```
map = [0.2 \ 0.1 \ 0.5] 0.1 0.5 0.8
     0.2 0.7 0.6
     0.8 0.7 0.3
     0.9 1 0];
```
This table lists the RGB triplet values for common colors.

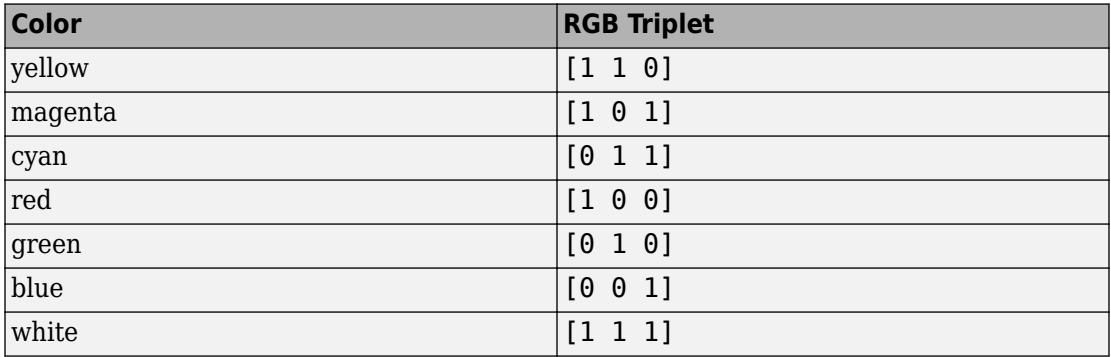

<span id="page-1793-0"></span>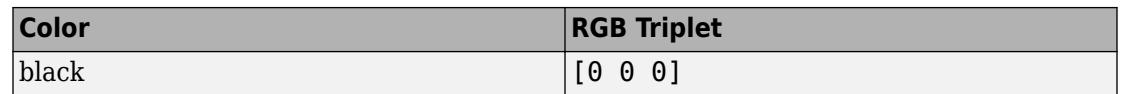

Data Types: char | double

### **target — Target**

Figure object | Axes object | PolarAxes object | graphics object

Target, specified as one of these values:

- Figure object. The figure colormap affects plots for all axes within the figure.
- Axes object or PolarAxes object. You can define a unique colormap for the different axes within a figure.
- Graphics object that has a Colormap property. For example, you can change or query the colormap for a HeatmapChart object.

### **Output Arguments**

### **cmap — Colormap values**

three-column matrix of RGB triplets

Colormap values, returned as a three-column matrix of RGB triplets. Each row of the matrix defines one RGB triplet that specifies one color of the colormap. The values are in the range  $[0, 1]$ .

## **Definitions**

### **What Is a Colormap?**

A colormap is matrix of values between 0 and 1 that define the colors for graphics objects such as surface, image, and patch objects. MATLAB draws the objects by mapping data values to colors in the colormap.

Colormaps can be any length, but must be three columns wide. Each row in the matrix defines one color using an RGB triplet. An RGB triplet is a three-element row vector whose elements specify the intensities of the red, green, and blue components of the color. The intensities must be in the range [0, 1]. A value of 0 indicates no color and a

value of 1 indicates full intensity. For example, this command creates a colormap that has five colors: black, red, green, blue, and white.

```
mymap = [0 0 0 1 0 0
     0 1 0
     0 0 1
     1 1 1];
```
To change the color scheme of a visualization, call the colormap function to change the colormap of the containing axes or figure. For example, the following commands create a surface plot and set the colormap of the figure to mymap.

surf(peaks) colormap(mymap)

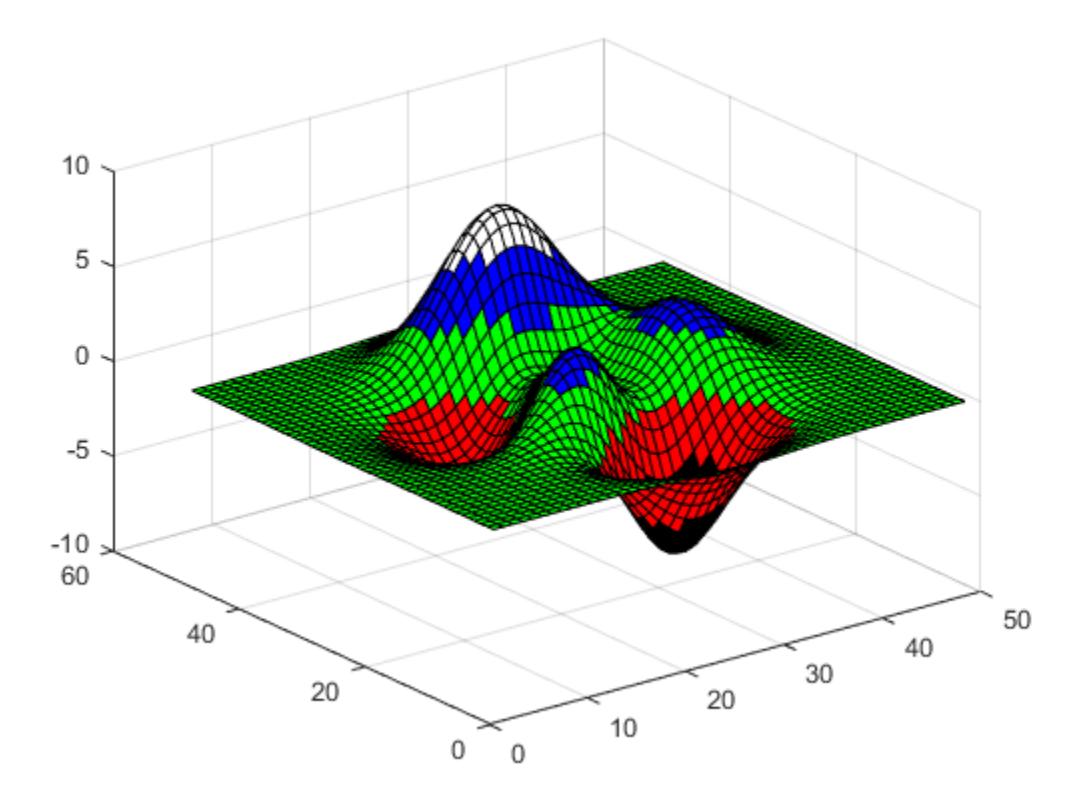

### **Compatibility Considerations**

- Starting in R2018a, if you set the colormap for a figure, then axes and charts in the figure use the same colormap. Previously, any axes or chart that you set the colormap for explicitly were unaffected when you set the figure colormap. If you want an Axes object to use a different colormap than the figure, then set the axes colormap after setting the figure colormap.
- Starting in R2014b, the default colormap is [parula](#page-6465-0). In previous releases, the default colormap was [jet](#page-8002-0).

# **Tips**

• To control the limits of the colormap, and how those limits relate to the range of your data, use the caxis function.

## **See Also**

[caxis](#page-1193-0) | [colorbar](#page-1734-0) | [hsv2rgb](#page-6299-0) | [ind2rgb](#page-7345-0) | [rgbplot](#page-12922-0)

### **Topics**

"Control Colormap Limits"

### **Introduced before R2006a**

# **Colormap Editor**

Open colormap editor

### **Description**

The Colormap Editor allows you to customize the colormap of the current figure. Dragging a color marker along the displayed colormap changes the position of a color transition. Double-clicking a marker allows you to change the color at that position. MATLAB applies all your changes to the colormap of the current figure.

### **Open the Colormap Editor**

MATLAB command prompt: Enter colormapeditor.

## **Examples**

### **Edit the Hot Colormap to Improve Image Detail**

Load the mri dataset, and display one of image slices using the hot colormap.

```
load mri
imagesc(D(:,:,1,11))
colormap hot
```
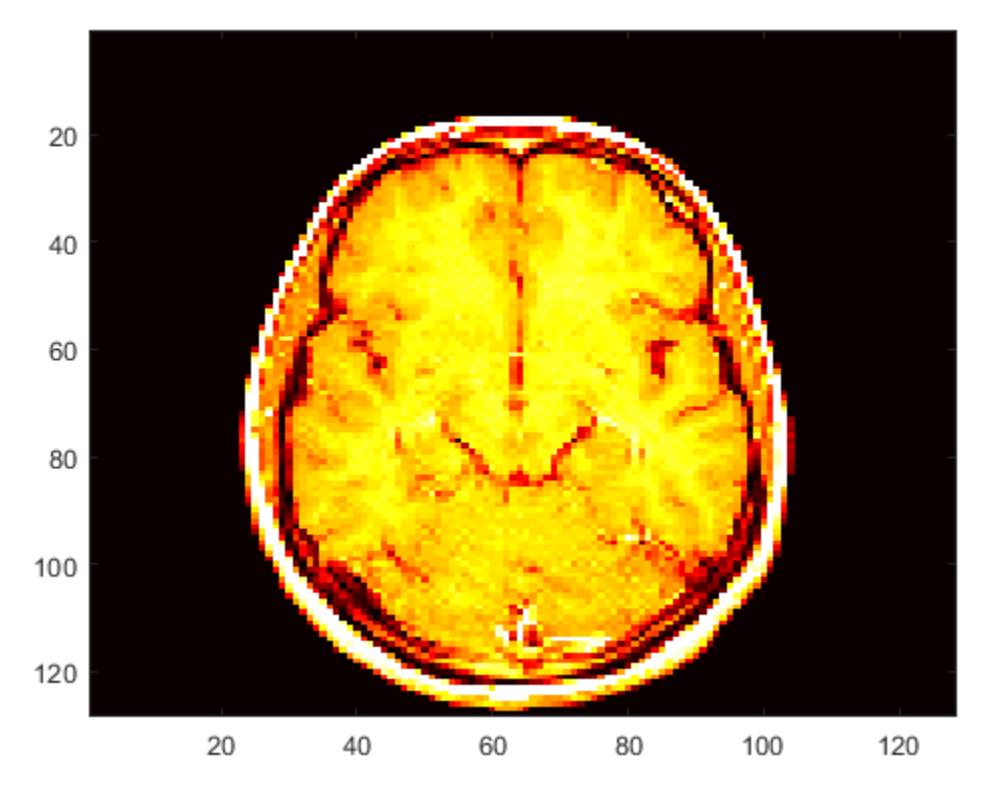

Open the Colormap Editor.

colormapeditor

Move the yellow marker to index 52, and move the red marker to index 35.

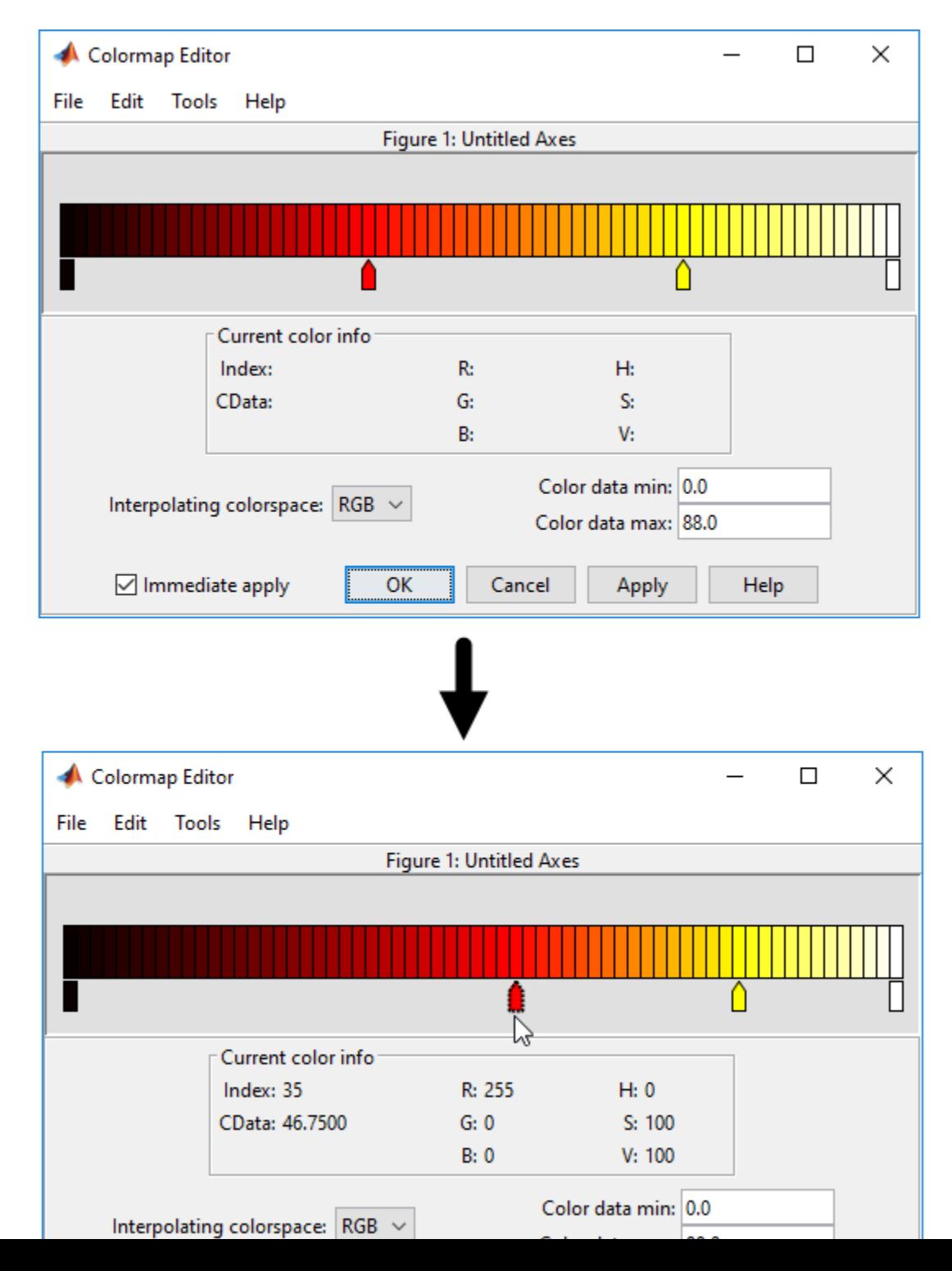

**1-1794**
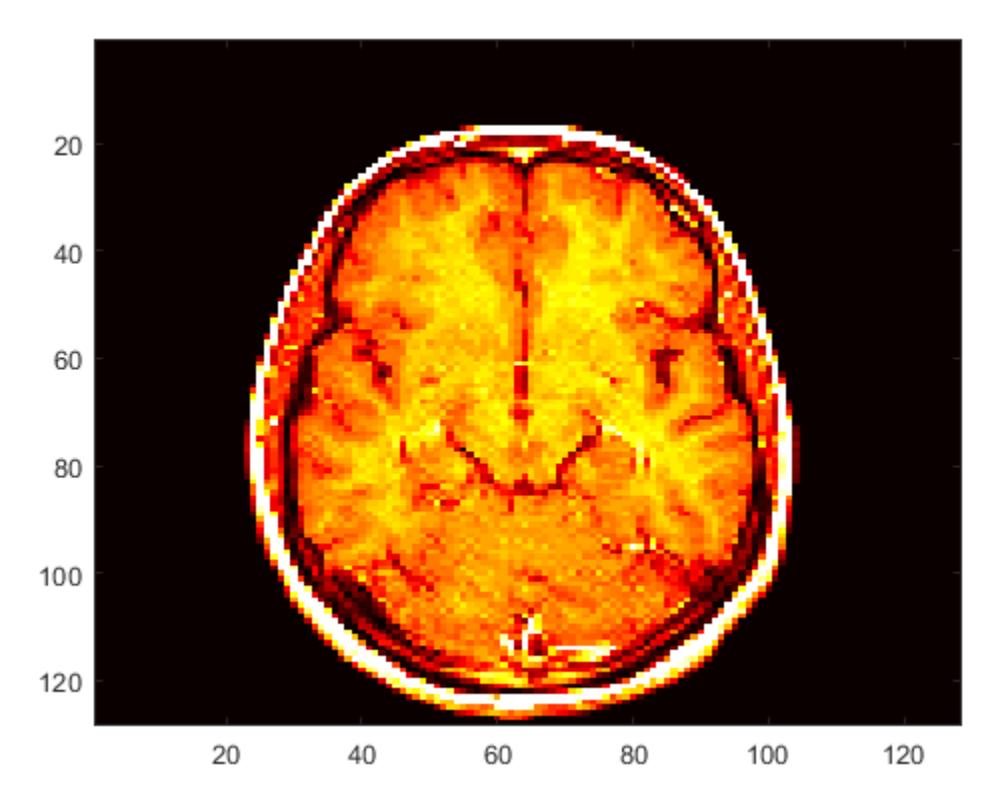

The new colormap provides more detail near the center of the image.

Save the colormap in the variable c. You can use c to apply the new colormap to different plots.

 $ax = gca;$  $c = colormap(ax);$ 

## **Parameters**

### **Color markers — Color markers**

color markers placed along the displayed colormap

Color markers allow you to change the color and length of transitions in the colormap.

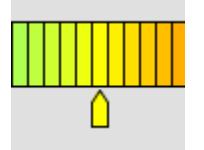

This table describes the adjustments you can make.

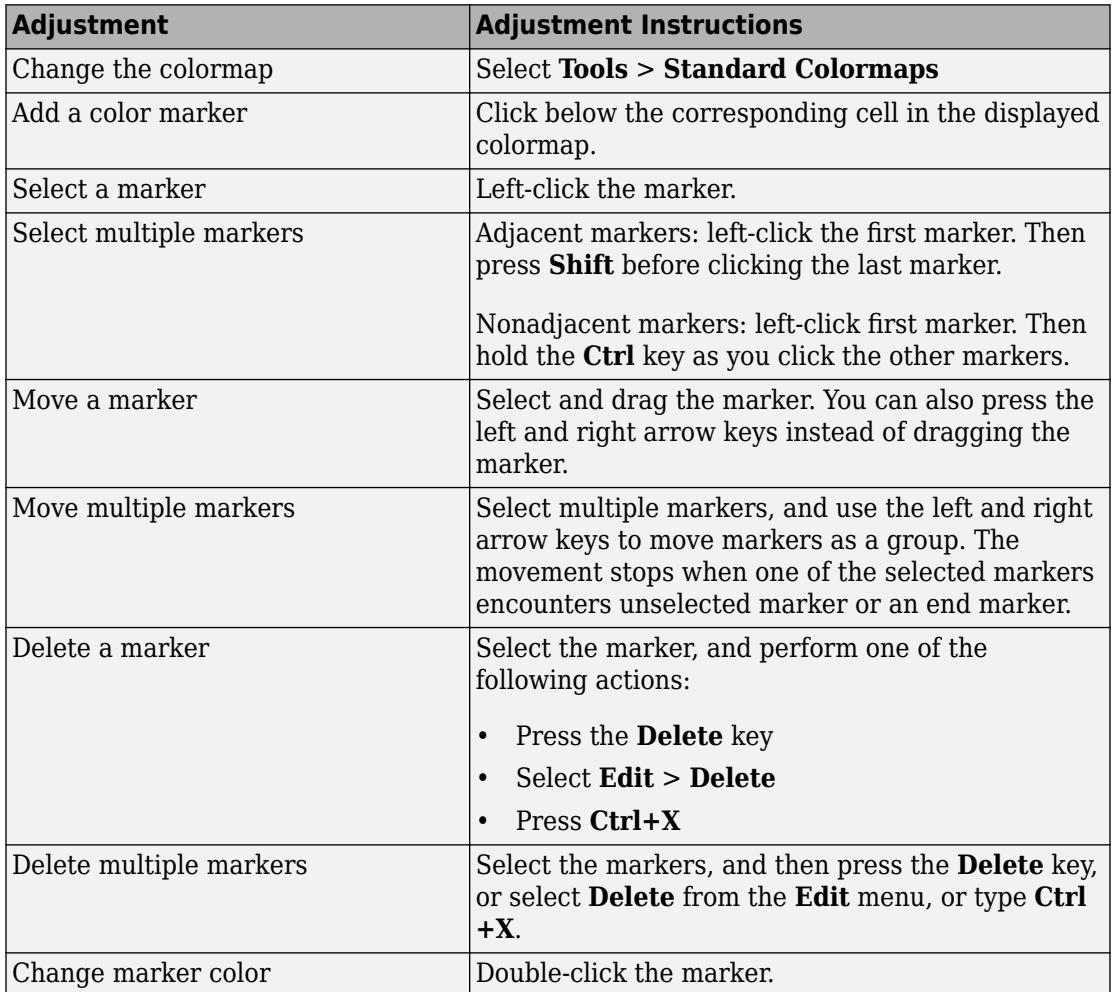

### **Interpolating colorspace — Interpolating color space**

RGB (default) | HSV

Interpolating color space, specified as one of these values:

- RGB MATLAB calculates values in the new colormap by linearly interpolating the red, green, and blue components of color.
- HSV MATLAB calculates values in the new colormap by linearly interpolating the hue, saturation, and value coordinates. Hue corresponds to the values on a color wheel that transition from red to orange, yellow, green, cyan, blue, magenta, and finally back to red. Hue interpolation is calculated as the shortest distance between adjacent colors on the color wheel.

When you change the **Interpolating colorspace**, the Colormap Editor preserves the number, color, and location of markers, which can cause the colormap to change.

#### **Color data min — Colormap lower limit**

number

Colormap lower limit, specified as a number. All values in your plot data that are less than or equal to the value of **Color data min** map to the first color in the colormap. All values between **Color data min** and **Color data max** map linearly to the intermediate colors of the colormap.

When you change **Color data min** and **Color data max**, those changes are reflected in the CLim property of the plotting axes.

### **Color data max — Colormap upper limit**

number

Colormap upper limit, specified as a number. All values in your plot data that are greater than or equal to the value of **Color data max** map to the last color in the colormap. All values between **Color data min** and **Color data max** map linearly to the intermediate colors of the colormap.

When you change **Color data min** and **Color data max**, those changes are reflected in the CLim property of the plotting axes.

# **Tips**

• To save a colormap after making changes, call the [colormap](#page-1780-0) function. Specify the current axes as the input argument, and specify an output argument to store the colormap.

 $ax = qca;$  $mymap = colormap(ax);$ 

Use the [save](#page-13189-0) function to save the colormap as a MAT-file for use in future sessions.

```
save('MyColormap','mymap')
```
- When you move the cursor over the displayed colormap or any of its markers, the following information displays in the **Current color info** section:
	- Index The row in the colormap array that corresponds to the current color.
	- CData The corresponding value in the CData property of the graphics object that is using the colormap.
	- RGB The RGB values of the current color.
	- HSV The HSV values of the current color.

## **See Also**

**Functions** [caxis](#page-1193-0) | [colormap](#page-1780-0)

## **matlab.colors Settings**

MATLAB syntax highlighting color settings

You can customize the colors for syntax highlighting using the matlab.colors settings. Access matlab.colors settings using the root SettingsGroup object returned by the settings function. For example, set the temporary value for the color of comments to [173 235 255] (light blue).

```
s = settings;
s.matlab.colors.CommentColor.TemporaryValue = [173 235 255]
```
For more information about settings, see "Access and Modify Settings".

## **Settings**

#### **matlab.colors**

### **SyntaxErrorColor — Color of syntax errors**

[255 0 0] (default) | RGB triplet

Color of syntax errors, specified as a RGB triplet with values in the range [0,255].

```
Example: s.matlab.colors.SyntaxErrorColor.TemporaryValue = [173 235
255]
```
### **KeywordColor — Color of keywords**

```
[0 0 255] (default) | RGB triplet
```
Color of keywords, specified as a RGB triplet with values in the range [0,255].

```
Example: s.matlab.colors.KeywordColor.TemporaryValue = [173 235 255]
```
### **StringColor — Color of strings**

[160 32 240] (default) | RGB triplet

#### Color of strings, specified as a RGB triplet with values in the range [0,255].

```
Example: s.matlab.colors.StringColor.TemporaryValue = [173 235 255]
```
#### **SystemCommandColor — Color of system commands**

[179 140 0] (default) | RGB triplet

Color of system commands, specified as a RGB triplet with values in the range [0,255].

```
Example: s.matlab.colors.SystemCommandColor.TemporaryValue = [173 235
255]
```
#### **UnterminatedStringColor — Color of unterminated strings**

[179 0 0] (default) | RGB triplet

Color of unterminated strings, specified as an RGB triplet with values in the range [0,255].

```
Example: s.matlab.colors.UnterminatedStringColor.TemporaryValue = [173
235 255]
```
### **CommentColor — Color of comments**

[34 139 34] (default) | RGB triplet

#### Color of comments, specified as a RGB triplet with values in the range [0,255].

Example: s.matlab.colors.CommentColor.TemporaryValue = [173 235 255]

### **ValidationSectionColor — Color of validation sections**

[162 82 45] (default) | RGB triplet

#### Color of validation sections, specified as a RGB triplet with values in the range [0,255].

Example: s.matlab.colors.ValidationSectionColor.TemporaryValue = [173 235 255]

## **See Also**

[settings](#page-13518-0)

### **Topics**

"Access and Modify Settings" "Change Color Settings" "Check Syntax as You Type"

**Introduced in R2018b**

# **ColorSpec (Color Specification**

Color specification

## **Description**

ColorSpec is not a function; it refers to the three ways in which you specify color for MATLAB graphics:

- RGB triplet
- Short name
- Long name

The short names and long names are character vectors that specify one of eight predefined colors. The RGB triplet is a three-element row vector whose elements specify the intensities of the red, green, and blue components of the color; the intensities must be in the range [0 1]. The following table lists the predefined colors and their RGB triplet equivalents.

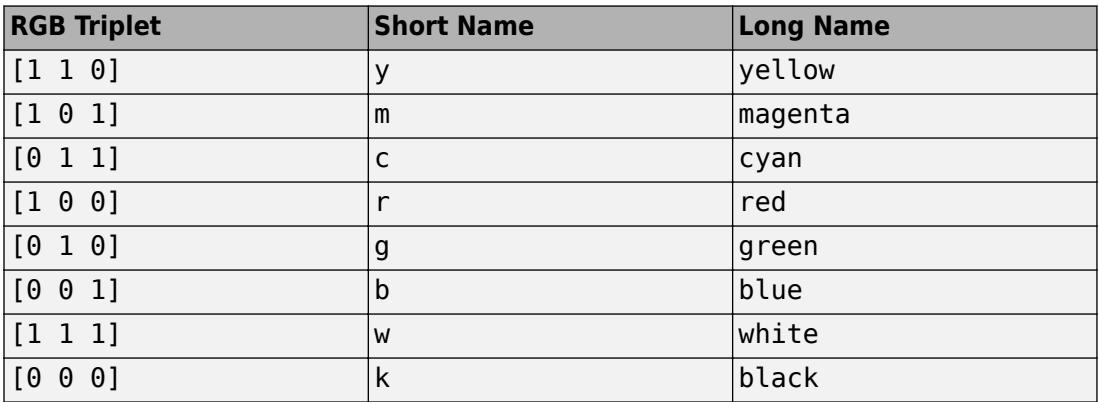

## **Examples**

This code makes the *x*-axis red.

 $ax = qca;$  $ax.XColor = 'red';$ 

This code changes the figure background color to pink:

 $fia = qcf;$ fig.Color =  $[1 0.4 0.6]$ ;

# **Tips**

The eight predefined colors and any colors you specify as RGB triplets are not part of a figure's colormap, nor are they affected by changes to the figure's colormap. They are referred to as *fixed* colors, as opposed to *colormap* colors.

In most cases, you can specify a color using either an RGB triplet or a character vector of a color name. However, in some cases, you cannot specify the color as a color name. For example, you cannot set the CData property of a scatter object to a color name.

## **See Also**

[bar](#page-699-0) | [bar3](#page-739-0) | [colordef](#page-1778-0) | [colormap](#page-1780-0) | [fill](#page-4009-0) | [fill3](#page-4014-0) | [uisetcolor](#page-15507-0)

# **colperm**

Sparse column permutation based on nonzero count

# **Syntax**

 $j = colperm(S)$ 

## **Description**

 $j = colperm(S)$  generates a permutation vector j such that the columns of  $S(:,j)$  are ordered according to increasing count of nonzero entries. This is sometimes useful as a preordering for LU factorization; in this case use  $\text{lu}(S(:,j))$ .

If S is symmetric, then  $j = colperm(S)$  generates a permutation j so that both the rows and columns of  $S(j, j)$  are ordered according to increasing count of nonzero entries. If S is positive definite, this is sometimes useful as a preordering for Cholesky factorization; in this case use  $\text{chol}(S(j,j))$ .

## **Examples**

The n-by-n *arrowhead* matrix

 $A = [ones(1, n); ones(n-1, 1) spec(n-1, n-1)]$ 

has a full first row and column. Its LU factorization,  $\mathsf{u}(\mathsf{A})$ , is almost completely full. The statement

 $j = colperm(A)$ 

returns  $j = [2:n 1]$ . So  $A(j, j)$  sends the full row and column to the bottom and the rear, and  $lu(A(j,j))$  has the same nonzero structure as A itself.

On the other hand, the Bucky ball example,

 $B = \text{bucky}$ 

has exactly three nonzero elements in each row and column, so  $j = colperm(B)$  is the identity permutation and is no help at all for reducing fill-in with subsequent factorizations.

# **Algorithms**

The algorithm involves a sort on the counts of nonzeros in each column.

## **See Also**

[chol](#page-1533-0) | [colamd](#page-1729-0) | [dissect](#page-3300-0) | [lu](#page-8472-0) | [spparms](#page-13775-0) | [symamd](#page-14390-0) | [symrcm](#page-14401-0)

# **COM**

Access COM components and ActiveX controls from MATLAB

## **Description**

A Component Object Model (COM) object

## **Creation**

To create a COM object, call one of the following functions.

- actxcontrol function to create a Microsoft ActiveX control in figure window.
- actxcontrolselect function to create a control from a UI.
- actxserver function to create a COM server.

## **Object Functions**

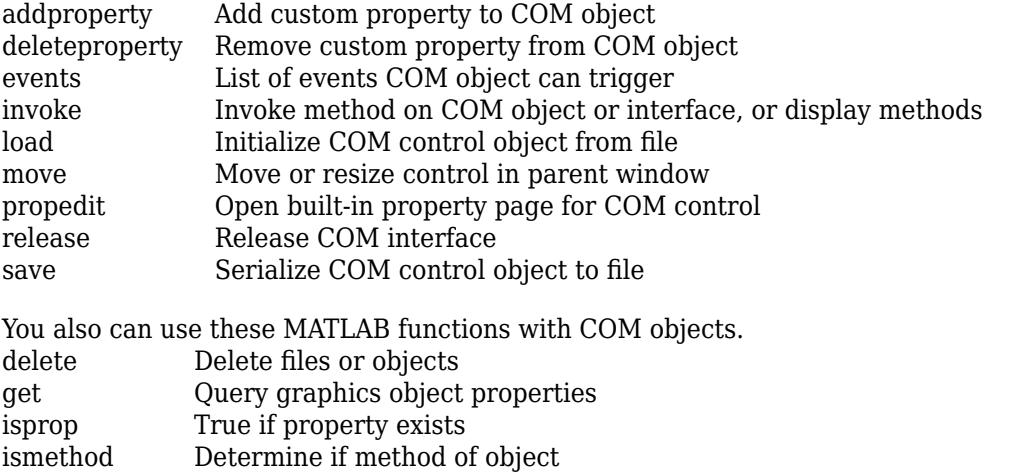

[methods](#page-9344-0) Class method names [methodsview](#page-9348-0) View class methods<br>set Set graphics object Set graphics object properties

## **See Also**

## <span id="page-1813-0"></span>**events**

List of events COM object can trigger

## **Syntax**

 $S = events(c)$ 

## **Description**

 $S =$  events (c) returns information about registered and unregistered events for COM object c.

COM functions are available on Microsoft Windows systems only.

## **Examples**

## **List Control Events**

Create an mwsamp control and list all events.

```
f = figure('position',[100 200 200 200]);
h = \text{actxcontrol('mwsamp.mwsampctrl.2', [0 0 200 200], f)};events(h)
Click = void Click()
DblClick = void DblClick()
```

```
MouseDown = void MouseDown(int16 Button, int16 Shift,
   Variant x, Variant y)
Event_Args = void Event_Args(int16 typeshort, int32 typelong,
   double typedouble, string typestring, bool typebool)
```
Assign the output to a variable and display one field of the returned structure.

```
ev = events(h);ev.MouseDown
```

```
ans = void MouseDown(int16 Button, int16 Shift, Variant x, Variant y)
```
## **List Workbook Events**

Open a Microsoft Excel application and list all events for a Workbook object.

```
myApp = actxserver('Excel.Application');
wbs = myApp.Workbooks;wb = Add(wbs);
events(wb)
```
## **Input Arguments**

**c — COM object** function handle

COM object, specified as a function handle.

## **Output Arguments**

#### **S — Event information**

structure array

Information about registered and unregistered events known to the COM object, returned as a structure array. The array contains the function prototype used to call the event handler routine. For each array element, the structure field is the event name and the contents of that field is the function prototype for the handler of that event.

## **See Also**

[eventlisteners](#page-3692-0) | [isevent](#page-7710-0) | [registerevent](#page-12767-0) | [unregisterallevents](#page-15761-0) | [unregisterevent](#page-15763-0)

# <span id="page-1815-0"></span>**load**

Initialize COM control object from file

## **Syntax**

load(c,filename)

## **Description**

load(c,filename) initializes the COM object associated with the interface represented by the MATLAB COM object c from the file specified by filename. The file must have been created previously by serializing an instance of the same control.

COM functions are available on Microsoft Windows systems only.

## **Examples**

### **Restore Control Settings**

Save settings for an mwsamp control, modify the settings, then restore the original values.

Create the control and save its original state to the file mwsample.

```
f = figure('position',[100 200 200 200]);
h = \text{actxcontrol('mwsamp.mwsampctrl.2', [0 0 200 200], f)};save(h,'mwsample')
```
Alter the figure by changing its label and the radius of the circle.

```
h.Label = 'Circle';
h.Radius = 50;
Redraw(h)
```
Restore the control to its original state using the load function.

```
load(h,'mwsample')
get(h)
ans = Label: 'Label'
     Radius: 20
```
## **Input Arguments**

**c — COM object** function handle

COM object, specified as a function handle.

**filename — File name** character vector

File name, specified as a character vector.

# **See Also**

[actxcontrol](#page-73-0) | [actxserver](#page-83-0) | [delete](#page-3026-0) | [release](#page-12778-0) | [set](#page-13430-0)

# <span id="page-1817-0"></span>**propedit**

Open built-in property page for COM control

# **Syntax**

propedit(c)

## **Description**

propedit(c) requests the COM control to display its built-in property page. If a control does not have a built-in property page, then propedit fails.

COM functions are available on Microsoft Windows systems only.

## **Input Arguments**

**c — COM object** function handle

COM object, specified as a function handle.

## **See Also**

**[Property Inspector](#page-7450-0)** | [get](#page-4707-0)

## <span id="page-1818-0"></span>**save**

Serialize COM control object to file

# **Syntax**

save(c,filename)

# **Description**

save(c,filename) saves COM control object to file specified by filename. The COM save function is only supported for controls.

COM functions are available on Microsoft Windows systems only.

# **Examples**

### **Save Control Settings**

Save settings for an mwsamp control.

Create the control and save its original state to the file mwsample.

```
f = figure('position',[100 200 200 200]);
h = \text{actxcontrol}('mwsamp.mwsampctrl.2', [0 0 200 200], f);save(h,'mwsample')
```
# **Input Arguments**

### **c — COM object** function handle

COM object, specified as a function handle.

### **filename — File name**

character vector

File name, specified as a character vector.

**See Also** [actxcontrol](#page-73-0) | [load](#page-1815-0)

# **Combine**

Convenience function for static .NET System.Delegate Combine method

# **Syntax**

result = Combine(delegateA,delegateB)

# **Description**

 $result = Combine(delegateA, deletegateB)$  combines two delegates into a new delegate.

## **Input Arguments**

### **delegateA**

.NET System.Delegate object. The first delegate in the new delegate.

**Default:**

### **delegateB**

.NET System.Delegate object. The last delegate in the new delegate.

**Default:**

## **Output Arguments**

### **result**

.NET System.Delegate object. A new delegate that delegates to the input delegate delegateA, then delegateB

## **Alternatives**

Use the static Combine method of the System.Delegate class.

# **See Also**

[Remove](#page-12356-0) | [RemoveAll](#page-12358-0)

## **Topics**

"Combine and Remove .NET Delegates"

### **External Websites**

[MSDN System.Delegate.Combine Method reference page](https://msdn.microsoft.com/en-us/library/30cyx32c.aspx)

### **Introduced in R2011a**

## <span id="page-1822-0"></span>**comet**

2-D comet plot

# **Syntax**

```
comet(y)
comet(x,y)
comet(x,y,p)
comet(ax,...)
```
# **Description**

comet(y) displays a comet graph of the vector y. A comet graph is an animated graph in which a circle (the comet *head*) traces the data points on the screen. The comet *body* is a trailing segment that follows the head. The *tail* is a solid line that traces the entire function.

comet(x,y) displays a comet graph of vector y versus vector x.

comet(x,y,p) specifies a comet body of length  $p^*$ length(y). p defaults to 0.1.

comet  $(ax, \ldots)$  plots into the axes ax instead of into the current axes ([gca](#page-4519-0)).

# **Examples**

### **Create Comet Graph**

```
t = 0: .01:2*pi;x = cos(2*t) .*(cos(t) . ^2);y = sin(2*t).*(sin(t).^2);comet(x,y);
```
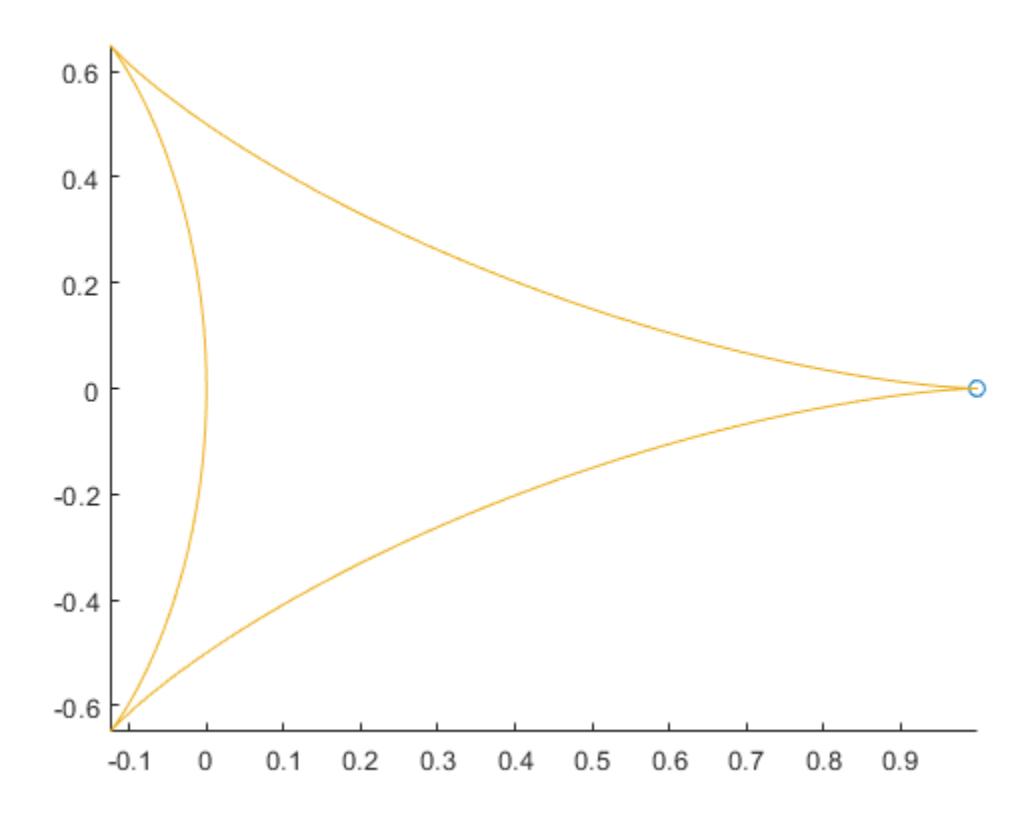

# **Tips**

• Comet graphs do not support data tips.

# **Extended Capabilities**

## **GPU Arrays**

Accelerate code by running on a graphics processing unit (GPU) using Parallel Computing Toolbox™.

Usage notes and limitations:

• This function accepts GPU arrays, but does not run on a GPU.

For more information, see "Run MATLAB Functions on a GPU" (Parallel Computing Toolbox).

## **Distributed Arrays**

Partition large arrays across the combined memory of your cluster using Parallel Computing Toolbox™.

Usage notes and limitations:

• This function operates on distributed arrays, but executes in the client MATLAB.

For more information, see "Run MATLAB Functions with Distributed Arrays" (Parallel Computing Toolbox).

# **See Also**

[animatedline](#page-314-0) | [comet3](#page-1825-0)

## <span id="page-1825-0"></span>**comet3**

3-D comet plot

## **Syntax**

```
comet3(z)
const3(x,y,z)const3(x,y,z,p)comet3(ax,...)
```
## **Description**

A comet plot is an animated graph in which a circle (the comet *head*) traces the data points on the screen. The comet *body* is a trailing segment that follows the head. The *tail* is a solid line that traces the entire function.

comet3(z) displays a 3-D comet graph of the vector z.

 $const3(x,y,z)$  displays a comet graph of the curve through the points  $[x(i), y(i), z(i)].$ 

comet3(x,y,z,p) specifies a comet body of length  $p^*$ length(y). p must be between 0 and 1.

comet3( $ax, \ldots$ ) plots into the axes ax instead of into the current axes ([gca](#page-4519-0)).

## **Examples**

### **Create 3-D Comet Graph**

```
t = -10*pi:pi/250:10*pi;x = (cos(2*t).^2).*sin(t);y = (sin(2*t).^2).*cos(t);const3(x,y,t);
```
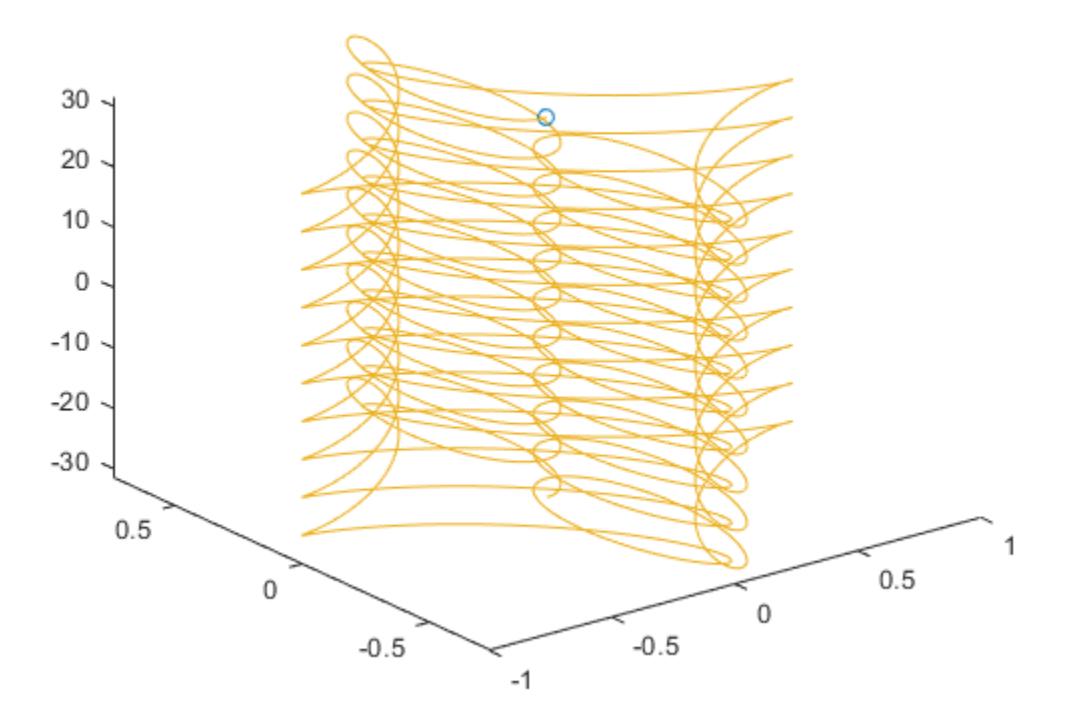

# **Extended Capabilities**

# **GPU Arrays**

Accelerate code by running on a graphics processing unit (GPU) using Parallel Computing Toolbox™.

Usage notes and limitations:

• This function accepts GPU arrays, but does not run on a GPU.

For more information, see "Run MATLAB Functions on a GPU" (Parallel Computing Toolbox).

## **Distributed Arrays**

Partition large arrays across the combined memory of your cluster using Parallel Computing Toolbox™.

Usage notes and limitations:

• This function operates on distributed arrays, but executes in the client MATLAB.

For more information, see "Run MATLAB Functions with Distributed Arrays" (Parallel Computing Toolbox).

**See Also** [animatedline](#page-314-0) | [comet](#page-1822-0)

# <span id="page-1828-0"></span>**Command History Window**

Open Command History window

## **Description**

The Command History window displays a log of statements that you ran in the current and previous MATLAB sessions. The Command History lists the time and date of each session in the short date format for your operating system, followed by the statements from that session. Brackets in the left margin indicate statements that were processed as a group. A colored mark precedes each statement that generated an error.

MATLAB saves statements that run in the Command Window to the history file History.xml. These statements include those you run using the **Evaluate Selection** item on context menus in tools such as the Editor, Command History window, and Help browser. By default, MATLAB automatically saves the command history file after each statement. The history file does not include every action taken in MATLAB. For example, changes to values in the Variables editor are not included in the Command History window. All entries remain until you delete them, or until the number of statements in the history file exceeds the number of statements to save, as specified in the Command History preferences. When the specified limit is reached, MATLAB automatically deletes the oldest entries. By default, the Command History window saves 25,000 statements.

You can select entries in the Command History window, and then perform these actions for the selected entries.

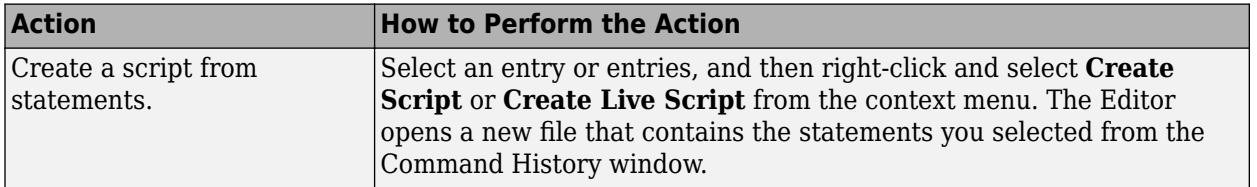

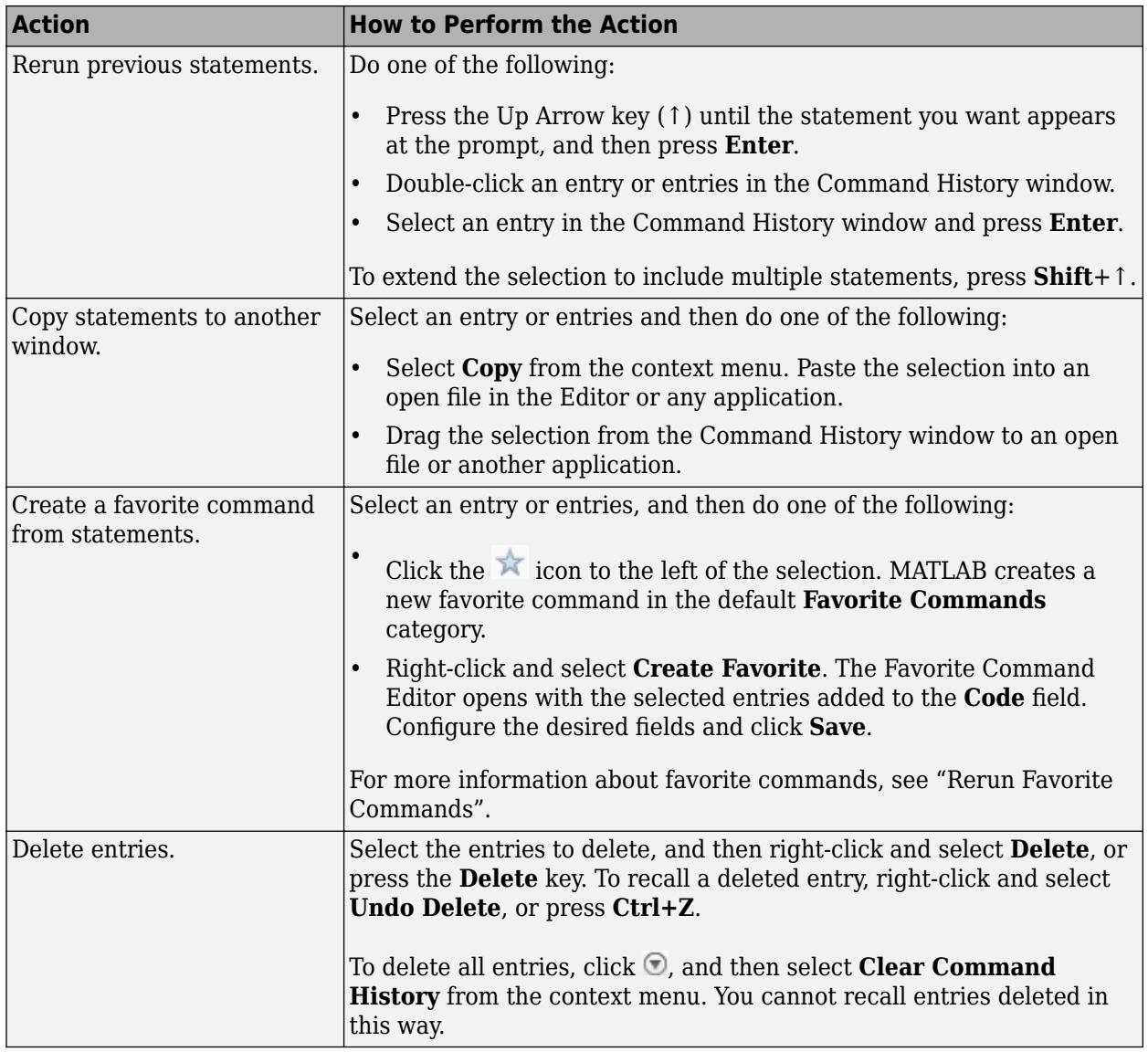

Some actions are not available in MATLAB Online.

## **Open the Command History Window**

To open the Command History window with all history showing, in the Command Window, press the Up Arrow key (↑) or enter commandhistory. To open the Command History window and display a specific statement, type any part of the statement at the prompt and then press the Up Arrow key.

By default, the Command History window closes after a statement is selected or the **Esc** key is pressed. To keep the Command History window open, in the Command History window, click  $\odot$  and then select either **Detach** or **Dock**. If the Command History window is closed while detached or docked, go to the **Home** tab, and in the **Environment** section, click **Layout**. Then, under **Show**, click **Command History** and select either **Docked** or **Popup**.

## **Examples**

### **Find Previous Plot Statements**

Use the Command History search feature to find and run previous plot statements.

In the Command Window, run these statements to create two line plots.

```
x = 0:pi/100:2*pi;y = sin(x);
plot(x,y)
x1 = \text{linspace}(-2 \cdot \text{pi}, 2 \cdot \text{pi});y1 = sin(x1);
y2 = cos(x1);
figure
plot(x1,y1,x1,y2)
```
Type plot and then press the up-arrow key. MATLAB displays the Command History with all instances of plot highlighted. The last run instance of plot is selected.

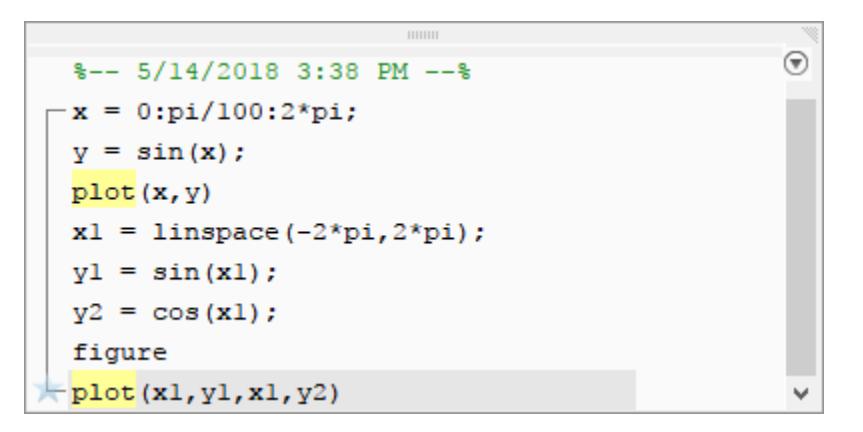

Press the up-arrow key to select the previous run instance of plot and press **Enter**. MATLAB runs the statement  $plot(x,y)$ .

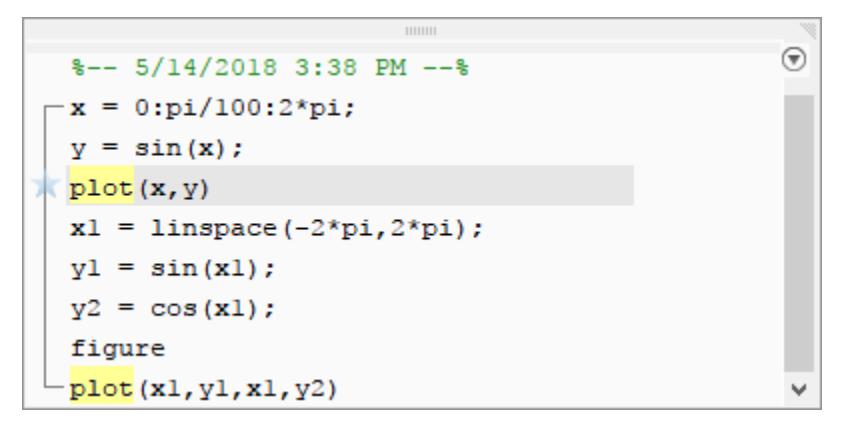

## **Programmatic Use**

commandhistory opens the MATLAB Command History window when it is closed, and selects the Command History window when it is open.

## **See Also**

**[Command Window](#page-1833-0)** | [diary](#page-3170-0)

### **Topics**

"Set Command History Preferences"

## <span id="page-1833-0"></span>**Command Window**

Select the Command Window

## **Description**

The Command Window enables you to enter individual statements at the command line and view the generated results.

## **Open the Command Window**

The Command Window is always open. To restore the Command Window to the default location, go to the **Home** tab, and in the **Environment** section, click **Layout**. Then, select from one of the default layout options.

To bring focus to the Command Window from another tool such as the Editor, type commandwindow.

## **Examples**

### **Select the Command Window After Creating a Plot**

Create a line plot and then bring focus back to the Command Window.

 $x = 0:pi/100:2*pi;$  $y = sin(x)$ ; plot(x,y)

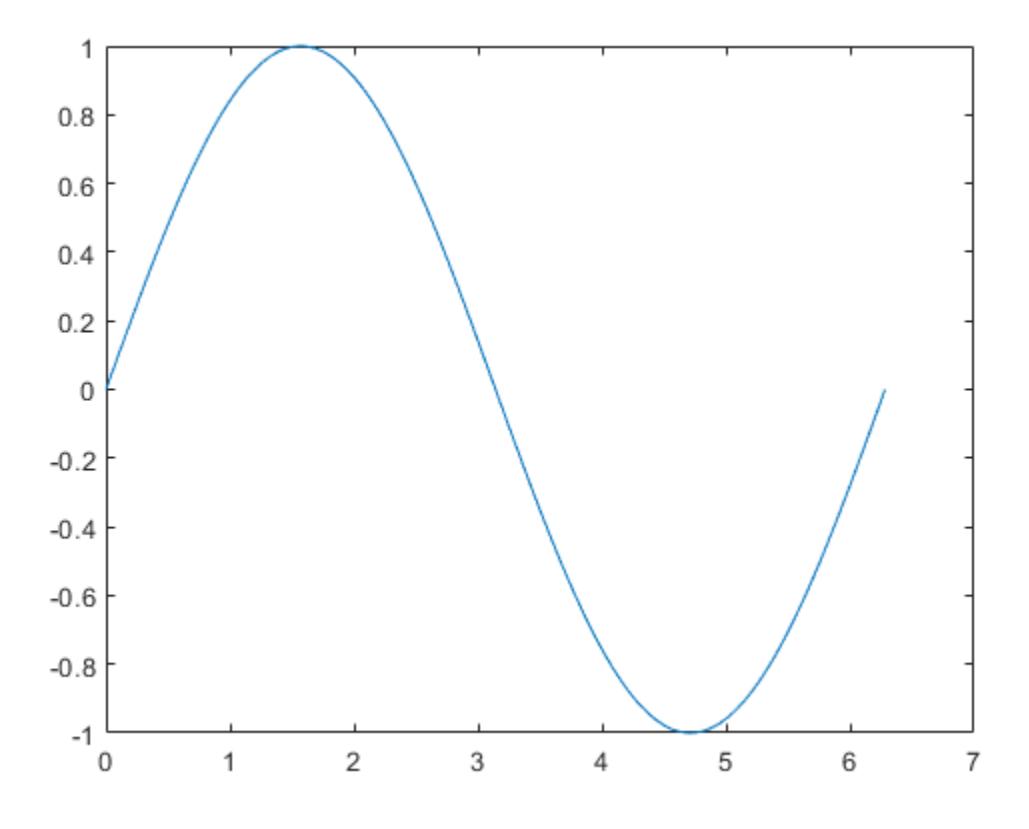

commandwindow

*Copyright 2018 The MathWorks, Inc*

### **Programmatic Use**

commandwindow selects the MATLAB Command Window. For example, type commandwindow after a plotting command to bring focus back to the Command Window.

commandwindow is not supported when running MATLAB with the -nodesktop option.

# **Tips**

To determine the number of columns and rows that display in the Command Window given its current size, type matlab.desktop.commandwindow.size in the Command Window. MATLAB returns the number of columns and rows, respectively. For example:

```
matlab.desktop.commandwindow.size
```

```
ans = 133 24
```
The number of columns is based on the width of the Command Window. If the **Set matrix width to eighty columns** Command Window preference is selected, the number of columns is always 80. For more information, see "Set Command Window Preferences".

## **See Also**

**[Command History Window](#page-1828-0)** | [input](#page-7391-0) | [inputdlg](#page-7394-0)

## **Topics**

"Enter Statements in Command Window" "Set Command Window Preferences"
### **compan**

Companion matrix

# **Syntax**

 $A = \text{compan}(u)$ 

## **Description**

 $A = compan(u)$  returns the corresponding companion matrix whose first row is  $u(2:n)/u(1)$ , where u is a vector of polynomial coefficients. The eigenvalues of compan(u) are the roots of the polynomial.

# **Examples**

### **Companion Matrix for Polynomial**

Compute the companion matrix corresponding to the polynomial  $(x-1)(x-2)(x+3) = x^3 - 7x + 6.$  $u = [1 0 -7 6];$  $A = \text{compan}(u)$ A = *3×3* 0 7 -6  $\begin{array}{ccccccccc}\n1 & & 0 & & 0 \\
0 & & 1 & & 0\n\end{array}$  $\Theta$ 

The eigenvalues of A are the polynomial roots.

eig(A)

ans = *3×1*

 -3.0000 2.0000 1.0000

# **Extended Capabilities**

### **C/C++ Code Generation**

Generate C and C++ code using MATLAB® Coder™.

### **GPU Arrays**

Accelerate code by running on a graphics processing unit (GPU) using Parallel Computing Toolbox™.

This function fully supports GPU arrays. For more information, see "Run MATLAB Functions on a GPU" (Parallel Computing Toolbox).

### **Distributed Arrays**

Partition large arrays across the combined memory of your cluster using Parallel Computing Toolbox™.

This function fully supports distributed arrays. For more information, see "Run MATLAB Functions with Distributed Arrays" (Parallel Computing Toolbox).

### **See Also**

[eig](#page-3460-0) | [poly](#page-11243-0) | [polyval](#page-11471-0) | [roots](#page-12989-0)

**Introduced before R2006a**

### **compass**

Plot arrows emanating from origin

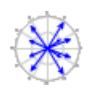

# **Syntax**

```
compass(U,V)
compass(Z)
compass(...,LineSpec)
compass(axes_handle,...)
h = \text{compass}(\dots)
```
## **Description**

A compass graph displays the vectors with components  $(U, V)$  as arrows emanating from the origin. U, V, and Z are in Cartesian coordinates and plotted on a circular grid.

compass(U,V) displays a compass graph having *n* arrows, where *n* is the number of elements in U or V. The location of the base of each arrow is the origin. The location of the tip of each arrow is a point relative to the base and determined by  $[U(i),V(i)]$ .

compass(Z) displays a compass graph having *n* arrows, where *n* is the number of elements in Z. The location of the base of each arrow is the origin. The location of the tip of each arrow is relative to the base as determined by the real and imaginary components of Z. This syntax is equivalent to compass (real(Z),  $\text{imag}(Z)$ ).

compass(...,LineSpec) draws a compass graph using the line type, marker symbol, and color specified by [LineSpec](#page-8325-0).

compass(axes\_handle,...) plots into the axes with the handle axes\_handle instead of into the current axes ([gca](#page-4519-0)).

 $h = \text{compass}(\dots)$  returns handles to line objects.

## **Examples**

### **Create Compass Graph**

Create a compass graph of the eigenvalues of a random matrix.

```
rng(0,'twister') % initialize random number generator
M = \text{randn}(20, 20);
Z = eig(M);figure
compass(Z)
```
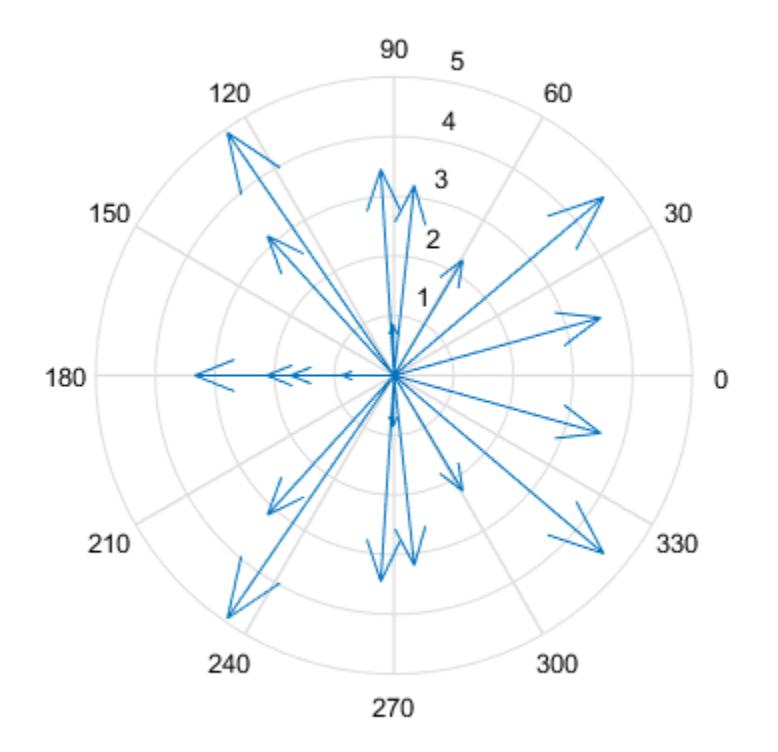

# **Extended Capabilities**

# **GPU Arrays**

Accelerate code by running on a graphics processing unit (GPU) using Parallel Computing Toolbox™.

Usage notes and limitations:

• This function accepts GPU arrays, but does not run on a GPU.

For more information, see "Run MATLAB Functions on a GPU" (Parallel Computing Toolbox).

## **Distributed Arrays**

Partition large arrays across the combined memory of your cluster using Parallel Computing Toolbox™.

Usage notes and limitations:

• This function operates on distributed arrays, but executes in the client MATLAB.

For more information, see "Run MATLAB Functions with Distributed Arrays" (Parallel Computing Toolbox).

### **See Also** [feather](#page-3846-0) | [polarplot](#page-11207-0) | [quiver](#page-12142-0) | [rose](#page-12993-0)

**Introduced before R2006a**

## **complex**

Create complex array

# **Syntax**

 $z = \text{complex}(a, b)$  $z = \text{complex}(x)$ 

# **Description**

 $z = \text{complex}(a, b)$  creates a complex output, z, from two real inputs, such that  $z = a$  $+ bi.$ 

The complex function provides a useful substitute for expressions, such as  $a + 1i * b$  or  $a + 1j * b$ , when

- a and b are not double or single
- b is all zeros

 $z = \text{complex}(x)$  returns the complex equivalent of x, such that  $\text{is real}(z)$  returns logical 0 (false).

- If x is real, then  $z$  is  $x + 0i$ .
- If x is complex, then z is identical to x.

## **Examples**

### **Complex Scalar from Two Real Scalars**

Use the complex function to create the complex scalar,  $3 + 4i$ .

```
z = \text{complex}(3, 4)
```
 $z = 3.0000 + 4.0000i$ 

#### **Complex Vector from Two Real Vectors**

Create a complex uint8 vector from two real uint8 vectors. The size of z, 4-by-1, is the same as the size of the input arguments.

 $a = uint8([1;2;3;4]);$  $b = uint8([2;2;7;7])$ ;  $z = \text{complex}(a, b)$ z = *4x1 uint8 column vector*  $1 + 2i$  $2 + 2i$  $3 + 7i$ <br> $4 + 7i$  $4 +$ 

### **Complex Scalar from One Real Scalar**

Create a complex scalar with zero imaginary part.

```
z = \text{complex}(12)
```
 $z = 12.0000 + 0.0000i$ 

Verify that z is complex.

isreal(z)

ans = *logical*  $\Theta$ 

### **Input Arguments**

### **a — Real component**

scalar | vector | matrix | multidimensional array

Real component, specified as a scalar, vector, matrix, or multidimensional array.

The size of a must match the size of b, unless one is a scalar. If either a or b is a scalar, MATLAB expands the scalar to match the size of the other input.

a and b must be the same data type with the following exceptions:

- single can combine with double.
- scalar double can combine with an integer data type.

```
Data Types: single | double | int8 | int16 | int32 | int64 | uint8 | uint16 |
uint32 | uint64
```
#### **b — Imaginary component**

scalar | vector | matrix | multidimensional array

Imaginary component, specified as a scalar, vector, matrix, or multidimensional array.

The size of b must match the size of a, unless one is a scalar. If either a or b is a scalar, MATLAB expands the scalar to match the size of the other input.

a and b must be the same data type with the following exceptions:

- single can combine with double.
- scalar double can combine with an integer data type.

```
Data Types: single | double | int8 | int16 | int32 | int64 | uint8 | uint16 |
uint32 | uint64
```
#### **x — Input array**

scalar | vector | matrix | multidimensional array

#### Input array, specified as a scalar, vector, matrix, or multidimensional array.

Data Types: single | double | int8 | int16 | int32 | int64 | uint8 | uint16 |  $uint32 |$ uint $64$ Complex Number Support: Yes

## **Output Arguments**

### **z — Complex array**

scalar | vector | matrix | multidimensional array

Complex array, returned as a scalar, vector, matrix, or multidimensional array.

The size of z is the same as the input arguments.

The following describes the data type of z, when a and b have different data types.

- If either a or b is single, then z is single.
- If either a or b is an integer data type, then z is the same integer data type.

# **Tips**

• If b contains only zeros, then z is complex and the value of all its imaginary components is  $\theta$ . In contrast, the addition  $a + \theta i$  returns a strictly real result.

# **Extended Capabilities**

## **Tall Arrays**

Calculate with arrays that have more rows than fit in memory.

This function fully supports tall arrays. For more information, see "Tall Arrays".

### **C/C++ Code Generation**

Generate C and C++ code using MATLAB® Coder™.

## **GPU Arrays**

Accelerate code by running on a graphics processing unit (GPU) using Parallel Computing Toolbox™.

This function fully supports GPU arrays. For more information, see "Run MATLAB Functions on a GPU" (Parallel Computing Toolbox).

## **Distributed Arrays**

Partition large arrays across the combined memory of your cluster using Parallel Computing Toolbox™.

This function fully supports distributed arrays. For more information, see "Run MATLAB Functions with Distributed Arrays" (Parallel Computing Toolbox).

### **See Also**

[abs](#page-19-0) | [angle](#page-308-0) | [conj](#page-1883-0) | [i](#page-6954-0) | [imag](#page-7021-0) | [isreal](#page-7902-0) | [j](#page-7998-0) | [real](#page-12624-0)

### **Topics**

"Complex Numbers"

### **Introduced before R2006a**

### **compose**

Format data into multiple strings

### **Syntax**

```
str = compose(formatSpec,A)
str = compose(formatSpec,A1,...,AN)
str = compose(txt)
```
## **Description**

str = compose(formatSpec,A) formats data values from the input array, A, using formatting operators specified by formatSpec and returns the resulting text in str. The compose function formats values from A in column order. If formatSpec is a string array, then so is the output array str. Otherwise, str is a cell array of character vectors.

compose also translates the escape-character sequences in formatSpec. Escapecharacter sequences represent nonprinting characters or specify actions such as newlines or tabs.

The compose function can return multiple pieces of formatted text as a string array or a cell array of character vectors, unlike sprintf. The sprintf function returns only a string scalar or a character vector.

- If A has multiple rows, then compose returns str as a string array or cell array with the same number of rows. compose repeats formatSpec in each row of str, with formatted values from the corresponding row of A.
- If the number of columns in A exceeds the number of operators in formatSpec, then compose repeats formatSpec as an additional column of str. The extra columns of A contribute formatted values to the new column in str.
- If the number of columns in A is less than the number of operators in formatSpec, then compose does not format values using those operators. Instead, compose puts unchanged formatting operators in str. However, compose translates all escapecharacter sequences except for  $\setminus$  and  $\$

 $str = \text{composite}(\text{formatSpec}, A1, \ldots, A_N)$  formats data values from multiple input arrays and concatenates all the formatted values. When compose uses formatting operators from formatSpec to convert data from an input array, then those formatting operators become unavailable to the following input arrays.

For example, if formatSpec is "%f %f %d %s" and A1 has two columns, then the operators "%f %f" are applied to the values in A1 only. They cannot be applied to A2 or any other input array. compose applies the remaining operators, "%d %s", to A2,...,AN.

If the number of columns in the last input array, AN, exceeds the number of remaining operators, then compose adds an additional column to str, as described in the previous syntax. If the number of columns in AN is less than the number of remaining operators, then compose puts the last unchanged operators in str.

str = compose(txt) translates escape-character sequences in txt.

- If txt does not contain formatting operators, then compose translates all escapecharacter sequences. It leaves all other characters unchanged.
- If txt contains formatting operators, then compose translates all escape-character sequences except for \\ and %%. It leaves all other characters, including the formatting operators, unchanged.

### **Examples**

### **Format Numbers into Strings**

Format pi to eight decimal places and return it as a string.

 $A = pi$ 

 $A = 3.1416$ 

Starting in R2017a, you can create strings using double quotes. Specify formatSpec as a string.

```
formatSpec = "%.8f"
```

```
formatSpec = 
"%.8f"
```

```
str = compose(formatSpec,A)
str ="3.14159265"
```
Create a numeric array that contains values of pi and e. Use the %e and %f operators with different precisions.

```
A = [pi exp(1)]A = 1×2
     3.1416 2.7183
formatSpec = "The value of pi is %.2e; the value of e is %.5f.";
str = compose(formatSpec,A)
str ="The value of pi is 3.14e+00; the value of e is 2.71828."
```
#### **Format Columns of Values from Arrays**

Format values taken from numeric arrays. Since the numeric arrays have multiple rows, compose returns a string array with the same number of rows.

 $X = [1 2 3 4 5]'$ ;  $Y = X.^2;$ 

Starting in R2017a, you can create strings using double quotes. Specify formatSpec as a string and return the formatted values as a string array.

```
formatSpec = \degree%d.^2 = %d";
str = \text{composite}(\text{formatSpec}, X, Y)str = 5x1 string array
    "1.^2 = 1""2.^2 = 4""3.^2 = 9""4.^2 = 16""5.^2 = 25"
```
#### **Format Values with Extra or Missing Operators**

Format values when the number of columns in the data array is not equal to the number of operators. If A has more columns, then compose repeats formatSpec as an additional column of the output string array.

Starting in R2017a, you can create strings using double quotes. Specify formatSpec as a string.

```
formatSpec = "The time is d:8d";
A = [8 15 9 30; 10 20 11 50];
str = compose(formatSpec,A)
str = 2x2 string array
     "The time is 8:15" "The time is 9:30" 
     "The time is 10:20" "The time is 11:50"
```
Format values when A has fewer columns.

```
formatSpec = "Check-in time %d:%d; Check-out time %d:%d";
A = [12 27; 11 16];
str = compose(formatSpec,A)
str = 2x1 string array
     "Check-in time 12:27; Check-out time %d:%d"
     "Check-in time 11:16; Check-out time %d:%d"
```
Since A has only two columns, compose uses only the first two formatting operators in formatSpec to format the values. compose leaves the other formatting operators unchanged.

#### **Escape Characters in String Array**

Create a string array that includes escape-character sequences to specify horizontal tabs. Use the compose function to translate the \t escape characters. Starting in R2017a, you can create strings using double quotes.

```
str = ["Name\tDate of Birth\tLocation";...
        "Jones\t10/20/2015\tUK";...
        "Simpson\t09/12/2015\tUSA"];
newStr = compose(str)
newStr = 3x1 string array
     "Name->Date of Birth->Location"
     "Jones->10/20/2015->UK"
     "Simpson->09/12/2015->USA"
```
Prevent translation of  $\n\times$  n using another  $\cdot$  character.

```
str = "Don't escape the second\n\\n escaped-character sequence.";
newStr = \text{composite}(\text{str})newStr = 
     "Don't escape the second
      \n escaped-character sequence."
```
## **Input Arguments**

### **formatSpec — Formatting operators**

string array | character vector | cell array of character vectors

Formatting operators, specified as a string array, character vector, or cell array of character vectors containing formatting operators. If formatSpec includes literal text representing escape characters, such as \n, then compose translates the escape characters.

### **Formatting Operator**

A formatting operator starts with a percent sign, %, and ends with a conversion character. The conversion character is required. Optionally, you can specify flags, field width, precision, and subtype operators between % and the conversion character. (Spaces are invalid between operators and are shown here only for readability).

### **Conversion Character**

This table shows conversion characters to format numeric and character data as text.

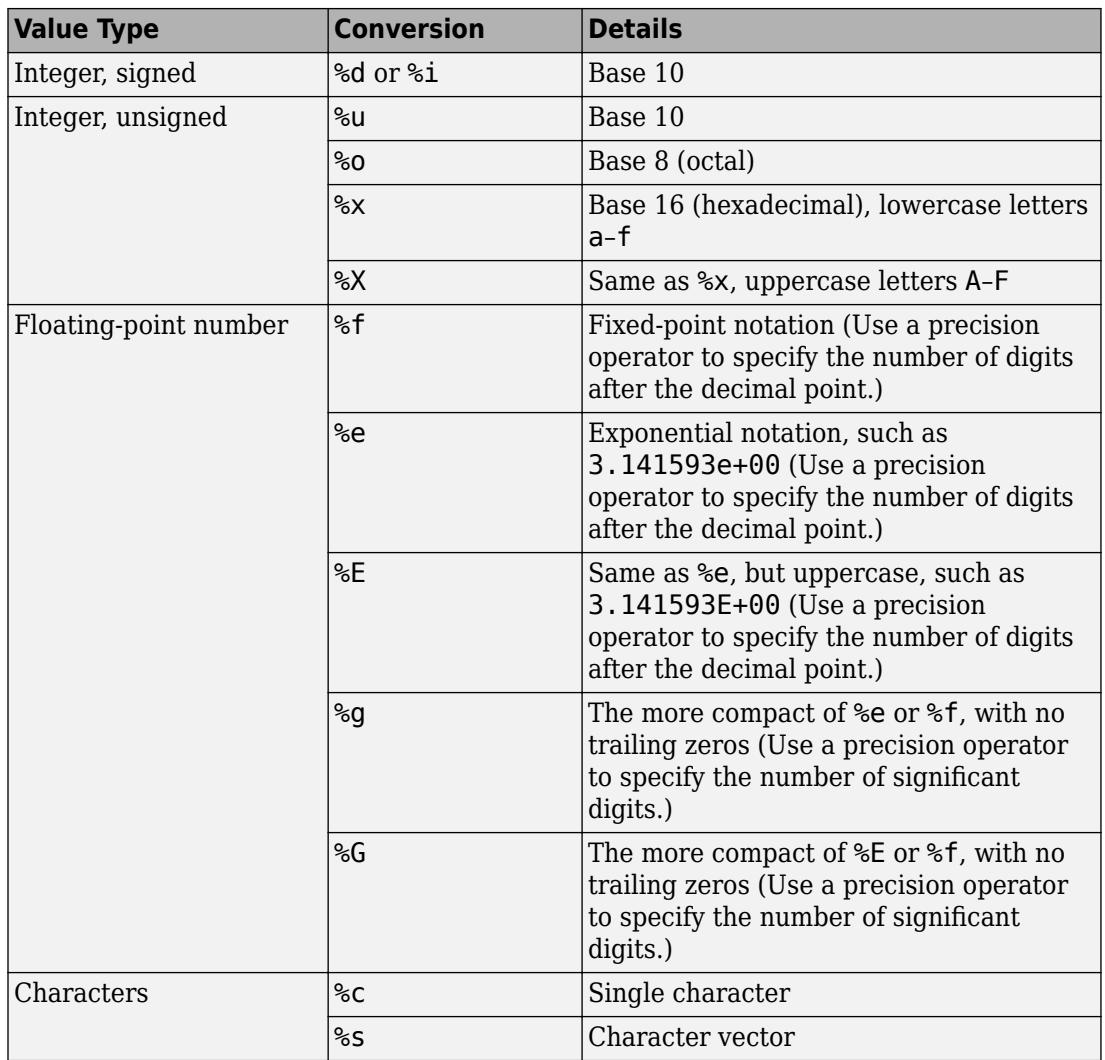

### **Optional Operators**

The optional identifier, flags, field width, precision, and subtype operators further define the format of the output text.

• **Flags**

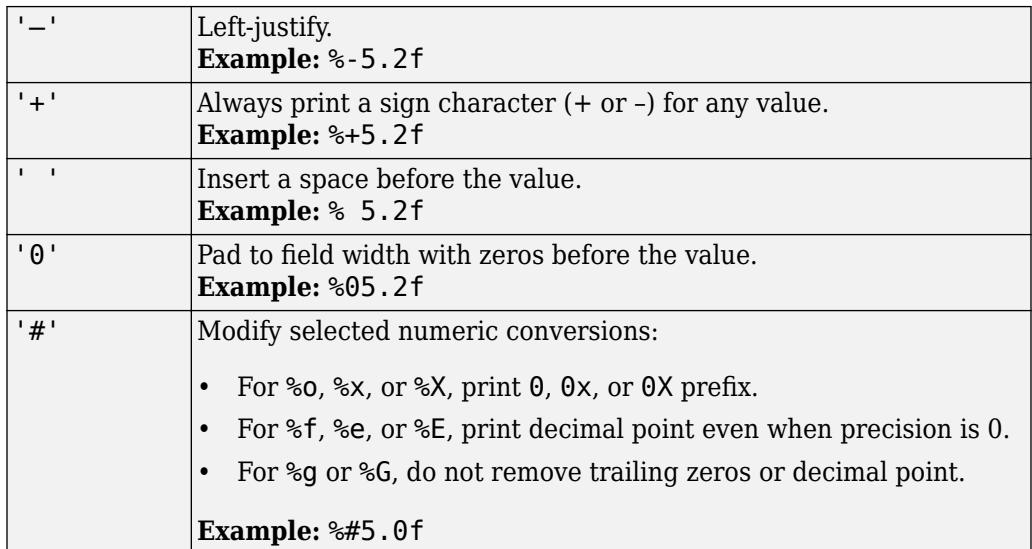

### • **Field Width**

Minimum number of characters to print.

```
Example: compose('%12d',intmax) returns " 2147483647".
```
The function pads to field width with spaces before the value unless otherwise specified by flags.

### • **Precision**

Number of digits to print.

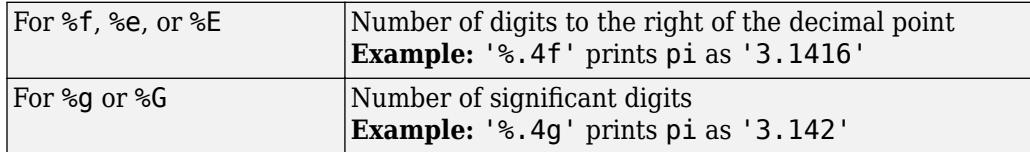

**Example:** compose('%6.4f',pi) returns "3.1416".

**Note** If you specify a precision operator for floating-point values that exceeds the precision of the input numeric data type, the results might not match the input values to the precision you specified. The result depends on your computer hardware and operating system.

### • **Subtypes**

You can use a subtype operator to print a floating-point value as its octal, decimal, or hexadecimal value. The subtype operator immediately precedes the conversion character. This table shows the conversions that can use subtypes.

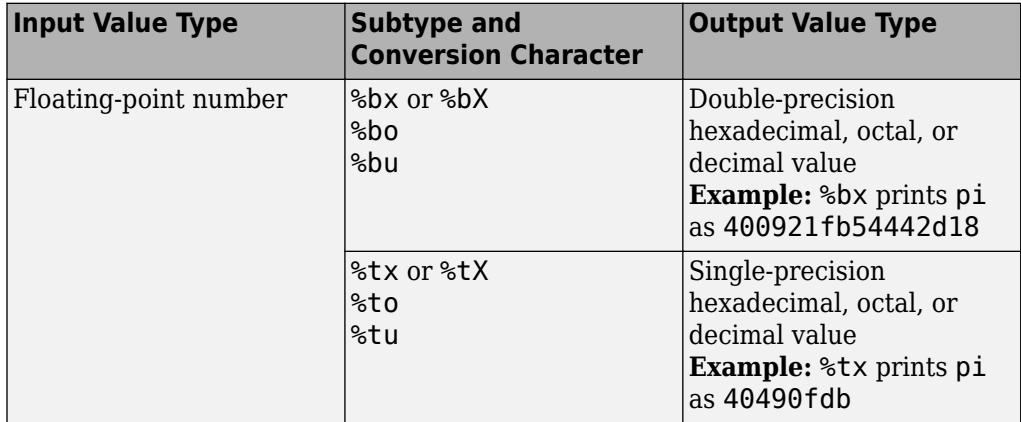

### **Notable Behavior of Conversions with Formatting Operators**

- Numeric conversions print only the real component of complex numbers.
- If you specify a conversion that does not fit the data, such as a character conversion for a numeric value, MATLAB overrides the specified conversion, and uses %e.

**Example:** '%s' converts pi to 3.141593e+00.

• If you apply a string conversion (%s) to integer values, MATLAB converts values that correspond to valid character codes to characters.

**Example:** '%s' converts [65 66 67] to "ABC".

Data Types: string | char | cell

### **A — Numeric, character, or string array**

scalar | vector | matrix | multidimensional array

### Numeric, character, or string array, specified as scalar, vector, matrix, or multidimensional array.

```
Data Types: single | double | int8 | int16 | int32 | int64 | uint8 | uint16 |
uint32 | uint64 | logical | char | string
```
### **txt — Input text**

string array | character vector | cell array of character vectors

Input text, specified as a string array, character vector, or cell array of character vectors. compose translates any escape-character sequences in txt. For example, compose translates \n into a newline character.

```
Data Types: string | char | cell
```
## **Output Arguments**

**str — Formatted text** string array | cell array of character vectors

Formatted text, returned as a string array or a cell array of character vectors.

Data Types: string | cell

# **Extended Capabilities**

# **Tall Arrays**

Calculate with arrays that have more rows than fit in memory.

This function supports tall arrays with the limitation:

The format input must be a non-tall string.

For more information, see "Tall Arrays".

## **Distributed Arrays**

Partition large arrays across the combined memory of your cluster using Parallel Computing Toolbox™.

This function fully supports distributed arrays. For more information, see "Run MATLAB Functions with Distributed Arrays" (Parallel Computing Toolbox).

## **See Also**

[fprintf](#page-4334-0) | [fscanf](#page-4379-0) | [sprintf](#page-13792-0) | [sscanf](#page-13835-0) | [string](#page-14115-0)

### **Topics**

"Create String Arrays" "Formatting Text"

**Introduced in R2016b**

## <span id="page-1857-0"></span>**computeStrip**

Index number of strip containing specified coordinate

## **Syntax**

```
stripNumber = computeString(t,row)stripNumber = computeString(t, row, plane)
```
## **Description**

 $stripNumber = computeString(t,row)$  returns the index of the strip containing row. The value of row must be one-based. computeStrip clamps out-of-range coordinate values to the bounds of the image.

 $stripNumber = computeString(t,row,plane)$  returns the index of the strip containing the row in the specified plane.

## **Examples**

### **Determine Index of Strip**

Determine the index of the strip containing a specific row from the second image in a TIFF file.

Create a Tiff object for the file example.tif, and then set the image file directory to directory number 2.

```
t = Tiff('example.tif','r');
setDirectory(t,2)
```
Get the length of the strips in the image, and then get the index of the strip containing the middle row.

```
stripLength = getTag(t,'RowsPerStrip')
```
 $stripLength = 100$ 

numRows = getTag(t, 'ImageLength');  $stripNumber = computeString(t, numRows/2)$ 

 $stringNumber = 4$ 

Close the Tiff object.

close(t);

### **Input Arguments**

**t — Tiff object** Tiff object

Tiff object representing a TIFF file. Use the [Tiff](#page-14923-0) function to create the object.

**row — Row Number** positive integer

Row number, specified as a positive integer. The value of row must be one-based.

Example: 10

Data Types: double

**plane — Plane Number** positive integer

Plane number, specified as a positive integer. The value of plane must be one-based.

Use the plane parameter only if the data is organized in separate planes. Data is organized in separate planes when the value of the PlanarConfiguration tag is Tiff.PlanarConfiguration.Separate.

Example: 1

Data Types: double

# **Algorithms**

### **References**

This function corresponds to the TIFFComputeStrip function in the LibTIFF C API. To use this function, you must be familiar with the TIFF specification and technical notes. View this documentation at [LibTIFF - TIFF Library and Utilities](http://www.simplesystems.org/libtiff/).

### **See Also**

[Tiff](#page-14923-0) | [computeTile](#page-1860-0)

### **Topics**

"Importing Images" "Exporting to Images"

### **Introduced in R2009b**

# <span id="page-1860-0"></span>**computeTile**

Index number of tile containing specified coordinates

## **Syntax**

```
tileNumber = computeTile(t,coord)
tileNumber = computeTile(t,coord,plane)
```
## **Description**

tileNumber = computeTile(t,coord) returns the index of the tile containing the pixel specified in coord. The computeTile function clamps out-of-range coordinate values to the bounds of the image.

 $tileNumber = computeTitle(t,coord, plane) returns the index of the tile$ containing the pixel from the specified plane.

## **Examples**

### **Get Index of Tile Containing Last Pixel**

Create a Tiff object for a file and get the number of rows and columns in the image.

```
t = Tiff('example.tif','r');
numRows = getTag(t, 'ImageLength');
numCols = getTag(t,'ImageWidth');
```
Get the index of the tile containing the last pixel of the image.

```
tileNum = computeTile(t,[numRows numCols])
```

```
tileNum = 110
```
Close the Tiff object.

close(t);

## **Input Arguments**

**t — Tiff object** Tiff object

Tiff object representing a TIFF file. Use the [Tiff](#page-14923-0) function to create the object.

### **coord — Pixel coordinates**

integer array in the form [row, col]

Pixel coordinates, specified as an integer array in the form [row, col]. The integers row and col are one-based positive scalar indices.

Example: [100,50] Data Types: double

**plane — Plane Number** positive integer

Plane number, specified as a positive integer. The value of plane must be one-based.

Use the plane parameter only if the data is organized in separate planes. Data is organized in separate planes when the value of the PlanarConfiguration tag is Tiff.PlanarConfiguration.Separate.

Example: 1

Data Types: double

# **Algorithms**

### **References**

This function corresponds to the TIFFComputeTile function in the LibTIFF C API. To use this function, you must be familiar with the TIFF specification and technical notes. View this documentation at [LibTIFF - TIFF Library and Utilities](http://www.simplesystems.org/libtiff/).

## **See Also**

[Tiff](#page-14923-0) | [computeStrip](#page-1857-0)

### **Topics**

"Importing Images" "Exporting to Images"

**Introduced in R2009b**

## **computer**

Information about computer on which MATLAB is running

## **Syntax**

```
str = computer
archstr = computer('arch')[str,maxsize] = computer
[str,maxsize,endian] = computer
```
## **Description**

 $str =$  computer returns the computer type on which MATLAB is running.

 $archstr = computer('arch')$  returns the system architecture. The [mex](#page-9350-0) command and standalone applications use this value to locate MATLAB library files.

[str,maxsize] = computer returns the maximum number of elements allowed in an array with this version of MATLAB.

[str,maxsize,endian] = computer returns the endian byte order format.

## **Output Arguments**

**str — Computer type** 'PCWIN64' | 'GLNXA64' | 'MACI64'

Computer type, returned as a character vector.

- 'PCWIN64' 64-bit Windows platform
- 'GLNXA64' 64-bit Linux platform
- 'MACI64' 64-bit macOS platform

```
archstr — System architecture
'win64' | 'glnxa64' | 'maci64'
```
System architecture, returned as a character vector.

- 'PCWIN64' 64-bit Windows platform
- 'GLNXA64' 64-bit Linux platform
- 'MACI64' 64-bit macOS platform

**maxsize — Maximum allowed array elements**  $2^48 - 1$ 

Maximum number of elements allowed in an array, returned as double.

### **endian — Endian byte order format**

'L' | 'B'

Endian byte order format, returned as a character vector.

- 'L' little-endian byte ordering for 64-bit Windows, Linux, and macOS platforms
- 'B' big-endian byte ordering

### **Algorithms**

For 64-bit Windows platforms:

- [ispc](#page-7888-0) returns 1 (true)
- [isunix](#page-7986-0) returns 0 (false)
- [ismac](#page-7790-0) returns 0 (false)

For 64-bit Linux platforms:

- ispc returns 0 (false)
- isunix returns 1 (true)
- ismac returns 0 (false)

For 64-bit macOS platforms:

- ispc returns 0 (false)
- isunix returns 1 (true)
- ismac returns 1 (true)

# **Extended Capabilities**

## **C/C++ Code Generation**

Generate C and C++ code using MATLAB® Coder™.

Usage notes and limitations:

- Information about the computer on which the code generator is running.
- Use only when the code generation target is S-function (Simulation) or MEX-function.

## **See Also**

[getenv](#page-4732-0) | [ismac](#page-7790-0) | [ispc](#page-7888-0) | [isunix](#page-7986-0) | [setenv](#page-13489-0) | [winopen](#page-16122-0)

### **External Websites**

[System Requirements](https://www.mathworks.com/support/sysreq.html)

### **Introduced before R2006a**

## **cond**

Condition number for inversion

# **Syntax**

 $C = \text{cond}(A)$  $C = \text{cond}(A, p)$ 

# **Description**

 $C = \text{cond}(A)$  returns the 2-norm [condition number for inversion on page 1-1864](#page-1869-0), equal to the ratio of the largest singular value of A to the smallest.

 $C = \text{cond}(A, p)$  returns the p-norm condition number, where p can be 1, 2, Inf, or 'fro'.

# **Examples**

### **Condition Number of Matrix**

Calculate the condition number of a matrix and examine the sensitivity to the inverse calculation.

Create a 2-by-2 matrix.

 $A = [4.1 2.8;$ 9.7 6.6];

Calculate the 2-norm condition number of A.

 $C = \text{cond}(A)$ 

 $C = 1.6230e + 03$ 

Since the condition number of A is much larger than 1, the matrix is sensitive to the inverse calculation. Calculate the inverse of A, and then make a small change in the second row of A and calculate the inverse again.

 $invA = inv(A)$ invA = *2×2* -66.0000 28.0000 97.0000 -41.0000  $A2 = [4.1 \ 2.8;$  9.671 6.608] A2 = *2×2* 4.1000 2.8000 9.6710 6.6080  $invA2 = inv(A2)$ invA2 = *2×2* 472.0000 -200.0000 -690.7857 292.8571

The results indicate that making a small change in A can completely change the result of the inverse calculation.

#### **1-Norm Condition Number**

Calculate the 1-norm condition number of a matrix.

Create a 3-by-3 matrix.

 $A = [1 \ 0 \ -2;$  3 4 6; -1 5 7]; Calculate the 1-norm condition number of A. The value of the 1-norm condition number for an *m*-by-*n* matrix is

 $K_1(A) = |A||_1 |A^{-1}$ 1 ,

where the 1-norm is the maximum absolute column sum of the matrix given by

$$
\left|\left|A\right|\right|_1 = \max_{1 \le j \le n_i} \sum_{j=1}^m \left|a_{ij}\right|.
$$

 $C = \text{cond}(A, 1)$ 

 $C = 18.0000$ 

For this matrix the condition number is not too large, so the matrix is not particularly sensitive to the inverse calculation.

# **Input Arguments**

### **A — Input matrix**

matrix

Input matrix. A can be either square or rectangular in size.

```
Data Types: single | double
Complex Number Support: Yes
```
### **p — Norm type**

2 (default) | 1 | 'fro' | Inf

Norm type, specified as one of the values shown in this table. cond computes the condition number using  $norm(A,p)$  \* norm(inv(A), p) for values of p other than 2. See the [norm](#page-9998-0) page for additional information about these norm types.

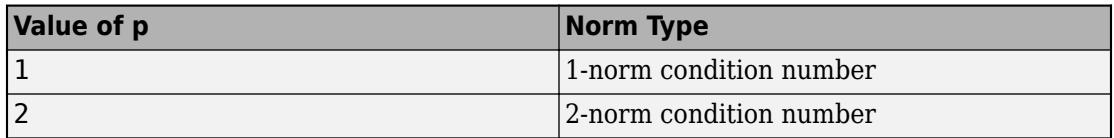

<span id="page-1869-0"></span>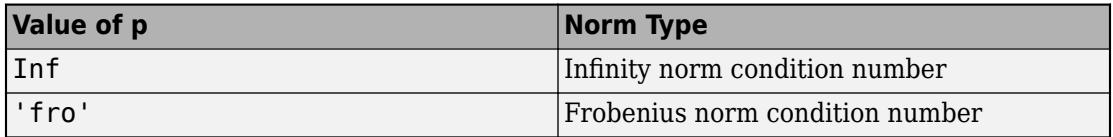

Example: cond(A, 1) calculates the 1-norm condition number.

# **Output Arguments**

### **C — Condition number**

scalar

Condition number, returned as a scalar. Values of C near 1 indicate a well-conditioned matrix, and large values of C indicate an ill-conditioned matrix. Singular matrices have a condition number of Inf.

## **Definitions**

### **Condition Number for Inversion**

A *condition number* for a matrix and computational task measures how sensitive the answer is to changes in the input data and roundoff errors in the solution process.

The *condition number for inversion* of a matrix measures the sensitivity of the solution of a system of linear equations to errors in the data. It gives an indication of the accuracy of the results from matrix inversion and the linear equation solution. For example, the 2 norm condition number of a matrix is

 $K(A) = ||A|| ||A^{-1}||.$ 

In this context, a large condition number indicates that a small change in the coefficient matrix A can lead to larger changes in the output b in the linear equations *Ax* = *b* and *xA* = *b*. The extreme case is when A is so poorly conditioned that it is singular (an infinite condition number), in which case it has no inverse and the linear equation has no unique solution.

# **Tips**

• rcond is a more efficient, but less reliable, method of estimating the condition of a matrix compared to cond.

# **Algorithms**

The algorithm for cond has three pieces:

- If  $p = 2$ , then cond uses the singular value decomposition provided by svd to find the ratio of the largest and smallest singular values.
- If  $p = 1$ , Inf, or 'fro', then cond calculates the condition number using the appropriate norm of the input matrix and its inverse with  $norm(A, p)$  \*  $norm(intv(A), p)$ .
- If the input matrix is sparse, then cond ignores any specified p value and calls condest.

# **Extended Capabilities**

# **C/C++ Code Generation**

Generate C and C++ code using MATLAB® Coder™.

# **GPU Arrays**

Accelerate code by running on a graphics processing unit (GPU) using Parallel Computing Toolbox™.

This function fully supports GPU arrays. For more information, see "Run MATLAB Functions on a GPU" (Parallel Computing Toolbox).

# **Distributed Arrays**

Partition large arrays across the combined memory of your cluster using Parallel Computing Toolbox™.

This function fully supports distributed arrays. For more information, see "Run MATLAB Functions with Distributed Arrays" (Parallel Computing Toolbox).

### **See Also**

[condeig](#page-1872-0) | [condest](#page-1873-0) | [norm](#page-9998-0) | [normest](#page-10014-0) | [rank](#page-12231-0) | [rcond](#page-12245-0) | [svd](#page-14349-0)

### **External Websites**

[Cleve's Corner: What is the Condition Number of a Matrix?](https://blogs.mathworks.com/cleve/2017/07/17/what-is-the-condition-number-of-a-matrix/)

### **Introduced before R2006a**
# **condeig**

Condition number with respect to eigenvalues

# **Syntax**

 $c = condeig(A)$  $[V,D,s] = \text{condeig}(A)$ 

# **Description**

 $c =$  condeig(A) returns a vector of condition numbers for the eigenvalues of A. These condition numbers are the reciprocals of the cosines of the angles between the left and right eigenvectors.

 $[V, D, s] = \text{condeig(A)}$  is equivalent to

```
[V,D] = eig(A);s = \text{condeig}(A);
```
Large condition numbers imply that A is near a matrix with multiple eigenvalues.

## **See Also**

[balance](#page-691-0) | [cond](#page-1866-0) | [eig](#page-3460-0)

### **Introduced before R2006a**

## **condest**

1-norm condition number estimate

## **Syntax**

 $c =$  condest(A)  $c =$  condest( $A, t$ )  $[c, v] =$  condest(A)

## **Description**

 $c =$  condest(A) computes a lower bound c for the 1-norm condition number of a square matrix A.

 $c =$  condest(A, t) changes t, a positive integer parameter equal to the number of columns in an underlying iteration matrix. Increasing the number of columns usually gives a better condition estimate but increases the cost. The default is  $t = 2$ , which almost always gives an estimate correct to within a factor 2.

 $[c, v] =$  condest(A) also computes a vector v which is an approximate null vector if c is large. v satisfies  $norm(A*v,1) = norm(A,1)*norm(v,1)/c$ .

**Note** condest invokes rand. If repeatable results are required then use [rng](#page-12975-0) to set the random number generator to its startup settings before using condest.

```
rng('default')
```
## **Tips**

This function is particularly useful for sparse matrices.

## **Algorithms**

condest is based on the 1-norm condition estimator of Hager [1] and a block-oriented generalization of Hager's estimator given by Higham and Tisseur [2]. The heart of the algorithm involves an iterative search to estimate  $\|A^{-1}\|_1$  without computing  $A^{-1}.$  This is posed as the convex but nondifferentiable optimization problem max $\|A^{-1}\mathbf{x}\|_1$  subject to  $\|{\bf x}\|_1 = 1$ 

### **References**

- [1] William W. Hager, "Condition Estimates," *SIAM J. Sci. Stat. Comput. 5*, 1984, 311-316, 1984.
- [2] Nicholas J. Higham and Françoise Tisseur, "A Block Algorithm for Matrix 1-Norm Estimation with an Application to 1-Norm Pseudospectra, "*SIAM J. Matrix Anal. Appl.*, Vol. 21, 1185-1201, 2000.

## **See Also**

[cond](#page-1866-0) | [norm](#page-9998-0) | [normest](#page-10014-0)

#### **Introduced before R2006a**

# **coneplot**

Plot velocity vectors as cones in 3-D vector field

### **Syntax**

```
coneplot(X,Y,Z,U,V,W,Cx,Cy,Cz)
coneplot(U,V,W,Cx,Cy,Cz)
coneplot(...,s)
coneplot(...,color)
coneplot(...,'quiver')
coneplot(...,'method')
coneplot(X,Y,Z,U,V,W,'nointerp')
coneplot(axes_handle,...)
h = coneplot(...)
```
## **Description**

coneplot( $X, Y, Z, U, V, W, Cx, Cy, Cz$ ) plots velocity vectors as cones pointing in the direction of the velocity vector and having a length proportional to the magnitude of the velocity vector. X, Y, Z define the coordinates for the vector field. U, V, W define the vector field. These arrays must be the same size, monotonic, and represent a Cartesian, axisaligned grid (such as the data produced by [meshgrid](#page-9289-0)). Cx, Cy, Cz define the location of the cones in the vector field. The section "Specifying Starting Points for Stream Plots" in Visualization Techniques provides more information on defining starting points.

coneplot(U, V, W, Cx, Cy, Cz) (omitting the X, Y, and Z arguments) assumes  $[X, Y, Z] =$ meshgrid(1:n,1:m,1:p), where  $[m, n, p] = size(U)$ .

coneplot(...,s) automatically scales the cones to fit the graph and then stretches them by the scale factor s. If you do not specify a value for s, coneplot uses a value of 1. Use  $s = 0$  to plot the cones without automatic scaling.

coneplot(...,color) interpolates the array color onto the vector field and then colors the cones according to the interpolated values. The size of the color array must be the same size as the U, V, W arrays. This option works only with cones (that is, not with the quiver option).

coneplot(...,'quiver') draws arrows instead of cones (see [quiver3](#page-12148-0) for an illustration of a quiver plot).

coneplot(...,'*method*') specifies the interpolation method to use. *method* can be linear, cubic, or nearest. linear is the default. (See [interp3](#page-7542-0) for a discussion of these interpolation methods.)

coneplot( $X, Y, Z, U, V, W$ , 'nointerp') does not interpolate the positions of the cones into the volume. The cones are drawn at positions defined by X, Y, Z and are oriented according to U, V, W. Arrays X, Y, Z, U, V, W must all be the same size.

coneplot(axes handle,...) plots into the axes with the handle axes handle instead of into the current axes ([gca](#page-4519-0)).

 $h =$  coneplot(...) returns the handle to the [patch](#page-10493-0) object used to draw the cones.

coneplot automatically scales the cones to fit the graph, while keeping them in proportion to the respective velocity vectors.

### **Examples**

### **3-D Cone Plot**

Plot velocity vector cones for vector volume data representing motion of air through a rectangular region of space.

Load the data. The wind data set contains the arrays u, v, and w that specify the vector components and the arrays x, y, and z that specify the coordinates.

load wind

Establish the range of the data to place the slice planes and to specify where you want the cone plots.

```
xmin = min(x(:));xmax = max(x(:));ymin = min(y(:));\text{ymax} = \text{max}(y(:));
zmin = min(z(:));
```
Define where to plot the cones. Select the full range in x and y and select the range 3 to 15 in z.

```
xrange = linspace(xmin,xmax,8);
yrange = linspace(ymin, ymax, 8);zrange = 3:4:15;[cx, cy, cz] = meshgrid(xrange, yrange, zrange);
```
Plot the cones and set the scale factor to 5 to make the cones larger than the default size.

```
figure
hcone = coneplot(x,y,z,u,v,w,cx,cy,cz,5);
```
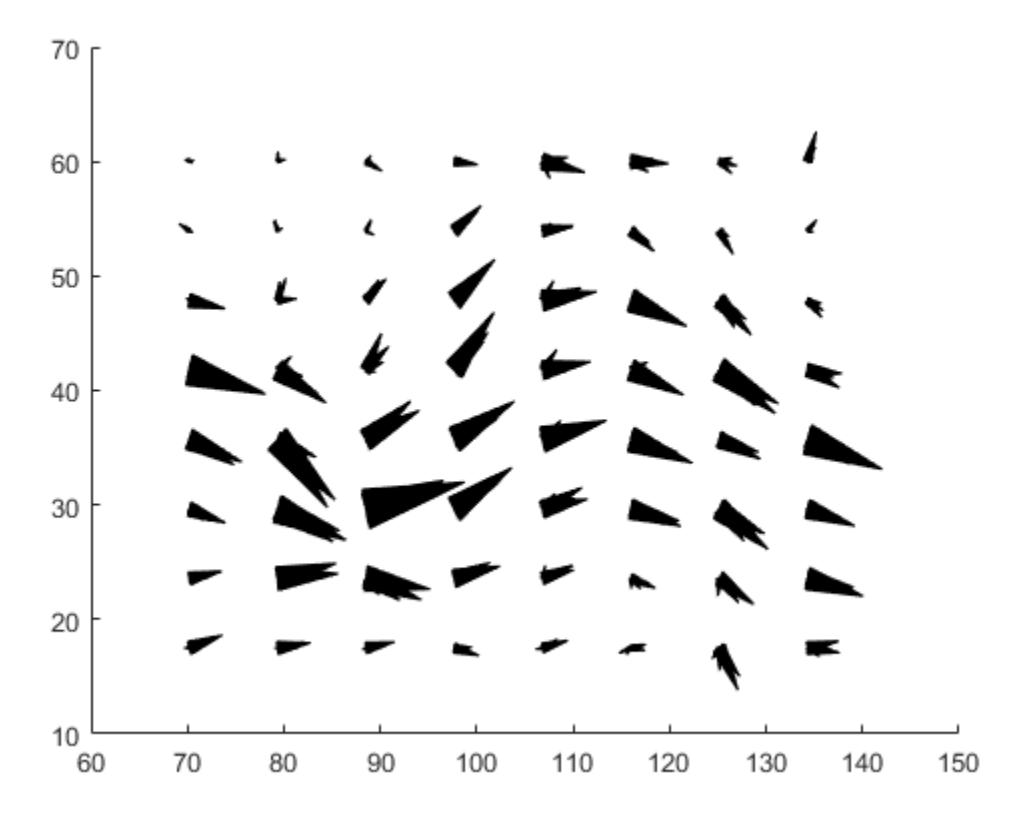

Set the cone colors.

```
hcone.FaceColor = 'red';
hcone.EdgeColor = 'none';
```
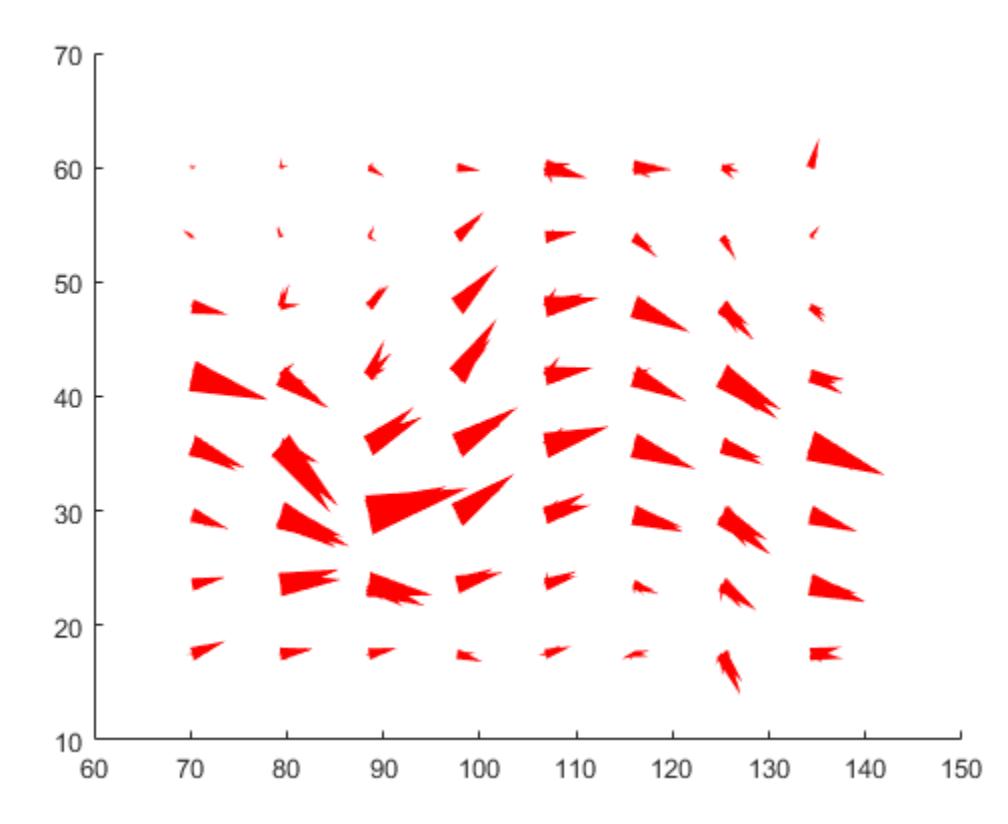

Calculate the magnitude of the vector field (which represents wind speed) to generate scalar data for the slice command.

hold on  $wind\_speed = sqrt(u.^2 + v.^2 + w.^2);$ 

Create slice planes along the *x*-axis at xmin and xmax, along the *y*-axis at ymax, and along the *z*-axis at zmin. Specify interpolated face color so the slice coloring indicates wind speed, and do not draw edges.

```
hsurfaces = slice(x,y,z,wind_speed,[xmin,xmax],ymax,zmin);
set(hsurfaces,'FaceColor','interp','EdgeColor','none')
hold off
```
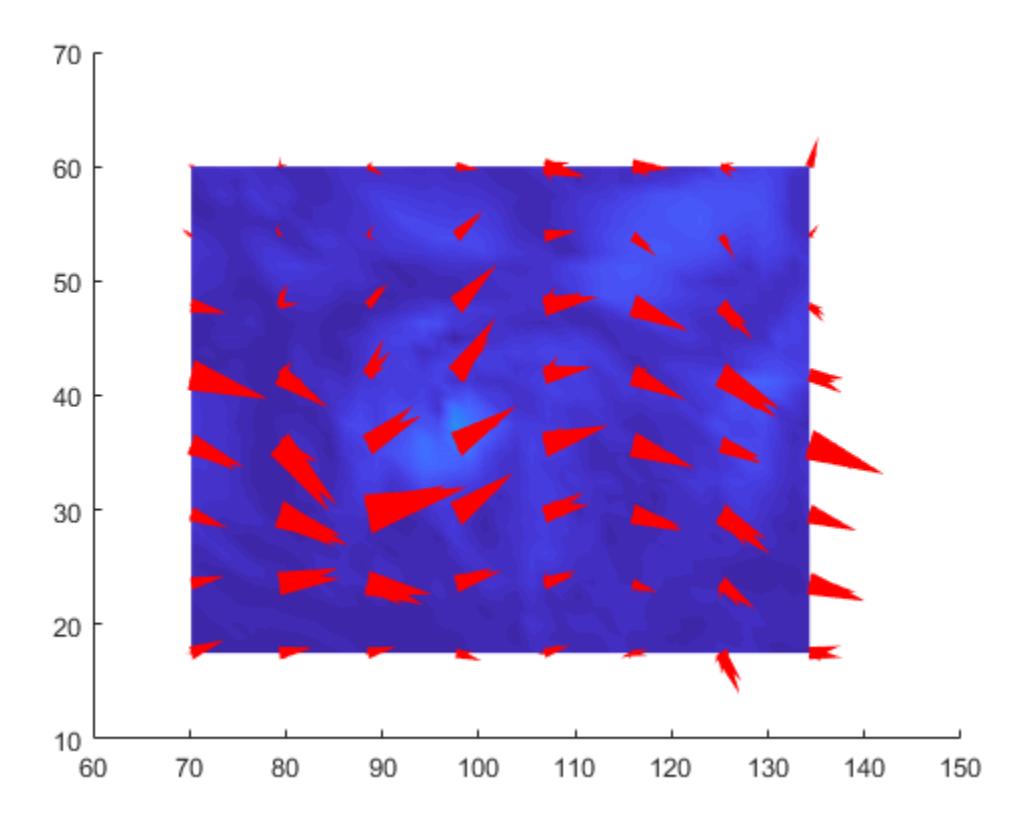

Change the axes view and set the data aspect ratio.

view(30,40) daspect([2,2,1])

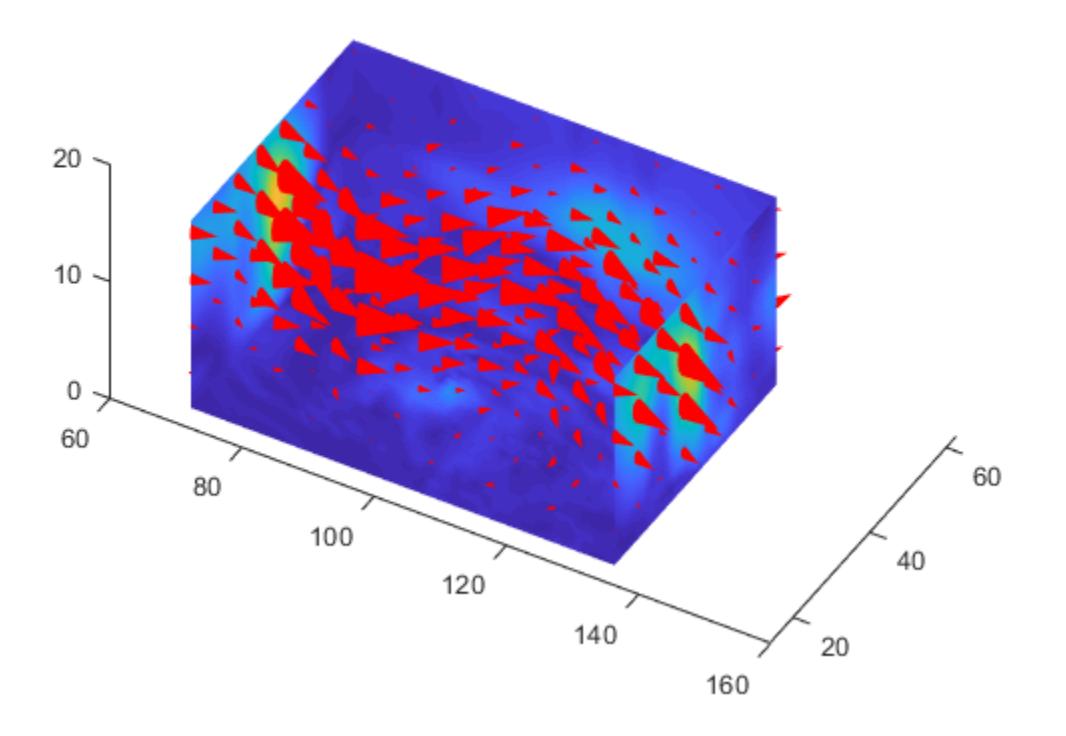

Add a light source to the right of the camera and use Gouraud lighting to give the cones and slice planes a smooth, three-dimensional appearance.

```
camlight right
lighting gouraud
set(hsurfaces,'AmbientStrength',0.6)
hcone.DiffuseStrength = 0.8;
```
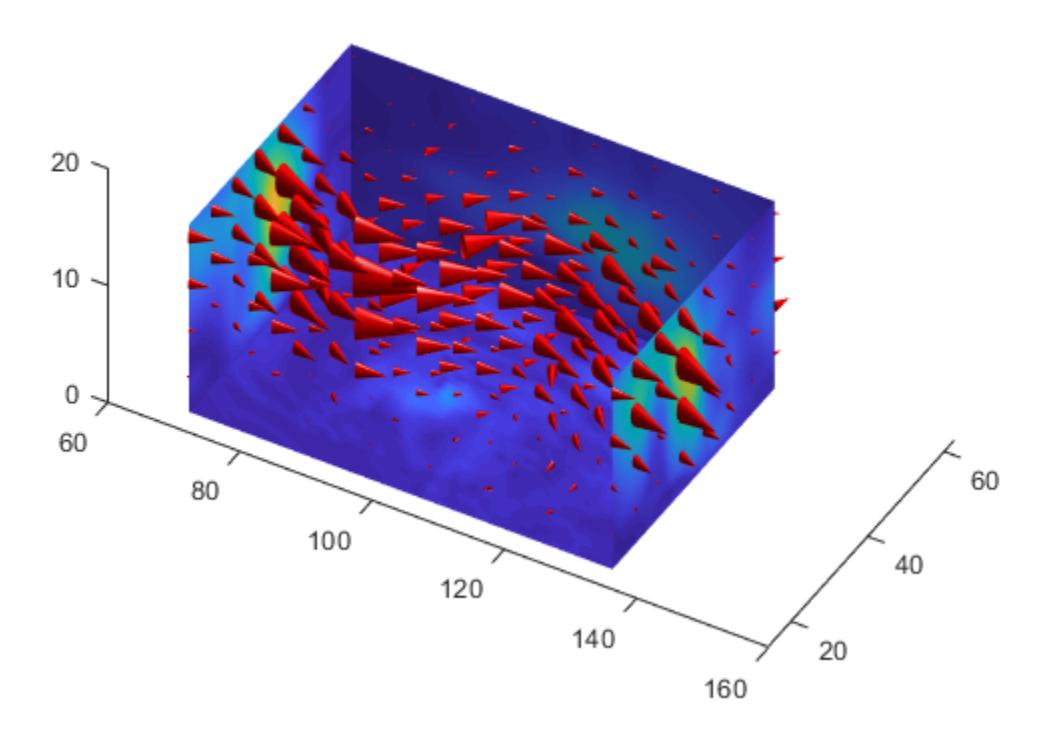

# **Extended Capabilities**

## **GPU Arrays**

Accelerate code by running on a graphics processing unit (GPU) using Parallel Computing Toolbox™.

Usage notes and limitations:

• This function accepts GPU arrays, but does not run on a GPU.

For more information, see "Run MATLAB Functions on a GPU" (Parallel Computing Toolbox).

## **Distributed Arrays**

Partition large arrays across the combined memory of your cluster using Parallel Computing Toolbox™.

Usage notes and limitations:

• This function operates on distributed arrays, but executes in the client MATLAB.

For more information, see "Run MATLAB Functions with Distributed Arrays" (Parallel Computing Toolbox).

### **See Also**

[isosurface](#page-7868-0) | [patch](#page-10493-0) | [reducevolume](#page-12684-0) | [smooth3](#page-13615-0) | [stream2](#page-14073-0) | [stream3](#page-14077-0) | [streamline](#page-14081-0) | [subvolume](#page-14260-0)

### **Topics**

"Overview of Volume Visualization"

#### **Introduced before R2006a**

# **conj**

Complex conjugate

# **Syntax**

 $Zc = conj(Z)$ 

## **Description**

 $Zc = conj(Z)$  returns the complex conjugate of each element in Z.

# **Examples**

### **Find Complex Conjugate of Complex Number**

Find the complex conjugate of the complex number Z.

$$
Z = 2+3i
$$
  
\n
$$
Z = 2.0000 + 3.0000i
$$
  
\n
$$
Zc = \text{conj}(Z)
$$
  
\n
$$
Zc = 2.0000 - 3.0000i
$$

### **Find Complex Conjugate of Complex Values in Matrix**

Create a 2-by-2 matrix with complex elements.

 $Z = [0-1i 2+1i; 4+2i 0-2i]$ Z = *2×2 complex*

 0.0000 - 1.0000i 2.0000 + 1.0000i 4.0000 + 2.0000i 0.0000 - 2.0000i

Find the complex conjugate of each complex number in matrix Z.

 $Zc = conj(Z)$ 

Zc = *2×2 complex*

 0.0000 + 1.0000i 2.0000 - 1.0000i 4.0000 - 2.0000i 0.0000 + 2.0000i

## **Input Arguments**

**Z — Input array** scalar | vector | matrix | multidimensional array

Input array, specified as a scalar, vector, matrix, or multidimensional array. conj operates element-wise when Z is nonscalar.

# **Extended Capabilities**

## **Tall Arrays**

Calculate with arrays that have more rows than fit in memory.

This function fully supports tall arrays. For more information, see "Tall Arrays".

### **C/C++ Code Generation**

Generate C and C++ code using MATLAB® Coder™.

## **GPU Arrays**

Accelerate code by running on a graphics processing unit (GPU) using Parallel Computing Toolbox™.

This function fully supports GPU arrays. For more information, see "Run MATLAB Functions on a GPU" (Parallel Computing Toolbox).

## **Distributed Arrays**

Partition large arrays across the combined memory of your cluster using Parallel Computing Toolbox™.

This function fully supports distributed arrays. For more information, see "Run MATLAB Functions with Distributed Arrays" (Parallel Computing Toolbox).

## **See Also**

[complex](#page-1842-0) | [ctranspose](#page-2445-0) | [i](#page-6954-0) | [imag](#page-7021-0) | [j](#page-7998-0) | [real](#page-12624-0)

**Introduced before R2006a**

## **contains**

Determine if pattern is in strings

# **Syntax**

```
TF = contains(str, pattern)TF = contains(str,pattern,'IgnoreCase',true)
```
# **Description**

 $TF = contains(str, pattern)$  returns 1 (true) if str contains the specified pattern, and returns 0 (false) otherwise.

If pattern is an array containing multiple patterns, then contains returns 1 if it finds any element of pattern in str.

TF = contains(str,pattern,'IgnoreCase',true) ignores case when determining if str contains pattern.

# **Examples**

### **Search for Single Pattern**

Create a string array that contains names. Determine which strings contain Paul.

Starting in R2017a, you can create strings using double quotes.

```
str = ["Mary Ann Jones","Paul Jay Burns","John Paul Smith"]
str = 1x3 string array
     "Mary Ann Jones" "Paul Jay Burns" "John Paul Smith"
```
Return a logical array where the position of each element equal to 1 corresponds to the position of a string in str that contains Paul.

```
pattern = "Paul";
TF = contains(str, pattern)TF = 1x3 logical array
    0 1 1
```
Display the strings that contain Paul. Index back into str using TF.

str(TF)

```
ans = 1x2 string array
    "Paul Jay Burns" "John Paul Smith"
```
#### **Search for Multiple Patterns**

Create a string array that contains names. Determine which strings contain either Ann or Paul.

Starting in R2017a, you can create strings using double quotes.

```
str = ["Mary Ann Jones","Christopher Matthew Burns","John Paul Smith"]
str = 1x3 string array
     "Mary Ann Jones" "Christopher Matth..." "John Paul Smith"
pattern = ["Ann","Paul"];
TF = contains(str, pattern)TF = 1x3 logical array
    1 0 1
```
Display the strings that contain either Ann or Paul. Index back into str using TF.

```
str(TF)
ans = 1x2 string array
    "Mary Ann Jones" "John Paul Smith"
```
#### **Ignore Case**

Create a string array that contains names. Determine which names contain anne, ignoring case.

Starting in R2017a, you can create strings using double quotes.

```
str = ["Anne","Elizabeth","Marianne","Tracy"]
str = 1x4 string array
    "Anne" "Elizabeth" "Marianne" "Tracy"
pattern = "anne";
TF = contains(str,pattern,'IgnoreCase',true)
TF = 1x4 logical array
   1 0 1 0
```
Display the strings that contain anne. Index back into str using TF.

str(TF) ans = *1x2 string array* "Anne" "Marianne"

#### **Determine if Character Vector Contains Pattern**

Create a character vector that contains a list of foods. Determine whether the names of different foods are in the character vector.

```
chr = 'peppers, onions, and mushrooms';
TF = contains(char, 'onion')TF = logical
   1
```

```
TF = contains(chr,'pineapples')
TF = logical
   \Theta
```
## **Input Arguments**

#### **str — Input text**

string array | character vector | cell array of character vectors

Input text, specified as a string array, a character vector, or a cell array of character vectors.

#### **pattern — Search pattern**

string array | character vector | cell array of character vectors

Search pattern, specified as a string array, a character vector, or a cell array of character vectors.

# **Extended Capabilities**

## **Tall Arrays**

Calculate with arrays that have more rows than fit in memory.

This function fully supports tall arrays. For more information, see "Tall Arrays".

## **C/C++ Code Generation**

Generate C and C++ code using MATLAB® Coder™.

Usage notes and limitations:

• str and pattern must be a string scalar, a character vector, or a cell array containing not more than one character vector.

## **Distributed Arrays**

Partition large arrays across the combined memory of your cluster using Parallel Computing Toolbox™.

This function fully supports distributed arrays. For more information, see "Run MATLAB Functions with Distributed Arrays" (Parallel Computing Toolbox).

## **See Also**

[endsWith](#page-3536-0) | [find](#page-4098-0) | [ismember](#page-7797-0) | [regexp](#page-12693-0) | [startsWith](#page-13947-0) | [strcmp](#page-14062-0) | [strfind](#page-14109-0)

### **Topics**

"Create String Arrays" "Search and Replace Text" "Compare Text" "Test for Empty Strings and Missing Values"

### **Introduced in R2016b**

## **continue**

Pass control to next iteration of for or while loop

## **Syntax**

continue

## **Description**

continue passes control to the next iteration of a for or while loop. It skips any remaining statements in the body of the loop for the current iteration. The program continues execution from the next iteration.

continue applies only to the body of the loop where it is called. In nested loops, continue skips remaining statements only in the body of the loop in which it occurs.

## **Examples**

### **Selectively Display Values in Loop**

Display the multiples of 7 from 1 through 50. If a number is not divisible by 7, use continue to skip the disp statement and pass control to the next iteration of the for loop.

```
for n = 1:50if mod(n, 7) continue
     end
     disp(['Divisible by 7: ' num2str(n)])
end
Divisible by 7: 7
Divisible by 7: 14
Divisible by 7: 21
```
Divisible by 7: 28 Divisible by 7: 35 Divisible by 7: 42 Divisible by 7: 49

#### **Skip to Next Loop Iteration**

Count the number of lines of code in the file magic.m. Skip blank lines and comments using a continue statement. continue skips the remaining instructions in the while loop and begins the next iteration.

```
fid = fopen('magic.m','r');
count = 0;while ~feof(fid)
    line = fgetl(fid);if isempty(line) || strncmp(line, '%', 1) || ~ischar(line)
         continue
     end
    count = count + 1;end
count
count = 31fclose(fid);
```
## **Tips**

- The continue statement skips the rest of the instructions in a for or while loop and begins the next iteration. To exit the loop completely, use a break statement.
- continue is not defined outside a for or while loop. To exit a function, use return.

# **Extended Capabilities**

## **C/C++ Code Generation**

Generate C and C++ code using MATLAB® Coder™.

## **See Also**

[break](#page-978-0) | [for](#page-4282-0) | [while](#page-16093-0)

### **Introduced before R2006a**

### **contour**

Contour plot of matrix

## **Syntax**

```
contour(Z)
contour(X,Y,Z)
contour( ___ , levels)
contour( ___ ,LineSpec)
contour( ___ ,Name,Value)
contour(ax, \_\_ )M = \text{contour}(\_\_)[M, c] = \text{contour} )
```
# **Description**

contour(Z) creates a contour plot containing the isolines of matrix Z, where Z contains height values on the *x*-*y* plane. MATLAB automatically selects the contour lines to display. The row and column indices of Z are the *x* and *y* coordinates in the plane, respectively.

contour(X,Y,Z) specifies the *x* and *y* coordinates for the values in Z.

contour (display as the last argument in contour lines to display as the last argument in any of the previous syntaxes. Specify levels as a scalar value n to display the contour lines at n automatically chosen levels (heights). To draw the contour lines at specific heights, specify levels as a vector of monotonically increasing values. To draw the contours at one height  $(k)$ , specify levels as a two-element row vector  $[k \ k]$ .

contour (
..., LineSpec) specifies the style and color of the contour lines.

contour( \_\_\_ ,Name,Value) specifies additional options for the contour plot using one or more name-value pair arguments. Specify the options after all other input arguments. For a list of properties, see [Contour](#page-1942-0).

contour (ax,  $\qquad$ ) displays the contour plot in the target axes. Specify the axes as the first argument in any of the previous syntaxes.

 $M =$  contour(  $\longrightarrow$  ) returns the contour matrix M, which contains the  $(x, y)$  coordinates of the vertices at each level.

 $[M, c] = \text{contour}(\_\_\_\)$  returns the contour matrix and the contour object c. Use c to set properties after displaying the contour plot.

### **Examples**

### **Contours of a Function**

Create matrices X and Y, that define a grid in the *x*-*y* plane. Define matrix Z as the heights above that grid. Then plot the contours of Z.

```
x =linspace(-2*pi,2*pi);
y =linspace(0,4*pi);
[X,Y] = \text{meshgrid}(x,y);Z = sin(X) + cos(Y);contour(X,Y,Z)
```
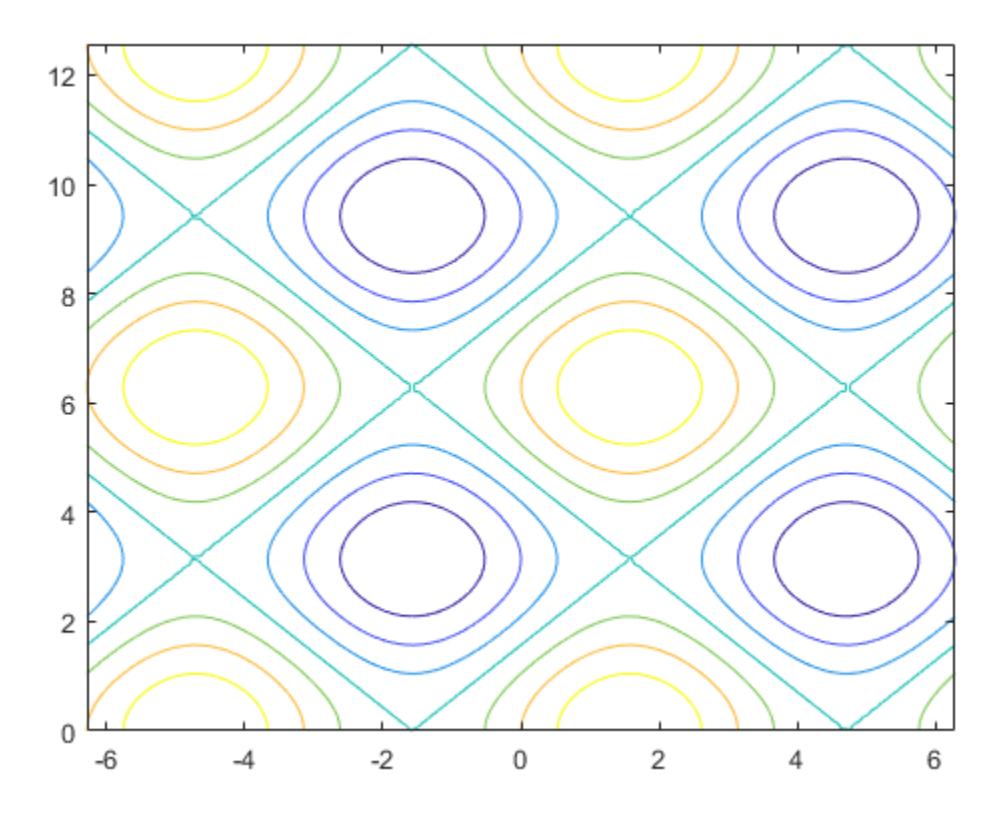

### **Contours at Twenty Levels**

Define Z as a function of X and Y. In this case, call the peaks function to create X, Y, and Z. Then plot 20 contours of Z.

 $[X, Y, Z] = \text{peaks};$ contour(X,Y,Z,20)

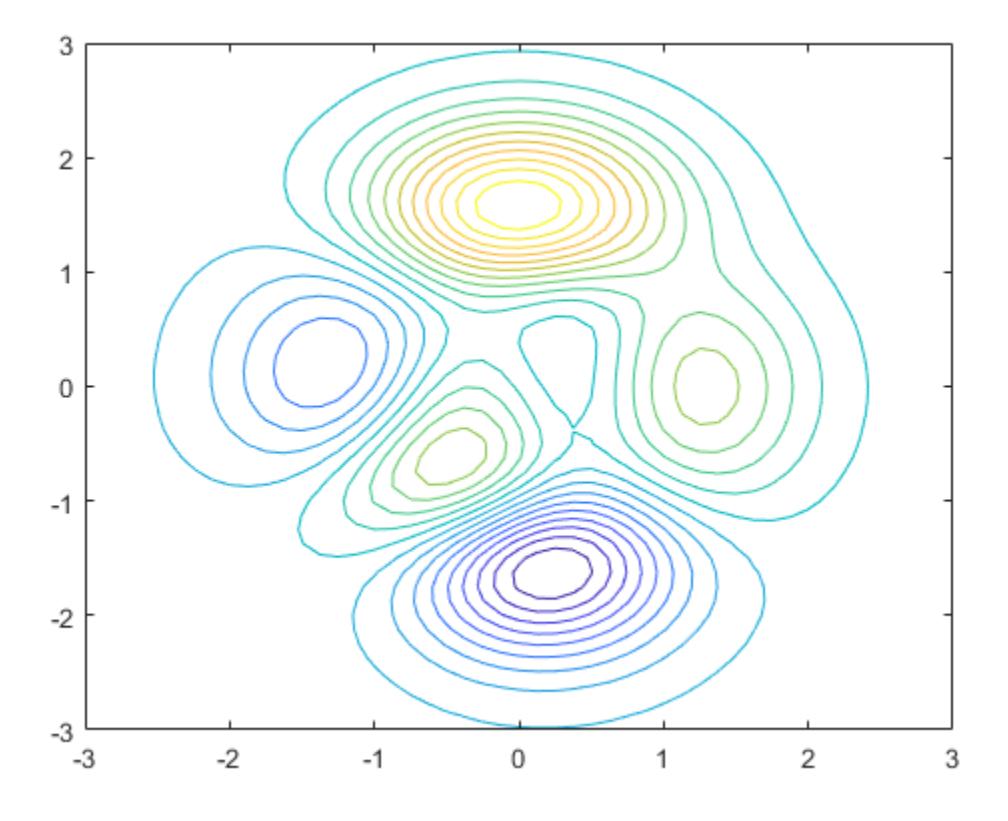

### **Contours at One Level**

Display the contours of the peaks function at  $Z = 1$ .

 $[X, Y, Z] = \text{peaks};$  $v = [1,1];$ contour(X,Y,Z,v)

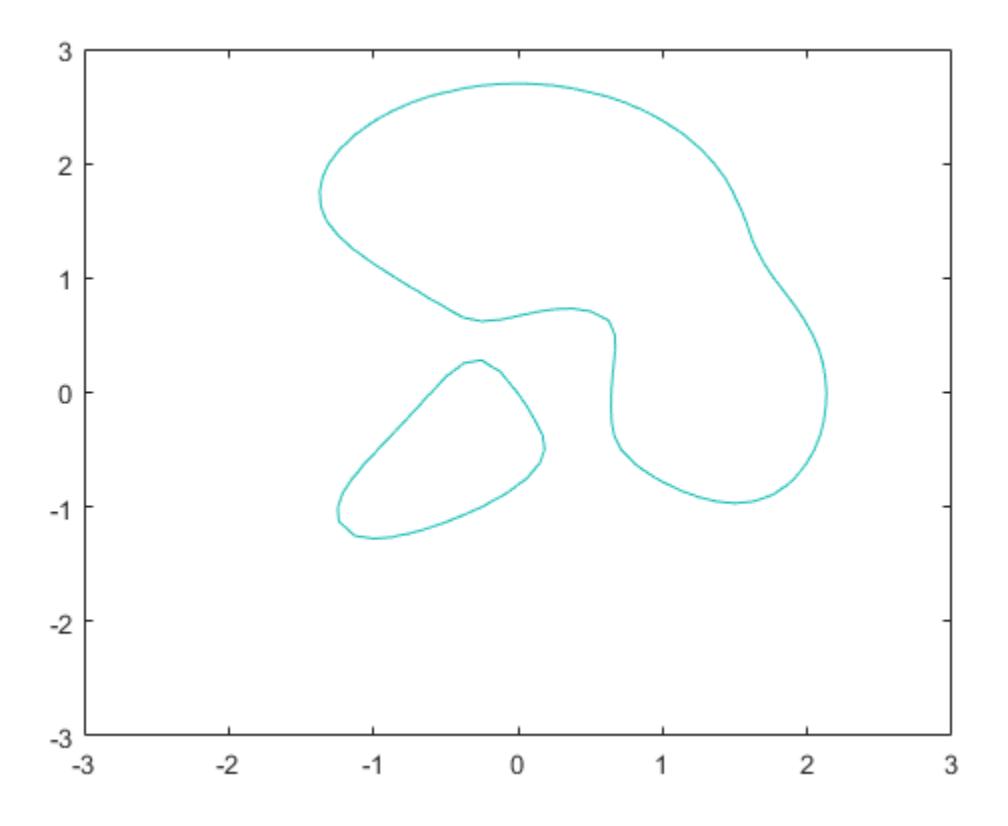

### **Dashed Contour Lines**

Create a contour plot of the peaks function, and specify the dashed line style.

 $[X, Y, Z] = \text{peaks};$ contour(X,Y,Z,'--')

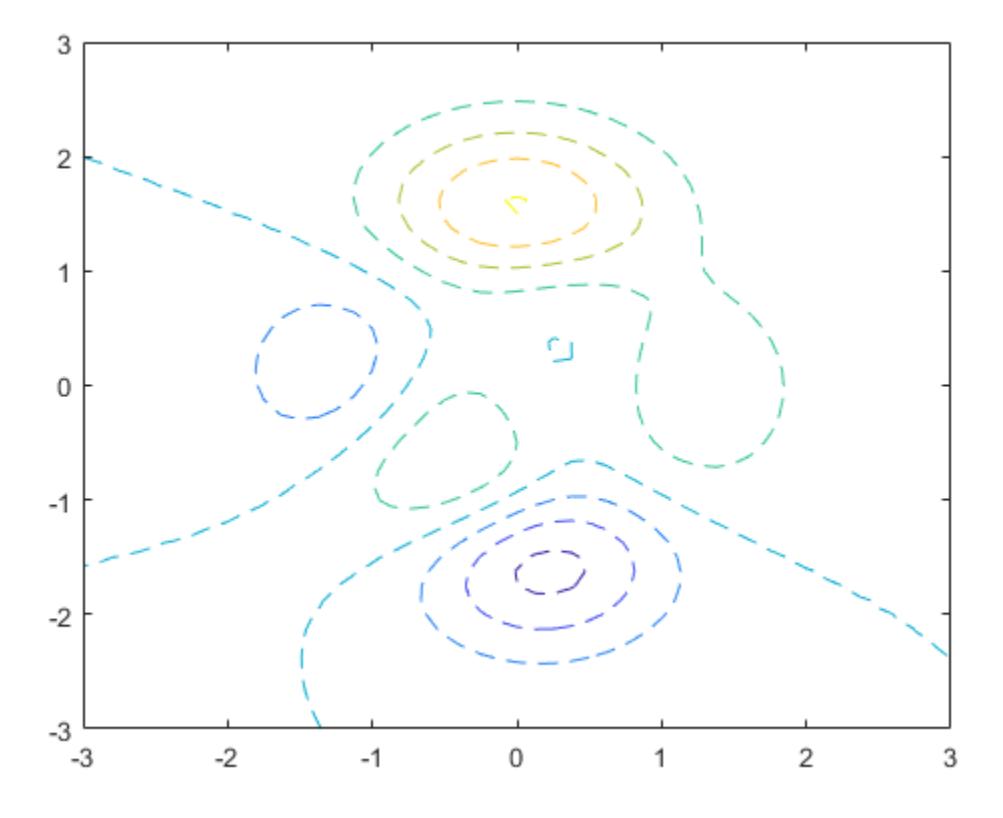

#### **Contours with Labels**

Define Z as a function of two variables, X and Y. Then create a contour plot of that function, and display the labels by setting the ShowText property to 'on'.

```
x = -2:0.2:2;y = -2:0.2:3;[X,Y] = meshgrid(x,y);
Z = X.*exp(-X.^2-Y.^2);contour(X,Y,Z,'ShowText','on')
```
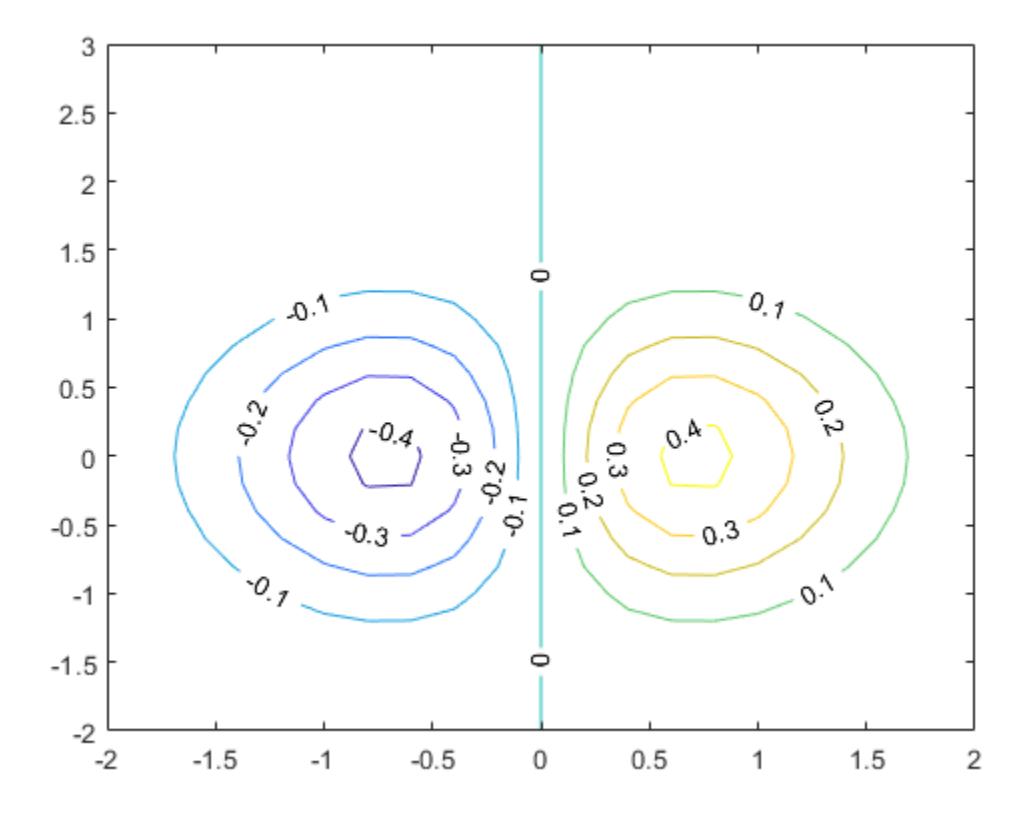

#### **Custom Line Width**

Create a contour plot of the peaks function. Make the contour lines thicker by setting the LineWidth property to 3.

 $Z = \text{peaks};$  $[M, c] = \text{contour}(Z)$ ;  $c.LineWidth = 3;$ 

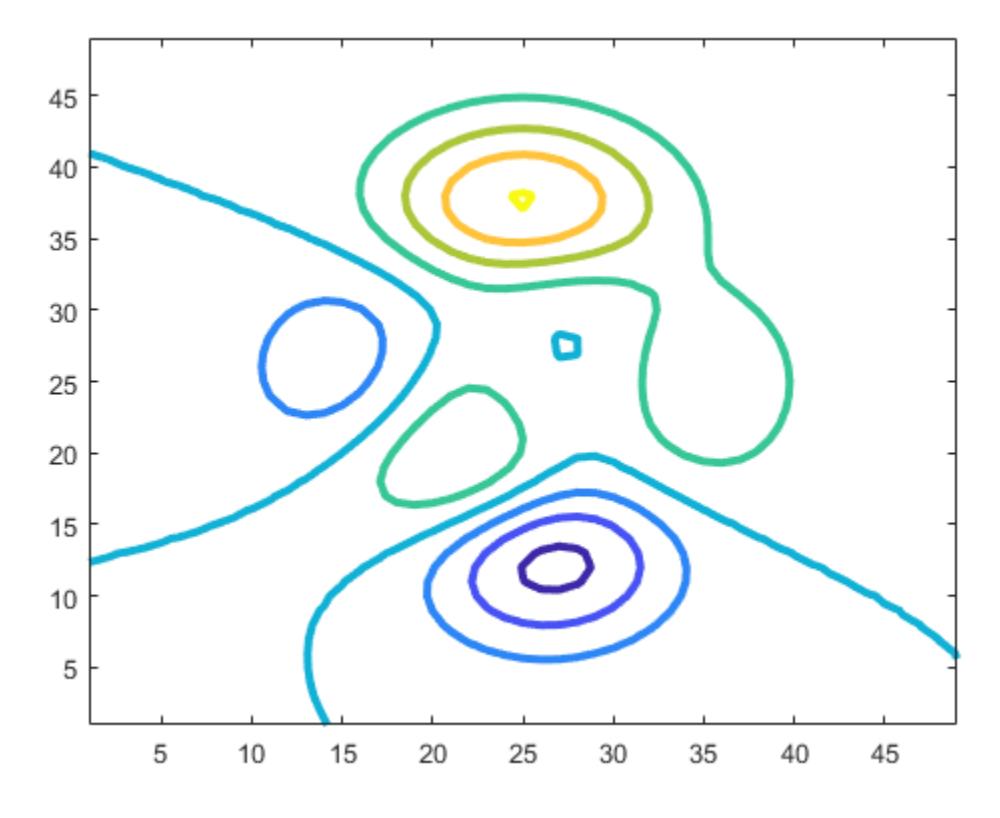

#### **Contours Over Discontinuous Surface**

Insert NaN values wherever there are discontinuities on a surface. The contour function does not draw contour lines in those regions.

Define matrix Z as a sampling of the peaks function. Replace all values in column 26 with NaN values. Then plot the contours of the modified Z matrix.

 $Z = \text{peaks}$ ;  $Z(:,26) =$  NaN; contour(Z)

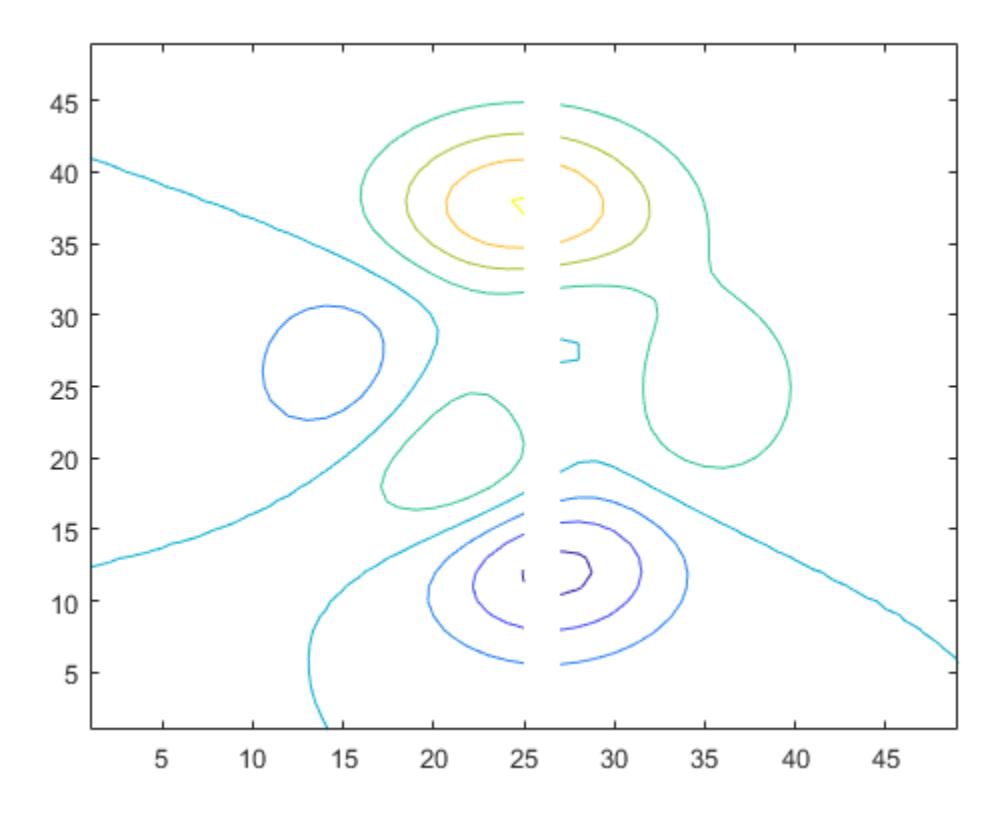

### **Input Arguments**

#### **X —** *x***-coordinates**

matrix | vector

*x*-coordinates, specified as a matrix the same size as Z, or as a vector with length n, where  $[m,n] = size(Z)$ . The default value of X is the vector  $(1:n)$ .

When X is a matrix, the values must be strictly increasing or decreasing along one dimension and remain constant along the other dimension. The dimension that varies must be the opposite of the dimension that varies in Y. You can use the [meshgrid](#page-9289-0) function to create X and Y matrices.

When X is a vector, the values must be strictly increasing or decreasing.

Example:  $X = 1:10$ Example:  $X = [1 \ 2 \ 3; 1 \ 2 \ 3; 1 \ 2 \ 3]$ Example:  $[X, Y]$  = meshgrid(1:10)

The XData property of the Contour object stores the *x*-coordinates.

```
Data Types: single | double | int8 | int16 | int32 | int64 | uint8 | uint16 |
uint32 | uint64
```
#### **Y —** *y***-coordinates**

matrix | vector

*y*-coordinates, specified as a matrix the same size as Z, or as a vector with length m, where  $[m,n] = size(Z)$ . The default value of Y is the vector  $(1:m)$ .

When Y is a matrix, the values must be strictly increasing or decreasing along one dimension and remain constant along the other dimension. The dimension that varies must be the opposite of the dimension that varies in X. You can use the [meshgrid](#page-9289-0) function to create the X and Y matrices.

When Y is a vector, the values must be strictly increasing or decreasing.

Example:  $Y = 1:10$ Example:  $Y = [1 \ 1 \ 1; 2 \ 2 \ 2; 3 \ 3]$ Example:  $[X, Y]$  = meshgrid(1:10)

The YData property of the Contour object stores the *y*-coordinates.

```
Data Types: single | double | int8 | int16 | int32 | int64 | uint8 | uint16 |
uint32 | uint64
```
#### **Z —** *z***-coordinates**

matrix

*z*-coordinates, specified as a matrix. This matrix must have at least two rows and two columns, and it must contain at least two different values.

Example:  $Z = \text{peaks}(20)$ 

### The ZData property of the Contour object stores the *z*-coordinates.

```
Data Types: single | double | int8 | int16 | int32 | int64 | uint8 | uint16 |
uint32 | uint64
```
### **levels — Levels**

scalar | vector

Contour levels, specified as a scalar whole number or a vector. Use this argument to control the number and location of the contour lines. When you do not specify the levels, the contour function chooses the levels automatically.

- To draw contour lines at n automatically chosen heights, specify levels as the scalar value n.
- To draw the contour lines at specific heights, specify levels as a vector of monotonically increasing values.
- To draw contour lines at a single height k, specify levels as a two-element row vector [k k].

Example: contour(peaks,10) draws contour lines at 10 automatically chosen heights on the peaks function.

Example: contour(peaks,[-4 0 4]) draws contour lines at 3 specific heights on the peaks function: -4, 0, and 4.

Example:  $contour(peaks, [3, 3])$  draws contour lines to show where the height of the peaks function is 3.

```
Data Types: single | double | int8 | int16 | int32 | int64 | uint8 | uint16 |
uint32 | uint64
```
### **LineSpec — Line style and color**

character vector | string scalar

Line style and color, specified as a character vector or string scalar containing line style symbols, color options, or both. The line style symbols are listed in the following table, and they can appear in any order. Marker symbols such as 'o' are ignored.

You do not need to specify both the line style and the color. For example, if you omit the line style and specify the color, then the plot shows solid lines using the specified color.

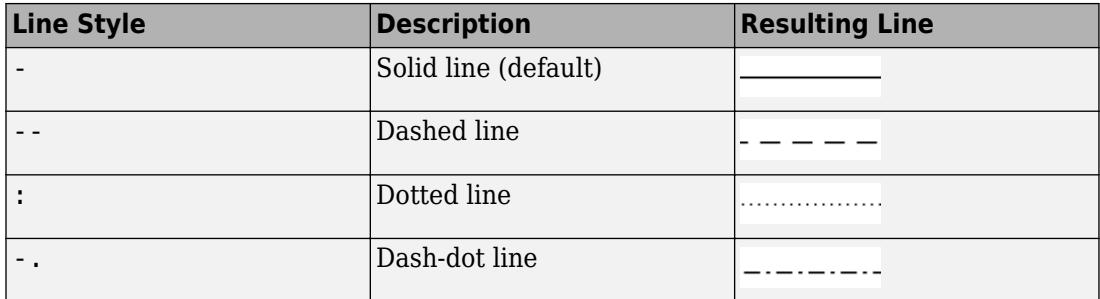

This table lists the available color options.

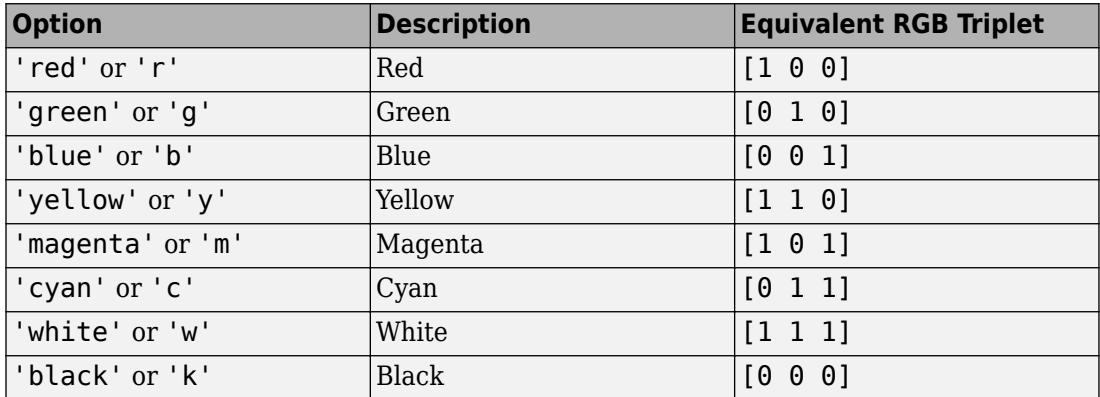

#### **ax — Target axes**

Axes object

Target axes, specified as an Axes object. If you do not specify the axes, then contour plots into the current axes.

### **Name-Value Pair Arguments**

Specify optional comma-separated pairs of Name, Value arguments. Name is the argument name and Value is the corresponding value. Name must appear inside quotes. You can specify several name and value pair arguments in any order as Name1,Value1,...,NameN,ValueN.

Example: contour(Z, 'ShowText', 'on') displays the contour line labels.

**Note** The properties listed here are only a subset. For a complete list, see [Contour.](#page-1942-0)

#### **ShowText — Contour line labels**

'off' (default) | 'on'

Contour line labels, specified as one of these values:

- 'off' Do not label the contour lines.
- 'on' Display the height values along the contour lines.

#### **LineWidth — Line Width**

0.5 (default) | positive value

Contour line width, specified as a positive value in points. One point equals 1/72 inch.

#### **LabelSpacing — Label spacing**

144 (default) | scalar

Label spacing along the contour lines, specified as a scalar value in points, where one point is 1/72 inch. Use this property to control the number of contour labels along the contour lines. Smaller values produce more labels.

You must set the ShowText property to 'on' for the LabelSpacing property to have an effect.

If you use the [clabel](#page-1569-0) function to display the labels, then the LabelSpacing property has no effect and the plot displays one label per line.

### **Output Arguments**

#### **M — Contour matrix**

matrix

Contour matrix, returned as two-row matrix. This matrix contains the contour levels (heights) and the coordinates of the vertices at each level. The data is arranged sequentially in n sets of columns for n contour lines:

• The first column in each set contains the contour level and the number of vertices at that level. The top number is the contour level, and the bottom number is the number of vertices.

• Subsequent columns in the set are the (*x*, *y*) coordinates of the vertices. Each column represents an ordered pair. The top number is the *x*-coordinate, and the bottom number is the *y*-coordinate.

For example, here are the first few columns of the contour matrix  $M =$ contour(peaks(3)):

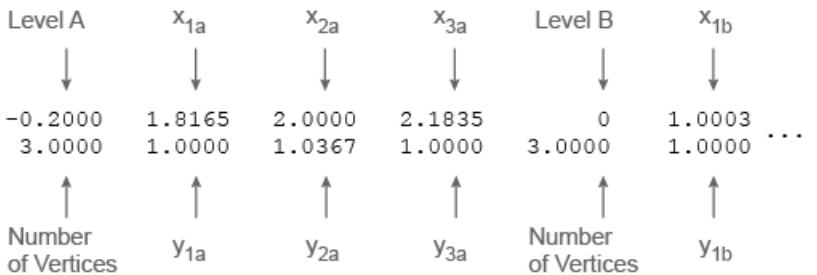

The ContourMatrix property of the Contour object stores the contour matrix.

#### **c — Contour object**

Contour object

Contour object. Use this object to set properties after displaying the contour plot.

# **Extended Capabilities**

### **GPU Arrays**

Accelerate code by running on a graphics processing unit (GPU) using Parallel Computing Toolbox™.

Usage notes and limitations:

• This function accepts GPU arrays, but does not run on a GPU.

For more information, see "Run MATLAB Functions on a GPU" (Parallel Computing Toolbox).
# **Distributed Arrays**

Partition large arrays across the combined memory of your cluster using Parallel Computing Toolbox™.

Usage notes and limitations:

• This function operates on distributed arrays, but executes in the client MATLAB.

For more information, see "Run MATLAB Functions with Distributed Arrays" (Parallel Computing Toolbox).

# **See Also**

### **Functions**

[clabel](#page-1569-0) | [contour3](#page-1909-0) | [contourc](#page-1923-0) | [contourf](#page-1926-0)

### **Properties**

[Contour](#page-1942-0)

### **Topics**

"Highlight Specific Contour Levels"

#### **Introduced before R2006a**

# <span id="page-1909-0"></span>**contour3**

3-D contour plot

### **Syntax**

```
contour3(Z)
contour3(X,Y,Z)
contour3( ___ ,levels)
contour3( ___ ,LineSpec)
contour3( ___ , Name, Value)
contour3(ax, \underline{\hspace{2cm}})M = \text{contour3} (\Box)
[M, c] = \text{contour3}( )
```
# **Description**

contour3(Z) creates a 3-D contour plot containing the isolines of matrix Z, where Z contains height values on the *x*-*y* plane. MATLAB automatically selects the contour lines to display. The row and column indices of Z are the *x* and *y* coordinates in the plane, respectively.

contour3(X,Y,Z) specifies the *x* and *y* coordinates for the values in Z.

 $control($ , levels) specifies the contour lines to display as the last argument in any of the previous syntaxes. Specify levels as a scalar value n to display the contour lines at n automatically chosen levels (heights). To draw the contour lines at specific heights, specify levels as a vector of monotonically increasing values. To draw the contours at one height  $(k)$ , specify levels as a two-element row vector  $[k \ k]$ .

contour3( \_\_\_ ,LineSpec) specifies the style and color of the contour lines.

contour3( \_\_\_ ,Name,Value) specifies additional options for the contour plot using one or more name-value pair arguments. Specify the options after all other input arguments. For a list of properties, see [Contour](#page-1942-0).

contour3(ax, \_\_\_ ) displays the contour plot in the target axes. Specify the axes as the first argument in any of the previous syntaxes.

M = contour3( \_\_\_ ) returns the contour matrix M, which contains the (*x*, *y*) coordinates of the vertices at each level.

 $[M, c] = \text{contour3}$  ( ) returns the contour matrix and the contour object c. Use c to set properties after displaying the contour plot.

## **Examples**

### **Contours of Sphere**

Define Z as a function of X and Y. In this case, call the sphere function to create X, Y, and Z. Then plot the contours of Z.

 $[X, Y, Z] = sphere(50);$ contour3(X,Y,Z);

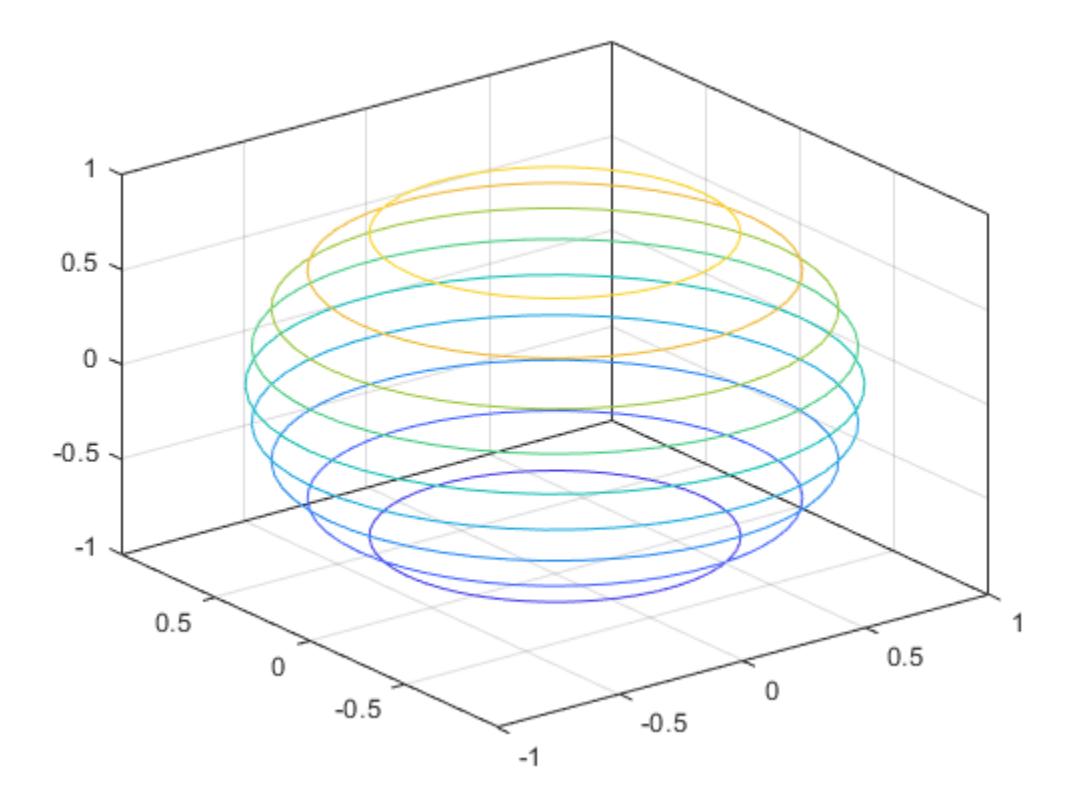

### **Contours at Fifty Levels**

Define Z as a function of two variables, X and Y. Then plot the contours of Z. In this case, let MATLAB® choose the contours and the limits for the *x*- and *y*-axes.

 $[X, Y] = meshgrid(-5:0.25:5);$ Z = X.^2 + Y.^2; contour3(Z)

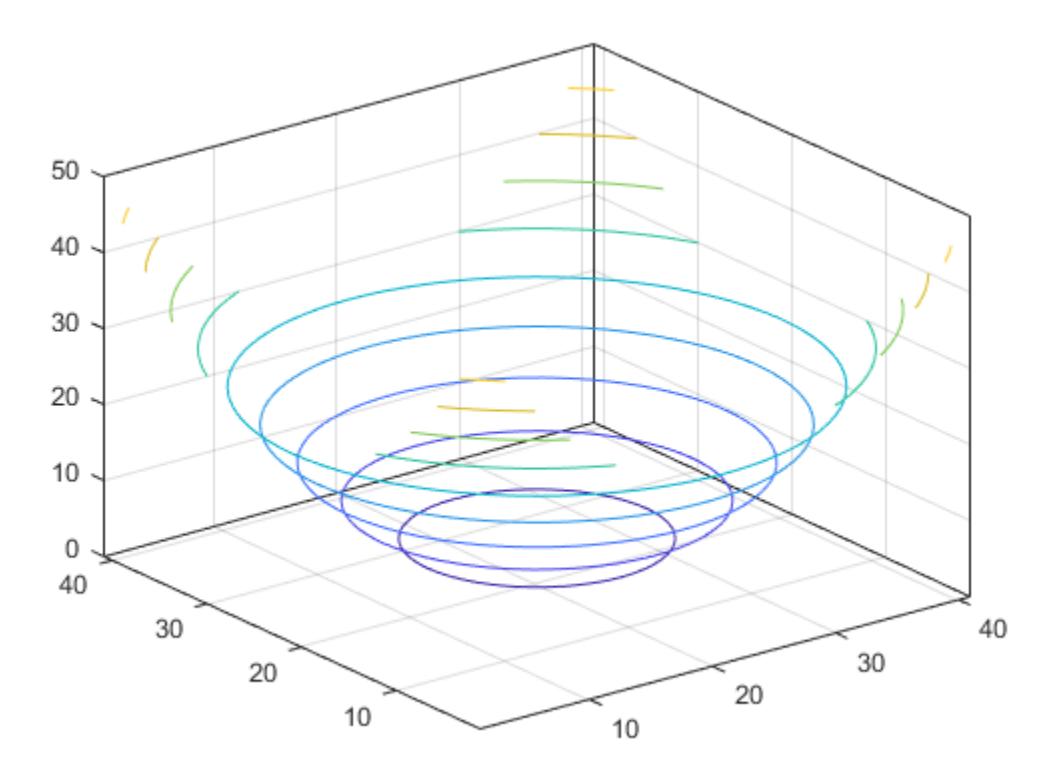

Now specify 50 contour levels, and display the results within the *x* and *y* limits used to calculate Z.

contour3(X,Y,Z,50)

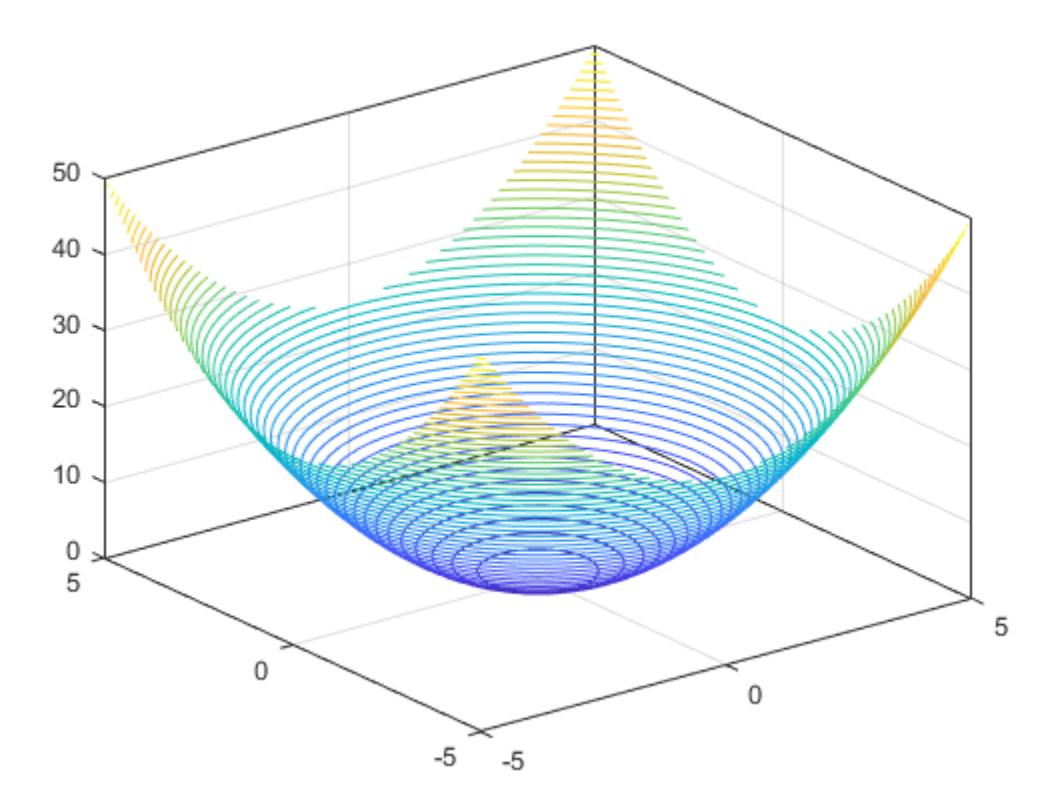

### **Contours at Specific Levels with Labels**

Define Z as a function of two variables, X and Y. Then plot the contours at  $Z = [-.2]$ -.1 .1 .2]. Show the contour labels by setting the ShowText property to 'on'.

```
[X, Y] = meshgrid(-2:0.25:2);Z = X.*exp(-X.^2-Y.^2);contour3(X,Y,Z,[-.2 -.1 .1 .2],'ShowText','on')
```
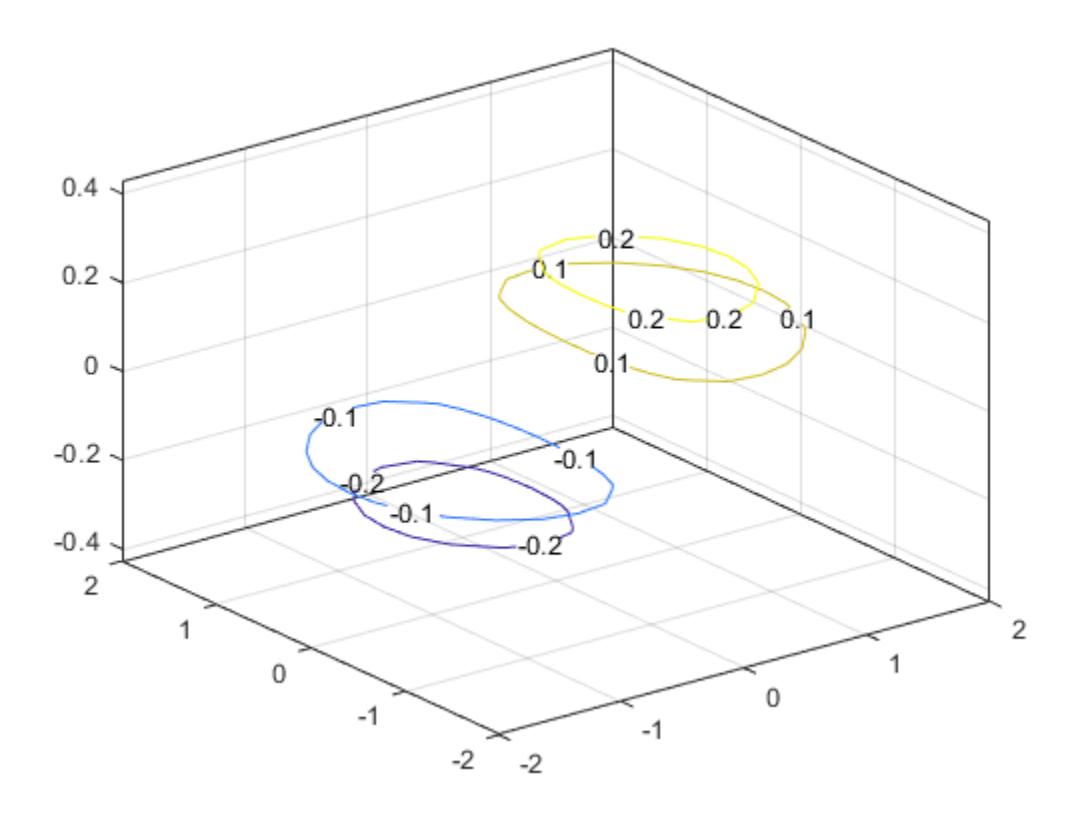

### **Contours at One Level**

Define Z as a function of X and Y. In this case, call the peaks function to create X, Y, and Z. Then display the contours at  $Z = 2$ .

 $[X, Y, Z] = \text{peaks};$ contour3(X,Y,Z,[2 2]);

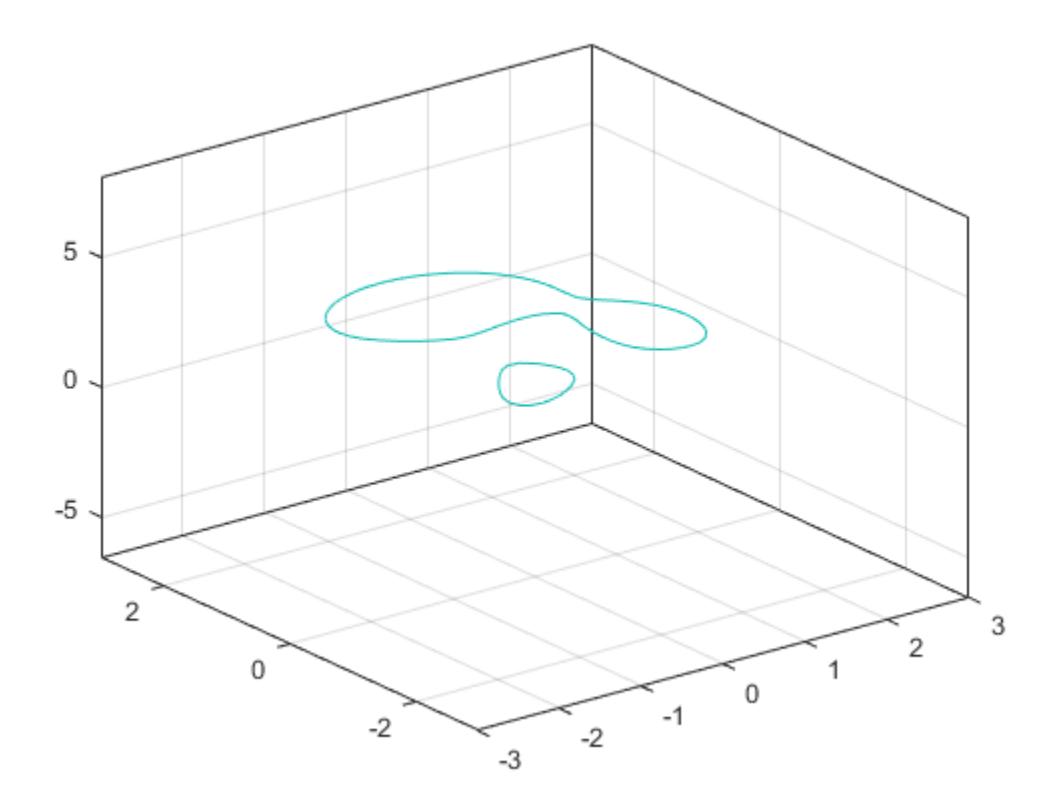

### **Custom Line Width**

Define Z as a function of two variables, X and Y. Plot 30 contours of Z, and then set the line width to 3.

 $[X, Y] = meshgrid(-2:0.0125:2);$ Z = X.\*exp(-X.^2-Y.^2);  $[M, c] = \text{contour3}(X, Y, Z, 30);$  $c.LineWidth = 3;$ 

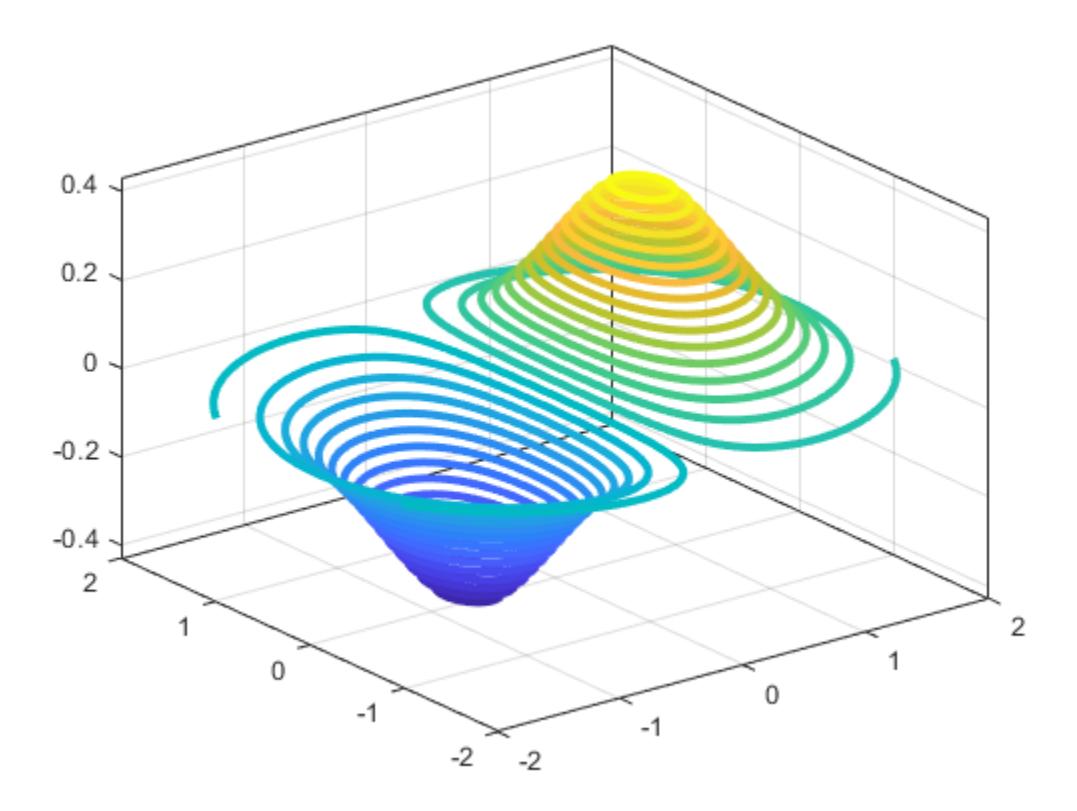

## **Input Arguments**

### **X —** *x***-coordinates**

matrix | vector

*x*-coordinates, specified as a matrix the same size as Z, or as a vector with length n, where  $[m,n] = size(Z)$ . The default value of X is the vector  $(1:n)$ .

When X is a matrix, the values must be strictly increasing or decreasing along one dimension and remain constant along the other dimension. The dimension that varies must be the opposite of the dimension that varies in Y. You can use the [meshgrid](#page-9289-0) function to create X and Y matrices.

When X is a vector, the values must be strictly increasing or decreasing.

Example:  $X = 1:10$ Example:  $X = [1 \ 2 \ 3; 1 \ 2 \ 3; 1 \ 2 \ 3]$ Example:  $[X, Y]$  = meshgrid(1:10)

The XData property of the Contour object stores the *x*-coordinates.

```
Data Types: single | double | int8 | int16 | int32 | int64 | uint8 | uint16 |
uint32 | uint64
```
#### **Y —** *y***-coordinates**

matrix | vector

*y*-coordinates, specified as a matrix the same size as Z, or as a vector with length m, where  $[m,n] = size(Z)$ . The default value of Y is the vector  $(1:m)$ .

When Y is a matrix, the values must be strictly increasing or decreasing along one dimension and remain constant along the other dimension. The dimension that varies must be the opposite of the dimension that varies in X. You can use the [meshgrid](#page-9289-0) function to create the X and Y matrices.

When Y is a vector, the values must be strictly increasing or decreasing.

Example:  $Y = 1:10$ Example:  $Y = [1 \ 1 \ 1; 2 \ 2 \ 2; 3 \ 3 \ 3]$ Example:  $[X, Y]$  = meshgrid(1:10)

The YData property of the Contour object stores the *y*-coordinates.

```
Data Types: single | double | int8 | int16 | int32 | int64 | uint8 | uint16 |
uint32 | uint64
```
#### **Z —** *z***-coordinates**

matrix

*z*-coordinates, specified as a matrix. This matrix must have at least two rows and two columns, and it must contain at least two different values.

Example:  $Z = \text{peaks}(20)$ 

### The ZData property of the Contour object stores the *z*-coordinates.

```
Data Types: single | double | int8 | int16 | int32 | int64 | uint8 | uint16 |
uint32 | uint64
```
### **levels — Levels**

scalar | vector

Contour levels, specified as a scalar whole number or a vector. Use this argument to control the number and location of the contour lines. When you do not specify the levels, the contour3 function chooses the levels automatically.

- To draw contour lines at n automatically chosen heights, specify levels as the scalar value n.
- To draw the contour lines at specific heights, specify levels as a vector of monotonically increasing values.
- To draw contour lines at a single height k, specify levels as a two-element row vector [k k].

Example: contour3(peaks,10) draws contour lines at 10 automatically chosen heights on the peaks function.

Example:  $contour3(peaks, [-4 \ 0 \ 4])$  draws contour lines at 3 specific heights on the peaks function: -4, 0, and 4.

Example: contour3(peaks,[3 3]) draws contour lines to show where the height of the peaks function is 3.

```
Data Types: single | double | int8 | int16 | int32 | int64 | uint8 | uint16 |
uint32 | uint64
```
### **LineSpec — Line style and color**

character vector | string scalar

Line style and color, specified as a character vector or string scalar containing line style symbols, color options, or both. The line style symbols are listed in the following table, and they can appear in any order. Marker symbols such as 'o' are ignored.

You do not need to specify both the line style and the color. For example, if you omit the line style and specify the color, then the plot shows solid lines using the specified color.

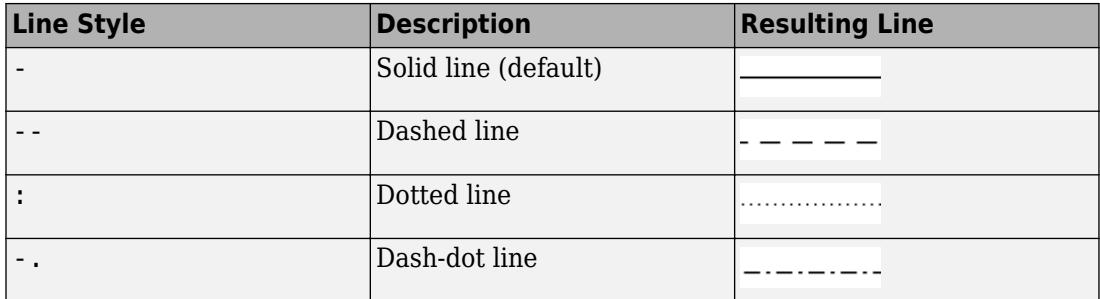

This table lists the available color options.

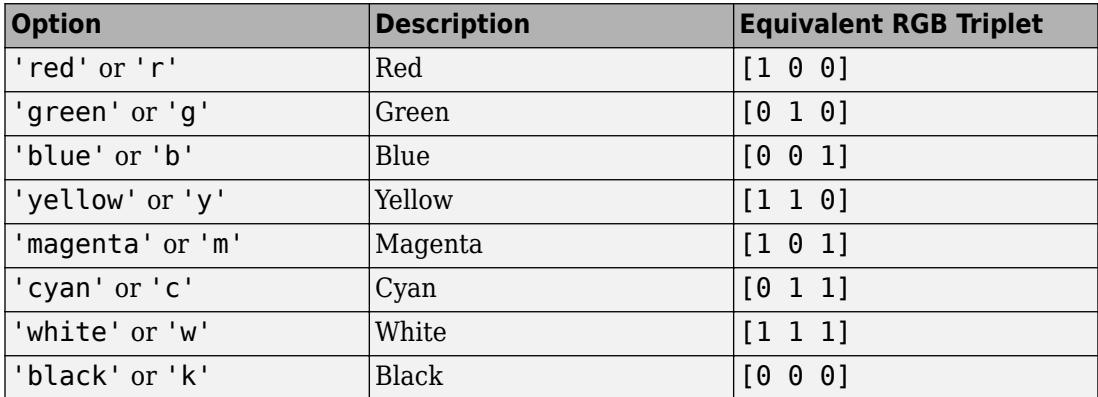

#### **ax — Target axes**

Axes object

Target axes, specified as an Axes object. If you do not specify the axes, then contour3 plots into the current axes.

### **Name-Value Pair Arguments**

Specify optional comma-separated pairs of Name, Value arguments. Name is the argument name and Value is the corresponding value. Name must appear inside quotes. You can specify several name and value pair arguments in any order as Name1,Value1,...,NameN,ValueN.

Example: contour3(Z,'ShowText','on') displays the contour line labels.

**Note** The properties listed here are only a subset. For a complete list, see [Contour.](#page-1942-0)

### **ShowText — Contour line labels**

'off' (default) | 'on'

Contour line labels, specified as one of these values:

- 'off' Do not label the contour lines.
- 'on' Display the height values along the contour lines.

### **LineWidth — Line Width**

0.5 (default) | positive value

Contour line width, specified as a positive value in points. One point equals 1/72 inch.

### **LabelSpacing — Label spacing**

144 (default) | scalar

Label spacing along the contour lines, specified as a scalar value in points, where one point is 1/72 inch. Use this property to control the number of contour labels along the contour lines. Smaller values produce more labels.

You must set the ShowText property to 'on' for the LabelSpacing property to have an effect.

If you use the [clabel](#page-1569-0) function to display the labels, then the LabelSpacing property has no effect and the plot displays one label per line.

### **Output Arguments**

#### **M — Contour matrix**

matrix

Contour matrix, returned as two-row matrix. This matrix contains the contour levels (heights) and the coordinates of the vertices at each level. The data is arranged sequentially in n sets of columns for n contour lines:

• The first column in each set contains the contour level and the number of vertices at that level. The top number is the contour level, and the bottom number is the number of vertices.

• Subsequent columns in the set are the (*x*, *y*) coordinates of the vertices. Each column represents an ordered pair. The top number is the *x*-coordinate, and the bottom number is the *y*-coordinate.

For example, here are the first few columns of the contour matrix  $M =$ contour(peaks(3)):

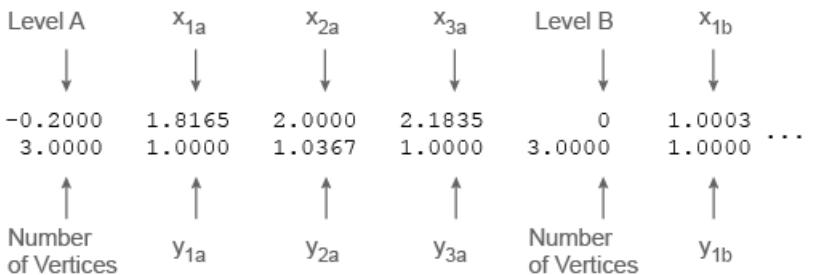

The ContourMatrix property of the Contour object stores the contour matrix.

#### **c — Contour object**

Contour object

Contour object. Use this object to set properties after displaying the contour plot.

# **Extended Capabilities**

### **GPU Arrays**

Accelerate code by running on a graphics processing unit (GPU) using Parallel Computing Toolbox™.

Usage notes and limitations:

• This function accepts GPU arrays, but does not run on a GPU.

For more information, see "Run MATLAB Functions on a GPU" (Parallel Computing Toolbox).

# **Distributed Arrays**

Partition large arrays across the combined memory of your cluster using Parallel Computing Toolbox™.

Usage notes and limitations:

• This function operates on distributed arrays, but executes in the client MATLAB.

For more information, see "Run MATLAB Functions with Distributed Arrays" (Parallel Computing Toolbox).

# **See Also**

### **Functions**

[clabel](#page-1569-0) | [contour](#page-1894-0) | [contourc](#page-1923-0) | [contourf](#page-1926-0)

### **Properties**

[Contour](#page-1942-0)

#### **Introduced before R2006a**

## <span id="page-1923-0"></span>**contourc**

Low-level contour plot computation

# **Syntax**

 $C = \text{contourc}(Z)$  $C = \text{contourc}(Z, n)$  $C = \text{contourc}(Z, v)$  $C = \text{contourc}(x, y, Z)$  $C = \text{contourc}(x,y,Z,n)$  $C = \text{contourc}(x, y, Z, v)$ 

# **Description**

contourc calculates the contour matrix C used by [contour](#page-1894-0), [contour3](#page-1909-0), and [contourf](#page-1926-0). The values in Z determine the heights of the contour lines with respect to a plane. The contour calculations use a regularly spaced grid determined by the dimensions of Z.

 $C =$  contourc(Z) computes the contour matrix from data in matrix Z, where Z must be at least a 2-by-2 matrix. The contours are isolines in the units of Z. The number of contour lines and the corresponding values of the contour lines are chosen automatically.

 $C = \text{contourc}(Z, n)$  computes contours of matrix Z with n contour levels.

 $C =$  contourc( $Z, v$ ) computes contours of matrix Z with contour lines at the values specified in vector v. The length of v determines the number of contour levels. To compute a single contour of level k, use contourc( $Z$ ,  $[k \ k]$ ).

 $C = \text{contourc}(x, y, Z), C = \text{contourc}(x, y, Z, n),$  and  $C = \text{contourc}(x, y, Z, v)$ compute contours of Z using vectors x and y to determine the *x* and *y* values. x and y must be monotonically increasing.

# **Tips**

For more information on the contour matrix, see the ContourMatrix property for contour objects.

Specifying irregularly spaced x and y vectors is not the same as contouring irregularly spaced data. If  $x$  or  $y$  is irregularly spaced, contourc calculates contours using a regularly spaced contour grid, then transforms the data to x or y.

# **Extended Capabilities**

# **GPU Arrays**

Accelerate code by running on a graphics processing unit (GPU) using Parallel Computing Toolbox™.

Usage notes and limitations:

• This function accepts GPU arrays, but does not run on a GPU.

For more information, see "Run MATLAB Functions on a GPU" (Parallel Computing Toolbox).

# **Distributed Arrays**

Partition large arrays across the combined memory of your cluster using Parallel Computing Toolbox™.

Usage notes and limitations:

• This function operates on distributed arrays, but executes in the client MATLAB.

For more information, see "Run MATLAB Functions with Distributed Arrays" (Parallel Computing Toolbox).

## **See Also**

[clabel](#page-1569-0) | [contour](#page-1894-0) | [contour3](#page-1909-0) | [contourf](#page-1926-0)

**Introduced before R2006a**

# <span id="page-1926-0"></span>**contourf**

Filled 2-D contour plot

# **Syntax**

```
contourf(Z)
contourf(X,Y,Z)
contourf( ___ , levels)
control(, LineSpec)
contourf( ___ , Name, Value)
contourf(\overline{ax}, \underline{\hspace{1cm}})M = \text{contourf} )
[M, c] = \text{contourf} )
```
# **Description**

contourf(Z) creates a filled contour plot containing the isolines of matrix Z, where Z contains height values on the *x*-*y* plane. MATLAB automatically selects the contour lines to display. The row and column indices of Z are the *x* and *y* coordinates in the plane, respectively.

contourf(X,Y,Z) specifies the *x* and *y* coordinates for the values in Z.

 $control($ , levels) specifies the contour lines to display as the last argument in any of the previous syntaxes. Specify levels as a scalar value n to display the contour lines at n automatically chosen levels (heights). To draw the contour lines at specific heights, specify levels as a vector of monotonically increasing values. To draw the contours at one height  $(k)$ , specify levels as a two-element row vector  $[k \ k]$ .

contourf( \_\_\_ , LineSpec) specifies the style and color of the contour lines.

contourf( \_\_\_ ,Name,Value) specifies additional options for the contour plot using one or more name-value pair arguments. Specify the options after all other input arguments. For a list of properties, see [Contour](#page-1942-0).

contourf(ax, \_\_\_ ) displays the contour plot in the target axes. Specify the axes as the first argument in any of the previous syntaxes.

M = contourf( \_\_\_ ) returns the contour matrix M, which contains the (*x*, *y*) coordinates of the vertices at each level.

 $[M, c] = \text{contourf}$  ) returns the contour matrix and the contour object c. Use c to set properties after displaying the contour plot.

## **Examples**

### **Contours of Peaks Function**

Define Z as a function of two variables. In this case, call the peaks function to create Z. Then display a filled contour plot of Z, letting MATLAB® choose the contour levels.

 $Z = \text{peaks}$ ; contourf(Z)

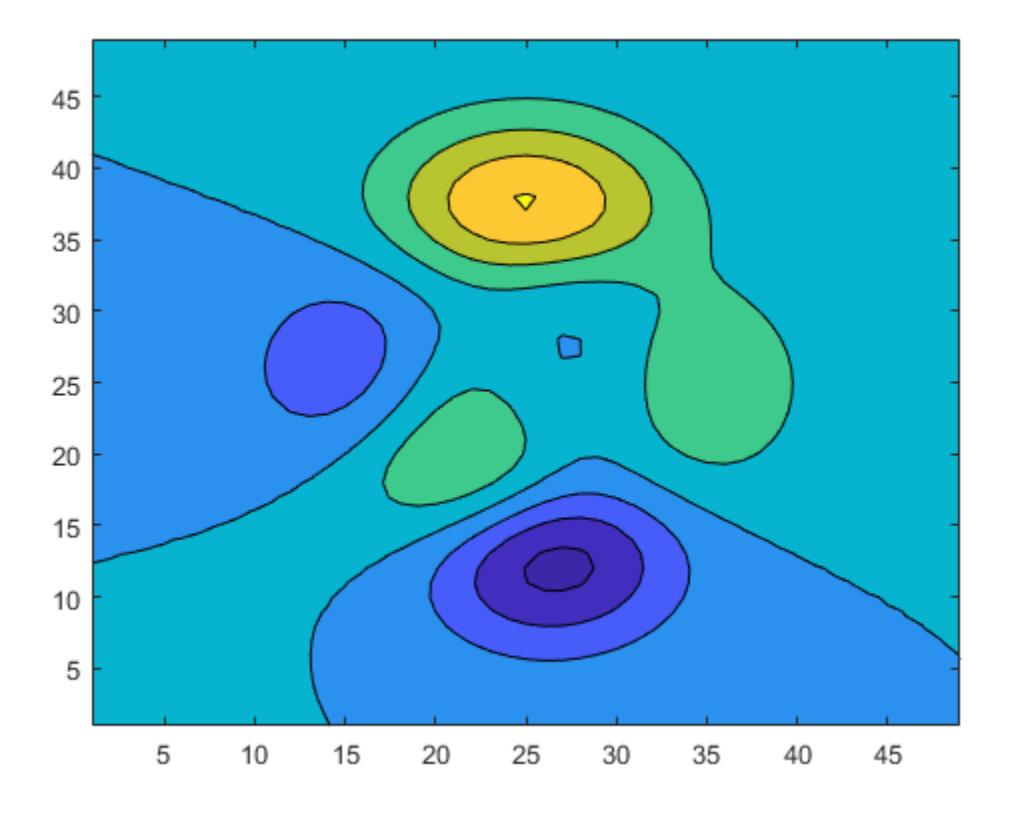

### **Contours at Ten Levels**

Define Z as a function of two variables, X and Y. Then display contours at 10 levels of Z.

```
x = 1inspace(-2*pi,2*pi);
y = linspace(0,4*pi);
[X,Y] = meshgrid(x,y);
Z = sin(X) + cos(Y);contourf(X,Y,Z,10)
```
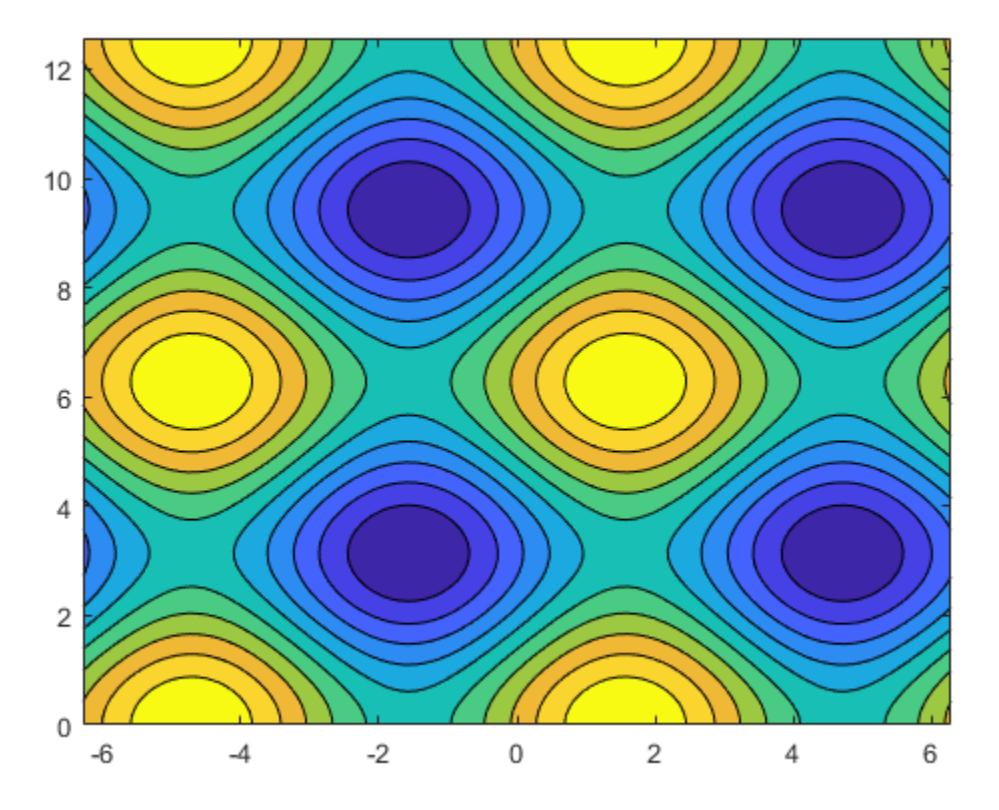

### **Contours at Specific Levels with Labels**

Define Z as a function of X and Y. In this case, call the peaks function to create X, Y, and Z. Then display contours at levels 2 and 3.

The white region corresponds to the heights less than 2. The purple region corresponds to heights between 2 and 3. And the yellow region corresponds to heights that are greater than 3.

```
[X, Y, Z] = \text{peaks}(50);contourf(X,Y,Z,[2 3],'ShowText','on')
```
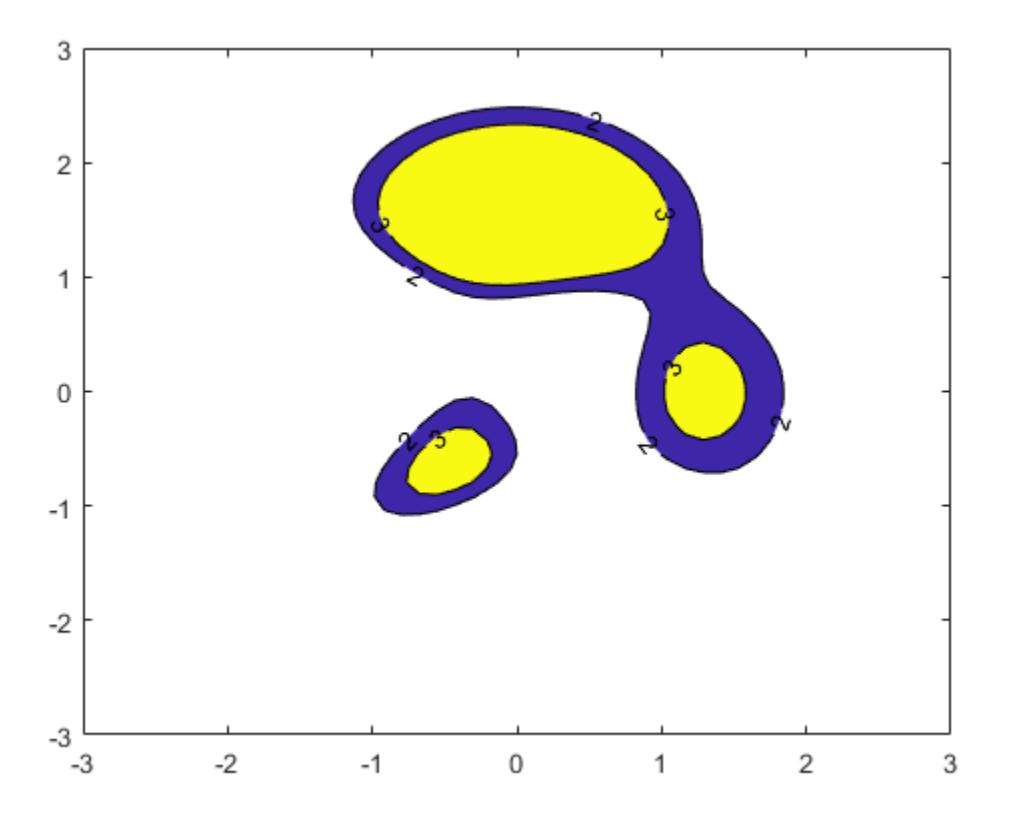

### **Contours at One Level**

Define Z as a function of X and Y. In this case, call the peaks function to create X, Y, and Z. Then display contours at  $Z = 2$ .

 $[X, Y, Z] = \text{peaks};$ contourf(X,Y,Z,[2 2])

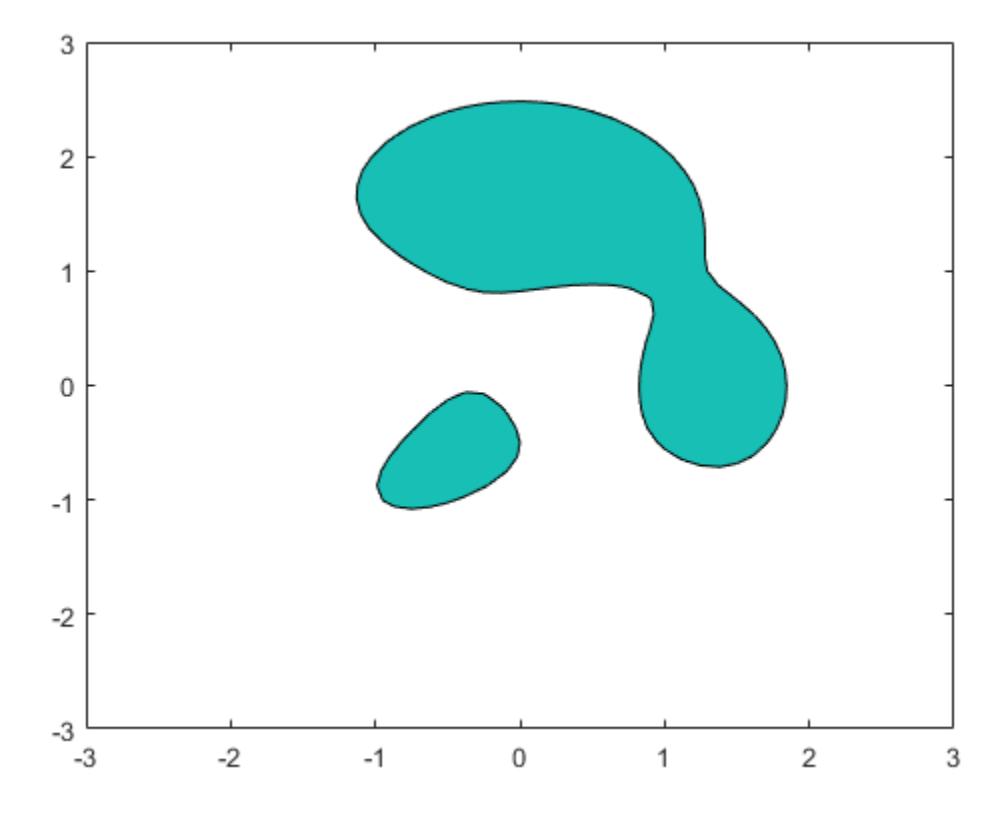

### **Dashed Contour Lines**

Create a contour plot, and specify the dashed line style.

 $[X, Y, Z] = \text{peaks};$ contourf(X,Y,Z,'--')

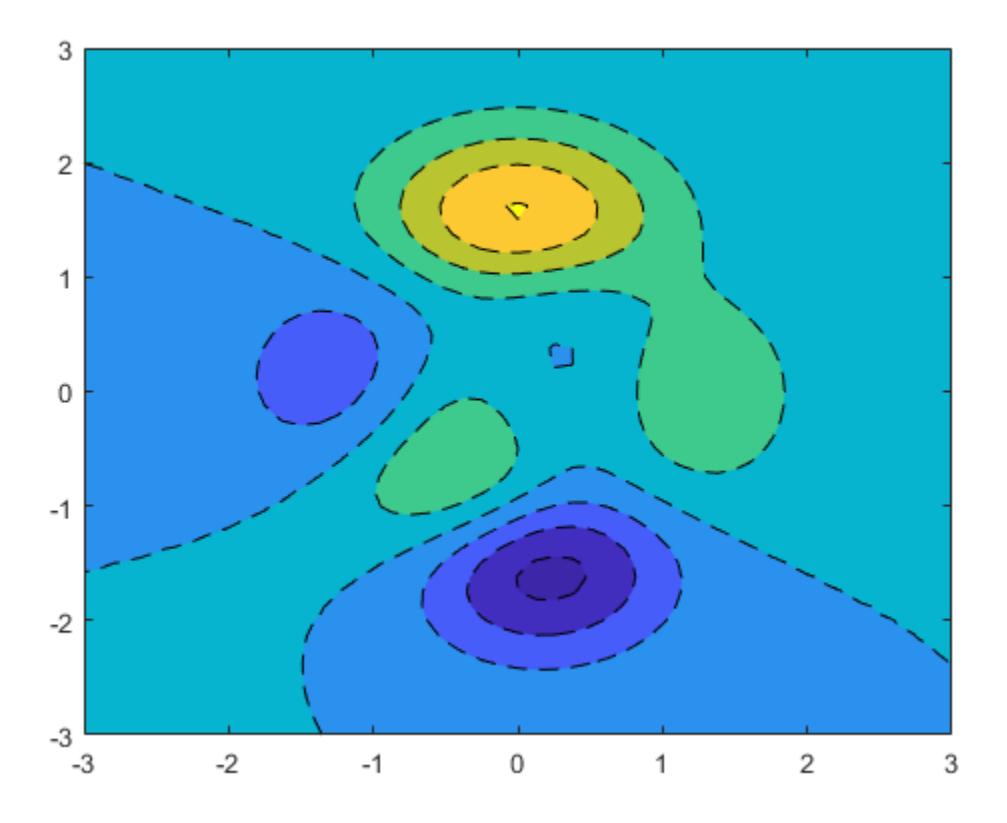

### **Custom Line Width**

Create a filled contour plot. Make the contour lines thicker by setting the LineWidth property to 3.

 $Z = \text{peaks};$  $[M, c] = \text{contourf}(Z);$  $c.LineWidth = 3;$ 

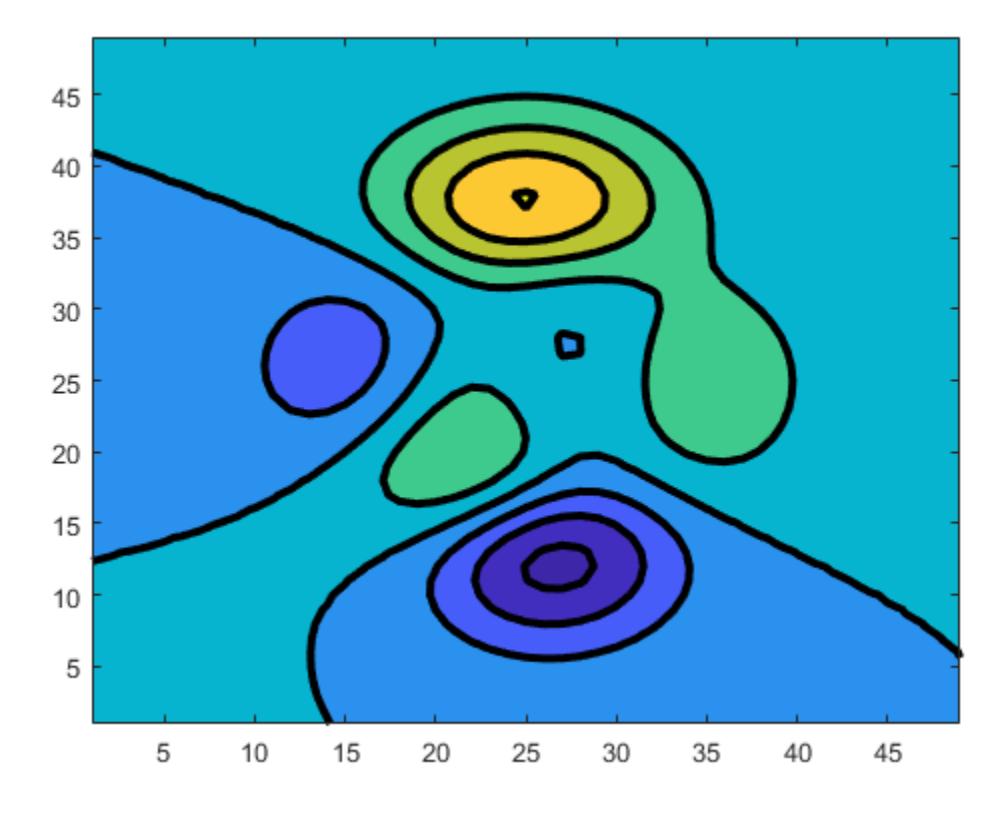

### **Contours Over Discontinuous Surface**

Insert NaN values wherever there are discontinuities on a surface. The contourf function does not draw contour lines in those regions.

Define matrix Z as a sampling of the peaks function. Replace all values in column 26 with NaN values. Then plot the contours of the modified Z matrix.

 $Z = \text{peaks}$ ;  $Z(:,26) =$  NaN; contourf(Z)

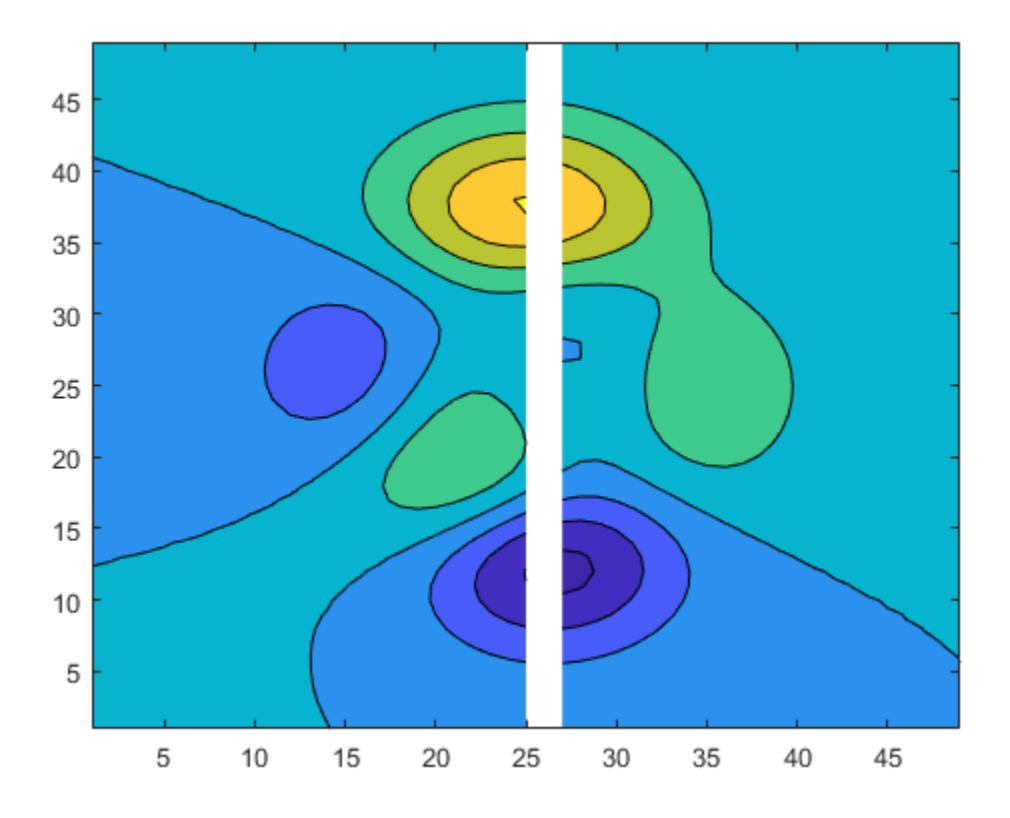

### **Input Arguments**

### **X —** *x***-coordinates**

matrix | vector

*x*-coordinates, specified as a matrix the same size as Z, or as a vector with length n, where  $[m,n] = size(Z)$ . The default value of X is the vector  $(1:n)$ .

When X is a matrix, the values must be strictly increasing or decreasing along one dimension and remain constant along the other dimension. The dimension that varies must be the opposite of the dimension that varies in Y. You can use the [meshgrid](#page-9289-0) function to create X and Y matrices.

When X is a vector, the values must be strictly increasing or decreasing.

Example:  $X = 1:10$ Example:  $X = [1 \ 2 \ 3; 1 \ 2 \ 3; 1 \ 2 \ 3]$ Example:  $[X, Y]$  = meshgrid(1:10)

The XData property of the Contour object stores the *x*-coordinates.

```
Data Types: single | double | int8 | int16 | int32 | int64 | uint8 | uint16 |
uint32 | uint64
```
#### **Y —** *y***-coordinates**

matrix | vector

*y*-coordinates, specified as a matrix the same size as Z, or as a vector with length m, where  $[m,n] = size(Z)$ . The default value of Y is the vector  $(1:m)$ .

When Y is a matrix, the values must be strictly increasing or decreasing along one dimension and remain constant along the other dimension. The dimension that varies must be the opposite of the dimension that varies in X. You can use the [meshgrid](#page-9289-0) function to create the X and Y matrices.

When Y is a vector, the values must be strictly increasing or decreasing.

Example:  $Y = 1:10$ Example:  $Y = [1 \ 1 \ 1; 2 \ 2 \ 2; 3 \ 3 \ 3]$ Example:  $[X, Y]$  = meshgrid(1:10)

The YData property of the Contour object stores the *y*-coordinates.

```
Data Types: single | double | int8 | int16 | int32 | int64 | uint8 | uint16 |
uint32 | uint64
```
#### **Z —** *z***-coordinates**

matrix

*z*-coordinates, specified as a matrix. This matrix must have at least two rows and two columns, and it must contain at least two different values.

Example:  $Z = \text{peaks}(20)$ 

### The ZData property of the Contour object stores the *z*-coordinates.

```
Data Types: single | double | int8 | int16 | int32 | int64 | uint8 | uint16 |
uint32 | uint64
```
### **levels — Levels**

scalar | vector

Contour levels, specified as a scalar whole number or a vector. Use this argument to control the number and location of the contour lines. When you do not specify the levels, the contourf function chooses the levels automatically.

- To draw contour lines at n automatically chosen heights, specify levels as the scalar value n.
- To draw the contour lines at specific heights, specify levels as a vector of monotonically increasing values.
- To draw contour lines at a single height k, specify levels as a two-element row vector [k k].

The contourf function uses the current colormap to fill the spaces between the levels in the plot. The first color fills the space between the lowest level and the level above it. The last color corresponds to Z-values that are greater than the highest level in the plot. If Z contains values that are smaller than the lowest level displayed in the plot, the region between the lowest level and the smallest Z-value is white.

Example: contourf(peaks,10) draws contour lines at 10 automatically chosen heights on the peaks function.

Example: contourf(peaks,  $[-4 \ 0 \ 4]$ ) draws contour lines at 3 specific heights on the peaks function: -4, 0, and 4.

Example: contourf(peaks,[3 3]) draws contour lines to show where the height of the peaks function is 3.

Data Types: single | double | int8 | int16 | int32 | int64 | uint8 | uint16 | uint32 | uint64

### **LineSpec — Line style and color**

character vector | string scalar

Line style and color, specified as a character vector or string scalar containing line style symbols, color options, or both. The line style symbols are listed in the following table, and they can appear in any order. Marker symbols such as 'o' are ignored.

You do not need to specify both the line style and the color. For example, if you omit the line style and specify the color, then the plot shows solid lines using the specified color.

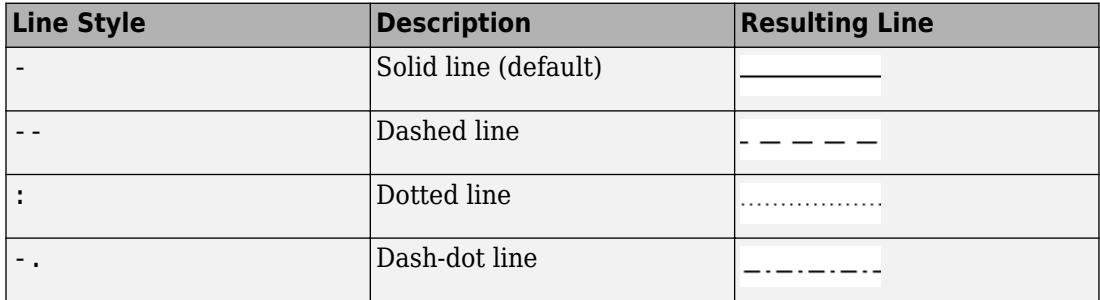

This table lists the available color options.

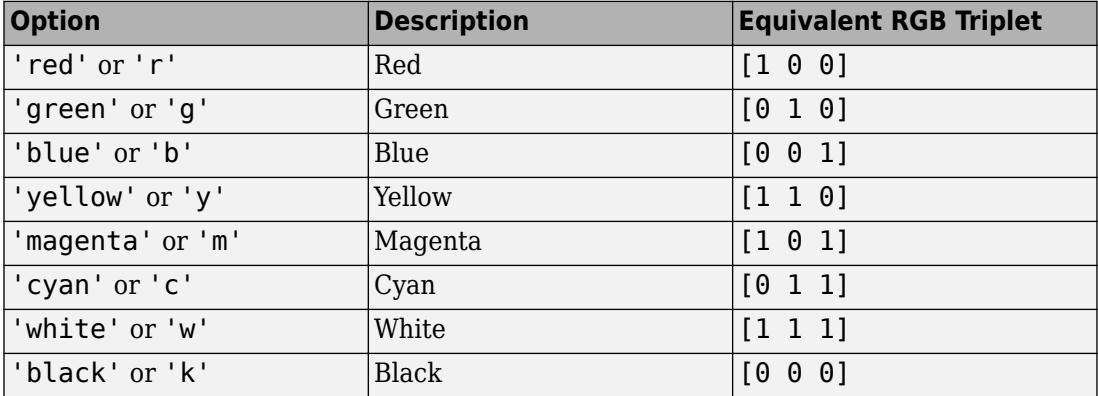

#### **ax — Target axes**

Axes object

Target axes, specified as an Axes object. If you do not specify the axes, then contourf plots into the current axes.

### **Name-Value Pair Arguments**

Specify optional comma-separated pairs of Name, Value arguments. Name is the argument name and Value is the corresponding value. Name must appear inside quotes. You can specify several name and value pair arguments in any order as Name1,Value1,...,NameN,ValueN.

Example: contourf(Z,'ShowText','on') displays the contour line labels.

### **Note** The properties listed here are only a subset. For a complete list, see [Contour.](#page-1942-0)

### **ShowText — Contour line labels**

'off' (default) | 'on'

Contour line labels, specified as one of these values:

- 'off' Do not label the contour lines.
- 'on' Display the height values along the contour lines.

#### **LineWidth — Line Width**

0.5 (default) | positive value

Contour line width, specified as a positive value in points. One point equals 1/72 inch.

#### **LabelSpacing — Label spacing**

144 (default) | scalar

Label spacing along the contour lines, specified as a scalar value in points, where one point is 1/72 inch. Use this property to control the number of contour labels along the contour lines. Smaller values produce more labels.

You must set the ShowText property to 'on' for the LabelSpacing property to have an effect.

If you use the [clabel](#page-1569-0) function to display the labels, then the LabelSpacing property has no effect and the plot displays one label per line.

### **Output Arguments**

### **M — Contour matrix**

matrix

Contour matrix, returned as two-row matrix. This matrix contains the contour levels (heights) and the coordinates of the vertices at each level. The data is arranged sequentially in n sets of columns for n contour lines:

- The first column in each set contains the contour level and the number of vertices at that level. The top number is the contour level, and the bottom number is the number of vertices.
- Subsequent columns in the set are the (*x*, *y*) coordinates of the vertices. Each column represents an ordered pair. The top number is the *x*-coordinate, and the bottom number is the *y*-coordinate.

For example, here are the first few columns of the contour matrix  $M =$ contour(peaks(3)):

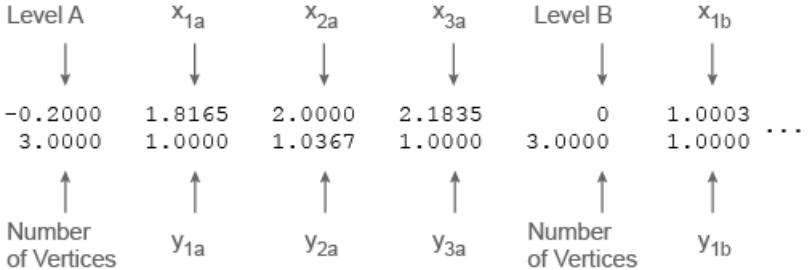

The ContourMatrix property of the Contour object stores the contour matrix.

#### **c — Contour object**

Contour object

Contour object. Use this object to set properties after displaying the contour plot.

# **Extended Capabilities**

## **GPU Arrays**

Accelerate code by running on a graphics processing unit (GPU) using Parallel Computing Toolbox™.

Usage notes and limitations:

• This function accepts GPU arrays, but does not run on a GPU.

For more information, see "Run MATLAB Functions on a GPU" (Parallel Computing Toolbox).

# **Distributed Arrays**

Partition large arrays across the combined memory of your cluster using Parallel Computing Toolbox™.

Usage notes and limitations:

• This function operates on distributed arrays, but executes in the client MATLAB.

For more information, see "Run MATLAB Functions with Distributed Arrays" (Parallel Computing Toolbox).

# **See Also**

### **Functions**

[clabel](#page-1569-0) | [contour](#page-1894-0) | [contour3](#page-1909-0) | [contourc](#page-1923-0)

### **Properties**

[Contour](#page-1942-0)

### **Topics**

"Change Fill Colors for Contour Plot"

**Introduced before R2006a**

# <span id="page-1942-0"></span>**Contour Properties**

Contour chart appearance and behavior

# **Description**

Contour properties control the appearance and behavior of Contour objects. By changing property values, you can modify certain aspects of the contour chart.

Starting in R2014b, you can use dot notation to query and set properties.

 $[C,h] = \text{contour}(\dots);$  $w = h.LineWidth;$  $h.LineWidth = 2$ :

If you are using an earlier release, use the [get](#page-4707-0) and [set](#page-13430-0) functions instead.

# **Properties**

#### **Levels**

**LevelList — Contour levels** empty matrix (default) | vector of z values

Contour levels, specified as a vector of z values. By default, the contour function chooses values that span the range of values in the ZData property.

Setting this property sets the associated mode property to manual.

```
Data Types: single | double | int8 | int16 | int32 | int64 | uint8 | uint16 |
uint32 | uint64
```
### **LevelListMode — Selection mode for LevelList**

'auto' (default) | 'manual'

Selection mode for the LevelList, specified as one of these values:

• 'auto' — Determine the values based on the ZData values.

• 'manual' — Use manually specified values. To specify the values, set the LevelList property. When the mode is manual, the contour function does not change the values as you change ZData.

#### **LevelStep — Spacing between contour lines**

0 (default) | scalar numeric value

Spacing between contour lines, specified as a scalar numeric value. For example, specify a value of 2 to draw contour lines at increments of 2. The contour function determines the contour interval based on the ZData values.

Setting this property sets the associated mode property to manual.

Example: 3.4

```
Data Types: single | double | int8 | int16 | int32 | int64 | uint8 | uint16 |
uint32 | uint64
```
#### **LevelStepMode — Selection mode for LevelStep**

'auto' (default) | 'manual'

Selection mode for the LevelStep, specified as one of these values:

- 'auto' Determine the value based on the ZData values.
- 'manual' Use a manually specified value. To specify the value, set the LevelStep property. When the mode is manual, the contour function does not change the value as you change ZData.

#### **Color and Styling**

#### **Fill — Fill between contour lines**

'off' (default) | 'on'

Fill between contour lines, specified as one of these values:

- 'off' Do not fill the spaces between contour lines with a color. This is the default value when you create the contour chart using the contour or contour3 functions.
- 'on' Fill the spaces between contour lines with color. This is the default value when you create the contour chart using the contourf function.

#### **LineColor — Color of contour lines**

```
'flat' (default) | RGB triplet | hexadecimal color code | 'r' | 'g' | 'b' | ...
```
Color of contour lines, specified as 'flat', an RGB triplet, a hexadecimal color code, a color name, or a short name. To use a different color for each contour line, specify 'flat'. The colors are determined by the contour value of the line, the colormap, and the scaling of data values into the colormap. For more information on color scaling, see [caxis](#page-1193-0).

To use the same color for all contour lines, specify an RGB triplet, a hexadecimal color code, a color name, or a short name.

For a custom color, specify an RGB triplet or a hexadecimal color code.

- An RGB triplet is a three-element row vector whose elements specify the intensities of the red, green, and blue components of the color. The intensities must be in the range  $[0,1]$ ; for example,  $[0.4 \ 0.6 \ 0.7]$ .
- A hexadecimal color code is a character vector or a string scalar that starts with a hash symbol (#) followed by three or six hexadecimal digits, which can range from 0 to F. The values are not case sensitive. Thus, the color codes '#FF8800', '#ff8800', '#F80', and '#f80' are equivalent.

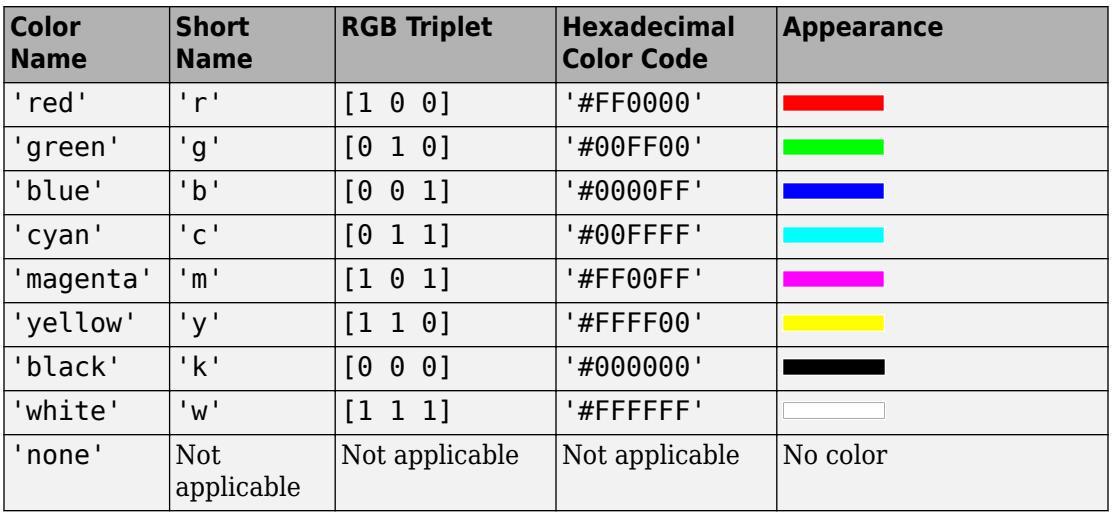

Alternatively, you can specify some common colors by name. This table lists the named color options, the equivalent RGB triplets, and hexadecimal color codes.

Here are the RGB triplets and hexadecimal color codes for the default colors MATLAB uses in many types of plots.

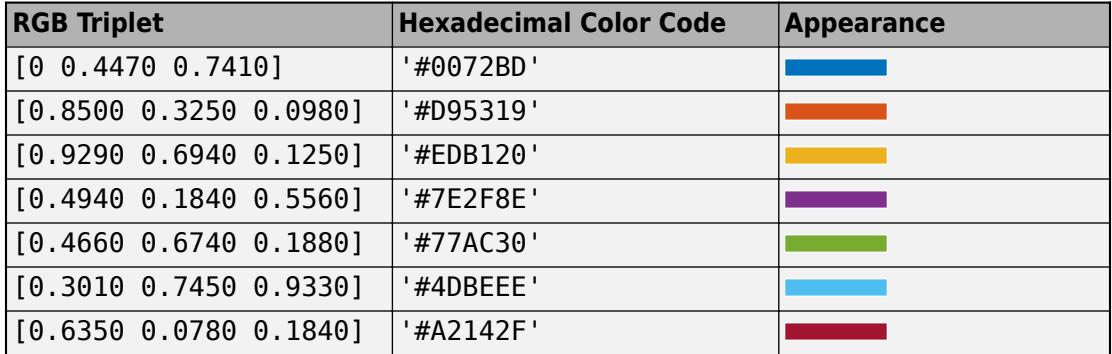

# **LineStyle — Line style**

'-' (default) | '--' | ':' | '-.' | 'none'

Line style, specified as one of the options listed in this table.

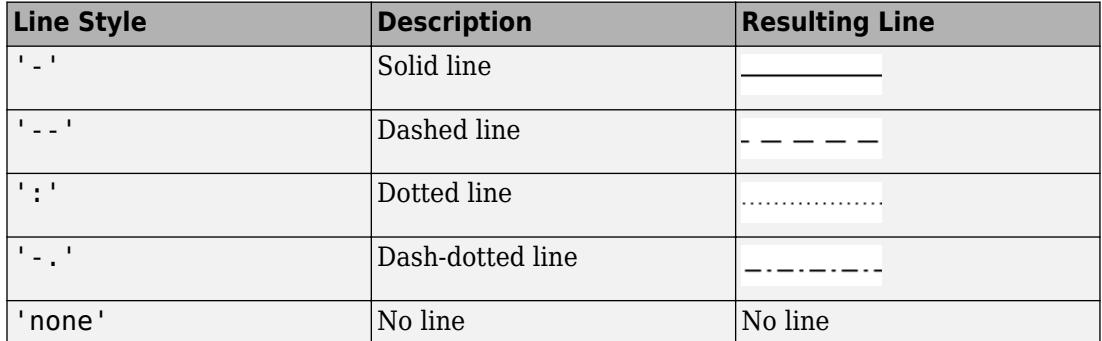

# **LineWidth — Line Width**

0.5 (default) | positive value

Contour line width, specified as a positive value in points. One point equals 1/72 inch.

### **Labels**

# **ShowText — Contour line labels**

'off' (default) | 'on'

Contour line labels, specified as one of these values:

• 'off' — Do not label the contour lines.

• 'on' — Display the height values along the contour lines.

# **LabelSpacing — Label spacing**

144 (default) | scalar

Label spacing along the contour lines, specified as a scalar value in points, where one point is 1/72 inch. Use this property to control the number of contour labels along the contour lines. Smaller values produce more labels.

You must set the ShowText property to 'on' for the LabelSpacing property to have an effect.

If you use the [clabel](#page-1569-0) function to display the labels, then the LabelSpacing property has no effect and the plot displays one label per line.

## **TextStep — Interval between labeled contour lines**

0 (default) | scalar numeric value

Interval between labeled contour lines, specified as a scalar numeric value. By default, the contour plot includes a label for every contour line when the ShowText property is set to 'on'.

Setting this property sets the associated mode property to manual.

```
Data Types: single | double | int8 | int16 | int32 | int64 | uint8 | uint16 |
uint32 | uint64
```
# **TextStepMode — Selection mode for TextStep**

'auto' (default) | 'manual'

Selection mode for the TextStep, specified as one of these values:

- 'auto' Determine value based on the ZData values. If the ShowText property is set to 'on', then the contour function labels every contour line.
- 'manual' Use a manually specified value. To specify the value, set the TextStep property.

# **TextList — Contour lines to label**

empty matrix (default) | vector of real values

Contour lines to label, specified as a vector of real values.

Setting this property sets the associated mode property to manual.

```
Data Types: single | double | int8 | int16 | int32 | int64 | uint8 | uint16 |
uint32 | uint64
```
## **TextListMode — Selection mode for TextList**

```
'auto' (default) | 'manual'
```
Selection mode for the TextList, specified as one of these values:

- 'auto' Use values equal to the values of the LevelList property. The contour plot includes a text label for each line.
- 'manual' Use manually specified values. Specify the values by setting the TextList property.

#### **Data**

#### **ContourMatrix — Contour matrix**

[] (default) | matrix

This property is read-only.

Contour matrix, returned as two-row matrix. This matrix contains the contour levels (heights) and the coordinates of the vertices at each level. The data is arranged sequentially in n sets of columns for n contour lines:

- The first column in each set contains the contour level and the number of vertices at that level. The top number is the contour level, and the bottom number is the number of vertices.
- Subsequent columns in the set are the (*x*, *y*) coordinates of the vertices. Each column represents an ordered pair. The top number is the *x*-coordinate, and the bottom number is the *y*-coordinate.

For example, here are the first few columns of the contour matrix  $M =$ contour(peaks(3)):

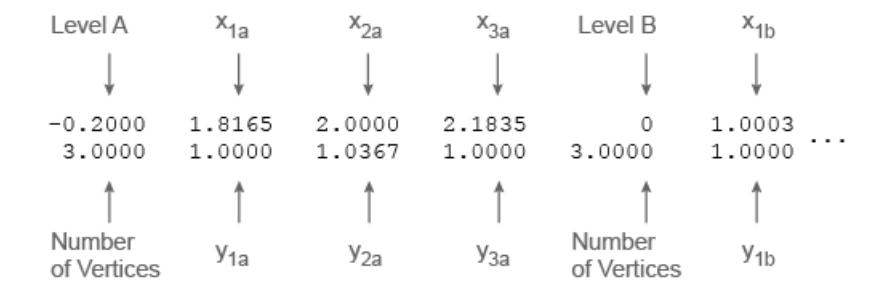

# **XData — x values**

[] (default) | vector or matrix

*x* values, specified as a vector or matrix.

- If XData is a vector, then length(XData) must equal size(ZData, 2) and YData must also be a vector. The XData values must be strictly increasing or strictly decreasing and cannot contain any duplicates.
- If XData is a matrix, then size(XData) and size(YData) must equal size(ZData). Typically, you should set the XData values so that the columns are strictly increasing or strictly decreasing and the rows are uniform (or the rows are strictly increasing or strictly decreasing and the columns are uniform).

Setting this property sets the associated mode property to manual.

```
Data Types: single | double | int8 | int16 | int32 | int64 | uint8 | uint16 |
uint32 | uint64 | logical
```
### **XDataMode — Selection mode for XData**

```
'auto' (default) | 'manual'
```
Selection mode for the XData, specified as one of these values:

- 'auto' Set the XData using the column indices of ZData.
- 'manual' Use manually specified values. To specify the values, set the XData property directly, or specify the input argument X to the contour, contourf, or contour3 function.

### **XDataSource — Variable linked to XData**

'' (default) | character vector | string

Variable linked to XData, specified as a character vector or string containing a MATLAB workspace variable name. MATLAB evaluates the variable in the base workspace to generate the XData.

By default, there is no linked variable so the value is an empty character vector, ''. If you link a variable, then MATLAB does not update the XData values immediately. To force an update of the data values, use the [refreshdata](#page-12689-0) function.

**Note** If you change one data source property to a variable that contains data of a different dimension, you might cause the function to generate a warning and not render the graph until you have changed all data source properties to appropriate values.

### Example: 'x'

### **YData — y values**

[] (default) | vector or matrix

*y* values, specified as a vector or matrix.

- If YData is a vector, then length (YData) must equal size (ZData, 1) and XData must also be a vector. The XData values must be strictly increasing or strictly decreasing and cannot contain any duplicates.
- If YData is a matrix, then size(XData) and size(YData) must equal size(ZData). Typically, you should set the YData values so that the columns are strictly increasing or strictly decreasing and the rows are uniform (or the rows are strictly increasing or strictly decreasing and the columns are uniform).

Setting this property sets the associated mode property to manual.

```
Data Types: single | double | int8 | int16 | int32 | int64 | uint8 | uint16 |
uint32 | uint64 | logical
```
### **YDataMode — Selection mode for XData**

'auto' (default) | 'manual'

Selection mode for the YData, specified as one of these values:

- 'auto' Set the YData using the row indices of ZData.
- 'manual' Use manually specified values. To specify the values, set the YData property directly, or specify the input argument Y to the contour, contourf, or contour3 function.

# **YDataSource — Variable linked to YData**

'' (default) | character vector | string

Variable linked to YData, specified as a character vector or string containing a MATLAB workspace variable name. MATLAB evaluates the variable in the base workspace to generate the YData.

By default, there is no linked variable so the value is an empty character vector, ''. If you link a variable, then MATLAB does not update the YData values immediately. To force an update of the data values, use the [refreshdata](#page-12689-0) function.

**Note** If you change one data source property to a variable that contains data of a different dimension, you might cause the function to generate a warning and not render the graph until you have changed all data source properties to appropriate values.

Example: 'y'

## **ZData — Data that defines surface to contour**

[] (default) | matrix

Data that defines the surface to contour, specified as a matrix. ZData must be at least a 2 by-2 matrix.

Setting this property sets the associated mode property to manual.

```
Data Types: single | double | int8 | int16 | int32 | int64 | uint8 | uint16 |
uint32 | uint64
```
# **ZDataSource — Variable linked to ZData**

'' (default) | character vector | string

Variable linked to ZData, specified as a character vector or string containing a MATLAB workspace variable name. MATLAB evaluates the variable in the base workspace to generate the ZData.

By default, there is no linked variable so the value is an empty character vector, ''. If you link a variable, then MATLAB does not update the ZData values immediately. To force an update of the data values, use the [refreshdata](#page-12689-0) function.

**Note** If you change one data source property to a variable that contains data of a different dimension, you might cause the function to generate a warning and not render the graph until you have changed all data source properties to appropriate values.

Example: 'z'

#### **Legend**

### **DisplayName — Legend label**

'' (default) | character vector | string scalar

Legend label, specified as a character vector or string scalar. The legend does not display until you call the legend command. If you do not specify the text, then legend sets the label using the form 'dataN'.

## **Annotation — Control for including or excluding object from legend**

Annotation object

This property is read-only.

Control for including or excluding the object from a legend, returned as an Annotation object. Set the underlying IconDisplayStyle property to one of these values:

- 'on' Include the object in the legend (default).
- 'off' Do not include the object in the legend.

For example, to exclude a graphics object, go, from the legend set the IconDisplayStyle property to 'off'.

```
go.Annotation.LegendInformation.IconDisplayStyle = 'off';
```
Alternatively, you can control the items in a legend using the [legend](#page-8183-0) function. Specify the first input argument as a vector of the graphics objects to include. If you do not specify an existing graphics object in the first input argument, then it does not appear in the legend. However, graphics objects added to the axes after the legend is created do appear in the legend. Consider creating the legend after creating all the plots to avoid extra items.

### **Interactivity**

# **Visible — State of visibility**

'on' (default) | 'off'

State of visibility, specified as one of these values:

- 'on' Display the object.
- 'off' Hide the object without deleting it. You still can access the properties of an invisible object.

### **UIContextMenu — Context menu**

empty GraphicsPlaceholder array (default) | ContextMenu object

Context menu, specified as a ContextMenu object. Use this property to display a context menu when you right-click the object. Create the context menu using the [uicontextmenu](#page-15279-0) function.

**Note** If the PickableParts property is set to 'none' or if the HitTest property is set to 'off', then the context menu does not appear.

# **Selected — Selection state**

'off' (default) | 'on'

Selection state, specified as one of these values:

- 'on' Selected. If you click the object when in plot edit mode, then MATLAB sets its Selected property to 'on'. If the SelectionHighlight property also is set to 'on', then MATLAB displays selection handles around the object.
- 'off' Not selected.

# **SelectionHighlight — Display of selection handles**

'on' (default) | 'off'

Display of selection handles when selected, specified as one of these values:

- 'on' Display selection handles when the Selected property is set to 'on'.
- 'off' Never display selection handles, even when the Selected property is set to 'on'.

# **Clipping — Clipping of object to axes limits**

'on' (default) | 'off'

Clipping of the object to the axes limits, specified as one of these values:

- 'on' Do not display parts of the object that are outside the axes limits.
- 'off' Display the entire object, even if parts of it appear outside the axes limits. Parts of the object might appear outside the axes limits if you create a plot, set hold on, freeze the axis scaling, and then create the object so that it is larger than the original plot.

The Clipping property of the axes that contains the object must be set to 'on'. Otherwise, this property has no effect. For more information about the clipping behavior, see the Clipping property of the axes.

## **Callbacks**

# **ButtonDownFcn — Mouse-click callback**

'' (default) | function handle | cell array | character vector

Mouse-click callback, specified as one of these values:

- Function handle
- Cell array containing a function handle and additional arguments
- Character vector that is a valid MATLAB command or function, which is evaluated in the base workspace (not recommended)

Use this property to execute code when you click the object. If you specify this property using a function handle, then MATLAB passes two arguments to the callback function when executing the callback:

- Clicked object Access properties of the clicked object from within the callback function.
- Event data  $-$  Empty argument. Replace it with the tilde character  $(\sim)$  in the function definition to indicate that this argument is not used.

For more information on how to use function handles to define callback functions, see "Callback Definition".

**Note** If the PickableParts property is set to 'none' or if the HitTest property is set to 'off', then this callback does not execute.

# **CreateFcn — Creation function**

'' (default) | function handle | cell array | character vector

Object creation function, specified as one of these values:

- Function handle.
- Cell array in which the first element is a function handle. Subsequent elements in the cell array are the arguments to pass to the callback function.
- Character vector containing a valid MATLAB expression (not recommended). MATLAB evaluates this expression in the base workspace.

For more information about specifying a callback as a function handle, cell array, or character vector, see "Callback Definition".

This property specifies a callback function to execute when MATLAB creates the object. MATLAB initializes all property values before executing the CreateFcn callback. If you do not specify the CreateFcn property, then MATLAB executes a default creation function.

Setting the CreateFcn property on an existing component has no effect.

If you specify this property as a function handle or cell array, you can access the object that is being created using the first argument of the callback function. Otherwise, use the [gcbo](#page-4524-0) function to access the object.

### **DeleteFcn — Deletion function**

'' (default) | function handle | cell array | character vector

Object deletion function, specified as one of these values:

- Function handle.
- Cell array in which the first element is a function handle. Subsequent elements in the cell array are the arguments to pass to the callback function.
- Character vector containing a valid MATLAB expression (not recommended). MATLAB evaluates this expression in the base workspace.

For more information about specifying a callback as a function handle, cell array, or character vector, see "Callback Definition".

This property specifies a callback function to execute when MATLAB deletes the object. MATLAB executes the DeleteFcn callback before destroying the properties of the object. If you do not specify the DeleteFcn property, then MATLAB executes a default deletion function.

If you specify this property as a function handle or cell array, you can access the object that is being deleted using the first argument of the callback function. Otherwise, use the [gcbo](#page-4524-0) function to access the object.

## **Callback Execution Control**

## **Interruptible — Callback interruption**

'on' (default) | 'off'

Callback interruption, specified as 'on' or 'off'. The Interruptible property determines if a running callback can be interrupted.

There are two callback states to consider:

- The running callback is the currently executing callback.
- The interrupting callback is a callback that tries to interrupt the running callback.

Whenever MATLAB invokes a callback, that callback attempts to interrupt the running callback (if one exists). The Interruptible property of the object owning the running callback determines if interruption is allowed. The Interruptible property has two possible values:

- 'on' Allows other callbacks to interrupt the object's callbacks. The interruption occurs at the next point where MATLAB processes the queue, such as when there is a [drawnow](#page-3361-0), [figure](#page-3925-0), [uifigure](#page-17122-0), [getframe](#page-4741-0), [waitfor](#page-16005-0), or [pause](#page-10561-0) command.
	- If the running callback contains one of those commands, then MATLAB stops the execution of the callback at that point and executes the interrupting callback. MATLAB resumes executing the running callback when the interrupting callback completes.
	- If the running callback does not contain one of those commands, then MATLAB finishes executing the callback without interruption.
- 'off' Blocks all interruption attempts. The BusyAction property of the object owning the interrupting callback determines if the interrupting callback is discarded or put into a queue.

**Note** Callback interruption and execution behave differently in these situations:

• If the interrupting callback is a DeleteFcn, CloseRequestFcn or SizeChangedFcn callback, then the interruption occurs regardless of the Interruptible property value.

- If the running callback is currently executing the waitfor function, then the interruption occurs regardless of the Interruptible property value.
- Timer objects execute according to schedule regardless of the Interruptible property value.

When an interruption occurs, MATLAB does not save the state of properties or the display. For example, the object returned by the [gca](#page-4519-0) or [gcf](#page-4530-0) command might change when another callback executes.

# **BusyAction — Callback queuing**

'queue' (default) | 'cancel'

Callback queuing, specified as 'queue' or 'cancel'. The BusyAction property determines how MATLAB handles the execution of interrupting callbacks. There are two callback states to consider:

- The running callback is the currently executing callback.
- The interrupting callback is a callback that tries to interrupt the running callback.

Whenever MATLAB invokes a callback, that callback attempts to interrupt a running callback. The Interruptible property of the object owning the running callback determines if interruption is permitted. If interruption is not permitted, then the BusyAction property of the object owning the interrupting callback determines if it is discarded or put in the queue. These are possible values of the BusyAction property:

- 'queue' Puts the interrupting callback in a queue to be processed after the running callback finishes execution.
- 'cancel' Does not execute the interrupting callback.

# **PickableParts — Ability to capture mouse clicks**

'visible' (default) | 'none'

Ability to capture mouse clicks, specified as one of these values:

- 'visible' Capture mouse clicks only when visible. The Visible property must be set to 'on'. The HitTest property determines if the Contour object responds to the click or if an ancestor does.
- 'none' Cannot capture mouse clicks. Clicking the Contour object passes the click to the object behind it in the current view of the figure window. The HitTest property of the Contour object has no effect.

# **HitTest — Response to captured mouse clicks**

'on' (default) | 'off'

Response to captured mouse clicks, specified as one of these values:

- 'on' Trigger the ButtonDownFcn callback of the Contour object. If you have defined the UIContextMenu property, then invoke the context menu.
- 'off' Trigger the callbacks for the nearest ancestor of the Contour object that has one of these:
	- HitTest property set to 'on'
	- PickableParts property set to a value that enables the ancestor to capture mouse clicks

**Note** The PickableParts property determines if the Contour object can capture mouse clicks. If it cannot, then the HitTest property has no effect.

# **BeingDeleted — Deletion status**

'off' | 'on'

This property is read-only.

Deletion status, returned as 'off' or 'on'. MATLAB sets the BeingDeleted property to 'on' when the DeleteFcn callback begins execution. The BeingDeleted property remains set to 'on' until the component object no longer exists.

Check the value of the BeingDeleted property to verify that the object is not about to be deleted before querying or modifying it.

# **Parent/Child**

### **Parent — Parent**

Axes object | Group object | Transform object

Parent, specified as an Axes, Group, or Transform object.

# **Children — Children**

empty GraphicsPlaceholder array

The object has no children. You cannot set this property.

# **HandleVisibility — Visibility of object handle**

'on' (default) | 'off' | 'callback'

Visibility of the object handle in the Children property of the parent, specified as one of these values:

- 'on' Object handle is always visible.
- 'off' Object handle is invisible at all times. This option is useful for preventing unintended changes to the UI by another function. Set the HandleVisibility to 'off' to temporarily hide the handle during the execution of that function.
- $\cdot$   $\cdot$  callback'  $\sim$  Object handle is visible from within callbacks or functions invoked by callbacks, but not from within functions invoked from the command line. This option blocks access to the object at the command line, but permits callback functions to access it.

If the object is not listed in the Children property of the parent, then functions that obtain object handles by searching the object hierarchy or querying handle properties cannot return it. Examples of such functions include the [get](#page-4707-0), [findobj](#page-4125-0), [gca](#page-4519-0), [gcf](#page-4530-0), [gco](#page-4535-0), [newplot](#page-9978-0), [cla](#page-1559-0), [clf](#page-1629-0), and [close](#page-1635-0) functions.

Hidden object handles are still valid. Set the root ShowHiddenHandles property to 'on' to list all object handles regardless of their HandleVisibility property setting.

### **Identifiers**

# **Type — Type of graphics object**

'contour'

This property is read-only.

Type of graphics object, returned as 'contour'.

# **Tag — Object identifier**

'' (default) | character vector | string scalar

Object identifier, specified as a character vector or string scalar. You can specify a unique Tag value to serve as an identifier for an object. When you need access to the object elsewhere in your code, you can use the [findobj](#page-4125-0) function to search for the object based on the Tag value.

# **UserData — User data**

[] (default) | array

User data, specified as any MATLAB array. For example, you can specify a scalar, vector, matrix, cell array, character array, table, or structure. Use this property to store arbitrary data on an object.

If you are working in App Designer, create public or private properties in the app to share data instead of using the UserData property. For more information, see "Share Data Within App Designer Apps".

# **See Also**

[contour](#page-1894-0) | [contour3](#page-1909-0) | [contourf](#page-1926-0) | [meshc](#page-9279-0) | [surfc](#page-14323-0)

# **Topics**

"Access Property Values" "Graphics Object Properties"

# **Introduced before R2006a**

# **ConstantLine Properties**

Constant line appearance and behavior

# **Description**

A constant line is a line that is graphed at a specified *x*- or *y*-value in Cartesian axes. The xline and yline functions create constant vertical and horizontal lines, respectively. You can modify the appearance and behavior of the constant line by changing ConstantLine property values.

 $xl = xline(4);$  $x$ l.LineWidth = 2:

# **Properties**

**Location**

# **Value — Location of constant line**

scalar

Location of the constant line on the *x*- or *y*-axis, specified as a scalar. You can specify the value as a numeric, categorical, datetime, or duration value.

# **Example**

Create a constant line at  $x = 5.5$ . Then change the value to 7.

 $x1 = xline(5.5)$ ;  $x$ l.Value = 7;

# **InterceptAxis — Intercept axis**

'x' | 'y'

Intercept axis, specified as 'x' or 'y' for a vertical line or horizontal line, respectively. A constant line with an *x*-intercept is a vertical line, whereas a constant line with a *y*intercept is a horizontal line.

# **Labels**

# **Label — Line label**

'' (default) | character vector | cell array of character vectors | string array | numeric array

Line label, specified as a character vector, cell array of character vectors, string array, or numeric array. To create a multiline label, use a string array or a cell array of character vectors.

```
Example: 'cutoff frequency'
Example: {'first line','second line'}
Example: ["first line" "second line"]
```
To include special characters, such as superscripts, subscripts, Greek letters, or mathematical symbols, use TeX markup. For a list of supported markup, see the Interpreter property.

# **LabelHorizontalAlignment — Horizontal alignment of label**

'right' (default) | 'left' | 'center'

Horizontal alignment of the label with respect to the line, specified as one of the options in the table.

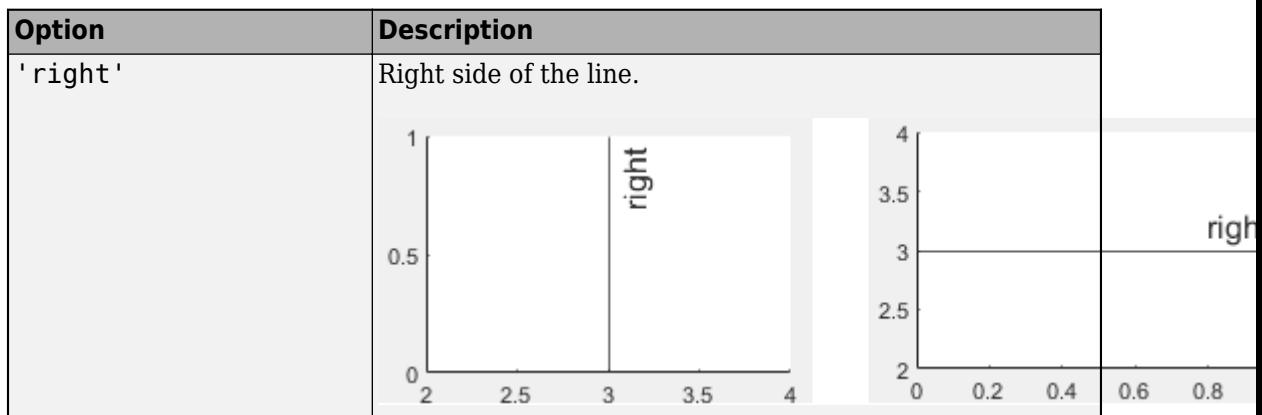

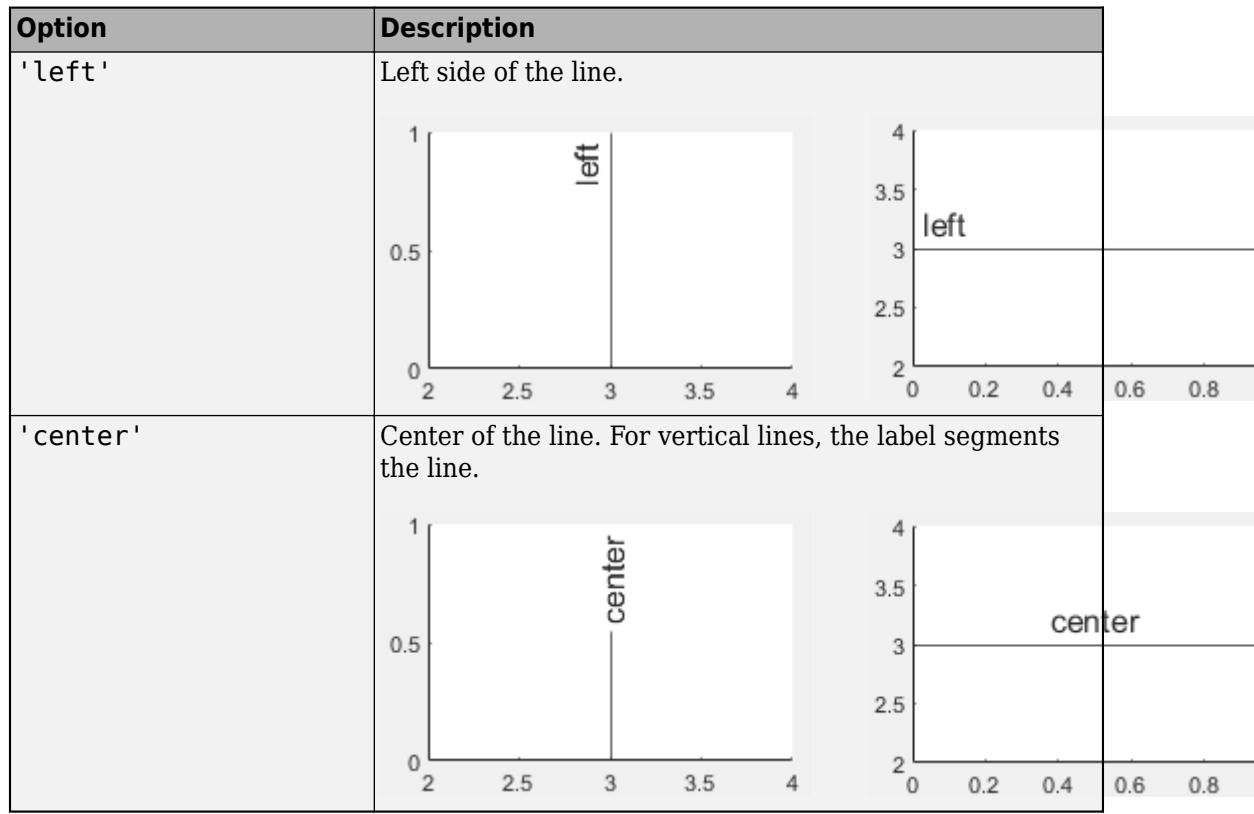

# **LabelVerticalAlignment — Vertical alignment of label**

'top' (default) | 'middle' | 'bottom'

Vertical alignment of the label with respect to the line, specified as one of the options in the table.

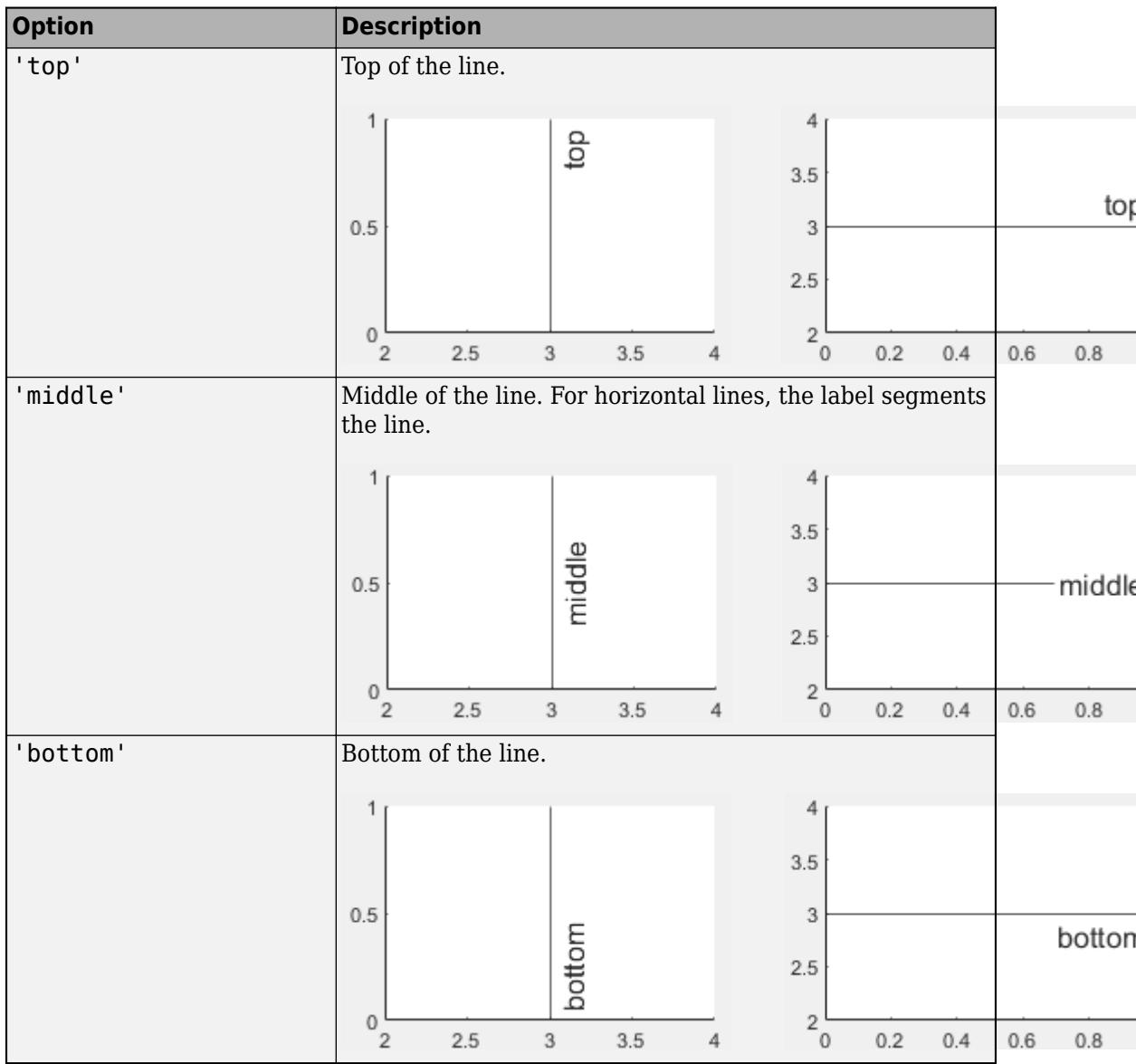

# **LabelOrientation — Label orientation**

'aligned' (default) | 'horizontal'

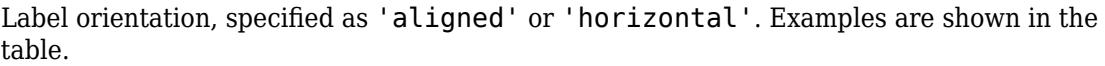

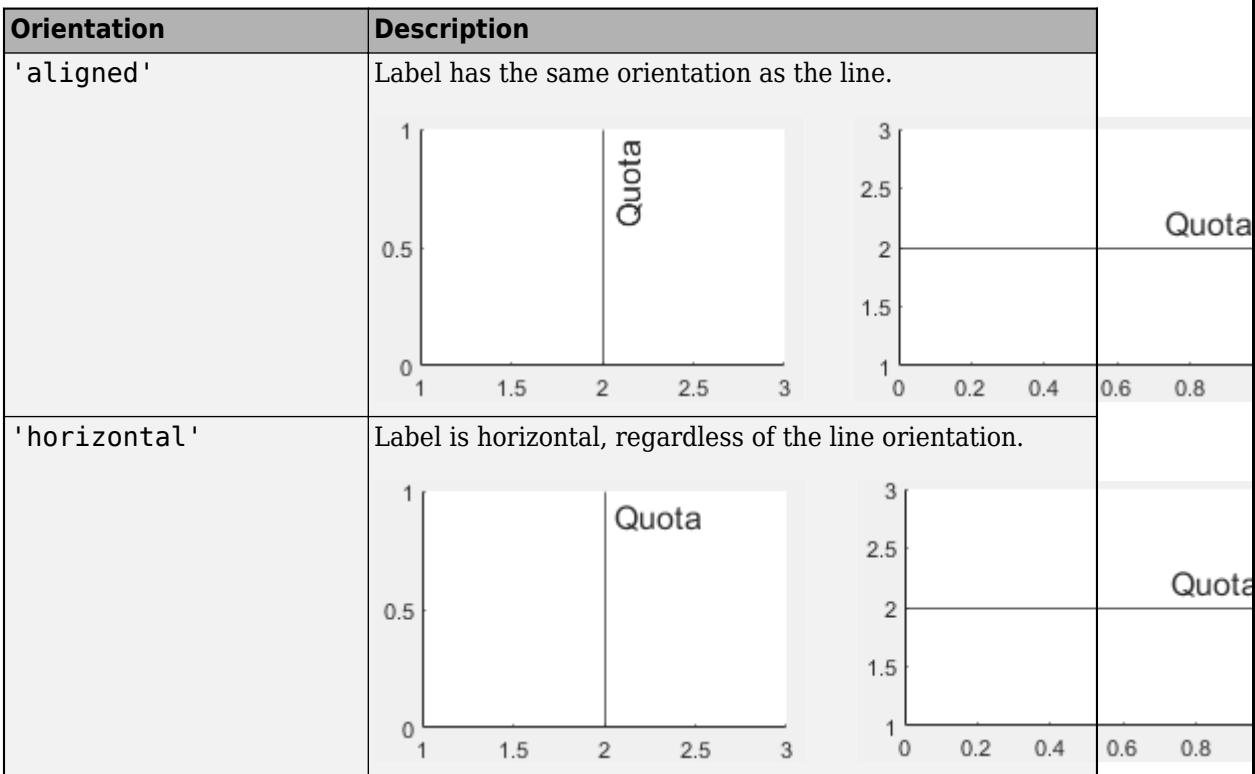

# **Interpreter — Interpretation of text characters**

'tex' (default) | 'latex' | 'none'

Interpretation of text characters, specified as one of these values:

- 'tex' Interpret characters using a subset of TeX markup.
- 'latex' Interpret characters using LaTeX markup.
- 'none' Display literal characters.

# **TeX Markup**

By default, MATLAB supports a subset of TeX markup. Use TeX markup to add superscripts and subscripts, modify the font type and color, and include special characters in the text.

Modifiers remain in effect until the end of the text. Superscripts and subscripts are an exception because they modify only the next character or the characters within the curly braces. When you set the Interpreter property to 'tex', the supported modifiers are as follows.

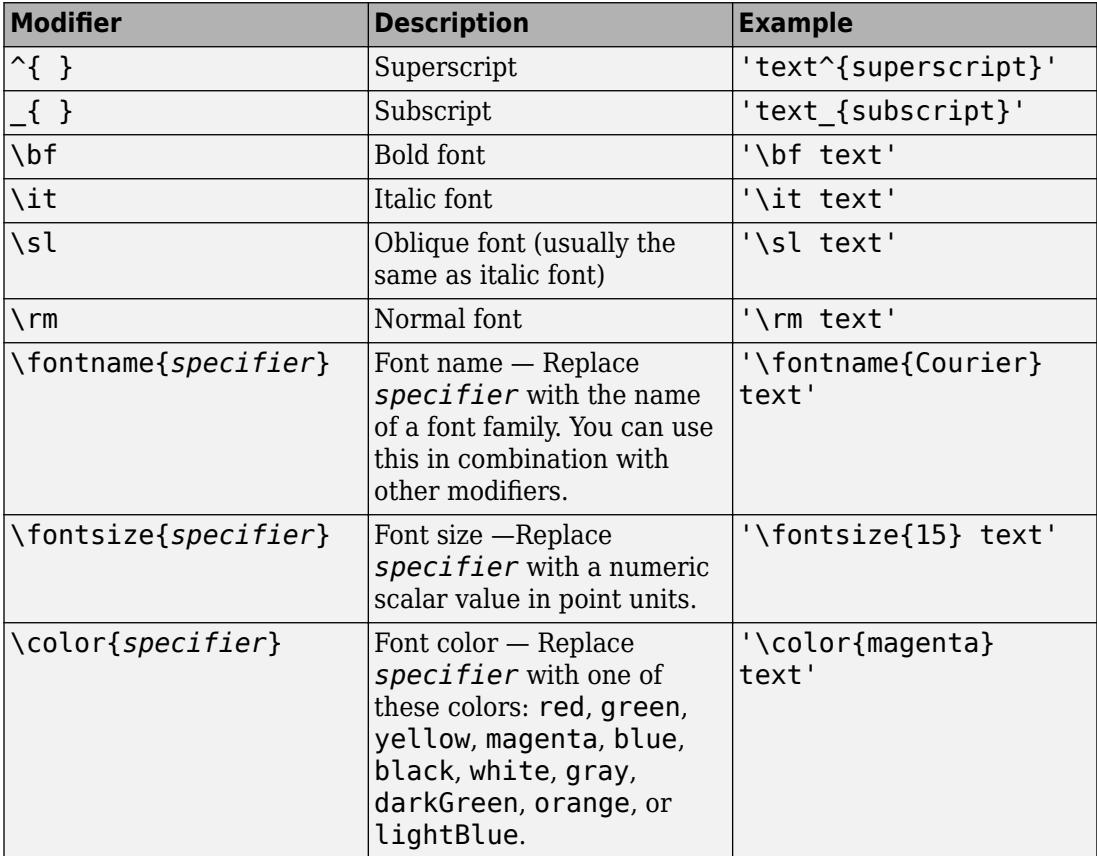

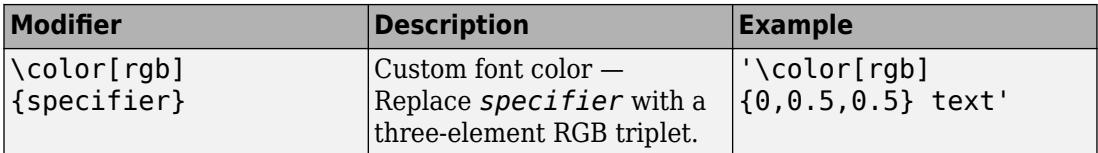

This table lists the supported special characters with the Interpreter property set to 'tex'.

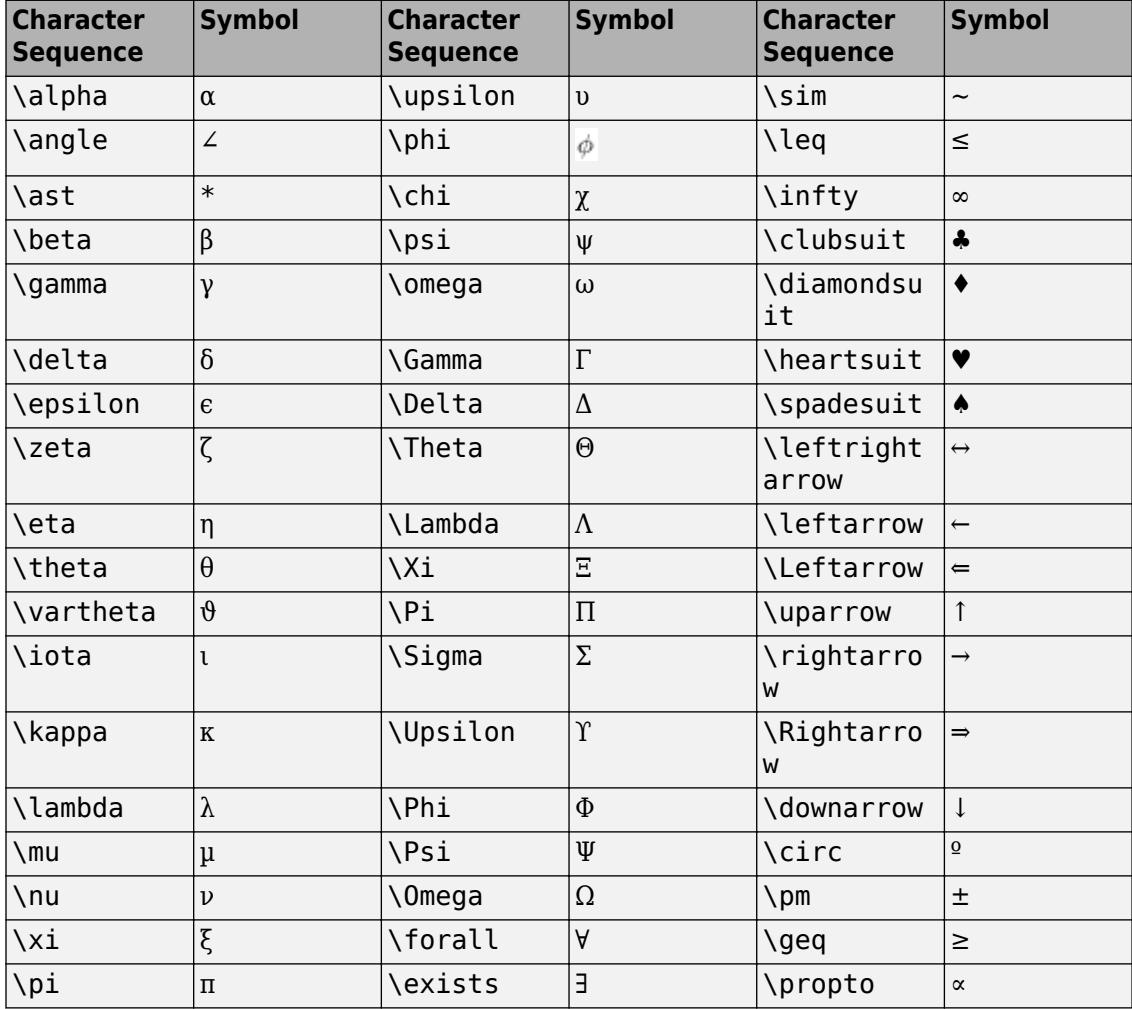

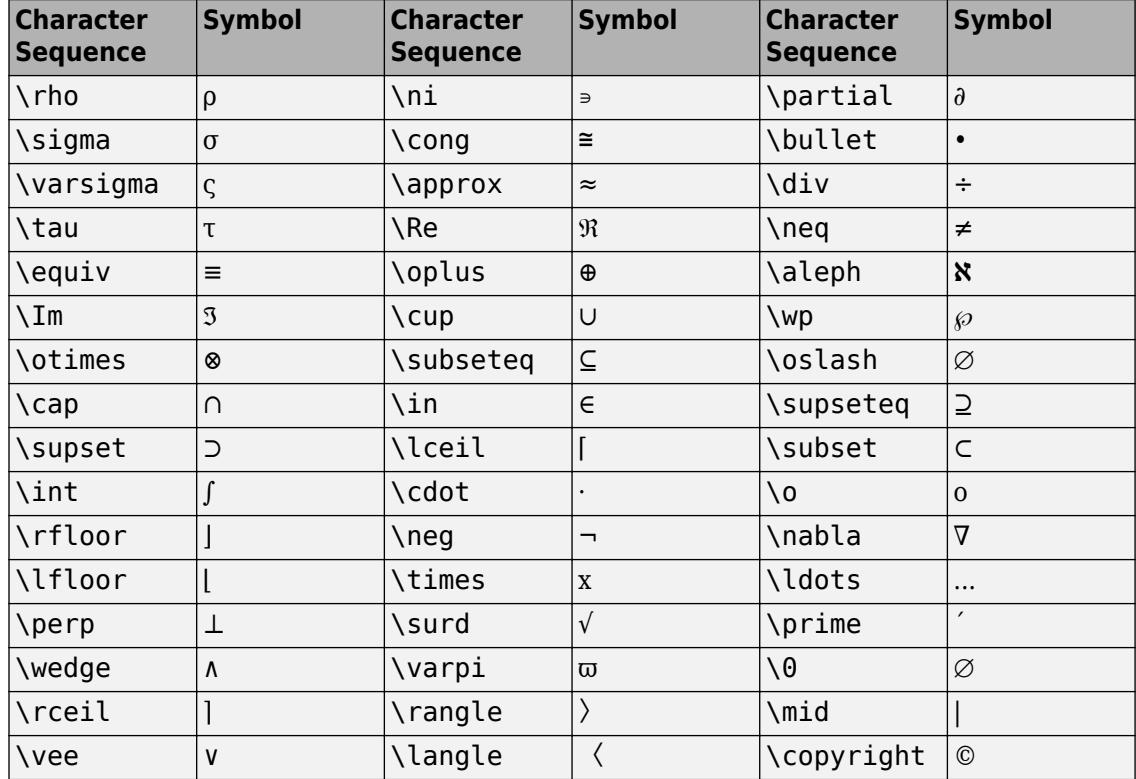

### **LaTeX Markup**

To use LaTeX markup, set the Interpreter property to 'latex'. Use dollar symbols around the text, for example, use ' $\int_1^{20} x^2 dx$  ' for inline mode or '\$\$ \int\_1^{20} x^2 dx\$\$' for display mode.

The displayed text uses the default LaTeX font style. The FontName, FontWeight, and FontAngle properties do not have an effect. To change the font style, use LaTeX markup.

The maximum size of the text that you can use with the LaTeX interpreter is 1200 characters. For multiline text, this reduces by about 10 characters per line.

For more information about the LaTeX system, see The LaTeX Project website at [https://](https://www.latex-project.org) [www.latex-project.org/](https://www.latex-project.org).

# **Color and Styling**

# **Color — Line color**

[0.15 0.15 0.15] (default) | RGB triplet | hexadecimal color code | 'r' | 'g' | 'b' | ...

Line color, specified as an RGB triplet, a hexadecimal color code, a color name, or a short name.

For a custom color, specify an RGB triplet or a hexadecimal color code.

- An RGB triplet is a three-element row vector whose elements specify the intensities of the red, green, and blue components of the color. The intensities must be in the range  $[0,1]$ ; for example,  $[0.4 \ 0.6 \ 0.7]$ .
- A hexadecimal color code is a character vector or a string scalar that starts with a hash symbol (#) followed by three or six hexadecimal digits, which can range from 0 to F. The values are not case sensitive. Thus, the color codes '#FF8800', '#ff8800', '#F80', and '#f80' are equivalent.

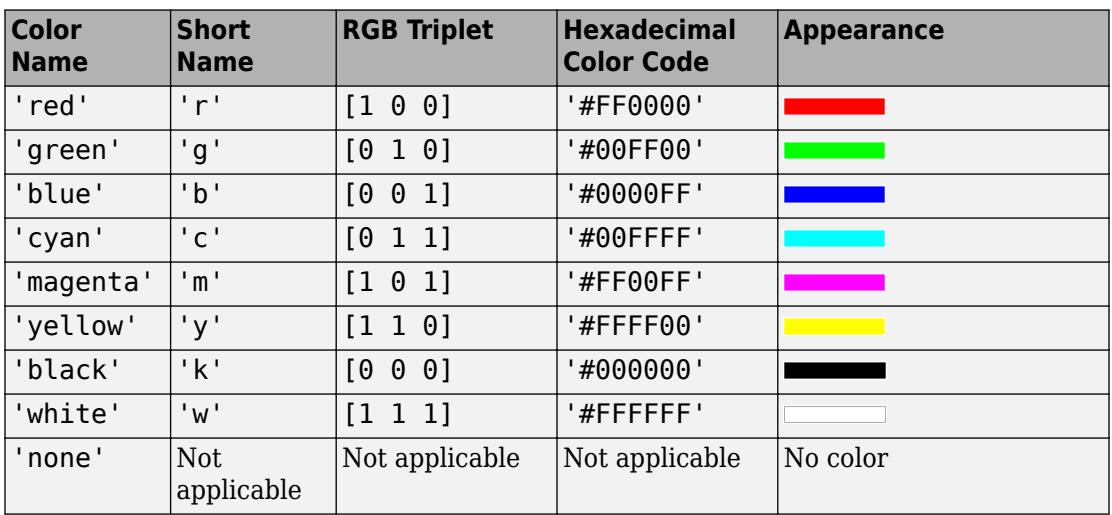

Alternatively, you can specify some common colors by name. This table lists the named color options, the equivalent RGB triplets, and hexadecimal color codes.

Here are the RGB triplets and hexadecimal color codes for the default colors MATLAB uses in many types of plots.

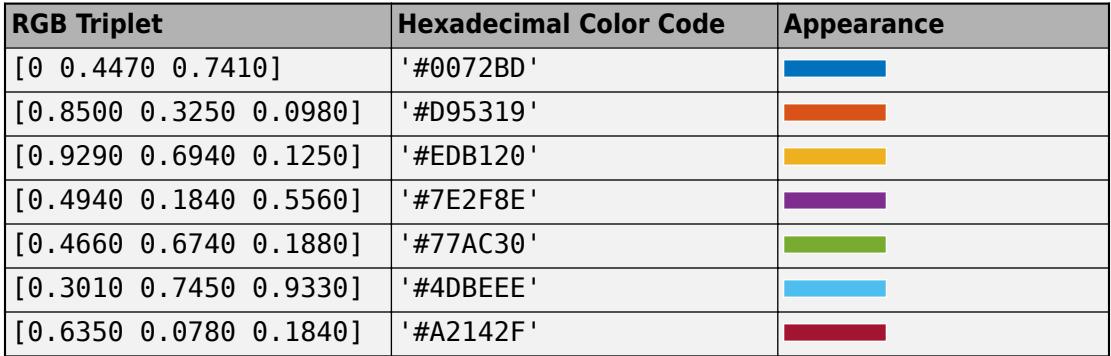

Example: 'g'

Example: [0.6 0.2 0.5]

Example: '#D2F9A7'

### **LineStyle — Line style**

'-' (default) | '--' | ':' | '-.' | 'none'

Line style, specified as one of the options listed in this table.

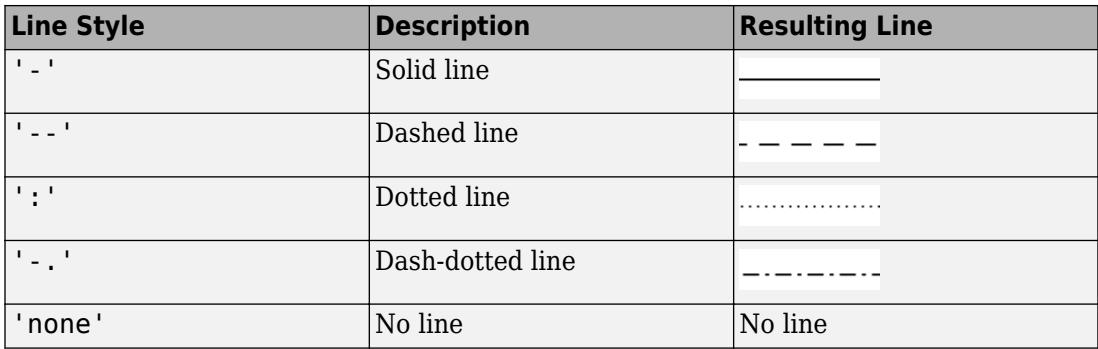

### **LineWidth — Line width**

0.5 (default) | positive value

Line width, specified as a positive value in points.

# **Alpha — Line transparency**

```
0.7 (default) | scalar in range [0,1]
```
Line transparency, specified as a scalar in the range  $[0,1]$ . A value of 1 is opaque and 0 is completely transparent. Values between 0 and 1 are semitransparent.

**Font**

### **FontName — Font name**

supported font name | 'FixedWidth'

Font name, specified as a supported font name or 'FixedWidth'. To display and print text properly, you must choose a font that your system supports. The default font depends on your operating system and locale.

To use a fixed-width font that looks good in any locale, use 'FixedWidth'. The fixedwidth font relies on the root FixedWidthFontName property. Setting the root FixedWidthFontName property causes an immediate update of the display to use the new font.

## **FontSize — Font Size**

positive number

Font size, specified as a positive number. The unit of measurement is points. The default font size depends on your operating system and locale.

### **FontWeight — Character thickness**

'normal' (default) | 'bold'

Character thickness, specified as 'normal' or 'bold'.

MATLAB uses the FontWeight property to select a font from those available on your system. Not all fonts have a bold weight. Therefore, specifying a bold font weight can still result in the normal font weight.

# **FontAngle — Character slant**

'normal' (default) | 'italic'

Character slant, specified as 'normal' or 'italic'.

Not all fonts have both font styles. Therefore, the italic font might look the same as the normal font.

## **Legend**

# **DisplayName — Legend label**

'' (default) | character vector | string scalar

Legend label, specified as a character vector or string scalar. The legend does not display until you call the legend command. If you do not specify the text, then legend sets the label using the form 'dataN'.

# **Annotation — Control for including or excluding object from legend**

Annotation object

This property is read-only.

Control for including or excluding the object from a legend, returned as an Annotation object. Set the underlying IconDisplayStyle property to one of these values:

- 'on' Include the object in the legend (default).
- 'off' Do not include the object in the legend.

For example, to exclude a graphics object, go, from the legend set the IconDisplayStyle property to 'off'.

```
go.Annotation.LegendInformation.IconDisplayStyle = 'off';
```
Alternatively, you can control the items in a legend using the [legend](#page-8183-0) function. Specify the first input argument as a vector of the graphics objects to include. If you do not specify an existing graphics object in the first input argument, then it does not appear in the legend. However, graphics objects added to the axes after the legend is created do appear in the legend. Consider creating the legend after creating all the plots to avoid extra items.

# **Interactivity**

# **Visible — State of visibility**

'on' (default) | 'off'

State of visibility, specified as one of these values:

- 'on' Display the object.
- 'off' Hide the object without deleting it. You still can access the properties of an invisible object.

## **UIContextMenu — Context menu**

empty GraphicsPlaceholder array (default) | ContextMenu object

Context menu, specified as a ContextMenu object. Use this property to display a context menu when you right-click the object. Create the context menu using the [uicontextmenu](#page-15279-0) function.

**Note** If the PickableParts property is set to 'none' or if the HitTest property is set to 'off', then the context menu does not appear.

# **Selected — Selection state**

'off' (default) | 'on'

Selection state, specified as one of these values:

- 'on' Selected. If you click the object when in plot edit mode, then MATLAB sets its Selected property to 'on'. If the SelectionHighlight property also is set to 'on', then MATLAB displays selection handles around the object.
- 'off' Not selected.

# **SelectionHighlight — Display of selection handles**

'on' (default) | 'off'

Display of selection handles when selected, specified as one of these values:

- 'on' Display selection handles when the Selected property is set to 'on'.
- 'off' Never display selection handles, even when the Selected property is set to 'on'.

# **Callbacks**

### **ButtonDownFcn — Mouse-click callback**

'' (default) | function handle | cell array | character vector

Mouse-click callback, specified as one of these values:

- Function handle
- Cell array containing a function handle and additional arguments
- Character vector that is a valid MATLAB command or function, which is evaluated in the base workspace (not recommended)

Use this property to execute code when you click the object. If you specify this property using a function handle, then MATLAB passes two arguments to the callback function when executing the callback:

- Clicked object Access properties of the clicked object from within the callback function.
- Event data  $-$  Empty argument. Replace it with the tilde character  $(\sim)$  in the function definition to indicate that this argument is not used.

For more information on how to use function handles to define callback functions, see "Callback Definition".

**Note** If the PickableParts property is set to 'none' or if the HitTest property is set to 'off', then this callback does not execute.

# **CreateFcn — Creation function**

'' (default) | function handle | cell array | character vector

Object creation function, specified as one of these values:

- Function handle.
- Cell array in which the first element is a function handle. Subsequent elements in the cell array are the arguments to pass to the callback function.
- Character vector containing a valid MATLAB expression (not recommended). MATLAB evaluates this expression in the base workspace.

For more information about specifying a callback as a function handle, cell array, or character vector, see "Callback Definition".

This property specifies a callback function to execute when MATLAB creates the object. MATLAB initializes all property values before executing the CreateFcn callback. If you do not specify the CreateFcn property, then MATLAB executes a default creation function.

Setting the CreateFcn property on an existing component has no effect.

If you specify this property as a function handle or cell array, you can access the object that is being created using the first argument of the callback function. Otherwise, use the [gcbo](#page-4524-0) function to access the object.

# **DeleteFcn — Deletion function**

'' (default) | function handle | cell array | character vector

Object deletion function, specified as one of these values:

- Function handle.
- Cell array in which the first element is a function handle. Subsequent elements in the cell array are the arguments to pass to the callback function.
- Character vector containing a valid MATLAB expression (not recommended). MATLAB evaluates this expression in the base workspace.

For more information about specifying a callback as a function handle, cell array, or character vector, see "Callback Definition".

This property specifies a callback function to execute when MATLAB deletes the object. MATLAB executes the DeleteFcn callback before destroying the properties of the object. If you do not specify the DeleteFcn property, then MATLAB executes a default deletion function.

If you specify this property as a function handle or cell array, you can access the object that is being deleted using the first argument of the callback function. Otherwise, use the [gcbo](#page-4524-0) function to access the object.

# **Callback Execution Control**

# **Interruptible — Callback interruption**

'on' (default) | 'off'

Callback interruption, specified as 'on' or 'off'. The Interruptible property determines if a running callback can be interrupted.

There are two callback states to consider:

- The running callback is the currently executing callback.
- The interrupting callback is a callback that tries to interrupt the running callback.

Whenever MATLAB invokes a callback, that callback attempts to interrupt the running callback (if one exists). The Interruptible property of the object owning the running callback determines if interruption is allowed. The Interruptible property has two possible values:

- 'on' Allows other callbacks to interrupt the object's callbacks. The interruption occurs at the next point where MATLAB processes the queue, such as when there is a [drawnow](#page-3361-0), [figure](#page-3925-0), [uifigure](#page-17122-0), [getframe](#page-4741-0), [waitfor](#page-16005-0), or [pause](#page-10561-0) command.
	- If the running callback contains one of those commands, then MATLAB stops the execution of the callback at that point and executes the interrupting callback. MATLAB resumes executing the running callback when the interrupting callback completes.
	- If the running callback does not contain one of those commands, then MATLAB finishes executing the callback without interruption.
- 'off' Blocks all interruption attempts. The BusyAction property of the object owning the interrupting callback determines if the interrupting callback is discarded or put into a queue.

**Note** Callback interruption and execution behave differently in these situations:

- If the interrupting callback is a DeleteFcn, CloseRequestFcn or SizeChangedFcn callback, then the interruption occurs regardless of the Interruptible property value.
- If the running callback is currently executing the waitfor function, then the interruption occurs regardless of the Interruptible property value.
- Timer objects execute according to schedule regardless of the Interruptible property value.

When an interruption occurs, MATLAB does not save the state of properties or the display. For example, the object returned by the [gca](#page-4519-0) or [gcf](#page-4530-0) command might change when another callback executes.

# **BusyAction — Callback queuing**

'queue' (default) | 'cancel'

Callback queuing, specified as 'queue' or 'cancel'. The BusyAction property determines how MATLAB handles the execution of interrupting callbacks. There are two callback states to consider:

- The running callback is the currently executing callback.
- The interrupting callback is a callback that tries to interrupt the running callback.

Whenever MATLAB invokes a callback, that callback attempts to interrupt a running callback. The Interruptible property of the object owning the running callback determines if interruption is permitted. If interruption is not permitted, then the BusyAction property of the object owning the interrupting callback determines if it is discarded or put in the queue. These are possible values of the BusyAction property:

- 'queue' Puts the interrupting callback in a queue to be processed after the running callback finishes execution.
- 'cancel' Does not execute the interrupting callback.

# **PickableParts — Ability to capture mouse clicks**

'visible' (default) | 'all' | 'none'

Ability to capture mouse clicks, specified as one of these values:

- 'visible' Capture mouse clicks when visible. The Visible property must be set to 'on' and you must click a part of the ConstantLine object that has a defined color. You cannot click a part that has an associated color property set to 'none'. The HitTest property determines if the ConstantLine object responds to the click or if an ancestor does.
- 'all' Capture mouse clicks regardless of visibility. The Visible property can be set to 'on' or 'off' and you can click a part of the ConstantLine object that has no color. The HitTest property determines if the ConstantLine object responds to the click or if an ancestor does.
- 'none' Cannot capture mouse clicks. Clicking the ConstantLine object passes the click through it to the object below it in the current view of the figure window. The HitTest property has no effect.

# **HitTest — Response to captured mouse clicks**

'on' (default) | 'off'

Response to captured mouse clicks, specified as one of these values:

- 'on' Trigger the ButtonDownFcn callback of the ConstantLine object. If you have defined the UIContextMenu property, then invoke the context menu.
- 'off' Trigger the callbacks for the nearest ancestor of the ConstantLine object that has one of these:
	- HitTest property set to 'on'
	- PickableParts property set to a value that enables the ancestor to capture mouse clicks

**Note** The PickableParts property determines if the ConstantLine object can capture mouse clicks. If it cannot, then the HitTest property has no effect.

# **BeingDeleted — Deletion status**

'off' | 'on'

This property is read-only.

Deletion status, returned as 'off' or 'on'. MATLAB sets the BeingDeleted property to 'on' when the DeleteFcn callback begins execution. The BeingDeleted property remains set to 'on' until the component object no longer exists.

Check the value of the BeingDeleted property to verify that the object is not about to be deleted before querying or modifying it.

#### **Parent/Child**

**Parent — Parent** Axes object (default)

Parent, specified as an Axes object.

# **Children — Children**

empty GraphicsPlaceholder array

The object has no children. You cannot set this property.

# **HandleVisibility — Visibility of object handle**

'on' (default) | 'off' | 'callback'

Visibility of the object handle in the Children property of the parent, specified as one of these values:

- 'on' Object handle is always visible.
- $\bullet$  'off'  $-$  Object handle is invisible at all times. This option is useful for preventing unintended changes to the UI by another function. Set the HandleVisibility to 'off' to temporarily hide the handle during the execution of that function.
- $\cdot$   $\cdot$  callback'  $\sim$  Object handle is visible from within callbacks or functions invoked by callbacks, but not from within functions invoked from the command line. This option blocks access to the object at the command line, but permits callback functions to access it.

If the object is not listed in the Children property of the parent, then functions that obtain object handles by searching the object hierarchy or querying handle properties cannot return it. Examples of such functions include the [get](#page-4707-0), [findobj](#page-4125-0), [gca](#page-4519-0), [gcf](#page-4530-0), [gco](#page-4535-0), [newplot](#page-9978-0), [cla](#page-1559-0), [clf](#page-1629-0), and [close](#page-1635-0) functions.

Hidden object handles are still valid. Set the root ShowHiddenHandles property to 'on' to list all object handles regardless of their HandleVisibility property setting.

#### **Identifiers**

# **Type — Type of graphics object**

'constantline'

This property is read-only.

Type of graphics object, returned as 'constantline'. Use this property to find all objects of a given type within a plotting hierarchy, for example, searching for the type using [findobj](#page-4125-0).

# **Tag — Object identifier**

'' (default) | character vector | string scalar

Object identifier, specified as a character vector or string scalar. You can specify a unique Tag value to serve as an identifier for an object. When you need access to the object elsewhere in your code, you can use the [findobj](#page-4125-0) function to search for the object based on the Tag value.

### **UserData — User data**

[] (default) | array

User data, specified as any MATLAB array. For example, you can specify a scalar, vector, matrix, cell array, character array, table, or structure. Use this property to store arbitrary data on an object.

If you are working in App Designer, create public or private properties in the app to share data instead of using the UserData property. For more information, see "Share Data Within App Designer Apps".

**See Also** [xline](#page-16295-0) | [yline](#page-16391-0)

# **Topics**

"Access Property Values" "Graphics Object Properties"

**Introduced in R2018b**
### **contourslice**

Draw contours in volume slice planes

### **Syntax**

```
contourslice(X,Y,Z,V,xslice,yslice,zslice)
contourslice(V,xslice,yslice,zslice)
contourslice( ___ ,num)
contourslice( __ , lvls)
contourslice( ___ ,method)
contourslice(ax, \underline{\hspace{1cm}})s = contourslice( )
```
# **Description**

contourslice(X,Y,Z,V,xslice,yslice,zslice) draws contours in slices for the volumetric data V, where V determines the contour colors. Specify X,Y, and Z as the coordinate data. Specify xslice, yslice, and zslice as the slice locations using one of these forms:

- To draw one or more slice planes that are orthogonal to a particular axis, specify the slice arguments as a scalar or vector.
- To draw a single slice along a surface, specify all the slice arguments as matrices that define a surface.

contourslice(V,xslice,yslice,zslice) uses the default coordinate data for V. The  $(x,y,z)$  location for each element in V is based on the column, row, and page index, respectively.

contourslice( \_\_\_ ,num) specifies the number of contour lines to draw per slice. Use this option with any of the input arguments from the previous syntaxes.

contourslice( \_\_\_ ,lvls) specifies the values at which to draw contour lines within each slice.

contourslice( \_\_\_ ,method) specifies the interpolation method, where method can be 'linear', 'cubic', or 'nearest'.

contourslice(ax, \_\_\_ ) plots into the specified axes, instead of the current axes (gca).

s = contourslice( \_\_\_ ) returns the Patch objects created.

### **Examples**

#### **Draw Contours for Single Slice**

Create a single slice plane through volumetric data and draw contours of the data values.

Create the matrices X, Y, Z, and V from the flow data set. Draw contours of V in the slice plane where  $z = 0$ .

```
[X, Y, Z, V] = \text{flow};zslice = \theta;
contourslice(X,Y,Z,V,[],[],zslice)
grid on
```
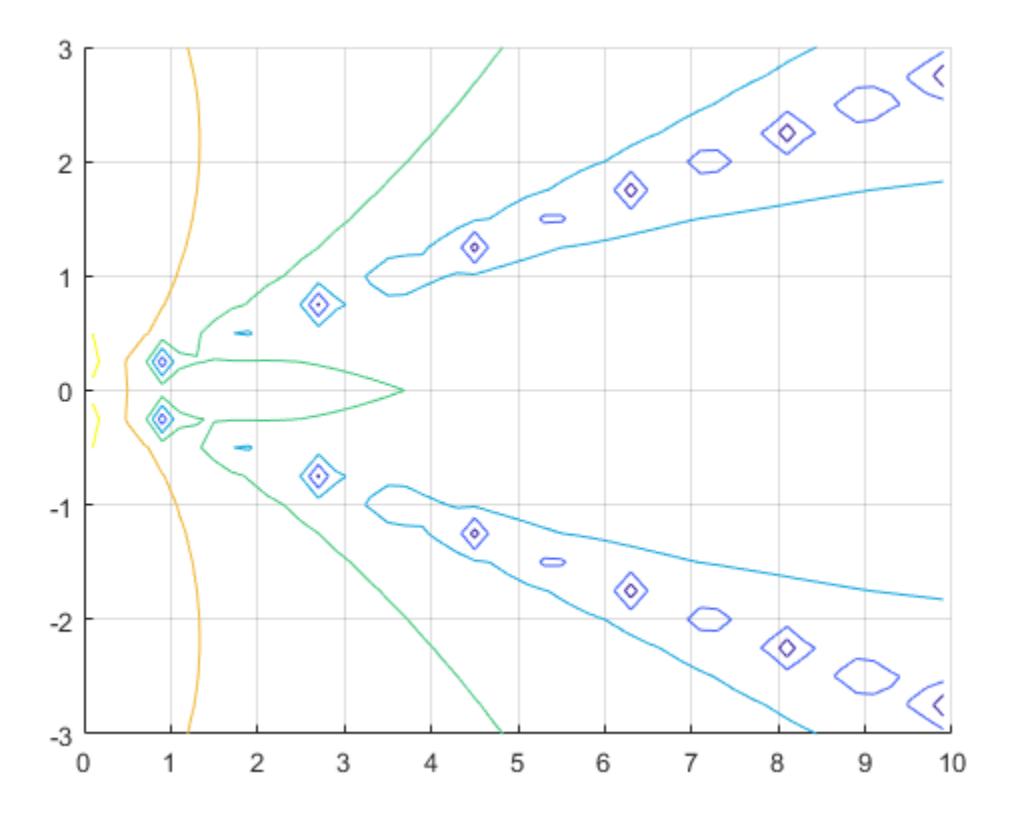

#### **Draw Contours in Slice Planes**

Create multiple slice planes through volumetric data. Draw contours of the data values in each of the slice planes. Let MATLAB choose the contour levels.

Create V as an array of volume data defined by  $v = xe^{-x^2 - y^2 - z^2}$ . Draw contours in three slice planes that are orthogonal to the *x*-axis at the values -1.2, 0.8, and 2. Do not create any slice planes that are orthogonal to the *y*-axis or *z*-axis by specifying empty arrays. Change the axes view to a 3-D view and add grid lines.

```
[X, Y, Z] = meshgrid(-2:.2:2);V = X.*exp(-X.^2-Y.^2-Z.^2);
xslice = [-1.2,0.8,2]; 
yslice = [];
zslice = [];
contourslice(X,Y,Z,V,xslice,yslice,zslice)
view(3)
grid on
```
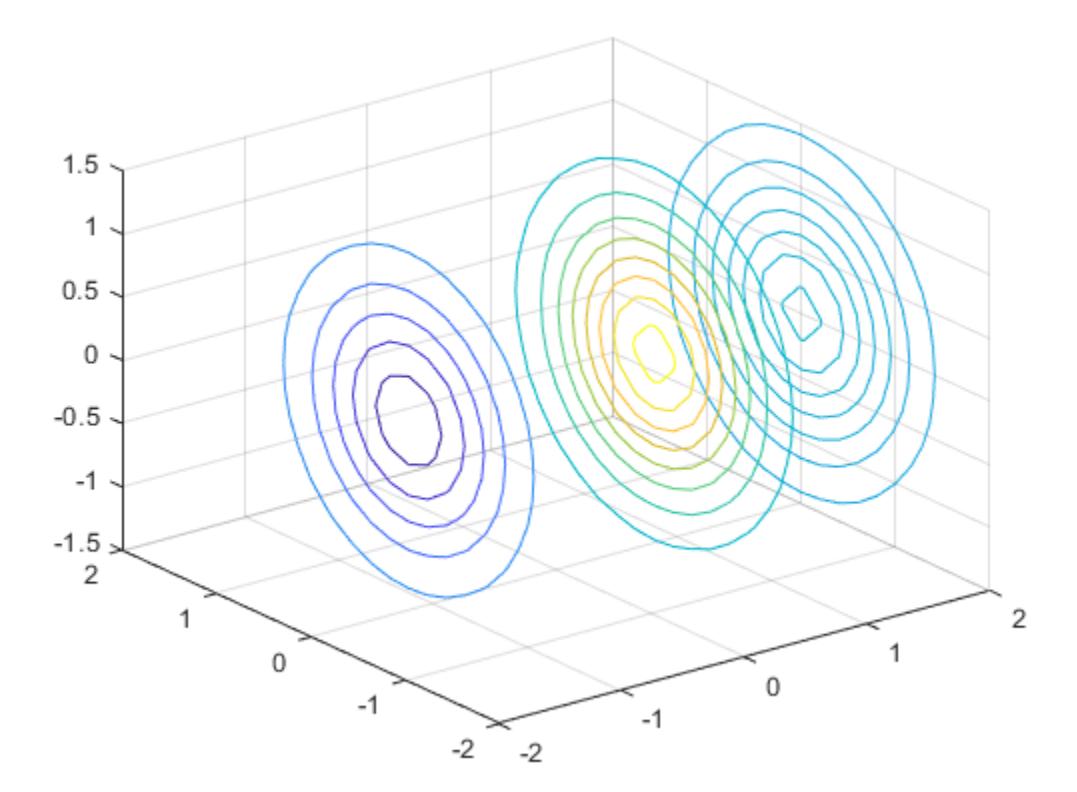

#### **Specify Contour Levels and Add Colorbar**

Create multiple slice planes through volumetric data. Draw contours of the data values in each of the slice planes. Specify the levels where you want to draw the contours. Then, add a colorbar.

Draw contours in three slice planes that are orthogonal to the *x*-axis at the values -1.2, 0.8, and 2. Draw contours for the volume data between the values -0.2 and 0.4, spaced every 0.01. Add a colorbar to see how the data values map to the contour colors. Also, change the axes view to a 3-D view and add grid lines.

```
[X, Y, Z] = meshgrid(-2:.2:2);
V = X.*exp(-X.^2-Y.^2-Z.^2);xslice = [-1.2, 0.8, 2];lvls = -0.2:0.01:0.4;contourslice(X,Y,Z,V,xslice,[],[],lvls)
colorbar
view(3)
grid on
```
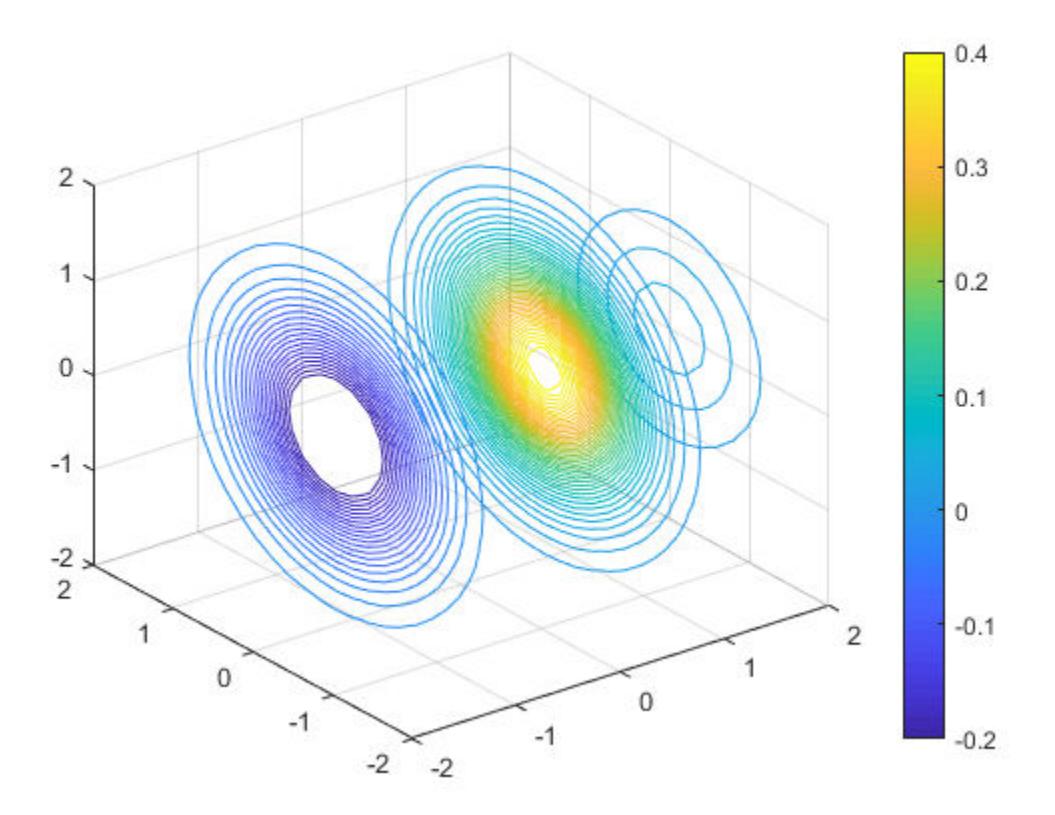

#### **Draw Contours Along Surface Slice**

Create a surface slice through volumetric data and draw contours along the surface of the volume data. Specify the number of contour levels to draw.

Create V as an array of volume data defined by  $v = xe^{-x^2 - y^2 - z^2}$ . Then, show a slice of the volume data along the surface defined by  $z = x^2 - y^2$ . Draw 20 contours along the surface. Change the axes view to a 3-D view and add grid lines.

 $[X, Y, Z] = meshgrid(-5:0.2:5);$ V = X.\*exp(-X.^2-Y.^2-Z.^2);

```
[xsurf,ysurf] = meshgrid(-2:0.2:2);zsurf = xsurf.^2-ysurf.^2;
contourslice(X,Y,Z,V,xsurf,ysurf,zsurf,20)
view(3)
grid on
```
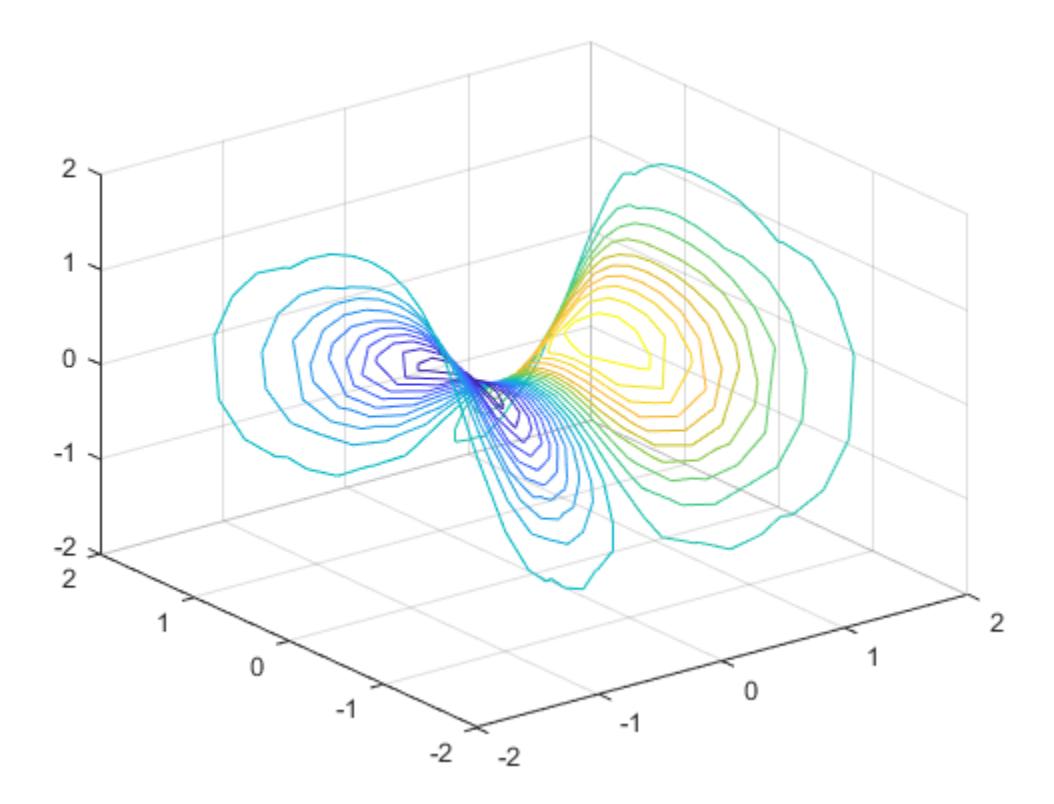

# **Input Arguments**

**X —** *x***-axis coordinate data** vector | 3-D array

*x*-axis coordinate data, specified as a vector or a 3-D array the same size as V. If you specify a 3-D array, it must be monotonic and orthogonally spaced, as if produced by the meshgrid function.

```
Data Types: single | double | int8 | int16 | int32 | int64 | uint8 | uint16 |
uint32 | uint64
```
#### **Y —** *y***-axis coordinate data**

vector | 3-D array

*y*-axis coordinate data, specified as a vector or a 3-D array the same size as V. If you specify a 3-D array, it must be monotonic and orthogonally spaced, as if produced by the meshgrid function.

```
Data Types: single | double | int8 | int16 | int32 | int64 | uint8 | uint16 |
uint32 | uint64
```
#### **Z —** *z***-axis coordinate data**

vector | 3-D array

*z*-axis coordinate data, specified as a vector or a 3-D array the same size as V. If you specify a 3-D array, it must be monotonic and orthogonally spaced, as if produced by the meshgrid function.

```
Data Types: single | double | int8 | int16 | int32 | int64 | uint8 | uint16 |
uint32 | uint64
```
#### **V — Volume data**

3-D array

Volume data, specified as a 3-D array.

```
Data Types: single | double | int8 | int16 | int32 | int64 | uint8 | uint16 |
uint32 | uint64
```
#### **xslice —** *x***-axis slice values**

scalar | vector | [] | matrix

*x*-axis slice values, specified in one of these forms:

- Scalar Draw one slice plane orthogonal to the *x*-axis at the specified location.
- Vector Draw multiple slice planes orthogonal to the *x*-axis at the specified locations.
- [] Do not draw any slice planes.

• Matrix — Draw the slice along a surface, instead of a plane. If you use this option, then yslice and zslice also must be matrices that are the same size.

Example: [2 4] draws slice planes orthogonal to the x-axis at the values 2 and 4.

```
Data Types: single | double | int8 | int16 | int32 | int64 | uint8 | uint16 |
uint32 | uint64
```
### **yslice —** *y***-axis slice values**

scalar | vector | [] | matrix

*y*-axis slice values, specified in one of these forms:

- Scalar Draw one slice plane orthogonal to the *y*-axis at the specified location.
- Vector Draw multiple slice planes orthogonal to the *y*-axis at the specified locations.
- $\Box$  Do not draw any slice planes.
- Matrix Draw the slice along a surface, instead of a plane. If you use this option, then xslice and zslice also must be matrices that are the same size.

Example: [2 4] draws slice planes orthogonal to the y-axis at the values 2 and 4.

```
Data Types: single | double | int8 | int16 | int32 | int64 | uint8 | uint16 |
uint32 | uint64
```
#### **zslice —** *z***-axis slice values**

scalar | vector | [] | matrix

*z*-axis slice values, specified in one of these forms:

- Scalar Draw one slice plane orthogonal to the *z*-axis at the specified location.
- Vector Draw multiple slice planes orthogonal to the *z*-axis at the specified locations.
- [] Do not draw any slice planes.
- Matrix Draw the slice along a surface, instead of a plane. If you use this option, then xslice and yslice also must be matrices that are the same size.

Example: [2 4] draws slice planes orthogonal to the z-axis at the values 2 and 4.

Data Types: single | double | int8 | int16 | int32 | int64 | uint8 | uint16 |  $uint32 |$ uint $64$ 

#### **num — Number of contour lines**

scalar

#### Number of contour lines per slice, specified as a scalar.

Example: 4 draws four contour lines within each slice.

```
Data Types: single | double | int8 | int16 | int32 | int64 | uint8 | uint16 |
uint32 | uint64
```
#### **lvls — Contour line levels**

vector

Contour line levels, specified as a vector. If you want to draw a single contour line per slice at a particular level, then specify the vector in the form  $\lceil \mathbf{l} \mathbf{v} \mathbf{l} \rceil$ .

Example: [1 3 5] draws contour lines at the levels 1, 3, and 5 within each slice.

Example: [4 4] draws a single contour line at the level 4 within each slice.

```
Data Types: single | double | int8 | int16 | int32 | int64 | uint8 | uint16 |
uint32 | uint64
```
#### **method — Interpolation method**

```
'linear' (default) | 'cubic' | 'nearest'
```
Interpolation method, specified as one of these values:

- 'linear' Linear interpolation of the values at neighboring grid points in each respective dimension. This value is the default value when the slice is a surface.
- 'cubic' Cubic interpolation of the values at neighboring grid points in each respective dimension.
- 'nearest' Nearest grid point value. This value is the default value when the slices are planes.

#### **ax — Target axes**

current axes (default) | Axes object

Target axes, specified as an Axes object. If you do not specify the axes, then contourslice plots into the current axes.

## **Algorithms**

The contourslice function does not clear existing plots before plotting.

# **Extended Capabilities**

# **GPU Arrays**

Accelerate code by running on a graphics processing unit (GPU) using Parallel Computing Toolbox™.

Usage notes and limitations:

• This function accepts GPU arrays, but does not run on a GPU.

For more information, see "Run MATLAB Functions on a GPU" (Parallel Computing Toolbox).

## **Distributed Arrays**

Partition large arrays across the combined memory of your cluster using Parallel Computing Toolbox™.

Usage notes and limitations:

• This function operates on distributed arrays, but executes in the client MATLAB.

For more information, see "Run MATLAB Functions with Distributed Arrays" (Parallel Computing Toolbox).

### **See Also**

[contour](#page-1894-0) | [interp3](#page-7542-0) | [isosurface](#page-7868-0) | [meshgrid](#page-9289-0) | [slice](#page-13606-0)

#### **Introduced before R2006a**

# <span id="page-1991-0"></span>**matlab.unittest.constraints Package**

Summary of classes in MATLAB Constraints Interface

## **Description**

Constraints specify business rules against which to qualify a calculated value. Use constraints in conjunction with the matlab.unittest.qualifications qualification methods assertThat, assumeThat, fatalAssertThat, or verifyThat. Constraints determine whether or not a calculated (actual) value satisfies the constraint. Constraints also provide diagnostics. The matlab.unittest.constraints package consists of the following classes.

## **Classes**

### **Constraint Implementations**

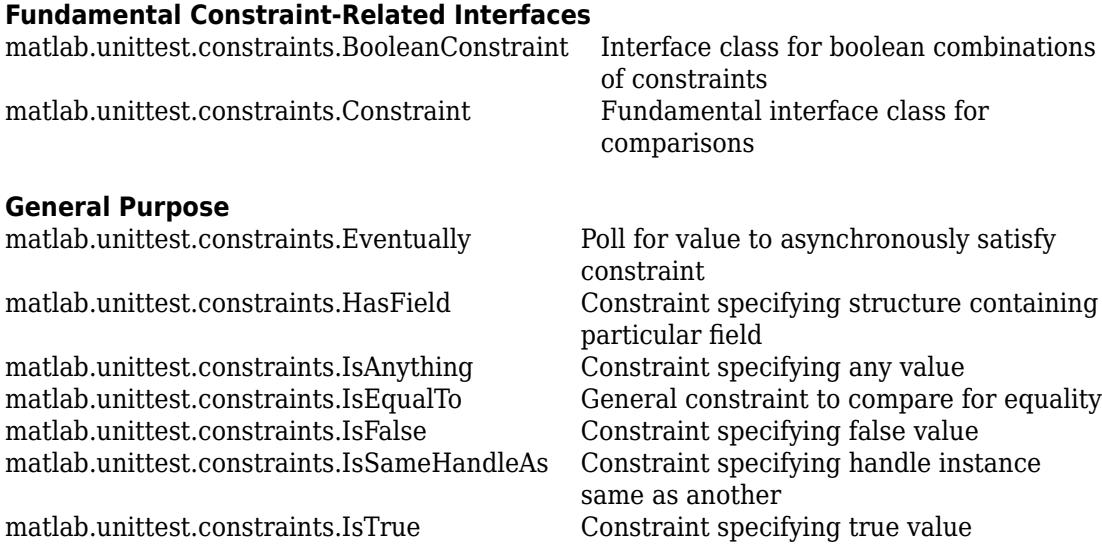

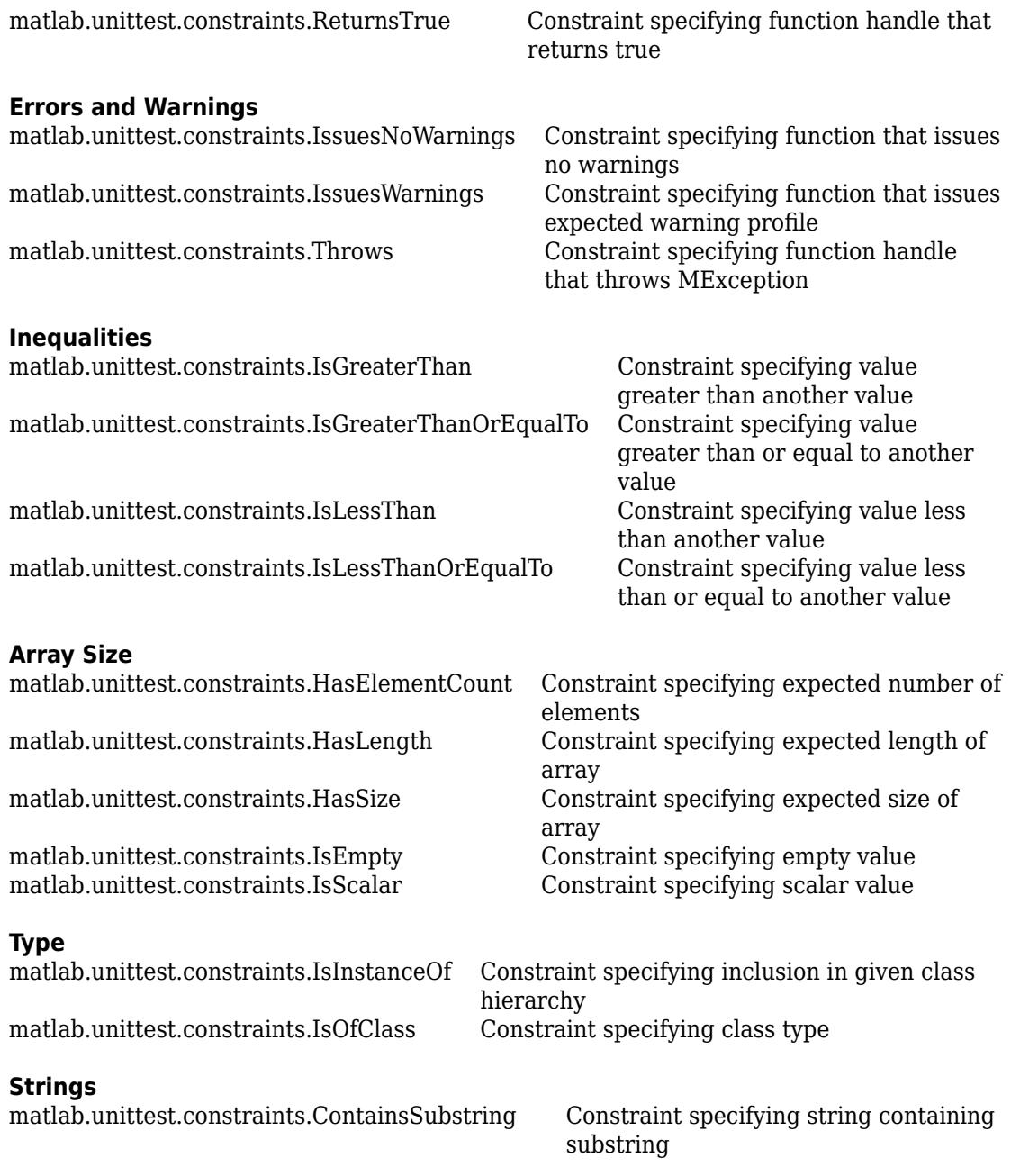

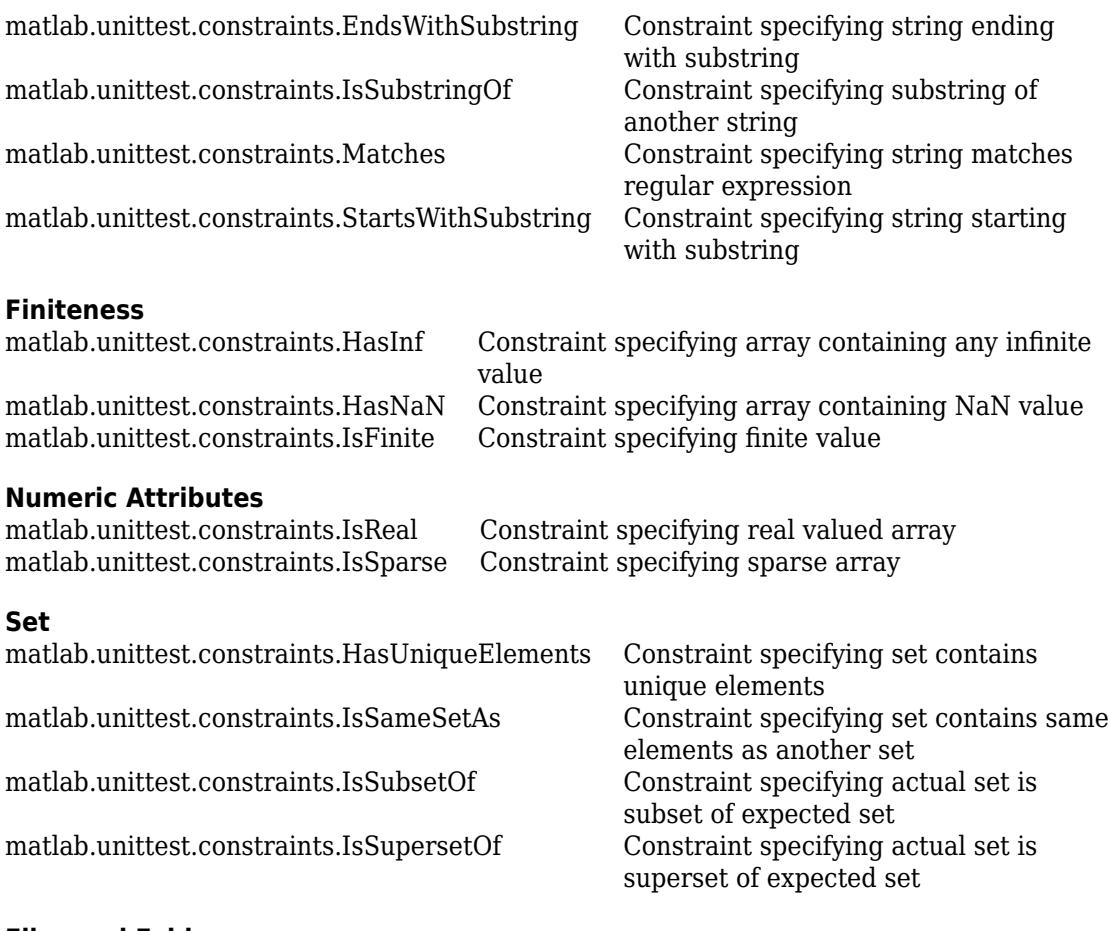

#### **Files and Folders**

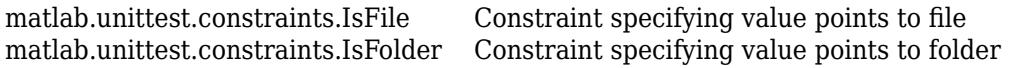

### **Actual Value Proxies**

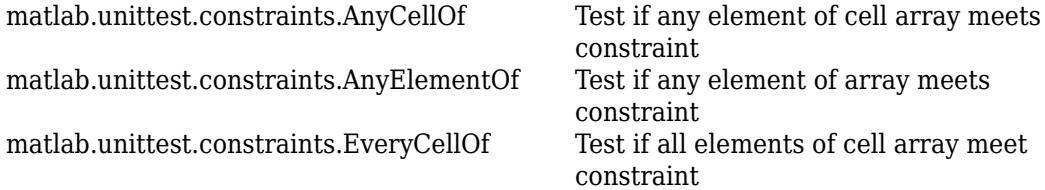

[matlab.unittest.constraints.EveryElementOf](#page-2041-0) Test if all elements of array meet constraint

### **Tolerances**

[matlab.unittest.constraints.AbsoluteTolerance](#page-1995-0) Absolute numeric tolerance matlab.unittest.constraints.RelativeTolerance Relative numeric tolerance [matlab.unittest.constraints.RelativeTolerance](#page-2180-0) [matlab.unittest.constraints.Tolerance](#page-2215-0) Abstract interface class for tolerances

### **Comparators**

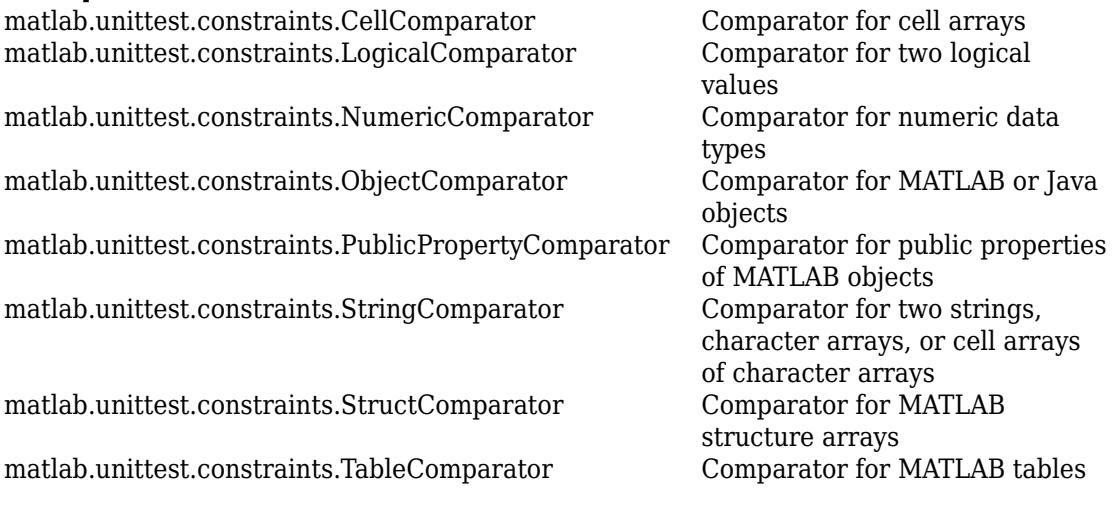

# **See Also**

Simulink.sdi.constraints.MatchesSignal

**Introduced in R2013a**

# <span id="page-1995-0"></span>**matlab.unittest.constraints.AbsoluteToleran ce class**

**Package:** matlab.unittest.constraints **Superclasses:**

Absolute numeric tolerance

# **Description**

This numeric Tolerance assesses the magnitude of the difference between actual and expected values. For the tolerance to be satisfied,  $abs(expVal - actVal) \leq absTol$ must be true.

# **Construction**

AbsoluteTolerance(tolVals) creates an absolute tolerance object that assesses the magnitude of the difference between the actual and expected values.

The data types of the inputs to the AbsoluteTolerance constructor determines which data types the tolerance supports. For example, AbsoluteTolerance(10\*eps) constructs an AbsoluteTolerance for comparing double-precision numeric arrays, while AbsoluteTolerance(int8(2)) constructs an AbsoluteTolerance for comparing numeric arrays of type int8. If the actual and expected values being compared contain more than one numeric data type, the tolerance only applies to the data types specified by the values passed into the constructor.

To specify different tolerance values for different data types, you can pass multiple tolerance values to the constructor. For example, AbsoluteTolerance(10\*eps, 10\*eps('single'), int8(1)) constructs an AbsoluteTolerance object applies the following absolute tolerances:

- 10\*eps applies an absolute tolerance of  $10*$ eps for double-precision numeric arrays.
- 10\*eps ('single') applies an absolute tolerance of  $10*$ eps for single-precision numeric arrays.

• int8(1) applies an absolute tolerance of 1 for numeric arrays of type int8.

You can specify more than one tolerance for a particular data type by combining tolerances with the  $\&$  and  $\vert$  operators. To combine two tolerances, the sizes of the tolerance values for each data type must be compatible.

### **Input Arguments**

### **tolVals**

Numeric tolerances, specified as a comma-separated list of numeric arrays. Each input argument contains the tolerance specification for a particular data type. Each numeric array can be a scalar or array the same size as the actual and expected values.

### **Properties**

#### **Values**

Numeric tolerances, specified by the tolVals input argument

## **Copy Semantics**

Value. To learn how value classes affect copy operations, see Copying Objects.

### **Examples**

#### **Test with Absolute Tolerance**

Create a test case for interactive testing.

```
import matlab.unittest.TestCase
import matlab.unittest.constraints.IsEqualTo
import matlab.unittest.constraints.AbsoluteTolerance
```

```
testCase = TestCase.forInteractiveUse;
```
Assert that the difference between an actual value, 4.1, and an expected value, 4.5, is less than 0.5.

```
testCase.assertThat(4.1, IsEqualTo(4.5, ...
     'Within', AbsoluteTolerance(0.5)))
```

```
Assertion passed.
```
#### **Specify Absolute Tolerance for Different Data Types**

Create a test case for interactive testing.

```
import matlab.unittest.TestCase
import matlab.unittest.constraints.IsEqualTo
import matlab.unittest.constraints.AbsoluteTolerance
```

```
testCase = TestCase.forInteractiveUse;
```
Create the following actual and expected cell arrays.

 $act = {'abc', 123, single(106), int8([1, 2, 3])};$  $exp = {^{\circ}abc^{\circ}}, 122, single(105), int8([2, 4, 6])};$ 

Test whether the arrays satisfy the AbsoluteTolerance constraint within a value of 2.

```
testCase.verifyThat(act, IsEqualTo(exp, ...
      'Within', AbsoluteTolerance(2)))
Verification failed.
---------------------
Framework Diagnostic:
---------------------
IsEqualTo failed.
--> Path to failure: <Value>{3}
      --> NumericComparator failed.
          --> The numeric values are not equal using "isequaln".
         --> The tolerance was ignored. The tolerance as specified does not support comparisons of single val
          --> Failure table:
                         Actual Expected Error RelativeError
\frac{1}{2} , and the set of the set of the set of the set of the set of the set of the set of the set of the set of the set of the set of the set of the set of the set of the set of the set of the set of the set of the set
                         106 105 1 0.00952381 
          Actual single:
                   106
          Expected single:
```
 105 Actual cell: 'abc' [123] [106] [1×3 int8] Expected cell:  $[122]$   $[105]$   $[1\times3$  int8]

The test fails because the tolerance is only applied to the double data type.

Create a tolerance object that specifies different tolerances for different data types.

```
tolObj = AbsoluteTolerance(2, single(3), int8([2, 3, 5]));
```
A tolerance of 2 is a applied to double valued data. A tolerance of 3 is applied to single valued data. A tolerance of [2 3 5] is applied to corresponding array elements of int8 valued data.

Verify that the expected and actual values satisfy the AbsoluteTolerance constraint.

```
testCase.verifyThat(act, IsEqualTo(exp, 'Within', tolObj))
```
Interactive verification passed.

#### **Combine Absolute and Relative Tolerances**

Create a test case for interactive testing.

```
import matlab.unittest.TestCase
import matlab.unittest.constraints.IsEqualTo
import matlab.unittest.constraints.AbsoluteTolerance
import matlab.unittest.constraints.RelativeTolerance
```
testCase = TestCase.forInteractiveUse;

Define an actual value approximation for pi.

 $act = 3.14$ :

Construct a tolerance object to test that the difference between the actual and expected values is within 0.001 and within 0.25%.

```
tolObj = AbsoluteTolerance(0.001) & RelativeTolerance(0.0025);
```
Verify that the actual value is within the tolerance of the expected value of pi.

#### testCase.verifyThat(act, IsEqualTo(pi, 'Within', tolObj))

Verification failed.

```
Framework Diagnostic:
---------------------
IsEqualTo failed.
--> NumericComparator failed.
    --> The numeric values are not equal using "isequaln".
    --> AndTolerance failed.
        --> AbsoluteTolerance failed.
           --> The error was not within absolute tolerance.
        --> RelativeTolerance passed.
           --> The error was within relative tolerance.
        --> Failure table:
 Actual Expected Error RelativeError AbsoluteTolerance RelativeTolerance
 ______ ________________ ____________________ _____________________ _________________ _________________
                 3.14 3.14159265358979 -0.00159265358979299 -0.000506957382897213 0.001 0.00
    Actual double:
          3.140000000000000
    Expected double:
          3.141592653589793
```
The actual value does not satisfy the AbsoluteTolerance constraint.

Construct a constraint that is satisfied if the values are within 0.001 or 0.25%, and then retest the actual value.

```
tolObj = AbsoluteTolerance(0.001) | RelativeTolerance(0.0025);
testCase.verifyThat(act, IsEqualTo(pi, 'Within', tolObj))
```

```
Verification passed.
```
#### **Combine Absolute and Relative Tolerances to Test Small and Large Values**

Combine tolerances so when you test the equality of values, an absolute (floor) tolerance dominates when the values are near zero, and a relative tolerance dominates for larger values.

Create a test case for interactive testing.

```
import matlab.unittest.TestCase
import matlab.unittest.constraints.IsEqualTo
import matlab.unittest.constraints.AbsoluteTolerance
import matlab.unittest.constraints.RelativeTolerance
testCase = TestCase.forInteractiveUse;
```
Define two structures containing electromagnetic properties of a vacuum. One structure, approxVacuumProps, contains approximate values for the permeability and speed of light in a vacuum.

```
approxVacuumProps. Permeability = 1.2566e-06; % ApproximateapproxVacuumProps.Permitivity = 8.854187817*10^2-12;approxVacuumProps.LightSpeed = 2.9979e+08: % Approximate
```

```
baselineVacuumProps.Permeability = 4*pi*10^{\circ} - 7;
baselineVacuumProps.Permitivity = 8.854187817*10^2-12;
baselineVacuumProps.LightSpeed = 1/sqrt(...
     baselineVacuumProps.Permeability*baselineVacuumProps.Permitivity);
```
Test that the relative difference between the approximate and baseline values is within eps\*1e11.

```
testCase.verifyThat(approxVacuumProps, IsEqualTo(baselineVacuumProps, ...
    'Within', RelativeTolerance(eps*1e11)))
```

```
Verification failed.
---------------------
Framework Diagnostic:
IsEqualTo failed.
--> Path to failure: <Value>.Permeability
      --> NumericComparator failed.
           --> The numeric values are not equal using "isequaln".
           --> RelativeTolerance failed.
                --> The error was not within relative tolerance.
                --> Failure table:
Actual Expected Error Relative
\mathcal{L}_\mathcal{L} = \{ \mathcal{L}_\mathcal{L} = \{ \mathcal{L}_\mathcal{L} = \{ \mathcal{L}_\mathcal{L} = \{ \mathcal{L}_\mathcal{L} = \{ \mathcal{L}_\mathcal{L} = \{ \mathcal{L}_\mathcal{L} = \{ \mathcal{L}_\mathcal{L} = \{ \mathcal{L}_\mathcal{L} = \{ \mathcal{L}_\mathcal{L} = \{ \mathcal{L}_\mathcal{L} = \{ \mathcal{L}_\mathcal{L} = \{ \mathcal{L}_\mathcal{L} = \{ \mathcal{L}_\mathcal{L} = \{ \mathcal{L}_\mathcal{1.2566e-06 1.25663706143592e-06 -3.70614359173257e-11
           Actual double:
                      1.256600000000000e-06
           Expected double:
                      1.256637061435917e-06
Actual struct:
           Permeability: 1.256600000000000e-06
            Permitivity: 8.854187816999999e-12
             LightSpeed: 299790000
```

```
Expected struct:
         Permeability: 1.256637061435917e-06
          Permitivity: 8.854187816999999e-12
           LightSpeed: 2.997924580105029e+08
```
The test fails because the relative difference in the permeabilities is not within the tolerance. The difference between the two values is small, but the numbers are close to zero, so the difference relative to their size is not small enough to satisfy the tolerance.

Construct a tolerance object to test that the absolute difference between the approximate and baseline values is within 1e-4.

```
testCase.verifyThat(approxVacuumProps, IsEqualTo(baselineVacuumProps, ...
    'Within', AbsoluteTolerance(1e-4)))
```

```
Verification failed.
---------------------
Framework Diagnostic:
     ---------------------
IsEqualTo failed.
--> Path to failure: <Value>.LightSpeed
    --> NumericComparator failed.
        --> The numeric values are not equal using "isequaln".
        --> AbsoluteTolerance failed.
            --> The error was not within absolute tolerance.
            --> Failure table:
Actual Expected Error Relati
                      299790000 299792458.010503 -2458.01050287485 -8.19904
        Actual double:
              299790000
        Expected double:
                2.997924580105029e+08
Actual struct:
        Permeability: 1.256600000000000e-06
         Permitivity: 8.854187816999999e-12
          LightSpeed: 299790000
Expected struct:
        Permeability: 1.256637061435917e-06
         Permitivity: 8.854187816999999e-12
          LightSpeed: 2.997924580105029e+08
```
The test fails because the absolute difference in the speed of light is not within the tolerance. The difference between the two values is small relative to their size, but too large to satisfy the tolerance.

Construct a logical disjunction of tolerance objects to test that the absolute difference between the approximate and baseline values is within 1e-4 or the relative difference is within eps\*1e11. The test uses this tolerance so permeability values that are close to zero satisfy the absolute (floor) tolerance, and speed of light values that are large, satisfy the relative tolerance.

```
testCase.verifyThat(approxVacuumProps, IsEqualTo(baselineVacuumProps, ...
     'Within', RelativeTolerance(eps*1e11)| AbsoluteTolerance(1e-4)))
```
Verification passed.

### **See Also**

[matlab.unittest.constraints.IsEqualTo](#page-2087-0) | [matlab.unittest.constraints.RelativeTolerance](#page-2180-0)

**Introduced in R2013a**

# <span id="page-2003-0"></span>**matlab.unittest.constraints.AnyCellOf class**

Package: matlab.unittest.constraints

Test if any element of cell array meets constraint

# **Description**

The AnyCellOf class creates a proxy of the actual value to the framework. The proxy enables a test writer to apply a constraint against each element of a cell array, which ensures that a passing result occurs if at least one element of the cell array satisfies the constraint.

It is intended that you use this class through matlab.unittest qualifications as shown in the examples. The class does not modify the provided actual value, but serves as a wrapper to perform the constraint analysis. The testing framework analyzes the constraint on an element-by-element basis.

### **Construction**

AnyCellOf(actVal) creates a proxy instance that tests if any element of a provided cell array, actVal, meets a constraint. The test passes if at least one element individually satisfies the constraint.

### **Input Arguments**

#### **actVal**

Actual value to test against constraint

## **Properties**

### **ActualValue**

Actual value to test against constraint. Set this property through the constructor via the actVal input argument.

# **Copy Semantics**

Value. To learn how value classes affect copy operations, see Copying Objects.

### **Examples**

#### **Test That Any Cell Satisfies Constraint**

Create a test case for interactive testing.

```
import matlab.unittest.TestCase
import matlab.unittest.constraints.AnyCellOf
```

```
testCase = TestCase.forInteractiveUse;
```
Test that at least one cell of actVal is finite.

```
import matlab.unittest.constraints.IsFinite
actVal = \{NaN, Inf, 5\};testCase.verifyThat(AnyCellOf(actVal), IsFinite)
```
Interactive verification passed.

Test that at least one cell of the actual value contains five elements.

```
import matlab.unittest.constraints.HasElementCount
testCase.verifyThat(AnyCellOf({42, [11 38], 1:5}), HasElementCount(5))
```
Interactive verification passed.

Test that at least one cell of the actual value matches 'tea' regardless of case.

```
import matlab.unittest.constraints.Matches
testCase.verifyThat(AnyCellOf({'Coffee','Tea','Water'}), ...
    Matches('tea','IgnoringCase',true))
```
Interactive verification passed.

Test that at least one cell of the actual value is less than zero.

```
import matlab.unittest.constraints.IsLessThan
testCase.verifyThat(AnyCellOf({1, 5}), IsLessThan(0))
Interactive verification failed.
---------------------
Framework Diagnostic:
   ---------------------
All cells failed. The first cell failed because:
--> IsLessThan failed.
     --> The value must be less than the maximum value.
     Actual double:
              1
     Maximum Value (Exclusive):
            \odotActual Value Cell Array:
         [1] [5]
```
Neither actual value element is less than zero.

Test that neither cell of the actual value is empty.

```
import matlab.unittest.constraints.IsEmpty
testCase.verifyThat(AnyCellOf({inputParser.empty,''}), ~IsEmpty)
Interactive verification failed.
---------------------
Framework Diagnostic:
---------------------
All cells failed. The first cell failed because:
--> Negated IsEmpty failed.
     --> The value must not be empty.
     --> The value has a size of [0 0].
```

```
 Actual inputParser:
           0x0 inputParser array with properties:
             FunctionName
             CaseSensitive
             KeepUnmatched
             PartialMatching
             StructExpand
             Parameters
             Results
             Unmatched
             UsingDefaults
Actual Value Cell Array:
         [0x0 inputParser] ''
```
Both actual value elements are empty.

## **See Also**

[AnyElementOf](#page-2007-0) | [EveryCellOf](#page-2037-0) | [EveryElementOf](#page-2041-0) | [matlab.unittest.qualifications](#page-11736-0)

# <span id="page-2007-0"></span>**matlab.unittest.constraints.AnyElementOf class**

**Package:** matlab.unittest.constraints

Test if any element of array meets constraint

## **Description**

The AnyElementOf class creates a proxy of the actual value to the framework. The proxy enables a test writer to apply a constraint against each element of an array, which ensures that a passing result occurs when at least one element of the array satisfies the constraint.

It is intended that you use this class through matlab.unittest qualifications as shown in the examples. The class does not modify the provided actual value, but serves as a wrapper to perform the constraint analysis. The testing framework analyzes the constraint on an element-by-element basis.

# **Construction**

AnyElementOf(actVal) creates a proxy instance that tests if any element of a provided array, actVal, meets a constraint. The test passes if at least one element individually satisfies the constraint.

### **Tips**

• AnyElementOf checks if any element in the provided array satisfies an associated constraint. However, there are some constraints, such as HasNaN and HasInf, that natively validate if any of the elements satisfy a condition. In these situations, use of AnyElementOf is unnecessary and impedes qualification performance.

### **Input Arguments**

### **actVal**

Actual value to test against constraint

# **Properties**

### **ActualValue**

Actual value to test against constraint. Set this property through the constructor via the actVal input argument.

# **Copy Semantics**

Value. To learn how value classes affect copy operations, see Copying Objects.

# **Examples**

#### **Test That Any Element Satisfies Constraint**

Create a test case for interactive testing.

```
import matlab.unittest.TestCase
import matlab.unittest.constraints.AnyElementOf
```

```
testCase = TestCase.forInteractiveUse;
```
Test that at least one element of actVal is finite.

```
import matlab.unittest.constraints.IsFinite
actVal = [NaN, Inf, 5];testCase.verifyThat(AnyElementOf(actVal), IsFinite)
```
Interactive verification passed.

Test that at least one element of the actual value is complex.

```
import matlab.unittest.constraints.IsReal
testCase.verifyThat(AnyElementOf([1+0i 4i]), ~IsReal)
```

```
Interactive verification passed.
```
Test that at least one element of the actual value array is less than zero.

```
import matlab.unittest.constraints.IsLessThan
testCase.verifyThat(AnyElementOf([1 5]), IsLessThan(0))
Interactive verification failed.
---------------------
Framework Diagnostic:
---------------------
All elements failed. The first element failed because:
--> IsLessThan failed.
     --> The value must be less than the maximum value.
    Actual Value:
1 Maximum Value (Exclusive):
           \bigcircActual Value Array:
         1 5
```
Neither actual value element is less than zero.

### **See Also**

[AnyCellOf](#page-2003-0) | [EveryCellOf](#page-2037-0) | [EveryElementOf](#page-2041-0) | [matlab.unittest.qualifications](#page-11736-0)

# <span id="page-2010-0"></span>**matlab.unittest.constraints.BooleanConstrai nt class**

Package: matlab.unittest.constraints **Superclasses:**

Interface class for boolean combinations of constraints

# **Description**

The BooleanConstraint interface class provides an interface for boolean combinations of Constraints. Any constraint that derives from BooleanConstraint can be combined and negated using the and  $(\delta)$ , or (1), and not  $(\sim)$  operators.

Classes that derive from the BooleanConstraint interface class must implement everything required by the standard Constraint interface. When a given constraint is negated, the diagnostics must be written in a different form than for a standard (nonnegated) failure. Therefore, classes deriving from the BooleanConstraint class must implement a method to provide a Diagnostic object for the negated case, in addition to the non-negated case.

In exchange for meeting these requirements, all BooleanConstraint implementations inherit the appropriate MATLAB overloads for and, or, and not so that they can be combined with other BooleanConstraint objects or negated.

### **Methods**

[getNegativeDiagnosticFor](#page-2012-0) Produce negated diagnostic for value

# **Copy Semantics**

Value. To learn how value classes affect copy operations, see Copying Objects.

## **Examples**

#### **Boolean Combinations of Constraints**

At the command prompt, create a test case for interactive testing and import several classes that subclass BooleanConstraint.

```
import matlab.unittest.TestCase
import matlab.unittest.constraints.HasElementCount
import matlab.unittest.constraints.HasLength
import matlab.unittest.constraints.HasInf
import matlab.unittest.constraints.HasNaN
import matlab.unittest.constraints.IsEmpty
import matlab.unittest.constraints.IsEqualTo
import matlab.unittest.constraints.IsGreaterThanOrEqualTo
import matlab.unittest.constraints.IsOfClass
import matlab.unittest.constraints.IsReal
```

```
testCase = TestCase.forInteractiveUse;
```
Test these passing cases.

```
testCase.verifyThat(3, IsReal & IsGreaterThanOrEqualTo(3))
testCase.verifyThat([1 2 3; 4 5 6], HasLength(3) & HasElementCount(6))
testCase.verifyThat([3 NaN 5], HasNaN | HasInf)
testCase.verifyThat(3, ~IsEqualTo(4))
testCase.verifyThat('Some char', IsOfClass(?char) & ~IsEmpty)
```
### **See Also**

[Diagnostic](#page-3118-0) | [matlab.unittest.constraints](#page-1991-0)

### **Topics**

"Create Custom Boolean Constraint"

# <span id="page-2012-0"></span>**getNegativeDiagnosticFor**

**Class:** matlab.unittest.constraints.BooleanConstraint **Package:** matlab.unittest.constraints

Produce negated diagnostic for value

# **Syntax**

diag = getNegativeDiagnosticFor(constObj, actVal)

## **Description**

diag = getNegativeDiagnosticFor(constObj, actVal) produces a negated diagnostic for a value. The getNegativeDiagnosticFor method analyzes the provided value, actVal, against the constraint, constObj, and produces a matlab.unittest.diagnostics.Diagnostic object, diag, which corresponds to the negation of the constraint, constObj. This method is a protected method.

The diagnostics that this method produces are expressed in the negative sense of the constraint. For example, a hypothetical IsTasty constraint, when negated, should express that the actual value was "tasty", when it should not have been, and it should describe the details on why it was found to be tasty.

Like the getDiagnosticFor method of Constraint, the getNegativeDiagnosticFor is only called upon failures, and thus can afford a more detailed analysis than the satisfiedBy method.

## **Input Arguments**

**constObj**

BooleanConstraint instance

#### **actVal**

Value for comparison

### **Examples**

#### **Implement getNegativeDiagnosticFor method**

```
function diag = getNegativeDiagnosticFor(constraint, actual)
% getNegativeDiagnosticFor - produce a diagnostic when the constraint is
% incorrectly met
% %
   This method is called by the testing framework when the constraint has
% been met but should not have been met because it was negated in a
% boolean expression. It should produce a Diagnostic result that
% describes the failure in the correct terms which express the
% requirement that the constraint actually should not have been met.
import matlab.unittest.diagnostics.StringDiagnostic
if constraint.satisfiedBy(actual)
     % Create the negative diagnostic. This will show information such as the
     % constraint class name and display the raw actual and expected values.
     % Using the DiagnosticSense.NegativeDiagnostic enumeration also
     % produces language more appropriate for the negated case.
    diag = StringDiagnostic(sprintf(...
         ['Negated HasSameSizeAs failed.\nSize [%s] of ' ...
         'Actual Value and Expected Value were the same ' ...
         'but should not have been.', int2str(size(actual))));
else
     % Produce a passing diagnostic, with language appropriate for 
     % the negated case.
     diag = StringDiagnostic('Negated HasSameSizeAs passed.');
end % if
end % function
```
### **See Also**

[Diagnostic](#page-3118-0) | [getDiagnosticFor](#page-2021-0) | [satisfiedBy](#page-2023-0)

### **Topics**

"Create Custom Boolean Constraint"

# <span id="page-2015-0"></span>**matlab.unittest.constraints.CellComparator class**

**Package:** matlab.unittest.constraints

Comparator for cell arrays

### **Description**

The CellComparator compares cell arrays.

## **Construction**

CellComparator creates a comparator for cell arrays.

CellComparator(compObj) indicates a comparator, compObj, that defines the comparator used to compare values contained in the cell array. By default, a cell comparator supports only empty cell arrays.

CellComparator(compObj,Name,Value) provides a comparator with additional options specified by one or more Name, Value pair arguments.

CellComparator(Name,Value) provides a comparator for empty cell arrays with additional options specified by one or more Name, Value pair arguments.

### **Input Arguments**

#### **compObj**

Comparator object

### **Name-Value Pair Arguments**

Specify optional comma-separated pairs of Name,Value arguments. Name is the argument name and Value is the corresponding value. Name must appear inside quotes.
You can specify several name and value pair arguments in any order as Name1,Value1,...,NameN,ValueN.

#### **Recursively**

Indicator of whether comparator operates recursively, specified as false or true (logical 0 or 1). When this value is false, the comparator does not operate recursively on its data.

When the value is true, the data types the cell comparator supports are fully supported in recursion. For example:

```
comp1 = CellComparator(StringComparator)
comp2 = CellComparator(StringComparator,'Recursively', true)
```
Both comp1 and comp2 support cell arrays of strings and character arrays. However, only comp2 supports cell arrays that recursively contain either cell arrays or strings as their elements.

**Default:** false

## **Properties**

#### **Recursive**

Indicator of whether comparator operates recursively, specified in the name-value pair argument, 'Recursively'

## **Copy Semantics**

Value. To learn how value classes affect copy operations, see Copying Objects.

## **Examples**

#### **Compare Cell Arrays**

Create a test case for interactive testing.

```
import matlab.unittest.TestCase;
import matlab.unittest.constraints.CellComparator
import matlab.unittest.constraints.StringComparator
import matlab.unittest.constraints.IsEqualTo
```

```
testCase = TestCase.forInteractiveUse;
```
Use a CellComparator to test that two cell arrays are equal to each other.

```
actual = {'abc''}def'};expected = {'abc', 'def'};testCase.verifyThat(actual, IsEqualTo(expected,...
     'Using', CellComparator(StringComparator)))
```

```
Interactive verification passed.
```
By default, the CellComparator supports only comparison of empty cell arrays. Therefore, it is necessary to pass it a StringComparator.

Change the actual value and compare it to the expected value. To satisfy the constraint, construct it to ignore case and whitespace characters.

```
actual = {'ABC', 'D E F'};
testCase.verifyThat(actual, IsEqualTo(expected, 'Using', ...
     CellComparator(StringComparator), 'IgnoringWhitespace', ...
     true, 'IgnoringCase',true))
```
Interactive verification passed.

Test nested cell arrays of character vectors by constructing the comparator to operate recursively.

```
actual = {'abc', {'def', 'ghi'}}};expected = {'abc', {'def', 'ghi'}}};testCase.verifyThat(actual, IsEqualTo(expected, 'Using', ...
     CellComparator(StringComparator, 'Recursively', true)))
```
Interactive verification passed.

#### **See Also**

```
matlab.unittest.constraints.IsEqualTo |
matlab.unittest.constraints.Tolerance
```
**Introduced in R2013a**

## <span id="page-2019-0"></span>**matlab.unittest.constraints.Constraint class**

**Package:** matlab.unittest.constraints

Fundamental interface class for comparisons

### **Description**

The Constraint interface class is the means by which matlab.unittest constraints encode comparison logic and the corresponding diagnostic information. Every comparison that conditionally can produce a failure inherits from the Constraint interface class.

Classes deriving from the Constraint interface class must provide a means to determine if a given value satisfies the constraint. To do this, implement the satisfiedBy method, which includes the definition of the underlying comparison logic. Classes deriving from the Constraint class also must provide a diagnostic for any given actual value. The testing framework uses the diagnostic when it encounters a qualification failure. To do this, implement the getDiagnosticFor method.

In exchange for meeting these requirements, all Constraint implementations are easily used with all qualification types through the verifyThat, assertThat, assumeThat, or fatalAssertThat methods. The qualifications use the comparison and diagnostic knowledge contained within the constraints. Also, the constraints can be used in situations where a test failure is not wanted, but the testing framework needs to reuse the comparison logic. For example, a constraint implementation may want to use the logic defined inside of another constraint. Since the constraint can interact with the other constraint directly, it can use the logic without the potential of causing a qualification failure.

#### **Methods**

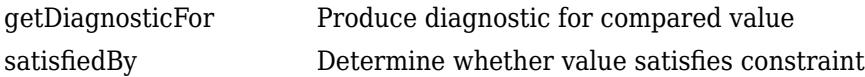

# **Copy Semantics**

Value. To learn how value classes affect copy operations, see Copying Objects.

# **See Also**

[ConstraintDiagnostic](#page-3105-0) | [Diagnostic](#page-3118-0) | [assertThat](#page-11810-0) | [assumeThat](#page-11894-0) | [fatalAssertThat](#page-11980-0) | [matlab.unittest.constraints](#page-1991-0) | [verifyThat](#page-12110-0)

#### **Topics**

"Create Custom Constraint"

# <span id="page-2021-0"></span>**getDiagnosticFor**

**Class:** matlab.unittest.constraints.Constraint Package: matlab.unittest.constraints

Produce diagnostic for compared value

### **Syntax**

diag = getDiagnosticFor(constObj,actVal)

## **Description**

diag = getDiagnosticFor(constObj,actVal) produces a diagnostic, diag, for a compared value, actVal. When creating a custom constraint, the class author must implement the getDiagnosticFor method so that it analyzes the value, actVal, against the constraint, constObj, and instantiates and returns a matlab.unittest.diagnostics.Diagnostic object.

Typically, the testing framework calls this method when it encounters a qualification failure. Therefore, the constraint author can afford to undertake a more detailed analysis in the getDiagnosticFor method than the satisfiedBy method.

### **Input Arguments**

#### **actVal**

Value for comparison

#### **constObj**

Constraint instance

## **Output Arguments**

#### **diag**

Diagnostic instance

## **See Also**

[ConstraintDiagnostic](#page-3105-0) | [Diagnostic](#page-3118-0) | [satisfiedBy](#page-2023-0)

#### **Topics**

"Create Custom Constraint"

# <span id="page-2023-0"></span>**satisfiedBy**

**Class:** matlab.unittest.constraints.Constraint Package: matlab.unittest.constraints

Determine whether value satisfies constraint

## **Syntax**

TF = satisfiedBy(constObj,actVal)

## **Description**

TF = satisfiedBy(constObj,actVal) determines whether a value, actVal, satisfies a constraint, constObj. The satisfiedBy method is used to determine qualification success or failure. It returns  $true$  or  $false$  (logical  $0$  or 1). When creating a custom constraint, a class author must place comparison logic in this method.

Since the most common usage is for the passing case, the constraint author should optimize for speed in that case. It is only in the failing case that more expensive detailed analysis is helpful.

### **Input Arguments**

#### **actVal**

Value to evaluate against the constraint

#### **constObj**

Constraint instance

#### **See Also**

[getDiagnosticFor](#page-2021-0)

#### **Topics**

"Create Custom Constraint"

# <span id="page-2025-0"></span>**matlab.unittest.constraints.ContainsSubstri ng class**

**Package:** matlab.unittest.constraints **Superclasses:**

Constraint specifying string containing substring

## **Construction**

ContainsSubstring(substring) creates a constraint that specifies a string scalar or character vector containing substring. The constraint is satisfied only if the actual value contains an expected substring.

ContainsSubstring(substring,Name,Value) provides a constraint with additional options specified by one or more Name,Value pair arguments. Name must appear inside single quotes (''). You can specify several name-value pair arguments in any order as Name1,Value1,...,NameN,ValueN.

#### **Input Arguments**

#### **substring**

Text that must be contained within the actual value, specified as a character vector or string scalar. substring can include newline characters.

#### **Name-Value Pair Arguments**

Specify optional comma-separated pairs of Name, Value arguments. Name is the argument name and Value is the corresponding value. Name must appear inside quotes. You can specify several name and value pair arguments in any order as Name1,Value1,...,NameN,ValueN.

#### **IgnoringCase**

Indicator if the constraint is insensitive to case, specified as false or true (logical 0 or 1)

#### **Default:** false

#### **IgnoringWhitespace**

Indicator if the constraint is insensitive to whitespace, specified as false or true (logical 0 or 1)

**Default:** false

## **Properties**

#### **IgnoreCase**

Indicator if the constraint is insensitive to case, specified in the name-value pair argument, 'IgnoringCase'. This property applies at all levels of recursion, such as nested structures.

#### **IgnoreWhitespace**

Indicator if the constraint is insensitive to whitespace, specified in the name-value pair argument, 'IgnoringWhitespace'. This property applies at all levels of recursion, such as nested structures.

#### **Substring**

Character vector or string scalar that must be included in the actual value, specified in the input argument, substring.

# **Copy Semantics**

Value. To learn how value classes affect copy operations, see Copying Objects.

# **Examples**

#### **Test That Actual Value Contains Specified Substring**

Create a test case for interactive testing.

```
import matlab.unittest.TestCase
import matlab.unittest.constraints.ContainsSubstring
```
testCase = TestCase.forInteractiveUse;

Define the actual value.

actVal = 'This Is One Long Message';

Test the actVal contains the text 'One'.

testCase.verifyThat(actVal, ContainsSubstring('One'))

Interactive verification passed.

Test the actVal contains the text 'long'.

testCase.verifyThat(actVal, ContainsSubstring('long'))

Interactive verification failed.

--------------------- Framework Diagnostic: --------------------- ContainsSubstring failed. --> The value does not contain the substring.

Actual char: This Is One Long Message Expected Substring: long

By default, the ContainsSubstring constraint is case sensitive.

Repeat the test ignoring case.

```
testCase.verifyThat(actVal, ContainsSubstring('long',...
     'IgnoringCase', true))
```
Interactive verification passed.

Test actVal contains the text 'thisisone'. For the test to pass, configure the constraint to ignore whitespace and case.

```
testCase.verifyThat(actVal, ContainsSubstring('thisisone', ...
     'IgnoringCase', true, 'IgnoringWhitespace', true))
```
Interactive verification passed.

Assert that actVal does not contain the text 'longer'.

```
testCase.assertThat(actVal, ~ContainsSubstring('longer',...
     'IgnoringCase', true))
```
Interactive verification passed.

## **See Also**

[EndsWithSubstring](#page-2029-0) | [IsSubstringOf](#page-2131-0) | [Matches](#page-2159-0) | [StartsWithSubstring](#page-2191-0)

# <span id="page-2029-0"></span>**matlab.unittest.constraints.EndsWithSubstri ng class**

**Package:** matlab.unittest.constraints **Superclasses:**

Constraint specifying string ending with substring

## **Construction**

EndsWithSubstring(suffix) creates a constraint specifying a string scalar or character vector ending with a substring. The constraint is satisfied only if the actual value ends with the expected text, suffix.

EndsWithSubstring(suffix,Name,Value) provides a constraint with additional options specified by one or more Name,Value pair arguments. Name must appear inside single quotes (''). You can specify several name-value pair arguments in any order as Name1,Value1,...,NameN,ValueN.

#### **Input Arguments**

#### **suffix**

Text that occurs at the end of the actual value, specified as a string scalar or character vector. suffix can include newline characters.

#### **Name-Value Pair Arguments**

Specify optional comma-separated pairs of Name, Value arguments. Name is the argument name and Value is the corresponding value. Name must appear inside quotes. You can specify several name and value pair arguments in any order as Name1,Value1,...,NameN,ValueN.

#### **IgnoringCase**

Indicator if the constraint is insensitive to case, specified as false or true (logical 0 or 1)

#### **Default:** false

#### **IgnoringWhitespace**

Indicator if the constraint is insensitive to whitespace, specified as false or true (logical 0 or 1)

**Default:** false

## **Properties**

#### **IgnoreCase**

Indicator if the constraint is insensitive to case, specified in the name-value pair argument, 'IgnoringCase'. This property applies at all levels of recursion, such as nested structures.

#### **IgnoreWhitespace**

Indicator if the constraint is insensitive to whitespace, specified in the name-value pair argument, 'IgnoringWhitespace'. This property applies at all levels of recursion, such as nested structures.

#### **Suffix**

Text that occurs at the end of the actual value, specified in the input argument, suffix.

### **Copy Semantics**

Value. To learn how value classes affect copy operations, see Copying Objects.

### **Examples**

#### **Test That Actual Value Ends with Specified Text**

Create a test case for interactive testing.

```
import matlab.unittest.TestCase
import matlab.unittest.constraints.EndsWithSubstring
```
testCase = TestCase.forInteractiveUse;

Define the actual value.

actVal = 'This Is One Long Message';

Test the actVal ends with 'Message'.

testCase.verifyThat(actVal, EndsWithSubstring('Message'))

Interactive verification passed.

Test the actVal ends with 'AgE'.

testCase.verifyThat(actVal, EndsWithSubstring('AgE'))

Interactive verification failed.

--------------------- Framework Diagnostic: --------------------- EndsWithSubstring failed. --> The value does not end with the supplied suffix.

Actual char: This Is One Long Message Expected Suffix: AgE

By default, the EndsWithSubstring constraint is case sensitive.

Repeat the test ignoring case.

```
testCase.verifyThat(actVal, EndsWithSubstring('AgE',...
     'IgnoringCase', true))
```
Interactive verification passed

Test the actVal ends with 'longmessage'. For the test to pass, configure the constraint to ignore whitespace and case.

```
testCase.verifyThat(actVal, EndsWithSubstring('longmessage', ...
     'IgnoringCase', true, 'IgnoringWhitespace', true))
```
Interactive verification passed.

Assert that actVal does not end with 'long'.

testCase.assertThat(actVal, ~EndsWithSubstring('long'))

Interactive verification passed.

## **See Also**

[ContainsSubstring](#page-2025-0) | [IsSubstringOf](#page-2131-0) | [Matches](#page-2159-0) | [StartsWithSubstring](#page-2191-0)

## **matlab.unittest.constraints.Eventually class**

Package: matlab.unittest.constraints **Superclasses:**

Poll for value to asynchronously satisfy constraint

## **Construction**

outConstObj = Eventually(constObj) creates a constraint, outConstObj, that polls for an actual value returned from a function handle to asynchronously satisfy the constObj constraint. It is not satisfied if evaluation of the function handle does not produce a value that satisfies the constraint within 20 seconds. The testing framework invokes the drawnow function while the Eventually constraint waits for specified function to satisfy the constraint.

outConstObj = Eventually(constObj,'WithTimeoutOf',timeOutVal) creates a constraint that polls for the constraint to be satisfied within the timer period specified in timeOutVal.

#### **Input Arguments**

#### **constObj**

Constraint instance

#### **timeOutVal**

Maximum time to attempt to produce passing behavior, specified in seconds

**Default:** 20 seconds

## **Properties**

#### **FinalReturnValue**

Output produced when the test framework invokes the supplied function handle. This property is read only and is set when the test framework invokes the function handle.

#### **Timeout**

Maximum time to attempt to produce passing behavior, specified by the timeOutVal input argument

## **Copy Semantics**

Value. To learn how value classes affect copy operations, see Copying Objects.

## **Examples**

#### **Verify Test Passes Eventually**

Create a test case for interactive testing.

```
import matlab.unittest.TestCase
import matlab.unittest.constraints.Eventually
import matlab.unittest.constraints.IsGreaterThan
import matlab.unittest.constraints.IsLessThan
```

```
testCase = TestCase.forInteractiveUse;
```
Verify that, within the timeout period, a call to toc results in a value greater than 10 (seconds). The Eventually constraint repeatedly calls toc until either the constraint is satisfied or the elapsed time exceeds the timeout period. Repeated calls to toc result in the elapsed time since the last call to tic.

```
tic
testCase.verifyThat(@toc, Eventually(IsGreaterThan(10)))
```
Interactive verification passed.

The verification may take as long as 10 seconds for toc to reach a passing value. If you issue the call to tic and wait more than 10 seconds before issuing the verifyThat command, the verification returns immediately since toc already returns a value greater than 10.

Verify that, within the timeout period, toc does not return a negative value.

testCase.verifyThat(@toc, Eventually(IsLessThan(0)))

```
Interactive verification failed.
Framework Diagnostic:
---------------------
Eventually failed.
--> The constraint never passed with a timeout of 20 second(s).
--> IsLessThan failed.
     --> The value must be less than the maximum value.
     Actual Value:
       36.532254706346720
     Maximum Value (Exclusive):
\overline{0}Evaluated Function:
   function_handle with value:
     @toc
```
This failure is expected since elapsed time is not going to be less than zero. However, Eventually polls toc for the duration of the timeout period.

Adjust the timeout period so Eventually polls for 5 seconds.

```
tic
testCase.verifyThat(@toc, Eventually(IsGreaterThan(10), ...
     'WithTimeoutOf', 5))
Interactive verification failed.
---------------------
Framework Diagnostic:
---------------------
Eventually failed.
--> The constraint never passed with a timeout of 5 second(s).
```

```
--> IsGreaterThan failed.
     --> The value must be greater than the minimum value.
     Actual Value:
        5.143138452046230
    Minimum Value (Exclusive):
         10
Evaluated Function:
   function_handle with value:
     @toc
```
If you didn't wait more than 5 seconds between calls to tic and verifyThat, the test fails because the elapsed time is not greater than 10 seconds within the modified timeout period.

## **See Also**

[drawnow](#page-3361-0) | [matlab.unittest.constraints.Constraint](#page-2019-0)

# <span id="page-2037-0"></span>**matlab.unittest.constraints.EveryCellOf class**

**Package:** matlab.unittest.constraints

Test if all elements of cell array meet constraint

## **Description**

The EveryCellOf class creates a proxy of the actual value to the framework. The proxy enables a test writer to apply a constraint against each element of a cell array, which ensures that a passing result occurs when every element of the cell array satisfies the constraint.

It is intended that you use this class through matlab.unittest qualifications as shown in the examples. The class does not modify the provided actual value, but serves as a wrapper to perform the constraint analysis. The testing framework analyzes the constraint on an element-by-element basis.

### **Construction**

EveryCellOf(actVal) creates a proxy instance that tests if every element of a provided cell array, actVal, meets a constraint. The test passes if all elements satisfy the constraint.

#### **Tips**

• EveryCellOf checks if every element in the provided cell array satisfies an associated constraint. However, there are some constraints, a prominent one being IsEqualTo, that natively validate if all elements in cell arrays satisfy a condition. In these situations, use of EveryCellOf is unnecessary and impedes qualification performance.

#### **Input Arguments**

#### **actVal**

Actual value to test against constraint

# **Properties**

#### **ActualValue**

Actual value to test against constraint. Set this property through the constructor via the actVal input argument.

## **Copy Semantics**

Value. To learn how value classes affect copy operations, see Copying Objects.

## **Examples**

#### **Test That Every Cell Satisfies Constraint**

Create a test case for interactive testing.

```
import matlab.unittest.TestCase
import matlab.unittest.constraints.EveryCellOf
```

```
testCase = TestCase.forInteractiveUse;
```
Test that every cell of actVal contains the substring 'ain'.

```
import matlab.unittest.constraints.ContainsSubstring
actVal = {'Rain' , 'Main', 'Plain')};
testCase.verifyThat(EveryCellOf(actVal), ContainsSubstring('ain'))
```
Interactive verification passed.

Test that every cell of the actual value array has two elements.

```
import matlab.unittest.constraints.HasElementCount
testCase.verifyThat(EveryCellOf({{'hello','world'}, {11 38}}), HasElementCount(2))
```

```
Interactive verification passed.
```
Test that every cell of the actual value array is empty.

```
import matlab.unittest.constraints.IsEmpty
testCase.verifyThat(EveryCellOf({inputParser.empty,''}), IsEmpty)
```
Interactive verification passed.

Test that every cell of the actual value array is finite.

```
import matlab.unittest.constraints.IsFinite
testCase.verifyThat(EveryCellOf({NaN, Inf, 5}), IsFinite)
Interactive verification failed.
---------------------
Framework Diagnostic:
---------------------
At least one cell failed.
Failing indices:
          1 2
```

```
The first failing cell failed because:
--> IsFinite failed.
```

```
 --> The value must be finite.
```

```
 Actual Value:
          NaN
Actual Value Cell Array:
        [NaN] [Inf] [5]
```
Only the third element has a finite value.

Test that every cell of the actual value array is real.

```
import matlab.unittest.constraints.IsReal
testCase.verifyThat(EveryCellOf({1 4i}), IsReal)
Interactive verification failed.
---------------------
```

```
Framework Diagnostic:
---------------------
At least one cell failed.
Failing indices:
          2
The first failing cell failed because:
--> IsReal failed.
     --> The value must be real.
    Actual Value:
           0.000000000000000 + 4.000000000000000i
Actual Value Cell Array:
         [1] [0.000000000000000 + 4.000000000000000i]
```
The second element has an imaginary value.

## **See Also**

[AnyCellOf](#page-2003-0) | [AnyElementOf](#page-2007-0) | [EveryElementOf](#page-2041-0) | [matlab.unittest.qualifications](#page-11736-0)

# <span id="page-2041-0"></span>**matlab.unittest.constraints.EveryElementOf class**

**Package:** matlab.unittest.constraints

Test if all elements of array meet constraint

## **Description**

The EveryElementOf class creates a proxy of the actual value to the framework. The proxy enables a test writer to apply a constraint against each element of an array, which ensures that a passing result occurs when every element of the array that satisfies the constraint.

It is intended that you use this class through matlab.unittest qualifications as shown in the examples. The class does not modify the provided actual value, but serves as a wrapper to perform the constraint analysis. The testing framework analyzes the constraint on an element-by-element basis.

## **Construction**

EveryElementOf(actVal) creates a proxy instance that tests if every element of a provided array, actVal, meets a constraint. The test passes if all elements satisfy the constraint.

#### **Tips**

• EveryElementOf checks if every element in the provided array satisfies an associated constraint. However, there are some constraints, such as IsEqualTo and IsGreaterThan, IsLessThan, that natively validate if all elements in the array satisfy a condition. In these situations, use of EveryElementOf is unnecessary and impedes qualification performance.

#### **Input Arguments**

#### **actVal**

Actual value to test against constraint

# **Properties**

#### **ActualValue**

Actual value to test against constraint. Set this property through the constructor via the actVal input argument.

## **Copy Semantics**

Value. To learn how value classes affect copy operations, see Copying Objects.

## **Examples**

#### **Test That Every Element Satisfies Constraint**

Create a test case for interactive testing.

```
import matlab.unittest.TestCase
import matlab.unittest.constraints.EveryElementOf
```

```
testCase = TestCase.forInteractiveUse;
```
Test that every element of actVal is less than 55.

```
import matlab.unittest.constraints.IsLessThan
actVal = [1 1 2 3 5 8 13 21 34];
testCase.verifyThat(EveryElementOf(actVal), IsLessThan(55))
```
Interactive verification passed.

Test that every element of the actual value array is complex.

```
import matlab.unittest.constraints.IsReal
testCase.verifyThat(EveryElementOf([1+2i 4i]), ~IsReal)
```

```
Interactive verification passed.
```
Test that every element of the actual value array is less than zero.

```
import matlab.unittest.constraints.IsLessThan
testCase.verifyThat(EveryElementOf([1 -5]), IsLessThan(0))
Interactive verification failed.
Framework Diagnostic:
---------------------
At least one element failed.
Failing indices:
         1
The first failing element failed because:
--> IsLessThan failed.
     --> The value must be less than the maximum value.
    Actual Value:
1 Maximum Value (Exclusive):
 0
Actual Value Array:
         1 -5
```
Only the second element is less than zero.

Test that every element of the actual value array has a NaN value.

```
import matlab.unittest.constraints.HasNaN
testCase.verifyThat(EveryElementOf([NaN 0/0 5]), HasNaN)
Interactive verification failed.
---------------------
Framework Diagnostic:
    ---------------------
At least one element failed.
```

```
Failing indices:
         3
The first failing element failed because:
--> HasNaN failed.
    --> The value must be NaN.
    Actual Value:
 5
Actual Value Array:
      NaN NaN 5
```
Only the third element has a NaN value.

### **See Also**

[AnyCellOf](#page-2003-0) | [AnyElementOf](#page-2007-0) | [EveryCellOf](#page-2037-0) | [matlab.unittest.qualifications](#page-11736-0)

# **matlab.unittest.constraints.HasElementCoun t class**

**Package:** matlab.unittest.constraints **Superclasses:**

Constraint specifying expected number of elements

### **Construction**

HasElementCount(countVal) provides a constraint that specifies an expected number of elements. The constraint is satisfied if the actual value array has the same number of elements specified as by countVal.

#### **Input Arguments**

#### **countVal**

Number of elements a value must have to satisfy the constraint.

#### **Properties**

#### **Count**

Number of elements a value must have to satisfy the constraint. Set this property through the constructor via the countVal input argument.

### **Copy Semantics**

Value. To learn how value classes affect copy operations, see Copying Objects.

### **Examples**

#### **Test for Expected Number of Elements**

Create a test case for interactive testing.

```
import matlab.unittest.TestCase
import matlab.unittest.constraints.HasElementCount
```
testCase = TestCase.forInteractiveUse;

Verify a scalar has an element count of one.

testCase.verifyThat(3, HasElementCount(1))

Interactive verification passed.

Test the element count of the vector.

testCase.assertThat([42 7 13], HasElementCount(3))

Interactive assertion passed.

Test the element count of the matrix.

```
testCase.assertThat([1 2 3; 4 5 6], HasElementCount(5))
```
Interactive assertion failed.

```
---------------------
Framework Diagnostic:
---------------------
HasElementCount failed.
--> The value did not have the correct number of elements.
    Actual Number of Elements:
 6
    Expected Number of Elements:
 5
Actual Value:
 1 2 3
        4 5 6
Assertion failed.
```
The matrix has six elements.

Test that a square identity matrix has the correct number of elements.

```
n = 7;testCase.assumeThat(eye(n), HasElementCount(n^2))
```
Interactive assumption passed.

Verify the element count of a cell array of character vectors.

```
testCase.verifyThat({'someText', 'moreText'}, HasElementCount(2))
```

```
Interactive verification passed.
```
Test the element count of a structure.

```
s. Field1 = 1;s. Field2 = 2;testCase.verifyThat(s, HasElementCount(2))
Interactive verification failed.
---------------------
Framework Diagnostic:
---------------------
HasElementCount failed.
--> The value did not have the correct number of elements.
    Actual Number of Elements:
 1
    Expected Number of Elements:
 2
Actual Value:
        Field1: 1
        Field2: 2
```
The structure has two fields, but it only has one element.

testCase.verifyThat(s, HasElementCount(1))

Interactive verification passed.

#### **See Also**

[HasLength](#page-2053-0) | [HasSize](#page-2058-0) | [IsEmpty](#page-2066-0) | [numel](#page-10075-0)

# **matlab.unittest.constraints.HasField class**

**Package:** matlab.unittest.constraints **Superclasses:**

Constraint specifying structure containing particular field

## **Construction**

HasField(fieldname) provides a constraint specifying structure containing particular field, fieldname. The constraint is satisfied if the actual value is a structure and that structure contains a field named fieldname.

#### **Input Arguments**

#### **fieldname**

Name of the field that a structure must contain to satisfy the constraint, specified as a character vector.

## **Properties**

#### **Field**

Name of the field that a structure must contain to satisfy the constraint. Set this property through the constructor via the fieldname input argument.

# **Copy Semantics**

Value. To learn how value classes affect copy operations, see Copying Objects.

### **Examples**

#### **Test That Structure Has Particular Field**

Create a TestCase for interactive testing.

```
import matlab.unittest.TestCase
import matlab.unittest.constraints.HasField
```
testCase = TestCase.forInteractiveUse;

Define the following structure, S, with two fields.

```
S = struct('Tag', 123, 'Serial', 345);
```
Verify that the structure has a 'Tag' field.

```
testCase.verifyThat(S, HasField('Tag'))
```
Interactive verification passed.

Verify that the structure has a 'tag' field.

```
testCase.verifyThat(S, HasField('tag'))
```

```
Interactive verification failed.
```

```
---------------------
Framework Diagnostic:
    ---------------------
HasField failed.
--> The value did not have the expected field.
     Actual Fieldnames:
               'Tag'
               'Serial'
     Expected Fieldname:
               'tag'
Actual Value:
             Tag: 123
          Serial: 345
```
The verification fails because the field name comparison is case sensitive.

```
Verify that the structure has a 'Tag' field.
```

```
testCase.verifyThat(S, HasField('Tag'))
```

```
Interactive verification passed.
Verify that the structure has both a 'Tag' and a 'Serial' field.
testCase.verifyThat(S, HasField('Tag') & HasField('Serial'))
Interactive verification passed.
Verify that the structure does not have a 'Name' field.
testCase.verifyThat(S, ~HasField('Name'))
Interactive verification passed.
```
## **See Also**

## **matlab.unittest.constraints.HasInf class**

**Package:** matlab.unittest.constraints **Superclasses:**

Constraint specifying array containing any infinite value

#### **Construction**

HasInf creates a constraint that is able to determine if any value of an actual value array is an infinite value. This constraint is satisfied only if the actual value array contains at least one infinite value.

#### **Copy Semantics**

Value. To learn how value classes affect copy operations, see Copying Objects.

#### **Examples**

#### **Test That Actual Value Array Contains Infinite Value**

Create a test case for interactive testing.

```
import matlab.unittest.TestCase
import matlab.unittest.constraints.HasInf
```
testCase = TestCase.forInteractiveUse;

Test that the value Inf satisfies the constraint.

testCase.verifyThat(Inf, HasInf)

Interactive verification passed.

Assert that an array contains an infinite value.
#### testCase.assertThat( $[0 1 1 2 3 5 8 13]$ , HasInf)

Interactive assertion failed.

--------------------- Framework Diagnostic: --------------------- HasInf failed. --> At least one element must be Inf or -Inf. Actual double: 0 1 1 2 3 5 8 13 Assertion failed.

The array does not contain any infinite values.

Verify that an array contains an infinite value.

```
testCase.verifyThat([-Inf 5 NaN], HasInf)
```
Interactive verification passed.

Assert that a complex number that is infinite in the imaginary part satisfies the constraint.

```
testCase.assertThat(42+Inf*1i, HasInf)
```
Interactive verification passed.

Verify that an array does not contain any infinite values.

```
testCase.verifyThat([NaN -7+NaN*1i], ~HasInf)
```
Interactive verification passed.

Negating the HasInf constraint does not ensure the value is finite, only that it does not contain any infinite values.

# **See Also**

[HasNaN](#page-2056-0) | [IsFinite](#page-2074-0) | [isinf](#page-7740-0)

# <span id="page-2053-0"></span>**matlab.unittest.constraints.HasLength class**

**Package:** matlab.unittest.constraints **Superclasses:**

Constraint specifying expected length of array

# **Construction**

HasLength(lengthVal) provides a constraint that specifies an expected length of an array. The constraint is satisfied if the largest dimension length of the actual value array has the same number of elements specified as by lengthVal.

#### **Input Arguments**

#### **lengthVal**

Length a value must have to satisfy the constraint.

### **Properties**

#### **Count**

Length a value must have to satisfy the constraint. Set this property through the constructor via the lengthVal input argument.

# **Copy Semantics**

Value. To learn how value classes affect copy operations, see Copying Objects.

### **Examples**

#### **Test for Expected Array Length**

Create a test case for interactive testing.

```
import matlab.unittest.TestCase
import matlab.unittest.constraints.HasLength
```
testCase = TestCase.forInteractiveUse;

Assert that a 2x5x3 array has an expected length.

```
testCase.assertThat(rand(2, 5, 3), HasLength(5))
```
Interactive assertion passed.

Verify that a cell array of character vectors has an expected length.

```
testCase.verifyThat({'SomeString', 'SomeOtherString'}, HasLength(2))
```

```
Interactive verification passed.
```
Verify that an identity matrix has an expected length.

```
testCase.verifyThat(eye(2), HasLength(4))
```

```
Interactive verification failed.
```

```
Framework Diagnostic:
    ---------------------
HasLength failed.
--> The array has an incorrect length.
     Actual Length:
 2
     Expected Length:
              4
Actual Array:
          \begin{array}{ccc} 1 & & 0 \\ 0 & & 1 \end{array} 0 1
```
The matrix has a length of 2.

# **See Also**

[HasElementCount](#page-2045-0) | [HasSize](#page-2058-0) | [IsEmpty](#page-2066-0) | [length](#page-8251-0)

# <span id="page-2056-0"></span>**matlab.unittest.constraints.HasNaN class**

**Package:** matlab.unittest.constraints **Superclasses:**

Constraint specifying array containing NaN value

# **Construction**

HasNaN creates a constraint that is able to determine if any value of an actual value array is NaN. This constraint is satisfied only if the actual value array contains at least one NaN value.

### **Copy Semantics**

Value. To learn how value classes affect copy operations, see Copying Objects.

### **Examples**

#### **Test That Actual Value Array Contains NaN Value**

Create a test case for interactive testing.

```
import matlab.unittest.TestCase
import matlab.unittest.constraints.HasNaN
```
testCase = TestCase.forInteractiveUse;

Test that the value NaN satisfies the constraint.

testCase.verifyThat(NaN, HasNaN)

Interactive verification passed.

Assert that an array contains a NaN value.

#### testCase.assertThat([0 1 1 2 3 5 8 13], HasNaN)

Interactive assertion failed.

--------------------- Framework Diagnostic: --------------------- HasNaN failed. --> At least one element must be NaN. Actual double: 0 1 1 2 3 5 8 13 Assertion failed.

The array does not contain a NaN value.

Verify that an array contains a NaN value.

testCase.verifyThat([-Inf 5 NaN], HasNaN)

Interactive verification passed.

Assert that a complex number satisfies the constraint.

```
testCase.assertThat(42+NaN*1i, HasNaN)
```
Interactive assertion passed.

Verify that an array does not contain any NaN values.

testCase.verifyThat([Inf -7+Inf\*1i], ~HasNaN)

Interactive verification passed.

Negating the HasNaN constraint does not ensure the value is finite, only that it does not contain any NaN values.

### **See Also**

[HasInf](#page-2051-0) | [IsFinite](#page-2074-0) | [isnan](#page-7836-0)

# <span id="page-2058-0"></span>**matlab.unittest.constraints.HasSize class**

Package: matlab.unittest.constraints **Superclasses:**

Constraint specifying expected size of array

# **Construction**

HasSize(sizeVal) provides a constraint that specifies an expected size of an array. The constraint is satisfied if the actual value array size is equal to the size specified by sizeVal.

#### **Input Arguments**

#### **sizeVal**

Size a value must have to satisfy the constraint.

# **Properties**

#### **Size**

Size a value must have to satisfy the constraint. Set this property through the constructor via the sizeVal input argument.

# **Copy Semantics**

Value. To learn how value classes affect copy operations, see Copying Objects.

### **Examples**

#### **Test for Expected Array Size**

Create a test case for interactive testing.

```
import matlab.unittest.TestCase
import matlab.unittest.constraints.HasSize
```
testCase = TestCase.forInteractiveUse;

Assert that a 2x5x3 array has an expected size.

```
testCase.assertThat(rand(2, 5, 3), HasSize([2 5 3]))
```
Interactive assertion passed.

Verify that a cell array of character vectors has an expected size.

testCase.verifyThat({'SomeText', 'SomeOtherText'}, HasSize([1 2]))

Interactive verification passed.

Verify that an identity matrix has an expected size.

```
testCase.verifyThat(eye(2), HasSize([4 1]))
```

```
Interactive verification failed.
```

```
Framework Diagnostic:
    ---------------------
HasSize failed.
--> The value had an incorrect size.
     Actual Size:
 2 2
     Expected Size:
              4 1
Actual Value:
          \begin{array}{ccc} 1 & & 0 \\ 0 & & 1 \end{array} 0 1
```
The matrix has a size of 2x2.

# **See Also**

[HasElementCount](#page-2045-0) | [HasLength](#page-2053-0) | [IsEmpty](#page-2066-0) | [size](#page-13587-0)

# **matlab.unittest.constraints.HasUniqueEleme nts class**

**Package:** matlab.unittest.constraints **Superclasses:**

Constraint specifying set contains unique elements

### **Construction**

HasUniqueElements creates a constraint specifying that a set contains unique elements. The constraint produces a qualification failure for any actual value set that does not contain unique elements. If numel(unique(actualSet)) is equal to numel(actualSet), the constraint considers the actual value set to have unique elements.

### **Copy Semantics**

Value. To learn how value classes affect copy operations, see Copying Objects.

### **Examples**

#### **Test for Unique Elements**

Create a test case for interactive testing.

```
import matlab.unittest.TestCase;
import matlab.unittest.constraints.HasUniqueElements;
testCase = TestCase.forInteractiveUse;
Test 'abc' and 'Mississippi' for unique elements.
testCase.verifyThat('abc', HasUniqueElements);
```

```
Interactive verification passed.
testCase.verifyThat('Mississippi', HasUniqueElements);
Interactive verification failed.
---------------------
Framework Diagnostic:
---------------------
HasUniqueElements failed.
--> The value contains 3 nonunique element(s):
        --> Nonunique element found at indices [2 5 8 11]:
i i stati i stati i stati i stati i stati i stati i stati i stati i stati i stati i stati i stati i stati i st
        --> Nonunique element found at indices [9 10]:
p<sub>p</sub> p<sub>p</sub>
        --> Nonunique element found at indices [3 4 6 7]:
s and the state of the state of the state of the state of the state of the state of the state of the state of the state of the state of the state of the state of the state of the state of the state of the state of the stat
Actual char:
       Mississippi
```
Assert that a set of doubles has unique elements.

```
testCase.assertThat(magic(6), HasUniqueElements);
Interactive assertion passed.
testCase.assertThat(abs(-3:3), HasUniqueElements);
Interactive assertion failed.
---------------------
Framework Diagnostic:
---------------------
HasUniqueElements failed.
--> The value contains 3 nonunique element(s):
    --> Nonunique element found at indices [3 5]:
1 --> Nonunique element found at indices [2 6]:
 2
    --> Nonunique element found at indices [1 7]:
 3
Actual double:
         3 2 1 0 1 2 3
Assertion failed.
```
Verify that a cell array has unique elements.

```
testCase.verifyThat({'abc','123';'abc','345'},HasUniqueElements);
```
Interactive verification failed.

```
---------------------
Framework Diagnostic:
---------------------
HasUniqueElements failed.
--> The value contains 1 nonunique element(s):
     --> Nonunique element found at indices [1 2]:
                 'abc'
Actual cell:
         'abc' '123'
         'abc' '345'
```
Assert that a table has unique rows.

t = table([3;3;5],{'A';'C';'E'},logical([1;0;0])); testCase.assertThat(t,HasUniqueElements);

```
Interactive assertion passed.
```
### **See Also**

[matlab.unittest.constraints](#page-1991-0) | [matlab.unittest.constraints.IsSameSetAs](#page-2119-0) | [unique](#page-15717-0)

#### **Introduced in R2016a**

# **matlab.unittest.constraints.IsAnything class**

**Package:** matlab.unittest.constraints **Superclasses:**

Constraint specifying any value

# **Construction**

IsAnything provides a constraint specifying any value. The constraint is satisfied by any value. It is the default constraint for selectors that do not require an input argument.

# **Copy Semantics**

Value. To learn how value classes affect copy operations, see Copying Objects.

# **Examples**

#### **Instantiate IsAnything Object**

Create a test case for interactive testing.

import matlab.unittest.TestCase import matlab.unittest.constraints.IsAnything

testCase = TestCase.forInteractiveUse;

Verify that the following values satisfy the IsAnything constraint: NaN, an inputParser object, a numeric array, and a complex number.

```
testCase.verifyThat(NaN, IsAnything)
testCase.verifyThat(inputParser, IsAnything)
testCase.verifyThat(1:10, IsAnything)
testCase.verifyThat(-Inf+5j, IsAnything)
```
Interactive verification passed. Interactive verification passed.

```
Interactive verification passed.
Interactive verification passed.
```
Test that empty cells, arrays, and character vectors satisfy the IsAnything constraint.

```
testCase.verifyThat({}, IsAnything)
testCase.verifyThat([], IsAnything)
testCase.verifyThat('', IsAnything)
Interactive verification passed.
Interactive verification passed.
Interactive verification passed.
```
The constraint is satisfied even though the data are empty.

#### **See Also**

[matlab.unittest.selectors](#page-13354-0)

# <span id="page-2066-0"></span>**matlab.unittest.constraints.IsEmpty class**

**Package:** matlab.unittest.constraints **Superclasses:**

Constraint specifying empty value

# **Construction**

IsEmpty provides a constraint that specifies an empty value. The constraint is satisfied if the actual value array is empty.

### **Copy Semantics**

Value. To learn how value classes affect copy operations, see Copying Objects.

### **Examples**

#### **Test That Actual Value Is Empty**

Create a test case for interactive testing.

```
import matlab.unittest.TestCase
import matlab.unittest.constraints.IsEmpty
```
testCase = TestCase.forInteractiveUse;

Verify that an empty character vector satisfies the IsEmpty constraint.

testCase.verifyThat('', IsEmpty)

Interactive verification passed.

Assert that a vector is not empty.

testCase.assertThat([13 42], ~IsEmpty)

```
Interactive verification passed.
```
Verify that a matrix with a dimension of length zero is empty.

```
testCase.verifyThat(rand(2, 5, 0, 3), IsEmpty)
```
Interactive verification passed.

Assert that an empty object satisfies the IsEmpty constraint.

```
testCase.assertThat(MException.empty, IsEmpty)
```
Interactive assertion passed.

Verify that a cell array containing an empty numeric array is empty.

testCase.verifyThat({[]}, IsEmpty)

Interactive verification failed.

```
---------------------
Framework Diagnostic:
---------------------
IsEmpty failed.
--> The value must be empty.
--> The value has a size of [1 1].
Actual Value:
         {[]}
```
The cell array is not empty, even though the only thing it contains is an empty array.

### **See Also**

[HasCount](#page-2045-0) | [HasLength](#page-2053-0) | [HasSize](#page-2058-0) | [isempty](#page-7687-0)

# **matlab.unittest.constraints.IsFalse class**

Package: matlab.unittest.constraints **Superclasses:**

Constraint specifying false value

# **Construction**

IsFalse provides a constraint specifying a false value. This constraint is satisfied only by a scalar logical with a value of false.

### **Copy Semantics**

Value. To learn how value classes affect copy operations, see Copying Objects.

### **Examples**

#### **Test Actual Value Is False**

Create a test case for interactive testing.

```
import matlab.unittest.TestCase
import matlab.unittest.constraints.IsFalse
```
testCase = TestCase.forInteractiveUse;

Test that false satisfies the IsFalse constraint.

testCase.verifyThat(false, IsFalse)

Interactive verification passed.

Test that the IsFalse constraint is not satisfied by true.

```
testCase.verifyThat(true, IsFalse)
```

```
Interactive verification failed.
 ---------------------
Framework Diagnostic:
---------------------
IsFalse failed.
--> The value must evaluate to "false".
Actual Value:
         1
```
The test fails because true returns logical(1).

Test that the IsFalse constraint is not satisfied by the double 0.

#### testCase.verifyThat(0, IsFalse)

```
Interactive verification failed.
  ---------------------
Framework Diagnostic:
---------------------
IsFalse failed.
--> The value must be logical. It is of type "double".
Actual Value:
          0
```
The IsFalse constraint is satisfied only by logical(0).

Test that the IsFalse constraint is not satisfied by a logical array of zeros.

```
testCase.verifyThat([false false false], IsFalse)
```

```
Interactive verification failed.
---------------------
Framework Diagnostic:
---------------------
IsFalse failed.
--> The value must be scalar. It has a size of [1 3].
Actual Value:
          \begin{matrix} 0 & 0 & 0 \end{matrix}
```
The IsFalse constraint is only satisfied if the value is scalar and logical(0).

**See Also** [IsTrue](#page-2153-0)

# <span id="page-2071-0"></span>**matlab.unittest.constraints.IsFile class**

**Package:** matlab.unittest.constraints **Superclasses:**

Constraint specifying value points to file

### **Construction**

IsFile creates a constraint specifying that a value is a string scalar or character vector that points to an existing file. The constraint is satisfied if the value is an absolute or relative path to an existing file.

# **Copy Semantics**

Value. To learn how value classes affect copy operations, see Copying Objects.

### **Examples**

#### **Test If File Exists**

Create a test case for interactive testing.

```
import matlab.unittest.TestCase;
import matlab.unittest.constraints.IsFile;
```
testCase = TestCase.forInteractiveUse;

Test if myFile.mat is an existing file in your current working folder. This example assumes that the file does not exist and the test fails.

```
act = 'myFile.mat';
testCase.verifyThat(act,IsFile)
Interactive verification failed.
---------------------
```

```
Framework Diagnostic:
---------------------
IsFile failed.
--> Value does not point to an existing file.
--> Current folder during evaluation:
         'C:\work'
Actual char:
     myFile.mat
```
In your current working folder, create a folder myFolder that contains a file myTxtFile.txt.

```
mkdir myFolder
dlmwrite(['myFolder' filesep 'myTxtFile.txt'],rand(5))
```
Verify that myTxtFile.txt is an existing file in myFolder.

```
act = ['myFolder' filesep 'myTxtFile.txt'];
testCase.verifyThat(act,IsFile)
```

```
Interactive verification passed.
```
#### **Test That File Does Not Exist**

Create a test case for interactive testing.

```
import matlab.unittest.TestCase;
import matlab.unittest.constraints.IsFile;
```
testCase = TestCase.forInteractiveUse;

Verify that nonexistentFile.mat is not an existing file in your current working folder. This example assumes that the file does not exist and the test passes.

```
act = 'nonexistentFile.mat';
testCase.verifyThat(act,~IsFile)
```
Interactive verification passed.

### **See Also**

[matlab.unittest.constraints.IsFolder](#page-2077-0)

**Introduced in R2018a**

# <span id="page-2074-0"></span>**matlab.unittest.constraints.IsFinite class**

**Package:** matlab.unittest.constraints **Superclasses:**

Constraint specifying finite value

# **Construction**

IsFinite creates a constraint that is able to determine if all values of an actual value array are finite. This constraint is satisfied only if the actual value array does not contain any infinite or NaN values.

### **Copy Semantics**

Value. To learn how value classes affect copy operations, see Copying Objects.

### **Examples**

#### **Test That Actual Value Array Contains Only Finite Values**

Create a test case for interactive testing.

```
import matlab.unittest.TestCase
import matlab.unittest.constraints.IsFinite
```
testCase = TestCase.forInteractiveUse;

Test that the value 17 satisfies the constraint.

testCase.verifyThat(17, IsFinite)

Interactive verification passed.

Assert that an array is completely finite.

#### testCase.assertThat([0 1 1 2 3 5 8 13], IsFinite)

Interactive assertion passed.

Verify that an array is completely finite.

testCase.verifyThat([-Inf 5 NaN], IsFinite)

Interactive verification failed.

```
---------------------
Framework Diagnostic:
---------------------
IsFinite failed.
--> All elements must be finite-valued.
     Failing indices:
             1 3
Actual Value:
       -Inf 5 NaN
```
The array contains an infinite value.

Test if a complex number that is infinite in the imaginary part satisfies the constraint.

```
testCase.assertThat(42+Inf*1i, IsFinite)
```

```
Interactive assertion failed.
---------------------
Framework Diagnostic:
---------------------
IsFinite failed.
--> The value must be finite.
Actual Value:
     42.000000000000000 + Infi
Assertion failed.
```
Verify that an array does not contain all finite values.

```
testCase.verifyThat([NaN -7+NaN*1i], ~IsFinite)
```
Interactive verification passed.

**See Also** [HasInf](#page-2051-0) | [HasNaN](#page-2056-0) | [isfinite](#page-7717-0)

### <span id="page-2077-0"></span>**matlab.unittest.constraints.IsFolder class**

Package: matlab.unittest.constraints **Superclasses:**

Constraint specifying value points to folder

### **Construction**

IsFolder creates a constraint specifying that a value is a string scalar or character vector that points to an existing folder. The constraint is satisfied if the value is an absolute or relative path to an existing folder.

### **Copy Semantics**

Value. To learn how value classes affect copy operations, see Copying Objects.

### **Examples**

#### **Test If Folder Exists**

Create a test case for interactive testing.

```
import matlab.unittest.TestCase;
import matlab.unittest.constraints.IsFolder;
```
testCase = TestCase.forInteractiveUse;

Test if myFolder is an existing folder in your current working folder. This example assumes that the folder does not exist and the test fails.

```
act = 'myFolder';
testCase.verifyThat(act,IsFolder)
Interactive verification failed.
---------------------
```

```
Framework Diagnostic:
---------------------
IsFolder failed.
--> Value does not point to an existing folder.
--> Current folder during evaluation:
         'C:\work'
Actual char:
     myFolder
```
In your current working folder, create a folder myFolder.

```
mkdir myFolder
```
Verify that myFolder is an existing folder in your current working folder.

```
act = 'myFolder';
testCase.verifyThat(act,IsFolder)
```
Interactive verification passed.

#### **Test That Folder Does Not Exist**

Create a test case for interactive testing.

```
import matlab.unittest.TestCase;
import matlab.unittest.constraints.IsFolder;
```

```
testCase = TestCase.forInteractiveUse;
```
Verify that nonexistentFolder is not an existing folder in your current working folder. This example assumes that the folder does not exist and the test passes.

```
act = 'nonexistentFolder';
testCase.verifyThat(act,~IsFolder)
```

```
Interactive verification passed.
```
### **See Also**

[matlab.unittest.constraints.IsFile](#page-2071-0)

**Introduced in R2018a**

# <span id="page-2079-0"></span>**matlab.unittest.constraints.IsGreaterThan class**

**Package:** matlab.unittest.constraints **Superclasses:**

Constraint specifying value greater than another value

### **Construction**

IsGreaterThan(floorVal) creates a constraint specifying that an actual value is greater than another value. The constraint is satisfied if the actual value array is greater than the specified floor value, floorVal. The actual value is greater than floorVal only if the result of the expression  $actual > floorVal$  is nonempty and all values are true.

#### **Input Arguments**

#### **floorVal**

Largest value that fails the constraint.

### **Properties**

#### **FloorValue**

Largest value that fails the constraint. Set this property through the constructor via the floorVal input argument.

#### **Methods**

### **Copy Semantics**

Value. To learn how value classes affect copy operations, see Copying Objects.

# **Examples**

#### **Test That Actual Value Is Greater Than Provided Floor Value**

Create a test case for interactive testing.

```
import matlab.unittest.TestCase
import matlab.unittest.constraints.IsGreaterThan
```

```
testCase = TestCase.forInteractiveUse;
```
Test that the actual value is greater than two.

```
actVal = 3;testCase.verifyThat(actVal, IsGreaterThan(2))
```

```
Interactive verification passed.
```
Test that the actual value is greater than three.

#### testCase.verifyThat(actVal, IsGreaterThan(3))

Interactive verification failed.

```
---------------------
Framework Diagnostic:
IsGreaterThan failed.
--> The value must be greater than the minimum value.
Actual double:
         3
Minimum Value (Exclusive):
 3
```
The actual value is equal to, not greater than, three.

Test that each element in the actual value array is greater than four.

```
actVal = [5 6 7];testCase.verifyThat(actVal, IsGreaterThan(4))
```
Interactive verification passed.

Test that each element in the actual value matrix is greater than four.

```
actVal = [1 2 3; 4 5 6];testCase.verifyThat(actVal, IsGreaterThan(4))
Interactive verification failed.
---------------------
Framework Diagnostic:
---------------------
IsGreaterThan failed.
--> Each element must be greater than the minimum value.
    Failing Indices:
             1 2 3 5
Actual double:
         1 2 3
         4 5 6
Minimum Value (Exclusive):
         4
```
The matrix contains four elements with a value less than or equal to four.

Test that the actual value, 5, is greater than every element in an array.

```
testCase.verifyThat(5, IsGreaterThan([1 2 3]))
```
Interactive verification passed.

Test that elements in the actual value array are greater than the corresponding floor values.

```
testCase.verifyThat([5 -3 2], IsGreaterThan([4 -9 0]))
```
Interactive verification passed.

Repeat the test, this time negating the first actual value element.

testCase.verifyThat([-5 -3 2], IsGreaterThan([4 -9 0]))

Interactive verification failed.

--------------------- Framework Diagnostic: ---------------------

```
IsGreaterThan failed.
--> Each element must be greater than each corresponding element of the minimum value a
    Failing Indices:
1Actual double:
        -5 -3 2
Minimum Value (Exclusive):
       4 -9 0
```
The negated element is less than four.

### **See Also**

[IsGreaterThanOrEqualTo](#page-2083-0) | [IsLessThan](#page-2101-0) | [IsLessThanOrEqualTo](#page-2105-0) | [gt](#page-5403-0)

# <span id="page-2083-0"></span>**matlab.unittest.constraints.IsGreaterThanOr EqualTo class**

Package: matlab.unittest.constraints **Superclasses:**

Constraint specifying value greater than or equal to another value

### **Construction**

IsGreaterThanOrEqualTo(floorVal) creates a constraint specifying that an actual value is greater than or equal to another value. The constraint is satisfied if the actual value array is greater than or equal to the specified floor value, floorVal. The actual value is greater than or equal to floorVal only if the result of the expression actual >= floorVal is nonempty and all values are true.

#### **Input Arguments**

#### **floorVal**

Minimum value to satisfy the constraint.

### **Properties**

#### **FloorValue**

Minimum value to satisfy the constraint. Set this property through the constructor via the floorVal input argument.

# **Methods**

# **Copy Semantics**

Value. To learn how value classes affect copy operations, see Copying Objects.

# **Examples**

#### **Test That Actual Value Is Greater Than or Equal to Provided Floor Value**

Create a test case for interactive testing.

```
import matlab.unittest.TestCase
import matlab.unittest.constraints.IsGreaterThanOrEqualTo
```

```
testCase = TestCase.forInteractiveUse;
```
Test that the actual value is greater than or equal to two.

```
actVal = 3:
testCase.verifyThat(actVal, IsGreaterThanOrEqualTo(2))
```

```
Interactive verification passed.
```
Test that the actual value is greater than or equal to three.

testCase.verifyThat(actVal, IsGreaterThanOrEqualTo(3))

Interactive verification passed.

Test that each element in the actual value array is greater than or equal to four.

```
actVal = [5 6 7]:testCase.verifyThat(actVal, IsGreaterThanOrEqualTo(4))
```

```
Interactive verification passed.
```
Test that each element in the actual value matrix is greater than or equal to four.

```
actVal = [1 2 3; 4 5 6];testCase.verifyThat(actVal, IsGreaterThanOrEqualTo(4))
```

```
Interactive verification failed.
 ---------------------
Framework Diagnostic:
    ---------------------
IsGreaterThanOrEqualTo failed.
--> Each element must be greater than or equal to the minimum value.
    Failing Indices:
            1 3 5
Actual double:
 1 2 3
 4 5 6
Minimum Value (Inclusive):
 4
```
The matrix contains three elements that are greater than or equal to four.

Test that the actual value, 5, is greater than or equal to every element in an array.

```
testCase.verifyThat(5, IsGreaterThanOrEqualTo([1 2 3 5]))
```
Interactive verification passed.

Test that elements in the actual value array are greater than or equal to the corresponding floor values.

```
testCase.verifyThat([5 -3 0], IsGreaterThanOrEqualTo([4 -9 0]))
```
Interactive verification passed.

Repeat the test, this time negating the first actual value element.

```
testCase.verifyThat([-5 -3 0], IsGreaterThanOrEqualTo([4 -9 0]))
```

```
Interactive verification failed.
```
--------------------- Framework Diagnostic: --------------------- IsGreaterThanOrEqualTo failed. --> Each element must be greater than or equal to each corresponding element of the min

Failing Indices:

 1 Actual double:  $-5$   $-3$  0 Minimum Value (Inclusive): 4 -9 0

The negated element is less than or equal to four.

# **See Also**

[IsGreaterThan](#page-2079-0) | [IsLessThan](#page-2101-0) | [IsLessThanOrEqualTo](#page-2105-0) | [ge](#page-4537-0)

# **matlab.unittest.constraints.IsEqualTo class**

**Package:** matlab.unittest.constraints **Superclasses:**

General constraint to compare for equality

# **Description**

The IsEqualTo class creates a constraint that compares data for equality. The type of comparison it uses is governed by the data type of the expected value. First, the testing framework checks if the expected value is an object. This check is performed first because it is possible for the object to have overridden methods that are used in subsequent checks (e.g. islogical). The following list categorizes and describes the various tests.

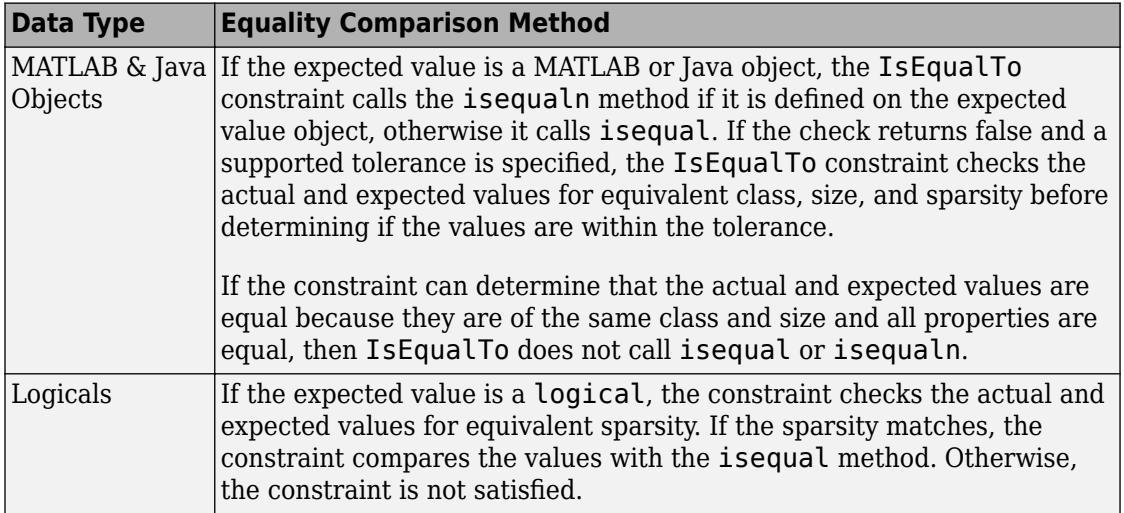
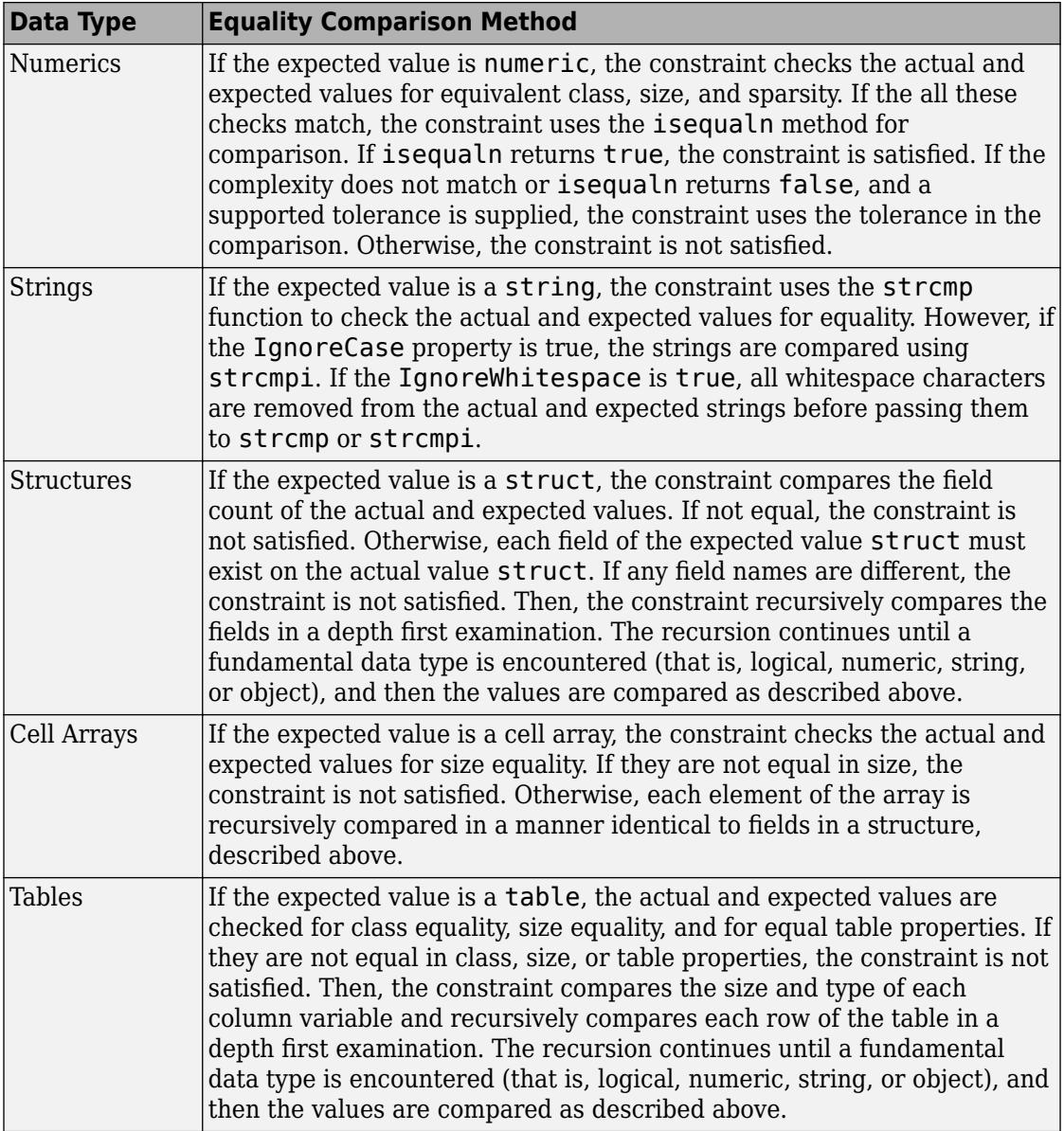

## **Construction**

IsEqualTo(expVal) provides a general constraint to compare for equality.

IsEqualTo(expVal,Name,Value) provides a constraint with additional options specified by one or more Name,Value pair arguments. Name must appear inside single quotes (''). You can specify several name-value pair arguments in any order as Name1,Value1,...,NameN,ValueN.

### **Input Arguments**

### **expVal**

The expected value that is compared to the actual value.

### **Name-Value Pair Arguments**

Specify optional comma-separated pairs of Name, Value arguments. Name is the argument name and Value is the corresponding value. Name must appear inside quotes. You can specify several name and value pair arguments in any order as Name1,Value1,...,NameN,ValueN.

### **IgnoringCase**

Indicator if the constraint is insensitive to case, specified as false or true (logical 0 or 1)

### **Default:** false

### **IgnoringFields**

Fields to ignore during struct comparison, specified as a cell array of character vectors.

**Default:** (empty)

### **IgnoringWhitespace**

Indicator if the constraint is insensitive to whitespace, specified as false or true (logical 0 or 1)

### **Default:** false

### **Using**

Particular comparator to use for constraint construction, specified as a matlab.unittest.constraints.Comparator object

**Default:** (empty)

### **Within**

Tolerance to use in constraint construction, specified as a matlab.unittest.constraints.Tolerance object

**Default:** (empty)

## **Properties**

#### **Comparator**

Specific comparator used in construction of the constraint, specified as a matlab.unittest.constraints.Comparator object in the name-value pair argument, 'Using'.

### **Expected**

The expected value that is compared to the actual value specified in the expVal input argument.

### **IgnoreCase**

Indicator if the constraint is insensitive to case, specified in the name-value pair argument, 'IgnoringCase'. This property applies at all levels of recursion, such as nested structures.

### **IgnoredFields**

Fields to ignore during struct comparison, specified in the name-value pair argument, 'IgnoringFields'.

### **IgnoreWhitespace**

Indicator if the constraint is insensitive to whitespace, specified in the name-value pair argument, 'IgnoringWhitespace'. This property applies at all levels of recursion, such as nested structures.

### **Tolerance**

Specific tolerance used in construction of the constraint, specified as a matlab.unittest.constraints.Tolerance object in the name-value pair argument, 'Within'. This property applies at all levels of recursion, such as nested structures.

### **Copy Semantics**

Value. To learn how value classes affect copy operations, see Copying Objects.

## **Examples**

#### **Test Numerics for Equality**

Create a TestCase for interactive testing.

```
import matlab.unittest.TestCase
import matlab.unittest.constraints.IsEqualTo
import matlab.unittest.constraints.AbsoluteTolerance
import matlab.unittest.constraints.RelativeTolerance
```
testCase = TestCase.forInteractiveUse;

Verify that an actual value of 5 is equal to the expected value.

```
expVal = 5;testCase.verifyThat(5,IsEqualTo(expVal))
```

```
Verification passed.
```
Assume that the actual value is 4.95. Verify that the difference between the actual value and expected value is less than 0.09.

testCase.verifyThat(4.95,IsEqualTo(expVal,'Within',AbsoluteTolerance(0.09)))

Verification passed.

Assume that the actual value is 4.9. Verify that the difference between the actual and expected value is less than 1%.

testCase.verifyThat(4.9,IsEqualTo(expVal,'Within',RelativeTolerance(0.01)))

```
Verification failed.
       Framework Diagnostic:
       ---------------------
       IsEqualTo failed.
       --> NumericComparator failed.
             --> The numeric values are not equal using "isequaln".
             --> RelativeTolerance failed.
                    --> The error was not within relative tolerance.
                    --> Failure table:
                               Actual Expected Error RelativeError
\mathcal{L}_\text{max} = \mathcal{L}_\text{max} = \mathcal{ 4.9 5 -0.0999999999999996 -0.0199999999999999 0.01 
             Actual Value:
                  4.900000000000000
             Expected Value:
 5
```
The two values differ by more than 1%.

#### **Test Floating Point Calculation with Tolerance**

Create a TestCase for interactive testing.

```
import matlab.unittest.TestCase
import matlab.unittest.constraints.IsEqualTo
import matlab.unittest.constraints.RelativeTolerance
testCase = TestCase.forInteractiveUse;
Test that 0.1*3 = 0.3.
```

```
act = 0.1*3;
exp = 0.3;testCase.verifyThat(act, IsEqualTo(exp))
```

```
Verification failed.
    ---------------------
    Framework Diagnostic:
    ---------------------
    IsEqualTo failed.
    --> NumericComparator failed.
        --> The numeric values are not equal using "isequaln".
        --> Failure table:
              Actual Expected Error RelativeError
                0.3 0.3 5.55111512312578e-17 1.85037170770859e-16
        Actual Value:
           0.300000000000000
        Expected Value:
           0.300000000000000
```
This test fails due to round off error in floating point arithmetic.

Perform the comparison of floating point numbers using a tolerance. Test that  $0.1*3 =$ 0.3 within a relative tolerance of 2\*eps.

```
testCase.verifyThat(act, IsEqualTo(exp, ...
     'Within', RelativeTolerance(2*eps)))
```

```
Verification passed.
```
### **Test Strings for Equality**

Create a TestCase for interactive testing.

```
import matlab.unittest.TestCase
import matlab.unittest.constraints.IsEqualTo
```
testCase = TestCase.forInteractiveUse;

Verify that two character vectors are equal.

```
expVal = 'Hello';
testCase.verifyThat('Hello',IsEqualTo(expVal))
Verification passed.
```
Change the case of the actual value and test for equality.

#### testCase.verifyThat('hello',IsEqualTo(expVal))

Verification failed.

```
---------------------
Framework Diagnostic:
---------------------
IsEqualTo failed.
--> StringComparator failed.
     --> The character arrays are not equal.
     Actual char:
         hello
     Expected char:
         Hello
```
Ignore case and test again.

```
testCase.verifyThat('hello',IsEqualTo(expVal,'IgnoringCase',true))
```

```
Verification passed.
```
Ignore whitespace and test two character vectors.

```
expVal = 'a bc';testCase.verifyThat('abc',IsEqualTo(expVal,'IgnoringWhitespace',true))
testCase.verifyThat('ab c',IsEqualTo(expVal,'IgnoringWhitespace',true))
```

```
Verification passed.
Verification passed.
```
#### **Test Objects for Equality Using Comparator**

Create a test case for interactive testing.

```
import matlab.unittest.TestCase
import matlab.unittest.constraints.IsEqualTo
import matlab.unittest.constraints.RelativeTolerance
import matlab.unittest.constraints.PublicPropertyComparator
```

```
testCase = TestCase.forInteractiveUse;
```
Define actual and expected timeseries objects. Perturb one of the actual data points by 1%.

```
expected = timeseries(1:10);actual = expected;actual.DataFrame(7) = 1.01*actual.DataFrame(7);
```
Test that the actual and expected values are equal within a relative tolerance of 2%.

```
testCase.verifyThat(actual, IsEqualTo(expected,...
     'Within', RelativeTolerance(.02)))
```
Verification failed. --------------------- Framework Diagnostic: --------------------- IsEqualTo failed. --> ObjectComparator failed. --> The objects are not equal using "isequal". --> The tolerance was ignored. The tolerance as specified does not support comparisons of timeseries values. Actual timeseries: timeseries Common Properties: Name: 'unnamed' Time: [10x1 double] TimeInfo: [1x1 tsdata.timemetadata] Data: [1x1x10 double] DataInfo: [1x1 tsdata.datametadata] More properties, Methods Expected timeseries: timeseries Common Properties: Name: 'unnamed' Time: [10x1 double] TimeInfo: [1x1 tsdata.timemetadata] Data: [1x1x10 double] DataInfo: [1x1 tsdata.datametadata] More properties, Methods

Use the PublicPropertyComparator in the construction of the constraint.

```
testCase.verifyThat(actual, IsEqualTo(expected,...
     'Within', RelativeTolerance(.02),...
     'Using', PublicPropertyComparator.supportingAllValues))
```
Interactive verification passed.

The test passes because the PublicPropertyComparator compares each public property individually instead of comparing the object all at once. In the former test, the ObjectComparator compares timeseries objects, and therefore relies on the isequal method of the timeseries class. Due to the perturbation in the actual

timeseries, isequal returns false. The comparator does not apply the tolerance because the double-valued tolerance cannot apply directly to the timeseries object. In the latter test, the comparator applies the tolerance to each public property that contains double-valued data.

## **See Also**

[matlab.unittest.constraints.Constraint](#page-2019-0) | [matlab.unittest.constraints.Tolerance](#page-2215-0)

**Introduced in R2013a**

# <span id="page-2097-0"></span>**matlab.unittest.constraints.IsInstanceOf class**

Package: matlab.unittest.constraints **Superclasses:**

Constraint specifying inclusion in given class hierarchy

## **Construction**

IsInstanceOf(class) provides a constraint specifying inclusion in a given class hierarchy. The constraint is satisfied if the actual value instance passes the "isa" relationship with class .

### **Input Arguments**

### **class**

Class name that the actual value must derive from or be an instance of to satisfy the constraint, specified as a fully qualified class name represented by a character vector or a meta.class instance.

### **Properties**

### **Class**

Class name that the actual value must derive from or be an instance of to satisfy the constraint. Set this property through the constructor via the class input argument.

## **Copy Semantics**

Value. To learn how value classes affect copy operations, see Copying Objects.

## **Examples**

### **Test That Actual Value Is Instance of Specified Class**

Create a test case for interactive testing.

import matlab.unittest.TestCase import matlab.unittest.constraints.IsInstanceOf

testCase = TestCase.forInteractiveUse;

Verify that the actual value, 5, is an instance of the double class.

```
testCase.verifyThat(5, IsInstanceOf('double'))
```
Interactive verification passed.

Repeat the test using an instance of meta.class instead of a character vector.

testCase.verifyThat(5, IsInstanceOf(?double))

Interactive verification passed.

Assert that zero is an instance of the logical class.

testCase.assertThat(0, IsInstanceOf('logical'))

Interactive assertion failed.

```
---------------------
Framework Diagnostic:
---------------------
IsInstanceOf failed.
--> The value must be an instance of the expected type.
     Actual Class:
         double
     Expected Type:
         logical
Actual Value:
\overline{0}Assertion failed.
```
Verify that @sin is a function handle.

testCase.verifyThat(@sin, IsInstanceOf(?function\_handle))

Interactive verification passed.

Verify that name is an instance of the char class.

```
name = 42;testCase.verifyThat(name, IsInstanceOf('char'))
Interactive verification failed.
---------------------
Framework Diagnostic:
---------------------
IsInstanceOf failed.
--> The value must be an instance of the expected type.
     Actual Class:
         double
     Expected Type:
         char
Actual Value:
         42
```
#### **Test That Derived Class Is Instance of Specified Class**

In a file in your working folder, create a class, DerivedExample, that inherits from the handle class.

```
classdef DerivedExample < handle
end
```
At the command prompt, create a test case for interactive testing.

```
import matlab.unittest.TestCase
import matlab.unittest.constraints.IsInstanceOf
```
testCase = TestCase.forInteractiveUse;

Verify that an instance of the DerivedExample class is an instance of a handle.

exObj = DerivedExample; testCase.verifyThat(exObj, IsInstanceOf(?handle))

Interactive verification passed.

Even though exObj is not an instance of the handle class, the verification passes because it derives from the handle class.

# **See Also**

[IsOfClass](#page-2109-0) | [isa](#page-7624-0)

## <span id="page-2101-0"></span>**matlab.unittest.constraints.IsLessThan class**

Package: matlab.unittest.constraints **Superclasses:**

Constraint specifying value less than another value

## **Construction**

IsLessThan(ceilVal) creates a constraint specifying that an actual value is less than another value. The constraint is satisfied if the actual value array is less than the specified ceiling value, ceilVal. The actual value is less than ceilVal only if the result of the expression actual < ceilVal is nonempty and all values are true.

### **Input Arguments**

### **ceilVal**

Smallest value that fails the constraint.

## **Properties**

### **CeilingValue**

Smallest value that fails the constraint. Set this property through the constructor via the ceilVal input argument.

### **Methods**

## **Copy Semantics**

Value. To learn how value classes affect copy operations, see Copying Objects.

## **Examples**

### **Test That Actual Value Is Less Than Provided Ceiling Value**

Create a test case for interactive testing.

```
import matlab.unittest.TestCase
import matlab.unittest.constraints.IsLessThan
```

```
testCase = TestCase.forInteractiveUse;
```
Test that the actual value is less than four.

```
actVal = 3:
testCase.verifyThat(actVal, IsLessThan(4))
```

```
Interactive verification passed.
```
Test that the actual value is less than three.

```
testCase.verifyThat(actVal, IsLessThan(3))
```
Interactive verification failed.

```
---------------------
Framework Diagnostic:
---------------------
IsLessThan failed.
--> The value must be less than the maximum value.
Actual double:
          3
Maximum Value (Exclusive):
 3
```
The actual value is equal to, not less than, three.

Test that each element in the actual value array is less than four.

```
actVal = [1 2 3];testCase.verifyThat(actVal, IsLessThan(4))
```
Interactive verification passed.

Test that each element in the actual value matrix is less than four.

```
actVal = [1 2 3; 4 5 6];testCase.verifyThat(actVal, IsLessThan(4))
Interactive verification failed.
---------------------
Framework Diagnostic:
---------------------
IsLessThan failed.
--> Each element must be less than the maximum value.
    Failing Indices:
             2 4 6
Actual double:
         1 2 3
         4 5 6
Maximum Value (Exclusive):
         4
```
The matrix contains three elements that are greater than or equal to four.

Test that the actual value, 0, is less than every element in an array.

```
testCase.verifyThat(0, IsLessThan([1 2 3]))
```
Interactive verification passed.

Test that elements in the actual value array are less than the corresponding ceiling values.

```
testCase.verifyThat([4 -9 0], IsLessThan([5 -3 2]))
```
Interactive verification passed.

Repeat the test, this time negating the second actual value element.

testCase.verifyThat([4 9 0], IsLessThan([5 -3 2]))

Interactive verification failed.

--------------------- Framework Diagnostic: ---------------------

IsLessThan failed. --> Each element must be less than each corresponding element of the maximum value arra Failing Indices: 2 Actual double: 4 9 0 Maximum Value (Exclusive): 5 -3 2

The negated element is greater than -3.

## **See Also**

[IsGreaterThan](#page-2079-0) | [IsGreaterThanOrEqualTo](#page-2083-0) | [IsLessThanOrEqualTo](#page-2105-0) | [lt](#page-8465-0)

# <span id="page-2105-0"></span>**matlab.unittest.constraints.IsLessThanOrEq ualTo class**

Package: matlab.unittest.constraints **Superclasses:**

Constraint specifying value less than or equal to another value

## **Construction**

IsLessThanOrEqualTo(ceilVal) creates a constraint specifying that an actual value is less than or equal to another value. The constraint is satisfied if the actual value array is less than or equal to the specified ceiling value, ceilVal. The actual value is less than or equal to ceilVal only if the result of the expression actual <= ceilVal is nonempty and all values are true.

### **Input Arguments**

### **ceilVal**

Maximum value to satisfy the constraint.

## **Properties**

### **CeilingValue**

Maximum value to satisfy the constraint. Set this property through the constructor via the ceilVal input argument.

# **Methods**

# **Copy Semantics**

Value. To learn how value classes affect copy operations, see Copying Objects.

# **Examples**

### **Test That Actual Value Is Less Than or Equal to Provided Ceiling Value**

Create a test case for interactive testing.

```
import matlab.unittest.TestCase
import matlab.unittest.constraints.IsLessThanOrEqualTo
```

```
testCase = TestCase.forInteractiveUse;
```
Test that the actual value is less than or equal to four.

```
actVal = 3:
testCase.verifyThat(actVal, IsLessThanOrEqualTo(4))
```

```
Interactive verification passed.
```
Test that the actual value is less than or equal to three.

testCase.verifyThat(actVal, IsLessThanOrEqualTo(3))

Interactive verification passed.

Test that each element in the actual value array is less than or equal to four.

```
actVal = [1 2 3 4];testCase.verifyThat(actVal, IsLessThanOrEqualTo(4))
```

```
Interactive verification passed.
```
Test that each element in the actual value matrix is less than or equal to four.

```
actVal = [1 2 3; 4 5 6];testCase.verifyThat(actVal, IsLessThanOrEqualTo(4))
```

```
Interactive verification failed.
  ---------------------
Framework Diagnostic:
   ---------------------
IsLessThanOrEqualTo failed.
--> Each element must be less than or equal to the maximum value.
    Failing Indices:
            4 6
Actual double:
 1 2 3
 4 5 6
Maximum Value (Inclusive):
 4
```
The matrix contains two elements that are greater than four.

Test that the actual value, 1, is less than or equal to every element in an array.

```
testCase.verifyThat(1, IsLessThanOrEqualTo([1 2 3]))
```
Interactive verification passed.

Test that elements in the actual value array are less than the corresponding ceiling values.

```
testCase.verifyThat([4 -9 2], IsLessThanOrEqualTo([5 -3 2]))
```
Interactive verification passed.

Repeat the test, this time negating the second actual value element.

testCase.verifyThat([4 9 2], IsLessThanOrEqualTo([5 -3 2]))

```
Interactive verification failed.
```
--------------------- Framework Diagnostic: --------------------- IsLessThanOrEqualTo failed. --> Each element must be less than or equal to each corresponding element of the maxim

Failing Indices:

 2 Actual double: 4 9 2 Maximum Value (Inclusive):  $5 -3$  2

The negated element is greater than -3.

## **See Also**

[IsGreaterThan](#page-2079-0) | [IsGreaterThanOrEqualTo](#page-2083-0) | [IsLessThan](#page-2101-0) | [le](#page-8175-0)

## <span id="page-2109-0"></span>**matlab.unittest.constraints.IsOfClass class**

**Package:** matlab.unittest.constraints **Superclasses:**

Constraint specifying class type

## **Construction**

IsOfClass(class) provides a constraint specifying the class type. The constraint is satisfied if the actual value is the same class as class . The constraint is not satisfied if the actual value derives from class.

### **Input Arguments**

### **class**

Class name that must be matched by the actual value to satisfy the constraint, specified as a fully qualified class name represented by a character vector or a meta.class instance.

## **Properties**

### **Class**

Class name that must be matched by the actual value to satisfy the constraint. Set this property through the constructor via the class input argument.

## **Copy Semantics**

Value. To learn how value classes affect copy operations, see Copying Objects.

## **Examples**

#### **Test That Actual Value Class Is Specified Class**

Create a test case for interactive testing.

```
import matlab.unittest.TestCase
import matlab.unittest.constraints.IsOfClass
```
testCase = TestCase.forInteractiveUse;

Verify that the actual value, 5, is a double.

```
testCase.verifyThat(5, IsOfClass('double'))
```
Interactive verification passed.

Repeat the test using an instance of meta.class instead of a character vector.

```
testCase.verifyThat(5, IsOfClass(?double))
```
Interactive verification passed.

Assert that zero is an instance of the logical class.

```
testCase.assertThat(0, IsOfClass('logical'))
Interactive assertion failed.
---------------------
Framework Diagnostic:
---------------------
IsOfClass failed.
--> The value's class is incorrect.
     Actual Class:
         double
     Expected Class:
         logical
Actual Value:
\overline{0}Assertion failed.
Verify that @sin is a function handle.
testCase.verifyThat(@sin, IsOfClass(?function_handle))
```

```
Interactive verification passed.
```
Verify that name is an instance of the char class.

```
name = 42:
testCase.verifyThat(name, IsOfClass('char'))
Interactive verification failed.
       ---------------------
Framework Diagnostic:
---------------------
IsOfClass failed.
--> The value's class is incorrect.
     Actual Class:
         double
     Expected Class:
         char
Actual Value:
         42
```
#### **Test That Derived Class Is Instance of Specified Class**

In a file in your working folder, create a class, DerivedExample, that inherits from the handle class.

```
classdef DerivedExample < handle
end
```
At the command prompt, create a test case for interactive testing.

```
import matlab.unittest.TestCase
import matlab.unittest.constraints.IsOfClass
```
testCase = TestCase.forInteractiveUse

Verify that an instance of the DerivedExample class is an instance of a handle.

```
exObj = DerivedExample;
testCase.verifyThat(exObj, IsOfClass(?handle))
```

```
Interactive verification failed.
---------------------
Framework Diagnostic:
---------------------
IsOfClass failed.
--> The value's class is incorrect.
     Actual Class:
         DerivedExample
     Expected Class:
         handle
Actual Value:
       DerivedExample with no properties.
```
Even though exObj derives from the handle class, it is not an instance of the handle class.

Verify that an instance of the DerivedExample class is an instance of a DerivedExample.

```
testCase.verifyThat(exObj, IsOfClass(?DerivedExample))
```

```
Interactive verification passed.
```
# **See Also**

[IsInstanceOf](#page-2097-0) | [class](#page-1588-0)

## **matlab.unittest.constraints.IsReal class**

Package: matlab.unittest.constraints **Superclasses:**

Constraint specifying real valued array

## **Construction**

IsReal provides a constraint specifying a real valued array. This constraint is satisfied only if the actual value contains only real values.

## **Copy Semantics**

Value. To learn how value classes affect copy operations, see Copying Objects.

### **Examples**

#### **Test That Actual Value Array Is Real Valued**

Create a test case for interactive testing.

```
import matlab.unittest.TestCase
import matlab.unittest.constraints.IsReal
```
testCase = TestCase.forInteractiveUse;

Verify that the values 5 and 5+0i are real.

```
testCase.verifyThat(5, IsReal)
testCase.verifyThat(5+0i, IsReal)
```
Interactive verification passed. Interactive verification passed.

Test if the imaginary number is real.

#### testCase.verifyThat(sqrt(-1), IsReal)

Interactive verification failed.

--------------------- Framework Diagnostic: --------------------- IsReal failed. --> The value must be real. Actual Value:

0.000000000000000 + 1.000000000000000i

The actual value is imaginary.

Assert that an array contains only real values.

testCase.assertThat([0 1 1 2 3 5 8 13], IsReal)

Interactive assertion passed.

Test that the array, arr, is real.

```
arr = [NaN -Inf];testCase.verifyThat(arr, IsReal)
```
Interactive verification passed.

Multiply the array by a complex number and test that the values are not real.

```
testCase.verifyThat(42i*arr, ~IsReal)
```
Interactive verification passed.

### **See Also** [isreal](#page-7902-0)

# **matlab.unittest.constraints.IsSameHandleAs class**

Package: matlab.unittest.constraints **Superclasses:**

Constraint specifying handle instance same as another

### **Construction**

IsSameHandle(h) provides a constraint specifying a handle instance or group of instances is same as another.

The constraint is satisfied only if each element of the actual value is the same instance as each corresponding element of h.

## **Input Arguments**

**h**

handle object or array of handle objects. The actual value array passed to the qualification must be the same size as h.

## **Copy Semantics**

Value. To learn how value classes affect copy operations, see Copying Objects.

## **Examples**

### **Test Handles for Equality**

In a file in your working folder, create the following handle class for interactive testing.

```
classdef ExampleHandle < handle
end
```
At the command prompt, create a test case for interactive testing.

```
import matlab.unittest.TestCase
import matlab.unittest.constraints.IsSameHandleAs
```

```
testCase = TestCase.forInteractiveUse;
```
Instantiate two handles.

h1 = ExampleHandle; h2 = ExampleHandle;

Verify that the handle, h1, is the same as h1.

```
testCase.verifyThat(h1, IsSameHandleAs(h1))
```
Interactive verification passed.

Test that h1 is the same handle instance as h2.

#### testCase.verifyThat(h1, IsSameHandleAs(h2))

```
Interactive verification failed.
```

```
---------------------
Framework Diagnostic:
---------------------
IsSameHandleAs failed.
--> Values do not refer to the same handle.
Actual Value:
       ExampleHandle with no properties.
Expected Handle Object:
```

```
 ExampleHandle with no properties.
```
#### Test that two arrays of handles are the same instances.

```
expArr = [h1 h2 h1];actArr = [h1 h2 h1];
```
#### testCase.verifyThat(expArr, IsSameHandleAs(actArr))

```
Interactive verification passed.
```
The arrays satisfy the constraint even though the elements within a particular array are not the same instance as each other.

Verify that the constraint is not satisfied if it expects a single handle and the actual value is an array of the same instances.

```
testCase.verifyThat([h1 h1], IsSameHandleAs(h1))
```

```
Interactive verification failed.
---------------------
Framework Diagnostic:
---------------------
IsSameHandleAs failed.
--> Sizes do not match.
       Actual Value Size : [1 2]
        Expected Handle Object Size : [1 1]
Actual Value:
      1x2 ExampleHandle array with no properties.
Expected Handle Object:
       ExampleHandle with no properties.
```
Similarly, the constraint is not satisfied a single handle instance if it expects an array of handles.

```
testCase.verifyThat(h2, IsSameHandleAs([h2 h2]))
```

```
Interactive verification failed.
---------------------
Framework Diagnostic:
---------------------
IsSameHandleAs failed.
--> Sizes do not match.
       Actual Value Size : [1 1]
        Expected Handle Object Size : [1 2]
Actual Value:
```
ExampleHandle with no properties.

Expected Handle Object: 1x2 ExampleHandle array with no properties.

**See Also** [IsEqualTo](#page-2087-0) | [eq](#page-3551-0) | [handle](#page-5854-0)

# **matlab.unittest.constraints.IsSameSetAs class**

Package: matlab.unittest.constraints **Superclasses:**

Constraint specifying set contains same elements as another set

## **Construction**

IsSameSetAs(expSet) creates a constraint specifying that a set contains same elements as another set. The constraint produces a qualification failure for any actualvalue set that is not the same set as the expected-value set.

Sets can have the same elements in different orders, different numbers, or different shapes. An actual value is considered the same set as the expected set if ismember(actual,expected) and ismember(expected,actual) both return arrays that contain all true values and at least one of the following conditions is met:

- The actual set and the expected set are of the same class.
- The actual set is an object.
- The expected set is an object.

### **Input Arguments**

#### **expSet — Expected-value set to compare to actual-value set**

depends on test values

Expected-value set to compare to actual-value set. The type of the input depends on the test values.

## **Properties**

**ExpectedSet — Expected-value set to compare to actual-value set**

depends on test values

This property is read-only.

Expected-value set to compare to actual-value set. The data type of the property depends on the test values. Set this property through the constructor via the expSet input argument.

# **Copy Semantics**

Value. To learn how value classes affect copy operations, see Copying Objects.

## **Examples**

### **Test if Actual and Expected Sets Are the Same**

Create a test case for interactive testing.

import matlab.unittest.TestCase; import matlab.unittest.constraints.IsSameSetAs;

```
testCase = TestCase.forInteractiveUse;
```
Verify that two sets are the same.

```
actSet = {'a' 'b' 'c'};expSet = { 'a' 'b' 'c' };
```
testCase.verifyThat(actSet,IsSameSetAs(expSet))

Interactive verification passed.

Repeat the test with a different expected set. The test fails because the sets do not contain the same elements.

 $expSet = { 'a' 'b' 'd' };$ 

testCase.verifyThat(actSet,IsSameSetAs(expSet))

Interactive verification failed.

```
---------------------
Framework Diagnostic:
```

```
---------------------
IsSameSetAs failed.
--> The actual value contains 1 element(s) not found in the expected set:
     --> Element at index 3:
             {'c'}
--> The actual value is missing 1 element(s) found in the expected set:
     --> Element at index 3:
             {'d'}
Actual Value:
   1×3 cell array
     {'a'} {'b'} {'c'}
Expected Set:
   1×3 cell array
     {'a'} {'b'} {'d'}
```
Verify that two sets are the same. Although the order of the elements and the shape of the sets are different, the sets contain the same elements.

```
actSet = [1 2 3];expSet = [3;2;1];testCase.verifyThat(actSet,IsSameSetAs(expSet))
Interactive verification passed.
```
Verify that two sets are the same. Although the expSet contains elements that are not unique and has a size that does not match actSet, the two sets have the same elements.

```
expSet = [1 2 3 1 2];
testCase.verifyThat(actSet,IsSameSetAs(expSet))
Interactive verification passed.
```
## **See Also**

[ismember](#page-7797-0) | [matlab.unittest.constraints.HasUniqueElements](#page-2061-0) | [matlab.unittest.constraints.IsSubsetOf](#page-2127-0) | [matlab.unittest.constraints.IsSupersetOf](#page-2149-0)

**Introduced in R2018a**

## **matlab.unittest.constraints.IsScalar class**

Package: matlab.unittest.constraints **Superclasses:**

Constraint specifying scalar value

### **Construction**

IsScalar provides a constraint that specifies a scalar value. The constraint is satisfied if the actual value is a scalar.

### **Copy Semantics**

Value. To learn how value classes affect copy operations, see Copying Objects.

### **Examples**

#### **Test That Actual Value Is Scalar**

Create a test case for interactive testing.

```
import matlab.unittest.TestCase
import matlab.unittest.constraints.IsScalar
```
testCase = TestCase.forInteractiveUse;

Verify that a value of zero satisfies the IsScalar constraint.

testCase.verifyThat(0,IsScalar)

Interactive verification passed.

Assert that a single object is scalar.

```
testCase.assertThat(timeseries(1),IsScalar)
```
Interactive verification passed.

#### Verify that a vector is not scalar.

#### testCase.verifyThat([2 3],IsScalar)

Interactive verification failed.

--------------------- Framework Diagnostic: IsScalar failed. --> The value must be a scalar. --> The value has a size of [1 2]. Actual Value: 2 3

Assert that an empty structure does not satisfy the IsScalar constraint.

#### testCase.assertThat(struct([]),IsScalar)

Interactive assertion failed.

--------------------- Framework Diagnostic: --------------------- IsScalar failed. --> The value must be a scalar. --> The value has a size of [0 0].

Actual Value: 0x0 struct array with no fields. Assertion failed.

### **See Also**

[HasElementCount](#page-2045-0) | [HasLength](#page-2053-0) | [HasSize](#page-2058-0) | [IsEmpty](#page-2066-0) | [isscalar](#page-7915-0)

**Introduced in R2014b**

### **matlab.unittest.constraints.IsSparse class**

Package: matlab.unittest.constraints **Superclasses:**

Constraint specifying sparse array

### **Construction**

IsSparse creates a constraint specifying a sparse array. This constraint is satisfied only when the actual value is sparse.

### **Copy Semantics**

Value. To learn how value classes affect copy operations, see Copying Objects.

### **Examples**

#### **Test That Actual Value Array Is Sparse**

Create a test case for interactive testing.

```
import matlab.unittest.TestCase
import matlab.unittest.constraints.IsSparse
```
testCase = TestCase.forInteractiveUse;

Create an identity matrix, and test if it is sparse.

```
F = eye(7);testCase.verifyThat(F, IsSparse)
```
Interactive verification failed.

--------------------- Framework Diagnostic:

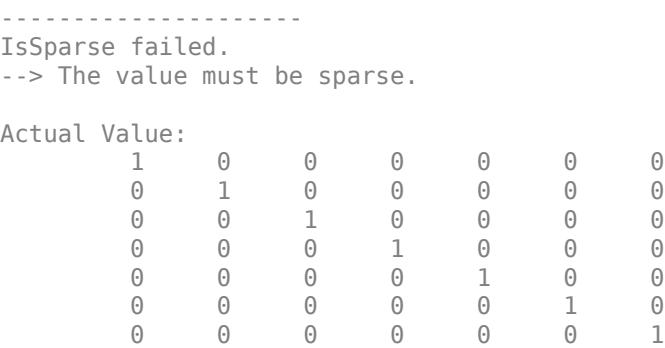

The matrix, F, is a full matrix.

Convert F to a sparse matrix and retest for sparsity.

 $S = sparse(F);$ testCase.verifyThat(S, IsSparse)

Interactive verification passed.

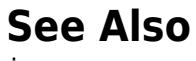

[issparse](#page-7940-0)

## <span id="page-2127-0"></span>**matlab.unittest.constraints.IsSubsetOf class**

**Package:** matlab.unittest.constraints **Superclasses:**

Constraint specifying actual set is subset of expected set

### **Construction**

IsSubsetOf(expSet) creates a constraint specifying that the actual value set is a subset of the expected value set. The constraint produces a qualification failure for any actual value set that is not a subset of the expected value set. An actual value set is considered a subset of the expected value set if ismember(actSet,expSet) contains all true values and the actual and expected values satisfy one of the following conditions:

- The actual and expected values are of the same class.
- The actual value is an object.
- The expected value is an object.

### **Input Arguments**

#### **expSet — Expected value set to compare to actual value set**

depends on test values

Expected value set to compare to actual value set. The type of the input depends on the test values.

## **Properties**

#### **Superset — Superset of actual value set**

depends on test values

Superset of the actual value set. The data type of the property depends on the test values. To satisfy the constraint, the actual value set must be a subset of Superset. Set this property through the constructor via the expSet input argument.

## **Copy Semantics**

Value. To learn how value classes affect copy operations, see Copying Objects.

### **Examples**

#### **Test if Actual Set Is Subset of Expected**

Create a test case for interactive testing.

```
import matlab.unittest.TestCase;
import matlab.unittest.constraints.IsSubsetOf;
```
testCase = TestCase.forInteractiveUse;

Verify that the actual cell array is a subset of the expected set.

```
testCase.verifyThat({'c','b'}, IsSubsetOf({'a','b','c'}));
```
Interactive verification passed.

```
testCase.verifyThat({'a';'d'}, IsSubsetOf({'a','b','c'}));
```
Interactive verification failed.

```
---------------------
Framework Diagnostic:
---------------------
IsSubsetOf failed.
--> The actual value contains 1 element(s) not found in the expected superset:
     --> Element at index 2 not found in the expected superset:
 'd'
Actual Value (cell):
         'a'
         'd'
Expected Superset (cell):
         'a' 'b' 'c'
```
Assert that a set of doubles is a subset of the expected set.

```
testCase.assertThat([25;209], IsSubsetOf(magic(21)));
```

```
Interactive assertion passed.
testCase.assertThat(25:33, IsSubsetOf(30:40));
Interactive assertion failed.
---------------------
Framework Diagnostic:
---------------------
IsSubsetOf failed.
--> The actual value contains 5 element(s) not found in the expected superset:
    --> Element at index 1 not found in the expected superset:
 25
    --> Element at index 2 not found in the expected superset:
 26
    --> Element at index 3 not found in the expected superset:
 27
    --> Element at index 4 not found in the expected superset:
 28
    --> Element at index 5 not found in the expected superset:
 29
Actual Value (double):
 25 26 27 28 29 30 31 32 33
Expected Superset (double):
 30 31 32 33 34 35 36 37 38 39 40
Assertion failed.
```
Verify that the rows of a table are a subset of the expected table.

```
actT = table([3,1]', {'C'; 'A'}], logical([0;1]));expT = table([1:2:5]',\{A';'C';'E'},logical([1;0;0]));
testCase.verifyThat(actT, IsSubsetOf(expT));
```
Interactive verification passed.

Test that if the actual and expected sets have different types, the IsSubsetOf constraint is not satisfied.

```
testCase.assumeThat(single(1:3), IsSubsetOf(0:5));
Interactive assumption failed.
---------------------
Framework Diagnostic:
```

```
---------------------
IsSubsetOf failed.
--> Classes do not match.
    Actual Class:
        single
    Expected Class:
        double
Actual Value (single):
         1 2 3
Expected Superset (double):
         0 1 2 3 4 5
Assumption failed.
```
### **See Also**

[ismember](#page-7797-0) | [matlab.unittest.constraints](#page-1991-0) | [matlab.unittest.constraints.IsSameSetAs](#page-2119-0) | [matlab.unittest.constraints.IsSupersetOf](#page-2149-0)

**Introduced in R2016a**

# **matlab.unittest.constraints.IsSubstringOf class**

**Package:** matlab.unittest.constraints **Superclasses:**

Constraint specifying substring of another string

### **Construction**

IsSubstringOf(superstring) creates a constraint specifying a substring of another string scalar or character vector. The constraint is satisfied only if the actual value is contained within an expected superstring, superstring.

IsSubstringOf(superstring,Name,Value) provides a constraint with additional options specified by one or more Name,Value pair arguments. Name must appear inside single quotes (''). You can specify several name-value pair arguments in any order as Name1,Value1,...,NameN,ValueN.

### **Input Arguments**

#### **superstring**

Text that contains the actual value, specified as a string scalar or character vector. superstring can include newline characters.

#### **Name-Value Pair Arguments**

Specify optional comma-separated pairs of Name, Value arguments. Name is the argument name and Value is the corresponding value. Name must appear inside quotes. You can specify several name and value pair arguments in any order as Name1,Value1,...,NameN,ValueN.

#### **IgnoringCase**

Indicator if the constraint is insensitive to case, specified as false or true (logical 0 or 1)

### **Default:** false

### **IgnoringWhitespace**

Indicator if the constraint is insensitive to whitespace, specified as false or true (logical 0 or 1)

**Default:** false

## **Properties**

#### **IgnoreCase**

Indicator if the constraint is insensitive to case, specified in the name-value pair argument, 'IgnoringCase'. This property applies at all levels of recursion, such as nested structures.

#### **IgnoreWhitespace**

Indicator if the constraint is insensitive to whitespace, specified in the name-value pair argument, 'IgnoringWhitespace'. This property applies at all levels of recursion, such as nested structures.

#### **Superstring**

Superstring that includes the actual value, specified in the input argument, superstring.

# **Copy Semantics**

Value. To learn how value classes affect copy operations, see Copying Objects.

# **Examples**

### **Test That Actual Value Is Substring of Specified String**

Create a test case for interactive testing.

```
import matlab.unittest.TestCase
import matlab.unittest.constraints.IsSubstringOf
```

```
testCase = TestCase.forInteractiveUse;
```
Define the actual value string.

S = string('This Is One Long String');

Test that the actual value string, 'One', is contained in S.

testCase.verifyThat('One', IsSubstringOf(S))

Interactive verification passed.

Test that the actual value 'long' is contained in S.

testCase.verifyThat('long', IsSubstringOf(S))

Interactive verification failed.

--------------------- Framework Diagnostic: --------------------- IsSubstringOf failed. --> The value is not found within the superstring.

Actual char: long Expected Superstring: This Is One Long String

By default, the IsSubstringOf constraint is case sensitive.

Repeat the test ignoring case.

```
testCase.verifyThat('long', IsSubstringOf(S,...
     'IgnoringCase', true))
```
Interactive verification passed.

Test that the actual value 'thisisone' is contained in S. For the test to pass, configure the constraint to ignore whitespace and case.

```
testCase.verifyThat('thisisone', IsSubstringOf(S, ...
     'IgnoringCase', true, 'IgnoringWhitespace', true))
```
Interactive verification passed.

Assert that the actual value 'longer' is not contained in S.

testCase.assertThat('Longer', ~IsSubstringOf(S))

Interactive assertion passed.

## **See Also**

[ContainsSubstring](#page-2025-0) | [EndsWithSubstring](#page-2029-0) | [Matches](#page-2159-0) | [StartsWithSubstring](#page-2191-0)

# <span id="page-2135-0"></span>**matlab.unittest.constraints.IssuesNoWarnin gs class**

**Package:** matlab.unittest.constraints **Superclasses:**

Constraint specifying function that issues no warnings

### **Construction**

outConstObj = IssuesNoWarnings creates a constraint, outConstObj, specifying a function that issues no warnings when the testing framework invokes it. The constraint is satisfied if no warnings are issued when the testing framework invokes the function.

outConstObj = IssuesNoWarnings('WhenNargoutIs', numOutputs) creates a constraint that can determine if the actual value is a function handle that issues no warnings when the testing framework invokes it with a particular number of output arguments, numOutputs.

### **Input Arguments**

#### **numOutputs**

Number of outputs the constraint requests when invoking the function handle, specified as a non-negative, real, scalar integer.

**Default:** 0

## **Properties**

#### **FunctionOutputs**

Output arguments produced at invocation of the supplied function handle, specified as a cell array. This property provides access to output arguments. It is read only and the testing framework sets it when it invokes the function handle. The number of outputs is determined by the Nargout property.

#### **Nargout**

Number of output arguments the instance uses when executing functions. Set this property through the constructor via the numOutputs input argument.

## **Copy Semantics**

Handle. To learn how handle classes affect copy operations, see Copying Objects.

### **Examples**

#### **Instantiate IssuesNoWarnings Constraint**

Create a test case for interactive testing.

```
import matlab.unittest.TestCase
import matlab.unittest.constraints.IssuesNoWarnings
```

```
testCase = TestCase.forInteractiveUse;
```
Verify that a call to true does not result in any warning.

```
testCase.verifyThat(@true, IssuesNoWarnings)
```
Interactive verification passed.

Verify that a call to size with an empty array does not result in any warning. Examine the output arguments.

```
issuesNoWarningsConstraint = IssuesNoWarnings('WhenNargoutIs', 2);
testCase.verifyThat(@() size([]), issuesNoWarningsConstraint)
[actualOut1, actualOut2] = issuesNoWarningsConstraint.FunctionOutputs{: };
```
Interactive verification passed.

Verify that the constraint is not satisfied if the actual value is not a function handle.

testCase.verifyThat(5, IssuesNoWarnings)

```
Interactive verification failed.
```

```
---------------------
Framework Diagnostic:
---------------------
IssuesNoWarnings failed.
--> The value must be an instance of the expected type.
     Actual Class:
         double
     Expected Type:
         function_handle
Actual Value:
          5
```
Verify that the constraint is not satisfied if the actual value results in a warning.

testCase.verifyThat(@() warning('some:id', 'Message'), IssuesNoWarnings)

```
Warning: Message 
> In @()warning('some:id','Message')
   In matlab.unittest.internal.constraints.FunctionHandleConstraint/invoke (line 36)
  In matlab.unittest.internal.constraints.WarningQualificationConstraint/invoke (line 3
   In matlab.unittest.constraints.IssuesNoWarnings/issuesNoWarnings (line 140)
   In matlab.unittest.constraints.IssuesNoWarnings/satisfiedBy (line 90)
   In matlab.unittest.internal.qualifications.QualificationDelegate/qualifyThat (line 62)
   In matlab.unittest.qualifications.Verifiable/verifyThat (line 228) 
Interactive verification failed.
---------------------
Framework Diagnostic:
   ---------------------
IssuesNoWarnings failed.
--> The function issued warnings.
     Warnings Issued:
         --> 'some:id'
                 Message
```
Evaluated Function: @()warning('some:id','Message')

# **See Also**

[matlab.unittest.constraints.Constraint](#page-2019-0) | [matlab.unittest.constraints.IssuesWarnings](#page-2139-0) | [matlab.unittest.constraints.Throws](#page-2208-0) | [warning](#page-16019-0)

# <span id="page-2139-0"></span>**matlab.unittest.constraints.IssuesWarnings class**

Package: matlab.unittest.constraints **Superclasses:**

Constraint specifying function that issues expected warning profile

### **Description**

The IssuesWarnings class creates a constraint that issues an expected warning profile. The constraint is satisfied only if the actual value is a function handle that issues a specific set of warnings. You specify warnings using warning identifiers.

By default, the constraint only confirms that when the testing framework invokes the function handle, MATLAB issues the specified set of warnings. It ignores the number of times the warnings are issued, in what order they are issued, and whether or not any unspecified warnings are issued. However, you can set parameters to respect the order, the count, and the warning set. Alternatively, you can specify the exact warning profile for comparison.

### **Construction**

outConstObj = IssuesWarnings(warnArr) creates a constraint, outConstObj, specifying a function that issues expected warnings, warnArr.

 $outConstObj = Issueskarnings(expVal,Name,Value) creates a constraint with$ additional options specified by one or more Name,Value pair arguments. Name must appear inside single quotes (''). You can specify several name-value pair arguments in any order as Name1, Value1, ..., NameN, ValueN.

### **Input Arguments**

#### **warnArr**

Warning identifiers expected when the testing framework invokes the function handle, specified as a cell array of warning identifiers. If warnArr is empty, the constructor throws an MException.

#### **Name-Value Pair Arguments**

Specify optional comma-separated pairs of Name,Value arguments. Name is the argument name and Value is the corresponding value. Name must appear inside quotes. You can specify several name and value pair arguments in any order as Name1,Value1,...,NameN,ValueN.

#### **Exactly**

Indicator if the value is a function handle that must issue a warning profile that is an exact match, specified as false or true (logical 0 or 1). When this value is false, the instance relies on specification of other parameters and default instance behavior to determine the strictness of its comparison. When set to true, the instance requires the warning profile to be exactly the same as the specified warning profile.

#### **Default:** false

#### **RespectingCount**

Indicator whether to respect element counts, specified as false or true (logical 0 or 1). When this value is false, the instance is insensitive to the number of occurrences of members and ignores their frequency. When set to true, the instance is sensitive to the total number of set members. This means that, in addition to ensuring that all of the specified warnings are issued, this instance is not satisfied if the number of times that a particular warning issues differs from the number of times that warning is specified in warnArr.

#### **Default:** false

#### **RespectingOrder**

Indicator whether to respect the order of elements, specified as false or true (logical 0 or 1). When this value is false, the instance is insensitive to the order of the set members. When set to true, the instance is sensitive to the order of the set members.

This means that this instance is not satisfied if the order of the issued warnings differs from the order the warnings are specified in warnArr.

The order of a given set of warnings is determined by trimming the warning profiles to a profile with no repeated adjacent warnings. For example, the warning profile  $\{id:A,$ id:A, id:B, id:C, id:C, id:C, id:A, id:A, id:A} is trimmed to {id:A, id:B, id:C, id:A}.

When this constraint respects order, the order of the warnings that are issued and expected must match the order of the expected warning profile. Warnings issued that are not listed in warnArr are ignored when determining order.

#### **Default:** false

#### **RespectingSet**

Indicator whether to respect set elements, specified as false or true (logical 0 or 1). When this value is false, the instance ignores additional set members. When set to true, the instance is sensitive to additional set members. This means that, in addition to ensuring that all of the specified warnings are issued, this instance is not satisfied if any extra, unspecified warnings are issued.

#### **Default:** false

#### **WhenNargoutIs**

Number of outputs the constraint should request when invoking the function handle, specified as a non-negative, real, scalar integer.

#### **Default:** 0

### **Properties**

#### **Exact**

Indicator of whether the constraint performs exact comparisons. Set this property through the constructor via the name-value pair argument, 'Exactly'.

#### **ExpectedWarnings**

Expected warning identifiers. Set this read-only property through the constructor via the warnArr input argument.

#### **FunctionOutputs**

Output arguments produced at invocation of the supplied function handle, specified as a cell array. This property provides access to output arguments. It is read only and the testing framework sets it when it invokes the function handle. The number of outputs is determined by the Nargout property.

#### **Nargout**

Number of output arguments the instance uses when it executes functions. Set this property through the constructor via the name-value pair argument, 'WhenNargoutIs'.

#### **RespectCount**

Indicator if the constraint respects the element counts, specified through the constructor via the name-value pair argument, 'RespectingCount'.

#### **RespectOrder**

Indicator if the constraint respects the order of elements, specified through the constructor via the name-value pair argument, 'RespectingOrder'.

#### **RespectSet**

Indicator if the constraint respects set elements, specified through the constructor via the name-value pair argument, 'RespectingSet'.

## **Copy Semantics**

Handle. To learn how handle classes affect copy operations, see Copying Objects.

### **Examples**

#### **Instantiate IssuesWarnings Constraint**

Create a test case for interactive testing.

```
import matlab.unittest.TestCase
import matlab.unittest.constraints.IssuesWarnings
```
testCase = TestCase.forInteractiveUse;

Create a helper anonymous function for use in this example. Create several warning identifiers.

```
issueWarnings = @(idCell) cellfun(Q(id) warning(id, 'Message'), idCell);
firstID = 'first:id';
secondID = 'second:id';
thirdID = 'third:id';
```
Verify that the helper function issues a particular warning.

```
testCase.verifyThat(@() issueWarnings({firstID}),...
     IssuesWarnings({firstID}))
```
Interactive verification passed.

Verify the function issues a warning ignoring count, warning set, and order.

```
testCase.verifyThat(@() issueWarnings({firstID, thirdID, secondID,...
     firstID}), IssuesWarnings({secondID, firstID}))
```
Interactive verification passed.

Verify the function issues a warning while respecting the warning set.

```
testCase.verifyThat(@() issueWarnings({firstID, thirdID, secondID,...
    firstID}), IssuesWarnings({firstID, secondID, thirdID}, ...
     'RespectingSet', true))
```
Interactive verification passed.

Verify the function issues a warning while respecting the warning count.

```
testCase.verifyThat(@() issueWarnings({secondID, firstID, thirdID,...
    secondID}), IssuesWarnings({firstID, secondID, secondID}, ...
     'RespectingCount', true))
```
Interactive verification passed.

Verify the function issues a warning while respecting the warning order.

```
testCase.verifyThat(@() issueWarnings({firstID, secondID, secondID,...
     thirdID}), IssuesWarnings({firstID, secondID}, 'RespectingOrder', true))
```
Interactive verification passed.

Verify the function issues an exact match to the expected warning profile.

```
testCase.verifyThat(@() issueWarnings({firstID, secondID, secondID,...
    thirdID}), IssuesWarnings({firstID, secondID, secondID, thirdID}, ...
     'Exactly', true))
```
Interactive verification passed.

Verify that the constraint is not satisfied if the actual value is not a function handle.

testCase.verifyThat(5, IssuesWarnings({firstID}))

Interactive verification failed.

```
---------------------
Framework Diagnostic:
---------------------
IssuesWarnings failed.
--> The value must be an instance of the expected type.
    Actual Class:
         double
     Expected Type:
         function_handle
Actual Value:
 5
```
Verify that the constraint is not satisfied if the function does not issue a warning.

testCase.verifyThat(@rand, IssuesWarnings({firstID}))

Interactive verification failed.

--------------------- Framework Diagnostic: --------------------- IssuesWarnings failed. --> The function handle did not issue a correct warning profile.

```
 The expected warning profile ignores:
       Set
       Count
       Order
     --> The function handle did not issue any warnings.
     Expected Warning Profile:
         --> 'first:id'
Evaluated Function:
         @rand
```
Verify that the constraint is not satisfied if the function issues a non-specified warning identifier.

testCase.verifyThat(@() issueWarnings({firstID}), IssuesWarnings({secondID}))

```
Warning: Message 
> In @(id)warning(id,'Message')
   In @(idCell)cellfun(@(id)warning(id,'Message'),idCell)
   In @()issueWarnings({firstID})
   In matlab.unittest.internal.constraints.FunctionHandleConstraint/invoke (line 36)
  In matlab.unittest.internal.constraints.WarningQualificationConstraint/invoke (line 3
   In matlab.unittest.constraints.IssuesWarnings/invoke (line 431)
   In matlab.unittest.constraints.IssuesWarnings/invokeCapturingOutput (line 510)
   In matlab.unittest.constraints.IssuesWarnings/issuesExpectedWarnings (line 519)
   In matlab.unittest.constraints.IssuesWarnings/satisfiedBy (line 239)
   In matlab.unittest.internal.qualifications.QualificationDelegate/qualifyThat (line 62)
   In matlab.unittest.qualifications.Verifiable/verifyThat (line 228) 
Interactive verification failed.
---------------------
Framework Diagnostic:
---------------------
IssuesWarnings failed.
--> The function handle did not issue a correct warning profile.
     The expected warning profile ignores:
       Set
       Count
       Order
     --> The function handle did not issue the correct warnings.
         Missing Warnings:
             --> 'second:id'
```

```
 Actual Warning Profile:
         --> 'first:id'
     Expected Warning Profile:
         --> 'second:id'
Evaluated Function:
         @()issueWarnings({firstID})
```
Consider the following actual value and warning array.

```
actVal = @() issueWarnings({firstID, firstID, secondID, firstID});
warnArr = {firstID, secondID, firstID, firstID};
```
Test whether the warning array is exactly the same as the expected array.

```
testCase.verifyThat(actVal, IssuesWarnings(warnArr, 'Exactly', true))
```

```
Warning: Message 
> In @(id)warning(id,'Message')
   In @(idCell)cellfun(@(id)warning(id,'Message'),idCell)
  In @() issueWarnings({firstID,firstID,secondID,firstID})
   In matlab.unittest.internal.constraints.FunctionHandleConstraint/invoke (line 36)
  In matlab.unittest.internal.constraints.WarningQualificationConstraint/invoke (line 3
   In matlab.unittest.constraints.IssuesWarnings/invoke (line 431)
   In matlab.unittest.constraints.IssuesWarnings/invokeCapturingOutput (line 510)
   In matlab.unittest.constraints.IssuesWarnings/issuesExpectedWarnings (line 519)
   In matlab.unittest.constraints.IssuesWarnings/satisfiedBy (line 239)
   In matlab.unittest.internal.qualifications.QualificationDelegate/qualifyThat (line 62)
   In matlab.unittest.qualifications.Verifiable/verifyThat (line 228) 
Warning: Message 
> In @(id)warning(id,'Message')
  In @(idCell)cellfun(Q(id)warning(id,'Message'),idCell)
  In @() issueWarnings({firstID,firstID,secondID,firstID})
   In matlab.unittest.internal.constraints.FunctionHandleConstraint/invoke (line 36)
  In matlab.unittest.internal.constraints.WarningQualificationConstraint/invoke (line 3
   In matlab.unittest.constraints.IssuesWarnings/invoke (line 431)
   In matlab.unittest.constraints.IssuesWarnings/invokeCapturingOutput (line 510)
   In matlab.unittest.constraints.IssuesWarnings/issuesExpectedWarnings (line 519)
   In matlab.unittest.constraints.IssuesWarnings/satisfiedBy (line 239)
   In matlab.unittest.internal.qualifications.QualificationDelegate/qualifyThat (line 62)
   In matlab.unittest.qualifications.Verifiable/verifyThat (line 228) 
Warning: Message 
> In @(id)warning(id,'Message')
   In @(idCell)cellfun(@(id)warning(id,'Message'),idCell)
```

```
In @() issueWarnings({firstID,firstID,secondID,firstID})
```

```
 In matlab.unittest.internal.constraints.FunctionHandleConstraint/invoke (line 36)
  In matlab.unittest.internal.constraints.WarningQualificationConstraint/invoke (line 3
   In matlab.unittest.constraints.IssuesWarnings/invoke (line 431)
   In matlab.unittest.constraints.IssuesWarnings/invokeCapturingOutput (line 510)
   In matlab.unittest.constraints.IssuesWarnings/issuesExpectedWarnings (line 519)
   In matlab.unittest.constraints.IssuesWarnings/satisfiedBy (line 239)
   In matlab.unittest.internal.qualifications.QualificationDelegate/qualifyThat (line 62)
   In matlab.unittest.qualifications.Verifiable/verifyThat (line 228) 
Warning: Message 
> In @(id)warning(id,'Message')
   In @(idCell)cellfun(@(id)warning(id,'Message'),idCell)
  In @() issueWarnings({firstID,firstID,secondID,firstID})
   In matlab.unittest.internal.constraints.FunctionHandleConstraint/invoke (line 36)
  In matlab.unittest.internal.constraints.WarningQualificationConstraint/invoke (line 3
   In matlab.unittest.constraints.IssuesWarnings/invoke (line 431)
   In matlab.unittest.constraints.IssuesWarnings/invokeCapturingOutput (line 510)
   In matlab.unittest.constraints.IssuesWarnings/issuesExpectedWarnings (line 519)
   In matlab.unittest.constraints.IssuesWarnings/satisfiedBy (line 239)
   In matlab.unittest.internal.qualifications.QualificationDelegate/qualifyThat (line 62)
   In matlab.unittest.qualifications.Verifiable/verifyThat (line 228) 
Interactive verification failed.
   ---------------------
Framework Diagnostic:
---------------------
IssuesWarnings failed.
--> The function handle did not issue a correct warning profile.
     The expected warning profile must match exactly.
     --> The function handle did not issue the exact warning profile expected.
     Actual Warning Profile:
         --> 'first:id'
         --> 'first:id'
        --> 'second:id'
         --> 'first:id'
     Expected Warning Profile:
         --> 'first:id'
         --> 'second:id'
         --> 'first:id'
         --> 'first:id'
Evaluated Function:
        @()issueWarnings({firstID,firstID,secondID,firstID})
```
Test whether the warning array is the same as the expected array when respecting set, order and count.

```
testCase.verifyThat(actVal, IssuesWarnings(warnArr,...
     'RespectingSet',true,'RespectingOrder',true,'RespectingCount',true))
```
Interactive verification passed.

In this example, a constraint that specifies a warning profile that respects set, order and count is not the same as one that specifies an exact warning profile.

## **See Also**

[matlab.unittest.constraints.IssuesNoWarnings](#page-2135-0) | [matlab.unittest.constraints.Throws](#page-2208-0) | [warning](#page-16019-0)

### **Topics**

"Message Identifiers"

# <span id="page-2149-0"></span>**matlab.unittest.constraints.IsSupersetOf class**

**Package:** matlab.unittest.constraints **Superclasses:**

Constraint specifying actual set is superset of expected set

## **Construction**

IsSupersetOf(expSet) creates a constraint specifying that the actual value set is a superset of the expected value set. The constraint produces a qualification failure for any actual value set that is not a superset of the expected value set. An actual value set is considered a superset of the expected value set if ismember(expSet,actSet) contains all true values and the actual and expected values satisfy one of the following conditions:

- The actual and expected values are of the same class.
- The actual value is an object.
- The expected value is an object.

### **Input Arguments**

#### **expSet — Expected value set to compare to actual value set**

depends on test values

Expected value set to compare to actual value set. The type of the input depends on the test values.

### **Properties**

#### **Subset — Subset of actual value set**

depends on test values

Subset of the actual value set. The data type of the property depends on the test values. To satisfy the constraint, the actual value set must be a superset of Subset. Set this property through the constructor via the expSet input argument.

## **Copy Semantics**

Value. To learn how value classes affect copy operations, see Copying Objects.

### **Examples**

#### **Test if Actual Set Is Superset of Expected**

Create a test case for interactive testing.

```
import matlab.unittest.TestCase;
import matlab.unittest.constraints.IsSupersetOf;
```

```
testCase = TestCase.forInteractiveUse;
```
Verify that the actual cell array is a subset of the expected set.

```
testCase.verifyThat({'a','b','c'}, IsSupersetOf({'c';'b'}));
```
Interactive verification passed.

```
testCase.verifyThat({'a','b','c'}, IsSupersetOf({'a','d'}));
```
Interactive verification failed.

```
---------------------
Framework Diagnostic:
   ---------------------
IsSupersetOf failed.
--> The expected subset contains 1 element(s) not found in the actual value:
     --> Element at index 2 not found in the actual value:
                 'd'
Actual Value (cell):
        'a' 'b' 'c'
Expected Subset (cell):
        'a' 'd'
```
Assert that a set of doubles is a subset of the expected set.

```
testCase.assertThat(magic(21), IsSupersetOf([25;209]));
```
Interactive assertion passed.

```
testCase.assertThat(25:33, IsSupersetOf(30:40));
```
Interactive assertion failed.

```
---------------------
Framework Diagnostic:
---------------------
IsSupersetOf failed.
--> The expected subset contains elements not found in the actual value (First 5 of 7):
    --> Element at index 5 not found in the actual value:
 34
    --> Element at index 6 not found in the actual value:
 35
    --> Element at index 7 not found in the actual value:
 36
    --> Element at index 8 not found in the actual value:
 37
    --> Element at index 9 not found in the actual value:
 38
Actual Value (double):
 25 26 27 28 29 30 31 32 33
Expected Subset (double):
       30 31 32 33 34 35 36 37 38 39 40
Assertion failed.
```
Verify that the rows of a table are a subset of the expected table.

```
actT = table([1:2:5]', {'A', 'C', 'E'}, logical([1;0;0]));expT = table([3,1]', {'C'; 'A'}], logical([0;1]));testCase.verifyThat(actT, IsSupersetOf(expT));
```
Interactive verification passed.

Test that if the actual and expected sets have different types, the IsSubsetOf constraint is not satisfied.

testCase.assumeThat(single(0:5), IsSupersetOf(1:3));

```
Interactive assumption failed.
```

```
---------------------
Framework Diagnostic:
---------------------
IsSupersetOf failed.
--> Classes do not match.
    Actual Class:
        single
    Expected Class:
        double
Actual Value (single):
         0 1 2 3 4 5
Expected Subset (double):
        1 2 3
Assumption failed.
```
### **See Also**

[ismember](#page-7797-0) | [matlab.unittest.constraints](#page-1991-0) | [matlab.unittest.constraints.IsSameSetAs](#page-2119-0) | [matlab.unittest.constraints.IsSubsetOf](#page-2127-0)

**Introduced in R2016a**

### **matlab.unittest.constraints.IsTrue class**

Package: matlab.unittest.constraints **Superclasses:**

Constraint specifying true value

### **Construction**

IsTrue provides a constraint specifying a true value. This constraint is satisfied only by a scalar logical with a value of true.

### **Copy Semantics**

Value. To learn how value classes affect copy operations, see Copying Objects.

### **Examples**

#### **Test Actual Value Is True**

Create a test case for interactive testing.

```
import matlab.unittest.TestCase
import matlab.unittest.constraints.IsTrue
```
testCase = TestCase.forInteractiveUse;

Test that true satisfies the IsTrue constraint.

testCase.verifyThat(true, IsTrue)

Interactive verification passed.

Test that the IsTrue constraint is not satisfied by false.

testCase.verifyThat(false, IsTrue)

```
Interactive verification failed.
---------------------
Framework Diagnostic:
---------------------
IsTrue failed.
--> The value must evaluate to "true".
Actual Value:
        \Theta
```
The test fails because false returns logical(0).

Test that the IsTrue constraint is not satisfied by the double 1.

```
testCase.verifyThat(1, IsTrue)
```

```
Interactive verification failed.
---------------------
Framework Diagnostic:
---------------------
IsTrue failed.
--> The value must be logical. It is of type "double".
Actual Value:
         1
```
The IsTrue constraint is satisfied only by logical(1).

Test that the IsTrue constraint is not satisfied by a logical array of ones.

```
testCase.verifyThat([true true true], IsTrue)
```

```
Interactive verification failed.
  ---------------------
Framework Diagnostic:
---------------------
IsTrue failed.
--> The value must be scalar. It has a size of [1 3].
Actual Value:
         1 1 1
```
The IsTrue constraint is satisfied only if the value is scalar and logical(1).

# **Tips**

- For faster test execution, use verifyTrue, assertTrue, assumeTrue, or fatalAssertTrue instead of IsTrue.
- To display custom comparisons in the form of a function handle, use ReturnsTrue instead of IsTrue.

### **See Also** [IsFalse](#page-2068-0) | [ReturnsTrue](#page-2188-0)

# **matlab.unittest.constraints.LogicalComparat or class**

Package: matlab.unittest.constraints

Comparator for two logical values

## **Construction**

LogicalComparator creates a comparator for two logical values. The comparator is satisfied if the actual and expected values have the same sparsity and the logical values are equivalent.

## **Copy Semantics**

Value. To learn how value classes affect copy operations, see Copying Objects.

### **Examples**

#### **Compare Logical Values**

Create a test case for interactive testing.

```
import matlab.unittest.TestCase
import matlab.unittest.constraints.LogicalComparator
import matlab.unittest.constraints.IsEqualTo
```
testCase = TestCase.forInteractiveUse;

Test the value of true.

```
testCase.assertThat(true, IsEqualTo(true, ...
     'Using', LogicalComparator))
```
Interactive assertion passed.

Test an array of true values.

```
testCase.assertThat([true true true], IsEqualTo(true, ...
     'Using', LogicalComparator))
Interactive assertion failed.
---------------------
Framework Diagnostic:
---------------------
IsEqualTo failed.
--> LogicalComparator failed.
     --> The logical values are not equal
Actual Logical Value:
          1 1 1
Expected Logical Value:
          1
Assertion failed.
```
The actual value must be a scalar logical to satisfy the constraint.

Compare the value of 1 to true.

```
testCase.verifyThat(1, IsEqualTo(true, 'Using', LogicalComparator))
Interactive verification failed.
---------------------
Framework Diagnostic:
---------------------
IsEqualTo failed.
--> LogicalComparator failed.
     --> Class check failed.
         --> Classes do not match.
             Actual Class:
                 double
             Expected Class:
                 logical
Actual double:
          1
Expected logical:
          1
```
Compare the value of false to true.

testCase.assertThat(false, IsEqualTo(true, 'Using', LogicalComparator))

Interactive assertion failed.

--------------------- Framework Diagnostic: --------------------- IsEqualTo failed. --> LogicalComparator failed. --> The logical values are not equal Actual Logical Value:  $\Theta$ Expected Logical Value: 1 Assertion failed.

### **See Also**

[matlab.unittest.constraints.IsEqualTo](#page-2087-0)

**Introduced in R2013a**

## <span id="page-2159-0"></span>**matlab.unittest.constraints.Matches class**

**Package:** matlab.unittest.constraints **Superclasses:**

Constraint specifying string matches regular expression

### **Construction**

Matches(expr) creates a constraint that specifies that a string scalar or character vector matches a regular expression. The constraint is satisfied only if the actual value matches the given regular expression, expr.

Matches(expr, 'IgnoringCase', caseInsensitive) creates a constraint indicating whether to ignore case difference.

### **Input Arguments**

#### **expr**

Regular expression that the actual value must match to satisfy the constraint, specified as a string scalar or character vector. expr can include newline characters.

#### **caseInsensitive**

Indicator if the constraint is insensitive to case, specified as false or true (logical 0 or 1)

**Default:** false

## **Properties**

#### **Expression**

Regular expression that the actual value must match, specified in the input argument, expr.
#### **IgnoreCase**

Indicator if the constraint is insensitive to case, specified in the input argument, ignoreCase. This property applies at all levels of recursion, such as nested structures.

### **Copy Semantics**

Value. To learn how value classes affect copy operations, see Copying Objects.

### **Examples**

#### **Test That Actual Value Matches Regular Expression**

Create a test case for interactive testing.

```
import matlab.unittest.TestCase
import matlab.unittest.constraints.Matches
```

```
testCase = TestCase.forInteractiveUse;
```
Test that the actual value string, 'Epsilon Eridani', matches 'eps'.

testCase.verifyThat('Epsilon Eridani', Matches('^eps'))

Interactive verification failed.

```
---------------------
Framework Diagnostic:
---------------------
Matches failed.
--> The value does not match the regular expression.
Actual char:
     Epsilon Eridani
Regular Expression:
     ^eps
```
To satisfy the constraint, configure it to be case insensitive.

```
testCase.verifyThat('Epsilon Eridani', Matches('^eps', ...
     'IgnoringCase', true))
```

```
Interactive verification passed.
```
Define the regular expression that the actual value must match.

```
expr = 'Some[Tt]?ext';
```
The [Tt]? contained in the regular expression indicates that either 'T' or 't' matches at that location 0 or 1 times.

Test that the actual values, 'SomeText' and 'Sometext', satisfy the constraint.

```
testCase.verifyThat('SomeText', Matches(expr))
testCase.verifyThat('Sometext', Matches(expr))
```

```
Interactive verification passed.
Interactive verification passed.
```
Test that the actual value 'Someext' satisfies the constraint.

```
testCase.verifyThat('Someext', Matches(expr))
```
Interactive verification passed.

Test that the actual value 'sometext' does not satisfy the constraint.

```
testCase.verifyThat('sometext', Matches(expr))
```
Interactive verification failed.

```
---------------------
Framework Diagnostic:
---------------------
Matches failed.
--> The value does not match the regular expression.
Actual char:
     sometext
Regular Expression:
     Some[Tt]?ext
```
#### **See Also**

[ContainsSubstring](#page-2025-0) | [EndsWithSubstring](#page-2029-0) | [IsSubstringOf](#page-2131-0) | [StartsWithSubstring](#page-2191-0) | [regexp](#page-12693-0)

#### **Topics**

"Regular Expressions"

# **matlab.unittest.constraints.NumericCompar ator class**

**Package:** matlab.unittest.constraints

Comparator for numeric data types

### **Construction**

NumericComparator creates a comparator for numeric data types. The comparator is satisfied if inputs are of the same class with equivalent size, complexity, and sparsity, and the built-in isequaln function returns true.

NumericComparator('Within',tolObj) creates a comparator using a specified tolerance. In this case, NumericComparator first checks for equivalent class, size, and sparsity of the actual and expected values. If these checks fail, the comparator is not satisfied. If these checks pass and the isequaln or complexity check fails, NumericComparator delegates comparison to the supplied tolerance, tolObj.

#### **Input Arguments**

**tolObj**

matlab.unittest.constraints.Tolerance instance

### **Properties**

#### **Tolerance**

Specific tolerance used in construction of the comparator, specified as a Tolerance object in the tolObj input argument

### **Copy Semantics**

Value. To learn how value classes affect copy operations, see Copying Objects.

### **Examples**

#### **Compare Numeric Values**

Create a test case for interactive testing.

```
import matlab.unittest.TestCase
import matlab.unittest.constraints.NumericComparator
import matlab.unittest.constraints.IsEqualTo
```
testCase = TestCase.forInteractiveUse;

Use a numeric comparator to test that 1.618 is equal to 1.618.

```
testCase.verifyThat(1.618, IsEqualTo(1.618,...
     'Using', NumericComparator))
```
Verification passed.

Verify that  $(1+sqrt(5))/2$  is equal to 1.618.

```
testCase.verifyThat((1+sqrt(5))/2, IsEqualTo(1.618, ...
     'Using', NumericComparator))
```

```
Verification failed.
     ---------------------
    Framework Diagnostic:
     ---------------------
    IsEqualTo failed.
    --> NumericComparator failed.
        --> The numeric values are not equal using "isequaln".
         --> Failure table:
                                 Expected Error RelativeError
\overline{1.61803398874989} \overline{1.618} \overline{3.39887498947977e}-05 \overline{2.10066439399244e}-05
        Actual Value:
          1.618033988749895
         Expected Value:
           1.618000000000000
```
Retest using a relative tolerance of 0.25%.

```
import matlab.unittest.constraints.RelativeTolerance
```

```
testCase.verifyThat((1+sqrt(5))/2, IsEqualTo(1.618, ...
 'Using', NumericComparator('Within', RelativeTolerance(0.0025))))
```

```
Verification passed.
```
# **See Also**

[isequaln](#page-7702-0) | [matlab.unittest.constraints.IsEqualTo](#page-2087-0) | [matlab.unittest.constraints.Tolerance](#page-2215-0)

**Introduced in R2013a**

# <span id="page-2166-0"></span>**matlab.unittest.constraints.ObjectComparat or class**

Package: matlab.unittest.constraints

Comparator for MATLAB or Java objects

# **Construction**

ObjectComparator creates a comparator for MATLAB or Java objects. The comparator is satisfied if isequaln returns true. However, if the class of the expected value defines an isequal method, whether visible or hidden, but not an isequaln method, the ObjectComparator uses that method for comparison instead of isequaln.

ObjectComparator('Within',tolObj) creates a comparator using a specified tolerance. ObjectComparator first checks that a call to isequaln or isequal returns true. If the check fails, the ObjectComparator checks for equivalent class, size, and sparsity of the actual and expected values. If these checks pass, ObjectComparator delegates comparison to the supplied tolerance, tolObj. The value of this tolerance must be of the same class as the actual and expected values.

### **Input Arguments**

**tolObj**

Tolerance instance

# **Properties**

#### **Tolerance**

Specific tolerance used in construction of the comparator, specified as a matlab.unittest.constraints.Tolerance object in the tolObj input argument

### **Copy Semantics**

Value. To learn how value classes affect copy operations, see Copying Objects.

#### **Examples**

#### **Compare MATLAB Objects**

In a file, MyInt.m, in your working folder, create a subclass of int8.

```
classdef MyInt < int8
     methods
        function i = MyInt(value) i@int8(value);
         end
     end
end
```
At the command prompt, create a test case for interactive testing.

```
import matlab.unittest.TestCase
import matlab.unittest.constraints.ObjectComparator
import matlab.unittest.constraints.IsEqualTo
```
testCase = TestCase.forInteractiveUse;

Use an ObjectComparator to test that two instances of MyInt are equal to each other.

```
testCase.verifyThat(MyInt(10), ...
     IsEqualTo(MyInt(10), 'Using', ObjectComparator))
```
Interactive verification passed.

Test the equality of two instances of MyInt that are constructed with different input values.

```
testCase.verifyThat(MyInt(11), ...
     IsEqualTo(MyInt(10), 'Using', ObjectComparator))
Interactive verification failed.
---------------------
```

```
Framework Diagnostic:
---------------------
IsEqualTo failed.
--> ObjectComparator failed.
     --> The objects are not equal using "isequal".
Actual Object:
       MyInt:
       int8 data:
        11
Expected Object:
       MyInt:
       int8 data:
        10
```
One instance of MyInt has a value of 11, and the other has a value of 10.

Repeat the test and specify that values must be equal within an absolute tolerance of 1.

import matlab.unittest.constraints.AbsoluteTolerance

```
testCase.verifyThat(MyInt(11), IsEqualTo(MyInt(10), ...
    'Using', ObjectComparator('Within', AbsoluteTolerance(MyInt(1)))))
```
Interactive verification passed.

#### **See Also**

[isequal](#page-7693-0) | [matlab.unittest.constraints.IsEqualTo](#page-2087-0) | [matlab.unittest.constraints.Tolerance](#page-2215-0)

**Introduced in R2013a**

# **matlab.unittest.constraints.PublicPropertyC omparator class**

**Package:** matlab.unittest.constraints

Comparator for public properties of MATLAB objects

# **Description**

The PublicPropertyComparator compares public properties of MATLAB objects.

The PublicPropertyComparator supports MATLAB objects or arrays of objects and recursively compares data structures contained in the public properties. The PublicPropertyComparator is different from the isequal function because it examines only the public properties of the objects.

Typically you construct a PublicPropertyComparator using the [supportingAllValues](#page-2174-0) static method.

# **Construction**

PublicPropertyComparator creates a comparator for public properties of MATLAB objects. This comparator supports only objects with no public properties.

PublicPropertyComparator(compObj) indicates a comparator, compObj, that defines the comparator used to compare public properties. This comparator supports recursion only in the data types supported by compObj.

PublicPropertyComparator(compObj,Name,Value) provides a comparator with additional options specified by one or more Name, Value pair arguments.

### **Methods**

[supportingAllValues](#page-2174-0) Comparator for public properties that supports any value in recursion

# **Input Arguments**

**compObj**

Comparator object

#### **Name-Value Pair Arguments**

Specify optional comma-separated pairs of Name,Value arguments. Name is the argument name and Value is the corresponding value. Name must appear inside quotes. You can specify several name and value pair arguments in any order as Name1,Value1,...,NameN,ValueN.

#### **IgnoringProperties — Properties to ignore during object comparison**

cell array of character vectors

Properties to ignore during object comparison, specified as a cell array of character vectors.

Example: PublicPropertyComparator('IgnoringProperties',{'Stack'})

**Recursively — Setting for whether comparator operates recursively** false (default) | true

Setting for whether comparator operates recursively, specified as false or true (logical 0 or 1). When this value is false, the comparator does not operate recursively on its data.

When the value is true, the data types that the public property comparator supports are fully supported in recursion.

# **Properties**

#### **IgnoredProperties**

Properties to ignore during object comparison, specified in the name-value pair argument, 'IgnoringProperties'.

#### **Recursive**

Indicator of whether comparator operates recursively, specified in the name-value pair argument, 'Recursively'.

# **Limitations**

• The PublicPropertyComparator does not compare public properties of objects that overload the subsref, numel, or properties functions.

# **Copy Semantics**

Value. To learn how value classes affect copy operations, see Copying Objects.

# **Examples**

#### **Instantiate PublicPropertyComparator Object**

In a file in your working folder, construct this Employee class.

```
classdef Employee
     properties (SetAccess=immutable)
         Name
     end
     properties (Access=private)
         Location
     end
     methods
        function obj = Emplope(name, location)obj.Name = name;
```

```
 obj.Location = location;
          end
     end
end
```
At the command prompt, create two instances of the Employee class.

```
e1 = Employee('sam','Building A');
e2 = Employee('Sam','Building B');
```
Create a test case for interactive testing.

```
import matlab.unittest.TestCase
import matlab.unittest.constraints.IsEqualTo
import matlab.unittest.constraints.PublicPropertyComparator
import matlab.unittest.constraints.StringComparator
```
testCase = TestCase.forInteractiveUse;

Construct a comparator and verify that e1 and e2 are equal.

```
compObj = PublicPropertyComparator;
testCase.verifyThat(e1, IsEqualTo(e2,'Using',compObj))
```

```
Error using matlab.unittest.constraints.Comparator/throwUnsupportedValue (line 313)
None of the currently available comparators support the value.
Available Comparators:
    1×0 Comparator array with no properties.
Value (char):
         Sam
Error in matlab.unittest.constraints.Comparator>getActExpCompFrom (line 402)
    throwUnsupportedValue(comparison.Comparators,expVal);
Error in matlab.unittest.constraints.Comparator>deepComparisonIsSatisfied (line 351)
[actVal,expVal,comp] = getActExpCompFrom(comparison);
Error in matlab.unittest.constraints.Comparator>deepComparisonIsSatisfied (line 355)
         if ~deepComparisonIsSatisfied(subComparisonArray(k))
Error in matlab.unittest.constraints.Comparator/satisfiedBy (line 84)
             bool = deepComparisonIsSatisfied(comparison);
Error in matlab.unittest.constraints.IsEqualTo/satisfiedBy (line 193)
            bool = constraint.Comparator.satisfiedBy(actual,constraint.Expected);
Error in matlab.unittest.internal.qualifications.QualificationDelegate/qualifyThat (line 80)
                 result = constraint.satisfiedBy(actual);
Error in matlab.unittest.qualifications.Verifiable/verifyThat (line 230)
             qualifyThat(verifiable.VerificationDelegate, ...
```
The test fails because, by default, the PublicPropertyComparator does not support character vectors.

Construct a comparator that supports character vectors. Specify that the comparison is not case-sensitive.

```
compObj = PublicPropertyComparator(StringComparator);
testCase.verifyThat(e1, IsEqualTo(e2,'Using',compObj, 'IgnoringCase',true))
```

```
Interactive verification passed.
```
The test passes even though e1.Location and e2.Location are not the same. Since Location is a private property, the comparator does not compare its contents.

#### **See Also**

[matlab.unittest.constraints.IsEqualTo](#page-2087-0) | [matlab.unittest.constraints.ObjectComparator](#page-2166-0)

**Introduced in R2014a**

# <span id="page-2174-0"></span>**matlab.unittest.constraints.PublicPropertyC omparator.supportingAllValues**

**Class:** matlab.unittest.constraints.PublicPropertyComparator Package: matlab.unittest.constraints

Comparator for public properties that supports any value in recursion

# **Syntax**

PublicPropertyComparator.supportingAllValues PublicPropertyComparator.supportingAllValues(Name,Value)

# **Description**

PublicPropertyComparator.supportingAllValues creates a comparator for public properties of MATLAB objects. This comparator supports any value in recursion. supportingAllValues is a Static method of the PublicPropertyComparator class.

PublicPropertyComparator.supportingAllValues(Name,Value) provides a comparator for MATLAB objects with no public properties with additional options specified by one or more Name, Value pair arguments.

You typically pass this comparator to another constraint, such as IsEqualTo. You can use the Name, Value pairs of the IsEqualTo constraint with a comparator constructed with the PublicPropertyComparator.supportingAllValues syntax.

# **Input Arguments**

#### **Name-Value Pair Arguments**

Specify optional comma-separated pairs of Name,Value arguments. Name is the argument name and Value is the corresponding value. Name must appear inside quotes.

You can specify several name and value pair arguments in any order as Name1,Value1,...,NameN,ValueN.

#### **IgnoringCase — Setting for comparator insensitivity to case**

false (default) | true

Setting for whether the comparator is insensitive to case, specified as false or true (logical 0 or 1). When it is false, the comparator is sensitive to case. The comparator uses this name-value pair only if the contents being compared consist of character vectors.

#### **IgnoringFields — Fields to ignore during struct comparison**

cell array of character vectors

Fields to ignore during struct comparison, specified as a cell array of character vectors.

```
Example:
PublicPropertyComparator.supportingAllValues('IgnoringFields',
{'timestamp'})
```
#### **IgnoringProperties — Properties to ignore during object comparison**

cell array of character vectors

Properties to ignore during object comparison, specified as a cell array of character vectors.

```
Example:
PublicPropertyComparator.supportingAllValues('IgnoringProperties',
{'Stack'})
```
#### **IgnoringWhitespace — Setting for comparator insensitivity to whitespace characters**

false (default) | true

Setting for whether the comparator is insensitive to whitespace characters, specified as false or true (logical 0 or 1). When it is false, the comparator is sensitive to whitespace characters. Whitespace characters consist of space, form feed, new line, carriage return, horizontal tab, and vertical tab. The comparator uses this name-value pair only if the contents being compared consist of character vectors.

#### **Within — Tolerance to use for numerical comparison**

instance of matlab.unittest.constraints.Tolerance

Tolerance to use for numerical comparison, specified as a matlab.unittest.constraints.Tolerance object. The comparator uses this namevalue pair only if the contents being compared consist of numeric types.

# **Limitations**

• The PublicPropertyComparator does not compare public properties of objects that overload the subsref, numel, or properties functions.

### **Examples**

#### **Instantiate PublicPropertyComparator Object to Support All Values**

Create a test case for interactive testing.

```
import matlab.unittest.TestCase
import matlab.unittest.constraints.IsEqualTo
import matlab.unittest.constraints.PublicPropertyComparator
```

```
testCase = TestCase.forInteractiveUse;
```
Test a passing case.

```
m1 = MException('Msg:ID','MsgText');
m2 = MException('Msg:ID','MsgText');
testCase.verifyThat(m1, IsEqualTo(m2, 'Using', ...
     PublicPropertyComparator.supportingAllValues))
```
Interactive verification passed.

Test a failing case.

```
m1 = MException('Msg:ID','MsgText');
m2 = MException('Msg:ID','msgtext');
testCase.verifyThat(m1, IsEqualTo(m2, 'Using', ...
     PublicPropertyComparator.supportingAllValues))
```
Interactive verification failed.

---------------------

```
Framework Diagnostic:
---------------------
IsEqualTo failed.
--> Path to failure: <Value>.message
     --> StringComparator failed.
         --> The character arrays are not equal.
         Actual char:
             MsgText
         Expected char:
             msgtext
Actual MException:
       MException with properties:
         identifier: 'Msg:ID'
            message: 'MsgText'
              cause: {}
              stack: [0×1 struct]
Expected MException:
       MException with properties:
         identifier: 'Msg:ID'
            message: 'msgtext'
              cause: {}
              stack: [0×1 struct]
```
Test a case that passes when the comparator ignores differences in case.

```
m1 = MException('Msg:ID','MsgText');
m2 = MException('Msg:ID','msgtext');
testCase.verifyThat(m1, IsEqualTo(m2,'Using', ...
     PublicPropertyComparator.supportingAllValues('IgnoringCase',true)))
```
Interactive verification passed.

Test a case that passes when the comparator ignores the message property of the MException object.

```
testCase.verifyThat(m1, IsEqualTo(m2,'Using', ...
     PublicPropertyComparator.supportingAllValues('IgnoringProperties',{'message'})))
```

```
Interactive verification passed.
```
#### **Instantiate PublicPropertyComparator Object with Tolerance**

Create a test case for interactive testing.

```
import matlab.unittest.TestCase
import matlab.unittest.constraints.IsEqualTo
import matlab.unittest.constraints.RelativeTolerance
import matlab.unittest.constraints.PublicPropertyComparator
```
testCase = TestCase.forInteractiveUse;

Define actual and expected timeseries objects. Perturb one of the actual data points by 1%.

```
expected = timeseries(1:10);actual = expected;actual.DataFrame(7) = 1.01*actual.DataFrame(7);
```
Test that the actual and expected values are equal within a relative tolerance of 2%.

```
testCase.verifyThat(actual, IsEqualTo(expected,...
     'Within', RelativeTolerance(.02)))
```
Verification failed.

```
---------------------
Framework Diagnostic:
 ---------------------
IsEqualTo failed.
--> ObjectComparator failed.
     --> The objects are not equal using "isequal".
     --> The tolerance was ignored. The tolerance as specified does not support comparisons of timeseries values.
    Actual timeseries:
           timeseries
           Common Properties:
                    Name: 'unnamed'
                     Time: [10x1 double]
                 TimeInfo: [1x1 tsdata.timemetadata]
                     Data: [1x1x10 double]
                 DataInfo: [1x1 tsdata.datametadata]
          More properties, Methods
     Expected timeseries:
           timeseries
           Common Properties:
                     Name: 'unnamed'
                     Time: [10x1 double]
                 TimeInfo: [1x1 tsdata.timemetadata]
                    Data: [1x1x10 double]
                DataInfo: [1x1 tsdata.datametadata]
```
More properties, Methods

Use the PublicPropertyComparator in the construction of the constraint.

```
testCase.verifyThat(actual, IsEqualTo(expected,...
    'Within', RelativeTolerance(.02),...
     'Using', PublicPropertyComparator.supportingAllValues))
```

```
Interactive verification passed.
```
The test passes because the PublicPropertyComparator compares each public property individually instead of comparing the object all at once. In the former test, the ObjectComparator compares timeseries objects, and therefore relies on the isequal method of the timeseries class. Due to the perturbation in the actual timeseries, isequal returns false. The comparator does not apply the tolerance because the double-valued tolerance cannot apply directly to the timeseries object. In the latter test, the comparator applies the tolerance to each public property that contains double-valued data.

# **See Also**

[matlab.unittest.constraints.IsEqualTo](#page-2087-0) | [matlab.unittest.constraints.ObjectComparator](#page-2166-0)

**Introduced in R2014a**

# **matlab.unittest.constraints.RelativeToleranc e class**

**Package:** matlab.unittest.constraints **Superclasses:**

Relative numeric tolerance

# **Description**

This numeric Tolerance assesses the magnitude of the difference between actual and expected values, relative to the expected value. For the tolerance to be satisfied, abs(expVal -  $actVal$ ) <=  $relTol.*abs(expVal)$  must be true.

# **Construction**

RelativeTolerance(tolVals) creates a relative tolerance object that assesses the magnitude of the difference between actual and expected values, relative to the expected value.

The data types of the inputs to the RelativeTolerance constructor determine which data types the tolerance supports. For example, RelativeTolerance(10\*eps) constructs a RelativeTolerance for comparing double-precision numeric arrays while RelativeTolerance(single(2)) constructs a RelativeTolerance for comparing single-precision numeric arrays. If the actual and expected values being compared contain more than one numeric data type, the tolerance only applies to the data types specified by the values passed into the constructor.

To specify different tolerance values for different data types, you can pass multiple tolerance values to the constructor. For example, RelativeTolerance(10\*eps, 10\*eps('single')) constructs an RelativeTolerance that applies the following absolute tolerances:

- 10\*eps applies a relative tolerance of  $10*$ eps for double-precision numeric arrays.
- 10\*eps ('single') applies a relative tolerance of  $10*$ eps for single-precision numeric arrays.

You can specify more than one tolerance for a particular data type by combining tolerances with the & and | operators. To combine two tolerances, the sizes of the tolerance values for each data type must be compatible.

#### **Input Arguments**

#### **tolVals**

Numeric tolerances, specified as a comma-separated list of arrays containing floatingpoint numbers. Each input argument contains the tolerance specification for a particular data type. Each numeric array can be a scalar or array the same size as the actual and expected values.

### **Properties**

#### **Values**

Numeric tolerances, specified by the tolVals input argument

# **Copy Semantics**

Value. To learn how value classes affect copy operations, see Copying Objects.

# **Examples**

#### **Test with Relative Tolerance**

Create a test case for interactive testing.

```
import matlab.unittest.TestCase
import matlab.unittest.constraints.IsEqualTo
import matlab.unittest.constraints.RelativeTolerance
```

```
testCase = TestCase.forInteractiveUse;
```
Assert that the difference between an actual value, 4.1, and an expected value, 4.5, is less than 10%.

```
testCase.assertThat(4.1, IsEqualTo(4.5, ...
    'Within', RelativeTolerance(0.1)))
```

```
Assertion passed.
```
#### **Specify Relative Tolerance for Different Data Types**

Create a test case for interactive testing.

```
import matlab.unittest.TestCase
import matlab.unittest.constraints.IsEqualTo
import matlab.unittest.constraints.RelativeTolerance
```

```
testCase = TestCase.forInteractiveUse;
```
Create the following actual and expected cell arrays.

```
act = {'abc', 123, single(106)};
exp = {^{\circ}abc^{\circ}}, 122, single(105);
```
Test that the arrays satisfy the RelativeTolerance constraint within 2%.

```
testCase.verifyThat(act, IsEqualTo(exp, ...
     'Within', RelativeTolerance(0.02)))
Verification failed.
---------------------
Framework Diagnostic:
---------------------
IsEqualTo failed.
--> Path to failure: <Value>{3}
     --> NumericComparator failed.
         --> The numeric values are not equal using "isequaln".
        --> The tolerance was ignored. The tolerance as specified does not support comp
         --> Failure table:
                    Actual Expected Error RelativeError
                    106 105 1 0.00952381 
        Actual single:
               106
```

```
 Expected single:
               105
Actual cell:
        'abc' [123] [106]
Expected cell:
        'abc' [122] [105]
```
The test fails because the tolerance is only applied to the double data type.

Create a tolerance object that specifies different tolerances for different data types.

```
tolObj = RelativeTolerance(0.02, single(0.02));
```
A tolerance of 2% is a applied to double and single valued data.

Verify that the expected and actual values satisfy the RelativeTolerance constraint.

```
testCase.verifyThat(act, IsEqualTo(exp, 'Within', tolObj))
```
Verification passed.

#### **Combine Relative and Absolute Tolerances**

Create a test case for interactive testing.

```
import matlab.unittest.TestCase
import matlab.unittest.constraints.IsEqualTo
import matlab.unittest.constraints.AbsoluteTolerance
import matlab.unittest.constraints.RelativeTolerance
```
testCase = TestCase.forInteractiveUse;

Define an actual value approximation for pi.

 $act = 3.14$ :

Construct a tolerance object to test that the difference between the actual and expected values is within 0.001 and within 0.25%.

```
tolObj = AbsoluteTolerance(0.001) & RelativeTolerance(0.0025);
```
Verify that the actual value is within the tolerance of the expected value of pi.

#### testCase.verifyThat(act, IsEqualTo(pi, 'Within', tolObj))

Verification failed.

```
Framework Diagnostic:
---------------------
IsEqualTo failed.
--> NumericComparator failed.
    --> The numeric values are not equal using "isequaln".
    --> AndTolerance failed.
        --> AbsoluteTolerance failed.
           --> The error was not within absolute tolerance.
        --> RelativeTolerance passed.
           --> The error was within relative tolerance.
        --> Failure table:
                 Actual Expected Error RelativeError AbsoluteTolerance Relative
 ______ ________________ ____________________ _____________________ _________________ _________________
                 3.14 3.14159265358979 -0.00159265358979299 -0.000506957382897213 0.001 0.00
    Actual double:
          3.140000000000000
    Expected double:
          3.141592653589793
```
The actual value does not satisfy the AbsoluteTolerance constraint.

Construct a constraint that is satisfied if the values are within 0.001 or 0.25%, and then retest the actual value.

```
tolObj = AbsoluteTolerance(0.001) | RelativeTolerance(0.0025);
testCase.verifyThat(act, IsEqualTo(pi, 'Within', tolObj))
```

```
Verification passed.
```
#### **Combine Absolute and Relative Tolerances to Test Small and Large Values**

Combine tolerances so when you test the equality of values, an absolute (floor) tolerance dominates when the values are near zero, and a relative tolerance dominates for larger values.

Create a test case for interactive testing.

```
import matlab.unittest.TestCase
import matlab.unittest.constraints.IsEqualTo
import matlab.unittest.constraints.AbsoluteTolerance
import matlab.unittest.constraints.RelativeTolerance
testCase = TestCase.forInteractiveUse;
```
Define two structures containing electromagnetic properties of a vacuum. One structure, approxVacuumProps, contains approximate values for the permeability and speed of light in a vacuum.

```
approxVacuumProps. Permeability = 1.2566e-06; % ApproximateapproxVacuumProps.Permitivity = 8.854187817*10^2-12;approxVacuumProps.LightSpeed = 2.9979e+08; % Approximate
baselineVacuumProps.Permeability = 4*pi*10^{\circ} - 7;
baselineVacuumProps.Permitivity = 8.854187817*10^2-12;
baselineVacuumProps.LightSpeed = 1/sqrt(...
     baselineVacuumProps.Permeability*baselineVacuumProps.Permitivity);
```
Test that the relative difference between the approximate and baseline values is within eps\*1e11.

testCase.verifyThat(approxVacuumProps, IsEqualTo(baselineVacuumProps, ... 'Within', RelativeTolerance(eps\*1e11)))

```
Verification failed.
---------------------
Framework Diagnostic:
---------------------
IsEqualTo failed.
--> Path to failure: <Value>.Permeability
      --> NumericComparator failed.
           --> The numeric values are not equal using "isequaln".
           --> RelativeTolerance failed.
                --> The error was not within relative tolerance.
                --> Failure table:
Actual Expected Error Relative
\mathcal{L}_\mathcal{L} = \{ \mathcal{L}_\mathcal{L} = \{ \mathcal{L}_\mathcal{L} = \{ \mathcal{L}_\mathcal{L} = \{ \mathcal{L}_\mathcal{L} = \{ \mathcal{L}_\mathcal{L} = \{ \mathcal{L}_\mathcal{L} = \{ \mathcal{L}_\mathcal{L} = \{ \mathcal{L}_\mathcal{L} = \{ \mathcal{L}_\mathcal{L} = \{ \mathcal{L}_\mathcal{L} = \{ \mathcal{L}_\mathcal{L} = \{ \mathcal{L}_\mathcal{L} = \{ \mathcal{L}_\mathcal{L} = \{ \mathcal{L}_\mathcal{1.2566e-06 1.25663706143592e-06 -3.70614359173257e-11
           Actual double:
                      1.256600000000000e-06
           Expected double:
                      1.256637061435917e-06
Actual struct:
           Permeability: 1.256600000000000e-06
            Permitivity: 8.854187816999999e-12
             LightSpeed: 299790000
```

```
Expected struct:
         Permeability: 1.256637061435917e-06
          Permitivity: 8.854187816999999e-12
           LightSpeed: 2.997924580105029e+08
```
The test fails because the relative difference in the permeabilities is not within the tolerance. The difference between the two values is small, but the numbers are close to zero, so the difference relative to their size is not small enough to satisfy the tolerance.

Construct a tolerance object to test that the absolute difference between the approximate and baseline values is within 1e-4.

```
testCase.verifyThat(approxVacuumProps, IsEqualTo(baselineVacuumProps, ...
     'Within', AbsoluteTolerance(1e-4)))
```

```
Verification failed.
---------------------
Framework Diagnostic:
    ---------------------
IsEqualTo failed.
--> Path to failure: <Value>.LightSpeed
    --> NumericComparator failed.
        --> The numeric values are not equal using "isequaln".
        --> AbsoluteTolerance failed.
            --> The error was not within absolute tolerance.
            --> Failure table:
Actual Expected Error Relati
                      299790000 299792458.010503 -2458.01050287485 -8.19904
        Actual double:
              299790000
        Expected double:
                2.997924580105029e+08
Actual struct:
        Permeability: 1.256600000000000e-06
         Permitivity: 8.854187816999999e-12
          LightSpeed: 299790000
Expected struct:
        Permeability: 1.256637061435917e-06
         Permitivity: 8.854187816999999e-12
          LightSpeed: 2.997924580105029e+08
```
The test fails because the absolute difference in the speed of light is not within the tolerance. The difference between the two values is small relative to their size, but too large to satisfy the tolerance.

Construct a logical disjunction of tolerance objects to test that the absolute difference between the approximate and baseline values is within 1e-4 or the relative difference is within eps\*1e11. The test uses this tolerance so permeability values that are close to zero satisfy the absolute (floor) tolerance, and speed of light values that are large, satisfy the relative tolerance.

```
testCase.verifyThat(approxVacuumProps, IsEqualTo(baselineVacuumProps, ...
     'Within', RelativeTolerance(eps*1e11)| AbsoluteTolerance(1e-4)))
```
Verification passed.

### **See Also**

[matlab.unittest.constraints.AbsoluteTolerance](#page-1995-0) | [matlab.unittest.constraints.IsEqualTo](#page-2087-0)

**Introduced in R2013a**

# **matlab.unittest.constraints.ReturnsTrue class**

Package: matlab.unittest.constraints **Superclasses:**

Constraint specifying function handle that returns true

### **Construction**

ReturnsTrue provides a constraint specifying that a function handle that returns true. The constraint is satisfied only by a function handle that returns a scalar logical with a value of true.

# **Copy Semantics**

Handle. To learn how handle classes affect copy operations, see Copying Objects.

# **Examples**

#### **Test Actual Value Specified by Function Handle Returns True**

These comparisons are shown for example only. There are other constraints that might better handle the particular comparisons.

Create a test case for interactive testing.

```
import matlab.unittest.TestCase
import matlab.unittest.constraints.ReturnsTrue
```

```
testCase = TestCase.forInteractiveUse;
```
Verify that the ReturnsTrue constraint is satisfied by the value returned by a handle to true.

#### testCase.verifyThat(@true, ReturnsTrue)

Interactive verification passed.

Verify that the ReturnsTrue constraint is not satisfied by a handle to false.

#### testCase.verifyThat(@false, ReturnsTrue)

Interactive verification failed.

--------------------- Framework Diagnostic: --------------------- ReturnsTrue failed. --> The function handle should have evaluated to "true". --> Returned value: 0 Actual Function Handle:

@false

Verify that a call to isequal returns true.

testCase.verifyThat(@() isequal(1,1), ReturnsTrue)

Interactive verification passed.

Verify that a function that returns a double-valued 1 does not satisfy the ReturnsTrue constraint.

testCase.verifyThat(@() double(true), ReturnsTrue)

Interactive verification failed.

```
---------------------
Framework Diagnostic:
   ---------------------
ReturnsTrue failed.
--> The function handle should have returned a logical value. It was of type "double".
--> Returned value:
1Actual Function Handle:
        @()double(true)
```
Verify that the negation of a text comparison of 'a' and 'b' returns true.

```
testCase.verifyThat(@() ~strcmp('a','b'), ReturnsTrue)
```

```
Interactive verification passed.
```
Test if a comparison of 'a' to the cell array  $\{ 'a', 'a' \}$  returns true.

```
testCase.verifyThat(@() strcmp('a',{'a','a'}), ReturnsTrue)
```
Interactive verification failed.

```
---------------------
Framework Diagnostic:
---------------------
ReturnsTrue failed.
--> The function handle should have returned a scalar. The return value had a size of
--> Returned value:
             1 1
Actual Function Handle:
         @()strcmp('a',{'a','a'})
```
The constraint is not satisfied because the call to strcmp results a logical array, not a logical scalar.

# **Tips**

• To display custom comparisons in the form of a function handle, use ReturnsTrue instead of IsTrue.

# **See Also**

[Constraint](#page-2019-0) | [IsTrue](#page-2153-0)

# <span id="page-2191-0"></span>**matlab.unittest.constraints.StartsWithSubst ring class**

**Package:** matlab.unittest.constraints **Superclasses:**

Constraint specifying string starting with substring

### **Construction**

StartsWithSubstring(prefix) creates a constraint specifying a string scalar or character vector starting with a substring. The constraint is satisfied only if the actual value starts with an expected prefix, prefix.

StartsWithSubstring(prefix,Name,Value) provides a constraint with additional options specified by one or more Name,Value pair arguments. Name must appear inside single quotes (''). You can specify several name-value pair arguments in any order as Name1,Value1,...,NameN,ValueN.

#### **Input Arguments**

#### **prefix**

Text at the start of the actual value, specified as a string scalar or character vector. prefix can include newline characters.

#### **Name-Value Pair Arguments**

Specify optional comma-separated pairs of Name, Value arguments. Name is the argument name and Value is the corresponding value. Name must appear inside quotes. You can specify several name and value pair arguments in any order as Name1,Value1,...,NameN,ValueN.

#### **IgnoringCase**

Indicator if the constraint is insensitive to case, specified as false or true (logical 0 or 1)

#### **Default:** false

#### **IgnoringWhitespace**

Indicator if the constraint is insensitive to whitespace, specified as false or true (logical 0 or 1)

**Default:** false

# **Properties**

#### **IgnoreCase**

Indicator if the constraint is insensitive to case, specified in the name-value pair argument, 'IgnoringCase'. This property applies at all levels of recursion, such as nested structures.

#### **IgnoreWhitespace**

Indicator if the constraint is insensitive to whitespace, specified in the name-value pair argument, 'IgnoringWhitespace'. This property applies at all levels of recursion, such as nested structures.

#### **Prefix**

Text at the start of the actual value, specified in the input argument, prefix.

### **Copy Semantics**

Value. To learn how value classes affect copy operations, see Copying Objects.

### **Examples**

#### **Test That Actual Value Starts with Specified Substring**

Create a test case for interactive testing.

```
import matlab.unittest.TestCase
import matlab.unittest.constraints.StartsWithSubstring
```
testCase = TestCase.forInteractiveUse;

Define the actual value.

actVal = 'This Is One Long Message';

Test that actVal starts with 'This'.

testCase.verifyThat(actVal, StartsWithSubstring('This'))

Interactive verification passed.

Test that actVal starts with 'this is'.

testCase.verifyThat(actVal, StartsWithSubstring('this is'))

Interactive verification failed.

--------------------- Framework Diagnostic: --------------------- StartsWithSubstring failed. --> The value does not start with the supplied prefix. Actual char: This Is One Long Message

Expected Prefix: this is

By default, the StartsWithSubstring constraint is case sensitive.

Repeat the test, this time ignoring case.

```
testCase.verifyThat(actVal, StartsWithSubstring('this is',...
     'IgnoringCase', true))
```
Interactive verification passed.

Test that actVal starts with 'thisisone'. For the test to pass, configure the constraint to ignore whitespace and case.

```
testCase.verifyThat(actVal, StartsWithSubstring('thisisone', ...
     'IgnoringCase', true, 'IgnoringWhitespace', true))
```
Interactive verification passed.

Assert that actVal does not start with 'long'.

testCase.assertThat(actVal, ~StartsWithSubstring('Long'))

Interactive assertion passed.

### **See Also**

[ContainsSubstring](#page-2025-0) | [EndsWithSubstring](#page-2029-0) | [IsSubstringOf](#page-2131-0) | [Matches](#page-2159-0)

# **matlab.unittest.constraints.StringComparato r class**

Package: matlab.unittest.constraints

Comparator for two strings, character arrays, or cell arrays of character arrays

# **Construction**

StringComparator creates a comparator for two strings, character arrays, or cell arrays of character arrays. The comparator is satisfied if the two values are equal. By default, StringComparator checks that the values have equal size and class, and then performs a case-sensitive comparison of each value.

StringComparator(Name,Value) creates a comparator with additional options specified by one or more Name, Value pair arguments.

# **Input Arguments**

#### **Name-Value Pair Arguments**

Specify optional comma-separated pairs of Name,Value arguments. Name is the argument name and Value is the corresponding value. Name must appear inside quotes. You can specify several name and value pair arguments in any order as Name1,Value1,...,NameN,ValueN.

#### **IgnoringCase**

Indicator if the comparator is insensitive to case, specified as false or true (logical 0 or 1). When it is false, the comparator is sensitive to case.

#### **Default:** false

#### **IgnoringWhitespace**

Indicator if the comparator is insensitive to whitespace characters, specified as false or true (logical 0 or 1). When it is false, the comparator is sensitive to whitespace
characters. Whitespace characters consist of space, form feed, new line, carriage return, horizontal tab, and vertical tab.

**Default:** false

# **Properties**

### **IgnoreCase**

Indicator if the comparator is insensitive to case, specified in the name-value pair argument, 'IgnoringCase'

### **IgnoreWhitespace**

Indicator if the comparator is insensitive to whitespace characters, specified in the namevalue pair argument, 'IgnoringWhitespace'

# **Copy Semantics**

Value. To learn how value classes affect copy operations, see Copying Objects.

## **Examples**

### **Compare Character Vectors**

Create a test case for interactive testing.

```
import matlab.unittest.TestCase
import matlab.unittest.constraints.StringComparator
import matlab.unittest.constraints.IsEqualTo
```
testCase = TestCase.forInteractiveUse;

Verify that the actual and expected character vectors are equal using a string comparator.

```
expected = 'cofree';actual = 'coffee';
```

```
testCase.verifyThat(actual,IsEqualTo(expected, ...
     'Using', StringComparator))
```

```
Interactive verification passed.
```
Change the actual character vector and repeat the comparison.

```
expected = 'coF Fee';
testCase.verifyThat(actual,IsEqualTo(expected, ...
     'Using', StringComparator))
Interactive verification failed.
 ---------------------
Framework Diagnostic:
---------------------
IsEqualTo failed.
--> StringComparator failed.
     --> The character arrays are not equal.
     Actual char:
         coffee
     Expected char:
         coF Fee
```
For the test to pass, construct a comparator that ignores case and whitespace characters.

```
testCase.verifyThat(actual,IsEqualTo(expected, ...
    'Using', StringComparator('IgnoringCase', true, ...
     'IgnoringWhitespace', true)))
```
Interactive verification passed.

### **See Also**

[matlab.unittest.constraints.IsEqualTo](#page-2087-0) | [strcmp](#page-14062-0)

# **matlab.unittest.constraints.StructComparato r class**

Package: matlab.unittest.constraints

Comparator for MATLAB structure arrays

# **Construction**

StructComparator creates a comparator for MATLAB structure arrays.

StructComparator(compObj) indicates a comparator, compObj, that defines the comparator used to compare values contained in the structure. By default, a StructComparator supports only empty structure arrays.

StructComparator(compObj,Name,Value) provides a comparator with additional options specified by one or more Name,Value pair arguments.

StructComparator(Name,Value) provides a comparator for empty structure arrays with additional options specified by one or more Name, Value pair arguments.

# **Input Arguments**

**compObj**

Comparator object

A comparator is passed into the StructComparator to support data types during recursion. By default, the StructComparator supports only empty structure arrays.

### **Name-Value Pair Arguments**

Specify optional comma-separated pairs of Name,Value arguments. Name is the argument name and Value is the corresponding value. Name must appear inside quotes. You can specify several name and value pair arguments in any order as Name1,Value1,...,NameN,ValueN.

#### **IgnoringFields — Fields to ignore during struct comparison**

cell array of character vectors

Fields to ignore during struct comparison, specified as a cell array of character vectors.

### **Recursively — Setting for whether comparator operates recursively**

false (default) | true

Setting for whether the comparator operates recursively, specified as false or true (logical 0 or 1). When this value is false, the comparator does not operate recursively on its data.

When the value is true, the data types the StructComparator supports are fully supported in recursion. For example:

```
comp1 = StructComparator(NumericComparator);
comp2 = StructComparator(NumericComparator, 'Recursively', true);
```
Both comp1 and comp2 support structures that contain numeric values as their fields. However, only comp2 supports structures that recursively contain either structures or numeric values as their fields.

# **Properties**

### **IgnoredFields**

Fields to ignore during struct comparison, specified in the name-value pair argument, 'IgnoringFields'.

### **Recursive**

Indicator of whether comparator operates recursively, specified in the name-value pair argument, 'Recursively'.

# **Copy Semantics**

Value. To learn how value classes affect copy operations, see Copying Objects.

# **Examples**

#### **Compare Numeric Structures**

Create a test case for interactive testing.

```
import matlab.unittest.TestCase
import matlab.unittest.constraints.IsEqualTo
import matlab.unittest.constraints.AbsoluteTolerance
import matlab.unittest.constraints.StructComparator
import matlab.unittest.constraints.NumericComparator
```
testCase = TestCase.forInteractiveUse;

Create two equal structures.

```
s1 = struct('id', 7,'score', 7.3);s2 = s1;
```
Test that the structures are equal. By default, the StructComparator supports only empty structures, so you need to configure the comparator with a NumericComparator.

```
testCase.verifyThat(s1, IsEqualTo(s2, 'Using', ...
     StructComparator(NumericComparator)))
```

```
Verification passed.
```
Change the score of s2 and compare the structures again.

```
s2.score = 7.6;testCase.verifyThat(s1, IsEqualTo(s2, 'Using', ...
     StructComparator(NumericComparator)))
Verification failed.
     ---------------------
     Framework Diagnostic:
     ---------------------
     IsEqualTo failed.
     --> Path to failure: <Value>.score
         --> NumericComparator failed.
             --> The numeric values are not equal using "isequaln".
             --> Failure table:
                     Actual Expected Error RelativeError
```
 $\frac{1}{2}$  , and the set of the set of the set of the set of the set of the set of the set of the set of the set of the set of the set of the set of the set of the set of the set of the set of the set of the set of the set 7.3 7.6 -0.3 -0.0394736842105263 Actual Value: 7.300000000000000 Expected Value: 7.600000000000000 Actual Value: struct with fields: id: 7 score: 7.300000000000000 Expected Value: struct with fields: id: 7 score: 7.600000000000000

Specify an absolute tolerance for the comparison.

```
testCase.verifyThat(s1, IsEqualTo(s2, 'Using', ...
     StructComparator(NumericComparator), 'Within', ...
     AbsoluteTolerance(0.5)))
```
Verification passed.

#### **Compare Character Structures**

Create a test case for interactive testing.

```
import matlab.unittest.TestCase
import matlab.unittest.constraints.IsEqualTo
import matlab.unittest.constraints.StructComparator
import matlab.unittest.constraints.StringComparator
```
testCase = TestCase.forInteractiveUse;

Create two structures. Make one of the fields a nested structure.

```
e1 = struct('name', struct('first','sam','last','smith'), ...
     'location','Building A');
e2 = e1;
```
Verify that the two structures are equal. Since the struct contains a nested structure, configure the constraint to operate recursively.

```
testCase.verifyThat(e1, IsEqualTo(e2, 'Using', ...
     StructComparator(StringComparator, 'Recursively', true)))
```

```
Verification passed.
```
Change the first name field of the e2 structure and repeat the comparison.

```
e2.name.first = \sqrt{SAM};
testCase.verifyThat(e1, IsEqualTo(e2, 'Using', ...
     StructComparator(StringComparator, 'Recursively', true)))
Verification failed.
 ---------------------
     Framework Diagnostic:
     ---------------------
     IsEqualTo failed.
     --> Path to failure: <Value>.name.first
         --> StringComparator failed.
             --> The character arrays are not equal.
             Actual char:
                 sam
             Expected char:
                  SAM
     Actual Value:
       struct with fields:
             name: [1×1 struct]
         location: 'Building A'
     Expected Value:
       struct with fields:
             name: [1×1 struct]
         location: 'Building A'
```
Configure the comparator to ignore case and whitespace characters.

```
testCase.verifyThat(e1, IsEqualTo(e2, 'Using', ...
    StructComparator(StringComparator, 'Recursively', true), ...
     'IgnoringCase', true, 'IgnoringWhitespace', true))
```
Verification passed.

# **See Also**

[matlab.unittest.constraints.IsEqualTo](#page-2087-0) | [matlab.unittest.constraints.Tolerance](#page-2215-0)

# **matlab.unittest.constraints.TableComparator class**

**Package:** matlab.unittest.constraints

Comparator for MATLAB tables

# **Construction**

TableComparator creates a comparator for MATLAB tables that iterates over each column of the table. By default, a TableComparator supports only empty tables.

TableComparator(compObj) indicates a comparator, compObj, that defines the comparator used to compare values contained in the table columns.

TableComparator( , Name, Value) provides a comparator with additional options specified by one or more Name, Value pair arguments. Use this option with any of the input argument combinations in the previous syntaxes.

### **Input Arguments**

### **compObj — Comparator object**

instance of matlab.unittest.constraints

Comparator object, specified as an instance of matlab.unittest.constraints that is classified as a comparator.

Example: CellComparator Example: NumericComparator Example: StringComparator

### **Name-Value Pair Arguments**

Specify optional comma-separated pairs of Name,Value arguments. Name is the argument name and Value is the corresponding value. Name must appear inside quotes. You can specify several name and value pair arguments in any order as Name1,Value1,...,NameN,ValueN.

#### **Recursively — Setting for whether comparator operates recursively** false (default) | true

Setting for whether the comparator operates recursively, specified as false or true (logical 0 or 1). When this value is false, the comparator does not operate recursively on its data.

When the value is true, the data types that the table comparator supports are fully supported in recursion.

Data Types: logical

## **Properties**

**Recursive — Indicator of whether comparator operates recursively** false (default) | true

Indicator of whether the comparator operates recursively, returned as false or true (logical 0 or 1).

Data Types: logical

# **Copy Semantics**

Value. To learn how value classes affect copy operations, see Copying Objects.

### **Examples**

### **Test Table Equality with TableComparator**

Create a test case for interactive testing.

testCase = matlab.unittest.TestCase.forInteractiveUse;

Create two equal tables.

```
LastName = {'Williams';'Jones';'Brown'};
Age = [38; 40; 49];
```

```
Height = [64;67;64];Weight = [131; 133; 119];BloodPressure = [125 83; 117 75; 122 80];
T1 = table(Aqe, Height, Weight, BloodPressure, ... 'RowNames',LastName);
T2 = T1;
```
Test that the tables are equal. Check the columns of the tables with a numeric comparator.

```
import matlab.unittest.constraints.TableComparator
import matlab.unittest.constraints.NumericComparator
import matlab.unittest.constraints.IsEqualTo
testCase.verifyThat(T1,IsEqualTo(T2, ...
     'Using',TableComparator(NumericComparator)))
```
Interactive verification passed.

Change the age of the last person to 50 and compare the tables again.

```
T2.Aqe(end) = 50;testCase.verifyThat(T1,IsEqualTo(T2, ...
      'Using',TableComparator(NumericComparator)))
Interactive verification failed.
---------------------
Framework Diagnostic:
IsEqualTo failed.
--> Path to failure: <Value>.Age
      --> NumericComparator failed.
           --> The values are not equal using "isequaln".
           --> Failure table:
               value = 1×5 table array
                      Index Actual Expected Error RelativeError
\frac{1}{2} , \frac{1}{2} , \frac{1}{2} , \frac{1}{2} , \frac{1}{2} , \frac{1}{2} , \frac{1}{2} , \frac{1}{2} , \frac{1}{2} , \frac{1}{2} , \frac{1}{2} , \frac{1}{2} , \frac{1}{2} , \frac{1}{2} , \frac{1}{2} , \frac{1}{2} , \frac{1}{2} , \frac{1}{2} , \frac{1 3 49 50 -1 -0.02
```
Actual double:

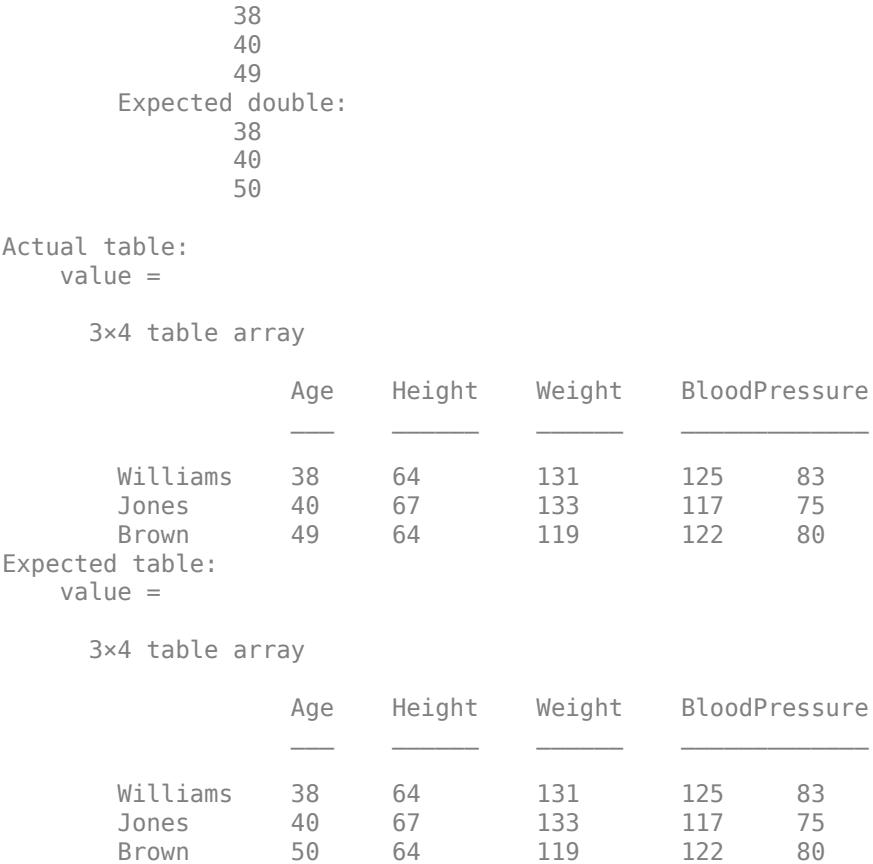

# **See Also**

[matlab.unittest.constraints.IsEqualTo](#page-2087-0)

# **matlab.unittest.constraints.Throws class**

Package: matlab.unittest.constraints **Superclasses:**

Constraint specifying function handle that throws MException

# **Description**

The Throws class creates a constraint that is satisfied only if the actual value is a function handle that throws a specific exception.

If the function throws an MException and the ExpectedException property of the constraint is an error identifier, a qualification failure occurs if the actual MException thrown has a different identifier. Alternately, if the ExpectedException property is a meta.class, the constraint is not satisfied if the actual MException thrown does not derive from the ExpectedException.

# **Construction**

outConstObj = Throws(excep) provides a constraint, outConstObj, specifying a function handle that throws a particular MException, excep.

outConstObj = Throws(excep,Name,Value) provides a constraint with additional options specified by one or more Name,Value pair arguments.

### **Input Arguments**

### **excep**

Error identifier or meta.class representing the specific type of expected exception. If excep is a meta.class but does not derive from MException, the Throws constructor throws an MException.

### **Name-Value Pair Arguments**

Specify optional comma-separated pairs of Name,Value arguments. Name is the argument name and Value is the corresponding value. Name must appear inside quotes. You can specify several name and value pair arguments in any order as Name1,Value1,...,NameN,ValueN.

#### **CausedBy**

Expected causes, specified as a cell array of character vectors or an array of meta.class instances.

The testing results in a qualification failure if any causes specified in CausedBy are not found within the cause tree.

#### **Default:** {}

#### **WhenNargoutIs**

Number of outputs the constraint should request when invoking the function handle, specified as a non-negative, real, scalar integer.

#### **Default:** 0

#### **RespectingSet**

Indicator whether to respect the set of expected causes, specified as false or true (logical 0 or 1). When this value is false, the instance ignores additional causes. When set to true, the instance is sensitive to additional causes. A true value means that the constraint is not satisfied if the expected exceptions contain causes that are not specified in the 'CausedBy' name-value pair.

#### **Default:** 0

### **Properties**

#### **ExpectedException**

Expected MException identifier or class. Set this read-only property through the constructor via the excep input argument.

#### **Nargout**

Number of output arguments the instance uses when executing functions. Set this property through the constructor via the name-value pair argument, 'WhenNargoutIs'.

#### **RequiredCauses**

Expected causes for the function handle throwing an MException. Set this property through the constructor via the name-value pair argument, 'CausedBy'.

#### **RespectSet**

Indicator if the constraint respects set elements, specified through the constructor via the name-value pair argument, 'RespectingSet'.

## **Copy Semantics**

Handle. To learn how handle classes affect copy operations, see Copying Objects.

## **Examples**

#### **Instantiate Throws Constraint**

Create a test case for interactive testing.

```
import matlab.unittest.TestCase
import matlab.unittest.constraints.Throws
```
testCase = TestCase.forInteractiveUse;

Verify that a function throws a specified error id.

```
testCase.verifyThat(@() error('SOME:error:id','Error!'), ...
     Throws('SOME:error:id'))
```
Interactive verification passed.

Verify that a function throws a specified exception class.

```
testCase.verifyThat(@() error('SOME:error:id','Error!'), ...
     Throws(?MException))
```
Interactive verification passed.

Verify that a function, when called with a specified number of outputs, throws a specified error.

```
testCase.verifyThat(@() disp('hi'), Throws('MATLAB:maxlhs', ...
     'WhenNargoutIs', 1))
```
Interactive verification passed.

Check causes by identifier.

```
me = MException('TOP:error:id','TopLevelError!');
causeBy1 = MException('causedBy:someOtherError:id','CausedByError!');
causeBy2 = MException('causedBy:yetAnotherError:id','AnotherCausedByError!');
me = me.addCause(causeBy1);me = me.addCause(causeBy2);testCase.verifyThat(@() me.throw, Throws('TOP:error:id','CausedBy',...
     {'causedBy:someOtherError:id'}))
```
Interactive verification passed.

Check that the exception does not include any additional causes than the ones specified by 'CausedBy'.

```
testCase.verifyThat(@() me.throw, Throws('TOP:error:id','CausedBy',...
     {'causedBy:someOtherError:id'},'RespectingSet',true))
Interactive verification failed.
---------------------
Framework Diagnostic:
---------------------
Throws failed.
--> The following causes were unexpectedly found in the exception tree:
     --> 'causedBy:yetAnotherError:id'
Actual Error Report:
     Error using @()me.throw
     TopLevelError!
     Caused by:
         CausedByError!
         AnotherCausedByError!
Actual Error Structure:
     ?MException 'TOP:error:id'
     --> ?MException 'causedBy:someOtherError:id'
     --> ?MException 'causedBy:yetAnotherError:id'
Evaluated Function:
         @()me.throw
```
Check causes by class.

```
me = MException('TOP:error:id','TopLevelError!');
causeBy = MException('causedBy:someOtherError:id','CausedByError!');
me = me.addCause(causeBy);testCase.verifyThat(@() me.throw, Throws('TOP:error:id','CausedBy', ...
     ?MException))
```
Interactive verification passed.

Interactive fatal assertion failed.

Verify that if the actual value is not a function handle, the constraint is not satisfied.

```
testCase.fatalAssertThat(5, Throws('some:id'))
```
--------------------- Framework Diagnostic: --------------------- Throws failed. --> The value must be an instance of the expected type. Actual Class: double Expected Type: function\_handle

Actual Value: 5 Fatal assertion failed.

Verify that if the function does not throw an exception, the constraint is not satisfied.

testCase.assumeThat(@rand, Throws(?MException))

Interactive assumption failed. --------------------- Framework Diagnostic: --------------------- Throws failed. --> The function did not throw any exception. Expected Exception:

```
Evaluated Function:
         @rand
Assumption failed.
```
Verify that if the function issues a non-specified error identifier, the constraint is not satisfied.

```
testCase.verifyThat(@() error('SOME:id','Error!'), Throws('OTHER:id'))
Interactive verification failed.
---------------------
Framework Diagnostic:
---------------------
Throws failed.
--> The function threw the wrong exception.
     Actual Exception:
         'SOME:id'
     Expected Exception:
         'OTHER:id'
Actual Error Report:
     Error using @()error('SOME:id','Error!')
     Error!
Evaluated Function:
         @()error('SOME:id','Error!')
```
Verify that if the function throws an exception and the cause does not match the specified identifier, the constraint is not satisfied.

```
testCase.verifyThat(@() error('TOP:error:id','TopLevelError!'), ...
     Throws('TOP:error:id','CausedBy',{'causedBy:someOtherError:id'}))
Interactive verification failed.
---------------------
Framework Diagnostic:
---------------------
Throws failed.
--> The following causes were not found in the exception tree:
     --> 'causedBy:someOtherError:id'
```

```
Actual Error Report:
     Error using @()error('TOP:error:id','TopLevelError!')
     TopLevelError!
Actual Error Structure:
     ?MException 'TOP:error:id'
Evaluated Function:
         @()error('TOP:error:id','TopLevelError!')
```
# **See Also**

[MException](#page-9379-0) | [error](#page-3604-0) | [matlab.unittest.constraints](#page-1991-0) | [matlab.unittest.constraints.IssuesWarnings](#page-2139-0)

### **Topics**

"Message Identifiers"

# <span id="page-2215-0"></span>**matlab.unittest.constraints.Tolerance class**

Package: matlab.unittest.constraints

Abstract interface class for tolerances

## **Description**

Tolerances define a notion of fuzzy equality for a set of data types and can be plugged in to the IsEqualTo constraint through the 'Within' name-value pair argument.

Classes that derive from the Tolerance interface class must provide a tolerance definition. Use the satisfiedBy method to implement the tolerance definition. Classes that derive from the Tolerance class also must provide a diagnostic for two compared values. The testing framework uses the diagnostic when the compared values are outside of the allowable tolerance. Use the getDiagnosticFor method to implement this condition. Finally, classes that derive from the Tolerance class must provide a means to determine which data types the tolerance supports. Define the supported data types by implementing the supports method.

## **Methods**

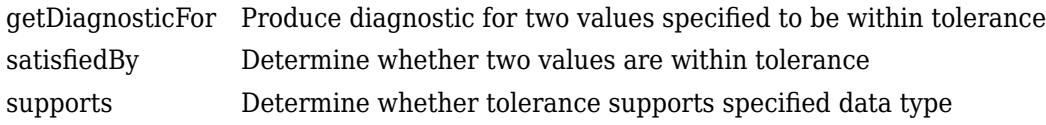

## **Copy Semantics**

Value. To learn how value classes affect copy operations, see Copying Objects.

# **See Also**

### **Topics**

"Create Custom Tolerance"

# <span id="page-2217-0"></span>**getDiagnosticFor**

**Class:** matlab.unittest.constraints.Tolerance Package: matlab.unittest.constraints

Produce diagnostic for two values specified to be within tolerance

### **Syntax**

diag = getDiagnosticFor(tolObj,actVal,expVal)

## **Description**

diag = getDiagnosticFor(tolObj,actVal,expVal) produces a diagnostic, diag, for a value, actVal, evaluated against another value, expVal, within the tolerance defined by tolObj. When creating a custom tolerance, the class author must implement the getDiagnosticFor method so that it analyzes the two values, actVal and expVal, against the tolerance, tolObj, and instantiates and returns a matlab.unittest.diagnostics.Diagnostic object.

Typically, this diagnostic is used when the getDiagnosticFor method of IsEqualTo is invoked, and the result is incorporated into the diagnostic output of the IsEqualTo constraint.

### **Input Arguments**

### **actVal**

Value to determine if is within tolerance of expVal

### **tolObj**

Tolerance instance

### **expVal**

Expected value

## **See Also**

[ConstraintDiagnostic](#page-3105-0) | [Diagnostic](#page-3118-0) | [satisfiedBy](#page-2219-0) | [supports](#page-2221-0)

### **Topics**

"Create Custom Tolerance"

# <span id="page-2219-0"></span>**satisfiedBy**

**Class:** matlab.unittest.constraints.Tolerance **Package:** matlab.unittest.constraints

Determine whether two values are within tolerance

### **Syntax**

TF = satisfiedBy(tolObj,actVal,expVal)

## **Description**

TF = satisfiedBy(tolObj,actVal,expVal) determines whether two values, actVal and expVal, are within the tolerance defined by tolObj. The satisfiedBy method is used to determine whether the tolerance is met. It returns true or false (logical 0 or 1). When creating a custom tolerance, a class author uses this method to contain the tolerance definition.

### **Input Arguments**

### **actVal**

Value to determine if is within tolerance of expVal

**tolObj**

Tolerance instance

**expVal**

Expected value

### **See Also**

[getDiagnosticFor](#page-2217-0) | [supports](#page-2221-0)

### **Topics**

"Create Custom Tolerance"

# <span id="page-2221-0"></span>**supports**

**Class:** matlab.unittest.constraints.Tolerance **Package:** matlab.unittest.constraints

Determine whether tolerance supports specified data type

# **Syntax**

 $TF = supports(tolObj, typeVal)$ 

# **Description**

TF = supports(tolObj,typeVal) determines whether the tolerance supports a specific data type. It returns true or false (logical 0 or 1).

The supports method provides the ability for a tolerance author to specify support for data types. Generally, the method operates by examining the type of typeVal to determine whether it is supported.

# **Input Arguments**

**tolObj**

Tolerance instance

### **typeVal**

Value used to determine tolerance support

### **See Also**

[getDiagnosticFor](#page-2217-0) | [satisfiedBy](#page-2219-0)

### **Topics**

"Create Custom Tolerance"

# <span id="page-2223-0"></span>**matlab.unittest.constraints.AndConstraint class**

**Package:** matlab.unittest.constraints

Boolean conjunction of two constraints

## **Description**

The testing framework constructs an AndConstraint when you denote the conjunction of two constraints with the logical AND operator  $(\delta)$ . The framework constructs instances of the class, so there is no need to construct this class directly.

# **Properties**

### **FirstConstraint — Left side constraint**

instance of class in matlab.unittest.constraint package

This property is read-only.

Left side constraint in the Boolean conjunction, specified as an instance of a class in the matlab.unittest.constraint package.

#### **SecondConstraint — Right side constraint**

instance of class in matlab.unittest.constraint package

This property is read-only.

Right side constraint in the Boolean conjunction, specified as an instance of a class in the matlab.unittest.constraint package.

### **See Also**

```
matlab.unittest.constraints |
matlab.unittest.constraints.NotConstraint |
matlab.unittest.constraints.OrConstraint
```
# <span id="page-2225-0"></span>**matlab.unittest.constraints.OrConstraint class**

**Package:** matlab.unittest.constraints

Boolean disjunction of two constraints

## **Description**

The testing framework constructs an OrConstraint when you denote the disjunction of two constraints with the logical OR operator (|). The framework constructs instances of the class, so there is no need to construct this class directly.

# **Properties**

#### **FirstConstraint — Left side constraint**

instance of class in matlab.unittest.constraint package

This property is read-only.

Left side constraint in the Boolean disjunction, specified as an instance of a class in the matlab.unittest.constraint package.

#### **SecondConstraint — Right side constraint**

instance of class in matlab.unittest.constraint package

This property is read-only.

Right side constraint in the Boolean disjunction, specified as an instance of a class in the matlab.unittest.constraint package.

### **See Also**

```
matlab.unittest.constraints |
matlab.unittest.constraints.AndConstraint |
matlab.unittest.constraints.NotConstraint
```
# <span id="page-2227-0"></span>**matlab.unittest.constraints.NotConstraint class**

**Package:** matlab.unittest.constraints

Boolean complement of constraint

# **Description**

The testing framework constructs a NotConstraint when you denote the complement of a constraint with the logical NOT operator  $(\sim)$ . The framework constructs instances of the class, so there is no need to construct this class directly.

# **Properties**

### **Constraint — Constraint being complemented**

instance of class in matlab.unittest.constraints package

This property is read-only.

Constraint being complemented, specified as an instance of a class in the matlab.unittest.constraints package.

# **See Also**

[matlab.unittest.constraints](#page-1991-0) | [matlab.unittest.constraints.AndConstraint](#page-2223-0) | [matlab.unittest.constraints.OrConstraint](#page-2225-0)

# <span id="page-2228-0"></span>**matlab.unittest.constraints.AndTolerance class**

Package: matlab.unittest.constraints

Boolean conjunction of two tolerances

# **Description**

The testing framework constructs an AndTolerance when you denote the conjunction of two tolerances with the logical AND operator (&). The framework constructs instances of the class, so there is no need to construct this class directly.

### **See Also**

[matlab.unittest.constraints.OrTolerance](#page-2229-0)

# <span id="page-2229-0"></span>**matlab.unittest.constraints.OrTolerance class**

Package: matlab.unittest.constraints

Boolean disjunction of two constraints

## **Description**

The testing framework constructs an OrTolerance when you denote the disjunction of two tolerances with the logical OR operator (|). The framework constructs instances of the class, so there is no need to construct this class directly.

### **See Also**

[matlab.unittest.constraints.AndTolerance](#page-2228-0)

# **contrast**

Create grayscale colormap to enhance image contrast

# **Syntax**

```
newmap = contract(I)newmap = contract(I,m)
```
# **Description**

newmap = contrast(I) creates a grayscale colormap that enhances the contrast of image I. The new colormap increases the contrast among pixels that are difficult to distinguish visually, but have slightly different brightness values.

newmap = contrast(I,m) returns the new colormap as an m-by-3 array. Use this syntax when you want the new colormap to have a different number of rows than the original colormap.

# **Examples**

### **Enhance the Contrast of an Image**

Load clown to get image X and its associated colormap, map. Display the image produced by X and map.

```
load clown
imagesc(X)
colormap(map)
```
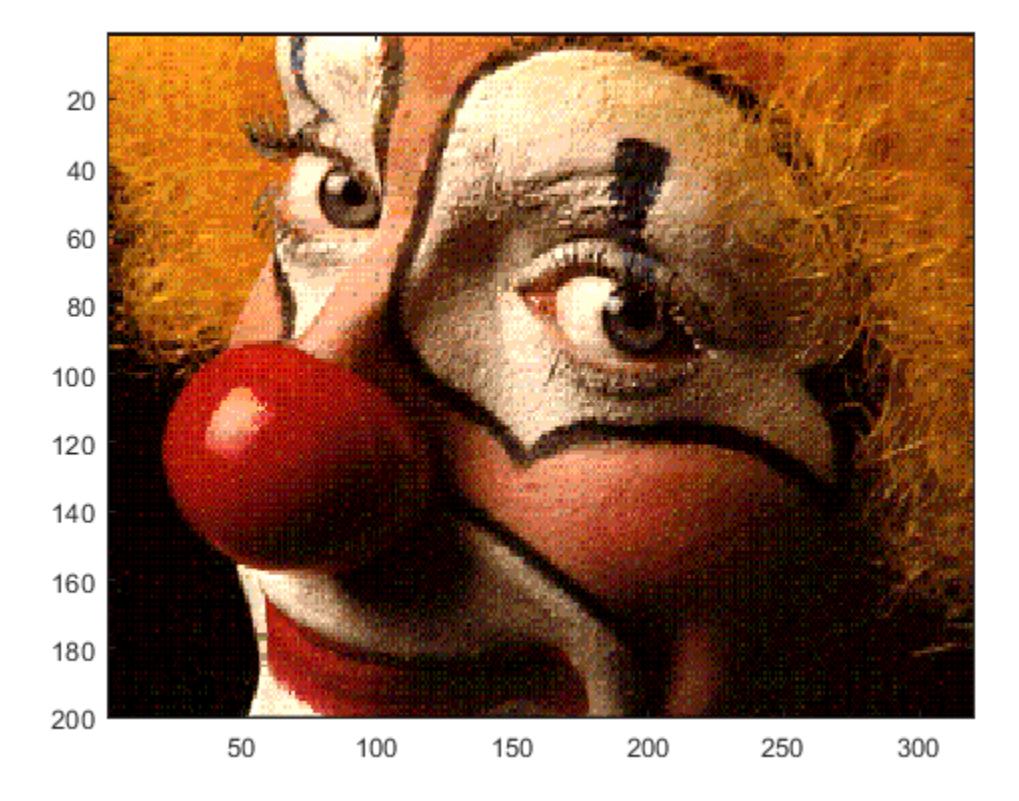

Use contrast to return a gray colormap that enhances the contrast of image X. Then update the display with the new colormap.

```
newmap = contrast(X);colormap(newmap)
```
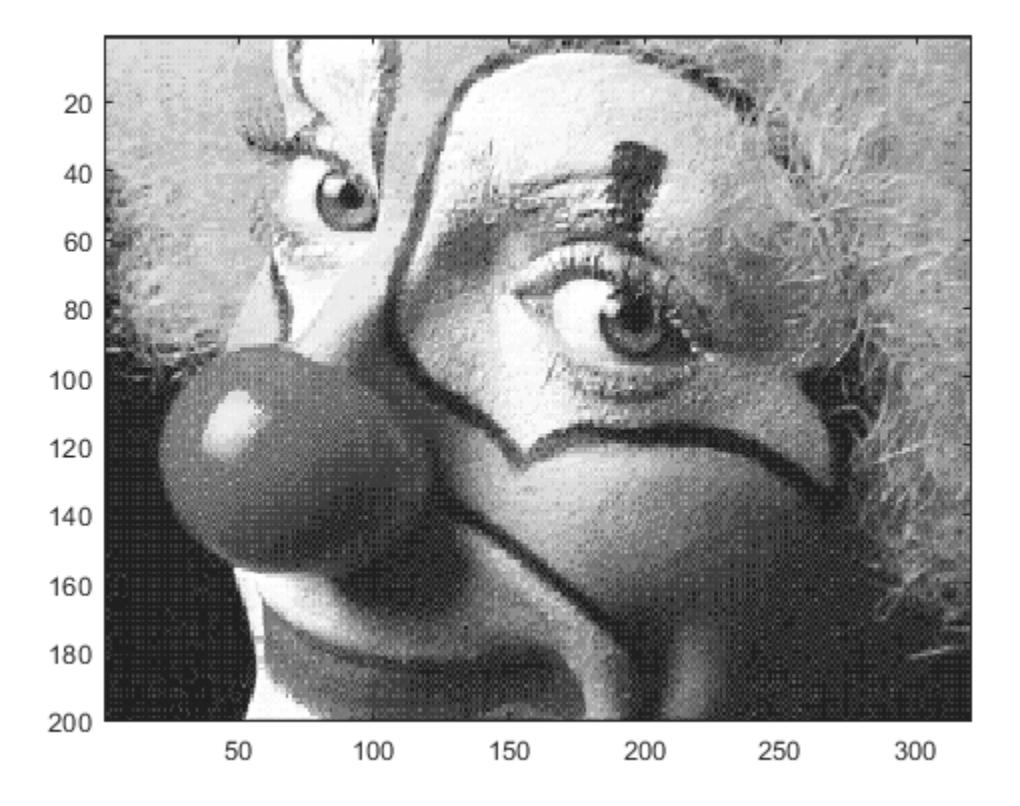

#### **Display Image with Fewer Gray Levels**

Load clown to get image X. Then create a contrast-enhancing colormap, and display the image using that colormap.

```
load clown
imagesc(X)
newmap1 = contrast(X);colormap(newmap1)
```
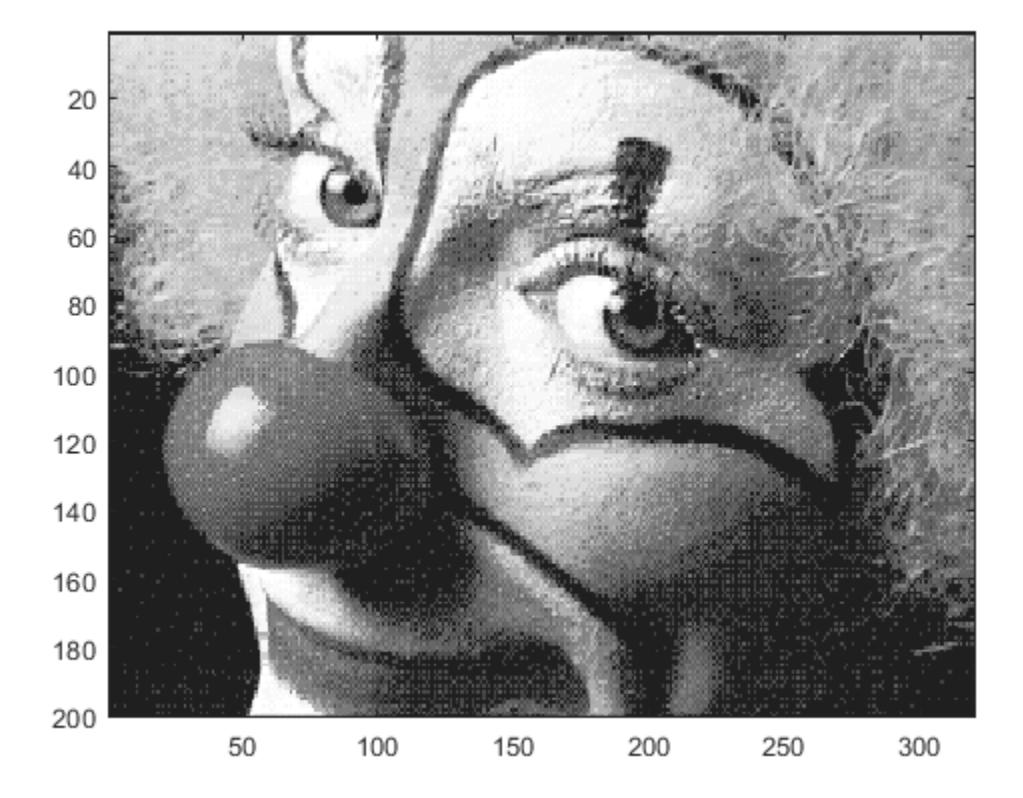

Next, use contrast to create another colormap containing only 10 shades of gray. Update the display with the new colormap. Notice that the shadow areas are lighter and have lost some detail.

 $newmap2 = contrast(X, 10);$ colormap(newmap2)

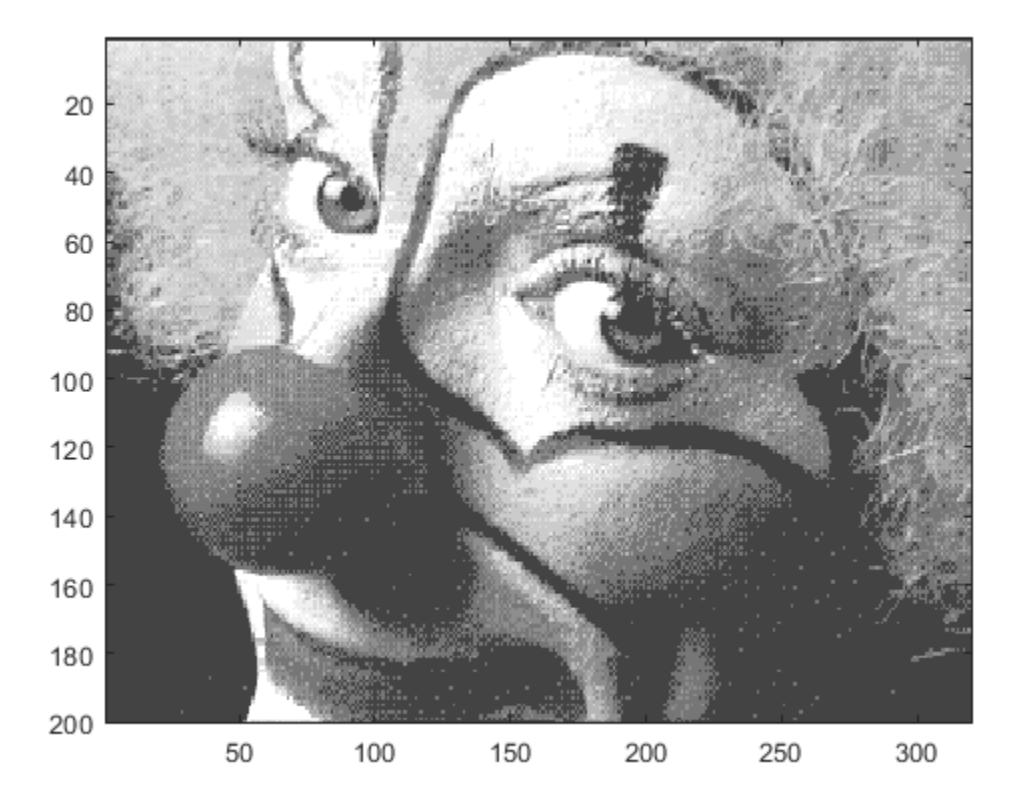

### **Input Arguments**

#### **I — Image**

m-by-n matrix | m-by-n-by-3 truecolor image

Image to enhance, specified as an m-by-n matrix or an m-by-n-by-3 truecolor image.

#### **m — Number of rows in new colormap**

numeric scalar value

Number of rows in the new colormap, specified as a numeric scalar value.

**Note** When m is significantly different than the number of rows in the original colormap, the new colormap might be missing some values or contain repeated values. This discrepancy might reduce the amount of tonal detail in the enhanced image.

Example: newmap = contrast( $I,50$ ) returns a colormap containing 50 rows.

### **See Also** [brighten](#page-980-0) | [colormap](#page-1780-0) | [image](#page-7024-0)

**Introduced before R2006a**

### <span id="page-2236-0"></span>**conv**

Convolution and polynomial multiplication

# **Syntax**

 $w = \text{conv}(u, v)$  $w = \text{conv}(u, v, \text{shape})$ 

# **Description**

 $w = \text{conv}(u, v)$  returns the [convolution on page 1-2233](#page-2238-0) of vectors u and v. If u and v are vectors of polynomial coefficients, convolving them is equivalent to multiplying the two polynomials.

 $w = \text{conv}(u, v, \text{shape})$  returns a subsection of the convolution, as specified by shape. For example,  $conv(u,v,'same')$  returns only the central part of the convolution, the same size as  $u$ , and conv( $u$ ,  $v$ , 'valid') returns only the part of the convolution computed without the zero-padded edges.

# **Examples**

### **Polynomial Multiplication via Convolution**

Create vectors u and v containing the coefficients of the polynomials  $x^2 + 1$  and  $2x + 7$ .  $x^2 + 1$  and  $2x + 7$ .

$$
u = [1 \ 0 \ 1];
$$
  

$$
v = [2 \ 7];
$$

Use convolution to multiply the polynomials.

$$
w = conv(u,v)
$$

w = *1×4*

2 7 2 7

w contains the polynomial coefficients for  $2x^3 + 7x^2 + 2x + 7$ .

#### **Vector Convolution**

Create two vectors and convolve them.

```
u = [1 1 1];v = [1 1 0 0 0 1 1];w = \text{conv}(u, v)w = 1×9
    1 2 2 1 0 1 2 2 1
```
The length of w is  $length(u) + length(v) - 1$ , which in this example is 9.

#### **Central Part of Convolution**

Create two vectors. Find the central part of the convolution of u and v that is the same size as u.

```
u = [-1 \ 2 \ 3 \ -2 \ 0 \ 1 \ 2];v = [2 4 -1 1];w = \text{conv}(u, v, 'same')w = 1×7
    15 5 -9 7 6 7 -1
```
w has a length of 7. The full convolution would be of length  $\lceil u \rceil + \lceil u \rceil + \lceil u \rceil + \lceil u \rceil$ , which in this example would be 10.

### <span id="page-2238-0"></span>**Input Arguments**

#### **u,v — Input vectors**

vectors

Input vectors, specified as either row or column vectors. The vectors u and v can be different lengths or data types.

When u or v are of type single, then the output is of type single. Otherwise, conv converts inputs to type double and returns type double.

```
Data Types: double | single | int8 | int16 | int32 | int64 | uint8 | uint16 |
uint32 | uint64 | logical
Complex Number Support: Yes
```
#### **shape — Subsection of convolution**

'full' (default) | 'same' | 'valid'

Subsection of the convolution, specified as 'full', 'same', or 'valid'.

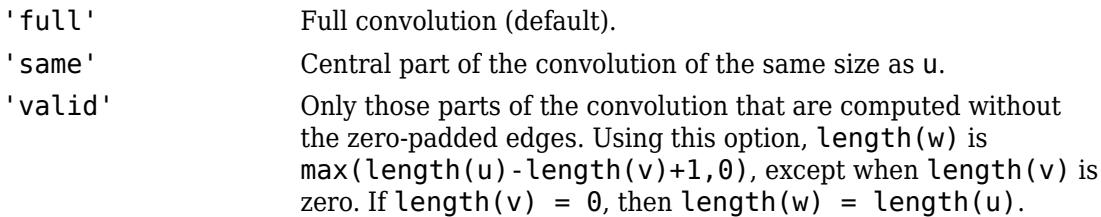

## **Definitions**

### **Convolution**

The convolution of two vectors, u and v, represents the area of overlap under the points as v slides across u. Algebraically, convolution is the same operation as multiplying polynomials whose coefficients are the elements of u and v.

Let  $m = \text{length}(u)$  and  $n = \text{length}(v)$ . Then w is the vector of length  $m+n-1$  whose kth element is

$$
w(k) = \sum_j u(j)v(k-j+1)\,.
$$

The sum is over all the values of j that lead to legal subscripts for  $u(j)$  and  $v(k-j+1)$ , specifically  $j = max(1, k+1-n):1:min(k,m)$ . When  $m = n$ , this gives

```
w(1) = u(1) * v(1)w(2) = u(1) * v(2) + u(2) * v(1)w(3) = u(1) * v(3) + u(2) * v(2) + u(3) * v(1)...
w(n) = u(1) * v(n) + u(2) * v(n-1) + ... + u(n) * v(1)...
w(2*n-1) = u(n)*v(n)
```
# **Extended Capabilities**

### **Tall Arrays**

Calculate with arrays that have more rows than fit in memory.

This function supports tall arrays with the limitation:

- The inputs u and v must be column vectors.
- The second input v cannot be a tall array.

For more information, see "Tall Arrays".

### **C/C++ Code Generation**

Generate C and C++ code using MATLAB® Coder™.

For information about C/C++ code generation limitations, see "Variable-Sizing Restrictions for Code Generation of Toolbox Functions" (MATLAB Coder).

### **GPU Arrays**

Accelerate code by running on a graphics processing unit (GPU) using Parallel Computing Toolbox™.

This function fully supports GPU arrays. For more information, see "Run MATLAB Functions on a GPU" (Parallel Computing Toolbox).

## **Distributed Arrays**

Partition large arrays across the combined memory of your cluster using Parallel Computing Toolbox™.

This function fully supports distributed arrays. For more information, see "Run MATLAB Functions with Distributed Arrays" (Parallel Computing Toolbox).

### **See Also**

[conv2](#page-2241-0) | convmtx | [convn](#page-2278-0) | [deconv](#page-2977-0) | [filter](#page-4051-0) | [xcorr](#page-16258-0)

**Introduced before R2006a**

## <span id="page-2241-0"></span>**conv2**

2-D convolution

## **Syntax**

 $C = \text{conv2}(A, B)$  $C = \text{conv2}(u, v, A)$  $C = conv2($ , shape)

### **Description**

 $C = \text{conv2(A,B)}$  returns the [two-dimensional convolution on page 1-2243](#page-2248-0) of matrices A and B.

 $C = \text{conv2}(u, v, A)$  first convolves each column of A with the vector u, and then it convolves each row of the result with the vector v.

 $C = \text{conv2}(\_\_\_\text{shape})$  returns a subsection of the convolution according to shape. For example,  $C = \text{conv2(A, B, 'same')}$  returns the central part of the convolution, which is the same size as A.

## **Examples**

#### **2-D Convolution**

In applications such as image processing, it can be useful to compare the input of a convolution directly to the output. The conv2 function allows you to control the size of the output.

Create a 3-by-3 random matrix A and a 4-by-4 random matrix B. Compute the full convolution of A and B, which is a 6-by-6 matrix.

 $A = rand(3)$ ;  $B = rand(4)$ ;  $Cful1 = conv2(A,B)$  $C$ full =  $6 \times 6$  0.7861 1.2768 1.4581 1.0007 0.2876 0.0099 1.0024 1.8458 3.0844 2.5151 1.5196 0.2560 1.0561 1.9824 3.5790 3.9432 2.9708 0.7587 1.6790 2.0772 3.0052 3.7511 2.7593 1.5129 0.9902 1.1000 2.4492 1.6082 1.7976 1.2655 0.1215 0.1469 1.0409 0.5540 0.6941 0.6499

Compute the central part of the convolution Csame, which is a submatrix of Cfull with the same size as A. Csame is equal to Cfull(3:5,3:5).

 $Csame = conv2(A,B,'same')$ 

Csame = *3×3*

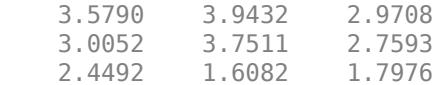

#### **Extract 2-D Pedestal Edges**

The Sobel edge-finding operation uses a 2-D convolution to detect edges in images and other 2-D data.

Create and plot a 2-D pedestal with interior height equal to one.

 $A = zeros(10);$  $A(3:7,3:7) = ones(5);$ mesh(A)

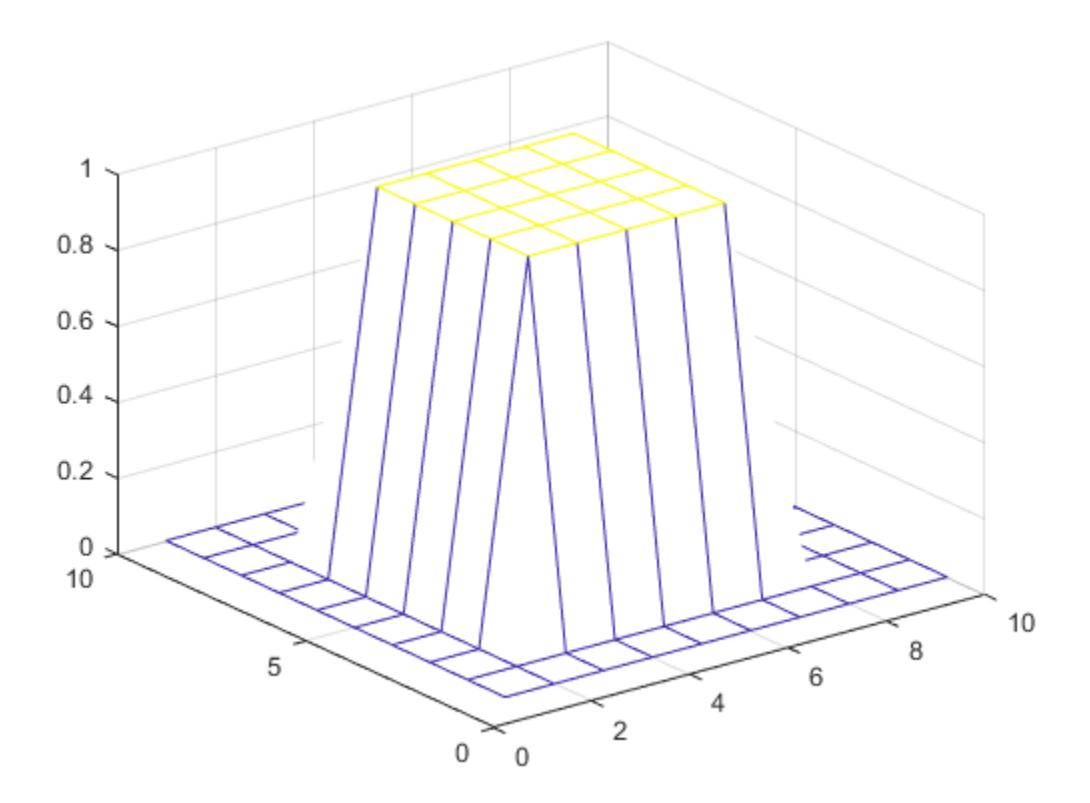

Convolve the rows of A with the vector u, and then convolve the rows of the result with the vector v. The convolution extracts the horizontal edges of the pedestal.

 $u = [1 \ 0 \ -1]'$ ;  $v = [1 \ 2 \ 1];$  $Ch = conv2(u,v,A);$ mesh(Ch)

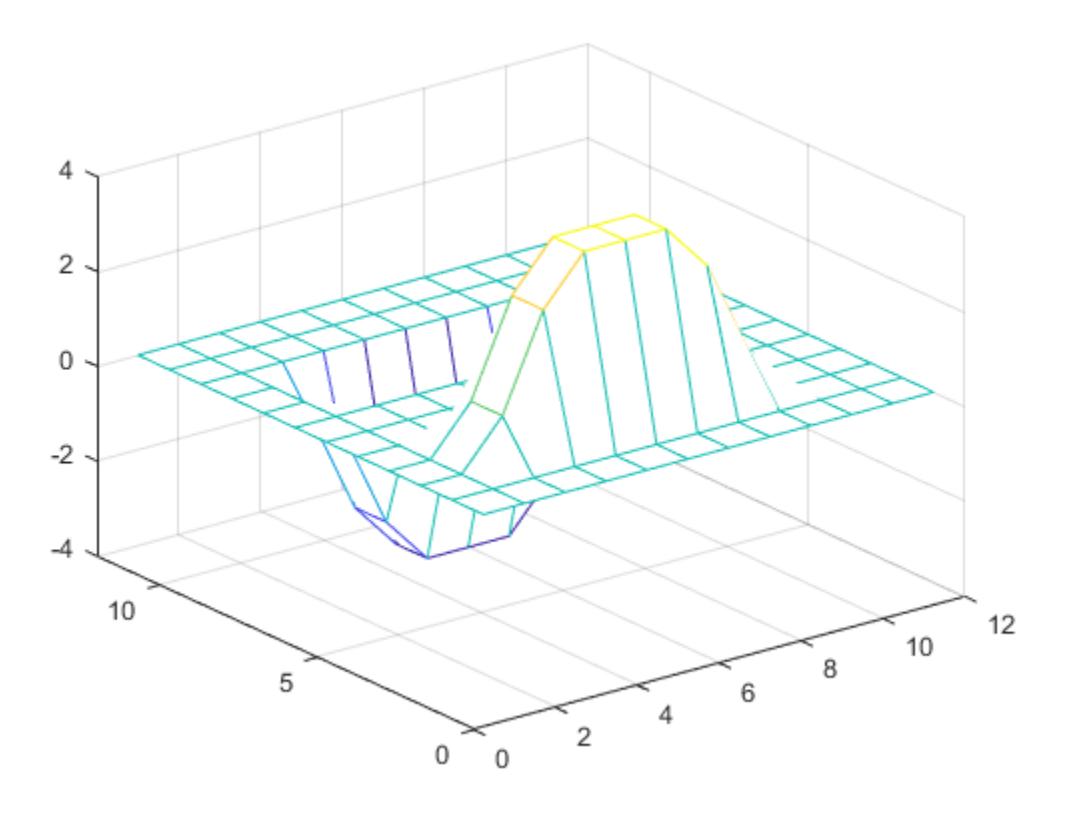

To extract the vertical edges of the pedestal, reverse the order of convolution with u and v.

 $Cv = conv2(v,u,A);$ mesh(Cv)

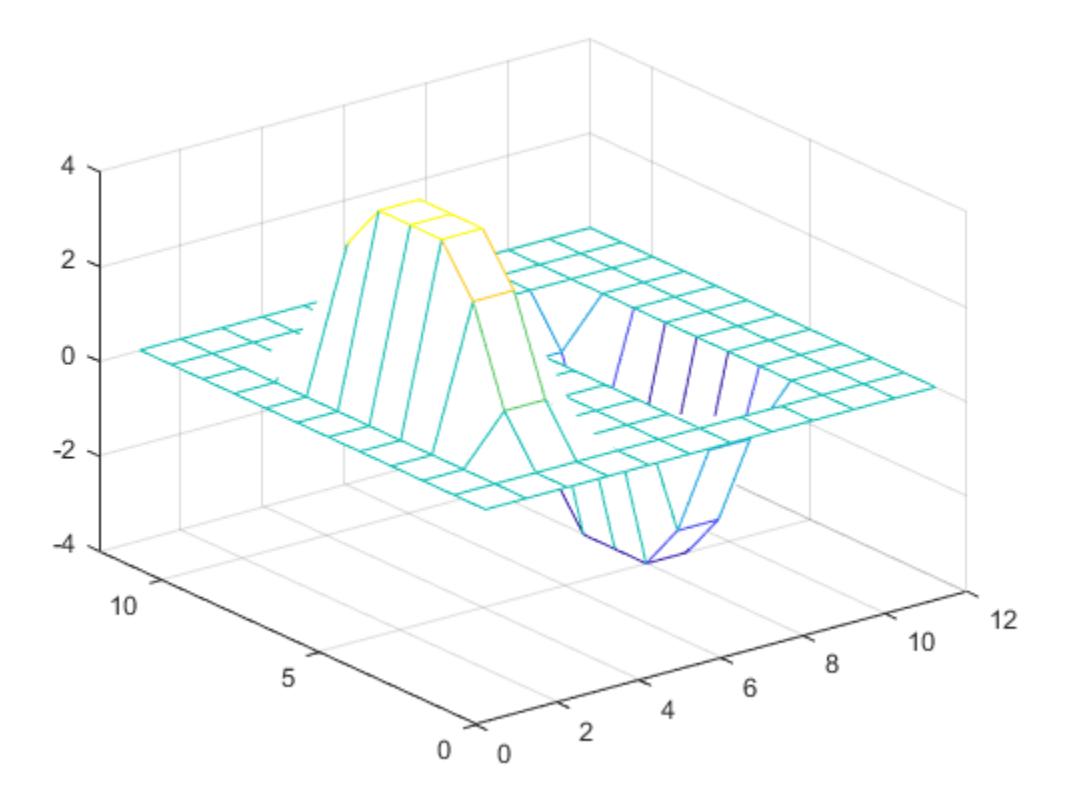

Compute and plot the combined edges of the pedestal.

figure mesh(sqrt(Ch.^2 + Cv.^2))

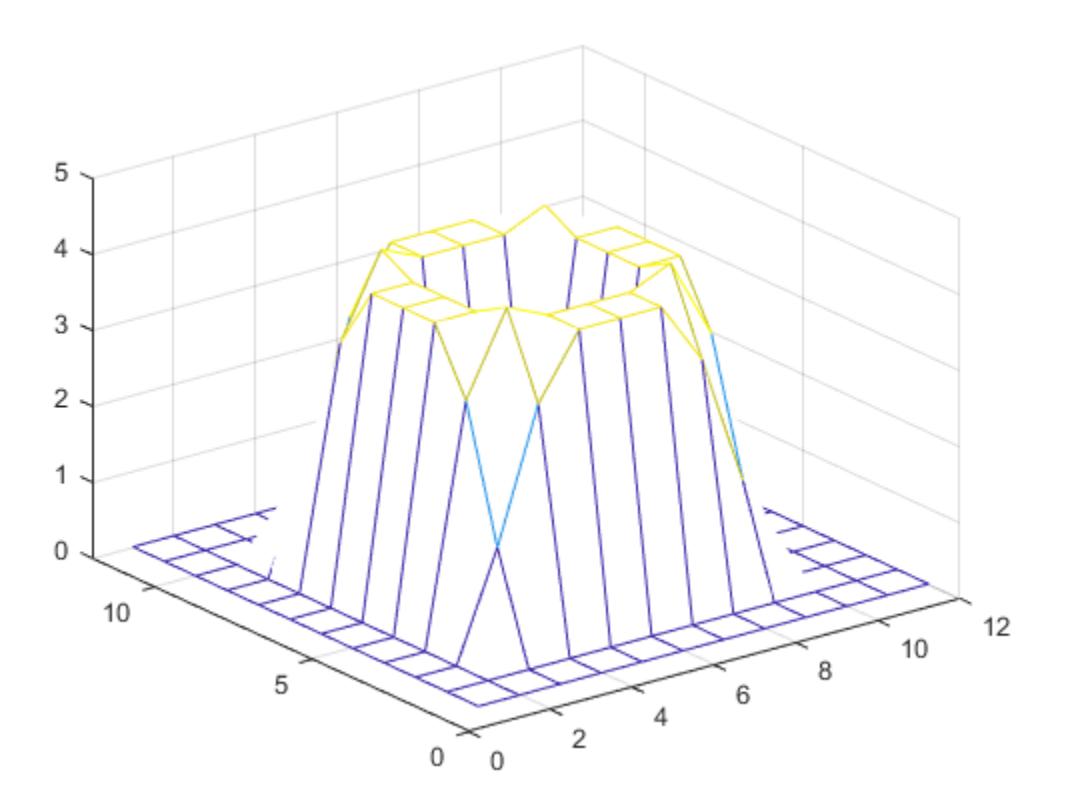

### **Input Arguments**

#### **A — Input array**

vector | matrix

#### Input array, specified as a vector or matrix.

Data Types: double | single | int8 | int16 | int32 | int64 | uint8 | uint16 | uint32 | uint64 | logical Complex Number Support: Yes

#### **B — Second input array**

vector | matrix

Second input array, specified as a vector or a matrix to convolve with A. The array B does not have to be the same size as A.

```
Data Types: double | single | int8 | int16 | int32 | int64 | uint8 | uint16 |
uint32 | uint64 | logical
Complex Number Support: Yes
```
#### **u — Input vector**

row or column vector

#### Input vector, specified as a row or column vector. u convolves with each column of A.

```
Data Types: double | single | int8 | int16 | int32 | int64 | uint8 | uint16 |
uint32 | uint64 | logical
Complex Number Support: Yes
```
#### **v — Second input vector**

row or column vector

Second input vector, specified as a row or column vector. v convolves with each row of the convolution of u with the columns of A.

```
Data Types: double | single | int8 | int16 | int32 | int64 | uint8 | uint16 |
uint32 | uint64 | logical
Complex Number Support: Yes
```
#### **shape — Subsection of convolution**

```
'full' (default) | 'same' | 'valid'
```
Subsection of the convolution, specified as one of these values:

- 'full' Return the full 2-D convolution.
- 'same' Return the central part of the convolution, which is the same size as A.
- 'valid' Return only parts of the convolution that are computed without zeropadded edges.

### <span id="page-2248-0"></span>**Output Arguments**

#### **C — 2-D convolution**

vector | matrix

2-D convolution, returned as a vector or matrix. When A and B are matrices, then the convolution  $C = \text{conv2}(A, B)$  has size  $size(A) + size(B) - 1$ . When  $[m, n] = size(A)$ ,  $p = length(u)$ , and  $q = length(v)$ , then the convolution  $C = conv2(u,v,A)$  has m +p-1 rows and n+q-1 columns.

When one or more input arguments to conv2 are of type single, then the output is of type single. Otherwise, conv2 converts inputs to type double and returns type double.

Data Types: double | single

# **Definitions**

### **2-D Convolution**

For discrete, two-dimensional variables *A* and *B*, the following equation defines the convolution of *A* and *B*:

$$
C(j,k) = \sum_{p} \sum_{q} A(p,q)B(j-p+1,k-q+1)
$$

*p* and *q* run over all values that lead to legal subscripts of *A(p,q)* and *B(j-p+1,k-q+1)*.

# **Extended Capabilities**

## **Tall Arrays**

Calculate with arrays that have more rows than fit in memory.

Usage notes and limitations:

- The argument A must not be empty if the shape argument is 'full' (default).
- The argument B cannot be a tall array.
- For the syntax  $conv2(u,v,A)$ , only A can be a tall array.

For more information, see "Tall Arrays".

### **C/C++ Code Generation**

Generate C and C++ code using MATLAB® Coder™.

### **GPU Arrays**

Accelerate code by running on a graphics processing unit (GPU) using Parallel Computing Toolbox™.

This function fully supports GPU arrays. For more information, see "Run MATLAB Functions on a GPU" (Parallel Computing Toolbox).

### **Distributed Arrays**

Partition large arrays across the combined memory of your cluster using Parallel Computing Toolbox™.

Usage notes and limitations:

• Input vectors **u** and **v** must not be distributed arrays.

For more information, see "Run MATLAB Functions with Distributed Arrays" (Parallel Computing Toolbox).

# **See Also**

[conv](#page-2236-0) | [convn](#page-2278-0)

#### **Introduced before R2006a**

### <span id="page-2250-0"></span>**convertCharsToStrings**

Convert character arrays to string arrays, leaving other arrays unaltered

When working with your own code, you can use convertCharsToStrings to make your code accept character arrays. Then you do not have to make any other changes to code you had written to work with string arrays.

### **Syntax**

```
B = convertCharsToStrings(A)
[B1,...,Bn] = convertCharsToString(A1,...,An)
```
### **Description**

B = convertCharsToStrings(A) converts A to a string array if A is a character array or a cell array of character vectors. If A has any other data type, then convertCharsToStrings returns A unaltered.

[B1,...,Bn] = convertCharsToStrings(A1,...,An) converts any character arrays or cell arrays of character vectors in  $A1, \ldots$ , An to string arrays, and then returns them as the corresponding output arguments in  $B1, \ldots$ , Bn. If any of the arguments A1, ..., An has any other data type, then convert Chars ToStrings returns it unaltered.

### **Examples**

#### **Convert Character Arrays to String Arrays**

Create a character vector and convert it to a string scalar.

```
chr = 'Mercury'
chr ='Mercury'
```

```
str = convertCharsToStrings(chr)
str ="Mercury"
```
Convert a cell array of character vectors to a string array.

```
C = {'Venus','Earth','Mars'}
C = 1x3 cell array
    {'Venus'} {'Earth'} {'Mars'}
str = convertCharsToStrings(C)
str = 1x3 string array
```

```
 "Venus" "Earth" "Mars"
```
#### **Process and Return Input Arrays**

Process an arbitrary number of input arrays of different types, converting only the character arrays to string arrays.

Create a set of numeric, character, and string arrays.

```
A = [1 2 3]A = 1×3
     1 2 3
str = ["Mercury","Gemini","Apollo"]
str = 1x3 string array
    "Mercury" "Gemini" "Apollo"
B = [2 5; 7 6]B = 2×2
```
 2 5 7 6  $C = \{'volts', 'amps'\}$ C = *1x2 cell array* {'volts'} {'amps'}

Convert the character array and leave the other arrays unaltered.

```
[newA,newStr,newB,newC] = convertCharsToStrings(A,str,B,C)
```

```
newA = 1×3
     1 2 3
newStr = 1x3 string array
    "Mercury" "Gemini" "Apollo"
newB = 2×2
 2 5
 7 6
newC = 1x2 string array
   "volts" "amps"
```
### **Input Arguments**

#### **A — Input array**

array of any size and data type

Input array, specified as an array of any size or data type.

### **Output Arguments**

#### **B — Output array**

array

Output array. The data type of the output array depends on the data type of the input array, A.

- If A is a character vector, then B is a string scalar.
- If A is a cell array of character vectors, then B is a string array that has the same size.
- If A is a character array with multiple rows, then the columns of A are concatenated and B is returned as a string scalar. For example, the 3-by-2 character array ['Xx';'Yy';'Zz'] is converted to "XYZxyz".
- If A has any other data type, then B is identical to A.

### **Tips**

• To enable code that works with strings to accept character arrays as inputs, add a call to convertCharsToStrings at the beginning of your code.

For example, if you have defined a function myFunc that accepts three input arguments, process all three inputs using convertCharsToStrings. Leave the rest of your code unchanged.

```
function y = myFunc(a,b,c)[a,b,c] = convertCharsToStrings(a,b,c);
     <line 1 of original code>
     <line 2 of original code>
     ...
```
In this example, the output arguments  $[a,b,c]$  overwrite the input arguments in place. If any input argument is not a character array or a cell array of character vectors, then it is unaltered.

If myFunc accepts a variable number of input arguments, then process all the arguments specified by varargin.

```
function y = myFunc(varargin) [varargin{:}] = convertCharsToStrings(varargin{:});
     ...
```
• The convertCharsToStrings function is more efficient when converting one input argument. If performance is a concern, then call convertCharsToStrings on one input argument at a time, rather than calling it once on multiple inputs.

## **Extended Capabilities**

### **C/C++ Code Generation**

Generate C and C++ code using MATLAB® Coder™.

Usage notes and limitations:

• A cell array input must be scalar at compile time.

### **See Also**

[convertContainedStringsToChars](#page-2255-0) | [convertStringsToChars](#page-2259-0) | [isStringScalar](#page-7946-0) | [iscellstr](#page-7652-0) | [ischar](#page-7655-0) | [ismissing](#page-7830-0) | [isstring](#page-7943-0) | [string](#page-14115-0) | [varargin](#page-15846-0)

### **Topics**

"Update Your Code to Accept Strings"

#### **Introduced in R2017b**

## <span id="page-2255-0"></span>**convertContainedStringsToChars**

Convert string arrays at any level of cell array or structure

To make your code accept cell arrays and structures that contain strings as input arguments, add a call to convertContainedStringsToChars to the beginning of your code. Then you do not have to make any other changes to code that you had written to work with cell arrays or structures containing character arrays.

### **Syntax**

```
B = convertContainedStringsToChars(A)
[B1,...,Bn] = convertContainerAStringsToChars(A1,...,An)
```
### **Description**

- $B =$  convert Contained Strings To Chars (A) converts string arrays at any level in A.
- If A is a string array, then B is a character vector or cell array of character vectors.
- If A is a cell array or a structure, then string arrays in any cell or field of A become character vectors or cell arrays of character vectors in B. All other cells or fields of A are unaltered in B.
- Otherwise, the function returns A unaltered.

 $[B1, \ldots, Bn] =$  convertContainedStringsToChars(A1, ...,An) converts the input arguments  $A1, \ldots, An$ . For every input argument, there must be a corresponding output argument in B1,...,Bn.

### **Examples**

#### **Convert Strings in Cell Array**

Create a cell array containing launch dates, spacecraft names, and planets visited. Some cells contain string arrays, and others do not.

```
C = \{2004, "Messageer", "Mercury", ... \} 1977,"Voyager 1",["Jupiter","Saturn"]; ...
     2006,"New Horizons","Pluto"}
C = 3x3 cell array
 {[2004]} {["Messenger" ]} {["Mercury"]}
 {[1977]} {["Voyager 1" ]} {1x2 string }
    {[2006]} {["New Horizons"]} {["Pluto" ]}
```
Convert the strings in C to character vectors.

```
C = convertContainedStringsToChars(C)
```

```
C = 3x3 cell array
    {[2004]} {'Messenger' } {'Mercury'}
    {[1977]} {'Voyager 1' } {1x2 cell }
    {[2006]} {'New Horizons'} {'Pluto' }
```
Note that the function converts the string array ["Jupiter","Saturn"] to a cell array of character vectors, contained in cell  $C(2,3)$ . To access the contents of the cell, use curly brace indexing.

 $C$ {2,3}

```
ans = 1x2 cell array
    {'Jupiter'} {'Saturn'}
```
#### **Convert Strings in Structure**

Create a structure containing arrays of data, a title, and labels for a plot. Some of the fields contain strings, and others do not.

```
S.x = linspace(\theta, 2*pi);S.y = sin(S.x);S.title = "y = sin(x)";
S.axislabels = \left[\begin{array}{cc} \|x\| \end{array}\right] (radians)", "y"]
S = struct with fields:
                  x: [1x100 double]
                  y: [1x100 double]
```

```
title: "y = sin(x)"
 axislabels: ["x (radians)" "y"]
```
Convert the strings in S.

```
S = convertContainedStringsToChars(S)
S = struct with fields:
             x: [1x100 double]
              y: [1x100 double]
         title: 'y = sin(x)' axislabels: {'x (radians)' 'y'}
```
#### **Process and Return Multiple Inputs**

Process an arbitrary number of input arrays of different types.

Create an array of doubles, a structure, and a cell array. The structure and cell array contain strings, specified using double quotes.

 $x = \text{linspace}(0, 2 \cdot \text{pi}, 8)$ ;  $S.y = sin(x)$ ; S.title =  $"y = sin(x)"$ ; C = {{sin(x), "y = sin(x)"}, {cos(x), "y = cos(x)"}};

Convert the strings and return all other data unaltered.

[x,S,C] = convertContainedStringsToChars(x,S,C)

```
x = 1×8
         0 0.8976 1.7952 2.6928 3.5904 4.4880 5.3856 6.2832
S = struct with fields:
        y: [0 0.7818 0.9749 0.4339 -0.4339 -0.9749 -0.7818 -2.4493e-16]
   title: 'y = sin(x)'
```
C = *1x2 cell array* {1x2 cell} {1x2 cell}

Display the contents of the cell array contained in the first cell,  $C(1)$ . The function converts strings that are in nested cells or nested structures to character vectors. Note that character vectors display with single quotes.

 $C{1}$ 

```
ans = 1x2 cell array
   {1x8 double} {'y = sin(x)'}
```
### **Input Arguments**

**A — Input array**

array

Input array, specified as an array of any size or data type.

If A is a cell array or a structure, then it can be nested. A cell can contain another cell array, and a structure can have a field that is another structure. convertContainedStringsToChars converts every element or field value that is a string into a corresponding character vector or cell array of character vectors. The function converts each element or field value using the rules defined by the [convertStringsToChars](#page-2259-0) function, traversing every level and combination of nested containers.

### **See Also**

[convertCharsToStrings](#page-2250-0) | [convertStringsToChars](#page-2259-0) | [isStringScalar](#page-7946-0) | [ischar](#page-7655-0) | [isstring](#page-7943-0) | [string](#page-14115-0) | [validateattributes](#page-15810-0)

### **Topics**

"Update Your Code to Accept Strings"

#### **Introduced in R2018b**

## <span id="page-2259-0"></span>**convertStringsToChars**

Convert string arrays to character arrays, leaving other arrays unaltered

When working with your own code, you can use convertStringsToChars to make your code accept string inputs. Then you do not have to make any other changes to code that you had written to work with character arrays.

### **Syntax**

```
B = convertStringsToChars(A)
[B1,...,Bn] = convertStringSToChars(A1,...,An)
```
### **Description**

B = convertStringsToChars(A) converts A to a character vector or a cell array of character vectors if A is a string array. Otherwise, convertStringsToChars returns A unaltered.

 $[B1, \ldots, Bn]$  = convertStringsToChars(A1,  $\ldots$ , An) converts any string arrays in A1,...,An to character vectors or cell arrays of character vectors, and then returns them as the corresponding output arguments in  $B1, \ldots$ , Bn. If any of the arguments A1, ..., An has any other data type, then convertStringsToChars returns it unaltered.

### **Examples**

#### **Convert String Arrays to Character Arrays**

Create a string scalar and convert it to a character vector.

```
str = "Mercury"
str ="Mercury"
```

```
chr = convertStringsToChars(str)
chr ='Mercury'
```
Convert a string array to a cell array of character vectors.

```
str = ["Venus","Earth","Mars"]
str = 1x3 string array
    "Venus" "Earth" "Mars"
C = convertStringsToChars(str)
C = 1x3 cell array
    {'Venus'} {'Earth'} {'Mars'}
```
#### **Process and Return Input Arrays**

Process an arbitrary number of input arrays of different types, converting only the string arrays to character arrays.

Create a set of numeric, character, and string arrays.

```
A = [1 2 3]A = 1×3
     1 2 3
str = ["Mercury","Gemini","Apollo"]
str = 1x3 string array
    "Mercury" "Gemini" "Apollo"
B = [2 5; 7 6]B = 2×2
```
 2 5 7 6  $C = \{'volts', 'amps'\}$ C = *1x2 cell array* {'volts'} {'amps'}

Convert the string array and return the other arrays unaltered.

```
[newA,newStr,newB,newC] = convertStringsToChars(A,str,B,C)
```

```
newA = 1×3
     1 2 3
newStr = 1x3 cell array
    {'Mercury'} {'Gemini'} {'Apollo'}
newB = 2×2
     2 5
     7 6
newC = 1x2 cell array
   {'volts'} {'amps'}
```
### **Input Arguments**

**A — Input array** array of any size and data type

Input array, specified as an array of any size or data type.

### **Output Arguments**

#### **B — Output array**

array

Output array. The data type of the output array depends on the data type of the input array, A.

- If A is a string scalar, then B is a character vector.
- If A is a string array of any other size, then B is a cell array of character vectors that has the same size.
- If A has any other data type, then B is identical to A.

If A is a string array, then convertStringsToChars converts any element that is:

- An empty string (displayed as "") to a 0-by-0 character array (displayed as '')
- A missing string (displayed as <missing>) to a 0-by-0 character array

If A is an empty string array, then B is an empty cell array. An empty array has at least one dimension whose size is 0.

## **Tips**

• To enable your existing code to accept string arrays as input, add a call to convertStringsToChars at the beginning of your code.

For example, if you have defined a function myFunc that accepts three input arguments, process all three inputs using convertStringsToChars. Leave the rest of your code unchanged.

```
function y = myFunc(a,b,c) [a,b,c] = convertStringsToChars(a,b,c);
     <line 1 of original code>
     <line 2 of original code>
     ...
```
In this example, the output arguments  $[a, b, c]$  overwrite the input arguments in place. If any input argument is not a string array, then it is unaltered.

If myFunc accepts a variable number of input arguments, then process all the arguments specified by varargin.

```
function y = myFunc(varargin)[varargin{:}] = convertStringsToChars(varargin{:});
 ...
```
• The convertStringsToChars function is more efficient when converting one input argument. If performance is a concern, then call convertStringsToChars on one input argument at a time, rather than calling it once on multiple inputs.

# **Extended Capabilities**

### **C/C++ Code Generation**

Generate C and C++ code using MATLAB® Coder™.

### **See Also**

[convertCharsToStrings](#page-2250-0) | [convertContainedStringsToChars](#page-2255-0) | [isStringScalar](#page-7946-0) | [iscellstr](#page-7652-0) | [ischar](#page-7655-0) | [ismissing](#page-7830-0) | [isstring](#page-7943-0) | [string](#page-14115-0) | [varargin](#page-15846-0)

### **Topics**

"Update Your Code to Accept Strings"

#### **Introduced in R2017b**

### **convertvars**

Convert table or timetable variables to specified data type

### **Syntax**

 $T2 = \text{convertvars}(T1, \text{vars}, \text{dataType})$ 

### **Description**

T2 = convertvars(T1,vars,dataType) converts the specified variables to the specified data type. The input argument T1 can be a table or timetable.

While you can specify dataType as the name of a data type, you also can specify it as a function handle. In that case, it is a handle to a function that converts or otherwise modifies the variables specified by vars. Similarly, vars can contain variable names or positions of variables in T1, or it can be a handle to a function that identifies variables.

### **Examples**

#### **Convert Table Variables**

Read a table from a spreadsheet containing data on electric power outages. The table has text variables showing the region and cause for each power outage, datetime variables showing the outage and restoration times, and numeric variables showing the power loss and number of customers affected. Display the first five rows.

```
T1 = readtable('outages.csv');
head(T1,5)
```
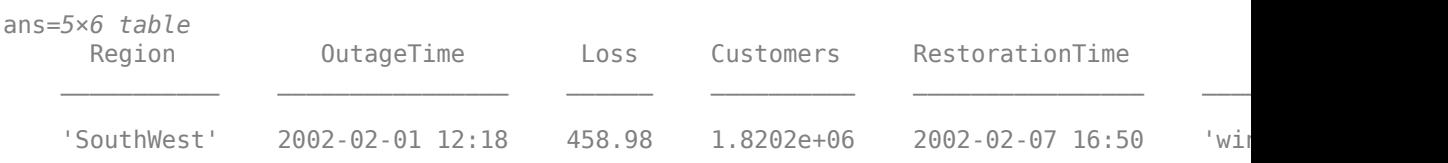

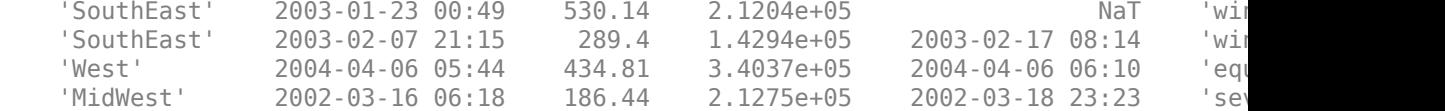

Convert the variables Region and Cause to categorical variables. Note that categorical values are not displayed with quotation marks.

```
T2 = convertvars(T1,{'Region','Cause'},'categorical');
head(T2,5)
```
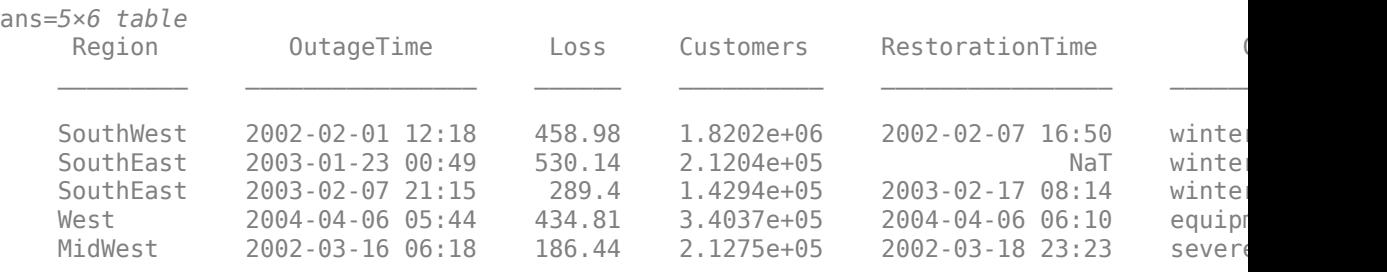

It can be convenient to convert variables to data types that offer different functionality. For example, now that T2.Region is a categorical variable, you can use the pie function to make a pie chart of power outages by region. But you cannot use T1.Region as the input argument to pie, because that variable contains text, not categorical data.

pie(T2.Region)

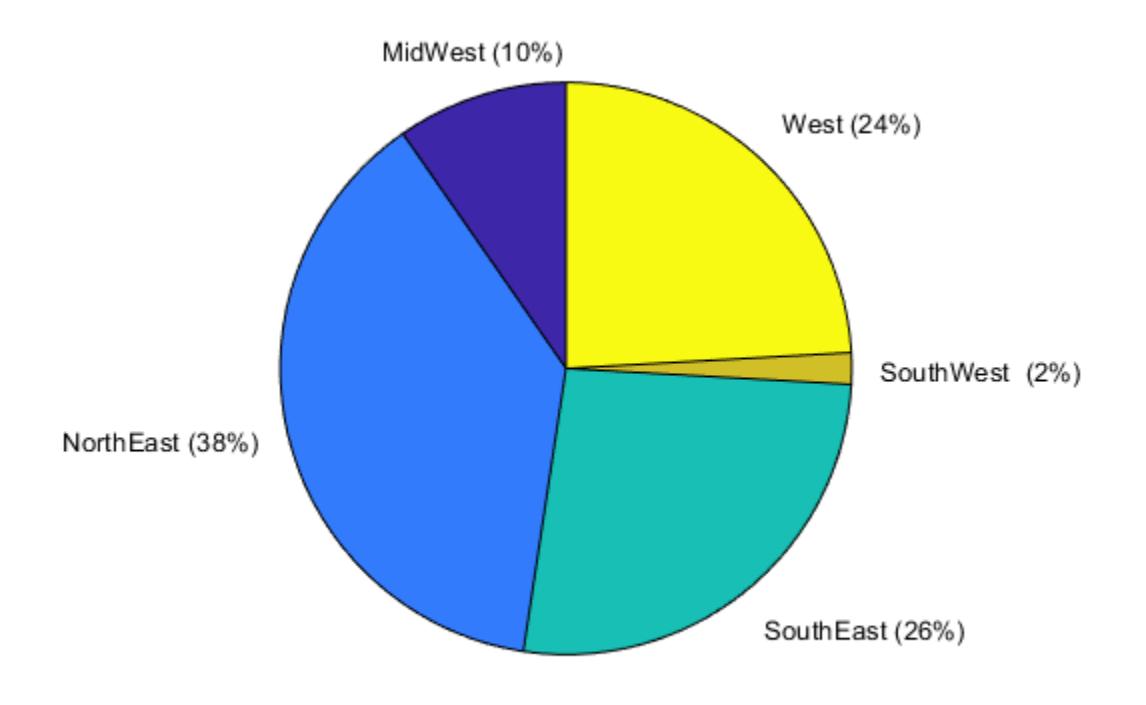

#### **Detect Variable Types Without Specifying Names**

Detect which table variables are datetime arrays. Then use the datetime function as an argument to the convertvars function to specify a time zone and display format.

Read power outage data into a table and display the first three rows.

```
T1 = readtable('outages.csv');
head(T1,3)ans=3×6 table
    Region 0utageTime Loss Customers RestorationTime
```
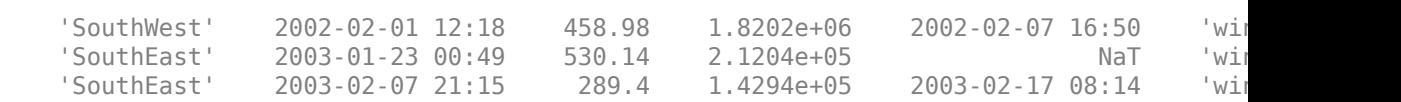

\_\_\_\_\_\_\_\_\_\_\_ \_\_\_\_\_\_\_\_\_\_\_\_\_\_\_\_ \_\_\_\_\_\_ \_\_\_\_\_\_\_\_\_\_ \_\_\_\_\_\_\_\_\_\_\_\_\_\_\_\_ \_\_\_\_\_\_\_\_\_\_\_\_\_\_

The datetime arrays in T1 do not have their time zones set. Without specifying the names or locations of table variables, you can detect which variables are datetime arrays using a *function handle* to the isdatetime function. (A function handle is a variable that stores an association to a function. You can use a function handle to pass a function to another function. For example, specify @isdatetime to pass the handle to convertvars.) Then you can convert all datetime variables so that they have a time zone and a different display format. This technique is useful when converting many table variables that all have the same data type.

Call the convertvars function. To modify the time zone and format in place, specify an *anonymous function* that calls the datetime function with the 'TimeZone' and 'Format' name-value pair arguments. (An anonymous function is not stored in a program file. It can be useful for a function that requires only a brief definition. In this case, it also allows a call to datetime with multiple inputs, while passing convertvars a function that accepts only one input, as convertvars requires.) Display the first three rows, showing the change in format.

modifyTimeZoneAndFormat = @(x)(datetime(x,'TimeZone','UTC','Format','MMM dd, yyyy, HH:n T2 = convertvars(T1,@isdatetime,modifyTimeZoneAndFormat); head(T2,3)

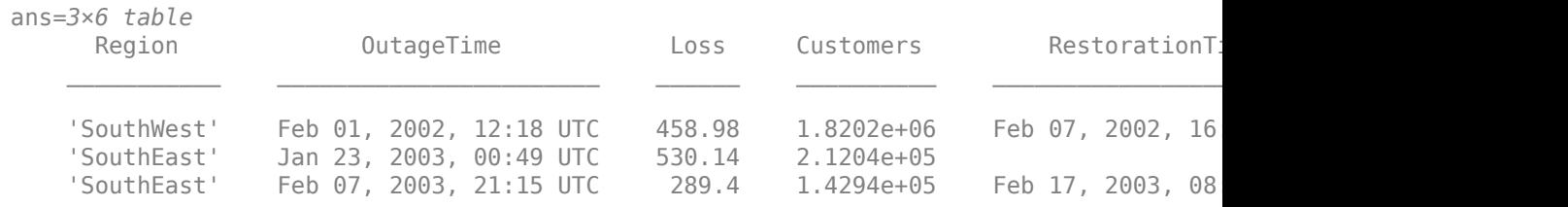

### **Input Arguments**

**T1 — Input table**

table | timetable
Input table, specified as a table or timetable.

If T1 is a timetable, then you cannot use convertvars to convert its row times, because the row times are not contained in a timetable variable. The row times are timetable metadata.

#### **vars — Variables in input table or timetable**

character vector | cell array of character vectors | string array | numeric array | logical array | function handle

Variables in the input table or timetable, specified as a character vector, cell array of character vectors, string array, numeric array, logical array, or function handle.

If vars is a function handle, then the function must accept one input argument, identify its data type, and return a logical scalar. For example, use the isnumeric function to detect which variables are numeric.

```
Example: T2 = convertvars(T1,'Region','categorical') converts the type of
the variable Region.
```
Example:  $T2 =$  convertvars  $(T1, [1,3:6]$ , 'string') converts variables specified by position to string arrays.

Example: T2 = convertvars(T1,@isnumeric,'int32') converts all numeric variables to 32-bit integers.

#### **dataType — Data type of converted variables**

character vector | string scalar | function handle

Data type of the converted variables, specified as a character vector, string scalar, or function handle.

If dataType is a function handle, then the function must accept one input argument and convert it to another data type. For example, the string function converts an input argument to a string array.

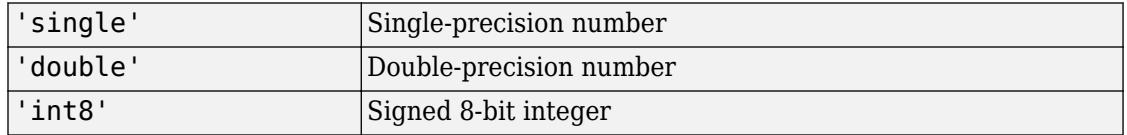

The table shows the names of many common data types.

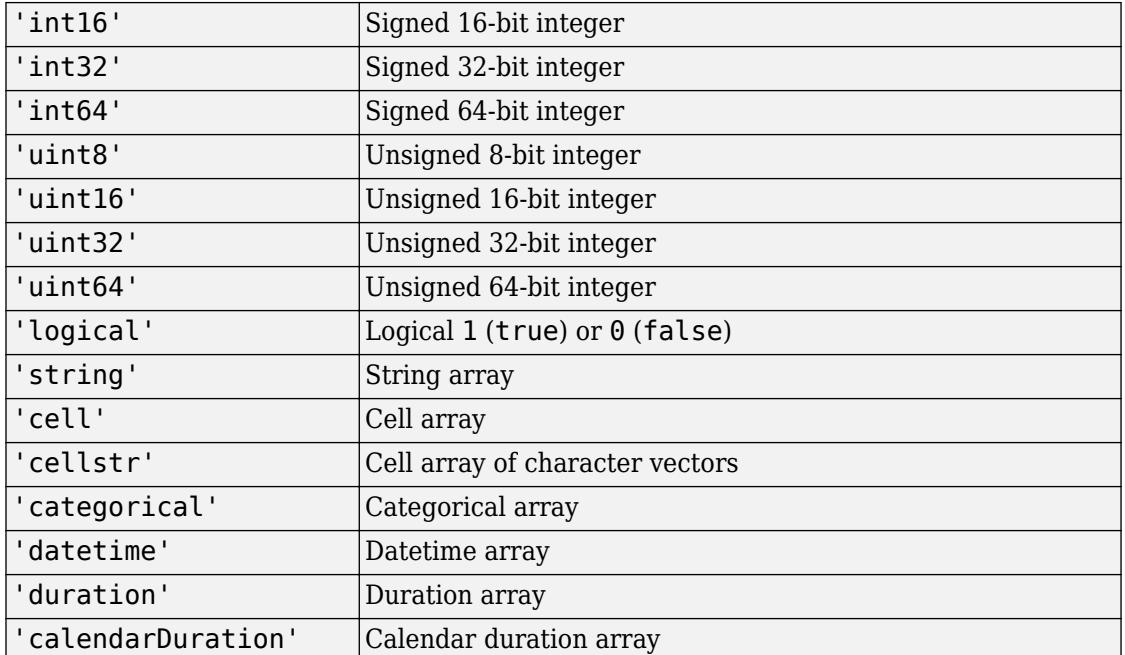

If you specify 'char' as a data type, then convertvars converts variables to character arrays. Best practice is to avoid creating table or timetable variables that are character arrays. Instead, consider converting variables to string arrays, categorical arrays, or cell arrays of character vectors.

```
Example: T2 = convertvars(T1,'OutageTime','datetime') converts the type of
the variable OutageTime.
```
Example: T2 = convertvars(T1,'Region',@categorical) converts a variable using a function handle to the categorical function.

## **See Also**

[addvars](#page-175-0) | [mergevars](#page-9267-0) | [movevars](#page-9547-0) | [removevars](#page-12798-0) | [splitvars](#page-13767-0)

#### **Topics**

"Add, Delete, and Rearrange Table Variables" "Modify Units, Descriptions, and Table Variable Names" "Clean Messy and Missing Data in Tables"

"Create Function Handle" "Pass Function to Another Function"

**Introduced in R2018b**

# <span id="page-2271-0"></span>**convhull**

Convex hull

**Note** Qhull-specific options are no longer supported. Remove the OPTIONS argument from all instances in your code that pass it to convhull.

## **Syntax**

```
K = \text{convhull}(X, Y)K = \text{convhull}(X, Y, Z)K = \text{convhull}(X)K = \text{convhull}(\ldots, \text{'simplify'}, logicalvar)
[K,V] = convhull( \ldots )
```
## **Description**

 $K =$  convhull( $X, Y$ ) returns the 2-D convex hull of the points  $(X, Y)$ , where X and Y are column vectors. The convex hull K is expressed in terms of a vector of point indices arranged in a counterclockwise cycle around the hull.

 $K =$  convhull( $X, Y, Z$ ) returns the 3-D convex hull of the points  $(X, Y, Z)$ , where X, Y, and Z are column vectors. K is a triangulation representing the boundary of the convex hull. K is of size mtri-by-3, where mtri is the number of triangular facets. That is, each row of K is a triangle defined in terms of the point indices.

 $K =$  convhull(X) returns the 2-D or 3-D convex hull of the points X. This variant supports the definition of points in matrix format. X is of size mpts-by-ndim, where mpts is the number of points and ndim is the dimension of the space where the points reside, 2 ≦ ndim ≦ 3. The output facets are equivalent to those generated by the 2-input or 3-input calling syntax.

 $K =$  convhull(..., 'simplify', logicalvar) provides the option of removing vertices that do not contribute to the area/volume of the convex hull, the default is false. Setting 'simplify' to true returns the topology in a more concise form.

 $[K,V] = \text{convhull}(\ldots)$  returns the convex hull K and the corresponding area/volume V bounded by K.

## **Visualization**

Use [plot](#page-10746-0) to plot the output of convhull in 2-D. Use [trisurf](#page-15203-0) or [trimesh](#page-15180-0) to plot the output of convhull in 3-D.

#### **Examples**

#### **Plot 2-D Convex Hull**

 $xx = -1:05:1;$  $yy = abs(sqrt(xx));$  $[x,y] = \text{pol2cart}(xx,yy);$  $k = \text{convhull}(x, y)$ ;  $plot(x(k),y(k), 'r-', x,y,'b^{*'})$ 

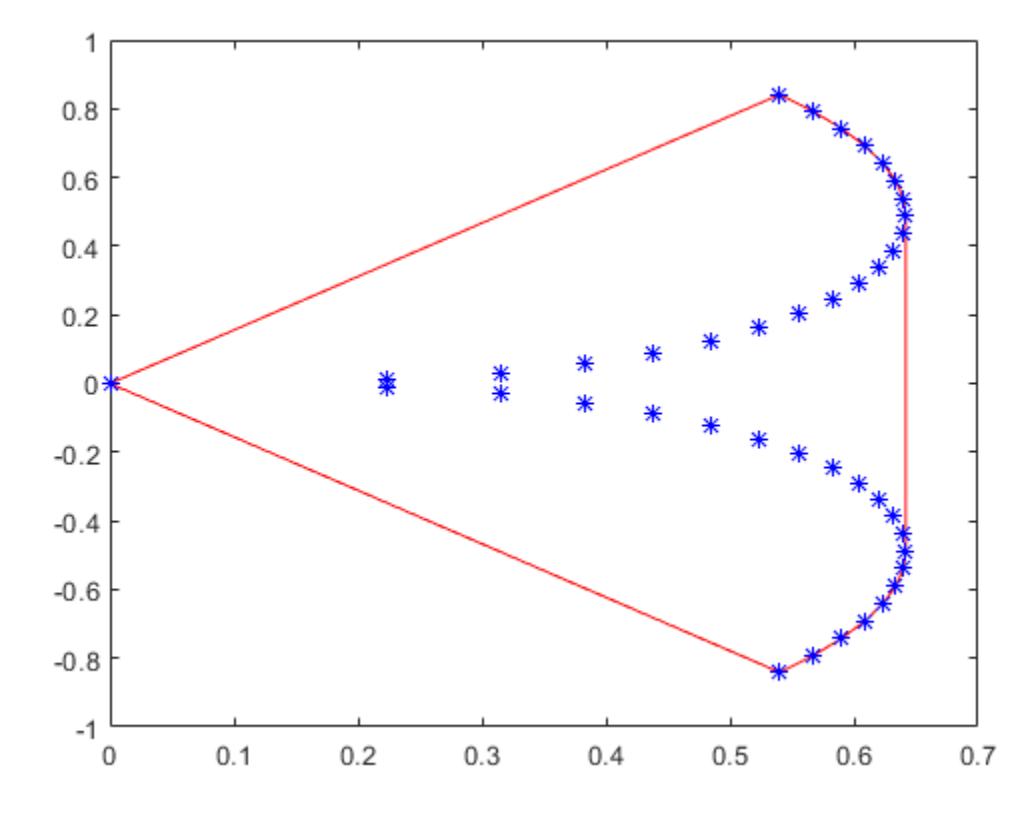

## **Definitions**

#### **Convex Hull**

convhull returns the convex hull of a set of points in 2-D or 3-D space.

### **See Also**

[convexHull](#page-3014-0) | [convhulln](#page-2275-0) | [delaunay](#page-2999-0) | [polyarea](#page-11248-0) | [voronoi](#page-15981-0) | [voronoiDiagram](#page-3023-0)

**Introduced before R2006a**

## <span id="page-2275-0"></span>**convhulln**

N-D convex hull

### **Syntax**

 $K = \text{convhull}(X)$  $K = \text{convhulln}(X, \text{options})$  $[K, v] =$  convhulln $(i...)$ 

## **Description**

 $K =$  convhulln(X) returns the indices K of the points in X that make up the facets of the convex hull of X. If X contains 2-D coordinates or 3-D coordinates, then the facets form triangles or tetrahedra, respectively. In general, X can be an m-by-n array representing m points in n-dimensional space. If the convex hull has p facets then K has size p-by-n.

convhulln uses Qhull.

 $K =$  convhulln(X, options) specifies a cell array of Qhull options. The default options are:

- {'Qt'} for 2-, 3-. and 4-dimensional input
- {'Qt','Qx'} for 5-dimensional input and higher.

If options is [], the default options are used. For more information on Qhull and its options, see <http://www.qhull.org/>.

 $[K, v] = \text{convhulln}(\dots)$  also returns the volume v of the convex hull.

## **Visualization**

Plotting the output of convhulln depends on the value of n:

- For  $n = 2$ , use [plot](#page-10746-0) as you would for convhull.
- For n = 3, you can use [trisurf](#page-15203-0) to plot the output. The calling sequence is

```
K = \text{convhulln}(X);trisurf(K,X(:,1),X(:,2),X(:,3))
```
• You cannot plot convhulln output for  $n > 3$ .

## **Examples**

The following example illustrates the options input for convhulln. The following commands

 $X = [0 \ 0; \ 0 \ 1e-10; \ 0 \ 0; \ 1 \ 1];$  $K = \text{convhulln}(X)$ 

return a warning.

```
Warning: qhull precision warning: 
The initial hull is narrow 
(cosine of min. angle is 0.9999999999999998).
A coplanar point may lead to a wide facet. 
Options 'QbB' (scale to unit box) or 'Qbb' 
(scale last coordinate) may remove this warning. 
Use 'Pp' to skip this warning.
```
To suppress the warning, use the option 'Pp'. The following command passes the option 'Pp', along with the default 'Qt', to convhulln.

```
K = \text{convhulln}(X, \{ 'Qt', 'Pp' } )
```
 $K =$ 

 1 4 1 2 4 2

# **Algorithms**

convhulln is based on Qhull [\[1\]](#page-2277-0). For information about Qhull, see [http://](http://www.qhull.org/) [www.qhull.org/](http://www.qhull.org/). For copyright information, see [http://www.qhull.org/](http://www.qhull.org/COPYING.txt) [COPYING.txt](http://www.qhull.org/COPYING.txt).

### <span id="page-2277-0"></span>**References**

[1] Barber, C. B., D.P. Dobkin, and H.T. Huhdanpaa, "The Quickhull Algorithm for Convex Hulls," ACM *Transactions on Mathematical Software*, Vol. 22, No. 4, Dec. 1996, p. 469-483.

#### **See Also**

[convexHull](#page-3014-0) | [convhull](#page-2271-0) | [delaunayn](#page-3003-0) | [dsearchn](#page-3367-0) | [tsearchn](#page-15239-0) | [voronoin](#page-15991-0)

**Introduced before R2006a**

#### **convn**

N-D convolution

# **Syntax**

 $C = \text{conn}(A, B)$  $C = \text{conn}(A, B, \text{shape})$ 

# **Description**

 $C = \text{conv}(A, B)$  returns the [N-dimensional convolution on page 1-2276](#page-2281-0) of arrays A and B.

 $C = \text{conv}(A, B, \text{shape})$  returns a subsection of the convolution according to shape. For example,  $C = \text{conv}(A, B, 'same')$  returns the central part of the convolution, which is the same size as A.

## **Examples**

#### **3-D Convolution**

You can control the size of the output of the convn function. For example, the 'same' option trims the outer part of the convolution and returns only the central part, which is the same size as the input.

Convolve a random 2-by-3-by-2 array A with a 2-by-2-by-2 kernel B. The result is a 3-by-4 by-3 array, which is  $size(A) + size(B) - 1$ .

```
A = rand(2,3,2);B = 0.25*ones(2, 2, 2);C = \text{conn}(A, B)C =C(:,:,1) =
```
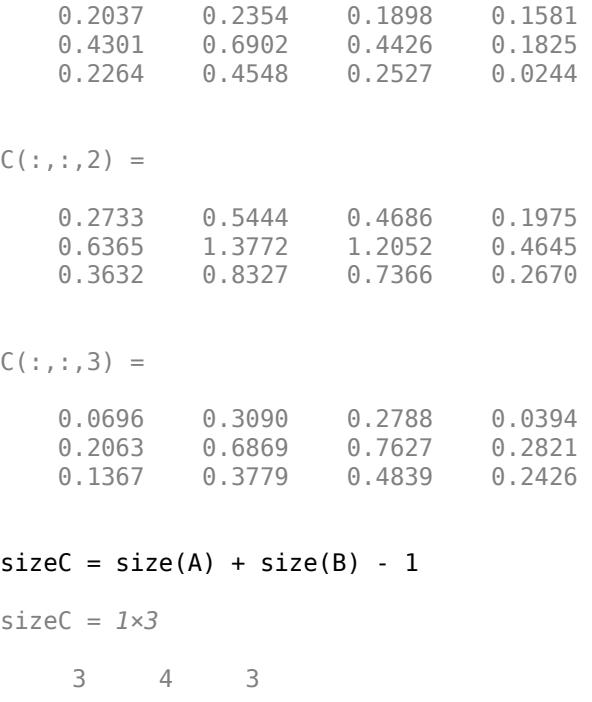

Return the central part of the convolution, which is the same size as A.

```
C = \text{conn}(A, B, 'same')C =C(:,:,1) =
    1.3772 1.2052 0.4645
    0.8327 0.7366 0.2670
C(:,:,2) =
    0.6869 0.7627 0.2821
    0.3779 0.4839 0.2426
```
### **Input Arguments**

#### **A — Input array**

vector | matrix | multidimensional array

#### Input array, specified as vector, a matrix, or a multidimensional array.

```
Data Types: double | single | int8 | int16 | int32 | int64 | uint8 | uint16 |
uint32 | uint64 | logical
Complex Number Support: Yes
```
#### **B — Second input array**

```
vector | matrix | multidimensional array
```
Second input array, specified as a vector, a matrix, or a multidimensional array to convolve with A. The array B does not have to be the same size as A.

```
Data Types: double | single | int8 | int16 | int32 | int64 | uint8 | uint16 |
uint32 | uint64 | logical
Complex Number Support: Yes
```
#### **shape — Subsection of convolution**

```
'full' (default) | 'same' | 'valid'
```
Subsection of the convolution, specified as one of these values:

- 'full' Return the full N-D convolution.
- 'same' Return the central part of the convolution, which is the same size as A.
- 'valid' Return only parts of the convolution that are computed without zeropadded edges.

### **Output Arguments**

#### **C — N-D convolution**

vector | matrix | multidimensional array

N-D convolution, returned as a vector, a matrix, or a multidimensional array. If A and B have the same number of dimensions, the full convolution  $C = \text{convn}(A, B)$  has size  $size(A)+size(B)-1.$ 

<span id="page-2281-0"></span>When one or both of A and B are of type single, then the output is of type single. Otherwise, convn converts inputs to type double and returns type double.

```
Data Types: double | single
```
### **Definitions**

#### **N-D Convolution**

For discrete, *N*-dimensional variables *A* and *B*, this equation defines the convolution of *A* and *B*:

$$
C(j_1, j_2, ..., j_N) = \sum_{k_1} \sum_{k_2} ... \sum_{k_N} A(k_1, k_2, ..., k_N) B(j_1 - k_1, j_2 - k_2, ..., j_N - k_N)
$$

Each *k<sup>i</sup>* runs over all values that lead to legal subscripts of *A* and *B*.

# **Extended Capabilities**

## **Tall Arrays**

Calculate with arrays that have more rows than fit in memory.

Usage notes and limitations:

- The argument A must not be empty if the shape argument is 'full' (default).
- The argument B cannot be a tall array.

For more information, see "Tall Arrays".

### **C/C++ Code Generation**

Generate C and C++ code using MATLAB® Coder™.

## **GPU Arrays**

Accelerate code by running on a graphics processing unit (GPU) using Parallel Computing Toolbox™.

This function fully supports GPU arrays. For more information, see "Run MATLAB Functions on a GPU" (Parallel Computing Toolbox).

## **Distributed Arrays**

Partition large arrays across the combined memory of your cluster using Parallel Computing Toolbox™.

This function fully supports distributed arrays. For more information, see "Run MATLAB Functions with Distributed Arrays" (Parallel Computing Toolbox).

# **See Also**

[conv](#page-2236-0) | [conv2](#page-2241-0)

**Introduced before R2006a**

## **copper**

Copper colormap array

## **Syntax**

 $c = copper$  $c = copper(m)$ 

# **Description**

 $c = copper$  returns the copper colormap as a three-column array with the same number of rows as the colormap for the current figure. If no figure exists, then the number of rows is equal to the default length of 64. Each row in the array contains the red, green, and blue intensities for a specific color. The intensities are in the range [0,1], and the color scheme looks like this image.

 $c = copper(m)$  returns the colormap with m colors.

### **Examples**

#### **Reverse the Colormap**

Plot a surface and assign the copper colormap.

surf(peaks); colormap('copper');

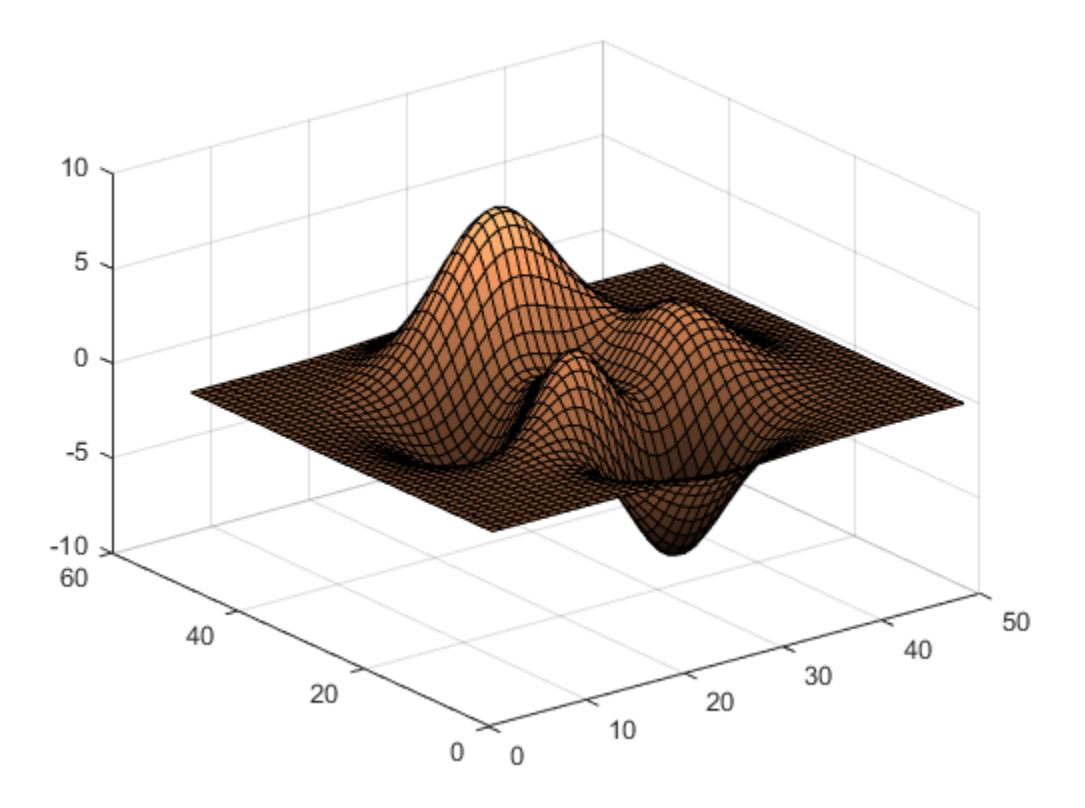

Get the copper colormap array and reverse the order. Then apply the modified colormap to the surface.

 $c = copper;$  $c = flipud(c)$ ; colormap(c);

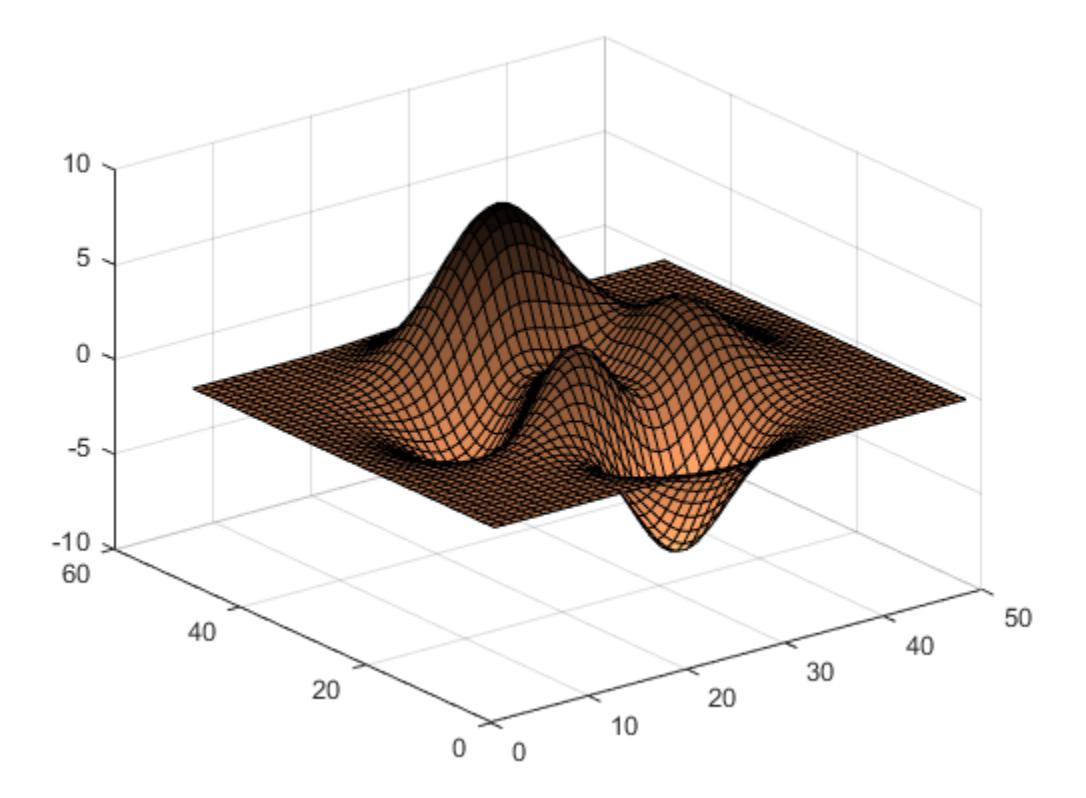

#### **Downsample the Copper Colormap**

Get a downsampled version of the copper colormap containing only ten colors. Then display the contours of the peaks function by applying the colormap and interpolated shading.

```
c = copper(10);surf(peaks);
colormap(c);
shading interp;
```
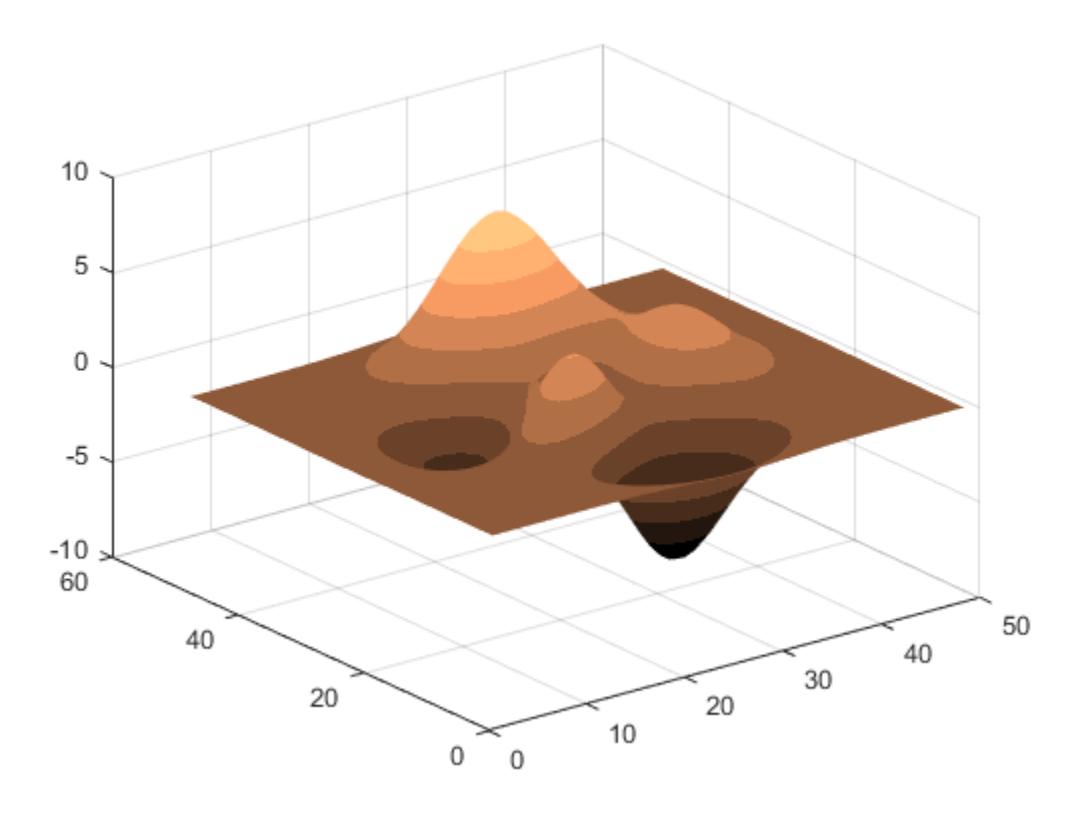

## **Input Arguments**

#### **m — Number of entries**

64 (default) | scalar integer value

Number of entries, specified as a scalar integer value. The default value of m is equal to the length of the colormap for the current figure. If no figure exists, the default value is 64.

Data Types: single | double

#### **See Also**

[colormap](#page-1780-0)

#### **Topics**

"Change Color Scheme Using a Colormap"

#### **Introduced before R2006a**

# **matlab.mixin.CustomDisplay class**

#### **Package:** matlab.mixin

Interface for customizing object display

## **Description**

This class provides an interface for customizing the way MATLAB displays objects. Derive your class from matlab.mixin.CustomDisplay to add the custom display functionality to your class.

For customizing object display, matlab.mixin.CustomDisplay defines a number of protected methods that you can override in your subclass. By overriding specific methods, you can customize specific aspects of the object display.

matlab.mixin.CustomDisplay also implements three public, sealed methods. disp and display provide a simple object display. The details method provides a standard formal display of object information.

**Note** You cannot use matlab.mixin.CustomDisplay to derive a custom display for enumeration classes. For an alternative approach, see "Overloading the disp Function"

## **Methods**

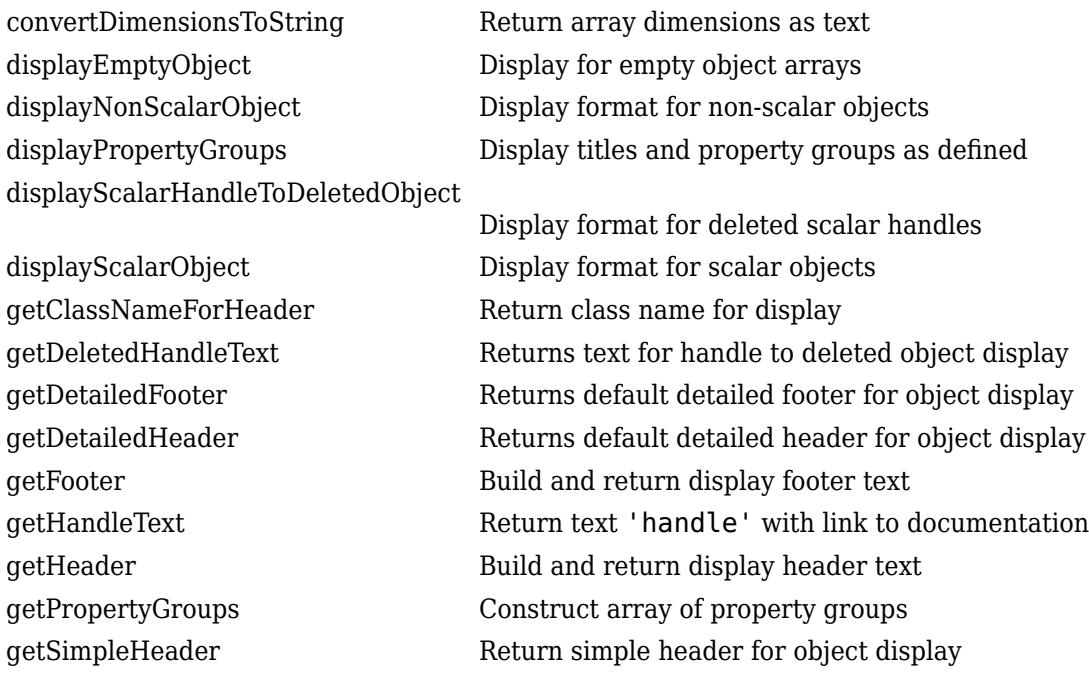

# **Attributes**

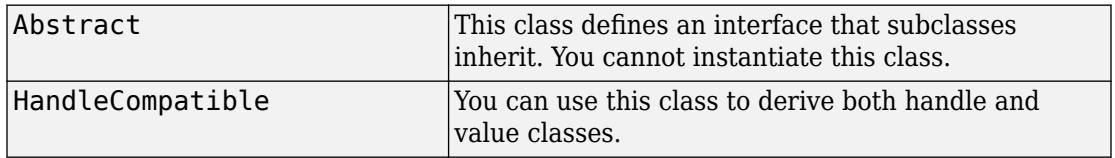

### **See Also**

[matlab.mixin.util.PropertyGroup](#page-11652-0)

#### **Topics**

"Custom Display Interface"

**Introduced in R2013b**

# <span id="page-2291-0"></span>**matlab.mixin.CustomDisplay.convertDimensi onsToString**

**Class:** matlab.mixin.CustomDisplay **Package:** matlab.mixin

Return array dimensions as text

### **Syntax**

dimstr = matlab.mixin.CustomDisplay.convertDimensionsToString(obj)

## **Description**

dimstr = matlab.mixin.CustomDisplay.convertDimensionsToString(obj) converts a size vector into a properly formatted text of dimensions for the nonscalar header.

### **Input Arguments**

**obj**

MATLAB object

### **Output Arguments**

#### **dimstr**

Text representing the object's dimensions as determined by calling size.

## **Attributes**

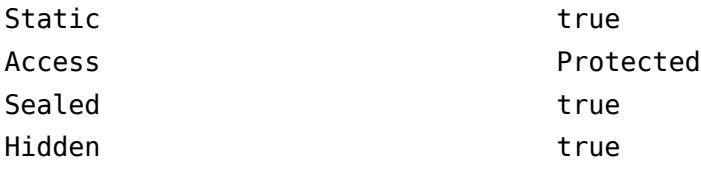

To learn about attributes of methods, see Method Attributes.

## **See Also**

[getHeader](#page-2315-0)

#### **Topics**

"Custom Display Interface"

# <span id="page-2293-0"></span>**displayEmptyObject**

**Class:** matlab.mixin.CustomDisplay **Package:** matlab.mixin

Display for empty object arrays

#### **Syntax**

displayEmptyObject(obj)

### **Description**

displayEmptyObject(obj) is called by disp when the object, obj, is empty. An object array is empty if one or more of its dimensions are zero. An empty object array is never scalar.

The default display of an empty object consists of a header and a list of property names. The header consists of the object's dimensions and the properties are shown in the order defined in the class definition. displayEmptyObject shows only those properties with public GetAccess and Hidden set to false.

Override this method to customize the appearance of an empty object array.

#### **Input Arguments**

**obj**

Object of a class derived from matlab.mixin.CustomDisplay

#### **Default:**

### **Attributes**

Access protected

To learn about attributes of methods, see Method Attributes.

## **See Also**

```
matlab.mixin.CustomDisplay.displayNonScalarObject |
matlab.mixin.CustomDisplay.displayScalarHandleToDeletedObject |
matlab.mixin.CustomDisplay.displayScalarObject
```
#### **Topics**

"Custom Display Interface"

# <span id="page-2295-0"></span>**displayNonScalarObject**

**Class:** matlab.mixin.CustomDisplay **Package:** matlab.mixin

Display format for non-scalar objects

## **Syntax**

displayNonScalarObject(obj)

## **Description**

displayNonScalarObject(obj) is called by the disp method when the object, obj, is nonscalar  $prod(size(obj)) > 1)$ 

The default display of a nonscalar object array consists of a header and a list of property names. The header consists of the object's dimensions and the properties are shown in the order defined in the class definition. displayNonScalarObject shows only those properties with public GetAccess and Hidden set to false.

Override this method to customize the display a nonscalar object array.

## **Input Arguments**

#### **obj**

Object array of a class derived from matlab.mixin.CustomDisplay

#### **Default:**

## **Attributes**

Access protected

To learn about attributes of methods, see Method Attributes.

## **See Also**

```
matlab.mixin.CustomDisplay.displayEmptyObject |
matlab.mixin.CustomDisplay.displayScalarHandleToDeletedObject |
matlab.mixin.CustomDisplay.displayScalarObject
```
#### **Topics**

"Custom Display Interface"

# <span id="page-2297-0"></span>**matlab.mixin.CustomDisplay.displayProperty Groups**

**Class:** matlab.mixin.CustomDisplay **Package:** matlab.mixin

Display titles and property groups as defined

### **Syntax**

matlab.mixin.CustomDisplay.displayPropertyGroups(obj, propertyGroupArray)

## **Description**

matlab.mixin.CustomDisplay.displayPropertyGroups(obj, propertyGroupArray) displays titles and custom property lists as defined by the property groups.

### **Input Arguments**

**obj**

MATLAB object

**Default:**

#### **propertyGroupArray**

Array of matlab.mixin.util.PropertyGroup objects.

#### **Default:**

## **Attributes**

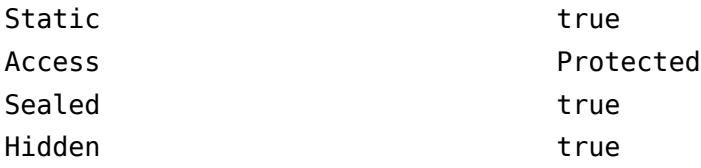

To learn about attributes of methods, see Method Attributes.

# **See Also**

[PropertyGroup](#page-11652-0)

#### **Topics**

"Custom Display Interface"

# <span id="page-2299-0"></span>**displayScalarHandleToDeletedObject**

**Class:** matlab.mixin.CustomDisplay **Package:** matlab.mixin

Display format for deleted scalar handles

## **Syntax**

```
displayScalarHandleToDeletedObject(obj)
```
### **Description**

displayScalarHandleToDeletedObject(obj) is called by the disp method when obj is:

- An instance of a handle class
- Scalar
- A handle to a deleted object

That is, the following expression is true.

isa(obj,'handle') && isscalar(obj) && ~isvalid(obj)

Override this method to customize the appearance of your object's display when it is deleted.

### **Input Arguments**

#### **obj**

Object of a class derived from matlab.mixin.CustomDisplay

#### **Default:**

## **Attributes**

Access protected

To learn about attributes of methods, see Method Attributes.

## **See Also**

```
matlab.mixin.CustomDisplay.displayEmptyObject |
matlab.mixin.CustomDisplay.displayNonScalarObject |
matlab.mixin.CustomDisplay.displayScalarObject
```
#### **Topics**

"Custom Display Interface"

# <span id="page-2301-0"></span>**displayScalarObject**

**Class:** matlab.mixin.CustomDisplay **Package:** matlab.mixin

Display format for scalar objects

### **Syntax**

displayScalarObject(obj)

### **Description**

displayScalarObject(obj) is called by the disp method when the object, obj, is scalar  $(\text{prod}(\text{size}(\text{obj})) == 1)$ .

The default display of a scalar object consists of a header and a list of properties and their values. Properties are shown in the order they are defined in the class definition. displayScalarObject shows only those properties with public GetAccess and Hidden set to false.

Override this method to customize the display of a scalar object.

## **Input Arguments**

#### **obj**

Object of a class derived from matlab.mixin.CustomDisplay

#### **Default:**

## **Attributes**

Access protected

To learn about attributes of methods, see Method Attributes.

## **See Also**

```
matlab.mixin.CustomDisplay.displayEmptyObject |
matlab.mixin.CustomDisplay.displayNonScalarObject |
matlab.mixin.CustomDisplay.displayScalarHandleToDeletedObject
```
#### **Topics**

"Custom Display Interface"

# <span id="page-2303-0"></span>**matlab.mixin.CustomDisplay.getClassNameF orHeader**

**Class:** matlab.mixin.CustomDisplay **Package:** matlab.mixin

Return class name for display

## **Syntax**

name = matlab.mixin.CustomDisplay.getClassNameForHeader(obj)

## **Description**

name = matlab.mixin.CustomDisplay.getClassNameForHeader(obj) returns the class name of obj. If the display supports hypertext links, the text is linked to the help for the class of obj.

Use this method when building a custom display that includes the class name, but differs from the default header.

### **Input Arguments**

**obj**

MATLAB object

**Default:**
# **Output Arguments**

**name**

The simple class name, linked to the help for the class if the display supports hypertext links

# **Attributes**

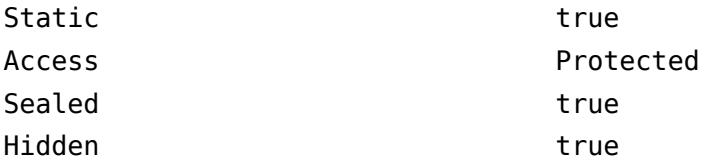

To learn about attributes of methods, see Method Attributes.

## **See Also**

[getHeader](#page-2315-0)

#### **Topics**

# **matlab.mixin.CustomDisplay.getDeletedHan dleText**

**Class:** matlab.mixin.CustomDisplay **Package:** matlab.mixin

Returns text for handle to deleted object display

## **Syntax**

handleText = matlab.mixin.CustomDisplay.getDeletedHandleText

## **Description**

handleText = matlab.mixin.CustomDisplay.getDeletedHandleText returns the text:

'handle to deleted'

The text is linked to the documentation on deleted handle objects.

### **Output Arguments**

#### **handleText**

Text 'handle to deleted', linked if the display supports hypertext links

### **Attributes**

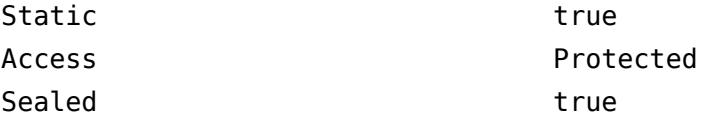

Hidden true

To learn about attributes of methods, see Method Attributes.

# **See Also**

[getHeader](#page-2315-0)

### **Topics**

# **matlab.mixin.CustomDisplay.getDetailedFoot er**

**Class:** matlab.mixin.CustomDisplay **Package:** matlab.mixin

Returns default detailed footer for object display

## **Syntax**

headerText = matlab.mixin.CustomDisplay.getDetailedFooter(obj)

## **Description**

headerText = matlab.mixin.CustomDisplay.getDetailedFooter(obj) returns the text containing:

Methods, Events, Superclass

Each link executes the respective command on obj.

## **Input Arguments**

**obj**

MATLAB object

## **Output Arguments**

#### **headerText**

Text containing the linked phrase 'Methods, Events, Superclasses' or an empty character vector if the display does not support hypertext links

## **Attributes**

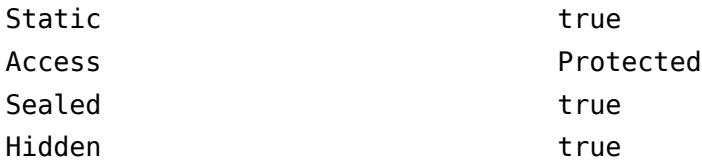

To learn about attributes of methods, see Method Attributes.

## **See Also**

[events](#page-3694-0) | [getFooter](#page-2311-0) | [methods](#page-9344-0) | [superclasses](#page-14297-0)

#### **Topics**

# **matlab.mixin.CustomDisplay.getDetailedHea der**

**Class:** matlab.mixin.CustomDisplay **Package:** matlab.mixin

Returns default detailed header for object display

## **Syntax**

header = matlab.mixin.CustomDisplay.getDetailedHeader(obj)

# **Description**

header = matlab.mixin.CustomDisplay.getDetailedHeader(obj) returns text containing:

- Linked class name of obj
- Link to handle documentation if obj is a handle class
- The text 'with properties:'

## **Input Arguments**

**obj**

MATLAB object

# **Output Arguments**

#### **header**

Text containing the full detailed header, with properly inserted links if the display supports hypertext linking

## **Attributes**

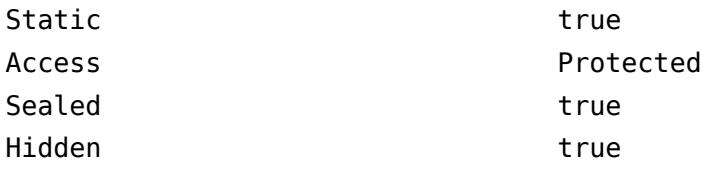

To learn about attributes of methods, see Method Attributes.

## **See Also**

[handle](#page-5854-0)

### **Topics**

# <span id="page-2311-0"></span>**getFooter**

**Class:** matlab.mixin.CustomDisplay **Package:** matlab.mixin

Build and return display footer text

# **Syntax**

s = getFooter(obj)

## **Description**

s = getFooter(obj) returns the text used as the footer when displaying obj. This method is called once for the entire object array.

Override this method to create a custom footer. The overriding implementation must support all states of the object, including scalar, nonscalar, empty, and deleted (if obj is an instance of a handle class).

## **Input Arguments**

**obj**

Object array of a class derived from matlab.mixin.CustomDisplay

## **Output Arguments**

**s**

Footer text, returned as a char vector.

The default implementation returns an empty char vector

## **Attributes**

Access protected

To learn about attributes of methods, see Method Attributes.

## **See Also**

[matlab.mixin.CustomDisplay.getHeader](#page-2315-0) | [matlab.mixin.CustomDisplay.getPropertyGroups](#page-2318-0)

### **Topics**

## **matlab.mixin.CustomDisplay.getHandleText**

**Class:** matlab.mixin.CustomDisplay **Package:** matlab.mixin

Return text 'handle' with link to documentation

## **Syntax**

handleText = matlab.mixin.CustomDisplay.getHandleText

## **Description**

handleText = matlab.mixin.CustomDisplay.getHandleText returns the text 'handle'. If the display supports hypertext linking, the text is linked to documentation describing handle classes.

## **Output Arguments**

#### **handleText**

Text handle, linked to the handle documentation.

## **Attributes**

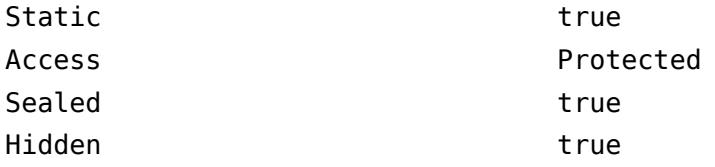

To learn about attributes of methods, see Method Attributes.

## **See Also**

[getHeader](#page-2315-0)

#### **Topics**

# <span id="page-2315-0"></span>**getHeader**

**Class:** matlab.mixin.CustomDisplay **Package:** matlab.mixin

Build and return display header text

## **Syntax**

 $s = getHeader(obj)$ 

## **Description**

s = getHeader(obj) returns the text used as the header when displaying obj. This method is called once for the entire object array.

Override this method to create a custom header. The overriding implementation must support all states of the object, including scalar, nonscalar, empty, and deleted (if obj is an instance of a handle class).

### **Input Arguments**

**obj**

Object array of a class derived from matlab.mixin.CustomDisplay

### **Output Arguments**

**s**

Header string, returned as a char array

The default implementation returns the following:

- If obj is scalar, returns *classname*, which is the simple name of the class (the nonpackage-qualified name).
- If obj is nonscalar, returns *classname* and dimensions.
- If obj is empty, returns an empty char.
- If obj is a deleted handle, returns the string deleted *classname* handle

*classname* is linked to MATLAB documentation for the class. Selecting the link displays the helpPopup window.

If you override this method, you might need to terminate s with a newline  $(\nabla n)$  character.

### **Examples**

#### **Append Text to Default Header**

Append the text, 'with Customized Display', to the header text.

Write a getHeader method.

```
methods (Access = protected)
   function header = qetHeader(obj)
      if ~isscalar(obj)
         header = getHeader@matlab.mixin.CustomDisplay(obj);
      else
        headerStr = matlab.mixin.CustomDisplay.getClassNameForHeader(obj);
 headerStr = [headerStr,' with Customized Display'];
 header = sprintf('%s\n',headerStr);
      end
   end
end
```
Add getHeader method to class definition.

## **Attributes**

Access protected

To learn about attributes of methods, see Method Attributes.

## **See Also**

[matlab.mixin.CustomDisplay.getFooter](#page-2311-0) | [matlab.mixin.CustomDisplay.getPropertyGroups](#page-2318-0)

### **Topics**

# <span id="page-2318-0"></span>**getPropertyGroups**

**Class:** matlab.mixin.CustomDisplay **Package:** matlab.mixin

Construct array of property groups

## **Syntax**

```
groups = getPropertyGroups(obj)
```
## **Description**

groups = getPropertyGroups(obj) returns an array of matlab.mixin.util.PropertyGroup objects. MATLAB displays property groups separated by blank spaces.

Each default display state handler method calls this method once. The default implementation returns the properties in one group. These properties must have public GetAccess and not be defined as Hidden. If the object is scalar, MATLAB includes dynamic properties.

Override this method to construct one or more customized groups of properties to display.

Each group object array has the following fields:

- Title Text used as the header for the property group or an empty string if no title is used.
- PropertyList The property list can be either:
	- A 1-by-1 [struct](#page-14190-0) of property name-property value pairs
	- A cell array of property names.

Use the struct of name-value pairs if the object is scalar and you want to assign custom property values. Otherwise, use a cell array of property names. If the object is scalar MATLAB adds the property values retrieved from the object.

## **Input Arguments**

**obj**

Object array of a class derived from matlab.mixin.CustomDisplay

**Default:**

### **Output Arguments**

#### **groups**

1xN array of matlab.mixin.util.PropertyGroup objects, where N is the number of groups

## **Examples**

#### **Custom Property Group**

Customize the values returned by some properties.

Write a getPropertyGroups method.

```
methods (Access = protected)
    function propgrp = getPropertyGroups(obj)
       if ~isscalar(obj)
          propgrp = getPropertyGroups@matlab.mixin.CustomDisplay(obj);
       else
         pd(1:length(obj.Password)) = '*;
          propList = struct('Department',obj.Department,...
              'JobTitle',obj.JobTitle,...
             'Name',obj.Name,...
             'Salary','Not available',...
             'Password',pd);
          propgrp = matlab.mixin.util.PropertyGroup(propList);
       end
    end
end
```
Add function to class definition.

### **Attributes**

Access protected

To learn about attributes of methods, see Method Attributes.

### **See Also**

[matlab.mixin.CustomDisplay.getFooter](#page-2311-0) | [matlab.mixin.CustomDisplay.getHeader](#page-2315-0) | [matlab.mixin.util.PropertyGroup](#page-11652-0)

#### **Topics**

"Custom Display Interface" "Customize Property Display"

# **matlab.mixin.CustomDisplay.getSimpleHead er**

**Class:** matlab.mixin.CustomDisplay **Package:** matlab.mixin

Return simple header for object display

### **Syntax**

header = matlab.mixin.CustomDisplay.getSimpleHeader(obj)

## **Description**

header = matlab.mixin.CustomDisplay.getSimpleHeader(obj) returns the default simple header for obj.

### **Input Arguments**

**obj**

MATLAB object.

**Default:**

### **Output Arguments**

#### **header**

Text containing the linked class name and the phrase 'with properties'

## **Attributes**

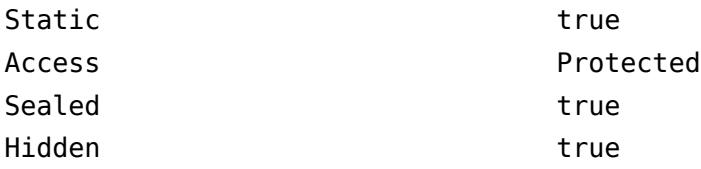

To learn about attributes of methods, see Method Attributes.

## **See Also**

[matlab.mixin.CustomDisplay.getHeader](#page-2315-0)

#### **Topics**

# <span id="page-2323-0"></span>**matlab.mixin.Copyable class**

**Package:** matlab.mixin

Superclass providing copy functionality for handle objects

## **Description**

The matlab.mixin.Copyable class is an abstract handle class that provides a copy method for copying handle objects. The copy method makes a shallow copy of the object (that is, it shallow-copies all nondependent properties from the source object to the destination object). MATLAB does not call copy recursively on any handles contained in property values.

Subclass matlab.mixin.Copyable to define handle classes that inherit a copy method. The copy method. The copy method copies data without calling the class constructor or property set functions. It therefore produces no side effects.

Subclasses can customize copy behavior by deriving from matlab.mixin.Copyable and overriding the copyElement method. For more information, see the example ["Customizing Subclass Copy Behavior" on page 1-2319](#page-2324-0).

The matlab.mixin.Copyable class is a [handle](#page-5854-0) class.

#### **Class Attributes**

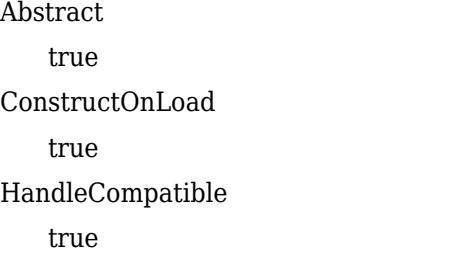

For information on class attributes, see "Class Attributes".

## <span id="page-2324-0"></span>**Methods**

### **Public Methods**

<infotypegroup type="method"> [copy](#page-2331-0) </infotypegroup>

#### **Protected Methods**

```
<infotypegroup type="method"> copyElement </infotypegroup>
```
## **Examples**

### **Add Copy Method**

Add a copy method to your handle class by subclassing matlab.mixin.Copyable.

```
classdef MyClass < matlab.mixin.Copyable
    properties
       Prop
    end
end
```
Create an object.

```
a = MyClass;
```
Create a copy of the object.

 $b = copy(a);$ 

For more information, see "Implement Copy for Handle Classes".

### **Customizing Subclass Copy Behavior**

The copy method provides the public, non-overrideable interface to copy behavior. This method takes an array of objects as input and returns an array of the same dimensions.

copyElement is a protected method that the copy method uses to perform the copy operation on each object in the input array. You can override copyElement in your subclass to customize the behavior of the inherited copy method.

Use the property NonCopyable attribute to control if the copy operation copies specific property values.

#### **Implement Selective Deep Copy**

This example overrides the copyElement method in a subclass of matlab.mixin.Copyable to implement a deep copy of a specific class of handle objects.

Consider the following classes:

- ContainsHandles subclass of matlab.mixin.Copyable that contains handle objects in two properties
- DeepCp subclass of matlab.mixin.Copyable
- ShallowCp subclass of handle

Here are the simplified class definitions.

```
classdef ContainsHandles < matlab.mixin.Copyable
    properties
       Prop1
       Prop2
       DeepObj % Contains a DeepCp object
       ShallowObj % Contains a ShallowCp object
    end
    methods
       function obj = ContainsHandles(val1,val2,deepobj,shallowobj)
         if nargin > 0obj.Prop1 = val1;obj.Prop2 = val2; obj.DeepObj = deepobj;
             obj.ShallowObj = shallowobj;
          end
       end
    end
    methods(Access = protected)
       % Override copyElement method:
      function cpObj = copyElement(obj)
          % Make a shallow copy of all four properties
          cpObj = copyElement@matlab.mixin.Copyable(obj);
          % Make a deep copy of the DeepCp object
         cpObj.DeepObj = copy(obj.DeepObj); end
```
 end end

The DeepCp class derives from matlab.mixin.Copyable.

```
classdef DeepCp < matlab.mixin.Copyable
    properties
       DpProp
    end
    methods
      function obj = DeepCp(val) ...
       end
    end
end
```
The handle class ShallowCp does not derive from matlab.mixin.Copyable and, therefore, has no copy method.

```
classdef ShallowCp < handle
    properties
       ShProp
    end
    methods
      function obj = ShallowCp(val) ...
       end
    end
end
```
Create a ContainsHandles object, which contains the two handle objects in its DpProp and ShProp properties.

```
sc = ShallowCp(7);dc = DeepCp(7);a = ContainsHandles(4,5,dc,sc);
a.DeepObj
ans = DeepCp with properties:
     DpProp: 7
```

```
a.ShallowObj.ShProp
```

```
ans = ShallowCp with properties:
     ShProp: 7
```
Make a copy of the ContainsHandles object.

 $b = copy(a)$ ;

The returned copy b contains a shallow copy of object sc, and a deep copy of object dc. That is, the dc object passed to ContainsHandles constructor is now a new, independent object as a result of the copy operation. You can now change the dc object without affecting the copy. This is not the case for the shallow-copied object, sc.

Change the property values of the handle objects.

```
sc.ShProp = 5;dc.DpProp = 5;
```
Note that the object that is deep-copied is not affected.

#### b.DeepObj

 $ans =$ 

DeepCp with properties:

DpProp: 7

The shallow-copied object still references the same data.

#### b.ShallowObj

```
ans = ShallowCp with properties:
     ShProp: 5
```
#### **Override Copy Behavior in Hierarchies**

The copyElement method in a superclass cannot access the private data in a subclass.

If you override copyElement in a subclass of matlab.mixin.Copyable, and then use this subclass as a superclass, you need to override copyElement in all subclasses that

contain private properties. The override of copyElement in subclasses should call the copyElement in the respective superclass, as in the previous example.

The following simplified code demonstrates this approach.

```
classdef SuperClass < matlab.mixin.Copyable
    properties(Access = private)
       super_prop
    end
    methods
         ...
      function cp0bj = copyElement(obj) ...
          cpObj = copyElement@matlab.mixin.Copyable(obj); 
 ...
       end
    end
end
classdef SubClass1 < SuperClass
    properties(Access=private)
       sub_prop1
    end
    methods
      function cpObj = copyElement(obj) % Copy super_prop
          cpObj = copyElement@SuperClass(obj);
          % Copy sub_prop1 in subclass
          % Assignment can introduce side effects
          cpObj.sub_prop1 = obj.sub_prop1;
       end
    end
end
```
The override of copyElement in SubClass1 copies the private subclass property because the superclass cannot access private data in the subclass.

**Note** The assignment of sub prop1 in the override of copyElement in SubClass1 calls the property set method, if one exists, possibly introducing side effects to the copy operation.

#### **Copy Behaviors for Specific Inputs**

Consider a call to the matlab.mixin.Copyable copy method of this form:

 $B = copy(A);$ 

This call to copy produces the results described for each of the following conditions:

- A has dynamic properties copy does not copy dynamic properties. You can implement dynamic-property copying in the subclass if needed.
- A has no non-dependent properties copy creates a new object with no property values without calling the class constructor to avoid introducing side effects.
- A contains deleted handles copy creates deleted handles of the same class in the output array.
- A has attached listeners copy does not copy listeners.
- A contains objects of enumeration classes Enumeration classes cannot subclass matlab.mixin.Copyable.
- A delete method calls copy copy creates a legitimate copy, obeying all the behaviors that apply in any other usage.

**Note** You cannot derive an enumeration class from matlab.mixin.Copyable because the instances you can create is limited to the ones defined inside the enumeration block. See "Define Enumeration Classes" for more information about enumeration classes.

## **Definitions**

#### **Making a Deep Copy**

Copy each property value and assign it to the new (copied) property. Recursively copy property values that reference handle objects to copy all of the underlying data.

### **Making a Shallow Copy**

Copy each property value and assign it to the new (copied) property. If a property value is a handle, copy the handle but not the underlying data.

### **See Also**

### **Topics**

"Implement Copy for Handle Classes"

#### **Introduced in R2011a**

# <span id="page-2331-0"></span>**copy**

**Class:** matlab.mixin.Copyable **Package:** matlab.mixin

Copy array of handle objects

## **Syntax**

 $B = \text{copy}(A)$ 

# **Description**

 $B = \text{copy}(A)$  copies each element in the array of handles A to the new array of handles B.

The copy method performs a copy according to the following rules:

- The copy method does not copy Dependent properties
- MATLAB does not call the copy method recursively on any handles contained in property values
- MATLAB does not call the class constructor or property set methods during the copy operation.
- B has the same number of elements and same size as A.
- B is the same class as A.
- If A is empty, B is also empty.
- If A is heterogeneous, B is also heterogeneous.
- If A contains deleted handle objects, copy creates deleted handles of the same class in B.
- Dynamic properties and listeners associated with objects in A are not copied to objects in B.
- You can call copy inside your class delete method.

# **Input Arguments**

**A**

Handle object array

**Default:**

## **Output Arguments**

**B**

Handle object array containing copies of the objects in A.

# **Attributes**

Sealed true true

To learn about attributes of methods, see Method Attributes.

## **See Also**

[handle](#page-5854-0) | [matlab.mixin.Copyable](#page-2323-0)

**Topics** "Implement Copy for Handle Classes"

**Introduced in R2011a**

# <span id="page-2333-0"></span>**copyElement**

**Class:** matlab.mixin.Copyable **Package:** matlab.mixin

Copy scalar MATLAB object

## **Syntax**

 $b = copyElement(h)$ 

# **Description**

 $b = copyElement(h)$  makes a copy of the scalar handle h and returns a scalar handle of the same class.

The sealed matlab.mixin.Copyable [copy](#page-2331-0) method calls the protected copyElement method to copy each object in the array. Override copyElement in your subclass to control copy behavior.

## **Input Arguments**

**h — Handle to copy** scalar handle

Handle to copy, specified as a scalar handle.

## **Output Arguments**

#### **b — Copy of input handle**

scalar handle

Copy of input handle, returned as a scalar handle.

## **Attributes**

Access protected

To learn about attributes of methods, see Method Attributes.

# **See Also**

[copy](#page-2331-0)

#### **Topics** "Implement Copy for Handle Classes"

#### **Introduced in R2011a**

# **copyfile**

Copy file or folder

## **Syntax**

```
copyfile source
copyfile source destination
copyfile source destination f
status = copyfile( )[status, msg] = copyfile()[status, msg, msgID] = copyfile( )
```
# **Description**

copyfile source copies the file or folder source to the current folder. After a successful copyfile operation, the timestamp for the new file is the same as the timestamp for source.

copyfile source destination copies source to the file or folder destination.

- If source is a file, then destination can be a file or a folder.
- If source is a folder, then destination must be a folder.
- If source is a folder or specifies multiple files and destination does not exist, then copyfile attempts to create destination.

copyfile source destination f copies source to destination, even when destination is not writable. The state of the read/write attribute for destination does not change.

status = copyfile( ) copies the specified file or folder and returns a status of 1 if the operation is successful. Otherwise, copyfile returns 0. You can use this syntax with any of the input argument combinations in the previous syntaxes.

[status,msg] = copyfile( \_\_\_ ) also returns the message text for any warning or error that occurs.

[status,msg,msgID] = copyfile( ) additionally returns the message ID for any warning or error that occurs.

### **Examples**

#### **Copy File to Another Folder**

Copy myfile1.m from the current folder to the subfolder myFolder.

```
mkdir myFolder
copyfile myfile1.m myFolder
```
#### **Create Copy of File in Current Folder**

Create a copy of myfile1.m in the current folder, assigning it the name myfile2.m.

```
copyfile myfile1.m myfile2.m
```
#### **Copy Files and Folder to New Folder**

Copy files and subfolders with names beginning with my from the current folder to the folder newFolder, where newFolder does not already exist.

copyfile my\* newFolder

#### **Copy File to Read-Only Folder**

Copy the file myfile1.m from the current folder to the read-only folder restricted.

Create the read-only folder restricted.

```
mkdir restricted
fileattrib restricted -w
```
Copy and rename the file myfile1.m. A status of 0 shows the copy was unsuccessful.

```
status = copyfile('myfile1.m', 'restricted');
status
status = logical
   \left( \cdot \right)
```
Copy the file myfile1.m using the 'f' option to override the read-only status of the destination folder. A status of 1 and an empty message and messageId confirm the copy was successful.

```
[status,message,messageId] = copyfile('myfile1.m', 'restricted', 'f');
status
```

```
status = logical
    1
```
message

 $m$ essage = 0x0 empty char array

#### messageId

 $messagedId =$ 

0x0 empty char array

### **Input Arguments**

#### **source — File or folder to copy**

character vector | string scalar

File or folder to copy, specified as a character vector or string scalar. source can be an absolute or relative path. To copy multiple files or folders, use wildcards (\*).

**Note** If source is a string, enclose all the inputs in parentheses. For example, movefile("myfile.m","newfolder").

#### **destination — File or folder destination**

character vector | string scalar

File or folder destination, specified as a character vector or string scalar. destination can be an absolute or relative path, but cannot include wildcards.

**Note** If destination is a string, enclose all the inputs in parentheses. For example, movefile("myfile.m","newfolder").

## **Output Arguments**

**status — Copy status**

 $0 | 1$ 

Copy status, indicating if the attempt to move the file or folder is successful, returned as 0 or 1. If the attempt is successful, the value of status is 1. Otherwise, the value is 0.

Data Types: logical

#### **msg — Error message**

character vector

Error message, returned as a character vector. If an error or warning occurs, msg contains the message text of the error or warning. Otherwise, msg is empty, ''.

#### **msgID — Error message identifier**

character vector

Error message identifier, returned as a character vector. If an error or warning occurs, msgID contains the message identifier of the error or warning. Otherwise, msgID is empty, ''.

### **See Also**

[cd](#page-1201-0) | [delete](#page-3026-0) | [dir](#page-3263-0) | [mkdir](#page-9458-0) | [movefile](#page-9538-0) | [rmdir](#page-12941-0)

#### **Topics**

"Manage Files and Folders" "Specify File Names"

**Introduced before R2006a**
# **copyobj**

Copy graphics objects and their descendants

# **Syntax**

```
new handle = copyobj(h,p)copyobj( ___ ,'legacy')
```
## **Description**

copyobj creates copies of graphics objects and assigns the objects to the new parent.

The new parent must be appropriate for the copied object (for example, you can copy an axes only to figure or uipanel). copyobj copies children as well.

new\_handle = copyobj(h,p) copies one or more graphics objects identified by h and returns the handle of the new object or an array of new objects. The new graphics objects are children of the graphics objects specified by p.

copyobj( \_\_\_ ,'legacy') copies object callback properties and object application data. This behavior is consistent with versions of copyobj before MATLAB release R2014b.

#### **What is Not Copied**

copyobj does not copy properties or objects that depend on their original context to operate properly. Objects with default context menus (such as legends and colorbars) create new context menus for the new object. Figures create new toolbars and menus for the new figure.

copyobj does *not* copy:

- Callback properties (except when using the legacy option).
- Application data associated with the object (except when using the legacy option).
- Context menu of legends, colorbars, or other objects that define default context menus.
- Default figure toolbar and menus.
- Axes objects used with the [yyaxis](#page-16449-0) function.
- The Interactions property of an axes object.
- The DataTipTemplate property for objects that have this property, such as Line, Scatter, and Surface objects.
- You cannot copy the same object more than once to the same parent in a single call to copyobj.

MATLAB changes the Parent property to the new parent and assigns the new objects a new handle.

### **Examples**

Copy a surface to a new axes that is in a different figure.

```
h = \text{surf}(\text{peaks});
colormap hsv
```
Create the destination figure and axes:

```
fig = figure;ax = axes;
```
Copy the surface to the new axes and set properties that are not surface properties:

```
new handle = copyobj(h,ax);colormap(fig,hsv)
view(ax,3)
grid(ax,'on')
```
Note that while the surface is copied, the colormap, view, and grid are not copied.

### **Tips**

h and p can be scalars or vectors. When both are vectors, they must be the same length, and the output argument, new\_handle, is a vector of the same length. In this case, new\_handle(i) is a copy of  $h(i)$  with its Parent property set to  $p(i)$ .

When h is a scalar and p is a vector, h is copied once to each of the parents in p. Each new handle(i) is a copy of h with its Parent property set to  $p(i)$ , and  $length(new handle) equals length(p)$ .

When h is a vector and p is a scalar, each new\_handle(i) is a copy of  $h(i)$  with its Parent property set to p. The length of new\_handle equals length(h).

**Note** You must copy the associated axes when copying a legend or a colorbar.

When programming a UI, do not call copyobj or [textwrap](#page-14854-0) (which calls copyobj) inside a CreateFcn. The act of copying the uicontrol object fires the CreateFcn repeatedly, which raises a series of error messages after exceeding the recursion limit.

### **See Also**

[findobj](#page-4125-0) | [gca](#page-4519-0) | [gcf](#page-4530-0) | [gco](#page-4535-0) | [get](#page-4707-0) | [set](#page-13430-0)

#### **Introduced before R2006a**

## **corrcoef**

Correlation coefficients

## **Syntax**

 $R =$  corrcoef(A)  $R =$  corrcoef( $A$ , $B$ )  $[R, P] = \text{correct}( )$  $[R, P, RL, RU] = corrcoef( )$  $\frac{1}{\sqrt{2}}$  = corrcoef( $\frac{1}{\sqrt{2}}$ , Name, Value)

## **Description**

 $R =$  corrcoef(A) returns the matrix of [correlation coefficients on page 1-2346](#page-2351-0) for A, where the columns of A represent random variables and the rows represent observations.

 $R =$  corrcoef( $A, B$ ) returns coefficients between two random variables A and B.

[R,P] = corrcoef( \_\_\_ ) returns the matrix of correlation coefficients and the matrix of p-values for testing the hypothesis that there is no relationship between the observed phenomena (null hypothesis). Use this syntax with any of the arguments from the previous syntaxes. If an off-diagonal element of P is smaller than the significance level (default is 0.05), then the corresponding correlation in R is considered significant. This syntax is invalid if R contains complex elements.

[R,P,RL,RU] = corrcoef( \_\_\_ ) includes matrices containing lower and upper bounds for a 95% confidence interval for each coefficient. This syntax is invalid if R contains complex elements.

\_\_\_ = corrcoef( \_\_\_ ,Name,Value) returns any of the output arguments from the previous syntaxes with additional options specified by one or more Name,Value pair arguments. For example, corrcoef(A,'Alpha',0.1) specifies a 90% confidence interval, and corrcoef(A,'Rows','complete') omits all rows of A containing one or more NaN values.

#### **Examples**

#### **Random Columns of Matrix**

Compute the correlation coefficients for a matrix with two normally distributed, random columns and one column that is defined in terms of another. Since the third column of A is a multiple of the second, these two variables are directly correlated, thus the correlation coefficient in the (2,3) and (3,2) entries of R is 1.

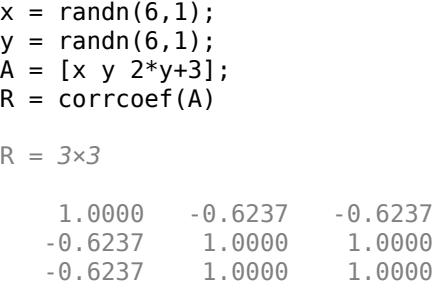

#### **Two Random Variables**

Compute the correlation coefficient matrix between two normally distributed, random vectors of 10 observations each.

```
A = \text{randn}(10,1);B = \text{randn}(10,1);
R = corrcoef(A, B)
R = 2×2
     1.0000 0.4518
     0.4518 1.0000
```
#### **P-Values of Matrix**

Compute the correlation coefficients and p-values of a normally distributed, random matrix, with an added fourth column equal to the sum of the other three columns. Since the last column of A is a linear combination of the others, a correlation is introduced between the fourth variable and each of the other three variables. Therefore, the fourth row and fourth column of P contain very small p-values, identifying them as significant correlations.

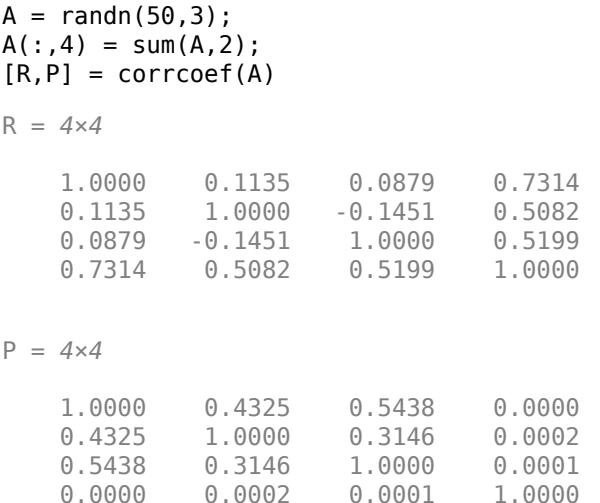

#### **Correlation Bounds**

Create a normally distributed, random matrix, with an added fourth column equal to the sum of the other three columns, and compute the correlation coefficients, p-values, and lower and upper bounds on the coefficients.

 $A = \text{randn}(50, 3)$ ;  $A(:,4) = sum(A,2);$  $[R, P, R_L, R_U] = \text{correct}(A)$ R = *4×4* 1.0000 0.1135 0.0879 0.7314

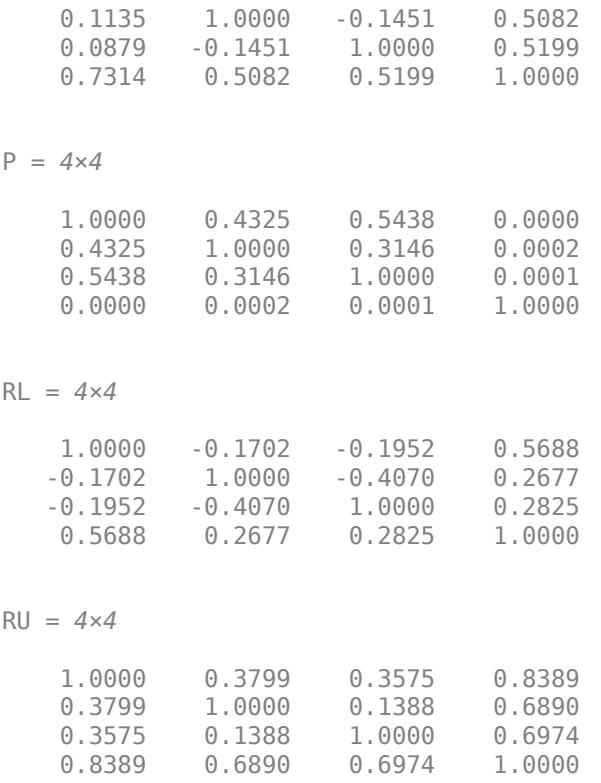

The matrices RL and RU give lower and upper bounds, respectively, on each correlation coefficient according to a 95% confidence interval by default. You can change the confidence level by specifying the value of Alpha, which defines the percent confidence, 100\*(1-Alpha)%. For example, use an Alpha value equal to 0.01 to compute a 99% confidence interval, which is reflected in the bounds RL and RU. The intervals defined by the coefficient bounds in RL and RU are bigger for 99% confidence compared to 95%, since higher confidence requires a more inclusive range of potential correlation values.

 $[R, P, R_L, RU] = correct(A, 'Alpha', 0.01)$ 

R = *4×4*

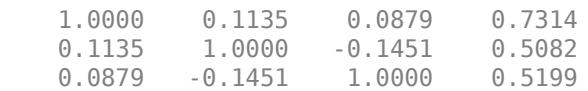

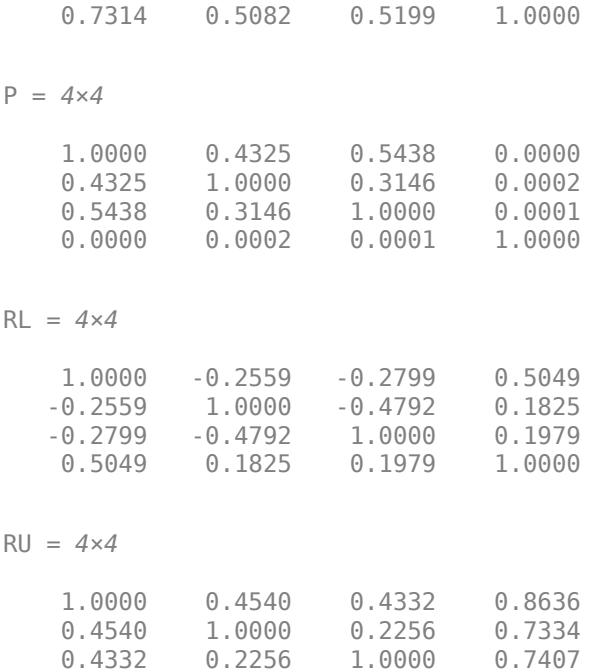

0.8636 0.7334 0.7407 1.0000

#### **NaN Values**

Create a normally distributed matrix involving NaN values, and compute the correlation coefficient matrix, excluding any rows that contain NaN.

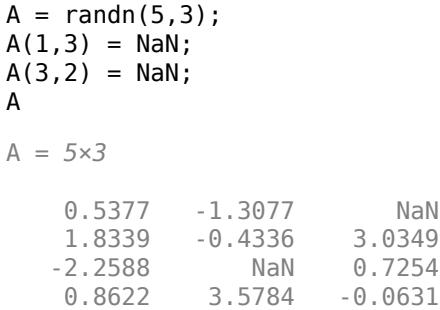

0.3188 2.7694 0.7147

```
R = corrcoef(A,'Rows','complete')
```
R = *3×3*

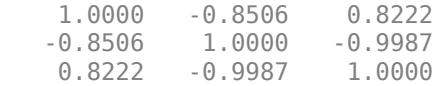

Use 'all' to include all NaN values in the calculation.

```
R = corrcoef(A,'Rows','all')
R = 3×3
     1 NaN NaN<br>aN NaN NaN
    NaN NaN NaN
```
NaN NaN NaN

Use 'pairwise' to compute each two-column correlation coefficient on a pairwise basis. If one of the two columns contains a NaN, that row is omitted.

```
R = correct(A, 'Rows', 'pairwise')
```
R = *3×3*

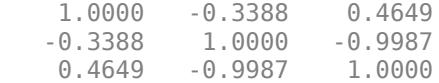

#### **Input Arguments**

**A — Input array** matrix

Input array, specified as a matrix.

- If A is a scalar, corrcoef(A) returns NaN.
- If A is a vector, corrcoef(A) returns 1.

Data Types: single | double Complex Number Support: Yes

#### **B — Additional input array**

vector | matrix | multidimensional array

Additional input array, specified as a vector, matrix, or multidimensional array.

- A and B must be the same size.
- If A and B are scalars, then corrcoef(A,B) returns 1. If A and B are equal, however, corrcoef(A,B) returns NaN.
- If A and B are matrices or multidimensional arrays, then corrcoef(A,B) converts each input into its vector representation and is equivalent to  $\text{correct}(A(:),B(:))$ or corrcoef( $[A(:) B(:)]$ ).
- If A and B are 0-by-0 empty arrays, corrcoef (A, B) returns a 2-by-2 matrix of NaN values.

Data Types: single | double Complex Number Support: Yes

#### **Name-Value Pair Arguments**

Specify optional comma-separated pairs of Name, Value arguments. Name is the argument name and Value is the corresponding value. Name must appear inside quotes. You can specify several name and value pair arguments in any order as Name1,Value1,...,NameN,ValueN.

```
Example: R = correct(A, 'Alpha', 0.03)
```
#### **Alpha — Significance level**

0.05 (default) | number between 0 and 1

Significance level, specified as a number between 0 and 1. The value of the 'Alpha' parameter defines the percent confidence level, 100\*(1-Alpha)%, for the correlation coefficients, which determines the bounds in RL and RU.

Data Types: single | double

#### **Rows — Use of NaN option**

'all' (default) | 'complete' | 'pairwise'

Use of NaN option, specified as one of these values:

- 'all' Include all NaN values in the input before computing the correlation coefficients.
- $^{\circ}$  complete'  $-$  Omit any rows of the input containing NaN values before computing the correlation coefficients. This option always returns a positive semi-definite matrix.
- 'pairwise' Omit any rows containing NaN only on a pairwise basis for each twocolumn correlation coefficient calculation. This option can return a matrix that is not positive semi-definite.

Data Types: char

### **Output Arguments**

#### **R — Correlation coefficients**

matrix

Correlation coefficients, returned as a matrix.

- For one matrix input, R has size  $[size(A,2) size(A,2)]$  based on the number of random variables (columns) represented by A. The diagonal entries are set to one by convention, while the off-diagonal entries are correlation coefficients of variable pairs. The values of the coefficients can range from -1 to 1, with -1 representing a direct, negative correlation, 0 representing no correlation, and 1 representing a direct, positive correlation. R is symmetric.
- For two input arguments, R is a 2-by-2 matrix with ones along the diagonal and the correlation coefficients along the off-diagonal.
- If any random variable is constant, its correlation with all other variables is undefined, and the respective row and column value is NaN.

#### **P — P-values**

matrix

P-values, returned as a matrix. P is symmetric and is the same size as R. The diagonal entries are all ones and the off-diagonal entries are the p-values for each variable pair. P- <span id="page-2351-0"></span>values range from 0 to 1, where values close to 0 correspond to a significant correlation in R and a low probability of observing the null hypothesis.

#### **RL — Lower bound for correlation coefficient**

matrix

Lower bound for correlation coefficient, returned as a matrix. RL is symmetric and is the same size as R. The diagonal entries are all ones and the off-diagonal entries are the 95% confidence interval lower bound for the corresponding coefficient in R. The syntax returning RL is invalid if R contains complex values.

#### **RU — Upper bound for correlation coefficient**

matrix

Upper bound for correlation coefficient, returned as a matrix. RU is symmetric and is the same size as R. The diagonal entries are all ones and the off-diagonal entries are the 95% confidence interval upper bound for the corresponding coefficient in R. The syntax returning RL is invalid if R contains complex values.

### **Definitions**

#### **Correlation Coefficient**

The correlation coefficient of two random variables is a measure of their linear dependence. If each variable has *N* scalar observations, then the Pearson correlation coefficient is defined as

$$
\rho(A,B) = \frac{1}{N-1} \sum_{i=1}^{N} \left( \frac{\overline{A_i - \mu_A}}{\sigma_A} \right) \left( \frac{B_i - \mu_B}{\sigma_B} \right),
$$

where  $\mu_A$  and  $\sigma_A$  are the mean and standard deviation of *A*, respectively, and  $\mu_B$  and  $\sigma_B$ are the mean and standard deviation of *B*. Alternatively, you can define the correlation coefficient in terms of the covariance of *A* and *B*:

$$
\rho(A,B)=\frac{\mathrm{cov}(A,B)}{\sigma_A\sigma_B}\,.
$$

The correlation coefficient *matrix* of two random variables is the matrix of correlation coefficients for each pairwise variable combination,

$$
R = \begin{pmatrix} \rho(A, A) & \rho(A, B) \\ \rho(B, A) & \rho(B, B) \end{pmatrix}.
$$

Since *A* and *B* are always directly correlated to themselves, the diagonal entries are just 1, that is,

$$
R = \begin{pmatrix} 1 & \rho(A, B) \\ \rho(B, A) & 1 \end{pmatrix}.
$$

#### **References**

[1] Fisher, R.A. *Statistical Methods for Research Workers*, 13th Ed., Hafner, 1958.

- [2] Kendall, M.G. *The Advanced Theory of Statistics*, 4th Ed., Macmillan, 1979.
- [3] Press, W.H., Teukolsky, S.A., Vetterling, W.T., and Flannery, B.P. *Numerical Recipes in C*, 2nd Ed., Cambridge University Press, 1992.

# **Extended Capabilities**

# **Tall Arrays**

Calculate with arrays that have more rows than fit in memory.

Usage notes and limitations:

- A and B must be tall arrays of the same size, even if both are vectors.
- Inputs A and B cannot be scalars for corrcoef(A,B).
- The second input B must be 2-D.
- The 'pairwise' option is not supported.

For more information, see "Tall Arrays".

## **C/C++ Code Generation**

Generate C and C++ code using MATLAB® Coder™.

Usage notes and limitations:

• Row-vector input is only supported when the first two inputs are vectors and nonscalar.

### **GPU Arrays**

Accelerate code by running on a graphics processing unit (GPU) using Parallel Computing Toolbox™.

This function fully supports GPU arrays. For more information, see "Run MATLAB Functions on a GPU" (Parallel Computing Toolbox).

### **Distributed Arrays**

Partition large arrays across the combined memory of your cluster using Parallel Computing Toolbox™.

This function fully supports distributed arrays. For more information, see "Run MATLAB Functions with Distributed Arrays" (Parallel Computing Toolbox).

### **See Also**

[cov](#page-2397-0) | [mean](#page-9184-0) | [plotmatrix](#page-10807-0) | [std](#page-13958-0)

**Introduced before R2006a**

# **matlab.lang.correction.AppendArgumentsCo rrection class**

**Package:** matlab.lang.correction

Correct error by appending missing input arguments

### **Description**

Use AppendArgumentsCorrection objects in functions that throw an MException object. MException uses AppendArgumentsCorrection values to display suggestions for missing input arguments.

## **Creation**

#### **Description**

aac = matlab.lang.correction.AppendArgumentsCorrection(arguments) creates a correction that suggests appending input arguments to the function call from which the MException was thrown.

#### **Input Arguments**

#### **arguments — Suggested arguments**

string vector | character vector | cell array of character vectors

Suggested arguments, specified as a string or character vector, or a cell array of character vectors.

### **Examples**

#### **Suggest Fix When Function Called Without Arguments**

The function hello requires one input argument. Add a suggested input argument "world" to the error message.

```
function hello(audience)
if nargin < 1
   me = MException('MATLAB:notEnoughInputs', 'Not enough input arguments.');
    aac = matlab.lang.correction.AppendArgumentsCorrection('"world"');
    me = me.addCorrection(aac);
    throw(me);
end
fprintf("Hello, %s!\n", audience);
end
```
Call the function without an argument.

#### hello

Error using hello (line 6) Not enough input arguments.

Did you mean: >> hello("world")

#### **See Also**

Correction | [addCorrection](#page-9388-0)

**Introduced in R2019a**

#### <span id="page-2356-0"></span>**cos**

Cosine of argument in radians

# **Syntax**

 $Y = \cos(X)$ 

# **Description**

 $Y = \cos(X)$  returns the cosine for each element of X. The cos function operates element-wise on arrays. The function accepts both real and complex inputs.

- For real values of X, cos(X) returns real values in the interval [-1, 1].
- For complex values of X, cos(X) returns complex values.

# **Examples**

#### **Plot Cosine Function**

Plot the cosine function over the domain  $-\pi \le x \le \pi$ .

```
x = -pi:0.01:pi;plot(x,cos(x))
grid on
```
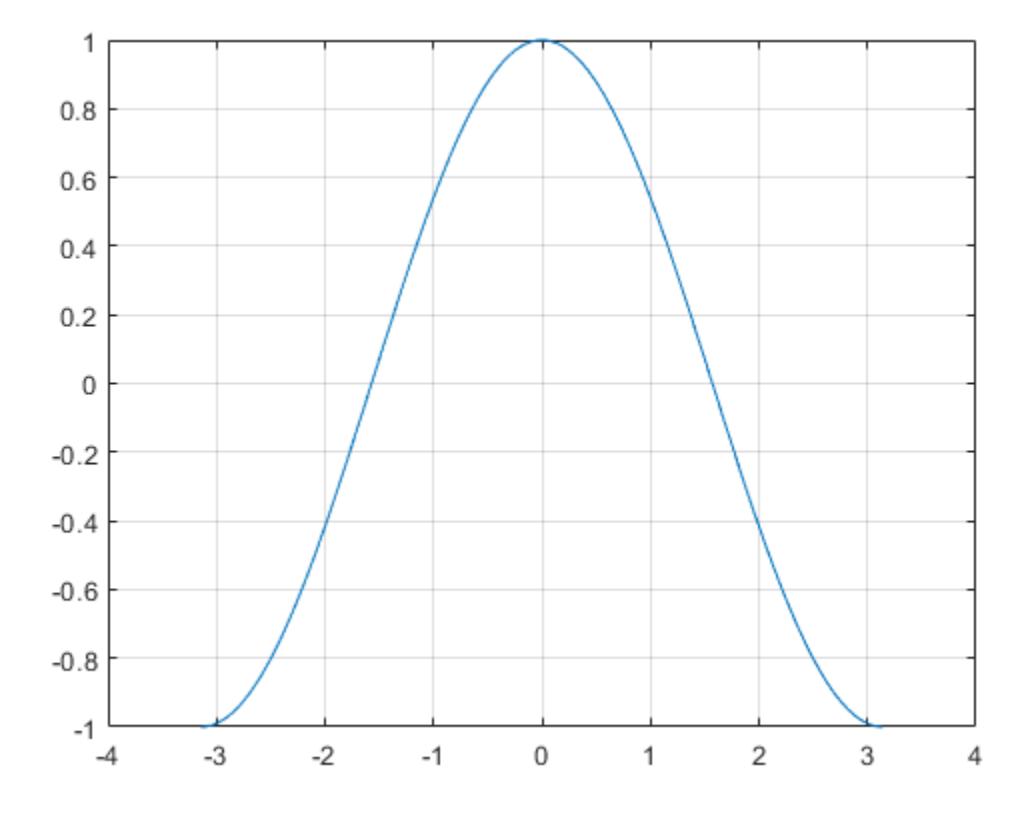

#### **Cosine of Vector of Complex Angles**

Calculate the cosine of the complex angles in vector x.

```
x = [-i \pi + i \pi + p^i/2 - 1 + i \pi + 4];y = \cos(x)y = 1×3 complex
    1.5431 + 0.0000i -2.5092 - 0.0000i 14.7547 +22.9637i
```
### **Input Arguments**

#### **X — Input angle in radians**

scalar | vector | matrix | multidimensional array

Input angle in radians, specified as a scalar, vector, matrix, or multidimensional array.

Data Types: single | double Complex Number Support: Yes

### **Output Arguments**

#### **Y — Cosine of input angle**

scalar | vector | matrix | multidimensional array

Cosine of input angle, returned as a real-valued or complex-valued scalar, vector, matrix or multidimensional array.

## **Definitions**

#### **Cosine Function**

The cosine of an angle,  $\alpha$ , defined with reference to a right angled triangle is

 $cos(\alpha) = \frac{\text{adjacent side}}{\text{hypotenuse}} = \frac{b}{h}$  $\frac{b}{h}$ .

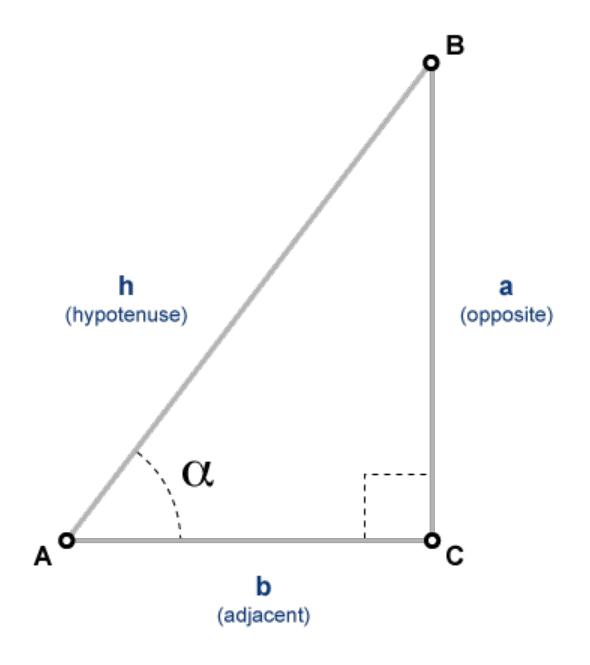

The cosine of a complex argument,  $\alpha$ , is

$$
\cos(\alpha) = \frac{e^{i\alpha} + e^{-i\alpha}}{2}
$$

# **Extended Capabilities**

.

### **Tall Arrays**

Calculate with arrays that have more rows than fit in memory.

This function fully supports tall arrays. For more information, see "Tall Arrays".

### **C/C++ Code Generation**

Generate C and C++ code using MATLAB® Coder™.

## **GPU Arrays**

Accelerate code by running on a graphics processing unit (GPU) using Parallel Computing Toolbox™.

This function fully supports GPU arrays. For more information, see "Run MATLAB Functions on a GPU" (Parallel Computing Toolbox).

## **Distributed Arrays**

Partition large arrays across the combined memory of your cluster using Parallel Computing Toolbox™.

This function fully supports distributed arrays. For more information, see "Run MATLAB Functions with Distributed Arrays" (Parallel Computing Toolbox).

## **See Also**

[acos](#page-39-0) | [acosd](#page-44-0) | [cosd](#page-2361-0) | [cosh](#page-2367-0) | [cospi](#page-2364-0)

**Introduced before R2006a**

### <span id="page-2361-0"></span>**cosd**

Cosine of argument in degrees

## **Syntax**

 $Y = \cos d(X)$ 

### **Description**

 $Y = \cos d(X)$  returns the cosine of the elements of X, which are expressed in degrees.

### **Examples**

#### **Cosine of 90 degrees compared to cosine of π/2 radians**

cosd(90) ans  $= 0$ cos(pi/2) ans =  $6.1232e-17$ 

#### **Cosine of complex angles specified in degrees**

Create an array of three complex angles and compute the cosine.

```
z = [180+i 45+2i 10+3i];
y = \cos d(z)y = 1×3 complex
```
-1.0002 + 0.0000i 0.7075 - 0.0247i 0.9862 - 0.0091i

## **Input Arguments**

#### **X — Angle in degrees**

scalar value | vector | matrix | N-D array

Angle in degrees, specified as a real-valued or complex-valued scalar, vector, matrix, or N-D array. The cosd operation is element-wise when X is nonscalar.

Data Types: single | double Complex Number Support: Yes

### **Output Arguments**

#### **Y — Cosine of angle**

scalar value | vector | matrix | N-D array

Cosine of angle, returned as a real-valued or complex-valued scalar, vector, matrix, or N-D array of the same size as X.

# **Extended Capabilities**

### **Tall Arrays**

Calculate with arrays that have more rows than fit in memory.

This function fully supports tall arrays. For more information, see "Tall Arrays".

### **C/C++ Code Generation**

Generate C and C++ code using MATLAB® Coder™.

## **GPU Arrays**

Accelerate code by running on a graphics processing unit (GPU) using Parallel Computing Toolbox™.

This function fully supports GPU arrays. For more information, see "Run MATLAB Functions on a GPU" (Parallel Computing Toolbox).

## **Distributed Arrays**

Partition large arrays across the combined memory of your cluster using Parallel Computing Toolbox™.

This function fully supports distributed arrays. For more information, see "Run MATLAB Functions with Distributed Arrays" (Parallel Computing Toolbox).

# **See Also**

[acos](#page-39-0) | [acosd](#page-44-0) | [cos](#page-2356-0)

**Introduced before R2006a**

## <span id="page-2364-0"></span>**cospi**

Compute  $cos(X^*pi)$  accurately

# **Syntax**

 $Y = \cospi(X)$ 

# **Description**

 $Y = \cospi(X)$  computes  $\cos(X * \pi)$  without explicitly computing  $X * \pi$ . This calculation is more accurate than  $cos(X * pi)$  because the floating-point value of pi is an approximation of π. In particular:

- For odd integers, cospi(n/2) is exactly zero.
- For integers, cospi(n) is +1 or -1.

## **Examples**

#### **Calculate Cosine of Multiples of π**

Compare the accuracy of  $\cospi(X)$  vs.  $\cos(X * \pi)$ .

Create a vector of values.

 $X = [0 \ 1/2 \ 1 \ 3/2 \ 2];$ 

Calculate the cosine of  $X^*$ pi using the normal cos function.

$$
Y = \cos(X * \text{pi})
$$
  
Y = 1×5  
1.0000 0.0000 -1.0000 -0.0000 1.0000

The results contain small numerical errors due to the fact that pi is a floating-point approximation of the true value of *π*. For instance, Y(2) is not *exactly* zero even though  $\cos\left(\frac{\pi}{2}\right) = 0.$ 

Y(2)

ans =  $6.1232e-17$ 

Use cospi to calculate the same values. In this case, the results are exact.

 $Z = \cospi(X)$ Z = *1×5* 1 0 -1 0 1 Z(2) ans  $= 0$ 

### **Input Arguments**

#### **X — Input array**

scalar | vector | matrix | multidimensional array

Input array, specified as a scalar, vector, matrix, or multidimensional array.

Data Types: single | double Complex Number Support: Yes

# **Extended Capabilities**

### **Tall Arrays**

Calculate with arrays that have more rows than fit in memory.

This function fully supports tall arrays. For more information, see "Tall Arrays".

## **C/C++ Code Generation**

Generate C and C++ code using MATLAB® Coder™.

## **GPU Arrays**

Accelerate code by running on a graphics processing unit (GPU) using Parallel Computing Toolbox™.

This function fully supports GPU arrays. For more information, see "Run MATLAB Functions on a GPU" (Parallel Computing Toolbox).

## **Distributed Arrays**

Partition large arrays across the combined memory of your cluster using Parallel Computing Toolbox™.

This function fully supports distributed arrays. For more information, see "Run MATLAB Functions with Distributed Arrays" (Parallel Computing Toolbox).

#### **See Also** [cos](#page-2356-0) | [cosd](#page-2361-0) | [sinpi](#page-13576-0)

**Introduced in R2018b**

## <span id="page-2367-0"></span>**cosh**

Hyperbolic cosine

## **Syntax**

 $Y = \cosh(X)$ 

### **Description**

 $Y = \cosh(X)$  returns the hyperbolic cosine of the elements of X. The cosh function operates element-wise on arrays. The function accepts both real and complex inputs. All angles are in radians.

### **Examples**

#### **Hyperbolic Cosine of Vector**

Create a vector and calculate the hyperbolic cosine of each value.

```
X = [0 \text{ pi } 2 \cdot \text{pi } 3 \cdot \text{pi}];Y = \cosh(X)Y = 1×4
10^3 \times 0.0010 0.0116 0.2677 6.1958
```
#### **Graph of Hyperbolic Cosine**

Plot the hyperbolic cosine function over the domain −5 ≤ *x* ≤ 5 .

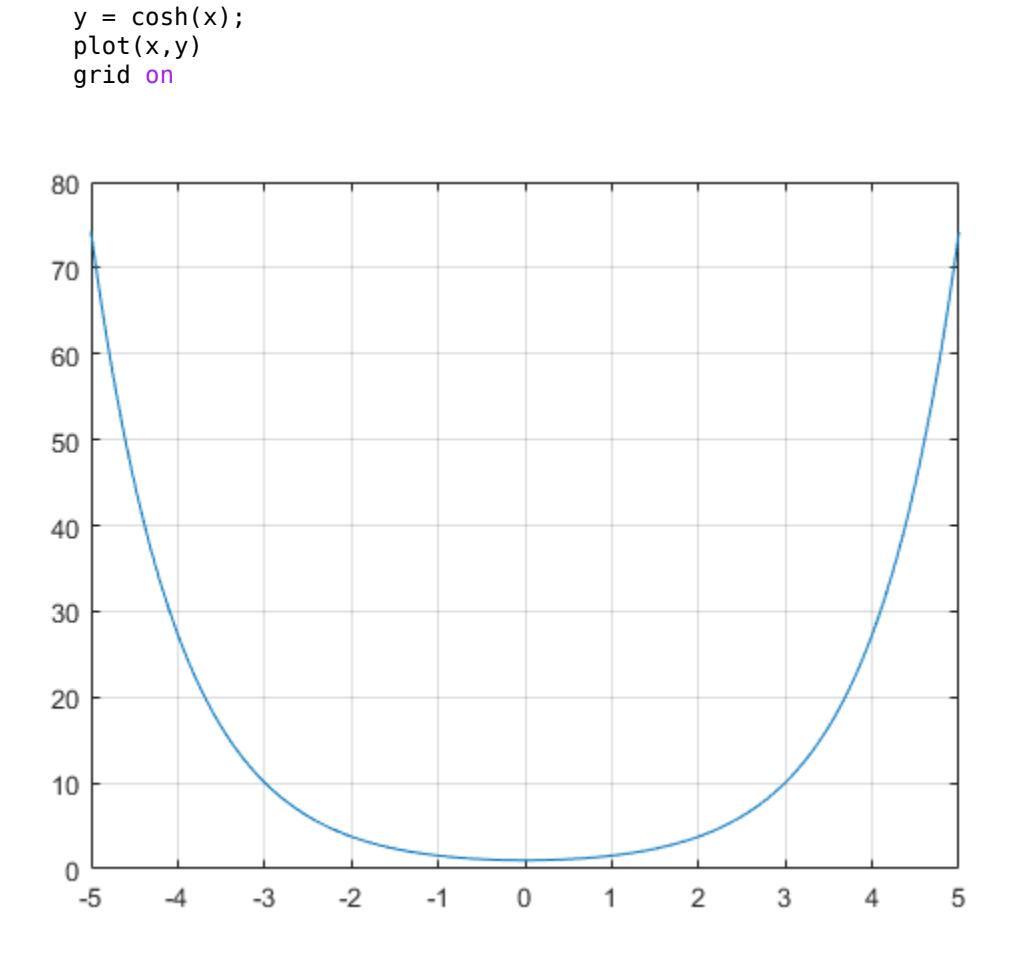

 $x = -5:0.01:5;$ 

#### **Plot Hyperbolic Cosine and Exponential Functions**

The hyperbolic cosine satisfies the identity  $cosh(x) = \frac{e^{x} + e^{-x}}{2}$  $\frac{e}{2}$ . In other words, cosh $(x)$  is the *average* of  $e^x$  and  $e^{-x}$ . Verify this by plotting the functions.

Create a vector of values between -3 and 3 with a step of 0.25. Calculate and plot the values of  $cosh(x)$ ,  $exp(x)$ , and  $exp(-x)$ . As expected, the curve for  $cosh(x)$  lies between the two exponential curves.

```
x = -3:0.25:3;y1 = \cosh(x);
y2 = exp(x);
y3 = exp(-x);
plot(x,y1,x,y2,x,y3)
grid on
legend('cosh(x)','exp(x)','exp(-x)','Location','bestoutside')
```
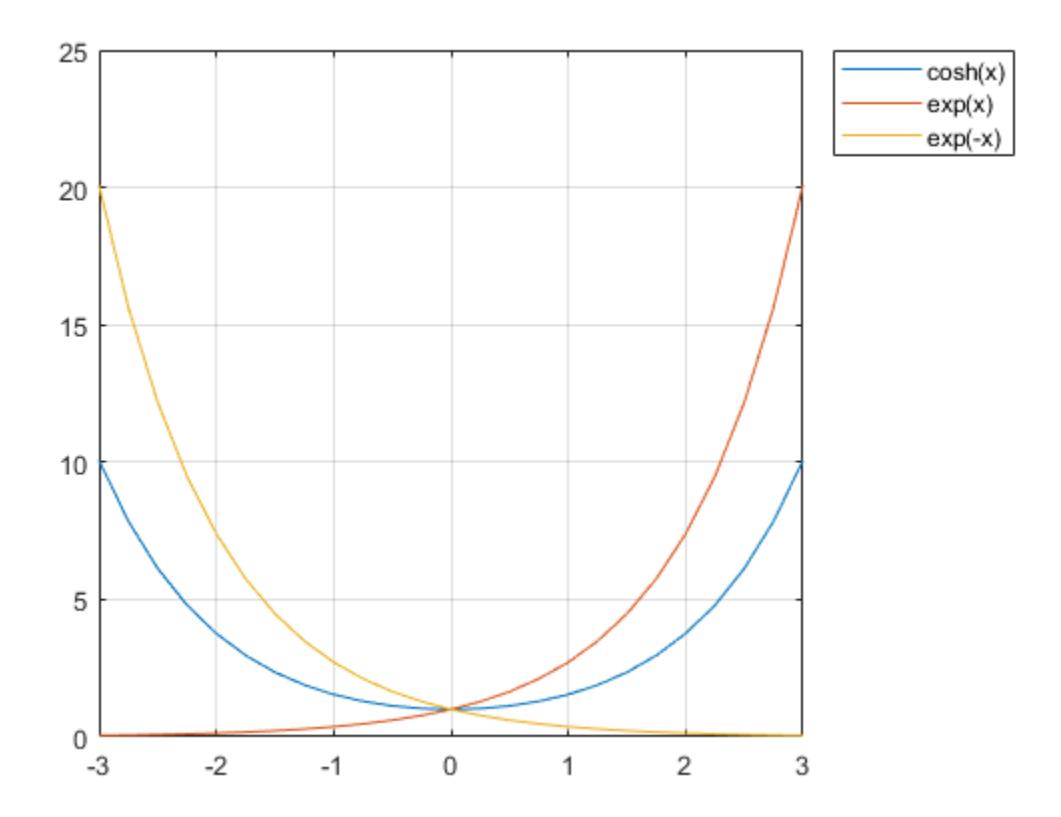

### **Input Arguments**

#### **X — Input angles in radians**

scalar | vector | matrix | multidimensional array

Input angles in radians, specified as a scalar, vector, matrix, or multidimensional array.

Data Types: single | double Complex Number Support: Yes

## **Definitions**

#### **Hyperbolic Cosine**

The hyperbolic cosine of an angle *x* can be expressed in terms of exponential functions as

$$
\cosh(x) = \frac{e^x + e^{-x}}{2}.
$$

In terms of the traditional cosine function with a complex argument, the identity is

 $cosh(x) = cos(ix)$ .

# **Extended Capabilities**

### **Tall Arrays**

Calculate with arrays that have more rows than fit in memory.

This function fully supports tall arrays. For more information, see "Tall Arrays".

### **C/C++ Code Generation**

Generate C and C++ code using MATLAB® Coder™.

## **GPU Arrays**

Accelerate code by running on a graphics processing unit (GPU) using Parallel Computing Toolbox™.

This function fully supports GPU arrays. For more information, see "Run MATLAB Functions on a GPU" (Parallel Computing Toolbox).

## **Distributed Arrays**

Partition large arrays across the combined memory of your cluster using Parallel Computing Toolbox™.

This function fully supports distributed arrays. For more information, see "Run MATLAB Functions with Distributed Arrays" (Parallel Computing Toolbox).

## **See Also**

[acosh](#page-47-0) | [cos](#page-2356-0) | [rad2deg](#page-12177-0) | [sinh](#page-13582-0) | [tanh](#page-14587-0)

**Introduced before R2006a**

## **cot**

Cotangent of angle in radians

# **Syntax**

 $Y = \cot(X)$ 

# **Description**

 $Y = \cot(X)$  returns the cotangent of elements of X. The cot function operates elementwise on arrays. The function accepts both real and complex inputs.

- For real values of X,  $\cot(X)$  returns real values in the interval  $[-\infty, \infty]$ .
- For complex values of X, cot(X) returns complex values.

## **Examples**

#### **Plot Cotangent Function**

Plot the cotangent function over the domain  $-n < x < 0$  and  $0 < x < \pi$ .

 $x1 = -pi+0.01:0.01:-0.01;$ x2 = 0.01:0.01:pi-0.01;  $plot(x1,cot(x1),x2,cot(x2))$ , grid on

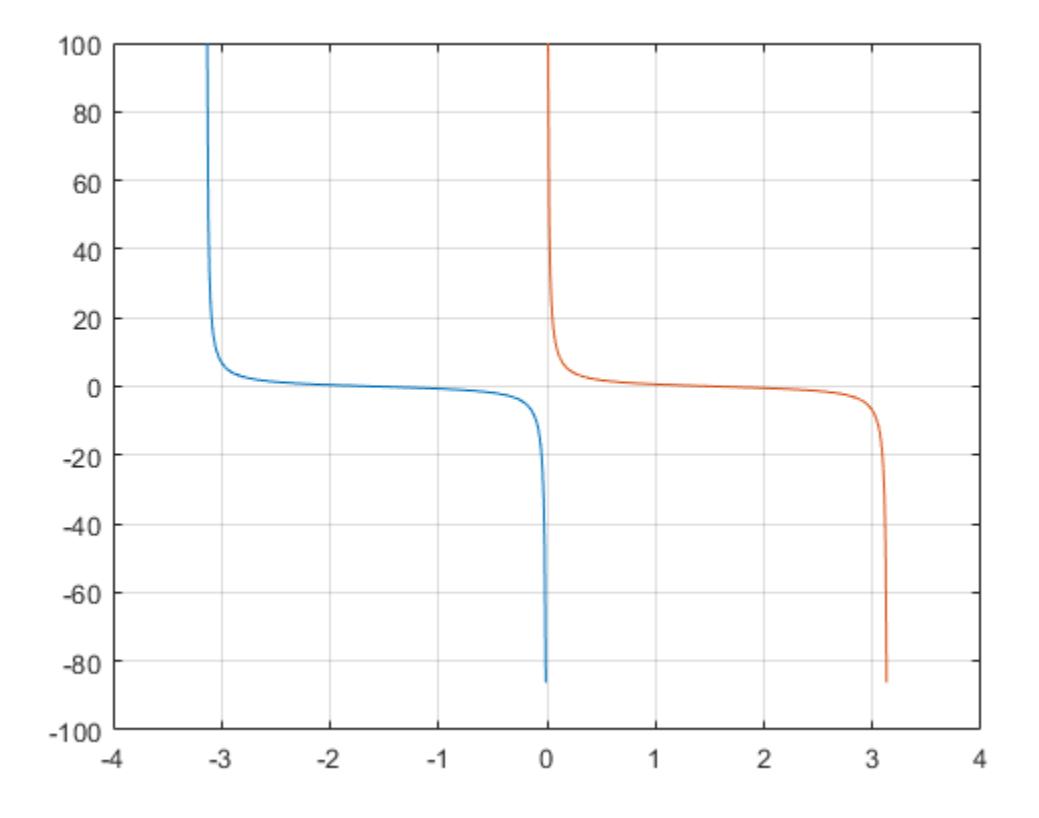

#### **Cotangent of Vector of Complex Angles**

Calculate the cotangent of the complex angles in vector x.

```
x = [-i \pi + i \pi + p^i/2 - 1 + i \pi + 4];y = \cot(x)y = 1×3 complex
    0.0000 + 1.3130i -0.0000 - 1.0903i -0.0006 - 0.9997i
```
### **Input Arguments**

#### **X — Input angle in radians**

scalar | vector | matrix | multidimensional array

Input angle in radians, specified as a scalar, vector, matrix, or multidimensional array.

Data Types: single | double Complex Number Support: Yes

### **Output Arguments**

#### **Y — Cotangent of input angle**

scalar | vector | matrix | multidimensional array

Cotangent of input angle, returned as a real-valued or complex-valued scalar, vector, matrix or multidimensional array.

### **Definitions**

.

#### **Cotangent Function**

The cotangent of an angle,  $\alpha$ , defined with reference to a right angled triangle is

 $\cot(\alpha) = \frac{1}{\tan \alpha}$  $\frac{1}{\tan(\alpha)} = \frac{\text{adjacent side}}{\text{opposite side}} = \frac{b}{a}$  $\frac{a}{a}$ .

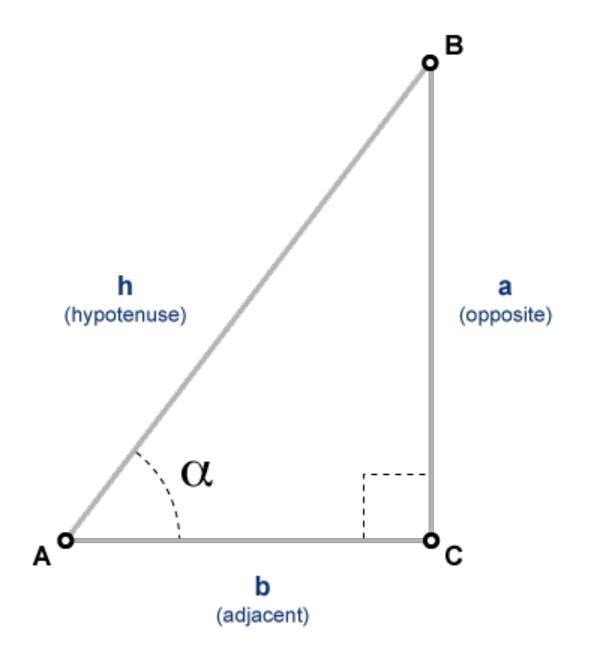

The cotangent of a complex argument  $\alpha$  is

$$
\cot(\alpha) = \frac{i\left(e^{i\alpha} + e^{-i\alpha}\right)}{\left(e^{i\alpha} - e^{-i\alpha}\right)}.
$$

## **Tips**

.

• In floating-point arithmetic, cot is a bounded function. That is, cot does not return values of Inf or -Inf at points of divergence that are multiples of pi, but a large magnitude number instead. This stems from the inaccuracy of the floating-point representation of π.
# **Extended Capabilities**

## **Tall Arrays**

Calculate with arrays that have more rows than fit in memory.

This function fully supports tall arrays. For more information, see "Tall Arrays".

## **C/C++ Code Generation**

Generate C and C++ code using MATLAB® Coder™.

## **GPU Arrays**

Accelerate code by running on a graphics processing unit (GPU) using Parallel Computing Toolbox™.

This function fully supports GPU arrays. For more information, see "Run MATLAB Functions on a GPU" (Parallel Computing Toolbox).

# **Distributed Arrays**

Partition large arrays across the combined memory of your cluster using Parallel Computing Toolbox™.

This function fully supports distributed arrays. For more information, see "Run MATLAB Functions with Distributed Arrays" (Parallel Computing Toolbox).

## **See Also**

[acot](#page-51-0) | [acotd](#page-55-0) | [acoth](#page-58-0) | [cotd](#page-2377-0) | [coth](#page-2381-0)

### **Introduced before R2006a**

# <span id="page-2377-0"></span>**cotd**

Cotangent of argument in degrees

## **Syntax**

 $Y = \cot(d(X))$ 

## **Description**

 $Y = \cot d(X)$  returns the cotangent of the elements of X, which are expressed in degrees.

## **Examples**

### **Cotangent of angles approaching 90 and 180 degrees**

Create a vector of input angles consisting of 90° and the next smaller and larger double precision numbers. Then compute the cotangent.

```
x1 = [90-eps(90) 90 90+eps(90)];
y1 = \cot(x1)y1 = 1×3
10^{-15} \times 0.2480 0 -0.2480
```
cotd returns zero when the input angle is exactly 90°. Evaluation at the next smaller double-precision angle returns a slightly positive result. Likewise, the cotangent is slightly negative when the input angle is the next double-precision number larger than 90.

The behavior is similar for input angles near 180°.

```
x2 = [180-eps(180) 180 180+eps(180)];
y2 = \cot d(x2)y2 = 1×3
10^{15} \times -2.0159 -Inf 2.0159
```
#### **Cotangent of complex angle, specified in degrees**

 $x = 35 + 5i$ ;  $y = \cot d(x)$  $y = 1.3958 - 0.2606i$ 

## **Input Arguments**

### **X — Angle in degrees**

scalar value | vector | matrix | N-D array

Angle in degrees, specified as a real-valued or complex-valued scalar, vector, matrix, or N-D array. The cotd operation is element-wise when X is nonscalar.

Data Types: single | double Complex Number Support: Yes

## **Output Arguments**

### **Y — Cotangent of angle**

scalar value | vector | matrix | N-D array

Cotangent of angle, returned as a real-valued or complex-valued scalar, vector, matrix, or N-D array of the same size as X.

# **Extended Capabilities**

## **Tall Arrays**

Calculate with arrays that have more rows than fit in memory.

This function fully supports tall arrays. For more information, see "Tall Arrays".

## **C/C++ Code Generation**

Generate C and C++ code using MATLAB® Coder™.

Usage notes and limitations:

- In some cases, generated code returns -Inf when MATLAB returns Inf.
- In some cases, generated code returns Inf when MATLAB returns -Inf.

## **GPU Arrays**

Accelerate code by running on a graphics processing unit (GPU) using Parallel Computing Toolbox™.

This function fully supports GPU arrays. For more information, see "Run MATLAB Functions on a GPU" (Parallel Computing Toolbox).

## **Distributed Arrays**

Partition large arrays across the combined memory of your cluster using Parallel Computing Toolbox™.

This function fully supports distributed arrays. For more information, see "Run MATLAB Functions with Distributed Arrays" (Parallel Computing Toolbox).

## **See Also**

[acot](#page-51-0) | [acotd](#page-55-0) | [cot](#page-2372-0)

**Introduced before R2006a**

# <span id="page-2381-0"></span>**coth**

Hyperbolic cotangent

## **Syntax**

 $Y = \coth(X)$ 

## **Description**

 $Y = \coth(X)$  returns the hyperbolic tangent of the elements of X. The coth function operates element-wise on arrays. The function accepts both real and complex inputs. All angles are in radians.

## **Examples**

### **Hyperbolic Cotangent of Vector**

Create a vector and calculate the hyperbolic cotangent of each value.

```
X = [0 \text{ pi } 2 \cdot \text{pi } 3 \cdot \text{pi}];Y = \coth(X)Y = 1×4
          Inf 1.0037 1.0000 1.0000
```
### **Graph of Hyperbolic Cotangent**

Plot the hyperbolic cotangent over the domain  $-\pi < x < 0$  and  $0 < x < \pi$ .

x1 = -pi+0.01:0.01:-0.01; x2 = 0.01:0.01:pi-0.01;

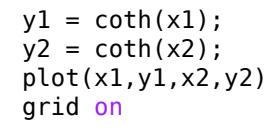

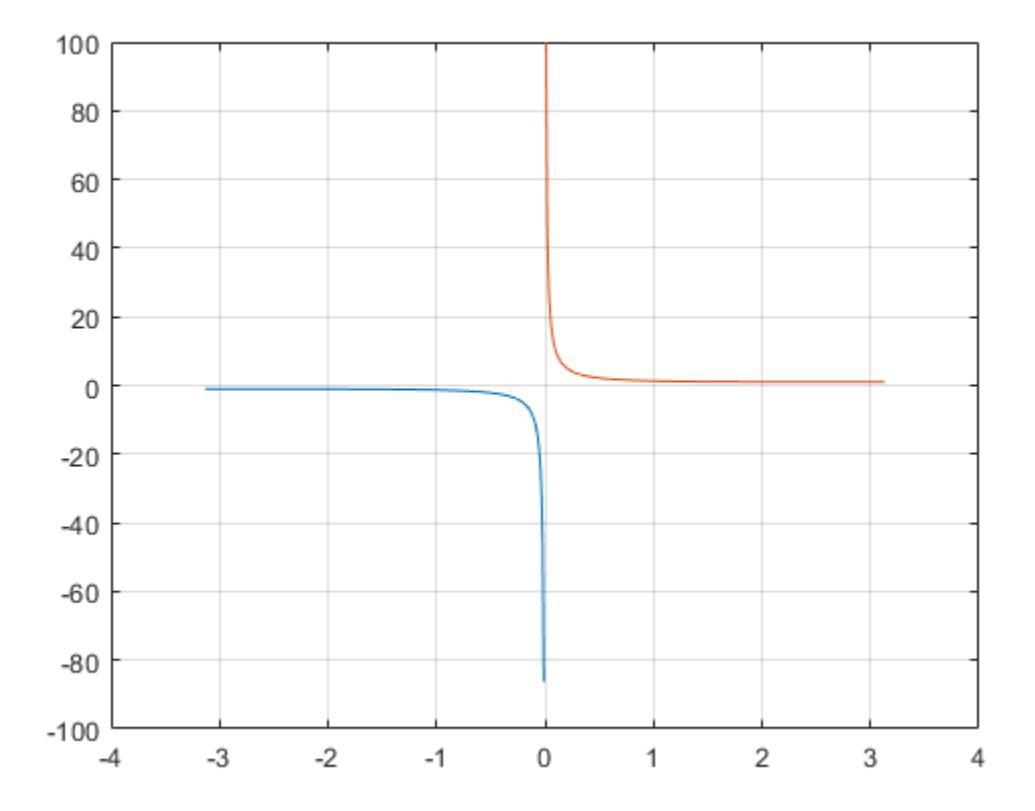

### **Input Arguments**

### **X — Input angles in radians**

scalar | vector | matrix | multidimensional array

Input angles in radians, specified as a scalar, vector, matrix, or multidimensional array.

Data Types: single | double Complex Number Support: Yes

## **Definitions**

### **Hyperbolic Cotangent**

The hyperbolic cotangent of *x* is equal to the inverse of the hyperbolic tangent

$$
\coth(x) = \frac{1}{\tanh(x)} = \frac{e^{2x} + 1}{e^{2x} - 1}.
$$

In terms of the traditional cotangent function with a complex argument, the identity is

 $\coth(x) = i\cot(ix)$ .

# **Extended Capabilities**

## **Tall Arrays**

Calculate with arrays that have more rows than fit in memory.

This function fully supports tall arrays. For more information, see "Tall Arrays".

## **C/C++ Code Generation**

Generate C and C++ code using MATLAB® Coder™.

## **GPU Arrays**

Accelerate code by running on a graphics processing unit (GPU) using Parallel Computing Toolbox™.

This function fully supports GPU arrays. For more information, see "Run MATLAB Functions on a GPU" (Parallel Computing Toolbox).

## **Distributed Arrays**

Partition large arrays across the combined memory of your cluster using Parallel Computing Toolbox™.

This function fully supports distributed arrays. For more information, see "Run MATLAB Functions with Distributed Arrays" (Parallel Computing Toolbox).

## **See Also**

[acoth](#page-58-0) | [cosh](#page-2367-0) | [cot](#page-2372-0) | [sinh](#page-13582-0) | [tanh](#page-14587-0)

**Introduced before R2006a**

## **count**

Count occurrences of pattern in strings

## **Syntax**

```
A = count(str, pattern)A = count(str,pattern,'IgnoreCase',true)
```
## **Description**

 $A = count(str, pattern)$  returns the number of occurrences of pattern in str.

If pattern is an array containing multiple patterns, then count returns the sum of the occurrences of all elements of pattern in str.

A = count(str,pattern,'IgnoreCase',true) ignores case when counting the number of occurrences of pattern.

## **Examples**

### **Count Occurrences of Pattern**

Count the number of occurrences of the sequence of characters, red, in string arrays.

Starting in R2017a, you can create a string using double quotes.

```
str = "paired with red shoes"
str = 
"paired with red shoes"
```
To count the occurrences of red, use the count function. In this example, the result is 2 because red is also part of the word paired.

 $A = count(str, "red")$ 

 $A = 2$ 

Create a 2-by-1 string array.

```
str = ["red green red red blue blue green";
        "green red blue green green blue"]
str = 2x1 string array
     "red green red red blue blue green"
     "green red blue green green blue"
```
Count the occurrences of red in each element of str. If str is a string array or cell array of character vectors, then A is a numeric array that has the same size.

```
A = count(str, "red")A = 2×1
      3
      1
```
### **Occurrences of Multiple Patterns**

Count the total number of occurrences of red and blue in a string array.

Starting in R2017a, you can create strings using double quotes.

```
str = ["red green blue";
        "green red blue green blue"]
str = 2x1 string array
     "red green blue"
     "green red blue green blue"
```
count returns 2 for the first string because red and blue each occur once. count returns 3 for the second string because red occurs once and blue occurs twice.

```
A = count(str,["red","blue"])
A = 2×1
```
 2 3

#### **Ignore Case When Counting Patterns**

Count the number of occurrences of the letter E in a string array that contains names, ignoring case.

Starting in R2017a, you can create strings using double quotes.

```
str = ["Edgar Allan Poe";"Louisa May Alcott"]
str = 2x1 string array
     "Edgar Allan Poe"
     "Louisa May Alcott"
A = count(str, 'E', 'IgnoreCase', true)A = 2×1
      2
      0
```
#### **Count Pattern in Character Vector**

Count the number of times al occurs in the word alphabetical.

```
chr = 'alphabetical'
chr ='alphabetical'
A = count(char, 'al')A = 2
```
## **Input Arguments**

### **str — Input text**

string array | character vector | cell array of character vectors

Input text, specified as a string array, a character vector, or a cell array of character vectors.

### **pattern — Search pattern**

string array | character vector | cell array of character vectors

Search pattern, specified as a string array, a character vector, or a cell array of character vectors.

# **Extended Capabilities**

## **Tall Arrays**

Calculate with arrays that have more rows than fit in memory.

This function fully supports tall arrays. For more information, see "Tall Arrays".

## **C/C++ Code Generation**

Generate C and C++ code using MATLAB® Coder™.

Usage notes and limitations:

• str and pattern must be a string scalar, a character vector, or a cell array containing not more than one character vector.

## **Distributed Arrays**

Partition large arrays across the combined memory of your cluster using Parallel Computing Toolbox™.

This function fully supports distributed arrays. For more information, see "Run MATLAB Functions with Distributed Arrays" (Parallel Computing Toolbox).

### **See Also**

[contains](#page-1886-0) | [endsWith](#page-3536-0) | [find](#page-4098-0) | [numel](#page-10075-0) | [startsWith](#page-13947-0) | [strlength](#page-14138-0)

### **Topics**

"Create String Arrays" "Search and Replace Text" "Test for Empty Strings and Missing Values"

### **Introduced in R2016b**

## **countcats**

Count occurrences of categorical array elements by category

## **Syntax**

```
B = countcats(A)B = countcats(A,dim)
```
## **Description**

 $B =$  countcats (A) returns the number of elements in each category of the categorical array, A.

- If A is a vector, then countcats returns the number of elements in each category.
- If A is a matrix, then countcats treats the columns of A as vectors and returns the category counts for each column of A.
- If A is a multidimensional array, then countcats acts along the first array dimension whose size does not equal 1.
- $B =$  countcats (A, dim) returns the category counts along dimension dim.

For example, you can return the category counts of each row in a categorical array using countcats(A,2).

## **Examples**

### **Category Counts of Categorical Vector**

Create a 1-by-5 categorical vector.

```
A = \text{categorical}({'plane' 'car' 'train' 'car' 'plane'})
```

```
A = 1x5 categorical array
    plane car train car plane
```
A has three categories, car, plane, and train.

Find the number of elements in each category of A.

```
B = countcats(A)B = 1×3
     2 2 1
```
The first element in B corresponds to the first category of A, which is car. The second element in B corresponds to the second category of A, which is plane. The third element of B corresponds to the third category of A, which is train.

Since A is a row vector, countcats returns a row vector.

#### **Category Counts of Each Column in Array**

Create a 3-by-2 categorical array, A, from a numeric array.

```
valueset = 1:3;catnames = {'red' 'green' 'blue'};
A = \text{categorical}([1 3; 2 1; 3 1], \text{valueset}, \text{cations})A = 3x2 categorical array
      red blue 
      green red 
      blue red
```
A has three categories, red, green, and blue.

Find the category counts of each column in A.

 $B = countcats(A)$ 

B = *3×2* 1 2 1 0 1 1

The first row of B corresponds to the first category of A. The value, red, occurs once in the first column of A and twice in the second column.

The second row of B corresponds to the second category of A. The value, green, occurs once in the first column of A, and it does not occur in the second column.

The third row of B corresponds to the third category of A. The value, blue, occurs once in the first column of A and once in the second column.

### **Category Counts of Each Row in Array**

Create a 3-by-2 categorical array, A, from a numeric array.

```
valueset = 1:3;
catnames = {'red' 'green' 'blue'};
A = \text{categorical}([1 3; 2 1; 3 1], \text{valueset}, \text{cations})A = 3x2 categorical array
      red blue 
      green red 
      blue red
```
A has three categories, red, green, and blue.

Find the category counts of A along the second dimension.

```
B = countcats(A, 2)B = 3×3
 1 0 1
    1 1 0
```
1 0 1

The first column of B corresponds to the first category of A. The value, red, occurs once in the first row of A, once in the second row, and once in the third row.

The second column of B corresponds to the second category of A. The value, green, occurs in only one element. It occurs in the second row of A.

The third column of B corresponds to the third category of A. The value, blue, occurs once in the first row of A and once in the third row.

#### **Category Counts of Array Containing Undefined Elements**

Create a 6-by-1 categorical array, A, from a numeric array.

```
valueset = 1:3;catnames = {'red' 'green' 'blue'};
```
 $A = \text{categorical}([1;3;2;1;3;1], \text{valueset}, \text{cations})$ 

```
A = 6x1 categorical array
       red 
       blue 
       green 
       red 
       blue 
       red
```
Remove the blue category.

 $A =$  removecats(A, 'blue')

```
A = 6x1 categorical array
       red 
       <undefined> 
       green 
       red 
       <undefined> 
       red
```
A has two categories, red and green. Elements of A that were from the blue category are now undefined.

Find the number of elements in each category of A.

```
B = countcats(A)B = 2×1
      3
      1
```
The first element in B corresponds to the first category of A. The value, red, occurs three times in A.

The second element in B corresponds to the second category of A. The value, green, occurs once in A.

countcats does not return any information on undefined elements.

Use the summary function to view the number of undefined elements in addition to the number of elements in each category of A.

```
summary(A)
```

```
red 3
green 1
 <undefined> 2
```
### **Input Arguments**

### **A — Categorical array**

vector | matrix | multidimensional array

Categorical array, specified as a vector, matrix, or multidimensional array.

#### **dim — Dimension to operate along**

positive integer scalar

Dimension to operate along, specified as a positive integer scalar. If no value is specified, then the default is the first array dimension whose size does not equal 1.

Consider a two-dimensional categorical array, A.

If  $\dim = 1$ , then countcats(A, 1) returns the category counts for each column of A.

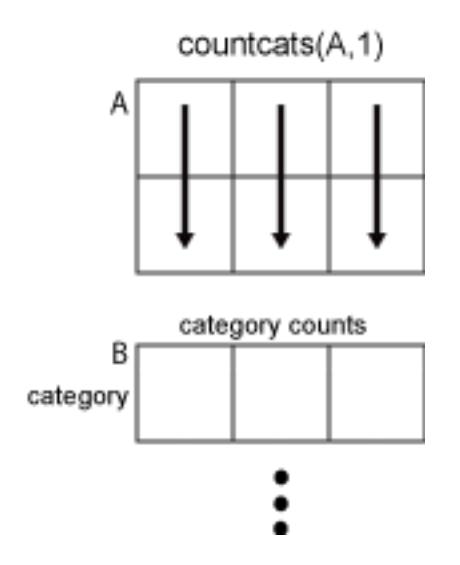

If  $\dim = 2$ , then countcats(A, 2) returns the category counts of each row of A.

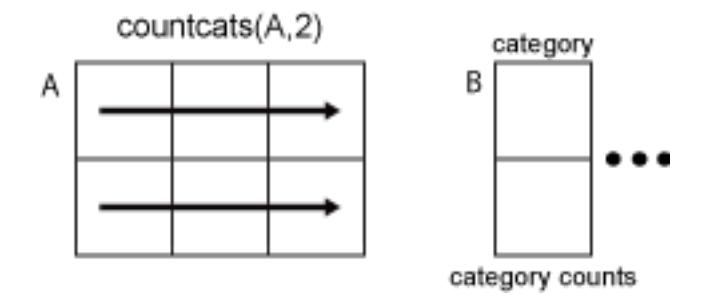

If dim is greater than ndims(A), then countcats(A) returns an array the same size as A for each category. countcats returns 1 for elements in the corresponding category and 0 otherwise.

# **Tips**

• To find the number of undefined elements in a categorical array, A, you must use summary or isundefined.

# **Extended Capabilities**

## **Tall Arrays**

Calculate with arrays that have more rows than fit in memory.

This function fully supports tall arrays. For more information, see "Tall Arrays".

## **Distributed Arrays**

Partition large arrays across the combined memory of your cluster using Parallel Computing Toolbox™.

This function fully supports distributed arrays. For more information, see "Run MATLAB Functions with Distributed Arrays" (Parallel Computing Toolbox).

## **See Also**

[categories](#page-1190-0) | [iscategory](#page-7647-0) | [ismember](#page-7797-0) | [isundefined](#page-7983-0) | [summary](#page-14274-0)

**Introduced in R2013b**

### **cov**

Covariance

## **Syntax**

 $C = cov(A)$  $C = cov(A, B)$  $C = cov(\underline{\hspace{2mm}} w, w)$  $C = cov($ , nanflag)

## **Description**

 $C = cov(A)$  returns the [covariance on page 1-2396](#page-2401-0).

- If A is a vector of observations, C is the scalar-valued [variance on page 1-2397.](#page-2402-0)
- If A is a matrix whose columns represent random variables and whose rows represent observations, C is the covariance matrix with the corresponding column variances along the diagonal.
- C is normalized by the number of observations-1. If there is only one observation, it is normalized by 1.
- If A is a scalar,  $cov(A)$  returns 0. If A is an empty array,  $cov(A)$  returns NaN.
- $C = \text{cov}(A, B)$  returns the covariance between two random variables A and B.
- If A and B are vectors of observations with equal length,  $cov(A, B)$  is the 2-by-2 covariance matrix.
- If A and B are matrices of observations,  $cov(A, B)$  treats A and B as vectors and is equivalent to  $cov(A(:),B(:))$ . A and B must have equal size.
- If A and B are scalars, cov(A,B) returns a 2-by-2 block of zeros. If A and B are empty arrays, cov(A,B) returns a 2-by-2 block of NaN.

 $C = cov(\underline{\hspace{1cm}} w)$  specifies the normalization weight for any of the previous syntaxes. When  $w = 0$  (default), C is normalized by the number of observations - 1. When  $w = 1$ , it is normalized by the number of observations.

 $C = cov($ , nanflag) specifies a condition for omitting NaN values from the calculation for any of the previous syntaxes. For example, cov(A,'omitrows') will omit any rows of A with one or more NaN elements.

### **Examples**

#### **Covariance of Matrix**

Create a 3-by-4 matrix and compute its covariance.

A = [5 0 3 7; 1 -5 7 3; 4 9 8 10];  $C = cov(A)$  $C = 4 \times 4$  4.3333 8.8333 -3.0000 5.6667 8.8333 50.3333 6.5000 24.1667 -3.0000 6.5000 7.0000 1.0000 5.6667 24.1667 1.0000 12.3333

Since the number of columns of A is 4, the result is a 4-by-4 matrix.

#### **Covariance of Two Vectors**

Create two vectors and compute their 2-by-2 covariance matrix.

```
A = [3 \ 6 \ 4];B = [7 12 -9];cov(A, B)ans = 2×2
     2.3333 6.8333
     6.8333 120.3333
```
#### **Covariance of Two Matrices**

Create two matrices of the same size and compute their 2-by-2 covariance.

 $A = [2 \ 0 \ -9; 3 \ 4 \ 1];$  $B = [5 \ 2 \ 6; -4 \ 4 \ 9];$ cov(A,B) ans = *2×2* 22.1667 -6.9333 -6.9333 19.4667

#### **Specify Normalization Weight**

Create a matrix and compute the covariance normalized by the number of rows.

 $A = [1 3 -7; 3 9 2; -5 4 6];$  $C = cov(A, 1)$ C = *3×3* 11.5556 5.1111 -10.2222 5.1111 6.8889 5.2222  $-10.2222$  5.2222

#### **Covariance Excluding NaN**

Create a matrix and compute its covariance, excluding any rows containing NaN values.

 $A = [1.77 \t -0.005 \t 3.98; \t NaN -2.95 \t NaN; 2.54 \t 0.19 \t 1.01]$ 

A = *3×3*

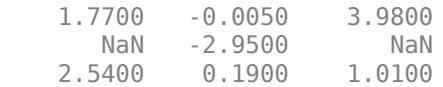

 $C = cov(A, 'omitrows')$ C = *3×3* 0.2964 0.0751 -1.1435 0.0751 0.0190 -0.2896 -1.1435 -0.2896 4.4104

### **Input Arguments**

**A — Input array**

vector | matrix

Input array, specified as a vector or matrix.

Data Types: single | double

#### **B — Additional input array**

vector | matrix

Additional input matrix, specified as a vector or matrix. B must be the same size as A.

Data Types: single | double

### **w — Normalization weight**

0 (default)  $|1$ 

Normalization weight, specified as one of these values:

- $\bullet$  0 The output is normalized by the number of observations 1. If there is only one observation, it is normalized by 1.
- $\cdot$  1 The output is normalized by the number of observations.

Data Types: single | double

### **nanflag — NaN condition**

'includenan' (default) | 'omitrows' | 'partialrows'

NaN condition, specified as one of these values:

- <span id="page-2401-0"></span>• 'includenan' — include all NaN values in the input prior to computing the covariance.
- 'omitrows' omit any row of input containing one or more NaN values prior to computing the covariance.
- 'partialrows' omit rows containing NaN only on a pairwise basis for each twocolumn covariance calculation.

Data Types: char

## **Output Arguments**

#### **C — Covariance**

scalar | matrix

Covariance, specified as a scalar or matrix.

- For single matrix input, C has size  $[size(A,2) size(A,2)]$  based on the number of random variables (columns) represented by A. The variances of the columns are along the diagonal. If A is a row or column vector, C is the scalar-valued variance.
- For two-vector or two-matrix input, C is the 2-by-2 covariance matrix between the two random variables. The variances are along the diagonal of C.

## **Definitions**

### **Covariance**

For two random variable vectors *A* and *B*, the covariance is defined as

$$
\text{cov}(A,B) = \frac{1}{N-1}\sum_{i=1}^{N}{(A_i - \mu_A)^*(B_i - \mu_B)}
$$

where  $\mu_A$  is the mean of *A*,  $\mu_B$  is the mean of *B*, and  $*$  denotes the complex conjugate.

The *covariance matrix* of two random variables is the matrix of pairwise covariance calculations between each variable,

$$
C = \begin{pmatrix} \text{cov}(A, A) & \text{cov}(A, B) \\ \text{cov}(B, A) & \text{cov}(B, B) \end{pmatrix}.
$$

<span id="page-2402-0"></span>For a matrix A whose columns are each a random variable made up of observations, the covariance matrix is the pairwise covariance calculation between each column combination. In other words,  $C(i, j) = cov(A(:, i), A(:, j)).$ 

### **Variance**

For a random variable vector *A* made up of *N* scalar observations, the variance is defined as

$$
V = \frac{1}{N-1} \sum_{i=1}^{N} |A_i - \mu|^2
$$

where *μ* is the mean of *A*,

$$
\mu = \frac{1}{N} \sum_{i=1}^{N} A_i.
$$

Some definitions of variance use a normalization factor of *N* instead of *N-1*, which can be specified by setting w to 1. In either case, the mean is assumed to have the usual normalization factor *N*.

# **Extended Capabilities**

## **Tall Arrays**

Calculate with arrays that have more rows than fit in memory.

This function supports tall arrays with the limitations:

- A and B must be tall arrays of the same size, even if both are vectors.
- The 'partialrows' option is not supported.

For more information, see "Tall Arrays".

## **C/C++ Code Generation**

Generate C and C++ code using MATLAB® Coder™.

Usage notes and limitations:

- If the input is variable-size and is [] at run time, returns [] not NaN.
- See "Variable-Sizing Restrictions for Code Generation of Toolbox Functions" (MATLAB Coder).

## **GPU Arrays**

Accelerate code by running on a graphics processing unit (GPU) using Parallel Computing Toolbox™.

This function fully supports GPU arrays. For more information, see "Run MATLAB Functions on a GPU" (Parallel Computing Toolbox).

## **Distributed Arrays**

Partition large arrays across the combined memory of your cluster using Parallel Computing Toolbox™.

This function fully supports distributed arrays. For more information, see "Run MATLAB Functions with Distributed Arrays" (Parallel Computing Toolbox).

## **See Also**

[corrcoef](#page-2343-0) | [mean](#page-9184-0) | [median](#page-9207-0) | [std](#page-13958-0) | [var](#page-15837-0) | [xcorr](#page-16258-0) | [xcov](#page-16267-0)

**Introduced before R2006a**

# **cplxpair**

Sort complex numbers into complex conjugate pairs

## **Syntax**

 $B = cplxpair(A)$  $B = cplxpair(A,tol)$  $B = cplxpair(A, [], dim)$  $B = cplxpair(A,tol,dim)$ 

# **Description**

 $B = cplx pair(A)$  sorts the elements along different dimensions of a complex array, grouping together complex conjugate pairs.

The conjugate pairs are ordered by increasing real part. Within a pair, the element with negative imaginary part comes first. The purely real values are returned following all the complex pairs. The complex conjugate pairs are forced to be exact complex conjugates. A default tolerance of 100\*eps relative to abs( $A(i)$ ) determines which numbers are real and which elements are paired complex conjugates.

If A is a vector,  $cplxpair(A)$  returns A with complex conjugate pairs grouped together.

If A is a matrix,  $cplxpair(A)$  returns A with its columns sorted and complex conjugates paired.

If A is a multidimensional array,  $cplxpair(A)$  treats the values along the first nonsingleton dimension as vectors, returning an array of sorted elements.

 $B = cplx pair(A, tol)$  overrides the default tolerance.

 $B = cplx pair(A, [1, dim)$  sorts A along the dimension specified by scalar dim.

 $B = cplx pair(A, tol, dim)$  sorts A along the specified dimension and overrides the default tolerance.

## **Diagnostics**

If there are an odd number of complex numbers, or if the complex numbers cannot be grouped into complex conjugate pairs within the tolerance, cplxpair generates the error message

Complex numbers can't be paired.

# **Extended Capabilities**

### **C/C++ Code Generation**

Generate C and C++ code using MATLAB® Coder™.

**Introduced before R2006a**

# **cputime**

Elapsed CPU time

# **Syntax**

cputime

# **Description**

cputime returns the total CPU time (in seconds) used by your MATLAB application from the time it was started. This number can overflow the internal representation and wrap around.

# **Examples**

The following code returns the CPU time used to run surf(peaks(40)).

```
t = cputime;
surf(peaks(40));
e = cputime-t
e = 0.4667
```
# **Tips**

To measure performance, it is recommended that you use the [timeit](#page-14937-0) or [tic](#page-14920-0) and [toc](#page-14941-0) functions. For more information, see Using tic and toc Versus the cputime Function.

## **See Also**

[clock](#page-1632-0) | [etime](#page-3658-0) | [tic](#page-14920-0) | [timeit](#page-14937-0) | [toc](#page-14941-0)

**Introduced before R2006a**

## **RandStream.create**

Create random number streams

### **Class**

[RandStream](#page-12219-0)

## **Syntax**

```
[s1,s2,...] = RandStream.create('gentype','NumStreams',n)
s = RandStream.create('gentype')
[ ... ] = RandStream.create('gentype', Name, Value,...)
```
## **Description**

[s1,s2,...] = RandStream.create('gentype','NumStreams',n) creates n random number streams that use the uniform pseudorandom number generator algorithm specified by gentype. The streams are independent in a pseudorandom sense. The streams are not necessarily independent from streams created at other times. [RandStream.list](#page-8361-0) returns all possible values for gentype or see "Choosing a Random Number Generator" for details on generator algorithms.

**Note** Multiple streams are not supported by all generator types. Use either the multiplicative lagged Fibonacci generator (mlfg6331\_64) or the combined multiple recursive generator (mrg32k3a) to create multiple streams.

s = RandStream.create('gentype') creates a single random stream. The RandStream constructor is a more concise alternative when you need to create a single stream.

[ ... ] = RandStream.create('gentype', Name, Value,...) allows you to specify optional Name, Value pairs to control creation of the stream. The parameters are:

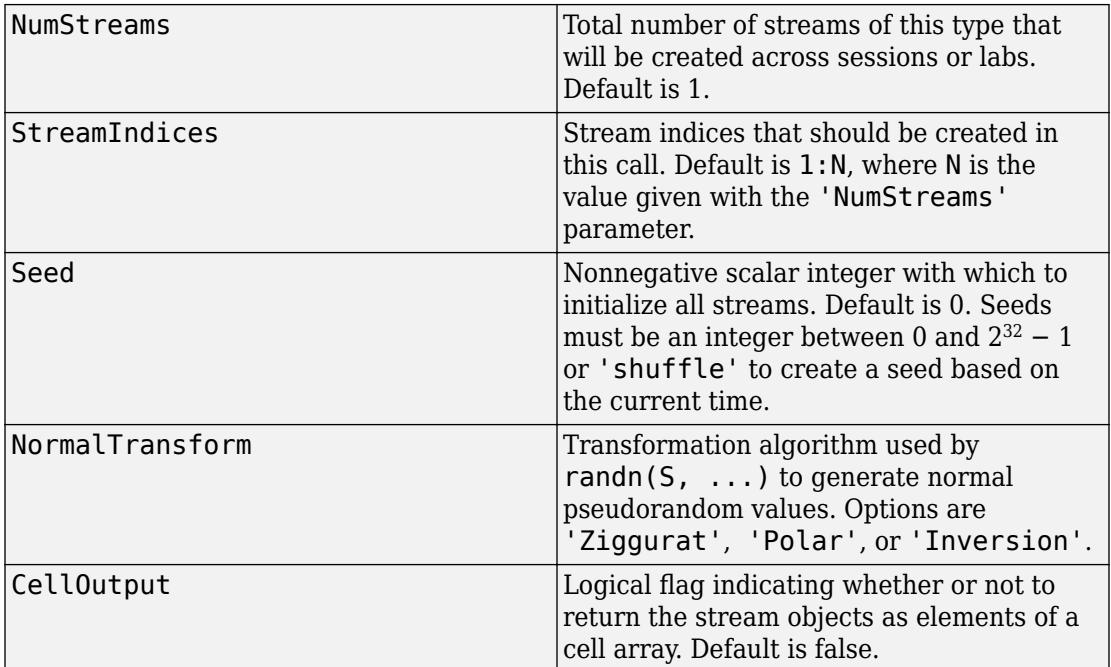

Typically, you call RandStream.create once to create multiple independent streams in a single pass. Alternatively, you can create each stream from separate calls to RandStream.create, but you must specify the appropriate values for gentype, 'NumStreams', 'Seed', and 'StreamIndices' to ensure their independence:

- Specify the same set of values for gentype, 'NumStreams', and 'Seed' in each case.
- Specify a different value for 'StreamIndices' that is between 1 and the 'NumStreams' value in each case.

## **Examples**

Create three independent streams.

```
[s1,s2,s3] = RandStream.create('mrg32k3a','NumStreams',3);
r1 = rand(s1,100000,1);r2 = \text{rand}(s2,100000,1);
```
 $r3 = rand(s3,100000,1);$ corrcoef([r1,r2,r3])

Create one stream from a set of three independent streams and designate it as the global stream.

```
s2 = RandStream.create('mrg32k3a','NumStreams',3,'StreamIndices',2);
RandStream.setGlobalStream(s2);
```
### **See Also**

[RandStream](#page-12219-0) | [RandStream.list](#page-8361-0)

# **createClassFromWsdl**

Create MATLAB class based on WSDL document

**Note** createClassFromWsdl will be removed in a future release. Use [matlab.wsdl.createWSDLClient](#page-16360-0) instead.

## **Syntax**

createClassFromWsdl(source)

## **Description**

createClassFromWsdl(source) creates a MATLAB class based on the service name defined in source.

createClassFromWsdl creates a class folder, @servicename, in the current folder. The class folder contains:

- A method file for each Web service operation.
- A display method, display.m.
- A constructor, servicename.m.

## **Examples**

### **Display Standardized Test Scores**

This example illustrates how to use the function. It does not use an actual WSDL document; therefore, you cannot run it. Retrieve information from a database that provides standardized test scores. Assume the WSDL document is located at http:// examplestandardtests.com/scoreswebservice?WSDL.

Create the MATLAB class, @TestScoreWebService, in the current folder.
createClassFromWsdl('http://examplestandardtests.com/scoreswebservice?WSDL')

Retrieving document at 'http://examplestandardtests.com/scoreswebservice?WSDL'

#### Create the service.

#### svc = TestScoreWebService

```
endpoint: 'http://examplestandardtests.com/scoreswebservice'
    wsdl: 'http://examplestandardtests.com/scoreswebservice?WSDL'
```
#### Display the class methods.

#### dir @TestScoreWebService

```
display.m
StudentNames.m
Tests.m
TestScoreWebService.m
```
#### Display the calling syntax for the StudentNames function.

#### help StudentNames

```
 StudentNames(obj)
    Get names of students who took tests
     Output:
       Names = (string)
```
Get the names. MATLAB creates a structure with the names of the test takers.

```
students = StudentNames(svc)
```

```
students =
```
StudentInfo: [125x1 struct]

View the data for the first student.

```
students.StudentInfo(1)
```

```
StudentNameLast: 'Benjamin'
StudentNameFirst: 'Ali'
```
### **Input Arguments**

#### **source — Web Services Description Language (WSDL) document** string

Web Services Description Language (WSDL) document, specified as a string. The name must include the location of the document, using one of the following:

- URL
- Full path
- Relative path

Example: 'http://examplestandardtests.com/scoreswebservice?WSDL'

### **See Also**

[createSoapMessage](#page-2417-0) | [matlab.wsdl.createWSDLClient](#page-16360-0) | [xmlread](#page-16574-0)

#### **Topics**

"Specify Proxy Server Settings for Connecting to the Internet"

#### **Introduced before R2006a**

# **matlab.project.createProject**

**Package:** matlab.project

Create blank project

### **Syntax**

```
proj = matlab.project.createProject
proj = matlab.project.createProject(path)
proj = matlab.project.createProject(name)
```
## **Description**

proj = matlab.project.createProject creates and opens a blank project and returns the project object. Use the project object to manipulate the new project at the command line. The new project is created in the default project folder.

```
proj = matlab.project.createProject(path) creates the project in the specified
folder.
```
proj = matlab.project.createProject(name) creates the project in the default folder, with the specified name.

## **Examples**

#### **Create Blank Project in the Default Folder**

Create a blank project in the default project folder and specify the project name. After the project is created, you can set up the project by adding files to the project, configuring the project path, and specifying startup and shutdown files.

```
proj = matlab.project.createProject;
proj.Name = "My New Project";
```
#### **Create a Blank Project in a Specified Folder**

Create a blank project in the specified folder and specify the project name.

```
proj = matlab.project.createProject("C:\work\myprojectname");
```
#### **Create a Named Blank Project in the Default Folder**

Create a blank project in the default project folder with the specified name.

```
proj = matlab.project.createProject("myprojectname");
```
### **Input Arguments**

#### **path — New project path**

character vector | string scalar

New project path, specified as a character vector or string scalar. If you do not specify the path, matlab.project.createProject creates the project in the default location. You can change the default location in the project preferences.

#### **name — New project name**

character vector | string scalar

New project name, specified as a character vector or string scalar.

### **Output Arguments**

**proj — Project** matlab.project.Project object

Project, returned as a matlab.project.Project object. Use the matlab.project.Project object to programmatically manipulate the currently open project.

# **Tips**

• To change the default folder for new projects, on the **Home** tab, in the **Environment** section, click **Preferences**. Go to **MATLAB** > **Project** and in the **New Projects** section, set the **Default folder**.

## **See Also**

[addFile](#page-11567-0) | [addFolderIncludingChildFiles](#page-11570-0) | [addPath](#page-11579-0) | [addReference](#page-11581-0) | [addShortcut](#page-11584-0) | [currentProject](#page-2503-0) | [openProject](#page-10297-0)

#### **Topics**

"Create Projects"

#### **Introduced in R2019a**

### <span id="page-2417-0"></span>**createSoapMessage**

Create SOAP (Simple Object Access Protocol) message to send to server

**Note** createSoapMessage will be removed in a future release. Use [matlab.wsdl.createWSDLClient](#page-16360-0) instead.

### **Syntax**

```
message = createSoapMessage(namespace,method, values, names, types)
message = createSoapMessage(namespace,method, values, names, types,
style)
```
### **Description**

message = createSoapMessage(namespace,method, values, names, types) creates a SOAP message.

message = createSoapMessage(namespace,method,values,names,types, style) creates message with specified style.

### **Examples**

#### **Retrieve Book Information from Library Database**

This example assumes the library is on a local intranet and does not use an actual endpoint; therefore, you cannot run it.

Retrieve the name of the author of a book titled "In the Fall." The relative path of the library service is urn:LibraryCatalog. To get the author's name, use the getAuthor function, which takes the book name as the input value. The getAuthor parameter is nameToLookUp. The XML data type for title is {http://www.w3.org/2001/ XMLSchema}string. The SOAP message style is rpc by default.

Create the SOAP message.

```
message = createSoapMessage(...
   'urn:LibraryCatalog',...
   'getAuthor',...
   {'In the Fall'},...
   {'nameToLookUp'},...
   {'{http://www.w3.org/2001/XMLSchema}string'})
message =
```

```
[#document: null]
```
This response does not necessarily indicate that the message is valid, although certain input problems produce error messages.

Send the message to the server for processing, and get the author's name back. The server endpoint is http://test/soap/services/LibraryCatalog. The server method is urn:LibraryCatalog#getAuthor.

```
response = callSoapService(... 'http://test/soap/services/LibraryCatalog',...
   'urn:LibraryCatalog#getAuthor',...
  message)
<?xml version="1.0" encoding="utf-8"?>
<soapenv:Envelope 
xmlns:soapenv="http://schemas.xmlsoap.org/soap/envelope/" 
xmlns:xsd="http://www.w3.org/2001/XMLSchema" 
xmlns:xsi="http://www.w3.org/2001/XMLSchema-instance">
<soapenv:Body>
<getAuthorResponse xmlns="urn:LibraryCatalog">
<ns1:getAuthorReturn xmlns:ns1="http://latestversion.soap.test">
Kate Alvin
</ns1:getAuthorReturn>
</getAuthorResponse>
</soapenv:Body>
</soapenv:Envelope>
```
MATLAB returns the message in a single line, displayed here on separate lines for legibility.

Extract the author's name.

```
author = parseSoapResponse(response)
```
 $author =$  Kate Alvin

MATLAB automatically converted the XML string data type to char.

### **Input Arguments**

#### **namespace — Location of Web service**

string

Location of Web service, specified as a string in the form of a valid Uniform Resource Identifier (URI).

Example: 'urn:LibraryCatalog'

**method — Name of Web service operation** string

Name of Web service operation, specified as a string.

Example: 'getAuthor'

#### **values — Input arguments for method**

cell array

Input arguments for method, specified as a cell array.

Example: {'In the Fall'}

**names — Parameter for method** cell array

Parameter for method, specified as a cell array.

Example: {'nameToLookUp'}

**types — XML data types for values** cell array

XML data types for values, specified as a cell array.

Example: {'{http://www.w3.org/2001/XMLSchema}string'}

**style — Style for structuring SOAP message** 'rpc' (default) | 'document'

Style for structuring the SOAP message, specified as one of these values. Use a style supported by the service specified in namespace.

'rpc' Remote Procedure Call (RPC) encoding 'document' Document-style encoding

### **Output Arguments**

```
message — Java document object model (DOM)
```
string

Java document object model (DOM), returned as a string. Use message as input to callSoapService function.

### **See Also**

[callSoapService](#page-1083-0) | [matlab.wsdl.createWSDLClient](#page-16360-0) | [parseSoapResponse](#page-10486-0) | [urlread](#page-15791-0) | [xmlread](#page-16574-0)

**Introduced before R2006a**

#### **cross**

Cross product

# **Syntax**

 $C = cross(A, B)$  $C = cross(A, B, dim)$ 

## **Description**

 $C = \text{cross}(A, B)$  returns the [cross product on page 1-2420](#page-2425-0) of A and B.

- If A and B are vectors, then they must have a length of 3.
- If A and B are matrices or multidimensional arrays, then they must have the same size. In this case, the cross function treats A and B as collections of three-element vectors. The function calculates the cross product of corresponding vectors along the first array dimension whose size equals 3.

 $C = \text{cross}(A, B, \text{dim})$  evaluates the cross product of arrays A and B along dimension, dim. A and B must have the same size, and both  $size(A,dim)$  and  $size(B,dim)$  must be 3. The dim input is a positive integer scalar.

## **Examples**

#### **Cross Product of Vectors**

Create two 3-D vectors.

 $A = [4 -2 1];$  $B = [1 -1 3];$ 

Find the cross product of A and B. The result, C, is a vector that is perpendicular to both A and B.

 $C = cross(A, B)$ C = *1×3*  $-5 -11 -2$ 

Use dot products to verify that C is perpendicular to A and B.

```
dot(C,A)==0 \& \text{dot}(C,B) == 0ans = logical
     1
```
The result is logical 1 (true).

#### **Cross Product of Matrices**

Create two matrices containing random integers.

```
A = randi(15,3,5)A = 3×5
   13 14 5 15 15
 14 10 9 3 8
 2 2 15 15 13
B = randi(25, 3, 5)B = 3×5
 4 20 1 17 10
 11 24 22 19 17
 23 17 24 19 5
```
Find the cross product of A and B.

 $C = cross(A, B)$ 

C = *3×5*

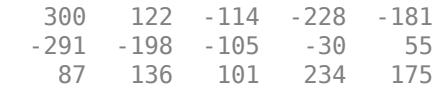

The result, C, contains five independent cross products between the columns of A and B. For example,  $C(:,1)$  is equal to the cross product of  $A(:,1)$  with  $B(:,1)$ .

#### **Cross Product of Multidimensional Arrays**

Create two 3-by-3-by-3 multidimensional arrays of random integers.

 $A = rand1(10,3,3,3);$  $B = randi(25,3,3,3);$ 

Find the cross product of A and B, treating the rows as vectors.

```
C = cross(A, B, 2)C =C(:,:,1) = -34 12 62
   15 72 -109
   -49 8 9
C(:,:2) = 198 -164 -170
    45 0 -18
   -55 190 -116
C(:,:,.3) = -109 -45 131
    1 -74 82
    -6 101 -121
```
The result is a collection of row vectors. For example,  $C(1, :,1)$  is equal to the cross product of  $A(1, : , 1)$  with  $B(1, : , 1)$ .

Find the cross product of A and B along the third dimension  $(dim = 3)$ .

```
D = cross(A, B, 3)D =D(:,:,1) =
   -14 179 -106
   -56 -4 -75
     2 -37 10
D(:,:,2) =
   -37 -162 -37
    50 -124 -78
     1 63 118
D(:,:,3) =
    62 -170 56
    46 72 105
    -2 -53 -160
```
The result is a collection of vectors oriented in the third dimension. For example,  $D(1,1,:)$  is equal to the cross product of  $A(1,1,:)$  with  $B(1,1,:)$ .

### **Input Arguments**

#### **A,B — Input arrays**

numeric arrays

#### Input arrays, specified as numeric arrays.

Data Types: single | double Complex Number Support: Yes

#### <span id="page-2425-0"></span>**dim — Dimension to operate along**

positive integer scalar

Dimension to operate along, specified as a positive integer scalar. The size of dimension dim must be 3. If no value is specified, the default is the first array dimension whose size equals 3.

Consider two 2-D input arrays, A and B:

- cross(A,B,1) treats the columns of A and B as vectors and returns the cross products of corresponding columns.
- cross(A,B,2) treats the rows of A and B as vectors and returns the cross products of corresponding rows.

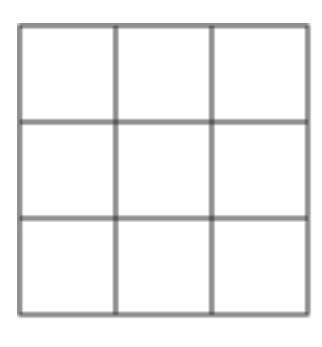

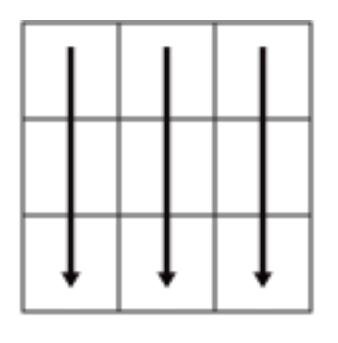

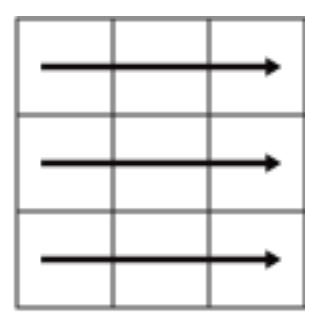

 $cross(A, B, 1)$ Α

 $cross(A, B, 2)$ 

cross returns an error if dim is greater than ndims(A).

### **Definitions**

#### **Cross Product**

The cross product between two 3-D vectors produces a new vector that is perpendicular to both.

Consider the two vectors

$$
A = a_1 \hat{i} + a_2 \hat{j} + a_3 \hat{k} ,
$$
  

$$
B = b_1 \hat{i} + b_2 \hat{j} + b_3 \hat{k} .
$$

In terms of a matrix determinant involving the basis vectors  $\hat{i}$ ,  $\hat{j}$ , and  $\hat{k}$ , the cross product of *A* and *B* is

$$
C = A \times B = \begin{vmatrix} \hat{i} & \hat{j} & \hat{k} \\ a_1 & a_2 & a_3 \\ b_1 & b_2 & b_3 \end{vmatrix}
$$
  
=  $(a_2b_3 - a_3b_2)\hat{i} + (a_3b_1 - a_1b_3)\hat{j} + (a_1b_2 - a_2b_1)\hat{k}$ .

Geometrically, *A* × *B* is perpendicular to both *A* and *B*. The magnitude of the cross product,  $\|A \times B\|$ , is equal to the area of the parallelogram formed using A and B as sides. This area is related to the magnitudes of *A* and *B* as well as the angle between the vectors by

 $||A \times B|| = ||A|| ||B|| \sin \alpha$ .

Thus, if *A* and *B* are parallel, then the cross product is zero.

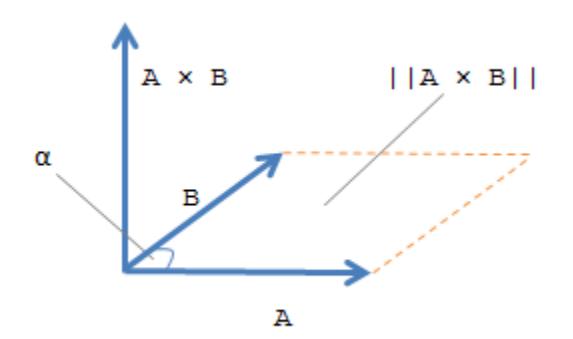

## **Extended Capabilities**

#### **C/C++ Code Generation**

Generate C and C++ code using MATLAB® Coder™.

Usage notes and limitations:

- If supplied, dim must be a constant.
- See "Variable-Sizing Restrictions for Code Generation of Toolbox Functions" (MATLAB Coder).
- Code generation does not support sparse matrix inputs for this function.

### **GPU Arrays**

Accelerate code by running on a graphics processing unit (GPU) using Parallel Computing Toolbox™.

This function fully supports GPU arrays. For more information, see "Run MATLAB Functions on a GPU" (Parallel Computing Toolbox).

### **Distributed Arrays**

Partition large arrays across the combined memory of your cluster using Parallel Computing Toolbox™.

This function fully supports distributed arrays. For more information, see "Run MATLAB Functions with Distributed Arrays" (Parallel Computing Toolbox).

### **See Also**

[dot](#page-3348-0) | [kron](#page-8060-0) | [norm](#page-9998-0)

#### **Introduced before R2006a**

#### <span id="page-2428-0"></span>**csc**

Cosecant of input angle in radians

# **Syntax**

 $Y = \csc(X)$ 

# **Description**

 $Y = \csc(X)$  returns the cosecant of the elements of X. The csc function operates element-wise on arrays. The function accepts both real and complex inputs.

- For real values of X,  $\textsf{csc}(X)$  returns real values in the interval  $[-\infty, -1]$  and  $[1, \infty]$ .
- For complex values of X, csc(X) returns complex values.

# **Examples**

#### **Plot Cosecant Function**

Plot the cosecant function over the domain  $-\pi < x < 0$  and  $0 < x < \pi$  as shown.

 $x1 = -pi+0.01:0.01:-0.01;$ x2 = 0.01:0.01:pi-0.01;  $plot(x1, csc(x1), x2, csc(x2))$ , grid on

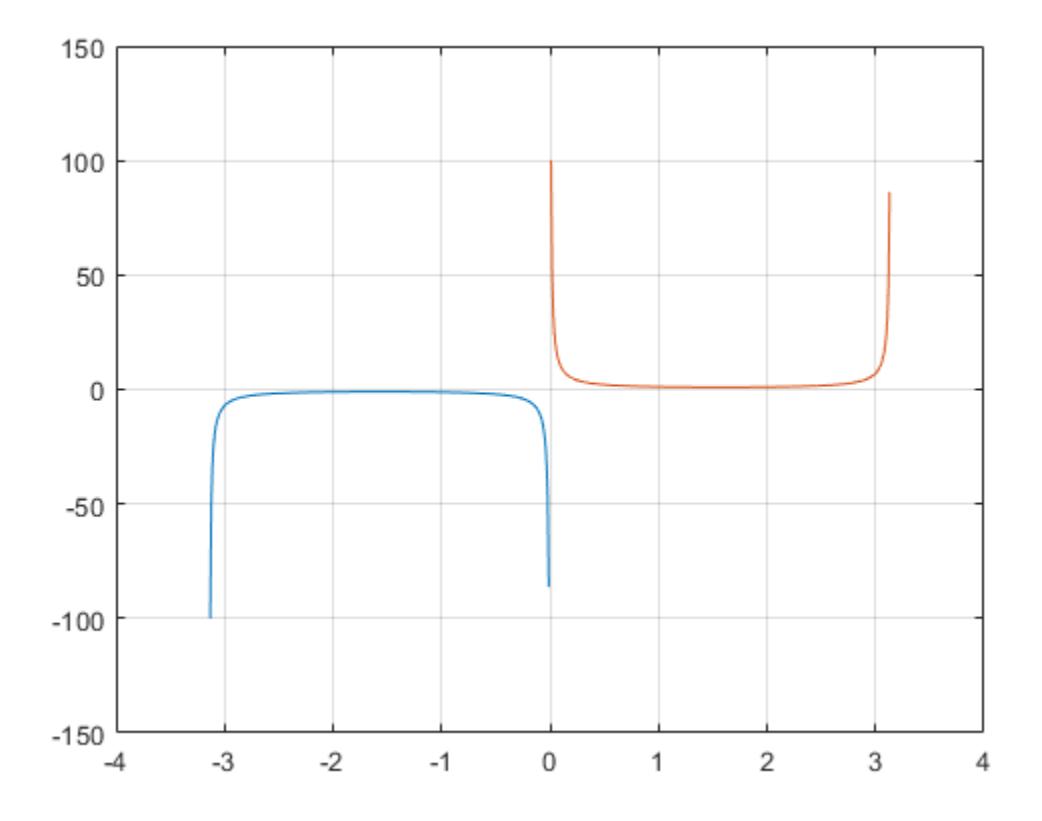

#### **Cosecant of Vector of Complex Angles**

Calculate the cosecant of the complex angles in vector x.

```
x = [-i \pi + i *pi / 2 - 1 + i * 4];y = \csc(x)y = 1×3 complex
    0.0000 + 0.8509i 0.0000 + 0.4345i -0.0308 - 0.0198i
```
### **Input Arguments**

#### **X — Input angle in radians**

scalar | vector | matrix | multidimensional array

Input angle in radians, specified as a scalar, vector, matrix, or multidimensional array.

Data Types: single | double Complex Number Support: Yes

### **Output Arguments**

#### **Y — Cosecant of input angle**

scalar | vector | matrix | multidimensional array

Cosecant of input angle, returned as a real-valued or complex-valued scalar, vector, matrix or multidimensional array.

## **Definitions**

#### **Cosecant Function**

The cosecant of an angle,  $\alpha$ , defined with reference to a right angled triangle is

csc( $\alpha$ ) =  $\frac{1}{\sin(\alpha)}$  =  $\frac{hypotenuse}{opposite side}$  =  $\frac{h}{a}$  $\frac{a}{a}$ .

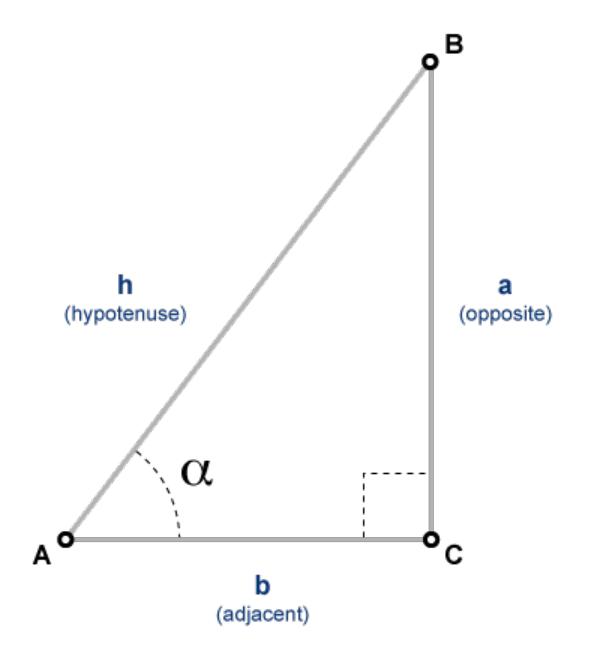

The cosecant of a complex argument,  $\alpha$ , is

$$
\csc(\alpha) = \frac{2i}{e^{i\alpha} - e^{-i\alpha}}.
$$

### **Tips**

• In floating-point arithmetic, csc is a bounded function. That is, csc does not return values of Inf or -Inf at points of divergence that are multiples of pi, but a large magnitude number instead. This stems from the inaccuracy of the floating-point representation of π.

# **Extended Capabilities**

## **Tall Arrays**

Calculate with arrays that have more rows than fit in memory.

This function fully supports tall arrays. For more information, see "Tall Arrays".

### **C/C++ Code Generation**

Generate C and C++ code using MATLAB® Coder™.

## **GPU Arrays**

Accelerate code by running on a graphics processing unit (GPU) using Parallel Computing Toolbox™.

This function fully supports GPU arrays. For more information, see "Run MATLAB Functions on a GPU" (Parallel Computing Toolbox).

# **Distributed Arrays**

Partition large arrays across the combined memory of your cluster using Parallel Computing Toolbox™.

This function fully supports distributed arrays. For more information, see "Run MATLAB Functions with Distributed Arrays" (Parallel Computing Toolbox).

## **See Also**

[acsc](#page-62-0) | [acscd](#page-67-0) | [acsch](#page-70-0) | [cscd](#page-2433-0) | [csch](#page-2436-0)

#### **Introduced before R2006a**

## <span id="page-2433-0"></span>**cscd**

Cosecant of argument in degrees

## **Syntax**

 $Y = \text{cscd}(X)$ 

### **Description**

 $Y = \text{cscd}(X)$  returns the cosecant of the elements of X, which are expressed in degrees.

### **Examples**

#### **Cosecant of 180 degrees compared to cosecant of π radians**

cscd(180) is infinite, whereas csc(pi) is large but finite.

cscd(180)  $ans = Inf$ csc(pi)  $ans = 8.1656e + 15$ 

**Cosecant of vector of complex angles, specified in degrees**

```
z = [35+i 15+2i 10+3i];
y = \text{cscd}(z)y = 1×3 complex
```
1.7421 - 0.0434i 3.7970 - 0.4944i 5.2857 - 1.5681i

### **Input Arguments**

#### **X — Angle in degrees**

scalar value | vector | matrix | N-D array

Angle in degrees, specified as a real-valued or complex-valued scalar, vector, matrix, or N-D array. The cscd operation is element-wise when X is nonscalar.

Data Types: single | double Complex Number Support: Yes

### **Output Arguments**

#### **Y — Cosecant of angle**

scalar value | vector | matrix | N-D array

Cosecant of angle, returned as a real-valued or complex-valued scalar, vector, matrix, or N-D array of the same size as X.

# **Extended Capabilities**

## **Tall Arrays**

Calculate with arrays that have more rows than fit in memory.

This function fully supports tall arrays. For more information, see "Tall Arrays".

### **C/C++ Code Generation**

Generate C and C++ code using MATLAB® Coder™.

Usage notes and limitations:

- In some cases, generated code returns -Inf when MATLAB returns Inf.
- In some cases, generated code returns Inf when MATLAB returns -Inf.

### **GPU Arrays**

Accelerate code by running on a graphics processing unit (GPU) using Parallel Computing Toolbox™.

This function fully supports GPU arrays. For more information, see "Run MATLAB Functions on a GPU" (Parallel Computing Toolbox).

### **Distributed Arrays**

Partition large arrays across the combined memory of your cluster using Parallel Computing Toolbox™.

This function fully supports distributed arrays. For more information, see "Run MATLAB Functions with Distributed Arrays" (Parallel Computing Toolbox).

### **See Also**

[acsc](#page-62-0) | [acscd](#page-67-0) | [csc](#page-2428-0)

#### **Introduced before R2006a**

## <span id="page-2436-0"></span>**csch**

Hyperbolic cosecant

# **Syntax**

 $Y = csch(X)$ 

# **Description**

 $Y = \text{csch}(X)$  returns the hyperbolic cosecant of the elements of X. The csch function operates element-wise on arrays. The function accepts both real and complex inputs. All angles are in radians.

## **Examples**

#### **Hyperbolic Cosecant of Vector**

Create a vector and calculate the hyperbolic cosecant of each value.

```
X = [0 \text{ pi } 2 \cdot \text{pi } 3 \cdot \text{pi}];Y = \text{csch}(X)Y = 1×4
           Inf 0.0866 0.0037 0.0002
```
#### **Graph of Hyperbolic Cosecant**

Plot the hyperbolic cosecant over the domain  $-\pi < x < 0$  and  $0 < x < \pi$ .

x1 = -pi+0.01:0.01:-0.01; x2 = 0.01:0.01:pi-0.01;

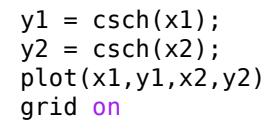

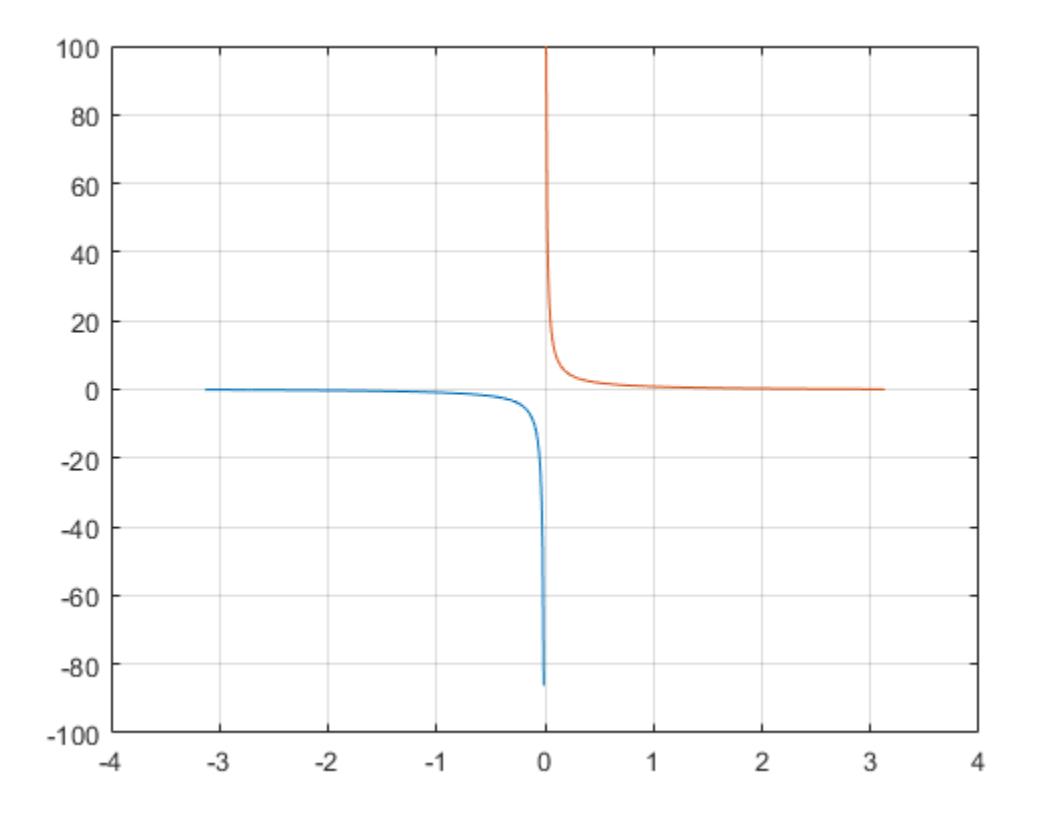

### **Input Arguments**

#### **X — Input angles in radians**

scalar | vector | matrix | multidimensional array

Input angles in radians, specified as a scalar, vector, matrix, or multidimensional array.

Data Types: single | double Complex Number Support: Yes

## **Definitions**

#### **Hyperbolic Cosecant**

The hyperbolic cosecant of  $x$  is equal to the inverse of the hyperbolic sine

$$
\operatorname{csch}(x) = \frac{1}{\sinh(x)} = \frac{2}{e^x - e^{-x}}.
$$

In terms of the traditional cosecant function with a complex argument, the identity is

 $\text{csch}(x) = \text{icsc}(ix)$ .

# **Extended Capabilities**

## **Tall Arrays**

Calculate with arrays that have more rows than fit in memory.

This function fully supports tall arrays. For more information, see "Tall Arrays".

## **C/C++ Code Generation**

Generate C and C++ code using MATLAB® Coder™.

## **GPU Arrays**

Accelerate code by running on a graphics processing unit (GPU) using Parallel Computing Toolbox™.

This function fully supports GPU arrays. For more information, see "Run MATLAB Functions on a GPU" (Parallel Computing Toolbox).

### **Distributed Arrays**

Partition large arrays across the combined memory of your cluster using Parallel Computing Toolbox™.

This function fully supports distributed arrays. For more information, see "Run MATLAB Functions with Distributed Arrays" (Parallel Computing Toolbox).

### **See Also**

[acsch](#page-70-0) | [cosh](#page-2367-0) | [csc](#page-2428-0) | [sinh](#page-13582-0)

**Introduced before R2006a**

### **csvread**

(Not recommended) Read comma-separated value (CSV) file

**Note** csvread is not recommended. Use [readmatrix](#page-16197-0) instead. For more information, see Compatibility Considerations.

### **Syntax**

```
M = csvread(filename)
M = csvread(filename, R1, C1)
M = csvread(filename, R1, C1, [R1 C1 R2 C2])
```
## **Description**

M = csvread(filename) reads a comma-separated value (CSV) formatted file into array M. The file must contain only numeric values.

 $M =$  csvread (filename, R1, C1) reads data from the file starting at row offset R1 and column offset C1. For example, the offsets R1=0, C1=0 specify the first value in the file.

M = csvread(filename, R1, C1, [R1 C1 R2 C2]) reads only the range bounded by row offsets R1 and R2 and column offsets C1 and C2. Another way to define the range is to use spreadsheet notation, such as 'A1..B7' instead of [0 0 6 1].

## **Examples**

#### **Read Entire CSV File**

Create a file named csvlist.dat that contains comma-separated values.

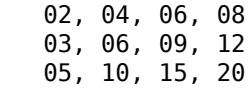

07, 14, 21, 28

Read the numeric values in the file.

```
filename = 'csvlist.dat';
M = csvread(filename)
M =\begin{array}{cccc} 2 & 4 & 6 & 8 \\ 3 & 6 & 9 & 12 \end{array} 3 6 9 12
      5 10 15 20
            7 14 21 28
```
#### **Read CSV File Starting at Specific Row and Column Offset**

Read the matrix starting two rows below the first row from the file described in the previous example.

```
M = \text{csvread('csvlist.dat', 2,0)}M =
```
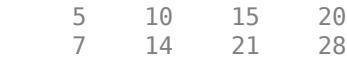

#### **Read Specific Range from CSV File**

Read the matrix bounded by row offsets 1 and 2 and column offsets 0 and 2 from the file described in the first example.

```
M = \text{csvread('csvlist.dat', 1, 0, [1, 0, 2, 2])}M =
```
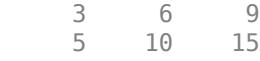

### **Input Arguments**

#### **filename — File name**

character vector | string

#### File name, specified as a character vector or string.

Example: 'myFile.dat' or "myFile.dat"

Data Types: char | string

#### **R1 — Starting row offset**

0 (default) | nonnegative integer

Starting row offset, specified as a nonnegative integer. The first row has an offset of 0.

Data Types: single | double | int8 | int16 | int32 | int64 | uint8 | uint16 | uint32 | uint64

#### **C1 — Starting column offset**

0 (default) | nonnegative integer

Starting column offset, specified as a nonnegative integer. The first column has an offset of 0.

```
Data Types: single | double | int8 | int16 | int32 | int64 | uint8 | uint16 |
uint32 | uint64
```
#### **R2 — Ending row offset**

nonnegative integer

Ending row offset, specified as a nonnegative integer. The first row has an offset of 0.

```
Data Types: single | double | int8 | int16 | int32 | int64 | uint8 | uint16 |
uint32 | uint64
```
#### **C2 — Ending column offset**

nonnegative integer

Ending column offset, specified as a nonnegative integer. The first column has an offset of  $\Omega$ .

```
Data Types: single | double | int8 | int16 | int32 | int64 | uint8 | uint16 |
uint32 | uint64
```
## **Tips**

• Skip header rows or columns by specifying row and column offsets. All values in the file other than headers must be numeric.

### **Algorithms**

csvread fills empty delimited fields with zero. When the csvread function reads data files with lines that end with a nonspace delimiter, such as a semicolon, it returns a matrix, M, that has an additional last column of zeros.

csvread imports any complex number as a whole into a complex numeric field, converting the real and imaginary parts to the specified numeric type. The table shows valid forms for a complex number.

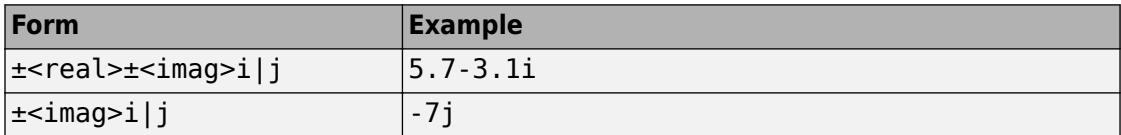

Embedded white space in a complex number is invalid and is regarded as a field delimiter.

### **Compatibility Considerations**

#### **csvread is not recommended**

*Not recommended starting in R2019a*

csvread is not recommended. Use [readmatrix](#page-16197-0) instead. There are no plans to remove csvread.

Starting in R2019a, use the readmatrix function to read a matrix from a csv file. The readmatrix function has these advantages over the csvread function:

- Better cross-platform support and performance
- Automatic detection of data format and types
- Ability to use import options to control the data import process, including the handling of errors and missing data

This table shows typical usages of csvread and how to update your code to use readmatrix instead.

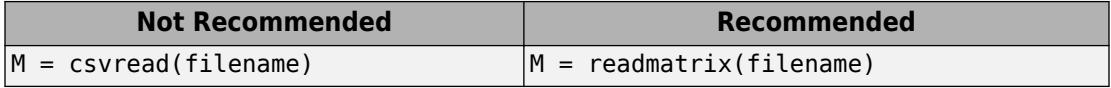

### **See Also**

[csvwrite](#page-2449-0) | [dlmread](#page-3322-0) | [readmatrix](#page-16197-0) | [readtable](#page-12559-0) | [textscan](#page-14825-0) | [uiimport](#page-7239-0)

#### **Topics**

"Ways to Import Text Files"

#### **Introduced before R2006a**

## **ctranspose, '**

Complex conjugate transpose

### **Syntax**

 $B = A'$  $B = ct$ ranspose $(A)$ 

### **Description**

B = A' computes the [complex conjugate transpose on page 1-2442](#page-2447-0) of A.

 $B = c$ transpose(A) is an alternate way to execute A', but is rarely used. It enables operator overloading for classes.

### **Examples**

#### **Conjugate Transpose of Real Matrix**

Create a 4-by-2 matrix.

A = [2 1; 9 7; 2 8; 3 5] A = *4×2*  $\begin{array}{ccc} 2 & 1 \\ 9 & 7 \end{array}$  $9<sup>7</sup>$  $\begin{array}{ccc} 2 & & 8 \\ 3 & & 5 \end{array}$ 3

Find the conjugate transpose of A.

 $B = A'$ 

B = *2×4* 2 9 2 3 1 7 8 5

The result is a 2-by-4 matrix. B has the same elements as A, but the row and column index for each element are interchanged. When no complex elements are present, A' produces the same result as A.'.

#### **Conjugate Transpose of Complex Matrix**

Create a 2-by-2 matrix with complex elements.

 $A = [0-1i 2+1i; 4+2i 0-2i]$ 

A = *2×2 complex*

 0.0000 - 1.0000i 2.0000 + 1.0000i 4.0000 + 2.0000i 0.0000 - 2.0000i

Find the conjugate transpose of A.

```
B = A'B = 2×2 complex
    0.0000 + 1.0000i 4.0000 - 2.0000i
    2.0000 - 1.0000i 0.0000 + 2.0000i
```
The result, B, contains the elements of A with the row and column indices interchanged. The sign of the imaginary part of each number is also switched.

## **Input Arguments**

**A — Input array** vector | matrix

<span id="page-2447-0"></span>Input array, specified as a vector or matrix.

```
Data Types: single | double | int8 | int16 | int32 | int64 | uint8 | uint16 |
uint32 | uint64 | logical | char | string | struct | cell | categorical |
datetime | duration | calendarDuration
Complex Number Support: Yes
```
### **Definitions**

#### **Complex Conjugate Transpose**

The complex conjugate transpose of a matrix interchanges the row and column index for each element, reflecting the elements across the main diagonal. The operation also negates the imaginary part of any complex numbers.

For example, if  $B = A'$  and  $A(1,2)$  is 1+1i, then the element  $B(2,1)$  is 1-1i.

# **Tips**

- The nonconjugate transpose operator, A.', performs a transpose without conjugation. That is, it does not change the sign of the imaginary parts of the elements.
- For logical or non-numeric inputs, ctranspose and transpose produce the same result.

# **Extended Capabilities**

### **C/C++ Code Generation**

Generate C and C++ code using MATLAB® Coder™.

## **GPU Arrays**

Accelerate code by running on a graphics processing unit (GPU) using Parallel Computing Toolbox™.
This function fully supports GPU arrays. For more information, see "Run MATLAB Functions on a GPU" (Parallel Computing Toolbox).

### **Distributed Arrays**

Partition large arrays across the combined memory of your cluster using Parallel Computing Toolbox™.

This function fully supports distributed arrays. For more information, see "Run MATLAB Functions with Distributed Arrays" (Parallel Computing Toolbox).

### **See Also**

[conj](#page-1883-0) | [permute](#page-10678-0) | [transpose](#page-15159-0)

### **Topics**

"Array vs. Matrix Operations" "Operator Precedence" "MATLAB Operators and Special Characters"

### **Introduced before R2006a**

### **csvwrite**

(Not recommended) Write comma-separated value file

**Note** csvwrite is not recommended. Use [writematrix](#page-16197-0) instead. For more information, see Compatibility Considerations.

### **Syntax**

```
csvwrite(filename,M)
csvwrite(filename,M,row,col)
```
### **Description**

csvwrite(filename,M) writes matrix M to file filename as comma-separated values.

csvwrite(filename,M,row,col) writes matrix M to file filename starting at the specified row and column offset. The row and column arguments are zero based, so that row=0 and col=0 specify the first value in the file.

### **Examples**

### **Write Matrix to Comma-Separated Value File**

Create an array of sample data M.

```
M = magic(3)
```
M = *3×3*

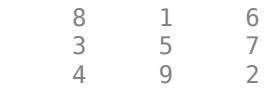

Write matrix M to the file 'myFile.txt'.

csvwrite('myFile.txt',M)

View the data in the file.

type('myFile.txt') 8,1,6 3,5,7

4,9,2

#### **Write Matrix Starting at Offset**

Write a matrix to a file starting at a defined offset position.

Create an array of sample data M.

 $M = magic(3)$ M = *3×3* 8 1 6  $\begin{array}{ccc} 3 & 5 & 7 \\ 4 & 9 & 2 \end{array}$  $9$ 

Define the starting offsets to skip one row and two columns.

 $row = 1$ ;  $col = 2$  ;

Write matrix M to the file 'myFile.txt', starting at the offset position.

```
csvwrite('myFile.txt',M,row,col)
```
View the data in the file.

type('myFile.txt')

,,,, ,,8,1,6 ,,3,5,7 ,,4,9,2

### **Input Arguments**

#### **filename — File name**

character vector | string

#### File name, specified as a character vector or string.

Example: 'myFile.dat'

Data Types: char | string

#### **M — Numeric data to write**

matrix

Numeric data to write, specified as a matrix of numeric values.

Example: [1,2,3;4,5,6]

```
Data Types: single | double | int8 | int16 | int32 | int64 | uint8 | uint16 |
uint32 | uint64 | logical
Complex Number Support: Yes
```
#### **row — Row offset**

0 (default) | scalar

Row offset, specified as a scalar. The row offset indicates the number of rows to skip before writing the numeric data. row is zero-based, so that  $row = 0$  instructs MATLAB to begin writing in the first row of the destination file. Skipped rows are populated with commas.

#### **col — Column offset**

0 (default) | scalar

Column offset, specified as a scalar. The column offset indicates the number of columns to skip before writing the numeric data. col is zero-based, so that  $col = 0$  instructs MATLAB to begin writing in the first column of the destination file. Skipped columns are separated by commas.

## **Limitations**

- csvwrite writes a maximum of five significant digits. If you need greater precision, use [dlmwrite](#page-3329-0) with a precision argument.
- csvwrite does not accept cell arrays for the input matrix M. To export a cell array that contains only numeric data, use [cell2mat](#page-1462-0) to convert the cell array to a numeric matrix before calling csvwrite.

# **Algorithms**

• csvwrite terminates each line with a line feed character ('\n' or char(10)) and no carriage return.

## **Compatibility Considerations**

### **csvwrite is not recommended**

*Not recommended starting in R2019a*

csvwrite is not recommended. Use [writematrix](#page-16197-0) instead. There are no plans to remove csvwrite.

Starting in R2019a, use the writematrix function to write a matrix to a comma separated text file. The writematrix function has better cross-platform support and performance over the csvwrite function.

This table shows typical usages of csvwrite and how to update your code to use writematrix instead.

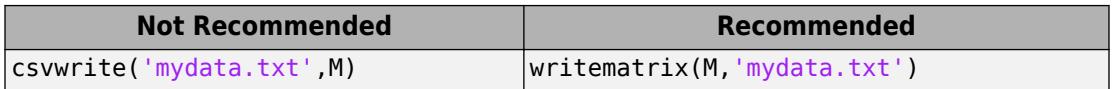

### **See Also**

[csvread](#page-2440-0) | [dlmwrite](#page-3329-0) | [uiimport](#page-7239-0) | [writematrix](#page-16197-0) | [writetable](#page-16208-0) | [xlswrite](#page-16568-0)

### **Topics**

"Write Data to Text Files"

**Introduced before R2006a**

### <span id="page-2454-0"></span>**cummax**

Cumulative maximum

## **Syntax**

- $M = \text{cummax}(A)$
- $M = cummax(A, dim)$
- $M = cummax(\underline{\hspace{2cm}}, direction)$
- $M = \text{cummax}(\_\_\_\$  , nanflag)

## **Description**

 $M = \text{cummax}(A)$  returns the cumulative maximum elements of A. By default, cummax(A) operates along the first array dimension whose size does not equal 1.

- If A is a vector, then cummax(A) returns a vector of the same size containing the cumulative maxima of A.
- If A is a matrix, then cummax(A) returns a matrix of the same size containing the cumulative maxima in each column of A.
- If A is a multidimensional array, then cummax(A) returns an array of the same size containing the cumulative maxima along the first array dimension of A whose size does not equal 1.

 $M = \text{cummax}(A, \text{dim})$  returns the cumulative maxima along the dimension dim. For example, if A is a matrix, then cummax $(A,2)$  returns the cumulative maxima along the rows of A.

 $M = \text{cummax}$  , direction) optionally specifies the direction using any of the previous syntaxes. You must specify A and, optionally, can specify dim. For instance, cummax( $A$ , $2$ , 'reverse') returns the cumulative maxima of  $A$  by working from end to beginning of the second dimension of A.

M = cummax( \_\_\_ ,nanflag) specifies whether to include or omit NaN values from the calculation for any of the previous syntaxes. cummax(A,'includenan') includes all NaN values in the calculation while cummax(A,'omitnan') ignores them.

### **Examples**

#### **Cumulative Maximum Values in Vector**

Find the cumulative maxima of a 1-by-10 vector of random integers.

 $v = \text{randi}(10, 1, 10)$ v = *1×10* 9 10 2 10 7 1 3 6 10 10  $M = \text{cummax}(v)$ M = *1×10* 9 10 10 10 10 10 10 10 10 10

#### **Cumulative Maximum Values in Matrix Columns**

Find the cumulative maxima of the columns of a 3-by-3 matrix.

A = [3 5 2; 1 6 3; 7 8 1] A = *3×3* 3 5 2 1 6 3 7 8 1  $M = \text{cummax}(A)$ M = *3×3*  $\begin{array}{ccccccccc}\n3 & & 5 & & 2 \\
3 & & 6 & & 3\n\end{array}$  3 6 3 7 8 3

#### **Cumulative Maximum Values in Matrix Rows**

Find the cumulative maxima of the rows of a 3-by-3 matrix.

```
A = [3 5 2; 1 6 3; 7 8 1]
A = 3×3
       3 5 2
 1 6 3
 7 8 1
M = \text{cummax}(A, 2)M = 3×3
      3 5 5
     \begin{array}{ccccccccc}\n1 & & 6 & & 6 \\
7 & & 8 & & 8\n\end{array}8 a
```
#### **Cumulative Maximum Array Values in Reverse Direction**

Calculate the cumulative maxima in the third dimension of a 2-by-2-by-3 array. Specify direction as 'reverse' to work from the end of the third dimension to the beginning.

```
A = cat(3,[1 2; 3 4],[9 10; 11 12],[5 6; 7 8])
A =A(:,:,1) =
     1 2
     3 4
A(:,:,2) = 9 10
    11 12
```
 $A(:,:,3) =$  5 6 7 8  $M = \text{cummax}(A, 3, 'reverse')$  $M =$  $M(:,:,1) =$  9 10 11 12  $M(:,:.2) =$  9 10 11 12  $M(:,:,3) =$  5 6 7 8

#### **Vector with NaN Values**

Create a vector containing NaN values and compute the cumulative maxima. By default, cummax ignores NaN values.

 $A = [3 5$  NaN 9 0 NaN];  $M = cummax(A)$ M = *1×6* 3 5 5 9 9 9 If you include NaN values in the calculation, then the cumulative maximum becomes NaN as soon as the first NaN value in A is encountered.

M = cummax(A,'includenan') M = *1×6* 3 5 NaN NaN NaN NaN

### **Input Arguments**

### **A — Input array**

vector | matrix | multidimensional array

Input array, specified as a vector, matrix, or multidimensional array. For complex elements, cummax compares the magnitude of the elements. If magnitudes are equal, cummax also compares the phase angles.

```
Data Types: single | double | int8 | int16 | int32 | int64 | uint8 | uint16 |
uint32 | uint64 | logical | duration
Complex Number Support: Yes
```
### **dim — Dimension to operate along**

positive integer scalar

Dimension to operate along, specified as a positive integer scalar. If no value is specified, then the default is the first array dimension whose size does not equal 1.

Consider a two-dimensional input array, A:

• cummax $(A,1)$  works on successive elements in the columns of A and returns an array of the same size as A with the cumulative maxima in each column.

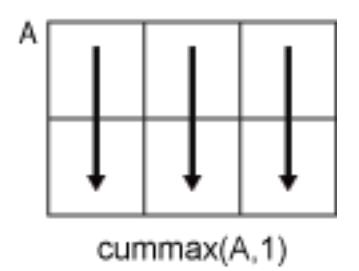

• cummax(A,2) works on successive elements in the rows of A and returns an array of the same size as A with the cumulative maxima in each row.

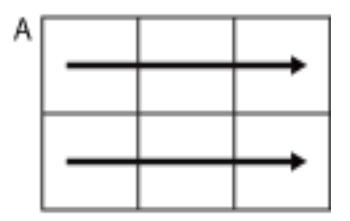

cummax(A,2)

cummax returns A if dim is greater than ndims(A).

#### **direction — Direction of cumulation**

'forward' (default) | 'reverse'

Direction of cumulation, specified as 'forward' (default) or 'reverse'.

- 'forward' works from 1 to end of the active dimension.
- 'reverse' works from end to 1 of the active dimension.

Data Types: char

#### **nanflag — NaN condition**

```
'omitnan' (default) | 'includenan'
```
NaN condition, specified as one of the following values:

- 'omitnan' Ignore all NaN values in the input. If the input has consecutive leading NaN values, then cummax returns NaN in the corresponding elements of the output. For example, cummax([NaN 7 13 6],'omitnan') returns the row vector [NaN 7 13 13].
- 'includenan' Include NaN values from the input when computing the cumulative maxima, resulting in NaN values in the output.

Data Types: char

### **Output Arguments**

### **M — Cumulative maxima**

vector | matrix | multidimensional array

Cumulative maxima, returned as a vector, matrix, or multidimensional array. The size and data type of M are the same as those of A.

## **Tips**

• The 'reverse' option in many cumulative functions allows quick directional calculations without requiring a flip or reflection of the input array.

# **Extended Capabilities**

### **Tall Arrays**

Calculate with arrays that have more rows than fit in memory.

This function supports tall arrays with the limitations:

The 'reverse' direction is not supported.

For more information, see "Tall Arrays".

### **C/C++ Code Generation**

Generate C and C++ code using MATLAB® Coder™.

## **GPU Arrays**

Accelerate code by running on a graphics processing unit (GPU) using Parallel Computing Toolbox™.

Usage notes and limitations:

• The nanflag argument is not supported.

For more information, see "Run MATLAB Functions on a GPU" (Parallel Computing Toolbox).

### **Distributed Arrays**

Partition large arrays across the combined memory of your cluster using Parallel Computing Toolbox™.

This function fully supports distributed arrays. For more information, see "Run MATLAB Functions with Distributed Arrays" (Parallel Computing Toolbox).

### **See Also**

[cummin](#page-2462-0) | [cumprod](#page-2470-0) | [cumsum](#page-2479-0) | [max](#page-9161-0) | [min](#page-9417-0) | [movmax](#page-9566-0)

**Introduced in R2014b**

## <span id="page-2462-0"></span>**cummin**

Cumulative minimum

# **Syntax**

- $M = \text{cummin}(A)$
- $M = \text{cummin}(A, \text{dim})$
- $M = cummin(\underline{\hspace{2cm}}, direction)$
- $M = \text{cummin}(\_\_\_\$  , nanflag)

# **Description**

 $M = \text{cummin}(A)$  returns the cumulative minimum elements of A. By default, cummin(A) operates along the first array dimension whose size does not equal 1.

- If A is a vector, then cummin(A) returns a vector of the same size containing the cumulative minima of A.
- If A is a matrix, then cummin(A) returns a matrix of the same size containing the cumulative minima in each column of A.
- If A is a multidimensional array, then cummin(A) returns an array of the same size containing the cumulative minima along the first array dimension of A whose size does not equal 1.

 $M = \text{cummin}(A, \text{dim})$  returns the cumulative minima along the dimension dim. For example, if A is a matrix, then cummin( $A, 2$ ) returns the cumulative minima along the rows of A.

 $M =$  cummin( direction) optionally specifies the direction using any of the previous syntaxes. You must specify A and, optionally, can specify dim. For instance, cummin( $A, 2$ , 'reverse') returns the cumulative minima of A by working from end to beginning of the second dimension of A.

M = cummin( \_\_\_ ,nanflag) specifies whether to include or omit NaN values from the calculation for any of the previous syntaxes. cummin(A,'includenan') includes all NaN values in the calculation while cummin(A,'omitnan') ignores them.

## **Examples**

#### **Cumulative Minimum Values in Vector**

Find the cumulative minima of a 1-by-10 vector of random integers.

 $v = randi([0, 10], 1, 10)$ v = *1×10* 8 9 1 10 6 1 3 6 10 10  $M = \text{cummin}(v)$ M = *1×10* 8 8 1 1 1 1 1 1 1 1

#### **Cumulative Minimum Values in Matrix Columns**

Find the cumulative minima of the columns of a 3-by-3 matrix.

A = [3 5 2; 1 6 3; 7 8 1] A = *3×3* 3 5 2 1 6 3 7 8 1  $M = cummin(A)$ M = *3×3*  $\begin{array}{cccc} 3 & 5 & 2 \\ 1 & 5 & 2 \end{array}$ 5 1 5 1

#### **Cumulative Minimum Values in Matrix Rows**

Find the cumulative minima of the rows of a 3-by-3 matrix.

A = [3 5 2; 1 6 3; 7 8 1] A = *3×3* 3 5 2 1 6 3 7 8 1  $M = \text{cummin}(A, 2)$ M = *3×3* 3 3 2 1 1 1 7 7 1

#### **Cumulative Minimum Array Values in Reverse Direction**

Calculate the cumulative minima in the third dimension of a 2-by-2-by-3 array. Specify direction as 'reverse' to work from the end of the third dimension to the beginning.

```
A = cat(3,[1 2; 3 4],[9 10; 11 12],[5 6; 7 8])
A =A(:,:,1) = 1 2
     3 4
A(:,:,2) = 9 10
    11 12
```

```
A(:,:,3) = 5 6
 7 8
M = cummin(A, 3, 'reverse')M =M(:,:,1) = 1 2
 3 4
M(:,:;2) = 5 6
 7 8
M(:,:,3) = 5 6
 7 8
```
#### **Vector with NaN Values**

Create a vector containing NaN values and compute the cumulative minima. By default, cummin ignores NaN values.

 $A = [3 5$  NaN 9 0 NaN];  $M = cummin(A)$ M = *1×6* 3 3 3 3 0 0 If you include NaN values in the calculation, then the cumulative minimum becomes NaN as soon as the first NaN value in A is encountered.

M = cummin(A,'includenan') M = *1×6* 3 3 NaN NaN NaN NaN

### **Input Arguments**

### **A — Input array**

vector | matrix | multidimensional array

Input array, specified as a vector, matrix, or multidimensional array. For complex elements, cummin compares the magnitude of the elements. If magnitudes are equal, cummin also compares the phase angles.

```
Data Types: single | double | int8 | int16 | int32 | int64 | uint8 | uint16 |
uint32 | uint64 | logical | duration
Complex Number Support: Yes
```
### **dim — Dimension to operate along**

positive integer scalar

Dimension to operate along, specified as a positive integer scalar. If no value is specified, then the default is the first array dimension whose size does not equal 1.

Consider a two-dimensional input array, A:

• cummin(A, 1) works on successive elements in the columns of A and returns an array of the same size as A with the cumulative minima in each column.

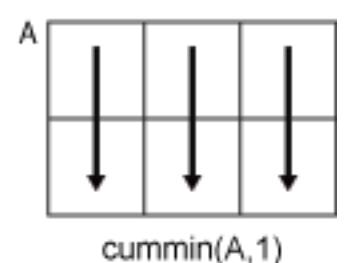

• cummin(A,2) works on successive elements in the rows of A and returns an array of the same size as A with the cumulative minima in each row.

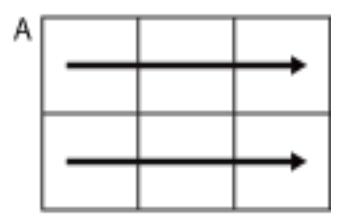

cummin(A,2)

cummin returns A if dim is greater than ndims(A).

#### **direction — Direction of cumulation**

```
'forward' (default) | 'reverse'
```
Direction of cumulation, specified as 'forward' (default) or 'reverse'.

- 'forward' works from 1 to end of the active dimension.
- 'reverse' works from end to 1 of the active dimension.

Data Types: char

#### **nanflag — NaN condition**

```
'omitnan' (default) | 'includenan'
```
NaN condition, specified as one of the following values:

- 'omitnan' Ignore all NaN values in the input. If the input has consecutive leading NaN values, then cummin returns NaN in the corresponding elements of the output. For example, cummin([NaN 7 13 6],'omitnan') returns the row vector [NaN 7 7 6].
- 'includenan' Include NaN values from the input when computing the cumulative minima, resulting in NaN values in the output.

Data Types: char

### **Output Arguments**

### **M — Cumulative minima**

vector | matrix | multidimensional array

Cumulative minima, returned as a vector, matrix, or multidimensional array. The size and data type of M are the same as those of A.

## **Tips**

• The 'reverse' option in many cumulative functions allows quick directional calculations without requiring a flip or reflection of the input array.

# **Extended Capabilities**

### **Tall Arrays**

Calculate with arrays that have more rows than fit in memory.

This function supports tall arrays with the limitations:

The 'reverse' direction is not supported.

For more information, see "Tall Arrays".

### **C/C++ Code Generation**

Generate C and C++ code using MATLAB® Coder™.

## **GPU Arrays**

Accelerate code by running on a graphics processing unit (GPU) using Parallel Computing Toolbox™.

Usage notes and limitations:

• The nanflag argument is not supported.

For more information, see "Run MATLAB Functions on a GPU" (Parallel Computing Toolbox).

### **Distributed Arrays**

Partition large arrays across the combined memory of your cluster using Parallel Computing Toolbox™.

This function fully supports distributed arrays. For more information, see "Run MATLAB Functions with Distributed Arrays" (Parallel Computing Toolbox).

### **See Also**

[cummax](#page-2454-0) | [cumprod](#page-2470-0) | [cumsum](#page-2479-0) | [max](#page-9161-0) | [min](#page-9417-0) | [movmin](#page-9594-0)

**Introduced in R2014b**

### <span id="page-2470-0"></span>**cumprod**

Cumulative product

## **Syntax**

- $B = cumprod(A)$
- $B = cumprod(A, dim)$
- $B = cumprod($  \_\_\_\_, direction)
- $B = cumprod($ , nanflag)

# **Description**

 $B = \text{cumprod}(A)$  returns the cumulative product of A starting at the beginning of the first array dimension in A whose size does not equal 1.

- If A is a vector, then cumprod(A) returns a vector containing the cumulative product of the elements of A.
- If A is a matrix, then cumprod(A) returns a matrix containing the cumulative products for each column of A.
- If A is a multidimensional array, then cumprod (A) acts along the [first nonsingleton](#page-2476-0) [dimension on page 1-2471.](#page-2476-0)

 $B = \text{cumprod}(A, \text{dim})$  returns the cumulative product along dimension dim. For example, if A is a matrix, then cumprod  $(A, 2)$  returns the cumulative product of each row.

 $B = \text{cumprod}(\_\_\_\_$ , direction) optionally specifies the direction using any of the previous syntaxes. You must specify A, and optionally can specify dim. For instance, cumprod( $A, 2$ , 'reverse') returns the cumulative product within the rows of A by working from end to beginning of the second dimension.

B = cumprod( \_\_\_ ,nanflag) specifies whether to include or omit NaN values from the calculation for any of the previous syntaxes. cumprod(A,'includenan') includes NaN values in the calculation while cumprod(A,'omitnan') ignores them.

### **Examples**

#### **Cumulative Product of Vector**

Find the cumulative product of the integers from 1 to 5. The element  $B(2)$  is the product of  $A(1)$  and  $A(2)$ , while  $B(5)$  is the product of elements  $A(1)$  through  $A(5)$ .

 $A = 1:5;$  $B = cumprod(A)$ B = *1×5* 1 2 6 24 120

#### **Cumulative Product of Each Column in Matrix**

Define a 3-by-3 matrix whose elements correspond to their linear indices.

A = [1 4 7; 2 5 8; 3 6 9] A = *3×3* 1 4 7 2 5 8 3 6 9

Find the cumulative product of the columns of A. The element B(5) is the product of  $A(4)$  and  $A(5)$ , while  $B(9)$  is the product of  $A(7)$ ,  $A(8)$ , and  $A(9)$ .

```
B = cumprod(A)
```
B = *3×3*

 1 4 7 2 20 56 6 120 504

### **Cumulative Product of Each Row in Matrix**

Define a 2-by-3 matrix whose elements correspond to their linear indices.

```
A = [1 \ 3 \ 5; 2 \ 4 \ 6]A = 2×3
          \begin{array}{cccc} 1 & 3 & 5 \\ 2 & 4 & 6 \end{array} 2 4 6
```
Find the cumulative product of the rows of A. The element B(3) is the product of A(1) and  $A(3)$ , while  $B(5)$  is the product of  $A(1)$ ,  $A(3)$ , and  $A(5)$ .

$$
B = cumprod(A, 2)
$$

$$
B = 2 \times 3
$$

 $\begin{array}{ccc}\n1 & 3 & 15 \\
2 & 8 & 48\n\end{array}$ 2 8 48

### **Logical Input with Double Output**

Create an array of logical values.

```
A = [true false true; true true false]
A = 2x3 logical array
    1 0 1
    1 1 0
```
Find the cumulative product of the rows of A.

```
B = cumprod(A, 2)
```

$$
B = 2 \times 3
$$

 1 0 0 1 1 0

The output has type double.

class(B)

ans  $=$ 'double'

#### **Reverse Cumulative Product**

Create a 3-by-3 matrix of random integers between 1 and 10.

rng default;  $A = randi([1, 10], 3)$ A = *3×3* 9 10 3  $\begin{array}{cccc} 10 & 7 & 6 \\ 2 & 1 & 10 \end{array}$ 10

Calculate the cumulative product along the columns. Specify the 'reverse' option to work from bottom to top in each column. The result is the same size as A.

```
B = cumprod(A, 'reverse')B = 3×3
   180 70 180<br>20 7 60
              60
      2 1 10
```
#### **Vector with NaN Values**

Create a vector containing NaN values and compute the cumulative products. By default, cumprod includes NaN values. When you include NaN values in the calculation, the cumulative product becomes NaN as soon as the first NaN value in A is encountered.

```
A = [1 \ 3 \text{ Nan } 2 \ 4 \text{ Nan};B = cumprod(A)B = 1×6
      1 3 NaN NaN NaN NaN
```
Ignore NaN values in the cumulative product calculation using the 'omitnan' option.

```
B = cumprod(A, 'omitnan')B = 1×6
    1 3 3 6 24 24
```
## **Input Arguments**

### **A — Input array**

vector | matrix | multidimensional array

#### Input array, specified as a vector, matrix, or multidimensional array.

```
Data Types: double | single | int8 | int16 | int32 | int64 | uint8 | uint16 |
uint32 | uint64 | logical
Complex Number Support: Yes
```
### **dim — Dimension to operate along**

positive integer scalar

Dimension to operate along, specified as a positive integer scalar. If no value is specified, then the default is the first array dimension whose size does not equal 1.

Consider a two-dimensional input array, A.

- cumprod(A,1) works on successive elements in the columns of A and returns the cumulative products of each column.
- cumprod(A,2) works on successive elements in the rows of A and returns the cumulative products of each row.

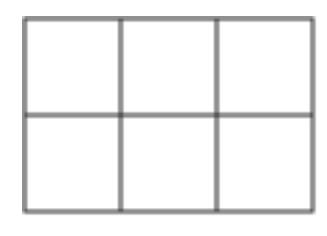

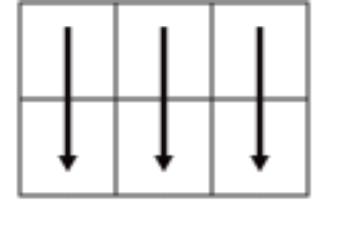

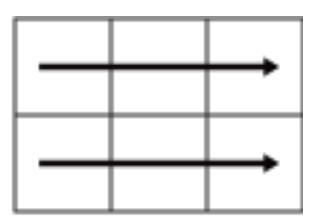

A

cumprod(A,1)

cumprod(A,2)

cumprod returns A if dim is greater than ndims(A).

#### **direction — Direction of cumulation**

```
'forward' (default) | 'reverse'
```
Direction of cumulation, specified as 'forward' (default) or 'reverse'.

- 'forward' works from 1 to end of the active dimension.
- 'reverse' works from end to 1 of the active dimension.

#### **nanflag — NaN condition**

```
'includenan' (default) | 'omitnan'
```
NaN condition, specified as one of these values:

- 'includenan' Include NaN values from the input when computing each product, resulting in NaN values in the output.
- 'omitnan' Ignore NaN values in the input. The product of elements containing NaN values is the product of all non-NaN elements. If all elements are NaN, then cumprod returns 1.

### **Output Arguments**

### **B — Cumulative product array**

vector | matrix | multidimensional array

<span id="page-2476-0"></span>Cumulative product array, returned as a vector, matrix, or multidimensional array of the same size as the input array A.

The class of B is the same as the class of A except if A is logical, in which case B is double.

### **Definitions**

### **First Nonsingleton Dimension**

The first nonsingleton dimension is the first dimension of an array whose size is not equal to 1.

For example:

- If X is a 1-by-n row vector, then the second dimension is the first nonsingleton dimension of X.
- If X is a 1-by-0-by-n empty array, then the second dimension is the first nonsingleton dimension of X.
- If X is a 1-by-1-by-3 array, then the third dimension is the first nonsingleton dimension of X.

# **Tips**

• Many cumulative functions in MATLAB support the 'reverse' option. This option allows quick directional calculations without needing a flip or reflection of the input array.

# **Extended Capabilities**

# **Tall Arrays**

Calculate with arrays that have more rows than fit in memory.

This function supports tall arrays with the limitations:

The 'reverse' direction is not supported.

For more information, see "Tall Arrays".

### **C/C++ Code Generation**

Generate C and C++ code using MATLAB® Coder™.

Usage notes and limitations:

- Logical inputs are not supported. Cast input to double first.
- Code generation does not support sparse matrix inputs for this function.

### **GPU Arrays**

Accelerate code by running on a graphics processing unit (GPU) using Parallel Computing Toolbox™.

Usage notes and limitations:

- The nanflag argument is not supported.
- The order of the products within the comprod operation is not defined. Therefore, the cumprod operation on a gpuArray might not return exactly the same answer as the cumprod operation on the corresponding MATLAB numeric array. The differences might be significant when A is a signed integer type.

For more information, see "Run MATLAB Functions on a GPU" (Parallel Computing Toolbox).

### **Distributed Arrays**

Partition large arrays across the combined memory of your cluster using Parallel Computing Toolbox™.

Usage notes and limitations:

• The order of the products within the comprod operation is not defined. Therefore, the cumprod operation on a distributed array might not return exactly the same answer as the cumprod operation on the corresponding MATLAB numeric array. The differences might be significant when A is a signed integer type.

For more information, see "Run MATLAB Functions with Distributed Arrays" (Parallel Computing Toolbox).

### **See Also**

[cummax](#page-2454-0) | [cummin](#page-2462-0) | [cumsum](#page-2479-0) | [movprod](#page-9603-0) | [prod](#page-11535-0) | [sum](#page-14264-0)

### **Introduced before R2006a**

### <span id="page-2479-0"></span>**cumsum**

Cumulative sum

### **Syntax**

 $B = cumsum(A)$  $B = cumsum(A, dim)$  $B = \text{cumsum}(\_\_\_\,,\text{direction})$ B = cumsum( \_\_\_ ,nanflag)

### **Description**

 $B = \text{cumsum}(A)$  returns the cumulative sum of A starting at the beginning of the first array dimension in A whose size does not equal 1.

- If A is a vector, then cumsum(A) returns a vector containing the cumulative sum of the elements of A.
- If A is a matrix, then cumsum(A) returns a matrix containing the cumulative sums for each column of A.
- If A is a multidimensional array, then cumsum(A) acts along the [first nonsingleton](#page-2485-0) [dimension on page 1-2480.](#page-2485-0)

 $B = \text{cum}(A, \text{dim})$  returns the cumulative sum of the elements along dimension dim. For example, if A is a matrix, then cumsum $(A, 2)$  returns the cumulative sum of each row.

 $B = \text{cumsum}$  , direction) optionally specifies the direction using any of the previous syntaxes. You must specify A, and optionally can specify dim. For instance, cumsum $(A, 2, 'reverse')$  returns the cumulative sum within the rows of A by working from end to beginning of the second dimension.

 $B = \text{cumsum}$  , nanflag) specifies whether to include or omit NaN values from the calculation for any of the previous syntaxes. cumsum(A,'includenan') includes all NaN values in the calculation while cumsum(A,'omitnan') ignores them.

### **Examples**

#### **Cumulative Sum of Vector**

Find the cumulative sum of the integers from 1 to 5. The element B(2) is the sum of  $A(1)$  and  $A(2)$ , while  $B(5)$  is the sum of elements  $A(1)$  through  $A(5)$ .

 $A = 1:5;$  $B = cumsum(A)$ B = *1×5* 1 3 6 10 15

#### **Cumulative Sum of Each Column in Matrix**

Define a 3-by-3 matrix whose elements correspond to their linear indices.

A = [1 4 7; 2 5 8; 3 6 9] A = *3×3*  $\begin{array}{cccc} 1 & 4 & 7 \\ 2 & 5 & 8 \end{array}$  $\begin{array}{cccc} 2 & 5 & 8 \\ 3 & 6 & 9 \end{array}$ 3 6 9

Find the cumulative sum of the columns of A. The element  $B(5)$  is the sum of  $A(4)$  and  $A(5)$ , while  $B(9)$  is the sum of  $A(7)$ ,  $A(8)$ , and  $A(9)$ .

```
B = cumsum(A)B = 3×3
    1 4 7
    3 9 15
```
#### **Cumulative Sum of Each Row in Matrix**

Define a 2-by-3 matrix whose elements correspond to their linear indices.

```
A = [1 \ 3 \ 5; 2 \ 4 \ 6]A = 2×3
 1 3 5
 2 4 6
```
Find the cumulative sum of the rows of A. The element  $B(3)$  is the sum of  $A(1)$  and  $A(3)$ , while  $B(5)$  is the sum of  $A(1)$ ,  $A(3)$ , and  $A(5)$ .

$$
B = cumsum(A, 2)
$$

$$
B = 2 \times 3
$$

 $\begin{array}{cccc} 1 & 4 & 9 \\ 2 & 6 & 12 \end{array}$ 2 6 12

### **Cumulative Sum of Logical Input**

Create an array of logical values.

A = [true false true; true true false] A = *2x3 logical array* 1 0 1 1 1 0

Find the cumulative sum of the rows of A.

```
B = cumsum(A, 2)B = 2×3
```
 $\begin{array}{cccccc} 1 & & 1 & & 2 \\ 1 & & 2 & & 2 \end{array}$ 1 2 2

The output has type double.

class(B)

 $ans =$ 'double'

#### **Reverse Cumulative Sum**

Create a 3-by-3 matrix of random integers between 1 and 10.

rng default;  $A = randi([1, 10], 3)$ A = *3×3* 9 10 3  $\begin{array}{cccc} 10 & & 7 & & 6 \\ 2 & & 1 & & 10 \end{array}$ 10

Calculate the cumulative sum along the rows. Specify the 'reverse' option to work from right to left in each row. The result is the same size as A.

 $B = \text{cumsum}(A, 2, 'reverse')$ B = *3×3* 22 13 3 23 13 11 10

#### **Vector with NaN Values**

Create a vector containing NaN values and compute the cumulative sums. By default, cumsum includes NaN values. When you include NaN values in the calculation, the cumulative sum becomes NaN as soon as the first NaN value in A is encountered.

```
A = [3 5 NaN 9 0 NaN];
B = \text{cumsum}(A)B = 1×6
     3 8 NaN NaN NaN NaN
```
You can ignore NaN values in the cumulative sum calculation using the 'omitnan' option.

```
B = \text{cumsum}(A, 'omitnan')B = 1×6
     3 8 8 17 17 17
```
# **Input Arguments**

#### **A — Input array**

vector | matrix | multidimensional array

Input array, specified as a vector, matrix, or multidimensional array.

```
Data Types: double | single | int8 | int16 | int32 | int64 | uint8 | uint16 |
uint32 | uint64 | logical | duration
Complex Number Support: Yes
```
### **dim — Dimension to operate along**

positive integer scalar

Dimension to operate along, specified as a positive integer scalar. If no value is specified, then the default is the first array dimension whose size does not equal 1.

Consider a two-dimensional input array, A:
- cumsum(A,1) works on successive elements in the columns of A and returns the cumulative sums of each column.
- cumsum(A,2) works on successive elements in the rows of A and returns the cumulative sums of each row.

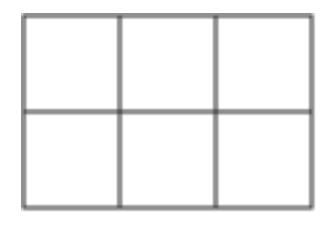

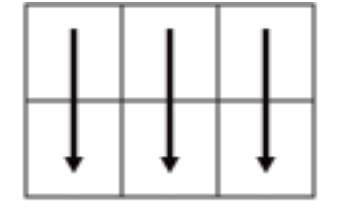

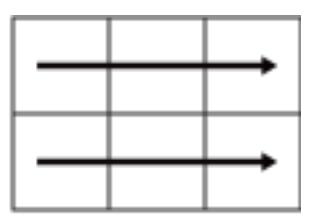

Α

cumsum(A,1)

cumsum(A,2)

cumsum returns A if dim is greater than ndims(A).

### **direction — Direction of cumulation**

'forward' (default) | 'reverse'

Direction of cumulation, specified as 'forward' (default) or 'reverse'.

- 'forward' works from 1 to end of the active dimension.
- 'reverse' works from end to 1 of the active dimension.

Data Types: char

### **nanflag — NaN condition**

'includenan' (default) | 'omitnan'

NaN condition, specified as one of the following values:

- 'includenan' Include NaN values from the input when computing the cumulative sums, resulting in NaN values in the output.
- 'omitnan' Ignore all NaN values in the input. The sum of elements containing NaN values is the sum of all non-NaN elements. If all elements are NaN, then cumsum returns 0.

Data Types: char

## **Output Arguments**

### **B — Cumulative sum array**

vector | matrix | multidimensional array

Cumulative sum array, returned as a vector, matrix, or multidimensional array of the same size as the input array A.

The class of B is the same as the class of A except if A is logical, in which case B is double.

# **Definitions**

### **First Nonsingleton Dimension**

The first nonsingleton dimension is the first dimension of an array whose size is not equal to 1.

For example:

- If X is a 1-by-n row vector, then the second dimension is the first nonsingleton dimension of X.
- If X is a 1-by-0-by-n empty array, then the second dimension is the first nonsingleton dimension of X.
- If X is a 1-by-1-by-3 array, then the third dimension is the first nonsingleton dimension of X.

# **Tips**

• Many cumulative functions in MATLAB support the 'reverse' option. This option allows quick directional calculations without needing a flip or reflection of the input array.

# **Extended Capabilities**

## **Tall Arrays**

Calculate with arrays that have more rows than fit in memory.

This function supports tall arrays with the limitations:

The 'reverse' direction is not supported.

For more information, see "Tall Arrays".

## **C/C++ Code Generation**

Generate C and  $C++$  code using MATLAB® Coder<sup>™</sup>.

Usage notes and limitations:

- Logical inputs are not supported. Cast input to double first.
- Code generation does not support sparse matrix inputs for this function.

## **GPU Arrays**

Accelerate code by running on a graphics processing unit (GPU) using Parallel Computing Toolbox™.

Usage notes and limitations:

- The nanflag argument is not supported.
- The order of the additions within the cumsum operation is not defined. Therefore, the cumsum operation on a gpuArray might not return exactly the same answer as the cumsum operation on the corresponding MATLAB numeric array. The differences might be significant when A is a signed integer type.

For more information, see "Run MATLAB Functions on a GPU" (Parallel Computing Toolbox).

## **Distributed Arrays**

Partition large arrays across the combined memory of your cluster using Parallel Computing Toolbox™.

Usage notes and limitations:

• The order of the additions within the cumsum operation is not defined. Therefore, the cumsum operation on a distributed array might not return exactly the same answer as the cumsum operation on the corresponding MATLAB numeric array. The differences might be significant when A is a signed integer type.

For more information, see "Run MATLAB Functions with Distributed Arrays" (Parallel Computing Toolbox).

## **See Also**

[cummax](#page-2454-0) | [cummin](#page-2462-0) | [cumprod](#page-2470-0) | [diff](#page-3174-0) | [movsum](#page-9623-0) | [prod](#page-11535-0) | [sum](#page-14264-0)

### **Introduced before R2006a**

# **cumtrapz**

Cumulative trapezoidal numerical integration

# **Syntax**

 $Q =$  cumtrapz(Y)  $Q =$  cumtrapz $(X, Y)$  $Q =$  cumtrapz( ,dim)

# **Description**

 $Q =$  cumt rapz  $(Y)$  computes the approximate cumulative integral of Y via the [trapezoidal method on page 1-15163](#page-15168-0) with unit spacing. The size of Y determines the dimension to integrate along:

- If Y is a vector, then cumtrapz(Y) is the cumulative integral of Y.
- If Y is a matrix, then cumtrapz(Y) is the cumulative integral over each column.
- If Y is a multidimensional array, then cumt rapz (Y) integrates over the first dimension whose size does not equal 1.

 $Q = \text{cumtrapz}(X, Y)$  integrates Y with respect to the coordinates or scalar spacing specified by X.

- If X is a vector of coordinates, then  $\text{length}(X)$  must be equal to the size of the first dimension of Y whose size does not equal 1.
- If X is a scalar spacing, then cumtrapz $(X, Y)$  is equivalent to  $X^*$ cumtrapz $(Y)$ .

 $Q = \text{cumtrapz}$  (  $\_\_\_\$  , dim) integrates along the dimension dim using any of the previous syntaxes. You must specify Y, and optionally can specify X. If you specify X, then it can be a scalar or a vector with length equal to size(Y,dim). For example, if Y is a matrix, then cumtrapz(X, Y, 2) cumulatively integrates each row of Y.

# **Examples**

### **Cumulative Integral of Vector with Unit Spacing**

Calculate the cumulative integral of a vector where the spacing between data points is 1.

Create a numeric vector of data.

 $Y = [1 4 9 16 25];$ 

Y contains function values for  $f(x) = x^2$  in the domain [1 5].

Use cumtrapz to integrate the data with unit spacing.

```
Q = cumtrapz(Y)0 = 1 \times 5 0 2.5000 9.0000 21.5000 42.0000
```
This approximate integration yields a final value of 42. In this case, the exact answer is a little less, 41 $\frac{1}{3}$ . The <code>cumtrapz</code> function overestimates the value of the integral because *f(x)* is concave up.

### **Cumulatively Integrate Vector of Data with Nonunit Spacing**

Calculate the cumulative integral of a vector where the spacing between data points is uniform, but not equal to 1.

Create a domain vector.

 $X = 0:pi/5:pi;$ 

Calculate the sine of X.

 $Y = \sin(X')$ ;

Cumulatively integrate Y using cumtrapz. When the spacing between points is constant, but not equal to 1, an alternative to creating a vector for X is to specify the scalar spacing value. In that case, cumtrapz(pi/5, Y) is the same as  $pi/5*$ cumtrapz(Y).

 $Q = \text{cumtrapz}(X, Y)$ 

Q = *6×1*  $\Theta$  0.1847 0.6681 1.2657 1.7491 1.9338

### **Cumulatively Integrate Matrix with Nonuniform Spacing**

Cumulatively integrate the rows of a matrix where the data has a nonuniform spacing.

Create a vector of *x*-coordinates and a matrix of observations that take place at the irregular intervals. The rows of Y represent velocity data, taken at the times contained in X, for three different trials.

 $X = [1 2.5 7 10];$  $Y = \begin{bmatrix} 5.2 & 7.7 & 9.6 & 13.2 \end{bmatrix}$  4.8 7.0 10.5 14.5; 4.9 6.5 10.2 13.8];

Use cumtrapz to integrate each row independently and find the cumulative distance traveled in each trial. Since the data is not evaluated at constant intervals, specify X to indicate the spacing between the data points. Specify  $\dim = 2$  since the data is in the rows of Y.

 $Q1 = \text{cumtrapz}(X, Y, 2)$ 

Q1 = *3×4*

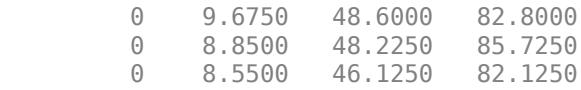

The result is a matrix of the same size as Y with the cumulative integral of each row.

### **Multiple Cumulative Integrations**

Perform nested integrations in the *x* and *y* directions. Plot the results to visualize the cumulative integral value in both directions.

Create a grid of values for the domain.

 $x = -2:0.1:2;$  $y = -2:0.2:2;$  $[X, Y] = meshgrid(x, y)$ ;

Calculate the function  $f(x, y) = 10x^2 + 20y^2$  on the grid.

 $F = 10 \times X.^2 + 20 \times Y.^2;$ 

cumtrapz integrates numeric data rather than functional expressions, so in general the underlying function does not need to be known to use cumtrapz on a matrix of data. In cases where the functional expression is known, you can instead use integral, integral2, or integral3.

Use cumtrapz to approximate the double integral

$$
I(a,b) = \int_{2}^{b} \int_{2}^{a} (10x^{2} + 20y^{2}) dx dy.
$$

To perform this double integration, use nested function calls to cumtrapz. The inner call first integrates the rows of data, then the outer call integrates the columns.

 $I = \text{cumtrapz}(y, \text{cumtrapz}(x, F, 2));$ 

Plot the surface representing the original function as well as the surface representing the cumulative integration. Each point on the surface of the cumulative integration gives an intermediate value of the double integral. The last value in I gives the overall approximation of the double integral,  $I(end) = 642.4$ . Mark this point in the plot with a red star.

```
surf(X,Y,F,'EdgeColor','none')
xlabel('X')
ylabel('Y')
hold on
surf(X,Y,I,'FaceAlpha',0.5,'EdgeColor','none')
plot3(X(end),Y(end),I(end),'r^{*})hold off
```
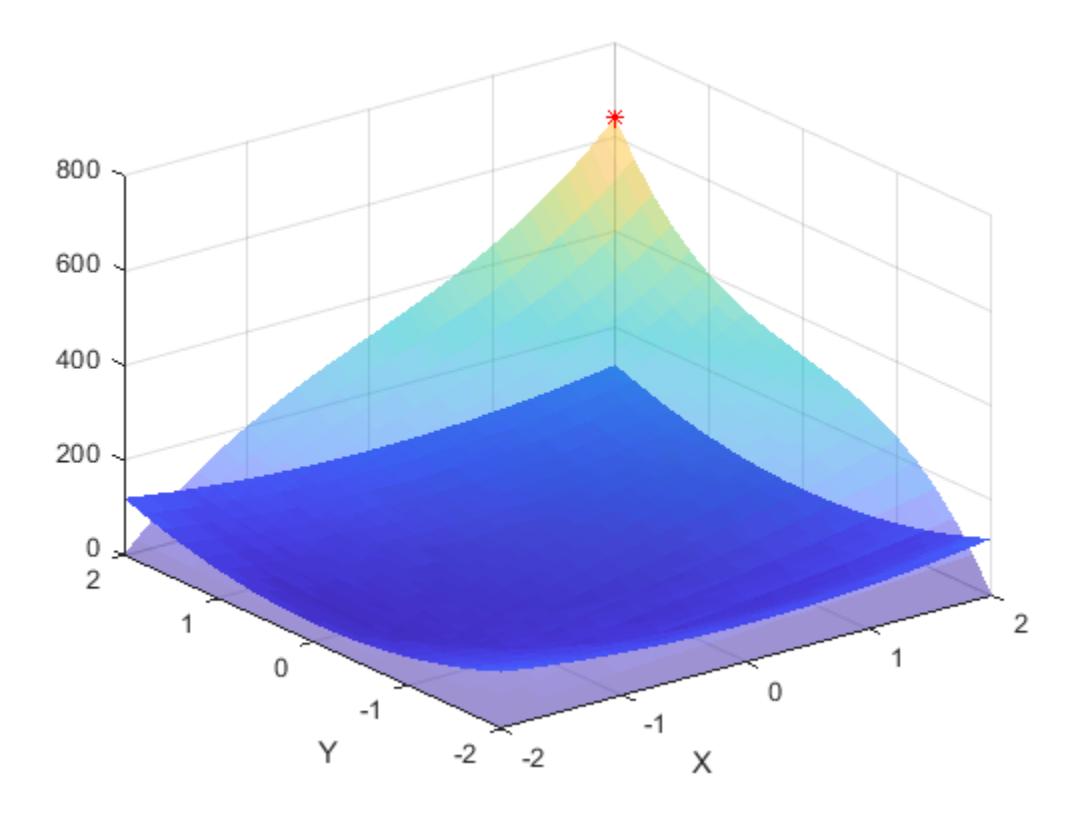

## **Input Arguments**

### **Y — Numeric data**

vector | matrix | multidimensional array

Numeric data, specified as a vector, matrix, or multidimensional array. By default, cumtrapz integrates along the first dimension of Y whose size does not equal 1.

Data Types: single | double Complex Number Support: Yes

### **X — Point spacing**

1 (default) | uniform scalar spacing | vector of coordinates

Point spacing, specified as 1 (default), a uniform scalar spacing, or a vector of coordinates.

- If X is a scalar, then it specifies a uniform spacing between the data points and cumtrapz( $X, Y$ ) is equivalent to  $X^*$ cumtrapz( $Y$ ).
- If X is a vector, then it specifies *x*-coordinates for the data points and length(X) must be the same as the size of the integration dimension in Y.

Data Types: single | double

### **dim — Dimension to operate along**

positive integer scalar

Dimension to operate along, specified as a positive integer scalar. If no value is specified, then the default is the first array dimension whose size does not equal 1.

Consider a two-dimensional input array, Y:

• cumtrapz(Y,1) works on successive elements in the columns of Y.

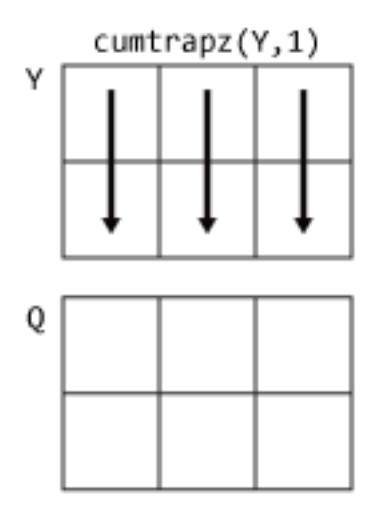

• cumtrapz(Y,2) works on successive elements in the rows of Y.

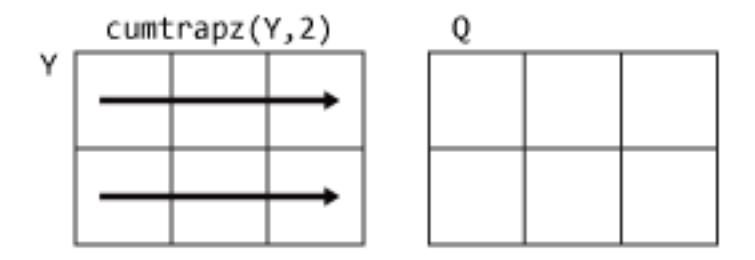

If dim is greater than ndims(Y), then cumtrapz returns an array of zeros of the same size as Y.

# **Tips**

- Use trapz and cumtrapz to perform numerical integrations on discrete data sets. Use integral, integral2, or integral3 instead if a functional expression for the data is available.
- trapz reduces the size of the dimension it operates on to 1, and returns only the final integration value. cumtrapz also returns the intermediate integration values, preserving the size of the dimension it operates on.

# **Extended Capabilities**

## **C/C++ Code Generation**

Generate C and C++ code using MATLAB® Coder™.

## **See Also**

[cumprod](#page-2470-0) | [cumsum](#page-2479-0) | [trapz](#page-15163-0)

### **Topics**

"Integration of Numeric Data"

**Introduced before R2006a**

# **curl**

Compute curl and angular velocity of vector field

# **Syntax**

```
[curl x, curl y, curl z, cav] = curl(X,Y,Z,U,V,W)[curl x, curl y, curl z, cav] = curl(U, V, W)[curlz, cav] = curl(X,Y,U,V)[curlz, cav] = curl(U,V)[curl x, curl y, curl z] = curl( \dots )[curl x, curl y] = curl( \dots )cav = curl( \dots )
```
# **Description**

 $[curl x, curl y,curl z, cav] = curl(X,Y,Z,U,V,W)$  computes the curl (curlx, curly, curlz) and angular velocity (cav) perpendicular to the flow (in radians per time unit) of a 3-D vector field U, V, W.

The arrays X, Y, and Z, which define the coordinates for U, V, and W, must be monotonic, but do not need to be uniformly spaced. X, Y, and Z must have the same number of elements, as if produced by [meshgrid](#page-9289-0).

 $[curl x, curl y, curl z, cav] = curl(U,V,W)$  assumes X, Y, and Z are determined by the expression

 $[X Y Z] = meshgrid(1:n,1:m,1:p)$ 

where  $[m,n,p] = size(U)$ .

 $[curlz, cav] = curl(X,Y,U,V)$  computes the curl z-component and the angular velocity perpendicular to z (in radians per time unit) of a 2-D vector field U, and V.

The arrays X and Y, which define the coordinates for U and V, must be monotonic, but do not need to be uniformly spaced. X and Y must have the same number of elements, as if produced by [meshgrid](#page-9289-0).

 $[curlz, cav] = curl(U, V)$  assumes X and Y are determined by the expression

 $[X Y] = meshgrid(1:n,1:m)$ 

where  $[m,n] = size(U)$ .

 $[curl x, curl y, curl z] = curl(...), [curl x,curl y] = curl(...)$  returns only the curl.

 $cav = curl(....)$  returns only the curl angular velocity.

## **Examples**

### **Display Curl Angular Velocity Using Colored Slice Planes**

Use colored slice planes to display the curl angular velocity at specified locations in the vector field.

```
load wind
cav = curl(x,y,z,u,v,w);h = slice(x, y, z, cav, [90 134], 59, 0);shading interp
daspect([1 1 1]);
axis tight
colormap(hot(16));
camlight
set([h(1),h(2)],'ambientstrength',.6);
```
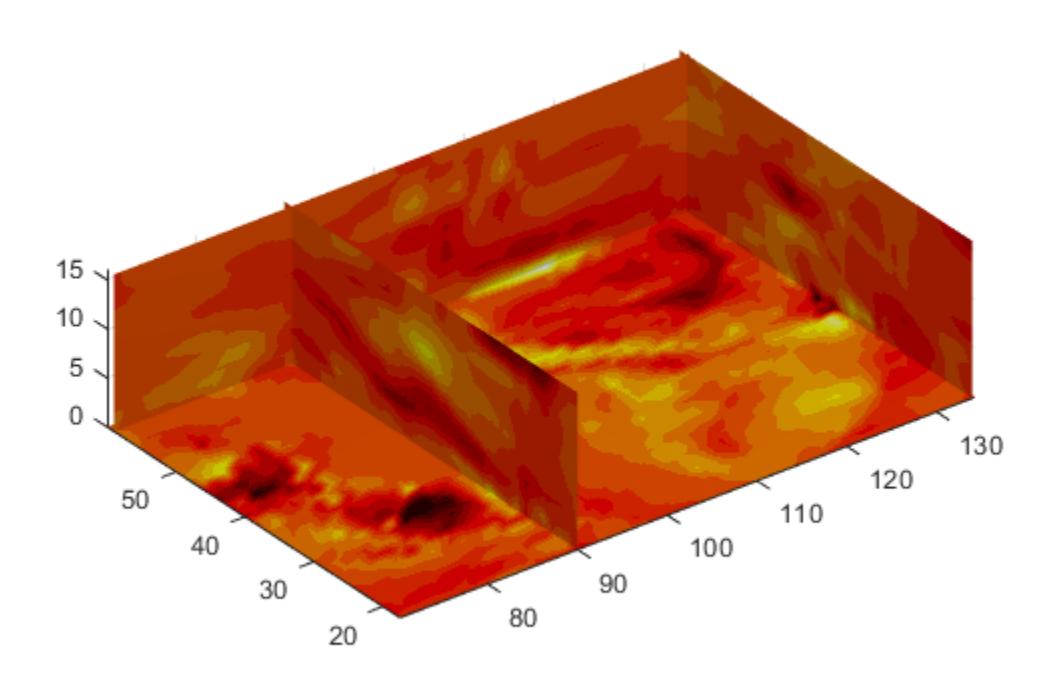

### **Display Curl Angular Velocity in One Plane**

Display the curl angular velocity in one plane of the volume. Then plot the velocity vectors in the same plane.

```
load wind
k = 4;
x = x(:,:,k);y = y(:,:,k);u = u(:,:,k);v = v(:,:,k);
```
 $cav = curl(x,y,u,v);$ pcolor(x,y,cav); shading interp hold on quiver(x,y,u,v,'y'); hold off colormap('copper');

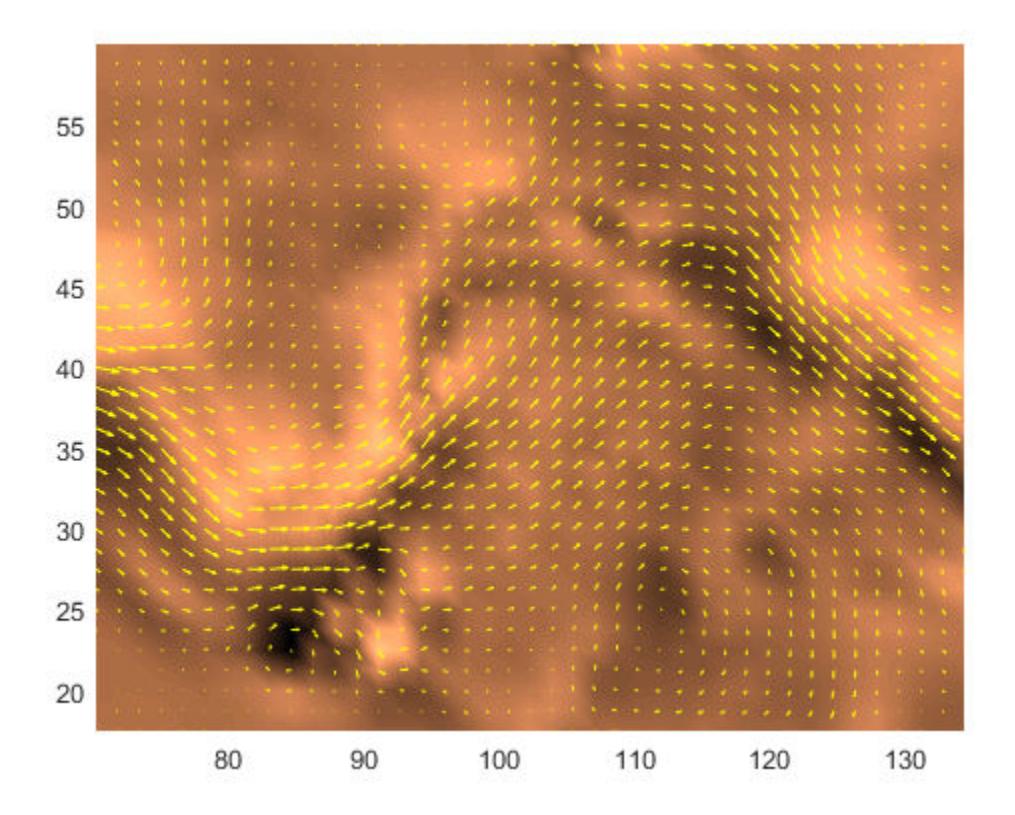

# **Extended Capabilities**

# **GPU Arrays**

Accelerate code by running on a graphics processing unit (GPU) using Parallel Computing Toolbox™.

Usage notes and limitations:

• This function accepts GPU arrays, but does not run on a GPU.

For more information, see "Run MATLAB Functions on a GPU" (Parallel Computing Toolbox).

# **Distributed Arrays**

Partition large arrays across the combined memory of your cluster using Parallel Computing Toolbox™.

Usage notes and limitations:

• This function operates on distributed arrays, but executes in the client MATLAB.

For more information, see "Run MATLAB Functions with Distributed Arrays" (Parallel Computing Toolbox).

## **See Also**

[divergence](#page-3318-0) | [streamribbon](#page-14090-0)

### **Topics**

"Displaying Curl with Stream Ribbons"

### **Introduced before R2006a**

## **currentDirectory**

Return index of current IFD

# **Syntax**

```
dirNum = currentDirectory(t)
```
# **Description**

 $dirNum = currentDirectory(t)$  returns the index of the current image file directory (IFD). Index values are one-based.

# **Examples**

### **Determine Current IFD**

Create a Tiff object for a TIFF file and determine which IFD is the current IFD.

```
t = Tiff('example.tif', 'r');dnum = currentDirectory(t)
```
 $dnum = 1$ 

Close the Tiff object.

close(t);

# **Input Arguments**

### **t — Tiff object** Tiff object

Tiff object representing a TIFF file. Use the [Tiff](#page-14923-0) function to create the object.

# **Algorithms**

### **References**

This function corresponds to the TIFFCurrentDirectory function in the LibTIFF C API. To use this function, you must be familiar with the TIFF specification and technical notes. View this documentation at [LibTIFF - TIFF Library and Utilities](http://www.simplesystems.org/libtiff/).

# **See Also**

[Tiff](#page-14923-0) | [setDirectory](#page-13486-0)

### **Topics**

"Importing Images" "Exporting to Images"

### **Introduced in R2009b**

## <span id="page-2503-0"></span>**currentProject**

**Package:** matlab.project

Get current project

## **Syntax**

proj = currentProject

## **Description**

proj = currentProject gets the currently open project, and returns a project object proj that you can use to manipulate the project programmatically. When the currently open project is running a shortcut, startup file, or shutdown file for a referenced project, currentProject returns the object for the referenced project instead. If no project is open, MATLAB displays an error.

For more information about working with projects programmatically, see "Create and Edit Projects Programmatically"

## **Examples**

### **Get Example Project**

Open the Times Table App example project and get a project object you can use to manipulate the project at the command line.

```
matlab.project.example.timesTable
proj = currentProject
proj = 
  Project with properties:
                     Name: "Times Table App"
    SourceControlIntegration: "Git"
```

```
 RepositoryLocation: "C:\myProjects\examples\repositories\TimesTableApp"
       SourceControlMessages: [1×3 string]
                    ReadOnly: 0
                     TopLevel: 1
                 Dependencies: [1×1 digraph]
                   Categories: [1×1 matlab.project.Category]
 Files: [1×14 matlab.project.ProjectFile]
 Shortcuts: [1×4 matlab.project.Shortcut]
                  ProjectPath: [1×3 matlab.project.PathFolder]
            ProjectReferences: [1×0 matlab.project.ProjectReference]
                 StartupFiles: [1×0 string]
 ShutdownFiles: [1×0 string]
 Description: "This example project contains the source code and tests for a ...
                   RootFolder: "C:\myProjects\examples\TimesTableApp"
         ProjectStartupFolder: "C:\myProjects\examples\TimesTableApp"
```
### **Output Arguments**

**proj — Project** matlab.project.Project object

Project, returned as a matlab.project.Project object. Use the matlab.project.Project to programmatically manipulate the currently open project.

### **See Also**

[openProject](#page-2503-0)

### **Topics**

"Create and Edit Projects Programmatically"

### **Introduced in R2019a**

# **customverctrl**

(Has been removed) Allow custom source control system (UNIX platforms)

**Note** customverctrl has been removed.

## **Syntax**

customverctrl

# **Description**

customverctrl function is for customers who want to integrate a source control system that is not supported for use with MATLAB software. When using this function, conform to the structure of one of the supported version control systems, for example, RCS. For examples, see the files clearcase.m, cvs.m, pvcs.m, and rcs.m in *matlabroot* \toolbox\matlab\verctrl.

### **Introduced before R2006a**

# **cylinder**

Generate cylinder

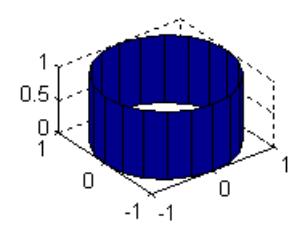

# **Syntax**

```
[X, Y, Z] = cylinder[X,Y,Z] = cylinder(r)[X,Y,Z] = cylinder(r,n)cylinder(axes_handle,...)
cylinder(...)
```
# **Description**

cylinder generates *x-*, *y-*, and *z*-coordinates of a unit cylinder. You can draw the cylindrical object using surf or mesh, or draw it immediately by not providing output arguments.

[X,Y,Z] = cylinder returns the *x-*, *y-*, and *z-*coordinates of a cylinder with a radius equal to 1. The cylinder has 20 equally spaced points around its circumference.

[X,Y,Z] = cylinder(r) returns the *x-*, *y-*, and *z-*coordinates of a cylinder using r to define a profile curve. cylinder treats each element in r as a radius at equally spaced heights along the unit height of the cylinder. The cylinder has 20 equally spaced points around its circumference.

[X,Y,Z] = cylinder(r,n) returns the *x-*, *y-*, and *z-*coordinates of a cylinder based on the profile curve defined by vector r. The cylinder has n equally spaced points around its circumference.

cylinder(axes\_handle,...) plots into the axes with handle axes\_handle instead of the current axes ([gca](#page-4519-0)).

cylinder(...), with no output arguments, plots the cylinder using surf.

## **Examples**

### **Display Unit Cylinder**

figure cylinder

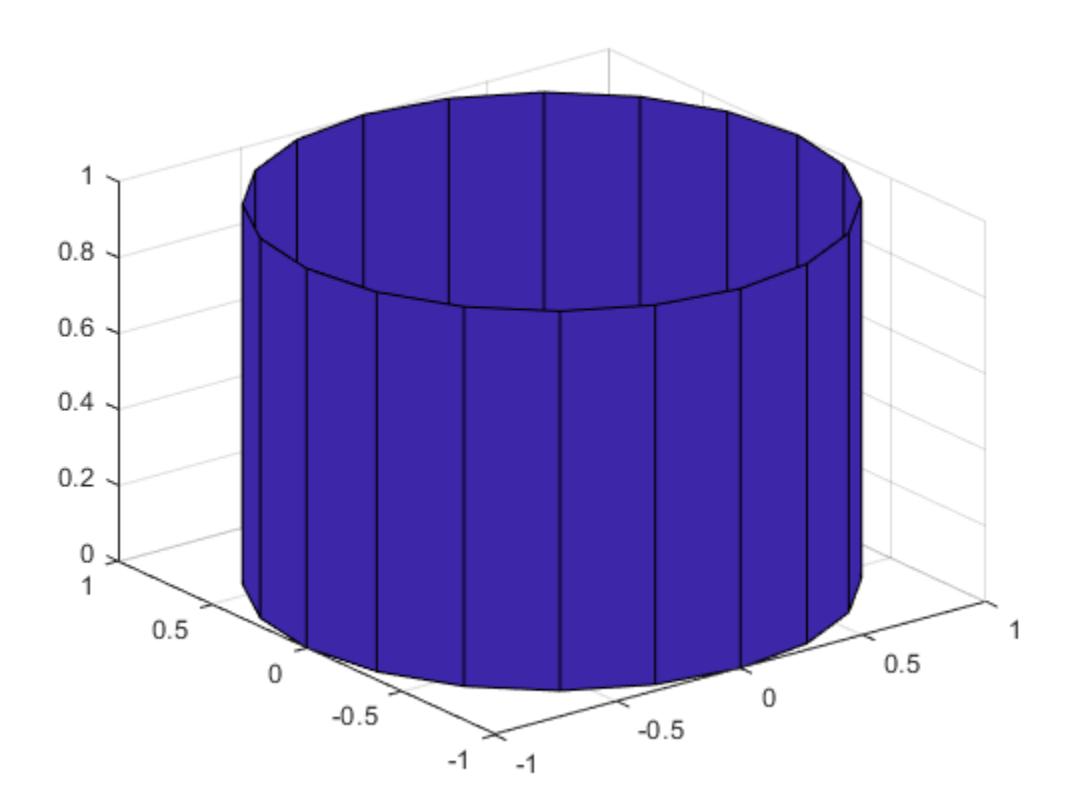

### **Generate Coordinates of Cylinder and Display Surface**

Generate a cylinder defined by the profile function  $2+sin(t)$ .

```
t = 0:pi/10:2*pi;figure
[X,Y,Z] = cylinder(2+cos(t));surf(X,Y,Z)
axis square
```
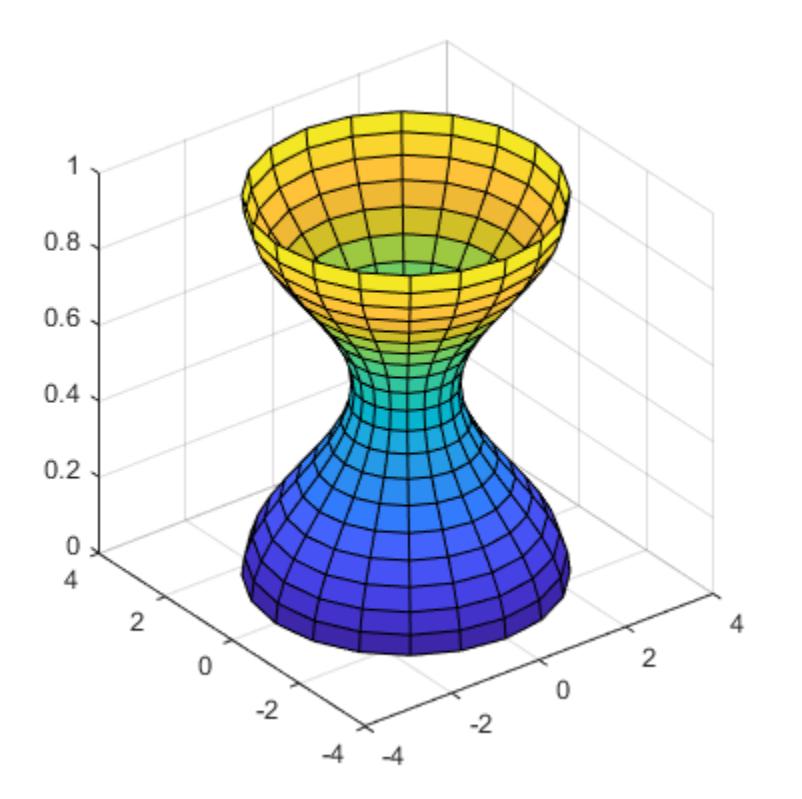

# **Tips**

cylinder treats its first argument as a profile curve. The resulting surface graphics object is generated by rotating the curve about the *x*-axis, and then aligning it with the *z*axis.

# **See Also**

[sphere](#page-13727-0) | [surf](#page-14305-0)

**Introduced before R2006a**

# **daqread**

Read Data Acquisition Toolbox (.daq) file

## **Syntax**

```
data = daqread('filename')
[data,time] = daqread(...)[data,time,abstime] = daqread(...)[data,time,abstime,events] = daqread(...)[data,time,abstime,events,daqinfo] = daqread(...)data = daqread(...,'Param1', Val1,...)
daqinfo = daqread('filename','info')
```
# **Description**

data = daqread('filename') reads all the data from the Data Acquisition Toolbox™ (.daq) file specified by filename. daqread returns data, an *m*-by-*n* data matrix, where *m* is the number of samples and *n* is the number of channels. If data includes data from multiple triggers, the data from each trigger is separated by a NaN. If you set the OutputFormat property to tscollection, daqread returns a time series collection object. See below for more information.

[data,time] = daqread(...) returns time/value pairs. time is an *m*-by-1 vector, the same length as data, that contains the relative time for each sample. Relative time is measured with respect to the first trigger that occurs.

[data,time,abstime] = daqread(...) returns the absolute time of the first trigger. abstime is returned as a clock vector.

[data,time,abstime,events] = daqread( $\dots$ ) returns a log of events. events is a structure containing event information. If you specify either theSamples, Time, or Triggers parameters (see below), the events structure contains only the specified events.

```
[data, time, abstime, events, daqinfo] = daqread(...) returns a structure,daqinfo, that contains two fields: ObjInfo and HwInfo. ObjInfo is a structure
```
containing property name/property value pairs and HwInfo is a structure containing hardware information. The entire event log is returned to daqinfo.ObjInfo.EventLog.

data = daqread(...,*'Param1'*, Val1,...) specifies the amount of data returned and the format of the data, using the following parameters.

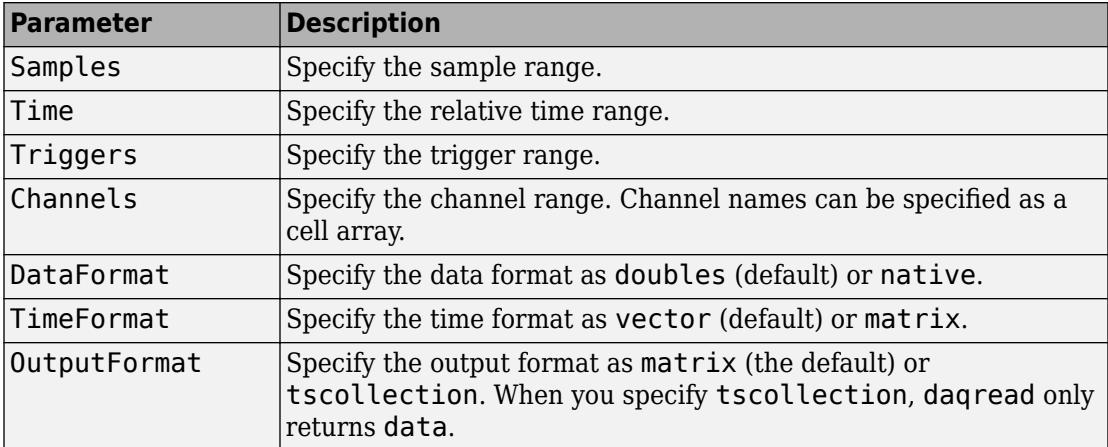

The Samples, Time, and Triggers properties are mutually exclusive; that is, either Samples, Triggers or Time can be defined at once.

daqinfo = daqread('filename','info') returns metadata from the file in the daqinfo structure, without incurring the overhead of reading the data from the file as well. The daqinfo structure contains two fields:

### daqinfo.ObjInfo

a structure containing parameter/value pairs for the data acquisition object used to create the file, filename. Note: The UserData property value is not restored.

### daqinfo.HwInfo

a structure containing hardware information. The entire event log is returned to daqinfo.ObjInfo.EventLog.

## **Examples**

Use Data Acquisition Toolbox to acquire data. The analog input object, ai, acquires one second of data for four channels, and saves the data to the output file data.daq.

```
ai = analoginput('nidaq','Dev1');
chans = addchannel(ai, 0:3);set(ai,'SampleRate',1000)
ActualRate = get(ai,'SampleRate');
set(ai,'SamplesPerTrigger, ActualRate)
set(ai,'LoggingMode','Disk&Memory')
set(ai,'LogFileName','data.daq')
start(ai)
```
After the data has been collected and saved to a disk file, you can retrieve the data and other acquisition-related information using daqread. To read all the sample-time pairs from data.daq:

 $[data,time] = daqread('data,daq');$ 

To read samples 500 to 1000 for all channels from data.daq:

```
data = daqread('data.daq','Samples',[500 1000]);
```
To read only samples 1000 to 2000 of channel indices 2, 4 and 7 in native format from the file, data.daq:

```
data = daqread('data.daq', 'Samples', [1000 2000],...
                 'Channels', [2 4 7], 'DataFormat', 'native');
```
To read only the data which represents the first and second triggers on all channels from the file, data.daq:

```
[data,time] = daqread('data,daq', 'Triggs', [1 2]);
```
To obtain the channel property information from data.daq:

```
daqinfo = daqread('data.daq','info');
chainfo = daqinfo.ObjInfo.Channel;
```
To obtain a list of event types and event data contained by data.daq:

```
daqinfo = daqread('data.daq','info');
events = daqinfo.0bjInfo.EventLog;
event_type = {events.Type};event_data = {events.Data};
```
To read all the data from the file data.daq and return it as a time series collection object:

```
data = daqread('data.daq','OutputFormat','tscollection');
```
# **Tips**

### **More About .daq Files**

- The format used by daqread to return data, relative time, absolute time, and event information is identical to the format used by the getdata function that is part of Data Acquisition Toolbox. For more information, see the Data Acquisition Toolbox documentation.
- If data from multiple triggers is read, then the size of the resulting data array is increased by the number of triggers issued because each trigger is separated by a NaN.
- ObjInfo.EventLog always contains the entire event log regardless of the value specified by Samples, Time, or Triggers.
- The UserData property value is not restored when you return device object (ObjInfo) information.
- When reading a .daq file, the daqread function does not return property values that were specified as a cell array.
- Data Acquisition Toolbox (.daq) files are created by specifying a value for the LogFileName property (or accepting the default value), and configuring the LoggingMode property to Disk or Disk&Memory.

### **More About Time Series Collection Object Returned**

When OutputFormat is set to tscollection, daqread returns a time series collection object. This times series collection object contains an absolute time series object for each channel in the file. The following describes how daqread sets some of the properties of the times series collection object and the time series objects.

- The time property of the time series collection object is set to the value of the InitialTriggerTime property specified in the file.
- The name property of each time series object is set to the value of the Name property of a channel in the file. If this name cannot be used as a time series object name, daqread sets the name to 'Channel' with the HwChannel property of the channel appended.
- The value of the Units property of the time series object depends on the value of the DataFormat parameter. If the DataFormat parameter is set to 'double', daqread sets the DataInfo property of each time series object in the collection to the value of the Units property of the corresponding channel in the file. If the DataFormat parameter is set to 'native', daqread sets the Units property to 'native'. See the Data Acquisition Toolbox documentation for more information on these properties.
- Each time series object will have tsdata.event objects attached corresponding to the log of events associated with the channel.

If daqread returns data from multiple triggers, the data from each trigger is separated by a NaN in the time series data. This increases the length of data and time vectors in the time series object by the number of triggers.

## **See Also**

[timeseries](#page-12360-0) | [tscollection](#page-15222-0)

# **daspect**

Control data unit length along each axis

# **Syntax**

```
daspect(ratio)
d =daspect
daspect auto
daspect manual
m = daspect('mode')
    = daspect(ax, )
```
# **Description**

daspect(ratio) sets the data aspect ratio for the current axes. The data aspect ratio is the relative length of the data units along the *x*-axis, *y*-axis, and *z*-axis. Specify ratio as a three-element vector of positive values that represent the relative lengths of data units along each axis. For example, [1 2 3] indicates that the length from 0 to 1 along the *x*axis is equal to the length from 0 to 2 along the *y*-axis and 0 to 3 along the *z*-axis. For equal data unit lengths in all directions, use [1 1 1].

d = daspect returns the data aspect ratio for the current axes.

daspect auto sets an automatic mode, enabling the axes to choose the data aspect ratio. The mode must be automatic to enable the ["stretch-to-fill on page 1-2520"](#page-2525-0) feature of the axes.

daspect manual sets a manual mode and uses the ratio stored in the DataAspectRatio property for the Axes object. When the mode is manual, it disables the stretch-to-fill behavior of the axes. Specifying a value for the data aspect ratio sets the mode to manual.

m = daspect('mode') returns the current mode, which is either 'auto' or 'manual'. By default, the mode is automatic unless you specify the data aspect ratio or set the mode to manual.

 $=$  daspect(ax,  $\qquad$ ) uses the axes specified by ax instead of the current axes. Specify the axes as the first input argument for any of the previous syntaxes. Use single quotes around the 'auto' and 'manual' inputs.

## **Examples**

### **Use Equal Data Unit Lengths Along Each Axis**

Plot a set of data. Use data units of equal lengths in all directions by setting the data aspect ratio to [1 1 1].

```
t =linspace(0,2*pi);
x = cos(t);y = sin(t);
plot(x,y)
daspect([1 1 1])
```
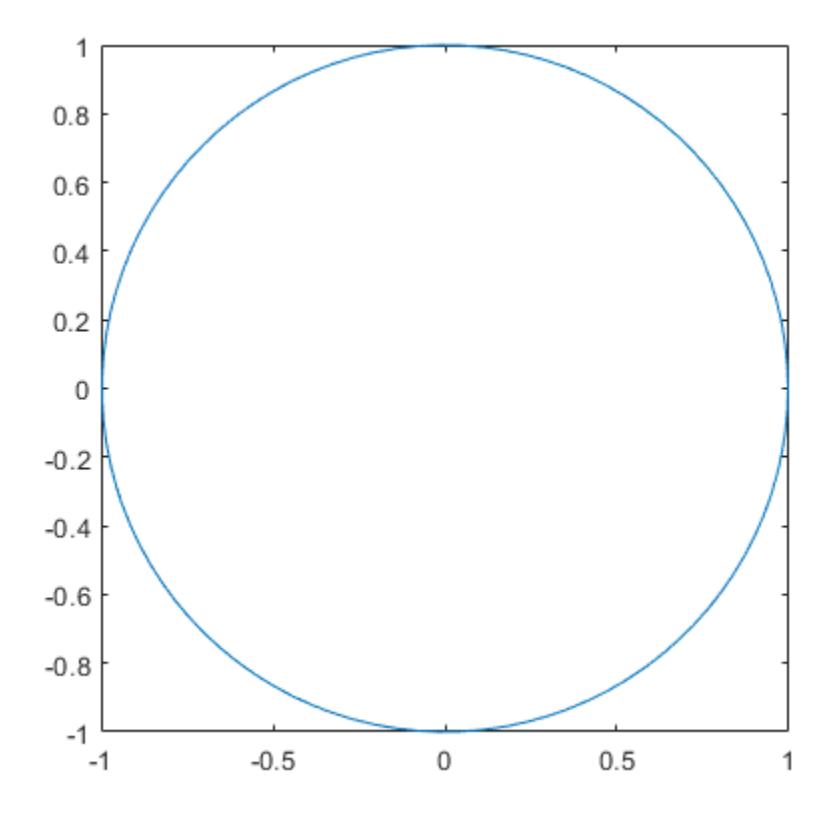

### **Use Different Data Unit Lengths Along Each Axis**

Plot a set of data. Set the data aspect ratio so that the length of one data unit in the *x*-axis direction equals the length of two data units in the *y*-axis direction and *z*-axis direction (not shown).

```
t =linspace(0,2*pi);
x = cos(t);y = sin(t);
plot(x,y)
daspect([1 2 2])
```
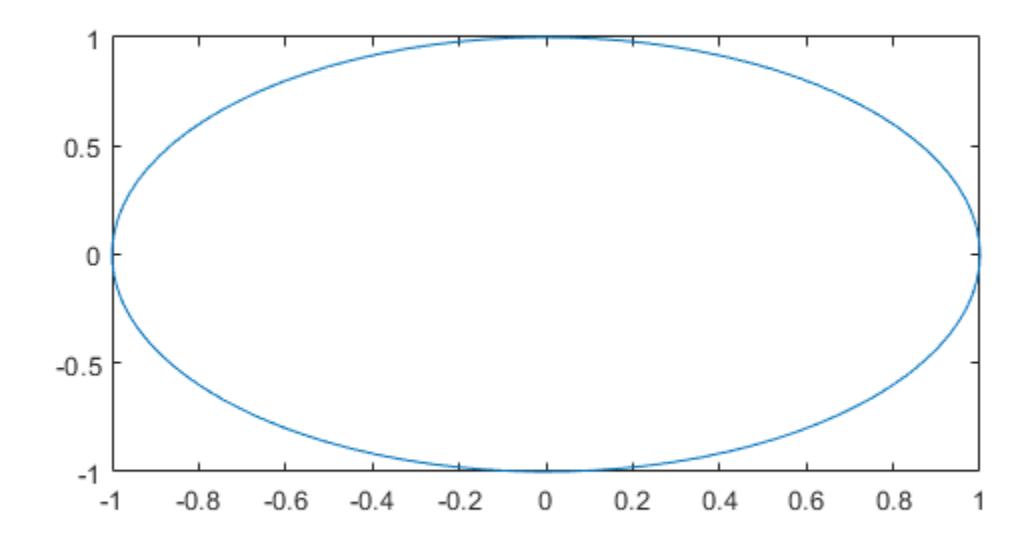

When you set the data aspect ratio, the associated mode changes to manual. Query the current data aspect ratio mode.

```
d = daspect('mode')
d ='manual'
```
### **Revert Back to Default Data Aspect Ratio**

Create a 3-D scatter chart of random data and set the data aspect ratio. Then revert back to the default data aspect ratio.
X = rand(100,1); Y = rand(100,1);  $Z = \text{rand}(100, 1)$ ; scatter3(X,Y,Z) daspect([3 2 1])

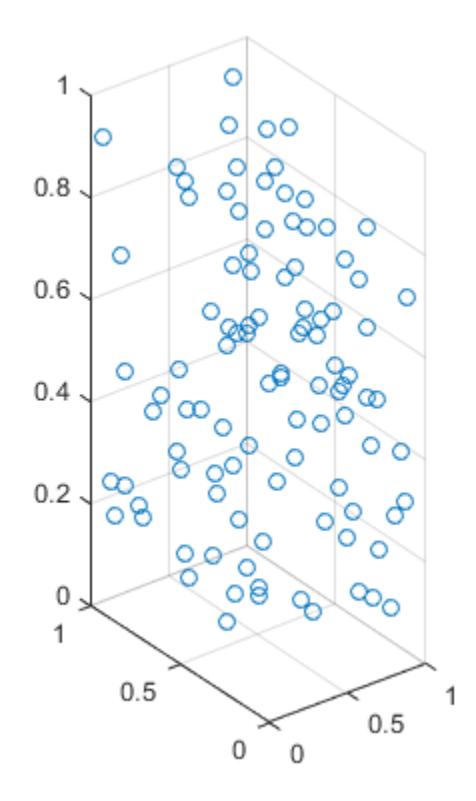

daspect auto

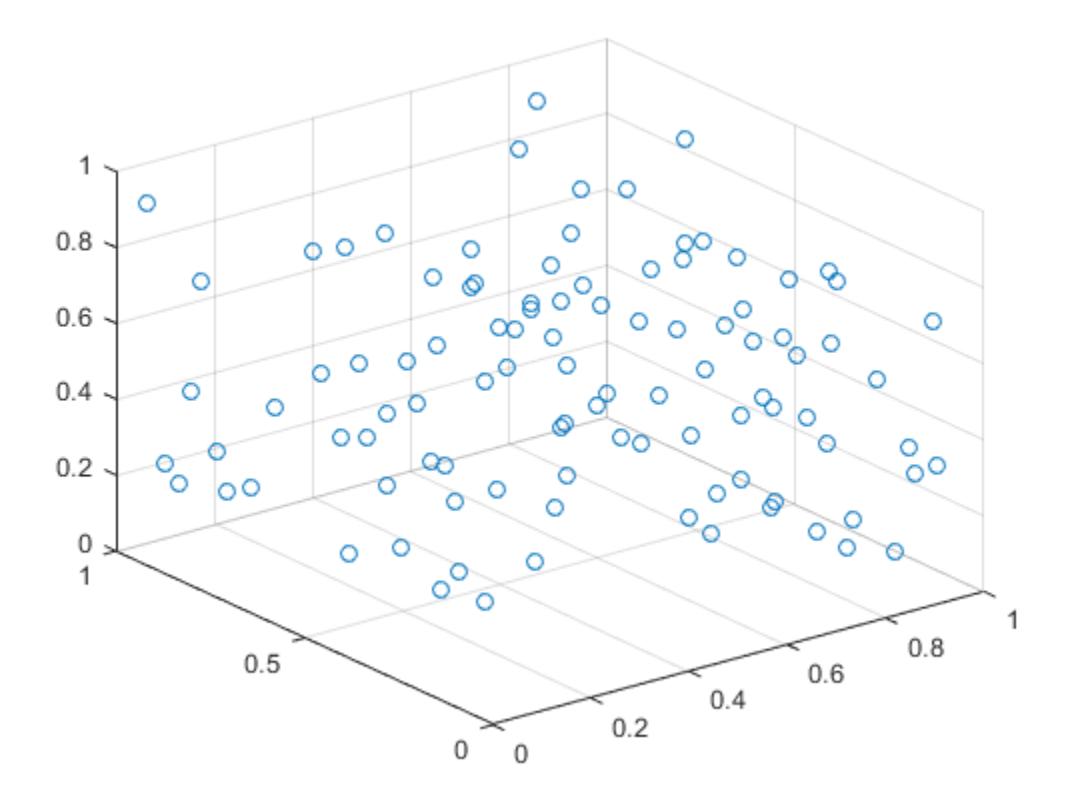

#### **Query Data Aspect Ratio**

Create a surface plot and query the data aspect ratio.

 $[x, y] = meshgrid(-2:.2:2);$ z = x.\*exp(-x.^2 - y.^2);  $surf(x,y,z)$ 

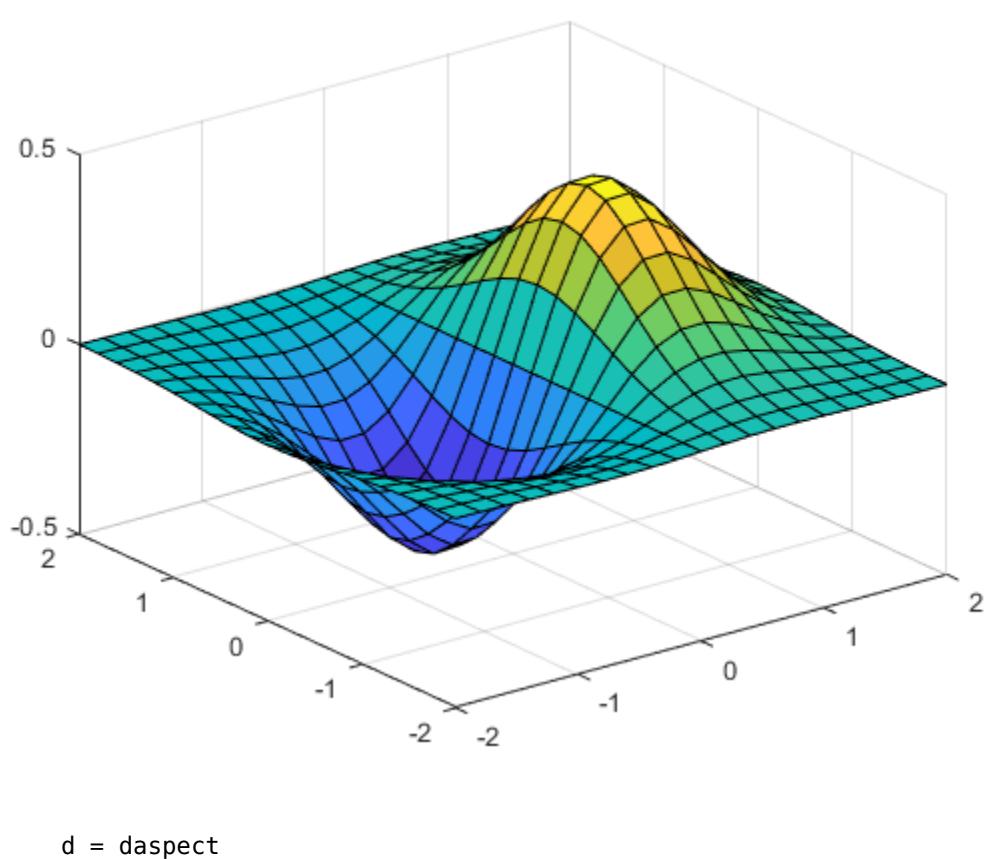

d = *1×3*

4 4 1

The ratio indicates that the length of four units in the *x*-axis direction equals four units in the *y*-axis direction and one unit in the *z*-axis direction. For example, if the ratio is [4 4 1], then the length from 0 to 1 on the *x*-axis equals the length from 0 to 1 on the *y*-axis and 0 to 0.25 on the *z*-axis.

#### **Set Data Aspect Ratio for Specific Axes Object**

Create a figure with two subplots and return the axes objects from the subplot function. Set the data aspect ratio for the lower subplot by specifying ax2 as the first input argument to the daspect function.

```
ax1 = subplot(2,1,1);plot(1:10)
ax2 = subplot(2,1,2);plot(1:10)
daspect(ax2,[1 2 1])
```
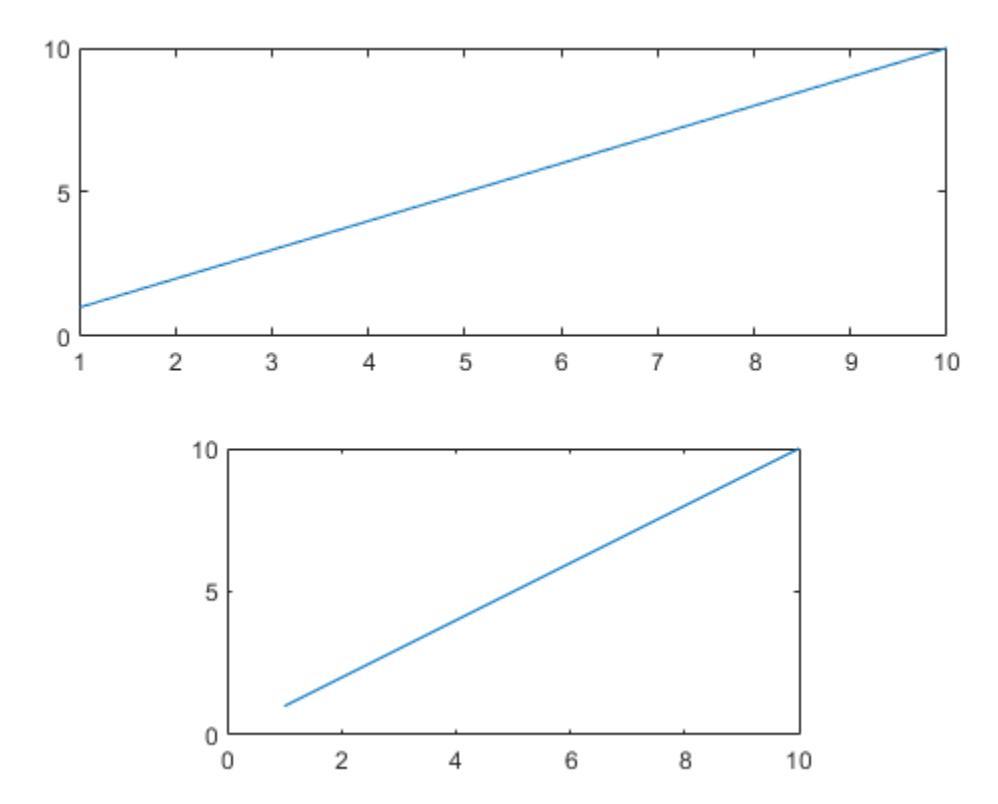

# **Input Arguments**

#### **ratio — Data aspect ratio**

three-element vector

Data aspect ratio, specified as a three-element vector of positive values. For example, daspect([1 2 3]) specifies that the length of one unit along the *x*-axis equals the length of two units along the *y*-axis and three units along the *z*-axis.

Specifying the data aspect ratio sets the DataAspectRatio property for the Axes object. The DataAspectRatio property interacts with the PlotBoxAspectRatio, XLim, YLim, and ZLim properties to control the length and scale of the *x*-axis, *y*-axis, and *z*-axis.

Specifying the ratio sets the DataAspectRatioMode property to 'manual' and disables the [stretch-to-fill on page 1-2520](#page-2525-0) behavior of the axes.

```
Data Types: single | double | int8 | int16 | int32 | int64 | uint8 | uint16 |
uint32 | uint64
```
**ax — Target axes** Axes object

Target axes, specified as an Axes object. If you do not specify the axes, then daspect uses the current axes ([gca](#page-4519-0)).

# **Output Arguments**

#### **d — Current data aspect ratio values**

three-element vector

Current data aspect ratio, returned as a three-element vector of values representing the ratio of the *x*-axis, *y*-axis, and *z* data unit lengths.

Querying the data aspect ratio returns the DataAspectRatio property value for the corresponding Axes object.

### **m — Current data aspect ratio mode**

'auto' | 'manual'

<span id="page-2525-0"></span>Current data aspect ratio mode, returned as either 'auto' or 'manual'. When the mode is automatic, MATLAB determines the appropriate data aspect ratio value. If you specify a value, then the mode changes to manual.

Querying the data aspect ratio mode returns the DataAspectRatioMode property value for the corresponding Axes object.

## **Definitions**

### **Stretch-to-Fill**

When the "stretch-to-fill" behavior is enabled, MATLAB stretches the axes to fill the available space. The axes might not exactly match the data aspect ratio, plot box aspect ratio, and camera-view angle values stored in its DataAspectRatio, PlotBoxAspectRatio, and CameraViewAngle properties.

If you specify the data aspect ratio, plot box aspect ratio, or camera-view angle, then the "stretch-to-fill" behavior is disabled. When the behavior is disabled, MATLAB makes the axes as large as possible within the available space and strictly adheres to the property values. There is no distortion. For more information, see "Control Axes Layout".

## **Algorithms**

The daspect function sets and queries several axes properties related to the data aspect ratio.

- DataAspectRatio Property that stores the data aspect ratio value.
- DataAspectRatioMode Property that stores the data aspect ratio mode. When you set the ratio, this property changes to 'manual'.

## **See Also**

[axis](#page-650-0) | [pbaspect](#page-10566-0) | [xlim](#page-16479-0) | [ylim](#page-16491-0) | [zlim](#page-16503-0)

### **Topics**

"Control Ratio of Axis Lengths and Data Unit Lengths"

"Control Axes Layout"

### **Introduced before R2006a**

## **datacursormode**

Enable, disable, and manage interactive data cursor mode

## **Syntax**

```
datacursormode on
datacursormode off
datacursormode
datacursormode toggle
datacursormode(figure handle)
dom obj = datacursormode(figure handle)
```
# **Description**

datacursormode on enables data cursor mode on the current figure.

datacursormode off disables data cursor mode on the current figure. Starting in R2018b, some data cursor interactions are enabled by default, regardless of the mode. If you want to disable these default interactions, then use the disableDefaultInteractivity function.

datacursormode or datacursormode toggle toggles data cursor mode in the current figure.

datacursormode (figure handle) enables or disables data cursor mode on the specified figure.

 $dom$  obj = datacursormode(figure handle) returns the data cursor mode object for the figure. The object enables you to customize the data cursor. For more information on data cursor mode objects, see ["Output Arguments" on page 1-2523](#page-2528-0). You cannot change the state of data cursor mode in a call to datacursormode that returns a mode object.

A data cursor is a small black square with a white border that you interactively position on a graph in data cursor mode. When you click a graphic object such as a line on a graph, a data tip appears. Data tips are small text boxes or windows that float within an axes that display data values at data cursor locations. The default style is a text box. Data <span id="page-2528-0"></span>tips list *x*-, *y*- and (where appropriate) *z*-values for one data point at a time. See ["Examples" on page 1-2526](#page-2531-0) for an illustration of these two styles.

### **Input Arguments**

**figure\_handle**

Optional handle of figure window

**Default:** The current figure

**state**

'', 'toggle', 'on', or 'off'

**Default:** 'toggle'

## **Output Arguments**

#### **dcm\_obj**

Use the object returned by datacursormode to control aspects of data cursor behavior. You can use the set and get commands to set and query object property values. You can customize how data cursor mode presents information by coding callback functions for these objects.

### **Parameter Name/Value Pairs for Data Cursor Mode Objects**

The following parameters apply to objects returned by calls to datacursormode, not to the function itself.

### **DisplayStyle**

datatip | window

Determines how the data cursor displays.

• datatip displays data cursor information in a small yellow text box attached to a black square marker at a data point you interactively select.

• window displays data cursor information for the data point you interactively select in a floating window within the figure.

#### **Default:** datatip

#### **Enable**

on | off

Specifies whether data cursor mode is currently enabled for the figure.

#### **Default:** off

#### **Figure**

handle

Handle of the figure associated with the data cursor mode object.

#### **Interpreter**

none | tex | latex

Specifies the interpretation of text characters. Use TeX markup to add superscripts and subscripts, modify the font type and color, and include special characters in the text. For more information, see Interpreter.

#### **Default:** tex

#### **SnapToDataVertex**

on | off

Specifies whether the data cursor snaps to the nearest data value or is located at the actual pointer position.

#### **Default:** on

#### **UpdateFcn**

#### function handle

Reference to a function that formats the text appearing in the data cursor. You can supply your own function to customize data tip display. Your function must include at least two

arguments. The first argument is unused, and can be a variable name or tilde (~). The second argument passes the data cursor event object to your update function. The event object encapsulates the state of the data cursor. The following function definition illustrates the update function:

```
function output txt = myfunction(\sim, event obj)
% ~ Currently not used (empty)
% event_obj Object containing event data structure
% output_txt Data cursor text
```
event obj is an object that has the following properties.

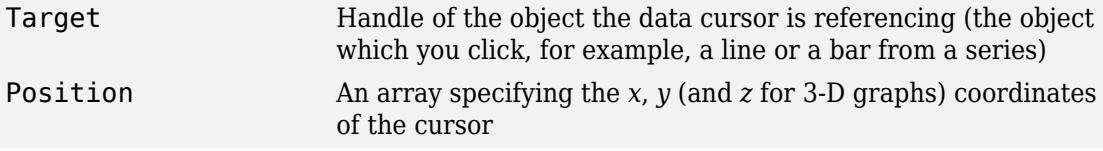

You can query these properties within your function. For example,

```
pos = get(event_obj,'Position');
```
returns the coordinates of the cursor. Another way of accessing that data is to obtain the struct and query its Position field:

```
eventdata = get(event obj);
pos = eventdata.Position;
```
You can also obtain the position directly from the object:

```
pos = event_obj.Position;
```
You can redefine the data cursor Updatefcn at run time. For example:

```
set(dcm_obj,'UpdateFcn',@myupdatefcn)
```
applies the function myupdatefcn to the current data tip or tips. When you set an update function in this way, the function must be on the MATLAB path. If instead you select the data cursor mode context menu item **Select text update function**, you can interactively select a function that is not on the path.

*Do not redefine figure window callbacks*, such as ButtonDownFcn, KeyPressFcn, or CloseRequestFcn *while in data cursor mode*. If you attempt to change any *figure* callbacks when you are in an interactive mode, you receive a warning and the attempt fails. MATLAB interactive modes are:

- <span id="page-2531-0"></span>• brush
- datacursormode
- pan
- rotate3d
- zoom

This restriction does not apply to changing the figure WindowButtonMotionFcn callback or uicontrol callbacks.

### **Querying Data Cursor Mode**

Use the getCursorInfo function to query the data cursor mode object (dcm\_obj in the update function syntax) to obtain information about the data cursor. For example,

info struct = getCursorInfo(dcm obj);

returns a vector of structures, one for each data cursor on the graph. Each structure has the following fields.

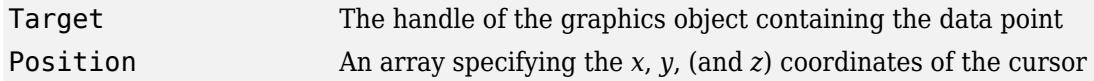

Line and lineseries objects have an additional field.

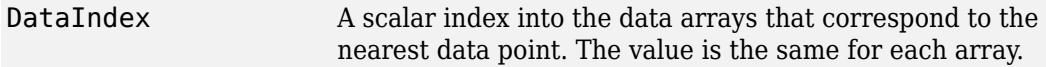

See ["Output Arguments" on page 1-2523](#page-2528-0) for more details on data cursor mode objects.

# **Examples**

This example creates a plot and enables data cursor mode from the command line.

```
surf(peaks)
datacursormode on
% Click mouse on surface to display data cursor
```
Selecting a point on the surface opens a data tip displaying its *x*-, *y*-, and z-coordinates.

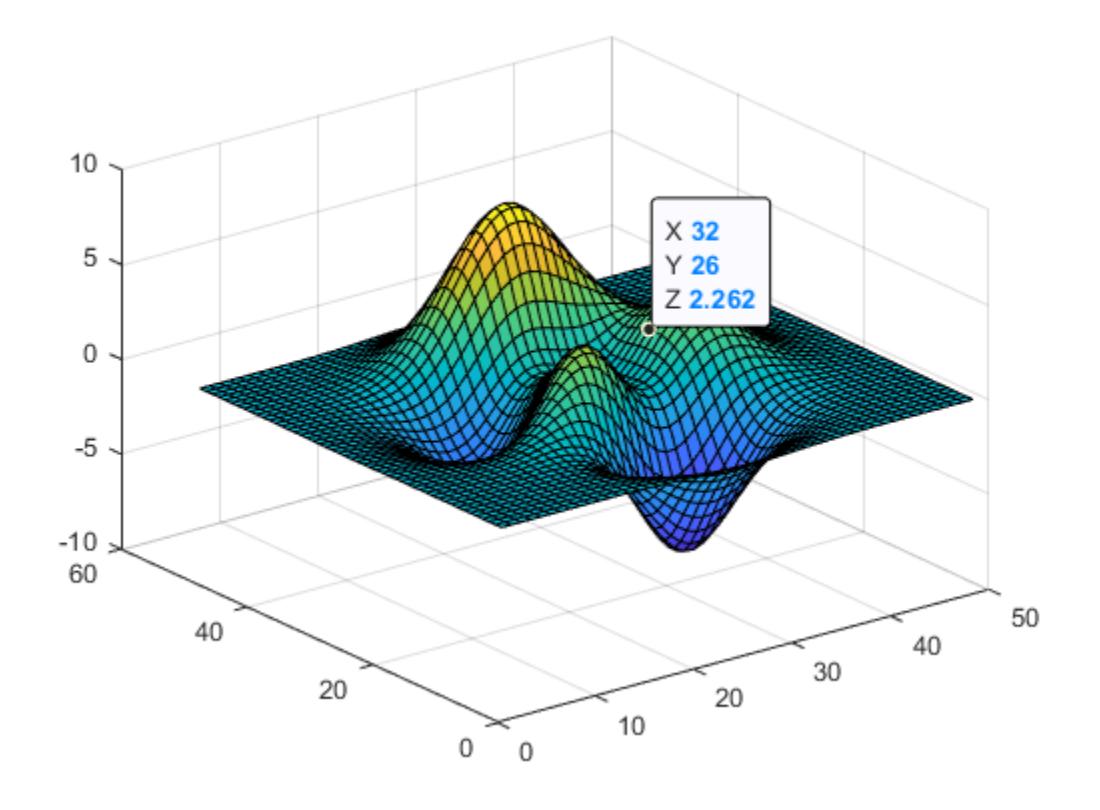

You change the data tip display style to be a window instead of a text box using the **Tools** > **Options** > **Display cursor in window** , or use the context menu **Display Style** > **Window inside figure** to view the data tip in a floating window that you can move around inside the axes.

You can position multiple text box data tips on the same graph, the window style of data tip displays only one value at a time.

This example enables data cursor mode on the current figure and sets data cursor mode options. The following statements

- Create a graph
- Toggle data cursor mode to on

• Obtain the data cursor mode object, specify data tip options, and get the handle of the line the data tip occupies:

```
fig = figure;
z = \text{peaks};
plot(z(:,30:35))
dcm\_obj = datacursormode(fig);set(dcm_obj,'DisplayStyle','datatip',...
     'SnapToDataVertex','off','Enable','on')
disp('Click line to display a data tip, then press Return.')
% Wait while the user does this.
pause 
c_info = getCursorInfo(dcm_obj);
% Make selected line wider
set(c_info.Target,'LineWidth',2)
```
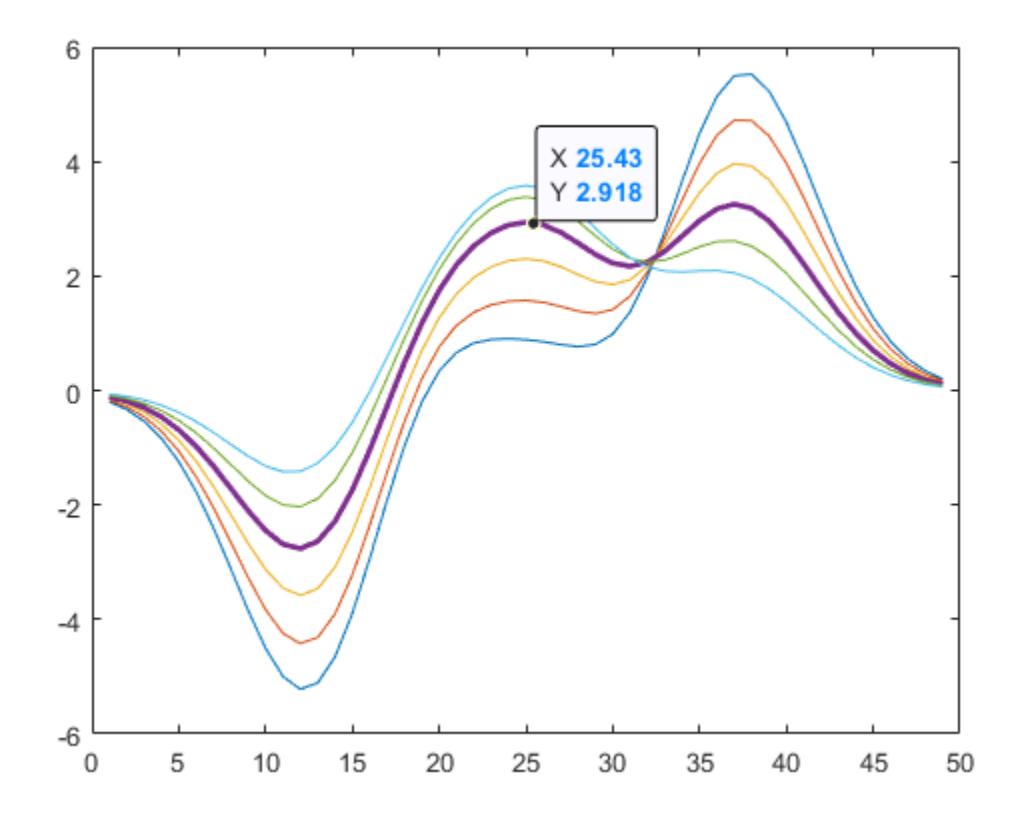

This example shows you how to customize the text that the data cursor displays. For example, you can replace the text displayed in the data tip and data window (x: and y:) with Time: and Amplitude: by creating a simple update function.

Save the following functions in your current directory or any writable directory on the MATLAB path before running them. As they are functions, you cannot highlight them and then evaluate the selection to make them work.

Save this code as doc datacursormode.m:

```
function doc_datacursormode
% Plots graph and sets up a custom data tip update function
fig = figure;
a = -16; t = 0:60;
plot(t,sin(a*t))
```

```
dcm obj = datacursormode(fiq);set(dcm_obj,'UpdateFcn',@myupdatefcn)
```
Save the following code as myupdatefcn.m on the MATLAB path:

```
function txt = myupdatefor(empty, event obj)% Customizes text of data tips
pos = get(event_obj,'Position');
txt = \{['Time: \top, num2str(pos(1))],...
           ['Amplitude: ',num2str(pos(2))]};
```
To set up and use the update function, type:

#### doc\_datacursormode

When you place a data tip using this update function, it looks like the one in the following figure.

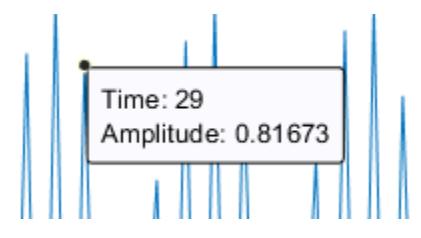

## **Tips**

- Most types of graphs and 3-D plots support data cursor mode, but several do not (pareto, for example).
- Polar plots support data tips, but display Cartesian rather than polar coordinates on them.
- Histograms created with histogram display specialized data tips that itemize the observation counts and bin edges.
- You place data tips only by clicking data objects on graphs. You cannot place them programmatically (by executing code to position a data cursor).
- When DisplayStyle is datatip, you can place multiple data tips on a graph. When DisplayStyle is window, it reports only the most recent data tip.

• datacursormode off exits data cursor mode but does not remove displayed data tips. However, if the DisplayStyle is window, the data tip window goes away.

## **Alternatives**

Use the Data Cursor button in the toolbar to label *x*, *y*, and *z* values on graphs and surfaces. You can control how data tips display by right-clicking and selecting items from the context menu.

## **See Also**

[brush](#page-987-0) | [pan](#page-10378-0) | [rotate3d](#page-13013-0) | [zoom](#page-16600-0)

### **Topics**

"Interactively Explore Plotted Data" "Data Cursors with Histograms"

#### **Introduced before R2006a**

# <span id="page-2537-0"></span>**datastore**

Create datastore for large collections of data

# **Syntax**

```
ds = datastore(location)
ds = datastore(location,Name,Value)
```
# **Description**

ds = datastore(location) creates a datastore from the collection of data specified by location. A datastore is a repository for collections of data that are too large to fit in memory. After creating ds, you can read and process the data.

ds = datastore(location,Name,Value) specifies additional parameters for ds using one or more name-value pair arguments. For example, you can create a datastore for image files by specifying 'Type','image'.

# **Examples**

#### **Create Datastore for Text Data**

Create a datastore associated with the sample file airlinesmall.csv. This file contains airline data from the years 1987 through 2008.

To manage the import of missing data in numeric columns, use the 'TreatAsMissing' name-value pair argument. In this example, specifying the value 'NA' for 'TreatAsMissing', replaces every instance of 'NA' with a NaN in the imported data. Where, NaN is the value specified in the 'MissingValue' property of the datastore.

```
ds = datastore('airlinesmall.csv', ...
                     'TreatAsMissing','NA')
ds = TabularTextDatastore with properties:
```
 Files: { 'B:\matlab\toolbox\matlab\demos\airlinesmall.csv' } FileEncoding: 'UTF-8' AlternateFileSystemRoots: {} ReadVariableNames: true VariableNames: {'Year', 'Month', 'DayofMonth' ... and 26 more} DatetimeLocale: en\_US Text Format Properties: NumHeaderLines: 0 Delimiter: ',' RowDelimiter: '\r\n' TreatAsMissing: 'NA' MissingValue: NaN Advanced Text Format Properties: TextscanFormats: {'%f', '%f', '%f' ... and 26 more} TextType: 'char' ExponentCharacters: 'eEdD' CommentStyle: '' Whitespace: ' \b\t' MultipleDelimitersAsOne: false Properties that control the table returned by preview, read, readall: SelectedVariableNames: {'Year', 'Month', 'DayofMonth' ... and 26 more} SelectedFormats: {'%f', '%f', '%f' ... and 26 more} ReadSize: 20000 rows

datastore creates a TabularTextDatastore.

#### **Create Datastore for Image Data**

Create a datastore containing all .tif files in the MATLAB® path and its subfolders.

```
ds = datastore(fullfile(matlabroot, 'toolbox', 'matlab'),...
'IncludeSubfolders', true,'FileExtensions', '.tif','Type', 'image')
```
 $ds =$ 

```
 ImageDatastore with properties:
```

```
 Files: {
                 ' ...\matlab\toolbox\matlab\demos\example.tif';
                 ' ...\matlab\toolbox\matlab\imagesci\corn.tif'
 }
    ReadSize: 1
      Labels: {}
     ReadFcn: @readDatastoreImage
```
# **Input Arguments**

#### **location — Files or folders to include in the datastore**

path | DsFileSet object

Files or folders included in the datastore, specified as a path or a DsFileSet object.

- path Specify the path as a character vector, cell array of character vectors, string scalar, or a string array, containing the location of files or folders that are local or remote.
	- Local files or folders Specify location as a local path to files or folders. If the files are not in the current folder, then local path must specify full or relative paths. Files within subfolders of the specified folder are not automatically included in the datastore. You can use the wildcard character (\*) when specifying the local path. This character specifies that the datastore include all matching files or all files in the matching folders.
	- Remote files or folders Specify location to be the full paths of the files or folders as an internationalized resource identifier (IRI) of the form hdfs:/// path to file. For more information, see "Work with Remote Data".
- DsFileSet object You also can specify location as a DsFileSet object. For more information, see [matlab.io.datastore.DsFileSet](#page-3382-0).

When location represents a folder, the datastore includes only supported file formats and ignores any other format. To specify a custom list of file extensions to include in your datastore, see the FileExtensions property.

For KeyValueDatastore, the files must be MAT-files or Sequence files generated by the mapreduce function. MAT-files must be in a local file system or in a network file system.

Sequence files can be in a local, network, or HDFS<sup>™</sup> file system. For DatabaseDatastore, the location argument need not be files. For more information, see DatabaseDatastore.

```
Example: 'file1.csv'
Example: '../dir/data/file1.jpg'
Example: {'C:\dir\data\file1.xls','C:\dir\data\file2.xlsx'}
Example: 'C:\dir\data\*.mat'
Example: 'hdfs:///data/file1.txt'
```
### **Name-Value Pair Arguments**

Specify optional comma-separated pairs of Name,Value arguments. Name is the argument name and Value is the corresponding value. Name must appear inside quotes. You can specify several name and value pair arguments in any order as Name1,Value1,...,NameN,ValueN.

Example: 'FileExtensions',{'.jpg','.tif'} includes all extensions with a .jpg or .tif extension for an ImageDatastore object.

#### **Type — Type of datastore**

'tabulartext' | 'image' | 'spreadsheet' | 'keyvalue' | 'file' | 'tall' | ...

Type of datastore, specified as the comma-separated pair consisting of 'Type' and one of the following:

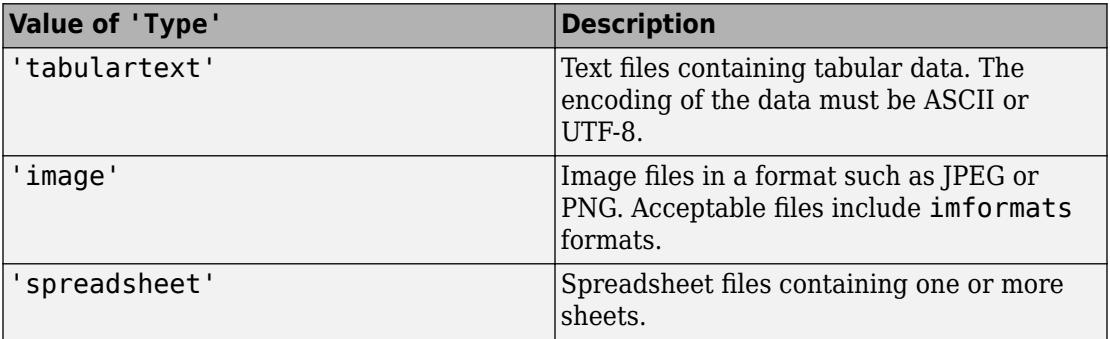

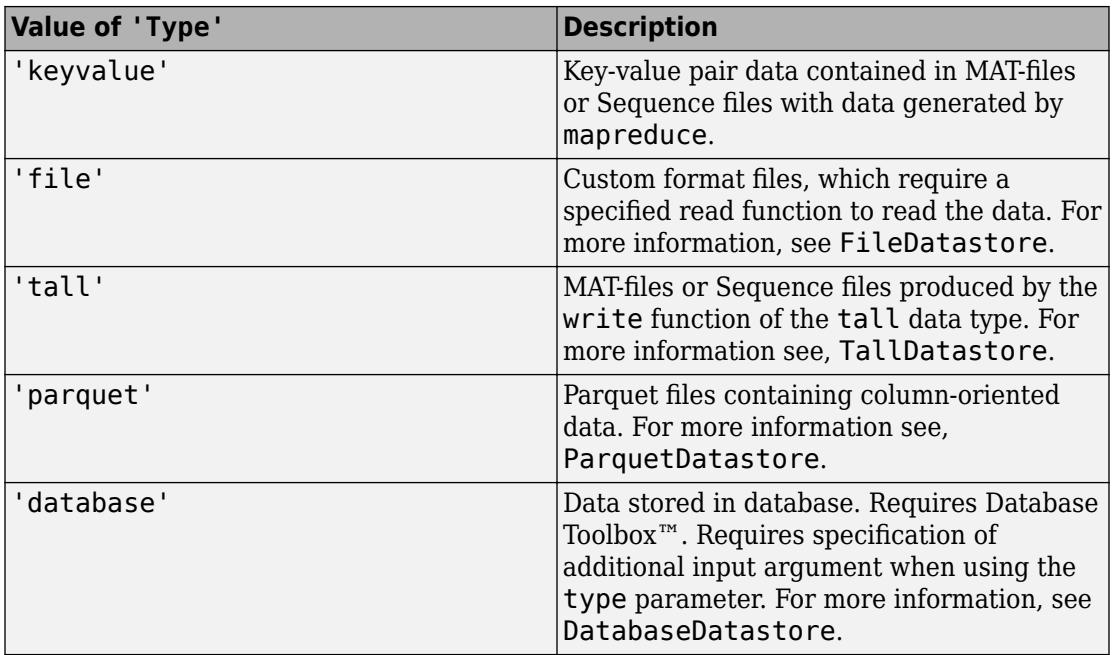

- If there are multiple types that support the format of the files, then use the 'Type' argument to specify a datastore type.
- If you do not specify a value for 'Type', then datastore automatically determines the appropriate type of datastore to create based on the extensions of the files.

Data Types: char | string

#### **IncludeSubfolders — Include subfolders within folder**

true or false | 0 or 1

Include subfolders within a folder, specified as the comma-separated pair consisting of 'IncludeSubfolders' and true (1) or false (0). Specify true to include all files and subfolders within each folder or false to include only the files within each folder.

When you do not specify 'IncludeSubfolders', then the default value is false.

The 'IncludeSubfolders' name-value pair is only valid when creating these objects:

• TabularTextDatastore

- ImageDatastore
- SpreadsheetDatastore
- FileDatastore
- KeyValueDatastore

```
Example: 'IncludeSubfolders', true
```
Data Types: logical | double

#### **FileExtensions — Extensions of files**

character vector | cell array of character vectors | string scalar | string array

#### Extensions of files, specified as the comma-separated pair consisting of

'FileExtensions' and a character vector, cell array of character vectors, string scalar, or string array. When specifying 'FileExtensions', also specify 'Type'. You can use the empty quotes '' to represent files without extensions.

If 'FileExtensions' is not specified, then datastore automatically includes all supported file extensions depending on the datastore type. If you want to include unsupported extensions, then specify each extension you want to include individually.

- For TabularTextDatastore objects, supported extensions include .txt, .csv, .dat, .dlm, .asc, .text, and no extension.
- For ImageDatastore objects, supported extensions include all imformats extensions.
- For SpreadsheetDatastore objects, supported extensions include .xls, .xlsx, .xlsm, .xltx, and .xltm.
- For TallDatastore objects, supported extensions include .mat and .seq.

The 'FileExtensions' name-value pair is only valid when creating these objects:

- TabularTextDatastore
- ImageDatastore
- SpreadsheetDatastore
- FileDatastore
- KeyValueDatastore

```
Example: 'FileExtensions','.jpg'
Example: 'FileExtensions',{'.txt','.text'}
```
Data Types: char | cell | string

#### **AlternateFileSystemRoots — Alternate file system root paths**

string vector | cell array

Alternate file system root paths, specified as the comma-separated pair consisting of 'AlternateFileSystemRoots' and a string vector or a cell array. Use 'AlternateFileSystemRoots' when you create a datastore on a local machine, but need to access and process the data on another machine (possibly of a different operating system). Also, when processing data using the Parallel Computing Toolbox and the MATLAB Parallel Server™, and the data is stored on your local machines with a copy of the data available on different platform cloud or cluster machines, you must use 'AlternateFileSystemRoots' to associate the root paths.

• To associate a set of root paths that are equivalent to one another, specify 'AlternateFileSystemRoots' as a string vector. For example,

```
["Z:\datasets","/mynetwork/datasets"]
```
- To associate multiple sets of root paths that are equivalent for the datastore, specify 'AlternateFileSystemRoots' as a cell array containing multiple rows where each row represents a set of equivalent root paths. Specify each row in the cell array as either a string vector or a cell array of character vectors. For example:
	- Specify 'AlternateFileSystemRoots' as a cell array of string vectors.

```
{["Z:\datasets", "/mynetwork/datasets"];...
 ["Y:\datasets", "/mynetwork2/datasets","S:\datasets"]}
```
• Alternatively, specify 'AlternateFileSystemRoots' as a cell array of cell array of character vectors.

```
{{'Z:\datasets','/mynetwork/datasets'};...
 {'Y:\datasets', '/mynetwork2/datasets','S:\datasets'}}
```
The value of 'AlternateFileSystemRoots' must satisfy these conditions:

- Contains one or more rows, where each row specifies a set of equivalent root paths.
- Each row specifies multiple root paths and each root path must contain at least two characters.
- Root paths are unique and are not subfolders of one another.
- Contains at least one root path entry that points to the location of the files.

For more information, see "Set Up Datastore for Processing on Different Machines or Clusters".

Example: ["Z:\datasets","/mynetwork/datasets"] Data Types: string | cell

#### **TextType — Output data type of text variables**

'char' (default) | 'string'

Output data type of text variables, specified as the comma-separated pair consisting of 'TextType' and either 'char' or 'string'. If the output table from the read, readall, or preview functions contains text variables, then 'TextType' specifies the data type of those variables for TabularTextDatastore and SpreadsheetDatastore objects only. If 'TextType' is 'char', then the output is a cell array of character vectors. If 'TextType' is 'string', then the output has type string.

Data Types: char | string

#### **DatetimeType — Type for imported date and time data**

'datetime' (default) | 'text'

Type for imported date and time data, specified as the comma-separated pair consisting of 'DatetimeType' and one of these values: 'datetime' or 'text'. The 'DatetimeType' argument only applies when creating a TabularTextDatastore object.

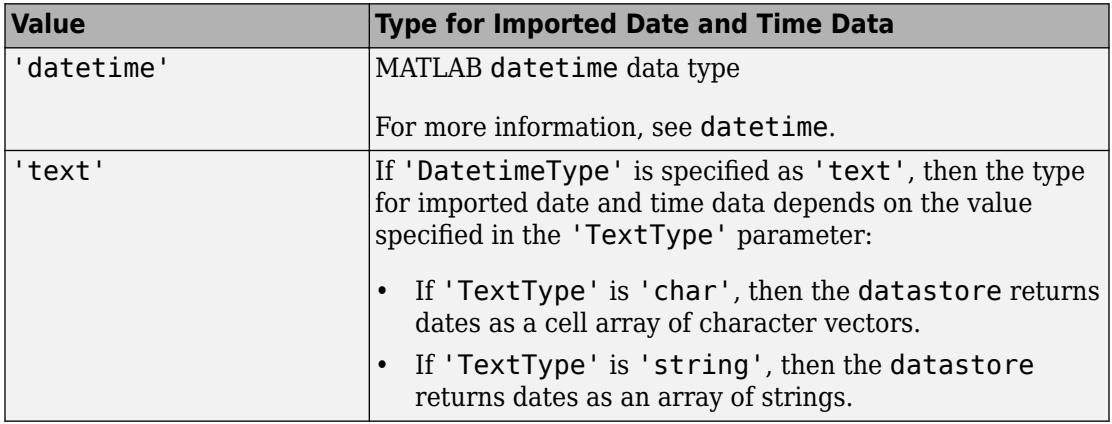

Example: 'DatetimeType','datetime'

Data Types: char | string

#### **DurationType — Output data type of duration data**

'duration' (default) | 'text'

Output data type of duration data from text files, specified as the comma-separated pair consisting of 'DurationType' and either 'duration' or 'text'.

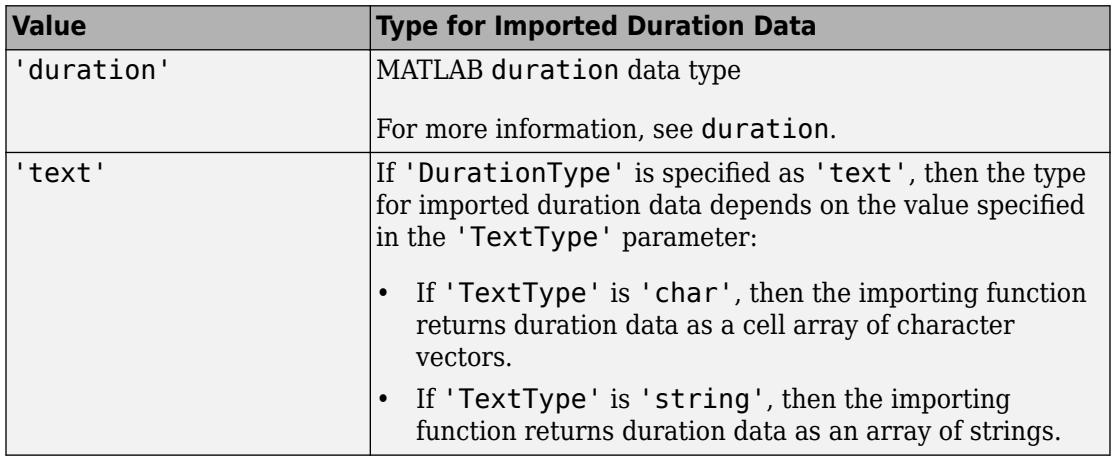

Data Types: char | string

In addition to these name-value pairs, you also can specify any of the properties of the following objects as name-value pairs, except for the Files property:

- [TabularTextDatastore](#page-2670-0)
- [ImageDatastore](#page-2573-0)
- [SpreadsheetDatastore](#page-2654-0)
- [KeyValueDatastore](#page-2584-0)
- [TallDatastore](#page-2689-0)
- DatabaseDatastore

## **Output Arguments**

#### **ds — Datastore for collection of data**

```
TabularTextDatastore | ImageDatastore | SpreadsheetDatastore |
KeyValueDatastore | FileDatastore | TallDatastore | ...
```
Datastore for a collection of data, returned as one of these objects: TabularTextDatastore, ImageDatastore, SpreadsheetDatastore, KeyValueDatastore, FileDatastore, TallDatastore, ParquetDatastore, or DatabaseDatastore. The type of the datastore depends on the type of files or the location argument. For more information, click the datastore name in the following table:

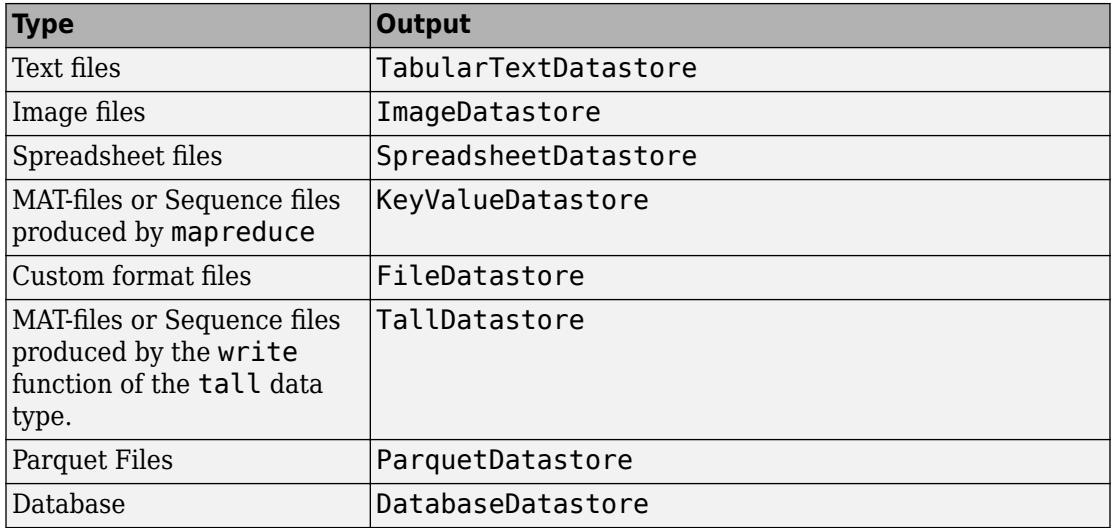

For each of these datastore types, the Files property is a cell array of character vectors. Each character vector is an absolute path to a file resolved by the location argument.

# **See Also**

[fileDatastore](#page-2557-0) | [imageDatastore](#page-2573-0) | [imformats](#page-7097-0) | [javaaddpath](#page-8016-0) | [mapreduce](#page-8510-0) | [parquetDatastore](#page-2592-0) | [spreadsheetDatastore](#page-2654-0) | [tabularTextDatastore](#page-2670-0) | [tall](#page-14566-0)

### **Topics**

"Getting Started with Datastore"

"Work with Remote Data"

"Set Up Datastore for Processing on Different Machines or Clusters"

**Introduced in R2014b**

# <span id="page-2548-0"></span>**combine**

**Package:** matlab.io

Combine data from multiple datastores

# **Syntax**

 $d$ snew = combine( $ds1, ds2, \ldots, dsN$ )

# **Description**

 $d$ snew = combine( $d$ s1, $d$ s2,..., $d$ sN) combines two or more datastores by horizontally concatenating the data returned by the read function on the input datastores.

# **Examples**

#### **Combine Datastores**

Create a datastore that maintains parity between the pair of images of the underlying datastores. For instance, create two separate image datastores, and then create a combined datastore representing the two underlying datastores.

Create a datastore imds1 representing a collection of three images.

```
imds1 = imageDatastore({'street1.jpg','street2.jpg','peppers.png'});
```
Create a second datastore imds2 by transforming the images of imds1 to grayscale images.

```
inds2 = transform(imds1,Q(x) ryb2gray(x));
```
Create a combined datastore from imds1 and imds2.

```
imdsCombined = combine(imds1,imds2);
```
Read the first pair of images from the combined datastore. Each read operation on this combined datastore returns a pair of images represented by a 1-by-2 cell array.

```
dataOut = read(intMod)
```

```
dataOut = 1x2 cell array
    {480x640x3 uint8} {480x640 uint8}
```
Display the output of the first read from the combined datastore.

```
imshow(imtile(dataOut));
```
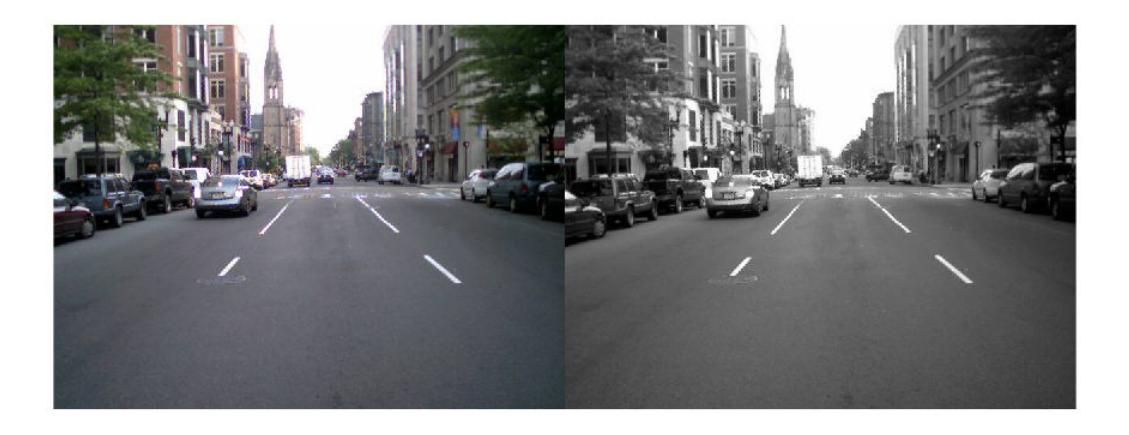

### **Input Arguments**

#### **ds1,ds2,...,dsN — Datastores to combine**

datastore objects

Datastores to combine, specified as two or more comma separated datastore objects. For a complete list of built-in datastores, see "Select Datastore for File Format or Application". You can also specify custom datastores.

# **Output Arguments**

#### **dsnew — New datastore with combined data**

CombinedDatastore object

New datastore with combined data, returned as a [CombinedDatastore](#page-2551-0) object.

The dsnew object is a new datastore instance that is the horizontally concatenated result of a read operation on each of the underlying datastores.

## **See Also**

[CombinedDatastore](#page-2551-0) | [hasdata](#page-2571-0) | [preview](#page-2608-0) | [read](#page-2614-0) | [readall](#page-2622-0) | [reset](#page-2632-0) | [transform](#page-2694-0)

### **Topics**

"Select Datastore for File Format or Application"

#### **Introduced in R2019a**

# <span id="page-2551-0"></span>**CombinedDatastore**

Datastore to combine data read from multiple underlying datastores

## **Description**

Use a CombinedDatastore object to combine the data read from multiple other datastores.

A CombinedDatastore maintains parity between the underlying datastores, so that data is read from corresponding parts of the underlying datastores. Resetting the CombinedDatastore resets all of the underlying datastores.

## **Creation**

You can create a CombinedDatastore object using the [combine](#page-2548-0) function. For example,  $d$ snew = combine( $d$ s1, $d$ s2) creates a datastore that combines the read data from datastores ds1 and ds2.

# **Properties**

#### **UnderlyingDatastores — Underlying datastores**

cell array

Underlying datastores, specified as a cell array of datastore objects.

Data Types: cell

## **Object Functions**

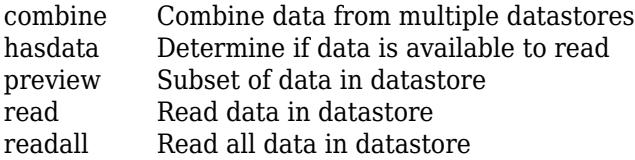

[reset](#page-2632-0) Reset datastore to initial state [transform](#page-2694-0) Transform datastore

### **Examples**

#### **Combine Datastores**

Create a datastore that maintains parity between the pair of images of the underlying datastores. For instance, create two separate image datastores, and then create a combined datastore representing the two underlying datastores.

Create a datastore imds1 representing a collection of three images.

```
imds1 = imageDatastore({'street1.jpg','street2.jpg','peppers.png'});
```
Create a second datastore imds2 by transforming the images of imds1 to grayscale images.

```
\text{imds2} = \text{transform}(\text{imds1}, \text{@}(x) \text{ ryb2}gray(x));
```
Create a combined datastore from imds1 and imds2.

```
imdsCombined = combine(imds1,imds2);
```
Read the first pair of images from the combined datastore. Each read operation on this combined datastore returns a pair of images represented by a 1-by-2 cell array.

```
dataOut = read(intmodCount)
```

```
dataOut = 1x2 cell array
    {480x640x3 uint8} {480x640 uint8}
```
Display the output of the first read from the combined datastore.

```
imshow(imtile(dataOut));
```
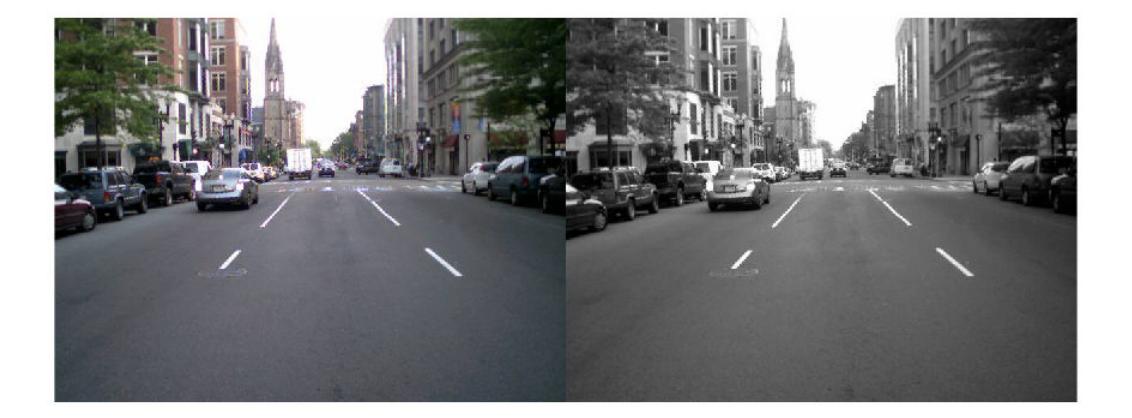

# **See Also**

[datastore](#page-2537-0)

### **Topics**

"Getting Started with Datastore"

### **Introduced in R2019a**

# **counteachlabel**

**Package:** matlab.io.datastore

Count files in ImageDatastore labels

# **Syntax**

 $T = countEachLabel(int)$ 

# **Description**

 $T =$  countEachLabel(imds) returns a summary table of the labels in imds and the number of files associated with each.

# **Examples**

### **Label Count**

Create an ImageDatastore object and label each image according to the folder it is in.

```
imds = imageDatastore(fullfile(matlabroot, 'toolbox', 'matlab', {'demos','imagesci'}),
'LabelSource', 'foldernames', 'FileExtensions', {'.jpg', '.png', '.tif'})
```

```
imds =
```
ImageDatastore with properties:

```
 Files: {
                ' ...\matlab\toolbox\matlab\demos\cloudCombined.jpg';
              ' ...\matlab\toolbox\matlab\demos\example.tif';
              ' ...\matlab\toolbox\matlab\demos\landOcean.jpg'
               ... and 5 more
 }
     Labels: [demos; demos; demos ... and 5 more categorical]
```

```
 ReadFcn: @readDatastoreImage
```
List the file count for each label.

 $T = countEachLabel(int)$ 

 $T =$ 

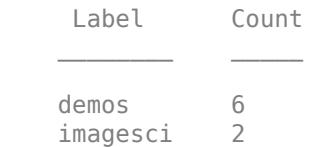

### **Input Arguments**

#### **imds — Input datastore**

ImageDatastore object

Input datstore, specified as an ImageDatastore object. To create an ImageDatstore from your image data, use the [imageDatastore](#page-2573-0) function.

### **Output Arguments**

#### **T — Table of label counts**

two-column table

Table of label counts, returned as a two-column table containing the name of each label in imds and the number of files associated with each label.

Data Types: table

### **See Also**

[ImageDatastore](#page-2573-0) | [datastore](#page-2537-0) | [splitEachLabel](#page-2641-0)
**Introduced in R2016a**

### **fileDatastore**

Datastore with custom file reader

### **Description**

Use a FileDatastore object to manage large collections of custom format files where the collection does not necessarily fit in memory or when a large custom format file does not fit in memory. You can create a FileDatastore object using the fileDatastore function, specify its properties, and then import and process the data using object functions.

### **Creation**

### **Syntax**

```
fds = fileDatastore(location,'ReadFcn',@fcn)
fds = fileDatastore(location,'ReadFcn',@fcn,Name,Value)
```
### **Description**

fds = fileDatastore(location,'ReadFcn',@fcn) creates a datastore from the collection of files specified by location and uses the function fcn to read the data from the files.

fds = fileDatastore(location,'ReadFcn',@fcn,Name,Value) specifies additional parameters and properties for fds using one or more name-value pair arguments. For example, you can specify which files to include in the datastore depending on their extensions with

fileDatastore(location,'ReadFcn',@customreader,'FileExtensions', {'.exts','.extx'}).

#### **Input Arguments**

#### **location — Files or folders to include in datastore**

path | DsFileSet object

Files or folders included in the datastore, specified as a path or a DsFileSet object.

- path Specify the path as a character vector, cell array of character vectors, string scalar, or a string array, containing the location of files or folders that are local or remote.
	- Local files or folders Specify location as a local path to files or folders. If the files are not in the current folder, then local path must specify full or relative paths. Files within subfolders of the specified folder are not automatically included in the datastore. You can use the wildcard character (\*) when specifying the local path. This character specifies that the datastore include all matching files or all files in the matching folders.
	- Remote files or folders Specify location to be the full paths of the files or folders as an internationalized resource identifier (IRI) of the form hdfs:/// path to file. For more information, see "Work with Remote Data".
- DsFileSet object You also can specify location as a DsFileSet object. For more information, see [matlab.io.datastore.DsFileSet](#page-3382-0).

When location represents a folder, the datastore includes only supported file formats and ignores any other format. To specify a custom list of file extensions to include in your datastore, see the FileExtensions property.

```
Example: 'file1.ext'
Example: '../dir/data/file1.ext'
Example: {'C:\dir\data\file1.exts','C:\dir\data\file2.extx'}
Example: 'C:\dir\data\*.ext'
```
#### **@fcn — Function that reads file data**

function handle

Function that reads the file data, specified as a function handle.

The signature of the function represented by the function handle @fcn depends on the value of the specified ReadMode. The function that reads the file data must confirm to one of these signatures.

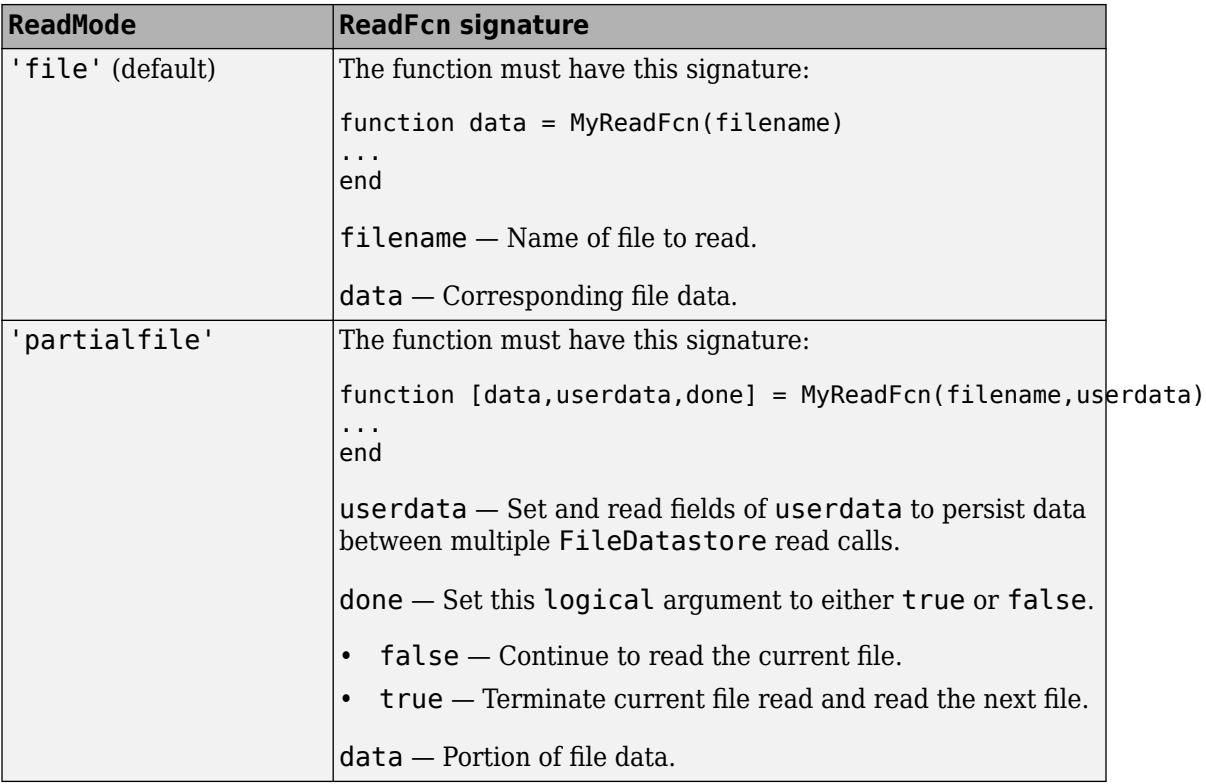

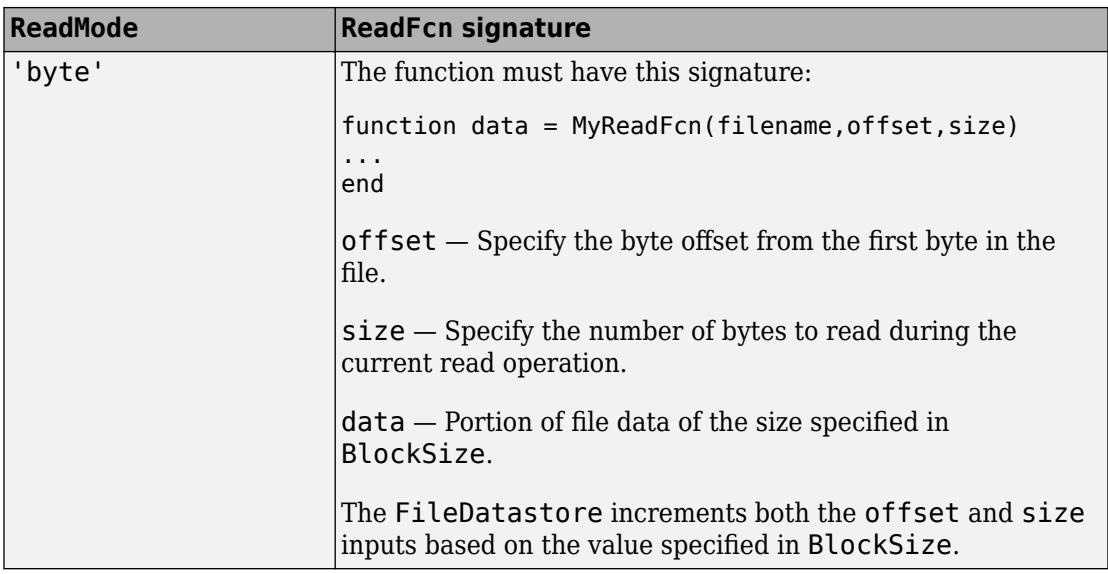

The value specified in @fcn, sets the value of the ReadFcn property.

Example: @customreader

Data Types: function handle

#### **Name-Value Pair Arguments**

Specify optional comma-separated pairs of Name, Value arguments. Name is the argument name and Value is the corresponding value. Name must appear inside quotes. You can specify several name and value pair arguments in any order as Name1,Value1,...,NameN,ValueN.

```
Example: fds = fileDatastore('C:\dir\data','FileExtensions',
{'.exts','.extx'})
```
#### **IncludeSubfolders — Subfolder inclusion flag**

true or false | 0 or 1

Subfolder inclusion flag, specified as the comma-separated pair consisting of 'IncludeSubfolders' and true, false, 0, or 1. Specify true to include all files and subfolders within each folder or false to include only the files within each folder.

If you do not specify 'IncludeSubfolders', then the default value is false.

Example: 'IncludeSubfolders', true Data Types: logical | double

#### **FileExtensions — Custom format file extensions**

character vector | cell array of character vectors | string scalar | string array

Custom format file extensions, specified as the comma-separated pair consisting of 'FileExtensions' and a character vector, cell array of character vectors, string scalar, or string array.

When you specify a file extension, the fileDatastore function creates a datastore object only for files with the specified extension. You can also create a datastore for files without any extensions by specifying 'FileExtensions' as an empty character vector, ''. If you do not specify 'FileExtensions', then fileDatastore automatically

includes all files within a folder.

```
Example: 'FileExtensions',''
Example: 'FileExtensions','.ext'
Example: 'FileExtensions',{'.exts','.extx'}
Data Types: char | cell | string
```
#### **PreviewFcn — Function to preview input data**

@ReadFcn (default) | function handle

Function to preview the input data, specified as a function handle.

If you do not specify a preview function, FileDatastore uses the value specified in @ReadFcn as the default preview function. Alternatively, you can specify your own custom preview function for your data.

- GReadFcn (default) Use ReadFcn to sample FileDatastore data. This option can lead to slower performance for tall construction.
- Function handle Use your custom preview function for FileDatastore and tall construction to sample the input data. Use PreviewFcn to provide a function that reads only the minimum needed part of input data for preview and tall construction.

The function specified by PreviewFcn must return values with the same data types that the ReadFcn returns.

Data Types: function\_handle

#### **ReadMode — Portion of the file to read**

'file' (default) | 'partialfile' | 'bytes'

Portion of the file to read, specified as 'file', 'partialfile', or 'bytes'.

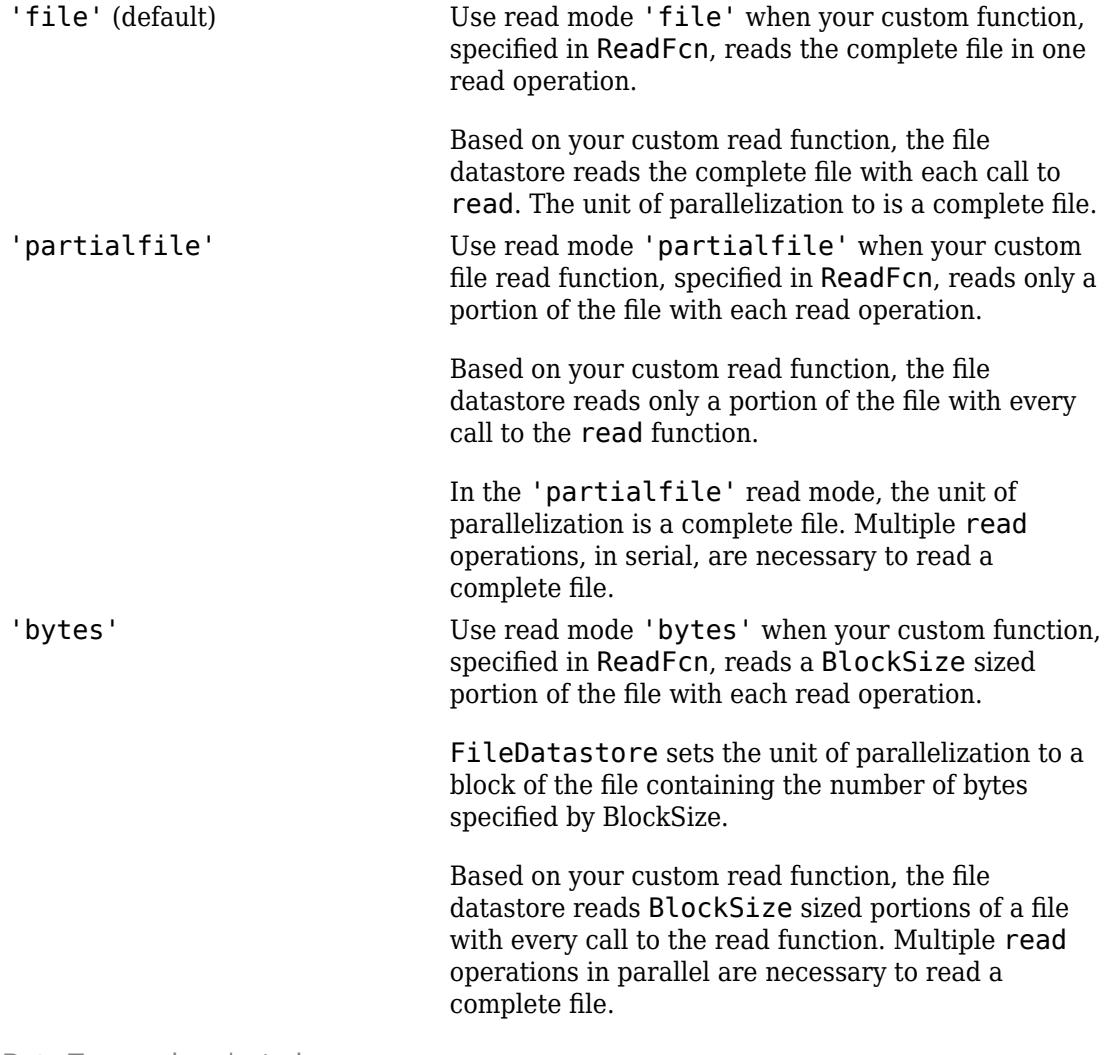

Data Types: char | string

#### **BlockSize — Number of bytes to read**

positive integer

Number of bytes to read with every read operation, specified as a positive integer.

To ensure that you can distribute multiple blocks of a file across multiple parallel MATLAB workers, specify BlockSize as a positive integer greater than 131072 bytes (128 kilobytes).

To specify or to change the value of BlockSize, you must first set ReadMode to 'bytes'. FileDatastore sets the default value of BlockSize based on the value specified in ReadMode.

- If ReadMode is 'file' or 'partialfile', then FileDatastore sets the default BlockSize to inf.
- If ReadMode is 'bytes', then FileDatastore sets the default BlockSize to 128 megabytes.

#### **AlternateFileSystemRoots — Alternate file system root paths**

string vector | cell array

Alternate file system root paths, specified as the comma-separated pair consisting of 'AlternateFileSystemRoots' and a string vector or a cell array. Use 'AlternateFileSystemRoots' when you create a datastore on a local machine, but need to access and process the data on another machine (possibly of a different operating system). Also, when processing data using the Parallel Computing Toolbox and the MATLAB Parallel Server, and the data is stored on your local machines with a copy of the data available on different platform cloud or cluster machines, you must use 'AlternateFileSystemRoots' to associate the root paths.

• To associate a set of root paths that are equivalent to one another, specify 'AlternateFileSystemRoots' as a string vector. For example,

["Z:\datasets","/mynetwork/datasets"]

- To associate multiple sets of root paths that are equivalent for the datastore, specify 'AlternateFileSystemRoots' as a cell array containing multiple rows where each row represents a set of equivalent root paths. Specify each row in the cell array as either a string vector or a cell array of character vectors. For example:
	- Specify 'AlternateFileSystemRoots' as a cell array of string vectors.

```
{["Z:\datasets", "/mynetwork/datasets"];...
 ["Y:\datasets", "/mynetwork2/datasets","S:\datasets"]}
```
• Alternatively, specify 'AlternateFileSystemRoots' as a cell array of cell array of character vectors.

```
{{'Z:\datasets','/mynetwork/datasets'};...
 {'Y:\datasets', '/mynetwork2/datasets','S:\datasets'}}
```
The value of 'AlternateFileSystemRoots' must satisfy these conditions:

- Contains one or more rows, where each row specifies a set of equivalent root paths.
- Each row specifies multiple root paths and each root path must contain at least two characters.
- Root paths are unique and are not subfolders of one another.
- Contains at least one root path entry that points to the location of the files.

For more information, see "Set Up Datastore for Processing on Different Machines or Clusters".

```
Example: ["Z:\datasets","/mynetwork/datasets"]
```
Data Types: string | cell

### **Properties**

FileDatastore properties describe the files associated with a FileDatastore object. Except for the Files property, you can specify the value of FileDatastore properties using name-value pair arguments. To view or modify a property after creating the object, use the dot notation.

#### **Files — Files included in datastore**

character vector | cell array of character vectors | string scalar | string array

Files included in the datastore, resolved as a character vector, cell array of character vectors, string scalar, or string array, where each character vector or string is a full path to a file. The location argument in the fileDatastore and datastore functions defines Files when the datastore is created.

```
Example: {'C:\dir\data\file1.ext';'C:\dir\data\file2.ext'}
Example: 'hdfs:///data/*.mat'
```
Data Types: char | cell | string

#### **ReadFcn — Function that reads file data**

function handle

Function that reads the file data, specified as a function handle.

The value specified by @fcn, sets the value of the ReadFcn property.

Example: @MyCustomFileReader

Data Types: function handle

#### **UniformRead — Vertically concatenateable flag**

false (default) | true

This property is read-only.

Vertically concatenateable flag, specified as a logical true or false. Specify the value of this property when you first create the FileDatastore object.

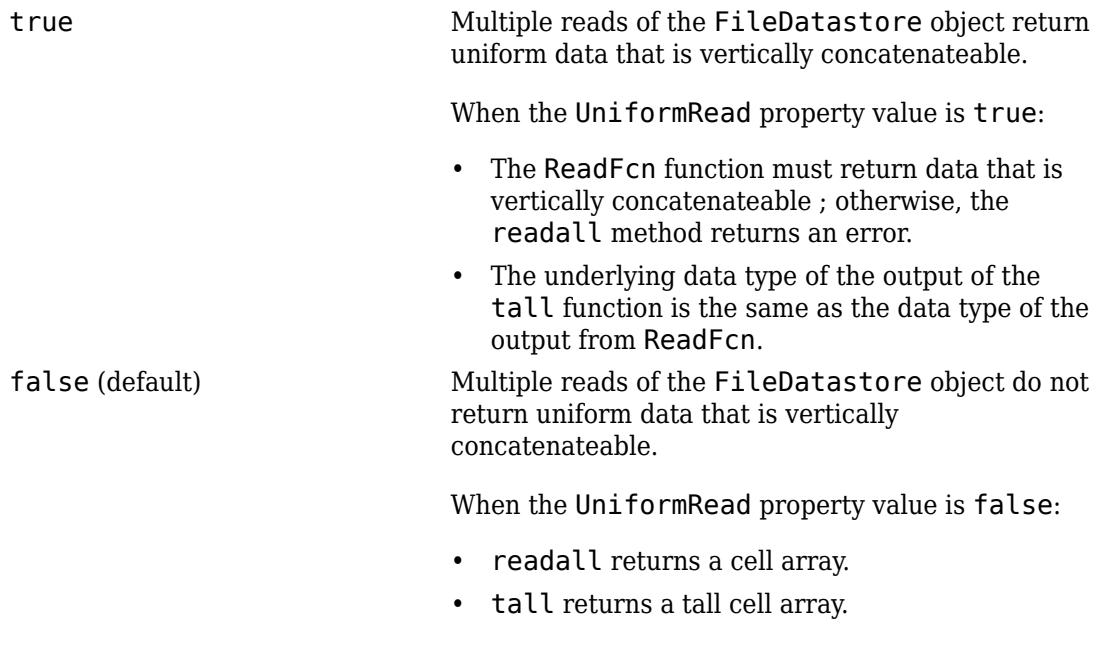

Example:  $fds =$ fileDatastore(location,'ReadFcn',@load,'UniformRead',true) Data Types: logical | double

### **Object Functions**

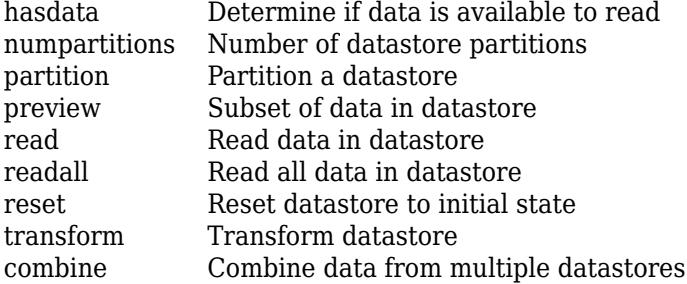

### **Examples**

#### **Create FileDatastore Object**

Create a datastore for the files in the MATLAB® demos folder that have a .mat extension.

fds = fileDatastore(fullfile(matlabroot,'toolbox','matlab','demos'),'ReadFcn',@load,'F

```
fds =
```
FileDatastore with properties:

```
 Files: {
                               ' ...\matlab\toolbox\matlab\demos\accidents.mat';
                               ' ...\matlab\toolbox\matlab\demos\airfoil.mat';
                             ' ...\matlab\toolbox\matlab\demos\airlineResults.mat'
                              ... and 37 more
 }
                 UniformRead: 0
                    ReadFcn: @load
    AlternateFileSystemRoots: {}
```
#### **Read Datastore of MAT-Files**

Create a datastore containing all the .mat files within the MATLAB® demos folder, specifying the load function to read the file data.

fds = fileDatastore(fullfile(matlabroot,'toolbox','matlab','demos'),'ReadFcn',@load,'F

```
fds =
```

```
 FileDatastore with properties:
```

```
 Files: {
                               ' ...\matlab\toolbox\matlab\demos\accidents.mat';
                               ' ...\matlab\toolbox\matlab\demos\airfoil.mat';
                               ' ...\matlab\toolbox\matlab\demos\airlineResults.mat'
                              ... and 37 more
 }
                 UniformRead: 0
                    ReadFcn: @load
    AlternateFileSystemRoots: {}
```
Read the first file in the datastore, and then read the second file.

 $data1 = read(fds);$  $data2 = read(fds);$ 

Read all files in the datastore simultaneously.

readall(fds);

Initialize a cell array to hold the data and counter i.

```
dataarray = cell(numel(fds.Files), 1);
i = 1;
```
Reset the datastore to the first file and read the files one at a time until there is no data left. Assign the data to the array dataarray.

```
reset(fds);
while hasdata(fds)
    dataarray{ i} = read(fds);
```

```
i = i+1;end
```
#### **Read One Array at a Time From Large MAT-File**

You can create a datastore to read from a large MAT-file that does not necessarily fit in memory. Assuming that each array in the large MAT-file fits in the available memory, create a datastore to read and process the data in three steps:

- **1** Write a custom reading function that reads one array at a time from a MAT-file.
- **2** Set up the parameters of the datastore function to perform partial reads.
- **3** Read one array at a time from the MAT-file.

Write a custom function that reads one array at time from MAT-file. The function must have a signature as described in the @ReadFcn argument of FileDatastore. Save this file in your working folder or in a folder that is on the MATLAB path. For this example, a custom function load\_variable is included here.

```
type load_variable.m
```

```
function [data,variables,done] = load variable(filename,variables)
     % If variable list is empty, 
     % create list of variables from the file
     if isempty(variables) 
         variables = who('-file', filename);
     end
     % Load a variable from the list of variables
    data = load(filename, variables{1});
    % Remove the newly-read variable from the list
    variables(1) = [1; % Move on to the next file if this file is done reading.
     done = isempty(variables);
```
end

Create and setup a FileDatastore containing accidents.mat. Specify the datastore parameters to use 'partialfile' as the read mode and load\_variable as the custom reading fuction.

fds = fileDatastore('accidents.mat','ReadMode','partialfile','ReadFcn',@load\_variable);

Read the first three variables from the file using the datastore. The file accidents.mat contains nine variables and every call to read returns one variable. Therefore, to get the first three variables, call the read function three times.

```
data = read(fds)data = struct with fields:
    datasources: {3x1 cell}
data = read(fds)data = struct with fields:
    hwycols: 17
data = read(fds)data = struct with fields:
    hwydata: [51x17 double]
```
Note that the sample file accidents.mat is small and fits in memory, but you can expect similar results for large MAT-files that do not fit in memory.

### **Alternatives**

You also can create a FileDatastore object using the [datastore](#page-2537-0) function. For example, ds = datastore(location,'Type','file','ReadFcn',@fcn) creates a datastore from a collection of files specified by location.

### **See Also**

[datastore](#page-2537-0) | [mapreduce](#page-8510-0) | [tall](#page-14566-0)

#### **Topics**

"Getting Started with Datastore" "Work with Remote Data"

"Develop Custom Datastore" "Set Up Datastore for Processing on Different Machines or Clusters"

#### **Introduced in R2016a**

## <span id="page-2571-0"></span>**hasdata**

**Package:** matlab.io

Determine if data is available to read

### **Syntax**

 $tf = hasdata(ds)$ 

### **Description**

 $tf =$  hasdata(ds) returns logical 1 (true) if there is data available to read from the datastore specified by ds. Otherwise, it returns logical 0 (false).

### **Examples**

#### **Determine if Data is Available to Read**

Create a datastore from the sample file, mapredout.mat, which is the output file of the mapreduce function.

```
ds = datastore('mapredout.mat');
```
While there is data available in the datastore, read the data.

```
while hasdata(ds)
   T = read(ds);end
```
### **Input Arguments**

**ds — Input datastore** datastore

Input datastore. You can use these datastores as input to the hasdata method.

- MATLAB datastores Datastores created using MATLAB [datastore](#page-2537-0) functions. For example, create a datastore for a collection of images using [ImageDatastore](#page-2573-0). For a complete list of datastores, see "Select Datastore for File Format or Application".
- Combined or transformed datastores Datastores created using the [combine](#page-2548-0) and [transform](#page-2694-0) functions.
- Custom datastores Datastores created using the custom datastore framework. See "Develop Custom Datastore".

# **See Also**

[datastore](#page-2537-0)

#### **Introduced in R2014b**

### <span id="page-2573-0"></span>**imageDatastore**

Datastore for image data

### **Description**

Use an ImageDatastore object to manage a collection of image files, where each individual image fits in memory, but the entire collection of images does not necessarily fit. You can create an ImageDatastore object using the imageDatastore function, specify its properties, and then import and process the data using object functions.

### **Creation**

### **Syntax**

```
imds = imageDatastore(location)
imds = imageDatastore(location,Name,Value)
```
### **Description**

imds = imageDatastore(location) creates a datastore imds from the collection of image data specified by location.

imds = imageDatastore(location,Name,Value) specifies additional parameters and properties for imds using one or more name-value pair arguments.

### **Input Arguments**

#### **location — Files or folders to include in datastore** path | DsFileSet object

Files or folders included in the datastore, specified as a path or a DsFileSet object.

- path Specify the path as a character vector, cell array of character vectors, string scalar, or a string array, containing the location of files or folders that are local or remote.
	- Local files or folders Specify location as a local path to files or folders. If the files are not in the current folder, then local path must specify full or relative paths. Files within subfolders of the specified folder are not automatically included in the datastore. You can use the wildcard character (\*) when specifying the local path. This character specifies that the datastore include all matching files or all files in the matching folders.
	- Remote files or folders Specify location to be the full paths of the files or folders as an internationalized resource identifier (IRI) of the form hdfs:/// path to file. For more information, see "Work with Remote Data".
- DsFileSet object You also can specify location as a DsFileSet object. For more information, see [matlab.io.datastore.DsFileSet](#page-3382-0).

When location represents a folder, the datastore includes only supported file formats and ignores any other format. To specify a custom list of file extensions to include in your datastore, see the FileExtensions property.

The imageDatastore function supports files have an imformats format.

```
Example: 'file1.jpg'
Example: '../dir/data/file1.png'
Example: {'C:\dir\data\file1.tif','C:\dir\data\file2.tif'}
Example: 'C:\dir\data\*.jpq'
```
#### **Name-Value Pair Arguments**

Specify optional comma-separated pairs of Name, Value arguments. Name is the argument name and Value is the corresponding value. Name must appear inside quotes. You can specify several name and value pair arguments in any order as Name1,Value1,...,NameN,ValueN.

```
Example: imds = imageDatastore('C:\dir\imagedata','FileExtensions',
{\{\, \cdot \, , \, \text{ipg} \, \}, \, \cdot \, , \text{tf} \, \} }
```
#### **IncludeSubfolders — Subfolder inclusion flag**

```
false (default) | true
```
Subfolder inclusion flag, specified as the comma-separated pair consisting of 'IncludeSubfolders' and true or false. Specify true to include all files and subfolders within each folder or false to include only the files within each folder.

If you do not specify 'IncludeSubfolders', then the default value is false.

```
Example: 'IncludeSubfolders',true
Data Types: logical | double
```
#### **FileExtensions — Image file extensions**

```
character vector | cell array of character vectors | string scalar | string array
```
Image file extensions, specified as the comma-separated pair consisting of 'FileExtensions' and a character vector, cell array of character vectors, string scalar, or string array. The specified extensions do not require an imformats format, and you can use the empty quotes '' to represent files without extensions. If you do not specify 'FileExtensions', then imageDatastore automatically includes all images with imformats extensions in the specified path. If you want to include extensions that imformats does not recognize, then specify all extensions.

```
Example: 'FileExtensions','.jpg'
Example: 'FileExtensions', {'.jpg', '.png'}
Data Types: char | cell | string
```
#### **AlternateFileSystemRoots — Alternate file system root paths**

string vector | cell array

Alternate file system root paths, specified as the comma-separated pair consisting of 'AlternateFileSystemRoots' and a string vector or a cell array. Use 'AlternateFileSystemRoots' when you create a datastore on a local machine, but need to access and process the data on another machine (possibly of a different operating system). Also, when processing data using the Parallel Computing Toolbox and the MATLAB Parallel Server, and the data is stored on your local machines with a copy of the data available on different platform cloud or cluster machines, you must use 'AlternateFileSystemRoots' to associate the root paths.

• To associate a set of root paths that are equivalent to one another, specify 'AlternateFileSystemRoots' as a string vector. For example,

```
["Z:\datasets","/mynetwork/datasets"]
```
- To associate multiple sets of root paths that are equivalent for the datastore, specify 'AlternateFileSystemRoots' as a cell array containing multiple rows where each row represents a set of equivalent root paths. Specify each row in the cell array as either a string vector or a cell array of character vectors. For example:
	- Specify 'AlternateFileSystemRoots' as a cell array of string vectors.

```
{["Z:\datasets", "/mynetwork/datasets"];...
 ["Y:\datasets", "/mynetwork2/datasets","S:\datasets"]}
```
• Alternatively, specify 'AlternateFileSystemRoots' as a cell array of cell array of character vectors.

```
{{'Z:\datasets','/mynetwork/datasets'};...
 {'Y:\datasets', '/mynetwork2/datasets','S:\datasets'}}
```
The value of 'AlternateFileSystemRoots' must satisfy these conditions:

- Contains one or more rows, where each row specifies a set of equivalent root paths.
- Each row specifies multiple root paths and each root path must contain at least two characters.
- Root paths are unique and are not subfolders of one another.
- Contains at least one root path entry that points to the location of the files.

For more information, see "Set Up Datastore for Processing on Different Machines or Clusters".

```
Example: ["Z:\datasets","/mynetwork/datasets"]
```
Data Types: string | cell

#### **LabelSource — Source providing label data**

'none' (default) | 'foldernames'

Source providing label data, specified as the comma-separated pair consisting of 'LabelSource' and 'none' or 'foldernames'. If 'none' is specified, then the Labels property is empty. If 'foldernames' is specified, then labels are assigned according to the folder names and stored in the Labels property. You can later modify the labels by accessing the Labels property directly.

Data Types: char | string

In addition to these name-value pairs, you also can specify any of the properties on this page as name-value pairs, except for the Files property.

### **Properties**

ImageDatastore properties describe the data and specify how to read the data from the datastore. You can specify the value of ImageDatastore properties using name-value pair arguments when you create the datastore object. To view or modify a property after creating the object, use the dot notation.

For example, you can create an ImageDatastore object and specify the 'ReadFcn' parameter:

imds = imageDatastore('peppers.png','ReadFcn',@customreader);

Alternatively, you can assign 'ReadFcn' to @customreader after you create the ImageDatastore:

```
imds = imageDatastore('peppers.png');
imds.ReadFcn = @customreader;
```
#### **Files — Files included in datastore**

character vector | cell array of character vectors | string scalar | string array

Files included in the datastore, resolved as a character vector, cell array of character vectors, string scalar, or string array. Each character vector or string is a full path to a file. The location argument in the imageDatastore and datastore functions defines Files when the datastore is created.

```
Example: {'C:\dir\data\file1.jpg';'C:\dir\data\file2.jpg'}
```
Data Types: char | cell | string

#### **ReadSize — Number of image files to read**

1 (default) | positive integer scalar

Number of image files to read in a call to the read function, specified as a positive integer scalar. Each call to the read function reads at most ReadSize images.

#### **Labels — File labels**

categorical, logical, or numeric vector | cell array | string array

File labels for the files in the datastore, specified as a vector, a cell array, or a string array. The order of the labels in the array corresponds to the order of the associated files in the datastore. If you specify 'LabelSource','foldernames' when creating the ImageDatastore object, then the label name for a file is the name of the folder

containing it. If you do not specify 'LabelSource','foldernames', then Labels is an empty cell array or string array. If you change the Files property after the datastore is created, then the Labels property is not automatically updated to incorporate the added files.

```
Data Types: categorical | cell | logical | double | single | string
```
#### **ReadFcn — Function that reads image data**

@readDatastoreImage (default) | function handle

Function that reads image data, specified as a function handle. The function must take an image file name as input, and then it outputs the corresponding image data. For example, if customreader is the specified function to read the image data, then it must have a signature similar to this:

```
function data = \text{customer}(\text{filename})...
end
```
If more than one output argument exists, then imageDatastore uses only the first argument and ignores the rest.

**Note** Using ReadFcn to transform or pre-process 2-D images is not recommended. For file formats recognized by [imformats](#page-7097-0), specifying ReadFcn slows down the performance of imageDatastore. For more efficient ways to transform and pre-process images, see "Preprocess Images for Deep Learning" (Deep Learning Toolbox).

Example: @customreader

Data Types: function handle

### **Object Functions**

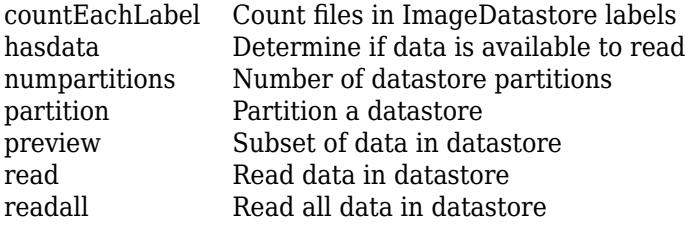

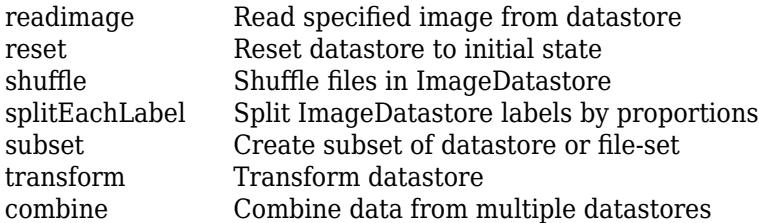

### **Examples**

#### **Create ImageDatastore Object**

Create an ImageDatastore object associated with all .tif files in the MATLAB® path and its subfolders. Use the folder names as label names.

```
imds = imageDatastore(fullfile(matlabroot,'toolbox','matlab'),...
'IncludeSubfolders',true,'FileExtensions','.tif','LabelSource','foldernames')
```
 $imds =$ 

ImageDatastore with properties:

```
 Files: {
                 ' ...\matlab\toolbox\matlab\demos\example.tif';
                ' ...\matlab\toolbox\matlab\imagesci\corn.tif'
 }
      Labels: [demos; imagesci]
    ReadSize: 1
     ReadFcn: @readDatastoreImage
```
#### **Specify Images to Read**

Create an ImageDatastore object containing four images, and preview the first image.

```
imds = imageDatastore({'street1.jpg','street2.jpg','peppers.png','corn.tif'})
```
 $imds =$ 

ImageDatastore with properties:

```
 Files: {
               ' ...\matlab\toolbox\matlab\demos\street1.jpg';
                ' ...\matlab\toolbox\matlab\demos\street2.jpg';
              ' ...\matlab\toolbox\matlab\imagesci\peppers.png'
               ... and 1 more
 }
    ReadSize: 1
      Labels: {}
     ReadFcn: @readDatastoreImage
```
imshow(preview(imds));

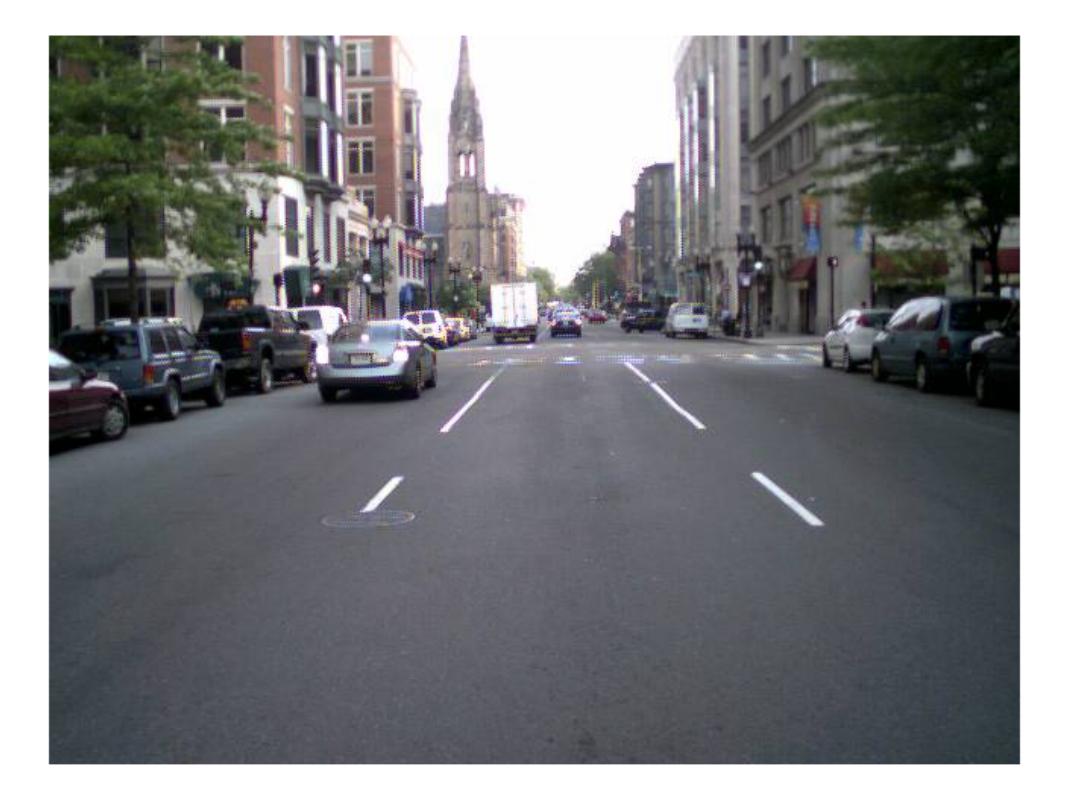

Read only the second and third images, one at a time.

```
for i = 2:3 img = readimage(imds,i);
end
```
Read all four images and view the third image.

```
imgs = readall(imds);
imshow(imgs{3})
```
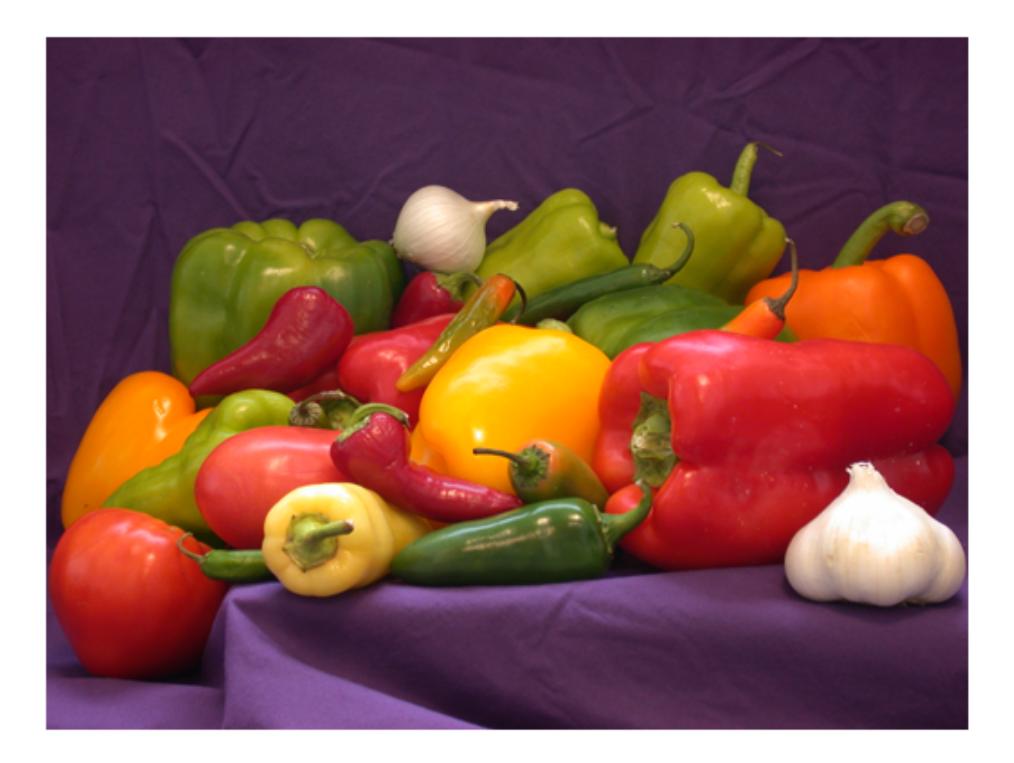

### **Limitations**

• Using ReadFcn to transform or pre-process 2-D images is not recommended. For file formats recognized by [imformats](#page-7097-0), specifying ReadFcn slows down the performance of imageDatastore. For more efficient ways to transform and pre-process images, see "Preprocess Images for Deep Learning" (Deep Learning Toolbox).

### **Alternatives**

You also can create an ImageDatastore object using the [datastore](#page-2537-0) function. For example, ds = datastore(location,'Type','image') creates a datastore from a collection of files specified by location.

### **See Also**

[datastore](#page-2537-0) | [imformats](#page-7097-0) | [mapreduce](#page-8510-0) | [tall](#page-14566-0)

#### **Topics**

"Read and Analyze Image Files" "Getting Started with Datastore" "Work with Remote Data" "Set Up Datastore for Processing on Different Machines or Clusters"

#### **Introduced in R2015b**

## **KeyValueDatastore**

Datastore for key-value pair data for use with mapreduce

### **Description**

KeyValueDatastore objects are associated with files containing key-value pair data that are outputs of or inputs to mapreduce. Use the KeyValueDatastore properties to specify how you want to access the data. Use dot notation to view or modify a particular property of a KeyValueDatastore object:

```
ds = datastore('mapredout.mat');
ds.ReadSize = 20;
```
You also can specify the value of KeyValueDatastore properties using name-value pair arguments when you create a datastore using the datastore function:

```
ds = datastore('mapredout.mat','ReadSize',20);
```
### **Creation**

Create KeyValueDatastore objects using the [datastore](#page-2537-0) function.

### **Properties**

#### **Files — Files included in datastore**

cell array of character vectors | string array

Files included in the datastore, specified as an n-by-1 cell array of character vectors or string array, where each character vector or string is a full path to a file. These are the files defined by the location argument to the datastore function. The location argument contains full paths to files on a local file system, a network file system, or a supported remote location such as Amazon S3™, Windows Azure® Blob Storage, and HDFS. For more information, see "Work with Remote Data".

The files must be either MAT-files or Sequence files generated by the mapreduce function.

Example: {'C:\dir\data\file1.mat';'C:\dir\data\file2.mat'}

Example: {'s3://bucketname/path\_to\_files/your\_file01.mat';'s3:// bucketname/path\_to\_files/your\_file02.mat'}

```
Data Types: cell | string
```
#### **FileType — File type**

'mat' (default) | 'seq'

File type, specified as either 'mat' for MAT-files or 'seq' for sequence files. By default, the output of mapreduce running against Hadoop® is a datastore containing sequence files. By default, the output of all other mapreduce operations is a datastore containing MAT-files.

Data Types: cell | string

#### **ReadSize — Maximum number of key-value pairs to read**

1 (default) | positive integer

Maximum number of key-value pairs to read in a call to the read or preview functions, specified as a positive integer.

#### **AlternateFileSystemRoots — Alternate file system root paths**

string vector | cell array

Alternate file system root paths, specified as the comma-separated pair consisting of 'AlternateFileSystemRoots' and a string vector or a cell array. Use 'AlternateFileSystemRoots' when you create a datastore on a local machine, but need to access and process the data on another machine (possibly of a different operating system). Also, when processing data using the Parallel Computing Toolbox and the MATLAB Parallel Server, and the data is stored on your local machines with a copy of the data available on different platform cloud or cluster machines, you must use 'AlternateFileSystemRoots' to associate the root paths.

• To associate a set of root paths that are equivalent to one another, specify 'AlternateFileSystemRoots' as a string vector. For example,

["Z:\datasets","/mynetwork/datasets"]

• To associate multiple sets of root paths that are equivalent for the datastore, specify 'AlternateFileSystemRoots' as a cell array containing multiple rows where each row represents a set of equivalent root paths. Specify each row in the cell array as either a string vector or a cell array of character vectors. For example:

• Specify 'AlternateFileSystemRoots' as a cell array of string vectors.

```
{["Z:\datasets", "/mynetwork/datasets"];...
 ["Y:\datasets", "/mynetwork2/datasets","S:\datasets"]}
```
• Alternatively, specify 'AlternateFileSystemRoots' as a cell array of cell array of character vectors.

```
{{'Z:\datasets','/mynetwork/datasets'};...
 {'Y:\datasets', '/mynetwork2/datasets','S:\datasets'}}
```
The value of 'AlternateFileSystemRoots' must satisfy these conditions:

- Contains one or more rows, where each row specifies a set of equivalent root paths.
- Each row specifies multiple root paths and each root path must contain at least two characters.
- Root paths are unique and are not subfolders of one another.
- Contains at least one root path entry that points to the location of the files.

For more information, see "Set Up Datastore for Processing on Different Machines or Clusters".

```
Example: ["Z:\datasets","/mynetwork/datasets"]
```
Data Types: string | cell

### **Object Functions**

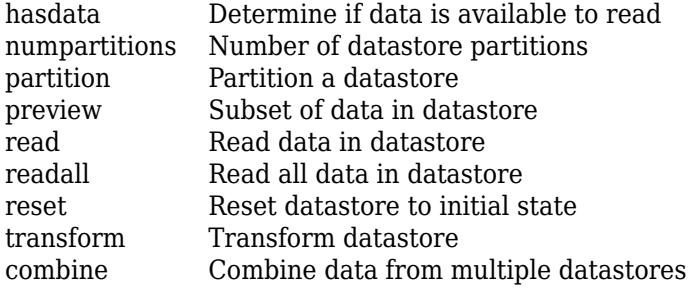

### **Examples**

#### **Set Number of Key-Value Pairs to Read**

Create a datastore from the sample file, mapredout.mat, which is an output file of the mapreduce function.

```
ds = datastore('mapredout.mat')
ds = KeyValueDatastore with properties:
       Files: {
                ' ...\matlab\toolbox\matlab\demos\mapredout.mat'
 }
    ReadSize: 1 key-value pairs
    FileType: 'mat'
```
Set the ReadSize property to 8 so that each call to read reads at most 8 key-value pairs.

```
ds.ReadSize = 8
ds = KeyValueDatastore with properties:
        Files: {
                 ' ...\matlab\toolbox\matlab\demos\mapredout.mat'
 }
     ReadSize: 8 key-value pairs
     FileType: 'mat'
```
Read 8 key-value pairs at a time using the read function in a while loop. The loop executes until there is no more data available to read and hasdata(ds) returns false.

```
while hasdata(ds)
   T = read(ds);end
```
Show the last set of key-value pairs read.

 $T =$  Key Value  $\frac{1}{2}$  ,  $\frac{1}{2}$  ,  $\frac{1}{2}$  ,  $\frac{1}{2}$  ,  $\frac{1}{2}$  ,  $\frac{1}{2}$  ,  $\frac{1}{2}$  ,  $\frac{1}{2}$  'OO' [3090] 'TZ' [ 216] 'XE' [2357] '9E' [ 521] 'YV' [ 849]

### **See Also**

[datastore](#page-2537-0) | [mapreduce](#page-8510-0)

#### **Topics**

T

"Read and Analyze MAT-File with Key-Value Data" "Read and Analyze Hadoop Sequence File" "Process Large Set of Images Using MapReduce Framework and Hadoop" (Image Processing Toolbox)

"Set Up Datastore for Processing on Different Machines or Clusters"

#### **Introduced in R2014b**

### <span id="page-2589-0"></span>**numpartitions**

**Package:** matlab.io.datastore

Number of datastore partitions

### **Syntax**

```
n = numpartitions(ds)n = numpartitions(ds,pool)
```
# **Description**

n = numpartitions(ds) returns the default number of partitions for datastore ds.

n = numpartitions(ds,pool) returns a number of partitions to parallelize datastore access over the parallel pool specified by pool. To parallelize datastore access, you must have Parallel Computing Toolbox installed.

### **Examples**

#### **Number of Partitions**

Create a datastore from the sample file, mapredout.mat, which is the output file of the mapreduce function.

```
ds = datastore('mapredout.mat');
```
Get the default number of partitions.

```
n = numpartitions(ds)
```
 $n = 1$ 

By default, there is only one partition in ds because it contains only one small file.

Partition the datastore and return the datastore corresponding to the first part.

 $subds =$  partition(ds, n, 1);

Read the data in subds.

```
while hasdata(subds)
    data = read(subds);
end
```
#### **Number of Partitions for Parallel Datastore Access**

Get a number of partitions to parallelize datastore access over the current parallel pool. You must have Parallel Computing Toolbox installed.

Create a datastore from the sample file, mapredout.mat, which is the output file of the mapreduce function.

```
ds = datastore('mapredout.mat');
```
Get a number of partitions to parallelize datastore access over the current parallel pool.

```
n = numpartitions(ds, gcp);
```
Partition the datastore and read the data in each part.

```
parfor ii=1:n
    subds = partition(ds, n, ii);
     while hasdata(subds)
        data = read(subds); end
end
```
### **Input Arguments**

#### **ds — Input datastore**

datastore

Input datastore. You can use the [datastore](#page-2537-0) function to create a datastore object from your data.

**pool — Parallel pool** parallel pool object

Parallel pool object. Example: gcp

**See Also**

[datastore](#page-2537-0) | [partition](#page-2602-0)

**Topics** "Partition a Datastore in Parallel" (Parallel Computing Toolbox)

**Introduced in R2015a**
## **parquetDatastore**

Datastore for collection of Parquet files

# **Description**

Use a ParquetDatastore object to manage a collection of Parquet files, where each individual Parquet file fits in memory, but the entire collection of files does not necessarily fit. You can create a ParquetDatastore object using the parquetDatastore function, specify its properties, and then import and process the data using object functions.

## **Creation**

## **Syntax**

```
pds = parquetDatastore(location)
pds = parquetDatastore(location,Name,Value)
```
## **Description**

pds = parquetDatastore(location) creates a datastore pds from the collection of Parquet files specified by location.

pds = parquetDatastore(location,Name,Value) specifies additional parameters and properties for pds using one or more name-value pair arguments.

## **Input Arguments**

## **location — Files or folders to include in datastore**

path | DsFileSet object

Files or folders included in the datastore, specified as a path or a DsFileSet object.

- path Specify the path as a character vector, cell array of character vectors, string scalar, or a string array, containing the location of files or folders that are local or remote.
	- Local files or folders Specify location as a local path to files or folders. If the files are not in the current folder, then local path must specify full or relative paths. Files within subfolders of the specified folder are not automatically included in the datastore. You can use the wildcard character (\*) when specifying the local path. This character specifies that the datastore include all matching files or all files in the matching folders.
	- Remote files or folders Specify location to be the full paths of the files or folders as an internationalized resource identifier (IRI) of the form hdfs:/// path to file. For more information, see "Work with Remote Data".
- DsFileSet object You also can specify location as a DsFileSet object. For more information, see [matlab.io.datastore.DsFileSet](#page-3382-0).

When location represents a folder, the datastore includes only supported file formats and ignores any other format. To specify a custom list of file extensions to include in your datastore, see the FileExtensions property.

The parquetDatastore function supports the .parquet file format.

```
Example: 'myfile.parquet'
Example: '../dir/data/myfile.parquet'
Example: {'C:\dir\data\myfile01.parquet','C:\dir\data
\myfile02.parquet'}
Example: 's3://bucketname/path_to_files/*.parquet'
```
### **Name-Value Pair Arguments**

Specify optional comma-separated pairs of Name, Value arguments. Name is the argument name and Value is the corresponding value. Name must appear inside quotes. You can specify several name and value pair arguments in any order as Name1,Value1,...,NameN,ValueN.

```
Example: 'IncludeSubfolders', true
```
### **FileExtensions — Extensions to include in datastore**

character vector | cell array of character vectors | string scalar | string array

Extensions to include in datastore, specified as the comma-separated pair consisting of 'FileExtensions' and a character vector, cell array of character vectors, string scalar, or string array.

- If you do not specify 'FileExtensions', then parquetDatastore automatically includes all files with .parquet and .parq extensions in the specified path.
- If you want to include parquet files with non-standard file extensions in the parquetDatastore, then specify those extensions explicitly.
- If you want to create a parquetDatastore for files without any extensions, then specify 'FileExtensions' as an empty character vector, ''.

```
Example: 'FileExtensions', {'.parquet', '.parq'}
Example: 'FileExtensions','.myformat'
Example: 'FileExtensions',''
Data Types: char | cell | string
```
### **IncludeSubfolders — Subfolder inclusion flag**

false (default) | true

Subfolder inclusion flag, specified as the comma-separated pair consisting of 'IncludeSubfolders' and true or false. Specify true to include all files and subfolders within each folder or false to include only the files within each folder.

If you do not specify 'IncludeSubfolders', then the default value is false.

```
Example: 'IncludeSubfolders',true
```
Data Types: logical | double

### **OutputType — Output datatype**

```
'auto' (default) | 'table' | 'timeable'
```
Output datatype, specified as the comma-separated pair consisting of 'OutputType' and 'auto', 'table', or 'timeable'.

- 'auto' Return a table or a timetable. The parquetDatastore detects if the output should be a table or a timetable based on other name-value pairs that you specify. When you specify the RowTimes name-value pair, the parquetDatastore infers that the output is a timetable.
- 'table' Return a table. For more information on the table datatype, see [table](#page-14437-0).

• 'timetable' — Return a timetable. For more information on the timetables, see [timetable](#page-15039-0).

The value of OutputType selects the data type returned from the preview, read, and readall functions.

Example: 'OutputType','timetable'

Data Types: char | string

### **AlternateFileSystemRoots — Alternate file system root paths**

string vector | cell array

Alternate file system root paths, specified as the comma-separated pair consisting of 'AlternateFileSystemRoots' and a string vector or a cell array. Use 'AlternateFileSystemRoots' when you create a datastore on a local machine, but need to access and process the data on another machine (possibly of a different operating system). Also, when processing data using the Parallel Computing Toolbox and the MATLAB Parallel Server, and the data is stored on your local machines with a copy of the data available on different platform cloud or cluster machines, you must use 'AlternateFileSystemRoots' to associate the root paths.

• To associate a set of root paths that are equivalent to one another, specify 'AlternateFileSystemRoots' as a string vector. For example,

```
["Z:\datasets","/mynetwork/datasets"]
```
- To associate multiple sets of root paths that are equivalent for the datastore, specify 'AlternateFileSystemRoots' as a cell array containing multiple rows where each row represents a set of equivalent root paths. Specify each row in the cell array as either a string vector or a cell array of character vectors. For example:
	- Specify 'AlternateFileSystemRoots' as a cell array of string vectors.

```
{["Z:\datasets", "/mynetwork/datasets"];...
  ["Y:\datasets", "/mynetwork2/datasets","S:\datasets"]}
```
• Alternatively, specify 'AlternateFileSystemRoots' as a cell array of cell array of character vectors.

```
{{'Z:\datasets','/mynetwork/datasets'};...
 {'Y:\datasets', '/mynetwork2/datasets','S:\datasets'}}
```
The value of 'AlternateFileSystemRoots' must satisfy these conditions:

- Contains one or more rows, where each row specifies a set of equivalent root paths.
- Each row specifies multiple root paths and each root path must contain at least two characters.
- Root paths are unique and are not subfolders of one another.
- Contains at least one root path entry that points to the location of the files.

For more information, see "Set Up Datastore for Processing on Different Machines or Clusters".

```
Example: ["Z:\datasets","/mynetwork/datasets"]
Data Types: string | cell
```
## **Properties**

ParquetDatastore properties describe the format of the files in a datastore object, and control how the data is read from the datastore. With the exception of the Files property, you can specify the value of ParquetDatastore properties using name-value pair arguments when you create the datastore object. To view or modify a property after creating the object, use the dot notation.

### **Files — Files included in datastore**

cell array of character vectors | string array

Files included in the datastore, resolved as a cell array of character vectors or a string array, where each character vector or string is a full path to a file. The location argument defines these files.

The first file specified in the cell array determines the variable names and format information for all files in the datastore.

```
Example: {'C:\dir\data\file1.ext';'C:\dir\data\file2.ext'}
```
Data Types: cell | string

#### **ReadSize — Amount of data to read**

'rowgroup' (default) | 'file' | positive integer

Amount of data to read in a call to the read function, specified as 'rowgroup', 'file', or a positive integer.

- 'rowgroup' Each call to read reads the number of rows specified in the row groups of the Parquet file. To get the number of rows in row groups, see the RowGroupHeights property of the [ParquetInfo](#page-6470-0) object.
- 'file' Each call to read reads all of the data in one file.
- positive integer Each call to read reads a maximum of ReadSize rows.

When you change ReadSize from a positive integer to 'file' or 'rowgroup', or vice versa, MATLAB resets the datastore to an unread state where no data has been read from it.

Data Types: double | char | string

#### **VariableNames — Names of variables**

character vector | cell array of character vectors | string scalar | string array

Names of variables in the datastore, specified as a character vector, cell array of character vectors, string scalar, or string array. Specify the variable names in the order in which they appear in the files. If you do not specify the variable names, the datastore detects them from the first nonheader line in the first file. You can specify VariableNames with a character vector or string scalar, however the datastore converts and stores the property value to a cell array of character vectors. When modifying the VariableNames property, the number of new variable names must match the number of original variable names.

If ReadVariableNames is false, then VariableNames defaults to {'Var1','Var2', ...}.

Example: {'Time', 'Date', 'Quantity'} Data Types: char | cell | string

#### **SelectedVariableNames — Variables to read**

cell array of character vectors | string array

Variables to read from the file, specified as a cell array of character vectors or a string array, where each character vector or string contains the name of one variable. You can specify the variable names in any order.

Example: {'Var3','Var7','Var4'}

Data Types: cell | string

**RowTimes — Name of row times variable**

character vector | string scalar

Name of the row times variable in the Parquet data, specified as the comma-separated pair consisting of 'RowTimes' and a character vector or string array containing the variable name.

RowTimes is a timetable related parameter. Each row of a timetable is associated with a time, which is captured in a time vector for the timetable. The variable specified in RowTimes, must contain a datetime or a duration vector.

By default, parquetDatastore uses the first datetime or duration variable as row times for the timetable.

## **Object Functions**

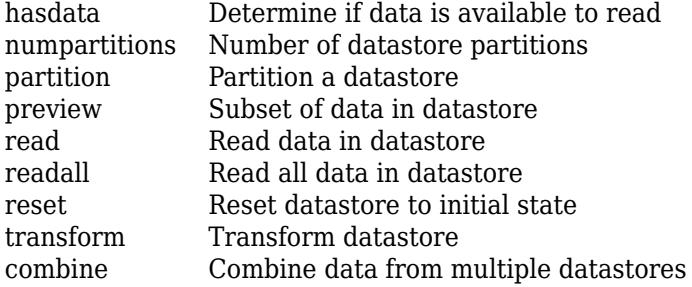

## **Examples**

### **Create ParquetDatastore Object**

Create a ParquetDatastore object containing the file outages.parquet.

```
pds = parquetDatastore('outages.parquet')
pds = ParquetDatastore with properties:
                      Files: {
                            'B:\matlab\toolbox\matlab\demos\outages.parquet'
 }
              VariableNames: {1x6 cell}
       SelectedVariableNames: {1x6 cell}
```
 ReadSize: 'rowgroup' OutputType: 'table' RowTimes: [] AlternateFileSystemRoots: {}

#### **Specify Read Size for ParquetDatastore**

Create a datastore for a sample Parquet file, and then read data from the file with different ReadSize values.

Create a datastore for airlinesmall.parquet, set ReadSize to 10 rows, and then read from the datastore. The value of ReadSize determines how many rows of data are read from the datastore with each call to the read function.

```
pds = parquetDatastore('outages.parquet','ReadSize',10);
read(pds)
```
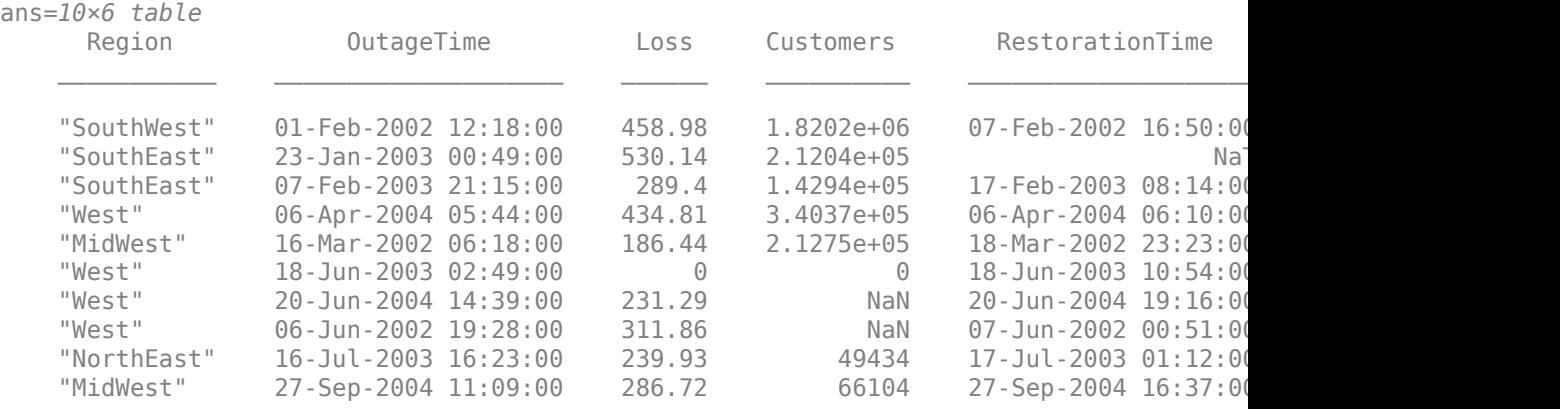

Set the ReadSize property value to 'file' and read from the datastore. Every call to the read function reads all the data from the datastore.

```
pds.ReadSize ='file'; 
data = read(pds)data=1468×6 table
    Region Cause OutageTime Customers RestorationTime
```
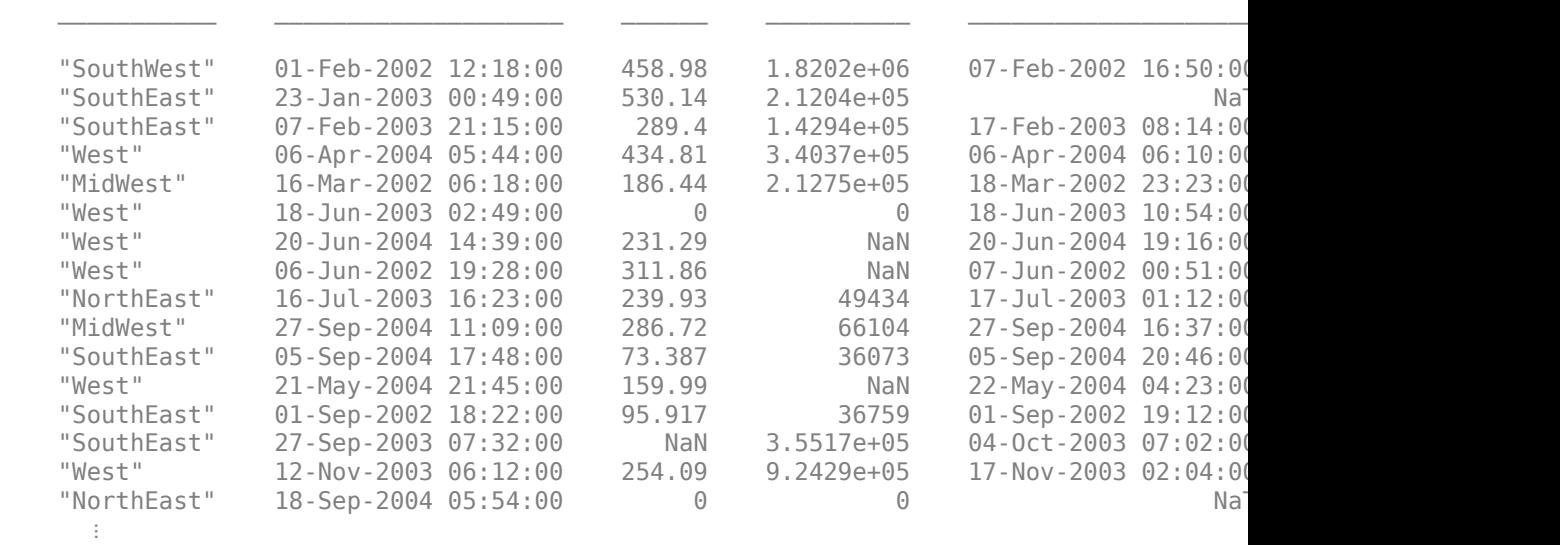

You also can set the value of ReadSize property to 'rowgroup'. For more information, see the ReadSize property of the ParquetDatastore object reference page.

## **Limitations**

If you use parquetread or datastore to read the files, then the result might not have the same format or contents as the original table. For more information, see "Apache Parquet Data Type Mappings".

## **Alternatives**

You also can create a ParquetDatastore object using the [datastore](#page-2537-0) function. For example, ds = datastore(location,'Type','parquet') creates a datastore from a collection of files specified by location.

## **See Also**

[datastore](#page-2537-0) | [mapreduce](#page-8510-0) | [parquetinfo](#page-6470-0) | [parquetread](#page-6475-0) | [tall](#page-14566-0)

**Introduced in R2019a**

# <span id="page-2602-0"></span>**partition**

**Package:** matlab.io.datastore

Partition a datastore

# **Syntax**

```
subds = partition(ds, n, index)
subds = partition(ds,'Files',index)
subds = partition(ds,'Files',filename)
```
# **Description**

subds =  $partition(ds, n, index)$  partitions datastore ds into the number of parts specified by n and returns the partition corresponding to the index index.

subds = partition(ds, 'Files', index) partitions the datastore by files and returns the partition corresponding to the file of index index in the Files property.

subds = partition(ds,'Files',filename) partitions the datastore by files and returns the partition corresponding to the file specified by filename.

# **Examples**

## **Partition Datastore into Specific Number of Parts**

Create a datastore for a large collection of files. For this example, use ten copies of the sample file airlinesmall.csv. To handle missing fields in the tabular data, specify the name-value pairs TreatAsMissing and MissingValue.

```
files = repmat({'airlinesmall.csv'},1,10);
ds = tabularTextDatastore(files,...
                  'TreatAsMissing','NA','MissingValue',0);
```
Partition the datastore into three parts and return the first partition. The partition function returns approximately the first third of the data from the datastore ds.

```
subds = partition(ds, 3, 1)
subds = TabularTextDatastore with properties:
                       Files: {
                                ' ...\matlab\toolbox\matlab\demos\airlinesmall.csv';
                                ' ...\matlab\toolbox\matlab\demos\airlinesmall.csv';
                               ' ...\matlab\toolbox\matlab\demos\airlinesmall.csv'
                               ... and 1 more
 }
                FileEncoding: 'UTF-8'
    AlternateFileSystemRoots: {}
           ReadVariableNames: true
               VariableNames: {'Year', 'Month', 'DayofMonth' ... and 26 more}
   Text Format Properties:
             NumHeaderLines: 0
                   Delimiter: ','
                RowDelimiter: '\r\n'
              TreatAsMissing: 'NA'
                MissingValue: 0
   Advanced Text Format Properties:
             TextscanFormats: {'%f', '%f', '%f' ... and 26 more}
                    TextType: 'char'
          ExponentCharacters: 'eEdD'
                CommentStyle: ''
                  Whitespace: ' \b\t'
     MultipleDelimitersAsOne: false
   Properties that control the table returned by preview, read, readall:
       SelectedVariableNames: {'Year', 'Month', 'DayofMonth' ... and 26 more}
             SelectedFormats: {'%f', '%f', '%f' ... and 26 more}
                    ReadSize: 20000 rows
```
The Files property of the datastore contains a list of files included in the datastore. Check the number of files in the Files property of the datastore ds and the partitioned datastore subds. The datastore ds contains ten files and the partition subds contains the first four files.

length(ds.Files) ans  $= 10$ length(subds.Files) ans  $= 4$ 

### **Partition Datastore into Default Number of Parts**

Create a datastore from the sample file, mapredout.mat, which is the output file of the mapreduce function.

```
ds = datastore('mapredout.mat');
```
Get the default number of partitions for ds.

```
n = numpartitions(ds);
```
Partition the datastore into the default number of partitions and return the datastore corresponding to the first partition.

```
subds = partition(ds, n, 1);Read the data in subds.
while hasdata(subds)
    data = read(subds);
end
```
### **Partition Datastore by Files**

Create a datastore that contains three image files.

```
ds = imageDatastore({'street1.jpg','peppers.png','corn.tif'})
```
 $ds =$ 

ImageDatastore with properties:

```
 Files: {
                 ' ...\matlab\toolbox\matlab\demos\street1.jpg';
                 ' ...\matlab\toolbox\matlab\imagesci\peppers.png';
                 ' ...\matlab\toolbox\matlab\imagesci\corn.tif'
 }
    ReadSize: 1
      Labels: {}
     ReadFcn: @readDatastoreImage
```
Partition the datastore by files and return the part corresponding to the second file.

```
subds = partition(ds,'Files',2)
subds = ImageDatastore with properties:
       Files: {
                ' ...\matlab\toolbox\matlab\imagesci\peppers.png'
 }
     ReadSize: 1
      Labels: {}
      ReadFcn: @readDatastoreImage
```
subds contains one file.

### **Partition Data in Parallel**

Create a datastore from the sample file, mapredout.mat, which is the output file of the mapreduce function.

```
ds = datastore('mapredout.mat');
```
Partition the datastore into three parts on three workers in a parallel pool.

```
numWorkers = 3;
p = parpool('local',numWorkers);
n = numpartitions(ds,p);
```

```
parfor ii=1:n
    subds = partition(ds, n, ii);
     while hasdata(subds)
        data = read(subds);
     end
end
```
## **Input Arguments**

### **ds — Input datastore**

datastore

Input datastore. You can use the [datastore](#page-2537-0) function to create a datastore object from your data.

### **n — Number of partitions**

positive integer

Number of partitions, specified as a positive integer.

Example: 3

Data Types: double

**index — Index** positive integer

### Index, specified as a positive integer.

Example: 1

Data Types: double

### **filename — file name**

character vector | string scalar

File name, specified as a character vector or string scalar.

The value of filename must match exactly the file name contained in the Files property of the datastore. To ensure that the file names match exactly, specify filename using ds.Files{N} where N is the index of the file in the Files property. For example, ds.Files{3} specifies the third file in the datastore ds.

```
Example: ds.Files{3}
```

```
Example: 'file1.csv'
Example: '../dir/data/file1.csv'
Example: 'hdfs://myserver:7867/data/file1.txt'
Data Types: char
```
## **Output Arguments**

**subds — Output datastore** datastore

Output datastore. The output datastore is of the same type as the input datastore ds.

**See Also** [datastore](#page-2537-0) | [numpartitions](#page-2589-0)

**Topics** "Partition a Datastore in Parallel" (Parallel Computing Toolbox)

**Introduced in R2015a**

## <span id="page-2608-0"></span>**preview**

**Package:** matlab.io

Subset of data in datastore

# **Syntax**

 $data = preview(ds)$ 

# **Description**

 $data = preview(ds)$  returns a subset of data from datastore ds without changing its current position.

# **Examples**

### **Preview Data in TabularTextDatastore**

Create a datastore from the sample file, airlinesmall.csv, which contains tabular data.

```
ds = tabularTextDatastore('airlinesmall.csv','TreatAsMissing','NA');
```
Modify the SelectedVariableNames property to specify the variables of interest.

```
ds.SelectedVariableNames = {'DepTime','ArrTime','ActualElapsedTime'};
```
Preview the data for the selected variables.

 $data = preview(ds)$ 

```
data=8×3 table
    DepTime ArrTime ActualElapsedTime
```
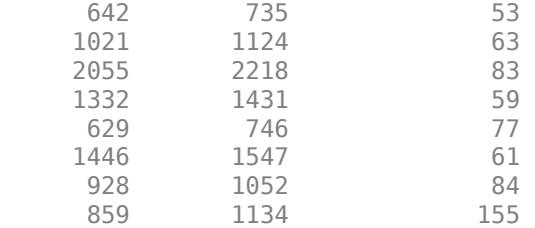

#### **Preview Data in KeyValueDatastore**

Create a datastore from the sample file, mapredout.mat, which is the output file of the mapreduce function.

ds = datastore('mapredout.mat');

Preview the data in the datastore.

```
data = preview(ds)data=1×2 table
        Key Value 
\frac{1}{2} , \frac{1}{2} , \frac{1}{2} , \frac{1}{2} , \frac{1}{2} , \frac{1}{2} , \frac{1}{2} , \frac{1}{2} 'AA' [14930]
```
#### **Preview Data in CombinedDatastore**

Create a datastore that maintains parity between the pair of images of the underlying datastores. For instance, create two separate image datastores, and then create a combined datastore representing the two underlying datastores.

Create an image datastore imds1 representing a collection of three images.

```
imds1 = imageDatastore({'street1.jpg','street2.jpg','peppers.png'});
```
Create a second datastore imds2 by transforming the images of imds1 to grayscale and then reflecting the images horizontally.

```
\text{imds2} = \text{transform}(\text{imds1}, @(x) \text{ fliplr}(\text{rgb2gray}(x)));
```
Create a combined datastore from imds1 and imds2.

```
imdsCombined = combine(imds1,imds2);
```
Preview the data in the combined datastore. The output is a 1-by-2 cell array. The two columns represent the first subset of data from the two underlying datastores imds1 and imds2, respectively.

```
dataOut = preview(imdsCombined)
```

```
dataOut = 1x2 cell array
     {480x640x3 uint8} {480x640 uint8}
```
Display the previewed data as a pair of tiled images.

```
tile = imtile(dataOut);
imshow(tile)
```
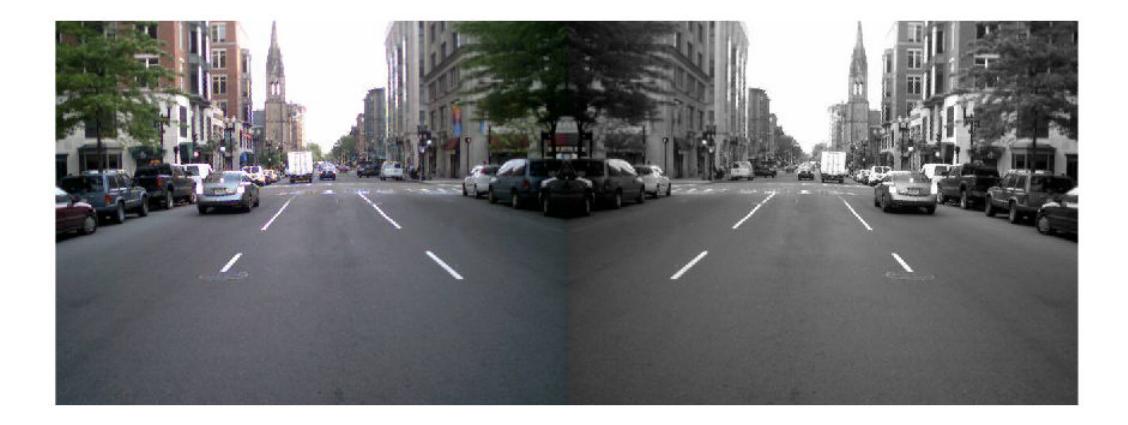

## **Input Arguments**

### **ds — Input datastore**

datastore

Input datastore. You can use these datastores as input to the preview method.

- MATLAB datastores Datastores created using MATLAB [datastore](#page-2537-0) functions. For example, create a datastore for a collection of images using [ImageDatastore](#page-2573-0). For a complete list of datastores, see "Select Datastore for File Format or Application".
- Combined and transformed datastores Datastores created using the [combine](#page-2548-0) and [transform](#page-2694-0) functions.
- Custom datastores Datastores created using the custom datastore framework. See "Develop Custom Datastore".

## **Output Arguments**

#### **data — Subset of data**

table | array

Subset of data, returned as a table or an array depending on the type of ds.

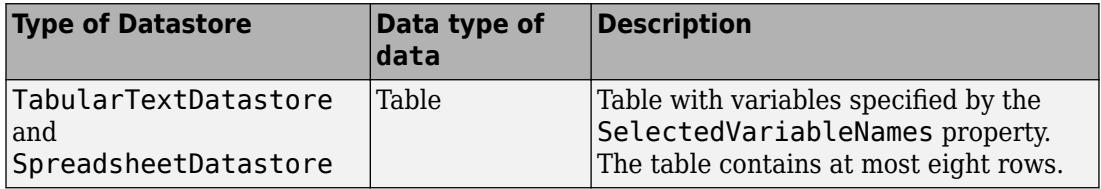

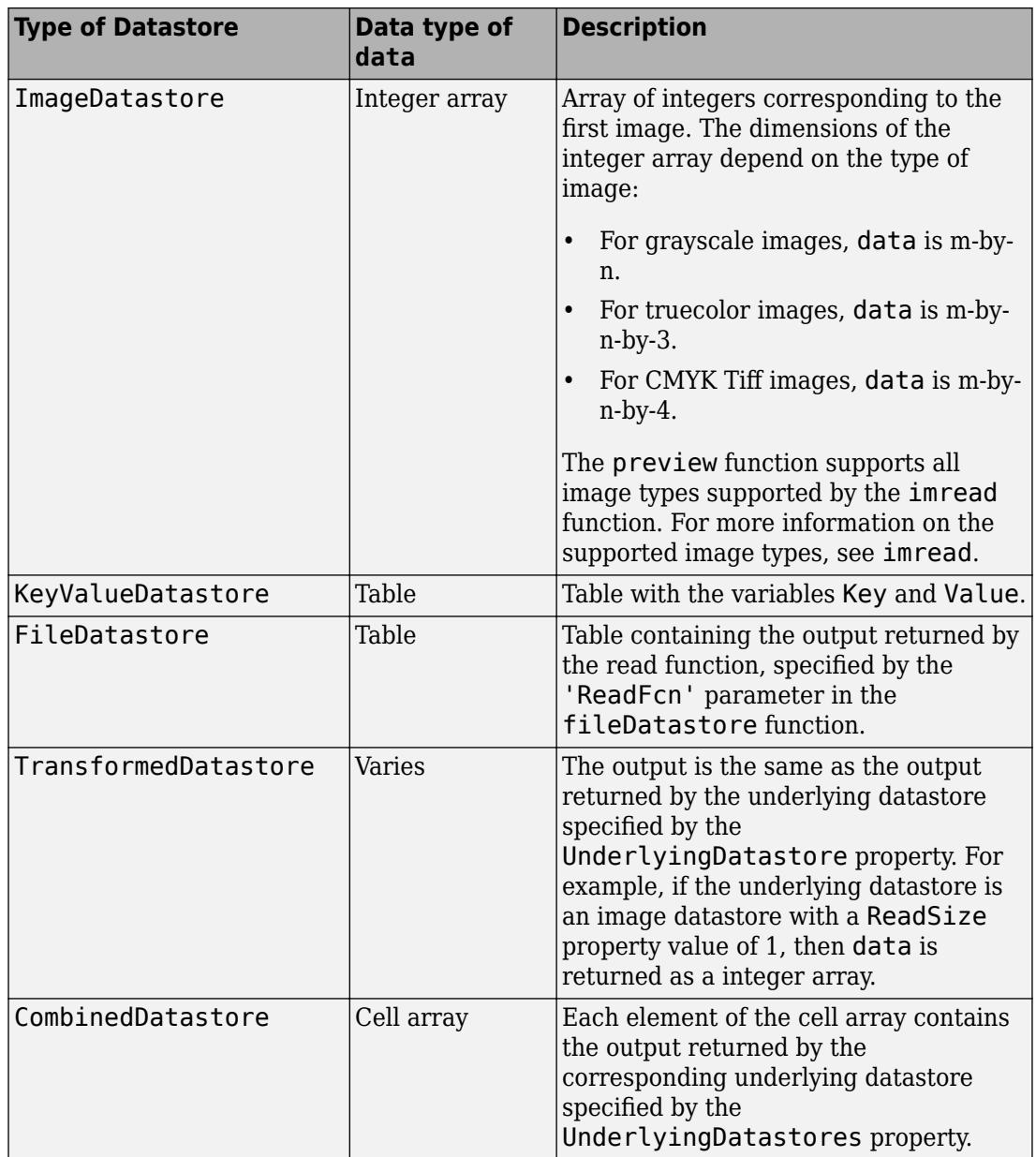

# **See Also**

[datastore](#page-2537-0) | [hasdata](#page-2571-0)

**Introduced in R2014b**

# <span id="page-2614-0"></span>**read**

**Package:** matlab.io

Read data in datastore

# **Syntax**

```
data = read(ds)[data,info] = read(ds)
```
# **Description**

 $data = read(ds)$  returns data from a datastore. Subsequent calls to the read function continue reading from the endpoint of the previous call.

 $[data,info] = read(ds)$  also returns information about the extracted data in info, including metadata.

# **Examples**

## **Read Data in TabularTextDatastore**

Create a datastore from the sample file, airlinesmall.csv, which contains tabular data.

```
ds = tabularTextDatastore('airlinesmall.csv','TreatAsMissing','NA','MissingValue',0);
```
Modify the SelectedVariableNames property to specify the variables of interest.

```
ds.SelectedVariableNames = {'DepTime','ArrTime','ActualElapsedTime'};
```
While there is data available to be read from the datastore, read one block of data at a time and analyze the data. In this example, sum the actual elapsed time.

```
sumElapse dTime = 0;while hasdata(ds)
    T = read(ds); sumElapsedTime = sumElapsedTime + sum(T.ActualElapsedTime);
end
```
View the sum of the actual elapsed time.

sumElapsedTime sumElapsedTime = 14531797

### **Read Data in KeyValueDatastore**

Create a datastore from the sample file, mapredout.mat, which is the output file of the mapreduce function.

```
ds = datastore('mapredout.mat');
```
Read a subset of data in the datastore.

```
T = read(ds)T=1×2 table
    Key Value 
    'AA' [14930]
```
Change the number of key-value pairs to read at a time, by changing the ReadSize property of the datastore.

```
ds. ReadSize = 5;
```
Read the next five key-value pairs in the datastore.

```
T = read(ds)T=5×2 table
    Key Value
```
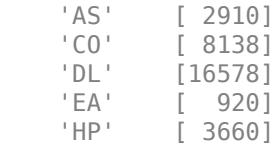

### **Read Data in CombinedDatastore**

Create a datastore that maintains parity between the pair of images of the underlying datastores. For instance, create two separate image datastores, and then create a combined datastore representing the two underlying datastores.

Create an image datastore imds1 representing a collection of three images.

```
imds1 = imageDatastore({'street1.jpg','street2.jpg','peppers.png'});
```
Create a second datastore imds2 containing a mask of the bright regions of the three images. To create this datastore, first transform the images of imds1 to grayscale. Then convert each image to a binary mask by mapping bright pixels (with a value greater than 250) to white and dark pixels to black.

```
inds2 = transform(imds1, @(x) rng2gray(x)>250);
```
Create a combined datastore from imds1 and imds2.

```
indsCombined = combine(intmds1, imds2);
```
Read the first subset of data from the combined datastore. The output is a 1-by-2 cell array. The two columns represent the first subset of data read from the two underlying datastores imds1 and imds2, respectively.

```
dataOut = read(intmodCount)dataOut = 1x2 cell array
    {480x640x3 uint8} {480x640 logical}
```
Display the read data from the combined datastore as a pair of tiled images.

```
tile = imtile(dataOut);
imshow(tile)
```
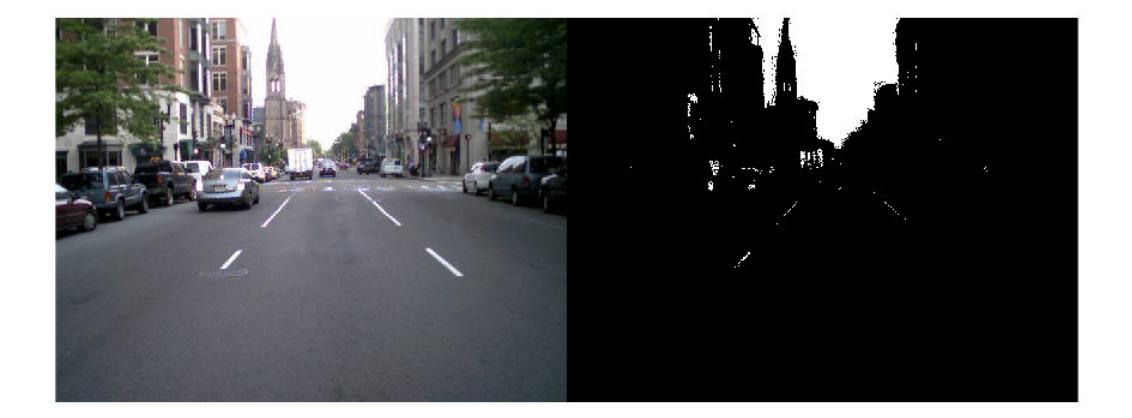

## **Input Arguments**

### **ds — Input datastore**

datastore

Input datastore. You can use these datastores as input to the read method.

- MATLAB datastores Datastores created using MATLAB [datastore](#page-2537-0) functions. For example, create a datastore for a collection of images using [ImageDatastore](#page-2573-0). For a complete list of datastores, see "Select Datastore for File Format or Application".
- Combined and transformed datastores Datastores created using the [combine](#page-2548-0) and [transform](#page-2694-0) functions.
- Custom datastores Datastores created using the custom datastore framework. See "Develop Custom Datastore".

## **Output Arguments**

**data — Output data** table

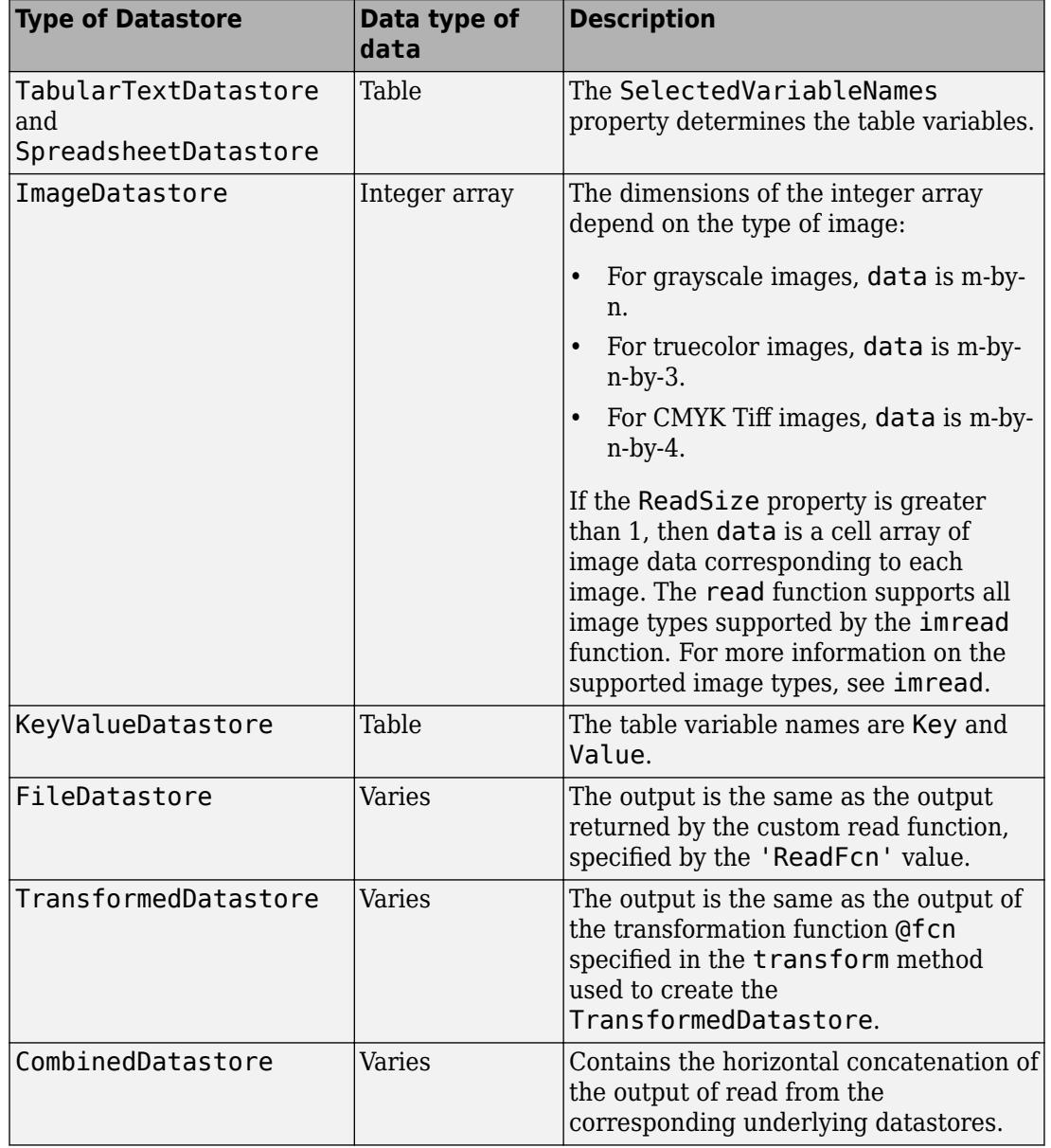

Output data, returned as a table or an array depending on the type of ds.

### **info — Information about read data**

structure array | cell array

Information about read data, returned as a structure array or a cell array of structure arrays.

- For MATLAB datastores and TransformedDatastore, info is a structure array that has fields with information about the datastore.
- For CombinedDatastore, info is a cell array of structure arrays. Each element of the cell array contains a structure with the relevant fields of the corresponding underlying datastore.

Information in the structure array depends on the type of the input datastore. The structure array can contain the following fields.

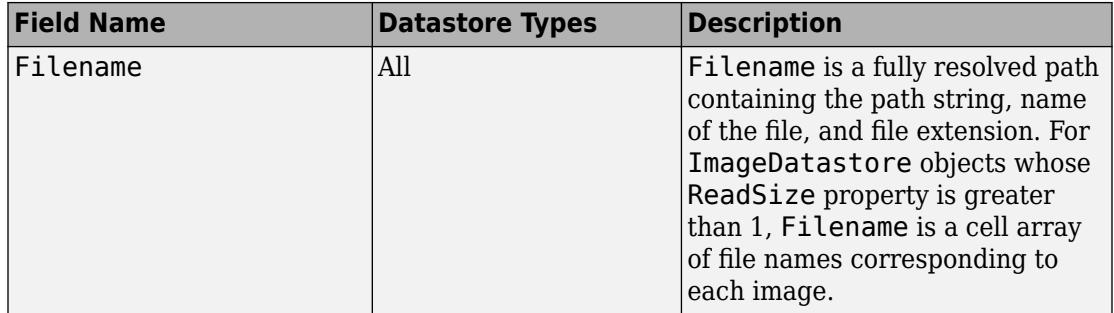

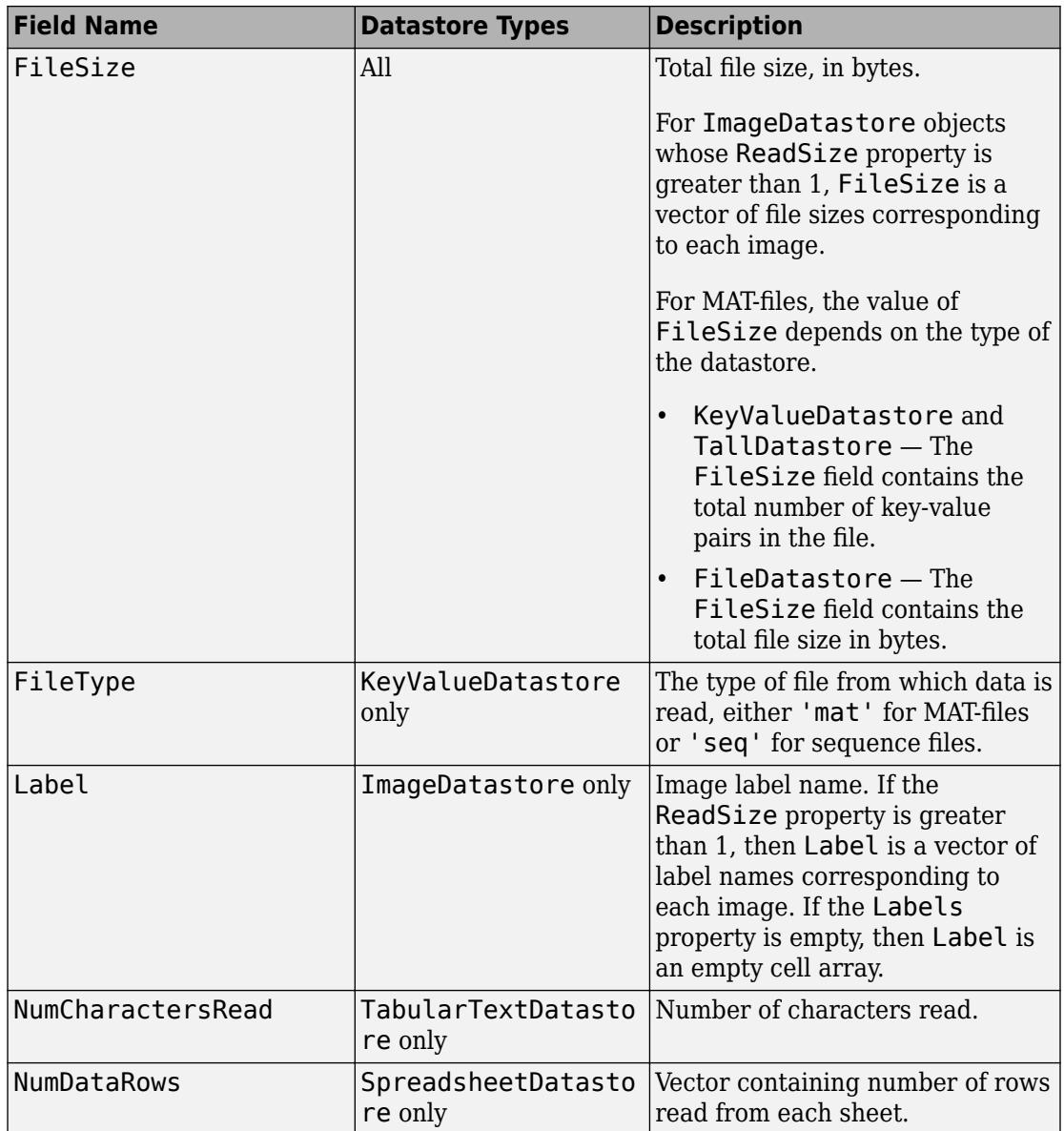

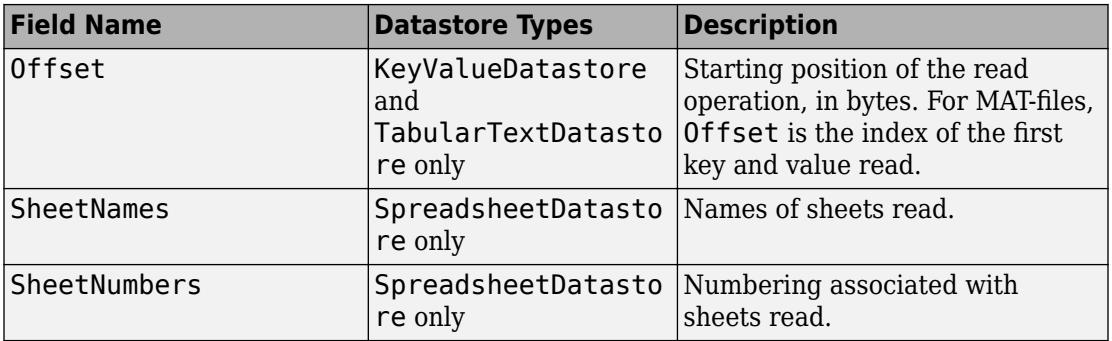

## **See Also**

[datastore](#page-2537-0) | [hasdata](#page-2571-0) | [imread](#page-7248-0) | [readall](#page-2622-0)

**Introduced in R2014b**

# <span id="page-2622-0"></span>**readall**

**Package:** matlab.io

Read all data in datastore

# **Syntax**

 $data = readall(ds)$ 

# **Description**

 $data = readall(ds)$  returns all the data in the datastore specified by ds.

If all the data in the datastore does not fit in memory, then readall returns an error.

## **Examples**

### **Read All Data in TabularTextDatastore**

Create a datastore from the sample file airlinesmall.csv, which contains tabular data.

```
ds = tabularTextDatastore('airlinesmall.csv','TreatAsMissing','NA');
```
Modify the SelectedVariableNames property to specify the variables of interest.

```
ds.SelectedVariableNames = {'DepTime','ArrTime','ActualElapsedTime'};
```
Read all the data in the datastore.

 $T = readall(ds);$ 

readall returns all the data in a table.

View information about the table.

#### T.Properties

```
ans = TableProperties with properties:
              Description: ''
                 UserData: []
           DimensionNames: {'Row' 'Variables'}
            VariableNames: {'DepTime' 'ArrTime' 'ActualElapsedTime'}
     VariableDescriptions: {}
            VariableUnits: {}
       VariableContinuity: []
                 RowNames: {}
         CustomProperties: No custom properties are set.
       Use addprop and rmprop to modify CustomProperties.
```
### View a summary of the output table.

#### summary(T)

Variables:

DepTime: 123523x1 double

Values:

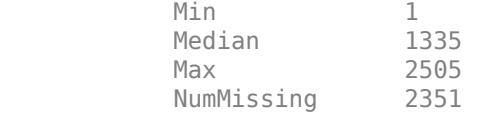

ArrTime: 123523x1 double

Values:

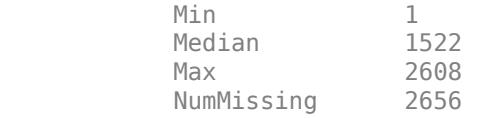

ActualElapsedTime: 123523x1 double

Values:

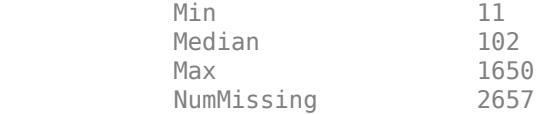

### **Read All Data in KeyValueDatastore**

Create a datastore from the sample file, mapredout.mat, which is the output file of the mapreduce function.

ds = datastore('mapredout.mat');

Read all the data in the datastore.

 $T = readall(ds)$ :

View a summary of the output table.

```
summary(T)
```

```
Variables:
```
Key: 29x1 cell array of character vectors

```
 Value: 29x1 cell
```
#### **Read All Data in CombinedDatastore**

Create a datastore that maintains parity between the pair of images of the underlying datastores. For instance, create two separate image datastores, and then create a combined datastore representing the two underlying datastores.

Create an image datastore imds1 representing a collection of three images.

```
imds1 = imageDatastore({'street1.jpg','street2.jpg','peppers.png'});
```
Create a second datastore imds2 by transforming the images of imds1 to grayscale and then downsizing the images.

```
imds2 = transform(imds1, @(x) imresize(rgb2grav(x), 0.5));
```
Create a combined datastore from imds1 and imds2.

```
imdsCombined = combine(imds1,imds2);
```
Read all of the data from the combined datastore. The output is a 3-by-2 cell array. The two columns represent all of the read data from the two underlying datastores imds1 and imds2, respectively.

```
dataOut = readall(imdsCombined)
```

```
dataOut = 3x2 cell array
    {480x640x3 uint8} {240x320 uint8}
     {480x640x3 uint8} {240x320 uint8}
    {384x512x3 uint8} {192x256 uint8}
```
## **Input Arguments**

### **ds — Input datastore**

datastore

Input datastore. You can use these datastores as input to the readall method.

- MATLAB datastores Datastores created using MATLAB [datastore](#page-2537-0) functions. For example, create a datastore for a collection of images using [ImageDatastore](#page-2573-0). For a complete list of datastores, see "Select Datastore for File Format or Application".
- Combined and transformed datastores Datastores created using the [combine](#page-2548-0) and [transform](#page-2694-0) functions.
- Custom datastores Datastores created using the custom datastore framework. See "Develop Custom Datastore".

## **Output Arguments**

### **data — All data in the datastore**

table | cell array

All data in the datastore, returned as a table or a cell array depending on the type of ds.

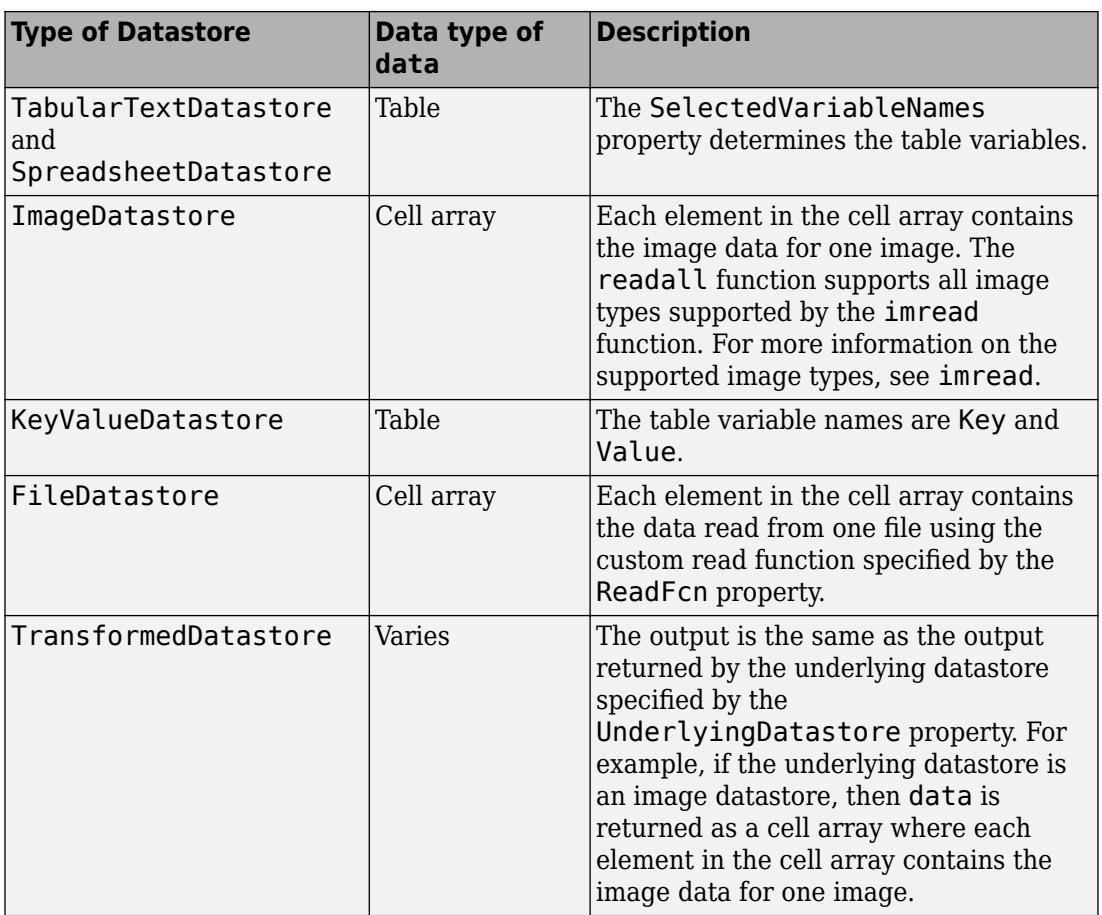

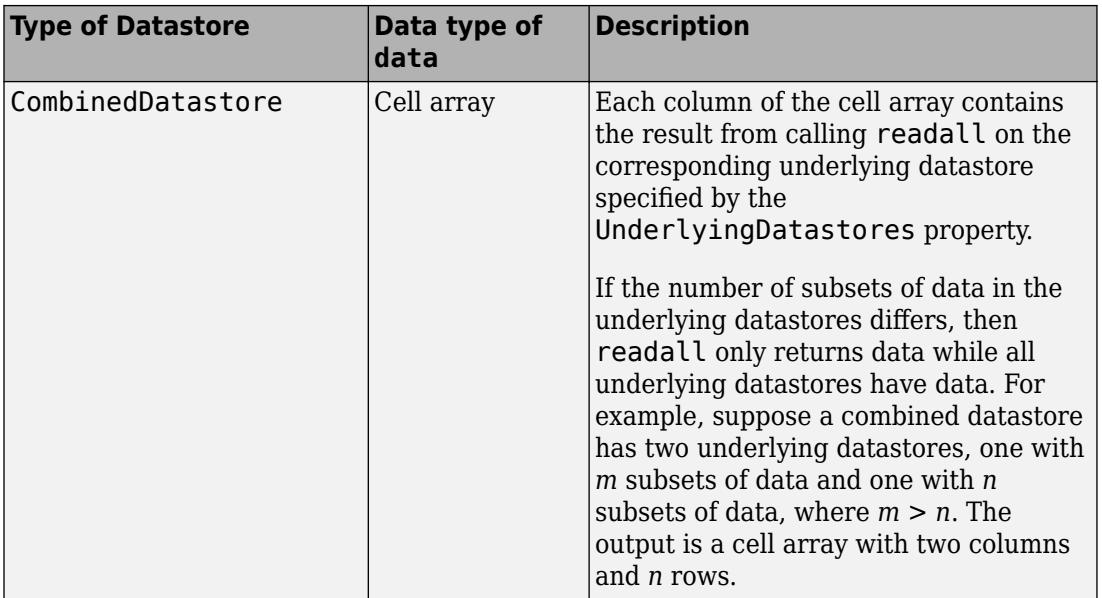

# **See Also**

[datastore](#page-2537-0) | [hasdata](#page-2571-0) | [read](#page-2614-0)

**Introduced in R2014b**
# **readimage**

**Package:** matlab.io.datastore

Read specified image from datastore

## **Syntax**

```
img = reading(einds,I)[img, fileinfo] = readimage(int, I)
```
## **Description**

img  $=$  readimage(imds, I) reads the Ith image file from the datastore imds and returns the image data img. The size and data type of the img array depends on the image formats of the files in the datastore. The image formats supported by readimage function are those formats supported by imread. For more information on the supported formats, see imread.

[img,fileinfo] = readimage(imds,I) also returns a struct fileinfo that contains two file information fields:

- Filename Name of the file from which the image is read.
- FileSize Size of the file in bytes.

## **Examples**

#### **Read Specified Image**

Create an ImageDatastore object containing two images, and then read and view the second image.

```
imds = imageDatastore({'street1.jpg','street2.jpg'});
img = readimage(imds,2);
imshow(img)
```
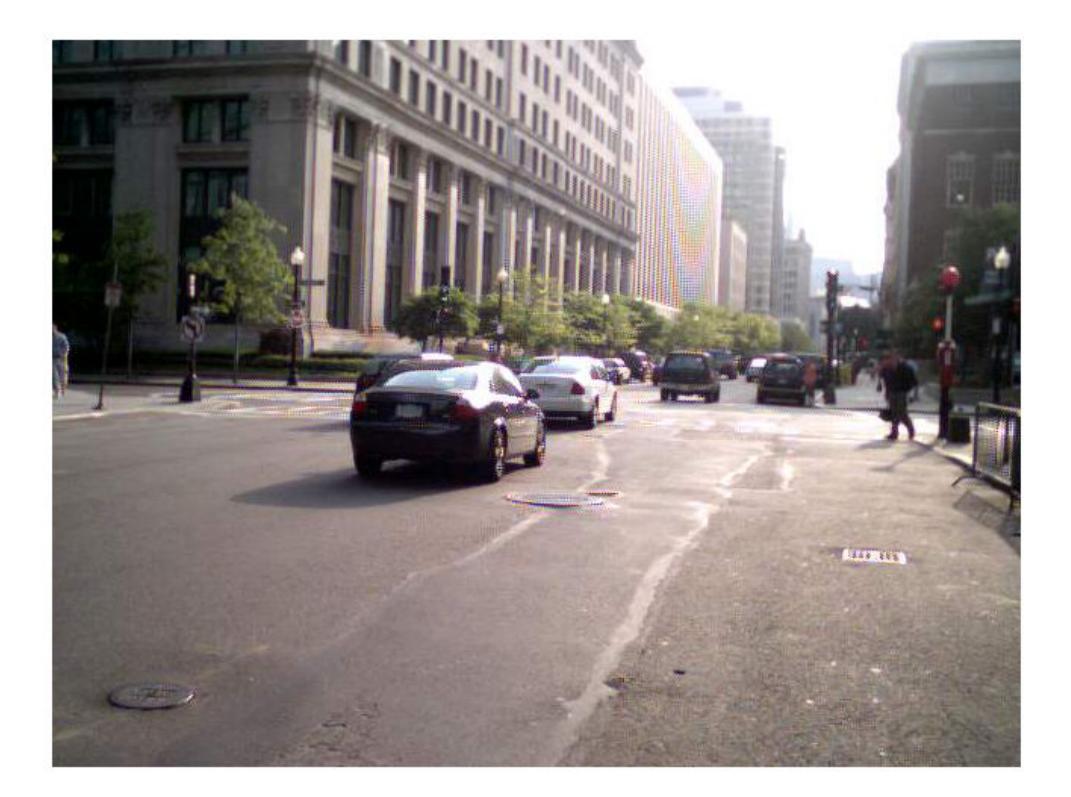

#### **File Information**

Create a datastore object containing two images and read the second image.

```
imds = imageDatastore({'street1.jpg','street2.jpg'});
[img,info] = readimage(imds,2);
```
The info structure contains the following information for the second image: Filename, FileSize, and Label. To display the filename and path, type info.Filename in the command window. To display the file size, type info.FileSize.

## **Input Arguments**

#### **imds — Input datastore**

ImageDatastore object

Input datastore. You can use the [imageDatastore](#page-2573-0) function or the [datastore](#page-2537-0) function to create a datastore object from your data.

**I — Image file index**

positive integer

Image file index, specified as a positive integer.

Data Types: double

### **Output Arguments**

#### **img — Image data**

multidimensional array of integers

Image data, returned as a multidimensional array of integers. The size of img depends on the image format:

- m-by-n array for grayscale images
- m-by-n-by-3 array for truecolor images
- m-by-n-by-4 array for CMYK Tiff images

The readimage function supports the image formats that imread supports. For more information on the supported formats, see [imread](#page-7248-0).

Data Types: double

#### **fileinfo — File information**

structure array

File information, returned as a structure array containing two fields:

• Filename — Name of the file from which the image is read.

• FileSize — Size of the file in bytes.

Data Types: struct

### **See Also**

[ImageDatastore](#page-2573-0) | [datastore](#page-2537-0) | [imread](#page-7248-0) | [read](#page-2614-0) | [readall](#page-2622-0)

**Introduced in R2015b**

### <span id="page-2632-0"></span>**reset**

**Package:** matlab.io

Reset datastore to initial state

## **Syntax**

reset(ds)

# **Description**

reset(ds) resets the datastore specified by ds to the state where no data has been read from it. Resetting allows re-reading from the same datastore.

## **Examples**

#### **Reset Datastore to Initial State**

Create a datastore from the sample file, mapredout.mat, which is the output file of the mapreduce function.

ds = datastore('mapredout.mat');

Read the first key-value pair.

 $T = read(ds);$ 

Reset the datastore to the state where no data has been read from it.

reset(ds)

### **Input Arguments**

#### **ds — Input datastore**

datastore

Input datastore. You can use these datastores as input to the reset method.

- MATLAB datastores Datastores created using MATLAB [datastore](#page-2537-0) functions. For example, create a datastore for a collection of images using [ImageDatastore](#page-2573-0). For a complete list of datastores, see "Select Datastore for File Format or Application".
- Combined or transformed datastores Datastores created using the [combine](#page-2548-0) and [transform](#page-2694-0) functions.
- Custom datastores Datastores created using the custom datastore framework. See "Develop Custom Datastore".

# **See Also**

[datastore](#page-2537-0)

**Introduced in R2014b**

### <span id="page-2634-0"></span>**sheetnames**

**Package:** matlab.io.datastore

Query sheet names from datastore

### **Syntax**

```
names = sheetnames(ssds, filename)
names = sheetnames(ssds,I)
```
### **Description**

names = sheetnames(ssds, filename) returns the sheet names from a specified file in the datastore ssds.

names = sheetnames (ssds, I) returns the sheet names from a specified file index.

### **Examples**

#### **Query Sheet Names**

Create a datastore containing the file airlinesmall\_subset.xlsx.

```
ssds = spreadsheetDatastore('airlinesmall_subset.xlsx')
```

```
ssds =
  SpreadsheetDatastore with properties:
                    Files: {
                           ...\matlab\toolbox\matlab\demos\airlinesmall_subset.xls;
 }
   AlternateFileSystemRoots: {}
                   Sheets: ''
```

```
 Range: ''
           ReadFailureRule: 'error'
               MaxFailures: Inf
 Sheet Format Properties:
            NumHeaderLines: 0
         ReadVariableNames: true
             VariableNames: {'Year', 'Month', 'DayofMonth' ... and 26 more}
             VariableTypes: {'double', 'double', 'double' ... and 26 more}
 Properties that control the table returned by preview, read, readall:
     SelectedVariableNames: {'Year', 'Month', 'DayofMonth' ... and 26 more}
     SelectedVariableTypes: {'double', 'double', 'double' ... and 26 more}
                  ReadSize: 'file'
```
Query the sheet names of the first (and only) file in the datastore.

sheetnames(ssds,1)

ans  $=$ 

13×1 string array

 "1996" "1997" "1998" "1999" "2000" "2001" "2002" "2003" "2004" "2005" "2006" "2007" "2008"

## **Input Arguments**

**ssds — Input datastore** SpreadsheetDatastore object

Input datastore, specified as a SpreadsheetDatastore object. Use the [spreadsheetDatastore](#page-2654-0) function or the [datastore](#page-2537-0) function to create a datastore object from your data.

#### **filename — File in datastore**

character vector | string scalar

File in datastore, specified as a character vector or string scalar containing the name of the file to query.

The value of filename must match exactly the file name contained in the Files property of the datastore. To ensure that the file names match exactly, specify filename using ssds.Files{N} where N is the index of the file in the Files property.

Example: names = sheetnames(ssds, ssds.  $Files{1}$ ) returns sheet names contained in the first file specified in the Files property of the datastore ssds.

Data Types: char | string

#### **I — File index**

positive integer

File index, specified as a positive integer. I cannot exceed the number of files in ssds.

Data Types: double

### **Output Arguments**

**names — Sheet names** string array

Sheet names, returned as a string array containing the sheet names in the specified file.

Data Types: string

# **See Also**

[spreadsheetDatastore](#page-2654-0)

**Introduced in R2016a**

## **shuffle**

**Package:** matlab.io.datastore

Shuffle files in ImageDatastore

## **Syntax**

 $imds$  rand = shuffle(imds)

## **Description**

imdsrand = shuffle(imds) returns an ImageDatastore object containing a random ordering of the files from imds.

## **Examples**

#### **Shuffle Files**

Create an ImageDatastore object imds. Shuffle the files to create a new datastore containing the same files in random order.

imds = imageDatastore(fullfile(matlabroot, 'toolbox', 'matlab', {'demos','imagesci'}),

```
imds = ImageDatastore with properties:
       Files: {
                ' ...\matlab\toolbox\matlab\demos\cloudCombined.jpg';
              ' ...\matlab\toolbox\matlab\demos\example.tif';
              ' ...\matlab\toolbox\matlab\demos\landOcean.jpg'
               ... and 5 more
 }
      Labels: [demos; demos; demos ... and 5 more categorical]
```

```
 ReadFcn: @readDatastoreImage
indsrand = shuffle(imds)imds rand = ImageDatastore with properties:
      Files: {
              ' ...\matlab\toolbox\matlab\demos\street2.jpg';
 ' ...\matlab\toolbox\matlab\demos\landOcean.jpg';
 ' ...\matlab\toolbox\matlab\imagesci\corn.tif'
             ... and 5 more
 }
     Labels: [demos; demos; imagesci ... and 5 more categorical]
    ReadFcn: @readDatastoreImage
```
### **Input Arguments**

#### **imds — Input datastore**

ImageDatastore object

Input datstore, specified as an ImageDatastore object. To create an ImageDatstore from your image data, use the [imageDatastore](#page-2573-0) function.

### **Output Arguments**

**imdsrand — Output datastore** ImageDatastore object

Output datastore, returned as an ImageDatastore object containing randomly ordered files from imds.

### **See Also**

[ImageDatastore](#page-2573-0) | [datastore](#page-2537-0)

**Introduced in R2016a**

## **spliteachlabel**

**Package:** matlab.io.datastore

Split ImageDatastore labels by proportions

### **Syntax**

```
[imds1,imds2] = splitEachLabel(imds,p)
[imds1,...,imdsM] = splitEachLabel(imds, p1,..., pN)\frac{1}{1} = splitEachLabel(\frac{1}{1}, 'randomized')
= splitEachLabel( , Name, Value)
```
## **Description**

[imds1,imds2] = splitEachLabel(imds,p) splits the image files in imds into two new datastores, imds1 and imds2. The new datastore imds1 contains the first p files from each label and imds2 contains the remaining files from each label. p can be either a number between 0 and 1 indicating the percentage of the files from each label to assign to imds1, or an integer indicating the absolute number of files from each label to assign to imds1.

[imds1,...,imdsM] = splitEachLabel(imds,p1,...,pN) splits the datastore into N+1 new datastores. The first new datastore imds1 contains the first p1 files from each label, the next new datastore  $i$ mds2 contains the next p2 files, and so on. If p1, ..., pN represent numbers of files, then their sum must be no more than the number of files in the smallest label in the original datastore imds.

= splitEachLabel( \_\_\_ , 'randomized') randomly assigns the specified proportion of files from each label to the new datastores.

\_\_\_ = splitEachLabel( \_\_\_ ,Name,Value) specifies the properties of the new datastores using one or more name-value pair arguments. For example, you can specify which labels to split with 'Include', 'labelname'.

### **Examples**

#### **Split Labels by Percentage**

Create an ImageDatastore object and label each image according to the name of the folder it is in. The resulting label names are demos and imagesci.

```
imds = imageDatastore(fullfile(matlabroot, 'toolbox', 'matlab', {'demos','imagesci'}),
'LabelSource', 'foldernames', 'FileExtensions', {'.jpg', '.png', '.tif'});
```
imds.Labels

 $ans =$ 

 demos demos demos demos demos demos imagesci imagesci

Create two new datastores from the files in imds. The first datastore imds60 contains the first 60% of files with the demos label and the first 60% of files with the imagesci label. The second datastore imds40 contains the remaining 40% of files from each label. If the percentage applied to a label does not result in a whole number of files, splitEachLabel rounds down to the nearest whole number.

```
imds60 = ImageDatastore with properties:
       Files: {
               ...\matlab\toolbox\matlab\demos\cloudCombined.jpg';
              ' ...\matlab\toolbox\matlab\demos\example.tif';
              ' ...\matlab\toolbox\matlab\demos\landOcean.jpg'
               ... and 2 more
```
 $\left[\text{imds60},\text{imds40}\right] = \text{splitEachLabel}(\text{imds},0.6)$ 

```
 }
    Labels: [demos; demos; demos ... and 2 more categorical]
    ReadFcn: @readDatastoreImage
imds40 = ImageDatastore with properties:
      Files: {
                ' ...\matlab\toolbox\matlab\demos\street1.jpg';
                ' ...\matlab\toolbox\matlab\demos\street2.jpg';
               ' ...\matlab\toolbox\matlab\imagesci\peppers.png'
 }
     Labels: [demos; demos; imagesci]
    ReadFcn: @readDatastoreImage
```
#### **Split Labels by Number of Files**

Create an ImageDatastore object and label each image according to the name of the folder it is in. The resulting label names are demos and imagesci.

```
imds = imageDatastore(fullfile(matlabroot, 'toolbox', 'matlab', {'demos','imagesci'}),
'LabelSource', 'foldernames', 'FileExtensions', {'.jpg', '.png', '.tif'});
```
imds.Labels

 $ans =$ 

 demos demos demos demos demos demos imagesci imagesci Create two new datastores from the files in imds. The first datastore imds1 contains the first file with the demos label and the first file with the imagesci label. The second datastore imds2 contains the remaining files from each label.

```
[imds1,imds2] = splitEachLabel(imds,1)
imds1 =
   ImageDatastore with properties:
       Files: {
                ' ...\matlab\toolbox\matlab\demos\cloudCombined.jpg';
                ' ...\matlab\toolbox\matlab\imagesci\corn.tif'
 }
      Labels: [demos; imagesci]
     ReadFcn: @readDatastoreImage
imds2 = ImageDatastore with properties:
       Files: {
                ' ...\matlab\toolbox\matlab\demos\example.tif';
              ' ...\matlab\toolbox\matlab\demos\landOcean.jpg';
              ' ...\matlab\toolbox\matlab\demos\ngc6543a.jpg'
               ... and 3 more
 }
     Labels: [demos; demos; demos ... and 3 more categorical]
     ReadFcn: @readDatastoreImage
```
#### **Split Labels Several Ways by Percentage**

Create an ImageDatastore object and label each image according to the name of the folder it is in. The resulting label names are demos and imagesci.

```
imds = imageDatastore(fullfile(matlabroot, 'toolbox', 'matlab', {'demos','imagesci'}),
'LabelSource', 'foldernames', 'FileExtensions', {'.jpg', '.png', '.tif'});
```
imds.Labels

```
ans = demos 
        demos 
        demos 
        demos 
        demos 
        demos 
        imagesci 
        imagesci
```
Create three new datastores from the files in imds. The first datastore imds60 contains the first 60% of files with the demos label and the first 60% of files with the imagesci label. The second datastore imds10 contains the next 10% of files from each label. The third datastore imds30 contains the remaining 30% of files from each label. If the percentage applied to a label does not result in a whole number of files, splitEachLabel rounds down to the nearest whole number.

```
[imds60, imds10, imds30] = splitEachLabel(inds, 0.6, 0.1)
```

```
imds60 = ImageDatastore with properties:
      Files: {
               ' ...\matlab\toolbox\matlab\demos\cloudCombined.jpg';
              ' ...\matlab\toolbox\matlab\demos\example.tif';
              ' ...\matlab\toolbox\matlab\demos\landOcean.jpg'
              ... and 2 more
 }
      Labels: [demos; demos; demos ... and 2 more categorical]
     ReadFcn: @readDatastoreImage
imds10 = ImageDatastore with properties:
      Files: {
               ' ...\matlab\toolbox\matlab\demos\street1.jpg'
 }
```

```
 Labels: demos
     ReadFcn: @readDatastoreImage
imds30 = ImageDatastore with properties:
       Files: {
                ' ...\matlab\toolbox\matlab\demos\street2.jpg';
                ' ...\matlab\toolbox\matlab\imagesci\peppers.png'
 }
     Labels: [demos; imagesci]
     ReadFcn: @readDatastoreImage
```
#### **Split Labels Several Ways by Number of Files**

Create an ImageDatastore object and label each image according to the name of the folder it is in. The resulting label names are demos and imagesci.

```
imds = imageDatastore(fullfile(matlabroot, 'toolbox', 'matlab', {'demos','imagesci'}),
'LabelSource', 'foldernames', 'FileExtensions', {'.jpg', '.png', '.tif'});
```
imds.Labels

```
ans =
```
 demos demos demos demos demos demos imagesci imagesci

Create three new datastores from the files in imds. The first datastore imds1 contains the first file with the demos label and the first file with the imagesci label. The second datastore imds2 contains the next file from each label. The third datastore imds3 contains the remaining files from each label.

```
[imds1, imds2, imds3] = splitEachLabel(imds,1,1)
imds1 = ImageDatastore with properties:
       Files: {
                ' ...\matlab\toolbox\matlab\demos\cloudCombined.jpg';
                ' ...\matlab\toolbox\matlab\imagesci\corn.tif'
 }
      Labels: [demos; imagesci]
     ReadFcn: @readDatastoreImage
imds2 = ImageDatastore with properties:
      Files: {
               ' ...\matlab\toolbox\matlab\demos\example.tif';
              ' ...\matlab\toolbox\matlab\imagesci\peppers.png'
 }
      Labels: [demos; imagesci]
     ReadFcn: @readDatastoreImage
imds3 = ImageDatastore with properties:
      Files: {
               ' ...\matlab\toolbox\matlab\demos\landOcean.jpg';
              ' ...\matlab\toolbox\matlab\demos\ngc6543a.jpg';
              ' ...\matlab\toolbox\matlab\demos\street1.jpg'
              ... and 1 more
 }
      Labels: [demos; demos; demos ... and 1 more categorical]
     ReadFcn: @readDatastoreImage
```
#### **Randomly Split Labels**

Create an ImageDatastore object and label each image according to the name of the folder it is in. The resulting label names are demos and imagesci.

```
imds = imageDatastore(fullfile(matlabroot, 'toolbox', 'matlab', {'demos','imagesci'}),
'LabelSource', 'foldernames', 'FileExtensions', {'.jpg', '.png', '.tif'});
```
imds.Labels

 $ans =$ 

 demos demos demos demos demos demos imagesci imagesci

Create two new datastores from the files in imds by randomly drawing from each label. The first datastore imds1 contains one random file with the demos label and one random file with the imagesci label. The second datastore imds2 contains the remaining files from each label.

```
[imds1, imds2] = splitEachLabel(imds,1,'randomized')
imds1 = ImageDatastore with properties:
      Files: {
                ' ...\matlab\toolbox\matlab\demos\street2.jpg';
                ' ...\matlab\toolbox\matlab\imagesci\corn.tif'
 }
      Labels: [demos; imagesci]
    ReadFcn: @readDatastoreImage
```
 $imds2 =$ 

```
 ImageDatastore with properties:
      Files: {
               ...\matlab\toolbox\matlab\demos\cloudCombined.jpg';
               ' ...\matlab\toolbox\matlab\demos\example.tif';
              ' ...\matlab\toolbox\matlab\demos\landOcean.jpg'
              ... and 3 more
 }
    Labels: [demos; demos; demos ... and 3 more categorical]
    ReadFcn: @readDatastoreImage
```
#### **Include and Exclude Specified Labels**

Create an ImageDatastore object and label each image according to the name of the folder it is in. The resulting label names are demos and imagesci.

```
imds = imageDatastore(fullfile(matlabroot, 'toolbox', 'matlab', {'demos','imagesci'}),
'LabelSource', 'foldernames', 'FileExtensions', {'.jpg', '.png', '.tif'});
```
imds.Labels

ans  $=$ 

 demos demos demos demos demos demos imagesci imagesci

Create two new datastores from the files in imds, including only the files with the demos label. The first datastore imds60 contains the first 60% of files with the demos label and the second datastore imds40 contains the remaining 40% of files with the demos label.

[imds60, imds40] = splitEachLabel(imds,0.6,'Include','demos')

 $imds60 =$ 

```
 ImageDatastore with properties:
      Files: {
               ' ...\matlab\toolbox\matlab\demos\cloudCombined.jpg';
               ' ...\matlab\toolbox\matlab\demos\example.tif';
              ' ...\matlab\toolbox\matlab\demos\landOcean.jpg'
              ... and 1 more
 }
     Labels: [demos; demos; demos ... and 1 more categorical]
     ReadFcn: @readDatastoreImage
imds40 = ImageDatastore with properties:
      Files: {
               ' ...\matlab\toolbox\matlab\demos\street1.jpg';
              ' ...\matlab\toolbox\matlab\demos\street2.jpg'
 }
      Labels: [demos; demos]
    ReadFcn: @readDatastoreImage
```
Equivalently, you can split only the demos label by excluding the imagesci label.

[imds60, imds40] = splitEachLabel(imds,0.6,'Exclude','imagesci')

```
imds60 = ImageDatastore with properties:
      Files: {
               ...\matlab\toolbox\matlab\demos\cloudCombined.jpg';
               ' ...\matlab\toolbox\matlab\demos\example.tif';
              ' ...\matlab\toolbox\matlab\demos\landOcean.jpg'
              ... and 1 more
 }
      Labels: [demos; demos; demos ... and 1 more categorical]
     ReadFcn: @readDatastoreImage
```

```
imds40 =
```

```
 ImageDatastore with properties:
      Files: {
                ' ...\matlab\toolbox\matlab\demos\street1.jpg';
               ' ...\matlab\toolbox\matlab\demos\street2.jpg'
 }
     Labels: [demos; demos]
    ReadFcn: @readDatastoreImage
```
## **Input Arguments**

#### **imds — Input datastore**

ImageDatastore object

Input datastore, specified as an ImageDatastore object. To create an ImageDatstore from your image data, use the [imageDatastore](#page-2573-0) function.

#### **p — Proportion of files to split**

scalar in interval (0,1) | positive integer scalar

Proportion of files to split, specified as a scalar in the interval (0,1) or a positive integer scalar.

- If p is in the interval (0,1), then it represents the percentage of the files from each label to assign to imds1. If p does not result in a whole number of files, then splitEachLabel rounds down to the nearest whole number.
- If p is an integer, then it represents the absolute number of files from each label to assign to imds1. There must be at least p files associated with each label.

Data Types: double

#### **p1,...,pN — List of proportions**

scalars in interval  $(0,1)$  | positive integer scalars

List of proportions, specified as scalars in the interval (0,1) or positive integer scalars. If the proportions are in the interval  $(0,1)$ , then they represent the percentage of the files from each label to assign to the output datastores. If the proportions are integers, then they indicate the absolute number of files from each label to assign to the output datastores. When the proportions represent percentages, their sum must be no more than

1. When the proportions represent numbers of files, there must be enough files associated with each label to satisfy each proportion.

Data Types: double

### **Name-Value Pair Arguments**

Specify optional comma-separated pairs of Name,Value arguments. Name is the argument name and Value is the corresponding value. Name must appear inside quotes. You can specify several name and value pair arguments in any order as Name1,Value1,...,NameN,ValueN.

Example: [imds1 imds2] = splitEachLabel(imds,0.5,'Exclude','demos')

#### **Include — Labels to include**

categorical, logical, or numeric vector | cell array of character vectors | string array

Labels to include, specified as the comma-separated pair consisting of 'Include' and a vector, cell array, or string array of label names with the same type as the Labels property. Each name must match one of the labels in the Labels property of the datastore.

Data Types: char | cell | string

#### **Exclude — Labels to exclude**

categorical, logical, or numeric vector | cell array of character vectors | string array

Labels to exclude, specified as the comma-separated pair consisting of 'Exclude' and a vector, cell array, or string array of label names with the same type as the Labels property. Each name defines a label associated with the datastore and must match the names in Labels. This option cannot be used with the 'Include' option.

Data Types: char | cell | string

### **Output Arguments**

#### **imds1,imds2 — Output datastores**

ImageDatastore objects

Output datastores, returned as ImageDatastore objects. imds1 contains the specified proportion of files from each label in imds, and imds2 contains the remaining files.

#### **imds1,...,imdsM — List of output datastores**

ImageDatastore objects

List of output datastores, returned as ImageDatastore objects. The number of elements in the list is one more than the number of listed proportions. Each of the new datastores contains the proportion of each label in  $\text{imds}$  defined by  $p_1, \ldots, p_N$ . Any files left over are assigned to the Mth datastore.

### **See Also**

[ImageDatastore](#page-2573-0) | [countEachLabel](#page-2554-0) | [datastore](#page-2537-0)

**Introduced in R2016a**

## <span id="page-2654-0"></span>**spreadsheetDatastore**

Datastore for spreadsheet files

## **Description**

Use a SpreadsheetDatastore object to manage large collections of spreadsheet files where the collection does not necessarily fit in memory. You can create a SpreadsheetDatastore object using the spreadsheetDatastore function, specify its properties, and then import the data using object functions.

## **Creation**

## **Syntax**

```
ssds = spreadsheetDatastore(location)
ssds = spreadsheetDatastore(location, Name, Value)
```
### **Description**

ssds = spreadsheetDatastore(location) creates a spreadsheet datastore from the collection of data specified by location.

ssds = spreadsheetDatastore(location,Name,Value) specifies additional parameters and properties for ssds using one or more name-value pair arguments. For example, spreadsheetDatastore(location,'FileExtensions', {'.xlsx','.xls'}) specifies which files to include in the datastore depending on the file extensions.

### **Input Arguments**

```
location — Files or folders to include in datastore
path | DsFileSet object
```
Files or folders included in the datastore, specified as a path or a DsFileSet object.

- path Specify the path as a character vector, cell array of character vectors, string scalar, or a string array, containing the location of files or folders that are local or remote.
	- Local files or folders Specify location as a local path to files or folders. If the files are not in the current folder, then local path must specify full or relative paths. Files within subfolders of the specified folder are not automatically included in the datastore. You can use the wildcard character (\*) when specifying the local path. This character specifies that the datastore include all matching files or all files in the matching folders.
	- Remote files or folders Specify location to be the full paths of the files or folders as an internationalized resource identifier (IRI) of the form hdfs:/// path to file. For more information, see "Work with Remote Data".
- DsFileSet object You also can specify location as a DsFileSet object. For more information, see [matlab.io.datastore.DsFileSet](#page-3382-0).

When location represents a folder, the datastore includes only supported file formats and ignores any other format. To specify a custom list of file extensions to include in your datastore, see the FileExtensions property.

The spreadsheetDatastore function supports these extensions: .xls, .xlsx, .xlsm, .xltx, and .xltm.

```
Example: 'file1.xlsx'
Example: '../dir/data/file1.xlsx'
Example: {'C:\dir\data\file1.xlsx','C:\dir\data\file2.xlsx'}
Example: 's3://bucketname/path_to_files/*.xls'
```
#### **Name-Value Pair Arguments**

Specify optional comma-separated pairs of Name,Value arguments. Name is the argument name and Value is the corresponding value. Name must appear inside quotes. You can specify several name and value pair arguments in any order as Name1,Value1,...,NameN,ValueN.

```
Example: s s d s = s preadsheetDatastore('C:\dir)\spreadsheetdata','FileExtensions',{'.xls','.xlsm'})
```
#### **IncludeSubfolders — Subfolder inclusion flag**

true or false | 0 or 1

Subfolder inclusion flag, specified as the comma-separated pair consisting of 'IncludeSubfolders' and true, false, 0, or 1. Specify true to include all files and subfolders within each folder or false to include only the files within each folder.

If you do not specify 'IncludeSubfolders', then the default value is false.

```
Example: 'IncludeSubfolders', true
```
Data Types: logical | double

#### **FileExtensions — Spreadsheet file extensions**

character vector | cell array of character vectors | string scalar | string array

Spreadsheet file extensions, specified as the comma-separated pair consisting of 'FileExtensions' and a character vector, cell array of character vectors, string scalar, or string array.

- If you do not specify 'FileExtensions', then spreadsheetDatastore automatically includes all files with .xls, .xlsx, .xlsm, .xltx, and .xltm extensions in the specified path.
- If you want to include spreadsheets with non-standard file extensions in the SpreadsheetDatastore, then specify those extensions explicitly.
- If you want to create a SpreadsheetDatastore for files without any extensions, then specify 'FileExtensions' as an empty character vector, ''.

```
Example: 'FileExtensions',''
Example: 'FileExtensions','.xls'
Example: 'FileExtensions',{'.xlsx','.xlsm'}
Data Types: char | cell | string
```
#### **AlternateFileSystemRoots — Alternate file system root paths**

```
string vector | cell array
```
Alternate file system root paths, specified as the comma-separated pair consisting of 'AlternateFileSystemRoots' and a string vector or a cell array. Use 'AlternateFileSystemRoots' when you create a datastore on a local machine, but need to access and process the data on another machine (possibly of a different operating

system). Also, when processing data using the Parallel Computing Toolbox and the MATLAB Parallel Server, and the data is stored on your local machines with a copy of the data available on different platform cloud or cluster machines, you must use 'AlternateFileSystemRoots' to associate the root paths.

• To associate a set of root paths that are equivalent to one another, specify 'AlternateFileSystemRoots' as a string vector. For example,

```
["Z:\datasets","/mynetwork/datasets"]
```
- To associate multiple sets of root paths that are equivalent for the datastore, specify 'AlternateFileSystemRoots' as a cell array containing multiple rows where each row represents a set of equivalent root paths. Specify each row in the cell array as either a string vector or a cell array of character vectors. For example:
	- Specify 'AlternateFileSystemRoots' as a cell array of string vectors.

```
{["Z:\datasets", "/mynetwork/datasets"];...
 ["Y:\datasets", "/mynetwork2/datasets","S:\datasets"]}
```
• Alternatively, specify 'AlternateFileSystemRoots' as a cell array of cell array of character vectors.

```
{{'Z:\datasets','/mynetwork/datasets'};...
  {'Y:\datasets', '/mynetwork2/datasets','S:\datasets'}}
```
The value of 'AlternateFileSystemRoots' must satisfy these conditions:

- Contains one or more rows, where each row specifies a set of equivalent root paths.
- Each row specifies multiple root paths and each root path must contain at least two characters.
- Root paths are unique and are not subfolders of one another.
- Contains at least one root path entry that points to the location of the files.

For more information, see "Set Up Datastore for Processing on Different Machines or Clusters".

```
Example: ["Z:\datasets","/mynetwork/datasets"]
Data Types: string | cell
```
#### **TextType — Output data type of text variables**

```
'char' (default) | 'string'
```
Output data type of text variables, specified as the comma-separated pair consisting of 'TextType' and either 'char' or 'string'.

- If the output table from the read, readall, or preview functions contains text variables, then 'TextType' specifies the data type of those variables.
- If 'TextType' is 'char', then the output is a cell array of character vectors.
- If 'TextType' is 'string', then the output has type string.

Data Types: char | string

In addition to these name-value pairs, you also can specify any of the properties on this page as name-value pairs. Except for the Files property.

### **Properties**

SpreadsheetDatastore properties describe the format of the files in a datastore object, and control how the data is read from the datastore. You can specify the value of SpreadsheetDatastore properties using name-value pair arguments when you create the datastore object. Except for the Files property. To view or modify a property after creating the object, use the dot notation.

#### **File Properties**

#### **Files — Files included in datastore**

cell array of character vectors | string array

Files included in the datastore, resolved as a cell array of character vectors or a string array, where each character vector or string is a full path to a file. The location argument in the spreadsheetDatastore and datastore functions define these files.

The first file specified in the cell array determines the variable names and format information for all files in the datastore.

Example: {'C:\dir\data\file1.xls';'C:\dir\data\file2.xls'} Data Types: cell | string

#### **NumHeaderLines — Number of lines to skip**

0 (default) | positive integer

Number of lines to skip at the beginning of each sheet when reading, specified as a positive integer. When you also specify the Range property, NumHeaderLines is the number of lines to skip at the beginning of the specified block of data.

```
Data Types: double
```
#### **Sheets — Sheets in files**

'' (default) | sheet names | sheet indices

Sheets in files, specified as a character vector, cell array of character vectors, string scalar, or string array containing sheet names, or as a numeric vector of sheet indices. The empty character vector '' indicates that all sheets in the files are included.

```
Example: { 'sheet1', 'sheet7' }
Example: [3 5 7]
Data Types: char | cell | string | double
```
#### **Range — Row and column bounds**

'' (default) | character vector | string scalar

Row and column bounds, specified as a character vector or string scalar that defines a rectangular block of data in the sheets. The empty character vector '' indicates that the bounds are the beginning of the file and the end of the data.

```
Example: 'B1:T7'
Example: 'A:C'
Data Types: char | string
```
#### **ReadVariableNames — Indicator for reading variable names**

```
true (default) | false | 1 | 0
```
Indicator for reading the first row of the first file in the datastore as variable names, specified as either  $true(1)$  or  $false(0)$ .

- If true, then the first nonheader row of the first file determines the variable names for the data.
- If false, then the first nonheader row of the first file contains the first row of data. Default variable names are assigned as Var1, Var2, and so on.

Data Types: logical | double

#### **VariableNames — Names of variables**

character vector | cell array of character vectors | string scalar | string array

Names of variables in the datastore, specified as a character vector, cell array of character vectors, string scalar, or string array. Specify the variable names in the order in which they appear in the files. If you do not specify the variable names, the datastore detects them from the first nonheader line in the first file. You can specify VariableNames with a character vector or string scalar, however the datastore converts and stores the property value to a cell array of character vectors. When modifying the VariableNames property, the number of new variable names must match the number of original variable names.

If ReadVariableNames is false, then VariableNames defaults to {'Var1','Var2', ...}.

Example: {'Time','Date','Quantity'}

Data Types: char | cell | string

#### **VariableTypes — Variable types**

'double' | 'char' | 'string' | 'categorical' | 'datetime'

Variable types, specified as 'double', 'char', 'string', 'categorical', or 'datetime', which indicates the type of each variable when reading the data.

The list of variable types corresponds with the variables in VariableNames. Types double, char, and datetime can be automatically detected from the data. You can specify VariableTypes as a character vector or string scalar, however spreadsheetDatastore automatically converts it to a cell array of character vectors or a string array.

```
Example: {'char','categorical'}
```
Data Types: char | cell | string

#### **Properties for preview, read, readall Table**

#### **SelectedVariableNames — Variables to read**

character vector | cell array of character vectors | string scalar | string array

Variables to read from the file, specified as a character vector, cell array of character vectors, string scalar, or string array. Each character vector or string contains the name of one variable. You can specify the variable names in any order. You can specify SelectedVariableNames with a character vector or string scalar, however

spreadsheetDatastore automatically converts it to a cell array of character vectors or a string array.

```
Example: {'Var3','Var7','Var4'}
Data Types: char | cell | string
```
#### **SelectedVariableTypes — Selected variable types**

```
'double' | 'char' | 'string' | 'categorical' | 'datetime'
```
Selected variable types, specified as 'double', 'char', 'string', 'categorical', or 'datetime', which indicates the type of each selected variable when reading the data. The list of variable types corresponds with the variables in SelectedVariableNames. Types double, char, and datetime can be automatically detected from the data. You can specify SelectedVariableTypes as a character vector or string scalar, however it is automatically converted to a cell array of character vectors or string array.

```
Example: {'double','datetime'}
```

```
Data Types: char | cell | string
```
#### **ReadSize — Amount of data to read**

'file' (default) | 'sheet' | positive integer scalar

Amount of data to read in a call to the read function, specified as 'file' or 'sheet', or as a positive integer scalar.

- If ReadSize is 'file', then each call to read reads all the data one file at a time.
- If ReadSize is 'sheet', then each call to read reads all the data one sheet at a time.
- If ReadSize is a positive integer, then each call to read reads the rows specified by ReadSize, or fewer if it reaches the end of the data.

When you change ReadSize from an integer scalar to 'file' or 'sheet', or conversely, the datastore resets using the reset function.

Data Types: char | string | double

### **Object Functions**

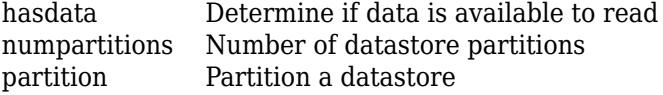

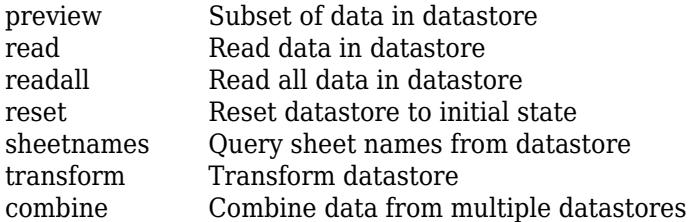

### **Examples**

#### **Create SpreadsheetDatastore Object**

```
ssds = datastore('airlinesmall_subset.xlsx')
ssds =
   SpreadsheetDatastore with properties:
                      Files: {
                            ' ...\matlab\toolbox\matlab\demos\airlinesmall_subset.xls;
 }
                     Sheets: ''
                     Range: ''
   Sheet Format Properties:
             NumHeaderLines: 0
          ReadVariableNames: true
              VariableNames: {'Year', 'Month', 'DayofMonth' ... and 26 more}
              VariableTypes: {'double', 'double', 'double' ... and 26 more}
   Properties that control the table returned by preview, read, readall:
      SelectedVariableNames: {'Year', 'Month', 'DayofMonth' ... and 26 more}
      SelectedVariableTypes: {'double', 'double', 'double' ... and 26 more}
                   ReadSize: 'file'
```
#### **Read Spreadsheet File**

Create a SpreadsheetDatastore object containing the file airlinesmall\_subset.xlsx.

```
ssds = spreadsheetDatastore('airlinesmall_subset.xlsx')
```
 $s$ ssds =

SpreadsheetDatastore with properties:

```
 Files: {
                              ...\matlab\toolbox\matlab\demos\airlinesmall_subset.xls;
 }
                     Sheets: ''
                      Range: ''
  Sheet Format Properties:
             NumHeaderLines: 0
          ReadVariableNames: true
              VariableNames: {'Year', 'Month', 'DayofMonth' ... and 26 more}
              VariableTypes: {'double', 'double', 'double' ... and 26 more}
  Properties that control the table returned by preview, read, readall:
      SelectedVariableNames: {'Year', 'Month', 'DayofMonth' ... and 26 more}
      SelectedVariableTypes: {'double', 'double', 'double' ... and 26 more}
                   ReadSize: 'file'
```

```
Display the sheet names for the file. The file contains one sheet per year.
```

```
sheetnames(ssds,1)
```

```
ans = Columns 1 through 7
    '1996' '1997' '1998' '1999' '2000' '2001' '2002'
  Columns 8 through 13
    '2003' '2004' '2005' '2006' '2007' '2008'
```
Specify the variable FlightNum in the second sheet as the data of interest, and preview the first eight rows.

```
ssds.Sheets = 2;
ssds.SelectedVariableNames = 'FlightNum';
preview(ssds)
ans = FlightNum
     1014 
     1201 
      702 
     1184 
     1310 
     1759 
     1242
```
Read only the first three rows of variables DepTime and ArrTime in the first sheet.

```
ssds.ReadSize = 3;
ssds.Sheets = 1;
ssds.SelectedVariableNames = {'DepTime','ArrTime'};
read(ssds)
```
 $ans =$ 

1558

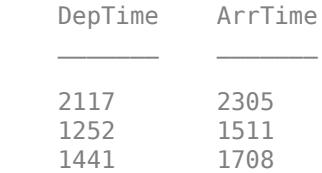

Read all of sheets four, five, and six.

```
ssds.Sheets = 4:6;readall(ssds);
```
# **Alternatives**

You also can create a SpreadsheetDatastore object using the [datastore](#page-2537-0) function. For example, ds = datastore(location,'Type','spreadsheet') creates a datastore from a collection of files specified by location.

## **See Also**

[datastore](#page-2537-0) | [mapreduce](#page-8510-0) | [readtable](#page-12559-0) | [tall](#page-14566-0)

### **Topics**

"Getting Started with Datastore" "Work with Remote Data" "Set Up Datastore for Processing on Different Machines or Clusters"

### **Introduced in R2016a**

# **subset**

**Package:** matlab.io.datastore

Create subset of datastore or file-set

# **Syntax**

```
subds = subset(ds,indices)
```
# **Description**

subds = subset(ds, indices) returns a subset containing files corresponding to indices. The subset subds is of the same type as the input.

- if the input ds is a datastore, then the output outds is a datastore of the same type.
- if the input ds is a DsFileSet object, then the output subds is also a DsFileSet object.

# **Examples**

### **Create Subset of ImageDatastore**

Make an image datastore object and then create a subset of that image datastore.

Create an image datastore imds for all the image files in a sample folder. Then, display the Files property of imds.

```
folders = fullfile(matlabroot,'toolbox','matlab',{'demos','imagesci'});
exts = {'}.jpg', '.png', '.tif'};
imds = imageDatastore(folders,'LabelSource','foldernames','FileExtensions',exts);
imds.Files
```

```
ans =
```

```
 8×1 cell array
   {'...\matlab\toolbox\matlab\demos\cloudCombined.jpg'}
   {'...\matlab\toolbox\matlab\demos\example.tif' }
   '...\matlab\toolbox\matlab\demos\landOcean.jpg' }
  {\dots,\mathcal{b}\to\mathcal{b}\text{demos}\nqc6543a.jpg} {'...\matlab\toolbox\matlab\demos\street1.jpg' }
   {'...\matlab\toolbox\matlab\demos\street2.jpg' }
   {'...\matlab\toolbox\matlab\imagesci\corn.tif' }
   {'...\matlab\toolbox\matlab\imagesci\peppers.png' }
```
Create a subset datastore subimds that contains the first four files of imds and examine the Files property of subimds.

```
indices = 1:4;subinds = subset(inds, indices);subimds.Files
ans = 4×1 cell array
     {'...\matlab\toolbox\matlab\demos\cloudCombined.jpg'}
     {'...\matlab\toolbox\matlab\demos\example.tif' }
     {'...\matlab\toolbox\matlab\demos\landOcean.jpg' }
    {\dots,\mathcal{b}\to\mathcal{b}\text{demos}\negG543a.jpg}
```
### **Create Subset Datastore with Randomly Selected Files**

Make an image datastore, and then create subset datastore containing only a specified percentage of files, randomly selected from the original datastore.

Create imageDatastore for all the image files in a sample folder and display the Files property. This datastore contains 8 files.

```
folders = fullfile(matlabroot,'toolbox','matlab',{'demos','imagesci'});
exts = {',jpg', '.png', '.tif'};imds = imageDatastore(folders,'LabelSource','foldernames','FileExtensions',exts);
imds.Files
ans = 8×1 cell array
```

```
 {'...\matlab\toolbox\matlab\demos\cloudCombined.jpg'}
 '...\matlab\toolbox\matlab\demos\example.tif' }
 {'...\matlab\toolbox\matlab\demos\landOcean.jpg' }
 '...\matlab\toolbox\matlab\demos\ngc6543a.jpg' }
 {'...\matlab\toolbox\matlab\demos\street1.jpg' }
 {'...\matlab\toolbox\matlab\demos\street2.jpg' }
 {'...\matlab\toolbox\matlab\imagesci\corn.tif' }
 {'...\matlab\toolbox\matlab\imagesci\peppers.png' }
```
Create a set of indices that represents randomly selected subset containing 60% of the files.

```
nFiles = length(imds.Files);
RandIndices = randperm(nFiles);
nsixtyPercent = round(0.6*nFiles);indices = RandIndices(1:nSixtyPercent)
indices =
 8 6 4 5 1
```
Create a subset datastore submids using indices and examine its Files property.

```
subinds = subset(imds, indices);subimds.Files
ans = 5×1 cell array
     {'...\matlab\toolbox\matlab\imagesci\peppers.png' }
     '...\matlab\toolbox\matlab\demos\street2.jpg' }
     {'...\matlab\toolbox\matlab\demos\ngc6543a.jpg' }
     {'...\matlab\toolbox\matlab\demos\street1.jpg' }
     {'...\matlab\toolbox\matlab\demos\cloudCombined.jpg'}
```
## **Input Arguments**

```
ds — Input datastore or file-set
```
ImageDatastore object | DsFileSet object

Input datastore or file-set, specified as ImageDatastore object or a DsFileSet object.

- To create an ImageDatastore object, use [imageDatastore](#page-2573-0).
- To create a DsFileSet object, use [matlab.io.datastore.DsFileSet](#page-3382-0).

### **indices — Indices of files to include in subset**

vector of indices | logical vector

Indices of files to include in subset, specified as a vector of indices or a logical vector.

- The vector of indices must contain the indices of files to include in the subset subds.
- The logical vector must be of the same length as the number of files in the input ds. The subset method creates a subset subds containing files corresponding to the elements in the logical vector that have a value of true.

Elements of indices must be unique.

Data Types: double | logical

### **See Also**

[DsFileSet](#page-3382-0) | [ImageDatastore](#page-2573-0) | [splitEachLabel](#page-2641-0)

**Introduced in R2019a**

# **tabularTextDatastore**

Datastore for tabular text files

# **Description**

Use a TabularTextDatastore object to manage large collections of text files containing column-oriented or tabular data where the collection does not necessarily fit in memory. Tabular data is data that is arranged in a rectangular fashion with each row having the same number of entries. You can create a TabularTextDatastore object using the tabularTextDatastore function, specify its properties, and then import and process the data using object functions.

# **Creation**

# **Syntax**

```
ttds = tabularTextDatastore(location)
ttds = tabularTextDatastore(location,Name,Value)
```
### **Description**

ttds = tabularTextDatastore(location) creates a datastore from the collection of data specified by location.

ttds = tabularTextDatastore(location,Name,Value) specifies additional parameters and properties for ttds using one or more name-value pair arguments. For example, tabularTextDatastore(location,'FileExtensions', {'.txt','.csv'}) creates a datastore from only the files in location with extensions .txt and .csv.

### **Input Arguments**

### **location — Files or folders included in datastore**

path | DsFileSet object

Files or folders included in the datastore, specified as a path or a DsFileSet object.

- path Specify the path as a character vector, cell array of character vectors, string scalar, or a string array, containing the location of files or folders that are local or remote.
	- Local files or folders Specify location as a local path to files or folders. If the files are not in the current folder, then local path must specify full or relative paths. Files within subfolders of the specified folder are not automatically included in the datastore. You can use the wildcard character (\*) when specifying the local path. This character specifies that the datastore include all matching files or all files in the matching folders.
	- Remote files or folders Specify location to be the full paths of the files or folders as an internationalized resource identifier (IRI) of the form hdfs:/// path to file. For more information, see "Work with Remote Data".
- DsFileSet object You also can specify location as a DsFileSet object. For more information, see [matlab.io.datastore.DsFileSet](#page-3382-0).

When location represents a folder, the datastore includes only supported file formats and ignores any other format. To specify a custom list of file extensions to include in your datastore, see the FileExtensions property.

The tabularTextDatastore function supports these extensions: .txt, .csv, .dat, .dlm, .asc, .text, or no extension.

```
Example: 'file1.csv'
Example: '../dir/data/file1'
Example: {'C:\dir\data\file1.csv','C:\dir\data\file2.dat'}
Example: 'C:\dir\data\*.text'
```
### **Name-Value Pair Arguments**

Specify optional comma-separated pairs of Name,Value arguments. Name is the argument name and Value is the corresponding value. Name must appear inside quotes.

You can specify several name and value pair arguments in any order as Name1,Value1,...,NameN,ValueN.

```
Example: ttds = tabularTextDatastore('C:\dir
\textdata','FileExtensions',{'.csv','.txt'})
```
**IncludeSubfolders — Subfolder inclusion flag**

true or false | 0 or 1

Subfolder inclusion flag, specified as the comma-separated pair consisting of 'IncludeSubfolders' and true, false, 0, or 1. Specify true to include all files and subfolders within each folder or false to include only the files within each folder.

When you do not specify 'IncludeSubfolders', then the default value is false.

Example: 'IncludeSubfolders',true

Data Types: logical | double

#### **FileExtensions — Text file extensions**

character vector | cell array of character vectors | string scalar | string array

Text file extensions, specified as the comma-separated pair consisting of 'FileExtensions' and a character vector, cell array of character vectors, string scalar, or string array. The specified extensions do not require a supported format. If you want to include unsupported extensions, then specify all extensions. Use empty quotes '' to represent files without extensions.

Example: 'FileExtensions','.txt' Example: 'FileExtensions',{'.text','.csv'} Data Types: char | cell | string

### **AlternateFileSystemRoots — Alternate file system root paths**

string vector | cell array

Alternate file system root paths, specified as the comma-separated pair consisting of 'AlternateFileSystemRoots' and a string vector or a cell array. Use 'AlternateFileSystemRoots' when you create a datastore on a local machine, but need to access and process the data on another machine (possibly of a different operating system). Also, when processing data using the Parallel Computing Toolbox and the MATLAB Parallel Server, and the data is stored on your local machines with a copy of the data available on different platform cloud or cluster machines, you must use 'AlternateFileSystemRoots' to associate the root paths.

• To associate a set of root paths that are equivalent to one another, specify 'AlternateFileSystemRoots' as a string vector. For example,

```
["Z:\datasets","/mynetwork/datasets"]
```
- To associate multiple sets of root paths that are equivalent for the datastore, specify 'AlternateFileSystemRoots' as a cell array containing multiple rows where each row represents a set of equivalent root paths. Specify each row in the cell array as either a string vector or a cell array of character vectors. For example:
	- Specify 'AlternateFileSystemRoots' as a cell array of string vectors.

```
{["Z:\datasets", "/mynetwork/datasets"];...
 ["Y:\datasets", "/mynetwork2/datasets","S:\datasets"]}
```
• Alternatively, specify 'AlternateFileSystemRoots' as a cell array of cell array of character vectors.

```
{{'Z:\datasets','/mynetwork/datasets'};...
 {'Y:\datasets', '/mynetwork2/datasets','S:\datasets'}}
```
The value of 'AlternateFileSystemRoots' must satisfy these conditions:

- Contains one or more rows, where each row specifies a set of equivalent root paths.
- Each row specifies multiple root paths and each root path must contain at least two characters.
- Root paths are unique and are not subfolders of one another.
- Contains at least one root path entry that points to the location of the files.

For more information, see "Set Up Datastore for Processing on Different Machines or Clusters".

```
Example: ["Z:\datasets","/mynetwork/datasets"]
```
Data Types: string | cell

### **TextType — Output data type of text variables**

'char' (default) | 'string'

Output data type of text variables, specified as the comma-separated pair consisting of 'TextType' and either 'char' or 'string'. If the output table from the read, readall, or preview functions contains text variables, then 'TextType' specifies the data type of those variables for TabularTextDatastore. If 'TextType' is 'char',

then the output is a cell array of character vectors. If 'TextType' is 'string', then the output has type string.

Data Types: char | string

#### **DatetimeType — Type for imported date and time data**

'datetime' (default) | 'text'

Type for imported date and time data, specified as the comma-separated pair consisting of 'DatetimeType' and one of these values: 'datetime' or 'text'.

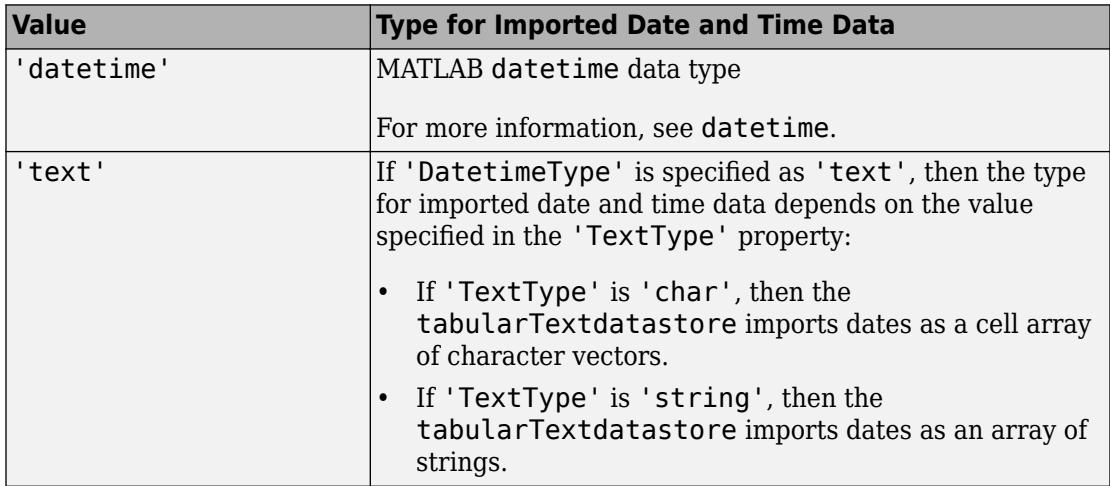

If the specified TextscanFormats property contains a %D, then the tabularTextdatastore ignores the value specified in DatetimeType.

Example: 'DatetimeType','datetime'

Data Types: char | string

### **DurationType — Output data type of duration data**

'duration' (default) | 'text'

Output data type of duration data, specified as the comma-separated pair consisting of 'DurationType' and either 'duration' or 'text'.

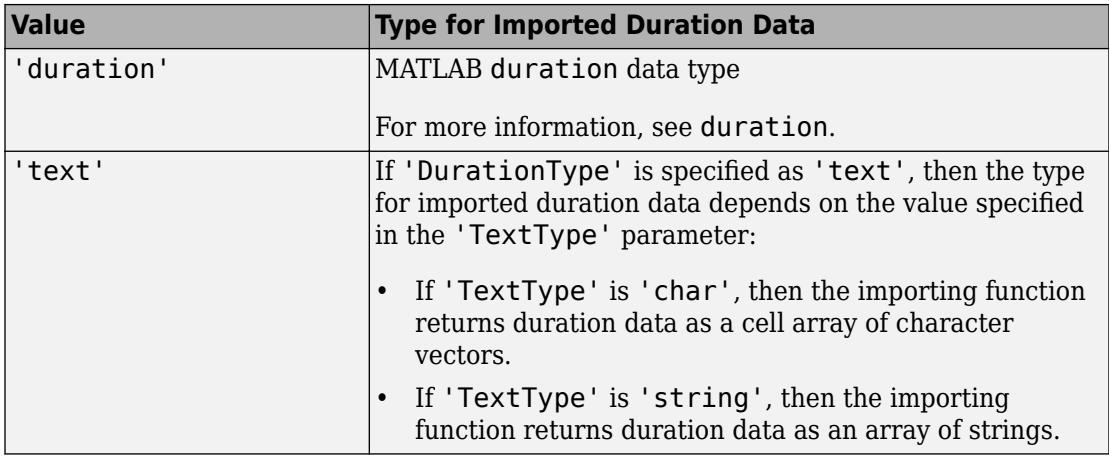

Data Types: char | string

### **DatetimeLocale — Locale to interpret dates**

'en US' (default) | character vector | string scalar

Locale to interpret dates, specified as a character vector or string scalar. The DatetimeLocale value determines how the importing function interprets text that represents dates and times.

When specifying the DatetimeLocale, use the form *xx*\_*YY*, where *xx* is a lowercase ISO 639-1 two-letter code that specifies a language, and *YY* is an uppercase ISO 3166-1 alpha-2 code that specifies a country.

This table lists some common values for the locale.

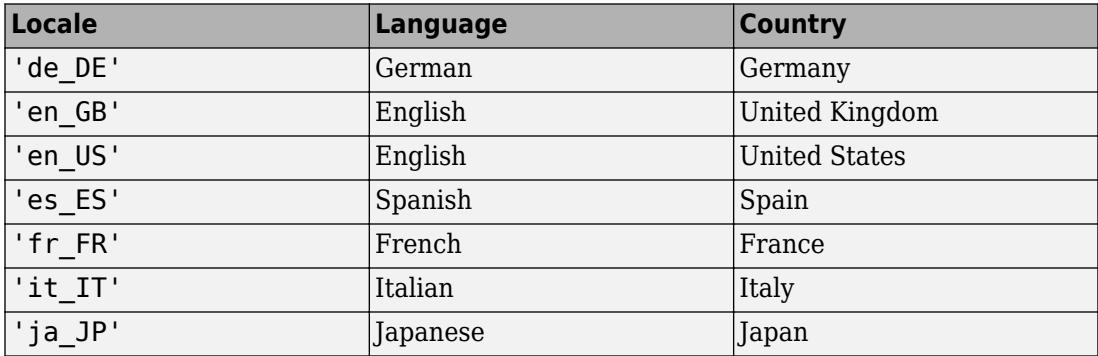

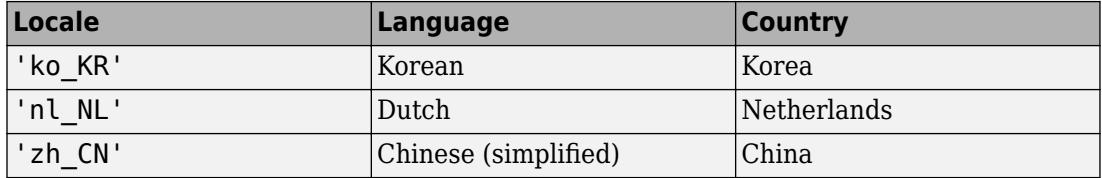

**Note** The Locale value determines how input values are interpreted. The display format and language is specified by the **Locale** option in the **Datetime format** section of the Preferences panel. To change the default datetime locale, see "Set Command Window Preferences".

#### Data Types: char | string

In addition to these name-value pairs, you also can specify the properties on this page as name-value pairs, with the exception of the Files property.

## **Properties**

TabularTextDatastore properties describe the files associated with a TabularTextDatastore object. Specifically, the properties describe the format of the data in the files and control how the data should be read from the datastore. When you create a TabularTextDatastore object, the datastore function uses the first file in the Files property to determine the values of the properties. With the exception of the Files property, you can specify the value of TabularTextDatastore properties using name-value pair arguments when you create the datastore object. To view or modify a property after creating the object, use the dot notation:

```
ds = datastore('airlinesmall.csv');
ds.TreatAsMissing = 'NA';
ds.MissingValue = 0;
```
#### **File Properties**

#### **Files — Files included in datastore**

cell array of character vectors | string array

Files included in the datastore, resolved as a cell array of character vectors or a string array, where each character vector or string is a full path to a file. The location argument in the tabularTextDatastore and datastore functions define these files. The first file specified by the Files property determines the variable names and format information for all files in the datastore.

When you change the value of this property, the datastore function reevaluates the values of the TabularTextDatastore properties.

```
Example: {'C:\dir\data\mydata1.csv';'C:\dir\data\mydata2.csv'}
Data Types: cell | string
```
### **FileEncoding — File encoding**

'UTF-8' (default) | 'US-ASCII''Macintosh' | ...

File encoding, specified as a character vector or a string scalar like one of these values.

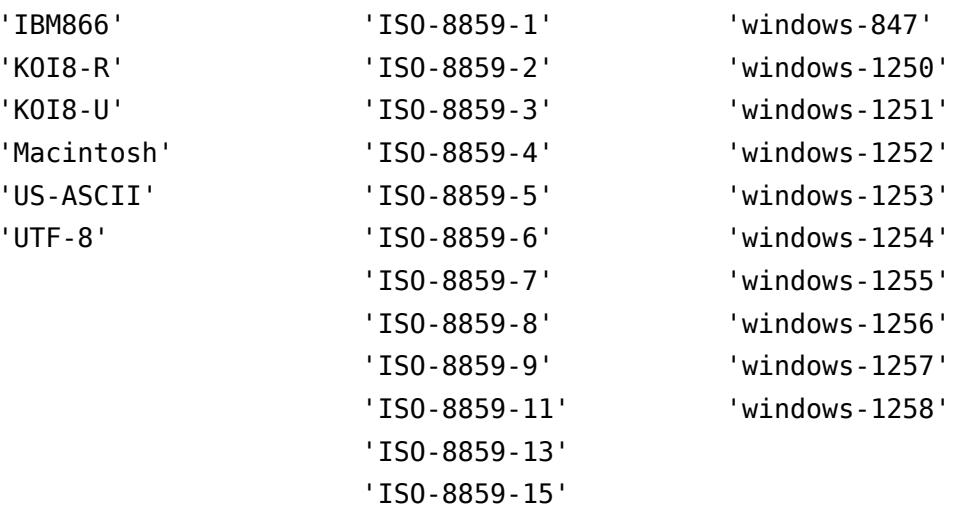

If each file in the datastore fits into memory, then FileEncoding also can be one of these values.

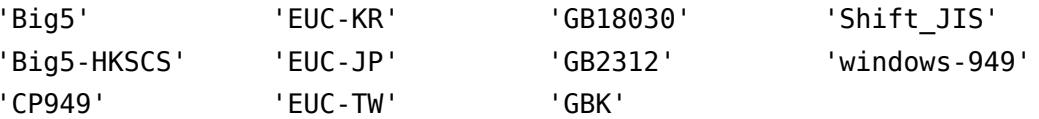

When you change the value of this property, the datastore function reevaluates the values of the TabularTextDatastore properties.

Data Types: char | string

### **ReadVariableNames — Read variable names**

true | false

Read variable names, specified as a logical true or false.

- If unspecified, the tabularTextDatastore function detects the presence of variable names automatically.
- If true, then the first nonheader row of the first file determines the variable names for the data.
- If false, then the first nonheader row of the first file contains the first row of data. The data is assigned default variable names, Var1, Var2, and so on.

When you change the value of this property, the datastore function reevaluates the values of the TabularTextDatastore properties.

Data Types: logical

### **VariableNames — Names of variables**

cell array of character vectors | string array

Names of variables in the datastore, specified as a cell array of character vectors or a string array. Specify the variable names in the order in which they appear in the files. If you do not specify the variable names, they are detected from the first nonheader line in the first file of the datastore. When modifying the VariableNames property, the number of new variable names must match the number of original variable names.

```
If ReadVariableNames is false, then VariableNames defaults to
{'Var1','Var2', ...}.
```
Example: {'Time','Name','Quantity'}

Data Types: cell | string

### **Text Format Properties**

### **NumHeaderLines — Number of lines to skip**

non-negative integer

Number of lines to skip at the beginning of the file, specified as a nonnegative integer. If unspecified, the tabularTextDatastore function detects the number of lines to skip automatically.

The tabularTextDatastore function ignores the specified number of header lines before reading the variable names or data.

When you change the value of this property, the datastore function reevaluates the values of the TabularTextDatastore properties.

Data Types: double

#### **Delimiter — Field delimiter characters**

character vector | cell array of character vectors | string scalar | string array

Field delimiter characters, specified as a character vector, cell array of character vectors, string scalar, or string array. Specify multiple delimiters in a cell array of character vectors or a string array. If unspecified, the tabularTextDatastore function detects the delimiter automatically.

Example: '|'

Example:  $\{ ' ; ' , ' * '\}$ 

Repeated delimiter characters in a file are interpreted as separate delimiters with empty fields between them. If unspecified, the read function detects the delimiter automatically by default.

When you specify one of the following escape sequences as a delimiter, it is converted to the corresponding control character.

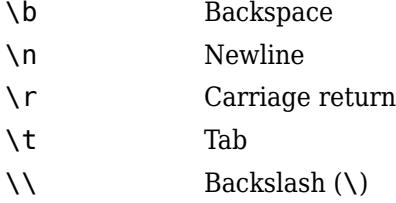

When you change the value of this property, the datastore function reevaluates the values of the TabularTextDatastore properties.

Data Types: char | cell | string

### **RowDelimiter — Row delimiter character**

\r\n (default) | character vector | string scalar

Row delimiter character, specified as a character vector or string scalar that must be either a single character or one of  $'\r'$ ,  $'\n'$ , or  $'\r'$ ,  $'\n$ .

When you change the value of this property, the datastore function reevaluates the values of the TabularTextDatastore properties.

Example: ':' Data Types: char | string

### **TreatAsMissing — Numeric values to treat as missing**

'' (default) | character vector | cell array of character vectors | string scalar | string array

Numeric values to treat as missing values, specified as a single character vector, cell array of character vectors, string scalar, or string array. Values specified as TreatAsMissing are substituted with the value defined in the MissingValue property. For instance, if MissingValue is defined to be a NaN, and the TreatAsMissing is specified as 'NA'. Then, in the imported data, all occurrences of 'NA' are replaced by NaN.

This option only applies to numeric fields. Also, this property is equivalent to the TreatAsEmpty name-value pair argument for the textscan function.

When you change the value of this property, the datastore function reevaluates the values of the TabularTextDatastore properties.

Example: 'NA' Example: '-99' Example:  $\{ ' - ', ' + \}$ Data Types: char | cell | string

### **MissingValue — Value for missing numeric fields**

NaN (default) | scalar

Value for missing numeric fields in delimited text files, specified as a scalar. This property is equivalent to the EmptyValue name-value pair argument for the textscan function.

Data Types: double

#### **Advanced Text Format Properties**

#### **TextscanFormats — Data field format** cell array of character vectors | string array

**1-2675**

Data field format, specified as a cell array of character vectors or a string array, where each character vector or string contains one conversion specifier.

When you specify or modify the TextscanFormats property, you can use the same conversion specifiers that the [textscan](#page-14825-0) function accepts for the formatSpec argument. Valid values for TextscanFormats include conversion specifiers that skip fields using an asterisk (\*) character and ones that skip literal text. The number of conversion specifiers must match the number of variables in the VariableNames property.

- If the value of TextscanFormats includes conversion specifiers that skip fields using asterisk characters (\*), then the value of the SelectedVariableNames property automatically updates. MATLAB uses the %\*q conversion specifier to skip fields omitted by the SelectedVariableNames property and treats the field contents as literal character vectors. For fixed-width files, indicate a skipped field using the appropriate conversion specifier along with the field width. For example, %\*52c skips a field that contains 52 characters.
- If you do not specify a value for TextscanFormats, then datastore determines the format of the data fields by scanning text from the first nonheader line in the first file of the datastore.

Example: {'%s','%s','%f'} Data Types: cell | string

### **ExponentCharacters — Exponent characters**

'eEdD' (default) | character vector | string scalar

Exponent characters, specified as a character vector or string scalar. The default exponent characters are e, E, d, and D.

Data Types: char | string

### **CommentStyle — Style of comments**

'' (default) | character vector | cell array of character vectors | string scalar | string array

Style of comments in the file, specified as a character vector, cell array of character vectors, string scalar, or string array.

For example, specify '%' to ignore characters following the text on the same line. Specify  $\{\n'/*\n'$ , '\*/'} to ignore characters between the text.

When reading from a TabularTextDatastore, the read function checks for comments only at the start of each field, not within a field.

When you change the value of this property, the datastore function reevaluates the values of the TabularTextDatastore properties.

```
Example: 'CommentStyle', {'/*', '*/'}
Data Types: char | cell | string
```
#### **Whitespace — White-space characters**

' \b\t' (default) | character vector | string scalar

White-space characters, specified as a character vector or a string scalar of one or more characters.

When you specify one of the following escape sequences as any white-space character, the datastore function converts that sequence to the corresponding control character.

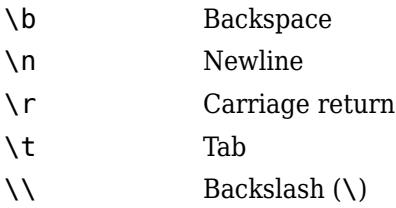

When you change the value of this property, the datastore function reevaluates the values of the TabularTextDatastore properties.

```
Example: ' \b\t'
Data Types: char | string
```
### **MultipleDelimitersAsOne — Multiple delimiter handling**

0 (false) (default) | 1 (true)

Multiple delimiter handling, specified as either true or false. If true, then datastore treats consecutive delimiters as a single delimiter. Repeated delimiters separated by white-space are also treated as a single delimiter.

When you change the value of this property, the datastore function reevaluates the values of the TabularTextDatastore properties.

#### **Properties That Control Table Returned by preview, read, readall**

#### **SelectedVariableNames — Variables to read**

cell array of character vectors | string array

Variables to read from the file, specified as a cell array of character vectors or a string array, where each character vector or string contains the name of one variable. You can specify the variable names in any order.

```
Example: {'Var3','Var7','Var4'}
```
Data Types: cell | string

### **SelectedFormats — Formats of selected variables**

cell array of character vectors | string array

Formats of the selected variables to read, specified as a cell array of character vectors or a string array, where each character vector or string contains one conversion specifier. The variables to read are indicated by the SelectedVariableNames property. The number of character vectors or strings in SelectedFormats must match the number of variables to read.

You can use the same conversion specifiers that the textscan function accepts, including specifiers that skip literal text. However, you cannot use a conversion specifier that skips a field. That is, the conversion specifier cannot include an asterisk character (\*).

```
Example: {'%d','%d'}
Data Types: cell | string
```
#### **ReadSize — Amount of data to read**

```
20000 (default) | positive scalar | 'file'
```
Amount of data to read in a call to the read function, specified as a positive scalar or 'file'.

- If ReadSize is a positive integer, then each call to read reads at most ReadSize rows.
- If ReadSize is 'file', then each call to read reads all of the data in one file.

When you change ReadSize from a numeric scalar to 'file' or vice versa, MATLAB resets the datastore to the state where no data has been read from it.

```
Data Types: double | char | string
```
### **TextType — Output data type of text variables**

'char' (default) | 'string'

Output data type of text variables, specified as 'char' or 'string'. TextType specifies the data type of text variables formatted with  $\mathcal{S}_5$ ,  $\mathcal{S}_9$ , or  $[...]$ .

- If TextType is 'char', then the output is a cell array of character vectors.
- If TextType is 'string', then the output has type string.

Data Types: char | string

### **Object Functions**

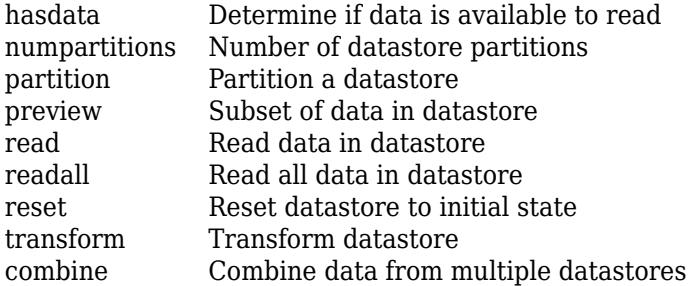

## **Examples**

### **Create TabularTextDatastore Object**

Create a TabularTextDatastore object containing the text file airlinesmall.csv.

```
ttds = tabularTextDatastore('airlinesmall.csv')
```

```
ttds =
```
TabularTextDatastore with properties:

```
 Files: {
                      ' ...\matlab\toolbox\matlab\demos\airlinesmall.csv'
 }
```

```
 FileEncoding: 'UTF-8'
         ReadVariableNames: true
             VariableNames: {'Year', 'Month', 'DayofMonth' ... and 26 more}
 Text Format Properties:
            NumHeaderLines: 0
                 Delimiter: ','
              RowDelimiter: '\r\n'
            TreatAsMissing: ''
              MissingValue: NaN
 Advanced Text Format Properties:
           TextscanFormats: {'%f', '%f', '%f' ... and 26 more}
        ExponentCharacters: 'eEdD'
              CommentStyle: ''
                Whitespace: ' \b\t'
   MultipleDelimitersAsOne: false
 Properties that control the table returned by preview, read, readall:
     SelectedVariableNames: {'Year', 'Month', 'DayofMonth' ... and 26 more}
           SelectedFormats: {'%f', '%f', '%f' ... and 26 more}
                  ReadSize: 20000 rows
```
### **Select Variables to Read**

Create a datastore from the sample file airlinesmall.csv, which contains tabular data.

```
ds = tabularTextDatastore('airlinesmall.csv','TreatAsMissing','NA');
```
View the variables in the datastore.

#### ds.VariableNames

```
ans = 1x29 cell array
  Columns 1 through 5
    {'Year'} {'Month'} {'DayofMonth'} {'DayOfWeek'} {'DepTime'}
  Columns 6 through 9
    {'CRSDepTime'} {'ArrTime'} {'CRSArrTime'} {'UniqueCarrier'}
```

```
 Columns 10 through 13
  {'FlightNum'} {'TailNum'} {'ActualElapsedTime'} {'CRSElapsedTime'}
 Columns 14 through 18
  {'AirTime'} {'ArrDelay'} {'DepDelay'} {'Origin'} {'Dest'}
 Columns 19 through 22
  {'Distance'} {'TaxiIn'} {'TaxiOut'} {'Cancelled'}
 Columns 23 through 25
  {'CancellationCode'} {'Diverted'} {'CarrierDelay'}
 Columns 26 through 28
  {'WeatherDelay'} {'NASDelay'} {'SecurityDelay'}
 Column 29
  {'LateAircraftDelay'}
```
Modify the SelectedVariableNames property to specify the variables of interest.

```
ds.SelectedVariableNames = {'Year','Month','Cancelled'};
```
Alternatively, you can specify the variables of interest when you create the datastore.

```
ds = tabularTextDatastore('airlinesmall.csv','TreatAsMissing','NA','SelectedVariableNam
```
#### **Specify Format of Data to Read**

Create a datastore from the sample file airlinesmall.csv, which contains tabular data.

```
ds = tabularTextDatastore('airlinesmall.csv','TreatAsMissing','NA');
```
Specify the variables of interest.

```
ds.SelectedVariableNames = {'Year','Month','UniqueCarrier'};
```
View the SelectedFormats property.

ds.SelectedFormats

ans = *1x3 cell array* {'%f'} {'%f'} {'%q'}

The SelectedFormats property indicates that the Year and Month variables will be interpreted as columns of floating-point values, and the UniqueCarrier variable will be interpreted as a column of text.

Specify that the first two variables should be read as signed integers, and the third variable should be read as a categorical value by modifying the SelectedFormats property.

```
ds.SelectedFormats = {'%d', '%d', '%C'};
```
Preview the data.

```
T = \text{preview(ds)}T=8×3 table
   Year Month UniqueCarrier
   1987 10 PS 
   1987 10 PS 
   1987 10 PS 
   1987 10 PS 
   1987 10 PS 
   1987 10 PS 
   1987 10 PS 
   1987 10 PS
```
## **Limitations**

• Datetime data containing day, month, or time zone names in a language foreign to the en\_US locale are not supported. For unrecognized datetime formats, specify the format using the TextscanFormats parameter.

## **Alternatives**

You also can create a TabularTextDatastore object using the [datastore](#page-2537-0) function. For example,  $ds = datastore(location, 'Type', 'tabulator) creates a$ datastore from a collection of files specified by location.

## **See Also**

[datastore](#page-2537-0) | [mapreduce](#page-8510-0) | [readtable](#page-12559-0) | [reset](#page-2632-0) | [tall](#page-14566-0) | [textscan](#page-14825-0)

### **Topics**

"Read and Analyze Large Tabular Text File" "Getting Started with Datastore" "Work with Remote Data" "Set Up Datastore for Processing on Different Machines or Clusters"

### **Introduced in R2014b**

# **TallDatastore**

Datastore for checkpointing tall arrays

# **Description**

TallDatastore objects are for recreating tall arrays from binary files written to disk by the [write](#page-16166-0) function. You can use the object to recreate the original tall array, or you can access and manage the data by specifying TallDataStore properties and using the object functions.

## **Creation**

Create TallDatastore objects using the [datastore](#page-2537-0) function. For example, tds  $=$ datastore(location,'Type','tall') creates a datastore from a collection of files specified by location.

# **Properties**

### **Files — Files included in datastore**

character vector | cell array of character vectors | string scalar | string array

Files included in the datastore, resolved as a character vector, cell array of character vectors, string scalar, or string array, where each character vector or string is a full path to a file.

The location argument of the datastore function defines the Files property when the datastore is created. The location argument contains full paths to files on a local file system, a network file system, or a supported remote location such as Amazon S3, Windows Azure Blob Storage, and HDFS. For more information, see "Work with Remote Data".

The files must be either MAT-files or Sequence files generated by the write function.

Example: {'C:\dir\data\file1.ext';'C:\dir\data\file2.ext'}

```
Example: {'s3://bucketname/path_to_files/your_file01.ext';'s3://
bucketname/path_to_files/your_file02.ext'}
```
Data Types: char | cell | string

### **FileType — File type**

'mat' | 'seq'

File type, specified as either 'mat' for MAT-files or 'seq' for sequence files. By default, the type of file in the provided location determines the FileType.

Data Types: char | string

#### **ReadSize — Maximum number of data rows to read**

positive integer

Maximum number of data rows to read in a call to the read or preview functions, specified as a positive integer. When the datastore function creates a TallDatastore, it determines and assigns the best possible value for ReadSize.

### **AlternateFileSystemRoots — Alternate file system root paths**

string vector | cell array

Alternate file system root paths, specified as the comma-separated pair consisting of 'AlternateFileSystemRoots' and a string vector or a cell array. Use 'AlternateFileSystemRoots' when you create a datastore on a local machine, but need to access and process the data on another machine (possibly of a different operating system). Also, when processing data using the Parallel Computing Toolbox and the MATLAB Parallel Server, and the data is stored on your local machines with a copy of the data available on different platform cloud or cluster machines, you must use 'AlternateFileSystemRoots' to associate the root paths.

• To associate a set of root paths that are equivalent to one another, specify 'AlternateFileSystemRoots' as a string vector. For example,

["Z:\datasets","/mynetwork/datasets"]

- To associate multiple sets of root paths that are equivalent for the datastore, specify 'AlternateFileSystemRoots' as a cell array containing multiple rows where each row represents a set of equivalent root paths. Specify each row in the cell array as either a string vector or a cell array of character vectors. For example:
	- Specify 'AlternateFileSystemRoots' as a cell array of string vectors.

```
{["Z:\datasets", "/mynetwork/datasets"];...
  ["Y:\datasets", "/mynetwork2/datasets","S:\datasets"]}
```
• Alternatively, specify 'AlternateFileSystemRoots' as a cell array of cell array of character vectors.

```
{{'Z:\datasets','/mynetwork/datasets'};...
 {'Y:\datasets', '/mynetwork2/datasets','S:\datasets'}}
```
The value of 'AlternateFileSystemRoots' must satisfy these conditions:

- Contains one or more rows, where each row specifies a set of equivalent root paths.
- Each row specifies multiple root paths and each root path must contain at least two characters.
- Root paths are unique and are not subfolders of one another.
- Contains at least one root path entry that points to the location of the files.

For more information, see "Set Up Datastore for Processing on Different Machines or Clusters".

Example: ["Z:\datasets","/mynetwork/datasets"]

Data Types: string | cell

### **Object Functions**

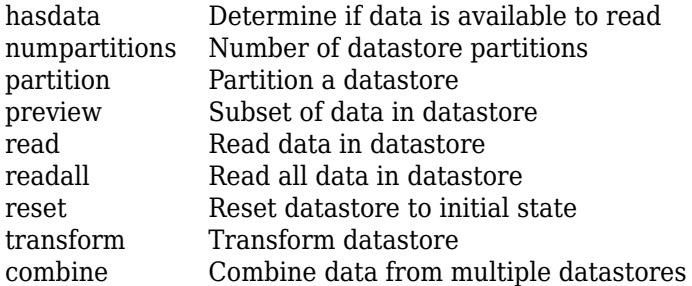

### **Examples**

### **Recreate tall Arrays from Files Saved Using write Function**

Use TallDatastore objects to reconstruct tall arrays directly from files on disk rather than re-executing all of the commands that produced the tall array. Create a tall array and save it to disk using write function. Retrieve the tall array using datastore and then convert it back to tall.

Create a simple tall double.

 $t = tal( $\text{rand}(500, 1)$ )$ 

 $t =$ 

500×1 tall double column vector

 0.8147 0.9058 0.1270 0.9134 0.6324 0.0975 0.2785 0.5469 : :

Save the results to a new folder named ExampleData on the  $C:\ \hat{C}$  disk. (You might want to specify a different write location, especially if you are not using a Windows® computer.)

```
location = 'C:\ExamplesData';
write(location, t);
```
Writing tall data to folder C:\ExampleData Evaluating tall expression using the Parallel Pool 'local': Evaluation completed in 0 sec

To recover the tall array that was written to disk, first create a new datastore that references the same directory. Then convert the datastore into a tall array.

```
tds = datastore(location);
t1 = tal(tds)
```
 $t1 =$  M×1 tall double column vector 0.8147 0.9058 0.1270 0.9134 0.6324 0.0975 0.2785 0.5469 : :

### **See Also**

[datastore](#page-2537-0) | [write](#page-16166-0)

### **Topics**

"Set Up Datastore for Processing on Different Machines or Clusters"

### **Introduced in R2016b**

# <span id="page-2694-0"></span>**transform**

**Package:** matlab.io

Transform datastore

# **Syntax**

```
dsnew = transform(ds,@fcn)
dsnew = transform(ds,@fcn,'IncludeInfo',IncludeInfo)
```
# **Description**

dsnew =  $transform(ds, @from)$  transforms an input datastore ds using the transformation function fcn and returns the transformed datastore dsnew.

dsnew = transform(ds,@fcn,'IncludeInfo',IncludeInfo) uses an alternative definition of the transform function fcn. The alternative definition enables you to use the additional information returned by the read function of the datastore.

# **Examples**

### **Apply Transformation to Collection of Images**

Create a datastore for a collection of images and apply the same transformation to all the images in the datastore. For instance, resize all the images in a collection to a specified target size.

Create an ImageDatastore with two images.

```
imds = imageDatastore({'street1.jpg','peppers.png'})
imds = ImageDatastore with properties:
```

```
 Files: {
                            'B:\matlab\toolbox\matlab\demos\street1.jpg';
                            'B:\matlab\toolbox\matlab\imagesci\peppers.png'
 }
    AlternateFileSystemRoots: {}
                   ReadSize: 1
                    Labels: {}
                   ReadFcn: @readDatastoreImage
```
Read all the images. Notice that the datastore contains images of different sizes.

```
img1 = read(int, % reads the first image)img2 = read(imds); % reads the next imagewhos img1 img2
 Name Size Bytes Class Attributes
  img1 480x640x3 921600 uint8 
  img2 384x512x3 589824 uint8
```
Transform all the images in the datastore to a specified target size.

 $targetSize = [224, 224];$  $imds$ ReSz = transform( $imds$ , $@(x)$   $imresize(x,targetSize)$ );

Read the images and display their sizes.

 $imgResz1 = read(imdsResz);$  $imgResz2 = read(imdsResz);$ whos imgReSz1 imgReSz2 Name Size Size Bytes Class Attributes imgReSz1 224x224x3 150528 uint8 imgReSz2 224x224x3 150528 uint8

Display the resized images.

subplot(121); imshow(imgReSz1); axis on; title('Resized Street1.jpg'); subplot(122); imshow(imgReSz2); axis on; title('Resized peppers.png');

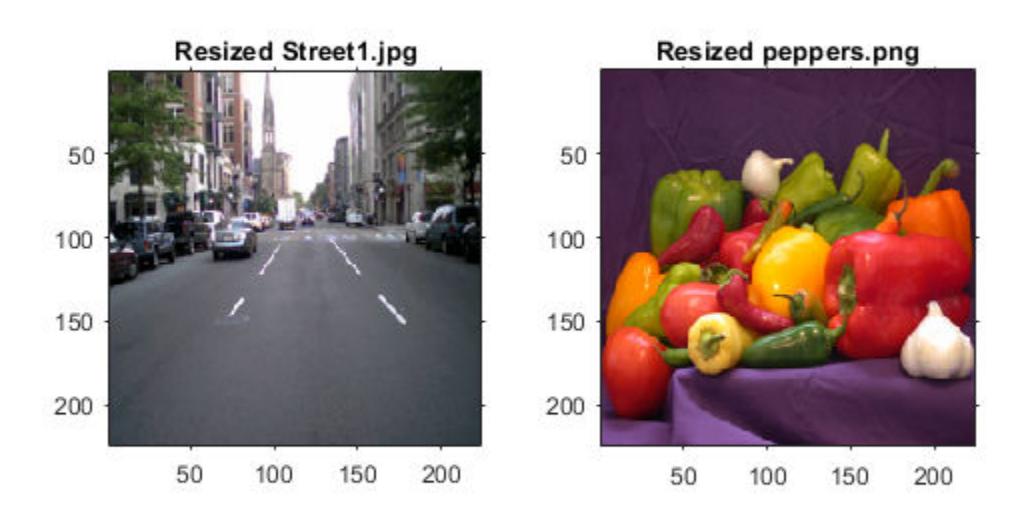

## **Input Arguments**

### **ds — Input datastore**

datastore

Input datastore. For a complete list of built-in datastores, see "Select Datastore for File Format or Application". You can also specify a custom datastore.

### **@fcn — Function that transforms data**

function handle

Function that transforms the data, specified as a function handle. The function takes data as an input and returns the transformed data, based on the transformations defined in fcn.

The transform function must have this signature and dataIn must be of the same form as the data that is returned by using the [read](#page-2614-0) function.

```
function dataOut = transformFrom(dataIn)..
end
```
Alternatively, you can define your transform function fcn to use additional information about the data returned by the [read](#page-2614-0) function. To use this alternative definition, you must specify the value of IncludeInfo to be true. In this case, the transformation function must have this signature.

```
function [dataOut,infoOut] = transformFor(dataIn,infoIn)..
end
Example: @transformFcn
```
Data Types: function handle

#### **IncludeInfo — Include information from read function**

true | false

Include information from read function, specified as either true or false. The read function returns information about the extracted data in an info struct. For more information, see the [read](#page-2614-0) function page.

When you set the value of IncludeInfo to true, you must use the alternative signature for your transform function fcn.

### **Output Arguments**

### **dsnew — New datastore with transformed data**

TransformedDatastore object

New datastore with transformed data, returned as a [TransformedDatastore](#page-2699-0) object.

## **See Also**

[TransformedDatastore](#page-2699-0) | [combine](#page-2548-0) | [datastore](#page-2537-0) | [hasdata](#page-2571-0) | [preview](#page-2608-0) | [read](#page-2614-0) | [readall](#page-2622-0) | [reset](#page-2632-0)

### **Topics**

"Select Datastore for File Format or Application"

### **Introduced in R2019a**

# <span id="page-2699-0"></span>**TransformedDatastore**

Datastore to transform underlying datastore

## **Description**

Use a TransformedDatastore object to transform, or process, data read from an underlying datastore.

# **Creation**

You can create a TransformedDatastore object using the [transform](#page-2694-0) function. For example, dsnew = transform(ds,@fcn) creates a datastore that transforms datastore ds using the transformation function fcn.

# **Properties**

**UnderlyingDatastore — Underlying datastore**

datastore object

Underlying datastore, specified as a datastore object.

### **TransformSet — Set of transform functions**

cell array

Set of transformation functions, specified as a cell array of function handles.

Data Types: cell

### **IncludeInfo — Include information from read function**

logical vector

Include information from read function, specified as a logical vector. For each value of IncludeInfo that is true, the transformed datastore uses the alternative signature of the corresponding transform function in transformSet.
The read function returns information about the extracted data in an info struct. For more information, see the [read](#page-2614-0) function page.

Data Types: logical

### **Object Functions**

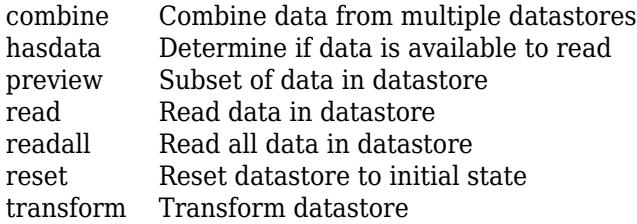

### **Examples**

#### **Apply Transformation to Collection of Images**

Create a datastore for a collection of images and apply the same transformation to all the images in the datastore. For instance, resize all the images in a collection to a specified target size.

Create an ImageDatastore with two images.

```
imds = imageDatastore({'street1.jpg','peppers.png'})
imds = ImageDatastore with properties:
                      Files: {
                             'B:\matlab\toolbox\matlab\demos\street1.jpg';
                             'B:\matlab\toolbox\matlab\imagesci\peppers.png'
 }
    AlternateFileSystemRoots: {}
                   ReadSize: 1
                     Labels: {}
                    ReadFcn: @readDatastoreImage
```
Read all the images. Notice that the datastore contains images of different sizes.

```
img1 = read(imds); % reads the first imageimg2 = read(imds); % reads the next imagewhos img1 img2
 Name Size Bytes Class Attributes
  img1 480x640x3 921600 uint8 
  img2 384x512x3 589824 uint8
```
Transform all the images in the datastore to a specified target size.

```
targetSize = [224, 224];imdsReSz = transform(imds,@(x) imresize(x, targetSize));
```
Read the images and display their sizes.

```
imgResz1 = read(imdsResz);imgResz2 = read(imdsResz);whos imgReSz1 imgReSz2
```
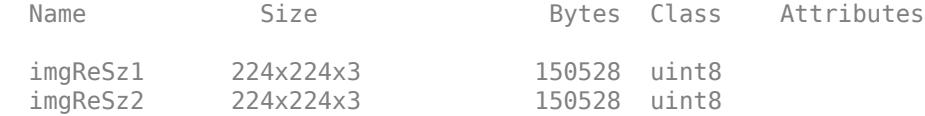

Display the resized images.

```
subplot(121); imshow(imgReSz1); axis on; title('Resized Street1.jpg');
subplot(122); imshow(imgReSz2); axis on; title('Resized peppers.png');
```
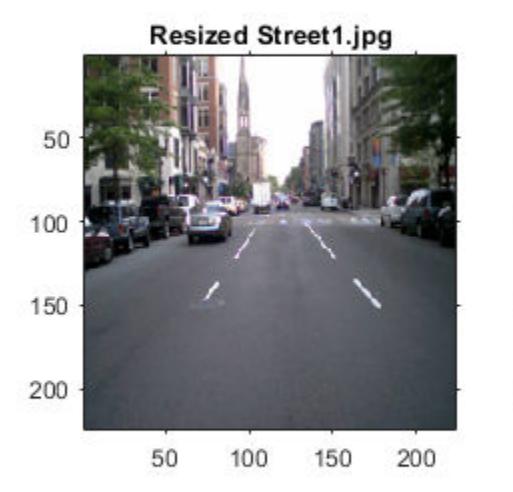

Resized peppers.png

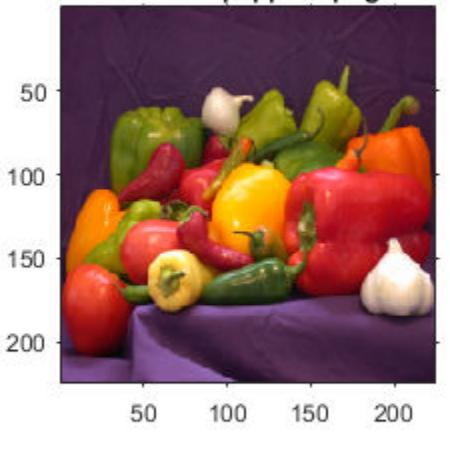

# **See Also**

[datastore](#page-2537-0)

### **Topics**

"Getting Started with Datastore"

### **Introduced in R2019a**

### <span id="page-2703-0"></span>**matlab.io.Datastore class**

**Package:** matlab.io

Base datastore class

### **Description**

matlab.io.Datastore is an abstract class for creating a custom datastore. A datastore helps access large collections of data iteratively, especially when data is too large to fit in memory. The Datastore abstract class declares and captures the interface expected for all custom datastores in MATLAB. Derive your class using this syntax:

```
classdef MyDatastore < matlab.io.Datastore
     ...
```
end

To implement your custom datastore:

- Inherit from the class matlab.io.Datastore
- Define the four required methods: hasdata, read, reset, and progress

For more details and steps to create your custom datastore, see "Develop Custom Datastore".

### **Methods**

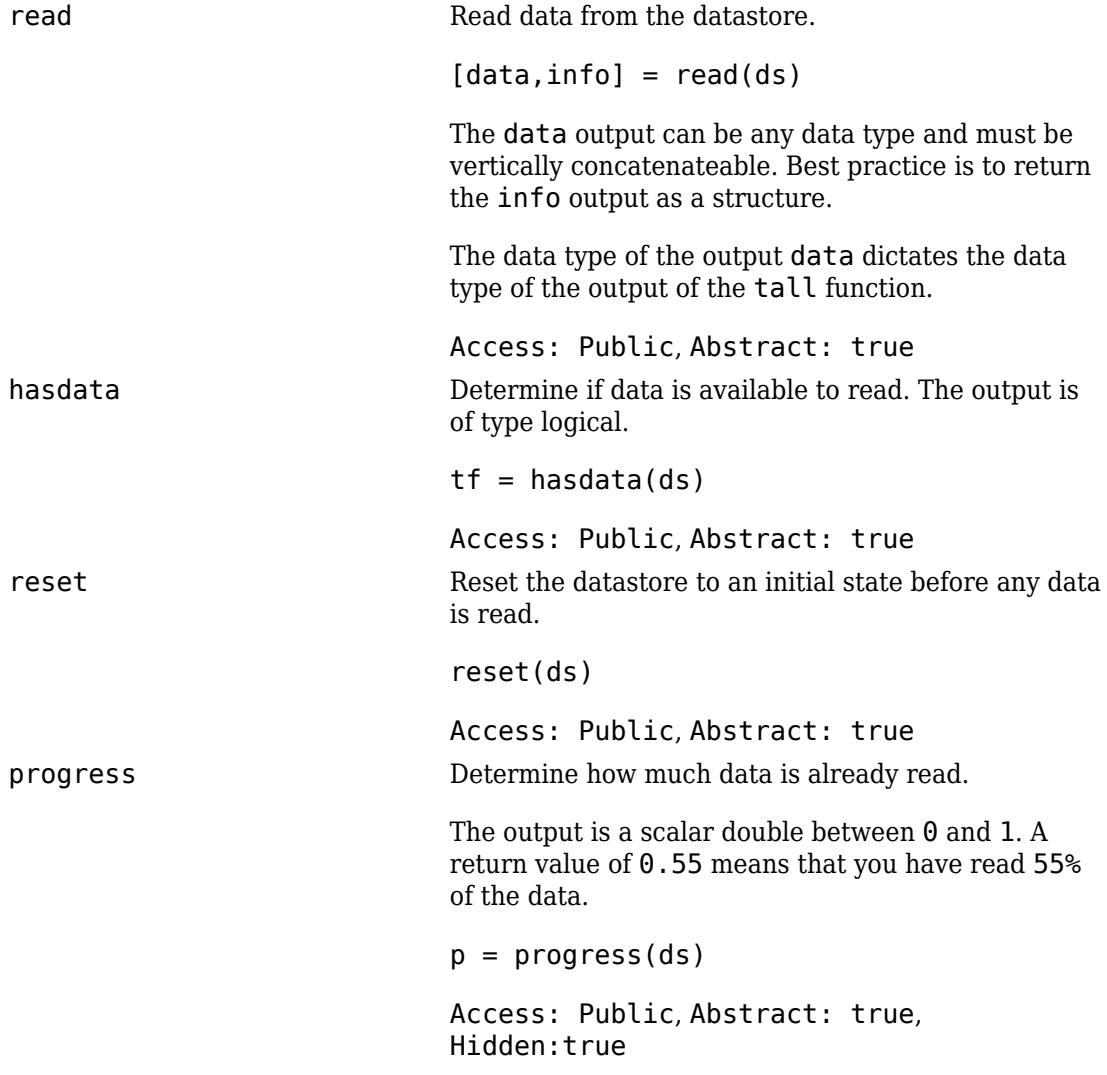

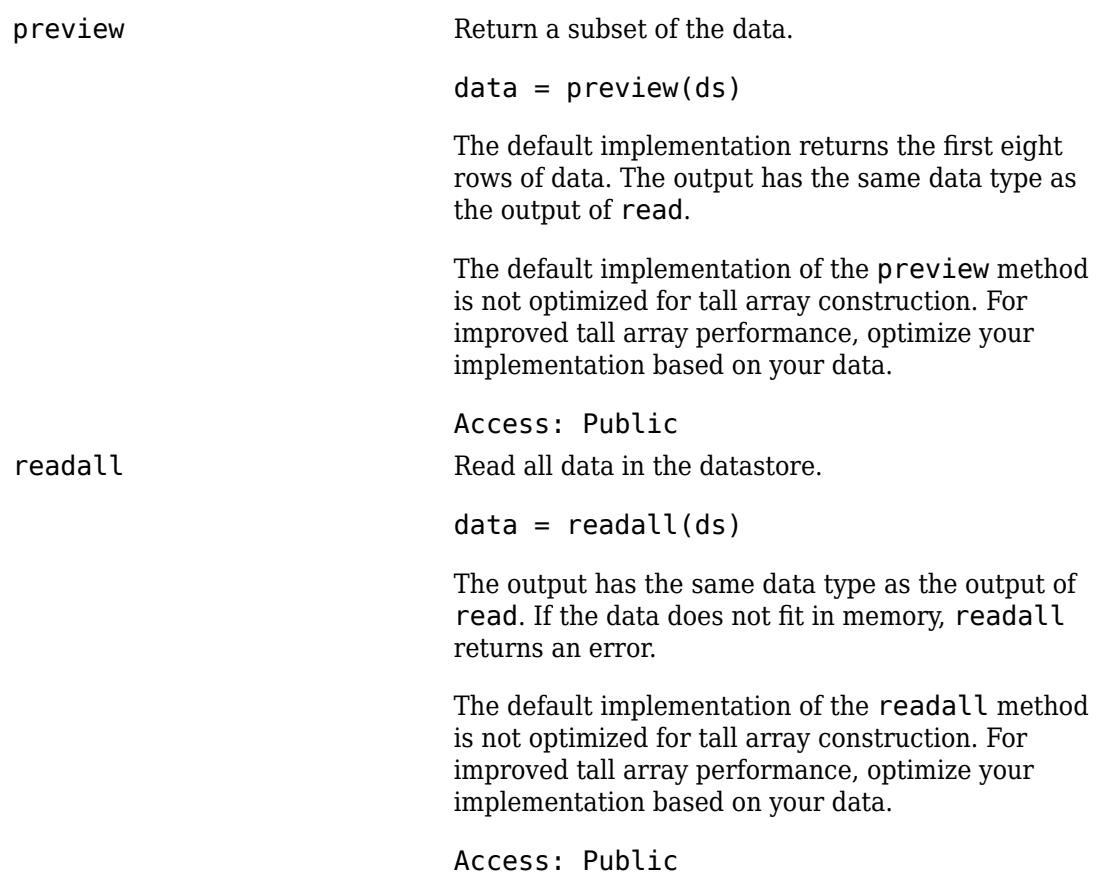

### **Properties**

To add handle properties to your custom datastore, you must implement the copyElement method. For example, if you use the DsFileSet object as a property in your custom datastore, then implement the copyElement method. Implementing the copyElement method enables you to create a deep copy of the datastore object. For more information, see "Customize Copy Operation". For an example implementation of the copyElement method, see "Develop Custom Datastore".

### **Attributes**

Sealed false

For information on class attributes, see "Class Attributes".

### **Examples**

#### **Build Datastore to Read Binary Files**

Build a datastore to bring your custom or proprietary data into MATLAB® for serial processing.

Create a .m class definition file that contains the code implementing your custom datastore. You must save this file in your working folder or in a folder that is on the MATLAB® path. The name of the .m file must be the same as the name of your object constructor function. For example, if you want your constructor function to have the name MyDatastore, then the name of the .m file must be MyDatastore.m. The .m class definition file must contain the following steps:

- Step 1: Inherit from the datastore classes.
- Step 2: Define the constructor and the required methods.
- Step 3: Define your custom file reading function.

In addition to these steps, define any other properties or methods that you need to process and analyze your data.

```
%% STEP 1: INHERIT FROM DATASTORE CLASSES
classdef MyDatastore < matlab.io.Datastore
     properties(Access = private)
         CurrentFileIndex double
         FileSet matlab.io.datastore.DsFileSet
     end
     % Property to support saving, loading, and processing of
     % datastore on different file system machines or clusters.
     % In addition, define the methods get.AlternateFileSystemRoots()
     % and set.AlternateFileSystemRoots() in the methods section.
```

```
 properties(Dependent)
         AlternateFileSystemRoots
     end
%% STEP 2: DEFINE THE CONSTRUCTOR AND THE REQUIRED METHODS
     methods
         % Define your datastore constructor
         function myds = MyDatastore(location,altRoots)
            myds.FileSet = matlab.io.datastore.DsFileSet(location,...
                  'FileExtensions','.bin', ...
                 'FileSplitSize',8*1024);
             myds.CurrentFileIndex = 1;
            if nargin == 2 myds.AlternateFileSystemRoots = altRoots;
             end
             reset(myds);
         end
         % Define the hasdata method
        function tf = hasdata(mvds) % Return true if more data is available
             tf = hasfile(myds.FileSet);
         end
         % Define the read method
        function [data,info] = read(myds) % Read data and information about the extracted data
             % See also: MyFileReader()
             if ~hasdata(myds)
                error(sprintf(['No more data to read.\nUse the reset ',...
                      method to reset the datastore to the start of ' ...
                      'the data. \nBefore calling the read method, ',...
                      'check if data is available to read ',...
                      'by using the hasdata method.'])) 
             end
            fileInfoTbl = nextfile(myds.FileSet); data = MyFileReader(fileInfoTbl);
            info.Size = size(data); info.FileName = fileInfoTbl.FileName;
             info.Offset = fileInfoTbl.Offset;
```

```
 % Update CurrentFileIndex for tracking progress
         if fileInfoTbl.Offset + fileInfoTbl.SplitSize >= ...
                  fileInfoTbl.FileSize
            myds.CurrentFileIndex = myds.CurrentFileIndex + 1; end
     end
     % Define the reset method
     function reset(myds)
         % Reset to the start of the data
         reset(myds.FileSet);
         myds.CurrentFileIndex = 1;
     end
     % Getter for AlternateFileSystemRoots property
     function altRoots = get.AlternateFileSystemRoots(myds)
         altRoots = myds.FileSet.AlternateFileSystemRoots;
     end
     % Setter for AlternateFileSystemRoots property
     function set.AlternateFileSystemRoots(myds,altRoots)
         try
           % The DsFileSet object manages the AlternateFileSystemRoots
           % for your datastore
           myds.FileSet.AlternateFileSystemRoots = altRoots;
           % Reset the datastore
           reset(myds); 
         catch ME
           throw(ME);
         end
     end
 end
 methods (Hidden = true) 
     % Define the progress method
    function frac = progress(myds)
         % Determine percentage of data read from datastore
         if hasdata(myds) 
           frac = (myds.CurrentFileIndex-1)/... myds.FileSet.NumFiles; 
         else
           frac = 1;
```

```
 end
         end
     end
     methods(Access = protected)
         % If you use the FileSet property in the datastore,
         % then you must define the copyElement method. The
         % copyElement method allows methods such as readall
         % and preview to remain stateless 
        function dscopy = copyElement(ds) dscopy = copyElement@matlab.mixin.Copyable(ds);
            dscopy.FileSet = copy(ds.FileSet);
         end
     end
end
%% STEP 3: IMPLEMENT YOUR CUSTOM FILE READING FUNCTION
function data = MyFileReader(fileInfoTbl)
% create a reader object using FileName
reader = matlab.io.datastore.DsFileReader(fileInfoTbl.FileName);
% seek to the offset
seek(reader,fileInfoTbl.Offset,'Origin','start-of-file');
% read fileInfoTbl.SplitSize amount of data
data = read(reader,fileInfoTbl.SplitSize);
```
#### end

Your custom datastore is now ready. Use MyDatastore to create a datastore object for reading your binary data files.

#### **Create Datastore Object Using Custom Datastore And Read Data**

Use custom datastore to preview and read your proprietary data into MATLAB for serial processing.

This example uses a simple data set to illustrate a workflow using your custom datastore. The data set is a collection of 15 binary  $(.bin)$  files where each file contains a column  $(1)$ variable) and 10000 rows (records) of unsigned integers.

```
dir('*.bin')
```

```
binary_data01.bin binary_data05.bin binary_data09.bin binary_data13.bin 
binary data02.bin binary data06.bin binary data10.bin binary data14.bin
binary_data03.bin binary_data07.bin binary_data11.bin binary_data15.bin 
binary data04.bin binary data08.bin binary data12.bin
```
Create a datastore object using the MyDatastore function. For implementation details of MyDatastore, see the example **Build Datastore to Read Binary Files**.

```
folder = fullfile('*.bin');ds = MyDatastore(folder);
```
Preview the data from the datastore.

preview(ds)

ans = *8x1 uint8 column vector*

Read the data in a while loop and use the hasdata method to check if more data is available to read.

```
while hasdata(ds)
    data = read(ds):
     % do something
end
```
Reset the datastore to its initial state and read the data from the start of the datastore.

```
reset(ds);
data = read(ds);
```
Alternatively, if your data collection fits in memory, then read all the data in the datastore. Since the folder contains 15 files with 10000 records in each file, the size of the output should be 150000 records.

```
dataAll = readall(ds);whos dataAll
```
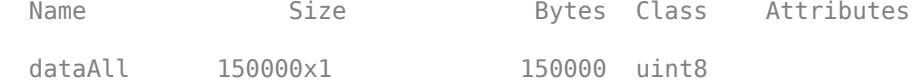

#### **Save and Load Datastore on Different Platforms**

Create custom datastore object, save it on a Windows machine, and then load and process it on a Linux machine.

Before creating and saving your custom datastore, identify the root path of your data on the different platforms. The root paths differ based on the machine or file system. For example, if you access the data using these root paths:

- "Z:\DataSet" on your local Windows machine
- "/nfs-bldg001/DataSet" on your Linux cluster

Then, associate these root paths using the AlternateFileSystemRoots property. For implementation details of MyDatastore, see the example Build Datastore to Read Binary Files.

```
altRoots = ["Z:\DataSet","/nfs-bldg001/DataSet"];
ds = MyDatastore('Z:\DataSet\*.bin',altRoots);
```
Examine the files in the datastore.

```
fileTbl = resolve(ds.Fileset);fileTbl.FileName
ans = 12×1 cell array
    {'Z:\DataSet\binary_data01.bin'}
     {'Z:\DataSet\binary_data02.bin'}
     {'Z:\DataSet\binary_data03.bin'}
 .
 . 
 .
```
Save the datastore.

save ds\_saved\_on\_Windows.mat ds

Load the datastore on a Linux platform and examine the files in the datastore. Since the root path 'Z:\DataSet' is not accessible on the Linux cluster at load time, the datastore function automatically updates the root paths based on the values specified in the AlternateFileSystemRoots property.

```
load ds_saved_on_Windows.mat
fileTbl = resolve(ds.Fileset);fileTbl.FileName
ans = 12×1 cell array
     {'/nfs-bldg001/DataSet/binary_data01.bin'}
     {'/nfs-bldg001/DataSet/binary_data02.bin'}
     {'/nfs-bldg001/DataSet/binary_data03.bin'}
 .
 . 
 .
```
You can now process and analyze this datastore on your Linux machine.

### **See Also**

```
datastore | mapreduce | matlab.io.datastore.DsFileReader |
matlab.io.datastore.DsFileSet |
matlab.io.datastore.HadoopLocationBased |
matlab.io.datastore.Partitionable
```
### **Topics**

"Develop Custom Datastore" "Customize Copy Operation"

#### **Introduced in R2017b**

### <span id="page-2713-0"></span>**progress**

**Class:** matlab.io.Datastore **Package:** matlab.io

Determine how much data has been read

### **Syntax**

p = progress(ds)

### **Description**

 $p = progress(ds)$  returns the percentage of the data that you have read from the [matlab.io.Datastore](#page-2703-0) object specified by ds. The p output is a number between 0 and 1. A return value of 0.55 means you have read 55% of the data.

### **Input Arguments**

**ds — Input datastore** matlab.io.Datastore object

Input datastore, specified as a matlab.io.Datastore object. To create a Datastore object, see [matlab.io.Datastore](#page-2703-0).

### **Output Arguments**

#### **p — Percentage of data**

scalar double

Percentage of data that you have read from the datastore, returned as a scalar double.

Data Types: double

### **Attributes**

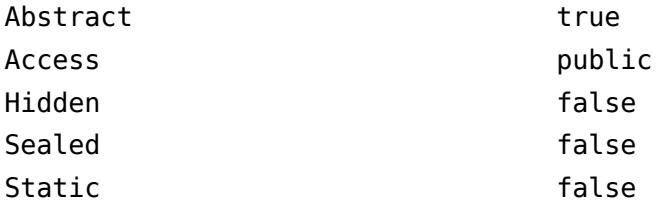

To learn about attributes of methods, see Method Attributes.

### **Tips**

• You must implement the progress method by deriving a subclass from the [matlab.io.Datastore](#page-2703-0) class. For more information, see "Develop Custom Datastore".

### **See Also**

[hasdata](#page-2571-0) | [matlab.io.Datastore](#page-2703-0) | [preview](#page-2608-0) | [progress](#page-2713-0) | [read](#page-2614-0) | [readall](#page-2622-0) | [reset](#page-2632-0)

### **Topics**

"Develop Custom Datastore"

#### **Introduced in R2017b**

# **dataTipInteraction**

Data tip interaction

### **Description**

A data tip interaction allows you to display data tips within a chart without having to select any buttons in the axes toolbar. To enable data tips, set the Interactions property of the axes to a dataTipInteraction object. When this interaction is enabled, the data tips appear when you hover, click, or tap within the chart.

To enable multiple interactions, set the Interactions property to an array of objects.

### **Creation**

### **Syntax**

d = dataTipInteraction

### **Description**

d = dataTipInteraction creates a data tip interaction object.

### **Examples**

#### **Axes with Data Tip and Pan Interactions**

Create a surface plot. Get the current axes and replace the default interactions with the data tip and pan interactions. Then hover over the surface to display data tips. Click and drag or tap and drag to pan.

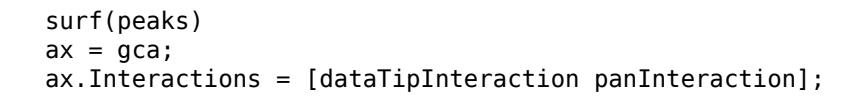

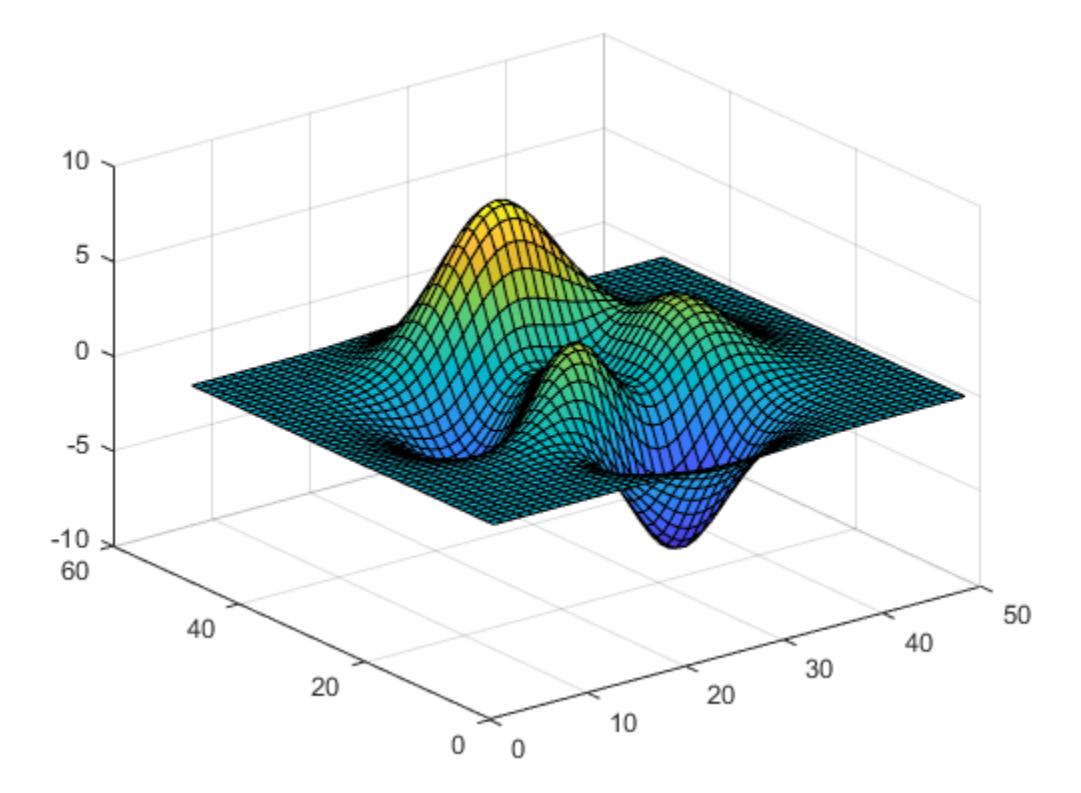

### **Limitations**

The dataTipInteraction function is not supported in the Live Editor.

# **Tips**

- To customize the content of the data tips, set the DataTipTemplate property of the chart object. For more information, see "Create Custom Data Tips".
- In most cases, the axes have a default set of interactions which depend on the type of chart you are displaying. You can replace the default set with a new set of interactions, but you cannot access or modify any of the interactions in the default set.

### **See Also**

```
disableDefaultInteractivity | enableDefaultInteractivity |
panInteraction | regionZoomInteraction | rotateInteraction |
rulerPanInteraction | zoomInteraction
```
### **Topics**

"Control Chart Interactivity" "Create Custom Data Tips"

#### **Introduced in R2019a**

# **date**

Current date as character vector

# **Syntax**

 $c = date$ 

# **Description**

 $c =$  date returns the current date as a character vector in the format dd-MMM-yyyy.

This format represents the day of the month (dd) as a number, the month name (MMM) as its three-letter abbreviation, and the year (yyyy) as a number.

# **Examples**

### **Return Current Date**

To return the current date as a character vector, use the date function.

```
c = \text{data}C ='02-Mar-2019'
```
# **Limitations**

- date always returns the English abbreviation for the month name. The function does not take your system locale into account when determining the month name.
- • [MATLAB Online](https://www.mathworks.com/products/matlab-online.html) determines the current date from Coordinated Universal Time (UTC) rather than from local time.

# **Tips**

• As an alternative, use the datetime function to represent the current date.

```
d = datetime('today')
```
The datetime function takes your locale into account. Also, you can specify the format that a datetime array uses to represent its values.

### **See Also**

[datestr](#page-2752-0) | [datetime](#page-2781-0) | [now](#page-10022-0)

### **Topics**

"Represent Dates and Times in MATLAB" "Convert Between Datetime Arrays, Numbers, and Text"

#### **Introduced before R2006a**

### **datenum**

Convert date and time to serial date number

The datenum function creates a numeric array that represents each point in time as the number of days from January 0, 0000. The numeric values also can represent elapsed time in units of days. However, the best way to represent points in time is by using the datetime data type. The best way to represent elapsed time is by using the duration or calendarDuration data types.

### **Syntax**

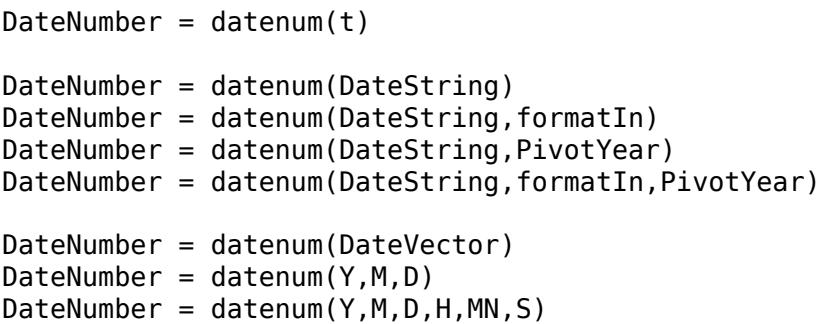

# **Description**

DateNumber = datenum(t) converts the datetime or duration values in the input array t to serial date numbers.

A serial date number represents the whole and fractional number of days from a fixed, preset date (January 0, 0000) in the proleptic ISO calendar.

DateNumber = datenum(DateString) converts text representing dates and times to serial date numbers. If the format used in the text is known, specify the format as formatIn. Syntaxes without formatIn are significantly slower than syntaxes that include it.

DateNumber = datenum(DateString, formatIn) uses formatIn to interpret the dates and times represented by DateString.

DateNumber = datenum(DateString,PivotYear) uses PivotYear to interpret text that specifies the year as two characters. If the format used in the text is known, specify the format as formatIn. Syntaxes without formatIn are significantly slower than syntaxes that include it.

DateNumber = datenum(DateString, formatIn, PivotYear) uses formatIn to interpret the dates and times represented by DateString, and PivotYear to interpret text that specifies the year as two characters. You can specify formatIn and PivotYear in either order.

DateNumber = datenum(DateVector) converts date vectors to serial date numbers, and returns a column vector of m date numbers, where m is the total number of date vectors in DateVector.

DateNumber =  $datenum(Y, M, D)$  returns the serial date numbers for corresponding elements of the Y, M, and D (year, month, day) arrays. The arrays must be of the same size (or any can be a scalar). You also can specify the input arguments as a date vector, [Y,M,D].

DateNumber = datenum( $Y, M, D, H, MN, S$ ) additionally returns the serial date numbers for corresponding elements of the H, MN, and S (hour, minute, and second) arrays. The arrays must be of the same size (or any can be a scalar). You also can specify the input arguments as a date vector, [Y,M,D,H,MN,S].

### **Examples**

#### **Convert datetime Array to Date Numbers**

format long

 $t = [datetime('now');datetime('tomorrow'])]$ 

```
t = 2x1 datetime array
    02-Mar-2019 09:46:48
    03-Mar-2019 00:00:00
```
 $Daten$ U $p$  = datenum(t)

DateNumber = *2×1*  $10^5 \times$  7.374864075106598 7.374870000000000

**Convert Text Representing Date to Date Number**

```
DateString = '19-May-2001';
formatIn = 'dd-mm-yyyy';
datenum(DateString,formatIn)
```
 $ans = 730990$ 

datenum returns a date number for text representing a date with the format 'dd-mmmyyyy'.

#### **Convert Text with Multiple Dates to Date Numbers**

Pass several dates as character vectors in a cell array. All input dates must use the same format.

```
DateString = {'09/16/2007';'05/14/1996';'11/29/2010'};
formatIn = 'mm/dd/yyyy';
datenum(DateString, formatIn)
ans = 3×1
       733301
       729159
       734471
```
#### **Convert Text Representing Date to Date Number Using Pivot Year**

Convert text representing a date to a serial date number using the default pivot year.

```
n = datenum('12-jun-17', 'dd-mmm-yy')
```
 $n = 736858$ 

The text that represents this date number is '12-Jun-2017'.

Convert the same text to a serial date number using 1400 as the pivot year.

```
n = datenum('12-jun-17', 'dd-mmm-yy', 1400)
```

```
n = 517712
```
The text that represents this date number is '12-Jun-1417'.

#### **Convert Date Vector to Date Number**

```
datenum([2009,4,2,11,7,18])
ans = 7.3387e+05
```
#### **Convert Year, Month, and Day to Date Number**

Convert a date specified by year, month and day values to a serial date number.

```
n = datenum(2001,12,19)
```

```
n = 731204
```
### **Input Arguments**

#### **t — Dates and times**

array of datetime or duration values

Dates and times, specified as an array of datetime or duration values. The datenum function does not account for time zone information in t and does not adjust datetime values that occur during Daylight Saving Time. That is, datenum treats the TimeZone property of datetime arrays as empty and converts the remaining date and time information to a serial date number.

Data Types: datetime | duration

#### **DateVector — Date vectors**

matrix

Date vectors, specified as an m-by-6 or m-by-3 matrix containing m full or partial date vectors, respectively. A full date vector has six elements, specifying year, month, day, hour, minute, and second, in that order. A partial date vector has three elements, specifying year, month, and day, in that order. Each element of DateVector must be a positive or negative integer value except for the seconds element, which can be fractional. If an element falls outside the conventional range, datenum adjusts both that date vector element and the previous element. For example, if the minutes element is 70, then datenum adjusts the hours element by 1 and sets the minutes element to 10. If the minutes element is -15, then datevec decreases the hours element by 1 and sets the minutes element to 45. Month values are an exception. The datenum function sets month values less than 1 to 1.

Example: [2003,10,24,12,45,07]

Data Types: double

#### **DateString — Text representing dates and times**

character array | cell vector of character vectors | string vector

Text representing dates and times, specified as a character array where each row contains text representing one point in time, as a cell vector of character vectors, or as a string vector. All rows of a character array, or all elements of a cell vector or string vector, must have the same format.

Example: '24-Oct-2003 12:45:07' Example: ['19-Sep-2013';'20-Sep-2013';'21-Sep-2013'] Example: {'15-Oct-2010' '20-Nov-2012'}

If the format used in the text is known, you should also specify formatIn. If you do not specify formatIn, then DateString must be in one of the following formats.

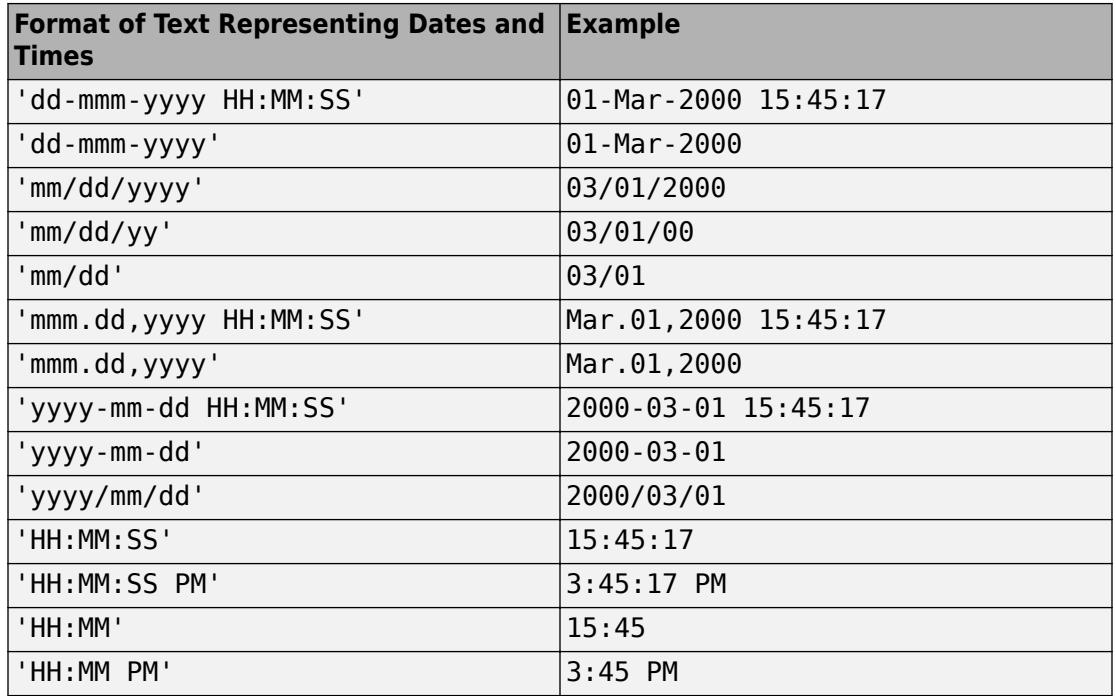

**Note** The symbolic identifiers describing date and time formats are different from those that describe the display formats of datetime arrays.

Certain formats might not contain enough information to convert text representations of dates and times. In those cases, hours, minutes, and seconds default to 0, days default to 1, months default to January, and years default to the current year. datevec and datenum consider two-character years (e.g., '79') to fall within the 100-year range centered around the current year.

When you do not specify formatIn, note the following:

- For the formats that specify the month as two digits (mm), the month value must not be greater than 12.
- However, for the format 'mm/dd/yy', if the first entry in the text is greater than 12 and the second entry is less than or equal to 12, then datenum considers the text to be in 'yy/mm/dd' format.

#### **formatIn — Format of input text representing dates and times**

character vector | string scalar

Format of the input text representing dates and times, specified as a character vector or string scalar of symbolic identifiers.

Example: 'dddd, mmm dd, yyyy'

The following table shows symbolic identifiers that you can use to construct the formatIn character vector. You can include characters such as a hyphen, space, or colon to separate the fields.

**Note** The symbolic identifiers describing date and time formats are different from the identifiers that describe the display formats of datetime arrays.

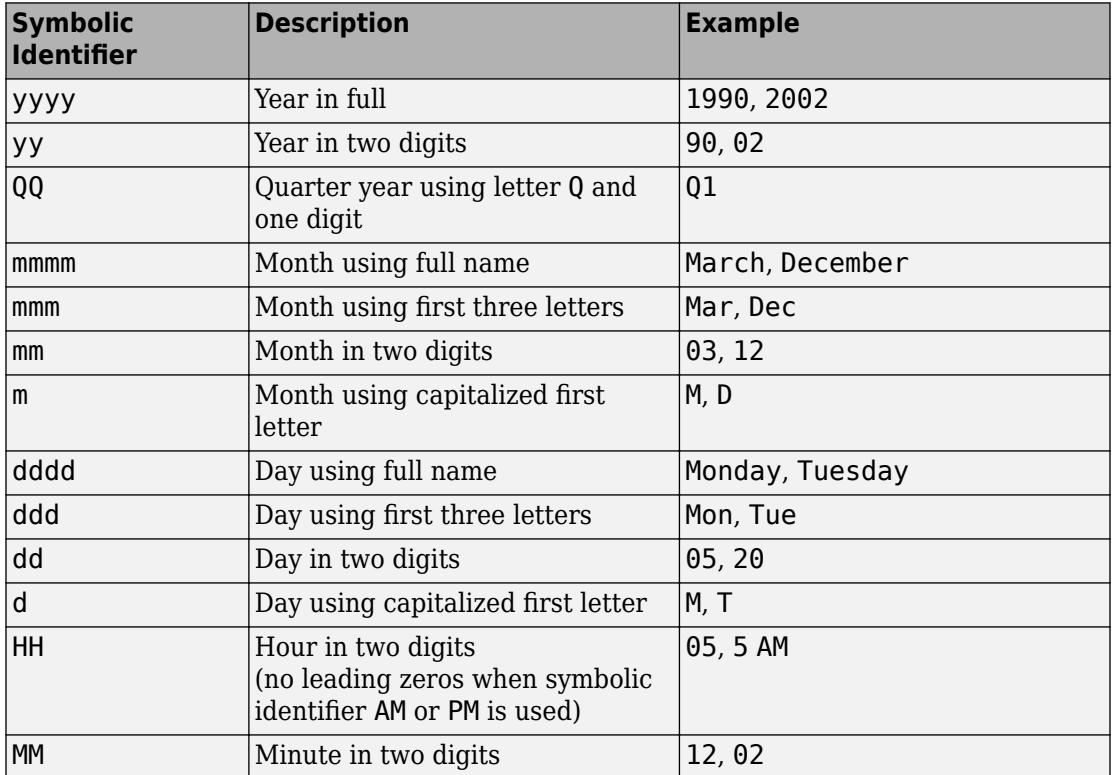

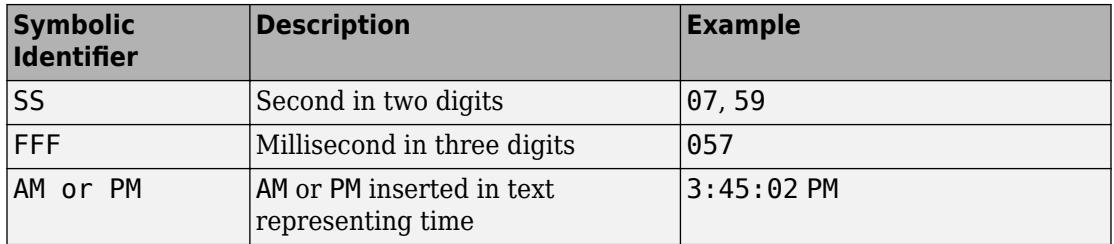

The formatIn value must follow these guidelines:

- You cannot specify any field more than once. For example, you cannot use 'yy-mmmdd-m' because it has two month identifiers. The one exception to this is that you can combine one instance of dd with one instance of any of the other day identifiers. For example, 'dddd mmm dd yyyy' is a valid input.
- When you use AM or PM, the HH field is also required.
- You only can use QQ alone or with a year specifier.

#### **PivotYear — Start year of 100-year date range**

present minus 50 years (default) | integer

Start year of the 100-year date range in which a two-character year resides, specified as an integer. Use a pivot year to interpret dates that specify the year as two characters.

If formatIn contains the time of day, the pivot year is computed from the current time of the current day, month, and year. Otherwise it is computed from midnight of the current day, month, and year.

Example: 2000

**Note** If the input date format specifies a four-character year, then the last two characters are truncated, and the *first* two characters specify the year. For example, if the date and pivot year are specified as ('25122015','ddmmyyyy',2000), then the resulting date is 25-12-2020, not 25-12-2015.

Data Types: double

**Y,M,D — Year, month, and day arrays** numeric arrays

Year, month, and day arrays specified as numeric arrays. These arrays must be the same size, or any one can be a scalar. The values in Y, M, D must be integer values.

If Y,M,D are all scalars or all column vectors, you can specify the input arguments as a date vector, [Y,M,D].

Example: 2003,10,24

Data Types: double

#### **Y,M,D,H,MN,S — Year, month, day, hour, minute, and second arrays** numeric arrays

Year, month, day, hour, minute, and second arrays specified as numeric arrays. These arrays must be the same size, or any one can be a scalar. datenum does not accept milliseconds as a separate input, but as a fractional part of the seconds input, S. The values in Y, M, D, H, MN must be integer values.

If Y,M,D,H,MN,S are all scalars or all column vectors, you can specify the input arguments as a date vector, [Y, M, D, H, MN, S].

Example: 2003,10,24,12,45,07.451

Data Types: double

### **Output Arguments**

#### **DateNumber — Serial date numbers**

scalar | vector

Serial date numbers, returned as a column vector of length m, where m is the total number of input date vectors or character vectors representing dates and times.

### **Tips**

• To create arbitrarily shaped output, use the datenum(Y,M,D) and datenum(Y,M,D,H,MN,S) syntaxes. The datenum(DateVector) syntax creates only a column vector of date numbers.

datenum(2013,[1 3; 2 4],ones(2,2))

```
ans = 735235 735294
      735266 735325
```
# **Extended Capabilities**

### **Tall Arrays**

Calculate with arrays that have more rows than fit in memory.

This function fully supports tall arrays. For more information, see "Tall Arrays".

### **Distributed Arrays**

Partition large arrays across the combined memory of your cluster using Parallel Computing Toolbox™.

This function fully supports distributed arrays. For more information, see "Run MATLAB Functions with Distributed Arrays" (Parallel Computing Toolbox).

### **See Also**

[datestr](#page-2752-0) | [datetime](#page-2781-0) | [datevec](#page-2848-0)

### **Topics**

"Represent Dates and Times in MATLAB" "Carryover in Date Vectors and Strings"

#### **Introduced before R2006a**

### **DatePicker Properties**

Control appearance and behavior of date picker

### **Description**

Date pickers allow users to select dates from an interactive calendar. The [uidatepicker](#page-15334-0) function creates a date picker and sets any required properties before displaying it. By changing property values of a date picker, you can modify certain aspects of its appearance and behavior. Use dot notation to refer to a specific object and property:

```
uf = uifiqure;d = uidatepicker(uf);d.DisplayFormat = 'M/d/yyyy';
```
### **Properties**

**Date Picker**

#### **Value — Selected date**

NaT (default) | datetime object

Selected date, specified as a [datetime](#page-2781-0) object within the range of the Limits property. To make the selected date unspecified, set this property to [NaT](#page-9763-0).

If the specified datetime object contains time information, only the date information is preserved in the Value property.

Example: d = uidatepicker('Value',datetime('today'))

Data Types: datetime

#### **Limits — Selection limits**

1-by-2 datetime array

Selection limits, specified as a 1-by-2 [datetime](#page-2781-0) array. The second value in this array must be later than the first value. The default value is [datetime(0000,1,1) datetime(9999,12,31)]. This default value starts at the earliest possible date and ends at the latest possible date that DatePicker supports.

In the running app, the date picker allows the user to select dates on the closed interval defined by this property. If there are disabled dates or disabled days within the interval, then those dates and days are excluded.

```
Example: d = uidatepicker('Limits',[datetime('today')
datetime(2050,1,1)])
```
Data Types: datetime

#### **DisplayFormat — Display format**

character vector | string scalar

Display format for the date picker text field, specified as a character vector or string scalar. The default format depends on the locale of the system running the app.

The format you specify must use valid letter identifiers that correspond to the Unicode Locale Data Markup Language (LDML) standard for dates and times. To separate fields, you can include nonletter characters such as a hyphen, space, colon, or any non-ASCII characters.

```
Example: d = uidatepicker('DisplayFormat','dd/MM/yy')
```
#### **Examples of Common Formats**

This table lists common display formats. The examples show formatted output for the date, Wednesday, April 9, 2014.

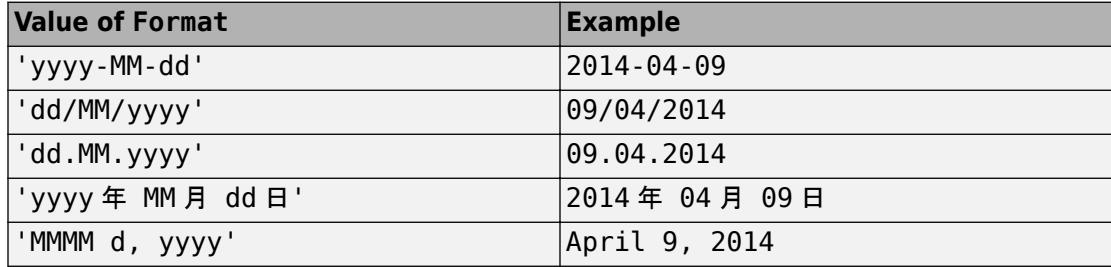

#### **All Date and Time Formats**

Use these letter identifiers to create a display format. The third column of this table shows output for the date, Wednesday, April 9, 2014.

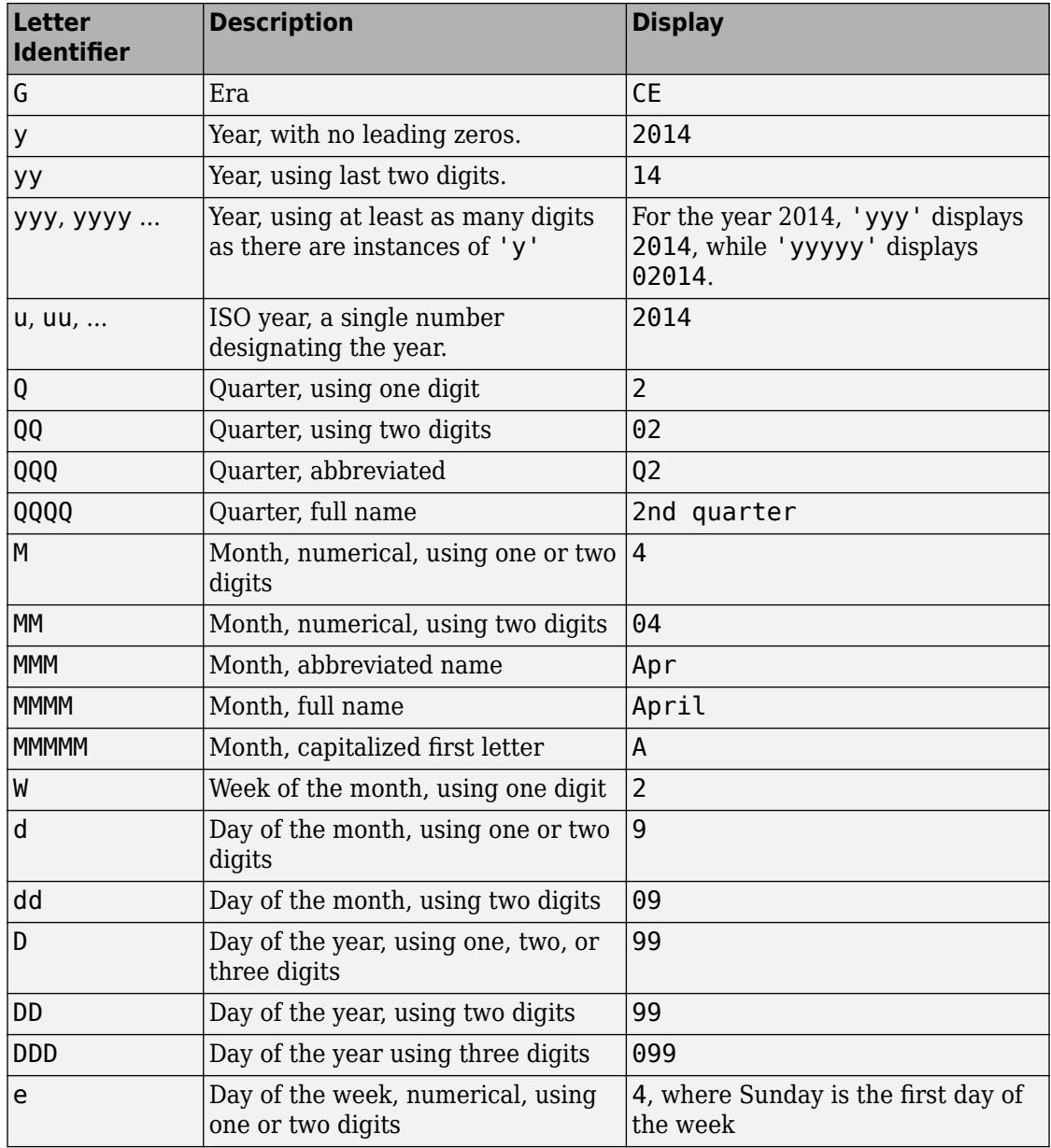

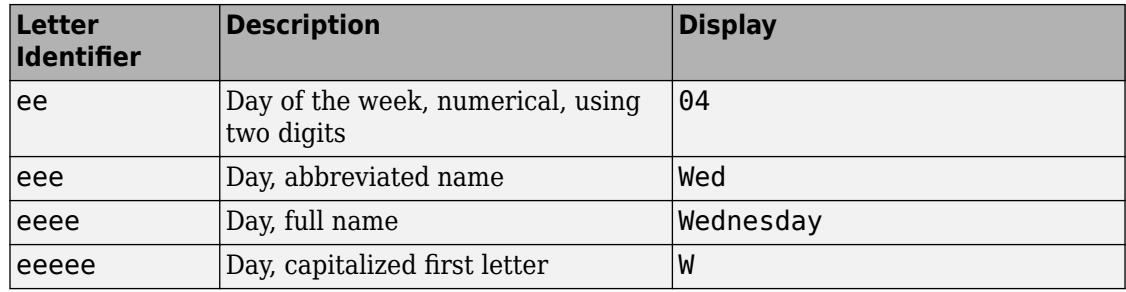

#### **Note**

- The edit field in the running app accepts delimited numeric values, even when the DisplayFormat includes words. For instance, if the month format is specified as 'MMMM', the app accepts a numeric month such as 04, but will display a month name such as 'April'.
- If the user specifies a day-of-year number in the running app, and the format contains identifiers for both the day of year  $(D)$  and Gregorian year  $(y)$ , then datetime might not read the day-of-year number correctly. Use ISO year (u) in place of y.
- Use one or more u characters instead of y characters to represent the year when working with year numbers near zero.

#### **DisabledDates — Disabled dates**

empty datetime array (default) | m-by-1 datetime array

Disabled dates, specified as an m-by-1 [datetime](#page-2781-0) array. This property specifies dates that are not available for selection in the running app.

```
Example: d = uidatepicker('DisabledDates',datetime(2018,1,1)) disables
January 1, 2018.
```
The datetime array cannot not contain any NaT values, and the dates must be sorted in ascending order.

To reenable all previously disabled dates, call  $\text{NaT}(0)$  to create an empty datetime array:

 $d.Disable dDates = NaT(0);$ 

Data Types: datetime

#### **DisabledDaysOfWeek — Disabled days of week**

[] (default) | vector of integers in the range [1, 7] | cell array of character vectors | string vector

Disabled days of the week, specified as one of the following:

- Empty array [], which enables all days of the week.
- Vector of whole numbers in the range [1, 7]. The numbers correspond to the days of the week. For example, [1 3] disables Sundays and Tuesdays.
- 1-D cell array of character vectors, where the array elements contain localized day names. Partial day names must be unambiguous. For example, {'F','Sa'} disables Fridays and Saturdays.
- String vector containing full or partial localized day names.

When you specify day names using a cell array or string vector, the code works only in the locale that you write the code. To make the code work in any locale, specify this property as a vector of numbers.

```
Data Types: double | cell | string
```
#### **Font and Color**

#### **FontName — Font name**

system supported font name

Font name, specified as a system supported font name. The default font depends on the specific operating system and locale.

If the specified font is not available, then MATLAB uses the best match among the fonts available on the system where the app is running.

```
Example: 'Arial'
```
#### **FontSize — Font size**

positive number

Font size, specified as a positive number. The units of measurement are pixels. The default font size depends on the specific operating system and locale.

Example: 14

```
FontWeight — Font weight
```
'normal' (default) | 'bold'

Font weight, specified as one of these values:

- 'normal' Default weight as defined by the particular font
- 'bold' Thicker character outlines than 'normal'

Not all fonts have a bold font weight. Therefore, specifying a bold font weight can result in the normal font weight.

#### **FontAngle — Font angle**

'normal' (default) | 'italic'

Font angle, specified as 'normal' or 'italic'. Setting this property to italic selects a slanted version of the font, if it is available on the app user's system.

#### **FontColor — Font color**

 $[0 \ 0 \ 0]$  (default) | RGB triplet | hexadecimal color code | 'r' | 'q' | 'b' | ...

Font color, specified as an RGB triplet, a hexadecimal color code, or one of the options listed in the table.

RGB triplets and hexadecimal color codes are useful for specifying custom colors.

- An RGB triplet is a three-element row vector whose elements specify the intensities of the red, green, and blue components of the color. The intensities must be in the range  $[0,1]$ ; for example,  $[0.4 \ 0.6 \ 0.7]$ .
- A hexadecimal color code is a character vector or a string scalar that starts with a hash symbol (#) followed by three or six hexadecimal digits, which can range from 0 to F. The values are not case sensitive. Thus, the color codes '#FF8800', '#ff8800', '#F80', and '#f80' are equivalent.

Alternatively, you can specify some common colors by name. This table lists the named color options, the equivalent RGB triplets, and hexadecimal color codes.

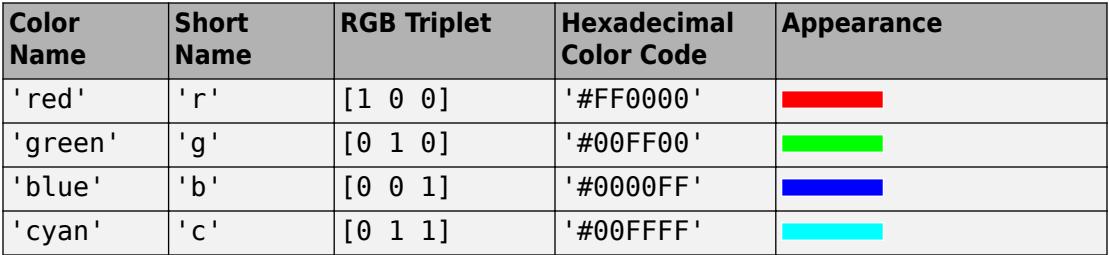
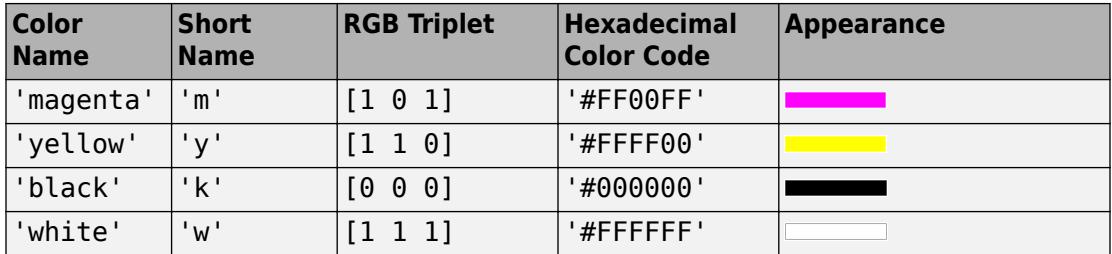

Here are the RGB triplets and hexadecimal color codes for the default colors MATLAB uses in many types of plots.

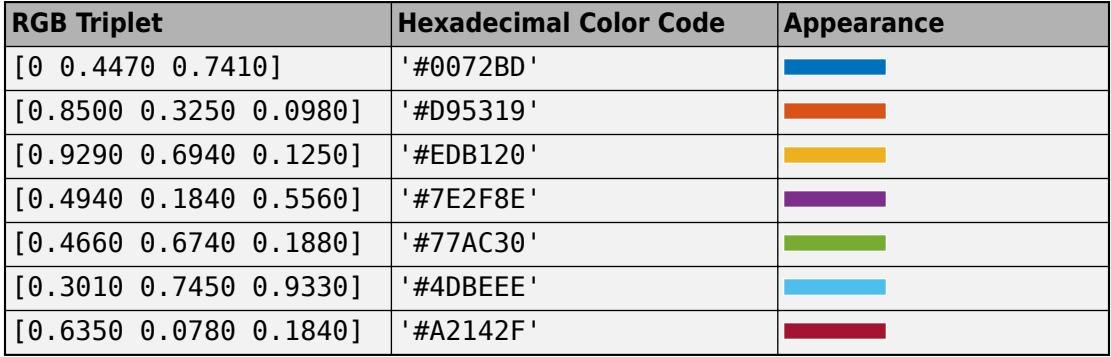

#### **BackgroundColor — Background color**

[.96 .96 .96] (default) | RGB triplet | hexadecimal color code | 'r' | 'g' | 'b' | ...

Background color, specified as an RGB triplet, a hexadecimal color code, or one of the color options listed in the table.

RGB triplets and hexadecimal color codes are useful for specifying custom colors.

- An RGB triplet is a three-element row vector whose elements specify the intensities of the red, green, and blue components of the color. The intensities must be in the range [0,1]; for example, [0.4 0.6 0.7].
- A hexadecimal color code is a character vector or a string scalar that starts with a hash symbol (#) followed by three or six hexadecimal digits, which can range from 0 to F. The values are not case sensitive. Thus, the color codes '#FF8800', '#ff8800', '#F80', and '#f80' are equivalent.

Alternatively, you can specify some common colors by name. This table lists the named color options, the equivalent RGB triplets, and hexadecimal color codes.

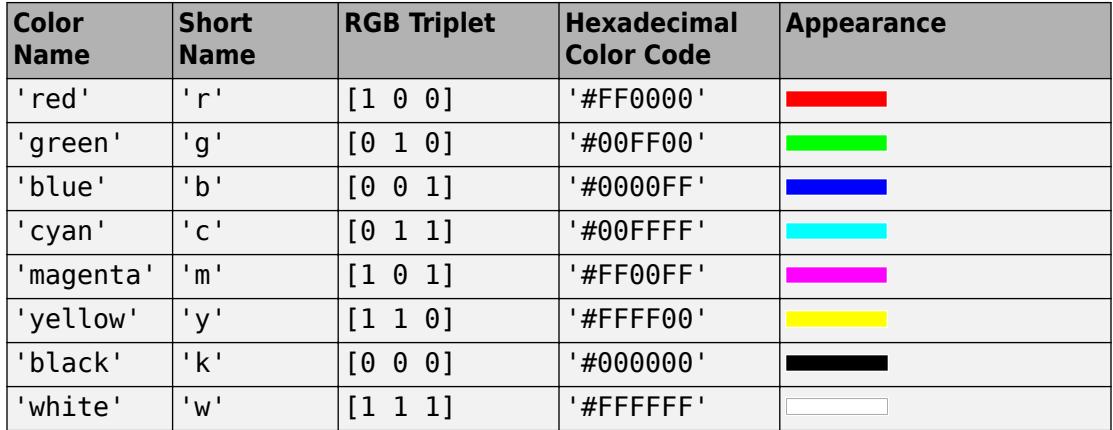

Here are the RGB triplets and hexadecimal color codes for the default colors MATLAB uses in many types of plots.

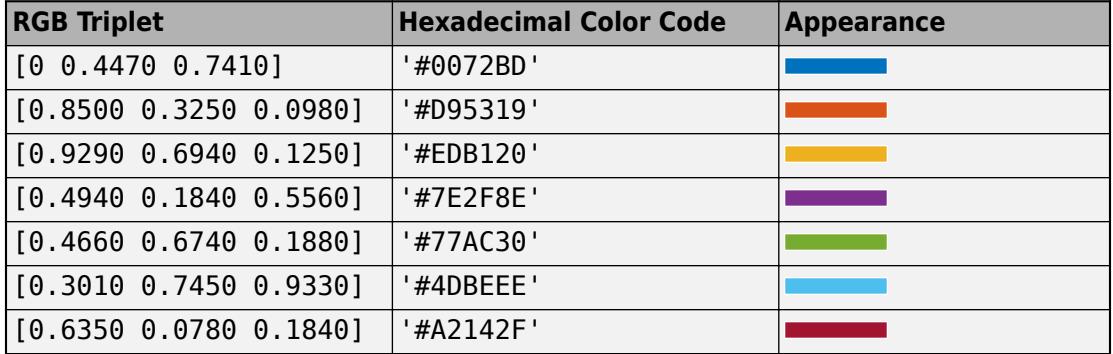

#### **Interactivity**

#### **Visible — Component visibility**

'on' (default) | 'off'

Component visibility, specified as 'on' or 'off'. When the Visible property is set to 'off', the component is not visible in the UI, but you can query and set its properties.

#### **Editable — Allow edit field changes**

'on' (default) | 'off'

Allow edit field changes, specified as 'on' or 'off'. Set this property to 'on' to allow the user to change the date in the edit field at run time. The Enable property must also be set to 'on' to allow changes in the edit field.

#### **Enable — Enable interactions**

'on' (default) | 'off'

Enable interactions, specified as 'on' or 'off'. Set this property to 'off' to make the component appear dim, indicating that the user cannot interact with it.

#### **Tooltip — Tooltip**

```
'' (default) | character vector | cell array of character vectors | string array | 1-D
categorical array
```
Tooltip, specified as a character vector, cell array of character vectors, string array, or 1-D categorical array. Use this property to display a message when the user hovers the pointer over the component at run time. The tooltip displays even when the component is disabled. To display multiple lines of text, specify a cell array of character vectors or a string array. Each element in the array becomes a separate line of text. If you specify this property as a categorical array, MATLAB uses the values in the array, not the full set of categories.

#### **Position**

#### **Position — Location and size**

[100 100 150 22] (default) | [left bottom width height]

Location and size of the collapsed date picker relative to the parent container, specified as a vector of the form [left bottom width height]. This table describes each element in the vector.

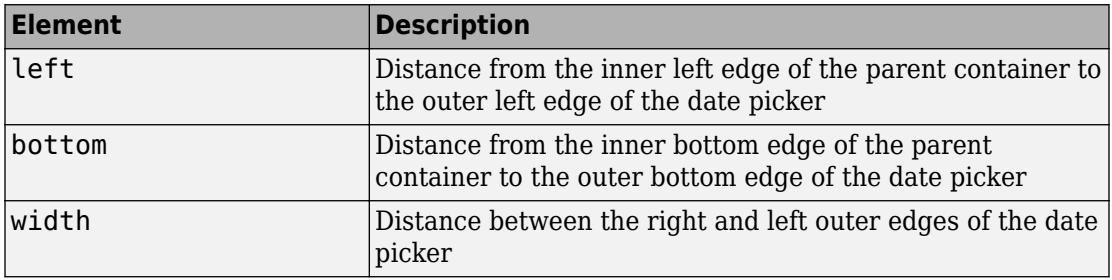

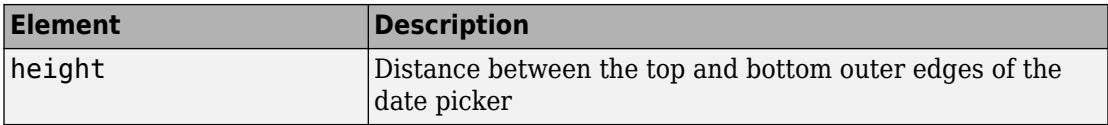

All measurements are in pixel units.

#### **InnerPosition — Location and size**

```
[100 100 150 22] (default) | [left bottom width height]
```
Location and size of the collapsed date picker relative to the parent container, specified as a vector of the form [left bottom width height]. This property value is identical to the Position property.

#### **OuterPosition — Location and size**

[100 100 150 22] (default) | [left bottom width height]

Location and size of the collapsed date picker relative to the parent container, specified as a vector of the form [left bottom width height]. This property value is identical to the Position property.

#### **Layout — Layout options**

empty LayoutOptions array (default) | GridLayoutOptions object

Layout options, specified as a GridLayoutOptions object. This property specifies options for components that are children of grid layout containers. If the component is not a child of a grid layout container (for example, it is a child of a figure or panel), then this property is empty and has no effect. However, if the component is a child of a grid layout container, you can place the component in the desired row and column of the grid by setting the Row and Column properties on the GridLayoutOptions object.

For example, this code places a date picker in the third row and second column of its parent grid.

```
g = uigridlayout([4 3]);
d = uidatepicker(q);d.Layout.Row = 3;d.Layout.Column = 2;
```
To make the date picker span multiple rows or columns, specify the Row or Column property as a two-element vector. For example, this date picker spans columns 2 through 3:

d.Layout.Column =  $[2 3]$ ;

#### **Callbacks**

#### **ValueChangedFcn — Value changed function**

'' (default) | function handle | cell array | character vector

Value changed function, specified as one of the following:

- A function handle.
- A cell array in which the first element is a function handle. Subsequent elements in the cell array are the arguments to pass to the callback function.
- A character vector containing a valid MATLAB expression (not recommended). MATLAB evaluates this expression in the base workspace.

The ValueChangedFcn callback executes when the user changes the date by typing in the text field or by expanding the date picker and selecting a date.

This callback function can access specific information about the user's interaction with the date picker. MATLAB passes this information in a ValueChangedData object as the second argument to your callback function. In App Designer, the argument is called event. You can get the object properties using dot notation. For example, event.PreviousValue gets the previously selected date. The ValueChangedData object is not available to callback functions specified as character vectors.

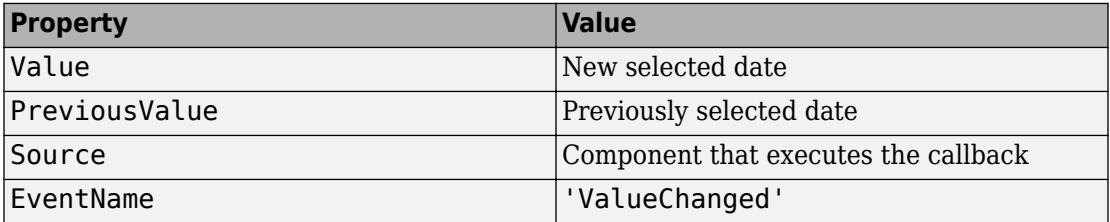

The following table lists the properties of the ValueChangedData object.

The ValueChangedFcn callback does not execute when the user re-selects or re-types the currently selected date. The callback also does not execute when the Value property changes programmatically.

For more information about creating callbacks in App Designer, see "Write Callbacks in App Designer".

### **CreateFcn — Creation function**

'' (default) | function handle | cell array | character vector

Object creation function, specified as one of these values:

- Function handle.
- Cell array in which the first element is a function handle. Subsequent elements in the cell array are the arguments to pass to the callback function.
- Character vector containing a valid MATLAB expression (not recommended). MATLAB evaluates this expression in the base workspace.

For more information about specifying a callback as a function handle, cell array, or character vector, see "Write Callbacks in App Designer".

This property specifies a callback function to execute when MATLAB creates the object. MATLAB initializes all property values before executing the CreateFcn callback. If you do not specify the CreateFcn property, then MATLAB executes a default creation function.

Setting the CreateFcn property on an existing component has no effect.

If you specify this property as a function handle or cell array, you can access the object that is being created using the first argument of the callback function. Otherwise, use the [gcbo](#page-4524-0) function to access the object.

#### **DeleteFcn — Deletion function**

'' (default) | function handle | cell array | character vector

Object deletion function, specified as one of these values:

- Function handle.
- Cell array in which the first element is a function handle. Subsequent elements in the cell array are the arguments to pass to the callback function.
- Character vector containing a valid MATLAB expression (not recommended). MATLAB evaluates this expression in the base workspace.

For more information about specifying a callback as a function handle, cell array, or character vector, see "Write Callbacks in App Designer".

This property specifies a callback function to execute when MATLAB deletes the object. MATLAB executes the DeleteFcn callback before destroying the properties of the object. If you do not specify the DeleteFcn property, then MATLAB executes a default deletion function.

If you specify this property as a function handle or cell array, you can access the object that is being deleted using the first argument of the callback function. Otherwise, use the [gcbo](#page-4524-0) function to access the object.

#### **Callback Execution Control**

#### **Interruptible — Callback interruption**

'on' (default) | 'off'

Callback interruption, specified as 'on' or 'off'. The Interruptible property determines if a running callback can be interrupted.

There are two callback states to consider:

- The running callback is the currently executing callback.
- The interrupting callback is a callback that tries to interrupt the running callback.

Whenever MATLAB invokes a callback, that callback attempts to interrupt the running callback (if one exists). The Interruptible property of the object owning the running callback determines if interruption is allowed. The Interruptible property has two possible values:

- 'on' Allows other callbacks to interrupt the object's callbacks. The interruption occurs at the next point where MATLAB processes the queue, such as when there is a [drawnow](#page-3361-0), [figure](#page-3925-0), [uifigure](#page-17122-0), [getframe](#page-4741-0), [waitfor](#page-16005-0), or [pause](#page-10561-0) command.
	- If the running callback contains one of those commands, then MATLAB stops the execution of the callback at that point and executes the interrupting callback. MATLAB resumes executing the running callback when the interrupting callback completes.
	- If the running callback does not contain one of those commands, then MATLAB finishes executing the callback without interruption.
- 'off' Blocks all interruption attempts. The BusyAction property of the object owning the interrupting callback determines if the interrupting callback is discarded or put into a queue.

**Note** Callback interruption and execution behave differently in these situations:

- If the interrupting callback is a DeleteFcn, CloseRequestFcn or SizeChangedFcn callback, then the interruption occurs regardless of the Interruptible property value.
- If the running callback is currently executing the waitfor function, then the interruption occurs regardless of the Interruptible property value.
- Timer objects execute according to schedule regardless of the Interruptible property value.

When an interruption occurs, MATLAB does not save the state of properties or the display. For example, the object returned by the [gca](#page-4519-0) or [gcf](#page-4530-0) command might change when another callback executes.

#### **BusyAction — Callback queuing**

'queue' (default) | 'cancel'

Callback queuing, specified as 'queue' or 'cancel'. The BusyAction property determines how MATLAB handles the execution of interrupting callbacks. There are two callback states to consider:

- The running callback is the currently executing callback.
- The interrupting callback is a callback that tries to interrupt the running callback.

Whenever MATLAB invokes a callback, that callback attempts to interrupt a running callback. The Interruptible property of the object owning the running callback determines if interruption is permitted. If interruption is not permitted, then the BusyAction property of the object owning the interrupting callback determines if it is discarded or put in the queue. These are possible values of the BusyAction property:

- 'queue' Puts the interrupting callback in a queue to be processed after the running callback finishes execution.
- 'cancel' Does not execute the interrupting callback.

### **BeingDeleted — Deletion status**

'off' | 'on'

This property is read-only.

Deletion status, returned as 'off' or 'on'. MATLAB sets the BeingDeleted property to 'on' when the DeleteFcn callback begins execution. The BeingDeleted property remains set to 'on' until the component object no longer exists.

Check the value of the BeingDeleted property to verify that the object is not about to be deleted before querying or modifying it.

#### **Parent/Child**

#### **Parent — Parent container**

Figure object (default) | Panel object | Tab object | ButtonGroup object | GridLayout object

Parent container, specified as a Figure object created using the [uifigure](#page-17122-0) function, or one of its child containers: Tab, Panel, ButtonGroup, or GridLayout. If no container is specified, MATLAB calls the uifigure function to create a new Figure object that serves as the parent container.

#### **HandleVisibility — Visibility of object handle**

'on' (default) | 'callback' | 'off'

Visibility of the object handle, specified as 'on', 'callback', or 'off'.

This property controls the visibility of the object in its parent's list of children. When an object is not visible in its parent's list of children, it is not returned by functions that obtain objects by searching the object hierarchy or querying properties. These functions include [get](#page-4707-0), [findobj](#page-4125-0), [clf](#page-1629-0), and [close](#page-1635-0). Objects are valid even if they are not visible. If you can access an object, you can set and get its properties, and pass it to any function that operates on objects.

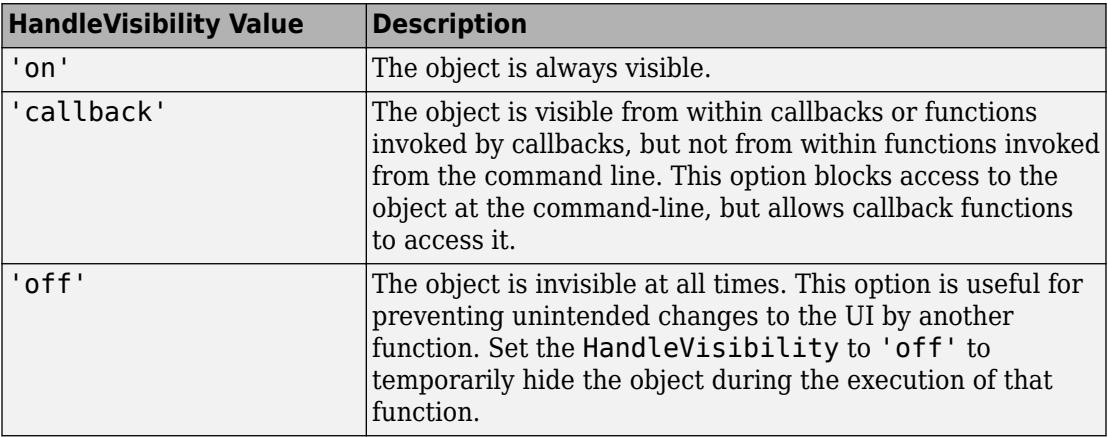

#### **Identifiers**

## **Type — Type of graphics object**

'uidatepicker'

This property is read-only.

Type of graphics object, returned as 'uidatepicker'.

## **Tag — Object identifier**

'' (default) | character vector | string scalar

Object identifier, specified as a character vector or string scalar. You can specify a unique Tag value to serve as an identifier for an object. When you need access to the object elsewhere in your code, you can use the [findobj](#page-4125-0) function to search for the object based on the Tag value.

## **UserData — User data**

[] (default) | array

User data, specified as any MATLAB array. For example, you can specify a scalar, vector, matrix, cell array, character array, table, or structure. Use this property to store arbitrary data on an object.

If you are working in App Designer, create public or private properties in the app to share data instead of using the UserData property. For more information, see "Share Data Within App Designer Apps".

# **See Also**

[NaT](#page-9763-0) | [appdesigner](#page-16614-0) | [datetime](#page-2781-0) | [uidatepicker](#page-15334-0)

**Introduced in R2018a**

# **dateshift**

Shift date or generate sequence of dates and time

# **Syntax**

```
t2 = dateshift(t,'start',unit)
t2 = dateshift(t, 'end', unit)
t2 = dateshift(t,'dayofweek',dow)
t2 = dateshift( , rule)
```
# **Description**

t2 = dateshift(t,'start',unit) shifts each value in the datetime array t back to the beginning of the unit of time specified by unit. The output t2 is the same size as t.

 $t2 =$  dateshift(t, 'end', unit) shifts the values ahead to the end of the unit of time specified by unit. The end of a day, hour, minute, or second is also the beginning of the next one. For example, the end of a day occurs at midnight at the beginning of the next day. The end of a year, quarter, month, or week is midnight at the beginning of the last day of that time period.

t2 = dateshift(t,'dayofweek',dow) returns the next occurrence of the specified day of the week on or after each datetime in array t. If the date in t falls on the specified day of the week, then dateshift returns the same date.

 $t2 =$  dateshift( \_\_\_\_ , rule) shifts each value in array t according to the pattern specified by rule. You can use this syntax with any of the arguments in the previous syntaxes.

# **Examples**

### **Shift Current Date to End of Current Month**

Define the current date.

```
t = datetime('today')
t = datetime
    02-Mar-2019
```
Shift the date to the end of the same month.

```
t2 = datashift(t,'end','month')t2 = datetime
    31-Mar-2019
```
### **Shift Current Date to Next Month**

Define the current date.

```
t = datetime('today')
t = datetime
    02-Mar-2019
```
Shift the date to the start of the next month.

```
t2 = dateshift(t,'start','month','next')
t2 = datetime
    01-Apr-2019
```
Shift the date to the end of the next month.

```
t2 = dateshift(t,'end','month','next')
t2 = datetime
    30-Apr-2019
```
#### **Shift Dates to Specific Day of Week**

Shift an array of dates forward to the next Friday.

t = datetime([2014,08,03;2014,04,15]) t = *2x1 datetime array* 03-Aug-2014 15-Apr-2014 t2 = dateshift(t,'dayofweek','Friday') t2 = *2x1 datetime array* 08-Aug-2014

18-Apr-2014

Shift the array of dates backward to the previous Monday.

```
t2 = dateshift(t,'dayofweek','Monday','previous')
t2 = 2x1 datetime array
    28-Jul-2014
    14-Apr-2014
```
### **Determine Future Date**

Find the date that falls at the end of the fifth week from today.

```
t = datetime('today')
t = datetime
    02-Mar-2019
t2 = dateshift(t, 'end', 'week', 5)
```
t2 = *datetime* 06-Apr-2019

#### **Create Sequence of Dates Falling on Specific Day of Week**

Generate a sequence of dates consisting of the next three occurrences of Friday.

```
t = datetime('today')
t = datetime
    02-Mar-2019
```

```
t2 = dateshift(t,'dayofweek','Friday',1:3)
```

```
t2 = 1x3 datetime array
   08-Mar-2019 15-Mar-2019 22-Mar-2019
```
## **Input Arguments**

#### **t — Input date and time**

datetime array

Input date and time, specified as a datetime array.

#### **unit — Unit of time**

```
'year' | 'quarter' | 'month' | 'week' | 'day' | 'hour' | 'minute' | 'second'
```
Unit of time, specified as one of the following values:

- 'year'
- 'quarter'
- 'month'
- 'week'
- 'day'
- 'hour'
- 'minute'
- 'second'

### **dow — Day of Week**

scalar integer | character vector | string scalar

Day of the week, specified as a scalar integer indicating the day of week number, or a character vector or string scalar containing a localized day name.

```
Example: 'Sunday'
```
Example: 1

```
Data Types: single | double | int8 | int16 | int32 | int64 | uint8 | uint16 |
uint32 | uint64 | char | string
```
### **rule — Rule for shifting datetime values**

character vector | string scalar | scalar integer | array of integer values

Rule for shifting datetime values, specified as a character vector, string scalar, scalar integer, or an array of integer values. If rule is a character vector or string, it must be one of the following.

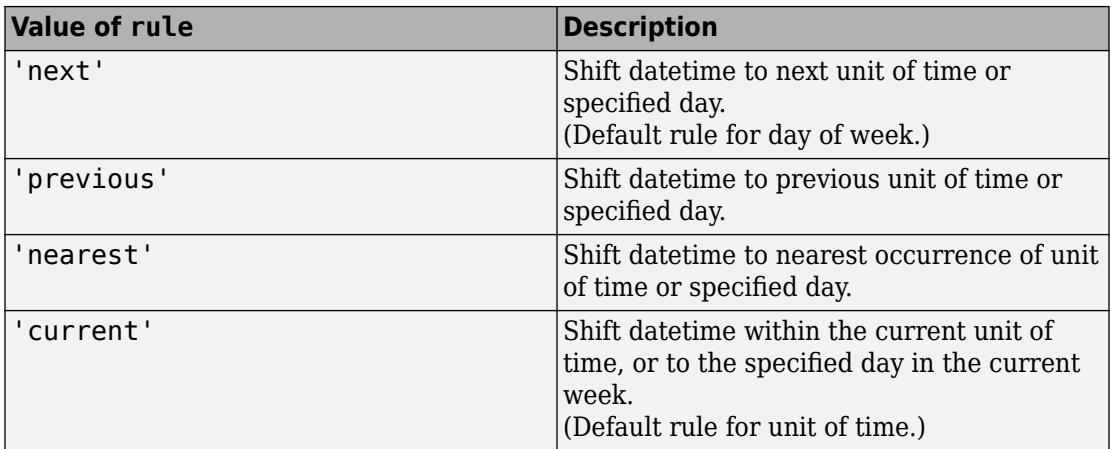

If rule is an integer or an array of integers, then:

- When used with the input argument, unit, 0 corresponds to the start or end of the current unit for each datetime, 1 corresponds to the next unit, -1 corresponds to the previous unit, and so on.
- When used with the input argument, dow,  $\theta$  corresponds to the specified day in the current week for each datetime, 1 corresponds to the next occurrence of the specified day, -1 corresponds to the previous occurrence, and so on.
- t and rule must be the same size, or one must be a scalar.

If you specify 'dayofweek' and t contains datetime values that fall on that day of the week, then dateshift treats those datetime values as the next or previous occurrences of the specified day of the week. For example,

dateshift(datetime(2015,12,24),'dayofweek','thu',rule) returns a datetime value with a date of December 24, 2015 if rule is 'next', 'previous', 1, or -1, because December 24, 2015 is a Thursday.

# **Extended Capabilities**

# **Tall Arrays**

Calculate with arrays that have more rows than fit in memory.

This function fully supports tall arrays. For more information, see "Tall Arrays".

# **Distributed Arrays**

Partition large arrays across the combined memory of your cluster using Parallel Computing Toolbox™.

This function fully supports distributed arrays. For more information, see "Run MATLAB Functions with Distributed Arrays" (Parallel Computing Toolbox).

# **See Also**

[between](#page-839-0) | [colon](#page-11-0)

#### **Introduced in R2014b**

# **datestr**

Convert date and time to string format

The datestr function creates a character array that displays one or more points in time. However, the best way to represent points in time is by using the datetime data type.

# **Syntax**

```
Datestring = datestr(t)
DateString = datestr(DateVector)
DateString = datestr(DateNumber)
DateString = datestr(\angle, formatOut)
DateString = datestr(DateStringIn)
DateString = datestr(DateStringIn, formatOut, PivotYear)
DateString = datestr( ___ , 'local')
```
# **Description**

DateString = datestr(t) converts the datetime values in the input array t to text representing dates and times. However, you also can represent datetime values as text using the [char](#page-1511-0), [cellstr](#page-1496-0), or [string](#page-14115-0) functions.

The datestr function returns a character array with m rows, where m is the total number of datetime values in t. By default, datestr returns text in the format, day-month-year hour:minute:second. If hour:minute:second is 00:00:00, then the text returned has the format, day-month-year.

DateString = datestr(DateVector) converts date vectors to text representing dates and times. The datestr function returns a character array with m rows, where m is the total number of date vectors in DateVector.

DateString = datestr(DateNumber) converts serial date numbers to text representing dates and times. The datestr function returns a character array with m rows, where m is the total number of date numbers in DateNumber.

DateString = datestr(  $\blacksquare$ , formatOut) specifies the format of the output text using formatOut. You can use formatOut with any of the input arguments in the previous syntaxes.

DateString = datestr(DateStringIn) converts DateStringIn to text in the format, day-month-year hour:minute:second. All dates and times represented in DateStringIn must have the same format.

DateString = datestr(DateStringIn,formatOut, PivotYear) converts DateStringIn to DateString, in the format specified by formatOut, and using optional PivotYear to interpret dates that specify the year as two characters.

DateString = datestr( $\Box$ , 'local') returns the date in the language of the current locale. This language is the language you select by means of your computer's operating system. If you leave 'local' out of the argument list, datestr returns text in the default language, which is US English. Use 'local' with any of the previous syntaxes. The 'local' argument must be last in the argument sequence.

# **Examples**

### **Convert datetime Array to Date Strings**

- t = [datetime('now');datetime('tomorrow')]
- t = *2x1 datetime array* 02-Mar-2019 09:47:19 03-Mar-2019 00:00:00

DateString = datestr(t)

```
DateString = 2x20 char array
     '02-Mar-2019 09:47:19'
     '03-Mar-2019 00:00:00'
```
datestr returns text representing the dates and times in the format, day-month-year hour:minute:second.

#### **Convert Date Vector to Text**

DateVector = [2009,4,2,11,7,18];

#### datestr(DateVector)

 $ans =$ '02-Apr-2009 11:07:18'

datestr returns text representing the date and time in the default format.

### **Convert Date and Time to Specific Format**

Format the current date in the mm/dd/yy format.

You can specify this format using symbolic identifiers.

```
formatOut = 'mm/dd/yy';
datestr(now,formatOut)
ans ='03/02/19'
```
Alternatively, you can specify this format using a numeric identifier.

```
formatOut = 2:
datestr(now,formatOut)
ans ='03/02/19'
```
You can reformat the date and time, and also show milliseconds.

```
dt = datestr(now,'mmmm dd, yyyy HH:MM:SS.FFF AM')
dt ='March 02, 2019 9:46:55.076 AM'
```
#### **Convert 12-Hour Time String to 24-Hour Equivalent**

Convert the 12-hour time 05:32 p.m. to its 24-hour equivalent.

```
datestr('05:32 PM','HH:MM')
ans ='17:32'
```
Convert the 24-hour time 05:32 to its 12-hour equivalent.

```
datestr('05:32','HH:MM PM')
ans =' 5:32 AM'
```
The use of AM or PM in the formatOut output text does not influence which characters actually become part of the text; they only determine whether or not to include the characters. MATLAB® selects AM or PM based on the time entered.

### **Convert Date String from Custom Format**

Call datenum inside of datestr to specify the format of the input text representing a date.

```
formatOut = 'dd mmm yyyy';
datestr(datenum('16-04-55','dd-mm-yy',1900),formatOut)
ans ='16 Apr 1955'
```
#### **Convert Multiple Date Strings**

Convert multiple character vectors representing dates by passing them in a cell array.

All input dates must use the same format. For example, the following command passes three dates that all use the mm/dd/yyyy format.

```
datestr(datenum({'09/16/2007';'05/14/1996';'11/29/2010'}, ...
     'mm/dd/yyyy'))
ans = 3x11 char array
     '16-Sep-2007'
     '14-May-1996'
```
'29-Nov-2010'

datestr returns a character array of converted dates in the format, day-month-year.

### **Convert Date String with Values Outside Normal Range**

Call datenum inside of datestr to return the expected value, because the date below uses a value outside its normal range (month=13).

```
datestr(datenum('13/24/88','mm/dd/yy'))
```
 $ans =$ '24-Jan-1989'

## **Use Pivot Year**

Change the pivot year to change the year range.

Use a pivot year of 1900.

```
DateStringIn = '4/16/55';
formatOut = 1;PivotYear = 1900;
datestr(DateStringIn,formatOut,PivotYear)
```

```
ans ='16-Apr-1955'
```
For the same date, use a pivot year of 2000.

```
PivotYear = 2000;
datestr(DateStringIn,formatOut,PivotYear)
```
ans  $=$ '16-Apr-2055'

### **Return Date String in Local Language**

Convert a date number to text in the language of the current locale.

Use the 'local' argument in a French locale.

```
DateNumber = 725935;
formatOut = 'mmm-dd - yyyy';str = datestr(DateNumber,formatOut,'local')
str =Juillet-17-1987
```
You can make the same call without specifying 'local'.

```
str = datestr(DateNumber,formatOut)
```
 $str =$ July-17-1987

In this case, the output defaults to the English language.

## **Input Arguments**

### **t — Dates and times**

datetime array

Dates and times, specified as a datetime array.

Data Types: datetime

### **DateVector — Date vectors**

matrix

Date vectors, specified as an m-by-6 matrix, where m is the number of full (six-element) date vectors. Each element of DateVector must be a positive or negative integer value except for the seconds element, which can be fractional. If an element falls outside the conventional range, datestr adjusts both that date vector element and the previous element. For example, if the minutes element is 70, then datestr adjusts the hours element by 1 and sets the minutes element to 10. If the minutes element is -15, then datestr decreases the hours element by 1 and sets the minutes element to 45. Month values are an exception. datestr sets month values less than 1 to 1.

Example: [2003,10,24,12,45,07]

Data Types: double

### **DateNumber — Serial date numbers**

array of positive double-precision numbers

Serial date numbers, specified as an array of positive double-precision numbers.

Example: 731878

Data Types: double

### **formatOut — Format of the output representing dates and times**

-1 (default) | character vector | string scalar | integer

Format of the output representing dates and times, specified as a character vector or string scalar of symbolic identifiers or an integer that corresponds to a predefined format. If you do not specify formatOut, then datestr returns text in the default format ddmmm-yyyy HH:MM:SS (day-month-year hour:minute:second). By default, if HH:MM:SS = 00:00:00 then the text returned has the format dd-mmm-yyyy.

The following table shows symbolic identifiers that you can use to construct the formatOut character vector. You can include characters such as a hyphen, space, or colon to separate the fields.

**Note** The symbolic identifiers describing date and time formats are different from the identifiers that describe the display formats of datetime arrays.

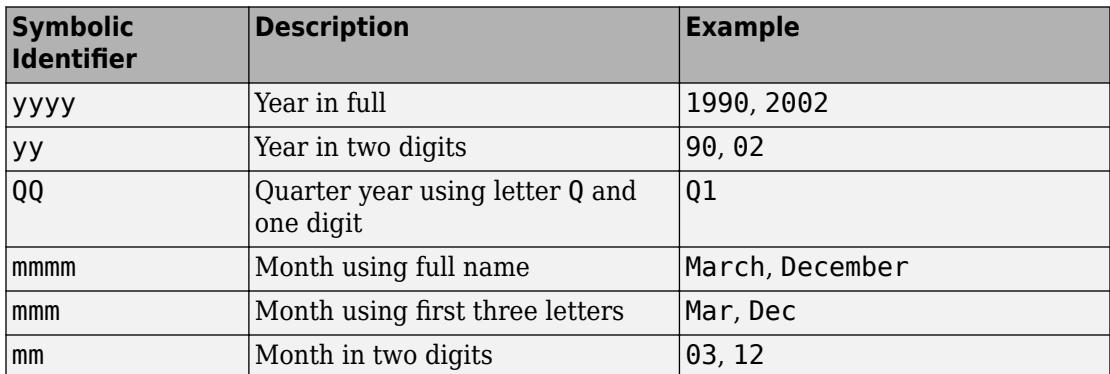

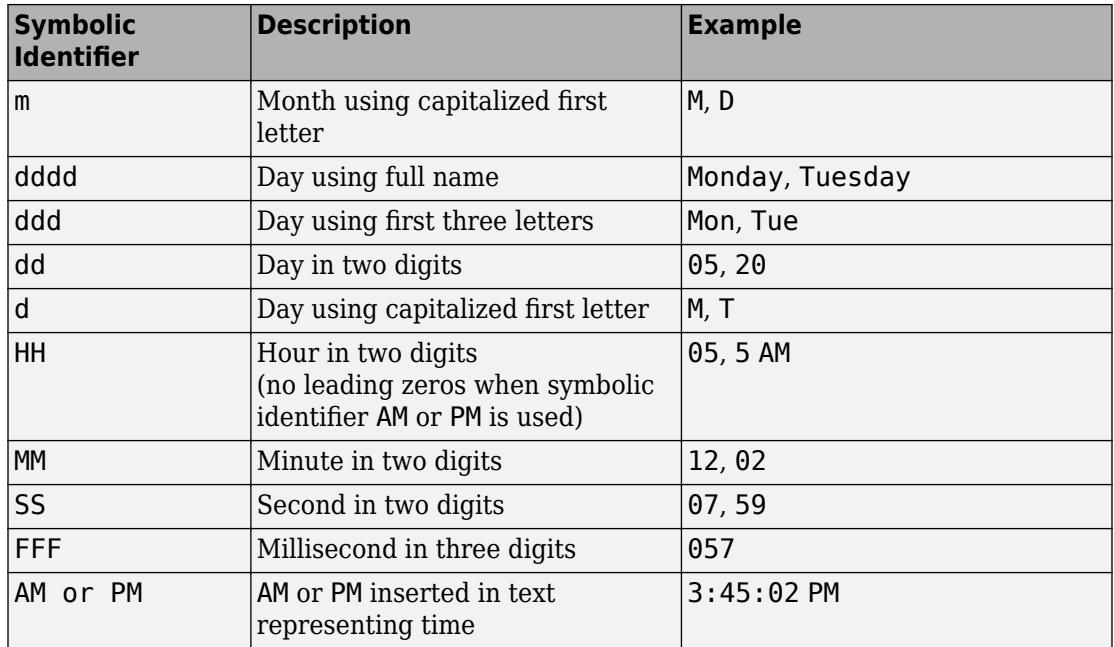

The formatOut character vector must follow these guidelines:

- You cannot specify any field more than once. For example, you cannot use 'yy-mmmdd-m' because it has two month identifiers. The one exception to this is that you can combine one instance of dd with one instance of any of the other day identifiers. For example, 'dddd mmm dd yyyy' is a valid input.
- When you use AM or PM, the HH field is also required.
- You only can use QQ alone or with a year specifier.

This table lists predefined date formats that you can use with datestr.

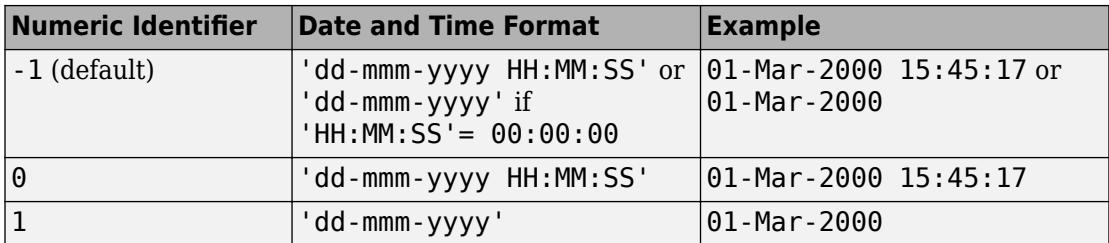

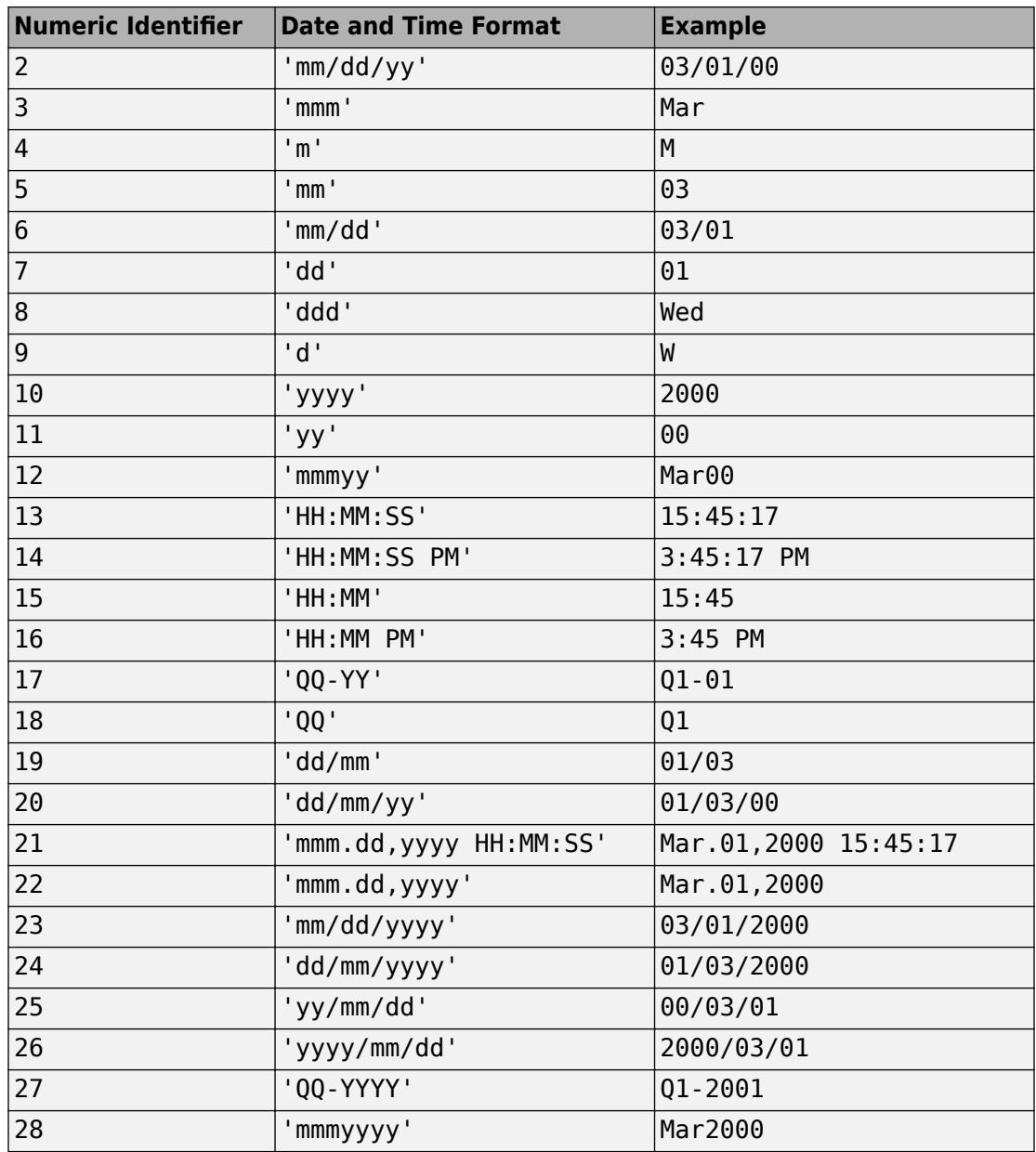

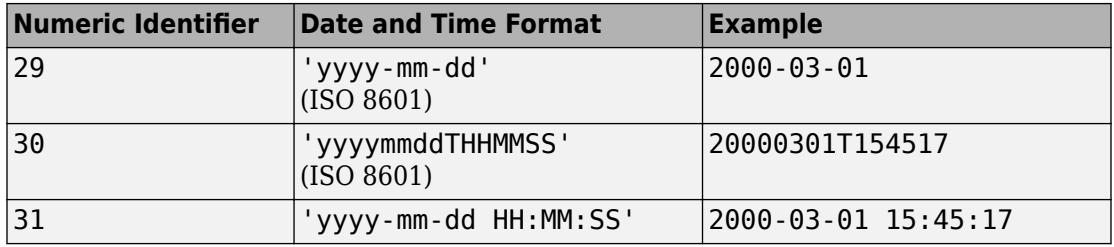

#### **DateStringIn — Text representing dates and times to convert**

character vector | cell array | string array

Text representing dates and times to convert, specified as a single character vector, a cell array of character vectors, or a string array, where each row corresponds to one date and time.

datestr considers two-character years (for example, '79') to fall within the 100-year range centered around the current year.

All text representing dates and times must have the same date format, and they must be in one of the following date formats.

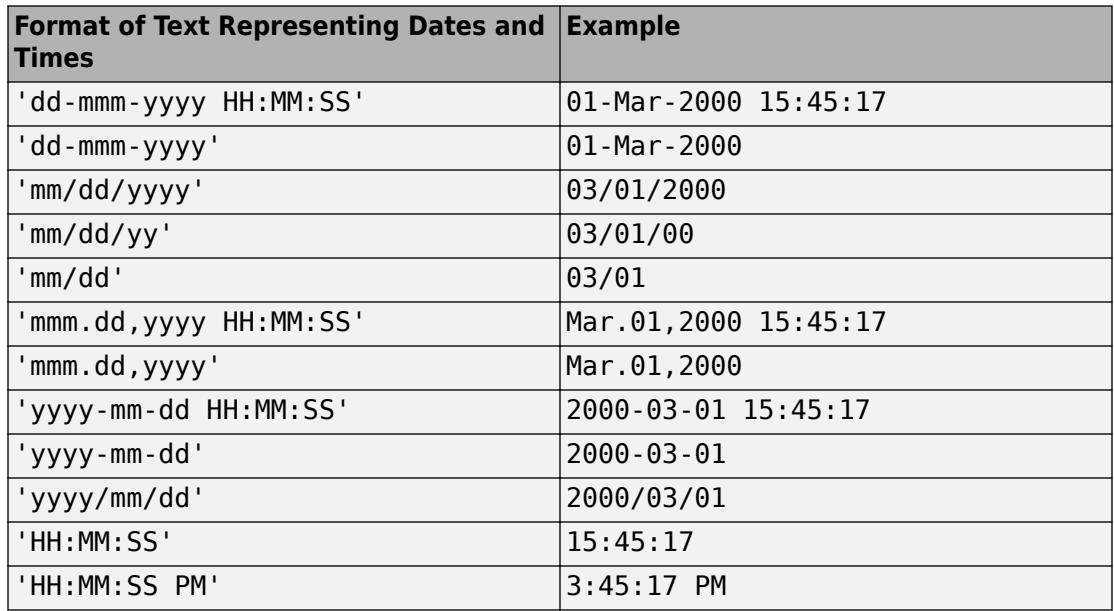

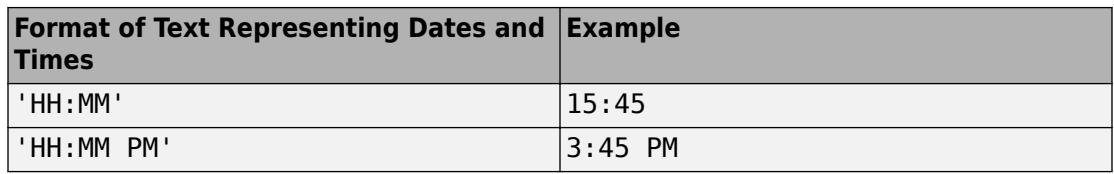

**Note** When converting from one date and time format to another, first pass the text to the datenum function, so that you can specify the format of the inputs. This approach ensures that the format of the input dates and times is correctly interpreted. For example, see ["Convert Date String from Custom Format" on page 1-2750](#page-2755-0).

#### **PivotYear — Start year of 100-year date range**

present minus 50 years (default) | integer

Start year of the 100-year date range in which a two-character year resides, specified as an integer. Use a pivot year to interpret dates that specify the year as two characters.

If formatIn contains the time of day, the pivot year is computed from the current time of the current day, month, and year. Otherwise it is computed from midnight of the current day, month, and year.

Example: 2000

**Note** If the input date format specifies a four-character year, then the last two characters are truncated, and the *first* two characters specify the year. For example, if the date and pivot year are specified as ('25122015','ddmmyyyy',2000), then the resulting date is 25-12-2020, not 25-12-2015.

Data Types: double

# **Output Arguments**

#### **DateString — Text representing dates and times**

character vector | two-dimensional character array

Text representing dates and times, returned as a character array with m rows, where m is the total number of input dates and times. The default output format is dd-mmm-yyyy

HH:MM:SS (day-month-year hour:minute:second) unless the hours, minutes, and seconds are all 0 in which case HH:MM:SS is suppressed.

# **Tips**

• To convert text not in a predefined MATLAB date format, first convert the text to a date number, using either the datenum or datevec functions.

# **Extended Capabilities**

# **Tall Arrays**

Calculate with arrays that have more rows than fit in memory.

Usage notes and limitations:

- The first argument must be a column vector or an array returned by datevec.
- If the first argument is a datevec array, then the rows must be within the year range 1500:2499.

For more information, see "Tall Arrays".

# **See Also**

[cellstr](#page-1496-0) | [char](#page-1511-0) | [datenum](#page-2720-0) | [datetime](#page-2781-0) | [datevec](#page-2848-0) | [string](#page-14115-0)

## **Topics**

"Represent Dates and Times in MATLAB" "Converting Date Vector Returns Unexpected Output"

### **Introduced before R2006a**

# **datetick**

Date formatted tick labels

For 2-D line plots, it is more convenient to plot datetime values using the [plot](#page-10746-0) function. You can then format the tick labels using the [xtickformat](#page-16315-0) and [ytickformat](#page-16413-0) functions. datetick is useful when plotting numeric values that are serial date numbers.

# **Syntax**

```
datetick(tickaxis)
datetick(tickaxis,dateFormat)
datetick(, 'keeplimits')
datetick(, 'keepticks')
datetick(axes_handle, ___ )
```
# **Description**

datetick(tickaxis) labels the tick lines of the axis specified by tickaxis using dates, replacing the default numeric labels. datetick selects a label format based on the minimum and maximum limits of the specified axis. The axis data values should be serial date numbers, as returned by the datenum function.

datetick(tickaxis,dateFormat) formats the labels according to dateFormat.

datetick( \_\_\_ ,'keeplimits') changes the tick labels to date-based labels while preserving the axis limits. Append 'keeplimits' to any of the previous syntaxes.

datetick( \_\_\_ ,'keepticks') changes the tick labels to date-based labels while preserving their locations. Append 'keepticks' to any of the previous syntaxes.

datetick(axes\_handle, \_\_\_ ) labels the tick lines of an axis on the axes specified by axes\_handle. The axes\_handle argument can precede any of the input argument combinations in the previous syntaxes.

# **Examples**

#### **Label x-Axis Ticks with 2-digit Years**

Graph population data for the 20th Century taken from the 1990 US census and label *x*axis ticks with 2-digit years.

Create time data by decade.

 $t = (1900:10:1990)'$ ;

Enter total population counts for the USA.

 $p = [75.995 91.972 105.711 123.203 131.669 ...$ 150.697 179.323 203.212 226.505 249.633]';

Convert years to serial date numbers using the datenum function, and then create a bar graph of the data.

figure bar(datenum(t,1,1),p)

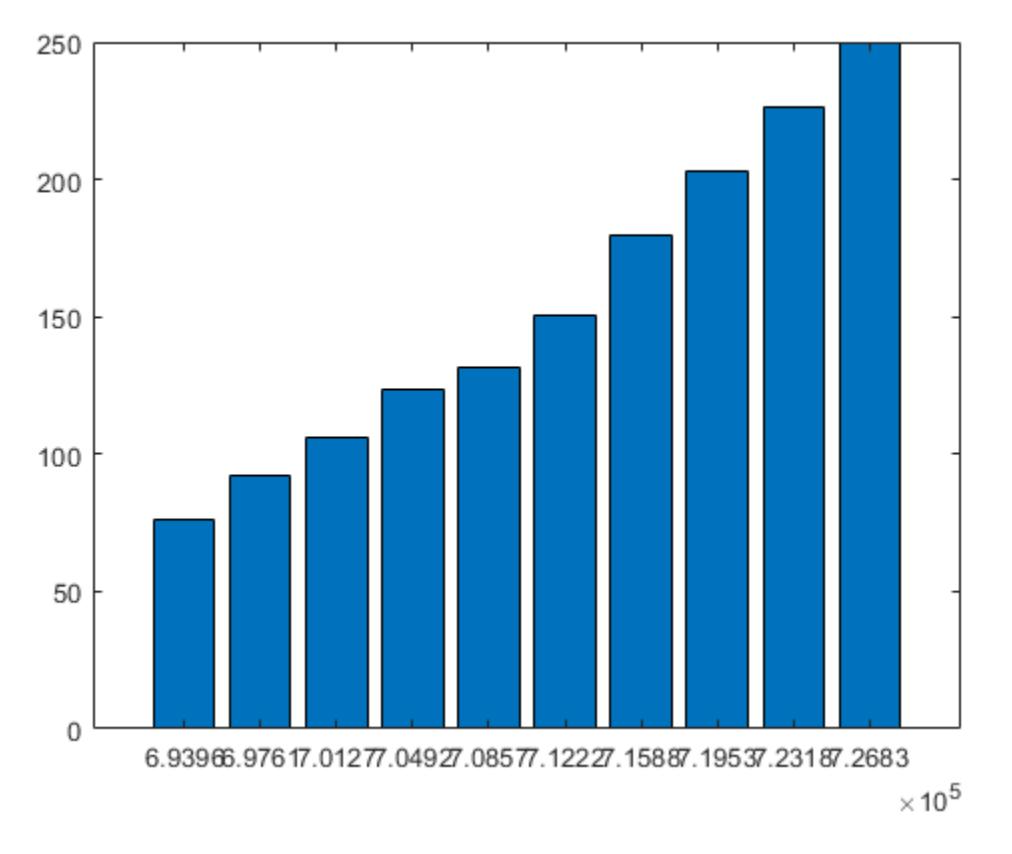

Replace *x*-axis ticks with 2-digit years. The numeric identifier 11 corresponds to the predefined MATLAB® date format 'yy'.

 $dateFormat = 11;$ datetick('x',dateFormat)

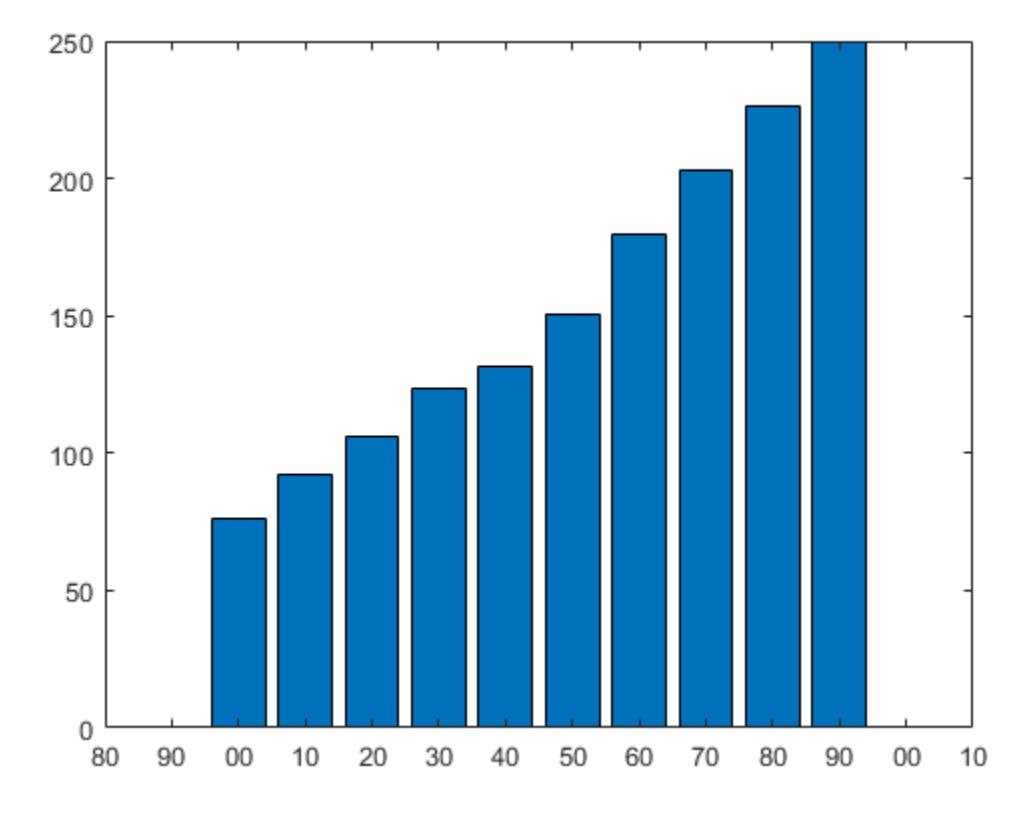

### **Label x-Axis Ticks with Hours of the Day**

Plot traffic count data against date ticks for hours of the day showing AM and PM.

Get traffic count data.

load count.dat

Create arrays for an arbitrary date, for example, April 18, 1995.

```
n = length(count);
year = repmat(1995,1,n);
```

```
month = repmat(4,1,n);day = repmat(18,1,n);
```
Create arrays for each of 24 hours.

```
hour = 1:n;minutes = zeros(1, n);
```
Get the serial date numbers for the date arrays.

sdate = datenum(year,month,day,hour,minutes,minutes);

Plot a 3-D bar graph of the traffic data against the serial date numbers.

```
bar3(sdate,count)
```
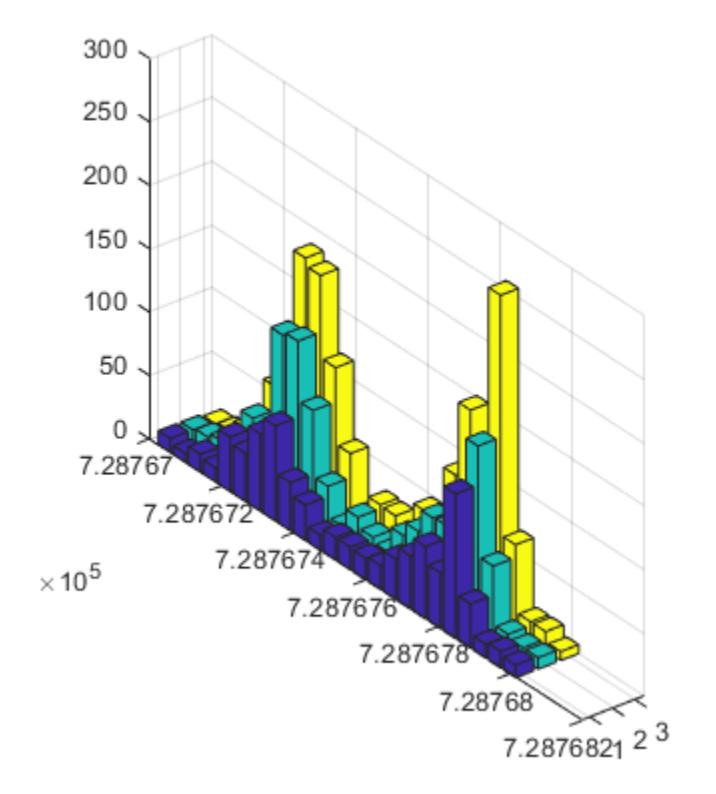

Label the tick lines of the graph's *y*-axis with the hours of the day.

datetick('y','HHPM')

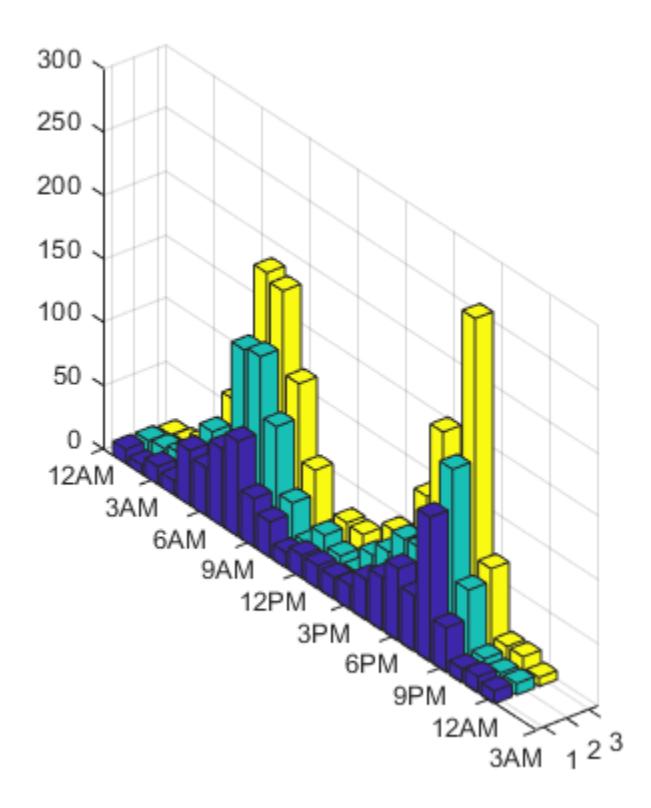

### **Label x-Axis and Preserve Axis Limits**

Select a starting date.

startDate = datenum( $'02-01-1962'$ );

Select an ending date.

```
endDate = datenum('11-15-2012');
```
Create a variable, xdata, that corresponds to the number of years between the start and end dates.

xData = linspace(startDate,endDate,50);

Plot random data.

```
figure
stem(xData,rand(1,50))
```
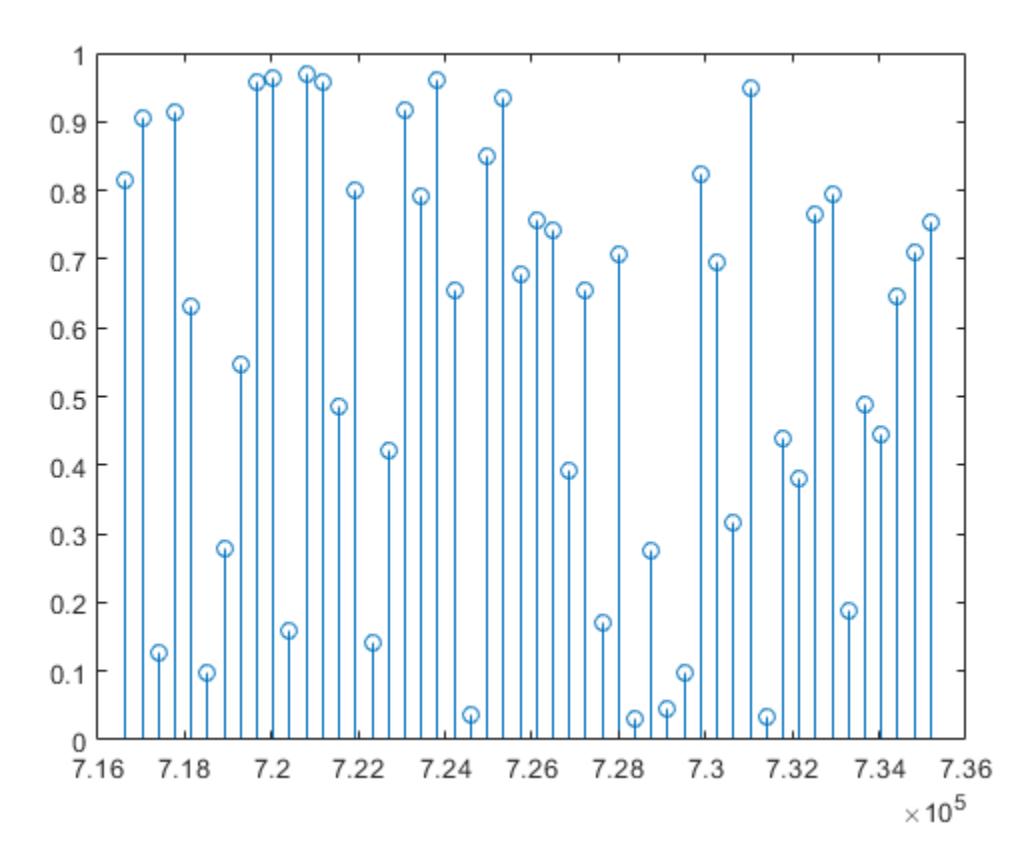

Label the *x*-axis with 4-digit years, preserving the *x*-axis limits by using the 'keeplimits' option.

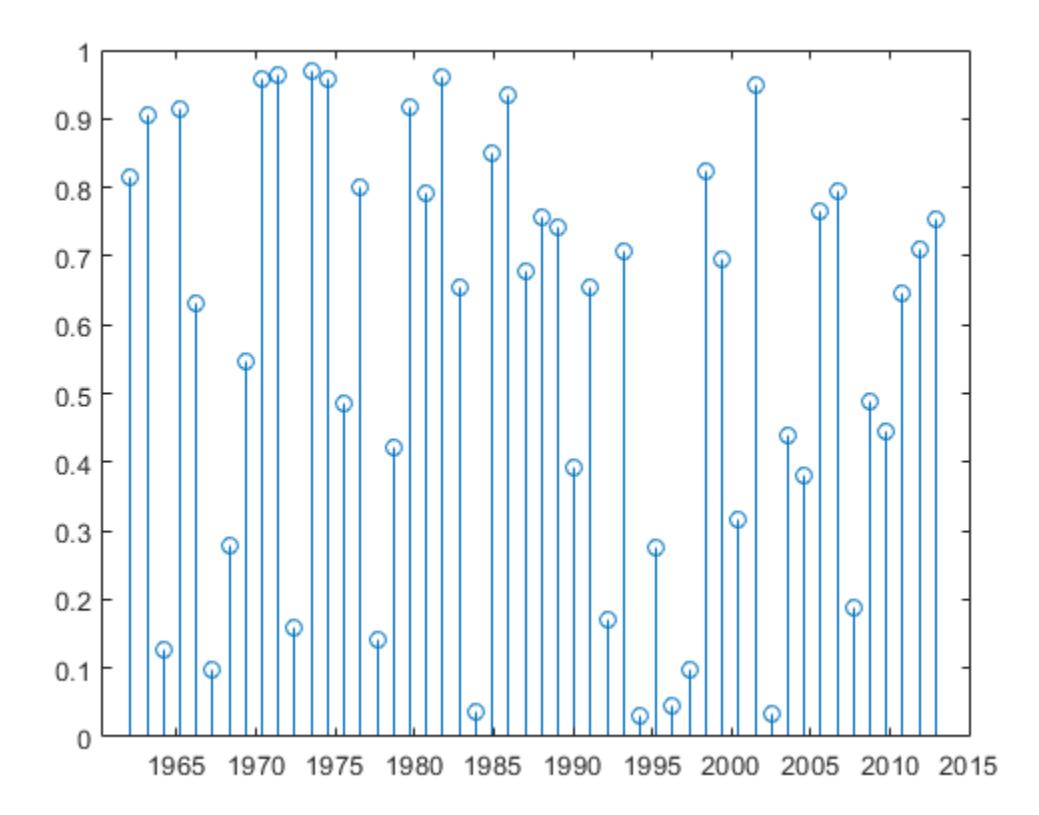

datetick('x','yyyy','keeplimits')

### **Add Month Labels to Plot and Preserve Number of Ticks**

Select a starting date.

startDate = datenum( $'01-01-2009'$ );

Select an ending date.

endDate = datenum( $'12-31-2009'$ );
Create a variable, xdata, that corresponds to the number of months between the start and end dates.

 $xData = linespace(startDate, endDate, 12);$ 

Plot random data.

```
figure
stairs(xData,rand(1,12))
```
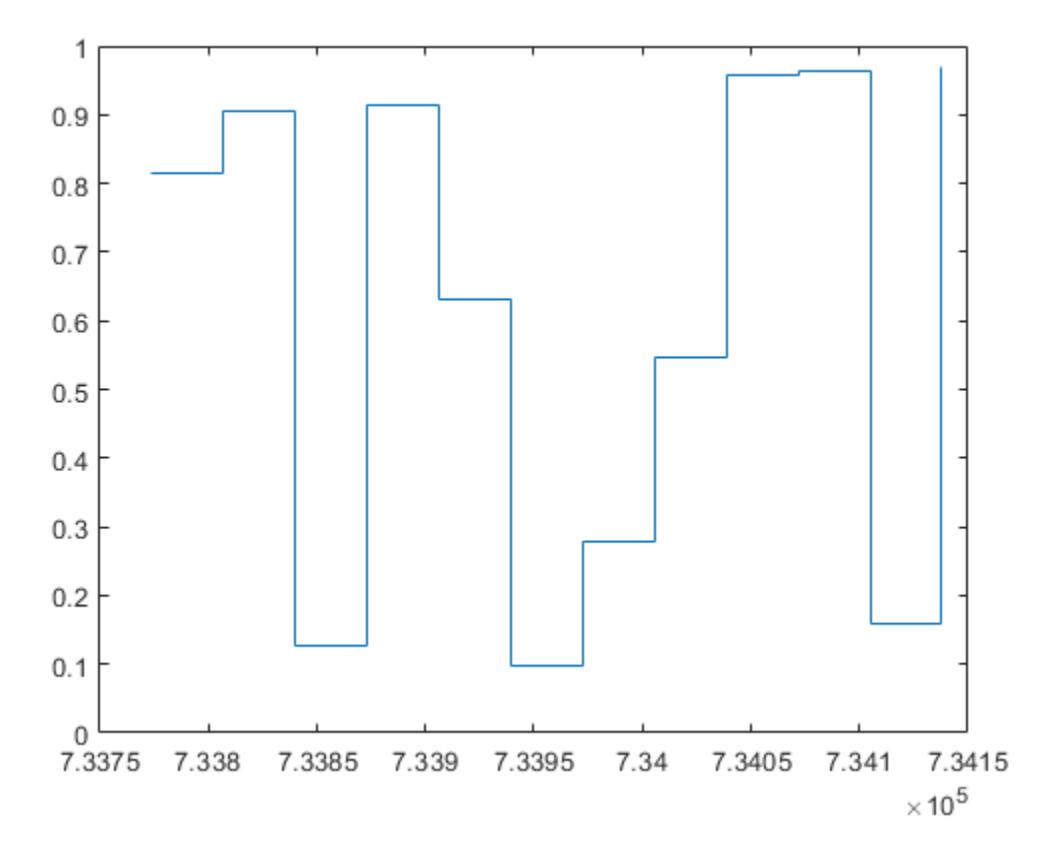

Set the number of XTicks to the number of points in xData.

 $ax = gca;$  $ax.XTick = xData;$ 

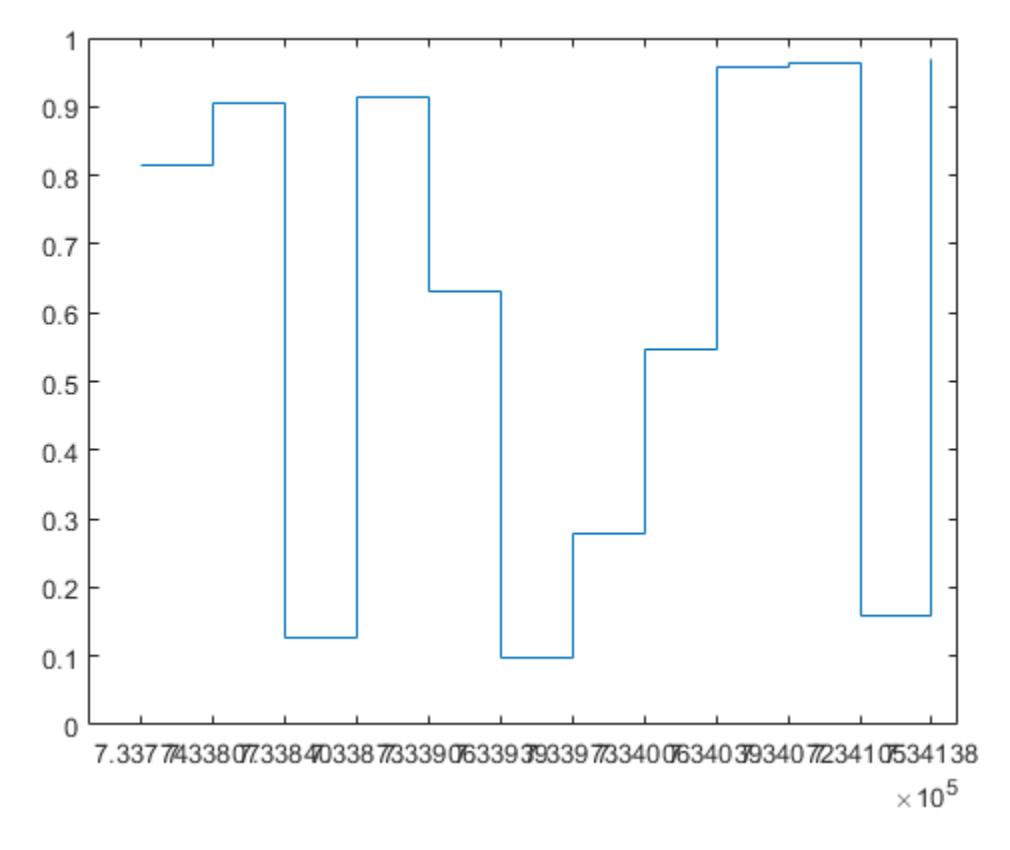

Label the *x*-axis with month names, preserving the total number of ticks by using the 'keepticks' option.

```
datetick('x','mmm','keepticks')
```
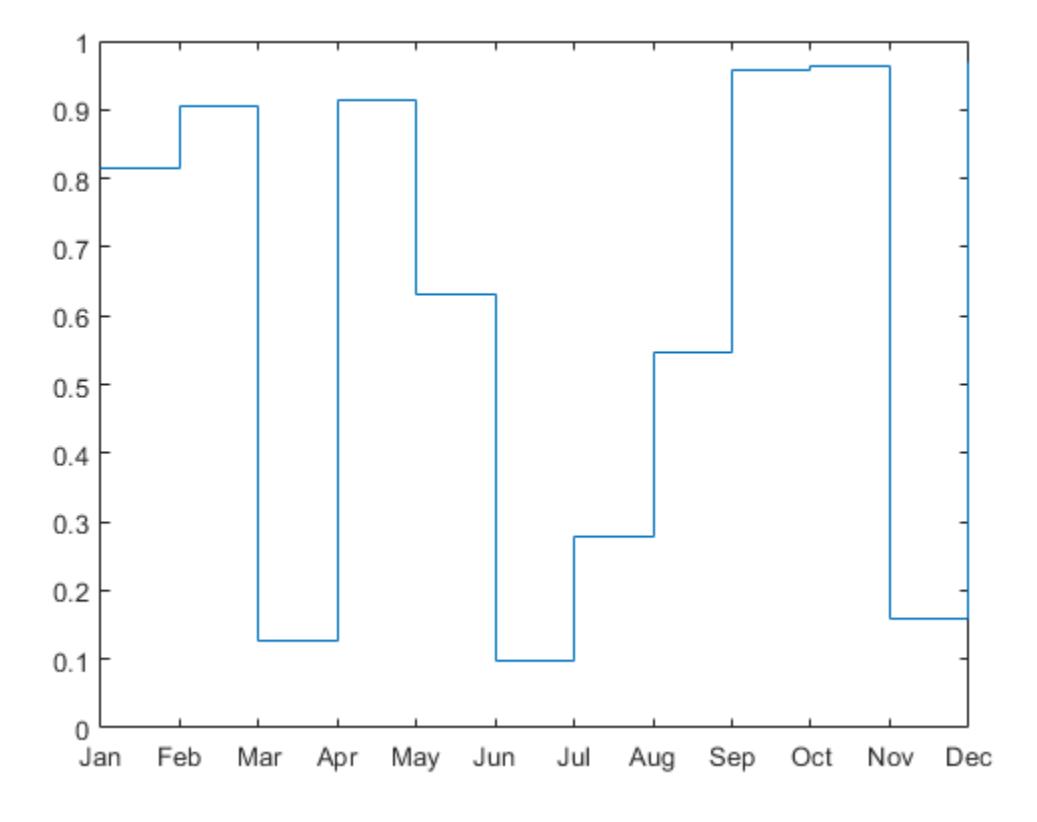

### **Create Multiple Plots Within Figure and Label Axis with Month Names**

Select a starting date and an ending date.

startDate =  $d$ atenum( $'01-01-2009'$ ); endDate = datenum( $'12-31-2009'$ );

Create a variable, xdata, that corresponds to the number of months between the start and end dates.

```
xData = linspace(startDate,endDate,12);
```
Plot random data.

 $ax1 = subplot(2,1,1);$  $bar(xData,rand(1,12))$  $ax2 = subplot(2, 1, 2);$  $bar(xData,rand(1,12))$ 

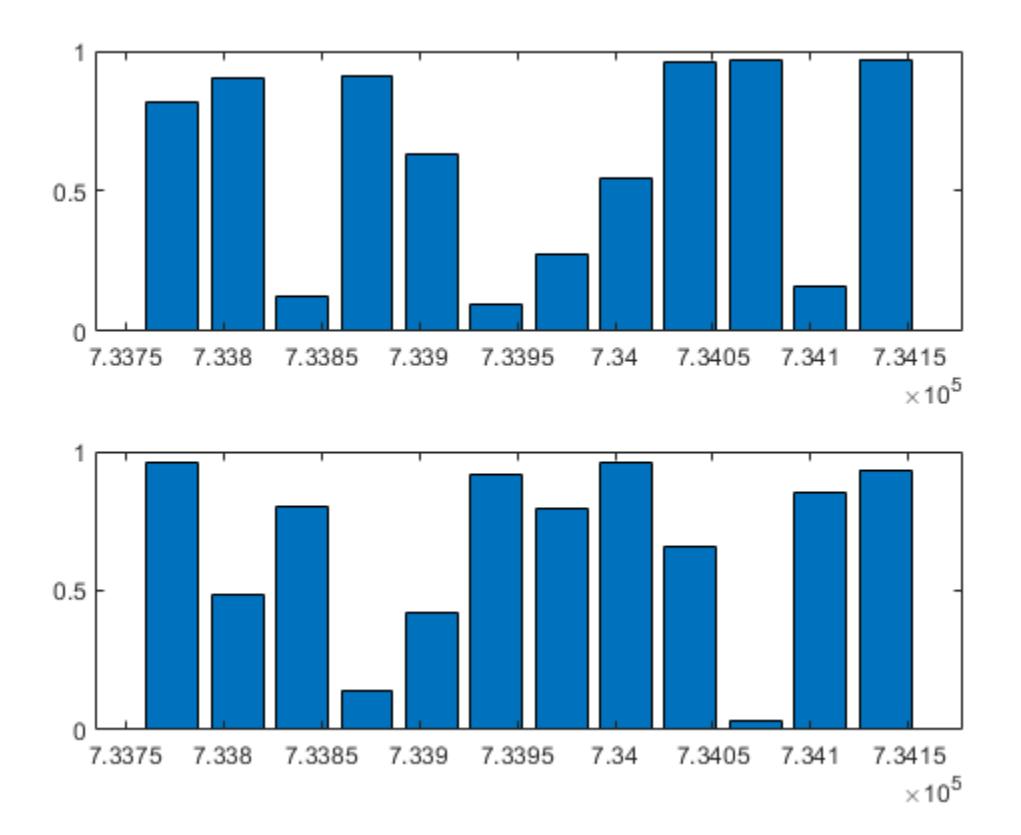

Set the number of XTicks to the number of points in xData. Label the *x*-axis of each subplot with month names, referring to each subplot using its axes handle. Preserve the total number of ticks by using the 'keepticks' option. Starting in R2014b, you can use dot notation to set properties. If you are using an earlier release, use the [set](#page-13430-0) function instead.

```
ax1.XTick = xData;datetick(ax1,'x','mm','keepticks')
```
 $ax2.XTick = xData;$ datetick(ax2,'x','mmm','keepticks')

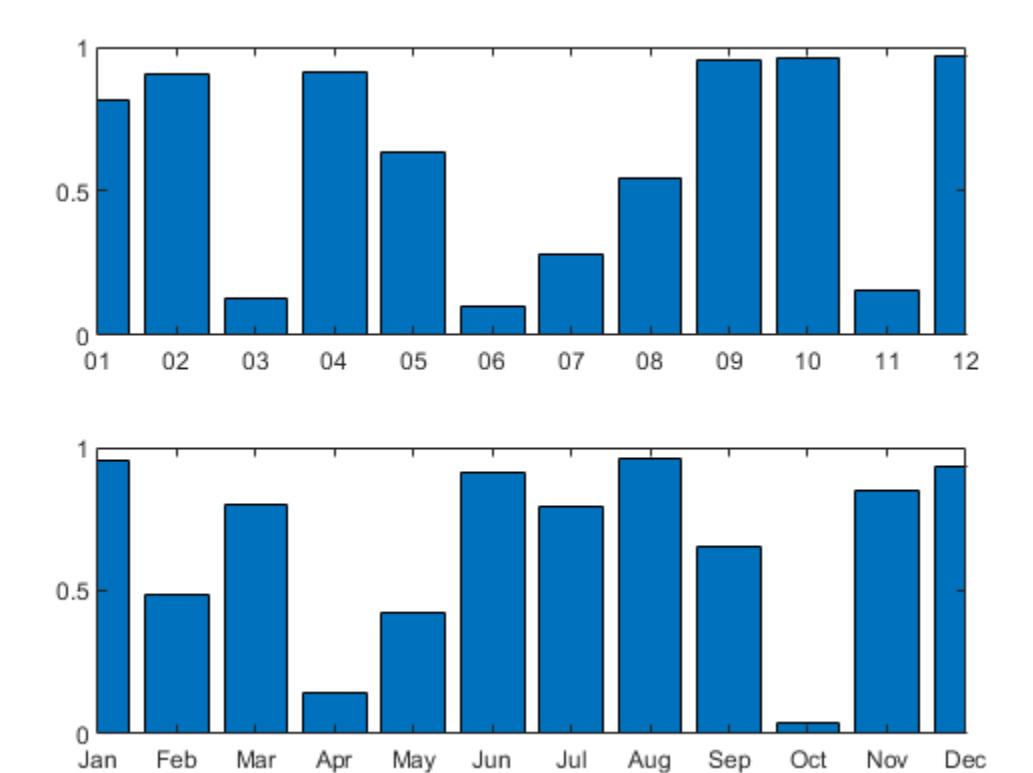

# **Input Arguments**

### **tickaxis — Axis to label**

'x' (default) | 'y' | 'z'

Axis to label with dates, specified as 'x', 'y', or 'z'.

### **dateFormat — Format of tick line labels**

character vector | integer

Format of the tick line labels, specified as a character vector of symbolic identifiers or an integer that corresponds to a predefined format.

The following table shows symbolic identifiers that you can use to construct the format. You can include characters such as a hyphen, space, or colon to separate the fields. For example, to display the day of the month followed by the three-letter abbreviation of the day of the week in parentheses, use  $dateFormat = 'dd (ddd)'$ .

**Note** The letter identifiers that datetick accepts are different from the identifiers used by the datetime function.

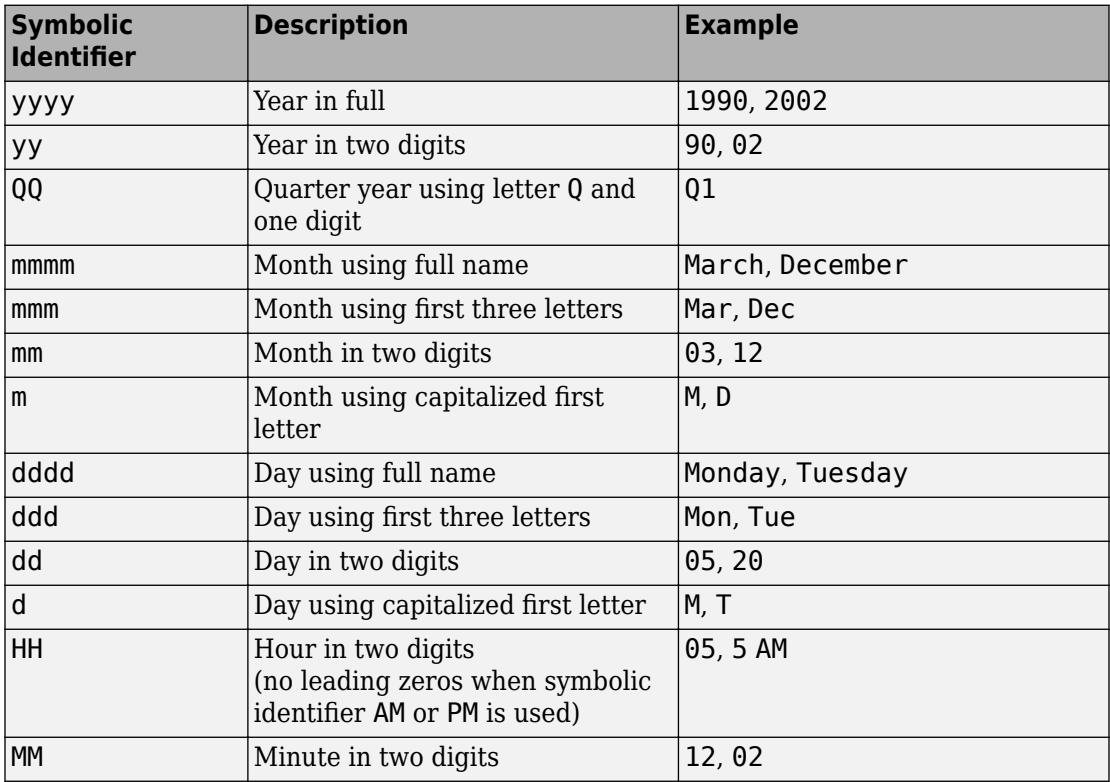

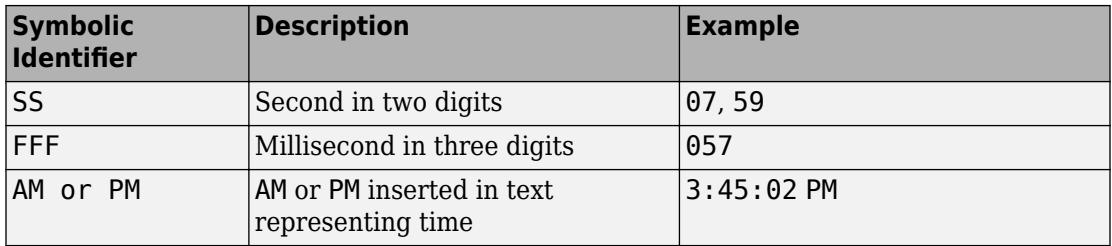

The following table lists predefined MATLAB date formats.

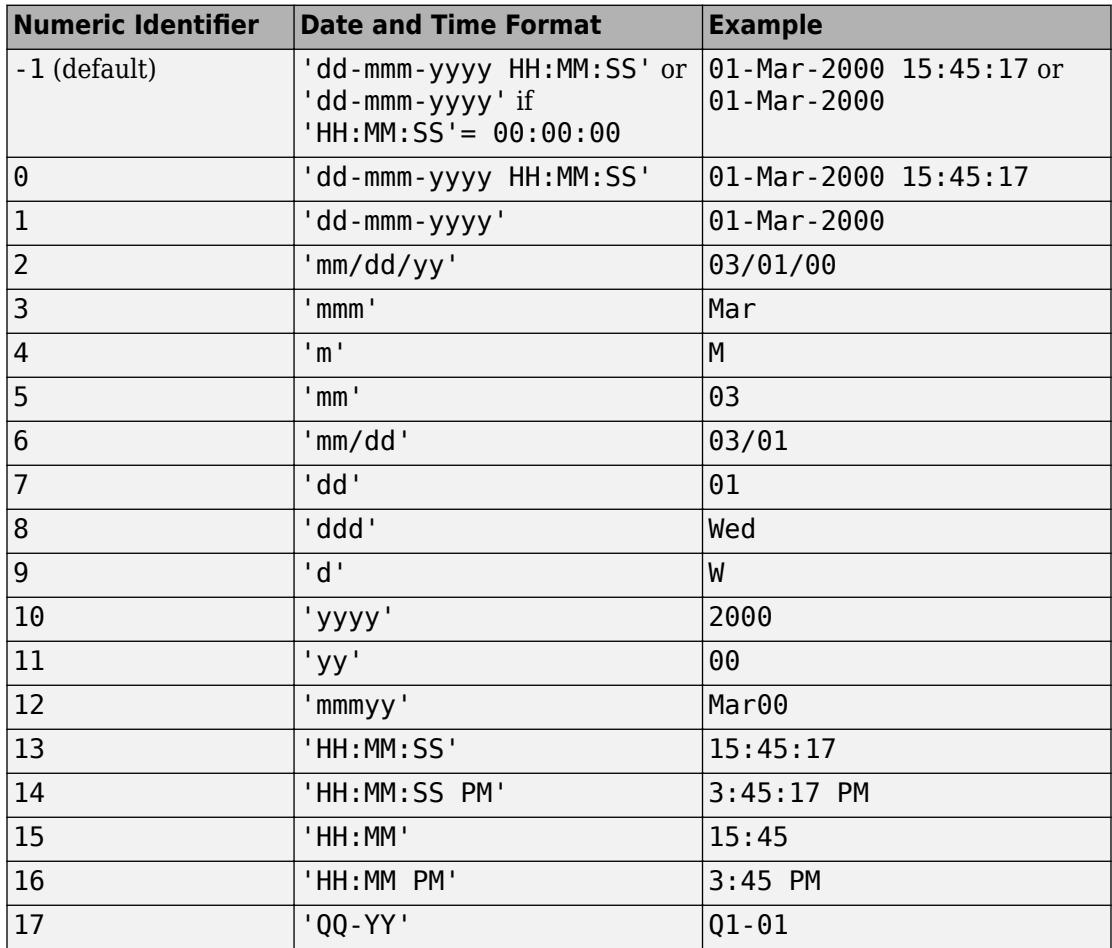

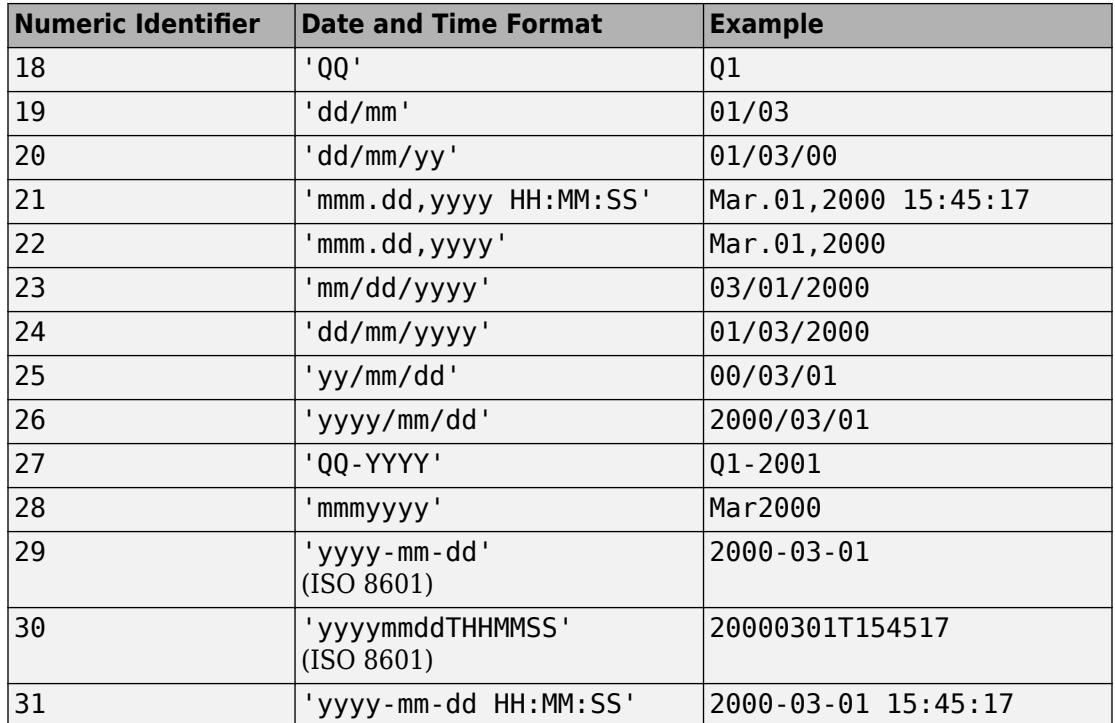

# **Tips**

- To change the tick spacing and locations, set the appropriate axes property (that is, XTick, YTick, or ZTick) before calling datetick.
- Calling datetick sets the TickMode of the specified axis to 'manual'. This means that after zooming, panning or otherwise changing axis limits, you should call datetick again to update the ticks and labels.
- The best way to work with dates and times in MATLAB is to use datetime values, which offer more features than serial date numbers. Plot datetime values using the plot function. Use the DatetimeTickFormat name-value pair argument to modify the format of the axis tick labels.

# **Algorithms**

datetick calls the datestr function to convert date numbers to text.

# **See Also**

[datenum](#page-2720-0) | [datestr](#page-2752-0) | [datetime](#page-2781-0) | [plot](#page-10746-0)

**Topics** "Plot Dates and Durations"

**Introduced before R2006a**

# <span id="page-2781-0"></span>**datetime**

Arrays that represent points in time

## **Description**

datetime arrays represent points in time using the proleptic ISO calendar. datetime values have flexible display formats up to nanosecond precision and can account for time zones, daylight saving time, and leap seconds.

## **Creation**

## **Syntax**

```
t = datetime
t = datetime(relativeDay)
t = datetime(DateStrings)
t = datetime(DateStrings,'InputFormat',infmt)
t = datetime(DateVectors)
t = datetime(Y,M,D)
t = datetime(Y,M,D,H,MI,S)
t = datetime(Y,M,D,H,MI,S,MS)
t = datetime(X,'ConvertFrom',dateType)
t = datetime( ,Name,Value)
```
### **Description**

t = datetime returns a scalar datetime array corresponding to the current date and time.

t = datetime(relativeDay) uses the date specified by relativeDay. The relativeDay input can be 'today', 'tomorrow', 'yesterday', or 'now'.

t = datetime(DateStrings) creates an array of datetime values from the text in DateStrings representing points in time.

t = datetime(DateStrings,'InputFormat',infmt) interprets DateStrings using the format specified by infmt. All values in DateStrings must have the same format.

To avoid ambiguities between similar formats, specify 'InputFormat' and its corresponding value, infmt.

 $t =$  datetime(DateVectors) creates a column vector of datetime values from the date vectors in DateVectors.

 $t =$  datetime(Y,M,D) creates an array of datetime values for corresponding elements of the Y, M, and D (year, month, day) arrays. The arrays must be of the same size (or any can be a scalar). You also can specify the input arguments as a date vector, [Y M D].

t = datetime(Y,M,D,H,MI,S) also creates H, MI, and S (hour, minute, and second) arrays. All arrays must be of the same size (or any can be a scalar). You also can specify the input arguments as a date vector, [Y M D H MI S].

 $t =$  datetime(Y,M,D,H,MI,S,MS) adds an MS (millisecond) array. All arrays must be of the same size (or any can be a scalar).

 $t =$  datetime(X, 'ConvertFrom', dateType) converts the numeric values in X to a datetime array t. The dateType argument specifies the type of values in X.

If X contains  $POSIX^{\circ}$  times or Julian dates that represent local times, then specify the appropriate time zone for t using the 'TimeZone' name-value pair argument. If you do not specify a time zone, then the POSIX times or Julian dates in X are treated as UTC times, not local times.

 $t = d$ atetime( , Name, Value) specifies additional options using one or more name-value pair arguments, in addition to any of the input arguments in the previous syntaxes. For example, you can specify the display format of t using the 'Format' namevalue pair argument.

For best performance when creating datetime values from text, specify either 'Format' or 'InputFormat' and its corresponding value, infmt.

### **Input Arguments**

### **relativeDay — Day relative to current date**

'yesterday' | 'today' | 'tomorrow' | 'now'

Day relative to the current date, specified as one of the following values.

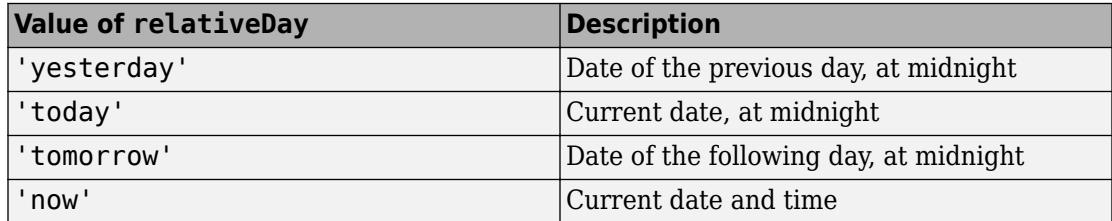

### **DateStrings — Text representing dates and times**

character array | cell array of character vectors | string array

Text representing dates and times, specified as a character array, a cell array of character vectors, or a string array. The datetime function first attempts to match the format of DateStrings to common formats. If you know the format, specify 'InputFormat' and its corresponding infmt value, or the 'Format' name-value pair argument.

```
Example: '24-Oct-2014 12:45:07'
Example: {'15-Oct-2013','20-Nov-2014'}
Example: ["11-Nov-2016","12-Dec-2016"]
Data Types: char | cell | string
```
### **infmt — Format of input text**

character vector | string scalar

Format of the input text representing dates and times, specified as a character vector or string scalar that contains letter identifiers:

- If infmt does not include a date specifier, then datetime assumes that the values in DateStrings occur during the current day.
- If infmt does not include a time specifier, then datetime assumes that the values in DateStrings occur at midnight.

This table shows several common input formats and includes examples of the formatted input for the date, Saturday, April 19, 2014 at 9:41:06.12345 PM in New York City.

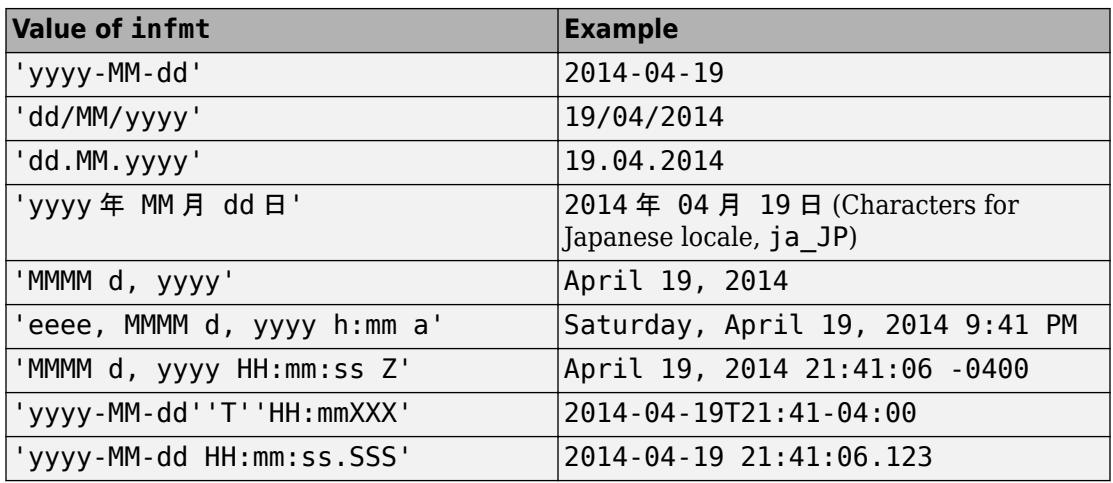

For input text that represents fractional seconds, you can specify infmt with up to nine S characters to indicate fractional second digits. For example, 'yyyy-MM-dd HH:mm:ss.SSS' is a format for text that represents dates and times to millisecond precision.

For a complete list of valid letter identifiers, see the Format property for datetime arrays.

**Note** The letter identifiers that datetime accepts are different from the identifiers used by the datestr, datenum, and datevec functions.

Data Types: char | string

### **DateVectors — Date vectors**

matrix

Date vectors, specified as an m-by-6 or m-by-3 matrix containing m full or partial date vectors, respectively. A full date vector has six elements, specifying year, month, day, hour, minute, and second, in that order. A partial date vector has three elements, specifying year, month, and day, in that order. Each element of DateVector should be a positive or negative integer value except for the seconds element, which can be fractional. If an element falls outside the conventional range, datetime adjusts both that date vector element and the previous element. For example, if the minutes element is 70, then datetime adjusts the hours element by 1 and sets the minutes element to 10. If the

minutes element is -15, then datetime decreases the hours element by 1 and sets the minutes element to 45.

Example: [2014 10 24 12 45 07]

Example: [2014 10 24]

```
Data Types: single | double | int8 | int16 | int32 | int64 | uint8 | uint16 |
uint32 | uint64
```
### **Y,M,D — Year, month, and day arrays**

numeric arrays

Year, month, and day arrays specified as numeric arrays. These arrays must be the same size, or any one can be a scalar. Y, M, D should be integer values.

- If Y,M,D are all scalars or all column vectors, then you can specify the input arguments as a date vector, [Y M D].
- If an element of the Y, M, or D inputs falls outside the conventional range, then datetime adjusts both that element and the same element of the previous input. For details, see the description for the DateVectors input argument.

Example: 2003,10,24

```
Data Types: single | double | int8 | int16 | int32 | int64 | uint8 | uint16 |
uint32 | uint64
```
### **Y,M,D,H,MI,S — Year, month, day, hour, minute, and second arrays**

numeric arrays

Year, month, day, hour, minute, and second arrays specified as numeric arrays. These arrays must be the same size, or any one can be a scalar. Specify fractional seconds as part of the seconds input, S. The Y,M,D,H,MI arrays must contain integer values.

- If Y, M, D, H, MI, S are all scalars or all column vectors, then you can specify the input arguments as a date vector[Y M D H MI S].
- If an element of the Y, M, D, H, MI, or S inputs falls outside the conventional range, then datetime adjusts both that element and the same element of the previous input. For details, see the description for the DateVectors input argument.

Example: 2003,10,24,12,45,07.451

```
Data Types: single | double | int8 | int16 | int32 | int64 | uint8 | uint16 |
uint32 | uint64
```
### **Y,M,D,H,MI,S,MS — Year, month, day, hour, minute, second, and millisecond arrays**

numeric arrays

Year, month, day, hour, minute, second, and millisecond arrays, specified as numeric arrays. These arrays must be the same size, or any one can be a scalar. The Y,M,D,H,MI,S arrays must contain integer values. MS can contain fractional milliseconds.

If an element of the Y, M, D, H, MI, S, or MS inputs falls outside the conventional range, then datetime adjusts both that element and the same element of the previous input. For details, see the description for the DateVectors input argument.

```
Example: 2003,10,24,12,45,07,10.52
```

```
Data Types: single | double | int8 | int16 | int32 | int64 | uint8 | uint16 |
uint32 | uint64
```
### **X — Numeric values**

array

Numeric values, specified as an array.

```
Data Types: single | double | int8 | int16 | int32 | int64 | uint8 | uint16 |
uint32 | uint64
```
### **dateType — Type of values in X**

```
'datenum' | 'excel' | 'excel1904' | 'juliandate' | ...
```
Type of values in X, specified as one of these values.

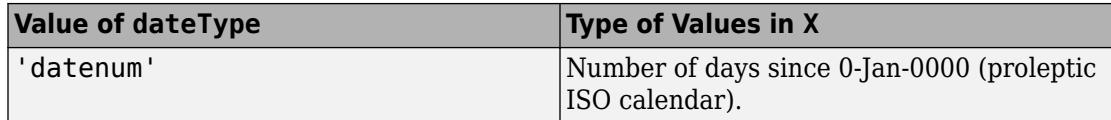

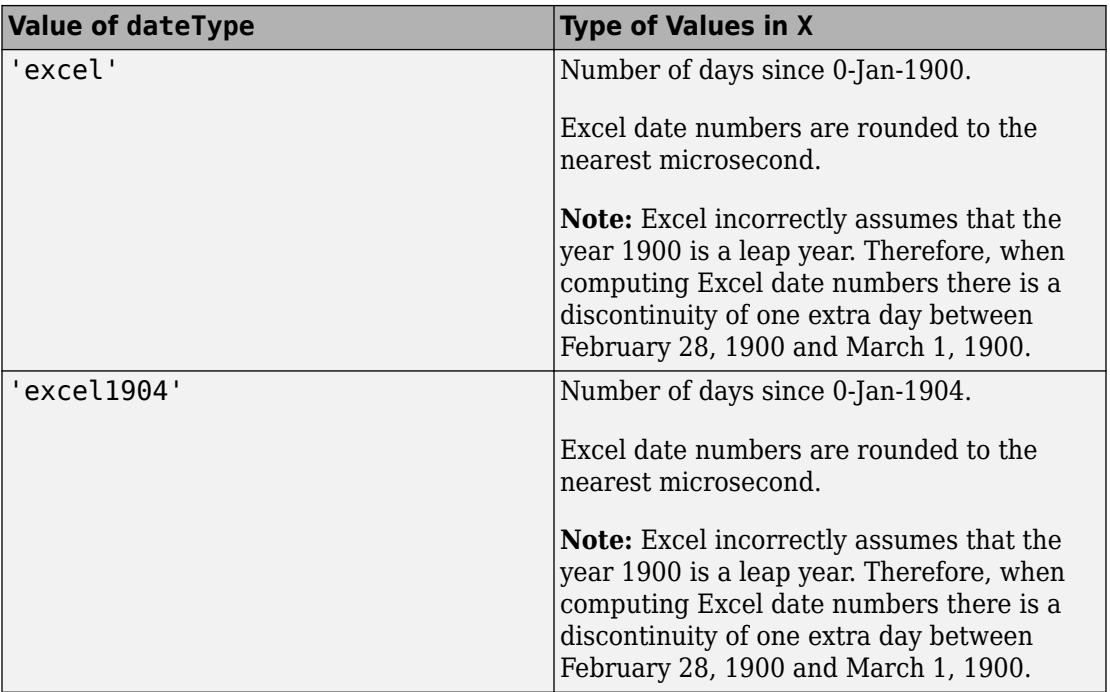

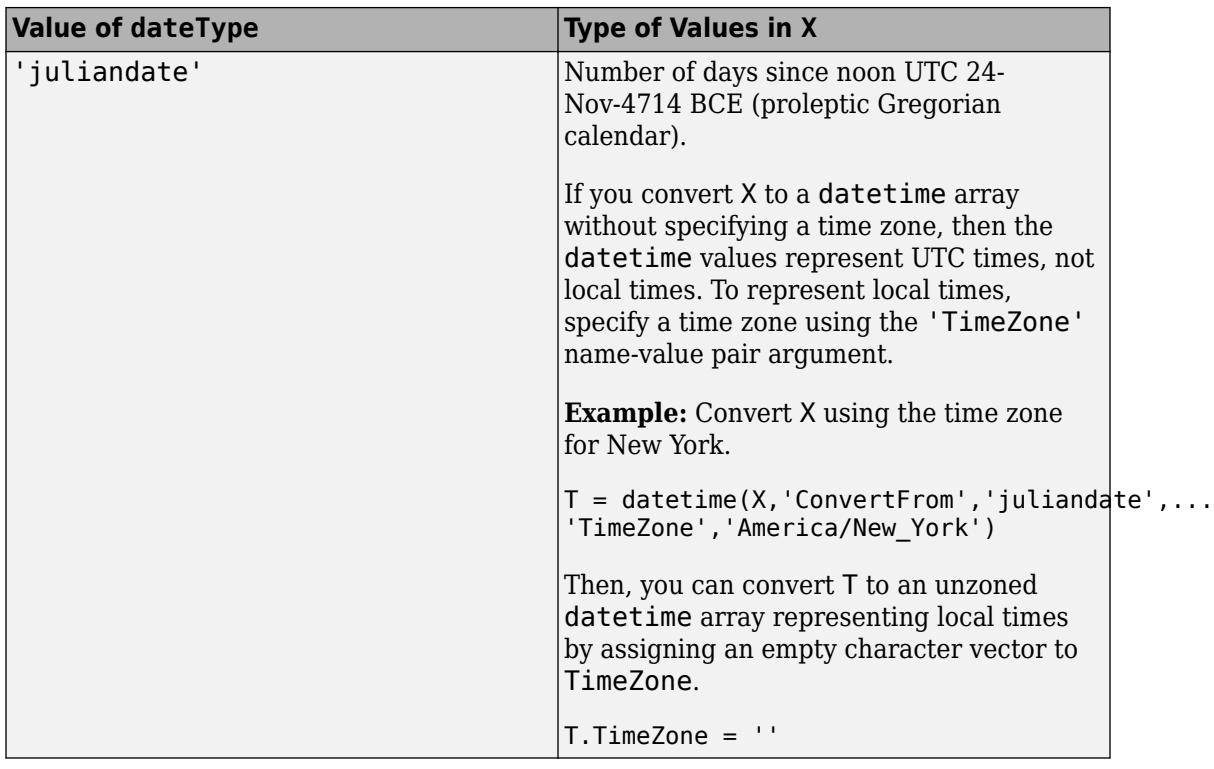

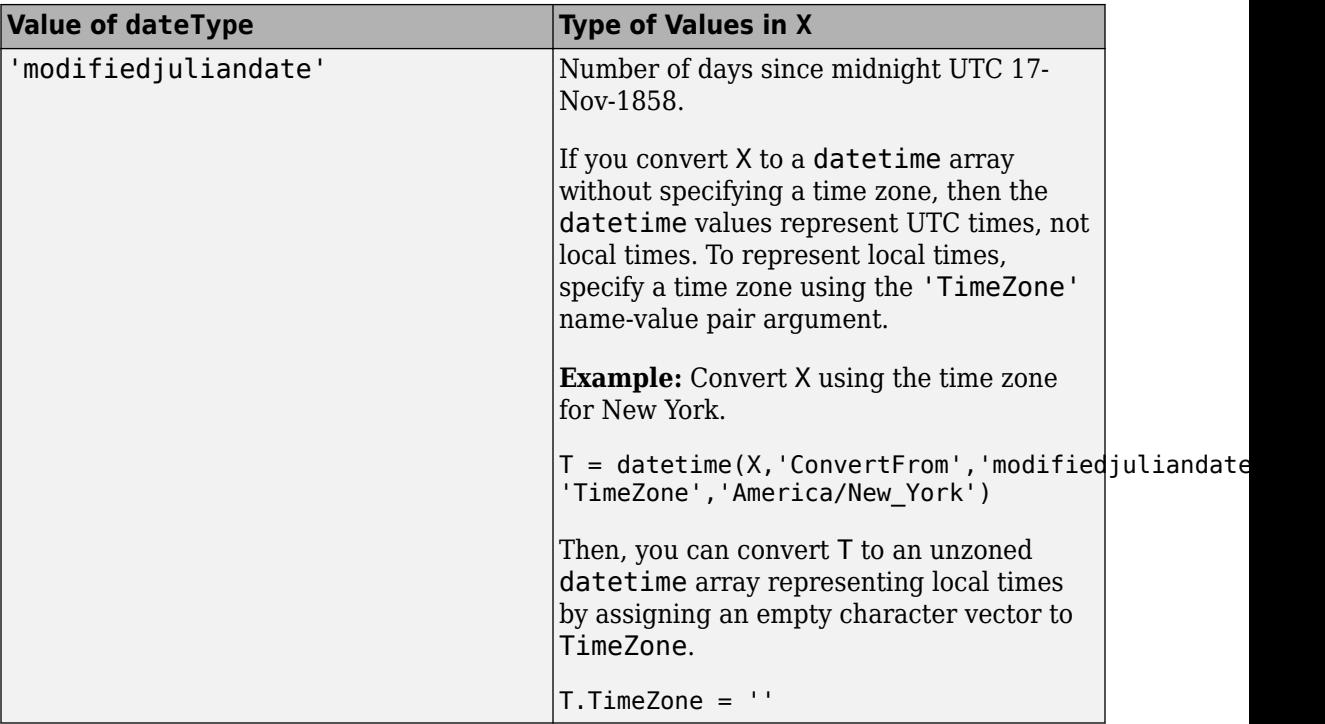

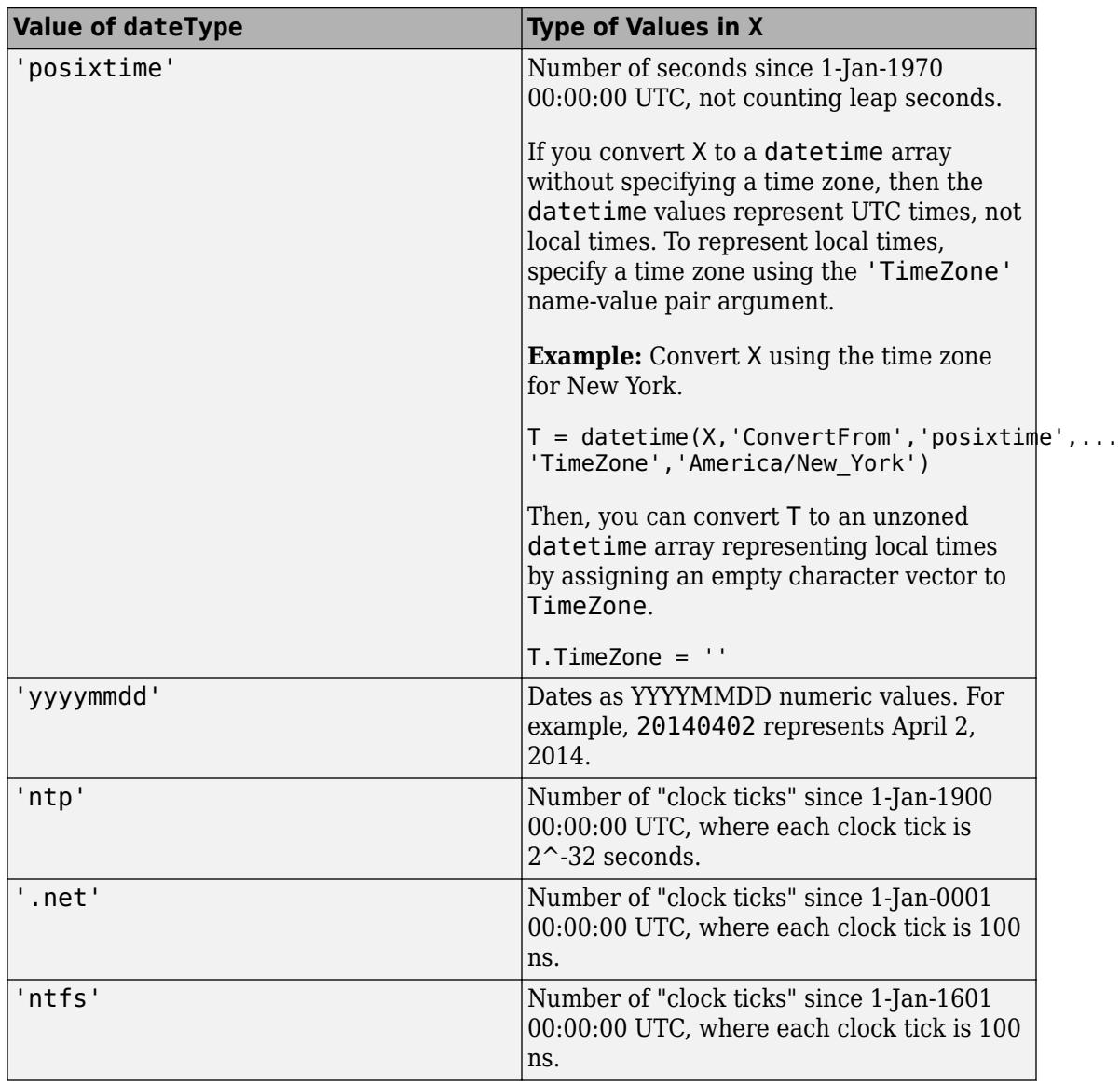

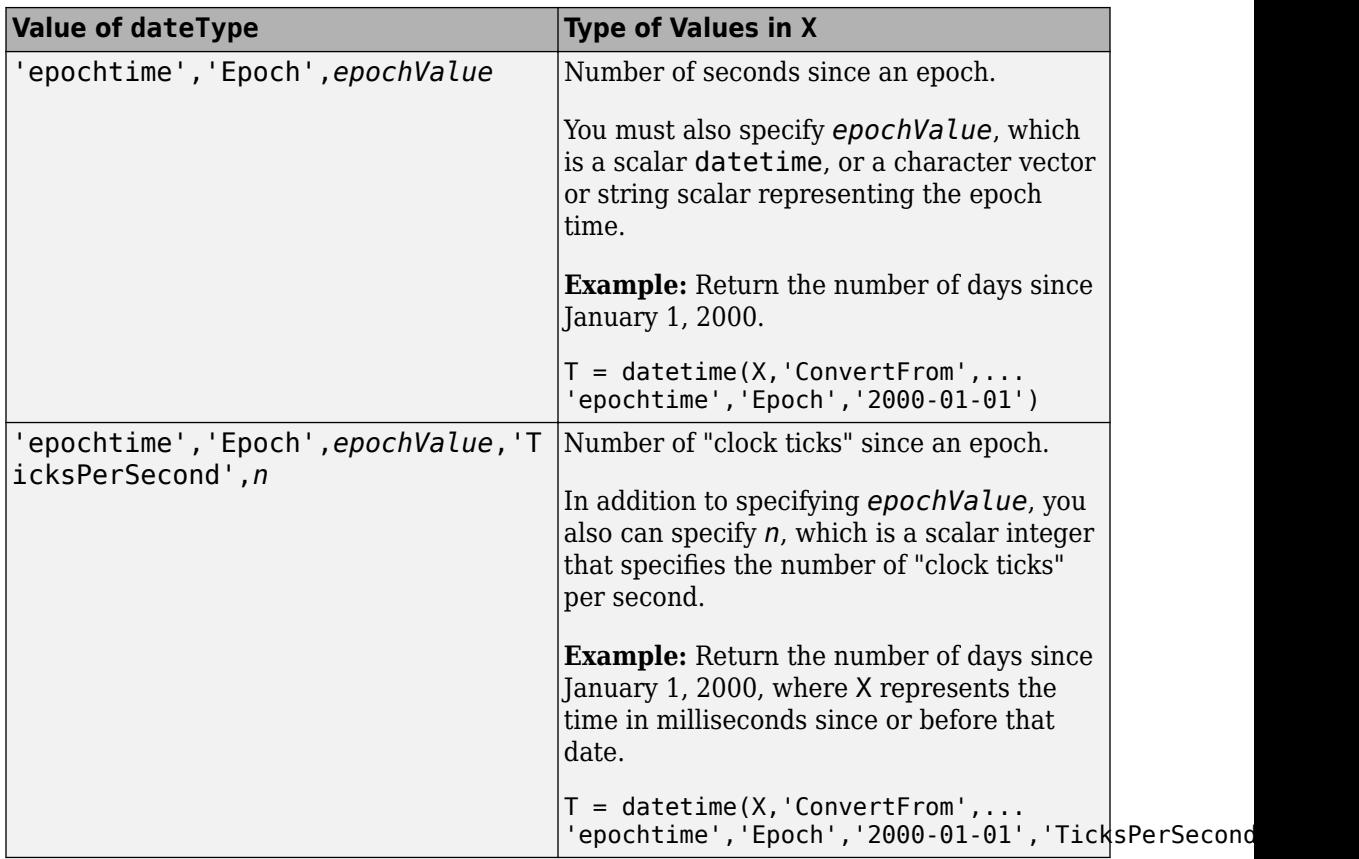

### **Name-Value Pair Arguments**

Specify optional comma-separated pairs of Name,Value arguments. Name is the argument name and Value is the corresponding value. Name must appear inside quotes. You can specify several name and value pair arguments in any order as Name1,Value1,...,NameN,ValueN.

Example: 'Format','eeee MMMM d, y','TimeZone','local' applies a display format to datetime values and specifies the local time zone.

### **Format — Display format**

'default' | 'defaultdate' | 'preserveinput' | character vector | string scalar

Display format of the values in the output array, specified as the comma-separated pair consisting of 'Format' and one of the following values.

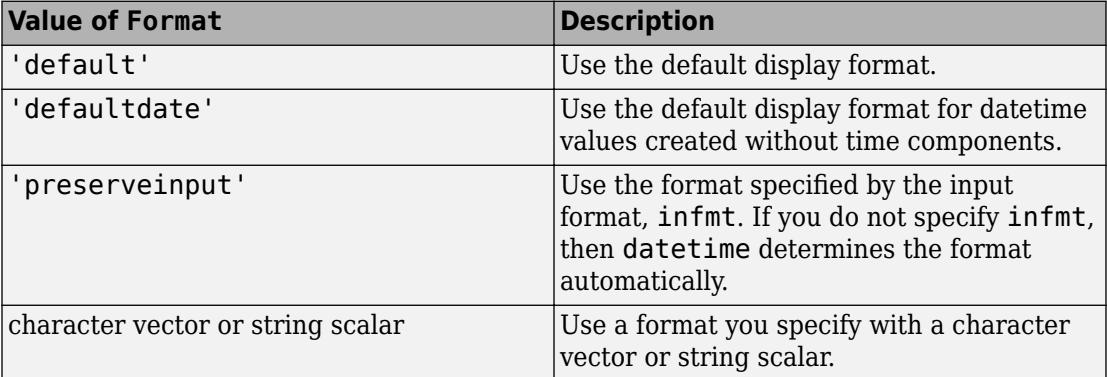

If you specify your own format, then you must use valid letter identifiers. For a complete list of valid letter identifiers, see the Format property.

The factory default format depends on your system locale. To change the default display format, see "Default datetime Format".

If you specify a DateStrings input but do not specify the 'InputFormat' parameter, then datetime tries to use the Format value to interpret DateStrings.

Example: 'Format','eeee, MMMM d, yyyy HH:mm:ss' displays a date and time such as Wednesday, April 9, 2014 21:41:06.

Data Types: char | string

### **Locale — Locale of DateStrings**

character vector | string scalar

Locale of DateStrings input argument values, specified as the comma-separated pair consisting of 'Locale' and a character vector or string scalar. The Locale value determines how datetime interprets DateStrings. However, it does not determine how the output datetime values display.

The Locale value can be:

• 'system', to specify your system locale.

• A character vector or string scalar in the form *xx*\_*YY*, where *xx* is a lowercase ISO 639-1 two-letter code that specifies a language, and *YY* is an uppercase ISO 3166-1 alpha-2 code that specifies a country.

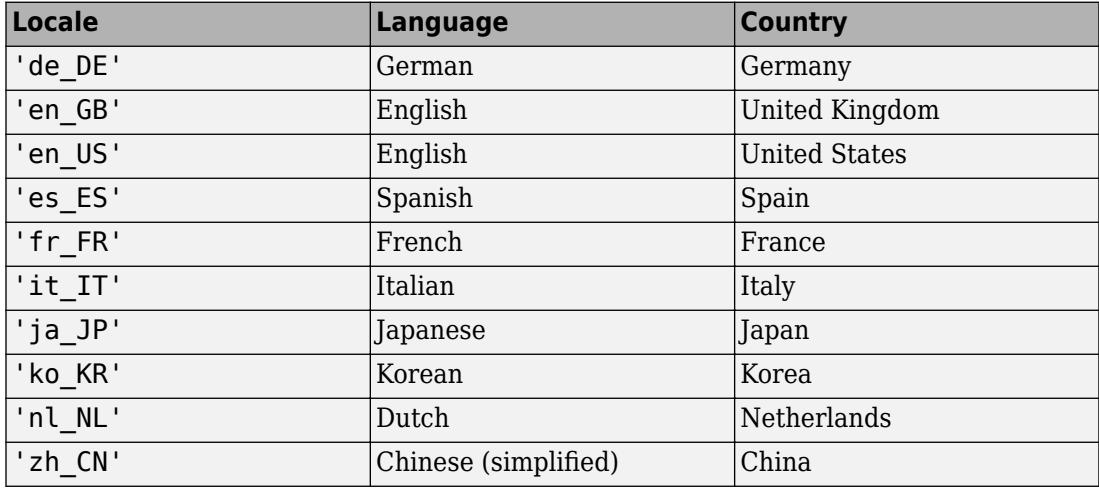

This table lists some common values for the locale.

You can use the 'Locale' name-value pair only when you use the DateStrings input argument.

Example: 'Locale','de\_DE'

**Note** The Locale value determines how input text values are interpreted. The output datetime values always display in the language specified by the **Locale** option in the **Datetime format** section of the Preferences panel.

- To change the default datetime locale for display, see "Set Command Window Preferences".
- To convert datetime values to text using a different locale, use the [char](#page-1511-0), [cellstr](#page-1496-0), or [string](#page-14115-0) functions.

Data Types: char | string

### **PivotYear — Start year of 100-year date range**

year(datetime('now'))-50 (default) | integer

Start year of the 100-year date range in which a two-character year resides, specified as the comma-separated pair consisting of 'PivotYear' and an integer. Use a pivot year to interpret dates that specify the year as two characters. That is, the pivot year has an effect only when the infmt argument includes y or yy.

You can use the 'PivotYear' name-value pair only when you use the DateStrings input argument.

Example: 'PivotYear',1900

Data Types: single | double | int8 | int16 | int32 | int64 | uint8 | uint16 | uint32 | uint64

### **TimeZone — Time zone**

'' (default) | character vector | string scalar

Time zone, specified as the comma-separated pair consisting of 'TimeZone' and a character vector or string scalar that specifies the TimeZone property.

```
Data Types: char | string
```
### **Properties**

### **Format — Display format**

```
'default' | 'defaultdate' | character vector | string scalar
```
Display format, specified as 'default', 'defaultdate', a character vector, or a string scalar.

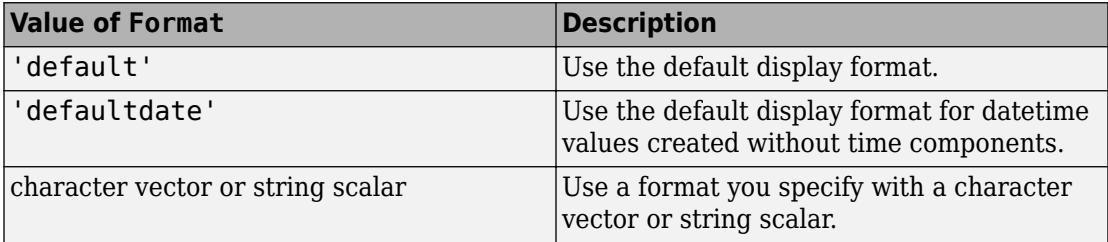

If you specify a format of your own, then it must use valid letter identifiers that correspond to the Unicode Locale Data Markup Language (LDML) standard for dates and times.

Example: 'eeee, MMMM d, yyyy HH:mm:ss' displays a date and time such as Wednesday, April 9, 2014 21:41:06.

To separate fields, you can include nonletter characters such as a hyphen, space, colon, or any non-ASCII characters. To include the letters A-Z and a-z as literal characters in the format, enclose them in single quotes.

```
Example: 'uuuu-MM-dd''T''HH:mm:ss' displays a date and time, such as
2014-04-09T21:41:06.
```
**Note** The letter identifiers that datetime accepts are different from the identifiers used by the datestr, datenum, and datevec functions.

The factory default format depends on your system locale. To change the default display format, see "Default datetime Format".

#### **Examples of Common Formats**

This table lists common display formats. The examples show formatted output for the date, Wednesday, April 9, 2014 at 9:41:06.12345 PM, in New York City.

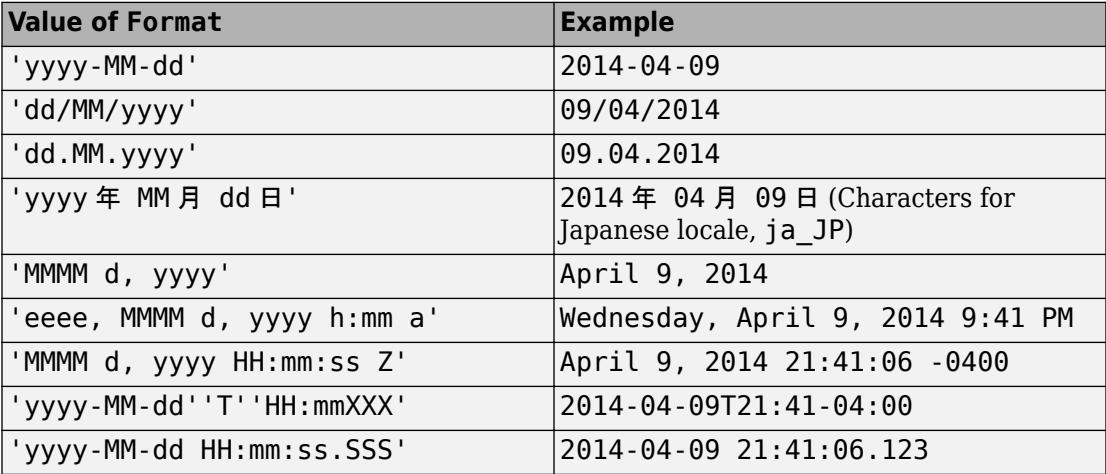

### **All Date and Time Formats**

Use these identifiers to specify the display formats of date and time fields. The display formats show output for the date, Wednesday, April 9, 2014 at 9:41:06.12345 PM, in New York City.

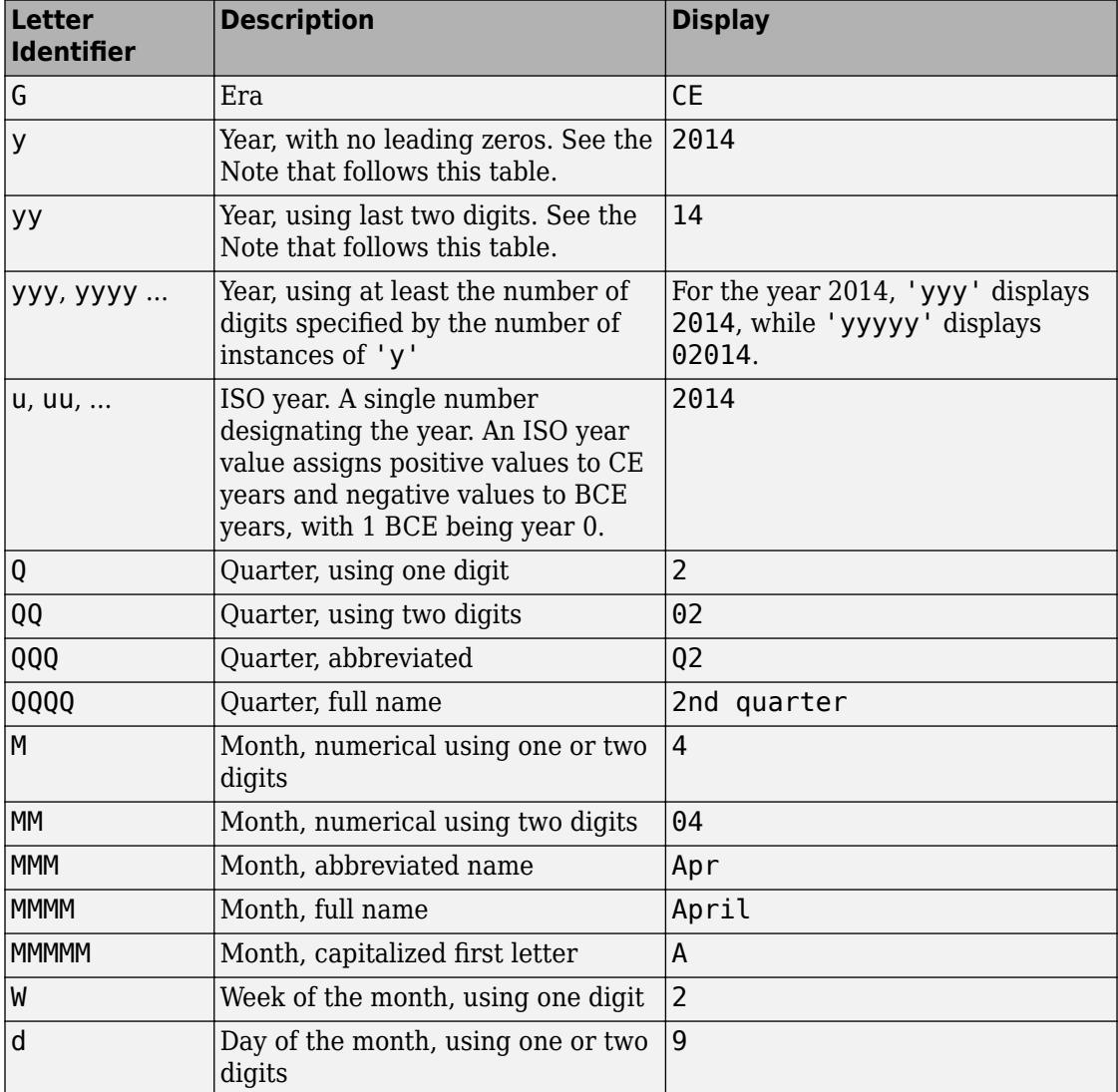

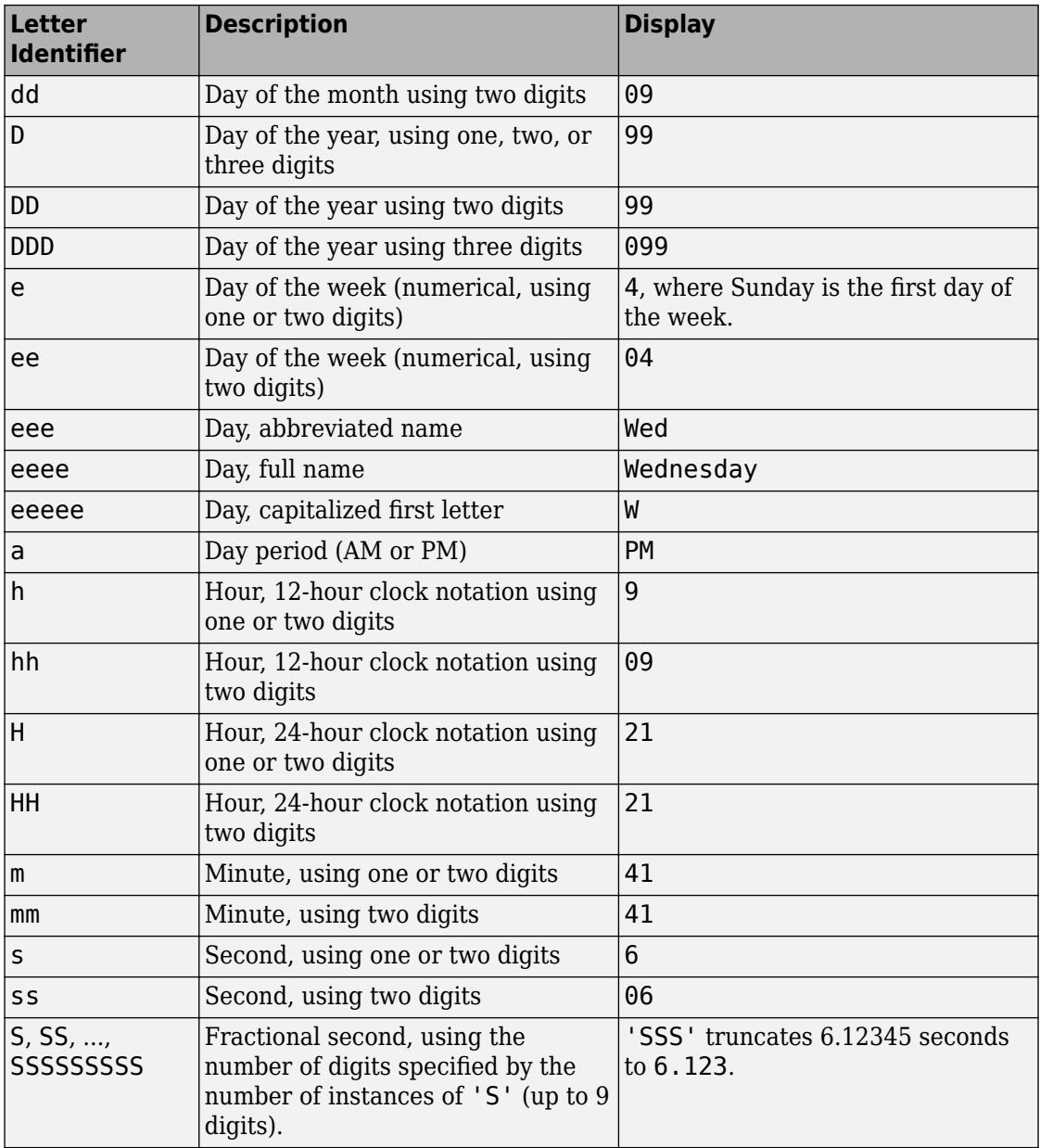

#### **Note**

- If you read a two-digit year number and specify the format as y or yy, then the pivot year determines the century to which the year belongs.
- If you read a day-of-year number and specify a format that contains identifiers for both the day of year (D) and Gregorian year (y), then datetime might not read the day-ofyear number correctly. Use ISO year (u) in place of y.
- Use one or more u characters instead of y characters to represent the year when working with year numbers near zero.
- Datetime values later than 144683 years CE or before 140743 BCE display only the year numbers, regardless of the specified Format value.

### **Time Zone Offset Formats**

Use these identifiers to specify the display format of the time zone offset. A time zone offset is the amount of time that a specific datetime is offset from UTC. A time zone has rules for determining the time zone offset, and the offset can differ at different times of the year. Include a time zone offset identifier in the display format for a datetime array when you want to ensure that the time components are displayed unambiguously.

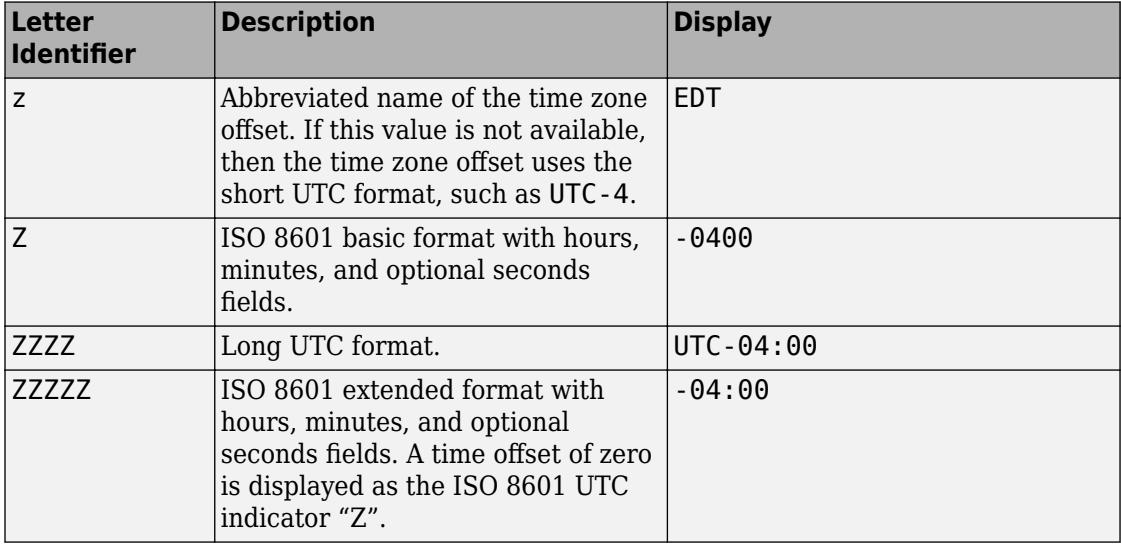

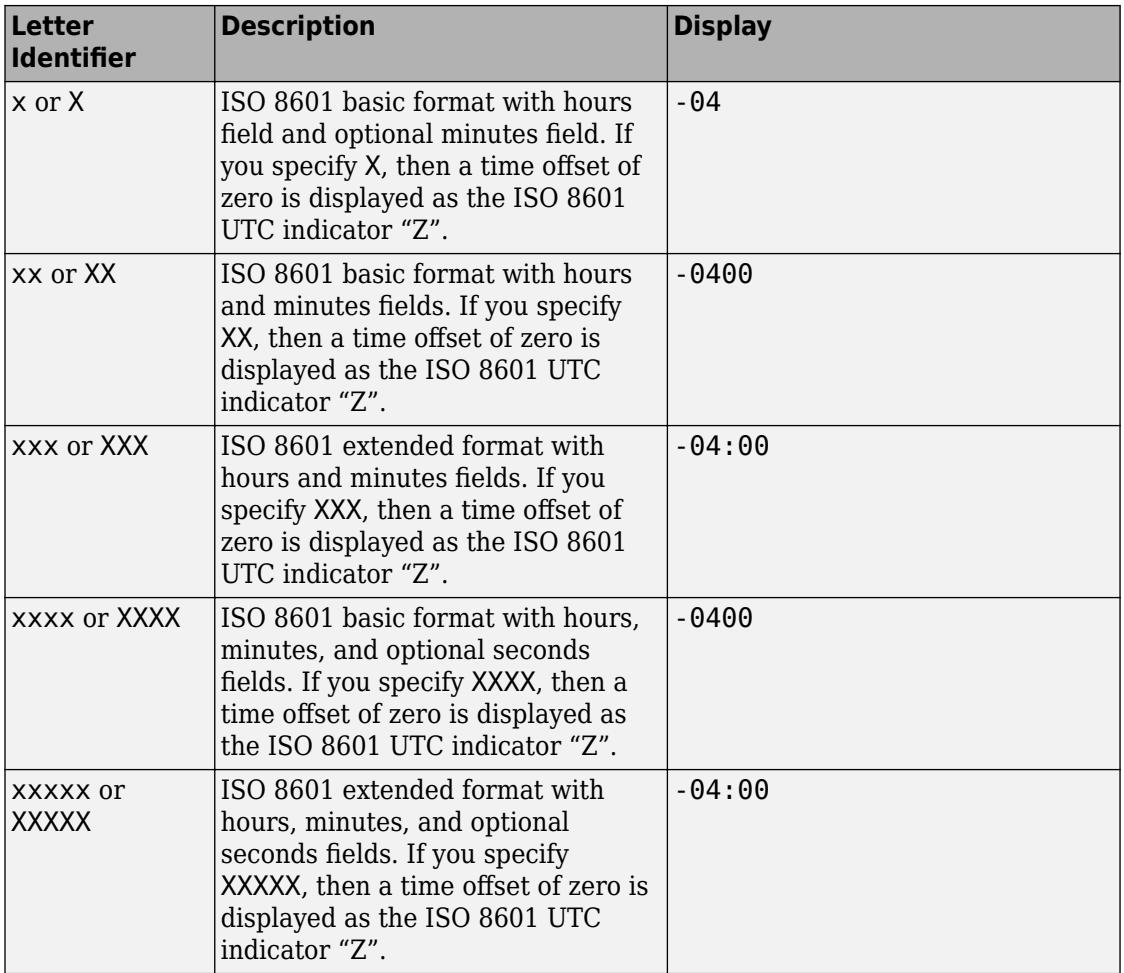

### **TimeZone — Time zone**

'' (default) | character vector | string scalar

Time zone, specified as a character vector or string scalar. The value of TimeZone specifies the time zone that the datetime function uses to interpret the input data. TimeZone also specifies the time zone of the output array. If the input data are character vectors or strings that include a time zone, then the datetime function converts all values to the specified time zone.

The value of TimeZone can be:

- '', to create an "unzoned" datetime array that does not belong to a specific time zone.
- The name of a time zone region from the IANA Time Zone Database; for example, 'America/Los Angeles'. The name of a time zone region accounts for the current and historical rules for standard and daylight offsets from UTC that are observed in a geographic region.
- An ISO 8601 character vector of the form +HH:mm or -HH:mm; for example, '+01:00', to specify a time zone that is a fixed offset from UTC.
- 'UTC', to create a datetime array in Universal Coordinated Time.
- 'UTCLeapSeconds', to create a datetime array in Universal Coordinated Time that accounts for leap seconds.
- 'local', to create a datetime array in the system time zone. When you query the TimeZone property, the IANA value is returned.

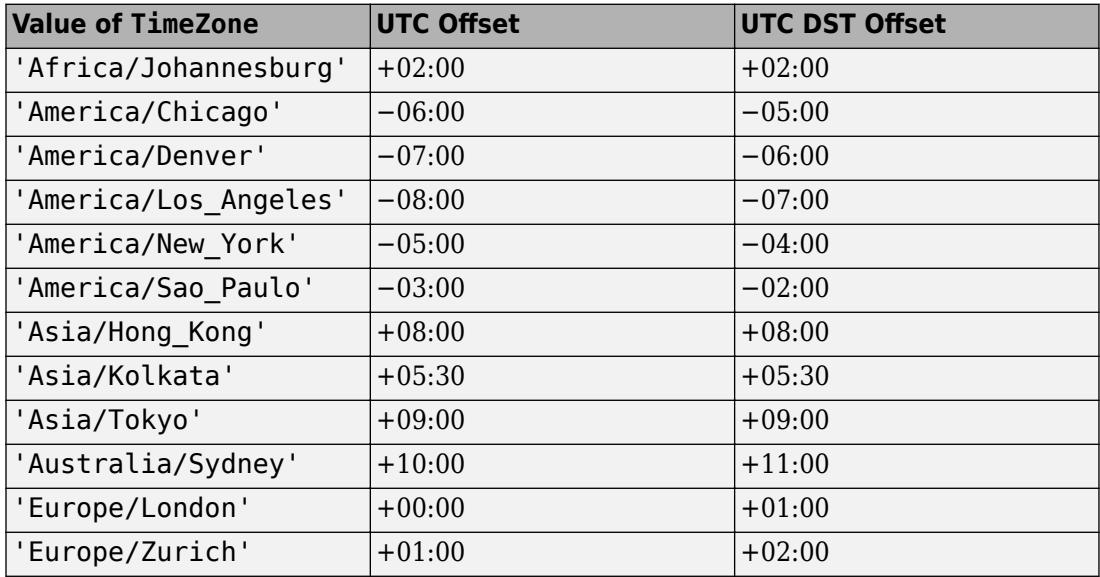

This table lists some common names of time zone regions from the IANA Time Zone Database.

You also can use the timezones function to display a list of IANA time zone names that the datetime function accepts.

Data Types: char

**Year — Year number**

numeric array

Year number of each value in the datetime array, specified as a numeric array that is the same size and shape as the datetime array. Each year number is an integer value based on the ISO calendar. Years in the current era are positive and years in the previous era are zero or negative. For example, the year number of 1 BCE is 0.

If you set the Year property to a nonleap year for a datetime value that occurs on a leap day (February 29), then the Day and Month properties change to March 1.

### **Month — Month number**

numeric array

Month number of each value in the datetime array, specified as a numeric array that is the same size and shape as the datetime array. Each month number is an integer value from 1 to 12. If you set a value outside that range, then the Year property adjusts accordingly, and the Month property stays within the range 1 to 12. For example, month 0 corresponds to month 12 of the previous year. For historical dates, the month number is based on the proleptic Gregorian calendar.

### **Day — Day-of-month number**

numeric array

Day-of-month number of each value in the datetime array, specified as a numeric array that is the same size and shape as the datetime array. Each day-of-month number is an integer value from 1 to 28, 29, 30, or 31, depending on the month and year. If you set a value outside that range, then the Month and Year properties adjust accordingly, and the Day property stays within the appropriate range. For example, day 0 corresponds to the last day of the previous month. For historical dates, the day number is based on the proleptic Gregorian calendar.

### **Hour — Hour number**

numeric array

Hour number of each value in the datetime array, specified as a numeric array that is the same size and shape as the datetime array. Each hour number is an integer value from 0 to 23. If you set a value outside that range, then the Day, Month, and Year properties adjust accordingly, and the Hour property stays within the appropriate range. For example, hour -1 corresponds to hour 23 of the previous day.

These conditions apply to datetime arrays with a specific time zone that follows daylight saving time:

- When you specify a value for the Hour property that would create a nonexistent datetime in the hour gap when daylight saving time begins, the value of the Hour property adjusts to the next hour.
- When you specify a value for the Hour property that would create an ambiguous datetime in the hour overlap when daylight saving time ends, the datetime adjusts to the second of the two times (in standard time) with that hour.

### **Minute — Minute number**

numeric array

Minute number of each value in the datetime array, specified as a numeric array that is the same size and shape as the datetime array. Each minute number is an integer value from 0 to 59. If you specify a value outside that range, then the Hour, Day, Month, and Year properties adjust accordingly, and the Minute property stays within the appropriate range. For example, minute -1 corresponds to minute 59 of the previous hour.

### **Second — Second number**

numeric array

Second number of each value in the datetime array, specified as a numeric array that is the same size and shape as the datetime array. Each second value is a floating-point value ordinarily ranging from 0 to less than 60. If you set a value outside that range, then the Minute, Hour, Day, Month, and Year properties adjust accordingly, and the Second property stays within the appropriate range. For example, second -1 corresponds to second 59 of the previous minute.

A datetime array with a TimeZone value of 'UTCLeapSeconds' has seconds ranging from 0 to less than 61. The values from 60 to 61 represent datetimes that occur during a leap second.

### **SystemTimeZone — System time zone setting**

character vector | string scalar

This property is read-only.

System time zone setting, specified as a character vector or string scalar. The system where MATLAB is running determines this time zone setting.

Example: America/New\_York

### **Examples**

### **Current Date and Time in Specific Time Zone**

Specify the current date and time in the local system time zone.

```
t = datetime('now','TimeZone','local','Format','d-MMM-y HH:mm:ss Z')
t = datetime
    2-Mar-2019 09:47:45 -0500
```
Specify the current date and time in the time zone represented by Seoul, Korea

```
t = datetime('now','TimeZone','Asia/Seoul','Format','d-MMM-y HH:mm:ss Z')
t = datetime
    2-Mar-2019 23:47:45 +0900
```
### **Date and Time from Character Vectors**

Create a datetime array from a cell array of character vectors.

```
DateStrings = {'2014-05-26';'2014-08-03'};
t = datetime(DateStrings,'InputFormat','yyyy-MM-dd')
t = 2x1 datetime array
    26-May-2014
    03-Aug-2014
```
The datetime values in t display using the default format, and not the format of the input dates.

### **Date and Time from String Array**

Starting in R2016b, you can create string arrays with the string function and convert them to datetime values.

```
str = string(\{ '2016-03-24' , '2016-04-19' \})
str = 1x2 string array
     "2016-03-24" "2016-04-19"
```
Convert the strings, specifying the input format as yyyy-MM-dd. The format must be specified as a character vector, even though str is a string array.

```
t = datetime(str,'InputFormat','yyyy-MM-dd')
t = 1x2 datetime array
    24-Mar-2016 19-Apr-2016
```
### **Time from Text Representing Fractional Seconds**

Create a datetime value from text that represents a date and time to millisecond precision. To convert text in a format that the datetime function cannot parse without more information, specify the 'InputFormat' name-value pair argument.

```
d = 2018-06-25 \ 11:23:37.712t = datetime(d,'InputFormat','yyyy-MM-dd HH:mm:ss.SSS')
t = datetime
    25-Jun-2018 11:23:37
```
The conversion does keep the fractional seconds. However, by default datetime arrays do not *display* fractional seconds. To display them, specify either the 'Format' namevalue pair or the Format property.

```
t.Format = 'MMM dd, yyyy HH:mm:ss.SSS'
t = datetime
    Jun 25, 2018 11:23:37.712
```
The 'InputFormat' argument applies only to conversions from input text. The Format property specifies the display for any datetime array.

#### **Date and Time from Text with Literal Characters**

Convert dates in ISO 8601 format to datetime values.

Create a cell array of character vectors containing dates in ISO 8601 format. In this format, the letter T is used as a delimiter that separates a date and a time. Each character vector includes a time zone offset. The letter Z indicates no offset from UTC.

```
DateStrings = {'2014-05-26T13:30-05:00';'2014-08-26T13:30-04:00';'2014-09-26T13:30Z'}
```

```
DateStrings = 3x1 cell array
     {'2014-05-26T13:30-05:00'}
     {'2014-08-26T13:30-04:00'}
     {'2014-09-26T13:30Z' }
```
Convert the character vectors to datetime values. When specifying the input format, enclose the letter T in single quotes to indicate that it is a literal character. Specify the time zone of the output datetime array using the TimeZone name-value pair argument.

```
t = datetime(DateStrings,'InputFormat','uuuu-MM-dd''T''HH:mmXXX','TimeZone','UTC')
```
t = *3x1 datetime array* 26-May-2014 18:30:00 26-Aug-2014 17:30:00 26-Sep-2014 13:30:00

The datetime values in t display in the default format.

### **Date and Time from Text in Foreign Language**

Create a cell array of character vectors containing dates in French.

 $C = \{ '8 \text{ avril } 2013' , '9 \text{ mai } 2013' ; '10 \text{ juin } 2014' , '11 \text{ juillet } 2014' \}$ 

```
C = 2x2 cell array
    {'8 avril 2013'} {'9 mai 2013' }
    {'10 juin 2014'} {'11 juillet 2014'}
```
Convert the character vectors in C to datetime values. If your computer is set to a locale that uses English, you must specify the 'Locale' name-value pair argument to indicate that the strings are in French.

```
t = datetime(C,'InputFormat','d MMMM yyyy','Locale','fr_FR')
t = 2x2 datetime array
    08-Apr-2013 09-May-2013
    10-Jun-2014 11-Jul-2014
```
The datetime values in t display in the default format, and in the language MATLAB uses depending on your system locale.

### **Date and Time from Vectors**

Create a datetime array from individual arrays of year, month, and day values.

Create sample numeric arrays of year values Y and day values D. In this case, the month value M is a scalar.

Y = [2014;2013;2012];  $M = 01$ :  $D = [31; 30; 31];$ 

Create the datetime array.

```
t = datetime(Y,M,D)
```

```
t = 3x1 datetime array
    31-Jan-2014
    30-Jan-2013
    31-Jan-2012
```
Specify a custom display format for the output, using the Format name-value pair argument.

```
t = datetime(Y,M,D, 'Format', 'eeee, MMMM d, y')
t = 3x1 datetime array
    Friday, January 31, 2014 
    Wednesday, January 30, 2013
    Tuesday, January 31, 2012
```
#### **Convert Excel Date Number to Datetime**

Create a sample array of Excel® date numbers that represent a number of days since January 0, 1900.

X = [39558, 39600; 39700, 39800]

X = *2×2*

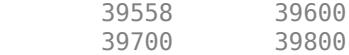

Convert the values in X to datetime values.

```
t = datetime(X,'ConvertFrom','excel')
```

```
t = 2x2 datetime array
    20-Apr-2008 00:00:00 01-Jun-2008 00:00:00
    09-Sep-2008 00:00:00 18-Dec-2008 00:00:00
```
## **Tips**

- For a list of datetime functions, see "Dates and Time".
- For a list of core MATLAB functions that accept datetime arrays as input arguments, see "Core Functions Supporting Date and Time Arrays".
# **Extended Capabilities**

### **Tall Arrays**

Calculate with arrays that have more rows than fit in memory.

Usage notes and limitations:

- Always specify the input datetime format when creating a tall datetime array for a string array or character vectors in a cell array.
- If you specify 'Format' as 'preserveinput', then MATLAB might need to evaluate the tall array to determine the format.

For more information, see "Tall Arrays".

### **Distributed Arrays**

Partition large arrays across the combined memory of your cluster using Parallel Computing Toolbox™.

Usage notes and limitations:

• When you create a datetime array from the text in DateStrings, specify the input format infmt.

For more information, see "Run MATLAB Functions with Distributed Arrays" (Parallel Computing Toolbox).

### **See Also**

[NaT](#page-9763-0) | [calendarDuration](#page-1068-0) | [cellstr](#page-1496-0) | [char](#page-1511-0) | [duration](#page-3402-0) | [string](#page-14115-0) | [timezones](#page-15081-0)

### **Topics**

- "Represent Dates and Times in MATLAB"
- "Set Date and Time Display Format"
- "Specify Time Zones"
- "Generate Sequence of Dates and Time"

**Introduced in R2014b**

# **DatetimeRuler Properties**

Control axis with datetime values

### **Description**

DatetimeRuler properties control the appearance and behavior of an *x*-axis, *y*-axis, or *z*axis that shows datetime values. Each individual axis has its own ruler object. By changing property values of the ruler, you can modify certain aspects of a specific axis.

Use dot notation to refer to a particular ruler and property. Access the ruler objects through the XAxis, YAxis, and ZAxis properties of the Axes object.

```
ax = qca;co = ax.XAxis.Color;
ax.XAxis.Color = 'blue';
```
### **Properties**

#### **Appearance**

**Color — Color of axis line and labels** RGB triplet | hexadecimal color code | 'r' | 'g' | 'b' | ...

Color of the axis line and labels, specified as an RGB triplet, a hexadecimal color code, a color name, or a short name.

For a custom color, specify an RGB triplet or a hexadecimal color code.

- An RGB triplet is a three-element row vector whose elements specify the intensities of the red, green, and blue components of the color. The intensities must be in the range [0,1]; for example, [0.4 0.6 0.7].
- A hexadecimal color code is a character vector or a string scalar that starts with a hash symbol (#) followed by three or six hexadecimal digits, which can range from 0 to F. The values are not case sensitive. Thus, the color codes '#FF8800', '#ff8800', '#F80', and '#f80' are equivalent.

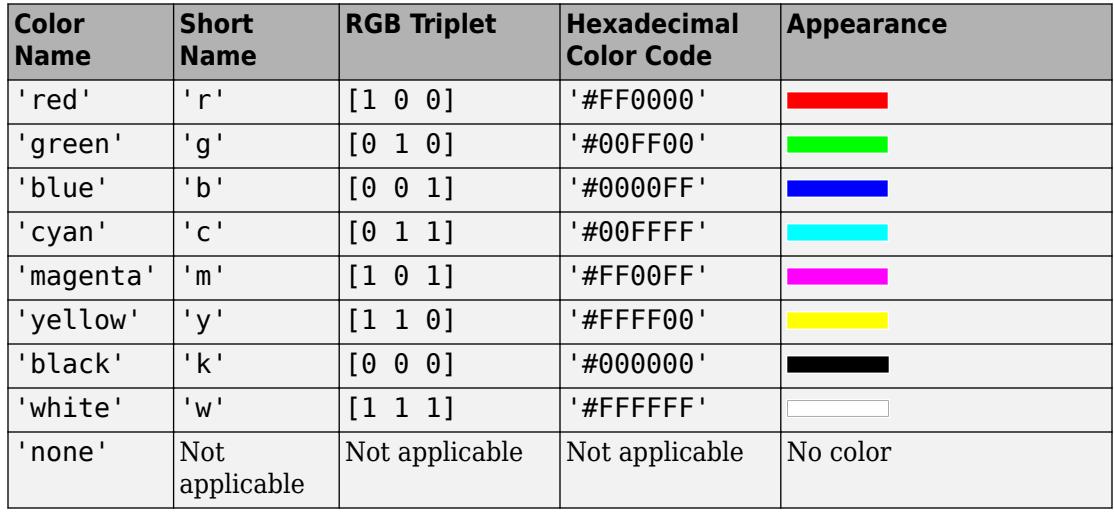

Alternatively, you can specify some common colors by name. This table lists the named color options, the equivalent RGB triplets, and hexadecimal color codes.

Here are the RGB triplets and hexadecimal color codes for the default colors MATLAB uses in many types of plots.

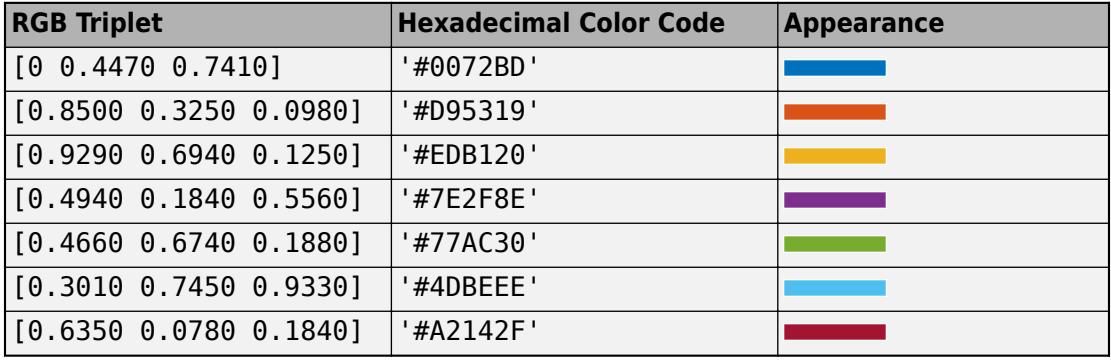

**Note** The Color property for the ruler and the associated XColor, YColor, or ZColor property for the parent axes always have the same value. Setting one also sets the other.

#### **LineWidth — Width of axis line and tick marks**

0.5 (default) | positive value

Width of axis line and tick marks, specified as a positive value in point units. One point equals 1/72 inch.

```
Example: ax. X A x is. LineWidth = 2;
```
**Note** Setting the LineWidth property for the parent axes sets the LineWidth property for the ruler to the same value. However, setting the ruler property does not set the axes property. To prevent the axes property value from overriding the ruler property value, set the axes value first, and then set the ruler value.

#### **Label — Axis label**

text object (default)

Axis label, which is a text object. To display text or change existing text, set the String property for the text object. Use other properties to change the text appearance, such as the font style or color.

 $ax = qca;$ ax.XAxis.Label.String = 'X Axis'; ax.XAxis.Label.FontSize = 12;

For a full list of options, see [Text](#page-14774-0).

Alternatively, add or modify the axis labels using the [xlabel](#page-16277-0), [ylabel](#page-16373-0), and [zlabel](#page-16462-0) functions.

**Note** The text object is not a child of the ruler object, so it cannot be returned by [findobj](#page-4125-0) and it does not use the default text property values.

#### **Visible — Axis visibility**

'on' (default) | 'off'

Axis visibility, specified as one of these values:

- 'on' Display the axis.
- 'off' Hide the axis without deleting it. You still can access properties of an invisible axis using the ruler object.

Example: ax.XAxis.Visible = 'off';

#### **Scale and Direction**

#### **Limits — Minimum and maximum axis limits**

two-element vector of the form [min max]

Minimum and maximum axis limits, specified as a two-element vector of the form [min max], where min and max are datetime values. For example:

```
t = datetime(2014,6,28) + caldays(1:10);
y = rand(1, 10);
plot(t,y);ax = qca;ax.XAxis.Limits = [t(2) t(8)];
```
Alternatively, set the limits using the [xlim](#page-16479-0), [ylim](#page-16491-0), and [zlim](#page-16503-0) functions.

If you assign a value to this property, then MATLAB sets the associated mode to 'manual'.

**Note** The Limits property for the ruler and the associated XLim, YLim, or ZLim property for the parent axes always have the same value. Setting one also sets the other.

#### **LimitsMode — Selection mode for Limits property**

```
'auto' (default) | 'manual'
```
Selection mode for the Limits property, specified as one of these values:

- 'auto' Automatically select the axis limits based on the data plotted.
- 'manual' Use axis limit values that you specify. To specify the axis limits, set the Limits property.

**Note** The LimitsMode property for the ruler and the associated XLimMode, YLimMode, or ZLimMode property for the parent axes always have the same value. Setting one also sets the other.

#### **Scale — Scale of values along axis**

```
'linear' (default)
```
Scale of values along axis, returned as 'linear'. DatetimeRuler objects do not support log scales.

#### **Direction — Direction of increasing values**

'normal' (default) | 'reverse'

Direction of increasing values, specified as one of these values:

- 'normal' Values increase from left to right or bottom to top.
- 'reverse' Values increase from right to left or top to bottom.

**Note** The Direction property for the ruler and the associated XDir, YDir, or ZDir property for the parent axes always have the same value. Setting one also sets the other.

Example: ax. XAxis. Direction = 'reverse';

#### **Tick Values and Labels**

#### **TickValues — Tick mark locations along the axis**

[] (default) | vector of datetime values

Tick mark locations along the axis, specified as a vector of datetime values. For example:

```
t = datetime(2014,6,28) + caldays(1:10);
y = rand(1, 10);
plot(t,y);
ax = gca;ax.XAxis.TickValues = [t(1) t(3) t(5) t(10)];
```
If you assign a value to this property, then MATLAB sets the TickValuesMode property to 'manual'.

Alternatively, use the [xticks](#page-16345-0), [yticks](#page-16438-0), and [zticks](#page-16543-0) functions.

**Note** The TickValues property for the ruler and the associated XTick, YTick, or ZTick property for the parent axes always have the same value. Setting one also sets the other.

#### **TickValuesMode — Selection mode for TickValues property**

'auto' (default) | 'manual'

Selection mode for the TickValues property, specified as one of these values:

- 'auto' Automatically select the tick values based on the data plotted.
- 'manual' Use tick values that you specify. To specify the values, set the TickValues property.

**Note** The TickValuesMode property for the ruler and the associated XTickMode, YTickMode, or ZTickMode property for the parent axes always have the same value. Setting one also sets the other.

#### **TickLabels — Tick mark labels**

```
'' (default) | cell array of character vectors | string array | categorical array
```
Tick mark labels, specified as a cell array of character vectors, string array, or categorical array. If you do not specify enough labels for all of the tick values, then the labels repeat. The labels support TeX and LaTeX markup. See the TickLabelInterpreter property for more information.

```
Example: ax.XAxis.TickLabels =
{'January','February','March','April','May'}';
Example: ax.YAxis. TickLabels = {'\pi', '2\pi', '3\pi'}'
```
If you set this property, then MATLAB sets the TickLabelsMode property to 'manual'.

Alternatively, specify the tick labels using the [xticklabels](#page-16334-0), [yticklabels](#page-16428-0), and [zticklabels](#page-16533-0) functions.

#### **Note**

- If you specify this property as a categorical array, MATLAB uses the values in the array, not the categories.
- The TickLabels property for the ruler and the associated XTickLabel, YTickLabel, or ZTickLabel property for the parent axes always have the same value. Setting one also sets the other.

Data Types: char | string | categorical

**TickLabelsMode — Selection mode for TickLabels property** 'auto' (default) | 'manual'

Selection mode for the TickLabels property, specified as one of these values:

- 'auto' Automatically select the tick labels.
- 'manual' Use tick labels that you specify. To specify the labels, set the TickLabels property.

**Note** The TickLabelsMode property for the ruler and the associated XTickLabelMode, YTickLabelMode, or ZTickLabelMode property for the parent axes always have the same value. Setting one also sets the other.

#### **TickLabelInterpreter — Interpretation of tick label characters**

'tex' (default) | 'latex' | 'none'

Interpretation of tick label characters, specified as one of these values:

- 'tex' Interpret characters using a subset of TeX markup.
- 'latex' Interpret characters using LaTeX markup.
- 'none' Display literal characters.

**Note** Setting the TickLabelInterpreter property for the parent axes sets the TickLabelInterpreter property for the ruler to the same value. However, setting the ruler property does not set the axes property. To prevent the axes property value from overriding the ruler property value, set the axes value first, and then set the ruler value.

Example: ax.XAxis.TickLabelInterpreter = 'latex';

#### **TeX Markup**

By default, MATLAB supports a subset of TeX markup. Use TeX markup to add superscripts and subscripts, modify the text type and color, and include special characters in the text.

This table lists the supported modifiers with the TickLabelInterpreter property set to 'tex'. Modifiers remain in effect until the end of the text. Superscripts and subscripts are an exception because they only modify the next character or the text within the curly braces {}.

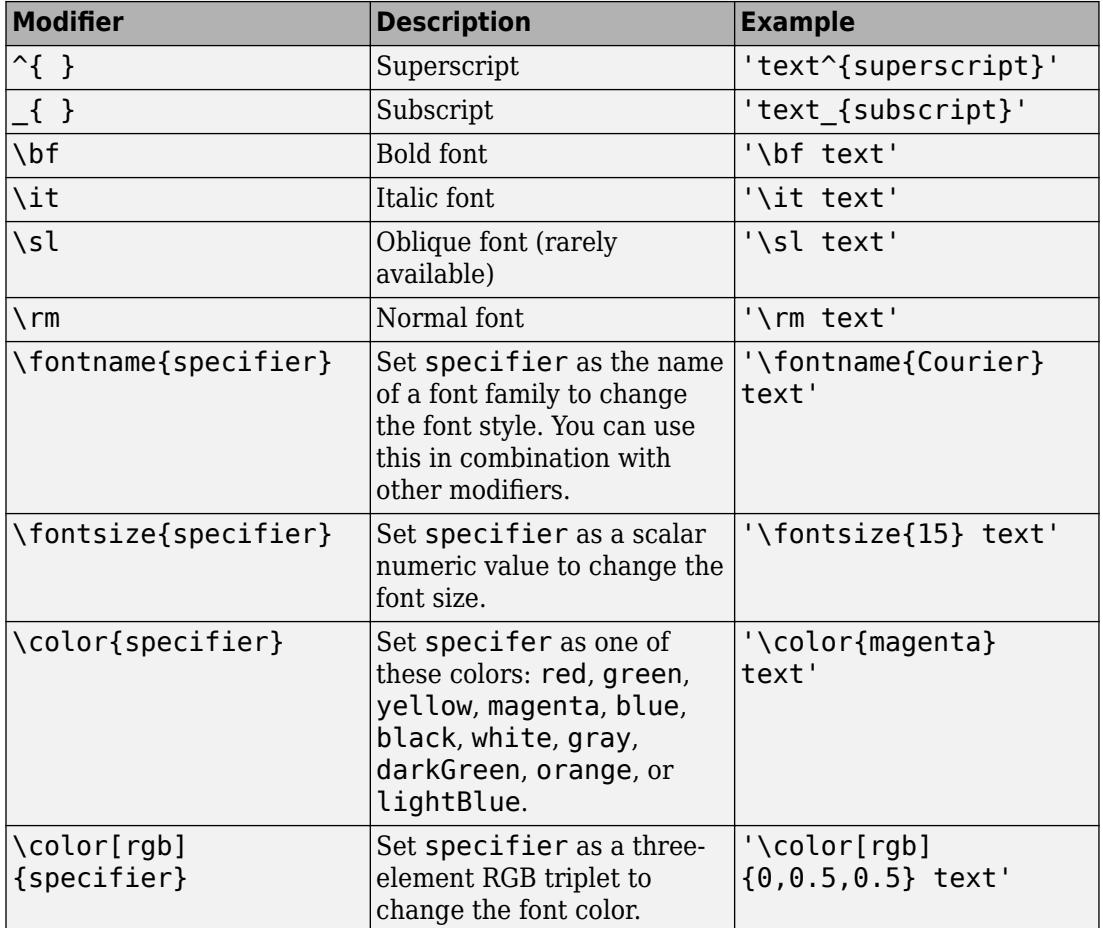

This table lists the supported special characters with the Interpreter property set to 'tex'.

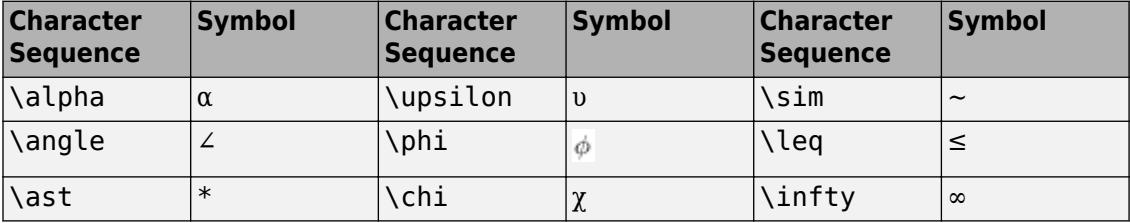

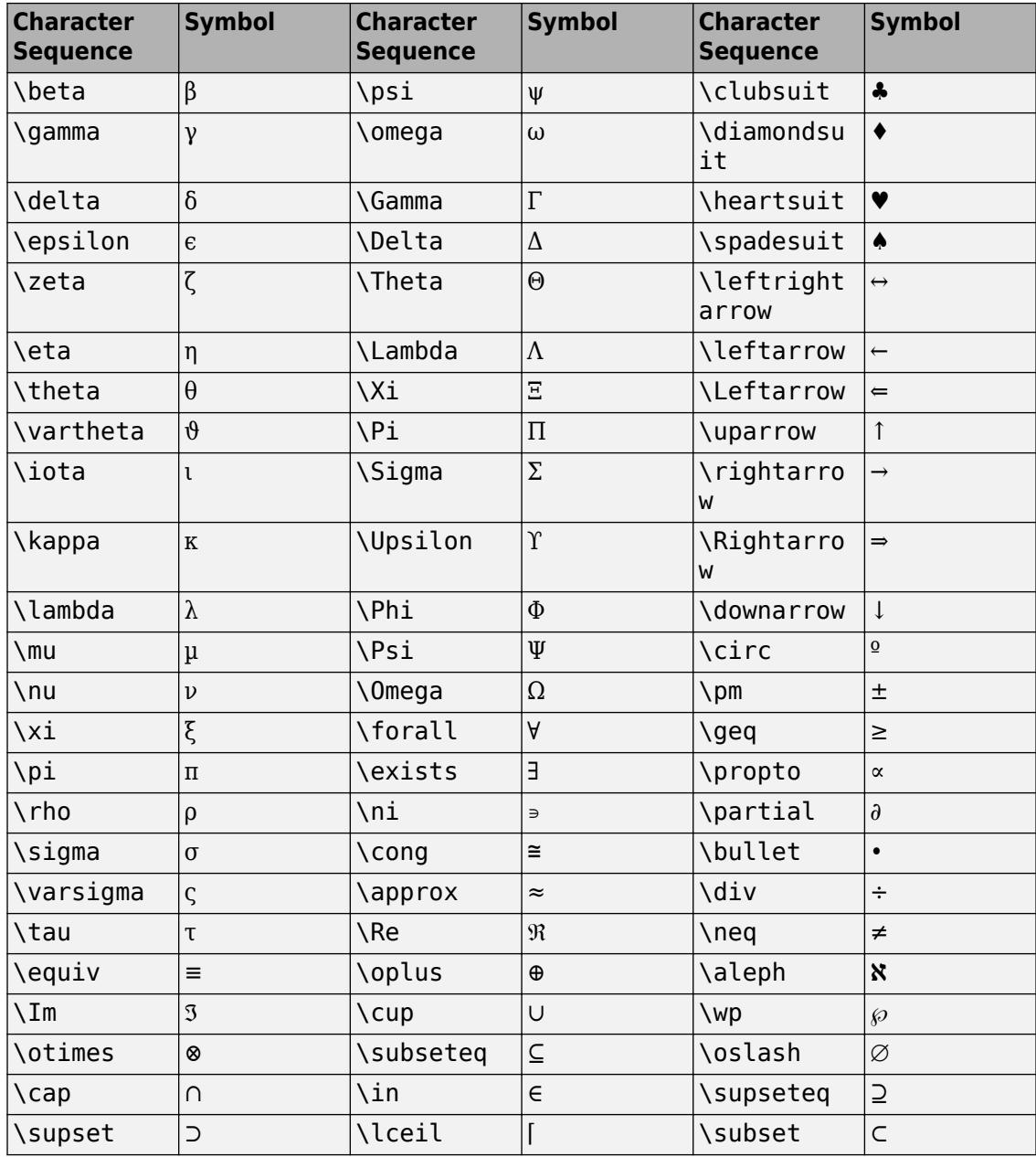

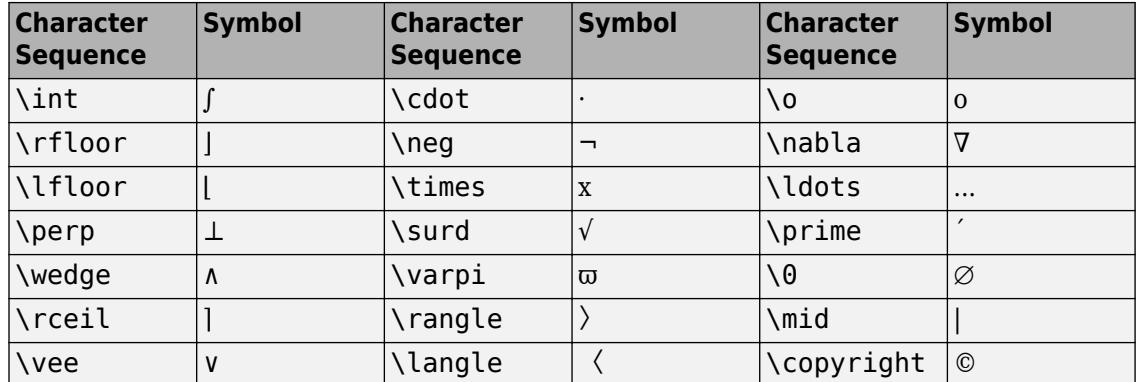

#### **LaTeX Markup**

To use LaTeX markup, set the TickLabelInterpreter property to 'latex'. Use dollar symbols around the labels, for example, use ' $\int_1^{20} x^2 dx$  dx  $\int_0^{\infty}$  for inline mode or ' $$$ \int 1^{20} x^2 dx\$\$' for display mode.

The displayed text uses the default LaTeX font style. The FontName, FontWeight, and FontAngle properties do not have an effect. To change the font style, use LaTeX markup within the text. The maximum size of the text that you can use with the LaTeX interpreter is 1200 characters. For multiline text, the maximum size of the text reduces by about 10 characters per line.

For more information about the LaTeX system, see The LaTeX Project website at [https://](https://www.latex-project.org) [www.latex-project.org/](https://www.latex-project.org).

#### **TickLabelFormat — Tick label format**

character vector | string

#### Tick label format, specified as a character vector or string. The default format is based on the data.

Example: ax.XAxis.TickLabelFormat = 'yyyy-MM-dd'; displays a date and time such as 2014-04-19.

Example: ax.XAxis.TickLabelFormat = 'eeee, MMMM d, yyyy HH:mm:ss'; displays a date and time such as Saturday, April 19, 2014 21:41:06.

Example: ax.XAxis.TickLabelFormat = 'MMMM d, yyyy HH:mm:ss Z'; displays a date and time such as April 19, 2014 21:41:06 -0400.

The following tables show the letter identifiers that you can use to construct the format. To separate the fields, use nonletter characters such as a hyphen, space, colon, or any non-ASCII character. The identifiers correspond to the Unicode Locale Data Markup Language (LDML) standard for dates.

#### **Date and Time Formats**

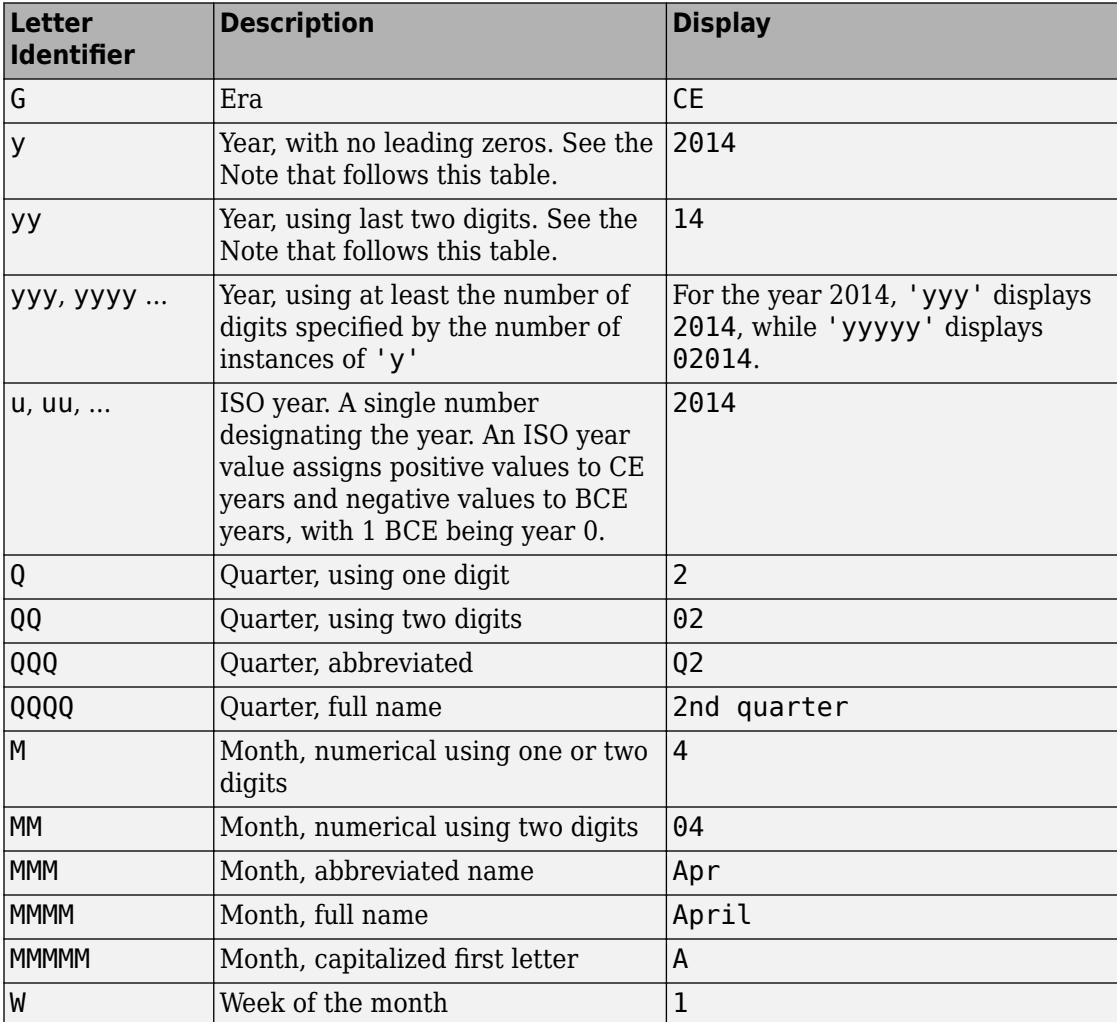

Use these identifiers to specify the display formats of the date and time fields.

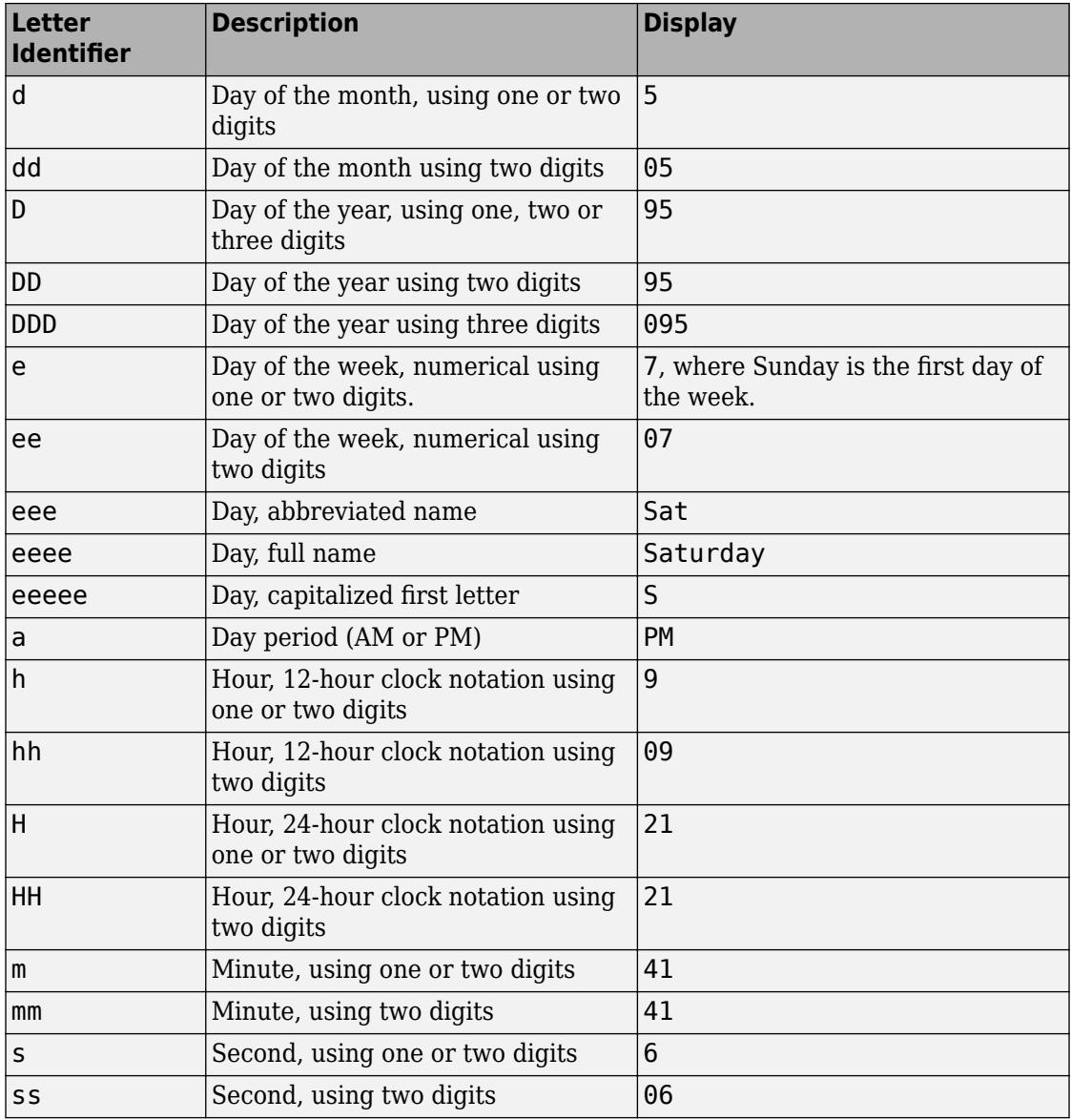

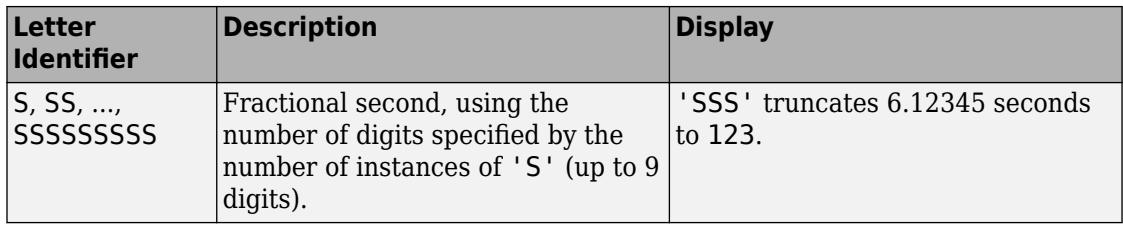

Some tips and considerations:

- If you read a two-digit year number and specify the format as y or yy, then the pivot year determines the century to which the year belongs.
- Use one or more u characters instead of y characters to represent the year when working with year numbers near zero.
- Datetime values later than 144683 years CE or before 140743 BCE display only the year numbers, regardless of the specified format value.

#### **Time Zone Offset Formats**

Use these identifiers to specify the display format of the time zone offset. A time zone offset is the amount of time that a specific date and time is offset from UTC. This is different from a time zone, which comprises rules that determine the offsets for specific times of the year. Include a time zone offset identifier when you want to ensure that the time components are displayed unambiguously.

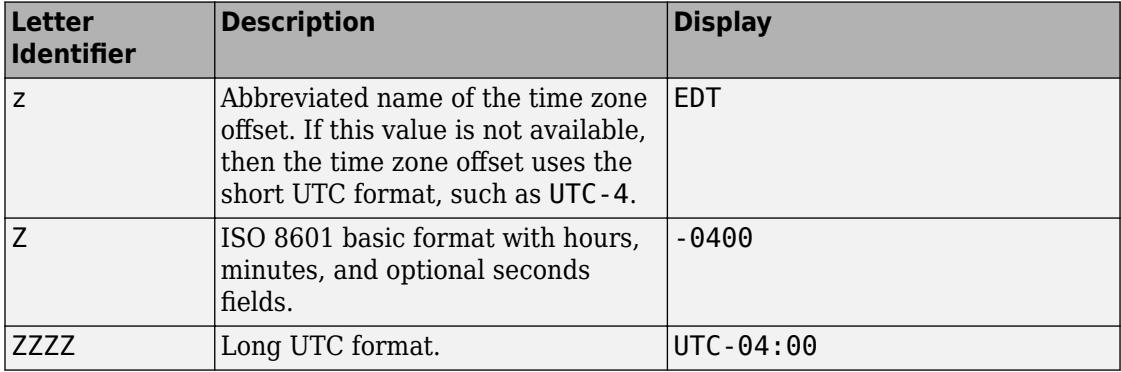

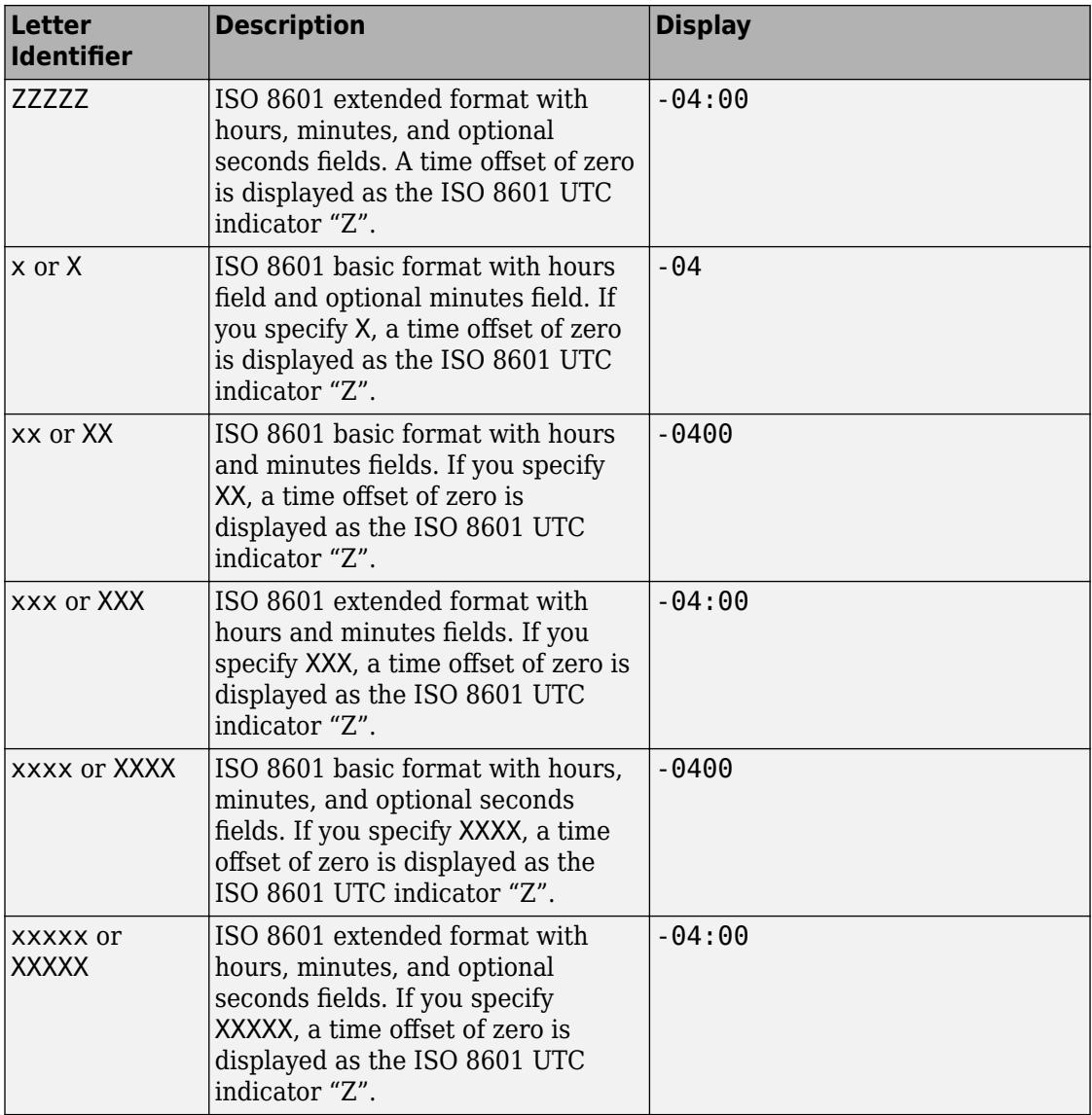

**TickLabelFormatMode — Selection mode for TickLabelFormat property** 'auto' (default) | 'manual'

Selection mode for the TickLabelFormat property, specified as one of these values:

- 'auto' Automatically select the tick label format.
- 'manual' Use a tick label format that you specify. To specify the format, set the TickLabelFormat property.

#### **TickLabelRotation — Rotation of tick labels**

scalar value in degrees

Rotation of tick labels, specified as a scalar value in degrees. Positive values give counterclockwise rotation. Negative values give clockwise rotation.

Alternatively, you can rotate the tick labels using the [xtickangle](#page-16310-0), [ytickangle](#page-16408-0), and [ztickangle](#page-16513-0) functions.

**Note** The TickLabelRotation property for the ruler and the associated XTickLabelRotation, YTickLabelRotation, or ZTickLabelRotation property for the parent axes always have the same value. Setting one also sets the other.

```
Example: ax. XAxis. TickLabelRotation = 45;
```
Example: ax.YAxis.TickLabelRotation = -45;

#### **TickLabelRotationMode — Selection mode for TickLabelRotation property** 'auto' (default) | 'manual'

Selection mode for the TickLabelRotation property, specified as one of these values:

- 'auto' Automatically select the tick label rotation.
- 'manual' Use a tick label rotation that you specify. To specify the rotation, set the TickLabelRotation property.

#### **TickDirection — Tick mark direction**

'in' (default) | 'out' | 'both'

Tick mark direction, specified as one of these values:

- 'in' Direct the tick marks inward from the axis lines. This is the default for 2-D views.
- 'out' Direct the tick marks outward from the axis lines. This is the default for 3-D views.

• 'both' — Center the tick marks over the axis lines.

If you assign a value to this property, then MATLAB sets the TickDirectionMode property to 'manual'.

**Note** Setting the TickDir property for the parent axes sets the TickDirection property for the ruler to the same value. However, setting the ruler property does not set the axes property. To prevent the axes property value from overriding the ruler property value, set the axes value first, and then set the ruler value.

```
Example: ax.YAxis.TickDirection = 'out';
```
#### **TickDirectionMode — Selection mode for TickDirection property**

'auto' (default) | 'manual'

Selection mode for the TickDirection property, specified as one of these values:

- 'auto' Automatically select the tick direction.
- 'manual' Use a tick direction that you specify. To specify the tick direction, set the TickDirection property.

#### **TickLength — Tick mark length**

two-element vector

Tick mark length, specified as a two-element vector of the form [2Dlength 3Dlength]. The first element is the tick mark length in 2-D views. The second element is the tick mark length in 3-D views. Specify the values in units normalized relative to the longest axes dimension.

**Note** Setting the TickLength property for the parent axes sets the TickLength property for the ruler to the same value. However, setting the ruler property does not set the axes property. To prevent the axes property value from overriding the ruler property value, set the axes value first, and then set the ruler value.

Example:  $ax. YAxis. TickLength = [0.02 0.035];$ 

#### **MinorTick — Minor tick mark display**

'off' (default) | 'on'

Minor tick mark display, specified as one of these values:

- 'off' Do not display minor tick marks. This is the default value for an axis with a linear scale.
- 'on' Display minor tick marks between the major tick marks on the axis. This is the default value for an axis with a log scale. The space between the major tick marks determines the number of minor tick marks. If the MinorTickValues property is set to empty [], then no minor tick marks appear. Specify the tick mark locations by setting the MinorTickValues property.

**Note** The MinorTick property for the ruler and the associated XMinorTick, YMinorTick, or ZMinorTick property for the parent axes always have the same value. Setting one also sets the other.

Example:  $ax.XAxis.MinorTick = 'on';$ 

#### **MinorTickValues — Minor tick mark locations**

[] (default) | vector of increasing values

Minor tick mark locations, specified as a vector of increasing datetime values.

If you assign values to this property, then MATLAB sets the MinorTickValuesMode property to 'manual'.

#### **MinorTickValuesMode — Selection mode for MinorTickValues property**

'auto' (default) | 'manual'

Selection mode for the MinorTickValues property, specified as one of these values:

- 'auto' Use automatically calculated minor tick values.
- 'manual' Use minor tick values that you specify. To specify the values, set the MinorTickValues property.

#### **Font**

#### **FontName — Font name**

system supported font name | 'FixedWidth'

Font name, specified as a system supported font name or 'FixedWidth'. The default font depends on the specific system and locale. To use a fixed-width font that renders

well, specify 'FixedWidth'. The actual fixed-width font used depends on the FixedWidthFontName property of the root object.

**Note** Setting the FontName property for the parent axes sets the FontName property for the ruler to the same value. However, setting the ruler property does not set the axes property. To prevent the axes property value from overriding the ruler property value, set the axes value first, and then set the ruler value.

Example: ax. XAxis. FontName = 'Cambria';

#### **FontSize — Font size**

scalar numeric value

Font size, specified as a scalar numeric value. The default font size depends on the specific operating system and locale.

**Note** Setting the FontSize property for the parent axes sets the FontSize property for the ruler to the same value. However, setting the ruler property does not set the axes property. To prevent the axes property value from overriding the ruler property value, set the axes value first, and then set the ruler value.

Example:  $ax \cdot XA x is \cdot FontSize = 12$ ;

#### **FontWeight — Thickness of text characters**

'normal' (default) | 'bold'

Thickness of the text characters, specified as one of these values:

- 'normal' Default weight as defined by the particular font.
- 'bold' Thicker character outlines than normal.

MATLAB uses the FontWeight property to select a font from those available on your system. Not all fonts have a bold font weight. Therefore, specifying a bold font weight still can result in the normal font weight.

**Note** Setting the FontWeight property for the parent axes sets the FontWeight property for the ruler to the same value. However, setting the ruler property does not set

the axes property. To prevent the axes property value from overriding the ruler property value, set the axes value first, and then set the ruler value.

```
Example: ax. XAxis. FontWeight = 'bold';
```
#### **FontAngle — Text character slant**

'normal' (default) | 'italic'

Character slant, specified as 'normal' or 'italic'. Not all fonts have both font styles. Therefore, the italic font can look the same as the normal font.

**Note** Setting the FontAngle property for the parent axes sets the FontAngle property for the ruler to the same value. However, setting the ruler property does not set the axes property. To prevent the axes property value from overriding the ruler property value, set the axes value first, and then set the ruler value.

```
Example: ax. XAxis. FontAngle = 'italic';
```
#### **FontSmoothing — Text antialiasing**

'on' (default) | 'off'

Text smoothing, specified as one of these values:

- 'on' Enable text antialiasing to reduce the jagged appearance of text characters and make the text easier to read. In certain cases, smoothed text blends against the background color and can make the text appear blurry.
- 'off' Disable text antialiasing. Use this setting if the text seems blurry.

**Note** Setting the FontSmoothing property for the parent axes sets the FontSmoothing property for the ruler to the same value. However, setting the ruler property does not set the axes property. To prevent the axes property value from overriding the ruler property value, set the axes value first, and then set the ruler value.

```
Example: ax. XAxis. Font Smoothing = 'off';
```
#### **Parent/Child**

**Parent — Ruler parent** Axes object

Ruler parent, specified as an Axes object.

**Note** Ruler objects are not listed in the Children property of the parent Axes object.

**Children — Ruler children** empty GraphicsPlaceholder array

The ruler has no children. You cannot set this property.

## **See Also**

[Axes](#page-590-0)

**Introduced in R2016b**

# <span id="page-2830-0"></span>**dataTipTextRow**

Add row to data tips

## **Description**

Use the dataTipTextRow function to create a new data tip row with a particular label, value source, and value format. After you create the new data tip row, you must attach it to the DataTipTemplate property of the plotted object.

### **Creation**

### **Syntax**

```
r = dataTipTextRow(label,value)
```

```
r = dataTipTextRow(label,value,format)
```
### **Description**

 $r =$  dataTipTextRow(label, value) creates a new data tip row that uses the specified label and value source.

r = dataTipTextRow(label,value,format) additionally specifies the format for the displayed values.

## **Properties**

**Label — Label** character vector | string scalar

Label, specified as a character vector or string scalar.

```
Example: 'My Label'
```
#### **Value — Value source**

character vector | string scalar | vector | function handle

Value source, specified as a character vector or string scalar containing the name of a data property (such as 'XData'), the name of a workspace or table variable, a vector, or a function handle. The number of source values must match the number of data points.

Example: 'XData' specifies the value source as the XData property of the plotted object.

Example:  $[1 \ 2 \ 3 \ 4 \ 5]$  specifies the value source as a vector.

Example:  $\mathfrak{g}(x)$  sin(x) specifies a function handle where x is the XData values of the object.

Example:  $\mathcal{Q}(x,y)$  sin(y) specifies a function handle where y is the YData values of the object.

#### **Format — Value format**

'auto' (default) | character vector | string scalar

Value format, specified as 'auto' or a character vector or string scalar with a numeric, datetime, or duration format. The type of format that you specify must match the type of values in the Value property.

```
Example: r = dataTipTextRow(label,value,'usd') specifies a predefined numeric
format for U.S. dollars.
```
Example:  $r =$  dataTipTextRow(label, value, '%#4.4g') specifies a numeric format.

Example: r = dataTipTextRow(label,value,'yyyy-MM-dd') specifies a datetime format.

```
Example: r = dataTipTextRow(label,value,'hh:mm:ss') specifies a duration
format.
```
#### **Numeric Formats**

You can specify one of the predefined formats listed in this table. Alternatively, you can specify a custom numeric format.

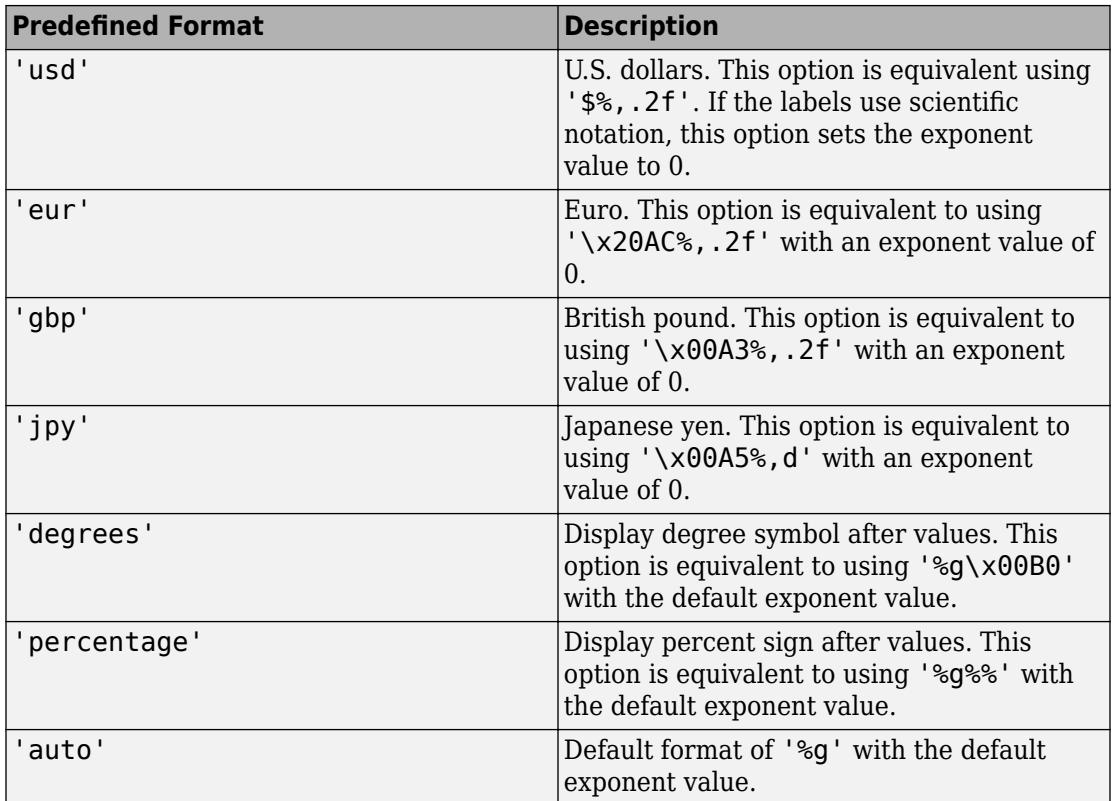

If none of the formats mentioned in the table gives the format you want, then create a custom character vector or string with identifiers.

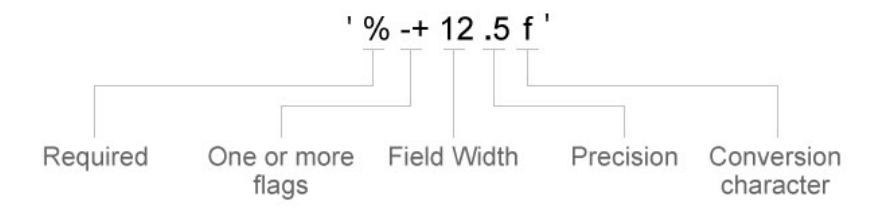

Identifiers are optional, except the percent sign and conversion character. Construct the format in this order:

- One or more flags Options such as adding a plus sign before positive values. For a full list of options, see the table of optional flags.
- Field width Minimum number of characters to print in the tick label. Specify the field width as an integer value. If the number of significant digits in the tick value is smaller than the field width, then the label is padded with spaces.
- Precision Number of digits to the right of the decimal point or the number of significant digits, depending on the conversion character. Specify the precision as an integer value.
- Conversion character Value type. For a full list of options, see the table of conversion characters. If you specify a conversion that does not fit the data, MATLAB overrides the specified conversion and uses %e.

Also, you can specify literal text at the beginning or end of the format. To print a single quotation mark, use ''. To print a percent character, use %%.

• '\$%.2f' — Display a dollar sign before each value and use fixed-point notation with two decimal values.

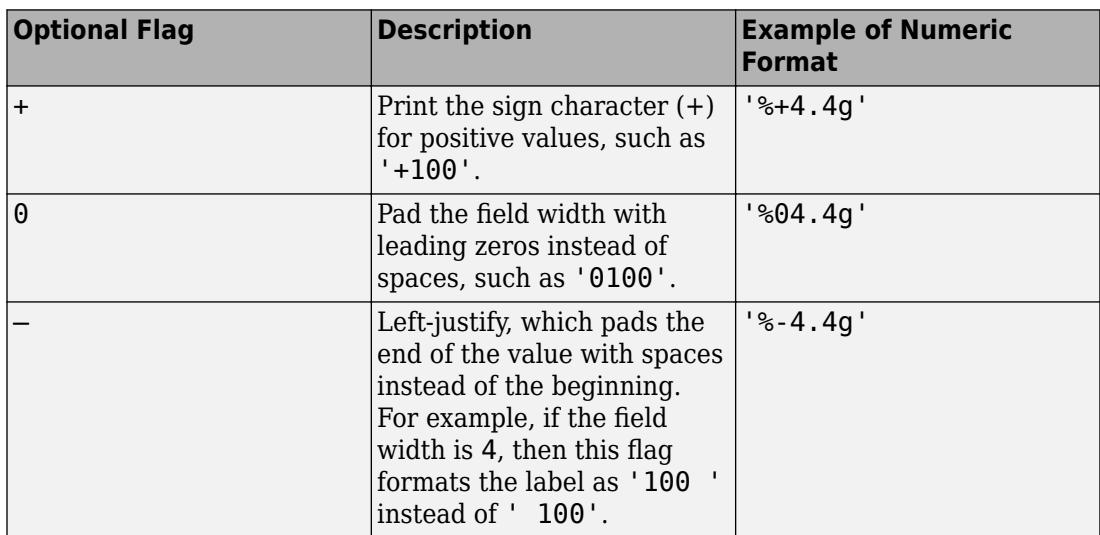

• '%.3f Million' — Display Million after each value and use fixed-point notation with three decimal values.

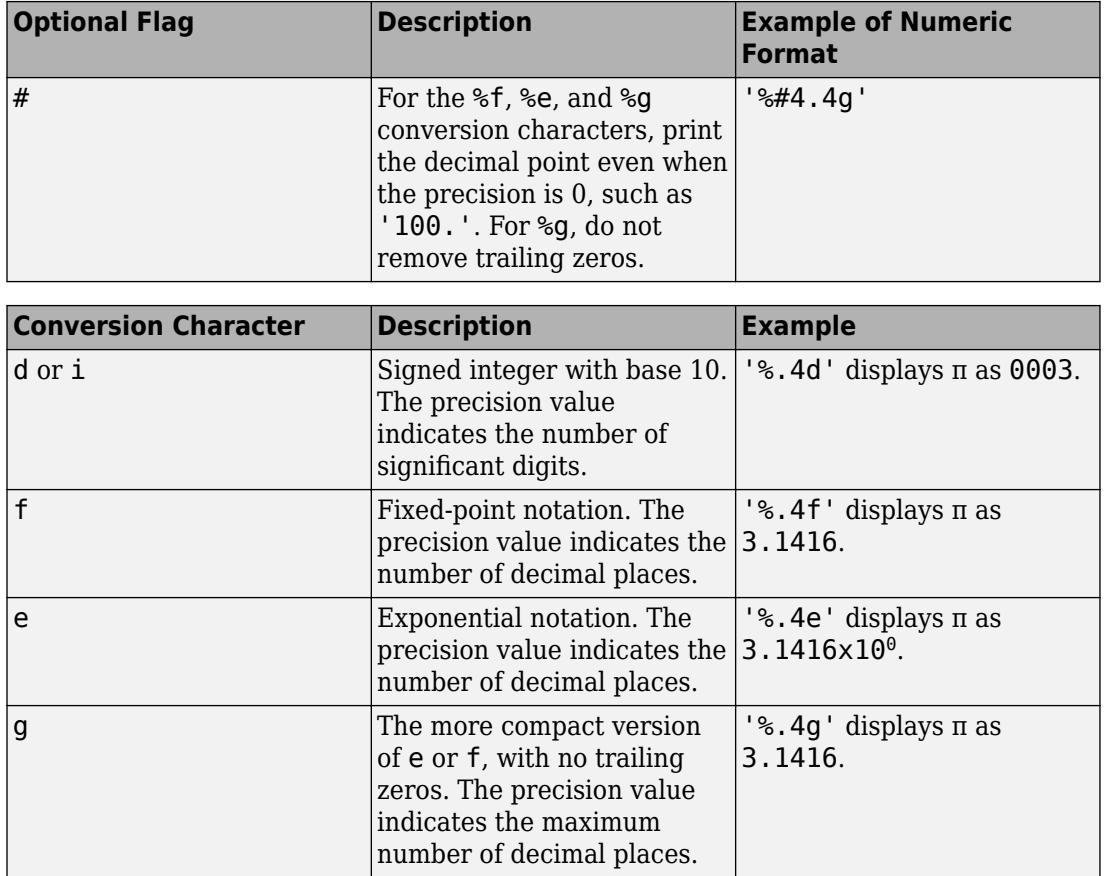

#### **Datetime Formats**

This table shows several common formats and includes examples of the formatted input for the date, Saturday, April 19, 2014 at 9:41:06.12345 PM in New York City.

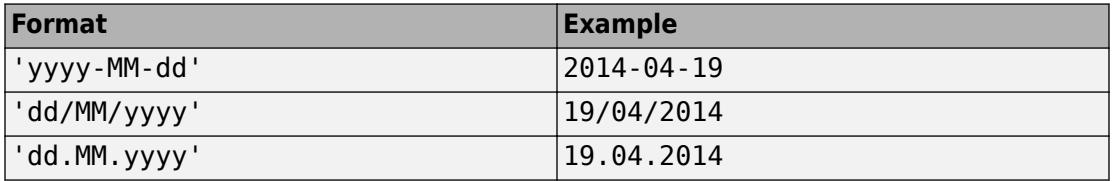

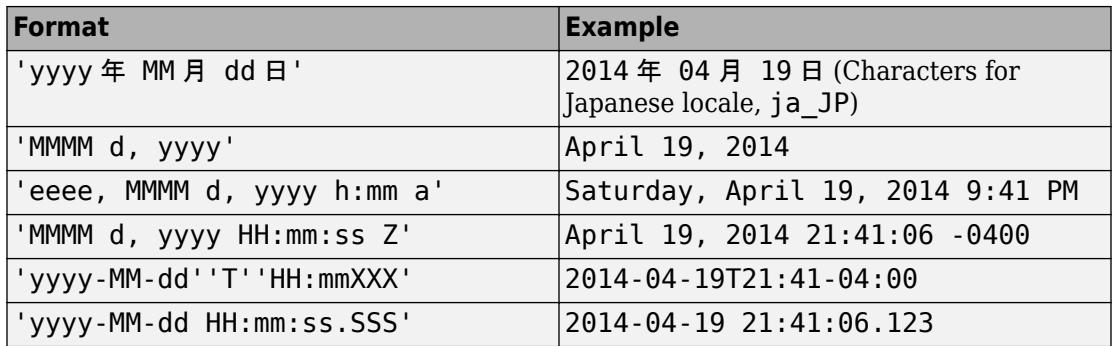

The following tables show the letter identifiers that you can use to construct datetime formats. To separate the fields, use nonletter characters such as a hyphen, space, colon, or any non-ASCII character. The identifiers correspond to the Unicode Locale Data Markup Language (LDML) standard for dates.

Use the identifiers in this table to specify the display formats of the date and time fields.

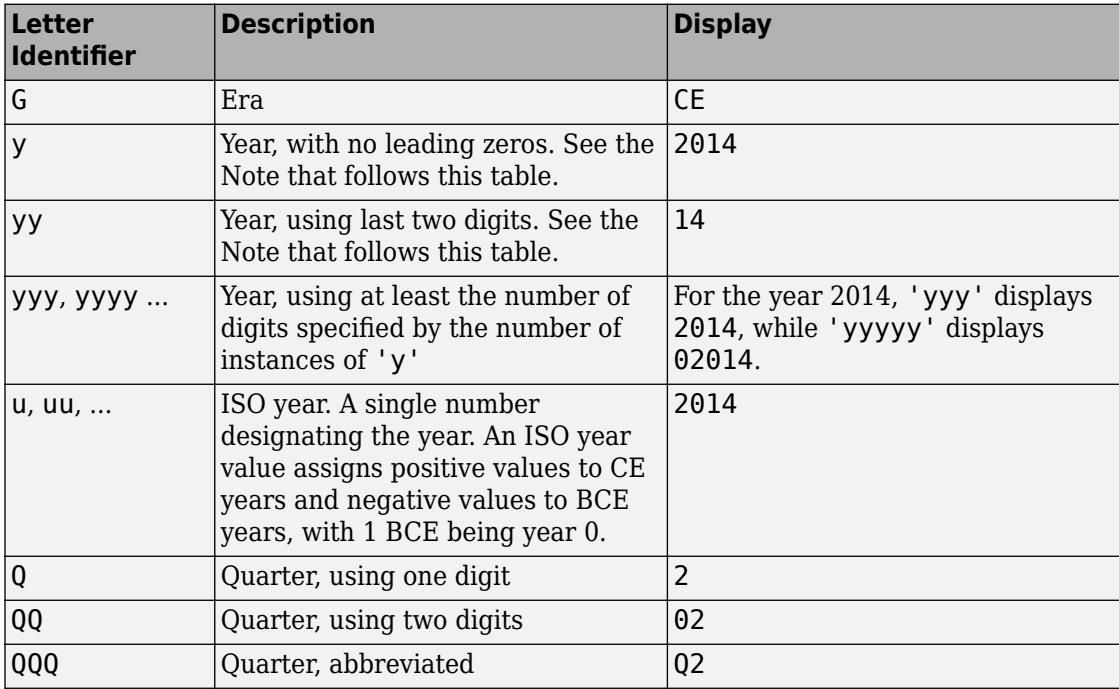

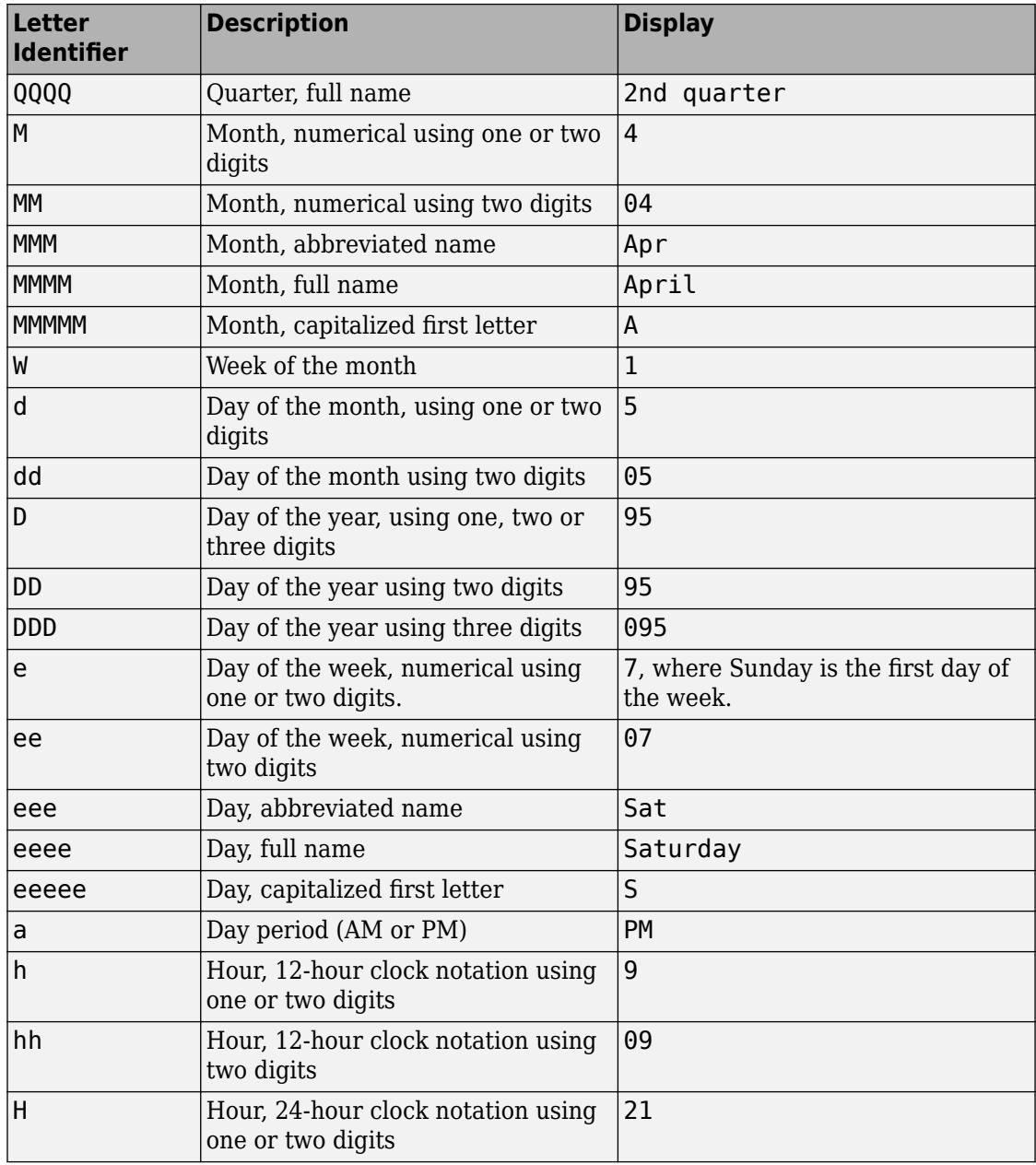

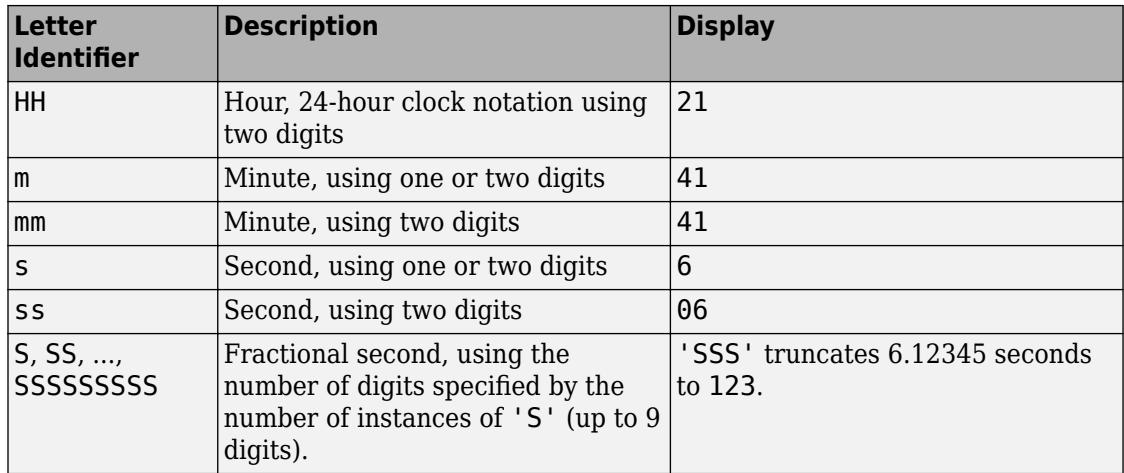

Some tips and considerations:

- If you read a two-digit year number and specify the format as y or yy, then the pivot year determines the century to which the year belongs.
- Use one or more u characters instead of y characters to represent the year when working with year numbers near zero.
- Datetime values later than 144683 years CE or before 140743 BCE display only the year numbers, regardless of the specified format value.

Use the identifiers in this table to specify the display format of the time zone offset. A time zone offset is the amount of time that a specific date and time is offset from UTC. This is different from a time zone, which comprises rules that determine the offsets for specific times of the year. Include a time zone offset identifier when you want to ensure that the time components are displayed unambiguously.

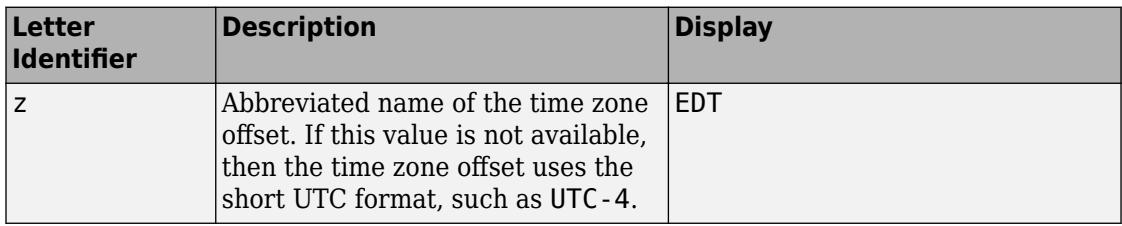

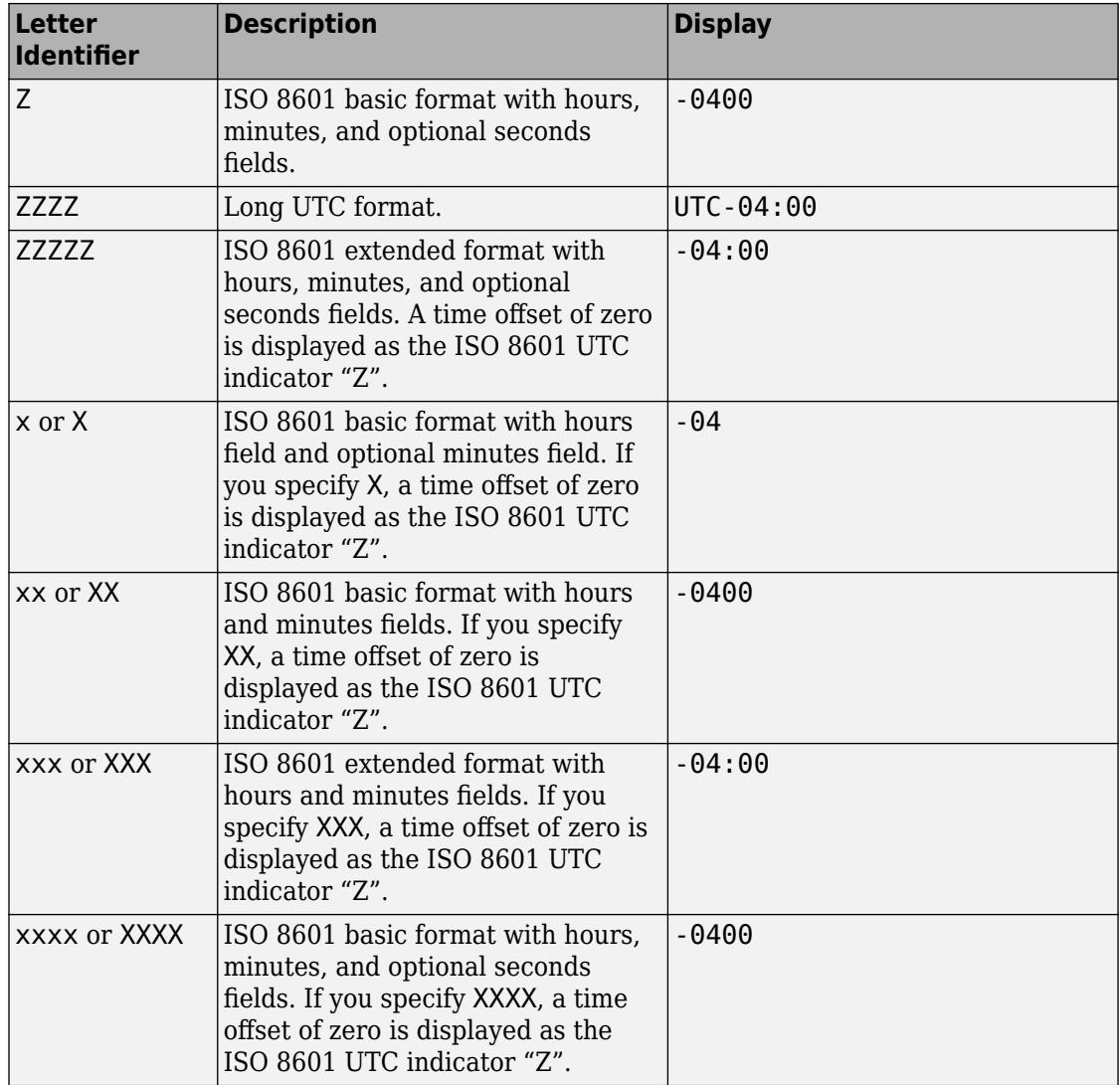

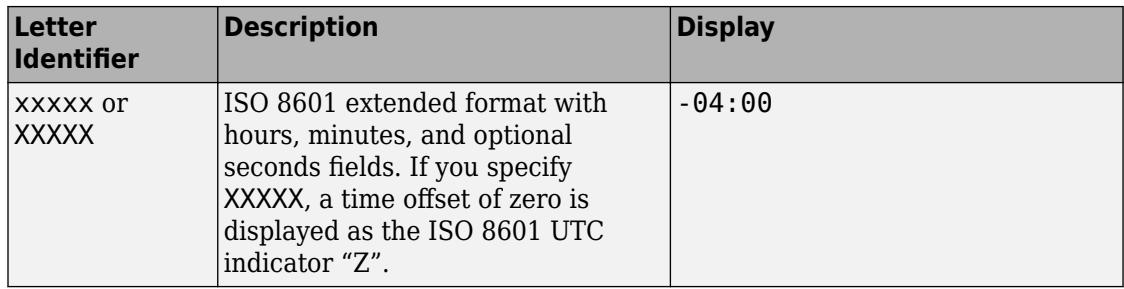

#### **Duration Formats**

Duration formats can be either a single number with time units (such as '0.5 yrs') or a digital timer (such as 'hh:mm:ss' for hours, minutes, and seconds).

For numbers with time units, specify one of the following:

- $\cdot$  'y' Fixed-length years, where one year equals 365.2425 days
- 'd' Fixed-length days, where one day equals 24 hours
- $\cdot$  'h' Hours
- 'm' Minutes
- 's' Seconds

For digital timer formats, specify one of the following:

- 'dd:hh:mm:ss'
- 'hh:mm:ss'
- 'mm:ss'
- 'hh:mm'
- Any of the first three formats, with up to nine S characters to indicate fractional second digits, such as 'hh:mm:ss.SSSS'

### **Examples**

#### **Add Row to Data Tips**

Load sample accident data and create a scatter plot. Then add a third row to the default data tips. For the label, use State. For the value source, use the statelabel workspace

variable. After you create the new row, add it to the DataTipTemplate property for the Scatter object.

```
load('accidents.mat','hwydata','statelabel')
s = scatter(hwydata(:,14),hwydata(:,4));row = dataTipTextRow('State',statelabel);
s.DataTipTemplate.DataTipRows(end+1) = row;
```
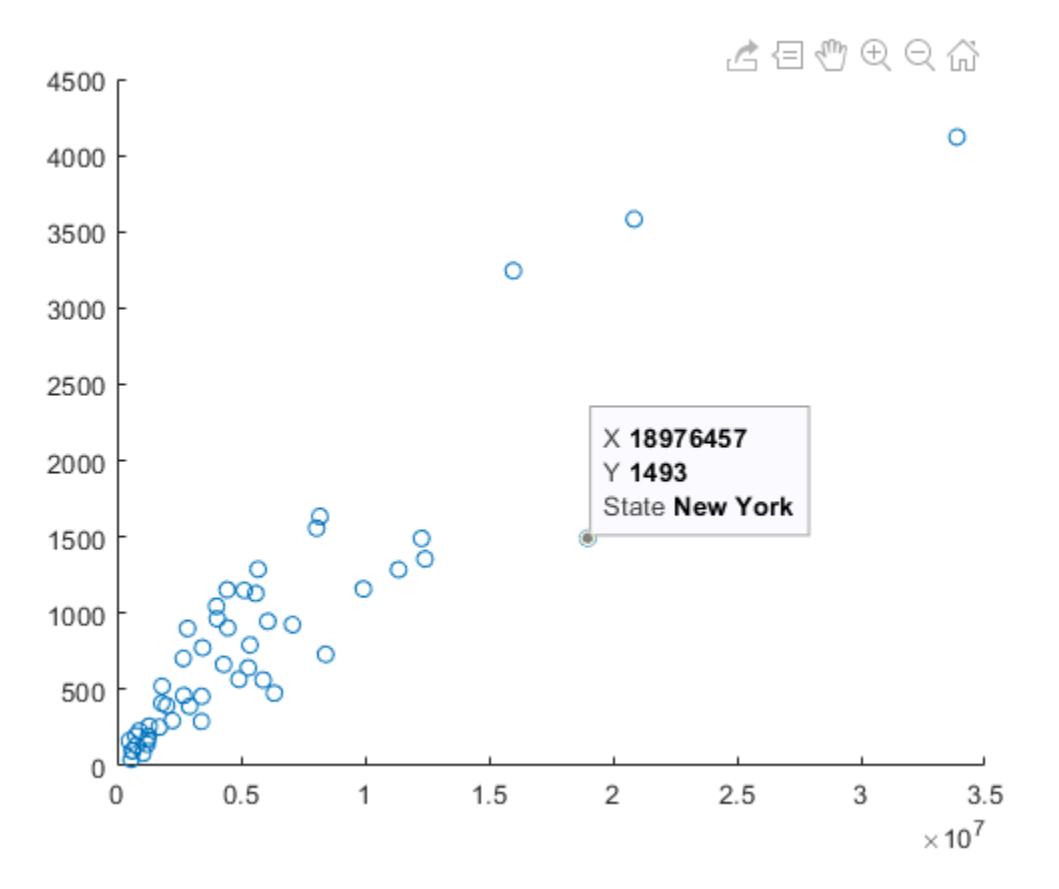

#### **Change Format for Displayed Values**

Create a line plot of sine values. Add a third row to the default data tips to show the cosine values. Specify the numeric format for the displayed cosine values. In this case, use '%+4.4g' to include the sign character (+) for positive values. After you create the new row, add it to the DataTipTemplate property for the Line object.

```
x = \text{linspace}(0,10);
y1 = sin(x);
y2 = cos(x);p = plot(x,y1);row = dataTipTextRow('Cosine',y2,'%+4.4g');
p.DataTipTemplate.DataTipRows(end+1) = row;
```
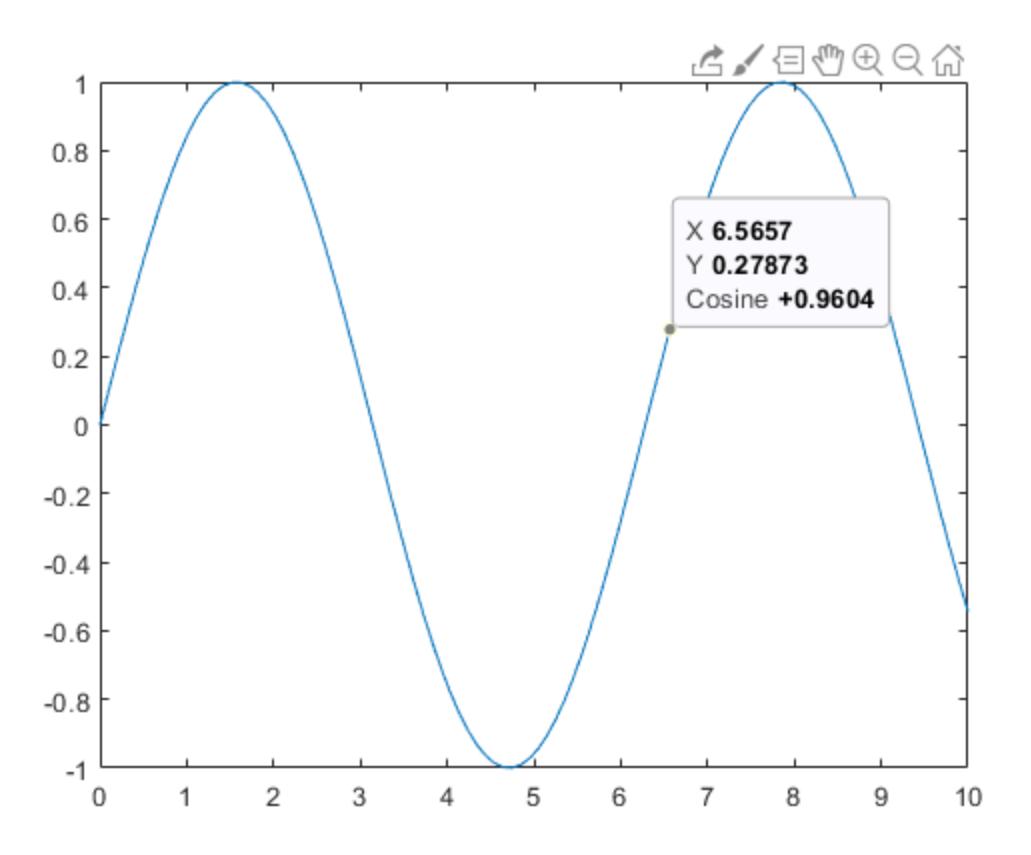

**See Also** [DataTipTemplate Properties](#page-2843-0)

### **Topics**

"Create Custom Data Tips"

### **Introduced in R2019a**

# <span id="page-2843-0"></span>**DataTipTemplate Properties**

Data tip content and appearance

## **Description**

DataTipTemplate properties control the content and appearance of data tips. By changing property values, you can modify certain aspects of data tips.

 $p = plot(1:10);$ dtt = p.DataTipTemplate

### **Properties**

#### **Content**

#### **DataTipRows — Row content**

array of DataTipTextRow objects

Row content, specified as an array of [DataTipTextRow](#page-2830-0) objects. The default data tips have two or three rows, depending on the plotted data.

You can modify the existing rows by setting properties of the DataTipTextRow objects. Access a particular row by indexing into the array of objects.

Example:  $\text{d}tt$ . DataTipRows(1). Label = 'My label' changes the label for the first row.

Example: dtt.DataTipRows(1).Value = 'YData' changes the value source for the first row to use the YData property of the plotted object.

Example: dtt.DataTipRows(1).Format = 'usd' changes the value format for the first row.

#### Alternatively, you can add new rows to the data tip using the dataTipTextRow function.

Example: dtt.DataTipRows(end+1) = dataTipTextRow(label,value) adds a new row to the data tip with the specified label and value source.
#### **Font**

#### **FontSize — Font size**

scalar value greater than zero

Font size, specified as a scalar value greater than zero in point units. The default font size depends on the specific operating system and locale. One point equals 1/72 inch.

```
Example: \text{dtt}.\text{FontSize} = 12;
```
#### **Interpreter — Interpretation of text characters**

'tex' (default) | 'latex' | 'none'

Interpretation of text characters, specified as one of these values:

- 'tex' Interpret characters using a subset of TeX markup.
- 'latex' Interpret characters using LaTeX markup.
- 'none' Display literal characters.

#### **TeX Markup**

By default, MATLAB supports a subset of TeX markup. Use TeX markup to add superscripts and subscripts, modify the font type and color, and include special characters in the text.

Modifiers remain in effect until the end of the text. Superscripts and subscripts are an exception because they modify only the next character or the characters within the curly braces. When you set the Interpreter property to 'tex', the supported modifiers are as follows.

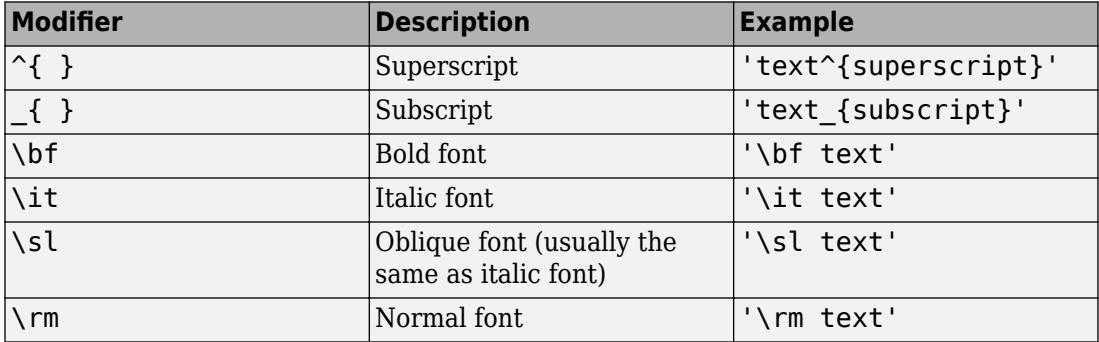

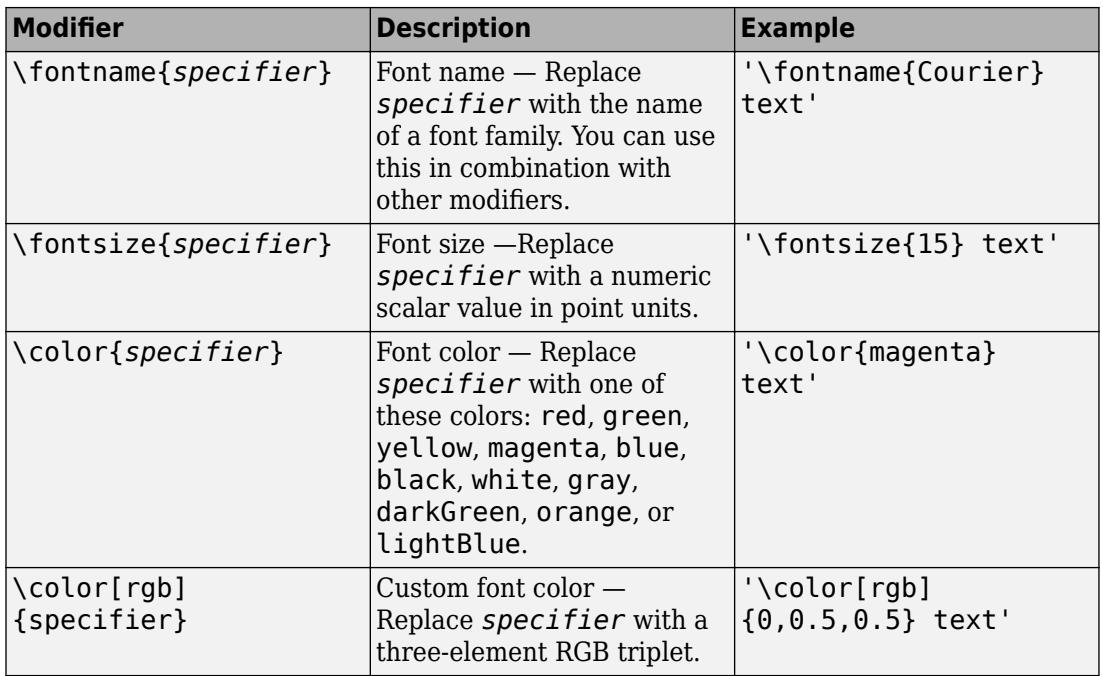

This table lists the supported special characters with the Interpreter property set to 'tex'.

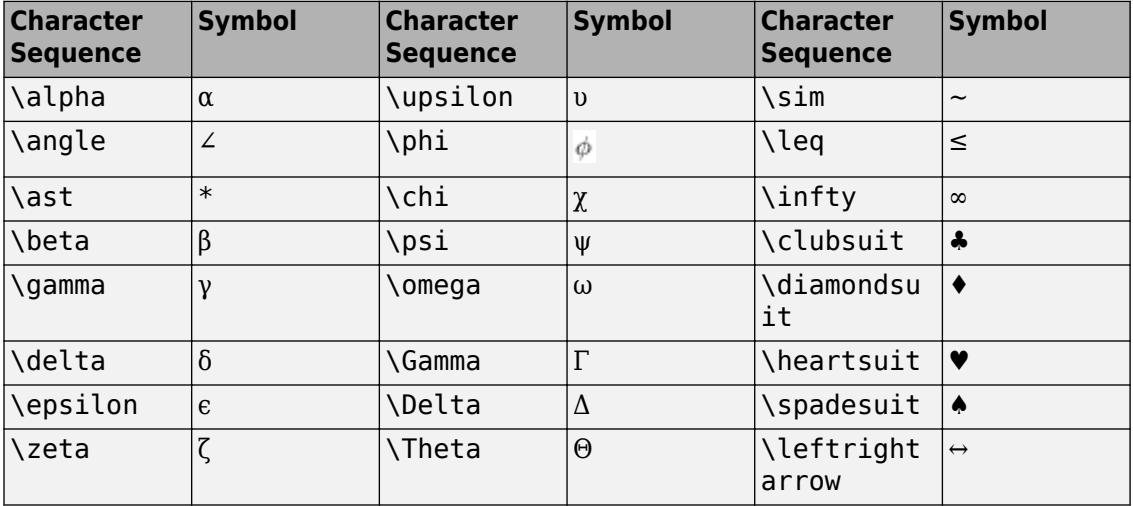

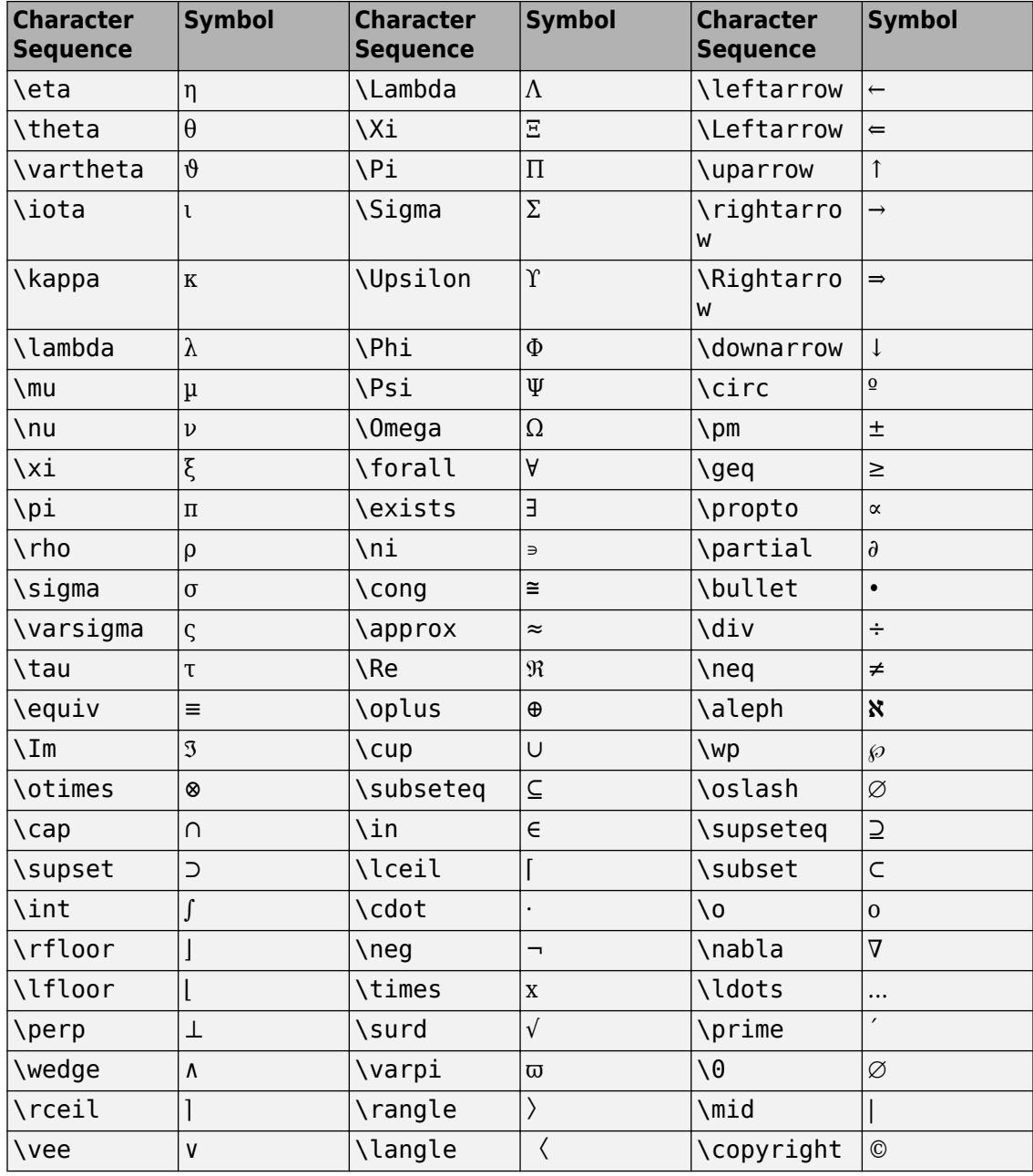

#### **LaTeX Markup**

To use LaTeX markup, set the Interpreter property to 'latex'. Use dollar symbols around the text, for example, use ' $\int_1^{20} x^2 dx$  ' for inline mode or '\$\$ \int  $1^{20}$  x^2 dx\$\$' for display mode.

The displayed text uses the default LaTeX font style. The FontName, FontWeight, and FontAngle properties do not have an effect. To change the font style, use LaTeX markup.

The maximum size of the text that you can use with the LaTeX interpreter is 1200 characters. For multiline text, this reduces by about 10 characters per line.

For more information about the LaTeX system, see The LaTeX Project website at [https://](https://www.latex-project.org) [www.latex-project.org/](https://www.latex-project.org).

### **See Also** [dataTipTextRow](#page-2830-0)

**Introduced in R2019a**

## **datevec**

Convert date and time to vector of components

The datevec function creates a numeric array whose values represent the date and time components of years, months, days, hours, minutes, and seconds. However, the best way to represent points in time is by using the datetime data type. The best way to represent elapsed time is by using the duration or calendarDuration data types.

### **Syntax**

```
DateVector = datevec(t)DateVector = datevec(DateNumber)
DateVector = datevec(DateString)
DateVector = datevec(DateString,formatIn)DateVector = datevec(DateString,PivotYear)
DateVector = datevec(DateString,formatIn,PivotYear)
[Y,M,D,H,MN,S] = datevec()
```
# **Description**

#### DateVector = datevec(t) converts the datetime or duration values in the input array t to date vectors. The datevec function returns an m-by-6 matrix where each row corresponds to a value in t.

DateVector = datevec(DateNumber) converts one or more date numbers to date vectors. The datevec function returns an m-by-6 matrix containing m date vectors, where m is the total number of date numbers in DateNumber.

DateVector = datevec(DateString) converts text representing dates and times to date vectors. If the format used in the text is known, specify the format as formatIn. Syntaxes without formatIn are significantly slower than syntaxes that include it.

DateVector = datevec(DateString, formatIn) uses formatIn to interpret the dates and times represented by DateString.

DateVector = datevec(DateString, PivotYear) uses PivotYear to interpret text that specifies the year as two characters. If the format used in the text is known, specify the format as formatIn. Syntaxes without formatIn are significantly slower than syntaxes that include it.

DateVector = datevec(DateString, formatIn, PivotYear) uses formatIn to interpret the dates and times represented by DateString, and PivotYear to interpret text that specifies the year as two characters. You can specify formatIn and PivotYear in either order.

 $[Y, M, D, H, MN, S] =$  datevec( ) returns the components of the date vector as individual variables Y, M, D, H, MN, and S (year, month, day, hour, minutes, and seconds). The datevec function returns milliseconds as a fractional part of the seconds (S) output.

### **Examples**

#### **Convert datetime Array to Date Vectors**

```
format short g
```
- t = [datetime('now');datetime('tomorrow')]
- t = *2x1 datetime array* 02-Mar-2019 09:48:02 03-Mar-2019 00:00:00

#### $DateVector = datevec(t)$

```
DateVector = 2×6
```
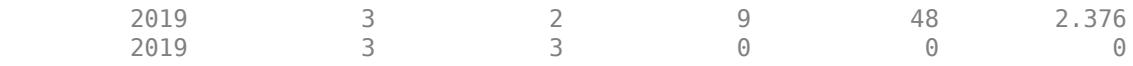

#### **Convert Date Number to Date Vector**

format short g

```
n = 733779.651;
datevec(n)
ans = 1×6
 2009 1 6 15 37 26.4
```
#### **Convert Text Representing Date to Date Vector**

```
DateString = '28.03.2005';
formatIn = 'dd.mm.yvyy':datevec(DateString,formatIn)
ans = 1×6
 2005 3 28 0 0 0
```
datevec returns a date vector for text representing a date with the format 'dd.mm.yyyy'.

#### **Convert Multiple Date Strings to Date Vectors**

Pass multiple dates as character vectors in a cell array. All input dates must use the same format.

```
DateString = {'09/16/2007';'05/14/1996';'11/29/2010'};
formatIn = 'mm/dd/yyyy';
datevec(DateString, formatIn)
```

```
ans = 3×6
```
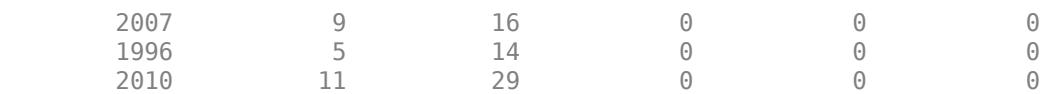

#### **Convert Date with Milliseconds to Date Vector**

```
datevec('11:21:02.647','HH:MM:SS.FFF')
ans = 1×6
10^3 \times 2.0190 0.0010 0.0010 0.0110 0.0210 0.0026
```
In the output date vector, milliseconds are a fractional part of the seconds field. The text '11:21:02.647' does not contain enough information to convert to a full date vector. The days default to 1, months default to January, and years default to the current year.

#### **Convert Date String to Date Vector Using Pivot Year**

Convert text representing a date to a date vector using the default pivot year.

```
DateString = '12-jun-17';
formatIn = 'dd-mm-yy';
DateVector = datevec(DateString,formatIn)
DateVector = 1×6
 2017 6 12 0 0 0
```
Convert the same date to a date vector using 1800 as the pivot year.

DateVector = datevec(DateString,formatIn,1800)

1817 6 12 0 0 0

#### **Assign Elements of Returned Date Vector**

DateVector = *1×6*

Convert text representing a date to a date vector and return the components of the date vector.

```
[y, m, d, h, mn, s] = datevec('01.02.12','dd.mm.yy')
y = 2012m = 2d = 1h = \Thetamn = 0s = 0
```
### **Input Arguments**

#### **t — Dates and times**

array of datetime or duration values

#### Dates and times, specified as an array of datetime or duration values.

Data Types: datetime | duration | calendarDuration

#### **DateNumber — Serial date number**

array of positive double-precision numbers

#### Serial date number, specified as an array of positive double-precision numbers.

Example: 731878

Data Types: double

#### **DateString — Text representing dates and times**

character array | cell vector of character vectors | string vector

Text representing dates and times, specified as a character array where each row contains text representing one point in time, as a cell vector of character vectors, or as a string vector. All rows of a character array, or all elements of a cell vector or string vector, must have the same format.

```
Example: '24-Oct-2003 12:45:07'
Example: ['19-Sep-2013';'20-Sep-2013';'21-Sep-2013']
```
Example: {'15-Oct-2010' '20-Nov-2012'}

If the format used in the text is known, you should also specify formatIn. If you do not specify formatIn, then DateString must be in one of the following formats.

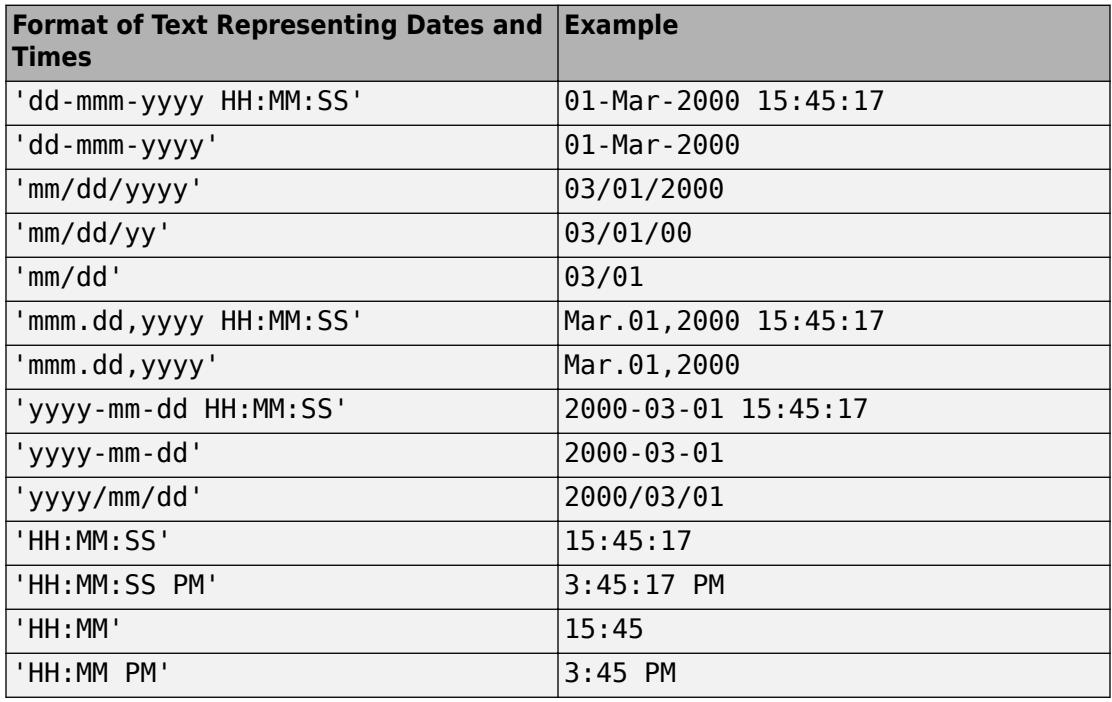

**Note** The symbolic identifiers describing date and time formats are different from those that describe the display formats of datetime arrays.

Certain formats might not contain enough information to convert text representations of dates and times. In those cases, hours, minutes, and seconds default to 0, days default to 1, months default to January, and years default to the current year. datevec and datenum consider two-character years (e.g., '79') to fall within the 100-year range centered around the current year.

When you do not specify formatIn, note the following:

- For the formats that specify the month as two digits (mm), the month value must not be greater than 12.
- However, for the format 'mm/dd/yy', if the first entry in the text is greater than  $12$ and the second entry is less than or equal to 12, then datevec considers the text to be in 'yy/mm/dd' format.

#### **formatIn — Format of the input text representing dates and times**

```
character vector | string scalar
```
Format of the input text representing dates and times, specified as a character vector or string scalar of symbolic identifiers.

Example: 'dddd, mmm dd, yyyy'

The following table shows symbolic identifiers that you can use to construct the formatIn character vector. You can include characters such as a hyphen, space, or colon to separate the fields.

**Note** The symbolic identifiers describing date and time formats are different from the identifiers that describe the display formats of datetime arrays.

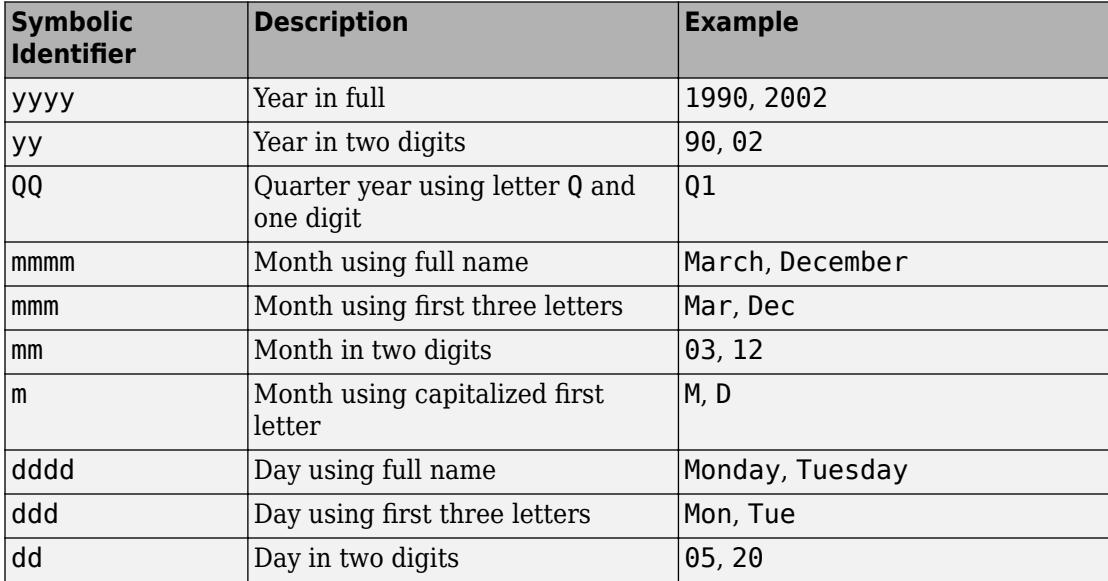

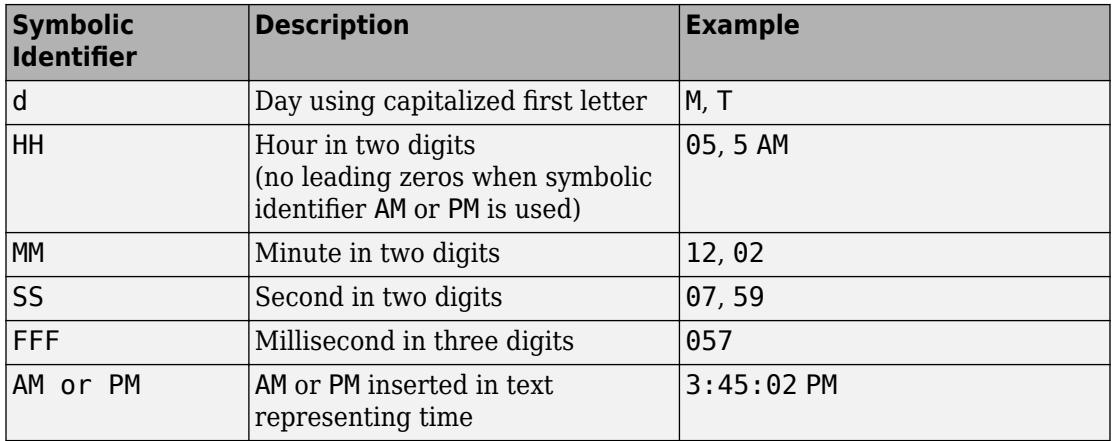

The formatIn value must follow these quidelines:

- You cannot specify any field more than once. For example, you cannot use 'yy-mmmdd-m' because it has two month identifiers. The one exception to this is that you can combine one instance of dd with one instance of any of the other day identifiers. For example, 'dddd mmm dd yyyy' is a valid input.
- When you use AM or PM, the HH field is also required.
- datevec does not accept formats that include 'QQ'

#### **PivotYear — Start year of 100-year date range**

present minus 50 years (default) | integer

Start year of the 100-year date range in which a two-character year resides, specified as an integer. Use a pivot year to interpret dates that specify the year as two characters.

If formatIn contains the time of day, the pivot year is computed from the current time of the current day, month, and year. Otherwise it is computed from midnight of the current day, month, and year.

Example: 2000

**Note** If the input date format specifies a four-character year, then the last two characters are truncated, and the *first* two characters specify the year. For example, if the date and pivot year are specified as ('25122015','ddmmyyyy',2000), then the resulting date is 25-12-2020, not 25-12-2015.

Data Types: double

### **Output Arguments**

#### **DateVector — Date vectors**

vector | matrix

Date vectors, returned as an m-by-6 matrix, where each row corresponds to one date vector, and m is the total number of input date numbers or character vectors representing dates and times.

#### **[Y,M,D,H,MN,S] — Components of the date vector**

numeric scalars | numeric vectors

Components of the date vector (year, month, day, hour, minute, and second), returned as numeric scalars or numeric vectors. Milliseconds are a fractional part of the seconds output. When converting a datetime array t, these components are equal to the values of the Year, Month, Day, Hour, Minute, and Second properties. For example,  $Y =$ t.Year.

### **Limitations**

• When computing date vectors, datevec sets month values less than 1 to 1. Day values, D, less than 1 are set to the last day of the previous month minus |D|. However, if  $0 ≤$  DateNumber < 1, then datevec (DateNumber) returns a date vector of the form [0 0 0 H MN S], where H, MN, and S are hours, minutes, and seconds, respectively.

## **Tips**

• The vectorized calling syntax can offer significant performance improvement for large arrays.

## **Extended Capabilities**

### **Tall Arrays**

Calculate with arrays that have more rows than fit in memory.

Usage notes and limitations:

• First argument must be a column vector, character vector, or character array.

For more information, see "Tall Arrays".

### **Distributed Arrays**

Partition large arrays across the combined memory of your cluster using Parallel Computing Toolbox™.

Usage notes and limitations:

• Only these syntaxes are supported:

```
DateVector = datevec(t)
```
 $[Y,M,D,H,MN,S] =$  datevec(t)

For more information, see "Run MATLAB Functions with Distributed Arrays" (Parallel Computing Toolbox).

### **See Also**

[datenum](#page-2720-0) | [datestr](#page-2752-0) | [datetime](#page-2781-0)

### **Topics**

"Represent Dates and Times in MATLAB" "Carryover in Date Vectors and Strings"

#### **Introduced before R2006a**

# **day**

Day number or name

# **Syntax**

 $d = day(t)$  $d = day(t,dayType)$ 

# **Description**

 $d = day(t)$  returns the day-of-month numbers for the datetime values in t. The d output contains integer values from 1 to 31, depending on the month and year.

 $d = day(t,dayType)$  returns the type of day number or name specified by dayType.

The day function returns the day numbers or names of datetime values. To assign day values to datetime array t, use t.Day and modify the Day property.

## **Examples**

### **Extract Day Number from Dates**

Extract the day of month numbers from an array of dates.

```
t = [datetime('yesterday');datetime('today');datetime('tomorrow')]
```

```
t = 3x1 datetime array
    01-Mar-2019
    02-Mar-2019
    03-Mar-2019
```

```
d = day(t)
```

```
d = 3×1
```
 1 2 3

#### **Determine Day of Week**

Determine the day of the week for an arbitrary date, by specifying 'name' as the second input to the day function.

```
t = datetime(2014,05,16)
t = datetime
    16-May-2014
d = day(t, 'name')d = 1x1 cell array
     {'Friday'}
```
Alternatively, specify 'dayofweek' to return the day of the week as a number.

```
d = day(t, 'dayofweek')d = 6
```
### **Input Arguments**

**t — Input date and time** datetime array

Input date and time, specified as a datetime array.

```
dayType — Type of day values
'dayofmonth' (default) | 'dayofweek' | 'dayofyear' | 'name' | 'shortname'
```
Type of day values, specified as a value in the table.

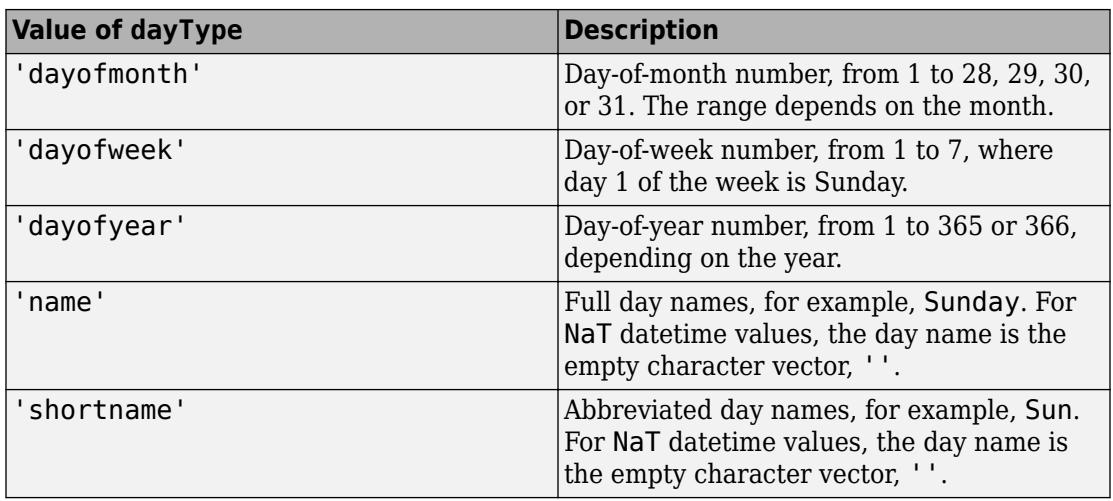

**Note** day returns day names in the language specified by the **Locale** option in the **Datetime format** section of the Preferences panel. To change the default datetime locale, see "Set Command Window Preferences".

## **Output Arguments**

#### **d — Day number or name**

double array | cell array of character vectors

Day number or name, returned as a numeric array of integers of type double, or a cell array of character vectors. d is the same size as t.

# **Extended Capabilities**

## **Tall Arrays**

Calculate with arrays that have more rows than fit in memory.

This function fully supports tall arrays. For more information, see "Tall Arrays".

### **Distributed Arrays**

Partition large arrays across the combined memory of your cluster using Parallel Computing Toolbox™.

This function fully supports distributed arrays. For more information, see "Run MATLAB Functions with Distributed Arrays" (Parallel Computing Toolbox).

### **See Also**

[datetime](#page-2781-0) | [isweekend](#page-7996-0) | [month](#page-9523-0) | [quarter](#page-12129-0) | [week](#page-16073-0) | [year](#page-16367-0) | [ymd](#page-16405-0)

**Introduced in R2014b**

## **days**

Duration in days

# **Syntax**

 $D = \text{days}(X)$ 

## **Description**

- $D = days(X)$  returns an array of days equivalent to the values in X.
- If X is a numeric array, then D is a duration array in units of fixed-length days. A fixed-length day is equal to 24 hours.
- If X is a duration array, then D is a double array with each element equal to the number of fixed-length (24-hour) days in the corresponding element of X.

The days function converts between duration and double values. To display a duration in units of days, set its Format property to 'd'.

## **Examples**

#### **Create Duration Array of Fixed-Length Days**

```
X = magic(2);
D = days(X)D = 2x2 duration array
    1 day 3 days
    4 days 2 days
```
Add each number of fixed-length days to the current date and time.

```
t = datetime('now') + D
```

```
t = 2x2 datetime array
    03-Mar-2019 22:01:37 05-Mar-2019 22:01:37
    06-Mar-2019 22:01:37 04-Mar-2019 22:01:37
```
#### **Convert Durations to Numeric Array of Days**

Create a duration array.

```
X = hours(23:20:95) + minutes(45)X = 1x4 duration array
   23.75 hr 43.75 hr 63.75 hr 83.75 hr
```
Convert each duration in X to a number of days.

```
D = days(X)D = 1×4
    0.9896 1.8229 2.6563 3.4896
```
### **Input Arguments**

#### **X — Input array**

numeric array | duration array | logical array

Input array, specified as a numeric array, duration array, or logical array.

### **Tips**

• days creates fixed-length (24 hour) days. To create days that account for Daylight Saving Time shifts when used in calendar calculations, use the caldays function.

# **Extended Capabilities**

## **Tall Arrays**

Calculate with arrays that have more rows than fit in memory.

This function fully supports tall arrays. For more information, see "Tall Arrays".

### **Distributed Arrays**

Partition large arrays across the combined memory of your cluster using Parallel Computing Toolbox™.

This function fully supports distributed arrays. For more information, see "Run MATLAB Functions with Distributed Arrays" (Parallel Computing Toolbox).

### **See Also**

[caldays](#page-1057-0) | [duration](#page-3402-0)

**Introduced in R2014b**

## <span id="page-2865-0"></span>**dbclear**

Remove breakpoints

## **Syntax**

dbclear all dbclear in file dbclear in file at location dbclear if condition

## **Description**

dbclear all removes all breakpoints in all MATLAB code files, and all breakpoints set for errors, caught errors, caught error identifiers, warnings, warning identifiers, and naninf.

dbclear in file removes all breakpoints in the specified file. The in keyword is optional.

dbclear in file at location removes the breakpoint set at the specified location in the specified file. The at and in keywords are optional.

dbclear if condition removes all breakpoints set using the specified condition, such as dbstop if error or dbstop if naninf.

### **Examples**

#### **Clear Breakpoints in File**

Set and then clear breakpoints in a program file.

Create a file, buggy.m, that contains these statements.

function  $z = b \text{uqq}(x)$  $n = length(x);$  $z = (1:n)$ ./x;

Add breakpoints at line 2 and line 3. List all breakpoints using dbstatus.

```
dbstop in buggy at 2
dbstop in buggy at 3
dbstatus
```
Breakpoints for buggy are on lines 2, 3.

Remove all the breakpoints in buggy.m. Call dbstatus to confirm that all breakpoints are cleared.

dbclear in buggy dbstatus

#### **Clear Breakpoints in File at Location**

Set and then clear breakpoints in a program file at a certain location.

Create a file, buggy.m, that contains these statements.

function  $z = b \text{uqq}(\mathbf{x})$  $n = length(x);$  $z = (1:n)$ ./x;

Add breakpoints at line 2 and line 3. List all breakpoints using dbstatus.

```
dbstop in buggy at 2
dbstop in buggy at 3
dbstatus
```
Breakpoints for buggy are on lines 2, 3.

Remove the breakpoint at line 3 and call dbstatus.

```
dbclear in buggy at 3
dbstatus
```
Breakpoint for buggy is on line 2.

#### **Clear Error Breakpoints**

Set and clear an error breakpoint.

Create a file, buggy.m, that requires an input vector.

function  $z = b \text{uqq}(x)$  $n = length(x)$ ;  $z = (1:n)$ ./x;

Set an error breakpoint, and call buggy with a matrix input instead of a vector.

```
dbstop if error
buggy(magic(3))
```
A run-time error occurs, and MATLAB goes into debug mode, pausing at line 3 in buggy.m.

```
Error using ./ 
Matrix dimensions must agree.
Error in buggy at 3
z = (1:n)./x;
3 z = (1:n) \cdot /x;
```
Call dbquit to exit debug mode.

Clear the breakpoint, and call buggy again with a matrix input instead of a vector.

```
dbclear if error
buggy(magic(3))
```
A run-time error occurs, and MATLAB pauses execution immediately, without going into debug mode.

```
Error using ./ 
Matrix dimensions must agree.
```

```
Error in buggy (line 3)
z = (1:n)./x;
```
### **Input Arguments**

#### **file — File name**

character vector | string scalar

File name, specified as a character vector or string scalar. The file name can include a partial path, but must be in a folder on the search path, or in the current folder.

```
Example: myfile.m
```
If the file name is followed by the -completenames option, then the file does not need to be on the search path, as long as the file name is a fully qualified name.

Example: c:\Program Files\MATLAB\myfile.m -completenames

In addition, file can include a filemarker (>) to specify the path to a particular local function or to a nested function within the file.

Example: myfile>myfunction

Data Types: char | string

#### **location — Location in file**

line number | line number and anonymous function number | local function name

Location in file of breakpoint to clear, specified as follows:

- Line number in file specified as a character vector or string scalar. The default is 1.
- Line number in file, at the anonymous function number, specified as a character vector or string scalar. For example, 1@2 specifies the second anonymous function on line number 1. If no anonymous function number is specified, then the default is 1.
- Name of a local function in file specified as a character vector or string scalar.

Data Types: char | string

#### **condition — Type of error breakpoint**

error | caught error | warning | naninf | ...

Type of error breakpoint, specified as follows:

- error  $-$  Run-time error that occurs outside a  $try/catch$  block. If you want to clear a breakpoint set for a specific error, then specify the message id. For example:
	- dbclear if error clears all breakpoints set with the dbstop if error command, including breakpoints with a specified message id.
	- dbclear if error MATLAB:ls:InputsMustBeStrings clears the error with a message ID of MATLAB:ls:InputsMustBeStrings.
- caught error Run-time error that occurs within the try portion of a try/catch block. If you want to clear a breakpoint set for a specific error, then specify the message id.
- warning Run-time warning. If you want to clear a breakpoint set for a specific warning, then specify the message id.

This condition has no effect when you disable warnings with the warning off all command or when you disable warnings for the specified message id. For more information about disabling warnings, see [warning](#page-16019-0).

• naninf — Not-a-number error or infinite value error. These errors occur when code returns an infinite value (Inf) or a value that is not a number (NaN) as a result of an operator, function call, or scalar assignment.

### **See Also**

[dbquit](#page-2879-0) | [dbstack](#page-2881-0) | [dbstatus](#page-2885-0) | [dbstop](#page-2894-0) | [filemarker](#page-3999-0)

### **Topics**

"Debug a MATLAB Program"

#### **Introduced before R2006a**

# **dbcont**

Resume execution

# **Syntax**

dbcont

## **Description**

dbcont resumes execution of a MATLAB code file after pausing. Execution continues until another breakpoint is encountered, a pause condition is met, an error occurs, or execution completes successfully.

**Note** If you want to edit a file as a result of debugging, then it is a good practice to first quit debugging. Otherwise, you can get unexpected results.

## **Examples**

#### **Resume Execution While Debugging**

Resume the execution of a program while debugging using the dbcont command.

Create a file, buggy.m, that contains these statements.

function  $z = b \text{uqgy}(x)$  $n = length(x);$  $z = (1:n)$ ./x;

Add a breakpoint at line 2 and run the code. MATLAB pauses execution at the breakpoint.

```
dbstop in buggy at 2
buggy(5)
```
Run the dbcont command to continue execution to the end of the program and end debugging.

dbcont

### **See Also**

[dbclear](#page-2865-0) | [dbquit](#page-2879-0) | [dbstatus](#page-2885-0) | [dbstep](#page-2890-0) | [dbstop](#page-2894-0)

### **Topics**

"Debug a MATLAB Program"

**Introduced before R2006a**

# **dbdown**

Reverse dbup workspace shift

## **Syntax**

dbdown

## **Description**

dbdown changes the current workspace and function context to the workspace and function context of the called MATLAB function or script in debug mode. You must issue the [dbup](#page-2905-0) command at least once before you issue this command. dbdown is the opposite of [dbup](#page-2905-0).

Multiple dbdown commands change the workspace and function context to each successively executed MATLAB function or script on the stack until the current workspace and function context is the line at which MATLAB is paused. You do not have to move back to the paused line to continue execution or to step to the next line.

## **Examples**

#### **View Current and Calling Function Workspaces**

Use the dbup and dbdown commands to view the current and calling function workspace of a function.

Create a file, myfile.m, that contains these statements.

```
function n = myfile(x)n = myfunction(x-1);function z = myfunction(y)z = 2 / y;
```
Set a breakpoint at myfunction and run myfile with an input of 1. MATLAB pauses in the function my function, at the line  $z = 2 / y$ . Call whos to view the variables in the current workspace.

```
dbstop in myfile>myfunction
myfile(1);
whos
Name Size Bytes Class Attributes
 y 1x1 8 double
```
The workspace contains the variable y, which is in the workspace context for myfunction.

Run the dbup command to switch to the workspace of the calling function, myfile. Call whos to view the variables in the new workspace.

dbup whos

```
In workspace belonging to myfile (line 2)
 Name Size Bytes Class Attributes
 x 1x1 8 double
```
The workspace contains the variable x, which is in the workspace context for myfile.

Run the dbdown command, and then call whos.

dbdown whos In workspace belonging to myfile>myfunction (line 5) Name Size Bytes Class Attributes

y 1x1 8 double

The workspace once again contains the variable y, which is in the workspace context for myfunction.

### **See Also**

[dbstack](#page-2881-0) | [dbup](#page-2905-0) | [whos](#page-16106-0)

### **Topics**

"Examine Values While Debugging"

#### **Introduced before R2006a**

# **dblquad**

(Not recommended) Numerically evaluate double integral over rectangle

**Note** dblquad is not recommended. Use [integral2](#page-7483-0) instead.

### **Syntax**

- q = dblquad(fun,xmin,xmax,ymin,ymax)
- $q = dblquad(fun,xmin,xmax,ymin,ymax,tol)$
- q = dblquad(fun,xmin,xmax,ymin,ymax,tol,method)

### **Description**

q = dblquad(fun,xmin,xmax,ymin,ymax) calls the [quad](#page-11711-0) function to evaluate the double integral fun(x,y) over the rectangle  $xmin \le x \le x$  xmax,  $ymin \le y \le x$ ymax. The input argument, fun, is a function handle that accepts a vector x, a scalar y, and returns a vector of integrand values.

"Parameterizing Functions" explains how to provide additional parameters to the function fun, if necessary.

q = dblquad(fun,xmin,xmax,ymin,ymax,tol) uses a tolerance tol instead of the default, which is 1.0e-6.

 $q = db1$ quad(fun,xmin,xmax,ymin,ymax,tol,method) uses the quadrature function specified as method, instead of the default quad. Valid values for method are @quadl or the function handle of a user-defined quadrature method that has the same calling sequence as quad and quadl.

### **Examples**

Pass function handle @integrnd to dblquad:

```
Q = dblquad(\text{Qintegrnd},pi,2*pi,0,pi);
```
where the function integrnd.m is:

```
function z = \text{integral}(x, y)z = y * sin(x) + x * cos(y);
```
Pass anonymous function handle F to dblquad:

```
F = \mathcal{O}(x,y)y^*sin(x)+x^*cos(y);Q = dblquad(F,pi,2*pi,0,pi);
```
The integrnd function integrates  $y * sin(x) + x * cos(y)$  over the square pi <= x <=  $2*pi, 0 \le y \le pi$ . Note that the integrand can be evaluated with a vector x and a scalar y.

Nonsquare regions can be handled by setting the integrand to zero outside of the region. For example, the volume of a hemisphere is:

dblquad( $@(x,y)$ sqrt(max(1-(x.^2+y.^2),0)), -1, 1, -1, 1)

or

```
dblquad(@(x,y)sqrt(1-(x.^2+y.^2)).*(x.^2+y.^2<=1), -1, 1, -1, 1)
```
### **See Also**

[integral](#page-7476-0) | [integral2](#page-7483-0) | [integral3](#page-7490-0) | [quad](#page-11711-0) | [quad2d](#page-11715-0) | [quadgk](#page-11724-0) | [quadl](#page-11730-0) | [triplequad](#page-15184-0)

### **Topics**

"Create Function Handle" "Anonymous Functions"

**Introduced before R2006a**

## **dbmex**

Enable MEX-file debugging on UNIX platforms

### **Syntax**

dbmex state

### **Description**

dbmex state enables or disables MEX-file debugging or returns to the debugger prompt on UNIX platforms.

To use this option, first start MATLAB from a debugger by typing matlab -D*debugger*, where *debugger* is the name of the debugger program. If you have already loaded the MEX file, remove it from memory using the clear function. Then call dbmex on before calling your MEX file.

### **Examples**

### **Debug yprime.c with gdb**

For instructions on debugging the yprime.c MEX file with the GNU® Debugger gdb, see "Debug on Linux Platforms".

## **Input Arguments**

#### **state — Debug setting** 'on' | 'off' | 'stop'

Debug control indicator specified as 'on', 'off', or 'stop'. Use 'on' or 'off' to enable or disable MEX-file debugging. Use 'stop' to return to the debugger prompt.

### **See Also**

[clear](#page-2865-0)

### **Topics**

"Debugging and Analysis" "Debug on Mac Platforms"

"Debug on Linux Platforms"

#### **Introduced before R2006a**

# <span id="page-2879-0"></span>**dbquit**

Quit debug mode

### **Syntax**

dbquit dbquit all

### **Description**

dbquit terminates debug mode. The Command Window then displays the standard prompt (>>). The file being executed is *not* completed and no result is returned. All breakpoints remain in effect.

If MATLAB is in debug mode for more than one function, dbquit only terminates debugging for the active function. For example, if you debug file1 and also debug file2, then running dbquit terminates debugging for file2, while file1 remains in debug mode until you run dbquit again. However, if you debug file3 and step into file4, then running dbquit terminates debugging for both file.

dbquit all ends debugging for all files simultaneously.

### **Examples**

#### **Quit Debugging Multiple Files**

Create a file, buggy.m, that contains these statements.

```
function z = buggy(x)n = length(x);z = (1:n)./x;
```
Create a second file, buggy2.m, that contains these statements.
```
function z2 = buggy2(y)m = length(y);
z2 = (1:m) . *y;
```
Set breakpoints in buggy and buggy2 and run both files. MATLAB pauses at the first line in buggy and buggy2.

```
dbstop in buggy
dbstop in buggy2
buggy(5)
buggy2(5)
```
Call the dbstack command to check the debugging status.

dbstack

```
In buggy2 (line 2)
In buggy (line 2)
```
Quit debugging. MATLAB ends debugging for buggy2, while buggy remains in debug mode.

dbquit dbstack

```
In buggy (line 2)
```
Run dbquit again to exit debug mode for buggy.

Alternatively, dbquit all ends debugging for both files simultaneously.

### **See Also**

[dbclear](#page-2865-0) | [dbcont](#page-2870-0) | [dbstack](#page-2881-0) | [dbstatus](#page-2885-0) | [dbstep](#page-2890-0) | [dbstop](#page-2894-0)

### **Topics**

"Debug a MATLAB Program"

# <span id="page-2881-0"></span>**dbstack**

Function call stack

## **Syntax**

```
dbstack
dbstack(n)
dbstack( ___ , '-completenames')
ST = dbstack( )
[ST,I] = dbstack(
```
## **Description**

dbstack displays the line numbers and file names of the function calls that led to the current pause condition, listed in the order in which they execute. The display starts with the currently executing functions and continues until it reaches the topmost function. Each line number is a hyperlink to that line in the Editor. The notation functionname>localfunctionname describes the location of a local function.

dbstack(n) omits the first n stack frames from the display. This syntax can be useful, for example, when issuing a dbstack from within an error handler.

dbstack( \_\_\_ , '-completenames') outputs the fully qualified name of each function in the stack.

You can specify '-completenames' with any of the input arguments in the previous syntaxes.

 $ST = dbstack($   $)$  returns the stack trace information in an m-by-1 structure, ST.

[ST, I] = dbstack( ) also returns I, the current workspace index.

### **Examples**

#### **View Stack Trace Information While Debugging**

While debugging a MATLAB code file, issue the dbstack command to view the stack trace information.

Create a file, myfile.m, that contains these statements.

```
function n = myfile(x)n = myfunction(x-1);end
function z = myfunction(y)z = 2 / y;end
```
Set a breakpoint at myfunction and run myfile with an input of 1. While executing my function, MATLAB pauses at the line  $z = 2/y$ .

```
dbstop in myfile>myfunction
myfile(1);
```
Run the dbstack command. MATLAB displays the line numbers and file names of the function calls that led to the current breakpoint.

dbstack

```
In myfile>myfunction (line 5)
In myfile (line 2)
```
#### **Store Complete Names for Each Function in Stack**

Store the complete file name, function name, and line number for each function in the stack while debugging a file.

Create a file, myfile.m, that contains these statements.

```
function n = myfile(x)n = myfunction(x-1);end
function z = myfunction(y)z = 2 / y;end
```
Set a breakpoint at myfunction and run myfile with an input of 1. While executing my function, MATLAB pauses at the line  $z = 2/y$ .

```
dbstop in myfile>myfunction
myfile(1);
```
Run the dbstack command, omitting the first frame and requesting complete names. MATLAB returns the stack trace information in the specified structure ST.

```
[ST, I] = dbstack('-completenames', 1)
ST = file: 'C:\myProject\myfile.m'
     name: 'myfile'
     line: 2
I = 1
```
### **Input Arguments**

#### **n — Number of frames to omit**

nonnegative integer

Number of frames to omit, specified as a nonnegative integer.

### **Output Arguments**

#### **ST — Stack trace information**

structure array

Stack trace information, returned as an m-by-1 structure, where m is the number of functions in the call stack. The structure has these fields.

file File in which the function appears. This field is empty if there is no file. name Function name within the file.

line Line number of function call.

**Note** If you step past the end of a file, dbstack returns a negative line number value to identify that special case. For example, if the last line to be executed is line 15, then the dbstack line number is 15 before you execute that line and -15 after.

#### **I — Current workspace index**

positive integer

Current workspace index, returned as a positive integer. The index represents the number of workspaces between your current workspace and the workspace in which MATLAB is currently paused or executing.

### **See Also**

[dbdown](#page-2872-0) | [dbquit](#page-2879-0) | [dbstep](#page-2890-0) | [dbstop](#page-2894-0) | [dbup](#page-2905-0) | [evalin](#page-3668-0) | [mfilename](#page-9408-0) | [whos](#page-16106-0)

### **Topics**

"Examine Values While Debugging"

## <span id="page-2885-0"></span>**dbstatus**

List all breakpoints

### **Syntax**

```
dbstatus
dbstatus file
dbstatus -completenames
dbstatus file -completenames
b = dbstatus( )
```
### **Description**

dbstatus lists all the breakpoints in effect, including errors, caught errors, warnings, and naninfs. For nonerror breakpoints, MATLAB displays the line number for which the breakpoint is set. Each line number is a hyperlink that you can click to go directly to that line in the Editor.

dbstatus file lists all breakpoints in effect for the specified file.

dbstatus -completenames displays, for each breakpoint, the fully qualified name of the function or file containing the breakpoint.

dbstatus file -completenames displays, for each breakpoint in the specified file, the fully qualified name for the function or file containing the breakpoint.

 $b = dbstatus($  | ) returns breakpoint information in an m-by-1 structure. To save the current breakpoints to restore them later using dbstop(b), use this syntax. You also can specify the file name and 'completenames'.

### **Examples**

#### **List All Breakpoints**

Create a file, myfile.m, that contains these statements.

```
function n = myfile(x)n = myfunction(x-1);function z = myfunction(y)z = 2/y;
```
Set an error breakpoint, and a standard breakpoint at the first line in myfile.

```
dbstop if error
dbstop in myfile
```
Run the dbstatus command. MATLAB displays the active breakpoints: the standard breakpoint inmyfile, and the error breakpoint.

#### dbstatus

```
Breakpoint for myfile is on line 2.
Stop if error.
```
#### **List All Breakpoints in File**

List all breakpoints in a specified file, showing complete names.

Create a file, myfile.m, that contains these statements.

```
function n = myfile(x)n = myfunction(x-1);function z = myfunction(y)
```

```
z = 2 / y;
```
Set an error breakpoint and a standard breakpoint at the first line in myfile.

```
dbstop if error
dbstop in myfile
```
Run the dbstatus command, specifying the file myfile and requesting complete names. MATLAB displays the active breakpoints: the standard breakpoint inmyfile, and the error breakpoint.

```
dbstatus myfile -completenames
```
Breakpoint for C:\myProject\myfile.m>myfile is on line 2.

Notice that the error breakpoint is not listed. Only breakpoints specific to the specified file are included in the list.

#### **Restore Saved Breakpoints**

Set, save, clear, and then restore saved breakpoints.

Create a file, buggy.m, which contains these statements.

function  $z = buggy(x)$  $n = length(x);$  $z = (1:n)$ ./x;

Set an error breakpoint and a standard breakpoint at the second line in buggy.

dbstop at 2 in buggy dbstop if error

Run dbstatus. MATLAB describes the breakpoints you set.

dbstatus

```
Breakpoint for buggy is on line 2.
Stop if error.
```
Assign a structure representing the breakpoints to the variable b, and then save b to the MAT-file buggybrkpnts. Use b=dbstatus('-completenames') to save absolute paths and the breakpoint function nesting sequence.

```
b = dbstatus('-completenames');
save buggybrkpnts b
```
Clear all breakpoints.

dbclear all

Restore the breakpoints by loading the MAT-file and calling dbstop with the saved structure, b.

load buggybrkpnts dbstop(b)

### **Input Arguments**

**file — File name** character vector | string scalar

File name, specified as a character vector or string scalar. The file name can include a partial path, but must be in a folder on the search path, or in the current folder.

Example: myfile.m

When specifying methods, private functions, or private methods, use the / character.

Example: myclass/myfunction

Example: private/myfunction

Example: myclass/private/myfunction

In addition, file can include a filemarker (>) to specify the path to a particular local function or to a nested function within the file.

Example: myfile>myfunction

Data Types: char | string

### **Output Arguments**

#### **b — List of breakpoints**

structure array

List of breakpoints currently in effect, returned as a m-by-1 structure, where m is the number of breakpoints. This table shows the fields in the structure.

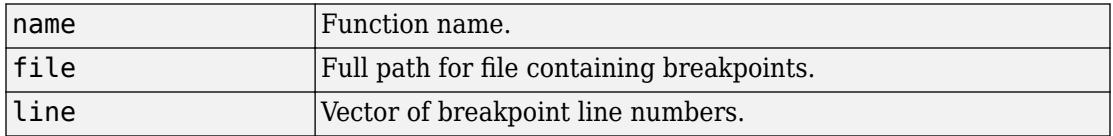

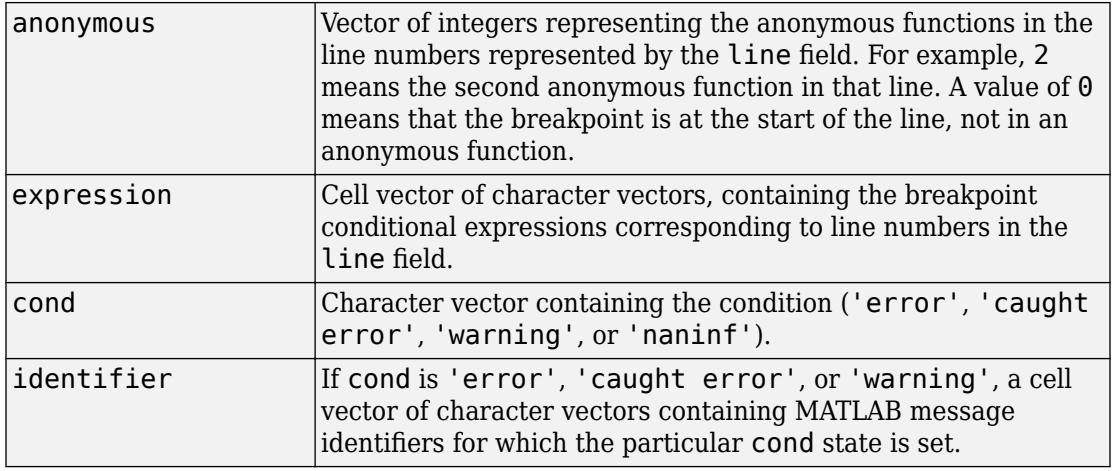

### **See Also**

[dbclear](#page-2865-0) | [dbcont](#page-2870-0) | [dbquit](#page-2879-0) | [dbstop](#page-2894-0) | [error](#page-3604-0) | [warning](#page-16019-0)

# <span id="page-2890-0"></span>**dbstep**

Execute next executable line from current breakpoint

# **Syntax**

```
dbstep
dbstep in
dbstep out
dbstep nlines
```
# **Description**

dbstep executes the next executable line of the current file during debugging, skipping any breakpoints set in functions called by the current line.

dbstep in steps to the next executable line. If that line contains a call to another MATLAB code file function, then execution steps to the first executable line of the called function. If no call exists to a MATLAB code file on that line, dbstep in is the same as dbstep.

dbstep out runs the rest of the current function and pauses just after leaving the function. MATLAB pauses execution at any breakpoint it encounters.

dbstep nlines executes the specified number of executable lines. MATLAB pauses execution at any breakpoint it encounters.

# **Examples**

#### **Step Over Called Functions**

Use dbstep to step over a called local function.

Create a file, myfile.m, that contains these statements.

```
function n = myfile(x)n = myfunction(x-1);function z = myfunction(y)z = 2/y;
```
Set a breakpoint at the first line in myfile and run myfile with an input of 1. MATLAB pauses in the function myfile, at the line  $n = myfunction(x-1)$ .

```
dbstop in myfile
myfile(2);
2 n = myfunction(x-1);
```
Step to the next execution line. MATLAB reaches the end of the function myfile.

K>> dbstep

```
End of function myfile.
```
Step once more to complete the execution of myfile and end debugging.

#### **Step Through Called Functions**

Use dbstep to step through a called local function.

Create a file, myfile.m, that contains these statements.

```
function n = myfile(x)n = myfunction(x-1);function z = myfunction(y)z = 2/y;
```
Set a breakpoint at the first line in myfile and run myfile with an input of 2. MATLAB pauses in the function myfile, at the line  $n = myfunction(x-1)$ .

```
dbstop in myfile
myfile(2);
2 n = myfunction(x-1);
```
Step into myfunction. MATLAB enters myfunction and pauses at the first line in the function.

K>> dbstep in 5  $z = 2/y;$ 

Step through the next four lines of code, completing the execution of myfile and ending debugging.

```
K>> dbstep 4
ans = 2
```
#### **Step Into and Out of Called Functions**

Use dbstep to step into and out of a called local function.

Create a file, myfile.m, that contains these statements.

```
function n = myfile(x)n = myfunction(x-1);function z = myfunction(y)z = 2/y;
```
Set a breakpoint at the first line in myfile and run myfile with an input of 2. MATLAB pauses in the function myfile, at the line  $n = myfunction(x-1)$ .

```
dbstop in myfile
myfile(2);
```
Step into myfunction. MATLAB enters myfunction and pauses at the first line in the function.

```
K>> dbstep in
5 z = 2/y;
```
Step out of myfunction. MATLAB finishes executing myfunction and returns to the calling function myfile.

K>> dbstep out

```
2 n = myfunction(x-1);
```
Step out one more time to complete the execution of myfile and end debugging.

## **Input Arguments**

### **nlines — Number of executable lines**

positive integer

Number of executable lines to execute, specified as a positive integer.

### **See Also** [dbclear](#page-2865-0) | [dbcont](#page-2870-0) | [dbquit](#page-2879-0) | [dbstatus](#page-2885-0) | [dbstop](#page-2894-0)

**Topics**

"Debug a MATLAB Program"

# <span id="page-2894-0"></span>**dbstop**

Set breakpoints for debugging

# **Syntax**

```
dbstop in file
dbstop in file at location
dbstop in file if expression
dbstop in file at location if expression
dbstop if condition
dbstop(b)
```
# **Description**

dbstop in file sets a breakpoint at the first executable line in file. When you run file, MATLAB enters debug mode, pauses execution at the breakpoint, and displays the line where it is paused.

dbstop in file at location sets a breakpoint at the specified location. MATLAB execution pauses immediately before that location, unless the location is an anonymous function. If the location is an anonymous function, then execution pauses just after the breakpoint.

dbstop in file if expression sets a conditional breakpoint at the first executable line of the file. Execution pauses only if expression evaluates to true (1).

dbstop in file at location if expression sets a conditional breakpoint at the specified location. Execution pauses at or just before that location only if the expression evaluates to true.

dbstop if condition pauses execution at the line that meets the specified condition, such as error or naninf. Unlike other breakpoints, you do not set this breakpoint at a specific line in a specific file. MATLAB pauses at any line in any file when the specified condition occurs.

dbstop(b) restores breakpoints you previously saved to b. The files containing the saved breakpoints must be on the search path or in the current folder. MATLAB assigns breakpoints by line number, so the lines in the file must be the same as when you saved the breakpoints.

### **Examples**

#### **Pause at First Executable Line**

Set a breakpoint and pause execution at the first executable line of a program.

Create a file, buggy.m, that contains these statements.

function  $z = buggy(x)$  $n = length(x);$  $z = (1:n)$ ./x;

Issue the dbstop command and run buggy.

```
dbstop in buggy
buggy(1:5)
```
MATLAB displays the line where it pauses and enters debug mode.

```
2 n = length(x);
K>>
```
Type dbquit to exit debug mode.

#### **Pause at Function in File**

Set a breakpoint in a program at the first executable line of a local function.

Create a file, myfile.m, that contains these statements

```
function n = myfile(x)n = myfunction(x);
function y = myfunction(x)y = x + 1;
```
Set a breakpoint at myfunction.

```
 dbstop in myfile>myfunction
```
#### **Pause in File After** *n* **Loop Iterations**

Set a breakpoint in a program that causes MATLAB to pause after some iterations of a loop.

Create a file, myprogram.m, that contains these statements

```
x = ones(1,10);
for n = 1:10x(n) = x(n) + 1;end
```
Set a breakpoint to pause when  $n \geq 4$ , and run the code.

dbstop in myprogram at 4 if n>=4 myprogram

MATLAB pauses at line 4 after 3 iterations of the loop, when  $n = 4$ .

```
4 \times (n) = \times (n) + 1;K>>
```
Type dbquit to exit debug mode.

#### **Pause If Error**

Set a breakpoint and pause execution if a run-time error occurs.

Create a file, mybuggyprogram.m, that contains these statements.

```
x = ones(1,10);
for n = 1:10x(n) = x(n+1) + 1;end
```
Set an error breakpoint, and call mybuggyprogram.

dbstop if error mybuggyprogram

A run-time error occurs, and MATLAB goes into debug mode, pausing at line 4 in mybuggyprogram.m.

```
Index exceeds matrix dimensions.
Error in mybuggyprogram (line 4)
x(n) = x(n+1) + 1;4 \times (n) = \times (n+1) + 1;
```
Type dbquit to exit debug mode.

Run MException.last to obtain the error message identifier generated by the program.

```
MException.last
```

```
ans = MException with properties:
     identifier: 'MATLAB:badsubscript'
        message: 'Index exceeds matrix dimensions.'
          cause: {}
          stack: [1×1 struct]
```
Clear the error breakpoint and set a new error breakpoint specifying the identifier of the error message to catch. Call mybuggyprogram.

```
dbclear if error
dbstop if error MATLAB:badsubscript
mybuggyprogram
```
The same run-time error occurs, and MATLAB goes into debug mode, pausing at line 4 in mybuggyprogram.m.

```
Index exceeds matrix dimensions.
Error in mybuggyprogram (line 4)
x(n) = x(n+1) + 1;4 \times (n) = \times (n+1) + 1;
```
Type dbquit to exit debug mode.

#### **Pause If NanInf**

Set a breakpoint and pause execution if the code returns a NaN value.

Create a file, buggy.m, that requires an input vector.

function  $z = b \text{uqq}(\mathbf{x})$  $n = length(x);$  $z = (1:n)$ ./x;

Set a warning breakpoint, and call buggy with an input vector containing a 0 as one of its elements.

```
dbstop if naninf
buggy(0:2)
```
A division by zero error occurs, and MATLAB goes into debug mode, pausing at line 3 in buggy.m.

NaN/Inf breakpoint hit for buggy on line 3.

Type dbquit to exit debug mode.

#### **Restore Saved Breakpoints**

Set, save, clear, and then restore saved breakpoints.

Create a file, buggy.m, which contains these statements.

```
function z = b \text{uqgy}(x)n = length(x);z = (1:n)./x;
```
Set an error breakpoint and a standard breakpoint at the second line in buggy.

```
dbstop at 2 in buggy
dbstop if error
```
Run dbstatus. MATLAB describes the breakpoints you set.

#### dbstatus

```
Breakpoint for buggy is on line 2.
Stop if error.
```
Assign a structure representing the breakpoints to the variable b, and then save b to the MAT-file buggybrkpnts. Use b=dbstatus('-completenames') to save absolute paths and the breakpoint function nesting sequence.

```
b = dbstatus('-completenames');
save buggybrkpnts b
```
Clear all breakpoints.

dbclear all

Restore the breakpoints by loading the MAT-file and calling dbstop with the saved structure, b.

```
load buggybrkpnts
dbstop(b)
```
### **Input Arguments**

#### **file — File name**

character vector | string scalar

File name, specified as a character vector or string scalar. The file name can include a partial path, but must be in a folder on the search path or in the current folder.

Example: myfile.m

If the file name includes the -completenames option, then the file does not need to be on the search path, as long as the file name is a ["Fully Qualified Name" on page 1-2896](#page-2901-0).

Example: c:\Program Files\MATLAB\myfile.m -completenames

In addition, file can include a filemarker (>) to specify the path to a particular local function or to a nested function within the file.

Example: myfile>myfunction

If file is not a MATLAB code file (for instance, it is a built-in or MDL-file), then MATLAB issues a warning. MATLAB cannot pause *in* the file, so it pauses before executing the file.

Data Types: char | string

#### **location — Breakpoint location**

line number | line number and anonymous function number | local function name

Breakpoint location to set in file, specified as one of these options:

- Line number in file specified as a character vector or string scalar. The default is 1.
- Line number in file, located at the anonymous function number and specified as a character vector or string scalar. For example, 1@2 specifies line number 1 at the second anonymous function. The default anonymous function number is 1.
- Name of a local function in file, specified as a character vector or string scalar.

**Note** When setting a breakpoint, you cannot specify location if file includes a filemarker. For example, the command dbstop in myfile>myfilefunction at 5 is invalid.

Data Types: char | string

#### **expression — Logical expression**

character vector | string scalar

Logical expression that evaluates to a scalar logical value of 1 or 0, specified as a character vector or string scalar.

Example:  $n \geq 4$ Data Types: char | string

#### **condition — Pause condition**

error | caught error | warning | naninf | ...

Pause condition, specified as one of these options:

• error — Run-time error that occurs outside a try/catch block. You cannot resume execution after an uncaught run-time error.

If you want execution to pause only if a specific error occurs, specify the message id. For example:

- dbstop if error pauses execution at the first run-time error that occurs outside a try/catch block.
- dbstop if error MATLAB:ls:InputsMustBeStrings pauses execution at the first run-time error outside a try/catch block that has a message ID of MATLAB:ls:InputsMustBeStrings.
- <span id="page-2901-0"></span>• caught  $error -$  Run-time error that occurs within the try portion of a try/catch block. If you want execution to pause only if a specific error occurs, specify the message id.
- warning Run-time warning occurs. If you want execution to pause only if a specific warning occurs, specify the message id.

This condition has no effect if you disable warnings with the warning off all command or if you disable warnings for the specified id. For more information about disabling warnings, see [warning](#page-16019-0).

• naninf — The code returns an infinite value (Inf) or a value that is not a number (NaN) as a result of an operator, function call, or scalar assignment.

#### **b — List of breakpoints**

structure array

List of breakpoints previously saved to a structure array using b=dbstatus.

### **Definitions**

### **Fully Qualified Name**

A fully qualified name is an exact file name that is uniquely specified such that it cannot be mistaken for any other file on your system.

- Windows platforms  $A$  file name that begins with two back slashes  $(\setminus)$  or with a drive letter followed by a colon (:).
- UNIX platforms  $A$  file name that begins with a slash (*/*) or a tilde ( $\sim$ ).

# **Tips**

- Before you begin debugging, make sure that your program is saved and that the program and any files it calls exist on your search path or in the current folder.
- To resume execution after a breakpoint pauses execution, use [dbcont](#page-2870-0) or [dbstep](#page-2890-0). To exit debug mode, use [dbquit](#page-2879-0). To remove all the breakpoints in the file, use dbclear in *filename*. To remove all breakpoints in all files, use dbclear all. For more information, see [dbclear](#page-2865-0).

• MATLAB can become unresponsive when it pauses at a breakpoint while displaying a modal dialog box or figure created by your program. To exit debug mode and return to the MATLAB prompt (>>), use **Ctrl+C**.

### **See Also**

[dbclear](#page-2865-0) | [dbcont](#page-2870-0) | [dbquit](#page-2879-0) | [dbstack](#page-2881-0) | [dbstatus](#page-2885-0) | [dbstep](#page-2890-0) | [dbtype](#page-2903-0) | [keyboard](#page-8054-0)

### **Topics**

"Debug a MATLAB Program"

# <span id="page-2903-0"></span>**dbtype**

Display file with line numbers

### **Syntax**

dbtype filename dbtype filename start:end

## **Description**

dbtype filename displays the contents of filename with line numbers preceding each line. This is helpful when setting breakpoints in a program file with dbstop. You cannot use dbtype to display the source code of built-in functions.

dbtype filename start:end displays the portion of the file starting at line number start and ending at line number end. To display a single line, you can specify only the start value.

### **Examples**

#### **View File with Line Numbers**

Display the example file buggy.m with line numbers preceding each line.

dbtype buggy

```
1 function z = b \text{uqq}(x)2 n = length(x);
3 z = (1:n) \cdot /x;
```
#### **View Function Arguments**

View the input and output arguments for an example function, buggy, by displaying the first line of the file. Since start and end are the same in this case, you can omit the end value.

dbtype buggy 1

```
1 function z = b \text{uqq}(\mathbf{x})
```
### **Input Arguments**

**filename — File name** character vector | string scalar

File name, specified as a character vector or string scalar. The file name can be a partial path, but it must be in a folder on the search path or in the current folder. Otherwise, specify the full path name.

Data Types: char | string

#### **start — Starting line number**

positive integer

Starting line number, specified as a positive integer.

**end — Ending line number** positive integer

Ending line number, specified as a positive integer.

**See Also** [dbclear](#page-2865-0) | [dbstatus](#page-2885-0) | [dbstop](#page-2894-0)

# <span id="page-2905-0"></span>**dbup**

Shift current workspace to workspace of caller in debug mode

# **Syntax**

dbup

# **Description**

dbup changes the current workspace and function context to the workspace and function context of the calling function or script in debug mode. Then you can examine the calling MATLAB function or script to determine what caused the arguments to be passed to the called function.

Each dbup command changes the workspace and function context to an earlier calling function or script on the stack until the base workspace and function context is reached. You do not need to return to the line at which MATLAB is paused to continue execution or to step to the next line.

### **Examples**

#### **View Current and Calling Function Workspaces**

Create a file, myfile.m, that contains these statements.

```
function n = myfile(x)n = myfunction(x-1);function z = myfunction(y)z = 2 / y;
```
Set a breakpoint at myfunction and run myfile with an input of 1. MATLAB pauses in the function my function, at the line  $z = 2 / y$ . Call whos to view the variables in the current workspace.

```
dbstop in myfile>myfunction
myfile(1);
whos
Name Size Bytes Class Attributes
 y 1x1 8 double
```
The workspace contains the variable y, which is in the workspace context for myfunction.

Run the dbup command to switch to the workspace of the calling function, myfile. Then, call whos.

```
dbup
whos
In workspace belonging to myfile (line 2)
 Name Size Bytes Class Attributes
 x 1x1 8 double
```
The workspace contains the variable x, which is in the workspace context for myfile.

## **Tips**

• If you receive an error message such as the following, it means that the parent workspace is under construction so that the value of x is unavailable:

??? Reference to a called function result under construction x

### **See Also**

[dbdown](#page-2872-0) | [dbstack](#page-2881-0) | [whos](#page-16106-0)

#### **Topics**

"Examine Values While Debugging"

# <span id="page-2907-0"></span>**dde23**

Solve delay differential equations (DDEs) with constant delays

### **Syntax**

```
sol = dde23(ddefun, lags, history, tspan)
sol = dde23(ddefun, lags, history, tspan, options)
```
### **Arguments**

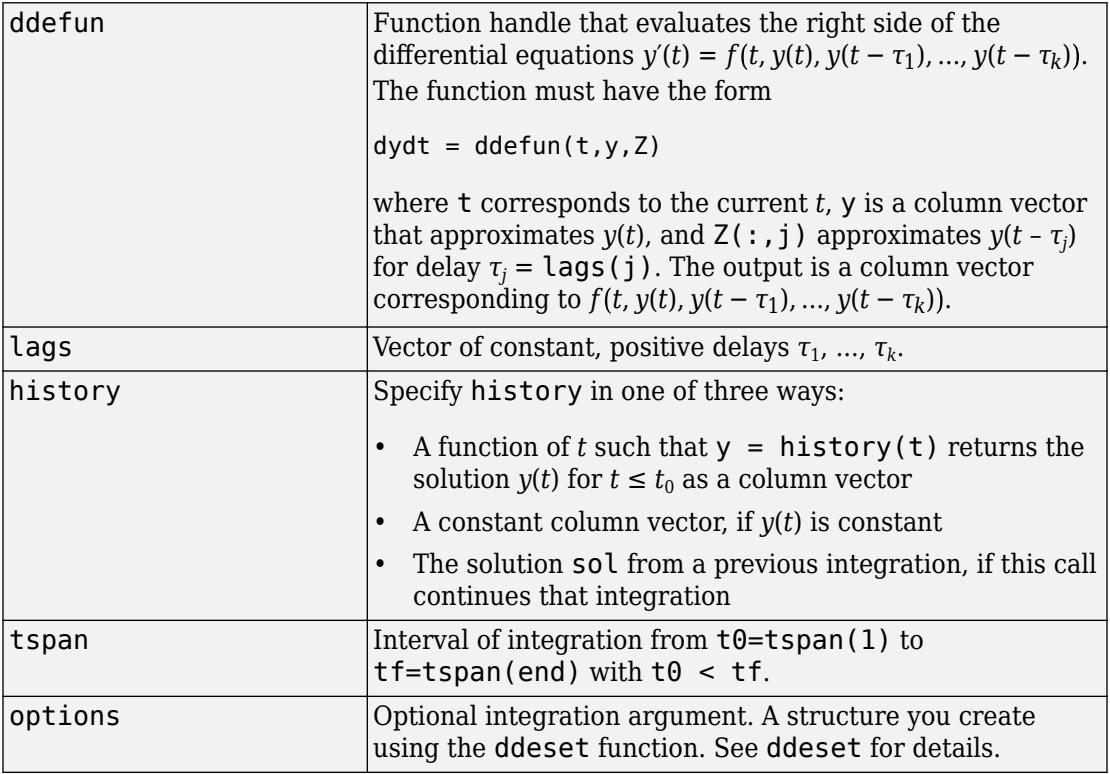

### **Description**

sol = dde23(ddefun, lags, history, tspan) integrates the system of DDEs

 $y'(t) = f(t, y(t), y(t - \tau_1), \ldots, y(t - \tau_k))$ 

on the interval [ $t_0$ , $t_f$ ], where  $\tau_1$ , ...,  $\tau_k$  are constant, positive delays and  $t_0$ , $t_f$ . The input argument, ddefun, is a function handle.

"Parameterizing Functions" explains how to provide additional parameters to the function ddefun, if necessary.

dde23 returns the solution as a structure sol. Use the auxiliary function [deval](#page-3091-0) and the output sol to evaluate the solution at specific points tint in the interval tspan = [t0,tf].

 $yint = deval(sol, tint)$ 

The structure sol returned by dde23 has the following fields.

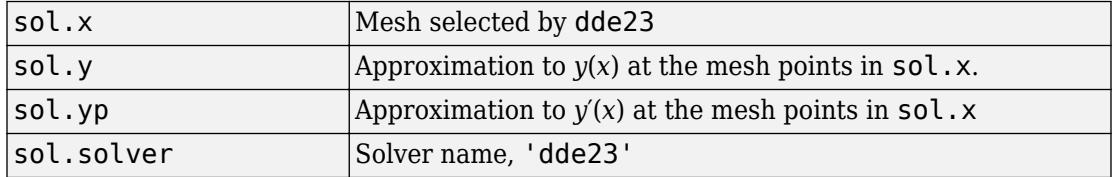

sol = dde23(ddefun,lags,history,tspan,options) solves as above with default integration properties replaced by values in options, an argument created with ddeset. See [ddeset](#page-2925-0) and "Delay Differential Equations" for more information.

Commonly used options are scalar relative error tolerance 'RelTol' (1e-3 by default) and vector of absolute error tolerances 'AbsTol' (all components are 1e-6 by default).

Use the 'Jumps' option to solve problems with discontinuities in the history or solution. Set this option to a vector that contains the locations of discontinuities in the solution prior to t0 (the history) or in coefficients of the equations at known values of *t* after t0.

Use the 'Events' option to specify a function that dde23 calls to find where functions  $g(t, y(t), y(t - \tau_1), ..., y(t - \tau_k)$  vanish. This function must be of the form

 $[value, isterminal, direction] = events(t, y, Z)$ 

and contain an event function for each event to be tested. For the kth event function in events:

- value(k) is the value of the kth event function.
- isterminal(k) = 1 if you want the integration to terminate at a zero of this event function and 0 otherwise.
- direction(k) =  $\theta$  if you want dde23 to compute all zeros of this event function, +1 if only zeros where the event function increases, and -1 if only zeros where the event function decreases.

If you specify the 'Events' option and events are detected, the output structure sol also includes fields:

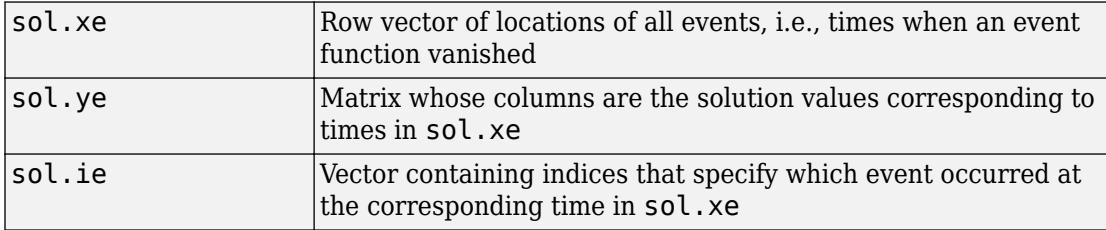

### **Examples**

This example solves a DDE on the interval [0, 5] with lags 1 and 0.2. The function ddex1de computes the delay differential equations, and ddex1hist computes the history for  $t \leq 0$ .

**Note** The file,  $ddex1.m$ , contains the complete code for this example. To see the code in an editor, type edit ddex1 at the command line. To run it, type ddex1 at the command line.

sol = dde23(@ddex1de,[1, 0.2],@ddex1hist,[0, 5]);

This code evaluates the solution at 100 equally spaced points in the interval  $[0,5]$ , then plots the result.

```
tint = linspace(0,5);
yint = deval(sol, tint);plot(tint,yint);
```
ddex1 shows how you can code this problem using local functions. For more examples see ddex2.

# **Algorithms**

dde23 tracks discontinuities and integrates with the explicit Runge-Kutta (2,3) pair and interpolant of ode23. It uses iteration to take steps longer than the lags.

### **References**

- [1] Shampine, L.F. and S. Thompson, "Solving DDEs in MATLAB," *Applied Numerical Mathematics*, Vol. 37, 2001, pp. 441-458.
- [2] Kierzenka, J., L.F. Shampine, and S. Thompson, ["Solving Delay Differential Equations](https://www.mathworks.com/matlabcentral/fileexchange/3899-tutorial-on-solving-ddes-with-dde23) [with dde23](https://www.mathworks.com/matlabcentral/fileexchange/3899-tutorial-on-solving-ddes-with-dde23)"

### **See Also**

[ddeget](#page-2911-0) | [ddensd](#page-2912-0) | [ddesd](#page-2921-0) | [ddeset](#page-2925-0) | [deval](#page-3091-0)

### **Topics**

"Create Function Handle"

# <span id="page-2911-0"></span>**ddeget**

Extract properties from delay differential equations options structure

## **Syntax**

```
val = ddeget(options, 'name')val = ddeget(options,'name',default)
```
# **Description**

val = ddeget(options,'name') extracts the value of the named property from the structure options, returning an empty matrix if the property value is not specified in options. It is sufficient to type only the leading characters that uniquely identify the property. Case is ignored for property names. [] is a valid options argument.

val = ddeget(options,'name',default) extracts the named property as above, but returns val = default if the named property is not specified in options. For example,

```
val = ddeget(opts,'RelTol',1e-4);
```
returns val  $= 1e-4$  if the RelTol is not specified in opts.

### **See Also**

[dde23](#page-2907-0) | [ddensd](#page-2912-0) | [ddesd](#page-2921-0) | [ddeset](#page-2925-0)

# <span id="page-2912-0"></span>**ddensd**

Solve delay differential equations (DDEs) of neutral type

# **Syntax**

```
sol = ddensd(ddefun,dely,delyp,history,tspan)
sol = ddensd(ddefun,dely,delyp,history,tspan,options)
```
# **Description**

 $sol = ddensd(ddefun,dely,delyp,history,tspan)$  integrates a system of delay differential equations of neutral type, that has the form

$$
y'(t) = f(t, y(t), y(dy_1), ..., y(dy_p), y'(dyp_1), ..., y'(dyp_q))
$$
\n(1-1)

where

- *t* is the independent variable representing time.
- *dy*<sup>i</sup> is any of *p* solution delays.
- *dyp*<sup>j</sup> is any of *q* derivative delays.

sol = ddensd(ddefun,dely,delyp,history,tspan,options) replaces default integration parameters with those specified in options, a structure created with the [ddeset](#page-2925-0) function.

## **Examples**

#### **Neutral DDE with Two Delays**

Solve the following neutral DDE, presented by Paul, for  $0 \le t \le \pi$ .

$$
y'(t) = 1 + y(t) - 2y(t/2)^{2} - y'(t - \pi)
$$

The solution history is  $y(t) = \cos(t)$  for  $t \leq 0$ .

Create a new program file in the editor. This file will contain a main function and four local functions.

Define the first-order DDE as a local function named ddefun.

```
function yp = ddefun(t,y,ydel,ypdel)yp = 1 + y - 2*ydel^2 - ypdel;end
```
Define the solution delay as a local function named dely.

```
function dy = dely(t, y)dy = t/2;end
```
Define the derivative delay as a local function named delyp.

```
function dyp = delyp(t, y)
    dyp = t-pi:
end
```
Define the solution history as a local function named history.

```
function y = history(t)
    y = cos(t);end
```
Define the interval of integration and solve the DDE using ddensd. Add this code to the main function.

```
tspan = [0 pi];
sol = ddensd(@ddefun,@dely,@delyp,@history,tspan);
```
Evaluate the solution at 100 equally spaced points between 0 and  $\pi$ . Add this code to the main function.

 $tn = linspace(\theta, pi);$  $yn = deval(sol, tn);$ 

Plot the results. Add this code to the main function.

```
plot(tn,yn);
xlim([0 pi]);
ylim([-1.2 1.2]);
xlabel('time t');
ylabel('solution y');
```
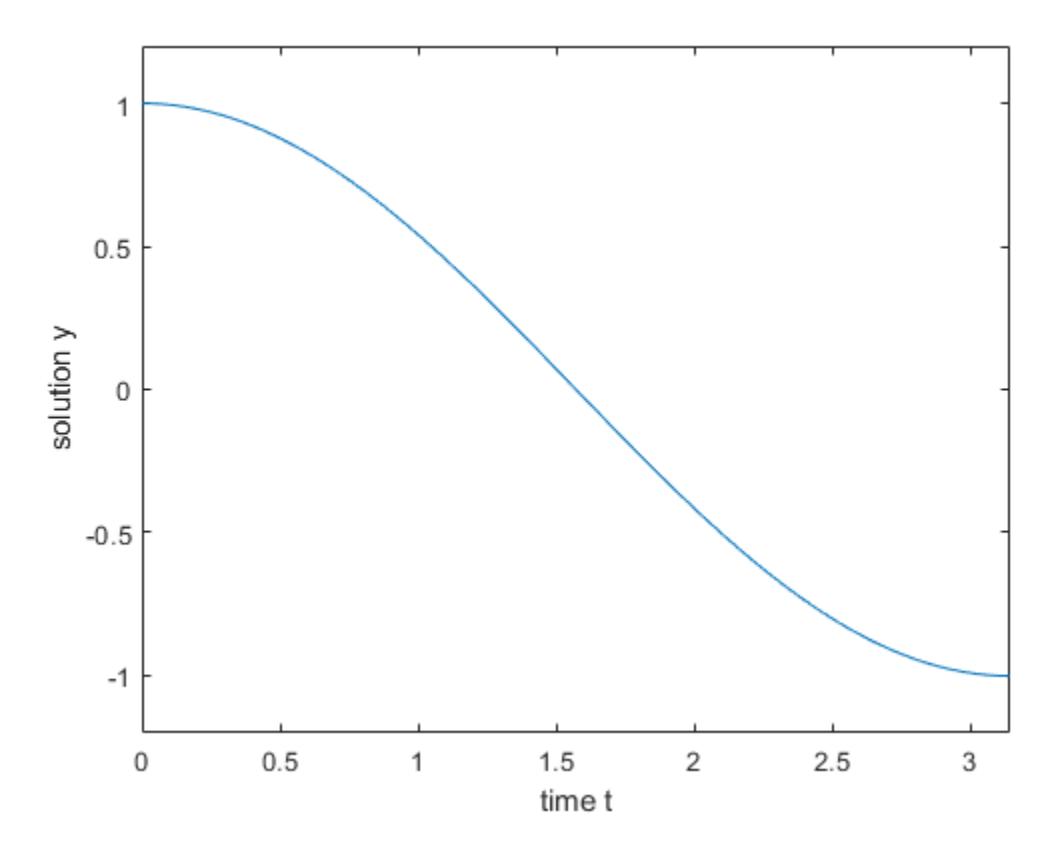

Run your entire program to calculate the solution and display the plot. The file ddex4.m contains the complete code for this example. To see the code in an editor, type edit ddex4 at the command line.

### **Input Arguments**

#### **ddefun — Derivative function**

function handle

Derivative function, specified as a function handle whose syntax is  $yp =$ ddefun( $t$ ,  $y$ ,  $y$ del,  $y$   $y$ del). The arguments for ddefun are described in the table below.

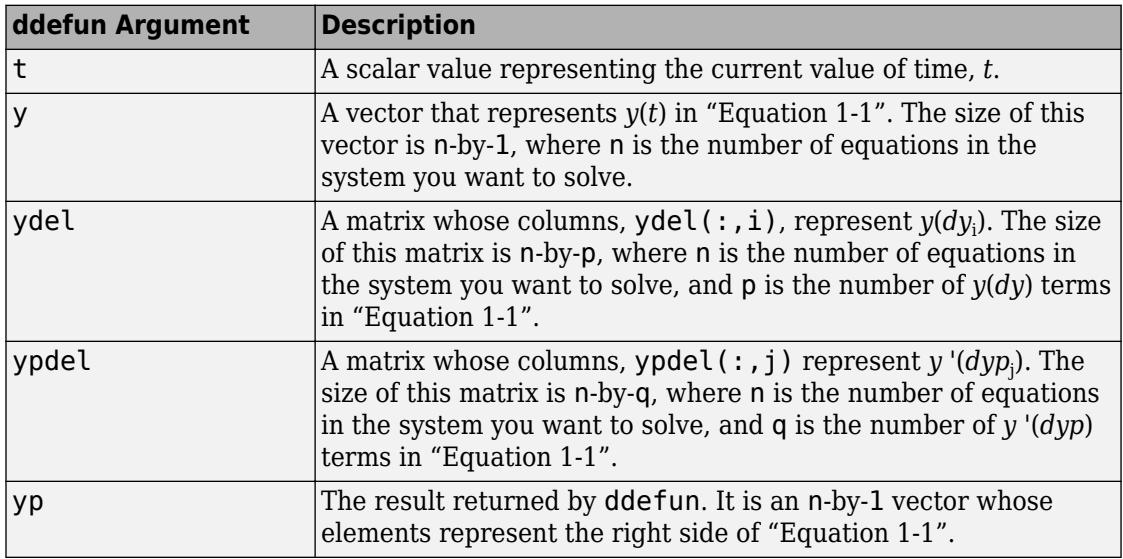

#### **dely — Solution delays**

function handle | vector

Solution delays, specified as a function handle, which returns  $dy_1,...,dy_p$  in ["Equation 1-1".](#page-2912-0) Alternatively, you can pass constant delays in the form of a vector.

If you specify dely as a function handle, the syntax must be  $dy = dely(t, y)$ . The arguments for this function are described in the table below.
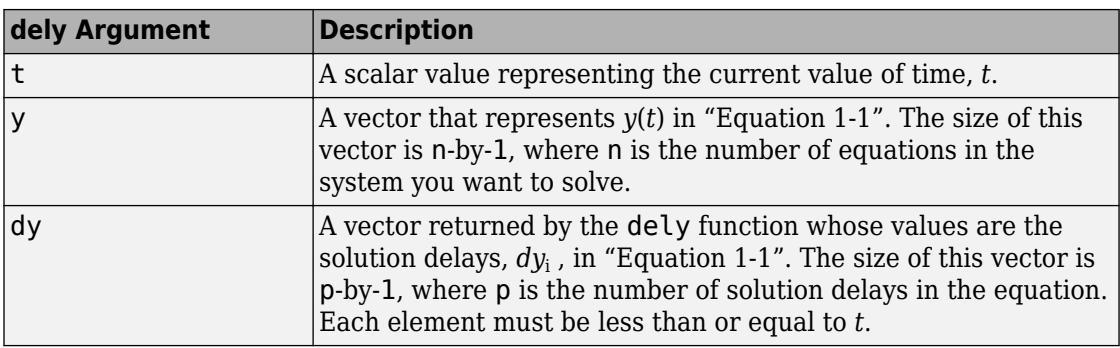

If you want to specify constant solution delays having the form  $dy_{\rm i}$  =  $t$  -  $\tau_{\rm i}$ , then <code>dely</code> must be a vector, where  $\mathsf{delay}(\mathtt{i}) = \tau_\text{i}$ . Each value in this vector must be greater than or equal to zero.

If *dy* is not present in the problem, set dely to [].

Data Types: function handle | single | double

#### **delyp — Derivative delays**

function handle | vector

Derivative delays, specified as a function handle, which returns  $dyp_1,...,dyp_q$  in ["Equation 1-1".](#page-2912-0) Alternatively, you can pass constant delays in the form of a vector.

If delyp is a function handle, its syntax must be  $dyp = delyp(t, y)$ . The arguments for this function are described in the table below.

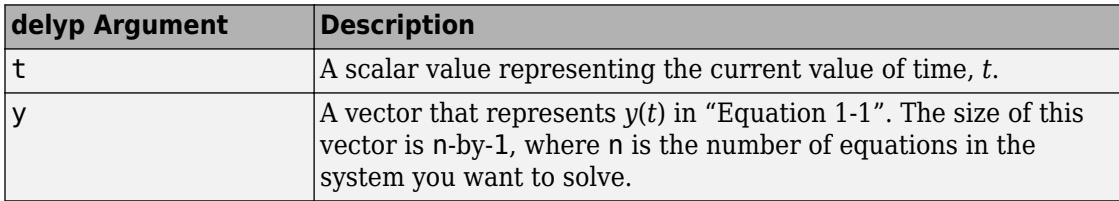

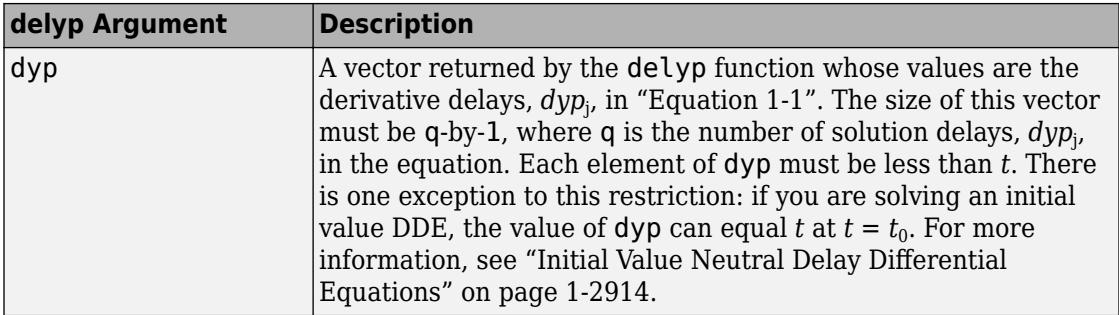

If you want specify constant derivative delays having the form  $dyp_j = t$  -  $\tau_{j}$ , then <code>delyp</code> must be a vector, where delyp(j) = *τ*<sup>j</sup> . Each value in this vector must be greater than zero. An exception to this restriction occurs when you solve initial value problems for DDEs of neutral type. In such cases, a value in  $\texttt{delayp}$  can equal zero at  $t = t_0.$  See ["Initial](#page-2919-0) [Value Neutral Delay Differential Equations" on page 1-2914](#page-2919-0) for more information.

If *dyp* is not present in the problem, set delyp to [].

Data Types: function\_handle | single | double

#### **history — Solution history**

function handle | column vector | structure (sol, from previous integration) | 1-by-2 cell array

Solution history, specified as a function handle, column vector, sol structure (from a previous integration), or a cell array. This is the solution at  $t \leq t_0$ .

- If the history varies with time, specify the solution history as a function handle whose syntax is  $y =$  history(t). This function returns an n-by-1 vector that approximates the solution,  $y(t)$ , for  $t \leq t_0$ . The length of this vector, n, is the number of equations in the system you want to solve.
- If *y*(*t*) is constant, you can specify history as an n-by-1 vector of the constant values.
- If you are calling ddensd to continue a previous integration to  $t_0$ , you can specify history as the output, sol, from the previous integration.
- If you are solving an initial value DDE, specify history as a cell array,  $\{y0, y00\}$ . The first element, **y0**, is a column vector of initial values,  $y(t_0)$ . The second element,  $yp_0$ , is a column vector whose elements are the initial derivatives, y '( $t_{\rm 0}$ ). These vectors must be consistent, meaning that they satisfy ["Equation 1-1"](#page-2912-0) at  $t_{0}$ . See ["Initial Value Neutral](#page-2919-0) [Delay Differential Equations" on page 1-2914](#page-2919-0) for more information.

Data Types: function\_handle | single | double | struct | cell

#### **tspan — Interval of integration**

1-by-2 vector

Interval of integration, specified as the vector  $[t0 t]$ . The first element,  $t0$ , is the initial value of *t*. The second element, tf, is the final value of *t*. The value of t0 must be less than tf.

Data Types: single | double

#### **options — Optional integration parameters**

structure returned by ddeset

Optional integration parameters, specified as a structure created and returned by the [ddeset](#page-2925-0) function. Some commonly used properties are: 'RelTol', 'AbsTol', and 'Events'. See the [ddeset](#page-2925-0) reference page for more information about specifying options.

### **Output Arguments**

#### **sol — Solution**

structure

Solution, returned as a structure containing the following fields.

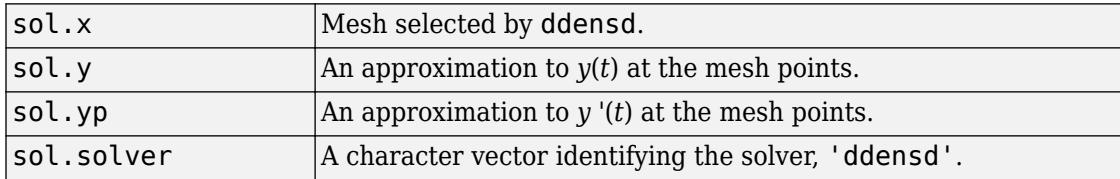

You can pass sol to the [deval](#page-3091-0) function to evaluate the solution at specific points. For example,  $y = \text{deval}(\text{sol}, 0.5^*(\text{sol}.x(1)) + \text{sol}.x(\text{end}))$  evaluates the solution at the midpoint of the interval of integration.

### <span id="page-2919-0"></span>**Definitions**

#### **Initial Value Neutral Delay Differential Equations**

An initial value DDE has  $dy_{\rm i}$ ≥ $t_{\rm 0}$  and  $dyp_{\rm j}$ ≥ $t_{\rm 0}$ , for all i and j. At  $t=t_{\rm 0}$ , all delayed terms reduce to  $y(dy_i) = y(t_0)$  and  $y'(dyp_j) = y'(t_0)$ :

*y* '(*t*<sub>0</sub>) = *f*(*t*<sub>0</sub>, *y*(*t*<sub>0</sub>), *y*(*t*<sub>0</sub>),..., *y* (*t*<sub>0</sub>),..., *y* '(*t*<sub>0</sub>),..., *y*  $))$  (1-2)

For  $t > t_0$ , all derivative delays must satisfy  $dyp < t$ .

When you solve initial value neutral DDEs, you must supply  $y' (t_0)$  to  ${\sf ddens} {\sf d}$ . To  ${\sf do}$  this, specify history as a cell array {Y0,YP0}. Here, Y0 is the column vector of initial values,  $y(t_0)$ , and YP0 is a column vector of initial derivatives,  $y^{\; \cdot}(t_0)$ . These vectors must be consistent, meaning that they satisfy "Equation  $1-2$ " at  $t_0$ .

## **Algorithms**

For information about the algorithm used in this solver, see Shampine [2].

#### **References**

- [1] Paul, C.A.H. "A Test Set of Functional Differential Equations." *Numerical Analysis Reports*. No. 243. Manchester, UK: Math Department, University of Manchester, 1994.
- [2] Shampine, L.F. "Dissipative Approximations to Neutral DDEs." *Applied Mathematics & Computation*. Vol. 203, Number 2, 2008, pp. 641–648.

### **See Also**

[dde23](#page-2907-0) | [ddesd](#page-2921-0) | [ddeset](#page-2925-0) | [deval](#page-3091-0)

#### **Topics**

"Create Function Handle"

**Introduced in R2012b**

# <span id="page-2921-0"></span>**ddesd**

Solve delay differential equations (DDEs) with general delays

## **Syntax**

```
sol = ddesd(ddefun,delays,history,tspan)
sol = ddesd(ddefun,delays,history,tspan,options)
```
### **Arguments**

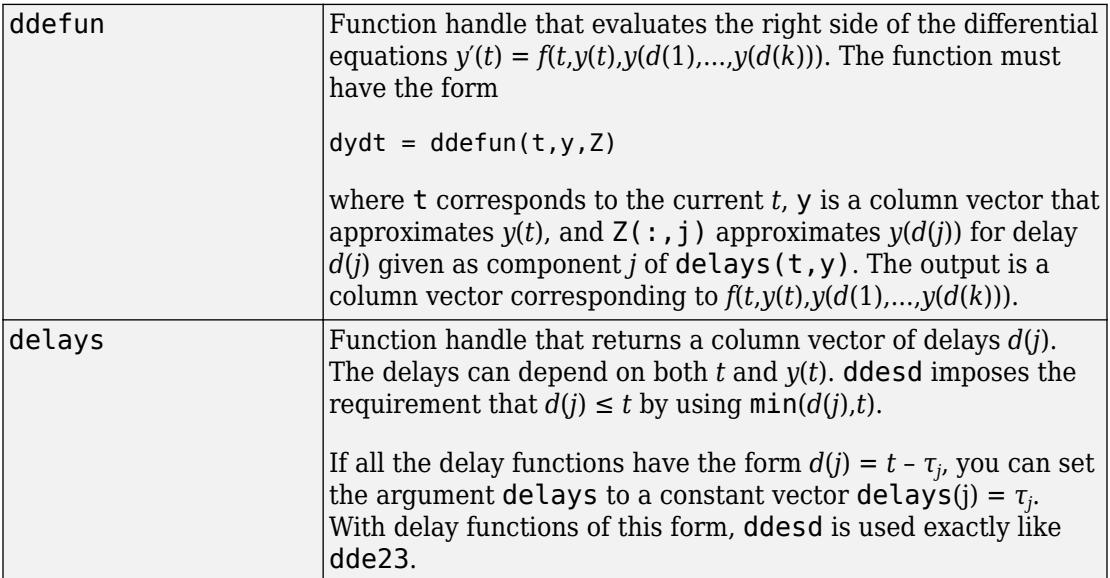

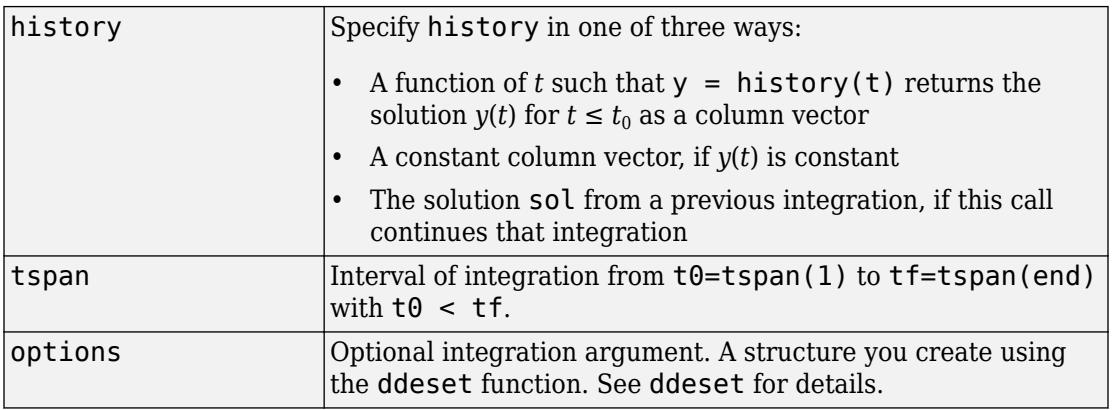

## **Description**

sol = ddesd(ddefun,delays, history, tspan) integrates the system of DDEs

 $y'(t) = f(t, y(t), y(d(1)), \ldots, y(d(k)))$ 

on the interval [ $t_0$ , $t_f$ ], where delays  $d(j)$  can depend on both  $t$  and  $y(t)$ , and  $t_0 < t_f$ . Inputs ddefun and delays are function handles. See "Create Function Handle" for more information.

"Parameterizing Functions" explains how to provide additional parameters to the functions ddefun, delays, and history, if necessary.

ddesd returns the solution as a structure sol. Use the auxiliary function [deval](#page-3091-0) and the output sol to evaluate the solution at specific points tint in the interval tspan =  $[t0, tf]$ .

 $yint = deval(sol, tint)$ 

The structure sol returned by ddesd has the following fields.

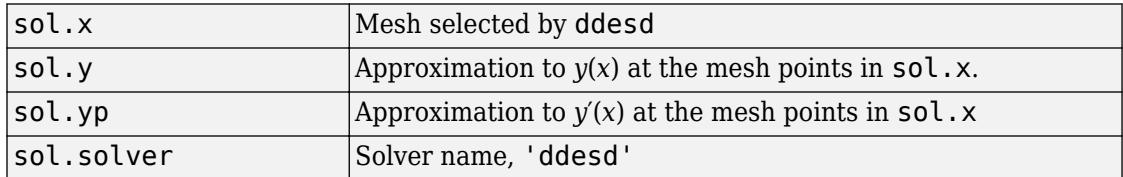

sol = ddesd(ddefun,delays,history,tspan,options) solves as above with default integration properties replaced by values in options, an argument created with ddeset. See [ddeset](#page-2925-0) and "Delay Differential Equations" for more information.

Commonly used options are scalar relative error tolerance 'RelTol' (1e-3 by default) and vector of absolute error tolerances 'AbsTol' (all components are 1e-6 by default).

Use the 'Events' option to specify a function that ddesd calls to find where functions  $q(t, y(t), y(d(1)), \ldots, y(d(k)))$  vanish. This function must be of the form

```
[value, isterminal, direction] = events(t, y, Z)
```
and contain an event function for each event to be tested. For the kth event function in events:

- value(k) is the value of the kth event function.
- isterminal(k) = 1 if you want the integration to terminate at a zero of this event function and 0 otherwise.
- direction(k) =  $\theta$  if you want ddesd to compute all zeros of this event function, +1 if only zeros where the event function increases, and -1 if only zeros where the event function decreases.

If you specify the 'Events' option and events are detected, the output structure sol also includes fields:

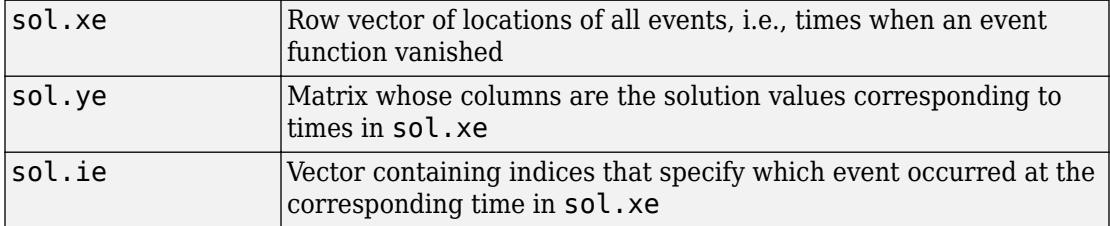

### **Examples**

The equation

```
sol = ddesd(@ddex1de,@ddex1delays,@ddex1hist,[0,5]);
```
solves a DDE on the interval [0,5] with delays specified by the function ddex1delays and differential equations computed by  $ddex1de$ . The history is evaluated for  $t \leq 0$  by the function ddex1hist. The solution is evaluated at 100 equally spaced points in [0,5]:

```
tint = linspace(0,5);
yint = deval(sol, tint);
```
and plotted with

```
plot(tint,yint);
```
This problem involves constant delays. The delay function has the form

```
function d = ddex1delays(t,y)
%DDEX1DELAYS Delays for using with DDEX1DE.
d = 1t - 0.2];
```
The problem can also be solved with the syntax corresponding to constant delays

delays =  $[1, 0.2]$ ; sol = ddesd(@ddex1de,delays,@ddex1hist,[0, 5]);

or using [dde23](#page-2907-0):

sol = dde23(@ddex1de,delays,@ddex1hist,[0, 5]);

For more examples of solving delay differential equations see [ddex2](matlab:edit ddex2) and [ddex3](matlab:edit ddex3).

### **References**

[1] Shampine, L.F., "Solving ODEs and DDEs with Residual Control," *Applied Numerical Mathematics*, Vol. 52, 2005, pp. 113-127.

### **See Also**

[dde23](#page-2907-0) | [ddeget](#page-2911-0) | [ddensd](#page-2912-0) | [ddeset](#page-2925-0) | [deval](#page-3091-0)

#### **Topics**

"Create Function Handle"

## <span id="page-2925-0"></span>**ddeset**

Create or alter delay differential equations options structure

### **Syntax**

```
options = ddeset('name1', value1,'name2', value2, ...)options = ddeset(oldopts,'name1',value1,...)
options = ddeset(oldopts,newopts)
ddeset
```
## **Description**

options = ddeset('name1',value1,'name2',value2,...) creates an integrator options structure options in which the named properties have the specified values. Any unspecified properties have default values. It is sufficient to type only the leading characters that uniquely identify the property. ddeset ignores case for property names.

options = ddeset(oldopts, 'name1',  $value1, \ldots$ ) alters an existing options structure oldopts. This overwrites any values in oldopts that are specified using name/ value pairs and returns the modified structure as the output argument.

options = ddeset(oldopts,newopts) combines an existing options structure oldopts with a new options structure newopts. Any values set in newopts overwrite the corresponding values in oldopts.

ddeset with no input arguments displays all property names and their possible values, indicating defaults with braces {}.

You can use the function [ddeget](#page-2911-0) to query the options structure for the value of a specific property.

## **DDE Properties**

The following sections describe the properties that you can set using ddeset. There are several categories of properties:

- <span id="page-2926-0"></span>• Error control on page 1-2921
- • [Solver output on page 1-2922](#page-2927-0)
- • [Step size on page 1-2925](#page-2930-0)
- • [Event location on page 1-2927](#page-2932-0)
- • [Discontinuities on page 1-2929](#page-2934-0)

#### **Error Control Properties**

At each step, the DDE solvers estimate an error e. The dde23 function estimates the local truncation error, and the other solvers estimate the residual. In either case, this error must be less than or equal to the acceptable error, which is a function of the specified relative tolerance, RelTol, and the specified absolute tolerance, AbsTol.

|e(i)|\*max(RelTol\*abs(y(i)),AbsTol(i))

For routine problems, the solvers deliver accuracy roughly equivalent to the accuracy you request. They deliver less accuracy for problems integrated over "long" intervals and problems that are moderately unstable. Difficult problems may require tighter tolerances than the default values. For relative accuracy, adjust RelTol. For the absolute error tolerance, the scaling of the solution components is important: if  $|y|$  is somewhat smaller than AbsTol, the solver is not constrained to obtain any correct digits in y. You might have to solve a problem more than once to discover the scale of solution components.

Roughly speaking, this means that you want RelTol correct digits in all solution components except those smaller than thresholds AbsTol(i). Even if you are not interested in a component  $y(i)$  when it is small, you may have to specify AbsTol(i) small enough to get some correct digits in  $y(i)$  so that you can accurately compute more interesting components.

The following table describes the error control properties.

#### <span id="page-2927-0"></span>**DDE Error Control Properties**

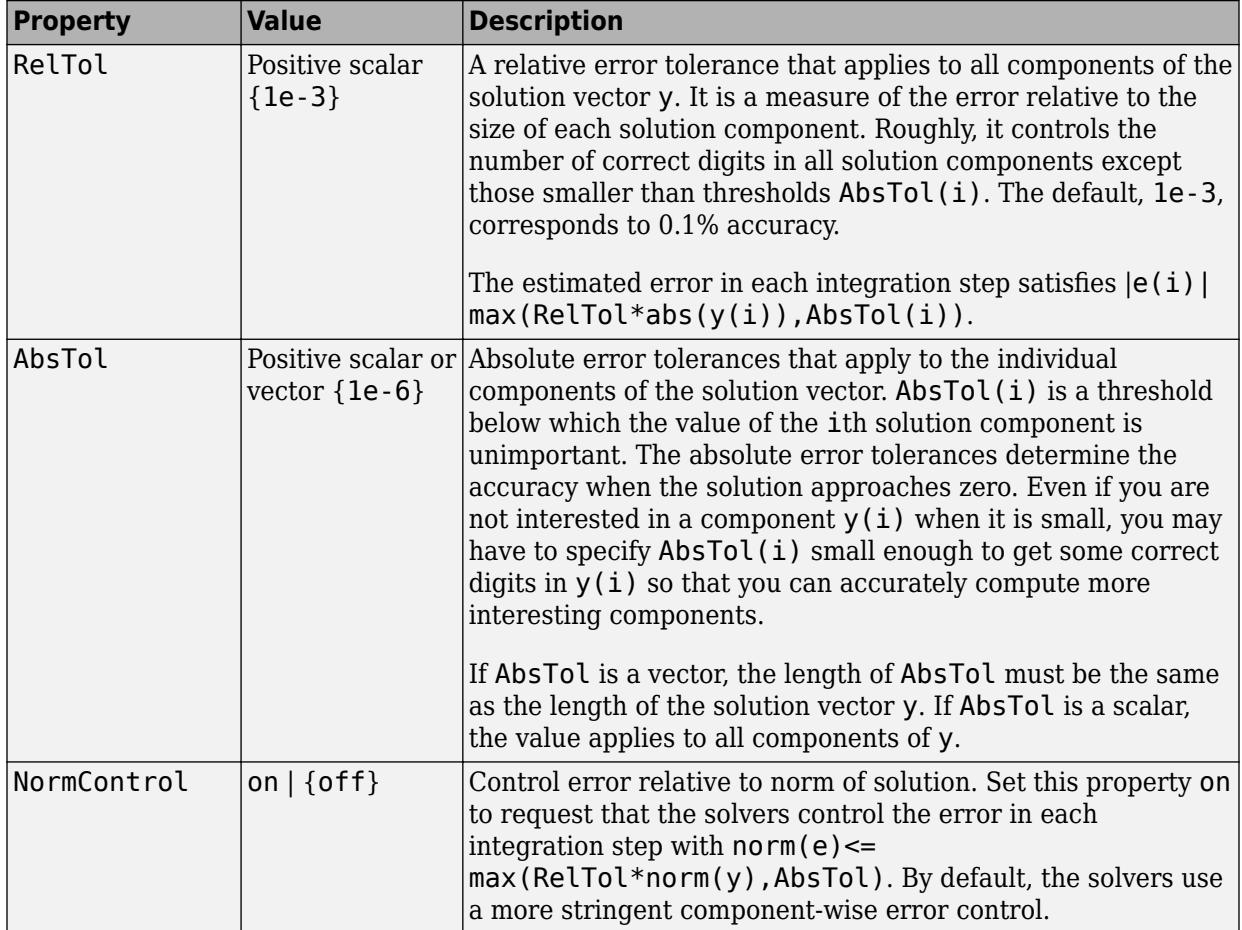

#### **Solver Output Properties**

You can use the solver output properties to control the output that the solvers generate.

#### **DDE Solver Output Properties**

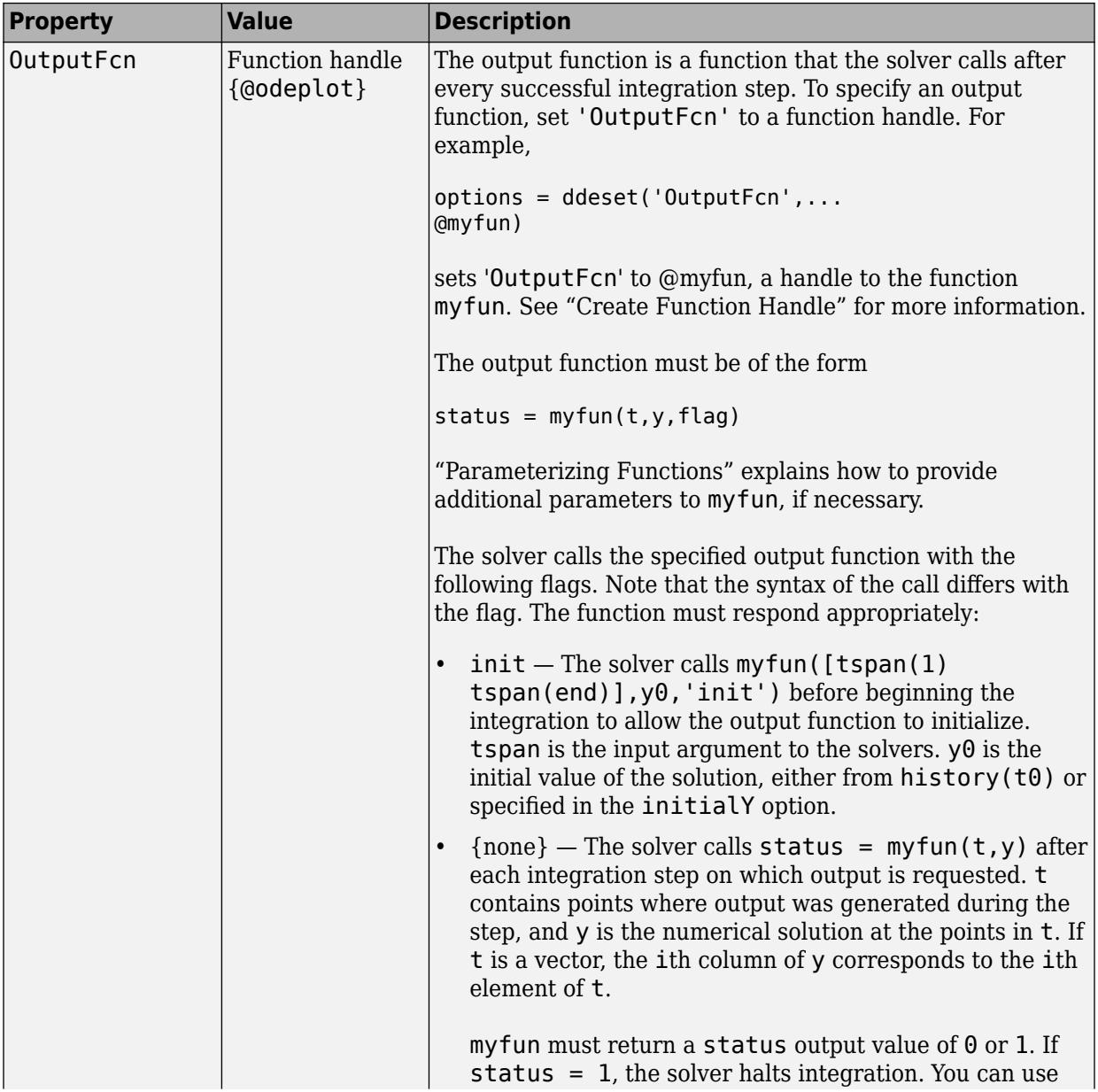

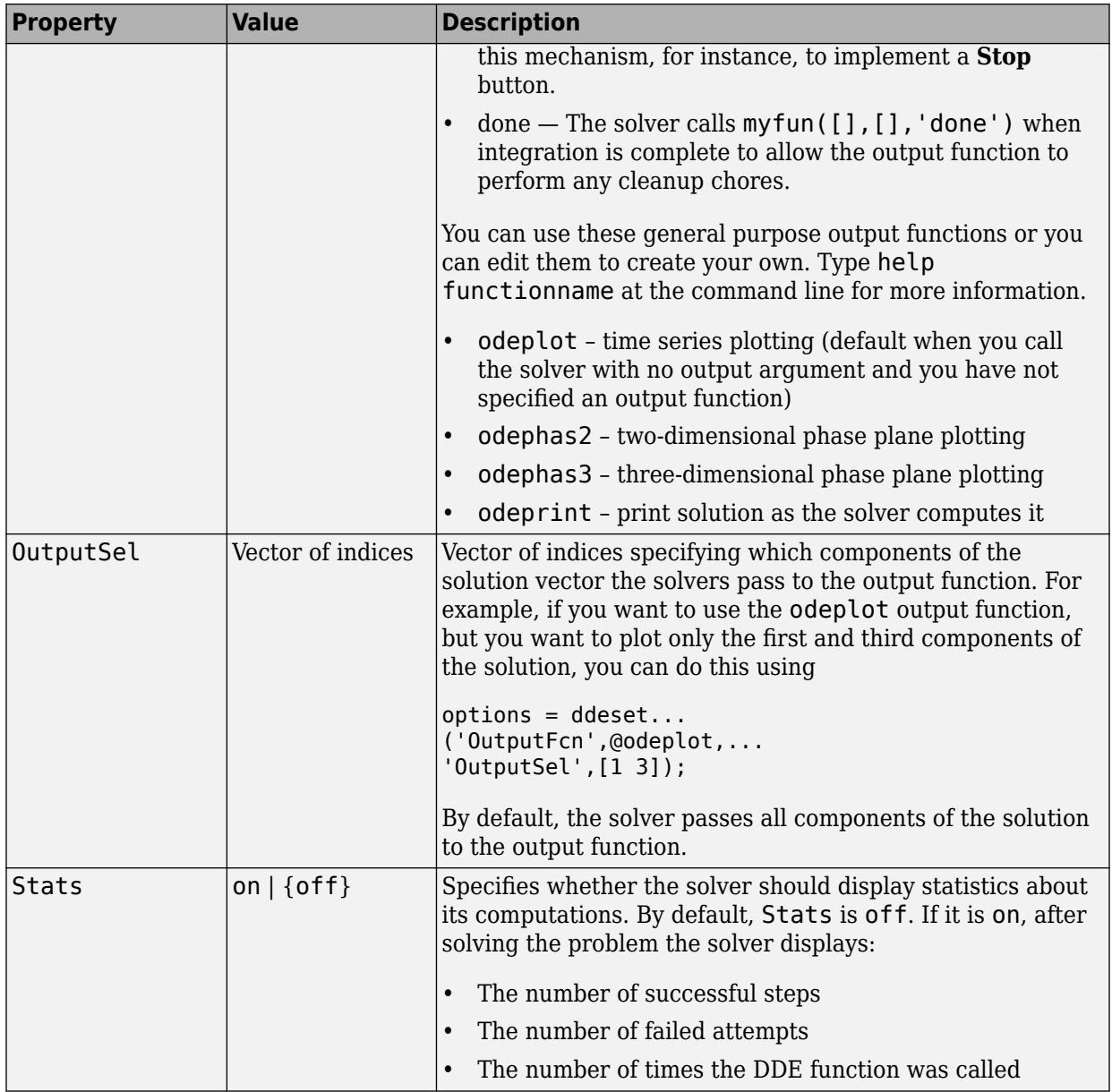

#### <span id="page-2930-0"></span>**Step Size Properties**

The step size properties let you specify the size of the first step the solver tries, potentially helping it to better recognize the scale of the problem. In addition, you can specify bounds on the sizes of subsequent time steps.

The following table describes the step size properties.

#### **DDE Step Size Properties**

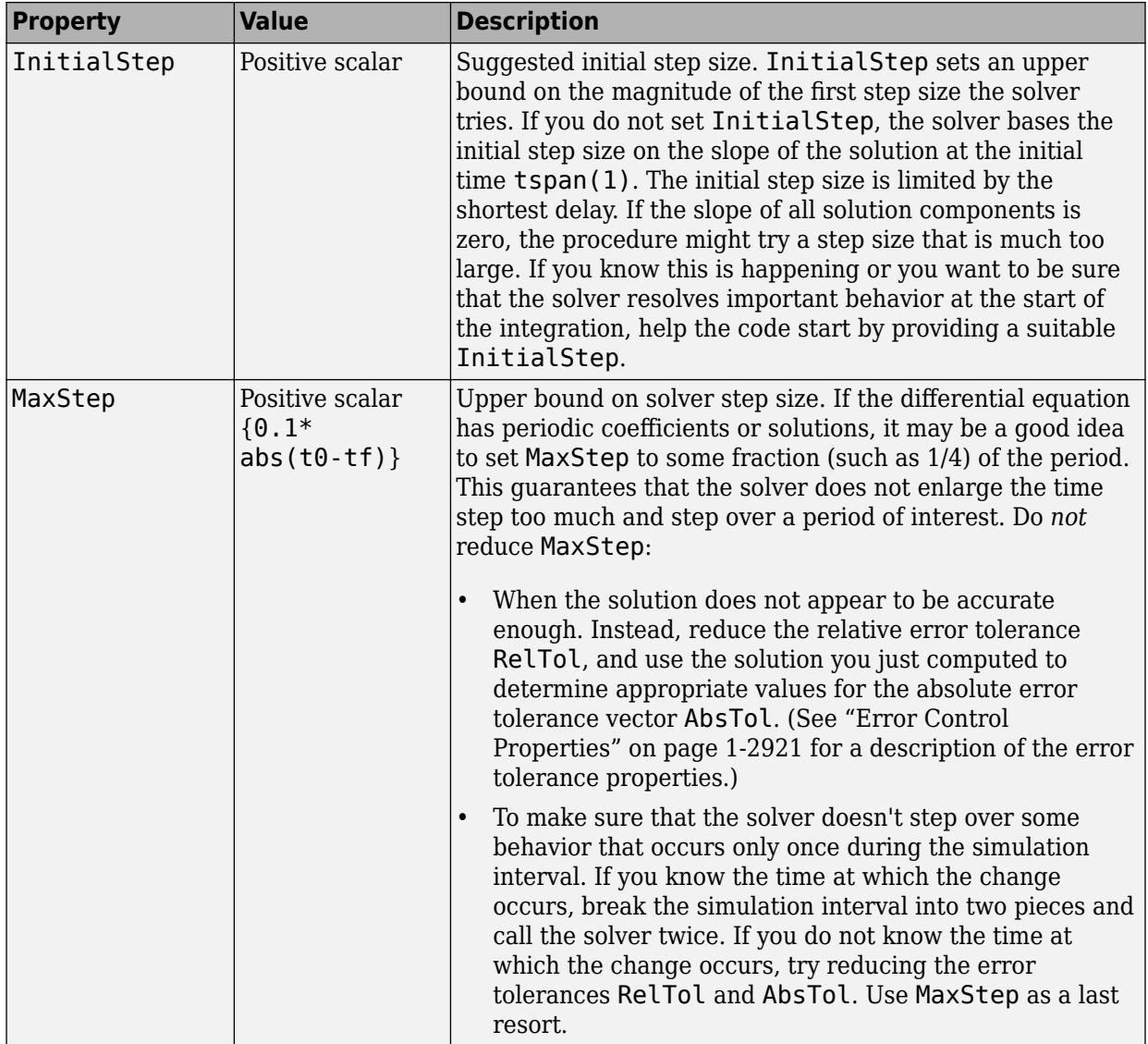

#### <span id="page-2932-0"></span>**Event Location Property**

In some DDE problems, the times of specific events are important. While solving a problem, the solvers can detect such events by locating transitions to, from, or through zeros of user-defined functions.

The following table describes the Events property.

#### **DDE Events Property**

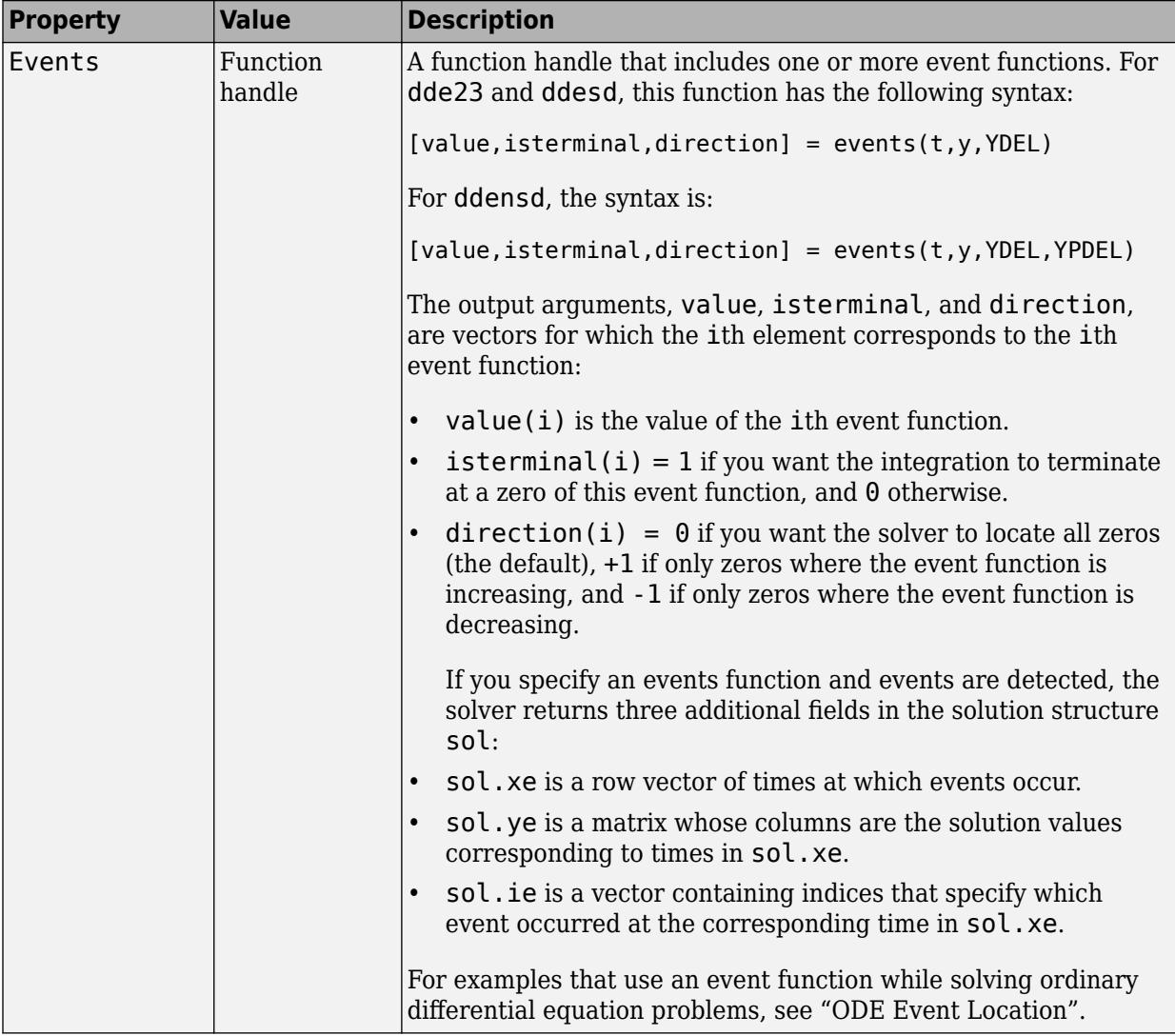

#### <span id="page-2934-0"></span>**Discontinuity Properties**

The solver functions can solve problems with discontinuities in the history or in the coefficients of the equations. The following properties enable you to provide these solvers with a different initial value, and, for [dde23](#page-2907-0), locations of known discontinuities. For more information, see "Discontinuities in DDEs" .

The following table describes the discontinuity properties.

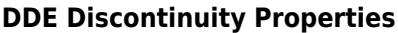

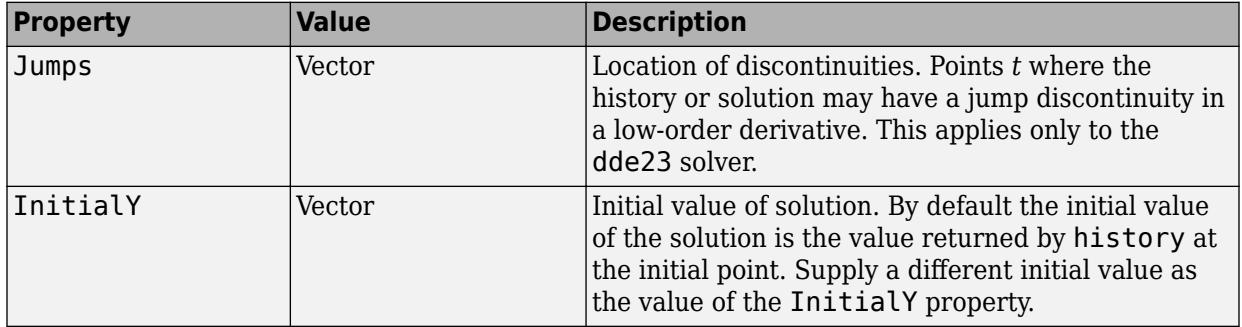

### **Examples**

To create an options structure that changes the relative error tolerance of the solver from the default value of 1e-3 to 1e-4, enter

options = ddeset('RelTol',1e-4);

To recover the value of 'RelTol' from options, enter

```
ddeget(options,'RelTol')
```
ans  $=$ 

1.0000e-004

#### **See Also**

[dde23](#page-2907-0) | [ddeget](#page-2911-0) | [ddensd](#page-2912-0) | [ddesd](#page-2921-0)

#### **Topics**

"Create Function Handle"

**Introduced before R2006a**

# **deal**

Distribute inputs to outputs

**Note** Beginning with MATLAB® Version 7.0 software, you can access the contents of cell arrays and structure fields without using the deal function. See Example 3, below.

## **Syntax**

```
[Y1, Y2, Y3, ...] = deal(X)[Y1, Y2, Y3, ...] = \text{deal}(X1, X2, X3, ...)[S.field] = deal(X)[X{\:};] = \text{deal}(A.\text{field})[Y1, Y2, Y3, ...] = deal(X\{:\})[Y1, Y2, Y3, ...] = deal(S.fileId)
```
# **Description**

 $[Y1, Y2, Y3, \ldots] =$  deal(X) copies the single input to all the requested outputs. It is the same as  $Y1 = X$ ,  $Y2 = X$ ,  $Y3 = X$ , ...

```
[Y1, Y2, Y3, ...] = deal(X1, X2, X3, ...) is the same as Y1 = X1; Y2 = X2;
Y3 = X3; ...
```
## **Examples**

#### **Example 1 — Assign Data From a Cell Array**

Use deal to copy the contents of a 4-element cell array into four separate output variables.

```
C = \{rand(3) ones(3,1) eye(3) zeros(3,1)\};[a,b,c,d] = deal(C{}; \})
```
 $a =$  0.9501 0.4860 0.4565 0.2311 0.8913 0.0185 0.6068 0.7621 0.8214  $h =$  1 1 1  $c =$  1 0 0 0 1 0 0 0 1  $d =$  0 0 0

#### **Example 2 — Assign Data From Structure Fields**

Use deal to obtain the contents of all the name fields in a structure array:

```
A.name = 'Pat'; A.number = 176554;
A(2).name = 'Tony'; A(2).number = 901325;
[name1, name2] = deal(A(:).name)name1 = Pat
name2 = Tony
```
#### **Example 3 — Doing the Same Without deal**

Beginning with MATLAB Version 7.0 software, you can, in most cases, access the contents of cell arrays and structure fields without using the deal function. The two commands shown below perform the same operation as those used in the previous two examples, except that these commands do not require deal.

```
[a,b,c,d] = C:}
[name1, name2] = A(:).name
```
# **Tips**

deal is most useful when used with cell arrays and structures via comma-separated list expansion. Here are some useful constructions:

[S.field] = deal(X) sets all the fields with the name field in the structure array S to the value X. If S doesn't exist, use  $[S(1:m)$ . field] = deal(X).

 $[X{\:}\:]\;$  = deal (A. field) copies the values of the field with name field to the cell array X. If X doesn't exist, use  $[X{1:m}] = \text{deal}(A-field)$ .

 $[Y1, Y2, Y3, \ldots] = \text{deal}(X\{:\})$  copies the contents of the cell array X to the separate variables Y1, Y2, Y3, ...

 $[Y1, Y2, Y3, \ldots] =$  deal  $(S.$  field) copies the contents of the fields with the name field to separate variables Y1, Y2, Y3, ...

# **Extended Capabilities**

### **C/C++ Code Generation**

Generate C and C++ code using MATLAB® Coder™.

## **See Also**

[cell](#page-1455-0) | [cell2struct](#page-1466-0) | [celldisp](#page-1480-0) | [fieldnames](#page-3922-0) | [iscell](#page-7650-0) | [isfield](#page-7712-0) | [isstruct](#page-7957-0) | [orderfields](#page-10322-0) | [rmfield](#page-12947-0) | [struct](#page-14190-0) | [struct2cell](#page-14200-0)

**Introduced before R2006a**

# **deblank**

Remove trailing whitespace from ends of strings

### **Syntax**

```
newStr = deblank(str)
```
## **Description**

newStr = deblank(str) removes trailing whitespace and null characters from str and returns the result as newStr. However, deblank does not remove significant whitespace characters. For example, deblank removes trailing space and tab characters, but does not remove the nonbreaking space character, char(160).

## **Examples**

#### **Remove Trailing Blanks from Character Vector**

Create a character vector that contains space, tab, and null characters.

```
chr = sprintf(' \t MathWorks \t');chr = [chr char(0)];
```
Display chr between | characters.

```
['|' chr '|']
ans ='| MathWorks |'
```
Remove the trailing blanks and display newChr between | characters.

```
newChr = deblank(char);['|' newChr '|']
```
 $ans =$ '| MathWorks|'

#### **Convert Character Array and Remove Trailing Spaces**

Create a character array that contains multiple pieces of text. When a character array contains multiple rows, it is often necessary to pad the array with space characters.

```
chr = ['Mercury';
        'Apollo ';
        'ISS ']
chr = 3x7 char array
     'Mercury'
     'Apollo '
     'ISS '
```
Convert chr to a string array. The elements of str include the trailing space characters that padded chr.

```
str = string(chr)str = 3x1 string array
     "Mercury"
     "Apollo "
    "TSS"
```
To remove the trailing spaces, use the deblank function.

```
newStr = deblank(str)
```

```
newStr = 3x1 string array
     "Mercury"
     "Apollo"
     "ISS"
```
#### **Remove Trailing Blanks from Cell Array**

Remove trailing blanks from all the character vectors in a cell array and display them.

```
A = {'MATLAB ','SIMULINK ';
      'Toolboxes ','MathWorks '}
A = 2x2 cell array
   {MATLAB \t} } {SIMULINK \t} }<br>{MSTLAB \t} } {SIMULINK \t} {'Toolboxes '} {'MathWorks '}
B = deblank(A)
B = 2x2 cell array
    {'MATLAB' } {'SIMULINK' }
     {'Toolboxes'} {'MathWorks'}
```
#### **Keep Trailing Nonbreaking Space Character**

Create a character vector that includes the nonbreaking space character,  $char(160)$ , as a trailing blank character.

chr = ' MathWorks';  $chr = [chr char(160) ' ]$ ;

Display chr between | symbols to show the leading and trailing whitespace.

```
['|' chr '|']
ans ='| MathWorks |'
```
Remove the trailing whitespace characters.

```
newChr = deblank(char);
```
Display newChr between | symbols. deblank removes the trailing space characters, but leaves the nonbreaking space at the end of newChr.

```
['|' newChr '|']
```

```
ans ='| MathWorks |'
```
## **Input Arguments**

#### **str — Input text**

string array | character array | cell array of character arrays

Input text, specified as a string array, a character array, or as a cell array of character arrays.

## **Algorithms**

deblank does not remove significant whitespace characters.

This table shows the most common characters that are significant whitespace characters and their descriptions. For more information, see [Whitespace character](https://en.wikipedia.org/wiki/Whitespace_character).

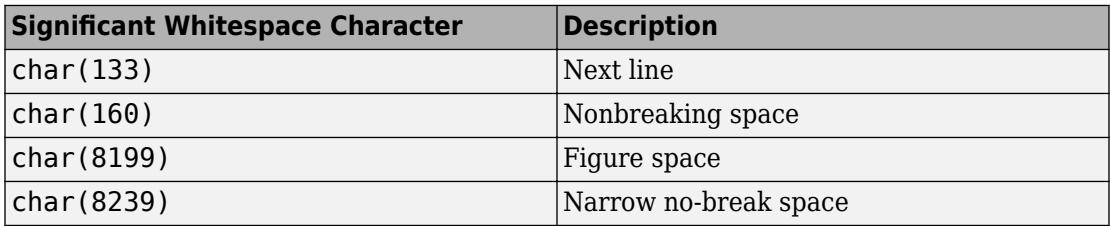

# **Extended Capabilities**

### **Tall Arrays**

Calculate with arrays that have more rows than fit in memory.

This function fully supports tall arrays. For more information, see "Tall Arrays".

### **C/C++ Code Generation**

Generate C and C++ code using MATLAB® Coder™.

Usage notes and limitations:

- Input text must be specified as a character array. Cell arrays are not supported.
- Input values must be in the range 0–127.

#### **See Also**

[cellstr](#page-1496-0) | [isspace](#page-7937-0) | [strjust](#page-14142-0) | [strtrim](#page-14186-0)

**Introduced before R2006a**

# <span id="page-2944-0"></span>**dec2base**

Convert decimal number to character vector representing base N number

## **Syntax**

```
str = dec2base(d, base)str = dec2base(d, base, n)
```
## **Description**

 $str = dec2base(d, base)$  converts the nonnegative integer d to the specified base. d must be a nonnegative integer smaller than the value returned by flintmax, and base must be an integer between 2 and 36. The returned argument str is a character vector.

 $str = dec2base(d, base, n)$  produces a representation with at least n digits.

## **Examples**

The expression dec2base(23, 2) converts  $23_{10}$  to base 2, returning the character vector '10111'.

# **Extended Capabilities**

## **C/C++ Code Generation**

Generate C and C++ code using MATLAB® Coder™.

## **See Also**

[base2dec](#page-774-0) | [dec2bin](#page-2946-0) | [dec2hex](#page-2948-0) | [flintmax](#page-4202-0)

**Introduced before R2006a**

# <span id="page-2946-0"></span>**dec2bin**

Convert decimal number to character vector representing binary number

## **Syntax**

 $str = dec2bin(d)$  $str = dec2bin(d, n)$ 

# **Description**

 $str = dec2bin(d)$  returns the binary representation of d as a character vector. d must be a nonnegative integer. If d is greater than the value returned by flintmax, then dec2bin might not return an exact representation of d.

 $str = dec2bin(d, n)$  produces a binary representation with at least n bits.

The output of dec2bin is independent of the endian settings of the computer you are using.

## **Examples**

Decimal 23 converts to binary 010111:

dec2bin(23) ans  $=$ 10111

# **Extended Capabilities**

## **C/C++ Code Generation**

Generate C and C++ code using MATLAB® Coder™.

Usage notes and limitations:

- If input d is double, then it must be less than 2^52.
- If input d is single, then it must be less than 2^23.
- Unless you specify input n to be constant and n is large enough that the output has a fixed number of columns regardless of the input values, this function requires variable-sizing support. Without variable-sizing support, n must be at least 52 for double, 23 for single, 16 for char, 32 for int32, 16 for int16, and so on.

### **See Also**

[bin2dec](#page-868-0) | [dec2base](#page-2944-0) | [dec2hex](#page-2948-0) | [flintmax](#page-4202-0)

# <span id="page-2948-0"></span>**dec2hex**

Convert decimal number to character vector representing hexadecimal number

## **Syntax**

 $str = dec2hex(d)$  $str = dec2hex(d, n)$ 

# **Description**

 $str = dec2hex(d)$  returns the hexadecimal representation of d as a character vector. d must be a nonnegative integer. If d is an integer greater than the value returned by flintmax, then dec2hex might not return an exact representation. MATLAB converts noninteger inputs, such as those of class double or char, to their integer equivalents before converting to hexadecimal.

 $str = dec2hex(d, n)$  produces a hexadecimal representation with at least n digits.

## **Examples**

To convert decimal 1023 to hexadecimal,

```
dec2hex(1023)
ans = 3FF
dec2hex(1023, 6)
ans =0003FF
Convert 2-by-5 array A to hexadecimal:
A = \begin{bmatrix} 3487, 125, 8997, 1433, 189; \ldots \end{bmatrix} 771, 84832, 118, 9366, 212];
```
A(:) dec2hex(A)

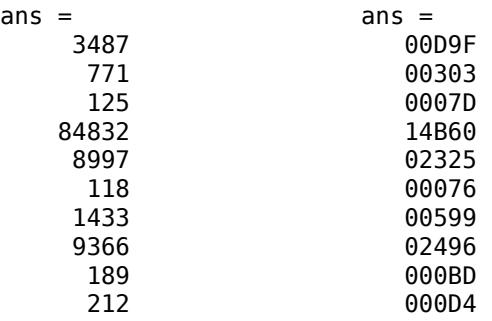

## **Extended Capabilities**

### **C/C++ Code Generation**

Generate C and C++ code using MATLAB® Coder™.

Usage notes and limitations:

- If input d is double, then d must be less than 2^52.
- If input d is single, then d must be less than 2^23.
- Unless you specify input n to be constant, and n is large enough that the output has a fixed number of columns regardless of the input values, this function requires variable-sizing support. Without variable-sizing support, n must be at least 13 for double, 6 for single, 4 for char, 8 for int32, 4 for int16, and so on.

#### **See Also**

[dec2base](#page-2944-0) | [dec2bin](#page-2946-0) | [flintmax](#page-4202-0) | [format](#page-4286-0) | [hex2dec](#page-6062-0) | [hex2num](#page-6064-0)

# **decic**

Compute consistent initial conditions for ode15i

# **Syntax**

```
[y0_new,yp0_new] = decic(odefun,t0,y0,fixed_y0,yp0,fixed_yp0)
[y0 new,yp0 new] = decic(odefun,t0,y0,fixed y0,yp0,fixed yp0,
options)
[y0 new, yp0 new, resnrm] = decic( )
```
# **Description**

[y0\_new,yp0\_new] = decic(odefun,t0,y0,fixed\_y0,yp0,fixed\_yp0) uses y0 and yp0 as guesses for the initial conditions of the fully implicit function odefun, holds the components specified by fixed  $y0$  and fixed  $yp0$  as fixed, then computes values for the nonfixed components. The result is a complete set of consistent initial conditions. The new values yo new and yp0 new satisfy odefun(t0,y0 new,yp0 new) = 0 and are suitable to be used as initial conditions with ode15i.

[y0\_new,yp0\_new] = decic(odefun,t0,y0,fixed\_y0,yp0,fixed\_yp0, options) also uses the options structure options to specify values for AbsTol and RelTol. Create the options structure using odeset.

 $[y0_new,yp0_new,resnrm] = decic($  [y0\_new, resnrm] = decic( \_\_\_ ) returns the norm of odefun(t0,y0\_new,yp0\_new) as resnrm. If the norm seems unduly large, then use options to decrease the relative error tolerance RelTol, which has a default value of 1e-3.

# **Examples**

#### **Compute Consistent Initial Conditions for Implicit Equations**

Consider the implicit system of equations

 $0 = 2y'_1 - y_2$  $0 = y_1 + y_2$ 

These equations are straightforward enough that it is simple to read off consistent initial  $0 = 2y'_1 - y_2$ <br>  $0 = y_1 + y_2$ <br>
These equations are straightforward enough that it is simple to read off consistent initial<br>
conditions for the variables. For example, if you fix *y*<sub>1</sub> = 1, then *y*<sub>2</sub> = −1 according to the  $y_1'$ , and  $y_2$  satisfy the equations, they are consistent. These equations are straightforward enough that it is simple to read off consistent initial conditions for the variables. For example, if you fix  $y_1 = 1$ , then  $y_2 = -1$  according to the second equation and  $y_1' = -1/2$  ac

Confirm these values by using decic to compute consistent initial conditions for the do not satisfy the equations and are thus inconsistent.

```
odefun = @(t,y,yp) [2*yp(1)-y(2); y(1)+y(2)];
t0 = 0;y0 = [1 0];yp0 = [0 0];[y0, yp0] = decic(odefun, t0, y0, [1 0], yp0, [])y0 = 2×1
      1
     -1
yp0 = 2×1
    -0.5000
\overline{0}
```
#### **Solve Weissinger Implicit ODE**

Calculate consistent initial conditions and solve an implicit ODE with ode15i.

Weissinger's equation is

$$
ty^{2}(y')^{3} - y^{3}(y')^{2} + t(t^{2} + 1)y' - t^{2}y = 0.
$$

Since the equation is in the generic form  $f(t, y, y') = 0$ , you can use the **ode15i** function to solve the implicit differential equation.
#### Code Equation

To code the equation in a form suitable for ode15i, you need to write a function with inputs for *t*, *y*, and *y*′ that returns the residual value of the equation. The function @weissinger encodes this equation. View the function file.

type weissinger

```
function res = weissinger(t, y, yp)%WEISSINGER Evaluate the residual of the Weissinger implicit ODE
\%% See also ODE15I.
% Jacek Kierzenka and Lawrence F. Shampine
% Copyright 1984-2014 The MathWorks, Inc.
res = t*y^2 * yp^3 - y^3 * yp^2 + t*(t^2 + 1)*yp - t^2 * y;
```
Calculate Consistent Initial Conditions

The ode15i solver requires *consistent* initial conditions, that is, the initial conditions supplied to the solver must satisfy

 $f(t_0, y, y') = 0.$ 

Since it is possible to supply inconsistent initial conditions, and ode15i does not check for consistency, it is recommended that you use the helper function decic to compute such conditions. decic holds some specified variables fixed and computes consistent initial values for the unfixed variables.

In this case, fix the initial value  $y(t_0) = \sqrt{\frac{3}{2}}$  $\frac{3}{2}$  and let decic compute a consistent initial value for the derivative  $y'(t_0)$ , starting from an initial guess of  $y'(t_0) = 0$ .

```
t0 = 1:
y0 = sqrt(3/2);
yp0 = 0;[y0, yp0] = \text{decic}(\text{Qweissinger}, t0, y0, 1, yp0, 0)y0 = 1.2247v_{p0} = 0.8165
```
Solve Equation

Use the consistent initial conditions returned by decic with ode15i to solve the ODE Use the consistent initial conditions return<br>over the time interval [1 10].<br>[t.v] = ode15i(@weissinger.[1 10].v

[t,y] = ode15i(@weissinger,[1 10],y0,yp0);

Plot Results

The exact solution of this ODE is

 $y(t) = \sqrt{t^2 + \frac{1}{2}}$  $\frac{1}{2}$ .

Plot the numerical solution y computed by ode15i against the analytical solution ytrue.

 $ytrue = sqrt(t.^2 + 0.5);$ plot(t,y,'\*',t,ytrue,'-o') legend('ode15i', 'exact')

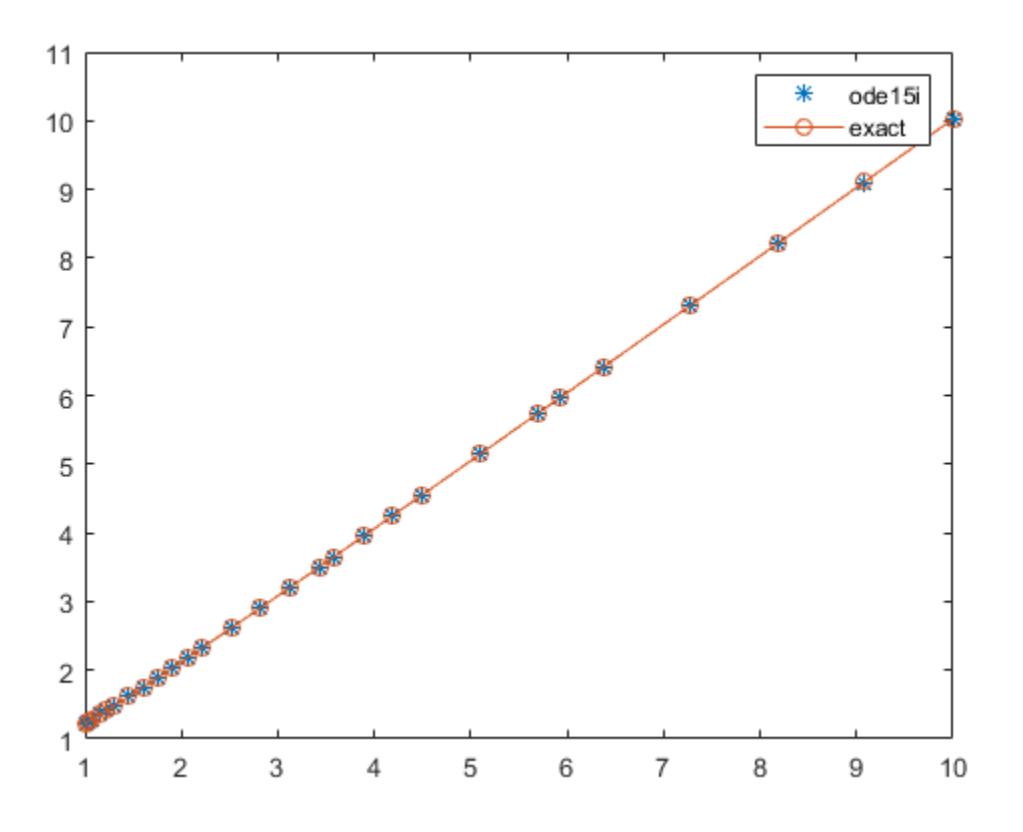

### **Input Arguments**

### **odefun — Functions to solve**

function handle

Functions to solve, specified as a function handle that defines the functions to be integrated. odefun represents the system of implicit differential equations that you want to solve using ode15i.

The function  $f = odefun(t, y, yp)$ , for a scalar t and column vectors y and yp, must return a column vector  $f$  of data type single or double that corresponds to  $f(t, y, y)$ .

odefun must accept all three input arguments,  $t$ ,  $y$ , and  $y$  even if one of the arguments is not used in the function.

For example, to solve  $y' - y = 0$ , use this function.

```
function f = \text{odefun}(t, y, yp)f = yp - y;
```
For a system of equations, the output of odefun is a vector. Each equation becomes an element in the solution vector. For example, to solve

$$
y'_1 - y_2 = 0
$$
  

$$
y'_2 + 1 = 0,
$$

use this function.

function dy = odefun(t,y,yp)  $dy = zeros(2,1);$  $dy(1) = yp(1)-y(2)$ ;  $dy(2) = yp(2)+1;$ 

For information on how to provide additional parameters to the function odefun, see "Parameterizing Functions".

Example: @myFcn

Data Types: function handle

#### **t0 — Initial time**

scalar

Initial time, specified as a scalar. decic uses the initial time to compute consistent initial conditions that satisfy odefun(t0,y0 new,yp0 new) = 0.

Data Types: single | double

#### **y0 — Initial guesses for y-components**

vector

Initial guesses for y-components, specified as a vector. Each element in y0 specifies an initial condition for one dependent variable  $y_n$  in the system of equations defined by odefun.

Data Types: single | double

### **fixed\_y0 — y-components to hold fixed**

vector of 1s and 0s | []

y-components to hold fixed, specified as a vector of 1s and 0s, or as [].

- Set fixed\_y $0(i) = 1$  if no change is permitted in the guess for  $y0(i)$ .
- Set fixed  $y0 = []$  if any entry can be changed.

You cannot fix more than length(yp0) components. Depending on the specific problem, it is not always possible to fix certain components of y0 or yp0. It is a best practice not to fix more components than is necessary.

### **yp0 — Initial guesses for y'-components**

vector

Initial guesses for y'-components, specified as a vector. Each element in yp0 specifies an initial condition for one differentiated dependent variable  $y'_n$  in the system of equations defined by odefun.

Data Types: single | double

### **fixed\_yp0 — y'-components to hold fixed**

vector of 1s and 0s | []

y'-components to hold fixed, specified as a vector of 1s and 0s, or as [].

- Set fixed  $yp0(i) = 1$  if no change is permitted in the guess for  $yp0(i)$ .
- Set fixed  $yp0 = []$  if any entry can be changed.

You cannot fix more than length(yp0) components. Depending on the specific problem, it is not always possible to fix certain components of  $y\theta$  or  $y\theta\theta$ . It is a best practice not to fix more components than is necessary.

### **options — Options structure**

structure array

Options structure, specified as a structure array. Use the [odeset](#page-10238-0) function to create or modify the options structure. The relevant options for use with the decic function are RelTol and AbsTol, which control the error thresholds used to compute the initial conditions.

```
Example: options = odeset('RelTol',1e-5)
```
Data Types: struct

### **Output Arguments**

#### **y0\_new — Consistent initial conditions for y0**

vector

Consistent initial conditions for y0, returned as a vector. If the value of resnrm is small, then yo new and yp0 new satisfy odefun(t0,y0 new,yp0 new) = 0 and are suitable to be used as initial conditions with ode15i.

#### **yp0\_new — Consistent initial conditions for yp0**

vector

Consistent initial conditions for yp0, returned as a vector. If the value of resnrm is small, then yo new and yp0\_new satisfy odefun(t0,y0\_new,yp0\_new) = 0 and are suitable to be used as initial conditions with ode15i.

#### **resnrm — Norm of residual**

vector

Norm of residual, returned as a vector. resnrm is the norm of odefun(t0,y0\_new,yp0\_new).

- A small value of resnrm indicates that decic successfully computed consistent initial conditions that satisfy odefun  $(t0, y0$  new,  $yp0$  new) = 0.
- If the value of resnrm is large, try adjusting the error thresholds RelTol and AbsTol using the options input.

## **Tips**

- The ihb1dae and iburgersode example files use decic to compute consistent initial conditions before solving with ode15i. Type edit ihb1dae or edit iburgersode to view the code.
- You can additionally use decic to compute consistent initial conditions for DAEs solved by ode15s or ode23t. To do this, follow these steps.
	- **1** Rewrite the system of equations in fully implicit form  $f(t,y,y') = 0$ .
- **2** Call decic to compute consistent initial conditions for the equations.
- **3** Specify y0\_new as the initial condition in the call to the solver, and specify yp\_new as the value of the InitialSlope option of odeset.

### **See Also**

[ode15i](#page-10101-0) | [odeget](#page-10234-0) | [odeset](#page-10238-0)

**Introduced before R2006a**

## <span id="page-2959-0"></span>**decomposition**

Matrix decomposition for solving linear systems

### **Description**

decomposition creates reusable matrix decompositions (LU, LDL, Cholesky, QR, and more) that enable you to solve linear systems  $(Ax = b)$  or  $xA = b$  more efficiently. For example, after computing  $dA = decomposition(A)$  the call  $dA\ b$  returns the same vector as A\b, but is typically much faster. decomposition objects are well-suited to solving problems that require repeated solutions, since the decomposition of the coefficient matrix does not need to be performed multiple times.

You can use a decomposition object dA with many of the same operators you might use on the original coefficient matrix A:

- Complex conjugate transpose dA'
- Negation dA
- Multiply or divide by a scalar using c\*dA or dA/c.
- Solve a linear system  $Ax = b$  using  $x = dA\$ b.
- Solve a linear system  $xA = b$  using  $x = b/dA$ .

### **Creation**

### **Syntax**

```
dA = decomposition(A)
```
- $dA = decomposition(A, type)$
- $dA = decomposition(A, type, triangleIn the image)$
- $dA = decomposition($  , Name, Value)

### **Description**

 $dA = decomposition(A)$  returns a decomposition of matrix A that you can use to solve linear systems more efficiently. The decomposition type is automatically chosen based on the properties of the input matrix.

 $dA = decomposition(A, type)$  specifies the type of decomposition to perform. type can be 'qr', 'cod', 'lu', 'ldl', 'chol', 'triangular', 'permutedTriangular', 'banded', 'hessenberg', or 'diagonal'.

 $dA = decomposition(A, type, triangle of a F1)$ , denote that only the upper or lower triangular portion of A is to be used in the decomposition. triangularFlag can be 'upper' or 'lower'. With this syntax, the decomposition type must be 'ldl', 'chol', or 'triangular'.

dA = decomposition( \_\_\_ ,Name,Value) specifies additional options using one or more Name, Value pair arguments using any of the previous syntaxes. For example,  $dA =$ decomposition(A,'CheckCondition',false) specifies not to throw a warning based on the condition of A while solving dA\b.

### **Input Arguments**

### **A — Coefficient matrix**

matrix

Coefficient matrix. The coefficient matrix appears in the system of linear equations on the left as  $Ax = b$  or on the right as  $xA = b$ .

Data Types: single | double Complex Number Support: Yes

### **type — Decomposition type**

```
'auto' (default) | 'qr' | 'cod' | 'lu' | 'ldl' | 'chol' | 'triangular' |
'permutedTriangular' | 'banded' | 'hessenberg' | 'diagonal'
```
Decomposition type, specified as one of the options in these tables.

These options work for **any** coefficient matrix.

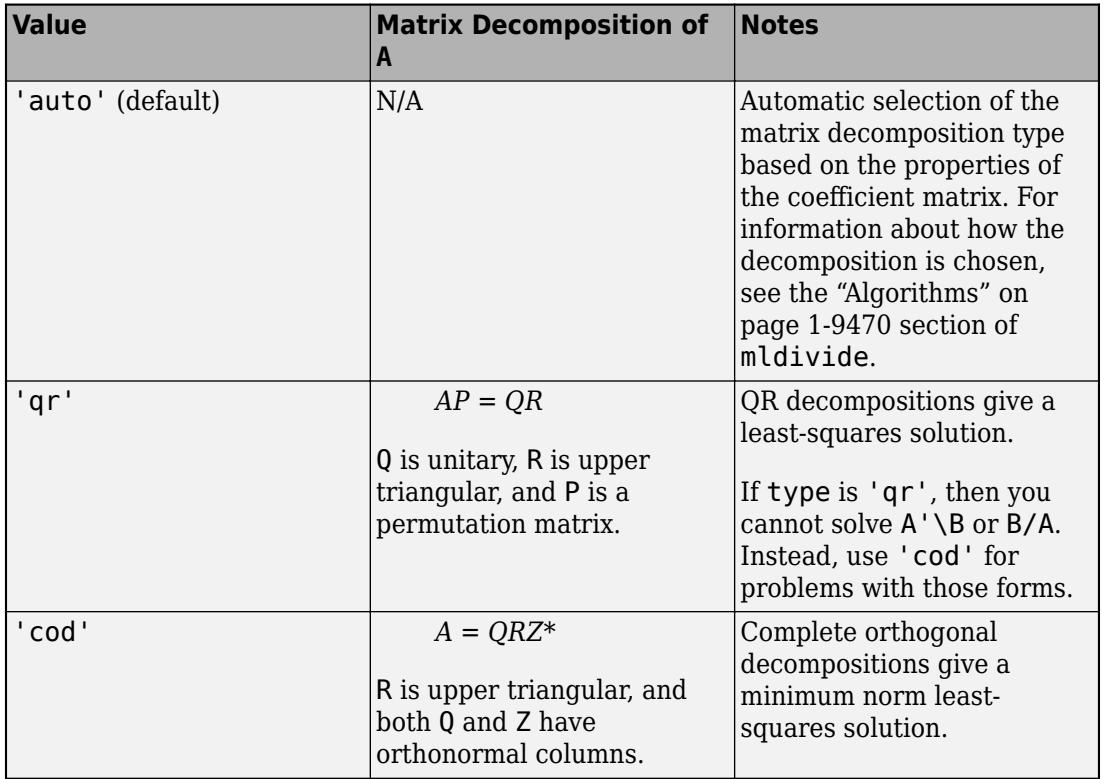

For **square** coefficient matrices, you also can use these options.

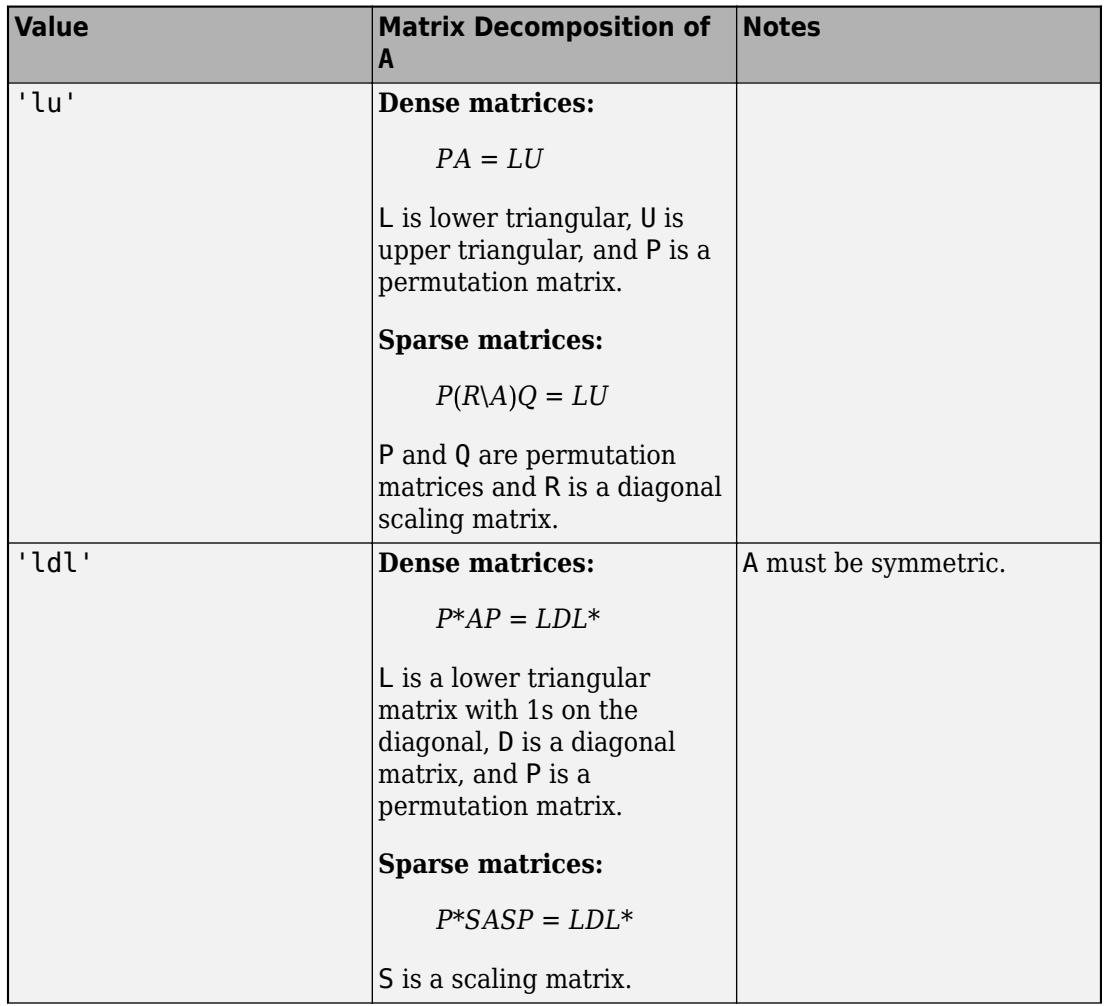

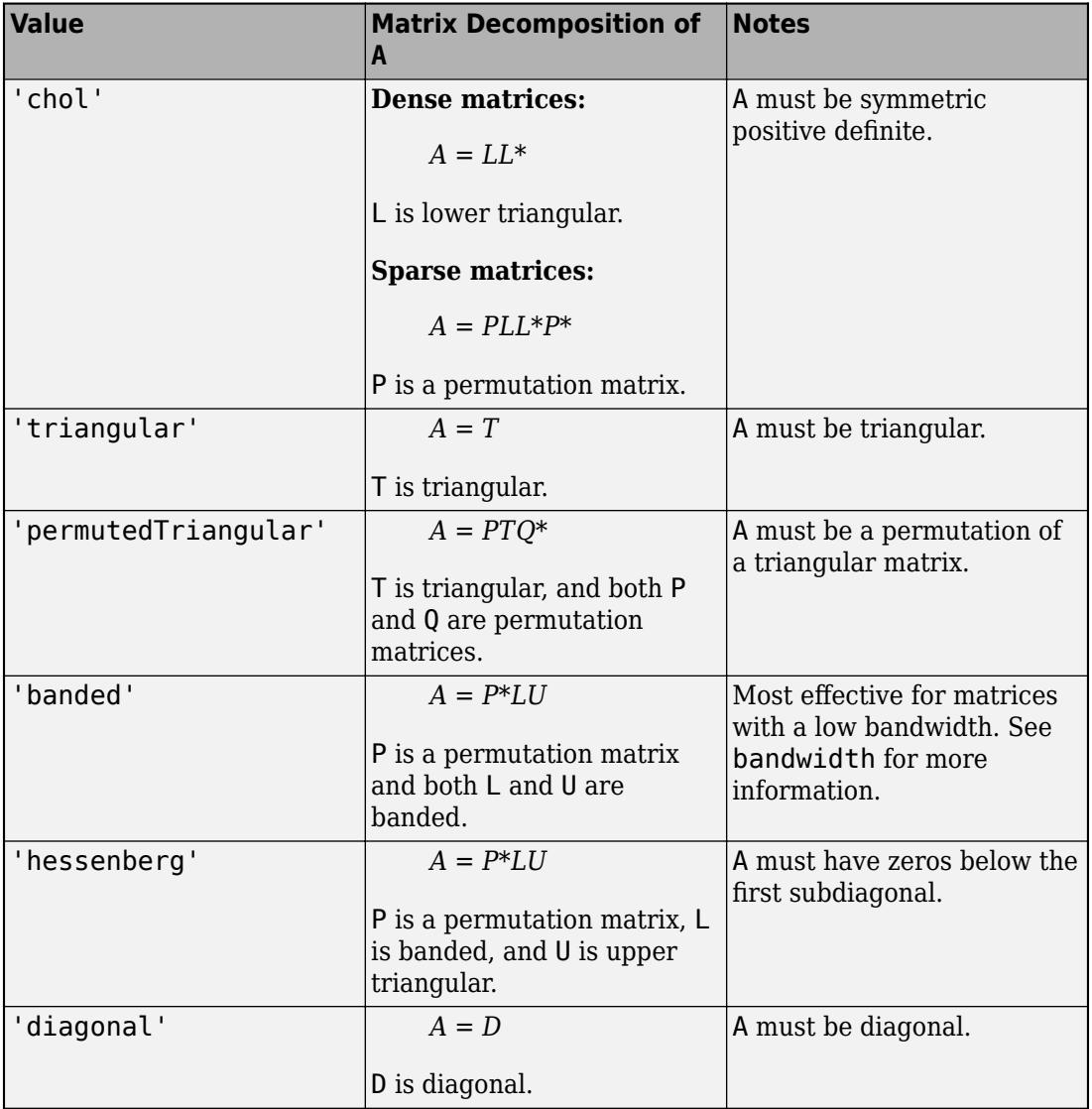

#### **triangularFlag — Flag to use only upper or lower triangular portion of coefficient matrix**

'upper' | 'lower'

Flag to use only upper or lower triangular portion of coefficient matrix, specified as either 'upper' or 'lower'. This option supports the 'triangular', 'chol', and 'ldl' decomposition types.

- 'triangular' If both an upper and lower triangular matrix are stored in the same matrix, then use triangularFlag to specify only one of the triangular matrices.
- 'chol' and 'ldl' Use triangularFlag to avoid symmetrizing a nearly symmetric coefficient matrix.

#### **Name-Value Pair Arguments**

Specify optional comma-separated pairs of Name, Value arguments. Name is the argument name and Value is the corresponding value. Name must appear inside quotes. You can specify several name and value pair arguments in any order as Name1,Value1,...,NameN,ValueN.

Example: dA = decomposition(A,'qr','CheckCondition',false) performs a QR decomposition of A and turns off warnings about the condition of the coefficient matrix when it is used to solve a linear system.

#### **General Parameters**

#### **CheckCondition — Toggle to check condition of coefficient matrix**

true (default) | false

Toggle to check condition of coefficient matrix, specified as the comma-separated pair consisting of 'CheckCondition' and either logical 1 (true) or logical 0 (false). If CheckCondition is true and the coefficient matrix is badly conditioned or of low rank, then solving linear systems using mldivide (\) or mrdivide (/) produces warnings.

Data Types: logical

#### **RankTolerance — Rank tolerance**

nonnegative scalar

Rank tolerance, specified as a nonnegative scalar. Specifying the tolerance can help prevent the solution from being susceptible to random noise in the coefficient matrix.

decomposition computes the rank of A as the number of diagonal elements in the R matrix of the QR decomposition  $[0, R, p] = qr(A, 0)$  with absolute value larger than tol. If the rank of A is k, then a low-rank approximation of A is formed by multiplying the first k columns of Q by the first k rows of R. Changing the tolerance affects this low-rank approximation of A.

**Note** This option only applies when 'Type' is 'qr' or 'cod', or when 'Type' is auto' and A is rectangular. Otherwise, this option is ignored.

#### **Sparse Matrix Parameters**

#### **BandDensity — Band density threshold**

0.5 (default) | scalar

Band density threshold, specified as a scalar value in the range [0 1]. The value of 'BandDensity' determines how dense a sparse, banded coefficient matrix must be for the banded solver to be used by mldivide  $(\setminus)$  or mrdivide  $(\setminus)$  when solving a system of equations. If the band density of the coefficient matrix is larger than the specified band density, then the banded solver is used.

The band density is defined as: (# nonzeros in the band) / (# elements in the band). A value of 1.0 indicates to never use the banded solver.

#### **LDLPivotTolerance — Pivot tolerance for LDL factorization**

0.01 (default) | scalar

Pivot tolerance for LDL factorization, specified as a scalar value in the interval [0 0.5]. Using smaller values of the pivot tolerance can give faster factorization times and fewer entries, but also can result in a less stable factorization.

This pivot tolerance is the same that [ldl](#page-8165-0) uses for real sparse matrices.

#### **LUPivotTolerance — Pivot tolerance for LU factorization**

[0.1 0.001] (default) | scalar | vector

Pivot tolerance for LU factorization, specified as a scalar or vector. Specify a scalar value to change the first element in the tolerance vector, or specify a two-element vector to change both values. Smaller pivot tolerances tend to lead to sparser LU factors, but the solution can become inaccurate. Larger values can lead to a more accurate solution, but not always, and usually increase the total work and memory usage.

This pivot tolerance is the same that [lu](#page-8472-0) uses for sparse matrices.

### **Properties**

### **MatrixSize — Size of coefficient matrix**

vector

This property is read-only.

Size of coefficient matrix, returned as a two-element row vector.

Data Types: double

### **Type — Decomposition type**

```
'qr' | 'cod' | 'lu' | 'ldl' | 'chol' | 'triangular' | 'permutedTriangular' |
'banded' | 'hessenberg' | 'diagonal'
```
This property is read-only.

```
Decomposition type, returned as 'qr', 'cod', 'lu', 'ldl', 'chol', 'triangular',
'permutedTriangular', 'banded', 'hessenberg', or 'diagonal'.
```
Data Types: char

### **CheckCondition — Toggle to check condition of coefficient matrix**

true (default) | false

Toggle to check condition of coefficient matrix, specified as either logical 1 (true) or logical 0 (false). If CheckCondition is true and the coefficient matrix is badly conditioned or of low rank, then solving linear systems using mldivide  $(\n)$  or mrdivide (/) produces warnings.

Data Types: logical

### **Datatype — Data type of coefficient matrix**

'double' | 'single'

This property is read-only.

Data type of coefficient matrix, returned as either 'double' or 'single'.

Data Types: char

### **IsConjugateTransposed — Indicator that coefficient matrix is complex conjugate transposed**

false (default) | true

This property is read-only.

Indicator that coefficient matrix is complex conjugate transposed, returned as either logical 1 (true) or logical 0 (false). This indicator is false by default for any decomposition object constructed from the coefficient matrix. However, the value is true if you use the ctranspose operator on a decomposition object in an expression, such as  $dA' \b$ . In that case,  $dA'$  is the same decomposition object as  $dA$ , but with a value of true for IsConjugateTransposed.

Data Types: logical

#### **IsReal — Indicator that coefficient matrix is real**

true | false

This property is read-only.

Indicator that coefficient matrix is real, returned as either logical 1 ( $true$ ) or logical 0 (false). A value of false indicates that the coefficient matrix contains complex numbers.

Data Types: logical

#### **IsSparse — Indicator that coefficient matrix is sparse**

true | false

This property is read-only.

Indicator that coefficient matrix is sparse, returned as either logical 1 ( $true$ ) or logical 0 (false).

Data Types: logical

### **ScaleFactor — Multiplicative scale factor for coefficient matrix**

1 (default) | scalar

This property is read-only.

Multiplicative scale factor for coefficient matrix, returned as a scalar. The default value of 1 indicates that the coefficient matrix is not scaled. However, when you multiply or divide the decomposition object by a scalar, the value of ScaleFactor changes. For example, 3\*dA is a decomposition object equivalent to dA, but with a value of 3 for ScaleFactor.

Data Types: double

Complex Number Support: Yes

# **Object Functions**

The primary functions and operators that you can use with decomposition objects are related to solving linear systems of equations.

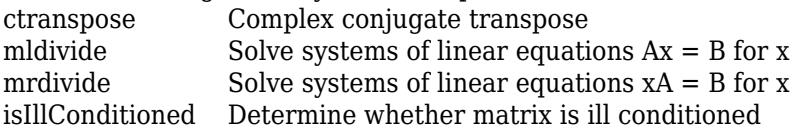

You also can check the condition number or rank of the underlying matrix of decomposition objects. Since different algorithms are employed, the results of using these functions on the decomposition object can differ compared to using the same functions directly on the coefficient matrix.

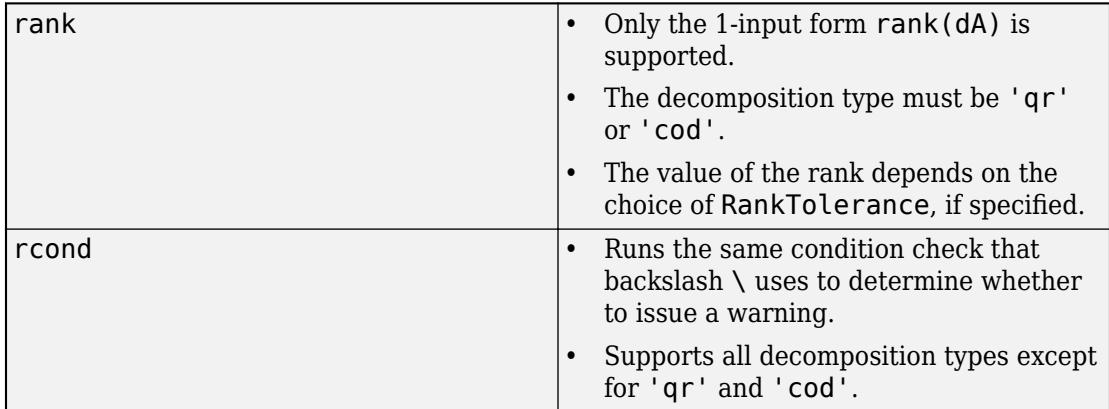

## **Examples**

### **Solve Linear System with Several Right-Hand Sides**

**Examples**<br>Solve Linear System with Several Right-Hand Sides<br>Show how using decomposition objects can improve the efficiency of solving  $Ax = b$ <br>with many right-hand sides. with many right-hand sides.

The *inverse iteration* is an iterative eigenvalue algorithm that solves linear systems with many right-hand sides. It is a method to iteratively compute an eigenvalue of a matrix

starting from a guess of the corresponding eigenvector. Each iteration computes  $x = A$ \x, and then scales x by its norm.

Create a sparse matrix A and random starting vectors x1 and x2.

```
n = 1e3;rng default % for reproducibility
A = sprandn(n,n,0.2) + speye(n);x1 = \text{randn}(n,1);x2 = x1;
```
Apply 100 iterations of the inverse iteration algorithm using backslash to calculate an eigenvalue of A.

```
tic
for i=1:100x1 = A \setminus x1;x1 = x1 / norm(x1);
end
toc
Elapsed time is 25.726129 seconds.
lambda = x1' * A * x1
```
 $lambda = -0.6707$ 

Now use a decomposition object to solve the same problem.

```
tic
dA = decomposition(A);for ii=1:100
    x2 = dA \setminus x2;x2 = x2 / norm(x2);end
toc
Elapsed time is 0.941847 seconds.
lambda = x2' * A * x2lambda = -0.6707
```
The performance of the algorithm improves dramatically because the matrix A does not need to be factorized during each iteration. Also, even though the backslash algorithm can be improved by performing an LU decomposition of A before the for-loop, the

decomposition object gives access to all of the same performance gains without requiring that you write complex code.

#### **Select Decomposition Type**

Choose a decomposition type to override the automatic default selection based on the input matrix.

Create a coefficient matrix and decompose the matrix using the default selection of decomposition type.

```
A = ones(3);
dA = decomposition(A)dA = decomposition with properties:
     MatrixSize: [3 3]
           Type: 'ldl'
   Show all properties
```
Solve the linear system using a vector of ones for the right-hand side.

```
b = ones(3,1);x = dA \ bWarning: Matrix is singular to working precision.
x = 3×1
    NaN
    NaN
    NaN
```
Specify the decomposition type to use the 'qr' method instead of the default 'ldl' method. This forces backslash (\) to find a least-squares solution to the problem instead of returning a vector of NaNs.

```
dA_qr = decomposition(A, 'qr')
```

```
dA qr =
   decomposition with properties:
     MatrixSize: [3 3]
           Type: 'qr'
   Show all properties
x = dA_qr \Warning: Rank deficient, rank = 1, tol = 1.153778e-15.
x = 3×1
      1
      0
```
#### **Use Triangular Portion of Matrix**

Specify 'upper' to use only the upper triangular portion of an input matrix in the decomposition.

Create a coefficient matrix. Construct a triangular decomposition for the matrix using only the upper triangular portion. This option can be useful in cases where both an upper triangular and lower triangular matrix are stored in the same matrix.

```
A = randi([0 5], 10)
```
A = *10×10*

 $\odot$ 

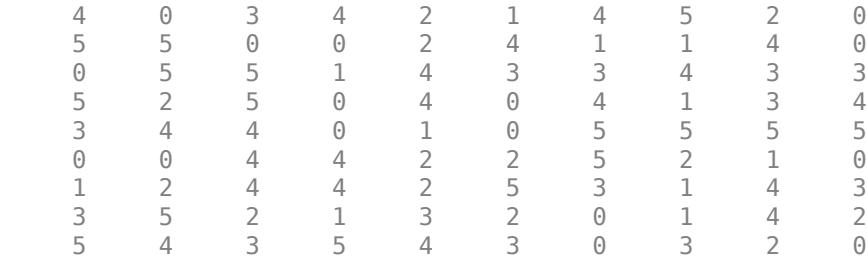

 5 5 1 0 4 1 1 2 3 2 dA = decomposition(A,'triangular','upper')  $dA =$  decomposition with properties: MatrixSize: [10 10] Type: 'triangular' Show all properties

#### **Turn Off Matrix Condition Warnings**

Use the 'CheckCondition' name-value pair to turn off warnings based on the condition of the coefficient matrix when solving a linear system using decomposition.

Create a coefficient matrix that is ill conditioned. In this matrix, averaging together the first two columns produces the third column.

```
A = [1 2 1.5; 3 4 3.5; 5 6 5.5]
A = 3×3
```
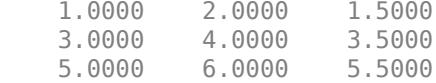

Solve a linear system  $Ax = b$  using a vector of 1s for the right-hand side. mldivide produces a warning about the conditioning of the coefficient matrix.

```
b = ones(3,1);x = A\ b
Warning: Matrix is close to singular or badly scaled. Results may be inaccurate. RCOND
x = 3×1
    -0.6250
    1.3750
```
-0.7500

Now create a decomposition object for the matrix and solve the same linear system. Specify 'CheckCondition' as false so that mldivide does not check the condition of the coefficient matrix. Even though the same solution is returned, mldivide does not display the warning message.

```
dA = decomposition(A,'CheckCondition',false);
x = dA \ bx = 3×1
    -0.6250
    1.3750
    -0.7500
```
Use the isIllConditioned function to check whether the decomposition object is based on an ill-conditioned matrix.

```
tf = i sIllConditioned(dA)tf = logical
    1
```
### **See Also**

[lsqminnorm](#page-8443-0) | [mldivide](#page-9471-0) | [mrdivide](#page-9481-0)

### **Topics**

"Systems of Linear Equations"

### **Introduced in R2017b**

# <span id="page-2974-0"></span>**isIllConditioned**

Determine whether matrix is ill conditioned

## **Syntax**

tf = isIllConditioned(dA)

### **Description**

 $tf = isIllConditional(dA)$  returns logical 1 (true) if the original coefficient matrix A used to create decomposition dA is ill conditioned; otherwise, it returns logical 0 (false).

The test used depends on the type of decomposition:

- 'qr' and 'cod' decompositions The coefficient matrix is ill conditioned if  $rank(dA) < min(size(A)).$
- All other decompositions The coefficient matrix is ill conditioned if rcond(dA) < eps.

If isIllConditioned returns logical 1 (true), then solving a linear system with either dA\b or b/dA displays a warning. Use the CheckCondition property of the decomposition object dA to turn off these warnings.

### **Examples**

### **Check Condition of Coefficient Matrix**

Create a matrix decomposition object for a 25-by-25 Hilbert coefficient matrix and then check to see whether the underlying coefficient matrix is ill conditioned.

```
A = hilb(25);dA = decomposition(A)
```

```
dA = decomposition with properties:
     MatrixSize: [25 25]
           Type: 'ldl'
   Show all properties
tf = isIllConditioned(dA)
tf = logical
    1
```
Check the reciprocal condition number of the coefficient matrix. In this case isIllConditioned determines that the coefficient matrix A is ill conditioned because rcond(dA) is smaller than eps.

rcond(dA)

 $ans = 2.3569e-20$ 

### **Input Arguments**

### **dA — Input decomposition**

decomposition object

Input decomposition, specified as a [decomposition](#page-2959-0) object.

```
Example: dA = decomposition(A, 'qr')
```
## **Tips**

• isIllConditioned uses rank and condition number estimates of the decomposition object. These estimates can differ compared to calling  $rank(A)$  or  $rcond(A)$  on the coefficient matrix directly.

### **See Also**

[decomposition](#page-2959-0) | [rank](#page-12231-0) | [rcond](#page-12245-0)

**Introduced in R2017b**

### **deconv**

Deconvolution and polynomial division

## **Syntax**

 $[q, r] = decony(u, v)$ 

### **Description**

 $[q, r] = deconv(u, v)$  deconvolves a vector v out of a vector u using long division, and returns the quotient q and remainder r such that  $u = \text{conv}(v,q)+r$ . If u and v are vectors of polynomial coefficients, then deconvolving them is equivalent to dividing the polynomial represented by u by the polynomial represented by v.

### **Examples**

### **Polynomial Division**

Create two vectors u and v containing the coefficients of the polynomials  $2x^3 + 7x^2 + 4x + 9$  and  $x^2 + 1$ , resp d v containing the coefficients of the polynomials<br> $2 + 1$ , respectively. Divide the first polynomial by the second by<br>which results in quotient coefficients corresponding to the<br>propiden seefficients corresponding to  $2x +$ deconvolving v out of u, which results in quotient coefficients corresponding to the **Polynomial Division**<br>Create two vectors u and v containing the coefficients of the polynomials<br> $2x^3 + 7x^2 + 4x + 9$  and  $x^2 + 1$ , respectively. Divide the first polynomial by the second<br>deconvolving v out of u, which resu

```
u = [2 \ 7 \ 4 \ 9];v = [1 \ 0 \ 1];[q, r] = decony(u, v)q = 1×2
      2 7
r = 1×4
```
0 0 2 2

### **Input Arguments**

**u,v — Input vectors**

row or column vectors

Input vectors, specified as either row or column vectors. u and v can be different lengths or data types. If one or both of u and v are of type single, then the output is also of type single. Otherwise, deconv returns type double.

Data Types: double | single Complex Number Support: Yes

### **Output Arguments**

**q — Quotient** row or column vector

Quotient, returned as a row or column vector such that  $u = \text{conv}(v,q) + r$ .

Data Types: double | single

### **r — Remainder**

row or column vector

Remainder, returned as a row or column vector such that  $u = conv(v, q) + r$ .

Data Types: double | single

## **Extended Capabilities**

### **C/C++ Code Generation**

Generate C and C++ code using MATLAB® Coder™.

Usage notes and limitations:

• See "Variable-Sizing Restrictions for Code Generation of Toolbox Functions" (MATLAB Coder).

## **See Also**

[conv](#page-2236-0) | [residue](#page-12866-0)

**Introduced before R2006a**

# **deg2rad**

Convert angle from degrees to radians

# **Syntax**

 $R = deg2rad(D)$ 

## **Description**

 $R = deg2rad(D)$  converts angle units from degrees to radians for each element of D.

## **Examples**

### **Right Angle in Radians**

Convert a 90 degree angle into radians.

 $R = deg2rad(90)$ 

 $R = 1.5708$ 

### **Surface Distance**

Specify the spherical distance between Munich and Bangalore in degrees and the mean radius of Earth in kilometers. Compute the distance (measured along the Earth's surface) between Munich and Bangalore, in kilometers.

```
D = 64.7;radEarth = 6371;R = deg2rad(D);dist = radEarth*Rdist = 7.1943e+03
```
### **Input Arguments**

### **D — Angle in degrees**

scalar | vector | matrix | multidimensional array

Angle in degrees, specified as a scalar, vector, matrix, or multidimensional array. If D contains complex elements, deg2rad converts the real and imaginary parts separately.

Data Types: single | double Complex Number Support: Yes

## **Output Arguments**

**R — Angle in radians** scalar | vector | matrix | multidimensional array

Angle in radians, returned as a scalar, vector, matrix, or multidimensional array. R is the same size as D.

# **Extended Capabilities**

## **Tall Arrays**

Calculate with arrays that have more rows than fit in memory.

This function fully supports tall arrays. For more information, see "Tall Arrays".

### **C/C++ Code Generation**

Generate C and C++ code using MATLAB® Coder™.

### **GPU Arrays**

Accelerate code by running on a graphics processing unit (GPU) using Parallel Computing Toolbox™.

This function fully supports GPU arrays. For more information, see "Run MATLAB Functions on a GPU" (Parallel Computing Toolbox).

### **Distributed Arrays**

Partition large arrays across the combined memory of your cluster using Parallel Computing Toolbox™.

This function fully supports distributed arrays. For more information, see "Run MATLAB Functions with Distributed Arrays" (Parallel Computing Toolbox).

# **See Also**

[rad2deg](#page-12177-0)

**Introduced in R2015b**

# **del2**

Discrete Laplacian

## **Syntax**

 $L = del2(U)$  $L = del2(U, h)$  $L = del2(U, hx, hy, \ldots, hN)$ 

### **Description**

L = del2(U) returns a discrete approximation of [Laplace's differential operator on page](#page-2991-0) [1-2986](#page-2991-0) applied to U using the default spacing,  $h = 1$ , between all points.

 $L =$  del2(U, h) specifies a uniform, scalar spacing, h, between points in all dimensions of U.

 $L = del2(U, hx, hy, ..., hN)$  specifies the spacing hx, hy, ..., hN between points in each dimension of U. Specify each spacing input as a scalar or a vector of coordinates. The number of spacing inputs must equal the number of dimensions in U.

- The first spacing value hx specifies the *x*-spacing (as a scalar) or *x*-coordinates (as a vector) of the points. If it is a vector, its length must be equal to  $size(U,2)$ .
- The second spacing value hy specifies the *y*-spacing (as a scalar) or *y*-coordinates (as a vector) of the points. If it is a vector, its length must be equal to  $size(U,1)$ .
- All other spacing values specify the spacing (as scalars) or coordinates (as vectors) of the points in the corresponding dimension in U. If, for  $n > 2$ , the nth spacing input is a vector, then its length must be equal to  $size(U,n)$ .

### **Examples**

#### **Second Derivative of Vector**

Calculate the acceleration of an object from a vector of position data.

Create a vector of position data.

p = [1 3 6 10 16 18 29];

To find the acceleration of the object, use del2 to calculate the second numerical derivative of  $p$ . Use the default spacing  $h = 1$  between data points.

L = 
$$
4 * del2(p)
$$
  
L =  $1 \times 7$   
1 1 1 2 -4 9 22

Each value of L is an approximation of the instantaneous acceleration at that point.

### **Second Derivative of Cosine Vector**

Calculate the discrete 1-D Laplacian of a cosine vector.

Define the domain of the function.

 $x =$ linspace( $-2$ \*pi, $2$ \*pi);

This produces 100 evenly spaced points in the range  $-2\pi \le x \le 2\pi$ .

Create a vector of cosine values in this domain.

 $U = \cos(x)$ ;

Calculate the Laplacian of U using del2. Use the domain vector x to define the 1-D coordinate of each point in U.

 $L = 4 * del2(U, x);$ 

Analytically, the Laplacian of this function is equal to  $\Delta U = -\cos(x)$ .

Plot the results.

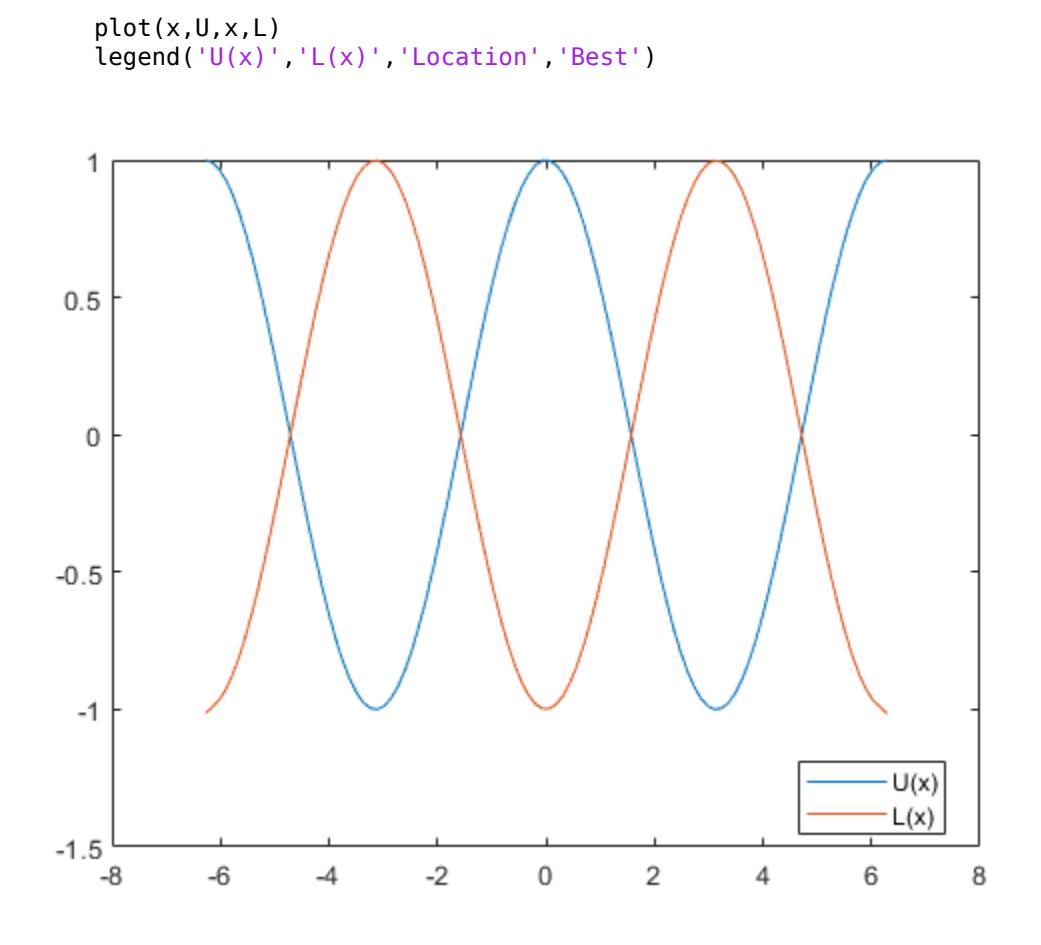

The graph of U and L agrees with the analytic result for the Laplacian.

### **Laplacian of Multivariate Function**

Calculate and plot the discrete Laplacian of a multivariate function.

Define the x and y domain of the function.

 $[x,y] = meshgrid(-5:0.25:5,-5:0.25:5);$ 

Define the function  $U(x, y) = \frac{1}{3}(x^4 + y^4)$  over this domain.

 $U = 1/3.*(x.^4+y.^4);$ 

Calculate the Laplacian of this function using del2. The spacing between the points in U is equal in all directions, so you can specify a single spacing input, h.

 $h = 0.25$ ;  $L = 4 * del2(U, h);$ 

Analytically, the Laplacian of this function is equal to  $\Delta U(x, y) = 4x^2 + 4y^2$ .

Plot the discrete Laplacian, L.

```
figure
surf(x,y,L)
grid on
title('Plot of \Delta U(x,y) = 4x^2+4y^2;'Interpreter','latex')
xlabel('x')
ylabel('y')
zlabel('z')
view(35,14)
```
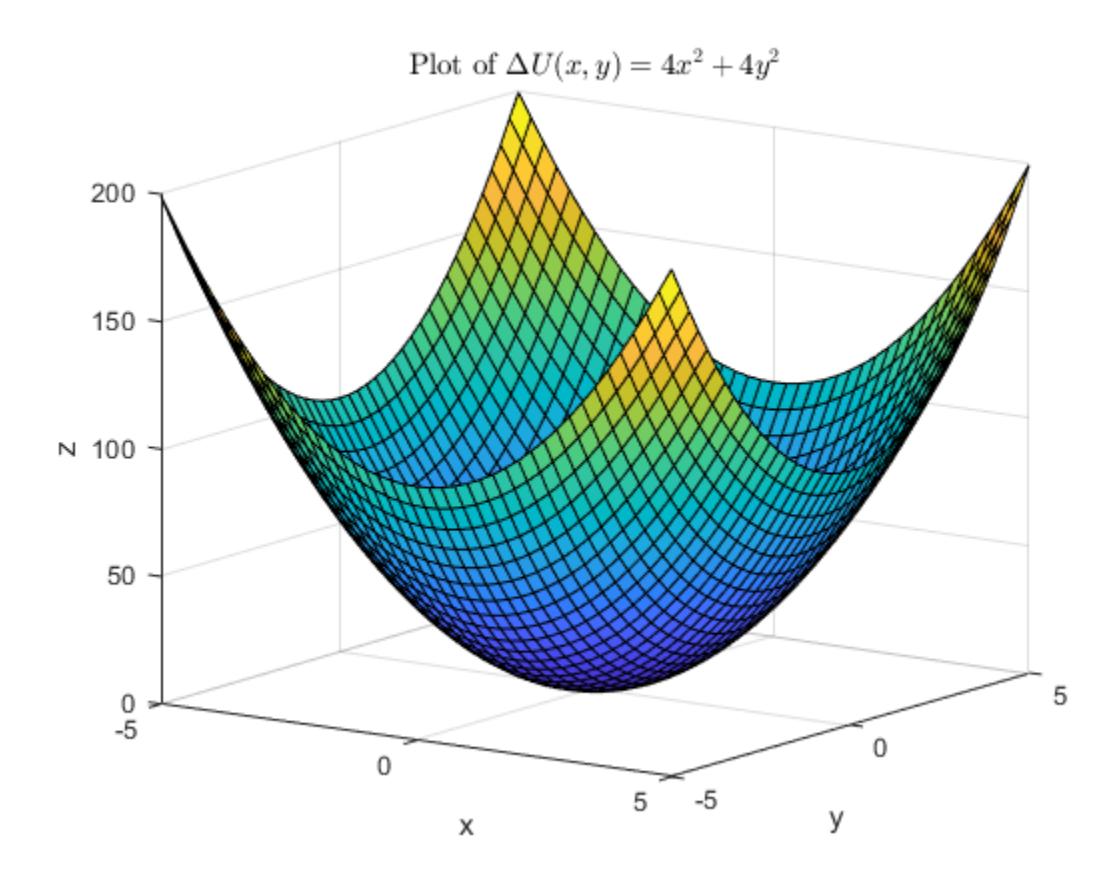

The graph of L agrees with the analytic result for the Laplacian.

### **Laplacian of Natural Logarithm Function**

Calculate the discrete Laplacian of a natural logarithm function.

Define the x and y domain of the function on a grid of real numbers.

 $[x,y] = meshgrid(-5:5,-5:0.5:5);$ 

Define the function  $U(x, y) = \frac{1}{2} \log(x^2 y)$  over this domain.
$U = 0.5 * log(x.^2.*y);$ 

The logarithm is complex-valued when the argument y is negative.

Use del2 to calculate the discrete Laplacian of this function. Specify the spacing between grid points in each direction.

 $hx = 1;$  $hy = 0.5;$  $L = 4 * del2(U, hx, hy);$ 

Analytically, the Laplacian is equal to  $\Delta U(x, y) = - (1/x^2 + 1/2y^2)$ . This function is not  $hx = 1;$ <br>  $hy = 0.5;$ <br>  $L = 4*del2(U,hx,hy);$ <br>
Analytically, the Laplacian is equal to  $\Delta U(x, y) =$ <br>
defined on the lines  $x = 0$  or  $y = 0$ .<br>
Plot the real parts of II and I on the same graph

Plot the real parts of U and L on the same graph.

```
figure
surf(x,y,real(L))hold on
surf(x,y,real(U))grid on
title('Plot of U(x,y) and \OmegabeltaU(x,y)','Interpreter','latex')
xlabel('x')
ylabel('y')
zlabel('z')
view(41,58)
```
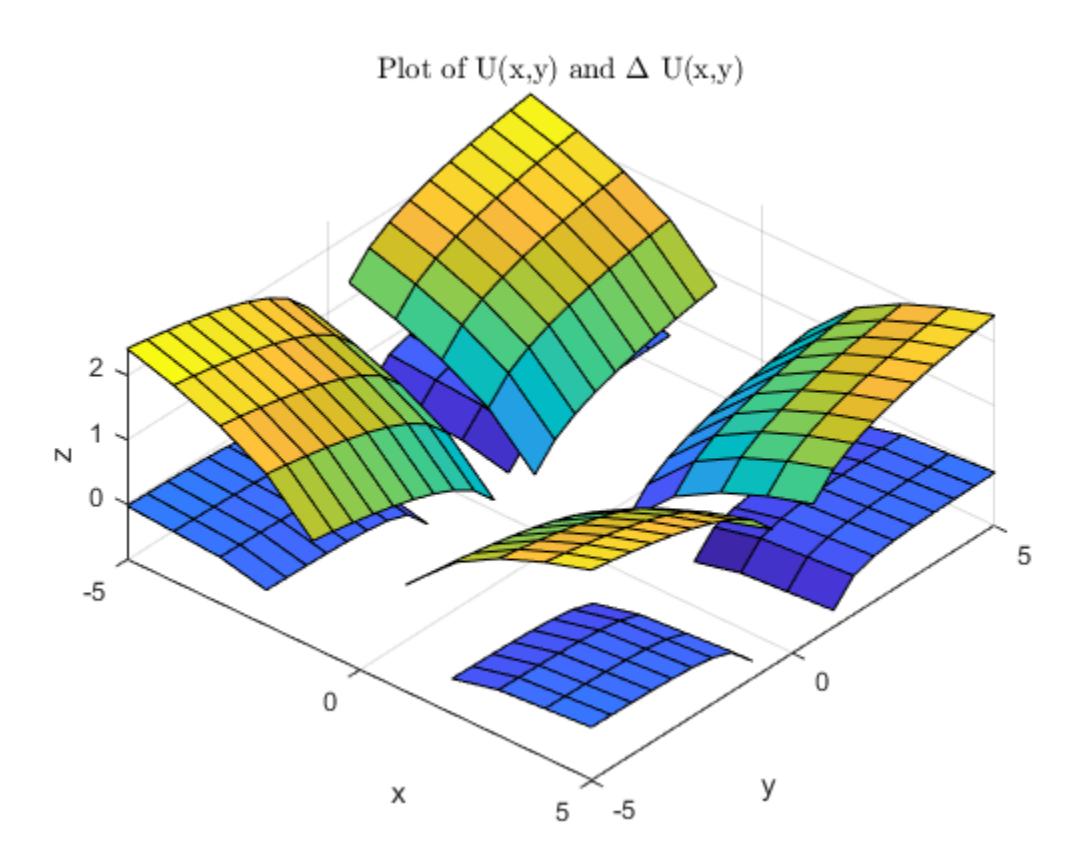

The top surface is U and the bottom surface is L.

## **Input Arguments**

### **U — Input array**

vector | matrix | multidimensional array

Input array, specified as a vector, matrix, or multidimensional array.

Data Types: single | double Complex Number Support: Yes

### **h — Spacing in all dimensions**

1 (default) | scalar

Spacing in all dimensions, specified as 1 (default), or a scalar.

Data Types: single | double Complex Number Support: Yes

#### **hx,hy,...,hN — Spacing in each dimension (as separate arguments)** scalars | vectors

Spacing in each dimension, specified as separate arguments of scalars (for uniform spacing) or vectors (for nonuniform spacing). The number of spacing inputs must be equal to the number of dimensions in U. Each spacing input defines the spacing between points in one dimension of U:

- The first spacing value hx specifies the *x*-spacing (as a scalar) or *x*-coordinates (as a vector) of the points. If it is a vector, its length must be equal to  $size(U, 2)$ .
- The second spacing value hy specifies the *y*-spacing (as a scalar) or *y*-coordinates (as a vector) of the points. If it is a vector, its length must be equal to  $size(U,1)$ .
- All other spacing values specify the spacing (as scalars) or coordinates (as vectors) of the points in the corresponding dimension in U. If, for  $n > 2$ , the nth spacing input is a vector, then its length must be equal to  $size(U,n)$ .

Data Types: single | double Complex Number Support: Yes

## **Output Arguments**

### **L — Discrete Laplacian approximation**

vector | matrix | multidimensional array

Discrete Laplacian approximation, returned as a vector, matrix, or multidimensional array. L is the same size as the input, U.

## **Definitions**

### **Laplace's differential operator**

If a matrix U is a function  $U(x,y)$  that is evaluated at the points of a square grid, then 4\*del2(U) is a finite difference approximation of Laplace's differential operator applied to *U*,

$$
L = \frac{\Delta U}{4} = \frac{1}{4} \left( \frac{\partial^2 U}{\partial x^2} + \frac{\partial^2 U}{\partial y^2} \right).
$$

For functions of more variables,  $U(x,y,z,...)$ , the discrete Laplacian del2(U) calculates second-derivatives in each dimension,

$$
L = \frac{\Delta U}{2N} = \frac{1}{2N} \left( \frac{\partial^2 U}{\partial x^2} + \frac{\partial^2 U}{\partial y^2} + \frac{\partial^2 U}{\partial z^2} + \ldots \right),
$$

where *N* is the number of dimensions in *U* and  $N \ge 2$ .

## **Algorithms**

If the input U is a matrix, the interior points of L are found by taking the difference between a point in U and the average of its four neighbors:

$$
L_{ij} = \left[ \frac{\left(u_{i+1,j} + u_{i-1,j} + u_{i,j+1} + u_{i,j-1}\right)}{4} - u_{i,j} \right].
$$

Then, del2 calculates the values on the edges of L by linearly extrapolating the second differences from the interior. This formula is extended for multidimensional U.

# **Extended Capabilities**

## **C/C++ Code Generation**

Generate C and  $C++$  code using MATLAB® Coder<sup>™</sup>.

## **GPU Arrays**

Accelerate code by running on a graphics processing unit (GPU) using Parallel Computing Toolbox™.

This function fully supports GPU arrays. For more information, see "Run MATLAB Functions on a GPU" (Parallel Computing Toolbox).

## **See Also**

[diff](#page-3174-0) | [gradient](#page-4840-0)

**Introduced before R2006a**

# **DelaunayTri class**

#### **Superclasses:**

(Not recommended) Delaunay triangulation in 2-D and 3-D

**Note** DelaunayTri is not recommended. Use [delaunayTriangulation](#page-3006-0) instead.

## **Description**

DelaunayTri creates a Delaunay triangulation object from a set of points. You can incrementally modify the triangulation by adding or removing points. In 2-D triangulations you can impose edge constraints. You can perform topological and geometric queries, and compute the Voronoi diagram and convex hull.

## **Construction**

[DelaunayTri](#page-2996-0) (Not recommended) Construct Delaunay triangulation

### **Methods**

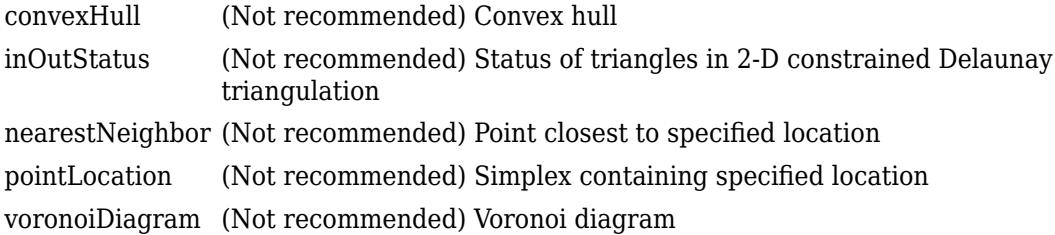

### **Inherited methods**

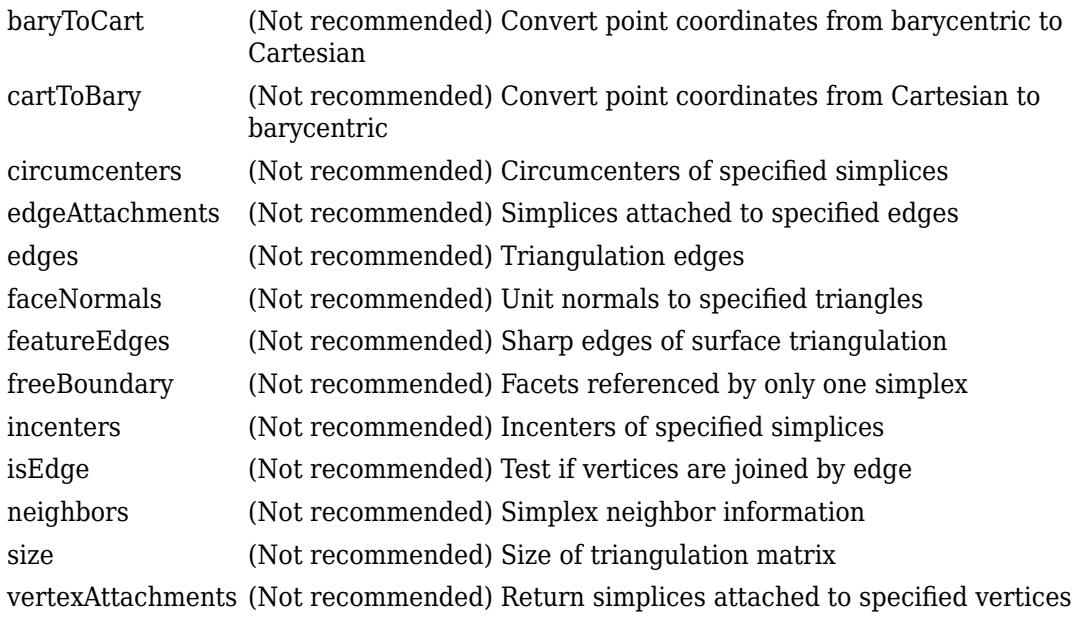

# **Properties**

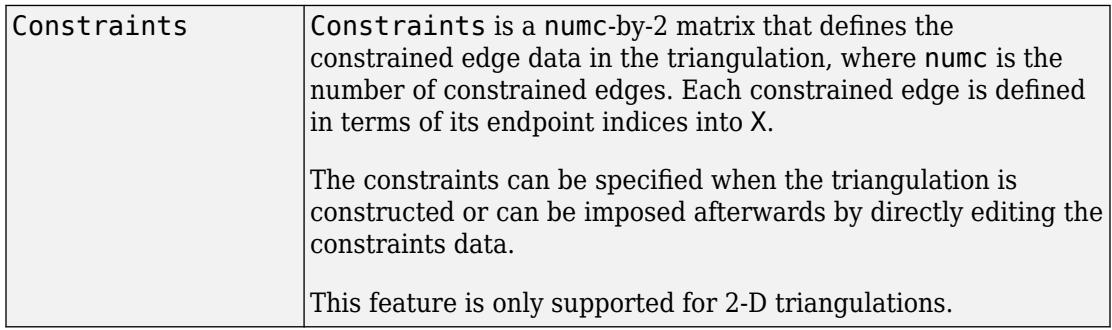

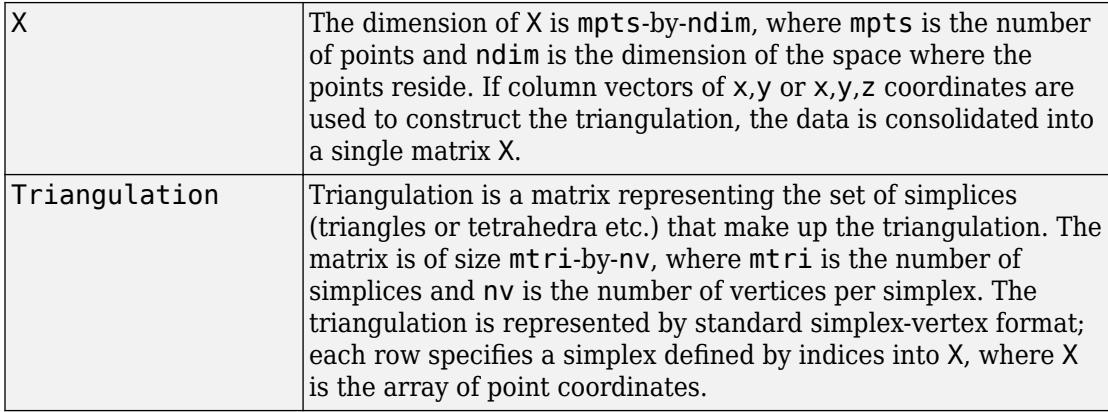

## **Instance Hierarchy**

DelaunayTri is a subclass of [TriRep](#page-15189-0).

# **Copy Semantics**

Value. To learn how this affects your use of the class, see Comparing Handle and Value Classes in the MATLAB Object-Oriented Programming documentation.

## **Definitions**

### **2-D Delaunay Triangulation**

The 2-D Delaunay triangulation of a set of points is the triangulation in which no point of the set is contained in the circumcircle for any triangle in the triangulation. The definition extends naturally to higher dimensions.

## **See Also**

[delaunayTriangulation](#page-3006-0) | [scatteredInterpolant](#page-13317-0) | [triangulation](#page-12460-0)

# <span id="page-2996-0"></span>**DelaunayTri**

**Class:** DelaunayTri

(Not recommended) Construct Delaunay triangulation

**Note** DelaunayTri is not recommended. Use [delaunayTriangulation](#page-3006-0) instead.

## **Syntax**

 $DT = DelaunayTri()$  $DT = DelaunayTri(X)$  $DT = DelaunayTri(x,y)$  $DT = DelaunayTri(x,y,z)$  $DT = DelaunayTri( \ldots, C)$ 

## **Description**

DT = DelaunayTri() creates an empty Delaunay triangulation.

DT = DelaunayTri(X), DT = DelaunayTri(x,y) and DT = DelaunayTri(x,y,z) create a Delaunay triangulation from a set of points. The points can be specified as an mpts-by-ndim matrix X, where mpts is the number of points and ndim is the dimension of the space where the points reside, where ndim is 2 or 3. Alternatively, the points can be specified as column vectors  $(x,y)$  or  $(x,y,z)$  for 2-D and 3-D input.

 $DT = DelaunayTri(..., C)$  creates a constrained Delaunay triangulation. The edge constraints C are defined by an numc-by-2 matrix, numc being the number of constrained edges. Each row of C defines a constrained edge in terms of its endpoint indices into the point set X. This feature is only supported for 2-D triangulations.

## **Examples**

Compute the Delaunay triangulation of twenty random points located within a unit square.

```
x = rand(20, 1);y = rand(20, 1);dt = DelaunayTri(x,y)triplot(dt);
```
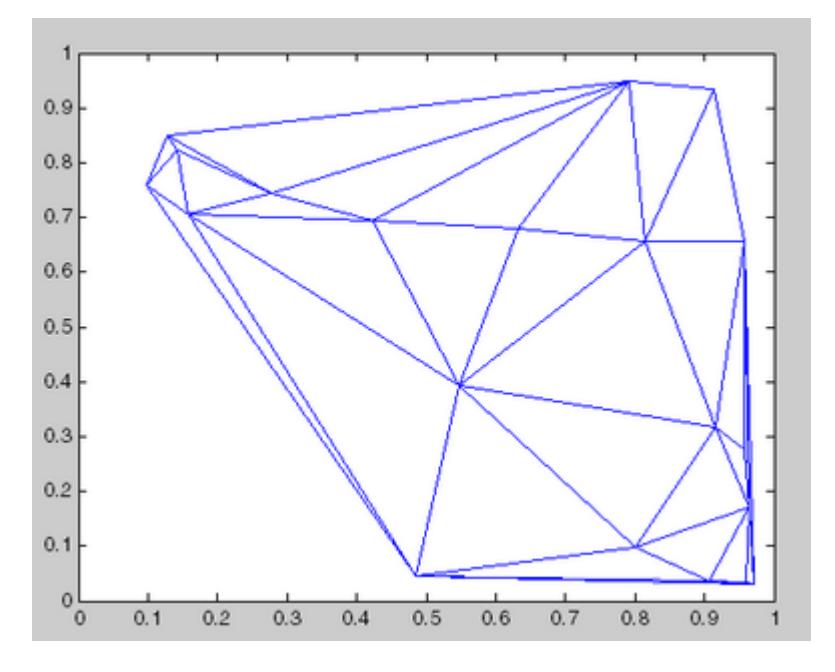

For more examples, type help demoDelaunayTri at the MATLAB command-line prompt.

## **Definitions**

### **2-D Delaunay Triangulation**

The 2-D Delaunay triangulation of a set of points is the triangulation in which no point of the set is contained in the circumcircle for any triangle in the triangulation. The definition extends naturally to higher dimensions.

## **See Also**

[delaunayTriangulation](#page-3006-0) | [scatteredInterpolant](#page-13317-0) | [triangulation](#page-12460-0)

# <span id="page-2999-0"></span>**delaunay**

Delaunay triangulation

**Note** Qhull-specific options are no longer supported. Remove the OPTIONS argument from all instances in your code that pass it to delaunay.

## **Syntax**

```
TRI = delaunay(X,Y)TRI = delaunay(X,Y,Z)TRI = delaunay(X)
```
## **Description**

TRI = delaunay(X,Y) creates a 2-D Delaunay triangulation of the points (X,Y), where X and Y are column-vectors. TRI is a matrix representing the set of triangles that make up the triangulation. The matrix is of size mtri-by-3, where mtri is the number of triangles. Each row of TRI specifies a triangle defined by indices with respect to the points.

TRI = delaunay( $X, Y, Z$ ) creates a 3-D Delaunay triangulation of the points  $(X, Y, Z)$ , where X, Y, and Z are column-vectors. TRI is a matrix representing the set of tetrahedra that make up the triangulation. The matrix is of size mtri-by-4, where mtri is the number of tetrahedra. Each row of TRI specifies a tetrahedron defined by indices with respect to the points.

TRI  $=$  delaunay(X) creates a 2-D or 3-D Delaunay triangulation from the point coordinates X. This variant supports the definition of points in matrix format. X is of size mpts-by-ndim, where mpts is the number of points and ndim is the dimension of the space where the points reside,  $2 \leq \text{ndim} \leq 3$ . The output triangulation is equivalent to that of the dedicated functions supporting the 2-input or 3-input calling syntax.

delaunay produces an isolated triangulation, useful for applications like plotting surfaces via the trisurf function. If you wish to query the triangulation; for example, to perform nearest neighbor, point location, or topology queries, use [delaunayTriangulation](#page-3006-0) instead.

## **Visualization**

Use one of these functions to plot the output of delaunay:

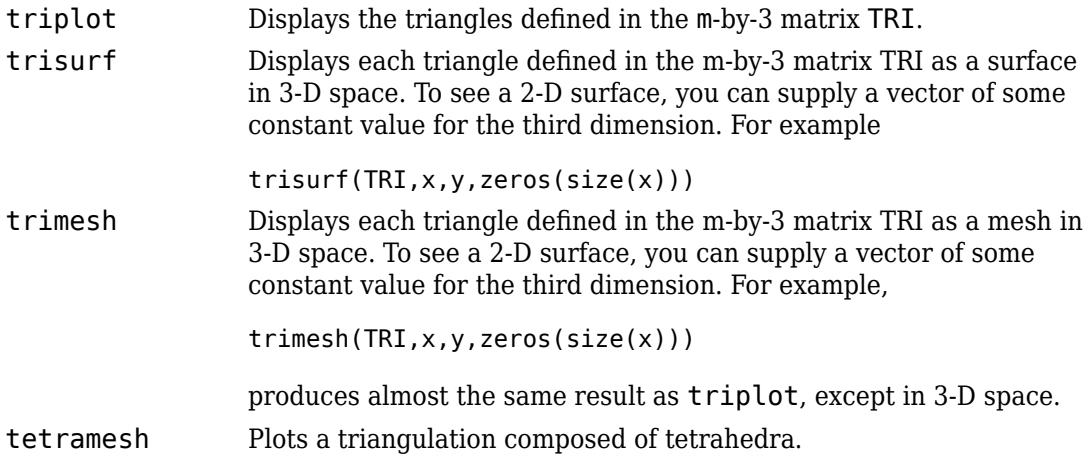

### **Examples**

#### **Plot Delaunay Triangulation**

Plot the Delaunay triangulation of a large dataset.

```
load seamount
tri = delaunay(x,y);trisurf(tri,x,y,z);
```
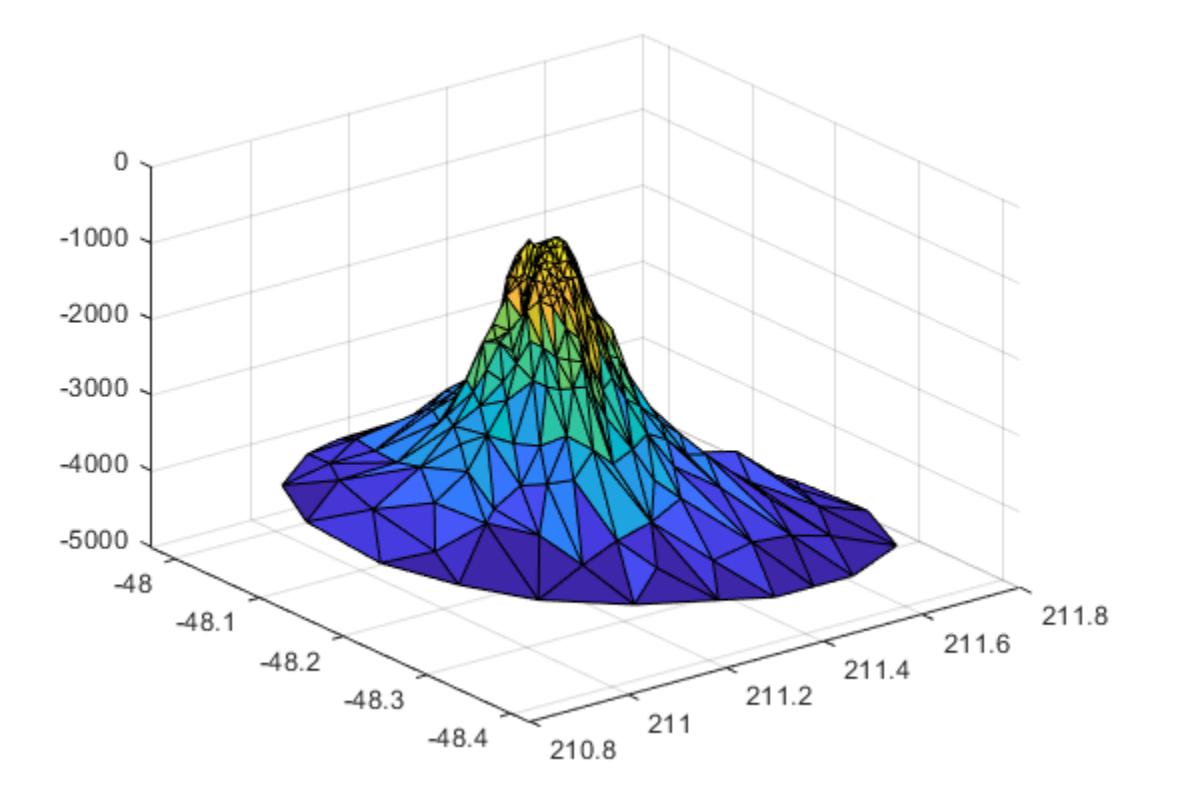

## **Definitions**

### **Delaunay Triangulation**

delaunay creates a Delaunay triangulation of a set of points in 2-D or 3-D space. A 2-D Delaunay triangulation ensures that the circumcircle associated with each triangle contains no other point in its interior. This definition extends naturally to higher dimensions.

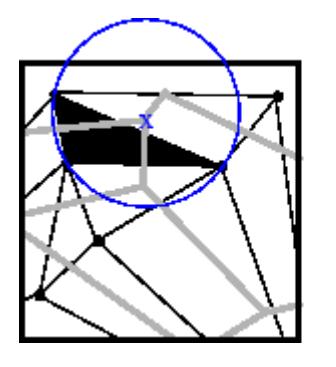

Delaunay triangle Voronoi polygon

## **See Also**

[delaunayTriangulation](#page-3006-0) | [plot](#page-10746-0) | [scatteredInterpolant](#page-13317-0) | [trimesh](#page-15180-0) | [triplot](#page-15186-0) | [trisurf](#page-15203-0)

**Introduced before R2006a**

# <span id="page-3003-0"></span>**delaunayn**

N-D Delaunay triangulation

## **Syntax**

 $T =$  delaunayn $(X)$  $T = delaunayn(X, options)$ 

## **Description**

 $T =$  delaunayn(X) computes a set of simplices such that no data points of X are contained in any circumspheres of the simplices. The set of simplices forms the Delaunay triangulation. X is an m-by-n array representing m points in n-dimensional space. T is a numt-by-(n+1) array where each row contains the indices into X of the vertices of the corresponding simplex.

 $T =$  delaunayn(X, options) specifies a cell array of options. The default options are:

- {'Qt','Qbb','Qc'} for 2- and 3-dimensional input
- {'Qt','Qbb','Qc','Qx'} for 4 and higher-dimensional input

If options is [], the default options used. If options is {''}, no options are used, not even the default.

## **Visualization**

Plotting the output of delaunayn depends of the value of n:

- For n = 2, use [triplot](#page-15186-0), [trisurf](#page-15203-0), or [trimesh](#page-15180-0) as you would for delaunay.
- For n = 3, use [tetramesh](#page-14614-0).

For more control over the color of the facets, use [patch](#page-10493-0) to plot the output.

• You cannot plot delaunayn output for n > 3.

## **Examples**

### **3-D Delaunay Triangulation**

This example generates an n-dimensional Delaunay triangulation, where  $n = 3$ .

```
d = [-1 \ 1];[x,y,z] = meshgrid(d,d,d); % A cubex = [x(:);0];y = [y(:);0];z = [z(:);0];% [x,y,z] are corners of a cube plus the center.
X = [x(:) y(:) z(:)];Test = delaunayn(X)Tes = 12×4
 4 3 9 1
      4 9 2 1
                3
     \begin{array}{cccc} 7 & 5 & 9 & 1 \\ 7 & 9 & 4 & 3 \end{array}9
     7 8 4 9
     6 2 9 1
         9
      6 4 9 2
         \overline{4}\ddot{\phantom{a}}
```
You can use tetramesh to visualize the tetrahedrons that form the corresponding simplex. camorbit rotates the camera position to provide a meaningful view of the figure.

tetramesh(Tes,X); camorbit(20,0)

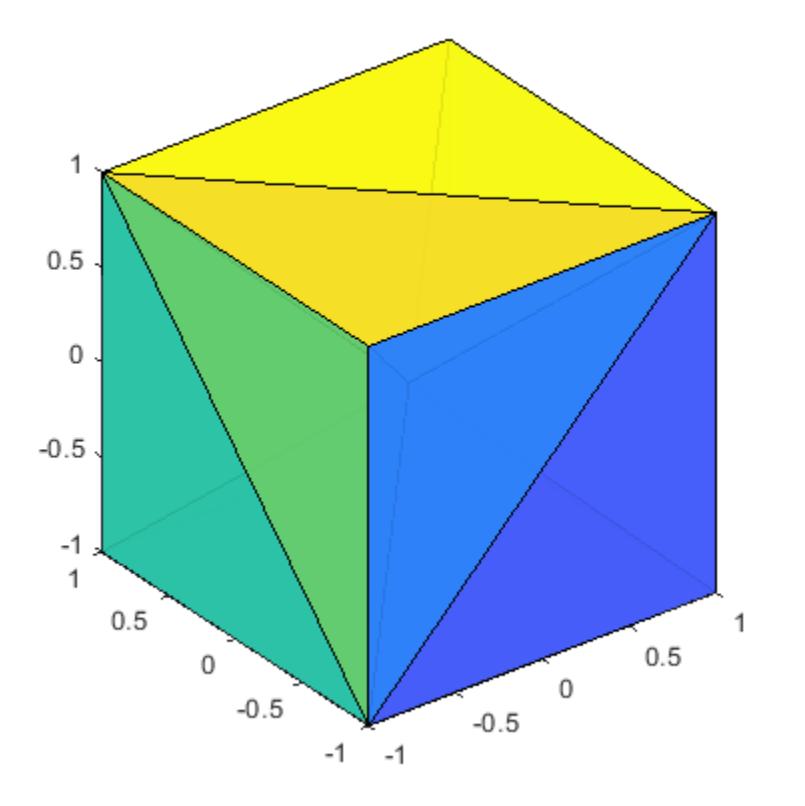

## **See Also**

[camorbit](#page-1112-0) | [convhulln](#page-2275-0) | [delaunayTriangulation](#page-3006-0) | [tetramesh](#page-14614-0) | [voronoin](#page-15991-0)

### **Introduced before R2006a**

# <span id="page-3006-0"></span>**delaunayTriangulation**

Delaunay triangulation in 2-D and 3-D

# **Description**

Use the delaunayTriangulation object to create a 2-D or 3-D [Delaunay triangulation](#page-3012-0) [on page 1-3007](#page-3012-0) from a set of points. For 2-D data, you can also specify edge constraints.

You can perform a variety of topological and geometric queries on a delaunayTriangulation, including any [triangulation](#page-12460-0) query. For example, locate a facet that contains a specific point, find the vertices of the convex hull, or compute the Voronoi Diagram.

## **Creation**

To create a delaunayTriangulation object, use the delaunayTriangulation function with input arguments that define the triangulation's points and constrained edges.

## **Syntax**

- $DT = delaunayTriangularation(P)$
- $DT = delaunayTriangularation(P,C)$
- $DT = delaunayTriangularation(x,y)$
- $DT = delaunayTriangularation(x,y,C)$
- $DT = delaunayTriangularion(x,y,z)$
- $DT = delaunayTriangular$

### **Description**

 $DT = delaunayTriangularation(P)$  creates a Delaunay triangulation from the points in P. The matrix P has 2 or 3 columns, depending on whether your points are in 2-D or 3-D space.

 $DT = delaunayTriangularation(P, C)$  specifies the edge constraints in the matrix C for the 2-D points in P. Each row of C defines the start and end vertex IDs of a constrained edge. Vertex IDs are the row numbers of the corresponding vertices in the property DT.Points.

 $DT = delaunayTriangularation(x, y)$  creates a 2-D Delaunay triangulation from the point coordinates in the column vectors x and y.

 $DT = delaunayTriangularation(x, y, C)$  specifies the edge constraints in a matrix C.

 $DT = delaunayTriangularation(x,y,z)$  creates a 3-D Delaunay triangulation from the point coordinates in the column vectors x, y, and z.

DT = delaunayTriangulation() creates an empty Delaunay triangulation.

### **Input Arguments**

#### **P — Points**

matrix

Points, specified as a matrix whose columns are the *x*-coordinates, *y*-coordinates, and (possibly) z-coordinates of the triangulation points. The row numbers of P are the vertex IDs in the triangulation.

#### **x —** *x***-coordinates**

column vector

*x*-coordinates of triangulation points, specified as a column vector.

### **y —** *y***-coordinates**

column vector

*y*-coordinates of triangulation points, specified as a column vector.

### **z —** *z***-coordinates**

column vector

*z*-coordinates of triangulation points, specified as a column vector.

### **C — Vertex IDs of constrained edges**

2-column matrix

Vertex IDs of constrained edges, specified as a 2-column matrix. Each row of C corresponds to a constrained edge and contains two IDs:

- C(j,1) is the ID of the vertex at the start of an edge.
- $C(i, 2)$  is the ID of the vertex at end of the edge.

You can specify edge constraints for 2-D triangulations only.

## **Properties**

### **Points — Triangulation points**

matrix

Points in the triangulation, represented as a matrix with the following characteristics:

- Each row in DT.Points contains the coordinates of a vertex.
- Each row number of DT.Points is a vertex ID.

### **ConnectivityList — Triangulation connectivity list**

matrix

Triangulation connectivity list, represented as a matrix with the following characteristics:

- Each element in DT.ConnectivityList is a vertex ID.
- Each row represents a triangle or tetrahedron in the triangulation.
- Each row number of DT.ConnectivityList is a triangle or tetrahedron ID.

### **Constraints — Constrained edges**

2-column matrix of vertex IDs

Constrained edges, represented as a 2-column matrix of vertex IDs. Each row of DT.Constraints corresponds to a constrained edge and contains two IDs:

- DT. Constraints  $(j,1)$  is the ID of the vertex at the start of an edge.
- DT.Constraints(j,2) is the ID of the vertex at end of the edge.

DT.Constraints is an empty matrix when the triangulation has no constrained edges.

## **Object Functions**

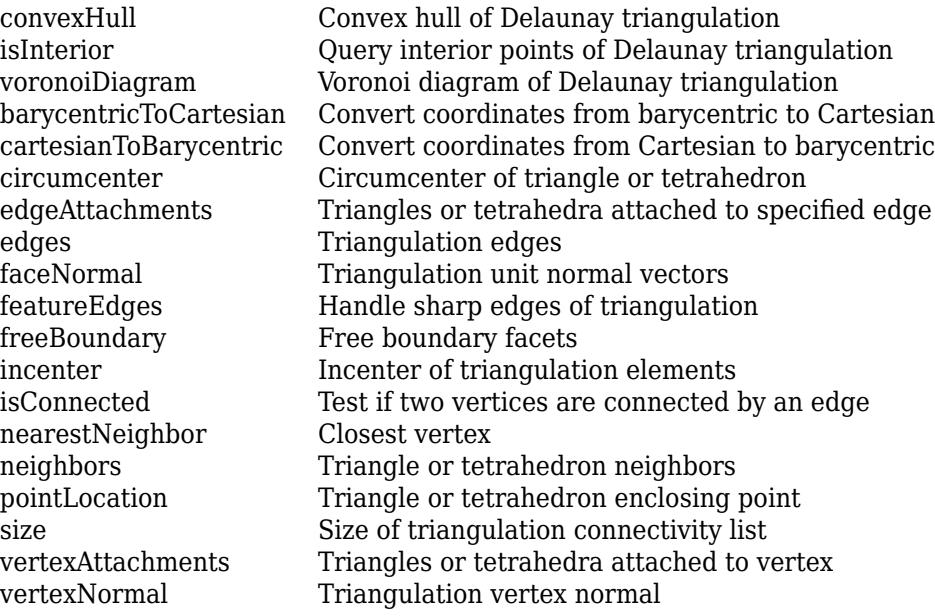

## **Examples**

#### **2-D Delaunay Triangulation**

Create a 2-D delaunayTriangulation for 30 random points.

```
P = gallery('uniformdata', [30 2], 0);DT = delaunayTriangularion(P)DT = delaunayTriangulation with properties:
               Points: [30x2 double]
     ConnectivityList: [50x3 double]
          Constraints: []
```
Compute the center points of each triangle, and plot the triangulation with the center points.

```
IC = incrementer(DT);triplot(DT)
hold on
plot(IC(:,1),IC(:,2),'*r')
```
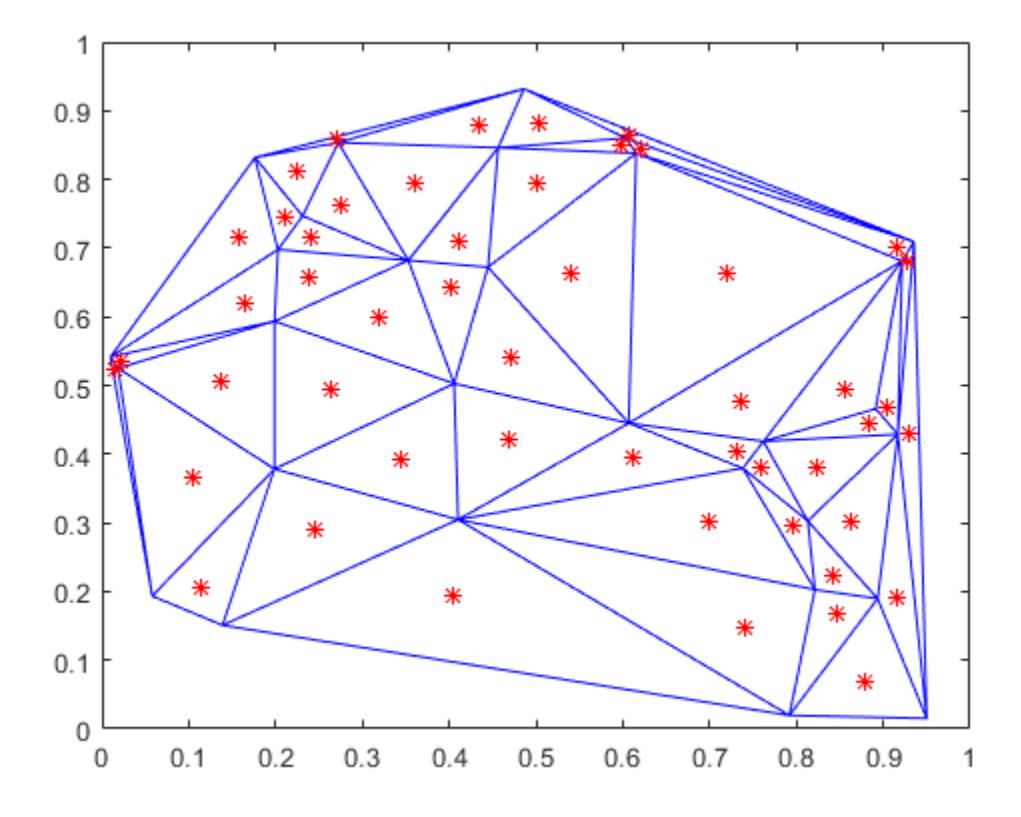

### **3-D Delaunay Triangulation**

Create a 3-D delaunayTriangulation for 30 random points.

```
x = gallery('uniformdata',[30 1],0);
y = gallery('uniformdata',[30 1],1);
```

```
z = gallery('uniformdata', [30 1], 2);DT = delaunayTriangularion(x,y,z)
```
 $DT =$ 

delaunayTriangulation with properties:

```
 Points: [30x3 double]
 ConnectivityList: [111x4 double]
 Constraints: []
```
Plot the triangulation.

tetramesh(DT,'FaceAlpha',0.3);

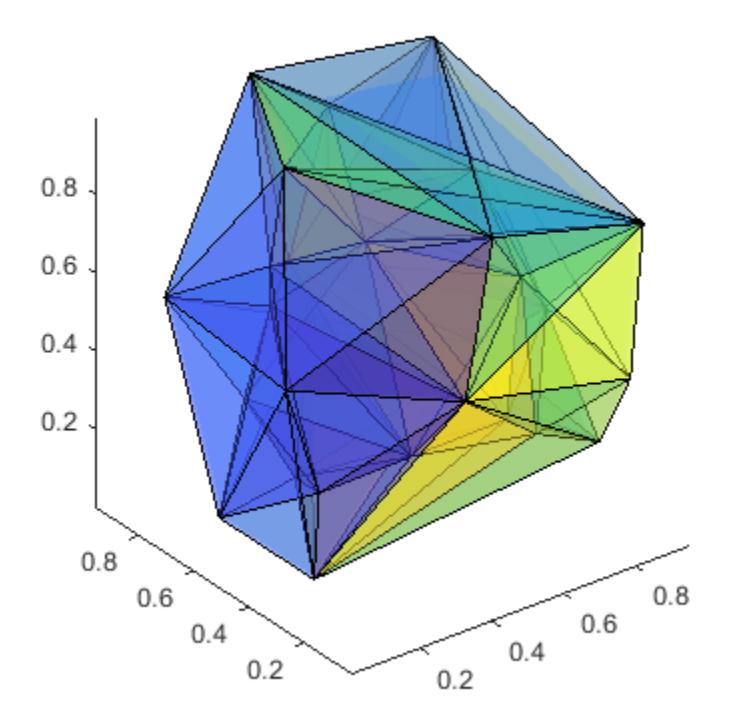

<span id="page-3012-0"></span>Compute and plot the convex hull of the triangulation.

```
[K, v] = convexHull(DT);trisurf(K,DT.Points(:,1),DT.Points(:,2),DT.Points(:,3))
```
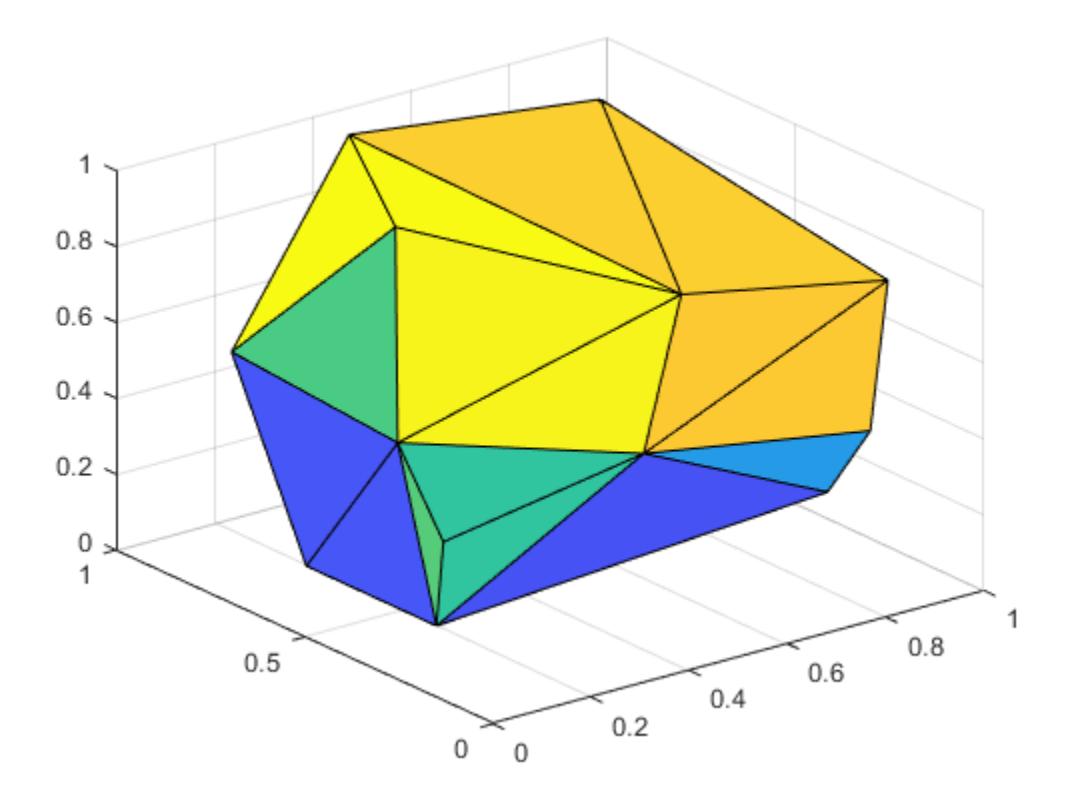

## **Definitions**

### **Delaunay Triangulation**

In a 2-D Delaunay triangulation, the circumcircle associated with each triangle does not contain any points in its interior. Similarly, a 3-D Delaunay triangulation does not have

any points in the interior of the circumsphere associated with each tetrahedron. This definition extends to N-D, although delaunayTriangulation supports only 2-D and 3- D.

## **See Also**

[delaunay](#page-2999-0) | [delaunayn](#page-3003-0) | [triangulation](#page-12460-0)

### **Topics**

"Delaunay Triangulation"

### **Introduced in R2013a**

## <span id="page-3014-0"></span>**convexHull**

Convex hull of Delaunay triangulation

## **Syntax**

 $C = \text{convexHull}(\text{DT})$  $[C, v] = convexHull(DT)$ 

## **Description**

 $C =$  convexHull(DT) returns the vertices of the convex hull of a Delaunay triangulation.

 $[C, v] = \text{convexHull(DT)}$  also returns the area or volume bounded by the convex hull.

## **Examples**

### **2-D Delaunay Triangulation**

Compute and plot the convex hull of a 2-D Delaunay triangulation.

Create a Delaunay triangulation from a set of 2-D points.

 $x = galley('uniformdata', [10,1], 0);$  $y = galley('uniformdata', [10,1],1);$  $DT = delaunayTriangularation(x,y);$ 

Compute the convex hull.

 $C = \text{convexHull(DT)}$ ;

Plot the triangulation and highlight the convex hull in red.

```
plot(DT.Points(:,1),DT.Points(:,2),'.','MarkerSize',10)
  hold on
  plot(DT.Points(C,1),DT.Points(C,2),'r') 
 1
0.9٠
0.80.70.60.50.40.30.20.1\mathbf 00.10.20.3\mathbf 00.40.50.60.70.80.91
```
### **3-D Delaunay Triangulation**

Compute and plot the convex hull of a 3-D Delaunay Triangulation.

Create a Delaunay triangulation from a 3-D set of points.

```
P = gallery('uniformdata', [25,3], 1);DT = delaunayTriangularation(P);
```
Compute the convex hull and the volume bounded by the convex hull.

 $[C, v] = convexHull(DT);$ 

Display the volume and plot the convex hull.

```
v
v = 0.3561trisurf(C,DT.Points(:,1),DT.Points(:,2),DT.Points(:,3), ...
 'FaceColor','cyan')
```
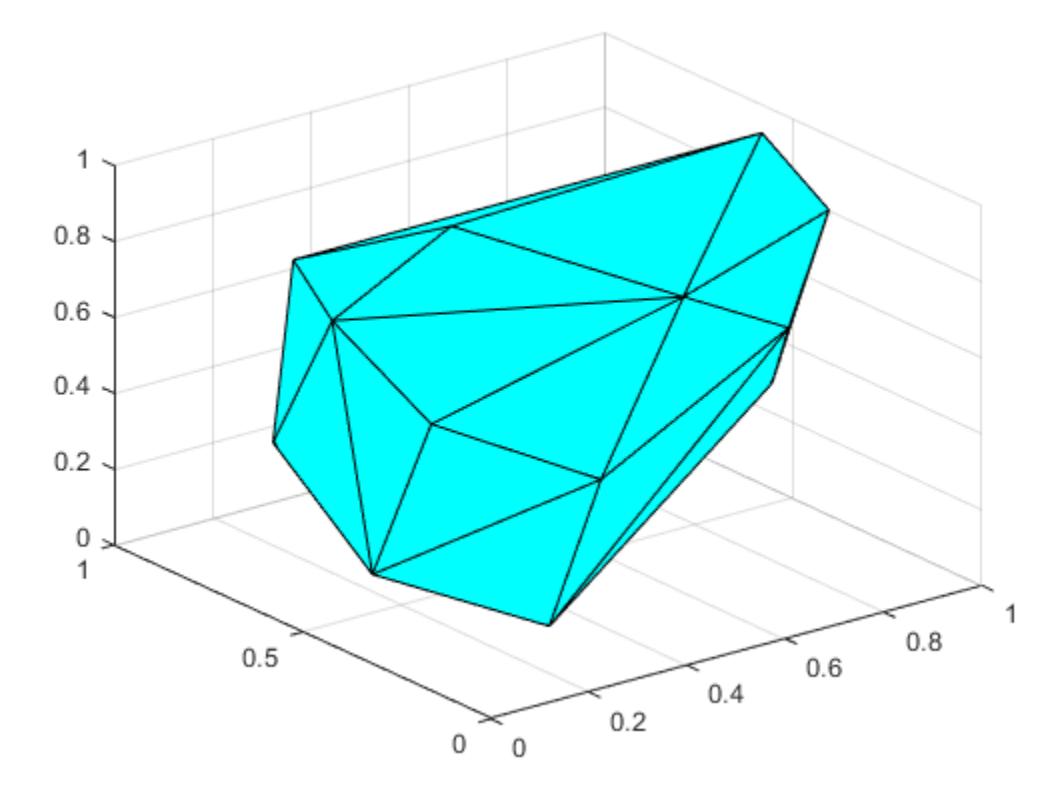

## **Input Arguments**

**DT — Delaunay triangulation**

scalar

Delaunay triangulation, specified as a scalar [delaunayTriangulation](#page-3006-0) object.

Data Types: delaunayTriangulation

## **Output Arguments**

### **C — Convex hull vertices**

column vector | matrix

Convex hull vertices, returned as a column vector or matrix of vertex IDs.

- When DT is a 2-D triangulation, C is a column vector containing the sequence of vertex IDs around the convex hull. The vertex IDs are the row numbers of the vertices in the Points property.
- When DT is 3-D triangulation, C is a 3-column matrix containing the connectivity list of triangle vertices in the convex hull.

Data Types: double

**v — Area or volume**

scalar

Area or volume of the convex hull, returned as a scalar.

Data Types: double

## **See Also**

[delaunayTriangulation](#page-3006-0)

### **Introduced in R2013a**

# <span id="page-3018-0"></span>**isInterior**

Query interior points of Delaunay triangulation

## **Syntax**

 $TF = isInterior(DT)$ 

## **Description**

 $TF = isInterior(DT)$  returns a column vector of logical values that indicate whether the triangles in a 2-D constrained Delaunay triangulation are inside a bounded geometric domain. An element of TF is 1 (true) when the corresponding triangle in DT is inside the domain and 0 (false) otherwise.

## **Examples**

### **Triangles in Specified Boundary**

Compute and plot the triangles of a 2-D constrained Delaunay triangulation within a specified boundary.

Create a geometric domain whose shape is a square frame.

outerprofile =  $[-5 -5; -3 -5; -1 -5; 1 -5;$  3 -5; 5 -5; 5 -3; 5 -1; 5 1; 5 3; 5 5; 3 5; 1 5; -1 5; -3 5; -5 5; -5 3; -5 1; -5 -1; -5 -3]; innerprofile = outerprofile.\*0.5; P = [outerprofile; innerprofile];

Define the edge constraints.

```
outercons = [(1:19)' (2:20)'; 20 1;];
innercons = [(21:39)' (22:40)'; 40 21];
C = [outercons; innercons];
```
Create the constrained Delaunay triangulation.

 $DT = delaunayTriangularation(P,C);$ 

Plot the triangulation, highlighting the inner and outer squares in red.

```
triplot(DT) 
hold on
plot(DT.Points(innercons',1),DT.Points(innercons',2), ...
      '-r','LineWidth',2) 
plot(DT.Points(outercons',1),DT.Points(outercons',2), ...
      '-r','LineWidth',2)
axis equal
```
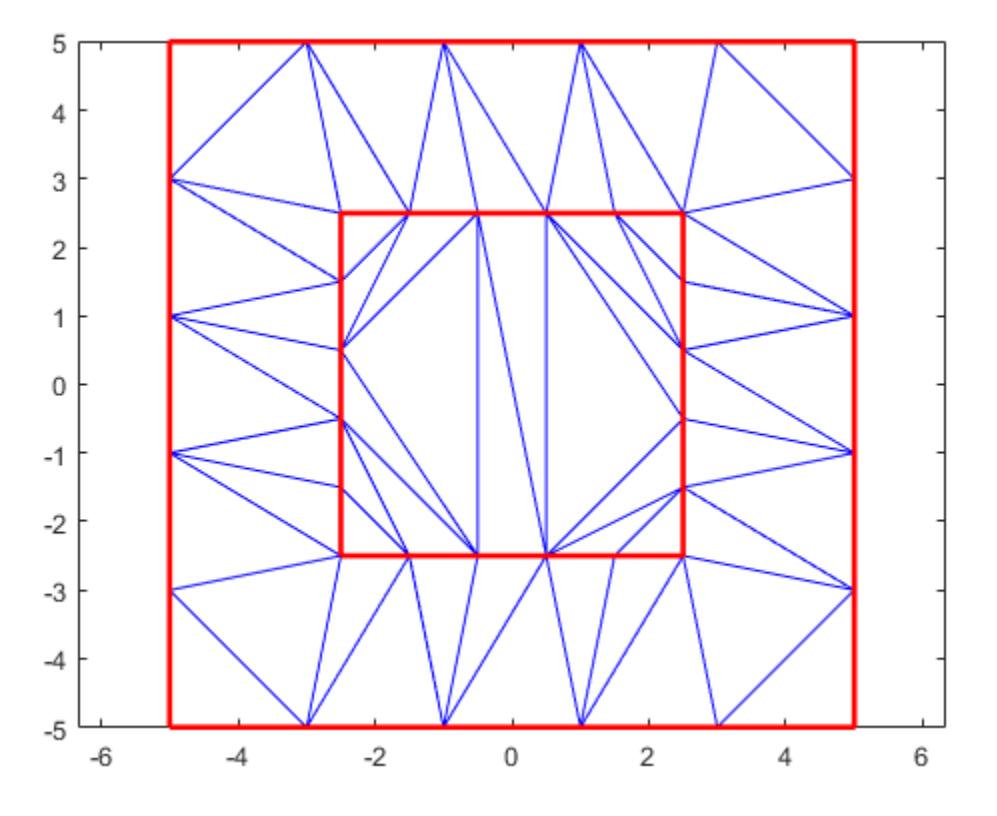

Plot only the triangles between the inner and outer squares, highlighting the inner and outer squares in red.

```
figure
TF = isInterior(DT);triplot(DT.ConnectivityList(TF,:),DT.Points(:,1),DT.Points(:,2)) 
hold on
plot(DT.Points(outercons',1),DT.Points(outercons',2), ...
      '-r','LineWidth',2)
plot(DT.Points(innercons',1),DT.Points(innercons',2), ...
      '-r','LineWidth',2)
axis equal
```
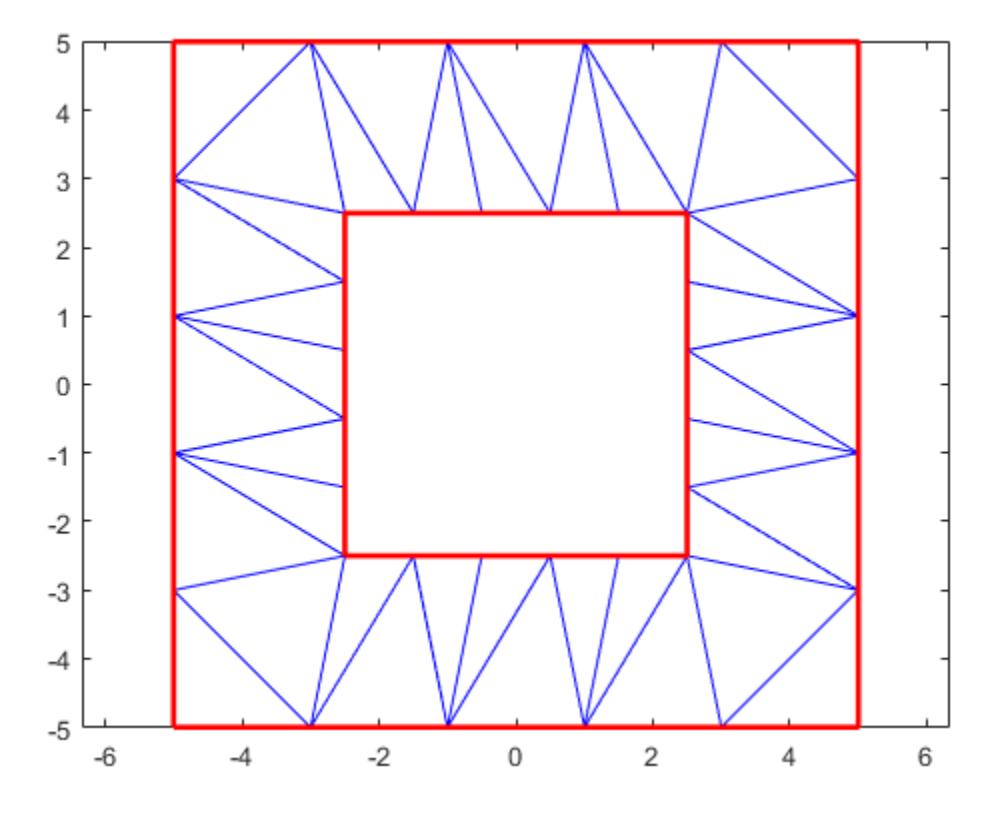

## **Input Arguments**

### **DT — Constrained Delaunay triangulation**

scalar

Constrained Delaunay triangulation, specified as a scalar 2-D [delaunayTriangulation](#page-3006-0) object with a set of constrained edges that define a bounded geometric domain. A bounded domain is a region enclosed by multiple constrained edges that do not intersect or overlap.

Data Types: delaunayTriangulation

# **Tips**

• isInterior can produce incorrect or inconsistent results when boundary constraints intersect or overlap. To avoid this behavior, use constraints that form one or multiple closed boundaries that do not intersect or overlap. When boundary constraints are nested without intersections or overlaps, the inside or outside status alternates across the boundaries.

## **See Also**

[delaunayTriangulation](#page-3006-0)

**Introduced in R2013a**

## <span id="page-3023-0"></span>**voronoiDiagram**

Voronoi diagram of Delaunay triangulation

## **Syntax**

[V,r] = voronoiDiagram(DT)

## **Description**

[V,r] = voronoiDiagram(DT) returns the Voronoi vertices V and the Voronoi regions r of the points in a Delaunay triangulation. Each region in r represents the points surrounding a triangulation vertex that are closer to that vertex than any other vertex in the triangulation. The collection of Voronoi regions make up a Voronoi diagram.

## **Examples**

### **2-D Delaunay Triangulation**

Compute the Voronoi vertices and regions of a 2-D Delaunay triangulation.

Create a Delaunay triangulation from a set of 2-D points.

 $P = [0.5 \ 0]$  0 0.5  $-0.5 - 0.5$  $-0.2 -0.1$  $-0.1$   $0.1$  $0.1 - 0.1$  0.1 0.1 ]; DT = delaunayTriangulation(P);

Compute the Voronoi vertices and regions.

 $[V, r] = voronoiDiagram(DT);$
Display the connectivity of the Voronoi region associated with the 3rd point in the triangulation.

r{3} ans = *1×4* 1 10 7 4

Display the coordinates of the Voronoi vertices bounding the 3rd region. The Inf values indicate that the region contains points on the convex hull.

 $V(r{3},:)$ ans = *4×2* Inf Inf 0.7000 -1.6500 -0.0500 -0.5250 -1.7500 0.7500

## **Input Arguments**

### **DT — Delaunay triangulation**

scalar

Delaunay triangulation, specified as a scalar [delaunayTriangulation](#page-3006-0) object.

Data Types: delaunayTriangulation

# **Output Arguments**

### **V — Voronoi vertices**

matrix

Voronoi vertices, returned as a 2-column matrix (2-D) or a 3-column matrix (3-D). Each row of V contains the coordinates of a Voronoi vertex.

The Voronoi regions associated with points that lie on the convex hull of the triangulation vertices are unbounded. Bounding edges of these regions radiate to infinity. The first vertex in V represents the vertex at infinity and is designated with Inf.

Data Types: double

#### **r — Voronoi regions**

cell array

Voronoi regions, returned as a cell array whose elements contain the connectivity of the Voronoi vertices in V. The points in each row of r form the bounding region associated with the corresponding row in the Points property.

Data Types: double

## **See Also**

[delaunayTriangulation](#page-3006-0)

**Introduced in R2013a**

# **delete**

Delete files or objects

# **Syntax**

delete filename delete filename1 ... filenameN delete(obj)

# **Description**

delete filename deletes filename from disk, without requesting verification. To change whether the specified file is permanently deleted or sent to the recycle bin, change the **Deleting files** preference. To do so, go to the **Home** tab and in the **Environment** section, click **Preferences**. Select **MATLAB** > **General**. Then, choose from one of the two options in the **Deleting files** section. By default, the **Delete permanently** option is selected.

**Note** On Mac platforms, the **Deleting files** preference is not applied to files deleted from network drives. All files are deleted permanently.

delete filename1 ... filenameN deletes the specified files from disk.

delete(obj) deletes the specified object. If obj is an array, then delete deletes all objects in the array. obj remains in the workspace, but is no longer valid.

# **Examples**

## **Delete Files in Folder**

Delete all files in the current folder with a .mat extension.

delete \*.mat

### **Delete Graphics Objects**

Delete a graphics object and a graphics object array.

Create a bar chart and plot five lines. Then delete the bar chart.

```
b = bar(1:5);hold on
P = plot(magic(5));delete(b)
```
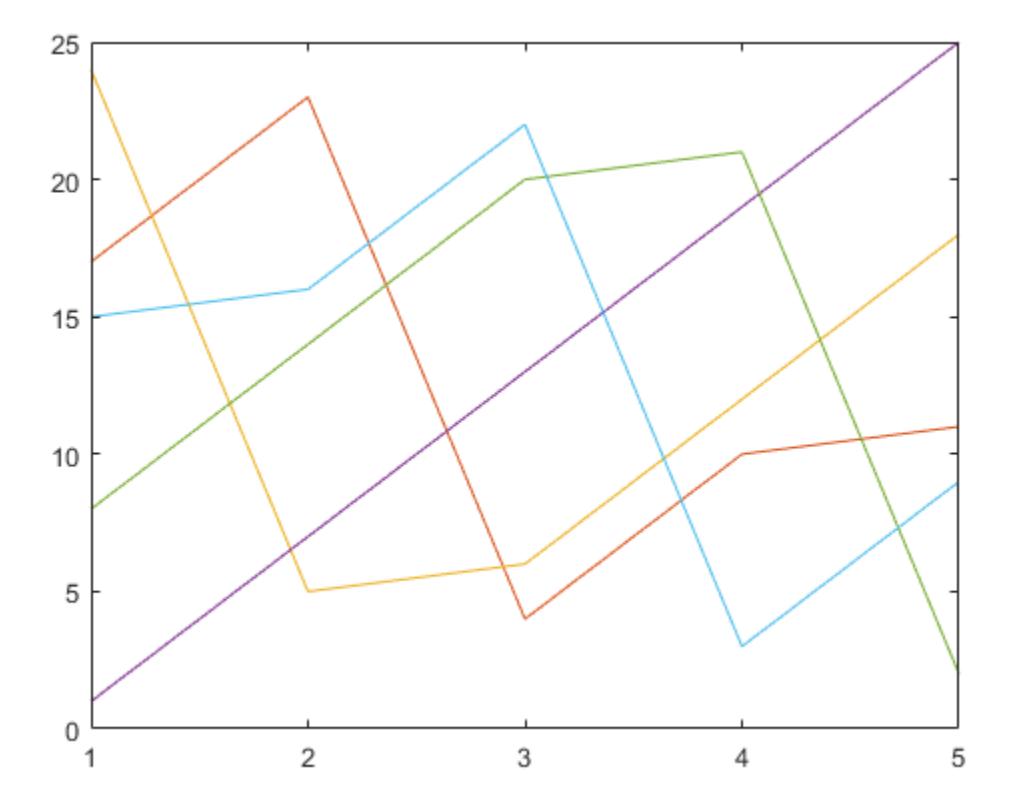

The Bar object variable b remains in the workspace, but no longer refers to an object. display(b)

```
b = handle to deleted Bar
```
Delete all the Line objects created by plot.

delete(P)

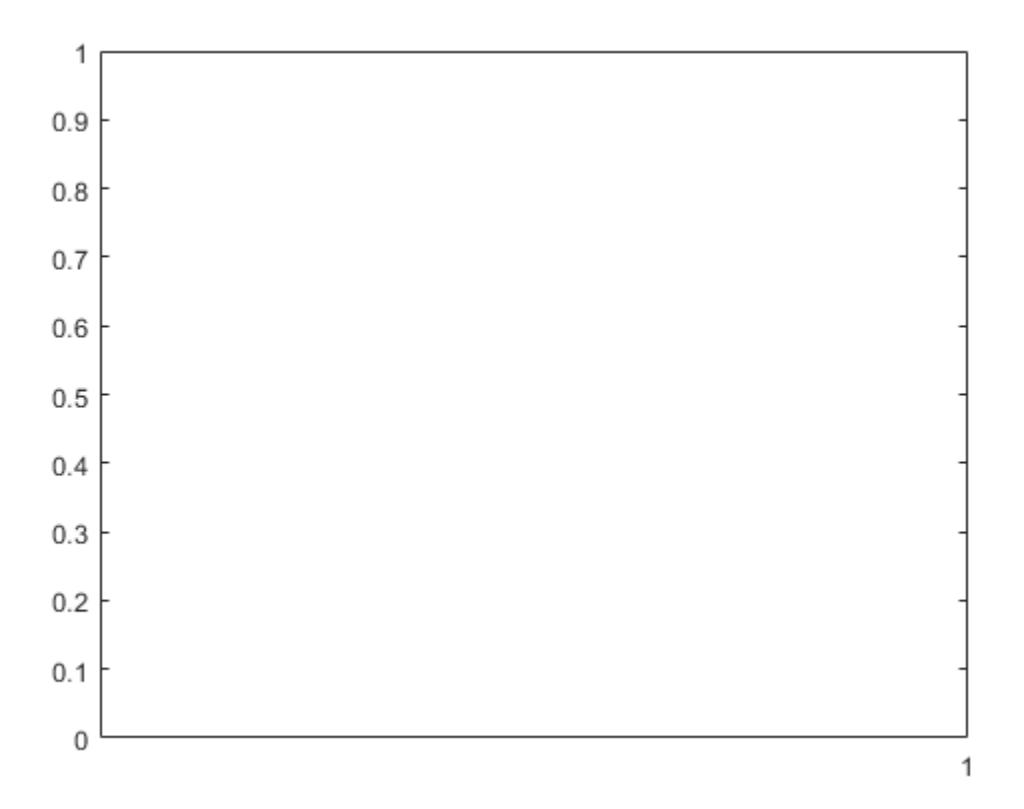

## **Input Arguments**

### **filename — File name**

character vector | string scalar

File name to delete, specified as a character vector or string scalar. filename can be an absolute or relative path and can include wildcards (\*).

Data Types: char | string

### **obj — Object**

single object | array of objects

Object to delete, specified as a single object or an array of objects.

## **See Also**

[clear](#page-1602-0) | [delete](#page-5866-0) | [dir](#page-3263-0) | [recycle](#page-12676-0) | [rmdir](#page-12941-0)

### **Topics** "Specify File Names"

### **Introduced before R2006a**

# **delete**

Delete file on FTP server

# **Syntax**

delete(ftpobj,filename)

# **Description**

delete(ftpobj,filename) deletes the specified file from the current folder on the FTP server associated with ftpobj.

# **Examples**

## **Delete File**

Connect to an FTP server and delete a file. This example shows a hypothetical FTP session on ftp.example.com, a machine that does not exist. If you have an account on an FTP server that grants you permission to upload and delete files on that server, then you can use the delete function as shown in this example.

First, connect to the server.

```
ftpobj = ftp('ftp.example.com')
ftpobj = 
   FTP Object
      host: ftp.example.com
      user: anonymous
       dir: /
      mode: binary
```
Display the contents of the current folder on the FTP server.

dir(ftpobj)

myscript.m README.txt pub

Delete the file named README.txt.

delete(ftpobj,'README.txt')

Display the updated contents of the current folder. The README. txt file is no longer available for download.

dir(ftpobj)

myscript.m pub

# **Input Arguments**

## **ftpobj — Connection to FTP server**

FTP object

Connection to an FTP server, specified as an FTP object.

## **filename — Name of file to delete**

character vector | string scalar

Name of the file to delete, specified as a character vector or string scalar.

# **See Also**

[ftp](#page-4420-0) | [rmdir](#page-12945-0)

### **Introduced before R2006a**

# **delete (serial)**

Remove serial port object from memory

# **Syntax**

delete(obj)

## **Description**

delete(obj) removes obj from memory, where obj is a serial port object or an array of serial port objects.

# **Examples**

This example creates the serial port object s on a Windows platform, connects s to the device, writes and reads text data, disconnects s from the device, removes s from memory using delete, and then removes s from the workspace using clear.

```
s = serial('COM1');
fopen(s)
fprintf(s,'*IDN?')
idn = fscan f(s);fclose(s)
delete(s)
clear s
```
# **Tips**

When you delete obj, it becomes an *invalid* object. Because you cannot connect an invalid serial port object to the device, you should remove it from the workspace with the clear command. If multiple references to obj exist in the workspace, then deleting one reference invalidates the remaining references.

If obj is connected to the device, it has a Status property value of open. If you issue delete while obj is connected, then the connection is automatically broken. You can also disconnect obj from the device with the fclose function.

## **See Also**

Status | [clear](#page-1627-0) | [fclose](#page-3826-0) | [isvalid](#page-7988-0)

**Introduced before R2006a**

# **deleteproperty**

Remove custom property from COM object

## **Syntax**

```
deleteproperty(c,name)
```
# **Description**

deleteproperty(c,name) deletes property specified by name from custom properties belonging to object or interface c.

You can only delete properties created with the addproperty function.

# **Examples**

### **Delete Custom Property from mwsamp Control**

Create an instance of the control and add custom property Position.

```
f = figure('position',[100 200 200 200]);
c = actxcontrol('mwsamp.mwsampctrl.2',[0 0 200 200],f);addproperty(h,'Position')
h.Position = [200 120];
get(h)
```
Add a custom property named Position and assign a value.

```
addproperty(h,'Position')
h.Position = [200 120];
get(h)
Label: 'Label'
       Radius: 20
     Position: [200 120]
```
Delete the custom property. MATLAB displays the original list of properties.

```
deleteproperty(h,'Position')
get(h)
Label: 'Label'
     Radius: 20
```
## **Input Arguments**

**c — COM object** function handle

COM object, specified as a function handle.

**name — Property name** character vector

Property name, specified as a character vector.

Example: 'Position'

# **Limitations**

• COM functions are available on Microsoft Windows systems only.

## **See Also**

**[Property Inspector](#page-7450-0)** | [addproperty](#page-161-0) | [get](#page-4707-0) | [set](#page-13430-0)

**Introduced before R2006a**

# **delevent**

Remove event from timeseries

# **Syntax**

```
tsout = delevent(tsin,eventname)
tsout = delevent(tsin,eventname,n)
```
# **Description**

tsout = delevent(tsin,eventname) removes a tsdata.event object from the tsin.Events property of a timeseries object tsin. The eventname argument can be a character vector containing the name of a single event or a cell array containing a collection of event names.

tsout = delevent(tsin,eventname,n) removes the nth tsdata.event object from the tsin.Events property for the event named eventname.

## **Examples**

## **Remove Event**

StartDate: ''

Create a timeseries and an event, and add the event to the timeseries.

```
tsin = timeseries((1:5)');
tsevent = tsdata.event('MyEvent',1);
tsin = addevent(tsin,tsevent);
tsin.Events
    EventData: []
          Name: 'MyEvent'
          Time: 1
         Units: 'seconds'
```
Remove the event named MyEvent.

tsout = delevent(tsin,'MyEvent'); tsout.Events ans  $=$ 

1x0 empty handle

## **Input Arguments**

**tsin — Input timeseries**

scalar

Input timeseries, specified as a scalar.

Data Types: timeseries

#### **eventname — Event name**

character vector | cell array

Event name, specified as a character vector containing the name of a tsdata.event object or a cell array containing multiple event names.

Data Types: char | cell

**n — Event number**

scalar integer

Event number, specified as a scalar integer corresponding to the nth tsdata.event of a timeseries object.

```
Data Types: double | single | int8 | int16 | int32 | int64 | uint8 | uint16 |
uint32 | uint64
```
## **See Also**

[addevent](#page-106-0) | [timeseries](#page-12360-0) | [tsdata.event](#page-15227-0)

**Introduced before R2006a**

# **delsamplefromcollection**

Delete sample from tscollection

## **Syntax**

```
tscout = delsamplefromcollection(tscin,'Index',ind)
tscout = delsamplefromcollection(tscin,'Value',timevals)
```
## **Description**

tscout = delsamplefromcollection(tscin,'Index',ind) deletes samples from a tscollection object. ind specifies the indices of the tscin time vector corresponding to the samples to delete.

tscout = delsamplefromcollection(tscin,'Value',timevals) deletes the samples corresponding to the time values in timeval.

## **Examples**

### **Delete Sample**

Create a tscollection object from two timeseries objects. Then, remove the fifth sample.

```
t s1 = timeseries([1.1 2.9 3.7 4.0 3.0]', 1:5,...
                   'Name','Acceleration');
ts2 = timeseries([3.2 4.2 6.2 8.5 1.1]', 1:5,...
                   'Name','Speed');
tscin = tscollection(\{ts1, ts2\});
tscout = delsamplefromcollection(tscin,'Index',5)
Time Series Collection Object: unnamed
Time vector characteristics
```
Start time 1 seconds End time 4 seconds Member Time Series Objects: Acceleration Speed

## **Input Arguments**

### **tscin — Input tscollection**

scalar

Input tscollection, specified as a scalar.

### **ind — Time vector indices**

scalar | vector

Time vector indices, specified as a scalar or vector.

#### **timevals — Sample times**

scalar | vector

Sample times, specified as a numeric scalar or vector, or a cell array of date character vectors. Valid date character vectors and strings can have the following forms:

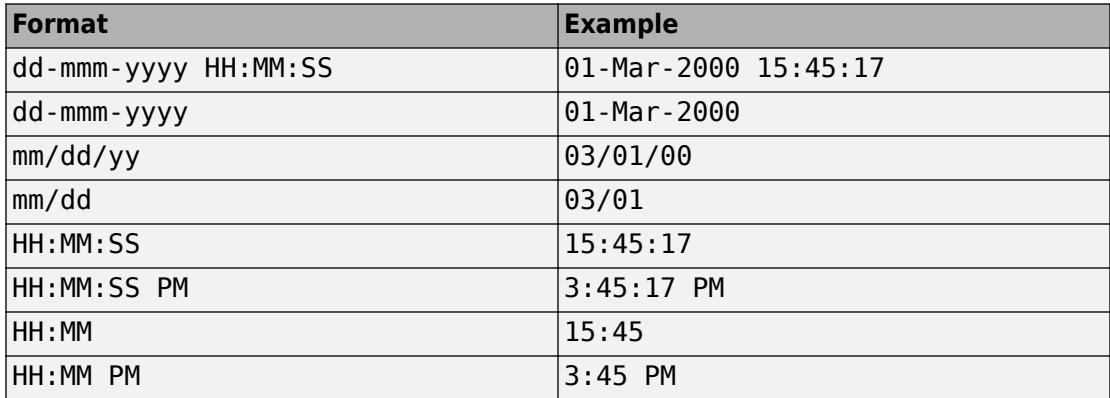

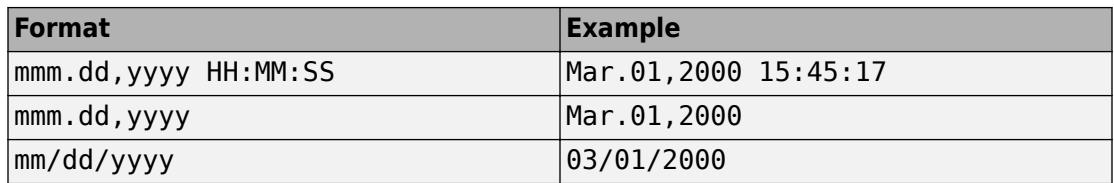

Data Types: double | single | int8 | int16 | int32 | int64 | uint8 | uint16 | uint32 | uint64 | cell

## **See Also**

[addsampletocollection](#page-163-0) | [timeseries](#page-12360-0) | [tscollection](#page-15222-0)

**Introduced before R2006a**

# **demo**

Access product examples in Help browser

## **Syntax**

demo demo type demo type name

## **Description**

demo displays a list of featured MATLAB and Simulink examples in the Help browser.

demo type lists the examples for the specified product. Valid values for type are matlab or simulink.

demo type name lists the examples for products other than MATLAB or Simulink. Valid values for type include matlab, simulink, toolbox, or blockset.

## **Examples**

## **Open MATLAB Examples**

demo matlab

### **Open Statistics and Machine Learning Toolbox Examples**

demo toolbox statistics

### **Open Communications System Toolbox Examples**

demo toolbox 'communications system'

## **Open Simulink Control Design Examples**

demo simulink 'simulink control design'

## **Input Arguments**

**type — Product name or type** matlab (default) | simulink | toolbox | blockset

Product name or type, specified as 'matlab', 'simulink', 'toolbox', or 'blockset'. For products other than MATLAB or Simulink, you must also specify a name input that corresponds to the product name.

Example: matlab Example: toolbox statistics

### **name — Product name other than MATLAB or Simulink**

character vector

Product name other than MATLAB or Simulink, specified as a character vector. If name requires multiple words, enclose it in single quotes.

```
Example: statistics
Example: 'communications system'
```
# **Tips**

• To access third-party and custom examples without using the demo command, open the Help browser and navigate to the documentation home page. Then, at the bottom of the page, click **Supplemental Software**.

## **See Also**

[doc](#page-3340-0) | [echodemo](#page-3433-0) | [grabcode](#page-4837-0) | [help](#page-6029-0)

**Introduced before R2006a**

# **DensityPlot Properties**

Control appearance and behavior of density plot

# **Description**

DensityPlot properties control the appearance and behavior of a DensityPlot object. By changing property values, you can modify certain aspects of a density plot.

## **Properties**

### **Density**

### **Radius — Radius of influence on density calculation**

numeric scalar

Radius of influence on density calculation, specified as a numeric scalar. When used in a GeographicAxes, the value is measured in meters.

### **RadiusMode — Radius calculation**

'auto' (default) | 'manual'

Radius calculation, specified as 'auto' or 'manual'.

### **Radius Mode**

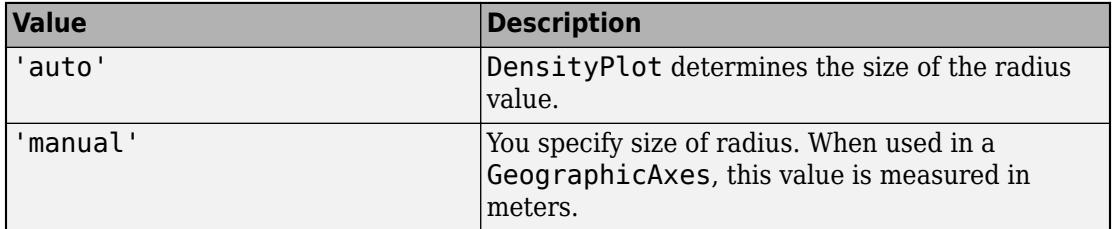

### **WeightData — Weights for data**

[] (default) | numeric scalar | numeric vector

Weights assigned to data, specified as an empty array, a numeric scalar, or a numeric vector. If you specify a numeric vector, the vector must be the same length as the

LatitudeData and LongitudeData vectors. The WeightData vector is typically additional data you have related to the location data in LatitudeData and LongitudeData.

#### **WeightDataSource — Workspace variable linked to WeightData**

'' (default) | character vector | string

Workspace ariable linked to WeightData, specified as a character vector, or string containing a MATLAB workspace variable name. MATLAB evaluates the variable in the base workspace to generate the WeightData.

By default, there is no linked variable so the value is an empty character vector, ''. If you link a variable, then MATLAB does not update the WeightData values immediately. To force an update of the data values, use the [refreshdata](#page-12689-0) function.

**Note** If you change one data source property to a variable that contains data of a different dimension, you might cause the function to generate a warning. geodensityplot will not render the graph until you have changed all data source properties to appropriate values.

#### **Color and Transparency**

#### **FaceAlpha — Face transparency**

```
'interp' (default) | scalar in range [0,1]
```
Face transparency, specified as one of these values:

- Scalar in range  $[0,1]$  Use uniform transparency across all the faces. A value of 1 is fully opaque and 0 is completely transparent. Values between 0 and 1 are semitransparent.
- 'interp' Use interpolated transparency for each face. The transparency varies across each face by interpolating the values at the vertices.

### **FaceColor — Face color**

'interp' | ColorSpec value | RGB triplet | ...

Face color, specified as one of the values in this table.

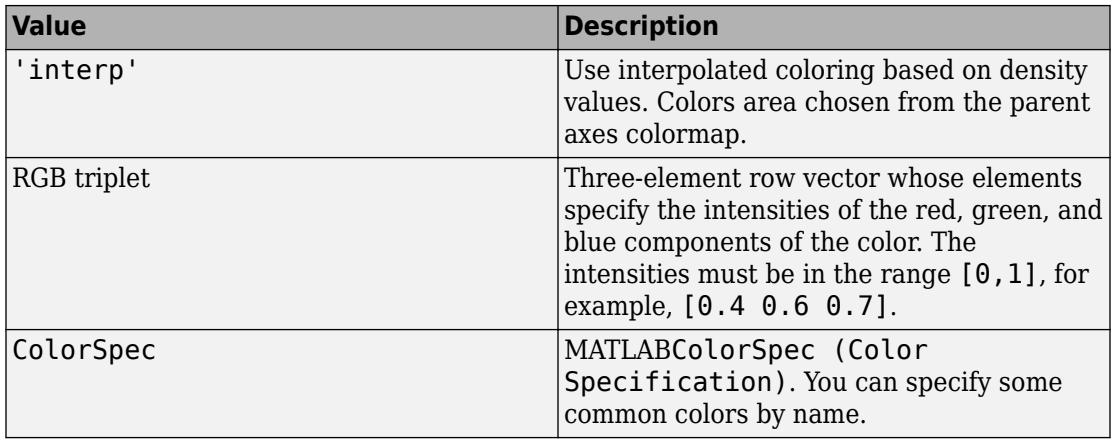

#### **Geographic Coordinate Data**

#### **LatitudeData — Latitude coordinates of data points**

```
real, finite, numeric vector | []
```
Latitude coordinates of data points, specified as a real, finite, numeric vector in degrees, in the range [-90,90], or as an empty ([]) array. LatitudeData must be the same size as LongitudeData and can contain NaNs.

Data Types: single | double

#### **LatitudeDataSource — Variable linked to LatitudeData**

'' (default) | character vector | string scalar

Variable linked to latitudeData, specified as a character vector or string scalar containing a MATLAB workspace variable name. MATLAB evaluates the variable in the base workspace to generate the LatitudeData.

By default, there is no linked variable so the value is an empty character vector, ''. If you link a variable, then MATLAB does not update the LatitudeData values immediately. To force an update of the data values, use the [refreshdata](#page-12689-0) function.

**Note** If you change one data source property to a variable that contains data of a different dimension, you might cause the function to generate a warning. geodensityplot will not render the graph until you have changed all data source properties to appropriate values.

### **LongitudeData — Longitude coordinates of data points**

real, finite numeric vector | []

Longitude coordinates of data points, specified as a real, finite, numeric vector of values in degrees, in the range (-Inf,Inf), or as an empty ([]) array. LongitudeData must be the same size as LatitudeData and can contain NaNs.

Longitudes must span less than (or equal to) 360 degrees.

Data Types: single | double

### **LongitudeDataSource — Variable linked to LongitudeData**

'' (default) | character vector | string

Variable linked to LongitudeData, specified as a character vector, or string containing a MATLAB workspace variable name. MATLAB evaluates the variable in the base workspace to generate the LongitudeData.

By default, there is no linked variable so the value is an empty character vector, ''. If you link a variable, then MATLAB does not update the LongitudeData values immediately. To force an update of the data values, use the [refreshdata](#page-12689-0) function.

**Note** If you change one data source property to a variable that contains data of a different dimension, you might cause the function to generate a warning. geodensityplot will not render the graph until you have changed all data source properties to appropriate values.

### **Legend**

### **DisplayName — Legend label**

'' (default) | character vector | string scalar

Legend label, specified as a character vector or string scalar. If you do not specify the text, the legend uses a label of the form 'dataN'. The legend does not display until you call the legend command.

#### **Annotation — Control for including or excluding object from legend** Annotation object

This property is read-only.

Control for including or excluding the object from a legend, returned as an Annotation object. Set the underlying IconDisplayStyle property to one of these values:

- 'on' Include the object in the legend (default).
- 'off' Do not include the object in the legend.

For example, to exclude a graphics object, go, from the legend set the IconDisplayStyle property to 'off'.

```
go.Annotation.LegendInformation.IconDisplayStyle = 'off';
```
Alternatively, you can control the items in a legend using the [legend](#page-8183-0) function. Specify the first input argument as a vector of the graphics objects to include. If you do not specify an existing graphics object in the first input argument, then it does not appear in the legend. However, graphics objects added to the axes after the legend is created do appear in the legend. Consider creating the legend after creating all the plots to avoid extra items.

#### **Interactivity**

### **Visible — State of visibility**

'on' (default) | 'off'

State of visibility, specified as one of these values:

- 'on' Display the object.
- 'off' Hide the object without deleting it. You still can access the properties of an invisible object.

#### **UIContextMenu — Context menu**

empty GraphicsPlaceholder array (default) | ContextMenu object

Context menu, specified as a ContextMenu object. Use this property to display a context menu when you right-click the object. Create the context menu using the [uicontextmenu](#page-15279-0) function.

**Note** If the PickableParts property is set to 'none' or if the HitTest property is set to 'off', then the context menu does not appear.

#### **Selected — Selection state**

'off' (default) | 'on'

Selection state, specified as one of these values:

- 'on' Selected. If you click the object when in plot edit mode, then MATLAB sets its Selected property to 'on'. If the SelectionHighlight property also is set to 'on', then MATLAB displays selection handles around the object.
- 'off' Not selected.

### **SelectionHighlight — Display of selection handles**

'on' (default) | 'off'

Display of selection handles when selected, specified as one of these values:

- 'on' Display selection handles when the Selected property is set to 'on'.
- 'off' Never display selection handles, even when the Selected property is set to 'on'.

### **Callbacks**

### **ButtonDownFcn — Mouse-click callback**

'' (default) | function handle | cell array | character vector

Mouse-click callback, specified as one of these values:

- Function handle
- Cell array containing a function handle and additional arguments
- Character vector that is a valid MATLAB command or function, which is evaluated in the base workspace (not recommended)

Use this property to execute code when you click the object. If you specify this property using a function handle, then MATLAB passes two arguments to the callback function when executing the callback:

- Clicked object Access properties of the clicked object from within the callback function.
- Event data  $-$  Empty argument. Replace it with the tilde character  $(\sim)$  in the function definition to indicate that this argument is not used.

For more information on how to use function handles to define callback functions, see "Callback Definition".

**Note** If the PickableParts property is set to 'none' or if the HitTest property is set to 'off', then this callback does not execute.

### **CreateFcn — Creation callback**

'' (default) | function handle | cell array | character vector

Creation callback, specified as one of these values:

- Function handle
- Cell array containing a function handle and additional arguments
- Character vector that is a valid MATLAB command or function, which is evaluated in the base workspace (not recommended)

Use this property to execute code when you create the object. MATLAB executes the callback after creating the object and setting all of its properties. Setting the CreateFcn property on an existing object has no effect. To have an effect, you must specify the CreateFcn property during object creation. One way to specify the property during object creation is to set the default property value for the object. See "Default Property Values" for more information.

If you specify this callback using a function handle, then MATLAB passes two arguments to the callback function when executing the callback:

- Created object Access properties of the object from within the callback function. You also can access the object through the CallbackObject property of the graphics root object, which can be queried using the gcbo function.
- Event data  $-$  Empty argument. Replace it with the tilde character  $(\sim)$  in the function definition to indicate that this argument is not used.

For more information on how to use function handles to define callback functions, see "Callback Definition".

### **DeleteFcn — Deletion callback**

'' (default) | function handle | cell array | character vector

Deletion callback, specified as one of these values:

- Function handle
- Cell array containing a function handle and additional arguments

• Character vector that is a valid MATLAB command or function, which is evaluated in the base workspace (not recommended)

Use this property to execute code when you delete the object. MATLAB executes the callback before destroying the object so that the callback can access its property values.

If you specify this callback using a function handle, then MATLAB passes two arguments to the callback function when executing the callback:

- Deleted object Access properties of the object from within the callback function. You also can access the object through the CallbackObject property of the graphics root object, which can be queried using the gcbo function.
- Event data  $-$  Empty argument. Replace it with the tilde character  $(\sim)$  in the function definition to indicate that this argument is not used.

For more information on how to use function handles to define callback functions, see "Callback Definition".

#### **Callback Execution Control**

### **Interruptible — Callback interruption**

'on' (default) | 'off'

Callback interruption, specified as 'on' or 'off'. The Interruptible property determines if a running callback can be interrupted.

**Note** Consider these callback states where:

- The running callback is the currently executing callback.
- The interrupting callback is a callback that tries to interrupt the running callback.

Whenever MATLAB invokes a callback, that callback attempts to interrupt a running callback. The Interruptible property of the object owning the running callback determines if interruption is permitted. If interruption is not permitted, then the BusyAction property of the object owning the interrupting callback determines if it is discarded or put in the queue.

The Interruptible property determines if another callback can interrupt the ButtonDownFcn callback of the DensityPlot object. The Interruptible property has two values:

- 'on' Interruptible. Interruption occurs at the next point where MATLAB processes the queue. For example, queues are processed by commands such as [drawnow](#page-3361-0), [figure](#page-3925-0), [getframe](#page-4741-0), [waitfor](#page-16005-0), [pause](#page-10561-0), and [waitbar](#page-15995-0).
	- If the running callback contains one of these commands, then MATLAB stops the execution of the callback at this point and executes the interrupting callback. MATLAB resumes executing the running callback when the interrupting callback completes. For more information, see "Interrupt Callback Execution".
	- If the running callback does not contain one of these commands, then MATLAB finishes executing the callback without interruption.
- 'off' Not interruptible. MATLAB finishes executing the running callback without any interruptions.

### **BusyAction — Callback queuing**

'queue' (default) | 'cancel'

Callback queuing specified as 'queue' or 'cancel'. The BusyAction property determines how MATLAB handles the execution of interrupting callbacks.

Consider these callback states where:

- The running callback is the currently executing callback.
- The interrupting callback is a callback that tries to interrupt the running callback.

Whenever MATLAB invokes a callback, that callback attempts to interrupt a running callback. The Interruptible property of the object owning the running callback determines if interruption is permitted. If interruption is not permitted, then the BusyAction property of the object owning the interrupting callback determines if it is discarded or put in the queue.

If a callback of the DensityPlot object tries to interrupt a running callback that cannot be interrupted, then the BusyAction property determines if it is discarded or put in the queue. Specify the BusyAction property as one of these values:

- 'queue' Put the interrupting callback in a queue to be processed after the running callback finishes execution. (default behavior)
- 'cancel' Discard the interrupting callback.

### **PickableParts — Ability to capture mouse clicks**

'visible' (default) | 'all' | 'none'

Ability to capture mouse clicks, specified as one of these values:

- 'visible' Capture mouse clicks only when visible. The Visible property must be set to 'on'. The HitTest property determines if the DensityPlot object responds to the click or if an ancestor does.
- $\cdot$  'all'  $-$  Capture mouse clicks regardless of visibility. The Visible property can be set to 'on' or 'off'. The HitTest property determines if the DensityPlot object responds to the click or if an ancestor does.
- 'none' Cannot capture mouse clicks. Clicking the DensityPlot object passes the click to the object below it in the current view of the figure window, which is typically the axes or the figure. The HitTest property has no effect.

If you want an object to be clickable when it is underneath other objects that you do not want to be clickable, then set the PickableParts property of the other objects to 'none' so that the click passes through them.

### **HitTest — Response to captured mouse clicks**

'on' (default) | 'off'

Response to captured mouse clicks, specified as one of these values:

- 'on' Trigger the ButtonDownFcn callback of the DensityPlot object. If you have defined the UIContextMenu property, then invoke the context menu.
- 'off' Trigger the callbacks for the nearest ancestor of the DensityPlot object that has one of these:
	- HitTest property set to 'on'
	- PickableParts property set to a value that enables the ancestor to capture mouse clicks

**Note** The PickableParts property determines if the DensityPlot object can capture mouse clicks. If it cannot, then the HitTest property has no effect.

### **BeingDeleted — Deletion status**

'off' | 'on'

This property is read-only.

Deletion status, returned as 'off' or 'on'. MATLAB sets the BeingDeleted property to 'on' when the delete function of the object begins execution (see the DeleteFcn

property). The BeingDeleted property remains set to 'on' until the object no longer exists.

Check the value of the BeingDeleted property if you need to verify that the object is not about to be deleted before querying or modifying it.

#### **Parent/Child**

**Parent — Parent** GeographicAxes object

Parent, specified as a GeographicAxes object.

#### **Children — Children**

empty GraphicsPlaceholder array

The object has no children. You cannot set this property.

#### **HandleVisibility — Visibility of object handle**

'on' (default) | 'off' | 'callback'

Visibility of the object handle in the Children property of the parent, specified as one of these values:

- 'on' Object handle is always visible.
- 'off' Object handle is invisible at all times. This option is useful for preventing unintended changes to the UI by another function. Set the HandleVisibility to 'off' to temporarily hide the handle during the execution of that function.
- 'callback' Object handle is visible from within callbacks or functions invoked by callbacks, but not from within functions invoked from the command line. This option blocks access to the object at the command line, but permits callback functions to access it.

If the object is not listed in the Children property of the parent, then functions that obtain object handles by searching the object hierarchy or querying handle properties cannot return it. Examples of such functions include the [get](#page-4707-0), [findobj](#page-4125-0), [gca](#page-4519-0), [gcf](#page-4530-0), [gco](#page-4535-0), [newplot](#page-9978-0), [cla](#page-1559-0), [clf](#page-1629-0), and [close](#page-1635-0) functions.

Hidden object handles are still valid. Set the root ShowHiddenHandles property to 'on' to list all object handles regardless of their HandleVisibility property setting.

#### **Identifiers**

### **Type — Type of graphics object**

'densityplot' (default)

This property is read-only.

Type of graphics object, returned as 'densityplot'. Use this property to find all objects of a given type within a plotting hierarchy, for example, searching for the type using [findobj](#page-4125-0).

This property is read-only.

### **Tag — User-specified tag**

'' (default) | character vector | string scalar

Tag to associate with the DensityPlot object, specified as a character vector or string scalar.

Use this property to find DensityPlot objects in a hierarchy. For example, you can use the [findobj](#page-4125-0) function to find densityplot objects that have a specific Tag property value.

Example: 'January Data'

### **UserData — User data**

[] (default) | any MATLAB data

User data to associate with the DensityPlot object, specified as any MATLAB data, for example, a scalar, vector, matrix, cell array, character array, table, or structure. MATLAB does not use this data.

To associate multiple sets of data or to attach a field name to the data, use the [getappdata](#page-4722-0) and [setappdata](#page-13466-0) functions.

Example: 1:100

# **See Also**

[geodensityplot](#page-4627-0)

**Introduced in R2018b**

# **det**

Matrix determinant

# **Syntax**

 $d = det(A)$ 

# **Description**

 $d = det(A)$  returns the determinant of square matrix A.

# **Examples**

## **Calculate Determinant of Matrix**

Create a 3-by-3 square matrix, A.

A = [1 -2 4; -5 2 0; 1 0 3] A = *3×3* 1 -2 4 -5 2 0 1 0 3

Calculate the determinant of A.

 $d = det(A)$  $d = -32$ 

### **Determine if Matrix Is Singular**

Examine why the determinant is not an accurate measure of singularity.

Create a 10-by-10 matrix by multiplying an identity matrix, eye(10), by a small number.

 $A = eye(10)*0.0001;$ 

The matrix A has very small entries along the main diagonal. However, A is *not* singular, because it is a multiple of the identity matrix.

Calculate the determinant of A.

$$
d = det(A)
$$

 $d = 1.0000e - 40$ 

The determinant is extremely small. A tolerance test of the form  $abs(det(A)) < tol$  is likely to flag this matrix as singular. Although the determinant of the matrix is close to zero, A is actually not ill conditioned. Therefore, A is not close to being singular. The determinant of a matrix can be arbitrarily close to zero without conveying information about singularity.

To investigate if A is singular, use either the cond or rcond functions.

Calculate the condition number of A.

$$
c = cond(A)
$$

 $c = 1$ 

The result confirms that  $\Delta$  is not ill conditioned.

### **Compute Determinant of Inverse of Ill-Conditioned Matrix**

Examine how to calculate the determinant of the matrix inverse  $A^(-1)$ , for an illconditioned matrix A, without explicitly calculating  $A^{\wedge}(-1)$ .

Create a 10-by-10 Hilbert matrix, A.

 $A = hilb(10)$ ;

Find the condition number of A.

$$
c = cond(A)
$$

 $c = 1.6025e+13$ 

The large condition number suggests that A is close to being singular, so calculating inv(A) might produce inaccurate results. Therefore, the inverse determinant calculation  $det(inv(A))$  is also inaccurate.

Calculate the determinant of the inverse of A by exploiting the fact that

$$
det(A^{-1}) = \frac{1}{det(A)}
$$
  
d1 = 1/det(A)  
d1 = 4.6202e+52

This method avoids computing the inverse of the matrix, A.

Calculate the determinant of the exact inverse of the Hilbert matrix, A, using invhilb. Compare the result to d1 to find the relative error in d1.

```
d = det(intwhile(10));relError = abs(d1-d)/abs(d)relError = 1.0443e-04
```
The relative error in d1 is reasonably small. Avoiding the explicit computation of the inverse of A minimizes it.

For comparison, also calculate the determinant of the inverse of A by explicitly calculating the inverse. Compare the result to d to see the relative error.

```
d2 = det(inv(A));relError2 = abs(d2-d)/abs(d)relError2 = 2.2039e-05
```
The relative error in the calculation of d2 is many orders of magnitude larger than that of d1.

### **Find Determinant of Singular Matrix**

Examine a matrix that is exactly singular, but which has a large nonzero determinant. In theory, the determinant of any singular matrix is zero, but because of the nature of floating-point computation, this ideal is not always achievable.

Create a 13-by-13 diagonally dominant singular matrix A and view the pattern of nonzero elements.

```
A = diag([24 46 64 78 88 94 96 94 88 78 64 46 24]);
S = diag([-13 - 24 - 33 - 40 - 45 - 48 - 49 - 48 - 45 - 40 - 33 - 24], 1);
A = A + S + rot90(S, 2);spy(A)
```
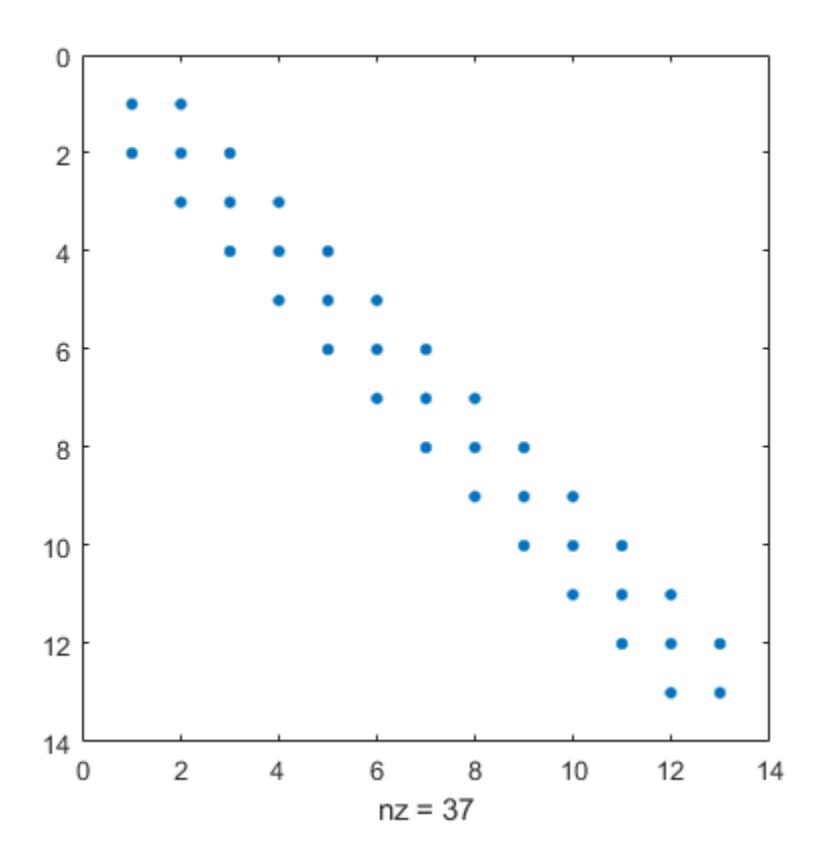
A is singular because the rows are linearly dependent. For instance, sum(A) produces a vector of zeros.

Calculate the determinant of A.

 $d = det(A)$ 

 $d = 1.0597e + 05$ 

The determinant of A is quite large despite the fact that A is singular. In fact, the determinant of A should be exactly zero! The inaccuracy of d is due to an aggregation of round-off errors in the MATLAB® implementation of the LU decomposition, which det uses to calculate the determinant. This result demonstrates a few important aspects of calculating numeric determinants. See the "Limitations" on page 1-3055 section for more details.

### **Input Arguments**

**A — Input matrix** square numeric matrix

Input matrix, specified as a square numeric matrix.

Data Types: single | double Complex Number Support: Yes

# **Limitations**

Avoid using det to examine if a matrix is singular because of the following limitations. Use cond or rcond instead.

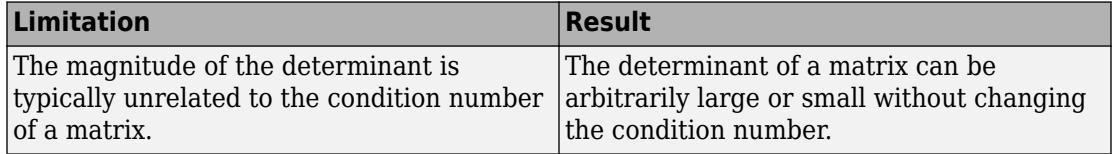

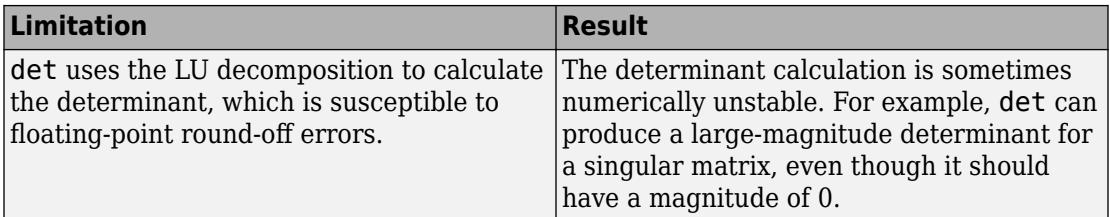

### **Algorithms**

det computes the determinant from the triangular factors obtained by Gaussian elimination with the lu function.

```
[L,U] = \text{lu}(X)s = det(L) % This is always +1 or -1det(X) = s * prod(diag(U))
```
# **Extended Capabilities**

### **C/C++ Code Generation**

Generate C and C++ code using MATLAB® Coder™.

Usage notes and limitations:

• Code generation does not support sparse matrix inputs for this function.

### **GPU Arrays**

Accelerate code by running on a graphics processing unit (GPU) using Parallel Computing Toolbox™.

This function fully supports GPU arrays. For more information, see "Run MATLAB Functions on a GPU" (Parallel Computing Toolbox).

### **See Also**

[cond](#page-1866-0) | [condest](#page-1873-0) | [inv](#page-7605-0) | [lu](#page-8472-0) | [mldivide](#page-9471-0) | [rcond](#page-12245-0) | [rref](#page-13048-0)

**Introduced before R2006a**

# **details**

Display array details

## **Syntax**

details(A)

### **Description**

details(A) displays detailed information about the array, A.

When A is a MATLAB object array, details displays more information than the default display. This information includes:

- Fully qualified class name, including package names
- Link to class documentation
- Link to handle class documentation for classes that subclass handle
- List of all properties that have public get access
- List of property values if the array is scalar
- Link to list of public methods
- Link to list of events
- Link to list of all nonhidden superclasses

### **Examples**

#### **Display Object Details**

Display object details for a class that overloads its own object display. The details function never calls overloaded display methods. Therefore, you can use this function to obtain information about the object array in all cases.

Suppose PolyNom is a class that provides a specialized default display for polynomials. Use details to display information about the object.

Create an object using the polynomial coefficients:

pn = PolyNom([1,2,3,0,4])

The overloaded disp method displays the code for evaluating the polynomial:

```
pn =x^4 + 2*x^3 + 3*x^2 + 4
```
Calling the details function provides information about the object:

details(pn)

PolyNom with properties:

coef: [1 2 3 0 4]

Methods

### **Input Arguments**

#### **A — Input array**

scalar or nonscalar array of any type

Input array, specified as a scalar or nonscalar array of any type. The details function displays detailed information about this array.

**See Also** [classdef](#page-1591-0) | [disp](#page-3290-0) | [display](#page-3295-0)

**Introduced in R2013b**

## **detectImportOptions**

Create import options based on file content

## **Syntax**

```
opts = detectImportOptions(filename)
opts = detectImportOptions(filename,Name,Value)
```
## **Description**

opts = detectImportOptions(filename) locates a table in a file and returns the import options for importing the table. You can modify the options object and use it with readtable to control how MATLAB imports tabular data. The type of the options returned depends on the file extension. For example, the function returns a [SpreadsheetImportOptions](#page-7224-0) object if filename is a spreadsheet file. However, the function returns a [DelimitedTextImportOptions](#page-7152-0) or [FixedWidthImportOptions](#page-7164-0) object if filename is a text file.

opts = detectImportOptions(filename,Name,Value) locates a table in a file with the help of additional parameters specified by one or more Name, Value pair arguments.

### **Examples**

#### **Detect and Use Import Options for Spreadsheet Files**

Detect import options for a spreadsheet file, specify the variables to import, and then read the data.

Create an import options object from a file.

```
opts = detectImportOptions('patients.xls')
```

```
opts = SpreadsheetImportOptions with properties:
```

```
 Sheet Properties:
                       Sheet: ''
 Replacement Properties:
                MissingRule: 'fill'
            ImportErrorRule: 'fill'
 Variable Import Properties: Set types by name using setvartype
              VariableNames: {'LastName', 'Gender', 'Age' ... and 7 more}
              VariableTypes: {'char', 'char', 'double' ... and 7 more}
      SelectedVariableNames: {'LastName', 'Gender', 'Age' ... and 7 more}
            VariableOptions: Show all 10 VariableOptions 
 Access VariableOptions sub-properties using setvaropts/getvaropts
 Range Properties:
                  DataRange: 'A2' (Start Cell)
         VariableNamesRange: 'A1'
              RowNamesRange: ''
         VariableUnitsRange: ''
  VariableDescriptionsRange: '' 
  To display a preview of the table, use preview
```
Modify the options object to specify which variables to import.

```
opts.SelectedVariableNames = {'Systolic','Diastolic'};
```
Use readtable along with the options object to import the specified variables.

```
T = readtable('patients.xls',opts);summary(T)
```
Variables:

Systolic: 100x1 double

Values:

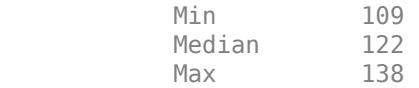

Diastolic: 100x1 double

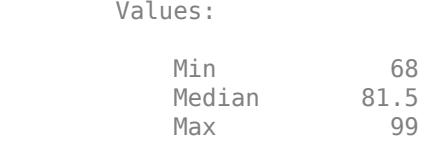

#### **Detect and Use Import Options for Text Files**

Create import options, tailor the data types for multiple variables, and then read the data.

Create an import options object from a text file.

```
opts = detectImportOptions('airlinesmall.csv')
opts = DelimitedTextImportOptions with properties:
    Format Properties:
                     Delimiter: {','}
                   Whitespace: '\b\t '
                   LineEnding: {'\n' '\r' '\r\n'}
                  CommentStyle: {}
     ConsecutiveDelimitersRule: 'split'
         LeadingDelimitersRule: 'keep'
                 EmptyLineRule: 'skip'
                      Encoding: 'windows-1252'
    Replacement Properties:
                   MissingRule: 'fill'
               ImportErrorRule: 'fill'
              ExtraColumnsRule: 'addvars'
    Variable Import Properties: Set types by name using setvartype
                 VariableNames: {'Year', 'Month', 'DayofMonth' ... and 26 more}
                 VariableTypes: {'double', 'double', 'double' ... and 26 more}
         SelectedVariableNames: {'Year', 'Month', 'DayofMonth' ... and 26 more}
               VariableOptions: Show all 29 VariableOptions 
     Access VariableOptions sub-properties using setvaropts/getvaropts
    Location Properties:
                     DataLines: [2 Inf]
             VariableNamesLine: 1
```

```
 RowNamesColumn: 0
         VariableUnitsLine: 0
 VariableDescriptionsLine: 0 
 To display a preview of the table, use preview
```
Examine the Type property of variables TaxiIn and TaxiOut.

```
getvaropts(opts,{'TaxiIn','TaxiOut'})
ans = 1x2 TextVariableImportOptions array with properties:
     Name
     Type
     FillValue
     TreatAsMissing
     QuoteRule
     Prefixes
     Suffixes
     EmptyFieldRule
     WhitespaceRule
```
Change the type of the variables TaxiIn and TaxiOut to double.

```
 opts = setvartype(opts,{'TaxiIn','TaxiOut'},'double');
```
Specify the subset of variables to import and examine.

```
opts.SelectedVariableNames = {'TaxiIn','TaxiOut'};
```
Use the readtable function along with the options object to import the selected variables. Display a summary of the table.

```
T = readtable('airlinesmall.csv',opts);
summary(T)
Variables:
    TaxiIn: 123523x1 double
       Values:
Min 0
```
Median 5 Max 1451 NumMissing 37383 TaxiOut: 123523x1 double Values: Min 0 Median 13 Max 755 NumMissing 37364

#### **Designate Data Type for Imported Text Data**

Import text data as a string data type by specifying import options.

Create an options object for the file.

opts = detectImportOptions('outages.csv');

Specify which variables to import using readtable, and then show a summary. The data type of the selected variables is char.

```
opts.SelectedVariableNames = {'Region','Cause'};
T = readtable('outages.csv',opts);summary(T)
Variables:
     Region: 1468x1 cell array of character vectors
     Cause: 1468x1 cell array of character vectors
```
Import text data as a string data type, and then create import options by specifying the TextType name-value pair.

```
opts = detectImportOptions('outages.csv','TextType','string');
```
Specify which variables to import using readtable, and then show a summary. The data type of the selected variables is now string.

```
opts.SelectedVariableNames = {'Region','Cause'};
T = readtable('outages.csv',opts);summary(T)
Variables:
     Region: 1468x1 string
     Cause: 1468x1 string
```
### **Input Arguments**

#### **filename — Name of file to read**

character vector | string scalar

Name of the file to read, specified as a character vector or string scalar.

Depending on the location of your file, filename can take on one of these forms.

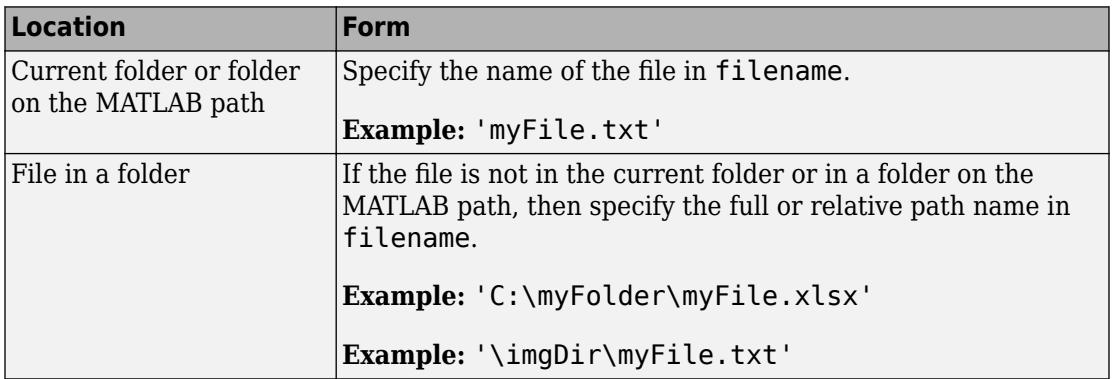

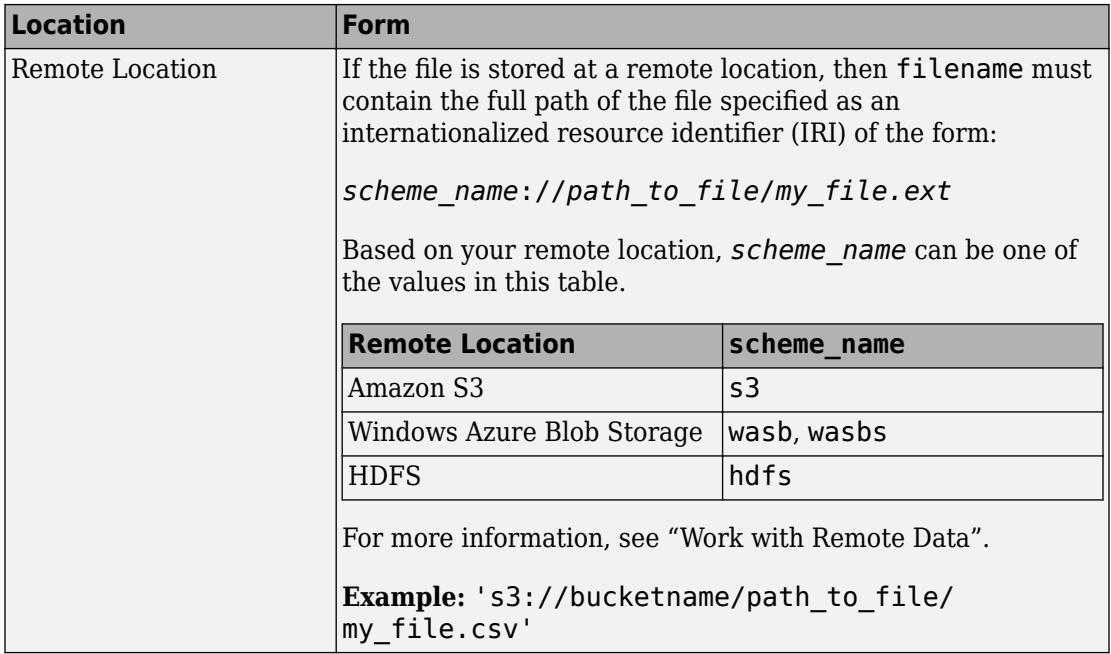

If filename includes the file extension, then detectImportOptions determines the file format from the extension. Otherwise, you must specify the 'FileType' name-value pair to indicate the type of file.

The detectImportOptions function supports these file extensions: .txt, .dat, .csv, .xls, .xlsb, .xlsm, .xlsx, .xltm, .xltx, and .ods.

**Note** File extensions .xlsb and .ods are only supported on platforms with Excel for Windows.

Data Types: char | string

### **Name-Value Pair Arguments**

Specify optional comma-separated pairs of Name,Value arguments. Name is the argument name and Value is the corresponding value. Name must appear inside quotes. You can specify several name and value pair arguments in any order as Name1,Value1,...,NameN,ValueN.

Example: 'FileType','text'

#### **Parameters**

#### **FileType — Type of file**

'text' | 'spreadsheet'

Type of file, specified as the comma-separated pair consisting of 'FileType' and either 'text' or 'spreadsheet'.

Specify the 'FileType' name-value pair argument when the filename does not include the file extension or if the extension is other than one of these:

- .txt, .dat, or .csv for delimited text files
- .xls, .xlsb, .xlsm, .xlsx, .xltm, .xltx, or .ods for spreadsheet files

**Note** File extensions .xlsb and .ods are only supported on platforms with Excel for Windows.

```
Example: 'FileType','text'
Data Types: char | string
```
#### **TextType — Type for imported text data**

'char' (default) | 'string'

Type for imported text data, specified as the comma-separated pair consisting of 'TextType' and either 'char' or 'string'.

- 'char' Import text data into MATLAB as character vectors.
- 'string' Import text data into MATLAB as string arrays.

Example: 'TextType','char'

#### **DatetimeType — Type for imported date and time data**

'datetime' (default) | 'text' | 'exceldatenum' (spreadsheet files only)

Type for imported date and time data, specified as the comma-separated pair consisting of 'DatetimeType' and one of these values: 'datetime', 'text', or 'exceldatenum'. The value 'exceldatenum' is applicable only for spreadsheet files, and is not valid for text files.

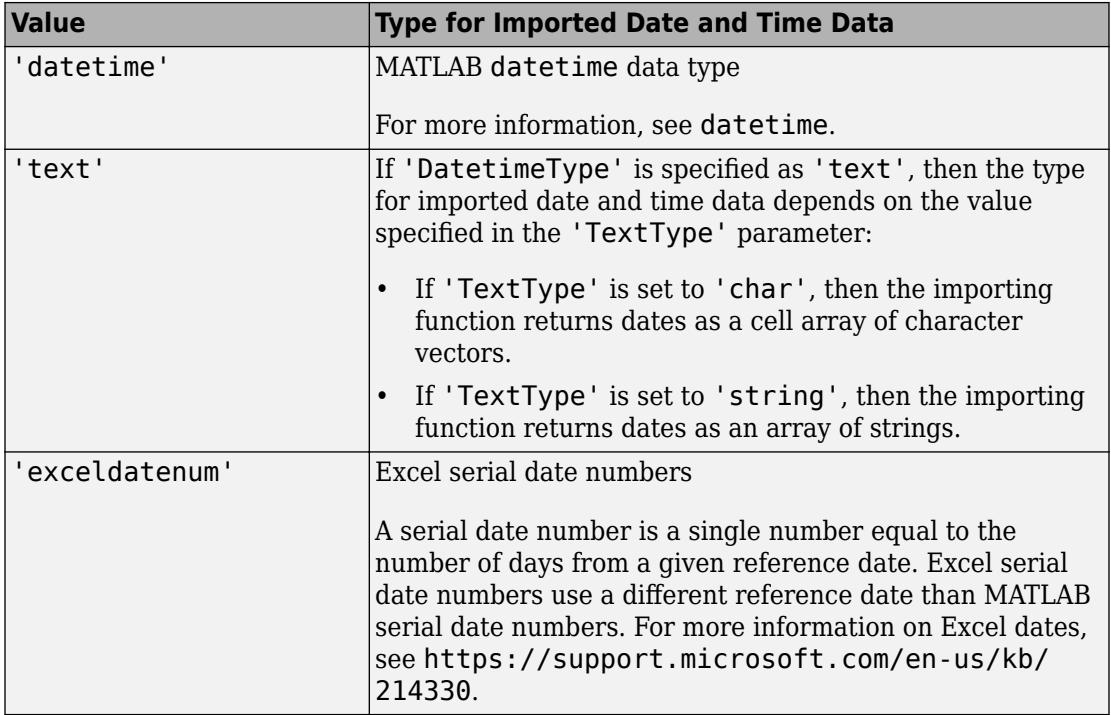

Data Types: char | string

#### **ExpectedNumVariables — Expected number of variables**

positive integer

Expected number of variables, specified as the comma-separated pair consisting of 'ExpectedNumVariables' and a positive integer. If unspecified, the importing function automatically detects the number of variables.

Data Types: single | double

#### **Range — Portion of data to read**

character vector | string scalar | numeric vector

Portion of the data to read from text or spreadsheet files, specified as the comma separated pair consisting of 'Range' and a character vector, string scalar, or numeric vector in one of these forms.

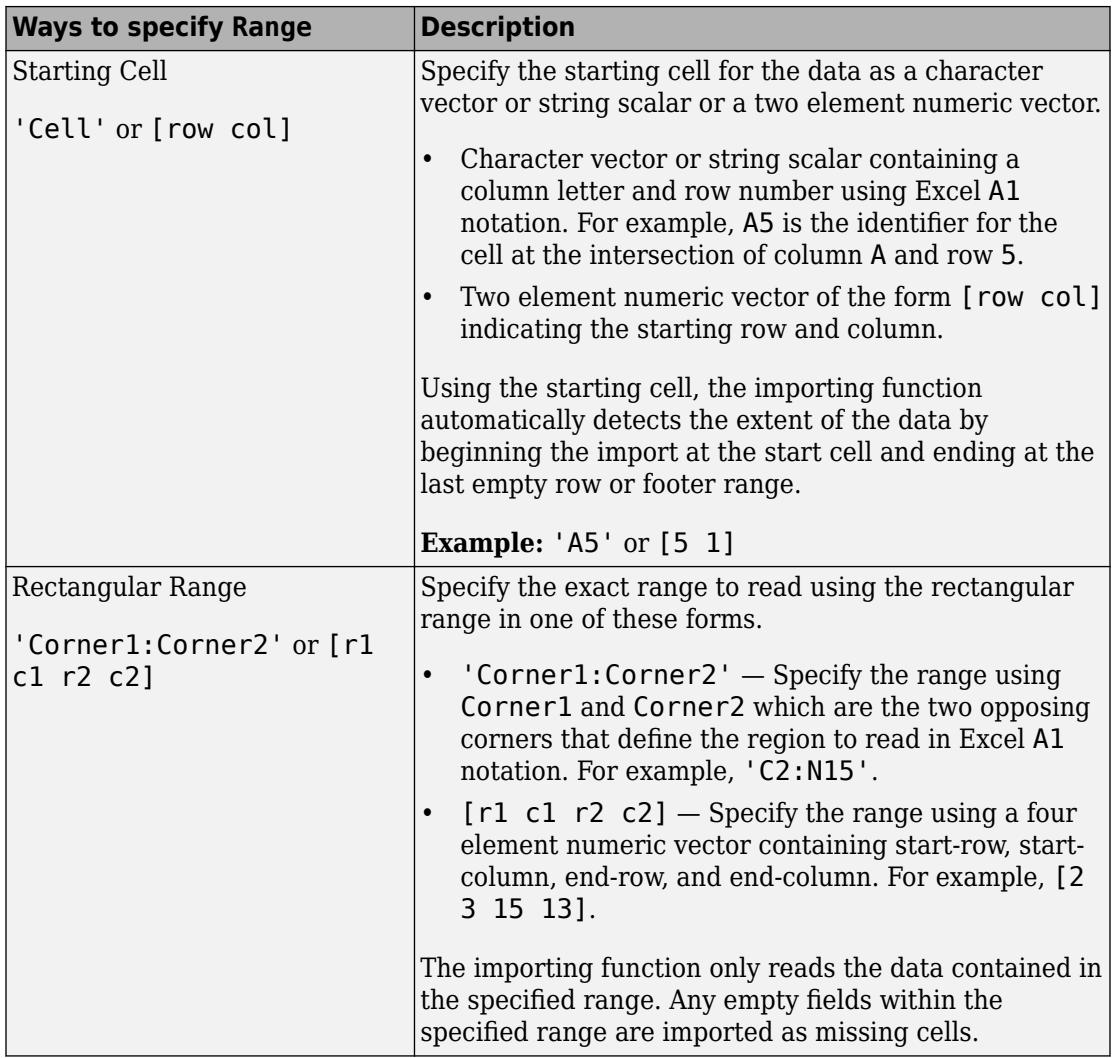

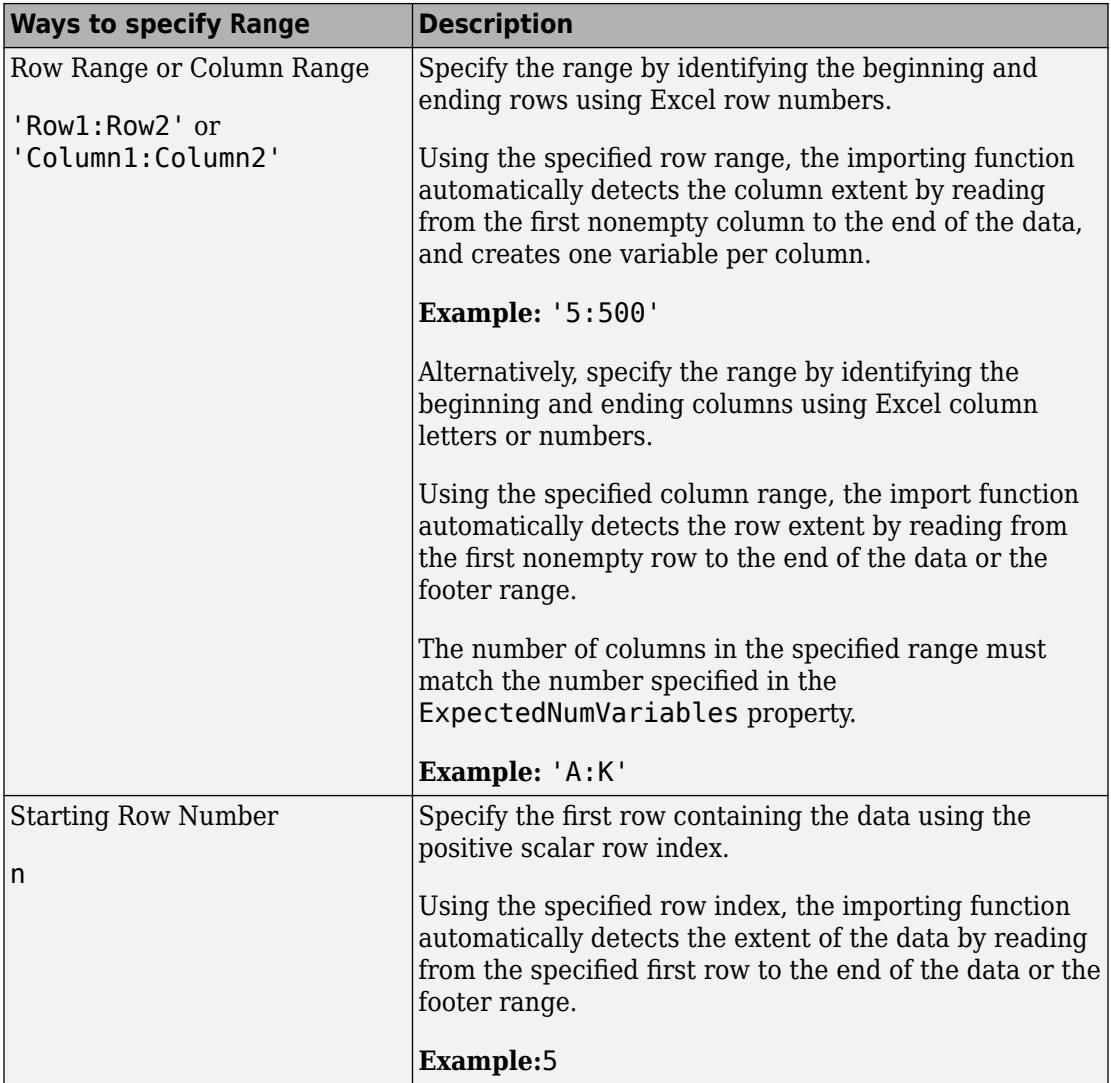

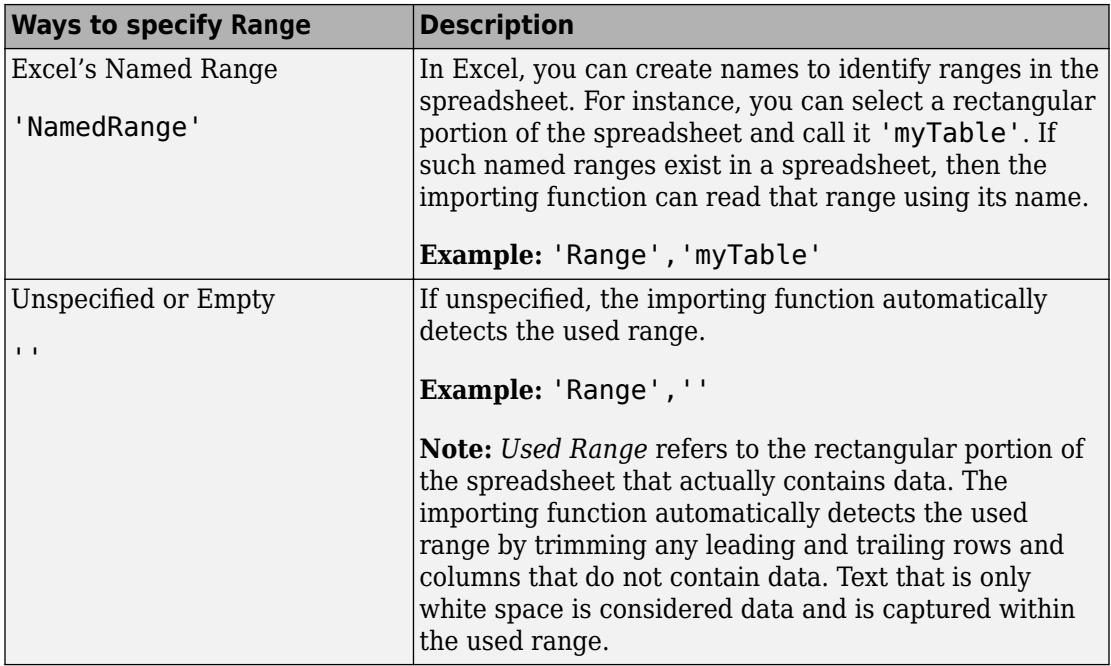

Data Types: char | string | double

#### **NumHeaderLines — Number of header lines**

positive integer

Number of header lines in the file, specified as the comma-separated pair consisting of 'NumHeaderLines' and a positive integer. If unspecified, the importing function automatically detects the number of header lines in the file.

Example: 'NumHeaderLines',7 Data Types: single | double

#### **ReadVariableNames — Read first row as variable names**

true | false

Indicator for reading the first row as variable names, specified as the comma-separated pair consisting of 'ReadVariableNames' and either true or false. If unspecified, readtable automatically detects the presence of variable names.

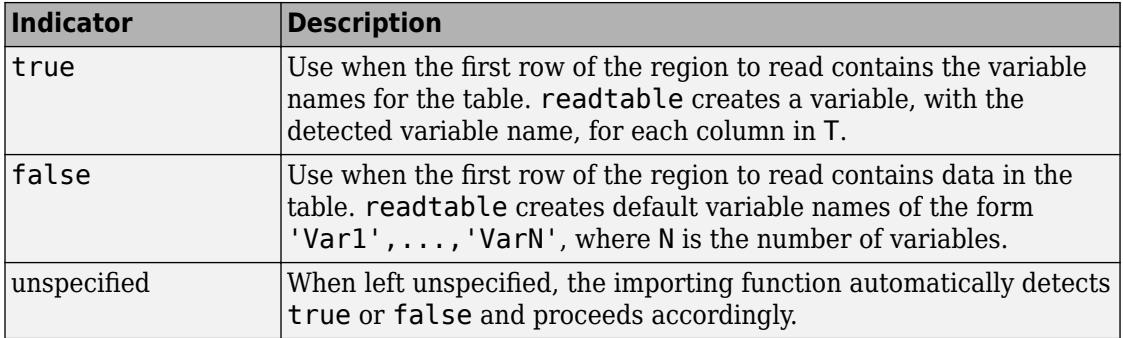

Data Types: logical

#### **ReadRowNames — Indicator for reading the first column as row names**

false (default) | true

Indicator for reading first column as row names, specified as the comma-separated pair consisting of 'ReadRowNames' and either false or true.

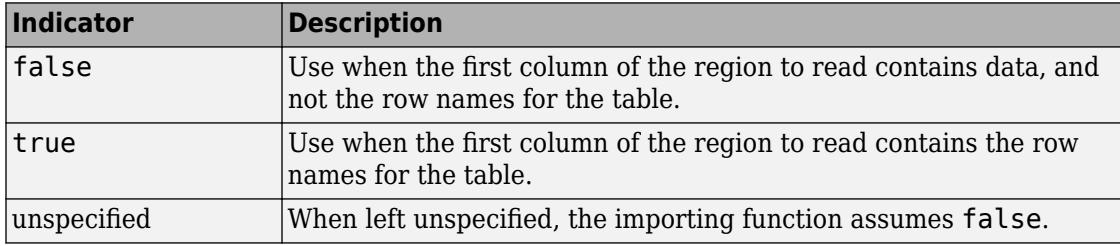

Data Types: logical

#### **Parameters for Spreadsheet Files Only**

#### **Sheet — Sheet to read from**

'' empty character array (default) | character vector | string scalar | positive scalar integer

Sheet to read from, specified as an empty character array, a character vector or string scalar containing the sheet name, or a positive scalar integer denoting the sheet index. Based on the value specified for the Sheet property, the import function behaves as described in the table.

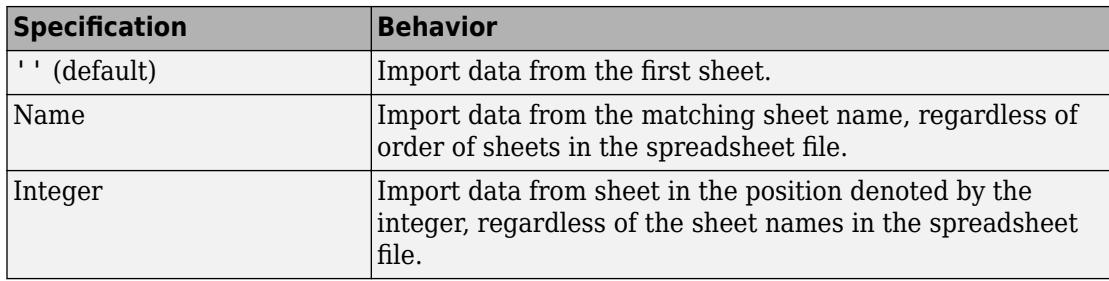

Data Types: char | string | single | double

#### **Parameters for Text Files Only**

#### **Delimiter — Field delimiter characters**

character vector | string scalar | cell array of character vectors | string array

Field delimiter characters, specified as a character vector, string scalar, cell array of character vectors, or string array.

```
Example: 'Delimiter','|'
Example: 'Delimiter', {';','*'}
Data Types: char | string | cell
```
#### **Whitespace — Characters to treat as white space**

character vector | string scalar

Characters to treat as white space, specified as a character vector or string scalar containing one or more characters.

Example: 'Whitespace',' ' Example: 'Whitespace','?!.,'

#### **LineEnding — End-of-line characters**

 ${\langle \n\rangle \setminus \n\rangle \setminus \n\rangle \setminus \n\rangle \setminus \n\rangle \setminus \n\rangle$  (default) | character vector | string scalar | cell array of character vectors | string array

End-of-line characters, specified as a character vector, string scalar, cell array of character vectors, or string array.

```
Example: 'LineEnding', '\n'
Example: 'LineEnding', '\r\n'
```
Example: 'LineEnding', {'\b', ':'} Data Types: char | string | cell

#### **Encoding — Character encoding scheme**

'system' | 'UTF-8' | 'ISO-8859-1' | 'windows-1251' | 'windows-1252' | ...

Character encoding scheme associated with the file, specified as the comma-separated pair consisting of 'Encoding' and 'system' or a standard character encoding scheme name, such as one of the values in this table.

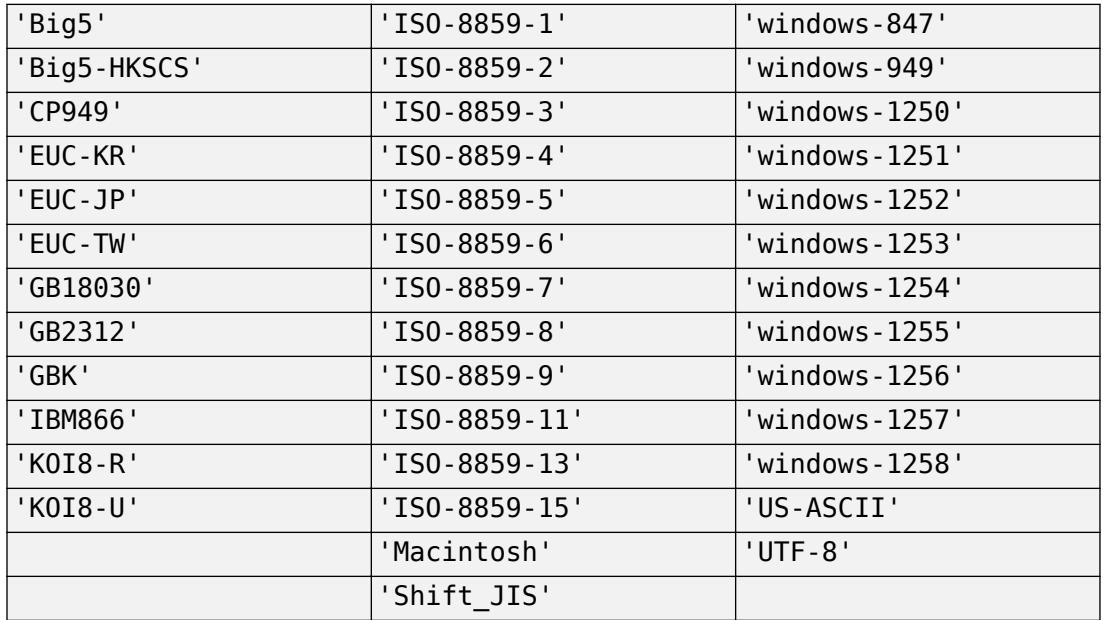

Example: 'Encoding','system' uses the system default encoding.

Data Types: char | string

#### **CommentStyle — Style of comments**

character vector | string scalar | cell array of character vectors | string array

Style of comments, specified as a character vector, string scalar, cell array of character vectors, or string array.

For example, to ignore the text following a percent sign on the same line, specify CommentStyle as '%'.

Example: 'CommentStyle',{'/\*'} Data Types: char | string | cell

#### **DurationType — Output data type of duration data**

'duration' (default) | 'text'

Output data type of duration data from text files, specified as the comma-separated pair consisting of 'DurationType' and either 'duration' or 'text'.

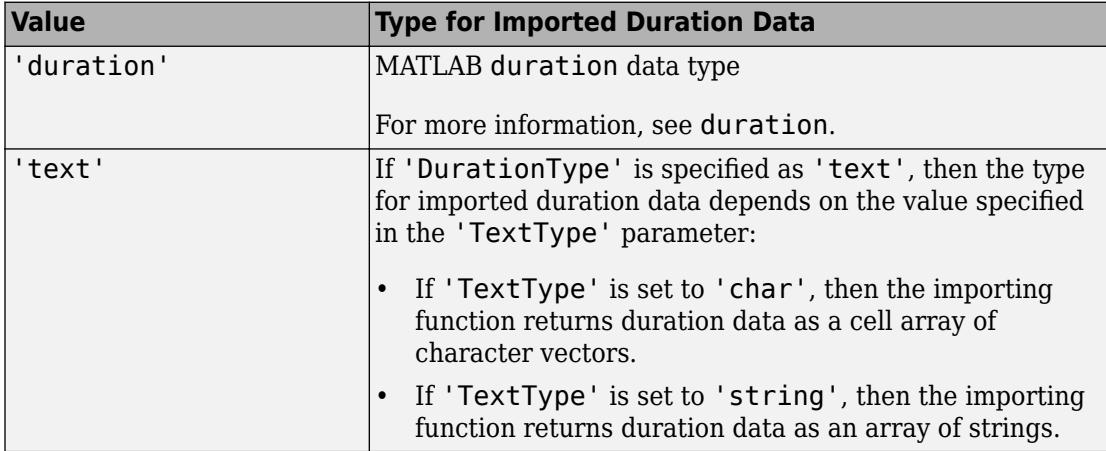

Data Types: char | string

#### **ConsecutiveDelimitersRule — Procedure to handle consecutive delimiters**

```
'split' | 'join' | 'error'
```
Procedure to handle consecutive delimiters, specified as one of the values in this table.

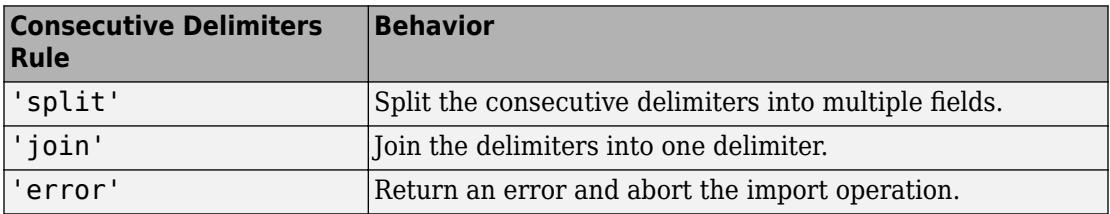

Data Types: char | string

#### **LeadingDelimitersRule — Procedure to manage leading delimiters**

'keep' | 'ignore' | 'error'

Procedure to manage leading delimiters, specified as one of the values in this table.

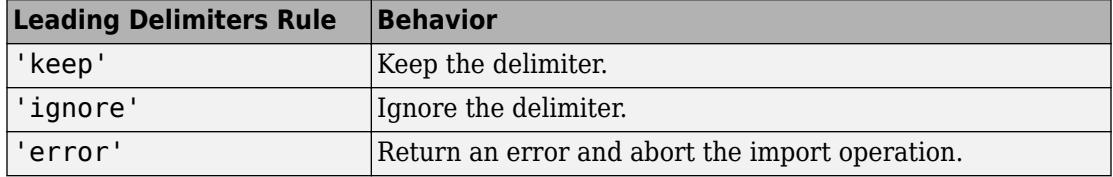

#### **TreatAsMissing — Text to interpret as missing data**

character vector | string scalar | cell array of character vectors | string array

Text to interpret as missing data, specified as a character vector, string scalar, cell array of character vectors, or string array.

When the importing function finds missing instances, it uses the specification in the MissingRule property to determine the appropriate action.

Example: 'TreatAsMissing',{'NA','TBD'} instructs the importing function to treat any occurrence of NA or TBD as a missing fields.

Data Types: char | string | cell

#### **ThousandsSeparator — Characters that indicate the thousands grouping**

character vector | string scalar

Characters that indicate the thousands grouping in numeric variables, specified as a character vector or string scalar. The thousands grouping characters act as visual separators, grouping the number at every three place values. The importing function uses the characters in the ThousandsSeparator property to interpret the numbers being imported.

Data Types: char | string

#### **DecimalSeparator — Characters indicating decimal separator**

character vector | string scalar

Characters indicating the decimal separator in numeric variables, specified as a character vector or string scalar. The importing function uses the DecimalSeparator property to distinguish the integer part of a number from the decimal part.

When converting to integer data types, numbers with a decimal part are rounded to the nearest integer.

Data Types: char | string

#### **TrimNonNumeric — Remove nonnumeric characters**

false (default) | true

Remove nonnumeric characters from a numeric variable, specified as a logical true or false.

Data Types: logical

### **Output Arguments**

#### **opts — Import options for file**

SpreadsheetImportOptions | DelimitedtextImportOptions | FixedWidthImportOptions

Import options for the specified file, returned as a SpreadsheetImportOptions object or a DelimitedTextImportOptions object. The type of options object depends on the type of file specified. For text files (.txt, .dat, or .csv), the detectImportOptions function returns a [DelimitedTextImportOptions](#page-7152-0) or [FixedWidthImportOptions](#page-7164-0) object. For spreadsheet files (.xls, .xlsb, .xlsm, .xlsx, .xltm, .xltx, or .ods), the detectImportOptions function returns a [SpreadsheetImportOptions](#page-7224-0) object.

Based on the contents of the specified file, the detectImportOptions function automatically detects and sets these parameters.

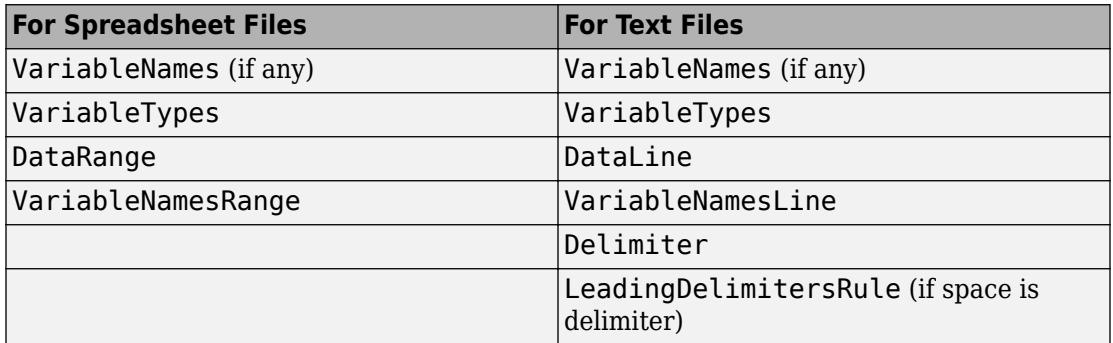

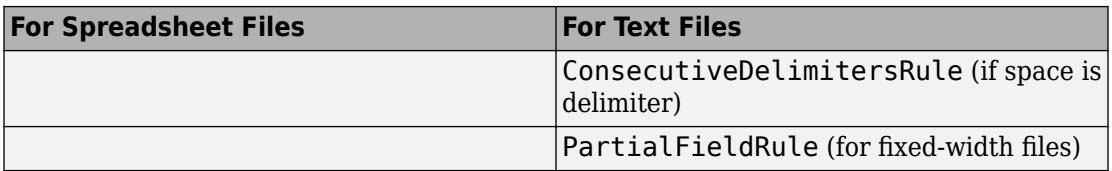

### **See Also**

[DelimitedTextImportOptions](#page-7152-0) | [FixedWidthImportOptions](#page-7164-0) | [SpreadsheetImportOptions](#page-7224-0) | [readtable](#page-12559-0)

### **Topics**

"Define Import Options for Tables"

**Introduced in R2016b**

# **detrend**

Remove polynomial trend

## **Syntax**

```
y = detrend(x)y = detrend(x, n)y = detrend(x, n, bp)y = detrend( Mame, Value)
```
## **Description**

- $y = det$  removes the best straight-fit line from the data in x.
- $\bullet$  If x is a vector, then det rend subtracts the trend from the elements of x.
- If x is a matrix, then detrend operates on each column separately, subtracting each trend from the corresponding column.

 $y = detrend(x, n)$  removes the nth-degree polynomial trend. For example, when  $n =$ 0, detrend removes the mean value from x. When  $n = 1$ , detrend removes the linear trend, which is equivalent to the previous syntax. When  $n = 2$ , detrend removes the quadratic trend.

 $y = detrend(x, n, bp)$  removes a continuous, piecewise trend with segments defined by the break points bp.

y = detrend( \_\_\_ ,Name,Value) specifies additional parameters for any of the previous syntaxes using one or more name-value pairs. For example,  $detrend(x,1,bp,'Continuous', 'false')$  specifies that the fitted trend can have discontinuities.

### **Examples**

#### **Continuous Linear Trend**

Create a vector of data, and remove the continuous linear trend. Plot the original data, the detrended data, and the linear trend.

```
t = 0:20;x = 3 * sin(t) + t;y = detrend(x);plot(t,x,t,y,t,x-y,':k')
legend('Input Data','Detrended Data','Trend','Location','northwest')
```
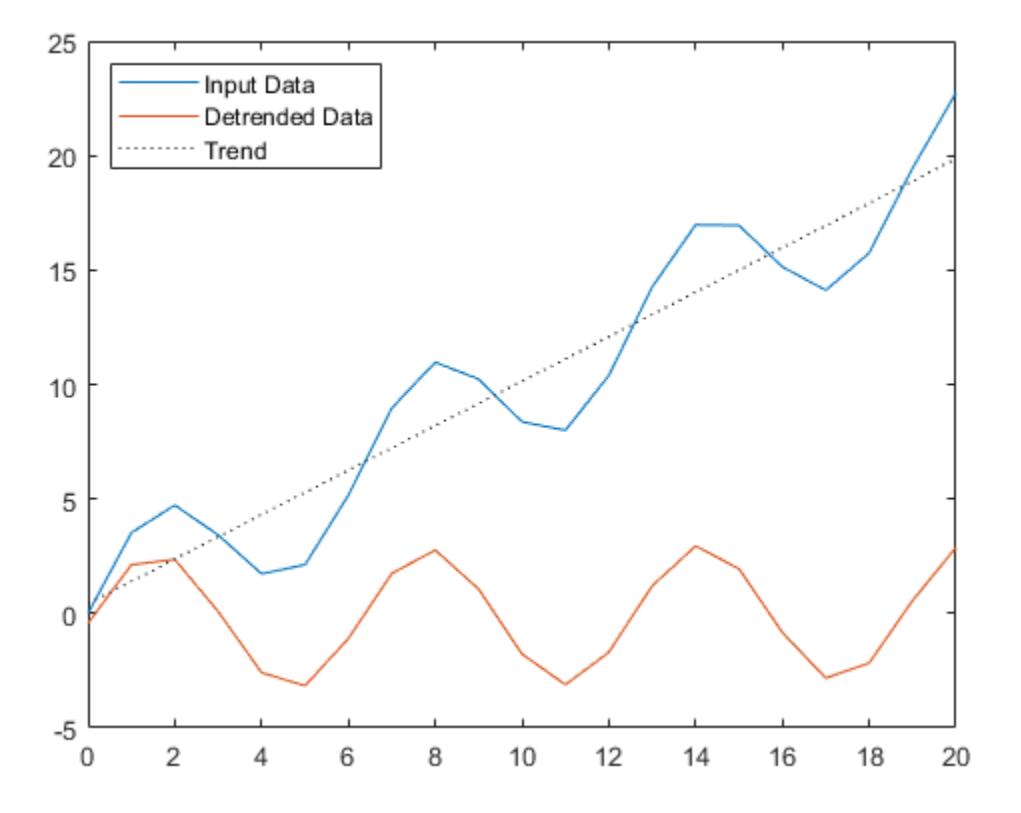

#### **Continuous Quadratic Trend**

Create a vector of data, and remove the continuous quadratic trend. Plot the original data, the detrended data, and the trend.

```
t = 0:20;x = 20*sin(t) + t.^2;y = detrend(x, 2);
plot(t,x,t,y,t,x-y,':k')legend('Input Data','Detrended Data','Trend','Location','northwest')
```
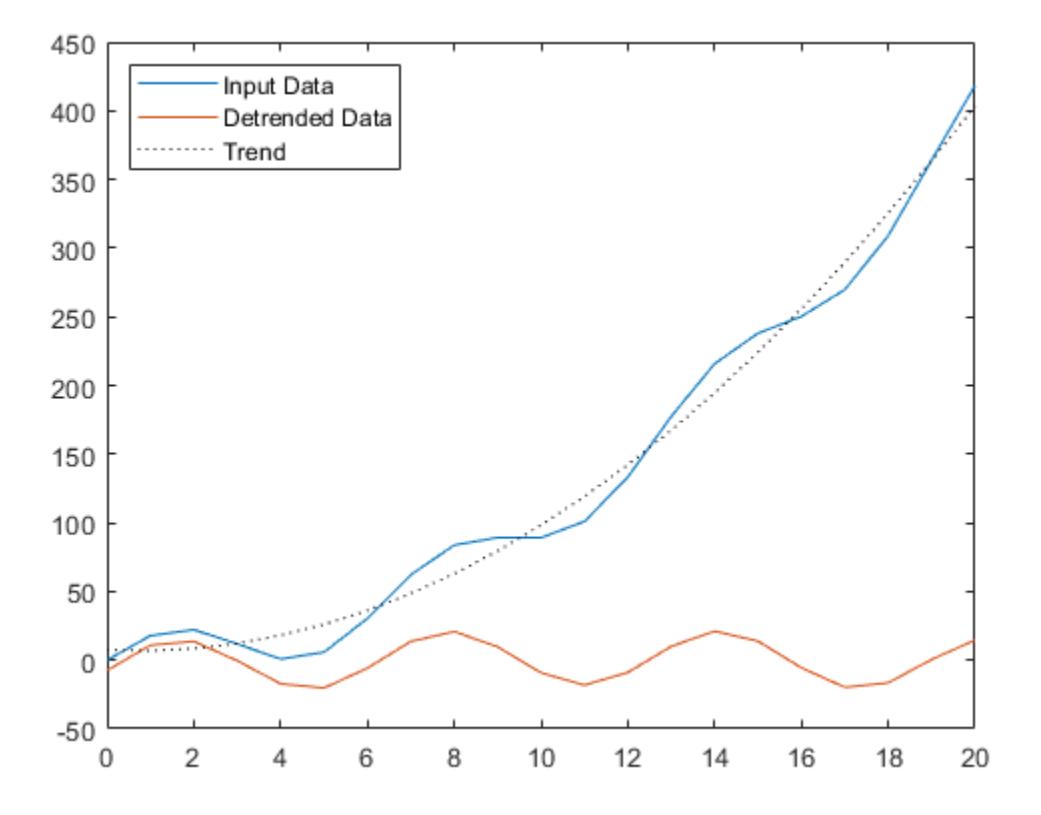

#### **Discontinuous Linear Trend**

Create a vector of data, and remove the piecewise linear trend using a break point at 0. Specify that the resulting output can be discontinuous. Plot the original data, the detrended data, and the trend.

```
t = -10:10;x = t.^3 + 6*t.^2 + 4*t + 3;bp = 0;y = detrend(x,1,bp,'SamplePoints',t,'Continuous',false);
plot(t,x,t,y,t,x-y,':k')legend('Input Data','Detrended Data','Trend','Location','northwest')
```
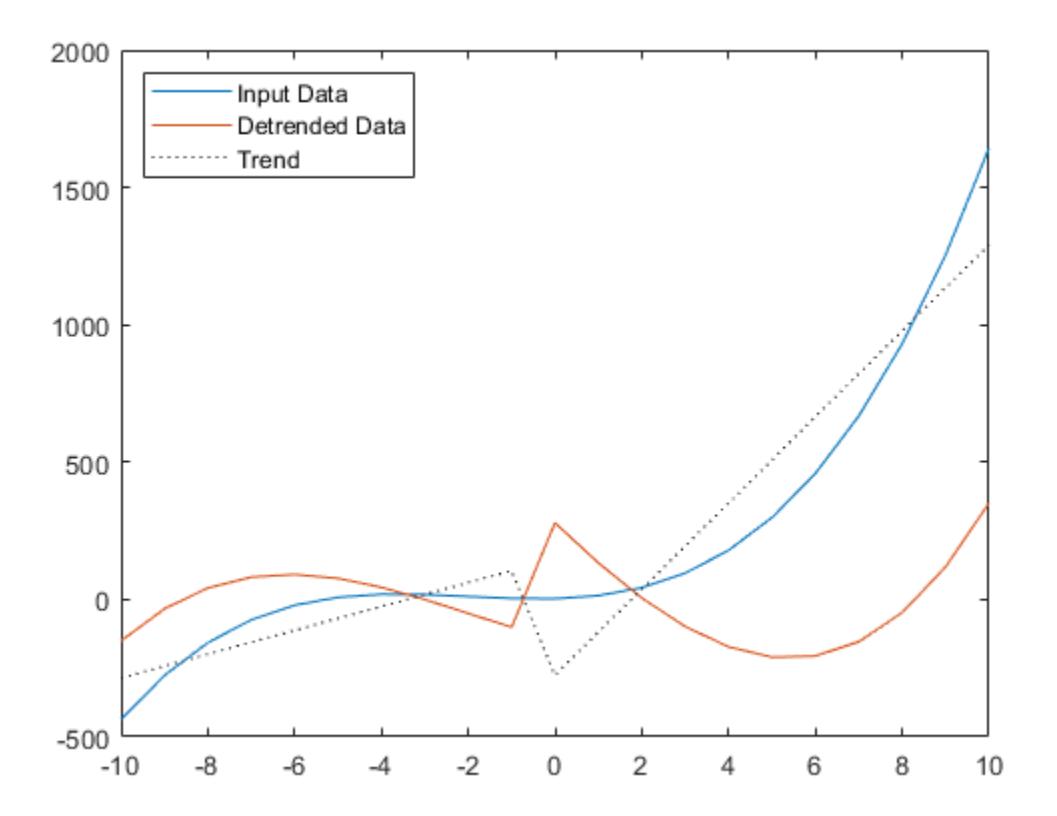

### **Input Arguments**

#### **x — Input array**

vector | matrix | multidimensional array

Input array, specified as a vector, matrix, or multidimensional array. When x is a multidimensional array, detrend operates column-wise across all dimensions.

```
Data Types: double | single | duration
Complex Number Support: Yes
```
#### **n — Polynomial degree**

non-negative integer scalar | 'constant' | 'linear'

Polynomial degree, specified as a non-negative integer scalar, or as 'constant' (equivalent to 0) or 'linear' (equivalent to 1).

#### **bp — Break points**

vector

Break points, specified as a vector containing one of the following:

- Sample point values indicating the location of the break points. Sample point values are contained either in the default sample points vector [1 2 3 ...] or in the vector specified by the 'SamplePoints' parameter.
- Logical values where logical 1 (true) indicates a break point in the corresponding element of the input data. If bp contains logical values, it must be the same length as the sample points.

Data Types: double | single | datetime | duration | logical

### **Name-Value Pair Arguments**

Specify optional comma-separated pairs of Name,Value arguments. Name is the argument name and Value is the corresponding value. Name must appear inside quotes. You can specify several name and value pair arguments in any order as Name1,Value1,...,NameN,ValueN.

Example:  $y = detrend(x, 'SamplePoints', 1:10:1000)$ 

#### **Continuous — Continuity constraint**

true (default) | false

Continuity constraint, specified as the comma-separated pair consisting of 'Continuous' and one of the following:

- true The fitted trend must be continuous everywhere.
- false The fitted trend can contain discontinuities.

#### **SamplePoints — Sample points**

[1 2 3 ...] (default) | vector

Sample points, specified as the comma-separated pair consisting of 'SamplePoints' and a vector. The sample points represent the locations of the input data on the *x*-axis, and they must be unique and sorted.

Data Types: double | single | datetime | duration

## **Extended Capabilities**

### **C/C++ Code Generation**

Generate C and C++ code using MATLAB® Coder™.

Usage notes and limitations:

- If supplied and not empty, the input argument bp must satisfy the following requirements:
	- Be real.
	- Be sorted in ascending order.
	- Restrict elements to integers in the interval  $[1,m-2]$ . Here, m is the number of elements in a column of the input argument x, or the number of elements in x when x is a row vector.
	- Contain all unique values.
- Removing polynomial trends of degree 2 or higher is not supported.
- Name-value pairs are not supported.
- See "Variable-Sizing Restrictions for Code Generation of Toolbox Functions" (MATLAB Coder).

## **GPU Arrays**

Accelerate code by running on a graphics processing unit (GPU) using Parallel Computing Toolbox™.

This function fully supports GPU arrays. For more information, see "Run MATLAB Functions on a GPU" (Parallel Computing Toolbox).

## **See Also**

[polyfit](#page-11272-0)

# **Topics**

"Detrending Data"

#### **Introduced before R2006a**

## **deval**

Evaluate differential equation solution structure

### **Syntax**

 $y = \text{deval}(\text{sol}, x)$  $y = \text{deval}(x, \text{sol})$  $y = \text{deval}(\_\_\_\text{max}, \text{idx})$  $[y, yp] = deval(\underline{\hspace{1cm}})$ 

## **Description**

 $y = \text{deval}(\text{sol}, x)$  and  $y = \text{deval}(x, \text{sol})$  evaluate the solution sol of a differential equation problem at the points contained in x.

 $y = deval($  \_\_\_\_,  $idx)$  returns only the solution components with indices listed in the vector idx. You can use either of the previously listed input argument combinations.

 $[y, yp] = deval$  (b) also returns yp, which is the first derivative of the numeric solution produced by the solver.

### **Examples**

#### **Evaluate DDE with Constant Delays**

This example solves the DDE equation  $y' = d/de \times 1 d e(t, y, Z)$  using dde23, then plots the solution.

Solve the system using dde23.

sol = dde23(@ddex1de, [1 0.2], @ddex1hist, [0 5]);

Evaluate the solution at 100 points in the interval [0 5].

 $x = \text{linspace}(0,5)$ ;  $y = \text{deval}(\text{sol}, x)$ ;

Plot the solution.

plot(x,y)

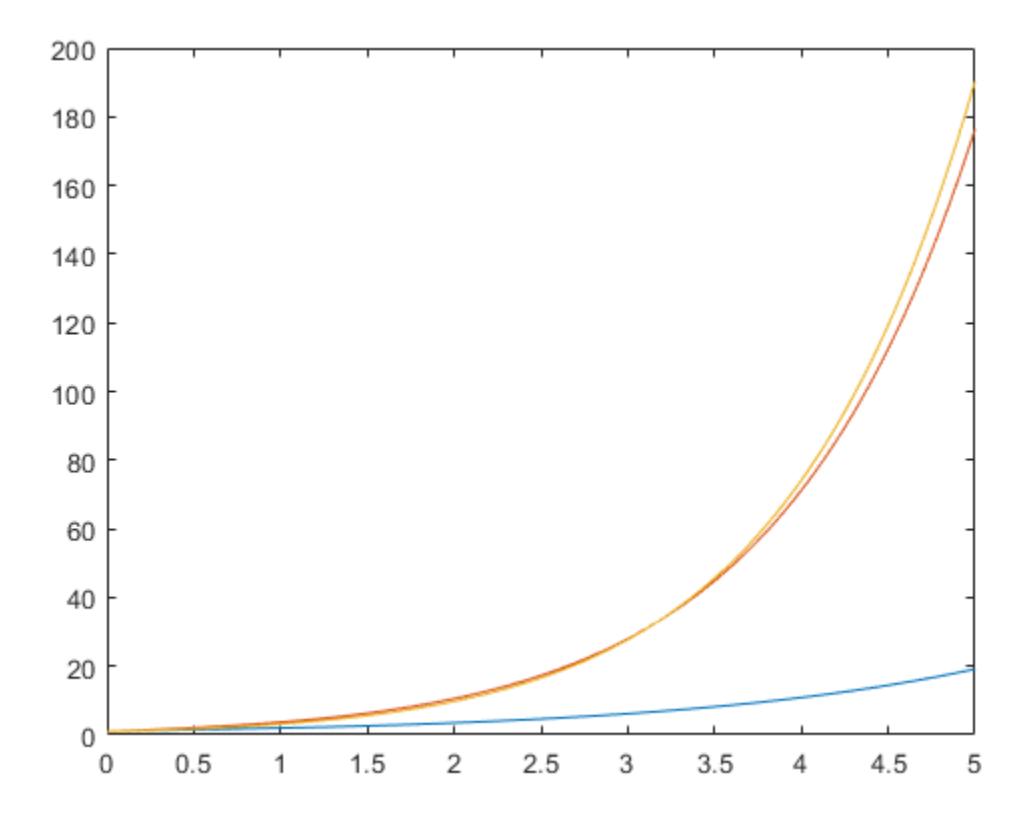

#### **Evaluate van der Pol Equation**

This example solves the system  $y' = vdp1(t, y)$  using ode45, then plots the first component of the solution.

Solve the system using ode45.

sol = ode45(@vdp1, [0 20], [2 0]);

Evaluate the first component of the solution at 100 points in the interval [0 20].

```
x = 1inspace(0,20,100);
y = \text{deval}(\text{sol}, x, 1);
```
Plot the solution.

plot(x,y)

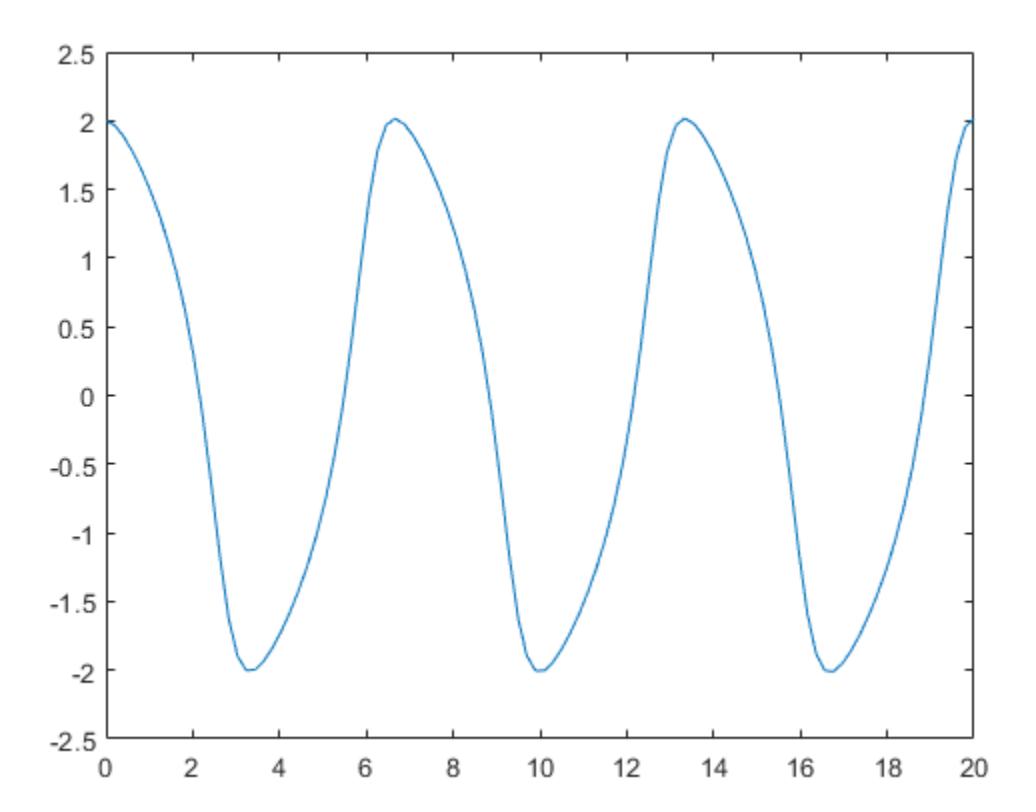

#### **Slope of Interpolating Function**

**Slope of Interpolating Function**<br>Solve the simple ODE y' = t^2 with initial condition y0 = 0 in the interval [0, 3] using ode23. ode23.

 $sol = ode23(@(t, y) t^2, [0 3], 0);$ 

Evaluate the solution at seven points. The solution structure sol contains an interpolating function that deval uses to produce a continuous solution at these points. Specify a second output argument with deval to also return the derivative of the interpolating function at the specified points.

```
x = \text{linspace}(0,3,7);[y, yp] = deval(sol, x)y = 1×7
        0 0.0417 0.3333 1.1250 2.6667 5.2083 9.0000
yp = 1×7
        0 0.2500 1.0000 2.2500 4.0000 6.2500 9.0000
```
### **Input Arguments**

#### **sol — Solution structure**

structure

Solution structure, specified as a structure returned by one of these differential equation solvers.

- Initial value problem solver ode45, ode23, ode113, ode15s, ode23s, ode23t, ode23tb, ode15i
- Delay differential equations solver dde23, ddesd, or ddensd
- Boundary value problem solver bvp4c or bvp5c

```
Example: sol = ode45 (@myode, tspan, y0)
```
Data Types: struct

#### **x — Evaluation points**

vector

Evaluation points, specified as a vector. x specifies the points at which you want the value of the solution. The elements of x must be contained in the original integration interval,  $[sol.x(1) sol.x(end)].$  For each index i, the solution  $y(:,i)$  corresponds to  $x(i)$ .

Example: 0:0.1:1

Example: [2 3 5 8]

Data Types: single | double

#### **idx — Solution components to return**

vector

Solution components to return, specified as a vector. Use this input when you are only interested in certain components of the solution.

Example:  $y = \text{deval}(\text{sol}, x, [2, 3])$  returns only the second and third solution components.

Data Types: single | double

### **Output Arguments**

#### **y — Interpolated solution**

vector | matrix

Interpolated solution, returned as a vector or matrix. The number of rows in y is equal to the number of solution components being returned.

For multipoint boundary value problems, the solution obtained by bvp4c or bvp5c might be discontinuous at the interfaces. For an interface point xc, the deval function returns the average of the limits from the left and right of xc. To get the limit values, set the value of x to be slightly larger or smaller than xc.

#### **yp — Derivative of continuous solution produced by sol**

vector | matrix

Derivative of continuous solution produced by sol, returned as a vector or matrix. yp is the same size as y and indicates the slope of the interpolating function used by sol at each solution point in y.
### **See Also**

[bvp4c](#page-1008-0) | [bvp5c](#page-1022-0) | [dde23](#page-2907-0) | [ddensd](#page-2912-0) | [ddesd](#page-2921-0) | [ode113](#page-10219-0) | [ode15i](#page-10101-0) | [ode15s](#page-10114-0) | [ode23](#page-10136-0) | [ode23s](#page-10150-0) | [ode23t](#page-10166-0) | [ode23tb](#page-10186-0) | [ode45](#page-10202-0)

### **Introduced before R2006a**

# **diag**

Create diagonal matrix or get diagonal elements of matrix

# **Syntax**

 $D = diag(v)$  $D = diag(v, k)$  $x = diag(A)$  $x = diag(A, k)$ 

# **Description**

 $D = diag(v)$  returns a square diagonal matrix with the elements of vector v on the main diagonal.

 $D = diag(v, k)$  places the elements of vector v on the kth diagonal. k=0 represents the main diagonal,  $k>0$  is above the main diagonal, and  $k<0$  is below the main diagonal.

 $x = diag(A)$  returns a column vector of the main diagonal elements of A.

 $x = diag(A, k)$  returns a column vector of the elements on the kth diagonal of A.

## **Examples**

### **Create Diagonal Matrices**

Create a 1-by-5 vector.

 $v = [2 \ 1 \ -1 \ -2 \ -5];$ 

Use diag to create a matrix with the elements of v on the main diagonal.

 $D = diag(v)$ 

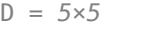

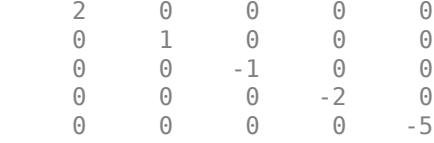

Create a matrix with the elements of  $v$  on the first super diagonal ( $k=1$ ).

 $D1 = diag(v, 1)$ 

D1 = *6×6*

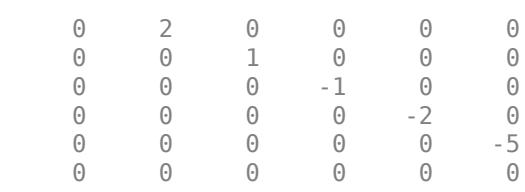

The result is a 6-by-6 matrix. When you specify a vector of length n as an input, diag returns a square matrix of size n+abs(k).

#### **Get Diagonal Elements**

Get the elements on the main diagonal of a random 6-by-6 matrix.

```
A = randi(10, 6)
```
A = *6×6*

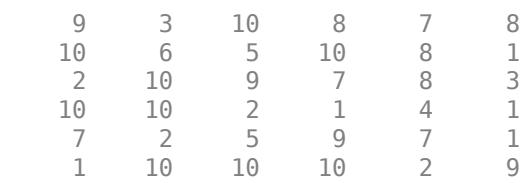

 $x = diag(A)$ 

Get the elements on the first subdiagonal  $(k=1)$  of A. The result has one fewer element than the main diagonal.

```
x1 = diag(A, -1)x1 = 5×1
      10
      10
       2
       9
       2
```
Calling diag twice returns a diagonal matrix composed of the diagonal elements of the original matrix.

```
A1 = diag(diag(A))A1 = 6×6
 9 0 0 0 0 0
    \begin{array}{ccccccccccc}\n0 & 6 & 0 & 0 & 0 & 0 \\
0 & 0 & 9 & 0 & 0 & 0\n\end{array} 0 0 9 0 0 0
    0 0 0 1 0 0<br>0 0 0 0 7 0
 0 0 0 0 7 0
     0 0 0 0 0 9
```
## **Input Arguments**

**v — Diagonal elements** vector

Diagonal elements, specified as a vector. If v is a vector with N elements, then  $diag(v, k)$ is a square matrix of order  $N+abs(k)$ .

### diag([]) returns an empty matrix, [].

```
Data Types: single | double | int8 | int16 | int32 | int64 | uint8 | uint16 |
uint32 | uint64 | logical | char
Complex Number Support: Yes
```
### **A — Input matrix**

matrix

Input matrix. diag returns an error if  $ndims(A) > 2$ .

### diag([]) returns an empty matrix, [].

```
Data Types: single | double | int8 | int16 | int32 | int64 | uint8 | uint16 |
uint32 | uint64 | logical | char
Complex Number Support: Yes
```
### **k — Diagonal number**

integer

Diagonal number, specified as an integer. k=0 represents the main diagonal, k>0 is above the main diagonal, and  $k < 0$  is below the main diagonal.

For an *m*-by-*n* matrix, k is in the range  $(-m + 1) \le k \le (n - 1)$ .

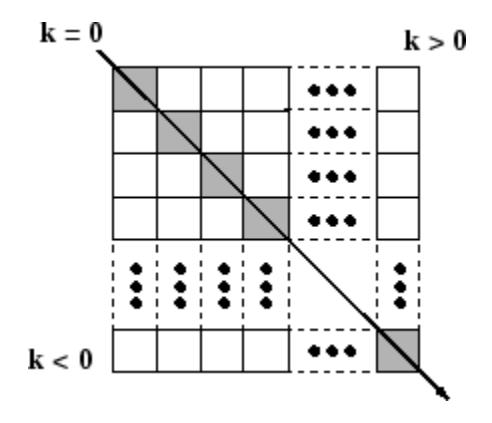

# **Tips**

• The [trace](#page-15146-0) of a matrix is equal to  $sum(diag(A))$ .

# **Extended Capabilities**

### **C/C++ Code Generation**

Generate C and C++ code using MATLAB® Coder™.

Usage notes and limitations:

- If you supply k, then it must be a real and scalar integer value.
- For variable-size inputs that are variable-length vectors (1-by-: or :-by-1), diag:
	- Treats the input as a vector input
	- Returns a matrix with the given vector along the specified diagonal
- For variable-size inputs that are not variable-length vectors, diag:
	- Treats the input as a matrix
	- Does not support inputs that are vectors at run time
	- Returns a variable-length vector

If the input is variable-size (:m-by-:n) and has shape 0-by-0 at run time, then the output is 0-by-1 not 0-by-0. However, if the input is a constant size 0-by-0, then the output is  $[]$ .

- For variable-size inputs that are not variable-length vectors (1-by-: or :-by-1), diag treats the input as a matrix from which to extract a diagonal vector. This behavior occurs even if the input array is a vector at run time. To force diag to build a matrix from variable-size inputs that are not 1-by-: or :-by-1, use:
	- diag( $x(:)$ ) instead of diag( $x$ )
	- diag( $x$ (:),k) instead of diag( $x$ ,k)
- See "Variable-Sizing Restrictions for Code Generation of Toolbox Functions" (MATLAB Coder).

# **GPU Arrays**

Accelerate code by running on a graphics processing unit (GPU) using Parallel Computing Toolbox™.

This function fully supports GPU arrays. For more information, see "Run MATLAB Functions on a GPU" (Parallel Computing Toolbox).

# **Distributed Arrays**

Partition large arrays across the combined memory of your cluster using Parallel Computing Toolbox™.

This function fully supports distributed arrays. For more information, see "Run MATLAB Functions with Distributed Arrays" (Parallel Computing Toolbox).

# **See Also**

[blkdiag](#page-935-0) | [isdiag](#page-7664-0) | [istril](#page-7975-0) | [istriu](#page-7979-0) | [spdiags](#page-13706-0) | [tril](#page-15175-0) | [triu](#page-15207-0)

**Introduced before R2006a**

# <span id="page-3103-0"></span>**matlab.unittest.diagnostics Package**

Summary of classes in MATLAB Diagnostics Interface

## **Description**

Use diagnostics to communicate relevant information in the event of a failure. To add a diagnostic message to a test case, use the diagnostic argument in any of the matlab.unittest.qualifications methods. The framework also displays diagnostic messages related to the nature of the qualification failure. The matlab.unittest.diagnostics package consists of the following classes.

## **Classes**

[matlab.unittest.diagnostics.ConstraintDiagnostic](#page-3105-0) Diagnostic with fields common [matlab.unittest.diagnostics.Diagnostic](#page-3118-0) Fundamental interface class [matlab.unittest.diagnostics.DiagnosticResult](#page-3126-0) Result of a diagnosed [matlab.unittest.diagnostics.DisplayDiagnostic](#page-3128-0) Diagnostic Diagnostic using a value's [matlab.unittest.diagnostics.FigureDiagnostic](#page-3132-0) Diagnostic to save specified [matlab.unittest.diagnostics.FileArtifact](#page-3140-0) Artifact Artifact associated with a file [matlab.unittest.diagnostics.FrameworkDiagnostic](#page-3145-0) Diagnostic provided by testing [matlab.unittest.diagnostics.FunctionHandleDiagnostic](#page-3146-0) Diagnostic using a function's [matlab.unittest.diagnostics.LoggedDiagnosticEventData](#page-3150-0) Event data for [matlab.unittest.diagnostics.ScreenshotDiagnostic](#page-3152-0) Diagnostic to capture screen

to most constraints for matlab.unittest diagnostics Diagnostic instance displayed output figure on disk framework displayed output DiagnosticLogged event listeners as image file [matlab.unittest.diagnostics.StringDiagnostic](#page-3158-0) Diagnostic using string

# **See Also**

**Introduced in R2013a**

# <span id="page-3105-0"></span>**matlab.unittest.diagnostics.ConstraintDiagn ostic class**

**Package:** matlab.unittest.diagnostics **Superclasses:**

Diagnostic with fields common to most constraints

## **Description**

The ConstraintDiagnostic class provides various textual fields that are common to most constraints. These fields may be turned on or off depending on their applicability.

The ConstraintDiagnostic class is a helper class for displaying diagnostics when using constraints. The ConstraintDiagnostic class provides custom constraint authors a way to add a common look and feel to diagnostics produced by the getDiagnosticFor method of constraints.

Constraint diagnostics are displayed in the following order: Description, Conditions, Actual Value, and Expected Value.

## **Properties**

### **ActVal**

The actual value passed to the constraint for testing.

#### **ActValHeader**

Header information for the actual value property, ActVal, specified as a character vector. The default header is 'Actual Value:'.

#### **Conditions**

Formatted list of conditions, specified as a single character vector. Each condition starts on a new line and begins with an arrow (-->) delimiter. Conditions are added to the list using the addCondition and addConditionsFrom methods.

### **ConditionsCount**

Number of conditions in the condition list. This is a read-only property generated from the conditions list. The conditions list is defined in the Conditions property.

### **Description**

General diagnostic information, specified as a character vector.

### **DisplayActVal**

Indicator whether to display the actual value property, ActVal, specified as a boolean. By default, the actual value is not displayed and the value of this property is false.

### **DisplayConditions**

Indicator of whether to display the Conditions property, specified as a boolean. By default, the conditions are not displayed and the value of this property is false. Even if DisplayConditions is set to true, if there are no conditions on the conditions list, neither the conditions header or the conditions list are displayed.

### **DisplayDescription**

Indicator of whether to display the Description property, specified as a boolean. By default, the description is not displayed and the value of this property is false.

### **DisplayExpVal**

Indicator whether to display the expected value property, ExpVal, specified as a boolean. By default, the expected value is not displayed and the value of this property is false.

#### **ExpVal**

If applicable, the expected value. This property can be turned off if the associated constraint does not contain an expected value.

### **ExpValHeader**

Header information for the expected value property, ExpVal, specified as a character vector. The default header is 'Expected Value:'.

### **Inherited Properties**

#### **Artifacts**

The artifacts produced during the last diagnostic evaluation, returned as an array of FileArtifact instances.

#### **DiagnosticText**

The DiagnosticText property provides the means by which the actual diagnostic information is communicated to consumers of diagnostics, such as testing frameworks. The property is a character vector that is defined during evaluation of the diagnose method.

### **Methods**

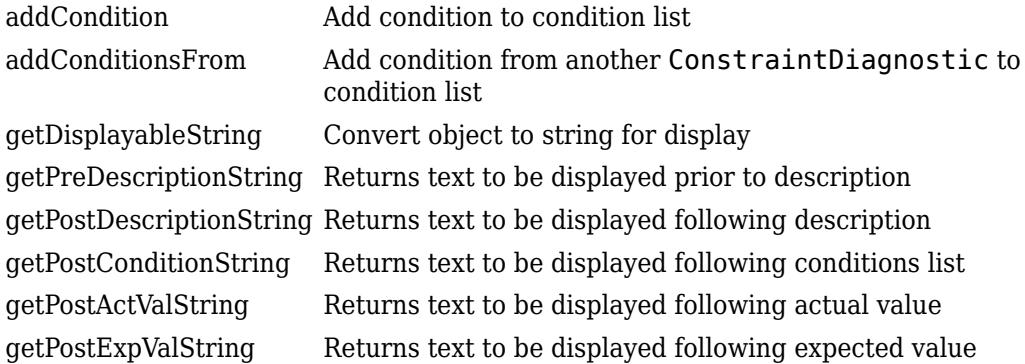

### **Inherited Methods**

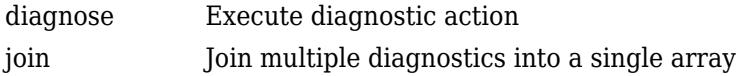

## **Copy Semantics**

Handle. To learn how handle classes affect copy operations, see Copying Objects.

## **See Also**

[Diagnostic](#page-3118-0) | [matlab.unittest.constraints](#page-1991-0) | [matlab.unittest.diagnostics](#page-3103-0)

# <span id="page-3109-0"></span>**addCondition**

**Class:** matlab.unittest.diagnostics.ConstraintDiagnostic **Package:** matlab.unittest.diagnostics

Add condition to condition list

## **Syntax**

addCondition(diag, cond)

## **Description**

addCondition(diag, cond) adds the condition, cond, to the condition list. Add conditions to the condition list one at a time. When the condition list is displayed, each condition is preceded by an arrow (-->) delimiter and indented.

## **Input Arguments**

#### **cond**

Condition, specified as a character vector or string scalar containing information specific to the cause of the constraint failure or another Diagnostic instance, which acts as a "subdiagnostic". To set multiple conditions, specify cond as a string array or array of Diagnostic instances.

#### **diag**

matlab.unittest.diagnostics.Diagnostic instance.

### **See Also**

[addConditionsFrom](#page-3110-0)

# <span id="page-3110-0"></span>**addConditionsFrom**

**Class:** matlab.unittest.diagnostics.ConstraintDiagnostic **Package:** matlab.unittest.diagnostics

Add condition from another ConstraintDiagnostic to condition list

# **Syntax**

addConditionsFrom(constDiag, otherConstDiag)

# **Description**

addConditionsFrom(constDiag, otherConstDiag) adds the conditions from the ConstraintDiagnostic instance, constDiag, to the condition list in the Diagnostic instance, diag. This is useful when a constraints composes another constraint, and needs to use the conditions produced in the diagnostics of the composed constraint.

## **Input Arguments**

### **constDiag**

Diagnostic to add conditions to, specified as a matlab.unittest.diagnostics.ConstraintDiagnostic instance

#### **otherConstDiag**

Diagnostic to add conditions from, specified as a matlab.unittest.diagnostics.ConstraintDiagnostic instance

## **Examples**

#### **Add Conditions from a Constraint**

```
% This demonstrates a constraint that composes another constraint
% and uses the addConditionsFrom method to utilize the conditions
% from the composed ConstraintDiagnostic.
classdef IsDouble < matlab.unittest.constraints.Constraint
     properties(Constant, GetAccess=private)
         DoubConst = matlab.unittest.constraints.IsInstanceOf(?double);
     end
     methods
         function tf = satisfiedBy(constraint, actual)
             tf = constraint.DoubConst.satisfiedBy(actual);
         end
         function diag = getDiagnosticFor(constraint, actual)
             diag = ConstraintDiagnostic;
             % Now add conditions from the IsInstanceOf
             % Diagnostic
             otherDiag = constraint.DoubConst.getDiagnosticFor(actual);
             diag.addConditionsFrom(otherDiag)
             % ...
         end
     end
end
```
# **See Also**

[addCondition](#page-3109-0)

# <span id="page-3112-0"></span>**matlab.unittest.diagnostics.ConstraintDiagn ostic.getDisplayableString**

**Class:** matlab.unittest.diagnostics.ConstraintDiagnostic **Package:** matlab.unittest.diagnostics

Convert object to string for display

# **Syntax**

```
str =
matlab.unittest.diagnostics.ConstraintDiagnostic.getDisplayableStrin
g(value)
```
# **Description**

```
str =
```
matlab.unittest.diagnostics.ConstraintDiagnostic.getDisplayableStrin g(value) converts the object, obj to a character vector, str for display in a diagnostic result. This conversion determines if hotlinks should be included in the character vector and truncates large numeric or cell arrays.

# **Input Arguments**

### **value**

Object of arbitrary class

## **See Also**

# <span id="page-3113-0"></span>**getPreDescriptionString**

**Class:** matlab.unittest.diagnostics.ConstraintDiagnostic **Package:** matlab.unittest.diagnostics

Returns text to be displayed prior to description

## **Syntax**

str = getPreDescriptionString(constDiag)

## **Description**

str = getPreDescriptionString(constDiag) returns text to be displayed prior to the description. This method can be overridden to inject character vectors prior to displaying the Description property of the ConstraintDiagnostic. The location of this text is tied to the Description property. Its placement relative to other fields is not guaranteed.

## **Input Arguments**

#### **constDiag**

matlab.unittest.diagnostics.ConstraintDiagnostic instance.

### **See Also**

[ConstraintDiagnostic](#page-3105-0) | [getPostActValString](#page-3116-0) | [getPostConditionString](#page-3115-0) | [getPostDescriptionString](#page-3114-0) | [getPostExpValString](#page-3117-0)

# <span id="page-3114-0"></span>**getPostDescriptionString**

**Class:** matlab.unittest.diagnostics.ConstraintDiagnostic **Package:** matlab.unittest.diagnostics

Returns text to be displayed following description

# **Syntax**

str = getPostDescriptionString(constDiag)

# **Description**

str = getPostDescriptionString(constDiag) returns text to be displayed following the description. This method can be overridden to inject character vectors subsequent to displaying the Description property of the ConstraintDiagnostic. The location of this text is tied to the Description property. Its placement relative to other fields is not guaranteed.

# **Input Arguments**

### **constDiag**

matlab.unittest.diagnostics.ConstraintDiagnostic instance.

## **See Also**

[ConstraintDiagnostic](#page-3105-0) | [getPostActValString](#page-3116-0) | [getPostConditionString](#page-3115-0) | [getPostExpValString](#page-3117-0) | [getPreDescriptionString](#page-3113-0)

# <span id="page-3115-0"></span>**getPostConditionString**

**Class:** matlab.unittest.diagnostics.ConstraintDiagnostic **Package:** matlab.unittest.diagnostics

Returns text to be displayed following conditions list

## **Syntax**

str = getPostConditionsString(constDiag)

## **Description**

str = getPostConditionsString(constDiag) returns text to be displayed following the conditions list. This method can be overridden to inject character vectors subsequent to displaying the Conditions property of the ConstraintDiagnostic. The location of this text is tied to the Conditions property. Its placement relative to other fields is not guaranteed.

## **Input Arguments**

#### **constDiag**

matlab.unittest.diagnostics.ConstraintDiagnostic instance.

### **See Also**

[ConstraintDiagnostic](#page-3105-0) | [getPostActValString](#page-3116-0) | [getPostDescriptionString](#page-3114-0) | [getPostExpValString](#page-3117-0) | [getPreDescriptionString](#page-3113-0)

# <span id="page-3116-0"></span>**getPostActValString**

**Class:** matlab.unittest.diagnostics.ConstraintDiagnostic **Package:** matlab.unittest.diagnostics

Returns text to be displayed following actual value

# **Syntax**

str = getPostActualValString(constDiag)

# **Description**

str = getPostActualValString(constDiag) returns text to be displayed following the actual value. This method can be overridden to inject character vectors subsequent to displaying the ActVal property of the ConstraintDiagnostic. The location of this text is tied to the ActVal property. Its placement relative to other fields is not guaranteed.

## **Input Arguments**

### **constDiag**

matlab.unittest.diagnostics.ConstraintDiagnostic instance.

## **See Also**

[ConstraintDiagnostic](#page-3105-0) | [getPostConditionString](#page-3115-0) | [getPostDescriptionString](#page-3114-0) | [getPostExpValString](#page-3117-0) | [getPreDescriptionString](#page-3113-0)

# <span id="page-3117-0"></span>**getPostExpValString**

**Class:** matlab.unittest.diagnostics.ConstraintDiagnostic **Package:** matlab.unittest.diagnostics

Returns text to be displayed following expected value

## **Syntax**

str = getPostExpValString(constDiag)

## **Description**

str = getPostExpValString(constDiag) returns text to be displayed following the expected value. This method can be overridden to inject character vectors subsequent to displaying the ExpVal property of the ConstraintDiagnostic. The location of this text is tied to the ExpVal property. Its placement relative to other fields is not guaranteed.

## **Input Arguments**

### **constDiag**

matlab.unittest.diagnostics.ConstraintDiagnostic instance.

## **See Also**

[ConstraintDiagnostic](#page-3105-0) | [getPostActValString](#page-3116-0) | [getPostConditionString](#page-3115-0) | [getPostDescriptionString](#page-3114-0) | [getPreDescriptionString](#page-3113-0)

# <span id="page-3118-0"></span>**matlab.unittest.diagnostics.Diagnostic class**

**Package:** matlab.unittest.diagnostics

Fundamental interface class for matlab.unittest diagnostics

# **Description**

The Diagnostic interface class is the means by which the matlab.unittest framework and its clients package diagnostic information. All diagnostics are derived from Diagnostic, whether they are user-supplied test diagnostics for an individual comparison or diagnostics associated with the Constraint used in the comparison.

Classes which derive from Diagnostic encode the diagnostic actions to be performed. They produce a diagnostic result that is displayed appropriately by the test running framework. In exchange for meeting this requirement, any Diagnostic implementation can be used directly with matlab.unittest qualifications. These qualifications execute the diagnostic action and store the result for the test running framework to use.

As a convenience, the framework creates appropriate diagnostic instances for arrays of character vectors, strings, and function handles when they are user supplied test diagnostics. To retain good performance, these values are only converted into Diagnostic instances when a qualification failure occurs or when the test running framework is explicitly observing passing qualifications. The default test runner does not explicitly observe passing qualifications.

## **Properties**

### **Artifacts**

The artifacts produced during the last diagnostic evaluation, returned as an array of artifacts.

### **DiagnosticText**

The DiagnosticText property provides the means by which the actual diagnostic information is communicated to consumers of diagnostics, such as testing frameworks. The property is a character vector that is defined during evaluation of the diagnose method.

### **Methods**

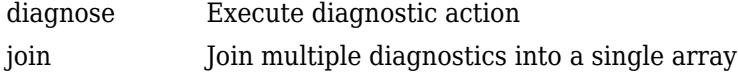

### **Copy Semantics**

Handle. To learn how handle classes affect copy operations, see Copying Objects.

## **Examples**

#### **Use Diagnostic Result**

```
import matlab.unittest.constraints.IsEqualTo
% Create a TestCase for interactive use
testCase = matlab.unittest.TestCase.forInteractiveUse;
% Create StringDiagnostic upon failure
testCase.verifyThat(1, IsEqualTo(2), 'User supplied Diagnostic')
% Create FunctionHandleDiagnostic upon failure
testCase.verifyThat(1, IsEqualTo(2), @() system('ps'))
% Usage of user defined Diagnostic upon failure (see definition below)
testCase.verifyThat(1, IsEqualTo(2), ProcessStatusDiagnostic...
     ('Could not close my third party application!'))
%%%%%%%%%%%%%%%%%%%%%%%%%%%%%%%%%%%%%%%%%%%%%%%%%%%%%%%%%%%%%%%%%%%%%%%%%%%
% Diagnostic definition
%%%%%%%%%%%%%%%%%%%%%%%%%%%%%%%%%%%%%%%%%%%%%%%%%%%%%%%%%%%%%%%%%%%%%%%%%%%
classdef ProcessStatusDiagnostic < matlab.unittest.diagnostics.Diagnostic
     % ProcessStatusDiagnostic - an example diagnostic
     %
```

```
 % Simple example to demonstrate how to create a custom
     % diagnostic.
     properties
         % HeaderText - user-supplied header to display
        HeaderText = '(No header supplied);
     end
     methods
         function diag = ProcessStatusDiagnostic(header)
             % Constructor - construct a ProcessStatusDiagnostic
\sim \sim \sim \sim \sim \sim \sim % The ProcessStatusDiagnostic constructor takes an
             % optional header to be displayed along with process
             % information.
             if (nargin >0)
                 diag.HeaderText = header; end
         end
         function diagnose(diag)
             [status, processInfo] = system('ps');
            if (status \sim= 0)
                 processInfo = sprintf(... ['!!! Could not obtain status diagnostic information!!!'...
                      ' [exit status code: %d]\n%s'], status, processInfo);
             end
            diag.DiagnosticText = sprintf('%s\n%s', diag.HeaderText,...
                  processInfo);
         end
     end
end % classdef
```
## **See Also**

```
FunctionHandleDiagnostic | StringDiagnostic |
matlab.unittest.constraints.Constraint | matlab.unittest.diagnostics |
matlab.unittest.plugins.DiagnosticsValidationPlugin
```
### **Topics**

"Types of Qualifications"

# <span id="page-3122-0"></span>**diagnose**

**Class:** matlab.unittest.diagnostics.Diagnostic **Package:** matlab.unittest.diagnostics

Execute diagnostic action

# **Syntax**

diagnose(diag)

# **Description**

diagnose(diag) executes diagnostic action for the matlab.unittest.diagnostics.Diagnostic instance, diag. The diagnose method is the means by which individual Diagnostic implementations can perform their respective diagnostic evaluations. Each concrete implementation is responsible for populating the DiagnosticText property of the Diagnostic object. Typically, text printed to the Command Window during diagnostic evaluation is not considered part of the diagnostic result and is ignored by the testing framework.

## **See Also**

[Diagnostic](#page-3118-0)

# <span id="page-3123-0"></span>**join**

**Class:** matlab.unittest.diagnostics.Diagnostic **Package:** matlab.unittest.diagnostics

Join multiple diagnostics into a single array

# **Syntax**

 $diagArray = join(diag1,...,diagN)$ 

# **Description**

diagArray = join(diag1,...,diagN) joins multiple diagnostics, specified by diag1 through diagN, into a single array, diagArray.

## **Input Arguments**

### **diag**

Diagnostic content, specified as an instance of a Diagnostic object, a string array, a character array, a function handle, or an arbitrary type.

## **Output Arguments**

### **diagArray**

Array of joined diagnostic content.

- If diagN is an object that derives from Diagnostic, it is included in the array unmodified.
- If diagN is a char or a string, it is formed into a StringDiagnostic and included in the array.
- If diagN is a function handle, it is formed into a FunctionHandleDiagnostic and included in the array.
- If diagN is any other type, it is formed into a DisplayDiagnostic and included in the array.

# **Examples**

#### **Join Diagnostic Content**

```
 % The following example creates a diagnostic array of length 4,
 % demonstrating standard Diagnostic conversions. Note:
 % MyCustomDiagnostic is for example purposes and is not executable
 % code.
 import matlab.unittest.diagnostics.Diagnostic
 import matlab.unittest.constraints.IsTrue
 arbitraryValue = 5;
 testCase.verifyThat(false, IsTrue, ...
     Diagnostic.join(...
         'should have been true', ...
        @() system('ps'), ...
         arbitraryValue, ...
         MyCustomDiagnostic))
```
## **Alternatives**

You can use array concatenation join diagnostics into an array if at least one of the values is a diagnostic. The join method prevents the need to have any Diagnostics in the array. Considering the following example.

```
arbitraryValue = 5;
testCase.verifyThat(false, IsTrue, ...
     ['should have been true', ...
     @() system('ps'), ...
     arbitraryValue, ...
     MyCustomDiagnostic]);
```
Since MyCustomDiagnostic is a Diagnostic, the other values are correctly converted to diagnostics as well.

# **See Also**

[matlab.mixin.Heterogeneous](#page-6043-0)

# <span id="page-3126-0"></span>**matlab.unittest.diagnostics.DiagnosticResult class**

**Package:** matlab.unittest.diagnostics

Result of a diagnosed Diagnostic instance

# **Description**

A DiagnosticResult object captures the result of a diagnosed [Diagnostic](#page-3118-0) instance. It is safer to work with DiagnosticResult instances than to work directly with the [Diagnostic](#page-3118-0) instances.

Only the test framework constructs this class directly. The test framework assigns property values to the DiagnosticResult instance from the property values of objects of the QualificationEventData, LoggedDiagnosticEventData, QualificationDiagnosticRecord, and LoggedDiagnosticRecord classes.

# **Properties**

**Artifacts — Artifacts produced during last diagnostic evaluation**

array of artifacts

The artifacts produced during the last diagnostic evaluation of a Diagnostic, returned as an array of artifacts. After the test framework diagnoses the Diagnostic object, it copies the value of the Artifacts property to the DiagnosticResult instance.

### **DiagnosticText — Result of diagnostic evaluation**

character vector

Result of a diagnostic evaluation of a Diagnostic object, returned as a character vector. After the test framework diagnoses the Diagnostic object, it copies the value of the DiagnosticText property to the DiagnosticResult instance.

Data Types: char

### **See Also**

[matlab.unittest.diagnostics.Diagnostic](#page-3118-0) | [matlab.unittest.diagnostics.LoggedDiagnosticEventData](#page-3150-0) | [matlab.unittest.plugins.diagnosticrecord.LoggedDiagnosticRecord](#page-11083-0) | [matlab.unittest.plugins.diagnosticrecord.QualificationDiagnosticReco](#page-11086-0) [rd](#page-11086-0) | [matlab.unittest.qualifications.QualificationEventData](#page-11993-0)

#### **Introduced in R2017a**

# <span id="page-3128-0"></span>**matlab.unittest.diagnostics.DisplayDiagnosti c class**

**Package:** matlab.unittest.diagnostics **Superclasses:**

Diagnostic using a value's displayed output

# **Description**

The DisplayDiagnostic class provides a diagnostic result that uses a value's displayed output. This output is the same text displayed using the display function. When the diagnostic information is accessible through a variable in the current workspace, the DisplayDiagnostic class is a means to provide quick diagnostic information.

# **Construction**

DisplayDiagnostic(diagValue) creates a new DisplayDiagnostic instance.

### **Input Arguments**

### **diagValue**

The value that the Diagnostic uses to generate diagnostic information.

The resulting diagnostic information is equivalent to displaying this value at the MATLAB command prompt. The result is packaged for consumption by the testing framework, which may or may not display the information at the command prompt.

# **Properties**

### **Value**

The value that the Diagnostic uses to generate diagnostic information, specified in the diagValue input argument. This property is read-only.

### **Inherited Properties**

#### **DiagnosticText**

The DiagnosticText property provides the means by which the actual diagnostic information is communicated to consumers of diagnostics, such as testing frameworks. The property is a character vector that is defined during evaluation of the diagnose method.

### **Methods**

### **Inherited Methods**

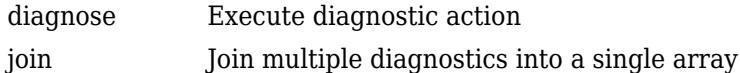

### **Copy Semantics**

Handle. To learn how handle classes affect copy operations, see Copying Objects.

## **Examples**

#### **Create DisplayDiagnostic Object**

Create a test case for interactive testing.

```
import matlab.unittest.TestCase
import matlab.unittest.constraints.IsEqualTo
import matlab.unittest.diagnostics.DisplayDiagnostic
```
testCase = TestCase.forInteractiveUse;

Use a DisplayDiagnostic to display diagnostic information upon test failure.

testCase.verifyThat(1, IsEqualTo(2), DisplayDiagnostic(inputParser))

```
Verification failed.
----------------
Test Diagnostic:
----------------
       inputParser with properties:
             FunctionName: ''
             CaseSensitive: 0
             KeepUnmatched: 0
          PartialMatching: 1
              StructExpand: 1
                Parameters: {1x0 cell}
                    Results: [1x1 struct]
                  Unmatched: [1x1 struct]
             UsingDefaults: {1x0 cell}
---------------------
Framework Diagnostic:
---------------------
IsEqualTo failed.
--> NumericComparator failed.
      --> The numeric values are not equal using "isequaln".
      --> Failure table:
                    Actual Expected Error RelativeError
\frac{1}{2} , and the set of the set of the set of the set of the set of the set of the set of the set of the set of the set of the set of the set of the set of the set of the set of the set of the set of the set of the set
                    1 2 -1 -0.5 
Actual double:
           1
Expected double:
 2
```
In the test diagnostic section of the output, the output from inputParser object is the same as MATLAB displays at the command prompt.

### **See Also**

```
FunctionHandleDiagnostic | StringDiagnostic |
matlab.unittest.diagnostics
```
**Introduced in R2013a**
# <span id="page-3132-0"></span>**matlab.unittest.diagnostics.FigureDiagnosti c class**

**Package:** matlab.unittest.diagnostics

Diagnostic to save specified figure

# **Description**

Use the FigureDiagnostic class to create a diagnostic that saves a figure to a file. The file persists after MATLAB completes the test run, and so it is available for post-test inspection.

# **Construction**

FigureDiagnostic(fig) creates a diagnostic to save a specified figure. When the testing framework diagnoses the FigureDiagnostic instance, it saves fig to a FIG file and to a PNG file. Each file has a unique name consisting of a prefix ('Figure\_', by default), an automatically generated identifier, and the file extension. An example file name is Figure cf95fe7f-5a7c-4310-9c19-16c0c17a969f.png. To view the location of the file, access the FileArtifact object through the TestResult instance.

FigureDiagnostic(fig,Name,Value) creates a diagnostic with additional options specified by one or more Name, Value pair arguments. You can specify several namevalue pair arguments in any order as Name1, Value1, ..., NameN, ValueN. For example, FigureDiagnostic(fig,'Prefix','LoggedFigure\_','Formats','png') saves fig as a PNG file only, and uses the prefix 'LoggedFigure\_' instead of 'Figure\_'.

### **Input Arguments**

### **fig — Figure to save**

Figure object

Figure to save when the testing framework diagnoses the FigureDiagnostic instance, specified as a Figure object.

#### **Name-Value Pair Arguments**

Specify optional comma-separated pairs of Name, Value arguments. Name is the argument name and Value is the corresponding value. Name must appear inside quotes. You can specify several name and value pair arguments in any order as Name1,Value1,...,NameN,ValueN.

```
Example: FigureDiagnostic(testFig,'Formats','fig')
```
#### **Formats — File format of figure**

```
["fig" "png"] (default) | "fig" | "png"
```
File format of figure, specified as ["fig" "png"], "fig", or "png". You can specify these values as character vectors, as {'fig','png'}, 'fig', or 'png'. Within the object, MATLAB stores them as strings.

### **Prefix — File name prefix**

'Figure\_' (default) | text

File name prefix, specified as text. If you do not specify a prefix, the default prefix is 'Figure\_'. Specify the value as a character vector or string scalar. Within the object, MATLAB stores it as character vectors.

```
Example: 'LoggedFigure_'
Example: "TestFig-"
```
## **Properties**

**Figure — Figure to save**

Figure object

Figure to save when the testing framework diagnoses the FigureDiagnostic instance, returned as a Figure object. The Figure property is read-only, and its value is set during construction.

```
Formats — File format for the saved figure
["fig" "png"] (default) | "fig" | "png"
```
File format for the saved figure, returned as ["fig" "png"], "fig", or "png". The Formats property is read-only, and its value is set during construction.

#### **Prefix — File name prefix** 'Figure\_' (default) | character vector

File name prefix, returned as a character vector. The default prefix is 'Figure'. The Prefix property is read-only, and its value is set during construction.

# **Copy Semantics**

Handle. To learn how handle classes affect copy operations, see Copying Objects.

### **Examples**

#### **Create FigureDiagnostic Object**

Create a TestCase for interactive use.

```
import matlab.unittest.TestCase
testCase = TestCase.forInteractiveUse;
```
Create a figure.

```
fig = figure;ax = axes(fia);
surf(ax,peaks)
```
Use a FigureDiagnostic to save the figure as a test diagnostic. Verify that the figure has no children. This qualification fails and MATLAB displays the test diagnostic.

```
import matlab.unittest.diagnostics.FigureDiagnostic
testCase.verifyEmpty(fig.Children,FigureDiagnostic(fig))
```

```
Interactive verification failed.
----------------
Test Diagnostic:
----------------
Figure saved to:
--> C:\work\Temp\Figure_0b3da19f-5248-442b-aebf-3fb6d707fd1b.fig
--> C:\work\Temp\Figure_0b3da19f-5248-442b-aebf-3fb6d707fd1b.png
```

```
---------------------
Framework Diagnostic:
---------------------
verifyEmpty failed.
--> The value must be empty.
--> The value has a size of [1 1].
Actual matlab.graphics.axis.Axes:
       Axes with properties:
                  XLim: [0 50]
                  YLim: [0 60]
                XScale: 'linear'
                YScale: 'linear'
         GridLineStyle: '-'
             Position: [0.1300000000000 0.11000000000000 0.775000000000000 0.815000
                 Units: 'normalized'
       Use get to show all properties
```
#### **Specify Format and Prefix for FigureDiagnostic**

Create a TestCase for interactive use.

import matlab.unittest.TestCase testCase = TestCase.forInteractiveUse;

Create a figure.

fig = figure; membrane(6)

Use a FigureDiagnostic to log the figure as a test diagnostic. Save the file only as a PNG and use a custom prefix for the file name.

```
import matlab.unittest.diagnostics.FigureDiagnostic
testCase.log(FigureDiagnostic(fig,'Formats',{'png'},'Prefix','LoggedFigure_'))
```

```
Interactive diagnostic logged.
Figure saved to:
--> C:\work\Temp\LoggedFigure_0a02faa1-3e14-4783-9954-b56caa6b326d.png
```
#### **Create Test Report That Includes Artifacts**

In a file in your current working folder, create the FigurePropTest test class. If the failingTest test method fails (it always does in this example), it uses a FigureDiagnostic to save the figure so you can examine it later.

```
classdef FigurePropTest < matlab.unittest.TestCase
     properties
        TestFigure
     end
     methods(TestMethodSetup)
         function createFigure(testCase)
             testCase.TestFigure = figure;
         end
     end
     methods(TestMethodTeardown)
         function closeFigure(testCase)
             close(testCase.TestFigure)
         end
     end
     methods(Test)
         function defaultCurrentPoint(testCase)
             cp = testCase.TestFigure.CurrentPoint;
             testCase.verifyEqual(cp,[0 0], ...
                  'Default current point is incorrect')
         end
         function defaultCurrentObject(testCase)
             import matlab.unittest.constraints.IsEmpty
             co = testCase.TestFigure.CurrentObject;
             testCase.verifyThat(co,IsEmpty, ...
                  'Default current object should be empty')
         end
         function failingTest(testCase)
             import matlab.unittest.diagnostics.FigureDiagnostic
             fig = testCase.TestFigure;
            ax = axes(fiq); surf(ax,peaks)
             testCase.verifyEmpty(testCase.TestFigure.Children, ...
                  FigureDiagnostic(testCase.TestFigure))
         end
     end
end
```
At the command prompt, create a test suite.

```
suite = testsuite('FigurePropTest');
```
Create a silent test runner that records diagnostics and generates a PDF report.

```
import matlab.unittest.plugins.DiagnosticsRecordingPlugin
import matlab.unittest.plugins.TestReportPlugin
runner = matlab.unittest.TestRunner.withNoPlugins;
runner.addPlugin(DiagnosticsRecordingPlugin);
runner.addPlugin(TestReportPlugin.producingPDF('MyTestReport.pdf'));
```
Change the default artifact root to your current working folder.

```
runner.ArtifactsRootFolder = pwd;
```
Run the tests. The third test fails.

```
results = runner.run(suite)
Generating report. Please wait.
     Preparing content for the report.
     Adding content to the report.
    Writing report to file.
Report has been saved to: C:\work\MyTestReport.pdf
results = 1×3 TestResult array with properties:
    Name
    Passed
    Failed
     Incomplete
     Duration
    Details
Totals:
    2 Passed, 1 Failed, 0 Incomplete.
    1.2295 seconds testing time.
```
Display the test diagnostic results for the third test. The test framework saved two artifacts related to the third test. By default, a FigureDiagnostic object saves a figure as both a PNG file and a FIG file.

```
results(3).Details.DiagnosticRecord.TestDiagnosticResults
```

```
ans = DiagnosticResult with properties:
          Artifacts: [1×2 matlab.unittest.diagnostics.FileArtifact]
    DiagnosticText: 'Figure saved to: --> C:\work\715b5416-5c52-4a53-bbec-837a5db57392'
```
Display the stored location of the first artifact.

```
results(3).Details.DiagnosticRecord.TestDiagnosticResults.Artifacts(1)
```

```
ans = FileArtifact with properties:
         Name: "Figure_284d9501-2121-45a1-bf5c-18904ce11e8f.fig"
     Location: "C:\work\715b5416-5c52-4a53-bbec-837a5db57392"
    FullPath: "C:\work\715b5416-5c52-4a53-bbec-837a5db57392\Figure_284d9501-2121-45a1-
```
To inspect the image related to the failed test, open the file at the location shown in the FullPath field. Additionally, since you generated a PDF test report, the image is captured in MyTestReport.pdf. The test report also contains the path to the artifacts.

# **Tips**

- The location of the saved figure is a folder with a name unique to a test run within the folder contained in the ArtifactsRootFolder. If you are running a test without a TestRunner, for example with matlab.unittest.TestCase.forInteractiveUse, the root folder is the value returned by tempdir().
- To determine the path of the saved figure, access the FileArtifact object for a particular test result. For example, assume that res is a TestResult array. Determine the location of the saved figure for the first element of the array as follows.

```
res(1).Details.DiagnosticRecord.TestDiagnosticResults.Artifacts
ans = FileArtifact with properties:
         Name: "Figure_3984704d-b884-44c2-b3ee-7ed10d36e967.png"
```

```
 Location: "C:\mywork\Temp\a1f80242-8f8a-4678-9124-415980432d08"
FullPath: "C:\mywork\Temp\a1f80242-8f8a-4678-9124-415980432d08\Figure_3984704d-b
```
## **See Also**

[matlab.unittest.TestRunner](#page-14663-0) | [matlab.unittest.diagnostics.FileArtifact](#page-3140-0)

**Introduced in R2017a**

# <span id="page-3140-0"></span>**matlab.unittest.diagnostics.FileArtifact class**

**Package:** matlab.unittest.diagnostics

Artifact associated with a file on disk

# **Description**

Use the FileArtifact class to reference files on disk and to copy the files to a new location conveniently.

## **Construction**

artifact = FileArtifact(filename) creates an artifact associated with a particular file on disk.

### **Input Arguments**

**filename — Name of file** character vector | string scalar

Name of file on disk, specified as a character vector or string scalar.

Example: "myFile.txt"

# **Properties**

**Name — Artifact name**

string scalar

Artifact name, returned as a string scalar. For example, if the full path of a file artifact is "C:\Hello\World.txt", the value of Name would be "World.txt".

#### **Location — Parent folder**

string scalar

The parent folder where the artifact is located, returned as a string scalar.

```
Example: If the full path of a file artifact is "C:\Hello\World.txt", the value of
Location is "C:\Hello".
```
#### **FullPath — Full path to artifact**

string scalar

The full path to the artifact, returned as a string scalar.

```
Example: "C:\Hello\World.txt"
```
### **Methods**

[copyTo](#page-3143-0) Copy artifacts to new location

### **Copy Semantics**

Handle. To learn how handle classes affect copy operations, see Copying Objects.

### **Examples**

#### **Create FileArtifact Instance**

Create a file and write data to it.

```
filename = "MyFile.txt";
fileID = fopen(filename, 'w');fwrite(fileID,rand(5));
fclose(fileID);
```
Create a FileArtifact instance. In this example, the current working folder is "C:\work".

```
import matlab.unittest.diagnostics.FileArtifact;
artifact = FileArtifact(filename)
```
 $artifact =$ 

```
 FileArtifact with properties:
       Name: "MyFile.txt"
  Location: "C:\work\Desktop"
   FullPath: "C:\work\Desktop\MyFile.txt"
```
### **See Also**

```
matlab.unittest.diagnostics.DiagnosticResult |
matlab.unittest.diagnostics.FigureDiagnostic |
matlab.unittest.diagnostics.ScreenshotDiagnostic
```
**Introduced in R2017a**

# <span id="page-3143-0"></span>**copyTo**

**Class:** matlab.unittest.diagnostics.FileArtifact **Package:** matlab.unittest.diagnostics

Copy artifacts to new location

# **Syntax**

newArtifacts = copyTo(artifact,destination)

# **Description**

newArtifacts = copyTo(artifact,destination) copies artifacts to a new location and returns an array of updated matlab.unittest.diagnostics.Artifact instances. The copyTo method sets the Location property on each instance of newArtifacts to destination.

# **Input Arguments**

**artifact — Artifacts to copy to new location** array of matlab.unittest.diagnostics.FileArtifact instances

Artifacts to copy to a new location, specified as an array of matlab.unittest.diagnostics.FileArtifact instances.

#### **destination — New location for artifacts**

character vector | string scalar

New location for the artifacts, specified as a character vector or string scalar.

Example: tempdir() Example: "mySubFolder Example: 'C:\work'

### **Examples**

#### **Copy Artifacts to New Location**

Create an array of file artifacts. This example assumes that files called someFile.m and anotherFile.m exist in your current working folder.

```
import matlab.unittest.diagnostics.FileArtifact;
fileArtifact1 = FileArtifact('someFile.m');
fileArtifact2 = FileArtifact('anotherFile.m');
artifacts = [fileArtifact1 fileArtifact2];
```
Copy the artifacts to a temporary folder.

```
destination = tempdir();
newArtifacts = artifacts.copyTo(destination);
```
### **See Also**

**Introduced in R2017a**

# **matlab.unittest.diagnostics.FrameworkDiagn ostic class**

**Package:** matlab.unittest.diagnostics **Superclasses:**

Diagnostic provided by testing framework

## **Description**

The FrameworkDiagnostic class provides a diagnostic result from certain testing framework comparators, constraints, and tolerances. Only the test framework constructs this class directly.

### **See Also**

[matlab.unittest.diagnostics.Diagnostic](#page-3118-0)

**Introduced in R2018b**

# <span id="page-3146-0"></span>**matlab.unittest.diagnostics.FunctionHandle Diagnostic class**

**Package:** matlab.unittest.diagnostics **Superclasses:**

Diagnostic using a function's displayed output

# **Description**

The FunctionHandleDiagnostic class provides a diagnostic result using a function's displayed output. This output is the same as the text displayed at the command prompt when MATLAB executes the function handle. When the diagnostic information is accessible through information displayed as output of the function handle, the FunctionHandleDiagnostic is a means to provide quick diagnostic information.

When using matlab.unittest qualifications, a function handle can be supplied directly as a test diagnostic. In this case, the testing framework automatically creates a FunctionHandleDiagnostic object.

## **Construction**

FunctionHandleDiagnostic(fcnHandle) creates a new FunctionHandleDiagnostic instance.

### **Input Arguments**

#### **fcnHandle**

The function handle that the Diagnostic uses to generate diagnostic information.

The resulting diagnostic information is equivalent to output displayed at the MATLAB command prompt. The result is packaged for consumption by the testing framework, which may or may not display the information at the command prompt.

## **Properties**

**Fcn**

The function handle that the Diagnostic uses to generate diagnostic information, specified in the fcnHandle input argument. This property is read-only.

### **Inherited Properties**

#### **DiagnosticText**

The DiagnosticText property provides the means by which the actual diagnostic information is communicated to consumers of diagnostics, such as testing frameworks. The property is a character vector that is defined during evaluation of the diagnose method.

## **Methods**

#### **Inherited Methods**

[diagnose](#page-3122-0) Execute diagnostic action [join](#page-3123-0) Join multiple diagnostics into a single array

## **Copy Semantics**

Handle. To learn how handle classes affect copy operations, see Copying Objects.

## **Examples**

#### **Create FunctionHandleDiagnostic Object**

Create a diagnostic result that displays the output of the dir function when a test fails.

Create a folder in your current working folder.

```
mkdir('subfolderInCurrentFolder')
```
Create a test case for interactive testing.

```
import matlab.unittest.TestCase
import matlab.unittest.constraints.IsEqualTo
import matlab.unittest.diagnostics.FunctionHandleDiagnostic
```
testCase = TestCase.forInteractiveUse;

Use a FunctionHandleDiagnostic to display diagnostic information upon test failure.

```
testCase.verifyThat(1, IsEqualTo(2), FunctionHandleDiagnostic(@dir))
```
Verification failed.

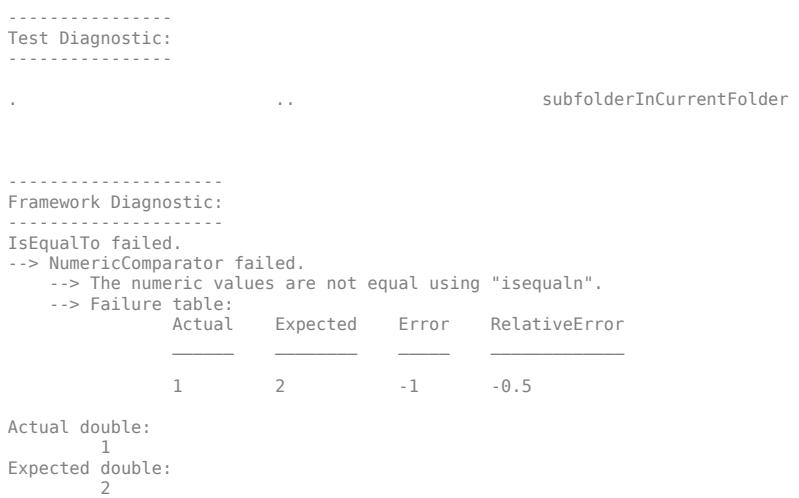

Upon test failure, the diagnostic displays the contents of the current working folder. In this example output, the folder only contains the subfolder subfolderInCurrentFolder.

Alternatively, the test framework can create a FunctionHandleDiagnostic object for you from a function handle input to the verifyThat qualification.

```
testCase.verifyThat(1, IsEqualTo(2), @dir)
Verification failed.
----------------
Test Diagnostic:
```
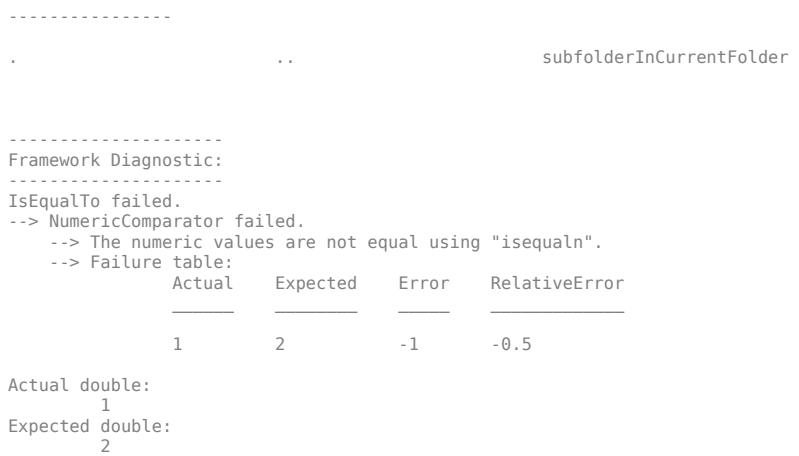

The testing framework only creates the FunctionHandleDiagnostic object as needed, typically only in the event of a test failure.

### **See Also**

[StringDiagnostic](#page-3158-0) | [matlab.unittest.diagnostics](#page-3103-0) | [matlab.unittest.plugins.DiagnosticsValidationPlugin](#page-10900-0)

**Introduced in R2013a**

# **matlab.unittest.diagnostics.LoggedDiagnosti cEventData class**

**Package:** matlab.unittest.diagnostics

Event data for DiagnosticLogged event listeners

## **Description**

The LoggedDiagnosticEventData class holds event data for DiagnosticLogged event listeners. Invoking the log method within your tests triggers the DiagnosticLogged event listeners. Only the test framework constructs this class directly.

# **Properties**

#### **Verbosity**

Verbosity level of the logged message, represented as a matlab.unittest.Verbosity enumeration.

#### **Timestamp**

Date and time of the call to the log method, represented as a datetime value.

#### **Diagnostic**

Diagnostic specified in the call to the log method, represented as a character vector, string, function handle, or instance of matlab.unittest.diagnostics.Diagnostic.

#### **Stack**

Function call stack leading up to the call to the log method, represented as a structure array.

#### **DiagnosticResults**

Results of diagnostics specified in a matlab.unittest.TestCase.log or matlab.unittest.fixtures.Fixture.log method call, represented as an array of DiagnosticResult instances.

### **See Also**

[matlab.unittest.TestCase](#page-14632-0) | [matlab.unittest.TestCase.log](#page-14649-0) | [matlab.unittest.fixtures.Fixture](#page-4160-0) | [matlab.unittest.fixtures.Fixture.log](#page-4165-0)

# <span id="page-3152-0"></span>**matlab.unittest.diagnostics.ScreenshotDiag nostic class**

**Package:** matlab.unittest.diagnostics

Diagnostic to capture screen as image file

## **Description**

Use the ScreenshotDiagnostic class to create a diagnostic that captures available screens as image files. The files persist after MATLAB completes the test run, and so they are available for post-test inspection.

# **Construction**

ScreenshotDiagnostic() creates a diagnostic that captures available screens as image files. When the testing framework diagnoses the ScreenshotDiagnostic instance, it saves the screenshots to PNG files. The files each have a unique name consisting of a prefix (Screenshot\_', by default), an automatically generated identifier, and the file extension. An example file name is

Screenshot\_cf95fe7f-5a7c-4310-9c49-16c0c18a969f.png. To view the location of the files, access the FileArtifact object through the TestResult instance.

ScreenshotDiagnostic('Prefix',prefix) creates a diagnostic that saves screenshots to files with names that begin with a specified prefix.

### **Input Arguments**

#### **prefix — File name prefix**

'Screenshot\_' (default) | text

File name prefix, specified as text. If you do not specify a prefix, the default prefix is 'Screenshot\_'. Specify the value as a character vector or string scalar. Within the object, MATLAB stores them as character vectors.

```
Example: 'LoggedScreenshot_'
```

```
Example: "TestScreenshot-"
```
### **Properties**

**Prefix — File name prefix** 'Screenshot\_' (default) | character vector

File name prefix, returned as a character vector. The default prefix is 'Screenshot'. The Prefix property is read-only, and its value is set during construction.

### **Copy Semantics**

Handle. To learn how handle classes affect copy operations, see Copying Objects.

### **Examples**

#### **Create ScreenshotDiagnostic Object**

Create a TestCase for interactive use.

```
import matlab.unittest.TestCase
testCase = TestCase.forInteractiveUse;
```
Use a ScreenshotDiagnostic to save an image of the desktop as a test diagnostic.

```
import matlab.unittest.diagnostics.ScreenshotDiagnostic
testCase.verifyTrue(false,ScreenshotDiagnostic)
```
Interactive verification failed.

```
----------------
Test Diagnostic:
----------------
Screenshot captured to:
--> C:\work\Temp\Screenshot_e99834ed-75e9-4ee1-9596-2f95e64b0ff1.png
---------------------
```

```
Framework Diagnostic:
```

```
---------------------
verifyTrue failed.
--> The value must evaluate to "true".
Actual logical:
       \odot
```
#### **Specify Prefix for ScreenshotDiagnostic Object**

Create a TestCase for interactive use.

```
import matlab.unittest.TestCase
testCase = TestCase.forInteractiveUse;
```
Use a ScreenshotDiagnostic to log an image of the desktop as a test diagnostic with a custom prefix

```
import matlab.unittest.diagnostics.ScreenshotDiagnostic
testCase.log(ScreenshotDiagnostic('Prefix','LoggedScreenshot_'))
```

```
Interactive diagnostic logged.
Screenshot captured to:
--> C:\work\Temp\LoggedScreenshot_35bb1ecb-441a-4f79-9f59-8b18ac3f9d12.png
```
#### **Create Test with Screenshot Artifacts**

In a file in your current working folder, create the ScreenShotExampleTest test class. When the failingTest test method fails (it always does in this example), it uses a ScreenshotDiagnostic to capture an image of the screen so you can examine it later. The logScreenshotTest test always captures an image of the screen and saves it in a file prefixed with LoggedScreenshot\_.

```
classdef ScreenShotExampleTest < matlab.unittest.TestCase
     methods (Test)
         function passingTest(testCase)
             testCase.verifyEqual(7,4+3);
         end
         function failingTest(testCase)
             import matlab.unittest.diagnostics.ScreenshotDiagnostic
             testCase.verifyFalse(true,ScreenshotDiagnostic);
         end
```
.

```
 function logScreenshotTest(testCase)
            import matlab.unittest.diagnostics.ScreenshotDiagnostic
 testCase.verifySubstring("Some Long Message","sage");
 testCase.log(1,ScreenshotDiagnostic('Prefix','LoggedScreenshot_'));
        end
    end
end
Run the tests.
res = runtests('ScreenShotExampleTest');
```

```
Running ScreenShotExampleTest
```

```
================================================================================
Verification failed in ScreenShotExampleTest/failingTest.
```

```
 ----------------
    Test Diagnostic:
        ----------------
     Screenshot captured to:
    --> C:\Temp\bf0e26d1-8d47-4462-b1f2-673c7d35c236\Screenshot_b24f2219-61a4-4cf8-b4da
 ---------------------
     Framework Diagnostic:
     ---------------------
     verifyFalse failed.
     --> The value must evaluate to "false".
     Actual logical:
 1
     ------------------
     Stack Information:
        ------------------
     In C:\work\ScreenShotExampleTest.m (ScreenShotExampleTest.failingTest) at 8
================================================================================
```
. [Terse] Diagnostic logged (2016-12-22T11:21:54): Screenshot captured to: --> C:\Temp\bf0e26d1-8d47-4462-b1f2-673c7d35c236\LoggedScreenshot\_26def240-9a9d-4147-9d

. Done ScreenShotExampleTest

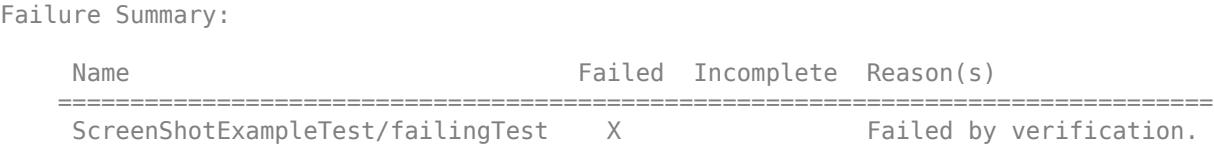

The framework diagnostics in the Command Window indicate the captured screenshots. You can also access these locations programmatically through the diagnostic records of the test results.

Since the second test fails, the screenshot is saved as part of the test diagnostics. Access the path to the screenshot through the Artifacts object on the TestDiagnosticResults.

```
res(2).Details.DiagnosticRecord.TestDiagnosticResults.Artifacts.FullPath
```
 $ans =$ 

```
C:\Temp\bf\boldsymbol{b}f0e26d1-8d47-4462-b1f2-673c7d35c236\Screenshot_b24f2219-61a4-4cf8-b4da-f
```
The third test passes, and the screenshot is saved as part of a logged diagnostic (through the log method on the TestCase). Access the path to the screenshot through the Artifacts object on the LoggedDiagnosticResults.

res(3).Details.DiagnosticRecord.LoggedDiagnosticResults.Artifacts.FullPath

ans  $=$ 

 $C:\Temp\bf 0=26d1-8d47-4462-b1f2-673c7d35c236\LoggedScreenhot26def240-9a9d-4147-c36d3c236$ 

# **Tips**

- The location of the saved screenshots is a folder with a name unique to a test run within the folder contained in the ArtifactsRootFolder. If you are running a test interactively, the location of the root folder is the value returned by  $\text{tempdir}()$ .
- To determine the path of the saved screenshots, access the FileArtifact object for a particular test result. For example, assume that you have a TestResult array, res. Determine the location of the saved figure for the first element of the array as follows.

```
res(1).Details.DiagnosticRecord.TestDiagnosticResults.Artifacts
```
 $ans =$ 

```
 FileArtifact with properties:
       Name: "Screenshot_f51601ef-86bc-499c-bcec-203969f72a85.png"
   Location: "C:\work\Temp\1f4d3b64-3201-4bde-92ed-ad6859e97051"
  FullPath: "C:\work\Temp\1f4d3b64-3201-4bde-92ed-ad6859e97051\Screenshot_f51601e1
```
### **See Also**

[matlab.unittest.TestRunner](#page-14663-0) | [matlab.unittest.diagnostics.FileArtifact](#page-3140-0)

**Introduced in R2017a**

# <span id="page-3158-0"></span>**matlab.unittest.diagnostics.StringDiagnostic class**

**Package:** matlab.unittest.diagnostics **Superclasses:**

Diagnostic using string

## **Description**

The StringDiagnostic class provides a diagnostic result that uses a string. When the diagnostic information is known at the time of construction, the StringDiagnostic is a means to provide quick diagnostic information.

When using matlab.unittest qualifications, a string can be supplied directly as a test diagnostic. In this case, the testing framework automatically creates a StringDiagnostic object.

### **Construction**

StringDiagnostic(diagString) creates a new StringDiagnostic instance.

#### **Input Arguments**

#### **diagString**

The string that the Diagnostic uses to generate diagnostic information.

### **Methods**

#### **Inherited Methods**

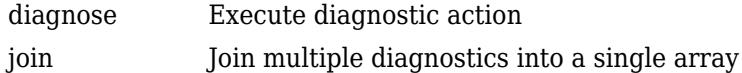

### **Copy Semantics**

Handle. To learn how handle classes affect copy operations, see Copying Objects.

### **Examples**

#### **Create StringDiagnostic Object**

Create a test case for interactive testing.

```
import matlab.unittest.TestCase
import matlab.unittest.constraints.IsEqualTo
import matlab.unittest.diagnostics.StringDiagnostic
```
testCase = TestCase.forInteractiveUse;

Use a StringDiagnostic to display diagnostic information upon test failure.

```
testCase.verifyThat(1, IsEqualTo(2), ...
     StringDiagnostic('actual was supposed to be equal to expected') )
Verification failed.
     ----------------
     Test Diagnostic:
     ----------------
     actual was supposed to be equal to expected
     ---------------------
     Framework Diagnostic:
         ---------------------
     IsEqualTo failed.
     --> NumericComparator failed.
```

```
 --> The numeric values are not equal using "isequaln".
          --> Failure table:
                   Actual Expected Error RelativeError
\mathcal{L}_\text{max} , and the contract of the contract of the contract of the contract of the contract of the contract of
                    \frac{1}{1} \frac{2}{2} \frac{1}{-1} \frac{1}{-0.5} Actual Value:
1 Expected Value:
 2
```
Alternatively, the test framework can create a StringDiagnostic object for you from a string input to the verifyThat qualification.

```
testCase.verifyThat(1, IsEqualTo(2), ...
     'actual was supposed to be equal to expected' )
Verification failed.
    ----------------
    Test Diagnostic:
    ----------------
    actual was supposed to be equal to expected
    ---------------------
    Framework Diagnostic:
    ---------------------
    IsEqualTo failed.
    --> NumericComparator failed.
        --> The numeric values are not equal using "isequaln".
        --> Failure table:
               Actual Expected Error RelativeError
 1 2 -1 -0.5 
        Actual Value:
 1
        Expected Value:
 2
```
The testing framework only creates the StringDiagnostic object as needed, typically only in the event of a test failure.

### **See Also**

[FunctionHandleDiagnostic](#page-3146-0) | [matlab.unittest.diagnostics](#page-3103-0)

**Introduced in R2013a**

# **dialog**

Create empty modal dialog box

# **Syntax**

 $d = diag$  $d = diag(Name,Value)$ 

# **Description**

d = dialog creates an empty dialog box and returns d, a Figure object. Use the [uicontrol](#page-15296-0) function to add user interface controls to a dialog.

d = dialog(Name,Value) specifies one or more Figure property names and corresponding values. Use this syntax to override the default properties.

# **Examples**

#### **Dialog Containing Text and a Button**

Use the uicontrol function to add user interface controls to a dialog box. For instance, create a program file called mydialog.m that displays a dialog containing text and a button.

```
function mydialog
     d = dialog('Position',[300 300 250 150],'Name','My Dialog');
    txt = uicontrol('Parent', d, ... 'Style','text',...
                'Position',[20 80 210 40],...
                'String','Click the close button when you''re done.');
    btn = uicontrol('Parent', d, ... 'Position',[85 20 70 25],...
```

```
 'String','Close',...
 'Callback','delete(gcf)');
```
end

Next, run the mydialog function from the Command Window.

mydialog

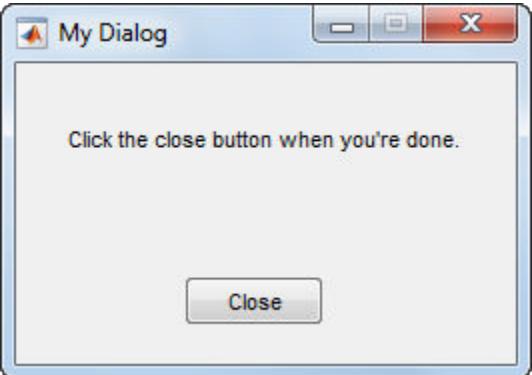

#### **Dialog That Returns Output**

Use the uiwait function to return output based on user selections in the dialog box. For instance, create a program file called choosedialog.m to perform these tasks:

- Call the dialog function to create dialog with a specific size, location, and the title, "Select One".
- Call the uicontrol function three times to add text, a pop-up menu, and a button, respectively.
- Define the function, popup callback, to serve as the callback function for the button.
- Call the uiwait function to wait for the user to close the dialog before returning the output to the command line.

```
function choice = choosedialog
     d = dialog('Position',[300 300 250 150],'Name','Select One');
    txt = uicontrol('Parent', d, ... 'Style','text',...
```

```
 'Position',[20 80 210 40],...
        'String','Select a color');
popup = uicontrol('Parent', d, ... 'Style','popup',...
        'Position',[75 70 100 25],...
        'String',{'Red';'Green';'Blue'},...
        'Callback',@popup_callback);
btn = uicontrol('Parent', d, ... 'Position',[89 20 70 25],...
        'String','Close',...
        'Callback','delete(gcf)');
 choice = 'Red';
 % Wait for d to close before running to completion
 uiwait(d);
    function popup_callback(popup,event)
      idx = popup.Value;popup items = popup.String; % This code uses dot notation to get properties.
       % Dot notation runs in R2014b and later.
       % For R2014a and earlier:
      % idx = get(popup, 'Value');
       % popup_items = get(popup,'String');
      choice = char(popup items(idx,:));
    end
```
end

Run the choosedialog function from the Command Window. Then, select a color in the dialog.

```
color = choosedialog
```
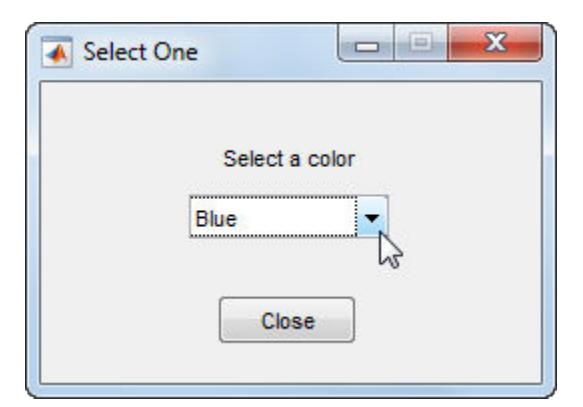

choosedialog returns the last selected color when you close the dialog.

```
color =
Blue
```
**Note** The uiwait function blocks the MATLAB thread. Although uiwait works well in a simple modal dialog, it not recommended for use in more sophisticated applications.

### **Input Arguments**

#### **Name-Value Pair Arguments**

Example: 'WindowStyle','normal' sets the WindowStyle property to 'normal'.

The properties listed here are only a subset. For a complete list, see [Figure](#page-3936-0).

#### **Position — Location and size of drawable area**

[left bottom width height]

Location and size of the drawable area, specified as a vector of the form [left bottom width height]. This area excludes the figure borders, title bar, menu bar, and tool bars.

This table describes each element in the Position vector.

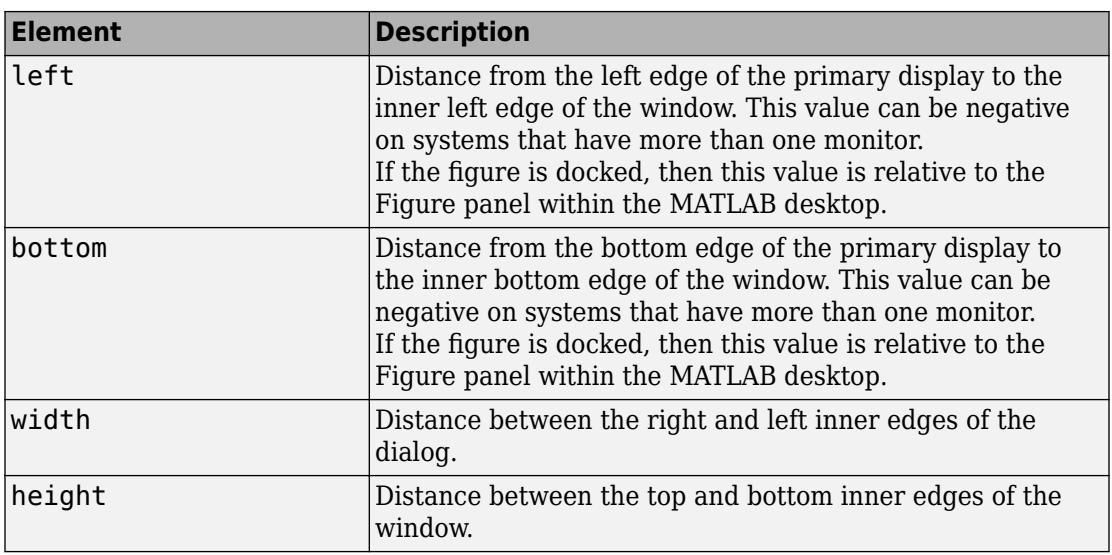

All measurements are in units specified by the Units property.

You cannot specify the figure Position property when the figure is docked.

In MATLAB Online, the bottom and left elements of the Position vector are ignored.

To place the full window, including the borders, title bar, menu bar, tool bars, use the OuterPosition property.

**Note** The Windows operating system enforces a minimum window width and a maximum window size. If you specify a figure size outside of those limits, the displayed figure will conform to the limits instead of the size you specified.

#### **ButtonDownFcn — Button down callback**

'' (default) | function handle | cell array | character vector

Button down callback, specified as one of these values:

- A function handle.
- A cell array in which the first element is a function handle. Subsequent elements in the cell array are the arguments to pass to the callback function.

• A character vector containing a valid MATLAB expression (not recommended). MATLAB evaluates this expression in the base workspace.

This callback executes whenever the user clicks a blank area of the figure.

For more information about specifying a callback property value as a function handle, cell array, or character vector, see "How to Specify Callback Property Values".

Use the SelectionType property to determine whether the user pressed modifier keys.

#### **WindowStyle — Window style**

'normal' (default) | 'modal' | 'docked'

Window style, specified as one of the following:

- 'normal' The figure window is independent of other windows, and the other windows are accessible while the figure is displaying.
- 'modal' The figure displays on top of all existing figure windows, making them inaccessible as long as the top figure exists and remains modal. However, any new figures created after a modal figure will display.

When multiple modal windows exist, the most recently created window keeps focus and stays above all other windows until it becomes invisible, or is returned to a normal window style, or is deleted. At that time, focus reverts to the window that last had focus.

• 'docked' — The figure displays in the desktop or a document window. When the WindowStyle property is set to 'docked', you cannot set the DockControls property to 'off'. The 'docked' option is not supported in MATLAB Online.

**Note** These are some important characteristics of the WindowStyle property and some recommended best practices:

- When you create UI windows, always specify the WindowStyle property. If you also want to set the Resize, Position, or OuterPosition properties of the figure, then set the WindowStyle property first.
- You can change the WindowStyle property of a figure at any time, including when the figure is visible and contains children. However on some systems, setting this property might cause the figure to flash or disappear and reappear, depending on the system's implementation of normal and modal windows. For best visual results, set the WindowStyle property at creation time or when the figure is invisible.
• Calling [reset](#page-12848-0) on a figure does not change the value of the WindowStyle property.

#### **Modal Window Style Behavior**

When WindowStyle is set to 'modal', the figure window traps all keyboard and mouse actions over all MATLAB windows as long as the windows are visible. Windows belonging to applications other than MATLAB are unaffected.

Typing **Ctrl+C** when a modal figure has focus causes that figure to revert to a 'normal' WindowStyle property setting. This allows the user to type at the command line.

Figures with the WindowStyle property set to 'modal' and the Visible property set to 'off' do not behave modally until MATLAB makes them visible. Therefore, you can hide a modal window for later reuse, instead of destroying it.

Modal figures do not display menu children, built-in menus, or toolbars. But, it is not an error to create menus in a modal figure or to change the WindowStyle property setting to 'modal' on a figure with menu children. The Menu objects exist and the figure retains them. If you reset the figure's WindowStyle property to 'normal', the menus display.

### **Output Arguments**

### **d — Dialog window**

Figure object

Dialog window, returned as a Figure object with these properties values set.

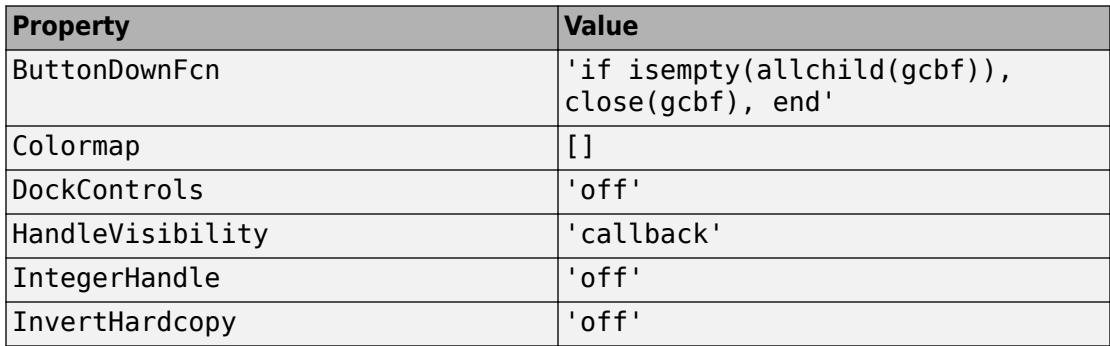

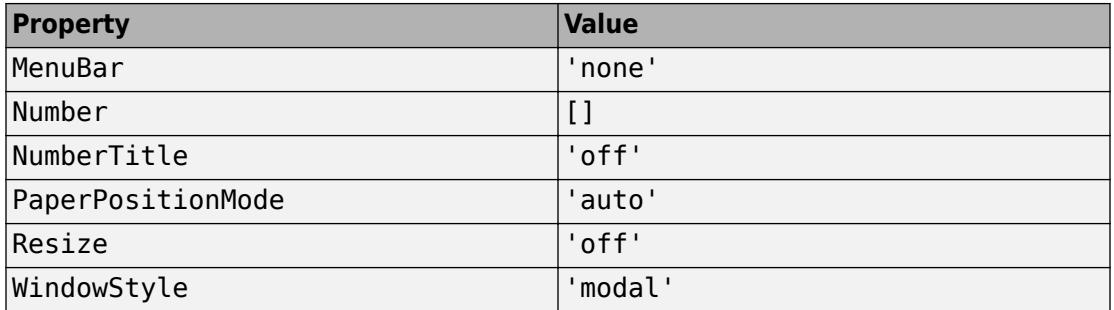

### **See Also**

[Figure](#page-3936-0) | [errordlg](#page-3651-0) | [msgbox](#page-9651-0) | [questdlg](#page-12131-0) | [waitfor](#page-16005-0) | [warndlg](#page-16011-0)

**Introduced before R2006a**

# **diary**

Log Command Window text to file

# **Syntax**

diary diary filename diary off diary on

# **Description**

diary toggles logging on and off. When logging in on, MATLAB captures entered commands, keyboard input, and text output from the Command Window. It saves the resulting log to the current folder as an ASCII text file named diary.

To see whether logging is on, type get(0,'Diary'). MATLAB returns either 'on' or 'off'.

diary filename saves the resulting log to filename. If the file already exists, MATLAB appends the text to the end of the file. To see the name of the current diary file, type get(0,'DiaryFile').

diary off disables logging.

diary on enables logging using the current diary file name.

# **Examples**

### **Log Statements and Output**

Create a diary file and record several statements and their output.

Enable logging and save the resulting log to myDiaryFile.

#### diary myDiaryFile

Perform a calculation, and create and display a matrix of ones in the Command Window.

```
a = 1;b = sin(a);x = ones(4)x =\begin{matrix} 1 \quad & 1 \quad & 1 \quad & 1 \end{matrix}\begin{array}{ccccccccc}\n1 & 1 & 1 & 1 \\
1 & 1 & 1 & 1\n\end{array} 1 1 1 1
        1 1 1 1
```
Disable logging and display the log file in the Command Window.

```
diary off
type myDiaryFile
a = 1;b = sin(a);x = ones(4)x =\begin{matrix} 1 & 1 & 1 & 1 \end{matrix}\begin{array}{ccccccccc}\n1 & 1 & 1 & 1 \\
1 & 1 & 1 & 1\n\end{array} 1 1 1 1
        1 1 1 1
diary off
```
### **Input Arguments**

### **filename — Log file name**

character vector | string

Log file name, specified as a character vector or string. filename can include a full path or a path relative to the current folder. Otherwise, MATLAB saves filename in the current folder.

## **Limitations**

Because the output of diary is plain text, the log file does not exactly mirror what you see on screen:

- The diary file does not include graphics (figure windows).
- The diary file does not preserve syntax highlighting and font preferences.
- The diary file shows hidden components in the Command Window, such as hyperlink information generated with matlab:, in plain text. For example, if you enter this statement in the Command Window

```
str = sprintf('%s%s', ...
   '<a href="matlab:magic(4)">', ...
    'Generate magic square</a>');
disp(str)
```
MATLAB displays

Generate magic square

However, the diary file, when viewed in a text editor, shows

```
str = sprint f('%s%s', ...'s<a href="matlab:magic(4)">', ...
    'Generate magic square</a>');
disp(str)
<a href="matlab:magic(4)">Generate magic square</a>
```
# **Tips**

• To view the contents of the diary file with syntax highlighting, use the [type](#page-15240-0) function.

## **See Also**

[evalc](#page-3666-0) | [type](#page-15240-0)

### **Topics**

"Write to a Diary File" "Set Command History Preferences" **Introduced before R2006a**

# **diff**

Differences and approximate derivatives

# **Syntax**

 $Y = diff(X)$  $Y = diff(X, n)$  $Y = diff(X, n, \text{dim})$ 

# **Description**

Y = diff(X) calculates differences between adjacent elements of X along the first array dimension whose size does not equal 1:

• If X is a vector of length m, then  $Y = diff(X)$  returns a vector of length m-1. The elements of Y are the differences between adjacent elements of X.

 $Y = [X(2) - X(1) \ X(3) - X(2) \ \dots \ X(m) - X(m-1)]$ 

• If X is a nonempty, nonvector p-by-m matrix, then  $Y = diff(X)$  returns a matrix of size (p-1)-by-m, whose elements are the differences between the rows of X.

 $Y = [X(2,:)-X(1,:); X(3,:)-X(2,:); \ldots X(p,:)-X(p-1,:)]$ 

• If X is a 0-by-0 empty matrix, then  $Y = diff(X)$  returns a 0-by-0 empty matrix.

 $Y = diff(X, n)$  calculates the nth difference by applying the diff(X) operator recursively n times. In practice, this means  $diff(X,2)$  is the same as  $diff(diff(X))$ .

 $Y = diff(X, n, dim)$  is the nth difference calculated along the dimension specified by dim. The dim input is a positive integer scalar.

# **Examples**

#### **Differences Between Vector Elements**

Create a vector, then compute the differences between the elements.

X = [1 1 2 3 5 8 13 21];  $Y = diff(X)$ Y = *1×7* 0 1 1 2 3 5 8

Note that Y has one fewer element than X.

#### **Differences Between Matrix Rows**

Create a 3-by-3 matrix, then compute the first difference between the rows.

X = [1 1 1; 5 5 5; 25 25 25];  $Y = diff(X)$ Y = *2×3* 4 4 4 20 20 20

Y is a 2-by-3 matrix.

#### **Multiple Differences**

Create a vector and compute the second-order difference between the elements.

 $X = [0 5 15 30 50 75 105];$  $Y = diff(X, 2)$ Y = *1×5* 5 5 5 5 5

#### **Differences Between Matrix Columns**

Create a 3-by-3 matrix, then compute the first-order difference between the columns.

```
X = [1 3 5;7 11 13;17 19 23];
Y = diff(X, 1, 2)Y = 3×2
         2 2
        \begin{array}{ccc} 4 & 2 \\ 2 & 4 \end{array}\mathcal{P}
```
Y is a 3-by-2 matrix.

### **Approximate Derivatives with diff**

Use the diff function to approximate partial derivatives with the syntax  $Y =$ diff(f)/h, where f is a vector of function values evaluated over some domain, X, and h is an appropriate step size.

For example, the first derivative of  $sin(x)$  with respect to x is  $cos(x)$ , and the second derivative with respect to  $x$  is  $-sin(x)$ . You can use diff to approximate these derivatives.

```
h = 0.001; % step size
X = -pi: h: pi; % domain
f = sin(X); % range
Y = diff(f)/h; % first derivative
Z = diff(Y)/h; % second derivative
plot(X(:,1:length(Y)),Y,'r',X,f,'b', X(:,1:length(Z)),Z,'k')
```
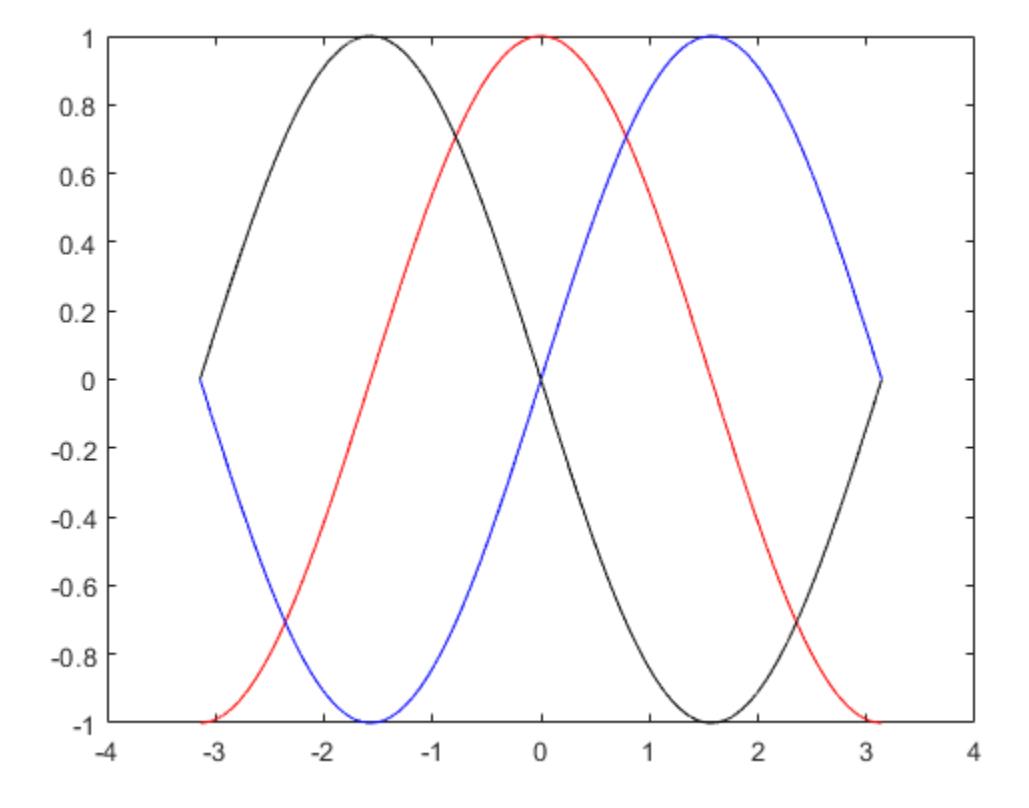

In this plot the blue line corresponds to the original function, sin. The red line corresponds to the calculated first derivative, cos, and the black line corresponds to the calculated second derivative, -sin.

### **Differences Between Datetime Values**

Create a sequence of equally-spaced datetime values, and find the time differences between them.

```
t1 = datetime('now');
t2 = t1 + \text{minutes}(5);
t = t1: minutes (1.5): t2
```

```
t = 1x4 datetime array
Columns 1 through 3
```
02-Mar-2019 20:53:06 02-Mar-2019 20:54:36 02-Mar-2019 20:56:06

Column 4

02-Mar-2019 20:57:36

### $dt = diff(t)$

dt = *1x3 duration array* 00:01:30 00:01:30 00:01:30

#### diff returns a duration array.

### **Input Arguments**

**X — Input array** vector | matrix | multidimensional array

Input array, specified as a vector, matrix, or multidimensional array. X can be a numeric array, logical array, datetime array, or duration array. Complex Number Support: Yes

### **n — Difference order**

positive integer scalar | []

Difference order, specified as a positive integer scalar or []. The default value of n is 1.

It is possible to specify n sufficiently large so that dim reduces to a single (size(X,dim) = 1) dimension. When this happens, diff continues calculating along the next array dimension whose size does not equal 1. This process continues until a 0-by-0 empty matrix is returned.

Data Types: single | double | int8 | int16 | int32 | int64 | uint8 | uint16 | uint32 | uint64

#### **dim — Dimension to operate along**

positive integer scalar

Dimension to operate along, specified as a positive integer scalar. If no value is specified, then the default is the first array dimension whose size does not equal 1.

Consider a two-dimensional p-by-m input array, A:

- diff( $A,1,1$ ) works on successive elements in the columns of A and returns a  $(p-1)$ by-m difference matrix.
- diff(A,1,2) works on successive elements in the rows of A and returns a p-by-(m-1) difference matrix.

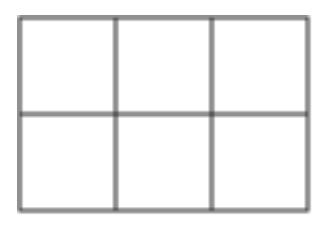

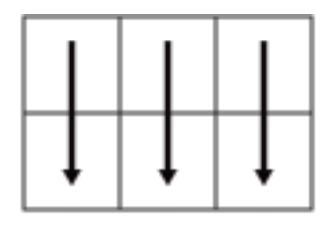

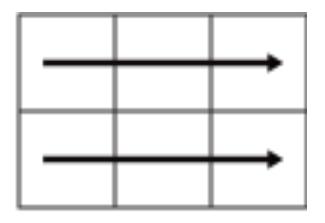

A

 $diff(A, 1, 1)$ 

 $diff(A, 1, 2)$ 

Data Types: double | single | int8 | int16 | int32 | int64 | uint8 | uint16 | uint32 | uint64

### **Output Arguments**

#### **Y — Difference array**

scalar | vector | matrix | multidimensional array

Difference array, returned as a scalar, vector, matrix, or multidimensional array. If X is a nonempty array, then the dimension of X acted on by diff is reduced in size by n in the output.

# **Extended Capabilities**

# **Tall Arrays**

Calculate with arrays that have more rows than fit in memory.

This function supports tall arrays with the limitations:

You must use the three-input syntax  $Y = diff(X, N, dim)$ .

For more information, see "Tall Arrays".

### **C/C++ Code Generation**

Generate C and C++ code using MATLAB® Coder™.

Usage notes and limitations:

- If supplied, the arguments representing the number of times to apply diff and the dimension along which to calculate the difference must be constants.
- See "Variable-Sizing Restrictions for Code Generation of Toolbox Functions" (MATLAB Coder).
- Code generation does not support sparse matrix inputs for this function.

# **GPU Arrays**

Accelerate code by running on a graphics processing unit (GPU) using Parallel Computing Toolbox™.

This function fully supports GPU arrays. For more information, see "Run MATLAB Functions on a GPU" (Parallel Computing Toolbox).

## **Distributed Arrays**

Partition large arrays across the combined memory of your cluster using Parallel Computing Toolbox™.

This function fully supports distributed arrays. For more information, see "Run MATLAB Functions with Distributed Arrays" (Parallel Computing Toolbox).

### **See Also**

[cumsum](#page-2479-0) | [gradient](#page-4840-0) | [prod](#page-11535-0) | [sum](#page-14264-0)

**Introduced before R2006a**

# **diffuse**

Calculate diffuse reflectance

# **Syntax**

 $R = diffuse(Nx, Ny, Nz, S)$ 

# **Description**

 $R = diffuse(Nx, Ny, Nz, S)$  returns the reflectance of a surface with normal vector components [Nx,Ny,Nz]. S specifies the direction to the light source. You can specify these directions as three vectors  $[x, y, z]$  or two vectors [Theta Phi (in spherical coordinates).

Lambert's Law:  $R = \cos(PST)$  where PSI is the angle between the surface normal and light source.

## **See Also**

[specular](#page-13716-0) | [surfl](#page-14340-0) | [surfnorm](#page-14344-0)

### **Topics**

"Lighting Overview"

## **condensation**

Graph condensation

# **Syntax**

 $C = condensation(G)$ 

# **Description**

 $C =$  condensation(G) returns a directed graph C whose nodes represent the strongly connected components in G. This reduction provides a simplified view of the connectivity between components.

## **Examples**

### **Condense Strongly Connected Components into Single Nodes**

Create and plot a graph that contains several strongly connected components. Highlight the strongly connected components.

s = [1 1 2 3 3 4 4 4 4 5 5 6 6 6 7 8 8 9 9 10 10 10 11 11 12 13 13 14 15]; t = [1 3 1 2 5 1 2 12 13 6 8 7 8 10 10 9 10 5 11 9 11 14 12 14 13 11 15 13 14];  $G = digraph(s,t);$  $p = plot(G);$ 

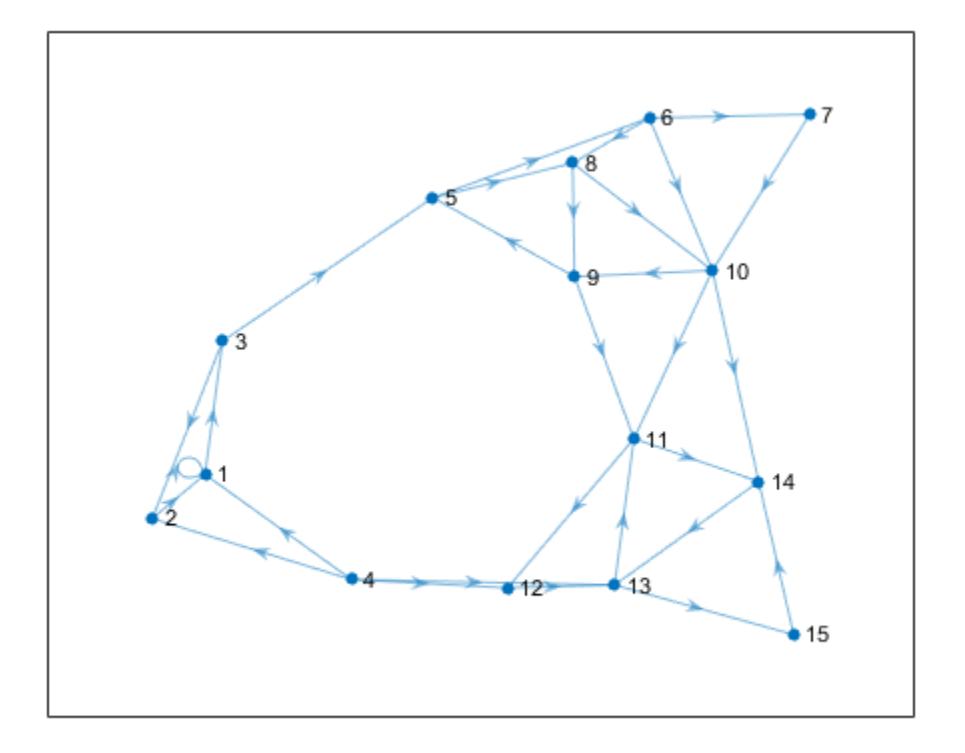

bins = conncomp(G); p.MarkerSize = 7; p.NodeCData = bins; colormap(hsv(4))

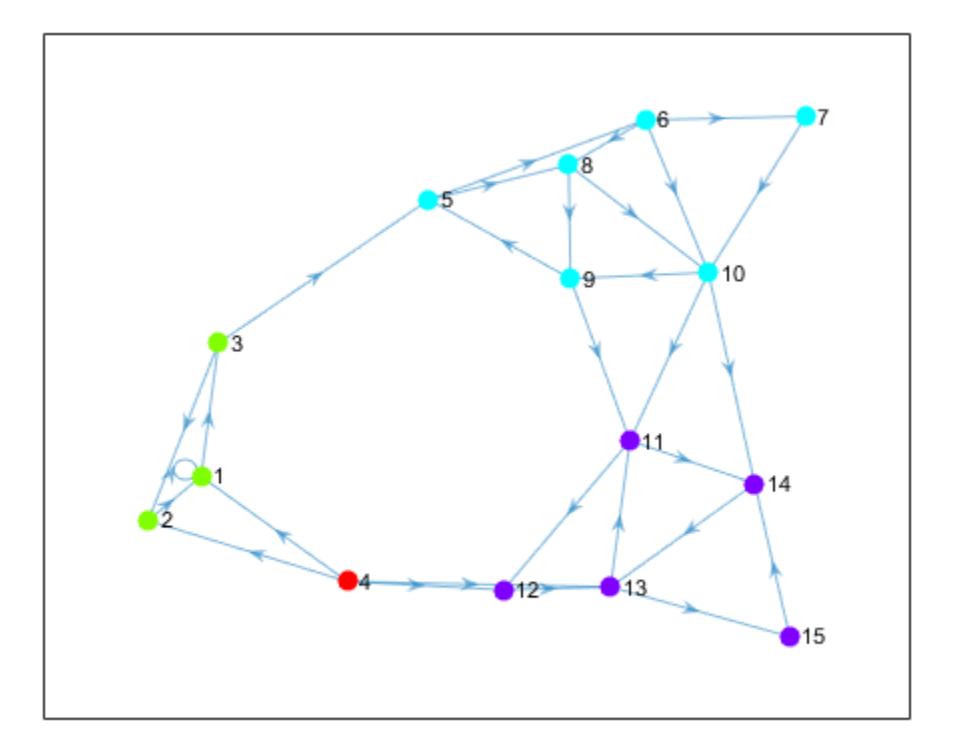

Use condensation to represent each component as a single node. Color the nodes based on the components they represent.

 $C = condensation(G);$ p2 = plot(C); p2.MarkerSize = 7;  $p2.$ NodeCData = 1:4; colormap(hsv(4))

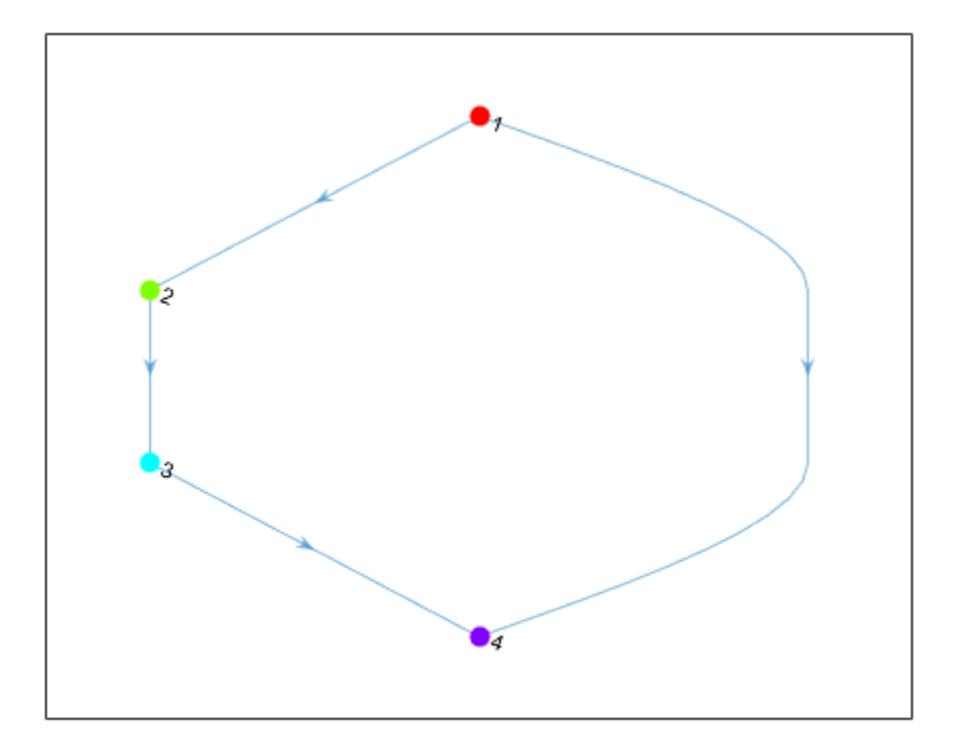

### **Input Arguments**

### **G — Input graph**

digraph object

Input graph, specified as a digraph object. Use [digraph](#page-3242-0) to create a directed graph object.

Example:  $G = digraph([1 2], [2 3])$ 

### **Output Arguments**

### **C — Condensation graph**

digraph object

Condensation graph, returned as a digraph object. C is a directed acyclic graph (DAG), and is topologically sorted. The node numbers in C correspond to the bin numbers returned by [conncomp](#page-4926-0).

condensation determines the nodes and edges in C by the components and connectivity in G:

- C contains a node for each strongly connected component in G.
- C contains an edge between node I and node J if there is an edge from any node in component I to any node in component J of G.

### **See Also**

[bctree](#page-4867-0) | [conncomp](#page-4926-0)

### **Topics**

"Directed and Undirected Graphs" "Visualize Breadth-First and Depth-First Search"

### **Introduced in R2016b**

# **flipedge**

Reverse edge directions

# **Syntax**

 $H = fliped(G)$  $H =$  flipedge(G,s,t)  $H =$  flipedge(G,idx)

# **Description**

 $H =$  flipedge(G) returns a directed graph that has the same edges as G, but with reversed directions. H contains the same node and edge properties as G.

 $H = f$ lipedge(G, s, t) reverses a subset of edges using the node pairs s and t.

 $H =$  flipedge(G, idx) reverses a subset of edges using the edge indices idx.

# **Examples**

### **Reverse All Edges in Graph**

Create and plot a directed graph. Then reverse the direction of all of the edges in the graph.

 $G = digraph([1 1 1 1], [2 3 4 5]);$ plot(G)

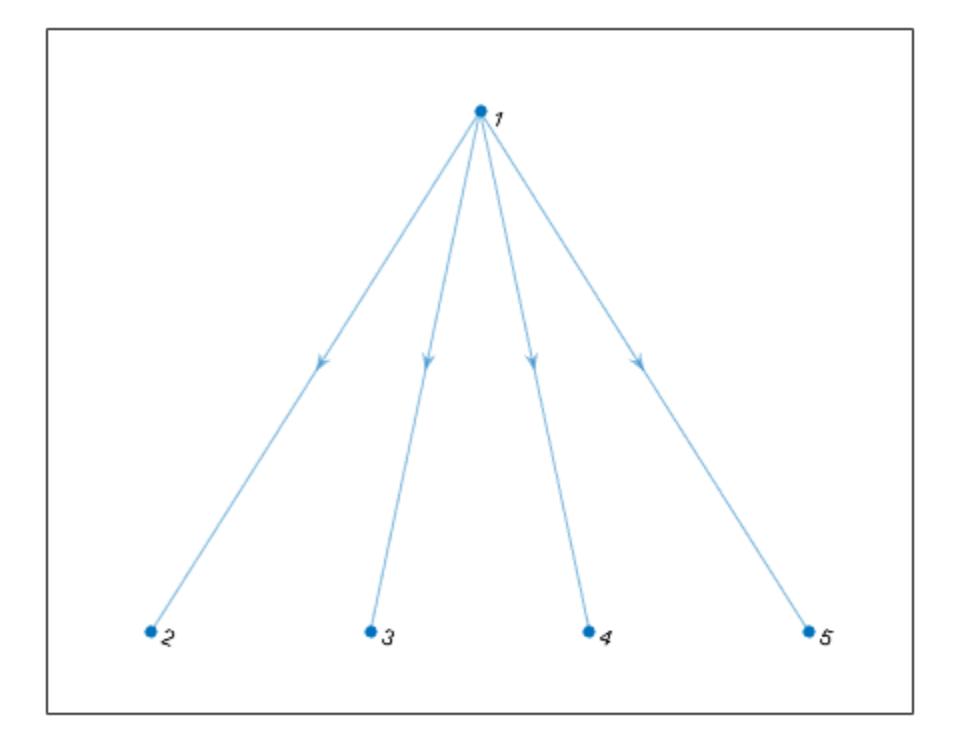

H = flipedge(G); plot(H)

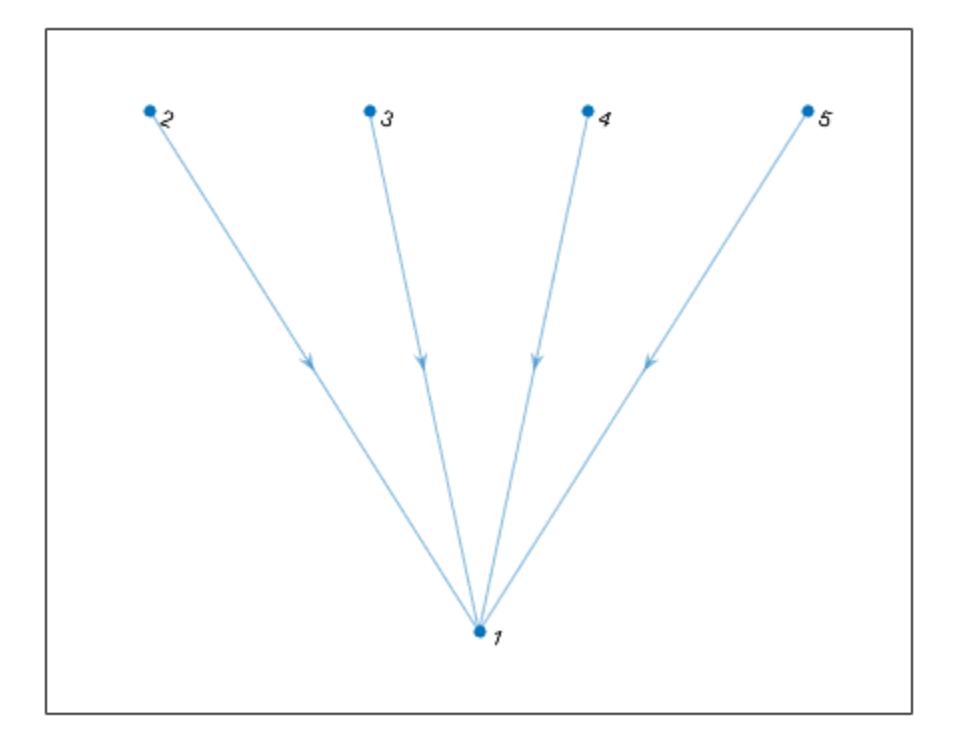

### **Reverse Subset of Graph Edges**

Create and plot a directed graph. Specify custom *xy* node coordinates for the plot.

```
G = digraph([1 1 2 2 3],[2 3 3 4 5]);
x = [1 \ 0 \ 2 \ -1 \ 3];y = [1 2 2 2.5 2.5];plot(G,'XData',x,'YData',y)
```
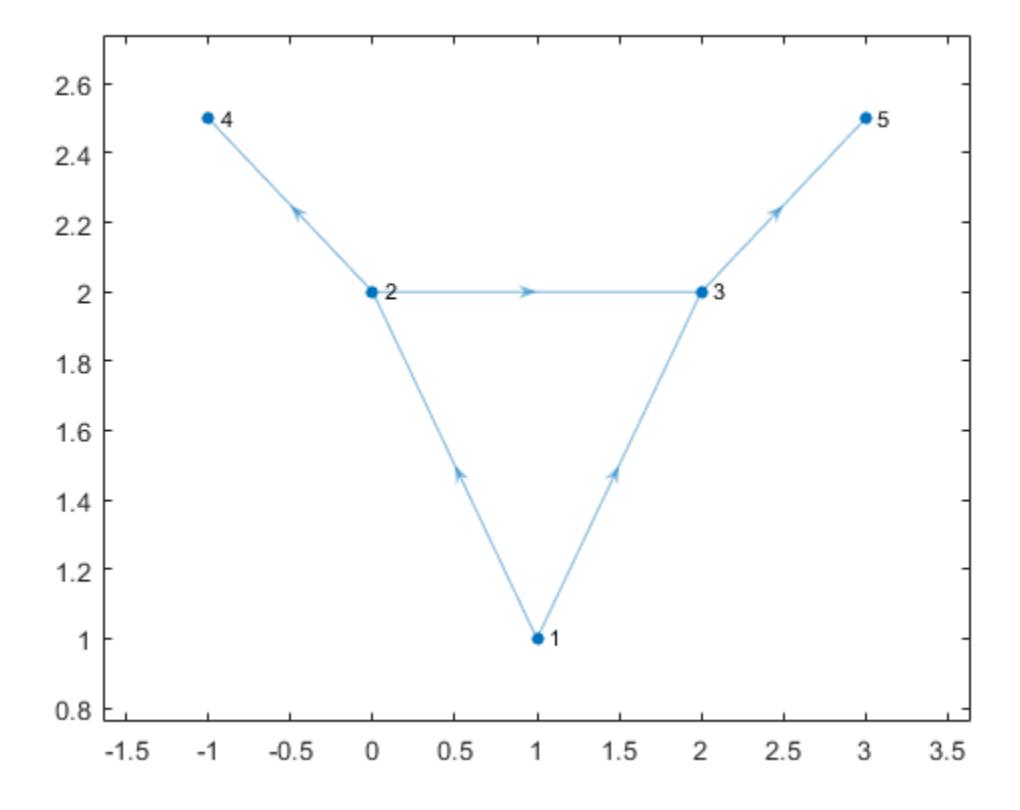

Reverse the direction of the edges (2,4) and (3,5), and then replot the graph. H = flipedge(G,[2 3],[4 5]); plot(H,'XData',x,'YData',y)

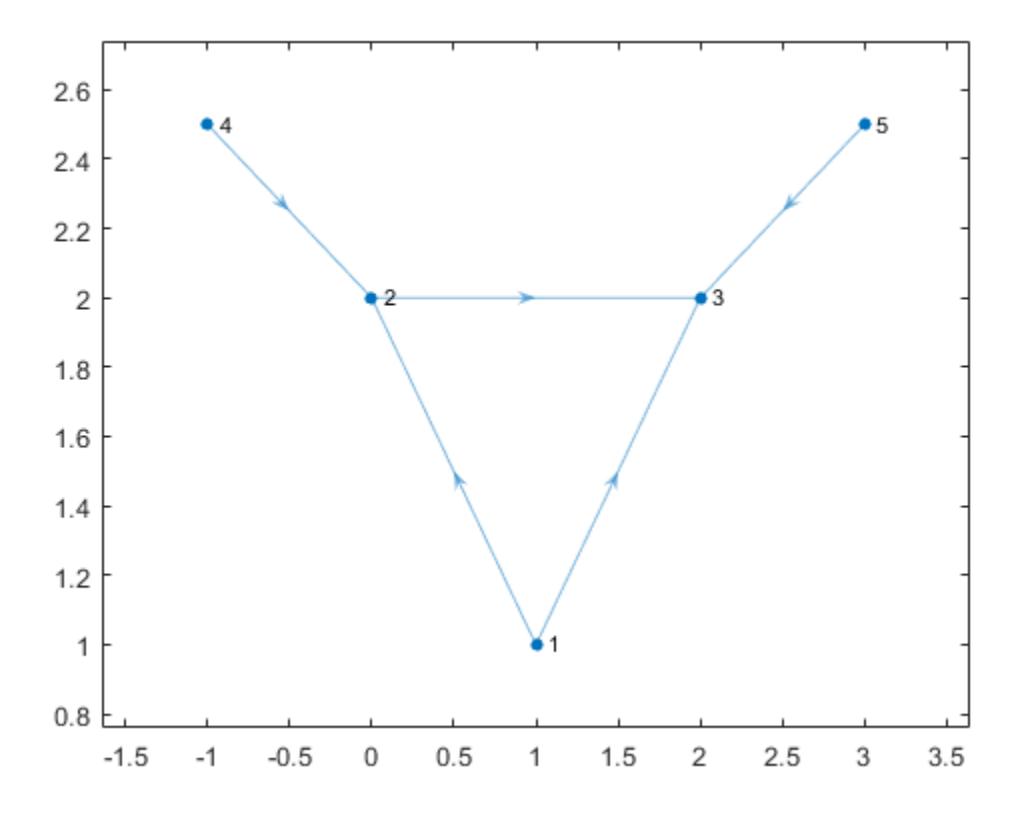

### **Input Arguments**

### **G — Input graph**

digraph object

Input graph, specified as a digraph object. Use [digraph](#page-3242-0) to create a directed graph object.

Example: G = digraph([1 2],[2 3])

### **s,t — Node pairs (as separate arguments)**

node indices | node names

Node pairs, specified as separate arguments of node indices or node names. Similarly located elements in s and t specify the source and target nodes for edges in the graph.

This table shows the different ways to refer to one or more nodes either by their numeric node indices or by their node names.

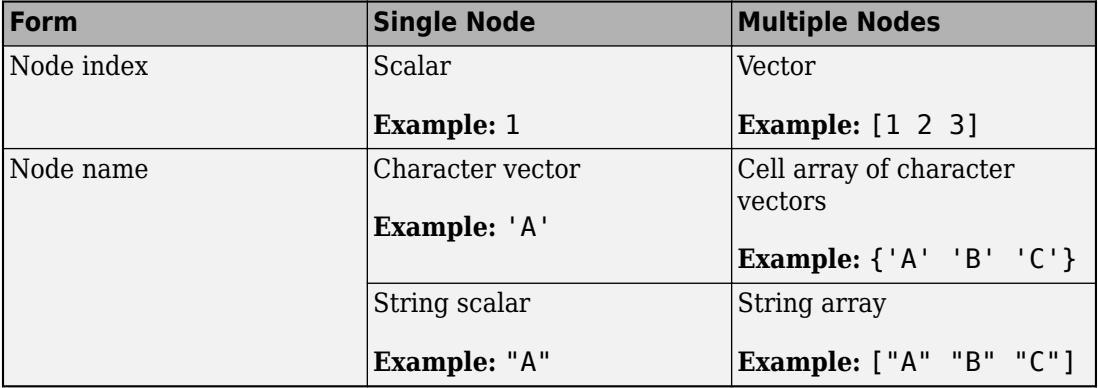

Example:  $H =$  flipedge(G, [1 4], [2 3]) reverses the direction of the edges (1,2) and  $(4,3)$ .

Example:  $H = \text{flipedge}(G, \{ 'a' \mid 'd' \}, \{ 'b' \mid 'c' \})$  reverses the direction of the edges (a,b) and (d,c).

### **idx — Edge indices**

scalar | vector

Edge indices, specified as a scalar or vector of positive integers. Each edge index corresponds to a row in the G. Edges table of the graph  $G$ . Edges (idx,:).

Example:  $H =$  flipedge(G, 3) flips the direction of edge G. Edges(3, :).

### **Output Arguments**

### **H — Output graph**

digraph object

Output graph, returned as a digraph object. Compared to G, H has the same nodes but some or all of the edges are in reversed direction. H also has the same node and edge properties as G.

### **See Also**

[addedge](#page-4849-0) | [digraph](#page-3242-0) | [findedge](#page-4973-0) | [rmedge](#page-5152-0)

### **Topics**

"Directed and Undirected Graphs" "Modify Nodes and Edges of Existing Graph" "Add Graph Node Names, Edge Weights, and Other Attributes"

### **Introduced in R2016b**

# **indegree**

In-degree of nodes

# **Syntax**

 $D = indegree(G)$  $D = indegree(G, nodeIDs)$ 

# **Description**

- $D =$  indegree(G) returns a column vector containing the in-degree of each node in G.
- $D = indegree(G, nodeIDS)$  returns the in-degree of the nodes specified by nodeIDs.

### **Examples**

### **In-degree of All Graph Nodes**

Create and plot a directed graph, and then compute the in-degree of every node in the graph. The in-degree of a node is equal to the number of edges with that node as the target.

```
s = [1 3 2 2 4 5 1 2];t = [2 2 4 5 6 6 6 6];G = digraph(s,t);plot(G)
```
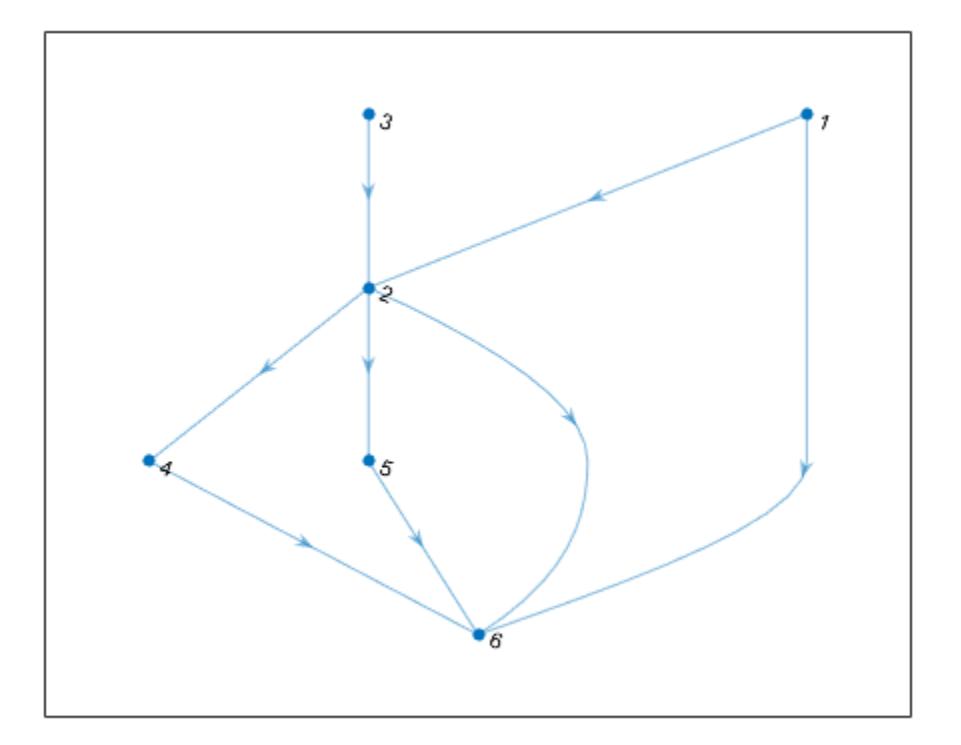

```
indeg = indegree(G)indeg = 6×1
      \Theta 2
      \Theta 1
       1
       4
```
indeg(j) indicates the in-degree of node j.

#### **In-degree of Subset of Graph Nodes**

Create and plot a directed graph with named nodes. Then compute the number of edges that have the 'a', 'b', and 'f' nodes as their target.

```
s = \{ 'a' \quad 'c' \quad 'b' \quad 'b' \quad 'd' \quad 'e' \quad 'a' \quad 'b' \};t = \{ 'b' \quad 'b' \quad 'd' \quad 'e' \quad 'f' \quad 'f' \quad 'f' \quad 'f' \};
G = digraph(s,t);plot(G)
```
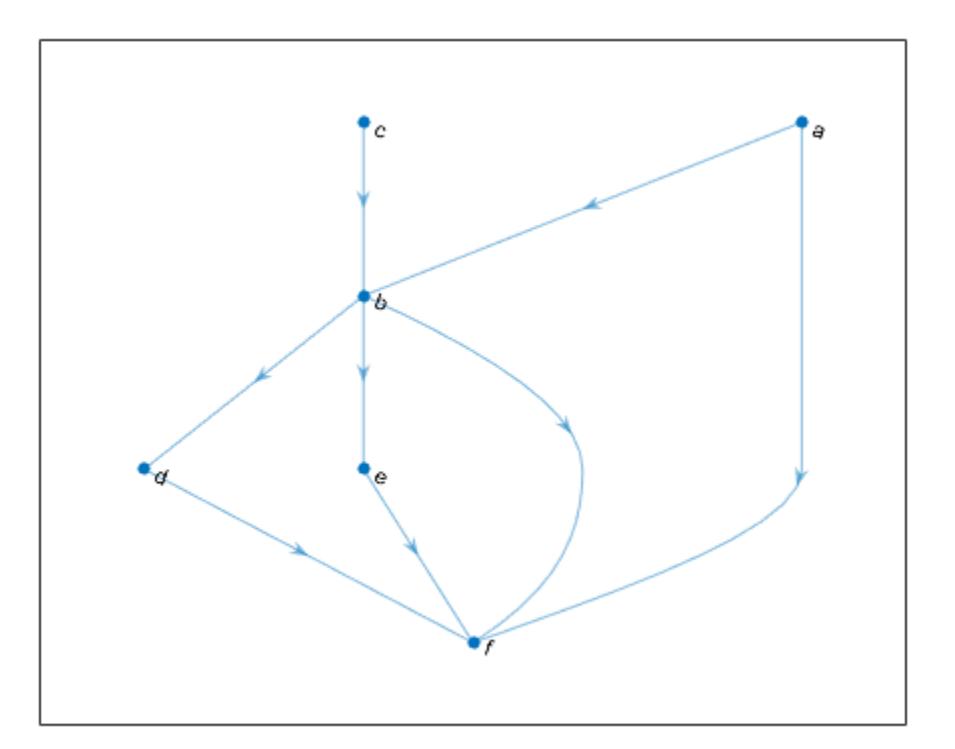

 $nodeID = {'a' 'b' 'f'};$  $indeg = indegree(G, nodeID)$ 

```
indeg = 3 \times 1 0
         2
         4
```
indeg(j) indicates the in-degree of node nodeID(j).

## **Input Arguments**

### **G — Input graph**

digraph object

Input graph, specified as a digraph object. Use [digraph](#page-3242-0) to create a directed graph object.

Example:  $G = digraph([1 2], [2 3])$ 

#### **nodeIDs — Node identifiers**

node indices | node names

Node identifiers, specified as one or more node indices or node names.

This table shows the different ways to refer to one or more nodes either by their numeric node indices or by their node names.

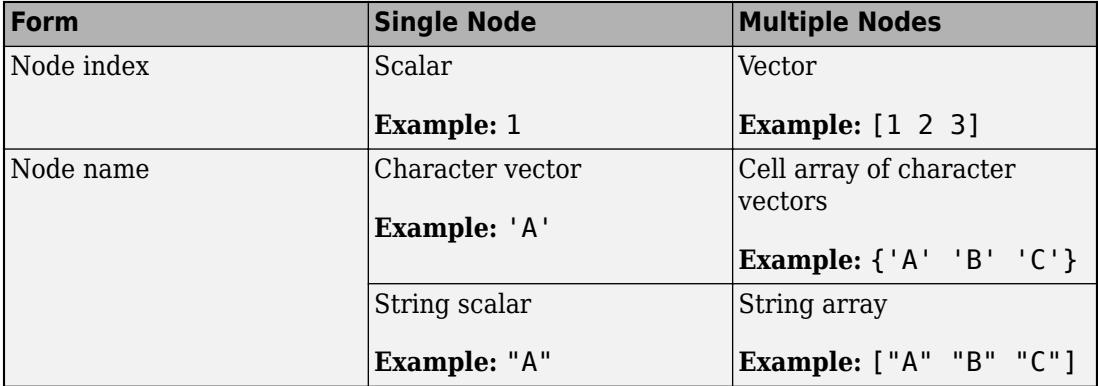

Example: indegree(G,1)

```
Example: indegree(G,["A" "B" "C"])
```
### **Output Arguments**

### **D — In-degree of nodes**

array

In-degree of nodes, returned as a numeric array. D is a column vector unless you specify nodeIDs, in which case D has the same size as nodeIDs.

### **See Also**

[digraph](#page-3242-0) | [outdegree](#page-3210-0) | [predecessors](#page-3215-0)

**Introduced in R2015b**

# **inedges**

Incoming edges to node

## **Syntax**

```
eid = inedges(G, nodeID)
[eid,nid] = indeges(G,nodeID)
```
## **Description**

eid = inedges(G,nodeID) returns the indices of all incoming edges to node nodeID in directed graph G.

[eid,nid] = inedges(G,nodeID) additionally returns the node IDs of the predecessor nodes connected to nodeID by the edges in eid.

### **Examples**

### **Incoming Edges of Selected Node**

Create a multigraph with three nodes and four edges. Find the incoming edges of node 3.

```
G = digraph([1 1 1 2], [2 2 3 3]);G.Edges
ans=4×1 table
     EndNodes
```
 1 2 1 2 1 3 2 3

```
eid = inedges(G, 3)eid = 2×1
         3
         4
G.Edges(eid,:)
ans=2×1 table
       EndNodes
        \begin{array}{ccc} 1 & 3 \\ 2 & 3 \end{array}2
```
### **Find Incoming Edges and Node Predecessors**

Plot a graph and highlight the incoming edges and predecessors of a selected node.

Create and plot a directed graph using the bucky adjacency matrix. Highlight node 1 for reference.

```
G = digraph(bucky);
p = plot(G);highlight(p,1,'NodeColor','r','MarkerSize',10)
```
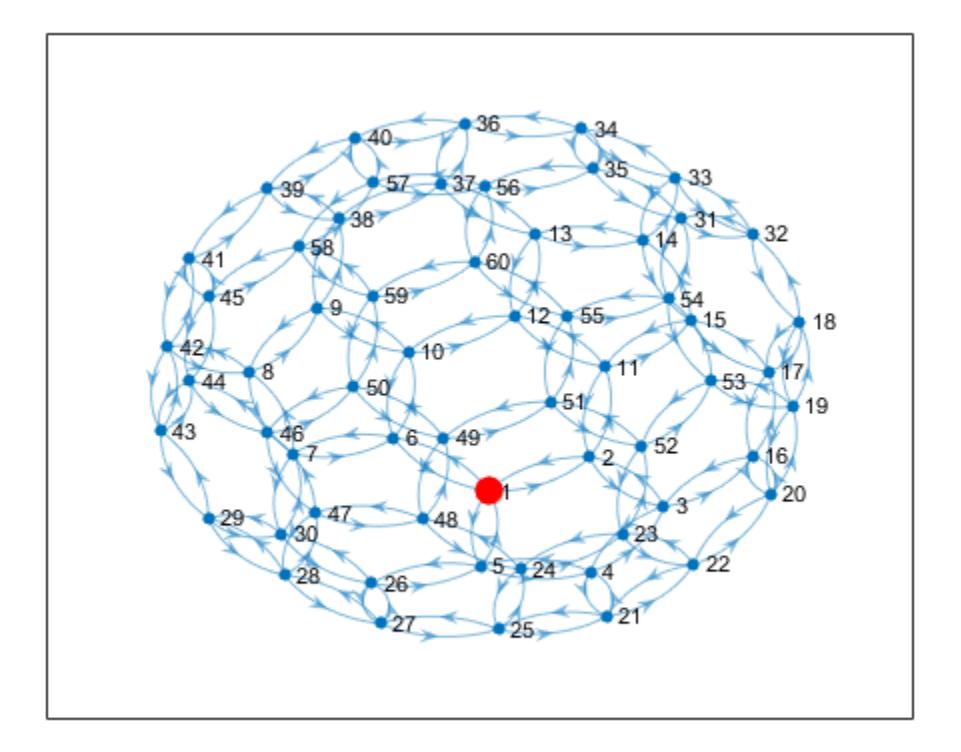

Determine the incoming edges and predecessors of node 1. Highlight these nodes and edges.

```
[eid,nid] = indeges(G,1)eid = 3×1
      4
     13
     16
nid = 3×1
```
 2 5 6

#### $X = G.Edges(eid, :)$

X=*3×2 table*

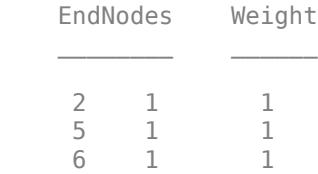

highlight(p,nid,'NodeColor','g','MarkerSize',9) highlight(p,'Edges',eid,'EdgeColor','g')
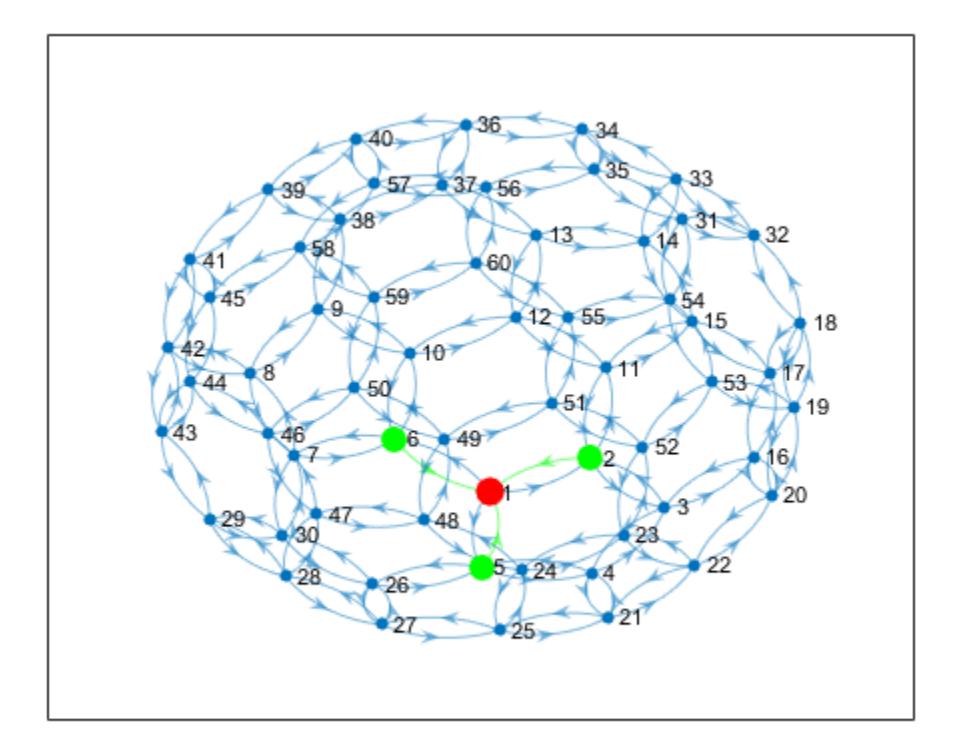

### **Input Arguments**

### **G — Input graph**

digraph object

Input graph, specified as a digraph object. Use [digraph](#page-3242-0) to create a directed graph object.

Example:  $G = digraph([1 2], [2 3])$ 

### **nodeID — Node identifier**

node index | node name

Node identifier, specified as one of the values in this table.

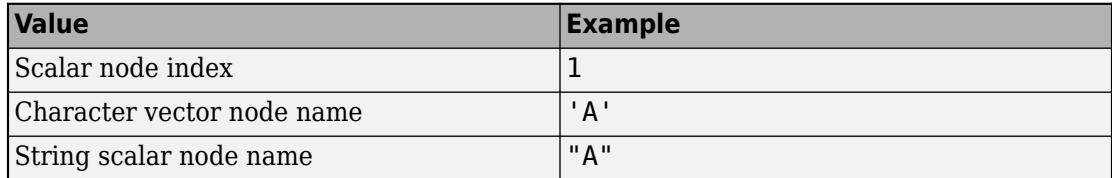

```
Example: inedges(G,1)
```

```
Example: inedges(G,'A')
```
## **Output Arguments**

#### **eid — Edge indices**

column vector

Edge indices, returned as a column vector. You can use the edge indices to index into the edges table of the graph with G.Edges(eid,:).

### **nid — Node IDs of predecessors**

node indices | node names

Node IDs of predecessors, returned as node indices if nodeID is numeric, or as node names if nodeID is a node name. Use findnode(G, nid) to convert node names into node indices. You can use node indices to index into the nodes table of the graph with G.Nodes(nid,:).

The node IDs in nid are the same as those returned by the predecessors function. However, if there are multiple incoming edges from the same node, this node is listed more than once in nid.

# **Tips**

- By convention, for undirected graphs, all edges incident to a node are considered to be outgoing edges. Use [outedges](#page-5053-0) with undirected graphs.
- For graphs with multiple edges, inedges and predecessors can return arrays of different lengths, since there can be multiple incoming edges from some of the predecessors.

### **See Also**

[digraph](#page-3242-0) | [outedges](#page-5053-0) | [predecessors](#page-3215-0)

**Introduced in R2018a**

# <span id="page-3207-0"></span>**isdag**

Determine if graph is acyclic

# **Syntax**

 $tf = isdag(G)$ 

# **Description**

tf = isdag(G) returns logical 1 (true) if G is a [directed acyclic graph on page 1-3204;](#page-3209-0) otherwise, it returns logical 0 (false).

# **Examples**

### **Determine if Directed Graph is Acyclic**

Create and plot a directed graph, and then test the graph to determine if it is acyclic.

```
s = [1 1 2 2 3 3 4 4 4 5];
t = [2 \ 3 \ 4 \ 5 \ 6 \ 7 \ 8 \ 9 \ 10 \ 4];G = digraph(s,t)G = digraph with properties:
     Edges: [10x1 table]
     Nodes: [10x0 table]
```
plot(G)

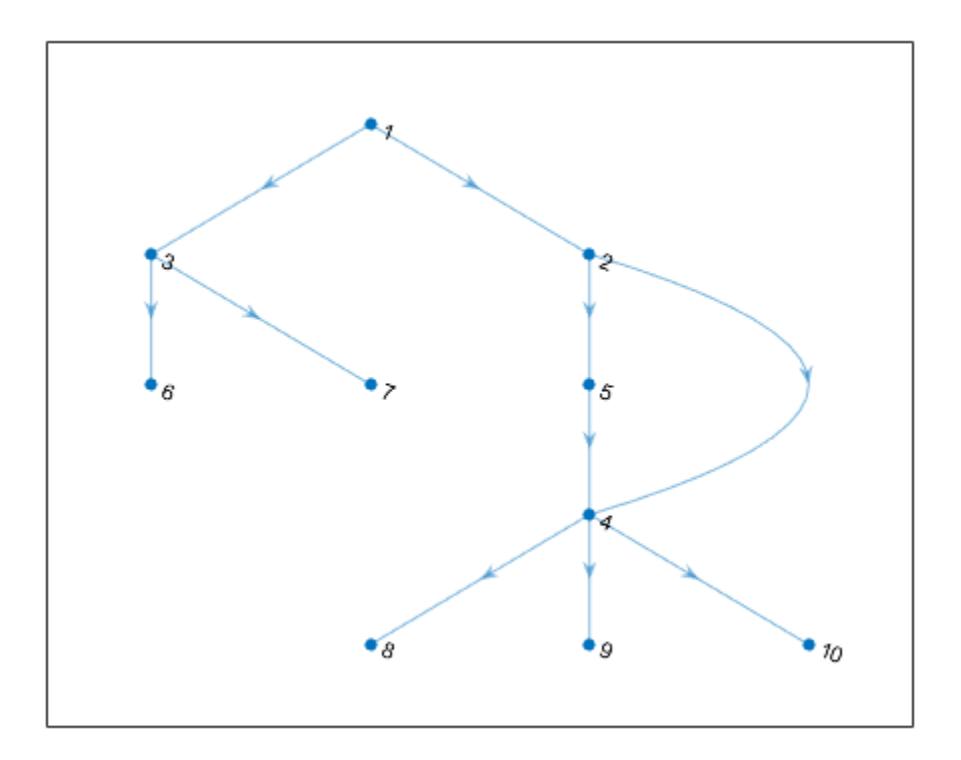

 $tf = isdag(G)$ tf = *logical* 1

# **Input Arguments**

**G — Input graph** digraph object

<span id="page-3209-0"></span>Input graph, specified as a digraph object. Use [digraph](#page-3242-0) to create a directed graph object.

Example:  $G = digraph([1 2], [2 3])$ 

### **Definitions**

### **Directed Acyclic Graph (DAG)**

A directed graph is acyclic if it contains no cycles. That is, starting at any node in the graph, no sequence of edges exists that can be followed to loop back to that starting node. As a result, directed acyclic graphs do not contain any self-loops.

### **See Also**

[digraph](#page-3242-0) | [reordernodes](#page-5167-0) | [toposort](#page-3223-0)

#### **Introduced in R2015b**

# <span id="page-3210-0"></span>**outdegree**

Out-degree of nodes

# **Syntax**

```
D = outdegree(G)D = outdegree(G, nodeIDs)
```
# **Description**

 $D = outdegree(G)$  returns a column vector containing the out-degree of each node in G.

 $D = outdegree(G, nodeIDs)$  returns the out-degree of the nodes specified by nodeIDs.

# **Examples**

### **Out-degree of All Graph Nodes**

Create and plot a directed graph, and then compute the out-degree of every node in the graph. The out-degree of a node is equal to the number of edges with that node as the source.

```
s = [1 3 2 2 4 5 1 2];t = [2 2 4 5 6 6 6 6];G = digraph(s,t);plot(G)
```
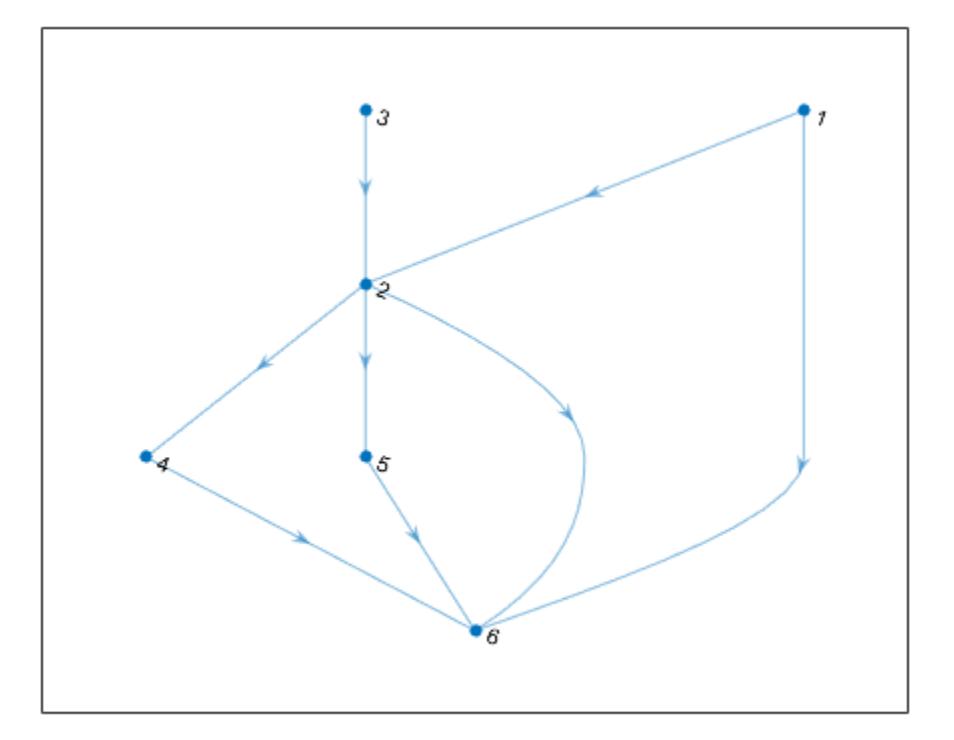

```
outdeg = outdegree(G)outdeg = 6×1
 2
 3
     1
     1
 1
 0
```
outdeg(j) indicates the out-degree of node j.

### **Out-degree of Subset of Graph Nodes**

Create and plot a directed graph with named nodes. Then compute the number of edges that have the 'a', 'b', and 'f' nodes as their source.

```
s = \{ 'a' \quad 'c' \quad 'b' \quad 'b' \quad 'd' \quad 'e' \quad 'a' \quad 'b' \};t = \{ 'b' \quad 'b' \quad 'd' \quad 'e' \quad 'f' \quad 'f' \quad 'f' \quad 'f'\};
G = digraph(s,t);plot(G)
```
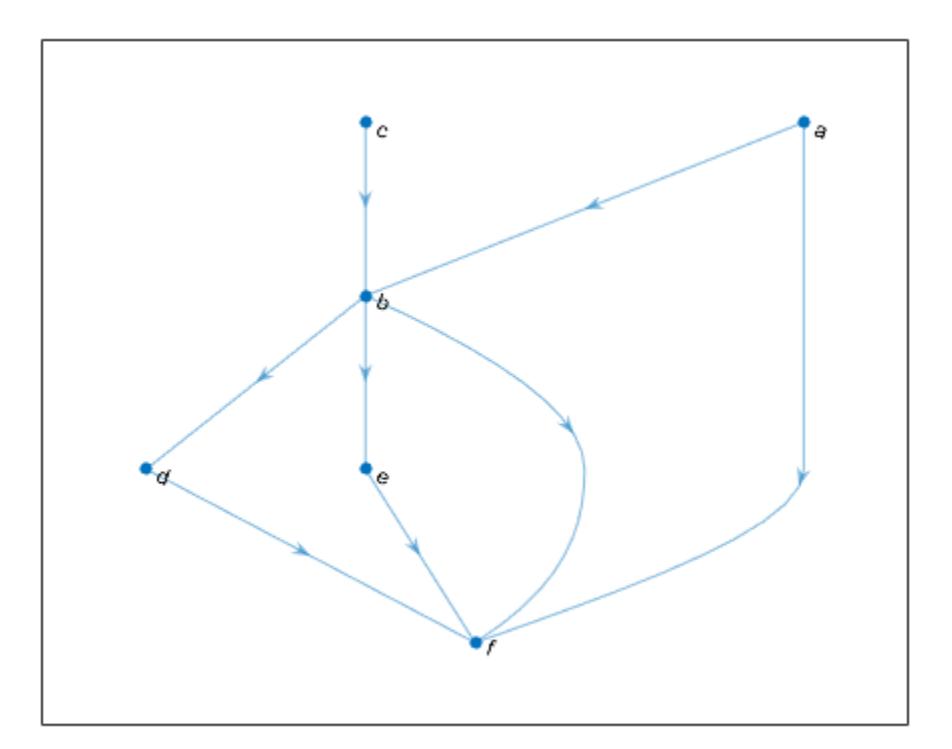

 $nodeID = {'a' 'b' 'f'}$ ;  $outdeg = outdegree(G, nodeID)$ 

```
outdeg = 3 \times 1 2
          3
         \Theta
```
outdeg(j) indicates the out-degree of node nodeID(j).

## **Input Arguments**

**G — Input graph**

digraph object

Input graph, specified as a digraph object. Use [digraph](#page-3242-0) to create a directed graph object.

Example:  $G = digraph([1 2], [2 3])$ 

#### **nodeIDs — Node identifiers**

node indices | node names

Node identifiers, specified as one or more node indices or node names.

This table shows the different ways to refer to one or more nodes either by their numeric node indices or by their node names.

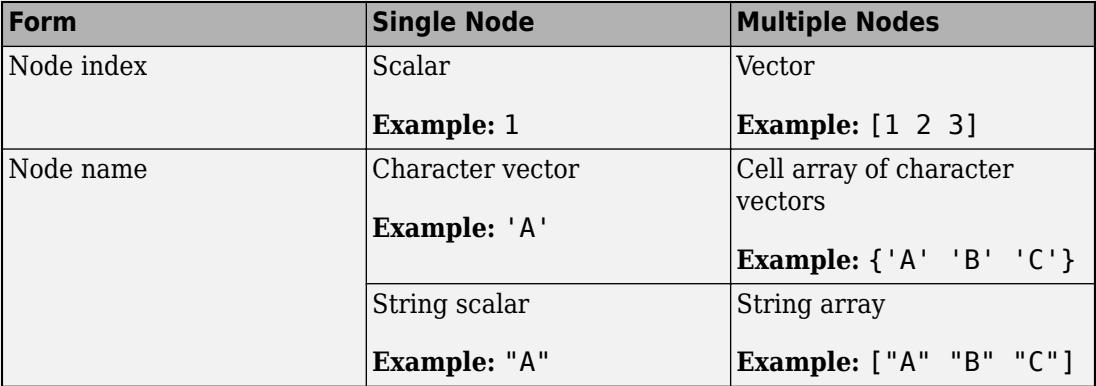

Example: outdegree(G,1)

Example: outdegree(G,["A" "B" "C"])

### **Output Arguments**

### **D — Out-degree of nodes**

array

Out-degree of nodes, returned as a numeric array. D is a column vector unless you specify nodeID<sub>S</sub>, in which case D has the same size as nodeIDs.

# **See Also**

[digraph](#page-3242-0) | [indegree](#page-3195-0) | [successors](#page-3219-0)

**Introduced in R2015b**

## <span id="page-3215-0"></span>**predecessors**

Node predecessors

# **Syntax**

```
preIDs = predecessors(G,nodeID)
```
## **Description**

preIDs = predecessors(G,nodeID) returns the predecessor nodes of the node in directed graph G specified by nodeID. The predecessor nodes form directed edges with preIDs as the source nodes, and nodeID as the target node.

## **Examples**

### **Node Predecessors**

Create and plot a directed graph and determine the predecessor nodes of node 'e'.

```
s = [1 1 1 2 2 3 3 7 8];
t = [2 \ 3 \ 4 \ 5 \ 6 \ 7 \ 8 \ 5 \ 5];names = {'a' 'b' 'c' 'd' 'e' 'f' 'g' 'h'};
G = digraph(s,t,[], names);
plot(G)
```
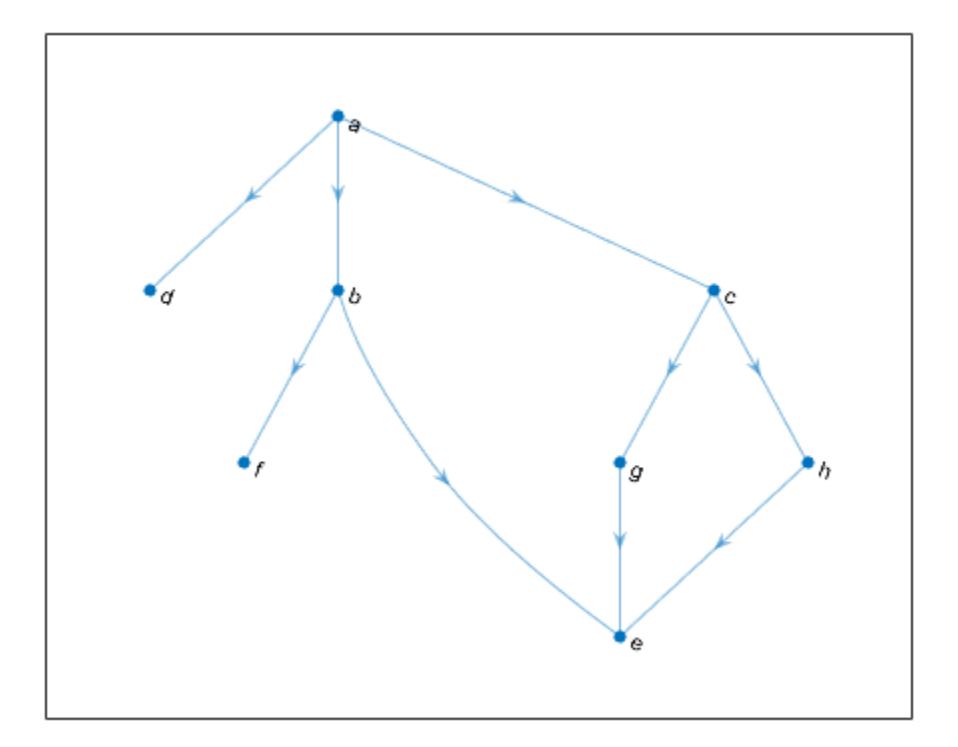

```
preIDs = predecessors(G, 'e')preIDs = 3x1 cell array
    {'b'}
    {'g'}
     {'h'}
```
## **Input Arguments**

**G — Input graph** digraph object

Input graph, specified as a digraph object. Use [digraph](#page-3242-0) to create a directed graph object.

Example: G = digraph([1 2],[2 3])

#### **nodeID — Node identifier**

node index | node name

Node identifier, specified as one of the values in this table.

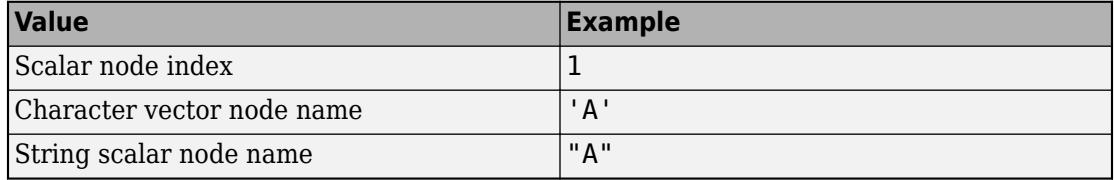

Example:  $preIDs = predecessors(G,3)$  finds the predecessor nodes of node 3.

### **Output Arguments**

#### **preIDs — Predecessor node IDs**

node indices | node names

Predecessor node IDs, returned as a node indices or node names.

- If nodeID is a numeric node index, then preIDs contains numeric node indices.
- If nodeID is a node name, then preIDs contains node names.

### **Tips**

• For multigraphs with multiple edges between the same two nodes, the output of inedges can be longer than that of predecessors, since there can be multiple incoming edges from some of the predecessors.

### **See Also**

[digraph](#page-3242-0) | [indegree](#page-3195-0) | [inedges](#page-3200-0) | [neighbors](#page-5045-0) | [successors](#page-3219-0)

**Introduced in R2015b**

### <span id="page-3219-0"></span>**successors**

Node successors

# **Syntax**

```
sucIDs = successors(G,nodeID)
```
## **Description**

 $sucIDs = successors(G, nodeID)$  returns the successor nodes of the node in directed graph G specified by nodeID. The successor nodes form directed edges with nodeID as the source node, and sucIDs as the target nodes.

## **Examples**

### **Node Successors**

Create and plot a directed graph and determine the successor nodes of node 'a'.

```
s = [1 1 1 2 2 3 3 7 8];
t = [2 \ 3 \ 4 \ 5 \ 6 \ 7 \ 8 \ 5 \ 5];names = {'a' 'b' 'c' 'd' 'e' 'f' 'g' 'h'};
G = digraph(s,t,[], names);
plot(G)
```
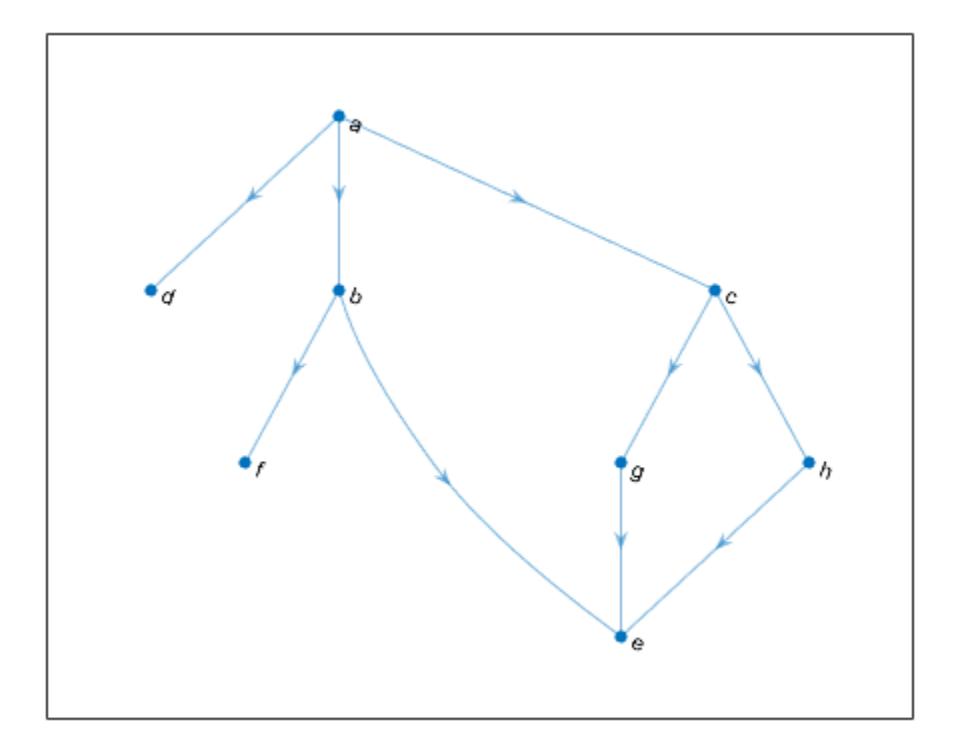

```
sucIDs = successors(G, 'a')sucIDs = 3x1 cell array
    {'b'}
    {'c'}
     {'d'}
```
## **Input Arguments**

**G — Input graph** digraph object

Input graph, specified as a digraph object. Use [digraph](#page-3242-0) to create a directed graph object.

Example: G = digraph([1 2],[2 3])

#### **nodeID — Node identifier**

node index | node name

Node identifier, specified as one of the values in this table.

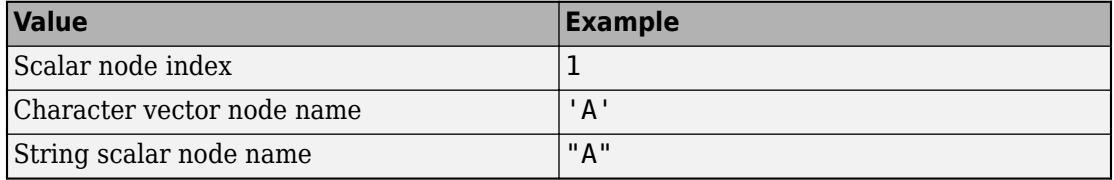

Example: sucIDs = successors(G,3) finds the successor nodes of node 3.

### **Output Arguments**

#### **sucIDs — Successor node IDs**

node indices | node names

Successor node IDs, returned as a node indices or node names.

- If nodeID is a numeric node index, then sucIDs contains numeric node indices.
- If nodeID is a node name, then sucIDs contains node names.

### **Tips**

• For multigraphs with multiple edges between the same two nodes, the output of outedges can be longer than that of successors, since there can be multiple outgoing edges to some of the successors.

### **See Also**

[digraph](#page-3242-0) | [neighbors](#page-5045-0) | [outdegree](#page-3210-0) | [outedges](#page-5053-0) | [predecessors](#page-3215-0)

**Introduced in R2015b**

# <span id="page-3223-0"></span>**toposort**

Topological order of directed acyclic graph

## **Syntax**

```
n = toposort(G)n = toposort(G, 'Order', algorithm)[n,H] = toposort( )
```
## **Description**

 $n =$  toposort (G) returns the [topological order on page 1-3223](#page-3228-0) of the nodes in G such that  $i < j$  for every edge  $(n(i), n(j))$  in G. The directed graph G cannot have any cycles.

n = toposort(G,'Order',algorithm) specifies the ordering algorithm. For example, toposort(G,'Order','stable') uses a stable ordering algorithm based on the lexicographical order of the nodes.

[n,H] = toposort( \_\_\_ ) additionally returns directed graph H whose nodes are in the given topological order. You can use any of the input argument combinations in previous syntaxes.

### **Examples**

### **Topological Sort of Nodes**

Create and plot a graph that represents a progression of university-level Mathematics courses. An edge between two courses signifies a course requirement.

 $A = [0 1 1 0 0 0 0]$  0 0 0 1 0 0 0 0 1 0 1 0 0 1 0 0 0 0 1 1 0

```
 0 0 0 0 0 0 0
      0 0 0 0 1 0 0
      0 0 0 0 1 0 0];
names = {'Calculus I','Linear Algebra','Calculus II', ...
 'Multivariate Calculus','Topology', ...
 'Differential Equations','Real Analysis'};
G = digraph(A, names);
plot(G)
```
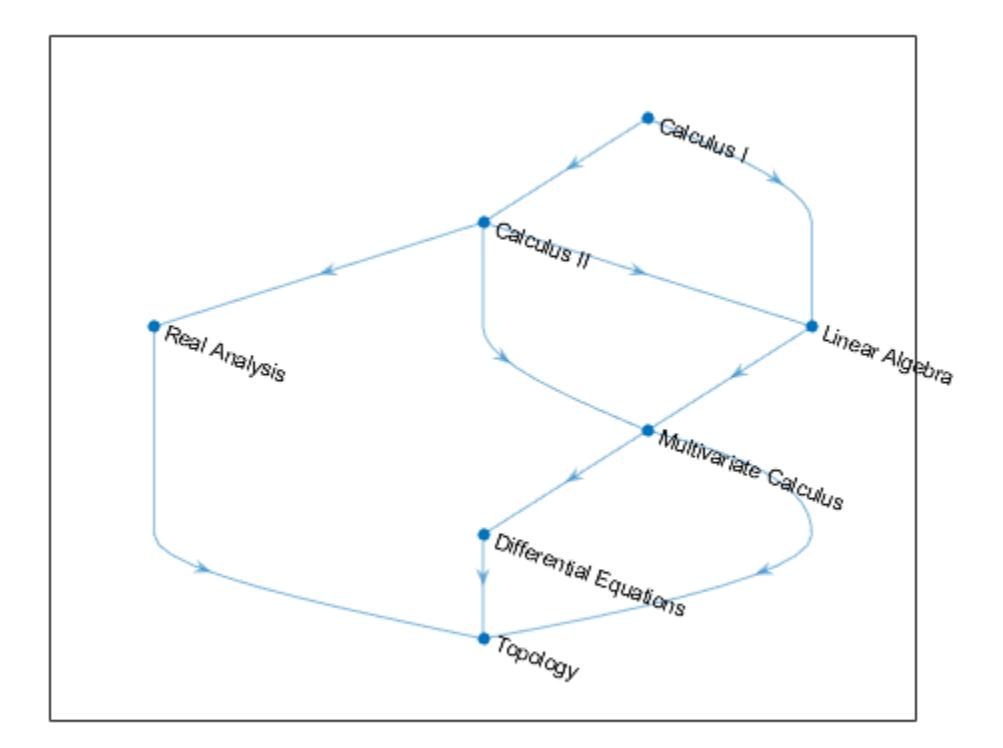

Find the topological sorting of the courses to determine the proper order in which they should be completed.

```
N = toposort(G)
```
N = *1×7* 1 3 7 2 4 6 5 G.Nodes.Name(N,:) ans = *7x1 cell array* {'Calculus I' } {'Calculus II' } {'Real Analysis' } {'Linear Algebra' } {'Multivariate Calculus' } {'Differential Equations'} {'Topology' }

### **Stable Topological Sort**

Create a directed graph using a logical adjacency matrix, and then plot the graph.

```
rng default;
A = \text{tril}(\text{spread}(10, 10, 0.3), -1) \sim = 0;G = digraph(A);[-,G] = toposort(G);plot(G)
```
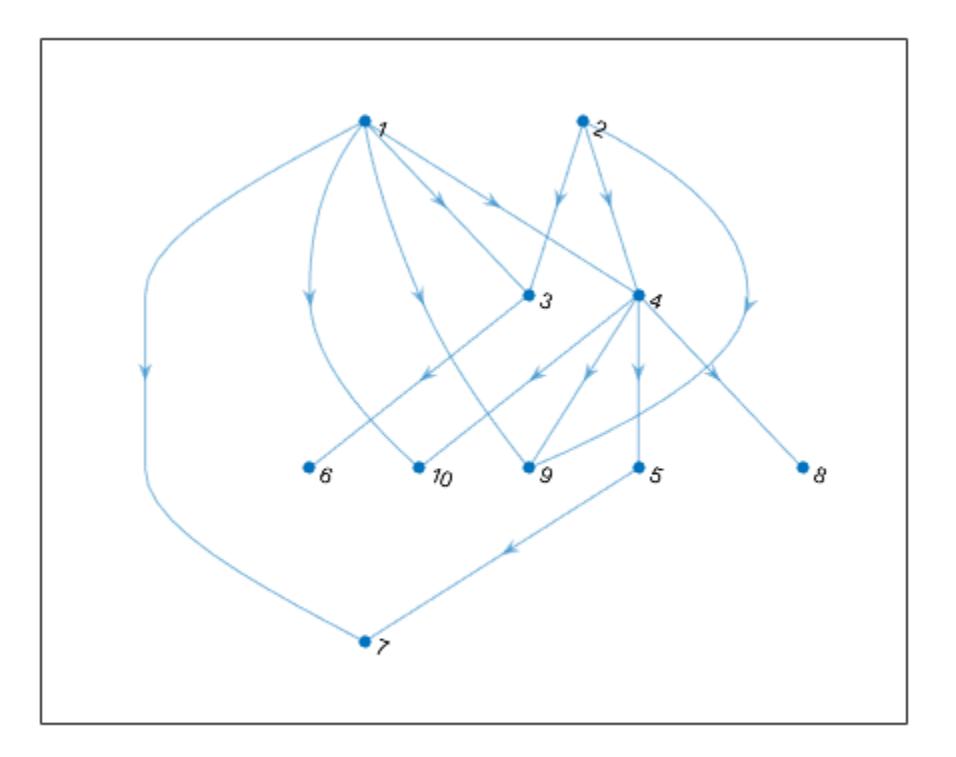

Find the topological sorting of the graph nodes. Even though G is already in topological order, (1 2 3 4 5 6 7 8 9 10), toposort reorders the nodes.

#### toposort(G)

ans = *1×10* 2 1 4 10 9 8 5 7 3 6

Specify Order as 'stable' to use the stable ordering algorithm, so that the sort orders the nodes with smaller indices first. Stable sort does not rearrange G if it is already in topological order.

toposort(G,'Order','stable')

ans = *1×10* 1 2 3 4 5 6 7 8 9 10

### **Input Arguments**

#### **G — Input graph**

digraph object

Input graph, specified as a digraph object. G must be a directed acyclic graph. Use [isdag](#page-3207-0) to confirm that G does not contain cycles.

Use [digraph](#page-3242-0) to create a directed graph.

Example: G = digraph([1 2],[2 3])

#### **algorithm — Ordering algorithm**

'fast' (default) | 'stable'

Ordering algorithm, specified as 'fast' or 'stable':

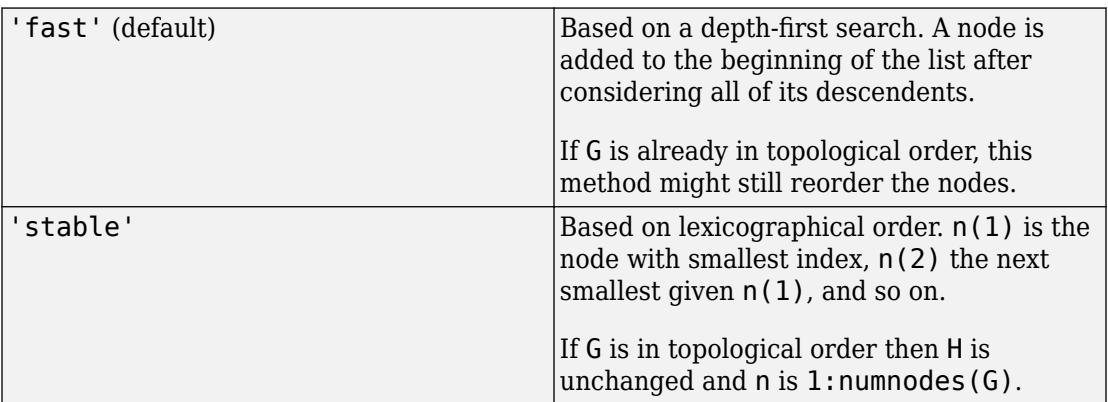

Example: [n,H] = toposort(G,'Order','stable')

### <span id="page-3228-0"></span>**Output Arguments**

### **n — Node indices**

row vector

Node indices, returned as a row vector.

### **H — Topologically sorted graph**

digraph object

Topologically sorted graph, returned as a digraph object. H is the same graph as G, but has the nodes reordered according to n.

## **Definitions**

### **Topological Order**

The topological ordering of a directed graph is an ordering of the nodes in the graph such that each node appears before its successors (descendents).

Consider a directed graph whose nodes represent tasks and whose edges represent dependencies that certain tasks must be completed before others. For such a graph, the topological sorting of the graph nodes produces a valid sequence in which the tasks could be performed.

### **See Also**

[digraph](#page-3242-0) | [isdag](#page-3207-0) | [reordernodes](#page-5167-0)

**Introduced in R2015b**

## **transclosure**

Transitive closure

# **Syntax**

 $H =$  transclosure(G)

# **Description**

 $H =$  transclosure(G) returns the [transitive closure on page 1-3227](#page-3232-0) of graph G as a new graph, H. The nodes in H are the same as those in G, but H has additional edges. If there is a path from node i to node j in G, then there is an edge between node i and node j in H. For multigraphs with multiple edges between the same two nodes, the output graph replaces these with a single edge.

## **Examples**

### **Transitive Closure of Graph**

Create and plot a directed graph.

 $G = digraph([1 2 3 4 4 4 5 5 5 6 7 8], [2 3 5 1 3 6 6 7 8 9 9 9]);$ plot(G)

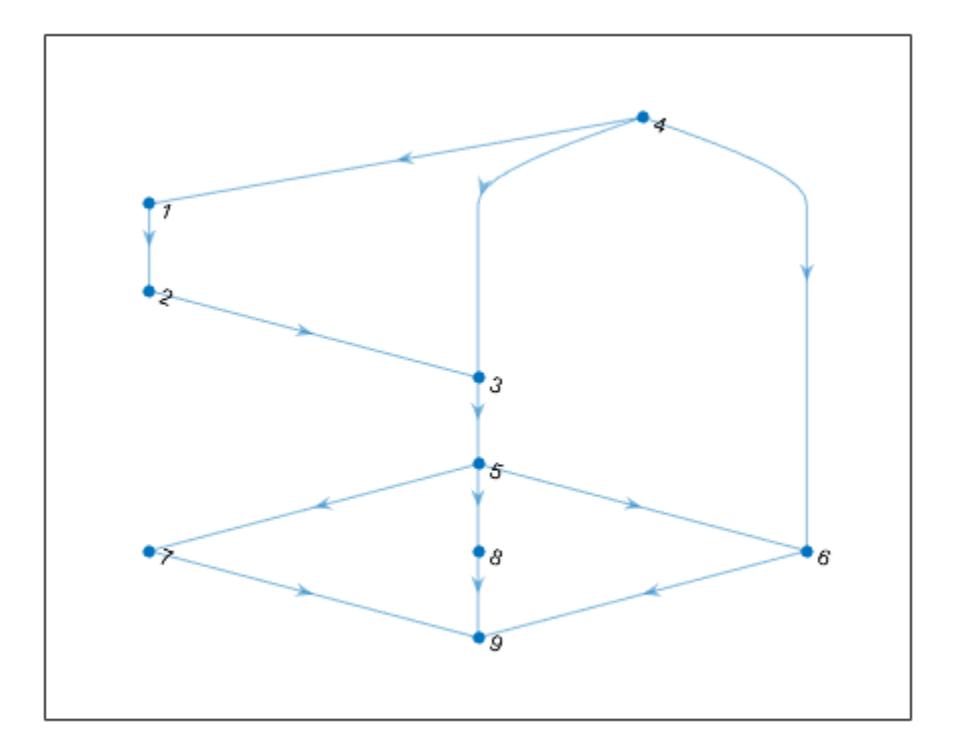

Find the transitive closure of graph G and plot the resulting graph. H contains the same nodes as G, but has additional edges.

 $H =$  transclosure(G); plot(H)

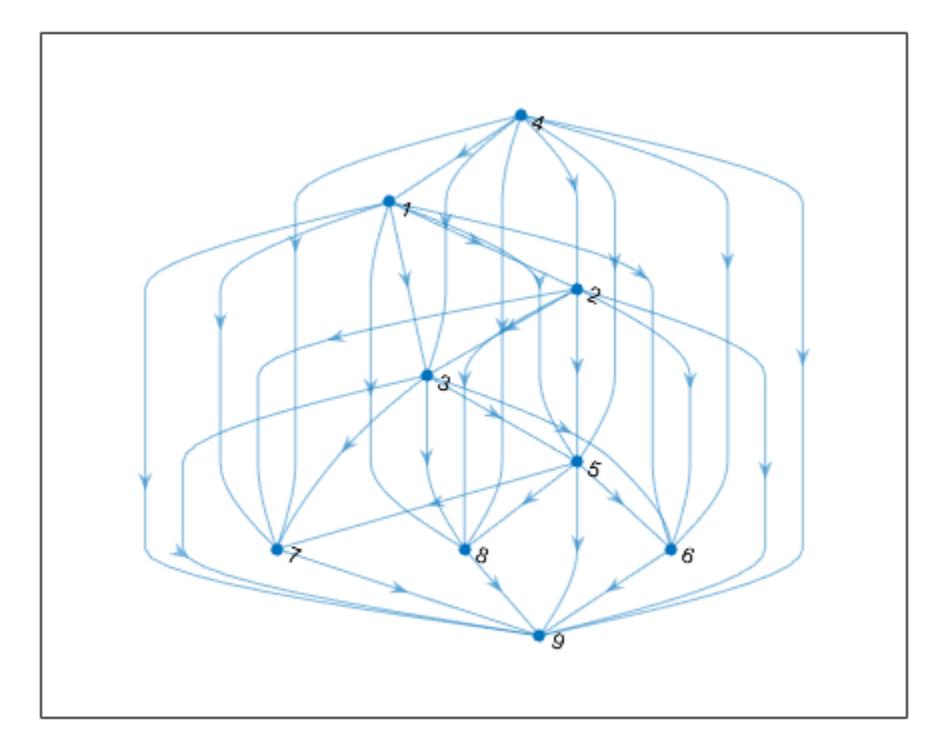

The transitive closure information in H can be used to answer reachability questions about the original graph, G.

Determine the nodes in G that can be reached from node 1. These nodes are the successors of node 1 in the transitive closure graph, H.

```
N = successors(H, 1)N = 7×1
 2
 3
 5
     6
```
<span id="page-3232-0"></span> 7 8 9

### **Input Arguments**

**G — Input graph**

digraph object

Input graph, specified as a digraph object. Use [digraph](#page-3242-0) to create a directed graph object.

Example:  $G = digraph([1 2], [2 3])$ 

### **Output Arguments**

### **H — Transitive closure of G**

digraph object

Transitive closure of G, returned as a digraph object. The table G.Nodes is copied to H, but any properties in G.Edges are dropped.

Use successors(H,n) to determine the nodes in G that are reachable from node n.

## **Definitions**

### **Transitive Closure**

The transitive closure of a graph describes the paths between the nodes. If there is a path from node i to node j in a graph, then an edge exists between node i and node j in the transitive closure of that graph. Thus, for a given node in the graph, the transitive closure turns any reachable node into a direct successor (descendent) of that node.

### **See Also**

[conncomp](#page-4926-0) | [digraph](#page-3242-0) | [predecessors](#page-3215-0) | [successors](#page-3219-0) | [transreduction](#page-3234-0)

**Introduced in R2015b**

# <span id="page-3234-0"></span>**transreduction**

Transitive reduction

# **Syntax**

 $H =$  transreduction(G)

# **Description**

 $H =$  trans reduction (G) returns the [transitive reduction on page 1-3236](#page-3241-0) of graph G as a new graph, H. The nodes in H are the same as those in G, but H has different edges. H contains the fewest number of edges such that if there is a path from node i to node j in G, then there is also a path from node i to node j in H.

## **Examples**

### **Transitive Reduction of Complete Graph**

Create and plot a complete graph of order four.

G = digraph([1 1 1 2 2 2 3 3 3 4 4 4],[2 3 4 1 3 4 1 2 4 1 2 3]); plot(G)

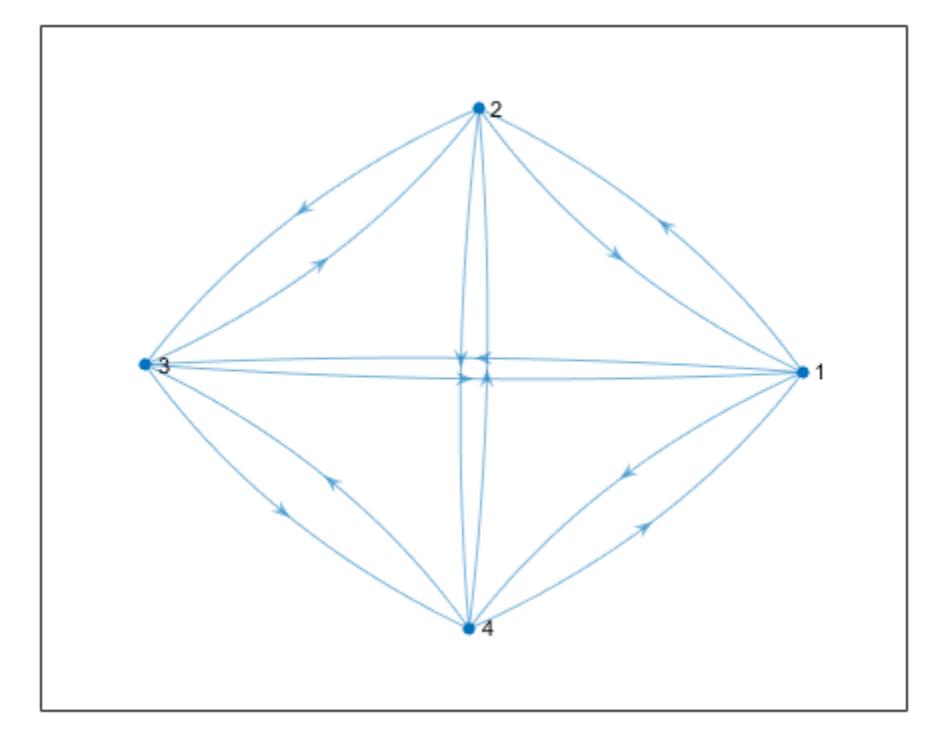

Find the transitive reduction and plot the resulting graph. Since the reachability in a complete graph is extensive, there are theoretically several possible transitive reductions, as any cycle through the four nodes is a candidate.

 $H =$  transreduction(G); plot(H)

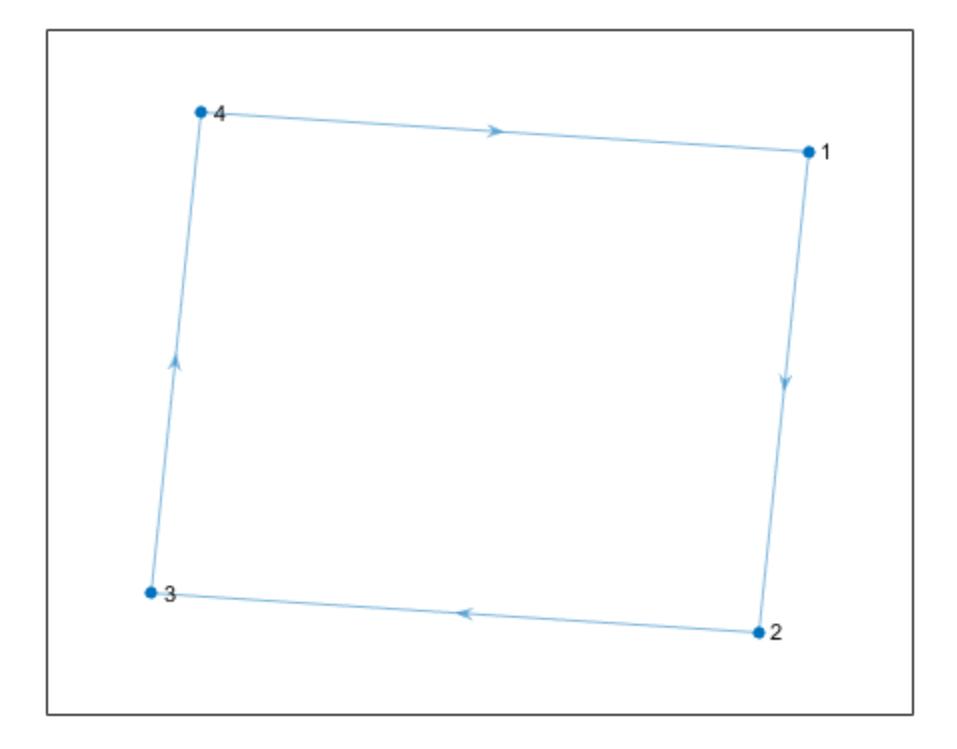

Two graphs with the same reachability also have the same transitive reduction. Therefore, any cycle of four nodes produces the same transitive reduction as H.

Create a directed graph that contains a different four node cycle: (1,3,4,2,1).

```
G1 = digraph([1 3 4 2],[3 4 2 1]);
plot(G1)
```
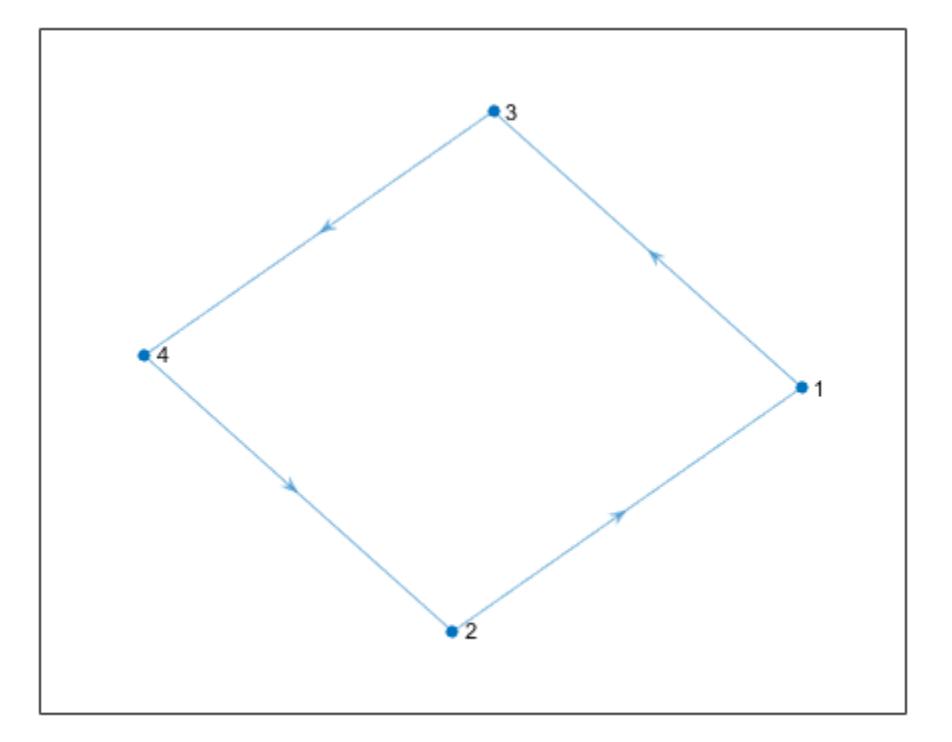

Find the transitive reduction of G1. The cycle in G1 is reordered so that the transitive reductions H and H1 have the same cycle, (1,2,3,4,1).

```
H1 = transreduction(G1);
plot(H1)
```
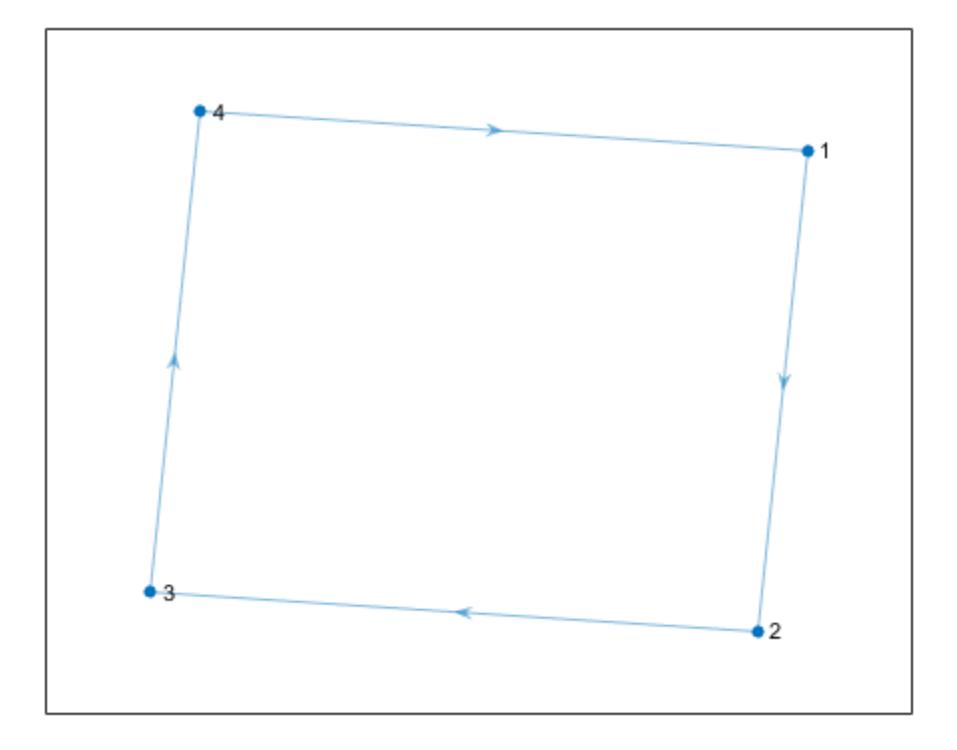

### **Unique Transitive Reduction**

Create and plot a directed acyclic graph.

s = [1 1 1 1 2 3 3 4]; t = [2 3 4 5 4 4 5 5];  $G = digraph(s,t);$ plot(G)

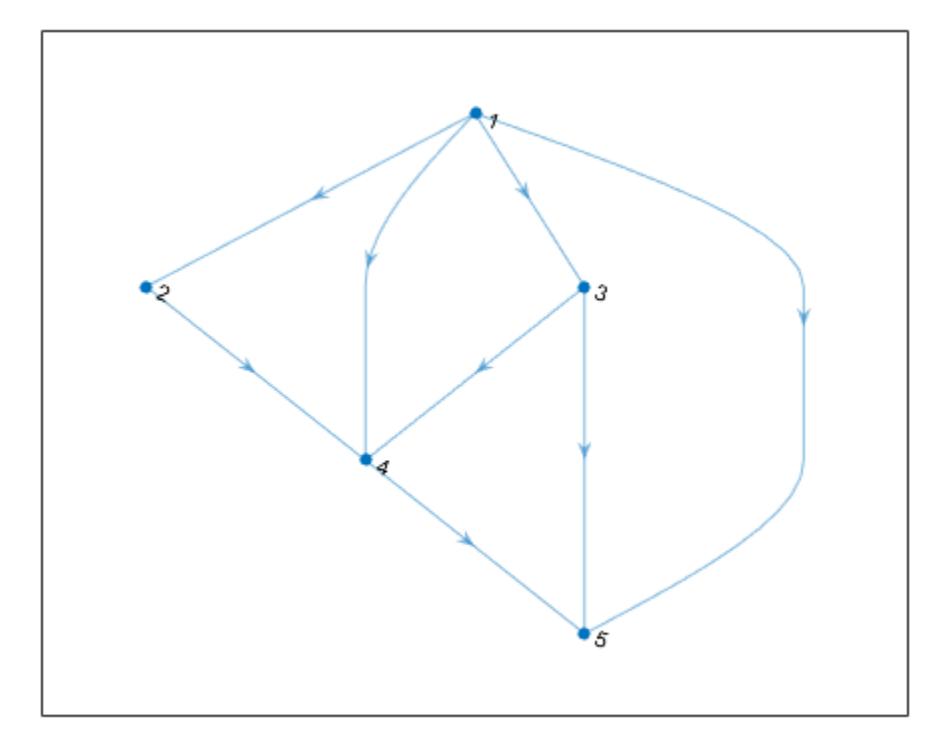

Confirm that G does not contain any cycles.

```
tf = isdag(G)tf = logical
    1
```
Find the transitive reduction of the graph. Since the graph does not contain cycles, the transitive reduction is unique and is a subgraph of G.

```
H = transreduction(G);
plot(H)
```
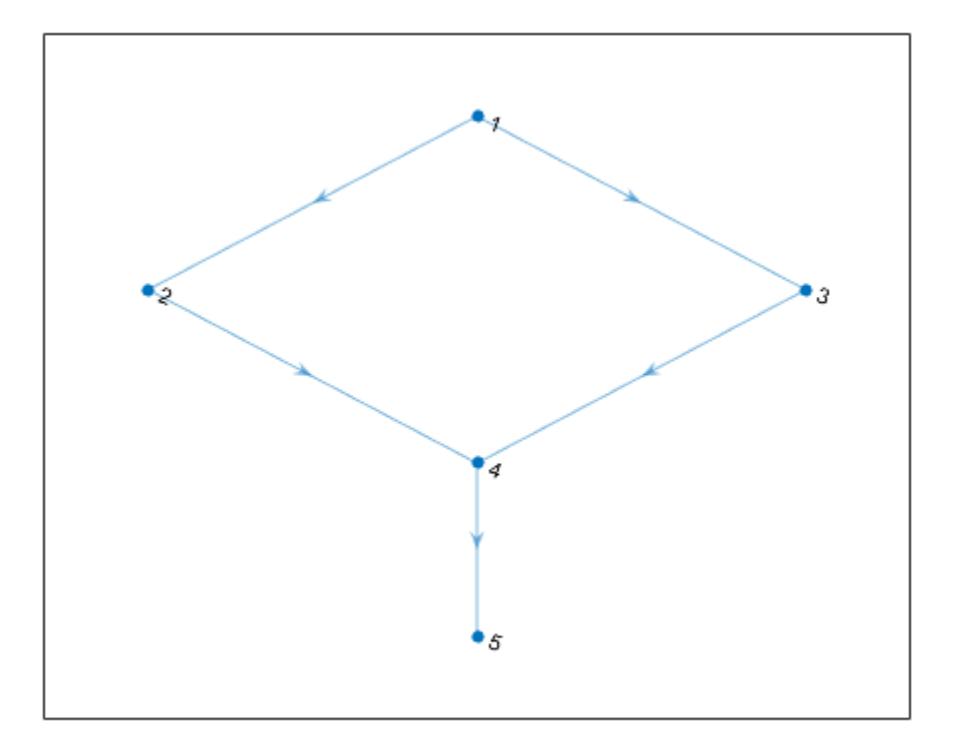

### **Input Arguments**

### **G — Input graph**

digraph object

Input graph, specified as a digraph object. Use [digraph](#page-3242-0) to create a directed graph object.

Example:  $G = digraph([1 2], [2 3])$ 

## **Output Arguments**

### **H — Transitive reduction of G**

digraph object

Transitive reduction of G, returned as a digraph object. The table G.Nodes is copied to H, but any properties in G.Edges are dropped. H might contain new edges not present in G.

H contains the fewest number of edges that still preserve the reachability of graph G. In other words, transclosure(H) is the same as transclosure(G).

If isdag(G) is true, then H is unique and is a subgraph of G.

## **Definitions**

### **Transitive Reduction**

The transitive reduction of graph G is the graph with the fewest edges that still shares the same reachability as G. Therefore, of all the graphs that have the same transitive closure as G, the transitive reduction is the one with the fewest edges. If two directed graphs have the same transitive closure, they also have the same transitive reduction.

## **See Also**

[conncomp](#page-4926-0) | [digraph](#page-3242-0) | [transclosure](#page-3229-0)

**Introduced in R2015b**

# <span id="page-3242-0"></span>**digraph**

Graph with directed edges

# **Description**

digraph objects represent directed graphs, which have directional edges connecting the nodes. After you create a digraph object, you can learn more about the graph by using the object functions to perform queries against the object. For example, you can add or remove nodes or edges, determine the shortest path between two nodes, or locate a specific node or edge.

```
G = digraph([1 1], [2 3])e = G.EdgesG = addedge(G, 2, 3)G = addnode(G, 4)plot(G)
```
## **Creation**

# **Syntax**

```
G = digraph
G = digraph(A)G = digraph(A,nodenames)G = digraph(A,NodeTable)G = digraph(A, \_\_\, 'omitselfloops')
G = digraph(s,t)G = digraph(s,t,weights)G = digraph(s,t,weights,nodenames)G = digraph(s,t,weights,NodeTable)G = digraph(s,t,weights,num)G = digraph(s,t, \_\_\_, 'omitselfloops')
G = digraph(s,t,EdgeTable, \underline{\hspace{1cm}})
```

```
G = digraph(EdgeTable)
G = digraph(EdgeTable,NodeTable)
G = digraph(EdgeTable, ___ ,'omitselfloops')
```
### **Description**

G = digraph creates an empty directed graph object, G, which has no nodes or edges.

 $G =$  digraph(A) creates a weighted directed graph using a square adjacency matrix, A. The location of each nonzero entry in A specifies an edge for the graph, and the weight of the edge is equal to the value of the entry. For example, if  $A(2,1) = 10$ , then G contains an edge from node 2 to node 1 with a weight of 10.

 $G = digraph(A,nodenames) additionally specifies node names. The number of$ elements in nodenames must be equal to  $size(A,1)$ .

 $G =$  digraph(A, NodeTable) specifies node names (and possibly other node attributes) using a table, NodeTable. The table must have the same number of rows as A. Specify node names using the table variable Name.

G = digraph(A, \_\_\_ ,'omitselfloops') ignores the diagonal elements of A and returns a graph without any self-loops. You can use any of the input argument combinations in previous syntaxes.

 $G =$  digraph(s, t) specifies directed graph edges (s, t) in pairs to represent the source and target nodes. s and t can specify node indices or node names.

 $G = digraph(s, t, weights)$  also specifies edge weights with the array weights.

 $G =$  digraph(s,t,weights,nodenames) additionally specifies node names using the cell array of character vectors or string array, nodenames. s and t cannot contain node names that are not in nodenames.

G = digraph(s,t,weights,NodeTable) specifies node names (and possibly other node attributes) using a table, NodeTable. Specify node names using the Name table variable. s and t cannot contain node names that are not in NodeTable.

 $G = digraph(s, t, weights, num)$  specifies the number of nodes in the graph with the numeric scalar num.

 $G = digraph(s, t, \_\_\$ , 'omitselfloops') does not add any self-loops to the graph. That is, any k that satisfies  $s(k) == t(k)$  is ignored. You can use any of the input argument combinations in previous syntaxes.

 $G = digraph(s, t, EdgeTable,$  ) uses a table to specify edge attributes instead of specifying weights. The EdgeTable input must be a table with a row for each corresponding pair of elements in s and t. Specify edge weights using the table variable Weight.

G = digraph(EdgeTable) uses the table EdgeTable to define the graph. With this syntax, the first variable in EdgeTable must be named EndNodes, and it must be a twocolumn array defining the edge list of the graph.

 $G = digraph(EdgeTable, NodeTable)$  additionally specifies the names (and possibly other attributes) of the graph nodes using a table, NodeTable.

G = digraph(EdgeTable, \_\_\_ ,'omitselfloops') does not add self-loops to the graph. That is, any k that satisfies EdgeTable. EndNodes  $(k,1)$  == EdgeTable.EndNodes(k,2) is ignored. You must specify EdgeTable and optionally can specify NodeTable.

### **Input Arguments**

### **A — Adjacency matrix**

matrix

Adjacency matrix, specified as a full or sparse, numeric matrix. The entries in A specify the network of connections (edges) between the nodes of the graph. The location of each nonzero entry in A specifies an edge between two nodes. The value of that entry provides the edge weight. A logical adjacency matrix results in an unweighted graph.

Nonzero entries on the main diagonal of A specify *self-loops*, or nodes that are connected to themselves with an edge. Use the 'omitselfloops' input option to ignore diagonal entries.

Example:  $A = [0 \ 1 \ 0; \ 0 \ 0; \ 5 \ 0 \ 0]$  describes a graph with three nodes and two edges. The edge from node 1 to node 2 has a weight of 1, and the edge from node 3 to node 1 has a weight of 5.

Data Types: single | double | logical

#### **nodenames — Node names**

cell array of character vectors | string array

Node names, specified as a cell array of character vectors or string array. nodenames must have length equal to numnodes(G) so that it contains a nonempty, unique name for each node in the graph.

Example:  $G = digraph(A, {'n1', 'n2', 'n3'})$  specifies three node names for a 3by-3 adjacency matrix, A.

Data Types: cell | string

#### **s,t — Source and target node pairs (as separate arguments)**

node indices | node names

Source and target node pairs, specified as node indices or node names. digraph creates directed edges between the corresponding nodes in s and t, which must both be numeric, or both be character vectors, cell arrays of character vectors, categorical arrays, or string arrays. In all cases, s and t must have the same number of elements.

- If s and t are numeric, then they correspond to indices of graph nodes. Numeric node indices must be positive integers greater than or equal to 1.
- If s and t are character vectors, cell arrays of character vectors, or string arrays, then they specify names for the nodes. The Nodes property of the graph is a table containing a Name variable with the node names, G.Nodes.Name.
- If s and t are categorical arrays, then the categories in s and t are used as the node names in the graph. This can include categories that are not elements in s or t.
- If s and t specify multiple edges between the same two nodes, then the result is a multigraph.

This table shows the different ways to refer to one or more nodes either by their numeric node indices or by their node names.

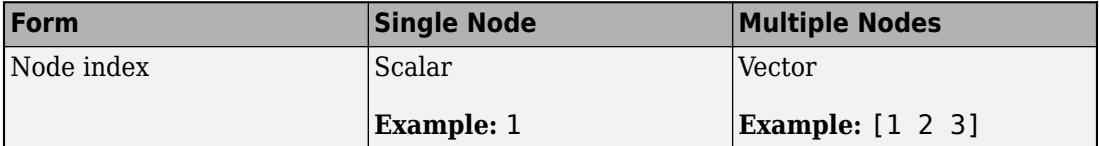

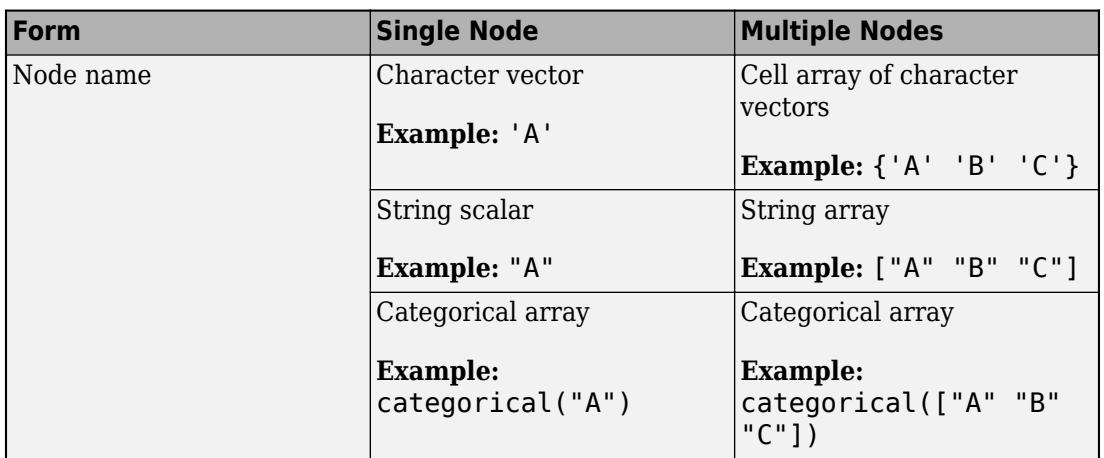

Example:  $G = \text{digraph}([1 \ 2 \ 3], [2 \ 4 \ 5])$  creates a graph with five nodes and three edges.

Example: G = digraph({'Boston' 'New York' 'Washington D.C.'},{'New York' 'New Jersey' 'Pittsburgh'}) creates a graph with five named nodes and three edges.

#### **weights — Edge weights**

scalar | vector | matrix | multidimensional array | []

Edge weights, specified as a scalar, vector, matrix, or multidimensional array. weights must be a scalar or an array with the same number of elements as s and t.

digraph stores the edge weights as a Weight variable in the G.Edges property table. To add or change weights after creating a graph, you can modify the table variable directly, for example,  $G$ . Edges. Weight =  $[25 50 75]'$ .

#### If you specify weights as an empty array [], then it is ignored.

Example:  $G = \text{digraph}([1\ 2], [2\ 3], [100\ 200])$  creates a graph with three nodes and two edges. The edges have weights of 100 and 200.

Data Types: single | double

#### **num — Number of graph nodes**

positive scalar integer

Number of graph nodes, specified as a positive scalar integer. num must be greater than or equal to the largest elements in s and t.

Example:  $G = digraph([1 2], [2 3], [3 5])$  creates a graph with three connected nodes and two isolated nodes.

#### **EdgeTable — Table of edge information**

table

Table of edge information. If you do not specify s and t, then the first variable in EdgeTable is required to be a two-column matrix, cell array of character vectors, or string array called EndNodes that defines the graph edges. For edge weights, use the variable Weight, since this table variable name is used by some graph functions. If there is a variable Weight, then it must be a numeric column vector. See [table](#page-14437-0) for more information on constructing a table.

After creating a graph, query the edge information table using G.Edges.

```
Example: EdgeTable = table([1 2; 2 3; 3 5; 4 5], 'VariableNames',
{'EndNodes'})
Data Types: table
```
#### **NodeTable — Table of node information**

table

Table of node information. NodeTable can contain any number of variables to describe attributes of the graph nodes. For node names, use the variable Name, since this variable name is used by some graph functions. If there is a variable Name, then it must be a cell array of character vectors or string array specifying a unique name in each row. See [table](#page-14437-0) for more information on constructing a table.

After the graph is created, query the node information table using G.Nodes.

```
Example: NodeTable = table({'a'; 'b'; 'c'; 'd'}, 'VariableNames',
{'Name'})
Data Types: table
```
### **Output Arguments**

```
G — Directed graph
digraph object
```
Directed graph, returned as a digraph object. For more information, see [digraph](#page-3242-0).

## **Properties**

### **Edges — Edges of graph**

table

Edges of graph, returned as a table. By default this is an M-by-1 table, where M is the number of edges in the graph.

- To add new edge properties to the graph, create a new variable in the Edges table.
- To add or remove edges from the graph, use the addedge or rmedge object functions.

Example: G.Edges returns a table listing the edges in the graph

Example: G.Edges.Weight returns a numeric vector of the edge weights.

```
Example: G.Edges.Weight = [10 20 30 55]' specifies new edge weights for the
graph.
```
Example: G.Edges.NormWeight = G.Edges.Weight/sum(G.Edges.Weight) adds a new edge property to the table containing the normalized weights of the edges.

Data Types: table

### **Nodes — Nodes of graph**

table

Nodes of graph, returned as a table. By default this is an empty N-by-0 table, where N is the number of nodes in the graph.

- To add new node properties to the graph, create a new variable in the Nodes table.
- To add or remove nodes from the graph, use the addnode or rmnode object functions.

Example: G.Nodes returns a table listing the node properties of the graph. This table is empty by default.

Example: G.Nodes.Names = {'Montana', 'New York', 'Washington', 'California'}' adds node names to the graph by adding the variable Names to the Nodes table.

Example: G. Nodes. WiFi = logical( $[1 \ 0 \ 0 \ 1 \ 1]'$ ) adds the variable WiFi to the Nodes table. This property specifies that certain airports have wireless internet coverage. Data Types: table

## **Object Functions**

### **Access and Modify Nodes and Edges**

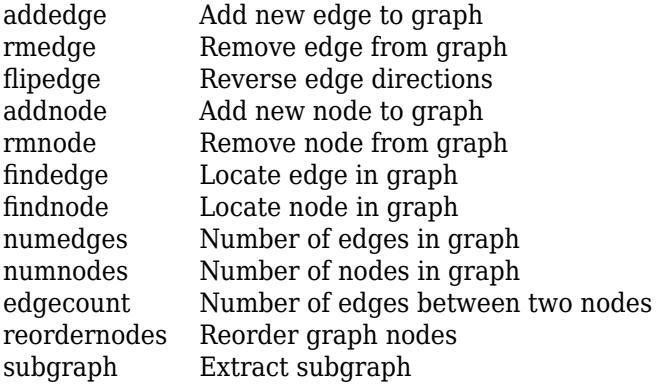

### **Search and Structure**

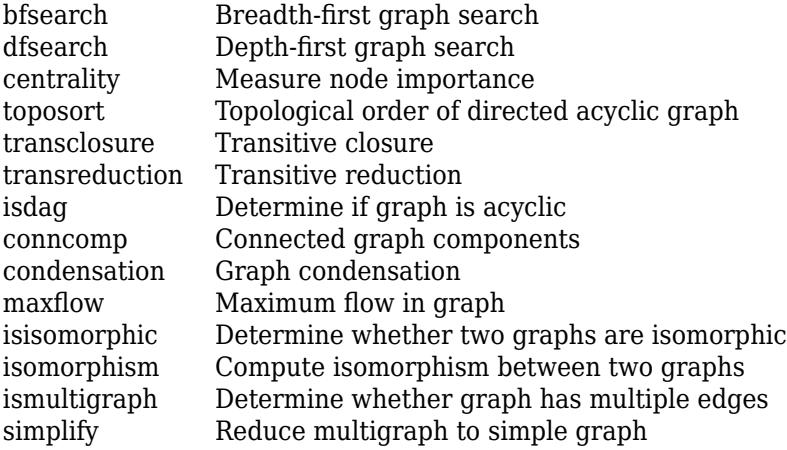

### **Shortest Path**

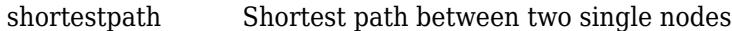

[shortestpathtree](#page-5187-0) Shortest path tree from node [distances](#page-4959-0) Shortest path distances of all node pairs

### **Matrix Representation**

[adjacency](#page-4861-0) Graph adjacency matrix [incidence](#page-4985-0) Graph incidence matrix

### **Node Information**

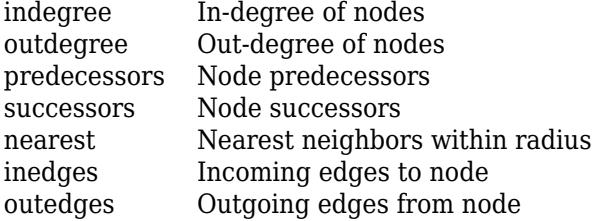

### **Visualization**

[plot](#page-5122-0) Plot graph nodes and edges

## **Examples**

### **Create and Modify Digraph Object**

Create a digraph object with three nodes and three edges. One edge is from node 1 to node 2, another is from node 1 to node 3, and the third is from node 2 to node 1.

```
G = digraph([1 1 2], [2 3 1])G = digraph with properties:
     Edges: [3x1 table]
     Nodes: [3x0 table]
```
View the edge table of the graph. For directed graphs, the first column indicates the source nodes of each edge, and the second column indicates the target nodes.

#### G.Edges

ans=*3×1 table* EndNodes  $\begin{array}{ccc} 1 & 2 \\ 1 & 3 \end{array}$  $1$ 2 1

Add node names to the graph, then view the new node and edge tables. The source and target nodes of each edge are now expressed using their node names.

```
G.Nodes.Name = \{A' | B' | C'\};
G.Nodes
ans=3×1 table
     Name
     \Delta'
      'B' 
      'C'
```
#### G.Edges

ans=*3×1 table* EndNodes  $\sim$   $\sim$   $\sim$   $\sim$   $\sim$  $'A'$  'B'<br>'A' 'C'

 $\Delta$ '  $\Delta$ 'B' 'A'

You can add or modify extra variables in the Nodes and Edges tables to describe attributes of the graph nodes or edges. However, you cannot directly change the number of nodes or edges in the graph by modifying these tables. Instead, use the addedge, rmedge, addnode, or rmnode functions to modify the number of nodes or edges in a graph.

For example, add an edge to the graph between nodes 2 and 3 and view the new edge list.

```
G = addedge(G, 2, 3)G = digraph with properties:
     Edges: [4x1 table]
     Nodes: [3x1 table]
```
#### G.Edges

ans=*4×1 table* EndNodes  $'A'$  'B'<br>'A' 'C'  $' A'$  'C'<br>'B' 'A'  $B<sup>+</sup>$  $\overline{B}$ ' 'C'

#### **Adjacency Matrix Graph Construction**

Create a symmetric adjacency matrix, A, that creates a complete directed graph of order 4. Use a logical adjacency matrix to create a graph without weights.

```
A = ones(4) - diag([1 1 1 1])A = 4×4
 0 1 1 1
       1 0 1 1
      \begin{array}{ccccccccc}\n1 & & 1 & & 0 & & 1 \\
1 & & 1 & & 1 & & 0\n\end{array} 1 1 1 0
G = digraph(A \sim=0)G = digraph with properties:
      Edges: [12x1 table]
```
Nodes: [4x0 table]

#### View the edge list of the graph.

#### G.Edges

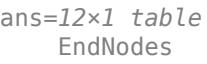

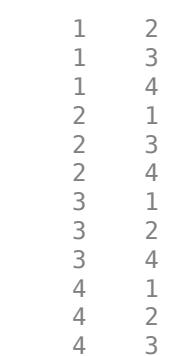

#### **Adjacency Matrix Construction with Node Names**

Create an adjacency matrix.

```
A = magic(4);
A(A>10) = 0A = 4×4
 0 2 3 0
 5 0 10 8
   9 7 6 0
   4 0 0 1
```
Create a graph with named nodes using the adjacency matrix. Specify 'omitselfloops' to ignore the entries on the diagonal of A.

```
names = {'alpha' 'beta' 'gamma' 'delta'};
G = digraph(A,names,'omitselfloops')
G = digraph with properties:
     Edges: [8x2 table]
     Nodes: [4x1 table]
```
#### View the edge and node information.

#### G.Edges

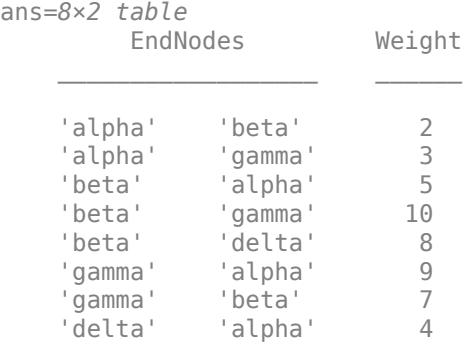

#### G.Nodes

```
ans=4×1 table
      Name
```
 'alpha' 'beta' 'gamma' 'delta'

#### **Edge List Graph Construction**

Create and plot a cube graph using a list of the end nodes of each edge.

s = [1 1 1 2 2 3 3 4 5 5 6 7]; t = [2 4 8 3 7 4 6 5 6 8 7 8];  $G = digraph(s,t)$  $G =$  digraph with properties: Edges: [12x1 table] Nodes: [8x0 table]

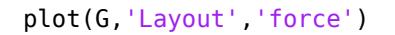

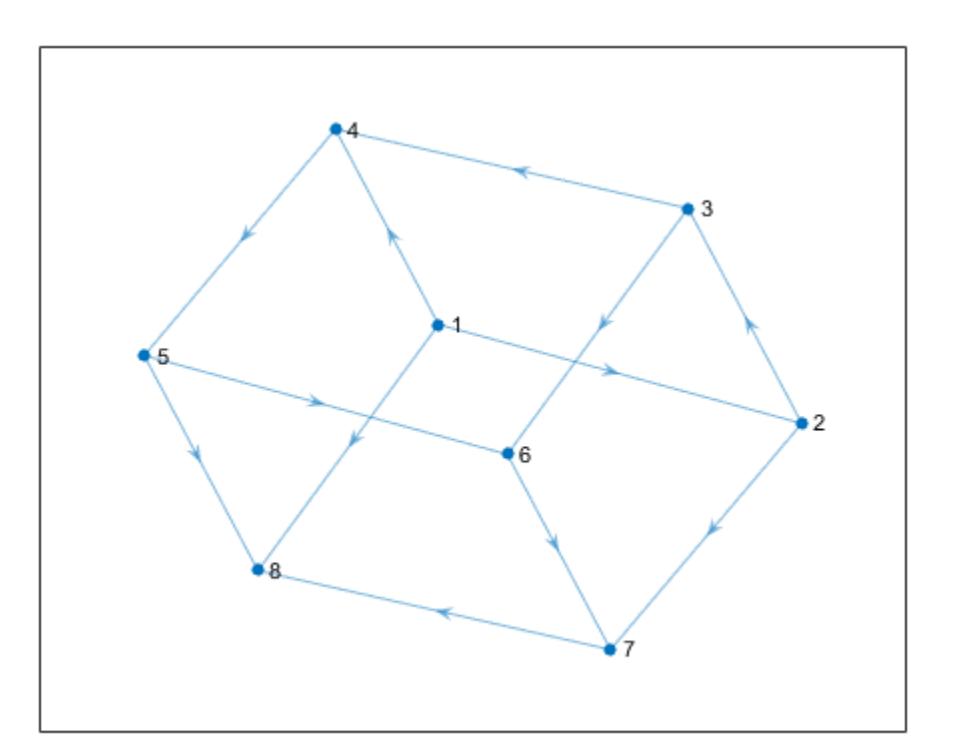

#### **Edge List Graph Construction with Node Names and Edge Weights**

Create and plot a cube graph using a list of the end nodes of each edge. Specify node names and edge weights as separate inputs.

```
s = [1 1 1 2 2 3 3 4 5 5 6 7];
t = [2 4 8 3 7 4 6 5 6 8 7 8];
weights = [10 10 1 10 1 10 1 1 12 12 12 12];
names = {'A' 'B' 'C' 'D' 'E' 'F' 'G' 'H'};
G = digraph(s,t,weights, names)G = digraph with properties:
     Edges: [12x2 table]
     Nodes: [8x1 table]
```
plot(G,'Layout','force','EdgeLabel',G.Edges.Weight)

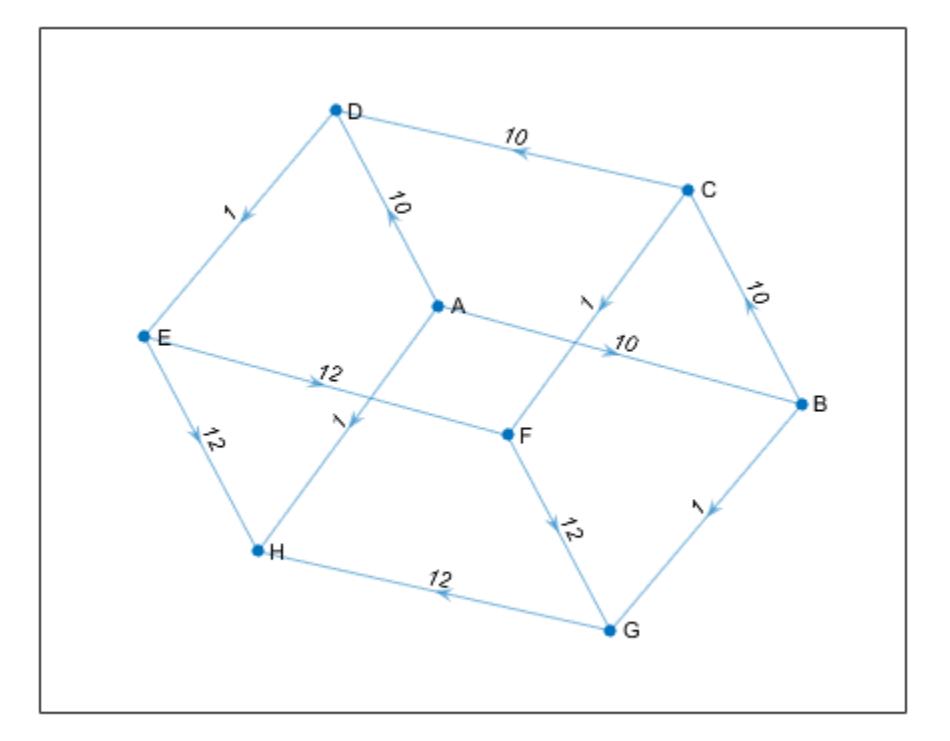

### **Edge List Construction with Extra Nodes**

Create a weighted graph using a list of the end nodes of each edge. Specify that the graph should contain a total of 10 nodes.

```
s = [1 1 1 1 1];
t = [2 \ 3 \ 4 \ 5 \ 6];weights = [5 \ 5 \ 5 \ 6 \ 9];
G = digraph(s,t,weights,10)G = digraph with properties:
```

```
 Edges: [5x2 table]
 Nodes: [10x0 table]
```
Plot the graph. The extra nodes are disconnected from the primary connected component. plot(G)

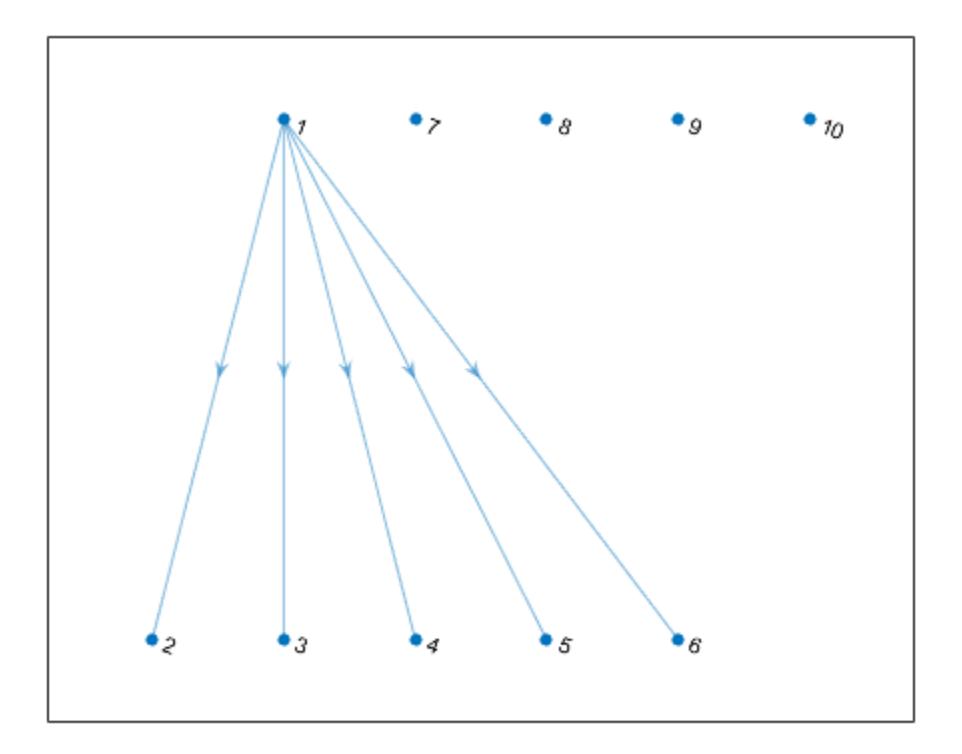

#### **Add Nodes and Edges to Empty Graph**

Create an empty digraph object, G.

 $G = digraph;$ 

Add three nodes and three edges to the graph. The corresponding entries in s and t define the source and target nodes of the edges. addedge automatically adds the appropriate nodes to the graph if they are not already present.

```
s = [1 2 1];t = [2 3 3];G = addedge(G, s, t)G = digraph with properties:
     Edges: [3x1 table]
     Nodes: [3x0 table]
```
View the edge list. Each row describes an edge in the graph.

#### G.Edges

ans=*3×1 table* EndNodes  $\begin{array}{ccc} 1 & 2 \\ 1 & 3 \end{array}$  $\frac{1}{2}$ 2 3

For the best performance, construct graphs all at once using a single call to digraph. Adding nodes or edges in a loop can be slow for large graphs.

#### **Graph Construction with Tables**

Create an edge table that contains the variables EndNodes, Weight, and Code. Then create a node table that contains the variables Name and Country. The variables in each table specify properties of the graph nodes and edges.

```
s = [1 1 1 2 2 3];t = [2 \ 3 \ 4 \ 3 \ 4 \ 4];weights = [6 6.5 7 11.5 12 17]';
```

```
code = \{ '1/44' '1/49' '1/33' '44/49' '44/33' '49/33' \};
EdgeTable = table([s' t'], weights, code, ... 'VariableNames',{'EndNodes' 'Weight' 'Code'})
EdgeTable=6×3 table
     EndNodes Weight Code 
 ________ ______ _______
      1 2 6 '1/44' 
      1 3 6.5 '1/49' 
     \begin{array}{cccc} 1 & 4 & 7 & 1/33 \\ 2 & 3 & 11.5 & 44/49 \end{array} 2 3 11.5 '44/49'
      2 4 12 '44/33'
      3 4 17 '49/33'
names = {'USA' 'GBR' 'DEU' 'FRA'}';
country code = {'1' '44' '49' '33'}};NodeTable = table(names,country_code,'VariableNames',{'Name' 'Country'})
NodeTable=4×2 table
    Name Country
     'USA' '1' 
     'GBR' '44' 
     'DEU' '49' 
     'FRA' '33'
```
Create a graph using the node and edge tables. Plot the graph using the country codes as node and edge labels.

```
G = digraph(EdgeTable,NodeTable);
plot(G,'NodeLabel',G.Nodes.Country,'EdgeLabel',G.Edges.Code)
```
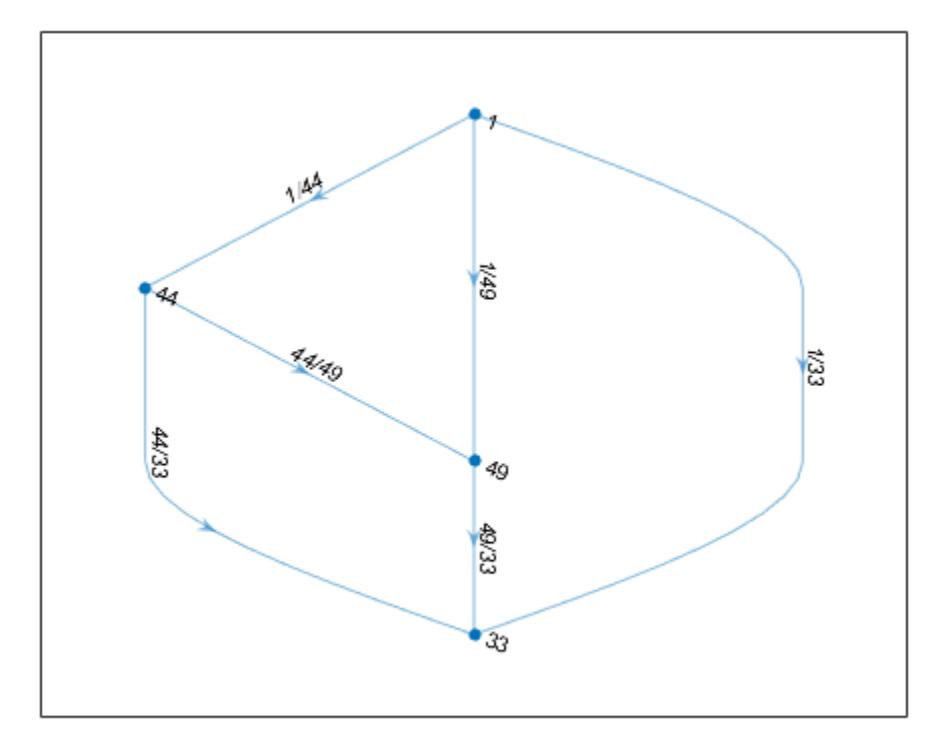

## **Compatibility Considerations**

### **Change in handling of duplicate edges**

*Behavior changed in R2018a*

graph, digraph, and addedge no longer produce errors when they encounter duplicate edges. Instead, the duplicate edges are added to the graph and the result is a multigraph. The [ismultigraph](#page-5006-0) function is useful to detect this situation, and [simplify](#page-5200-0) provides an easy way to remove the extra edges.

## **See Also**

[graph](#page-5223-0) | [subgraph](#page-5216-0)

### **Topics**

"Build Watts-Strogatz Small World Graph Model" "Use PageRank Algorithm to Rank Websites" "Directed and Undirected Graphs" "Modify Nodes and Edges of Existing Graph" "Add Graph Node Names, Edge Weights, and Other Attributes" "Graph Plotting and Customization"

### **Introduced in R2015b**

# **dir**

List folder contents

## **Syntax**

```
dir
dir name
listing = dir(name)
```
## **Description**

dir lists files and folders in the current folder.

dir name lists files and folders that match name. When name is a folder, dir lists the contents of the folder. Specify name using absolute or relative path names. The name argument can include the  $*$  wildcard in the file name, and both the  $*$  and the  $**$  wildcard in the path name. Characters next to a \*\* wildcard must be file separators.

listing = dir(name) returns attributes about name.

## **Examples**

### **View Contents of Folder**

List the contents of a folder.

```
Create a folder, myfolder, that contains the files myfile1.m, myfile2.m, and
myfile3.m.
```

```
mkdir myfolder
movefile myfile1.m myfolder
movefile myfile2.m myfolder
movefile myfile3.m myfolder
```
List the files in myfolder.

```
. .. myfile1.m myfile2.m myfile3.m
```
#### **Find Files Matching Specified Name**

List all files with a .m extension that contain the term my.

Create a folder, myfolder, that contains the files myfile1.m, myfile2.m, and myfile3.txt.

```
mkdir myfolder
movefile myfile1.m myfolder
movefile myfile2.m myfolder
movefile myfile3.txt myfolder
```
List the matching files in myfolder.

```
cd myfolder
dir *my*.m
myfile1.m myfile2.m
```
### **Find Files in Subfolders**

List all files in the current folder and all of the subfolders of the current folder.

Create a folder, myfolder1, that contains these files and folders:

```
myfile1.m
myfolder2
      myfile2.m
      myfolder3.m
          myfile3.m
mkdir myfolder1
mkdir myfolder1/myfolder2
mkdir myfolder1/myfolder2/myfolder3
movefile myfile1.m myfolder1
```

```
movefile myfile2.m myfolder1/myfolder2
movefile myfile3.m myfolder1/myfolder2/myfolder3
```
List all files with a .m extension in myfolder1 and all of the subfolders of myfolder1.

```
cd myfolder1
dir **/*.m
Files Found in Current Folder:
myfile1.m 
Files Found in: myfolder2
myfile2.m 
Files Found in: myfolder2\myfolder3
myfile3.m
```
#### **Find Information in the Return Structure**

Return the folder listing of myfolder to the variable MyFolderInfo.

Create a folder, myfolder, that contains the files myfile1.m, myfile2.m, and myfile3.m.

```
mkdir myfolder
movefile myfile1.m myfolder
movefile myfile2.m myfolder
movefile myfile3.m myfolder
```
Get a list of the files in myfolder. MATLAB returns the information in a structure array.

MyFolderInfo = dir('myfolder')

```
MyFolderInfo = 5x1 struct array with fields:
     name
     folder
     date
     bytes
     isdir
```
dir

datenum

Index into the structure to access a particular item.

MyFolderInfo(3).name

 $ans =$ 'myfile1.m'

### **Find Date File Last Modified**

Get the serial date number for the date and time a file was last modified.

Use the datenum field of the structure returned by the dir command. Do not use the datenum function to convert the date field of the structure to a number. The results of the datenum function vary depending on the locale. Instead, use the datenum field.

 $MyFileInfo = dir('myfile1.m');$ FileDate = MyFileInfo.datenum

 $FileDate = 7.3647e+05$ 

# **Input Arguments**

### **name — File or folder name**

character vector | string scalar

File or folder name, specified as a character vector or string scalar.

**Note** If name is a string, enclose it in parentheses. For example, dir("FolderName").

To search for multiple files, use wildcards in the file name. For example,  $\text{dir } *$ . txt lists all files with a txt extension in the current folder. To search through folders and subfolders on the path recursively, use wildcards in the path name. For example,  $dir * /$ \*.txt lists all files with a txt extension exactly one folder under the current folder, and

dir \*\*/\*.txt lists all files with a txt extension zero or more folders under the current folder. Characters next to a \*\* wildcard must be file separators.

**Note** MATLAB always treats the \* character as a wildcard, even on file systems that support  $*$  in file names.

The MATLAB dir function is consistent with the Microsoft Windows operating system dir command in that both support short file names generated by DOS.

### **Output Arguments**

**listing — File attributes**

structure array

File attributes, returned as a n-by-1 structure array, where n is the number of files and folders returned by the dir command.

This table shows the fields in the structure.

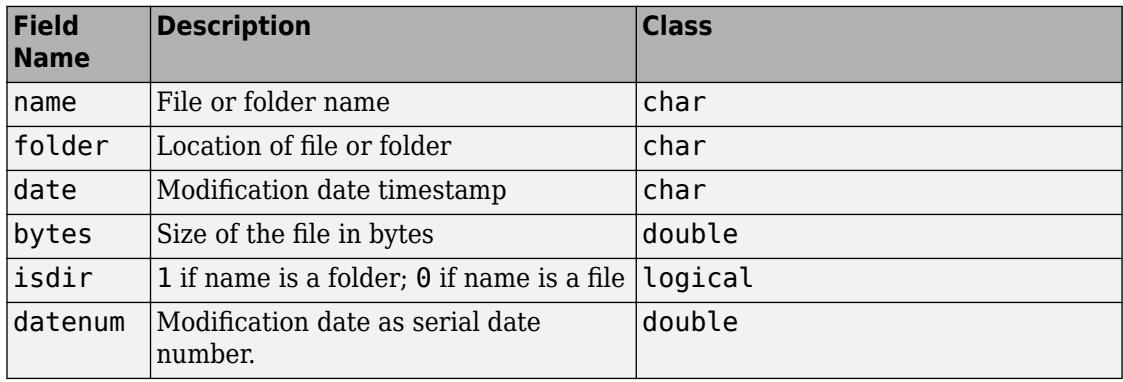

## **Tips**

• To exclude invalid entries returned by the dir command, use the cellfun function.

```
MyFolderInfo = dir; 
MyFolderInfo = MyFolderInfo(~cellfun('isempty', {MyFolderInfo.date}));
```
Invalid entries occur when you run dir with an output argument and the results include a nonexistent file or a file that dir cannot query for some other reason. In this case, dir returns the following default values.

```
date: '' 
bytes: [] 
isdir: 0 
datenum: []
```
Invalid entries most commonly occur on UNIX platforms when dir queries a symbolic link pointing to a nonexistent target. A nonexistent target is a target that is moved, removed, or renamed.

• To obtain a list of available drives on Microsoft Windows platforms, use the DOS net use command at the command line.

```
dos('net use')
Or type
[s, r] = dos('net use')
```
MATLAB returns the results to the character array r.

## **See Also**

[cd](#page-1201-0) | [fileattrib](#page-3985-0) | [isfolder](#page-7722-0) | [ls](#page-8434-0) | [mkdir](#page-9458-0) | [rmdir](#page-12941-0) | [what](#page-16081-0)

### **Topics**

"Specify File Names"

### **Introduced before R2006a**

# **dir**

List folder contents on FTP server

## **Syntax**

```
dir(ftpobj)
dir(ftpobj,folder)
listing = dir(\_\ )
```
## **Description**

dir(ftpobj) lists the contents of the current folder on the FTP server associated with ftpobj. The contents of the current folder can be files and other folders.

dir(ftpobj, folder) lists the contents of the specified folder.

 $listing = dir(\_\_\)$  returns a structure array that contains the name, modification date, and size of each item. You can use this syntax with the input arguments of either of the previous syntaxes.

### **Examples**

### **List Contents of Folder**

List the contents of a folder and a subfolder on an FTP server.

First, connect to the National Centers for Environmental Information (NCEI) FTP server.

```
ftpobj = ftp('ftp.ngdc.noaa.gov')
```
ftpobj =

FTP Object

```
 host: ftp.ngdc.noaa.gov
 user: anonymous
  dir: /
 mode: binary
```
List the contents of the current folder on the server. At the start of a session, the current folder is the highest level folder to which you have access.

dir(ftpobj)

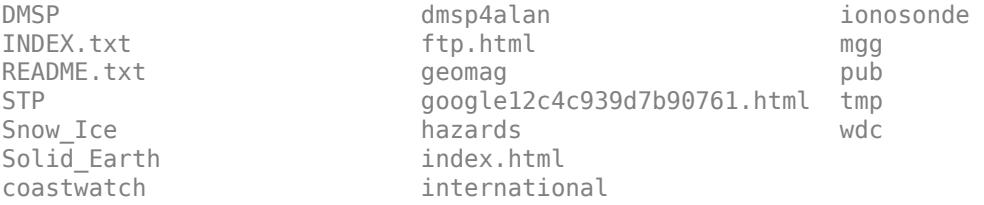

Specify a subfolder and list its contents.

dir(ftpobj,'pub') WebCD coast glac\_lib krm outgoing results rgon

FTP service courtesy of the National Centers for Environmental Information (NCEI). See the [NCEI Privacy Policy, Disclaimer, and Copyright](https://www.ngdc.noaa.gov/ngdcinfo/privacy.html) for NCEI terms of service.

### **List Details of Contents**

List details of the contents on an FTP server. The dir function can return a structure array that contains the name, modification date, and size of each item in the specified folder.

First, connect to the National Centers for Environmental Information (NCEI) FTP server.

```
ftpobj = ftp('ftp.ngdc.noaa.gov')
```
ftpobj =

```
 FTP Object
    host: ftp.ngdc.noaa.gov
    user: anonymous
     dir: /
    mode: binary
```
Return details about the items in the top-level folder on the FTP server. Some items are files and the others are folders.

```
listing = dir(ftpobj)
```

```
listing = 19×1 struct array with fields:
     name
     bytes
     isdir
     date
     datenum
```
Display details about the first item in the current folder, which is a folder named DSMP.

```
listing(1)
```

```
ans = struct with fields:
        name: 'DMSP'
       bytes: 32
       isdir: 1
        date: '10-Sep-2012 00:00:00'
     datenum: 735122
```
FTP service courtesy of the National Centers for Environmental Information (NCEI). See the [NCEI Privacy Policy, Disclaimer, and Copyright](https://www.ngdc.noaa.gov/ngdcinfo/privacy.html) for NCEI terms of service.

### **Input Arguments**

#### **ftpobj — Connection to FTP server**

FTP object

Connection to an FTP server, specified as an FTP object.

#### **folder — Name of target folder**

character vector | string scalar

Name of the target folder on the FTP server, specified as a character vector or string scalar. To specify the folder above the current one, use '..'.

### **Output Arguments**

### **listing — Content attributes**

structure array

Content attributes, returned as an m-by-1 structure array, where m is the number of items in the folder.

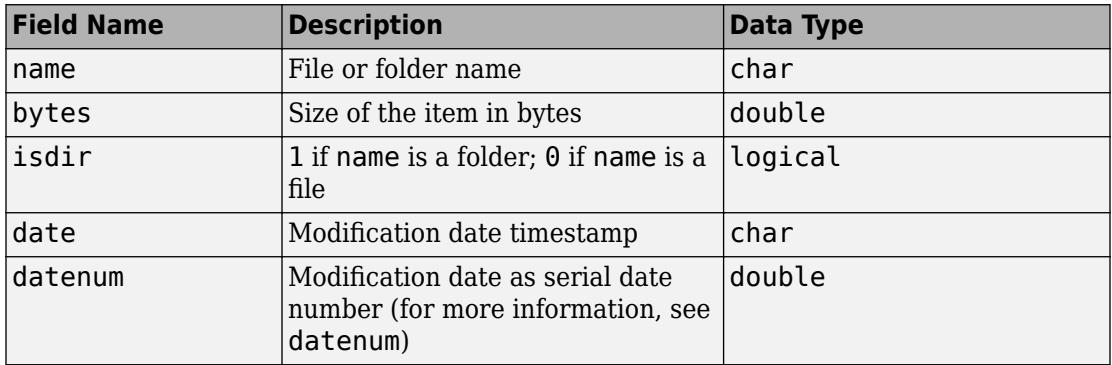

This table shows the fields in the structure.

# **Tips**

• The dir function might return a structure array in which the last four fields are empty or missing. When dir returns a structure with missing information, it might mean the FTP object is not configured for the operating system that is running on the FTP server. By default, an FTP object is configured to connect to a server running a UNIX operating system.

To configure an FTP object for a connection to a server running Windows, call the [ftp](#page-4420-0) function and specify the 'System','WINDOWS' name-value pair. Then call dir using the new FTP object.

# **See Also**

[cd](#page-1209-0) | [ftp](#page-4420-0) | [mkdir](#page-9462-0) | [rmdir](#page-12945-0)

**Introduced before R2006a**

# **disableDefaultInteractivity**

Disable built-in axes interactions

# **Syntax**

disableDefaultInteractivity(ax)

# **Description**

disableDefaultInteractivity(ax) disables the [built-in interactions on page 1-3270](#page-3275-0) for the specified axes. You can use this function to disable the default axes interactions or a custom set of axes interactions. After disabling the interactions, you can still use the buttons in the axes toolbar to interact with the plot.

## **Examples**

### **Disable and Reenable Default Axes Interactions**

Create a plot. Some interactions are enabled by default, such as scrolling to zoom. Disable these interactions.

```
plot(magic(10))
ax = gca;disableDefaultInteractivity(ax)
```
Then, reenable the interactions.

```
enableDefaultInteractivity(ax)
```
### **Disable Custom Axes Interactions**

Create a plot, and replace the default set of axes interactions with just the rotate and zoom interactions.

```
plot(magic(10))
ax = gca;ax.Interactions = [rotateInteraction zoomInteraction];
```
Then, disable the interactions you created.

disableDefaultInteractivity(ax)

### **Input Arguments**

**ax — Axes** Axes object | PolarAxes object

Axes, specified as an Axes or PolarAxes object.

## **Definitions**

### **Built-In Axes Interactions**

These interactions are for exploring charts using gestures, such as dragging to pan or scrolling to zoom. They are built into the parent axes and are available without having to select any of the buttons in the axes toolbar. Most types axes include a default set of builtin interactions, but you can customize them by setting the Interactions property of the axes.

If you do not want any of the interactions enabled, use the disableDefaultInteractivity function to disable them. To enable them if they are not already enabled, use the [enableDefaultInteractivity](#page-3524-0) function.

### **See Also**

[enableDefaultInteractivity](#page-3524-0)

### **Topics**

"Control Chart Interactivity"
**Introduced in R2018b**

## **discretize**

Group data into bins or categories

## **Syntax**

```
Y = discreteize(X, edges)[Y,E] = discrete(X,N)[Y,E] = discrete(X, dur)[ ] = discretize( , values)
[ ] = discretize( ], 'categorical')
[\underline{\hspace{1cm}}] = \text{discretize}(\underline{\hspace{1cm}}], 'categorical',displayFormat)
[\ ] = discretize(\frac{1}{\sqrt{2}}, 'categorical', categoryNames)
[ ] = discrete( ].'IncludedEdge',side)
```
## **Description**

 $Y =$  discretize(X, edges) returns the indices of the bins that contain the elements of X. The jth bin contains element  $X(i)$  if edges(j)  $\leq X(i)$   $\leq$  edges(j+1) for  $1 \leq j$  $\leq$  N, where N is the number of bins and length (edges) = N+1. The last bin contains both edges such that edges  $(N) \leq X(i) \leq$  edges  $(N+1)$ .

 $[Y, E] =$  discretize(X, N) divides the range of X into N uniform bins, and also returns the bin edges E.

 $[Y, E] =$  discretize(X, dur), where X is a datetime or duration array, divides X into uniform bins of dur length of time. dur can be a scalar duration or calendarDuration, or a unit of time. For example,  $[Y, E] =$  discretize(X, 'hour') divides X into bins with a uniform duration of 1 hour.

[  $\Box$  ] = discretize(  $\Box$ , values) returns the corresponding element in values rather than the bin number, using any of the previous input or output argument combinations. For example, if  $X(1)$  is in bin 5, then  $Y(1)$  is values(5) rather than 5. values must be a vector with length equal to the number of bins.

 $[$  ] = discretize(, 'categorical') creates a categorical array where each bin is a category. In most cases, the default category names are of the form "[A,B)" (or "[A,B]" for the last bin), where A and B are consecutive bin edges. If you specify dur as a character vector, then the default category names might have special formats. See Y for a listing of the display formats.

[  $\qquad$  ] = discretize( , 'categorical',displayFormat), for datetime or duration array inputs, uses the specified datetime or duration display format in the category names of the output.

[  $\qquad$  ] = discretize( ,'categorical',categoryNames) also names the categories in Y using the cell array of character vectors, categoryNames. The length of categoryNames must be equal to the number of bins.

[  $\qquad$  ] = discretize( ,'IncludedEdge',side), where side is 'left' or 'right', specifies whether each bin includes its right or left bin edge. For example, if side is 'right', then each bin includes the right bin edge, except for the *first* bin which includes both edges. In this case, the jth bin contains an element  $X(i)$  if edges (j) <  $X(i) \leq$  edges (j+1), where  $1 \leq i \leq N$  and N is the number of bins. The first bin includes the left edge such that it contains edges  $(1) \le X(i) \le$  edges  $(2)$ . The default for side is 'left'.

### **Examples**

### **Group Data into Bins**

Use discretize to group numeric values into discrete bins. edges defines five bin edges, so there are four bins.

```
data = [1 1 2 3 6 5 8 10 4 4]
data = 1×10
    1 1 2 3 6 5 8 10 4 4
edges = 2:2:10
```
edges =  $1 \times 5$ 

 2 4 6 8 10 Y = discretize(data,edges) Y = *1×10* NaN NaN 1 1 3 2 4 4 2 2

Y indicates which bin each element of data belongs to. Since the value 1 falls outside the range of the bins, Y contains NaN values for those elements.

#### **Group Data into Specified Number of Bins**

Group random data into three bins. Specify a second output to return the bin edges calculated by discretize.

```
X = \text{randn}(10, 1);
[Y,E] = discreteize(X,3)Y = 10×1
       2
       2
      1
       2
       2
       1
      1
       2
       3
       2
E = 1×4
     -3 0 3 6
```
#### **Group Datetime Data by Month**

Create a 10-by-1 datetime vector with random dates in the year 2016. Then, group the datetime values by month and return the result as a categorical array.

```
X = datetime(2016, 1, randi(365, 10, 1))
```

```
X = 10x1 datetime array
    24-Oct-2016
    26-Nov-2016
    16-Feb-2016
    29-Nov-2016
    18-Aug-2016
    05-Feb-2016
    11-Apr-2016
    18-Jul-2016
    15-Dec-2016
    18-Dec-2016
```
#### Y = discretize(X,'month','categorical')

```
Y = 10x1 categorical array
       Oct-2016 
       Nov-2016 
       Feb-2016 
       Nov-2016 
       Aug-2016 
       Feb-2016 
      Apr-2016 
       Jul-2016 
       Dec-2016 
       Dec-2016
```
#### **Change Display Format of Duration Values**

Group duration values by hour and return the result in a variety of display formats.

Group some random duration values by hour and return the results as a categorical array.

```
X = hours(abs(randn(1,10)))'
```

```
X = 10x1 duration array
    0.53767 hr
     1.8339 hr
     2.2588 hr
    0.86217 hr
    0.31877 hr
     1.3077 hr
    0.43359 hr
    0.34262 hr
     3.5784 hr
     2.7694 hr
```
Y = discretize(X,'hour','categorical')

```
Y = 10x1 categorical array
       [0 hr, 1 hr) 
       [1 hr, 2 hr) 
       [2 hr, 3 hr) 
       [0 hr, 1 hr) 
       [0 hr, 1 hr) 
       [1 hr, 2 hr) 
       [0 hr, 1 hr) 
       [0 hr, 1 hr) 
       [3 hr, 4 hr] 
       [2 hr, 3 hr)
```
Change the display of the results to be a number of minutes.

```
Y = discretize(X,'hour','categorical','m')
Y = 10x1 categorical array
      [0 min, 60 min) 
      [60 min, 120 min) 
      [120 min, 180 min) 
      [0 min, 60 min) 
      [0 min, 60 min) 
      [60 min, 120 min) 
      [0 min, 60 min) 
      [0 min, 60 min) 
      [180 min, 240 min] 
      [120 min, 180 min)
```
Change the format again to display as a number of hours, minutes and seconds.

```
Y = discretize(X,'hour','categorical','hh:mm:ss')
Y = 10x1 categorical array
      [00:00:00, 01:00:00) 
      [01:00:00, 02:00:00) 
      [02:00:00, 03:00:00) 
      [00:00:00, 01:00:00) 
      [00:00:00, 01:00:00) 
      [01:00:00, 02:00:00) 
      [00:00:00, 01:00:00) 
      [00:00:00, 01:00:00) 
      [03:00:00, 04:00:00] 
      [02:00:00, 03:00:00)
```
### **Assign Bin Values**

Use the right edge of each bin as the values input. The values of the elements in each bin are always less than the bin value.

```
X = \text{randi}(100, 1, 10);
edges = 0:25:100;
values = edges(2:end);Y = discreteize(X, edges, values)Y = 1×10
    100 100 25 100 75 25 50 75 100 100
```
#### **Include Right Edge of Each Bin**

Use the 'IncludedEdge' input to specify that each bin includes its right bin edge. The first bin includes both edges. Compare the result to the default inclusion of left bin edges.

```
X = 1:2:11;edges = [1 3 4 7 10 11];
Y = discretize(X,edges,'IncludedEdge','right')
Y = 1×6
```
 1 1 3 3 4 5  $Z =$  discretize(X,edges) Z = *1×6* 1 2 3 4 4 5

#### **Group Data into Categorical Array**

Group numeric data into a categorical array. Use the result to confirm the amount of data that falls within 1 standard deviation of the mean value.

Group normally distributed data into bins according to the distance from the mean, measured in standard deviations.

```
X = \text{randn}(1000, 1);
edges = std(X)*( - 3:3);
Y = discretize(X,edges, 'categorical', ...
     {'-3sigma', '-2sigma', '-sigma', 'sigma', '2sigma', '3sigma'});
```
Y contains undefined categorical values for the elements in X that are farther than 3 standard deviations from the mean.

Preview the values in Y.

```
Y(1:15)
ans = 15x1 categorical array
       sigma 
       2sigma 
       -3sigma 
       sigma 
       sigma 
       -2sigma 
       -sigma 
       sigma 
       <undefined> 
       3sigma 
       -2sigma
```

```
 <undefined> 
 sigma 
 -sigma 
 sigma
```
Confirm that approximately 68% of the data falls within one standard deviation of the mean.

```
nnz(Y=='-sigma' | Y=='sigma')/numel(Y)
ans = 0.6910
```
## **Input Arguments**

```
X — Input array
vector | matrix | multidimensional array
```
Input array, specified as a vector, matrix, or multidimensional array. X contains the data that you want to distribute into bins.

```
Data Types: single | double | int8 | int16 | int32 | int64 | uint8 | uint16 |
uint32 | uint64 | logical | datetime | duration
```
### **edges — Bin edges**

numeric vector

Bin edges, specified as a monotonically increasing numeric vector. Consecutive elements in edges form discrete bins, which discretize uses to partition the data in X. By default, each bin includes the left bin edge, except for the last bin, which includes both bin edges.

edges must have at least two elements, since  $edges(1)$  is the left edge of the first bin and edges(end) is the right edge of the last bin.

```
Example: Y = discretize([1\ 3\ 5], [0\ 2\ 4\ 6]) distributes the values 1, 3, and 5
into three bins, which have edges [0,2), [2,4), and [4,6].
```

```
Data Types: single | double | int8 | int16 | int32 | int64 | uint8 | uint16 |
uint32 | uint64 | logical | datetime | duration
```
### **N — Number of bins**

scalar integer

Number of bins, specified as a scalar integer. discretize divides the range of the data into N uniform bins. If the data is unevenly distributed, then some of the intermediate bins can be empty. However, the first and last bin always include at least one piece of data.

```
Example: [Y, E] = \text{discretize}(X, 5) distributes the data in X into 5 bins with a
uniform width.
```
### **dur — Uniform bin duration**

```
scalar duration | scalar calendarDuration | 'second' | 'minute' | 'hour' | 'day'
| 'week' | 'month' | 'quarter' | 'year' | 'decade' | 'century'
```
Uniform bin duration, specified as a scalar duration or calendarDuration, or as one of the values in the table.

If you specify dur, then discretize can use a maximum of  $65,536$  bins (or  $2^{16}$ ). If the specified bin duration requires more bins, then discretize uses a larger bin width corresponding to the maximum number of bins.

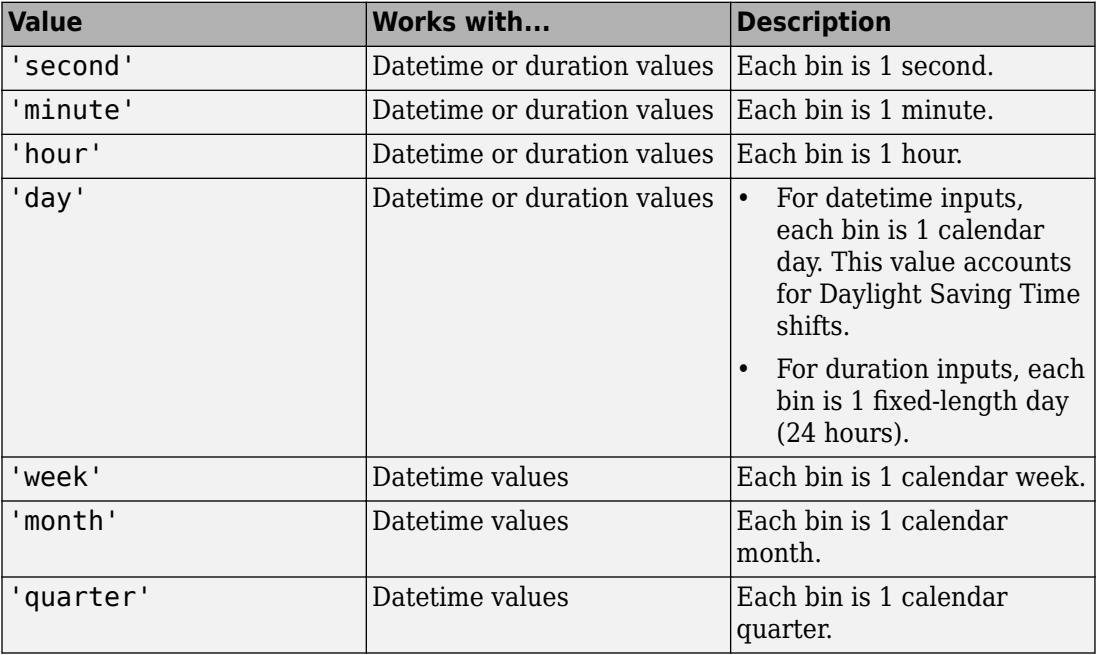

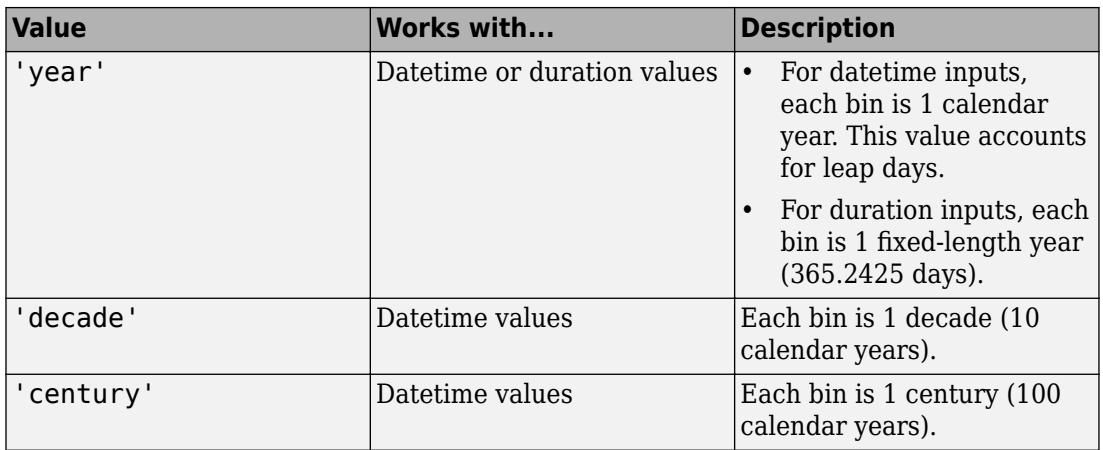

Example:  $[Y, E] = discrete(X, 'hour') divides X into bins with a uniform duration$ of 1 hour.

Data Types: char | duration | calendarDuration

### **values — Bin values**

vector

Bin values, specified as a vector of any data type. values must have the same length as the number of bins, length(edges)-1. The elements in values replace the normal bin index in the output. That is, if  $X(1)$  falls into bin 2, then discretize returns  $Y(1)$  as values(2) rather than 2.

If values is a cell array, then all the input data must belong to a bin.

```
Example: Y = discretize(randi(5,10,1), [1 1.5 3 5], diff([1 1.5 3 5]))
returns the widths of the bins, rather than indices ranging from 1 to 3.
```
### **displayFormat — Datetime and duration display format**

character vector

Datetime and duration display format, specified as a character vector. The displayFormat value does not change the values in Y, only their display. You can specify displayFormat using any valid display format for datetime and duration arrays. For more information about the available options, see "Set Date and Time Display Format".

Example: discretize(X,'day','categorical','h') specifies a display format for a duration array.

Example: discretize(X,'day','categorical','yyyy-MM-dd') specifies a display format for a datetime array.

Data Types: char

#### **categoryNames — Categorical array category names**

cell array of character vectors

Categorical array category names, specified as a cell array of character vectors. categoryNames must have length equal to the number of bins.

```
Example: Y = discretize(randi(5,10,1), [1 1.5 3 5], 'categorical', {'A'
'B' 'C'}) distributes the data into three categories, A, B, and C.
```
Data Types: cell

#### **side — Edges to include in each bin**

'left' (default) | 'right'

Edges to include in each bin, specified as one of these values:

- 'left' All bins include the left bin edge, except for the last bin, which includes both edges. This is the default.
- 'right' All bins include the right bin edge, except for the first bin, which includes both edges.

Example:  $Y =$  discretize(randi(11, 10, 1), 1:2:11, 'IncludedEdge', 'right') includes the right bin edge in each bin.

### **Output Arguments**

#### **Y — Bins**

vector | matrix | multidimensional array | ordinal categorical array

Bins, returned as a numeric vector, matrix, multidimensional array, or ordinal categorical array. Y is the same size as X, and each element describes the bin placement for the corresponding element in X. If values is specified, then the data type of Y is the same as values. Out-of-range elements are expressed differently depending on the data type of the output:

• For numeric outputs, Y contains NaN values for out-of-range elements in X (where  $X(i)$  < edges(1) or  $X(i)$  > edges(end)), or where X contains a NaN.

- If Y is a categorical array, then it contains undefined elements for out-of-range or NaN inputs.
- If values is a vector of an integer data type, then Y contains 0 for out-of-range or NaN inputs.

The default category name formats in Y for the syntax discretize(X,dur,'categorical') are:

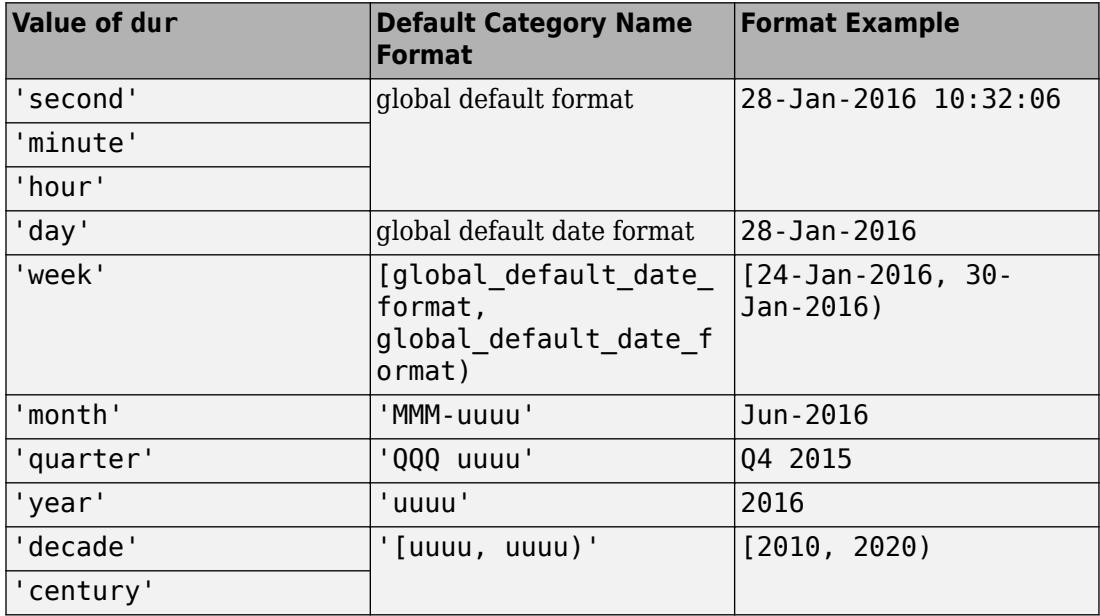

### **E — Bin edges**

vector

Bin edges, returned as a vector. Specify this output to see the bin edges that discretize calculates in cases where you do not explicitly pass in the bin edges.

# **Tips**

• The behavior of discretize is similar to that of the histcounts function. Use histcounts to find the number of elements in each bin. On the other hand, use discretize to find which bin each element belongs to (without counting).

# **Extended Capabilities**

### **Tall Arrays**

Calculate with arrays that have more rows than fit in memory.

This function fully supports tall arrays. For more information, see "Tall Arrays".

### **C/C++ Code Generation**

Generate C and C++ code using MATLAB® Coder™.

• The categorical option is not supported.

## **GPU Arrays**

Accelerate code by running on a graphics processing unit (GPU) using Parallel Computing Toolbox™.

Usage notes and limitations:

• The categorical option is not supported.

For more information, see "Run MATLAB Functions on a GPU" (Parallel Computing Toolbox).

### **See Also**

[categorical](#page-1162-0) | [histcounts](#page-6114-0) | [histogram](#page-6140-0)

### **Topics**

"Replace Discouraged Instances of hist and histc"

### **Introduced in R2015a**

# <span id="page-3290-0"></span>**disp**

Display value of variable

# **Syntax**

disp(X)

# **Description**

disp(X) displays the value of variable X without printing the variable name. Another way to display a variable is to type its name, which displays a leading "X =" before the value.

If a variable contains an empty array, disp returns without displaying anything.

# **Examples**

### **Display Variable Values**

Create a variable with numbers and another variable with text.

```
A = [15 150];S = 'Hello World.';
```
Display the value of each variable.

disp(A)

```
 15 150
```
disp(S)

Hello World.

#### <span id="page-3291-0"></span>**Display Matrix with Column Labels**

Display a matrix and label the columns as Corn, Oats, and Hay.

 $X = rand(5,3)$ ; disp(' Corn Oats Hay') Corn Oats Hay disp(X) 0.8147 0.0975 0.1576 0.9058 0.2785 0.9706 0.1270 0.5469 0.9572 0.9134 0.9575 0.4854

#### **Display Hyperlink in Command Window**

0.6324 0.9649 0.8003

Display a link to a Web page by including HTML hyperlink code as input to disp. For example, display a link to the MathWorks Web site.

```
X = '<a href = "https://www.mathworks.com">MathWorks Web Site</a>';
disp(X)
```
[MathWorks Web Site](https://www.mathworks.com)

#### **Display Multiple Variables on Same Line**

Here are three ways to display multiple variable values on the same line in the Command Window.

Concatenate multiple character vectors together using the [] operator. Convert any numeric values to characters using the num2str function. Use disp to display the result.

```
name = 'Alice'; 
age = 12;X = [name, ' will be ', num2str(age), ' this year.];
disp(X)
Alice will be 12 this year.
```
Use sprintf to create text, and then display it with disp.

```
name = 'Alice'; 
age = 12;X = sprintf('%s will be %d this year.', name, age);
disp(X)
Alice will be 12 this year.
```
Use fprintf to directly display the text without creating a variable. However, to terminate the display properly, you must end the text with the newline  $(\n\cdot n)$ metacharacter.

```
name = 'Alice'; 
age = 12;fprintf('%s will be %d this year.\n',name,age);
Alice will be 12 this year.
```
## **Input Arguments**

**X — Input array** array

Input array.

To display more than one array, you can use concatenation or the sprintf or fprintf functions as shown in the example, ["Display Multiple Variables on Same Line" on page 1-](#page-3291-0) [3286.](#page-3291-0)

## **See Also**

[format](#page-4286-0) | [fprintf](#page-4334-0) | [int2str](#page-7461-0) | [num2str](#page-10061-0) | [sprintf](#page-13792-0)

### **Introduced before R2006a**

# **disp (serial)**

Serial port object summary information

## **Syntax**

obj disp(obj)

## **Description**

obj or disp(obj) displays summary information for obj, a serial port object or an array of serial port objects.

## **Examples**

The following commands display summary information for the serial port object s. on a Windows platform

```
s = \text{serial}('COM1')s.BaudRate = 300s
```
## **Tips**

In addition to the syntax shown above, you can display summary information for obj by excluding the semicolon when:

- Creating a serial port object
- Configuring property values using the dot notation

Use the display summary to quickly view the communication settings, communication state information, and information associated with read and write operations.

**Introduced before R2006a**

# **display**

Show information about variable or expression result

## **Syntax**

display(X)

## **Description**

display(X) is called by MATLAB when a statement or expression is not terminated by a semicolon. Omit the terminating semicolon from a statement or expression when you want to see an intermediate result.

MATLAB calls the display function to show information about an intermediate result, such as the values, size, type, and variable name.

To show the value of a variable or to show program output in the command window, use the [disp](#page-3290-0) function.

To customize the display of user-defined objects, use the techniques described in the "Customize Object Display for Classes" topic.

## **Examples**

### **Unterminated Variable Assignment**

MATLAB calls display when you make an assignment to a variable without terminating the statement with a semicolon. In this example, display shows the variable name and the value.

 $a = 7$ 

 $a =$ 

7

### **Terminated Variable Assignment**

MATLAB does not call display when you make an assignment to a variable and the statement is terminated with a semicolon.

 $a = 7$ ;

### **Unterminated Expression**

When you execute an expression without a semicolon, MATLAB assigns the result to a variable called [ans](#page-434-0), which the display function shows in the command window.

format long sqrt(2)  $ans =$ 1.414213562373095

## **Input Arguments**

### **X — Result of executing a statement or expression**

```
variable | expression
```
Result of executing a statement or expression, passed to the display function by MATLAB.

## **Definitions**

### **Assignment to ans**

Executing an expression without terminating the expression with a semicolon causes the result to be displayed in the command window. MATLAB assigns the result of an

expression to a variable named [ans](#page-434-0) when the result is not assigned to a variable explicitly.

```
4 * 5 - 13
ans = 7
```
To display the result in the command window without displaying ans, use the [disp](#page-3290-0) function.

```
disp(4 * 5 - 13)7
```
If an expression is terminated by a semicolon, MATLAB does not display a value, but still assigns the result to the ans variable.

```
4 * 5 - 13;ans
ans = 7
```
### **Display Results in Command Window**

Omitting the terminating semicolon is useful when you want to see intermediate results from statements in a program. For example, compare these two statements by omitting the semicolon. The display function shows the results in the command window.

```
result1 = 4 * 5 - 13
result1 = 7
result2 = 4 * (5 - 13)result2 =
    -32
```
### **Information Shown by the display Function**

The display function provides information about the kind of values that are the result of executing a statement or expression. This information is useful for understanding how a program or script works.

For example, this statement assigns a [uint8](#page-15423-0) vector of values 1 2 3 4 to the variable named a. The display function shows the variable name, the size and type, and the values.

```
a = uint8([1 2 3 4])a = 1×4 uint8 row vector
   1 2 3 4
```
For empty values (numeric types, char, struct, and cell) the display function displays:

- [] for numeric types
- "0x0 struct array with no fields." for empty structs.
- "0x0 empty cell array" for empty cell arrays.
- "0x0 empty char array" for empty char arrays
- "0x0 empty string array" for empty string arrays

To show the actual values that are the intended output from a program, like text and numbers, call the disp function. The disp function does not display the variable name or ans. Also, disp displays nothing for built-in types (numeric types, char, struct, and cell) when the value is empty.

### **See Also**

[ans](#page-434-0) | [disp](#page-3290-0) | [fprintf](#page-4334-0) | [matlab.mixin.CustomDisplay](#page-2288-0) | [sprintf](#page-13792-0)

### **Topics**

"Customize Object Display for Classes"

**Introduced before R2006a**

# **dissect**

Nested dissection permutation

## **Syntax**

 $p =$  dissect(A)  $p =$  dissect(A, Name, Value)

## **Description**

p = dissect(A) returns a permutation vector computed using nested dissection of the sparsity structure of A.

p = dissect(A,Name,Value) specifies additional options using one or more namevalue pair arguments. For example, dissect(A,'NumIterations',15) uses 15 refinement iterations in the nested dissection algorithm instead of 10.

## **Examples**

### **Reorder Sparse Matrix Columns**

Reorder a sparse matrix with several methods and compare the fill-in incurred by the LU decomposition of the reordered matrices.

Load the west0479 matrix, which is a real-valued 479-by-479 sparse matrix with both real and complex pairs of conjugate eigenvalues. View the sparsity structure.

```
load west0479.mat
A = west0479;spy(A)
```
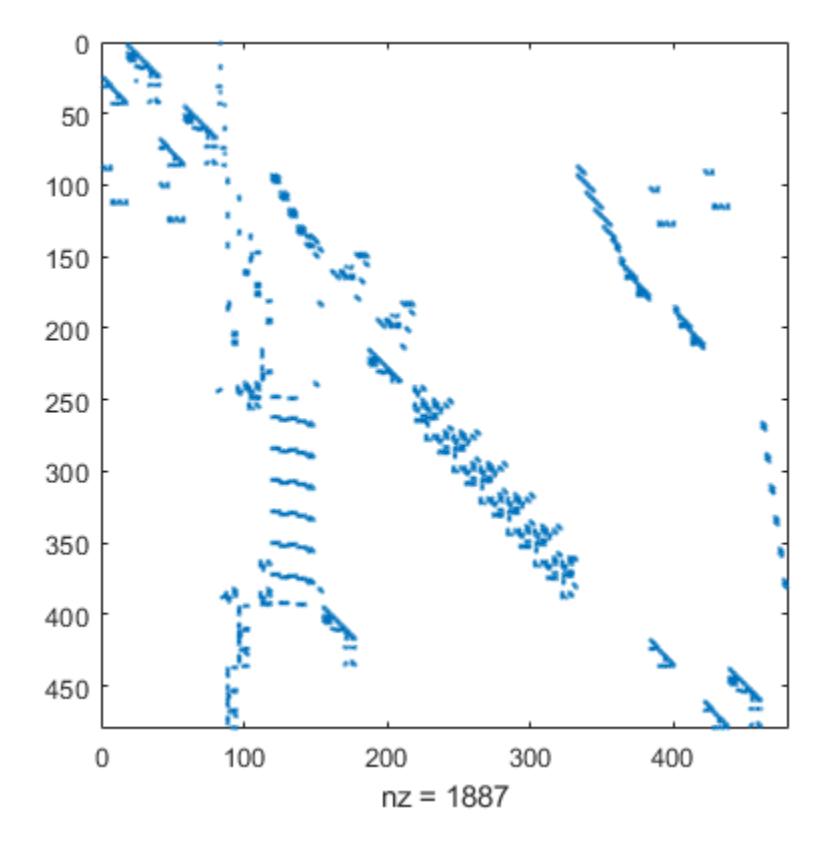

Calculate several different permutations of the matrix columns, including the nested dissection ordering.

 $p1 =$  dissect(A);  $p2 = \text{amd}(A)$ ;  $p3 = symrem(A);$ 

Compare the sparsity structures of the LU decomposition of A using the different ordering methods. The dissect function produces the reordering that incurs the least amount of fill-in.

```
subplot(1,2,1)
spy(A)
title('Original Matrix')
```
subplot(1,2,2) spy(lu(A)) title('LU Decomposition')

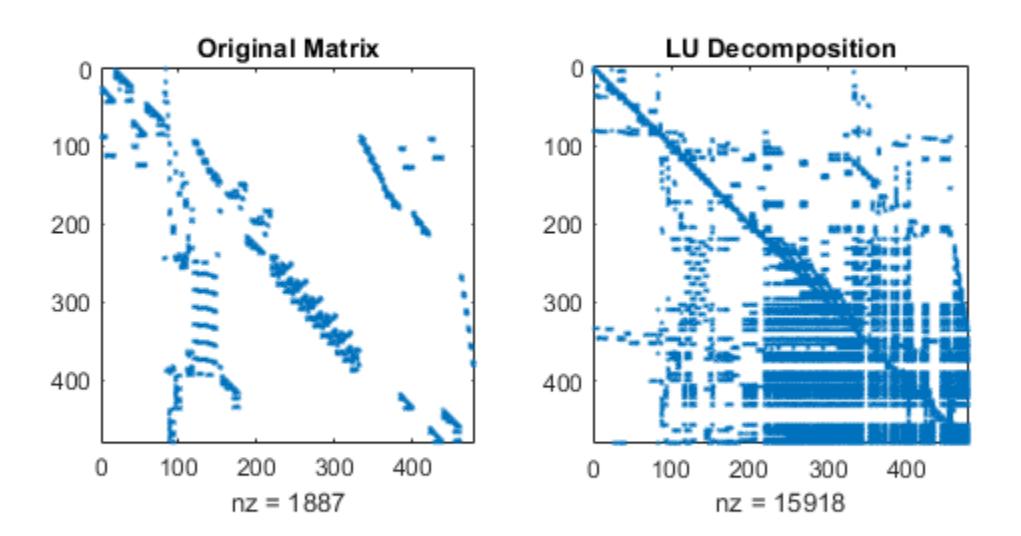

```
figure
subplot(1,2,1)
spy(A(p3,p3))
title('Reverse Cuthill-McKee')
subplot(1,2,2)
spy(lu(A(p3,p3)))
title('LU Decomposition')
```
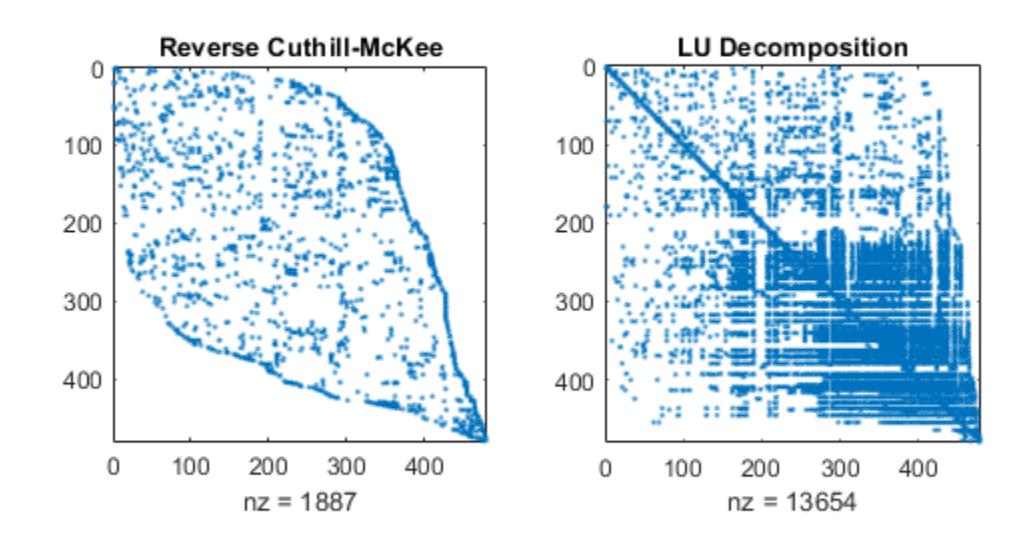

figure  $subplot(1,2,1)$ spy(A(p2,p2)) title('Approximate Minimum Degree')  $subplot(1,2,2)$ spy(lu(A(p2,p2))) title('LU Decomposition')

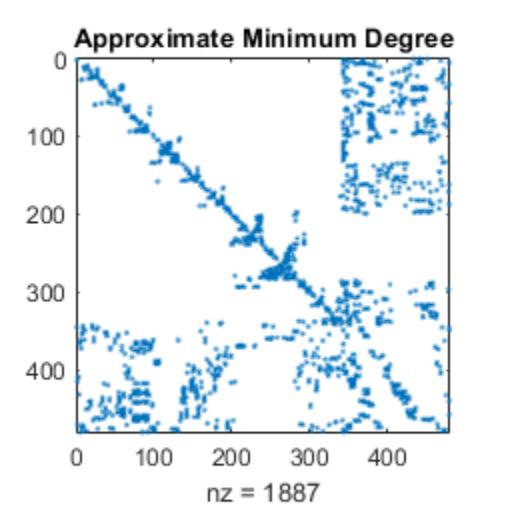

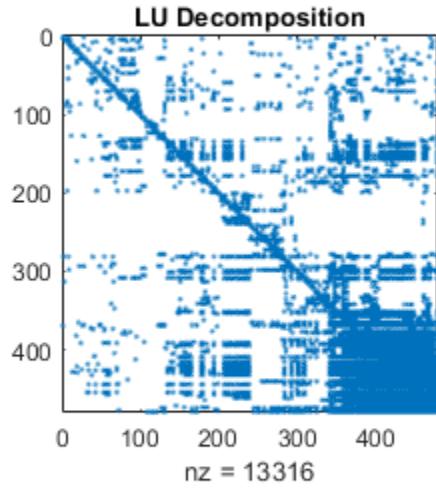

figure  $subplot(1,2,1)$ spy(A(p1,p1)) title('Nested Dissection')  $subplot(1,2,2)$ spy(lu(A(p1,p1))) title('LU Decomposition')

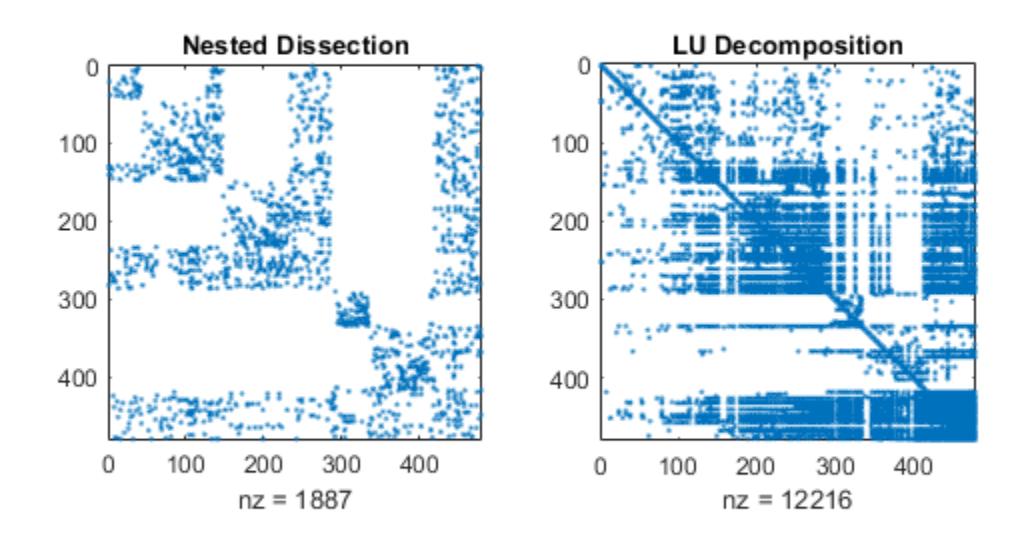

#### **Filter Out Dense Columns**

An arrowhead matrix is a sparse matrix that has a few dense columns. Use the 'MaxDegreeThreshold' name-value pair to filter the dense columns to the end of the reordered matrix.

Create an arrowhead sparse matrix and view the sparsity pattern.

```
A = spec(100) + diag(ones(1,99),1) + diag(ones(1,98),2);A(1:5,:) = ones(5,100);A = A + A';
spy(A)
```
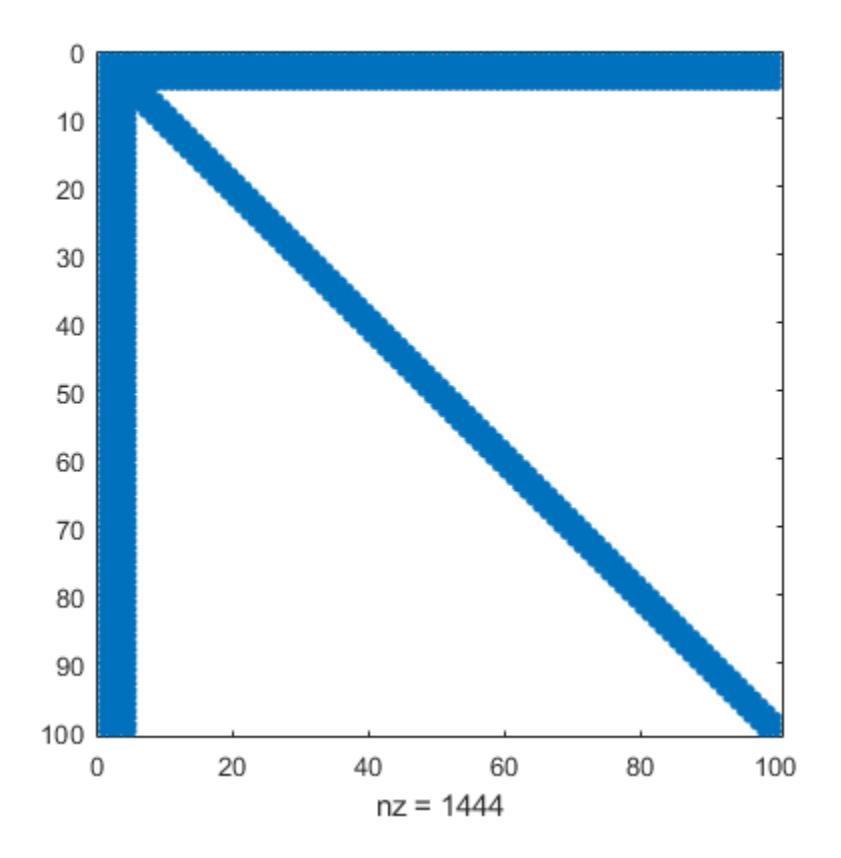

Calculate the nested dissection ordering, and filter out the columns that have more than 10 nonzero elements.

p = dissect(A,'MaxDegreeThreshold',10);

View the sparsity pattern of the reordered matrix. dissect places the dense columns at the end of the reordered matrix.

spy(A(p,p))

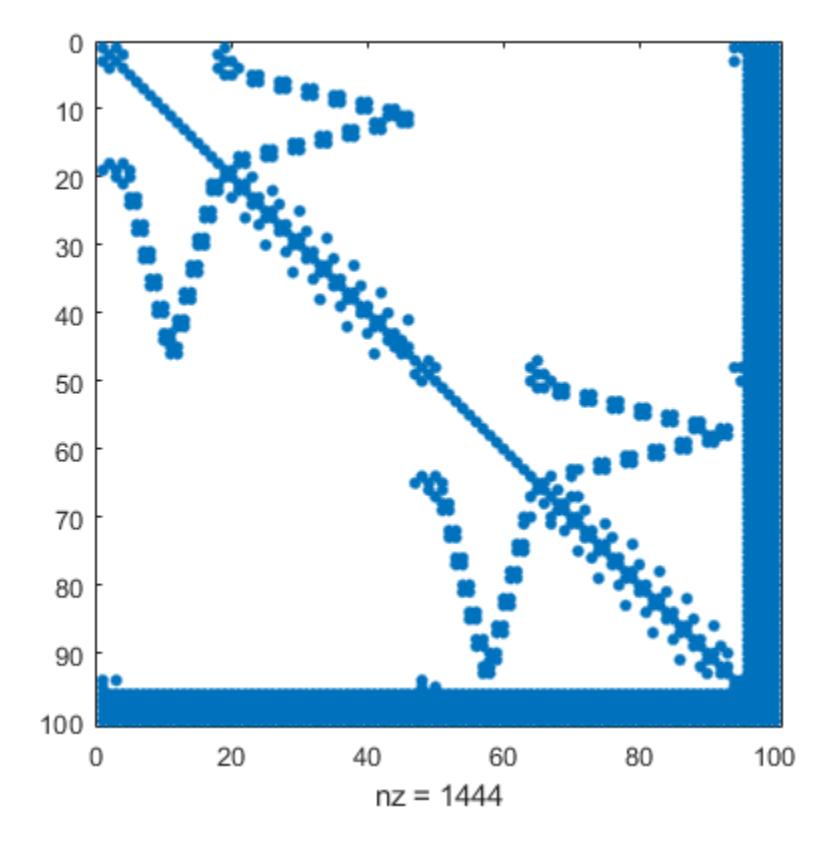

### **Input Arguments**

### **A — Input matrix**

square matrix

Input matrix, specified as a square matrix. A can be either full or sparse. If A is nonsymmetric, then dissect symmetrizes it.

```
Data Types: single | double | int8 | int16 | int32 | int64 | uint8 | uint16 |
uint32 | uint64 | logical
Complex Number Support: Yes
```
### **Name-Value Pair Arguments**

Specify optional comma-separated pairs of Name, Value arguments. Name is the argument name and Value is the corresponding value. Name must appear inside quotes. You can specify several name and value pair arguments in any order as Name1,Value1,...,NameN,ValueN.

```
Example: p = dissect(A,'NumIterations',15,'NumSeparators',2) uses 15
refinement iterations and 2 separators in the nested dissection algorithm.
```
### **VertexWeights — Vertex weights**

vector

Vertex weights, specified as the comma-separated pair consisting of 'VertexWeights' and a vector. The vector of weights must have length equal to  $size(A,1)$  so that a weight is specified for each vertex. Use this option to specify how the graph vertices (matrix columns) are weighted, which affects how the algorithm computes the balance between partitions.

By default, the nested dissection algorithm weights all vertices equally.

```
Data Types: single | double | int8 | int16 | int32 | int64 | uint8 | uint16 |
uint32 | uint64
```
#### **NumSeparators — Number of separators**

1 (default) | positive integer

Number of separators, specified as the comma-separated pair consisting of 'NumSeparators' and a positive integer. Use this option to specify how many partitions the graph is split into during each partitioning step. Increasing the number of separators in the nested dissection algorithm can result in a higher quality permutation at the cost of additional execution time.

```
Data Types: single | double | int8 | int16 | int32 | int64 | uint8 | uint16 |
uint32 | uint64
```
### **NumIterations — Number of refinement iterations**

10 (default) | positive integer

Number of refinement iterations, specified as the comma-separated pair consisting of 'NumIterations' and a positive integer. More refinement iterations can result in a higher quality permutation at the cost of increased execution time.

Data Types: single | double | int8 | int16 | int32 | int64 | uint8 | uint16 | uint32 | uint64

#### **MaxImbalance — Threshold for partition imbalance**

1.2 (default) | scalar

Threshold for partition imbalance, specified as the comma-separated pair consisting of 'MaxImbalance' and a scalar value that is an integer multiple of 0.001 greater than or equal to 1.001 and less than or equal to 1.999. Larger threshold values might reduce execution time by allowing the algorithm to accept a worse permutation.

Data Types: single | double

#### **MaxDegreeThreshold — Threshold for vertex degree**

0 (default) | nonnegative integer

Threshold for vertex degree, specified as the comma-separated pair consisting of 'MaxDegreeThreshold' and a nonnegative integer. The nested dissection algorithm ignores vertices with degree larger than threshold\*(avg degree)/10 during ordering. dissect places vertices ignored in this way at the end of the permutation. This effectively places any vertices with degree greater than the threshold in the first, toplevel separator. Filtering out highly connected vertices can sometimes improve the speed and accuracy of the ordering.

The default value of 0 means that all vertices are ordered.

```
Data Types: single | double | int8 | int16 | int32 | int64 | uint8 | uint16 |
uint32 | uint64
```
### **Output Arguments**

**p — Permutation vector**

vector

Permutation vector, returned as a vector. Use the permutation vector to reorder the columns of A using the indexing expression  $A(p,p)$ . For example, the Cholesky factorization chol( $A(p,p)$ ) tends to be sparser than that of A.

## **Algorithms**

The nested dissection ordering algorithm described in [1] is a multilevel graph partitioning algorithm that is used to produce fill-reducing orderings of sparse matrices. The input matrix is treated as the adjacency matrix of a graph. The algorithm coarsens the graph by collapsing vertices and edges, reorders the smaller graph, and then uses refinement steps to uncoarsen the small graph and produce a reordering of the original graph.

The name-value pairs for dissect enable you to control various stages of the algorithm:

### • **Coarsening**

In this phase, the algorithm creates successively smaller graphs from the original graph by collapsing together adjacent pairs of vertices. 'MaxDegreeThreshold' enables you to filter out highly connected graph vertices (which are dense columns in the matrix) by ordering them last.

### • **Partitioning**

After the graph is coarsened, the algorithm completely reorders the smaller graph. At each partitioning step, the algorithm attempts to partition the graph into equal parts: 'NumSeparators' specifies how many parts to partition the graph into, 'VertexWeights' optionally assigns weights to the vertices, and 'MaxImbalance' specifies the threshold for the difference in weight between the different partitions.

#### • **Refinement**

After the smallest graph is reordered, the algorithm makes projections to enlarge the graph back to the original size by expanding the vertices that were previously combined. After each projection step, a refinement step is performed that moves vertices between partitions to improve the quality of the solution. 'NumIterations' controls how many refinement steps are used during this uncoarsening phase.

### **References**

[1] Karypis, George and Vipin Kumar. "A Fast and High Quality Multilevel Scheme for Partitioning Irregular Graphs." *SIAM Journal on Scientific Computing*. Vol. 20, Number 1, 1999, pp. 359–392.

### **See Also**

[amd](#page-294-0) | [colamd](#page-1729-0) | [colperm](#page-1809-0) | [symamd](#page-14390-0) | [symrcm](#page-14401-0)

### **Topics**

"Permutations and Reordering"

**Introduced in R2017b**
# **dither**

Convert image, increasing apparent color resolution by dithering

# **Syntax**

```
X =dither(RGB, map)
X = dither(RGB, map, Qm, Qe)
BW = dither(I)
```
# **Description**

 $X =$  dither(RGB, map) creates an indexed image approximation of the RGB image by dithering the colors in the colormap map.

 $X =$  dither (RGB, map, Qm, Qe) also specifies the number Qm of quantization bits to use along each color axis for the inverse color map, and the number Qe of quantization bits to use for the color space error calculations.

 $BW = dither(I)$  converts the grayscale image I to the binary (black and white) image BW by dithering.

# **Examples**

### **Convert Grayscale Image to Binary Image Using Dithering**

Read the grayscale image from the corn.tif file into the MATLAB® workspace. The grayscale version of the image is the third image in the file.

```
corn_{gray} = imread('corn.tif', 3);
```
Display the grayscale image using imshow.

```
imshow(corn_gray)
```
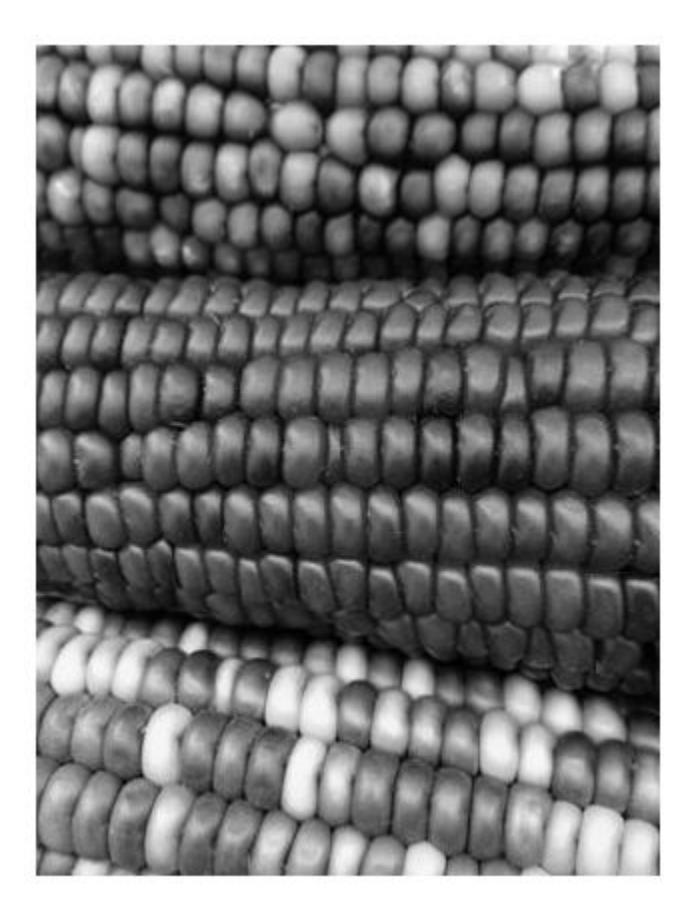

Convert the image to binary by using the dither function.

 $corn_bw = dither(corn_gray);$ 

Display the binary image. Although pixels in the binary image only have the value 0 or 1, the image appears to have shades of gray because of dithering.

imshow(corn\_bw)

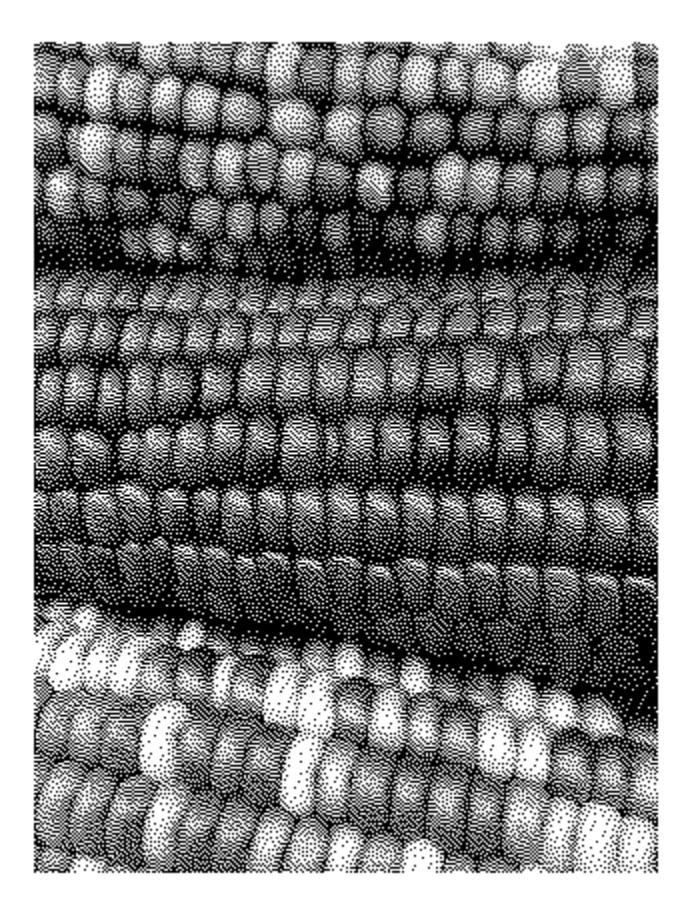

## **Input Arguments**

### **RGB — RGB image**

*m*-by-*n*-by-3 array of nonnegative numbers

RGB image, specified as an *m*-by-*n*-by-3 array of nonnegative numbers. If you specify an image of data type double, then values must be in the range [0, 1].

Data Types: single | double | uint8 | uint16

#### **map — Input colormap**

*c*-by-3 matrix

Input colormap, specified as a *c*-by-3 matrix with values in the range [0, 1]. Each row of map is a three-element RGB triplet that specifies the red, green, and blue components of a single color of the colormap. The colormap has a maximum of 65,536 colors.

Data Types: double

#### **Qm — Quantization bits along each color axis**

5 (default) | positive integer

Quantization bits along each color axis for the inverse color map, specified as a positive integer. If Qe is less than Qm, then dithering cannot be performed and the dither function returns an undithered indexed image in X.

Data Types: double

#### **Qe — Quantization bits for color space error calculations**

8 (default) | positive integer

Quantization bits for the color space error calculations, specified as a positive integer. If Qe is less than Qm, then dithering cannot be performed and the dither function returns an undithered indexed image in X.

Data Types: double

#### **I — Grayscale image**

*m*-by-*n* matrix of nonnegative numbers

Grayscale image, specified as an *m*-by-*n* matrix of nonnegative numbers. If you specify an image of data type double, then values must be in the range [0, 1].

Data Types: single | double | int16 | uint8 | uint16

### **Output Arguments**

### **X — Indexed image**

*m*-by-*n* matrix of nonnegative integers

Indexed image, returned as an *m*-by-*n* matrix of nonnegative integers. If the length of map is less than or equal to 256, then the output image is of class uint8. Otherwise, the output image is of class uint16. The value 0 in the output array X corresponds to the first color in the colormap.

**Note** The values in image X are indexes into the colormap map and should not be used in mathematical processing, such as filtering operations.

Data Types: uint8 | uint16

**BW — Binary image** *m*-by-*n* logical matrix

Binary image, returned as an *m*-by-*n* logical matrix.

Data Types: logical

## **Algorithms**

dither increases the apparent color resolution of an image by applying Floyd-Steinberg's error diffusion dither algorithm [1].

### **References**

- [1] Floyd, R. W., and L. Steinberg, "An Adaptive Algorithm for Spatial Gray Scale," *International Symposium Digest of Technical Papers*, Society for Information Displays, 1975, p. 36.
- [2] Lim, Jae S., *Two-Dimensional Signal and Image Processing*, Englewood Cliffs, NJ, Prentice Hall, 1990, pp. 469–476.

## **See Also**

[imapprox](#page-7087-0) | [rgb2ind](#page-12916-0)

### **Topics**

"Image Types" "Reduce the Number of Colors in an Image" (Image Processing Toolbox)

# **divergence**

Compute divergence of vector field

### **Syntax**

```
div = divergence(X, Y, Z, U, V, W)div = divergence(U,V,W)
div = divergence(X,Y,U,V)div = divergence(U, V)
```
## **Description**

 $div =$  divergence(X, Y, Z, U, V, W) computes the divergence of a 3-D vector field having vector components U, V, W.

The arrays X, Y, and Z, which define the coordinates for the vector components U, V, and W, must be monotonic, but do not need to be uniformly spaced. X, Y, and Z must have the same number of elements.

 $div =$  divergence(U,V,W) assumes X, Y, and Z are determined by the expression

 $[X Y Z] = meshgrid(1:n,1:m,1:p)$ 

where  $[m,n,p] = size(U)$ .

 $div =$  divergence(X,Y,U,V) computes the divergence of a 2-D vector field U, V.

The arrays X and Y, which define the coordinates for U and V, must be monotonic, but do not need to be uniformly spaced. X and Y must have the same number of elements, as if produced by [meshgrid](#page-9289-0).

 $div =$  divergence(U,V) assumes X and Y are determined by the expression

 $[X Y] = meshgrid(1:n,1:m)$ 

where  $[m,n] = size(U)$ .

## **Examples**

### **Divergence of Vector Volume Data as Slice Planes**

Display the divergence of vector volume data as slice planes. Use color to indicate divergence.

```
load wind
div = divergence(x,y,z,u,v,w);h = slice(x, y, z, div, [90 134], 59, 0);colormap('jet');
shading interp
daspect([1 1 1]);
axis tight
camlight
set([h(1),h(2)],'ambientstrength',.6);
```
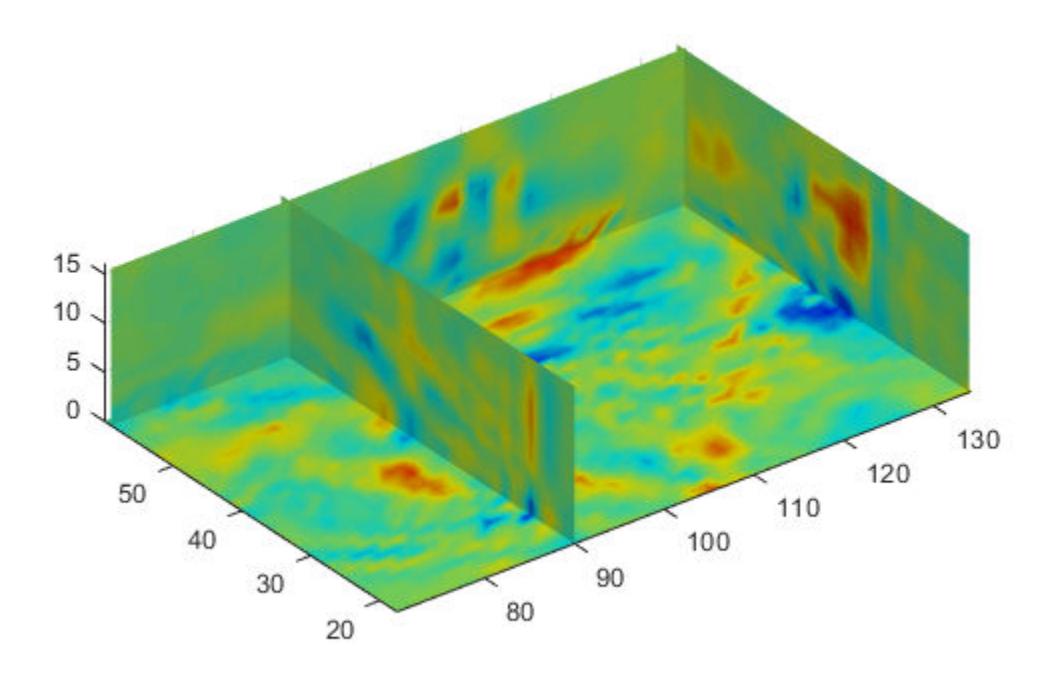

# **Extended Capabilities**

# **GPU Arrays**

Accelerate code by running on a graphics processing unit (GPU) using Parallel Computing Toolbox™.

Usage notes and limitations:

• This function accepts GPU arrays, but does not run on a GPU.

For more information, see "Run MATLAB Functions on a GPU" (Parallel Computing Toolbox).

## **Distributed Arrays**

Partition large arrays across the combined memory of your cluster using Parallel Computing Toolbox™.

Usage notes and limitations:

• This function operates on distributed arrays, but executes in the client MATLAB.

For more information, see "Run MATLAB Functions with Distributed Arrays" (Parallel Computing Toolbox).

### **See Also**

[curl](#page-2496-0) | [isosurface](#page-7868-0) | [streamtube](#page-14104-0)

### **Topics**

"Overview of Volume Visualization" "Displaying Divergence with Stream Tubes"

# <span id="page-3322-0"></span>**dlmread**

(Not recommended) Read ASCII-delimited file of numeric data into matrix

**Note** dlmread is not recommended. Use [readmatrix](#page-16197-0) instead. For more information, see Compatibility Considerations.

# **Syntax**

```
M = dlmread(filename)
M = dlmread(filename,delimiter)
M = dlmread(filename, delimiter, R1, C1)
M = dlmread(filename,delimiter,[R1 C1 R2 C2])
```
# **Description**

M = dlmread(filename) reads an ASCII-delimited numeric data file into matrix M. The dlmread function detects the delimiter from the file and treats repeated white spaces as a single delimiter.

M = dlmread(filename,delimiter) reads data from the file using the specified delimiter and treats repeated delimiter characters as separate delimiters.

M = dlmread(filename,delimiter,R1,C1) starts reading at row offset R1 and column offset C1. For example, the offsets  $R1=0$ ,  $C1=0$  specify the first value in the file.

To specify row and column offsets without specifying a delimiter, use an empty character as a placeholder, for example,  $M =$  dlmread (filename,  $'$ , 2, 1).

 $M =$  dlmread(filename,delimiter, [R1 C1 R2 C2]) reads only the range bounded by row offsets R1 and R2 and column offsets C1 and C2. Another way to define the range is to use spreadsheet notation, such as 'A1..B7' instead of [0 0 6 1].

# **Examples**

### **Read Entire Delimited File**

Read the sample file, count.dat.

```
M = dlmread('count.dat')
M = 24×3
    11 11 9
         13 11
    14 17 20
   11 13 9<br>43 51 69
   43
    38 46 76
    61 132 186
    75 135 180
    38 88 115
             55
    \rightarrow
```
dlmread detects the delimiter from the file and returns a matrix.

#### **Read File Containing Empty Delimited Fields**

Write two matrices to a file, and then read the entire file using dlmread.

Export a matrix to a file named myfile.txt. Then, append an additional matrix to the file that is offset one row below the first.

```
X = magic(3);dlmwrite('myfile.txt',[X*5 X/5],' ')
dlmwrite('myfile.txt',X,'-append', ...
    'roffset',1,'delimiter',' ')
```
View the file contents.

type myfile.txt

40 5 30 1.6 0.2 1.2 15 25 35 0.6 1 1.4 20 45 10 0.8 1.8 0.4 8 1 6 3 5 7 4 9 2

Read the entire file using dlmread.

 $M =$  dlmread('myfile.txt')

M = *6×6*

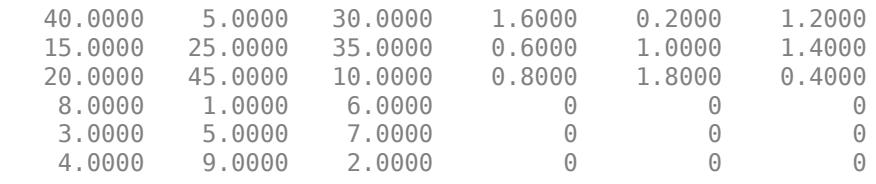

When dlmread imports a file containing nonrectangular data, it fills empty fields with zeros.

#### **Read Delimited File Starting At Specific Row and Column Offset**

Create a file named dlmlist.txt that contains column headers and space-delimited values.

test max min direction 10 27.7 12.4 12 11 26.9 13.5 18 12 27.4 16.9 31 13 25.1 12.7 29

Read the numeric values in the file. Specify a space delimiter, a row offset of 1, and a column offset of 0.

```
filename = 'dlmlist.txt';
M = dlmread(filename, ', 1,0)
M = 10.0000 27.7000 12.4000 12.0000
```
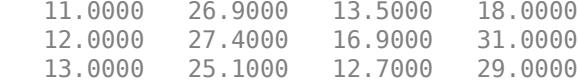

#### **Read Specific Range from Delimited File**

Create a file named dlmlist.txt that contains column headers and space-delimited values.

test max min direction 10 27.7 12.4 12 11 26.9 13.5 18 12 27.4 16.9 31 13 25.1 12.7 29

Read only the last two rows of numeric data from the file.

```
M = dlmread('dlmlist.txt',' ',[3 0 4 3])
```
 $M =$ 

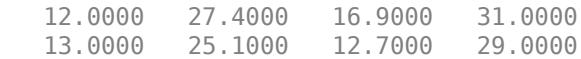

### **Input Arguments**

**filename — File name**

character vector | string

File name, specified as a character vector or string.

Example: 'myFile.dat' or "myFile.dat"

Data Types: char | string

#### **delimiter — Field delimiter character**

character vector | string

Field delimiter character, specified as a character vector or string. Use  $\setminus t'$  to specify a tab delimiter.

```
Example: ', ' or ", "
```
Example: ' ' or " " Data Types: char | string

### **R1 — Starting row offset**

0 (default) | nonnegative integer

Starting row offset, specified as a nonnegative integer. The first row has an offset of 0.

```
Data Types: single | double | int8 | int16 | int32 | int64 | uint8 | uint16 |
uint32 | uint64
```
### **C1 — Starting column offset**

0 (default) | nonnegative integer

Starting column offset, specified as a nonnegative integer. The first column has an offset  $of  $0$$ 

```
Data Types: single | double | int8 | int16 | int32 | int64 | uint8 | uint16 |
uint32 | uint64
```
### **R2 — Ending row offset**

nonnegative integer

Ending row offset, specified as a nonnegative integer. The first row has an offset of 0.

```
Data Types: single | double | int8 | int16 | int32 | int64 | uint8 | uint16 |
uint32 | uint64
```
### **C2 — Ending column offset**

nonnegative integer

Ending column offset, specified as a nonnegative integer. The first column has an offset of  $\Omega$ 

```
Data Types: single | double | int8 | int16 | int32 | int64 | uint8 | uint16 |
uint32 | uint64
```
# **Tips**

• Skip header rows or columns by specifying row and column offsets. All values in the file other than headers must be numeric.

# **Algorithms**

dlmread fills empty delimited fields with zero. When the dlmread function reads data files with lines that end with a nonspace delimiter, such as a semicolon, it returns a matrix, M, that has an additional last column of zeros.

dlmread imports any complex number as a whole into a complex numeric field. This table shows valid forms for a complex number.

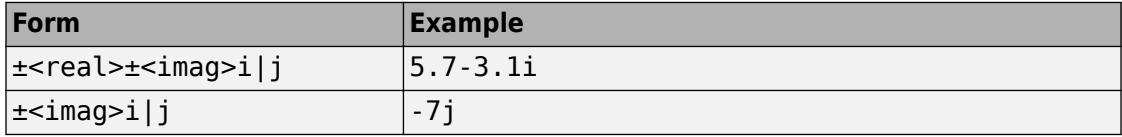

Embedded white space in a complex number is invalid and dlmread regards it as a field delimiter.

## **Compatibility Considerations**

### **dlmread is not recommended**

*Not recommended starting in R2019a*

dlmread is not recommended. Use [readmatrix](#page-12543-0) instead. There are no plans to remove dlmread.

Starting in R2019a, use the readmatrix function to read a matrix from a delimited text file. The readmatrix function has these advantages over the dlmread function:

- Better cross-platform support and performance
- Automatic detection of data format and types
- Ability to use import options to control the data import process, including the handling of errors and missing data

This table shows typical usages of dlmread and how to update your code to use readmatrix instead.

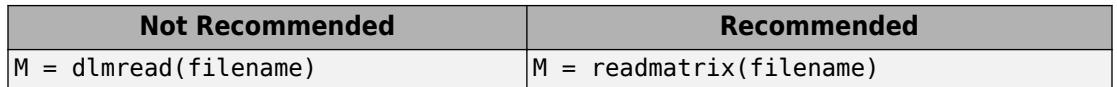

### **See Also**

[dlmwrite](#page-3329-0) | [readmatrix](#page-12543-0) | [readtable](#page-12559-0) | [textscan](#page-14825-0) | [uiimport](#page-7239-0)

### **Topics**

"Ways to Import Text Files"

# <span id="page-3329-0"></span>**dlmwrite**

(Not recommended) Write matrix to ASCII-delimited file

**Note** dlmwrite is not recommended. Use [writematrix](#page-16197-0) instead. For more information, see Compatibility Considerations.

### **Syntax**

```
dlmwrite(filename,M)
dlmwrite(filename,M,'-append')
```
dlmwrite( \_\_\_ ,Name,Value)

```
dlmwrite(filename,M,delimiter)
dlmwrite(filename,M,delimiter,row,col)
```
## **Description**

dlmwrite(filename,M) writes numeric data in array M to an ASCII format file, filename, using the default delimiter (,) to separate array elements. If the file, filename, already exists, dlmwrite overwrites the file.

dlmwrite(filename,M,'-append') appends the data to the end of the existing file, filename.

dlmwrite( \_\_\_ ,Name,Value) additionally specifies delimiter, newline character, offset, and precision options using one or more name-value pair arguments.

dlmwrite(filename,M,delimiter) writes array M to the file, filename, using the specified delimiter, delimiter, to separate array elements.

dlmwrite(filename,M,delimiter,row,col) writes the array starting at the specified row and column row and col, in the destination file. Empty elements separated by delimiter fill the leading rows and columns.

### **Examples**

### **Write Comma-Separated Data**

Create an array of sample data, M.

 $M = magic(3);$ 

Write matrix M to a file myFile.txt.

dlmwrite('myFile.txt',M)

View the data in the file.

type('myFile.txt')

8,1,6 3,5,7 4,9,2

### **Write Tab-Delimited Data and Specify Precision**

Create an array of sample data, M.

 $M = magic(3)*pi$ M = *3×3* 25.1327 3.1416 18.8496 9.4248 15.7080 21.9911 12.5664 28.2743 6.2832

Write matrix M to a file, 'myFile.txt', delimited by the tab character and using a precision of 3 significant digits.

dlmwrite('myFile.txt',M,'delimiter','\t','precision',3)

View the data in the file.

type('myFile.txt')

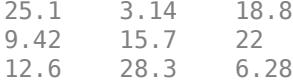

#### **Write and Append Data to File**

Create two arrays of sample numeric data.

 $M = magic(5);$  $N = magic(3);$ 

Export matrix M to a file and use whitespace as the delimiter.

dlmwrite('myFile.txt',M,'delimiter',' ');

Append matrix N to the file, offset from the existing data by one row. Then, view the file.

```
dlmwrite('myFile.txt',N,'-append',...
'delimiter',' ','roffset',1)
type('myFile.txt')
17 24 1 8 15
23 5 7 14 16
4 6 13 20 22
10 12 19 21 3
11 18 25 2 9
8 1 6
3 5 7
4 9 2
```
Read the data in 'myFile.txt' using dlmread.

```
dlmread('myFile.txt')
```
ans = *8×5*

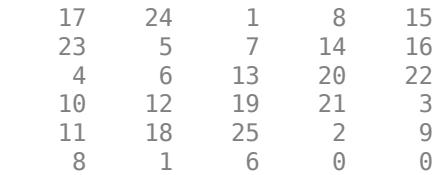

 3 5 7 0 0 4 9 2 0 0

When dlmread reads the two matrices from the file, it pads the smaller matrix with zeros.

### **Write Data and Specify Precision**

Create an array of sample numeric data.

 $M = magic(3);$ 

Export matrix M to a file using a precision of 6 decimal places.

dlmwrite('myFile.txt',M,'precision','%.6f');

View the data in the file.

type('myFile.txt')

8.000000,1.000000,6.000000 3.000000,5.000000,7.000000 4.000000,9.000000,2.000000

### **Input Arguments**

### **filename — Name of file to write**

character vector | string

Name of file to write, specified as a character vector or string.

Example: 'myFile.txt' or "myFile.txt"

Data Types: char | string

### **M — Numeric data to write**

matrix | cell array of numeric values

Numeric data to write, specified as a matrix or a cell array of numeric values with one value per cell.

Example: [1,2,3;4,5,6]

Example: {1,2,3;4,5,6}

```
Data Types: single | double | int8 | int16 | int32 | int64 | uint8 | uint16 |
uint32 | uint64 | logical | cell
Complex Number Support: Yes
```
#### **delimiter — Delimiter to separate array elements**

',' (default) | character vector | string

Delimiter to separate array elements, specified as a character vector or string, containing a single character or characters of a control sequence. Use '\t' to produce tab-delimited files.

Example: '; ' or "; " Example: '\t' or "\t" Data Types: char | string

#### **row — Row offset**

0 (default) | scalar

Row offset, specified as a scalar. The row offset indicates the number of rows to skip before writing the numeric data. row is zero-based, so that  $row = 0$  instructs MATLAB to begin writing in the first row of the destination file. Skipped rows are populated with the specified delimiter.

#### **col — Column offset**

0 (default) | scalar

Column offset, specified as a scalar. The column offset indicates the number of columns to skip before writing the numeric data. col is zero-based, so that  $col = 0$  instructs MATLAB to begin writing in the first column of the destination file. Skipped columns are separated with the specified delimiter.

### **Name-Value Pair Arguments**

Specify optional comma-separated pairs of Name,Value arguments. Name is the argument name and Value is the corresponding value. Name must appear inside quotes. You can specify several name and value pair arguments in any order as Name1,Value1,...,NameN,ValueN.

Example: dlmwrite('myFile.txt',M,'precision',4,'delimiter',' ') writes the numeric values in array M with four significant digits and delimited using the whitespace character.

#### **delimiter — Delimiter to separate array elements**

',' (default) | character vector | string

Delimiter to separate array elements, specified as the comma-separated pair consisting of 'delimiter' and a character vector or string, containing a single character or characters of a control sequence. Use '\t' to produce tab-delimited files.

```
Example: 'delimiter',';' or 'delimiter',";"
Example: 'delimiter', '\t' or 'delimiter', "\t"
Data Types: char | string
```
### **roffset — Row offset**

0 (default) | scalar

Row offset, specified as the comma-separated pair consisting of 'roffset' and a scalar. The row offset indicates the number of rows to skip before writing the numeric data. These rows are populated with the specified delimiter. When appending to an existing file, the new data is offset from the end of the existing data.

The row offset is zero-based, so that 'roffset',0 instructs MATLAB to begin writing in the first row of the destination file, which is the default. However, when appending to a file, 'roffset',  $\theta$  instructs MATLAB to begin writing in the first row immediately following existing data.

Example: 'roffset',2

#### **coffset — Column offset**

0 (default) | scalar

Column offset from the left side of the destination file, specified as the comma-separated pair consisting of 'coffset' and a scalar. The column offset indicates the number of columns to skip before writing the numeric data. These columns are separated with the specified delimiter.

The column offset is zero-based, so that 'coffset',0 instructs MATLAB to begin writing in the first column of the destination file, which is the default.

Example: 'coffset',1

### **precision — Numeric precision**

5 (default) | scalar | C-style format specifier | character vector

Numeric precision to use in writing data to the file, specified as the comma-separated pair consisting of 'precision' and a scalar or a C-style format specifier that begins with %, such as '%10.5f'. If the value of precision is a scalar, then it indicates the number of significant digits.

Example: 'precision',3 Example: 'precision','%10.5f'

Data Types: single | double | int8 | int16 | int32 | int64 | uint8 | uint16 | uint32 | uint64 | char

### **newline — Line terminator**

'pc' | 'unix'

Line terminator, specified as the comma-separated pair consisting of 'newline' and either 'pc' to use a carriage return/line feed (CR/LF), or 'unix' to use a line feed (LF).

```
Example: 'newline','pc'
```
# **Tips**

• dlmwrite writes a file that spreadsheet programs can read. Alternatively, if your system has Excel for Windows installed, you can create a spreadsheet using [xlswrite](#page-16568-0).

### **Compatibility Considerations**

### **dlmwrite is not recommended**

*Not recommended starting in R2019a*

dlmwrite is not recommended. Use [writematrix](#page-16197-0) instead. There are no plans to remove dlmwrite.

Starting in R2019a, use the writematrix function to write a matrix to a delimited text file. The writematrix function has better cross-platform support and performance over the dlmwrite function.

This table shows typical usages of dlmwrite and how to update your code to use writematrix instead.

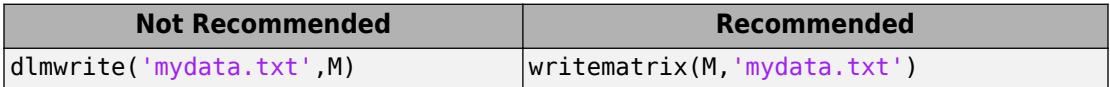

### **See Also**

[dlmread](#page-3322-0) | [writematrix](#page-16197-0) | [writetable](#page-16208-0) | [xlswrite](#page-16568-0)

# **dmperm**

Dulmage-Mendelsohn decomposition

## **Syntax**

 $p = dmperm(A)$  $[p,q,r,s,cc,rr] = dmperm(A)$ 

## **Description**

 $p =$  dmperm(A) finds a vector p such that  $p(j) = i$  if column j is matched to row i, or zero if column j is unmatched. If A is a square matrix with full structural rank, p is a maximum matching row permutation and  $A(p, :)$  has a zero-free diagonal. The structural rank of A is  $sprank(A) = sum(p>0)$ .

[p,q,r,s,cc,rr] = dmperm(A) where A need not be square or full structural rank, finds the Dulmage-Mendelsohn decomposition of A. p and q are row and column permutation vectors, respectively, such that  $A(p,q)$  has a block upper triangular form. r and s are index vectors indicating the block boundaries for the fine decomposition. cc and rr are vectors of length five indicating the block boundaries of the coarse decomposition.

 $C = A(p,q)$  is split into a 4-by-4 set of coarse blocks:

A11 A12 A13 A14 0 0 A23 A24 0 0 0 A34 0 0 0 A44

where A12, A23, and A34 are square with zero-free diagonals. The columns of A11 are the unmatched columns, and the rows of A44 are the unmatched rows. Any of these blocks can be empty. In the coarse decomposition, the  $(i, j)$ th block is  $C(rr(i):r(i))$  $+1$ ) - 1, cc(j): cc(j+1) - 1). If A is square and structurally nonsingular, then A23 = C. That is, all of the other coarse blocks are 0-by-0.

For a linear system:

- [A11 A12] is the underdetermined part of the system—it is always rectangular and with more columns than rows, or is  $\theta$ -by- $\theta$ .
- A23 is the well-determined part of the system—it is always square. The A23 submatrix is further subdivided into block upper triangular form via the fine decomposition (the strongly connected components of A23).
- [A34; A44] is the overdetermined part of the system—it is always rectangular with more rows than columns, or is  $0$ -by-0.

The structural rank of A is sprank(A) =  $rr(4) - 1$ , which is an upper bound on the numerical rank of A. sprank(A) = rank(full(sprand(A))) with probability 1 in exact arithmetic.

 $C(r(i):r(i+1)-1,s(j):s(j+1)-1)$  is the  $(i,j)$ th block of the fine decomposition. The (1,1) block is the rectangular block [A11 A12], unless this block is 0-by-0. The (b,b) block is the rectangular block [A34 ; A44], unless this block is 0-by-0, where b  $=$  length(r)-1. All other blocks of the form  $C(r(i):r(i+1)-1,s(i):s(i+1)-1)$  are diagonal blocks of A23, and are square with a zero-free diagonal.

# **Tips**

If A is a reducible matrix, the linear system  $Ax = b$  can be solved by permuting A to a block upper triangular form, with irreducible diagonal blocks, and then performing block backsubstitution. Only the diagonal blocks of the permuted matrix need to be factored, saving fill and arithmetic in the blocks above the diagonal.

In graph theoretic terms, dmperm finds a maximum-size matching in the bipartite graph of A, and the diagonal blocks of  $A(p,q)$  correspond to the strong Hall components of that graph. The output of dmperm can also be used to find the connected or strongly connected components of an undirected or directed graph. For more information see Pothen and Fan [1].

## **References**

[1] Pothen, Alex and Chin-Ju Fan "Computing the Block Triangular Form of a Sparse Matrix" *ACM Transactions on Mathematical Software* Vol 16, No. 4 Dec. 1990, pp. 303-324.

**See Also**

[sprank](#page-13785-0)

# <span id="page-3340-0"></span>**doc**

Reference page in Help browser

# **Syntax**

doc doc name

# **Description**

doc opens the Help browser. If the Help browser is already open, but not visible, then doc brings it to the foreground and opens a new tab.

doc name displays documentation for the functionality specified by name, such as a function, class, or block.

- If name corresponds to a MathWorks reference page, then doc displays the page in the Help browser. The doc command does not display third-party or custom HTML documentation.
- If name does not correspond to a reference page, then doc searches for help text in a file named *name*.m or *name*.mlx. If help text is available, doc displays it in the Help browser.
- If name does not correspond to a reference page and there is no associated help text, then doc searches the documentation for name and displays the search results in the Help browser.

# **Examples**

### **Display Function Reference Page**

Display the reference page for the abs function.

doc abs

Several products include different versions of abs. If your Help preferences support displaying documentation for those products, then the Help browser displays the MATLAB® abs reference page and a message with links to other versions of abs. This message appears at the top of the page.

#### **Class and Method Reference Pages**

Display the reference page for the handle class.

doc handle

Display the reference page for the findobj method in the handle class.

doc handle.findobj

Display the reference page for the Map class in the containers package.

doc containers.Map

#### **Custom Class Pages**

Display formatted help text for a custom class.

The class file sads.m is an example file that shows how to create a class. Add the example folder to the path and request the documentation for sads.

```
addpath(...
    fullfile(matlabroot,'help','techdoc','matlab_env',...
    'examples'))
doc sads
```
Display the help for the steer method of the sads class. Because the help text follows MATLAB conventions, MATLAB formats the display in the browser.

doc sads.steer

### **Input Arguments**

### **name — Name of functionality**

character vector

Name of functionality, such as function, class, or block, specified as a character vector. Alternatively, an operator symbol.

Some classes and other packaged items require that you specify the package name. Events, properties, and some methods require that you specify the class name. Separate the components of the name with periods, such as:

```
doc className.name
doc packageName.name
doc packageName.className.name
```
Methods for some classes are not accessible using the doc command; instead, use links on the class reference page.

## **Tips**

• To access third-party or custom documentation, open the Help browser and navigate to the documentation home page. Then, at the bottom of the page, click **Supplemental Software**.

## **See Also**

[help](#page-6029-0) | [web](#page-16032-0)

### **Topics**

"Ways to Get Function Help" "Add Help for Your Program" "Display Custom Documentation"

## **docsearch**

Help browser search

# **Syntax**

docsearch docsearch expression

## **Description**

docsearch opens the Help browser and displays the documentation home page. If the Help browser is already open, but not visible, then docsearch brings it to the foreground.

docsearch expression searches the documentation for pages with words that match the specified expression and highlights them. To clear highlighting, press the **Esc** key. To search third-party or custom documentation, you must first run the [builddocsearchdb](#page-1001-0) command to build a search database for the additional help files.

### **Examples**

### **Search for Single Words**

Find all documentation pages that contain the word *plot*.

docsearch plot

### **Search for Multiple Words**

Find documentation pages containing the words *plot* and *tools*.

docsearch plot tools

Expand the search to include variations of the word *plot*, such as *plotting* or *plots*, using a wildcard character (\*).

```
docsearch plot* tools
```
Find pages containing either word, but not necessarily both words, using the OR operator.

```
docsearch plot OR tools
```
Narrow the search to pages that include an exact phrase by enclosing the phrase in quotation marks.

```
docsearch('"plot tools"')
```
### **Input Arguments**

### **expression — Expression that defines search terms**

character vector

Expression that defines search terms, specified as a character vector. Expressions can include:

- Quotation marks to specify exact phrases, such as "plot tools"
- Boolean operator keywords in uppercase (listed here in order of precedence): NOT, OR, AND
- Asterisk (\*) wildcard characters, except at the beginning of a word or in an exact phrase (Searches require that at least two characters in the expression are *not* wildcard characters)

# **Tips**

• To access third-party or custom documentation without the docsearch command, open the Help browser and navigate to the documentation home page. Then, at the bottom of the page, click **Supplemental Software**.

### **See Also**

[builddocsearchdb](#page-1001-0) | [doc](#page-3340-0)

### **Topics**

"Search Syntax and Tips"

# **dos**

Execute DOS command and return output

**Note** For platform-independent code, use the [system](#page-14431-0) command.

# **Syntax**

 $[status,cmdout] = dos(command)$ 

# **Description**

[status,cmdout] = dos(command) calls the operating system to execute the specified command and returns the output of the DOS command to cmdout.

For more examples, tips, and information about limitations, see [system](#page-14431-0).

# **Examples**

### **Display Operating System Command Status and Output**

Display the current folder using the cd command. A status of zero indicates that the command completed successfully. MATLAB returns a character vector containing the current folder in cmdout.

```
command = 'cd';[status,cmdout] = dos(command)
```
# **Input Arguments**

```
command — MS-DOS® command
string | character vector
```
MS-DOS command, specified as a string or a character vector. The command can be a Windows UI program that opens a user interface, or a DOS console command that you typically run in a DOS command window. The command executes in a DOS shell, which might not be the shell from which you started MATLAB.

```
Example: 'dir'
```
## **Output Arguments**

### **status — Command exit status**

0 | nonzero integer

Command exit status, returned as either 0 or a nonzero integer. When the command is successful, status is 0. Otherwise, status is a nonzero integer.

- If command includes the ampersand character  $(\delta)$ , then status is the exit status when command starts
- If command does not include the ampersand character  $(\delta)$ , then status is the exit status upon command completion.

### **cmdout — Output of operating system command**

character vector

Output of the operating system command, returned as a character vector. The system shell might not properly represent non-Unicode characters.

### **See Also**

[computer](#page-1863-0) | [perl](#page-10672-0) | [system](#page-14431-0) | [winopen](#page-16122-0)

### **Topics**

! (exclamation point)
## **dot**

Dot product

## **Syntax**

 $C = dot(A, B)$  $C = dot(A, B, dim)$ 

## **Description**

 $C = dot(A, B)$  returns the [scalar dot product on page 1-3347](#page-3352-0) of A and B.

- If A and B are vectors, then they must have the same length.
- If A and B are matrices or multidimensional arrays, then they must have the same size. In this case, the dot function treats A and B as collections of vectors. The function calculates the dot product of corresponding vectors along the first array dimension whose size does not equal 1.

 $C = dot(A, B, dim)$  evaluates the dot product of A and B along dimension, dim. The dim input is a positive integer scalar.

## **Examples**

#### **Dot Product of Real Vectors**

Create two simple, three-element vectors.

 $A = [4 -1 2];$  $B = [2 -2 -1];$ 

Calculate the dot product of A and B.

$$
C = dot(A, B)
$$

 $C = 8$ 

The result is 8 since

 $C = A(1)*B(1) + A(2)*B(2) + A(3)*B(3)$ 

#### **Dot Product of Complex Vectors**

Create two complex vectors.

 $A = [1+i 1-i -1+i -1-i];$ B = [3-4i 6-2i 1+2i 4+3i];

Calculate the dot product of A and B.

 $C = dot(A, B)$ 

 $C = 1.0000 - 5.0000i$ 

The result is a complex scalar since A and B are complex. In general, the dot product of two complex vectors is also complex. An exception is when you take the dot product of a complex vector with itself.

Find the inner product of A with itself.

$$
D = dot(A, A)
$$

 $D = 8$ 

The result is a real scalar. The inner product of a vector with itself is related to the Euclidean length of the vector, norm(A).

#### **Dot Product of Matrices**

Create two matrices.

A = [1 2 3;4 5 6;7 8 9];  $B = [9 8 7; 6 5 4; 3 2 1];$ 

Find the dot product of A and B.

 $C = dot(A, B)$ 

C = *1×3* 54 57 54

The result, C, contains three separate dot products. dot treats the columns of A and B as vectors and calculates the dot product of corresponding columns. So, for example, C(1)  $= 54$  is the dot product of  $A(:,1)$  with  $B(:,1)$ .

Find the dot product of A and B, treating the *rows* as vectors.

```
D = dot(A, B, 2)D = 3×1
     46
     73
     46
```
In this case,  $D(1) = 46$  is the dot product of  $A(1, :)$  with  $B(1, :)$ .

#### **Dot Product of Multidimensional Arrays**

Create two multidimensional arrays.

```
A = cat(3, [1 1; 1 1], [2 3; 4 5], [6 7; 8 9])A =A(:,:,1) =\begin{array}{ccc} 1 & & 1 \\ 1 & & 1 \end{array} 1 1
A(:,:,2) = 2 3
        4 5
A(:,:,3) =
```
 6 7 8 9 B = cat(3,[2 2;2 2],[10 11;12 13],[14 15; 16 17])  $B =$  $B$ (:,:,1) =  $\begin{array}{ccc} 2 & 2 \\ 2 & 2 \end{array}$  2 2  $B(:,:;2) =$ 10 11<br>12 13 12  $B(:,:,3) =$  14 15 16 17

Calculate the dot product of A and B along the third dimension ( $\dim = 3$ ).

 $C = dot(A, B, 3)$ C = *2×2* 106 140 178 220

The result, C, contains four separate dot products. The first dot product,  $C(1,1) = 106$ , is equal to the dot product of  $A(1,1,:)$  with  $B(1,1,:)$ .

### **Input Arguments**

**A,B — Input arrays** numeric arrays

#### <span id="page-3352-0"></span>Input arrays, specified as numeric arrays.

Data Types: single | double Complex Number Support: Yes

#### **dim — Dimension to operate along**

positive integer scalar

Dimension to operate along, specified as a positive integer scalar. If no value is specified, the default is the first array dimension whose size does not equal 1.

Consider two 2-D input arrays, A and B:

- $\bullet$  dot(A,B, 1) treats the columns of A and B as vectors and returns the dot products of corresponding columns.
- dot( $(A, B, 2)$ ) treats the rows of A and B as vectors and returns the dot products of corresponding rows.

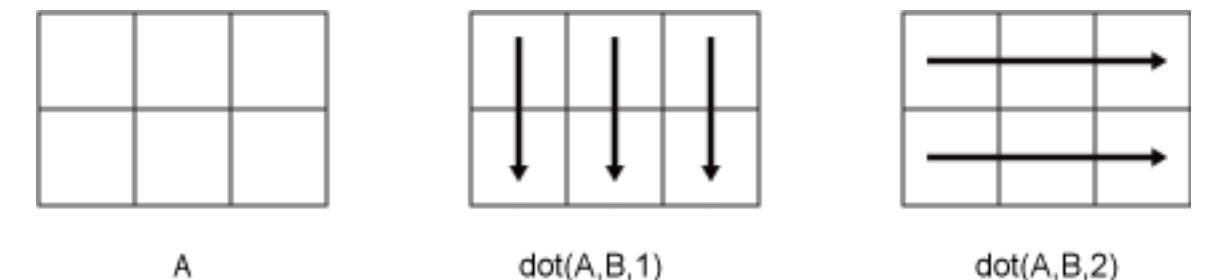

dot returns conj(A).\*B if dim is greater than ndims(A).

## **Definitions**

### **Scalar Dot Product**

The scalar dot product of two real vectors of length *n* is equal to

$$
u\,\cdot\,v=\sum_{i\,=\,1}^n u_iv_i=u_1v_1+u_2v_2+...+u_nv_n\,\,.
$$

This relation is commutative for real vectors, such that  $\text{dot}(u,v)$  equals  $\text{dot}(v,u)$ . If the dot product is equal to zero, then *u* and *v* are perpendicular.

For complex vectors, the dot product involves a complex conjugate. This ensures that the inner product of any vector with itself is real and positive definite.

$$
u\,\cdot\,v=\sum_{i\,=\,1}^n\overline{u}_iv_i\,\,.
$$

Unlike the relation for real vectors, the complex relation is not commutative, so  $dot(u,v)$  equals conj(dot(v,u)).

## **Algorithms**

- When inputs A and B are real or complex vectors, the dot function treats them as column vectors and  $dot(A,B)$  is the same as sum(conj(A). \*B).
- When the inputs are matrices or multidimensional arrays, the dim argument determines which dimension the sum function operates on. In this case,  $\text{dot}(A, B)$  is the same as sum(conj(A).\*B,dim).

## **Extended Capabilities**

## **Tall Arrays**

Calculate with arrays that have more rows than fit in memory.

This function supports tall arrays with the limitation:

For the syntax dot(A,B), the arrays A and B must have the same size, even if they are vectors.

For more information, see "Tall Arrays".

### **C/C++ Code Generation**

Generate C and C++ code using MATLAB® Coder™.

Usage notes and limitations:

• Code generation does not support sparse matrix inputs for this function.

## **GPU Arrays**

Accelerate code by running on a graphics processing unit (GPU) using Parallel Computing Toolbox™.

This function fully supports GPU arrays. For more information, see "Run MATLAB Functions on a GPU" (Parallel Computing Toolbox).

## **Distributed Arrays**

Partition large arrays across the combined memory of your cluster using Parallel Computing Toolbox™.

This function fully supports distributed arrays. For more information, see "Run MATLAB Functions with Distributed Arrays" (Parallel Computing Toolbox).

## **See Also**

[conj](#page-1883-0) | [cross](#page-2421-0) | [norm](#page-9998-0) | [sum](#page-14264-0)

**Introduced before R2006a**

## **double**

Double-precision arrays

## **Description**

By default, MATLAB stores all numeric variables as double-precision floating-point values that are 8 bytes (64 bits). These variables have data type (class) double. For example:

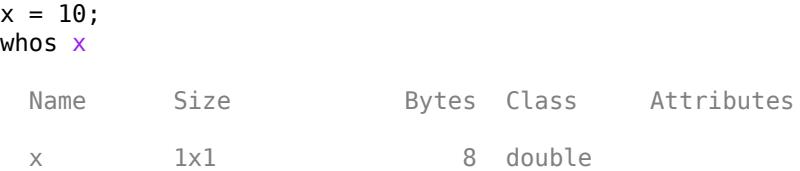

For more information on floating-point values, see "Floating-Point Numbers".

## **Creation**

You can create a double-precision array using the  $\lceil$  perator, such as A =  $\lceil$  2 3; 4 5 6]. In addition, many functions return double-precision arrays, such as sin.

If you have an array of a different type, such as single or int8, then you can convert that array to double precision using the double function.

### **Syntax**

 $Y = double(X)$ 

#### **Description**

 $Y = double(X)$  converts the values in X to double precision.

### **Input Arguments**

#### **X — Input array** scalar | vector | matrix | multidimensional array

Input array, specified as a scalar, vector, matrix, or multidimensional array.

```
Data Types: single | int8 | int16 | int32 | int64 | uint8 | uint16 | uint32 |
uint64 | logical | char | string
```
## **Examples**

#### **Create Double-Precision Variable**

By default, numbers in MATLAB are of the data type double. You can use the class function to verify a variable's type.

```
x = 100;xtype = class(x)xtype = 
'double'
```
Use the double function to convert variables that are not double precision to type double.

```
y = truey = logical
    1
```

```
ydouble = double(y);
ynewtype = class(ydouble)
```

```
ynewtype = 
'double'
```
## **Tips**

• When you are creating a class, overload double when it makes sense to convert an object of that class to a double-precision value.

## **Extended Capabilities**

## **Tall Arrays**

Calculate with arrays that have more rows than fit in memory.

This function fully supports tall arrays. For more information, see "Tall Arrays".

### **C/C++ Code Generation**

Generate C and C++ code using MATLAB® Coder™.

### **GPU Arrays**

Accelerate code by running on a graphics processing unit (GPU) using Parallel Computing Toolbox™.

This function fully supports GPU arrays. For more information, see "Run MATLAB Functions on a GPU" (Parallel Computing Toolbox).

## **Distributed Arrays**

Partition large arrays across the combined memory of your cluster using Parallel Computing Toolbox™.

This function fully supports distributed arrays. For more information, see "Run MATLAB Functions with Distributed Arrays" (Parallel Computing Toolbox).

### **See Also**

[cast](#page-1152-0) | [single](#page-13579-0) | [str2double](#page-14044-0) | [typecast](#page-15242-0)

#### **Topics**

"Floating-Point Numbers" "Identifying Numeric Classes"

#### **Introduced before R2006a**

## **dragrect**

Drag rectangles with mouse

### **Syntax**

```
[finalrect] = dragrect(initialrect)
[finalrect] = dragrect(initialrect,stepsize)
```
## **Description**

[finalrect] = dragrect(initialrect) tracks one or more rectangles anywhere on the screen. The n-by-4 matrix initialrect defines the rectangles. Each row of initialrect must contain the initial rectangle position as [left bottom width height] values. dragrect returns the final position of the rectangles in finalrect.

[finalrect] = dragrect(initialrect,stepsize) moves the rectangles in increments of stepsize. The lower left corner of the first rectangle is constrained to a grid of size equal to stepsize starting at the lower left corner of the figure, and all other rectangles maintain their original offset from the first rectangle.

 $[\text{finalrect}] = \text{dragrect}(\dots)$  returns the final positions of the rectangles when the mouse button is released. The default step size is 1.

### **Examples**

Drag a rectangle with dimensions of 50-by-100 [pixels on page 1-3355](#page-3360-0).

```
waitforbuttonpress
point1 = get(gcf,'CurrentPoint') % button down detected
rect = [point1(1,1) point1(1,2) 50 100][r2] = dragger(rect)
```
## <span id="page-3360-0"></span>**Definitions**

### **Pixels**

Distances in pixels are independent of your system resolution on Windows and Macintosh systems:

- On Windows systems, a pixel is 1/96th of an inch.
- On Macintosh systems, a pixel is 1/72nd of an inch.

On Linux systems, the size of a pixel is determined by your system resolution.

# **Tips**

dragrect returns immediately if a mouse button is not currently pressed. Use dragrect in a ButtonDownFcn, or from the command line in conjunction with waitforbuttonpress, to ensure that the mouse button is down when dragrect is called. dragrect returns when you release the mouse button.

If the drag ends over a figure window, the positions of the rectangles are returned in that figure's coordinate system. If the drag ends over a part of the screen not contained within a figure window, the rectangles are returned in the coordinate system of the figure over which the drag began.

**Note** You cannot use normalized figure units with dragrect.

## **See Also**

[rbbox](#page-12243-0) | [waitforbuttonpress](#page-16008-0)

#### **Introduced before R2006a**

### **drawnow**

Update figures and process callbacks

## **Syntax**

drawnow drawnow limitrate drawnow nocallbacks drawnow limitrate nocallbacks

drawnow update drawnow expose

## **Description**

drawnow updates figures and processes any pending callbacks. Use this command if you modify graphics objects and want to see the updates on the screen immediately.

drawnow limitrate limits the number of updates to 20 frames per second. If it has been fewer than 50 milliseconds since the last update, or if the graphics renderer is busy with the previous change, then drawnow discards the new updates. Use this command if you are updating graphics objects in a loop and do not need to see every update on the screen. Skipping updates can create faster animations. Pending callbacks are processed, so you can interact with figures during animations.

drawnow nocallbacks defers callbacks, such as the ButtonDownFcn callback, until the next full drawnow command. Use this option if you want to prevent callbacks from interrupting your code. Deferring callbacks temporarily disables figure interactions, such as mouse clicks or resizing the figure. Deferring callbacks does not affect animation speed.

drawnow limitrate nocallbacks limits the number of updates to 20 frames per second and skips updates if the renderer is busy. This syntax also prevents callbacks from interrupting your code, which temporarily disables figure interactions.

drawnow update skips updates if the renderer is busy and defers callbacks. This syntax is not recommended. Use the limitrate option instead.

drawnow expose updates figures, but defers callbacks. This syntax is not recommended. Use the nocallbacks option instead.

### **Examples**

#### **Create Animation of Streaming Data**

Create an animation of a line growing as it accumulates 2,000 data points. Use drawnow to display the changes on the screen after each iteration through the loop.

```
h = animatedline;
axis([0 4*pi -1 1])
x = \text{linspace}(0, 4 * \text{pi}, 2000);
for k = 1: length(x)
    y = sin(x(k)); addpoints(h,x(k),y);
     drawnow
end
```
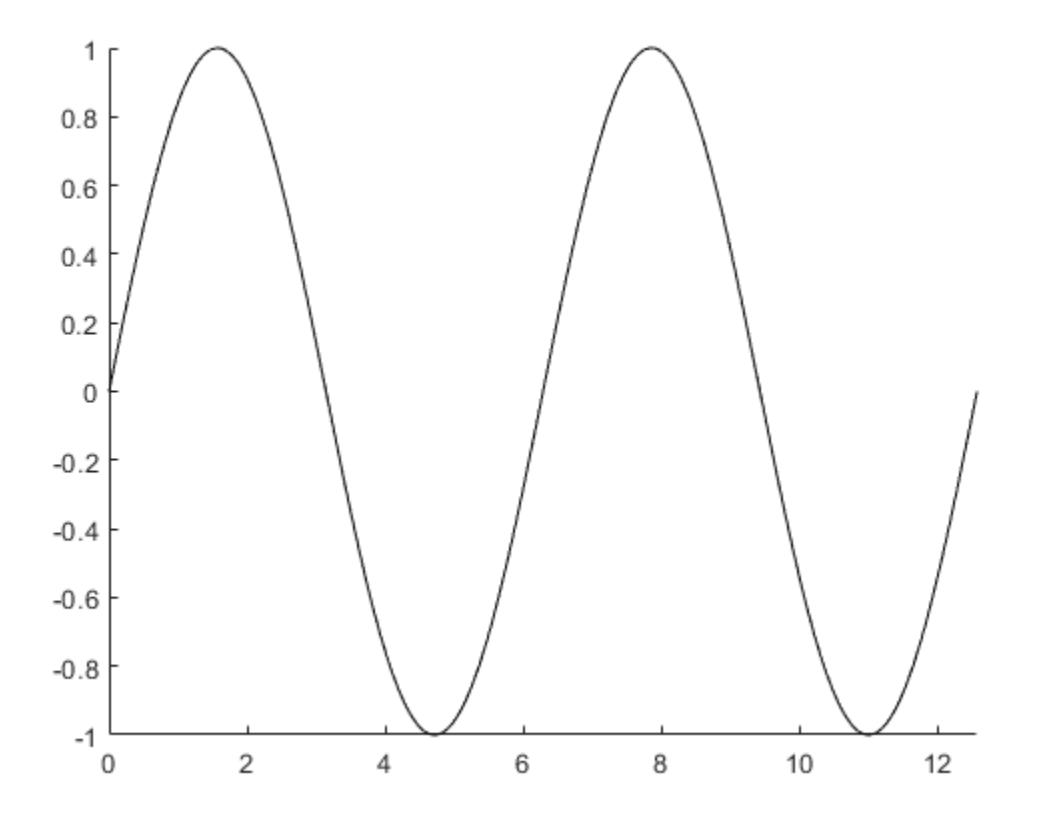

#### **Skip Updates for Faster Animation**

Create an animation of a line growing as it accumulates 10,000 points. Since there are 10,000 points, drawing each update on the screen is slow. Create a faster, smooth animation by limiting the number of updates using drawnow limitrate. Then, display the final updates on the screen by calling drawnow after the loop ends.

```
h = animatedline;
axis([0 4*pi -1 1])
x = 1inspace(0,4*pi,10000);
for k = 1: length(x)
```
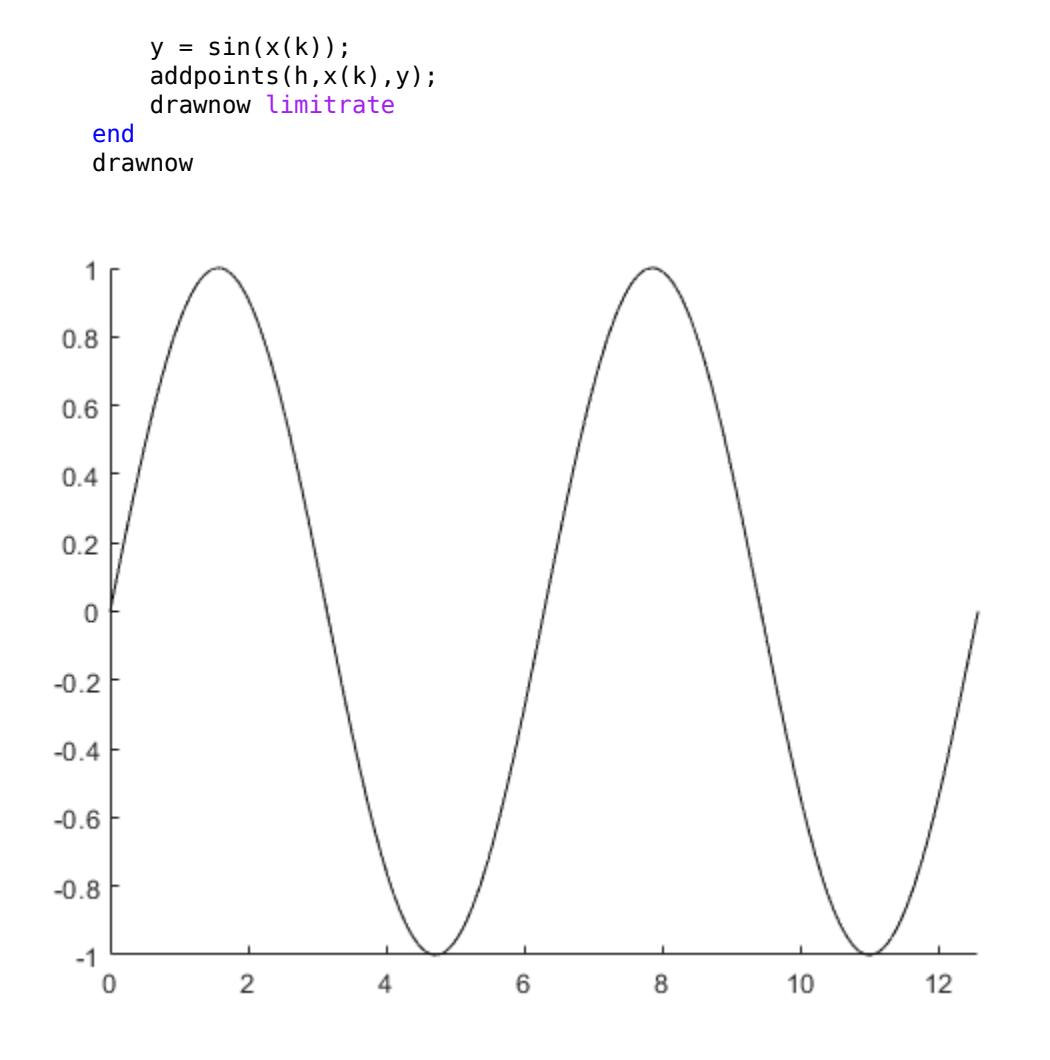

#### **Precompute Data, Then Create Animation**

Compute all the data before the animation loop.

```
h = animatedline;
axis([0 4*pi -1 1])
```

```
x = 1inspace(0,4*pi,10000);
y = sin(x);
for k = 1: length(x)
     addpoints(h,x(k),y(k));
     drawnow limitrate
end
drawnow
```
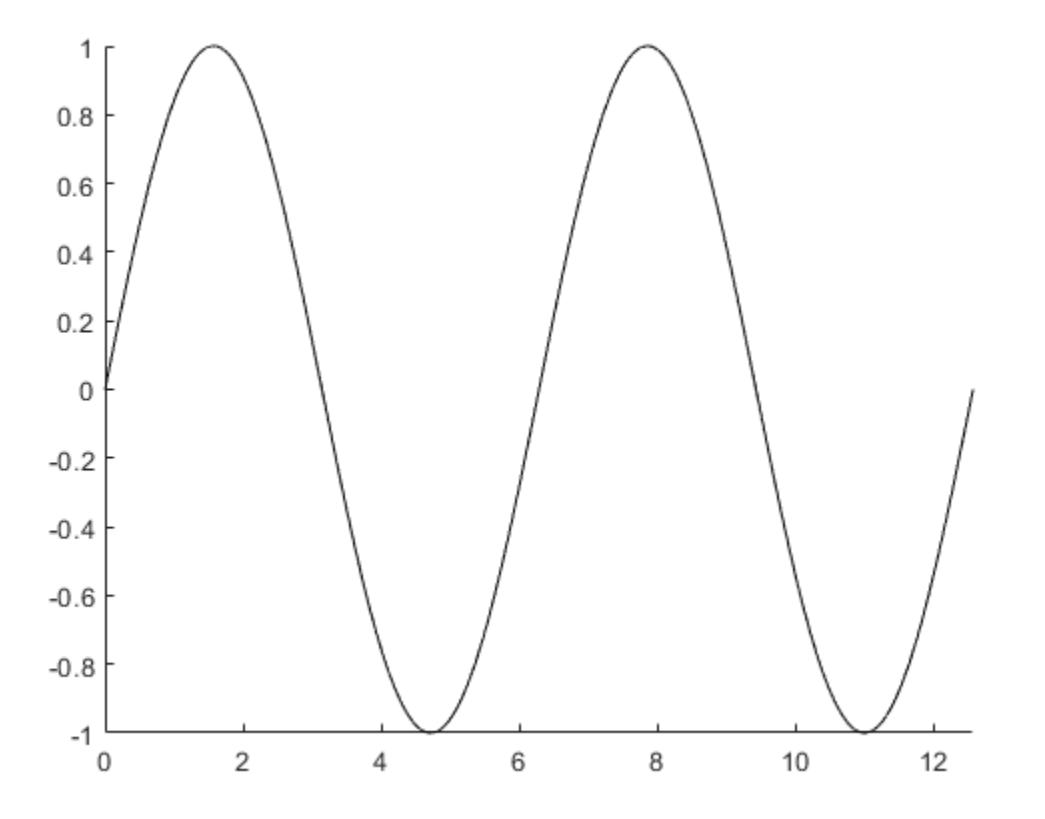

If you have long computations, precomputing the data can improve performance. Precomputing minimizes the computation time by letting the computation run without

interruptions. Additionally, it helps ensure a smooth animation by focusing on only graphics code in the animation loop.

## **Definitions**

#### **Actions Equivalent to drawnow**

These actions are equivalent to calling a full drawnow command:

- Returning to the MATLAB prompt.
- Using the [getframe](#page-4741-0), [pause](#page-10561-0), and [waitfor](#page-16005-0) functions.
- Using functions that wait for user input, such as [waitforbuttonpress](#page-16008-0), [input](#page-7391-0), [keyboard](#page-8054-0), or [ginput](#page-4807-0).

## **Tips**

• The nocallbacks option always adds interrupting callbacks to the queue. If you want to discard interrupting callbacks, then use the Interruptible and BusyAction properties instead.

## **See Also**

[pause](#page-10561-0) | [refreshdata](#page-12689-0) | [waitfor](#page-16005-0)

#### **Introduced before R2006a**

## **dsearchn**

N-D nearest point search

## **Syntax**

```
k = dsearchn(X, T, XI)k = dsearchn(X, T, XI, outval)k = dsearchn(X, XI)[k,d] = dsearchn(X, \ldots)
```
## **Description**

 $k =$  dsearchn( $X, T, XI$ ) returns the indices k of the closest points in X for each point in XI. X is an m-by-n matrix representing m points in n-dimensional space. XI is a p-by-n matrix, representing p points in n-dimensional space. T is a numt-by-n+1 matrix, a triangulation of the data X generated by delaunayn. The output k is a column vector of length p.

 $k =$  dsearchn(X,T,XI, outval) returns the indices k of the closest points in X for each point in XI, unless a point is outside the convex hull. If  $XT(J, :)$  is outside the convex hull, then  $K(J)$  is assigned outval, a scalar double. Inf is often used for outval. If outval is  $[j]$ , then k is the same as in the case  $k = d$  searchn $(X, T, XI)$ .

k = dsearchn(X,XI) performs the search without using a triangulation. With large X and small XI, this approach is faster and uses much less memory.

 $[k, d] =$  dsearchn $(X, \ldots)$  also returns the distances d to the closest points. d is a column vector of length p.

## **Algorithms**

dsearchn is based on Qhull [\[1\]](#page-3368-0). For information about Qhull, see [http://](http://www.qhull.org/) [www.qhull.org/](http://www.qhull.org/). For copyright information, see [http://www.qhull.org/](http://www.qhull.org/COPYING.txt) [COPYING.txt](http://www.qhull.org/COPYING.txt).

## <span id="page-3368-0"></span>**References**

[1] Barber, C. B., D.P. Dobkin, and H.T. Huhdanpaa, "The Quickhull Algorithm for Convex Hulls," ACM Transactions on Mathematical Software, Vol. 22, No. 4, Dec. 1996, p. 469–483.

### **See Also**

[delaunayTriangulation](#page-3006-0)

**Introduced before R2006a**

## <span id="page-3369-0"></span>**matlab.io.datastore.DsFileReader class**

**Package:** matlab.io.datastore

File-reader object for files in a datastore

### **Description**

The DsFileReader object enables low-level file reading access for files in your datastore.

### **Construction**

fr = matlab.io.datastore.DsFileReader(filename) returns a DsFileReader object for read access to the file specified by filename.

fr = matlab.io.datastore.DsFileReader(filename,'TextEncoding', encoding) specifies the character encoding scheme associated with the file. Additionally, specifying encoding sets the TextEncoding property of the DsFileReader object.

#### **Input Arguments**

#### **filename — File name** character vector | string scalar

File name, including the file extension, specified as a character vector or a string scalar. If the file is not in the current folder, filename must include a full or a relative path.

The Name property of the DsFileReader object stores the file name.

Example: 'myFile.txt' Data Types: char | string

**encoding — Character encoding scheme** 'UTF-8' (default) | 'ISO-8859-1' | 'windows-1251' | 'windows-1252' | ...

Character encoding scheme associated with the file, specified as the name of a standard, character-encoding scheme listed in this table.

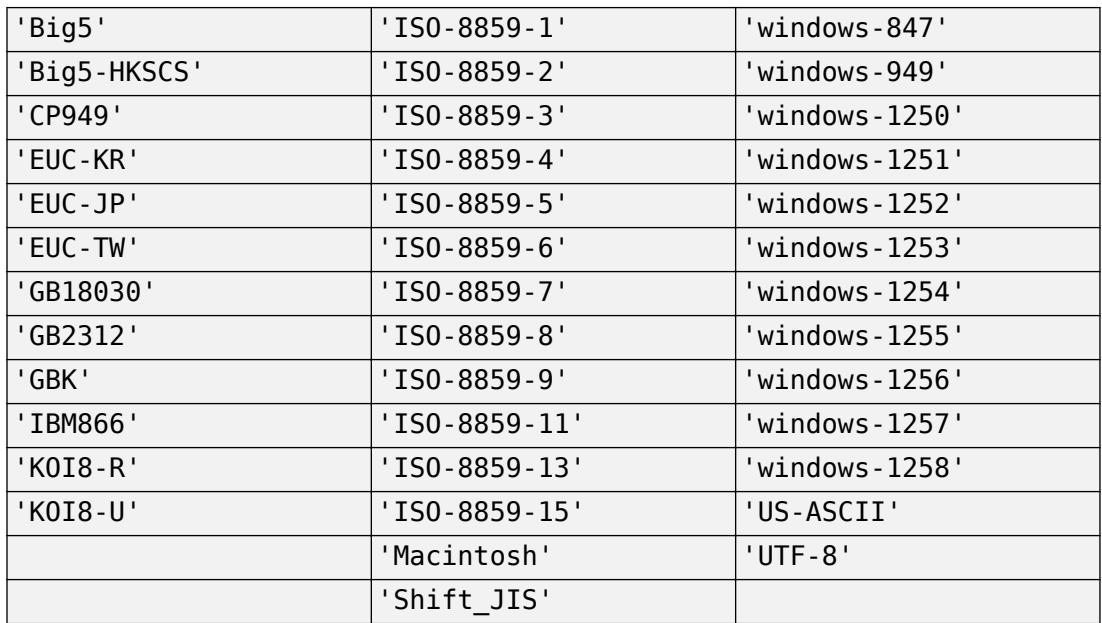

The TextEncoding property of the DsFileReader object stores the value specified in encoding.

Example: 'Shift\_JIS' Data Types: char | string

## **Properties**

#### **Name — File name**

character vector | string scalar

File name, specified as a character vector or string scalar.

Example: fr. Name returns the file name.

Data Types: char | string

#### **Size — File size**

numeric scalar

File size in bytes, returned as a numeric scalar integer.

Example: fr.Size Data Types: double

#### **TextEncoding — Character encoding scheme**

'UTF-8' (default) | 'ISO-8859-1' | 'windows-1251' | 'windows-1252' | ...

Character encoding scheme associated with the file, specified as the name of a standard, character-encoding scheme. To set the value for the TextEncoding property, see the description of the encoding input argument.

Example: 'TextEncoding','Shift\_JIS'

#### **Position — Position pointer location**

integer

Position pointer location in the file, specified as an integer. The position pointer is a zerobased integer that tracks the number of bytes from the beginning of the file.

If a file has n bytes of data, then those n bytes are in positions 0 through n-1.

You can set the Position property using the [seek](#page-3379-0) method. Calls to the [read](#page-3375-0) method begin reading the file from the location indicated by the Position property. When reading a file iteratively, the read method automatically updates the position pointer. Subsequent calls to the read method begin reading from the end position of the previous read operation.

Data Types: double

### **Methods**

[hasdata](#page-3373-0) Determine if data is available to read [read](#page-3375-0) Read bytes from file [seek](#page-3379-0) Seek to a position in the file

### **Examples**

#### **Read File Portion Specified by Starting Position and Size**

Create a file-reader object for a file, seek to the desired starting position, and read a portion of the file.

Create a DsFileReader object for airlinesmall.csv.

```
fr = matlab.io.datastore.DsFileReader('airlinesmall.csv');
```
The airlinesmall.csv file has variable names at the beginning of the file. The variable names line ends at the position marked by 299 bytes. To get past the variable names line, use the seek method to move the read pointer to the starting position.

```
seek(fr,299, 'RespectTextEncoding', true);
```
Read the first 1000 characters.

```
if hasdata(fr)
   d = read(fr,1000,'SizeMethod','OutputSize','OutputType','char');
end
```
### **See Also**

[matlab.io.Datastore](#page-2703-0) | [matlab.io.datastore.DsFileSet](#page-3382-0) | [matlab.io.datastore.HadoopLocationBased](#page-5842-0) | [matlab.io.datastore.Partitionable](#page-6438-0)

**Introduced in R2017b**

## <span id="page-3373-0"></span>**hasdata**

**Class:** matlab.io.datastore.DsFileReader **Package:** matlab.io.datastore

Determine if data is available to read

## **Syntax**

 $tf = hasdata(fr)$ 

## **Description**

 $tf =$  hasdata(fr) returns logical 1 (true) if there is data available to read from the file-reader object specified by fr. Otherwise, hasdata returns logical 0 (false).

### **Input Arguments**

#### **fr — File-reader object** matlab.io.datastore.DsFileReader object

File-reader object, specified as a matlab.io.datastore.DsFileReader object. To create a DsFileReader object, see [matlab.io.datastore.DsFileReader](#page-3369-0).

## **Examples**

#### **Determine if File-Reader Object Has Data to Read**

Create a file-reader object for a file, check if the file has data to read, and then read the data.

Create a DsFileReader object for airlinesmall.csv.

```
fr = matlab.io.datastore.DsFileReader('airlinesmall.csv');
```
Check if the file has data to read using the hasdata method. Then, read the first 1000 characters.

```
if hasdata(fr)
   d = read(fr,1000,'SizeMethod','OutputSize','OutputType','char');
end
```
### **See Also**

[matlab.io.datastore.DsFileReader](#page-3369-0) | [read](#page-3375-0) | [seek](#page-3379-0)

**Introduced in R2017b**

## <span id="page-3375-0"></span>**read**

**Class:** matlab.io.datastore.DsFileReader **Package:** matlab.io.datastore

Read bytes from file

### **Syntax**

```
A = read(fr, size)A = read(fr, size, Name, Value)[A, count] = read(
```
## **Description**

 $A = read(fr, size)$  returns data, from the file represented by the file-reader object fr. The number of bytes specified in size determines the amount of data that is read.

A = read(fr, size, Name, Value) specifies additional parameters using one or more name-value pair arguments. For example, you can specify the output type from the read operation to be char by specifying 'OutputType','char'.

 $[A, count] = read($  ) returns a count of the number of bytes of data that were actually read by the read method.

### **Input Arguments**

**fr — File-reader object** matlab.io.datastore.DsFileReader object

File-reader object, specified as a matlab.io.datastore.DsFileReader object. To create a DsFileReader object, see [matlab.io.datastore.DsFileReader](#page-3369-0).

#### **size — Size of data to read**

integer

Size of data to read, specified as an integer that represents the number of bytes to read.

```
Example: read(fr,20)
Data Types: double
```
### **Name-Value Pair Arguments**

Specify optional comma-separated pairs of Name, Value arguments. Name is the argument name and Value is the corresponding value. Name must appear inside quotes. You can specify several name and value pair arguments in any order as Name1,Value1,...,NameN,ValueN.

```
Example: 'OutputType','uint8'
```
#### **OutputType — Output data type**

```
'uint8' (default) | 'int8' | 'int16' | 'int32' | 'int64' | 'uint16' | 'uint32' | 'uint64' | 'single' |
'double' | 'char'
```
Output data type, specified as the comma-separated pair consisting of 'OutputType' and a character vector or string scalar containing one of these values: 'uint8', 'int8', 'int16', 'int32', 'int64', 'uint16', 'uint32', 'uint64', 'single', 'double', or 'char'.

```
Example: 'OutputType','uint8'
```
Data Types: char | string

#### **SizeMethod — Interpret size input**

```
'NumBytes' (default) | 'OutputSize'
```
Interpret size input, specified as the comma-separated pair consisting of 'SizeMethod' and one of these values:

- 'NumBytes' Interpret the size input argument as the number of bytes to read from the file.
- 'OutputSize' Interpret the size input argument as the size of the output A from the read method.

```
Example: 'SizeMethod','OutputSize'
```

```
Data Types: char | string
```
### **Output Arguments**

#### **A — Output data**

array

Output data, returned as an array.

#### **count — Number of bytes read**

integer

Number of bytes read, returned as a numeric scalar integer.

- If the 'SizeMethod' property is unspecified or set to 'NumBytes', then count is the number of bytes read.
- If the 'SizeMethod' property is set to 'OutputSize', then count is equal to size(A).

Data Types: double

## **Examples**

#### **Read Portion of File Specified by Starting Position and Size**

Create a file-reader object for a file, seek to the desired starting position, and read a portion of the file.

Create a DsFileReader object for airlinesmall.csv.

fr = matlab.io.datastore.DsFileReader('airlinesmall.csv');

The airlinesmall.csv file has variable names at the beginning of the file. The variable names line ends at the position marked by 299 bytes. To get past the variable names line, use the seek method to move the read pointer to the starting position.

```
seek(fr,299,'RespectTextEncoding',true);
```
Check if the file has data to read using the hasdata method. The read method reads 1000 bytes from the file and interprets them as characters.

```
if hasdata(fr)
   [d, count] = read(fr, 1000, 'OutputType', 'char');end
```
Read enough bytes from the file to fill 1000 characters by setting the SizeMethod parameter to OutputSize.

```
if hasdata(fr)
    [d, count] = read(fr, 1000, 'SizeMethod', 'OutputSize', ... 'OutputType','char');
end
```
### **See Also**

[hasdata](#page-3373-0) | [matlab.io.datastore.DsFileReader](#page-3369-0) | [seek](#page-3379-0)

#### **Introduced in R2017b**

## <span id="page-3379-0"></span>**seek**

**Class:** matlab.io.datastore.DsFileReader **Package:** matlab.io.datastore

Seek to a position in the file

## **Syntax**

```
numBytes = seek(fr, n)numBytes = seek(fr,n,Name,Value)
```
## **Description**

numBytes = seek( $fr, n$ ) moves the file position indicator by n bytes past current position in the file specified by the fr object. seek returns the actual number of bytes by which the position indicator was moved.

numBytes = seek(fr,n,Name,Value) specifies additional parameters using one or more name-value pair arguments. For example, you can specify the starting position of the seek operation by specifying 'Origin','start-of-file'.

### **Input Arguments**

#### **fr — File-reader object**

matlab.io.datastore.DsFileReader object

File-reader object, specified as a matlab.io.datastore.DsFileReader object. To create a DsFileReader object, see [matlab.io.datastore.DsFileReader](#page-3369-0).

#### **n — Number of bytes**

integer

Number of bytes, specified as an integer. The seek method moves the file position indicator n bytes from current position in the specified file. If n is negative, seek will move the position indicator backwards in the file.

Example: seek(fr,20) Data Types: double

### **Name-Value Pair Arguments**

Specify optional comma-separated pairs of Name, Value arguments. Name is the argument name and Value is the corresponding value. Name must appear inside quotes. You can specify several name and value pair arguments in any order as Name1,Value1,...,NameN,ValueN.

```
Example: 'RespectTextEncoding', true
```
#### **RespectTextEncoding — Respect character boundaries**

false (default) | true

Respect character boundaries, specified as the comma-separated pair consisting of 'RespectTextEncoding' followed by true or false.

- true Respect character boundaries of multibyte characracters.
- false Do not respect character boundaries of multibyte characters.

```
Example: 'RespectTextEncoding',true
```
Data Types: logical

#### **Origin — Starting position**

```
'currentposition' (default) | 'start-of-file' | 'end-of-file'
```
Starting position, specified as the comma-separated pair consisting of 'Origin' followed by one of these values.

- 'currentposition' Start the seek operation from the current position indicator in the file.
- 'start-of-file' Starts the seek operation from position zero.
- 'end-of-file' Starts the seek operation from the end of the file.

```
Example: 'Origin','start-of-file'
```

```
Data Types: char | string
```
## **Examples**

### **Seek to Position in File and Read**

Create a file-reader object for a file, seek to the desired starting position, and read a portion of the file.

Create a DsFileReader object for airlinesmall.csv.

fr = matlab.io.datastore.DsFileReader('airlinesmall.csv');

The airlinesmall.csv file has variable names at the beginning of the file. The variable names line ends at the position marked by 299 bytes. To get past the variable names line, use the seek method to move the read pointer to the starting position.

```
seek(fr,299, 'RespectTextEncoding', true);
```
Read the first 1000 characters.

```
if hasdata(fr)
    d = read(fr,1000,'SizeMethod','OutputSize','OutputType','char');
end
```
### **See Also**

[hasdata](#page-3373-0) | [matlab.io.datastore.DsFileReader](#page-3369-0) | [read](#page-3375-0)

**Introduced in R2017b**

## <span id="page-3382-0"></span>**matlab.io.datastore.DsFileSet class**

**Package:** matlab.io.datastore

File-set object for collection of files in datastore

## **Description**

The DsFileSet object helps you manage the iterative processing of large collections of files. Use the DsFileSet object together with the [DsFileReader](#page-3369-0) object to manage and read files from your datastore.

## **Construction**

fs = matlab.io.datastore.DsFileSet(location) returns a DsFileSet object for a collection of files based on the specified location.

fs = matlab.io.datastore.DsFileSet(location,Name,Value) specifies additional parameters for the DsFileSet object using one or more name-value pair arguments. Name also can be a property name, and Value is the corresponding value. Name must appear inside single quotes (''). You can specify several name-value pair arguments in any order as Name1, Value1, ..., NameN, ValueN.

#### **Input Arguments**

#### **location — Files or folders to include**

character vector | cell array of character vectors | string | struct

Files or folders to include in the file-set object, specified as a character vector, cell array of character vectors, string, or a struct. If the files are not in the current folder, then location must be full or relative paths. Files within subfolders of the specified folder are not automatically included in the file-set object.

Typically for a Hadoop workflow, when you specify location as a struct, it must contain the fields FileName, Offset, and Size. This requirement enables you to use the location argument directly with the [initializeDatastore](#page-5838-0) method of the

[matlab.io.datastore.HadoopLocationBased](#page-5842-0) class. For an example, see "Add Support for Hadoop".

You can use the wildcard character  $(*)$  when specifying location. Specifying this character includes all matching files or all files in the matching folders in the file-set object.

If the files are not available locally, then the full path of the files or folders must be an internationalized resource identifier (IRI), such as hdfs://*hostname*:*portnumber*/*path\_to\_file*.

Data Types: char | cell | string | struct

#### **Name-Value Pair Arguments**

Specify optional comma-separated pairs of Name,Value arguments. Name is the argument name and Value is the corresponding value. Name must appear inside quotes. You can specify several name and value pair arguments in any order as Name1,Value1,...,NameN,ValueN.

Example: 'FileExtensions',{'.jpg','.tif'} includes all files with a .jpg or .tif extension in the FileSet object.

#### **FileExtensions — File extensions**

character vector | cell array of character vectors | string

File extensions, specified as the comma-separated pair consisting of 'FileExtensions' and a character vector, cell array of character vectors, or string. You can use the empty quotes '' to represent files without extensions.

If 'FileExtensions' is not specified, then DsFileSet automatically includes all file extensions.

Example: 'FileExtensions','.jpg' Example: 'FileExtensions',{'.txt','.csv'} Data Types: char | cell | string

#### **IncludeSubfolders — Subfolder inclusion flag**

false (default) | true

Subfolder inclusion flag, specified as the comma-separated pair consisting of 'IncludeSubfolders' and true or false. Specify true to include all files and subfolders within each folder or false to include only the files within each folder.
Example: 'IncludeSubfolders', true Data Types: logical | double

#### **AlternateFileSystemRoots — Alternate file system root paths**

string vector | cell array

Alternate file system root paths, specified as the comma-separated pair consisting of 'AlternateFileSystemRoots' and a string vector or a cell array. Use 'AlternateFileSystemRoots' when you create a datastore on a local machine, but need to access and process the data on another machine (possibly of a different operating system). Also, when processing data using the Parallel Computing Toolbox and the MATLAB Parallel Server, and the data is stored on your local machines with a copy of the data available on different platform cloud or cluster machines, you must use 'AlternateFileSystemRoots' to associate the root paths.

• To associate a set of root paths that are equivalent to one another, specify 'AlternateFileSystemRoots' as a string vector. For example,

```
["Z:\datasets","/mynetwork/datasets"]
```
- To associate multiple sets of root paths that are equivalent for the datastore, specify 'AlternateFileSystemRoots' as a cell array containing multiple rows where each row represents a set of equivalent root paths. Specify each row in the cell array as either a string vector or a cell array of character vectors. For example:
	- Specify 'AlternateFileSystemRoots' as a cell array of string vectors.

```
{["Z:\datasets", "/mynetwork/datasets"];...
 ["Y:\datasets", "/mynetwork2/datasets","S:\datasets"]}
```
• Alternatively, specify 'AlternateFileSystemRoots' as a cell array of cell array of character vectors.

```
{{'Z:\datasets','/mynetwork/datasets'};...
 {'Y:\datasets', '/mynetwork2/datasets','S:\datasets'}}
```
The value of 'AlternateFileSystemRoots' must satisfy these conditions:

- Contains one or more rows, where each row specifies a set of equivalent root paths.
- Each row specifies multiple root paths and each root path must contain at least two characters.
- Root paths are unique and are not subfolders of one another.

• Contains at least one root path entry that points to the location of the files.

For more information, see "Set Up Datastore for Processing on Different Machines or Clusters".

```
Example: ["Z:\datasets","/mynetwork/datasets"]
Data Types: string | cell
```
## **Properties**

**NumFiles — Number of files**

numeric scalar

This property is read-only.

Number of files in the file-set object, specified as a numeric scalar.

Example: fs.NumFiles

Data Types: double

### **FileSplitSize — Split Size**

'file' (default) | numeric scalar

This property is read-only.

Split size, specified as 'file' or a numeric scalar.

The value assigned to FileSplitSize dictates the output from the [nextfile](#page-3393-0) method.

- If FileSplitSize is 'file', then the nextfile method returns a table with FileName, FileSize, Offset, and SplitSize. The value of SplitSize is set equal to the FileSize.
- If FileSplitSize is a numeric scalar n, then the nextfile method returns FileName, FileSize, Offset, and SplitSize. The value of SplitSize is set equal to the FileSplitSize. This information is used to read n bytes of the file. Subsequent calls to the nextfile method return information to help read the next n bytes of the same file until the end of the file.

```
Example: 'FileSplitSize',20
Data Types: double | char
```
## **Methods**

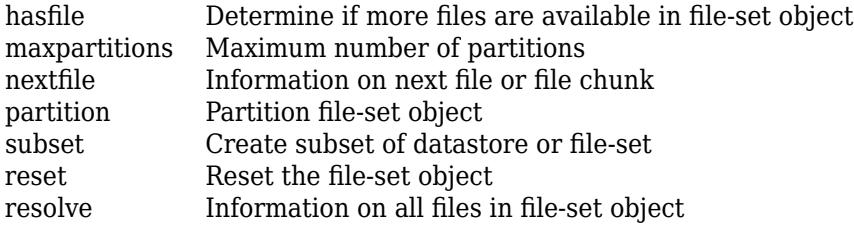

### **Examples**

#### **Get File Information for Collection of Files**

Create a file-set object, get file information one file at time, or get information for all the files in the file-set object.

Create a file-set object for all the .mat files from the demos folder.

```
folder = fullfile(matlabroot,'toolbox','matlab','demos');
fs = matlab.io.datastore.DsFileSet(folder,...
                  'IncludeSubfolders',true,...
                  'FileExtensions','.mat');
```
Obtain information for the first and second file from the file-set object.

```
fTable1 = nextfile(fs) ; % first file
fTable2 = nextfile(fs); % second file
```
Obtain information on all the files by getting information for one file at a time and collect the information into a table.

```
ft = cell(fs.NumFiles,1); % using cell for efficiency
i = 1;
reset(fs); % reset to the beginning of the fileset
while hasfile(fs) 
    ft{i} = nextfile(fs);i = i + 1;end
allFiles = vertical(ftf.
```
Alternatively, obtain information on all files at the same time.

```
allfiles = resolve(fs);
```
# **Tips**

• If you use the DsFileSet object as a property in your custom datastore, then implement the copyElement method. Implementing the copyElement method enables you to create a deep copy of the datastore object. For more information, see "Customize Copy Operation". For an example implementation of the copyElement method, see "Develop Custom Datastore".

### **See Also**

[matlab.io.Datastore](#page-2703-0) | [matlab.io.datastore.DsFileReader](#page-3369-0) | [matlab.io.datastore.HadoopLocationBased](#page-5842-0) | [matlab.io.datastore.Partitionable](#page-6438-0)

#### **Introduced in R2017b**

# <span id="page-3388-0"></span>**hasfile**

**Class:** matlab.io.datastore.DsFileSet **Package:** matlab.io.datastore

Determine if more files are available in file-set object

# **Syntax**

 $tf = hasfile(fs)$ 

# **Description**

tf = hasfile(fs) returns logical 1 (true) if any more files are available to process in the DsFileSet object specified by fs. Otherwise, it returns logical 0 (false).

# **Input Arguments**

### **fs — Input file set**

matlab.io.datastore.DsFileSet object

Input file set, specified as a matlab.io.datastore.DsFileSet object. To create a DsFileSet object, see [matlab.io.datastore.DsFileSet](#page-3382-0).

Example: hasfile(fs)

# **Examples**

### **Check if File-set Object has More Files**

Create a file-set object, check if the file-set object has any files, and then read the data iteratively.

Create a file-set object for all the .mat files in the demos folder.

```
folder = fullfile(matlabroot,'toolbox','matlab','demos');
fs = matlab.io.datastore.DsFileSet(folder,...
                  'IncludeSubfolders',true,...
                 'FileExtensions','.mat');
```
Use the hasfile method to check if the file-set object has more files to read. Get the file information, one file at a time, while files remain in the file-set object.

```
while hasfile(fs)
   file = nextfile(fs);end
```
### **See Also**

[matlab.io.datastore.DsFileSet](#page-3382-0) | [maxpartitions](#page-3390-0) | [nextfile](#page-3393-0) | [partition](#page-3395-0) | [reset](#page-3398-0) | [resolve](#page-3400-0)

### **Topics**

"Develop Custom Datastore"

**Introduced in R2017b**

## <span id="page-3390-0"></span>**maxpartitions**

**Class:** matlab.io.datastore.DsFileSet **Package:** matlab.io.datastore

Maximum number of partitions

### **Syntax**

 $N = maxpartitions(fs)$ 

## **Description**

 $N =$  maxpartitions (fs) returns the maximum number of partitions for a given DsFileSet object fs.

### **Input Arguments**

**fs — Input file-set object** matlab.io.datastore.DsFileSet object

Input file-set object, specified as a matlab.io.datastore.DsFileSet object. To create a DsFileSet object, see [matlab.io.datastore.DsFileSet](#page-3382-0).

### **Output Arguments**

#### **N — Number of partitions**

positive integer

Number of partitions, returned as an integer. The value of N depends on the FileSplitSize property of the DsFileSet object.

• If FileSplitSize contains 'file', then maxpartitions sets N equal to the total number of files in fs.

• If FileSplitSize contains a numeric value, then maxpartitions determines N as the sum of the ceil of the file sizes of each file divided by the FileSplitSize.

### **Examples**

maxpartitions(fs)

### **Get Maximum Number of Partitions for the File-Set Object**

Create a file-set object and get the number of partitions for different values of the FileSplitSize property.

Create a file-set object for all .mat files in a folder and check the number of files.

```
folder = fullfile(matlabroot,'toolbox','matlab','demos'); 
fs = matlab.io.datastore.DsFileSet(folder,'FileExtensions','.mat');
fs.NumFiles
ans = 40
```
The FileSplitSize property of the DSFileSet object is set to 'file'. Therefore, maxpartitions returns a value equal to the number of files.

```
ans = 40
Set the FileSplitSize property to a numeric size (2000 bytes) and compute
maxpartitions.
fs = matlab.io.datastore.DsFileSet(folder,...
                                     'FileExtensions','.mat',...
                                     'FileSplitSize',2000);
n = maxpartitions(fs)n = 1752
```
### **See Also**

[hasfile](#page-3388-0) | [matlab.io.datastore.DsFileSet](#page-3382-0) | [nextfile](#page-3393-0) | [partition](#page-3395-0) | [reset](#page-3398-0) | [resolve](#page-3400-0)

**Introduced in R2017b**

# <span id="page-3393-0"></span>**nextfile**

**Class:** matlab.io.datastore.DsFileSet **Package:** matlab.io.datastore

Information on next file or file chunk

## **Syntax**

 $fileInfo = nextfile(fs)$ 

## **Description**

fileInfo = nextfile(fs) returns the information on the next file available in the file set object fs. Subsequent calls to the nextfile function continue reading from the endpoint of the previous call.

## **Input Arguments**

**fs — Input file-set object**

matlab.io.datastore.DsFileSet object

Input file-set object, specified as a matlab.io.datastore.DsFileSet object. To create a DsFileSet object, see [matlab.io.datastore.DsFileSet](#page-3382-0).

## **Output Arguments**

### **fileInfo — File information**

table

File information, returned as a table. The table contains columns FileName, FileSize, Offset, and SplitSize.

### **Examples**

### **Get File Information One File at a Time**

Create a file-set object and get the file information iteratively, one file at a time.

Create a file-set object for all .mat files in the demos folder.

```
folder = fullfile(matlabroot,'toolbox','matlab','demos');
fs = matlab.io.datastore.DsFileSet(folder,...
                  'IncludeSubfolders',true,...
                  'FileExtensions','.mat');
```
Get the file information from the file-set object fs, one file at a time.

```
while hasfile(fs)
   file = nextfile(fs);end
```
# **Tips**

• The nextfile method returns an error if no more files exist in the file-set object fs. To avoid this error, use nextfile along with hasfile and reset. The hasfile method checks if files still remain in the file-set object, while the reset method resets the internal file pointer to the beginning of the file-set object.

## **See Also**

[hasfile](#page-3388-0) | [matlab.io.datastore.DsFileSet](#page-3382-0) | [maxpartitions](#page-3390-0) | [partition](#page-3395-0) | [reset](#page-3398-0) | [resolve](#page-3400-0)

**Introduced in R2017b**

# <span id="page-3395-0"></span>**partition**

**Class:** matlab.io.datastore.DsFileSet **Package:** matlab.io.datastore

Partition file-set object

## **Syntax**

 $subfs = partition(fs,n,index)$ 

## **Description**

subfs = partition(fs,n,index) partitions file set fs into the number of parts specified by n and returns the partition corresponding to the index index.

### **Input Arguments**

#### **fs — Input file-set object**

matlab.io.datastore.DsFileSet object

Input file-set object, specified as a matlab.io.datastore.DsFileSet object. To create a DsFileSet object, see [matlab.io.datastore.DsFileSet](#page-3382-0).

#### **n — Number of partitions**

positive integer

Number of partitions, specified as a positive integer.

Example: 3

Data Types: double

#### **index — Index** positive integer

Index, specified as a positive integer.

Example: 1 Data Types: double

## **Output Arguments**

#### **subfs — Output file-set object**

matlab.io.datastore.DsFileSet object

Output file-set object, specified as a matlab.io.datastore.DsFileSet object. The output file-set object subfs is a subset of the file-set object fs.

### **Examples**

### **Partition File-Set Object and Get One Partition**

Create a file-set object, partition the file-set object, and get the files contained in a specified partition.

Create a file-set object for all .mat files in a folder.

```
folder = fullfile(matlabroot,'toolbox','matlab','demos'); 
fs = matlab.io.datastore.DsFileSet(folder,'FileExtensions','.mat');
```
Partition the 40 files into five partitions and obtain the first partition. Then, get the file information of all files in the first partition.

```
subfsA = partition(fs, 5, 1) % first 8 files
subfsA fileInfo = resolve(subfsA)
```
Obtain the second partition and files information for files in this partition.

```
subfsB = partition(fs, 5, 2) % next 8 files
subfsB_fileInfo = resolve(subfsB)
```
# **Tips**

• Use the NumFiles property of the [DsFileSet](#page-3382-0) object to find the number of files in fs and use that number to estimate a reasonable number of partitions for the datastore.

### **See Also**

[hasfile](#page-3388-0) | [matlab.io.datastore.DsFileSet](#page-3382-0) | [maxpartitions](#page-3390-0) | [nextfile](#page-3393-0) | [reset](#page-3398-0) | [resolve](#page-3400-0)

**Introduced in R2017b**

### <span id="page-3398-0"></span>**reset**

**Class:** matlab.io.datastore.DsFileSet **Package:** matlab.io.datastore

Reset the file-set object

# **Syntax**

reset(fs)

# **Description**

reset(fs) resets the file-set object fs to the state where no file has been read from it. Resetting enables rereading from the same file-set object.

## **Input Arguments**

**fs — Input file-set object** matlab.io.datastore.DsFileSet object

Input file-set object, specified as a matlab.io.datastore.DsFileSet object. To create a DsFileSet object, see [matlab.io.datastore.DsFileSet](#page-3382-0).

## **Examples**

### **Reset File-Set Object**

Create a file-set object, get file information from the file-set object, and then reset the fileset object to its original state.

Create a file-set object for all the .mat files in the demos folder.

```
folder = fullfile(matlabroot,'toolbox','matlab','demos');
fs = matlab.io.datastore.DsFileSet(folder,...
```

```
 'IncludeSubfolders',true,...
'FileExtensions','.mat');
```
While there are files in the file-set object, get the file information one file at a time.

```
while hasfile(fs)
   file = nextfile(fs);end
```
The nextfile operation changes the position pointer in the file-set object. To get the information on the first file, you must first reset the file-set object.

```
reset(fs);
fTable1 = nextfile(fs); % first file information
```
### **See Also**

[hasfile](#page-3388-0) | [matlab.io.datastore.DsFileSet](#page-3382-0) | [maxpartitions](#page-3390-0) | [nextfile](#page-3393-0) | [partition](#page-3395-0) | [resolve](#page-3400-0)

**Introduced in R2017b**

### <span id="page-3400-0"></span>**resolve**

**Class:** matlab.io.datastore.DsFileSet **Package:** matlab.io.datastore

Information on all files in file-set object

## **Syntax**

allFilesInfo = resolve(fs)

## **Description**

allFilesInfo =  $resolve(fs)$  returns file information on all the files from the file-set object fs.

## **Input Arguments**

**fs — Input file-set object** matlab.io.datastore.DsFileSet object

Input file-set object, specified as a matlab.io.datastore.DsFileSet object. To create a DsFileSet object, see [matlab.io.datastore.DsFileSet](#page-3382-0).

## **Output Arguments**

### **allFilesInfo — File information for all files**

table

File information for all files in the file set, returned as a table. The table contains the columns FileName and FileSize.

## **Examples**

### **Get File Information on All Files**

Create a file-set object and get information for all the files in the file-set object at the same time.

Create a file-set object for all .mat files in a folder.

```
folder = fullfile(matlabroot,'toolbox','matlab','demos'); 
fs = matlab.io.datastore.DsFileSet(folder,'FileExtensions','.mat');
```
Obtain a table with information on all the files using resolve. The table contains columns for FileName and FileSize.

```
allfiles = resolve(fs);
```
### **See Also**

[hasfile](#page-3388-0) | [matlab.io.datastore.DsFileSet](#page-3382-0) | [maxpartitions](#page-3390-0) | [nextfile](#page-3393-0) | [partition](#page-3395-0) | [reset](#page-3398-0)

**Introduced in R2017b**

# **duration**

Lengths of time in fixed-length units

# **Description**

The values in a *duration array* represent elapsed times in units of fixed length, such as hours, minutes, and seconds. You also can create elapsed times in terms of fixed-length (24-hour) days and fixed-length (365.2425-day) years.

Work with duration arrays as you would work with numeric arrays. You can add, subtract, sort, compare, concatenate, and plot duration arrays. Use duration arrays to simplify calculations on datetime arrays that involve time units such as hours and minutes.

# **Creation**

You can create duration arrays that have specified time units using the [years](#page-16370-0), [days](#page-2862-0), [hours](#page-6286-0), [minutes](#page-9450-0), [seconds](#page-13350-0), and [milliseconds](#page-9414-0) functions. For example, to create an array that has elapsed times of 1, 2, and 3 hours, use the hours function.

```
D = hours(1:3)D = 1×3 duration array
   1 hr 2 hr 3 hr
```
You also can create a duration array using the duration function, described below.

# **Syntax**

```
D = duration(H,MI,S)
D = duration(H,MI,S,MS)
D = duration(X)D = duration(TimeStrings)
```

```
D = duration(TimeStrings,'InputFormat',infmt)
```

```
D = duration( ,'Format',displayFormat)
```
### **Description**

 $D =$  duration(H,MI,S) creates a duration array from numeric arrays containing the number of hours, minutes, and seconds specified by H, MI, and S.

 $D =$  duration(H,MI, S,MS) adds milliseconds to the duration array, specified by MS.

 $D =$  duration(X) creates a column vector of durations from a numeric matrix.

D = duration(TimeStrings) converts text that represents elapsed times into a duration array. TimeStrings must represent times using either the 'hh:mm:ss' or the 'dd:hh:mm:ss' format.

D = duration(TimeStrings,'InputFormat',infmt) converts text using the format specified by infmt.

 $D =$  duration( , 'Format',displayFormat) additionally specifies a display format for D. This property changes the display of D, but not its values. You can use this syntax with any of the arguments from the previous syntaxes.

### **Input Arguments**

#### **H,MI,S — Hour, minute, and second arrays**

numeric arrays

Hour, minute, and second arrays, specified as numeric arrays. Any of these arrays can be a scalar. All arrays that are not scalars must be the same size.

```
Example: duration(12,45,7) returns a duration of 12 hours, 45 minutes, and 7
seconds.
```
#### **MS — Millisecond array**

numeric array

Millisecond array, specified as a numeric array. MS either must be a scalar or the same size as the H, MI, and S input arguments.

Example: duration(12,45,30,35) returns a duration of 12 hours, 45 minutes, 30 seconds, and 35 milliseconds.

#### **X — Input matrix**

numeric matrix

Input matrix, specified as a numeric matrix. X must have three columns, containing the numbers of hours, minutes, and seconds, respectively.

Example: duration([12 30 16]) returns a duration of 12 hours, 30 minutes, and 16 seconds.

#### **TimeStrings — Text representing elapsed times**

character vector | cell array of character vectors | string array

Text representing elapsed times, specified as a character vector, a cell array of character vectors, or a string array. The duration function attempts to match the format of TimeStrings to either the 'hh:mm:ss' or 'dd:hh:mm:ss' formats, where dd, hh, mm, and ss represent days, hours, minutes, and seconds. The last field can include digits to the right of the decimal mark representing fractional seconds.

#### If you know the format, specify 'InputFormat' and its corresponding infmt value.

Example: duration('12:30:16') returns a duration of 12 hours, 30 minutes, and 16 seconds.

Example: duration('00:05:23.86') returns a duration of 5 minutes and 23.86 seconds.

Example: duration({'01:34:21';'23:16:54'}) returns a column vector containing two durations.

#### **infmt — Format of input text**

character vector | string scalar

Format of the input text, specified as a character vector or string scalar.

Specify infmt as any of the following formats, where dd, hh, mm, and ss represent days, hours, minutes, and seconds:

- 'dd:hh:mm:ss'
- 'hh:mm:ss'
- 'mm:ss'
- 'hh:mm'
- Any of the first three formats, with up to nine S characters to indicate fractional second digits, such as 'hh:mm:ss.SSSS'

## **Properties**

#### **Format — Display format**

'hh:mm:ss' (default) | character vector | string scalar

Display format, specified as a character vector or string scalar. The format can be either a single number with time units (such as '0.5 yrs') or a digital timer (such as 'hh:mm:ss' for hours, minutes, and seconds).

For numbers with time units, specify one of the following:

- 'y' Fixed-length years, where one year equals 365.2425 days
- 'd' Fixed-length days, where one day equals 24 hours
- 'h' Hours
- 'm' Minutes
- $• • –$  Seconds

For digital timer formats, specify one of the following:

- 'dd:hh:mm:ss'
- 'hh:mm:ss'
- 'mm:ss'
- 'hh:mm'
- Any of the first three formats, with up to nine S characters to indicate fractional second digits, such as 'hh:mm:ss.SSSS'

Example:  $D$ . Format = 'm' displays each value in  $D$  as a number of minutes.

### **Examples**

#### **Use Durations with Datetime Values**

Create a datetime value.

```
D = datetime('today')
D = datetime
    02-Mar-2019
```
Create a datetime array in which each value has the same date but different time components. One convenient way to create such an array is to add a duration array to D.

First, create an array of hours using the hours function. Each element is two hours longer than the previous element.

 $H = hours(0:2:6)$ H = *1x4 duration array* 0 hr 2 hr 4 hr 6 hr

Then, add D and H.

```
T = D + HT = 1x4 datetime array
Columns 1 through 3
    02-Mar-2019 00:00:00 02-Mar-2019 02:00:00 02-Mar-2019 04:00:00
Column 4
    02-Mar-2019 06:00:00
```
Use duration arrays for arithmetic operations with datetime arrays and fixed lengths of time.

#### **Create Duration Array**

Create a duration array, specifying hours, minutes, and seconds as input arguments. Since the second argument is an array, output D is an array that has the same size.

```
D = duration(1, 30:33, 0)
```

```
D = 1x4 duration array
   01:30:00 01:31:00 01:32:00 01:33:00
```
#### **Convert Matrix**

Create a numeric matrix with three columns. The columns represent hours, minutes, and seconds respectively.

X = [12 17 54;9 32 3] X = *2×3* 12 17 54 9 32 3

Convert the matrix to a duration array.

```
D = duration(X)
```

```
D = 2x1 duration array
    12:17:54
    09:32:03
```
#### **Convert Text to Duration Arrays**

Convert a character vector representing a time as hours, minutes, and seconds.

```
T = '6:34:12';
D = duration(T)D = duration
    06:34:12
```
Convert a cell array of character vectors.

```
T = \{ '12:54:37' , '8:03:12' \};D = duration(T)
D = 1x2 duration array
    12:54:37 08:03:12
```
Convert text that also has a day component. For display, the default format for duration arrays converts the number of days to hours.

```
T = '1:00:54:21';
D = duration(T)
D = duration
    24:54:21
```
#### **Specify Input Format of Text**

Specify the format of text representing elapsed times, and then convert them to duration arrays.

Convert a character vector. The input format represents minutes and seconds. The output argument is a duration value, whose format represents hours, minutes, and seconds.

```
T = '78:34';
infmt = 'mm:ss';
D = duration(T, 'InputFormat', infmt)D = duration
    01:18:34
```
Create a cell array of character vectors whose format represents minutes, seconds, and fractions of a second to three decimal places.

```
infmt = 'mm:ss.SSS';
T = \{ '1:34.862' '67:07.218' \}T = 1x2 cell array
    {'1:34.862'} {'67:07.218'}
```
Convert T to a duration array. Specify that the format of the duration array represents hours, minutes, seconds, and fractions of a second.

```
outfmt = 'hh:mm:ss.SSS';
D = duration(T,'InputFormat',infmt,'Format',outfmt)
D = 1x2 duration array
    00:01:34.862 01:07:07.218
```
#### **Specify Output Format of Duration Array**

Create a duration array from a matrix. The three columns specify hours, minutes, and seconds, respectively. Display the values in digital timer format showing minutes and seconds.

X = [2 3 16;1 5 59;1 45 0] X = *3×3* 2 3 16  $\begin{array}{cccc} 1 & 5 & 59 \\ 1 & 45 & 0 \end{array}$  $\Omega$  $D = duration(X, 'Format', 'mm:ss')$ D = *3x1 duration array* 123:16 65:59 105:00

### **Tips**

• For more information on functions that accept or return duration arrays, see "Dates and Time".

# **Extended Capabilities**

# **Tall Arrays**

Calculate with arrays that have more rows than fit in memory.

This function fully supports tall arrays. For more information, see "Tall Arrays".

## **Distributed Arrays**

Partition large arrays across the combined memory of your cluster using Parallel Computing Toolbox™.

This function fully supports distributed arrays. For more information, see "Run MATLAB Functions with Distributed Arrays" (Parallel Computing Toolbox).

## **See Also**

[calendarDuration](#page-1068-0) | [cellstr](#page-1496-0) | [char](#page-1511-0) | [datetime](#page-2781-0) | [isduration](#page-7673-0) | [string](#page-14115-0)

### **Topics**

"Generate Sequence of Dates and Time" "Compare Dates and Time" "Date and Time Arithmetic" "Plot Dates and Durations"

**Introduced in R2014b**

# **DurationRuler Properties**

Control axis with duration values

## **Description**

DurationRuler properties control the appearance and behavior of an *x*-axis, *y*-axis, or *z*axis that shows duration values. Each individual axis has its own ruler object. By changing property values of the ruler, you can modify certain aspects of a specific axis.

Use dot notation to refer to a particular ruler and property. Access the ruler objects through the XAxis, YAxis, and ZAxis properties of the Axes object.

```
ax = gca;co = ax.XAxis.Color;
ax.XAxis.Color = 'blue';
```
## **Properties**

#### **Appearance**

**Color — Color of axis line and labels** RGB triplet | hexadecimal color code | 'r' | 'q' | 'b' | ...

Color of the axis line and labels, specified as an RGB triplet, a hexadecimal color code, a color name, or a short name.

For a custom color, specify an RGB triplet or a hexadecimal color code.

- An RGB triplet is a three-element row vector whose elements specify the intensities of the red, green, and blue components of the color. The intensities must be in the range [0,1]; for example, [0.4 0.6 0.7].
- A hexadecimal color code is a character vector or a string scalar that starts with a hash symbol (#) followed by three or six hexadecimal digits, which can range from 0 to F. The values are not case sensitive. Thus, the color codes '#FF8800', '#ff8800', '#F80', and '#f80' are equivalent.

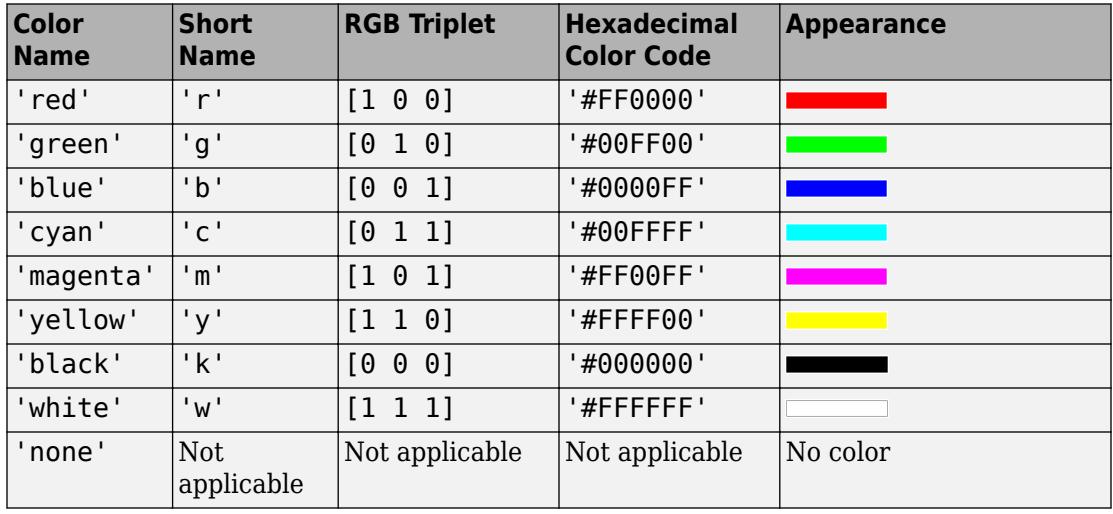

Alternatively, you can specify some common colors by name. This table lists the named color options, the equivalent RGB triplets, and hexadecimal color codes.

Here are the RGB triplets and hexadecimal color codes for the default colors MATLAB uses in many types of plots.

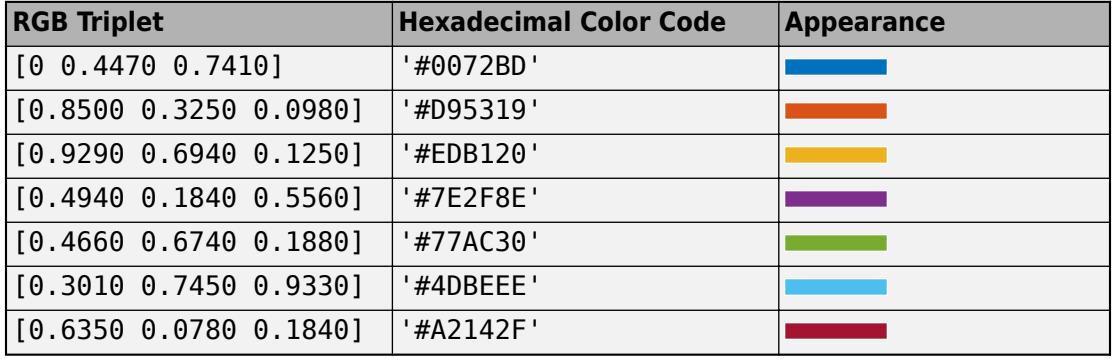

**Note** The Color property for the ruler and the associated XColor, YColor, or ZColor property for the parent axes always have the same value. Setting one also sets the other.

#### **LineWidth — Width of axis line and tick marks**

0.5 (default) | positive value

Width of axis line and tick marks, specified as a positive value in point units. One point equals 1/72 inch.

```
Example: ax. X A x is. LineWidth = 2;
```
**Note** Setting the LineWidth property for the parent axes sets the LineWidth property for the ruler to the same value. However, setting the ruler property does not set the axes property. To prevent the axes property value from overriding the ruler property value, set the axes value first, and then set the ruler value.

#### **Label — Axis label**

text object (default)

Axis label, which is a text object. To display text or change existing text, set the String property for the text object. Use other properties to change the text appearance, such as the font style or color.

 $ax = gca;$ ax.XAxis.Label.String = 'X Axis'; ax.XAxis.Label.FontSize = 12;

For a full list of options, see [Text](#page-14774-0).

Alternatively, add or modify the axis labels using the [xlabel](#page-16277-0), [ylabel](#page-16373-0), and [zlabel](#page-16462-0) functions.

**Note** The text object is not a child of the ruler object, so it cannot be returned by [findobj](#page-4125-0) and it does not use the default text property values.

#### **Visible — Axis visibility**

'on' (default) | 'off'

Axis visibility, specified as one of these values:

- 'on' Display the axis.
- 'off' Hide the axis without deleting it. You still can access properties of an invisible axis using the ruler object.

Example: ax.XAxis.Visible = 'off';

#### **Scale and Direction**

#### **Limits — Minimum and maximum axis limits**

two-element vector of the form [min max]

Minimum and maximum axis limits, specified as a two-element vector of the form [min max], where min and max are duration values. For example:

```
d = duration(1, 40: 45, 0);y = rand(6, 1);plot(d,y)
ax = qca;ax.XAxis.Limits = [d(2) d(5)];
```
You can specify both limits, or specify one limit and let the ruler automatically calculate the other using an Inf or -Inf duration value, such as days(Inf).

Alternatively, set the limits using the [xlim](#page-16479-0), [ylim](#page-16491-0), and [zlim](#page-16503-0) functions.

If you assign a value to this property, then MATLAB sets the associated mode to 'manual'.

**Note** The Limits property for the ruler and the associated XLim, YLim, or ZLim property for the parent axes always have the same value. Setting one also sets the other.

#### **LimitsMode — Selection mode for Limits property**

'auto' (default) | 'manual'

Selection mode for the Limits property, specified as one of these values:

- 'auto' Automatically select the axis limits based on the data plotted.
- 'manual' Use axis limit values that you specify. To specify the axis limits, set the Limits property.

**Note** The LimitsMode property for the ruler and the associated XLimMode, YLimMode, or ZLimMode property for the parent axes always have the same value. Setting one also sets the other.

#### **Scale — Scale of values along axis**

'linear' (default)

Scale of values along axis, returned as 'linear'. DurationRuler objects do not support log scales.

#### **Direction — Direction of increasing values**

'normal' (default) | 'reverse'

Direction of increasing values, specified as one of these values:

- 'normal' Values increase from left to right or bottom to top.
- 'reverse' Values increase from right to left or top to bottom.

**Note** The Direction property for the ruler and the associated XDir, YDir, or ZDir property for the parent axes always have the same value. Setting one also sets the other.

Example: ax. XAxis. Direction = 'reverse';

#### **Tick Values and Labels**

#### **TickValues — Tick mark locations along the axis**

[] (default) | vector of duration values

Tick mark locations along the axis, specified as a vector of duration values. For example:

```
d = duration(1, 40: 45, 0);y = rand(6, 1);plot(d,y)
ax = gca;ax.XAxis.TickValues = [d(1) d(3) d(5)];
```
If you assign a value to this property, then MATLAB sets the TickValuesMode property to 'manual'.

Alternatively, use the [xticks](#page-16345-0), [yticks](#page-16438-0), and [zticks](#page-16543-0) functions.

**Note** The TickValues property for the ruler and the associated XTick, YTick, or ZTick property for the parent axes always have the same value. Setting one also sets the other.

#### **TickValuesMode — Selection mode for TickValues property**

```
'auto' (default) | 'manual'
```
Selection mode for the TickValues property, specified as one of these values:

- 'auto' Automatically select the tick values based on the data plotted.
- 'manual' Use tick values that you specify. To specify the values, set the TickValues property.

**Note** The TickValuesMode property for the ruler and the associated XTickMode, YTickMode, or ZTickMode property for the parent axes always have the same value. Setting one also sets the other.

#### **Exponent — Exponential notation common to all tick values**

integer value

Exponential notation common to all tick values, specified as an integer value. The Exponent property applies only to tick labels that show a single unit of time, such as seconds, minutes, or hours. It does not apply to tick labels that show mixed units of time. When applicable, the ruler displays an exponent label showing the base and exponent value.

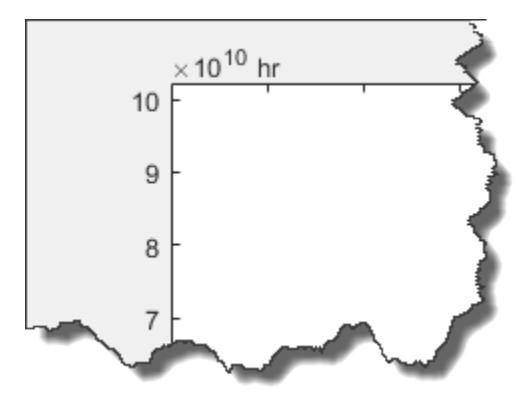

The base value is always 10. You can change the exponent value by setting the Exponent property. If the exponent value is 0, then the exponent label is not displayed.

For example, this code changes the exponent value to 8.

 $x = hours((1:10)*1e10);$ plot(x,1:10)

 $ax = qca;$  $ax.XAxis.Exponent = 8;$ 

If you assign a value to this property, then MATLAB sets the ExponentMode property to 'manual'.

#### **ExponentMode — Selection mode for Exponent property**

```
'auto' (default) | 'manual'
```
Selection mode for the Exponent property, specified as one of these values:

- 'auto' Automatically select the exponent value based on the axis limits.
- 'manual' Use an exponent value that you specify. To specify the value, set the Exponent property.

#### **TickLabels — Tick mark labels**

'' (default) | cell array of character vectors | string array | categorical array

Tick mark labels, specified as a cell array of character vectors, string array, or categorical array. If you do not specify enough labels for all of the tick values, then the labels repeat. The labels support TeX and LaTeX markup. See the TickLabelInterpreter property for more information.

```
Example: ax.XAxis.TickLabels =
{'January','February','March','April','May'}';
Example: ax. YAxis. TickLabels = {\' \pi', '2\pi', '3\pi'}'
```
If you set this property, then MATLAB sets the TickLabelsMode property to 'manual'.

Alternatively, specify the tick labels using the [xticklabels](#page-16334-0), [yticklabels](#page-16428-0), and [zticklabels](#page-16533-0) functions.

#### **Note**

- If you specify this property as a categorical array, MATLAB uses the values in the array, not the categories.
- The TickLabels property for the ruler and the associated XTickLabel, YTickLabel, or ZTickLabel property for the parent axes always have the same value. Setting one also sets the other.

Data Types: char | string | categorical

#### **TickLabelsMode — Selection mode for TickLabels property**

'auto' (default) | 'manual'

Selection mode for the TickLabels property, specified as one of these values:

- 'auto' Automatically select the tick labels.
- 'manual' Use tick labels that you specify. To specify the labels, set the TickLabels property.

**Note** The TickLabelsMode property for the ruler and the associated XTickLabelMode, YTickLabelMode, or ZTickLabelMode property for the parent axes always have the same value. Setting one also sets the other.

#### **TickLabelInterpreter — Interpretation of tick label characters**

'tex' (default) | 'latex' | 'none'

Interpretation of tick label characters, specified as one of these values:

- 'tex' Interpret characters using a subset of TeX markup.
- 'latex' Interpret characters using LaTeX markup.
- 'none' Display literal characters.

**Note** Setting the TickLabelInterpreter property for the parent axes sets the TickLabelInterpreter property for the ruler to the same value. However, setting the ruler property does not set the axes property. To prevent the axes property value from overriding the ruler property value, set the axes value first, and then set the ruler value.

Example: ax.XAxis.TickLabelInterpreter = 'latex';

#### **TeX Markup**

By default, MATLAB supports a subset of TeX markup. Use TeX markup to add superscripts and subscripts, modify the text type and color, and include special characters in the text.

This table lists the supported modifiers with the TickLabelInterpreter property set to 'tex'. Modifiers remain in effect until the end of the text. Superscripts and subscripts

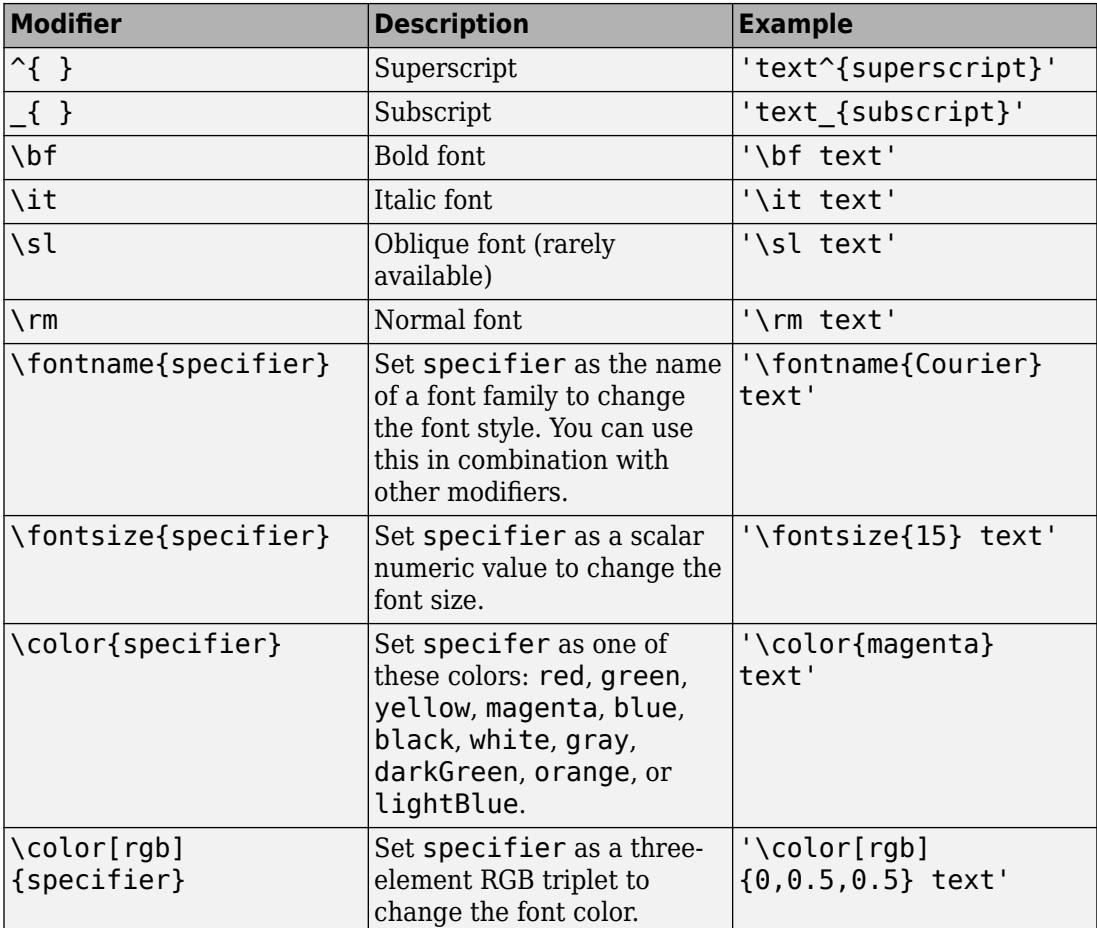

are an exception because they only modify the next character or the text within the curly braces {}.

This table lists the supported special characters with the Interpreter property set to 'tex'.

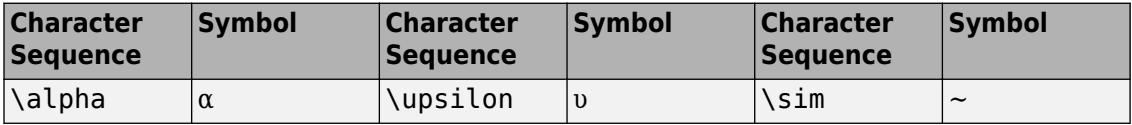
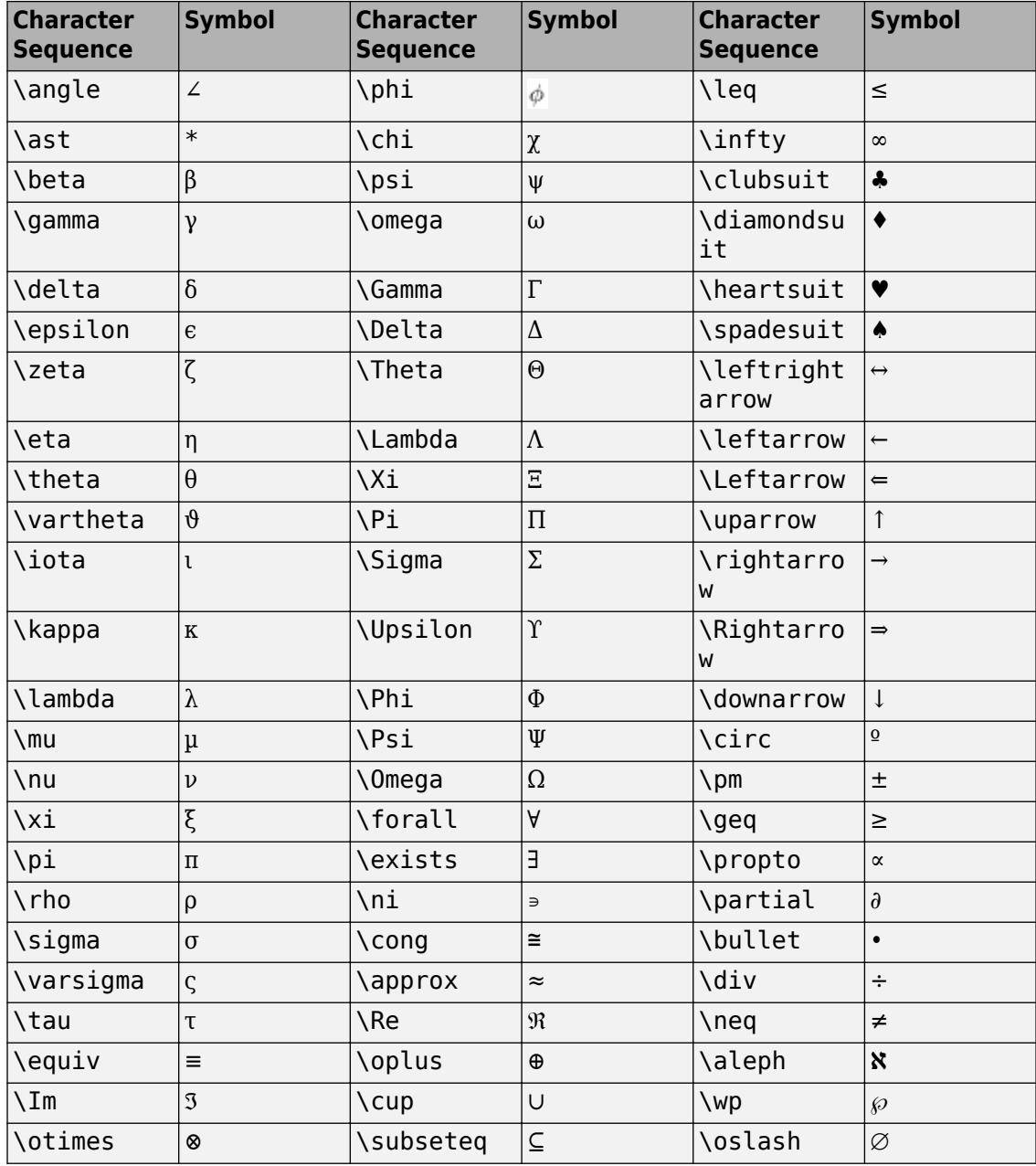

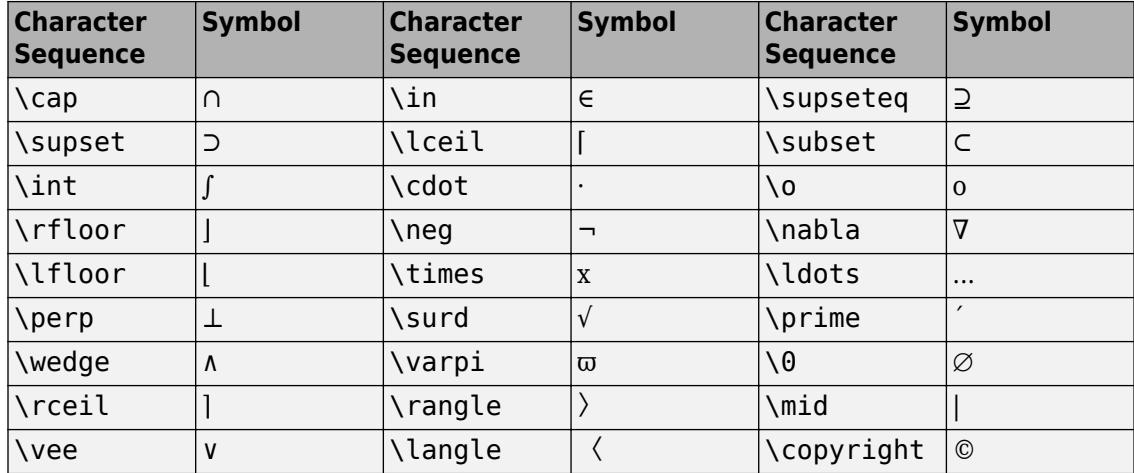

#### **LaTeX Markup**

To use LaTeX markup, set the TickLabelInterpreter property to 'latex'. Use dollar symbols around the labels, for example, use ' $\int_1^{20} x^2 dx$  dx\$' for inline mode or ' $\$$ \int 1^{20} x^2 dx\$\$' for display mode.

The displayed text uses the default LaTeX font style. The FontName, FontWeight, and FontAngle properties do not have an effect. To change the font style, use LaTeX markup within the text. The maximum size of the text that you can use with the LaTeX interpreter is 1200 characters. For multiline text, the maximum size of the text reduces by about 10 characters per line.

For more information about the LaTeX system, see The LaTeX Project website at [https://](https://www.latex-project.org) [www.latex-project.org/](https://www.latex-project.org).

### **TickLabelFormat — Tick label format**

character vector | string scalar

Tick label format, specified as a character vector or string scalar.

To display a duration as a single number that includes a fractional part (for example, 1.234 hours), specify one of the following formats.

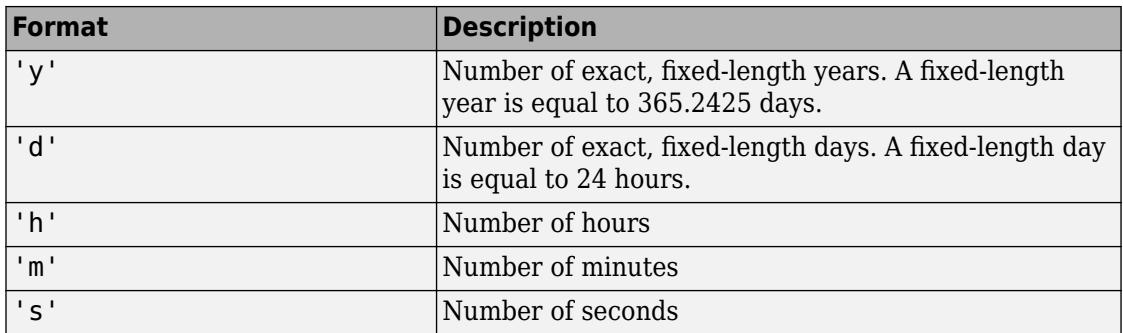

To display a duration in the form of a digital timer, specify one of these formats:

- 'dd:hh:mm:ss'
- 'hh:mm:ss'
- 'mm:ss'
- 'hh:mm'

In addition, you can display up to nine fractional second digits by appending up to nine S characters. For example, 'hh:mm:ss.SSS' displays the milliseconds of a duration value to three digits.

### **TickLabelRotation — Rotation of tick labels**

scalar value in degrees

Rotation of tick labels, specified as a scalar value in degrees. Positive values give counterclockwise rotation. Negative values give clockwise rotation.

Alternatively, you can rotate the tick labels using the [xtickangle](#page-16310-0), [ytickangle](#page-16408-0), and [ztickangle](#page-16513-0) functions.

**Note** The TickLabelRotation property for the ruler and the associated XTickLabelRotation, YTickLabelRotation, or ZTickLabelRotation property for the parent axes always have the same value. Setting one also sets the other.

```
Example: ax \cdot XA x is \cdot TickLabelRotation = 45;Example: ax.YAxis.TickLabelRotation = -45;
```
### **TickLabelRotationMode — Selection mode for TickLabelRotation property**

'auto' (default) | 'manual'

Selection mode for the TickLabelRotation property, specified as one of these values:

- 'auto' Automatically select the tick label rotation.
- 'manual' Use a tick label rotation that you specify. To specify the rotation, set the TickLabelRotation property.

### **TickDirection — Tick mark direction**

'in' (default) | 'out' | 'both'

Tick mark direction, specified as one of these values:

- 'in' Direct the tick marks inward from the axis lines. This is the default for 2-D views.
- 'out' Direct the tick marks outward from the axis lines. This is the default for 3-D views.
- 'both' Center the tick marks over the axis lines.

If you assign a value to this property, then MATLAB sets the TickDirectionMode property to 'manual'.

**Note** Setting the TickDir property for the parent axes sets the TickDirection property for the ruler to the same value. However, setting the ruler property does not set the axes property. To prevent the axes property value from overriding the ruler property value, set the axes value first, and then set the ruler value.

Example: ax. YAxis. TickDirection = 'out';

### **TickDirectionMode — Selection mode for TickDirection property**

'auto' (default) | 'manual'

Selection mode for the TickDirection property, specified as one of these values:

- 'auto' Automatically select the tick direction.
- 'manual' Use a tick direction that you specify. To specify the tick direction, set the TickDirection property.

### **TickLength — Tick mark length**

two-element vector

Tick mark length, specified as a two-element vector of the form [2Dlength 3Dlength]. The first element is the tick mark length in 2-D views. The second element is the tick mark length in 3-D views. Specify the values in units normalized relative to the longest axes dimension.

**Note** Setting the TickLength property for the parent axes sets the TickLength property for the ruler to the same value. However, setting the ruler property does not set the axes property. To prevent the axes property value from overriding the ruler property value, set the axes value first, and then set the ruler value.

Example: ax. YAxis. TickLength =  $[0.02 0.035]$ ;

### **MinorTick — Minor tick mark display**

'off' (default) | 'on'

Minor tick mark display, specified as one of these values:

- 'off' Do not display minor tick marks. This is the default value for an axis with a linear scale.
- 'on' Display minor tick marks between the major tick marks on the axis. This is the default value for an axis with a log scale. The space between the major tick marks determines the number of minor tick marks. If the MinorTickValues property is set to empty [], then no minor tick marks appear. Specify the tick mark locations by setting the MinorTickValues property.

**Note** The MinorTick property for the ruler and the associated XMinorTick, YMinorTick, or ZMinorTick property for the parent axes always have the same value. Setting one also sets the other.

Example: ax.XAxis.MinorTick = 'on';

### **MinorTickValues — Minor tick mark locations**

[] (default) | vector of increasing values

Minor tick mark locations, specified as a vector of increasing duration values.

If you assign values to this property, then MATLAB sets the MinorTickValuesMode property to 'manual'.

**MinorTickValuesMode — Selection mode for MinorTickValues property**

'auto' (default) | 'manual'

Selection mode for the MinorTickValues property, specified as one of these values:

- 'auto' Use automatically calculated minor tick values.
- 'manual' Use minor tick values that you specify. To specify the values, set the MinorTickValues property.

**Font**

#### **FontName — Font name**

system supported font name | 'FixedWidth'

Font name, specified as a system supported font name or 'FixedWidth'. The default font depends on the specific system and locale. To use a fixed-width font that renders well, specify 'FixedWidth'. The actual fixed-width font used depends on the FixedWidthFontName property of the root object.

**Note** Setting the FontName property for the parent axes sets the FontName property for the ruler to the same value. However, setting the ruler property does not set the axes property. To prevent the axes property value from overriding the ruler property value, set the axes value first, and then set the ruler value.

Example: ax. XAxis. FontName = 'Cambria';

### **FontSize — Font size**

scalar numeric value

Font size, specified as a scalar numeric value. The default font size depends on the specific operating system and locale.

**Note** Setting the FontSize property for the parent axes sets the FontSize property for the ruler to the same value. However, setting the ruler property does not set the axes property. To prevent the axes property value from overriding the ruler property value, set the axes value first, and then set the ruler value.

```
Example: ax \cdot XAxis \cdot FontSize = 12;
```
### **FontWeight — Thickness of text characters**

'normal' (default) | 'bold'

Thickness of the text characters, specified as one of these values:

- 'normal' Default weight as defined by the particular font.
- 'bold' Thicker character outlines than normal.

MATLAB uses the FontWeight property to select a font from those available on your system. Not all fonts have a bold font weight. Therefore, specifying a bold font weight still can result in the normal font weight.

**Note** Setting the FontWeight property for the parent axes sets the FontWeight property for the ruler to the same value. However, setting the ruler property does not set the axes property. To prevent the axes property value from overriding the ruler property value, set the axes value first, and then set the ruler value.

```
Example: ax. XAxis. FontWeight = 'bold';
```
### **FontAngle — Text character slant**

'normal' (default) | 'italic'

Character slant, specified as 'normal' or 'italic'. Not all fonts have both font styles. Therefore, the italic font can look the same as the normal font.

**Note** Setting the FontAngle property for the parent axes sets the FontAngle property for the ruler to the same value. However, setting the ruler property does not set the axes property. To prevent the axes property value from overriding the ruler property value, set the axes value first, and then set the ruler value.

Example: ax. XAxis. FontAngle = 'italic';

### **FontSmoothing — Text antialiasing**

'on' (default) | 'off'

Text smoothing, specified as one of these values:

- 'on' Enable text antialiasing to reduce the jagged appearance of text characters and make the text easier to read. In certain cases, smoothed text blends against the background color and can make the text appear blurry.
- 'off' Disable text antialiasing. Use this setting if the text seems blurry.

**Note** Setting the FontSmoothing property for the parent axes sets the FontSmoothing property for the ruler to the same value. However, setting the ruler property does not set the axes property. To prevent the axes property value from overriding the ruler property value, set the axes value first, and then set the ruler value.

Example: ax.XAxis.FontSmoothing = 'off';

#### **Parent/Child**

### **Parent — Ruler parent**

Axes object

Ruler parent, specified as an Axes object.

**Note** Ruler objects are not listed in the Children property of the parent Axes object.

### **Children — Ruler children** empty GraphicsPlaceholder array

The ruler has no children. You cannot set this property.

# **See Also**

[Axes](#page-590-0)

### **Introduced in R2016b**

# **dynamicprops class**

Superclass for classes that support dynamic properties

## **Description**

dynamicprops is an abstract class derived from the [handle](#page-5854-0) class. Subclass dynamicprops to define classes that support dynamic properties.

Dynamic properties are associated with a specific object of the class, but are not part of the class definition. Use dynamic properties to attach temporary data to objects. For information on using dynamic properties, see "Dynamic Properties — Adding Properties to an Instance".

**Note** The [isequal](#page-7693-0) function always returns false when comparing objects that have dynamic properties, even if the properties have the same name and value. If you need to compare objects that contain dynamic properties, overload isequal as a method of your class.

The dynamicprops class is a [handle](#page-5854-0) class.

### **Class Attributes**

Abstract true ConstructOnLoad true HandleCompatible true

For information on class attributes, see "Class Attributes".

## **Methods**

### **Public Methods**

<infotypegroup type="method"> [addprop](#page-158-0) </infotypegroup>

### **Events**

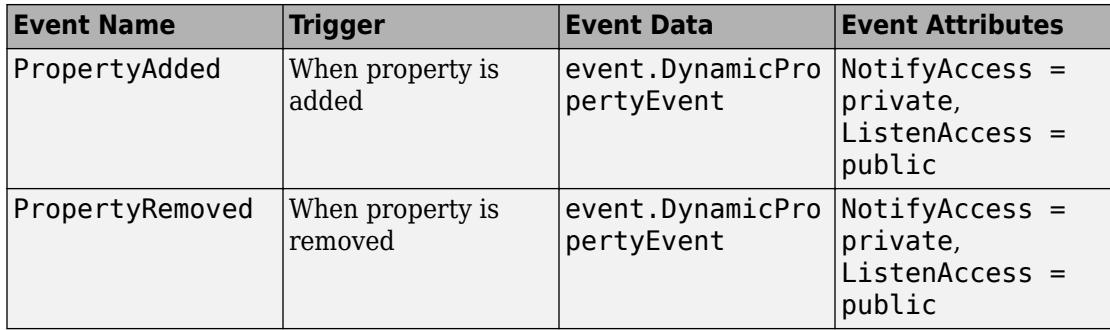

# **Examples**

### **Subclass dynamicprops**

Derive a class from the dynamicprops class:

```
classdef InstanceProperty < dynamicprops
end
```
Add a property to an object of the class using the addprop method and assign a value to the property.

```
obj = InstanceProperty;
obj.addprop('NewProperty');
obj.NewProperty = 1:10
obj = 
   InstanceProperty with properties:
```
NewProperty: [1 2 3 4 5 6 7 8 9 10]

# **See Also**

[handle](#page-5854-0)

### **Topics**

"Dynamic Properties — Adding Properties to an Instance" "Set and Get Methods for Dynamic Properties" "Dynamic Property Events" "Dynamic Properties and ConstructOnLoad"

### **Introduced in R2008a**

# **echo**

Display statements during function execution

# **Syntax**

```
echo on
echo off
echo
echo fcnname on
echo fcnname off
echo fcnname
echo on all
echo off all
```
# **Description**

The echo command controls the display (or echoing) of statements in a function during their execution. Normally, statements in a function file are not displayed on the screen during execution. Command echoing is useful for debugging or for demonstrations, allowing the commands to be viewed as they execute.

The echo command behaves in a slightly different manner for script files and function files. For script files, the use of echo is simple; echoing can be either on or off, in which case any script used is affected.

echo on turns on the echoing of commands in all script files. echo off turns off the echoing of commands in all script files.

echo toggles the echo state.

When you turn on echoing for a script or function file, each line in the file is displayed as it is executed. Since this results in inefficient execution, use echo only for debugging.

echo *fcnname* on turns on echoing of the named function file. echo *fcnname* off turns off echoing of the named function file. echo *fcnname* toggles the echo state of the named function file. echo on all sets echoing on for all function files. echo off all sets echoing off for all function files.

# **Tips**

• To avoid confusing syntax, do not use on or off as a function name.

# **See Also**

[function](#page-4438-0)

### **Introduced before R2006a**

# **echodemo**

Run example script step-by-step in Command Window

# **Syntax**

echodemo filename echodemo(filename,index)

# **Description**

echodemo filename runs the script specified by filename step-by-step in the Command Window. If file contains sections, echodemo treats each section as a step and pauses after each one. For more information about sections, see "Code Sections".

At each step, you can click links in the Command Window to proceed or stop. If the Command Window is not large enough to show the links, scroll up to see them.

**Caution** If variables in your base workspace have the same name as variables that the example file creates, the example could overwrite your data. Preserve your data by saving it to a MAT-file before running the example.

echodemo(filename,index) starts with the section number specified by index. If the example relies on results of previous steps, using this syntax can produce errors or unexpected results.

# **Examples**

### **Run Script Step-by-Step in Command Window**

Run an example script that demonstrates how to work with multidimensional arrays stepby-step.

#### echodemo MultidimensionalArraysDemo

Click Next to continue or Stop to end MultidimensionalArraysDemo.m (1/10) --------------------------------------------------------------------------- MANIPULATING MULTIDIMENSIONAL ARRAYS

 This example shows how to work with arrays having more than two dimensions. Multidimensional arrays can be numeric, character, cell, or structure arrays.

 Multidimensional arrays can be used to represent multivariate data. MATLAB® provides a number of functions that directly support multidimensional arrays.

#### **Start Script from Specified Section**

Run an example script that demonstrates how to work with multidimensional arrays stepby-step, starting from the third section.

```
filename = 'MultidimensionalArraysDemo';
index = 3:
echodemo(filename, index)
Click Next to continue or Stop to end MultidimensionalArraysDemo.m (3/10)
---------------------------------------------------------------------------
The |cat| function is a useful tool for building multidimensional arrays.
|B = cat(DIM,A1,A2,...)| builds a multidimensional array by concatenating |A1,
 A2 ...| along the dimension |DIM|.
                                    ---------------------------------------------------------------------------
B = cat(3, [2 8; 0 5], [1 3; 7 9], [2 3; 4 6])B(:,:,1) = 2 8
      0 5
B(:,:,2) = 1 3
      7 9
```
 $B(:,:,3) =$  2 3 4 6

## **Input Arguments**

### **filename — Script file name**

character vector | string scalar

Script file name, specified as a character vector or string scalar.

#### **index — Section index**

scalar integer

Section index, specified as a scalar integer.

The link text in the Command Window shows the current section number, n, and the total number of sections, m, as n/m.

## **Limitations**

• echodemo does not support functions or live code files (\*.mlx). echodemo can run any script  $(*.m)$  that you can execute, but only scripts with sections pause between steps.

### **See Also**

[demo](#page-3041-0) | [doc](#page-3340-0) | [publish](#page-11658-0)

### **Topics**

"Code Sections"

#### **Introduced before R2006a**

# **edgeAttachments**

**Class:** TriRep

(Not recommended) Simplices attached to specified edges

**Note** edgeAttachments(TriRep) is not recommended. Use [edgeAttachments\(triangulation\)](#page-12476-0) instead.

TriRep is not recommended. Use [triangulation](#page-12460-0) instead.

## **Syntax**

SI = edgeAttachments(TR, V1, V2) SI = edgeAttachments(TR, EDGE)

## **Description**

 $SI = edgeAttachusetts (TR, V1, V2)$  returns the simplices  $SI$  attached to the edges specified by  $(V1, V2)$ .  $(V1, V2)$  represents the start and end vertices of the edges to be queried.

SI = edgeAttachments(TR, EDGE) specifies edges in matrix format.

### **Input Arguments**

- TR Triangulation representation.
- V1,V2 Column vectors of vertex indices into the array of points representing the vertex coordinates.
- EDGE Matrix specifying edge start and end points. EDGE is of size m-by-2, m being the number of edges to query.

### **Output Arguments**

SI Vector cell array of indices into the triangulation matrix. SI is a cell array because the number of simplices associated with each edge can vary.

## **Examples**

### **Example 1**

Load a 3-D triangulation to compute the tetrahedra attached to an edge.

```
load tetmesh
treep = TriRep(tet, X);v1 = [15 21]';
v2 = [936 716]';
t1 = edgeAttachments(trep, v1, v2);
```
You can also specify the input as edges.

```
e = [v1 v2];t2 = edgeAttachments(trep, e);
isequal(t1,t2);
```
### **Example 2**

Create a triangulation with DelaunayTri.

 $x = [0 1 1 0 0.5]'$ ;  $y = [0 0 1 1 0.5]'$ ;  $dt = DelaunayTri(x,y);$ 

Query the triangles attached to edge (1,5).

```
t = edgeAttachusetts(dt, 1, 5);t{:};
```
## **Definitions**

### **Simplex**

A simplex is a triangle/tetrahedron or higher dimensional equivalent.

# **See Also**

[delaunayTriangulation](#page-3006-0) | [edges](#page-12481-0) | [triangulation](#page-12460-0)

# **edges**

**Class:** TriRep

(Not recommended) Triangulation edges

**Note** edges(TriRep) is not recommended. Use [edges\(triangulation\)](#page-12481-0) instead.

TriRep is not recommended. Use [triangulation](#page-12460-0) instead.

# **Syntax**

 $E = edges(TR)$ 

# **Description**

 $E = edges (TR)$  returns the edges in the triangulation in an n-by-2 matrix. n is the number of edges. The vertices of the edges index into TR.X, the array of points representing the vertex coordinates.

# **Input Arguments**

TR Triangulation representation.

# **Output Arguments**

E Edge matrix.

### **Examples**

### **Example 1**

Load a 2-D triangulation.

load trimesh2d  $tree = TriRep(tri, x, y);$ 

Return all edges.

 $e = edges(trep);$ 

### **Example 2**

Query a 2-D DelaunayTri-generated triangulation.

 $X = rand(10, 2)$ ;  $dt = DelaunayTri(X);$  $e = edges(dt);$ 

# **See Also**

[delaunayTriangulation](#page-3006-0) | [edgeAttachments](#page-12476-0) | [triangulation](#page-12460-0)

# **edit**

Edit or create file

## **Syntax**

```
edit
edit file
edit file1 ... fileN
```
# **Description**

edit opens a new file called Untitled.m in the Editor. MATLAB does not automatically save Untitled.m.

edit file opens the specified file in the Editor. If file does not already exist, MATLAB asks if you want to create it. file can include a partial path, complete path, relative path, or no path. If file includes a partial path or no path, edit will look for the file on the search path. You must have write permission to the path to create file. Otherwise, MATLAB ignores the argument.

You must specify the extension to open .mat and .mdl files. MATLAB cannot directly edit binary files, such as .p and .mex files.

edit file1 ... fileN opens each file, file1 ... fileN, in the Editor.

# **Examples**

### **Open New File**

Create and open a new file titled Untitled.m in the MATLAB® Editor (or default editor). Untitled.m does not appear in your Current Folder.

edit

### **Create New Files**

Create two new files in a new folder.

Create a file in a new directory using a character vector. A dialog box appears, asking if you want to create new\_script.m. Click **Yes** to create and open tests/new\_script.m.

```
mkdir tests
edit tests/new_script.m
```
Create a second file using a string. Click **Yes** to create and open tests/new\_script2.m.

 $S = "tests/news script2.m";$ edit(S)

### **Open Files**

Create and open the files file1, file2, file3, and file4 in sequence.

```
edit file1 file2 file3 file4
```
# **Input Arguments**

**file — Name of file**

character vector | string

Name of file, specified as a character vector or string. If file specifies a path that contains a nonexistent folder, MATLAB throws an error. Specify multiple files on the same line by separating file names with a space.

If you do not specify the extension and MATLAB is unable to find file, then edit creates a file with the specified name and a .m extension.

If file is overloaded (that is, appears in multiple folders on the search path), then include a partial path to edit the correct page, such as:

edit folderName/file

If the file is part of a class or package, then either specify the path and extension or separate the components of the name with periods, such as:

edit className.name edit packageName.name edit packageName.className.name edit packageName.name

Data Types: char | string

## **See Also**

[open](#page-10276-0) | [type](#page-15240-0)

### **Topics**

"Editor/Debugger Preferences"

### **Introduced before R2006a**

# **matlab.editor Settings**

Editor settings, including language, backup, and display settings

You can customize the visual appearance and behavior of the Editor using matlab.editor settings. Access matlab.editor settings using the root SettingsGroup object returned by the settings function. For example, set the temporary value for the maximum column width for comments to 80.

```
s = settings;
s.matlab.editor.language.matlab.comments.MaxWidth.TemporaryValue = 80
```
For more information about settings, see "Access and Modify Settings".

Most matlab.editor settings do not apply in the Live Editor.

# **Settings**

#### **matlab.editor**

### **UseMATLABEditor — Use the MATLAB Editor**

 $1$  (default)  $|0$ 

Use the MATLAB Editor, specified as 1 or 0.

Set to 1 if you want the MATLAB desktop to use the MATLAB Editor when you edit a file.

Example: s.matlab.editor.UseMATLABEditor.TemporaryValue =  $0$ 

### **OtherEditor — Other editor name**

character vector

Other editor name, specified as a character vector.

If UseMATLABEditor is set to 0, specify the full path for the editor application you want to use, such as Emacs or vi.

```
Example: s.matlab.editor.OtherEditor.TemporaryValue = 'c:\Applications
\Emacs.exe'
```
### **RecentFileListSize — Number of recent files to display**

8 (default) | positive integer

Number of recent files to display in the **Open** menu, specified as a positive integer.

Example: s.matlab.editor.RecentFileListSize.TemporaryValue = 5

#### **ReopenFilesOnRestart — Reopen files on restart**

 $1$  (default)  $|0$ 

Reopen files on restart, specified as 1 or 0.

Set to 1 if you want the Editor and the files it contained during your last MATLAB session to reopen when you restart MATLAB.

Example: s.matlab.editor.AddLineTerminationOnsave.TemporaryValue = 0

**OpenFileAtBreakpoint — Open a file at a breakpoint**

 $1$  (default)  $\vert 0 \vert$ 

Open a file at a breakpoint, specified as 1 or 0.

Set to 1 to open a running program file when MATLAB encounters a breakpoint in that file.

Example: s.matlab.editor.OpenFileAtBreakpoint.TemporaryValue = 0

### **SaveFilesOnClickAway — Save files on click away**

 $1$  (default)  $\theta$ 

Save files on click away, specified as 1 or 0.

Set to 1 if you want the Editor to automatically save changes to a file in the Editor when you click away from the Editor. For the changes to be automatically saved upon clicking away from the Editor, you must have already saved the file at least once.

Example: s.matlab.editor.SaveFilesOnClickAway.TemporaryValue = 0

### **ReloadFilesOnChange — Reload files when they change**

 $1$  (default)  $\theta$ 

Reload files when they change, specified as 1 or 0.

Set to 1 if you want the Editor to automatically reload the new version of a file that you opened and edited outside of MATLAB. MATLABonly reloads the file if it contains no unsaved changes.

Example: s.matlab.editor.ReloadFilesOnChange.TemporaryValue = 0

### **AddLineTerminationOnSave — Add a new empty line on save**

 $1$  (default)  $|0$ 

Add a new empty line on save, specified as 1 or 0.

Set to 1 to have MATLAB add a new empty line (sometimes referred to as a <CR>) to the end of a file automatically if the last line in the file is not empty.

Example: s.matlab.editor.AddLineTerminationOnSave.TemporaryValue =  $0$ 

### **OnlyStepInToUserFunctions — Step only into user-defined functions**  $1$  (default)  $\vert 0 \vert$

Step only into user-defined functions and scripts when debugging in the Live Editor, specified as 1 or 0.

Set to 1 to only step into user-defined functions and scripts when debugging in the Live Editor. Set to 0 to step into MathWorks functions as well.

Example: s.matlab.editor.OnlyStepInToUserFunctions.TemporaryValue =  $0$ 

### **AllowFigureAnimation — Enable animations in Live Editor**

 $0$  (default) | 1

Enable animations in the Live Editor, specified as 1 or 0.

Set to 1 to enable for-loop animations in the Live Editor and show changes in plotted data over time.

**Note** Enabling animations disables support for [uicontrol](#page-15296-0) in the Live Editor.

Example: s.matlab.editor.AllowFigureAnimation.TemporaryValue = 1

#### **matlab.editor.displaysettings**

### **HighlightCurrentLine — Highlight the current line**

 $1$  (default)  $\theta$ 

Highlight the current line, specified as 1 or 0.

Set to 1 to highlight the current line. The current line is the line with the cursor (also called the caret).

Example: s.matlab.editor.displaysettings.HighlightCurrentLine.TemporaryValue  $=$   $\Theta$ 

### **HighlightCurrentLineColor — Current line color**

[222 238 216] (default) | RGB triplet

Current line color, specified as an RGB triplet with values in the range [0,255]. The current line is the line with the cursor (also called the caret).

HighlightCurrentLine must be set to 1 to see the change in the current line color.

```
Example:
s.matlab.editor.displaysettings.HighlightCurrentLineColor.TemporaryV
alue = [222 230 200]
```
#### **ShowLineNumbers — Show line numbers**

1 | 0

Show line numbers, specified as 1 or 0. This setting applies in both the Editor and Live Editor.

Set to 1 to display line numbers along the left edge of the Editor window.

```
Example:
s.matlab.editor.displaysettings.ShowLineNumbers.TemporaryValue = 0
```
### **DataTipsInEditMode — Enable data tips when editing**

 $1$  (default)  $\theta$ 

Enable data tips when editing, specified as 1 or 0.

Set to 1 to display data tips when you are editing a MATLAB code file. (Data tips are always enabled in debug mode.)

```
Example:
s.matlab.editor.displaysettings.DataTipsInEditMode.TemporaryValue =
\Theta
```
**matlab.editor.displaysettings.linelimit**

**ShowLine — Display the line limit** 1 (default)  $\vert 0 \vert$ 

Display the line limit, specified as 1 or 0.

Set to 1 to display a vertical line at a specified column in the Editor to denote the righthand text limit. LineColumn specifies the location of the line, and LineWidth specifies the width of the line.

```
Example:
s.matlab.editor.displaysettings.linelimit.ShowLine.TemporaryValue =
0
```
### **LineColumn — Location of the line limit**

```
75 (default) | positive integer
```
Location of the line limit, specified as a positive integer. Specify the location as a column number.

```
Example:
s.matlab.editor.displaysettings.linelimit.LineColumn.TemporaryValue
= 80
```
### **LineWidth — Width of line limit**

1 (default) | positive integer

Width of the line limit, specified as a positive integer.

```
s.matlab.editor.displaysettings.linelimit.LineWidth.TemporaryValue =
2
```
**matlab.editor.tab**

#### **TabSize — Tab size** 4 (default) | positive integer

Tab size (the number of spaces inserted when you press the **Tab** key), specified as a positive integer.

When you change the TabSize, it changes the tab size for existing lines in that file, unless you also set InsertSpaces to 1.

```
Example: s.matlab.editor.tab.TabSize.TemporaryValue = 5
```
### **IndentSize — Indent size for smart indenting**

4 (default) | positive integer

Indent size for smart indenting, specified as a positive integer. For more information about smart indenting, see "Improve Code Readability".

Example: s.matlab.editor.tab.IndentSize.TemporaryValue = 5

#### **InsertSpaces — Insert spaces**

1 (default)  $\vert 0 \vert$ 

Insert spaces when you press the **Tab** key, specified as a 1 or 0.

Set to 1 to insert a series of spaces when you press the **Tab** key. Otherwise, a tab acts as one space whose length is equal to the TabSize.

Example: s.matlab.editor.tab.InsertSpaces.TemporaryValue = 0

#### **EmacsStyle — Use Emacs indenting style**

 $1$  (default)  $\theta$ 

Use Emacs indenting style, specified as 1 or 0.

Set to 1 to use an indenting style similar to the style that the Emacs editor uses.

Example: s.matlab.editor.tab.IndentSize.TemporaryValue = 5

#### **matlab.editor.language.matlab**

#### **EnableSyntaxHighlighting — Enable syntax highlighting**

 $1$  (default)  $|0$ 

Enable syntax highlighting, specified as 1 or 0.

Set to 1 to have the Editor use different colors for different language constructs. Then, adjust the colors you want to use for each language element. For more information, see "Syntax Highlighting".

```
Example:
s.matlab.editor.language.matlab.EnableSyntaxHighlighting.TemporaryVa
lue = 0
```
**EnableVariableAndFunctionRenaming — Enable variable and function renaming**  $1$  (default)  $\vert 0 \vert$ 

Enable variable and function renaming, specified as 1 or 0.

Set to 1 to have MATLAB prompt you to rename all instances of a function or variable in a file when you rename a single instance.

```
Example:
s.matlab.editor.language.matlab.EnableVariableAndFunctionRenaming.Te
mporaryValue = 0
```
#### **matlab.editor.language.matlab.comments**

#### **MaxWidth — Maximum number of characters**

75 (default) | positive integer

Maximum number of characters in a comment line, specified as a positive integer.

Specify FromCommentStart to select where you want counting to begin.

```
Example:
s.matlab.editor.language.matlab.comments.MaxWidth.TemporaryValue =
80
```
### **FromCommentStart — Count maximum width from comment start**

1 (default)  $\vert 0 \vert$ 

Count maximum width from comment start, specified as 1 or 0.

Set to 1 to count width from the beginning of a comment. This is useful when comments are indented, and you want each block of comments to have the same indent and width.

Set to 0 to count width from the beginning of a line. This is useful when the absolute width of the comments is important. For example, set the maximum width to 75 columns and set FromCommentStart to 0 to make your code fit on a printed page when you use the default font for the Editor.

```
Example:
s.matlab.editor.language.matlab.comments.FromCommentStart.TemporaryV
alue = 0
```
### **WrapAutomatically — Wrap comments automatically**

1 (default)  $\theta$ 

Wrap comments automatically, specified as 1 or 0.

Set to 1 to automatically wrap comments after MaxWidth columns when you type comments in an Editor document.

```
Example:
s.matlab.editor.language.matlab.comments.WrapAutomatically.Temporary
Value = 0
```
#### **matlab.editor.codefolding**

**EnableCodeFolding — Enable code folding**  $1$  (default)  $\theta$ 

Enable code folding, specified as 1 or 0.

Set to 1 to enable code folding.

```
Example: s.matlab.editor.codefolding.EnableCodeFolding.TemporaryValue
= \Theta
```
**matlab.editor.backup**

### **EnableFileBackup — Enable file backups**

 $1$  (default)  $\theta$ 

Enable file backups, specified as 1 or 0.

Set to 1 to automatically save copies of the files you are currently editing.

Example: s.matlab.editor.backup.EnableFileBackup.TemporaryValue = 0

#### **Frequency — How often to create backups of files**

5 (default) | positive integer

How often to create backups of files you are editing, specified in minutes as a positive integer.

Example: s.matlab.editor.backup.Frequency.TemporaryValue = 6

### **SaveUntiltled — Create backups of untitled files**

 $1$  (default)  $\theta$ 

Create backups of untitled files, specified as 1 or 0.

Set to 1 to save a copy of a new, untitled, file to Untitled.asv. When there is more than one untitled file, each additional file is saved to Untitled*n*.asv (where *n* is an integer value).

Example: s.matlab.editor.backup.SaveUntitled.TemporaryValue = 0

### **DeleteOnClose — Delete backup files on close**

 $1$  (default)  $|0$ 

Delete backup files on close, specified as 1 or 0.

Set to 1 to direct MATLAB to delete the backup file when you close the source file in the Editor.

```
Example: s.matlab.editor.backup.DeleteOnClose.TemporaryValue = 0
```
**FileExtensionToReplace — File extension of backup file to replace**

'asv' (default) | character vector

File extension of backup file to replaces the original file name extension with, specified as a character vector.

Example: s.matlab.editor.backup.FileExtensionToReplace.TemporaryValue  $=$   $\left| \right|$  asy<sup>1</sup>

### **FileExtensionToAppend — File extension of backup file to append**

'~' (default) | character vector

File extension of backup file to append to the original file name, specified as a character vector.

Example: s.matlab.editor.backup.FileExtensionToAppend.TemporaryValue =  $^{+}$   $^{-}$ 

### **SaveIntoSourceFolder — Save backup files to the source folder**

1 (default)  $\vert 0 \vert$ 

Save backup files to the source folder, specified as 1 or 0.

Set to 1 to store backup files in the same folder as the files being edited. Otherwise, MATLAB saves the backup files in the folder specified by SaveToFolder.

```
Example: s.matlab.editor.backup.SaveIntoSourceFolder.TemporaryValue =
\Omega
```
### **SaveToFolder — Folder name in which to store all backup files**

character vector

Folder name in which to store all backup files, specified as a character vector.

Specify the full path to that folder and be sure you have write permissions for it.

SaveIntoSourceFolder must be set to 0. Otherwise, MATLAB stores backup files in the same folder as the files being edited.

```
Example: s.matlab.editor.backup.SaveToFolder.TemporaryValue =
'C:\backups'
```
#### **matlab.editor.autoformat**

#### **EnableAutoFormatting — Enable autoformatting**  $1$  (default)  $\theta$

Enable autoformatting, specified as 1 or 0.

Set to 1 to enable autoformatting in the Live Editor. Once enabled, specific types of formatting can then be enabled or disabled individually.

```
Example:
s.matlab.editor.autoformat.EnableAutoFormatting.TemporaryValue = 0
```
### **AsteriskForItalicAndBold — Enable italic and bold formatting using asterisks** 1 (default)  $\vert 0 \vert$

Enable italic and bold formatting using asterisks, specified as 1 or 0.

Set to 1 to enable bold and italic formatting using asterisks (\*).

```
Example:
s.matlab.editor.autoformat.AsteriskForItalicAndBold.TemporaryValue =
\Omega
```
### **UnderscoreForItalicAndBold — Enable italic and bold formatting using underscores**

 $1$  (default)  $\theta$ 

Enable italic and bold formatting using underscores, specified as 1 or 0.

Set to 1 to enable bold and italic formatting using underscores ( $\cdot$ ).

```
Example:
s.matlab.editor.autoformat.UnderscoreForItalicAndBold.TemporaryValue
= \Theta
```
### **BacktickAndBarForMonospace — Enable monospace formatting using backticks or bars**

1 (default)  $\vert 0 \vert$ 

Enable monospace formatting using backticks or bars, specified as 1 or 0.

Set to 1 to enable monospace formatting using backticks (`) or bars (|).

```
Example:
s.matlab.editor.autoformat.BacktickAndBarForMonospace.TemporaryValue
= \Theta
```
### **SectionBreak — Enable autoformatting for section breaks**

 $1$  (default)  $\theta$ 

Enable autoformatting for section breaks, specified as 1 or 0.

Set to 1 to enable inserting section breaks by entering %%, \*\*\*, or --- and then **Enter**.

Example: s.matlab.editor.autoformat.SectionBreak.TemporaryValue = 0

### **SectionBreakAndHeading — Enable autoformatting for section breaks with headings**

 $1$  (default)  $\theta$ 

Enable autoformatting for section breaks with headings, specified as 1 or 0.

Set to 1 to enable inserting section breaks with headings by entering %%*text* and then **Enter**.

```
Example:
s.matlab.editor.autoformat.SectionBreakAndHeading.TemporaryValue = 0
```
### **DollarSignForLatex — Enable autoformatting for LaTeX expressions**

1 (default)  $\theta$ 

Enable autoformatting for LaTeX expressions, specified as 1 or 0.

Set to 1 to enable converting LaTeX expressions into equations using the format \$*LaTeX* \$.

```
Example: s.matlab.editor.autoformat.DollarSignForLatex.TemporaryValue
= \Omega
```
### **URLToHyperlink — Enable autoformatting for URLs**

1 (default)  $\theta$ 

Enable autoformatting for URLs, specified as 1 or 0.

Set to 1 to enable converting URLs automatically to hyperlinks.

```
Example: s.matlab.editor.autoformat.URLToHyperlink.TemporaryValue = 0
```
### **AngleBracketsForHyperlink — Enable autoformatting for URLs using angle brackets**

 $1$  (default)  $\theta$ 

Enable autoformatting for URLs using angle brackets, specified as 1 or 0.

Set to 1 to enable converting URLs to hyperlinks using the format <*URL*>.

```
Example:
s.matlab.editor.autoformat.AngleBracketsForHyperlink.TemporaryValue
= \Theta
```
### **LabelURLToHyperlink — Enable autoformatting for labeled hyperlinks**

1 (default)  $\vert 0 \vert$ 

Enable autoformatting for labeled hyperlinks, specified as 1 or 0.

Set to 1 to enable converting URLs to labeled hyperlinks using the format [*Label*] (*URL*).

Example: s.matlab.editor.autoformat.LabelURLToHyperlink.TemporaryValue  $= 0$ 

### **TrademarkCopyrightSymbol — Enable autoformatting for trademark and copyright symbols**

1 (default)  $\vert 0 \vert$ 

Enable autoformatting for trademark and copyright symbols, specified as 1 or 0.

Set to 1 to enable inserting trademark and copyright symbols (™,  $\mathbb{S}^M$ , ®, and ©) using the format  $(TM)$ ,  $(SM)$ ,  $(R)$ , and  $(C)$ .

```
Example:
s.matlab.editor.autoformat.TrademarkCopyrightSymbol.TemporaryValue =
\Omega
```
### **HashtagForTitle — Enable inserting titles using hashtags**

1 (default)  $\vert 0 \vert$ 

Enable inserting titles using hashtags, specified as 1 or 0.
Set to 1 to enable inserting titles using the format #*text*.

Example: s.matlab.editor.autoformat.HashtagForTitle.TemporaryValue =  $0$ 

## **HashtagsForHeading — Enable inserting headings using hashtags**

 $1$  (default)  $\theta$ 

Enable inserting headings using hashtags, specified as 1 or 0.

Set to 1 to enable inserting headings using the format ##text for heading 1, ###text for heading 2, or ####text for heading 3.

```
Example: s.matlab.editor.autoformat.HashtagsForHeading.TemporaryValue
= \Theta
```
## **AutomaticBulletedList — Enable creating bulleted lists automatically**

1 (default)  $\vert 0 \vert$ 

Enable creating bulleted lists automatically, specified as 1 or 0.

Set to 1 to enable creating bulleted lists by entering \*, +, or - followed by a space.

```
Example:
s.matlab.editor.displaysettings.AutomaticBulletedList.TemporaryValue
= 0
```
### **AutomaticNumberedList — Enable creating numbered lists automatically**

 $1$  (default)  $\theta$ 

Enable creating numbered lists automatically, specified as 1 or 0.

Set to 1 to enable creating numbered lists by entering 1., 2., and so on, followed by a space.

```
Example:
s.matlab.editor.displaysettings.AutomaticNumberedList.TemporaryValue
= \Theta
```
#### **matlab.editor.autocoding**

**EnableAutoCoding — Enable autocoding**  $1$  (default)  $\theta$ 

Enable autocoding, specified as 1 or 0.

Set to 1 to enable autocoding in the Live Editor and in App Designer. Once enabled, options can be enabled or disabled individually.

Example: s.matlab.editor.autocoding.EnableAutoCoding.TemporaryValue =  $\Theta$ 

**Parentheses — Autocomplete parentheses**

 $1$  (default)  $\theta$ 

Autocomplete parentheses, specified as 1 or 0.

Set to 1 to enable autocompletion of parentheses.

Example: s.matlab.editor.autocoding.Parentheses.TemporaryValue =  $0$ 

#### **CurlyBraces — Autocomplete curly braces**

 $1$  (default)  $\vert 0 \vert$ 

Autocomplete curly braces, specified as 1 or 0.

Set to 1 to enable autocompletion of curly braces.

Example: s.matlab.editor.autocoding.CurlyBraces.TemporaryValue =  $0$ 

#### **SquareBrackets — Autocomplete square brackets**

 $1$  (default)  $\vert 0 \vert$ 

Autocomplete square brackets, specified as 1 or 0.

Set to 1 to enable autocompletion of square brackets.

Example: s.matlab.editor.autocoding. SquareBrackets. TemporaryValue =  $0$ 

**SingleQuotes — Autocomplete single quotes**  $1$  (default)  $|0$ 

Autocomplete single quotes, specified as 1 or 0.

Set to 1 to enable autocompletion of single quotes.

Example: s.matlab.editor.autocoding.SingleQuotes.TemporaryValue = 0

**DoubleQuotes — Autocomplete double quotes** 1 (default)  $\vert 0 \vert$ 

Autocomplete double quotes, specified as 1 or 0.

Set to 1 to enable autocompletion of double quotes.

Example:  $s$ .matlab.editor.autocoding.DoubleQuotes.TemporaryValue = 0

#### **Comments — Autocomplete comments**

 $1$  (default)  $\theta$ 

Autocomplete comments, specified as 1 or 0.

Set to 1 to enable autocompletion of comments when split across two lines.

Example:  $s$ .matlab.editor.autocoding.Comments.TemporaryValue = 0

### **CharacterVectors — Autocomplete character vectors**

 $1$  (default)  $\theta$ 

Autocomplete character vectors, specified as 1 or 0.

Set to 1 to enable autocompletion of character vectors when split across two lines.

```
Example: s.matlab.editor.autocoding.CharacterVectors.TemporaryValue =
\Omega
```
### **Strings — Autocomplete strings**

 $1$  (default)  $\theta$ 

Autocomplete strings, specified as 1 or 0. Set to 1 to enable autocompletion of strings when split across two lines.

Example: s.matlab.editor.autocoding.Strings.TemporaryValue =  $0$ 

### **ControlFlows — Autocomplete control flow statements**

 $1$  (default)  $\theta$ 

Autocomplete control flow statements, specified as 1 or 0. Set to 1 to enable autocompletion of control flow statements such as if and for.

Example: s.matlab.editor.autocoding.ControlFlows.TemporaryValue =  $0$ 

### **Definitions — Autocomplete function and class definitions**

1 (default)  $\vert 0 \vert$ 

Autocomplete function and class definitions, specified as 1 or 0. Set to 1 to enable autocompletion of function and class definitions.

Example: s.matlab.editor.autocoding.Definitions.TemporaryValue =  $0$ 

# **See Also**

[settings](#page-13518-0)

## **Topics**

"Access and Modify Settings" "Editor/Debugger Preferences"

### **Introduced in R2018a**

# **eig**

Eigenvalues and eigenvectors

# **Syntax**

 $e = eig(A)$  $[V,D] = eig(A)$  $[V,D,W] = eig(A)$  $e = eig(A, B)$  $[V,D] = eig(A,B)$  $[V,D,W] = eig(A,B)$  $[\underline{\hspace{1cm}}] = eig(A,balanceOption)$  $[\ ] = eig(A,B,algorithm)$  $[ ] = eig($  ,eigvalOption)

# **Description**

 $e = eig(A)$  returns a column vector containing the eigenvalues of square matrix A.

[V,D] = eig(A) returns diagonal matrix D of eigenvalues and matrix V whose columns are the corresponding right eigenvectors, so that  $A^*V = V^*D$ .

 $[V, D, W] = eig(A)$  also returns full matrix W whose columns are the corresponding left eigenvectors, so that  $W^*A = D^*W'$ .

The eigenvalue problem is to determine the solution to the equation  $Av = \lambda v$ , where A is an n-by-n matrix, *v* is a column vector of length n, and *λ* is a scalar. The values of *λ* that satisfy the equation are the eigenvalues. The corresponding values of *v* that satisfy the equation are the right eigenvectors. The left eigenvectors,  $w$ , satisfy the equation  $w'A =$ *λw*'.

 $e = eig(A, B)$  returns a column vector containing the generalized eigenvalues of square matrices A and B.

 $[V, D] = eig(A, B)$  returns diagonal matrix D of generalized eigenvalues and full matrix V whose columns are the corresponding right eigenvectors, so that  $A^*V = B^*V^*D$ .

 $[V, D, W] = eig(A, B)$  also returns full matrix W whose columns are the corresponding left eigenvectors, so that  $W^* A = D^* W^* B$ .

The generalized eigenvalue problem is to determine the solution to the equation  $Av =$ *λBv*, where *A* and *B* are n-by-n matrices, *v* is a column vector of length n, and *λ* is a scalar. The values of *λ* that satisfy the equation are the generalized eigenvalues. The corresponding values of *v* are the generalized right eigenvectors. The left eigenvectors, *w*, satisfy the equation  $w'A = \lambda w'B$ .

[  $\Box$  ] = eig(A,balanceOption), where balanceOption is 'nobalance', disables the preliminary balancing step in the algorithm. The default for balanceOption is 'balance', which enables balancing. The eig function can return any of the output arguments in previous syntaxes.

[ \_\_\_ ] = eig(A,B,algorithm), where algorithm is 'chol', uses the Cholesky factorization of B to compute the generalized eigenvalues. The default for algorithm depends on the properties of A and B, but is generally 'qz', which uses the QZ algorithm.

If A is Hermitian and B is Hermitian positive definite, then the default for algorithm is 'chol'.

[ \_\_\_ ] = eig( \_\_\_ ,eigvalOption) returns the eigenvalues in the form specified by eigvalOption using any of the input or output arguments in previous syntaxes. Specify eigvalOption as 'vector' to return the eigenvalues in a column vector or as 'matrix' to return the eigenvalues in a diagonal matrix.

## **Examples**

### **Eigenvalues of Matrix**

Use gallery to create a symmetric positive definite matrix.

```
A = gallery('lehmer', 4)
```
A = *4×4*

1.0000 0.5000 0.3333 0.2500

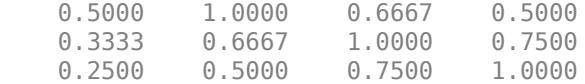

#### Calculate the eigenvalues of A. The result is a column vector.

 $e = eig(A)$ 

e = *4×1*

 0.2078 0.4078 0.8482 2.5362

Alternatively, use eigvalOption to return the eigenvalues in a diagonal matrix.

D = eig(A,'matrix') D = *4×4* 0.2078 0 0 0

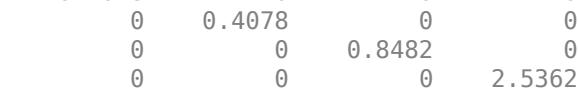

### **Eigenvalues and Eigenvectors of Matrix**

Use gallery to create a circulant matrix.

```
A = gallery('circul',3)
```

```
A = 3×3
```
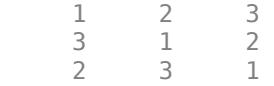

Calculate the eigenvalues and right eigenvectors of A.

#### $[V,D] = eig(A)$

V = *3×3 complex* -0.5774 + 0.0000i 0.2887 - 0.5000i 0.2887 + 0.5000i -0.5774 + 0.0000i -0.5774 + 0.0000i -0.5774 + 0.0000i -0.5774 + 0.0000i 0.2887 + 0.5000i 0.2887 - 0.5000i

D = *3×3 complex*

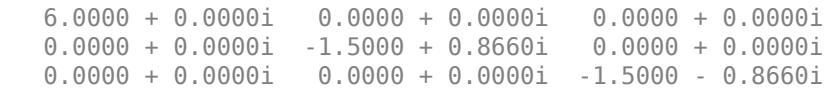

#### Verify that the results satisfy  $A^*V = V^*D$ .

#### A\*V - V\*D

ans = *3×3 complex*  $10^{-14}$   $\times$  -0.2665 + 0.0000i -0.0333 + 0.1110i -0.0333 - 0.1110i 0.0888 + 0.0000i 0.0000 + 0.1221i 0.0000 - 0.1221i -0.0444 + 0.0000i -0.0111 + 0.1221i -0.0111 - 0.1221i

Ideally, the eigenvalue decomposition satisfies the relationship. Since eig performs the decomposition using floating-point computations, then A\*V can, at best, approach V\*D. In other words,  $A^*V - V^*D$  is close to, but not exactly, 0.

#### **Sorted Eigenvalues and Eigenvectors**

By default eig does not always return the eigenvalues and eigenvectors in sorted order. Use the sort function to put the eigenvalues in ascending order and reorder the corresponding eigenvectors.

Calculate the eigenvalues and eigenvectors of a 5-by-5 magic square matrix.

 $A = magic(5)$ 

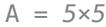

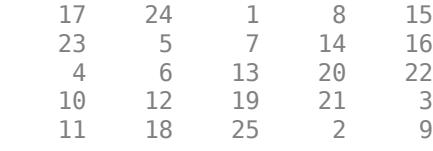

#### $[V,D] = eig(A)$

V = *5×5*

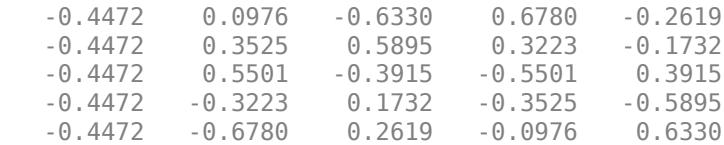

#### D = *5×5*

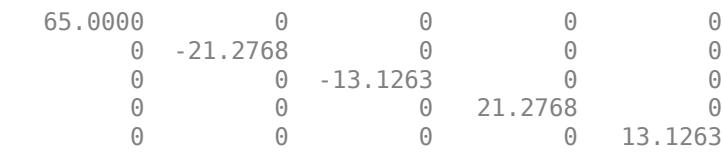

The eigenvalues of A are on the diagonal of D. However, the eigenvalues are unsorted.

Extract the eigenvalues from the diagonal of D using diag(D), then sort the resulting vector in ascending order. The second output from sort returns a permutation vector of indices.

 $[d,ind] = sort(diag(D))$ d = *5×1*

 -21.2768 -13.1263 13.1263 21.2768 65.0000

Use ind to reorder the diagonal elements of D. Since the eigenvalues in D correspond to the eigenvectors in the columns of V, you must also reorder the columns of V using the same indices.

 $Ds = D(ind, ind)$ Ds = *5×5* -21.2768 0 0 0 0 0 -13.1263 0 0 0 0 0 13.1263 0 0 0 0 0 21.2768 0 0 0 0 0 65.0000  $Vs = V(:,ind)$ Vs = *5×5* 0.0976 -0.6330 -0.2619 0.6780 -0.4472 0.3525 0.5895 -0.1732 0.3223 -0.4472 0.5501 -0.3915 0.3915 -0.5501 -0.4472 -0.3223 0.1732 -0.5895 -0.3525 -0.4472 -0.6780 0.2619 0.6330 -0.0976 -0.4472

Both (V,D) and (Vs,Ds) produce the eigenvalue decomposition of A. The results of A\*V-V\*D and A\*Vs-Vs\*Ds agree, up to round-off error.

 $e1 = norm(A*V-V*D);$  $e2 = norm(A*Vs-Vs*Bs);$  $e = abs(e1 - e2)$  $e = 1.8933e-29$ 

#### **Left Eigenvectors**

Create a 3-by-3 matrix.

A = [1 7 3; 2 9 12; 5 22 7];

Calculate the right eigenvectors, V, the eigenvalues, D, and the left eigenvectors, W.

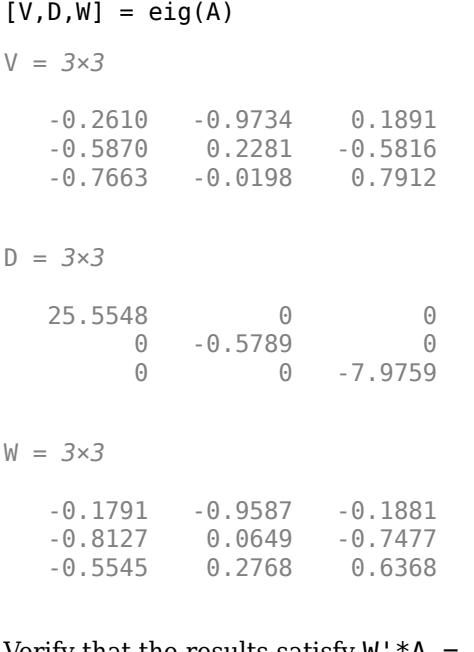

Verify that the results satisfy  $W^* A = D^* W^*$ .

#### W'\*A - D\*W'

ans = *3×3*  $10^{-13}$   $\times$  0.1155 -0.0711 -0.0711 -0.0033 -0.0215 -0.0408  $0.0266$ 

Ideally, the eigenvalue decomposition satisfies the relationship. Since eig performs the decomposition using floating-point computations, then W'\*A can, at best, approach D\*W'. In other words,  $W^*A - D^*W$  is close to, but not exactly, 0.

#### **Eigenvalues of Nondiagonalizable (Defective) Matrix**

Create a 3-by-3 matrix.

A = [3 1 0; 0 3 1; 0 0 3];

Calculate the eigenvalues and right eigenvectors of A.

 $[V,D] = eig(A)$ V = *3×3* 1.0000 -1.0000 1.0000 0 0.0000 -0.0000 0 0 0.0000 D = *3×3* 3 0 0  $\begin{array}{ccccccccc}\n0 & & 3 & & 0 \\
0 & & 0 & & 3\n\end{array}$ 0 0 3

A has repeated eigenvalues and the eigenvectors are not independent. This means that A is not diagonalizable and is, therefore, defective.

Verify that V and D satisfy the equation,  $A^*V = V^*D$ , even though A is defective.

 $A*V - V*D$ ans = *3×3*  $10^{-15}$   $\times$  0 0.8882 -0.8882 0 0 0.0000 0 0 0

Ideally, the eigenvalue decomposition satisfies the relationship. Since eig performs the decomposition using floating-point computations, then A\*V can, at best, approach V\*D. In other words,  $A*V - V*B$  is close to, but not exactly, 0.

#### **Generalized Eigenvalues**

Create two matrices, A and B, then solve the generalized eigenvalue problem for the eigenvalues and right eigenvectors of the pair (A,B).

```
A = [1/sqrt(2) 0; 0 1];B = [0 1; -1/sqrt(2) 0];[V,D]=eig(A,B)V = 2×2 complex
    1.0000 + 0.0000i 1.0000 + 0.0000i
    0.0000 - 0.7071i 0.0000 + 0.7071i
D = 2×2 complex
    0.0000 + 1.0000i 0.0000 + 0.0000i
    0.0000 + 0.0000i 0.0000 - 1.0000i
```
Verify that the results satisfy  $A*V = B*V*D$ .

```
A*V - B*V*Dans = 2×2
 0 0
 0 0
```
The residual error  $A^*V - B^*V^*D$  is exactly zero.

#### **Generalized Eigenvalues Using QZ Algorithm for Badly Conditioned Matrices**

Create a badly conditioned symmetric matrix containing values close to machine precision.

format long e  $A = diag([10^{\circ}.16, 10^{\circ}.15])$  A = *2×2* 1.000000000000000e-16 0 0 1.000000000000000e-15

Calculate the generalized eigenvalues and a set of right eigenvectors using the default algorithm. In this case, the default algorithm is 'chol'.

```
[V1, D1] = eig(A, A)V1 = 2×2
    1.000000000000000e+08 0
                  0 3.162277660168380e+07
D1 = 2×2
   9.9999999999999999e-01 0
                  0 1.000000000000000e+00
```
Now, calculate the generalized eigenvalues and a set of right eigenvectors using the 'qz' algorithm.

```
[V2, D2] = eig(A, A, 'qz')V2 = 2×2
     1 0
 0 1
D2 = 2×2
     1 0
 0 1
```
Check how well the 'chol' result satisfies  $A*V1 = A*V1*D1$ .

```
format short
A*V1 - A*V1*D1
ans = 2×2
10^{-23} \times
```
 0.1654 0  $0 - 0.6617$ 

Now, check how well the 'qz' result satisfies  $A*V2 = A*V2*D2$ .

```
A*V2 - A*V2*D2
ans = 2×2
     0 0
     0 0
```
When both matrices are symmetric, eig uses the 'chol' algorithm by default. In this case, the QZ algorithm returns more accurate results.

#### **Generalized Eigenvalues Where One Matrix is Singular**

Create a 2-by-2 identity matrix, A, and a singular matrix, B.

 $A = eye(2)$ ;  $B = [3 \ 6; 4 \ 8];$ 

If you attempt to calculate the generalized eigenvalues of the matrix  $B^{-1}A$  with the command  $[\overline{V},D] = \text{eig(B\A)}$ , then MATLAB® returns an error because B $\A$  produces Inf values.

Instead, calculate the generalized eigenvalues and right eigenvectors by passing both matrices to the eig function.

```
[V,D] = eig(A,B)V = 2×2
    -0.7500 -1.0000
    -1.0000 0.5000
```
D = *2×2*

 0.0909 0 0 Inf

It is better to pass both matrices separately, and let eig choose the best algorithm to solve the problem. In this case,  $eig(A,B)$  returns a set of eigenvectors and at least one real eigenvalue, even though B is not invertible.

Verify  $Av = \lambda Bv$  for the first eigenvalue and the first eigenvector.

```
eigval = D(1,1);
eigvec = V(:,1);
A*eigvec - eigval*B*eigvec
ans = 2×1
10^{-15} \times 0.1110
     0.2220
```
Ideally, the eigenvalue decomposition satisfies the relationship. Since the decomposition is performed using floating-point computations, then A\*eigvec can, at best, approach eigval\*B\*eigvec, as it does in this case.

## **Input Arguments**

**A — Input matrix** square matrix

Input matrix, specified as a real or complex square matrix.

Data Types: double | single Complex Number Support: Yes

#### **B — Generalized eigenvalue problem input matrix**

square matrix

Generalized eigenvalue problem input matrix, specified as a square matrix of real or complex values. B must be the same size as A.

Data Types: double | single

Complex Number Support: Yes

### **balanceOption — Balance option**

'balance' (default) | 'nobalance'

Balance option, specified as: 'balance', which enables a preliminary balancing step, or 'nobalance' which disables it. In most cases, the balancing step improves the conditioning of A to produce more accurate results. However, there are cases in which balancing produces incorrect results. Specify 'nobalance' when A contains values whose scale differs dramatically. For example, if A contains nonzero integers, as well as very small (near zero) values, then the balancing step might scale the small values to make them as significant as the integers and produce inaccurate results.

'[balance](#page-691-0)' is the default behavior. For more information about balancing, see balance.

#### **algorithm — Generalized eigenvalue algorithm**

'chol' | 'qz'

Generalized eigenvalue algorithm, specified as 'chol' or 'qz', which selects the algorithm to use for calculating the generalized eigenvalues of a pair.

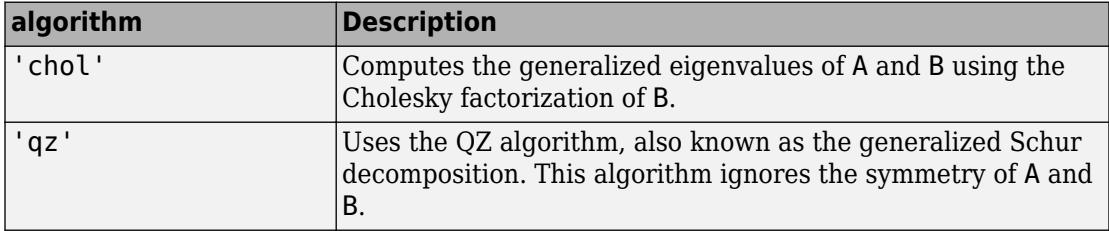

In general, the two algorithms return the same result. The QZ algorithm can be more stable for certain problems, such as those involving badly conditioned matrices.

When you omit the algorithm argument, the eig function selects an algorithm based on the properties of A and B. It uses the 'chol' algorithm for symmetric (Hermitian) A and symmetric (Hermitian) positive definite B. Otherwise, it uses the 'qz' algorithm.

Regardless of the algorithm you specify, the eig function always uses the QZ algorithm when A or B are not symmetric.

### **eigvalOption — Eigenvalue option**

'vector' | 'matrix'

Eigenvalue option, specified as 'vector' or 'matrix'. This option allows you to specify whether the eigenvalues are returned in a column vector or a diagonal matrix. The default behavior varies according to the number of outputs specified:

- If you specify one output, such as  $e = eig(A)$ , then the eigenvalues are returned as a column vector by default.
- If you specify two or three outputs, such as  $[V, D] = eig(A)$ , then the eigenvalues are returned as a diagonal matrix, D, by default.

Example:  $D = eig(A, 'matrix')$  returns a diagonal matrix of eigenvalues with the one output syntax.

## **Output Arguments**

#### **e — Eigenvalues (returned as vector)**

column vector

Eigenvalues, returned as a column vector containing the eigenvalues (or generalized eigenvalues of a pair) with multiplicity.

When A is real and symmetric or complex Hermitian, the values of e that satisfy *Av* = *λv* are real.

### **V — Right eigenvectors**

square matrix

Right eigenvectors, returned as a square matrix whose columns are the right eigenvectors of A or generalized right eigenvectors of the pair, (A,B). The form and normalization of V depends on the combination of input arguments:

•  $[V, D] = eig(A)$  returns matrix V, whose columns are the right eigenvectors of A such that  $A^*V = V^*D$ . The eigenvectors in V are normalized so that the 2-norm of each is 1.

If A is real symmetric, then the right eigenvectors, V, are orthonormal.

- $[V, D] = eig(A, 'nobalance')$  also returns matrix V. However, the 2-norm of each eigenvector is not necessarily 1.
- $[V, D] = eig(A, B)$  and  $[V, D] = eig(A, B, algorithm)$  returns V as a matrix whose columns are the generalized right eigenvectors that satisfy  $A*V = B*V*D$ . The

2-norm of each eigenvector is not necessarily 1. In this case, D contains the generalized eigenvalues of the pair, (A,B), along the main diagonal.

When eig uses the 'chol' algorithm with symmetric (Hermitian) A and symmetric (Hermitian) positive definite B, it normalizes the eigenvectors in V so that the B-norm of each is 1.

Different machines and releases of MATLAB can produce different eigenvectors that are still numerically accurate:

- For real eigenvectors, the sign of the eigenvectors can change.
- For complex eigenvectors, the eigenvectors can be multiplied by any complex number of magnitude 1.
- For a multiple eigenvalue, its eigenvectors can be recombined through linear combinations. For example, if  $Ax = \lambda x$  and  $Ay = \lambda y$ , then  $A(x+y) = \lambda(x+y)$ , so  $x+y$  also is an eigenvector of *A*.

#### **D — Eigenvalues (returned as matrix)**

diagonal matrix

Eigenvalues, returned as a diagonal matrix with the eigenvalues of A on the main diagonal or the eigenvalues of the pair,  $(A, B)$ , with multiplicity, on the main diagonal.

When A is real and symmetric or complex Hermitian, the values of D that satisfy  $Av = \lambda v$ are real.

#### **W — Left eigenvectors**

square matrix

Left eigenvectors, returned as a square matrix whose columns are the left eigenvectors of A or generalized left eigenvectors of the pair, (A,B). The form and normalization of W depends on the combination of input arguments:

- $[V, D, W] = eig(A)$  returns matrix W, whose columns are the left eigenvectors of A such that  $W^*A = D^*W'$ . The eigenvectors in W are normalized so that the 2-norm of each is 1. If A is symmetric, then W is the same as V.
- $[V, D, W] = eig(A, 'nobalance')$  also returns matrix W. However, the 2-norm of each eigenvector is not necessarily 1.
- $[V, D, W] = eig(A, B)$  and  $[V, D, W] = eig(A, B, algorithm)$  returns W as a matrix whose columns are the generalized left eigenvectors that satisfy  $W' * A = D^*W' * B$ . The

2-norm of each eigenvector is not necessarily 1. In this case, D contains the generalized eigenvalues of the pair, (A,B), along the main diagonal.

If A and B are symmetric, then W is the same as V.

Different machines and releases of MATLAB can produce different eigenvectors that are still numerically accurate:

- For real eigenvectors, the sign of the eigenvectors can change.
- For complex eigenvectors, the eigenvectors can be multiplied by any complex number of magnitude 1.
- For a multiple eigenvalue, its eigenvectors can be recombined through linear combinations. For example, if  $Ax = \lambda x$  and  $Ay = \lambda y$ , then  $A(x+y) = \lambda(x+y)$ , so  $x+y$  also is an eigenvector of *A*.

# **Tips**

• The eig function can calculate the eigenvalues of sparse matrices that are real and symmetric. To calculate the eigenvectors of a sparse matrix, or to calculate the eigenvalues of a sparse matrix that is not real and symmetric, use the [eigs](#page-3478-0) function.

# **Extended Capabilities**

## **C/C++ Code Generation**

Generate C and C++ code using MATLAB® Coder™.

Usage notes and limitations:

- V might represent a different basis of eigenvectors. The eigenvalues in D might not be in the same order as in MATLAB.
	- For the generalized eigenvalue problem,  $[V, D] = eig(A, B)$ , code generation always uses the 'qz' option.
	- For the standard eigenvalue problem,  $[V, D] = eig(A)$ , when A is Hermitian, code generation uses [schur](#page-13315-0) to calculate V and D. Otherwise, the results of [V,D]  $=$  eig(A) are similar to the results obtained by using  $[V, D] =$

eig(A,eye(size(A)), 'qz') in MATLAB, except that the columns of V are normalized.

- The 'balance'and 'nobalance' options are not supported for the standard eigenvalue problem.
- The 'chol' option is not supported for the symmetric generalized eigenvalue problem.
- The option to calculate left eigenvectors is not supported.
- Outputs are complex.
- When the input matrix contains a nonfinite value, the generated code does not issue an error. Instead, the output contains NaN values.
- Code generation does not support sparse matrix inputs for this function.

## **GPU Arrays**

Accelerate code by running on a graphics processing unit (GPU) using Parallel Computing Toolbox™.

Usage notes and limitations:

• Only these one input argument syntaxes are supported:

 $e = eig(A)$ 

 $[V,D] = eig(A)$ 

For more information, see "Run MATLAB Functions on a GPU" (Parallel Computing Toolbox).

## **Distributed Arrays**

Partition large arrays across the combined memory of your cluster using Parallel Computing Toolbox™.

Usage notes and limitations:

- For the generalized case, eig(A,B), A and B must be real symmetric or complex Hermitian. Additionally, B must be positive definite.
- These syntaxes are not supported for full distributed arrays:

 $[$  ] = eig(A, 'balance')  $[$   $] = eig(A, B, 'qz')$  $[V,D,W] = eig(A,B)$ 

For more information, see "Run MATLAB Functions with Distributed Arrays" (Parallel Computing Toolbox).

## **See Also**

[balance](#page-691-0) | [condeig](#page-1872-0) | [eigs](#page-3478-0) | [hess](#page-6041-0) | [qz](#page-12175-0) | [schur](#page-13315-0)

**Introduced before R2006a**

# <span id="page-3478-0"></span>**eigs**

Subset of eigenvalues and eigenvectors

# **Syntax**

```
d = eig(s(A))d = eig(s(A, k))d = eigS(A,k,sigma)d = eigS(A,k,sigma,Mame,Value)d = eigS(A,k,sigma,opts)d = eigS(A,B, )d = eigS(Afun, n, )[V, D] = eigS(\_\_)[V,D,flag] = eig(
```
# **Description**

d = eigs(A) returns a vector of the six largest magnitude eigenvalues of matrix A. This is most useful when computing all of the eigenvalues with eig is computationally expensive, such as with large sparse matrices.

 $d = eig(s(A, k))$  returns the k largest magnitude eigenvalues.

 $d = eig (A, k, sigma)$  returns k eigenvalues based on the value of sigma. For example, eigs(A,k,'smallestabs') returns the k smallest magnitude eigenvalues.

 $d = eigS(A, k, sigma, Name, Value)$  specifies additional options with one or more name-value pair arguments. For example, eigs(A,k,sigma,'Tolerance',1e-3) adjusts the convergence tolerance for the algorithm.

 $d = eigS(A, k, sigma, opts)$  specifies options using a structure.

 $d = eig(s(A,B, \underline{\hspace{1cm}})$  solves the generalized eigenvalue problem  $A^*V = B^*V^*D$ . You can optionally specify k, sigma, opts, or name-value pairs as additional input arguments.  $d = eig$  (Afun, n,  $\qquad$ ) specifies a function handle Afun instead of a matrix. The second input n gives the size of matrix A used in Afun. You can optionally specify B, k, sigma, opts, or name-value pairs as additional input arguments.

 $[V, D] = eig(s($  | ) returns diagonal matrix D containing the eigenvalues on the main diagonal, and matrix V whose columns are the corresponding eigenvectors. You can use any of the input argument combinations in previous syntaxes.

 $[V, D, f \text{lag}] = \text{eigs}$  ) also returns a convergence flag. If flag is 0, then all the eigenvalues converged.

## **Examples**

#### **Largest Eigenvalues of Sparse Matrix**

The matrix  $A = delsq(numgrid('C', 15))$  is a symmetric positive definite matrix with eigenvalues reasonably well-distributed in the interval (0 8). Compute the six largest magnitude eigenvalues.

```
A = delsq(numgrid('C', 15));d = eig(s(A))d = 6 \times 7 7.8666
     7.7324
     7.6531
     7.5213
     7.4480
     7.3517
```
Specify a second input to compute a specific number of the largest eigenvalues.

```
d = eig(s(A,3))d = 3×1
     7.8666
     7.7324
```
7.6531

**1-3474**

#### **Smallest Eigenvalues of Sparse Matrix**

The matrix  $A = \text{delay}(\text{numgrid}('C', 15))$  is a symmetric positive definite matrix with eigenvalues reasonably well-distributed in the interval (0 8). Compute the five smallest eigenvalues.

```
A = delsq(numgrid('C', 15));d = eig(s(A, 5, 'smallestabs')d = 5×1
     0.1334
     0.2676
     0.3469
     0.4787
     0.5520
```
### **Eigenvalues Using Function Handle**

Create a 1500-by-1500 random sparse matrix with a 25% approximate density of nonzero elements.

 $n = 1500;$  $A =$  sprand(n, n, 0.25);

Find the LU factorization of the matrix, returning a permutation vector p that satisfies  $A(p, :) = L * U$ .

 $[L,U,p] = \text{lu}(A, 'vector')$ ;

Create a function handle Afun that accepts a vector input x and uses the results of the LU decomposition to, in effect, return  $A \x$ .

 $A$ fun =  $\mathfrak{g}(x)$  U\(L\(x(p)));

Calculate the six smallest magnitude eigenvalues using eigs with the function handle Afun. The second input is the size of A.

```
d = eigS(Afun, 1500, 6, 'smallestabs')
```
d = *6×1 complex*

 0.1423 + 0.0000i 0.4859 + 0.0000i -0.3323 - 0.3881i -0.3323 + 0.3881i 0.1019 - 0.5381i 0.1019 + 0.5381i

### **Types of Eigenvalues**

west0479 is a real-valued 479-by-479 sparse matrix with both real and complex pairs of conjugate eigenvalues.

Load the west0479 matrix, then compute and plot all of the eigenvalues using eig. Since the eigenvalues are complex, plot automatically uses the real parts as the x-coordinates and the imaginary parts as the y-coordinates.

```
load west0479
A = west0479;d = eig(full(A));plot(d, ' +')
```
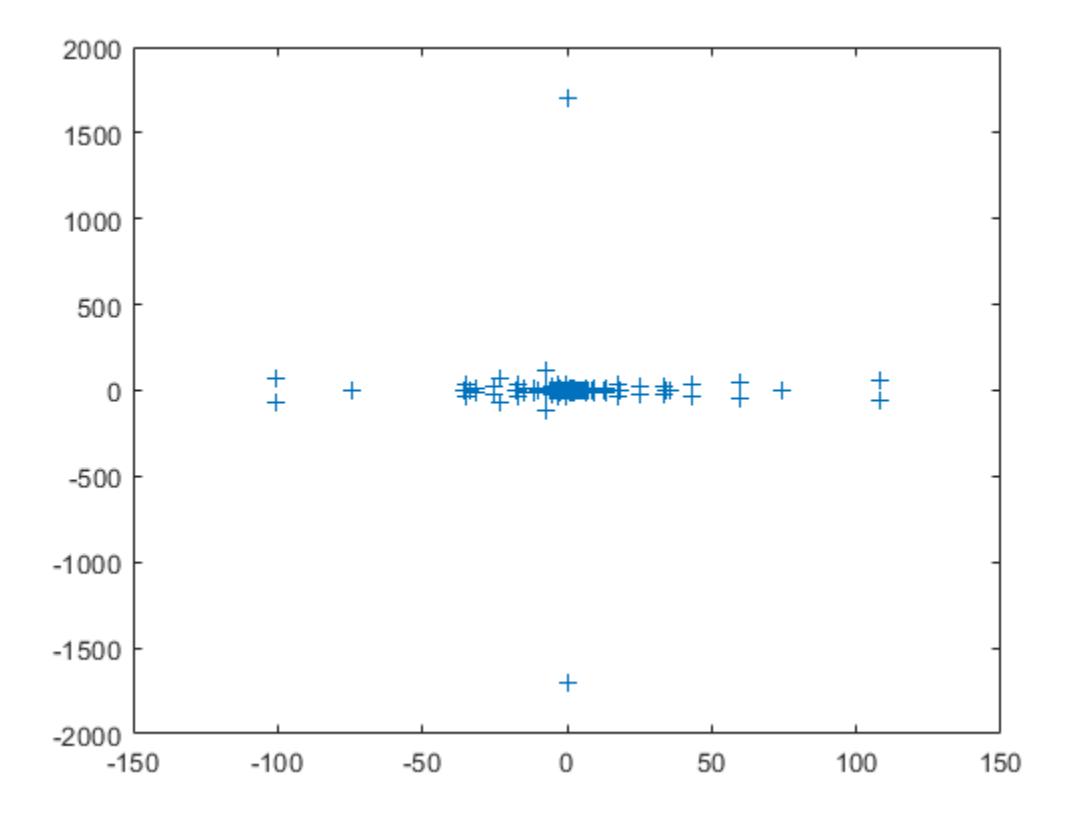

The eigenvalues are clustered along the real line (x-axis), particularly near the origin.

eigs has several options for sigma that can pick out the largest or smallest eigenvalues of varying types. Compute and plot some eigenvalues for each of the available options for sigma.

```
figure
plot(d, '+')
hold on
la = eigS(A, 6, 'largestabs');
plot(la,'ro')
sa = eigs(A,6,'smallestabs');
plot(sa,'go')
hold off
```

```
legend('All eigenvalues','Largest magnitude','Smallest magnitude')
xlabel('Real axis')
ylabel('Imaginary axis')
```
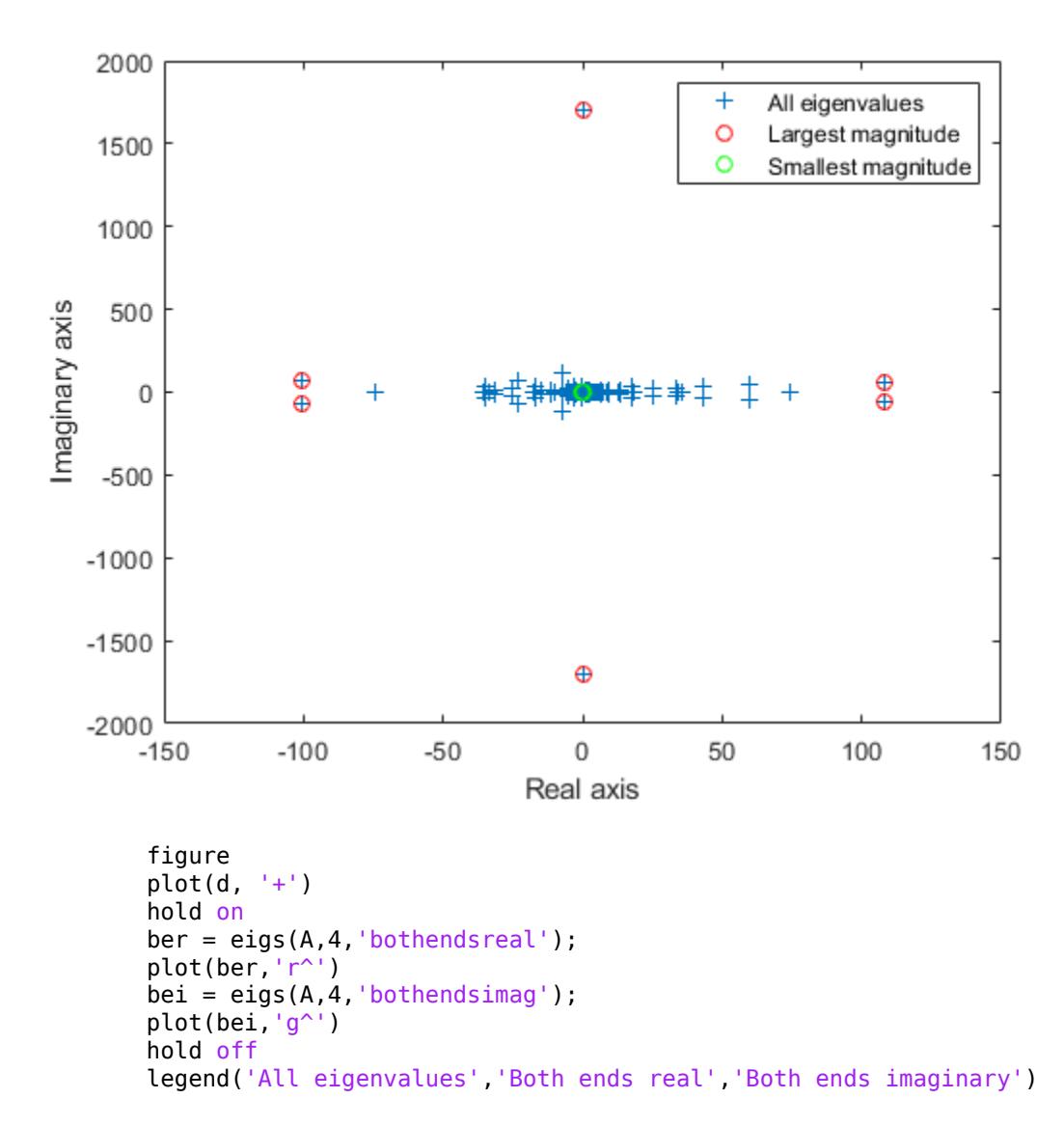

```
xlabel('Real axis')
ylabel('Imaginary axis')
```
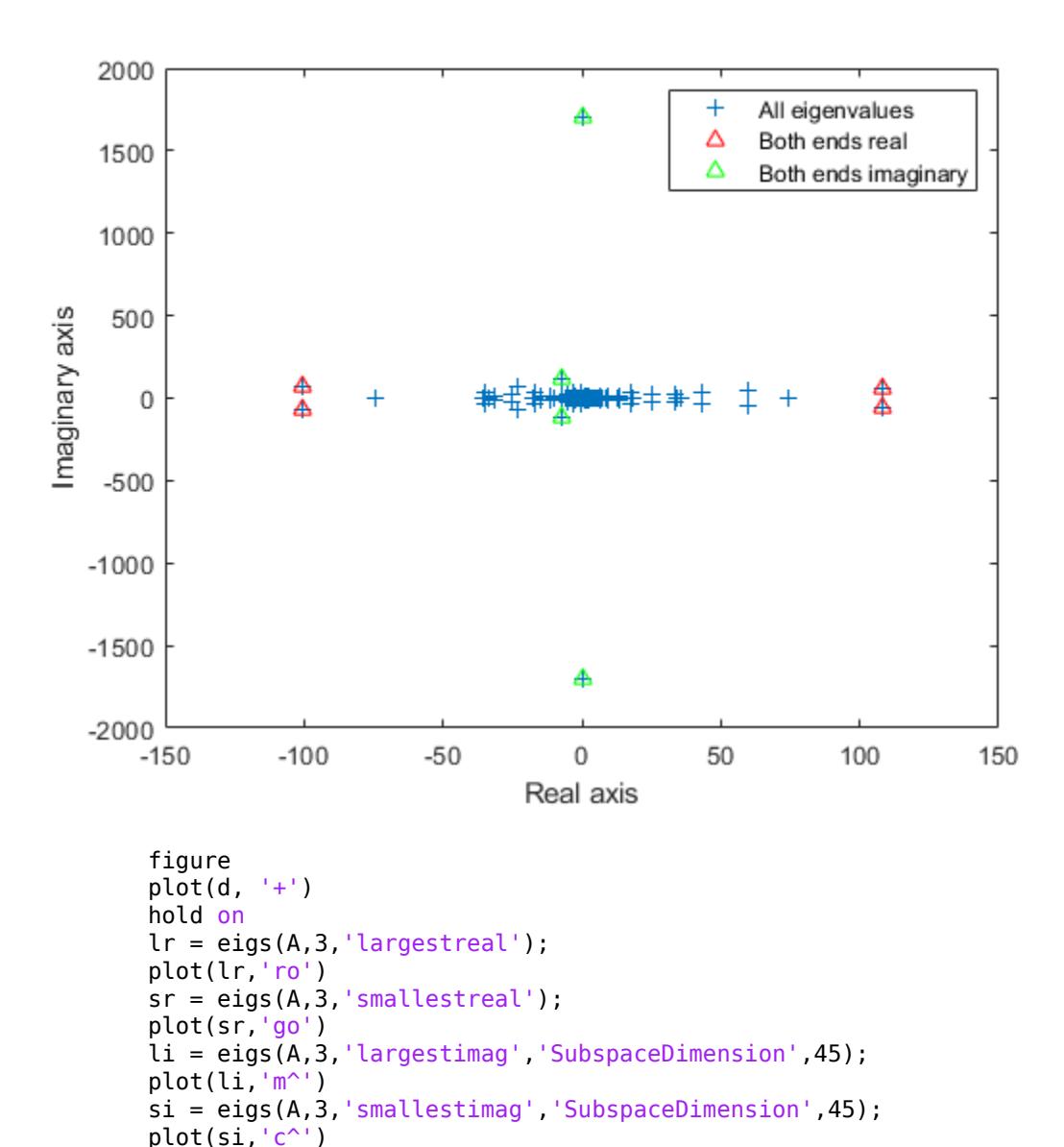

```
hold off
legend('All eigenvalues', 'Largest real', 'Smallest real', 'Largest imaginary', 'Smallest i
xlabel('Real axis')
ylabel('Imaginary axis')
```
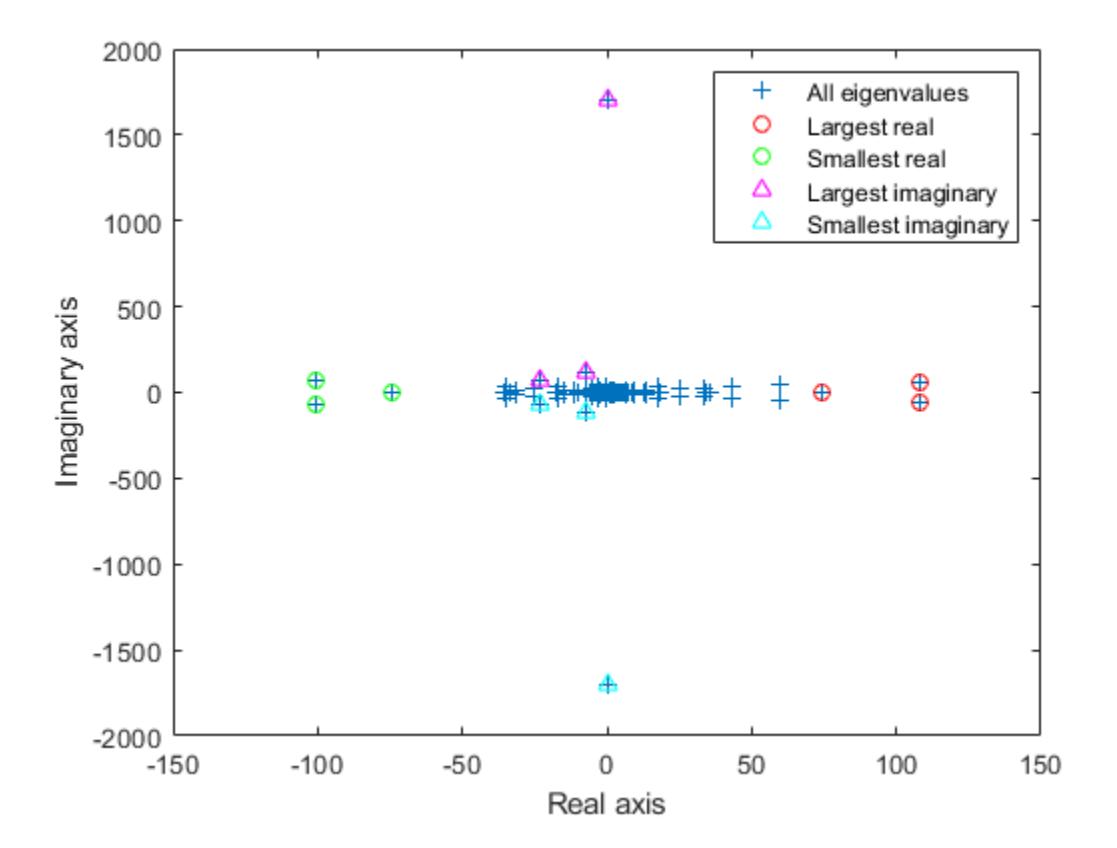

**Difference Between 'smallestabs' and 'smallestreal' Eigenvalues**

Create a symmetric positive definite sparse matrix.

 $A = delsq(numgrid('C', 150));$ 

Compute the six smallest real eigenvalues using 'smallestreal', which employs a Krylov method using A.

```
tic
d = eigs(A, 6, 'smallestreal')
d = 6 \times 1 0.0013
     0.0025
     0.0033
     0.0045
     0.0052
     0.0063
```
#### toc

Elapsed time is 3.005848 seconds.

Compute the same eigenvalues using 'smallestabs', which employs a Krylov method using the inverse of A.

```
tic
dsm = eigs(A, 6, 'smallestabs')
dsm = 6×1
     0.0013
     0.0025
     0.0033
     0.0045
     0.0052
     0.0063
```
toc

Elapsed time is 0.352939 seconds.

The eigenvalues are clustered near zero. The 'smallestreal' computation struggles to converge using A since the gap between the eigenvalues is so small. Conversely, the 'smallestabs' option uses the inverse of A, and therefore the inverse of the eigenvalues of A, which have a much larger gap and are therefore easier to compute. This improved performance comes at the cost of factorizing A, which is not necessary with 'smallestreal'.

#### **Sigma Value Near Eigenvalue**

Compute eigenvalues near a numeric sigma value that is nearly equal to an eigenvalue.

The matrix  $A = \text{delay}(\text{numgrid}('C', 30))$  is a symmetric positive definite matrix of size 632 with eigenvalues reasonably well-distributed in the interval (0 8), but with 18 eigenvalues repeated at 4.0. To calculate some eigenvalues near 4.0, it is reasonable to try the function call eigs  $(A, 20, 4.0)$ . However, this call computes the largest eigenvalues of the inverse of  $A - 4.0 \times I$ , where I is an identity matrix. Because 4.0 is an eigenvalue of A, this matrix is singular and therefore does not have an inverse. eigs fails and produces an error message. The numeric value of sigma cannot be exactly equal to an eigenvalue. Instead, you must use a value of sigma that is near but not equal to 4.0 to find those eigenvalues.

Compute all of the eigenvalues using eig, and the 20 eigenvalues closest to 4 - 1e-6 using eigs to compare results. Plot the eigenvalues calculated with each method.

```
A = delsq(numgrid('C', 30));sigma = 4 - 1e-6;d = e i q(A);
D = sort(eigs(A, 20, sigma));
plot(d(307:326),'ks')
hold on
plot(D,'k+')
hold off
legend('eig(A)','eigs(A,20,sigma)') 
title('18 Repeated Eigenvalues of A')
```
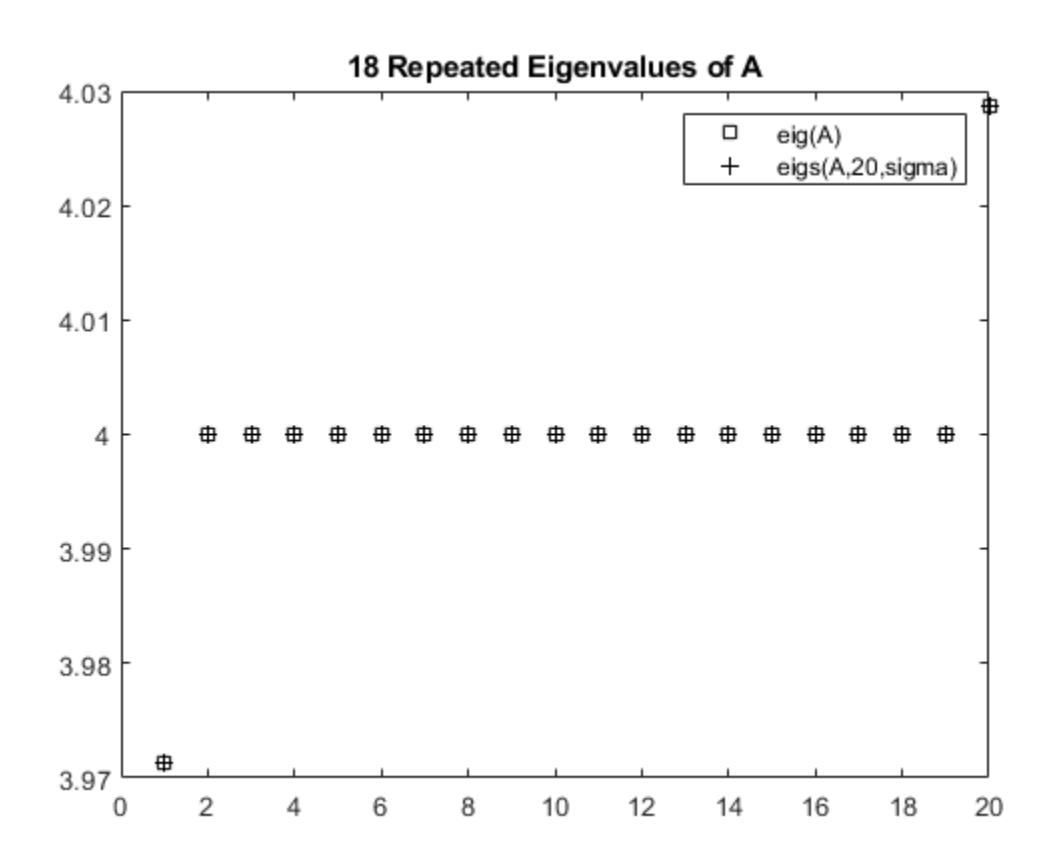

#### **Eigenvalues of Permuted Cholesky Factor**

Create sparse random matrices A and B that both have low densities of nonzero elements.

```
B = sprandn(1e3,1e3,0.001) + speye(1e3);
B = B' * B;A =sprandn(1e3,1e3,0.005);
A = A + A';
```
Find the Cholesky decomposition of matrix B, using three outputs to return the permutation vector s and test value p.

```
[R, p, s] = \text{chol}(B, 'vector');
p
p = 0
```
Since p is zero, B is a symmetric positive definite matrix that satisfies  $B(s, s) = R^*R$ .

Calculate the six largest magnitude eigenvalues and eigenvectors of the generalized eigenvalue problem involving A and R. Since R is the Cholesky factor of B, specify 'IsCholesky' as true. Furthermore, since  $B(s,s) = R^*R$  and thus  $R =$ chol(B(s,s)), use the permutation vector s as the value of 'CholeskyPermutation'.

```
[V,D,flag] = eigs(A,R,6,'largestabs','IsCholesky',true,'CholeskyPermutation',s);
flag
```
flag  $= 0$ 

Since flag is zero, all of the eigenvalues converged.

## **Input Arguments**

#### **A — Input matrix**

matrix

Input matrix, specified as a square matrix. A is typically, but not always, a large and sparse matrix.

If A is symmetric, then eigs uses a specialized algorithm for that case. If A is *nearly* symmetric, then consider using  $A = (A+A')/2$  to make A symmetric before calling eigs. This ensures that eigs calculates real eigenvalues instead of complex ones.

Data Types: double Complex Number Support: Yes

#### **B — Input matrix**

#### matrix

Input matrix, specified as a square matrix of the same size as A. When B is specified, eigs solves the generalized eigenvalue problem  $A^*V = B^*V^*D$ .

If B is symmetric positive definite, then eigs uses a specialized algorithm for that case. If B is *nearly* symmetric positive definite, then consider using B = (B+B')/2 to make B symmetric before calling eigs.

When A is scalar, you can specify B as an empty matrix  $eigs(A, [], k)$  to solve the standard eigenvalue problem and disambiguate between B and k.

Data Types: double Complex Number Support: Yes

### **k — Number of eigenvalues to compute**

scalar

### Number of eigenvalues to compute, specified as a positive scalar integer.

Example: eigs(A,2) returns the two largest eigenvalues of A.

### **sigma — Type of eigenvalues**

```
'largestabs' (default) | 'smallestabs' | 'largestreal' | 'smallestreal' |
'bothendsreal' | 'largestimag' | 'smallestimag' | 'bothendsimag' | scalar
```
Type of eigenvalues, specified as one of the values in the table.

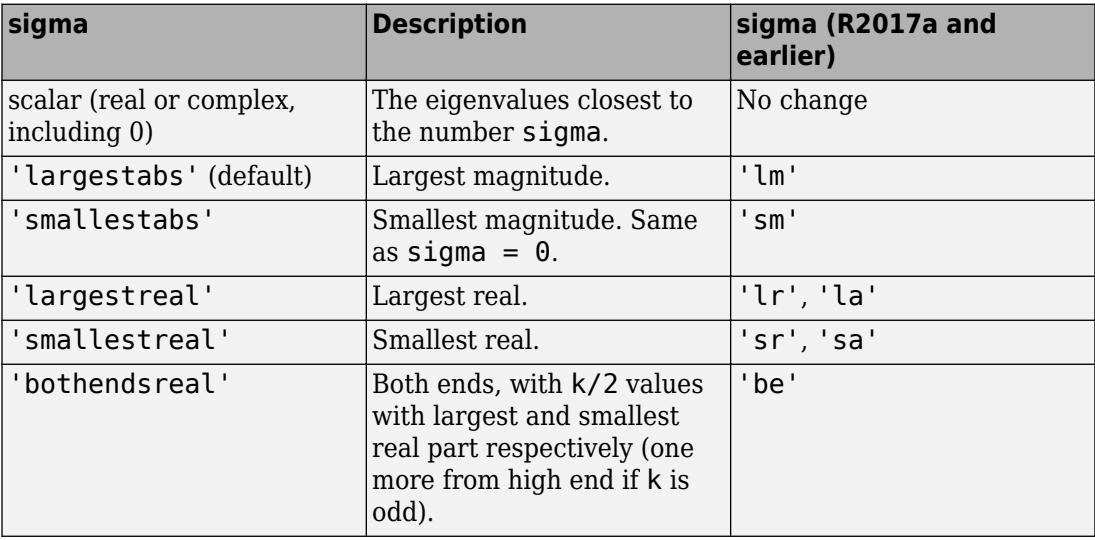

For **nonsymmetric problems**, sigma also can be:

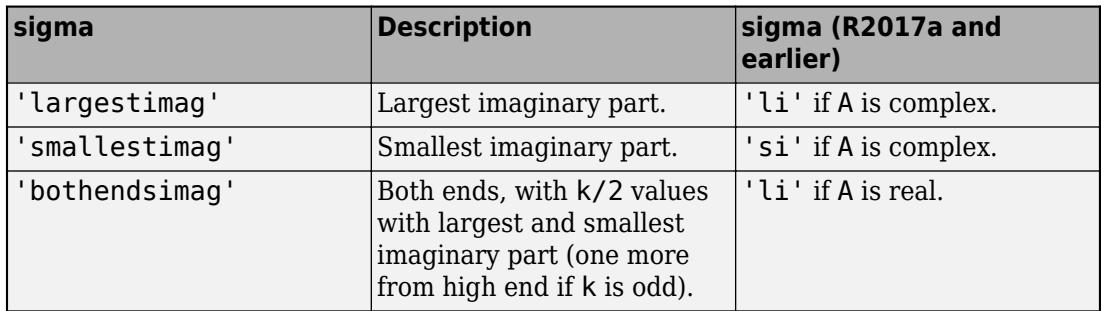

Example: eigs(A,k,1) returns the k eigenvalues closest to 1.

Example: eigs(A,k,'smallestabs') returns the k smallest magnitude eigenvalues.

Data Types: double | char | string

#### **opts — Options structure**

structure

Options structure, specified as a structure containing one or more of the fields in this table.

**Note** Use of the options structure to specify options is not recommended. Use namevalue pairs instead.

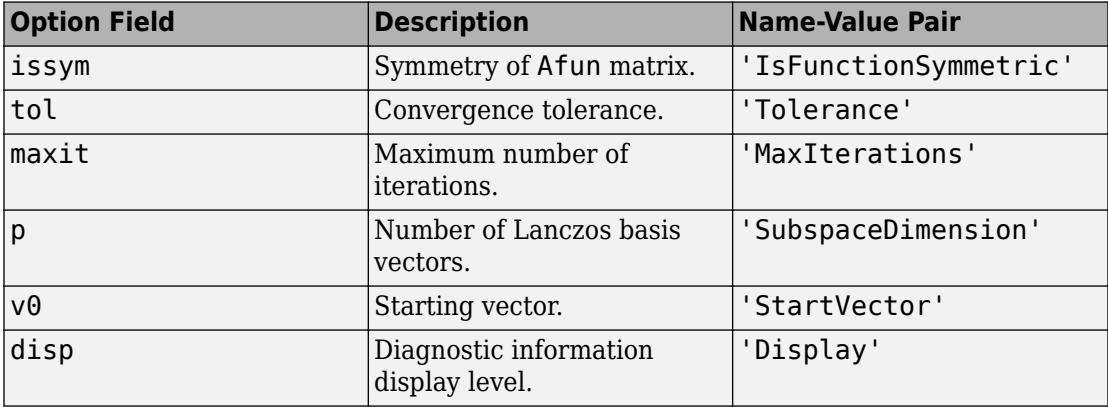
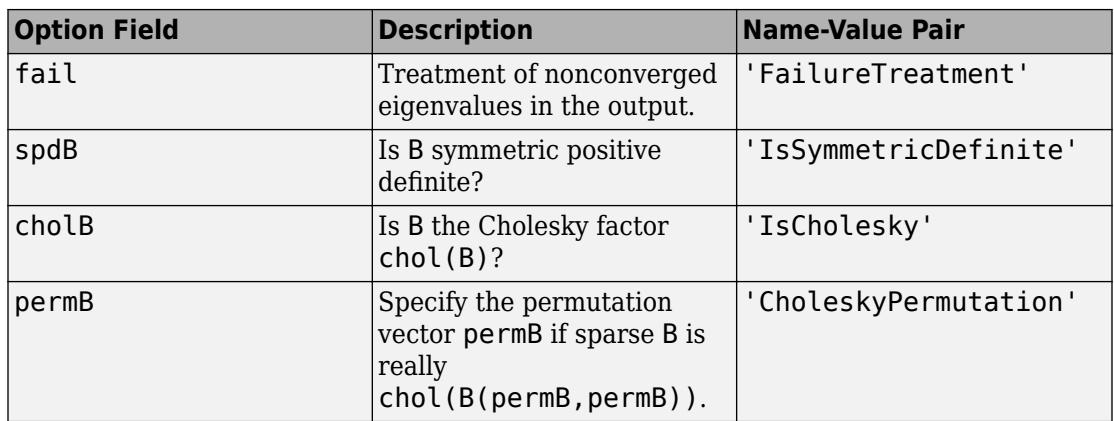

Example: opts.issym = 1, opts.tol =  $1e-10$  creates a structure with values set for the fields issym and tol.

Data Types: struct

### **Afun — Matrix function**

function handle

Matrix function, specified as a function handle. The function  $y = Afun(x)$  must return the proper value depending on the sigma input:

- $A^*x$  If sigma is unspecified or any text option other than 'smallestabs'.
- $A\lambda x$  If sigma is 0 or 'smallestabs'.
- $(A-sigma^*I)\x If sigma is a nonzero scalar (for standard eigenvalue problem).$
- $(A-sigma*B)\x If sigma is a nonzero scalar (for generalized eigenvalue problem).$

For example, the following Afun works when calling eigs with sigma  $=$ 'smallestabs':

 $[L,U,p] = \text{l}u(A, 'vector');$  $A$ fun =  $\mathcal{Q}(x)$  U\ $(L\setminus (x(p)))$ ; d = eigs(Afun,100,6,'smallestabs')

For a generalized eigenvalue problem, add matrix B as follows (B cannot be represented by a function handle):

 $d = eigS(Afun, 100, B, 6, 'smallestabs')$ 

A is assumed to be nonsymmetric unless 'IsFunctionSymmetric' (or opts.issym) specifies otherwise. Setting 'IsFunctionSymmetric' to true ensures that eigs calculates real eigenvalues instead of complex ones.

For information on how to provide additional parameters to the Afun function, see "Parameterizing Functions".

**Tip** Call eigs with the 'Display' option turned on to see what output is expected from Afun.

#### **n — Size of square matrix represented by Afun**

scalar

Size of square matrix A that is represented by Afun, specified as a positive scalar integer.

### **Name-Value Pair Arguments**

Specify optional comma-separated pairs of Name,Value arguments. Name is the argument name and Value is the corresponding value. Name must appear inside quotes. You can specify several name and value pair arguments in any order as Name1,Value1,...,NameN,ValueN.

Example: d = eigs(A,k,sigma,'Tolerance',1e-10,'MaxIterations',100) loosens the convergence tolerance and uses fewer iterations.

#### **General Options**

#### **Tolerance — Convergence tolerance**

1e-14 (default) | positive real scalar

Convergence tolerance, specified as the comma-separated pair consisting of 'Tolerance' and a positive real numeric scalar.

Example:  $s = eig(s(A, k, sigma, 'Tolerance', le - 3))$ 

#### **MaxIterations — Maximum number of algorithm iterations**

300 (default) | positive integer

Maximum number of algorithm iterations, specified as the comma-separated pair consisting of 'MaxIterations' and a positive integer.

```
Example: d = eigs(A,k,sigma,'MaxIterations',350)
```
### **SubspaceDimension — Maximum size of Krylov subspace**

max(2\*k,20) (default) | nonnegative integer

Maximum size of Krylov subspace, specified as the comma-separated pair consisting of 'SubspaceDimension' and a nonnegative integer. The 'SubspaceDimension' value must be greater than or equal to  $k + 1$  for real symmetric problems, and  $k + 2$ otherwise, where k is the number of eigenvalues.

The recommended value is  $p \ge 2^k k$ , or for real nonsymmetric problems,  $p \ge 2^k k+1$ . If you do not specify a 'SubspaceDimension' value, then the default algorithm uses at least 20 Lanczos vectors.

For problems where eigs fails to converge, increasing the value of 'SubspaceDimension' can improve the convergence behavior. However, increasing the value too much can cause memory issues.

Example: d = eigs(A,k,sigma,'SubspaceDimension',25)

### **StartVector — Initial starting vector**

random vector (default) | vector

Initial starting vector, specified as the comma-separated pair consisting of 'StartVector' and a numeric vector.

The primary reason to specify a different random starting vector is when you want to control the random number stream used to generate the vector.

**Note** eigs selects the starting vectors in a reproducible manner using a private random number stream. Changing the random number seed does *not* affect the starting vector.

Example:  $d = eig(s(A, k, sigma, 'StartVector', rand(n,1))$  uses a random starting vector that draws values from the global random number stream.

Data Types: double

### **FailureTreatment — Treatment of nonconverged eigenvalues**

'replacenan' (default) | 'keep' | 'drop'

Treatment of nonconverged eigenvalues, specified as the comma-separated pair consisting of 'FailureTreatment' and one of the options: 'replacenan', 'keep', or 'drop'.

The value of 'FailureTreatment' determines how eigs displays nonconverged eigenvalues in the output.

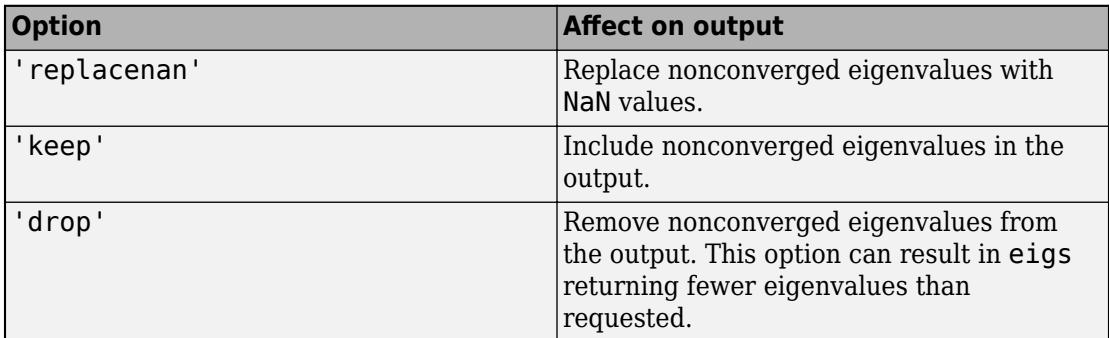

Example: d = eigs(A,k,sigma,'FailureTreatment','drop') removes nonconverged eigenvalues from the output.

Data Types: char | string

### **Display — Toggle for diagnostic information display**

false or 0 (default) | true or 1

Toggle for diagnostic information display, specified as the comma-separated pair consisting of 'Display' and a numeric or logical 1 (true) or 0 (false). Specify a value of true or 1 to turn on the display of diagnostic information during the calculation.

#### **Options for Afun**

### **IsFunctionSymmetric — Symmetry of Afun matrix**

true or 1 | false or 0

Symmetry of Afun matrix, specified as the comma-separated pair consisting of 'IsFunctionSymmetric' and a numeric or logical 1 (true) or 0 (false).

This option specifies whether the matrix that Afun applies to its input vector is symmetric. Specify a value of true or 1 to indicate that eigs should use a specialized algorithm for the symmetric matrix and return real eigenvalues.

#### **Options for generalized eigenvalue problem A\*V = B\*V\*D**

**IsCholesky — Cholesky decomposition toggle for B** true or 1 | false or 0

Cholesky decomposition toggle for B, specified as the comma-separated pair consisting of 'IsCholesky' and a numeric or logical 1 (true) or 0 (false).

This option specifies whether the input for matrix B in the call eigs  $(A, B, \_\_\_)$  is actually the Cholesky factor R produced by  $R = chol(B)$ .

**Note** Do not use this option if sigma is 'smallestabs' or a numeric scalar.

### **CholeskyPermutation — Cholesky permutation vector**

1:n (default) | vector

Cholesky permutation vector, specified as the comma-separated pair consisting of 'CholeskyPermutation' and a numeric vector. Specify the permutation vector permB if sparse matrix B is reordered before factorization according to chol(B(permB,permB)).

You also can use the three-output syntax of chol for sparse matrices to directly obtain  $permB$  with  $[R, p, permB] = chol(B, 'vector').$ 

**Note** Do not use this option if sigma is 'smallestabs' or a numeric scalar.

### **IsSymmetricDefinite — Symmetric-positive-definiteness toggle for B**

true or 1 | false or 0

Symmetric-positive-definiteness toggle for B, specified as the comma-separated pair consisting of 'IsSymmetricDefinite' and a numeric or logical 1 (true) or 0 (false). Specify true or 1 when you know that B is symmetric positive definite, that is, it is a symmetric matrix with strictly positive eigenvalues.

If B is symmetric positive semi-definite (some eigenvalues are zero), then specifying 'IsSymmetricDefinite' as true or 1 forces eigs to use the same specialized algorithm that it uses when B is symmetric positive definite.

**Note** To use this option, the value of sigma must be numeric or 'smallestabs'.

# **Output Arguments**

### **d — Eigenvalues**

column vector

Eigenvalues, returned as a column vector. d is sorted differently depending on the value of sigma.

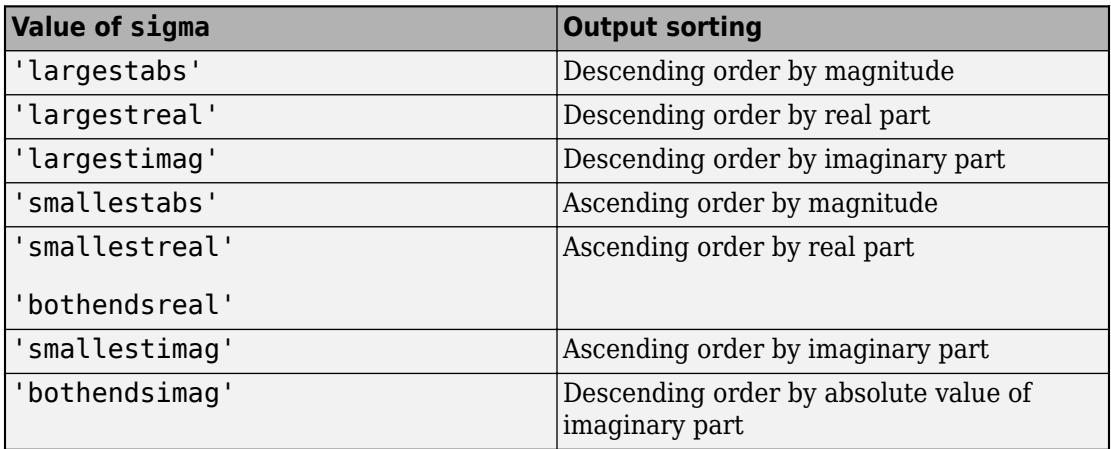

### **V — Eigenvectors**

matrix

Eigenvectors, returned as a matrix. The columns in V correspond to the eigenvalues along the diagonal of D. The form and normalization of V depends on the combination of input arguments:

•  $[V, D] = eig(s(A))$  returns matrix V, whose columns are the eigenvectors of A such that  $A^*V = V^*D$ . The eigenvectors in V are normalized so that the 2-norm of each is 1.

If A is symmetric, then the eigenvectors, V, are orthonormal.

•  $[V, D] = eig(S(A, B))$  returns V as a matrix whose columns are the generalized eigenvectors that satisfy  $A^*V = B^*V^*D$ . The 2-norm of each eigenvector is not necessarily 1.

If B is symmetric positive definite, then the eigenvectors in V are normalized so that the B-norm of each is 1. If A is also symmetric, then the eigenvectors are Borthonormal.

Different machines, releases of MATLAB, or parameters (such as the starting vector and subspace dimension) can produce different eigenvectors that are still numerically accurate:

- For real eigenvectors, the sign of the eigenvectors can change.
- For complex eigenvectors, the eigenvectors can be multiplied by any complex number of magnitude 1.
- For a multiple eigenvalue, its eigenvectors can be recombined through linear combinations. For example, if  $Ax = \lambda x$  and  $Ay = \lambda y$ , then  $A(x+y) = \lambda(x+y)$ , so  $x+y$  also is an eigenvector of *A*.

### **D — Eigenvalue matrix**

matrix

Eigenvalue matrix, returned as a diagonal matrix with the eigenvalues on the main diagonal.

### **flag — Convergence flag**

 $0 | 1$ 

Convergence flag, returned as  $\theta$  or 1. A value of  $\theta$  indicates that all the eigenvalues converged. Otherwise, not all of the eigenvalues converged.

Use of this convergence flag output suppresses warnings about failed convergence.

# **Tips**

- eigs generates the default starting vector using a private random number stream to ensure reproducibility across runs. Setting the random number generator state using [rng](#page-12975-0) before calling eigs does not affect the output.
- Using eigs is not the most efficient way to find a few eigenvalues of small, dense matrices. For such problems, it might be quicker to use  $eig(full(A))$ . For example, finding three eigenvalues in a 500-by-500 matrix is a relatively small problem that is easily handled with eig.

• If eigs fails to converge for a given matrix, increase the number of Lanczos basis vectors by increasing the value of 'SubspaceDimension'. As secondary options, adjusting the maximum number of iterations, 'MaxIterations', and the convergence tolerance, 'Tolerance', also can help with convergence behavior.

## **Compatibility Considerations**

### **Behavior and algorithm change**

*Behavior changed in R2017b*

### • **Changes to sorting order of output**

eigs now sorts the output according to the value of sigma. For example, the command eigs(A,k,'largestabs') produces k eigenvalues sorted in descending order by magnitude.

Previously, the sorting order of the output produced by eigs was not guaranteed.

### • **Reproducibility**

Calling eigs multiple times in succession now produces the same result. Set 'StartVector' to a random vector to change this behavior.

### • **Display**

A display value of 2 no longer returns timing information. Instead, eigs treats a value of 2 the same as a value of 1. Also, the messages shown by the 'Display' option have changed. The new messages show the residual in each iteration, instead of the Ritz values.

### **References**

- [1] Stewart, G.W. "A Krylov-Schur Algorithm for Large Eigenproblems." *SIAM Journal of Matrix Analysis and Applications*. Vol. 23, Issue 3, 2001, pp. 601–614.
- [2] Lehoucq, R.B., D.C. Sorenson, and C. Yang. *ARPACK Users' Guide*. Philadelphia, PA: SIAM, 1998.

# **Extended Capabilities**

# **Distributed Arrays**

Partition large arrays across the combined memory of your cluster using Parallel Computing Toolbox™.

Usage notes and limitations:

- For the syntax  $\begin{bmatrix} \quad \end{bmatrix} = \text{eigs}(A, B, k, \text{sigma})$ , if B is sparse and is not diagonal and not triangular, then sigma cannot be 'largesttabs', 'largestreal', 'smallestreal', 'bothendsreal', , 'largestimag', 'smallestimag', or 'bothendsimag'
- For the syntax  $\begin{bmatrix} \quad \end{bmatrix} = \text{eigs}(A, B, k, \text{sigma})$ , if A-sigma\*B is sparse and is not diagonal and not triangular, then sigma cannot be ,'smallestabs' or numeric.
- For the syntax  $[\ ] = \text{eigs}(A, k, \text{sigma})$ , if A is sparse and is not diagonal and not triangular, then sigma cannot be ,'smallestabs' or numeric.

For more information, see "Run MATLAB Functions with Distributed Arrays" (Parallel Computing Toolbox).

# **See Also**

[eig](#page-3460-0) | [svds](#page-14358-0)

**Introduced before R2006a**

# <span id="page-3501-0"></span>**ellipj**

Jacobi elliptic functions

# **Syntax**

 $[SN, CN, DN] = ellipj(U, M)$  $[SN, CN, DN] = ellipti(U, M, tol)$ 

# **Description**

[SN,CN,DN] = ellipj(U,M) returns the Jacobi elliptic functions SN, CN, and DN evaluated for corresponding elements of argument U and parameter M. Inputs U and M must be the same size, or either U or M must be scalar.

[SN,CN,DN] = ellipj(U,M,tol) computes the Jacobi elliptic functions to accuracy tol. The default value of tol is eps. Increase tol for a less accurate but more quickly computed answer.

# **Examples**

### **Find the Jacobi Elliptic Functions**

Find the Jacobi elliptic functions for  $U = 0.5$  and  $M = 0.25$ .

```
[s, c, d] = ellipj(0.5, 0.25)
```
 $s = 0.4751$ 

- $c = 0.8799$
- $d = 0.9714$

#### ellipj

### **Plot the Jacobi Elliptic Functions**

Plot the Jacobi elliptic functions for  $-5 \leq U \leq 5$  and  $M = 0.7$ .

```
M = 0.7;U = -5:0.01:5;[S, C, D] = ellipj(U,M);
plot(U,S,U,C,U,D);
legend('SN','CN','DN','Location','best')
grid on
title('Jacobi Elliptic Functions sn,cn,dn')
```
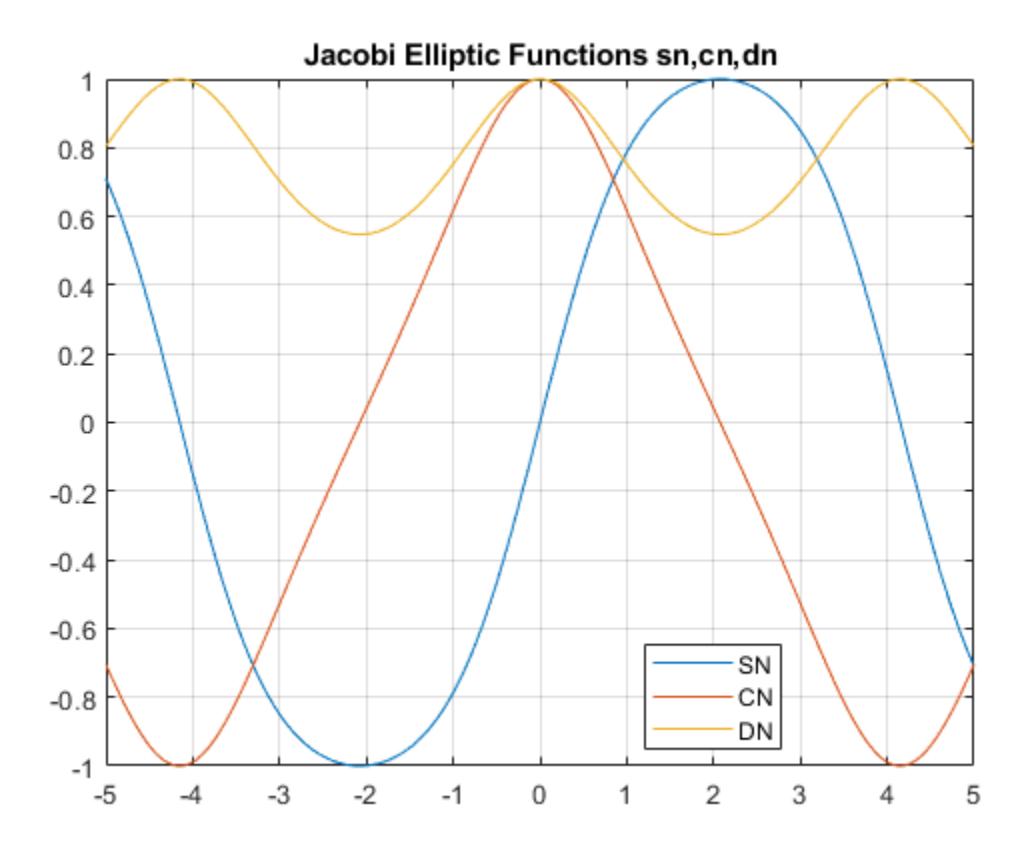

### **Generate a Surface Plot of the Jacobi Elliptic sn Function**

Generate a surface plot of the Jacobi elliptic sn function for the allowed range of M and -5≤U≤5.

```
[M,U] = meshgrid(0:0.1:1,-5:0.1:5);S = ellipj(U,M);
surf(U,M,S)
xlabel('U')
ylabel('M')
zlabel('sn')
title('Surface Plot of Jacobi Elliptic Function sn')
```
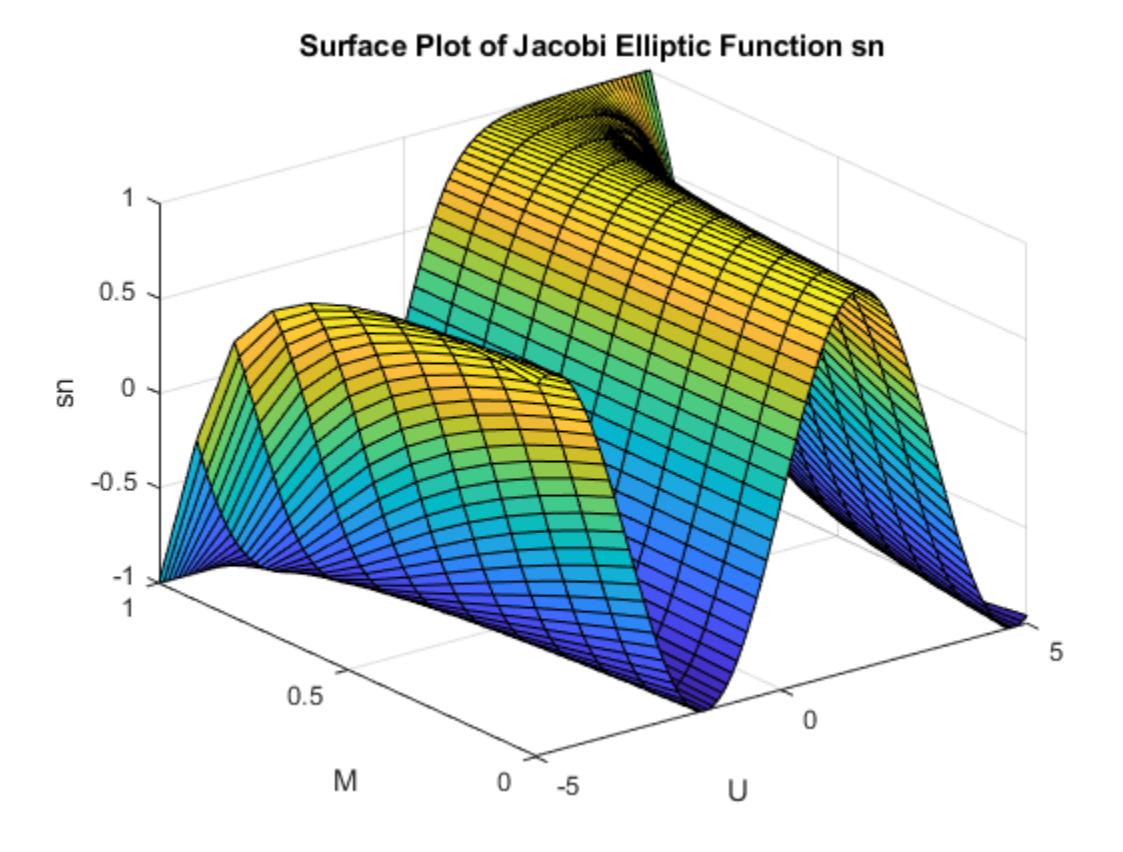

### **Faster Calculations of Jacobi Elliptic Integrals by Changing Tolerance**

The default value of tol is eps. Find the run time with the default value for arbitrary M using tic and toc. Increase tol by a factor of 1000 and find the run time. Compare the run times.

tic ellipj(0.253,0.937)  $ans = 0.2479$ toc Elapsed time is 0.049334 seconds. tic ellipj(0.253,0.937,eps\*1000)  $ans = 0.2479$ toc Elapsed time is 0.013138 seconds.

ellipj runs significantly faster when tolerance is significantly increased.

# **Input Arguments**

### **U — Input array**

scalar | vector | matrix | multidimensional array

Input array, specified as a scalar, vector, matrix, or multidimensional array. U is limited to real values. If U is nonscalar, M must be a scalar or a nonscalar of the same size as U.

```
Data Types: single | double
```
### **M — Input array**

scalar | vector | matrix | multidimensional array

Input array, specified as a scalar, vector, matrix, or multidimensional array. M can take values 0≤ *m* ≤1. If M is a nonscalar, U must be a scalar or a nonscalar of the same size as M. Map other values of M into this range using the transformations described in [\[1\]](#page-3507-0), equations 16.10 and 16.11.

Data Types: single | double

### **tol — Accuracy of result**

eps (default) | nonnegative real number

### Accuracy of result, specified as a nonnegative real number. The default value is eps.

```
Data Types: single | double | int8 | int16 | int32 | int64 | uint8 | uint16 |
uint32 | uint64
```
## **Output Arguments**

### **SN — Jacobi elliptic function sn**

scalar | vector | matrix | multidimensional array

Jacobi elliptic function sn, returned as a scalar, vector, matrix, or multidimensional array.

### **CN — Jacobi elliptic function cn**

scalar | vector | matrix | multidimensional array

Jacobi elliptic function cn, returned as a scalar, vector, matrix, or multidimensional array.

### **DN — Jacobi elliptic function dn**

scalar | vector | matrix | multidimensional array

Jacobi elliptic function dn, returned as a scalar, vector, matrix, or multidimensional array.

# **Definitions**

## **Jacobi Elliptic Functions**

The Jacobi elliptic functions are defined in terms of the integral

$$
u = \int_0^{\phi} \frac{d\theta}{\sqrt{1 - m \sin^2 \theta}}.
$$

Then

$$
sn(u) = \sin\phi, \ cn(u) = \cos\phi, \ dn(u) = \sqrt{1 - m\sin^2\phi}.
$$

Some definitions of the elliptic functions use the elliptical modulus *k* or modular angle *α* instead of the parameter *m*. They are related by

$$
k^2 = m = \sin^2 a.
$$

The Jacobi elliptic functions obey many mathematical identities. For a good sample, see [\[1\].](#page-3507-0)

# **Algorithms**

ellipj computes the Jacobi elliptic functions using the method of the arithmeticgeometric mean of [\[1\]](#page-3507-0). It starts with the triplet of numbers

$$
a_0 = 1
$$
,  $b_0 = \sqrt{1 - m}$ ,  $c_0 = \sqrt{m}$ .

ellipj computes successive iterations using

$$
a_i = \frac{1}{2}(a_{i-1} + b_{i-1})
$$
  
\n
$$
b_i = {a_{i-1} \choose 1}
$$
  
\n
$$
c_i = \frac{1}{2}(a_{i-1} - b_{i-1}).
$$

Next, it calculates the amplitudes in radians using

$$
\sin(2\phi_{n-1} - \phi_n) = \frac{c_n}{a_n} \sin(\phi_n),
$$

being careful to unwrap the phases correctly. The Jacobian elliptic functions are then simply

$$
sn(u) = sin\phi_0
$$
  
\n
$$
cn(u) = cos\phi_0
$$
  
\n
$$
dn(u) = \sqrt{1 - m \cdot sn(u)^2}
$$
.

## <span id="page-3507-0"></span>**References**

[1] Abramowitz, M. and I. A. Stegun, *Handbook of Mathematical Functions*, Dover Publications, 1965, 17.6.

# **See Also**

[ellipke](#page-3508-0)

**Introduced before R2006a**

# <span id="page-3508-0"></span>**ellipke**

Complete elliptic integrals of first and second kind

# **Syntax**

 $K =$ ellipke $(M)$  $[K,E] =$  ellipke(M)  $[K,E] =$  ellipke(M,tol)

# **Description**

 $K =$  ellipke(M) returns the complete elliptic integral of the first kind for each element in M.

[K,E] = ellipke(M) returns the complete elliptic integral of the first and second kind.

 $[K, E] =$  ellipke(M, tol) computes the complete elliptic integral to accuracy tol. The default value of tol is eps. Increase tol for a less accurate but more quickly computed answer.

# **Examples**

### **Find Complete Elliptic Integrals of First and Second Kind**

Find the complete elliptic integrals of the first and second kind for  $M = 0.5$ .

 $M = 0.5$ ;  $[K,E] =$  ellipke(M)  $K = 1.8541$  $E = 1.3506$ 

### **Plot Complete Elliptic Integrals of First and Second Kind**

Plot the complete elliptic integrals of the first and second kind for the allowed range of M.

```
M = 0:0.01:1;[K,E] = ellipke(M);
plot(M,K,M,E)
grid on
xlabel('M')
title('Complete Elliptic Integrals of First and Second Kind')
legend('First kind','Second kind')
```
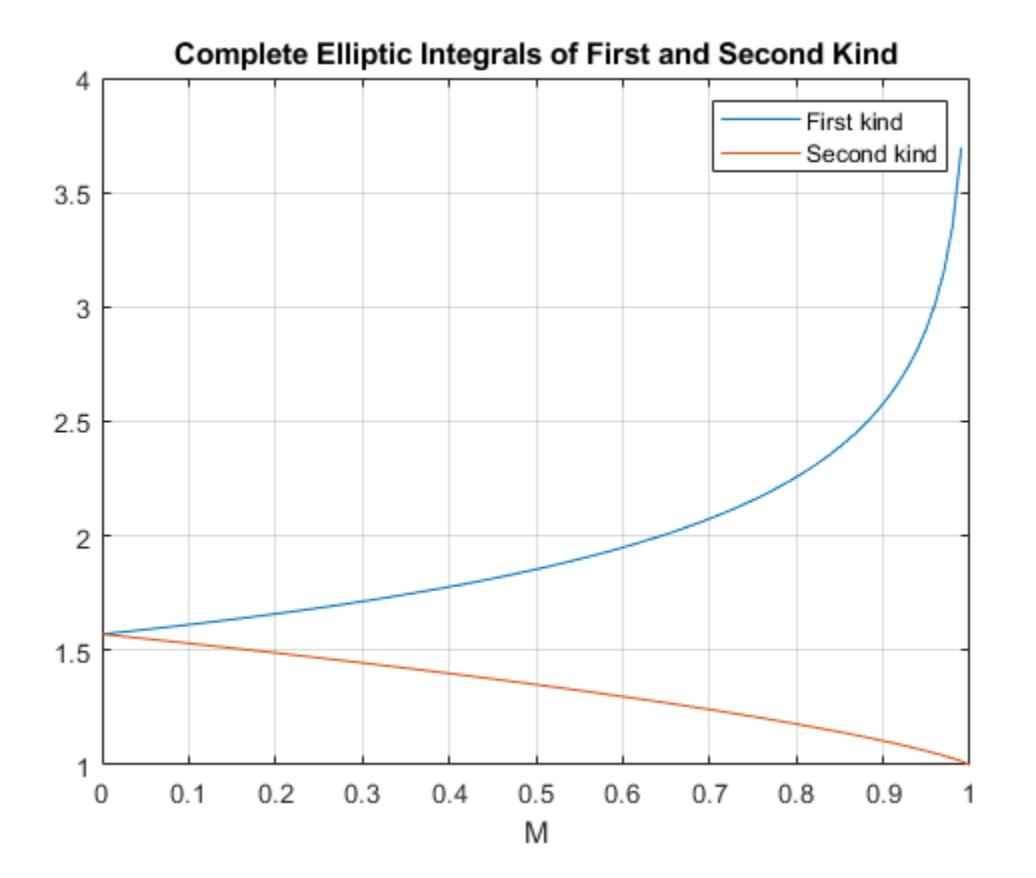

### **Faster Calculations of the Complete Elliptic Integrals by Changing the Tolerance**

The default value of tol is eps. Find the runtime with the default value for arbitrary M using tic and toc. Increase tol by a factor of thousand and find the runtime. Compare the runtimes.

tic ellipke(0.904561)  $ans = 2.6001$ toc Elapsed time is 0.039012 seconds. tic ellipke(0.904561,eps\*1000)  $ans = 2.6001$ toc Elapsed time is 0.011040 seconds.

ellipke runs significantly faster when tolerance is significantly increased.

# **Input Arguments**

### **M — Input array**

scalar | vector | matrix | multidimensional array

Input array, specified as a scalar, vector, matrix, or multidimensional array. M is limited to values 0≤*m*≤1.

Data Types: single | double

### **tol — Accuracy of result**

eps (default) | nonnegative real number

### Accuracy of result, specified as a nonnegative real number. The default value is eps.

```
Data Types: single | double | int8 | int16 | int32 | int64 | uint8 | uint16 |
uint32 | uint64
```
# **Output Arguments**

### **K — Complete elliptic integral of first kind**

scalar | vector | matrix | multidimensional array

Complete elliptic integral of the first kind, returned as a scalar, vector, matrix, or multidimensional array.

### **E — Complete elliptic integral of second kind**

scalar | vector | matrix | multidimensional array

Complete elliptic integral of the second kind, returned as a scalar, vector, matrix, or multidimensional array.

# **Definitions**

## **Complete Elliptic Integrals of the First and Second Kind**

The complete elliptic integral of the first kind is

$$
[K(m)] = \int_0^1 [(1-t^2)(1-mt^2)]^{-\frac{1}{2}} dt.
$$

where *m* is the first argument of ellipke.

The complete elliptic integral of the second kind is

$$
E(m) = \int_0^1 (1 - t^2)^{-\frac{1}{2}} (1 - mt^2)^{\frac{1}{2}} dt.
$$

Some definitions of the elliptic functions use the elliptical modulus *k* or modular angle *α* instead of the parameter *m*. They are related by

$$
k^2=m=\sin^2\!\alpha\,.
$$

## **References**

[1] Abramowitz, M., and I. A. Stegun. *Handbook of Mathematical Functions*. Dover Publications, 1965.

# **Extended Capabilities**

# **C/C++ Code Generation**

Generate C and C++ code using MATLAB® Coder™.

# **See Also**

[ellipj](#page-3501-0)

**Introduced before R2006a**

# **ellipsoid**

Generate ellipsoid

# **Syntax**

```
[x,y,z] = ellipsoid(xc, yc, zc, xr, yr, zr, n)
[x,y,z] = ellipsoid(xc,yc,zc,xr,yr,zr)
ellipsoid(axes_handle,...)
ellipsoid(...)
```
# **Description**

 $[x,y,z] =$  ellipsoid(xc, yc, zc, xr, yr, zr, n) generates a surface mesh described by three  $n+1$ -by- $n+1$  matrices, enabling surf(x, y, z) to plot an ellipsoid with center (xc,yc,zc) and semi-axis lengths (xr,yr,zr).

 $[x,y,z] =$  ellipsoid(xc, yc, zc, xr, yr, zr) uses  $n = 20$ .

ellipsoid(axes\_handle,...) plots into the axes with handle axes\_handle instead of the current axes ([gca](#page-4519-0)).

ellipsoid(...) with no output arguments plots the ellipsoid as a surface.

## **Examples**

### **Surface Plot of Ellipsoid**

Generate data for an ellipsoid with a center at (0,0,0) and semi-axis lengths (5.9,3.25,3.25). Use surf to plot the ellipsoid.

```
[x, y, z] = ellipsoid(0,0,0,5.9,3.25,3.25,30);
figure
surf(x, y, z)axis equal
```
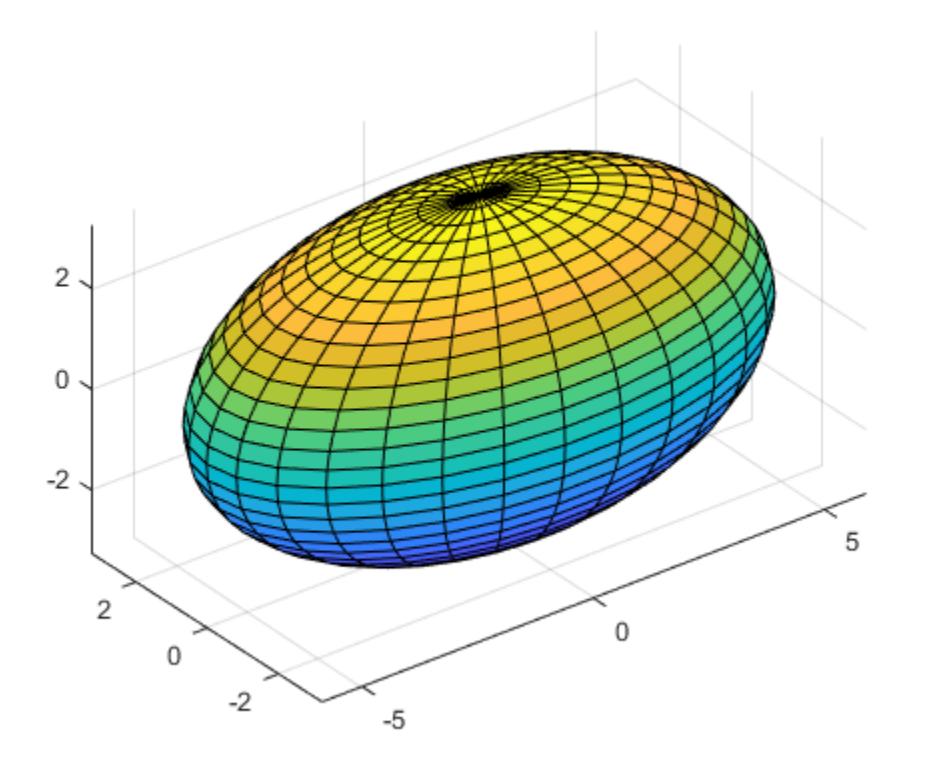

# **Algorithms**

ellipsoid generates the data using the following equation:

$$
\frac{(x - xc)^2}{xr^2} + \frac{(y - yc)^2}{yr^2} + \frac{(z - zc)^2}{zr^2} = 1
$$

Note that ellipsoid(0,0,0,1,1,1) is equivalent to a unit sphere.

# **See Also**

[cylinder](#page-2506-0) | [sphere](#page-13727-0) | [surf](#page-14305-0)

**Introduced before R2006a**

# **empty**

Create empty array of specified class

Use the empty method to create empty arrays of a specific class. You can use empty with any MATLAB fundamental type or class.

# **Syntax**

- $A = ClassName . empty$
- $A = ClassName. empty(sz1, \ldots, szN)$
- A = ClassName.empty(sizeVector)

# **Description**

 $A = ClassName$ . empty returns an empty 0-by-0 array of the class named by ClassName. Replace ClassName with the actual name of the class.

 $A = ClassName.empty(sz1, \ldots, szN)$  returns an empty array with the specified dimensions. At least one of the dimensions must be 0.

A = ClassName.empty(sizeVector) returns an empty array with the specified dimensions. At least one of the dimensions must be 0. Use this syntax to define an empty array that is the same size as an existing empty array. Pass the values returned by the [size](#page-13587-0) function as inputs.

# **Examples**

### **Create Empty Character Array**

This example shows how to create an empty character array using the default dimensions,  $0$ -by- $0$ .

 $A = char.empty$ 

```
A = 0x0 empty char array
```
### **Empty int16 Array with Nonzero Dimension**

This example shows how to create an empty int16 array with nonzero dimensions. Specify the 5-by-0 dimensions as inputs to the empty method.

```
Aint = int16.empty(5, 0)Aint = 5x0 empty int16 matrix
```
### **Use Size of Existing Array**

Use the size of an existing empty array to create an array of the same size.

```
Aint = int16. empty(5, 0);Bdouble = double.empty(size(Aint))
```

```
Bdouble =
```
5x0 empty double matrix

## **Input Arguments**

#### **sz1,...,szN — Dimensions of array**

0 (default) | integers

Dimensions of array, specified as integers. At least one dimension must be 0. Negative values are treated as 0. Trailing dimensions of 1 are not included in the size of the array Data Types: single | double | int8 | int16 | int32 | int64 | uint8 | uint16 | uint32 | uint64 | logical

### **sizeVector — Vector of dimensions**

0 (default) | row vector

Vector of dimensions, specified as a row vector of nonnegative integers. At least one element must be 0. Negative values are treated as 0.

```
Data Types: single | double | int8 | int16 | int32 | int64 | uint8 | uint16 |
uint32 | uint64 | logical
```
# **Output Arguments**

**A — Empty array** empty array

Empty array, returned as an empty array of the specified dimensions and of the class used in the method invocation.

# **Definitions**

## **Class of Empty Object Array**

The empty method enables you to initialize arrays of a specific class:

```
C = char.empty(0,7)C = Empty matrix: 0-by-7
disp(class(C))
char
```
Initializing an array with empty brackets ([]) produces an empty array of class double:

 $a = []$ ;

```
disp(class(a))
double
```
You can initialize an empty array of a user-defined class. For example, the empty static method is a hidden method of the RGBColor class defined here.

```
classdef ColorInRGB
    properties
      Color (1,3) = [1,0,0]; end
    methods
      function obj = ColorInRGB(c)if nargin > 0 obj.Color = c;
          end
       end
    end
end
```
To create an empty 0-by-5 array of class ColorInRGB, call the empty method:

```
A = ColorInRGB.empty(0,5);
```
### **Identify Empty Arrays**

You can use the [isempty](#page-7687-0), [size](#page-13587-0), and [length](#page-8251-0) functions to identify empty object arrays. For example, create an empty array of the ColorInRGB class defined in the previous section.

```
A = ColorInRGB.empty(0,5);isempty(A)
ans = logical
   1
size(A)
ans = 0 5
length(A)
```
 $ans =$ 

0

## **Concatenation and Indexing of Empty Arrays**

Empty arrays follow array concatenation behavior. For example, create an empty array of the ColorInRGB class defined in the previous section and for a new array by concatenating instances into another array.

```
A = ColorInRGB.empty(0,5);B = [A \ A]B = 0×10 ColorInRGB array with properties:
     Color
You cannot index into an empty array.
```
 $B(0,3)$ 

Index in position 1 is invalid. Array indices must be positive integers or logical values.

# **Tips**

• empty is a hidden, public, static method of all nonabstract MATLAB classes. You can override the empty method in class definitions.

# **See Also**

[isempty](#page-7687-0) | [length](#page-8251-0) | [size](#page-13587-0)

## **Topics**

"Empty Arrays"

### **Introduced in R2008a**

# **enableNETfromNetworkDrive**

Enable access to .NET commands from network drive

# **Syntax**

enableNETfromNetworkDrive

# **Description**

enableNETfromNetworkDrive adds an entry for the MATLAB interface to .NET module to the security policy on your machine. You must have administrative privileges to change your configuration.

**Note** Use enableNETfromNetworkDrive for MATLAB® releases R2012b or earlier, which support installed versions 2.0, 3.0, and 3.5 of the Microsoft<sup>®</sup> .NET Framework.

# **See Also**

## **Topics**

"Troubleshooting Security Policy Settings from Network Drives"

### **Introduced in R2009b**

# **enableservice**

Enable, disable, or report status of MATLAB Automation server

# **Syntax**

```
state = enableservice('AutomationServer',enable)
state = enableservice('AutomationServer')
```
# **Description**

state = enableservice('AutomationServer',enable) enables or disables the MATLAB Automation server. If enable is true (logical 1), enableservice converts an existing MATLAB session into an Automation server. If enable is false (logical 0), enableservice disables the MATLAB Automation server. state indicates the previous state of the Automation server. If state = 1, MATLAB was an Automation server. If  $state = 0$ , MATLAB was not an Automation server.

state = enableservice('AutomationServer') returns the current state of the Automation server. If state is logical 1 (true), MATLAB is an Automation server.

COM functions are available on Microsoft Windows systems only.

# **Examples**

Enable the Automation server in the current MATLAB session:

```
state = enableservice('AutomationServer',true);
```
Show the current state of the MATLAB session. MATLAB displays true:

```
state = enableservice('AutomationServer')
```
Enable the Automation server and show the previous state. MATLAB displays true. The previous state can be the same as the current state:

```
state = enableservice('AutomationServer',true)
```
To enable the Automation server every time you run MATLAB, see "Manually Create Automation Server".

# **See Also**

[actxserver](#page-83-0)

### **Topics**

"MATLAB COM Automation Server Interface"

**Introduced before R2006a**

# **enableDefaultInteractivity**

Enable built-in axes interactions

# **Syntax**

```
enableDefaultInteractivity(ax)
```
# **Description**

enableDefaultInteractivity(ax) enables the built-in interactions on page  $1-3520$ for the specified axes, if they are not already enabled. You can use this function to enable the default set of interactions or a custom set of interactions.

# **Examples**

### **Disable and Reenable Default Axes Interactions**

Create a plot. Some interactions are enabled by default, such as scrolling to zoom. Disable these default interactions.

```
plot(magic(10))
ax = gca;disableDefaultInteractivity(ax)
```
Then, reenable the interactions.

```
enableDefaultInteractivity(ax)
```
### **Disable and Reenable Custom Axes Interactions**

Create a plot, and replace the default set of axes interactions with just the rotate and zoom interactions. Then disable the interactions.

```
plot(magic(10))
ax = gca;ax.Interactions = [rotateInteraction zoomInteraction];
disableDefaultInteractivity(ax)
```
Reenable the interactions you created.

enableDefaultInteractivity(ax)

## **Input Arguments**

**ax — Axes** Axes object | PolarAxes object

Axes, specified as an Axes or PolarAxes object.

# **Definitions**

## **Built-In Axes Interactions**

These interactions are for exploring charts using gestures, such as dragging to pan or scrolling to zoom. They are built into the parent axes and are available without having to select any of the buttons in the axes toolbar. Most types axes include a default set of builtin interactions, but you can customize them by setting the Interactions property of the axes.

If you do not want any of the interactions enabled, use the [disableDefaultInteractivity](#page-3274-0) function to disable them. To enable them if they are not already enabled, use the enableDefaultInteractivity function.

## **See Also**

[disableDefaultInteractivity](#page-3274-0)

### **Topics**

"Control Chart Interactivity"

**Introduced in R2018b**

# **end**

Terminate block of code, or indicate last array index

# **Syntax**

end

# **Description**

end terminates [for](#page-4282-0), [while](#page-16093-0), [switch](#page-14381-0), [try](#page-15218-0), [if](#page-6977-0), and [parfor](#page-10484-0) statements. Without an end statement, for, while, switch, try, if, and parfor wait for further input. Each end is paired with the closest previous unpaired for, while, switch, try, if, or parfor and serves to delimit its scope.

end also marks the termination of a function. Although it is sometimes optional, use end for better code readability. If your function contains one or more nested functions, then you must terminate every function in the file, whether nested or not, with end. This includes primary, nested, private, and local functions.

If your script contains local functions, then you must terminate every local function in the file with end.

The end function also serves as the last index in an indexing expression. In that context, end is the same as  $size(X, k)$  when used as part of the kth index into array X. Examples of this use are X(3:end) to select the third through final elements of the array, and  $X(1,1:2:end-1)$  to select all even elements of the first row, excluding the last element. When using end to grow an array, as in  $X(end+1)=5$ , make sure X exists first.

# **Examples**

### **For Loops and Conditional Statements**

Use end to close a for loop and an if statement.
```
a = [0 0 1 1 0 0 0 1 0];
for k = 1: length(a)
    if a(k) == 0a(k) = 2; end
end
```
### **Indexing Expressions**

Access the last row of a matrix A using end.

```
A = magic(3)A = 3×3
 8 1 6
 3 5 7
 4 9 2
B = A(\text{end}, 1:\text{end})B = 1×3
    4 9 2
```
## **Tips**

• Classes can overload the end function to implement specialized behavior. For more information, see "end as Object Index".

# **Extended Capabilities**

## **Tall Arrays**

Calculate with arrays that have more rows than fit in memory.

This function fully supports tall arrays. For more information, see "Tall Arrays".

### **C/C++ Code Generation**

Generate C and C++ code using MATLAB® Coder™.

## **GPU Arrays**

Accelerate code by running on a graphics processing unit (GPU) using Parallel Computing Toolbox™.

This function fully supports GPU arrays. For more information, see "Run MATLAB Functions on a GPU" (Parallel Computing Toolbox).

## **Distributed Arrays**

Partition large arrays across the combined memory of your cluster using Parallel Computing Toolbox™.

This function fully supports distributed arrays. For more information, see "Run MATLAB Functions with Distributed Arrays" (Parallel Computing Toolbox).

## **See Also**

[break](#page-978-0) | [for](#page-4282-0) | [if](#page-6977-0) | [parfor](#page-10484-0) | [return](#page-12894-0) | [switch](#page-14381-0) | [try](#page-15218-0) | [while](#page-16093-0)

**Introduced before R2006a**

# **EndInvoke**

Retrieve result of asynchronous call initiated by .NET System.Delegate BeginInvoke method

## **Syntax**

```
result = EndInvoke(asyncResult)
[res0,...,resN] = End Invoke(res0,...,resN, asyncResult)
```
## **Description**

result = EndInvoke(asyncResult) retrieves result of asynchronous call initiated by BeginInvoke method.

[res0,...,resN] = EndInvoke(res0,...,resN,asyncResult) for methods with out and/or ref parameters.

## **Input Arguments**

### **asyncResult**

.NET [System.IAsyncResult](https://msdn.microsoft.com/en-us/library/system.iasyncresult.aspx) object returned by BeginInvoke.

### **res0,...,resN**

For methods with out and/or ref parameters, results of the asynchronous call. The number of arguments is the sum of:

- Number of return values (0 or 1).
- Number of out and ref arguments.

### **Output Arguments**

### **result**

Results of the asynchronous call.

#### **res0,...,resN**

For methods with out and/or ref parameters, results of the asynchronous call,

## **Examples**

The following examples show how to call delegates with various input and output arguments. Each example contains:

- **1** The C# delegate signature. In order to execute the MATLAB code, build the delegate code into an assembly named SignatureExamples and load it into MATLAB. For information, see "Build a .NET Application for MATLAB Examples".
- **2** An example MATLAB function to use with the delegate, which must exist on your path.
- **3** The BeginInvoke and EndInvoke signatures MATLAB creates. To display the signatures, create a delegate instance, myDel, and call the methodsview function.
- **4** Simple MATLAB example.

This example shows how to use a delegate that has no return value.

**1** C# delegate:

public delegate void delint(Int32 arg);

**2** MATLAB function to call:

```
% Display input argument
function dispfnc(A)
% A = number['Input is ' num2str(A)]
end
```
**3** MATLAB creates the following signatures. For BeginInvoke:

```
System.IAsyncResult RetVal 
     BeginInvoke (
```

```
 SignatureExamples.delint this, 
 int32 scalar arg, 
 System.AsyncCallback callback, 
 System.Object object)
```
The EndInvoke signature:

```
 EndInvoke (
     SignatureExamples.delint this, 
     System.IAsyncResult result)
```
**4** Call dispfnc:

```
myDel = SignatureExamples.delint(@dispfnc);
asyncRes = myDel.BeginInvoke(6, [], []);
while asyncRes.IsCompleted ~= true
     pause(0.05) % Use pause() to let MATLAB process event
end
myDel.EndInvoke(asyncRes)
```

```
Input is 6
```
This example shows how to use a delegate with a return value. The delegate does not have out or ref parameters.

**1** C# delegate:

```
public delegate Int32 del2int(Int32 arg1, Int32 arg2);
```
**2** MATLAB function to call:

```
% Add input arguments
function res = addfrac(A, B)% A and B are numbers
res = A + B;
end
```
**3** MATLAB creates the following signatures. For BeginInvoke:

```
System.IAsyncResult RetVal 
     BeginInvoke (
         SignatureExamples.del2int this, 
         int32 scalar arg1, 
         int32 scalar arg2, 
         System.AsyncCallback callback, 
         System.Object object)
```
The EndInvoke signature:

```
int32 scalar RetVal 
     EndInvoke (
         SignatureExamples.del2int this, 
         System.IAsyncResult result)
```
**4** Call addfnc.

```
myDel = SignatureExamples.del2int(@addfnc);
asyncRes = myDel.BeginInvoke(6,8, [], []);while asyncRes.IsCompleted ~= true
     pause(0.05) % Use pause() to let MATLAB process event
end
result = myDel.EndInvoke(asyncRes)
result = 14
```
This example shows how to use a delegate with a ref parameter, refArg, and no return value.

**1** C# delegate:

public delegate void delrefvoid(ref Double refArg);

**2** MATLAB maps the ref argument as both RHS and LHS arguments. MATLAB function to call.

```
% Increment input argument
function res = incfrac(A)% A = numberres = A + 1:
end
```
**3** MATLAB creates the following signatures. For BeginInvoke:

```
[System.IAsyncResult RetVal, 
double scalar refArg] 
     BeginInvoke (
         SignatureExamples.delrefvoid this, 
         double scalar refArg, 
         System.AsyncCallback callback, 
         System.Object object)
```
The EndInvoke signature:

double scalar refArg EndInvoke (

```
 SignatureExamples.delrefvoid this, 
             double scalar refArg, 
             System.IAsyncResult result)
4 Call incfnc.
   x = 6;
   myDel = SignatureExamples.delrefvoid(@incfnc);
   asyncRes = myDel.BeginInvoke(x, [1, [1]):while asyncRes. Is Completed \sim true
         pause(0.05) % Use pause() to let MATLAB process event
   end
   mvRef = 0:
    result = myDel.EndInvoke(myRef,asyncRes);
   disp(['Increment of ' num2str(x) ' = ' num2str(result)];
   Increment of 6 = 7
```
This example shows how to use a delegate with an out parameter, argOut, and one return value.

**1** C# delegate:

public delegate Single deloutsingle(Single argIn, out Single argOut);

**2** MATLAB maps the out argument as a return value for a total of two return values. MATLAB function to call.

```
% Double input argument
function [res1, res2] = times2fnc(A)res1 = A*2;res2 = res1:
end
```
**3** MATLAB creates the following signatures. For BeginInvoke.

```
[System.IAsyncResult RetVal, 
single scalar argOut] 
     BeginInvoke (
         SignatureExamples.deloutsingle this, 
         single scalar argIn, 
         System.AsyncCallback callback, 
         System.Object object)
```
The EndInvoke signature is:

```
[single scalar RetVal, 
single scalar argOut]
```

```
 EndInvoke (
             SignatureExamples.deloutsingle this, 
             System.IAsyncResult result)
4 Call times2fnc.
   myDel = SignatureExamples.deloutsingle(@times2fnc);
   asyncRes = myDel.BeginInvoke(6,[],[]);
   while asyncRes. IsCompleted \sim true
         pause(0.05) % Use pause() to let MATLAB process event
   end
    [a1,a2] = myDel.EndInvoke(asyncRes);
   a1
   a1 = 12
```
## **Tips**

• If the delegate contains out or ref parameters, the signature for the EndInvoke method follows the MATLAB mapping rules. For information, see ".NET Delegates With out and ref Type Arguments".

# **See Also**

[BeginInvoke](#page-783-0)

### **Topics**

"Calling .NET Methods Asynchronously"

### **External Websites**

[MSDN Calling Synchronous Methods Asynchronously](https://docs.microsoft.com/en-us/dotnet/standard/asynchronous-programming-patterns/calling-synchronous-methods-asynchronously)

### **Introduced in R2011a**

## **endsWith**

Determine if strings end with pattern

## **Syntax**

```
TF = endsWith(str, pattern)TF = endsWith(str,pattern,'IgnoreCase',true)
```
## **Description**

 $TF = endsWith(str, pattern) returns 1 (true) if str ends with the specified pattern,$ and returns 0 (false) otherwise.

If pattern is an array containing multiple patterns, then endsWith returns 1 if it finds that str ends with any element of pattern.

TF = endsWith(str,pattern,'IgnoreCase',true) ignores case when determining if str ends with pattern.

## **Examples**

### **Determine If String Ends with Pattern**

Create a string array that contains file names. Determine which file names end with the .gz extension.

Starting in R2017a, you can create strings using double quotes.

```
str = ["abstract.docx","data.tar.gz","mycode.m"; ...
       "data-analysis.ppt","results.ptx","temp-archive.gz"]
str = 2x3 string array
     "abstract.docx" "data.tar.gz" "mycode.m" 
     "data-analysis.ppt" "results.ptx" "temp-archive.gz"
```
Return a logical array where the position of each element equal to 1 corresponds to the position of a string in str that ends with .gz.

```
pattern = ".gz";
TF = endsWith(str, pattern)TF = 2x3 logical array
    0 1 0
    0 0 1
```
Display the file names that end with .gz. Index back into str using TF.

```
str(TF)
```

```
ans = 2x1 string array
     "data.tar.gz"
     "temp-archive.gz"
```
#### **Test End of String Against Multiple Patterns**

Create a string array that contains file names. Determine which file names end with the .docx, .xlsx, or .gz extensions.

Starting in R2017a, you can create strings using double quotes.

```
str = ["data.tar.gz","mycode.m","outputs.xlsx","results.pptx"]
str = 1x4 string array
     "data.tar.gz" "mycode.m" "outputs.xlsx" "results.pptx"
pattern = [".docx", ".xlsx", ".gz"];
TF = endsWith(str,pattern)
TF = 1x4 logical array
    1 0 1 0
```
Display the file names that end with .docx, .xlsx, or .gz. Index back into str using TF.

#### str(TF)

```
ans = 1x2 string array
    "data.tar.gz" "outputs.xlsx"
```
#### **Ignore Case When Testing End of String**

Create a string array that contains file names. Determine which file names end with the .gz extension, ignoring case.

Starting in R2017a, you can create strings using double quotes.

```
str = ["DATA.TAR.GZ","mycode.m","SUMMARY.PPT","tmp.gz"]
str = 1x4 string array
    "DATA.TAR.GZ" "mycode.m" "SUMMARY.PPT" "tmp.gz"
pattern = ".gz";TF = endsWith(str,pattern,'IgnoreCase',true)
TF = 1x4 logical array
   1 0 0 1
```
Display the file names that end with .gz. Index back into str using TF.

```
str(TF)
ans = 1x2 string array
    "DATA.TAR.GZ" "tmp.gz"
```
#### **Determine if Character Vector Ends With Pattern**

Create a character vector that contains the name of a file. Determine whether the name ends with specified extensions.

```
chr = 'MyLatestPaper.docx'
chr ='MyLatestPaper.docx'
TF = endsWith(chr, 'docx')TF = logical
    1
TF = endsWith(chr, 'gz')TF = logical
   \Theta
```
## **Input Arguments**

#### **str — Input text**

string array | character vector | cell array of character vectors

Input text, specified as a string array, a character vector, or a cell array of character vectors.

### **pattern — Search pattern**

string array | character vector | cell array of character vectors

Search pattern, specified as a string array, a character vector, or a cell array of character vectors.

# **Extended Capabilities**

## **Tall Arrays**

Calculate with arrays that have more rows than fit in memory.

This function fully supports tall arrays. For more information, see "Tall Arrays".

## **C/C++ Code Generation**

Generate C and C++ code using MATLAB® Coder™.

Usage notes and limitations:

• str and pattern must be a string scalar, a character vector, or a cell array containing not more than one character vector.

## **Distributed Arrays**

Partition large arrays across the combined memory of your cluster using Parallel Computing Toolbox™.

This function fully supports distributed arrays. For more information, see "Run MATLAB Functions with Distributed Arrays" (Parallel Computing Toolbox).

## **See Also**

[contains](#page-1886-0) | [find](#page-4098-0) | [regexp](#page-12693-0) | [startsWith](#page-13947-0) | [strcmp](#page-14062-0) | [strfind](#page-14109-0)

### **Topics**

"Create String Arrays" "Search and Replace Text" "Compare Text" "Test for Empty Strings and Missing Values"

**Introduced in R2016b**

## **eomday**

Last day of month

## **Syntax**

 $E = \text{eomday}(Y, M)$ 

## **Description**

 $E =$  eomday ( $Y, M$ ) returns the last day of the year and month given by corresponding elements of the numeric arrays Y and M.

## **Examples**

Show the end of month for January through September for the year 1900:

eomday(1900, 1:9)  $ans =$ 31 28 31 30 31 30 31 31 30

Find the number of days during that period:

```
sum(eomday(1900, 1:9))
ans = 273
```
Because 1996 is a leap year, the statement eomday(1996,2) returns 29. To show all the leap years in the twentieth century, try:

```
y = 1900:1999;
E = \text{eomday}(y, 2);
y(E == 29)ans = Columns 1 through 6
 1904 1908 1912 1916 1920 1924
```
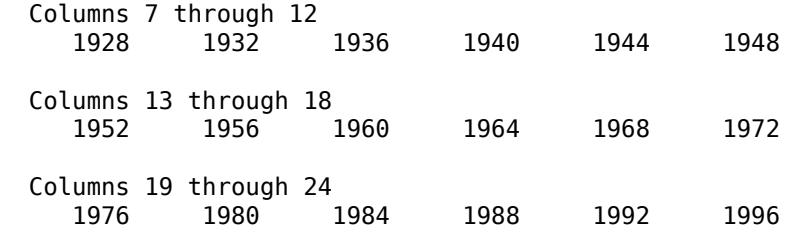

### **See Also**

[datenum](#page-2720-0) | [datevec](#page-2848-0) | [weekday](#page-16076-0)

### **Introduced before R2006a**

### **enumeration**

Class enumeration members and names

## **Syntax**

```
enumeration ClassName
enumeration(obj)
m = enumeration(\_\_\_\)
[m,s] = enumeration(\frac{1}{2})
```
## **Description**

enumeration ClassName displays the names of the enumeration members for the MATLAB class with the name ClassName.

enumeration(obj) displays the names of the enumeration members for the class of obj.

 $m =$  enumeration( ) returns the enumeration members in the column vector m.

 $[m,s] =$  enumeration( $\Box$ ) returns the enumeration members in the column vector m and the member names in the cell array s. The names in s correspond element-wise to the enumeration members in m.

## **Examples**

#### **Display Enumeration Member Names**

Display the enumeration member names for the matlab.lang.OnOffSwitchState class.

enumeration matlab.lang.OnOffSwitchState

Enumeration members for class 'matlab.lang.OnOffSwitchState':

 off on

#### **Display Enumeration Member Names from Object**

Display the enumeration member names for the matlab.lang.OnOffSwitchState class using an enumeration member object.

```
e = matlab.lang.OnOffSwitchState.off;
enumeration(e)
Enumeration members for class 'matlab.lang.OnOffSwitchState':
     off
     on
```
#### **Get Enumeration Members**

Return the enumeration members for the matlab.lang.OnOffSwitchState class in a column vector.

```
m = enumeration('matlab.lang.OnOffSwitchState')
```
#### **Get Enumeration Members and Names**

Return the enumeration members of the matlab.lang.OnOffSwitchState class in a column vector and the enumeration names in a cell array.

```
[m,s] = enumeration('matlab.lang.OnOffSwitchState')
```
### **Input Arguments**

**ClassName — Enumeration class name** character vector | string

Enumeration class name, specified as a character vector or string scalar.

Data Types: char | string

**obj — Instance of enumeration class** object

Instance of enumeration class.

### **Output Arguments**

**m — Enumeration members**

column vector

Enumeration members, returned as a column vector.

#### **s — Enumeration member names**

cell array

Enumeration member names, returned as a cell array of character vectors.

## **Definitions**

### **Behavior Description**

Behavior of the enumeration function.

- An enumeration class that derives from a built-in class can specify more than one name for a given enumeration member.
- When you call the enumeration function with no output arguments, MATLAB displays only the first name for each enumeration member (as specified in the class definition). To see all available enumeration members and their names, use the two output arguments. For example, [m,s] = enumeration(obj);.

# **Extended Capabilities**

## **C/C++ Code Generation**

Generate C and C++ code using MATLAB® Coder™.

## **See Also**

[classdef](#page-1591-0)

### **Topics**

"Define Enumeration Classes"

### **Introduced in R2009b**

## **eps**

Floating-point relative accuracy

## **Syntax**

 $d = eps$  $d = \text{eps}(x)$  $d = \text{eps}(\text{datatype})$ 

## **Description**

 $d = eps$  returns the distance from 1.0 to the next larger double-precision number, that is, 2-52 .

 $d = \text{eps}(x)$ , where x has data type single or double, returns the positive distance from  $abs(x)$  to the next larger floating-point number of the same precision as x. If x has type duration, then eps(x) returns the next larger duration value. The command eps(1.0) is equivalent to eps.

 $d = eps$  (datatype) returns eps according to the data type specified by datatype, which can be either 'double' or 'single'. The syntax eps ('double') (default) is equivalent to eps, and eps('single') is equivalent to eps(single(1.0)).

## **Examples**

### **Accuracy in Double Precision**

Display the distance from 1.0 to the next largest double-precision number.

```
d = epsd = 2.2204e-16
```
eps is equivalent to eps(1.0) and eps('double').

```
 eps
```
Compute log2(eps).

 $d = log2(eps)$ 

 $d = -52$ 

In base 2, eps is equal to  $2^{\sim}$ -52.

Find the distance from 10.0 to the next largest double-precision number.

```
d = \text{eps}(10.0)d = 1.7764e - 15
```
### **Accuracy in Single Precision**

Display the distance from 1.0 to the next largest single-precision number.

```
d = eps('single')d = single
     1.1921e-07
```
eps('single') is equivalent to eps(single(1.0)).

Compute log2(eps('single')).

```
d = log2(eps('single'))d = single
```
-23

In base 2, single-precision eps is equal to  $2^{\sim}$ -23.

Find the distance from the single-precision representation of 10.0 to the next largest single-precision number.

```
d = \text{eps}(\text{single}(10.0))d = single
      9.5367e-07
```
### **Input Arguments**

#### **x — Input array**

scalar | vector | matrix | multidimensional array

Input array, specified as a scalar, vector, matrix, or multidimensional array. d is the same size as x. For all x,  $eps(x) =eps(-x) =eps(abs(x))$ . If x is complex, d is the distance to the next larger floating-point number in magnitude. If x is Inf or NaN, then eps(x) returns NaN.

```
Data Types: single | double | duration
Complex Number Support: Yes
```
#### **datatype — Output data type**

'double' (default) | 'single'

Output data type, specified as 'double' or 'single'.

- eps( $'$ double') is equivalent to eps and eps( $1.0$ ).
- eps('single') is equivalent to  $eps(single(1.0))$  and  $single(2^2-23)$ .

Data Types: char

## **Extended Capabilities**

## **Tall Arrays**

Calculate with arrays that have more rows than fit in memory.

This function fully supports tall arrays. For more information, see "Tall Arrays".

### **C/C++ Code Generation**

Generate C and C++ code using MATLAB® Coder™.

## **GPU Arrays**

Accelerate code by running on a graphics processing unit (GPU) using Parallel Computing Toolbox™.

This function fully supports GPU arrays. For more information, see "Run MATLAB Functions on a GPU" (Parallel Computing Toolbox).

## **Distributed Arrays**

Partition large arrays across the combined memory of your cluster using Parallel Computing Toolbox™.

This function fully supports distributed arrays. For more information, see "Run MATLAB Functions with Distributed Arrays" (Parallel Computing Toolbox).

## **See Also**

[double](#page-3355-0) | [duration](#page-3402-0) | [intmax](#page-7601-0) | [realmax](#page-12630-0) | [realmin](#page-12632-0) | [single](#page-13579-0)

**Topics** Floating-Point Numbers

**Introduced before R2006a**

## **eq, ==**

Determine equality

## **Syntax**

 $A == B$  $eq(A, B)$ 

## **Description**

A == B returns a logical array with elements set to logical 1 (true) where arrays A and B are equal; otherwise, the element is logical 0 (false). The test compares both real and imaginary parts of numeric arrays. eq returns logical 0 (false) where A or B have NaN or undefined categorical elements.

eq(A,B) is an alternative way to execute  $A = B$ , but is rarely used. It enables operator overloading for classes.

## **Examples**

### **Equality of Two Vectors**

Create two vectors containing both real and imaginary numbers, then compare the vectors for equality.

```
A = [1+i 3 2 4+i];B = [1 \ 3+i \ 2 \ 4+i];A == Bans = 1x4 logical array
    0 0 1 1
```
The eq function tests both real and imaginary parts for equality, and returns logical 1 (true) only where both parts are equal.

#### **Find Characters**

Create a character vector.

```
M = 'masterpiece';
```
Test for the presence of a specific character using ==.

```
M ==Aans = 1x11 logical array
   0 0 0 0 1 0 0 0 1 0 1
```
The value of logical 1 (true) indicates the presence of the character 'e'.

#### **Find Values in Categorical Array**

Create a categorical array with two values: 'heads' and 'tails'.

```
A = categorical({'heads' 'heads' 'tails'; 'tails' 'heads' 'tails'})
A = 2x3 categorical array
     heads heads tails 
     tails heads tails
```
Find all values in the 'heads' category.

```
A == 'heads'ans = 2x3 logical array
   1 1 0
   0 1 0
```
A value of logical 1 (true) indicates a value in the category.

Compare the rows of A for equality.

```
A(1,:) == A(2,:)ans = 1x3 logical array
   0 1 1
```
A value of logical 1 (true) indicates where the rows have equal category values.

#### **Compare Floating-Point Numbers**

Many numbers expressed in decimal text cannot be represented exactly as binary floating numbers. This leads to small differences in results that the == operator reflects.

Perform a few subtraction operations on numbers expressed in decimal and store the result in C.

 $C = 0.5 - 0.4 - 0.1$  $C = -2.7756e - 17$ 

With exact decimal arithmetic, C should be equal to *exactly* 0. Its small value is due to the nature of binary floating-point arithmetic.

Compare C to 0 for equality.

```
C = 0ans = logical
   \Theta
```
Compare floating-point numbers using a tolerance, tol, instead of using ==.

 $tol = eps(0.5);$  $abs(C-0) < tol$ 

```
ans = logical
    1
```
The two numbers, C and 0, are closer to one another than two consecutive floating-point numbers near  $\theta$ . 5. In many situations, C may act like  $\theta$ .

#### **Compare Datetime Values**

Compare the elements of two datetime arrays.

Create two datetime arrays in different time zones.

```
t1 = [2014, 04, 14, 9, 0, 0, 2014, 04, 14, 10, 0, 0];A = datetime(t1,'TimeZone','America/Los_Angeles');
A.Format = 'd-MMM-y HH:mm:ss Z'
A = 2x1 datetime array
    14-Apr-2014 09:00:00 -0700
    14-Apr-2014 10:00:00 -0700
t2 = [2014,04,14,12,0,0;2014,04,14,12,30,0];
B = datetime(t2,'TimeZone','America/New_York');
B.Format = 'd-MMM-y HH:mm:ss Z'
B = 2x1 datetime array
    14-Apr-2014 12:00:00 -0400
    14-Apr-2014 12:30:00 -0400
```
Check where elements in A and B are equal.

#### $A == B$

```
ans = 2x1 logical array
    1
    0
```
### **Input Arguments**

### **A — Left array**

scalar | vector | matrix | multidimensional array

Left array, specified as a scalar, vector, matrix, or multidimensional array. Numeric or string inputs A and B must either be the same size or have sizes that are compatible (for example, A is an M-by-N matrix and B is a scalar or 1-by-N row vector). For more information, see "Compatible Array Sizes for Basic Operations".

If A and B are categorical, datetime, or duration arrays, then they must be the same size unless one is a scalar.

- If one input is a categorical array, the other input can be a categorical array, a cell array of character vectors, or a single character vector. A single character vector expands into a cell array of character vectors of the same size as the other input. If both inputs are ordinal categorical arrays, they must have the same sets of categories, including their order. If both inputs are categorical arrays that are not ordinal, they can have different sets of categories. See "Compare Categorical Array Elements" for more details.
- If one input is a datetime array, the other input can be a datetime array, a character vector, or a cell array of character vectors.
- If one input is a duration array, the other input can be a duration array or a numeric array. The operator treats each numeric value as a number of standard 24-hour days.
- If one input is a string array, the other input can be a string array, a character vector, or a cell array of character vectors. The corresponding elements of A and B are compared lexicographically.

Data Types: single | double | int8 | int16 | int32 | int64 | uint8 | uint16 | uint32 | uint64 | logical | char | string | categorical | datetime | duration Complex Number Support: Yes

### **B — Right array**

scalar | vector | matrix | multidimensional array

Right array, specified as a scalar, vector, matrix, or multidimensional array. Numeric or string inputs A and B must either be the same size or have sizes that are compatible (for example, A is an M-by-N matrix and B is a scalar or 1-by-N row vector). For more information, see "Compatible Array Sizes for Basic Operations".

If A and B are categorical, datetime, or duration arrays, then they must be the same size unless one is a scalar.

- If one input is a categorical array, the other input can be a categorical array, a cell array of character vectors, or a single character vector. A single character vector expands into a cell array of character vectors of the same size as the other input. If both inputs are ordinal categorical arrays, they must have the same sets of categories, including their order. If both inputs are categorical arrays that are not ordinal, they can have different sets of categories. See "Compare Categorical Array Elements" for more details.
- If one input is a datetime array, the other input can be a datetime array, a character vector, or a cell array of character vectors.
- If one input is a duration array, the other input can be a duration array or a numeric array. The operator treats each numeric value as a number of standard 24-hour days.
- If one input is a string array, the other input can be a string array, a character vector, or a cell array of character vectors. The corresponding elements of A and B are compared lexicographically.

Data Types: single | double | int8 | int16 | int32 | int64 | uint8 | uint16 | uint32 | uint64 | logical | char | string | categorical | datetime | duration Complex Number Support: Yes

## **Tips**

• When comparing handle objects, use == to test whether objects have the same handle. Use isequal to determine if objects with different handles have equal property values.

# **Extended Capabilities**

## **Tall Arrays**

Calculate with arrays that have more rows than fit in memory.

This function fully supports tall arrays. For more information, see "Tall Arrays".

## **C/C++ Code Generation**

Generate C and C++ code using MATLAB® Coder™.

Usage notes and limitations:

• Code generation does not support using eq to test equality between an enumeration member and a string array, a character array, or a cell array of character arrays.

## **GPU Arrays**

Accelerate code by running on a graphics processing unit (GPU) using Parallel Computing Toolbox™.

This function fully supports GPU arrays. For more information, see "Run MATLAB Functions on a GPU" (Parallel Computing Toolbox).

## **Distributed Arrays**

Partition large arrays across the combined memory of your cluster using Parallel Computing Toolbox™.

This function fully supports distributed arrays. For more information, see "Run MATLAB Functions with Distributed Arrays" (Parallel Computing Toolbox).

## **See Also**

[ge](#page-4537-0) | [gt](#page-5403-0) | [le](#page-8175-0) | [lt](#page-8465-0) | [ne](#page-9787-0)

### **Topics**

"Array Comparison with Relational Operators" "MATLAB Operators and Special Characters"

### **Introduced before R2006a**

## **equilibrate**

Matrix scaling for improved conditioning

## **Syntax**

 $[P,R,C] =$  equilibrate(A)

## **Description**

[P,R,C] = equilibrate(A) permutes and rescales matrix A such that the new matrix  $B = R^*P^*A^*C$  has a diagonal with entries of magnitude 1, and its off-diagonal entries are not greater than 1 in magnitude.

## **Examples**

### **Equilibrate Matrix for Improved Conditioning**

Equilibrate a matrix with a large condition number to improve the efficiency and stability of a linear system solution with the iterative solver gmres.

Load the west0479 matrix, which is a real-valued 479-by-479 sparse matrix. Use condest to calculate the estimated condition number of the matrix.

```
load west0479
A = west0479;c1 = \text{condest}(A)c1 = 1.4244e+12
```
 $\begin{aligned} \text{load west0479} \\ \text{A} &= \text{west0479}; \\ \text{c1} &= \text{condest(A)} \\ \text{C1} &= 1.4244\text{e}+12 \\ \text{Try to solve the linear system Ax} &= b \text{ using gmres with 450 iterations and a tolerance of } \\ \text{1e-11. Specify five outputs so that gmres returns the residual norms of the solution at each iteration (using the summence unneeded output). Plot the residual norms in a.} \end{aligned}$ 1e-11. Specify five outputs so that gmres returns the residual norms of the solution at each iteration (using  $\sim$  to suppress unneeded outputs). Plot the residual norms in a semilog plot. The plot shows that gmres is not able to achieve a reasonable residual norm, and so the calculated solution for *x* is not reliable.

```
b = ones(size(A,1),1);tol = 1e-11;maxit = 450;[x, f(x, ~, ~, rvx] = gmres(A, b, [], tol, maxit);semilogy(rvx)
title('Residual Norm at Each Iteration')
```
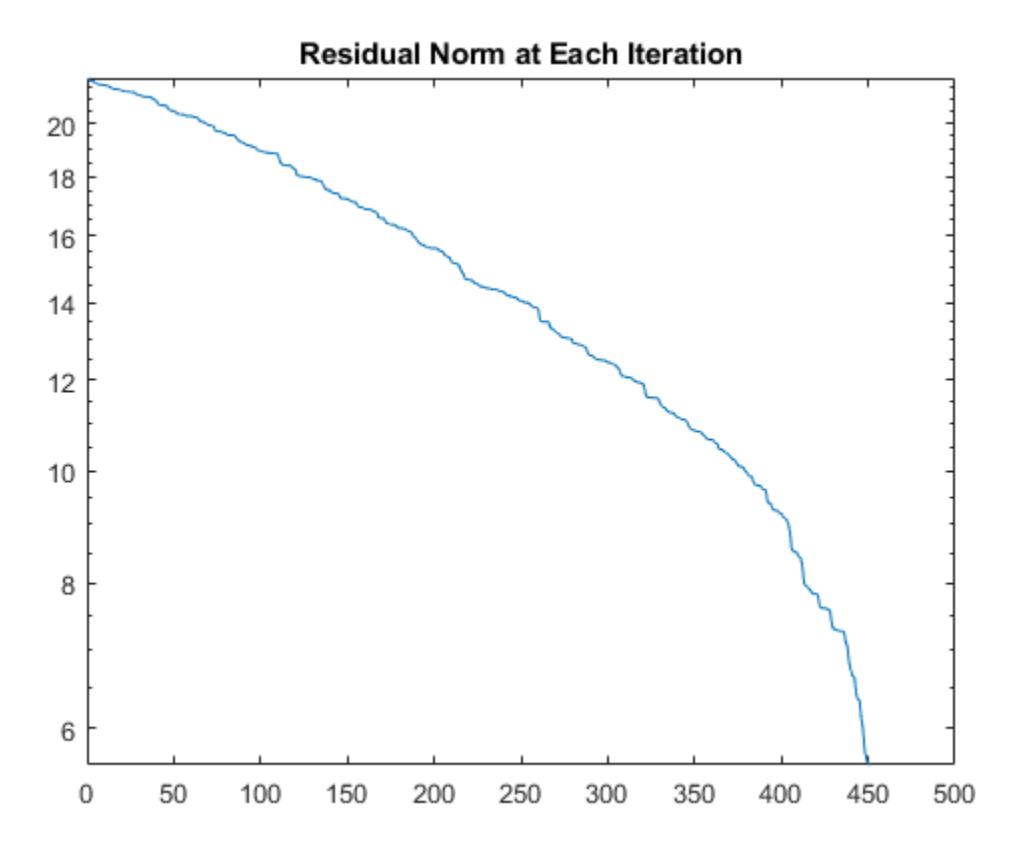

Use equilibrate to permute and rescale A. Create a new matrix  $B = R^*P^*A^*C$ , which has a better condition number and diagonal entries of only 1 and -1.

```
[P,R,C] = equilibrate(A);
B = R^*P^*A^*C;c2 = \text{condest}(B)c2 = 5.1036e + 04
```
Using the outputs returned by equilibrate, you can reformulate the problem  $Ax = b$ <br>into  $By = d$ , where  $B = \text{RPC}$  and  $d = \text{RPb}$ . In this form you can recover the solution to Using the outputs returned by equilibrate, you can reformulate the problem  $Ax = b$  into By = *d*, where *B* = RPAC and *d* = RPb. In this form you can recover the solution to the original system with  $x = Cy$ . Using the outputs returned by equilibrate<br>into By = d, where  $B$  = RPAC and  $d$  = RPb. In<br>the original system with  $x = Cy$ .<br>Hise omines to solve By = d for y, and then rep Using the outputs returned by equilibrate, you can reformulate the problem  $Ax = b$ <br>into  $By = d$ , where  $B = RPAC$  and  $d = RPb$ . In this form you can recover the solution to<br>the original system with  $x = Cy$ .<br>Use gmres to solve  $By = d$ 

converging to the desired tolerance of 1e-11 in fewer than 200 iterations.

```
d = R^*P^*b;
[y, fly, ~ ~ ~ , ~ rvy] = gmres(B, d, [] , tol, maxit);hold on
semilogy(rvy)
legend('Original', 'Equilibrated', 'Location', 'southeast')
title('Relative Residual Norms (No Preconditioner)')
hold off
```
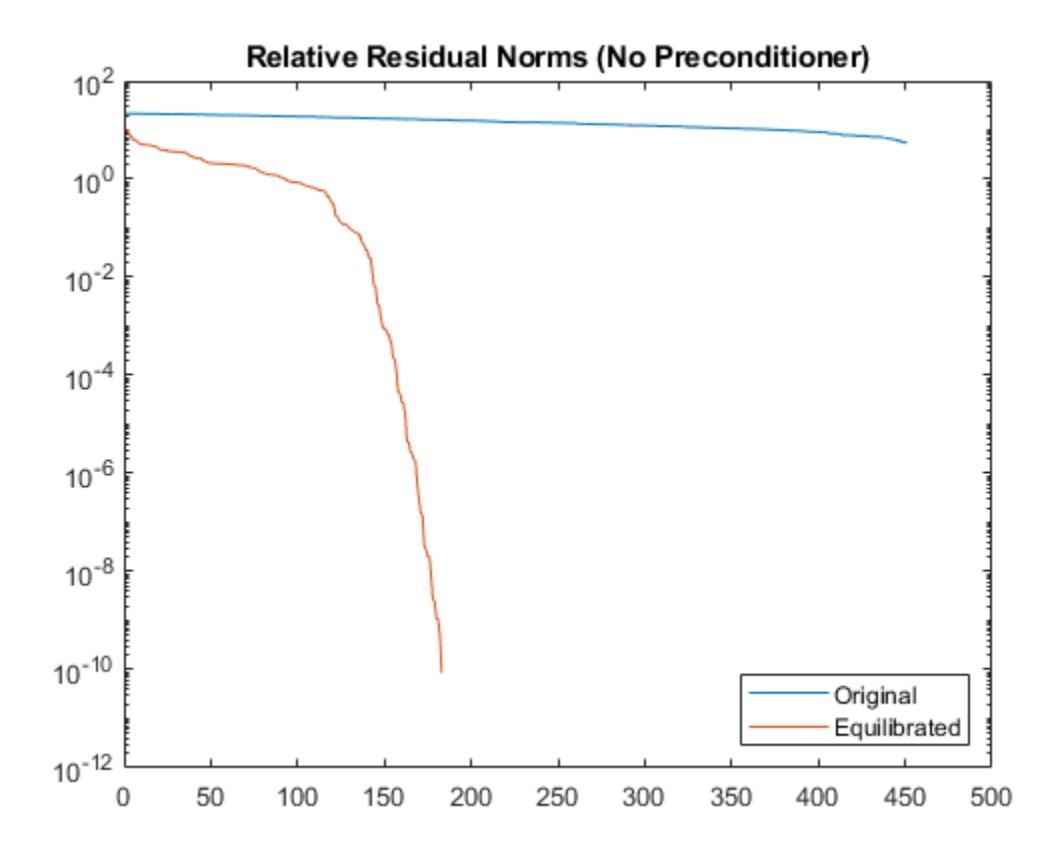

#### **Improve Solution with Preconditioner**

After you obtain the matrix B, you can improve the stability of the problem even further by calculating a preconditioner for use with gmres. The numerical properties of B are better than those of the original matrix A, so you should use the equilibrated matrix to calculate the preconditioner.

Calculate two different preconditioners with ilu, and use these as inputs to gmres to solve the problem again. Plot the residual norms at each iteration on the same plot as the equilibrated norms for comparison. The plot shows that calculating preconditioners with the equilibrated matrix greatly increases the stability of the problem, with gmres achieving the desired tolerance in fewer than 30 iterations.

```
semilogy(rvy)
hold on
[L1, U1] = ilu(B, struct('type', 'ilutp', 'droptol', le-1,'thresh', 0));[yp1,flyp1,-,-,ryp1] = gmres(B,d,[],tol,maxit,LI,UI);semilogy(rvyp1)
[L2, U2] = ilu(B, struct('type', 'ilutp', 'droptol', le-2,'thresh', 0));[yp2,flyp2,-,-,rypp2] = gmres(B,d,[],tol,maxit,L2,U2);semilogy(rvyp2)
legend('No preconditioner', 'ILUTP(1e-1)', 'ILUTP(1e-2)')
title('Relative Residual Norms with ILU Preconditioner (Equilibrated)')
hold off
```
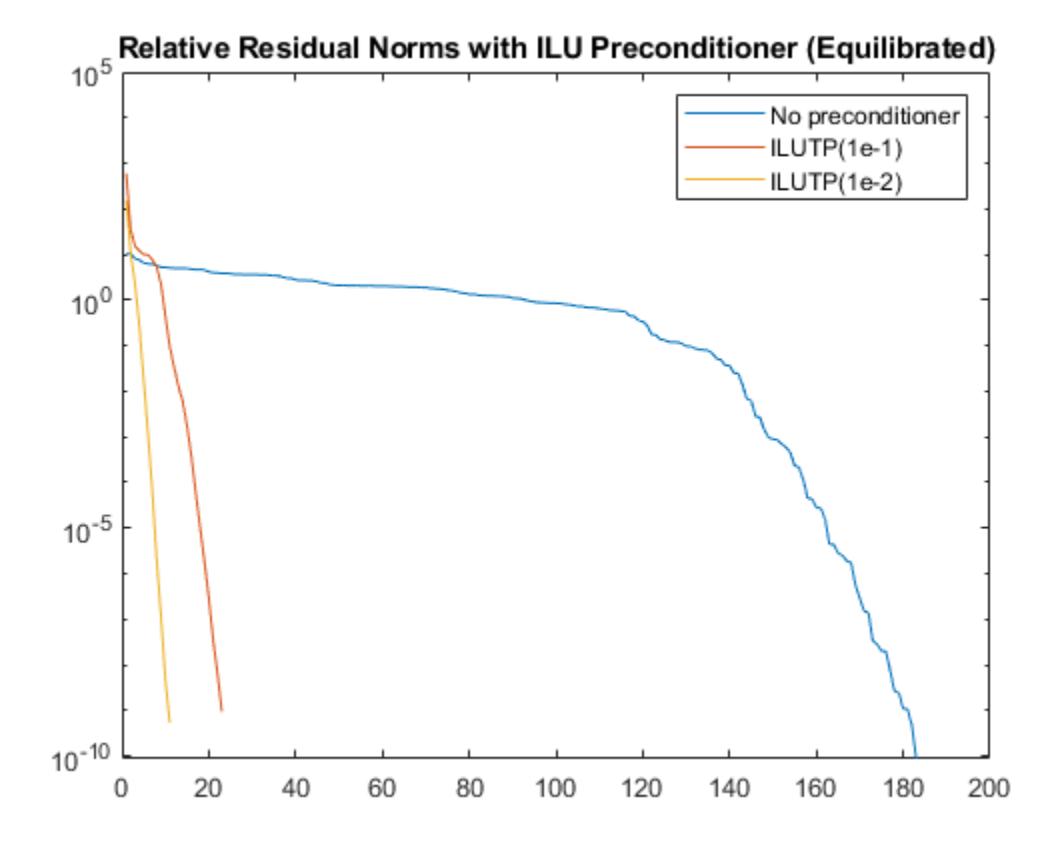

## **Input Arguments**

#### **A — Input matrix**

square matrix

Input matrix, specified as a square matrix. A can be dense or sparse, but must be structurally nonsingular, as determined by [sprank](#page-13785-0).

Data Types: single | double Complex Number Support: Yes
## **Output Arguments**

#### **P — Permutation matrix**

sparse matrix

Permutation matrix, returned as a sparse matrix. P\*A is the permutation of A that maximizes the absolute value of the product of its diagonal elements.

#### **R — Row scaling**

sparse diagonal matrix

Row scaling, returned as a sparse diagonal matrix. The diagonal entries in R and C are real and positive.

#### **C — Column scaling**

sparse diagonal matrix

Column scaling, returned as a sparse diagonal matrix. The diagonal entries in R and C are real and positive.

#### **See Also**

[balance](#page-691-0) | [gmres](#page-4817-0) | [ichol](#page-6958-0) | [ilu](#page-7004-0) | [matchpairs](#page-8539-0) | [sprank](#page-13785-0)

**Introduced in R2019a**

#### <span id="page-3565-0"></span>**erase**

Delete substrings within strings

### **Syntax**

```
newStr = erase(str,match)
```
### **Description**

newStr = erase(str,match) deletes all occurrences of match in str. The erase function returns the remaining text as newStr.

If match is a string array or a cell array of character vectors, then erase deletes every occurrence of every element of match in str. The str and match arguments do not need to be the same size.

### **Examples**

#### **Delete Substrings from String Array**

Create a string array and delete substrings from it. Starting in R2017a, you can create strings using double quotes.

```
str = ["the quick brown fox jumps";
        "over the lazy dog"]
str = 2x1 string array
     "the quick brown fox jumps"
     "over the lazy dog"
```
Delete the substring "the " from str. The erase function deletes both instances.

```
newStr = erase(str, "the")
```
newStr = *2x1 string array* "quick brown fox jumps" "over lazy dog"

Delete multiple substrings from str.

```
match = ['the ""quick " "lazy "];newStr = erase(str, match)newStr = 2x1 string array
    "brown fox jumps"
```
"over dog"

#### **Delete Substring from Character Vector**

Create a character vector. Delete the substring, ' World', including the space character.

```
chr = 'Hello World'
chr ='Hello World'
newChr = erase(chr,' World')
newChr ='Hello'
```
#### **Input Arguments**

```
str — Input text
string array | character vector | cell array of character vectors
```
Input text, specified as a string array, a character vector, or a cell array of character vectors.

#### **match — Text to delete**

string array | character vector | cell array of character vectors

Text to delete, specified as a string array, a character vector, or a cell array of character vectors.

## **Tips**

• To delete multiple occurrences of a match when the occurrences overlap, use the strrep function. erase only deletes the first occurrence when occurrences overlap.

# **Extended Capabilities**

### **Tall Arrays**

Calculate with arrays that have more rows than fit in memory.

This function fully supports tall arrays. For more information, see "Tall Arrays".

### **C/C++ Code Generation**

Generate C and C++ code using MATLAB® Coder™.

Usage notes and limitations:

• str and match must be a string scalar, a character vector, or a cell array containing not more than one character vector.

## **Distributed Arrays**

Partition large arrays across the combined memory of your cluster using Parallel Computing Toolbox™.

This function fully supports distributed arrays. For more information, see "Run MATLAB Functions with Distributed Arrays" (Parallel Computing Toolbox).

[count](#page-2385-0) | [eraseBetween](#page-3569-0) | [extractAfter](#page-3730-0) | [extractBefore](#page-3736-0) | [extractBetween](#page-3742-0) | [insertAfter](#page-7438-0) | [insertBefore](#page-7444-0) | [join](#page-8045-0) | [pad](#page-10368-0) | [replace](#page-12825-0) | [replaceBetween](#page-12829-0) | [size](#page-13587-0) | [split](#page-13745-0) | [strlength](#page-14138-0) | [strsplit](#page-14172-0)

#### **Topics**

"Create String Arrays" "Search and Replace Text" "Test for Empty Strings and Missing Values"

#### **Introduced in R2016b**

#### <span id="page-3569-0"></span>**eraseBetween**

Delete substrings between start and end points

### **Syntax**

```
newStr = eraseBetween(str,startStr,endStr)
newStr = eraseBetween(str,startPos,endPos)
newStr = eraseBetween( ___ ,'Boundaries',bounds)
```
### **Description**

newStr = eraseBetween(str,startStr,endStr) deletes all characters from str that occur between the substrings startStr and endStr, but does not delete startStr and endStr themselves. eraseBetween returns the remaining text as newStr.

If str is a string array or a cell array of character vectors, then eraseBetween deletes characters from each element of str. The output argument newStr has the same data type as str.

newStr = eraseBetween(str,startPos,endPos) deletes all characters from str that occur between the positions startPos and endPos, including the characters at those positions.

newStr = eraseBetween( \_\_\_ , 'Boundaries', bounds) forces the starts and ends specified in any of the previous syntaxes to be either inclusive or exclusive. They are inclusive when bounds is 'inclusive', and exclusive when bounds is 'exclusive'. For example, eraseBetween(str,startStr,endStr,'Boundaries','inclusive') deletes startStr, endStr, and all the text between them.

### **Examples**

#### **Delete Text Between Substrings**

Create string arrays. Then delete text that occurs between substrings.

Create a string. Starting in R2017a, you can create strings using double quotes.

```
str = "The quick brown fox"
str ="The quick brown fox"
```
Delete the text that occurs between the substrings "quick" and " fox". The eraseBetween function deletes the text but does not delete "quick" or " fox".

```
newStr = eraseBetween(str,"quick"," fox")
newStr ="The quick fox"
```
Delete substrings from each element of a string array. When you specify different substrings as start and end indicators, they must be contained in a string array or a cell array of character vectors that is the same size as str.

```
str = ["The quick brown fox jumps";"over the lazy dog"]
str = 2x1 string array
     "The quick brown fox jumps"
     "over the lazy dog"
startPos = ['quick", "the"];
endPos = [''' for''', "dog''];
newStr = eraseBetween(str,startPos,endPos)
newStr = 2x1 string array
     "The quick fox jumps"
     "over the dog"
```
#### **Delete Substrings Between Start and End Positions**

Create string arrays and delete substrings between start and end positions that are specified as numbers.

Create a string that contains a name. Starting in R2017a, you can create strings using double quotes.

```
str = "Edgar Allen Poe"
str ="Edgar Allen Poe"
```
Delete a substring. To delete the middle name and one of the space characters, specify the sixth and 11th positions in the string. The deleted substring includes the sixth and 11th characters.

```
newStr = eraseBetween(str,6,11)
```

```
newStr = 
"Edgar Poe"
```
Delete substrings from each element of a string array. When you specify different start and end positions with numeric arrays, they must be the same size as the input string array.

```
str = ["Edgar Allen Poe";"Louisa May Alcott"]
str = 2x1 string array
     "Edgar Allen Poe"
     "Louisa May Alcott"
startsPos = [6;7];endPos = [11;10];newStr = eraseBetween(str,startsPos,endPos)
newStr = 2x1 string array
     "Edgar Poe"
     "Louisa Alcott"
```
#### **Delete Text with Inclusive and Exclusive Boundaries**

Delete text from string arrays with boundaries that are forced to be inclusive or exclusive. eraseBetween deletes the boundaries when they are inclusive. eraseBetween returns the boundaries as part of the output string array when they are exclusive.

Create a string array. Starting in R2017a, you can create strings using double quotes.

```
str = "small|medium|large"
```

```
str ="small|medium|large"
```
Delete the text between sixth and 13th positions, but do not delete the characters at those positions.

```
newStr = eraseBetween(str,6,13,'Boundaries','exclusive')
```

```
newStr = 
"small||large"
```
Delete the text between two substrings, and also the substrings themselves.

```
str = "The quick brown fox jumps over the lazy dog"
str ="The quick brown fox jumps over the lazy dog"
newStr = eraseBetween(str," brown","lazy",'Boundaries','inclusive')
newStr ="The quick dog"
```
#### **Delete Text Between Positions in Character Vector**

Create a character vector and delete text between start and end positions.

```
chr = 'mushrooms, peppers, and onions'
chr ='mushrooms, peppers, and onions'
```
#### newChr = eraseBetween(chr,10,19)

```
newChr ='mushrooms and onions'
```
Delete text between substrings.

newChr = eraseBetween(chr,'mushrooms',' and')

```
newChr ='mushrooms and onions'
```
### **Input Arguments**

#### **str — Input text**

string array | character vector | cell array of character vectors

Input text, specified as a string array, a character vector, or a cell array of character vectors.

Data Types: string | char | cell

#### **startStr — String that indicates start of substring to delete**

string array | character vector | cell array of character vectors

String that indicates the start of the substring to delete, specified as a string array, a character vector, or a cell array of character vectors.

If str is a string array or a cell array of character vectors, then startStr can be a character vector, a string scalar, or a string array or a cell array of the same size as str.

Example: eraseBetween(str,"AB","YZ") deletes all characters between AB and YZ in each element of str.

Example: If str is a 2-by-1 string array, then eraseBetween(str,["AB";"FG"], ["YZ";"ST"]) deletes all characters between AB and YZ in str(1), and between FG and ST in str(2).

Data Types: string | char | cell

#### **endStr — String that indicates end of substring to delete**

string array | character vector | cell array of character vectors

String that indicates the end of the substring to delete, specified as a string array, a character vector, or a cell array of character vectors.

If str is a string array or a cell array of character vectors, then endStr can be a character vector, a string scalar, or a string array or a cell array of the same size as str.

Example: eraseBetween(str,"AB","YZ") deletes all characters between AB and YZ in each element of str.

Example: If str is a 2-by-1 string array, then eraseBetween(str,["AB";"FG"], ["YZ";"ST"]) deletes all characters between AB and YZ in str(1), and between FG and ST in str(2).

Data Types: string | char | cell

#### **startPos — Start position of substring to delete**

numeric array

Start position of substring to delete, specified as a numeric array.

#### If str is a string array or a cell array of character vectors, then startPos can be a numeric scalar or a numeric array of the same size as str.

Example: eraseBetween(str,5,9) deletes all characters from the fifth through the ninth positions in each element of str.

Example: If str is a 2-by-1 string array, then eraseBetween(str,[5;10],[9;21]) deletes all characters from the fifth through the ninth positions in  $str(1)$ , and from the 10th through the 21st positions in str(2).

Data Types: double | single | int8 | int16 | int32 | int64 | uint8 | uint16 | uint32 | uint64

#### **endPos — End position of substring to delete**

numeric array

End position of substring to delete, specified as a numeric array.

If str is a string array or a cell array of character vectors, then endPos can be a numeric scalar or a numeric array of the same size as str.

Example: eraseBetween(str,5,9) deletes all characters from the fifth through the ninth positions in each element of str.

Example: If str is a 2-by-1 string array, then eraseBetween(str, [5;10], [9;21]) deletes all characters from the fifth through the ninth positions in  $str(1)$ , and from the 10th through the 21st positions in  $str(2)$ .

```
Data Types: double | single | int8 | int16 | int32 | int64 | uint8 | uint16 |
uint32 | uint64
```
### **Output Arguments**

#### **newStr — Output text**

string array | character vector | cell array of character vectors

Output text, returned as a string array, a character vector, or a cell array of character vectors. str and newStr have the same data type.

Data Types: string | char | cell

# **Extended Capabilities**

### **Tall Arrays**

Calculate with arrays that have more rows than fit in memory.

This function fully supports tall arrays. For more information, see "Tall Arrays".

#### **C/C++ Code Generation**

Generate C and C++ code using MATLAB® Coder™.

Usage notes and limitations:

• str, startStr, and endStr must be a string scalar, a character vector, or a cell array containing not more than one character vector.

### **Distributed Arrays**

Partition large arrays across the combined memory of your cluster using Parallel Computing Toolbox™.

This function fully supports distributed arrays. For more information, see "Run MATLAB Functions with Distributed Arrays" (Parallel Computing Toolbox).

### **See Also**

[count](#page-2385-0) | [erase](#page-3565-0) | [extractAfter](#page-3730-0) | [extractBefore](#page-3736-0) | [extractBetween](#page-3742-0) | [insertAfter](#page-7438-0) | [insertBefore](#page-7444-0) | [join](#page-8045-0) | [replace](#page-12825-0) | [replaceBetween](#page-12829-0) | [size](#page-13587-0) | [split](#page-13745-0) | [strlength](#page-14138-0)

#### **Topics**

"Create String Arrays" "Search and Replace Text" "Test for Empty Strings and Missing Values" **Introduced in R2016b**

# <span id="page-3577-0"></span>**erf**

Error function

## **Syntax**

 $erf(x)$ 

### **Description**

erf(x) returns the ["Error Function" on page 1-3577](#page-3582-0) evaluated for each element of x.

### **Examples**

#### **Find Error Function**

Find the error function of a value.

erf(0.76)

 $ans = 0.7175$ 

Find the error function of the elements of a vector.

```
V = [-0.5 \ 0 \ 1 \ 0.72];erf(V)
ans = 1×4
   -0.5205 0 0.8427 0.6914
```
Find the error function of the elements of a matrix.

 $M = [0.29 - 0.11; 3.1 - 2.9];$ erf(M)

ans = *2×2* 0.3183 -0.1236 1.0000 -1.0000

#### **Find Cumulative Distribution Function of Normal Distribution**

The cumulative distribution function (CDF) of the normal, or Gaussian, distribution with standard deviation *σ* and mean *μ* is

$$
\phi(x) = \frac{1}{2} \left( 1 + \text{erf}\left(\frac{x - \mu}{\sigma\sqrt{2}}\right) \right).
$$

Note that for increased computational accuracy, you can rewrite the formula in terms of erfc . For details, see ["Tips" on page 1-3577](#page-3582-0).  $\phi(x) = \frac{1}{2} \left( 1 + \text{erf} \left( \frac{x - \mu}{\sigma \sqrt{2}} \right) \right).$ <br>Note that for increased computational accuracy, you can rewrite the formulation erfc. For details, see "Tips" on page 1-3577.<br>Plot the CDF of the normal distribution with

```
x = -3:0.1:3;y = (1/2)*(1+erf(x/sqrt(2)));
plot(x,y)
grid on
title('CDF of normal distribution with \mu = 0 and \sigma = 1')
xlabel('x')
ylabel('CDF')
```
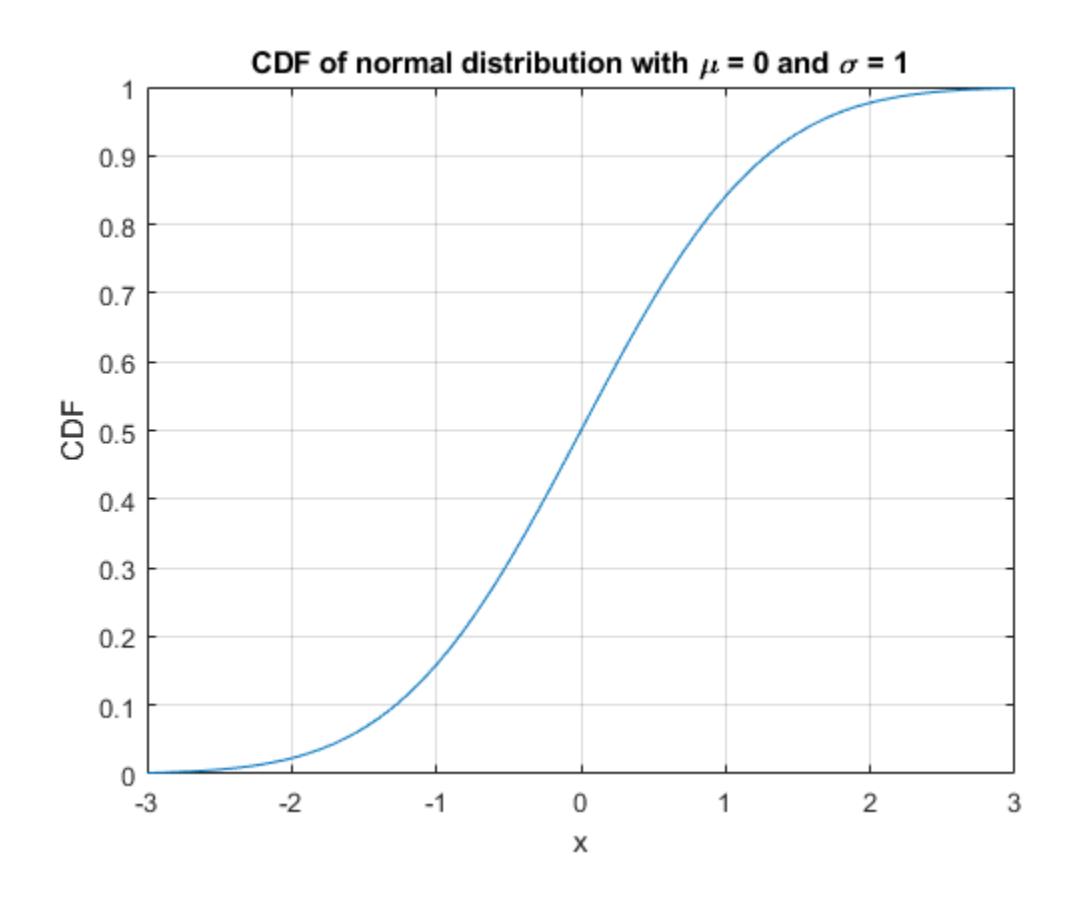

#### **Calculate Solution of Heat Equation with Initial Condition**

Where  $u(x, t)$  represents the temperature at position  $x$  and time  $t$ , the heat equation is

$$
\frac{\partial u}{\partial t} = c \frac{\partial^2 u}{\partial x^2},
$$

where *c* is a constant.

For a material with heat coefficient *k*, and for the initial condition  $u(x, 0) = a$  for  $x > b$  and  $u(x, 0) = 0$  elsewhere, the solution to the heat equation is

$$
u(x,t) = \frac{a}{2} \left( \text{erf} \left( \frac{x - b}{\sqrt{4kt}} \right) \right).
$$

For  $k = 2$ ,  $a = 5$ , and  $b = 1$ , plot the solution of the heat equation at times  $t = 0.1$ , 5, and 100.

```
x = -4:0.01:6;t = [0.1 5 100];a = 5;k = 2;b = 1;figure(1)
hold on
for i = 1:3u(i,:) = (a/2)*(erf((x-b)/sqrt(4*k*t(i))));
     plot(x,u(i,:))
end
grid on
xlabel('x')
ylabel('Temperature')
legend('t = 0.1', 't = 5', 't = 100', 'Location', 'best')title('Temperatures across material at t = 0.1, t = 5, and t = 100')
```
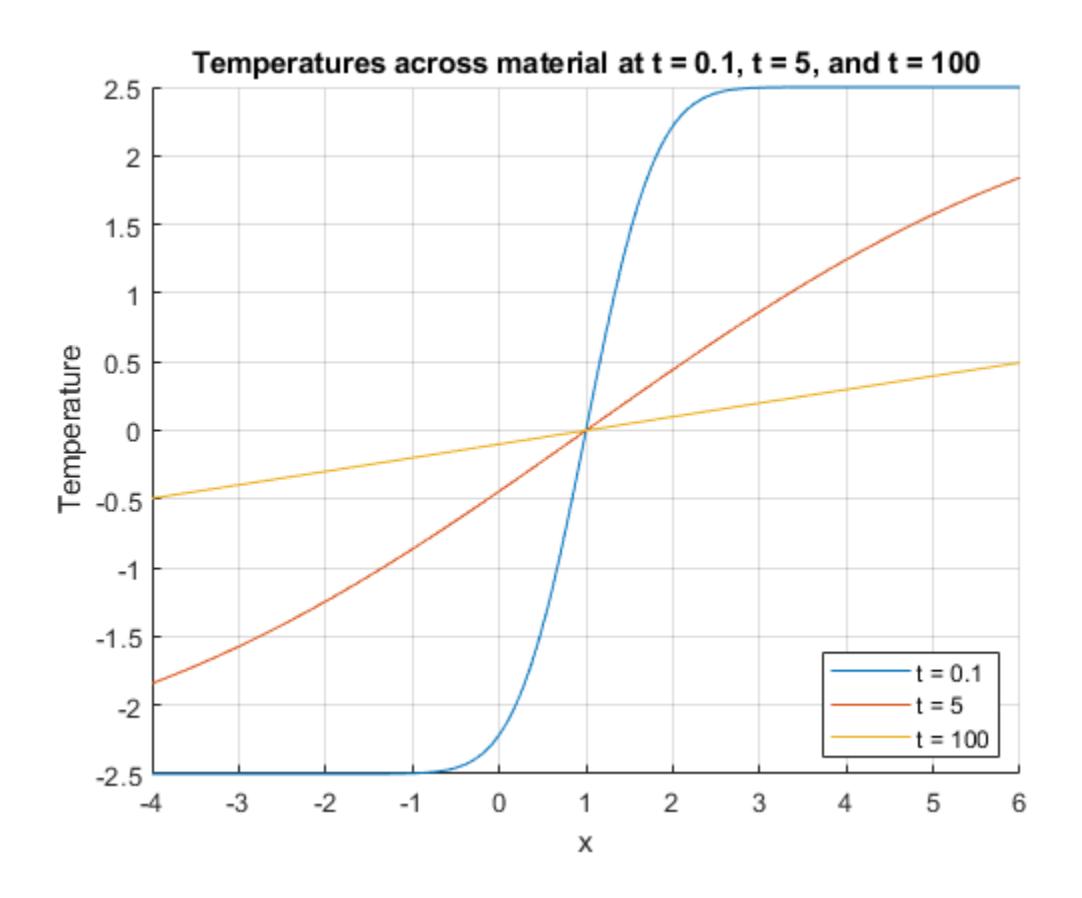

### **Input Arguments**

#### **x — Input**

real number | vector of real numbers | matrix of real numbers | multidimensional array of real numbers

Input, specified as a real number, or a vector, matrix, or multidimensional array of real numbers. x cannot be sparse.

Data Types: single | double

#### <span id="page-3582-0"></span>**Definitions**

#### **Error Function**

The error function erf of *x* is

$$
\mathrm{erf}(x) = \frac{2}{\sqrt{\pi}} \int_0^x e^{-t^2} dt.
$$

## **Tips**

• You can also find the standard normal probability distribution using the Statistics and Machine Learning Toolbox™ function normcdf. The relationship between the error function erf and normcdf is

$$
normcdf(x) = \frac{1}{2}\left(1 - erf\left(\frac{-x}{\sqrt{2}}\right)\right).
$$

• For expressions of the form  $1 - erf(x)$ , use the complementary error function [erfc](#page-3584-0) instead. This substitution maintains accuracy. When  $\text{erf}(x)$  is close to 1, then 1  $erf(x)$  is a small number and might be rounded down to 0. Instead, replace 1  $erf(x)$  with  $erfc(x)$ .

# **Extended Capabilities**

## **Tall Arrays**

Calculate with arrays that have more rows than fit in memory.

This function fully supports tall arrays. For more information, see "Tall Arrays".

### **C/C++ Code Generation**

Generate C and C++ code using MATLAB® Coder™.

Usage notes and limitations:

• Strict single-precision calculations are not supported. In the generated code, singleprecision inputs produce single-precision outputs. However, variables inside the function might be double-precision.

## **GPU Arrays**

Accelerate code by running on a graphics processing unit (GPU) using Parallel Computing Toolbox™.

This function fully supports GPU arrays. For more information, see "Run MATLAB Functions on a GPU" (Parallel Computing Toolbox).

## **Distributed Arrays**

Partition large arrays across the combined memory of your cluster using Parallel Computing Toolbox™.

This function fully supports distributed arrays. For more information, see "Run MATLAB Functions with Distributed Arrays" (Parallel Computing Toolbox).

#### **See Also**

[erfc](#page-3584-0) | [erfcinv](#page-3590-0) | [erfcx](#page-3594-0) | [erfinv](#page-3598-0)

**Introduced before R2006a**

# <span id="page-3584-0"></span>**erfc**

Complementary error function

# **Syntax**

 $erfc(x)$ 

## **Description**

erfc(x) returns the ["Complementary Error Function" on page 1-3582](#page-3587-0) evaluated for each element of x. Use the erfc function to replace  $1 - erf(x)$  for greater accuracy when erf(x) is close to 1.

## **Examples**

#### **Find Complementary Error Function**

Find the complementary error function of a value.

erfc(0.35)  $ans = 0.6206$ 

Find the complementary error function of the elements of a vector.

```
V = [-0.5 \ 0 \ 1 \ 0.72];erfc(V)
ans = 1×4
    1.5205 1.0000 0.1573 0.3086
```
Find the complementary error function of the elements of a matrix.

```
M = [0.29 - 0.11; 3.1 - 2.9];erfc(M)
ans = 2×2
    0.6817 1.1236
    0.0000 2.0000
```
#### **Find Bit Error Rate of Binary Phase-Shift Keying**

The bit error rate (BER) of binary phase-shift keying (BPSK), assuming additive white Gaussian noise (AWGN), is

$$
P_b = \frac{1}{2} \text{erfc} \left( \sqrt{\frac{\mathcal{E}_b}{\mathcal{N}_0}} \right).
$$

Plot the BER for BPSK for values of  $E_b/N_0$  from 0dB to 10dB.

```
EbN0 dB = 0:0.1:10;EbN0 = 10.^{\wedge} (EbN0_dB/10);BER = 1/2.*erfc(sqrt(EbN0));semilogy(EbN0_dB,BER)
grid on
ylabel('BER')
xlabel('E_b/N_0 (dB)')title('Bit Error Rate for Binary Phase-Shift Keying')
```
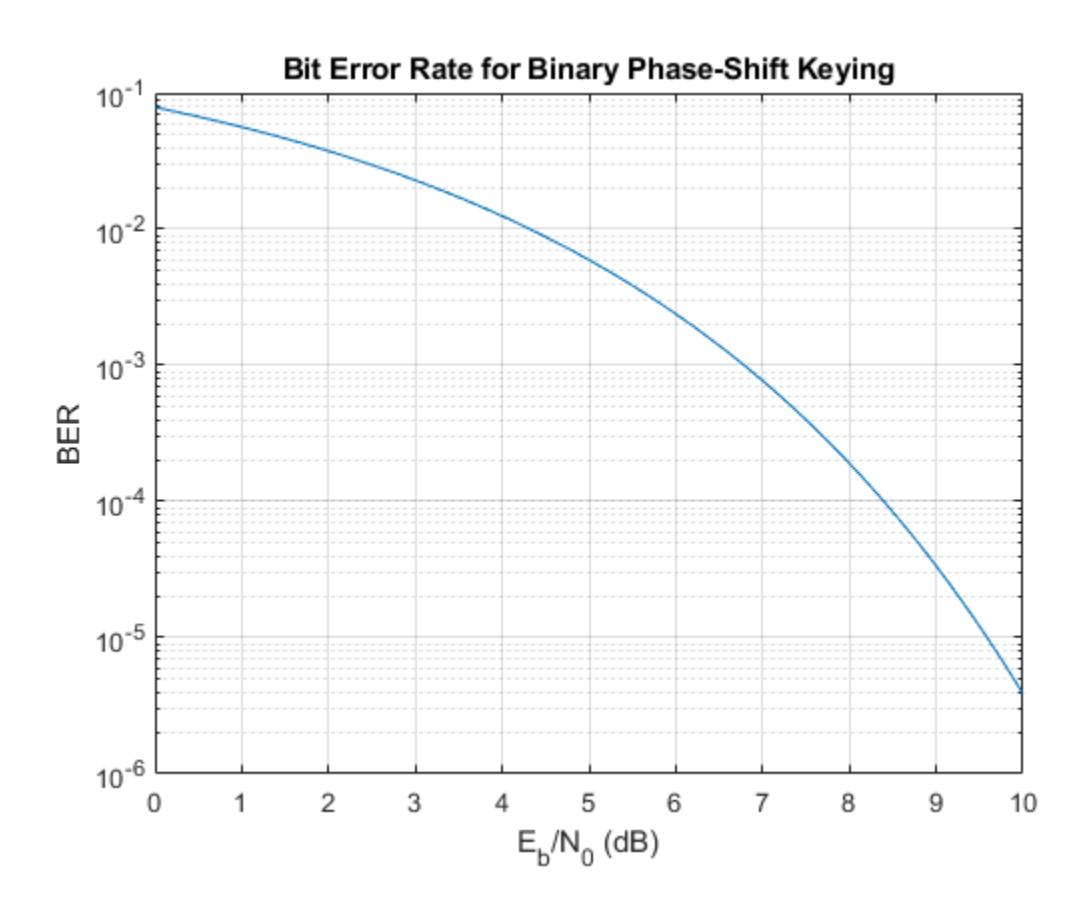

#### **Avoid Roundoff Errors Using Complementary Error Function**

You can use the complementary error function  $erfc$  in place of  $1 - erf(x)$  to avoid roundoff errors when  $erf(x)$  is close to 1.

Show how to avoid roundoff errors by calculating  $1 - erf(10)$  using  $erfc(10)$ . The original calculation returns 0 while erfc(10) returns the correct result.

1 - erf(10) ans  $= 0$ 

<span id="page-3587-0"></span> $erfc(10)$ 

ans  $= 2.0885e-45$ 

# **Input Arguments**

#### **x — Input**

real number | vector of real numbers | matrix of real numbers | multidimensional array of real numbers

Input, specified as a real number, or a vector, matrix, or multidimensional array of real numbers. x cannot be sparse.

```
Data Types: single | double
```
## **Definitions**

#### **Complementary Error Function**

The complementary error function of *x* is defined as

$$
\text{erfc}(x) = \frac{2}{\sqrt{\pi}} \int_0^\infty e^{-t^2} dt
$$

$$
= 1 - \text{erf}(x).
$$

It is related to the error function as

 $erfc(x) = 1 - erf(x)$ .

# **Tips**

• You can also find the standard normal probability distribution using the Statistics and Machine Learning Toolbox function normcdf. The relationship between the error function erfc and normcdf is

$$
\text{normcdf}(x) = \left(\frac{1}{2}\right) \times \text{erfc}\left(\frac{-x}{\sqrt{2}}\right)
$$

- For expressions of the form  $1 erf(c(x))$  $1 erf(c(x))$  $1 erf(c(x))$ , use the error function erf instead. This substitution maintains accuracy. When  $erfc(x)$  is close to 1, then 1 -  $erfc(x)$  is a small number and might be rounded down to 0. Instead, replace  $1 - \text{erfc}(x)$  with  $erf(x)$ .
- For expressions of the form  $exp(x^2)*erfc(x)$ , use the scaled complementary error function [erfcx](#page-3594-0) instead. This substitution maintains accuracy by avoiding roundoff errors for large values of x.

# **Extended Capabilities**

### **Tall Arrays**

Calculate with arrays that have more rows than fit in memory.

This function fully supports tall arrays. For more information, see "Tall Arrays".

## **C/C++ Code Generation**

Generate C and C++ code using MATLAB® Coder™.

Usage notes and limitations:

• Strict single-precision calculations are not supported. In the generated code, singleprecision inputs produce single-precision outputs. However, variables inside the function might be double-precision.

## **GPU Arrays**

Accelerate code by running on a graphics processing unit (GPU) using Parallel Computing Toolbox™.

This function fully supports GPU arrays. For more information, see "Run MATLAB Functions on a GPU" (Parallel Computing Toolbox).

### **Distributed Arrays**

Partition large arrays across the combined memory of your cluster using Parallel Computing Toolbox™.

This function fully supports distributed arrays. For more information, see "Run MATLAB Functions with Distributed Arrays" (Parallel Computing Toolbox).

## **See Also**

[erf](#page-3577-0) | [erfcinv](#page-3590-0) | [erfcx](#page-3594-0) | [erfinv](#page-3598-0)

**Introduced before R2006a**

# <span id="page-3590-0"></span>**erfcinv**

Inverse complementary error function

# **Syntax**

erfcinv(x)

# **Description**

 $\text{erfcinv}(x)$  returns the value of the ["Inverse Complementary Error Function" on page](#page-3592-0) [1-3587](#page-3592-0) for each element of x. For inputs outside the interval [0 2], erfcinv returns NaN. Use the erfcinv function to replace expressions containing erfinv(1-x) for greater accuracy when x is close to 1.

## **Examples**

#### **Find Inverse Complementary Error Function**

erfcinv(0.3)

 $ans = 0.7329$ 

Find the inverse complementary error function of the elements of a vector.

```
V = [-10 \ 0 \ 0.5 \ 1.3 \ 2 \ Int];erfcinv(V)
ans = 1×6
       NaN Inf 0.4769 -0.2725 -Inf NaN
```
Find the inverse complementary error function of the elements of a matrix.

M = [0.1 1.2; 1 0.9]; erfcinv(M)

ans = *2×2* 1.1631 -0.1791 0.0889

#### **Avoid Roundoff Errors Using Inverse Complementary Error Function**

You can use the inverse complementary error function erfcinv in place of  $\text{erfin}(1-x)$ to avoid roundoff errors when x is close to 0.

Show how to avoid roundoff by calculating  $\text{erfin}(1-x)$  using  $\text{erfcinv}(x)$  for  $x =$ 1e-100. The original calculation returns Inf while  $\text{erfcinv}(x)$  returns the correct result.

 $x = 1e-100$ ; erfinv(1-x)  $ans = Inf$ erfcinv(x)  $ans = 15.0656$ 

### **Input Arguments**

#### **x — Input**

real number | vector of real numbers | matrix of real numbers | multidimensional array of real numbers

Input, specified as a real number, or a vector, matrix, or multidimensional array of real numbers. x cannot be sparse.

Data Types: single | double

## <span id="page-3592-0"></span>**Definitions**

#### **Inverse Complementary Error Function**

The inverse complementary error function  $erfcinv(x)$  is defined as  $erfcinv(erfc(x)) = x$ .

# **Tips**

• You can also find the inverse standard normal probability distribution using the Statistics and Machine Learning Toolbox function norminv. The relationship between the inverse complementary error function erfcinv and norminv is

norminv(*p*) =  $(-\sqrt{2}) \times \text{erfcinv}(2p)$ .

• For expressions of the form  $\text{erfcinv}(1-x)$ , use the inverse error function  $\text{erfinv}$  $\text{erfinv}$  $\text{erfinv}$ instead. This substitution maintains accuracy. When  $x$  is close to 1, then  $1 - x$  is a small number and might be rounded down to  $\theta$ . Instead, replace  $\text{erfcinv}(1-x)$  with erfinv(x).

# **Extended Capabilities**

## **Tall Arrays**

Calculate with arrays that have more rows than fit in memory.

This function fully supports tall arrays. For more information, see "Tall Arrays".

## **C/C++ Code Generation**

Generate C and C++ code using MATLAB® Coder™.

Usage notes and limitations:

• Strict single-precision calculations are not supported. In the generated code, singleprecision inputs produce single-precision outputs. However, variables inside the function might be double-precision.

## **GPU Arrays**

Accelerate code by running on a graphics processing unit (GPU) using Parallel Computing Toolbox™.

This function fully supports GPU arrays. For more information, see "Run MATLAB Functions on a GPU" (Parallel Computing Toolbox).

### **Distributed Arrays**

Partition large arrays across the combined memory of your cluster using Parallel Computing Toolbox™.

This function fully supports distributed arrays. For more information, see "Run MATLAB Functions with Distributed Arrays" (Parallel Computing Toolbox).

# **See Also**

[erf](#page-3577-0) | [erfc](#page-3584-0) | [erfcx](#page-3594-0) | [erfinv](#page-3598-0)

**Introduced before R2006a**

# <span id="page-3594-0"></span>**erfcx**

Scaled complementary error function

# **Syntax**

 $erfcx(x)$ 

# **Description**

 $erfcx(x)$  returns the value of the ["Scaled Complementary Error Function" on page 1-](#page-3596-0) [3591](#page-3596-0) for each element of x. Use the erfcx function to replace expressions containing  $exp(x^2)*erfc(x)$  to avoid underflow or overflow errors.

# **Examples**

#### **Find Scaled Complementary Error Function**

```
erfcx(5)
ans = 0.1107Find the scaled complementary error function of the elements of a vector.
V = [-Inf -1 0 1 10 Inf];
```

```
erfcx(V)
ans = 1×6
      Inf 5.0090 1.0000 0.4276 0.0561 0
```
Find the scaled complementary error function of the elements of a matrix.

 $M = [-0.5 \ 15; \ 3.2 \ 1];$ erfcx(M)

ans = *2×2* 1.9524 0.0375 0.1687 0.4276

#### **Avoid Roundoff Errors Using Scaled Complementary Error Function**

You can use the scaled complementary error function erfcx in place of  $exp(x^2)*erfc(x)$  to avoid underflow or overflow errors.

Show how to avoid roundoff errors by calculating  $exp(35^2)*erfc(35)$  using erfcx(35). The original calculation returns NaN while erfcx(35) returns the correct result.

 $x = 35;$  $exp(x^2)*erfc(x)$  $ans =$ NaN erfcx(x)  $ans = 0.0161$ 

### **Input Arguments**

#### **x — Input**

real number | vector of real numbers | matrix of real numbers | multidimensional array of real numbers

Input, specified as a real number, or a vector, matrix, or multidimensional array of real numbers. x cannot be sparse.

Data Types: single | double

### <span id="page-3596-0"></span>**Definitions**

#### **Scaled Complementary Error Function**

The scaled complementary error function  $erfcx(x)$  is defined as

 $erfcx(x) = e^{x^2}erfc(x)$ .

For large X,  $\mathsf{erfcx(X)}$  is approximately  $\left(\frac{1}{\sqrt{n}}\right)$ 1  $\frac{1}{x}$ .

# **Tips**

• For expressions of the form  $exp(-x^2)*erfcx(x)$ , use the complementary error function [erfc](#page-3584-0) instead. This substitution maintains accuracy by avoiding roundoff errors for large values of x.

# **Extended Capabilities**

# **Tall Arrays**

Calculate with arrays that have more rows than fit in memory.

This function fully supports tall arrays. For more information, see "Tall Arrays".

## **C/C++ Code Generation**

Generate C and C++ code using MATLAB® Coder™.

Usage notes and limitations:

• Strict single-precision calculations are not supported. In the generated code, singleprecision inputs produce single-precision outputs. However, variables inside the function might be double-precision.

## **GPU Arrays**

Accelerate code by running on a graphics processing unit (GPU) using Parallel Computing Toolbox™.

This function fully supports GPU arrays. For more information, see "Run MATLAB Functions on a GPU" (Parallel Computing Toolbox).

### **Distributed Arrays**

Partition large arrays across the combined memory of your cluster using Parallel Computing Toolbox™.

This function fully supports distributed arrays. For more information, see "Run MATLAB Functions with Distributed Arrays" (Parallel Computing Toolbox).

## **See Also**

[erf](#page-3577-0) | [erfc](#page-3584-0) | [erfcinv](#page-3590-0) | [erfinv](#page-3598-0)

**Introduced before R2006a**

# <span id="page-3598-0"></span>**erfinv**

Inverse error function

# **Syntax**

erfinv(x)

## **Description**

erfinv(x) returns the ["Inverse Error Function" on page 1-3597](#page-3602-0) evaluated for each element of x. For inputs outside the interval [-1 1], erfinv returns NaN.

## **Examples**

#### **Find Inverse Error Function of Value**

```
erfinv(0.25)
```
 $ans = 0.2253$ 

For inputs outside [-1,1], erfinv returns NaN. For -1 and 1, erfinv returns -Inf and Inf, respectively.

```
erfinv([-2 -1 1 2])
ans = 1×4
   NaN -Inf Inf NaN
```
Find the inverse error function of the elements of a matrix.

 $M = [0 -0.5; 0.9 -0.2];$ erfinv(M)

ans = *2×2* 0 -0.4769 1.1631 -0.1791

#### **Plot the Inverse Error Function**

Plot the inverse error function for  $-1 < x < 1$ .

```
x = -1:0.01:1;y = erfinv(x);plot(x,y)
grid on
xlabel('x')
ylabel('erfinv(x)')
title('Inverse Error Function for -1 < x < 1')
```
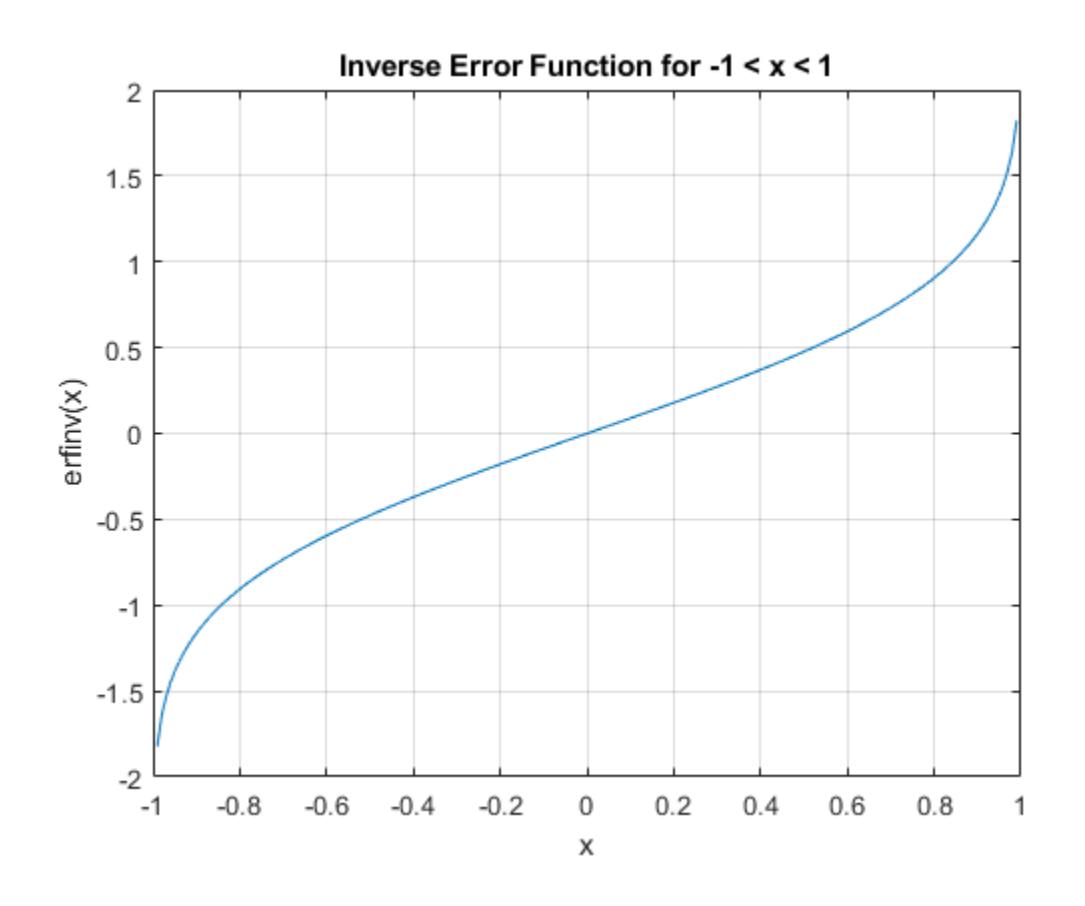

#### **Generate Gaussian Distributed Random Numbers**

Generate Gaussian distributed random numbers using uniformly distributed random numbers. To convert a uniformly distributed random number *x* to a Gaussian distributed random number *y*, use the transform

$$
y=\sqrt{2}\mathrm{erf}^{-1}(x)\,.
$$

Note that because x has the form  $-1 + 2*$  rand (1,10000), you can improve accuracy by using erfcinv instead of erfinv. For details, see ["Tips" on page 1-3597.](#page-3602-0)

Generate 10,000 uniformly distributed random numbers on the interval [-1,1]. Transform them into Gaussian distributed random numbers. Show that the numbers follow the form of the Gaussian distribution using a histogram plot.

rng('default')  $x = -1 + 2*$ rand(1,10000);  $y = sqrt(2) * errfinv(x);$  $h = \text{histogram}(y)$ ;

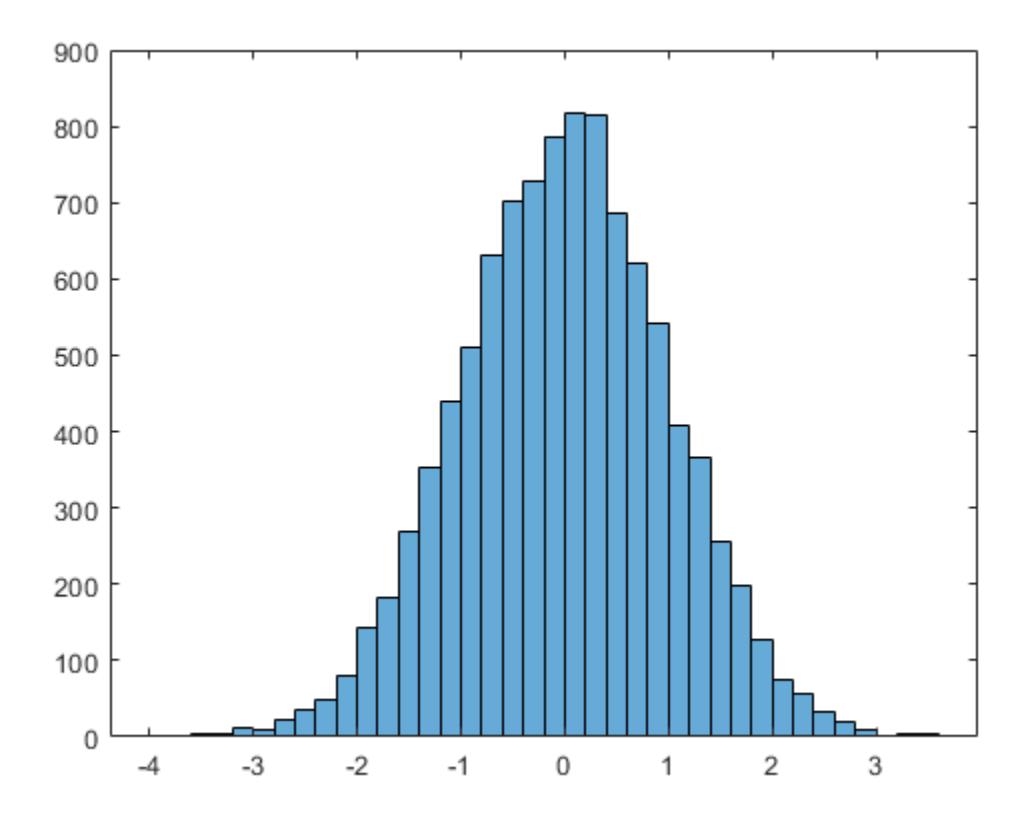

## <span id="page-3602-0"></span>**Input Arguments**

#### **x — Input**

real number | vector of real numbers | matrix of real numbers | multidimensional array of real numbers

Input, specified as a real number, or a vector, matrix, or multidimensional array of real numbers. x cannot be sparse.

Data Types: single | double

## **Definitions**

### **Inverse Error Function**

The inverse error function erfinv is defined as the inverse of the error function, such that

 $erfinv(erf(x)) = x$ .

# **Tips**

• For expressions of the form  $\text{erfin}(1-x)$ , use the complementary inverse error function [erfcinv](#page-3590-0) instead. This substitution maintains accuracy. When x is close to 1, then  $1 - x$  is a small number and may be rounded down to 0. Instead, replace erfinv $(1-x)$  with erfcinv $(x)$ .

# **Extended Capabilities**

## **Tall Arrays**

Calculate with arrays that have more rows than fit in memory.

This function fully supports tall arrays. For more information, see "Tall Arrays".

## **C/C++ Code Generation**

Generate C and C++ code using MATLAB® Coder™.

Usage notes and limitations:

• Strict single-precision calculations are not supported. In the generated code, singleprecision inputs produce single-precision outputs. However, variables inside the function might be double-precision.

## **GPU Arrays**

Accelerate code by running on a graphics processing unit (GPU) using Parallel Computing Toolbox™.

This function fully supports GPU arrays. For more information, see "Run MATLAB Functions on a GPU" (Parallel Computing Toolbox).

## **Distributed Arrays**

Partition large arrays across the combined memory of your cluster using Parallel Computing Toolbox™.

This function fully supports distributed arrays. For more information, see "Run MATLAB Functions with Distributed Arrays" (Parallel Computing Toolbox).

## **See Also**

[erf](#page-3577-0) | [erfc](#page-3584-0) | [erfcinv](#page-3590-0) | [erfcx](#page-3594-0)

**Introduced before R2006a**

### **error**

Throw error and display message

## **Syntax**

```
error(msg)
error(msg,A1,...,An)
error(msgID, )
```

```
error(errorStruct)
```
# **Description**

error(msg) throws an error and displays an error message.

error(msg,A1,...,An) displays an error message that contains formatting conversion characters, such as those used with the MATLAB sprintf function. Each conversion character in msg is converted to one of the values A1,...,An.

error(msgID, \_\_\_ ) includes an error identifier on the exception. The identifier enables you to distinguish errors and to control what happens when MATLAB encounters the errors. You can include any of the input arguments in the previous syntaxes.

error(errorStruct) throws an error using the fields in a scalar structure.

# **Examples**

### **Throw Error**

```
msg = 'Error occurred.';
error(msg)
```
Error occurred.

#### **Throw Error with Formatted Message**

Throw a formatted error message with a line break. You must specify more than one input argument with error if you want MATLAB to convert special characters (such as \n) in the error message. Include information about the class of variable n in the error message.

```
n = 7:
if ~ischar(n)
    error('Error. \nInput must be a char, not a %s.',class(n))
end
Error.
Input must be a char, not a double.
```
If you only use one input argument with  $error$ , then MATLAB does not convert  $\n\cdot$  to a line break.

```
if \simischar(n)
    error('Error. \nInput must be a char.')
end
```

```
Error. \nInput must be a char.
```
Throw an error with an identifier.

```
if \simischar(n)
    error('MyComponent:incorrectType',...
        'Error. \nInput must be a char, not a %s.',class(n))
end
```
Error. Input must be a char, not a double.

Use the MException.last to view the last uncaught exception.

exception = MException.last

exception = MException with properties: identifier: 'MyComponent:incorrectType' message: 'Error. Input must be a char, not a double.'

```
 cause: {0x1 cell}
 stack: [0x1 struct]
```
#### **Throw Error Using Structure**

Create structure with message and identifier fields. To keep the example simple, do not use the stack field.

```
errorStruct.message = 'Data file not found.';
errorStruct.identifier = 'MyFunction:fileNotFound';
```

```
errorStruct =
```
 message: 'Data file not found.' identifier: 'MyFunction:fileNotFound'

#### Throw the error.

```
error(errorStruct)
```

```
Data file not found.
```
## **Input Arguments**

#### **msg — Information about error**

character vector | string scalar

Information about the error, specified as a character vector or string scalar. This message displays as the error message. To format the message, use escape sequences, such as  $\setminus t$ or \n. You also can use any format specifiers supported by the sprintf function, such as %s or %d. Specify values for the conversion specifiers via the A1,...,An input arguments. For more information, see "Formatting Text".

**Note** You must specify more than one input argument with error if you want MATLAB to convert special characters (such as  $\setminus t$ ,  $\setminus n$ , %s, and %d) in the error message.

```
Example: 'File not found.'
```
#### **msgID — Identifier for error**

character vector | string scalar

Identifier for the error, specified as a character vector or string scalar. Use the error identifier to help identify the source of the error or to control a selected subset of the errors in your program.

The error identifier includes a component and mnemonic. The identifier must always contain a colon and follows this simple format: component:mnemonic. The component and mnemonic fields must each begin with a letter. The remaining characters can be alphanumerics (A–Z, a–z, 0–9) and underscores. No whitespace characters can appear anywhere in msgID. For more information, see "Message Identifiers".

Example: 'MATLAB:singularMatrix'

Example: 'MATLAB:narginchk:notEnoughInputs'

#### **A1,...,An — Values**

character vector | string scalar | numeric scalar

Values that replace the conversion specifiers in msg, specified as a character vector, string scalar, or numeric scalar.

#### **errorStruct — Error reporting information**

scalar structure

Error reporting information, specified as a scalar structure. The structure must contain at least one of these fields.

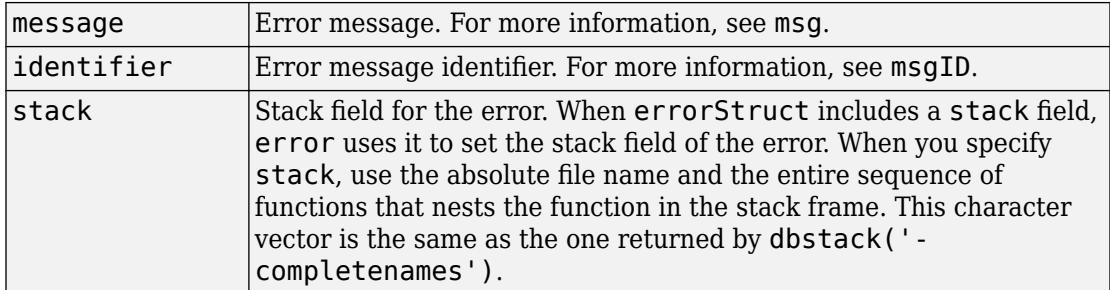

## **Tips**

- When you throw an error, MATLAB captures information about it and stores it in a data structure that is an object of the MException class. You can access information in the exception object by using  $try/catch$ . Or, if your program terminates because of an exception and returns control to the Command Prompt, you can use MException.last.
- MATLAB does not cease execution of a program if an error occurs within a try block. In this case, MATLAB passes control to the catch block.
- If all inputs to error are empty, MATLAB does not throw an error.

# **Extended Capabilities**

## **C/C++ Code Generation**

Generate C and C++ code using MATLAB® Coder™.

Usage notes and limitations:

Has no effect in standalone code even when run-time error detection is enabled. See "Run-Time Error Detection and Reporting in Standalone C/C++ Code" (MATLAB Coder).

## **GPU Arrays**

Accelerate code by running on a graphics processing unit (GPU) using Parallel Computing Toolbox™.

## **See Also**

[MException](#page-9379-0) | [MException.last](#page-9394-0) | [assert](#page-525-0) | [dbstack](#page-2881-0) | [errordlg](#page-3651-0) | [try](#page-15218-0) | [warning](#page-16019-0)

### **Topics**

"Capture Information About Exceptions"

**Introduced before R2006a**

### **errorbar**

Line plot with error bars

## **Syntax**

```
errorbar(y,err)
errorbar(x,y,err)
errorbar(x,y,neg,pos)
errorbar( ,ornt)
errorbar(x,y,yneg,ypos,xneg,xpos)
errorbar( ___ , linespec)
errorbar( ___ , Name, Value)
errorbar(ax, \underline{\hspace{2cm}})e = errorbar( )
```
## **Description**

errorbar(y, err) creates a line plot of the data in y and draws a vertical error bar at each data point. The values in err determine the lengths of each error bar above and below the data points, so the total error bar lengths are double the err values.

errorbar(x,y,err) plots y versus x and draws a vertical error bar at each data point.

errorbar(x,y,neg,pos) draws a vertical error bar at each data point, where neg determines the length below the data point and pos determines the length above the data point, respectively.

errorbar(
, ornt) sets the orientation of the error bars. Specify ornt as 'horizontal' for horizontal error bars or 'both' for both horizontal and vertical error bars. The default for ornt is 'vertical', which draws vertical error bars. Use this option after any of the previous input argument combinations.

errorbar(x,y,yneg,ypos,xneg,xpos) plots y versus x and draws both horizontal and vertical error bars. The yneg and ypos inputs set the lower and upper lengths of the vertical error bars, respectively. The xneg and xpos inputs set the left and right lengths of the horizontal error bars.

errorbar(  $\frac{1}{\sqrt{1-\frac{1}{n}}}$ , linespec) sets the line style, marker symbol, and color. For example, '--ro' plots a dashed, red line with circle markers. The line style affects only the line and not the error bars.

errorbar( \_\_\_ , Name, Value) modifies the appearance of the line and error bars using one or more name-value pair arguments. For example, 'CapSize',10 sets the lengths of the caps at the end of each error bar to 10 points.

 $errorbar(ax, )$  creates the plot in the axes specified by  $ax$  instead of in the current axes. Specify the axes as the first input argument.

 $e = errorbar(-)$  returns one ErrorBar object when y is a vector. If y is a matrix, then it returns one ErrorBar object per column in y. Use e to modify properties of a specific ErrorBar object after it is created. For a list of properties, see [Errorbar.](#page-3629-0)

## **Examples**

#### **Plot Vertical Error Bars of Equal Length**

Create vectors x and y. Plot y versus x. At each data point, display vertical error bars that are equal in length.

```
x = 1:10:100;y = [20 30 45 40 60 65 80 75 95 90];
err = 8*ones(size(y));errorbar(x,y,err)
```
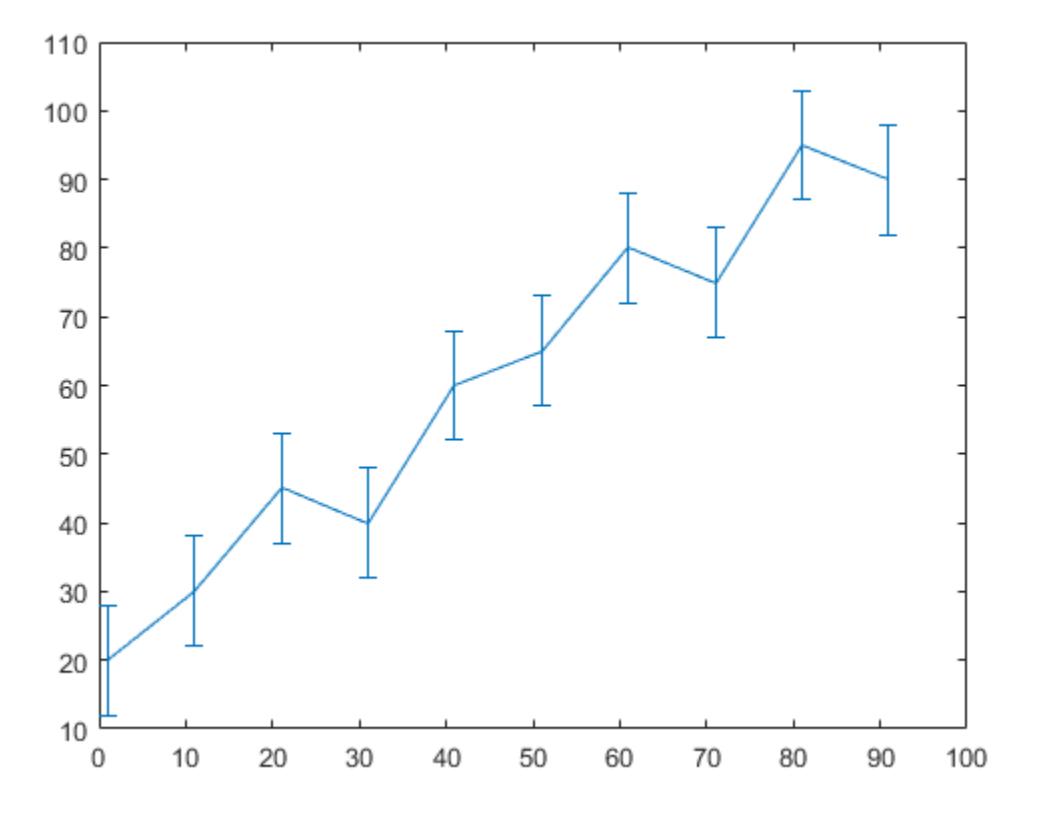

#### **Plot Vertical Error Bars that Vary in Length**

Create a line plot with error bars at each data point. Vary the lengths of the error bars.

```
x = 1:10:100;y = [20 30 45 40 60 65 80 75 95 90]; 
err = [5 8 2 9 3 3 8 3 9 3];
errorbar(x,y,err)
```
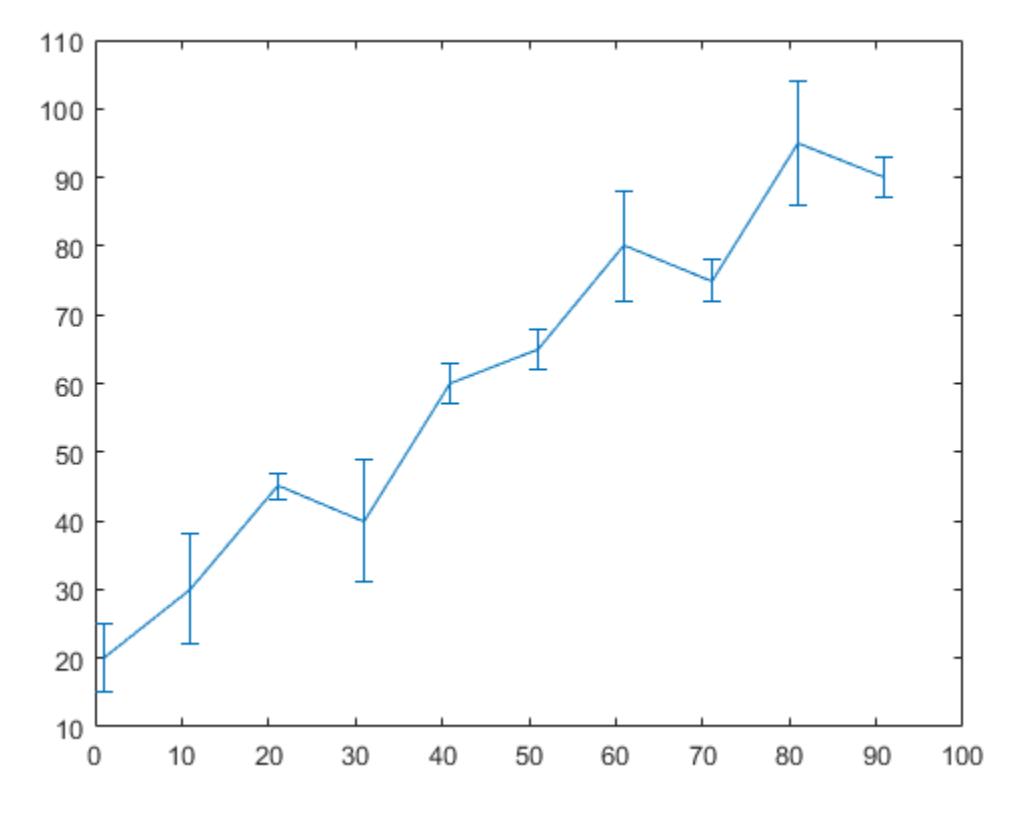

#### **Plot Horizontal Error Bars**

Create a line plot with horizontal error bars at each data point.

```
x = 1:10:100;y = [20 30 45 40 60 65 80 75 95 90];
err = [1 3 5 3 5 3 6 4 3 3];errorbar(x,y,err,'horizontal')
```
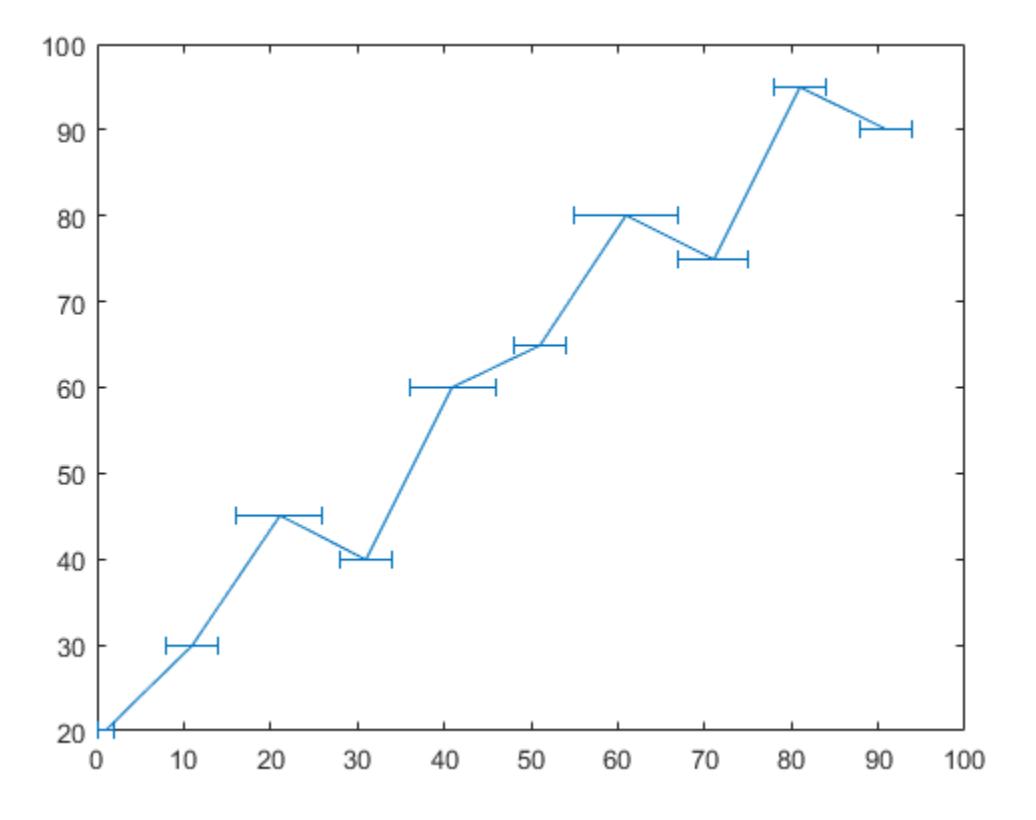

#### **Plot Vertical and Horizontal Error Bars**

Create a line plot with both vertical and horizontal error bars at each data point.

```
x = 1:10:100;y = [20 30 45 40 60 65 80 75 95 90];
err = [4 3 5 3 5 3 6 4 3 3];errorbar(x,y,err,'both')
```
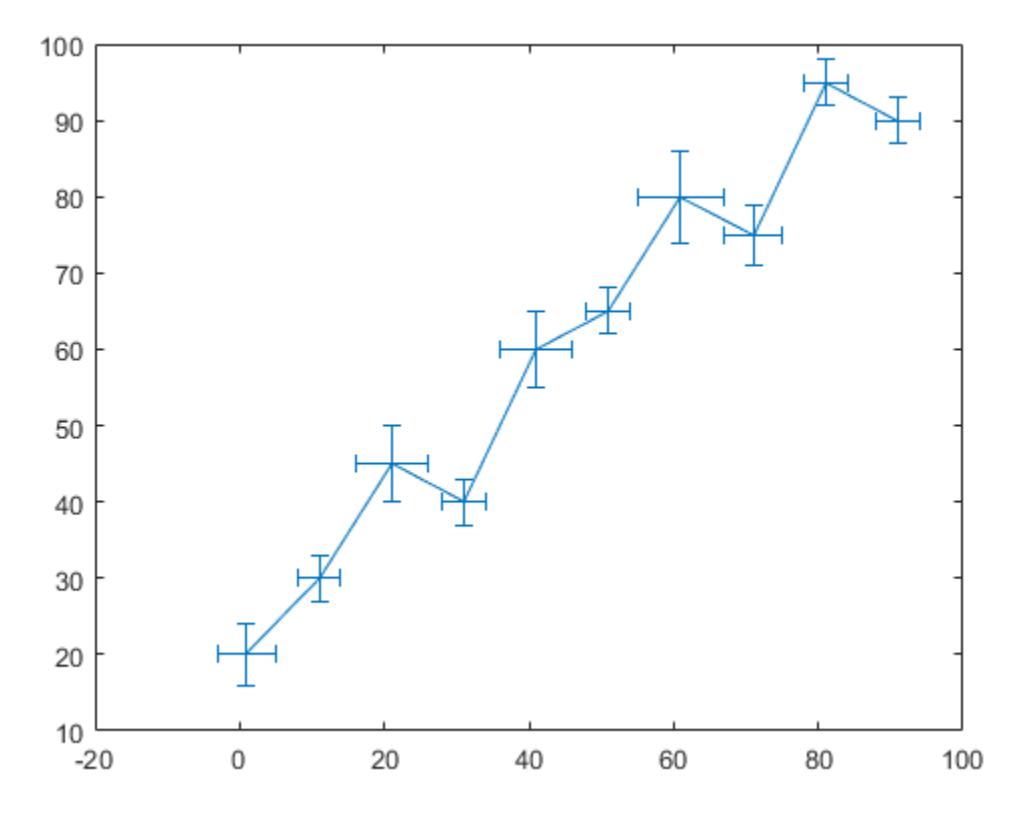

#### **Plot Error Bars with No Line**

Plot vectors y versus x. At each data point, display a circle marker with both vertical and horizontal error bars. Do not display the line that connects the data points by omitting the line style option for the linespec input argument.

```
x = 1:10:100;y = [20 30 45 40 60 65 80 75 95 90];
err = [4 3 5 3 5 3 6 4 3 3];
errorbar(x,y,err,'both','o')
```
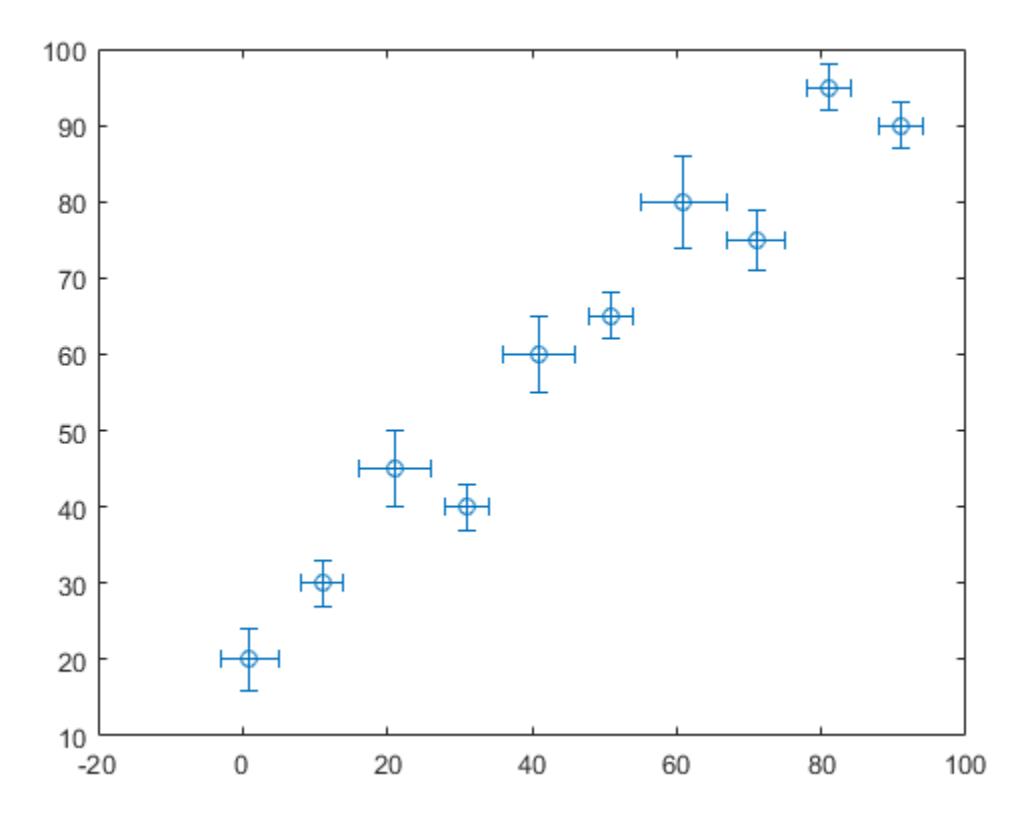

#### **Control Error Bars Lengths in All Directions**

Display both vertical and horizontal error bars at each data point. Control the lower and upper lengths of the vertical error bars using the yneg and ypos input argument options, respectively. Control the left and right lengths of the horizontal error bars using the xneg and xpos input argument options, respectively.

```
x = 1:10:100;y = [20 30 45 40 60 65 80 75 95 90];
yneg = [1 3 5 3 5 3 6 4 3 3];
ypos = [2 5 3 5 2 5 2 2 5 5];
```
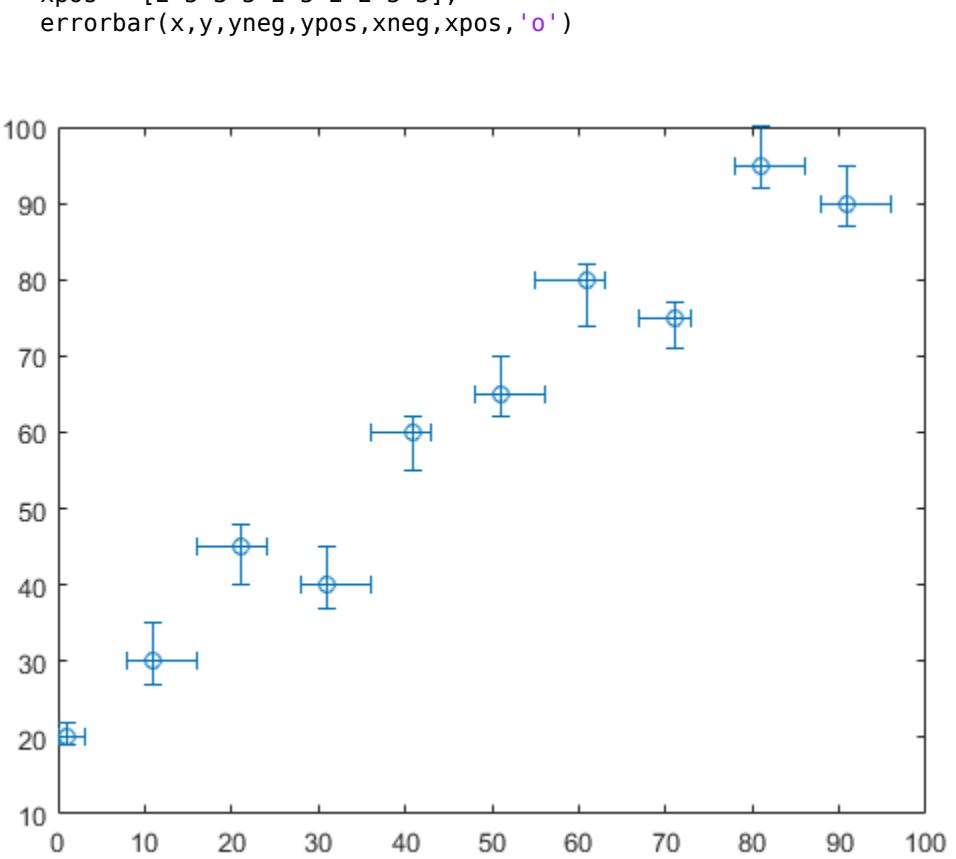

### xneg = [1 3 5 3 5 3 6 4 3 3];  $xpos = [2 5 3 5 2 5 2 2 5 5];$

#### **Add Colored Markers to Each Data Point**

Create a line plot with error bars. At each data point, display a marker. Control the appearance of the marker using name-value pair arguments. Use MarkerSize to specify the marker size in points. Use MarkerEdgeColor and MarkerFaceColor to specify the marker outline and interior colors, respectively. Set the colors to either a character vector of a color name, such as 'red', or an RGB triplet.

```
x = 1inspace(0,10,15);
y = sin(x/2);
err = 0.3*ones(size(y));errorbar(x,y,err,'-s','MarkerSize',10,...
     'MarkerEdgeColor','red','MarkerFaceColor','red')
```
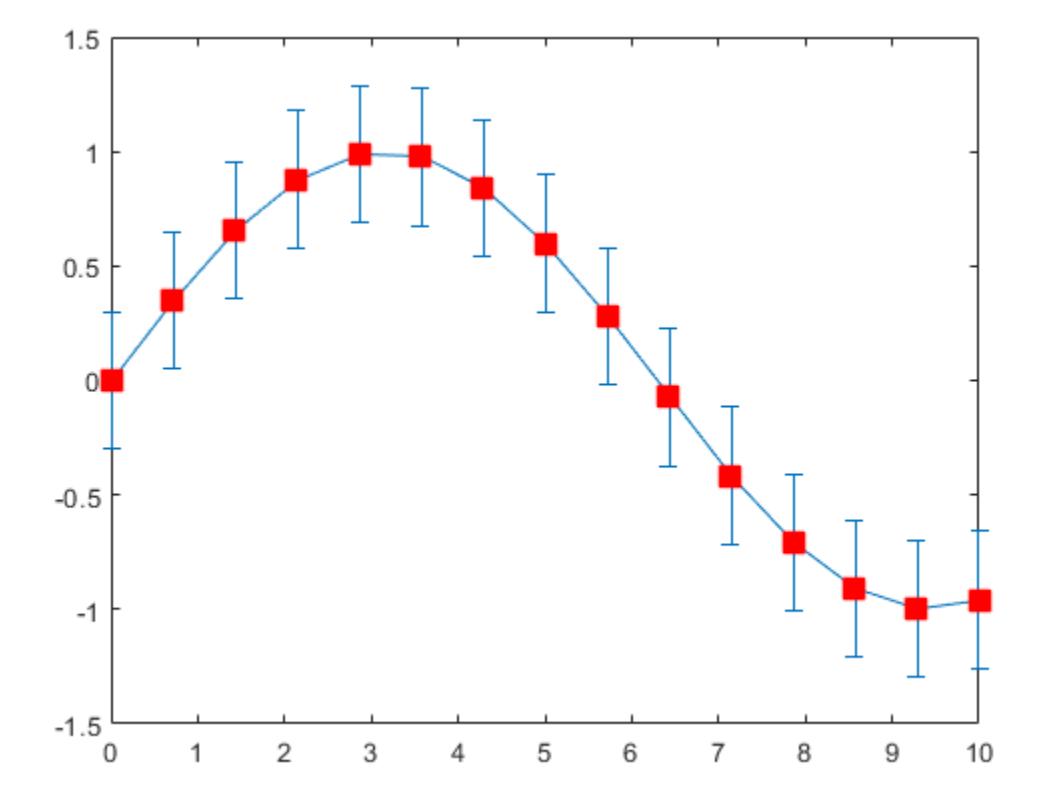

#### **Control Error Bar Cap Size**

Control the size of the caps at the end of each error bar by setting the CapSize property to a positive value in points.

```
x = \text{linspace}(0, 2, 15);y = exp(x);
err = 0.3*ones(size(y));errorbar(x,y,err,'CapSize',18)
```
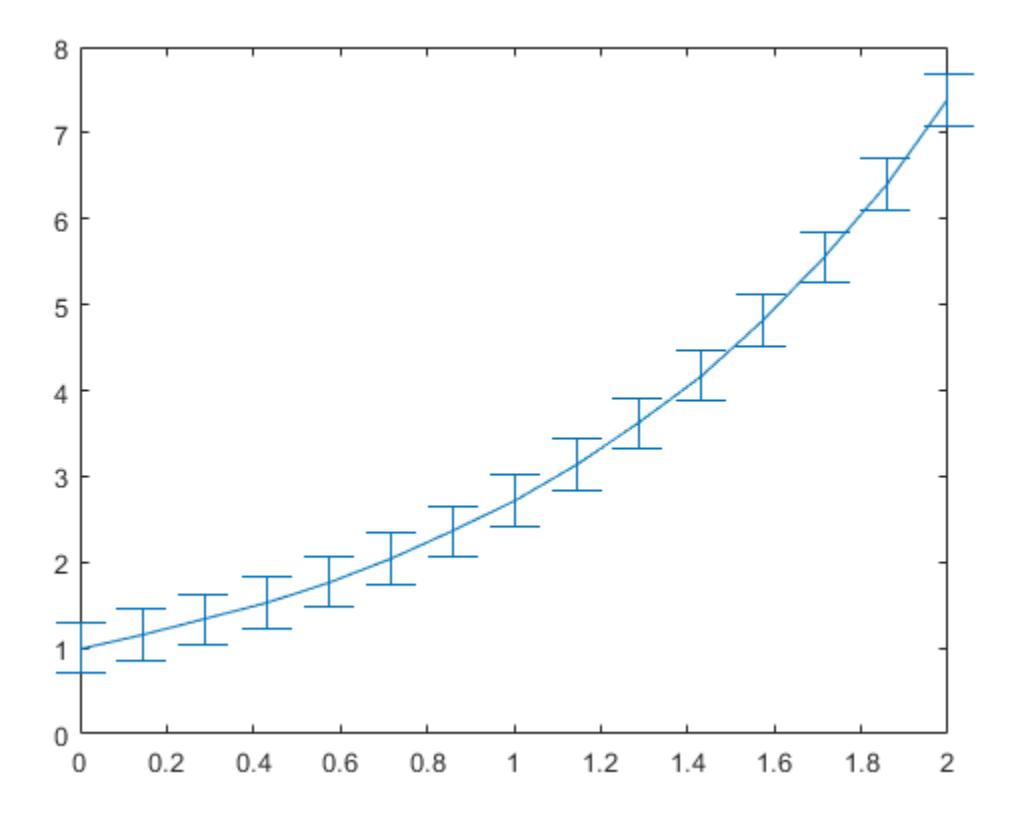

#### **Modify Error Bars After Creation**

Create a line plot with error bars. Assign the errorbar object to the variable e.

 $x = 1$ inspace(0,10,10);  $y = sin(x/2)$ ;

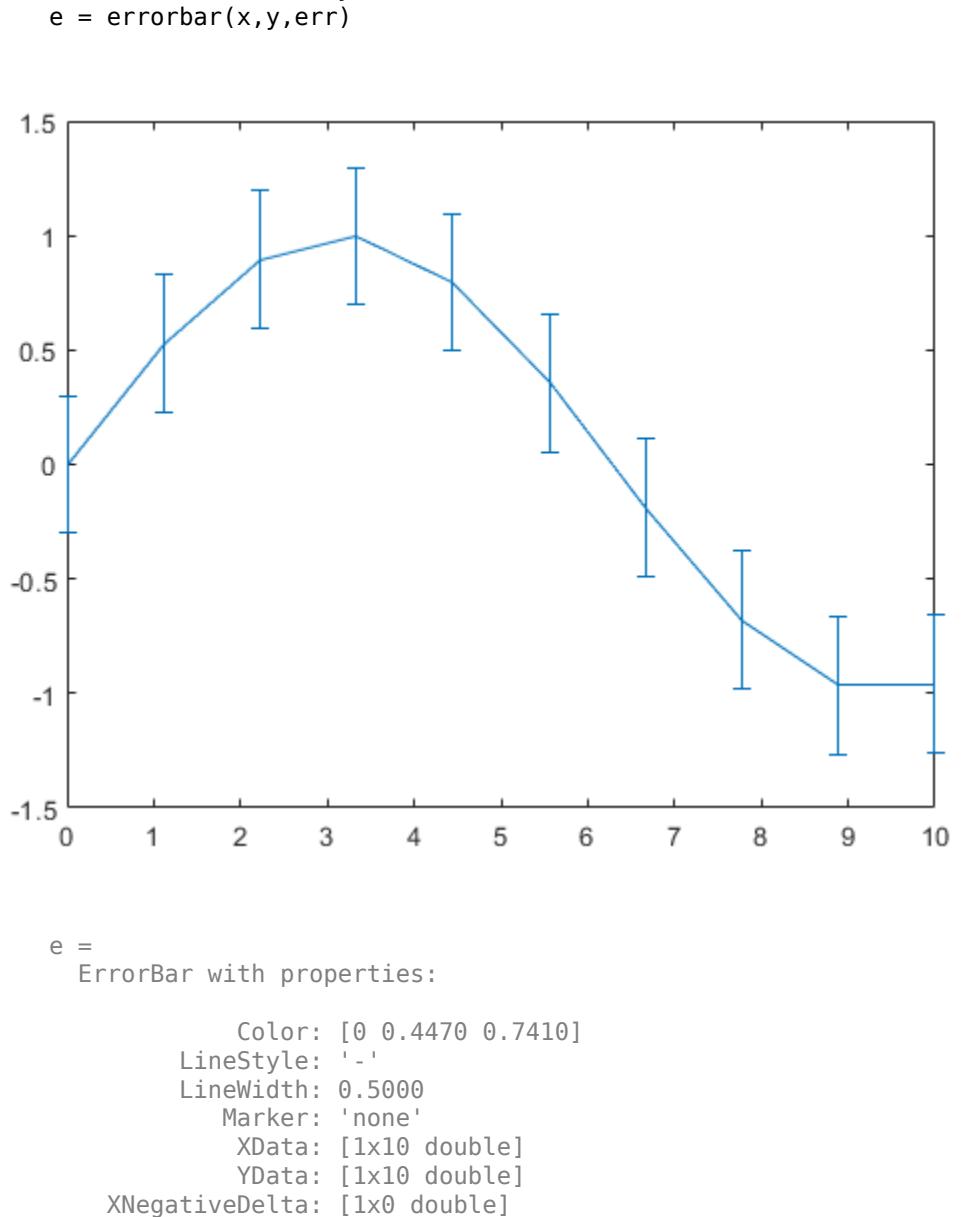

 $err = 0.3*ones(size(y));$ 

```
 YNegativeDelta: [1x10 double]
   YPositiveDelta: [1x10 double]
 Show all properties
```
Use e to access properties of the errorbar object after it is created. Starting in R2014b, you can use dot notation to set properties. If you are using an earlier release, use the set function instead.

```
e.Marker = '*';
e.MarkerSize = 10;
e.Color = 'red';
e.CapSize = 15;
```
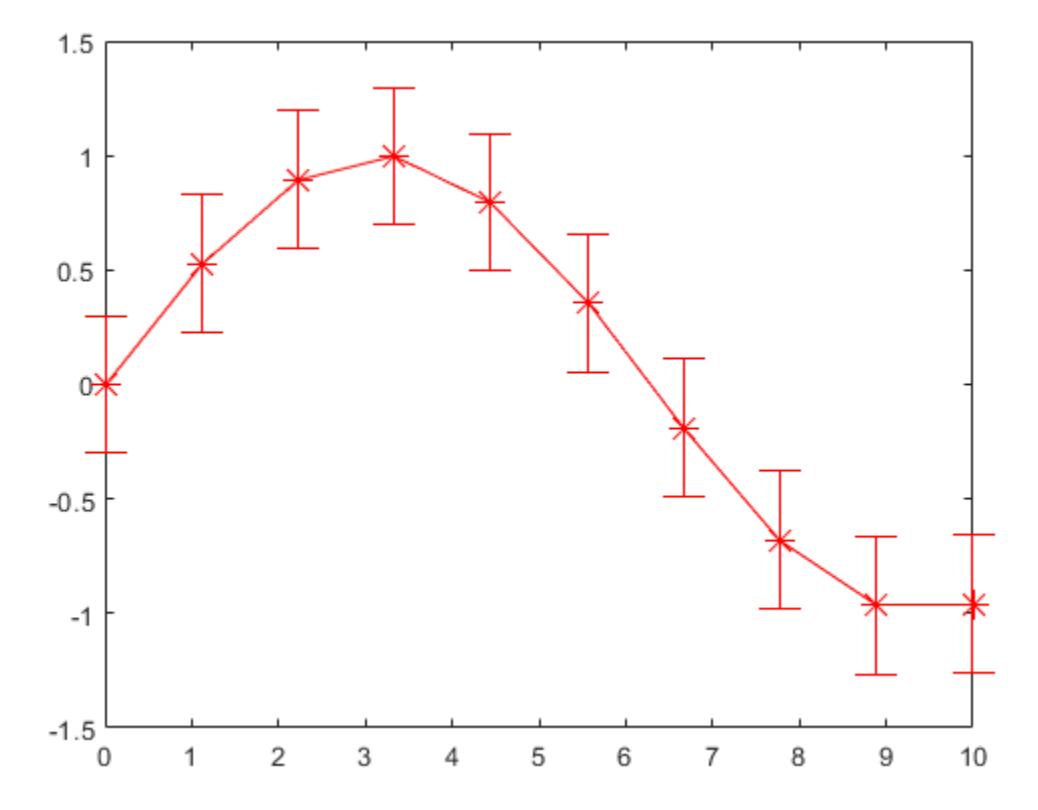

### **Input Arguments**

#### **y —** *y* **values**

vector | matrix

*y* values, specified as a vector or a matrix.

- If y is a vector, then errorbar plots one line.
- If y is a matrix, then errorbar plots a separate line for each column in y.

Example:  $y = [4 \ 3 \ 5 \ 2 \ 2 \ 4]$ ;

```
Data Types: single | double | int8 | int16 | int32 | int64 | uint8 | uint16 |
uint32 | uint64
```
#### $x - x$  **values**

vector | matrix

*x* values, specified as a vector or a matrix. x must be the same size as y.

Example:  $x = 0:10:100$ ;

```
Data Types: single | double | int8 | int16 | int32 | int64 | uint8 | uint16 |
uint32 |uint64
```
#### **err — Error bar lengths for symmetrical error bars**

vector | matrix

Error bar lengths for symmetrical error bars, specified as a vector or a matrix. err must be the same size as y. If you do not want to draw an error bar at a particular data point, then specify the length as NaN.

```
Example: err = [.4 \ .3 \ .5 \ .2 \ .4 \ .5];
```

```
Data Types: single | double | int8 | int16 | int32 | int64 | uint8 | uint16 |
uint32 | uint64
```
#### **neg — Error bar lengths in negative direction**

```
vector | matrix | []
```
Error bar lengths in the negative direction, specified as a vector or matrix the same size as y or as an empty array [].

- For vertical error bars, neg sets the length of the error bars below the data points.
- For horizontal error bars, neg sets the length of the error bars to the left of the data points.

If you do not want to draw the lower part of the error bar at a *particular* data point, then specify the length as NaN. If you do not want to draw the lower part of the error bar at *any* data point, then set neg to an empty array.

```
Example: neg = [.4 \ .3 \ .5 \ .2 \ .4 \ .5];
```

```
Data Types: single | double | int8 | int16 | int32 | int64 | uint8 | uint16 |
uint32 | uint64
```
#### **pos — Error bar lengths in positive direction**

vector | matrix | []

Error bar lengths in the positive direction, specified as a vector or matrix the same size as y or as an empty array [].

- For vertical error bars, pos sets the length of the error bars above the data points.
- For horizontal error bars, pos sets the length of the error bars to the right of the data points.

If you do not want to draw the upper part of the error bar at a *particular* data point, then specify the length as NaN. If you do not want to draw the upper part of the error bar at *any* data point, then set pos to an empty array.

Example:  $pos = [.4 \ .3 \ .5 \ .2 \ .4 \ .5];$ 

```
Data Types: single | double | int8 | int16 | int32 | int64 | uint8 | uint16 |
uint32 | uint64
```
#### **yneg — Vertical error bar lengths below data points**

vector | matrix | []

Vertical error bar lengths below the data points, specified as a vector or matrix the same size as y or as an empty array []. Specify the values in data units.

If you do not want to draw the lower part of the error bar at a *particular* data point, then specify the value as NaN. If you do not want to draw the lower part of the error bar at *any* data point, then set yneg to an empty array.

```
Example: yneg = [ .4 \ .3 \ .5 \ .2 \ .4 \ .5];
```

```
Data Types: single | double | int8 | int16 | int32 | int64 | uint8 | uint16 |
uint32 | uint64
```
#### **ypos — Vertical error bar lengths above data points**

vector | matrix | []

Vertical error bar lengths above the data points, specified as a vector or matrix the same size as y or as an empty array []. Specify the values in data units.

If you do not want to draw the upper part of the error bar at a *particular* data point, then specify the length as NaN. If you do not want to draw the upper part of the error bar at *any* data point, then set ypos to an empty array.

```
Example: ypos = [.4 \ .3 \ .5 \ .2 \ .4 \ .5]:
Data Types: single | double | int8 | int16 | int32 | int64 | uint8 | uint16 |
uint32 | uint64
```
#### **xneg — Horizontal error bar lengths to left of data points**

vector | matrix | []

Horizontal error bar lengths to the left of the data points, specified as a vector or matrix the same size as y or as an empty array []. Specify the values in data units.

If you do not want to draw the left part of the error bar at a *particular* data point, then specify the length as NaN. If you do not want to draw the left part of the error bar at *any* data point, then set xneg to an empty array.

Example:  $xneq = [ .4 .3 .5 .2 .4 .5]$ ;

```
Data Types: single | double | int8 | int16 | int32 | int64 | uint8 | uint16 |
uint32 | uint64
```
#### **xpos — Horizontal error bar lengths to right of data points**

vector | matrix | []

Horizontal error bar lengths to the right of the data points, specified as a vector or matrix the same size as y or as an empty array []. Specify the values in data units.

If you do not want to draw the right part of the error bar at a *particular* data point, then specify the length as NaN. If you do not want to draw the right part of the error bar at *any* data point, then set xpos to an empty array.

Example:  $xpos = [.4 \ .3 \ .5 \ .2 \ .4 \ .5];$ 

```
Data Types: single | double | int8 | int16 | int32 | int64 | uint8 | uint16 |
uint32 | uint64
```
#### **ornt — Error bar orientation**

```
'vertical' (default) | 'horizontal' | 'both'
```
Error bar orientation, specified as one of these values:

- 'vertical' Vertical error bars
- 'horizontal' Horizontal error bars
- 'both' Vertical and horizontal error bars

Example: errorbar(x,y,err,'horizontal')

#### **linespec — Line style, marker symbol, and color**

character vector | string

Line style, marker symbol, and color, specified as a character vector or string containing symbols. The symbols can appear in any order. You do not need to specify all three characteristics (line style, marker symbol, and color). For example, if you omit the line style and specify the marker, then the plot shows only the markers and no line. The line style affects only the line and not the error bars.

Example:  $errorbar(x,y,err,'--or')$  plots a red, dashed line with circle markers and red error bars at the data points.

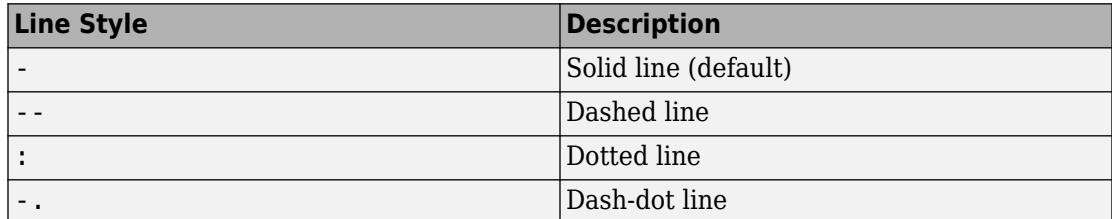

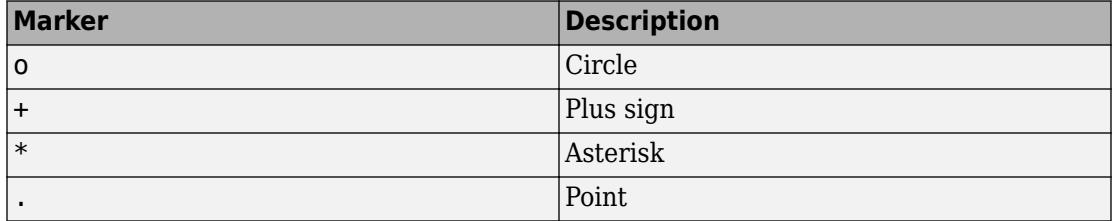

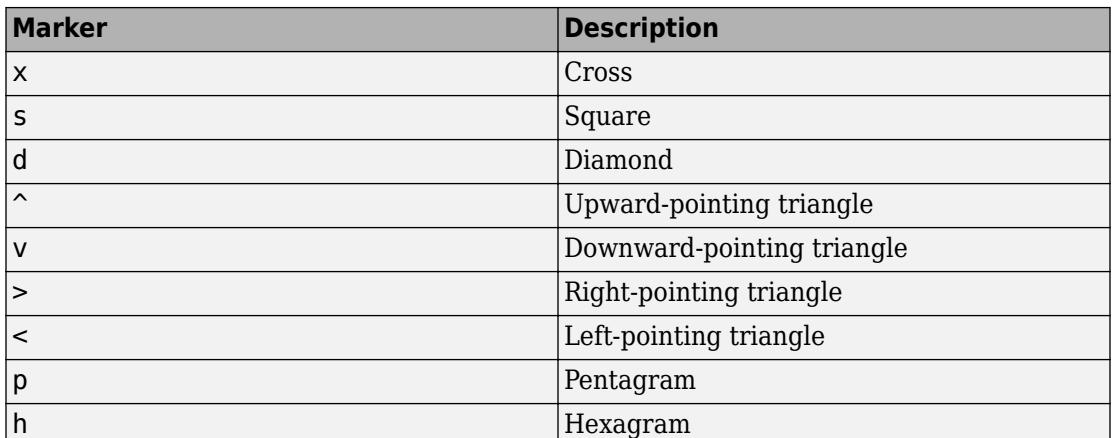

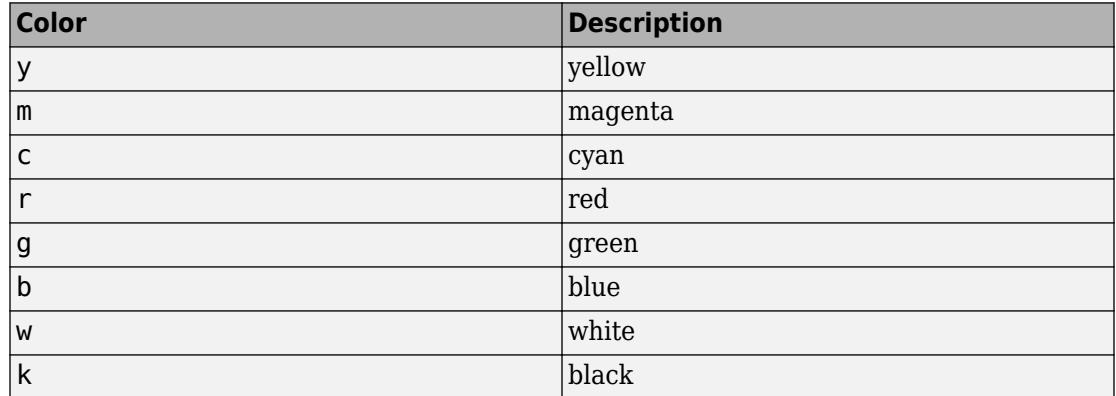

#### **ax — Axes object**

current axes (default) | axes object

Axes object. If you do not specify the axes, then errorbar plots into the current axes.

### **Name-Value Pair Arguments**

Specify optional comma-separated pairs of Name, Value arguments. Name is the argument name and Value is the corresponding value. Name must appear inside quotes. You can specify several name and value pair arguments in any order as Name1,Value1,...,NameN,ValueN.

The properties listed here are only a subset. For a complete list, see [Errorbar](#page-3629-0).

Example:  $errorbar(y, err, 'LineWidth', 2)$  specifies a line width of 2 points.

#### **CapSize — Length of caps at end of error bars**

6 (default) | positive value in points

Length of caps at end of error bars, specified as a positive value in points.

```
Example: errorbar(x,y,err,'CapSize',10)
```
#### **LineWidth — Line width**

0.5 (default) | positive value

Line width, specified as a positive value in points, where 1 point  $= 1/72$  of an inch. If the line has markers, then the line width also affects the marker edges.

## **Extended Capabilities**

## **GPU Arrays**

Accelerate code by running on a graphics processing unit (GPU) using Parallel Computing Toolbox™.

Usage notes and limitations:

• This function accepts GPU arrays, but does not run on a GPU.

For more information, see "Run MATLAB Functions on a GPU" (Parallel Computing Toolbox).

### **Distributed Arrays**

Partition large arrays across the combined memory of your cluster using Parallel Computing Toolbox™.

Usage notes and limitations:

• This function operates on distributed arrays, but executes in the client MATLAB.

For more information, see "Run MATLAB Functions with Distributed Arrays" (Parallel Computing Toolbox).

### **See Also**

**Functions** [bar](#page-699-0) | [corrcoef](#page-2343-0) | [plot](#page-10746-0) | [std](#page-13958-0)

**Properties** [Errorbar](#page-3629-0)

**Introduced before R2006a**

## <span id="page-3629-0"></span>**ErrorBar Properties**

Error bar chart appearance and behavior

## **Description**

ErrorBar properties control the appearance and behavior of an ErrorBar object. By changing property values, you can modify certain aspects of the error bar chart.

Starting in R2014b, you can use dot notation to query and set properties.

 $e = errorbar(...);$ s = e.LineStyle; e.LineStyle = ':';

If you are using an earlier release, use the [get](#page-4707-0) and [set](#page-13430-0) functions instead.

## **Properties**

**Color and Styling**

**Color — Line color** [0 0 0] (default) | RGB triplet | hexadecimal color code | 'r' | 'g' | 'b' | ...

Line color, specified as an RGB triplet, a hexadecimal color code, a color name, or a short name. The default value of [0 0 0] corresponds to black.

For a custom color, specify an RGB triplet or a hexadecimal color code.

- An RGB triplet is a three-element row vector whose elements specify the intensities of the red, green, and blue components of the color. The intensities must be in the range [0,1]; for example, [0.4 0.6 0.7].
- A hexadecimal color code is a character vector or a string scalar that starts with a hash symbol (#) followed by three or six hexadecimal digits, which can range from 0 to F. The values are not case sensitive. Thus, the color codes '#FF8800', '#ff8800', '#F80', and '#f80' are equivalent.

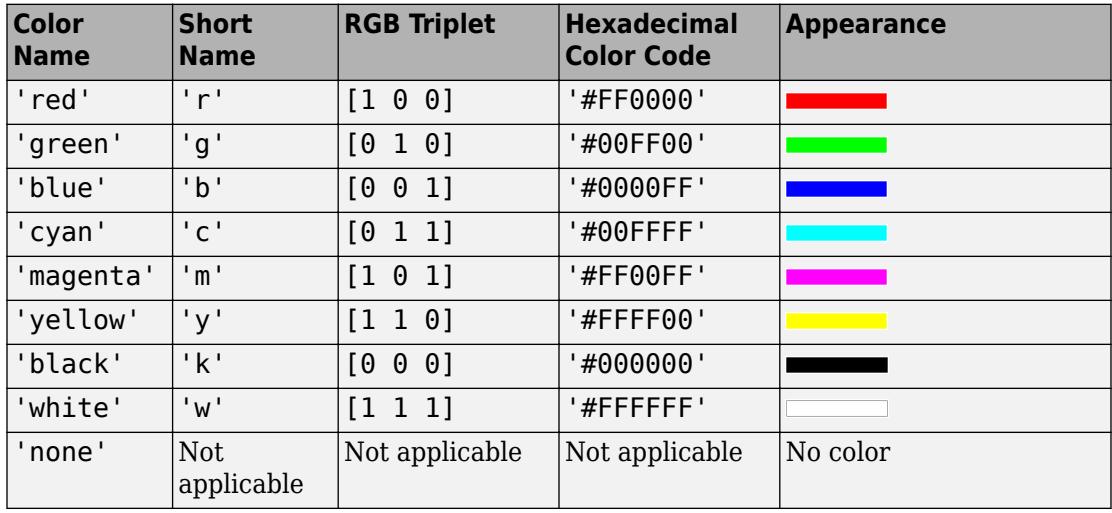

Alternatively, you can specify some common colors by name. This table lists the named color options, the equivalent RGB triplets, and hexadecimal color codes.

Here are the RGB triplets and hexadecimal color codes for the default colors MATLAB uses in many types of plots.

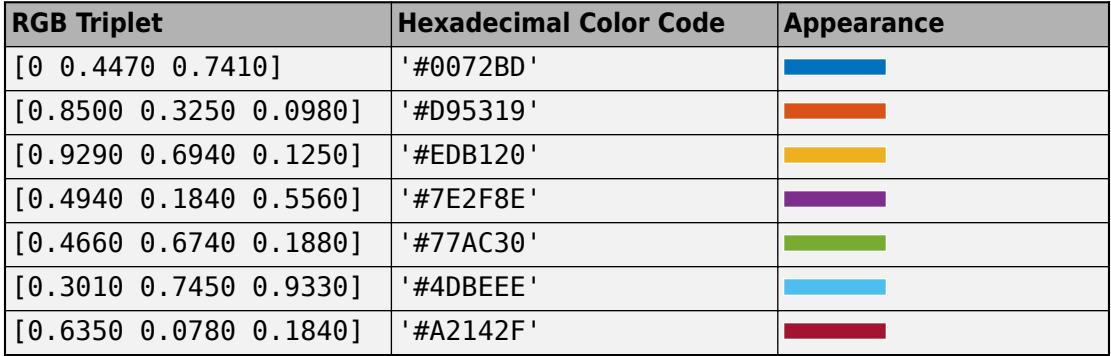

Example: 'blue'

Example: [0 0 1]

Example: '#0000FF'

#### **LineStyle — Line style**

'-' (default) | '--' | ':' | '-.' | 'none'

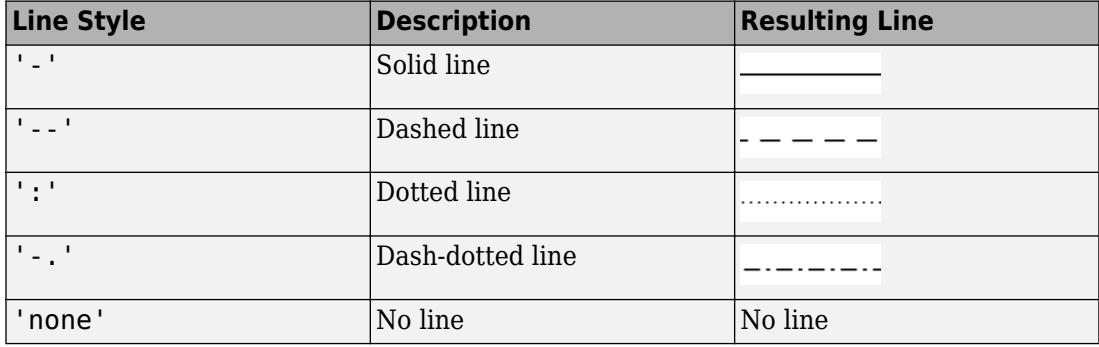

Line style, specified as one of the options listed in this table.

#### **LineWidth — Line width**

0.5 (default) | positive value

Line width, specified as a positive value in points, where 1 point  $= 1/72$  of an inch. If the line has markers, then the line width also affects the marker edges.

#### **CapSize — Length of caps at end of error bars**

6 (default) | positive value in points

Length of caps at end of error bars, specified as a positive value in points.

```
Example: errorbar(x,y,err,'CapSize',10)
```
#### **AlignVertexCenters — Sharp vertical and horizontal lines**

'on' (default) | 'off'

Sharp vertical and horizontal lines, specified as 'on' or 'off'.

If the associated figure has a GraphicsSmoothing property set to 'on' and a Renderer property set to 'opengl', then the figure applies a smoothing technique to plots. In some cases, this smoothing technique can cause vertical and horizontal lines to appear uneven in thickness or color. Use the AlignVertexCenters property to eliminate the uneven appearance.

- 'on' Sharpen vertical and horizontal lines to eliminate an uneven appearance.
- 'off' Do not sharpen vertical or horizontal lines. The lines might appear uneven in thickness or color.

**Note** You must have a graphics card that supports this feature. To see if the feature is supported, call the [rendererinfo](#page-12254-0) function. If it is supported, rendererinfo returns value of 1 for info.Details.SupportsAlignVertexCenters.

#### **Markers**

#### **Marker — Marker symbol**

```
'none' (default) | 'o' | '+' | '*' | '.' | ...
```
Marker symbol, specified as one of the values listed in this table. By default, the object does not display markers. Specifying a marker symbol adds markers at each data point or vertex.

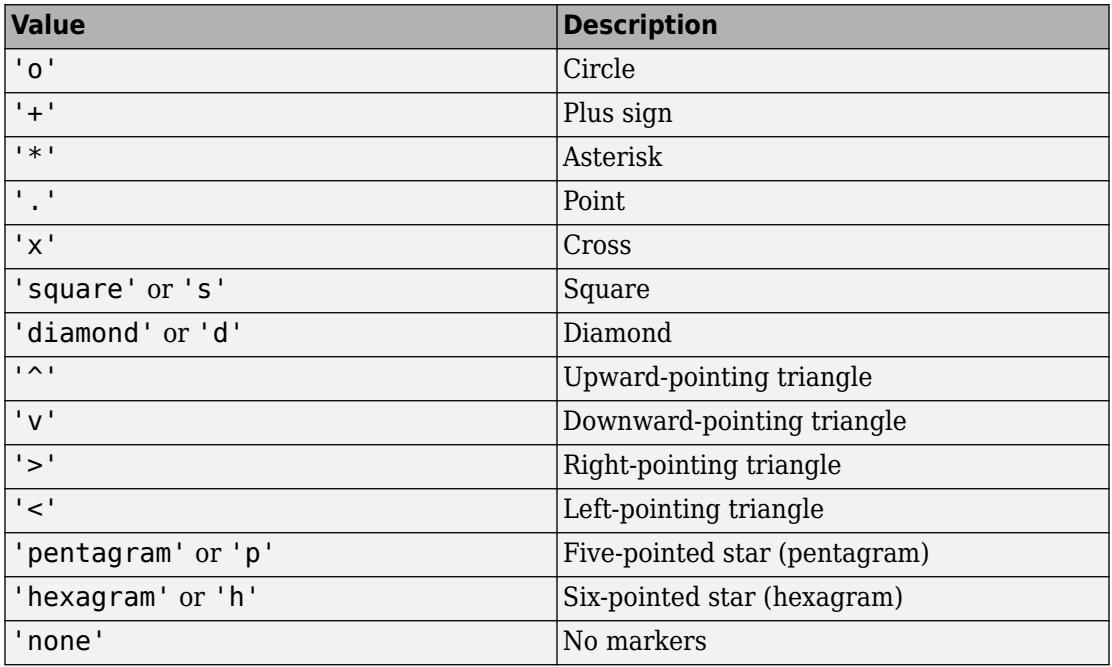

#### **MarkerSize — Marker size**

6 (default) | positive value

Marker size, specified as a positive value in points, where  $1$  point  $= 1/72$  of an inch.

#### **MarkerEdgeColor — Marker outline color**

'auto' (default) | RGB triplet | hexadecimal color code | 'r' | 'g' | 'b' | ...

Marker outline color, specified as 'auto', an RGB triplet, a hexadecimal color code, a color name, or a short name. The default value of 'auto' uses the same color as the Color property.

For a custom color, specify an RGB triplet or a hexadecimal color code.

- An RGB triplet is a three-element row vector whose elements specify the intensities of the red, green, and blue components of the color. The intensities must be in the range  $[0,1]$ ; for example,  $[0.4 \ 0.6 \ 0.7]$ .
- A hexadecimal color code is a character vector or a string scalar that starts with a hash symbol (#) followed by three or six hexadecimal digits, which can range from 0 to F. The values are not case sensitive. Thus, the color codes '#FF8800', '#ff8800', '#F80', and '#f80' are equivalent.

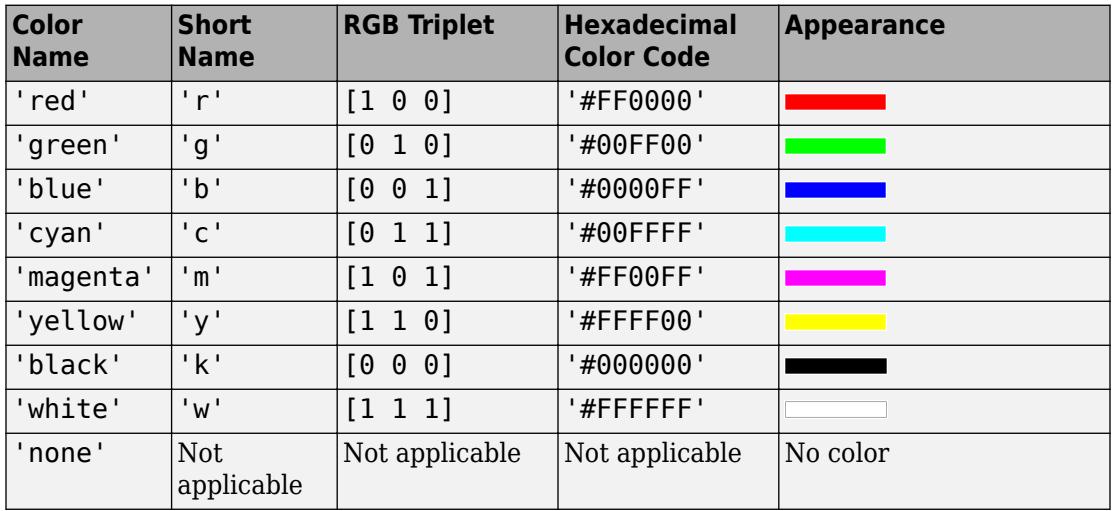

Alternatively, you can specify some common colors by name. This table lists the named color options, the equivalent RGB triplets, and hexadecimal color codes.

Here are the RGB triplets and hexadecimal color codes for the default colors MATLAB uses in many types of plots.

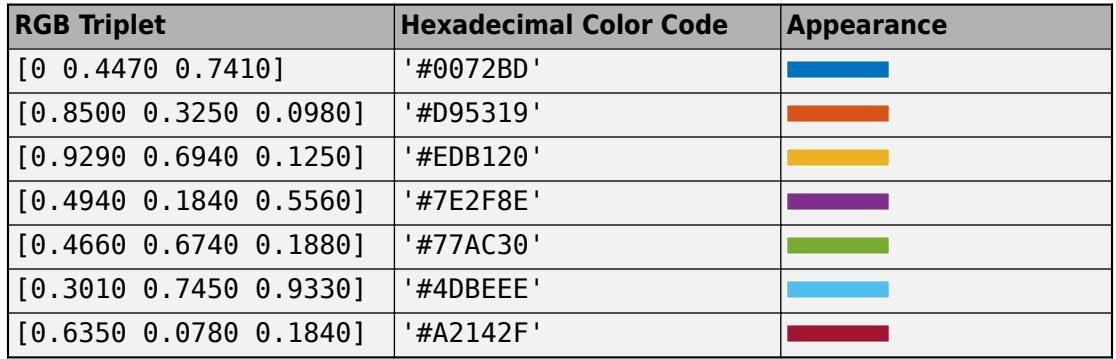

#### **MarkerFaceColor — Marker fill color**

'none' (default) | 'auto' | RGB triplet | hexadecimal color code | 'r' | 'g' | 'b' | ...

Marker fill color, specified as 'auto', an RGB triplet, a hexadecimal color code, a color name, or a short name. The 'auto' option uses the same color as the Color property of the parent axes. If you specify 'auto' and the axes plot box is invisible, the marker fill color is the color of the figure.

For a custom color, specify an RGB triplet or a hexadecimal color code.

- An RGB triplet is a three-element row vector whose elements specify the intensities of the red, green, and blue components of the color. The intensities must be in the range [0,1]; for example, [0.4 0.6 0.7].
- A hexadecimal color code is a character vector or a string scalar that starts with a hash symbol (#) followed by three or six hexadecimal digits, which can range from 0 to F. The values are not case sensitive. Thus, the color codes '#FF8800', '#ff8800', '#F80', and '#f80' are equivalent.

Alternatively, you can specify some common colors by name. This table lists the named color options, the equivalent RGB triplets, and hexadecimal color codes.

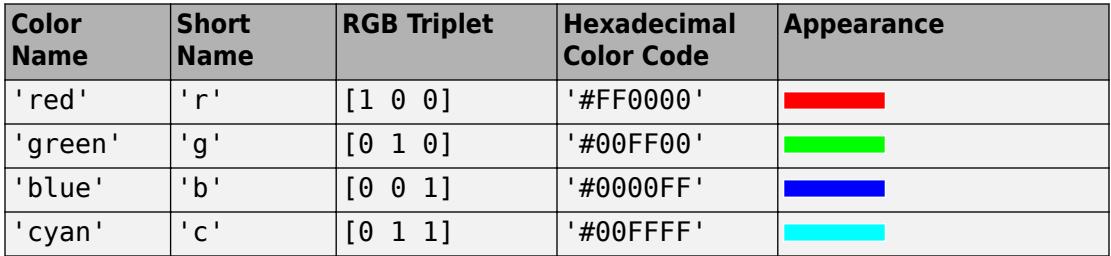

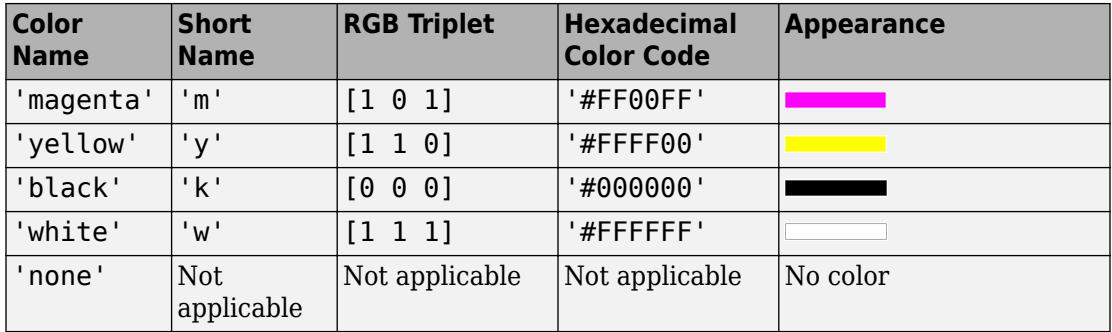

Here are the RGB triplets and hexadecimal color codes for the default colors MATLAB uses in many types of plots.

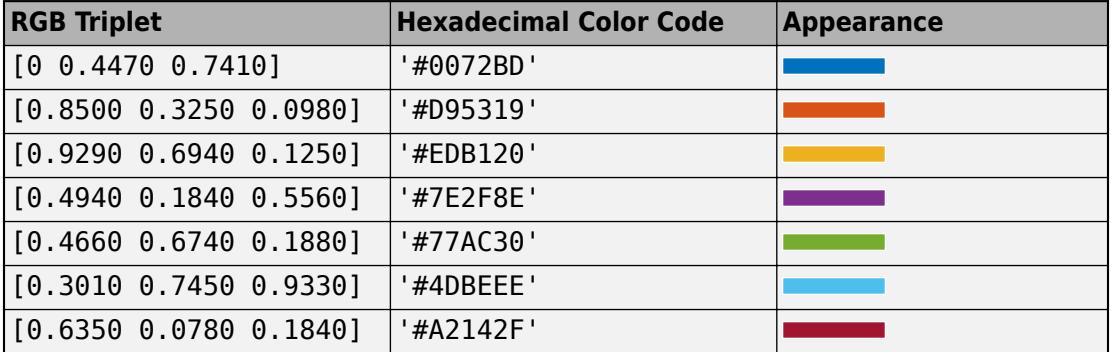

**Line Data**

#### **XData —** *x* **values**

[] (default) | vector

*x* values, specified as a vector. The input argument X to the errorbar function sets the *x* values. If you do not specify X, then errorbar uses the indices of YData as the *x* values. XData and YData must have equal lengths.

Example: 1:10

#### **XDataMode — Selection mode for XData**

'auto' (default) | 'manual'

Selection mode for XData, specified as one of these values:
- 'auto' Use the indices of the values in YData.
- 'manual' Use manually specified values. To specify the values, set the XData property or specify the input argument X to the plotting function.

### **XDataSource — Variable linked to XData**

'' (default) | character vector | string

Variable linked to XData, specified as a character vector or string containing a MATLAB workspace variable name. MATLAB evaluates the variable in the base workspace to generate the XData.

By default, there is no linked variable so the value is an empty character vector, ''. If you link a variable, then MATLAB does not update the XData values immediately. To force an update of the data values, use the [refreshdata](#page-12689-0) function.

**Note** If you change one data source property to a variable that contains data of a different dimension, you might cause the function to generate a warning and not render the graph until you have changed all data source properties to appropriate values.

Example: 'x'

## **YData —** *y* **values**

[] (default) | vector

*y* values, specified as a vector. The input argument Y to the errorbar function sets the *y* values. XData and YData must have equal lengths.

### **YDataSource — Variable linked to YData**

'' (default) | character vector | string

Variable linked to YData, specified as a character vector or string containing a MATLAB workspace variable name. MATLAB evaluates the variable in the base workspace to generate the YData.

By default, there is no linked variable so the value is an empty character vector, ''. If you link a variable, then MATLAB does not update the YData values immediately. To force an update of the data values, use the [refreshdata](#page-12689-0) function.

**Note** If you change one data source property to a variable that contains data of a different dimension, you might cause the function to generate a warning and not render the graph until you have changed all data source properties to appropriate values.

Example: 'y'

### **Error Bar Data**

### **YNegativeDelta — Vertical error bar lengths below data points** vector | []

Vertical error bar lengths below the data points, specified as a vector the same length as YData or as an empty array []. Specify the values in data units.

- If you do not want to draw the lower part of the error bar at a *particular* data point, then specify the value as NaN.
- If you do not want to draw the lower part of the error bar at *any* data point, then set the property to an empty array.

Example: e. YNegativeDelta =  $[.4 \t .3 \t .5 \t .2 \t .4 \t .5]$ ;

### **YNegativeDeltaSource — Variable linked to YNegativeDelta**

'' (default) | character vector or string containing MATLAB workspace variable

Variable linked to YNegativeDelta, specified as a character vector or string containing a MATLAB workspace variable. MATLAB evaluates the variable to generate the YNegativeDelta values.

By default, there is no linked variable, so the value is an empty character vector, ''. When you change the variable for this property, MATLAB does not update the YNegativeDelta values. To force an update of the data values, use the [refreshdata](#page-12689-0) function.

**Note** If you change one data source property to a variable that contains data of a different dimension, you might cause the function to generate a warning. To render the graph, you must change all data source properties to appropriate values.

### **YPositiveDelta — Vertical error bar lengths above data points** vector | []

**1-3632**

Vertical error bar lengths above the data points, specified as a vector the same length as YData or as an empty array []. Specify the values in data units.

- If you do not want to draw the upper part of the error bar at a particular data point, then specify the value as NaN.
- If you do not want to draw the upper part of the error bar at any data point, then set the property to an empty array.

Example: e. YPositiveDelta =  $[ .4 .3 .5 .2 .4 .5]$ ;

### **YPositiveDeltaSource — Variable linked to YPositiveDelta**

'' (default) | character vector or string containing MATLAB workspace variable

Variable linked to YPositiveDelta, specified as a character vector or string containing a MATLAB workspace variable. MATLAB evaluates the variable to generate the YPositiveDelta values.

By default, there is no linked variable, so the value is an empty character vector, ''. When you change the variable for this property, MATLAB does not update the YPositiveDelta values. To force an update of the data values, use the [refreshdata](#page-12689-0) function.

**Note** If you change one data source property to a variable that contains data of a different dimension, you might cause the function to generate a warning. To render the graph, you must change all data source properties to appropriate values.

### **XNegativeDelta — Horizontal error bar lengths to left of data points** vector | []

Horizontal error bar lengths to the left of the data points, specified as a vector the same length as YData or as an empty array []. Specify the values in data units.

- If you do not want to draw the left part of the error bar at a *particular* data point, then specify the value as NaN.
- If you do not want to draw the left part of the error bar at *any* data point, then set the property to an empty array.

Example: e.XNegativeDelta = [.4 .3 .5 .2 .4 .5];

## **XNegativeDeltaSource — Variable linked to XNegativeDelta**

'' (default) | character vector or string containing MATLAB workspace variable

Variable linked to XNegativeDelta, specified as a character vector or string containing a MATLAB workspace variable. MATLAB evaluates the variable to generate the XNegativeDelta values.

By default, there is no linked variable, so the value is an empty character vector, ''. When you change the variable for this property, MATLAB does not update the XNegativeDelta values. To force an update of the data values, use the [refreshdata](#page-12689-0) function.

**Note** If you change one data source property to a variable that contains data of a different dimension, you might cause the function to generate a warning. To render the graph, you must change all data source properties to appropriate values.

#### **XPositiveDelta — Horizontal error bar lengths to right of data points** vector | []

Horizontal error bar lengths to the right of the data points, specified as a vector the same length as YData or as an empty array []. Specify the values in data units.

- If you do not want to draw the right part of the error bar at a *particular* data point, then specify the value as NaN.
- If you do not want to draw the right part of the error bar at *any* data point, then set the property to an empty array.

Example: e.XPositiveDelta =  $[.4 \t .3 \t .5 \t .2 \t .4 \t .5];$ 

## **XPositiveDeltaSource — Variable linked to XPositiveDelta**

'' (default) | character vector or string containing MATLAB workspace variable

Variable linked to XPositiveDelta, specified as a character vector or string containing a MATLAB workspace variable. MATLAB evaluates the variable to generate the XPositiveDelta values.

By default, there is no linked variable, so the value is an empty character vector, ''. When you change the variable for this property, MATLAB does not update the XPositiveDelta values. To force an update of the data values, use the [refreshdata](#page-12689-0) function.

**Note** If you change one data source property to a variable that contains data of a different dimension, you might cause the function to generate a warning. To render the graph, you must change all data source properties to appropriate values.

## **LData — Error bar lengths below data points (not recommended)**

[] (default) | vector

**Note** This property is not recommended. Use the YNegativeDelta property instead.

Errorbar lengths below the data points, specified as a vector with length equal to XData and YData. Specify the values in data units.

Example: 1:10

## **LDataSource — Variable linked to LData (not recommended)**

'' (default) | character vector or string containing MATLAB workspace variable

**Note** This property is not recommended. Use the YNegativeDeltaSource property instead.

Variable linked to LData, specified as a character vector or string containing a MATLAB workspace variable. MATLAB evaluates the variable to generate the LData.

By default, there is no linked variable so the value is an empty character vector, ''. If you change the variable for this property, then MATLAB does not update the LData values. To force an update of the data values, use the [refreshdata](#page-12689-0) function.

**Note** If you change one data source property to a variable that contains data of a different dimension, you might cause the function to generate a warning and not render the graph until you have changed all data source properties to appropriate values.

## **UData — Error bar lengths above data points (not recommended)**

[] (default) | vector

**Note** This property is not recommended. Use the YPositiveDelta property instead.

Error bar lengths above the data points, specified as a vector with length equal to XData and YData. Specify the values in data units.

Example: 1:10

### **UDataSource — Variable linked to UData (not recommended)**

'' (default) | character vector or string containing MATLAB workspace variable

**Note** This property is not recommended. Use the YPositiveDeltaSource property instead.

Variable linked to UData, specified as a character vector or string containing a MATLAB workspace variable. MATLAB evaluates the variable to generate the UData.

By default, there is no linked variable so the value is an empty character vector, ''. If you change the variable for this property, then MATLAB does not update the UData values. To force an update of the data values, use the [refreshdata](#page-12689-0) function.

**Note** If you change one data source property to a variable that contains data of a different dimension, you might cause the function to generate a warning and not render the graph until you have changed all data source properties to appropriate values.

### **Legend**

### **DisplayName — Legend label**

'' (default) | character vector | string scalar

Legend label, specified as a character vector or string scalar. The legend does not display until you call the legend command. If you do not specify the text, then legend sets the label using the form 'dataN'.

## **Annotation — Control for including or excluding object from legend**

Annotation object

This property is read-only.

Control for including or excluding the object from a legend, returned as an Annotation object. Set the underlying IconDisplayStyle property to one of these values:

- 'on' Include the object in the legend (default).
- 'off' Do not include the object in the legend.

For example, to exclude a graphics object, go, from the legend set the IconDisplayStyle property to 'off'.

```
go.Annotation.LegendInformation.IconDisplayStyle = 'off';
```
Alternatively, you can control the items in a legend using the [legend](#page-8183-0) function. Specify the first input argument as a vector of the graphics objects to include. If you do not specify an existing graphics object in the first input argument, then it does not appear in the legend. However, graphics objects added to the axes after the legend is created do appear in the legend. Consider creating the legend after creating all the plots to avoid extra items.

### **Interactivity**

## **Visible — State of visibility**

'on' (default) | 'off'

State of visibility, specified as one of these values:

- 'on' Display the object.
- 'off' Hide the object without deleting it. You still can access the properties of an invisible object.

## **UIContextMenu — Context menu**

empty GraphicsPlaceholder array (default) | ContextMenu object

Context menu, specified as a ContextMenu object. Use this property to display a context menu when you right-click the object. Create the context menu using the [uicontextmenu](#page-15279-0) function.

**Note** If the PickableParts property is set to 'none' or if the HitTest property is set to 'off', then the context menu does not appear.

## **Selected — Selection state**

'off' (default) | 'on'

Selection state, specified as one of these values:

- 'on' Selected. If you click the object when in plot edit mode, then MATLAB sets its Selected property to 'on'. If the SelectionHighlight property also is set to 'on', then MATLAB displays selection handles around the object.
- 'off' Not selected.

## **SelectionHighlight — Display of selection handles**

'on' (default) | 'off'

Display of selection handles when selected, specified as one of these values:

- 'on' Display selection handles when the Selected property is set to 'on'.
- 'off' Never display selection handles, even when the Selected property is set to 'on'.

## **Clipping — Clipping of object to axes limits**

'on' (default) | 'off'

Clipping of the object to the axes limits, specified as one of these values:

- 'on' Do not display parts of the object that are outside the axes limits.
- $\bullet$  'off' Display the entire object, even if parts of it appear outside the axes limits. Parts of the object might appear outside the axes limits if you create a plot, set hold on, freeze the axis scaling, and then create the object so that it is larger than the original plot.

The Clipping property of the axes that contains the object must be set to 'on'. Otherwise, this property has no effect. For more information about the clipping behavior, see the Clipping property of the axes.

## **Callbacks**

## **ButtonDownFcn — Mouse-click callback**

'' (default) | function handle | cell array | character vector

Mouse-click callback, specified as one of these values:

- Function handle
- Cell array containing a function handle and additional arguments
- Character vector that is a valid MATLAB command or function, which is evaluated in the base workspace (not recommended)

Use this property to execute code when you click the object. If you specify this property using a function handle, then MATLAB passes two arguments to the callback function when executing the callback:

- Clicked object Access properties of the clicked object from within the callback function.
- Event data  $-$  Empty argument. Replace it with the tilde character  $(\sim)$  in the function definition to indicate that this argument is not used.

For more information on how to use function handles to define callback functions, see "Callback Definition".

**Note** If the PickableParts property is set to 'none' or if the HitTest property is set to 'off', then this callback does not execute.

## **CreateFcn — Creation function**

'' (default) | function handle | cell array | character vector

Object creation function, specified as one of these values:

- Function handle.
- Cell array in which the first element is a function handle. Subsequent elements in the cell array are the arguments to pass to the callback function.
- Character vector containing a valid MATLAB expression (not recommended). MATLAB evaluates this expression in the base workspace.

For more information about specifying a callback as a function handle, cell array, or character vector, see "Callback Definition".

This property specifies a callback function to execute when MATLAB creates the object. MATLAB initializes all property values before executing the CreateFcn callback. If you do not specify the CreateFcn property, then MATLAB executes a default creation function.

Setting the CreateFcn property on an existing component has no effect.

If you specify this property as a function handle or cell array, you can access the object that is being created using the first argument of the callback function. Otherwise, use the [gcbo](#page-4524-0) function to access the object.

## **DeleteFcn — Deletion function**

'' (default) | function handle | cell array | character vector

Object deletion function, specified as one of these values:

- Function handle.
- Cell array in which the first element is a function handle. Subsequent elements in the cell array are the arguments to pass to the callback function.
- Character vector containing a valid MATLAB expression (not recommended). MATLAB evaluates this expression in the base workspace.

For more information about specifying a callback as a function handle, cell array, or character vector, see "Callback Definition".

This property specifies a callback function to execute when MATLAB deletes the object. MATLAB executes the DeleteFcn callback before destroying the properties of the object. If you do not specify the DeleteFcn property, then MATLAB executes a default deletion function.

If you specify this property as a function handle or cell array, you can access the object that is being deleted using the first argument of the callback function. Otherwise, use the [gcbo](#page-4524-0) function to access the object.

### **Callback Execution Control**

## **Interruptible — Callback interruption**

'on' (default) | 'off'

Callback interruption, specified as 'on' or 'off'. The Interruptible property determines if a running callback can be interrupted.

There are two callback states to consider:

- The running callback is the currently executing callback.
- The interrupting callback is a callback that tries to interrupt the running callback.

Whenever MATLAB invokes a callback, that callback attempts to interrupt the running callback (if one exists). The Interruptible property of the object owning the running callback determines if interruption is allowed. The Interruptible property has two possible values:

- 'on' Allows other callbacks to interrupt the object's callbacks. The interruption occurs at the next point where MATLAB processes the queue, such as when there is a [drawnow](#page-3361-0), [figure](#page-3925-0), [uifigure](#page-17122-0), [getframe](#page-4741-0), [waitfor](#page-16005-0), or [pause](#page-10561-0) command.
	- If the running callback contains one of those commands, then MATLAB stops the execution of the callback at that point and executes the interrupting callback. MATLAB resumes executing the running callback when the interrupting callback completes.
	- If the running callback does not contain one of those commands, then MATLAB finishes executing the callback without interruption.
- 'off' Blocks all interruption attempts. The BusyAction property of the object owning the interrupting callback determines if the interrupting callback is discarded or put into a queue.

**Note** Callback interruption and execution behave differently in these situations:

- If the interrupting callback is a DeleteFcn, CloseRequestFcn or SizeChangedFcn callback, then the interruption occurs regardless of the Interruptible property value.
- If the running callback is currently executing the waitfor function, then the interruption occurs regardless of the Interruptible property value.
- Timer objects execute according to schedule regardless of the Interruptible property value.

When an interruption occurs, MATLAB does not save the state of properties or the display. For example, the object returned by the [gca](#page-4519-0) or [gcf](#page-4530-0) command might change when another callback executes.

## **BusyAction — Callback queuing**

'queue' (default) | 'cancel'

Callback queuing, specified as 'queue' or 'cancel'. The BusyAction property determines how MATLAB handles the execution of interrupting callbacks. There are two callback states to consider:

- The running callback is the currently executing callback.
- The interrupting callback is a callback that tries to interrupt the running callback.

Whenever MATLAB invokes a callback, that callback attempts to interrupt a running callback. The Interruptible property of the object owning the running callback determines if interruption is permitted. If interruption is not permitted, then the BusyAction property of the object owning the interrupting callback determines if it is discarded or put in the queue. These are possible values of the BusyAction property:

- 'queue' Puts the interrupting callback in a queue to be processed after the running callback finishes execution.
- 'cancel' Does not execute the interrupting callback.

### **PickableParts — Ability to capture mouse clicks**

'visible' (default) | 'none'

Ability to capture mouse clicks, specified as one of these values:

- 'visible' Capture mouse clicks when visible. The Visible property must be set to 'on' and you must click a part of the ErrorBar object that has a defined color. You cannot click a part that has an associated color property set to 'none'. If the plot contains markers, then the entire marker is clickable if either the edge or the fill has a defined color. The HitTest property determines if the ErrorBar object responds to the click or if an ancestor does.
- 'none' Cannot capture mouse clicks. Clicking the ErrorBar object passes the click to the object below it in the current view of the figure window. The HitTest property of the ErrorBar object has no effect.

### **HitTest — Response to captured mouse clicks**

'on' (default) | 'off'

Response to captured mouse clicks, specified as one of these values:

- 'on' Trigger the ButtonDownFcn callback of the ErrorBar object. If you have defined the UIContextMenu property, then invoke the context menu.
- 'off' Trigger the callbacks for the nearest ancestor of the ErrorBar object that has one of these:
	- HitTest property set to 'on'
	- PickableParts property set to a value that enables the ancestor to capture mouse clicks

**Note** The PickableParts property determines if the ErrorBar object can capture mouse clicks. If it cannot, then the HitTest property has no effect.

### **BeingDeleted — Deletion status**

'off' | 'on'

This property is read-only.

Deletion status, returned as 'off' or 'on'. MATLAB sets the BeingDeleted property to 'on' when the DeleteFcn callback begins execution. The BeingDeleted property remains set to 'on' until the component object no longer exists.

Check the value of the BeingDeleted property to verify that the object is not about to be deleted before querying or modifying it.

#### **Parent/Child**

## **Parent — Parent**

Axes object | Group object | Transform object

Parent, specified as an Axes, Group, or Transform object.

## **Children — Children**

empty GraphicsPlaceholder array

The object has no children. You cannot set this property.

## **HandleVisibility — Visibility of object handle**

'on' (default) | 'off' | 'callback'

Visibility of the object handle in the Children property of the parent, specified as one of these values:

- 'on' Object handle is always visible.
- $\bullet$  'off'  $-$  Object handle is invisible at all times. This option is useful for preventing unintended changes to the UI by another function. Set the HandleVisibility to 'off' to temporarily hide the handle during the execution of that function.
- 'callback' Object handle is visible from within callbacks or functions invoked by callbacks, but not from within functions invoked from the command line. This option blocks access to the object at the command line, but permits callback functions to access it.

If the object is not listed in the Children property of the parent, then functions that obtain object handles by searching the object hierarchy or querying handle properties cannot return it. Examples of such functions include the [get](#page-4707-0), [findobj](#page-4125-0), [gca](#page-4519-0), [gcf](#page-4530-0), [gco](#page-4535-0), [newplot](#page-9978-0), [cla](#page-1559-0), [clf](#page-1629-0), and [close](#page-1635-0) functions.

Hidden object handles are still valid. Set the root ShowHiddenHandles property to 'on' to list all object handles regardless of their HandleVisibility property setting.

### **Identifiers**

## **Type — Type of graphics object**

'errorbar'

This property is read-only.

Type of graphics object, returned as 'errorbar'. Use this property to find all objects of a given type within a plotting hierarchy, such as searching for the type using [findobj](#page-4125-0).

## **Tag — Object identifier**

'' (default) | character vector | string scalar

Object identifier, specified as a character vector or string scalar. You can specify a unique Tag value to serve as an identifier for an object. When you need access to the object elsewhere in your code, you can use the [findobj](#page-4125-0) function to search for the object based on the Tag value.

## **UserData — User data**

[] (default) | array

User data, specified as any MATLAB array. For example, you can specify a scalar, vector, matrix, cell array, character array, table, or structure. Use this property to store arbitrary data on an object.

If you are working in App Designer, create public or private properties in the app to share data instead of using the UserData property. For more information, see "Share Data Within App Designer Apps".

# **See Also**

[errorbar](#page-3610-0)

## **Topics**

"Access Property Values" "Graphics Object Properties"

# **errordlg**

Create error dialog box

**Note If you are using App Designer or creating apps with the uifigure function, then use [uialert](#page-17008-0) instead.** For more information, see "Migrating GUIDE Apps to App Designer".

## **Syntax**

```
f = errordlg(msq)f = \text{errough}(msg, title)f = \text{erording}(\text{msg}, \text{title}, \text{opts})
```

```
f = errordlg
```
## **Description**

 $f =$  errordlg(msg) creates a [nonmodal on page 1-3652](#page-3657-0) error dialog box with the specified error message and returns the dialog box figure object f. The message text wraps to fit the dialog box. The dialog box title is **Error Dialog**.

```
f = errordlg(msg, title) specifies a custom dialog box title.
```
f = errordlg(msg,title,opts) specifies the window style when opts is set to 'non-modal', 'modal', or 'replace'. It specifies the window style and an interpreter for the msg argument when opts is a structure array.

f = errordlg creates an error dialog box with a default title and message as follows.

- Default title: **Error Dialog**
- Default message: **This is the default error**

## **Examples**

## **Specify Message and Title for Error Dialog Box**

f = errordlg('File not found','File Error');

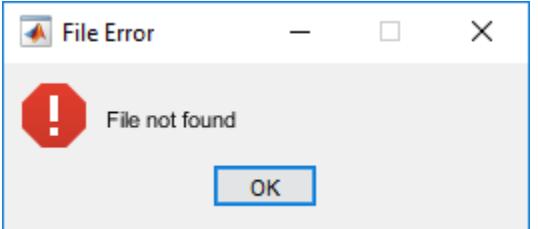

## **Interpret Message for Modal Error Dialog Box**

Create a structure,opts, to specify a [modal on page 1-3652](#page-3657-0) window style and the TeX interpreter. Then, create an error dialog box specifying the opts structure as an input argument. The TeX interpreter renders the ^2 characters in the message text as a superscript.

```
opts = struct('WindowStyle','modal',...
                 'Interpreter','tex');
f = \text{errough}('Try this equation instead: f(x) = x^2',...
                'Equation Error', opts);
                                      X
 A Equation Error
                              \BoxTry this equation instead: f(x) = x^2OK
```
## **Input Arguments**

## **msg — Error message**

'This is the default error' (default) | character vector | cell array of character vectors | string array

Error message, specified as a character vector, cell array of character vectors, or a string array.

- If you specify the message as a character vector, then MATLAB wraps the text to fit the dialog box.
- If you specify the message a cell array, then MATLAB wraps the text after each cell array element. MATLAB wraps the text of long cell array elements to fit the dialog box.

Example: 'Input must be a scalar value.'

### **title — Dialog box title**

'Error Dialog' (default) | character vector | string scalar

Dialog box title, specified as a character vector or string scalar.

Example: 'Input Error'

### **opts — Dialog box settings**

'non-modal' | 'modal' | 'replace' | structure array

Dialog box settings specified as a window style only or a structure. The structure specifies the window style and an interpreter for the msg argument.

To specify the window style only, set opts to one of the values in this table.

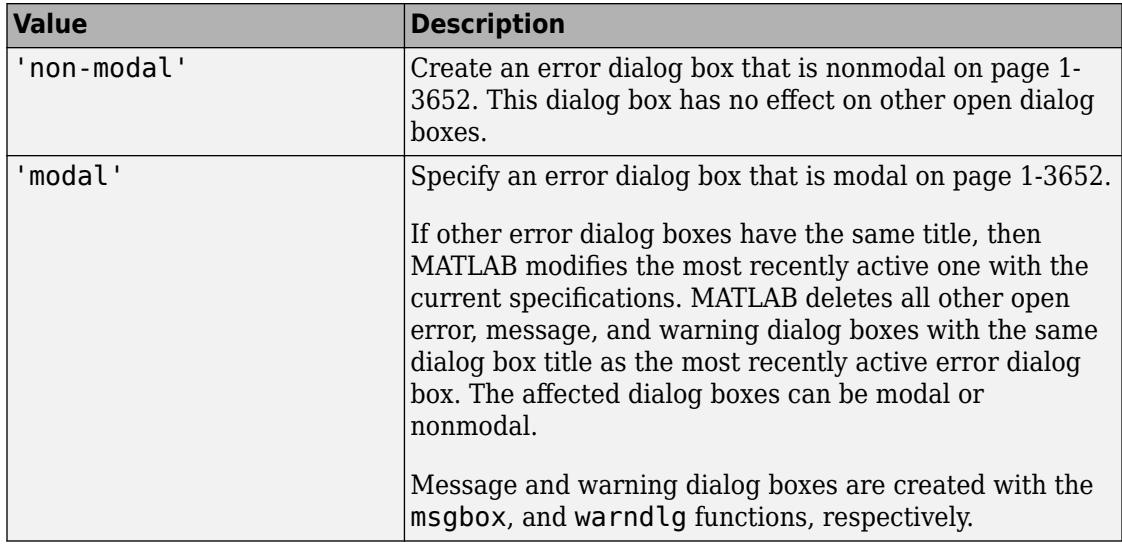

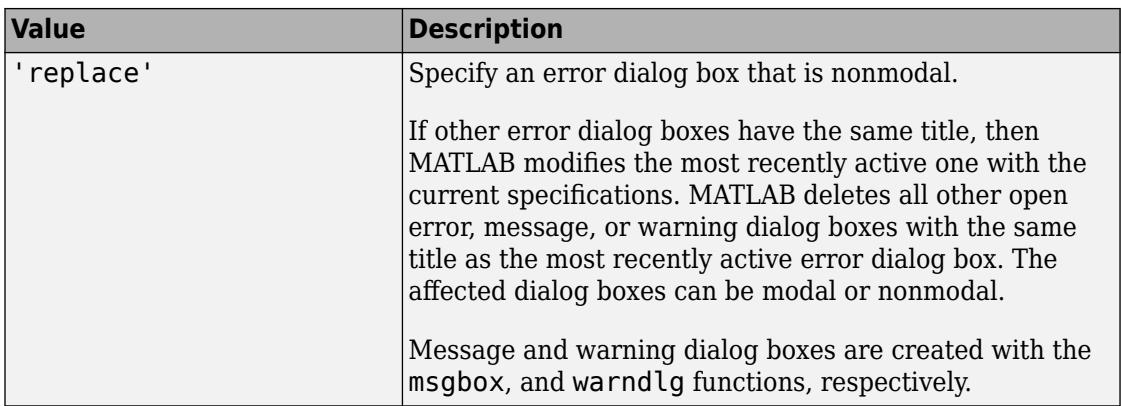

To specify the window style and an interpreter for the error dialog box message, create an opts structure with the fields WindowStyle and Interpreter. This table shows valid values for the fields. The structure must include both fields.

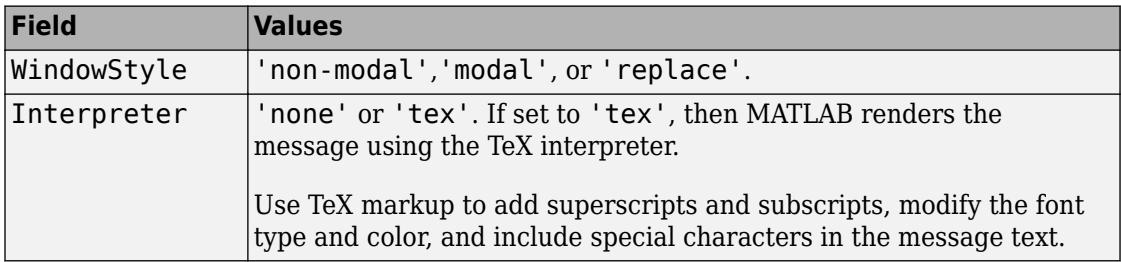

Modifiers remain in effect until the end of the text. Superscripts and subscripts are an exception because they modify only the next character or the characters within the curly braces. When you set the Interpreter property to 'tex', the supported modifiers are as follows.

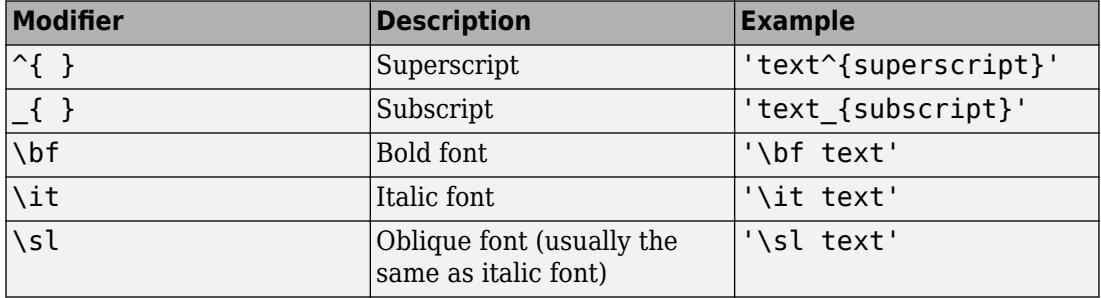

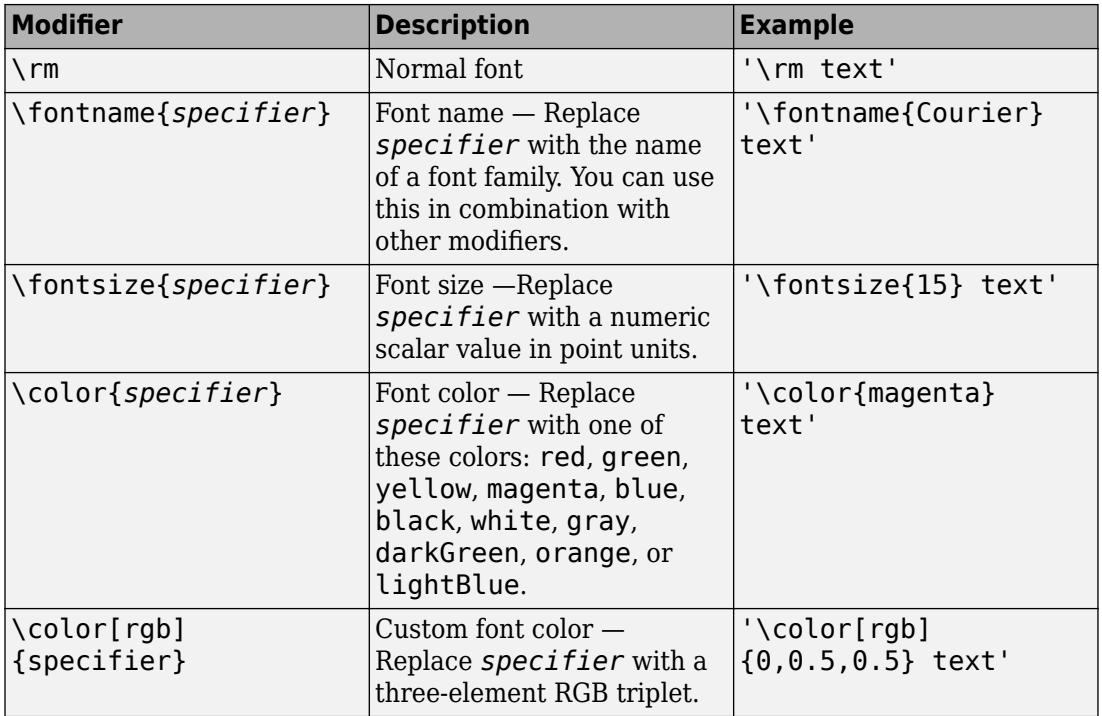

This table lists the supported special characters with the Interpreter property set to 'tex'.

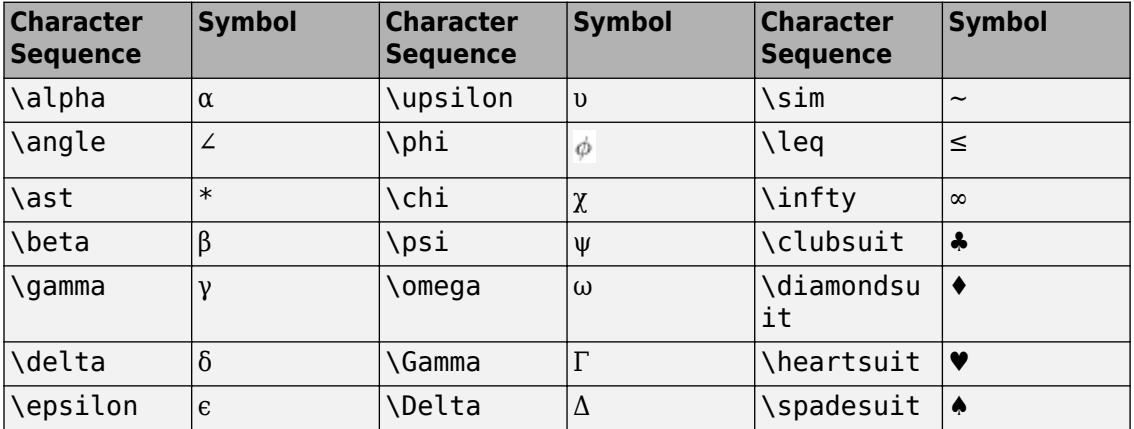

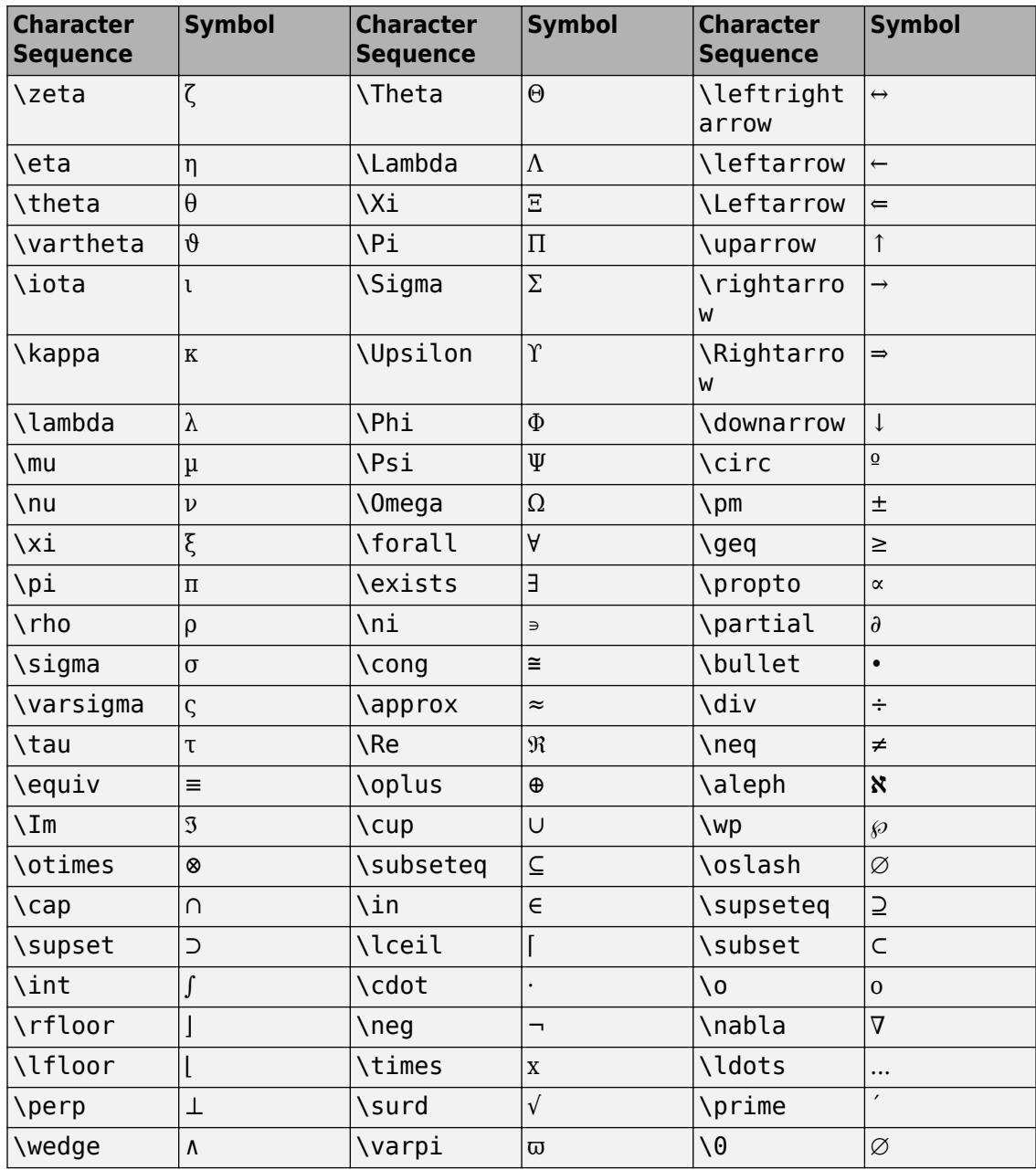

<span id="page-3657-0"></span>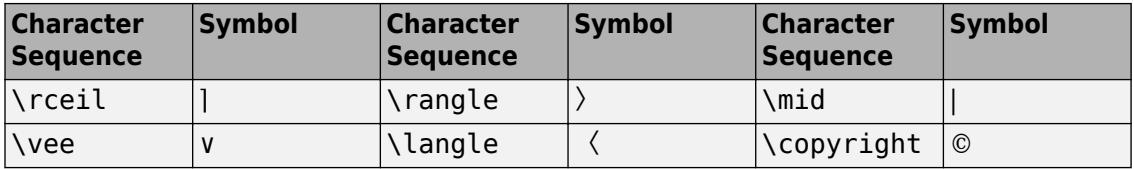

Example:  $opts = 'modal'$ 

```
Example: opts.WindowStyle = 'non-modal'; opts.Interpreter = 'tex';
```
## **Definitions**

## **Modal Dialog Box**

A modal dialog box prevents a user from interacting with other MATLAB windows before responding to the modal dialog box.

## **Nonmodal Dialog Box**

A nonmodal dialog box enables a user to interact with other MATLAB windows before responding to the nonmodal dialog box. A nonmodal dialog box is also referred to as normal.

# **Tips**

• MATLAB program execution continues even when a modal Error dialog box is active. To block program execution until the user closes the dialog box, use the [uiwait](#page-15655-0) function.

## **See Also**

[dialog](#page-3162-0) | [helpdlg](#page-6035-0) | [msgbox](#page-9651-0) | [warndlg](#page-16011-0)

# **etime**

Time elapsed between date vectors

# **Syntax**

 $e = e$ time $(t2, t1)$ 

# **Description**

 $e = e$  time(t2,t1) returns the number of seconds between two date vectors or matrices of date vectors, t1 and t2.

# **Examples**

## **Compute Elapsed Time**

Compute the time elapsed between a specific time and the current time, to 0.01-second accuracy.

Define the initial date and time and convert to date vector form.

```
format shortg
str = 'March 28, 2012 11:51:00';
t1 = datevec(str,'mmmm dd, yyyy HH:MM:SS')
t1 = 1×6
      2012 3 28 11 51 0
```
Determine the current date and time.

 $t2 = clock$ t2 = *1×6*

2019 3 2 21 22 53.53

The clock function returns the current date and time as a date vector.

Use etime to compute the number of seconds between t1 and t2.

```
e = etime(t2, t1)e = 
    2.1863e+08
```
## **Input Arguments**

**t2,t1 — Date vectors**

1-by-6 vector | m-by-6 matrix

Date vectors, specified as 1-by-6 vectors or m-by-6 matrices containing m full date vectors in the format:[Year Month Day Hour Minute Second].

```
Example: [2012 03 27 11 50 01]
Data Types: double
```
## **Tips**

• To time the duration of an event, use the timeit or tic and toc functions instead of clock and etime. The clock function is based on the system time, which can be adjusted periodically by the operating system, and thus might not be reliable in time comparison operations.

## **Algorithms**

etime does not account for the following:

- Leap seconds.
- Daylight savings time adjustments.

• Differences in time zones.

# **See Also**

[clock](#page-1632-0) | [cputime](#page-2406-0) | [now](#page-10022-0) | [tic](#page-14920-0) | [timeit](#page-14937-0) | [toc](#page-14941-0)

## <span id="page-3661-0"></span>**etree**

Elimination tree

# **Syntax**

 $p =$ etree $(A)$  $p = \text{etre}(A, 'col')$  $p =$  etree(A, 'sym')  $[p,q] = \text{etre}(...)$ 

## **Description**

 $p = etree(A)$  returns an elimination tree for the square symmetric matrix whose upper triangle is that of A.  $p(j)$  is the parent of column j in the tree, or 0 if j is a root.

 $p =$  etree(A, 'col') returns the elimination tree of  $A' * A$ .

 $p =$  etree(A, 'sym') is the same as  $p =$  etree(A).

 $[p,q] = \text{etre}(...)$  also returns a postorder permutation q of the tree.

## **See Also**

[etreeplot](#page-3662-0) | [treelayout](#page-15171-0) | [treeplot](#page-15172-0)

# <span id="page-3662-0"></span>**etreeplot**

Plot elimination tree

# **Syntax**

```
etreeplot(A)
etreeplot(A,nodeSpec,edgeSpec)
```
# **Description**

etreeplot(A) plots the elimination tree of A (or A+A', if non-symmetric).

etreeplot(A,nodeSpec,edgeSpec) allows optional parameters nodeSpec and edgeSpec to set the node or edge color, marker, and linestyle. Use '' to omit one or both.

## **See Also**

[etree](#page-3661-0) | [treelayout](#page-15171-0) | [treeplot](#page-15172-0)

## <span id="page-3663-0"></span>**eval**

Execute MATLAB expression in text

## **Syntax**

```
eval(expression)
[output1,...,outputN] = eval(expression)
```
## **Description**

eval(expression) evaluates the MATLAB code represented by expression. If you use eval within an anonymous function, nested function, or function that contains a nested function, the evaluated expression cannot create a variable.

[output1,...,outputN] = eval(expression) stores output from expression in the specified variables.

## **Input Arguments**

## **expression**

Character vector or string scalar that contains a valid MATLAB expression.

To include a numeric value in the expression, convert it to a character vector or string scalar.

## **Output Arguments**

## **output1,...,outputN**

Outputs from the evaluated expression.

## **Examples**

## **Variable Name Evaluation**

Select a matrix to plot at runtime.

This example requires that you have a matrix in the current workspace. For example:

```
aMatrix = magic(5);
```
Interactively request the name of a matrix to plot, and call eval to use its value.

```
expression = input('Enter the name of a matrix: ','s');
if (exist(expression,'var'))
    mesh(eval(expression))
end
```
If you type aMatrix at the input prompt, this code creates a mesh plot of magic(5).

# **Tips**

- Many common uses of the eval function are less efficient and are more difficult to read and debug than other MATLAB functions and language constructs. For more information, see "Alternatives to the eval Function".
- Whenever possible, do not include output arguments within the input to the eval function, such as  $eval(['output = ',expression])$ . The preferred syntax,

```
 output = eval(expression)
```
allows the MATLAB parser to perform stricter checks on your code, preventing untrapped errors and other unexpected behavior.

## **See Also**

[assignin](#page-531-0) | [evalc](#page-3666-0) | [evalin](#page-3668-0) | [feval](#page-3859-0) | [try](#page-15218-0)

## **Topics**

"Alternatives to the eval Function"

"Variables in Nested and Anonymous Functions"

# <span id="page-3666-0"></span>**evalc**

Evaluate MATLAB expression with capture

# **Syntax**

```
T = evalc(expression)[T, output1, \ldots, outputN] = evalc(expression)
```
# **Description**

 $T = evalc(expression)$  is the same as eval (expression) except that anything that would normally be written to the command window, except for error messages, is captured and returned in the character array  $\mathsf T$  (lines in  $\mathsf T$  are separated by  $\mathsf \setminus \mathsf n$ characters).

```
[T, output1, \ldots, outputN] = evalc(expression) is the same as
[output1,...,outputN] = eval(expression) except that any output is captured
into T.
```
# **Input Arguments**

## **expression**

Character vector or string scalar that contains a valid MATLAB expression.

To include a numeric value in the expression, convert it to a character vector or string scalar.

## **Output Arguments**

## **T**

Output normally written to the command window during the evaluation of expression, except for error messages, returned in a character array. The lines in T are separated by \n characters.

## **output1,...,outputN**

Outputs from the evaluated expression.

## **Tips**

When you are using evalc, functions diary, more, and input are disabled.

## **See Also**

[assignin](#page-531-0) | [diary](#page-3170-0) | [eval](#page-3663-0) | [evalin](#page-3668-0) | [feval](#page-3859-0) | [input](#page-7391-0) | [more](#page-9527-0)

# <span id="page-3668-0"></span>**evalin**

Execute MATLAB expression in specified workspace

# **Syntax**

```
evalin(ws, expression)
[a1, a2, a3, ...] = evalin(ws, expression)
```
# **Description**

evalin(ws, *expression*) executes *expression*, a character vector or string scalar containing any valid MATLAB expression using variables in the workspace ws. ws can have a value of 'base' or 'caller' to denote the MATLAB base workspace or the workspace of the caller function.

[a1, a2, a3, ...] = evalin(ws, *expression*) executes *expression* and returns the results in the specified output variables. Using the evalin output argument list is recommended over including the output arguments in the expression:

evalin(ws,'[a1, a2, a3, ...] = *function*(*var*)')

The above syntax avoids strict checking by the MATLAB parser and can produce untrapped errors and other unexpected behavior.

# **Examples**

This example extracts the value of the variable var in the MATLAB base workspace and captures the value in the local variable v:

```
v = evalin('base', 'var');
```
# **Limitation**

evalin cannot be used recursively to evaluate an expression. For example, a sequence of the form evalin('caller', 'evalin(''caller'', ''x'')') doesn't work.

# **Tips**

The MATLAB base workspace is the workspace that is seen from the MATLAB command line (when not in the debugger). The caller workspace is the workspace of the function that called the currently running function. Note that the base and caller workspaces are equivalent in the context of a function that is invoked from the MATLAB command line.

evalin('caller', expression) finds only *variables* in the caller's workspace; it does not find *functions* in the caller. For this reason, you cannot use evalin to construct a handle to a function that is defined in the caller.

If you use evalin('caller', expression) in the MATLAB debugger after having changed your local workspace context with [dbup](#page-2905-0) or [dbdown](#page-2872-0), MATLAB evaluates the expression in the context of the function that is one level up in the stack from your current workspace context.

## **See Also**

[assignin](#page-531-0) | [eval](#page-3663-0) | [evalc](#page-3666-0) | [feval](#page-3859-0) | [try](#page-15218-0)

# **event.DynamicPropertyEvent class**

**Package:** event **Superclasses:**

Event data for dynamic property events

## **Description**

The event.DynamicPropertyEvent class defines the event data passed to listeners of the [dynamicprops](#page-3428-0) PropertyAdded and PropertyRemoved events.

event.DynamicPropertyEvent is a subclass of [event.EventData](#page-3673-0). The event.DynamicPropertyEvent class is sealed (cannot be subclassed) and its constructor is private.

## **Properties**

## **PropertyName — Name of dynamic property**

property name

Name of dynamic property that is added or removed

## **Attributes:**

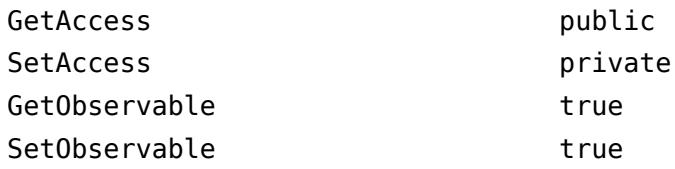

Data Types: char

**Source — Event source** object

Object that is the source of the event

## **Attributes:**

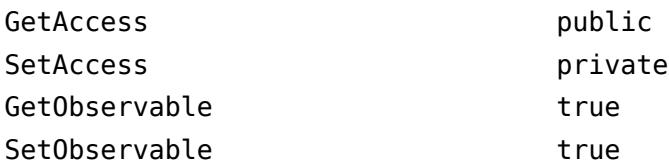

## **EventName — Name of event**

PropertyAdded | PropertyRemoved

Name of event triggered on the source object

## **Attributes:**

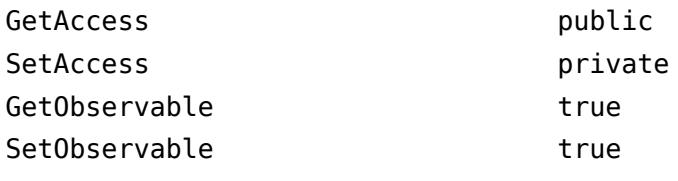

Data Types: char

## **Events**

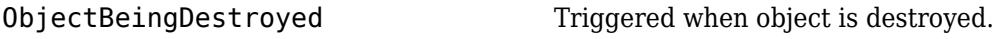

## **Attributes**

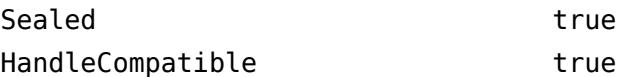

For information on class attributes, see "Class Attributes".

## **See Also**

[event.EventData](#page-3673-0)
### **Topics**

"Dynamic Property Events" Class Attributes Property Attributes

#### **Introduced in R2016a**

## <span id="page-3673-0"></span>**event.EventData class**

**Package:** event **Superclasses:**

Base class for event data

## **Description**

The event.EventData class is the base class for all data objects passed to listeners. When you trigger an event using the [notify](#page-5879-0) handle class method, MATLAB assigns values to the properties of an event.EventData object and passes that object to the listener callback function (the event handler).

To provide additional information to event listeners, subclass event.EventData. For more information on custom event data, see "Define Event-Specific Data".

**Note** Subclasses of event. EventData must set the class ConstructOnLoad attribute to true.

The event.EventData class is a [handle](#page-5854-0) class.

#### **Class Attributes**

ConstructOnLoad true HandleCompatible true

For information on class attributes, see "Class Attributes".

### **Creation**

The [notify](#page-5879-0) handle class method creates an event.EventData object when called to trigger an event. The event.EventData constructor accepts no input arguments so subclasses of event.EventData cannot pass arguments to the superclass constructor.

# **Properties**

#### **Source — Event source**

object

Event source object, specified as a handle to the object that triggered the event.

#### **Attributes:**

GetAccess

public

**SetAccess** 

private

GetObservable

true

SetObservable

true

#### **EventName — Name of event**

character vector

Name of the event, specified as a character vector.

#### **Attributes:**

GetAccess public **SetAccess** private GetObservable true

SetObservable

true

Data Types: char

# **Examples**

#### **Access Event Data**

Get the event source object handle and the event name from the event. EventData object passed to this callback function when the event is triggered.

```
function myCallbk(s,evtData)
    eventSource = evtData.Source;
    eventName = evtData.EventName;
 ...
end
```
### **See Also**

[event.DynamicPropertyEvent](#page-3670-0) | [event.listener](#page-3679-0)

#### **Topics**

"Listener Callback Syntax" "Define Event-Specific Data"

#### **Introduced in R2008a**

## **event.hasListener**

Determine if listeners exist for event

# **Syntax**

tf = event.hasListener(src,EventName)

## **Description**

tf = event.hasListener(src,EventName) returns true if listeners exist for the specified event on the object src. Otherwise, it returns false. When src is an array, event.hasListener returns a logical array the same size as src.

The class of src must define or inherit the specified event. If src is a heterogeneous array, the specified event must exist on the class of the array. event.hasListener cannot find listeners for events that are defined by some, but not all objects in the heterogeneous array.

event.hasListener respects the value of the event.listener object Enabled property. If you set the listener Enabled property to false, event.hasListener returns false for that listener.

## **Examples**

#### **Determine If There Are Listeners**

Determine if there are there listeners for MyEvent on object src:

```
tf = event.hasListener(src,'MyEvent');
```
If tf is true, then one or more listeners are attached to src for event MyEvent.

### **Input Arguments**

#### **src — Event source**

object array

Event source, specified as a scalar or array of objects. The event source is the object to which the listener is attached.

#### **EventName — Event name**

char array

Event name, specified as a char array.

# **Output Arguments**

#### **tf — true if listeners exist**

logical array

true if listeners exist for the specified event on the specified objects. false if listeners do not exist.

Data Types: logical

# **Limitations**

- event.hasListener must have NotifyAccess for the event in question.
- event.hasListener does not work with the predefined property events, PreSet, PostSet, PreGet, PostGet.
- event.hasListener does not work with the predefined dynamic property events PropertyAdded and PropertyRemoved.
- Use event.hasListener only with user-defined events.

### **See Also**

[addlistener](#page-5858-0) | [notify](#page-5879-0)

#### **Topics**

"Determine If Event Has Listeners" "Event Attributes"

#### **Introduced in R2016a**

## <span id="page-3679-0"></span>**event.listener class**

#### **Package:** event

Class defining listener objects

## **Description**

The event. Listener class defines listener objects. Listener objects respond to a specific event by executing a callback function when the event is triggered. You can use the event.listener class to construct a listener object. Also, you can create listeners using the handle [addlistener](#page-5858-0) and [listener](#page-5862-0) methods.

Use the handle [notify](#page-5879-0) method to trigger an event.

The event.listener class is a [handle](#page-5854-0) class.

### **Class Attributes**

ConstructOnLoad true HandleCompatible true

For information on class attributes, see "Class Attributes".

## **Creation**

### **Description**

eListener = event.listener(eventSource,eventName,callbackFcn) creates a listener for the specified event name on the specified source objects and identifies a function handle to the callback function.

If eventSource is an array of object handles, the listener responds to the named event on any of the objects in the array.

#### **Input Arguments**

#### **eventSource — Event source**

handle object | cell array of handle objects

Event source, specified as a handle object array or a cell array of object handles. Use a cell array when the source objects cannot form an array because their classes differ. All source objects must define the specified event.

#### **eventName — Event name**

character vector | string scalar

Event name, specified as the literal name of the event.

#### **callbackFcn — Callback function**

function handle

Callback function, specified by a function handle. For more information, see "Listener Callback Syntax"

## **Properties**

#### **Source — Event source objects**

handle object array or a cell array of handle objects.

Event source objects, specified as the handles of the objects that this listener responds to when the event is triggered.

#### **Attributes:**

GetAccess public **SetAccess** public GetObservable true

#### SetObservable

true

Data Types: handle object | cell array

#### **EventName — Name of event**

character vector | string scalar

Name of the event that the listener responds to when triggered on the specified source objects.

#### **Attributes:**

GetAccess public SetAccess public GetObservable true SetObservable true

Data Types: char | string

#### **Callback — Event callback**

function handle

Event callback, specified as a function handle. The function executes when the event is triggered.

#### **Attributes:**

GetAccess public SetAccess

public

GetObservable

true

#### SetObservable

true

Data Types: function\_handle

#### **Enabled — Enable or disable listener**

true (default) | false

If Enabled is set to true (the default), the callback executes when the event occurs. To disable callback execution for this listener, set Enabled to false.

#### **Attributes:**

**GetAccess** public **SetAccess** public GetObservable true SetObservable true Data Types: logical

#### **Recursive — Execute callback recursively**

false (default) | true

When false (the default), the listener does not execute its callback recursively. Therefore, if the callback triggers its own event, the listener does not respond again.

When true, the listener callback can cause the same event that triggered the callback. This scheme can lead to infinite recursion, which ends when the MATLAB recursion limit eventually throws an error.

#### **Attributes:**

GetAccess public SetAccess public GetObservable true SetObservable true Data Types: logical

# **Examples**

#### **Define Listener**

Define a listener for an event named EOL with a callback function named EOLCallback that is triggered on an object in the array textReader.

listenerHandle = event.listener(textReader,"EOL",@EOLCallback);

## **Definitions**

#### **Listener Callback Signature**

The listener callback function must accept at least two input arguments.

```
function CallbackFunction(source,eventData)
```
 ... end

- source is the object that is the source of the event.
- eventData is an event.EventData object or an instance of a subclass of event.EventData.

For more information about listener callbacks, see "Listener Callback Syntax", "Callback Execution", and "Define Custom Event Data".

### **Limiting Listener Lifecycle**

You can create listener object using the event.listener class constructor, or using the handle class [addlistener](#page-5858-0) or [listener](#page-5862-0) method.

When you create a listener using addlistener, the event source object holds a reference to the listener. When the source is destroyed, MATLAB also destroys the listener. You do not need to store a reference to the listener object to manage its lifecycle.

When you create a listener using event.listener or the listener method, the listener's lifecycle is not coupled to the event source. Because the event source object does not hold a reference to the listener, you have more control over the listener lifecycle. However, if the listener object goes out of scope, the listener no longer exists.

For more information on listener lifecycle, see "Listener Lifecycle".

#### **Removing a Listener**

If you call delete(lh) on the listener object, the listener ceases to exist, which means the event no longer causes the listener callback function to execute.

### **Disabling a Listener**

You can enable or disable a listener by setting the value of the listener Enabled property.

### **See Also**

[event.proplistener](#page-3690-0) | [handle.addlistener](#page-5858-0) | [handle.delete](#page-5866-0) | [handle.listener](#page-5862-0)

#### **Topics** "Restore Listeners"

"Events"

#### **Introduced in R2008a**

# **event.PropertyEvent class**

#### **Package:** event

Data for property events

# **Description**

The event. PropertyEvent class defines the event data objects passed to listeners of these predefined property events:

- PreGet
- PostGet
- PreSet
- PostSet

Predefined property events enable listeners to respond to changes made to property values. For more information, see "Listen for Changes to Property Values".

The event.PropertyEvent class is a sealed subclass of event.EventData (that is, you cannot subclass event.PropertyEvent). The class constructor is private. MATLAB creates an event.PropertyEvent object to pass to listeners of property events.

The event. PropertyEvent class is a [handle](#page-5854-0) class.

#### **Class Attributes**

Sealed true ConstructOnLoad true HandleCompatible true RestrictsSubclassing true

For information on class attributes, see "Class Attributes".

### **Properties**

#### **AffectedObject — Object whose property is affected**

handle object

Object whose property is affected, specified as the object handle.

#### **Attributes:**

GetAccess public **SetAccess** private

GetObservable

true

SetObservable

true

Data Types: handle object

#### **Source — Property that triggers the event**

meta.property

Property that triggers the event, specified as the meta.property object for the property.

#### **Attributes:**

GetAccess public **SetAccess** private GetObservable true SetObservable true

Data Types: meta.property

```
EventName — Name of property event
PreGet | PostGet | PreSet | PostSet
```
Name of the property event, specified as one of the four event names.

#### **Attributes:**

GetAccess public **SetAccess** private GetObservable true SetObservable true Data Types: char

### **Examples**

#### **Listen for Property Event**

Define the propEventClass class with the PropOne GetObservable and SetObservable attributes enabling observation of property events. The class constructor adds listeners for these events.

```
classdef propEventClass < handle
    % Class to observe property events
   properties (GetObservable, SetObservable)
       PropOne string = "default"
    end
    methods
       function obj = propEventClass
          addlistener(obj,'PropOne','PreGet',@propEventHandler);
         addlistener(obj,'PropOne','PostSet',@propEventHandler);
       end
```

```
 end
end
```
The propEventHandler function serves as the callback for the PreGet and PostSet events.

The event. PropertyEvent object Source property contains the meta.property object for PropOne. Access the meta.property Name property to get the name of the property on which the event is triggered. Switch on the property name when the callback handles multiple properties.

The event. PropertyEvent object EventName property contains the name of the event. To handle multiple property events from the callback, switch on the event name.

```
function propEventHandler(~, eventData)
    switch eventData.Source.Name % Get property name
       case 'Prop1'
          switch eventData.EventName % Get the event name
             case 'PreGet'
                 fprintf('%s\n','***PreGet triggered***')
             case 'PostSet'
                 fprintf('%s\n','***PostSet triggered***')
                 disp(eventData.AffectedObject.(eventData.Source.Name));
          end
    end
end
```
Referencing the PropOne property value results in a response from the propEventHandler to the PreGet event.

```
obj = propEventClass;
obj.PropOne
***PreGet triggered***
ans = "default"
```
Assigning to the PropOne property results in a response from the propEventHandler to the PostSet event.

Because the callback gets the property value to display the new value after the PostSet event, the PreGet event is triggered. Also, because the assignment statement is not

terminated by a semicolon, MATLAB gets the property value to display the object in the command window, which triggers the PreGet event again.

```
obj.PropOne = "New string"
***PostSet triggered***
***PreGet triggered***
New string
obj =***PreGet triggered***
  propEventClass with properties:
     PropOne: "New string"
```
### **See Also**

[event.EventData](#page-3673-0) | [meta.property](#page-9327-0)

#### **Topics**

"Listen for Changes to Property Values"

**Introduced in R2008a**

# <span id="page-3690-0"></span>**event.proplistener**

Define listener object for property events

## **Syntax**

```
lh =
```
event.proplistener(Hobj,Properties,'*PropEvent*',@CallbackFunction)

## **Description**

 $1h =$ 

event.proplistener(Hobj,Properties,'*PropEvent*',@CallbackFunction) creates a property listener object for one or more properties on the specified object.

- Hobj handle of object whose property or properties are to be listened to. If Hobj is an array, the listener responds to the named event on all objects in the array.
- Properties an object array or a cell array of meta.property object handles representing the properties to which you want to listen.
- PropEvent must be one of the following: PreSet, PostSet, PreGet, PostGet
- @CallbackFunction function handle to the callback function that executes when the event occurs.

The event.proplistener class defines property event listener objects. It is a subclass of the [event.listener](#page-3679-0) class and adds one property to those defined by event.listener:

• Object — Cell array of objects whose property events are being listened to.

You can call the event.proplistener constructor instead of calling [addlistener](#page-5858-0) to create a property listener. However, when you do not use addlistener, the listener's lifecycle is not tied to the object(s) being listened to.

The event.proplistener class is a [handle](#page-5854-0) class. The event.proplistener and the event.listener classes are part of the same heterogeneous hierarchy. Therefore, you

can create arrays that contain objects of both classes. The class of an array containing both classes of objects is event. listener.

See "Listen for Changes to Property Values".

See "Get Information About Properties" for more information on using [meta.property](#page-9327-0) objects.

### **See Also**

[event.listener](#page-3679-0) | [handle.addlistener](#page-5858-0) | [handle.listener](#page-5862-0)

**Topics** "Restore Listeners"

**Introduced in R2008a**

# **eventlisteners**

List event handler functions associated with COM object events

# **Syntax**

```
info = eventlisteners(c)
```
## **Description**

 $info = eventlists (c)$  lists the events and their event handler routines registered with a COM object. You can register events either when you create the control using actxcontrol, or after creating the control using registerevent.

## **Examples**

#### **Add Events to mwsamp Control**

Create an mwsamp control and add an event handler function named myclick to the Click event.

```
f = figure('position',[100 200 200 200]);
C = \text{actxcontrol('mwsampling.mwsampctrl.2', [0 0 200 200], ff{'Click' 'myclick'}eventlisteners(C)
```
ans = 'Click' 'myclick'

Register handlers for two more events, DblClick and MouseDown.

```
registerevent(C,{'DblClick', 'my2click'; 'MouseDown' 'mymoused'})
eventlisteners(C)
```
 $ans =$ 'Click' 'myclick'  'Dblclick' 'my2click' 'Mousedown' 'mymoused'

# **Input Arguments**

#### **c — COM object**

function handle

COM object, specified as a function handle.

## **Output Arguments**

#### **info — List of event handler functions**

cell array of character vectors | empty cell array

List of event handler functions, returned as a cell array of character vectors. Each row contains the name of a registered event and the handler routine for that event. If the object has no registered events, eventlisteners returns an empty cell array.

## **Limitations**

• COM functions are available on Microsoft Windows systems only.

### **See Also**

[actxcontrol](#page-73-0) | [events \(COM\)](#page-1813-0) | [isevent](#page-7710-0) | [registerevent](#page-12767-0) | [unregisterallevents](#page-15761-0) | [unregisterevent](#page-15763-0)

**Introduced before R2006a**

### **events**

Event names

# **Syntax**

```
events(ClassName)
events(obj)
e = events(\_\_)
```
# **Description**

events(ClassName) displays the names of the public events for the MATLAB class *classname*, including events inherited from superclasses.

events(obj) displays the names of the public events for the class of obj, where obj is an instance of a MATLAB class. obj can be a scalar object or an array of objects.

 $e =$  events( $\sum$ ) returns the event names in a cell array.

# **Examples**

#### **Get Event Names from Class Name**

Get the names of the public events of the handle class and store the result in a cell array of character vectors.

```
eventNames = events('handle');
```
#### **List Object Events**

List the events defined by the containers.Map class from an instance of this class.

 $m =$  containers.Map( $May'$ ,70); events(m) Events for class containers.Map:

ObjectBeingDestroyed

## **Input Arguments**

**ClassName — Class name** character vector | string scalar

Class name, specified as a character vector or string. Data Types: char | string

**obj — Object** MATLAB object

MATLAB object specified as a scalar object or an object array.

### **Output Arguments**

**e — Event names** cell array

Event names contained in a cell array of character vectors.

# **Definitions**

### **Public Events**

An event is public when the value of its ListenAccess attribute is public and its Hidden attribute value is false (default values for both attributes). See "Event Attributes" for a complete list of attributes.

### **Events Keyword**

events is also a MATLAB class-definition keyword. See [classdef](#page-1591-0) for more information on class definition keywords.

### **See Also**

[classdef](#page-1591-0) | [methods](#page-9344-0) | [properties](#page-11645-0)

### **Topics**

"Events"

#### **Introduced in R2008a**

# **exceltime**

Convert MATLAB datetime to Excel date number

# **Syntax**

```
e = exceltime(t)
e = exceltime(t,dateType)
```
## **Description**

 $e = exceltime(t)$  returns a double array containing Excel serial date numbers equivalent to the datetime values in t. Excel serial date numbers are the number of days and fractional days since 0-January-1900 00:00:00, and do not take into account time zone and leap seconds.

e = exceltime(t,dateType) returns the type of Excel serial date numbers specified by dateType. For example, you can convert datetime values to the number of days since 1-January-1904 00:00:00.

# **Examples**

#### **Convert Datetime Array to Excel Date Numbers**

Create a datetime array. Then, convert the dates to the equivalent Excel® serial date numbers.

```
t = datetime('now') + calmonths(1:3)
t = 1x3 datetime array
    02-Apr-2019 16:28:14 02-May-2019 16:28:14 02-Jun-2019 16:28:14
e = exceltime(t)
e = 1×3
10^4 \times
```
4.3558 4.3588 4.3619

### **Input Arguments**

#### **t — Input date and time**

datetime array

Input date and time, specified as a datetime array.

#### **dateType — Type of Excel serial date numbers**

'1900' (default) | '1904'

Type of Excel serial date numbers, specified as either '1900' or '1904'.

- If dateType is '1900', then exceltime converts the datetime values in t to the equivalent the number of days and fractional days since 0-January-1900 00:00:00.
- If dateType is '1904', then exceltime converts the datetime values in t to the equivalent the number of days and fractional days since 1-January-1904 00:00:00.

exceltime does not account for time zone.

### **Output Arguments**

#### **e — Excel serial date numbers**

scalar | vector | matrix | multidimensional array

Excel serial date numbers, returned as a scalar, vector, matrix, or multidimensional array of type double. Excel serial date numbers are not defined prior to their epoch (0- January-1900 or 1-January-1904). Excel serial date numbers treat 1900 as a leap year. Therefore, dates after February 28, 1900 are offset by one day relative to MATLAB serial date numbers, and there is a discontinuity of one day between February 28, 1900 and March 1, 1900.

# **Extended Capabilities**

# **Tall Arrays**

Calculate with arrays that have more rows than fit in memory.

This function fully supports tall arrays. For more information, see "Tall Arrays".

## **Distributed Arrays**

Partition large arrays across the combined memory of your cluster using Parallel Computing Toolbox™.

This function fully supports distributed arrays. For more information, see "Run MATLAB Functions with Distributed Arrays" (Parallel Computing Toolbox).

### **See Also**

[datenum](#page-2720-0) | [datetime](#page-2781-0) | [juliandate](#page-8050-0) | [posixtime](#page-11484-0) | [yyyymmdd](#page-16459-0)

**Introduced in R2014b**

# **Execute**

Execute MATLAB command in Automation server

# **Syntax**

### **IDL Method Signature**

BSTR Execute([in] BSTR command)

### **Microsoft Visual Basic Client**

Execute(command As String) As String

### **MATLAB Client**

result = Execute(h,'command')

# **Description**

The Execute function executes the MATLAB statement specified by command in the MATLAB Automation server attached to h. To call a function with arguments, use [Feval](#page-3866-0).

The server returns output from the command and any MATLAB warning or error messages in result. If you terminate the MATLAB command with a semicolon and there are no warnings or error messages, result might be empty.

COM functions are available on Microsoft Windows systems only.

# **Examples**

#### **Modify Matrix in MATLAB® Workspace from Visual Basic® .NET Client**

This example shows how to execute a command on a MATLAB matrix and return the result to the Visual Basic® .NET client. The example creates a matrix in the client and modifies the contents in the MATLAB workspace.

#### type comexecute.vb

```
Dim Matlab As Object 
Dim data(6) As Double 
Dim B As Object 
B = NotthingMatlab = CreateObject("matlab.application") 
For i = 0 To 6
    data(i) = i * 15Next i 
Matlab.PutWorkspaceData("A", "base", data) 
Matlab.Execute("A = A.*2;")
Matlab.GetWorkspaceData("A", "base", B) 
MsgBox("Doubled second value of A = " & B(0, 1))
```
#### **Modify Matrix in MATLAB® Workspace from VBA Client**

This example shows how to execute a command on a MATLAB matrix and return the result to the VBA client. The example creates a matrix in the client and modifies the contents in the MATLAB workspace.

```
type comexecute.vba
```

```
Dim Matlab As Object 
Dim MATLAB_version As String 
Dim data(6) As Double 
Set Matlab = CreateObject("matlab.application") 
For i = 0 To 6
    data(i) = i * 15Next i 
x = Matlab. PutWorkspaceData("A", "base", data)
Matlab.Execute ("A = A.*2;")y = Matlab.GetWorkspaceData("A", "base", B) 
MsgBox ("Doubled second value of A = " \& B(0, 1))
```
# **Tips**

- To display output from Execute in the client window, specify an output variable, result.
- If there is an error, the Execute function returns the MATLAB error message with the characters ??? prepended to the text.

# **See Also**

[Feval](#page-3866-0) | [GetFullMatrix](#page-4757-0) | [PutFullMatrix](#page-11672-0)

### **Topics**

"Conversion of COM Types to MATLAB Types" "Conversion of MATLAB Types to COM Types"

#### **Introduced before R2006a**

# **exist**

Check existence of variable, script, function, folder, or class

# **Syntax**

```
exist name
exist name searchType
A = exist(
```
# **Description**

exist name returns the type of name as a number. This list describes the type associated with each value:

- 0 name does not exist or cannot be found for other reasons. For example, if name exists in a restricted folder to which MATLAB does not have access, exist returns 0.
- $\cdot$  1 name is a variable in the workspace.
- 2 name is a file with extension .m, .mlx, or .mlapp, or name is the name of a file with a non-registered file extension (.mat, .fig, .txt).
- 3 name is a MEX-file on your MATLAB search path.
- 4 name is a loaded Simulink model or a Simulink model or library file on your MATLAB search path.
- 5 name is a built-in MATLAB function. This does not include classes.
- 6 name is a P-code file on your MATLAB search path.
- $\cdot$  7 name is a folder.
- 8 name is a class. (exist returns 0 for Java classes if you start MATLAB with the nojvm option.)

MATLAB searches starting at the top of the search path, and moving down until a result is found or the last folder on the path is reached. If more than one name exists in a folder, MATLAB displays the first instance of name, according to the "Function Precedence Order". Folders are an exception to the function precedence rules. They have precedence over all types except for variables and built-in functions.

For example, if name matches both a file with a  $\cdot$  m extension and a P-code file, then exist returns 6, identifying it as a P-code file. If name matches both a variable and a Pcode file, exists returns 1, identifying it as a variable. If name matches both a folder and a MATLAB function, exist returns 7, identifying it as a folder.

exist name searchType returns the type of name, restricting results to the specified type, searchType. If name of type searchType does not exist, MATLAB returns 0.

 $A = exist($  ) returns the type of name to A.

## **Examples**

#### **Check Existence of Workspace Variable**

Create a variable named testresults, and then confirm its existence in the workspace.

```
testresults = magic(5);
exist testresults
```
ans  $= 1$ 

A variable named testresults exists in the workspace.

#### **Check Existence of Folder**

Create the folder myfolder, and then check its existence as a folder.

```
mkdir myfolder;
exist myfolder dir
ans = 7
```
If you specify the type as file, MATLAB® searches for both files and folders, therefore returning the same result.

```
exist myfolder file
ans = 7
```
#### **Check if MATLAB Function is Built-In Function**

Check whether the plot function is a built-in function or a file.

```
A = exist('plot')
```
 $A = 5$ 

This indicates that plot is a built-in MATLAB function.

### **Input Arguments**

**name — name of variable, script, function, folder, or class**

character vector | string scalar

Name of variable, script, function, folder, or class, specified as a character vector or string scalar.

name can include a partial path, but must be one of these:

- A folder on the search path
- In a folder on the search path
- The current folder
- In the current folder

Subfolders of folders on the path are not searched.

Otherwise, name must include a full path.

If name specifies a file with a non-registered file extension (.mat, .fig, .txt), include the extension. You can also include an extension to prevent conflict with other similar file names. For example, exist file.txt or exist("file.txt").

**Note** MATLAB does not examine the contents or internal structure of a file and relies solely on the file extension for classification.

Data Types: char | string

#### **searchType — Type of results to search for**

builtin | class | dir | file | var

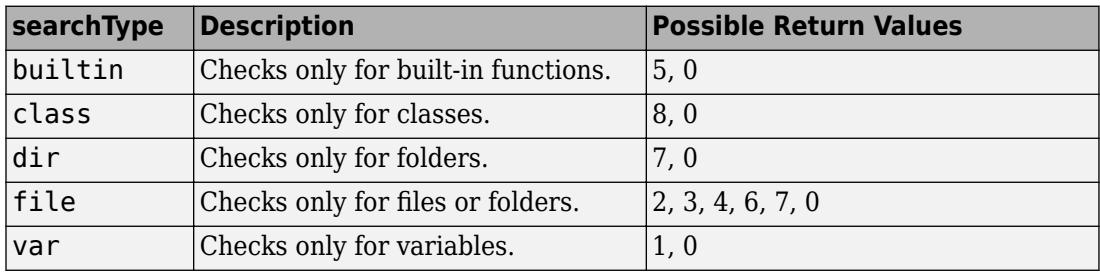

Type of results to search for, specified as one of these values:

## **Alternative Functionality**

• To check the existence of a file or folder, you also can use the [isfolder](#page-7722-0) or [isfile](#page-7715-0) functions. exist searches for files and folders on the search path, which can lead to unexpected results. [isfolder](#page-7722-0) and [isfile](#page-7715-0) search for files or folders only on the specified path or in the current folder, which can lead to clearer and faster results.

# **See Also**

[dir](#page-3263-0) | [inmem](#page-7363-0) | [is\\*](#page-7620-0) | [isfile](#page-7715-0) | [isfolder](#page-7722-0) | [what](#page-16081-0) | [which](#page-16086-0) | [who](#page-16099-0)

### **Topics**

"Function Precedence Order" "What Is the MATLAB Search Path?"

#### **Introduced before R2006a**

# **exit**

Terminate MATLAB program (same as quit)

# **Syntax**

exit

# **Description**

exit terminates the current session of MATLAB. This function is equivalent to the quit function and takes the same options. For more information, see [quit](#page-12139-0)..

### **See Also**

[quit](#page-12139-0)

**Introduced before R2006a**
### <span id="page-3708-0"></span>**exp**

Exponential

# **Syntax**

 $Y = exp(X)$ 

## **Description**

 $Y = exp(X)$  returns the exponential  $e^x$  for each element in array X. For complex elements  $z = x + iy$ , it returns the complex exponential

 $e^z = e^x$ (cos*y* + *i*sin*y*).

Use expm to compute a matrix exponential.

## **Examples**

### **Numeric Representation of e**

Calculate the exponential of 1, which is Euler's number, *e*.

 $exp(1)$ 

ans =  $2.7183$ 

### **Euler's Identity**

Euler's identity is the equality  $e^{i\pi} + 1 = 0$ .

Compute the value of *e iπ* .

 $Y = exp(1i * pi)$ Y = -1.0000 + 0.0000i

### **Plot Exponential Function**

Plot  $y = e^{x/2}$  for x values in the range  $[-2, 10]$ .  $X = -2:0.5:10;$ Y = exp(X/2); plot(X,Y)

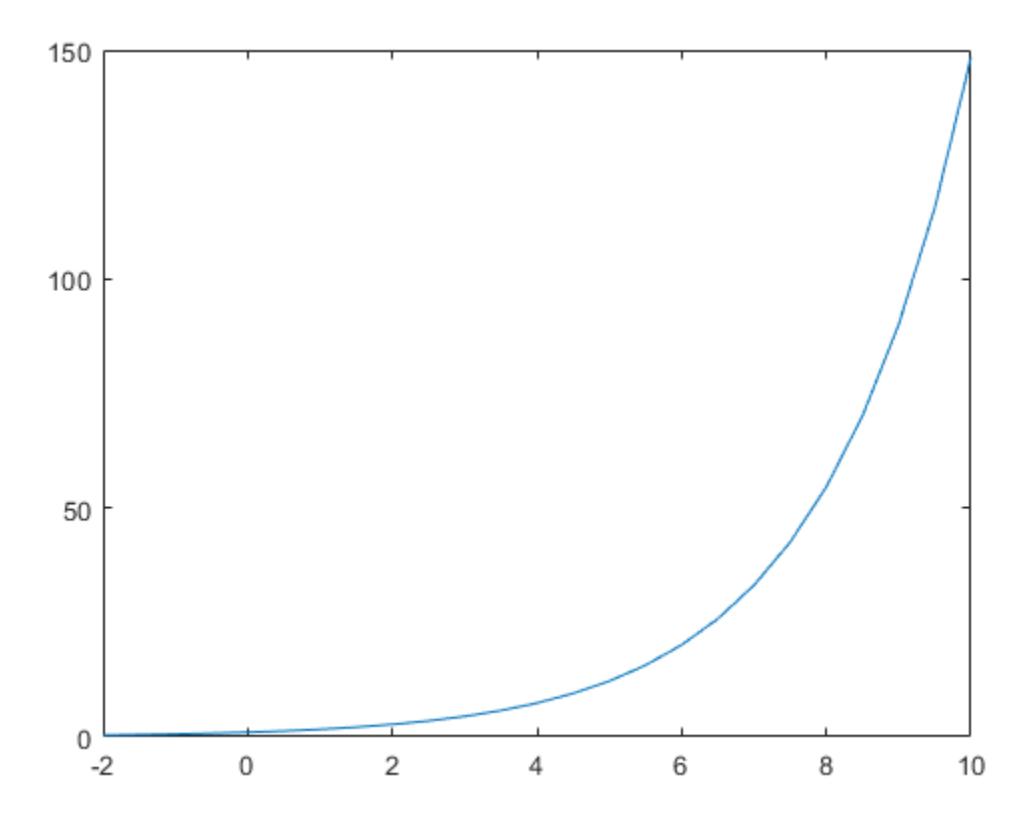

**1-3704**

### **Input Arguments**

**X — Input array** scalar | vector | matrix | multidimensional array

Input array, specified as a scalar, vector, matrix, or multidimensional array.

Data Types: single | double Complex Number Support: Yes

## **Output Arguments**

### **Y — Exponential values**

scalar | vector | matrix | multidimensional array

Exponential values, returned as a scalar, vector, matrix, or multidimensional array.

For real values of X in the interval (-Inf, Inf), Y is in the interval (0,Inf). For complex values of X, Y is complex. The data type of Y is the same as that of X.

# **Extended Capabilities**

## **Tall Arrays**

Calculate with arrays that have more rows than fit in memory.

This function fully supports tall arrays. For more information, see "Tall Arrays".

## **C/C++ Code Generation**

Generate C and C++ code using MATLAB® Coder™.

## **GPU Arrays**

Accelerate code by running on a graphics processing unit (GPU) using Parallel Computing Toolbox™.

This function fully supports GPU arrays. For more information, see "Run MATLAB Functions on a GPU" (Parallel Computing Toolbox).

## **Distributed Arrays**

Partition large arrays across the combined memory of your cluster using Parallel Computing Toolbox™.

This function fully supports distributed arrays. For more information, see "Run MATLAB Functions with Distributed Arrays" (Parallel Computing Toolbox).

## **See Also**

[expint](#page-3712-0) | [expm](#page-3714-0) | [expm1](#page-3717-0) | [log](#page-8400-0) | [log10](#page-8403-0) | [mpower](#page-9644-0) | [power](#page-11489-0)

**Introduced before R2006a**

## <span id="page-3712-0"></span>**expint**

Exponential integral

## **Syntax**

 $Y = expint(X)$ 

## **Description**

 $Y = \text{expint}(X)$  evaluates the exponential integral for each element of X.

# **Definitions**

### **Exponential Integral**

The exponential integral computed by this function is defined as

$$
E_1(x) = \int\limits_x^\infty e^{-t} / t \, dt
$$

Another common definition of the exponential integral function is the Cauchy principal value integral

$$
Ei(x) = \int_{-\infty}^{x} e^t/t \, dt
$$

which, for real positive *x*, is related to expint as

$$
E_1(-x) = -\mathrm{Ei}(x) - i\pi
$$

## **References**

[1] Abramowitz, M. and I. A. Stegun. *Handbook of Mathematical Functions*. Chapter 5, New York: Dover Publications, 1965.

## **Extended Capabilities**

## **Tall Arrays**

Calculate with arrays that have more rows than fit in memory.

This function fully supports tall arrays. For more information, see "Tall Arrays".

## **C/C++ Code Generation**

Generate C and C++ code using MATLAB® Coder™.

## **GPU Arrays**

Accelerate code by running on a graphics processing unit (GPU) using Parallel Computing Toolbox™.

This function fully supports GPU arrays. For more information, see "Run MATLAB Functions on a GPU" (Parallel Computing Toolbox).

## **Distributed Arrays**

Partition large arrays across the combined memory of your cluster using Parallel Computing Toolbox™.

This function fully supports distributed arrays. For more information, see "Run MATLAB Functions with Distributed Arrays" (Parallel Computing Toolbox).

### **Introduced before R2006a**

### <span id="page-3714-0"></span>**expm**

Matrix exponential

## **Syntax**

 $Y = e \times p m(X)$ 

## **Description**

 $Y = \exp(m(X))$  computes the matrix exponential of X. Although it is not computed this way, if X has a full set of eigenvectors V with corresponding eigenvalues D, then  $[V, D] =$ eig(X) and

 $expm(X) = V * diag(exp(diag(D))) / V$ 

Use [exp](#page-3708-0) for the element-by-element exponential.

## **Examples**

### **Compare Exponentials**

Compute and compare the exponential of A with the *matrix* exponential of A.

```
A = [1 \ 1 \ 0; \ 0 \ 0 \ 2; \ 0 \ 0 \ -1];exp(A)
ans = 3×3
     2.7183 2.7183 1.0000
     1.0000 1.0000 7.3891
     1.0000 1.0000 0.3679
```
expm(A)

ans = *3×3* 2.7183 1.7183 1.0862 0 1.0000 1.2642 0 0.3679

Notice that the diagonal elements of the two results are equal, which is true for any triangular matrix. The off-diagonal elements, including those below the diagonal, are different.

### **Input Arguments**

**X — Input matrix** square matrix

Input matrix, specified as a square matrix.

Data Types: single | double Complex Number Support: Yes

## **Algorithms**

The algorithm expm uses is described in [1] and [2].

**Note** The files, [expmdemo1.m](matlab:edit expmdemo1), [expmdemo2.m](matlab:edit expmdemo2), and [expmdemo3.m](matlab:edit expmdemo3) illustrate the use of Padé approximation, Taylor series approximation, and eigenvalues and eigenvectors, respectively, to compute the matrix exponential. References [\[3\]](#page-3716-0) and [\[4\]](#page-3716-0) describe and compare many algorithms for computing a matrix exponential.

### **References**

- [1] Higham, N. J., "The Scaling and Squaring Method for the Matrix Exponential Revisited," *SIAM J. Matrix Anal. Appl.*, 26(4) (2005), pp. 1179–1193.
- [2] Al-Mohy, A. H. and N. J. Higham, "A new scaling and squaring algorithm for the matrix exponential," *SIAM J. Matrix Anal. Appl.*, 31(3) (2009), pp. 970–989.
- <span id="page-3716-0"></span>[3] Golub, G. H. and C. F. Van Loan, *Matrix Computation*, p. 384, Johns Hopkins University Press, 1983.
- [4] Moler, C. B. and C. F. Van Loan, "Nineteen Dubious Ways to Compute the Exponential of a Matrix," *SIAM Review 20*, 1978, pp. 801–836. Reprinted and updated as "Nineteen Dubious Ways to Compute the Exponential of a Matrix, Twenty-Five Years Later," *SIAM Review 45*, 2003, pp. 3–49.

# **Extended Capabilities**

## **C/C++ Code Generation**

Generate C and C++ code using MATLAB® Coder™.

Usage notes and limitations:

• Code generation does not support sparse matrix inputs for this function.

## **GPU Arrays**

Accelerate code by running on a graphics processing unit (GPU) using Parallel Computing Toolbox™.

This function fully supports GPU arrays. For more information, see "Run MATLAB Functions on a GPU" (Parallel Computing Toolbox).

## **See Also**

[eig](#page-3460-0) | [exp](#page-3708-0) | [expm1](#page-3717-0) | [funm](#page-4450-0) | [logm](#page-8422-0) | [sqrtm](#page-13812-0)

### **Introduced before R2006a**

## <span id="page-3717-0"></span>**expm1**

Compute  $exp(x)$ -1 accurately for small values of x

## **Syntax**

 $y = \exp(1(x))$ 

## **Description**

 $y = e$ xpm1(x) computes  $exp(x) - 1$ , compensating for the roundoff in  $exp(x)$ .

For small x,  $\exp(1(x)$  is approximately x, whereas  $\exp(x)$  - 1 can be zero.

# **Extended Capabilities**

## **Tall Arrays**

Calculate with arrays that have more rows than fit in memory.

This function fully supports tall arrays. For more information, see "Tall Arrays".

## **C/C++ Code Generation**

Generate C and C++ code using MATLAB® Coder™.

## **GPU Arrays**

Accelerate code by running on a graphics processing unit (GPU) using Parallel Computing Toolbox™.

This function fully supports GPU arrays. For more information, see "Run MATLAB Functions on a GPU" (Parallel Computing Toolbox).

## **Distributed Arrays**

Partition large arrays across the combined memory of your cluster using Parallel Computing Toolbox™.

This function fully supports distributed arrays. For more information, see "Run MATLAB Functions with Distributed Arrays" (Parallel Computing Toolbox).

## **See Also**

[exp](#page-3708-0) | [expm](#page-3714-0) | [log1p](#page-8407-0)

**Introduced before R2006a**

## **export2wsdlg**

Create dialog box for exporting variables to workspace

## **Syntax**

```
export2wsdlg(labels,vars,vals)
export2wsdlg(labels,vars,vals,title)
export2wsdlg(labels,vars,vals,title,defs)
export2wsdlg(labels,vars,vals,title,defs,helpfcn)
export2wsdlg(labels,vars,vals,title,defs,helpfcn,flist)
f = export2wsdlg( )[f, tf] = export2wsdlg(
```
## **Description**

export2wsdlg(labels,vars,vals) creates a [modal on page 1-3721](#page-3726-0) dialog box with a series of check boxes and edit fields. For each check box, there is a corresponding edit field. The arguments are:

• labels – the labels for the check boxes.

The number of labels determines how many check boxes and edit fields appear in the dialog box. One edit field appears after each check box label; for example:

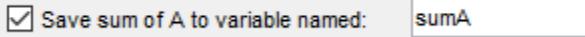

- vars the default variable names that appear in the edit fields, such as sumA shown in the preceding image.
- vals the values to store in the variables.

The labels, vars, and vals must specify the same number of items. If labels, vars, and vals each specify one item, then the dialog box displays a label and an edit field only. For example:

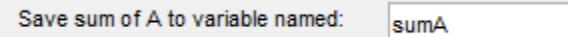

export2wsdlg(labels,vars,vals,title) specifies a title for the dialog box.

export2wsdlg(labels,vars,vals,title,defs) specifies which check boxes are selected when the dialog box opens.

export2wsdlg(labels,vars,vals,title,defs,helpfcn) adds a **Help** button to the dialog box. The helpfcn is a callback that displays help.

export2wsdlg(labels,vars,vals,title,defs,helpfcn,flist) specifies a cell array of functions and optional arguments that calculate, and then return the values to export to vars. When you specify an flist, MATLAB uses it instead of vals. However, you must specify the vals argument as a syntax placeholder. The flist must be the same length as labels.

 $f = export2wsdlg($   $)$  returns the Figure object in which the dialog box displays to f. You can request this output with any of the input argument combinations in the previous syntaxes.

[f,tf] = export2wsdlg( \_\_\_ ) returns tf as 1 (true) if the user clicks **OK**, or 0 if the user closes the dialog box by clicking **Cancel** or the close button (X) in the dialog box title bar. When tf is 0, f is returned as an empty array ([]). The export2swdlg function does not return until the user closes the dialog box.

## **Examples**

#### **Save Variables to Base Workspace**

Create a dialog box that enables the user to save the variables sumA, or meanA, or both to the base workspace.

```
A = \text{randn}(10,1);labels = \{\text{'Save sum of A to variable named:'} ... 'Save mean of A to variable named:'}; 
vars = { 'sumA' , 'meanA' };values = \{sum(A),mean(A)\}\;export2wsdlg(labels,vars,values);
```
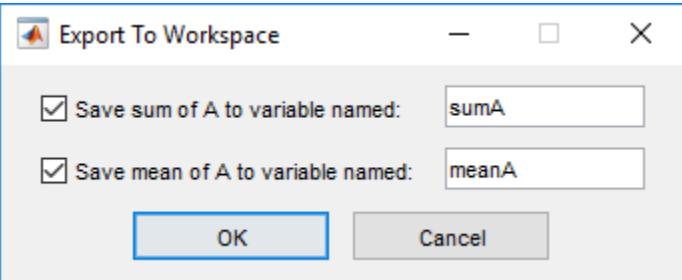

If the user enters an invalid variable name, such as 2 and clicks **OK**, then MATLAB automatically returns an error dialog box. After clicking **OK** in the error dialog box, the user has an opportunity to enter a valid variable name in the Export to Workspace dialog box.

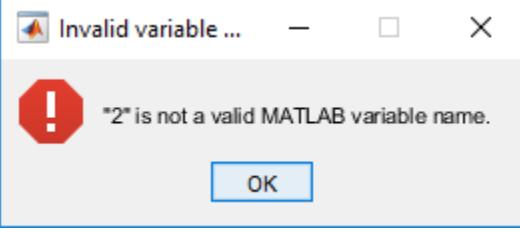

### **Specify Default Check Box Selections**

Define the input variable, defs, to specify that no check box is selected when the dialog box opens.

```
A = \text{randn}(10, 1);labels = \{ 'Save sum of A to variable named: ' ... 'Save mean of A to variable named:'}; 
vars = { 'sumA' , 'meanA' };vals = \{sum(A),mean(A)\};title = ('Save Sums to Workspace');
defs = logical([0 0]);export2wsdlg(labels, vars, vals, ...
               title,defs);
```
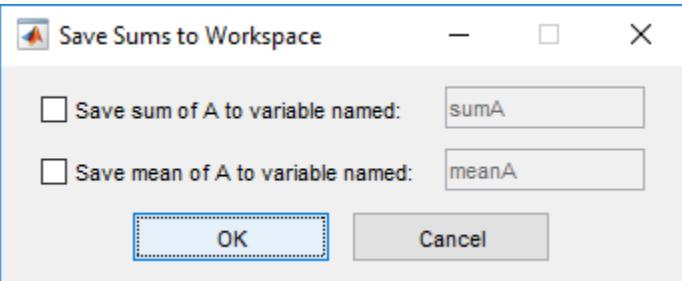

If the user clicks **OK** when no check boxes are selected, MATLAB automatically returns an error dialog box. After clicking **OK** in the error dialog box, the user has the opportunity to correct the error in the Export to Workspace dialog box.

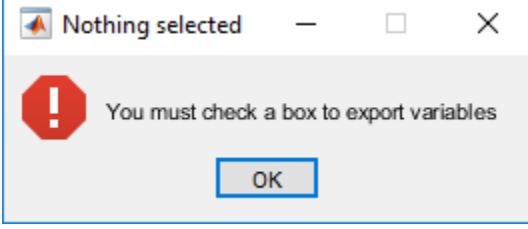

#### **Add Help Button and Callback**

Add a **Help** button to the dialog box by specifying a callback input argument. Clicking the **Help** button runs the callback. In this code, the callback function is smhelp, which creates a Help dialog box. For more information, see "Write Callbacks for Apps Created Programmatically".

```
function expsm
A = randn(10, 1);labels = {'Save sum of A to variable named:' ...
           'Save mean of A to variable named:'}; 
vars = { 'sumA' , 'meanA' };vals = {sum(A),mean(A)};
title = ('Save Sums to Workspace');
defs = logical([1 0]);export2wsdlg(labels, vars, vals, ...
              title,defs,{@smhelp});
```

```
 function smhelp
        helpdlg({'Select one or both check boxes.',...
                  'Change the variable names, if desired,',...
                  'and then click OK.'});
    end
end
```
To run this example, copy and paste the preceding code into a text editor. Save the file as exspm.m to a folder on your MATLAB path. When you run the code and click the **Help** button, the Help Dialog box opens on top of the Save Sums to Workspace dialog box. The following image shows the two dialog boxes side by side.

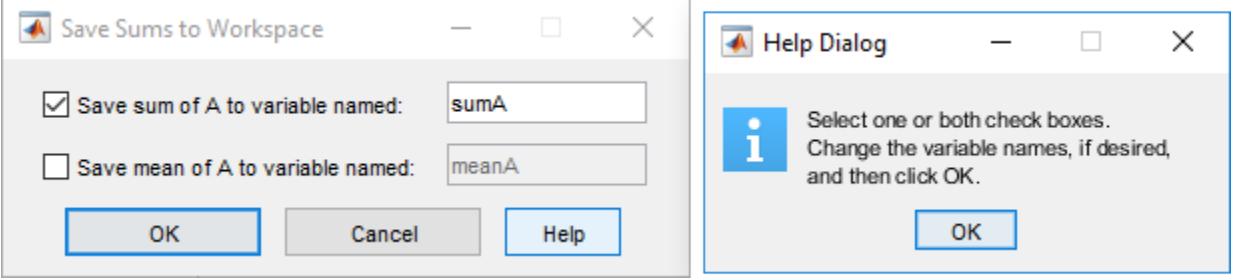

#### **Specify Function List**

Create a dialog box to create and export figure objects to the workspace. Specify a function list to create figure windows in the specified colors when the user selects the corresponding check boxes, and then clicks **OK**. The vals input argument is a syntax placeholder only. Therefore, the cell array items specified by the value of vals are unused.

```
labels = {'Red Figure Window',...
           'Blue Figure Window',...
           'Green Figure Window'};
vars = {'fRed','fBlue','fGreen'};
vals = \{0, 0, 0\};title = 'Figure Color Samples';
defs = [false false false];
flist = \{ {@figure, 'color', 'r'}}, \dots {@figure,'color','b'},...
          {@figure,'color','g'}};
export2wsdlg(labels,vars,vals,title,defs,{@doc,'figure'},flist);
```
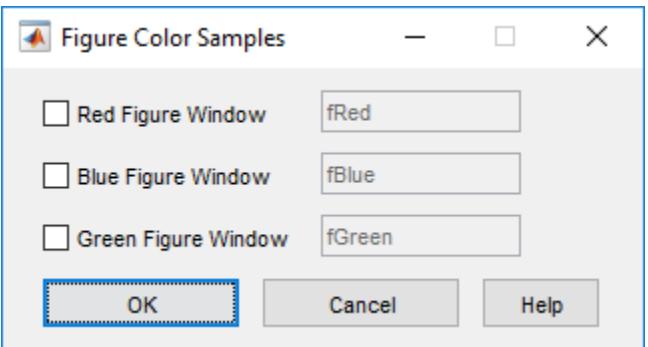

After the user makes check box selections and clicks **OK**, MATLAB does the following for the selected check boxes:

- Runs the corresponding functions (each of which creates a figure)
- Returns the figure objects to the vars variables
- Exports the variables to the base workspace.

### **Input Arguments**

#### **labels — Check box labels**

cell array of character vectors | string array

Check box labels, specified as a cell array of character vectors or a string array. If there is only one item in the array, then export2wsdlg creates an edit field instead of a check box. The lengths of labels, vars, vals, and defs must all be equal.

```
Example: {'Temperature (Celsius)','Mass (Grams)'}
```
#### **vars — Edit field variable names**

cell array of character vectors | string array

Edit field variable names that appear in the edit fields by default when the dialog box opens, specified as a cell array of character vectors or a string array. The number of array elements is the same as the number specified in labels. The lengths of labels, vars, vals, and defs must all be equal.

The variable names in vars must be unique.

The dialog box user can edit the variable names displayed in the edit fields. If the user specifies the same name in multiple edit fields, then MATLAB creates a structure using that name. It then uses the defaultvars items as field names for that structure.

```
Example: {'Longitude','Latitude'}
```
#### **vals — Variable values**

cell array

Variable values, specified as a cell array. The lengths of labels, vars, vals, and defs must all be equal.

```
Example: {100,200}
Example: \{\sin(A), \cos(A)\}\
```
### **title — Dialog box title**

'Export to Workspace' (default) | character vector | string scalar

Dialog box title, specified as a character vector or string scalar.

Example: 'Save to Workspace'

#### **defs — Default check box selections**

logical array

Default check box selections, specified as a logical array. The lengths of labels, vars, vals, and defs must all be equal.

By default all check boxes are selected when the dialog box opens.

Example: [true, false] specifies that when the dialog box opens the first check box is selected and the second is not.

### **helpfcn — Help button callback**

function handle | cell array | character vector

**Help** button callback specified as a function handle, cell array, or character vector (not recommended). When you specify a **Help** button callback, MATLAB adds a Help button to the dialog box. For more information, see "Write Callbacks for Apps Created Programmatically"

Example: @myfun specifies the callback function as a function handle.

Example: {@myfun,x} specifies the callback function as a cell array. In this case, the function accepts the input argument x.

### <span id="page-3726-0"></span>**flist — List of function calls**

cell array

A list of function calls, specified as a cell array of function names and optional arguments that calculate and then return the value to export. flist must be the same length as labels.

```
Example: \{{@myfun1,x}, {@myfun2,x,y}}
```
## **Output Arguments**

**f — Figure object** Figure object | [ ]

Figure object in which the dialog box is displayed. If two return arguments are requested, then f is returned as an empty array [] and the export2wsdlg function does not return values until the user closes the dialog box.

#### **tf — True or false result**  $1 | 0$

True or false result, returned as 1 or 0. The function returns 1 (true) if the user clicks the **OK** button; otherwise, it returns 0. The export2wsdlg function does not return values until the user closes the dialog box.

## **Definitions**

### **Modal Dialog Box**

A modal dialog box prevents a user from interacting with other MATLAB windows before responding to the modal dialog box.

## **Tips**

• MATLAB program execution continues even when a modal Export to Workspace dialog box is active. To block program execution until the user closes the dialog box, use the [uiwait](#page-15655-0) function.

# **See Also**

**[Workspace Browser](#page-16163-0)**

**Introduced in R2006b**

## **exportsetupdlg**

Open figure Export Setup dialog box

## **Syntax**

```
exportsetupdlg(f)
exportsetupdlg
```
## **Description**

exportsetupdlg(f) displays the export settings dialog box. MATLAB applies your selections to the figure, f.

exportsetupdlg applies your selections to the current figure. If no figure exists, MATLAB creates a new figure.

## **Examples**

### **Export Setting for a Figure**

Create a figure and display the Export Setup dialog.

```
f = figure;exportsetupdlg(f);
```
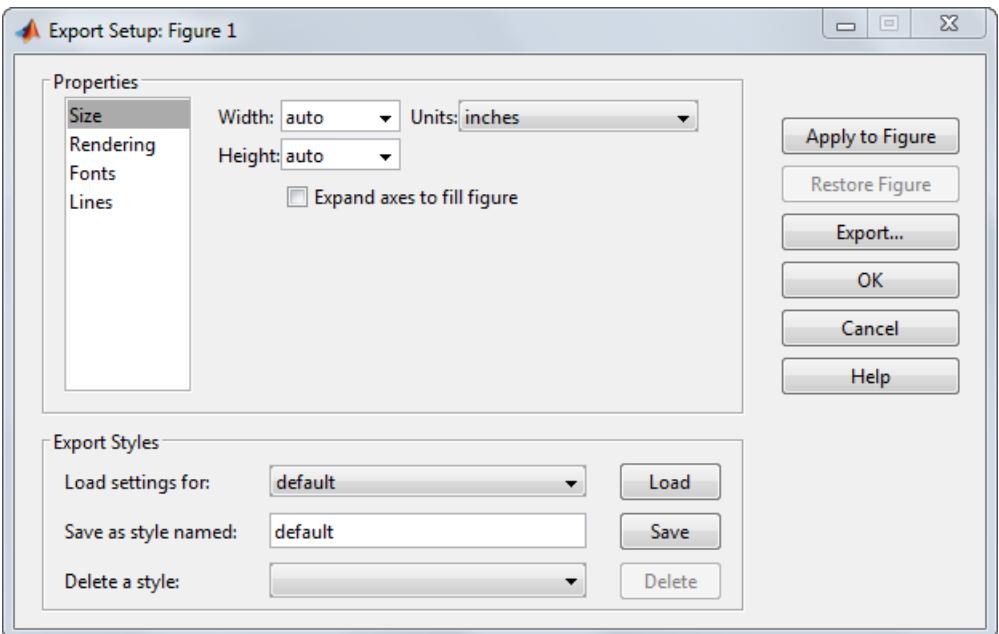

## **Input Arguments**

### **f — Target figure**

figure object

Target figure, specified as a figure object.

### **See Also**

[printdlg](#page-11521-0) | [printpreview](#page-11523-0)

### **Topics**

"Customize Figure Before Saving"

### **Introduced in R2006b**

## <span id="page-3730-0"></span>**extractAfter**

Extract substrings after specified positions

## **Syntax**

```
newStr = extractAfter(str,startStr)
newStr = extractAfter(str,startPos)
```
## **Description**

newStr = extractAfter(str,startStr) extracts the substring that begins after startStr and ends with the last character of str. If startStr occurs multiple times in str, then newStr is str from the first occurrence of startStr to the end.

If str is a string array or a cell array of character vectors, then extractAfter extracts substrings from each element of str. The output argument newStr has the same data type as str.

newStr = extractAfter(str, startPos) extracts the substring that begins after the position specified by startPos and ends with the last character of str.

## **Examples**

### **Select Text After Substring**

Create string arrays and select text that occurs after substrings.

Starting in R2017a, you can create strings using double quotes.

```
str = "The quick brown fox"
str ="The quick brown fox"
```
Extract the substring that occurs after the substring "quick ". The extractAfter function selects the new text but does not include "quick " in the output.

```
newStr = extractAfter(str,"quick ")
newStr ="brown fox"
```
Create a new string array from the elements of a string array. When you specify different substrings as positions, they must be contained in a string array or a cell array that is the same size as the input string array.

```
str = ["The quick brown fox jumps";"over the lazy dog"]
str = 2x1 string array
     "The quick brown fox jumps"
     "over the lazy dog"
newStr = extractAfter(str,["quick ";"the "])
newStr = 2x1 string array
     "brown fox jumps"
     "lazy dog"
```
You also can specify one substring as a position that is applied to all elements of the input string array.

#### **Select Substrings After Position**

Create strings after specified positions.

Starting in R2017a, you can create strings using double quotes.

```
str = "Edgar Allen Poe"
str ="Edgar Allen Poe"
```
Select the substring after the 12th character.

```
newStr = extractAfter(str,12)
```

```
newStr ="Poe"
```
Select substrings from each element of a string array. When you specify different positions with numeric arrays, they must be the same size as the input string array.

```
str = ["Edgar Allen Poe";"Louisa May Alcott"]
str = 2x1 string array
     "Edgar Allen Poe"
     "Louisa May Alcott"
```
#### $newStr = extractAfter(str, [12; 11])$

```
newStr = 2x1 string array
     "Poe"
     "Alcott"
```
Select substrings from each element and specify the same position.

```
newStr = extractAfter(str, 6)newStr = 2x1 string array
     "Allen Poe"
     " May Alcott"
```
#### **Select Text After Position in Character Vector**

Create a character vector. Then create new character vectors that are substrings of chr.

```
chr = 'peppers and onions'
chr ='peppers and onions'
```
Select text after the 12th position.

```
newChr = extractAfter(chr,12)
```
 $newChr =$ 'onions'

```
Select text after a substring.
```

```
newChr = extractAfter(chr,'and ')
newChr ='onions'
```
### **Input Arguments**

#### **str — Input text**

string array | character vector | cell array of character vectors

Input text, specified as a string array, a character vector, or a cell array of character vectors.

Data Types: string | char | cell

#### **startStr — String that indicates start of substring to extract**

string array | character vector | cell array of character vectors

String that indicates the start of the substring to extract, specified as a string array, a character vector, or a cell array of character vectors. extractAfter excludes startStr from the substring to extract.

If str is a string array or cell array of character vectors, then startStr can be a character vector, a string scalar, or a string array or a cell array of the same size as str.

Data Types: string | char | cell

#### **startPos — Start position of substring to extract**

numeric array

Start position of substring to extract, specified as a numeric array. extractAfter excludes the character at start from the substring to extract.

If str is a string array or cell array of character vectors, then startPos can be a numeric scalar or a numeric array of the same size as str.

```
Data Types: double | single | int8 | int16 | int32 | int64 | uint8 | uint16 |
uint32 | uint64
```
## **Output Arguments**

### **newStr — Output text**

string array | character vector | cell array of character vectors

Output text, returned as a string array, a character vector, or a cell array of character vectors.

Data Types: string | char | cell

# **Extended Capabilities**

## **Tall Arrays**

Calculate with arrays that have more rows than fit in memory.

This function fully supports tall arrays. For more information, see "Tall Arrays".

## **C/C++ Code Generation**

Generate C and C++ code using MATLAB® Coder™.

Usage notes and limitations:

• str and startStr must be a string scalar, a character vector, or a cell array containing not more than one character vector.

## **Distributed Arrays**

Partition large arrays across the combined memory of your cluster using Parallel Computing Toolbox™.

This function fully supports distributed arrays. For more information, see "Run MATLAB Functions with Distributed Arrays" (Parallel Computing Toolbox).

## **See Also**

[count](#page-2385-0) | [erase](#page-3565-0) | [eraseBetween](#page-3569-0) | [extractBefore](#page-3736-0) | [extractBetween](#page-3742-0) | [insertAfter](#page-7438-0) | [insertBefore](#page-7444-0) | [join](#page-8045-0) | [replace](#page-12825-0) | [replaceBetween](#page-12829-0) | [size](#page-13587-0) | [split](#page-13745-0) | [strlength](#page-14138-0)

### **Topics**

"Create String Arrays" "Search and Replace Text" "Test for Empty Strings and Missing Values"

### **Introduced in R2016b**

## <span id="page-3736-0"></span>**extractBefore**

Extract substrings before specified positions

## **Syntax**

```
newStr = extractBefore(str,endStr)
newStr = extractBefore(str,endPos)
```
## **Description**

 $newStr = extractBefore(str, endStr)$  extract is the substring that begins with the first character of  $str$  and ends before endStr. If endStr occurs multiple times in str, then newStr is str from the start of str up to the first occurrence of endStr

If str is a string array or a cell array of character vectors, then extractBefore extracts substrings from each element of str. The output argument newStr has the same data type as str.

newStr = extractBefore(str,endPos) extracts the substring that begins with the first character of  $str$  and ends before the position specified by endPos.

## **Examples**

### **Select Text Before Substring**

Create string arrays and select text that occurs before substrings.

Starting in R2017a, you can create strings using double quotes.

```
str = "The quick brown fox"
str ="The quick brown fox"
```
Extract the substring that occurs before the substring " brown". The extractBefore function selects the text but does not include " brown" in the output.

```
newStr = extractBefore(str," brown")
newStr ="The quick"
```
Create a new string array from the elements of a string array. When you specify different substrings as positions, they must be contained in a string array or a cell array that is the same size as str.

```
str = ["The quick brown fox jumps";"over the lazy dog"]
str = 2x1 string array
     "The quick brown fox jumps"
     "over the lazy dog"
newStr = extractBefore(str,[" brown";" dog"])
newStr = 2x1 string array
     "The quick"
```
You also can specify one substring as a position that is applied to all elements of the input string array.

#### **Select Substrings Before Position**

Create strings before specified positions.

Starting in R2017a, you can create strings using double quotes.

```
str = "Edgar Allen Poe"
str ="Edgar Allen Poe"
```
"over the lazy"

Select the substring before the sixth character.

```
newStr = extractBefore(str,6)
```

```
newStr = 
"Edgar"
```
Select substrings from each element of a string array. When you specify different positions with numeric arrays, they must be the same size as the input string array.

```
str = ["Edgar Allen Poe";"Louisa May Alcott"]
str = 2x1 string array
     "Edgar Allen Poe"
     "Louisa May Alcott"
```
#### newStr = extractBefore(str,[6;7])

```
newStr = 2x1 string array
     "Edgar"
     "Louisa"
```
Select substrings from each element and specify the same position.

```
newStr = extractBefore(str,12)
newStr = 2x1 string array
     "Edgar Allen"
     "Louisa May "
```
#### **Select Text Before Position in Character Vector**

Create a character vector. Then create new character vectors that are substrings of chr.

```
chr = 'peppers and onions'
chr ='peppers and onions'
```
Select the substring before the eighth position.

```
newChr = extractBefore(chr,8)
```

```
newChr ='peppers'
```

```
Select text before a substring.
```

```
newChr = extractBefore(chr,' and')
newChr ='peppers'
```
## **Input Arguments**

#### **str — Input text**

string array | character vector | cell array of character vectors

Input text, specified as a string array, a character vector, or a cell array of character vectors.

Data Types: string | char | cell

#### **endStr — String that indicates end of substring to extract**

string array | character vector | cell array of character vectors

String that indicates end of substring to extract, specified as a string array, a character vector, or a cell array of character vectors. extractBefore excludes endStr from the substring to extract.

If str is a string array or cell array of character vectors, then endStr can be a character vector, a string scalar, or a string array or a cell array of the same size as str.

Data Types: string | char | cell

#### **endPos — End position of substring to extract**

numeric array

End position of substring to extract, specified as a numeric array.

If str is a string array or cell array of character vectors, then endPos can be a numeric scalar or a numeric array of the same size as str.

```
Data Types: double | single | int8 | int16 | int32 | int64 | uint8 | uint16 |
uint32 | uint64
```
### **Output Arguments**

#### **newStr — Output text**

string array | character vector | cell array of character vectors

Output text, returned as a string array, a character vector, or a cell array of character vectors.

Data Types: string | char | cell

## **Extended Capabilities**

## **Tall Arrays**

Calculate with arrays that have more rows than fit in memory.

This function fully supports tall arrays. For more information, see "Tall Arrays".

### **C/C++ Code Generation**

Generate C and C++ code using MATLAB® Coder™.

Usage notes and limitations:

• str and endStr must be a string scalar, a character vector, or a cell array containing not more than one character vector.

## **Distributed Arrays**

Partition large arrays across the combined memory of your cluster using Parallel Computing Toolbox™.

This function fully supports distributed arrays. For more information, see "Run MATLAB Functions with Distributed Arrays" (Parallel Computing Toolbox).

## **See Also**

[count](#page-2385-0) | [erase](#page-3565-0) | [eraseBetween](#page-3569-0) | [extractAfter](#page-3730-0) | [extractBetween](#page-3742-0) | [insertAfter](#page-7438-0) | [insertBefore](#page-7444-0) | [join](#page-8045-0) | [replace](#page-12825-0) | [replaceBetween](#page-12829-0) | [size](#page-13587-0) | [split](#page-13745-0) | [strlength](#page-14138-0)

### **Topics**

"Create String Arrays" "Search and Replace Text" "Test for Empty Strings and Missing Values"

### **Introduced in R2016b**

### <span id="page-3742-0"></span>**extractBetween**

Extract substrings between start and end points

## **Syntax**

```
newStr = extractBetween(str,startStr,endStr)
newStr = extractBetween(str,startPos,endPos)
newStr = extractBetween( , 'Boundaries', bounds)
```
## **Description**

newStr = extractBetween(str, startStr, endStr) extracts the substring from str that occurs between the substrings startStr and endStr. The extracted substring does not include startStr and endStr.

newStr is a string array if str is a string array. Otherwise, newStr is a cell array of character vectors.

If str is a string array or a cell array of character vectors, then extractBetween extracts substrings from each element of str.

newStr = extractBetween(str,startPos,endPos) extracts the substring from str that occurs between the positions startPos and endPos, including the characters at those positions. extractBetween returns the substring as newStr.

newStr = extractBetween( \_\_\_ ,'Boundaries',bounds) forces the starts and ends specified in any of the previous syntaxes to be either inclusive or exclusive. They are inclusive when bounds is 'inclusive', and exclusive when bounds is 'exclusive'. For example,

extractBetween(str,startStr,endStr,'Boundaries','inclusive') returns startStr, endStr, and all the text between them as newStr.

## **Examples**

#### **Select Text Between Substrings**

Create string arrays and select text that occurs between substrings.

Starting in R2017a, you can create strings using double quotes.

```
str = "The quick brown fox"
str ="The quick brown fox"
```
Select the text that occurs between the substrings "quick " and " fox". The extractBetween function selects the text but does not include "quick " or " fox" in the output.

```
newStr = extractBetween(str,"quick "," fox")
newStr =
```
"brown"

Select substrings from each element of a string array. When you specify different substrings as start and end indicators, they must be contained in a string array or a cell array that is the same size as str.

```
str = ["The quick brown fox jumps";"over the lazy dog"]
str = 2x1 string array
     "The quick brown fox jumps"
     "over the lazy dog"
newStr = extractBetween(str,["quick ";"the "],[" fox";" dog"])
newStr = 2x1 string array
     "brown"
     "lazy"
```
#### **Select Substrings Between Start and End Positions**

Create string arrays and select substrings between start and end positions that are specified as numbers.
Starting in R2017a, you can create strings using double quotes.

```
str = "Edgar Allen Poe"
str ="Edgar Allen Poe"
```
Select the middle name. Specify the seventh and 11th positions in the string.

```
newStr = extractBetween(str,7,11)
```

```
newStr = 
"Allen"
```
Select substrings from each element of a string array. When you specify different start and end positions with numeric arrays, they must be the same size as the input string array.

```
str = ["Edgar Allen Poe";"Louisa May Alcott"]
str = 2x1 string array
     "Edgar Allen Poe"
     "Louisa May Alcott"
```
 $newStr = extractBetween(str, [7;8], [11;10])$ 

```
newStr = 2x1 string array
     "Allen"
     "May"
```
#### **Select Text with Inclusive and Exclusive Boundaries**

Select text from string arrays with boundaries that are forced to be inclusive or exclusive. extractBetween includes the boundaries with the selected text when the boundaries are inclusive. extractBetween does not include the boundaries with the selected text when the boundaries are exclusive.

Create a string array. Starting in R2017a, you can create strings using double quotes.

```
str1 = "small|medium|large"
```

```
str1 ="small|medium|large"
```
Select the text between sixth and 13th positions, but do not include the characters at those positions.

```
newStr = extractBetween(str1,6,13,'Boundaries','exclusive')
```

```
newStr ="medium"
```
Select the text between two substrings, and also the substrings themselves.

```
str2 = "The quick brown fox jumps over the lazy dog"
str2 ="The quick brown fox jumps over the lazy dog"
```

```
newStr = extractBetween(str2," brown","jumps",'Boundaries','inclusive')
```

```
newStr =" brown fox jumps"
```
#### **Select Text Between Positions in Character Vector**

Create a character vector and select text between start and end positions.

```
chr = 'mushrooms, peppers, and onions'
chr ='mushrooms, peppers, and onions'
newChr = extractBetween(chr,12,18)
newChr = 1x1 cell array
     {'peppers'}
```
Select text between substrings.

```
newChr = extractBetween(chr,'mushrooms, ',', and')
```

```
newChr = 1x1 cell array
     {'peppers'}
```
## **Input Arguments**

#### **str — Input text**

string array | character vector | cell array of character vectors

Input text, specified as a string array, a character vector, or a cell array of character vectors.

Data Types: string | char | cell

#### **startStr — String that indicates start of substring to extract**

string array | character vector | cell array of character vectors

String that indicates the start of the substring to extract, specified as a string array, a character vector, or a cell array of character vectors.

If str is a string array or cell array of character vectors, then startStr can be a character vector, a string scalar, or a string array or a cell array of the same size as str.

Example: extractBetween(str,"AB","YZ") extracts the substrings between AB and YZ in each element of str.

Example: If str is a 2-by-1 string array, then extractBetween(str,["AB";"FG"], ["YZ";"ST"]) extracts the substrings between AB and YZ in str(1), and between FG and ST in str(2).

Data Types: string | char | cell

#### **endStr — String that indicates end of substring to extract**

string array | character vector | cell array of character vectors

String that indicates the end of the substring to extract, specified as a string array, a character vector, or a cell array of character vectors.

If str is a string array or cell array of character vectors, then endStr can be a character vector, a string scalar, or a string array or a cell array of the same size as str.

```
Example: extractBetween(str,"AB","YZ") extracts the substrings between AB and
YZ in each element of str.
```
Example: If str is a 2-by-1 string array, then extractBetween(str,["AB";"FG"], ["YZ"; "ST"]) extracts the substrings between AB and YZ in str(1), and between FG and ST in str(2).

Data Types: string | char | cell

#### **startPos — Start position of substring to extract**

numeric array

Start position of substring to extract, specified as a numeric array.

If str is an array with multiple pieces of text, then startPos can be a numeric scalar or a numeric array of the same size as str.

Example: extractBetween(str,5,9) extracts the substrings from the fifth through the ninth positions in each element of str.

Example: If str is a 2-by-1 string array, then extractBetween(str,[5;10],[9;21]) extracts the substring from the fifth through the ninth positions in  $str(1)$ , and from the 10th through the 21st positions in  $str(2)$ .

Data Types: double | single | int8 | int16 | int32 | int64 | uint8 | uint16 | uint32 | uint64

#### **endPos — End position of substring to extract**

numeric array

End position of substring to extract, specified as a numeric array.

If str is an array with multiple pieces of text, then endPos can be a numeric scalar or a numeric array of the same size as str.

Example: extractBetween(str,5,9) extract the substrings from the fifth through the ninth positions in each element of str.

Example: If str is a 2-by-1 string array, then extractBetween(str,[5;10],[9;21]) extracts the substrings from the fifth through the ninth positions in  $str(1)$ , and from the 10th through the 21st positions in  $str(2)$ .

Data Types: double | single | int8 | int16 | int32 | int64 | uint8 | uint16 | uint32 | uint64

### **Output Arguments**

**newStr — Output text** string array | cell array of character vectors

Output text, returned as a string array or a cell array of character vectors.

```
Data Types: string | cell
```
# **Extended Capabilities**

# **Tall Arrays**

Calculate with arrays that have more rows than fit in memory.

This function supports tall arrays with the limitation:

Expansion in the first dimension is not supported with tall arrays.

For more information, see "Tall Arrays".

## **Distributed Arrays**

Partition large arrays across the combined memory of your cluster using Parallel Computing Toolbox™.

This function fully supports distributed arrays. For more information, see "Run MATLAB Functions with Distributed Arrays" (Parallel Computing Toolbox).

## **See Also**

[count](#page-2385-0) | [erase](#page-3565-0) | [eraseBetween](#page-3569-0) | [extractAfter](#page-3730-0) | [extractBefore](#page-3736-0) | [insertAfter](#page-7438-0) | [insertBefore](#page-7444-0) | [join](#page-8045-0) | [replace](#page-12825-0) | [replaceBetween](#page-12829-0) | [size](#page-13587-0) | [split](#page-13745-0) | [strlength](#page-14138-0)

#### **Topics**

"Create String Arrays" "Search and Replace Text" "Test for Empty Strings and Missing Values"

#### **Introduced in R2016b**

## **eye**

Identity matrix

# **Syntax**

```
I = eyeI = eye(n)I = eye(n,m)I = eye(sz)I = eye(classname)I = eye(n, class name)I = eye(n,m,classname)I = eye(sz, classname)I = eye('like', p)I = eye(n,'like', p)I = eye(n,m,'like',p)I = eye(sz, 'like', p)
```
# **Description**

 $I = eye$  returns the scalar, 1.

 $I = eye(n)$  returns an n-by-n identity matrix with ones on the main diagonal and zeros elsewhere.

 $I = eye(n,m)$  returns an n-by-m matrix with ones on the main diagonal and zeros elsewhere.

 $I = eye(sz)$  returns an array with ones on the main diagonal and zeros elsewhere. The size vector, sz, defines  $size(I)$ . For example,  $eye([2,3])$  returns a 2-by-3 array with ones on the main diagonal and zeros elsewhere.

 $I = eye(classname)$  returns a scalar, 1, where classname specifies the data type. For example, eye('int8') returns a scalar, 8-bit integer.

 $I = eye(n, classname)$  returns an n-by-n identity matrix of data type classname.

 $I = eye(n,m, classname)$  returns an n-by-m matrix of data type classname with ones on the main diagonal and zeros elsewhere.

 $I = eye(sz, classname)$  returns a matrix with ones on the main diagonal and zeros elsewhere. The size vector,  $sz$ , defines  $size(I)$  and classname defines class(I).

 $I = eye('like', p)$  returns a scalar, 1, with the same data type, sparsity, and complexity (real or complex) as the numeric variable, p.

 $I = eye(n, 'like', p)$  returns an n-by-n identity matrix like p.

 $I = eye(n,m,'like',p)$  returns an n-by-m matrix like p.

 $I = eye(sz, 'like', p)$  returns a matrix like p where the size vector, sz, defines size(I).

## **Examples**

#### **Square Identity Matrix**

Create a 4-by-4 identity matrix.

 $I = eye(4)$ 

 $I = 4 \times 4$ 

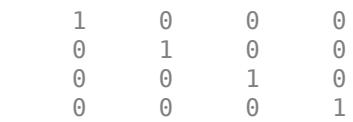

#### **Rectangular Matrix**

Create a 2-by-3 identity matrix.

 $I = eye(2, 3)$ 

I = *2×3*  $\begin{array}{ccccccccc}\n1 & & 0 & & 0 \\
0 & & 1 & & 0\n\end{array}$  $1$ 

#### **Identity Vector**

Create a 3-by-1 identity vector.

 $sz = [3, 1];$  $I = eye(sz)$ I = *3×1* 1 0 0

#### **Nondefault Numeric Data Type**

Create a 3-by-3 identity matrix whose elements are 32-bit unsigned integers.

```
I = eye(3,'uint32'),
I = 3x3 uint32 matrix
    \begin{array}{cccc} 1 & 0 & 0 \\ 0 & 1 & 0 \end{array} 0 1 0
     0 0 1
class(I)
ans =
```
'uint32'

#### **Complex Identity Matrix**

Create a 2-by-2 identity matrix that is not real valued, but instead is complex like an existing array.

Define a complex vector.

 $p = [1+2i 3i];$ 

Create an identity matrix that is complex like p.

```
I = eye(2, 'like', p)I = 2×2 complex
    1.0000 + 0.0000i 0.0000 + 0.0000i
    0.0000 + 0.0000i 1.0000 + 0.0000i
```
#### **Sparse Identity Matrix**

Define a 5-by-5 sparse matrix.

 $p = sparse(5, 5, pi);$ 

Create a 5-by-5 identity matrix that is sparse like P.

```
I = eye(5,'like', p)
```
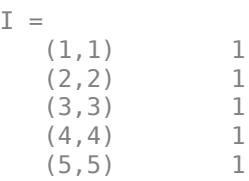

#### **Size and Numeric Data Type Defined by Existing Array**

Define a 2-by-2 matrix of single precision.

```
p = single([1 3 ; 2 4]);
```
Create an identity matrix that is the same size and data type as P.

```
I = eye(size(p), 'like', p),I = 2x2 single matrix
     1 0
 0 1
class(I)
ans ='single'
```
### **Input Arguments**

#### **n — Size of first dimension of I**

integer value

Size of first dimension of I, specified as an integer value.

- If n is the only integer input argument, then I is a square n-by-n identity matrix.
- If n is 0, then I is an empty matrix.
- If n is negative, then it is treated as 0.

```
Data Types: double | single | int8 | int16 | int32 | int64 | uint8 | uint16 |
uint32 | uint64
```
#### **m — Size of second dimension of I**

integer value

Size of second dimension of I, specified as an integer value.

- If m is 0, then I is an empty matrix.
- If m is negative, then it is treated as 0.

```
Data Types: double | single | int8 | int16 | int32 | int64 | uint8 | uint16 |
uint32 | uint64
```
#### **sz — Size of I**

row vector of no more than two integer values

Size of I, specified as a row vector of no more than two integer values.

- If an element of sz is 0, then I is an empty matrix.
- If an element of sz is negative, then the element is treated as 0.

Example:  $sz = [2,3]$  defines I as a 2-by-3 matrix.

Data Types: double | single | int8 | int16 | int32 | int64 | uint8 | uint16 | uint32 | uint64

#### **classname — Output class**

'double' (default) | 'single' | 'logical' | 'int8' | 'uint8' | ...

Output class, specified as 'double', 'single', logical, 'int8', 'uint8', 'int16', 'uint16', 'int32', 'uint32', 'int64', or 'uint64'.

Data Types: char

#### **p — Prototype**

numeric variable

#### Prototype, specified as a numeric variable.

```
Data Types: double | single | logical | int8 | int16 | int32 | int64 | uint8 |
uint16 | uint32 | uint64
Complex Number Support: Yes
```
# **Extended Capabilities**

### **C/C++ Code Generation**

Generate C and C++ code using MATLAB® Coder™.

Usage notes and limitations:

• classname must be a built-in MATLAB numeric type. Does not invoke the static eye method for other classes. For example, eye(m, n, 'myclass') does not invoke myclass.eye(m,n).

• Size arguments must have a fixed size.

## **GPU Arrays**

Accelerate code by running on a graphics processing unit (GPU) using Parallel Computing Toolbox™.

Usage notes and limitations:

• See eye in the Parallel Computing Toolbox documentation.

## **Distributed Arrays**

Partition large arrays across the combined memory of your cluster using Parallel Computing Toolbox™.

Usage notes and limitations:

• See eye in the Parallel Computing Toolbox documentation.

### **See Also**

[ones](#page-10265-0) | [speye](#page-13717-0) | [zeros](#page-16589-0)

#### **Topics**

"Class Support for Array-Creation Functions"

#### **Introduced before R2006a**

### **ezcontour**

(Not recommended) Easy-to-use contour plotter

**Note** ezcontour is not recommended. Use [fcontour](#page-3828-0) instead.

### **Syntax**

```
ezcontour(fun)
ezcontour(fun,domain)
ezcontour(...,n)
ezcontour(axes_handle,...)
h = ezcontour( \ldots )
```
### **Description**

ez[contour](#page-1894-0)(fun) plots the contour lines of  $fun(x,y)$  using the contour function. fun is plotted over the default domain: -2π < x < 2π, -2π < y < 2π.

fun can be a function handle for a MATLAB file function or an anonymous function (see "Create Function Handle" and "Anonymous Functions"), a character vector, or a string (see [Tips on page 1-3754\)](#page-3759-0).

ezcontour(fun,domain) plots fun( $x, y$ ) over the specified domain. domain can be either a 4-by-1 vector [xmin, xmax, ymin, ymax] or a 2-by-1 vector [min, max] (where  $min < x < max, min < y < max$ ).

ezcontour(...,n) plots fun over the default domain using an n-by-n grid. The default value for n is 60.

ezcontour(axes handle,...) plots into the axes with handle axes handle instead of the current axes ([gca](#page-4519-0)).

 $h =$  ezcontour(...) returns the handle to a contour object in h.

ezcontour automatically adds a title and axis labels.

### **Examples**

#### **Create Contour Plot of Mathematical Expression**

This mathematical expression defines a function of two variables, x and y.

$$
f(x, y) = 3(1 - x)^{2}e^{-x^{2} - (y + 1)^{2}} - 10\left(\frac{x}{5} - x^{3} - y^{5}\right)e^{-x^{2} - y^{2}} - \frac{1}{3}e^{-(x + 1)^{2} - y^{2}}
$$

The ezcontour function requires a function handle argument. Write this mathematical expression in MATLAB® syntax as an anonymous function with handle f. You can define an anonymous function in the command window without creating a separate file. For convenience, write the function on three lines.

$$
f = \mathcal{Q}(x,y) \quad 3*(1-x) \quad \hat{2} \quad x+xy \quad (-x \quad 2) \quad - (y+1) \quad \hat{2}) \quad \dots
$$
  
-  $10*(x/5 - x \quad \hat{3} - y \quad \hat{5}) \quad x+exp(-x \quad \hat{2}-y \quad \hat{2}) \quad \dots$   
-  $1/3*exp(-(x+1) \quad \hat{2} - y \quad \hat{2})$ ;

Pass the function handle, f, to ezcontour. Specify a domain from -3 to 3 in both the xdirection and y-direction and use a 49-by-49 computational grid.

ezcontour(f,[-3,3],49)

<span id="page-3759-0"></span>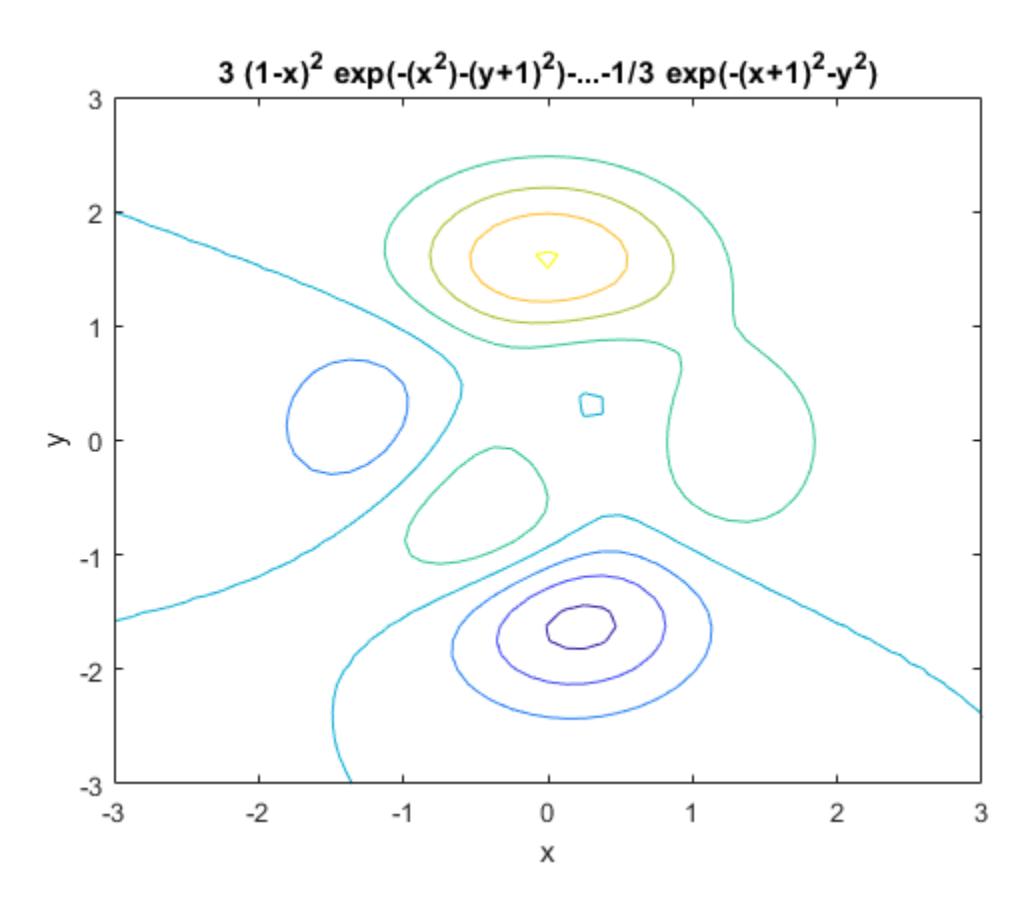

In this particular case, the title is too long to fit at the top of the graph so MATLAB® abbreviates it.

### **Tips**

#### **Passing the Function as a Character Vector or String**

Array multiplication, division, and exponentiation are always implied in the expression you pass to ezcontour. For example, the MATLAB syntax for a contour plot of the expression

 $sqrt(x.^2 + y.^2)$ 

is written as

ezcontour('sqrt( $x^2 + y^2$ )')

That is,  $x^2$  is interpreted as  $x.^2$  in the character vector or string you pass to ezcontour.

If the function to be plotted is a function of the variables *u* and *v* (rather than *x* and *y*), the domain endpoints umin, umax, vmin, and vmax are sorted alphabetically. Thus, ezcontour('u^2 - v^3',[0,1],[3,6]) plots the contour lines for  $u^2$  -v<sup>3</sup> over  $0 < u$ < 1, 3 < *v* < 6.

#### **Passing a Function Handle**

Function handle arguments must point to functions that use MATLAB syntax. For example, the following statements define an anonymous function and pass the function handle fh to ezcontour.

fh =  $@(x,y)$  sqrt $(x.^2 + y.^2)$ ; ezcontour(fh)

When using function handles, you must use the array power, array multiplication, and array division operators  $(0, 0, 0, \cdot)$  since ezcontour does not alter the syntax, as in the case with character vector or string inputs.

#### **Passing Additional Arguments**

If your function has additional parameters, for example, k in myfun:

```
function z = myfun(x,y,k)z = x.^{k} - y.^{k} - 1;
```
then use an anonymous function to specify that parameter:

```
ezcontour(@(x,y)myfun(x,y,2))
```
# **Extended Capabilities**

## **GPU Arrays**

Accelerate code by running on a graphics processing unit (GPU) using Parallel Computing Toolbox™.

Usage notes and limitations:

• This function accepts GPU arrays, but does not run on a GPU.

For more information, see "Run MATLAB Functions on a GPU" (Parallel Computing Toolbox).

## **Distributed Arrays**

Partition large arrays across the combined memory of your cluster using Parallel Computing Toolbox™.

Usage notes and limitations:

• This function operates on distributed arrays, but executes in the client MATLAB.

For more information, see "Run MATLAB Functions with Distributed Arrays" (Parallel Computing Toolbox).

### **See Also**

[contour](#page-1894-0) | [fcontour](#page-3828-0) | [fmesh](#page-4230-0) | [fplot](#page-4293-0) | [fplot3](#page-4314-0) | [fsurf](#page-4395-0)

#### **Introduced before R2006a**

## **ezcontourf**

(Not recommended) Easy-to-use filled contour plotter

**Note** ezcontourf is not recommended. Use [fcontour](#page-3828-0) instead.

### **Syntax**

```
ezcontourf(fun)
ezcontourf(fun,domain)
ezcontourf(...,n)
ezcontourf(axes handle,...)
h = ezcontourf( \ldots )
```
## **Description**

ez[contourf](#page-1926-0)(fun) plots the contour lines of  $fun(x,y)$  using the contourf function. fun is plotted over the default domain: -2π < x < 2π, -2π < y < 2π.

fun can be a function handle, a character vector, or a string (see [Tips on page 1-3759\)](#page-3764-0).

ezcontourf(fun,domain) plots fun( $x, y$ ) over the specified domain.domain can be either a 4-by-1 vector [xmin, xmax, ymin, ymax] or a 2-by-1 vector [min, max], where  $min < x < max, min < y < max$ ).

ezcontourf(...,n) plots fun over the default domain using an n-by-n grid. The default value for n is 60.

ezcontourf(axes\_handle,...) plots into the axes with the handle axes\_handle instead of into the current axes ([gca](#page-4519-0)).

 $h =$  ezcontourf(...) returns the handle to a contour object in h.

ezcontourf automatically adds a title and axis labels.

### **Examples**

#### **Create Filled Contour Plot of Mathematical Expression**

This mathematical expression defines a function of two variables, x and y.

$$
f(x, y) = 3(1 - x)^{2}e^{-x^{2} - (y + 1)^{2}} - 10\left(\frac{x}{5} - x^{3} - y^{5}\right)e^{-x^{2} - y^{2}} - \frac{1}{3}e^{-(x + 1)^{2} - y^{2}}
$$

The ezcontourf function requires a function handle argument. Write this mathematical expression in MATLAB® syntax as an anonymous function with handle f. You can define an anonymous function in the command window without creating a separate file. For convenience, write the function on three lines.

$$
f = \mathcal{Q}(x,y) \quad 3*(1-x) \quad .2.*exp(-(x.^2) - (y+1) \quad .2) \quad . . .
$$
  
- 10\*(x/5 - x.^3 - y.^5).\*exp(-x.^2-y.^2) ...  
- 1/3\*exp(-(x+1).^2 - y.^2);

Pass the function handle, f, to ezcontourf. Specify a domain from -3 to 3 in both the xdirection and y-direction and use a 49-by-49 computational grid.

ezcontourf(f,[-3,3],49)

<span id="page-3764-0"></span>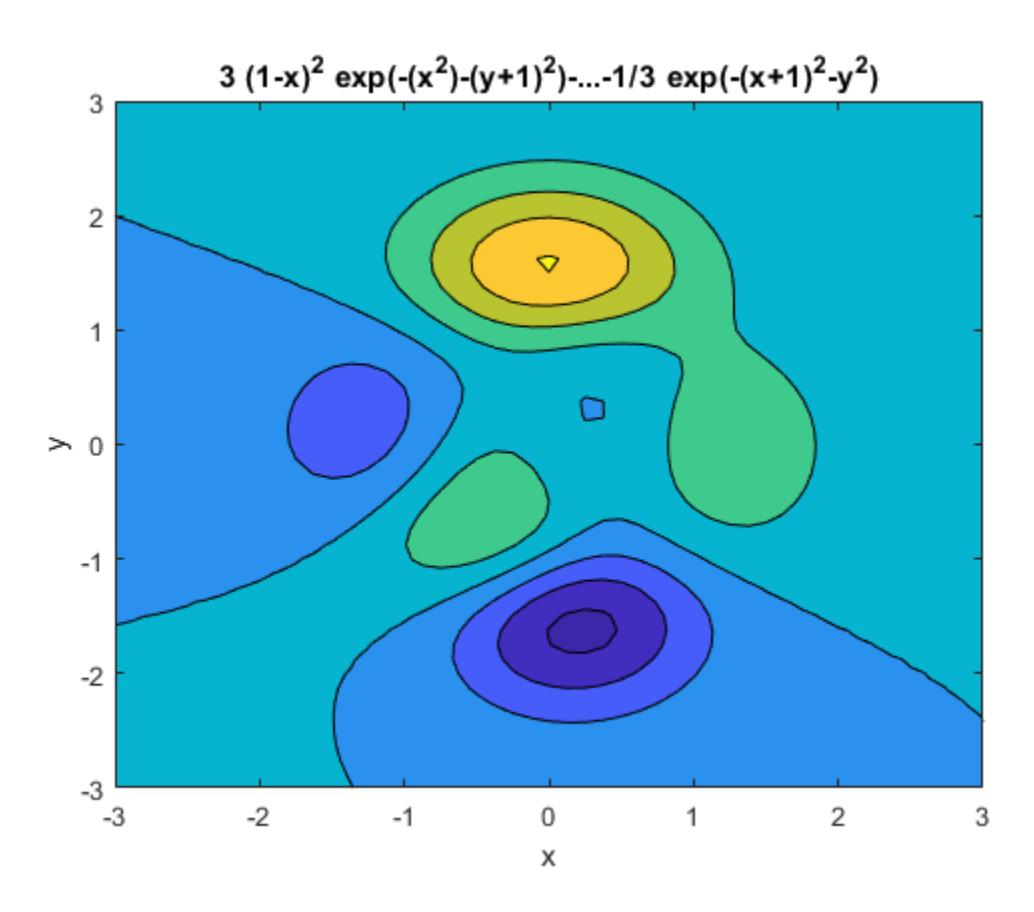

In this particular case, the title is too long to fit at the top of the graph so MATLAB® abbreviates it.

## **Tips**

### **Passing the Function as a Character Vector or String**

Array multiplication, division, and exponentiation are always implied in the expression you pass to ezcontourf. For example, the MATLAB syntax for a filled contour plot of the expression

 $sqrt(x.^2 + y.^2)$ ;

is written as

ezcontourf('sqrt(x $\hat{2}$  + y $\hat{2}$ )')

That is,  $x^2$  is interpreted as  $x \cdot 2$  in the character vector or string you pass to ezcontourf.

If the function to be plotted is a function of the variables *u* and *v* (rather than *x* and *y*), then the domain endpoints umin, umax, vmin, and vmax are sorted alphabetically. Thus, ezcontourf('u^2 - v^3',[0,1],[3,6]) plots the contour lines for  $u^2$  - v<sup>3</sup> over  $0 < u$ < 1, 3 < *v* < 6.

#### **Passing a Function Handle**

Function handle arguments must point to functions that use MATLAB syntax. For example, the following statements define an anonymous function and pass the function handle fh to ezcontourf.

fh =  $@(x,y)$  sqrt $(x.^2 + y.^2)$ ; ezcontourf(fh)

When using function handles, you must use the array power, array multiplication, and array division operators  $( . \hat{ } , .*, \hat{ } )$  since ezcontourf does not alter the syntax, as in the case with character vector or string inputs.

#### **Passing Additional Arguments**

If your function has additional parameters, for example, k in myfun:

```
function z = myfun(x,y,k)z = x.^{k} - y.^{k} - 1;
```
then you can use an anonymous function to specify that parameter:

```
ezcontourf(@(x,y)myfun(x,y,2))
```
# **Extended Capabilities**

## **GPU Arrays**

Accelerate code by running on a graphics processing unit (GPU) using Parallel Computing Toolbox™.

Usage notes and limitations:

• This function accepts GPU arrays, but does not run on a GPU.

For more information, see "Run MATLAB Functions on a GPU" (Parallel Computing Toolbox).

## **Distributed Arrays**

Partition large arrays across the combined memory of your cluster using Parallel Computing Toolbox™.

Usage notes and limitations:

• This function operates on distributed arrays, but executes in the client MATLAB.

For more information, see "Run MATLAB Functions with Distributed Arrays" (Parallel Computing Toolbox).

### **See Also**

[contourf](#page-1926-0) | [fcontour](#page-3828-0) | [fmesh](#page-4230-0) | [fplot](#page-4293-0) | [fplot3](#page-4314-0) | [fsurf](#page-4395-0)

### **Topics**

Anonymous Functions

#### **Introduced before R2006a**

### **ezmesh**

(Not recommended) Easy-to-use 3-D mesh plotter

**Note** ezmesh is not recommended. Use [fmesh](#page-4230-0) instead.

### **Syntax**

```
ezmesh(fun)
ezmesh(fun,domain)
ezmesh(funx,funy,funz)
ezmesh(funx,funy,funz,[smin,smax,tmin,tmax])
ezmesh(funx,funy,funz,[min,max])
ezmesh(...,n)
ezmesh(...,'circ')
ezmesh(axes_handle,...)
h = ezmesh( \ldots )
```
## **Description**

ez[mesh](#page-9272-0)(fun) creates a graph of fun( $x, y$ ) using the mesh function. fun is plotted over the default domain:  $-2π < x < 2π$ ,  $-2π < y < 2π$ .

fun can be a function handle, a character vector, or a string (see the [Tips on page 1-3765](#page-3770-0) section).

ezmesh(fun,domain) plots fun over the specified domain. domain can be either a 4 by-1 vector  $[xmin, xmax, ymin, ymax]$  or a 2-by-1 vector  $[min, max]$  (where  $min < x <$  $max, min < y < max$ ).

ezmesh(funx, funy, funz) plots the parametric surface funx(s, t), funy(s, t), and funz(s, t) over the square:  $-2\pi < s < 2\pi$ ,  $-2\pi < t < 2\pi$ .

ezmesh(funx,funy,funz,[smin,smax,tmin,tmax]) or ezmesh(funx,funy,funz, [min,max]) plots the parametric surface using the specified domain.

ezmesh $(\ldots, n)$  plots fun over the default domain using an n-by-n grid. The default value for n is 60.

ezmesh(...,'circ') plots fun over a disk centered on the domain.

ezmesh(axes\_handle,...) plots into the axes with handle axes\_handle instead of the current axes ([gca](#page-4519-0)).

 $h = e$ zmesh $( \dots )$  returns the handle to a surface object in h.

### **Examples**

#### **Mesh Plot of Mathematical Function**

Create a mesh plot of the function  $f(x, y) = xe^{-x^2 - y^2}$  over a 40-by-40 grid. fh =  $@(x,y)$  x.\*exp(-x.^2-y.^2); ezmesh(fh,40)

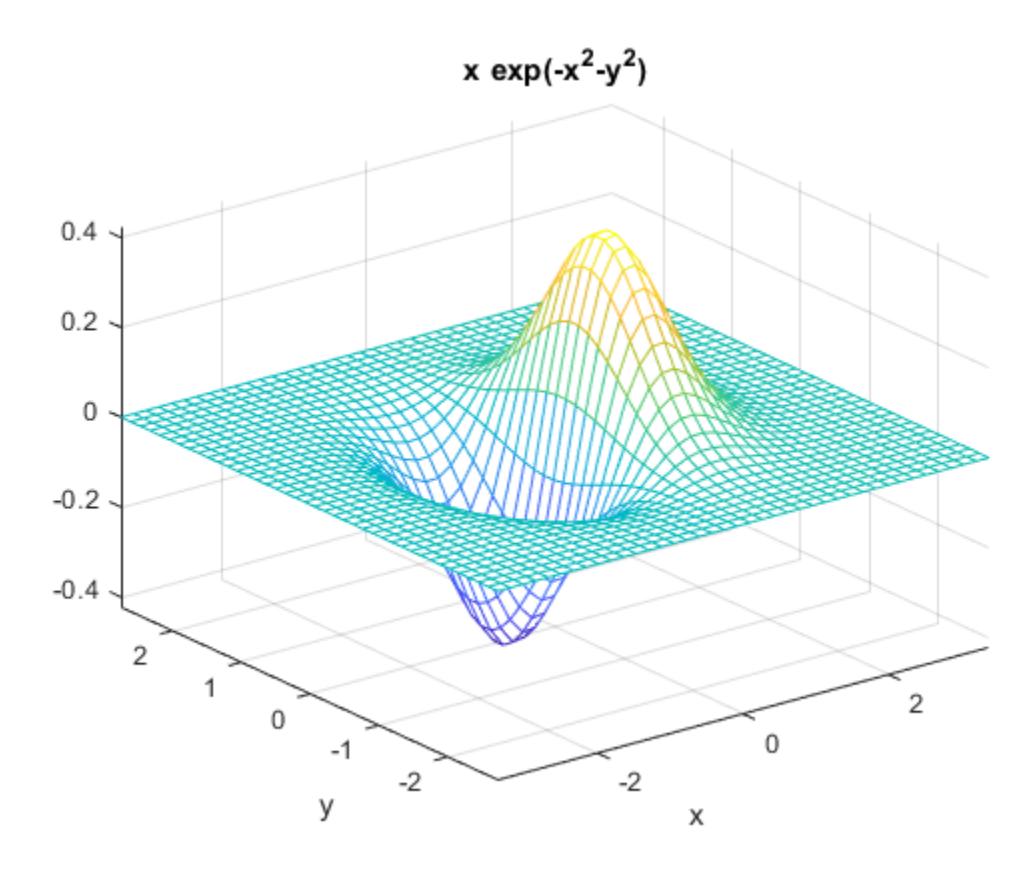

Set the mesh lines to a uniform blue color by setting the colormap to a single color. colormap([0 0 1])

<span id="page-3770-0"></span>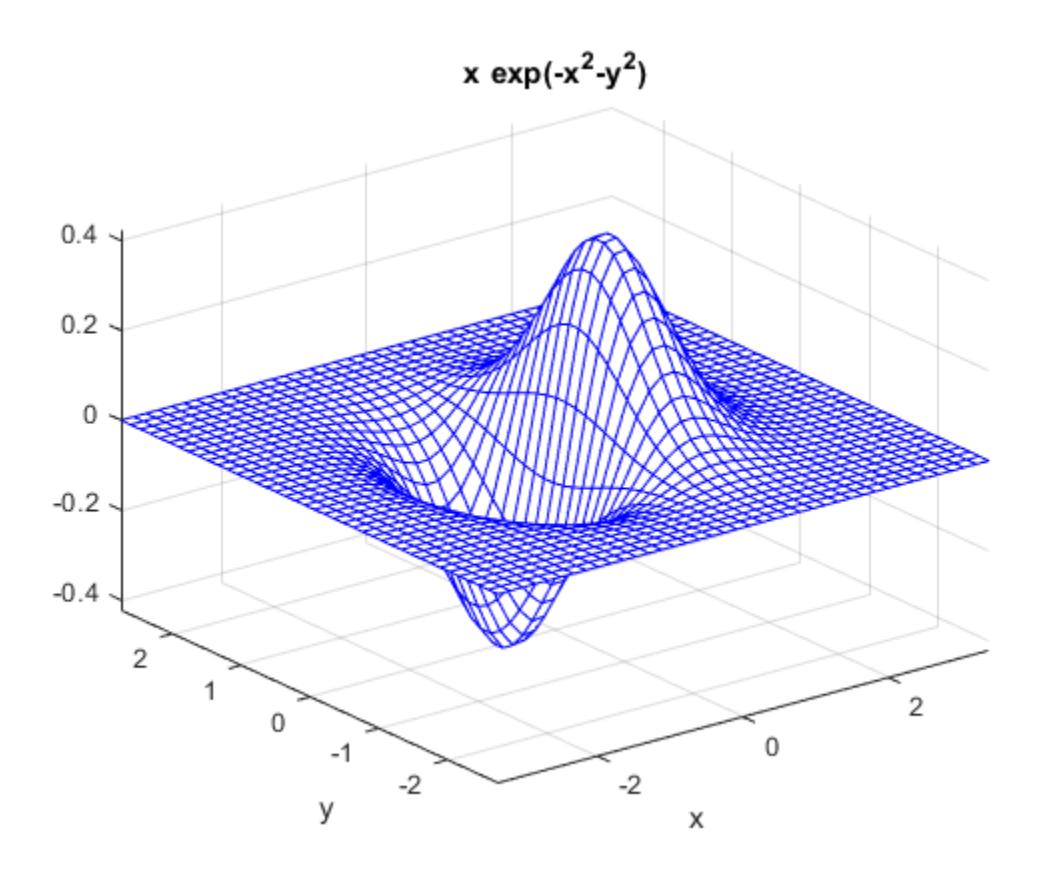

## **Tips**

### **Passing the Function as a Character Vector or String**

Array multiplication, division, and exponentiation are always implied in the expression you pass to ezmesh. For example, the MATLAB syntax for a mesh plot of the expression

 $sqrt(x.^2 + y.^2)$ ;

is written as

ezmesh('sqrt(x^2 + y^2)')

That is,  $x^2$  is interpreted as  $x \cdot 2$  in the character vector or string you pass to ezmesh.

If the function to be plotted is a function of the variables *u* and *v* (rather than *x* and *y*), then the domain endpoints umin, umax, vmin, and vmax are sorted alphabetically. Thus, ezmesh('u^2 - v^3',[0,1],[3,6]) plots  $u^2 - v^3$  over  $0 < u < 1$ ,  $3 < v < 6$ .

#### **Passing a Function Handle**

Function handle arguments must point to functions that use MATLAB syntax. For example, the following statements define an anonymous function and pass the function handle fh to ezmesh.

fh =  $@(x,y)$  sqrt(x.^2 + y.^2); ezmesh(fh)

Note that when using function handles, you must use the array power, array multiplication, and array division operators  $($ .  $^{\prime}$ ,  $\cdot$ ,  $^{\prime}$ ,  $\cdot$ ,  $/$ ) since ezmesh does not alter the syntax, as in the case with character vector or string inputs.

#### **Passing Additional Arguments**

If your function has additional parameters, for example k in myfun:

function  $z = myfun(x,y,k)$  $z = x.^{k} - y.^{k} - 1;$ 

then you can use an anonymous function to specify that parameter:

```
ezmesh(Q(x,y)myfun(x,y,2))
```
# **Extended Capabilities**

### **GPU Arrays**

Accelerate code by running on a graphics processing unit (GPU) using Parallel Computing Toolbox™.

Usage notes and limitations:

• This function accepts GPU arrays, but does not run on a GPU.

For more information, see "Run MATLAB Functions on a GPU" (Parallel Computing Toolbox).

## **Distributed Arrays**

Partition large arrays across the combined memory of your cluster using Parallel Computing Toolbox™.

Usage notes and limitations:

• This function operates on distributed arrays, but executes in the client MATLAB.

For more information, see "Run MATLAB Functions with Distributed Arrays" (Parallel Computing Toolbox).

## **See Also**

[fcontour](#page-3828-0) | [fmesh](#page-4230-0) | [fplot](#page-4293-0) | [fplot3](#page-4314-0) | [fsurf](#page-4395-0) | [mesh](#page-9272-0)

#### **Topics**

Anonymous Functions

#### **Introduced before R2006a**

### **ezmeshc**

(Not recommended) Easy-to-use combination mesh/contour plotter

**Note** ezmeshc is not recommended. Use [fmesh](#page-4230-0) instead.

## **Syntax**

```
ezmeshc(fun)
ezmeshc(fun,domain)
ezmeshc(funx,funy,funz)
ezmeshc(funx,funy,funz,[smin,smax,tmin,tmax])
ezmeshc(funx,funy,funz,[min,max])
ezmeshc(...,n)
ezmeshc(...,'circ')
ezmesh(axes_handle,...)
h =ezmeshc( \ldots )
```
### **Description**

ez[meshc](#page-9279-0)(fun) creates a graph of fun(x, y) using the meshc function. fun is plotted over the default domain -2π < x < 2π, -2π < y < 2π.

fun can be a function handle, a character vector, or a string (see the [Tips on page 1-3770](#page-3775-0) section).

ezmeshc(fun,domain) plots fun over the specified domain. domain can be either a 4 by-1 vector  $[xmin, xmax, ymin, ymax]$  or a 2-by-1 vector  $[min, max]$  (where  $min < x <$  $max, min < y < max$ ).

ezmeshc(funx, funy, funz) plots the parametric surface funx(s, t), funy(s, t), and funz(s, t) over the square:  $-2\pi < s < 2\pi$ ,  $-2\pi < t < 2\pi$ .

ezmeshc(funx,funy,funz,[smin,smax,tmin,tmax]) or ezmeshc(funx,funy,funz,[min,max]) plots the parametric surface using the specified domain.

ezmeshc $(\ldots, n)$  plots fun over the default domain using an n-by-n grid. The default value for n is 60.

ezmeshc(...,'circ') plots fun over a disk centered on the domain.

ezmesh(axes\_handle,...) plots into the axes with handle axes\_handle instead of the current axes ([gca](#page-4519-0)).

 $h = e$ zmeshc $( \ldots )$  returns the handle to a surface object in h.

### **Examples**

#### **Mesh and Contour Plot of Mathematical Function**

Create a mesh/contour plot of the expression  $f(x, y) = \sqrt{x^2 + y^2}$  over the domain −5 < *x* < 5 and −2*π* < *y* < 2*π* with a computational grid size of 35-by-35.

ezmeshc('sqrt(x^2 + y^2)',[-5,5,-2\*pi,2\*pi],35)

<span id="page-3775-0"></span>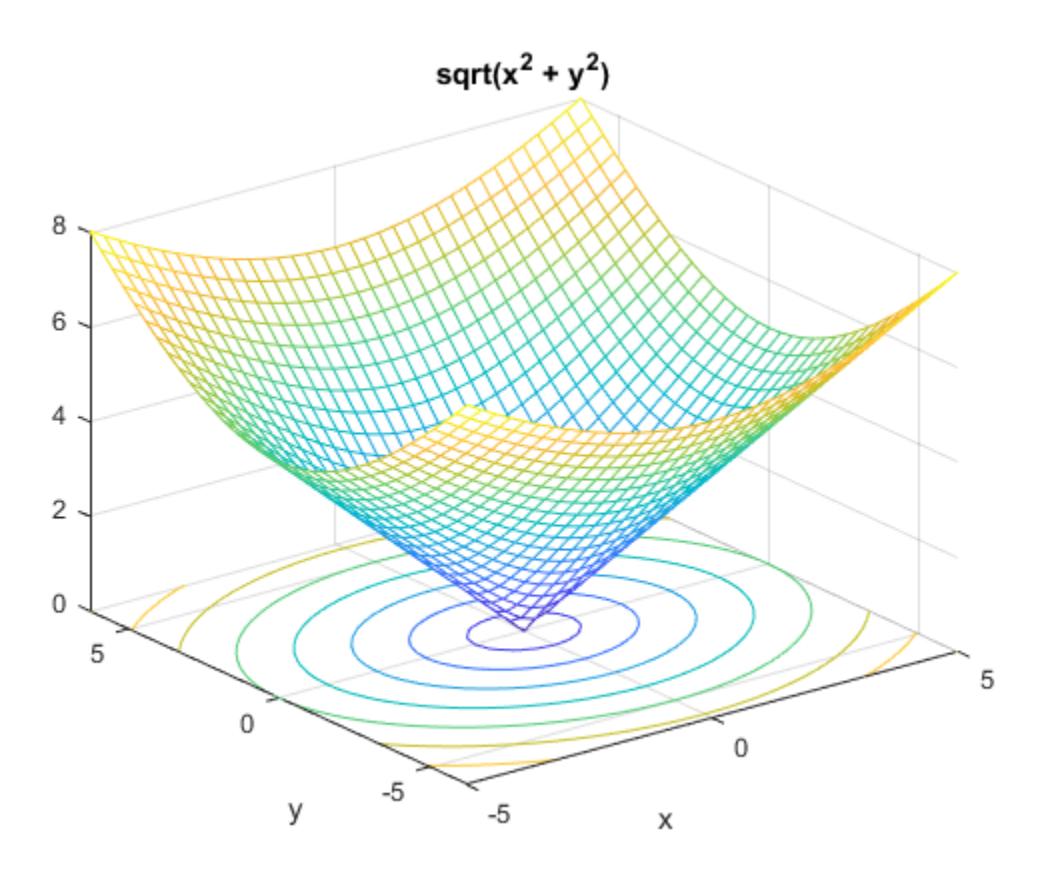

## **Tips**

### **Passing the Function as a Character Vector or String**

Array multiplication, division, and exponentiation are always implied in the expression you pass to ezmeshc. For example, the MATLAB syntax for a mesh/contour plot of the expression

 $sqrt(x.^2 + y.^2)$ ;

is written as

ezmeshc('sqrt(x^2 + y^2)')

That is,  $x^2$  is interpreted as  $x.^2$  in the character vector or string you pass to ezmeshc.

If the function to be plotted is a function of the variables *u* and *v* (rather than *x* and *y*), then the domain endpoints umin, umax, vmin, and vmax are sorted alphabetically. Thus, ezmeshc('u^2 - v^3',[0,1],[3,6]) plots  $u^2 - v^3$  over  $0 < u < 1$ ,  $3 < v < 6$ .

#### **Passing a Function Handle**

Function handle arguments must point to functions that use MATLAB syntax. For example, the following statements define an anonymous function and pass the function handle fh to ezmeshc.

fh =  $@(x,y)$  sqrt(x.^2 + y.^2); ezmeshc(fh)

Note that when using function handles, you must use the array power, array multiplication, and array division operators  $(0, 0, 0, \ldots, 0)$  since ezmeshc does not alter the syntax, as in the case with character vector or string inputs.

#### **Passing Additional Arguments**

If your function has additional parameters, for example k in myfun:

function  $z = myfun(x,y,k)$  $z = x.^{k} - y.^{k} - 1;$ 

then you can use an anonymous function to specify that parameter:

```
ezmeshc(Q(x,y)myfun(x,y,2))
```
# **Extended Capabilities**

## **GPU Arrays**

Accelerate code by running on a graphics processing unit (GPU) using Parallel Computing Toolbox™.

Usage notes and limitations:

• This function accepts GPU arrays, but does not run on a GPU.

For more information, see "Run MATLAB Functions on a GPU" (Parallel Computing Toolbox).

## **Distributed Arrays**

Partition large arrays across the combined memory of your cluster using Parallel Computing Toolbox™.

Usage notes and limitations:

• This function operates on distributed arrays, but executes in the client MATLAB.

For more information, see "Run MATLAB Functions with Distributed Arrays" (Parallel Computing Toolbox).

### **See Also**

[fcontour](#page-3828-0) | [fmesh](#page-4230-0) | [fplot](#page-4293-0) | [fplot3](#page-4314-0) | [fsurf](#page-4395-0) | [mesh](#page-9272-0)

#### **Topics**

Anonymous Functions

# **ezplot**

(Not recommended) Easy-to-use function plotter

**Note** ezplot is not recommended. Use [fplot](#page-4293-0) instead.

## **Syntax**

```
ezplot(fun)
ezplot(fun,[xmin,xmax])
ezplot(fun2)
ezplot(fun2,[xymin,xymax])
ezplot(fun2,[xmin,xmax,ymin,ymax])
ezplot(funx,funy)
ezplot(funx,funy,[tmin,tmax])
ezplot(...,fig)
ezplot(ax,...)
h = \text{explot}(\ldots)
```
# **Description**

ezplot(fun) plots the expression fun(x) over the default domain  $-2\pi < x < 2\pi$ , where  $fun(x)$  is an explicit function of only x.

fun can be a function handle, a character vector, or a string.

ezplot(fun, [xmin, xmax]) plots fun(x) over the domain: xmin  $\lt x \lt x$  xmax.

For an implicit function,  $fun2(x,y)$ :

ezplot(fun2) plots fun2(x,y) = 0 over the default domain  $-2\pi < x < 2\pi$ ,  $-2\pi < y <$ 2π.

ezplot(fun2, [xymin,xymax]) plots fun2(x,y) = 0 over xymin  $<$  x  $<$  xymax and  $xymin < y < xymax$ .

ezplot(fun2, [xmin,xmax,ymin,ymax]) plots fun2(x,y) = 0 over xmin <  $x$  < xmax and ymin  $y < y < y$  ymax.

ezplot (funx, funy) plots the parametrically defined planar curve funx( $t$ ) and funy(t) over the default domain  $0 < t < 2\pi$ .

ezplot(funx, funy, [tmin, tmax]) plots funx(t) and funy(t) over tmin  $<$  t  $<$ tmax.

ezplot( $\ldots$ , fig) plots into the figure window identified by fig. Use any of the input argument combinations in the previous syntaxes that include a domain. The domain options are [xmin xmax], [xymin xymax], [xmin xmax ymin ymax], and [tmin tmax].

ezplot( $ax, \ldots$ ) plots into the axes  $ax$  instead of the current axes ([gca](#page-4519-0)).

 $h = \text{explot}(\ldots)$  returns either a chart line or contour object.

### **Examples**

#### **Plot an Explicit Function**

```
Plot the explicit function x^2 over the domain [ -2\pi, 2\pi].
ezplot('x^2')
```
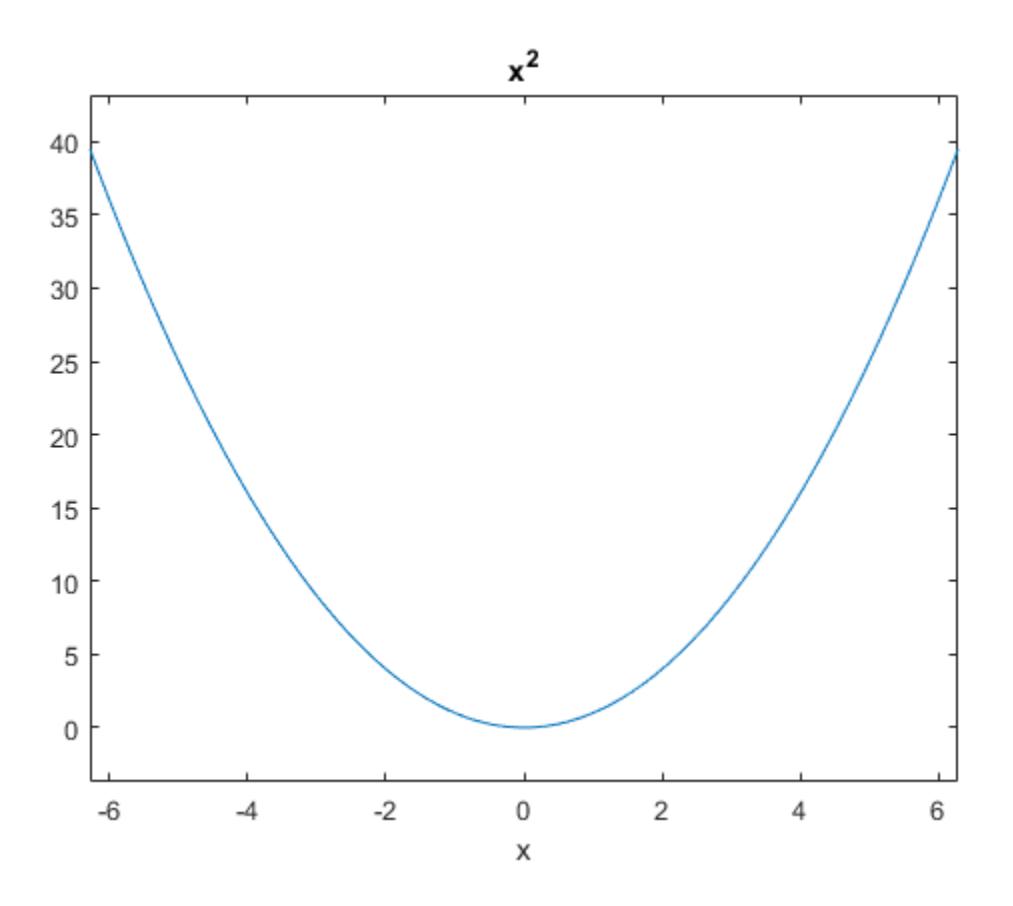

The default domain is  $[-2\pi, 2\pi]$ .

#### **Plot an Implicit Function**

Plot the implicitly defined function  $x^2 - y^4 = 0$  over the domain [  $-2\pi, 2\pi$ ]. ezplot('x^2-y^4')

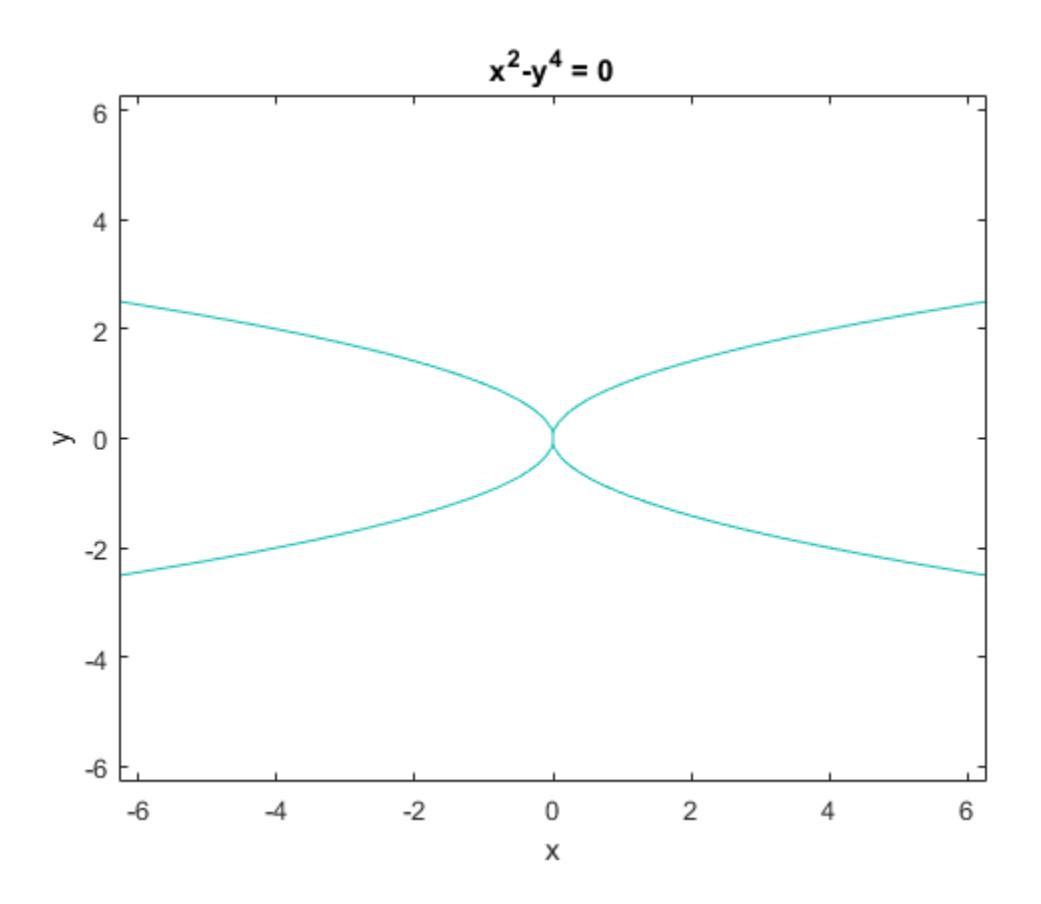

The default domain is  $[-2\pi, 2\pi]$ .

### **Tips**

#### **Passing the Function as a Character Vector or String**

Array multiplication, division, and exponentiation are always implied in the expression you pass to ezplot. For example, the MATLAB syntax for a plot of the expression

 $x.^2 - y.^2$ 

which represents an implicitly defined function, is written as

ezplot( $'x^2 - y^2$ )

That is,  $x^2$  is interpreted as  $x.^2$  in the character vector or string you pass to ezplot.

#### **Passing a Function Handle**

Function handle arguments must point to functions that use MATLAB syntax. For example, the following statements define an anonymous function and pass the function handle fh to ezplot.

fh =  $@(x,y)$  x.^2 + y.^3 - 2\*y - 1; ezplot(fh) axis equal

Note that when using function handles, you must use the array power, array multiplication, and array division operators  $( . \land , . \star , ./ )$  since ezplot does not alter the syntax, as in the case with character vector or string inputs.

#### **Passing Additional Arguments**

If your function has additional parameters, for example k in myfun:

function  $z = myfun(x,y,k)$  $z = x.^{k} - y.^{k} - 1;$ 

then you can use an anonymous function to specify that parameter:

ezplot(@(x,y)myfun(x,y,2))

# **Extended Capabilities**

### **GPU Arrays**

Accelerate code by running on a graphics processing unit (GPU) using Parallel Computing Toolbox™.

Usage notes and limitations:

• This function accepts GPU arrays, but does not run on a GPU.

For more information, see "Run MATLAB Functions on a GPU" (Parallel Computing Toolbox).

## **Distributed Arrays**

Partition large arrays across the combined memory of your cluster using Parallel Computing Toolbox™.

Usage notes and limitations:

• This function operates on distributed arrays, but executes in the client MATLAB.

For more information, see "Run MATLAB Functions with Distributed Arrays" (Parallel Computing Toolbox).

#### **See Also**

[fcontour](#page-3828-0) | [fmesh](#page-4230-0) | [fplot](#page-4293-0) | [fplot3](#page-4314-0) | [fsurf](#page-4395-0) | [plot](#page-10746-0)

#### **Topics**

Anonymous Functions

#### **Introduced before R2006a**

# **ezplot3**

(Not recommended) Easy-to-use 3-D parametric curve plotter

**Note** ezplot3 is not recommended. Use [fplot3](#page-4314-0) instead.

## **Syntax**

```
ezplot3(funx,funy,funz)
ezplot3(funx,funy,funz,[tmin,tmax])
ezplot3(...,'animate')
ezplot3(axes_handle,...)
h = ezplot3(...)
```
# **Description**

ezplot3(funx, funy, funz) plots the spatial curve funx(t), funy(t), and funz(t) over the default domain  $0 < t < 2π$ .

funx, funy, and funz can be function handles, character vectors, or strings (see the [Tips](#page-3786-0) [on page 1-3781](#page-3786-0) section).

ezplot3(funx, funy, funz, [tmin, tmax]) plots the curve funx(t), funy(t), and funz(t) over the domain  $t = t < t$  and  $t$ 

ezplot3(...,'animate') produces an animated trace of the spatial curve.

ezplot3(axes handle,...) plots into the axes with handle axes handle instead of the current axes ([gca](#page-4519-0)).

 $h = \text{explot3}(\ldots)$  returns the handle to the plotted objects in h.

## **Examples**

#### **Plot a Parametric Curve**

Plot this parametric curve over the domain [0, 6*π*].

 $x = \sin(t)$ ,  $y = \cos(t)$ ,  $z = t$ 

ezplot3('sin(t)','cos(t)','t',[0,6\*pi])

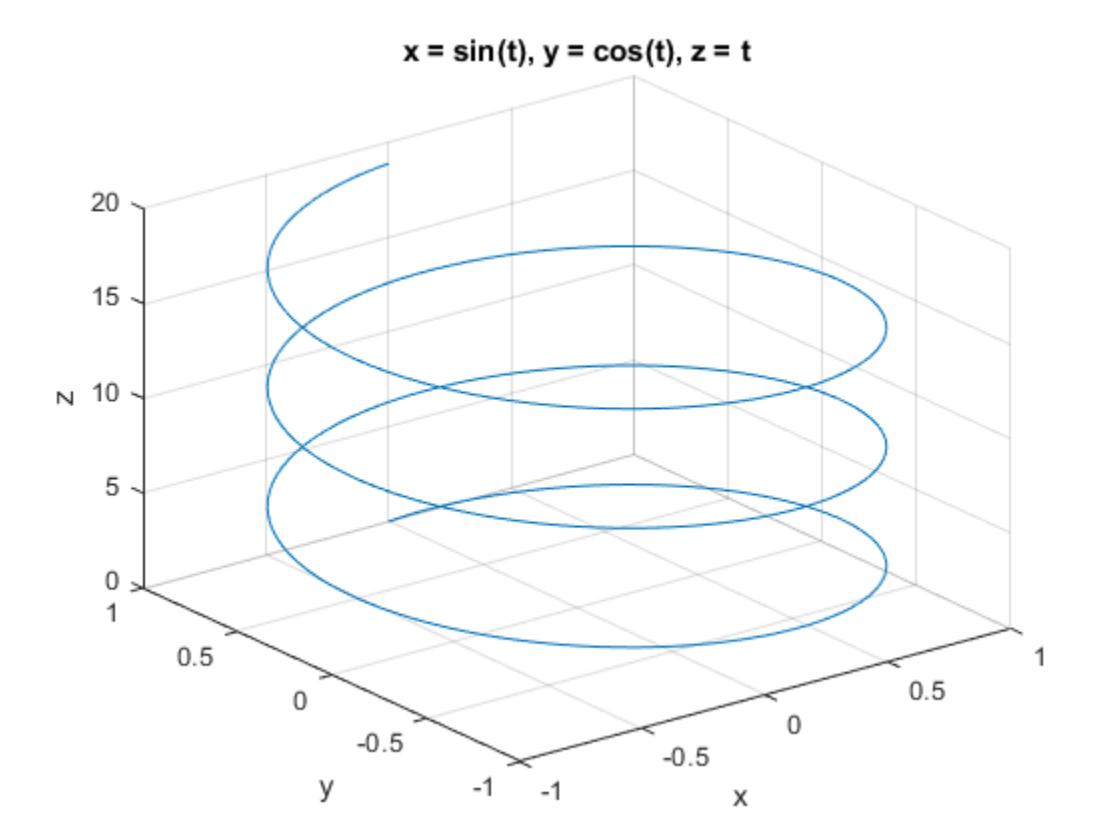

# <span id="page-3786-0"></span>**Tips**

#### **Passing the Function as a Character Vector or String**

Array multiplication, division, and exponentiation are always implied in the expression you pass to ezplot3. For example, the MATLAB syntax for a plot of the expression

 $x = s./2$ ,  $y = 2.*s$ ,  $z = s.^2$ ;

which represents a parametric function, is written as

ezplot3('s/2','2\*s','s^2')

That is, s/2 is interpreted as s./2 in the character vector or string you pass to ezplot3.

#### **Passing a Function Handle**

Function handle arguments must point to functions that use MATLAB syntax. For example, the following statements define an anonymous function and pass the function handle fh to ezplot3.

fh1 =  $@(s)$  s./2; fh2 =  $@(s)$  2.\*s; fh3 =  $@(s)$  s.^2; ezplot3(fh1,fh2,fh3)

Note that when using function handles, you must use the array power, array multiplication, and array division operators  $(0, 0, 0, \cdots, 0)$  since ezplot3 does not alter the syntax, as in the case with character vector or string inputs.

#### **Passing Additional Arguments**

If your function has additional parameters, for example k in myfuntk:

function  $s = myfunk(t, k)$  $s = t.^{k.*}sin(t);$ 

then you can use an anonymous function to specify that parameter:

```
ezplot3(@cos,@(t)myfuntk(t,1),@sqrt)
```
# **Extended Capabilities**

## **GPU Arrays**

Accelerate code by running on a graphics processing unit (GPU) using Parallel Computing Toolbox™.

Usage notes and limitations:

• This function accepts GPU arrays, but does not run on a GPU.

For more information, see "Run MATLAB Functions on a GPU" (Parallel Computing Toolbox).

## **Distributed Arrays**

Partition large arrays across the combined memory of your cluster using Parallel Computing Toolbox™.

Usage notes and limitations:

• This function operates on distributed arrays, but executes in the client MATLAB.

For more information, see "Run MATLAB Functions with Distributed Arrays" (Parallel Computing Toolbox).

#### **See Also**

[fcontour](#page-3828-0) | [fmesh](#page-4230-0) | [fplot](#page-4293-0) | [fplot3](#page-4314-0) | [fsurf](#page-4395-0) | [plot3](#page-10776-0)

#### **Topics**

Anonymous Functions

#### **Introduced before R2006a**

# **ezpolar**

Easy-to-use polar coordinate plotter

## **Syntax**

```
ezpolar(fun)
ezpolar(fun,[a,b])
ezpolar(axes_handle,...)
h = ezpolar(...)
```
# **Description**

ezpolar(fun) plots the polar curve rho = fun(theta) over the default domain  $0 <$ theta < 2π.

fun can be a function handle, a character vector, or a string (see the [Tips on page 1-3784](#page-3789-0) section).

ezpolar(fun,[a,b]) plots fun for a < theta < b.

ezpolar(axes\_handle, . . . ) plots into the axes with handle axes\_handle instead of the current axes ([gca](#page-4519-0)).

 $h = ezpolar(...)$  returns the handle to a line object in h.

# **Examples**

#### **Polar Plot of Mathematical Function**

**Examples**<br>**Polar Plot of Mathematical Function**<br>Plot the function 1 + cos(*t*) over the domain [0, 2*π*].<br>figure

```
figure
ezpolar('1+cos(t)')
```
<span id="page-3789-0"></span>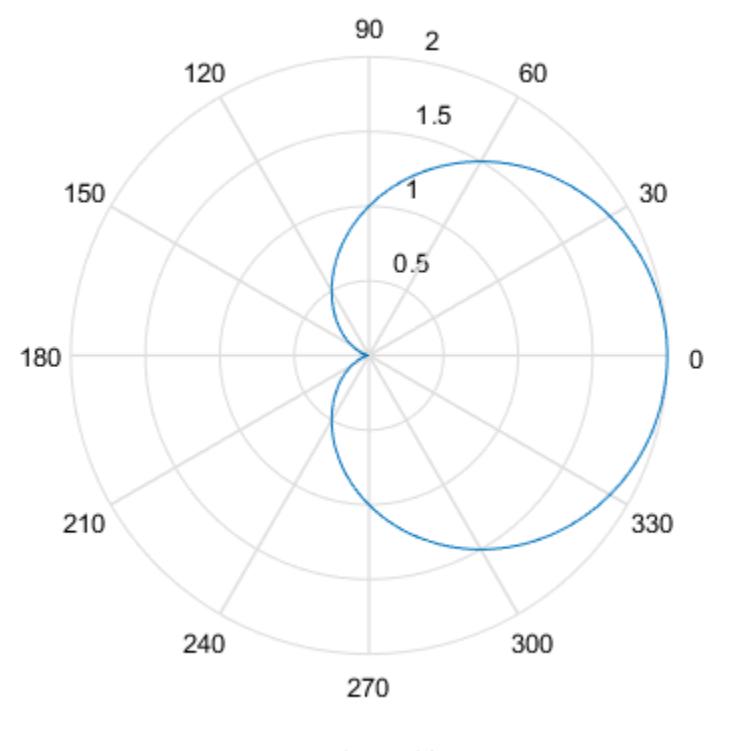

 $r = 1 + cos(t)$ 

## **Tips**

#### **Passing the Function as a Character Vector or String**

Array multiplication, division, and exponentiation are always implied in the expression you pass to ezpolar. For example, the MATLAB syntax for a plot of the expression

 $t.^2.*cos(t)$ 

which represents an implicitly defined function, is written as

```
ezpolar('t^2*cos(t)')
```
That is,  $t^2$  is interpreted as  $t.^2$  in the character vector or string you pass to ezpolar.

#### **Passing a Function Handle**

Function handle arguments must point to functions that use MATLAB syntax. For example, the following statements define an anonymous function and pass the function handle fh to ezpolar.

fh =  $@(t)$  t.^2.\*cos(t); ezpolar(fh)

Note that when using function handles, you must use the array power, array multiplication, and array division operators (.^, .\*, ./) since ezpolar does not alter the syntax, as in the case with character vector or string inputs.

#### **Passing Additional Arguments**

If your function has additional parameters, for example k1 and k2 in myfun:

function  $s = myfun(t, k1, k2)$  $s = sin(k1*t)$ .\*cos(k2\*t);

then you can use an anonymous function to specify the parameters:

ezpolar(@(t)myfun(t,2,3))

# **Extended Capabilities**

### **GPU Arrays**

Accelerate code by running on a graphics processing unit (GPU) using Parallel Computing Toolbox™.

Usage notes and limitations:

• This function accepts GPU arrays, but does not run on a GPU.

For more information, see "Run MATLAB Functions on a GPU" (Parallel Computing Toolbox).

## **Distributed Arrays**

Partition large arrays across the combined memory of your cluster using Parallel Computing Toolbox™.

Usage notes and limitations:

• This function operates on distributed arrays, but executes in the client MATLAB.

For more information, see "Run MATLAB Functions with Distributed Arrays" (Parallel Computing Toolbox).

#### **See Also**

[fcontour](#page-3828-0) | [fmesh](#page-4230-0) | [fplot](#page-4293-0) | [fplot3](#page-4314-0) | [fsurf](#page-4395-0) | [polarplot](#page-11207-0)

#### **Topics**

Anonymous Functions

#### **Introduced before R2006a**

## **ezsurf**

(Not recommended) Easy-to-use 3-D colored surface plotter

**Note** ezsurf is not recommended. Use [fsurf](#page-4395-0) instead.

## **Syntax**

```
ezsurf(fun)
ezsurf(fun,domain)
ezsurf(funx,funy,funz)
ezsurf(funx,funy,funz,[smin,smax,tmin,tmax])
ezsurf(funx,funy,funz,[min,max])
ezsurf(...,n)
ezsurf(...,'circ')
ezsurf(axes_handle,...)
h = ezsurf(...)
```
# **Description**

ez[surf](#page-14305-0)(fun) creates a graph of fun( $x, y$ ) using the surf function. fun is plotted over the default domain:  $-2π < x < 2π$ ,  $-2π < y < 2π$ .

fun can be a function handle, a character vector, or a string (see the [Tips on page 1-3790](#page-3795-0) section).

ezsurf(fun,domain) plots fun over the specified domain. domain must be a vector. See the ["Algorithms" on page 1-3791](#page-3796-0) section for details on vector inputs vs axes limit outputs.

ezsurf(funx, funy, funz) plots the parametric surface funx(s, t), funy(s, t), and funz(s, t) over the square:  $-2\pi < s < 2\pi$ ,  $-2\pi < t < 2\pi$ .

ezsurf(funx,funy,funz,[smin,smax,tmin,tmax]) or ezsurf(funx,funy,funz, [min,max]) plots the parametric surface using the specified domain.

ezsurf $(\ldots, n)$  plots fun over the default domain using an n-by-n grid. The default value for n is 60.

ezsurf(...,'circ') plots fun over a disk centered on the domain.

ezsurf(axes\_handle,...) plots into the axes with handle axes\_handle instead of the current axes ([gca](#page-4519-0)).

 $h = ezsurf(...)$  returns the handle to a surface object in h.

### **Examples**

#### **Surface Plot of Mathematical Function**

Plot the function  $f(x, y) = real(atan(x + iy))$  over the domain  $-2\pi < x < 2\pi$  and −2*π* < *y* < 2*π*. The ezsurf function does not plot points where the mathematical function is not defined. These points are set to NaN so that they do not plot.

figure ezsurf('real(atan(x+i\*y))')

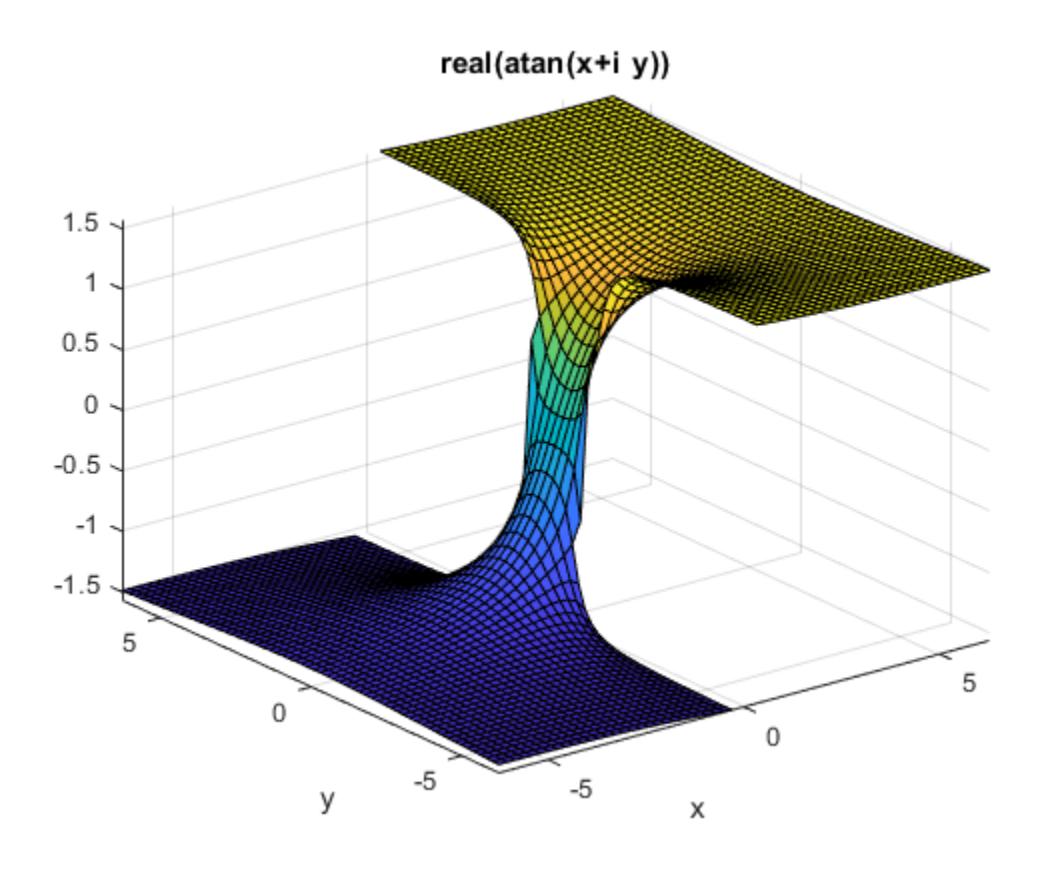

Use surf to plot the same data without filtering discontinuities.

```
figure
[x,y] = meshgrid(linepace(-2*pi,2*pi,60));z = real(atan(x+1i.*y));
surf(x,y,z)
```
<span id="page-3795-0"></span>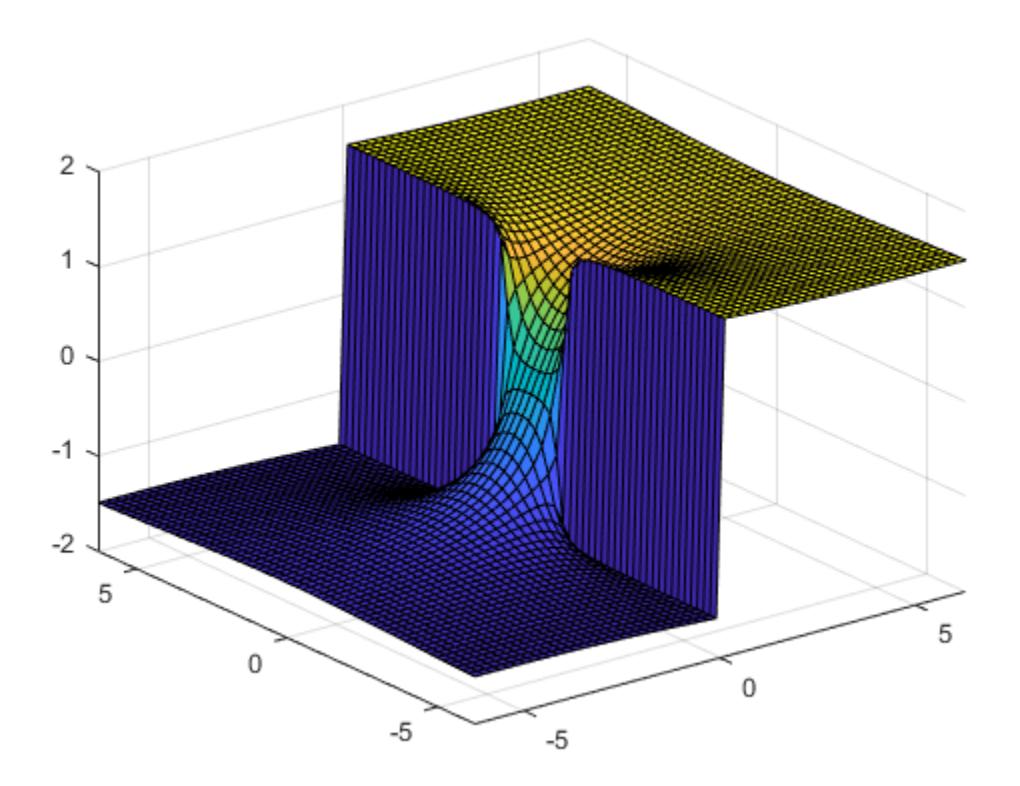

## **Tips**

ezsurf and ezsurfc do not accept complex inputs.

#### **Passing the Function as a Character Vector or String**

Array multiplication, division, and exponentiation are always implied in the expression you pass to ezsurf. For example, the MATLAB syntax for a surface plot of the expression

 $sqrt(x.^2 + y.^2)$ ;

<span id="page-3796-0"></span>is written as ezsurf('sqrt(x^2 + y^2)')

That is,  $x^2$  is interpreted as  $x.^2$  in the character vector or string you pass to ezsurf.

If the function to be plotted is a function of the variables *u* and *v* (rather than *x* and *y*), then the domain endpoints umin, umax, vmin, and vmax are sorted alphabetically. Thus, ezsurf('u^2 - v^3',[0,1],[3,6]) plots  $u^2 - v^3$  over  $0 < u < 1$ ,  $3 < v < 6$ .

#### **Passing a Function Handle**

Function handle arguments must point to functions that use MATLAB syntax. For example, the following statements define an anonymous function and pass the function handle fh to ezsurf.

fh =  $@(x,y)$  sqrt $(x.^2 + y.^2)$ ; ezsurf(fh)

Note that when using function handles, you must use the array power, array multiplication, and array division operators  $($ . $^{\circ}$ ,  $\cdot$ \*,  $\cdot$ ./ $)$  since ezsurf does not alter the syntax, as in the case with character vector or string inputs.

#### **Passing Additional Arguments**

If your function has additional parameters, for example k in myfun:

function  $z = myfun(x,y, k1, k2, k3)$  $z = x.*( y.^{k1})./(x.^{k2} + y.^{k3});$ 

then you can use an anonymous function to specify that parameter:

```
ezsurf(Q(x,y)myfun(x,y,2,2,4))
```
# **Algorithms**

ezsurf determines the *x-* and *y-*axes limits in different ways depending on how you input the domain (if at all). In the following table, R is the vector [xmin, xmax, ymin, ymax] and v is the manually entered domain vector.

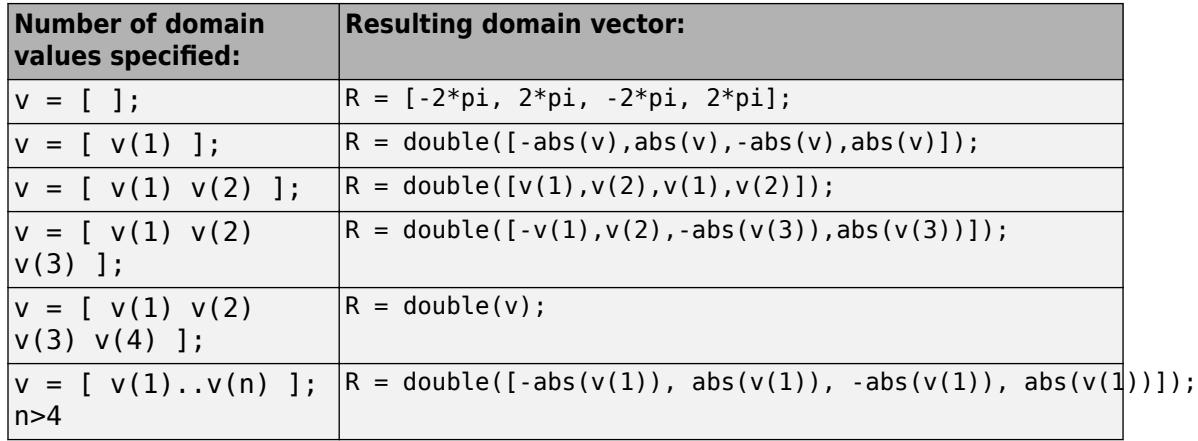

If you specify a single number in non-vector format (without square brackets, [ ]), ezsurf interprets it as the n, the number of points desired between the axes max and min values.

By default, ezsurf uses 60 points between the max and min values of an axes. When the min and max values are the default values  $(R = [-2*pi, 2*pi, -2*pi, 2*pi, 2*pi];$ ezsurf ensures the 60 points fall within the non-complex range of the specified equation. For example,  $\sqrt{1 - x^2} - y^2$  is only real when  $x^2 - y^2 \le 1$ . The default graph of this function looks like this:

ezsurf('sqrt(1-x^2-y^2)')

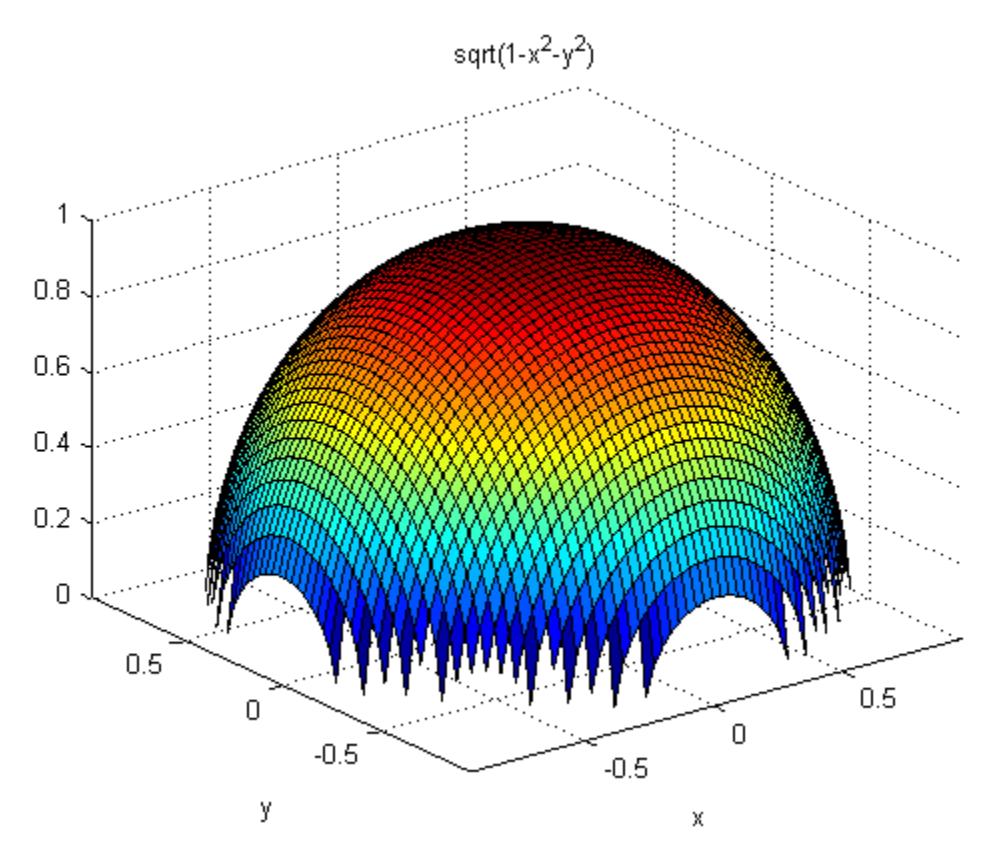

You can see that there are 60 points between the minimum and maximum values for which 1 − *x* <sup>2</sup> − *y* <sup>2</sup>has real values. However, when you specify the domain values to be the same as the default  $(R = [-2*pi, 2*pi, -2*pi, 2*pi]$ ;), a different result appears: ezsurf('sqrt(1-x^2-y^2)',[-2\*pi 2\*pi])

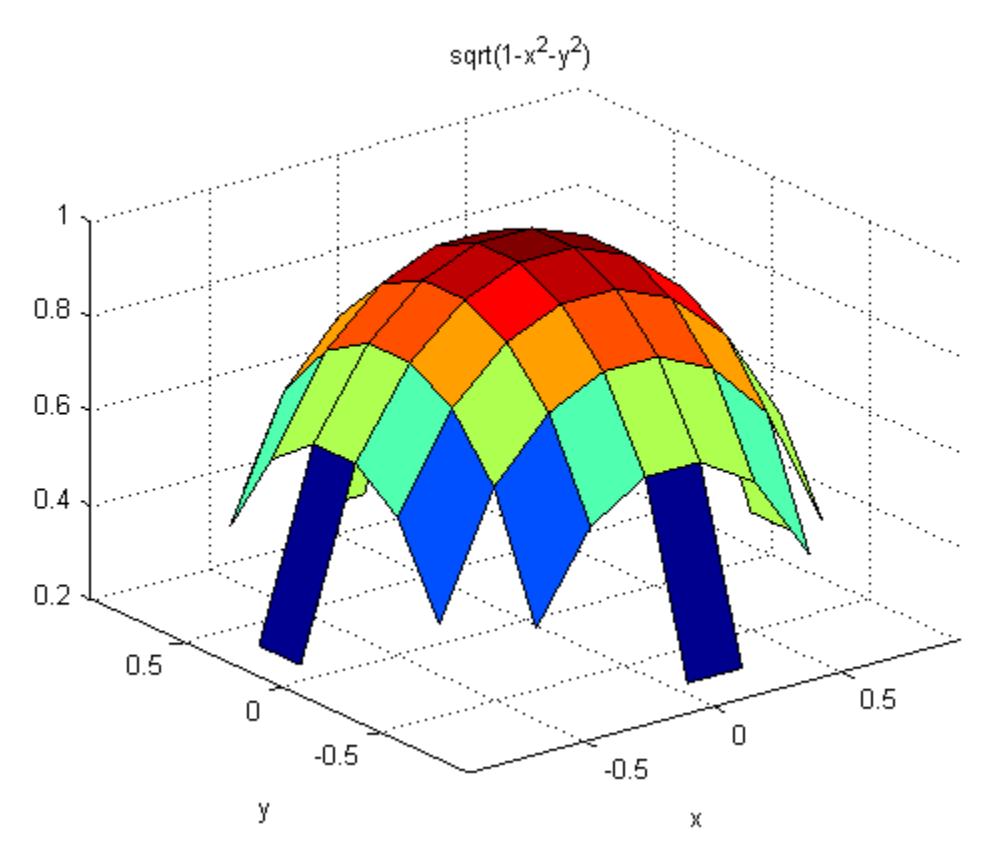

In this case, the graphic limits are the same, but ezsurf used 60 points between the user-defined limits instead of checking to see if all those points would have real answers.

# **Extended Capabilities**

## **GPU Arrays**

Accelerate code by running on a graphics processing unit (GPU) using Parallel Computing Toolbox™.

Usage notes and limitations:

• This function accepts GPU arrays, but does not run on a GPU.

For more information, see "Run MATLAB Functions on a GPU" (Parallel Computing Toolbox).

# **Distributed Arrays**

Partition large arrays across the combined memory of your cluster using Parallel Computing Toolbox™.

Usage notes and limitations:

• This function operates on distributed arrays, but executes in the client MATLAB.

For more information, see "Run MATLAB Functions with Distributed Arrays" (Parallel Computing Toolbox).

### **See Also**

[fcontour](#page-3828-0) | [fmesh](#page-4230-0) | [fplot](#page-4293-0) | [fplot3](#page-4314-0) | [fsurf](#page-4395-0) | [surf](#page-14305-0)

#### **Topics**

Anonymous Functions

#### **Introduced before R2006a**

## **ezsurfc**

(Not recommended) Easy-to-use combination surface/contour plotter

**Note** ezsurfc is not recommended. Use [fsurf](#page-4395-0) instead.

## **Syntax**

```
ezsurfc(fun)
ezsurfc(fun,domain)
ezsurfc(funx,funy,funz)
ezsurfc(funx,funy,funz,[smin,smax,tmin,tmax])
ezsurfc(funx,funy,funz,[min,max])
ezsurfc(...,n)
ezsurfc(...,'circ')
ezsurfc(axes_handle,...)
h = ezsurface(...)
```
## **Description**

ez[surfc](#page-14323-0)(fun) creates a graph of fun( $x, y$ ) using the surfc function. The function fun is plotted over the default domain: -2π < x < 2π, -2π < y < 2π.

fun can be a function handle, a character vector, or a string (see the [Tips on page 1-3798](#page-3803-0) section).

ezsurfc(fun,domain) plots fun over the specified domain. domain can be either a 4 by-1 vector  $[xmin, xmax, ymin, ymax]$  or a 2-by-1 vector  $[min, max]$  (where  $min < x <$  $max, min < y < max$ ).

ezsurfc(funx, funy, funz) plots the parametric surface funx(s, t), funy(s, t), and funz(s, t) over the square:  $-2\pi < s < 2\pi$ ,  $-2\pi < t < 2\pi$ .

```
ezsurfc(funx,funy,funz,[smin,smax,tmin,tmax]) or
ezsurfc(funx,funy,funz,[min,max]) plots the parametric surface using the
specified domain.
```
ezsurfc(...,n) plots *f* over the default domain using an n-by-n grid. The default value for n is 60.

ezsurfc(...,'circ') plots *f* over a disk centered on the domain.

ezsurfc(axes\_handle,...) plots into the axes with handle axes\_handle instead of the current axes ([gca](#page-4519-0)).

 $h = ezsurface(...)$  returns the handles to the graphics objects in h.

### **Examples**

#### **Surface and Contour Plot of Mathematical Function**

Create a surface/contour plot of the expression  $f(x, y) = \sqrt{x^2 + y^2}$  over the domain −5 < *x* < 5 and −2*π* < *y* < 2*π* with a computational grid size of 35-by-35.

ezsurfc('sqrt(x^2 + y^2)',[-5,5,-2\*pi,2\*pi],35)

<span id="page-3803-0"></span>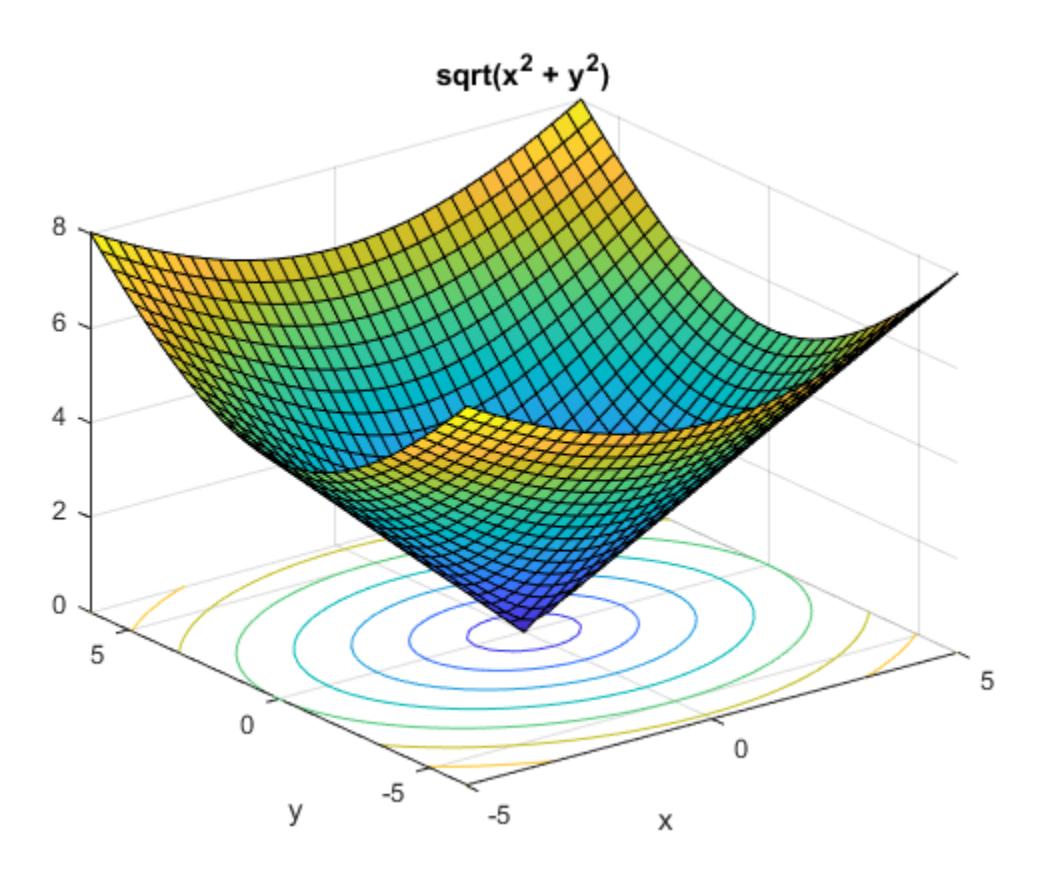

## **Tips**

ezsurf and ezsurfc do not accept complex inputs.

#### **Passing the Function as a Character Vector or String**

Array multiplication, division, and exponentiation are always implied in the expression you pass to ezsurfc. For example, the MATLAB syntax for a surface/contour plot of the expression

 $sqrt(x.^2 + y.^2)$ ;

is written as ezsurfc('sqrt(x^2 + y^2)')

That is,  $x^2$  is interpreted as  $x.^2$  in the character vector or string you pass to ezsurfc.

If the function to be plotted is a function of the variables *u* and *v* (rather than *x* and *y*), then the domain endpoints umin, umax, vmin, and vmax are sorted alphabetically. Thus, ezsurfc('u^2 - v^3',[0,1],[3,6]) plots  $u^2 - v^3$  over  $0 < u < 1$ ,  $3 < v < 6$ .

#### **Passing a Function Handle**

Function handle arguments must point to functions that use MATLAB syntax. For example, the following statements define an anonymous function and pass the function handle fh to ezsurfc.

fh =  $@(x,y)$  sqrt(x.^2 + y.^2); ezsurf(fh)

Note that when using function handles, you must use the array power, array multiplication, and array division operators  $(0, \cdot, \cdot, \cdot, \cdot)$  since ezsurfc does not alter the syntax, as in the case with character vector or string inputs.

#### **Passing Additional Arguments**

If your function has additional parameters, for example k in myfun:

function  $z = myfun(x,y,k1,k2,k3)$ z = x.\*(y.^k1)./(x.^k2 + y.^k3);

then you can use an anonymous function to specify that parameter:

```
ezsurface(\mathcal{C}(x,y)myfun(x,y,2,2,4))
```
# **Extended Capabilities**

## **GPU Arrays**

Accelerate code by running on a graphics processing unit (GPU) using Parallel Computing Toolbox™.

Usage notes and limitations:

• This function accepts GPU arrays, but does not run on a GPU.

For more information, see "Run MATLAB Functions on a GPU" (Parallel Computing Toolbox).

## **Distributed Arrays**

Partition large arrays across the combined memory of your cluster using Parallel Computing Toolbox™.

Usage notes and limitations:

• This function operates on distributed arrays, but executes in the client MATLAB.

For more information, see "Run MATLAB Functions with Distributed Arrays" (Parallel Computing Toolbox).

#### **See Also**

[fcontour](#page-3828-0) | [fmesh](#page-4230-0) | [fplot](#page-4293-0) | [fplot3](#page-4314-0) | [fsurf](#page-4395-0) | [surfc](#page-14323-0)

#### **Topics**

Anonymous Functions

#### **Introduced before R2006a**

## **faceNormals**

**Class:** TriRep

(Not recommended) Unit normals to specified triangles

**Note** faceNormals(TriRep) is not recommended. Use [faceNormal\(triangulation\)](#page-12485-0) instead.

TriRep is not recommended. Use [triangulation](#page-12460-0) instead.

## **Syntax**

FN = faceNormals(TR, TI)

## **Description**

FN = faceNormals(TR, TI) returns the unit normal vector to each of the specified triangles TI.

**Note** This query is only applicable to triangular surface meshes.

### **Input Arguments**

- TR Triangulation representation.
- TI Column vector of indices that index into the triangulation matrix TR.Triangulation.

#### **Output Arguments**

FN  $m-by-3$  matrix.  $m = length(TI)$ , the number of triangles to be queried. Each row  $FN(i, :)$  represents the unit normal vector to triangle  $TI(i)$ .

> If TI is not specified the unit normal information for the entire triangulation is returned, where the normal associated with triangle i is the i'th row of FN.

### **Examples**

Triangulate a sample of random points on the surface of a sphere and use the TriRep to compute the normal to each triangle:

```
numpts = 100;thetha = rand(numpts, 1) *2*pi;
phi = rand(numpts, 1)*pi;x = \cos(\theta). *sin(phi);
y = sin(thetha) . *sin(phi);z = cos(\pi h i);
dt = DelaunayTri(x,y,z);
[tri Xb] = freeBoundary(dt);
tr = TriRep(tri, Xb);P = incenters(tr);
fn = faceNormals(tr);trisurf(tri,Xb(:,1),Xb(:,2),Xb(:,3),... 'FaceColor', 'cyan', 'faceAlpha', 0.8);
axis equal;
hold on;
```
Display the result using a quiver plot:

```
quiver3(P(:,1),P(:,2),P(:,3), ...
      fn(:,1),fn(:,2),fn(:,3),0.5, 'color','r');
hold off;
```
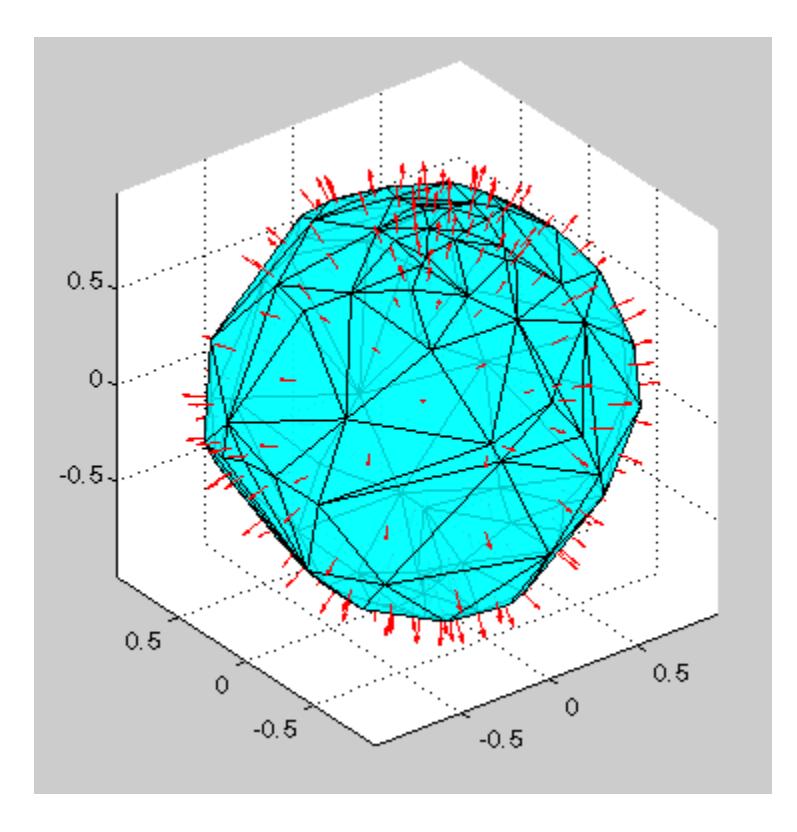

# **See Also**

[delaunayTriangulation](#page-3006-0) | [freeBoundary](#page-12493-0) | [triangulation](#page-12460-0)

# **factor**

Prime factors

# **Syntax**

 $f = factor(n)$ 

# **Description**

 $f = factor(n)$  returns a row vector containing the prime factors of n. Vector f is of the same data type as n.

## **Examples**

#### **Prime Factors of Double Integer Value**

```
f = factor(200)f = 1×5
    2 2 2 5 5
```
Multiply the elements of f to reproduce the input value.

prod(f)

ans  $= 200$ 

#### **Prime Factors of Unsigned Integer Value**

```
n = uint16(138);f = factor(n)
```
f = *1x3 uint16 row vector* 2 3 23

Multiply the elements of f to reproduce n.

prod(f)

ans  $= 138$ 

## **Input Arguments**

**n — Input value** real, nonnegative integer scalar

Input value, specified as a real, nonnegative integer scalar.

Example: 10

Example: int16(64)

```
Data Types: single | double | int8 | int16 | int32 | int64 | uint8 | uint16 |
uint32 | uint64
```
# **Extended Capabilities**

## **C/C++ Code Generation**

Generate C and C++ code using MATLAB® Coder™.

Usage notes and limitations:

- The maximum double precision input is  $2^{\circ}33$ .
- The maximum single precision input is  $2^2$ 25.
- The input n cannot have type int64 or uint64.

# **See Also**

[isprime](#page-7893-0) | [primes](#page-11504-0)

**Introduced before R2006a**

# **factorial**

Factorial of input

# **Syntax**

 $f = factorial(n)$ 

# **Description**

 $f =$  factorial(n) returns the product of all positive integers less than or equal to n, where n is a nonnegative integer value. If n is an array, then f contains the factorial of each value of n. The data type and size of f is the same as that of n.

The factorial of n is commonly written in math notation using the exclamation point character as *n!*. Note that n! is not a valid MATLAB syntax for calculating the factorial of n.

## **Examples**

**10!**

 $f = factorial(10)$ 

 $f = 3628800$ 

#### **22!**

```
format long
f = factorial(22)f = 1.124000727777608e+21
```
In this case, f is accurate up to 15 digits, 1.12400072777760e+21, because doubleprecision numbers are only accurate up to 15 digits.

Reset the output format to the default.

format

#### **Factorial of Array Elements**

```
n = [0 1 2; 3 4 5];f = factorial(n)f = 2×3
     1 1 2
     6 24 120
```
#### **Factorial of Unsigned Integer Values**

```
n = uint64([5 10 15 20]);
f = factorial(n)f = 1x4 uint64 row vector
```
120 3628800 1307674368000 2432902008176640000

### **Input Arguments**

#### **n — Input values**

scalar, vector, or array of real, nonnegative integer values

Input values, specified as a scalar, vector, or array of real, nonnegative integers.

Example: 5 Example: [0 1 2 3 4]

```
Example: int16([10 15 20])
Data Types: single | double | int8 | int16 | int32 | int64 | uint8 | uint16 |
uint32 | uint64
```
# **Tips**

#### **Limitations**

- For double-precision inputs, the result is exact when n is less than or equal to 21. Larger values of n produce a result that has the correct order of magnitude and is accurate for the first 15 digits. This is because double-precision numbers are only accurate up to 15 digits.
- For single-precision inputs, the result is exact when n is less than or equal to 13. Larger values of n produce a result that has the correct order of magnitude and is accurate for the first 8 digits. This is because single-precision numbers are only accurate up to 8 digits.

#### **Saturation**

• The table below describes the saturation behavior of each data type when used with the factorial function. The values in the last column indicate the saturation point; that is, the first positive integer whose actual factorial is larger than the maximum representable value in the middle column. For single and double, all values larger than the maximum value are returned as Inf. For the integer data types, the saturation value is equal to the maximum value in the middle column.

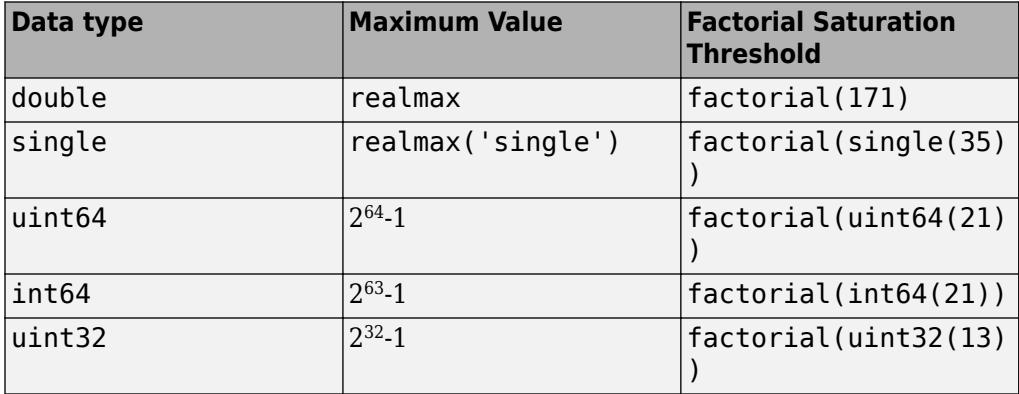

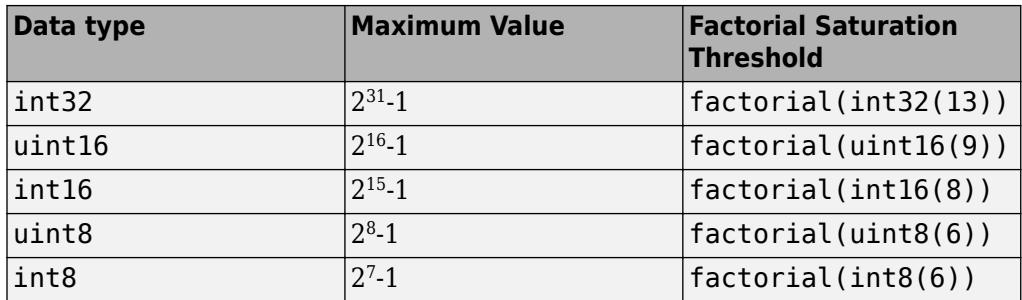

# **Extended Capabilities**

#### **C/C++ Code Generation**

Generate C and C++ code using MATLAB® Coder™.

### **GPU Arrays**

Accelerate code by running on a graphics processing unit (GPU) using Parallel Computing Toolbox™.

Usage notes and limitations:

• 64-bit integers are not supported.

For more information, see "Run MATLAB Functions on a GPU" (Parallel Computing Toolbox).

## **Distributed Arrays**

Partition large arrays across the combined memory of your cluster using Parallel Computing Toolbox™.

Usage notes and limitations:

• 64-bit integers are not supported.
For more information, see "Run MATLAB Functions with Distributed Arrays" (Parallel Computing Toolbox).

## **See Also**

[prod](#page-11535-0)

**Introduced before R2006a**

# **false**

Logical 0 (false)

## **Syntax**

```
false
F = false(n)F = false(sz)F = false(sz1, \ldots, szN)F = false(\underline{\hspace{2cm}}, 'like', p)
```
## **Description**

false is shorthand for the logical value 0.

 $F = false(n)$  is an n-by-n array of logical zeros.

 $F = false(sz)$  is an array of logical zeros where the size vector, sz, defines size(F). For example, false([2 3]) returns a 2-by-3 array of logical zeros.

 $F = false(sz1, \ldots, szN)$  is a sz1-by- $\ldots$ -by-szN array of logical zeros where sz1,...,szN indicates the size of each dimension. For example, false(2,3) returns a 2-by-3 array of logical zeros.

 $F = false($  |  $\ldots$ , 'like',  $p$ ) returns an array of logical zeros of the same sparsity as the logical variable p using any of the previous size syntaxes.

## **Examples**

#### **Generate Square Matrix of Logical Zeros**

Use false to generate a 3-by-3 square matrix of logical zeros.

 $A = false(3)$ 

A = *3x3 logical array* 0 0 0 0 0 0 0 0 0 class(A) ans  $=$ 'logical'

The result is of class logical.

#### **Generate Array of Logical Zeros with Arbitrary Dimensions**

Use false to generate a 3-by-2-by-2 array of logical zeros.

```
false(3,2,2)
```

```
ans = 3x2x2 logical array
ans(:,:,1) = 0 0
     0 0
     0 0
ans(:,:,2) =\Theta 0
    \begin{matrix} 0 & 0 \\ 0 & 0 \end{matrix}\Theta
```
Alternatively, use a size vector to specify the size of the matrix.

false([3 2 2])

```
ans = 3x2x2 logical array
ans(:,:,1) = 0 0
```
 0 0 0 0  $ans(:,:,2) =$  0 0  $\begin{matrix} 0 & 0 \\ 0 & 0 \end{matrix}$  $\bigcirc$ 

Note that specifying multiple vector inputs returns an error.

#### **Execute Logic Statement**

false along with true can be used to execute logic statements.

Test the logical statement

 $\sim$ (A and B) = ( $\sim$ A) or ( $\sim$ B) for  $A = false$  and  $B = true$ .  $\sim$ (false & true) == ( $\sim$ false) | ( $\sim$ true) ans = *logical* 1

The result is logical 1 (true), since the logical statements on both sides of the equation are equivalent. This logical statement is an instance of De Morgan's Law.

#### **Generate Logical Array of Selected Sparsity**

Generate a logical array of the same data type and sparsity as the selected array.

 $A = logical(sparse(5,3))$ ; whos A

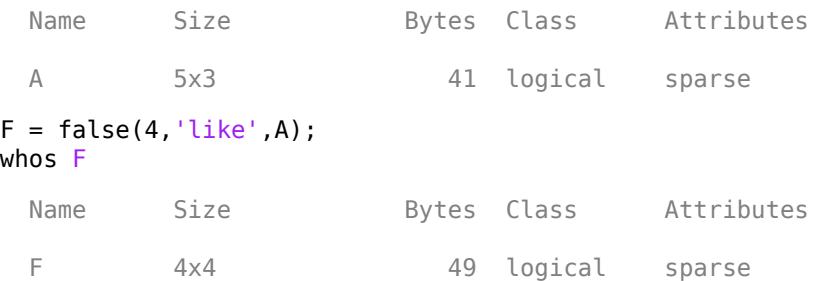

The output array F has the same sparse attribute as the specified array A.

### **Input Arguments**

#### **n — Size of square matrix**

integer

Size of square matrix, specified as an integer. n sets the output array size to n-by-n. For example, false(3) returns a 3-by-3 array of logical zeros.

- If n is 0, then F is an empty matrix.
- If n is negative, then it is treated as 0.

Data Types: int8 | int16 | int32 | int64 | uint8 | uint16 | uint32 | uint64

#### **sz — Size vector**

row vector of integers

Size vector, specified as a row vector of integers. For example, false([2 3)] returns a 2-by-3 array of logical zeros.

- If the size of any dimension is 0, then F is an empty array.
- If the size of any dimension is negative, then it is treated as 0.
- If any trailing dimensions greater than 2 have a size of 1, then the output, F, does not include those dimensions.

Data Types: int8 | int16 | int32 | int64 | uint8 | uint16 | uint32 | uint64

#### **sz1,...,szN — Size inputs**

comma-separated list of integers

Size inputs, specified by a comma-separated list of integers. For example, false(2,3) returns a 2-by-3 array of logical zeros.

- If the size of any dimension is 0, then F is an empty array.
- If the size of any dimension is negative, then it is treated as 0.
- If any trailing dimensions greater than 2 have a size of 1, then the output, F, does not include those dimensions.

Data Types: int8 | int16 | int32 | int64 | uint8 | uint16 | uint32 | uint64

#### **p — Prototype**

logical variable

#### Prototype, specified as a logical variable.

```
Data Types: single | double | int8 | int16 | int32 | int64 | uint8 | uint16 |
uint32 | uint64
```
### **Output Arguments**

### **F — Output of logical zeros**

scalar | vector | matrix | N-D array

Output of logical zeros, returned as a scalar, vector, matrix, or N-D array.

Data Types: logical

### **Tips**

• false(n) is much faster and more memory efficient than logical(zeros(n)).

# **Extended Capabilities**

### **C/C++ Code Generation**

Generate C and C++ code using MATLAB® Coder™.

Usage notes and limitations:

• Dimensions must be real, nonnegative, integers.

### **GPU Arrays**

Accelerate code by running on a graphics processing unit (GPU) using Parallel Computing Toolbox™.

Usage notes and limitations:

• See false in the Parallel Computing Toolbox documentation.

## **Distributed Arrays**

Partition large arrays across the combined memory of your cluster using Parallel Computing Toolbox™.

Usage notes and limitations:

• See false in the Parallel Computing Toolbox documentation.

## **See Also**

[logical](#page-8414-0) | [true](#page-15212-0)

### **Topics**

"Class Support for Array-Creation Functions"

#### **Introduced before R2006a**

# **fclose**

Close one or all open files

## **Syntax**

```
fclose(fileID)
fclose('all')
status = fclose( )
```
### **Description**

fclose(fileID) closes an open file.

fclose('all') closes all open files.

status = fclose( \_\_\_ ) returns a status of 0 when the close operation is successful. Otherwise, it returns -1. You can use this syntax with any of the input arguments of the previous syntaxes.

## **Examples**

#### **Open and Close File**

Open the badpoem.txt file, read the first line, and then close the file.

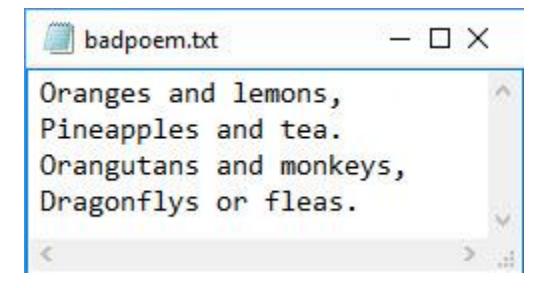

Use fopen to open the file. This function assigns a unique file id to use for reading and writing to the file.

```
fid = fopen('badpoem.txt')
fid = 3
```
Read the first line from the file using fgetl.

```
fgetl(fid)
ans ='Oranges and lemons,'
```
Close the file.

fclose(fid);

## **Input Arguments**

**fileID — File identifier**

integer

File identifier of an open file, specified as an integer. Before closing a file with fclose, you must use [fopen](#page-4272-0) to open the file and obtain its fileID.

Data Types: double

# **Extended Capabilities**

### **C/C++ Code Generation**

Generate C and C++ code using MATLAB® Coder™.

## **See Also**

[feof](#page-3853-0) | [ferror](#page-3856-0) | [fopen](#page-4272-0) | [fprintf](#page-4334-0) | [fread](#page-4356-0) | [frewind](#page-4376-0) | [fscanf](#page-4379-0) | [fseek](#page-4391-0) | [ftell](#page-4417-0) | [fwrite](#page-4455-0)

### **Topics**

"Import Text Data Files with Low-Level I/O"

**Introduced before R2006a**

# **fclose (serial)**

Disconnect serial port object from device

## **Syntax**

fclose(obj)

## **Description**

fclose(obj) disconnects obj from the device, where obj is a serial port object or an array of serial port objects.

## **Examples**

This example creates the serial port object s on a Windows platform, connects s to the device, writes and reads text data, and then disconnects s from the device using fclose.

```
s = serial('COM1');
fopen(s)
fprintf(s, '*IDN?')
idn = fscanf(s);fclose(s)
```
At this point, the device is available to be connected to a serial port object. If you no longer need s, you should remove from memory with the delete function, and remove it from the workspace with the clear command.

# **Tips**

If obj was successfully disconnected, then the Status property is configured to closed and the RecordStatus property is configured to off. You can reconnect obj to the device using the fopen function.

An error is returned if you issue fclose while data is being written asynchronously. In this case, you should abort the write operation with the stopasync function, or wait for the write operation to complete.

### **See Also**

RecordStatus | Status | [clear](#page-1627-0) | [delete](#page-3032-0) | [fopen](#page-4280-0) | [stopasync](#page-14042-0)

**Introduced before R2006a**

## **fcontour**

Plot contours

## **Syntax**

```
fcontour(f)
fcontour(f,xyinterval)
fcontour( ___ ,LineSpec)
fcontour( ____ , Name, Value)
fcontour(ax, )fc = fcontour( )
```
## **Description**

fcontour(f) plots the contour lines of the function  $z = f(x, y)$  for constant levels of z over the default interval [-5 5] for x and y.

fcontour(f,xyinterval) plots over the specified interval. To use the same interval for both x and y, specify xyinterval as a two-element vector of the form [min max]. To use different intervals, specify a four-element vector of the form [xmin xmax ymin ymax].

fcontour( \_\_\_ ,LineSpec) sets the line style and color for the contour lines. For example, '-r' specifies red lines. Use this option after any of the previous input argument combinations.

fcontour( , Name, Value) specifies line properties using one or more name-value pair arguments.

fcontour(ax, \_\_\_ ) plots into the axes specified by ax instead of the current axes.

 $fc = fcontour(\_\_\_\)$  returns a FunctionContour object. Use  $fc$  to query and modify properties of a specific FunctionContour object. For a list of properties, see [FunctionContour.](#page-8114-0)

## **Examples**

#### **Plot Contours of Function**

Plot the contours of  $f(x, y) = \sin(x) + \cos(y)$  over the default interval of  $-5 < x < 5$  and  $-5 < y < 5$ .

```
f = \mathcal{Q}(x,y) \sin(x) + \cos(y);fcontour(f)
```
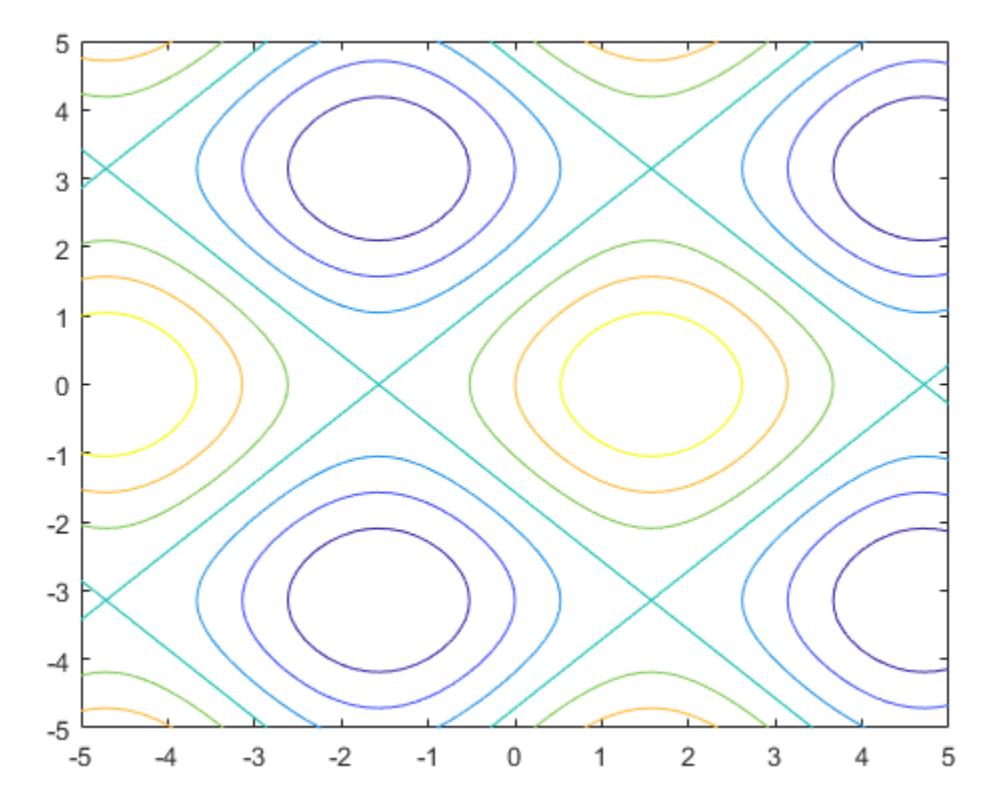

#### **Specify Plotting Interval and Plot Piecewise Contour Plot**

Specify the plotting interval as the second argument of fcontour. When you plot multiple inputs over different intervals in the same axes, the axis limits adjust to display all the data. This behavior lets you plot piecewise inputs.

Plot the piecewise input

```
erf(x) + cos(y) - 5 < x < 0\sin(x) + \cos(y) \quad 0 < x < 5over −5 < y < 5.
fcontour(@(x,y) erf(x) + cos(y), [-5 \ 0 \ -5 \ 5])hold on
fcontour(@(x, y) sin(x) + cos(y), [0 5 -5 5])hold off
grid on
```
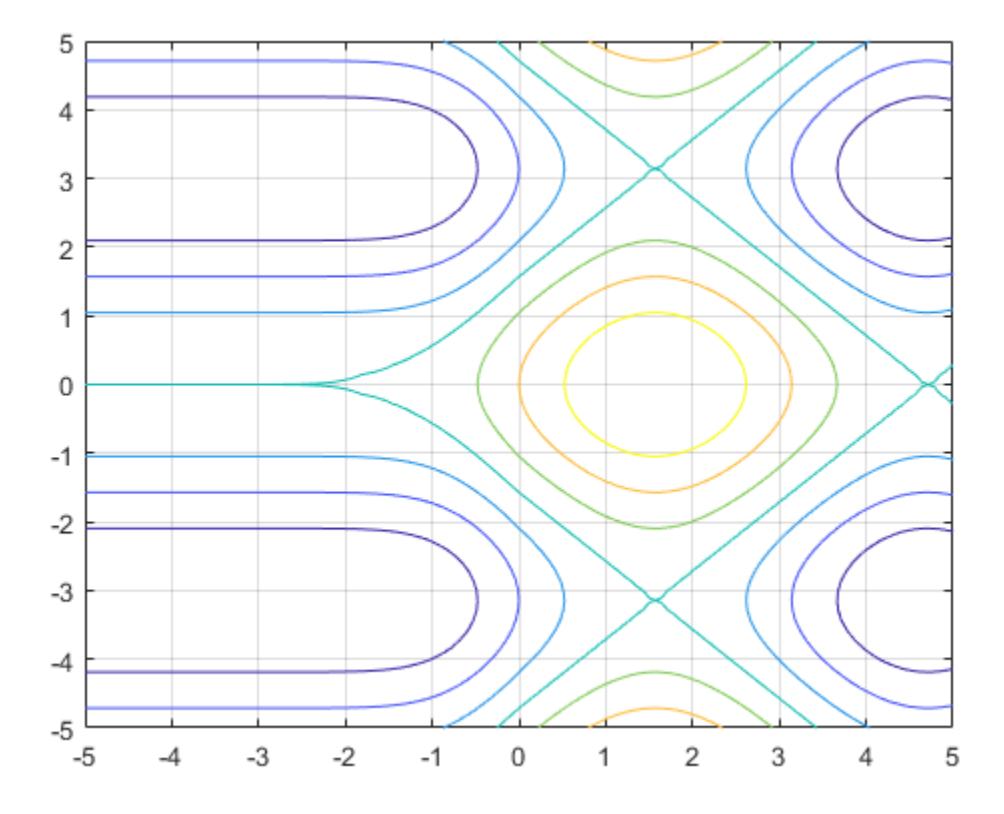

### **Change Line Style and Width**

Plot the contours of  $x^2 - y^2$  as dashed lines with a line width of 2.  $f = \omega(x,y)$  x.^2 - y.^2; fcontour(f,'--','LineWidth',2)

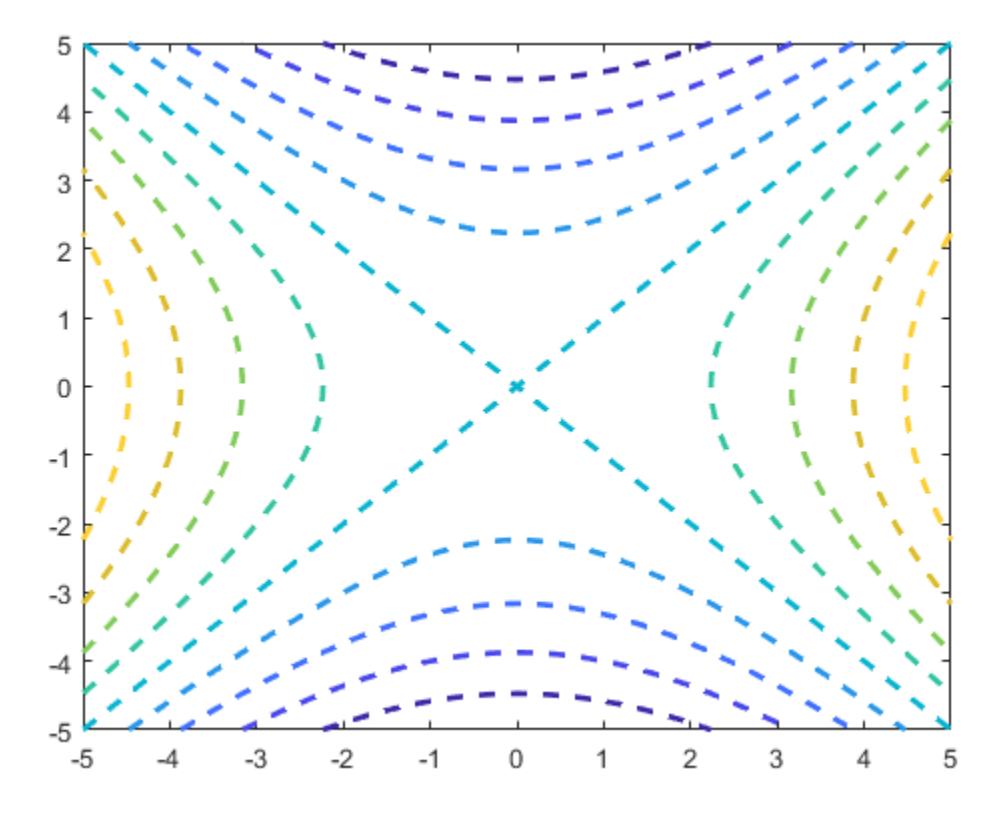

#### **Plot Multiple Contour Plots**

Plot  $sin(x) + cos(y)$  and  $x - y$  on the same axes by using hold on.

```
fcontour(@(x,y) sin(x)+cos(y))
hold on
fcontour(@(x,y) x-y)
hold off
```
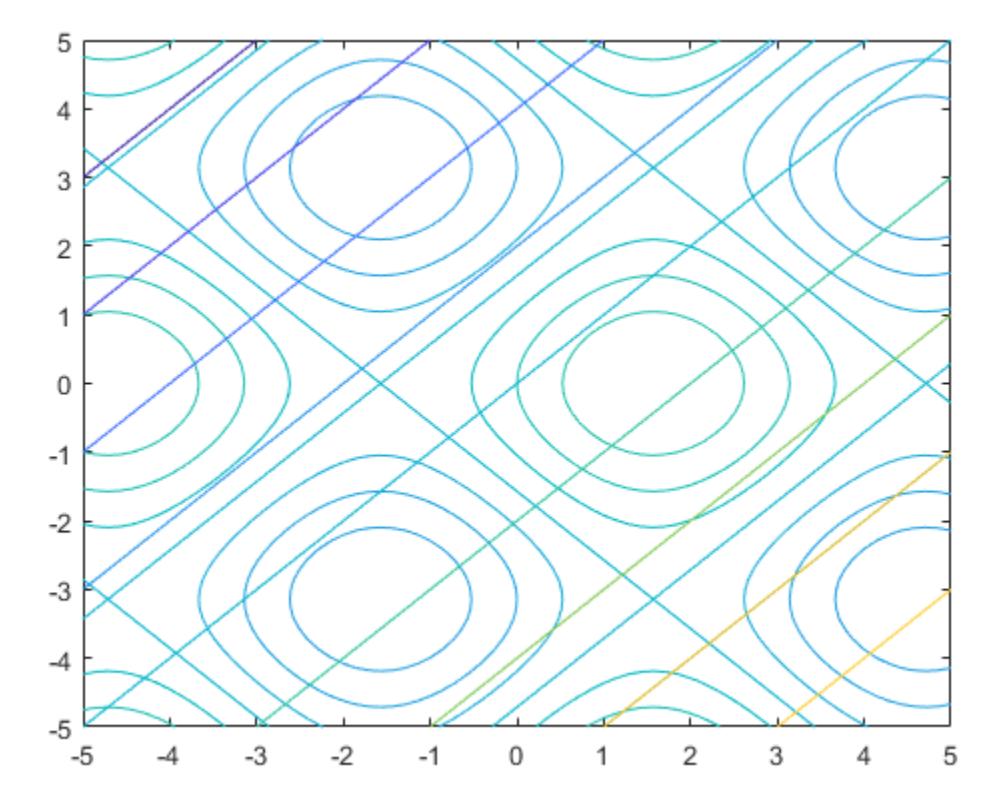

#### **Modify Contour Plot After Creation**

Plot the contours of  $e^{-(x/3)^2 - (y/3)^2} + e^{-(x+2)^2 - (y+2)^2}$ . Assign the function contour object to a variable.

 $f = \omega(x,y) \exp(-(x/3) \cdot 2 - (y/3) \cdot 2) + \exp(-(x+2) \cdot 2 - (y+2) \cdot 2);$  $fc = fcontour(f)$ 

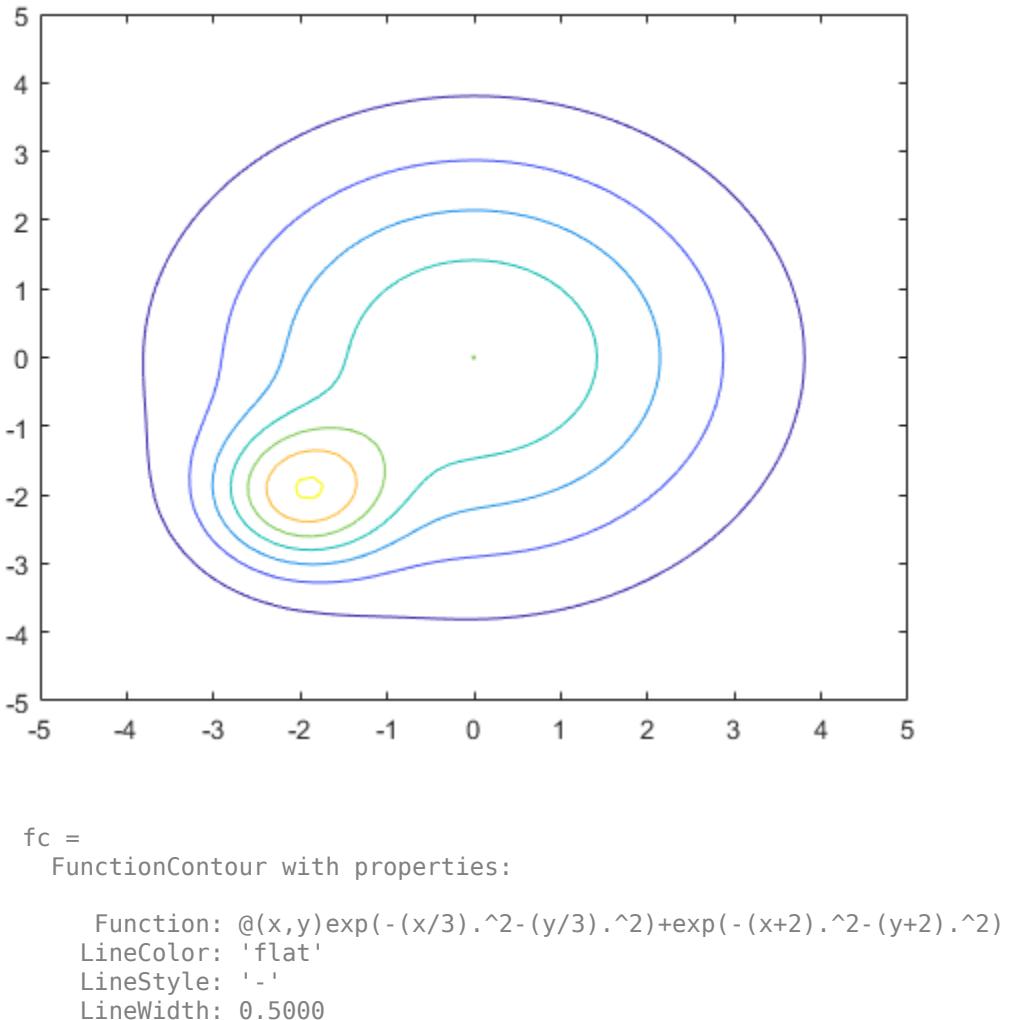

```
 Fill: 'off'
```

```
 LevelList: [0.2000 0.4000 0.6000 0.8000 1 1.2000 1.4000]
```

```
 Show all properties
```
Change the line width to 1 and the line style to a dashed line by using dot notation to set properties of the function contour object. Show contours close to 0 and 1 by setting the LevelList property. Add a colorbar.

```
fc.LineWidth = 1;
fc.LineStyle = '--';fc.LevelList = [1 0.9 0.8 0.2 0.1];
colorbar
```
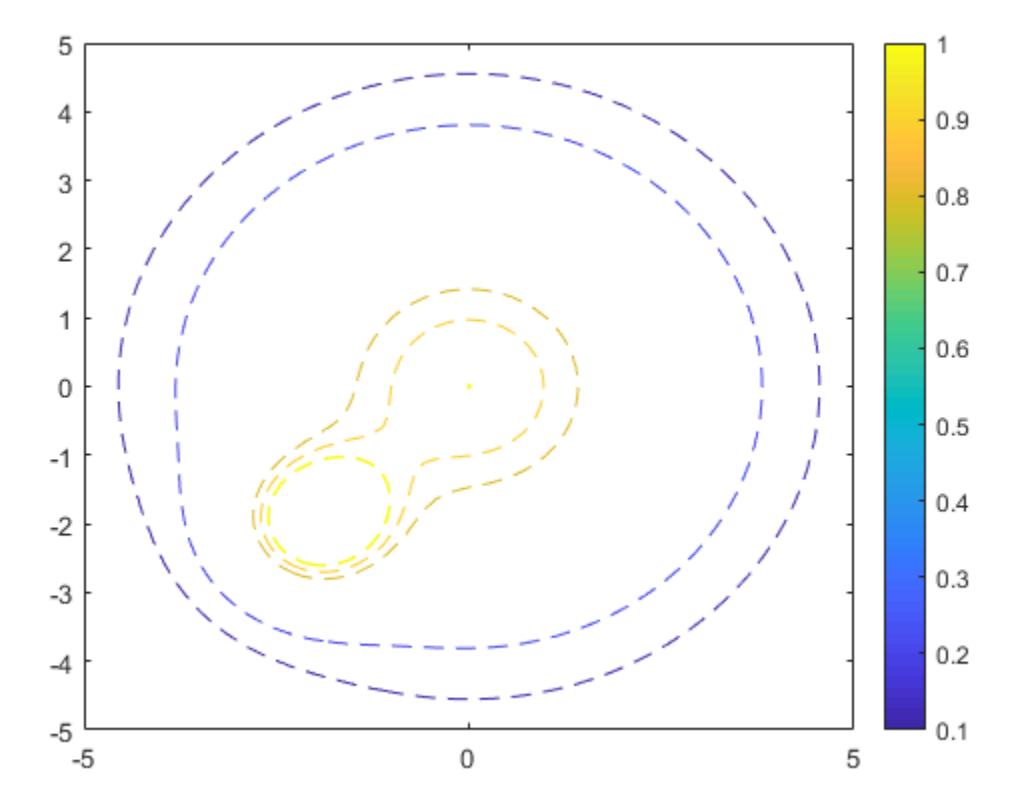

#### **Fill Area Between Contours**

Create a plot that looks like a sunset by filling the area between the contours of

$$
erf((y+2)^3) - e^{(-0.65((x-2)^2 + (y-2)^2))}.
$$
  
f = @(x,y) erf((y+2).^3) - exp(-0.65\*((x-2).^2+(y-2).^2));  
frontour(f,'Fill', 'on');

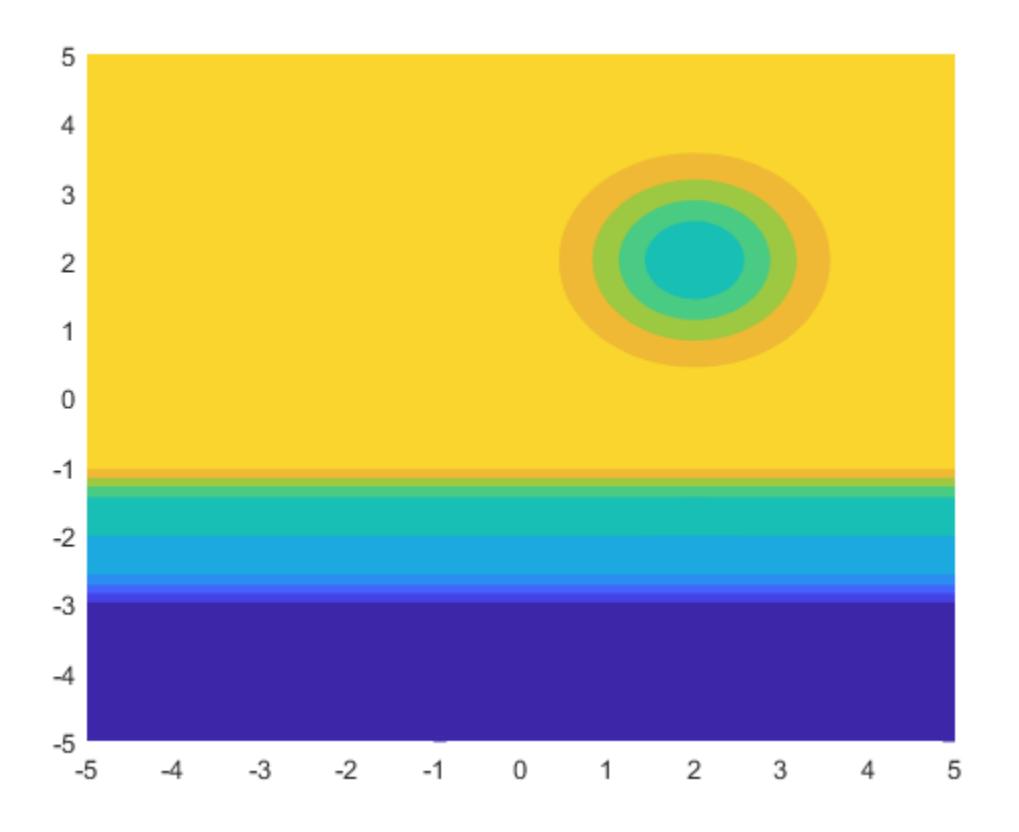

If you want interpolated shading instead, use the fsurf function and set its 'EdgeColor' option to 'none' followed by the command view(0,90).

#### **Specify Levels for Contour Lines**

Set the values at which fcontour draws contours by using the 'LevelList' option.

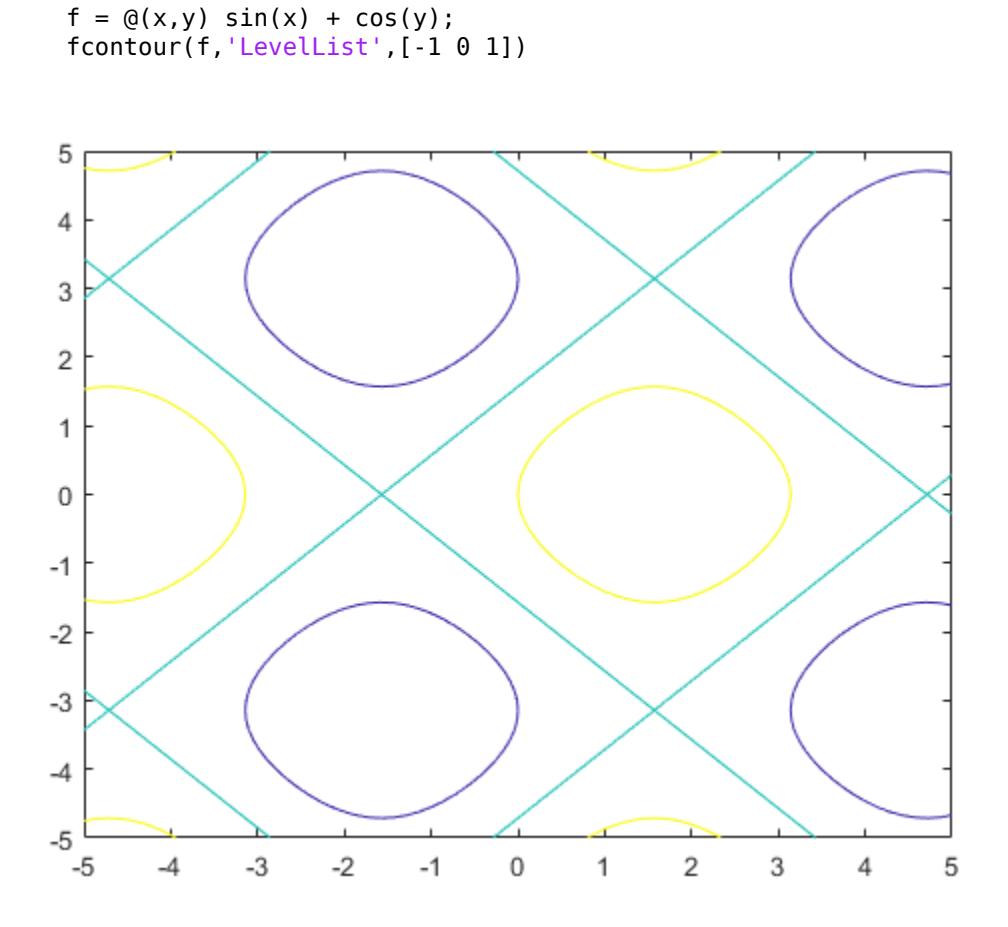

#### **Control Resolution of Contour Lines**

Control the resolution of contour lines by using the 'MeshDensity' option. Increasing 'MeshDensity' can make smoother, more accurate plots, while decreasing it can increase plotting speed.

Divide a figure into two using subplot. In the first subplot, plot the contours of sin(*x*)sin(*y*). The corners of the squares do not meet. To fix this issue, increase

'MeshDensity' to 200 in the second subplot. The corners now meet, showing that by increasing 'MeshDensity' you increase the resolution.

```
f = \varrho(x,y) \sin(x) \cdot *sin(y);subplot(2,1,1)fcontour(f)
title('Default Mesh Density (71)')
```

```
subplot(2,1,2)
fcontour(f,'MeshDensity',200)
title('Custom Mesh Density (200)')
```
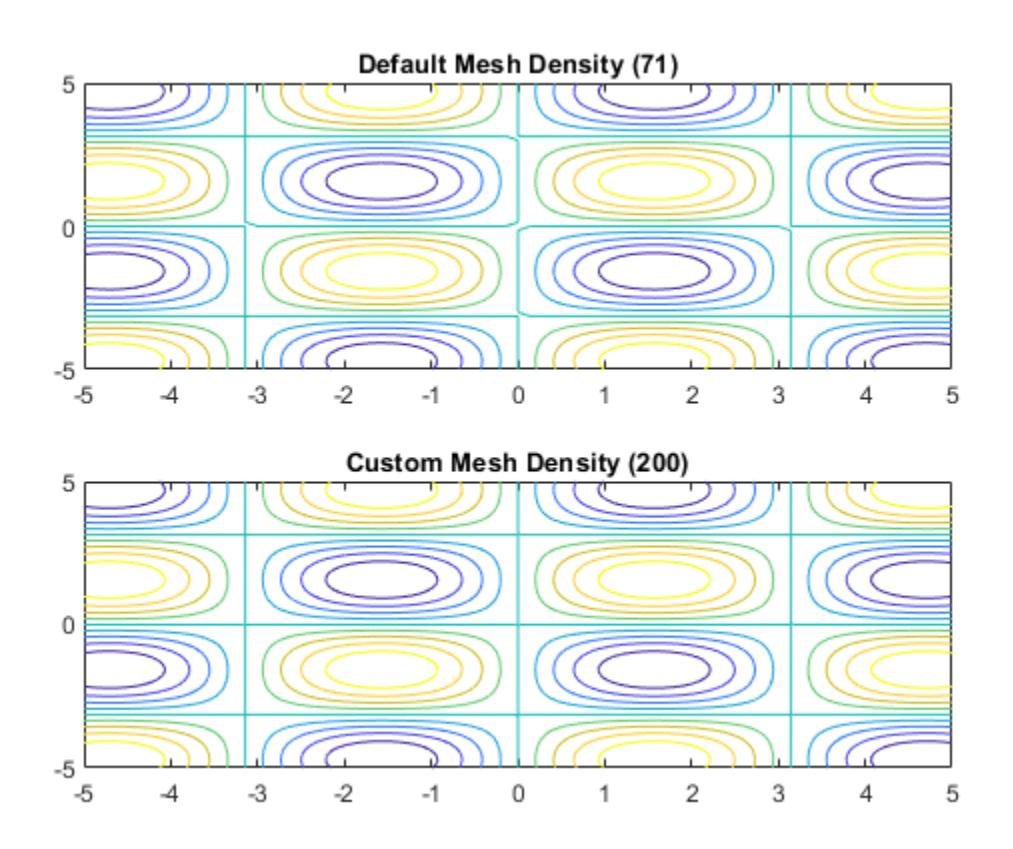

#### **Add Title and Axis Labels and Format Ticks**

Plot *x*sin(*y*) − *y*cos(*x*). Display the grid lines, add a title, and add axis labels.

```
fcontour(@(x,y) x.*sin(y) - y.*cos(x), [-2*pi 2*pi], 'LineWidth', 2);
grid on
title({'xsin(y) - ycos(x)','-2\pi < x < 2\pi and -2\pi < y < 2\pi'})
xlabel('x')
ylabel('y')
```
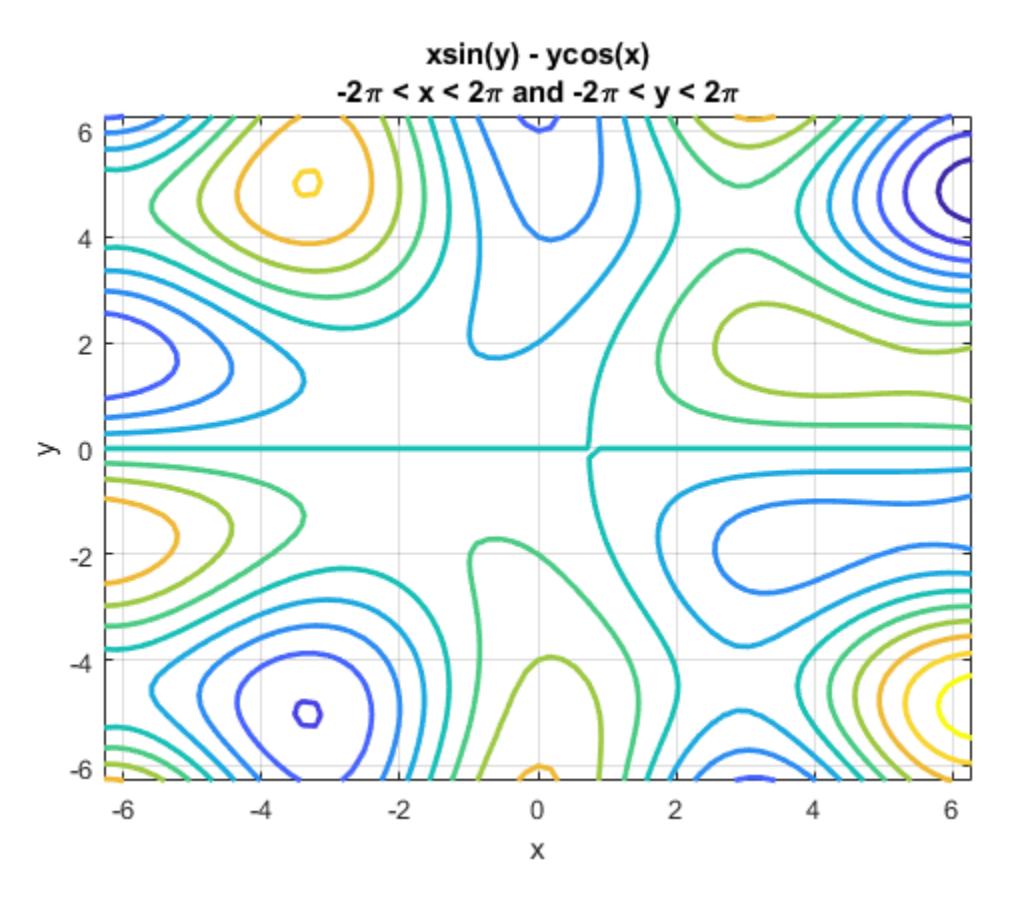

Set the *x*-axis tick values and associated labels by setting the XTickLabel and XTick properties of the axes object. Access the axes object using gca. Similarly, set the *y*-axis tick values and associated labels.

 $ax = qca;$  $ax.XTick = ax.XLim(1):pi/2:ax.XLim(2);$ ax.XTickLabel = {'-2\pi','-3\pi/2','-\pi','-\pi/2','0','\pi/2','\pi','3\pi/2','2\pi'};  $ax.YTick = ax.YLim(1):pi/2:ax.YLim(2);$ ax.YTickLabel = {'-2\pi','-3\pi/2','-\pi','-\pi/2','0','\pi/2','\pi','3\pi/2','2\pi'};

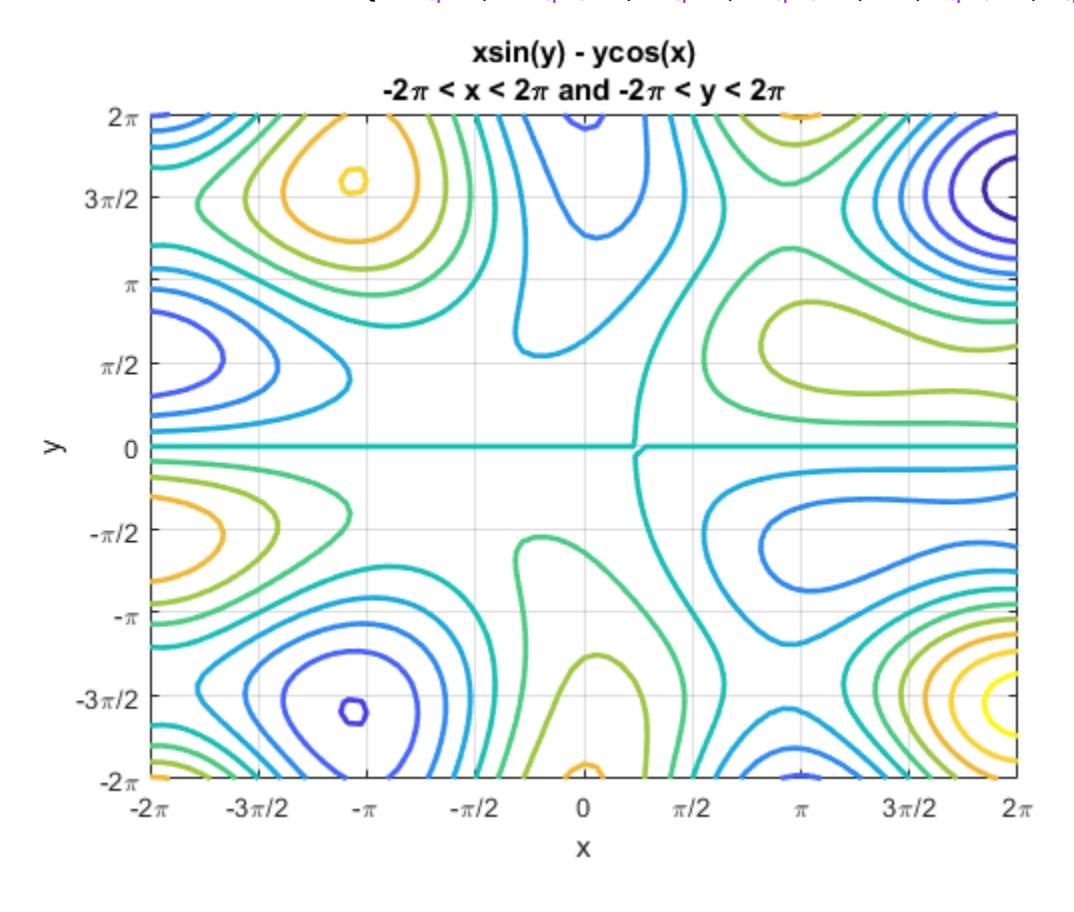

### **Input Arguments**

### **f — Function to plot**

function handle

Function to plot, specified as a function handle to a named or anonymous function.

Specify a function of the form  $z = f(x,y)$ . The function must accept two matrix input arguments and return a matrix output argument of the same size. Use array operators instead of matrix operators for the best performance. For example, use .\* (times) instead of \* (mtimes).

Example:  $f = \mathcal{O}(x,y) \sin(x) + \cos(y)$ ;

#### **xyinterval — Plotting interval for x and y**

```
[–5 5 -5 5] (default) | vector of form [min max] | vector of form [xmin xmax ymin
ymax]
```
Plotting interval for x and y, specified in one of these forms:

- Vector of form  $[\min \max]$  Use the interval  $[\min \max]$  for both x and y.
- Vector of form [xmin xmax ymin ymax] Use the interval [xmin xmax] for x and [ymin ymax] for y.

#### **ax — Axes object**

axes object

Axes object. If you do not specify an axes object, then the fcontour uses the current axes.

#### **LineSpec — Line style and color**

character vector | string

Line style and color, specified as a character vector or string containing a line style specifier, a color specifier, or both.

Example: '--r' specifies red dashed lines

These two tables list the line style and color options.

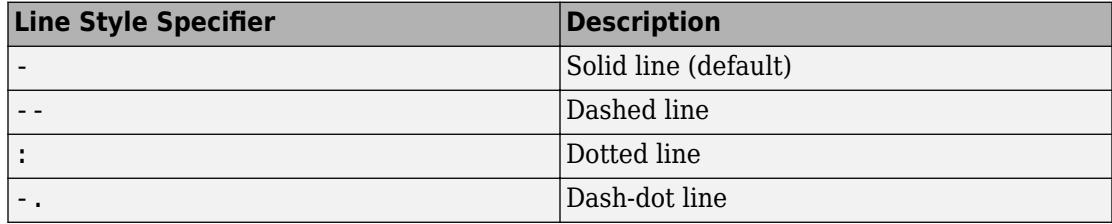

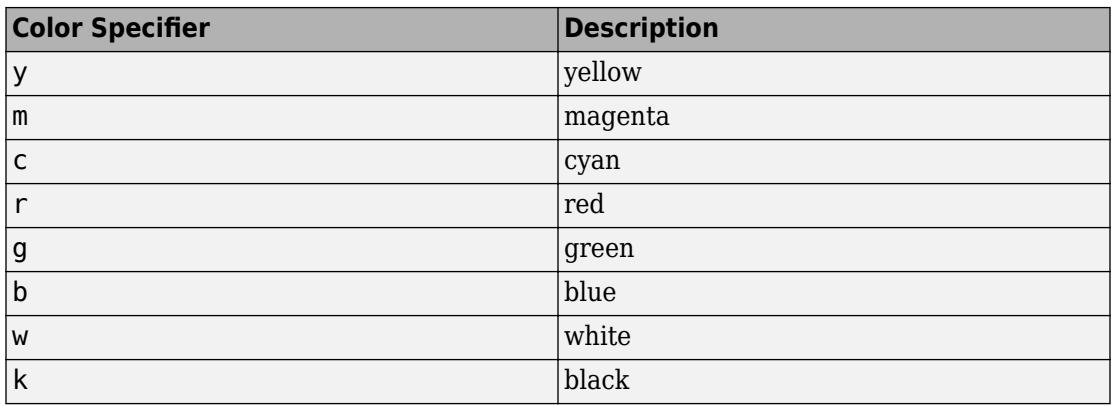

### **Name-Value Pair Arguments**

Specify optional comma-separated pairs of Name, Value arguments. Name is the argument name and Value is the corresponding value. Name must appear inside quotes. You can specify several name and value pair arguments in any order as Name1,Value1,...,NameN,ValueN.

```
Example: 'MeshDensity',30
```
The properties listed here are only a subset. For a full list, see [FunctionContour.](#page-8114-0)

#### **MeshDensity — Number of evaluation points per direction**

71 (default) | number

Number of evaluation points per direction, specified as a number. The default is 71. Because fcontour uses adaptive evaluation, the actual number of evaluation points is greater.

Example: 30

#### **Fill — Fill between contour lines**

'off' (default) | 'on'

Fill between contour lines, specified as one of these values:

- 'off' Do not fill the spaces between contour lines with a color.
- 'on' Fill the spaces between contour lines with color.

#### **LevelList — Contour levels**

vector of z values

Contour levels, specified as a vector of z values. By default, the fcontour function chooses values that span the range of values in the ZData property.

Setting this property sets the associated mode property to manual.

```
Data Types: single | double | int8 | int16 | int32 | int64 | uint8 | uint16 |
uint32 | uint64
```
#### **LevelStep — Spacing between contour lines**

0 (default) | scalar numeric value

Spacing between contour lines, specified as a scalar numeric value. For example, specify a value of 2 to draw contour lines at increments of 2. By default, LevelStep is determined by using the ZData values.

Setting this property sets the associated mode property to 'manual'.

Example: 3.4

```
Data Types: single | double | int8 | int16 | int32 | int64 | uint8 | uint16 |
uint32 | uint64
```
#### **LineColor — Color of contour lines**

'flat' (default) | RGB triplet | hexadecimal color code | 'r' | 'g' | 'b' | ...

Color of contour lines, specified as 'flat', an RGB triplet, a hexadecimal color code, a color name, or a short name. To use a different color for each contour line, specify 'flat'. The color is determined by the contour value of the line, the colormap, and the scaling of data values into the colormap. For more information on color scaling, see [caxis](#page-1193-0).

To use the same color for all the contour lines, specify an RGB triplet, a hexadecimal color code, a color name, or a short name.

For a custom color, specify an RGB triplet or a hexadecimal color code.

- An RGB triplet is a three-element row vector whose elements specify the intensities of the red, green, and blue components of the color. The intensities must be in the range  $[0,1]$ ; for example,  $[0.4 \ 0.6 \ 0.7]$ .
- A hexadecimal color code is a character vector or a string scalar that starts with a hash symbol (#) followed by three or six hexadecimal digits, which can range from 0 to

F. The values are not case sensitive. Thus, the color codes '#FF8800', '#ff8800', '#F80', and '#f80' are equivalent.

Alternatively, you can specify some common colors by name. This table lists the named color options, the equivalent RGB triplets, and hexadecimal color codes.

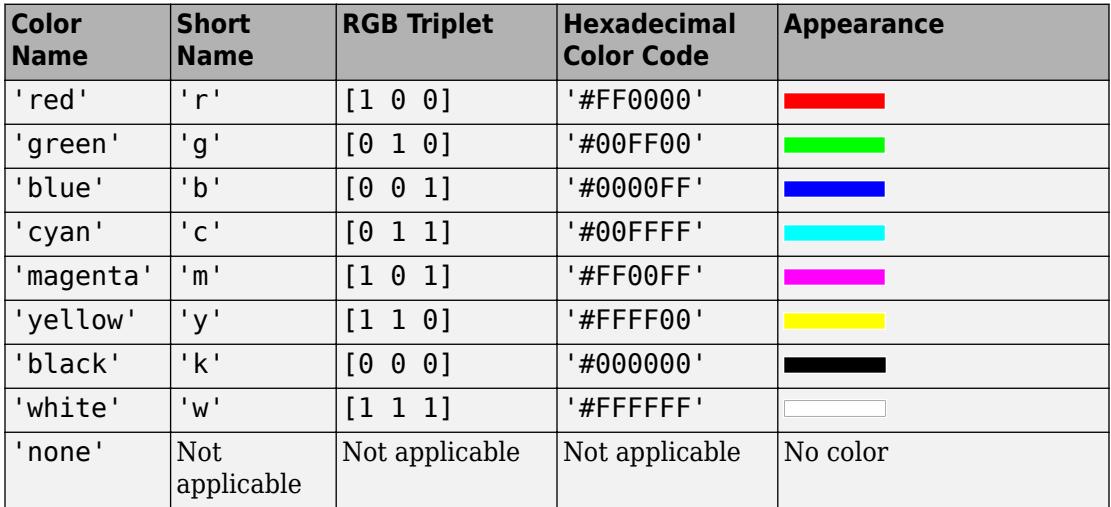

Here are the RGB triplets and hexadecimal color codes for the default colors MATLAB uses in many types of plots.

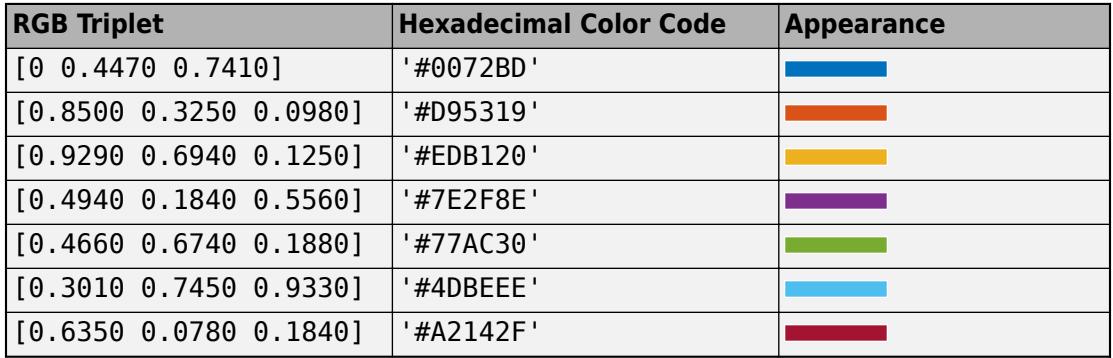

#### **LineWidth — Line width**

0.5 (default) | positive value

Line width, specified as a positive value in points, where 1 point  $= 1/72$  of an inch. If the line has markers, then the line width also affects the marker edges.

### **Output Arguments**

#### **fc — One or more FunctionContour objects**

scalar | vector

One or more FunctionContour objects, returned as a scalar or a vector. You can use these objects to query and modify the properties of a specific contour plot. For a list of properties, see [FunctionContour.](#page-8114-0)

## **See Also**

**Functions** [fmesh](#page-4230-0) | [fplot](#page-4293-0) | [fplot3](#page-4314-0) | [fsurf](#page-4395-0) | [title](#page-15084-0)

**Properties** [FunctionContour](#page-8114-0)

**Introduced in R2016a**

# **feather**

Plot velocity vectors

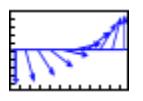

## **Syntax**

```
feather(U,V)
feather(Z)
feather(...,LineSpec)
feather(axes_handle,...)
h = \text{feather}(\ldots)
```
## **Description**

A feather plot displays vectors emanating from equally spaced points along a horizontal axis. You express the vector components relative to the origin of the respective vector.

feather(U,V) displays the vectors specified by U and V, where U contains the *x* components as relative coordinates, and V contains the *y* components as relative coordinates.

 $f$ eather( $Z$ ) displays the vectors specified by the complex numbers in  $Z$ . This is equivalent to feather (real( $Z$ ), imag( $Z$ )).

feather(...,LineSpec) draws a feather plot using the line type, marker symbol, and color specified by [LineSpec](#page-8325-0).

feather(axes handle,...) plots into the axes with the handle axes handle instead of into the current axes ([gca](#page-4519-0)).

 $h =$  feather(...) returns the handles to line objects in h.

### **Examples**

#### **Create Feather Plot**

Define theta as values between −2*π* and 2*π*. Define r as a vector the same size as theta.

theta =  $-pi/2:pi/16:pi/2;$  $r = 2*ones(size(theta));$ 

Create a feather plot showing the direction of theta. Since feather uses Cartesian coordinates, convert theta and r to Cartesian coordinates using pol2cart.

 $[u,v] = pol2cart(theta,r);$ feather(u,v)

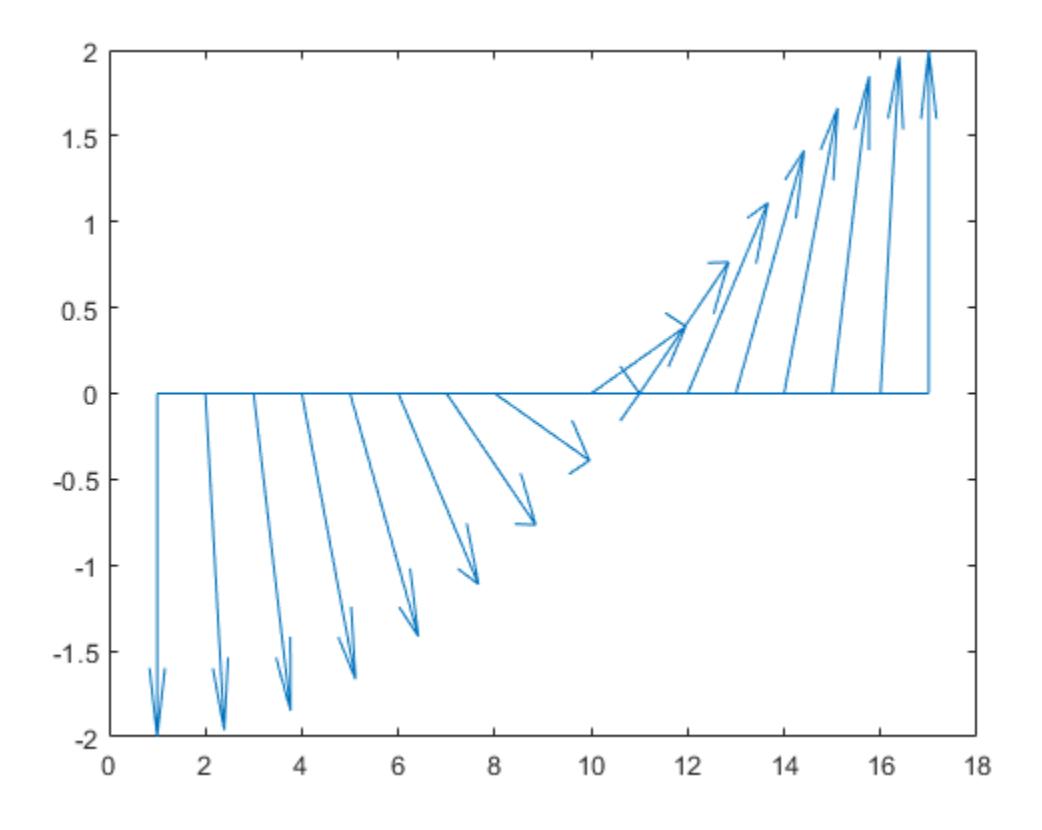

# **Extended Capabilities**

## **GPU Arrays**

Accelerate code by running on a graphics processing unit (GPU) using Parallel Computing Toolbox™.

Usage notes and limitations:

• This function accepts GPU arrays, but does not run on a GPU.

For more information, see "Run MATLAB Functions on a GPU" (Parallel Computing Toolbox).

### **Distributed Arrays**

Partition large arrays across the combined memory of your cluster using Parallel Computing Toolbox™.

Usage notes and limitations:

• This function operates on distributed arrays, but executes in the client MATLAB.

For more information, see "Run MATLAB Functions with Distributed Arrays" (Parallel Computing Toolbox).

### **See Also** [LineSpec](#page-8325-0) | [compass](#page-1838-0) | [rose](#page-12993-0)

**Introduced before R2006a**

## **featureEdges**

**Class:** TriRep

(Not recommended) Sharp edges of surface triangulation

**Note** featureEdges(TriRep) is not recommended. Use [featureEdges\(triangulation\)](#page-12489-0) instead.

TriRep is not recommended. Use [triangulation](#page-12460-0) instead.

## **Syntax**

FE = featureEdges(TR, filterangle)

### **Description**

FE = featureEdges(TR, filterangle) returns an edge matrix FE. This method is typically used to extract the sharp edges in the surface mesh for the purpose of display. Edges that are shared by only one triangle and edges that are shared by more than two triangles are considered to be feature edges by default.

**Note** This query is only applicable to triangular surface meshes.

### **Input Arguments**

TR Triangulation representation.

filterangle The threshold angle in radians. Must be in the range (0, *π*). featureEdges will return adjacent triangles that have a dihedral angle that deviates from π by an angle greater than filterangle.

### **Output Arguments**

FE Edges of the triangulation. FE is of size m-by-2 where m is the number of computed feature edges in the mesh. The vertices of the edges index into the array of points representing the vertex coordinates, TR.X.

### **Examples**

Create a surface triangulation:

x = [0 0 0 0 0 3 3 3 3 3 3 6 6 6 6 6 9 9 9 9 9 9]'; y = [0 2 4 6 8 0 1 3 5 7 8 0 2 4 6 8 0 1 3 5 7 8]';  $dt = DelaunayTri(x,y);$  $tri = dt(:,:):$ 

Elevate the 2-D mesh to create a surface:

```
z = [0 0 0 0 0 2 2 2 2 2 2 0 0 0 0 0 0 0 0 0 0 0]';
subplot(1,2,1);trisurf(tri,x,y,z, 'FaceColor', 'cyan'); 
axis equal;
% TRISURF display of surface mesh
% showing mesh edges
```
Compute the feature edges using a filter angle of pi/6:

```
tr = TriRep(tri, x,y,z);fe = featureEdges(tr,pi/6)';
subplot(1,2,2);
trisurf(tr, 'FaceColor', 'cyan', 'EdgeColor','none', ...
      'FaceAlpha', 0.8); axis equal;
```
Add the feature edges to the plot:

```
hold on; 
plot3(x(fe), y(fe), z(fe), 'k', 'LineWidth', 1.5);hold off;
% TRISURF display of surface mesh
% suppressing mesh edges
% and showing feature edges
```
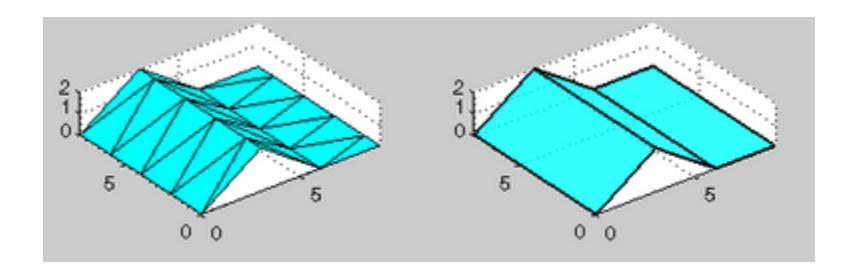

# **See Also**

[delaunayTriangulation](#page-3006-0) | [edges](#page-12481-0) | [triangulation](#page-12460-0)

# <span id="page-3853-0"></span>**feof**

Test for end of file

## **Syntax**

```
status = feof(fileID)
```
## **Description**

status = feof(fileID) returns the status of the end-of-file indicator. The feof function returns a 1 if a previous operation set the end-of-file indicator for the specified file. Otherwise, feof returns a 0.

### **Examples**

### **Read to End of File**

From this badpoem.txt file, read one line at a time to the end of the file.

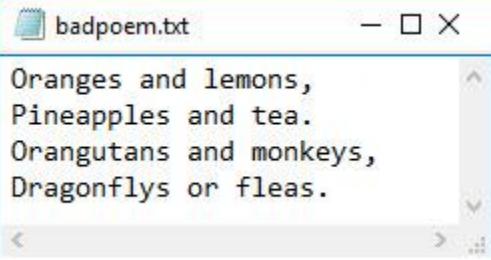

Use fopen to open the file. This function assigns a unique file id to use for reading and writing to the file.

 $fid = fopen('badpoem.txt');$ 

Read and display one line at a time until you reach the end of the file.

```
while ~feof(fid)
    tline = fgetl(fid);
     disp(tline)
end
```
Oranges and lemons, Pineapples and tea. Orangutans and monkeys, Dragonflys or fleas.

Close the file.

fclose(fid);

# **Input Arguments**

### **fileID — File identifier**

integer

File identifier of an open file, specified as an integer. Before testing for the end-of-file status, you must use [fopen](#page-4272-0) to open the file and obtain a valid file identifier fileID.

```
Data Types: double
```
# **Tips**

• Opening an empty file does *not* set the end-of-file indicator. Read operations, and other operations like fseek and frewind, move the file position indicator.

# **Extended Capabilities**

### **C/C++ Code Generation**

Generate C and C++ code using MATLAB® Coder™.

### **See Also**

[fclose](#page-3823-0) | [ferror](#page-3856-0) | [fopen](#page-4272-0) | [frewind](#page-4376-0) | [fseek](#page-4391-0) | [ftell](#page-4417-0)

### **Topics**

"Import Text Data Files with Low-Level I/O"

### **Introduced before R2006a**

## <span id="page-3856-0"></span>**ferror**

File I/O error information

### **Syntax**

```
message = ferror(fileID)[message,errnum] = ferror(fileID)
[message,errnum] = ferror(fileID,'clear')
```
## **Description**

message = ferror(fileID) returns the error message for the most recent file I/O operation on the specified file.

[message,errnum] = ferror(fileID) returns the error number that is associated with the error message.

[message,errnum] = ferror(fileID,'clear') clears the error indicator for the specified file. Specify the literal clear as a character vector or a string scalar. When you clear the error indicator, succeeding calls to ferror behave as if the most recent I/O operation is successful.

## **Examples**

### **Get Most Recent Error Message**

Return the details for the most recent file I/O error on a file that you specify.

Open the file to read.

```
fid = fopen('outages.csv','r');
```
Set the read position to -5 bytes from the beginning of the file. Since no data exists before the beginning of the file, fseek returns -1 indicating that the operation was unsuccessful.

```
status = fseek(fid, -5, 'bof')
```
status  $= -1$ 

Get the details on the most recent error message on the file using its file identifier fid.

```
error = ferror(fid)error ='Offset is bad - before beginning-of-file.'
```
Close the file.

fclose(fid);

### **Input Arguments**

### **fileID — File identifier**

integer

File identifier of an open file, specified as an integer.  $fileID$  can be one of these values:

- N Input or output from a file with a valid file identifier generated by the [fopen](#page-4272-0) function. N is equal to or greater than 3.
- 0 Input from a standard input device.
- $\cdot$  1 Output to a standard output device.
- 2 Standard error.

Data Types: double

### **Output Arguments**

**message — Error message** character vector

Error message, returned as character vector containing the error message associated with the most recent I/O operation. If the most recent I/O operation is successful or if you clear it manually, then message is an empty character vector.

#### **errnum — Error number**

integer

Error number, returned as an integer code associated with the error from most recent file I/O operation. If the most recent file I/O operation is successful, then errnum is 0. A nonzero errnum indicates an error:

- Negative values correspond to MATLAB error messages.
- Positive values correspond to C library error messages for your system.

### **See Also**

[fclose](#page-3823-0) | [feof](#page-3853-0) | [fopen](#page-4272-0) | [fprintf](#page-4334-0) | [fread](#page-4356-0) | [fscanf](#page-4379-0) | [fseek](#page-4391-0) | [ftell](#page-4417-0) | [fwrite](#page-4455-0)

**Introduced before R2006a**

# **feval**

Evaluate function

### **Syntax**

 $[y1,...,yN] = \text{fewal}(\text{fun}, x1,...,xM)$ 

## **Description**

 $[y1,...,yN] = fewal(fun,x1,...,xM)$  evaluates a function using its name or its handle, and using the input arguments  $x1, \ldots, xM$ .

The feval function follows the same scoping and precedence rules as calling a function handle directly. For more information, see "Create Function Handle".

## **Examples**

### **Evaluate Function with Function Name as Character Vector**

Round the value of pi to the nearest integer using the name of the function.

```
fun = 'round';
x1 = pi;y = \text{fewal}(\text{fun}, x1)y = 3
```
Round the value of pi to two digits to the right of the decimal point.

```
x2 = 2;y = \text{fewal}(\text{fun}, x1, x2)y = 3.1400
```
### **Input Arguments**

### **fun — Function to evaluate**

function name | function handle

Function to evaluate, specified as a function name or a handle to a function. The function accepts M input arguments, and returns N output arguments. To specify fun as a function name, do not include path information.

Invoking feval with a function handle is equivalent to invoking the function handle directly.

Example:  $fun = 'cos'$ Example:  $fun = Qsin$ 

### **x1,...,xM — Inputs to evaluated function**

depends on function

Inputs to the evaluated function. The types of the inputs depend on the function, fun.

### **Output Arguments**

### **y1,...,yN — Outputs from evaluated function**

depends on function

Outputs from evaluated function. The types of the outputs depend on the function, fun.

## **Tips**

• If you have a function handle, it is not necessary to use feval because you can invoke the function handle directly. The results of the following statements are equivalent.

 $fh = @eig;$  $[V,D] = fh(A)$ 

 $[V,D] = \text{fewal}(\text{diag}, A)$ 

• To evaluate a nested or local function using feval, use a function handle instead of the function name. For more information, see "Call Local Functions Using Function Handles".

### **See Also**

[assignin](#page-531-0) | [builtin](#page-1005-0) | [eval](#page-3663-0) | [evalin](#page-3668-0) | [functions](#page-4442-0)

### **Topics**

"Create Function Handle"

**Introduced before R2006a**

# **fewerbins**

**Package:** matlab.graphics.chart.primitive

Decrease number of histogram bins

# **Syntax**

```
N = fewerbins(h)N = fewerbins(h,direction)
```
# **Description**

 $N =$  fewerbins (h) decreases the number of bins in histogram h by 10% (rounded down to the nearest integer) and returns the new number of bins.

For bivariate histograms, this decreases the bin count in both the *x* and *y* directions.

 $N =$  fewerbins (h, direction), where h must be a histogram2 object, only decreases the number of bins in the dimension specified by direction. The direction option can be 'x', 'y', or 'both'. The default value is 'both'.

# **Examples**

### **Decrease Number of Histogram Bins**

Plot a histogram of 1,000 random numbers and return a handle to the histogram object.

 $x = \text{randn}(1000, 1)$ ;  $h =$ histogram $(x)$ 

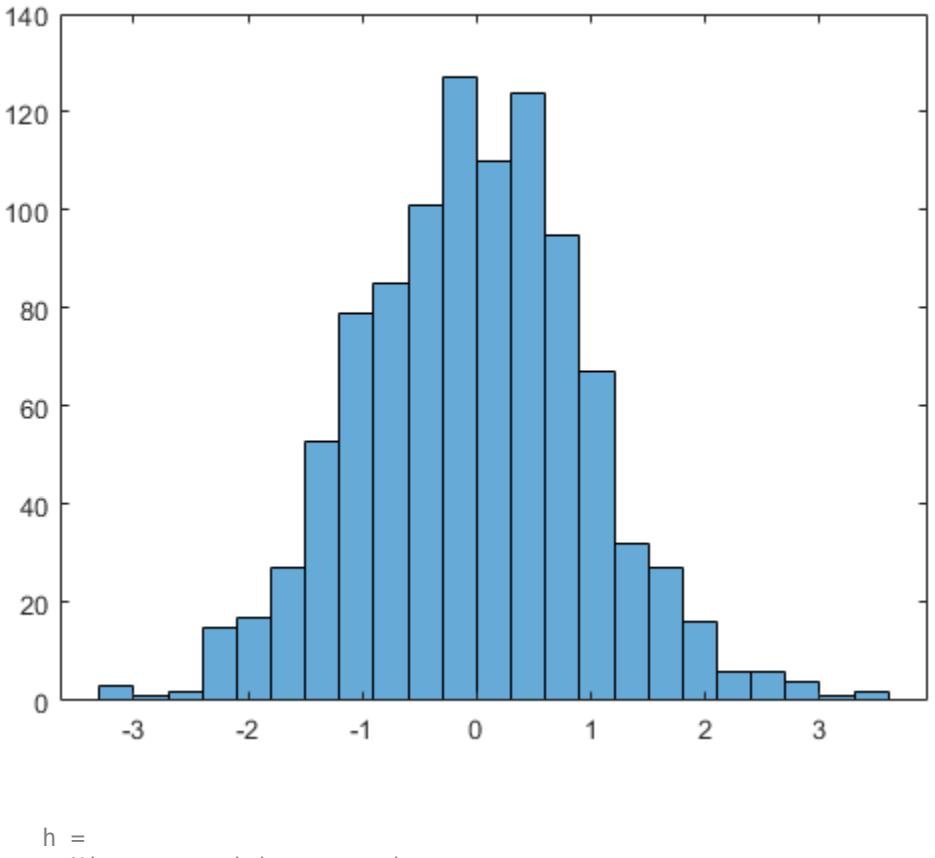

Histogram with properties:

 Data: [1000x1 double] Values: [1x23 double] NumBins: 23 BinEdges: [1x24 double] BinWidth: 0.3000 BinLimits: [-3.3000 3.6000] Normalization: 'count' FaceColor: 'auto' EdgeColor: [0 0 0]

Show all properties

Use fewerbins to decrease the number of bins in the histogram.

fewerbins(h); fewerbins(h)

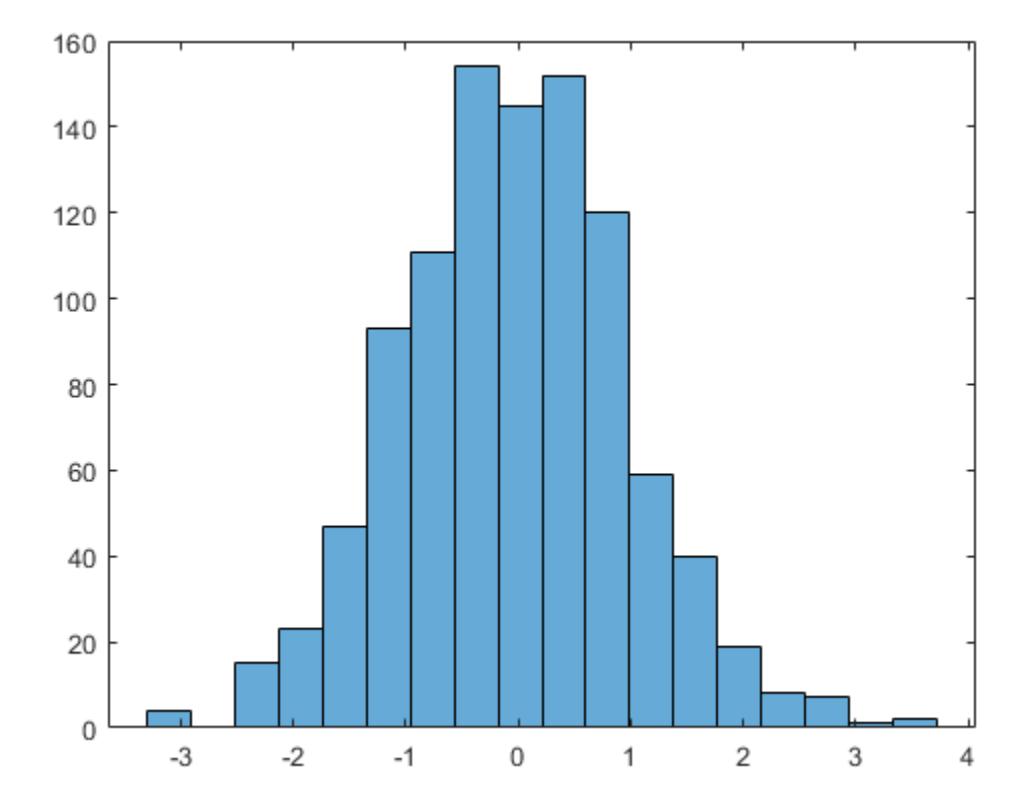

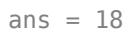

### **Input Arguments**

#### **h — Input histogram**

histogram object | histogram2 object

Input histogram, specified as a [histogram](#page-6140-0) or [histogram2](#page-6206-0) object.

h cannot be a categorical histogram.

#### **direction — Direction to decrease number of bins**

'both' (default) | 'x' | 'y'

Direction to decrease the number of bins, specified as 'x', 'y', or 'both'. Specify 'x' or 'y' to only decrease the number of bins in that direction while leaving the number of bins in the other direction constant.

### **Output Arguments**

### **N — Number of bins**

scalar | vector

Number of bins, returned as a scalar or vector. N is the new number of bins for the histogram after increase. For bivariate histogram plots, N is a two-element vector, [nx] ny].

### **See Also**

[histcounts](#page-6114-0) | [histcounts2](#page-6128-0) | [histogram](#page-6140-0) | [histogram2](#page-6206-0) | [morebins](#page-9531-0)

**Introduced in R2014b**

# **Feval (COM)**

Execute MATLAB function in Automation server

### **Syntax**

### **IDL Method Signature**

```
HRESULT Feval([in] BSTR functionname, [in] long nargout, 
[out] VARIANT* result, [in, optional] VARIANT arg1, arg2, ...)
```
### **Microsoft Visual Basic Client**

```
Feval(String functionname, long numout, 
arg1, arg2, ...) As Object
```
### **MATLAB Client**

```
result = Feval(h,'functionName',numout,arg1,arg2,...)
```
### **Description**

result = Feval(h,'functionName',numout,arg1,arg2,...) executes MATLAB function functionName in the Automation server attached to h. The function name is case-sensitive. If functionName does not have input arguments, consider calling [Execute](#page-3700-0) instead.

COM functions are available on Microsoft Windows systems only.

Indicate the number of outputs returned by the function in a 1-by-1 double array, numout. The server returns output from the function in the cell array, result.

You can specify as many as 32 input arguments to be passed to the function. These arguments follow numout in the Feval argument list. The following table shows ways to pass an argument.

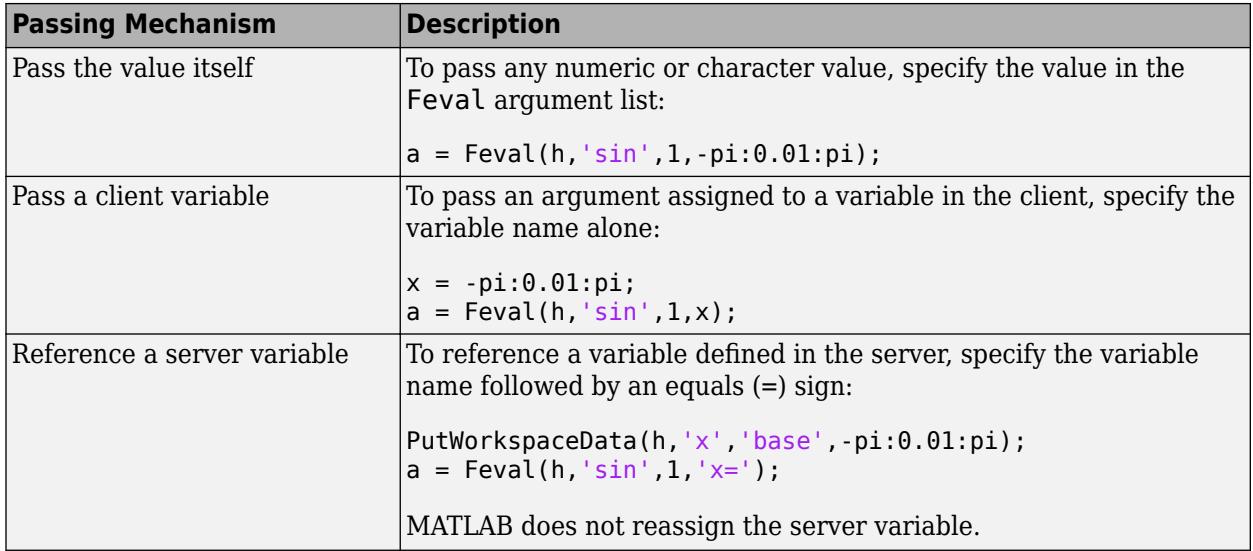

### **Examples**

### **Call strcat from Visual Basic .NET Client**

This example shows how to pass string arguments to the MATLAB strcat command using Feval.

Create a Visual Basic .NET application with the following code.

#### type fevalPassingArguments.vb

```
Dim Matlab As Object 
Dim out As Object 
out = NotthingMatlab = CreateObject("matlab.application") 
Matlab.Feval("strcat",1,out,"hello"," world") 
Dim clistr As String
clistr = " world"
Matlab.Feval("strcat",1,out,"hello",clistr)
Matlab.PutCharArray("srvstr","base"," world")
Matlab.Feval("strcat",1,out,"hello","srvstr=")
```
#### **Defining Feval Return Values**

This example shows how to return the filepath, name, and ext arguments from the fileparts function.

Feval returns data from the evaluated function in a cell array. The cell array has one row for every return value. You control the number of return values using the Feval numout argument.

Create a Visual Basic .NET client with the following code.

```
type fevalDefiningFevalReturnValues.vb
```

```
Dim Matlab As Object
Dim out As Object
Matlab = CreateObject("matlab.application")
Matlab.Feval("fileparts",3,out,"d:\work\ConsoleApp.cpp")
```
#### **Modified Server Variables**

This example shows how to return a modified server variable.

Create a matrix, A, in the server.

Reshape A.MATLAB interprets A in the expression 'A=' as a server variable name.

The reshape function does not modify variable A. A is unchanged.

To get the result of the reshape function, use the numout argument to assign the value to C.

Create a Visual Basic .NET application with the following code.

type fevalModifiedServerVariables.vb

```
Dim Matlab As Object 
Dim rows As Double 
Dim cols As Double 
Dim out As Object 
out = Notthing
```

```
Dim data(7) As Double 
For i = 0 To 7
   data(i) = i * 15Next i 
Matlab = CreateObject("matlab.application") 
Matlab.PutWorkspaceData("A", "base", data) 
rows = 4cols = 2Matlab.Feval("reshape", 1, out, "A=", rows, cols)
```
# **Tips**

• To display the output from Feval in the client window, assign a return value.

### **See Also**

[Execute](#page-3700-0) | [GetCharArray](#page-4729-0) | [GetFullMatrix](#page-4757-0) | [PutCharArray](#page-11669-0) | [PutFullMatrix](#page-11672-0)

### **Topics**

"Conversion of COM Types to MATLAB Types" "Conversion of MATLAB Types to COM Types"

### **Introduced before R2006a**

# **fft**

Fast Fourier transform

## **Syntax**

 $Y = fft(X)$  $Y = fft(X, n)$  $Y = fft(X, n, \text{dim})$ 

# **Description**

 $Y = fft(X)$  computes the [discrete Fourier transform on page 1-3878](#page-3883-0) (DFT) of X using a fast Fourier transform (FFT) algorithm.

- If X is a vector, then  $f(t)$  returns the Fourier transform of the vector.
- If X is a matrix, then  $fft(X)$  treats the columns of X as vectors and returns the Fourier transform of each column.
- If X is a multidimensional array, then  $fft(X)$  treats the values along the first array dimension whose size does not equal 1 as vectors and returns the Fourier transform of each vector.
- $Y = fft(X, n)$  returns the n-point DFT. If no value is specified, Y is the same size as X.
- If X is a vector and the length of X is less than n, then X is padded with trailing zeros to length n.
- If X is a vector and the length of X is greater than n, then X is truncated to length n.
- If X is a matrix, then each column is treated as in the vector case.
- If X is a multidimensional array, then the first array dimension whose size does not equal 1 is treated as in the vector case.

 $Y = fft(X, n, \text{dim})$  returns the Fourier transform along the dimension dim. For example, if X is a matrix, then  $f(t(X,n,2))$  returns the n-point Fourier transform of each row.

### **Examples**

### **Noisy Signal**

Use Fourier transforms to find the frequency components of a signal buried in noise.

Specify the parameters of a signal with a sampling frequency of 1 kHz and a signal duration of 1.5 seconds.

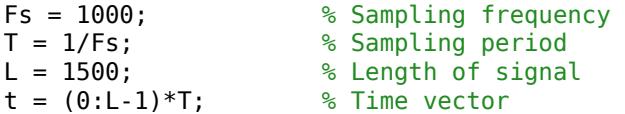

Form a signal containing a 50 Hz sinusoid of amplitude 0.7 and a 120 Hz sinusoid of amplitude 1.

 $S = 0.7*sin(2*pi*50*t) + sin(2*pi*120*t);$ 

Corrupt the signal with zero-mean white noise with a variance of 4.

 $X = S + 2*$ randn(size(t));

Plot the noisy signal in the time domain. It is difficult to identify the frequency components by looking at the signal  $X(t)$ .

```
plot(1000*t(1:50),X(1:50))
title('Signal Corrupted with Zero-Mean Random Noise')
xlabel('t (milliseconds)')
ylabel('X(t)')
```
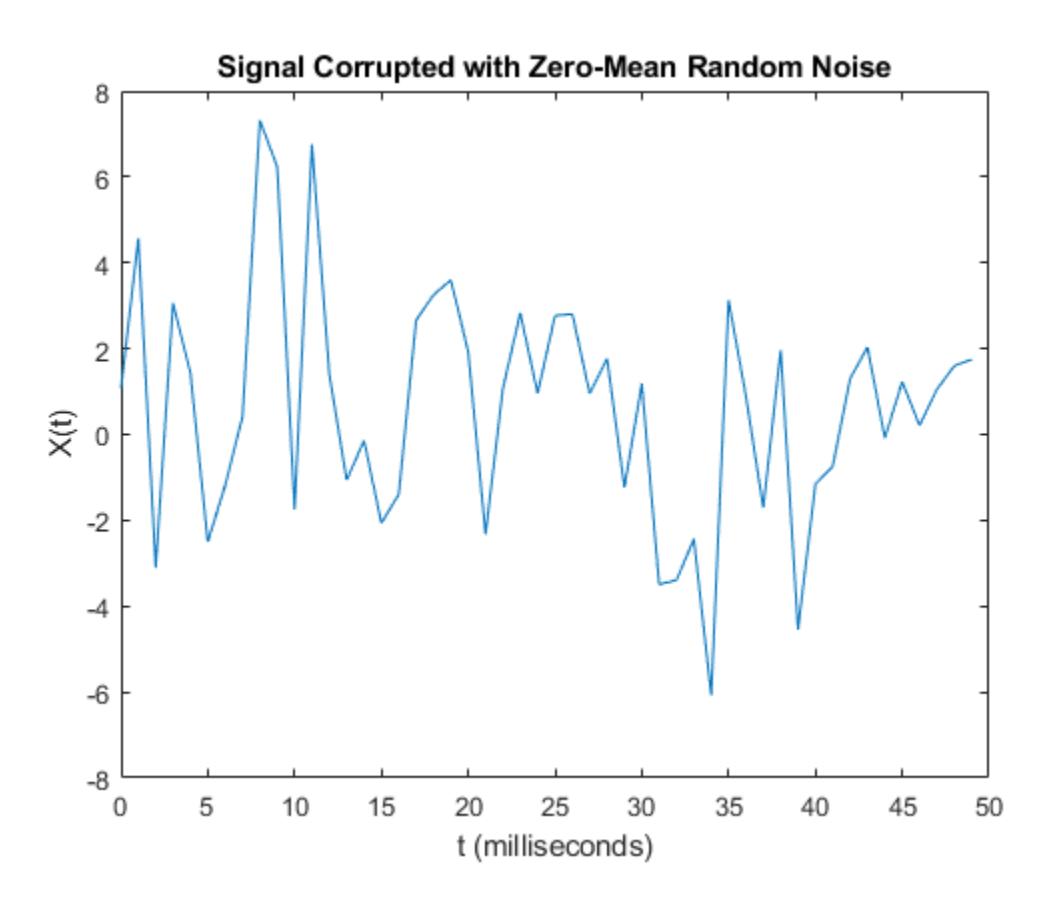

Compute the Fourier transform of the signal.

 $Y = fft(X);$ 

Compute the two-sided spectrum P2. Then compute the single-sided spectrum P1 based on P2 and the even-valued signal length L.

 $P2 = abs(Y/L);$  $P1 = P2(1:L/2+1);$  $P1(2:end-1) = 2*P1(2:end-1);$ 

Define the frequency domain f and plot the single-sided amplitude spectrum P1. The amplitudes are not exactly at 0.7 and 1, as expected, because of the added noise. On average, longer signals produce better frequency approximations.

```
f = Fs * (0:(L/2)) / L;plot(f,P1) 
title('Single-Sided Amplitude Spectrum of X(t)')
xlabel('f (Hz)')
ylabel('|P1(f)|')
```
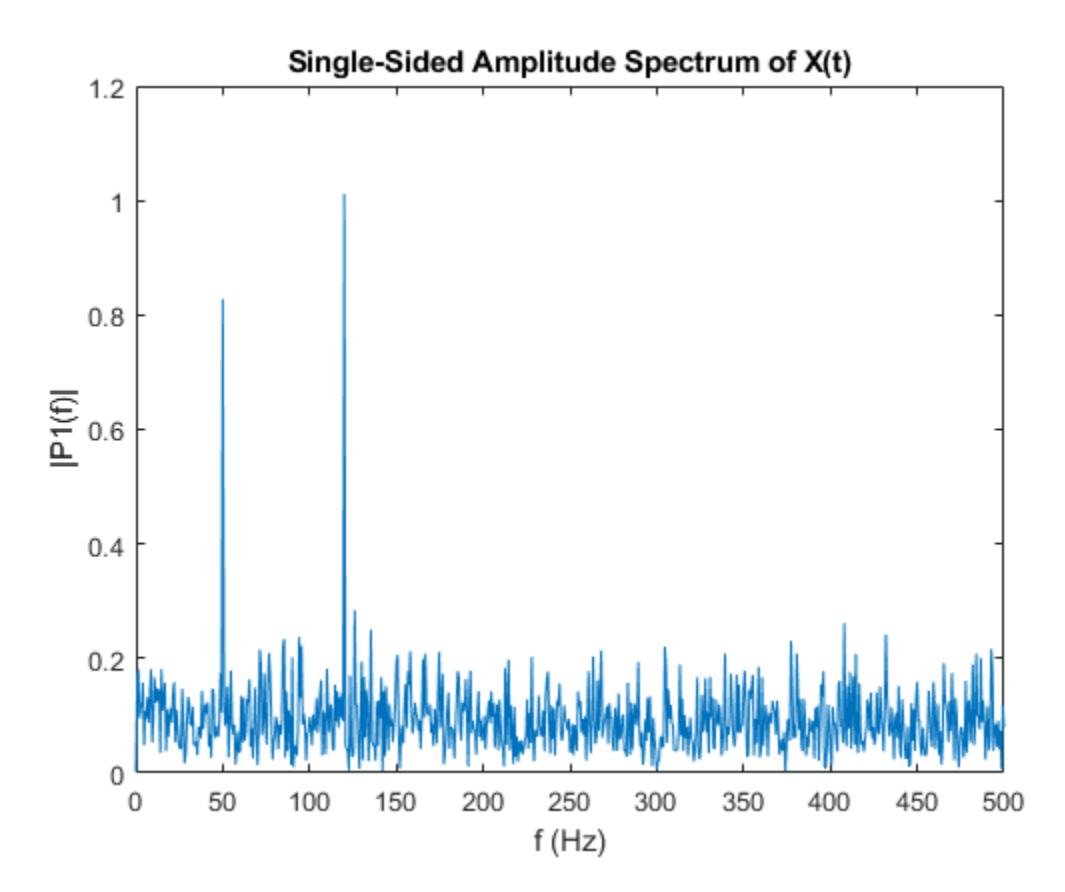

Now, take the Fourier transform of the original, uncorrupted signal and retrieve the exact amplitudes, 0.7 and 1.0.

```
Y = fft(S);P2 = abs(Y/L);P1 = P2(1:L/2+1);P1(2:end-1) = 2*P1(2:end-1);
```

```
plot(f,P1) 
title('Single-Sided Amplitude Spectrum of S(t)')
xlabel('f (Hz)')
ylabel('|P1(f)|')
```
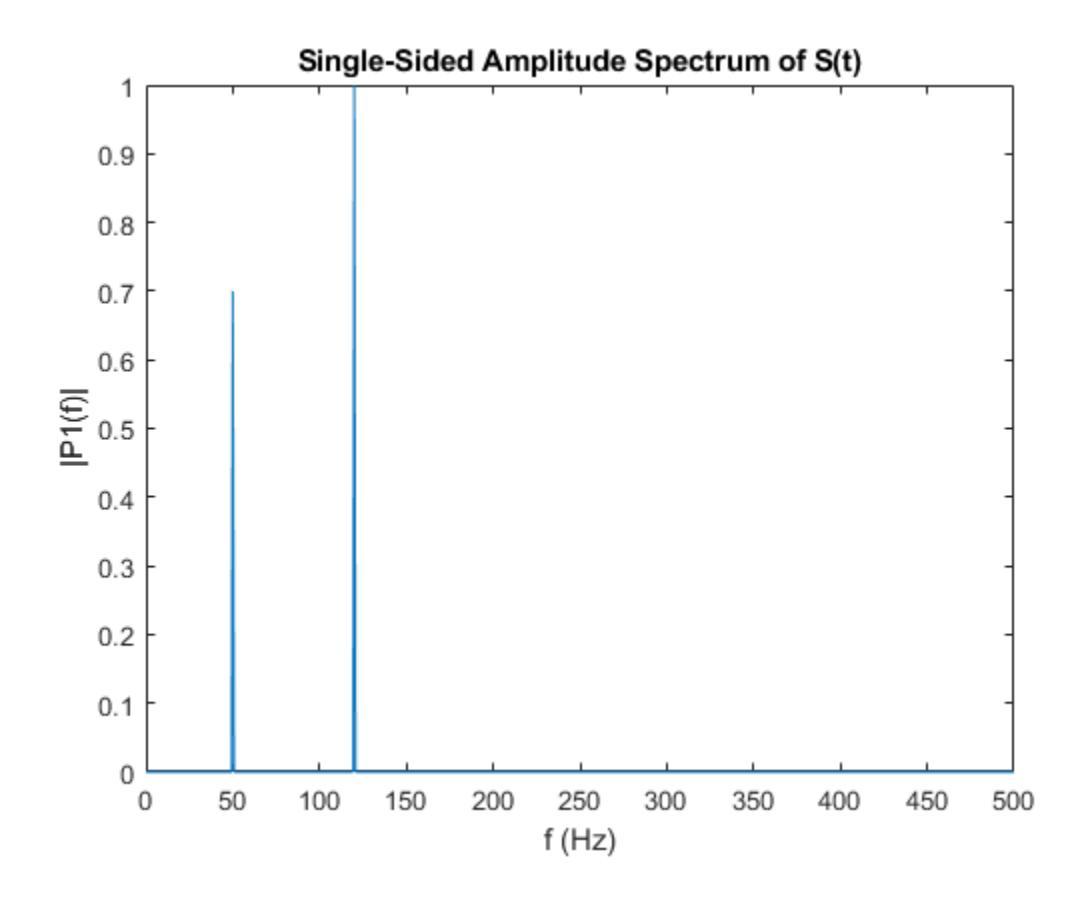

#### **Gaussian Pulse**

Convert a Gaussian pulse from the time domain to the frequency domain.

Define signal parameters and a Gaussian pulse, X.

```
Fs = 100; % Sampling frequency
t = -0.5:1/Fs:0.5; % Time vector
L = length(t); % Signal length
```

```
X = 1/(4*sqrt(2*pi*0.01))*(exp(-t.^2/(2*0.01)));
```
Plot the pulse in the time domain.

```
plot(t,X)
title('Gaussian Pulse in Time Domain')
xlabel('Time (t)')
ylabel('X(t)')
```
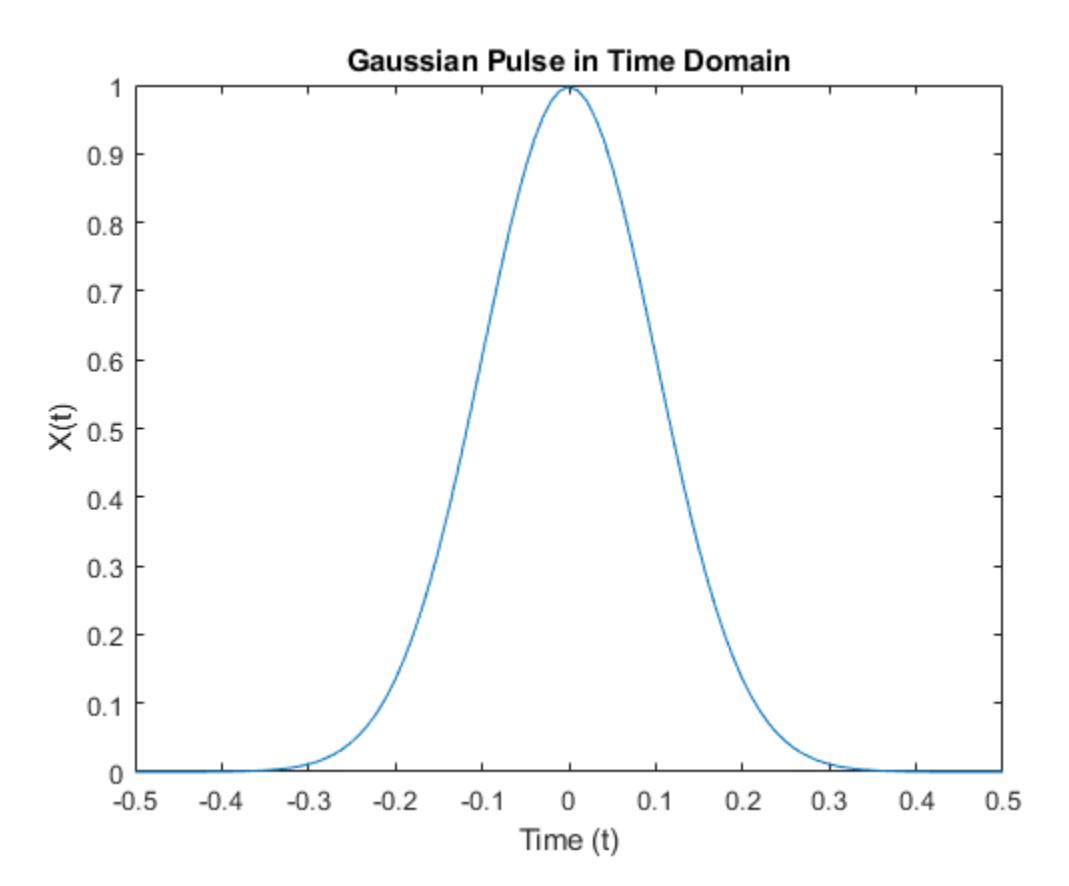

To use the fft function to convert the signal to the frequency domain, first identify a new input length that is the next power of 2 from the original signal length. This will pad the signal X with trailing zeros in order to improve the performance of fft.

 $n = 2^{\text{nextpow2}}(L)$ ;

Convert the Gaussian pulse to the frequency domain.

 $Y = fft(X, n);$ 

Define the frequency domain and plot the unique frequencies.

```
f = Fs*(0:(n/2))/n;P = abs(Y/n);plot(f,P(1:n/2+1)) 
title('Gaussian Pulse in Frequency Domain')
xlabel('Frequency (f)')
ylabel('|P(f)|')
```
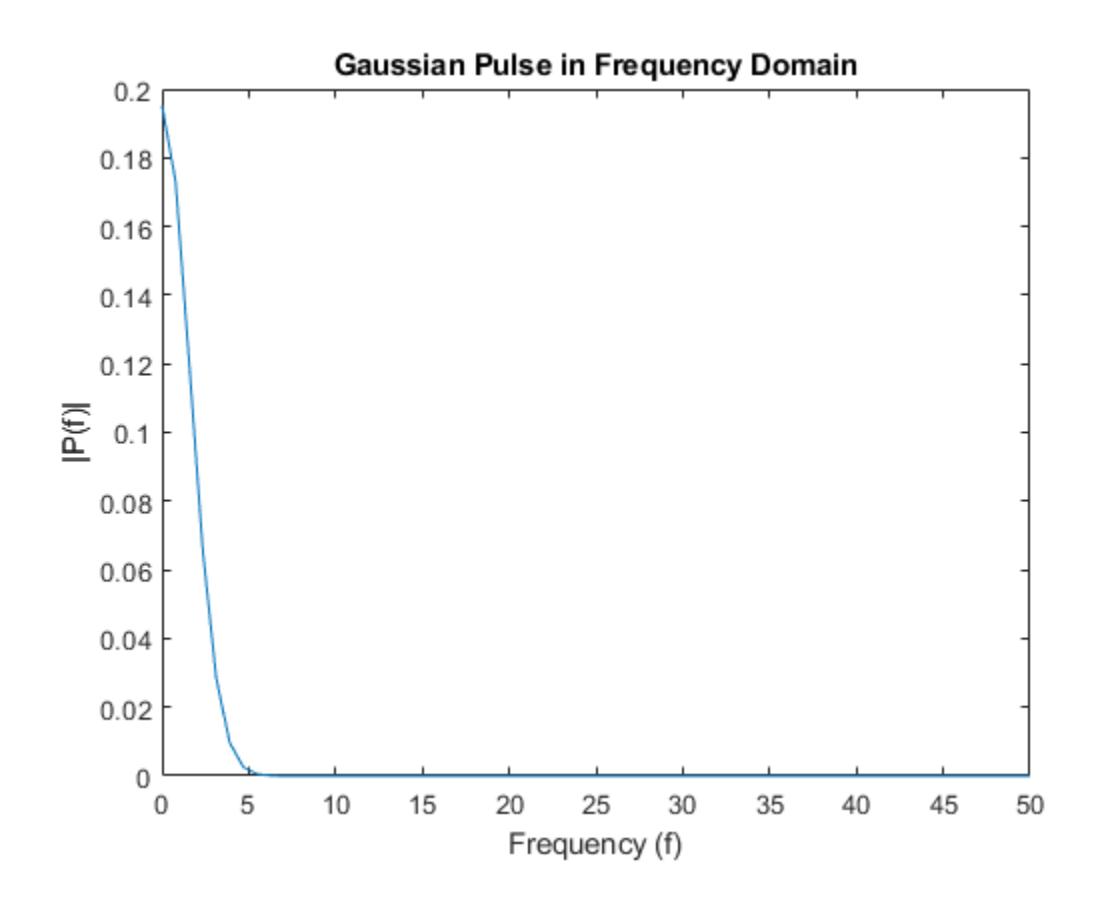

#### **Cosine Waves**

Compare cosine waves in the time domain and the frequency domain.

Specify the parameters of a signal with a sampling frequency of 1kHz and a signal duration of 1 second.

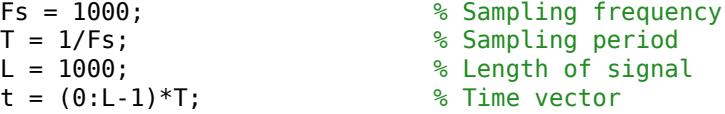

Create a matrix where each row represents a cosine wave with scaled frequency. The result, X, is a 3-by-1000 matrix. The first row has a wave frequency of 50, the second row has a wave frequency of 150, and the third row has a wave frequency of 300.

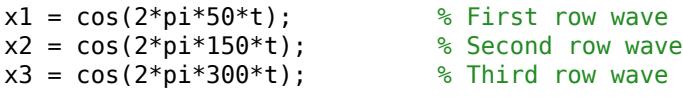

 $X = [x1; x2; x3];$ 

Plot the first 100 entries from each row of X in a single figure in order and compare their frequencies.

```
for i = 1:3 subplot(3,1,i)
     plot(t(1:100),X(i,1:100))
     title(['Row ',num2str(i),' in the Time Domain'])
end
```
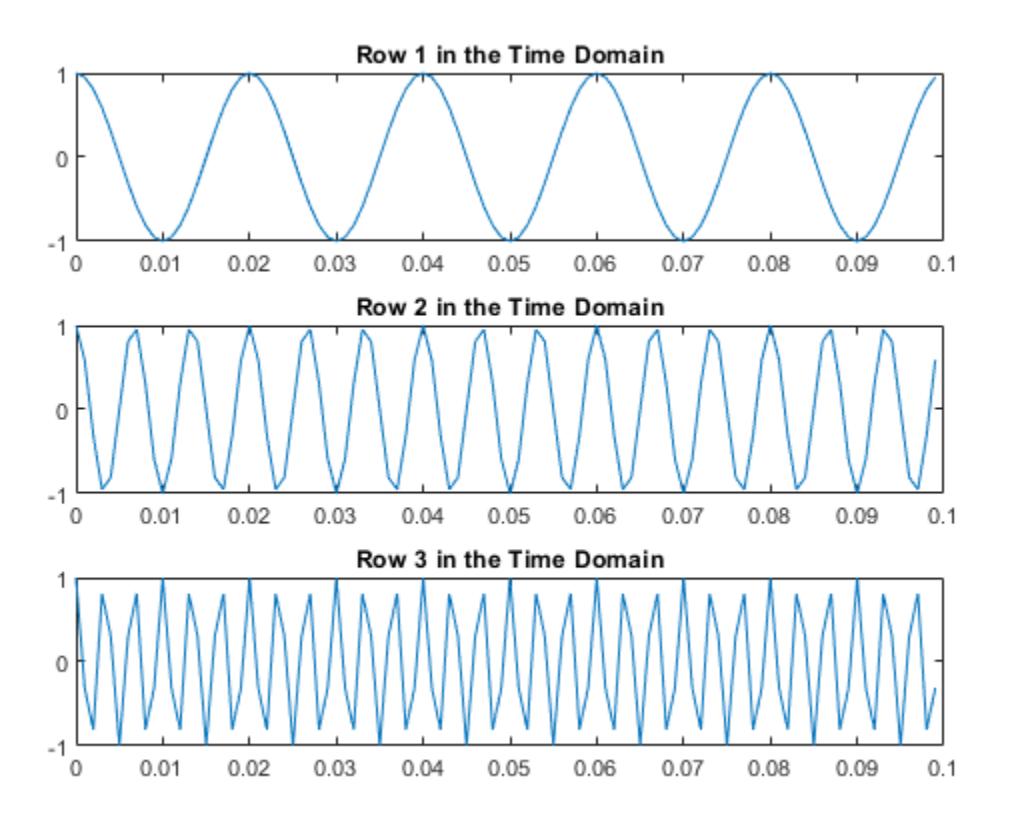

For algorithm performance purposes, fft allows you to pad the input with trailing zeros. In this case, pad each row of X with zeros so that the length of each row is the next higher power of 2 from the current length. Define the new length using the nextpow2 function.

 $n = 2^{\text{max}}$ pow2(L);

Specify the dim argument to use fft along the rows of X, that is, for each signal.

 $dim = 2;$ 

Compute the Fourier transform of the signals.

 $Y = fft(X, n, dim);$ 

Calculate the double-sided spectrum and single-sided spectrum of each signal.

 $P2 = abs(Y/L);$  $P1 = P2(:,1:n/2+1);$  $P1(:,2:end-1) = 2*P1(:,2:end-1);$ 

In the frequency domain, plot the single-sided amplitude spectrum for each row in a single figure.

```
for i=1:3 subplot(3,1,i)
     plot(0:(Fs/n):(Fs/2-Fs/n),P1(i,1:n/2))
     title(['Row ',num2str(i),' in the Frequency Domain'])
end
```
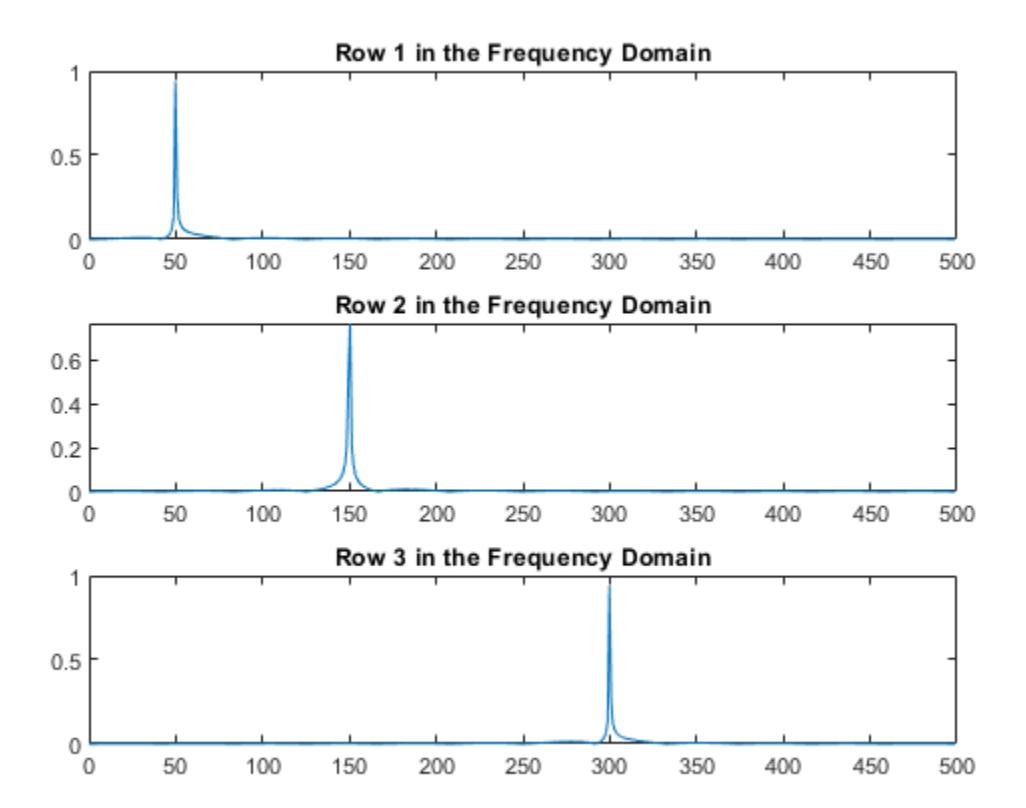

**1-3875**

### **Input Arguments**

### **X — Input array**

vector | matrix | multidimensional array

Input array, specified as a vector, matrix, or multidimensional array.

If X is an empty 0-by-0 matrix, then  $f(t)$  returns an empty 0-by-0 matrix.

Data Types: double | single | int8 | int16 | int32 | uint8 | uint16 | uint32 | logical Complex Number Support: Yes

### **n — Transform length**

[] (default) | nonnegative integer scalar

Transform length, specified as [] or a nonnegative integer scalar. Specifying a positive integer scalar for the transform length can increase the performance of fft. The length is typically specified as a power of 2 or a value that can be factored into a product of small prime numbers. If n is less than the length of the signal, then fft ignores the remaining signal values past the nth entry and returns the truncated result. If n is 0, then fft returns an empty matrix.

Example:  $n = 2$ ^nextpow2(size(X,1))

```
Data Types: double | single | int8 | int16 | int32 | uint8 | uint16 | uint32 |
logical
```
#### **dim — Dimension to operate along**

positive integer scalar

Dimension to operate along, specified as a positive integer scalar. If no value is specified, then the default is the first array dimension whose size does not equal 1.

• fft( $X$ , [], 1) operates along the columns of  $X$  and returns the Fourier transform of each column.

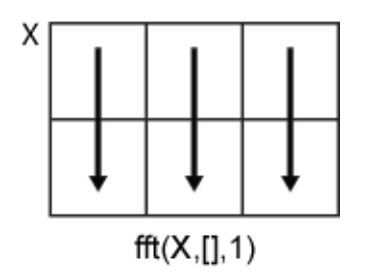

• fft( $X$ , [], 2) operates along the rows of X and returns the Fourier transform of each row.

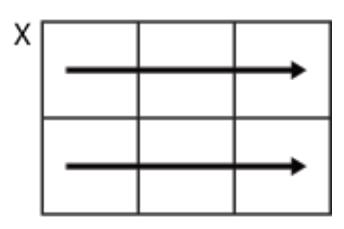

 $fft(X,[]$ ,2)

If dim is greater than  $ndims(X)$ , then  $fft(X,[]$ ,  $dim)$  returns X. When n is specified, fft(X,n,dim) pads or truncates X to length n along dimension dim.

```
Data Types: double | single | int8 | int16 | int32 | uint8 | uint16 | uint32 |
logical
```
## **Output Arguments**

### **Y — Frequency domain representation**

vector | matrix | multidimensional array

Frequency domain representation returned as a vector, matrix, or multidimensional array.

If X is of type single, then fft natively computes in single precision, and Y is also of type single. Otherwise, Y is returned as type double.

The size of Y is as follows:

• For  $Y = fft(X)$  or  $Y = fft(X, [ ] , dim)$ , the size of Y is equal to the size of X.

<span id="page-3883-0"></span>• For  $Y = fft(X, n, \text{dim})$ , the value of  $size(Y, \text{dim})$  is equal to n, while the size of all other dimensions remains as in X.

If  $X$  is real, then  $Y$  is conjugate symmetric, and the number of unique points in  $Y$  is ceil((n+1)/2).

Data Types: double | single

### **Definitions**

### **Discrete Fourier Transform of Vector**

 $Y = fft(X)$  and  $X = ifft(Y)$  implement the Fourier transform and inverse Fourier transform, respectively. For X and Y of length n, these transforms are defined as follows:

$$
Y(k) = \sum_{j=1}^{n} X(j) W_n^{(j-1)(k-1)}
$$
  

$$
X(j) = \frac{1}{n} \sum_{k=1}^{n} Y(k) W_n^{-(j-1)(k-1)},
$$

where

$$
W_n = e^{(-2\pi i)/n}
$$

is one of *n* roots of unity.

### **Tips**

- The execution time for fft depends on the length of the transform. Transform lengths that have only small prime factors are significantly faster than those that are prime or have large prime factors.
- For most values of n, real-input DFTs require roughly half the computation time of complex-input DFTs. However, when n has large prime factors, there is little or no speed difference.
- You can potentially increase the speed of fft using the utility function, [fftw](#page-3905-0). This function controls the optimization of the algorithm used to compute an FFT of a particular size and dimension.

### **Algorithms**

The FFT functions (fft, fft2, fftn, ifft, ifft2, ifftn) are based on a library called FFTW [1] [2].

### **References**

- [1] FFTW (<http://www.fftw.org>)
- [2] Frigo, M., and S. G. Johnson. "FFTW: An Adaptive Software Architecture for the FFT." *Proceedings of the International Conference on Acoustics, Speech, and Signal Processing*. Vol. 3, 1998, pp. 1381-1384.

# **Extended Capabilities**

### **C/C++ Code Generation**

Generate C and C++ code using MATLAB® Coder™.

Usage notes and limitations:

- For limitations related to variable-size data, see "Variable-Sizing Restrictions for Code Generation of Toolbox Functions" (MATLAB Coder).
- For MEX output, MATLAB Coder™ uses the library that MATLAB uses for FFT algorithms. For standalone  $C/C++$  code, by default, the code generator produces code for FFT algorithms instead of producing FFT library calls. To generate calls to a specific installed FFTW library, provide an FFT library callback class. For more information about an FFT library callback class, see coder.fftw.StandaloneFFTW3Interface.
- For simulation of a MATLAB Function block, the simulation software uses the library that MATLAB uses for FFT algorithms. For C/C++ code generation, by default, the code generator produces code for FFT algorithms instead of producing FFT library calls. To generate calls to a specific installed FFTW library, provide an FFT library callback class. For more information about an FFT library callback class, see coder.fftw.StandaloneFFTW3Interface.

### **GPU Arrays**

Accelerate code by running on a graphics processing unit (GPU) using Parallel Computing Toolbox™.

Usage notes and limitations:

• The output Y is always complex even if all the imaginary parts are zero.

For more information, see "Run MATLAB Functions on a GPU" (Parallel Computing Toolbox).

### **Distributed Arrays**

Partition large arrays across the combined memory of your cluster using Parallel Computing Toolbox™.

Usage notes and limitations:

• For distributed arrays, instead of using a parallel FFT algorithm, fft gathers vectors on a single worker to perform prime length FFTs. For large prime-length vector FFTs, out-of-memory errors can result.

For more information, see "Run MATLAB Functions with Distributed Arrays" (Parallel Computing Toolbox).

### **See Also**

[fft2](#page-3886-0) | [fftn](#page-3893-0) | [fftshift](#page-3897-0) | [fftw](#page-3905-0) | [ifft](#page-6982-0)

### **Topics**

"Fourier Transforms"

### **Introduced before R2006a**

# <span id="page-3886-0"></span>**fft2**

2-D fast Fourier transform

# **Syntax**

 $Y = fft2(X)$  $Y = fft2(X,m,n)$ 

# **Description**

Y = fft2(X) returns the [two-dimensional Fourier transform on page 1-3885](#page-3890-0) of a matrix using a fast Fourier transform algorithm, which is equivalent to computing  $fft(fft(X).')'.$  If X is a multidimensional array, then  $fft2$  takes the 2-D transform of each dimension higher than 2. The output Y is the same size as X.

Y = fft2(X,m,n) truncates X or pads X with trailing zeros to form an m-by-n matrix before computing the transform. Y is m-by-n. If X is a multidimensional array, then fft2 shapes the first two dimensions of X according to m and n.

# **Examples**

### **2-D Transform**

The 2-D Fourier transform is useful for processing 2-D signals and other 2-D data such as images.

Create and plot 2-D data with repeated blocks.

```
P = \text{peaks}(20);X = repmat(P, [5 10]);
imagesc(X)
```
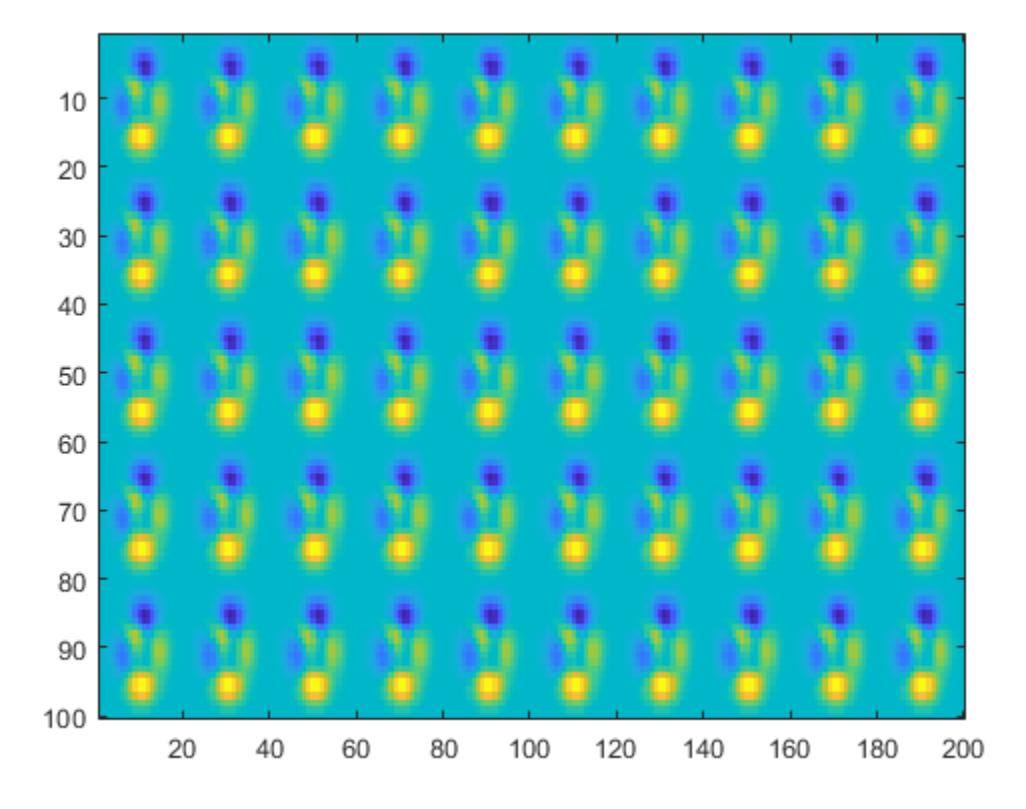

Compute the 2-D Fourier transform of the data. Shift the zero-frequency component to the center of the output, and plot the resulting 100-by-200 matrix, which is the same size as X.

 $Y = fft2(X);$ imagesc(abs(fftshift(Y)))
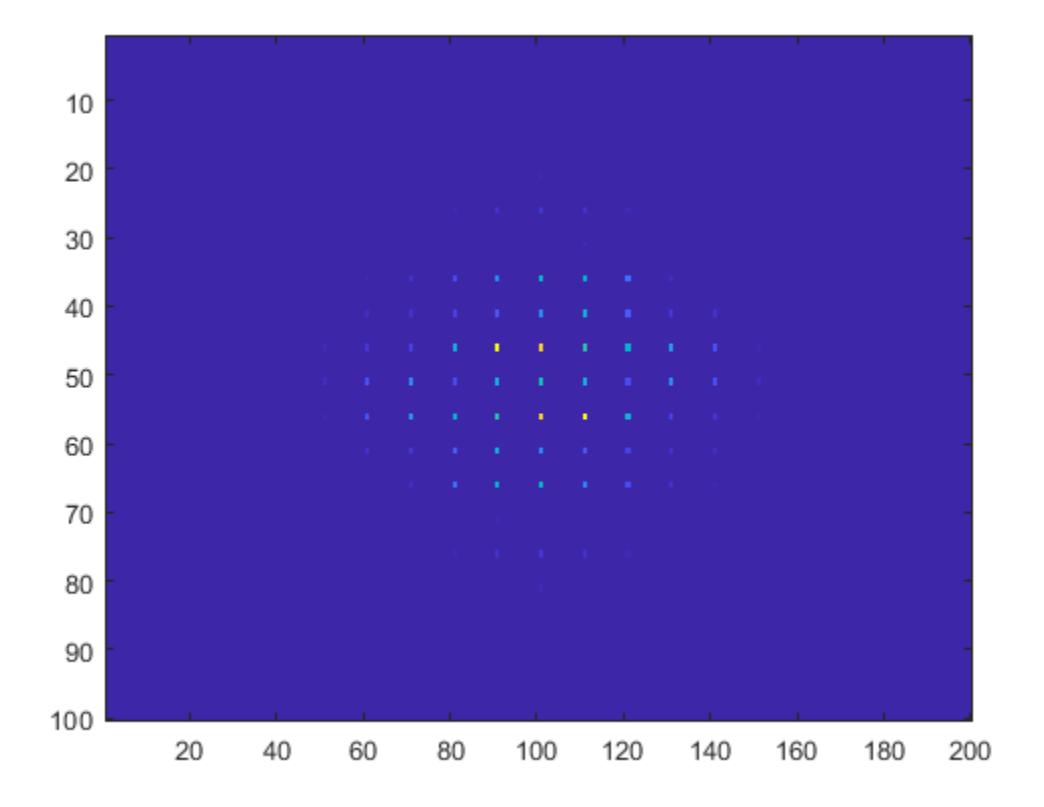

Pad X with zeros to compute a 128-by-256 transform.

 $Y = fft2(X, 2^n)$ nextpow2(100), 2 $^n$ nextpow2(200)); imagesc(abs(fftshift(Y)));

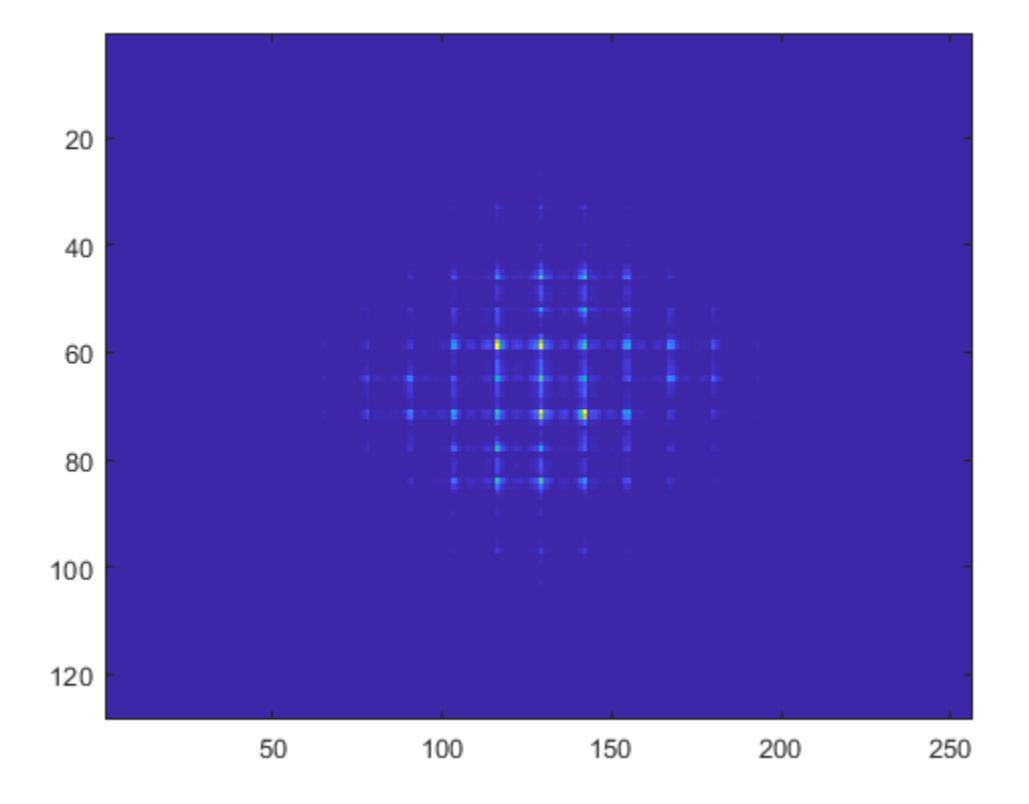

### **Input Arguments**

#### **X — Input array**

matrix | multidimensional array

Input array, specified as a matrix or a multidimensional array. If X is of type single, then fft2 natively computes in single precision, and Y is also of type single. Otherwise, Y is returned as type double.

```
Data Types: double | single | int8 | int16 | int32 | uint8 | uint16 | uint32 |
logical
```
Complex Number Support: Yes

#### **m — Number of transform rows**

positive integer scalar

#### Number of transform rows, specified as a positive integer scalar.

```
Data Types: double | single | int8 | int16 | int32 | uint8 | uint16 | uint32 |
logical
```
#### **n — Number of transform columns**

positive integer scalar

#### Number of transform columns, specified as a positive integer scalar.

```
Data Types: double | single | int8 | int16 | int32 | uint8 | uint16 | uint32 |
logical
```
## **Definitions**

### **2-D Fourier Transform**

This formula defines the discrete Fourier transform *Y* of an *m*-by-*n* matrix *X*:

$$
Y_{p+1,q+1}=\sum_{j=0}^{m-1}\sum_{k=0}^{n-1}\omega_m^{jp}\omega_n^{kq}X_{j+1,k+1}
$$

 $\omega_m$  and  $\omega_n$  are complex roots of unity:

$$
\omega_m = e^{-2\pi i/m}
$$
  

$$
\omega_n = e^{-2\pi i/n}
$$

*i* is the imaginary unit. *p* and *j* are indices that run from 0 to *m*–1, and *q* and *k* are indices that run from 0 to *n*–1. This formula shifts the indices for *X* and *Y* by 1 to reflect matrix indices in MATLAB.

# **Extended Capabilities**

### **C/C++ Code Generation**

Generate C and  $C++$  code using MATLAB® Coder<sup>™</sup>.

Usage notes and limitations:

- For MEX output, MATLAB Coder uses the library that MATLAB uses for FFT algorithms. For standalone  $C/C++$  code, by default, the code generator produces code for FFT algorithms instead of producing FFT library calls. To generate calls to a specific installed FFTW library, provide an FFT library callback class. For more information about an FFT library callback class, see coder.fftw.StandaloneFFTW3Interface.
- For simulation of a MATLAB Function block, the simulation software uses the library that MATLAB uses for FFT algorithms. For  $C/C++$  code generation, by default, the code generator produces code for FFT algorithms instead of producing FFT library calls. To generate calls to a specific installed FFTW library, provide an FFT library callback class. For more information about an FFT library callback class, see coder.fftw.StandaloneFFTW3Interface.

### **GPU Arrays**

Accelerate code by running on a graphics processing unit (GPU) using Parallel Computing Toolbox™.

Usage notes and limitations:

• The output Y is always complex even if all the imaginary parts are zero.

For more information, see "Run MATLAB Functions on a GPU" (Parallel Computing Toolbox).

### **Distributed Arrays**

Partition large arrays across the combined memory of your cluster using Parallel Computing Toolbox™.

This function fully supports distributed arrays. For more information, see "Run MATLAB Functions with Distributed Arrays" (Parallel Computing Toolbox).

**See Also** [fft](#page-3870-0) | [fftn](#page-3893-0) | [fftw](#page-3905-0) | [ifft2](#page-6989-0)

# <span id="page-3893-0"></span>**fftn**

N-D fast Fourier transform

## **Syntax**

 $Y = fftn(X)$  $Y = fftn(X,sz)$ 

## **Description**

Y = fftn(X) returns the [multidimensional Fourier transform on page 1-3890](#page-3895-0) of an N-D array using a fast Fourier transform algorithm. The N-D transform is equivalent to computing the 1-D transform along each dimension of X. The output Y is the same size as X.

 $Y = f f t n(X, sz)$  truncates X or pads X with trailing zeros before taking the transform according to the elements of the vector sz. Each element of sz defines the length of the corresponding transform dimensions. For example, if X is a 5-by-5-by-5 array, then  $Y =$ fftn(X,[8 8 8]) pads each dimension with zeros resulting in an 8-by-8-by-8 transform Y.

## **Examples**

#### **3-D Transform**

You can use the fftn function to compute a 1-D fast Fourier transform in each dimension of a multidimensional array.

Create a 3-D signal X. The size of X is 20-by-20-by-20.

```
x = (1:20)';
y = 1:20;z = reshape(1:20,[1 1 20]);
X = \cos(2*pi*0.01*x) + \sin(2*pi*0.02*y) + \cos(2*pi*0.03*z);
```
Compute the 3-D Fourier transform of the signal, which is also a 20-by-20-by-20 array.

 $Y = fftn(X);$ 

Pad X with zeros to compute a 32-by-32-by-32 transform.

```
m = nextpow2(20);
Y = fftn(X, [2^m 2^m 2^m]);
size(Y)
ans = 1×3
    32 32 32
```
## **Input Arguments**

### **X — Input array**

matrix | multidimensional array

Input array, specified as a matrix or a multidimensional array. If X is of type single, then fftn natively computes in single precision, and Y is also of type single. Otherwise, Y is returned as type double.

Data Types: double | single | int8 | int16 | int32 | uint8 | uint16 | uint32 | logical Complex Number Support: Yes

#### **sz — Length of transform dimensions**

vector of positive integers

Length of the transform dimensions, specified as a vector of positive integers. The elements of sz correspond to the transformation lengths of the corresponding dimensions of X. length(sz) must be equal to ndims(X).

Data Types: single | double | int8 | int16 | int32 | uint8 | uint16 | uint32 | logical

### <span id="page-3895-0"></span>**Definitions**

### **N-D Fourier Transform**

The discrete Fourier transform *Y* of an *N*-D array *X* is defined as

$$
Y_{p_1, p_2, \ldots, p_N} = \sum_{j_1 = 0}^{m_1 - 1} \omega_{m_1}^{p_1 j_1} \sum_{j_2 = 0}^{m_2 - 1} \omega_{m_2}^{p_2 j_2} \ldots \sum_{j_N}^{m_N - 1} \omega_{m_N}^{p_N j_N} X_{j_1, j_2, \ldots, j_N}.
$$

Each dimension has length  $m_k$  for  $k = 1, 2, ..., N$ , and  $\omega_{m_k} = e^{-2\pi i/m_k}$  are complex roots of unity where *i* is the imaginary unit.

## **Extended Capabilities**

### **C/C++ Code Generation**

Generate C and C++ code using MATLAB® Coder™.

Usage notes and limitations:

- The sz argument must have a fixed size.
- For MEX output, MATLAB Coder uses the library that MATLAB uses for FFT algorithms. For standalone  $C/C++$  code, by default, the code generator produces code for FFT algorithms instead of producing FFT library calls. To generate calls to a specific installed FFTW library, provide an FFT library callback class. For more information about an FFT library callback class, see coder.fftw.StandaloneFFTW3Interface.
- For simulation of a MATLAB Function block, the simulation software uses the library that MATLAB uses for FFT algorithms. For  $C/C++$  code generation, by default, the code generator produces code for FFT algorithms instead of producing FFT library calls. To generate calls to a specific installed FFTW library, provide an FFT library callback class. For more information about an FFT library callback class, see coder.fftw.StandaloneFFTW3Interface.

### **GPU Arrays**

Accelerate code by running on a graphics processing unit (GPU) using Parallel Computing Toolbox™.

Usage notes and limitations:

• The output Y is always complex even if all the imaginary parts are zero.

For more information, see "Run MATLAB Functions on a GPU" (Parallel Computing Toolbox).

## **Distributed Arrays**

Partition large arrays across the combined memory of your cluster using Parallel Computing Toolbox™.

This function fully supports distributed arrays. For more information, see "Run MATLAB Functions with Distributed Arrays" (Parallel Computing Toolbox).

### **See Also**

[fft](#page-3870-0) | [fft2](#page-3886-0) | [fftw](#page-3905-0) | [ifftn](#page-6995-0)

# **fftshift**

Shift zero-frequency component to center of spectrum

### **Syntax**

 $Y = fftshift(X)$  $Y = fftshift(X,dim)$ 

### **Description**

 $Y = f(t)$  f  $f(t)$  rearranges a Fourier transform X by shifting the zero-frequency component to the center of the array.

- If X is a vector, then fftshift swaps the left and right halves of X.
- If X is a matrix, then fftshift swaps the first quadrant of X with the third, and the second quadrant with the fourth.
- If X is a multidimensional array, then fftshift swaps half-spaces of X along each dimension.

 $Y = f f t \sin f t(X, \text{dim})$  operates along the dimension  $\dim$  of X. For example, if X is a matrix whose rows represent multiple 1-D transforms, then  $fftshift(X,2)$  swaps the halves of each row of X.

### **Examples**

#### **Shift Vector Elements**

Swap the left and right halves of a row vector. If a vector has an odd number of elements, then the middle element is considered part of the left half of the vector.

```
Xeven = [1 2 3 4 5 6];fftshift(Xeven)
```
ans = *1×6* 4 5 6 1 2 3  $Xodd = [1 2 3 4 5 6 7];$ fftshift(Xodd) ans = *1×7* 5 6 7 1 2 3 4

#### **Shift 1-D Signal**

When analyzing the frequency components of signals, it can be helpful to shift the zerofrequency components to the center.

Create a signal S, compute its Fourier transform, and plot the power.

```
fs = 100; % sampling frequency
t = 0:(1/fs):(10-1/fs); % time vectorS = \cos(2*pi*15*t);n = length(S);X = fft(S);f = (0:n-1)*(fs/n); %frequency range
power = abs(X) \tcdot^2/n; %power
plot(f,power)
```
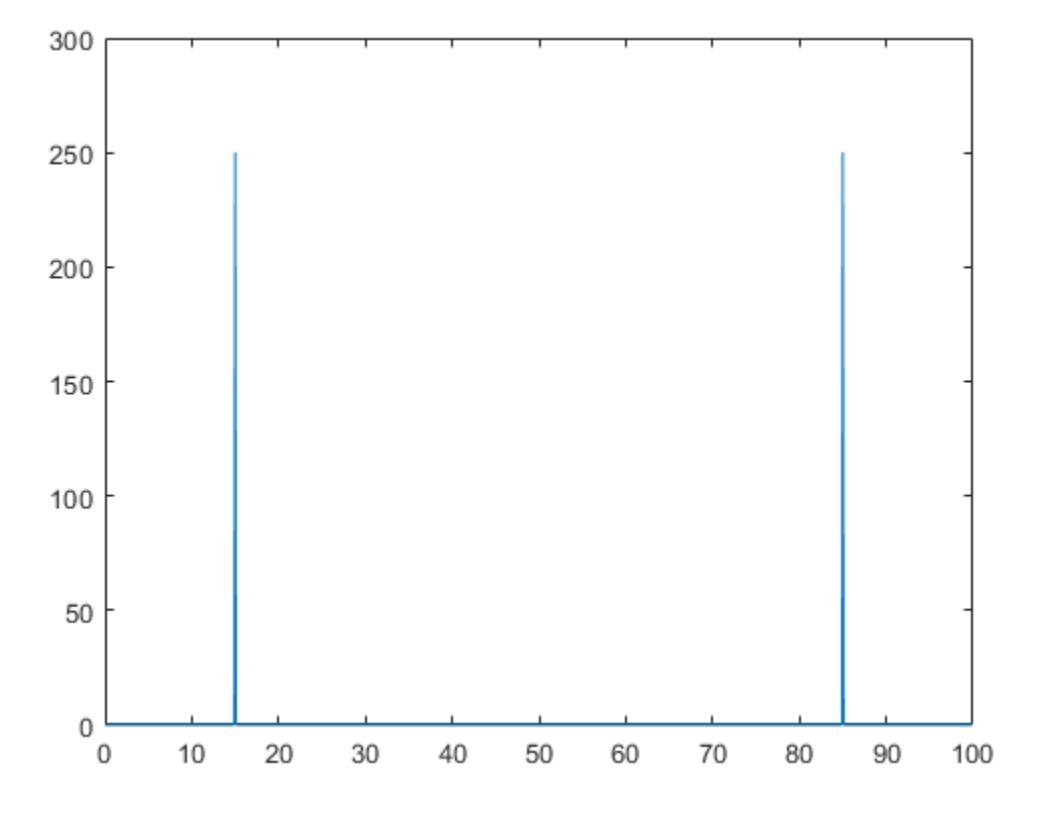

Shift the zero-frequency components and plot the zero-centered power.

```
Y = fftshift(X);fshift = (-n/2:n/2-1)*(fs/n); % zero-centered frequency range powershift = abs(Y).^2/n; % zero-centered power
powershift = abs(Y) \tcdot^2/n;
plot(fshift,powershift)
```
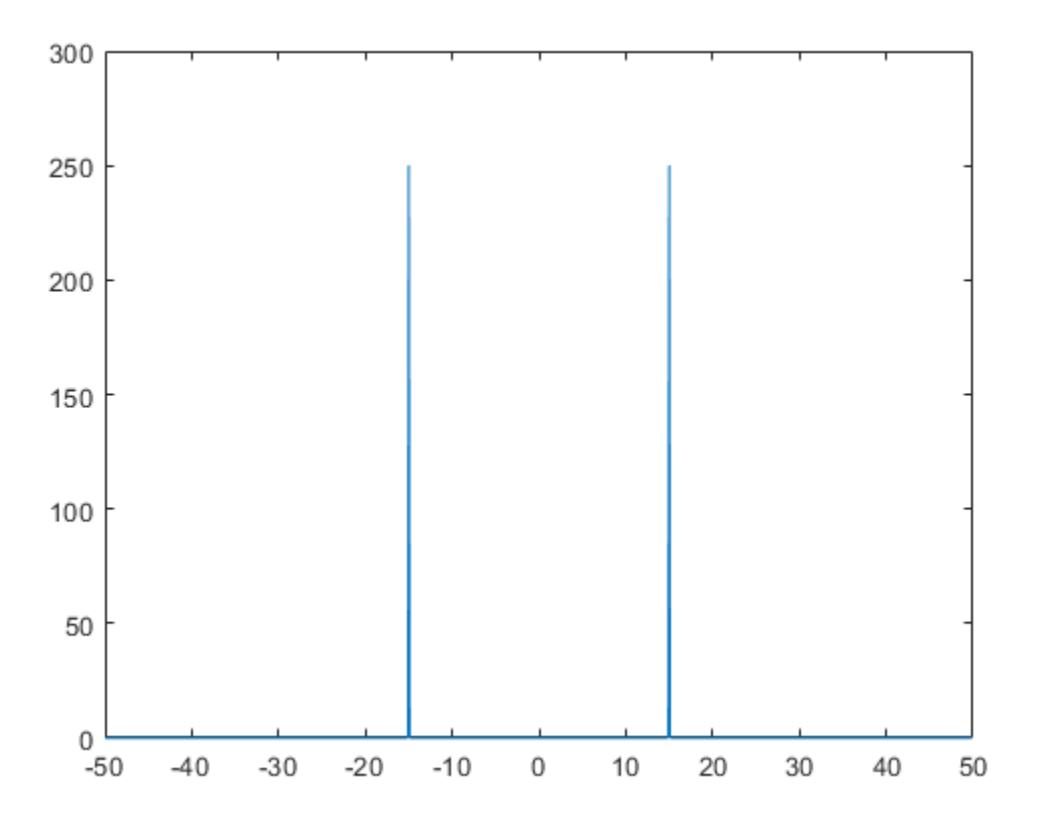

#### **Shift Signals in Matrix**

You can process multiple 1-D signals by representing them as rows in a matrix. Then use the dimension argument to compute the Fourier transform and shift the zero-frequency components for each row.

Create a matrix A whose rows represent two 1-D signals, and compute the Fourier transform of each signal. Plot the power for each signal.

```
fs = 100; % sampling frequency
t = 0:(1/fs):(10-1/fs); % time vector
```

```
S1 = \cos(2*pi*15*t);S2 = \cos(2*pi*30*t);n = length(S1);A = [S1; S2];X = fft(A, [],2);
f = (0:n-1)*(fs/n); % frequency range
power = abs(X). 2/n; % power
plot(f,power(1,:),f,power(2,:))
```
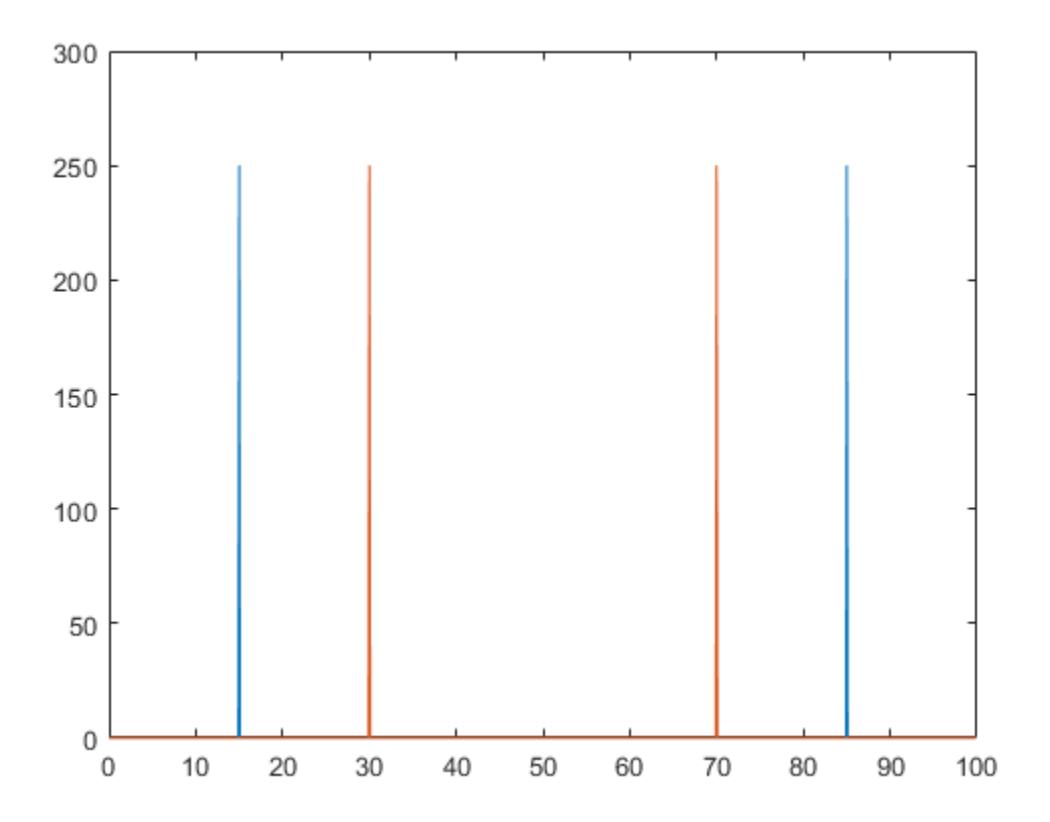

Shift the zero-frequency components, and plot the zero-centered power of each signal.  $Y = fftshift(X, 2);$ fshift =  $(-n/2:n/2-1)*(fs/n); %$  zero-centered frequency range

```
powershift = abs(Y) \tcdot \tcdot 2/n; % zero-centered power
plot(fshift,powershift(1,:),fshift,powershift(2,:))
```
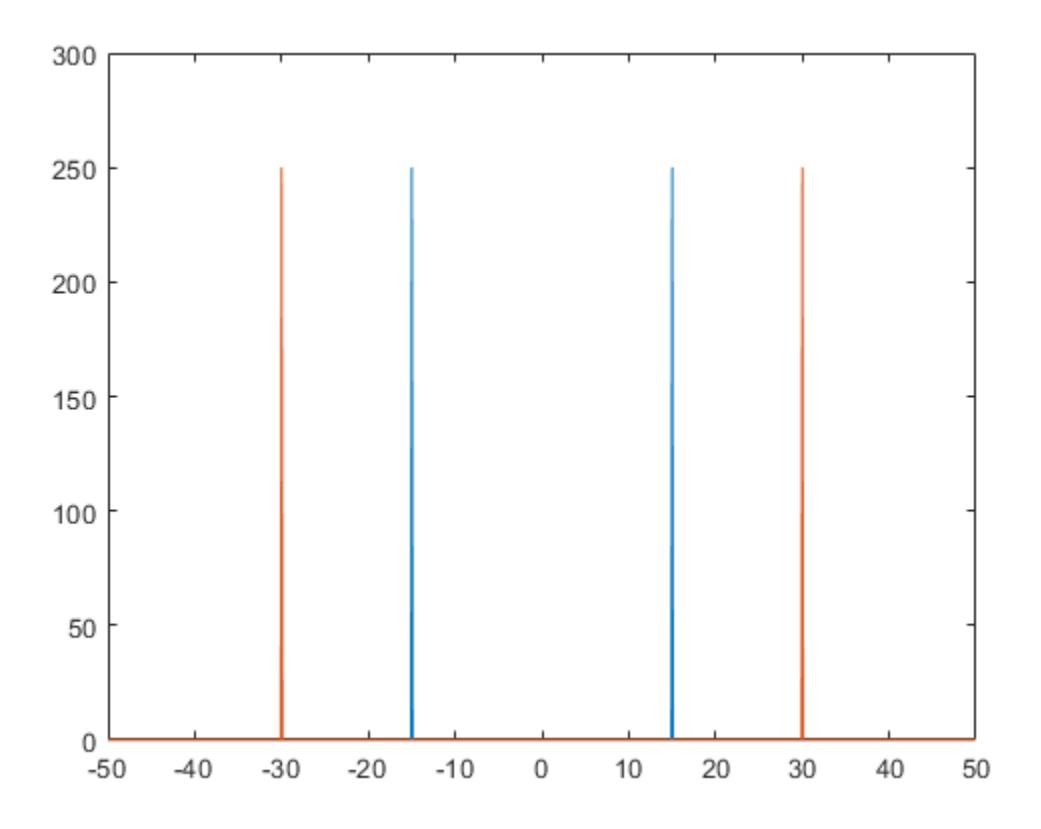

### **Input Arguments**

#### **X — Input array**

vector | matrix | multidimensional array

#### Input array, specified as a vector, a matrix, or a multidimensional array.

```
Data Types: double | single | int8 | int16 | int32 | int64 | uint8 | uint16 |
uint32 | uint64 | logical
```
Complex Number Support: Yes

#### **dim — Dimension to operate along**

positive integer scalar

Dimension to operate along, specified as a positive integer scalar. If no value is specified, then fftshift swaps along all dimensions.

• Consider an input matrix Xc. The operation  $fftshift(Xc,1)$  swaps halves of each column of Xc.

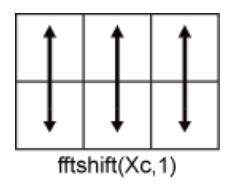

• Consider a matrix Xr. The operation fftshift(Xr, 2) swaps halves of each row of Xr.

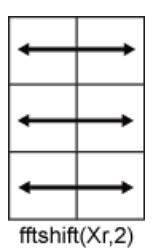

Data Types: double | single | int8 | int16 | int32 | int64 | uint8 | uint16 | uint32 | uint64 | logical

# **Extended Capabilities**

### **C/C++ Code Generation**

Generate C and C++ code using MATLAB® Coder™.

## **GPU Arrays**

Accelerate code by running on a graphics processing unit (GPU) using Parallel Computing Toolbox™.

This function fully supports GPU arrays. For more information, see "Run MATLAB Functions on a GPU" (Parallel Computing Toolbox).

## **Distributed Arrays**

Partition large arrays across the combined memory of your cluster using Parallel Computing Toolbox™.

This function fully supports distributed arrays. For more information, see "Run MATLAB Functions with Distributed Arrays" (Parallel Computing Toolbox).

## **See Also**

[fft](#page-3870-0) | [fft2](#page-3886-0) | [fftn](#page-3893-0) | [fftw](#page-3905-0) | [ifftshift](#page-7000-0)

## <span id="page-3905-0"></span>**fftw**

Define method for determining FFT algorithm

### **Syntax**

```
method = fftw('planner')
previous = fftw('planner',method)
```

```
fftinfo = fftw(wisdom)
previous = fftw(wisdom,fftinfo)
```
## **Description**

method = fftw('planner') returns the method that the fast Fourier transform functions fft, fft2, fftn, ifft, ifft2, and ifftn use to determine a transform algorithm. The default method is 'estimate', which determines the algorithm based on the size of the data.

previous = fftw('planner',method) sets the method and optionally returns the previous method. For example, fftw('planner','measure') chooses the fastest algorithm based on the size and type of the data.

fftinfo = fftw(wisdom) returns the optimal transform parameters established in the current MATLAB session for the precision specified in wisdom. For example,  $fftinfo =$ fftw('dwisdom') saves the current double-precision transform parameters.

previous = fftw(wisdom,fftinfo) applies the parameters in fftinfo to the transform algorithm for the precision specified in wisdom.

## **Examples**

#### **Optimal Fourier Transform Workflow**

The fftw function can improve the performance of Fourier transform functions by trying to optimize computation based on the size and type of the data.

Clear any existing double-precision transform parameters.

```
fftw('dwisdom',[]);
```
Set the method for optimizing Fourier transforms within the current MATLAB® session to 'measure'.

```
fftw('planner','measure');
```
Define a random vector and use the fft function to compute the Fourier transform. fft uses an algorithm that tries to optimize computation for the 500-by-1 transform. The first call to fft can be slower than normal, but subsequent calls will be significantly faster.

```
X = \text{rand}(500, 1);
tic; fft(X); toc;
Elapsed time is 0.017644 seconds.
tic; fft(X); toc;
Elapsed time is 0.000140 seconds.
```
Assign the current double-precision transform algorithm parameters to the variable fftinfo for later use.

```
fftinfo = fftw('dwisdom');
```
Apply the parameter information stored in the variable fftinfo to future transform function calls.

```
fftw('dwisdom',fftinfo);
```
## **Input Arguments**

#### **method — Method for setting transform parameters**

'estimate' (default) | 'measure' | 'patient' | 'exhaustive' | 'hybrid'

Method for setting transform parameters, specified as one of the following:

- 'estimate' Determine a best-guess transform algorithm based on the size of problem.
- 'measure' Find a better algorithm by computing multiple transforms and measuring the run times.
- 'patient' Run a wider range of testing compared to 'measure', resulting in a better transform algorithm, but at the expense of higher computational cost to determine the parameters.
- 'exhaustive' Runs all tests including ones unlikely to be optimal, resulting in the best algorithm, but with the highest computational cost to determine the parameters.
- 'hybrid' Use a combination of 'measure' for transforms with dimension length 8192 or smaller and 'estimate' for transforms with dimension length larger than 8192.

Data Types: char | string

#### **wisdom — Transform parameter precision**

'swisdom' | 'dwisdom'

Transform parameter precision, specified as either 'swisdom' or 'dwisdom'. The option 'swisdom' specifies transform parameters for single-precision computation, and 'dwisdom' specifies parameters for double-precision computation.

Data Types: char

#### **fftinfo — Transform parameters**

character array | []

Transform parameters, specified as a character array of transform parameters returned by fftw(wisdom) or the empty array []. The empty array [] clears the database.

Data Types: char

## **Tips**

• Transform parameters returned by fftw are most useful when saved and applied on one computer using the same version of MATLAB each session. Transferring saved parameters between computers can result in degraded performance, even if both computers have the same operating system and MATLAB version.

### **Algorithms**

• For transform lengths that are powers of 2 between  $2^{14}$  and  $2^{22}$ , MATLAB uses preloaded information from its internal database to optimize the transform computation. Tuning is not executed for exact powers of 2 unless you clear the database using the command fftw(wisdom,[]).

### **References**

[1] FFTW (<http://www.fftw.org>)

# **Extended Capabilities**

### **C/C++ Code Generation**

Generate C and C++ code using MATLAB® Coder™.

Usage notes and limitations:

- Code generation with MATLAB Coder supports fftw only for MEX output. For standalone C/C++ code, to select a planning method for FFT library calls, implement a getPlanMethod method in an FFT library callback class. For more information about an FFT library callback class, see coder.fftw.StandaloneFFTW3Interface.
- In a MATLAB Function block, fftw is supported only for simulation. For C/C++ code generation, to select a planning method for FFT library calls, implement a getPlanMethod method in an FFT library callback class. For more information about an FFT library callback class, see coder.fftw.StandaloneFFTW3Interface.

### **See Also**

[fft](#page-3870-0) | [fft2](#page-3886-0) | [fftn](#page-3893-0) | [ifft](#page-6982-0) | [ifft2](#page-6989-0) | [ifftn](#page-6995-0)

# <span id="page-3909-0"></span>**fgetl**

Read line from file, removing newline characters

## **Syntax**

tline = fgetl(fileID)

## **Description**

tline = fgetl(fileID) returns the next line of the specified file, removing the newline characters.

- If the file is nonempty, then fgetl returns tline as a character vector.
- If the file is empty and contains only the end-of-file marker, then fgetl returns tline as a numeric value -1.

### **Examples**

#### **Read File One Line at a Time**

Read a single line from a file, first excluding newline characters, and then including them. Use the following file.

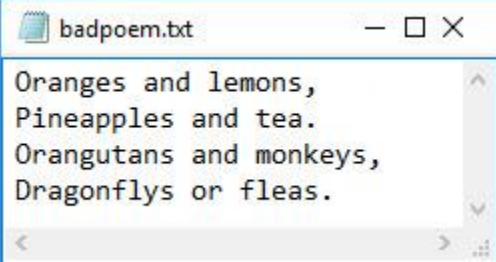

To read the first line from the file badpoem.txt, use fopen to open the file. Then read the first line using fgetl, which excludes the newline character.

```
fid = fopen(\text{badpoem.txt'});
line_ex = fgetl(fid) % read line excluding newline character
line ex ='Oranges and lemons,'
```
To reread the same line from the file, first reset the read position indicator back to the beginning of the file.

```
frewind(fid);
```
Use the fgets function to read the first line from the file badpoem.txt, which reads the line including the newline character.

```
line_in = fgets(fid) % read line including newline character
```

```
line in = 'Oranges and lemons,
 '
```
Compare the output by examining the lengths of the lines returned by the fgetl and fgets functions.

```
length(line_ex)
ans = 19length(line_in)
ans = 20
```
fgetl returns an output that displays in one line, while fgets returns an output that includes the newline character and, therefore, displays it in two lines.

```
line_ex
```

```
line ex ='Oranges and lemons,'
```
#### line\_in

```
line_in = 
     'Oranges and lemons,
```
Close the file.

'

fclose(fid);

## **Input Arguments**

#### **fileID — File identifier**

integer

File identifier of an open file, specified as an integer. Before using fgetl to read a line from the file, you must use [fopen](#page-4272-0) to open the file and obtain its fileID.

Data Types: double

# **Tips**

• fgetl reads characters using the encoding scheme associated with the file. To specify the encoding scheme, use fopen.

### **See Also**

[fclose](#page-3823-0) | [feof](#page-3853-0) | [ferror](#page-3856-0) | [fgets](#page-3915-0) | [fopen](#page-4272-0) | [fprintf](#page-4334-0) | [fread](#page-4356-0) | [fscanf](#page-4379-0) | [fwrite](#page-4455-0) | [textscan](#page-14825-0)

### **Topics**

"Import Text Data Files with Low-Level I/O"

# <span id="page-3912-0"></span>**fgetl (serial)**

Read line of ASCII text from device and discard terminator

## **Syntax**

```
tline = fgetl(obj)
[tline,count] = fgetl(obj)
[tline, count, msg] = fgetl(obj)
```
## **Description**

tline = fgetl(obj) reads one line of ASCII text from the device connected to the serial port object, obj, and returns the data to tline. This returned data does not include the terminator with the text line. To include the terminator, use fgets.

[tline,count] = fgetl(obj) returns the number of values read to count, including the terminator.

[tline,count,msg] = fgetl(obj) returns a warning message to msg if the read operation was unsuccessful.

# **Examples**

On a Windows platform, create the serial port object s, connect s to a Tektronix® TDS 210 oscilloscope, and write the RS232? command with the fprintf function. RS232? instructs the scope to return serial port communications settings.

```
s = \text{serial('COM1')};fopen(s)
fprintf(s,'RS232?')
```
Because the default value for the ReadAsyncMode property is continuous, data is automatically returned to the input buffer.

```
s.BytesAvailable
```
ans  $=$ 17

Use fgetl to read the data returned from the previous write operation, and discard the terminator.

```
settings = fgetl(s)
```

```
settings =9600;0;0;NONE;LF
```
#### length(settings)

 $ans =$ 16

Disconnect s from the scope, and remove s from memory and the workspace.

fclose(s) delete(s) clear s

# **Tips**

Before you can read text from the device, it must be connected to obj with the fopen function. A connected serial port object has a Status property value of open. An error is returned if you attempt to perform a read operation while obj is not connected to the device.

If msg is not included as an output argument and the read operation was not successful, then a warning message is returned to the command line.

The ValuesReceived property value is increased by the number of values read – including the terminator – each time fgetl is issued.

**Note** You cannot use ASCII values larger than 127 characters. The function is limited to 127 binary characters.

### **Rules for Completing a Read Operation with fgetl**

A read operation with fgetl blocks access to the MATLAB command line until:

- The terminator specified by the Terminator property is reached.
- The time specified by the Timeout property passes.
- The input buffer is filled.

**Note** You cannot use ASCII values larger than 127 characters. The function is limited to 127 binary characters.

### **See Also**

BytesAvailable | InputBufferSize | ReadAsyncMode | Status | Terminator | Timeout | ValuesReceived | [fgets](#page-3919-0) | [fopen](#page-4280-0)

# <span id="page-3915-0"></span>**fgets**

Read line from file, keeping newline characters

## **Syntax**

```
tline = fgets(fileID)
tline = fgets(fileID,nchar)
[tline, ltouch] = fgets(
)
```
### **Description**

tline = fgets(fileID) reads the next line of the specified file, including the newline characters.

tline = fgets(fileID,nchar) returns up to nchar characters of the next line.

[tline, ltout] = fgets() also returns the line terminators, if any, in ltout.

### **Examples**

#### **Read File One Line at a Time**

Read a single line from a file, first excluding newline characters, and then including them. Use the following file.

```
- \Box \timesbadpoem.txt
Oranges and lemons,
Pineapples and tea.
Orangutans and monkeys,
Dragonflys or fleas.
```
To read the first line from the file badpoem.txt, use fopen to open the file. Then read the first line using fgetl, which excludes the newline character.

```
fid = fopen(\text{badpoem.txt'});
line_ex = fgetl(fid) % read line excluding newline character
line ex ='Oranges and lemons,'
```
To reread the same line from the file, first reset the read position indicator back to the beginning of the file.

```
frewind(fid);
```
Use the fgets function to read the first line from the file badpoem.txt, which reads the line including the newline character.

```
line_in = fgets(fid) % read line including newline character
```

```
line in = 'Oranges and lemons,
 '
```
Compare the output by examining the lengths of the lines returned by the fgetl and fgets functions.

```
length(line_ex)
ans = 19length(line_in)
ans = 20
```
fgetl returns an output that displays in one line, while fgets returns an output that includes the newline character and, therefore, displays it in two lines.

```
line_ex
```

```
line ex ='Oranges and lemons,'
```
#### line\_in

```
line in = 'Oranges and lemons,
```
Close the file.

'

fclose(fid);

### **Input Arguments**

#### **fileID — File identifier**

integer

File identifier of an open file, specified as an integer. Before using fgets to read a line from the file, you must use [fopen](#page-4272-0) to open the file and obtain its fileID.

Data Types: double

#### **nchar — Number of characters**

integer

Number of characters to read from the next line, specified as an integer. fgets returns at most nchar characters of the next line. If the number of characters specified by nchar includes characters beyond the newline character or the end-of-file marker, then fgets does not return any characters beyond the new line character or the end-of-file marker.

Data Types: double

### **Output Arguments**

#### **tline — Next line in file**

character vector | numeric scalar

Next line in file, returned as a character vector or numeric scalar.

- If the file is nonempty, then fgets returns tline as a character vector.
- If the file is empty and contains only the end-of-file marker, then fgets returns tline as a numeric value -1.

#### **ltout — Line terminators**

integer

Line terminators, returned as an integer.

The integers from 0 to 65535 correspond to Unicodecharacters. You can convert integers to their corresponding Unicode representations using the char function.

# **Tips**

- tline does not include any characters after the newline characters or the end-of-file marker.
- fgets reads characters using the encoding scheme associated with the file. To specify the encoding scheme, use fopen.

### **See Also**

[fclose](#page-3823-0) | [feof](#page-3853-0) | [ferror](#page-3856-0) | [fgetl](#page-3909-0) | [fopen](#page-4272-0) | [fprintf](#page-4334-0) | [fread](#page-4356-0) | [fscanf](#page-4379-0) | [fwrite](#page-4455-0) | [textscan](#page-14825-0)

### **Topics**

"Import Text Data Files with Low-Level I/O"

# <span id="page-3919-0"></span>**fgets (serial)**

Read line of text from device and include terminator

### **Syntax**

```
tline = fgets(obj)
[tline,count] = fgets(obj)
[tline,count,msg] = fgets(obj)
```
### **Description**

tline = fgets(obj) reads one line of text from the device connected to the serial port object, obj, and returns the data to tline. This returned data includes the terminator with the text line. To exclude the terminator, use fgetl.

[tline,count] = fgets(obj) returns the number of values read to count, including the terminator.

[tline,count,msg] = fgets(obj) returns a warning message to msg if the read operation was unsuccessful.

### **Examples**

Create the serial port object s, connect s to a Tektronix TDS 210 oscilloscope, and write the RS232? command with the fprintf function. RS232? instructs the scope to return serial port communications settings.

```
s = \text{serial('COM1')};fopen(s)
fprintf(s,'RS232?')
```
Because the default value for the ReadAsyncMode property is continuous, data is automatically returned to the input buffer.

s.BytesAvailable

ans  $=$ 17

Use fgets to read the data returned from the previous write operation, and include the terminator.

```
settings = fgets(s)
```

```
settings =9600;0;0;NONE;LF
```
#### length(settings)

ans  $=$ 17

Disconnect s from the scope, and remove s from memory and the workspace.

fclose(s) delete(s) clear s

# **Tips**

Before you can read text from the device, it must be connected to obj with the fopenfunction. A connected serial port object has a Status property value of open. An error is returned if you attempt to perform a read operation while obj is not connected to the device.

If msg is not included as an output argument and the read operation was not successful, then a warning message is returned to the command line.

The ValuesReceived property value is increased by the number of values read – including the terminator – each time fgets is issued.

**Note** You cannot use ASCII values larger than 127 characters. The function is limited to 127 binary characters.

### **Rules for Completing a Read Operation with fgets**

A read operation with fgets blocks access to the MATLAB command line until:

- The terminator specified by the Terminator property is reached.
- The time specified by the Timeout property passes.
- The input buffer is filled.

**Note** You cannot use ASCII values larger than 127 characters. The function is limited to 127 binary characters.

### **See Also**

BytesAvailable | BytesAvailableFcn | InputBufferSize | Status | Terminator | Timeout | ValuesReceived | [fgetl](#page-3912-0) | [fopen](#page-4280-0)

# **fieldnames**

Field names of structure, or public fields of Java or Microsoft COM object

## **Syntax**

```
fields = fieldnames(S)fields = fieldnames(obj,'-full')
```
## **Description**

fields = fieldnames(S) returns the field names of the structure array S in a cell array.

fields = fieldnames(obj,'-full') returns a cell array of character vectors containing the name, type, attributes, and inheritance of the properties of obj. The input argument obj is a Java or Microsoft COM object.

## **Examples**

#### **Return Field Names and Values**

Create a structure array.

```
S(1,1).x = linspace(0,2*pi);
S(1,1).y = sin(S(1,1).x);
S(1,1).title = 'y = sin(x)';
S(2,1).x = linspace(0,2*pi);
S(2,1).y = cos(S(2,1).x);
S(2,1).title = 'y = cos(x)'
S = 2x1 struct array with fields:
     x
     y
     title
```
Return the field names in a cell array using the fieldnames function.

```
fields = fieldnames(S)fields = 3x1 cell array
 {'x' }
 {'y' }
    {'title'}
```
To return the values of the fields, use the struct2cell function. struct2cell and fieldnames return the values and the field names in the same order.

```
values = struct2cell(S)values = 3x2 cell array
 {1x100 double} {1x100 double}
 {1x100 double} {1x100 double}
{y = sin(x)} } {'y = cos(x)'}
```
### **Input Arguments**

#### **S — Input structure array**

structure array

Input structure array.

#### **obj — Input object**

Java object | Microsoft COM object

Input object, specified as a Java object or Microsoft COM object.

# **Extended Capabilities**

### **C/C++ Code Generation**

Generate C and C++ code using MATLAB® Coder™.
Usage notes and limitations:

• The input must be a structure. Objects are not supported.

# **Distributed Arrays**

Partition large arrays across the combined memory of your cluster using Parallel Computing Toolbox™.

This function fully supports distributed arrays. For more information, see "Run MATLAB Functions with Distributed Arrays" (Parallel Computing Toolbox).

# **See Also**

[getfield](#page-4734-0) | [isfield](#page-7712-0) | [orderfields](#page-10322-0) | [properties](#page-11645-0) | [rmfield](#page-12947-0) | [setfield](#page-13491-0) | [struct2cell](#page-14200-0)

# **Topics**

"Generate Field Names from Variables"

# **Introduced before R2006a**

# **figure**

Create figure window

# **Syntax**

```
figure
figure(Name,Value)
f = figure( )
figure(f)
figure(n)
```
# **Description**

figure creates a new figure window using default property values. The resulting figure is the [current figure on page 1-3929.](#page-3934-0)

figure(Name,Value) modifies properties of the figure using one or more name-value pair arguments. For example, figure('Color','white') sets the background color to white.

 $f = figure($ ) returns the Figure object. Use f to query or modify properties of the figure after it is created.

figure(f) makes the figure specified by f the current figure and displays it on top of all other figures.

figure(n) finds a figure in which the Number property is equal to n, and makes it the current figure. If no figure exists with that property value, MATLAB creates a new figure and sets its Number property to n.

# **Examples**

# **Specify Figure Title**

Create a figure, and specify the Name property. By default, the resulting title includes the figure number.

figure('Name','Measured Data');

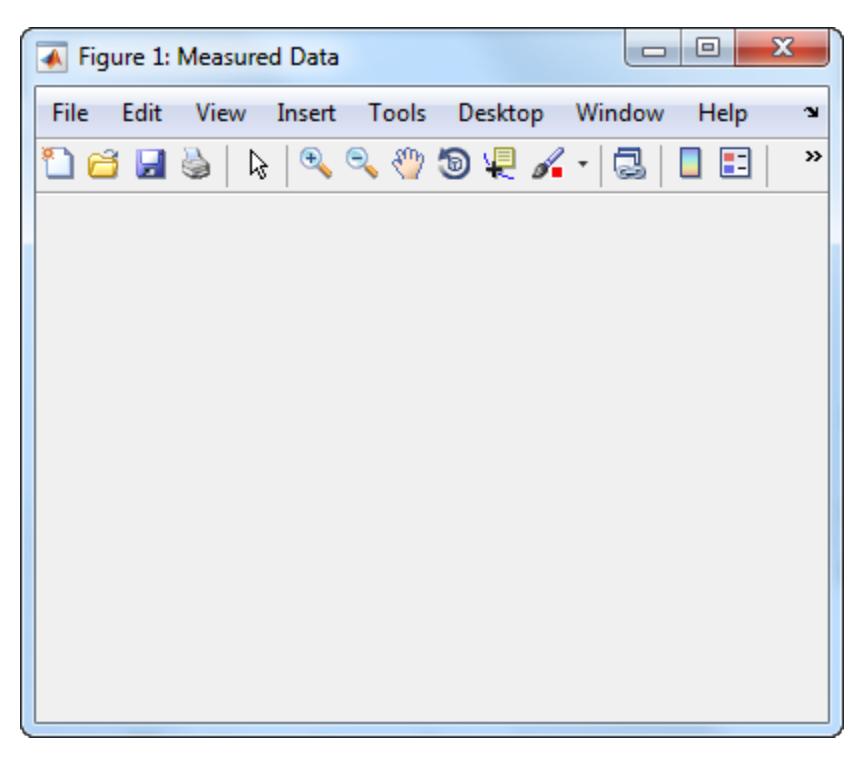

Specify the Name property again, but this time, set the NumberTitle property to 'off'. The resulting title does not include the figure number.

figure('Name','Measured Data','NumberTitle','off');

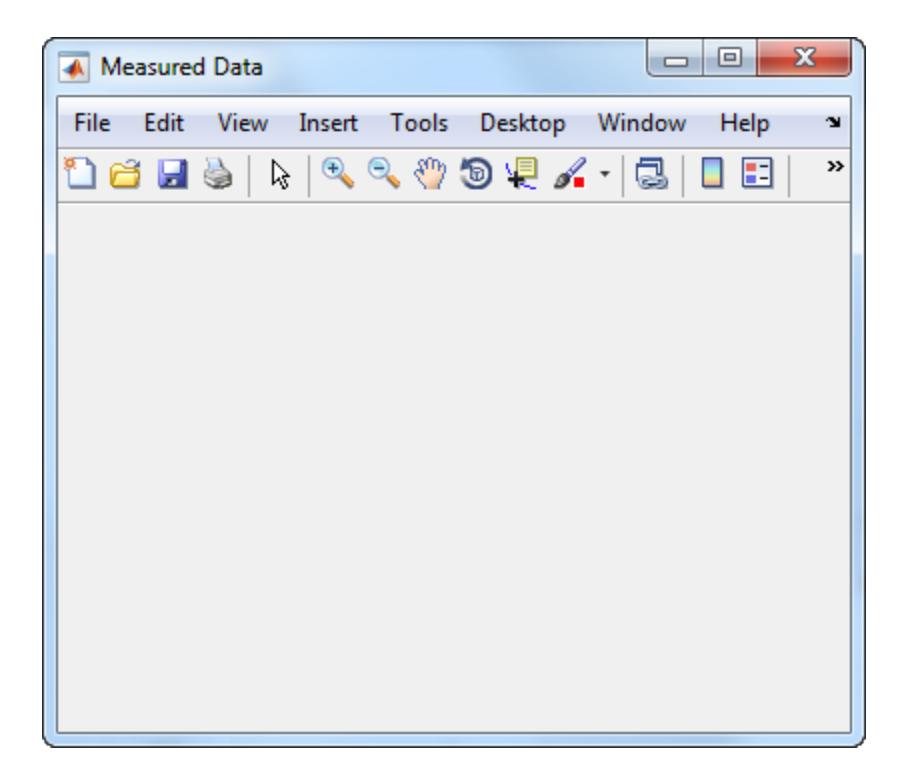

# **Working with Multiple Figures Simultaneously**

Create two figures, and then create a line plot. By default, the plot command targets the current figure.

f1 = figure;  $f2 = figure;$  $plot([1 2 3], [2 4 6]);$ 

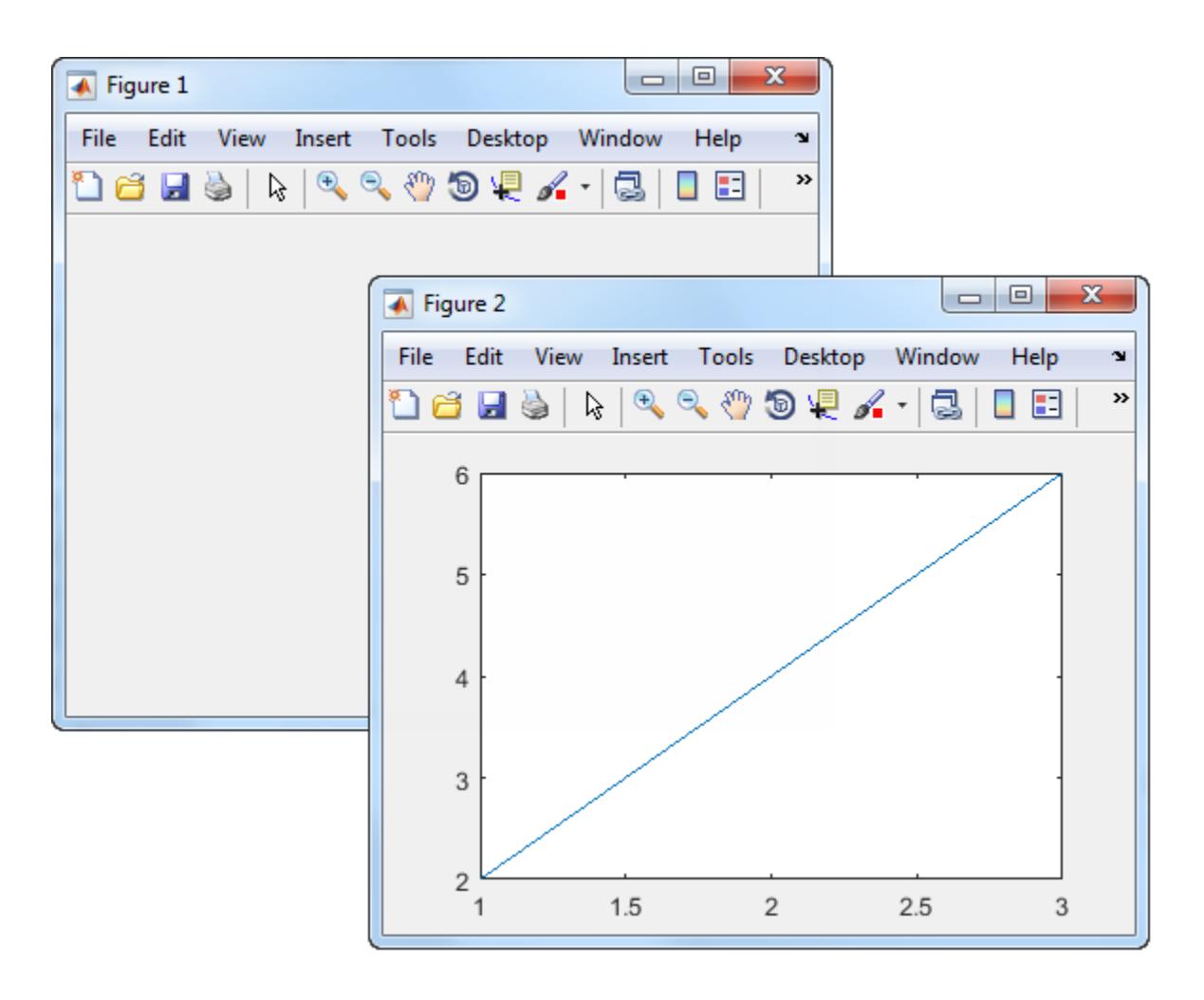

Set the current figure to f1, so that it is the target for the next plot. Then create a scatter plot.

```
figure(f1);
scatter((1:20),rand(1,20));
```
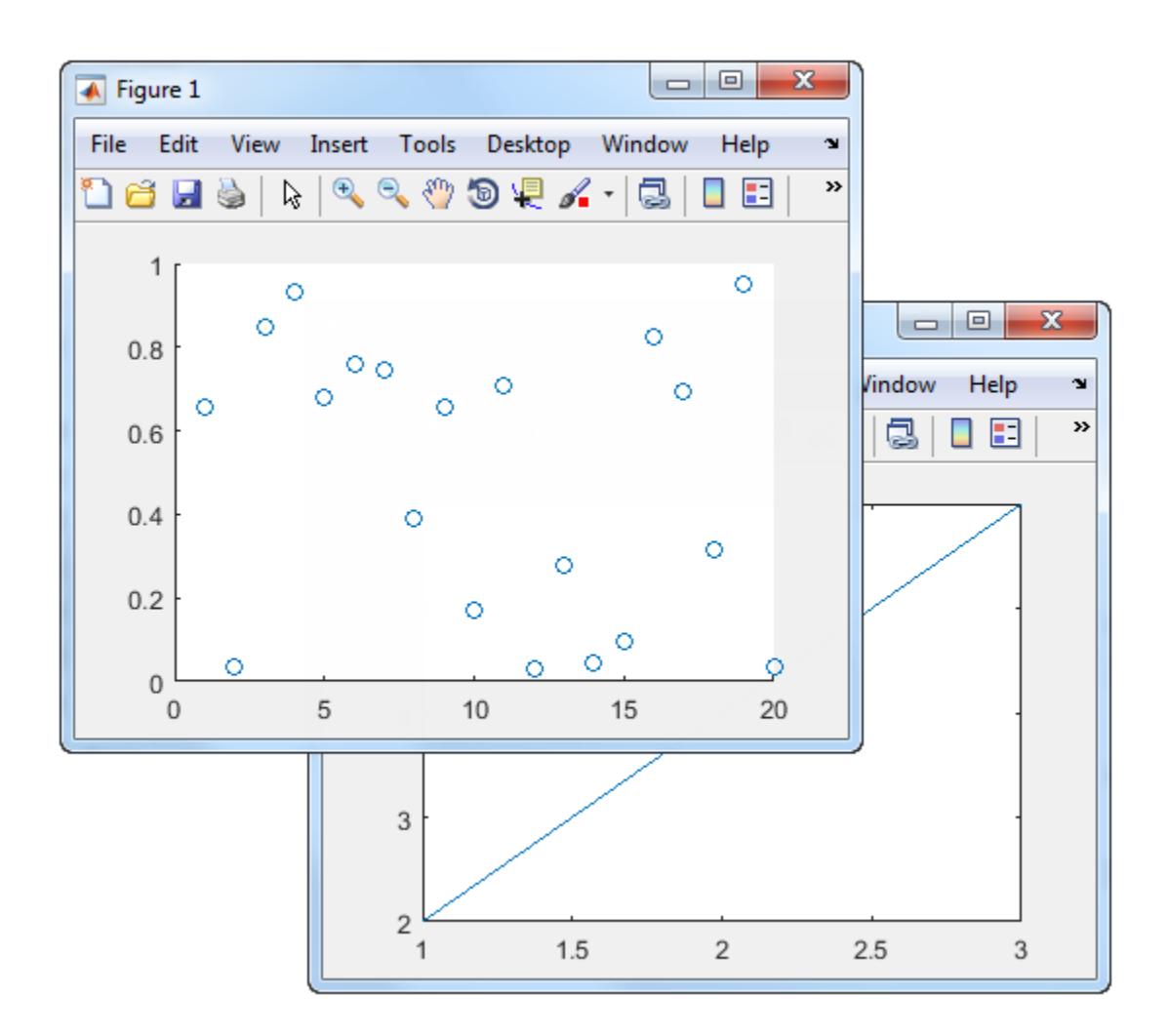

# **Input Arguments**

# **f — Target figure**

Figure object

Target figure, specified as a Figure object.

# **n — Target figure number**

scalar integer value

Target figure number, specified as a scalar integer value. When you specify this argument, MATLAB searches for an existing figure in which the Number property is equal to n. If no figure exists with that property value, MATLAB creates a new figure and sets its Number property to n. By default, the Number property value is displayed in the title of the figure.

Data Types: double

# **Name-Value Pair Arguments**

Specify optional comma-separated pairs of Name,Value arguments. Name is the argument name and Value is the corresponding value. Name must appear inside single quotes (' '). You can specify several name and value pair arguments as Name1,Value1,...,NameN,ValueN.

Example: figure('Color','white') creates a figure with a white background.

**Note** The properties listed here are only a subset. For a full list, see [Figure.](#page-3936-0)

# **Name — Name**

'' (default) | character vector | string scalar

# Name of the figure, specified as a character vector or a string scalar.

Example: figure('Name','Results') sets the name of the figure to 'Results'.

By default, the name is 'Figure *n*', where *n* is an integer. When you specify the Name property, the title of the figure becomes 'Figure *n*: *name*'. If you want only the Name value to appear, set IntegerHandle or NumberTitle to 'off'.

# **Color — Background color**

RGB triplet | hexadecimal color code | 'r' | 'g' | 'b' | ...

Background color, specified as an RGB triplet, a hexadecimal color code, a color name, or a short name. If you specify 'none', the background color appears black on screen, but if you print the figure, the background prints as though the figure window is transparent.

For a custom color, specify an RGB triplet or a hexadecimal color code.

- An RGB triplet is a three-element row vector whose elements specify the intensities of the red, green, and blue components of the color. The intensities must be in the range [0,1]; for example, [0.4 0.6 0.7].
- A hexadecimal color code is a character vector or a string scalar that starts with a hash symbol (#) followed by three or six hexadecimal digits, which can range from 0 to F. The values are not case sensitive. Thus, the color codes '#FF8800', '#ff8800', '#F80', and '#f80' are equivalent.

Alternatively, you can specify some common colors by name. This table lists the named color options, the equivalent RGB triplets, and hexadecimal color codes.

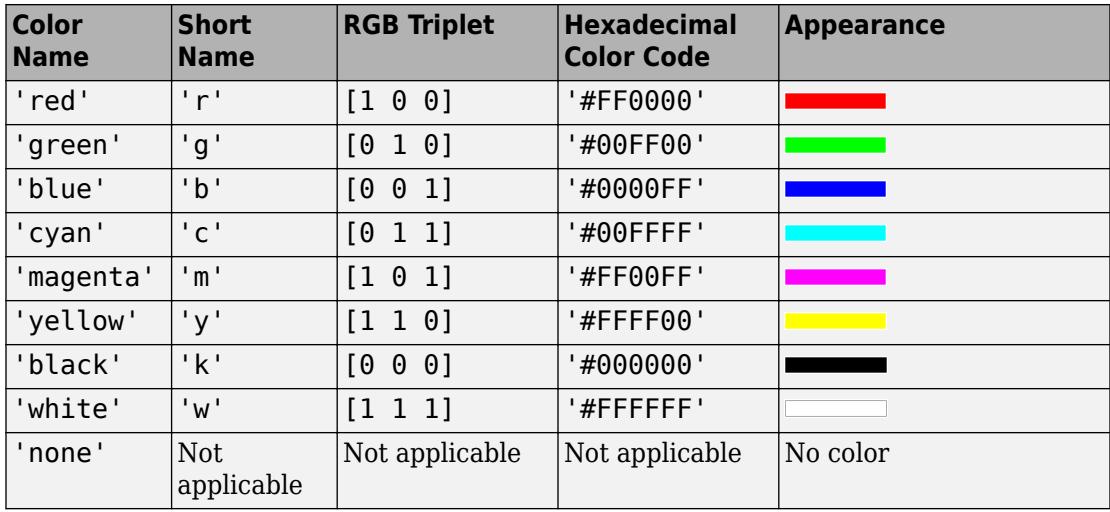

Here are the RGB triplets and hexadecimal color codes for the default colors MATLAB uses in many types of plots.

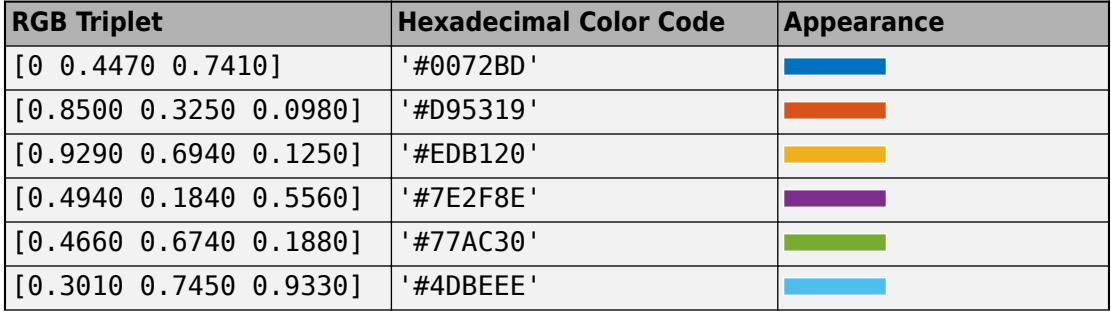

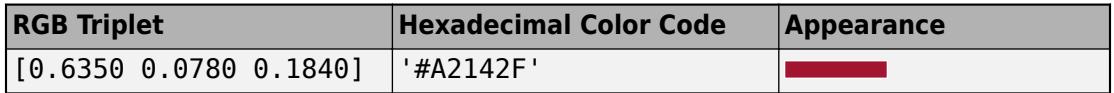

Data Types: double | char

# **Position — Location and size of drawable area**

[left bottom width height]

Location and size of the drawable area, specified as a vector of the form [left bottom width height]. This area excludes the figure borders, title bar, menu bar, and tool bars.

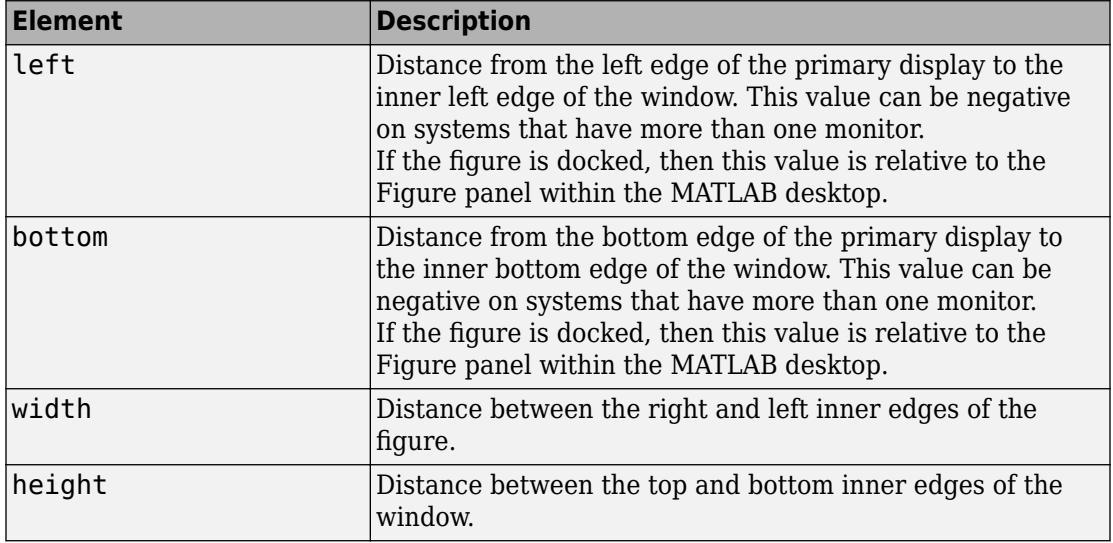

This table describes each element in the Position vector.

All measurements are in units specified by the Units property.

You cannot specify the figure Position property when the figure is docked.

In MATLAB Online, the bottom and left elements of the Position vector are ignored.

To place the full window, including the borders, title bar, menu bar, tool bars, use the OuterPosition property.

**Note** The Windows operating system enforces a minimum window width and a maximum window size. If you specify a figure size outside of those limits, the displayed figure will conform to the limits instead of the size you specified.

### **Units — Units of measurement**

```
'pixels' (default) | 'normalized' | 'inches' | 'centimeters' | 'points' |
'characters'
```
Units of measurement, specified as one of the values from this table.

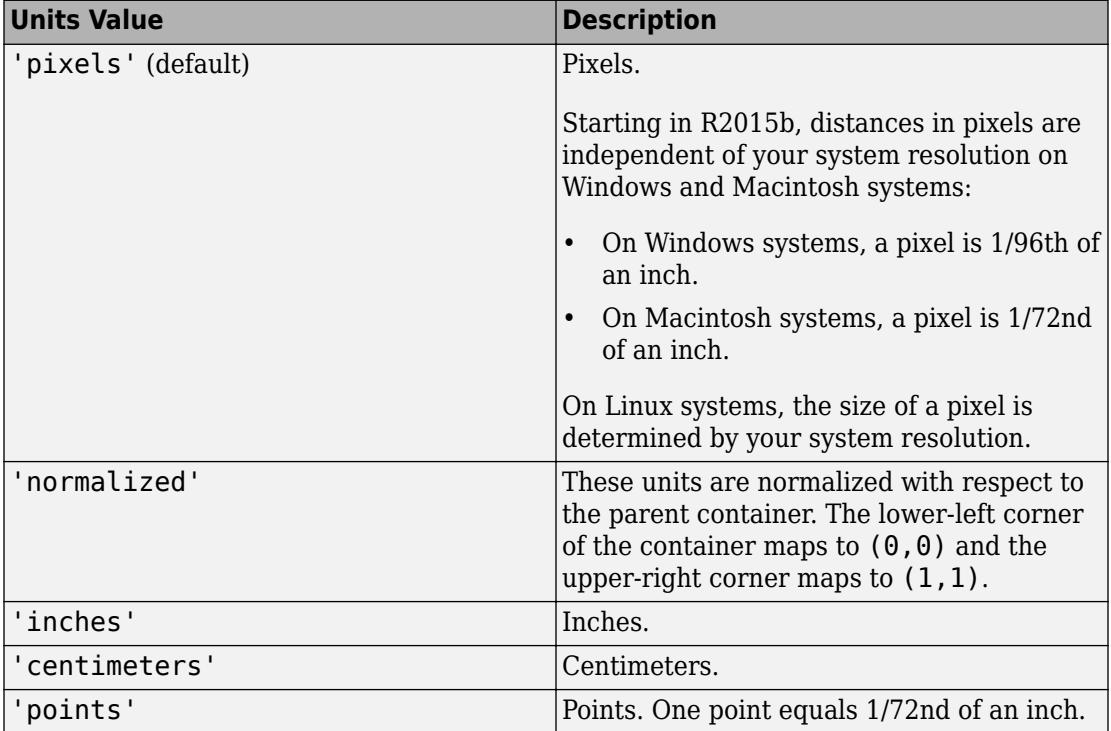

<span id="page-3934-0"></span>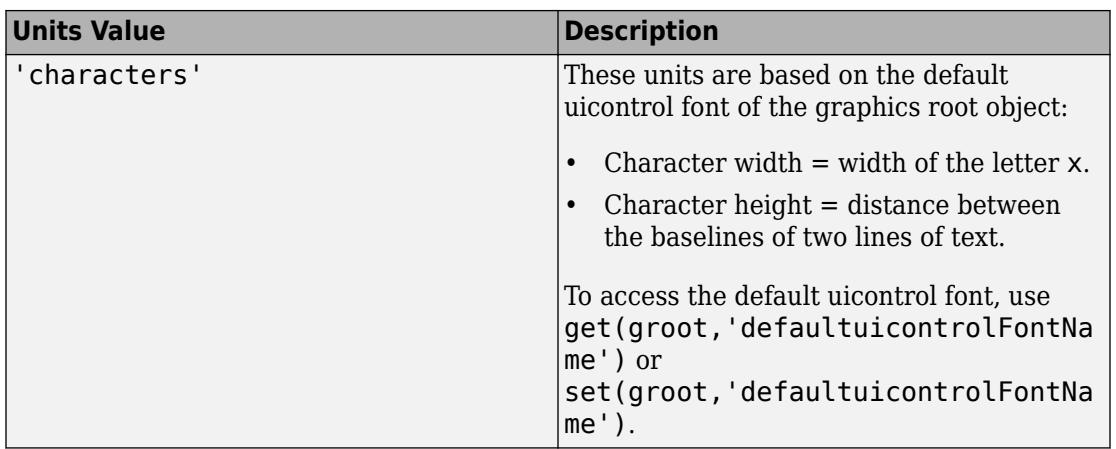

MATLAB measures all units from the lower left corner of the parent object.

This property affects the Position property. If you change the Units property, consider returning its value to the default value after completing your computation to avoid affecting other functions that assume the default value.

The order in which you specify the Units and Position properties has these effects:

- If you specify the Units before the Position property, then MATLAB sets Position using the units you specify.
- If you specify the Units property after the Position property, MATLAB sets the position using the default Units. Then, MATLAB converts the Position value to the equivalent value in the units you specify.

# **Definitions**

# **Current Figure**

The current figure is the target for graphics commands such as axes and colormap. Typically, it is the last figure created or the last figure clicked with the mouse. The [gcf](#page-4530-0) command returns the current figure.

# **See Also**

**Functions** [axes](#page-579-0) | [cla](#page-1559-0) | [clf](#page-1629-0) | [gca](#page-4519-0) | [gcf](#page-4530-0) | [shg](#page-13548-0)

**Properties** [Figure](#page-3936-0)

**Introduced before R2006a**

# <span id="page-3936-0"></span>**Figure Properties**

Control appearance and behavior of figure window

**Note The properties listed here are valid for figures used in GUIDE or figures created with the figure function.** For figures created with the uifigure function, see [UI Figure Properties.](#page-17129-0)

# **Description**

Figures are containers for graphics or user interface components. Figure properties control the appearance and behavior of a particular instance of a figure. To modify aspects of a figure, change property values.

Starting in R2014b, you can use dot notation to query and set properties.

```
f = figure;u = f.Units;f.Units = 'inches';
```
If you are using an earlier release, use the [get](#page-4707-0) and [set](#page-13430-0) functions instead.

# **Properties**

**Window Appearance**

**MenuBar — Figure menu bar display** 'figure' (default) | 'none'

Figure menu bar display, specified as 'figure' or 'none'. The MenuBar property enables you to display or hide the default menus at the top of a figure window. Specify 'figure' to display the menu bar. Specify 'none' to hide it.

This property affects only default menus, and does not affect menus defined with the [uimenu](#page-15404-0) command.

Menu bars do not appear in figures whose WindowStyle property is set to 'Modal'. If a figure containing uimenu children is changed to 'Modal', the uimenu children still exist

in the Children property of the figure. However, the uimenus do not display while WindowStyle is set to 'Modal'.

**Note** If you do not want to display the default menus in the figure, then set this property to 'none' when you create the figure.

# **ToolBar — Figure toolbar display**

'auto' (default) | 'figure' | 'none'

Figure toolbar display, specified as one of the following:

- 'auto' Uses the same value as the MenuBar property.
- 'figure' Toolbar displays.
- 'none' Toolbar does not display.

This property affects only the default toolbar. It does not affect other toolbars such as, the Camera Toolbar or Plot Edit Toolbar. Selecting **Figure Toolbar** from the figure **View** menu sets this property to 'figure'.

Toolbars do not appear in figures whose WindowStyle property is set to 'Modal'. If a figure containing a toolbar is changed to 'Modal', the tool bar children still exist in the Children property of the figure. However, the toolbar does not display while WindowStyle is set to 'Modal'.

**Note** If you want to hide the default tool bar, then set this property to 'none' when you create the figure.

#### **DockControls — Interactive figure docking**

'on' (default) | 'off'

Interactive figure docking, specified as one of the following:

- 'on' Figure can be docked in the MATLAB desktop. The **Desktop** > **Dock Figure** menu item and the Dock Figure button  $\bullet$  in the menu bar are enabled.
- 'off' MATLAB disables the **Desktop** > **Dock Figure** menu item and does not display the figure dock button.

You cannot set the DockControls property to 'off' if the WindowStyle is set to 'docked'.

Setting the DockControls property is not supported in MATLAB Online.

# **Color — Background color**

RGB triplet | hexadecimal color code | 'r' | 'g' | 'b' | ...

Background color, specified as an RGB triplet, a hexadecimal color code, a color name, or a short name. If you specify 'none', the background color appears black on screen, but if you print the figure, the background prints as though the figure window is transparent.

For a custom color, specify an RGB triplet or a hexadecimal color code.

- An RGB triplet is a three-element row vector whose elements specify the intensities of the red, green, and blue components of the color. The intensities must be in the range  $[0,1]$ ; for example,  $[0.4 \ 0.6 \ 0.7]$ .
- A hexadecimal color code is a character vector or a string scalar that starts with a hash symbol (#) followed by three or six hexadecimal digits, which can range from 0 to F. The values are not case sensitive. Thus, the color codes '#FF8800', '#ff8800', '#F80', and '#f80' are equivalent.

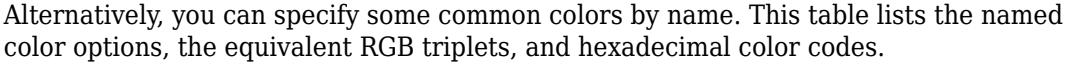

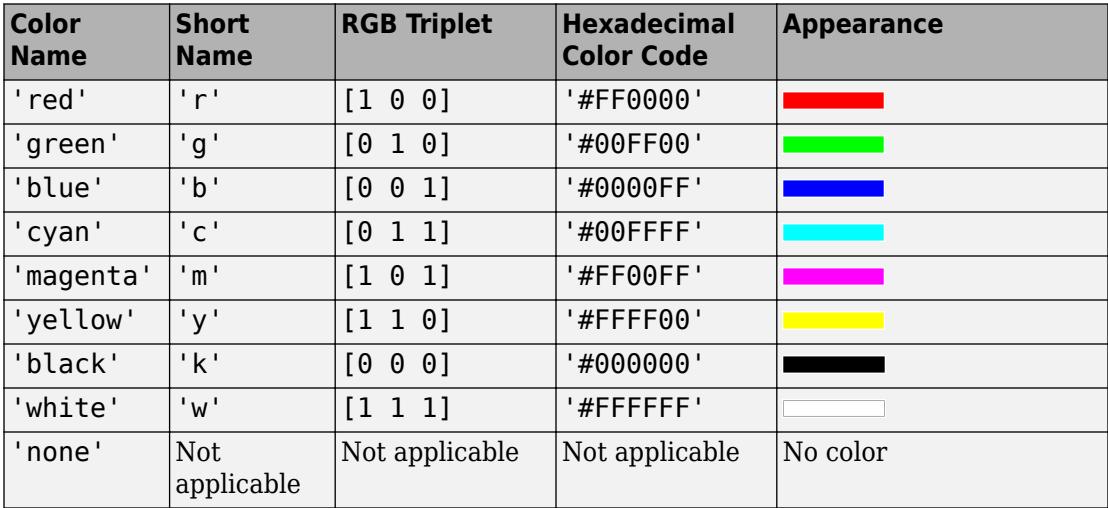

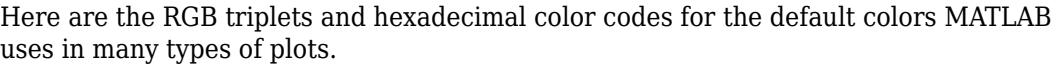

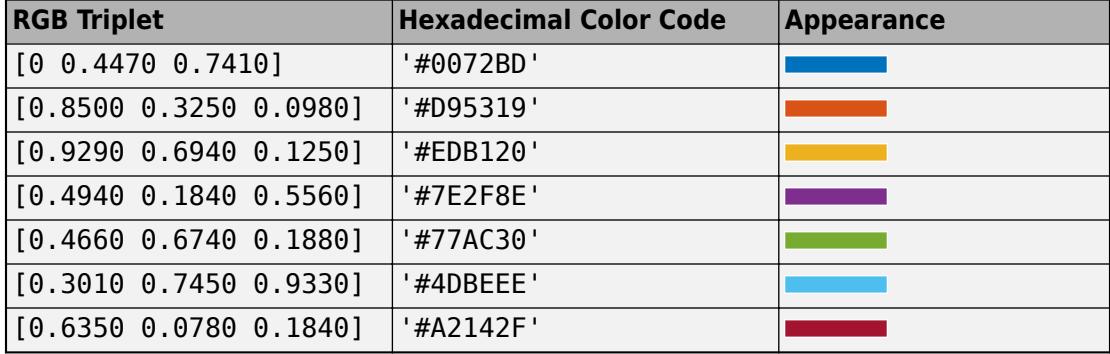

Data Types: double | char

#### **WindowStyle — Window style**

'normal' (default) | 'modal' | 'docked'

Window style, specified as one of the following:

- 'normal' The figure window is independent of other windows, and the other windows are accessible while the figure is displaying.
- 'modal' The figure displays on top of all existing figure windows, making them inaccessible as long as the top figure exists and remains modal. However, any new figures created after a modal figure will display.

When multiple modal windows exist, the most recently created window keeps focus and stays above all other windows until it becomes invisible, or is returned to a normal window style, or is deleted. At that time, focus reverts to the window that last had focus.

• 'docked' — The figure displays in the desktop or a document window. When the WindowStyle property is set to 'docked', you cannot set the DockControls property to 'off'. The 'docked' option is not supported in MATLAB Online.

**Note** These are some important characteristics of the WindowStyle property and some recommended best practices:

- When you create UI windows, always specify the WindowStyle property. If you also want to set the Resize, Position, or OuterPosition properties of the figure, then set the WindowStyle property first.
- You can change the WindowStyle property of a figure at any time, including when the figure is visible and contains children. However on some systems, setting this property might cause the figure to flash or disappear and reappear, depending on the system's implementation of normal and modal windows. For best visual results, set the WindowStyle property at creation time or when the figure is invisible.
- Calling [reset](#page-12848-0) on a figure does not change the value of the WindowStyle property.

#### **Modal Window Style Behavior**

When WindowStyle is set to 'modal', the figure window traps all keyboard and mouse actions over all MATLAB windows as long as the windows are visible. Windows belonging to applications other than MATLAB are unaffected.

Typing **Ctrl+C** when a modal figure has focus causes that figure to revert to a 'normal' WindowStyle property setting. This allows the user to type at the command line.

Figures with the WindowStyle property set to 'modal' and the Visible property set to 'off' do not behave modally until MATLAB makes them visible. Therefore, you can hide a modal window for later reuse, instead of destroying it.

Modal figures do not display menu children, built-in menus, or toolbars. But, it is not an error to create menus in a modal figure or to change the WindowStyle property setting to 'modal' on a figure with menu children. The Menu objects exist and the figure retains them. If you reset the figure's WindowStyle property to 'normal', the menus display.

# **WindowState — Window state**

'normal' (default) | 'minimized' | 'maximized' | 'fullscreen'

Window state, specified as one of these values:

- 'normal' The window displays in a normal state.
- 'minimized' The window is collapsed, but you can still execute commands to get or set its properties, to add children, or to create plots in the window.
- 'maximized' The window fills the screen. The minimize, restore, and close buttons provided by the operating system appear in the corner of the window. If the window has menus and tool bars in the normal state, they are present in this state.

• 'fullscreen' — The window fills the screen. However, the minimize, restore, and close buttons provided by the operating system are hidden. If the window has menus and tool bars in the normal state, they are present in this state.

Clicking the minimize, maximize, or restore button provided by the operating system sets the WindowState property accordingly. Pressing **Ctrl+F11** (Windows and Linux) or **Ctrl +Command+f** (Mac OS) toggles the 'fullscreen' state.

Setting the WindowState property on a docked figure or in MATLAB Online is not supported.

#### **Position**

#### **Position — Location and size of drawable area**

[left bottom width height]

Location and size of the drawable area, specified as a vector of the form [left bottom width height]. This area excludes the figure borders, title bar, menu bar, and tool bars.

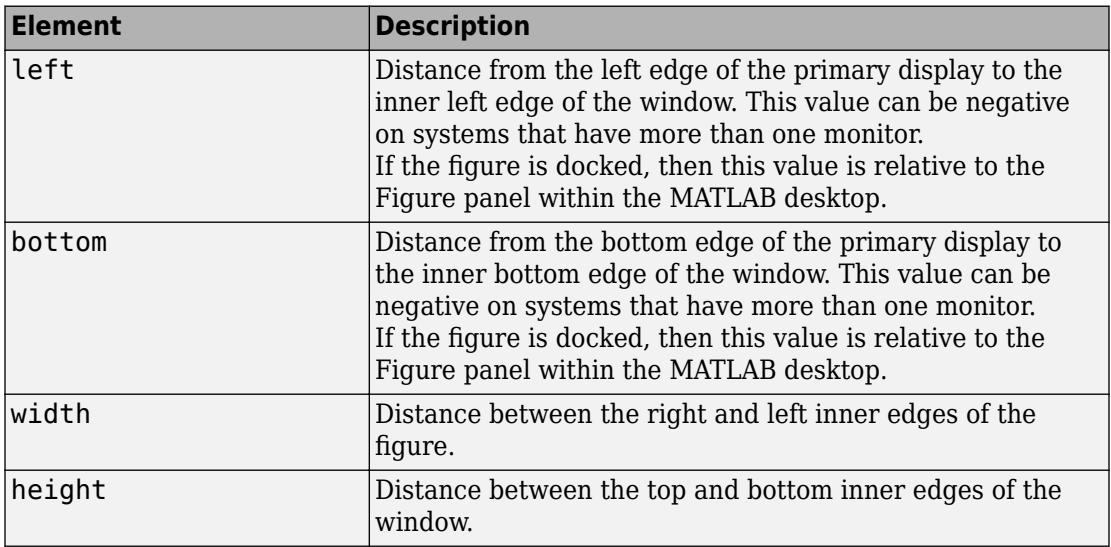

This table describes each element in the Position vector.

All measurements are in units specified by the Units property.

You cannot specify the figure Position property when the figure is docked.

In MATLAB Online, the bottom and left elements of the Position vector are ignored.

To place the full window, including the borders, title bar, menu bar, tool bars, use the OuterPosition property.

**Note** The Windows operating system enforces a minimum window width and a maximum window size. If you specify a figure size outside of those limits, the displayed figure will conform to the limits instead of the size you specified.

#### **Units — Units of measurement**

```
'pixels' (default) | 'normalized' | 'inches' | 'centimeters' | 'points' |
'characters'
```
Units of measurement, specified as one of the values from this table.

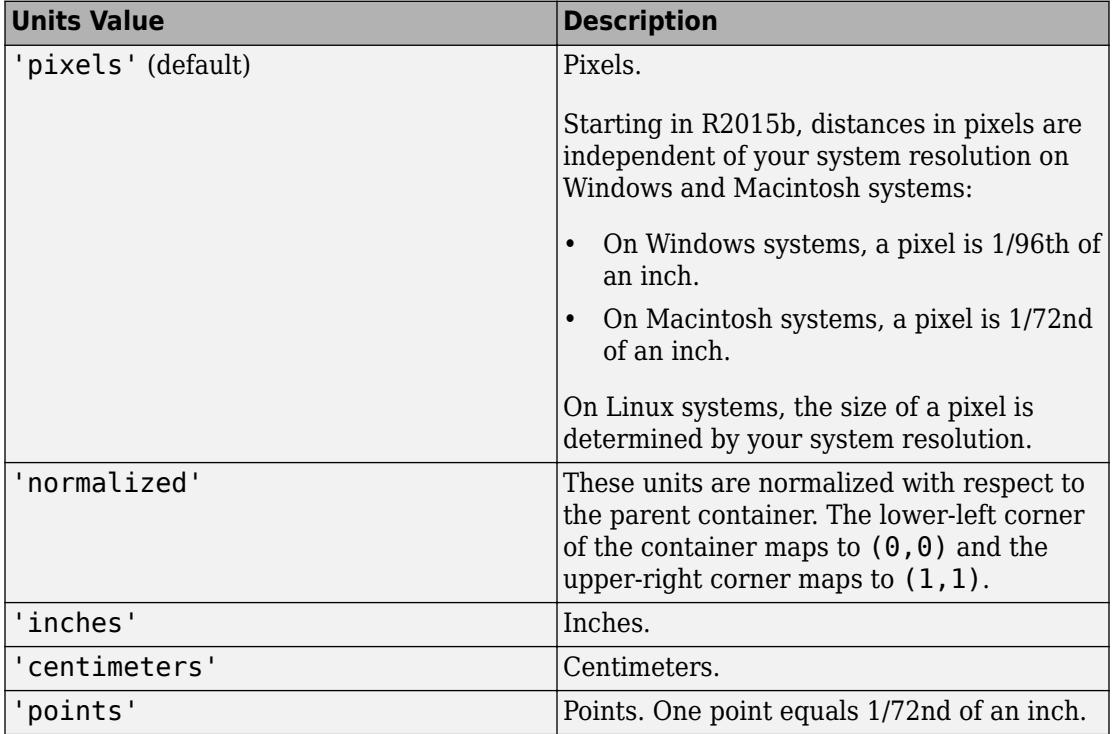

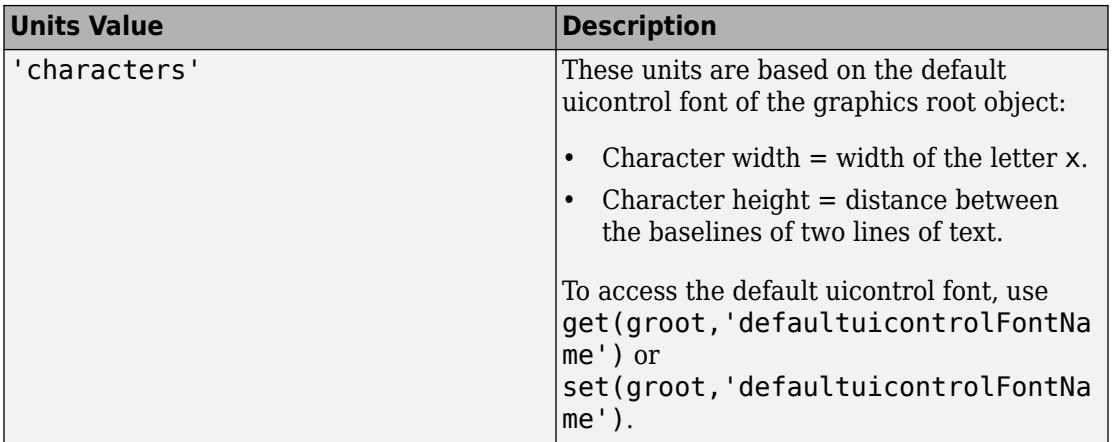

MATLAB measures all units from the lower left corner of the parent object.

This property affects the Position property. If you change the Units property, consider returning its value to the default value after completing your computation to avoid affecting other functions that assume the default value.

The order in which you specify the Units and Position properties has these effects:

- If you specify the Units before the Position property, then MATLAB sets Position using the units you specify.
- If you specify the Units property after the Position property, MATLAB sets the position using the default Units. Then, MATLAB converts the Position value to the equivalent value in the units you specify.

#### **InnerPosition — Location and size of drawable area**

[left bottom width height]

Location and size of the drawable area, specified as a vector of the form [left bottom width height]. This area excludes the figure borders, title bar, menu bar, and tool bars. All measurements are in units specified by the Units property.

This property value is identical to the Position property value.

# **OuterPosition — Location and size of outer bounds**

[left bottom width height]

Location and size of the outer bounds, specified as a vector of the form [left bottom width height]. This property defines the region enclosed by the figure's outer bounds (which includes the borders, title bar, menu bar, and tool bars).

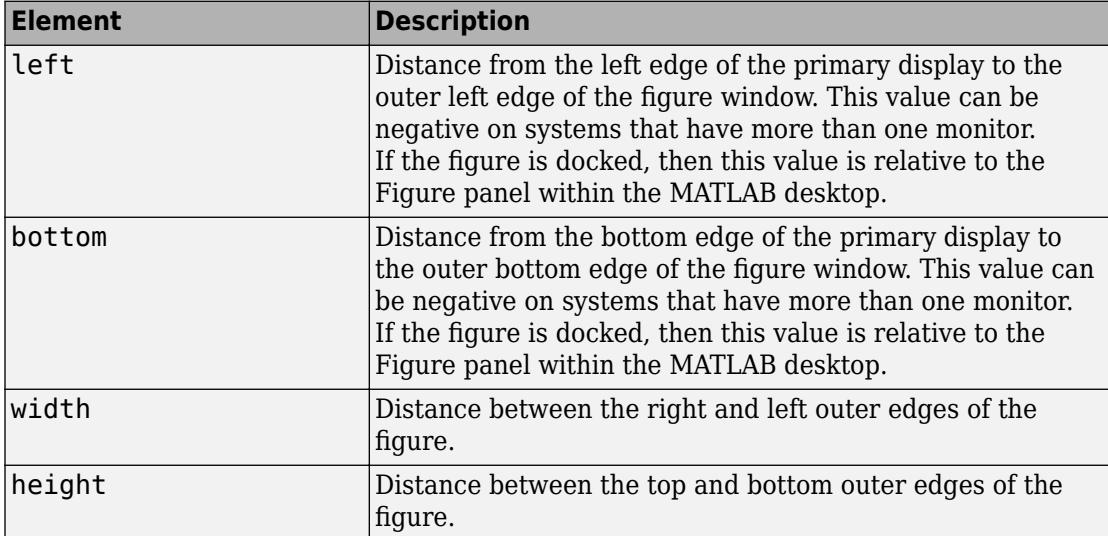

This table describes each element in the vector.

All measurements are in units specified by the Units property.

You cannot specify the figure OuterPosition property when the figure is docked.

**Note** The Windows operating system enforces a minimum window width and a maximum window size. If you specify a figure size outside of those limits, the displayed figure will conform to the limits instead of the size you specified.

# **Clipping — Clipping of child components (not recommended)**

'on' (default) | 'off'

This property has no effect on figures.

**Resize — Resizable** 'on' (default) | 'off'

Resizable figure, specified as 'on' or 'off'. When this property is set to 'on', the figure is resizable. Otherwise, it is not resizable.

### **Plotting**

#### **Colormap — Color map for axes content of figure**

parula (default) | m-by-3 array of RGB triplets

Color map for axes content of a figure, specified as an m-by-3 array of RGB (red, green, blue) triplets that define m individual colors.

Example: figure('Colormap',[1 0 1; 0 0 1; 1 1 0]) sets the color map to three colors: magenta, blue, and yellow.

MATLAB accesses these colors by their row number.

Color maps affect the rendering of objects created with the [surface](#page-14333-0), [image](#page-7024-0), and [patch](#page-10493-0) functions, but generally do not affect other graphics objects.

When you set the Colormap property of the figure, then axes and charts in the figure use the same colormap.

#### **Alphamap — Transparency map for Axes content**

array of 64 values from  $\theta$  to 1 (default) | array of finite alpha values from  $\theta$  to 1

Transparency map for Axes content, specified as an array of finite alpha values that progress linearly from 0 to 1. The size of the array can be m-by-1 or 1-by-m. MATLAB accesses alpha values by their index in the array. Alphamaps can be any length.

Alphamaps affect the rendering of objects created with the [surface](#page-14333-0), [image](#page-7024-0), and [patch](#page-10493-0) functions, but do not affect other graphics objects.

When you set the Alphamap property of the figure, then axes and charts in the figure use the same alpha map.

#### **NextPlot — Directive on how to add next plot**

'add' (default) | 'new' | 'replace' | 'replacechildren'

Directive on how to add next plot, specified as 'add', 'new', 'replace', or 'replacechildren'.

This table describes the effects of each value.

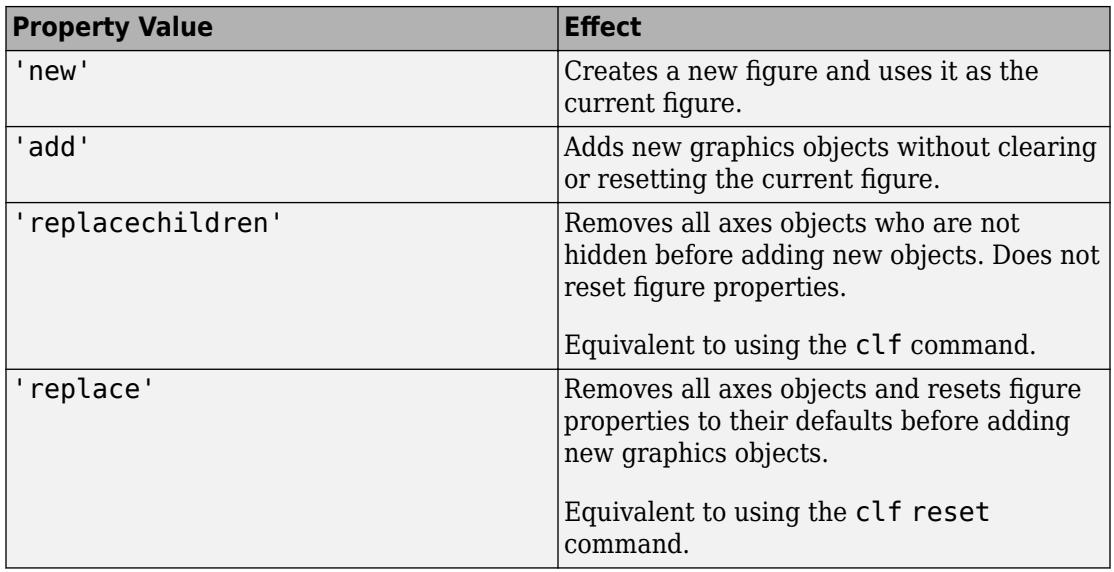

Consider using the [newplot](#page-9978-0) function to handle the NextPlot property. For more information, see the axes NextPlot property and "Prepare Figures and Axes for Graphs".

# **Renderer — Renderer**

'opengl' (default) | 'painters'

Renderer for screen display and printing, specified as one of these values:

- 'opengl'  $-$  OpenGL® renderer. This option enables MATLAB to access graphics hardware if it is available on your system. The OpenGL renderer displays objects sorted in front to back order, as seen on the monitor. Lines always draw in front of faces when at the same location on the plane of the monitor.
- 'painters' Painters renderer. This option works well for axes in a 2-D view. In 2- D, the Painters renderer sorts graphics objects by child order (order specified). In 3-D, the Painters renderer sorts objects in front to back order. However, it might not correctly draw intersecting polygons in 3-D.

**Note** The 'zbuffer' option has been removed. Use 'opengl' or 'painters' instead.

Setting the Renderer property is not supported in MATLAB Online.

#### **OpenGL Hardware and Software Implementations**

OpenGL is available on all computers that run MATLAB since a software version of OpenGL is built-into MATLAB. However, if you have graphics hardware that supports a hardware-accelerated version of OpenGL, then MATLAB automatically uses the hardwareaccelerated version to increase performance.

In some cases, MATLAB automatically uses software OpenGL even if a hardware version is available. For example, MATLAB uses the software version if it detects graphics hardware with known driver issues or detects that you are using a virtual machine or remote desktop on Windows.

MATLAB issues a warning if it cannot find a usable OpenGL library.

#### **Software OpenGL Selection**

To switch from hardware to software OpenGL, do the following:

- On Linux systems, start MATLAB with the command matlab -softwareopengl.
- On Windows systems, execute the command opengl software in MATLAB or start MATLAB with the command matlab -softwareopengl.
- On Macintosh systems, software OpenGL is not supported.

The following software versions are available:

- On Linux systems, MATLAB uses the software implementation of OpenGL that is included in the MATLAB distribution.
- On Windows, OpenGL is available as part of the operating system. If you experience problems with OpenGL, contact your graphics driver vendor to obtain the latest qualified version of OpenGL.
- On Macintosh systems, software OpenGL is not available.

#### **Determine OpenGL Library Version**

To determine the version and vendor of the OpenGL library that MATLAB is using on your system, call the [rendererinfo](#page-12254-0) function. For example, this command gets the information for the current axes and stores it in a structure called info.

```
info = rendererinfo(qca)
```
This structure also provides the name of the graphics renderer in the GraphicsRenderer field. For example, if MATLAB is using hardware-accelerated

OpenGL, the field returns 'OpenGL Hardware'. If MATLAB is using software OpenGL, the field returns 'OpenGL Software'.

#### **XServer Connection Lost**

When using Linux, if there is a break in the connection to the XServer, MATLAB can crash with a segmentation violation . If this happens, ensure that the system has the latest XServer installed.

On a Linux system, you also can try upgrading the OpenGL driver or starting MATLAB with software OpenGL using this command:

```
 matlab -softwareopengl
```
# **RendererMode — Renderer selection**

```
'auto' (default) | 'manual'
```
Renderer selection, specified as:

- 'auto' MATLAB selects the rendering method for printing and screen display based on the size and complexity of the graphics objects in the figure.
- 'manual' MATLAB uses the renderer specified with the Renderer property.

MATLAB sets the RendererMode property to 'manual' if you explicitly set the Renderer property to 'painters' or 'opengl'.

# **GraphicsSmoothing — Axes graphics smoothing**

'on' (default) | 'off'

Axes graphics smoothing, specified as 'on' or 'off'. Smoothing reduces the appearance of jagged lines in an axes graphic. MATLAB applies a smoothing technique to an axes graphic (and the axes rulers) if GraphicsSmoothing is set to 'on', and either of these conditions is true:

- The Renderer property is set to 'painters'.
- The Renderer property is set to 'opengl' and your hardware card supports OpenGL.

If your axes graphic contains mostly vertical or horizontal lines, consider setting the GraphicsSmoothing property to 'on' and the line or lines AlignVertexCenters property to 'on'. The smoothing technique sacrifices some sharpness for smoothness, which might be particularly noticeable in such graphics.

**Note** Graphics smoothing has no affect on text. MATLAB smooths text regardless of the value of the GraphicsSmoothing property.

Setting the GraphicsSmoothing property is not supported in MATLAB Online.

#### **Printing and Exporting**

**PaperPosition — Figure size and location on page when printing or saving** four-element vector of the form [left bottom width height]

Figure size and location on page when printing or saving, specified as a four-element vector of the form [left bottom width height].

- left and bottom values Control the distance from the lower left corner of the page to the lower left corner of the figure. These values are ignored when saving a figure to a nonpage format, such as a PNG or EPS format.
- width and height values Control the figure size. If the width and height values are too large, then the figure might not reach the specified size. If the figure does not reach the specific size, then any UI components on the figure, such as uicontrols or a uitable, might not save or print as expected.

The PaperUnits property determines the units of measurement of the PaperPosition values. Consider setting the PaperUnits property to 'normalized'. This setting enables MATLAB to automatically size the figure to occupy the same relative amount of the printed page, regardless of the page size.

```
Example: figure('PaperPosition', [.25 .25 8 6]) set the figure's size and
location for printing to [.25 .25 8 6].
```
# **PaperPositionMode — Directive to use displayed figure size when printing or saving**

'auto' (default) | 'manual'

Directive to use displayed figure size when printing or saving, specified as either 'auto' or 'manual'.

• 'auto' — Printed or saved figure size matches the displayed figure size. The width and height values of the PaperPosition property equal the figure size on the display. The left and bottom values center the figure. If the figure size changes on the display, the PaperPosition property automatically updates to the appropriate size and location values.

• 'manual' — Printed or saved figure size might not match the displayed figure size. Use this option if you want to print or save the figure using a size that differs from the display, or if you do not want the figure centered on the printed or saved page. Set the PaperPosition property to the desired size and location. If the figure size changes on the display, the PaperPosition property does not automatically update.

To generate output that has the same size and resolution (DPI) as the displayed figure, set the PaperPositionMode property of the figure to 'auto' and save the figure using [print](#page-11506-0) with the -r0 option. The -r0 option ensures that the output resolution is the same as the display resolution. If the resolutions are different, then the generated output size matches the displayed figure size in measured units (inches, centimeters, points), but not in pixels. For example, if the display resolution is 100 DPI, then a 4-by-5 inch figure is 400-by-500 pixels. If the output resolution is 200 DPI, then the printed or saved figure is the same size in inches, but 800-by-1000 pixels.

**Note** Starting in R2016a, the default value is 'auto'. Previously, the default value was 'manual'.

To change the default value, use one of these techniques.

• Set a print preference. Print preferences persist across MATLAB sessions. You can set the print preference to either 'auto' or 'manual', for example:

matlab.graphics.internal.setPrintPreferences('DefaultPaperPositionMode','manual')

To query the current print preference value, use the following command. If you set a preference, the command returns 'auto' or 'manual'. If you did not set a preference, the command returns 'unset'.

matlab.graphics.internal.getPrintPreferences

• Set the default value on the root object. This option affects only new figures in the current MATLAB session, for example:

set(groot,'defaultFigurePaperPositionMode','manual')

#### **PaperSize — Custom page size**

two-element vector of the form [width height]

Custom page size when printing the figure or saving it to a paged format (PDF and PostScript<sup>®</sup> formats), specified as a two-element vector of the form [width height]. In the United States, the default value is [8.5 11]. In Europe and Asia, the default value is [21 29.7].

**Note** If you are saving the figure to a file, the PaperSize property only affects PDF and PostScript file formats. Other file formats ignore this property. Use the PaperPosition property to control the size of the saved figure.

The PaperUnits property determines the units of measurement for the PaperSize property. You cannot set the PaperSize property if the PaperUnits property is set to 'normalized'. Attempting to do so results in an error.

Specifying the PaperSize property sets the PaperType property to the corresponding type, if one exists, or to 'custom' otherwise.

# **PaperUnits — Units used for PaperSize and PaperPosition**

```
'inches' | 'centimeters' | 'normalized' | 'points'
```
Units used for PaperSize and PaperPosition, specified as one of these values:

- 'inches' Value in inches. This is the default when the locale is the United States.
- 'normalized' Normalized units. The lower left corner of the page maps to  $(0,0)$ and the upper right corner maps to  $(1,1)$ .
- 'centimeters' Value in centimeters. This is the default when the locale is Europe or Asia.
- 'points' Value in points. One point equals 1/72 of an inch.

**Note** If you change the value of the PaperUnits property, it is good practice to return the property to its original value after completing your computation so as not to affect other functions that assume the PaperUnits property has not changed.

# **PaperOrientation — Orientation of page**

'portrait' (default) | 'landscape'

Orientation of page when printing figure or saving it to a paged format (PDF and PostScript formats), specified as one of these values:

• 'portrait' — Orient the longest page dimension vertically.

• 'landscape' — Orient the longest page dimension horizontally.

See the [orient](#page-10342-0) function for more information.

**Note** When using **File** > **Save As**, only PDF and full-page PS formats use the PaperOrientation property. Other formats ignore these values.

#### **PaperType — Standard page sizes**

```
'usletter' | 'uslegal' | 'tabloid' | 'a0' | 'a1' | 'a2' | 'a3' | ...
```
Standard page sizes when printing the figure or saving it to a paged format (PDF and PostScript formats), specified as one of the values in this table. Specifying the PaperType property sets the PaperSize property to the corresponding page size.

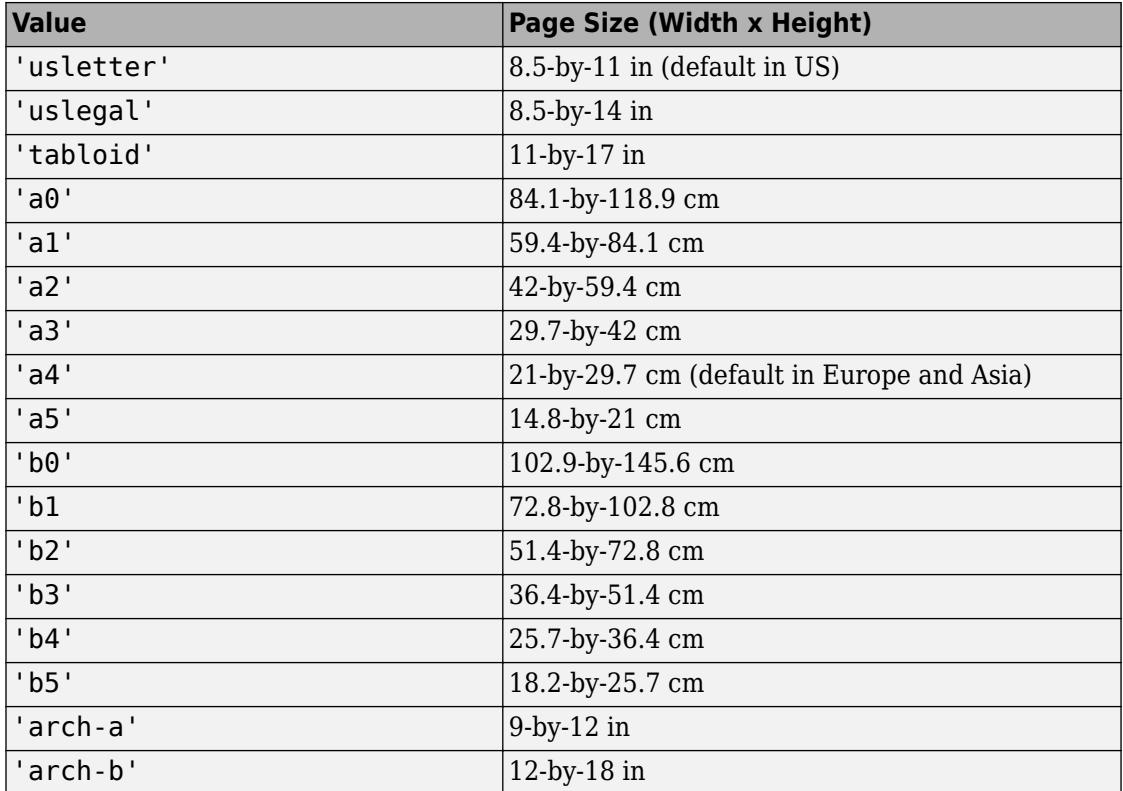

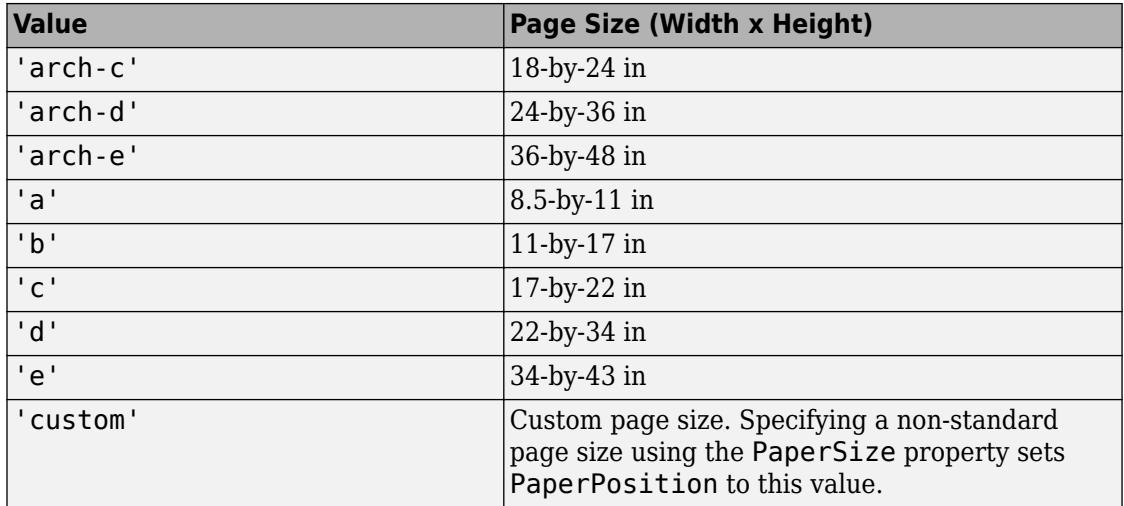

#### **InvertHardcopy — Figure background color when printing or saving** 'on' (default) | 'off'

Figure background color when saving or printing, specified as one of these values:

- 'on' Change the figure background and axes background colors to white.
- $\bullet$  'off'  $-$  Use the same colors as the colors on the display. To change the figure background color on the display, use the Color property of the figure. To change the axes background color, use the Color property of the axes.

#### **Mouse Pointer**

#### **Pointer — Pointer symbol**

'arrow' (default) | 'ibeam' | 'crosshair' | 'watch' | 'topl' | 'custom' | ...

Pointer symbol, specified as one of the symbol names in the following table or as 'custom'. The appearance of the symbol is operating-system dependent.

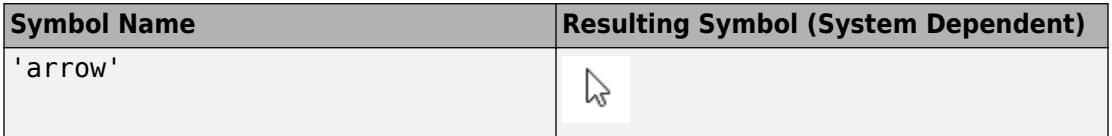

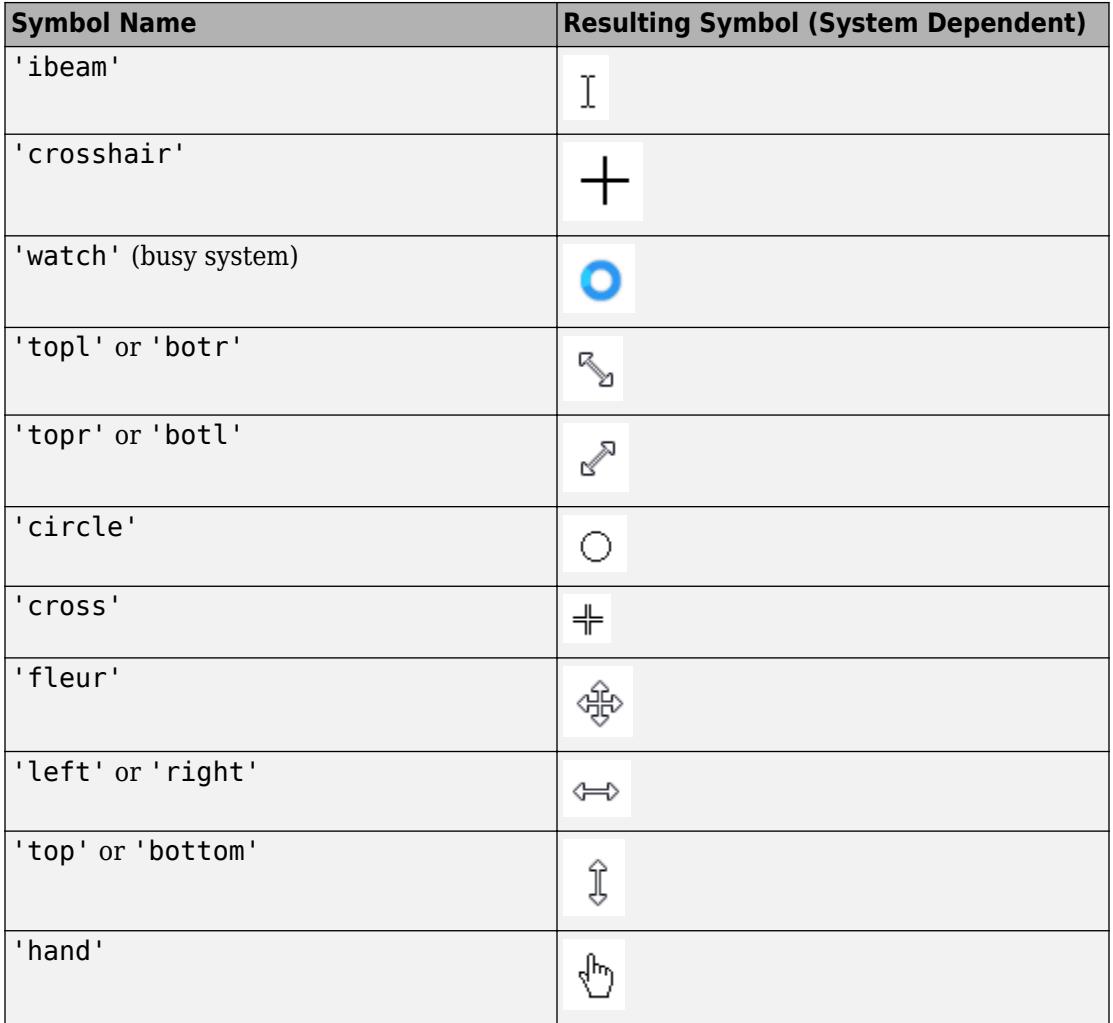

**Note** The 'fullcrosshair' option was removed in R2014b.

#### **Custom Pointer Symbol**

To create a custom pointer symbol, set the Pointer property to 'custom' and use the PointerShapeCData property to define the symbol. See the PointerShapeCData property for more information.

# **PointerShapeCData — Custom pointer symbol**

32-by-32 matrix | 16-by-16 matrix

Custom pointer symbol, specified as a 32-by-32 matrix (for a 32-by-32 pixel pointer) or as a 16-by-16 matrix (for a 16-by-16 pixel pointer). The figure uses this pointer symbol when you set the Pointer property to 'custom'.

Each element in the matrix defines the brightness level for 1 pixel in the pointer. Element (1,1) of the matrix corresponds to the pixel in the upper left corner in the pointer. Set the matrix elements to one of these values:

- $\cdot$  1 Black pixel.
- $2$  White pixel.
- NaN Transparent pixel, such that underlying screen shows through.

# **PointerShapeHotSpot — Active pixel of pointer**

[1 1] (default) | two-element vector

Active pixel of the pointer, specified as a two-element vector. The vector contains the row and column indices of a particular element in the PointerShapeCData matrix that corresponds to the desired active pixel. The default value of [1 1] corresponds to the pixel in the upper left corner of the pointer.

If you specify a value outside the range of the PointerShapeCData matrix, then the pointer uses the default active pixel of [1 1] instead.

This property applies only when the Pointer property is set to 'custom'.

# **Interactivity**

# **CurrentAxes — Target axes in current figure**

Axes object | PolarAxes object | graphics object

Target axes in the current figure, specified as an Axes object, a PolarAxes object, or a graphics object such as a HeatmapChart.

In all figures for which axes children exist, there is always a current axes. The current axes does not have to be the topmost axes, and setting an axes to be the current axes does not restack it above all other axes. If a figure contains no axes, the get(gcf,'CurrentAxes') command returns an empty array.

Query the CurrentAxes property to get the current axes object without forcing the creation of an axes if one does not exist.

# **CurrentObject — Current object**

child object of figure

Current object, returned as a child object of the figure. MATLAB sets the CurrentObject property to the last object clicked in the figure. This object is the frontmost object in the view.

The HitTest property of the child object controls whether that object can become the CurrentObject.

Clicking an object whose HandleVisibility property is 'off' sets the CurrentObject property to an empty GraphicsPlaceholder array. To avoid returning the empty array when users click a hidden object, set HitTest property of the hidden object to 'off'.

Use the [gco](#page-4535-0) command as an alternative for getting the value of this property.

# **CurrentPoint — Current point**

two-element vector

Current point, returned as a two-element vector. The vector contains the (*x*, *y*) coordinates of the mouse pointer, measured from the lower-left corner of the figure. The values are in units specified by the Units property.

The coordinates update when you do any of the following:

- Press the mouse button within the figure.
- Release the mouse button after pressing it within the figure.
- Press the mouse button within the figure, and then release it outside the figure.
- Rotate the scroll wheel within the figure.
- Move the mouse within the figure (without pressing any buttons), provided that the WindowButtonMotionFcn property is not empty.

If the figure has a callback that responds to mouse interactions, and you trigger that callback faster than the system can execute the code, the coordinates might not reflect the actual location of the pointer. Instead, they are the location when the callback began execution.

If you use the CurrentPoint property to plot points, the coordinate values might contain rounding error.

#### **CurrentCharacter — Current character**

'' (default) | character

Current character, returned as the character of the last key pressed. This property updates when the figure has focus while the user presses a key.

### **Selected — Selection state (not recommended)**

'off' (default) | 'on'

**Note** The behavior of the Selected property changed in R2014b, and it is not recommended. It no longer has any effect on Figure objects. This property might be removed in a future release.

# **SelectionHighlight — Display of selection handles (not recommended)**

'on' (default) | 'off'

**Note** Use of the SelectionHighlight property is not recommended. This property might be removed in a future release.

This property has no effect on figures.

# **SelectionType — Mouse selection type** 'normal' (default) | 'extend' | 'alt' | 'open'

Mouse selection type, returned as 'normal', 'extend', 'alt', or 'open'. This property provides information about the last mouse button press that occurred in the figure.

This table lists the possible SelectionType values and the user actions that produce those values.

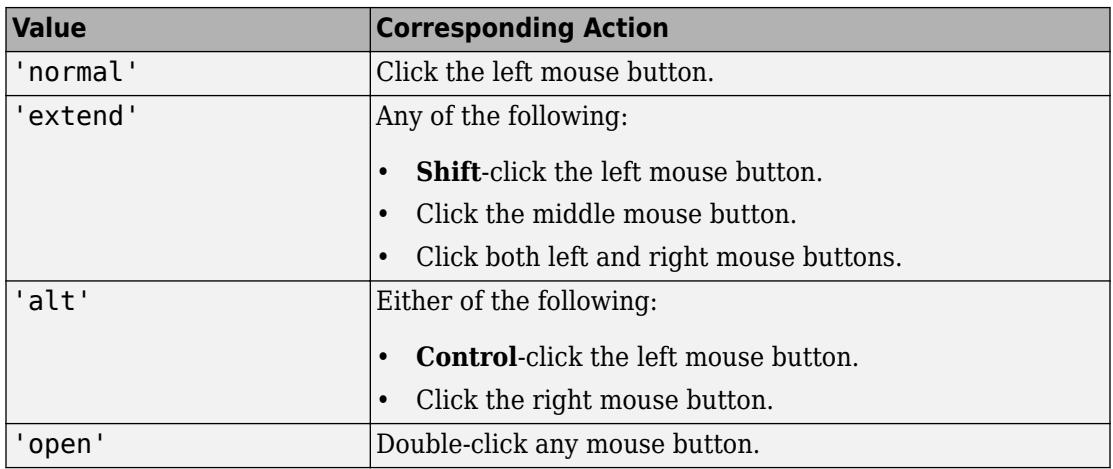

# **UIContextMenu — Context menu**

empty GraphicsPlaceholder array (default) | uicontextmenu object

Context menu, specified as a ContextMenu object. Use this property to display a context menu when the user right-clicks on a UI component. Create the context menu using the [uicontextmenu](#page-15279-0) function.

# **Visible — Figure visibility**

'on' (default) | 'off'

Figure visibility, specified as 'on' or 'off'. The Visible property determines whether the figure displays on the screen. If the Visible property of a figure is set to 'off', the entire figure is invisible, but you can still specify and access its properties.

Changing the size of an invisible figure triggers the SizeChangedFcn callback when the figure becomes visible.

**Note** Changing the Visible property of a figure does *not* change the Visible property of its child components even though hiding the figure prevents its children from displaying.

#### **Common Callbacks**

**ButtonDownFcn — Button down callback** '' (default) | function handle | cell array | character vector Button down callback, specified as one of these values:

- A function handle.
- A cell array in which the first element is a function handle. Subsequent elements in the cell array are the arguments to pass to the callback function.
- A character vector containing a valid MATLAB expression (not recommended). MATLAB evaluates this expression in the base workspace.

This callback executes whenever the user clicks a blank area of the figure.

For more information about specifying a callback property value as a function handle, cell array, or character vector, see "How to Specify Callback Property Values".

Use the SelectionType property to determine whether the user pressed modifier keys.

# **CreateFcn — Component creation function**

'' (default) | function handle | cell array | character vector

Component creation function, specified as one of these values:

- A function handle.
- A cell array in which the first element is a function handle. Subsequent elements in the cell array are the arguments to pass to the callback function.
- A character vector containing a valid MATLAB expression (not recommended). MATLAB evaluates this expression in the base workspace.

For more information about specifying a callback property value as a function handle, cell array, or character vector, see "How to Specify Callback Property Values".

This property specifies a callback function to execute when MATLAB creates the component. MATLAB initializes all component property values before executing the CreateFcn callback. If you do not specify the CreateFcn property, then MATLAB executes a default creation function.

Use the [gcbo](#page-4524-0) function in your CreateFcn code to get the component object that is being created.

Setting the CreateFcn property on an existing component object has no effect.

# **DeleteFcn — Component deletion function**

'' (default) | function handle | cell array | character vector
Component deletion function, specified as one of these values:

- A function handle.
- A cell array in which the first element is a function handle. Subsequent elements in the cell array are the arguments to pass to the callback function.
- A character vector containing a valid MATLAB expression (not recommended). MATLAB evaluates this expression in the base workspace.

For more information about specifying a callback property value as a function handle, cell array, or character vector, see "How to Specify Callback Property Values".

The DeleteFcn property specifies a callback function to execute when MATLAB deletes the component (for example, when the user closes the window). MATLAB executes the DeleteFcn callback before destroying the properties of the component object. If you do not specify the DeleteFcn property, then MATLAB executes a default deletion function.

Use the [gcbo](#page-4524-0) function in your DeleteFcn code to get the component object that is being deleted.

### **Keyboard Callbacks**

### **KeyPressFcn — Key-press callback**

'' (default) | function handle | cell array | character vector

Key-press callback, specified as one of these values:

- A function handle.
- A cell array in which the first element is a function handle. Subsequent elements in the cell array are the arguments to pass to the callback function.
- A character vector containing a valid MATLAB expression (not recommended). MATLAB evaluates this expression in the base workspace.

This callback function executes when the user presses a key while the figure or a child object has focus. If the user presses a key on a UIControl or Table component, the callback does not execute unless the Enable property is set to 'off'.

If the user presses multiple keys at approximately the same time, MATLAB detects all the keys.

The KeyPressFcn callback can access specific information about the user's interaction with the keyboard. MATLAB passes this information in a KeyData object as the second argument to your callback function. This table lists the properties of this object.

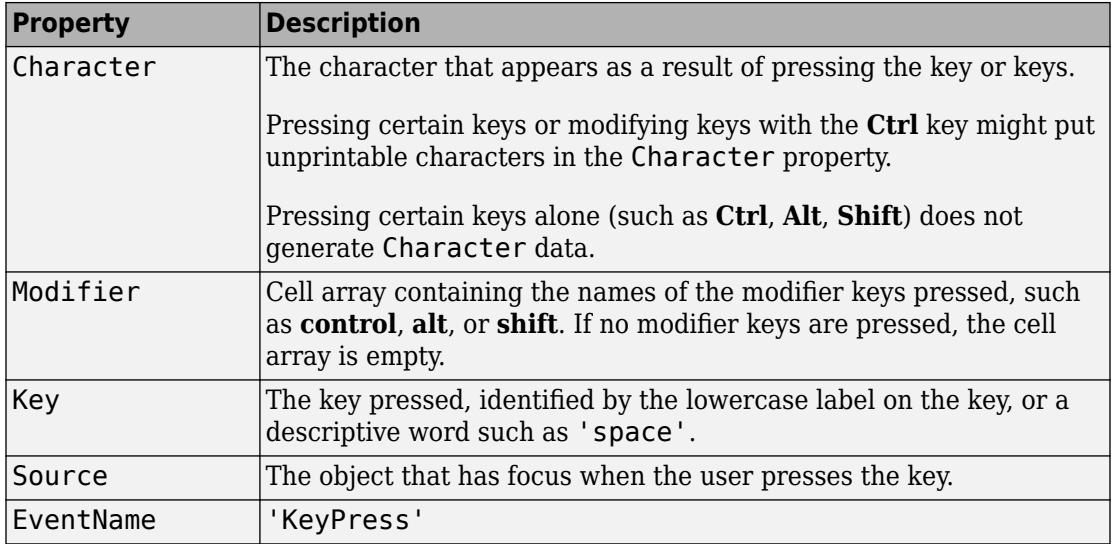

The CurrentCharacter property also returns character information.

### **KeyReleaseFcn — Key-release callback**

'' (default) | function handle | cell array | character vector

Key-release callback, specified as one of these values

- A function handle.
- A cell array in which the first element is a function handle. Subsequent elements in the cell array are the arguments to pass to the callback function.
- A character vector containing a valid MATLAB expression (not recommended). MATLAB evaluates this expression in the base workspace.

This callback function executes when the user presses a key while the figure or a child object has focus. If the user releases a key on a UIControl or Table component, the callback does not execute unless the Enable property is set to 'off'.

The KeyReleaseFcn callback can access specific information about the user's interaction with the keyboard. MATLAB passes this information in a KeyData object as the second argument to your callback function. This table lists the properties of this object.

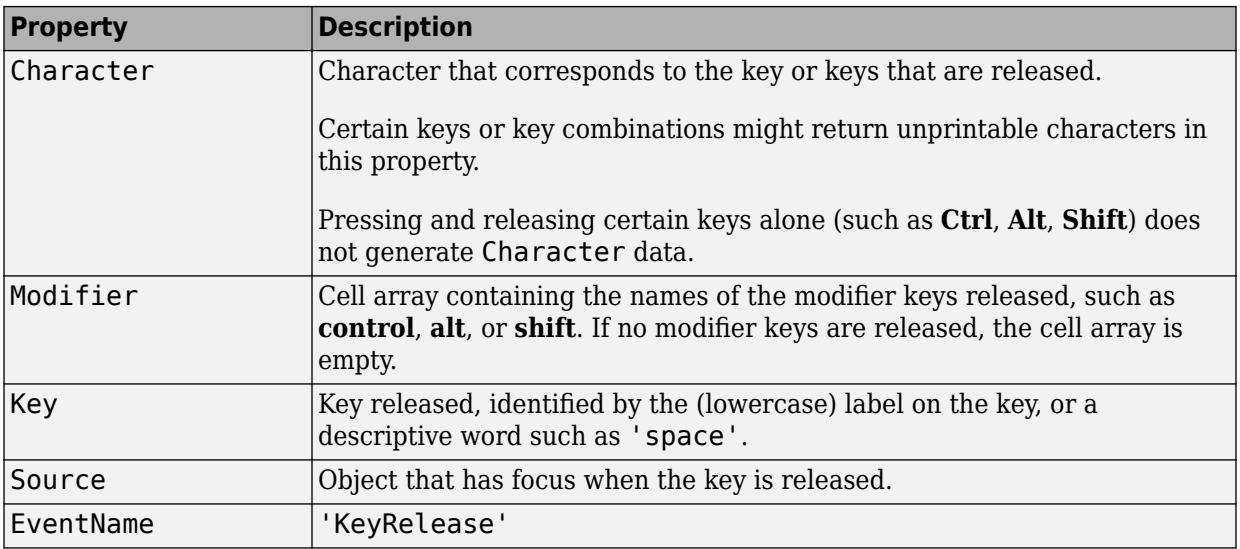

For more information about specifying callback property values and using callback arguments, see "How to Specify Callback Property Values".

### **Window Callbacks**

### **CloseRequestFcn — Close request callback**

'closereq' (default) | function handle | cell array | character vector

Close request callback, specified as one of these values:

- A function handle.
- A cell array in which the first element is a function handle. Subsequent elements in the cell array are the arguments to pass to the callback function.
- A character vector containing a valid MATLAB expression (not recommended). MATLAB evaluates this expression in the base workspace.

For more information about specifying a callback property value as a function handle, cell array, or character vector, see "How to Specify Callback Property Values".

This callback executes whenever a user attempts to close a figure window. You can, for example, display a dialog box to ask a user to confirm or cancel the close operation or to prevent users from closing a figure that contains a UI.

The basic mechanism is:

- **1** A user issues the close or close all command from the command line, closes the figure from the computer window manager menu, or closes the figure by quitting MATLAB.
- **2** The close operation executes the function defined by the figure CloseRequestFcn property. The default function is [closereq](#page-1705-0).

The closereq function unconditionally deletes the current figure, destroying the window. The closereq function takes advantage of the fact that the close command makes each figure specified as an argument the current figure before calling its respective close request function.

The closereq function honors the ShowHiddenHandles property setting during figure deletion and does not delete hidden figures.

Unless the close request function calls the [delete](#page-3026-0) or [close](#page-1635-0) function, MATLAB never closes the figure. (You can call  $delete(f)$  from the command line if you have created a window with a nondestructive close request function.)

### **Example: Code CloseRequestFcn to Display Dialog Box**

This example shows how to code the close request function to display a question dialog box asking the user to confirm the close operation. Save the code to a writable folder on your system.

```
function my_closereq(src,callbackdata)
% Close request function 
% to display a question dialog box 
   selection = questdlg('Close This Figure?',...
       'Close Request Function',...
       'Yes','No','Yes'); 
    switch selection 
       case 'Yes'
          delete(gcf)
       case 'No'
       return
    end
end
```
Now, create a figure specifying my\_closereq for the CloseRequestFcn:

figure('CloseRequestFcn',@my\_closereq)

Close the figure window and the question dialog box displays.

### **SizeChangedFcn — Size changed callback**

'' (default) | function handle | cell array | character vector

Size changed callback, specified as one of these values:

- A function handle.
- A cell array in which the first element is a function handle. Subsequent elements in the cell array are the arguments to pass to the callback function.
- A character vector containing a valid MATLAB expression (not recommended). MATLAB evaluates this expression in the base workspace.

Define this callback to customize the app layout when the size of this container changes (e.g., when the user resizes the window).

The SizeChangedFcn callback executes when:

- This container becomes visible for the first time.
- This container is visible while its size changes.
- This container becomes visible for the first time after its size changes. This situation occurs when the size changes while the container is invisible, and then it becomes visible later.

Other important points to consider when defining a SizeChangedFcn callback:

- Consider delaying the display of this container until after all the variables that the SizeChangedFcn uses are defined. This practice can prevent the SizeChangedFcn callback from returning an error. To delay the display of the container, set its Visible property to 'off'. Then, set the Visible property to 'on' after you define the variables that your SizeChangedFcn callback uses.
- If your app contains nested containers, they resize from the inside out.
- To access the container that is resizing from within the SizeChangedFcn, refer to the source object (the first input argument in the callback) or use the [gcbo](#page-4524-0) function.

**Tip** As an easy alternative to specifying a SizeChangedFcn callback, you can set the Units property of all the objects you put inside a container to 'normalized'. Doing so makes those components scale proportionally with the container.

### **Example: Edit Field With Constant Height**

Use the SizeChangedFcn callback to constrain the size of UI components. For instance, the following code creates a UI that has an edit field at the top of the window. As the user resizes the window, the sbar function restricts its height to 20 pixels. The function also sets the edit field's width to the width of the figure.

If you are using R2014b or later, use dot notation to set and query properties:

```
function myui
f = figure('Visible','off','SizeChangedFcn',@sbar); 
u = uicontrol('Style','edit','Tag','StatusBar');
f.Visible = 'on';
     function sbar(src,callbackdata)
        old_units = src.Units;
        src.Units = 'pixels';
       sbar units = u. Units;
        u.Units = 'pixels';
        fpos = src.Position;
       upos = [1 \text{ fpos}(4) - 20 \text{ fpos}(3) 20]; u.Position = upos;
       u.Units = sbar units;
        src.Units = old_units;
       u.Visible = 'on'; end
end
```
If you are using R2014a or an earlier release, use this code instead.

```
function myui
f = figure('Visible','off','SizeChangedFcn',@sbar); 
u = uicontrol('Style','edit','Tag','StatusBar');
set(f,'Visible','on');
     function sbar(src,callbackdata)
       old units = get(src, 'Units');
        set(src,'Units','pixels');
       sbar_units = get(u, 'Units');
        set(u,'Units','pixels');
        fpos = get(src,'Position');
```

```
upos = [1 \text{ fpos}(4) - 20 \text{ fpos}(3) 20];
         set(u,'Position',upos);
         set(u,'Units',sbar_units);
        set(src,'Units',old units);
         set(u,'Visible','on');
     end
end
```
#### **WindowButtonDownFcn — Window button down callback**

```
'' (default) | function handle | cell array | character vector
```
Window button down callback, specified as one of these values:

- A function handle.
- A cell array in which the first element is a function handle. Subsequent elements in the cell array are the arguments to pass to the callback function.
- A character vector containing a valid MATLAB expression (not recommended). MATLAB evaluates this expression in the base workspace.

This callback executes when the user clicks anywhere in the figure or one of its child objects. If the user clicks a UIControl or Table component, the callback does not execute unless the Enable property is set to 'off'.

For more information about specifying a callback property value as a function handle, cell array, or character vector, see "How to Specify Callback Property Values".

### **WindowButtonMotionFcn — Window button motion callback**

'' (default) | function handle | cell array | character vector

Window button motion callback, specified as one of these values:

- A function handle.
- A cell array in which the first element is a function handle. Subsequent elements in the cell array are the arguments to pass to the callback function.
- A character vector containing a valid MATLAB expression (not recommended). MATLAB evaluates this expression in the base workspace.

Typically, this callback function executes whenever the user moves the pointer within the figure. However, if the user clicks and holds the mouse button and moves the pointer outside the figure, the WindowButtonMotionFcn callback executes while the pointer is outside the figure.

For more information about specifying a callback property value as a function handle, cell array, or character vector, see "How to Specify Callback Property Values".

#### **Example: Simple Drawing App**

This example shows how to create a drawing app that uses the WindowButtonMotionFcn callback. Copy and paste the following code into the editor and run it. Then use the mouse to draw a set of connected line segments:

- Click and drag inside the axes to draw the first line segment.
- Click again to define an anchor point for the line segment.
- Move the mouse to add another line segment.
- Right-click to end drawing mode.

```
function drawing_app
figure('WindowButtonDownFcn',@wbdcb)
ah = axes('SortMethod','childorder');
axis ([1 10 1 10])
title('Click and drag')
    function wbdcb(src,callbackdata)
      seltype = src.SelectionType;
      % This code uses dot notation to set properties
      % Dot notation runs in R2014b and later.
      % For R2014a and earlier: seltype = get(src,'SelectionType');
      if strcmp(seltype,'normal')
         src.Pointer = 'circle';
         cp = ah.CurrentPoint;
         % For R2014a and earlier: 
         % set(src,'Pointer','circle');
         % cp = get(ah,'CurrentPoint');
        xinit = cp(1,1);yinit = cp(1,2);hl = line('XData',xinit,'YData',yinit,...
         'Marker','p','color','b');
         src.WindowButtonMotionFcn = @wbmcb;
         src.WindowButtonUpFcn = @wbucb;
         % For R2014a and earlier: 
         % set(src,'WindowButtonMotionFcn',@wbmcb);
         % set(src,'WindowButtonUpFcn',@wbucb);
```
end

function wbmcb(src,callbackdata)

```
 cp = ah.CurrentPoint;
          % For R2014a and earlier: 
          % cp = get(ah,'CurrentPoint');
         xdat = [xinit, cp(1,1)];
         ydat = [yinit, cp(1,2)];
         hl.XData = xdat;hl.YData = ydat; % For R2014a and earlier: 
          % set(hl,'XData',xdat);
          % set(hl,'YData',ydat);
          drawnow
       end
       function wbucb(src,callbackdata)
         last seltype = src.SelectionType;
          % For R2014a and earlier: 
          % last_seltype = get(src,'SelectionType');
         if strcmp(last seltype,'alt')
             src.Pointer = 'arrow';
             src.WindowButtonMotionFcn = '';
             src.WindowButtonUpFcn = '';
             % For R2014a and earlier:
             % set(src,'Pointer','arrow');
             % set(src,'WindowButtonMotionFcn','');
             % set(src,'WindowButtonUpFcn','');
          else
             return
          end
       end
 end
```
### **WindowButtonUpFcn — Window button-up callback**

'' (default) | function handle | cell array | character vector

Window button-up callback, specified as one of these values:

• A function handle.

end

- A cell array in which the first element is a function handle. Subsequent elements in the cell array are the arguments to pass to the callback function.
- A character vector containing a valid MATLAB expression (not recommended). MATLAB evaluates this expression in the base workspace.

This callback executes when the user releases the mouse button anywhere in the figure or one of its child objects. If the user releases the mouse button on a UIControl or Table component, the callback does not execute unless the Enable property is set to 'off'.

The button-up actions are associated with button-down actions in the figure. The mouse pointer must be inside the figure when the button-down action occurs, but it can be outside the figure when the button-up action occurs.

For more information about specifying a callback property value as a function handle, cell array, or character vector, see "How to Specify Callback Property Values".

### **WindowKeyPressFcn — Window key-press callback**

'' (default) | function handle | cell array | character vector

Window key-press callback, specified as one of these values

- A function handle.
- A cell array in which the first element is a function handle. Subsequent elements in the cell array are the arguments to pass to the callback function.
- A character vector containing a valid MATLAB expression (not recommended). MATLAB evaluates this expression in the base workspace.

This callback function executes when the user presses a key while the figure or a child object has focus.

This callback function can access specific information about the user's interaction with the keyboard. MATLAB passes this information in a KeyData object as the second argument to your callback function. This table lists the properties of this object.

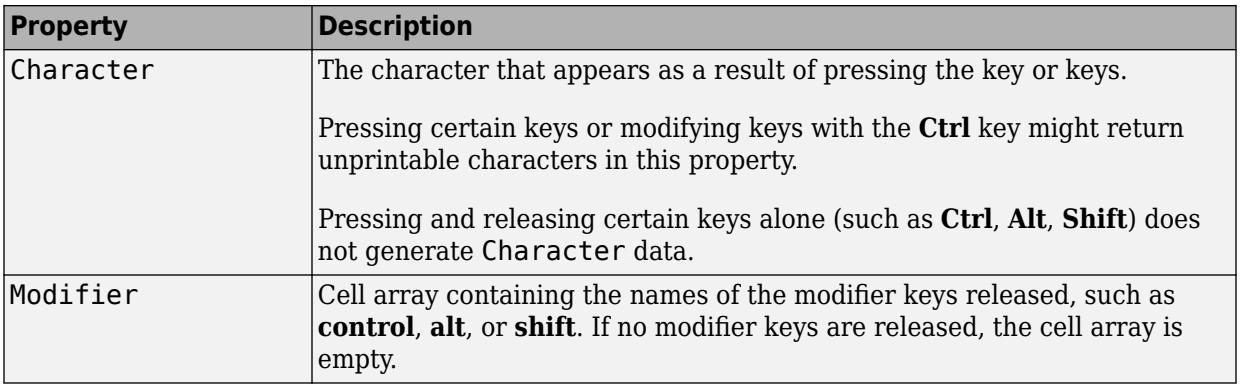

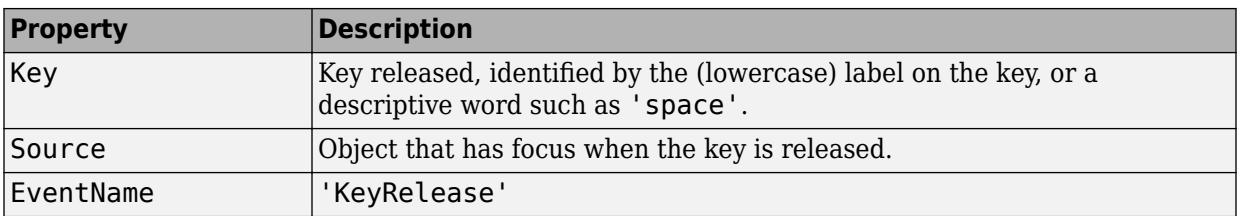

### **WindowKeyReleaseFcn — Window key-release callback**

'' (default) | function handle | cell array | character vector

Window key-release callback, specified as one of these values

- A function handle.
- A cell array in which the first element is a function handle. Subsequent elements in the cell array are the arguments to pass to the callback function.
- A character vector containing a valid MATLAB expression (not recommended). MATLAB evaluates this expression in the base workspace.

This callback function executes when the user releases a key while the figure or a child object has focus.

This callback function can access specific information about the user's interaction with the keyboard. MATLAB passes this information in a KeyData object as the second argument to your callback function. This table lists the properties of this object.

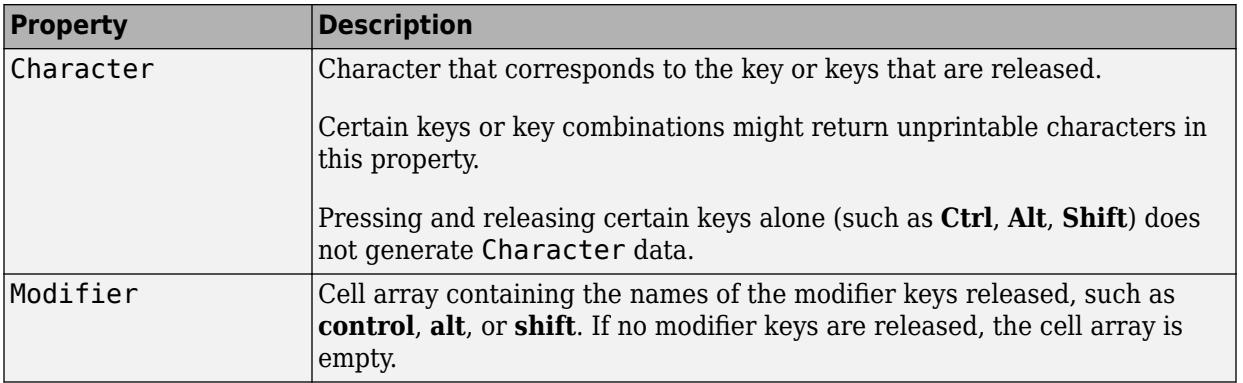

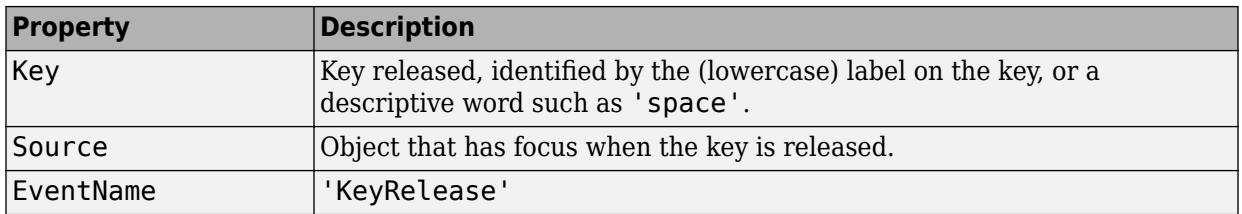

### **WindowScrollWheelFcn — Window scroll wheel callback**

'' (default) | function handle | cell array | character vector

Window scroll wheel callback, specified as one of these values:

- A function handle.
- A cell array in which the first element is a function handle. Subsequent elements in the cell array are the arguments to pass to the callback function.
- A character vector containing a valid MATLAB expression (not recommended). MATLAB evaluates this expression in the base workspace.

This callback executes when the user moves the scroll wheel while the figure or any if its children have focus. However, other objects can capture scroll wheel movement and interfere with the execution of this callback.

Executing this callback has no effect on the CurrentObject and SelectionType properties.

The WindowScrollWheelFcn callback can access specific information when the user rotates the scroll wheel. MATLAB passes this information in a ScrollWheelData object as the second argument to your callback function. This table lists the properties of the ScrollWheelData object.

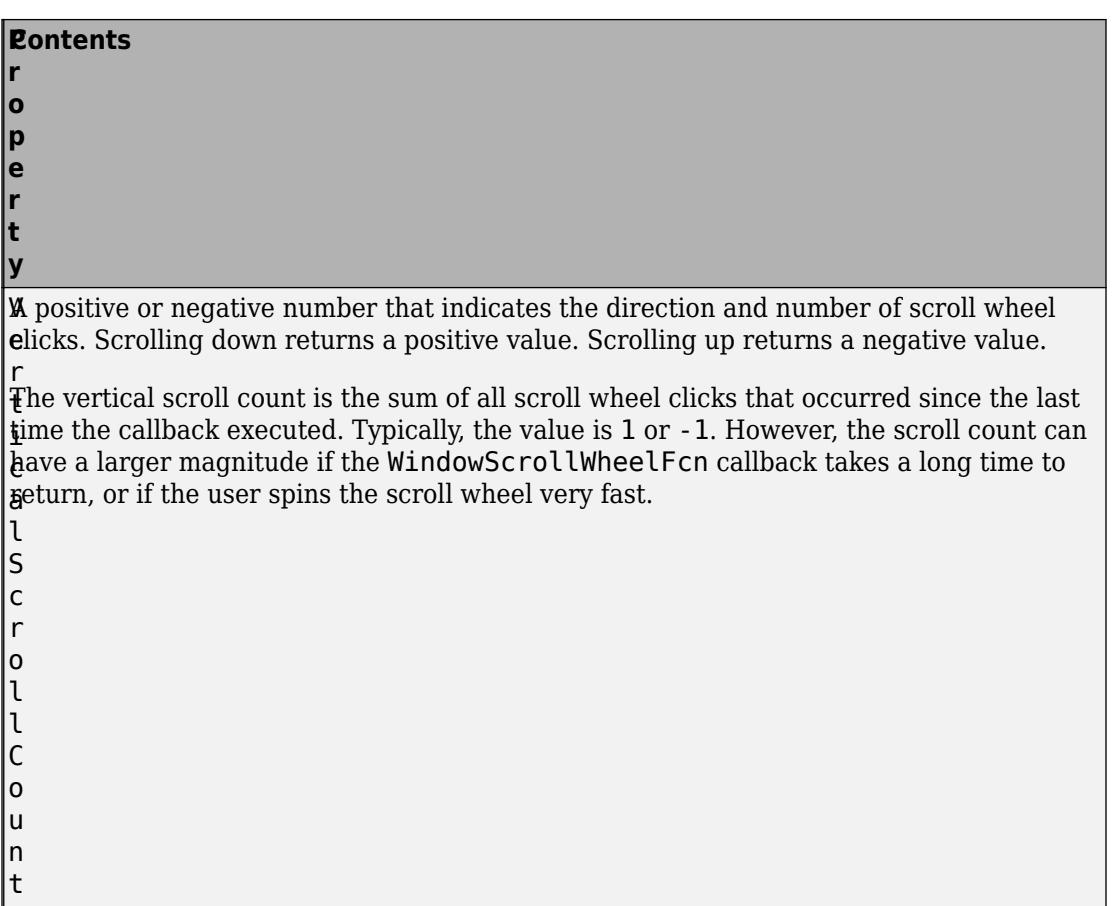

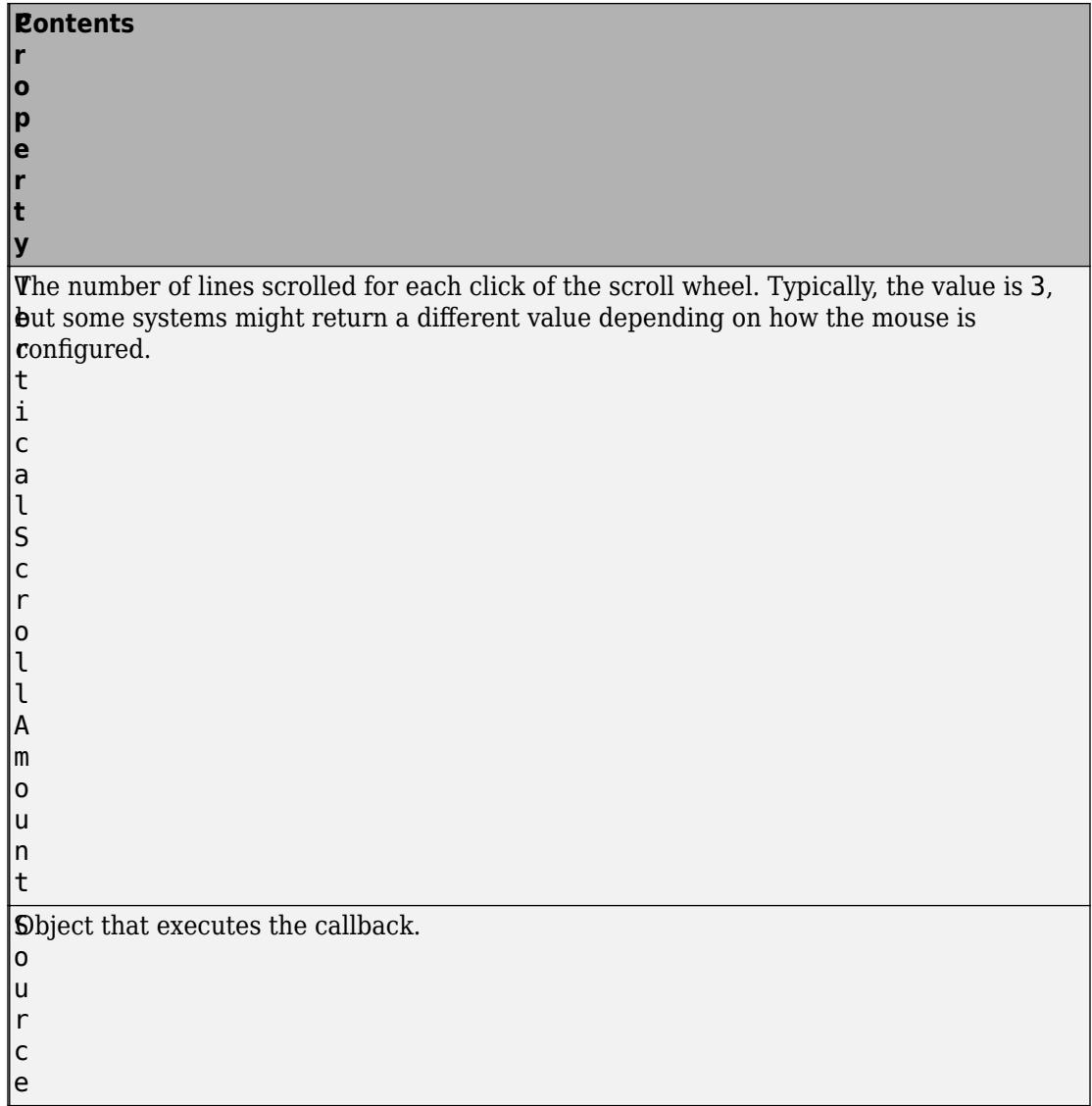

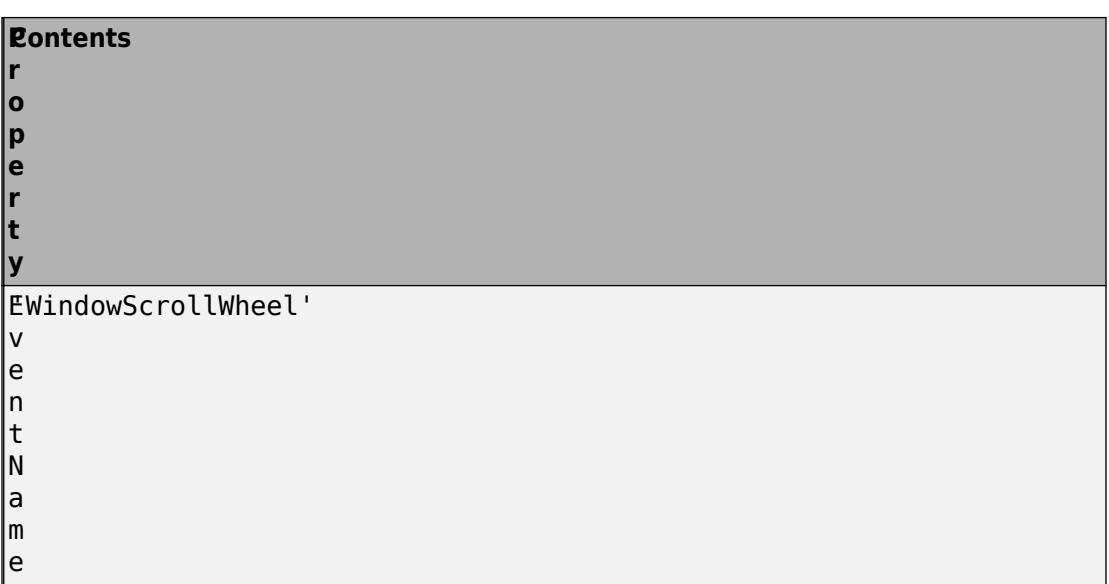

### **Example: App for Changing x-Axis Limits**

This example shows how to create an app that displays a plot. The user can scroll to change the limits of the *x*-axis. Copy and paste the following code into the editor and run it.

```
function scroll_wheel
% Shows how to use WindowScrollWheelFcn property
%
   f = figure('WindowScrollWheelFcn',@figScroll,'Name','Scroll Wheel Demo');
  x = [0:1:40];y = 4.*cos(x)./(x+2);a = axes;h = plot(x,y); title('Rotate the scroll wheel')
    function figScroll(src,callbackdata)
       if callbackdata.VerticalScrollCount > 0 
         xd = h.XData;
          % This code uses dot notation to set properties
         % Dot notation runs in R2014b and later.
         % For R2014a and earlier: xd = get(h,'XData');
        inc = xd(end)/20;x = [0:1:xd(end)+inc];re eval(x)
```

```
 elseif callbackdata.VerticalScrollCount < 0 
         xd = h.XData;% For R2014a and earlier: xd = aet(h, 'XData');
         inc = xd(end)/20;
         x = [0:1:xd(end)-inc+.1]; % Don't let xd = 0;re eval(x) end
    end
   function reeval(x)y = 4.*cos(x)./(x+2);
      h.YData = y;h.XData = x;a.XLim = [0 x(end)];
       % For R2014a and earlier: 
       % set(h,'YData',y);
       % set(h,'XData',x);
       % set(a,'XLim',[0 x(end)]);
       drawnow
    end
end
```
### **ResizeFcn — Resize callback function (not recommended)**

```
'' (default) | function handle | cell array | character vector
```
Resize callback function, specified as one of these values:

- A function handle.
- A cell array in which the first element is a function handle. Subsequent elements in the cell array are the arguments to pass to the callback function.
- A character vector containing a valid MATLAB expression (not recommended). MATLAB evaluates this expression in the base workspace.

**Note** Use of the ResizeFcn property is not recommended. It might be removed in a future release. Use SizeChangedFcn instead.

Data Types: function\_handle | cell | char

### **Callback Execution Control**

### **Interruptible — Callback interruption**

'on' (default) | 'off'

Callback interruption, specified as 'on' or 'off'. The Interruptible property determines if a running callback can be interrupted.

There are two callback states to consider:

- The running callback is the currently executing callback.
- The interrupting callback is a callback that tries to interrupt the running callback.

Whenever MATLAB invokes a callback, that callback attempts to interrupt the running callback (if one exists). The Interruptible property of the object owning the running callback determines if interruption is allowed:

- A value of 'on' allows other callbacks to interrupt the object's callbacks. The interruption occurs at the next point where MATLAB processes the queue, such as when there is a [drawnow](#page-3361-0), [figure](#page-3925-0), [getframe](#page-4741-0), [waitfor](#page-16005-0), or [pause](#page-10561-0).
	- If the running callback contains one of these commands, then MATLAB stops the execution of the callback at this point and executes the interrupting callback. MATLAB resumes executing the running callback when the interrupting callback completes.
	- If the running callback does not contain one of these commands, then MATLAB finishes executing the callback without interruption.
- A value of 'off' blocks all interruption attempts. The BusyAction property of the object owning the interrupting callback determines if the interrupting callback is discarded or put into a queue.

**Note** Callback interruption and execution behave differently in these situations:

- If the interrupting callback is a DeleteFcn, CloseRequestFcn, or SizeChangedFcn callback, then the interruption occurs regardless of the Interruptible property value.
- If the running callback is currently executing the waitfor function, then the interruption occurs regardless of the Interruptible property value.
- Timer objects execute according to schedule regardless of the Interruptible property value.
- MATLAB does not save the state of properties or the display when an interruption occurs. For example, the object returned by the [gca](#page-4519-0) or [gcf](#page-4530-0) command might change when another callback executes.

See "Interrupt Callback Execution" for an example that shows how the Interruptible and BusyAction properties affect the behavior of a program.

### **BusyAction — Callback queuing**

'queue' (default) | 'cancel'

Callback queuing specified as 'queue' (default) or 'cancel'. The BusyAction property determines how MATLAB handles the execution of interrupting callbacks. There are two callback states to consider:

- The running callback is the currently executing callback.
- The interrupting callback is a callback that tries to interrupt the running callback.

The BusyAction property of the source of the interrupting callback determines how MATLAB handles its execution. The BusyAction property has these values:

- 'queue' Put the interrupting callback in a queue to be processed after the running callback finishes execution.
- 'cancel' Do not execute the interrupting callback.

Whenever MATLAB invokes a callback, that callback always attempts to interrupt an executing callback. The Interruptible property of the object whose callback is running determines if interruption is allowed. If Interruptible is set to:

- on Interruption occurs at the next point where MATLAB processes the queue. This is the default.
- off The BusyAction property (of the object owning the interrupting callback) determines if MATLAB enqueues or ignores the interrupting callback.

See "Interrupt Callback Execution" for an example that shows how the BusyAction and Interruptible properties affect the behavior of a program.

### **HitTest — Ability to become current object**

'on' (default) | 'off'

Ability to become current object, specified as 'on' or 'off':

- 'on' Sets the current object to the Figure when the user clicks the component in the running app. Both the CurrentObject property of the Figure and the [gco](#page-4535-0) function return the Figure as the current object.
- 'off' The current object does not update when the user clicks the figure in the running app.

### **BeingDeleted — Deletion status**

'off' | 'on'

This property is read-only.

Deletion status, returned as 'off' or 'on'. MATLAB sets the BeingDeleted property to 'on' when the DeleteFcn callback begins execution. The BeingDeleted property remains set to 'on' until the component object no longer exists.

Check the value of the BeingDeleted property to verify that the object is not about to be deleted before querying or modifying it.

### **Parent/Child**

### **Parent — Figure parent**

root object

Figure parent, returned as a root object.

### **Children — Children of figure**

empty GraphicsPlaceholder array (default) | 1-D array of objects

Children of the Figure, returned as an empty GraphicsPlaceholder or a 1-D array of objects.

You cannot add or remove children using the Children property. Use this property to view the list of children or to reorder the children. The order of the children reflects the front-to-back order (stacking order) of the components on the screen. MATLAB might not allow you to change the order of certain objects. For example, UIControl and Legend objects are always in front of Axes objects.

To add a child to this list, set the Parent property of the child component to be the Figure object.

Objects with the HandleVisibility property set to 'off' do not list in the Children property.

### **HandleVisibility — Visibility of figure object**

'on' (default) | 'callback' | 'off'

Visibility of figure object, specified as 'on', 'callback', or 'off'.

This property determines whether a figure is in its parent's (the root's) list of children. HandleVisibility is useful for preventing command-line users from accidentally drawing into, or deleting a figure that contains only user interface components (such as a dialog box).

If an object is not in its parent's list of children, functions that find objects by searching the object hierarchy or querying properties cannot return that object. Such functions include [get](#page-4707-0), [findobj](#page-4125-0), [gca](#page-4519-0), [gcf](#page-4530-0), [gco](#page-4535-0), [newplot](#page-9978-0), [cla](#page-1559-0), [clf](#page-1629-0), and [close](#page-1635-0).

When the HandleVisibility property value is restricted using the 'callback' or 'off' settings, the object does not appear in the parent object Children property, figures do not appear in the root CurrentFigure property, objects do not appear in the root CallbackObject property or in the figure CurrentObject property, and axes do not appear in their parent CurrentAxes property.

Set the root ShowHiddenHandles property to 'on' to make all objects visible, regardless of their HandleVisibility settings (this does not affect the values of the HandleVisibility properties).

### **Identifiers**

### **Name — Name**

'' (default) | character vector | string scalar

Name of the figure, specified as a character vector or a string scalar.

Example: figure('Name','Results') sets the name of the figure to 'Results'.

By default, the name is 'Figure *n*', where *n* is an integer. When you specify the Name property, the title of the figure becomes 'Figure *n*: *name*'. If you want only the Name value to appear, set IntegerHandle or NumberTitle to 'off'.

### **Number — Number**

integer | []

This property is read-only.

Number of the figure, returned as an integer or empty array. You can refer to a figure using this value. For example, figure(2) makes the figure with a Number property value of 2 the current figure.

If the IntegerHandle property is set to 'off', the Number property is empty.

If IntegerHandle is 'on', the Number property is an integer. When you delete the figure, MATLAB reuses the number for the next figure.

### **NumberTitle — Use number title**

'on' (default) | 'off'

Number title, specified as 'on' or 'off'. When you set this property to 'on', the title of the figure includes the phrase 'Figure n', where n is the value of the Number property.

Both the NumberTitle and IntegerHandle must be set to 'on' to show to show the number in the title.

### **IntegerHandle — Use integer handle**

'on' (default) | 'off'

Use integer handle, specified as 'on' or 'off'.

If you set the IntegerHandle property to 'on', MATLAB finds the lowest integer value that is not used by an existing figure and sets the Number property to that value. If you delete a figure, MATLAB can reuse its number on a new figure.

If you set the IntegerHandle property to 'off', MATLAB does not assign an integer value to the figure, and it sets the Number property to an empty array.

To show the figure number in the title bar, both IntegerHandle and NumberTitle must be set to 'on'.

### **FileName — File name**

character vector | string scalar

File name for saving the figure, specified as a character vector or a string scalar. GUIDE uses this property to store the name of the UI layout file that it saves.

Example: figure('FileName','myfile.fig') sets the file name to myfile.fig.

### **Type — Type of Figure object**

'figure'

This property is read-only.

Type of Figure object, returned as 'figure'. Use this property to find all objects of a given type within a plotting hierarchy.

### **Tag — Figure identifier**

' ' (default) | character vector

Object identifier, specified as a character vector or string scalar. You can specify a unique Tag value to serve as an identifier for any component object in your app. When you need

access to the object elsewhere in your code, you can use the [findobj](#page-4125-0) function to search for the object based on the Tag value.

Example: figure('Tag','plotwindow') creates a figure whose tag identifier is 'plotwindow'.

### **UserData — User data**

[] (default) | array

User data, specified as any array. Specifying UserData can be useful for sharing data within apps. See "Share Data Among Callbacks" for more information.

### **See Also**

[figure](#page-3925-0) | [gcf](#page-4530-0)

### **Topics**

"Access Property Values" "Default Property Values"

### **Introduced before R2006a**

# **figurepalette**

Show or hide **Figure Palette**

## **Syntax**

```
figurepalette('show')
figurepalette('hide')
figurepalette
figurepalette(figure handle,...)
```
## **Description**

figurepalette('show') displays the palette on the current figure.

figurepalette('hide') hides the palette on the current figure.

figurepalette toggles the visibility of the palette on the current figure. You can also use figurepalette('toggle') instead for the same functionality.

figurepalette(figure\_handle,...) shows or hides the palette on the figure specified by figure handle.

# **Examples**

### **Open Figure Palette**

Plot a line and open the figure palette.

```
plot(1:10)
figurepalette('show')
```
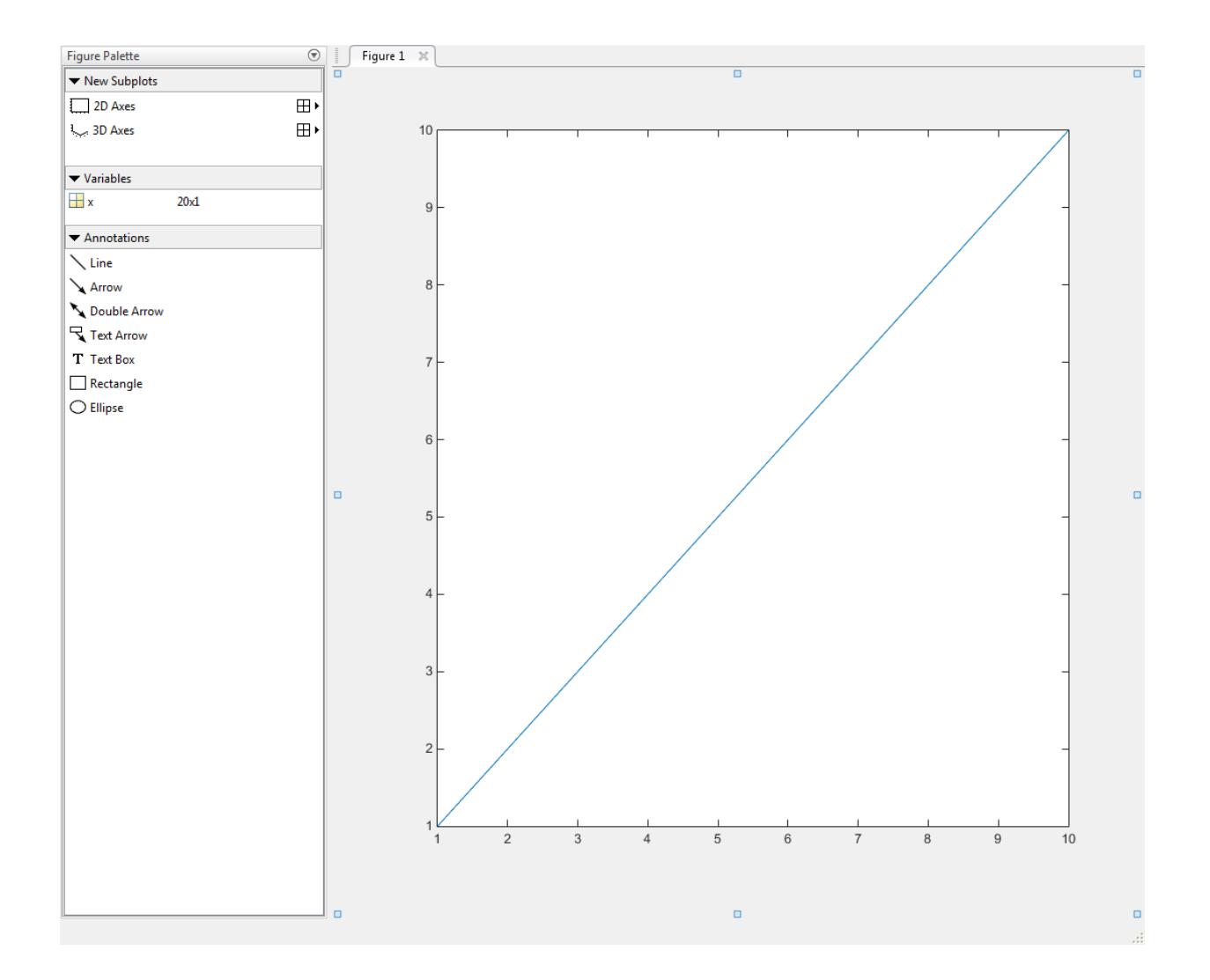

## **Tips**

If you call figurepalette in a MATLAB program and subsequent lines depend on the Figure Palette being fully initialized, follow it by drawnow to ensure complete initialization.

## **Alternatives**

Open or close the **Figure Palette** tool from the figure's **View** menu.

# **See Also**

[plotbrowser](#page-10802-0) | [plottools](#page-10817-0) | [propertyeditor](#page-11649-0)

**Introduced before R2006a**

# **fileattrib**

Set or get attributes of file or folder

## **Syntax**

```
fileattrib
fileattrib filename
fileattrib filename attribs
fileattrib filename attribs users
fileattrib filename attribs users s
[status,values] = fileattrib(filename)
[status,msg,msgID] = fileattrib(filename,attribs, ___)
```
# **Description**

fileattrib lists the attribute values for the current folder. The values are listed using this structure:

Name archive system hidden directory UserRead UserWrite UserExecute GroupRead GroupWrite GroupExecute OtherRead OtherWrite OtherExecute

The first field, Name, displays the file or folder name. The remaining fields display a value of 0 if the attribute is off, 1 if the attribute is on, and NaN if the attribute does not apply.

fileattrib is similar to the DOS attrib command, or the UNIX chmod command.

**Note** In Windows, setting the write access attribute ('w') to read-only does not necessarily prevent write access. Therefore, the value for UserWrite may differ from what is expected.

fileattrib filename lists the attribute values for the named file or folder.

fileattrib filename attribs sets the specified attributes for the named file or folder.

fileattrib filename attribs users sets the file or folder attributes for the specified subset of users.

fileattrib filename attribs users s sets the specified attributes for the specified users for the contents of the named folder.

[status,values] = fileattrib(filename) returns the status and the last *successfully* set attribute values for the named file or folder. If the file exists, status is 1. Otherwise, status is 0.

 $[status, msg, msgID] = fileattribute}$  (filename, attribs, ) sets the specified file attributes and returns the status of the operation as well as an error message and error message identifier if the set operation is unsuccessful.

## **Examples**

### **View Current Folder Attributes on Windows**

View attributes of the current folder on a Windows system, assuming the current folder is C:\my\_MATLAB\_files. The attributes indicate that you have read, write, and execute permissions for the current folder.

fileattrib

```
 Name: 'C:\my_MATLAB_files'
      archive: 0
       system: 0
       hidden: 0
    directory: 1
     UserRead: 1
    UserWrite: 1
  UserExecute: 1
    GroupRead: NaN
   GroupWrite: NaN
 GroupExecute: NaN
    OtherRead: NaN
   OtherWrite: NaN
 OtherExecute: NaN
```
### **View File Attributes on Windows**

View attributes of the file myfile.m on a Windows system. The attributes indicate that the specified item is a file. You can read and execute the file, but cannot update it. The file is archived.

```
fileattrib myfile.m
```

```
 Name: 'C:\my_MATLAB_files\myfile.m'
      archive: 1
       system: 0
       hidden: 0
    directory: 0
     UserRead: 1
    UserWrite: 0
  UserExecute: 1
    GroupRead: NaN
   GroupWrite: NaN
 GroupExecute: NaN
    OtherRead: NaN
   OtherWrite: NaN
 OtherExecute: NaN
```
#### **View Folder Attributes on Windows**

View attributes for the folder C:\my\_MATLAB\_files\doc. The attributes indicate that you have read, write, and execute permissions for the folder.

```
fileattrib C:\my_MATLAB_files\doc
```

```
ans =Name: 'C:\my MATLAB files\doc'
          archive: 0
           system: 0
           hidden: 0
        directory: 1
         UserRead: 1
        UserWrite: 1
      UserExecute: 1
        GroupRead: NaN
       GroupWrite: NaN
     GroupExecute: NaN
        OtherRead: NaN
       OtherWrite: NaN
     OtherExecute: NaN
```
### **View Folder Attributes on UNIX**

View attributes for the folder /public on a UNIX system. The attributes indicate that you have read, write, and execute permissions for the folder. In addition, users in your UNIX group and all others have read and execute permissions for the folder, but not write permissions.

```
fileattrib /public
ans = Name: '/public'
          archive: NaN
           system: NaN
           hidden: NaN
        directory: 1
         UserRead: 1
        UserWrite: 1
      UserExecute: 1
```

```
 GroupRead: 1
   GroupWrite: 0
 GroupExecute: 1
    OtherRead: 1
   OtherWrite: 0
 OtherExecute: 1
```
### **Set File Attributes on Windows**

Make myfile.m writable.

fileattrib('myfile.m','+w')

### **Set File Attributes for All Users on UNIX**

Make the folder /home/work/results a read-only folder for *all users* on UNIX platforms. The minus (-) preceding the write attribute, w, removes the write access, making the file read-only.

```
fileattrib('/home/work/results','-w','a')
```
### **Set Attributes for Folder and Its Contents on Windows**

Make the folder  $D:\wedge\text{results}$  and all its contents read-only and hidden. Because a value for the users argument is not applicable on Windows systems, users is specified as an empty character vector, ''. The 's' argument applies the hidden and write access attributes to the contents of the folder and to the folder itself.

```
fileattrib('D:\work\results','+h -w','','s')
```
### **Get Attributes Structure for a Folder on Windows**

Get the attributes for the folder results and return them as a structure. A status value of 1 indicates that the operation is successful. The structure values contains the attributes of the folder.

```
[status, values] = fileattrib('results')
```

```
status =
      1
values = 
              Name: 'D:\work\results'
          archive: 0
           system: 0
            hidden: 0
        directory: 1
         UserRead: 1
        UserWrite: 1
      UserExecute: 1
        GroupRead: NaN
       GroupWrite: NaN
     GroupExecute: NaN
        OtherRead: NaN
       OtherWrite: NaN
     OtherExecute: NaN
```
Access the name attribute value in the structure. MATLAB returns the path for results.

#### values.Name

```
ans =D:\work\results
```
### **Get Attributes Structure for Multiple Files on Windows**

Get the attributes for all files in the current folder with names that begin with new. The returned 1x3 structure array values indicates that there are three matching files.

```
[status, values] = file attrib('new<sup>*</sup>)status =
      1
values = 
1x3 struct array with fields:
     Name
     archive
     system
     hidden
     directory
```

```
 UserRead
 UserWrite
 UserExecute
 GroupRead
 GroupWrite
 GroupExecute
 OtherRead
 OtherWrite
 OtherExecute
```
### View the file names.

#### values.Name

 $ans =$ D:\work\results\newname.m

ans  $=$ D:\work\results\newone.m

 $ans =$ D:\work\results\newtest.m

### View just the second file name.

#### values(2).Name

 $ans =$ D:\work\results\newname.m

### **Successfully Set Attributes for a File and Get Messages on Windows**

Show output that results when an attempt to set file attributes is successful. The status value of 1 indicates that the set operation was successful. Therefore, no error msg or msgID is returned.

```
[status, msg, msgID] = file attrib('C:\my MATLAB files\dot{0}'+h -w', '', 's')
status = 1
```
 $msq =$  $\bar{1}$  $msqID =$ ''' '' '' '' '' ''

### **Unsuccessfully Set Attributes for a File and Get Messages on Windows**

Show output that results when an attempt to set file attributes is unsuccessful. The status value of 0 indicates that the set operation was unsuccessful. The minus sign incorrectly appears after w, instead of before it. msg describes the error that occurred and msgID contains the message identifier for the error that occurred.

```
[status,msg,msgID] = fileattrib('C:\my_MATLAB_files\doc',...
'+h w-', '', 's')
status =
     \Thetamsg =Illegal file mode characters on the current platform.
```
 $msgID =$ 

MATLAB:FILEATTRIB:ModeSyntaxError

## **Input Arguments**

### **filename — File or folder name**

character vector | string scalar

File or folder name, specified as a character vector or string scalar. You can specify an absolute or relative path. filename can include wildcards (\*).

```
Example: fileattrib('myfile.m')
```
Data Types: char | string

### **attribs — File or folder attribute values**

character vector | string scalar

File or folder attribute values, specified as a character vector or string scalar consisting of one or more of these values separated by spaces:

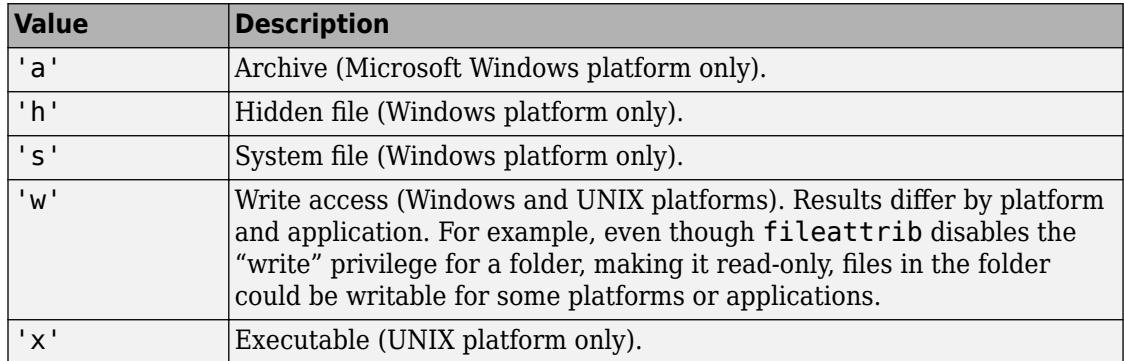

Use the plus (+) qualifier before an attribute to set it, and the minus (-) qualifier before an attribute to clear it.

```
Example: fileattrib('myfile.m', '+w -h')
```
Data Types: char | string

### **users — Subset of users**

'a' | 'g' | 'o' | 'u' | ''

Subset of users (on UNIX platforms only), specified as one of these values:

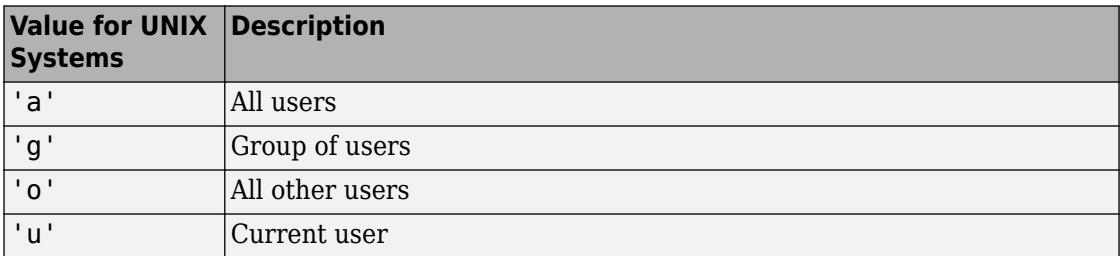

Specify an empty value '' for all platforms other than UNIX. This value is not returned by fileattrib get operations.

```
Example: fileattrib('/home/work/results','-w','a')
```
## **Output Arguments**

### **status — Indication of whether attempt to set or get attributes was successful**  $0 | 1$

Indication of whether attempt to set or get attributes was successful, specified as 0 or 1. If the attempt to set or get attributes was successful, status is 1. Otherwise, status is  $\theta$ .

### **values — Attribute structure**

structure array

Attribute structure, specified as a structure array containing these fields and possible values:

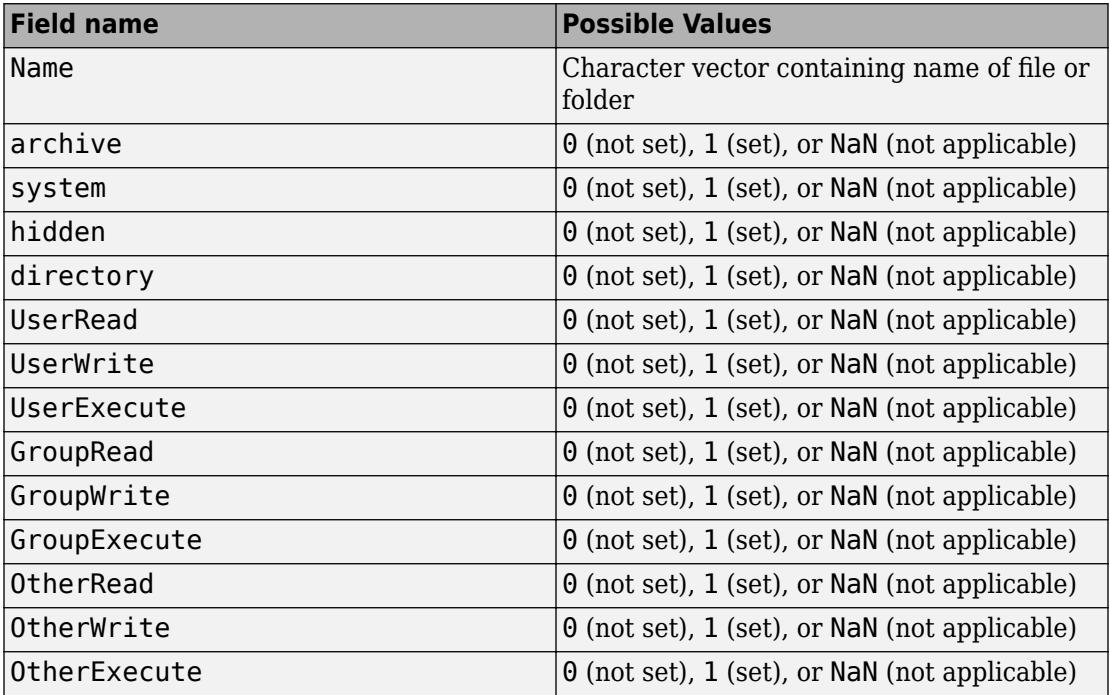

**Note** On Windows systems, setting the write access attribute ('w') to read-only does not necessarily prevent write access. Therefore, the value for UserWrite may differ from what is expected.

### **msg — Error message**

character vector

Error message, specified as a character vector. If status is 0, msg contains the message text of the error. If status is 1, msg is empty, ''.

### **msgID — Error message identifier**

character vector

Error message identifier, specified as a character vector. If status is 0, msgID contains the message id of the error. If status is 1, msgID is empty, ''.

## **See Also**

[cd](#page-1201-0) | [copyfile](#page-2335-0) | [delete](#page-3026-0) | [dir](#page-3263-0) | [ls](#page-8434-0) | [mkdir](#page-9458-0) | [movefile](#page-9538-0) | [rmdir](#page-12941-0)

**Introduced before R2006a**
# **Current Folder Browser**

Open Current Folder browser

### **Description**

The Current Folder browser enables you to interactively manage files and folders in MATLAB. Use the Current Folder browser to view, create, open, move, and rename files and folders in the current folder.

### **Open the Current Folder Browser**

To open the Current Folder browser if it is not currently visible, do one of the following:

- MATLAB Toolstrip: On the **Home** tab, in the **Environment** section, click **Layout**. Then, in the **Show** section, select **Current Folder**.
- MATLAB command prompt: Enter filebrowser.

### **Examples**

### **Create New Live Script**

Create a new live script in the current folder.

In the Current Folder browser, right-click in white space, and then select **New Live Script**.

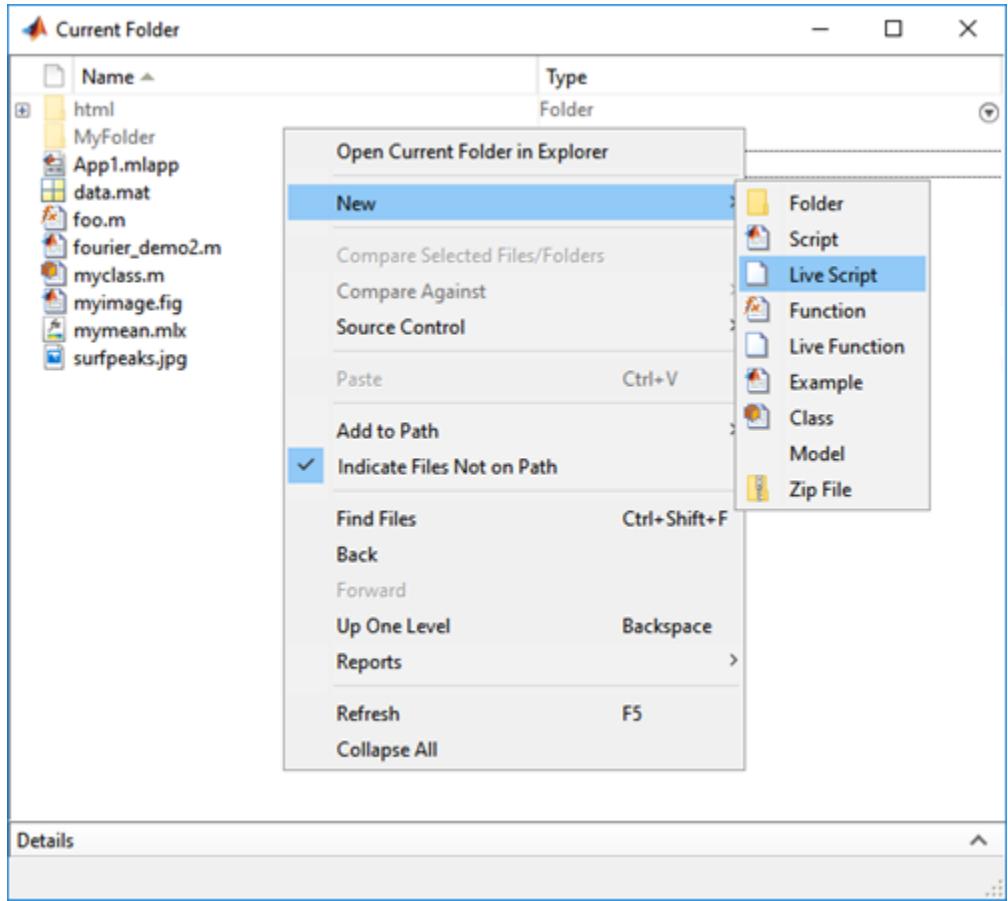

MATLAB creates and selects a live script named Untitled*n*.mlx in the current folder.

Enter a name for the live script and press **Enter**. For example, type myLiveScript and then press **Enter**. MATLAB renames the live script to myLiveScript.mlx

### **Programmatic Use**

filebrowser opens the Current Folder browser. If the Current Folder browser is already open, MATLAB selects the tool.

### **See Also**

[cd](#page-1201-0) | [ls](#page-8434-0) | [pwd](#page-11679-0)

### **Topics**

"Manage Files and Folders" "Enter Statements in Command Window"

### **Introduced before R2006a**

# **filemarker**

Character to separate file name from local or nested function name

## **Syntax**

m = filemarker

## **Description**

 $m =$  filemarker returns the character ( $>$  by default) used to separate the file name from the local or nested function name when referring to the function.

## **Examples**

### **Get Help For Local Function**

Get the help text for the local function validateSizes defined in imwrite.m.

help(['imwrite' filemarker 'validateSizes'])

How many bytes does each element occupy in memory?

You can also use the filemarker character with the same result.

```
help('imwrite>validateSizes')
```
How many bytes does each element occupy in memory?

### **Stop at Local and Nested Functions in File**

Set a breakpoint in a program at the first executable line of a local function and of a nested function.

Create a file, myfile.m, that contains these statements

```
function n = myfile(x)n = myfunction(x);
myfunction2;
    function z = myfunction2(x)z = x + 1; end
end
function y = myfunction(x)y = x + 1;end
```
Set a breakpoint at the local function myfunction using the filemarker character.

dbstop in myfile>myfunction

Set a breakpoint at the nested function myfunction2 using the filemarker character.

dbstop in myfile>myfunction2

# **See Also**

[dbstop](#page-2894-0) | [filesep](#page-4007-0)

**Introduced in R2006a**

# <span id="page-4001-0"></span>**fileparts**

Get parts of file name

## **Syntax**

```
[filepath,name,ext] = fileparts(filename)
```
## **Description**

[filepath,name,ext] = fileparts(filename) returns the path name, file name, and extension for the specified file.

fileparts only parses the specified filename. It does not verify that the file exists.

## **Examples**

### **Get Parts of File Name for Windows**

```
file = 'H:\user4\matlab\myfile.txt';
[filepath,name,ext] = fileparts(file)
filepath ='H:\user4\matlab'
name ='myfile'
ext ='.txt'
```
### **Get Parts of Dotfile Name for Linux**

Get the parts of a user .cshrc file name for a Linux® system.

fileparts interprets the entire file name as an extension because it begins with a period.

```
[filepath,name,ext] = fileparts('/home/jsmith/.cshrc')
```

```
filepath ='/home/jsmith'
name =
   1x0 empty char array
ext ='.cshrc'
```
## **Input Arguments**

### **filename — File name**

string scalar | character vector

File name, specified as a string scalar or character vector. filename can include a path and file extension.

On Microsoft Windows systems, you can use either forward slashes (/) or backslashes (\) as path delimiters, even within the same file name. On UNIX and Macintosh systems, use only / as a delimiter.

```
Data Types: char | string
```
## **Output Arguments**

#### **filepath — File path** string scalar | character vector

File path, returned as a string scalar or character vector. filepath has the same data type as the input argument filename. If the name of the file to parse does not specify a path, filepath is empty ('').

Data Types: char | string

#### **name — File name**

string scalar | character vector

File name, returned as a string scalar or character vector. name has the same data type as the input argument filename.

The extension is not included. fileparts interprets all characters following the rightmost delimiter as the name of the file plus extension.

Data Types: char | string

### **ext — File extension**

string scalar | character vector

File extension, returned as a string scalar or character vector. ext has the same data type as the input argument filename.

ext begins with a period (.). If the name of the file to parse does not specify an extension, ext is empty ('').

Data Types: char | string

## **Tips**

- To reconstruct a file name from the output of fileparts, use [strcat](#page-14059-0) to concatenate the file name and the extension that begins with a period (.) without a path separator. Then, use [fullfile](#page-4431-0) to build the file name with the platform-dependent file separators where necessary. For example, fullfile(filepath, strcat(name, ext)).
- To specify a folder name only, be sure that the rightmost character in filename is a delimiter ( $\prime$  or  $\backslash$ ). Otherwise, fileparts parses the trailing portion of filename as the name of the file and returns it in name instead of in filepath.

### **See Also**

[filesep](#page-4007-0) | [fullfile](#page-4431-0) | [pathsep](#page-10556-0)

### **Topics**

"Specify File Names"

**Introduced before R2006a**

# **fileread**

Read contents of file as text

## **Syntax**

text = fileread(filename)

## **Description**

text = fileread(filename) returns contents of the file filename as a character vector.

## **Examples**

### **Search File for Text**

Read a file and search it for text of interest.

First, read the file Contents.m into a character vector.

```
filetext = fileread('fileread.m');
```
Then, define the text to search for.

 $expr = '[^{\n}n]*fileread[^{\n}n]*';$ 

Find and return all lines that contain the text 'fileread'.

```
matches = regexp(filetext,expr,'match');
```
Display the first matching line.

disp(matches{1})

function out=fileread(filename)

## **Input Arguments**

**filename — Name of file to read** character vector | string scalar

Name of the file to read, specified as a character vector or string scalar.

Example: 'myFile.dat' Data Types: char | string

**See Also** [fgetl](#page-3909-0) | [fgets](#page-3915-0) | [fread](#page-4356-0) | [fscanf](#page-4379-0) | [importdata](#page-7145-0) | [textscan](#page-14825-0) | [type](#page-15240-0)

**Introduced before R2006a**

# <span id="page-4007-0"></span>**filesep**

File separator for current platform

# **Syntax**

f = filesep

## **Description**

f = filesep returns the platform-specific file separator character. The file separator is the character that separates individual folder and file names in a path.

# **Examples**

### **Create Path for Folder on Windows**

Create a path to the iofun folder on a Microsoft® Windows® platform.

```
iofun_dir = ['toolbox' filesep 'matlab' filesep 'iofun']
```

```
iofun dir =
```
'toolbox\matlab\iofun'

### **Create Path for Folder on Linux**

Create a path to the iofun folder on a Linux® platform.

```
iofun_dir = ['toolbox' filesep 'matlab' filesep 'iofun']
iofun dir =
'toolbox\matlab\iofun'
```
## **See Also**

[fileparts](#page-4001-0) | [fullfile](#page-4431-0) | [pathsep](#page-10556-0)

**Introduced before R2006a**

# <span id="page-4009-0"></span>**fill**

Filled 2-D polygons

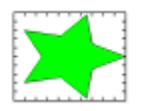

## **Syntax**

```
fill(X,Y,C)fill(X,Y,ColorSpec)
fill(X1,Y1,C1,X2,Y2,C2,...)
fill(...,'PropertyName',PropertyValue)
fill(ax,...)
h = fill(....)
```
## **Description**

The fill function creates colored polygons.

 $fill(X,Y,C)$  creates filled polygons from the data in X and Y with vertex color specified by C. C is a vector or matrix used as an index into the colormap. If C is a row vector, length(C) must equal size( $X, 2$ ) and size( $Y, 2$ ); if C is a column vector, length(C) must equal size $(X,1)$  and size $(Y,1)$ . If necessary, fill closes the polygon by connecting the last vertex to the first. The values in X and Y can be numeric, datetime, duration, or categorical values.

fill(X,Y,*ColorSpec*) fills two-dimensional polygons specified by X and Y with the color specified by [ColorSpec](#page-1807-0).

fill(X1,Y1,C1,X2,Y2,C2,...) specifies multiple two-dimensional filled areas.

fill(...,'*PropertyName*',PropertyValue) allows you to specify property names and values for a patch graphics object.

fill( $ax, \ldots$ ) creates the polygons in the axes specified by  $ax$  instead of in the current axes (gca). The option ax can precede any of the input argument combinations in the previous syntaxes.

 $h = \text{fill}(...)$  returns a vector of patch objects.

## **Examples**

### **Create Red Octagon**

Define the data.

 $t = (1/16:1/8:1)$  \*2\*pi;  $x = cos(t);$  $y = sin(t)$ ;

Create a red octagon using the fill function.

fill $(x,y,'r')$ axis square

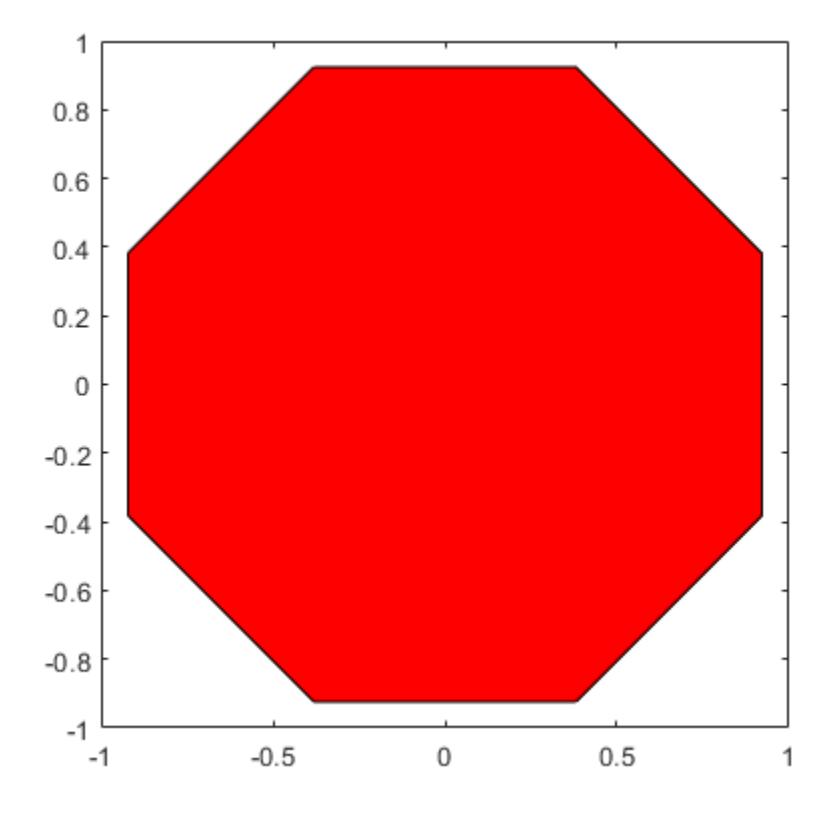

## **Tips**

If X or Y is a matrix, and the other is a column vector with the same number of elements as rows in the matrix, fill replicates the column vector argument to produce a matrix of the required size. fill forms a vertex from corresponding elements in X and Y and creates one polygon from the data in each column.

If X or Y contains one or more NaN values, then fill does not fill the polygons.

The type of color shading depends on how you specify color in the argument list. If you specify color using [ColorSpec](#page-1807-0), fill generates flat-shaded polygons by setting the patch object's FaceColor property to the corresponding RGB triplet.

If you specify color using C, fill scales the elements of C by the values specified by the axes property CLim. After scaling C, C indexes the current colormap.

If C is a row vector, fill generates flat-shaded polygons where each element determines the color of the polygon defined by the respective column of the X and Y matrices. Each patch object's FaceColor property is set to 'flat'. Each row element becomes the CData property value for the nth patch object, where *n* is the corresponding column in X or Y.

If C is a column vector or a matrix, fill uses a linear interpolation of the vertex colors to generate polygons with interpolated colors. It sets the patch graphics object FaceColor property to 'interp' and the elements in one column become the CData property value for the respective patch object. If C is a column vector, fill replicates the column vector to produce the required sized matrix.

# **Extended Capabilities**

# **GPU Arrays**

Accelerate code by running on a graphics processing unit (GPU) using Parallel Computing Toolbox™.

Usage notes and limitations:

• This function accepts GPU arrays, but does not run on a GPU.

For more information, see "Run MATLAB Functions on a GPU" (Parallel Computing Toolbox).

## **Distributed Arrays**

Partition large arrays across the combined memory of your cluster using Parallel Computing Toolbox™.

Usage notes and limitations:

• This function operates on distributed arrays, but executes in the client MATLAB.

For more information, see "Run MATLAB Functions with Distributed Arrays" (Parallel Computing Toolbox).

## **See Also**

**Functions** [ColorSpec](#page-1807-0) | [axis](#page-650-0) | [caxis](#page-1193-0) | [colormap](#page-1780-0) | [fill3](#page-4014-0) | [patch](#page-10493-0)

### **Properties**

[Patch](#page-10521-0)

### **Topics**

"Plot Dates and Durations" "Plot Categorical Data"

### **Introduced before R2006a**

# <span id="page-4014-0"></span>**fill3**

Filled 3-D polygons

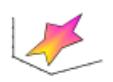

# **Syntax**

```
fill3(X,Y,Z,C)fill3(X,Y,Z,ColorSpec)
fill3(X1,Y1,Z1,C1,X2,Y2,Z2,C2,...)
fill3(...,'PropertyName',PropertyValue)
fill3(ax,...)h = fil13( \dots )
```
# **Description**

The fill3 function creates flat-shaded and Gouraud-shaded polygons.

 $f113(X,Y,Z,C)$  fills three-dimensional polygons. X, Y, and Z triplets specify the polygon vertices. If X, Y, or Z is a matrix, fill3 creates *n* polygons, where *n* is the number of columns in the matrix. fill3 closes the polygons by connecting the last vertex to the first when necessary. The values in X, Y, and Z can be numeric, datetime, duration, or categorical values.

C specifies color, where C is a vector or matrix of indices into the current colormap. If C is a row vector, length(C) must equal size( $X$ , 2) and size( $Y$ , 2); if C is a column vector,  $length(C)$  must equal  $size(X,1)$  and  $size(Y,1)$ .

fill3(X,Y,Z,*ColorSpec*) fills three-dimensional polygons defined by X, Y, and Z with color specified by [ColorSpec](#page-1807-0).

fill3(X1,Y1,Z1,C1,X2,Y2,Z2,C2,...) specifies multiple filled three-dimensional areas.

fill3(...,'*PropertyName*',PropertyValue) allows you to set values for specific patch properties.

fill3(ax,...) creates the polygons in the axes specified by ax instead of in the current axes (gca). The option ax can precede any of the input argument combinations in the previous syntaxes.

 $h = \text{fill3}(\ldots)$  returns a vector of patch objects.

### **Examples**

### **Create Filled 3-D Polygon**

Create four triangles with interpolated colors.

 $X = [0 1 1 2; 1 1 2 2; 0 0 1 1];$  $Y = [1 1 1 1; 1 0 1 0; 0 0 0 0];$  $Z = [1 1 1 1; 1 0 1 0; 0 0 0 0];$  $C = [0.5000 1.0000 1.0000 0.5000;$  1.0000 0.5000 0.5000 0.1667; 0.3330 0.3330 0.5000 0.5000];

figure  $fill3(X,Y,Z,C)$ 

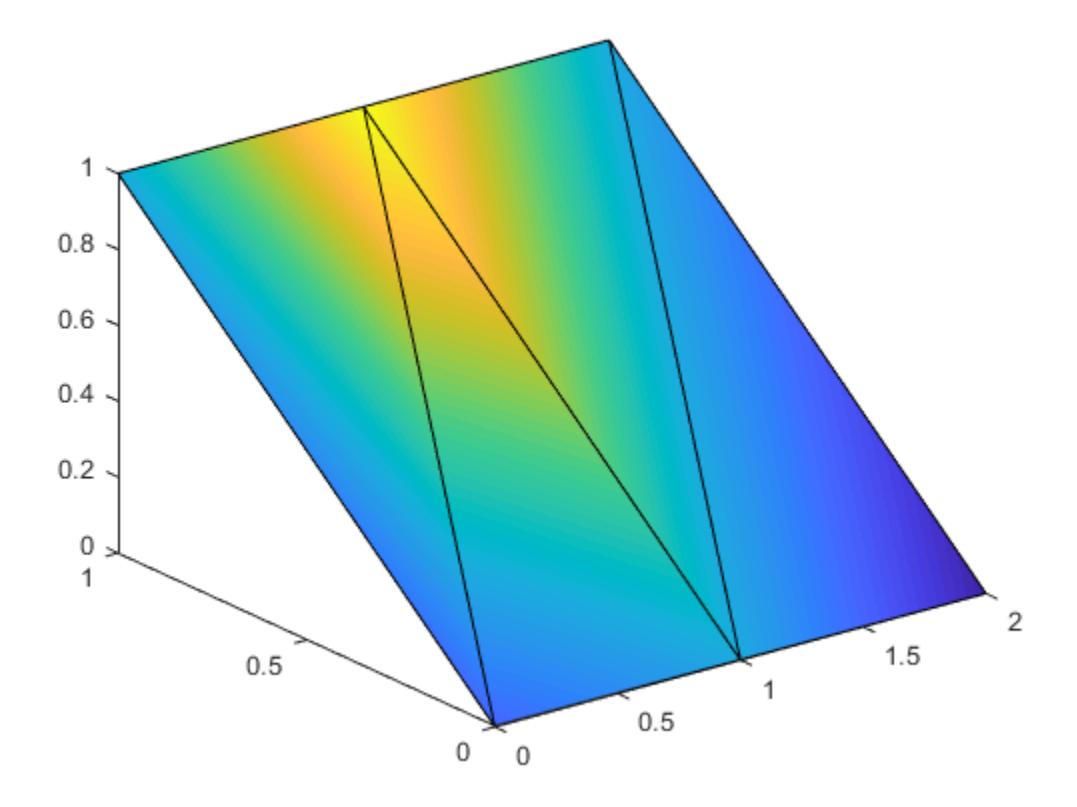

## **Algorithms**

If X, Y, and Z are matrices of the same size, fill3 forms a vertex from the corresponding elements of X, Y, and Z (all from the same matrix location), and creates one polygon from the data in each column.

If X, Y, or Z is a matrix, fill3 replicates any column vector argument to produce matrices of the required size.

If you specify color using [ColorSpec](#page-1807-0), fill3 generates flat-shaded polygons and sets the patch object FaceColor property to an RGB triplet.

If you specify color using C, fill3 scales the elements of CLim by the axes property CLim, which specifies the color axis scaling parameters, before indexing the current colormap.

If C is a row vector, fill3 generates flat-shaded polygons and sets the FaceColor property of the patch objects to 'flat'. Each element becomes the CData property value for the respective patch object.

If C is a column vector or a matrix, fill3 generates polygons with interpolated colors and sets the patch object FaceColor property to 'interp'. fill3 uses a linear interpolation of the vertex colormap indices when generating polygons with interpolated colors. The elements in one column become the CData property value for the respective patch object. If C is a column vector, fill3 replicates the column vector to produce the required sized matrix.

# **Extended Capabilities**

## **GPU Arrays**

Accelerate code by running on a graphics processing unit (GPU) using Parallel Computing Toolbox™.

Usage notes and limitations:

• This function accepts GPU arrays, but does not run on a GPU.

For more information, see "Run MATLAB Functions on a GPU" (Parallel Computing Toolbox).

## **Distributed Arrays**

Partition large arrays across the combined memory of your cluster using Parallel Computing Toolbox™.

Usage notes and limitations:

• This function operates on distributed arrays, but executes in the client MATLAB.

For more information, see "Run MATLAB Functions with Distributed Arrays" (Parallel Computing Toolbox).

### **See Also**

### **Functions**

[ColorSpec](#page-1807-0) | [axis](#page-650-0) | [caxis](#page-1193-0) | [colormap](#page-1780-0) | [fill](#page-4009-0) | [patch](#page-10493-0)

### **Properties**

[Patch](#page-10521-0)

### **Topics**

"Plot Dates and Durations" "Plot Categorical Data"

### **Introduced before R2006a**

# **fillmissing**

Fill missing values

### **Syntax**

```
F = fillmissing(A, 'constant', v)F = fillmissing(A,method)
F = fillmissing(A, movementhod, window)F = filImissing( ___ , dim)
F = filImissing( Mame, Value)
[F, TF] = fillim is sing(
```
## **Description**

 $F = fil\,$  fillmissing  $(A, 'constant', v)$  fills missing entries of an array or table with the constant value v. If A is a matrix or multidimensional array, then v can be either a scalar or a vector. When v is a vector, each element specifies the fill value in the corresponding column of A. If A is a table or timetable, then v can also be a cell array.

Missing values are defined according to the data type of A:

- NaN double, single, duration, and calendarDuration
- NaT datetime
- <missing>—string
- <undefined> categorical
- $\cdot$   $\cdot$   $\cdot$   $-$  char
- {''} cell of character arrays

If A is a table, then the data type of each column defines the missing value for that column.

F = fillmissing(A,method) fills missing entries using the method specified by method, which can be one of the following:

- 'previous' previous non-missing value
- 'next' next non-missing value
- 'nearest' nearest non-missing value
- 'linear' linear interpolation of neighboring, non-missing values (numeric, duration, and datetime data types only)
- 'spline' piecewise cubic spline interpolation (numeric, duration, and datetime data types only)
- 'pchip' shape-preserving piecewise cubic spline interpolation (numeric, duration, and datetime data types only)

 $F = fillmissing(A, movementhod, window)$  fills missing entries using a moving window mean or median with window length window. For example, fillmissing(A,'movmean',5) fills data with a moving average using a window length of 5.

 $F = fillmissing$  ,dim) specifies the dimension of A to operate along. By default, fillmissing operates along the first dimension whose size does not equal 1. For example, if A is a matrix, then fillmissing  $(A, 2)$  operates across the columns of A, filling missing data row by row.

F = fillmissing( , Name, Value) specifies additional parameters for filling missing values using one or more name-value pair arguments. For example, if t is a vector of time values, then fillmissing(A,'linear','SamplePoints',t) interpolates the data in A relative to the times in t.

 $[F, TF] = fillinesing($  ) also returns a logical array corresponding to the entries of A that were filled.

### **Examples**

### **Vector with NaN Values**

Create a vector that contains NaN values and replace each NaN with the previous nonmissing value.

 $A = [1 \ 3 \text{ NaN } 4 \text{ NaN } \text{NaN } 5];$ F = fillmissing(A,'previous')  $F = 1 \times 7$ 1 3 3 4 4 4 5

### **Interpolate Missing Data**

Use interpolation to replace NaN values in non-uniformly sampled data.

Define a vector of non-uniform sample points and evaluate the sine function over the points.

 $x = [-4 * pi: 0.1: 0, 0.1: 0.2: 4 * pi];$  $A = sin(x)$ ;

Inject NaN values into A.

 $A(A < 0.75 \& A > 0.5) =$ NaN;

Fill the missing data using linear interpolation, and return the filled vector F and the logical vector TF. The value 1 (true) in entries of TF corresponds to the values of F that were filled.

[F,TF] = fillmissing(A,'linear','SamplePoints',x);

Plot the original data and filled data.

```
plot(x,A,'.', x(TF),F(TF),'o')
xlabel('x');
ylabel('sin(x)')
legend('Original Data','Filled Missing Data')
```
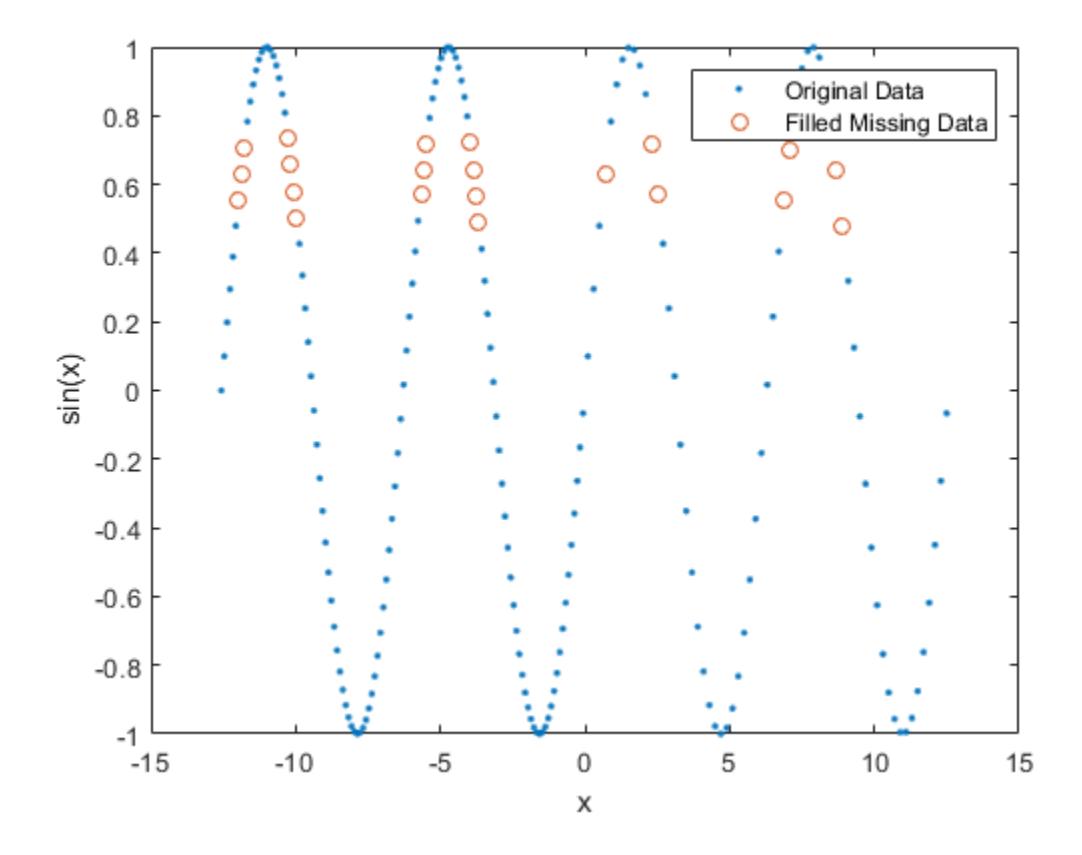

### **Replace NaN with Moving Median**

Use a moving median to fill missing numeric data.

Create a vector of sample points x and a vector of data A that contains missing values.

 $x = 1$ inspace(0,10,200);  $A = sin(x) + 0.5*(rand(size(x)) - 0.5);$  $A([1:10 \text{ randi}([1 \text{ length}(x)], 1,50)]) = NaN;$ 

Replace NaN values in A using a moving median with a window of length 10, and plot both the original data and the filled data.

```
F = filImissing(A, 'movmedian', 10);plot(x,F,'r.-',x,A,'b.-') 
legend('Filled Missing Data','Original Data')
```
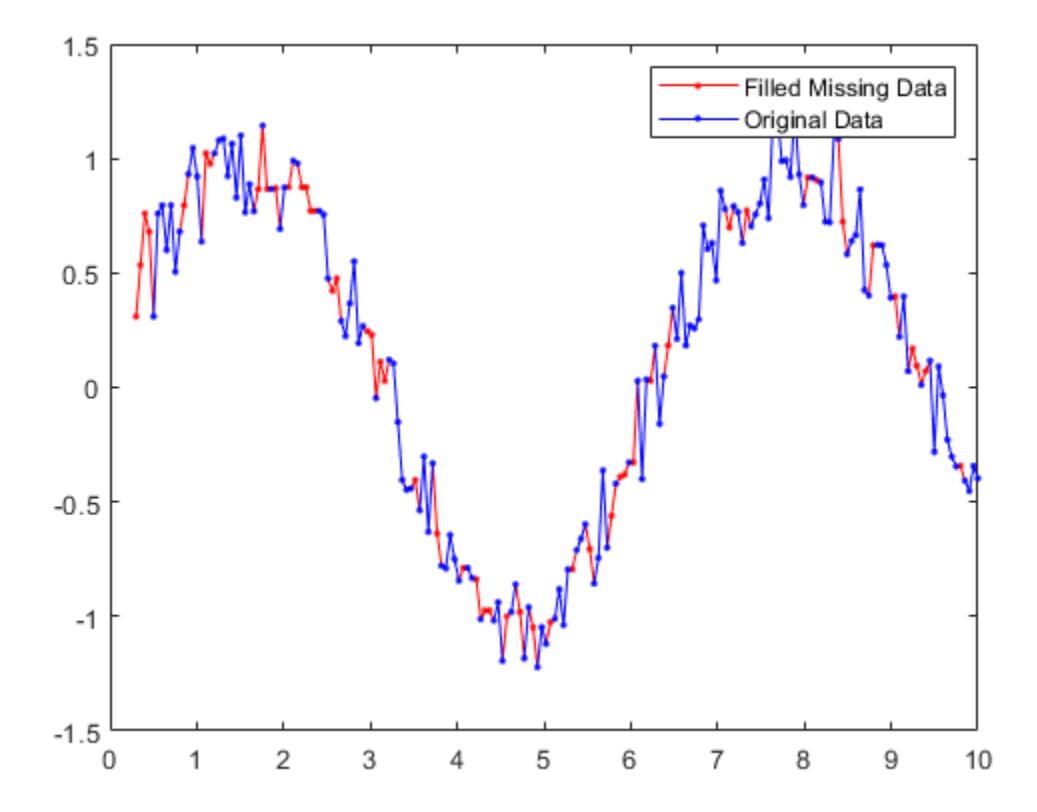

#### **Matrix with Missing Endpoints**

Create a matrix with missing entries and fill across the columns (second dimension) one row at a time using linear interpolation. For each row, fill leading and trailing missing values with the nearest non-missing value in that row.

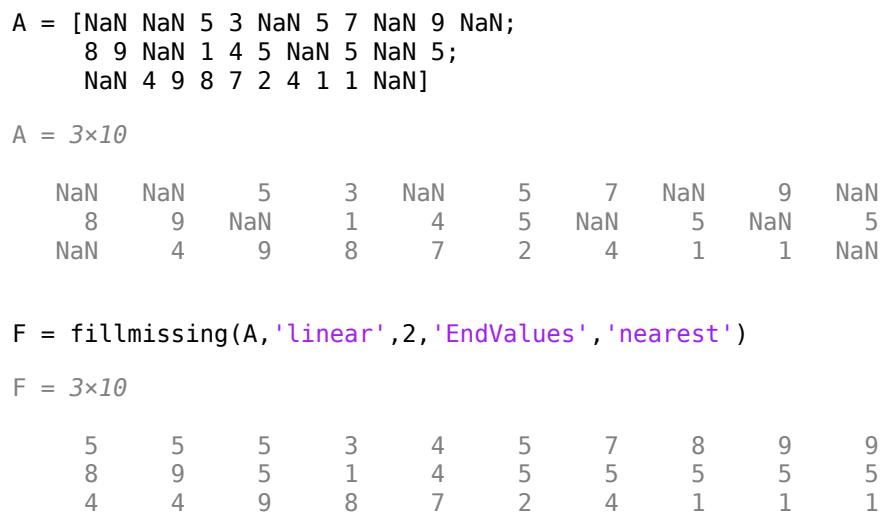

#### **Table with Multiple Data Types**

Fill missing values for table variables with different data types.

Create a table whose variables include categorical, double, and char data types.

```
A = table(categorical({'Sunny';'Cloudy';''}),[66;NaN;54],{'';'N';'Y'},[37;39;NaN],...
     'VariableNames',{'Description' 'Temperature' 'Rain' 'Humidity'})
```
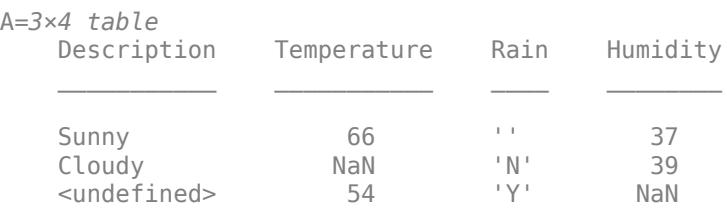

Replace all missing entries with the value from the previous entry. Since there is no previous element in the Rain variable, the missing character vector is not replaced.

#### F = fillmissing(A,'previous')

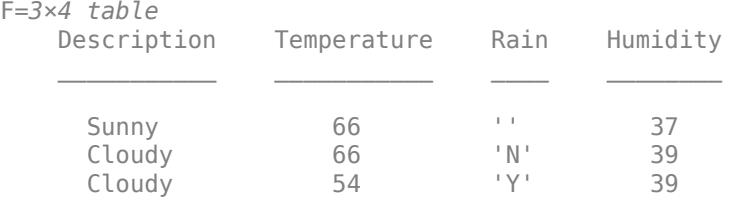

#### Replace the NaN values from the Temperature and Humidity variables in A with 0.

F = fillmissing(A,'constant',0,'DataVariables',{'Temperature','Humidity'})

F=*3×4 table*

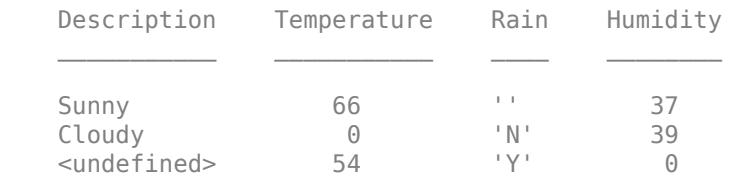

Alternatively, use the isnumeric function to identify the numeric variables to operate on.

F = fillmissing(A,'constant',0,'DataVariables',@isnumeric)

F=*3×4 table* Description Temperature Rain Humidity  $\mathcal{L}_\text{max} = \frac{1}{2} \sum_{i=1}^{n} \frac{1}{2} \sum_{i=1}^{n} \frac{1}{2} \sum_{i=1}^{n} \frac{1}{2} \sum_{i=1}^{n} \frac{1}{2} \sum_{i=1}^{n} \frac{1}{2} \sum_{i=1}^{n} \frac{1}{2} \sum_{i=1}^{n} \frac{1}{2} \sum_{i=1}^{n} \frac{1}{2} \sum_{i=1}^{n} \frac{1}{2} \sum_{i=1}^{n} \frac{1}{2} \sum_{i=1}^{n} \frac{1}{2} \sum_{i=1}^{n} \frac{1$ Sunny 66 '' 37  $\begin{array}{cccc}\n\text{Cloudy} & 0 & 'N' & 39 \\
\text{& -\n  $\text{v} & 54 & 'Y' & 0\n\end{array}$$ <undefined>

### **Input Arguments**

### **A — Input data**

vector | matrix | multidimensional array | table | timetable

Input data, specified as a vector, matrix, multidimensional array, table, or timetable.

If A is a timetable, then only table values are filled. If the associated vector of row times contains a NaT or NaN value, then fillmissing produces an error. Row times must be unique and listed in ascending order.

**Data Types:** double | single | int8 | int16 | int32 | int64 | uint8 | uint16 | uint32 | uint64 | logical | char | string | cell | table | timetable | categorical | datetime | duration | calendarDuration

### **v — Fill constant**

scalar | vector | cell array

Fill constant, specified as a scalar, vector, or cell array. v can be a vector when A is a matrix or multidimensional array. v can be a cell array when A is a table or timetable.

```
Data Types: double | single | int8 | int16 | int32 | int64 | uint8 | uint16 |
uint32 | uint64 | logical | char | cell | categorical | datetime | duration
```
#### **method — Fill method**

```
'previous' | 'next' | 'nearest' | 'linear' | 'spline' | 'pchip' | 'makima'
```
Fill method, specified as one of the following:

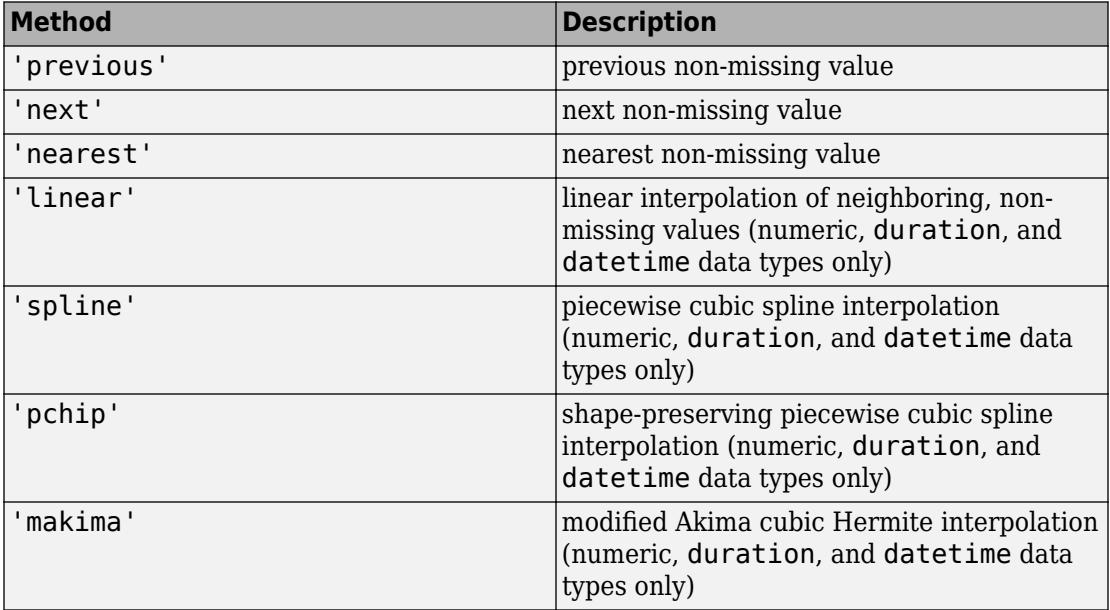

### **movmethod — Moving method**

'movmean' | 'movmedian'

Moving method to fill missing data, specified as one of the following:

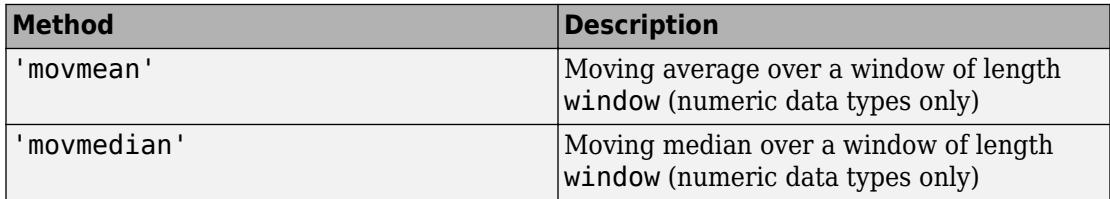

#### **window — Window length**

positive integer scalar | two-element vector of positive integers | positive duration scalar | two-element vector of positive durations

Window length, specified as a positive integer scalar, a two-element vector of positive integers, a positive duration scalar, or a two-element vector of positive durations.

When window is a positive integer scalar, then the window is centered about the current element and contains window-1 neighboring elements. If window is even, then the window is centered about the current and previous elements. If window is a two-element vector of positive integers [b f], then the window contains the current element, b elements backward, and f elements forward.

When A is a timetable or 'SamplePoints' is specified as a datetime or duration vector, window must be of type duration, and the windows are computed relative to the sample points.

Data Types: double | single | int8 | int16 | int32 | int64 | uint8 | uint16 | uint32 | uint64 | duration

### **dim — Dimension to operate along**

positive integer scalar

Dimension to operate along, specified as a positive integer scalar. If no value is specified, then the default is the first array dimension whose size does not equal 1.

When A is a table or timetable, dim is not supported. fillmissing operates along each table or timetable variable separately.

Consider a two-dimensional input array, A.

• If dim=1, then fillmissing fills A column by column.

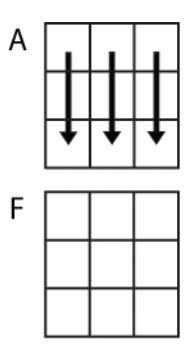

fillmissing(A,method,1)

• If dim=2, then fillmissing fills A row by row.

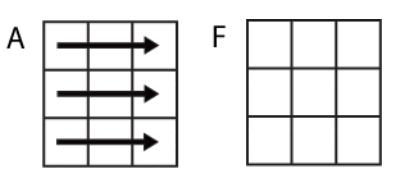

fillmissing(A,method,2)

Data Types: double | single | int8 | int16 | int32 | int64 | uint8 | uint16 | uint32 | uint64

### **Name-Value Pair Arguments**

Specify optional comma-separated pairs of Name, Value arguments. Name is the argument name and Value is the corresponding value. Name must appear inside quotes. You can specify several name and value pair arguments in any order as Name1,Value1,...,NameN,ValueN.

Example: fillmissing(A,'DataVariables',{'Temperature','Altitude'}) fills only the columns corresponding to the Temperature and Altitude variables of an input table

### **EndValues — Method for handling endpoints**

'extrap' (default) | 'previous' | 'next' | 'nearest' | 'none' | scalar

Method for handling endpoints, specified as the comma-separated pair consisting of 'EndValues' and one of 'extrap', 'previous', 'next', 'nearest', 'none', or a constant scalar value. The endpoint fill method handles leading and trailing missing values based on the following definitions:

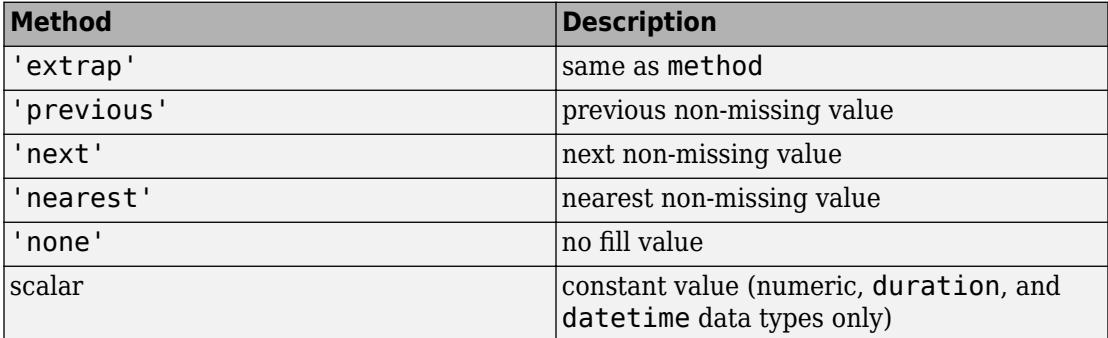

Data Types: double | single | int8 | int16 | int32 | int64 | uint8 | uint16 | uint32 | uint64 | logical | datetime | duration

### **SamplePoints — Sample points**

vector

Sample points for fill method, specified as the comma-separated pair consisting of 'SamplePoints' and a vector. The sample points represent the location of the data in A, and must be sorted and contain unique elements. Sample points do not need to be uniformly sampled. If A is a timetable, then the default sample points vector is the vector of row times. Otherwise, the default vector is [1 2 3 ...].

Moving windows are defined relative to the sample points. For example, if t is a vector of times corresponding to the input data, then

fillmissing(rand(1,10),'movmean',3,'SamplePoints',t) has a window that represents the time interval between  $t(i)$ -1.5 and  $t(i)+1.5$ .

When the sample points vector has data type datetime or duration, then the moving window length must have type duration.

This name-value pair is not supported when the input data is a timetable.

Data Types: double | single | datetime | duration

### **DataVariables — Table variables to fill**

variable name | cell array of variable names | numeric vector | logical vector | function handle

Table variables to fill, specified as the comma-separated pair consisting of 'DataVariables' and a variable name, a cell array of variable names, a numeric vector, a logical vector, or a function handle. The 'DataVariables' value indicates which columns of the input table to fill, and can be one of the following:

- A character vector specifying a single table variable name
- A cell array of character vectors where each element is a table variable name
- A vector of table variable indices
- A logical vector whose elements each correspond to a table variable, where true includes the corresponding variable and false excludes it
- A function handle that returns a logical scalar, such as @isnumeric

Example: 'Age'

Example: { 'Height', 'Weight' }

Example: @iscategorical

```
Data Types: char | cell | single | double | int8 | int16 | int32 | int64 | uint8 |
uint16 | uint32 | uint64 | logical | function_handle
```
### **MissingLocations — Known missing indicator**

vector | matrix | multidimensional array

Known missing indicator, specified as the comma-separated pair consisting of 'MissingLocations' and a logical vector, matrix, or multidimensional array of the same size as A. The indicator elements can be true to indicate a missing value in the corresponding location of A or false otherwise.

Data Types: logical

### **Output Arguments**

### **F — Filled data**

vector | matrix | multidimensional array | table | timetable

Filled data, returned as a vector, matrix, multidimensional array, table, or timetable. F is the same size as A.

**Data Types:** double | single | int8 | int16 | int32 | int64 | uint8 | uint16 | uint32 | uint64 | logical | char | string | cell | table | timetable | categorical | datetime | duration | calendarDuration

### **TF — Filled data indicator**

vector | matrix | multidimensional array

Filled data indicator, returned as a vector, matrix, or multidimensional array. TF is a logical array where 1 (true) corresponds to entries in F that were filled and 0 (false) corresponds to unchanged entries. TF is the same size as A and F.

Data Types: logical

## **Extended Capabilities**

### **Tall Arrays**

Calculate with arrays that have more rows than fit in memory.

Usage notes and limitations:

- The 'spline' and 'makima' methods are not supported.
- The 'SamplePoints' and 'MissingLocations' name-value pairs are not supported.
- The 'DataVariables' name-value pair cannot specify a function handle.
- The 'EndValues' name-value pair can only specify 'extrap'.
- The syntax fillmissing(A,movmethod,window) is not supported when A is a tall timetable.
- The syntax fillmissing  $(A, 'constant', v)$  must specify a scalar value for v.
- The syntax fillmissing(A, \_\_\_) does not support character vector variables when A is a tall table or tall timetable.

For more information, see "Tall Arrays".
## **See Also**

[filloutliers](#page-4033-0) | [ismissing](#page-7830-0) | [isnan](#page-7836-0) | [missing](#page-9456-0) | [rmmissing](#page-12950-0) | [standardizeMissing](#page-13941-0)

### **Topics**

"Missing Data in MATLAB"

**Introduced in R2016b**

# <span id="page-4033-0"></span>**filloutliers**

Detect and replace outliers in data

# **Syntax**

```
B = filloutliers(A, fillmethod)B = filloutliers(A, fillmethod, findmethod)B = filloutliers(A, fillmethod, 'percentiles', threshold)B = filloutliers(A, fillmethod, movementhod, window)B = filloutliers( ___ , dim)
B = filloutliers( ,Name,Value)
[B, TF, L, U, C] = filloutliers(
```
# **Description**

 $B = filloutliers(A, fillmethod)$  finds outliers in A and replaces them according to fillmethod. For example, filloutliers(A,'previous') replaces outliers with the previous non-outlier element. By default, an outlier is a value that is more than three scaled [median absolute deviations \(MAD\) on page 1-4043](#page-4048-0) away from the median. If A is a matrix or table, then filloutliers operates on each column separately. If A is a multidimensional array, then filloutliers operates along the first dimension whose size does not equal 1.

 $B = filloutliers(A, fillmethod, findmethod) specifies a method for detecting$ outliers. For example, filloutliers(A,'previous','mean') defines an outlier as an element of A more than three standard deviations from the mean.

B = filloutliers(A,fillmethod,'percentiles',threshold) defines outliers as points outside of the percentiles specified in threshold. The threshold argument is a two-element row vector containing the lower and upper percentile thresholds, such as [10 90].

B = filloutliers(A,fillmethod,movmethod,window) specifies a moving method for detecting local outliers according to a window length defined by window. For example, filloutliers(A,'previous','movmean',5) identifies outliers as elements more than three local standard deviations away from the local mean within a five-element window.

 $B = filloutliers($  \_\_\_, dim) operates along dimension dim of A for any of the previous syntaxes. For example, filloutliers(A,'linear',2) operates on each row of a matrix A.

B = filloutliers( , Name, Value) specifies additional parameters for detecting and replacing outliers using one or more name-value pair arguments. For example, filloutliers(A,'previous','SamplePoints',t) detects outliers in A relative to the corresponding elements of a time vector t.

 $[B, TF, L, U, C] = filloutliers($  1 also returns information about the position of the outliers and thresholds computed by the detection method. TF is a logical array indicating the location of the outliers in A. The L, U, and C arguments represent the lower and upper thresholds and the center value used by the outlier detection method.

## **Examples**

### **Interpolate Outliers**

Create a vector of data containing an outlier, and use linear interpolation to replace the outlier. Plot the original and filled data.

```
A = [57 59 60 100 59 58 57 58 300 61 62 60 62 58 57];
B = filloutliers(A, 'linear');plot(1:15,A,1:15,B,'o')
legend('Original Data','Interpolated Data')
```
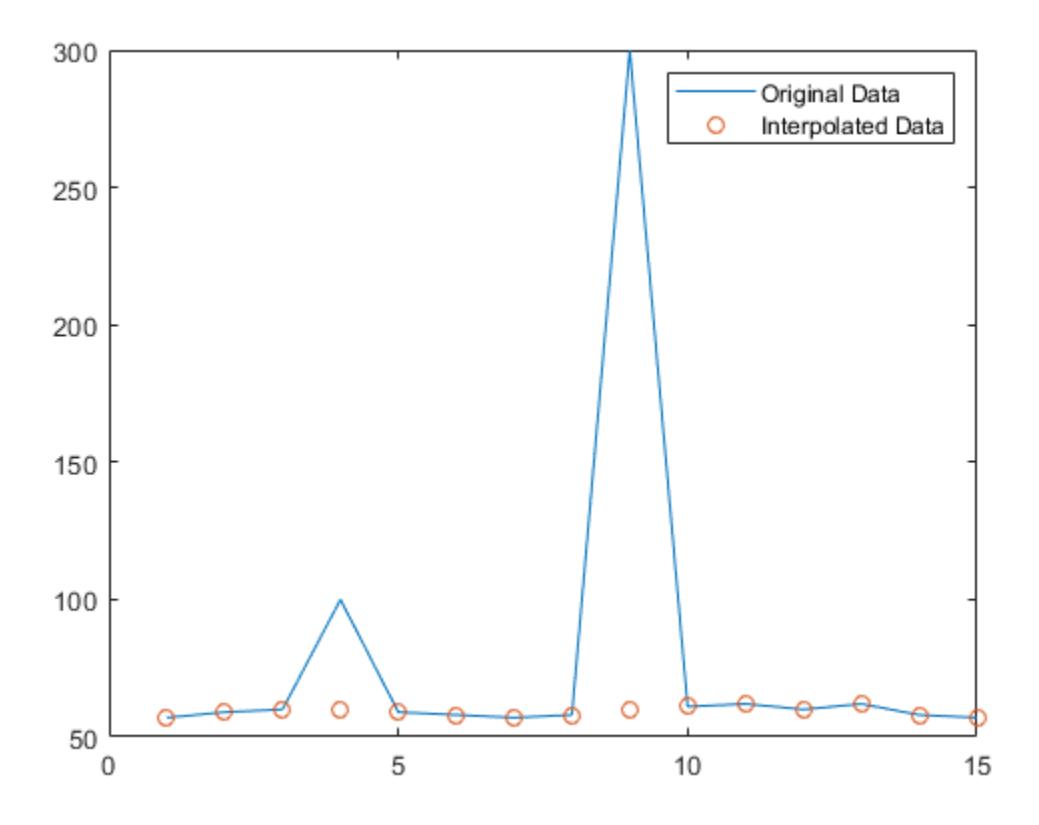

#### **Determine Outliers with Mean**

Create a vector containing an outlier, and define outliers as points outside three standard deviations from the mean. Replace the outlier with the nearest element that is not an outlier, and plot the original data and the interpolated data.

```
A = [57 59 60 100 59 58 57 58 300 61 62 60 62 58 57];
B = filloutliers(A,'nearest','mean');
plot(1:15,A,1:15,B,'o')
legend('Original Data','Interpolated Data')
```
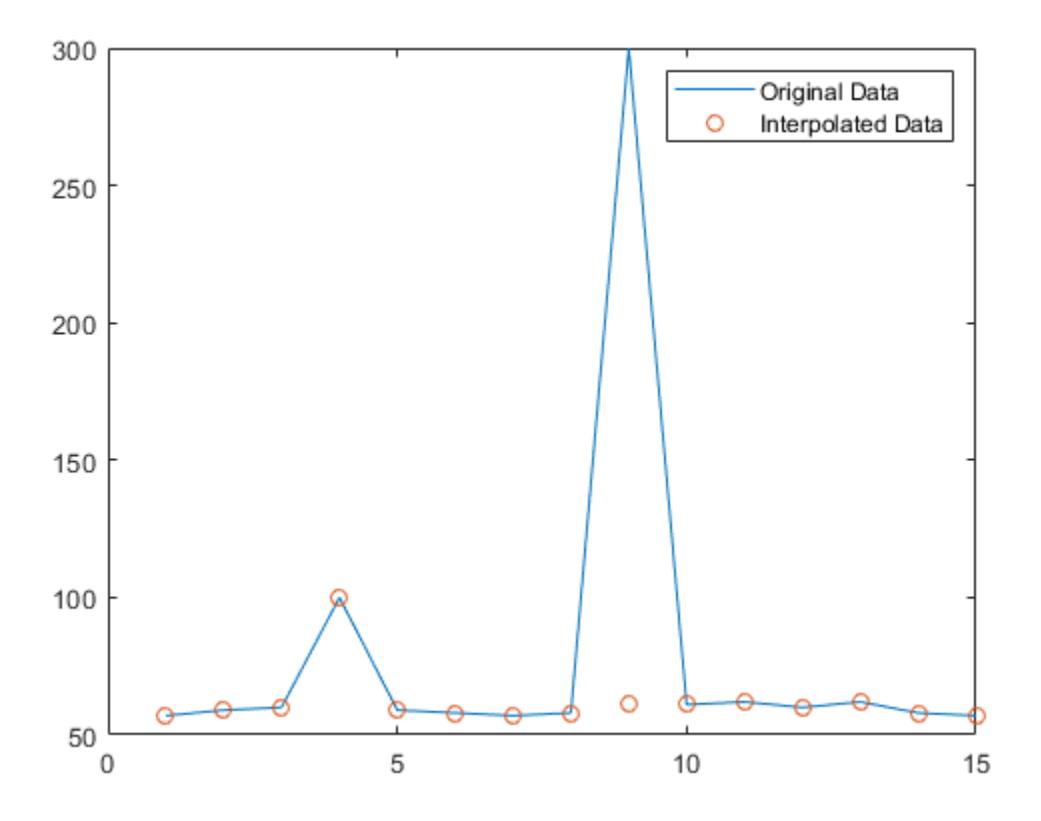

### **Determine Outliers with Sliding Window**

Use a moving median to find local outliers within a sine wave that corresponds to a time vector.

Create a vector of data containing a local outlier.

```
x = -2*pi:0.1:2*pi;A = sin(x);A(47) = 0;
```
Create a time vector that corresponds to the data in A.

```
t = datetime(2017, 1, 1, 0, 0, 0) + hours(0: length(x) -1);
```
Define outliers as points more than three local scaled MAD away from the local median within a sliding window. Find the location of the outlier in A relative to the points in t with a window size of 5 hours. Fill the outlier with the computed threshold value using the method 'clip', and plot the original and filled data.

[B,TF,U,L,C] = filloutliers(A,'clip','movmedian',hours(5),'SamplePoints',t); plot(t,A,t,B,'o') legend('Original Data','Filled Data')

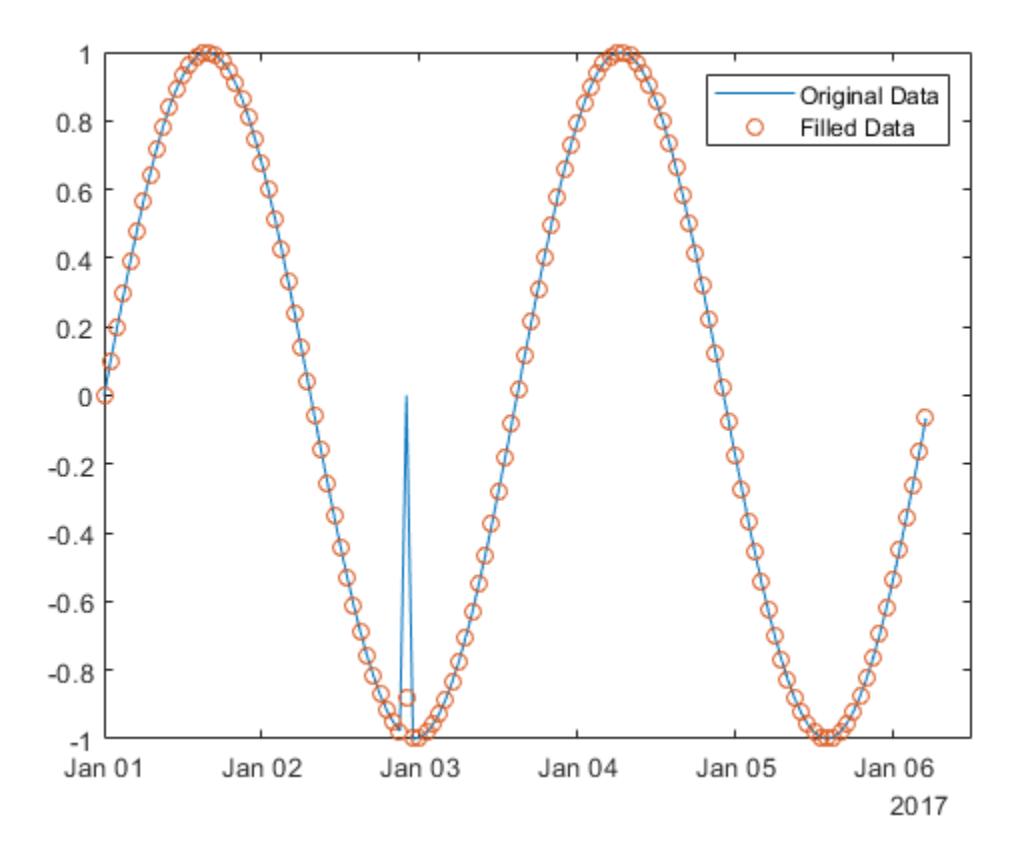

Display the threshold value that replaced the outlier.

L(TF)

 $ans = -0.8779$ 

### **Matrix of Data**

Fill outliers for each row of a matrix.

Create a matrix of data containing outliers along the diagonal.

```
A = \text{randn}(5,5) + \text{diag}(1000 * \text{ones}(1,5))A = 5×5
10^3 \times 1.0005 -0.0013 -0.0013 -0.0002 0.0007
    0.0018 0.9996 0.0030 -0.0001 -0.0012
   -0.0023 0.0003 1.0007 0.0015 0.0007
    0.0009 0.0036 -0.0001 1.0014 0.0016
    0.0003 0.0028 0.0007 0.0014 1.0005
```
Fill outliers with zeros based on the data in each row, and display the new values.

```
[B, TF, lower, upper, center] = filloutliers(A, 0, 2);B
```
B = *5×5*

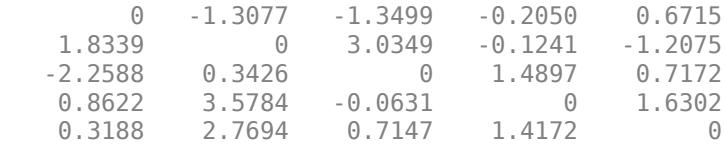

You can directly access the detected outlier values and their filled values using TF as an index vector.

 $[A(TF) B(TF)]$ ans = *5×2*  $10^3 \times$ 

1.0005 0

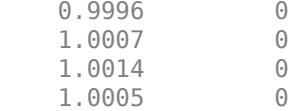

#### **Outlier Thresholds**

Find the outlier in a vector of data, and replace it using the 'clip' method. Plot the original data, the filled data, and the thresholds and center value determined by the detection method. 'clip' replaces the outlier with the upper threshold value.

```
x = 1:10;A = [60 59 49 49 58 100 61 57 48 58];
[B,TF,lower,upper,center] = filloutliers(A,'clip');
plot(x,A,x,B,'o',x,lower*ones(1,10),x,upper*ones(1,10),x,center*ones(1,10))legend('Original Data','Filled Data','Lower Threshold','Upper Threshold','Center Value')
```
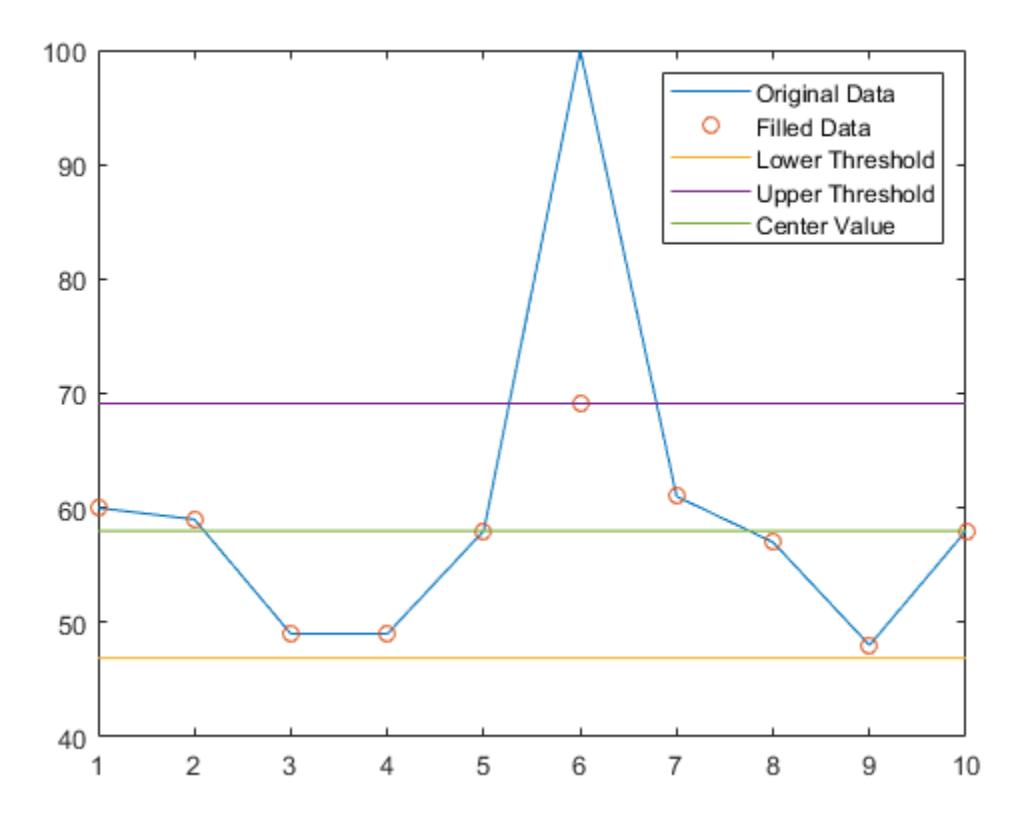

# **Input Arguments**

### **A — Input data**

vector | matrix | multidimensional array | table | timetable

Input data, specified as a vector, matrix, multidimensional array, table, or timetable.

If A is a table, then its variables must be of type double or single, or you can use the 'DataVariables' name-value pair to list double or single variables explicitly. Specifying variables is useful when you are working with a table that contains variables with data types other than double or single.

If A is a timetable, then filloutliers operates only on the table elements. Row times must be unique and listed in ascending order.

**Data Types:** double | single | table | timetable

#### **fillmethod — Fill method**

```
numeric scalar | 'center' | 'clip' | 'previous' | 'next' | 'nearest' | 'linear' |
'spline' | 'pchip' | 'makima'
```
Fill method for replacing outliers, specified as a numeric scalar or one of the following:

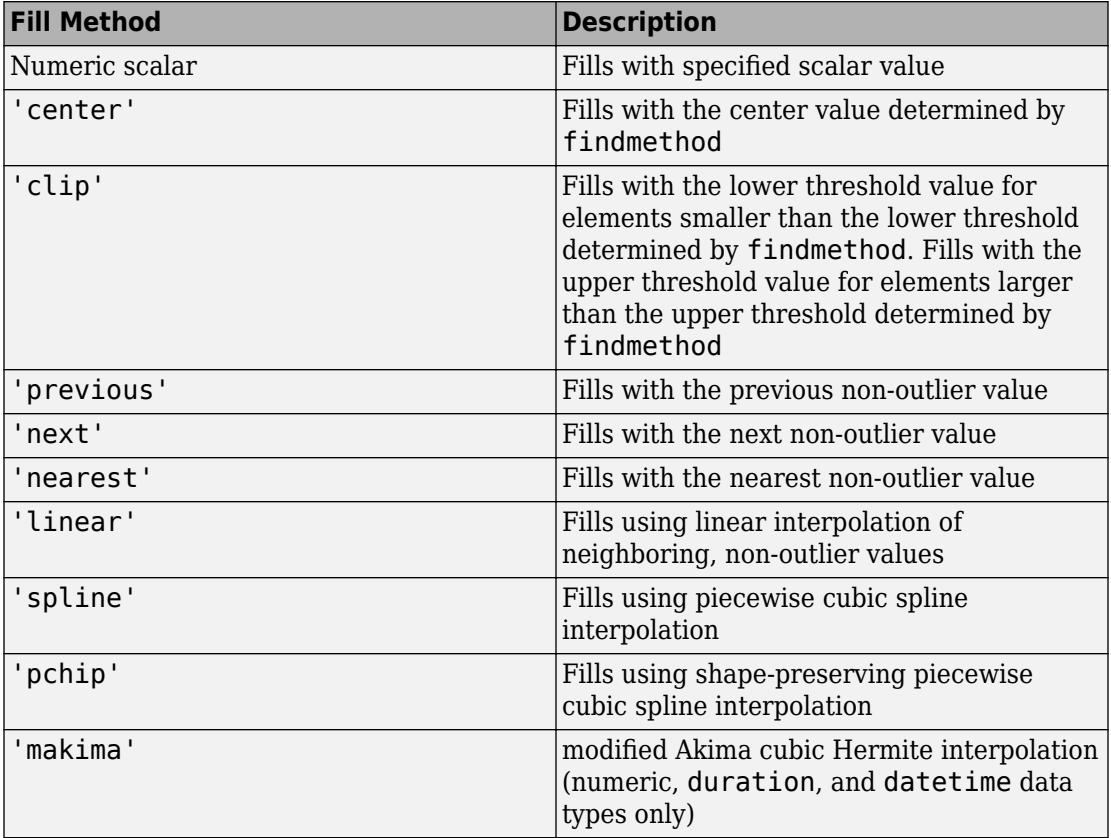

Data Types: double | single | char

**findmethod — Method for detecting outliers**

'median' (default) | 'mean' | 'quartiles' | 'grubbs' | 'gesd'

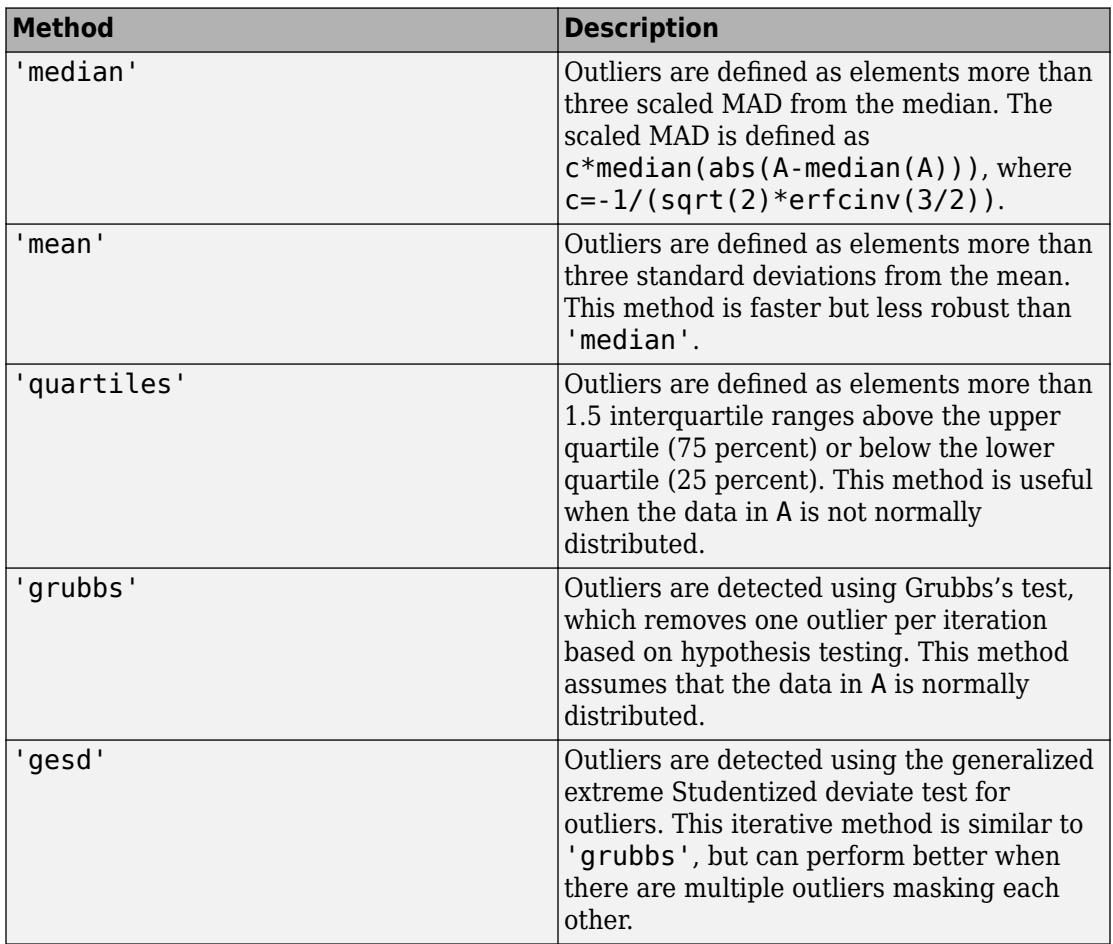

Method for detecting outliers, specified as one of the following:

### **threshold — Percentile thresholds**

two-element row vector

Percentile thresholds, specified as a two-element row vector whose elements are in the interval [0,100]. The first element indicates the lower percentile threshold and the second element indicates the upper percentile threshold. For example, a threshold of [10 90] defines outliers as points below the 10th percentile and above the 90th percentile. The first element of threshold must be less than the second element.

#### **movmethod — Moving method**

'movmedian' | 'movmean'

Moving method for detecting outliers, specified as one of the following:

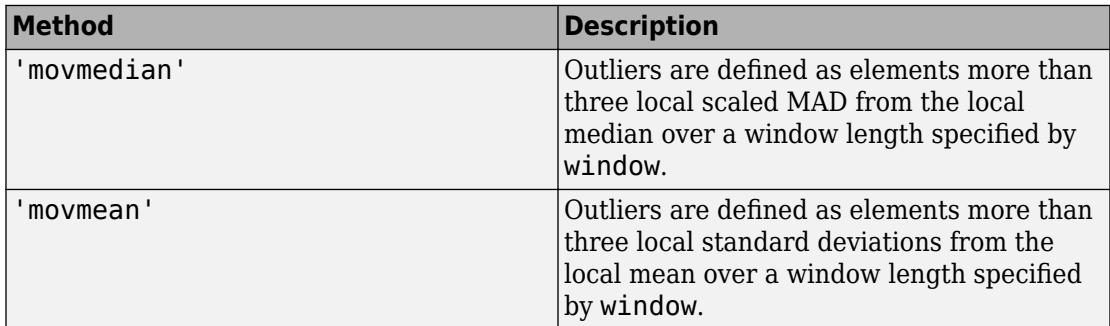

#### **window — Window length**

positive integer scalar | two-element vector of positive integers | positive duration scalar | two-element vector of positive durations

Window length, specified as a positive integer scalar, a two-element vector of positive integers, a positive duration scalar, or a two-element vector of positive durations.

When window is a positive integer scalar, the window is centered about the current element and contains window-1 neighboring elements. If window is even, then the window is centered about the current and previous elements.

When window is a two-element vector of positive integers  $[b \; f]$ , the window contains the current element, b elements backward, and f elements forward.

When A is a timetable or 'SamplePoints' is specified as a datetime or duration vector, window must be of type duration, and the windows are computed relative to the sample points.

```
Data Types: double | single | int8 | int16 | int32 | int64 | uint8 | uint16 |
uint32 | uint64 | duration
```
#### **dim — Dimension to operate along**

positive integer scalar

Dimension to operate along, specified as a positive integer scalar. If no value is specified, then the default is the first array dimension whose size does not equal 1.

Consider a matrix A.

filloutliers(A,fillmethod,1) fills outliers according to the data in each column.

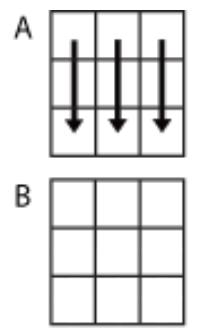

filloutliers(A,fillmethod,1)

filloutliers(A,fillmethod,2) fills outliers according to the data in each row.

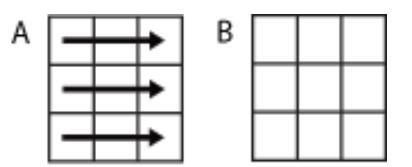

filloutliers(A, fillmethod, 2)

When A is a table or timetable,  $dim$  is not supported. filloutliers operates along each table or timetable variable separately.

```
Data Types: double | single | int8 | int16 | int32 | int64 | uint8 | uint16 |
uint32 | uint64
```
### **Name-Value Pair Arguments**

Specify optional comma-separated pairs of Name, Value arguments. Name is the argument name and Value is the corresponding value. Name must appear inside quotes. You can specify several name and value pair arguments in any order as Name1,Value1,...,NameN,ValueN.

Example: filloutliers(A,'center','mean','ThresholdFactor',4)

### **ThresholdFactor — Detection threshold factor**

nonnegative scalar

Detection threshold factor, specified as the comma-separated pair consisting of 'ThresholdFactor' and a nonnegative scalar.

For methods 'median' and 'movmedian', the detection threshold factor replaces the number of scaled MAD, which is 3 by default.

For methods 'mean' and 'movmean', the detection threshold factor replaces the number of standard deviations from the mean, which is 3 by default.

For methods 'grubbs' and 'gesd', the detection threshold factor is a scalar ranging from 0 to 1. Values close to 0 result in a smaller number of outliers and values close to 1 result in a larger number of outliers. The default detection threshold factor is 0.5.

For the 'quartiles' method, the detection threshold factor replaces the number of interquartile ranges, which is 1.5 by default.

This name-value pair is not supported when the specified method is 'percentiles'.

Data Types: double | single | int8 | int16 | int32 | int64 | uint8 | uint16 | uint32 | uint64

### **SamplePoints — Sample points**

vector

Sample points, specified as the comma-separated pair consisting of 'SamplePoints' and a vector. The sample points represent the location of the data in A, and must be sorted and contain unique elements. Sample points do not need to be uniformly sampled. If A is a timetable, then the default sample points vector is the vector of row times. Otherwise, the default vector is [1 2 3 ...].

Moving windows are defined relative to the sample points. For example, if t is a vector of times corresponding to the input data, then filloutliers(rand(1,10),'previous','movmean',3,'SamplePoints',t) has a

window that represents the time interval between  $t(i)$ -1.5 and  $t(i)+1.5$ .

When the sample points vector has data type datetime or duration, then the moving window length must have type duration.

Data Types: single | double | datetime | duration

### **DataVariables — Table variables**

variable name | cell array of variable names | numeric vector | logical vector | function handle

Table variables, specified as the comma-separated pair consisting of 'DataVariables' and a variable name, a cell array of variable names, a numeric vector, a logical vector, or a function handle. The 'DataVariables' value indicates which columns of the input table to detect outliers in, and can be one of the following:

- A character vector specifying a single table variable name
- A cell array of character vectors where each element is a table variable name
- A vector of table variable indices
- A logical vector whose elements each correspond to a table variable, where true includes the corresponding variable and false excludes it
- A function handle that takes the table as input and returns a logical scalar

```
Example: 'Age'
```

```
Example: {'Height','Weight'}
```
Example: @isnumeric

Data Types: char | cell | double | single | logical | function handle

#### **MaxNumOutliers — Maximum outlier count**

positive scalar

Maximum outlier count, for the 'gesd' method only, specified as the comma-separated pair consisting of 'MaxNumOutliers' and a positive scalar. The 'MaxNumOutliers' value specifies the maximum number of outliers returned by the 'gesd' method. For example, filloutliers(A,'linear','gesd','MaxNumOutliers',5) returns no more than five outliers.

The default value for 'MaxNumOutliers' is the integer nearest to 10 percent of the number of elements in A. Setting a larger value for the maximum number of outliers can ensure that all outliers are detected, but at the cost of reduced computational efficiency.

```
Data Types: double | single | int8 | int16 | int32 | int64 | uint8 | uint16 |
uint32 | uint64
```
### **OutlierLocations — Known outlier indicator**

vector | matrix | multidimensional array

Known outlier indicator, specified as the comma-separated pair consisting of 'OutlierLocations' and a logical vector, matrix, or multidimensional array of the same size as A. The known outlier indicator elements can be true to indicate an outlier in the corresponding location of A or false otherwise. Specifying 'OutlierLocations' turns off the default outlier detection method, and uses only the elements of the known outlier indicator to define outliers.

The 'OutlierLocations' name-value pair cannot be specified when findmethod is specified.

The output TF is the same as the 'OutlierLocations' value.

Data Types: logical

### **Output Arguments**

#### **B — Filled outlier array**

vector | matrix | multidimensional array | table | timetable

Filled outlier array, returned as a vector, matrix, multidimensional array, table, or timetable. The elements of B are the same as those of A, but with all outliers replaced according to fillmethod.

#### **Data Types:** double | single | table | timetable

#### **TF — Outlier indicator**

vector | matrix | multidimensional array

Outlier indicator, returned as a vector, matrix, or multidimensional array. An element of TF is true when the corresponding element of A is an outlier and false otherwise. TF is the same size as A.

Data Types: logical

#### **L — Lower threshold**

scalar | vector | matrix | multidimensional array | table | timetable

Lower threshold used by the outlier detection method, returned as a scalar, vector, matrix, multidimensional array, table, or timetable. For example, the lower value of the default outlier detection method is three scaled MAD below the median of the input data. L has the same size as A in all dimensions except for the operating dimension where the length is 1.

<span id="page-4048-0"></span>Data Types: double | single | table | timetable

### **U — Upper threshold**

scalar | vector | matrix | multidimensional array | table | timetable

Upper threshold used by the outlier detection method, returned as a scalar, vector, matrix, multidimensional array, table, or timetable. For example, the upper value of the default outlier detection method is three scaled MAD above the median of the input data. U has the same size as A in all dimensions except for the operating dimension where the length is 1.

Data Types: double | single | table | timetable

### **C — Center value**

scalar | vector | matrix | multidimensional array | table | timetable

Center value used by the outlier detection method, returned as a scalar, vector, matrix, multidimensional array, table, or timetable. For example, the center value of the default outlier detection method is the median of the input data. C has the same size as A in all dimensions except for the operating dimension where the length is 1.

Data Types: double | single | table | timetable

# **Definitions**

### **Median Absolute Deviation**

For a random variable vector *A* made up of *N* scalar observations, the median absolute deviation (MAD) is defined as

 $MAD = \text{median}(|A_i - \text{median}(A)|)$ 

for *i = 1,2,...,N*.

The scaled MAD is defined as  $c^*$ median(abs(A-median(A))) where  $c=-1/$  $(sqrt(2)*erfcinv(3/2)).$ 

# **Extended Capabilities**

# **Tall Arrays**

Calculate with arrays that have more rows than fit in memory.

Usage notes and limitations:

- The 'percentiles', 'grubs', and 'gesd' methods are not supported.
- The 'movmedian' and 'movmean' methods do not support tall timetables.
- The 'SamplePoints' and 'MaxNumOutliers' name-value pairs are not supported.
- The value of 'DataVariables' cannot be a function handle.
- Computation of filloutliers(A,fillmethod), filloutliers(A,fillmethod,'median',…) or filloutliers(A,fillmethod,'quartiles',…) along the first dimension is only supported when A is a tall column vector.
- The syntaxes filloutliers(A,'spline',…) and filloutliers(A,'makima',…) are not supported.

For more information, see "Tall Arrays".

# **C/C++ Code Generation**

Generate C and  $C++$  code using MATLAB<sup>®</sup> Coder<sup>™</sup>.

Usage notes and limitations:

- The 'movmean' and 'movmedian' methods do not support the 'SamplePoints' name-value pair argument.
- To use the 'spline' and 'pchip' fill methods, you must enable support for variablesize arrays.
- String and character array inputs must be constant.
- The 'percentiles' and 'makima' options are not supported.

### **See Also**

[fillmissing](#page-4019-0) | [ismissing](#page-7830-0) | [isoutlier](#page-7874-0) | [rmoutliers](#page-12957-0)

### **Topics**

"Data Smoothing and Outlier Detection"

**Introduced in R2017a**

# **filter**

1-D digital filter

# **Syntax**

 $y = filter(b, a, x)$  $y = filter(b,a,x,zi)$ y = filter(b,a,x,zi,dim)  $[y, zf] = filter(\underline{\hspace{2cm}})$ 

# **Description**

 $y =$  filter(b, a, x) filters the input data x using a [rational transfer function on page 1-](#page-4060-0) [4055](#page-4060-0) defined by the numerator and denominator coefficients b and a.

If  $a(1)$  is not equal to 1, then filter normalizes the filter coefficients by  $a(1)$ . Therefore, a(1) must be nonzero.

- If x is a vector, then filter returns the filtered data as a vector of the same size as x.
- If x is a matrix, then filter acts along the first dimension and returns the filtered data for each column.
- If x is a multidimensional array, then filter acts along the first array dimension whose size does not equal 1.

 $y =$  filter(b,a,x,zi) uses initial conditions zi for the filter delays. The length of zi must equal  $max(length(a), length(b)) - 1$ .

 $y =$  filter(b, a, x, zi, dim) acts along dimension dim. For example, if x is a matrix, then filter(b,a,x,zi,2) returns the filtered data for each row.

 $[y, zf] = filter($  ) also returns the final conditions zf of the filter delays, using any of the previous syntaxes.

## **Examples**

### **Moving-Average Filter**

A moving-average filter is a common method used for smoothing noisy data. This example uses the filter function to compute averages along a vector of data.

Create a 1-by-100 row vector of sinusoidal data that is corrupted by random noise.

```
t =linspace(-pi,pi,100);
rng default %initialize random number generator
x = \sin(t) + 0.25*rand(size(t));
```
A moving-average filter slides a window of length *windowSize* along the data, computing averages of the data contained in each window. The following difference equation defines a moving-average filter of a vector *x*:

$$
y(n) = \frac{1}{windowSize}(x(n) + x(n-1) + \ldots + x(n - (windowSize - 1))).
$$

For a window size of 5, compute the numerator and denominator coefficients for the rational transfer function.

```
windowSize = 5;
b = (1/windowSize)*ones(1, windowSize);a = 1;
```
Find the moving average of the data and plot it against the original data.

```
y = filter(b,a,x);plot(t,x)
hold on
plot(t,y)
legend('Input Data','Filtered Data')
```
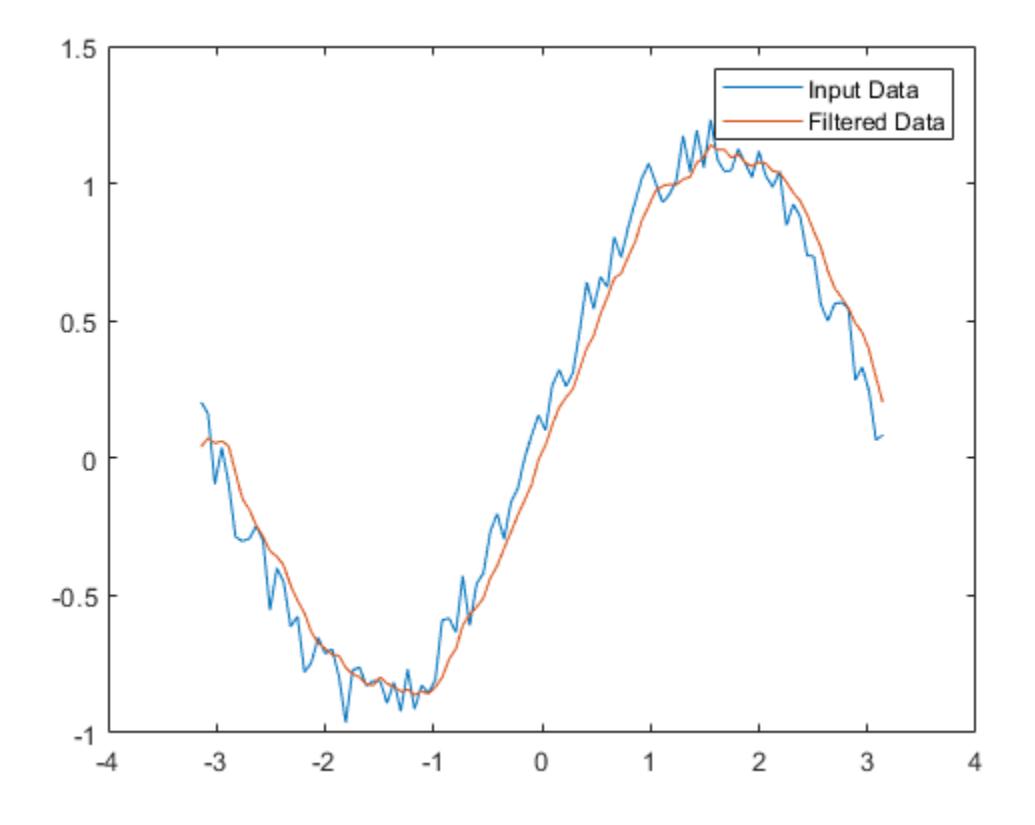

### **Filter Matrix Rows**

This example filters a matrix of data with the following rational transfer function.

$$
H(z) = \frac{b(1)}{a(1) + a(2)z^{-1}} = \frac{1}{1 - 0.2z^{-1}}
$$

Create a 2-by-15 matrix of random input data.

rng default %initialize random number generator  $x = rand(2, 15)$ ;

Define the numerator and denominator coefficients for the rational transfer function.

 $b = 1$ :  $a = [1 -0.2];$ 

Apply the transfer function along the second dimension of x and return the 1-D digital filter of each row. Plot the first row of original data against the filtered data.

```
y = filter(b, a, x, [], 2);
t = 0: length(x) -1; %index vector
plot(t, x(1, :))hold on
plot(t,y(1,:))legend('Input Data','Filtered Data')
title('First Row')
```
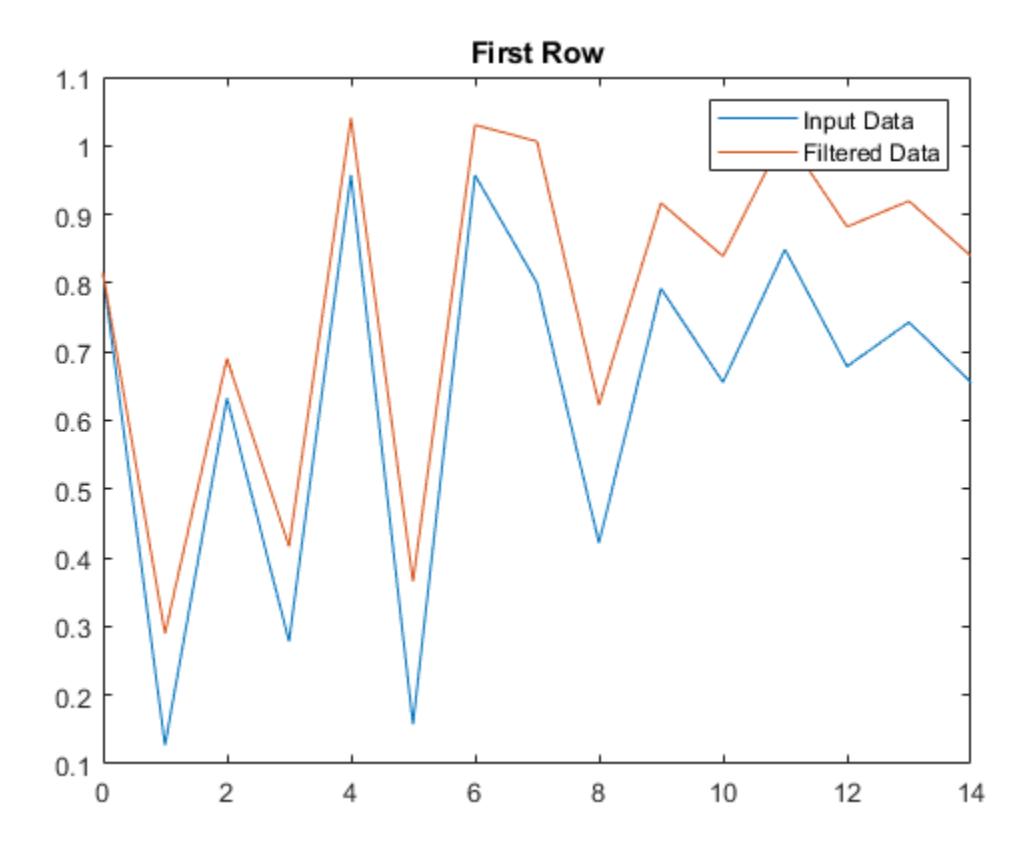

Plot the second row of input data against the filtered data.

```
figure
plot(t,x(2,:))
hold on
plot(t,y(2,:))
legend('Input Data','Filtered Data')
title('Second Row')
```
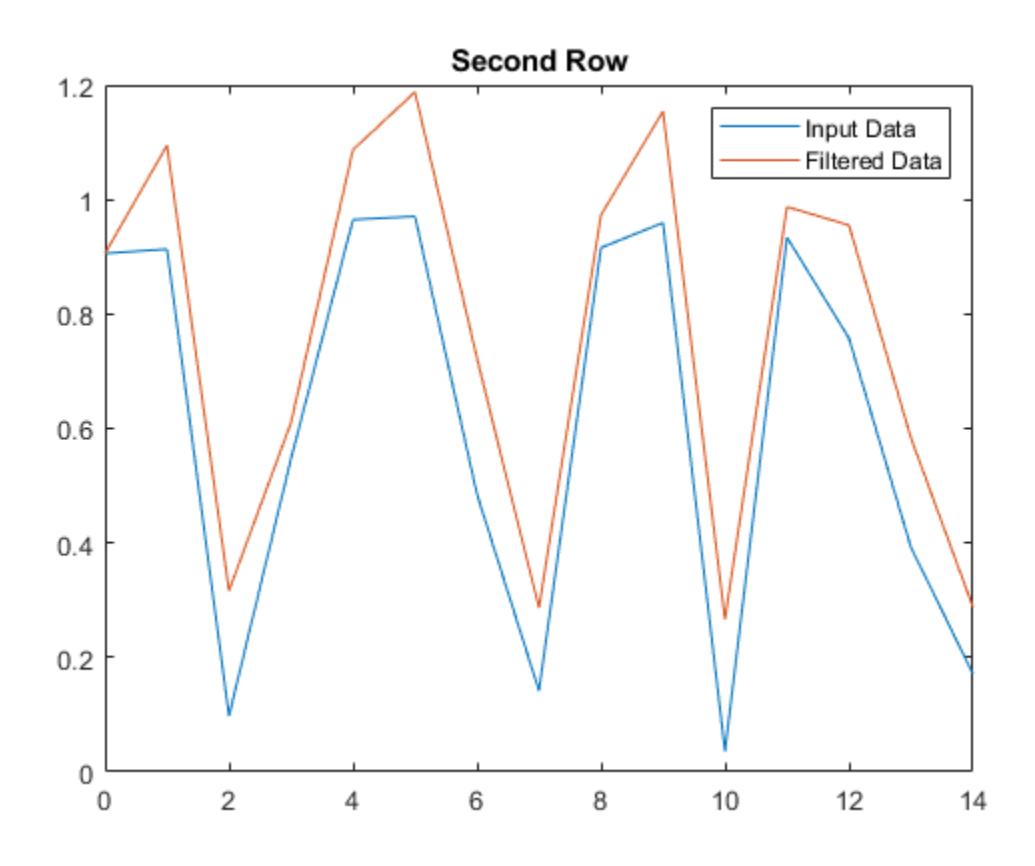

#### **Filter Data in Sections**

Use initial and final conditions for filter delays to filter data in sections, especially if memory limitations are a consideration.

Generate a large random data sequence and split it into two segments, x1 and x2.

 $x = \text{randn}(10000, 1)$ ;  $x1 = x(1:5000)$ ;

 $x2 = x(5001:end)$ ;

The whole sequence, x, is the vertical concatenation of x1 and x2.

Define the numerator and denominator coefficients for the rational transfer function,

$$
H(z) = \frac{b(1) + b(2)z^{-1}}{a(1) + a(2)z^{-1}} = \frac{2 + 3z^{-1}}{1 + 0.2z^{-1}}.
$$
  
b = [2,3];  
a = [1,0.2];

Filter the subsequences  $x1$  and  $x2$  one at a time. Output the final conditions from filtering x1 to store the internal status of the filter at the end of the first segment.

 $[y1, zf] = filter(b, a, x1);$ 

Use the final conditions from filtering x1 as initial conditions to filter the second segment, x2.

 $y2 = filter(b,a,x2,zf);$ 

y1 is the filtered data from x1, and y2 is the filtered data from x2. The entire filtered sequence is the vertical concatenation of y1 and y2.

Filter the entire sequence simultaneously for comparison.

```
y = filter(b,a,x);isequal(y,[y1;y2])
ans = logical
    1
```
# **Input Arguments**

#### **b — Numerator coefficients of rational transfer function**

vector

Numerator coefficients of the [rational transfer function on page 1-4055,](#page-4060-0) specified as a vector.

Data Types: double | single | int8 | int16 | int32 | int64 | uint8 | uint16 | uint32 | uint64 | logical Complex Number Support: Yes

### **a — Denominator coefficients of rational transfer function**

vector

Denominator coefficients of the [rational transfer function on page 1-4055](#page-4060-0), specified as a vector.

```
Data Types: double | single | int8 | int16 | int32 | int64 | uint8 | uint16 |
uint32 | uint64 | logical
Complex Number Support: Yes
```
### **x — Input data**

vector | matrix | multidimensional array

### Input data, specified as a vector, matrix, or multidimensional array.

```
Data Types: double | single | int8 | int16 | int32 | int64 | uint8 | uint16 |
uint32 | uint64 | logical
Complex Number Support: Yes
```
### **zi — Initial conditions for filter delays**

[] (default) | vector | matrix | multidimensional array

Initial conditions for filter delays, specified as a vector, matrix, or multidimensional array.

- If zi is a vector, then its length must be  $max(length(a),length(b)) 1$ .
- If z i is a matrix or multidimensional array, then the size of the leading dimension must be  $max(length(a), length(b)) - 1$ . The size of each remaining dimension must match the size of the corresponding dimension of x. For example, consider using filter along the second dimension (dim = 2) of a 3-by-4-by-5 array x. The array zi must have size [max(length(a), length(b))-1]-by-3-by-5.

The default value, specified by [], initializes all filter delays to zero.

Data Types: double | single | int8 | int16 | int32 | int64 | uint8 | uint16 | uint32 | uint64 | logical Complex Number Support: Yes

### **dim — Dimension to operate along**

positive integer scalar

Dimension to operate along, specified as a positive integer scalar. If no value is specified, then the default is the first array dimension whose size does not equal 1.

Consider a two-dimensional input array, x.

• If dim = 1, then filter( $b, a, x, z$ i,1) works along the rows of x and returns the filter applied to each column.

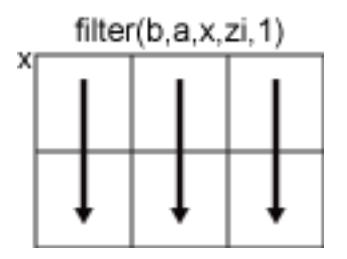

• If  $\dim = 2$ , then  $\text{filter}(b, a, x, z_i, 2)$  works along the columns of x and returns the filter applied to each row.

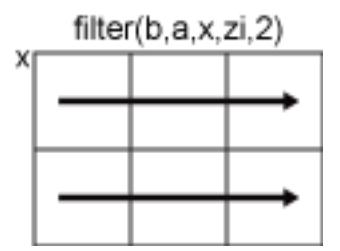

If dim is greater than  $ndims(x)$ , then filter returns x.

```
Data Types: double | single | int8 | int16 | int32 | int64 | uint8 | uint16 |
uint32 | uint64 | logical
```
## **Output Arguments**

### **y — Filtered data**

vector | matrix | multidimensional array

Filtered data, returned as a vector, matrix, or multidimensional array of the same size as the input data, x.

<span id="page-4060-0"></span>If  $x$  is of type single, then filter natively computes in single precision, and  $y$  is also of type single. Otherwise, y is returned as type double.

Data Types: double | single

### **zf — Final conditions for filter delays**

vector | matrix | multidimensional array

Final conditions for filter delays, returned as a vector, matrix, or multidimensional array.

- If x is a vector, then zf is a column vector of length  $max(length(a), length(b)) 1$ .
- If x is a matrix or multidimensional array, then zf is an array of column vectors of length  $max(length(a), length(b)) - 1$ , such that the number of columns in zf is equivalent to the number of columns in x. For example, consider using filter along the second dimension (dim = 2) of a 3-by-4-by-5 array x. The array  $z$  f has size  $[\text{max}(length(a), length(b)) - 1]$ -by-3-by-5.

Data Types: double | single

# **Definitions**

### **Rational Transfer Function**

The input-output description of the filter operation on a vector in the Z-transform domain is a rational transfer function. A rational transfer function is of the form

$$
Y(z)=\frac{b(1)+b(2)z^{-1}+\ldots+b(n_b+1)z^{-n_b}}{1+a(2)z^{-1}+\ldots+a(n_a+1)z^{-n_a}}X(z),
$$

which handles both FIR and IIR filters [\[1\]](#page-4061-0).  $n_a$  is the feedback filter order, and  $n_b$  is the feedforward filter order. Due to normalization, assume  $a(1) = 1$ .

You also can express the rational transfer function as the difference equation

$$
a(1)y(n) = b(1)x(n) + b(2)x(n-1) + ... + b(nb + 1)x(n - nb) - a(2)y(n - 1) - ... - a(na + 1)y(n - na).
$$

Furthermore, you can represent the rational transfer function using its direct-form II transposed implementation, as in the following diagram. Here,  $n_a = n_b$ .

<span id="page-4061-0"></span>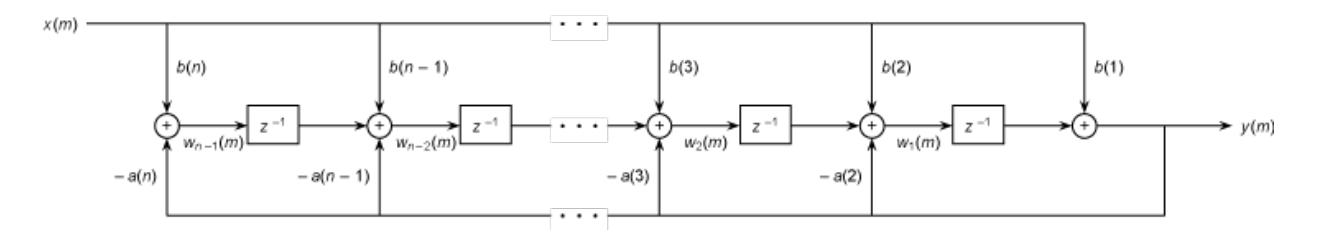

The operation of filter at sample *m* is given by the time-domain difference equations

$$
y(m) = b(1)x(m) + w_1(m - 1)
$$
  
\n
$$
w_1(m) = b(2)x(m) + w_2(m - 1) - a(2)y(m)
$$
  
\n
$$
\vdots = \vdots \qquad \vdots
$$
  
\n
$$
w_{n-2}(m) = b(n - 1)x(m) + w_{n-1}(m - 1) - a(n - 1)y(m)
$$
  
\n
$$
w_{n-1}(m) = b(n)x(m) - a(n)y(m).
$$

# **Tips**

- If you have Signal Processing Toolbox<sup>™</sup>, use  $y =$  filter(d, x) to filter an input signal x with a digitalFilter object d. To generate d based on frequency-response specifications, use designfilt.
- To use the filter function with the b coefficients from an FIR filter, use y =  $filter(b,1,x)$ .
- See Digital Filtering (Signal Processing Toolbox) for more on filtering functions.

### **References**

[1] Oppenheim, Alan V., Ronald W. Schafer, and John R. Buck. *Discrete-Time Signal Processing*. Upper Saddle River, NJ: Prentice-Hall, 1999.

# **Extended Capabilities**

# **Tall Arrays**

Calculate with arrays that have more rows than fit in memory.

Usage notes and limitations:

The two-output syntax  $[y, zf] = filter($  ) is not supported when dim > 1.

For more information, see "Tall Arrays".

# **C/C++ Code Generation**

Generate C and  $C++$  code using MATLAB® Coder<sup>™</sup>.

Usage notes and limitations:

- If supplied, dim must be a constant.
- See "Variable-Sizing Restrictions for Code Generation of Toolbox Functions" (MATLAB Coder).

# **GPU Arrays**

Accelerate code by running on a graphics processing unit (GPU) using Parallel Computing Toolbox™.

Usage notes and limitations:

- Supported syntaxes:
	- $Y = filter(B, A, X)$
	- $Y = filter(B,A,X,[],dim)$
	- $[Y, zf] = filter(B, A, X, zi)$

 $[Y, zf] = filter(B, A, X, zi, dim)$ 

• If A is not scalar, then A and B must each have no more than 10 elements.

For more information, see "Run MATLAB Functions on a GPU" (Parallel Computing Toolbox).

## **See Also**

[conv](#page-2236-0) | [filter2](#page-4064-0)

### **Topics**

"Filter Data"

**Introduced before R2006a**

#### filter2

## <span id="page-4064-0"></span>**filter2**

2-D digital filter

# **Syntax**

 $Y = \text{filter2(H,X)}$  $Y = filter2(H,X,shape)$ 

# **Description**

 $Y = \text{filter2(H,X)}$  applies a finite impulse response filter to a matrix of data X according to coefficients in a matrix H.

 $Y = \text{filter2(H,X, shape)}$  returns a subsection of the filtered data according to shape. For example,  $Y = filter2(H, X, 'valid')$  returns only filtered data computed without zero-padded edges.

# **Examples**

### **2-D Pedestal**

You can digitally filter images and other 2-D data using the filter2 function, which is closely related to the conv2 function.

Create and plot a 2-D pedestal with interior height equal to one.

 $A = zeros(10);$  $A(3:7,3:7) = ones(5);$ mesh(A)

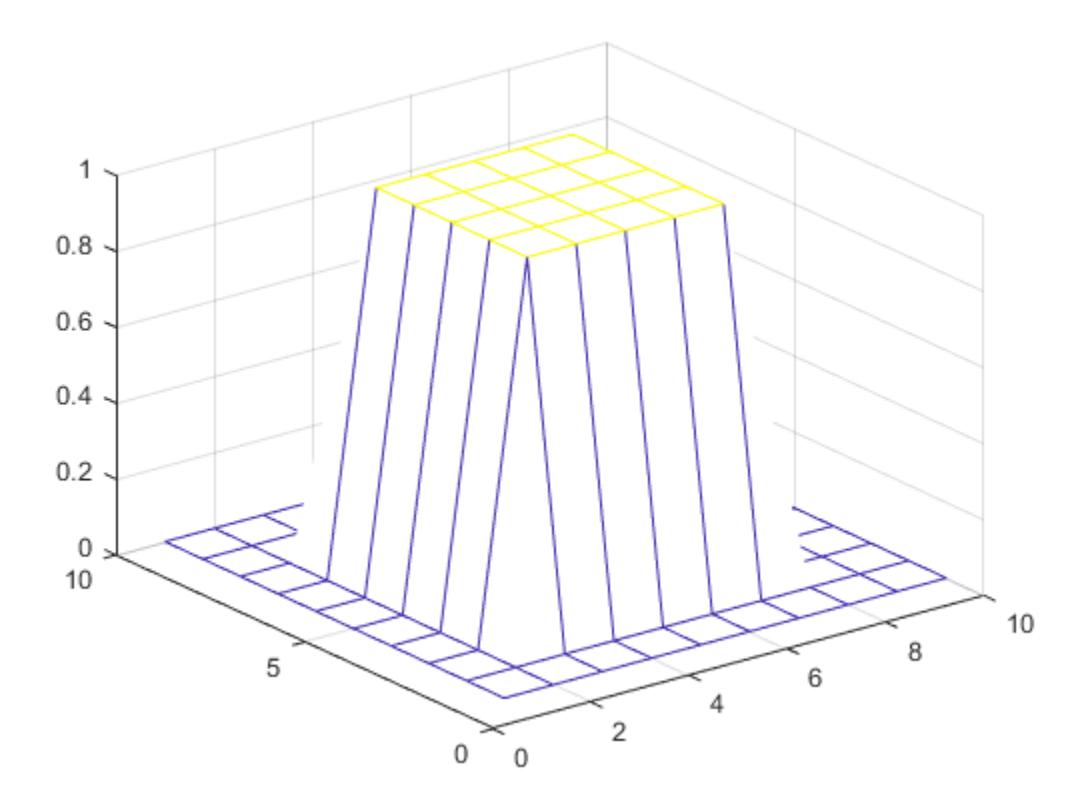

Filter the data in A according to a filter coefficient matrix H, and return the full matrix of filtered data.

H = [1 2 1; 0 0 0; -1 -2 -1]; Y = filter2(H,A,'full'); mesh(Y)

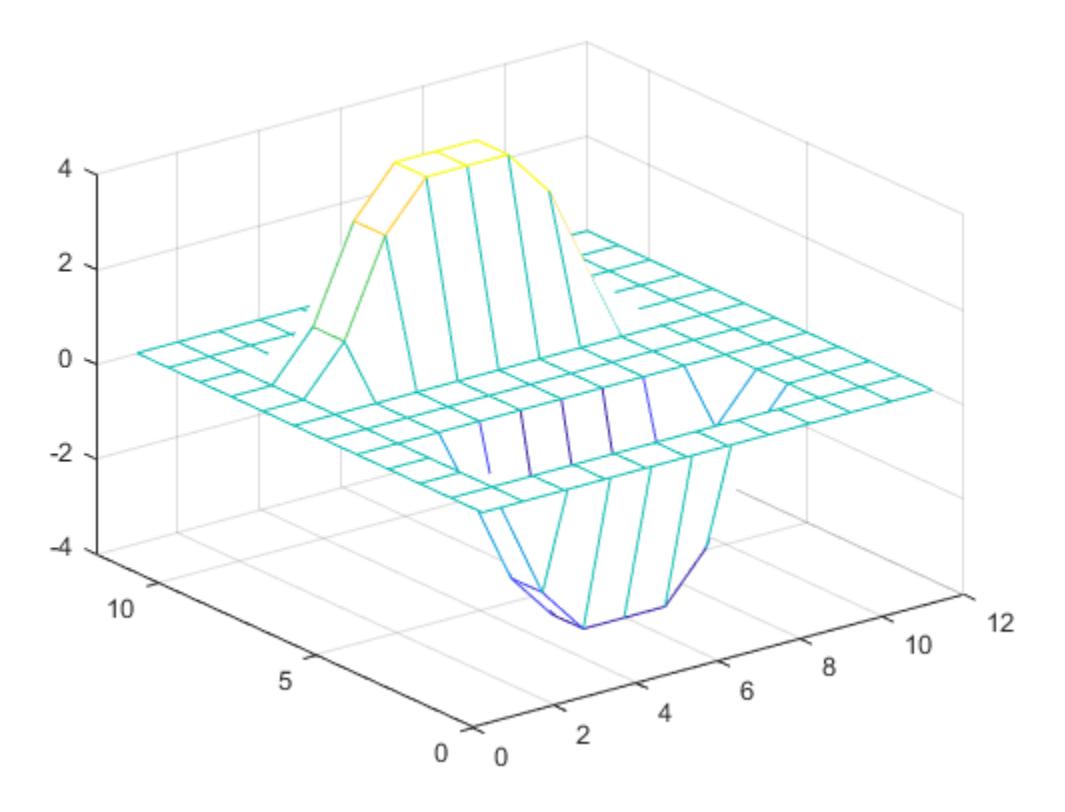

Rotate H 180 degrees and convolve the result with A. The output is equivalent to filtering the data in A with the coefficients in H.

 $C = \text{conv2}(A, \text{rot90}(H, 2))$ ; mesh(C)

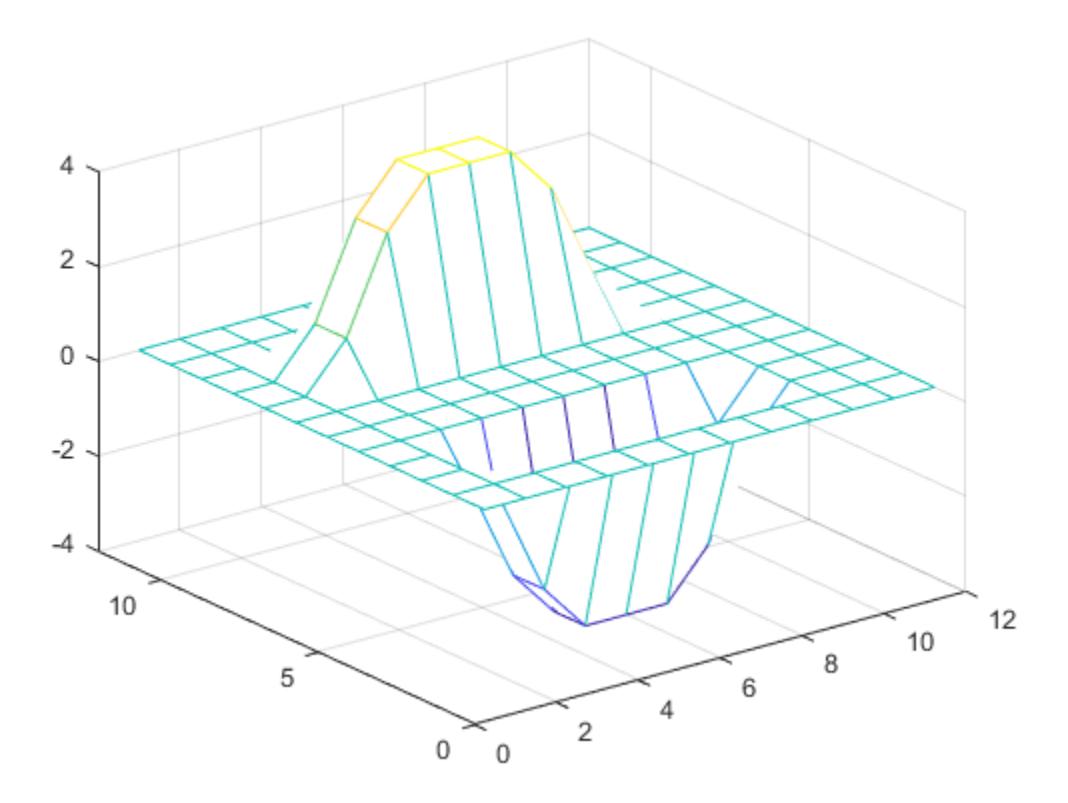

## **Input Arguments**

### **H — Coefficients of rational transfer function**

matrix

### Coefficients of the rational transfer function, specified as a matrix.

```
Data Types: double | single | int8 | int16 | int32 | int64 | uint8 | uint16 |
uint32 | uint64 | logical
Complex Number Support: Yes
```
### **X — Input data**

matrix

Input data, specified as a matrix. If one or both of X and H are of type single, then the output is also of type single. Otherwise, filter2 returns type double.

```
Data Types: double | single | int8 | int16 | int32 | int64 | uint8 | uint16 |
uint32 | uint64 | logical
Complex Number Support: Yes
```
### **shape — Subsection of filtered data**

'same' (default) | 'full' | 'valid'

Subsection of the filtered data, specified as one of these values:

- 'same' Return the central part of the filtered data, which is the same size as X.
- 'full' Return the full 2-D filtered data.
- 'valid' Return only parts of the filtered data that are computed without zeropadded edges.

## **Algorithms**

The filter2 function filters data by taking the 2-D convolution of the input X and the coefficient matrix H rotated 180 degrees. Specifically, filter2(H,X,shape) is equivalent to  $conv2(X, rot90(H, 2))$ , shape).

# **Extended Capabilities**

## **C/C++ Code Generation**

Generate C and C++ code using MATLAB® Coder™.

## **GPU Arrays**

Accelerate code by running on a graphics processing unit (GPU) using Parallel Computing Toolbox™.

Usage notes and limitations:

• The inputs H and X must be single or double arrays. Both real and complex types are supported.

For more information, see "Run MATLAB Functions on a GPU" (Parallel Computing Toolbox).

### **See Also**

[conv2](#page-2241-0) | [filter](#page-4051-0) | [rot90](#page-13000-0)

### **Introduced before R2006a**

# <span id="page-4070-0"></span>**fimplicit**

Plot implicit function

## **Syntax**

```
fimplicit(f)
fimplicit(f,interval)
fimplicit(ax, ___ )
fimplicit( ___ ,LineSpec)
fimplicit(, Name, Value)
fp = fimplicit( )
```
## **Description**

fimplicit(f) plots the implicit function defined by  $f(x,y) = 0$  over the default interval  $[-5, 5]$  for x and y.

fimplicit(f,interval) specifies the plotting interval for x and y.

fimplicit(ax, \_\_\_ ) plots into the axes specified by ax instead of into the current axes. Specify the axes as the first input argument, prior to any of the previous input arguments.

fimplicit( \_\_\_ ,LineSpec) specifies the line style, marker symbol, and line color. For example, '-r' plots a red line.

fimplicit( \_\_\_ , Name, Value) specifies line properties using one or more name-value pair arguments. For example, 'LineWidth',2 specifies a line width of 2 points.

 $fp = fimplicit($  (1) returns the ImplicitFunctionLine object. Use fp to access and modify properties of the line after it is created. For a list of properties, see [ImplicitFunctionLine.](#page-7103-0)

### **Examples**

### **Plot Implicit Function**

Plot the hyperbola described by the function  $x^2 - y^2 - 1 = 0$  over the default interval of [-5 5] for *x* and *y*.

fimplicit( $@(x,y)$  x.^2 - y.^2 - 1)

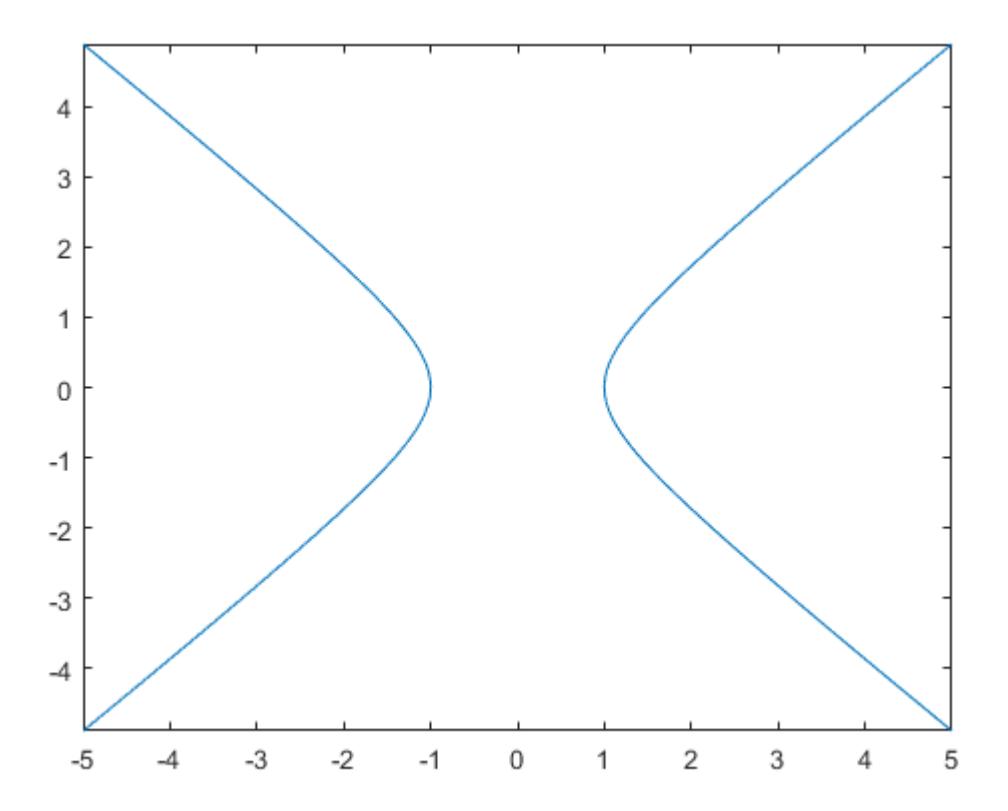

### **Specify Plotting Interval**

Plot the function  $x^2 + y^2 - 3 = 0$  over the intervals  $[-3 \ 0]$  for x and  $[-2 \ 2]$  for y.

 $f = \omega(x,y)$  x.^2 + y.^2 - 3; fimplicit(f,[-3 0 -2 2])

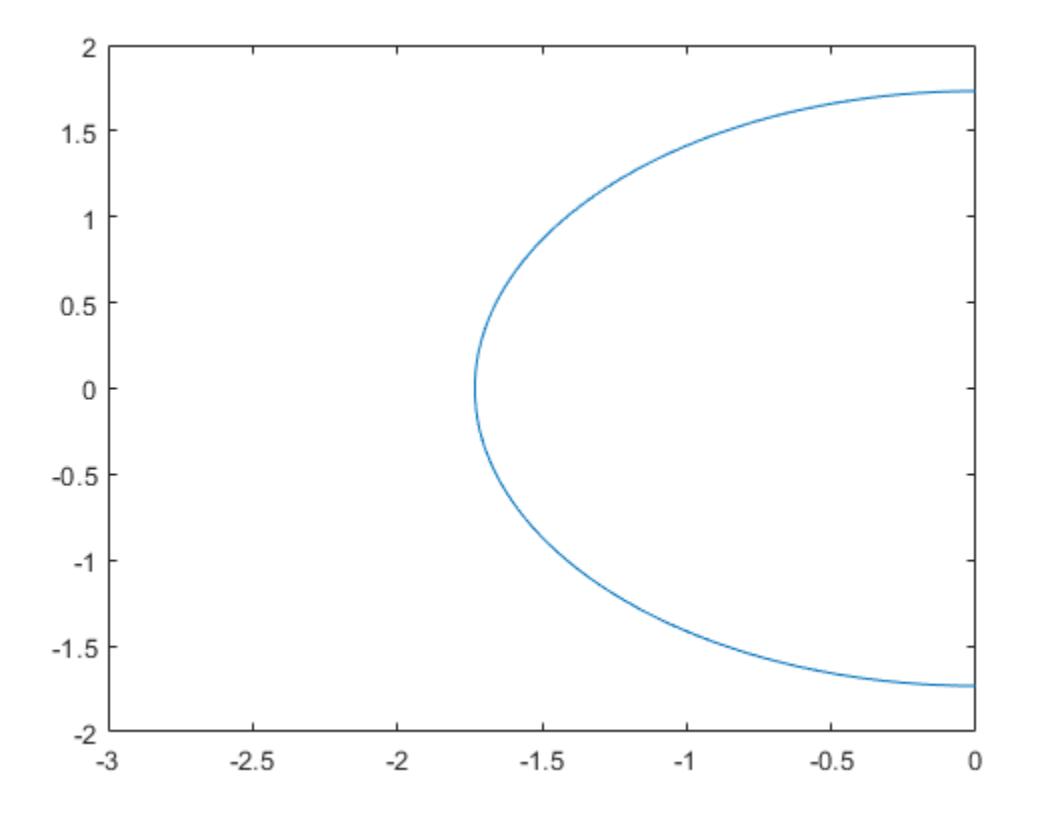

### **Modify Appearance of Implicit Plot**

Plot two circles centered at  $(0,0)$  with different radius values. For the first circle, use a dotted, red line. For the second circle, use a dashed, green line with a line width of 2 points.

```
f1 = @(x,y) x.^2 + y.^2 - 1;
fimplicit(f1,':r')
hold on
f2 = \mathcal{Q}(x,y) x.^2 + y.^2 - 2;
fimplicit(f2,'--g','LineWidth',2)
hold off
```
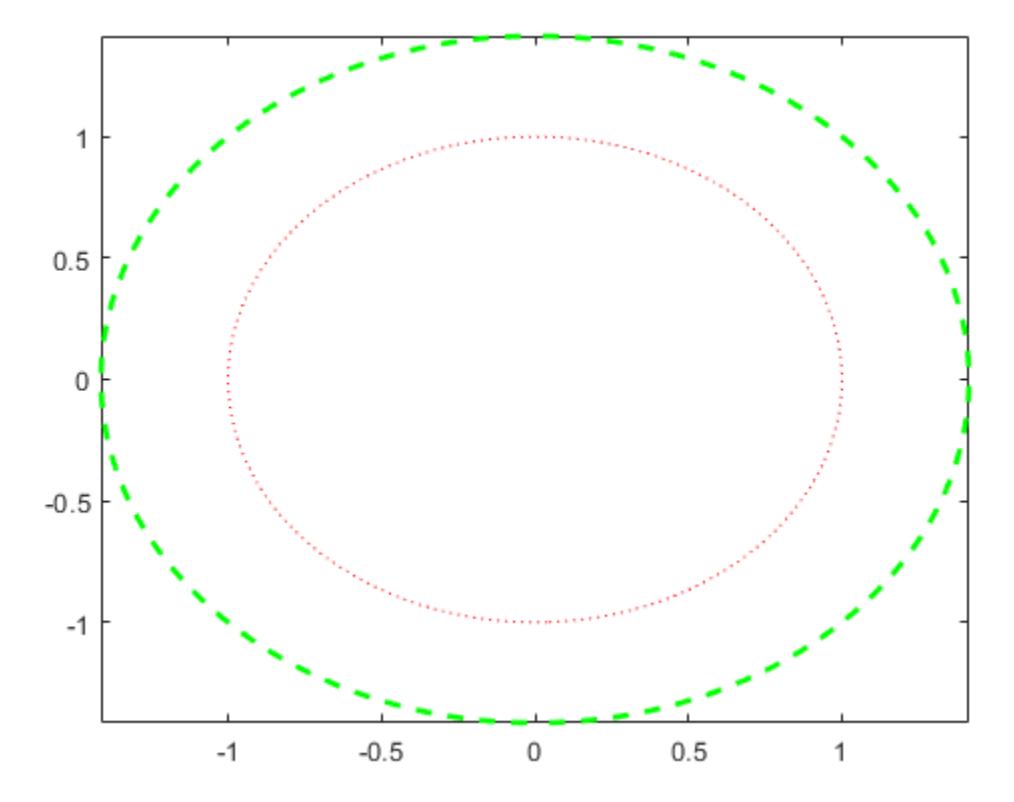

### **Modify Implicit Plot After Creation**

Plot the implicit function  $y\sin(x) + x\cos(y) - 1 = 0$  and assign the implicit function line object to the variable fp.

```
fp = fimplify((@(x,y) y.*sin(x) + x.*cos(y) - 1)
```
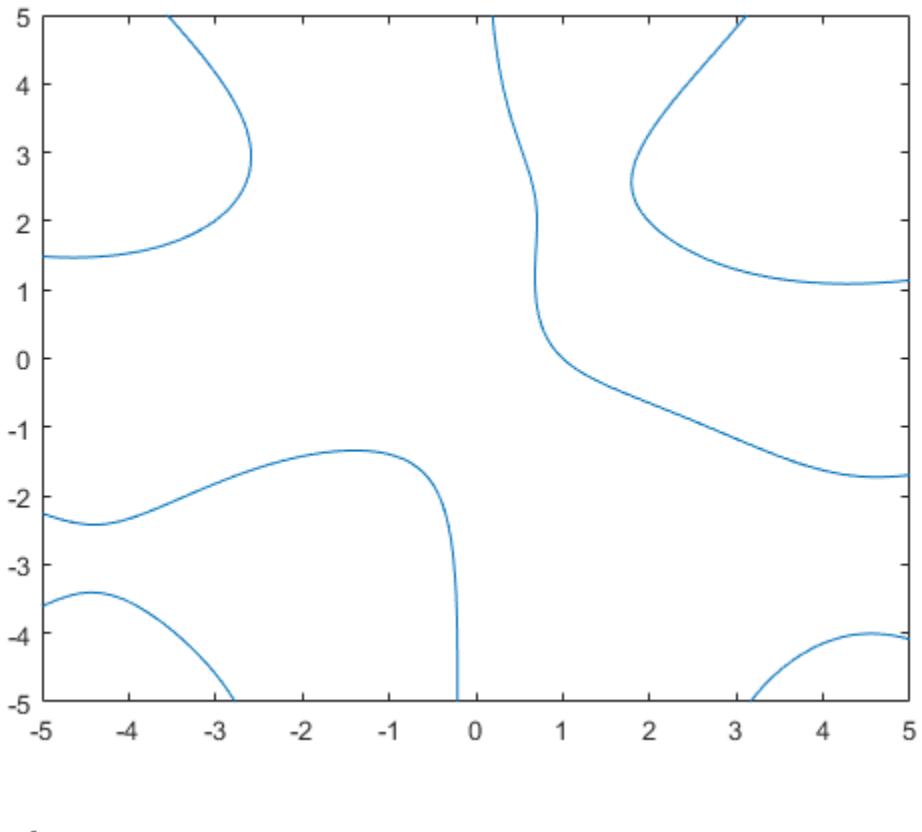

 $fp =$ ImplicitFunctionLine with properties:

 Function: @(x,y)y.\*sin(x)+x.\*cos(y)-1 Color: [0 0.4470 0.7410]

 LineStyle: '-' LineWidth: 0.5000 Show all properties

Use fp to access and modify properties of the implicit function line object after it is created. For example, change the color, line style, and line width.

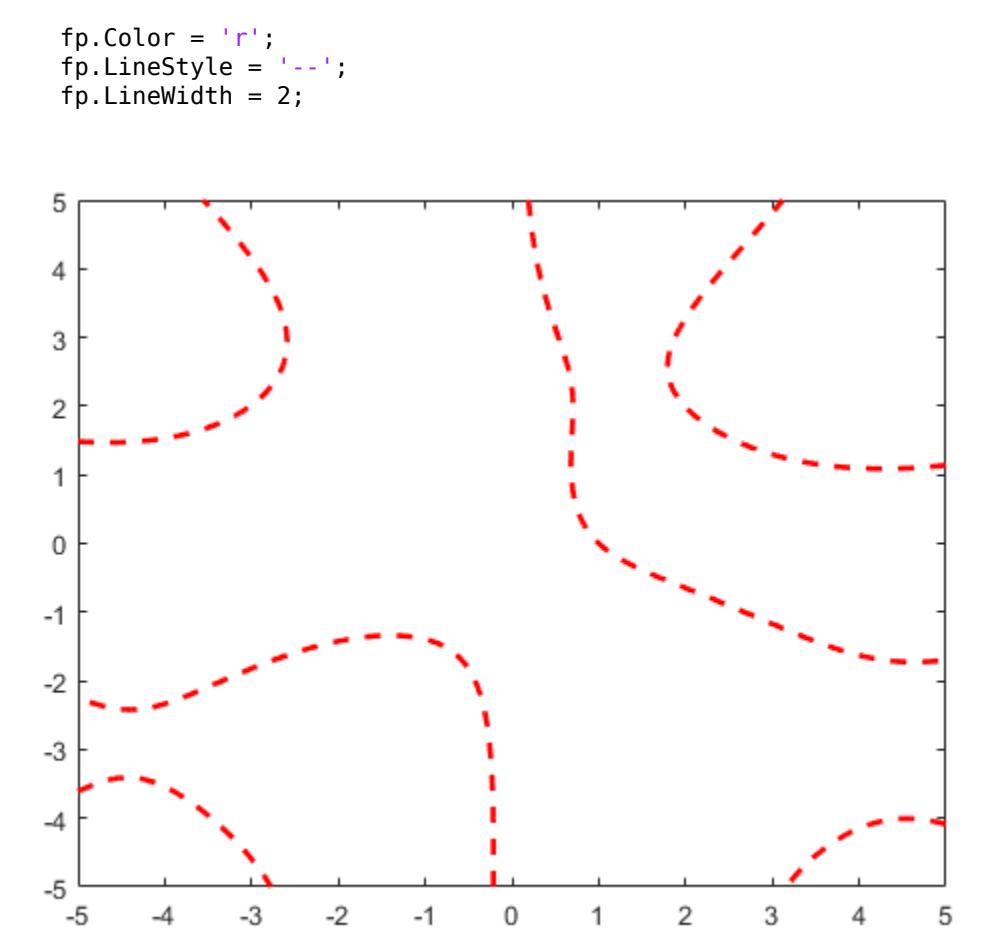

## **Input Arguments**

### **f — Implicit function to plot**

function handle

Implicit function to plot, specified as a function handle to a named or anonymous function.

Specify a function of the form  $z = f(x,y)$ . The function must accept two matrix input arguments and return a matrix output argument of the same size. Use array operators instead of matrix operators for the best performance. For example, use .\* (times) instead of \* (mtimes).

Example: fimplicit( $\mathcal{O}(x,y)$  x.^2 - y.^2 + 1)

### **interval — Plotting interval for x and y**

[-5 5] (default) | two-element vector | four-element vector

Plotting interval for x and y, specified in one of these forms:

- Two-element vector of the form [min max] Use the same plotting interval of [min] max] for both x and y.
- Four-element vector of the form [xmin xmax ymin ymax] Use different plotting intervals for x and y. Plot over the interval [xmin xmax] for x and [ymin ymax] for y.

Example:  $fimplicit(f, [-2 3 -5 0])$ 

### **LineSpec — Line style, marker symbol, and color**

character vector | string

Line style, marker symbol, and color, specified as a character vector or string containing symbols. The symbols can appear in any order. You do not need to specify all three characteristics (line style, marker symbol, and color). For example, if you omit the line style and specify the marker, then the plot shows only the markers and no line.

Example: fimplicit(f,'--or') plots a red, dashed line with circle markers.

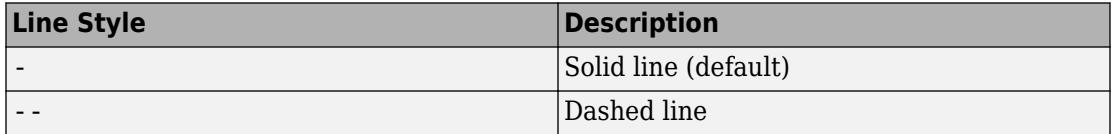

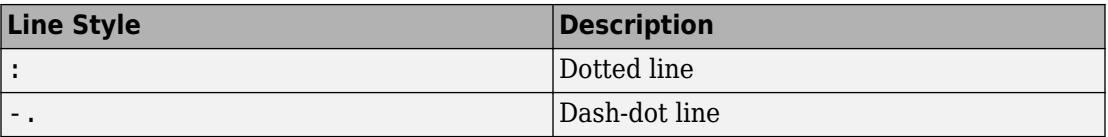

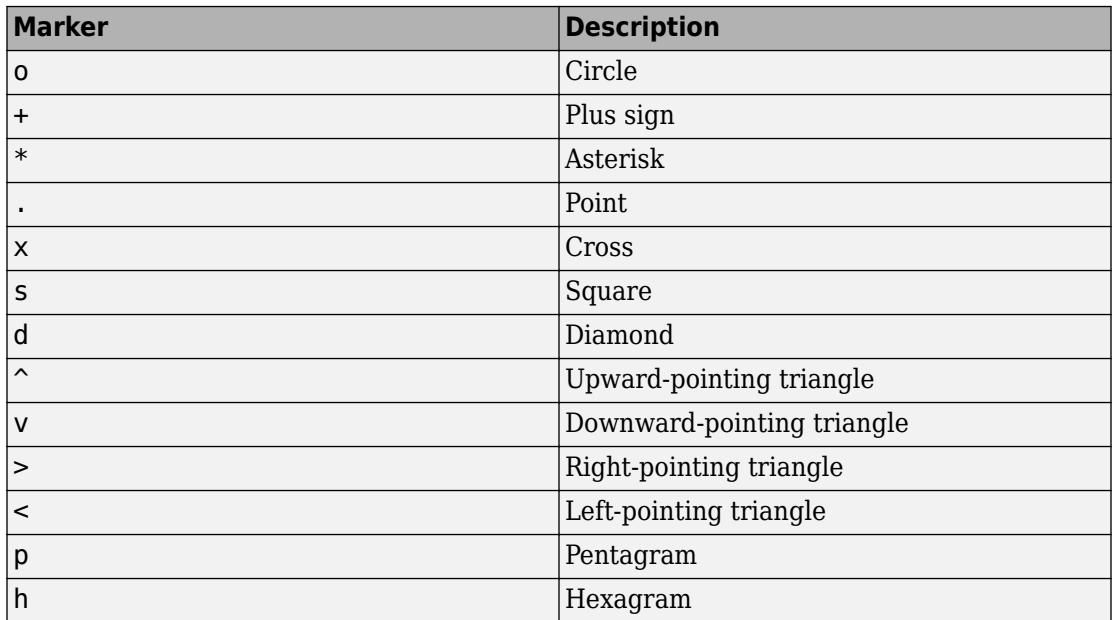

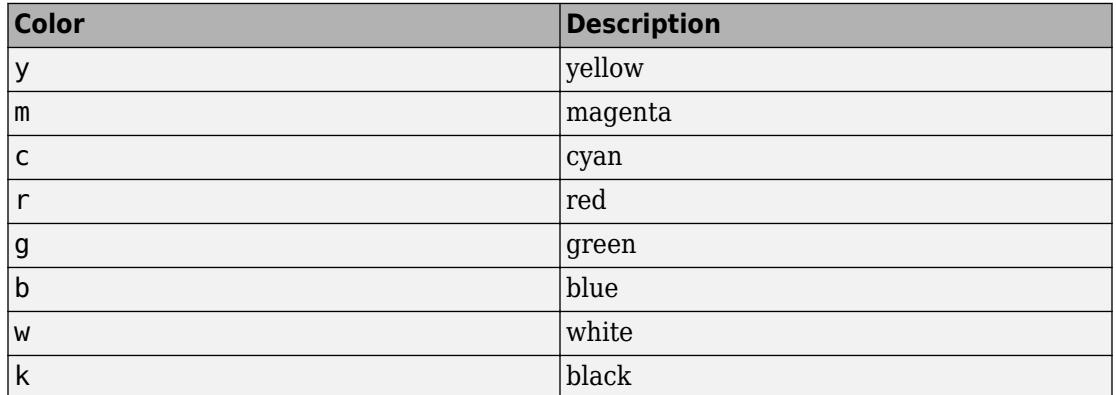

### **ax — Axes object**

axes object

Axes object. If you do not specify the axes, then fimplicit uses the current axes.

### **Name-Value Pair Arguments**

Specify optional comma-separated pairs of Name,Value arguments. Name is the argument name and Value is the corresponding value. Name must appear inside quotes. You can specify several name and value pair arguments in any order as Name1,Value1,...,NameN,ValueN.

Example: fimplicit(f,'MeshDensity',50,'LineWidth',2) specifies the number of evaluation points and the line width.

The ImplicitFunctionLine properties listed here are only a subset. For a complete list, see [ImplicitFunctionLine](#page-7103-0).

### **MeshDensity — Number of evaluation points per direction**

151 (default) | scalar

Number of evaluation points per direction, specified as a scalar.

### **Color — Line color**

 $[0 \ 0 \ 1]$  (default) | RGB triplet | hexadecimal color code | 'r' | 'q' | 'b' | ...

Line color, specified as an RGB triplet, a hexadecimal color code, a color name, or a short name.

For a custom color, specify an RGB triplet or a hexadecimal color code.

- An RGB triplet is a three-element row vector whose elements specify the intensities of the red, green, and blue components of the color. The intensities must be in the range [0,1]; for example, [0.4 0.6 0.7].
- A hexadecimal color code is a character vector or a string scalar that starts with a hash symbol (#) followed by three or six hexadecimal digits, which can range from 0 to F. The values are not case sensitive. Thus, the color codes '#FF8800', '#ff8800', '#F80', and '#f80' are equivalent.

Alternatively, you can specify some common colors by name. This table lists the named color options, the equivalent RGB triplets, and hexadecimal color codes.

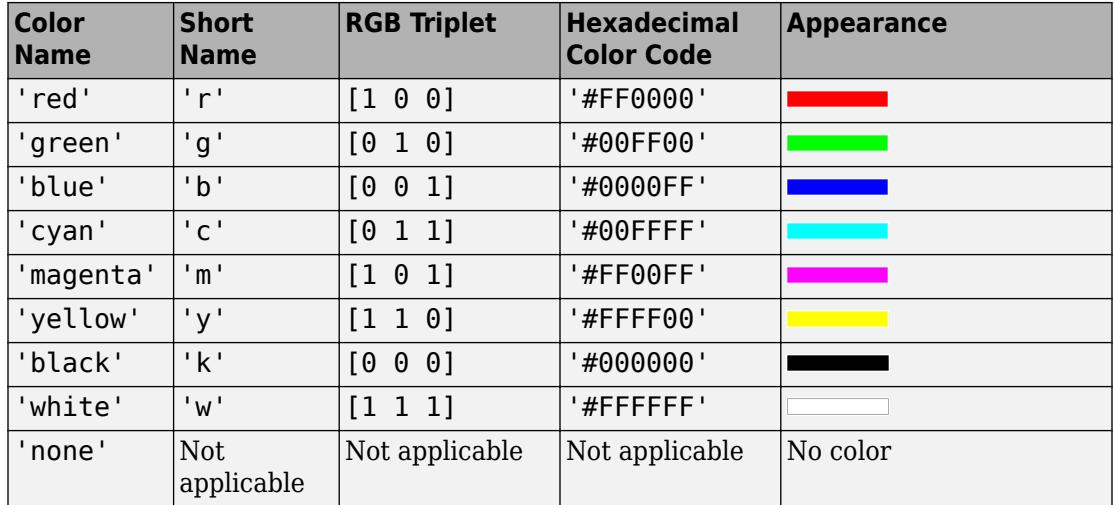

Here are the RGB triplets and hexadecimal color codes for the default colors MATLAB uses in many types of plots.

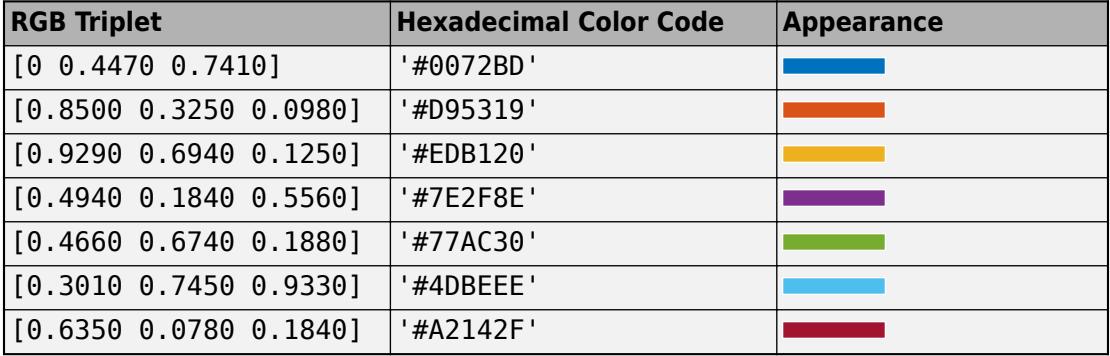

Example: 'blue'

Example: [0 0 1] Example: '#0000FF'

### **LineStyle — Line style**

'-' (default) | '--' | ':' | '-.' | 'none'

Line style, specified as one of the options listed in this table.

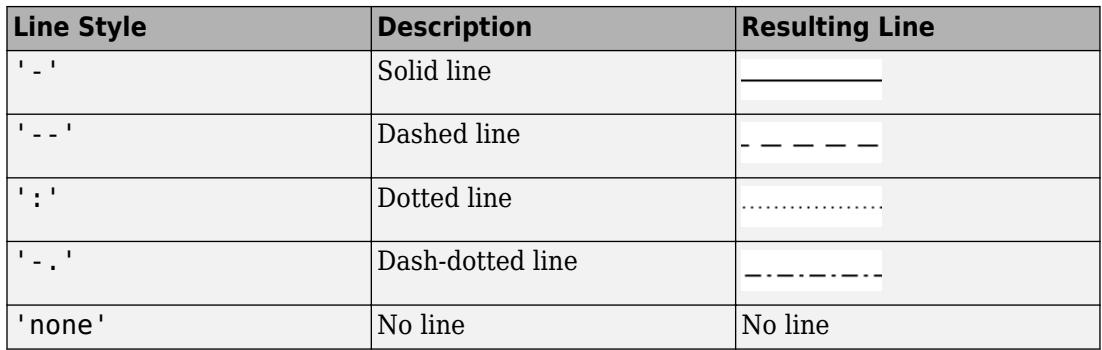

### **LineWidth — Line width**

0.5 (default) | positive value

Line width, specified as a positive value in points, where 1 point  $= 1/72$  of an inch. If the line has markers, then the line width also affects the marker edges.

#### **Marker — Marker symbol**

```
'none' (default) | 'o' | '+' | '*' | '.' | 'x' | ...
```
Marker symbol, specified as one of the markers listed in this table. By default, the line does not have markers. Specifying a marker symbol adds markers at selected points along the line.

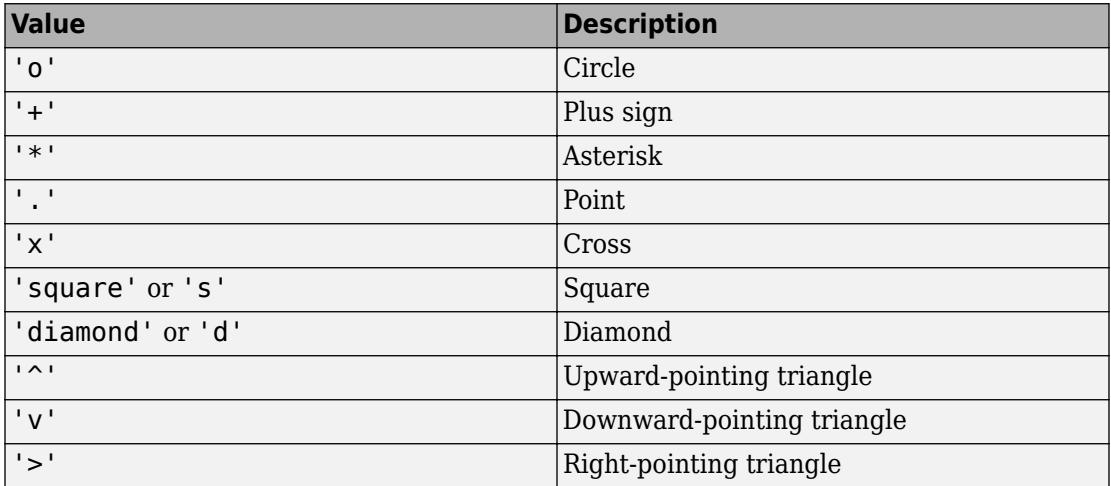

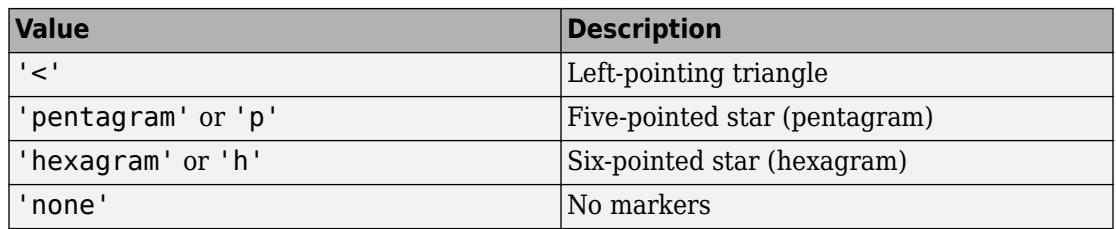

Example: '+'

Example: 'diamond'

### **MarkerSize — Marker size**

6 (default) | positive value

Marker size, specified as a positive value in points, where  $1$  point  $= 1/72$  of an inch.

#### **MarkerEdgeColor — Marker outline color**

'auto' (default) | RGB triplet | hexadecimal color code | 'r' | 'g' | 'b' | ...

Marker outline color, specified as 'auto', an RGB triplet, a hexadecimal color code, a color name, or a short name. The default value of 'auto' uses the same color as the Color property.

For a custom color, specify an RGB triplet or a hexadecimal color code.

- An RGB triplet is a three-element row vector whose elements specify the intensities of the red, green, and blue components of the color. The intensities must be in the range [0,1]; for example, [0.4 0.6 0.7].
- A hexadecimal color code is a character vector or a string scalar that starts with a hash symbol (#) followed by three or six hexadecimal digits, which can range from 0 to F. The values are not case sensitive. Thus, the color codes '#FF8800', '#ff8800', '#F80', and '#f80' are equivalent.

Alternatively, you can specify some common colors by name. This table lists the named color options, the equivalent RGB triplets, and hexadecimal color codes.

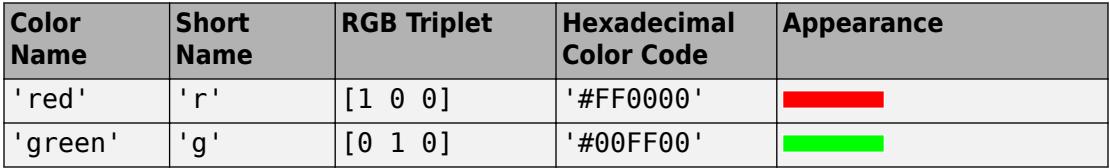

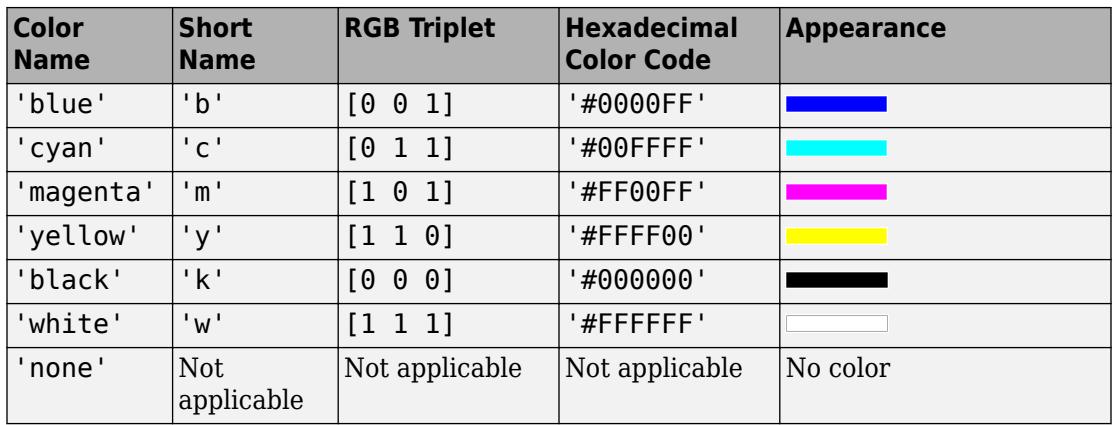

Here are the RGB triplets and hexadecimal color codes for the default colors MATLAB uses in many types of plots.

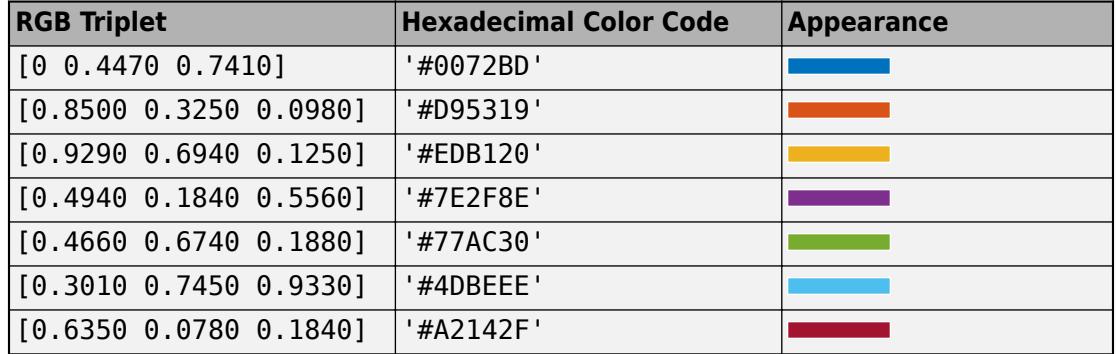

### **MarkerFaceColor — Marker fill color**

'none' (default) | 'auto' | RGB triplet | hexadecimal color code | 'r' | 'g' | 'b' | ...

Marker fill color, specified as 'auto', an RGB triplet, a hexadecimal color code, a color name, or a short name. The 'auto' value uses the same color as the MarkerEdgeColor property.

For a custom color, specify an RGB triplet or a hexadecimal color code.

• An RGB triplet is a three-element row vector whose elements specify the intensities of the red, green, and blue components of the color. The intensities must be in the range [0,1]; for example, [0.4 0.6 0.7].

• A hexadecimal color code is a character vector or a string scalar that starts with a hash symbol (#) followed by three or six hexadecimal digits, which can range from 0 to F. The values are not case sensitive. Thus, the color codes '#FF8800', '#ff8800', '#F80', and '#f80' are equivalent.

Alternatively, you can specify some common colors by name. This table lists the named color options, the equivalent RGB triplets, and hexadecimal color codes.

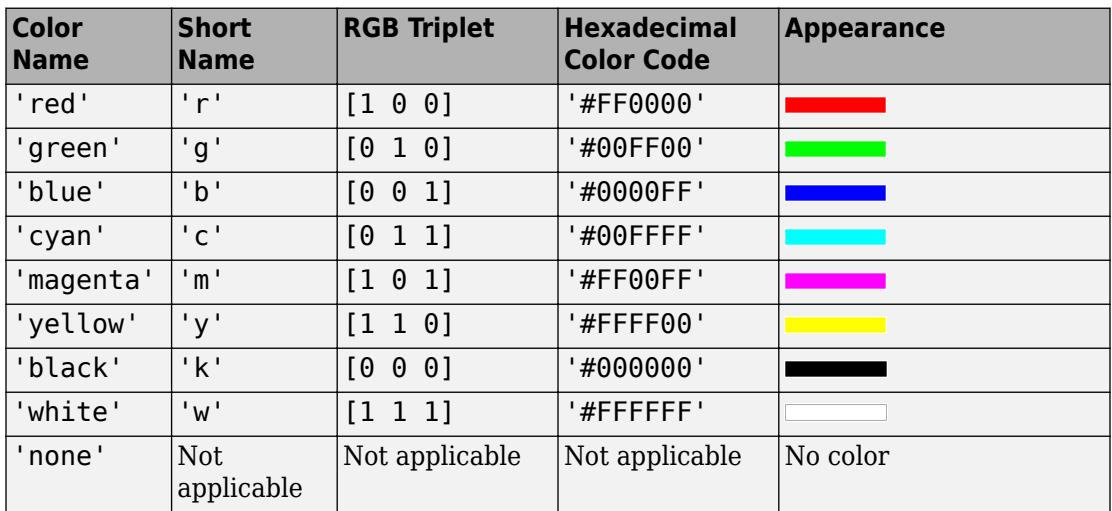

Here are the RGB triplets and hexadecimal color codes for the default colors MATLAB uses in many types of plots.

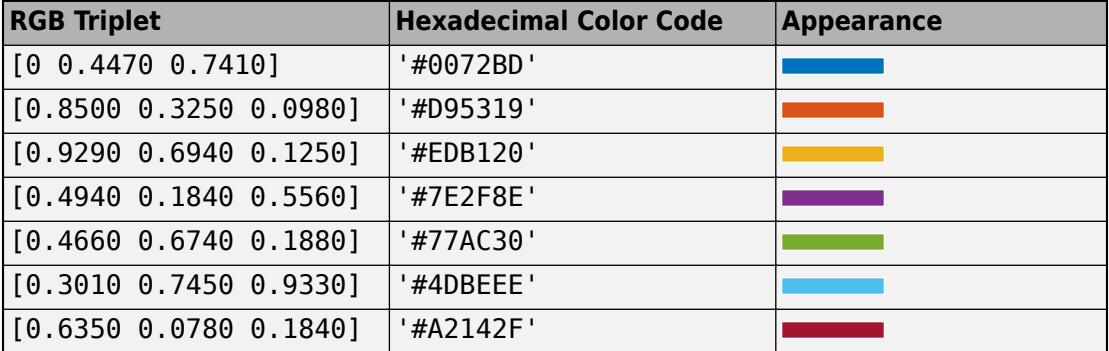

Example: [0.3 0.2 0.1]

```
Example: 'green'
Example: '#D2F9A7'
```
## **Tips**

- Use element-wise operators for the best performance and to avoid a warning message. For example, use x.\*y instead of x\*y. For more information, see "Array vs. Matrix Operations".
- When you zoom in on the chart, fimplicit recalculates the data, which can reveal hidden details.

## **See Also**

### **Functions**

[fcontour](#page-3828-0) | [fimplicit3](#page-4085-0) | [fplot](#page-4293-0) | [fplot3](#page-4314-0) | [fsurf](#page-4395-0)

### **Properties**

[ImplicitFunctionLine](#page-7103-0)

### **Introduced in R2016b**

## <span id="page-4085-0"></span>**fimplicit3**

Plot 3-D implicit function

### **Syntax**

```
fimplicit3(f)
fimplicit3(f,interval)
fimplicit3(ax, ___ )
fimplicit3( ___ ,LineSpec)
fimplicit3( ___ ,Name,Value)
fs = fimplicit3(
```
## **Description**

fimplicit3(f) plots the 3-D implicit function defined by  $f(x,y,z) = 0$  over the default interval [-5 5] for x, y, and z.

fimplicit3(f,interval) specifies the plotting interval for x, y, and z.

fimplicit3(ax, \_\_\_ ) plots into the axes specified by ax instead of into the current axes. Specify the axes as the first input argument, prior to any of the previous input arguments.

fimplicit3( \_\_\_ ,LineSpec) specifies the line style, marker symbol, and line color. For example, '-r' specifies red lines.

fimplicit3( \_\_\_ ,Name,Value) specifies surface properties using one or more namevalue pair arguments. For example, 'FaceAlpha',0.6 specifies a transparency value of 0.6 for a semi-transparent surface.

fs = fimplicit3( \_\_\_ ) returns the ImplicitFunctionSurface object. Use fs to access and modify properties of the surface after it is created. For a list of properties, see [ImplicitFunctionSurface](#page-7120-0).

## **Examples**

### **Plot 3-D Implicit Function**

Plot the hyperboloid  $x^2 + y^2 - z^2 = 0$  over the default interval of  $[-5, 5]$  for *x*, *y*, and *z*.

 $f = \mathcal{Q}(x,y,z)$   $x.^2 + y.^2 - z.^2;$ fimplicit3(f)

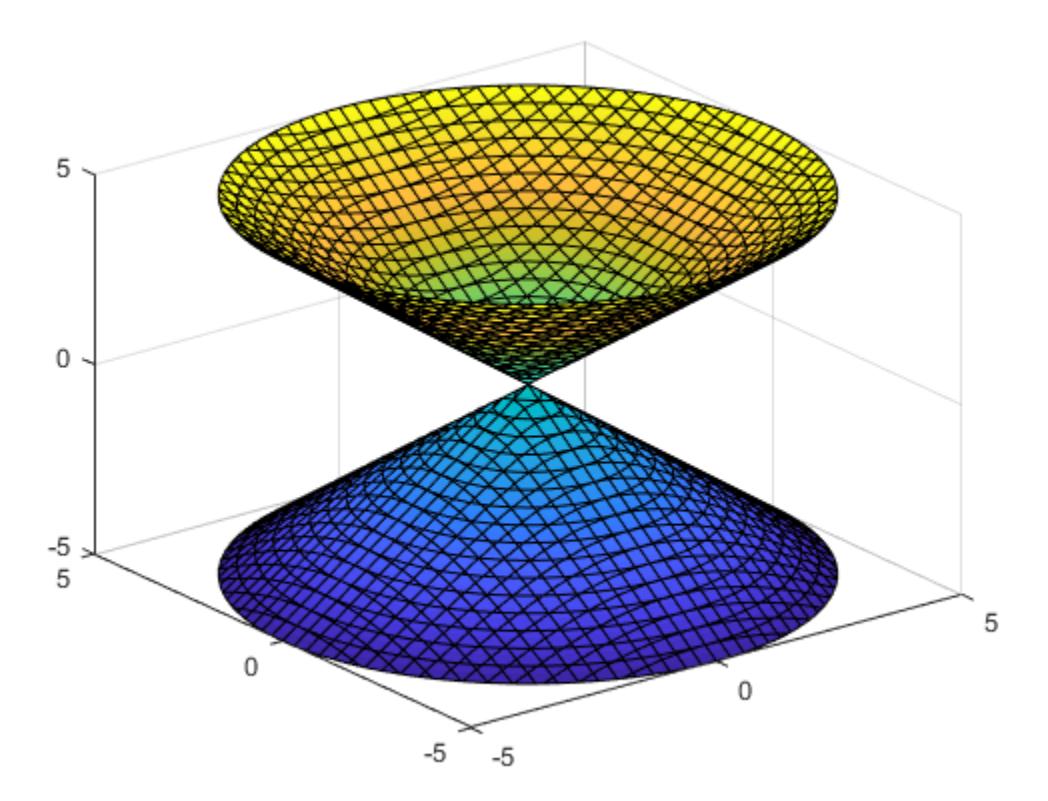

### **Specify Plotting Interval**

Plot the upper half of the hyperboloid  $x^2 + y^2 - z^2 = 0$  by specifying the plotting interval as [0 5] for *z*. For *x* and *y*, use the default interval [-5 5].

 $f = \mathcal{Q}(x,y,z)$   $x.^2 + y.^2 - z.^2;$ interval = [-5 5 -5 5 0 5]; fimplicit3(f,interval)

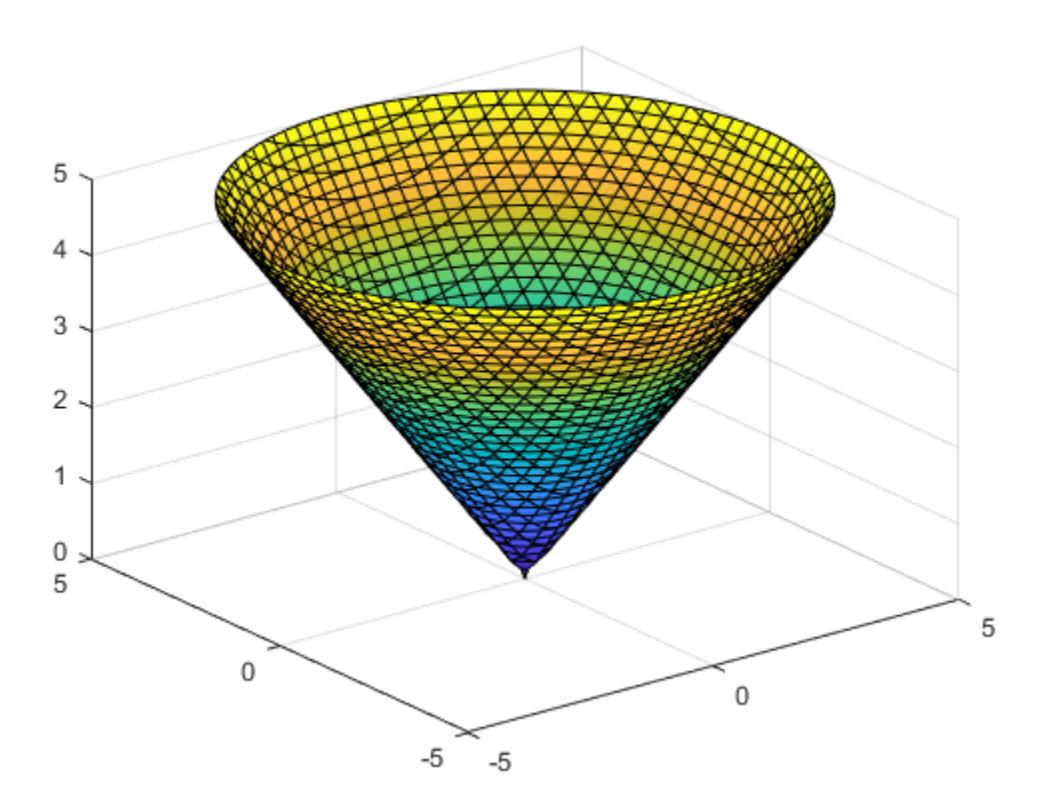

### **Modify Appearance of Implicit Surface**

Plot the implicit surface  $x^2 + y^2 - z^2 = 0$ . Remove the lines by setting the EdgeColor property to 'none'. Add transparency by setting the FaceAlpha property to a value between 0 and 1.

 $f = \mathcal{Q}(x,y,z)$   $x.^2 + y.^2 - z.^2;$ fimplicit3(f,'EdgeColor','none','FaceAlpha',.5)

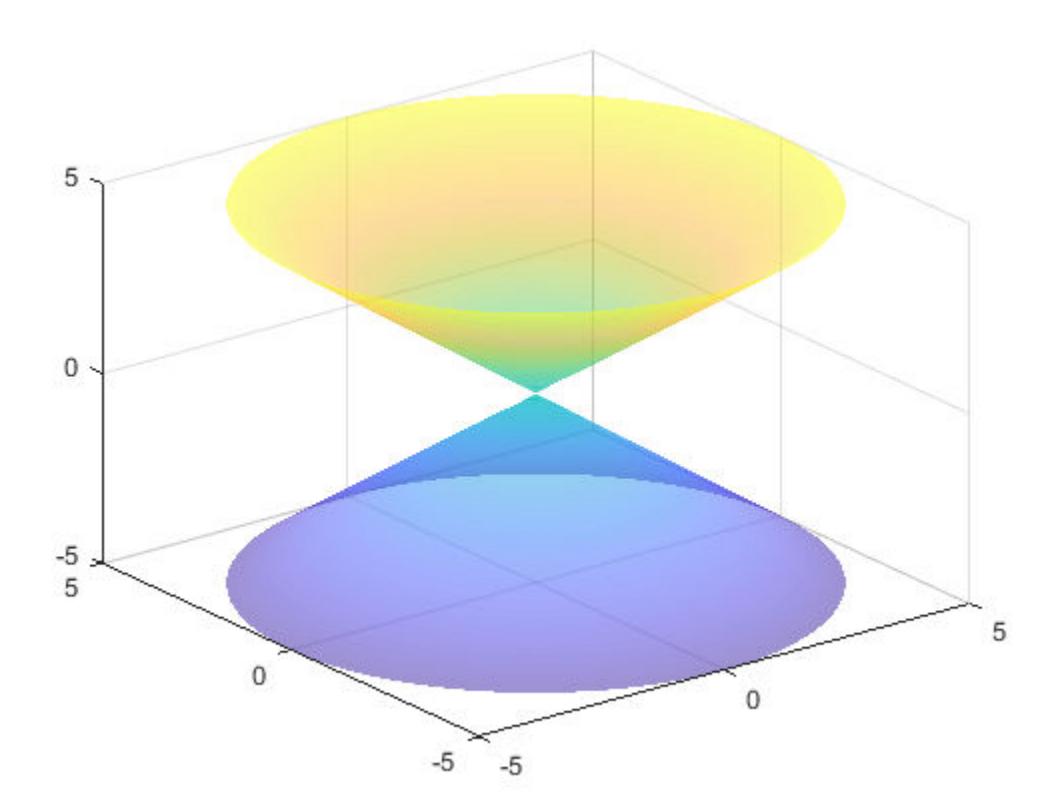

### **Modify Implicit Surface After Creation**

Plot an implicit surface and assign the implicit surface object to the variable fs.

f =  $@(x,y,z)$  1/x.^2 - 1/y.^2 + 1/z.^2;  $fs = fimplicit3(f)$ 

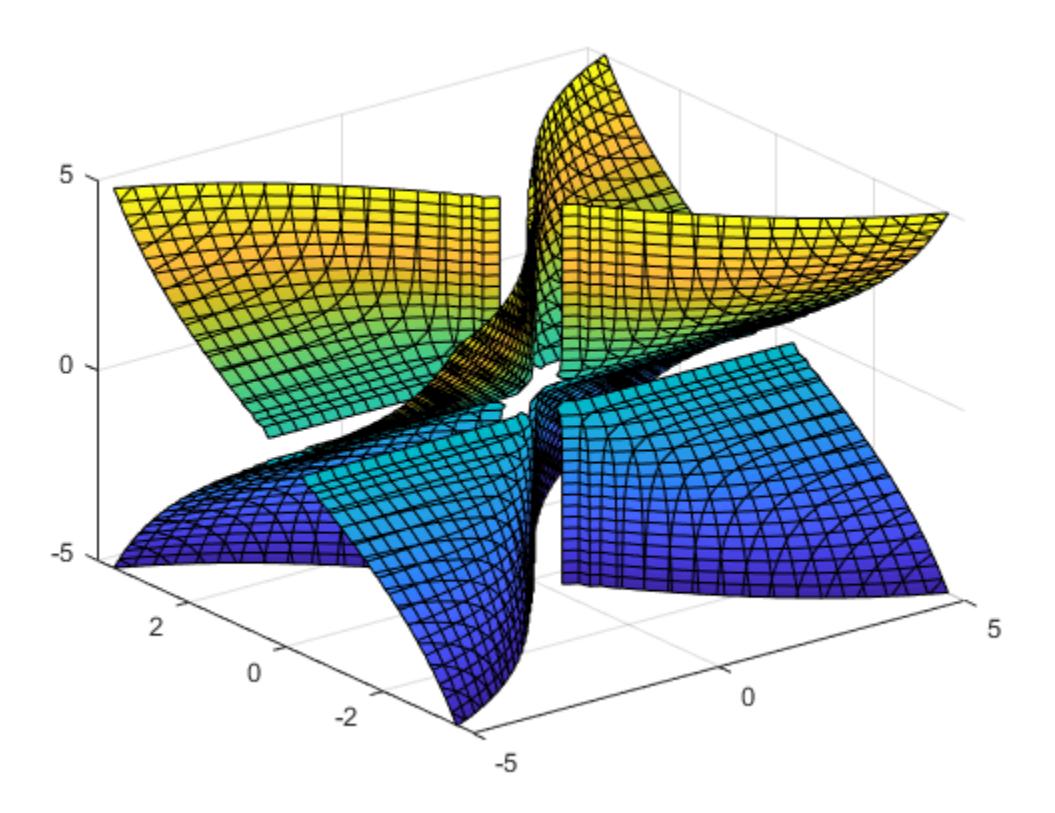

 $fs =$ 

ImplicitFunctionSurface with properties:

 Function: @(x,y,z)1/x.^2-1/y.^2+1/z.^2 EdgeColor: [0 0 0] LineStyle: '-' FaceColor: 'interp'

Show all properties

Use fs to access and modify properties of the implicit surface after it is created. For example, show only the positive  $\bar{x}$  values by setting the XRange property to  $[0, 5]$ . Remove the lines by setting the EdgeColor property to 'none'. Add transparency by setting the FaceAlpha property to 0.8.

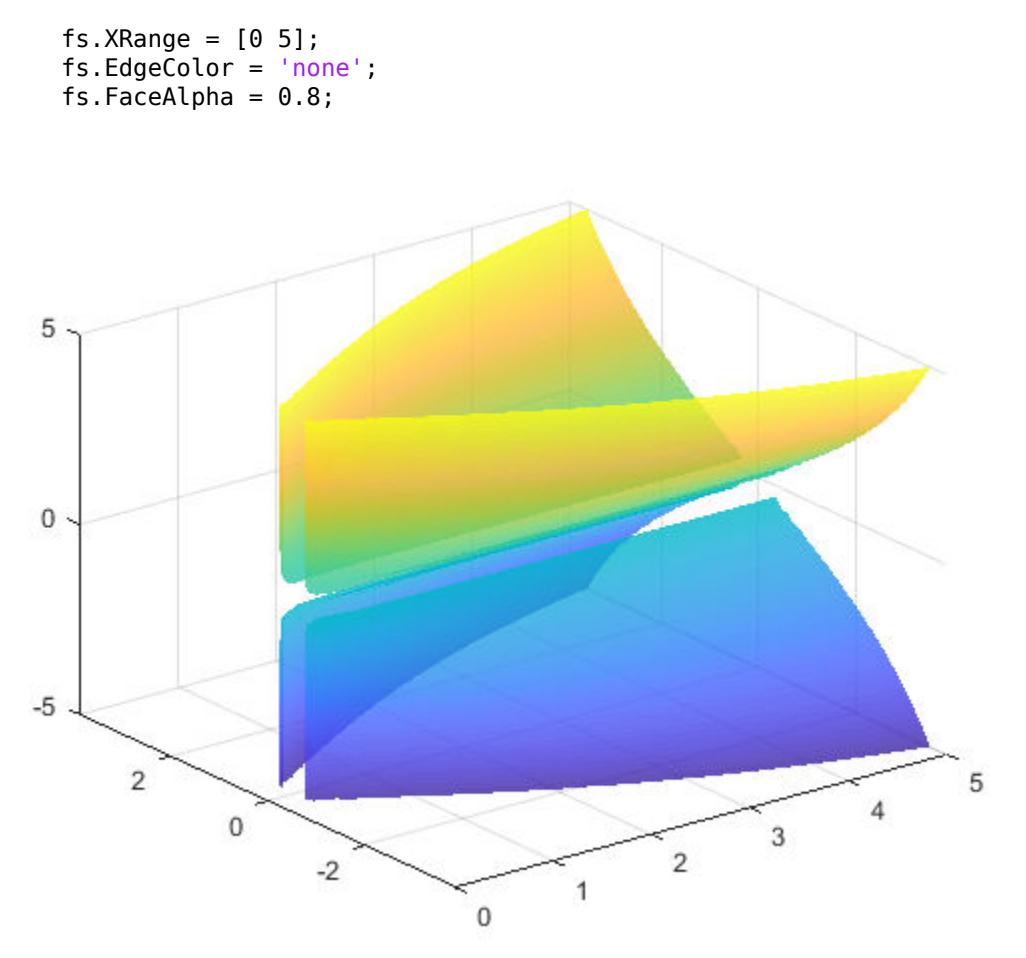

### **Input Arguments**

### **f — 3-D implicit function to plot**

function handle

3-D implicit function to plot, specified as a function handle to a named or anonymous function.

Specify a function of the form  $w = f(x,y,z)$ . The function must accept three 3-D array input arguments and return a 3-D array output argument of the same size. Use array operators instead of matrix operators for the best performance. For example, use .\* (times) instead of \* (mtimes).

Example: fimplicit3( $@(x,y,z)$  x.^2 + y.^2 - z.^2)

### **interval — Plotting interval for x, y, and z**

[-5 5] (default) | two-element vector | six-element vector

Plotting interval for x, y, and z, specified in one of these forms:

- Two-element vector of form [min max] Use the same plotting interval of [min max] for x, y, and z.
- Six-element vector of form [xmin xmax ymin ymax zmin zmax] Use different plotting intervals for x, y, and z. Plot over the interval [xmin xmax] for x, over [ymin ymax] for y, and over [zmin zmax] for z.

Example: fimplicit3(f,[-2 3 -4 5 -3 3])

### **LineSpec — Line style, marker symbol, and color**

character vector | string

Line style, marker symbol, and color, specified as a character vector or string containing symbols. The symbols can appear in any order. You do not need to specify all three characteristics (line style, marker symbol, and color). For example, if you omit the line style and specify the marker, then the plot shows only the markers and no line.

Example: fimplicit3(f,'--or') plots a red, dashed line with circle markers.

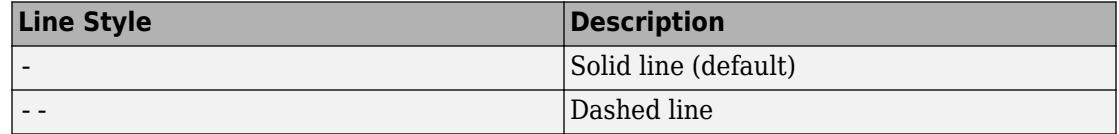

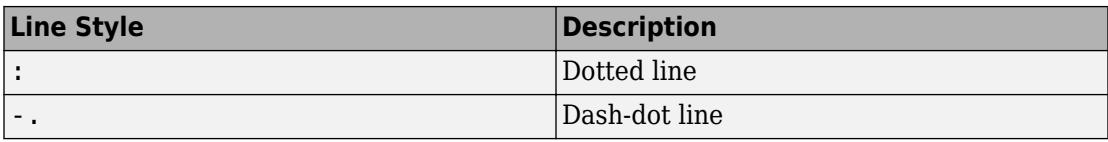

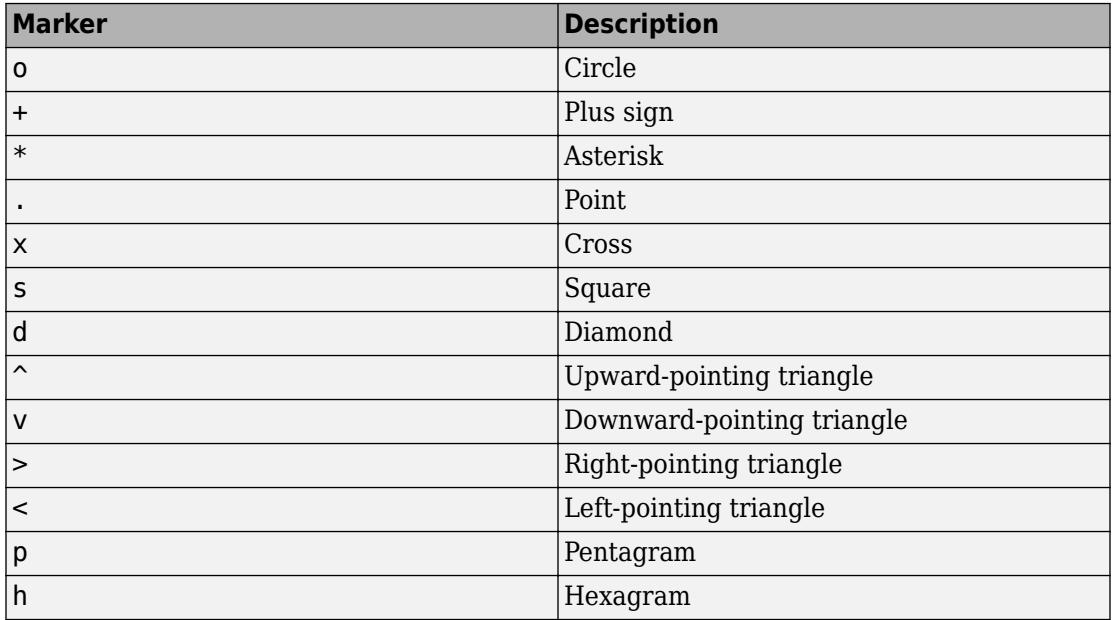

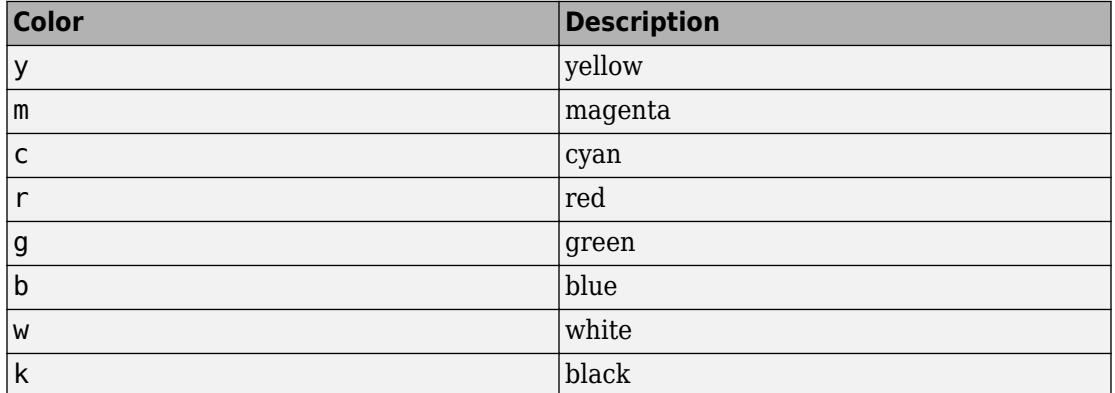

### **ax — Axes object**

axes object

Axes object. If you do not specify the axes, then fimplicit3 uses the current axes.

### **Name-Value Pair Arguments**

Specify optional comma-separated pairs of Name,Value arguments. Name is the argument name and Value is the corresponding value. Name must appear inside quotes. You can specify several name and value pair arguments in any order as Name1,Value1,...,NameN,ValueN.

Example: fimplicit3(f,'MeshDensity',50,'FaceAlpha',0.5) specifies the number of evaluation points and a transparency value.

The ImplicitFunctionSurface properties listed here are only a subset. For a complete list, see [ImplicitFunctionSurface.](#page-7120-0)

### **MeshDensity — Number of evaluation points per direction**

35 (default) | scalar

Number of evaluation points per direction, specified as a scalar.

### **FaceAlpha — Face transparency**

1 (default) | scalar in range [0 1]

Face transparency, specified as a scalar in the range  $[0,1]$ . Use uniform transparency across all of the faces. A value of 1 is fully opaque and 0 is completely transparent. Values between 0 and 1 are semitransparent.

### **FaceColor — Face color**

'interp' (default) | RGB triplet | hexadecimal color code | 'r' | 'g' | 'b' | ...

Face color, specified as 'interp', an RGB triplet, a hexadecimal color code, a color name, or a short name. The default value of 'interp' interpolates the colors based on the ZData values.

For a custom color, specify an RGB triplet or a hexadecimal color code.

- An RGB triplet is a three-element row vector whose elements specify the intensities of the red, green, and blue components of the color. The intensities must be in the range  $[0,1]$ ; for example,  $[0.4 \ 0.6 \ 0.7]$ .
- A hexadecimal color code is a character vector or a string scalar that starts with a hash symbol (#) followed by three or six hexadecimal digits, which can range from 0 to

F. The values are not case sensitive. Thus, the color codes '#FF8800', '#ff8800', '#F80', and '#f80' are equivalent.

Alternatively, you can specify some common colors by name. This table lists the named color options, the equivalent RGB triplets, and hexadecimal color codes.

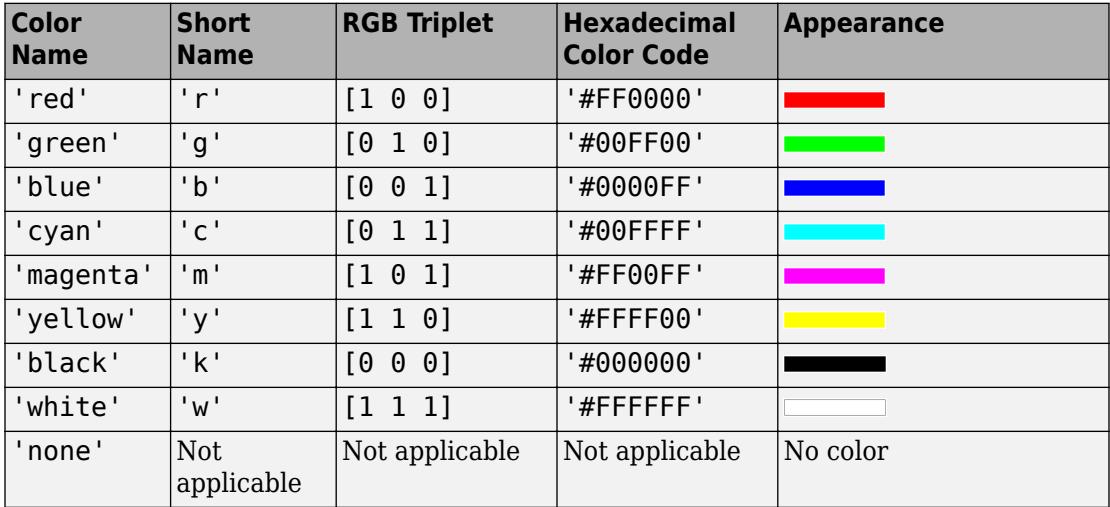

Here are the RGB triplets and hexadecimal color codes for the default colors MATLAB uses in many types of plots.

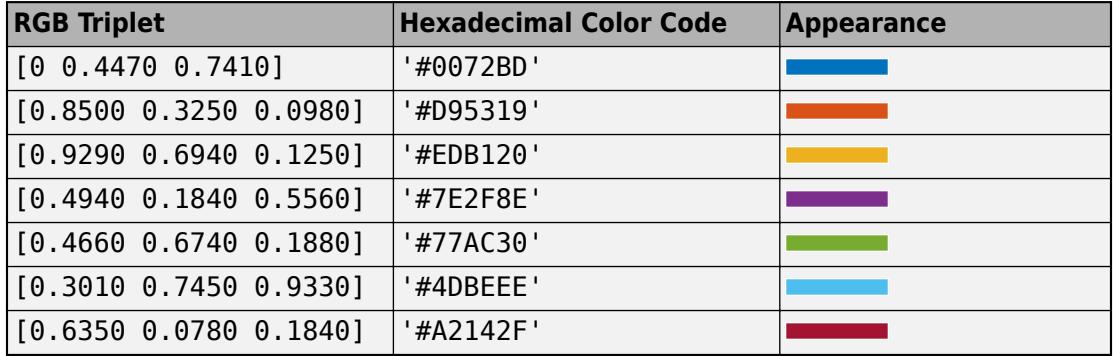

### **EdgeColor — Line color**

[0 0 0] (default) | 'interp' | RGB triplet | hexadecimal color code | 'r' | 'g' | 'b' | ...

Line color, specified as 'interp', an RGB triplet, a hexadecimal color code, a color name, or a short name. The default RGB triplet value of [0 0 0] corresponds to black. The 'interp' value colors the edges based on the ZData values.

For a custom color, specify an RGB triplet or a hexadecimal color code.

- An RGB triplet is a three-element row vector whose elements specify the intensities of the red, green, and blue components of the color. The intensities must be in the range  $[0,1]$ ; for example,  $[0.4 \ 0.6 \ 0.7]$ .
- A hexadecimal color code is a character vector or a string scalar that starts with a hash symbol (#) followed by three or six hexadecimal digits, which can range from 0 to F. The values are not case sensitive. Thus, the color codes '#FF8800', '#ff8800', '#F80', and '#f80' are equivalent.

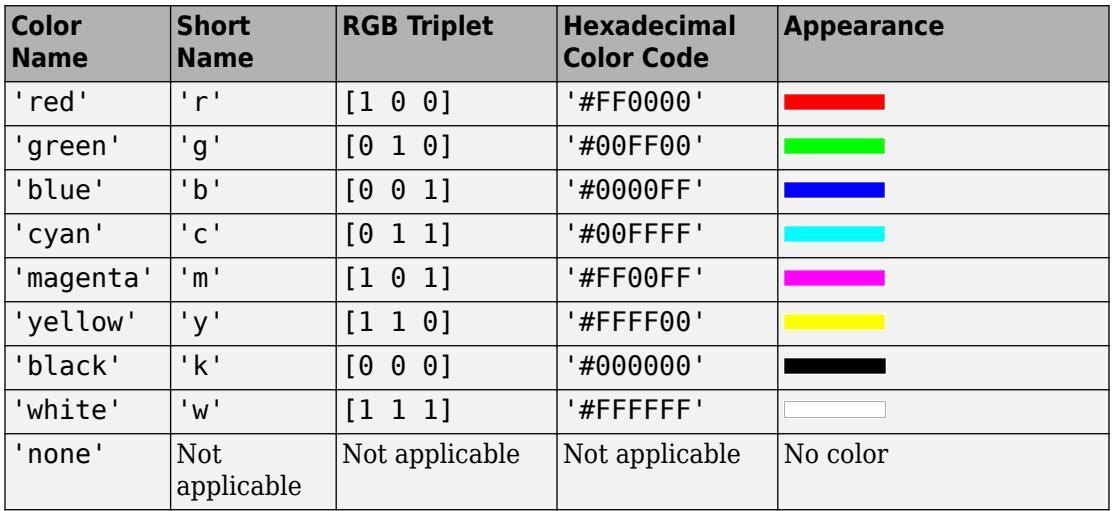

Alternatively, you can specify some common colors by name. This table lists the named color options, the equivalent RGB triplets, and hexadecimal color codes.

Here are the RGB triplets and hexadecimal color codes for the default colors MATLAB uses in many types of plots.

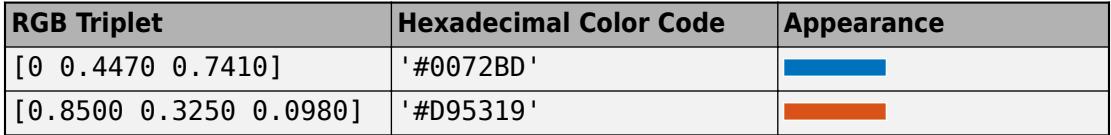

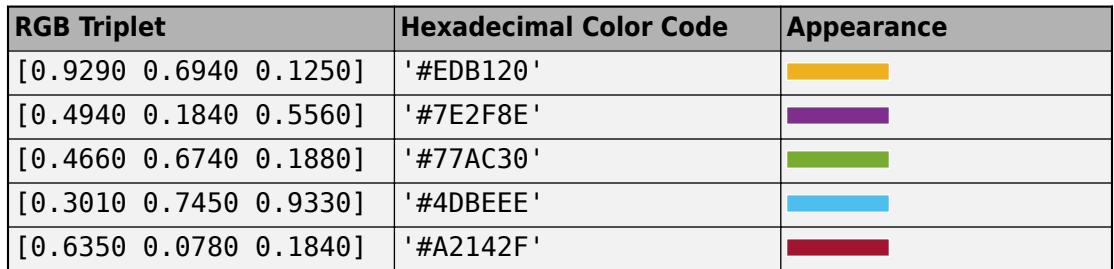

### **LineStyle — Line style**

'-' (default) | '--' | ':' | '-.' | 'none'

Line style, specified as one of the options listed in this table.

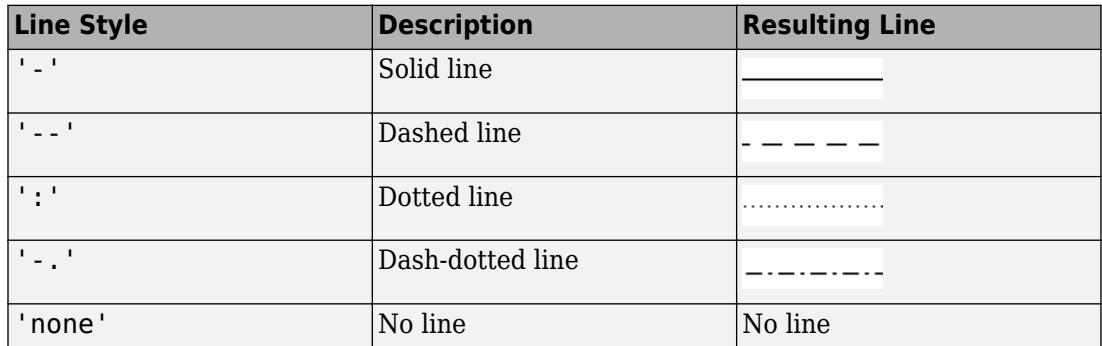

### **LineWidth — Line width**

0.5 (default) | positive value

Line width, specified as a positive value in points, where  $1$  point  $= 1/72$  of an inch. If the line has markers, then the line width also affects the marker edges.

## **Tips**

- Use element-wise operators for the best performance and to avoid a warning message. For example, use x.\*y instead of x\*y. For more information, see "Array vs. Matrix Operations".
- When you zoom in on the chart, fimplicit3 recalculates the data, which can reveal hidden details.

### **See Also**

**Functions** [fcontour](#page-3828-0) | [fimplicit](#page-4070-0) | [fplot](#page-4293-0) | [fplot3](#page-4314-0) | [fsurf](#page-4395-0)

**Properties** [ImplicitFunctionSurface](#page-7120-0)

**Introduced in R2016b**

## **find**

Find indices and values of nonzero elements

## **Syntax**

```
k = \text{find}(X)k = \text{find}(X, n)k = \text{find}(X, n, \text{direction})[row,col] = find(\underline{\hspace{2cm}})[row,col,v] = find( )
```
## **Description**

 $k = \text{find}(X)$  returns a vector containing the [linear indices on page 1-4101](#page-4106-0) of each nonzero element in array X.

- If X is a vector, then find returns a vector with the same orientation as X.
- If X is a multidimensional array, then find returns a column vector of the linear indices of the result.
- If X contains no nonzero elements or is empty, then find returns an empty array.

 $k = \text{find}(X, n)$  returns the first n indices corresponding to the nonzero elements in X.

 $k = \text{find}(X, n, \text{direction})$ , where direction is 'last', finds the last n indices corresponding to nonzero elements in X. The default for direction is 'first', which finds the first n indices corresponding to nonzero elements.

[row,col] = find( \_\_\_ ) returns the row and column subscripts of each nonzero element in array X using any of the input arguments in previous syntaxes.

 $[row, col, v] = find($  ) also returns vector v, which contains the nonzero elements of X.

### **Examples**

### **Zero and Nonzero Elements in Matrix**

Find the nonzero elements in a 3-by-3 matrix.

 $X = [1 \ 0 \ 2; \ 0 \ 1 \ 1; \ 0 \ 0 \ 4]$ X = *3×3*  $\begin{array}{ccccccccc}\n1 & & 0 & & 2 \\
0 & & 1 & & 1\n\end{array}$  $\begin{array}{ccc} 1 & & 1 \\ 0 & & 4 \end{array}$  0 0 4  $k = \text{find}(X)$ k = *5×1* 1 5 7 8 9

Use the logical not operator on X to locate the zeros.

```
k2 = \text{find}(-X)k2 = 4×1
        2
        3
        4
        6
```
### **Elements Satisfying a Condition**

Find the first five elements that are less than 10 in a 4-by-4 magic square matrix.

 $X = magic(4)$ X = *4×4* 16 2 3 13 5 11 10 8 9 7 6 12 4 14 15 1  $k = \text{find}(X < 10, 5)$ k = *5×1*

View the corresponding elements of X.

 $X(k)$ 

ans = *5×1* 5 9 4 2

7

### **Elements Equal to Specific Values**

To find a specific integer value, use the == operator. For instance, find the element equal to 13 in a 1-by-10 vector of odd integers.

 $x = 1:2:20$ 

x = *1×10*

1 3 5 7 9 11 13 15 17 19

 $k = \text{find}(x == 13)$ 

 $k = 7$ 

To find a noninteger value, use a tolerance value based on your data. Otherwise, the result is sometimes an empty matrix due to floating-point roundoff error.

```
y = 0:0.1:1y = 1×11
 0 0.1000 0.2000 0.3000 0.4000 0.5000 0.6000 0.7000 0.8000 0.9000 1.0000
k = \text{find}(y == 0.3)k = 1x0 empty double row vector
k = \text{find}(\text{abs}(y - 0.3) < 0.001)k = 4
```
### **Last Several Nonzero Elements**

Create a 6-by-6 magic square matrix with all of the odd-indexed elements equal to zero.

```
X = magic(6);
X(1:2:end) = 0X = 6×6
 0 0 0 0 0 0
 3 32 7 21 23 25
 0 0 0 0 0 0
 8 28 33 17 10 15
 0 0 0 0 0 0
 4 36 29 13 18 11
```
Locate the *last* four nonzeros.

 $k = \text{find}(X, 4, 'last')$ k = *4×1* 30 32 34 36

### **Elements Satisfying Multiple Conditions**

Find the first three elements in a 4-by-4 matrix that are greater than 0 and less than 10. Specify two outputs to return the row and column subscripts to the elements.

X = [18 3 1 11; 8 10 11 3; 9 14 6 1; 4 3 15 21] X = *4×4* 18 3 1 11 8 10 11 3 9 14 6 1 4 3 15 21  $[row, col] = find(X > 0 \& X < 10, 3)$ row = *3×1* 2 3 4 col = *3×1* 1 1 1

The first instance is  $X(2,1)$ , which is 8.

#### **Subscripts and Values for Nonzero Elements**

Find the nonzero elements in a 3-by-3 matrix. Specify three outputs to return the row subscripts, column subscripts, and element values.

```
X = [3 \ 2 \ 0; -5 \ 0 \ 7; 0 \ 0 \ 1]X = 3×3
 3 2 0
 -5 0 7
     0 0 1
[row,col,v] = find(X)row = 5×1
      1
      2
      1
      2
      3
col = 5×1
      1
      1
      2
      3
      3
v = 5×1
     3
     -5
      2
      7
```
#### **Subscripts of Multidimensional Array**

Find the nonzero elements in a 4-by-2-by-3 array. Specify two outputs, row and col, to return the row and column subscripts of the nonzero elements. When the input is a multidimensional array ( $N > 2$ ), find returns col as a linear index over the N-1 trailing dimensions of X.

 $X = zeros(4, 2, 3);$ X([1 12 19 21]) = 1  $X =$  $X(:,:,1) =$  1 0 0 0  $\begin{matrix} 0 & 0 \\ 0 & 0 \end{matrix}$  $\Theta$  $X(:,:,2) =$  0 0 0 0 0 0 1 0  $X(:,:,3) =$  $\begin{matrix} 0 & 1 \\ 0 & 0 \end{matrix}$  $\Theta$  1 0 0 0  $[row,col] = find(X)$ 

1

row = *4×1*

find

## **Input Arguments**

#### **X — Input array**

scalar | vector | matrix | multidimensional array

Input array, specified as a scalar, vector, matrix, or multidimensional array. If X is an empty array or has no nonzero elements, then k is an empty array.

```
Data Types: single | double | int8 | int16 | int32 | int64 | uint8 | uint16 |
uint32 | uint64 | logical | char
Complex Number Support: Yes
```
#### **n — Number of nonzeros to find**

positive integer scalar

Number of nonzeros to find, specified as a positive integer scalar. By default,  $find(X, n)$ looks for the first n nonzero elements in X.

#### **direction — Search direction**

'first' (default) | 'last'

Search direction, specified as the string 'first' or 'last'. Look for the *last* n nonzero elements in X using find(X,n,'last').

### **Output Arguments**

#### **k — Indices to nonzero elements**

vector

Indices to nonzero elements, returned as a vector. If X is a row vector, then k is also a row vector. Otherwise, k is a column vector. k is an empty array when X is an empty array or has no nonzero elements.

You can return the nonzero values in X using X(k).

#### **row — Row subscripts**

vector

Row subscripts, returned as a vector. Together, row and col specify the X(row,col) subscripts corresponding to the nonzero elements in X.

#### **col — Column subscripts**

vector

Column subscripts, returned as a vector. Together, row and col specify the X(row,col) subscripts corresponding to the nonzero elements in X.

If X is a multidimensional array with  $N > 2$ , then col is a linear index over the N-1 trailing dimensions of X. This preserves the relation  $X(row(i),col(i)) == v(i)$ .

#### **v — Nonzero elements of X**

vector

Nonzero elements of X, returned as a vector.

## **Definitions**

### **Linear Indices**

A linear index allows use of a single subscript to index into an array, such as A(k). MATLAB treats the array as a single column vector with each column appended to the bottom of the previous column. Thus, linear indexing numbers the elements in the columns from top to bottom, left to right.

For example, consider a 3-by-3 matrix. You can reference the A(2,2) element with A(5), and the  $A(2,3)$  element with  $A(8)$ . The linear index changes depending on the size of the array; A(5) returns a differently located element for a 3-by-3 matrix than it does for a 4-by-4 matrix.

The sub2ind and ind2sub functions are useful in converting between subscripts and linear indices.

## **Tips**

- To find array elements that meet a condition, use find in conjunction with a relational expression. For example,  $find(X<5)$  returns the linear indices to the elements in X that are less than 5.
- To directly find the elements in X that satisfy the condition  $X \le 5$ , use  $X(X \le 5)$ . Avoid function calls like  $X(\text{find}(X\le 5))$ , which unnecessarily use find on a logical matrix.
- When you execute find with a relational operation like  $X>1$ , it is important to remember that the result of the relational operation is a logical matrix of ones and zeros. For example, the command  $[row,col,v] = find(X>1)$  returns a column vector of logical 1 (true) values for v.
- The row and column subscripts, row and col, are related to the linear indices in k by  $k = sub2ind(size(X),row,col).$

## **Extended Capabilities**

## **Tall Arrays**

Calculate with arrays that have more rows than fit in memory.

Usage notes and limitations:

• X must be a tall column vector.

For more information, see "Tall Arrays".

## **C/C++ Code Generation**

Generate C and C++ code using MATLAB® Coder™.

Usage notes and limitations:

- If a variable-size input becomes a row vector at run time, then code generation ends with an error. This limitation does not apply when the input is scalar or is a variablelength row vector.
- For variable-size inputs, the shape of empty outputs (0-by-0, 0-by-1, or 1-by-0) depends on the upper bounds of the size of the input. When the input array is a scalar or [] at run time, the output might not match MATLAB. If the input is a variable-length row vector, then the size of an empty output is 1-by-0. Otherwise, the size is 0-by-1.
- The generated code always returns a variable-length vector. Even when you provide the output vector k, the output is not fixed-size because the output can contain fewer than k elements. For example,  $find(x,1)$  returns a variable-length vector with one or zero elements.

## **GPU Arrays**

Accelerate code by running on a graphics processing unit (GPU) using Parallel Computing Toolbox™.

This function fully supports GPU arrays. For more information, see "Run MATLAB Functions on a GPU" (Parallel Computing Toolbox).

## **Distributed Arrays**

Partition large arrays across the combined memory of your cluster using Parallel Computing Toolbox™.

This function fully supports distributed arrays. For more information, see "Run MATLAB Functions with Distributed Arrays" (Parallel Computing Toolbox).

## **See Also**

[Logical Operators: Short-Circuit](#page-7-0) | [ind2sub](#page-7349-0) | [ismember](#page-7797-0) | [nonzeros](#page-9993-0) | [strfind](#page-14109-0) | [sub2ind](#page-14219-0)

### **Topics**

"Find Array Elements That Meet a Condition" "Array Indexing" "Relational Operations" "Sparse Matrices"

#### **Introduced before R2006a**

# <span id="page-4110-0"></span>**findall**

Find all graphics objects

# **Syntax**

```
object handles = findall(handle list)
object handles = findall(handle list,'property','value',...)
```
## **Description**

object\_handles = findall(handle\_list) returns the handles, including hidden handles, of all objects in the hierarchy under the objects identified in handle list.

object handles = findall(handle list,'property','value',...) returns the handles of all objects in the hierarchy under the objects identified in handle list that have the specified properties set to the specified values.

## **Examples**

#### **Find Object with Hidden Handle**

Use findall to find the text object for the *x*-axis label. Unlike findobj, the findall function finds objects even if the HandleVisibility property is set to 'off'.

```
plot(1:10)
txt = xlabel('My x-axis label');
```
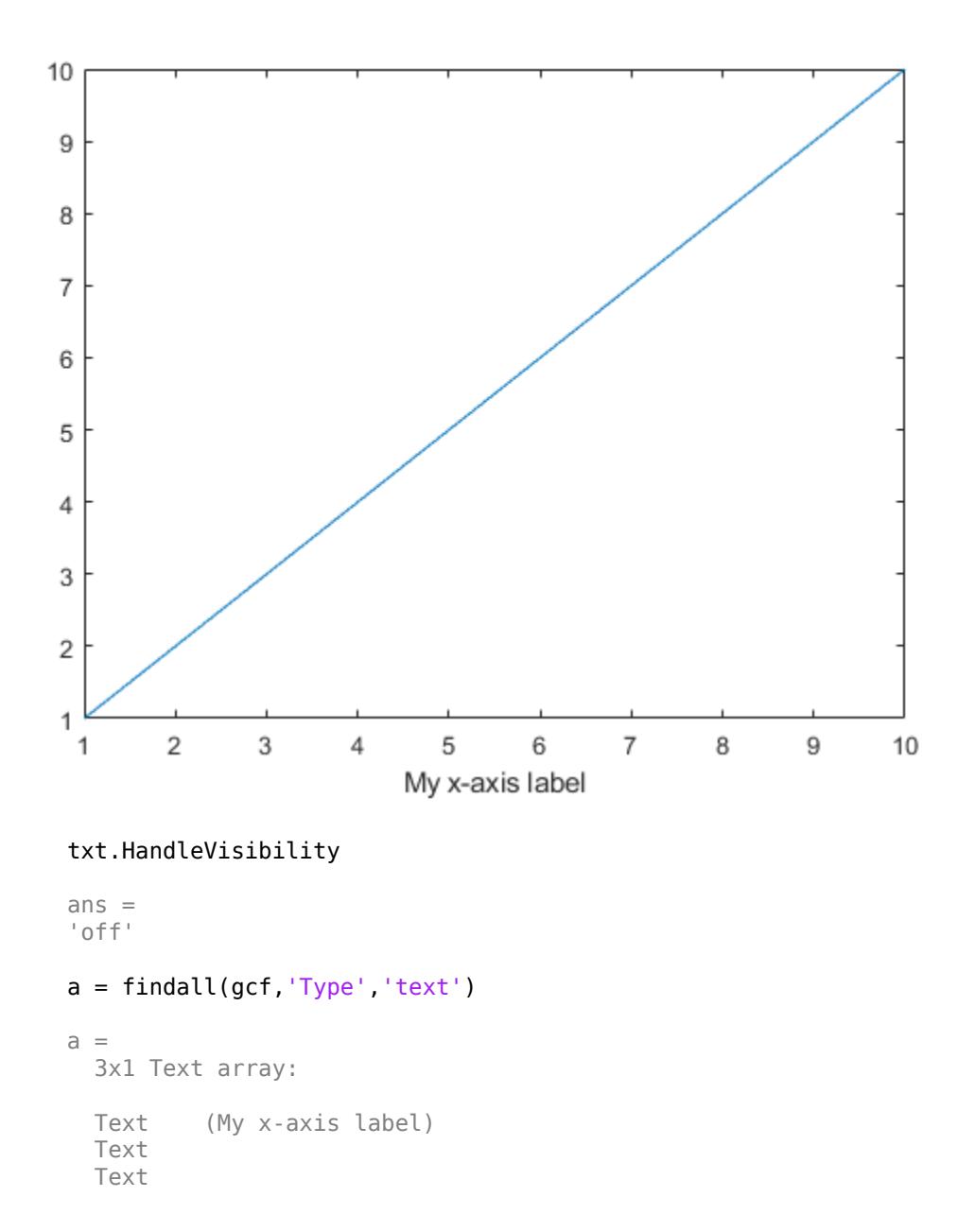

```
d = findobj(gcf,'Type','text')
d = 0x0 empty GraphicsPlaceholder array.
```
# **Tips**

findall is similar to findobj, except that it finds objects even if their HandleVisibility is set to off.

### **See Also** [allchild](#page-208-0) | [findobj](#page-4125-0)

**Introduced before R2006a**

# **findfigs**

Find visible offscreen figures

# **Syntax**

findfigs

## **Description**

findfigs finds all visible figure windows whose display area is off the screen and positions them on the screen.

A window appears to the MATLAB software to be offscreen when its display area (the area not covered by the window's title bar, menu bar, and toolbar) does not appear on the screen.

This function is useful when you are bringing an application from a larger monitor to a smaller one (or one with lower resolution). Windows visible on the larger monitor may appear offscreen on a smaller monitor. Using findfigs ensures that all windows appear on the screen.

### **See Also**

**Introduced before R2006a**

# **findgroups**

Find groups and return group numbers

## **Syntax**

```
G = findgroups(A)
G = findgroups(A1, \ldots, AN)[G, ID] = find groups(A)[G, ID1, \ldots, IDN] = find groups(A1, \ldots, AN)G = findqrows(T)[G, TID] = find groups(T)
```
## **Description**

 $G = \text{findgroups}(A)$  returns G, a vector of group numbers created from the grouping variable A. The output argument G contains integer values from 1 to N, indicating N distinct groups for the N unique values in A. For example, if A is  $\{\n\}'$ ,  $\mid a \mid$ ,  $\mid a \mid$ ,  $\mid b \mid$ , then findgroups returns G as [2 1 1 2]. You can use G to split groups of data out of other variables. Use G as an input argument to splitapply in the ["Split-Apply-Combine](#page-4122-0) [Workflow" on page 1-4117](#page-4122-0).

findgroups treats empty character vectors and NaN, NaT, and undefined categorical values in A as missing values and returns NaN as the corresponding elements of G.

 $G = \text{findgroups}(A1, \ldots, AN)$  creates group numbers from A1,  $\ldots$ , AN. The findgroups function defines groups as the unique combinations of values across A1,  $\dots$ , AN. For example, if A1 is {'a','a','b','b'} and A2 is [0 1 0 0], then findgroups(A1, A2) returns G as  $\begin{bmatrix} 1 & 2 & 3 & 3 \end{bmatrix}$ , because the combination 'b'  $\theta$  occurs twice.

[G,ID] = findgroups(A) also returns the unique values for each group in ID. For example, if A is {'b','a','a','b'}, then findgroups returns G as [2 1 1 2] and ID as {'a','b'}. The arguments A and ID are the same data type, but need not be the same size.

 $[G, ID1, \ldots, IDN] = find groups(A1, \ldots, AN)$  also returns the unique values for each group across ID1, ..., IDN. The values across ID1, ..., IDN define the groups. For example, if A1 is {'a','a','b','b'} and A2 is [0 1 0 0], then findgroups(A1,A2) returns G as  $[1 \ 2 \ 3 \ 3]$ , and ID1 and ID2 as  $\{ 'a', 'a', 'b' \}$ and [0 1 0].

G = findgroups(T) returns G, a vector of group numbers created from the variables in table T. The findgroups function treats all the variables in T as grouping variables.

[G,TID] = findgroups(T) also returns TID, a table that contains the unique values for each group. TID contains the unique combinations of values across the variables of T. The variables in T and TID have the same names, but the tables need not have the same number of rows.

### **Examples**

#### **Use Group Numbers to Split Data**

Use group numbers to split patient height measurements into groups by gender. Then calculate the mean height for each group.

Load patient heights and genders from the data file patients.mat.

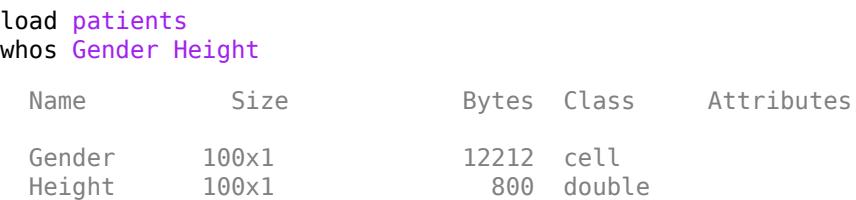

Specify groups by gender with findgroups.

G = findgroups(Gender);

Compare the first five elements of Gender and G. Where Gender contains 'Female', G contains 1. Where Gender contains 'Male', G contains 2.

Gender(1:5)

ans = *5x1 cell array* {'Male' }

 {'Male' } {'Female'} {'Female'} {'Female'} G(1:5) ans = *5×1* 2 2 1 1 1

Split the Height variable into two groups of heights using G. Apply the mean function. The groups contain the mean heights of female and male patients, respectively.

```
splitapply(@mean,Height,G)
```

```
ans = 2×1
    65.1509
    69.2340
```
#### **Use Two Grouping Variables to Split Data**

Calculate mean blood pressures for groups of patients from measurements grouped by gender and status as a smoker.

Load blood pressure readings, gender, and smoking data for patients from the data file patients.mat.

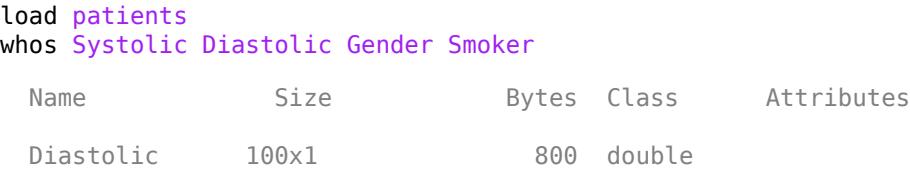

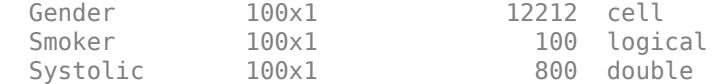

Specify groups using gender and smoking information about the patients. G contains integers from one to four because there are four possible combinations of values from Smoker and Gender.

```
G = findgroups(Smoker,Gender);
G(1:10)
ans = 10×1
       4
       2
       1
       1
       1
       1
       3
       2
       2
       1
```
Calculate the mean blood pressure for each group.

```
meanSystolic = splitapply(@mean,Systolic,G);
meanDiastolic = splitapply(@mean,Diastolic,G);
mBP = [meanSystolic,meanDiastolic]
```
mBP = *4×2*

 119.4250 79.0500 119.3462 79.8846 129.0000 89.2308 129.5714 90.3333

#### **Use Unique Group Values in Output Table**

Calculate the median heights for groups of patients, and display the results in a table. To define the groups of patients, use the additional output argument from findgroups.

Load patient heights and genders from the data file patients.mat.

```
load patients
whos Gender Height
  Name Size Bytes Class Attributes
 Gender  100x1  12212 cell
 Height 100x1 800 double
```
Specify groups by gender with findgroups. The values in the output argument gender define the groups that findgroups finds in the grouping variable.

[G,gender] = findgroups(Gender);

Calculate the median heights. Create a table that contains the median heights.

```
medianHeight = splitapply(@median, Height, G);
T = table(gender, medianHeight)
```
T=*2×2 table* gender medianHeight  $\mathcal{L}_\text{max}$  , we are the set of the set of the set of the set of the set of the set of the set of the set of the set of the set of the set of the set of the set of the set of the set of the set of the set of the set of 'Female' 65 'Male' 69

#### **Use Unique Values from Two Grouping Variables**

Calculate mean blood pressures for groups of patients, and display the results in a table. To define the groups of patients, use the additional output arguments from findgroups.

Load blood pressure readings, gender, and smoking data for 100 patients from the data file patients.mat.

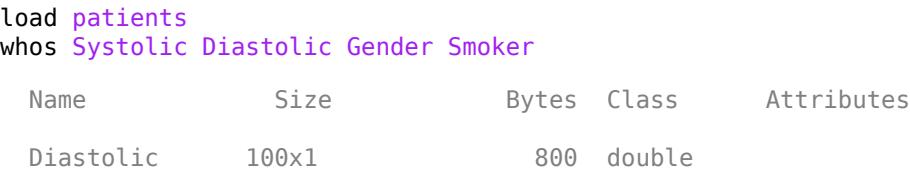

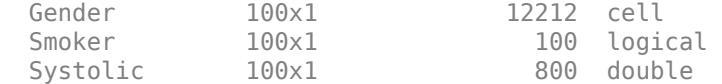

Specify groups using gender and smoking information about the patients. Calculate mean blood pressure for each group. The values across the output arguments gender and smoker define the groups that findgroups finds in the grouping variables.

```
[G,gender,smoker] = findgroups(Gender,Smoker);
meanSystolic = splitapply(@mean,Systolic,G);
meanDistance = splitapply(@mean, Diastolic, G);
```
Create a table with the mean blood pressure for each group of patients.

T = table(gender,smoker,meanSystolic,meanDiastolic)

T=*4×4 table*

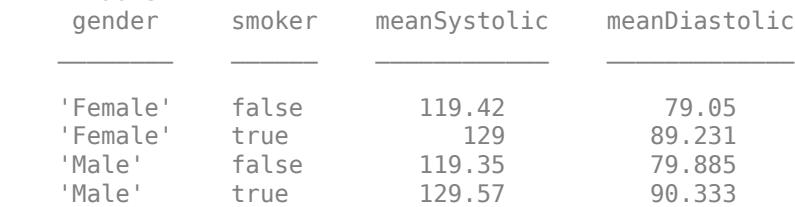

#### **Group by Table Variables**

Calculate mean blood pressures for patients using grouping variables that are in a table.

Load gender and smoking data for 100 patients into a table.

```
load patients
T = table(Gender,Smoker);
T(1:5,:)ans=5×2 table
     Gender Smoker
    'Male' true 
    'Male' false
```
 'Female' false 'Female' false 'Female' false

Specify groups of patients using the Gender and Smoker variables in T.

```
G = find groups(T);
```
Calculate mean blood pressures from the data variables Systolic and Diastolic.

```
meanSystolic = splitapply(@mean,Systolic,G);
meanDiastolic = splitapply(Qmean, Diastolic, G);mBP = [meanSystolic,meanDiastolic]
```
mBP = *4×2*

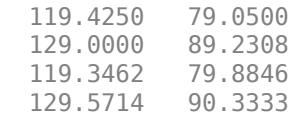

#### **Group from Table and Create Output Table**

Create a table of mean blood pressures for patients grouped by gender and status as a smoker or nonsmoker.

Load gender and smoking data for patients into a table.

```
load patients
T = table(Gender,Smoker);
```
Specify groups of patients using the Gender and Smoker variables in T. The output table TID identifies the groups.

```
[G, TID] = find groups(T);TID
TID=4×2 table
     Gender Smoker
```
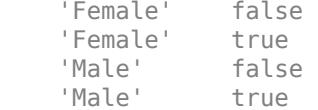

TID=*4×4 table*

Calculate mean blood pressures from the data variables Systolic and Diastolic. Append mean blood pressures to TID.

TID.meanSystolic = splitapply(@mean,Systolic,G); TID.meanDiastolic = splitapply(@mean,Diastolic,G)

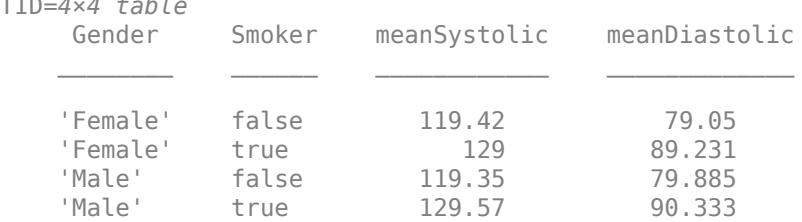

### **Input Arguments**

#### **A — Grouping variable**

vector | cell array of character vectors | string array

Grouping variable, specified as a vector, a cell array of character vectors, or a string array. The unique values in A identify groups.

If A is a vector, then it can be numeric or of data type categorical, calendarDuration, datetime, duration, logical, or string.

#### **T — Grouping variables**

table

Grouping variables, specified as a table. findgroups treats each table variable as a separate grouping variable. The variables can be numeric or of data type categorical, calendarDuration, datetime, duration, logical, or string.

## <span id="page-4122-0"></span>**Output Arguments**

#### **G — Group numbers**

vector of positive integers

Group numbers, returned as a vector of positive integers. For N groups identified in the grouping variables, every integer between 1 and N specifies a group. G contains NaN where any grouping variable contains an empty character vector or a NaN, NaT, or undefined categorical value.

- If the grouping variables are vectors, then G and the grouping variables all are the same size.
- If the grouping variables are in a table, the length of G is equal to the number of rows of the table.

#### **ID — Values that identify each group**

vector of unique values | cell array of character vectors

Values that identify each group, returned as a vector or cell array of character vectors. The values of ID are the sorted unique values of A.

#### **TID — Table of unique values that identify each group**

table

The unique values that identify each group, returned as a table. The variables of TID have the sorted unique values from the corresponding variables of T. However, TID and T need not have the same number of rows.

### **Definitions**

### **Split-Apply-Combine Workflow**

The *Split-Apply-Combine* workflow is common in data analysis. In this workflow, the analyst splits the data into groups, applies a function to each group, and combines the results. The diagram shows a typical example of the workflow and the parts of the workflow implemented by findgroups and splitapply.

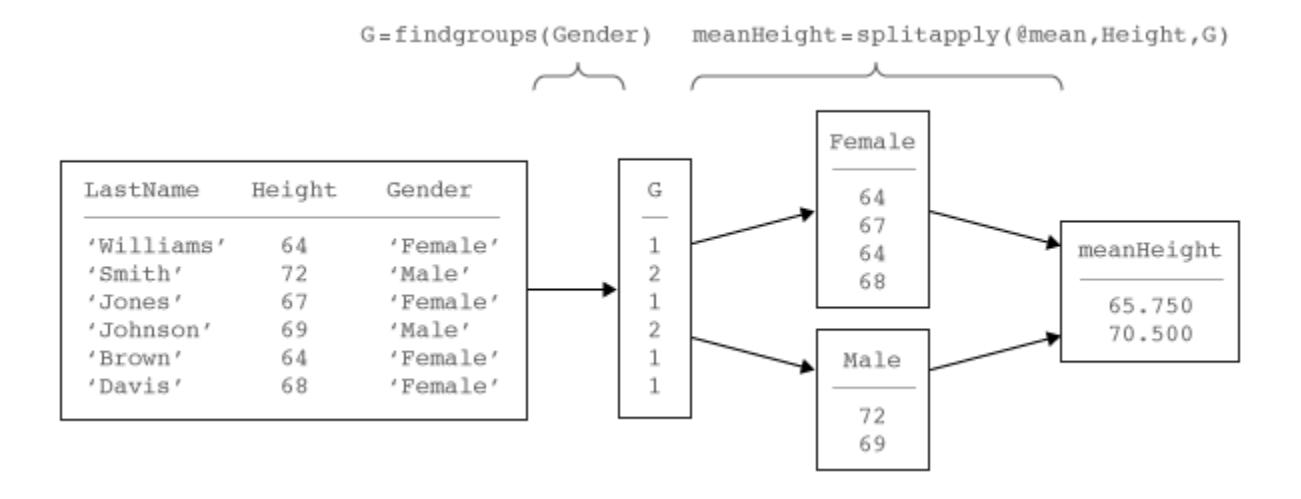

# **Extended Capabilities**

### **Tall Arrays**

Calculate with arrays that have more rows than fit in memory.

This function supports tall arrays with the limitations:

- Tall tables are not supported.
- The order of the group numbers in G might be different compared to in-memory findgroups calculations.

For more information, see "Tall Arrays".

### **See Also**

[accumarray](#page-23-0) | [arrayfun](#page-489-0) | [discretize](#page-3277-0) | [groupsummary](#page-5370-0) | [histcounts](#page-6114-0) | [ismember](#page-7797-0) | [rowfun](#page-13029-0) | [splitapply](#page-13758-0) | [unique](#page-15717-0) | [varfun](#page-15857-0)

### **Topics**

"Split Table Data Variables and Apply Functions"

"Split Data into Groups and Calculate Statistics" "Calculations on Tables" "Grouping Variables To Split Data"

#### **Introduced in R2015b**

# <span id="page-4125-0"></span>**findobj**

Locate graphics objects with specific properties

## **Syntax**

```
findobj
h = findobj
h = findobj('PropertyName',PropertyValue,...)
h = findobj('PropertyName',PropertyValue,'-logicaloperator',
'PropertyName',PropertyValue,...)
h = findobj('-regexp','PropertyName','regexp',...)
h = findobj('-property','PropertyName')
h = findobj(objhandles,...)h = findobj(objhandles, '-depth', d, ...)h = findobj(objhandles,'flat','PropertyName',PropertyValue,...)
```
## **Description**

findobj returns handles of the root object and all its descendants without assigning the result to a variable.

h = findobj returns handles of the root object and all its descendants.

h = findobj('*PropertyName*',PropertyValue,...) returns handles of all graphics objects having the property *PropertyName*, set to the value PropertyValue. You can specify more than one property/value pair, in which case, findobj returns only those objects having all specified values.

h = findobj('*PropertyName*',PropertyValue,'-*logicaloperator*', '*PropertyName*',PropertyValue,...) applies the logical operator to the property value matching. Possible values for -*logicaloperator* are:

- -and
- -or
- -xor

• -not

For more information on logical operators, see "Logical Operations".

h = findobj('-regexp','*PropertyName*','*regexp*',...) matches objects using regular expressions as if the value of you passed the property PropertyName to the regexp function as

```
regexp(PropertyValue,'regexp')
```
If a match occurs, findobj returns the object handle. See the [regexp](#page-12693-0) function for information on how the MATLAB software uses regular expressions. The '-regexp' option does not work for all types of properties.

h = findobj('-property','*PropertyName*') finds all objects having the specified property.

 $h = \text{findobj}(\text{obj}$  handles,  $\dots$ ) restricts the search to objects listed in objhandles and their descendants.

 $h = \text{findobj}(\text{obj}$  handles, '-depth',  $d, \ldots$ ) specifies the depth of the search. The depth argument d controls how many levels under the handles in objhandles MATLAB traverses. Specify d as inf to get the default behavior of all levels. Specify d as 0 to get the same behavior as using the flat argument.

h = findobj(objhandles,'flat','*PropertyName*',PropertyValue,...) restricts the search to those objects listed in objhandles and does not search descendants.

findobj returns an error if a handle refers to a nonexistent graphics object.

findobj correctly matches any legal property value. For example,

findobj('Color','r')

finds all objects having a Color property set to red, r, or  $[1 \ 0 \ 0]$ .

When a graphics object is a descendant of more than one object identified in objhandles, MATLAB searches the object each time findobj encounters its handle. Therefore, implicit references to a graphics object can result in multiple returns of its handle.

**Note** findobj does not return graphics objects that have the HandleVisibility property set to 'off'. For more information, see the HandleVisibility property description.

### **Examples**

Find all line objects in the current axes:

```
h = findobj(gca,'Type','line')
```
Find all objects having a Label set to 'foo' and a String property set to 'bar':

```
h = findobj('Label','foo','-and','String','bar');
```
Find all objects whose String property is not 'foo' and is not 'bar':

```
h = findobj('-not','String','foo','-not','String','bar');
```
Find all objects having a String property set to 'foo' and a Tag property set to 'button one' and whose Color property is not 'red' or 'blue':

```
h = \text{findobj('String', 'foo', '-and', 'Tag', 'button one', ...} '-and','-not',{'Color','red','-or','Color','blue'})
```
Find all objects for which you have assigned a value to the Tag property (that is, the value is not the empty character vector ''):

 $h = \text{findobj}('-regexp', 'Tag', '['')')$ 

Find all children of the current figure that have their BackgroundColor property set to a certain shade of gray ([.7 .7 .7]). This statement also searches the current figure for the matching property value pair.

```
h = findobj(gcf,'-depth',1,'BackgroundColor',[.7 .7 .7])
```
### **See Also**

[copyobj](#page-2340-0) | [findall](#page-4110-0) | [findobj](#page-5868-0) | [gca](#page-4519-0) | [gcbo](#page-4524-0) | [gcf](#page-4530-0) | [gco](#page-4535-0) | [get](#page-4707-0) | [regexp](#page-12693-0) | [set](#page-13430-0)

### **Topics**

"Find Objects"

**Introduced before R2006a**

## **findstr**

(Not recommended) Find string within another, longer string

**Note** findstr is not recommended. Use [contains](#page-1886-0) or [strfind](#page-14109-0) instead.

### **Syntax**

 $k = \text{findstr}(\text{str1}, \text{str2})$ 

## **Description**

 $k = \text{findstr}(\text{str1}, \text{str2})$  searches the longer of the two input arguments for any occurrences of the shorter argument, returning the starting index of each such occurrence in the double array k. If no occurrences are found, then findstr returns the empty array,  $[]$ . The input arguments  $str1$  and  $str2$  can be character vectors or string scalars.

The search performed by findstr is case sensitive. Any leading and trailing blanks in either input argument are explicitly included in the comparison.

Unlike the [contains](#page-1886-0) or [strfind](#page-14109-0) functions, the order of the input arguments to findstr is not important. This can be useful if you are not certain which of the two input arguments is the longer one.

## **Examples**

```
s = 'Find the starting indices of the shorter character vector.';
findstr(s, 'the')
ans = 6 30
findstr('the', s)
ans = 6 30
```
### **See Also**

[contains](#page-1886-0) | [regexp](#page-12693-0) | [regexpi](#page-12723-0) | [regexprep](#page-12745-0) | [strcmp](#page-14062-0) | [strcmpi](#page-14068-0) | [strfind](#page-14109-0) | [strncmp](#page-14148-0) | [strncmpi](#page-14153-0) | [strtok](#page-14180-0)

**Introduced before R2006a**

# **finish**

User-defined termination script for MATLAB

# **Syntax**

finish

## **Description**

finish executes user-specified commands when exiting. MATLAB calls the finish.m script, if defined, whenever you do one of the following.

- Click the close button  $\geq$  on the MATLAB desktop on Microsoft Windows platforms or the equivalent on UNIX platforms.
- Type quit or exit at the command prompt.

If an error occurs in the finish script, then quit is canceled so that you can correct your finish.m file without losing your workspace.

## **Examples**

#### **Save Workspace to MAT-File**

Use the MATLAB sample file finishsav.m to save the workspace to a MAT-file when MATLAB quits.

To view the contents or edit the file, open the finishsav.m file in the editor.

edit(fullfile(matlabroot,'toolbox','local','finishsav.m'));

Copy the file to the search path and rename it to finish.m.

copyfile(fullfile(matlabroot,'toolbox','local','finishsav.m'),fullfile(userpath,'finish.m'))

#### **Display Quit Dialog Box**

Use the MATLAB sample file finishdlg.m to display a custom dialog box allowing you to cancel when MATLAB quits.

To view the contents or edit the file, open the finishdlg.m file in the editor.

edit(fullfile(matlabroot,'toolbox','local','finishsav.m'));

Copy the file to the search path and rename it to finish.m.

copyfile(fullfile(matlabroot,'toolbox','local','finishdlg.m'),fullfile(userpath,'finish.m'))

To display this confirmation dialog box, set the **Confirm before exiting MATLAB** option in "General Preferences".

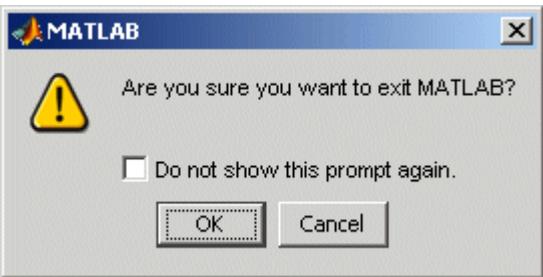

## **Tips**

• When using graphics objects in finish.m, call [uiwait](#page-15655-0), [waitfor](#page-16005-0), or [drawnow](#page-3361-0) so that figures are visible.

### **See Also**

[exit](#page-3707-0) | [quit](#page-12139-0) | [startup](#page-13952-0)

### **Topics**

"Exit MATLAB"

#### **Introduced before R2006a**

# **fitsdisp**

Display FITS metadata

## **Syntax**

fitsdisp(filename) fitsdisp(filename,Name,Value)

## **Description**

fitsdisp(filename) displays metadata for all the Header/Data Units (HDUs) found in the FITS file specified by filename.

fitsdisp(filename,Name,Value) displays metadata for all the Header/Data Units (HDUs) found in the FITS file with additional options specified by one or more Name,Value pair arguments.

### **Input Arguments**

#### **filename**

Name of an existing FITS file specified as a character vector or string scalar.

#### **Default:**

### **Name-Value Pair Arguments**

Specify optional comma-separated pairs of Name,Value arguments. Name is the argument name and Value is the corresponding value. Name must appear inside quotes. You can specify several name and value pair arguments in any order as Name1,Value1,...,NameN,ValueN.

#### **Index**

Positive scalar value or vector specifying the HDUs.

### **Default:**

### **Mode**

Specified as one of the following:

- 'standard' Display standard keywords
- 'min' Display only HDU types and sizes
- 'full' Display all HDU keywords

**Default:** 'standard'

## **Examples**

Display metadata in the 2nd HDU in the FITS file.

fitsdisp('tst0012.fits','Index',2);

Display the metadata in the 1st, 3rd, and 5th HDUs in a file.

```
fitsdisp('tst0012.fits','Index',[1 3 5]);
```
Display all metadata in the 5th HDU in a file

fitsdisp('tst0012.fits','Index',5,'Mode','full');

## **References**

For copyright information, see the cfitsiocopyright.txt file.

## **See Also**

[fitsinfo](#page-4135-0) | [fitsread](#page-4143-0) | [fitswrite](#page-4148-0)

**Introduced in R2012a**

# <span id="page-4135-0"></span>**fitsinfo**

Information about FITS file

### **Syntax**

info = fitsinfo(filename)

## **Description**

info = fitsinfo(filename) returns the structure, info, with fields that contain information about the contents of a Flexible Image Transport System (FITS) file. filename is a character vector or string scalar that specifies the name of the FITS file.

The info structure contains the following fields, listed in the order they appear in the structure. In addition, the info structure can also contain information about any number of optional file components, called *extensions* in FITS terminology. For more information, see ["FITS File Extensions" on page 1-4131.](#page-4136-0)

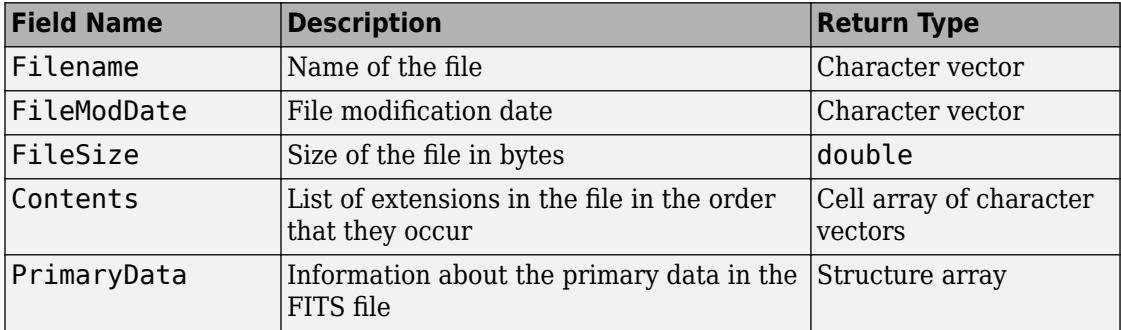

### **PrimaryData**

The PrimaryData field is a structure that describes the primary data in the file. The following table lists the fields in the order they appear in the structure.

<span id="page-4136-0"></span>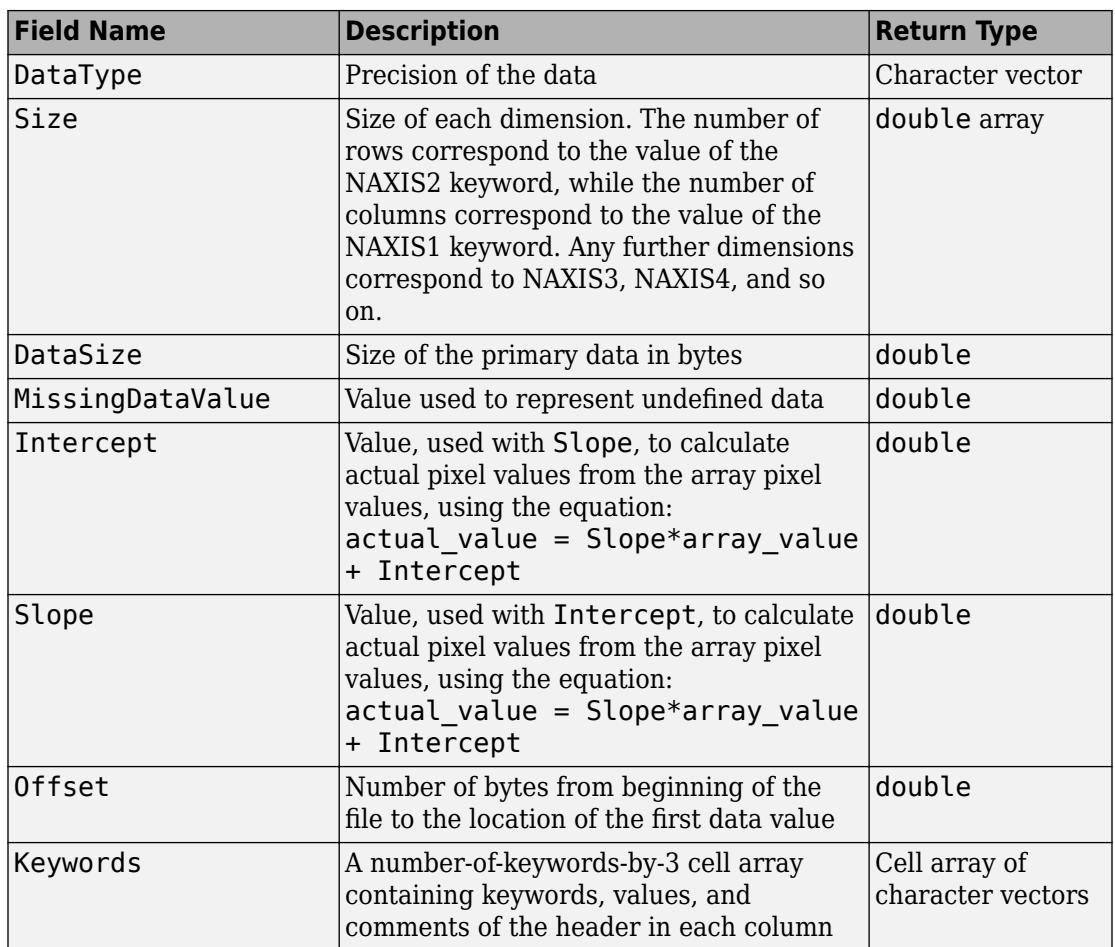

### **FITS File Extensions**

A FITS file can also include optional extensions. If the file contains any of these extensions, the info structure can contain these additional fields.

- • [AsciiTable on page 1-4132](#page-4137-0) Numeric information in tabular format, stored as ASCII characters
- • [BinaryTable on page 1-4133](#page-4138-0) Numeric information in tabular format, stored in binary representation
- <span id="page-4137-0"></span>• [Image on page 1-4134](#page-4139-0) — A multidimensional array of pixels
- • [Unknown on page 1-4135](#page-4140-0) Nonstandard extension

### **AsciiTable Extension**

The AsciiTable structure contains the following fields, listed in the order they appear in the structure.

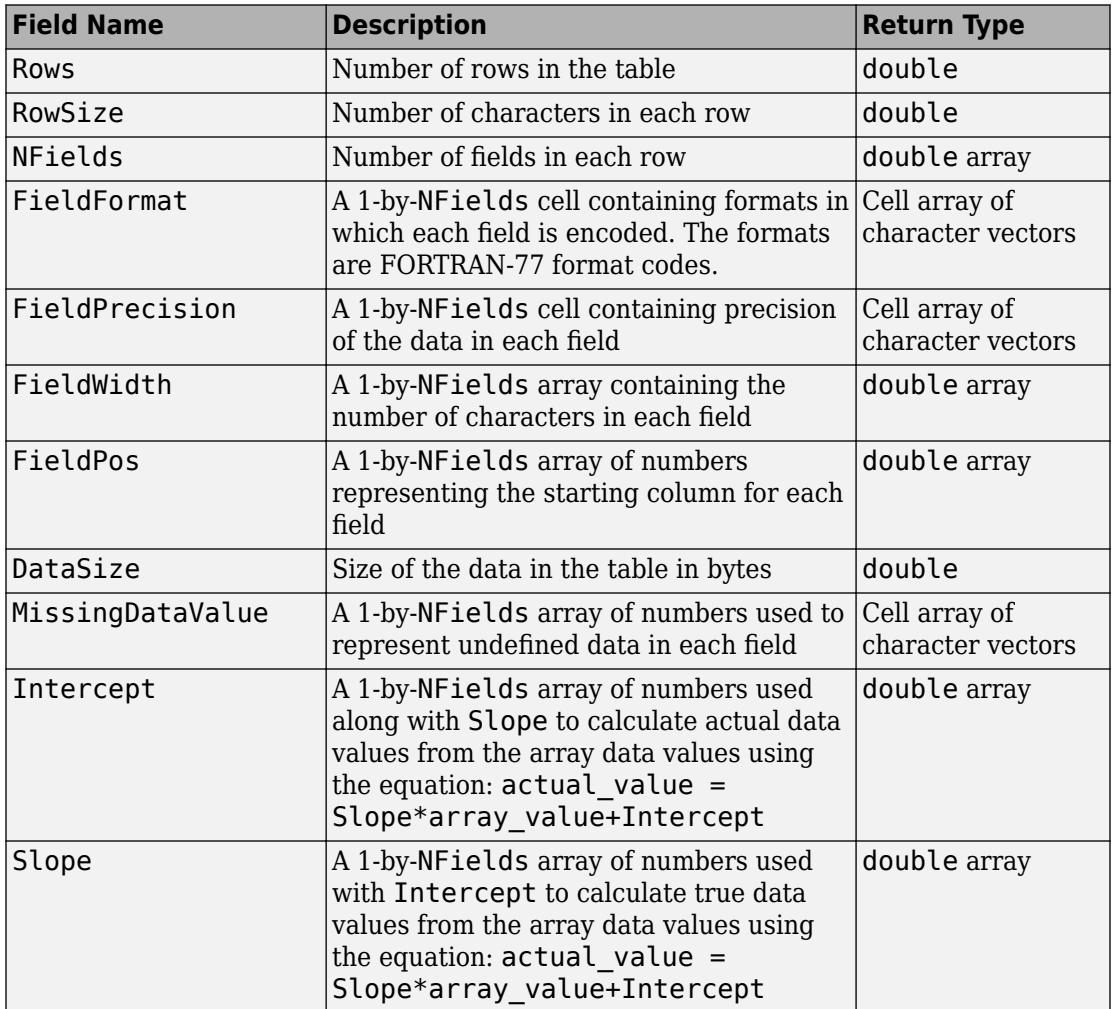

<span id="page-4138-0"></span>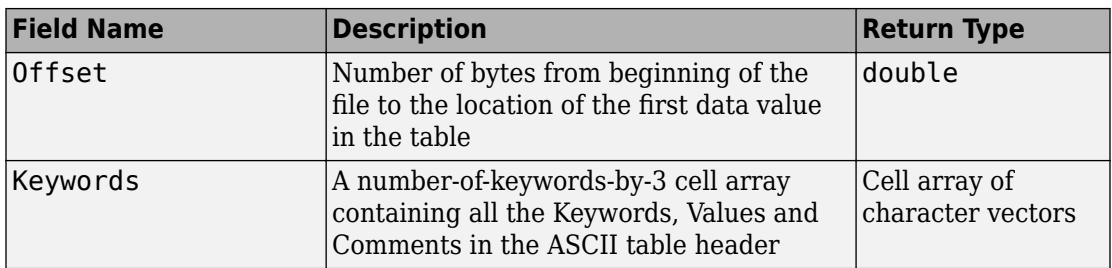

### **BinaryTable Extension**

The BinaryTable structure contains the following fields, listed in the order they appear in the structure.

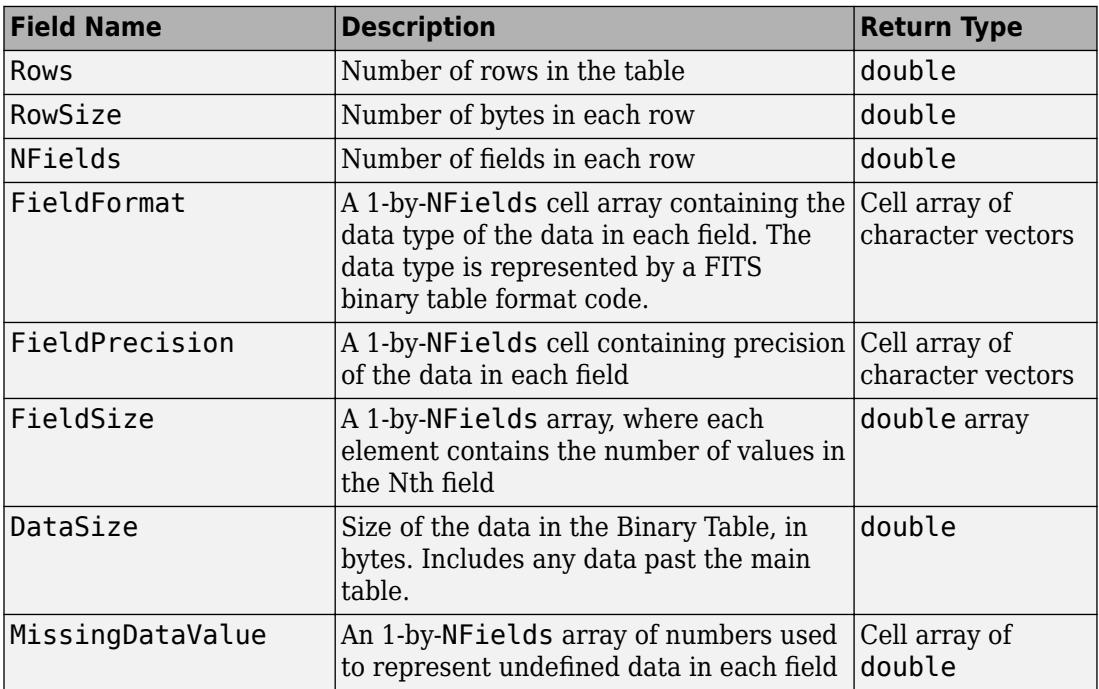

<span id="page-4139-0"></span>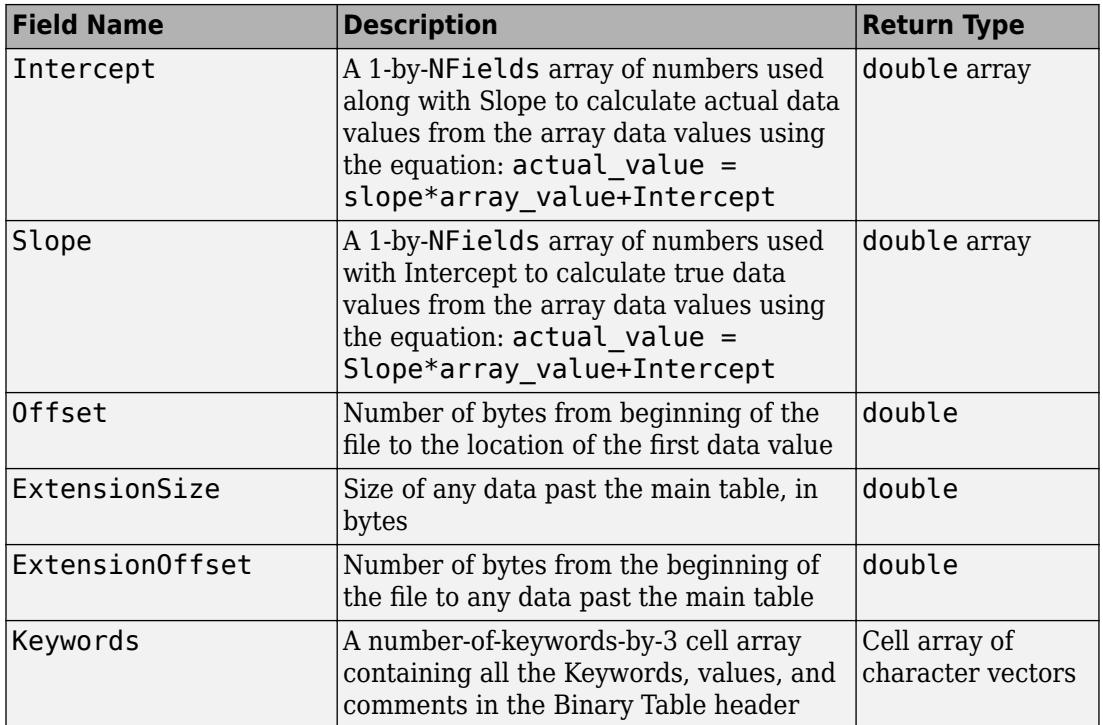

### **Image Extension**

The Image structure contains the following fields, listed in the order they appear in the structure.

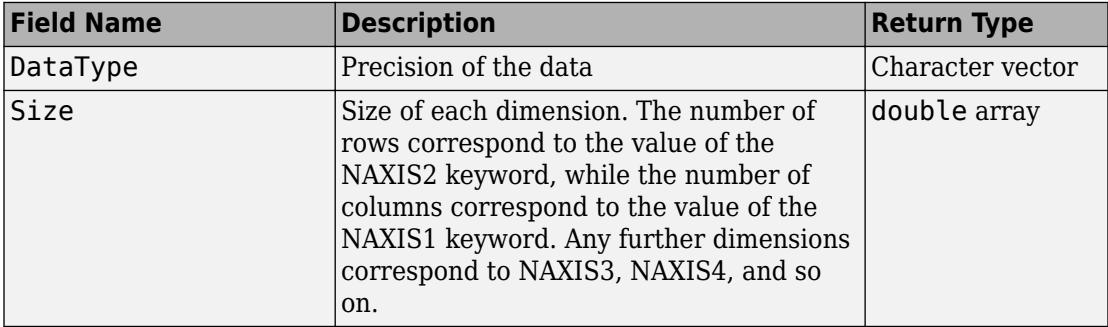
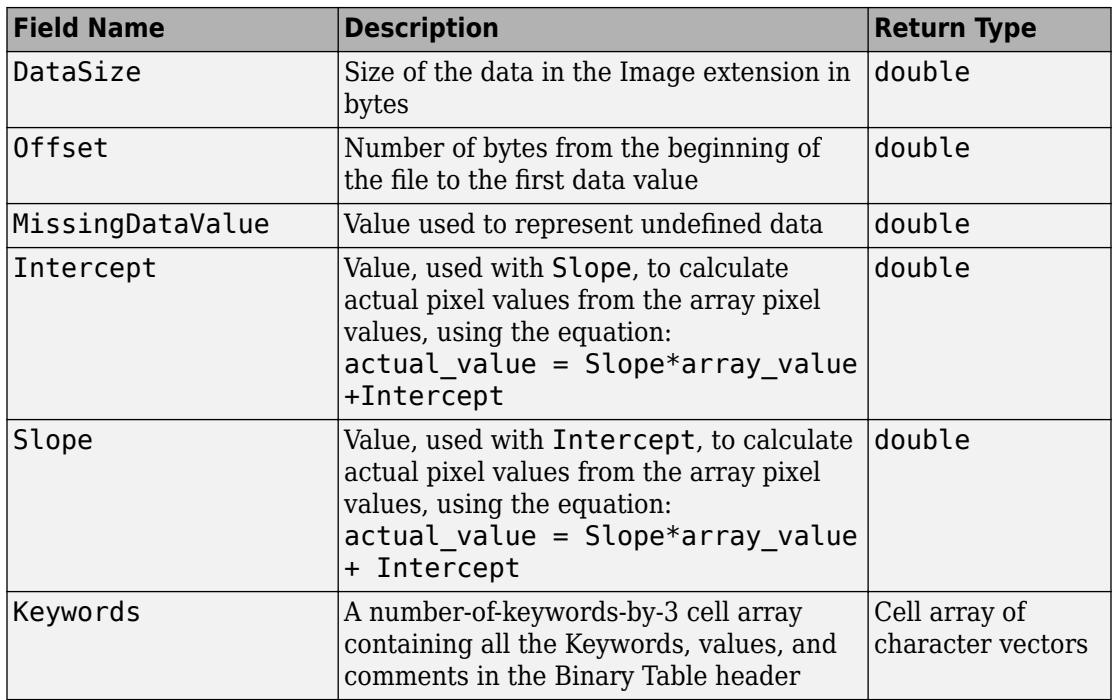

### **Unknown Structure**

The Unknown structure contains the following fields, listed in the order they appear in the structure.

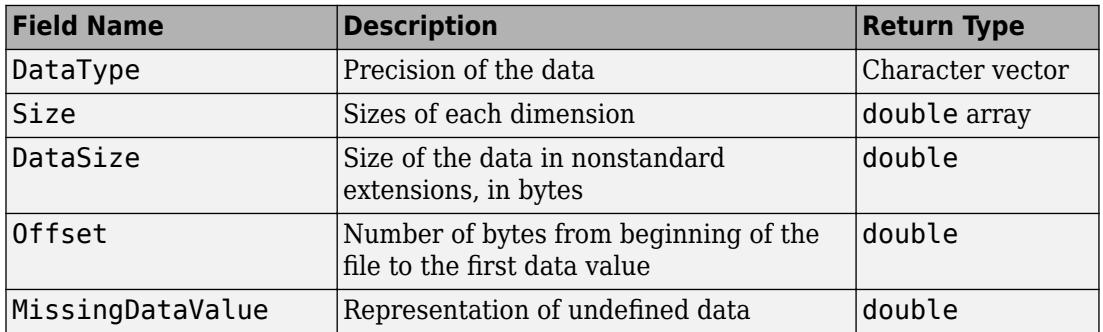

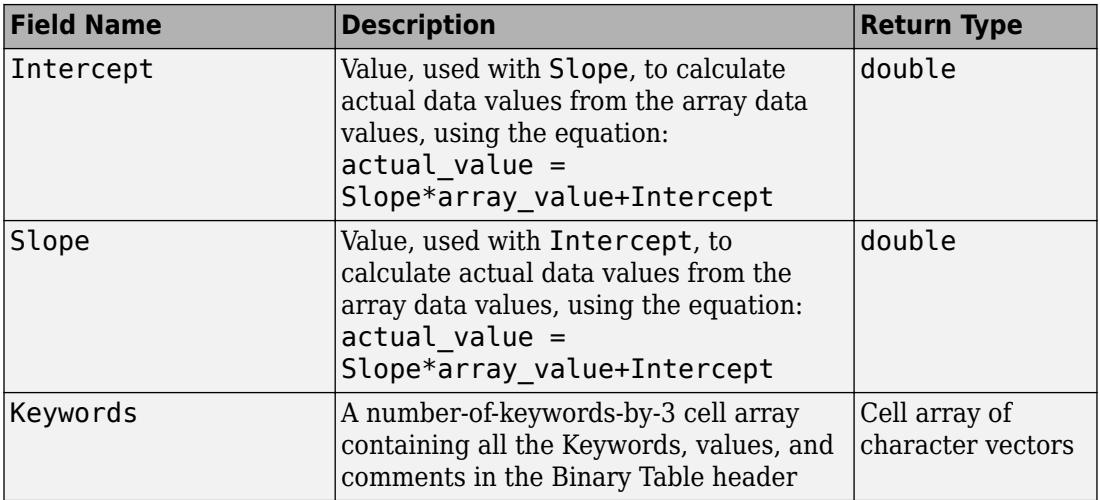

### **Examples**

#### **Get Information About FITS File**

Use fitsinfo to obtain information about the FITS file tst0012.fits. The returned structure contains Filename, FileModDate, FileSize, Contents, and PrimaryData. In addition to its primary data, the file also contains an example of the extensions BinaryTable, Unknown, Image, and AsciiTable.

 $S = fitsinfo('tst0012.fits');$ 

View the PrimaryData field.

#### S.PrimaryData

```
ans = struct with fields:
             DataType: 'single'
                  Size: [109 102]
             DataSize: 44472
     MissingDataValue: []
            Intercept: 0
                 Slope: 1
                Offset: 2880
```
Keywords: {25x3 cell}

The PrimaryData field describes the data in the file. For example, the Size field indicates the data is a 109-by-102 matrix.

View the AsciiTable field.

#### S.AsciiTable

```
ans = struct with fields:
                Rows: 53
              RowSize: 59
              NFields: 8
          FieldFormat: {1x8 cell}
       FieldPrecision: {1x8 cell}
           FieldWidth: [9 6.2000 3 10.4000 20.1500 5 1 4]
             FieldPos: [1 11 18 22 33 54 54 55]
             DataSize: 3127
    MissingDataValue: {'*' '---.--' ' *' [] '*' '*' '*' ''}
            Intercept: [0 0 -70.2000 0 0 0 0 0]
                Slope: [1 1 2.1000 1 1 1 1 1]
               Offset: 103680
             Keywords: {65x3 cell}
```
The AsciiTable field describes the AsciiTable extension. For example, using the FieldWidth and FieldPos fields you can determine the length and location of each field within a row.

### **See Also**

[fitsdisp](#page-4133-0) | [fitsread](#page-4143-0) | [fitswrite](#page-4148-0)

**Introduced before R2006a**

# <span id="page-4143-0"></span>**fitsread**

Read data from FITS file

### **Syntax**

```
data = fitsread(filename)
data = fitsread(filename,extname)
data = fitsread(filename,extname,index)data = fitsread(filename,Name, Value)
```
## **Description**

data = fitsread(filename) reads the primary data of the Flexible Image Transport System (FITS) file. filename is specified as a character vector or string scalar. The function replaces undefined data values with NaN and scales numeric data by the slope and intercept values, always returning double precision values.

data = fitsread(filename, extname) reads data from the FITS file extension specified by extname.

 $data = fits read (filename, extname, index) reads data from the FITS file$ extension specified by extname . If there is more than one of the specified extensions in the file, index specifies the one to read.

data = fitsread(filename,Name,Value) reads data from the FITS file with additional options specified by one or more Name, Value pair arguments.

## **Input Arguments**

#### **filename**

Character vector or string scalar specifying the name of a FITS file.

#### **Default:**

#### **extname**

The name of a data array or extension in the FITS file, specified as one of the character vectors or string scalars in the table that follows. To determine the contents of a FITS, view the Contents field of the structure returned by fitsinfo.

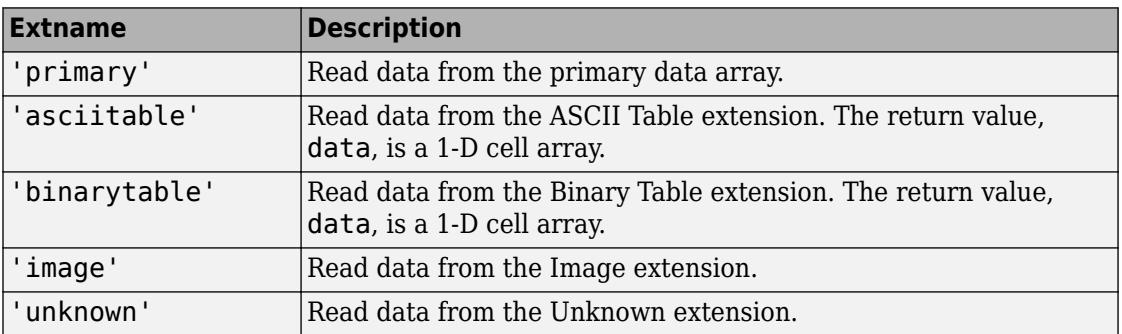

#### **Data Arrays or Extensions**

#### **Default:**

#### **index**

Numeric value specifying which extension to read, if more than one exists in the file.

#### **Default:**

#### **Name-Value Pair Arguments**

Specify optional comma-separated pairs of Name,Value arguments. Name is the argument name and Value is the corresponding value. Name must appear inside quotes. You can specify several name and value pair arguments in any order as Name1,Value1,...,NameN,ValueN.

#### **info**

info structure returned by fitsinfo specifying the location of data to read.

**Note** Using the info structure returned by fitsinfo to specify the location of data in a FITS file can significantly improve performance, especially when reading multiple images from the file.

#### **Default:**

#### **PixelRegion**

Cell array {rows,cols,...} specifying the boundaries of a subimage region to read from the file. Each dimension (rows, cols) is a vector of 1-based indices given either as START, [START STOP], or [START INCREMENT STOP]. This parameter is valid only for primary or image extensions.

#### **Default:**

#### **raw**

Specifies that fitsread should not scale the data read from the file or replace undefined values with NaN. Data read from the file is the same class as it is stored in the file.

#### **Default:**

#### **TableColumns**

Vector of 1-based indices specifying the columns to read from the ASCII or Binary table extension. This vector should contain unique and valid indices into the table data specified in increasing order. This parameter is valid only for ASCII or Binary extensions.

#### **Default:**

#### **TableRows**

Vector of 1-based indices specifying the rows to read from the ASCII or Binary table extension. This vector should contain unique and valid indices into the table data specified in increasing order. This parameter is valid only for ASCII or Binary extensions.

#### **Default:**

### **Output Arguments**

#### **data**

Data returned from the FITS file.

### **Examples**

Read primary data from FITS file

```
data = fitsread('tst0012.fits');
```
Name Size Bytes Class Attributes data 109x102 88944 double

Inspect available extensions, read 'image' extension using the extname option.

```
info = fitsinfo('tst0012.fits');
  % List of contents, includes any extensions if present.
  disp(info.Contents);
  imageData = fitsread('tst0012.fits','image');
```
Subsample the fifth plane of 'image' extension by 2.

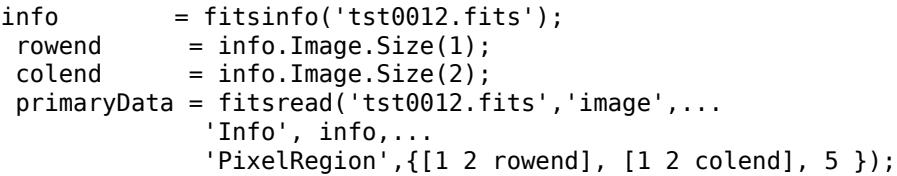

Read every other row from an ASCII table.

```
info = fitsinfo('tst0012.fits');rowend = info.AsciiTable.Rows;tableData = fitsread('tst0012.fits','asciitable',...
                    'Info',info,...
                    'TableRows',[1:2:rowend]);
```
Read all data for the first, second and fifth columns of the Binary table.

```
info = fitsinfo('tst0012.fits');rowend = info.BinaryTable.Rows;
tableData = fitsread('tst0012.fits','binarytable',...
                     'Info',info,...
                    'TableColumns',[1 2 5]);
```
## **Definitions**

### **extension**

A FITS file contains primary data and can optionally contain any number of optional components, called extensions in FITS terminology.

### **See Also**

[fitsdisp](#page-4133-0) | [fitsinfo](#page-4135-0) | [fitswrite](#page-4148-0)

#### **Topics**

"Importing Flexible Image Transport System (FITS) Files"

#### **Introduced before R2006a**

# <span id="page-4148-0"></span>**fitswrite**

Write image to FITS file

# **Syntax**

```
fitswrite(imagedata,filename)
fitswrite(imagedata,filename,Name,Value)
```
# **Description**

fitswrite(imagedata,filename) writes imagedata to the FITS file specified by filename. If filename does not exist, fitswrite creates the file as a simple FITS file. If filename exists, fitswrite overwrites the file or appends the image to the end of the file, depending on the value of the writemode argument.

fitswrite(imagedata,filename,Name,Value) writes imagedata to the FITS file specified by filename with additional options specified by one or more Name, Value pair arguments.

# **Input Arguments**

**imagedata**

Image array.

#### **Default:**

#### **filename**

Character vector or string scalar specifying the name of an existing FITS file or the name you want to assign to a new FITS file.

#### **Default:**

#### **Name-Value Pair Arguments**

Specify optional comma-separated pairs of Name, Value arguments. Name is the argument name and Value is the corresponding value. Name must appear inside quotes. You can specify several name and value pair arguments in any order as Name1,Value1,...,NameN,ValueN.

#### **WriteMode**

Specified as one of the following:

- 'overwrite'
- 'append'

**Default:** 'overwrite'

#### **Compression**

Specified as one of the following:

- 'none'
- 'gzip'
- 'rice'
- 'hcompress'
- 'plio'

**Default:** 'none'

### **Examples**

Create a FITS file containing the red channel of an RGB image.

```
X = imread('ngc6543a.jpg');
R = X(:,:,1);fitswrite(R,'myfile.fits');
fitsdisp('myfile.fits');
```
Create a FITS file with three images constructed from the channels of an RGB image.

 $X = imread('ngc6543a.jpg')$ ;  $R = X(:,:,1); G = X(:,:,2); B = X(:,:,3);$ 

```
fitswrite(R,'myfile.fits');
fitswrite(G,'myfile.fits','writemode','append');
fitswrite(B,'myfile.fits','writemode','append');
fitsdisp('myfile.fits');
```
### **References**

For copyright information, see the cfitsiocopyright.txt file.

**See Also** [fitsinfo](#page-4135-0) | [fitsread](#page-4143-0)

**Introduced in R2012a**

# **fix**

Round toward zero

# **Syntax**

 $Y = fix(X)$ 

## **Description**

 $Y = fix(X)$  rounds each element of X to the nearest integer toward zero. For positive X, the behavior of fix is the same as floor. For negative X, the behavior of fix is the same as ceil.

## **Examples**

#### **Round Matrix Elements Toward Zero**

```
X = [-1.9 -3.4; 1.6 2.5; -4.5 4.5]X = 3×2
   -1.9000 -3.4000
    1.6000 2.5000
   -4.5000 4.5000
Y = fix(X)Y = 3×2
   -1 -3 1 2
   -4 4
```
#### **Round Complex Numbers Toward Zero**

X = [1.4+2.3i 3.1-2.2i -5.3+10.9i]

X = *1×3 complex*

1.4000 + 2.3000i 3.1000 - 2.2000i -5.3000 +10.9000i

#### $Y = fix(X)$

Y = *1×3 complex*

1.0000 + 2.0000i 3.0000 - 2.0000i -5.0000 +10.0000i

## **Input Arguments**

#### **X — Input array**

scalar | vector | matrix | multidimensional array

Input array, specified as a scalar, vector, matrix, or multidimensional array. For complex X, fix treats the real and imaginary parts independently.

fix converts logical and char elements of X into double values.

Data Types: single | double | int8 | int16 | int32 | int64 | uint8 | uint16 | uint32 | uint64 | char | logical Complex Number Support: Yes

# **Extended Capabilities**

# **Tall Arrays**

Calculate with arrays that have more rows than fit in memory.

This function fully supports tall arrays. For more information, see "Tall Arrays".

### **C/C++ Code Generation**

Generate C and C++ code using MATLAB® Coder™.

Usage notes and limitations:

• Code generation does not support char or logical data types for X.

## **GPU Arrays**

Accelerate code by running on a graphics processing unit (GPU) using Parallel Computing Toolbox™.

This function fully supports GPU arrays. For more information, see "Run MATLAB Functions on a GPU" (Parallel Computing Toolbox).

## **Distributed Arrays**

Partition large arrays across the combined memory of your cluster using Parallel Computing Toolbox™.

This function fully supports distributed arrays. For more information, see "Run MATLAB Functions with Distributed Arrays" (Parallel Computing Toolbox).

### **See Also**

[ceil](#page-1451-0) | [floor](#page-4225-0) | [round](#page-13022-0)

#### **Topics**

"Integers" "Floating-Point Numbers"

#### **Introduced before R2006a**

# <span id="page-4154-0"></span>**matlab.unittest.fixtures Package**

Summary of classes in MATLAB Fixtures Interface

# **Description**

Fixtures ease creation of setup and teardown code. The matlab.unittest.fixtures package consists of the following customized MATLAB fixtures.

### **Classes**

[matlab.unittest.fixtures.CurrentFolderFixture](#page-4155-0) Fixture for changing current

[matlab.unittest.fixtures.Fixture](#page-4160-0) Interface class for test fixtures [matlab.unittest.fixtures.PathFixture](#page-4181-0) Fixture Fixture for adding a folder to the

[matlab.unittest.fixtures.ProjectFixture](#page-4158-0) Fixture Fixture for loading project [matlab.unittest.fixtures.SuppressedWarningsFixture](#page-4185-0) Fixture to suppress display of

[matlab.unittest.fixtures.TemporaryFolderFixture](#page-4188-0) Fixture for creating a temporary

[matlab.unittest.fixtures.WorkingFolderFixture](#page-4193-0) Fixture for creating and changing

working folder MATLAB path warnings folder to temporary working folder

# **See Also**

#### **Topics**

"Write Tests Using Shared Fixtures" "Create Basic Custom Fixture" "Create Advanced Custom Fixture"

#### **Introduced in R2013a**

# <span id="page-4155-0"></span>**matlab.unittest.fixtures.CurrentFolderFixtur e class**

Package: matlab.unittest.fixtures

Fixture for changing current working folder

## **Description**

The CurrentFolderFixture class provides a fixture for changing the current working folder. When the test framework sets up the fixture, it changes the working folder. When the test framework tears down the fixture, it restores the working folder to its previous state.

### **Construction**

matlab.unittest.fixtures.CurrentFolderFixture(folder) constructs a fixture for changing the current working folder to folder.

### **Input Arguments**

#### **folder — Folder to make the current working folder**

character vector

Folder to make the current working folder, specified as a character vector. MATLAB throws an error if folder does not exist.

## **Properties**

#### **Folder**

Folder to make the current working folder, specified as a character vector in the folder input argument.

## **Copy Semantics**

Handle. To learn how handle classes affect copy operations, see Copying Objects.

### **Examples**

#### **Create Fixture to Change Current Working Folder**

Create the following changeFolderFixtureTest class definition on your MATLAB path. This example assumes that the subfolder helperFiles exists in your working folder. Create the changeToFolderin your working folder if it does not exist.

The test1 function includes a call to pwd to demonstrate the current path changed to the helperFiles folder.

```
classdef changeFolderFixtureTest < matlab.unittest.TestCase
     methods(Test)
         function test1(testCase)
             import matlab.unittest.fixtures.CurrentFolderFixture
             changeToFolder = 'helperFiles';
             testCase.applyFixture(CurrentFolderFixture ...
                  (changeToFolder));
             pwd
         end
     end
end
```
At the command prompt, run the test. For the purposes of this example, call pwd before and after run to show the fixture was properly torn down and the path returned to the pre-test state.

```
currentFolderBeforeTest = pwd
run(changeFolderFixtureTest);
currentFolderAfterTest = pwd
```
currentFolderBeforeTest =

H:\Documents\doc\_examples

```
Running changeFolderFixtureTest
```
 $ans =$ 

H:\Documents\doc\_examples\helperFiles

. Done changeFolderFixtureTest

currentFolderAfterTest =

H:\Documents\doc\_examples

## **See Also**

[matlab.unittest.TestCase.applyFixture](#page-14640-0) | [matlab.unittest.fixtures](#page-4154-0) | [matlab.unittest.fixtures.PathFixture](#page-4181-0) | [matlab.unittest.fixtures.WorkingFolderFixture](#page-4193-0)

# <span id="page-4158-0"></span>**matlab.unittest.fixtures.ProjectFixture class**

**Package:** matlab.unittest.fixtures **Superclasses:**

Fixture for loading project

### **Description**

ProjectFixture is a fixture for loading a project during execution of a test suite.

The test framework constructs this class. When the test framework sets up the fixture, it loads the project if not already loaded. When the test framework tears down the fixture, the project is closed if the fixture loaded it, otherwise the project remains loaded.

The matlab.unittest.fixtures.ProjectFixture class is a [handle](#page-5854-0) class.

### **Class Attributes**

HandleCompatible

true

For information on class attributes, see "Class Attributes".

## **Creation**

Instances of this class are created only by the testing framework.

# **Properties**

#### **ProjectFolder — Project root folder**

path to project root folder

Project root folder, specified as a string scalar. ProjectFolder contains the absolute path to the root folder of the project that is loaded when the fixture is set up.

Example: C:/projects/project1/

**Attributes:**

GetAccess

public

SetAccess

immutable

Data Types: string

## **Limitations**

• You cannot use the fromProject method in compiled applications created with the MATLAB Compiler™. For more information, see "Functions not supported by MATLAB Compiler / MATLAB Compiler SDK" (MATLAB Compiler).

### **See Also**

[matlab.unittest.TestCase.applyFixture](#page-14640-0) | [matlab.unittest.fixtures](#page-4154-0)

**Introduced in R2019a**

# <span id="page-4160-0"></span>**matlab.unittest.fixtures.Fixture class**

Package: matlab.unittest.fixtures

Interface class for test fixtures

# **Description**

The Fixture interface class is the means by which test authors create custom fixtures. Fixtures configure the environment state required for tests.

Classes deriving from the Fixture interface must implement the setup method. This method executes the changes to the environment. A fixture should restore the environment to its initial state when it is torn down. To restore the environment, use the addTeardown method in the setup method or implement the fixture's teardown method.

Subclasses can set the SetupDescription and TeardownDescription properties in their constructors to provide descriptions for the actions performed by the setup and teardown methods. The testing framework can display these descriptions when setting up and tearing down the fixture.

A class that derives from Fixture must implement the isCompatible method if its constructor accepts any input arguments or is otherwise configurable. Fixture subclasses use this method to define a notion of interchangeability of fixtures. Two matlab.unittest.fixtures instances of the same class are considered to be interchangeable if the isCompatible method returns true. The TestRunner uses the result of isCompatible to determine whether two fixture instances of the same class correspond to the same shared test fixture state.

# **Properties**

#### **SetupDescription**

Description of fixture setup actions, specified as a character vector. The SetupDescription property describes the actions the fixture performs when the testing framework invokes the fixture's setup method.

#### **TeardownDescription**

Description of fixture teardown actions, specified as a character vector. The TeardownDescription property describes the actions the fixture performs when the testing framework invokes the fixture's teardown method.

### **Methods**

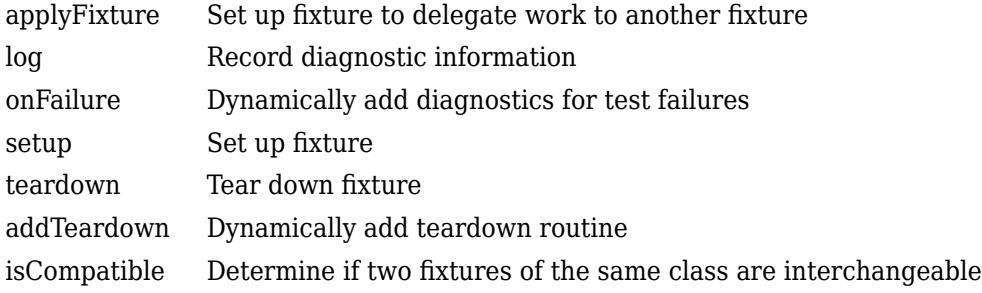

### **Events**

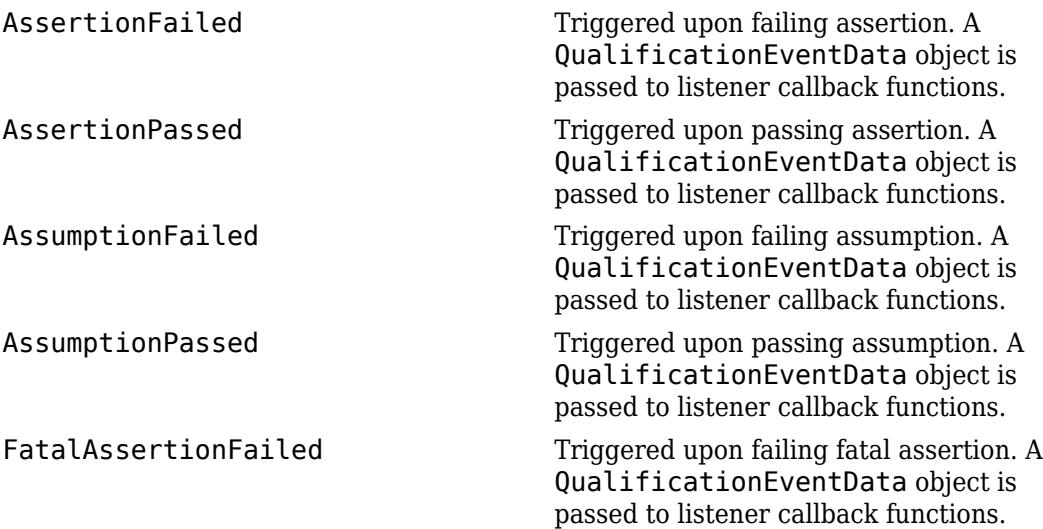

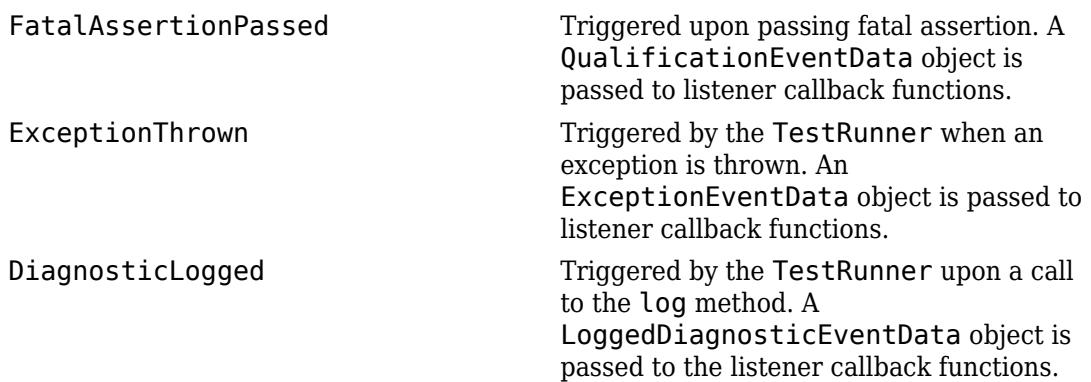

## **Copy Semantics**

Handle. To learn how handle classes affect copy operations, see Copying Objects.

### **See Also**

```
addTeardown | matlab.unittest.TestCase.applyFixture |
matlab.unittest.TestCase.getSharedTestFixtures |
matlab.unittest.diagnostics.LoggedDiagnosticEventData |
matlab.unittest.fixtures |
matlab.unittest.qualifications.ExceptionEventData |
matlab.unittest.qualifications.QualificationEventData
```
### **Topics**

"Create Basic Custom Fixture" "Create Advanced Custom Fixture"

# <span id="page-4163-0"></span>**applyFixture**

**Class:** matlab.unittest.fixtures.Fixture **Package:** matlab.unittest.fixtures

Set up fixture to delegate work to another fixture

## **Syntax**

applyFixture(fixture1,fixture2)

### **Description**

applyFixture(fixture1,fixture2) sets up fixture2 for use with fixture1. To delegate work to fixture2, call this method from the setup method of fixture1.

The applyFixture method ties the lifecycle of fixture2 to the lifecycle of fixture1. When the testing framework tears down fixture1, it also tears down fixture2.

# **Input Arguments**

**fixture1 — Primary fixture** instance of matlab.unittest.fixtures.Fixture

Primary fixture, specified as an instance of matlab.unittest.fixtures.Fixture.

**fixture2 — Fixture applied to primary fixture** instance of matlab.unittest.fixtures.Fixture

Fixture for setting up the primary fixture, specified as an instance of matlab.unittest.fixtures.Fixture. The primary fixture delegates work to this fixture.

## **Examples**

#### **Create Fixture That Uses Another Fixture**

Construct a fixture that creates a temporary text file. The fixture uses a TemporaryFolderFixture fixture to create a temporary folder, and then creates a text file within that folder. As part of the TemporaryTextFileFixture teardown, the framework also tears down the TemporaryFolderFixture at the appropriate time, which deletes the folder and its contents.

```
classdef TemporaryTextFileFixture < matlab.unittest.fixtures.Fixture
     properties (SetAccess=private)
         File
     end
     methods
         function setup(fixture)
             import matlab.unittest.fixtures.TemporaryFolderFixture;
             import matlab.unittest.qualifications.FatalAssertable;
             % Delegate to TemporaryFolderFixture to create a temporary folder
             tempFolder = fixture.applyFixture(TemporaryFolderFixture);
             fixture.File = fullfile(tempFolder.Folder, 'file.txt');
             fid = fopen(fixture.File, 'wt');
             fixture.fatalAssertNotEqual(fid,-1);
            status = fclose(fid); fixture.fatalAssertEqual(status,0);
         end
     end
end
```
### **See Also**

[matlab.unittest.TestCase.applyFixture](#page-14640-0) | [matlab.unittest.fixtures](#page-4154-0)

#### **Introduced in R2016a**

# <span id="page-4165-0"></span>**log**

**Class:** matlab.unittest.fixtures.Fixture **Package:** matlab.unittest.fixtures

Record diagnostic information

### **Syntax**

log(f,diagnostic) log(f,v,diagnostic)

## **Description**

log(f,diagnostic) logs the supplied diagnostic. The log method provides a means for tests to log information during fixture setup and teardown routines. The testing framework displays logged messages only if you configure it to do so by adding an appropriate plugin, such as the matlab.unittest.plugins.LoggingPlugin.

log(f,v,diagnostic) logs the diagnostic at the specified verbosity level, v.

### **Input Arguments**

#### **f — Instance of fixture** matlab.unittest.fixtures.Fixture instance

Instance of fixture, specified as a matlab.unittest.fixtures.Fixture.

#### **diagnostic — Diagnostic information to display upon a failure**

string | character vector | function handle | matlab.unittest.diagnostics.Diagnostic instance

Diagnostic information to display upon a failure, specified as a string, character vector, function handle, or matlab.unittest.diagnostics.Diagnostic instance.

#### **v — Verbosity level**

2 (default) | 1 | 3 | 4 | matlab.unittest.Verbosity enumeration

Verbosity level, specified as an integer value between 1 and 4 or a matlab.unittest.Verbosity enumeration object. The default verbosity level for diagnostic messages is Concise. Integer values correspond to the members of the matlab.unittest.Verbosity enumeration.

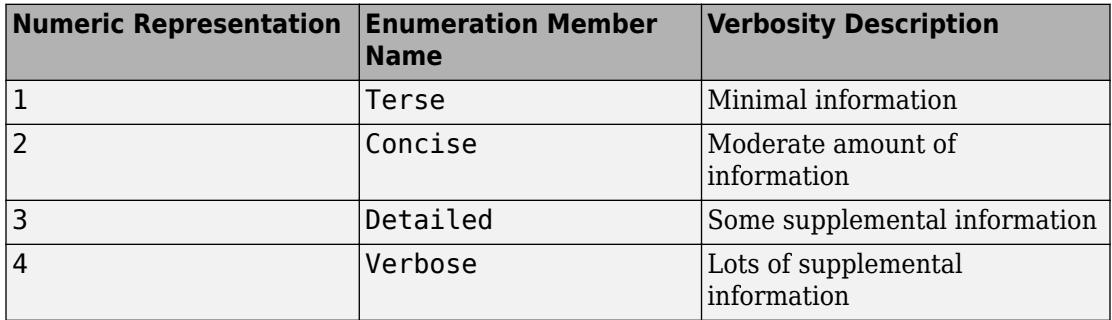

### **Examples**

#### **Log Diagnostic Information**

In a file, FormatHexFixture.m, in your current working folder, create the following fixture.

```
classdef FormatHexFixture < matlab.unittest.fixtures.Fixture
     properties (Access=private)
         OriginalFormat
     end
     methods
         function setup(fixture)
            fixture. OriginalFormat = get(0,'Format');
             fixture.log(['The previous format setting was ',...
                 fixture.OriginalFormat])
             log(fixture,'Setting Format')
             set(0,'Format','hex')
             log(fixture,3,'Format Set')
         end
         function teardown(fixture)
```

```
 log(fixture,'Resetting Format')
             set(0,'Format',fixture.OriginalFormat)
             log(fixture,3,'Original Format Restored')
         end
     end
end
```
In a file, SampleTest.m, in your current working folder, create the following test class.

```
classdef SampleTest < matlab.unittest.TestCase
     methods (Test)
         function test1(testCase)
              testCase.applyFixture(FormatHexFixture);
              actStr = getColumnForDisplay([1;2;3], 'Small Integers');
             expStr = ['Small Integers
                  '3ff0000000000000'
                  '4000000000000000'
                  '4008000000000000'];
              testCase.verifyEqual(actStr, expStr)
         end
     end
end
function str = getColumnForDisplay(values, title)
elements = cell(numel(values)+1, 1);elements{1} = title;for idx = 1: numel(values)
    elements\{idx+1\} = display substratum der (values(idx));
end
str = char(elements);
end
function str = display displayNumber(n)
str = strtrim(evalc('disp(n);'));end
Run the test.
```
result = run(SampleTest); Running SampleTest . Done SampleTest

None of the logged messages are displayed because the default test runner has a verbosity level of 1 (Terse) and the default log message is at level 2 (Concise).

Create a test runner to report the diagnostics at levels 1, 2, and 3 and rerun the test.

```
import matlab.unittest.TestRunner
import matlab.unittest.plugins.LoggingPlugin
```

```
ts = matlab.unittest.TestSuite.fromClass(?SampleTest);
runner = TestRunner.withNoPlugins;
p = LoggingPlugin.withVerbosity(3);
runner.addPlugin(p);
```

```
results = runner.run(ts);
```

```
[Concise] Diagnostic logged (2014-04-23T13:17:35): The previous format setting was sho
 [Concise] Diagnostic logged (2014-04-23T13:17:35): Setting Format
[Detailed] Diagnostic logged (2014-04-23T13:17:35): Format Set
 [Concise] Diagnostic logged (2014-04-23T13:17:35): Resetting Format
[Detailed] Diagnostic logged (2014-04-23T13:17:35): Original Format Restored
```
### **See Also**

[matlab.unittest.Verbosity](#page-15882-0) | [matlab.unittest.plugins.LoggingPlugin](#page-10912-0)

#### **Introduced in R2014b**

# <span id="page-4169-0"></span>**onFailure**

**Class:** matlab.unittest.fixtures.Fixture **Package:** matlab.unittest.fixtures

Dynamically add diagnostics for test failures

**Note** In release R2019a, onFailure method has protected access.

### **Syntax**

```
onFailure(fixture,failureDiag)
onFailure(fixture,failureDiag,'IncludingAssumptionFailures',tf)
```
## **Description**

onFailure(fixture,failureDiag) adds diagnostics for failures during fixture setup and teardown routines. If the test framework encounters a failure, then it executes the diagnostics. By default, these diagnostics execute upon verification failures, assertion failures, fatal assertion failures, and uncaught exceptions.

onFailure(fixture,failureDiag,'IncludingAssumptionFailures',tf) indicates if the test framework also executes diagnostics upon assumption failures. To execute diagnostics upon assumption failures also, set tf to true.

### **Input Arguments**

**fixture — Instance of fixture** matlab.unittest.fixtures.Fixture instance

Instance of fixture, specified as a matlab.unittest.fixtures.Fixture.

#### **failureDiag — Diagnostic information**

character vector | string array | function handle | array of matlab.unittest.diagnostics.Diagnostic instances Diagnostic information to display upon a failure, specified as a character vector, string array, function handle, or array of matlab.unittest.diagnostics.Diagnostic instances.

Example:  $@()$  disp('Failure Detected')

Example: matlab.unittest.diagnostics.ScreenshotDiagnostic

#### **tf — React to assumption failures**

false (default) | true

React to assumption failures, specified as false (logical 0) or true (logical 1). By default, this value is false and the test framework executes diagnostics upon verification failures, assertion failures, fatal assertion failures, and uncaught exceptions. However, the test framework does not execute diagnostics upon assumption failures. To execute additional diagnostics upon assumption failures, specify this value as true.

### **Examples**

#### **Add Diagnostics for Fixture Failure**

In your current working folder, create the FormatHexFixture fixture. The test framework encounters an assertion failure during fixture setup and displays the diagnostic message upon failure.

```
classdef FormatHexFixture < matlab.unittest.fixtures.Fixture
     properties (Access=private)
         OriginalFormat
     end
     methods
         function setup(fixture)
             fixture.OriginalFormat = get(0,'Format');
             set(0,'Format','hex')
             fixture.addTeardown(@set,0,'Format',fixture.OriginalFormat)
             fixture.onFailure(['Failure detected in ' mfilename('class')])
             fixture.assertEqual(get(0,'Format'),'short')
         end
    end
end
```
Create the following test class, SampleTest.m, in your current working folder.

```
classdef SampleTest < matlab.unittest.TestCase
     methods (Test)
         function test1(testCase)
```

```
 testCase.applyFixture(FormatHexFixture);
              actStr = getColumnForDisplay([1;2;3], 'Small Integers');
              expStr = ['Small Integers '
                   '3ff0000000000000'
                   '4000000000000000'
                   '4008000000000000'];
              testCase.verifyEqual(actStr, expStr)
         end
     end
end
function str = getColumnForDisplay(values, title)
elements = cell(numel(values)+1, 1);elements{1} = title;for idx = 1: numel(values)
    elements\{idx+1\} = display subsetable display Number (values (idx));
end
str = char(elements);
end
function str = display displayNumber(n)
str = strtrim(evalc('disp(n);'));end
```
Run the test. Note the onFailure diagnostics appear under the "Additional Diagnostics" heading.

```
results = runtests('SampleFixtureTest');
```
Running SampleFixtureTest

Assertion failed in SampleFixtureTest/test1 and it did not run to completion. --------------------- Framework Diagnostic: -------------------- assertEqual failed. --> The character arrays are not equal. Actual char: hex Expected char: short ---------------------- Additional Diagnostic: ---------------------- Failure Detected in FormatHexFixture ------------------

================================================================================

```
 Stack Information:
     ------------------
    In C:\work\FormatHexFixture.m (FormatHexFixture.setup) at 11
================================================================================
.
Done SampleFixtureTest
Failure Summary:
    Name Failed Incomplete Reason(s)
    ===================================================================
    ----------<br>SampleFixtureTest/test1 X X Failed by assertion.
```
## **Compatibility Considerations**

### **Access changed to protected**

*Behavior changed in R2019a*

In release R2019a, the onFailure method Access attribute is changed from public to protected. This change restricts the use of onFailure to classes derived from matlab.unittest.fixtures.Fixture.

### **See Also**

[matlab.unittest.diagnostics](#page-3103-0)

**Introduced in R2017b**

### <span id="page-4173-0"></span>**setup**

**Class:** matlab.unittest.fixtures.Fixture **Package:** matlab.unittest.fixtures

Set up fixture

## **Syntax**

setup(f)

## **Description**

setup(f) sets up a fixture by performing the defined environment modifications. Classes deriving from the Fixture interface must implement the setup method. This method executes the changes to the environment. A fixture should restore the environment to its initial state when it is torn down. To restore the environment, use the addTeardown method in the setup method or implement the fixture's teardown method.

## **Input Arguments**

#### **f**

matlab.unittest.fixtures.Fixture instance

### **See Also**

```
matlab.unittest.fixtures.Fixture |
matlab.unittest.fixtures.Fixture.addTeardown |
matlab.unittest.fixtures.Fixture.teardown
```
#### **Topics**

"Create Basic Custom Fixture"

"Create Advanced Custom Fixture"

## <span id="page-4175-0"></span>**teardown**

**Class:** matlab.unittest.fixtures.Fixture Package: matlab.unittest.fixtures

Tear down fixture

# **Syntax**

teardown(f)

## **Description**

teardown(f) tears down a fixture by performing the defined actions to restore the environment to the initial state.

## **Input Arguments**

**f**

matlab.unittest.fixtures.Fixture instance

### **Alternatives**

Instead of defining a teardown method, you can define teardown actions within the [setup](#page-4173-0) method by implementing the [addTeardown](#page-4177-0) method.

### **See Also**

```
matlab.unittest.fixtures.Fixture |
matlab.unittest.fixtures.Fixture.addTeardown |
matlab.unittest.fixtures.Fixture.setup
```
### **Topics**

"Create Basic Custom Fixture" "Create Advanced Custom Fixture"

## **addTeardown**

**Class:** matlab.unittest.fixtures.Fixture **Package:** matlab.unittest.fixtures

Dynamically add teardown routine

## **Syntax**

addTeardown(fixture,tearDownFcn) addTeardown(fixture,tearDownFcn,arg1,...,argN)

## **Description**

addTeardown (fixture, tearDownFcn) adds the tearDownFcn function handle that defines fixture teardown code to the fixture instance. The teardown code is executed in the reverse order to which it is added. This is known as LIFO (or last-in, first-out).

addTeardown(fixture,tearDownFcn,arg1,...,argN) provides input arguments to the tearDownFcn.

### **Input Arguments**

#### **fixture**

matlab.unittest.fixtures.Fixture instance

#### **tearDownFcn**

Function that defines the fixture teardown code, specified as a function handle.

#### **arg1,...,argN**

Input arguments required by tearDownFcn, specified by any type. The argument type is specified by the tearDownFcn function argument list.

### **Alternatives**

Instead of defining teardown actions within the [setup](#page-4173-0) method by implementing the addTeardown method, you can implement the [teardown](#page-4175-0) method.

### **See Also**

```
matlab.unittest.fixtures.Fixture |
matlab.unittest.fixtures.Fixture.setup |
matlab.unittest.fixtures.Fixture.teardown
```
### **Topics**

"Create Advanced Custom Fixture"

# **isCompatible**

**Class:** matlab.unittest.fixtures.Fixture **Package:** matlab.unittest.fixtures

Determine if two fixtures of the same class are interchangeable

### **Syntax**

 $TF = i s$ Compatible(f1, f2)

### **Description**

 $TF = isCompatible(f1, f2)$  determines if two fixtures of the same class are interchangeable. The isCompatible method returns either logical 1 (true) or logical 0 (false).

A class that derives from Fixture must implement the isCompatible method if its constructor accepts any input arguments or is otherwise configurable. Fixture subclasses use this method to define a notion of interchangeability of fixtures. Two matlab.unittest.fixtures instances of the same class are considered to be interchangeable if the isCompatible method returns true. The test framework uses the result of isCompatible to determine whether two fixture instances of the same class correspond to the same shared test fixture state. The test framework always calls the isCompatible method with two fixture instances of the same class, so the fixture author does not need to implement code to handle the case where the second fixture is a different fixtures class.

### **Input Arguments**

**f**

matlab.unittest.fixtures.Fixture instance

## **Attributes**

Access **Protected** 

To learn about attributes of methods, see Method Attributes.

## **See Also**

[matlab.unittest.fixtures.Fixture](#page-4160-0)

### **Topics**

"Create Advanced Custom Fixture"

## <span id="page-4181-0"></span>**matlab.unittest.fixtures.PathFixture class**

**Package:** matlab.unittest.fixtures

Fixture for adding a folder to the MATLAB path

### **Description**

The PathFixture class provides a fixture for adding a folder to the MATLAB path. When the test framework sets up the fixture, it adds the specified folder to the path. When the test framework tears down the fixture, it restores the MATLAB path to its previous state.

### **Construction**

matlab.unittest.fixtures.PathFixture(folder) constructs a fixture for adding a folder to the MATLAB path. When the test framework sets up the fixture, it adds folder to the path. When it tears down the fixture, it restores the MATLAB path to its previous state.

matlab.unittest.fixtures.PathFixture(folder,Name,Value) constructs a fixture with additional options specified by one or more Name, Value pair arguments. For example,

matlab.unittest.fixtures.PathFixture('myFolder','IncludingSubfolders ',true) constructs a fixture that adds myFolder and any of its subfolders to the path.

### **Input Arguments**

#### **folder — Folder to add to the MATLAB path**

character vector

Folder to add to the MATLAB path, specified as a character vector. If folder does not exist, MATLAB throws an error.

#### **Name-Value Pair Arguments**

Specify optional comma-separated pairs of Name,Value arguments. Name is the argument name and Value is the corresponding value. Name must appear inside quotes. You can specify several name and value pair arguments in any order as Name1,Value1,...,NameN,ValueN.

#### **IncludingSubfolders — Setting to include subfolders on path**

false (default) | true

Setting to include subfolders of folder on the path, specified as false or true (logical 0 or 1). This value is false by default. If you specify it as true, the test framework includes subfolders of folder on the path. Package, class, and private folders are not added to the path, even when this property is true.

#### **Position — Location of where on the path to add the folder**

'begin' (default) | 'end'

Location of where on the path to add the folder, specified as 'begin' or 'end'. The default value is 'begin', which adds folder to the beginning (top) of the path.

If you use this option with IncludingSubfolders, the fixture adds the folder and its subfolders to the top or bottom of the path as a single block with folder on the top.

### **Properties**

#### **Folder**

Folder to add to the MATLAB path, specified as a character vector in the folder input argument.

#### **IncludeSubfolders**

Indicator to include subfolders of folder on the path, specified as false or true (logical 0 or 1). This property is read only. It is false by default, but you can specify it as true during construction.

#### **Position**

Indicator of where on the path to add folder, specified as 'begin' or 'end'. This property is read only. It is 'begin' by default, but you can specify it as 'end' during construction.

### **Copy Semantics**

Handle. To learn how handle classes affect copy operations, see Copying Objects.

### **Examples**

#### **Add Folder to MATLAB Path for Testing**

Create the following addPathFixtureTest class definition on your MATLAB path. This example assumes that the subfolder,helperFiles, exists in your working folder. If it does not, define addFolder to be a folder that exists within your current folder.

```
classdef addPathFixtureTest < matlab.unittest.TestCase
     methods(Test)
         function test1(testCase)
             import matlab.unittest.fixtures.PathFixture
             addFolder = 'helperFiles';
             f = testCase.applyFixture(PathFixture(addFolder));
             disp(['Added to path: ' f.Folder])
         end
    end
end
```
At the command prompt, run the test.

```
run(addPathFixtureTest);
```
Running addPathFixtureTest Added to path: H:\Documents\doc\_examples\helperFiles

. Done addPathFixtureTest

 $\mathcal{L}=\mathcal{L}^{\mathcal{L}}$ 

After the tests finish running, the framework removes the folder from the path.

#### **Add Folder to Path Using Shared Test Fixture**

Create the following sharedAddPathFixtureTest class definition on your MATLAB path. This example assumes that the subfolder, helperFiles, exists in your working folder.

```
classdef (SharedTestFixtures={ ...
        matlab.unittest.fixtures.PathFixture('helperFiles')}) ...
         sharedAddPathFixtureTest < matlab.unittest.TestCase
```

```
 methods(Test)
     function test1(testCase)
         f = testCase.getSharedTestFixtures;
         disp(['Added to path: ' f.Folder])
     end
 end
```
end

At the command prompt, run the test.

#### run(sharedAddPathFixtureTest);

Setting up PathFixture Done setting up PathFixture: Added 'H:\Documents\doc\_examples\helperFiles' to the path.  $\mathcal{L}=\mathcal{L}^{\mathcal{L}}$ 

Running sharedAddPathFixtureTest Added to path: H:\Documents\doc\_examples\helperFiles

. Done sharedAddPathFixtureTest

Tearing down PathFixture Done tearing down PathFixture: Restored the path to its original state.

After the tests finish running, the framework removes the folder from the path.

### **See Also**

 $\mathcal{L}=\mathcal{L}^{\mathcal{L}}$ 

[matlab.unittest.TestCase.applyFixture](#page-14640-0) | [matlab.unittest.fixtures](#page-4154-0) | [matlab.unittest.fixtures.CurrentFolderFixture](#page-4155-0) | [matlab.unittest.fixtures.WorkingFolderFixture](#page-4193-0)

## **matlab.unittest.fixtures.SuppressedWarning sFixture class**

**Package:** matlab.unittest.fixtures

Fixture to suppress display of warnings

## **Description**

The SuppressedWarningsFixture class provides a fixture to suppress the display of warnings. When set up, SuppressedWarningsFixture disables one or more specified warnings. When torn down, the fixture restores the states of warnings to their previous values.

### **Construction**

matlab.unittest.fixtures.SuppressedWarningsFixture(warnIDs) constructs a fixture to suppress the display of one or more warnings.

### **Input Arguments**

**warnIDs — Identifier for warnings disabled when the fixture is set up** character vector | cell array of character vectors

Warning identifiers for the warnings to be suppressed, specified as a character vector or cell array of character vectors.

## **Properties**

#### **Warnings**

Warning identifiers describing warnings to suppress specified as a cell array of character vectors in the warnings input argument.

### **Copy Semantics**

Handle. To learn how handle classes affect copy operations, see Copying Objects.

### **Examples**

#### **Create Fixture to Suppress Warnings**

Suppress the warning that occurs when you try to remove a folder from the search path that is not on the search path.

Remove the folder, folderthatisnotonpath from your path, assuming it does not exist.

```
 rmpath('folderthatisnotonpath')
```

```
Warning: "folderthatisnotonpath" not found in path. 
> In rmpath at 58
```
A warning appears because rmpath cannot find the folder.

Suppress the warning during testing by creating the following suppressWarningsTest class definition on your MATLAB path.

```
classdef suppressWarningsTest < matlab.unittest.TestCase
     methods(Test)
         function test1(testCase)
             import matlab.unittest.fixtures.SuppressedWarningsFixture
             testCase.applyFixture(...
                 SuppressedWarningsFixture('MATLAB:rmpath:DirNotFound'));
             % would otherwise cause warning
             rmpath('folderthatisnotonpath') 
         end
     end
end
```
At the command prompt, run the test. For the purposes of this example, call rmpath before and after running the test to show the warning is not suppressed outside execution of the test.

```
rmpath('folderthatisnotonpath')
run(suppressWarningsTest);
rmpath('folderthatisnotonpath')
Warning: "folderthatisnotonpath" not found in path. 
> In rmpath at 58 
Running suppressWarningsTest
.
Done suppressWarningsTest
\mathcal{L}=\mathcal{L}^{\mathcal{L}}
```

```
Warning: "folderthatisnotonpath" not found in path. 
> In rmpath at 58
```
Note that the call to rmpath within suppressWarningsTest does not result in a warning.

### **See Also**

[matlab.unittest.TestCase.applyFixture](#page-14640-0) | [matlab.unittest.fixtures](#page-4154-0) | [warning](#page-16019-0)

# <span id="page-4188-0"></span>**matlab.unittest.fixtures.TemporaryFolderFixt ure class**

Package: matlab.unittest.fixtures

Fixture for creating a temporary folder

## **Description**

The matlab.unittest.fixtures.TemporaryFolderFixture provides a fixture to create a temporary folder. When the testing framework sets up the fixture, it creates the temporary folder. When it tears down the fixture, it deletes the folder and all its contents. Before it deletes the folder, the fixture clears from memory the definitions of any MATLAB-files, P-files, and MEX-files that are defined in the temporary folder.

Both the TemporaryFolderFixture and WorkingFolderFixture fixtures create a temporary folder. Unlike the WorkingFolderFixture, the TemporaryFolderFixture does not set the folder as the current working folder.

## **Construction**

matlab.unittest.fixtures.TemporaryFolderFixture constructs a fixture for creating a temporary folder.

matlab.unittest.fixtures.TemporaryFolderFixture(Name,Value) constructs a fixture for creating a temporary folder with additional options specified by one or more Name, Value pair arguments.

### **Input Arguments**

#### **Name-Value Pair Arguments**

Specify optional comma-separated pairs of Name,Value arguments. Name is the argument name and Value is the corresponding value. Name must appear inside quotes. You can specify several name and value pair arguments in any order as Name1,Value1,...,NameN,ValueN.

#### **PreservingOnFailure — Preservation state of temporary folder and contents after test failure**

false (default) | true

Indicator of whether the temporary folder and its contents are preserved in the event of a test failure, specified as false or true (logical 0 or 1). This property is false by default. You can specify it as true during fixture construction.

Data Types: logical

#### **WithSuffix — Suffix for temporary folder name**

character vector (default)

Suffix for temporary folder name, specified as a character vector.

### **Properties**

#### **Folder**

Absolute path of the folder created by the fixture, specified as a character vector.

#### **PreserveOnFailure**

Indicator of whether the temporary folder and its contents are preserved in the event of a test failure. This property is logical(0) or logical(1). It is logical(0) by default but is set to logical(1) if the 'PreservingOnFailure' input value is set to true during fixture construction.

#### **Suffix**

Suffix used for temporary folder, specified as a character vector in the Name, Value pair argument, 'WithSuffix'.

### **Copy Semantics**

Handle. To learn how handle classes affect copy operations, see Copying Objects.

## **Examples**

#### **Create Temporary Folder Fixture**

Create the following tempFolderFixtureTest class definition on your MATLAB path.

```
classdef tempFolderFixtureTest < matlab.unittest.TestCase
     methods(Test)
         function test1(testCase)
             import matlab.unittest.fixtures.TemporaryFolderFixture
             tempFolder = testCase.applyFixture(TemporaryFolderFixture);
             disp(['The temporary folder: ' tempFolder.Folder])
         end
     end
end
```
At the command prompt, run the test.

run(tempFolderFixtureTest);

```
Running tempFolderFixtureTest
The temporary folder: C:\Temp\tpfblae2cf_c9de_4de3_9557_00d52bfcc1b2
.
Done tempFolderFixtureTest
```
The name of the temporary folder varies.

#### **Create Temporary Folder Fixture Persisting Through Test Failure**

Create the following anotherTempFolderFixtureTest class definition on your MATLAB path. For the purposes of this example, the test1 function contains an assertion that causes test failure.

```
classdef anotherTempFolderFixtureTest < matlab.unittest.TestCase
     methods(Test)
         function test1(testCase)
             import matlab.unittest.fixtures.TemporaryFolderFixture
             testCase.applyFixture(TemporaryFolderFixture( ...
                  'PreservingOnFailure',true,'WithSuffix','TestData'));
             % Failed assertion, preserved temporary folder
             testCase.assertEqual(1,2)
         end
    end
end
```
At the command prompt, run the test.

#### run(anotherTempFolderFixtureTest);

Running anotherTempFolderFixtureTest

================================================================================ Assertion failed in anotherTempFolderFixtureTest/test1 and it did not run to completion.

```
 ---------------------
     Framework Diagnostic:
     ---------------------
     assertEqual failed.
     --> The values are not equal using "isequaln".
     --> Failure table:
                  Actual Expected Error RelativeError
\mathcal{L}_\text{max} = \mathcal{L}_\text{max} = \mathcal{L}_\text{max} = \mathcal{L}_\text{max} = \mathcal{L}_\text{max} = \mathcal{L}_\text{max} = \mathcal{L}_\text{max} = \mathcal{L}_\text{max} 1 2 -1 -0.5 
     Actual double:
             1
     Expected double:
              2
      ------------------
     Stack Information:
     ------------------
     In C:\Documents\anotherTempFolderFixtureTest.m (anotherTempFolderFixtureTest.test1) at 10
================================================================================
    [Terse] Diagnostic logged (2014-04-01T13:50:51): 
Because of a failure in the test using the TemporaryFolderFixture, the following folder will not be deleted:
C:\Temp\tp9f5aa9f1_ead1_4462_91f2_08bbe7d0316cTestData
```
. Done anotherTempFolderFixtureTest

Failure Summary: Name Failed Incomplete Reason(s) ============================================================================== anotherTempFolderFixtureTest/test1 X X

The test failed and the temporary folder persists. You can open the temporary folder, shown here as C:\Temp\tp9f5aa9f1\_ead1\_4462\_91f2\_08bbe7d0316cTestData, and examine any contents.

### **See Also**

[matlab.unittest.TestCase.applyFixture](#page-14640-0) | [matlab.unittest.fixtures](#page-4154-0) | [matlab.unittest.fixtures.CurrentFolderFixture](#page-4155-0) |

```
matlab.unittest.fixtures.PathFixture |
matlab.unittest.fixtures.WorkingFolderFixture
```
#### **Introduced in R2013b**

## <span id="page-4193-0"></span>**matlab.unittest.fixtures.WorkingFolderFixtur e class**

**Package:** matlab.unittest.fixtures

Fixture for creating and changing to temporary working folder

## **Description**

The matlab.unittest.fixtures.WorkingFolderFixture creates a temporary folder and sets it as the current working folder. The test or the product under test can create files and modify the contents of the folder without affecting the source code or test folder structure.

When the testing framework sets up the fixture, it adds the current folder to the path. Then, the fixture creates a temporary folder, and changes the current working folder to the temporary folder. When the testing framework tears down the fixture, by default, it deletes the temporary folder and all folder contents. The testing framework restores the current working folder to its previous state.

Both the WorkingFolderFixture and TemporaryFolderFixture fixtures create a temporary folder. However, the WorkingFolderFixture also sets the folder as the current working folder.

## **Construction**

matlab.unittest.fixtures.WorkingFolderFixture constructs a fixture for creating and changing to a temporary working folder.

matlab.unittest.fixtures.WorkingFolderFixture(Name,Value) constructs a fixture with additional options specified by one or more Name, Value pair arguments. For example,

matlab.unittest.fixtures.WorkingFolderFixture('PreservingOnFailure', true) constructs a fixture that does not delete the temporary folder in the event of an error.

### **Input Arguments**

#### **Name-Value Pair Arguments**

Specify optional comma-separated pairs of Name,Value arguments. Name is the argument name and Value is the corresponding value. Name must appear inside quotes. You can specify several name and value pair arguments in any order as Name1,Value1,...,NameN,ValueN.

#### **PreservingOnFailure — Setting to preserve temporary folder and contents after test failure**

false (default) | true

Setting to preserve the temporary folder and contents after test failure, specified as false or true (logical 0 or 1). This value is false by default. You can specify it as true during fixture construction.

If you specify 'PreservingOnFailure' as true and a test using the fixture encounters a failure, the testing framework displays a message in the Command Window and does not delete the folder. Failures include verification, assertion, or fatal assertion qualification failures and uncaught errors within the tests that use the fixture. Preserving the temporary folder and its contents can aid in investigation of the cause of the test failure.

Data Types: logical

#### **WithSuffix — Suffix for temporary folder name**

character vector

Suffix for temporary folder name, specified as a character vector. The value of this parameter is appended to the name of the temporary folder.

Example: WorkingFolderFixture('WithSuffix',' ProductA')

## **Properties**

### **Folder — Absolute path of the folder created by the fixture**

character vector

Absolute path of the folder created by the fixture, specified as a character vector.

#### **PreserveOnFailure — Indicator to preserve temporary folder**

false (default) | true

Indicator to preserve the temporary folder and its contents in the event of a test failure, specified as false or true. Set this property through the constructor via the name-value pair argument 'PreservingOnFailure'.

#### **Suffix — Suffix for temporary folder name**

character vector

Suffix for the temporary folder name, specified as a character vector. Set this property through the constructor via the name-value pair argument 'WithSuffix'.

## **Copy Semantics**

Handle. To learn how handle classes affect copy operations, see Copying Objects.

### **Examples**

#### **Create Temporary Working Folder**

Create the following ExampleTest class definition on your MATLAB path.

```
classdef ExampleTest < matlab.unittest.TestCase
     methods(Test)
         function test1(testCase)
             import matlab.unittest.fixtures.WorkingFolderFixture;
             testCase.applyFixture(WorkingFolderFixture);
            x = 1:10; % Save a file in the temporary folder
             save('data.mat','x');
             disp(['The temporary working folder: ' pwd])
             ls
         end
     end
end
```
At the command prompt, run the test.

#### run(ExampleTest);

```
Running ExampleTest
The temporary working folder: C:\AppData\Local\Temp\tp6ff2cadf 9eed 4e90 88c1 5ff9ee8a
          . .. data.mat
```

```
.
Done ExampleTest
```
 $\mathcal{L}=\mathcal{L}$ 

The name of the temporary folder varies.

#### **Specify Suffix for Temporary Working Folder Name**

Create the following ExampleTest2 class definition on your MATLAB path.

```
classdef ExampleTest2 < matlab.unittest.TestCase
     methods(Test)
         function test1(testCase)
            import matlab.unittest.fixtures.WorkingFolderFixture;
             f = WorkingFolderFixture('WithSuffix','_ProductA');
             testCase.applyFixture(f);
            x = 1:10; % Save a file in the temporary folder
             save('data.mat','x');
             disp(['The temporary working folder: ' pwd])
             ls
         end
     end
end
```
At the command prompt, run the test.

```
run(ExampleTest2);
```

```
Running ExampleTest2
The temporary working folder: C:\AppData\Local\Temp\tp72c6ce7c_a380_4f5e_be3b_4f7191a6
```
. .. data.mat . Done ExampleTest2  $\mathcal{L}=\mathcal{L}$ 

The name of the temporary folder varies, but it ends with \_ProductA.

### **See Also**

```
matlab.unittest.TestCase.applyFixture | matlab.unittest.fixtures |
matlab.unittest.fixtures.CurrentFolderFixture |
matlab.unittest.fixtures.PathFixture |
matlab.unittest.fixtures.TemporaryFolderFixture
```
**Introduced in R2016a**

# **flag**

Flag colormap array

# **Syntax**

 $c = flaq$  $c = flaq(m)$ 

## **Description**

c = flag returns the flag colormap as a three-column array with the same number of rows as the colormap for the current figure. If no figure exists, then the number of rows is equal to the default length of 64. Each row in the array contains the red, green, and blue intensities for a specific color. The intensities are in the range [0,1], and the color scheme looks like this image.

### 

 $c = flag(m)$  returns the colormap with m colors.

## **Examples**

#### **Downsample the Flag Colormap**

Create a scatter plot using the default colors.

```
x = [3.5 3.3 5 6.1 4 2];
y = [14 5.7 12 6 8 9];
sz = 100*[6 100 20 3 15 20];
c = [3 \ 1 \ 2 \ 3 \ 1 \ 2];scatter(x,y,sz,c,'filled','MarkerEdgeColor','k','MarkerFaceAlpha',.7);
xlim([1 7]);
ylim([1 16]);
```
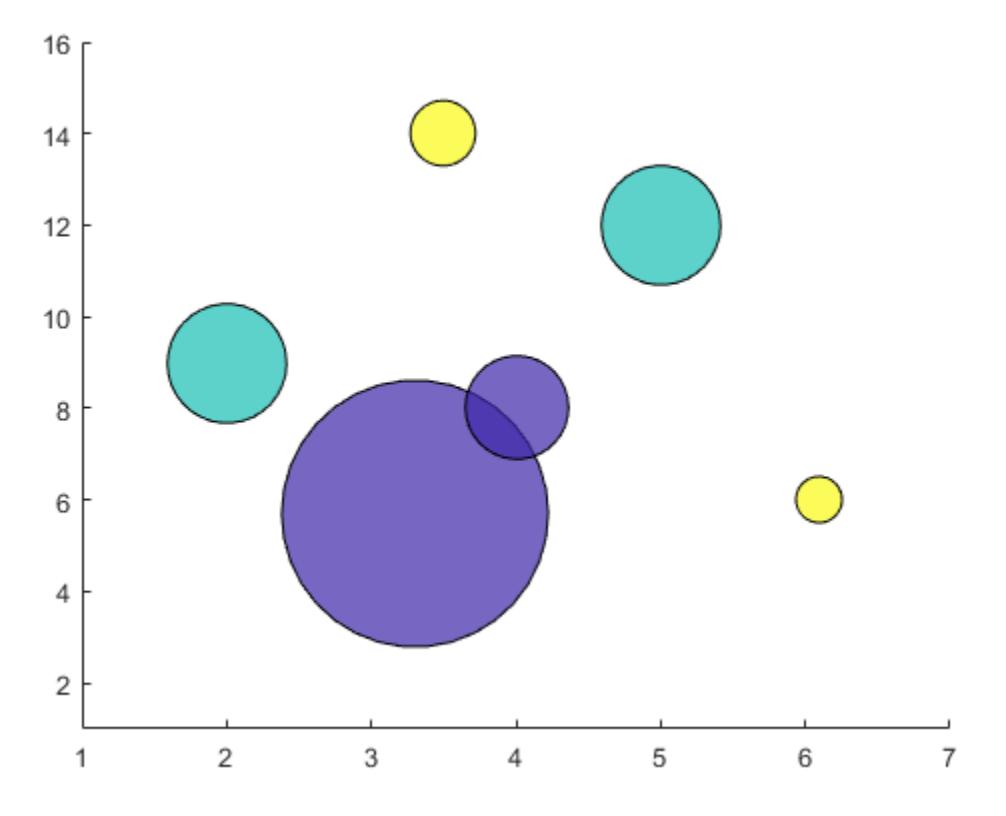

Get the flag colormap array with three entries. Then replace the colormap in the scatter plot.

 $c = flag(3);$ colormap(c);

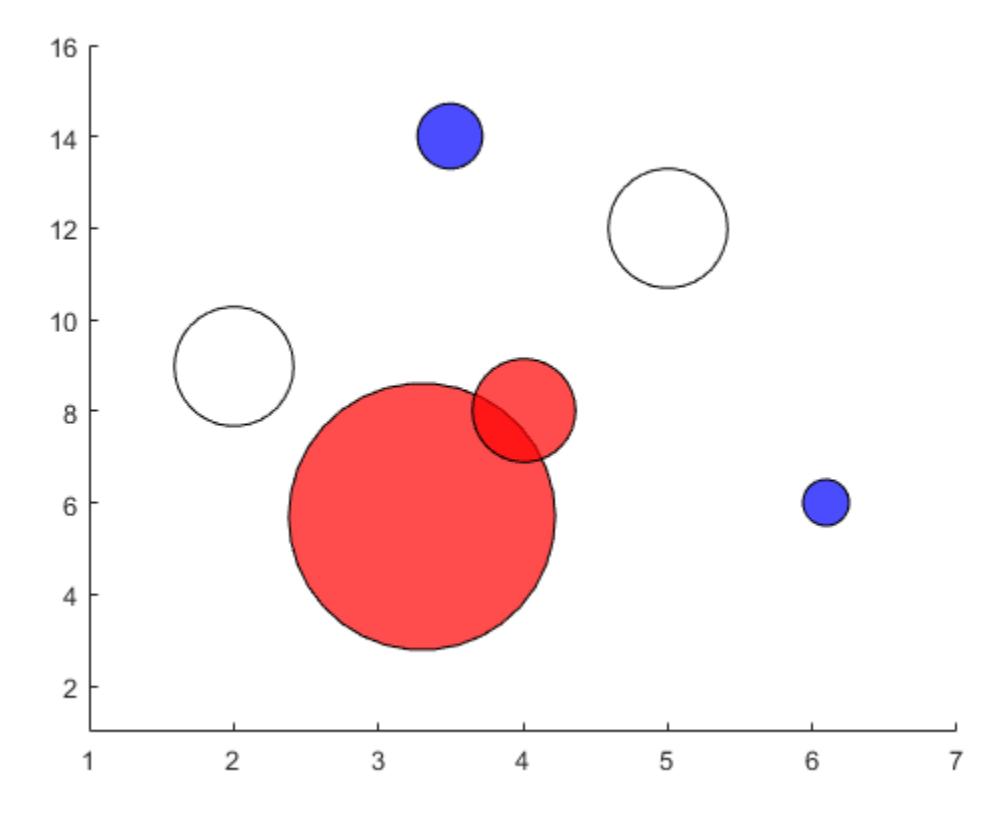

### **Input Arguments**

#### **m — Number of entries**

64 (default) | scalar integer value

Number of entries, specified as a scalar integer value. The default value of m is equal to the length of the colormap for the current figure. If no figure exists, the default value is 64.

Data Types: single | double

### **See Also**

[colormap](#page-1780-0)

### **Topics**

"Change Color Scheme Using a Colormap"

### **Introduced before R2006a**

# **flintmax**

Largest consecutive integer in floating-point format

# **Syntax**

 $f = flintmax$ f = flintmax(precision)

# **Description**

f = flintmax returns the largest consecutive integer in IEEE double precision, which is 2^53. Above this value, double-precision format does not have integer precision, and not all integers can be represented exactly.

f = flintmax(precision) returns the largest consecutive integer in IEEE single or double precision. flintmax returns single(2^24) for single precision and 2^53 for double precision.

# **Examples**

### **Double Precision**

Return the largest consecutive integer in IEEE® double precision, 2^53.

```
format long e
f = flintmaxf = 
      9.007199254740992e+15
```
#### **Single Precision**

Return the largest consecutive integer in IEEE® single precision, single(2^24).

```
f = flintmax('single')f = single
     16777216
```
Check the class of f.

class(f)  $ans =$ 'single'

#### **Limit of Integer Single Precision**

Above the value returned by flintmax('single'), not all integers can be represented exactly with single precision.

Return the largest consecutive integer in IEEE® single precision, single(2^24).

```
f = flintmax('single')
f = single
     16777216
```
Add 1 to the value returned from flintmax.

```
f1 = f+1f1 = single
     16777216
```
f1 is the same as f.

isequal(f,f1) ans = *logical* 1

Add 2 to the value returned from flintmax. The number 16777218 is represented exactly in single precision while 16777217 is not.

 $f2 = f+2$ f2 = *single*

16777218

## **Input Arguments**

```
precision — Floating-point precision type
'double' (default) | 'single'
```
Floating-point precision type, specified as 'double' or 'single'.

Data Types: char

## **Output Arguments**

#### **f — Largest consecutive integer in floating-point format**

scalar constant

Largest consecutive integer in floating-point format returned as a scalar constant. This constant is 2^53 for double precision and single(2^24) for single precision.

# **Extended Capabilities**

## **C/C++ Code Generation**

Generate C and C++ code using MATLAB® Coder™.

## **See Also**

[eps](#page-3547-0) | [format](#page-4286-0) | [intmax](#page-7601-0) | [realmax](#page-12630-0)

### **Topics**

"Floating-Point Numbers"

**Introduced in R2013a**

# **flip**

Flip order of elements

# **Syntax**

 $B = flip(A)$  $B = flip(A,dim)$ 

# **Description**

 $B = f Lip(A)$  returns array B the same size as A, but with the order of the elements reversed. The dimension that is reordered in B depends on the shape of A:

- If A is vector, then flip(A) reverses the order of the elements along the length of the vector.
- If A is a matrix, then flip(A) reverses the elements in each column.
- If A is an N-D array, then flip(A) operates on the first dimension of A in which the size value is not 1.

 $B = f Lip(A, \text{dim})$  reverses the order of the elements in A along dimension dim. For example, if A is a matrix, then  $f\text{Lip}(A,1)$  reverses the elements in each column, and flip(A,2) reverses the elements in each row.

# **Examples**

### **Flip Character Vector**

```
A = 'no word, no bond, row on.';
B = flip(A)B ='.no wor ,dnob on ,drow on'
```
#### **Flip Column Vector**

 $A = [1;2;3];$  $B = flip(A)$ B = *3×1* 3 2 1

#### **Flip Matrix**

Create a diagonal matrix, A.

A = diag([100 200 300]) A = *3×3*  $100$  0 0<br>0 200 0  $\begin{matrix} 0 & 200 \\ 0 & 0 \end{matrix}$ 

0 0 300

Flip A without specifying the dim argument.

 $B = flip(A)$ B = *3×3* 0 0 300 0 200 0<br>0 0 0 100 0 0

Now, flip A along the second dimension.

 $B = flip(A,2)$ B = *3×3*

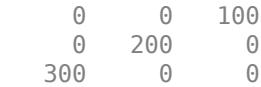

#### **Flip N-D Array**

Create a 1-by-3-by-2 array.

 $A = zeros(1, 3, 2);$  $A(:,:,1) = [1 2 3];$  $A(:,:,2) = [4 5 6];$ A  $A =$  $A(:,:,1) =$  1 2 3  $A(:,:,2) =$ 4 5 6

Flip A without specifying the dim argument.

 $B = flip(A)$  $B =$  $B(:,:,1) =$  3 2 1  $B(:,:,2) =$ 6 5 4

Now, flip A along the third dimension.

 $B = flip(A,3)$ 

 $B =$  $B(:,:,1) =$  4 5 6  $B(:,:,2) =$ 1 2 3

### **Flip Cell Array**

Create a 3-by-2 cell array.

```
A = {'foo',1000; 999,true; 'aaa','bbb'}
A = 3x2 cell array
    {'foo'} {[1000]}
    {[999]} {[ 1]}
    {'aaa'} {'bbb' }
```
Flip A without specifying the dim argument.

#### $B = flip(A)$

B = *3x2 cell array* {'aaa'} {'bbb' } {[999]} {[ 1]} {'foo'} {[1000]}

Now, flip A along the second dimension.

#### $B = flip(A,2)$

B = *3x2 cell array* {[1000]} {'foo'} {[ 1]} {[999]} {'bbb' } {'aaa'}

### **Input Arguments**

#### **A — Input array**

vector | matrix | multidimensional array | table | timetable

Input array, specified as a vector, matrix, multidimensional array, table, or timetable.

```
Data Types: double | single | int8 | int16 | int32 | int64 | uint8 | uint16 |
uint32 | uint64 | logical | char | string | struct | cell | table | timetable |
categorical | datetime | duration | calendarDuration
```

```
Example: [1 2 3 4]
Example: ['abcde']
Example: [1 2; 3 4]
Example: {'abcde',[1 2 3]}
Example: table(rand(1,5), rand(1,5))
```
#### **dim — Dimension to operate along**

positive integer scalar

Dimension to operate along, specified as a positive integer scalar. If no value is specified, then the default is the first array dimension whose size does not equal 1.

The following illustration shows the difference between dim=1 and dim=2 when A is a matrix.

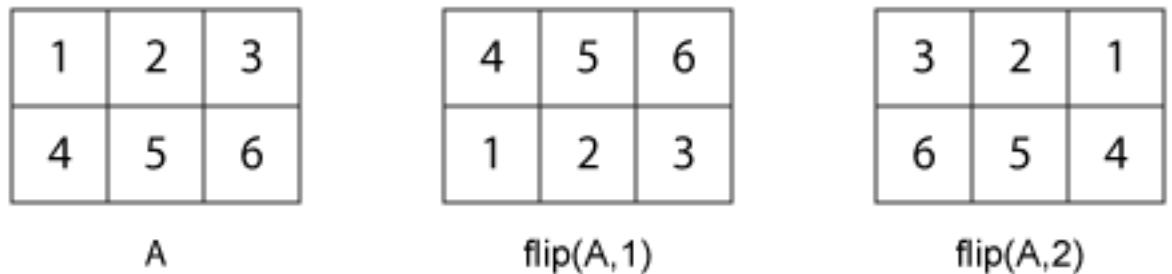

# **Extended Capabilities**

## **Tall Arrays**

Calculate with arrays that have more rows than fit in memory.

Usage notes and limitations:

• If specified, the dim argument must be greater than 1.

For more information, see "Tall Arrays".

### **C/C++ Code Generation**

Generate C and C++ code using MATLAB® Coder™.

Usage notes and limitations:

• Does not support cell arrays for the first argument.

## **GPU Arrays**

Accelerate code by running on a graphics processing unit (GPU) using Parallel Computing Toolbox™.

This function fully supports GPU arrays. For more information, see "Run MATLAB Functions on a GPU" (Parallel Computing Toolbox).

## **Distributed Arrays**

Partition large arrays across the combined memory of your cluster using Parallel Computing Toolbox™.

This function fully supports distributed arrays. For more information, see "Run MATLAB Functions with Distributed Arrays" (Parallel Computing Toolbox).

## **See Also**

[fliplr](#page-4215-0) | [flipud](#page-4220-0) | [permute](#page-10678-0) | [rot90](#page-13000-0) | [transpose](#page-15159-0)
**Introduced in R2013b**

# **flipdim**

(Not recommended) Flip array along specified dimension

**Note** flipdim is not recommended. Use [flip](#page-4206-0) instead.

## **Syntax**

 $B = flipdim(A, dim)$ 

## **Description**

 $B = flipdim(A, dim)$  returns A with dimension dim flipped.

When the value of dim is 1, the array is flipped row-wise down. When dim is 2, the array is flipped columnwise left to right.  $\text{flipdim}(A,1)$  is the same as  $\text{flipud}(A)$ , and  $flipdim(A,2)$  is the same as  $fliplr(A)$ .

## **Examples**

flipdim(A,1) where

 $A =$ 

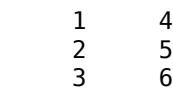

produces

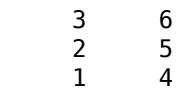

# **Extended Capabilities**

## **Tall Arrays**

Calculate with arrays that have more rows than fit in memory.

Usage notes and limitations:

• If specified, the dim argument must be greater than 1.

For more information, see "Tall Arrays".

## **C/C++ Code Generation**

Generate C and C++ code using MATLAB® Coder™.

Usage notes and limitations:

• Does not support cell arrays for the first argument.

### **See Also**

[flip](#page-4206-0) | [fliplr](#page-4215-0) | [flipud](#page-4220-0) | [permute](#page-10678-0) | [rot90](#page-13000-0)

**Introduced before R2006a**

# <span id="page-4215-0"></span>**fliplr**

Flip array left to right

## **Syntax**

 $B = fliplr(A)$ 

## **Description**

 $B = f\text{Liplr}(A)$  returns A with its columns flipped in the left-right direction (that is, about a vertical axis).

If A is a row vector, then  $fliplr(A)$  returns a vector of the same length with the order of its elements reversed. If A is a column vector, then fliplr(A) simply returns A. For multidimensional arrays, fliplr operates on the planes formed by the first and second dimensions.

## **Examples**

### **Flip Row Vector**

Create a row vector.

 $A = 1:10$ 

A = *1×10*

1 2 3 4 5 6 7 8 9 10

Use fliplr to flip the elements of A in the horizontal direction.

```
B = flipt(A)B = 1×10
```
10 9 8 7 6 5 4 3 2 1

The order of the elements in B is reversed compared to A.

### **Flip Cell Array of Characters**

Create a 3-by-3 cell array of characters.

```
A = \{ 'a' \quad 'b' \quad 'c', \quad 'd' \quad 'e' \quad 'f', \quad 'g' \quad 'h' \quad 'i' \}A = 3x3 cell array
     {'a'} {'b'} {'c'}
     {'d'} {'e'} {'f'}
      {'g'} {'h'} {'i'}
```
Change the order of the columns in the horizontal direction by using fliplr.

```
B = fliptr(A)
```
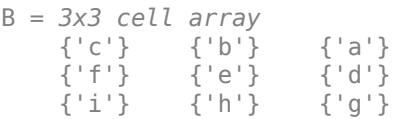

The order of the first and third columns of A is switched in B, while the second column remains unchanged.

### **Flip Multidimensional Array**

Create a multidimensional array.

```
A = cat(3, [1 2; 3 4], [5 6; 7 8])A =A(:,:,1) = 1 2
```
 3 4  $A(:,:,2) =$  5 6 7 8

A is an array of size 2-by-2-by-2.

Flip the elements on each page of A in the horizontal direction.

 $B = fliptr(A)$  $B =$  $B(:,:,1) =$  2 1 4 3  $B(:,:,2) =$  6 5 8 7

The result, B, is the same size as A, but the horizontal order of the elements is flipped. The operation flips the elements on each page independently.

## **Input Arguments**

### **A — Input array**

vector | matrix | multidimensional array | table | timetable

Input array, specified as a vector, matrix, multidimensional array, table, or timetable.

**Data Types:** double | single | int8 | int16 | int32 | int64 | uint8 | uint16 | uint32 | uint64 | logical | char | string | struct | cell | table | timetable | categorical | datetime | duration | calendarDuration Complex Number Support: Yes

## **Tips**

- fliplr(A) is equivalent to flip(A,2).
- Use the [flipud](#page-4220-0) function to flip arrays in the vertical direction (that is, about a horizontal axis).
- The [flip](#page-4206-0) function can flip arrays in any direction.

# **Extended Capabilities**

## **Tall Arrays**

Calculate with arrays that have more rows than fit in memory.

This function fully supports tall arrays. For more information, see "Tall Arrays".

## **C/C++ Code Generation**

Generate C and C++ code using MATLAB® Coder™.

Usage notes and limitations:

• Does not support cell arrays.

## **GPU Arrays**

Accelerate code by running on a graphics processing unit (GPU) using Parallel Computing Toolbox™.

This function fully supports GPU arrays. For more information, see "Run MATLAB Functions on a GPU" (Parallel Computing Toolbox).

## **Distributed Arrays**

Partition large arrays across the combined memory of your cluster using Parallel Computing Toolbox™.

This function fully supports distributed arrays. For more information, see "Run MATLAB Functions with Distributed Arrays" (Parallel Computing Toolbox).

# **See Also**

[flip](#page-4206-0) | [flipud](#page-4220-0) | [rot90](#page-13000-0)

**Introduced before R2006a**

# <span id="page-4220-0"></span>**flipud**

Flip array up to down

# **Syntax**

 $B = flipud(A)$ 

## **Description**

 $B = flipud(A)$  returns A with its rows flipped in the up-down direction (that is, about a horizontal axis).

If A is a column vector, then flipud(A) returns a vector of the same length with the order of its elements reversed. If A is a row vector, then flipud(A) simply returns A. For multidimensional arrays, flipud operates on the planes formed by the first and second dimensions.

## **Examples**

### **Flip Column Vector**

Create a column vector.

 $A=(1:10)$ 

A = *10×1*

8

 9 10

Use flipud to flip the elements of A in the vertical direction.

```
B = flipud(A)B = 10×1
      10
        9
        8
        7
        6
        5
        4
        3
        2
        1
```
The order of the elements in B is reversed compared to A.

#### **Flip Cell Array of Characters**

Create a 3-by-3 cell array of characters.

```
A = \{ 'a' 'b' 'c', 'd' 'e' 'f', 'g' 'h' 'i' \}A = 3x3 cell array
    \{a'\} \{b'\} \{c'\}<br>\{d'\} \{e'\} \{f'\}{^{\{e\}}\} {'g'} {'h'} {'i'}
```
Change the order of the rows in the vertical direction by using flipud.

```
B = flipud(A)
```
B = *3x3 cell array* {'g'} {'h'} {'i'} {'d'} {'e'} {'f'} {'a'} {'b'} {'c'}

The order of the first and third rows of A is switched in B, while the second row remains unchanged.

### **Flip Multidimensional Array**

Create a multidimensional array.

```
A = cat(3, [1 2; 3 4], [5 6; 7 8])
A =A(:,:,1) =\begin{array}{ccc} 1 & 2 \\ 3 & 4 \end{array} 3 4
A(:,:;2) = 5 6
 7 8
```
A is an array of size 2-by-2-by-2.

Flip the elements on each page of A in the vertical direction.

```
B = flipud(A)B =B(:,:,1) =\begin{array}{ccc} 3 & & 4 \\ 1 & & 2 \end{array}1B(:,:,2) = 7 8
        5 6
```
The result, B, is the same size as A, but the vertical order of the elements is flipped. The operation flips the elements on each page independently.

## **Input Arguments**

### **A — Input array**

vector | matrix | multidimensional array | table | timetable

Input array, specified as a vector, matrix, multidimensional array, table, or timetable.

```
Data Types: double | single | int8 | int16 | int32 | int64 | uint8 | uint16 |
uint32 | uint64 | logical | char | string | struct | cell | table | timetable |
categorical | datetime | duration | calendarDuration
Complex Number Support: Yes
```
## **Tips**

- flipud(A) is equivalent to  $flip(A,1)$ .
- Use the [fliplr](#page-4215-0) function to flip arrays in the horizontal direction (that is, about a vertical axis).
- The [flip](#page-4206-0) function can flip arrays in any direction.

## **Extended Capabilities**

## **C/C++ Code Generation**

Generate C and C++ code using MATLAB® Coder™.

Usage notes and limitations:

• Does not support cell arrays.

## **GPU Arrays**

Accelerate code by running on a graphics processing unit (GPU) using Parallel Computing Toolbox™.

This function fully supports GPU arrays. For more information, see "Run MATLAB Functions on a GPU" (Parallel Computing Toolbox).

## **Distributed Arrays**

Partition large arrays across the combined memory of your cluster using Parallel Computing Toolbox™.

This function fully supports distributed arrays. For more information, see "Run MATLAB Functions with Distributed Arrays" (Parallel Computing Toolbox).

# **See Also**

[flip](#page-4206-0) | [fliplr](#page-4215-0) | [rot90](#page-13000-0)

**Introduced before R2006a**

## **floor**

Round toward negative infinity

## **Syntax**

 $Y = \text{floor}(X)$ 

 $Y = floor(t)$  $Y = float(t, unit)$ 

## **Description**

 $Y =$  floor(X) rounds each element of X to the nearest integer less than or equal to that element.

 $Y =$  floor(t) rounds each element of the duration array t to the nearest number of seconds less than or equal to that element.

 $Y =$  floor(t, unit) rounds each element of t to the nearest number of the specified unit of time less than or equal to that element.

## **Examples**

### **Round Matrix Elements Toward Negative Infinity**

 $X = [-1.9 \t -0.2 \t 3.4; \t 5.6 \t 7.0 \t 2.4+3.6i];$  $Y = \text{floor}(X)$ Y = *2×3 complex* -2.0000 + 0.0000i -1.0000 + 0.0000i 3.0000 + 0.0000i 5.0000 + 0.0000i 7.0000 + 0.0000i 2.0000 + 3.0000i

### **Round Duration Values Toward Negative Infinity**

Round each value in a duration array to the nearest number of seconds less than or equal to that value.

```
t = hours(8) + minutes(29:31) + seconds(1.23);t.Format = 'hh:mm:ss.SS'
t = 1x3 duration array
    08:29:01.23 08:30:01.23 08:31:01.23
Y1 = float(t)
```

```
Y1 = 1x3 duration array
   08:29:01.00 08:30:01.00 08:31:01.00
```
Round each value in t to the nearest number of hours less than or equal to that value.

```
Y2 = float(t, 'hours')Y2 = 1x3 duration array
   08:00:00.00 08:00:00.00 08:00:00.00
```
## **Input Arguments**

### **X — Input array**

scalar | vector | matrix | multidimensional array

Input array, specified as a scalar, vector, matrix, or multidimensional array. For complex X, floor treats the real and imaginary parts independently.

floor converts logical and char elements of X into double values.

```
Data Types: single | double | int8 | int16 | int32 | int64 | uint8 | uint16 |
uint32 | uint64 | char | logical
Complex Number Support: Yes
```
### **t — Input duration**

duration array

Input duration, specified as a duration array.

**unit — Unit of time** 'seconds' (default) | 'minutes' | 'hours' | 'days' | 'years'

Unit of time, specified as 'seconds', 'minutes', 'hours', 'days', or 'years'. A duration of 1 year is equal to exactly 365.2425 24-hour days.

# **Extended Capabilities**

## **Tall Arrays**

Calculate with arrays that have more rows than fit in memory.

This function fully supports tall arrays. For more information, see "Tall Arrays".

## **C/C++ Code Generation**

Generate C and C++ code using MATLAB® Coder™.

Usage notes and limitations:

• Code generation does not support char or logical data types for X.

## **GPU Arrays**

Accelerate code by running on a graphics processing unit (GPU) using Parallel Computing Toolbox™.

This function fully supports GPU arrays. For more information, see "Run MATLAB Functions on a GPU" (Parallel Computing Toolbox).

## **Distributed Arrays**

Partition large arrays across the combined memory of your cluster using Parallel Computing Toolbox™.

This function fully supports distributed arrays. For more information, see "Run MATLAB Functions with Distributed Arrays" (Parallel Computing Toolbox).

## **See Also**

[ceil](#page-1451-0) | [fix](#page-4151-0) | [round](#page-13022-0)

### **Topics**

"Integers" "Floating-Point Numbers"

### **Introduced before R2006a**

## **flow**

Simple function of three variables

## **Syntax**

 $v = flow$  $v = flow(n)$  $v = flow(x,y,z)$  $[x,y,z,v] = flow(...)$ 

## **Description**

flow, a function of three variables, generates fluid-flow data that is useful for demonstrating [slice](#page-13606-0), [interp3](#page-7542-0), and other functions that visualize scalar volume data.

v = flow produces a 25-by-50-by-25 array.

 $v = flow(n)$  produces a n-by-2n-by-n array.

 $v = flow(x, y, z)$  evaluates the speed profile at the points x, y, and z.

 $[x,y,z,v] = flow(...)$  returns the coordinates as well as the volume data.

## **See Also**

[interp3](#page-7542-0) | [slice](#page-13606-0)

### **Topics**

"Slicing Fluid Flow Data"

### **Introduced before R2006a**

# **fmesh**

Plot 3-D mesh

## **Syntax**

```
fmesh(f)
fmesh(f,xyinterval)
fmesh(funx,funy,funz)
fmesh(funx,funy,funz,uvinterval)
fmesh( ___ ,LineSpec)
fmesh( ,Name,Value)
fmesh(ax, \rule{1em}{0.15mm})
```
 $fs = fmesh($  )

## **Description**

fmesh(f) creates a mesh plot of the expression  $z = f(x,y)$  over the default interval [-5 5] for x and y.

fmesh(f,xyinterval) plots over the specified interval. To use the same interval for both x and y, specify xyinterval as a two-element vector of the form [min max]. To use different intervals, specify a four-element vector of the form [xmin xmax ymin ymax].

fmesh(funx, funy, funz) plots the parametric mesh defined by  $x = funx(u,v)$ ,  $y = funx(u,v)$ funy(u,v),  $z = f$ unz(u,v) over the default interval [-5 5] for u and v.

fmesh(funx, funy, funz, uvinterval) plots the parametric mesh over the specified interval. To use the same interval for both u and v, specify uvinterval as a two-element vector of the form [min max]. To use different intervals, specify a four-element vector of the form [umin umax vmin vmax].

fmesh( \_\_\_ ,LineSpec) sets the line style, marker symbol, and color of the mesh. For example, '-r' specifies red lines. Use this option after any of the previous input argument combinations.

fmesh( \_\_\_ ,Name,Value) specifies properties of the mesh using one or more namevalue pair arguments. Use this option with any of the input argument combinations in the previous syntaxes.

 $fmesh(ax, \qquad)$  plots into the axes specified by ax instead of the current axes gca.

fs = fmesh( ) returns a FunctionSurface object or a ParameterizedFunctionSurface object, depending on the inputs. Use fs to query and modify properties of a specific surface. For a list of properties, see [FunctionSurface](#page-8131-0) or [ParameterizedFunctionSurface.](#page-10459-0)

### **Examples**

### **3-D Mesh Plot of Expression**

Plot a mesh of the input  $sin(x) + cos(y)$  over the default interval  $-5 < x < 5$  and −5 < *y* < 5.

 $fmesh(Q(x,y) sin(x)+cos(y))$ 

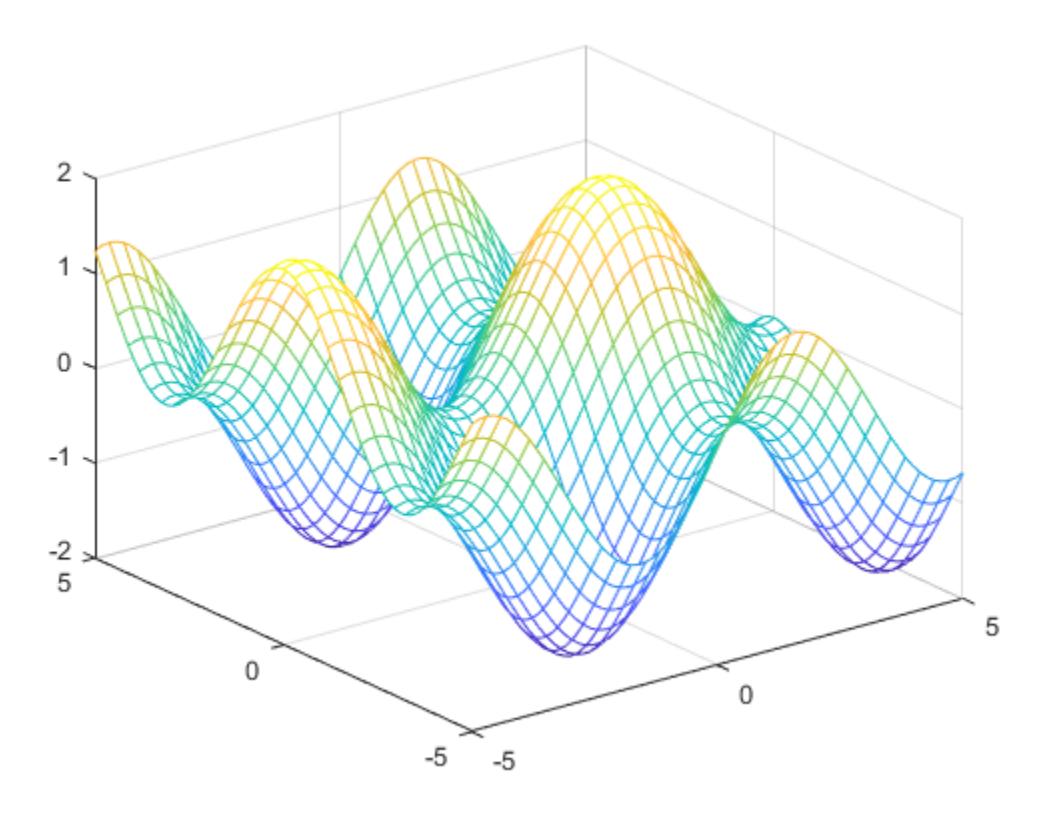

### **Parameterized Mesh Plot**

Plot the parameterized mesh

$$
x = r\cos(s)\sin(t)
$$
  

$$
y = r\sin(s)\sin(t)
$$
  

$$
z = r\cos(t)
$$
  
where  $r = 2 + \sin(7s + 5t)$ 

for  $0 < s < 2\pi$  and  $0 < t < \pi$ . Make the mesh partially transparent using alpha.

```
r = \mathcal{Q}(s,t) 2 + sin(7.*s + 5.*t);
x = \mathcal{Q}(s,t) r(s,t). *cos(s). *sin(t);
y = \phi(s, t) r(s,t).*sin(s).*sin(t);
z = \varnothing(s,t) r(s,t). *cos(t);
fmesh(x,y,z,[0 2*pi 0 pi])
```
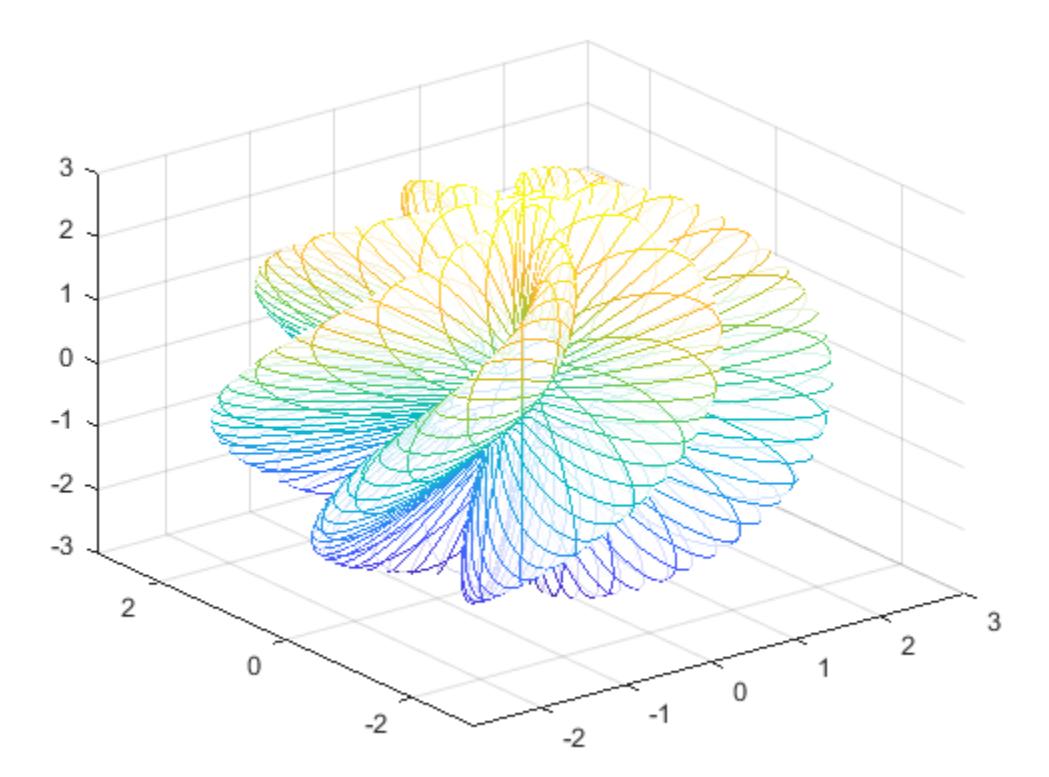

alpha(0.8)

### **Specify Interval of Mesh Plot and Plot Piecewise Input**

Plot the piecewise input

erf(*x*) + cos(*y*) −5 < *x* < 0  $\sin(x) + \cos(y) \quad 0 < x < 5$ 

over the interval  $-5 < y < 5$ .

Specify the plotting interval as the second argument of fmesh. When you plot multiple inputs over different intervals in the same axes, the axis limits adjust to include all the data.

```
fmesh(Q(x,y) erf(x)+cos(y), [-5 0 -5 5])
hold on
fmesh(Q(x,y) sin(x)+cos(y), [0 5 -5 5])hold off
```
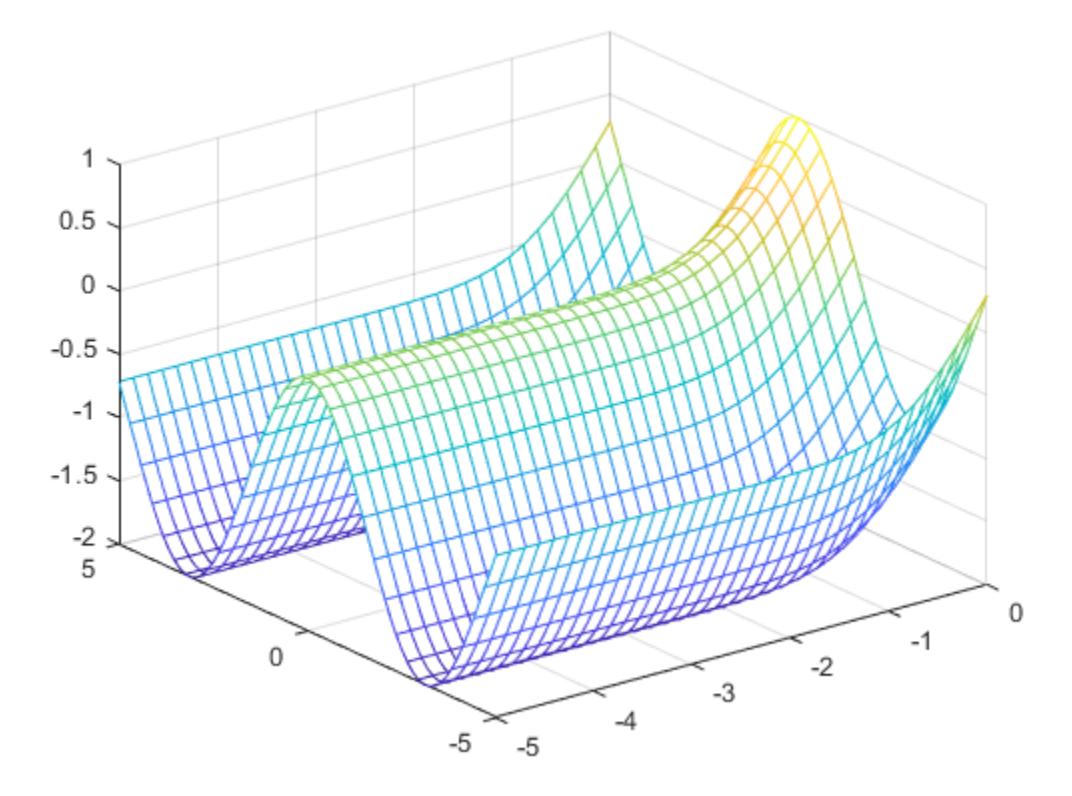

### **Specify Mesh Plot Properties**

Create a mesh plot using red lines.

fmesh(@(x,y) sin(x)+cos(y),'EdgeColor','red')

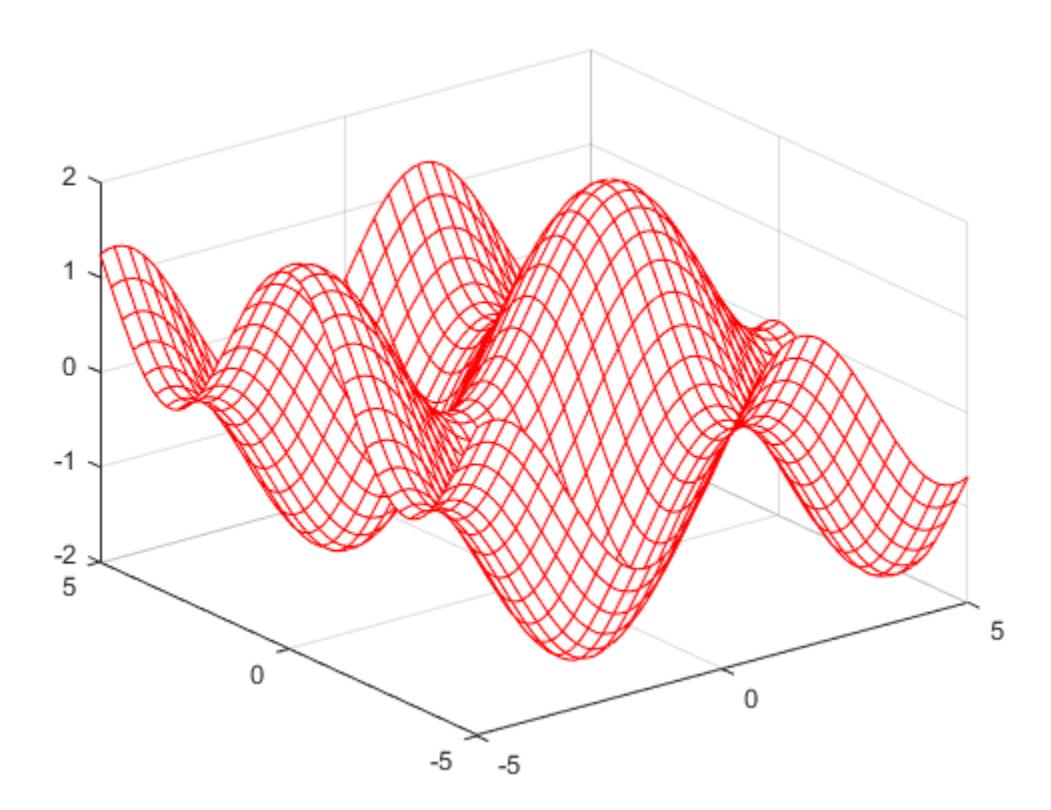

## **Input Arguments**

**f — 3-D function to plot** function handle

3-D function to plot, specified as a function handle to a named or anonymous function.

Specify a function of the form  $z = f(x,y)$ . The function must accept two matrix input arguments and return a matrix output argument of the same size. Use array operators instead of matrix operators for the best performance. For example, use .\* (times) instead of \* (mtimes).

Example:  $f = \mathcal{Q}(x, y) \sin(x) + \cos(y)$ ;

### **xyinterval — Plotting interval for x and y**

```
[-5 5 -5 5] (default) | vector of form [min max] | vector of form [xmin xmax ymin
ymax]
```
Plotting interval for x and y, specified in one of these forms:

- Vector of form [min max]  $-$  Use the interval [min max] for both x and y
- Vector of form [xmin xmax ymin ymax] Use the interval [xmin xmax] for x and [ymin ymax] for y.

### **funx — Parametric function for** *x* **coordinates**

function handle

Parametric function for *x* coordinates, specified as a function handle to a named or anonymous function.

Specify a function of the form  $x = f$ un $x(u, v)$ . The function must accept two matrix input arguments and return a matrix output argument of the same size. Use array operators instead of matrix operators for the best performance. For example, use .\* (times) instead of \* (mtimes).

Example: funx =  $\mathcal{Q}(u,v)$  u.\*sin(v);

### **funy — Parametric function for** *y* **coordinates**

function handle

Parametric function for *y* coordinates, specified as a function handle to a named or anonymous function.

Specify a function of the form  $y = funy(u, v)$ . The function must accept two matrix input arguments and return a matrix output argument of the same size. Use array operators instead of matrix operators for the best performance. For example, use .\* (times) instead of \* (mtimes).

Example: funy =  $\varphi(t)$   $\varphi(u,v)$  -u. \*cos(v);

### **funz — Parametric function for** *z* **coordinates**

function handle

Parametric function for *z* coordinates, specified as a function handle to a named or anonymous function.

Specify a function of the form  $z = \text{funz}(u,v)$ . The function must accept two matrix input arguments and return a matrix output argument of the same size. Use array operators instead of matrix operators for the best performance. For example, use .\* (times) instead of \* (mtimes).

Example:  $funz = \mathcal{A}(u,v)$  v;

### **uvinterval — Plotting interval for u and v**

```
[-5 5 -5 5] (default) | vector of form [min max] | vector of form [umin umax vmin
vmax]
```
Plotting interval for u and v, specified in one of these forms:

- Vector of form  $[\min \max] \text{Use the interval } [\min \max]$  for both u and v.
- Vector of form [umin umax vmin vmax] Use the interval [umin umax] for u and [vmin vmax] for v.

### **ax — Axes object**

axes object

Axes object. If you do not specify an axes object, then fmesh uses the current axes.

### **LineSpec — Line specification**

character vector | string

Line specification, specified as a character vector or string with a line style, marker, and color. The elements can appear in any order, and you can omit one or more options. To show only markers with no connecting lines, specify a marker and omit the line style.

Example: 'r--o' specifies a red color, a dashed line, and circle markers

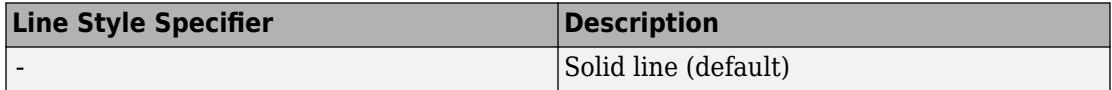

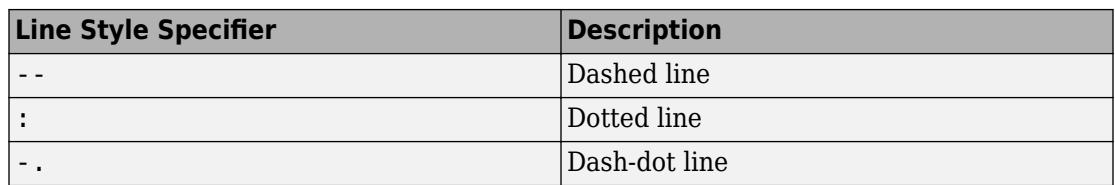

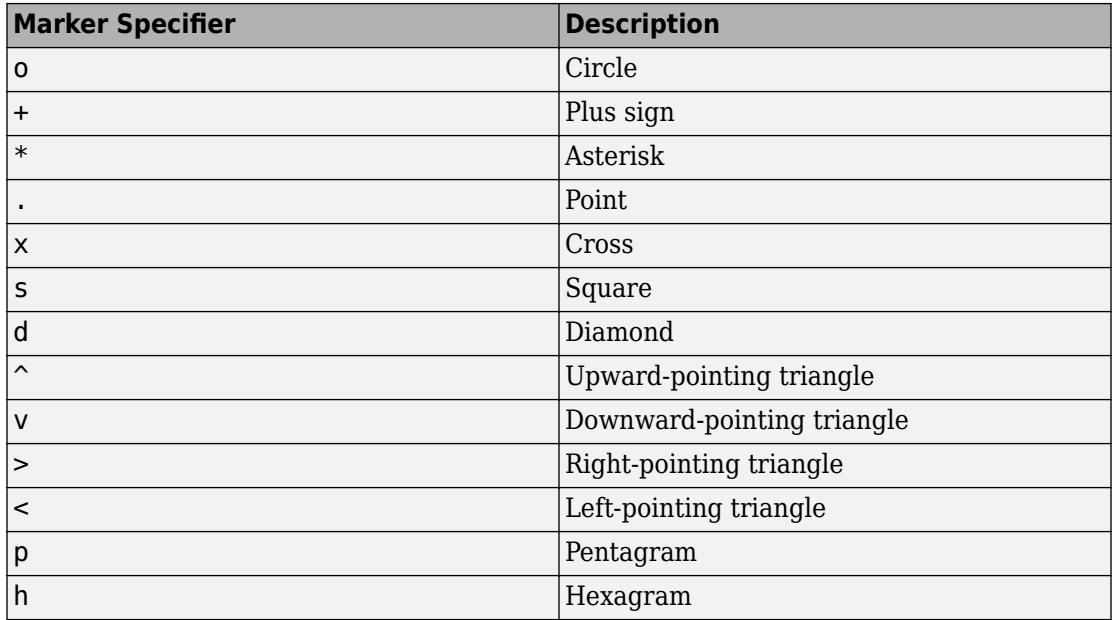

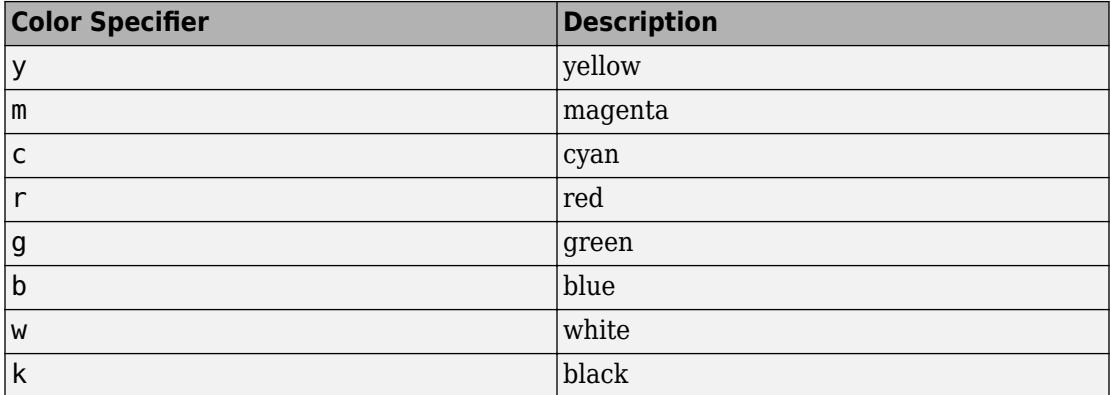

### **Name-Value Pair Arguments**

Specify optional comma-separated pairs of Name,Value arguments. Name is the argument name and Value is the corresponding value. Name must appear inside quotes. You can specify several name and value pair arguments in any order as Name1,Value1,...,NameN,ValueN.

Example: 'Marker','o','MarkerFaceColor','red'

The properties listed here are only a subset. For a full list, see [FunctionSurface](#page-8131-0).

### **MeshDensity — Number of evaluation points per direction**

35 (default) | number

Number of evaluation points per direction, specified as a number. The default is 35. Because fmesh objects use adaptive evaluation, the actual number of evaluation points is greater.

Example: 100

#### **ShowContours — Display contour plot under plot**

'off' (default) | 'on'

Display contour plot under plot, specified as 'off' (default) or 'on'.

#### **EdgeColor — Line color**

'interp' (default) | RGB triplet | hexadecimal color code | 'r' | 'g' | 'b' | ...

Line color, specified as 'interp', an RGB triplet, a hexadecimal color code, a color name, or a short name. The default value of 'interp' colors the edges based on the ZData property values.

For a custom color, specify an RGB triplet or a hexadecimal color code.

- An RGB triplet is a three-element row vector whose elements specify the intensities of the red, green, and blue components of the color. The intensities must be in the range  $[0,1]$ ; for example,  $[0.4 \ 0.6 \ 0.7]$ .
- A hexadecimal color code is a character vector or a string scalar that starts with a hash symbol (#) followed by three or six hexadecimal digits, which can range from 0 to F. The values are not case sensitive. Thus, the color codes '#FF8800', '#ff8800', '#F80', and '#f80' are equivalent.

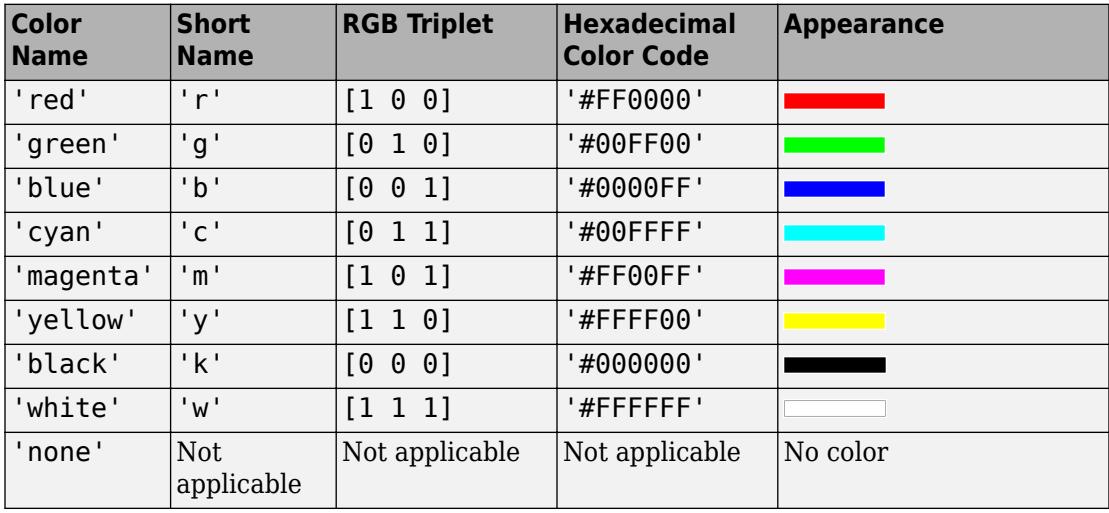

Alternatively, you can specify some common colors by name. This table lists the named color options, the equivalent RGB triplets, and hexadecimal color codes.

Here are the RGB triplets and hexadecimal color codes for the default colors MATLAB uses in many types of plots.

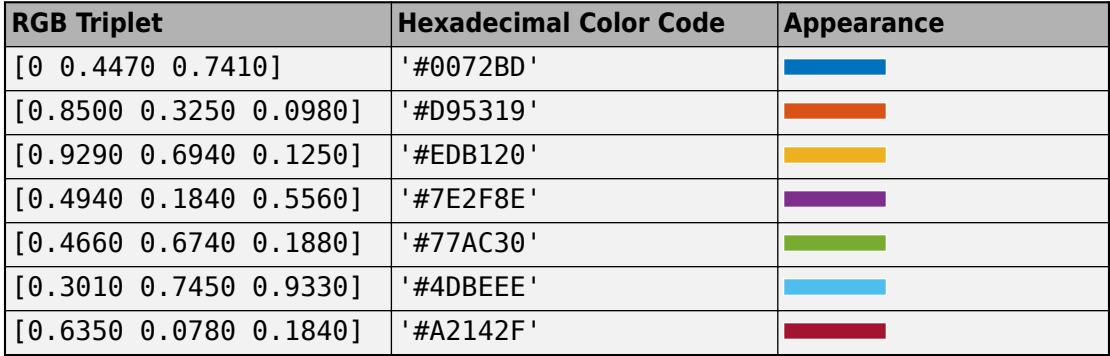

Example: 'blue'

Example: [0 0 1]

Example: '#0000FF'

### **LineStyle — Line style**

'-' (default) | '--' | ':' | '-.' | 'none'

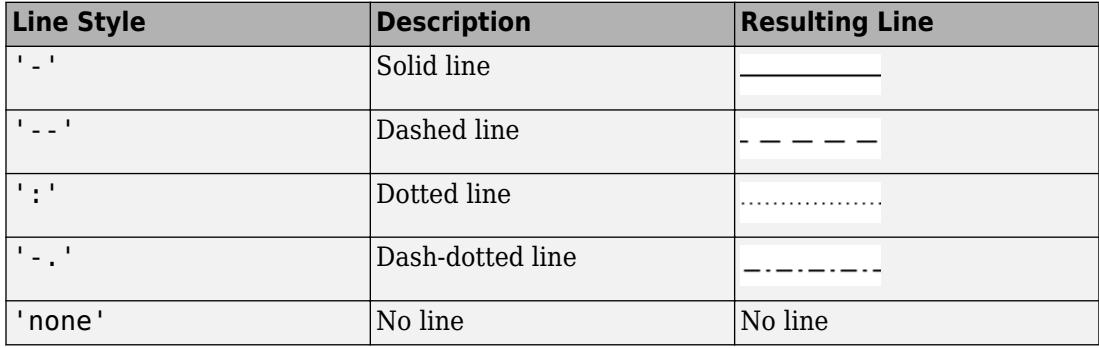

Line style, specified as one of the options listed in this table.

### **LineWidth — Line width**

0.5 (default) | positive value

Line width, specified as a positive value in points, where 1 point  $= 1/72$  of an inch. If the line has markers, then the line width also affects the marker edges.

### **Marker — Marker symbol**

'none' (default) | 'o' | '+' | '\*' | '.' | 'x' | 's' | 'd' | ...

Marker symbol, specified as one of the values in this table. By default, a line does not have markers. Add markers at selected points along the line by specifying a marker.

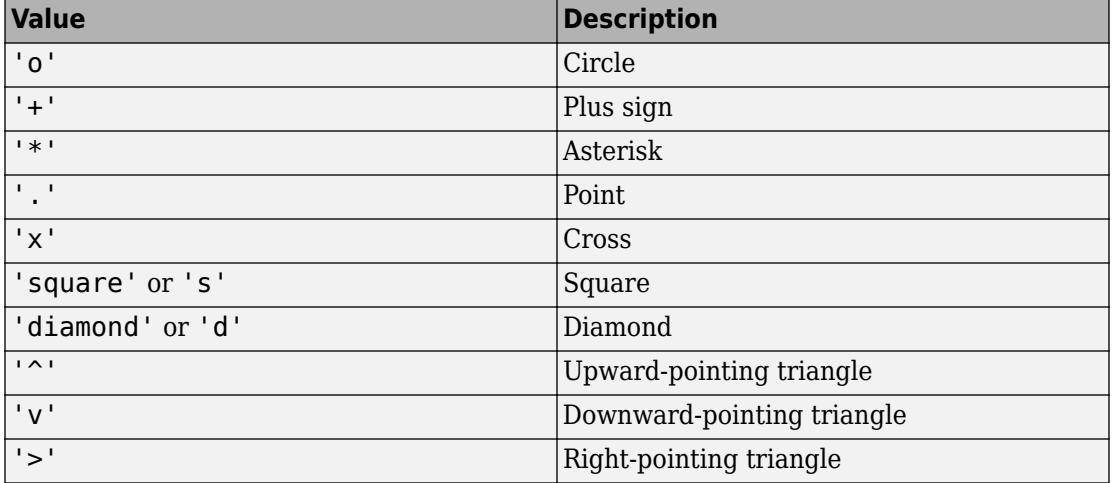

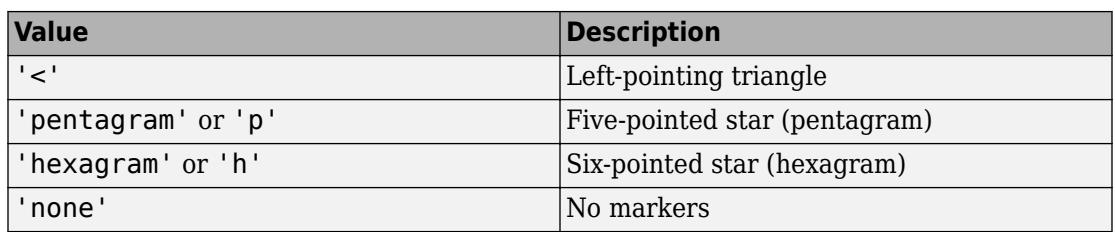

### **MarkerEdgeColor — Marker outline color**

'auto' (default) | RGB triplet | hexadecimal color code | 'r' | 'g' | 'b' | ...

Marker outline color, specified as 'auto', an RGB triplet, a hexadecimal color code, a color name, or a short name. The default value of 'auto' uses the same color as the EdgeColor property.

For a custom color, specify an RGB triplet or a hexadecimal color code.

- An RGB triplet is a three-element row vector whose elements specify the intensities of the red, green, and blue components of the color. The intensities must be in the range  $[0,1]$ ; for example,  $[0.4 \ 0.6 \ 0.7]$ .
- A hexadecimal color code is a character vector or a string scalar that starts with a hash symbol (#) followed by three or six hexadecimal digits, which can range from 0 to F. The values are not case sensitive. Thus, the color codes '#FF8800', '#ff8800', '#F80', and '#f80' are equivalent.

Alternatively, you can specify some common colors by name. This table lists the named color options, the equivalent RGB triplets, and hexadecimal color codes.

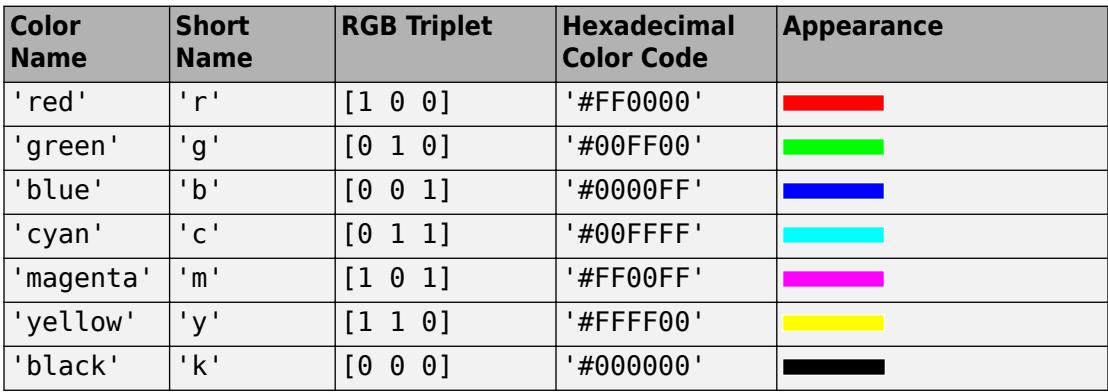

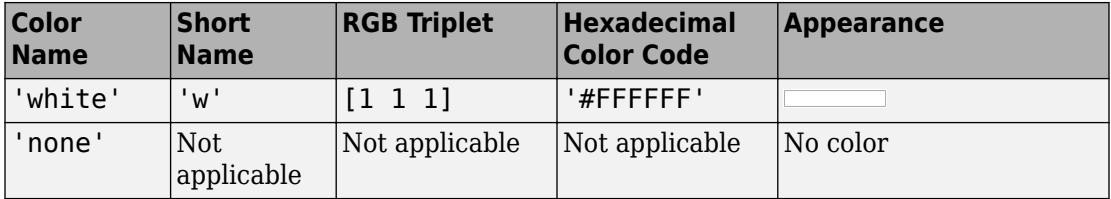

Here are the RGB triplets and hexadecimal color codes for the default colors MATLAB uses in many types of plots.

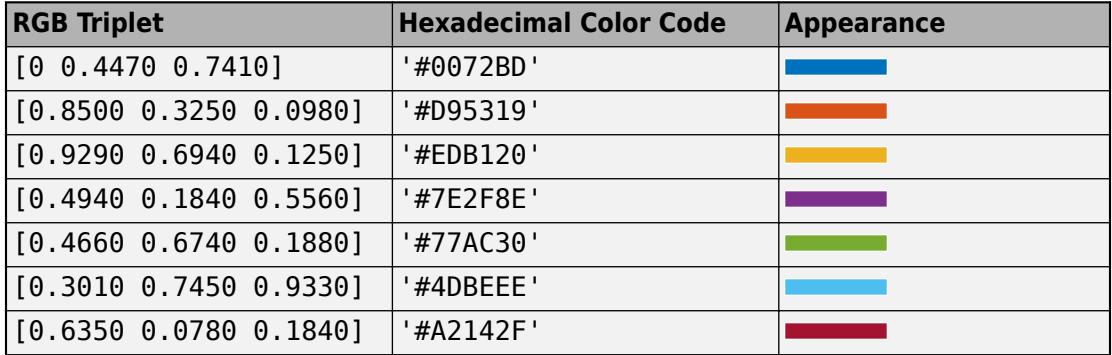

Example: [0.5 0.5 0.5]

Example: 'blue'

Example: '#D2F9A7'

### **MarkerFaceColor — Marker fill color**

'none' (default) | 'auto' | RGB triplet | hexadecimal color code | 'r' | 'g' | 'b' | ...

Marker fill color, specified as 'auto', an RGB triplet, a hexadecimal color code, a color name, or a short name. The 'auto' value uses the same color as the MarkerEdgeColor property.

For a custom color, specify an RGB triplet or a hexadecimal color code.

- An RGB triplet is a three-element row vector whose elements specify the intensities of the red, green, and blue components of the color. The intensities must be in the range  $[0,1]$ ; for example,  $[0.4 \ 0.6 \ 0.7]$ .
- A hexadecimal color code is a character vector or a string scalar that starts with a hash symbol (#) followed by three or six hexadecimal digits, which can range from 0 to

F. The values are not case sensitive. Thus, the color codes '#FF8800', '#ff8800', '#F80', and '#f80' are equivalent.

Alternatively, you can specify some common colors by name. This table lists the named color options, the equivalent RGB triplets, and hexadecimal color codes.

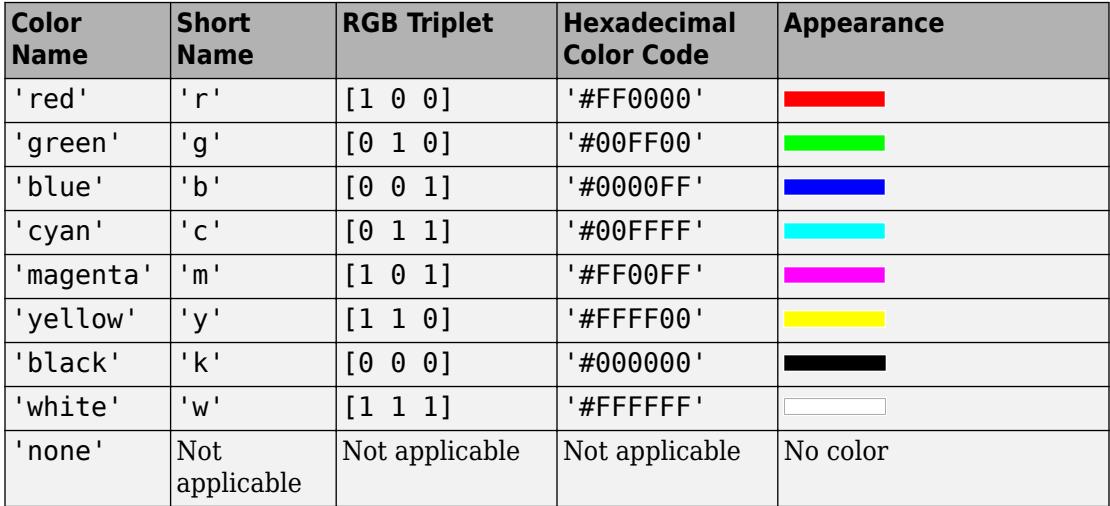

Here are the RGB triplets and hexadecimal color codes for the default colors MATLAB uses in many types of plots.

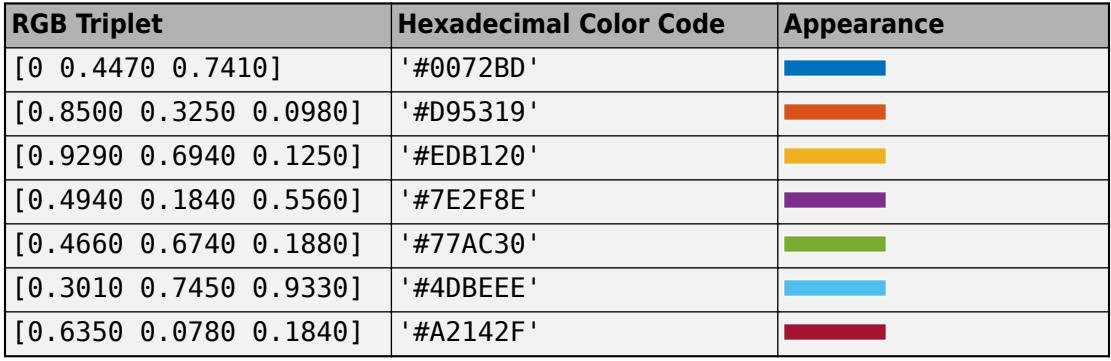

Example: [0.3 0.2 0.1]

Example: 'green'

Example: '#D2F9A7'

### **MarkerSize — Marker size**

6 (default) | positive value

Marker size, specified as a positive value in points, where  $1$  point  $= 1/72$  of an inch.

## **Output Arguments**

### **fs — One or more FunctionSurface or ParameterizedFunctionSurface objects** scalar | vector

One or more FunctionSurface or ParameterizedFunctionSurface objects, returned as a scalar or a vector.

- If you use the fmesh(f) syntax or a variation of this syntax, then fmesh returns FunctionSurface objects.
- If you use the fmesh (funx, funy, funz) syntax or a variation of this syntax, then fmesh returns ParameterizedFunctionSurface objects.

You can use these objects to query and modify properties of a specific mesh. For a list of properties, see [FunctionSurface](#page-8131-0) and [ParameterizedFunctionSurface.](#page-10459-0)

## **See Also**

### **Functions** [fcontour](#page-3828-0) | [fplot](#page-4293-0) | [fplot3](#page-4314-0) | [fsurf](#page-4395-0)

### **Properties**

[FunctionSurface](#page-8131-0) | [ParameterizedFunctionSurface](#page-10459-0)

### **Introduced in R2016a**

# **fminbnd**

Find minimum of single-variable function on fixed interval

fminbnd is a one-dimensional minimizer that finds a minimum for a problem specified by

```
minf(x) such that x_1 < x < x_2.
 x
```
*x*,  $x_1$ , and  $x_2$  are finite scalars, and  $f(x)$  is a function that returns a scalar.

## **Syntax**

```
x = fminbnd(fun,x1,x2)x = fminbnd(fun,x1,x2,options)x = fminbnd(problem)[x, fval] = fminbnd(\underline{\hspace{2cm}})[x, fval, exitflag] = fminbnd(\underline{\hspace{1cm}})[x, fval, exitflag, output] = fminbnd(

)
```
## **Description**

 $x = f$  fm in bnd (fun, x1, x2) returns a value x that is a local minimizer of the scalar valued function that is described in fun in the interval  $x1 < x < x2$ .

 $x = f$  finitude fun,  $x1$ ,  $x2$ , options) minimizes with the optimization options specified in options. Use [optimset](#page-10305-0) to set these options.

 $x = f$  fminbnd(problem) finds the minimum for problem, where problem is a structure.

 $[x, fval] = fminbnd($  (1), for any input arguments, returns the value of the objective function computed in fun at the solution x.

 $[x, fval, exit flag] = fminbnd($   $)$  additionally returns a value exitflag that describes the exit condition.

 $[x, fval, exit flag, output] = fminbnd($  ) additionally returns a structure output that contains information about the optimization.

### **Examples**

### **Minimum of sin**

Find the point where the  $sin(x)$  function takes its minimum in the range  $0 < x < 2\pi$ .

 $fun = @sin;$  $x1 = 0$ :  $x2 = 2 * pi;$  $x = fminbnd(fun,x1,x2)$  $x = 4.7124$ 

To display precision, this is the same as the correct value  $x = 3\pi/2$ .

3\*pi/2

 $ans = 4.7124$ 

### **Minimize a Function Specified by a File**

Minimize a function that is specified by a separate function file. A function accepts a point x and returns a real scalar representing the value of the objective function at x.

Write the following function as a file, and save the file as scalarobjective.m on your MATLAB® path.

```
function f = scalarobjective(x)f = 0;for k = -10:10f = f + (k+1)^{2} \cos(k*x) \sec(k^2 x);
end
```
Find the x that minimizes scalarobjective on the interval  $1 \le x \le 3$ .
```
x = fminbnd(@scalarobjective, 1, 3)x = 2.0061
```
### **Minimize with Extra Parameter**

Minimize a function when there is an extra parameter. The function  $sin(x - a)$  has a minimum that depends on the value of the parameter *a*. Create an anonymous function of *x* that includes the value of the parameter *a*. Minimize this function over the interval  $0 < x < 2π$ .

 $a = 9/7$ ; fun =  $\mathcal{Q}(x)$ sin $(x-a)$ ;  $x = fminbnd(fun, 1, 2*pi)$  $x = 5.9981$ 

This answer is correct; the theoretical value is

```
3*pi/2 + 9/7
ans = 5.9981
```
For more information about including extra parameters, see "Parameterizing Functions".

#### **Monitor Iterations**

Monitor the steps fminbnd takes to minimize the  $sin(x)$  function for  $0 < x < 2\pi$ .

```
fun = <math>\omega</math>x1 = 0;x2 = 2 * pi;options = optimset('Display','iter');
x = fminbnd(fun, x1, x2, options)Func-count x f(x) Procedure
```
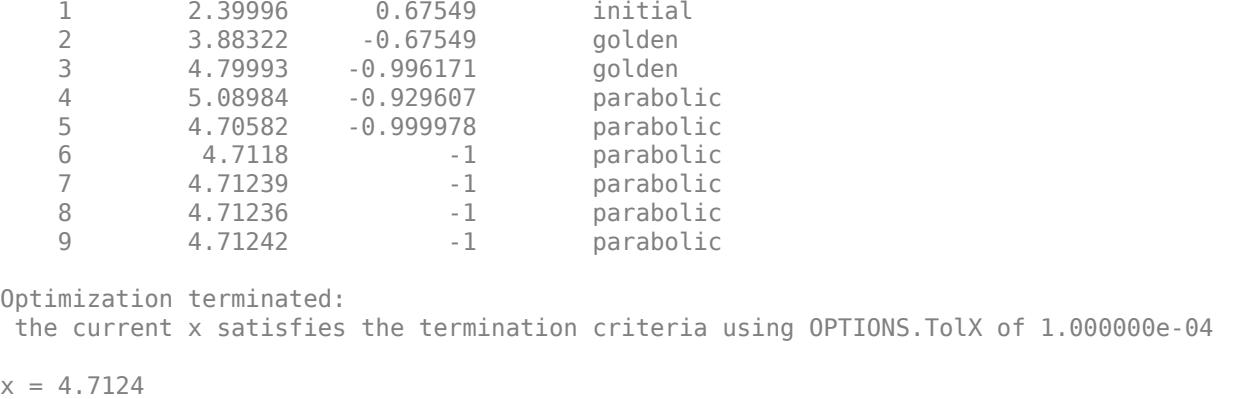

#### **Find Minimum Location and Function Value**

Find the location of the minimum of sin(*x*) and the value of the minimum for 0 < *x* < 2*π*.

```
fun = @sin;[x, fval] = fminbnd(fun, 1, 2*pi)x = 4.7124fval = -1.0000
```
### **Obtain All Information**

Return all information about the fminbnd solution process by requesting all outputs. Also, monitor the solution process using a plot function.

```
fun = @sin;x1 = 0;x2 = 2*pi;options = optimset('PlotFcns',@optimplotfval);
[x, fval, exitflag, output] = fminbnd(fun, x1, x2, options)
```
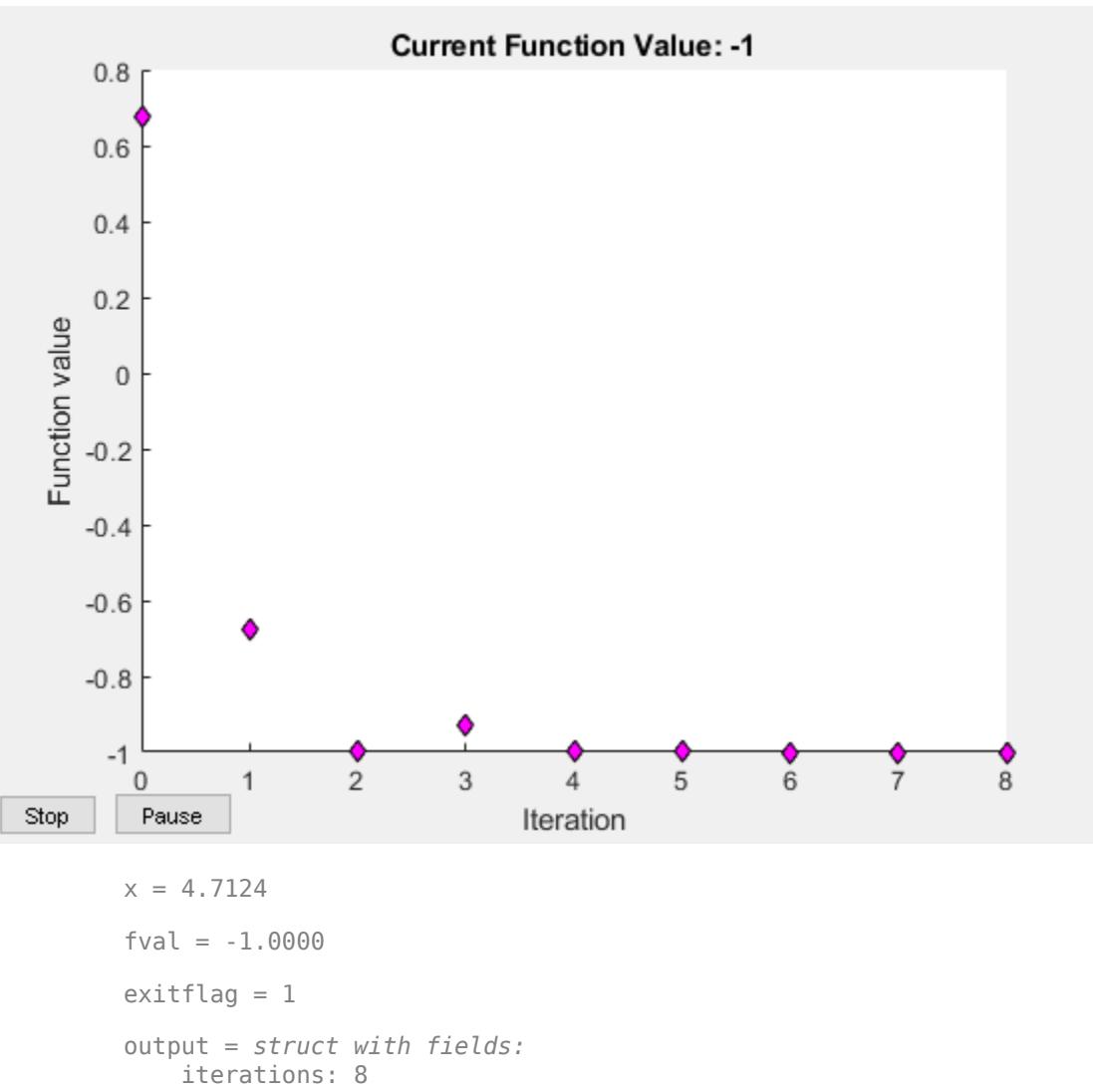

funcCount: 9

 algorithm: 'golden section search, parabolic interpolation' message: 'Optimization terminated:...'

### **Input Arguments**

### **fun — Function to minimize**

function handle | function name

Function to minimize, specified as a function handle or function name. fun is a function that accepts a real scalar x and returns a real scalar f (the objective function evaluated at x).

Specify fun as a function handle for a file:

```
x = fminbnd(@myfun,x1, x2)
```
where myfun is a MATLAB function such as

function  $f = myfun(x)$ f = ... % Compute function value at x

You can also specify fun as a function handle for an anonymous function:

```
x = fminbnd(\mathcal{C}(x)norm(x)^2,x1,x2);
```
Example:  $fun = \mathcal{A}(x) - x^*exp(-3^*x)$ 

Data Types: char | function handle | string

### **x1 — Lower bound**

finite real scalar

#### Lower bound, specified as a finite real scalar.

```
Example: x1 = -3
```
Data Types: double

### **x2 — Upper bound**

finite real scalar

#### Upper bound, specified as a finite real scalar.

Example:  $x2 = 5$ 

Data Types: double

### **options — Optimization options**

structure such as optimset returns

Optimization options, specified as a structure such as optimset returns. You can use [optimset](#page-10305-0) to set or change the values of these fields in the options structure. See "Set Options" for detailed information.

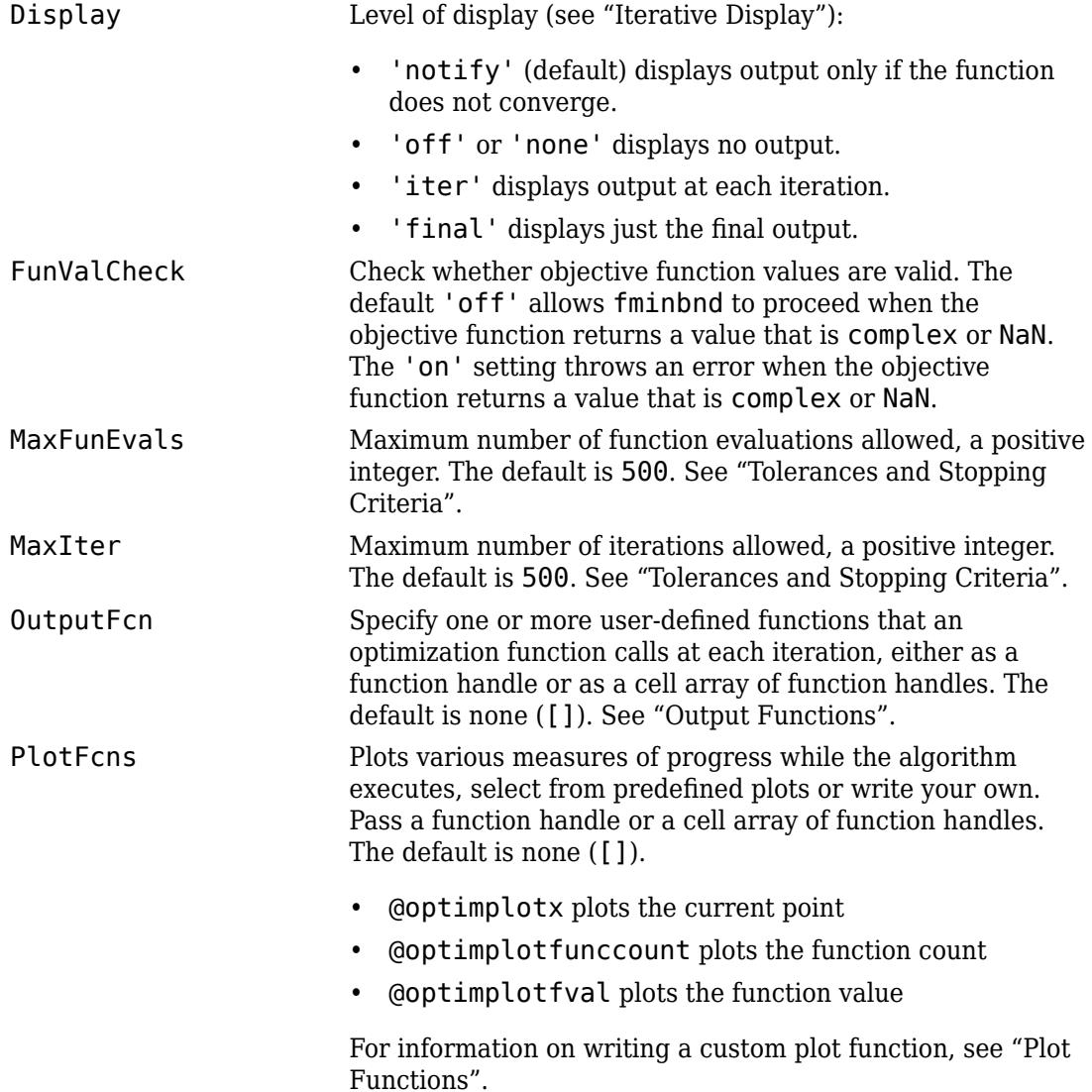

TolX Termination tolerance on x, a positive scalar. The default is 1e-4. See "Tolerances and Stopping Criteria".

Example: options = optimset('Display','iter')

Data Types: struct

#### **problem — Problem structure**

structure

Problem structure, specified as a structure with the following fields.

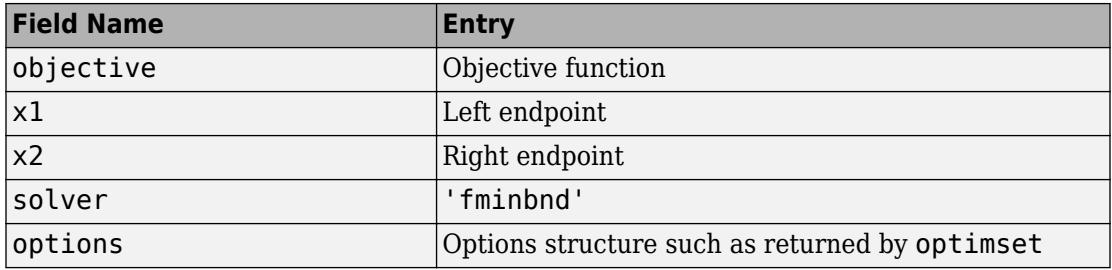

The simplest way to obtain a problem structure is to export the problem from the Optimization app.

Data Types: struct

### **Output Arguments**

#### **x — Solution**

real scalar

Solution, returned as a real scalar. Typically, x is a local solution to the problem when exitflag is positive.

#### **fval — Objective function value at solution**

real number

Objective function value at the solution, returned as a real number. Generally, fval =  $fun(x)$ .

### **exitflag — Reason fminbnd stopped**

integer

Reason fminbnd stopped, returned as an integer.

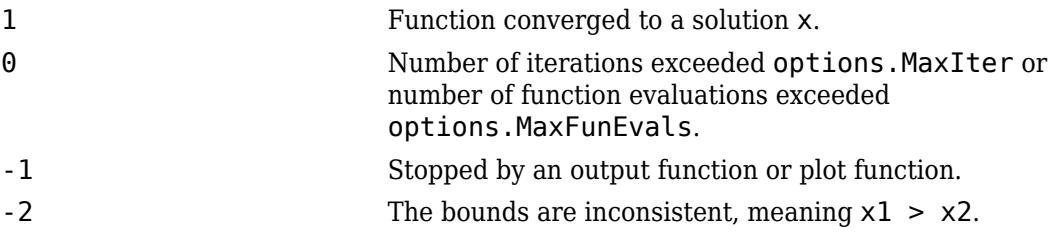

### **output — Information about the optimization process**

structure

Information about the optimization process, returned as a structure with fields:

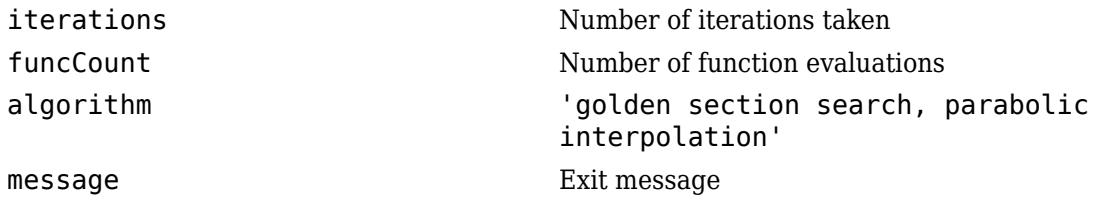

# **Limitations**

- The function to be minimized must be continuous.
- fminbnd might only give local solutions.
- fminbnd can exhibit slow convergence when the solution is on a boundary of the interval.

# **Algorithms**

fminbnd is a function file. The algorithm is based on golden section search and parabolic interpolation. Unless the left endpoint  $x_1$  is very close to the right endpoint  $x_2$ , <code>fminbnd</code> never evaluates fun at the endpoints, so fun need only be defined for  $x$  in the interval  $x_1$  $x < x_2$ .

If the minimum actually occurs at  $x_1$  or  $x_2$ , <code>fminbnd</code> returns a point  ${\mathsf x}$  in the interior of the interval  $(x_1,x_2)$  that is close to the minimizer. In this case, the distance of  $\times$  from the minimizer is no more than  $2^*(TolX + 3^*abs(x)*sqrt(eps))$ . See [1] or [2] for details about the algorithm.

### **References**

- [1] Forsythe, G. E., M. A. Malcolm, and C. B. Moler. *Computer Methods for Mathematical Computations*. Englewood Cliffs, NJ: Prentice Hall, 1976.
- [2] Brent, Richard. P. *Algorithms for Minimization without Derivatives*. Englewood Cliffs, NJ: Prentice-Hall, 1973.

## **Extended Capabilities**

### **C/C++ Code Generation**

Generate C and C++ code using MATLAB® Coder™.

For C/C++ code generation:

- fminbnd does not support the problem structure argument.
- fminbnd ignores the Display option and does not give iterative display or an exit message. To check solution quality, examine the exit flag.
- The output structure does not include the algorithm or message fields.
- fminbnd ignores the OutputFcn and PlotFcns options.

### **See Also**

[fminsearch](#page-4257-0) | [fzero](#page-4466-0) | [optimset](#page-10305-0)

### **Topics**

"Minimizing Functions of One Variable" "Create Function Handle" "Anonymous Functions"

**Introduced before R2006a**

# <span id="page-4257-0"></span>**fminsearch**

Find minimum of unconstrained multivariable function using derivative-free method

Nonlinear programming solver. Searches for the minimum of a problem specified by

min *f*(*x*) *x*

*f*(*x*) is a function that returns a scalar, and *x* is a vector or a matrix.

## **Syntax**

```
x = fminsearch(fun, x0)
x = fminsearch(fun, x0, options)
x = fminsearch(problem)
[x, fval] = fminsearch([x, fval, exitflag] = fminsearch(
)[x, fval, exitflag, output] = fminsearch(
)
```
## **Description**

 $x = f$  fininsearch(fun, x $\theta$ ) starts at the point  $x\theta$  and attempts to find a local minimum x of the function described in fun.

 $x = f$  fininsearch (fun,  $x0$ , options) minimizes with the optimization options specified in the structure options. Use [optimset](#page-10305-0) to set these options.

 $x = f$  fminsearch(problem) finds the minimum for problem, where problem is a structure.

 $[x, fval] = fminsearch($  (1), for any previous input syntax, returns in fval the value of the objective function fun at the solution x.

[x,fval,exitflag] = fminsearch( \_\_\_ ) additionally returns a value exitflag that describes the exit condition.

 $[x, fval, exit flag, output] = fminsearch($  ) additionally returns a structure output with information about the optimization process.

### **Examples**

### **Minimize Rosenbrock's Function**

Minimize Rosenbrock's function, a notoriously difficult optimization problem for many algorithms:

 $f(x) = 100(x_2 - x_1^2)^2 + (1 - x_1)^2$ .

The function is minimized at the point  $x = [1,1]$  with minimum value 0.

Set the start point to  $x0 = [-1, 2, 1]$  and minimize Rosenbrock's function using fminsearch.

```
fun = \mathfrak{g}(x)100^*(x(2) - x(1)^2)^2 + (1 - x(1))^2;x0 = [-1.2, 1];x = fminsearch(fun, x\theta)
x = 1×2
     1.0000 1.0000
```
### **Monitor Optimization Process**

Set options to monitor the process as fminsearch attempts to locate a minimum.

Set options to plot the objective function at each iteration.

```
options = optimset('PlotFcns',@optimplotfval);
```
Set the objective function to Rosenbrock's function,

 $f(x) = 100(x_2 - x_1^2)^2 + (1 - x_1)^2$ .

The function is minimized at the point  $x = [1,1]$  with minimum value 0.

Set the start point to  $x0 = [-1, 2, 1]$  and minimize Rosenbrock's function using fminsearch.

```
fun = \mathfrak{g}(x)100^*(x(2) - x(1)^2)^2 + (1 - x(1))^2;x0 = [-1, 2, 1];x = fminsearch(fun, x0, options)
```
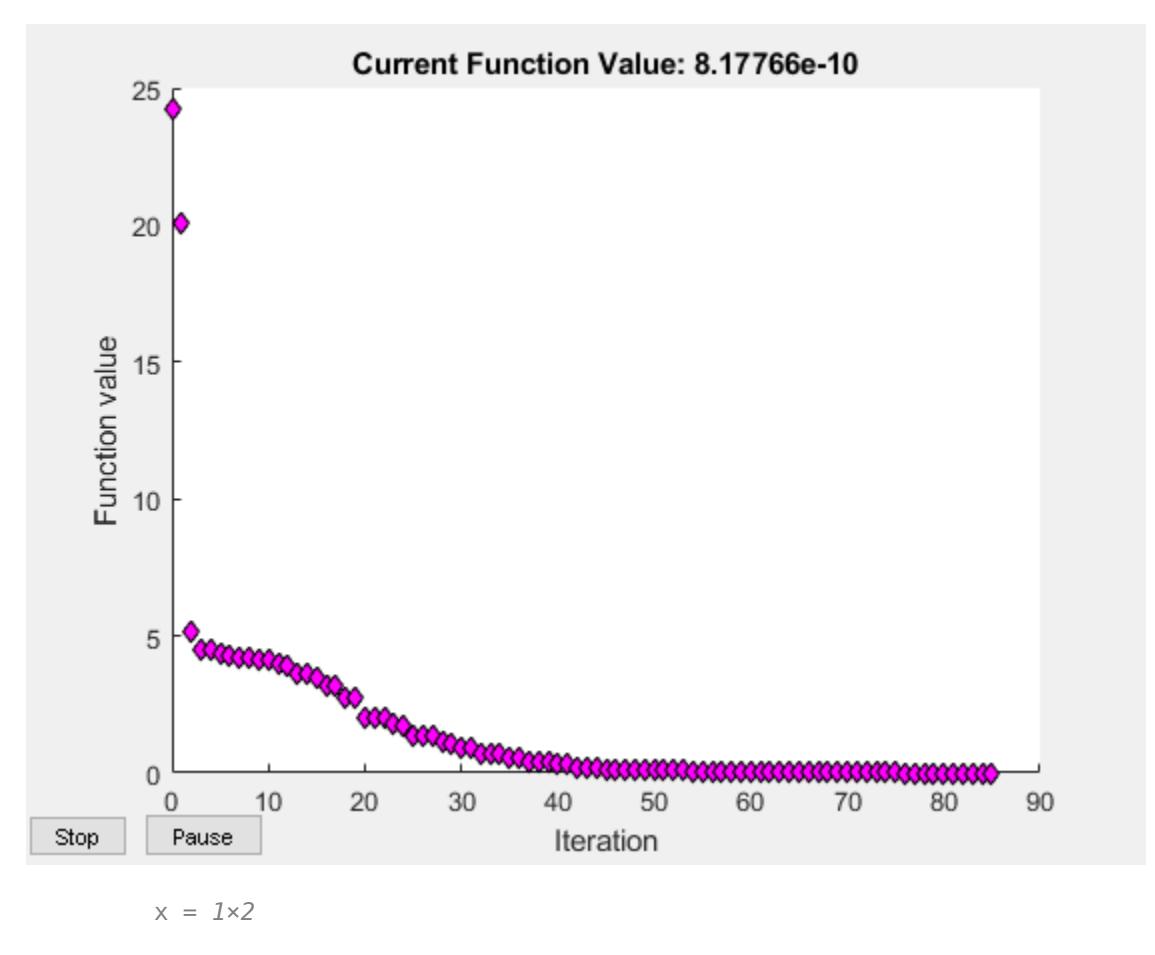

1.0000 1.0000

### **Minimize a Function Specified by a File**

Minimize an objective function whose values are given by executing a file. A function file must accept a real vector x and return a real scalar that is the value of the objective function.

Copy the following code and include it as a file named objectivefcn1.m on your MATLAB® path.

```
function f = objective fcn1(x)f = 0:
for k = -10:10f = f + \exp(-(x(1)-x(2))^2 - 2*x(1)^2)*\cos(x(2))*\sin(2*x(2));end
Start at x0 = \{0.25, -0.25\} and search for a minimum of objective form.
x0 = [0.25, -0.25];
x = fminsearch(@objectivefcn1,x0)
x =
```
 $-0.1696 - 0.5086$ 

#### **Minimize with Extra Parameters**

Sometimes your objective function has extra parameters. These parameters are not variables to optimize, they are fixed values during the optimization. For example, suppose that you have a parameter a in the Rosenbrock-type function . Inese parameters are not<br>timization. For example, suppose<br>tion<br>. If, for example,  $a = 3$ , you can<br>ing an anonymous function.

$$
f(x,a) = 100(x_2 - x_1^2)^2 + (a - x_1)^2.
$$

This function has a minimum value of 0 at  $x_1 = a$ ,  $x_2 = a^2$ . If, for exam include the parameter in your objective function by creating an anonymous function.

Create the objective function with its extra parameters as extra arguments.

 $f = \frac{\alpha(x,a)100^*(x(2) - x(1)^2)^2 + (a-x(1))^2}{3}$ ;

Put the parameter in your MATLAB® workspace.

 $a = 3;$ 

Create an anonymous function of  $x$  alone that includes the workspace value of the parameter.

fun =  $\mathfrak{a}(x)$  f(x, a);

Solve the problem starting at  $x0 = [-1, 1.9]$ .

```
x0 = [-1, 1.9];x = fminsearch(fun, x\theta)
x = 1×2
     3.0000 9.0000
```
For more information about using extra parameters in your objective function, see "Parameterizing Functions".

#### **Find Minimum Location and Value**

Find both the location and value of a minimum of an objective function using fminsearch.

Write an anonymous objective function for a three-variable problem.

```
x0 = [1, 2, 3];fun = @(x)-norm(x+x0)^2*exp(-norm(x-x0)^2 + sum(x));
```
Find the minimum of fun starting at x0. Find the value of the minimum as well.

```
[x, fval] = fminsearch(fun, x0)x = 1×3
```
1.5359 2.5645 3.5932

 $fval = -5.9565e+04$ 

### **Inspect Optimization Process**

Inspect the results of an optimization, both while it is running and after it finishes.

Set options to provide iterative display, which gives information on the optimization as the solver runs. Also, set a plot function to show the objective function value as the solver runs.

```
options = optimset('Display','iter','PlotFcns',@optimplotfval);
```
Set an objective function and start point.

```
function f = objectivefcn1(x)
f = 0;for k = -10:10f = f + \exp(-(x(1)-x(2))^2 - 2*x(1)^2)*\cos(x(2))*\sin(2*x(2));end
```
Include the code for objectivefcn1 as a file on your MATLAB® path.

```
x0 = [0.25, -0.25];
fun = @objectivefcn1;
```
Obtain all solver outputs. Use these outputs to inspect the results after the solver finishes.

```
[x, fval, exit flag, output] = fminsearch(fun, x0, options)
```
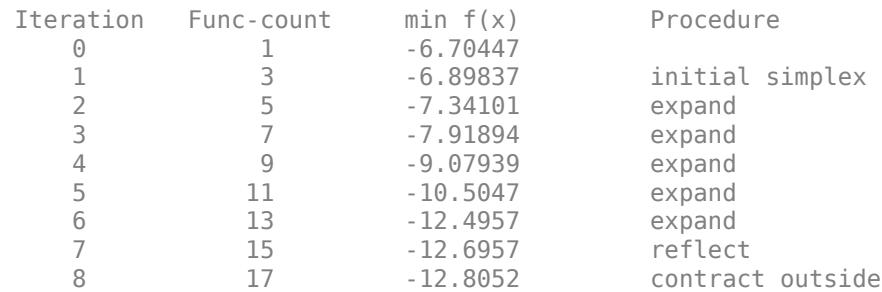

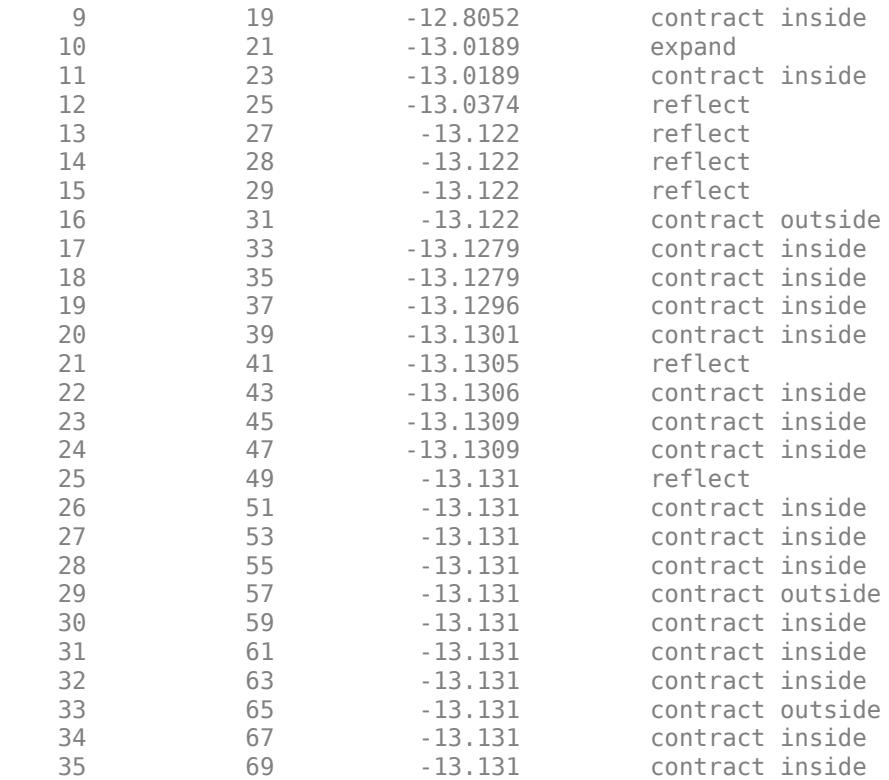

Optimization terminated:

 the current x satisfies the termination criteria using OPTIONS.TolX of 1.000000e-04 and F(X) satisfies the convergence criteria using OPTIONS.TolFun of 1.000000e-04

 $x =$ 

-0.1696 -0.5086

fval =

-13.1310

 $extflag =$ 

```
 1
output = struct with fields:
     iterations: 35
      funcCount: 69
      algorithm: 'Nelder-Mead simplex direct search'
        message: 'Optimization terminated:...'
```
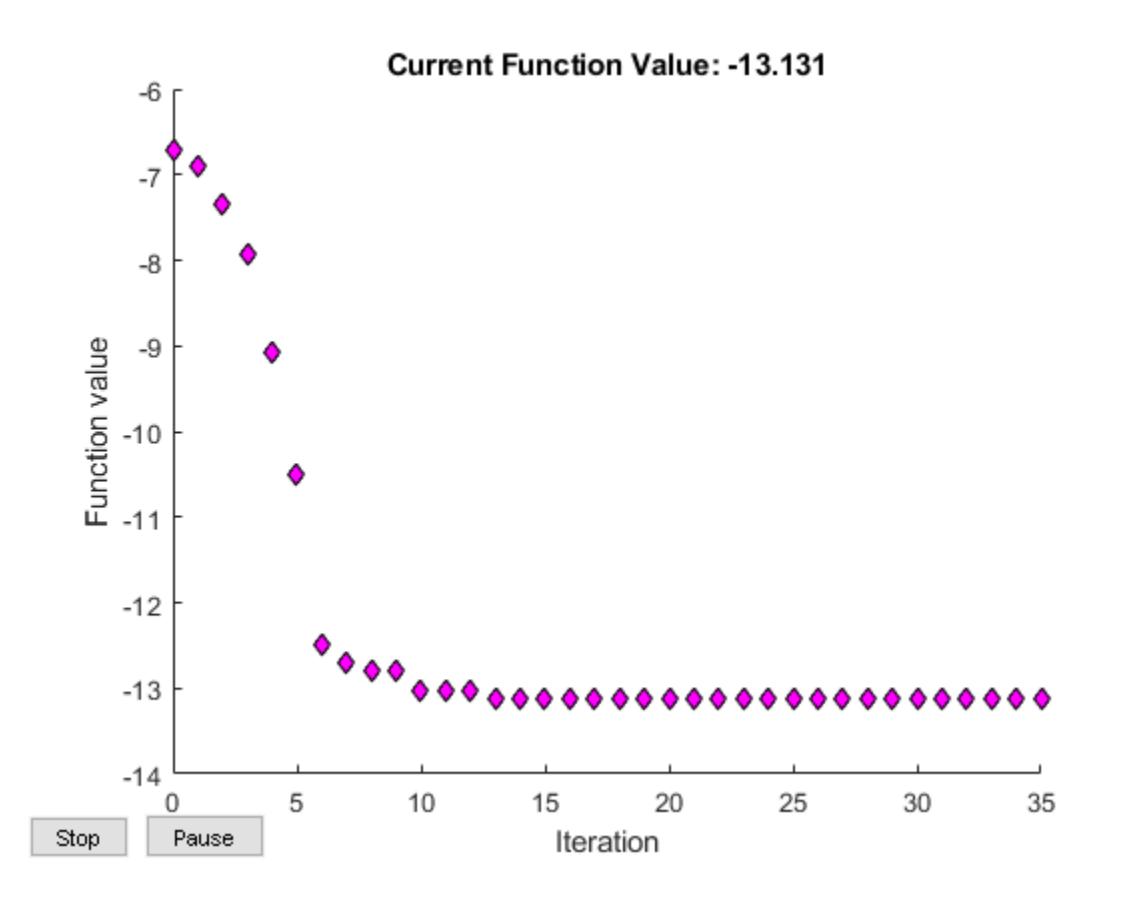

The value of exitflag is 1, meaning fminsearch likely converged to a local minimum.

The output structure shows the number of iterations. The iterative display and the plot show this information as well. The output structure also shows the number of function evaluations, which the iterative display shows, but the chosen plot function does not.

## **Input Arguments**

### **fun — Function to minimize**

function handle | function name

Function to minimize, specified as a function handle or function name. fun is a function that accepts a vector or array x and returns a real scalar f (the objective function evaluated at x).

Specify fun as a function handle for a file:

```
x = fminsearch(@myfun,x0)
```
where myfun is a MATLAB function such as

```
function f = myfun(x)f = ... % Compute function value at x
```
You can also specify fun as a function handle for an anonymous function:

```
x = fminsearch(\alpha(x)norm(x)^2,x0);
```

```
Example: fun = \mathcal{A}(x) - x^* exp(-3^*x)
```
Data Types: char | function handle | string

### **x0 — Initial point**

real vector | real array

Initial point, specified as a real vector or real array. Solvers use the number of elements in, and size of,  $\times 0$  to determine the number and size of variables that fun accepts.

```
Example: x0 = [1, 2, 3, 4]
```
Data Types: double

### **options — Optimization options**

structure such as optimset returns

Optimization options, specified as a structure such as optimset returns. You can use [optimset](#page-10305-0) to set or change the values of these fields in the options structure. See "Set Options" for detailed information.

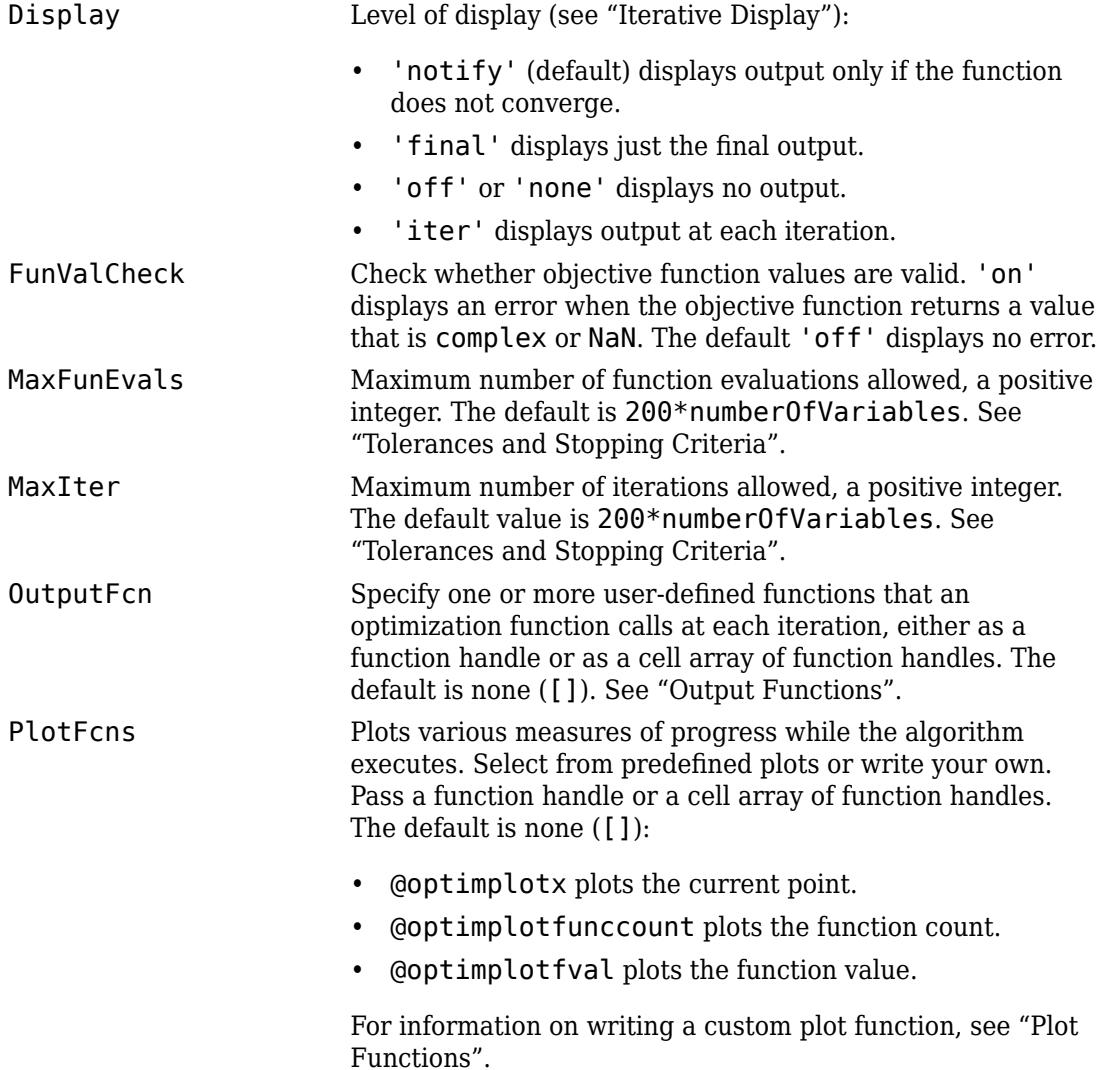

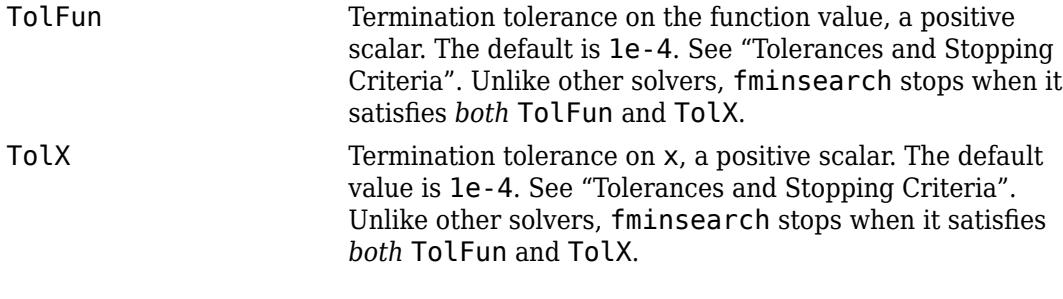

Example: options = optimset('Display','iter')

Data Types: struct

#### **problem — Problem structure**

structure

Problem structure, specified as a structure with the following fields.

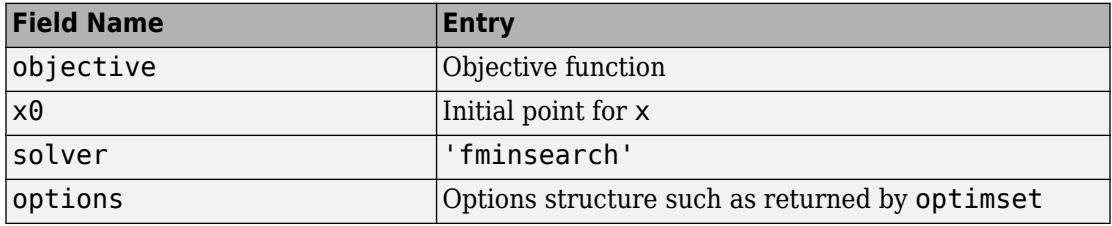

Data Types: struct

### **Output Arguments**

#### **x — Solution**

real vector | real array

Solution, returned as a real vector or real array. The size of  $x$  is the same as the size of x0. Typically, x is a local solution to the problem when exitflag is positive.

#### **fval — Objective function value at solution**

real number

Objective function value at the solution, returned as a real number. Generally,  $fval = fun(x)$ .

### **exitflag — Reason fminsearch stopped**

integer

Reason fminsearch stopped, returned as an integer.

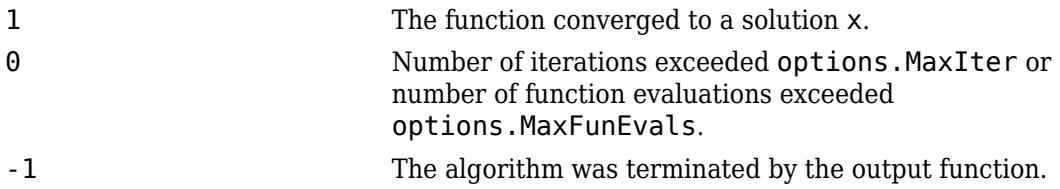

### **output — Information about the optimization process**

structure

Information about the optimization process, returned as a structure with fields:

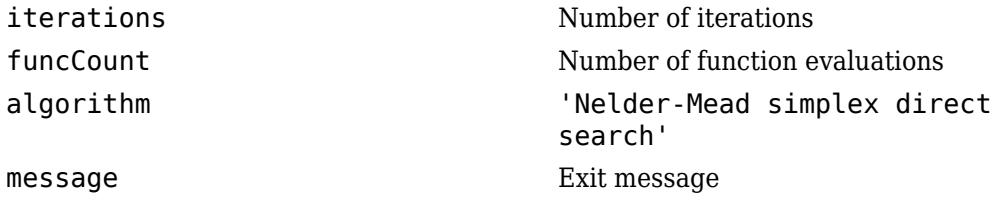

# **Tips**

- fminsearch only minimizes over the real numbers, that is, the vector or array *x* must only consist of real numbers and  $f(x)$  must only return real numbers. When  $x$  has complex values, split *x* into real and imaginary parts.
- Use fminsearch to solve nondifferentiable problems or problems with discontinuities, particularly if no discontinuity occurs near the solution.

# **Algorithms**

fminsearch uses the simplex search method of Lagarias et al. [\[1\].](#page-4269-0) This is a direct search method that does not use numerical or analytic gradients as in fminunc. The algorithm is described in detail in "fminsearch Algorithm". The algorithm is not guaranteed to converge to a local minimum.

### <span id="page-4269-0"></span>**References**

[1] Lagarias, J. C., J. A. Reeds, M. H. Wright, and P. E. Wright. "Convergence Properties of the Nelder-Mead Simplex Method in Low Dimensions." *SIAM Journal of Optimization*. Vol. 9, Number 1, 1998, pp. 112–147.

# **Extended Capabilities**

### **C/C++ Code Generation**

Generate C and C++ code using MATLAB® Coder™.

For C/C++ code generation:

- fminsearch ignores the Display option and does not give iterative display or an exit message. To check solution quality, examine the exit flag.
- The output structure does not include the algorithm or message fields.
- fminsearch ignores the OutputFcn and PlotFcns options.

### **See Also**

[fminbnd](#page-4246-0) | [optimset](#page-10305-0)

### **Topics**

"Minimizing Functions of Several Variables" "Curve Fitting via Optimization" "Create Function Handle" "Anonymous Functions"

### **Introduced before R2006a**

## **matlab.fonts Settings**

Code font settings

The default font that MATLAB uses for a particular tool depends upon its content. You can change the default font using the matlab.fonts settings. Access matlab.fonts using the root SettingsGroup object returned by the settings function. For example, set the temporary value for the code font name to 'Times New Roman' (where the default is 'Monospaced').

```
s = settings;
s.matlab.fonts.codefont.Name.TemporaryValue = 'Times New Roman'
```
For more information about settings, see "Access and Modify Settings".

## **Settings**

#### **matlab.fonts.codefont**

#### **Name — Code font name** 'Monospaced' (default) | character vector

Code font name, specified as a character vector.

```
Example: s.matlab.fonts.codefont.Name.TemporaryValue = 'Arial'
```
### **Style — Code font style**

0 (default) | 1 | 2 | 3

Code font style, specified as the positive integer 0, 1, 2, or 3.

The values are define as follows:

- $\cdot$  0 Plain
- $\cdot$  1 Bold
- $\cdot$  2 Italic
- $\cdot$  3 Bold Italic

```
Example: s.matlab.fonts.codefont.Style.TemporaryValue = 1
```
### **Size — Code font size**

10 (default) | positive integer

Code font size, specified as a positive integer.

Example: s.matlab.fonts.codefont.Size.TemporaryValue = 12

### **See Also**

[settings](#page-13518-0)

### **Topics**

"Access and Modify Settings" "Change Fonts"

### **Introduced in R2018a**

#### fopen

### **fopen**

Open file, or obtain information about open files

### **Syntax**

```
fileID = fopen(filename)
fileID = fopen(filename,permission)
fileID = fopen(filename,permission,machinefmt,encodingIn)
[fileID,errmsg] = fopen( )fIDs = fopen('all')filename = fopen(fileID)
[filename,permission,machinefmt,encodingOut] = fopen(fileID)
```
## **Description**

fileID = fopen(filename) opens the file, filename, for binary read access, and returns an integer file identifier equal to or greater than 3. MATLAB reserves file identifiers 0, 1, and 2 for standard input, standard output (the screen), and standard error, respectively.

If fopen cannot open the file, then fileID is -1.

fileID = fopen(filename,permission) opens the file with the type of access specified by permission.

fileID = fopen(filename,permission,machinefmt,encodingIn) additionally specifies the order for reading or writing bytes or bits in the file using the machinefmt argument. The optional encodingIn argument specifies the character encoding scheme associated with the file.

[fileID,errmsg] = fopen( \_\_\_ ) additionally returns a system-dependent error message if fopen fails to open the file. Otherwise, errmsg is an empty character vector. You can use this syntax with any of the input arguments of the previous syntaxes.

fIDs = fopen('all') returns a row vector containing the file identifiers of all open files. The identifiers reserved for standard input, output, and error are not included. The number of elements in the vector is equal to the number of open files.

filename = fopen(fileID) returns the file name that a previous call to fopen used when it opened the file specified by fileID. The output filename is resolved to the full path. The fopen function does not read information from the file to determine the output value.

[filename,permission,machinefmt,encodingOut] = fopen(fileID) additionally returns the permission, machine format, and encoding that a previous call to fopen used when it opened the specified file. If the file was opened in binary mode, permission includes the letter 'b'. The encodingOut output is a standard encoding scheme name. fopen does not read information from the file to determine these output values. An invalid fileID returns empty character vectors for all output arguments.

### **Examples**

### **Open File and Pass Identifier to File I/O Function**

Open a file and pass the file identifier to the fgetl function to read data.

Open the file, tsunamis.txt, and obtain the file identifier.

```
fileID = fopen('tsunamis.txt');
```
Pass the fileID to the fgetl function to read one line from the file.

```
tline = fgetl(fileID)
```
tline =

'A global tsunami data set in xlsx format, comprising the following file:'

Close the file.

```
fclose(fileID)
```
#### **Request Name of File to Open**

Create a prompt to request the name of a file to open. If fopen cannot open the file, display the relevant error message.

```
fileID = -1;
\text{ermsg} = \text{''};while fileID < 0 
    disp(errmsg);
    filename = input('Open file: ', 's');
   [fileID,errmsg] = fopen(filename);end
```
### **Open File for Writing and Specify Access Type, Writing Order, Character Encoding**

Open a file to write to a file using the Shift-JIS character encoding.

fileID = fopen('japanese\_out.txt','w','n','Shift\_JIS');

The 'w' input specifies write access, the 'n' input specifies native byte ordering, and 'Shift\_JIS' specifies the character encoding scheme.

### **Get Information About Open Files**

Suppose you previously opened a file using fopen.

fileID = fopen('tsunamis.txt');

Get the file identifiers of all open files.

```
fIDs = fopen('all')fIDs = 3
```
Get the file name and character encoding for the open file. Use  $\sim$  in place of output arguments you want to omit.

 $[filename, ~, ~, encoding] = fopen(fileID)$ 

```
filename =
     'matlabroot\toolbox\matlab\demos\tsunamis.txt'
```
#### encoding =

```
 'windows-1252'
```
The output shown here is representative. Your results might differ.

### **Input Arguments**

#### **filename — Name of file to open**

character vector or string scalar

Name of the file to open, including the file extension, specified as a character row vector or a string scalar. If the file is not in the current folder, filename must include a full or a relative path.

On UNIX systems, if filename begins with '~/' or '~*username*/', the fopen function expands the path to the current or specified user's home directory, respectively.

- If you open a file with read access and the file is not in the current folder, then fopen searches along the MATLAB search path.
- If you open a file with write or append access and the file is not in the current folder, then fopen creates a file in the current directory.

Example: 'myFile.txt' Data Types: char | string

#### **permission — File access type**

'r' (default) | 'w' | 'a' | 'r+' | 'w+' | 'a+' | 'A' | 'W' | ...

File access type, specified as a character vector or a string scalar. You can open a file in binary mode or in text mode. On UNIX systems, both translation modes have the same effect. To open a file in binary mode, specify one of the following.

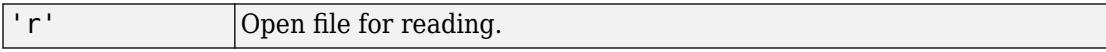

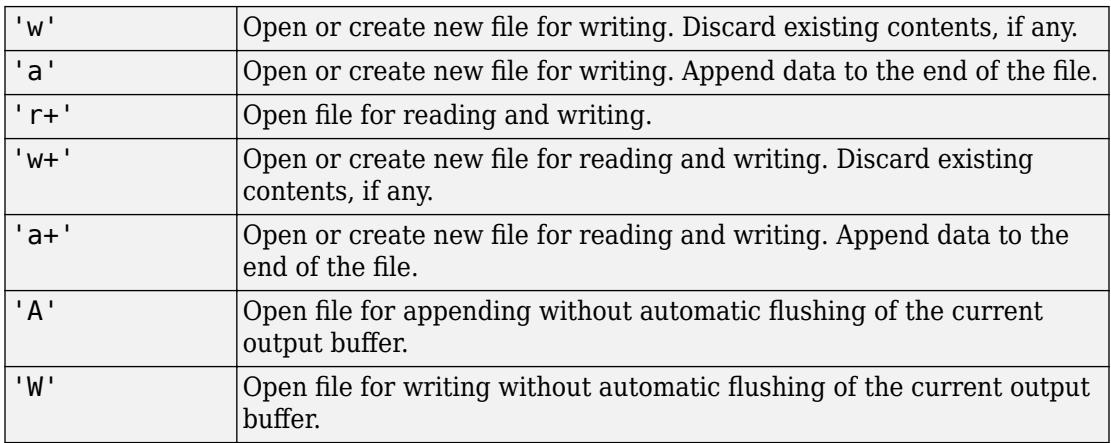

To open files in text mode, attach the letter 't' to the permission argument, such as 'rt' or 'wt+'.

On Windows systems, in text mode:

- Read operations that encounter a carriage return followed by a newline character  $(\nabla \cdot \mathbf{r})$  remove the carriage return from the input.
- Write operations insert a carriage return before any newline character in the output.

Open or create a new file in text mode if you want to write to it in MATLAB and then open it in Microsoft Notepad, or any text editor that does not recognize '\n' as a newline sequence. When writing to the file, end each line with  $'\rightharpoonup r\urcorner$ . For an example, see [fprintf](#page-4334-0). Otherwise, open files in binary mode for better performance.

To read and write to the same file:

- Open the file with a value for permission that includes a plus sign, '+'.
- Call fseek or frewind between read and write operations. For example, do not call fread followed by fwrite, or fwrite followed by fread, unless you call fseek or frewind between them.

Data Types: char | string

**machinefmt — Order for reading or writing bytes or bits**

'n' (default) | 'b' | 'l' | 's' | 'a' | ...

Order for reading or writing bytes or bits in the file, specified as one of the following character vectors or string scalars.

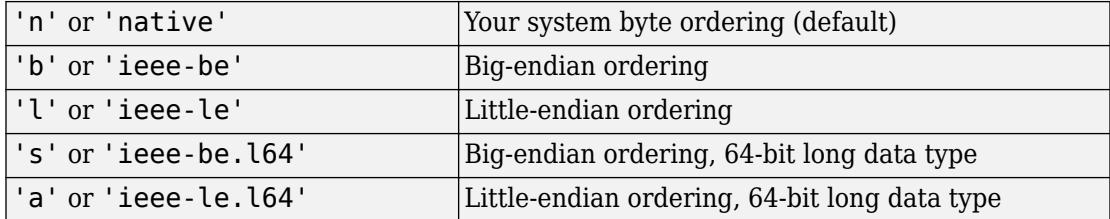

By default, all currently supported platforms use little-endian ordering for new files. Existing binary files can use either big-endian or little-endian ordering.

Data Types: char | string

#### **encodingIn — Character encoding**

```
'UTF-8' | 'ISO-8859-1' | 'windows-1251' | 'windows-1252' | ...
```
Character encoding to use for subsequent read and write operations, including fscanf, fprintf, fgetl, fgets, fread, and fwrite, specified as a character vector or a string scalar. The character vector or string scalar must contain a standard character encoding scheme name such as the following.

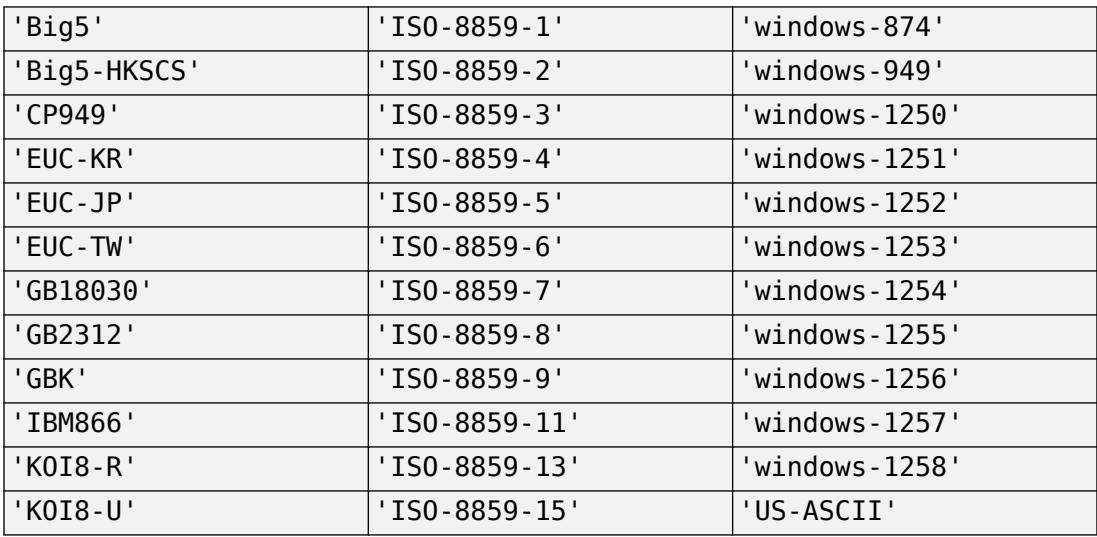

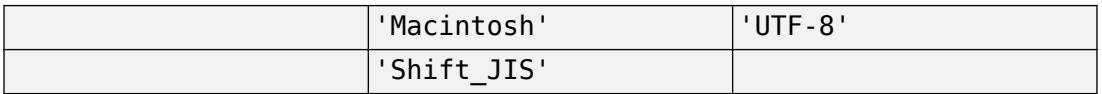

If you do not specify an encoding scheme, fopen opens files for processing using the default encoding for your system. For more information, see "Opening Files with Different Character Encodings".

If you specify a value for encoding that is not in the list of supported values, MATLAB issues a warning. Specifying other encoding names sometimes (but not always) produces correct results.

```
Data Types: char | string
```
### **fileID — File identifier of an open file**

integer

File identifier of an open file, specified as an integer.

Data Types: double

# **Tips**

• In most cases, it is not necessary to open a file in text mode. MATLAB import functions, all UNIX applications, and Microsoft Word and WordPad recognize  $\lceil \n\rceil$  as a newline indicator.

# **Extended Capabilities**

## **C/C++ Code Generation**

Generate C and C++ code using MATLAB® Coder™.

Usage notes and limitations:

- Code generation does not support:
	- The input arguments machinefmt, encodingIn, or fileID.
- The output argument errmsg.
- The syntax fopen('all').
- Opening a file in text mode. That is the permission argument must not contain the letter t. For example, the value cannot be 'rt'.
- The permission argument can contain three characters at most. The characters must be unique.
- If you disable extrinsic calls, then you cannot return file identifiers created with fopen to MATLAB functions or extrinsic functions. Use these file identifiers only internally.
- When generating C/C++ executables, static libraries, or dynamic libraries, you can open up to 20 files.
- The generated code does not report errors from invalid file identifiers. Write your own file open error handling in your MATLAB code. Test whether fopen returns -1, which indicates that the file open failed. For example:

```
...
fid = fopen(filename, 'r);
if fid == -1 % fopen failed
else
% fopen successful, okay to call fread
A = \text{freq}(fid);...
```
- The behavior of the generated code for fread is compiler-dependent when you:
	- **1** Open a file using fopen with a permission of a+.
	- **2** Read the file using fread before calling an I/O function, such as fseek or frewind, that sets the file position indicator.

### **See Also**

```
fclose | feof | ferror | fprintf | fread | frewind | fscanf | fseek | ftell |
fwrite
```
#### **Introduced before R2006a**

# **fopen (serial)**

Connect serial port object to device

## **Syntax**

fopen(obj)

### **Description**

fopen(obj) connects the serial port object, obj to the device.

## **Examples**

This example creates the serial port object s, connects s to the device using fopen, writes and reads text data, and then disconnects s from the device. This example works on a Windows platform.

```
s = \text{serial('COM1')};fopen(s)
fprintf(s,'*IDN?')
idn = fscanf(s);fclose(s)
```
# **Tips**

Before you can perform a read or write operation, obj must be connected to the device with the fopen function. When obj is connected to the device:

- Data remaining in the input buffer or the output buffer is flushed.
- The Status property is set to open.
- The BytesAvailable, ValuesReceived, ValuesSent, and BytesToOutput properties are set to 0.

An error is returned if you attempt to perform a read or write operation while obj is not connected to the device. You can connect only one serial port object to a given device.

Some properties are read-only while the serial port object is open (connected), and must be configured before using fopen. Examples include InputBufferSize and OutputBufferSize. Refer to the property reference pages to determine which properties have this constraint.

The values for some properties are verified only after obj is connected to the device. If any of these properties are incorrectly configured, then an error is returned when fopen is issued and obj is not connected to the device. Properties of this type include BaudRate, and are associated with device settings.

### **See Also**

BytesAvailable | BytesToOutput | Status | ValuesReceived | ValuesSent | [fclose](#page-3826-0)

### **Introduced before R2006a**

# **for**

for loop to repeat specified number of times

# **Syntax**

```
for index = values
    statements
end
```
# **Description**

for *index* = *values*, *statements*, end executes a group of statements in a loop for a specified number of times. *values* has one of the following forms:

- *initVal*:*endVal* Increment the *index* variable from *initVal* to *endVal* by 1, and repeat execution of *statements* until *index* is greater than *endVal*.
- *initVal*:*step*:*endVal* Increment *index* by the value *step* on each iteration, or decrements *index* when *step* is negative.
- *valArray* Create a column vector, *index*, from subsequent columns of array *valArray* on each iteration. For example, on the first iteration, *index* = *valArray*(:,1). The loop executes a maximum of *n* times, where *n* is the number of columns of *valArray*, given by numel(*valArray*(1,:)). The input *valArray* can be of any MATLAB data type, including a character vector, cell array, or struct.

# **Examples**

### **Assign Matrix Values**

Create a Hilbert matrix of order 10.

 $s = 10$ ;  $H = zeros(s);$ 

```
for c = 1:sfor r = 1:s
        H(r, c) = 1/(r+c-1); end
end
```
### **Decrement Values**

Step by increments of -0.2, and display the values.

```
for v = 1.0:-0.2:0.0 disp(v)
end
       1
     0.8000
     0.6000
     0.4000
     0.2000
     \Theta
```
### **Execute Statements for Specified Values**

```
for v = [1 5 8 17]
    disp(v)
end
       1
       5
      8
     17
```
#### **Repeat Statements for Each Matrix Column**

```
for I = eye(4,3) disp('Current unit vector:')
      disp(I)
end
Current unit vector:
       1
       0
      \overline{()}\ThetaCurrent unit vector:
       0
       1
       0
      \odotCurrent unit vector:
      \odot 0
       1
       0
```
## **Tips**

- To programmatically exit the loop, use a [break](#page-978-0) statement. To skip the rest of the instructions in the loop and begin the next iteration, use a [continue](#page-1891-0) statement.
- Avoid assigning a value to the *index* variable within the loop statements. The for statement overrides any changes made to *index* within the loop.
- To iterate over the values of a single column vector, first transpose it to create a row vector.

# **Extended Capabilities**

## **C/C++ Code Generation**

Generate C and C++ code using MATLAB® Coder™.

Usage notes and limitations:

• Suppose that the loop end value is equal to or close to the maximum or minimum value for the loop index data type. In the generated code, the last increment or decrement of the loop index might cause the index variable to overflow. The index overflow might result in an infinite loop. See "Loop Index Overflow" (MATLAB Coder).

## **See Also**

[break](#page-978-0) | [colon](#page-11-0) | [continue](#page-1891-0) | [end](#page-3527-0) | [if](#page-6977-0) | [parfor](#page-10484-0) | [return](#page-12894-0) | [switch](#page-14381-0)

**Introduced before R2006a**

# **format**

Set Command Window output display format

# **Syntax**

format style format

# **Description**

format style changes the output display format in the Command Window to the format specified by style.

format, by itself, resets the output format to the default, which is the short, fixed-decimal format for floating-point notation and loose line spacing for all output lines.

Numeric formats affect only how numbers appear in Command Window output, not how MATLAB computes or saves them.

# **Examples**

### **Long Format**

Set the output format to the long fixed-decimal format and display the value of pi.

```
format long
pi
ans = 3.141592653589793
```
#### **Reset Format to Default**

Set the output format to the short engineering format with compact line spacing, and then reset the format to the default.

format shortEng format compact  $x = \text{rand}(3)$ x = *3×3* 814.7237e-003 913.3759e-003 278.4982e-003 905.7919e-003 632.3592e-003 546.8815e-003 126.9868e-003 97.5404e-003 957.5068e-003 format x x = *3×3* 0.8147 0.9134 0.2785

 0.9058 0.6324 0.5469 0.1270 0.0975 0.9575

#### **Hexadecimal Format**

Display the maximum values for integers and real numbers in hexadecimal format.

```
format hex
intmax('uint64')
ans = uint64
    ffffffffffffffff
```
#### realmax

```
ans = 7fefffffffffffff
```
#### **Short and Long Engineering Notation**

Display the difference between shortEng and longEng formats.

Set the output format to shortEng.

```
format shortEng
```
Create a variable and increase its value by a multiple of 10 each time through a for loop.

```
A = 5.123456789;for k = 1:10 disp(A)
   A = A * 10;end
      5.1235e+000
     51.2346e+000
    512.3457e+000
      5.1235e+003
     51.2346e+003
    512.3457e+003
      5.1235e+006
     51.2346e+006
    512.3457e+006
      5.1235e+009
```
The values display with 4 digits after the decimal point and an exponent that is a multiple of 3.

Set the output format to the long engineering format and view the same values.

format longEng

```
A = 5.123456789;for k = 1:10 disp(A)
   A = A * 10;end
     5.12345678900000e+000
     51.2345678900000e+000
     512.345678900000e+000
     5.12345678900000e+003
     51.2345678900000e+003
     512.345678900000e+003
     5.12345678900000e+006
     51.2345678900000e+006
     512.345678900000e+006
     5.12345678900000e+009
```
The values display with 15 digits and an exponent that is a multiple of 3.

#### **Large Data Range Format**

Use the shortG format when some of the values in an array are short numbers and some have large exponents. The shortG format picks whichever short fixed-decimal format or short scientific notation has the most compact display.

Create a variable and display output in the short format, which is the default.

```
x = [25 56.31156 255.52675 9876899999];
format short
x
x = 1×4
10^9 \times
```
0.0000 0.0000 0.0000 9.8769

Set the format to shortG and redisplay the values.

```
format shortG
x
x = 1 \times 4 25 56.312 255.53 9.8769e+09
```
#### **Get Current Format**

Get the current numeric format.

```
f = get(0, 'Format')f =shortG
Get the current line spacing, which can be set to loose or compact.
S = get(0,'FormatSpacing')
```
loose

 $S =$ 

## **Input Arguments**

#### **style — Output display format**

short (default) | long | shortE | longE | ...

Output display format, specified as one of these options.

#### **Numeric Format**

These styles control the output display format for numeric variables.

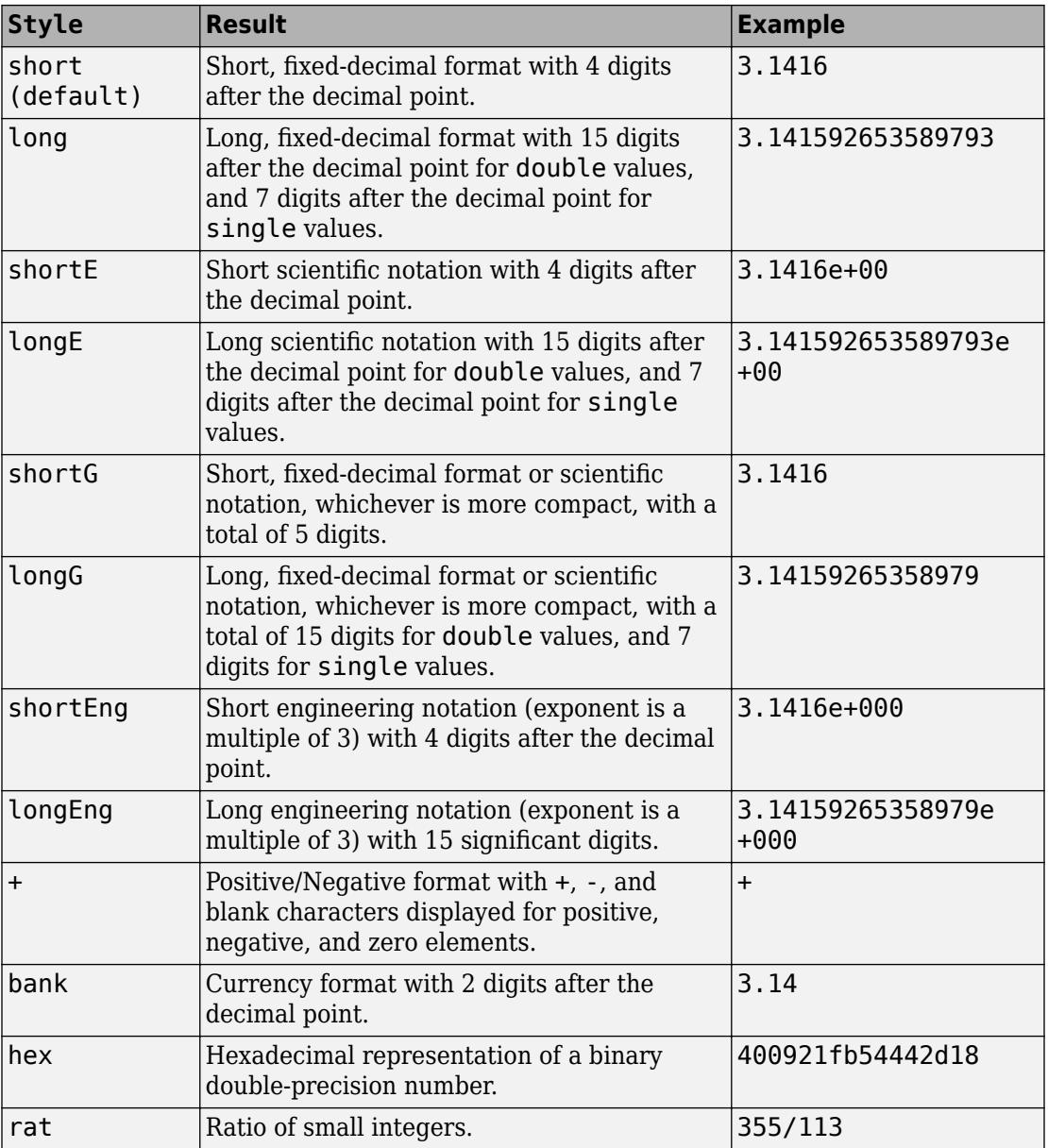

#### **Line Spacing Format**

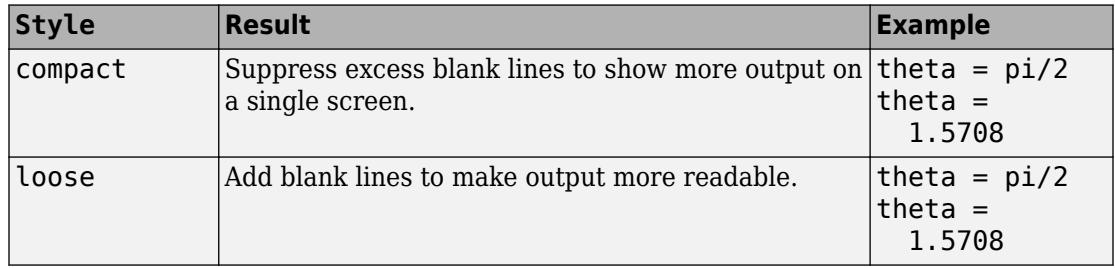

# **Tips**

- The specified format applies only to the current MATLAB session. To maintain a format across sessions, choose a **Numeric format** or **Numeric display** option in the Command Window Preferences.
- You can insert a space between short or long and the presentation type, for instance, format short E.
- MATLAB always displays integer data types to the appropriate number of digits for the data type. For example, MATLAB uses 3 digits to display int8 data types (for instance, -128:127). Setting the output format to short or long does not affect the display of integer-type variables.
- Integer-valued, floating-point numbers with a maximum of 9 digits do not display in scientific notation.
- If you are displaying a matrix with a wide range of values, consider using shortG. See ["Large Data Range Format" on page 1-4284.](#page-4289-0)

## **See Also**

[disp](#page-3290-0) | [fprintf](#page-4334-0) | [rat](#page-12235-0)

### **Topics**

"Format Output"

#### **Introduced before R2006a**

# **fplot**

Plot expression or function

## **Syntax**

```
fplot(f)
fplot(f,xinterval)
fplot(funx,funy)
fplot(funx,funy,tinterval)
```

```
fplot( ___ ,LineSpec)
fplot( ___ ,Name,Value)
fplot(ax, )fp = fplot(\underline{\hspace{2cm}})[x,y] = fplot(\underline{\hspace{2cm}})
```
# **Description**

fplot(f) plots the curve defined by the function  $y = f(x)$  over the default interval [-5] 5] for x.

fplot(f,xinterval) plots over the specified interval. Specify the interval as a twoelement vector of the form [xmin xmax].

fplot(funx, funy) plots the curve defined by  $x = f$ unx(t) and  $y = f$ uny(t) over the default interval [-5 5] for t.

fplot(funx, funy, tinterval) plots over the specified interval. Specify the interval as a two-element vector of the form [tmin tmax].

fplot( \_\_\_ ,LineSpec) specifies the line style, marker symbol, and line color. For example, '-r' plots a red line. Use this option after any of the input argument combinations in the previous syntaxes.

fplot( \_\_\_ ,Name,Value) specifies line properties using one or more name-value pair arguments. For example, 'LineWidth',2 specifies a line width of 2 points.

 $fplot(ax, \cdot)$  plots into the axes specified byax instead of the current axes (gca). Specify the axes as the first input argument.

 $fp = fplot($   $)$  returns a FunctionLine object or a ParameterizedFunctionLine object, depending on the inputs. Use fp to query and modify properties of a specific line. For a list of properties, see [FunctionLine](#page-8097-0) or [ParameterizedFunctionLine.](#page-10442-0)

 $[x,y] = fplot($  ) returns the abscissas and ordinates for the function without creating a plot. This syntax will be removed in a future release. Use the XData and YData properties of the line object, fp, instead.

**Note** fplot no longer supports input arguments for specifying the error tolerance or the number of evaluation points. To specify the number of evaluation points, use the MeshDensity property.

## **Examples**

### **Plot Expression**

Plot  $sin(x)$  over the default x interval  $[-5, 5]$ .

 $fplot(\mathcal{Q}(x) sin(x))$ 

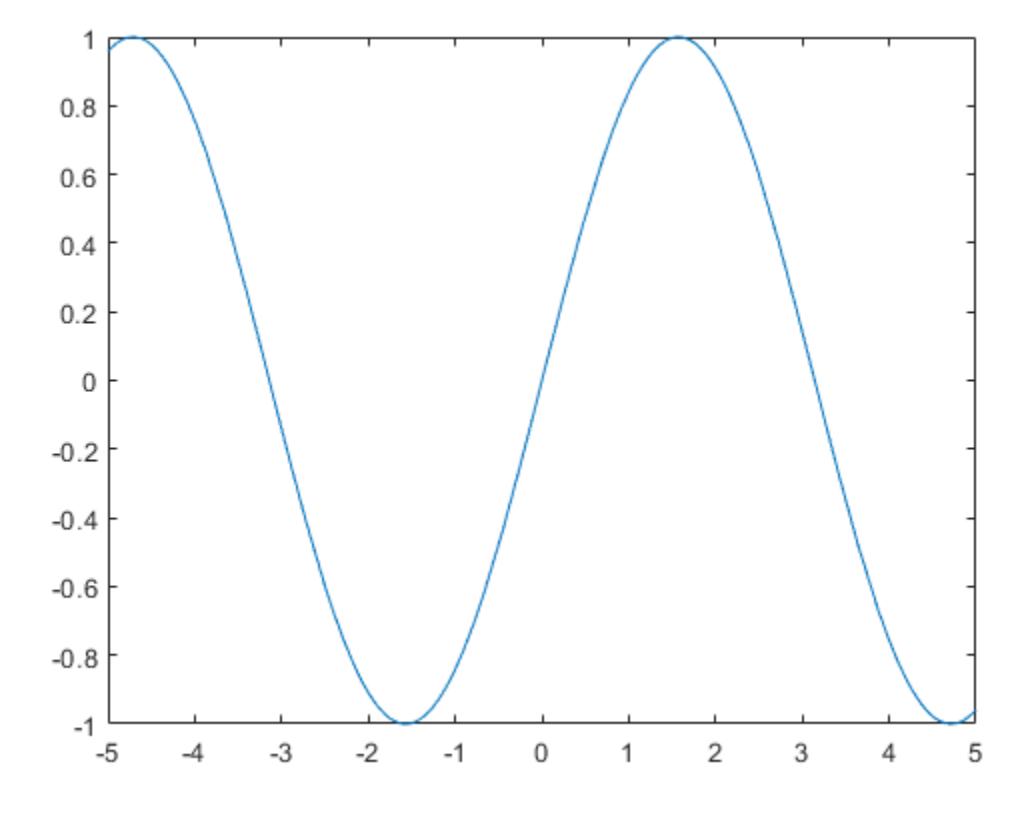

#### **Plot Parametric Curve**

Plot the parametric curve  $x = cos(3t)$  and  $y = sin(2t)$ .

xt = @(t) cos(3\*t); yt = @(t) sin(2\*t); fplot(xt,yt)

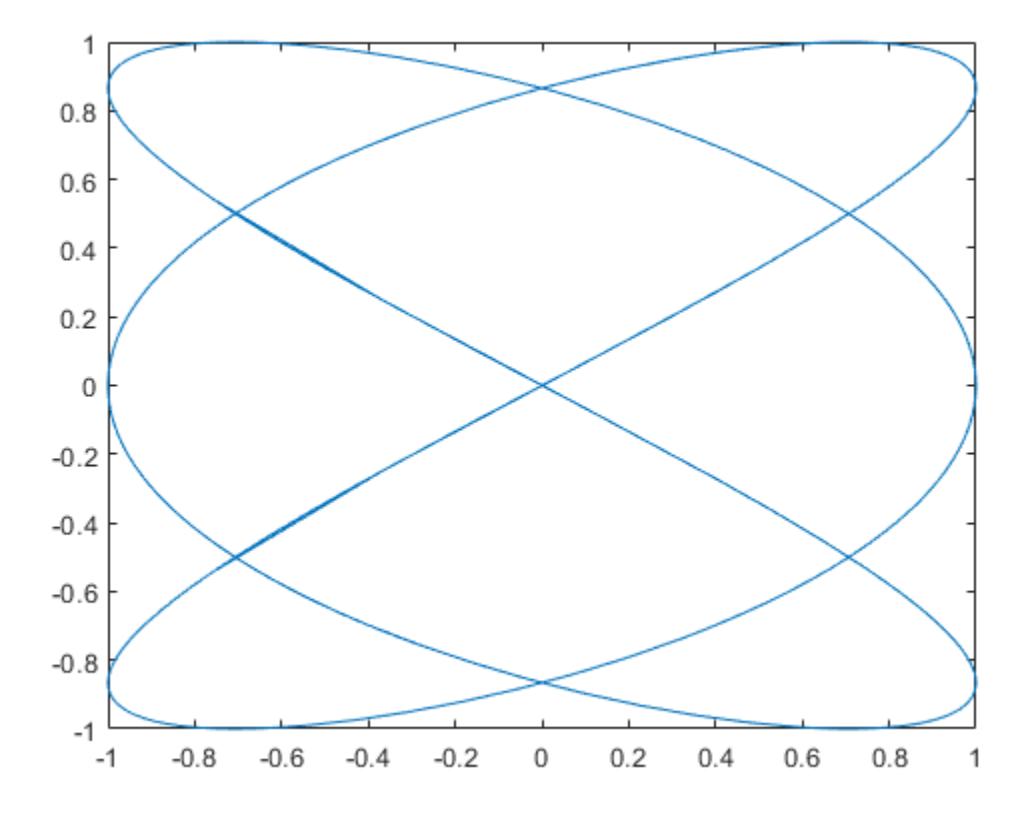

#### **Specify Plotting Interval and Plot Piecewise Functions**

Plot the piecewise function

$$
e^x - 3 < x < 0
$$
\n
$$
\cos(x) \quad 0 < x < 3
$$

Plot multiple lines using hold on. Specify the plotting intervals using the second input argument of fplot. Specify the color of the plotted lines as blue using 'b'. When you plot multiple lines in the same axes, the axis limits adjust to incorporate all the data.

```
fplot(\mathcal{C}(x) exp(x), [-3 0], 'b')hold on
fplot(@(x) cos(x), [0 3], 'b')hold off
grid on
```
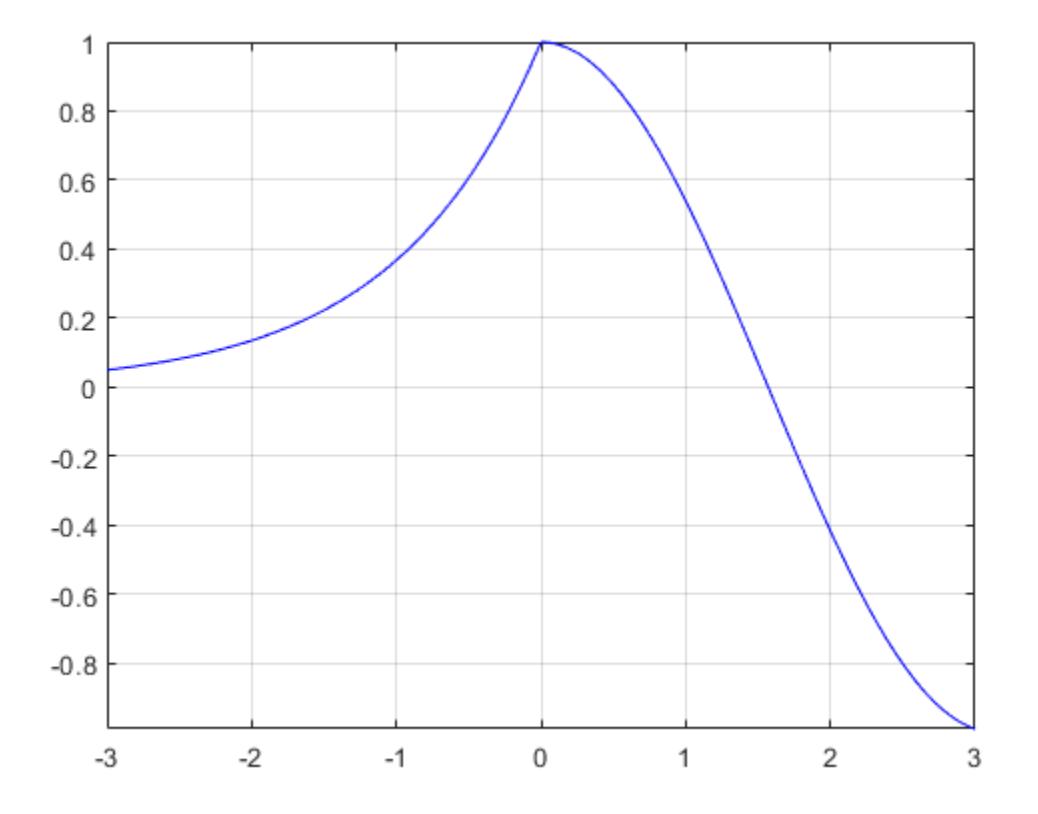

#### **Specify Line Properties and Display Markers**

Plot three sine waves with different phases. For the first, use a line width of 2 points. For the second, specify a dashed red line style with circle markers. For the third, specify a cyan, dash-dotted line style with asterisk markers.

```
fplot(\mathcal{Q}(x) sin(x+pi/5), 'Linewidth', 2);hold on
fplot(\mathcal{Q}(x) sin(x-pi/5), '--or');
fplot(\mathcal{Q}(x) sin(x), '-. *c')hold off
```
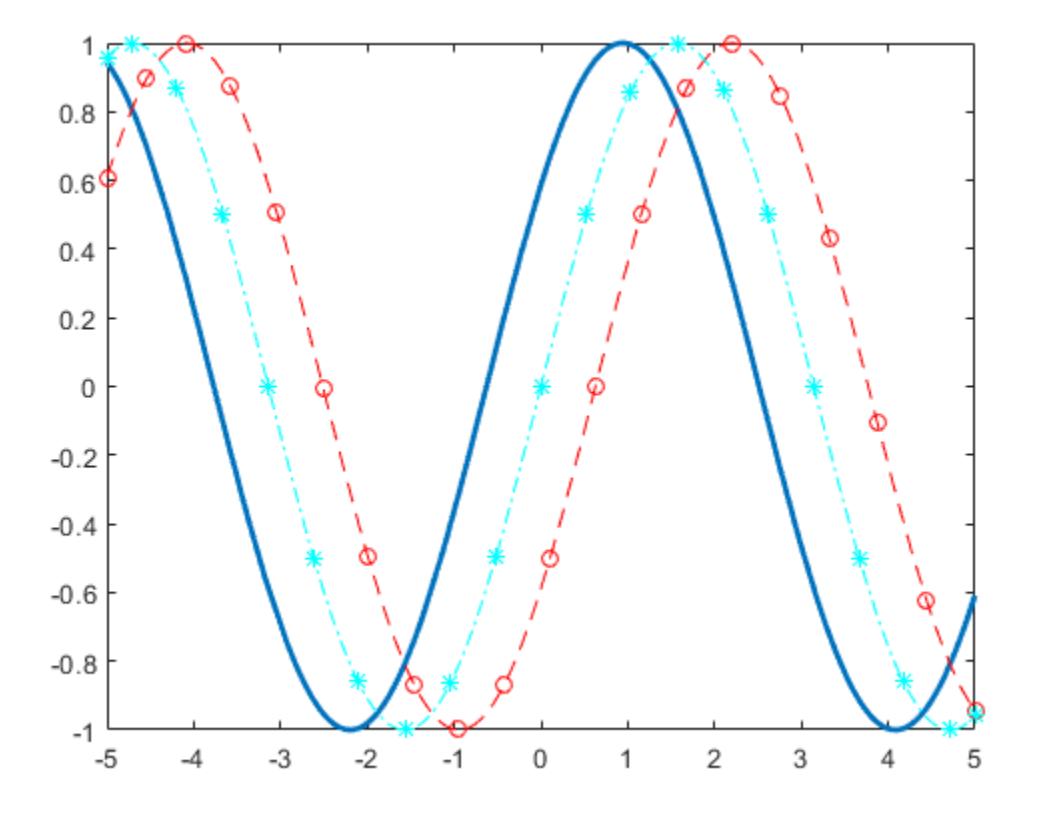

#### **Modify Line Properties After Creation**

Plot  $sin(x)$  and assign the function line object to a variable.

 $fp = fplot(\mathcal{Q}(x) sin(x))$ 

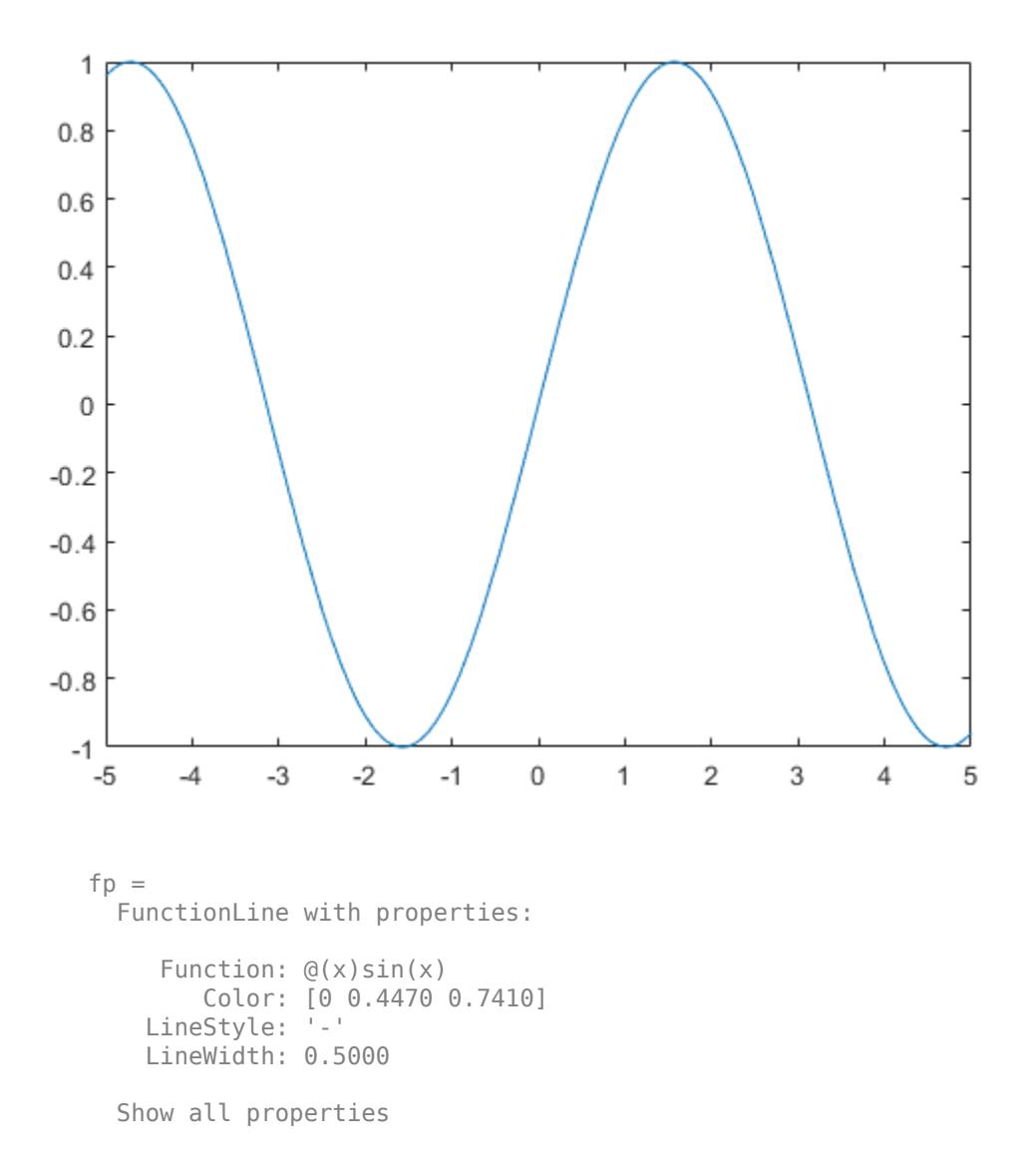

Change the line to a dotted red line by using dot notation to set properties. Add cross markers and set the marker color to blue.

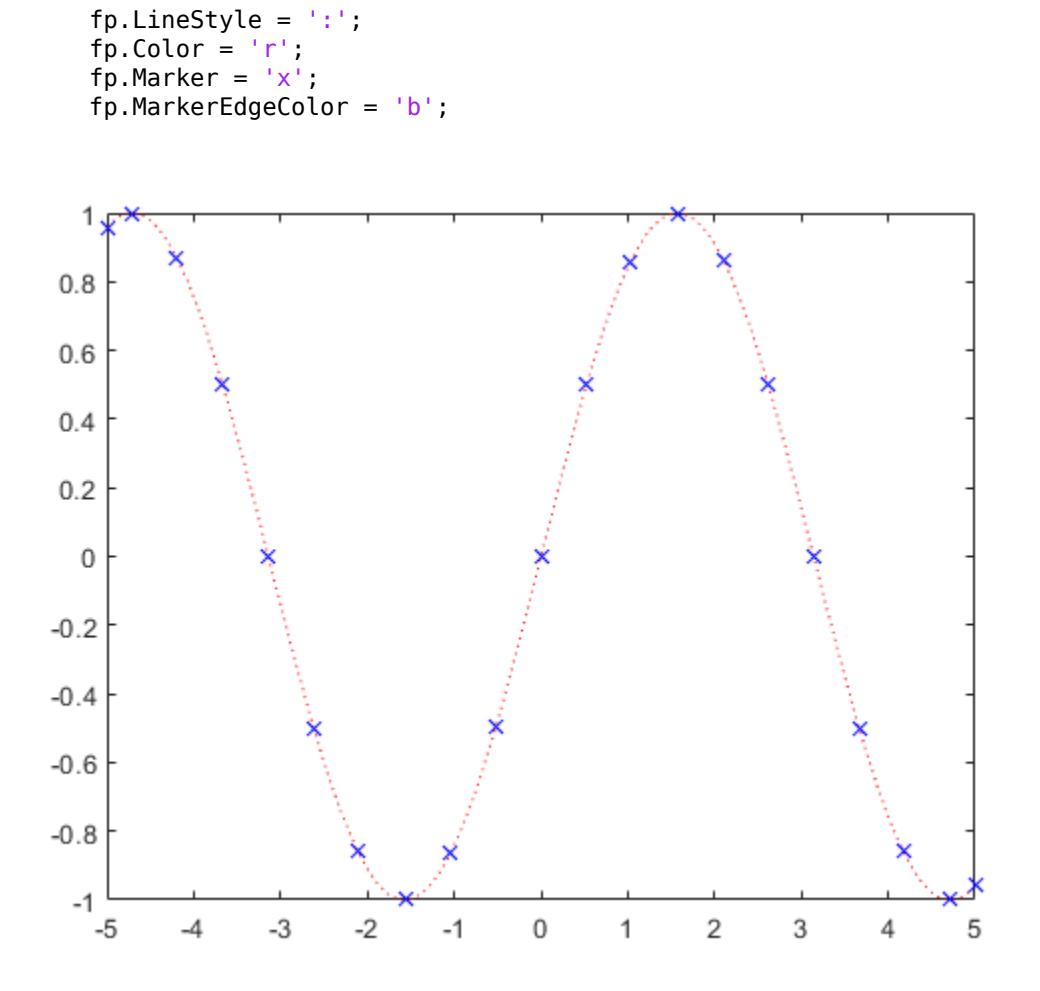

### **Plot Multiple Lines in Same Axes**

Plot two lines using hold on.

 $fplot(\mathcal{C}(x) sin(x))$ hold on

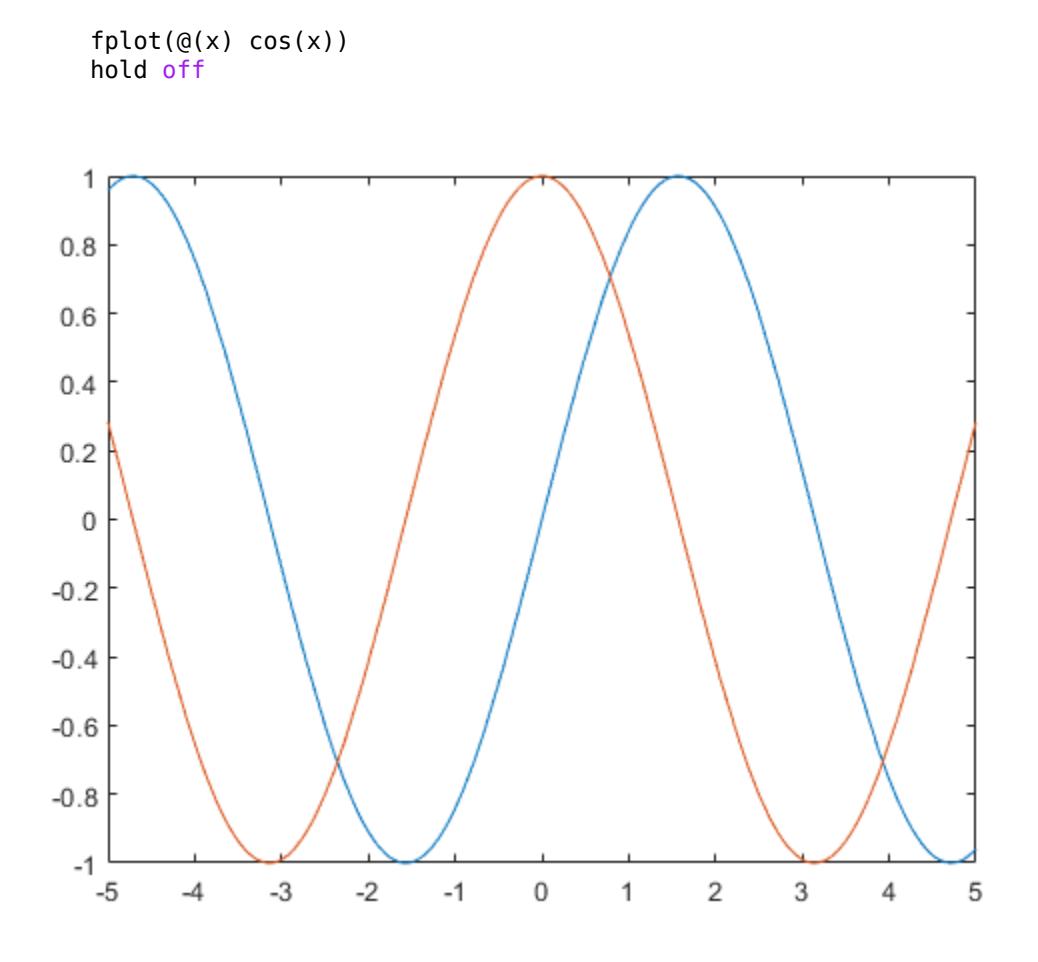

#### **Add Title and Axis Labels and Format Ticks**

Plot sin(*x*) from −2*π* to 2*π* using a function handle. Display the grid lines. Then, add a title and label the *x*-axis and *y*-axis.

```
fplot(@sin,[-2*pi 2*pi])
grid on
title('sin(x) from -2\pi to 2\pi')
```
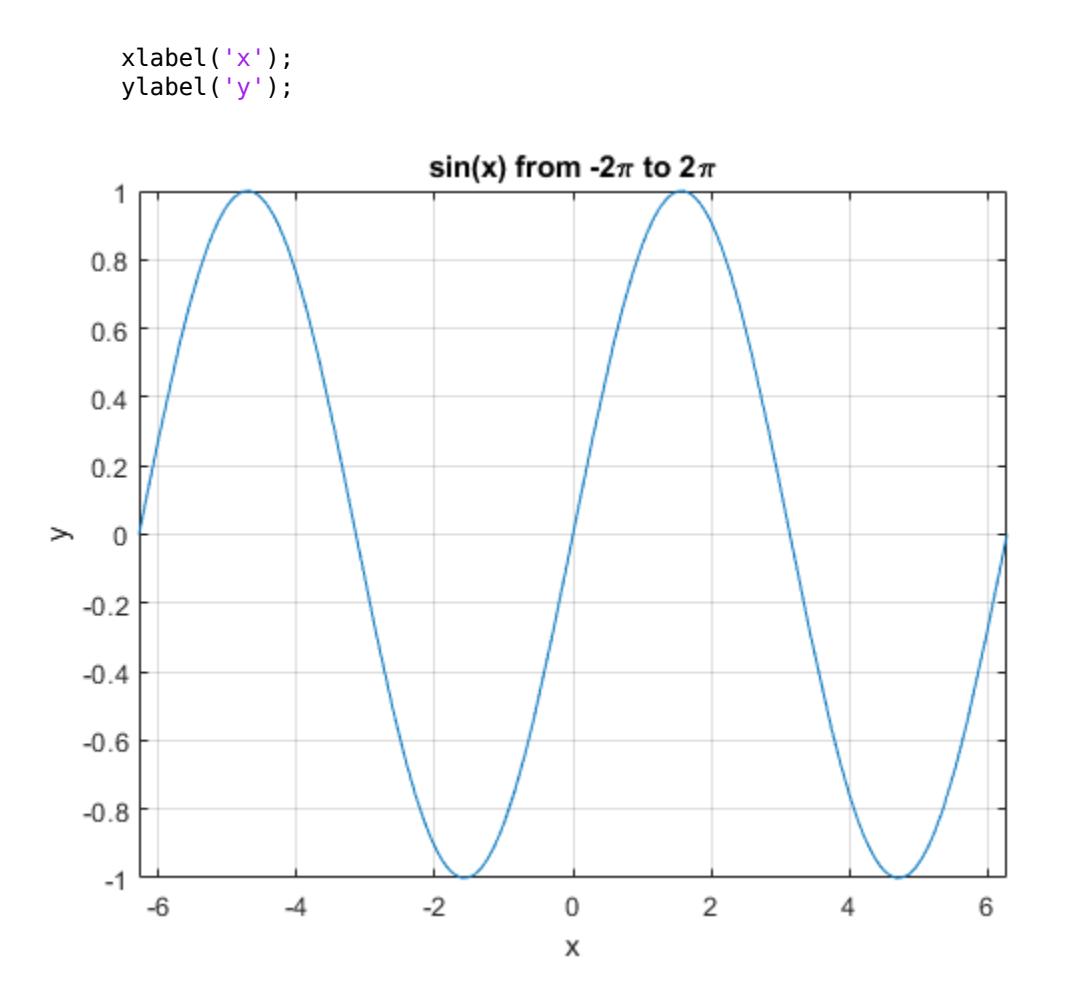

Use gca to access the current axes object. Display tick marks along the *x*-axis at intervals of *π*/2. Format the *x*-axis tick values by setting the XTick and XTickLabel properties of the axes object. Similar properties exist for the *y*-axis.

 $ax = gca;$  $ax.XTick = -2*pi:pi/2:2*pi;$  $ax.XTickLabel = {\ -2\pi', -3\pi/2', -\pi', -\pi/2', \theta', \pi/2', \phi', '3\pi/2', '2\pi'};$ 

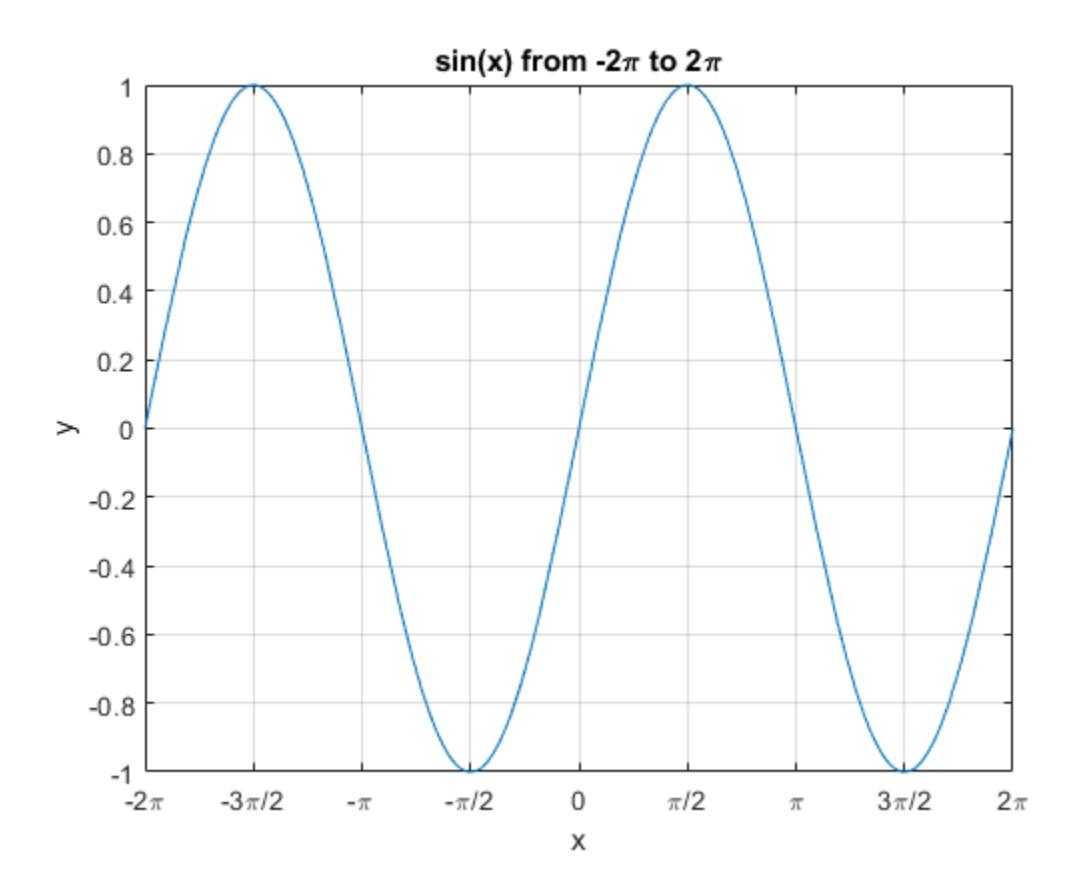

### **Input Arguments**

#### **f — Function to plot**

function handle

Function to plot, specified as a function handle to a named or anonymous function.

Specify a function of the form  $y = f(x)$ . The function must accept a vector input argument and return a vector output argument of the same size. Use array operators instead of matrix operators for the best performance. For example, use .\* (times) instead of \* (mtimes).

**Note** Support for character vector inputs will be removed in a future release. Use function handles instead.

Example:  $f = \mathcal{A}(x) \sin(x)$ ;

#### **xinterval — Interval for x**

[–5 5] (default) | two-element vector of form [xmin xmax]

Interval for x, specified as a two-element vector of the form [xmin xmax].

#### **funx — Parametric function for** *x* **coordinates**

function handle

Parametric function for *x* coordinates, specified as a function handle to a named or anonymous function.

Specify a function of the form  $x = funx(t)$ . The function must accept a vector input argument and return a vector output argument of the same size. Use array operators instead of matrix operators for the best performance. For example, use .\* (times) instead of \* (mtimes).

Example: funx =  $@(t)$  sin( $2*t$ );

#### **funy — Parametric function for** *y* **coordinates**

anonymous function | function handle

Parametric function for *y* coordinates, specified as a function handle to a named or anonymous function.

Specify a function of the form  $y = funy(t)$ . The function must accept a vector input argument and return a vector output argument of the same size. Use array operators instead of matrix operators for the best performance. For example, use .\* (times) instead of \* (mtimes).

Example: funy =  $\mathcal{Q}(t)$  cos( $3*t$ );

#### **tinterval — Interval for t**

[-5 5] (default) | two-element vector of form [tmin tmax]

Interval for t, specified as a two-element vector of the form [tmin tmax].

**ax — Axes object**

axes object

Axes object. If you do not specify an axes object, then fplot uses the current axes (gca).

#### **LineSpec — Line specification**

character vector | string

Line specification, specified as a character vector or string with a line style, marker, and color. The elements can appear in any order, and you can omit one or more options. To show only markers with no connecting lines, specify a marker and omit the line style.

Example: 'r--o' specifies a red color, a dashed line, and circle markers

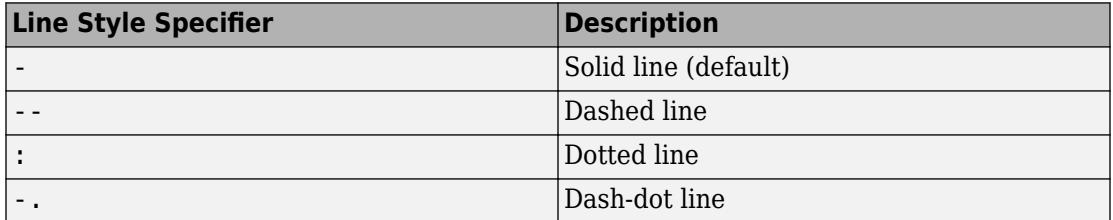

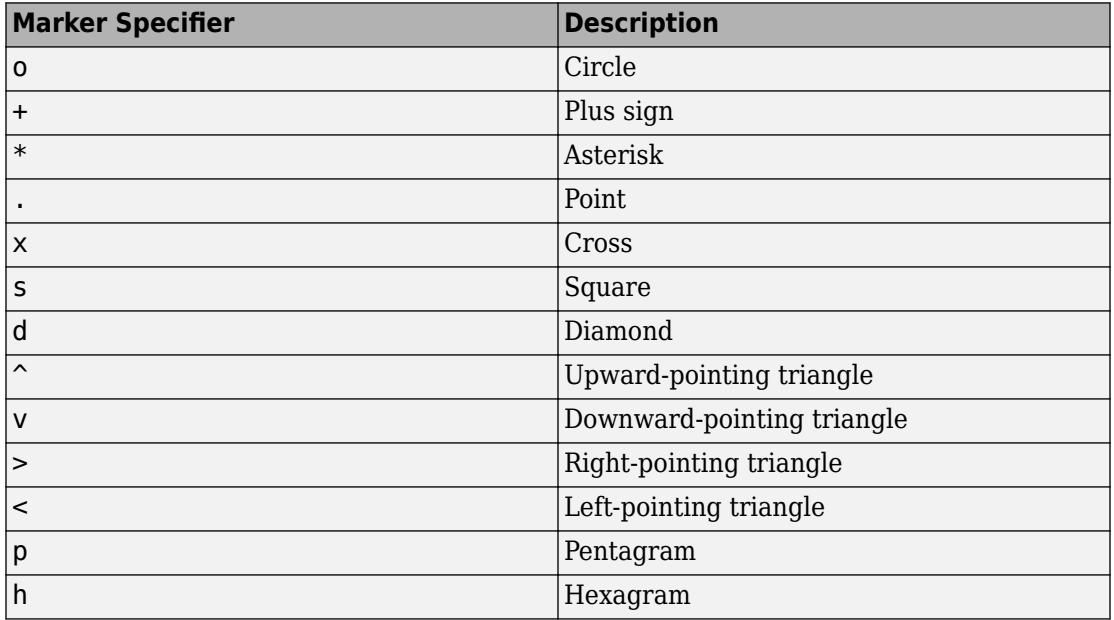

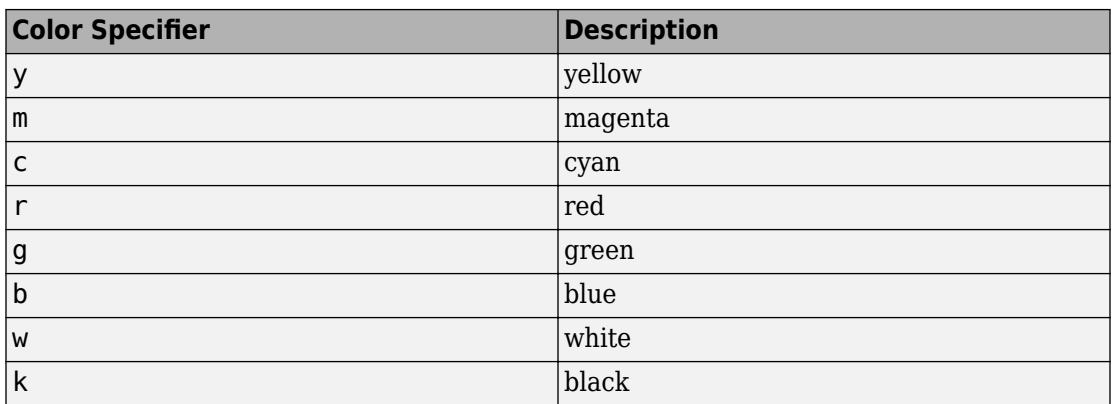

### **Name-Value Pair Arguments**

Specify optional comma-separated pairs of Name, Value arguments. Name is the argument name and Value is the corresponding value. Name must appear inside quotes. You can specify several name and value pair arguments in any order as Name1,Value1,...,NameN,ValueN.

The properties listed here are only a subset. For a complete list, see [FunctionLine](#page-8097-0) or [ParameterizedFunctionLine.](#page-10442-0)

```
Example: 'Marker','o','MarkerFaceColor','red'
```
#### **MeshDensity — Number of evaluation points**

23 (default) | number

Number of evaluation points, specified as a number. The default is 23. Because fplot uses adaptive evaluation, the actual number of evaluation points is greater.

#### **Color — Line color**

```
[0 0.4470 0.7410] (default) | RGB triplet | hexadecimal color code | 'r' | 'g' | 'b'
| ...
```
Line color, specified as an RGB triplet, a hexadecimal color code, a color name, or a short name.

For a custom color, specify an RGB triplet or a hexadecimal color code.

- An RGB triplet is a three-element row vector whose elements specify the intensities of the red, green, and blue components of the color. The intensities must be in the range [0,1]; for example, [0.4 0.6 0.7].
- A hexadecimal color code is a character vector or a string scalar that starts with a hash symbol (#) followed by three or six hexadecimal digits, which can range from 0 to F. The values are not case sensitive. Thus, the color codes '#FF8800', '#ff8800', '#F80', and '#f80' are equivalent.

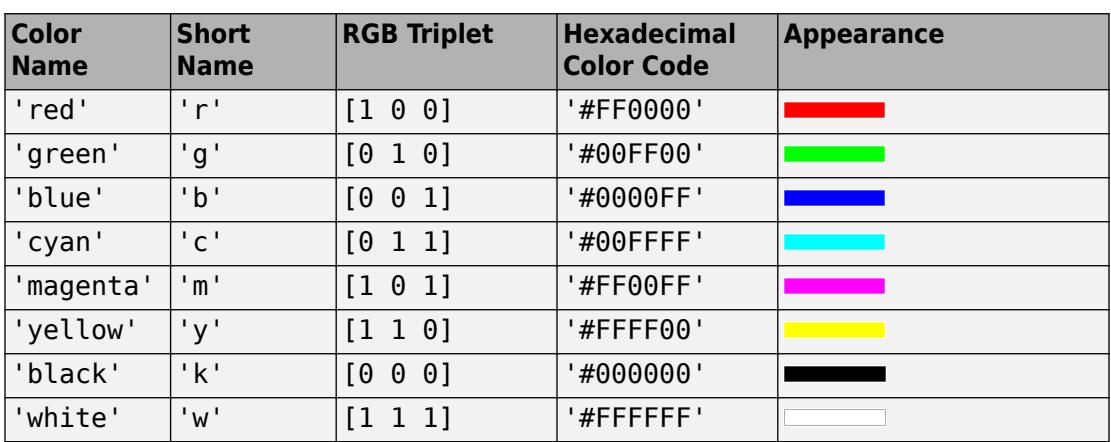

Alternatively, you can specify some common colors by name. This table lists the named color options, the equivalent RGB triplets, and hexadecimal color codes.

Here are the RGB triplets and hexadecimal color codes for the default colors MATLAB uses in many types of plots.

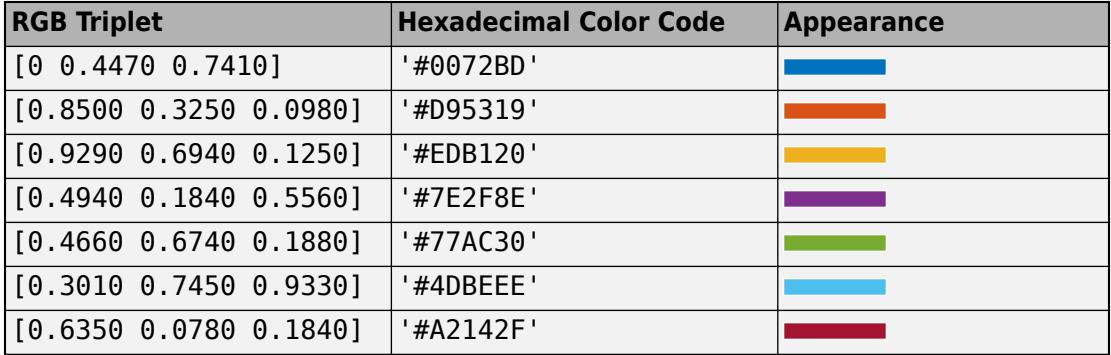

Example: 'blue'

Example: [0 0 1] Example: '#0000FF'

### **LineStyle — Line style**

'-' (default) | '--' | ':' | '-.' | 'none'

Line style, specified as one of the options listed in this table.

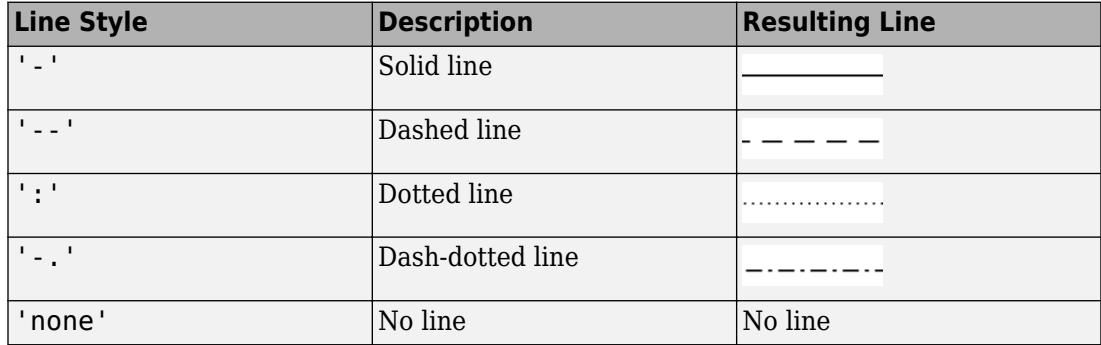

### **LineWidth — Line width**

0.5 (default) | positive value

Line width, specified as a positive value in points, where 1 point  $= 1/72$  of an inch. If the line has markers, then the line width also affects the marker edges.

#### **Marker — Marker symbol**

```
'none' (default) | 'o' | '+' | '*' | '.' | 'x' | 's' | 'd' | ...
```
Marker symbol, specified as one of the values in this table. By default, a line does not have markers. Add markers at selected points along the line by specifying a marker.

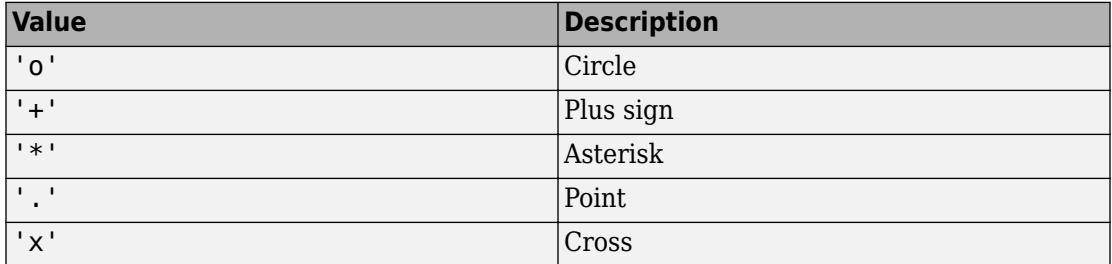

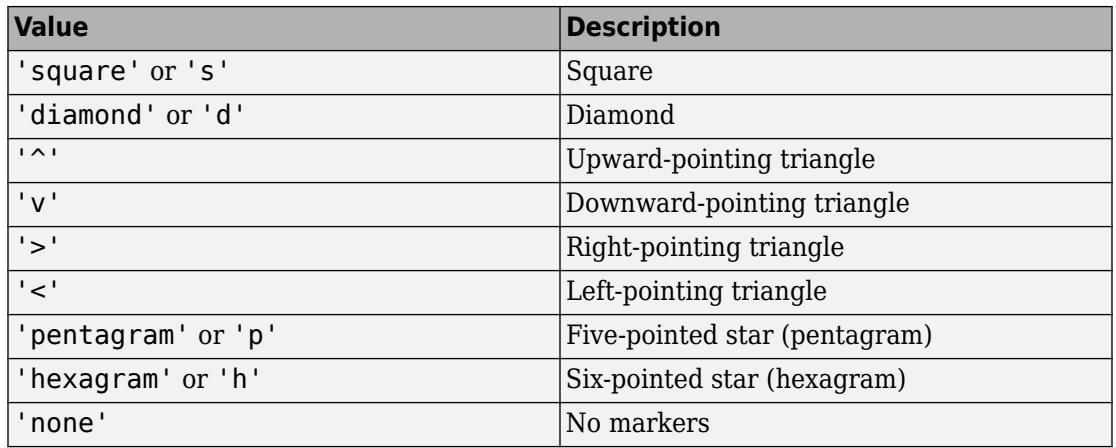

#### **MarkerEdgeColor — Marker outline color**

'auto' (default) | RGB triplet | hexadecimal color code | 'r' | 'g' | 'b' | ...

Marker outline color, specified as 'auto', an RGB triplet, a hexadecimal color code, a color name, or a short name. The default value of 'auto' uses the same color as the Color property.

For a custom color, specify an RGB triplet or a hexadecimal color code.

- An RGB triplet is a three-element row vector whose elements specify the intensities of the red, green, and blue components of the color. The intensities must be in the range [0,1]; for example, [0.4 0.6 0.7].
- A hexadecimal color code is a character vector or a string scalar that starts with a hash symbol (#) followed by three or six hexadecimal digits, which can range from 0 to F. The values are not case sensitive. Thus, the color codes '#FF8800', '#ff8800', '#F80', and '#f80' are equivalent.

Alternatively, you can specify some common colors by name. This table lists the named color options, the equivalent RGB triplets, and hexadecimal color codes.

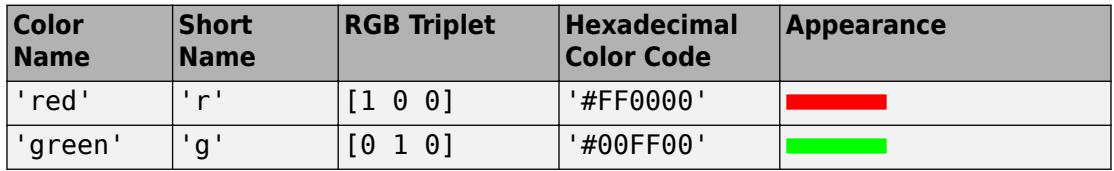

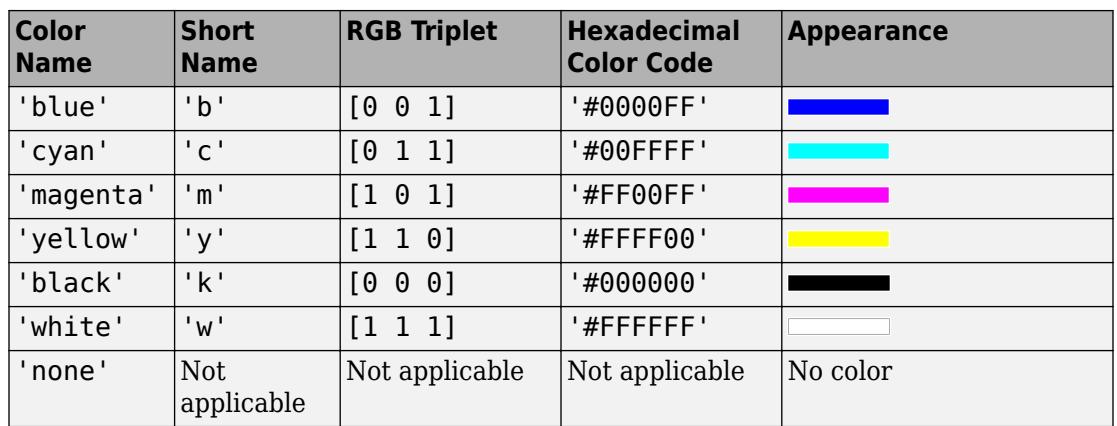

Here are the RGB triplets and hexadecimal color codes for the default colors MATLAB uses in many types of plots.

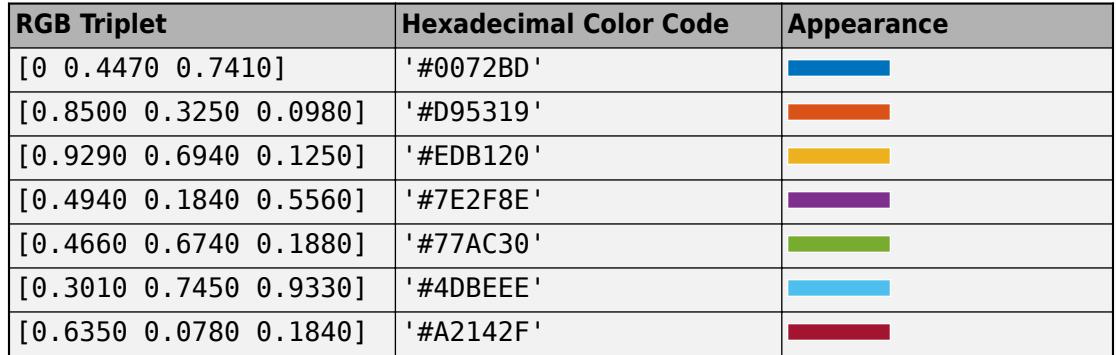

#### **MarkerFaceColor — Marker fill color**

'none' (default) | 'auto' | RGB triplet | hexadecimal color code | 'r' | 'g' | 'b' | ...

Marker fill color, specified as 'auto', an RGB triplet, a hexadecimal color code, a color name, or a short name. The 'auto' value uses the same color as the MarkerEdgeColor property.

For a custom color, specify an RGB triplet or a hexadecimal color code.

• An RGB triplet is a three-element row vector whose elements specify the intensities of the red, green, and blue components of the color. The intensities must be in the range [0,1]; for example, [0.4 0.6 0.7].

• A hexadecimal color code is a character vector or a string scalar that starts with a hash symbol (#) followed by three or six hexadecimal digits, which can range from 0 to F. The values are not case sensitive. Thus, the color codes '#FF8800', '#ff8800', '#F80', and '#f80' are equivalent.

Alternatively, you can specify some common colors by name. This table lists the named color options, the equivalent RGB triplets, and hexadecimal color codes.

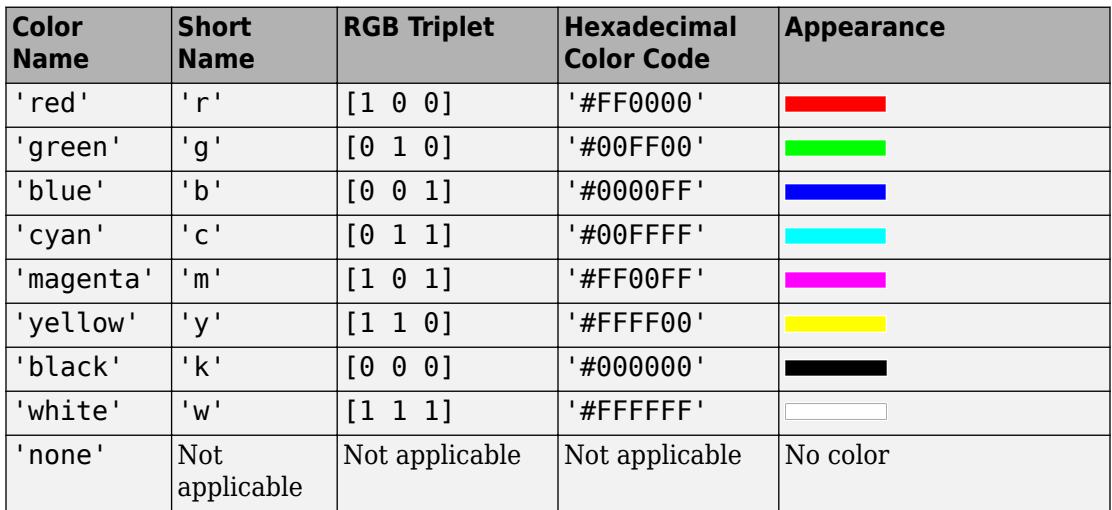

Here are the RGB triplets and hexadecimal color codes for the default colors MATLAB uses in many types of plots.

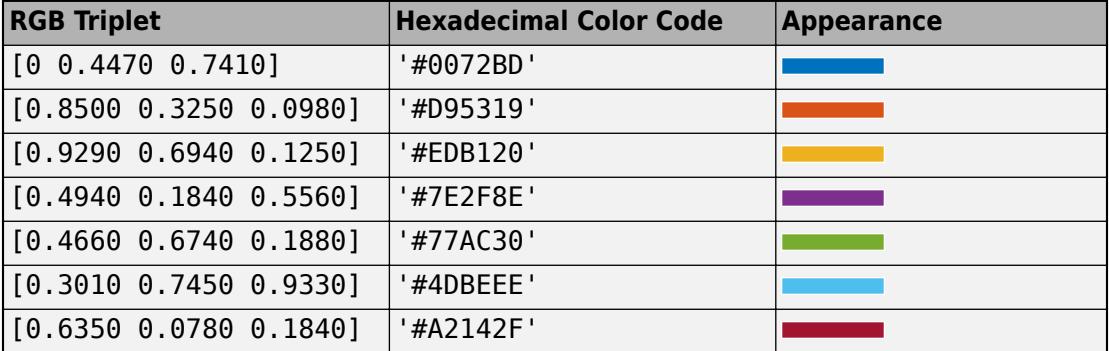

Example: [0.3 0.2 0.1]

Example: 'green' Example: '#D2F9A7'

### **MarkerSize — Marker size**

6 (default) | positive value

Marker size, specified as a positive value in points, where 1 point  $= 1/72$  of an inch.

# **Output Arguments**

#### **fp — One or more FunctionLine or ParameterizedFunctionLine objects** scalar | vector

One or more FunctionLine or ParameterizedFunctionLine objects, returned as a scalar or a vector.

- If you use the fplot(f) syntax or a variation of this syntax, then fplot returns FunctionLine objects.
- If you use the fplot (funx, funy) syntax or a variation of this syntax, then fplot returns ParameterizedFunctionLine objects.

You can use these objects to query and modify properties of a specific line. For a list of properties, see [FunctionLine](#page-8097-0) and [ParameterizedFunctionLine](#page-10442-0).

# **Tips**

- Use element-wise operators for the best performance and to avoid a warning message. For example, use x.\*y instead of x\*y. For more information, see "Array vs. Matrix Operations".
- When you zoom in on the chart, fplot replots the data, which can reveal hidden details.

# **Extended Capabilities**

### **GPU Arrays**

Accelerate code by running on a graphics processing unit (GPU) using Parallel Computing Toolbox™.

Usage notes and limitations:

• This function accepts GPU arrays, but does not run on a GPU.

For more information, see "Run MATLAB Functions on a GPU" (Parallel Computing Toolbox).

## **Distributed Arrays**

Partition large arrays across the combined memory of your cluster using Parallel Computing Toolbox™.

Usage notes and limitations:

• This function operates on distributed arrays, but executes in the client MATLAB.

For more information, see "Run MATLAB Functions with Distributed Arrays" (Parallel Computing Toolbox).

## **See Also**

#### **Functions**

[fcontour](#page-3828-0) | [fimplicit](#page-4070-0) | [fmesh](#page-4230-0) | [fplot3](#page-4314-0) | [fsurf](#page-4395-0) | [hold](#page-6266-0) | [title](#page-15084-0)

#### **Properties**

[FunctionLine](#page-8097-0) | [ParameterizedFunctionLine](#page-10442-0)

#### **Introduced before R2006a**

# <span id="page-4314-0"></span>**fplot3**

3-D parametric curve plotter

# **Syntax**

```
fplot3(funx,funy,funz)
fplot3(funx,funy,funz,tinterval)
```

```
fplot3( ___ ,LineSpec)
fplot3( ___ ,Name,Value)
fplot3(ax, \underline{\hspace{1cm}})fp = fplot3(\underline{\hspace{2cm}})
```
# **Description**

fplot3(funx, funy, funz) plots the parametric curve defined by  $x = funx(t)$ ,  $y =$  $funy(t)$ , and  $z = funz(t)$  over the default interval  $[-5,5]$  for t.

fplot3(funx,funy,funz,tinterval) plots over the specified interval. Specify the interval as a two-element vector of the form [tmin tmax].

fplot3( \_\_\_ ,LineSpec) sets the line style, marker symbol, and line color. For example, '-r' specifies a red line. Use this option after any of the previous input argument combinations.

fplot3( \_\_\_ ,Name,Value) specifies line properties using one or more name-value pair arguments. For example, 'LineWidth',2 specifies a line width of 2 points.

 $fplot3(ax, \_\_\_)$  plots into the axes specified by ax instead of the current axes. Specify the axes as the first input argument.

fp = fplot3( \_\_\_ ) returns a ParameterizedFunctionLine object. Use the object to query and modify properties of a specific line. For a list of properties, see [ParameterizedFunctionLine.](#page-10442-0)

## **Examples**

#### **Plot 3-D Parametric Line**

Plot the 3-D parametric line

 $x = \sin(t)$  $y = cos(t)$ *z* = *t*

over the default parameter range [-5 5].

 $xt = @(t) sin(t);$  $yt = @(t) cos(t);$  $zt = \varnothing(t)$  t; fplot3(xt,yt,zt)

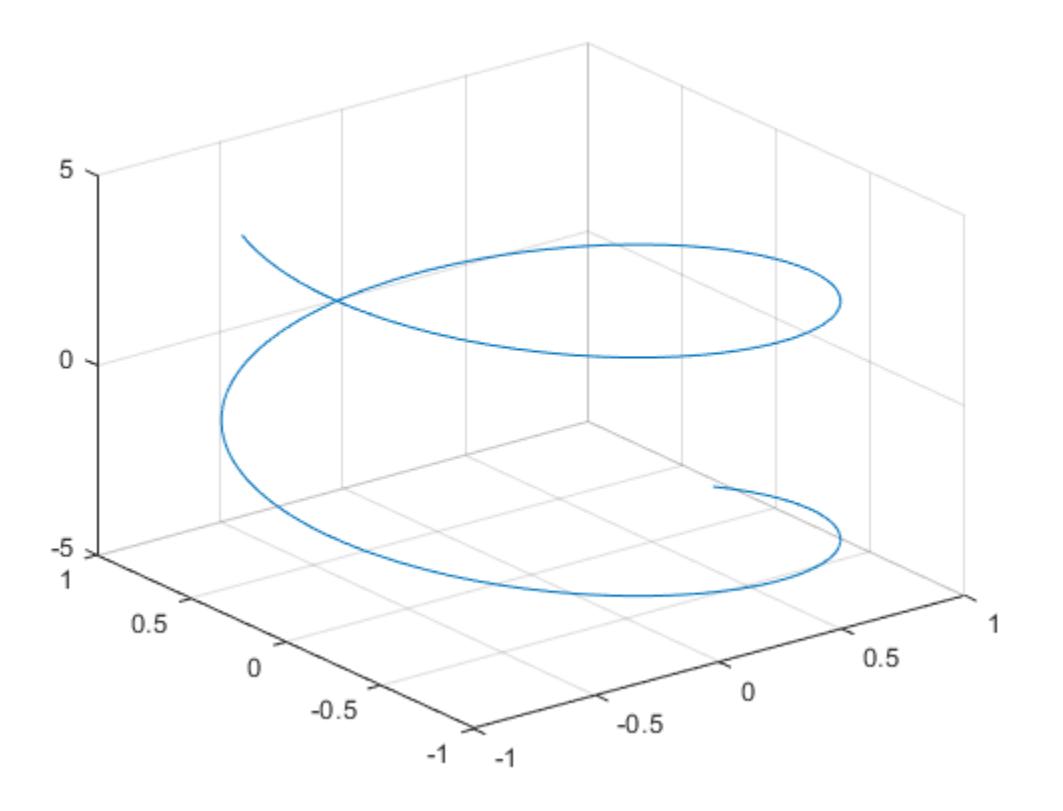

### **Specify Parameter Range**

Plot the parametric line

$$
x = e^{-t/10}\sin(5t)
$$

$$
y = e^{-t/10}\cos(5t)
$$

$$
z = t
$$

over the parameter range [-10 10] by specifying the fourth input argument of fplot3.

```
xt = @(t) exp(-t/10). *sin(5*t);yt = @(t) exp(-t/10). *cos(5*t);zt = (0(t) t;fplot3(xt,yt,zt,[-10 10])
```
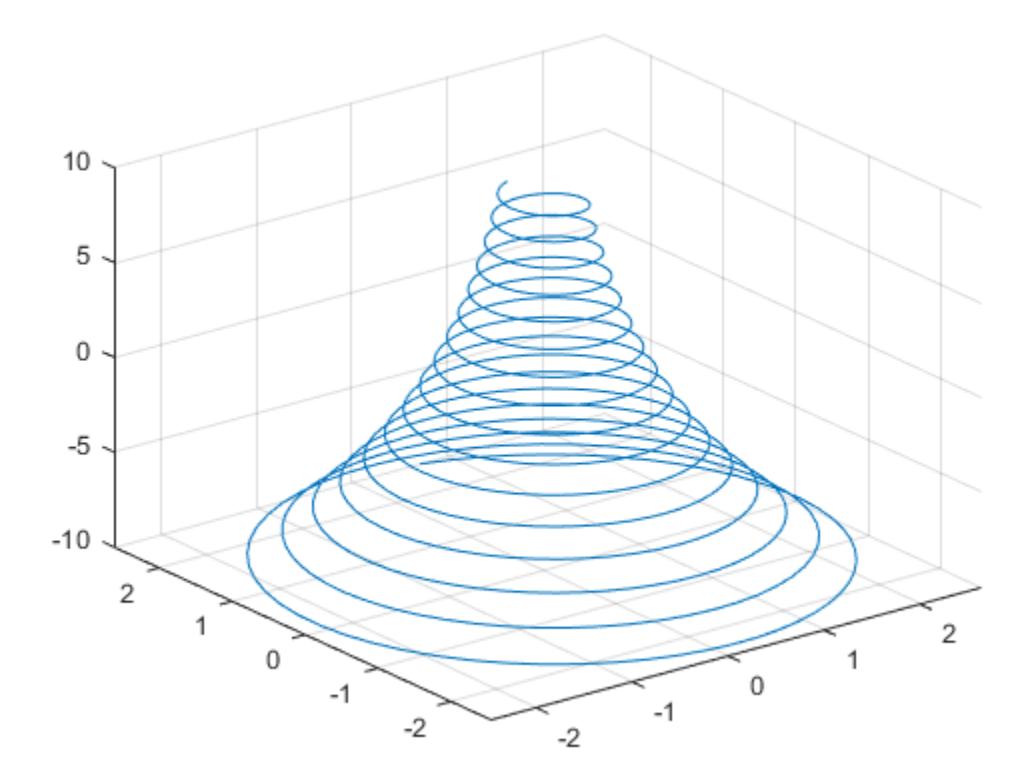

#### **Specify Line Properties and Display Markers**

Plot the same 3-D parametric curve three times over different intervals of the parameter. For the first interval, use a line width of 2 points. For the second, specify a dashed red line style with circle markers. For the third, specify a cyan, dash-dotted line style with asterisk markers.

```
fplot3(@(t)sin(t), @(t)cos(t), @(t)t, [0 2*pi], 'LineWidth', 2)
hold on
fplot3(@(t)sin(t), @(t)cos(t), @(t)t, [2*pi 4*pi], '--or')
fplot3(@(t)sin(t), @(t)cos(t), @(t)t, [4*pi 6*pi], '-.*c')
hold off
```
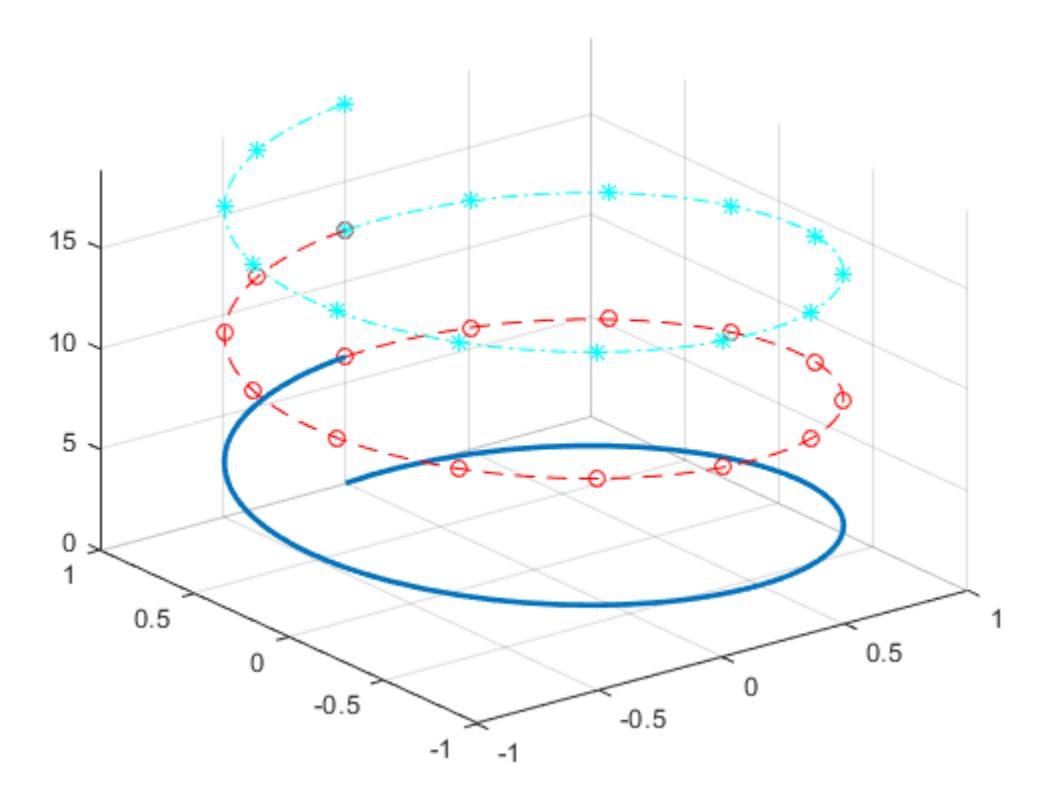

#### **Plot Multiple Lines in Same Axes**

Plot multiple lines in the same axes using hold on.

fplot3(@(t)t, @(t)t, @(t)t) hold on

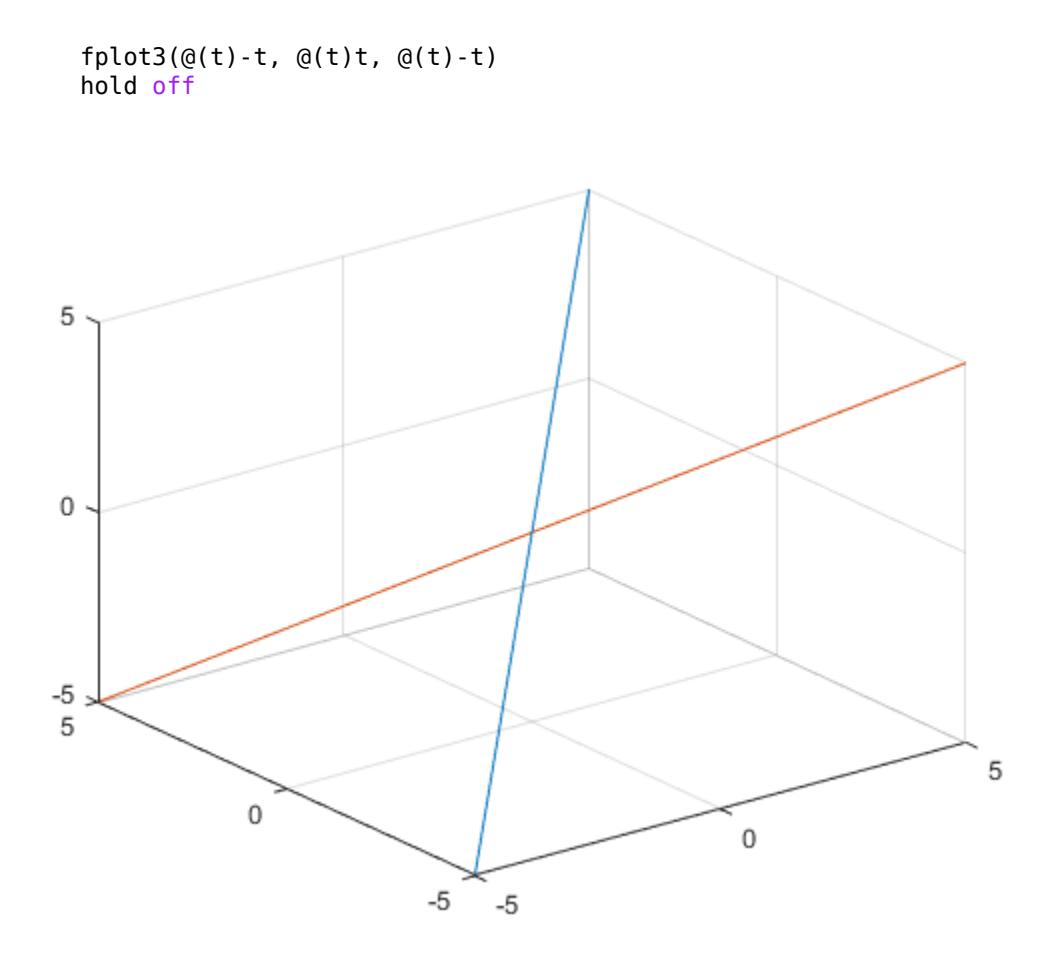

### **Modify 3-D Parametric Line After Creation**

Plot the parametric line

$$
x = e^{-|t|/10}\sin(5|t|)
$$

$$
y = e^{-|t|/10}\cos(5|t|)
$$

$$
z = t.
$$
Assign the parameterized function line object to a variable.

```
xt = @(t)exp(-abs(t)/10) \cdot *sin(5*abs(t));yt = @(t)exp(-abs(t)/10). *cos(5*abs(t));
zt = \varnothing(t)t;fp = fplot3(xt, yt, zt)
```
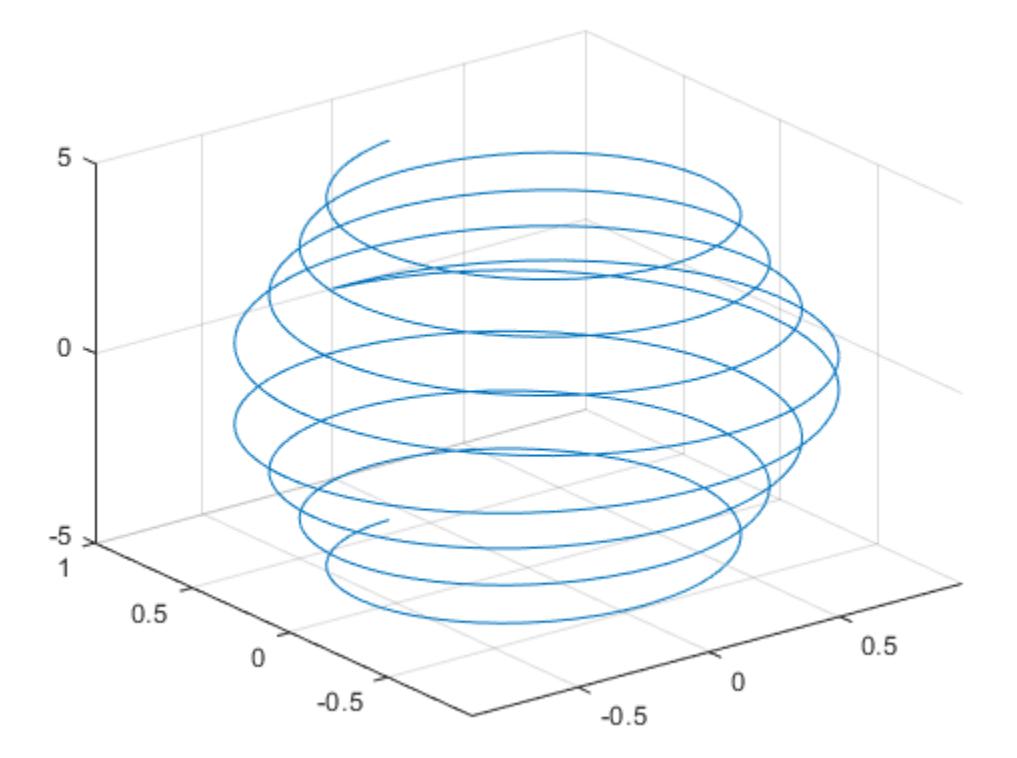

```
fp = ParameterizedFunctionLine with properties:
```

```
 XFunction: @(t)exp(-abs(t)/10).*sin(5*abs(t))
 YFunction: @(t)exp(-abs(t)/10).*cos(5*abs(t))
 ZFunction: @(t)t
     Color: [0 0.4470 0.7410]
```
 LineStyle: '-' LineWidth: 0.5000 Show all properties

Change the range of parameter values to [-10 10] and change the line color to red.

```
fp.TRange = [-10 10];
fp.Golor = 'r';
```
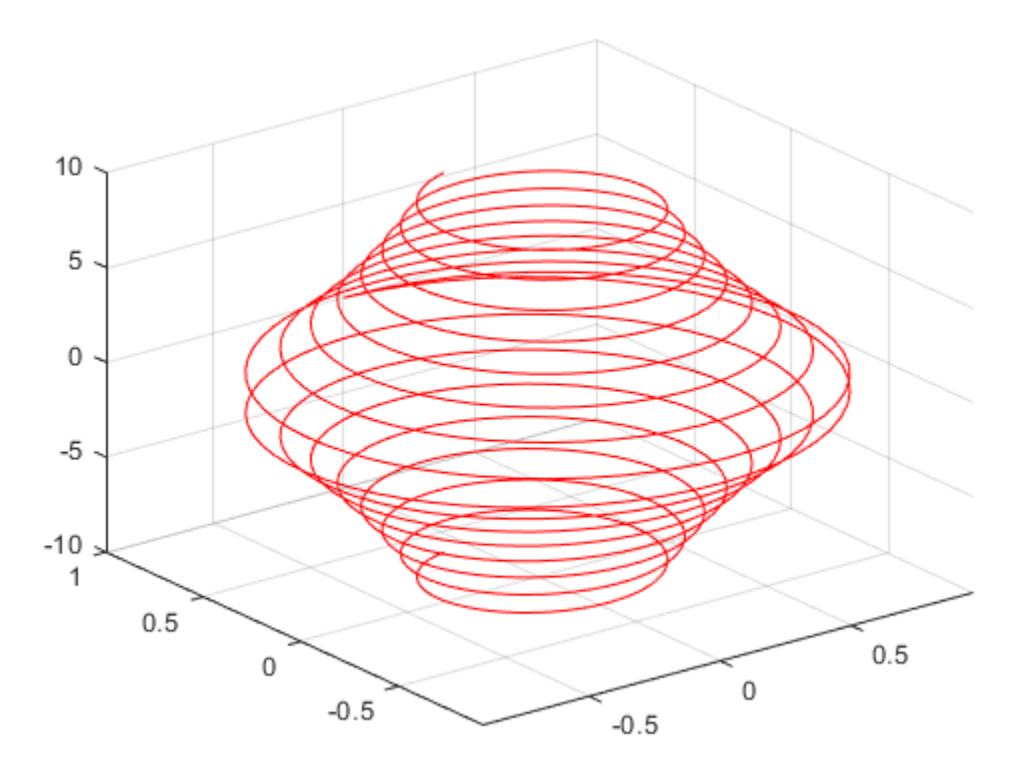

### **Add Title and Axis Labels and Format Ticks**

For *t* values in the range  $-2\pi$  to  $2\pi$ , plot the parametric line

```
x = t
  y = t/2z = \sin(6t).
```
Add a title, *x*-axis label, and *y*-axis label. Additionally, change the view of the axes and display the axes box outline.

```
xt = @(t)t;yt = @(t)t/2;zt = @(t) sin(6*t);fplot3(xt,yt,zt,[-2*pi 2*pi],'MeshDensity',30,'LineWidth',1);
title('x=t, y=t/2, z=sin(6t) for -2\pi <i>2</i>.
xlabel('x');
ylabel('y');
view(52.5,30)
box on
```
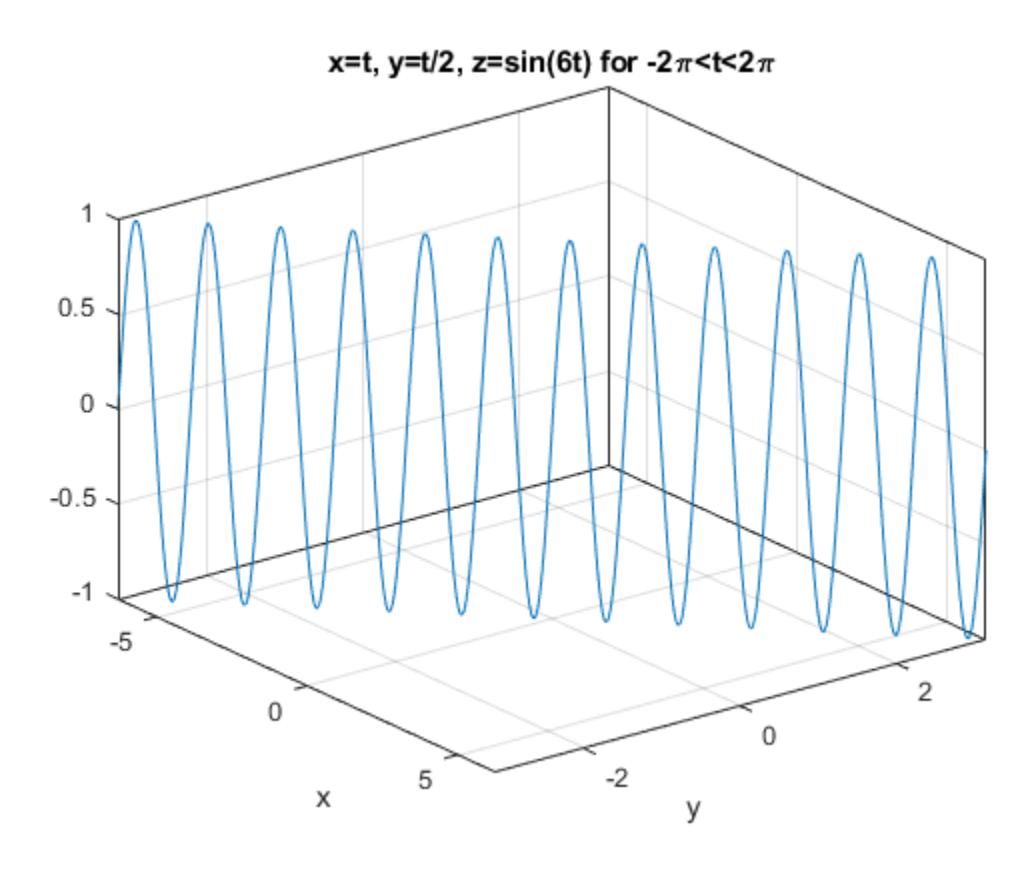

Access the axes object using gca. Specify the *x*-axis tick values and associated labels using the XTick and XTickLabel properties of the axes object. Similarly, specify the *y*axis tick values and associated labels.

```
ax = gca;ax.XTick = -2*pi:pi/2:2*pi;
ax.XTickLabel = {'-2\pi','-3\pi/2','-\pi','-\pi/2','0','\pi/2','\pi','3\pi/2','2\pi'};
ax.YTick = -pi:pi/2:pi;
ax.YTickLabel = {\{-\pi', -\pi/2', \theta', \pi/2', \phi/2'\}};
```
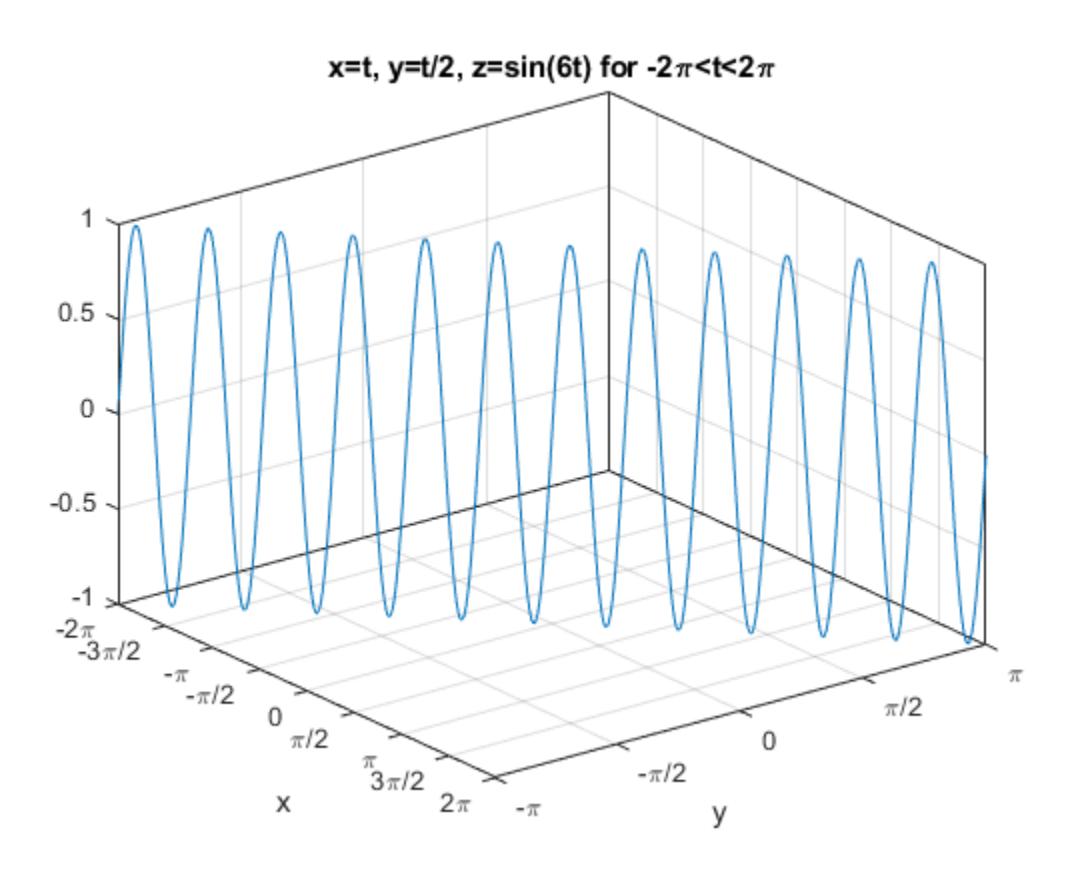

### **Input Arguments**

### **funx — Parametric function for** *x* **coordinates**

function handle

Parametric function for *x* coordinates, specified as a function handle to a named or anonymous function.

Specify a function of the form  $x = f$ un $x(t)$ . The function must accept a vector input argument and return a vector output argument of the same size. Use array operators

instead of matrix operators for the best performance. For example, use .\* (times) instead of \* (mtimes).

Example: funx =  $\varphi(t)$  sin(2\*t);

#### **funy — Parametric function for** *y* **coordinates**

function handle

Parametric function for *y* coordinates, specified as a function handle to a named or anonymous function.

Specify a function of the form  $y = funy(t)$ . The function must accept a vector input argument and return a vector output argument of the same size. Use array operators instead of matrix operators for the best performance. For example, use .\* (times) instead of \* (mtimes).

Example: funy =  $\varphi(t)$  cos( $2*t$ );

#### **funz — Parametric function for** *z* **coordinates**

function handle

Parametric function for *z* coordinates, specified as a function handle to a named or anonymous function.

Specify a function of the form  $z = \text{funz}(t)$ . The function must accept a vector input argument and return a vector output argument of the same size. Use array operators instead of matrix operators for the best performance. For example, use .\* (times) instead of \* (mtimes).

Example: funz =  $\varphi(t)$  t;

#### **tinterval — Interval for parameter t**

[-5 5] (default) | two-element vector of form [tmin tmax]

Interval for parameter t, specified as a two-element vector of the form [tmin tmax].

### **ax — Axes object**

axes object

Axes object. If you do not specify an axes object, then fplot3 uses the current axes  $(qca)$ .

### **LineSpec — Line specification**

character vector | string

Line specification, specified as a character vector or string with a line style, marker, and color. The elements can appear in any order, and you can omit one or more options. To show only markers with no connecting lines, specify a marker and omit the line style.

Example: 'r--o' specifies a red color, a dashed line, and circle markers

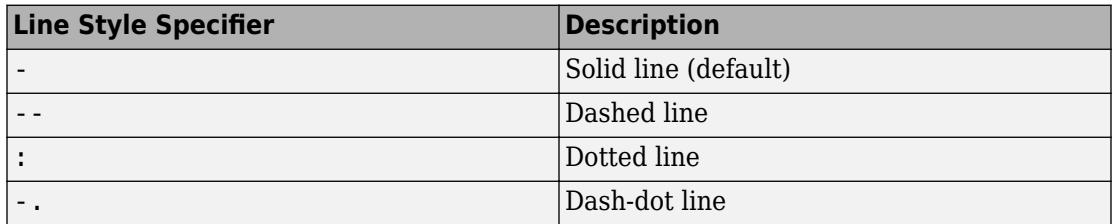

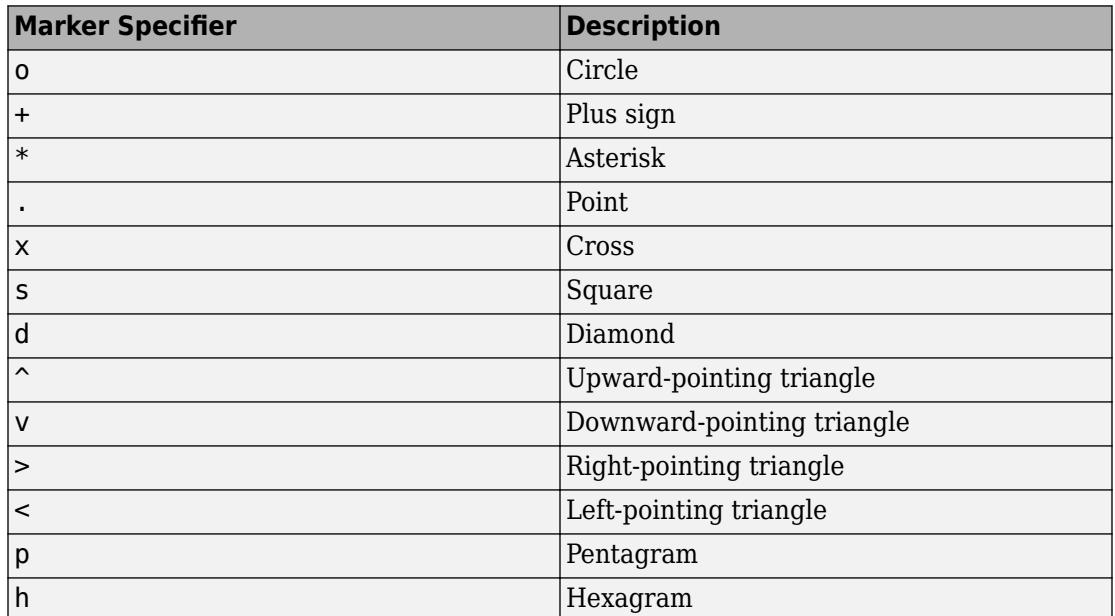

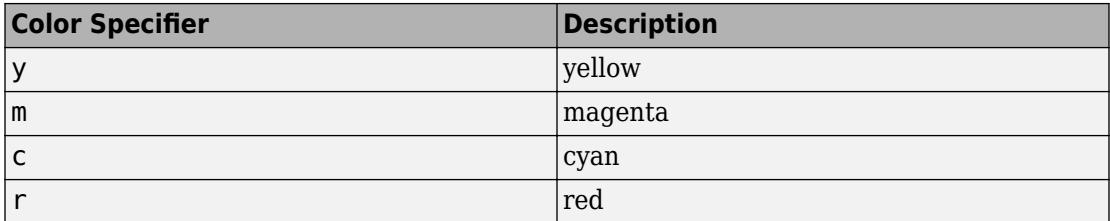

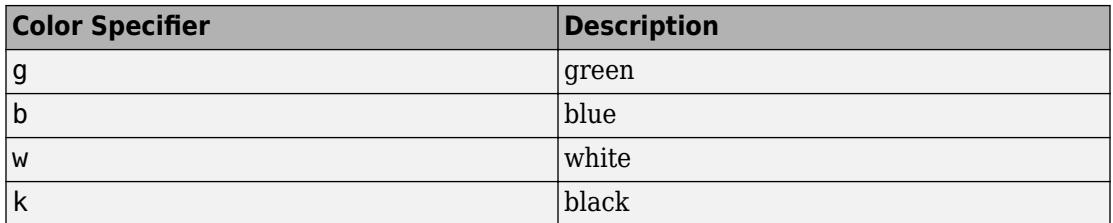

### **Name-Value Pair Arguments**

Specify optional comma-separated pairs of Name,Value arguments. Name is the argument name and Value is the corresponding value. Name must appear inside quotes. You can specify several name and value pair arguments in any order as Name1,Value1,...,NameN,ValueN.

```
Example: 'Marker','o','MarkerFaceColor','red'
```
The properties listed here are only a subset. For a complete list, see [ParameterizedFunctionLine.](#page-10442-0)

### **MeshDensity — Number of evaluation points**

23 (default) | number

Number of evaluation points, specified as a number. The default is 23. Because fplot3 uses adaptive evaluation, the actual number of evaluation points is greater.

### **Color — Line color**

```
[0 0.4470 0.7410] (default) | RGB triplet | hexadecimal color code | 'r' | 'g' | 'b'
| ...
```
Line color, specified as an RGB triplet, a hexadecimal color code, a color name, or a short name.

For a custom color, specify an RGB triplet or a hexadecimal color code.

- An RGB triplet is a three-element row vector whose elements specify the intensities of the red, green, and blue components of the color. The intensities must be in the range  $[0,1]$ ; for example,  $[0.4 \ 0.6 \ 0.7]$ .
- A hexadecimal color code is a character vector or a string scalar that starts with a hash symbol (#) followed by three or six hexadecimal digits, which can range from 0 to F. The values are not case sensitive. Thus, the color codes '#FF8800', '#ff8800', '#F80', and '#f80' are equivalent.

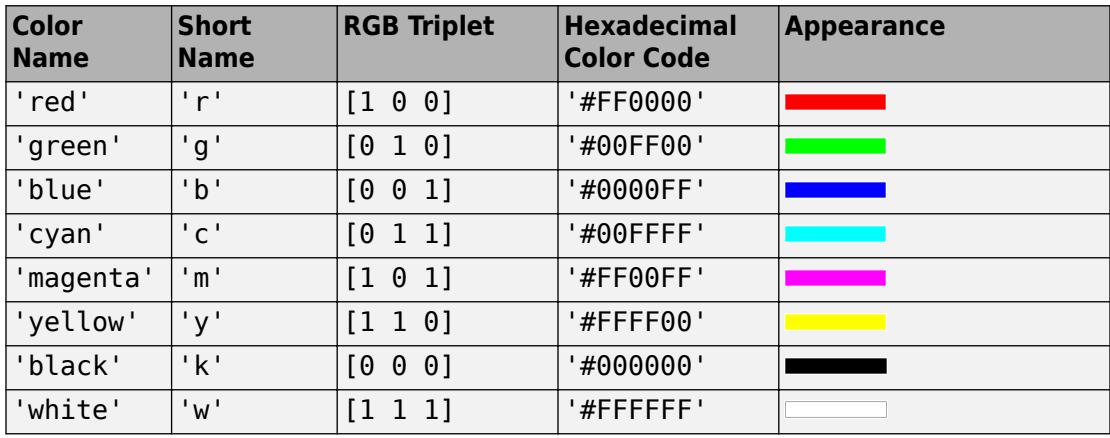

Alternatively, you can specify some common colors by name. This table lists the named color options, the equivalent RGB triplets, and hexadecimal color codes.

Here are the RGB triplets and hexadecimal color codes for the default colors MATLAB uses in many types of plots.

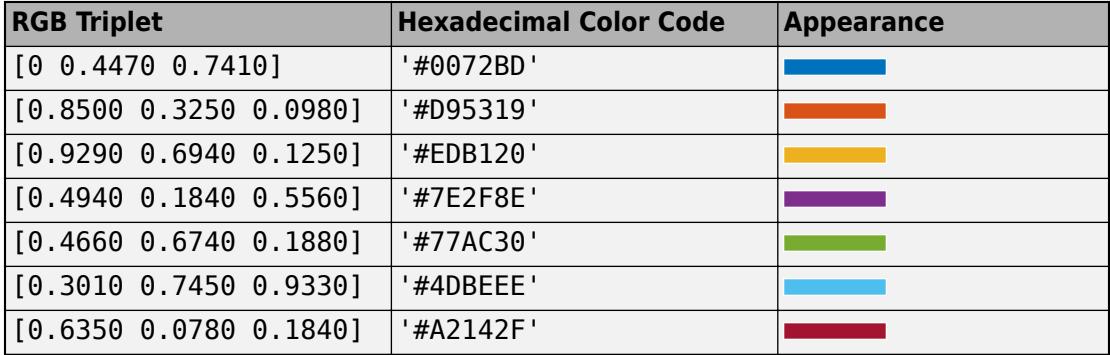

Example: 'blue'

Example: [0 0 1]

Example: '#0000FF'

### **LineStyle — Line style**

'-' (default) | '--' | ':' | '-.' | 'none'

Line style, specified as one of the options listed in this table.

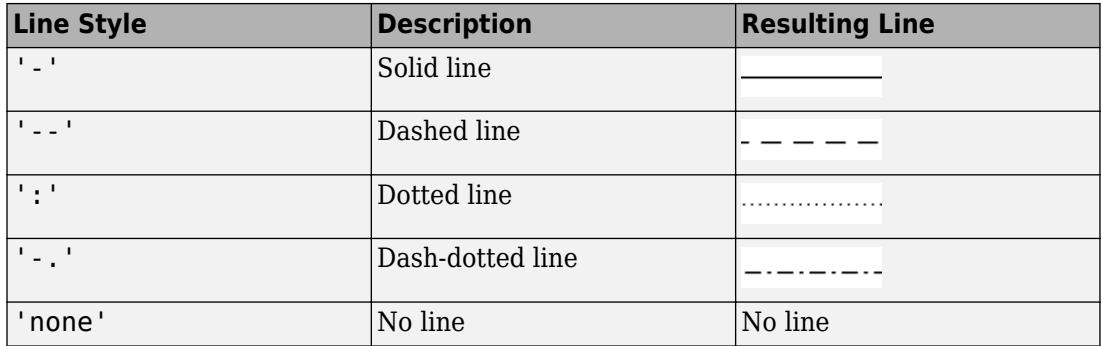

### **LineWidth — Line width**

0.5 (default) | positive value

Line width, specified as a positive value in points, where 1 point  $= 1/72$  of an inch. If the line has markers, then the line width also affects the marker edges.

#### **Marker — Marker symbol**

```
'none' (default) | 'o' | '+' | '*' | '.' | 'x' | 's' | 'd' | ...
```
Marker symbol, specified as one of the values in this table. By default, a line does not have markers. Add markers at selected points along the line by specifying a marker.

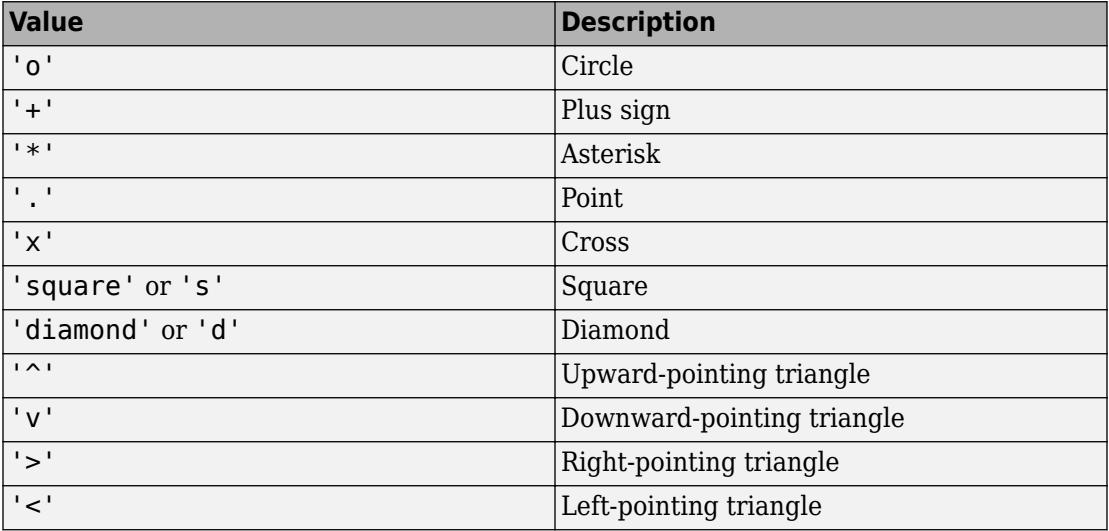

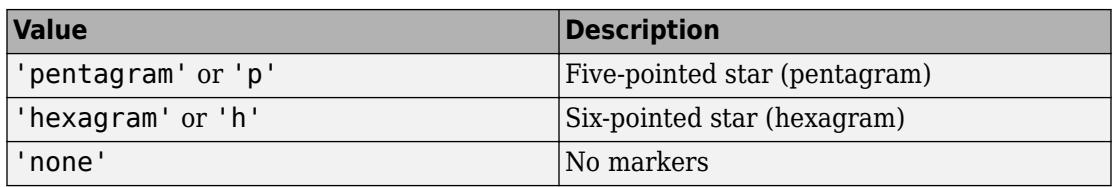

#### **MarkerEdgeColor — Marker outline color**

'auto' (default) | RGB triplet | hexadecimal color code | 'r' | 'g' | 'b' | ...

Marker outline color, specified as 'auto', an RGB triplet, a hexadecimal color code, a color name, or a short name. The default value of 'auto' uses the same color as the Color property.

For a custom color, specify an RGB triplet or a hexadecimal color code.

- An RGB triplet is a three-element row vector whose elements specify the intensities of the red, green, and blue components of the color. The intensities must be in the range [0,1]; for example, [0.4 0.6 0.7].
- A hexadecimal color code is a character vector or a string scalar that starts with a hash symbol (#) followed by three or six hexadecimal digits, which can range from 0 to F. The values are not case sensitive. Thus, the color codes '#FF8800', '#ff8800', '#F80', and '#f80' are equivalent.

Alternatively, you can specify some common colors by name. This table lists the named color options, the equivalent RGB triplets, and hexadecimal color codes.

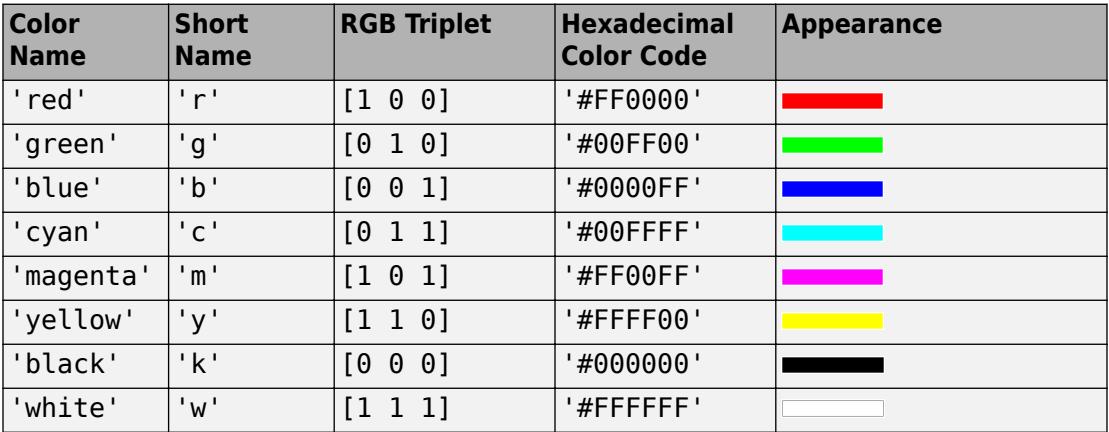

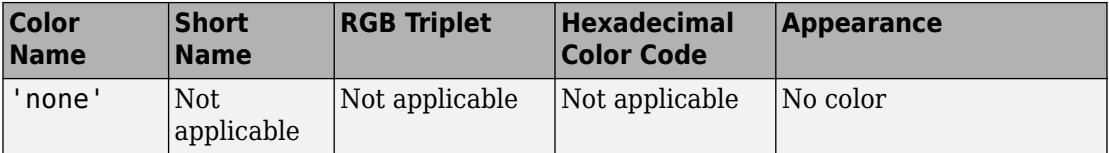

Here are the RGB triplets and hexadecimal color codes for the default colors MATLAB uses in many types of plots.

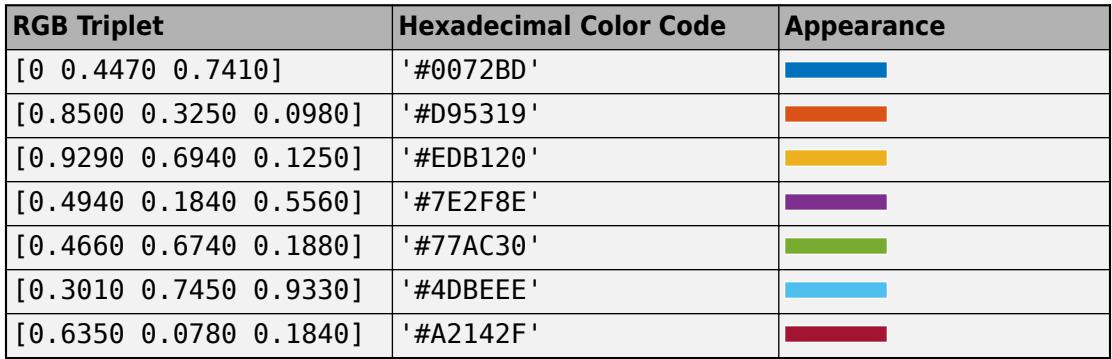

### **MarkerFaceColor — Marker fill color**

'none' (default) | 'auto' | RGB triplet | hexadecimal color code | 'r' | 'g' | 'b' | ...

Marker fill color, specified as 'auto', an RGB triplet, a hexadecimal color code, a color name, or a short name. The 'auto' value uses the same color as the MarkerEdgeColor property.

For a custom color, specify an RGB triplet or a hexadecimal color code.

- An RGB triplet is a three-element row vector whose elements specify the intensities of the red, green, and blue components of the color. The intensities must be in the range [0,1]; for example, [0.4 0.6 0.7].
- A hexadecimal color code is a character vector or a string scalar that starts with a hash symbol (#) followed by three or six hexadecimal digits, which can range from 0 to F. The values are not case sensitive. Thus, the color codes '#FF8800', '#ff8800', '#F80', and '#f80' are equivalent.

Alternatively, you can specify some common colors by name. This table lists the named color options, the equivalent RGB triplets, and hexadecimal color codes.

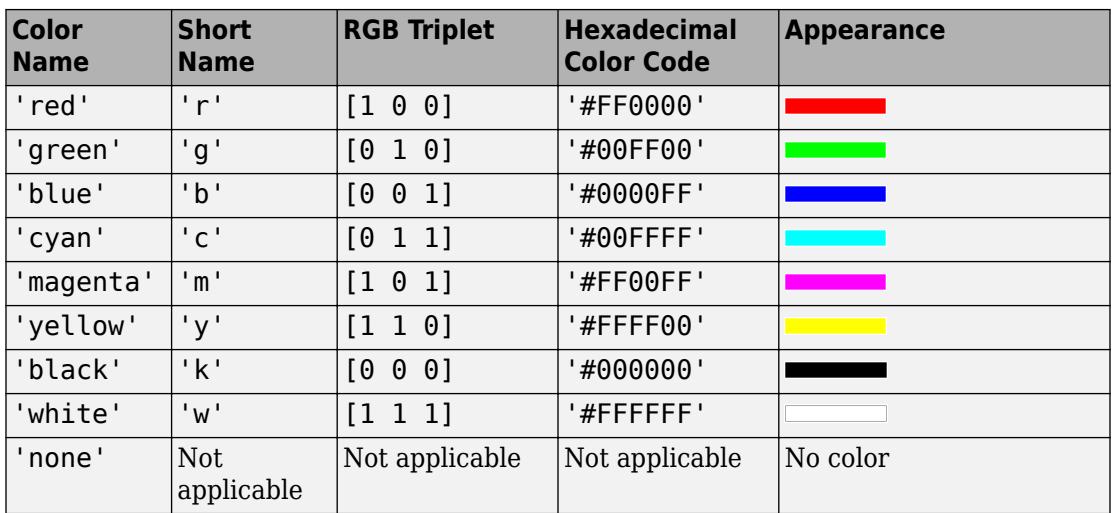

Here are the RGB triplets and hexadecimal color codes for the default colors MATLAB uses in many types of plots.

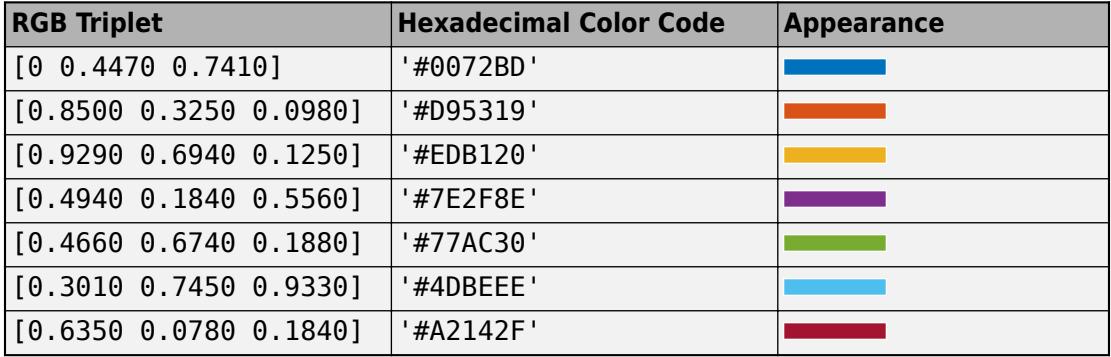

Example: [0.3 0.2 0.1]

Example: 'green'

Example: '#D2F9A7'

### **MarkerSize — Marker size**

6 (default) | positive value

Marker size, specified as a positive value in points, where 1 point  $= 1/72$  of an inch.

## **Output Arguments**

### **fp — One or more ParameterizedFunctionLine objects**

scalar | vector

One or more ParameterizedFunctionLine objects, returned as a scalar or a vector. You can use these objects to query and modify properties of a specific ParameterizedFunctionLine object. For details, see [ParameterizedFunctionLine](#page-10442-0).

### **See Also**

**Functions** [fcontour](#page-3828-0) | [fimplicit](#page-4070-0) | [fimplicit3](#page-4085-0) | [fmesh](#page-4230-0) | [fplot](#page-4293-0) | [fsurf](#page-4395-0) | [hold](#page-6266-0) | [title](#page-15084-0)

**Properties** [ParameterizedFunctionLine](#page-10442-0)

**Introduced in R2016a**

# **fprintf**

Write data to text file

# **Syntax**

```
fprintf(fileID,formatSpec,A1,...,An)
fprintf(formatSpec,A1,...,An)
```

```
nbytes = fprintf()
```
# **Description**

fprintf(fileID, formatSpec, A1, ..., An) applies the formatSpec to all elements of arrays A1,...An in column order, and writes the data to a text file. fprintf uses the encoding scheme specified in the call to fopen.

fprintf(formatSpec,A1,...,An) formats data and displays the results on the screen.

nbytes = fprintf( $\Box$ ) returns the number of bytes that fprintf writes, using any of the input arguments in the preceding syntaxes.

# **Examples**

### **Print Literal Text and Array Values**

Print multiple numeric values and literal text to the screen.

```
A1 = [9.9, 9900];A2 = [8.8, 7.7; ...] 8800, 7700];
formatSpec = 'X is %4.2f meters or %8.3f mm\n';
fprintf(formatSpec,A1,A2)
```
X is 9.90 meters or 9900.000 mm X is 8.80 meters or 8800.000 mm X is 7.70 meters or 7700.000 mm

%4.2f in the formatSpec input specifies that the first value in each line of output is a floating-point number with a field width of four digits, including two digits after the decimal point. %8.3f in the formatSpec input specifies that the second value in each line of output is a floating-point number with a field width of eight digits, including three digits after the decimal point.  $\n\lambda$  is a control character that starts a new line.

#### **Print Double-Precision Values as Integers**

Explicitly convert double-precision values with fractions to integer values.

```
a = [1.02 3.04 5.06];
fprintf('%d\n',round(a));
1
3
5
```
%d in the formatSpec input prints each value in the vector, round(a), as a signed integer. \n is a control character that starts a new line.

#### **Write Tabular Data to Text File**

Write a short table of the exponential function to a text file called  $exp.txt$ .

```
x = 0: .1:1;A = [x; exp(x)];fileID = fopen('exp.txt', 'w');fprintf(fileID,'%6s %12s\n','x','exp(x)');
fprintf(fileID,'%6.2f %12.8f\n',A);
fclose(fileID);
```
The first call to fprintf prints header text  $x$  and  $exp(x)$ , and the second call prints the values from variable A.

If you plan to read the file with Microsoft Notepad, use  $\Gamma \cap \Gamma'$  instead of  $\Gamma \cap \Gamma'$  to move to a new line. For example, replace the calls to fprintf with the following:

```
fprintf(fileID,'%6s %12s\r\n','x','exp(x)');
fprintf(fileID,'%6.2f %12.8f\r\n',A);
```
MATLAB import functions, all UNIX applications, and Microsoft Word and WordPad recognize '\n' as a newline indicator.

View the contents of the file with the type command.

type exp.txt

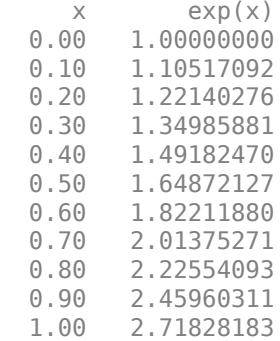

### **Get Number of Bytes Written to File**

Write data to a file and return the number of bytes written.

Write an array of data, A, to a file and get the number of bytes that fprintf writes.

```
A = magic(4);fileID = fopen('myfile.txt','w');nbytes = fprintf(fileID, \frac{1}{5}d \div 5d \div 5d \cdot \frac{1}{1}, A)
nbytes = 96
```
The fprintf function wrote 96 bytes to the file.

Close the file.

```
fclose(fileID);
```
View the contents of the file with the type command.

```
type('myfile.txt')
```
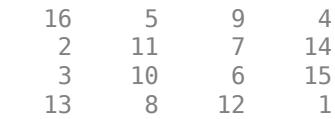

### **Display Hyperlinks in Command Window**

Display a hyperlink [\(The MathWorks Web Site\)](https://www.mathworks.com) on the screen.

```
url = 'https://www.mathworks.com';
sitename = 'The MathWorks Web Site';
```

```
fprintf('<a href = "%s">%s</a>\n',url,sitename)
```
%s in the formatSpec input indicates that the values of the variables url and sitename, should be printed as text.

## **Input Arguments**

### **fileID — File identifier**

1 (default) | 2 | scalar

File identifier, specified as one of the following:

- A file identifier obtained from [fopen](#page-4272-0).
- 1 for standard output (the screen).
- 2 for standard error.

Data Types: double

### **formatSpec — Format of output fields**

formatting operators

Format of the output fields, specified using formatting operators. formatSpec also can include ordinary text and special characters.

formatSpec can be a character vector in single quotes, or, starting in R2016b, a string scalar.

### **Formatting Operator**

A formatting operator starts with a percent sign, %, and ends with a conversion character. The conversion character is required. Optionally, you can specify identifier, flags, field width, precision, and subtype operators between % and the conversion character. (Spaces are invalid between operators and are shown here only for readability).

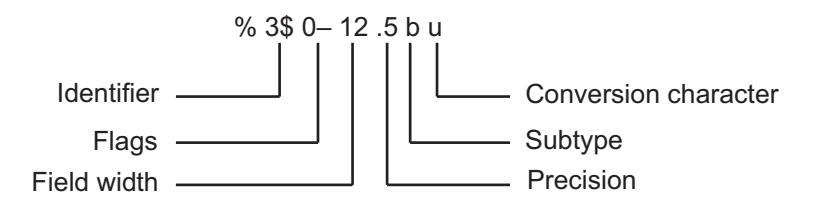

### **Conversion Character**

This table shows conversion characters to format numeric and character data as text.

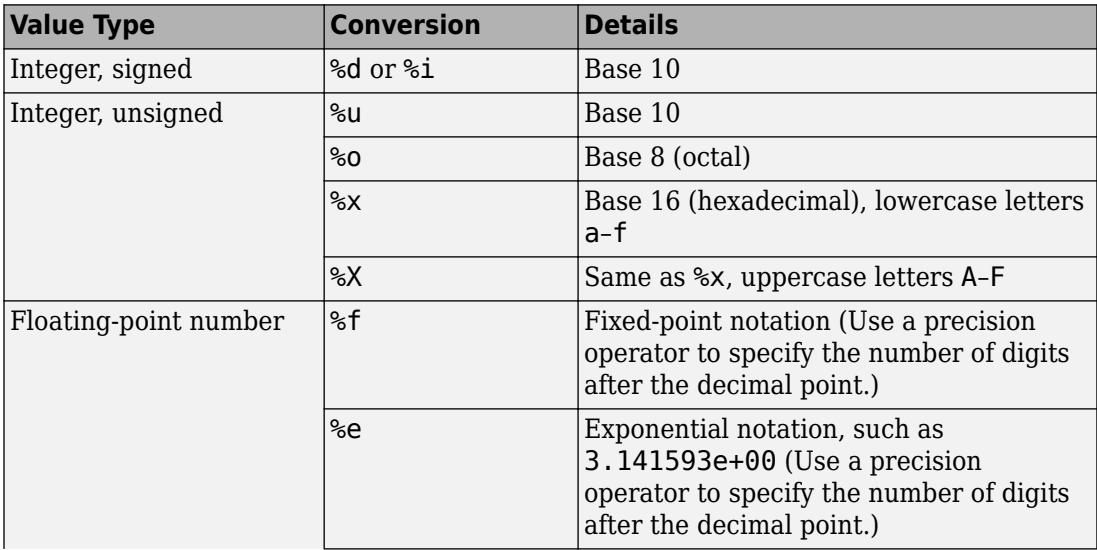

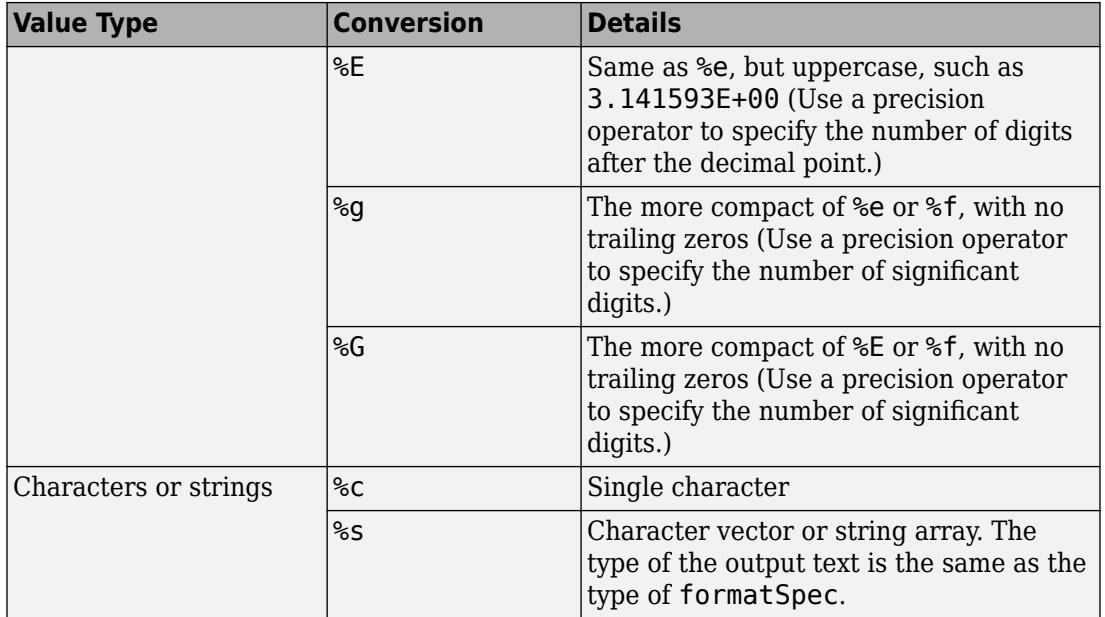

### **Optional Operators**

The optional identifier, flags, field width, precision, and subtype operators further define the format of the output text.

#### • **Identifier**

Order for processing the function input arguments. Use the syntax *n*\$, where *n* represents the positions of the other input arguments in the function call.

**Example:** ('%3\$s %2\$s %1\$s %2\$s','A','B','C') prints input arguments 'A', 'B', 'C' as follows: C B A B.

**Note:** If an input argument is an array, you cannot use identifiers to specify particular array elements from that input argument.

#### • **Flags**

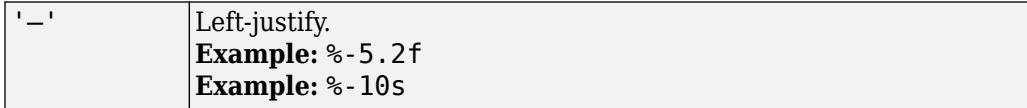

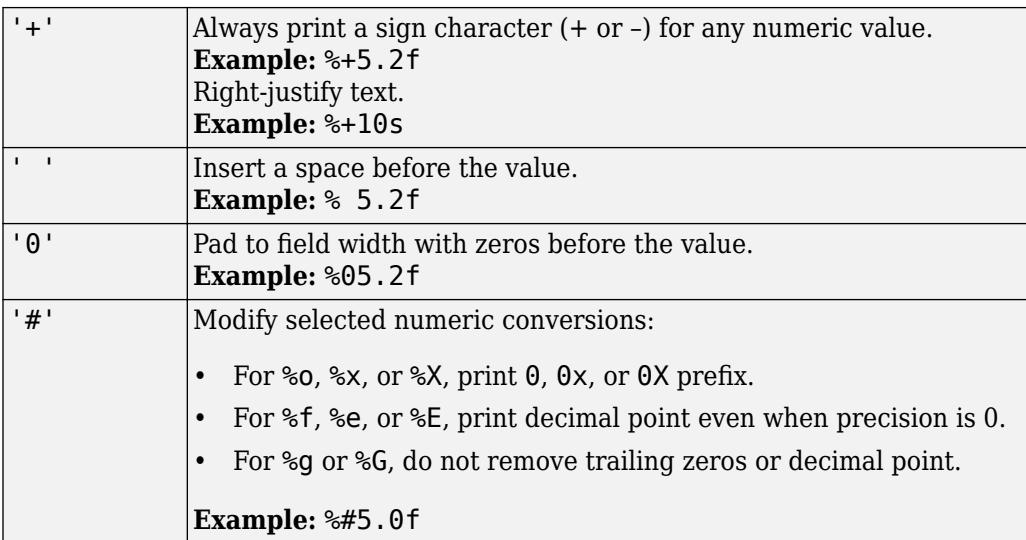

### • **Field Width**

Minimum number of characters to print. The field width operator can be a number, or an asterisk (\*) to refer to an input argument.

When you specify  $*$  as the field width operator, the other input arguments must provide both a width and a value to be printed. Widths and values can be pairs of arguments or pairs within a numeric array. With \* as the field width operator, you can print different values with different widths.

**Example:** The input arguments ('%12d', intmax) are equivalent to ('%\*d',12,intmax).

**Example:** The input arguments ('%\*d', [2 10 5 100]) return '10 100', with two spaces allocated for 10 and five spaces for 100. As an alternative, you also can specify the field widths and values as multiple arguments, as in  $($  ' $\frac{8}{4}d$   $, 2, 10, 5, 100)$ .

The function pads to field width with spaces before the value unless otherwise specified by flags.

### • **Precision**

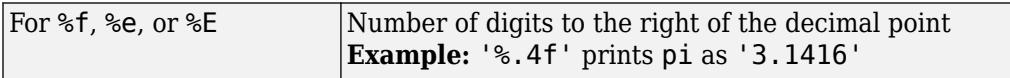

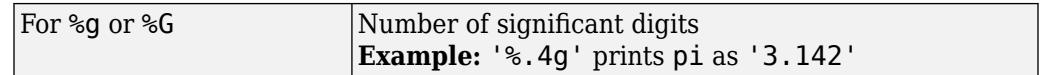

The precision operator can be a number, or an asterisk  $(*)$  to refer to an argument.

When you specify  $*$  as the field precision operator, the other input arguments must provide both a precision and a value to be printed. Precisions and values can be pairs of arguments, or pairs within a numeric array. With  $*$  as the precision operator, you can print different values to different precisions.

When you specify  $\ast \cdot \ast$  as field width and precision operators, you must specify field widths, precisions, and values as triplets.

**Example:** The input arguments ('%.4f',pi) are equivalent to ('%.\*f',4,pi).

**Example:** The input arguments ('%6.4f',pi) are equivalent to ('%.\*f',6,4,pi).

**Example:** The input arguments ( $\frac{8*}{8}$ ,  $\frac{1}{6}$ , 6, 4, pi, 9, 6, exp(1)) return  $\frac{1}{3}$ . 1416 2.718282', with 9 and 6 as the field width and precision for the output of exp(1).

**Note** If you specify a precision operator for floating-point values that exceeds the precision of the input numeric data type, the results might not match the input values to the precision you specified. The result depends on your computer hardware and operating system.

#### • **Subtypes**

You can use a subtype operator to print a floating-point value as its octal, decimal, or hexadecimal value. The subtype operator immediately precedes the conversion character. This table shows the conversions that can use subtypes.

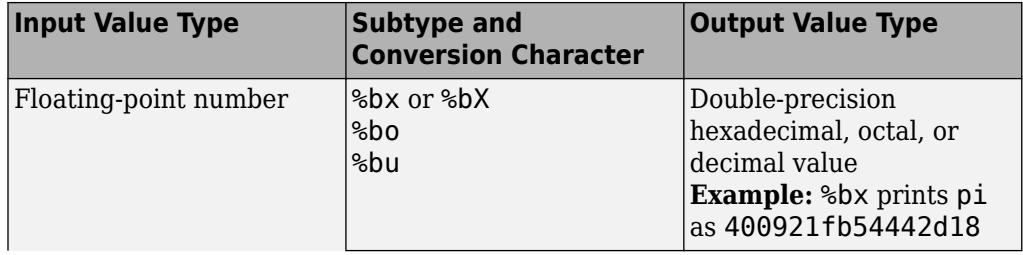

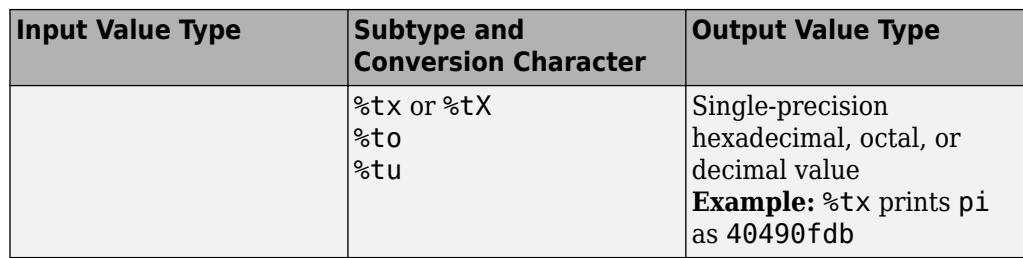

### **Text Before or After Formatting Operators**

formatSpec can also include additional text before a percent sign, %, or after a conversion character. The text can be:

- Ordinary text to print.
- Special characters that you cannot enter as ordinary text. This table shows how to represent special characters in formatSpec.

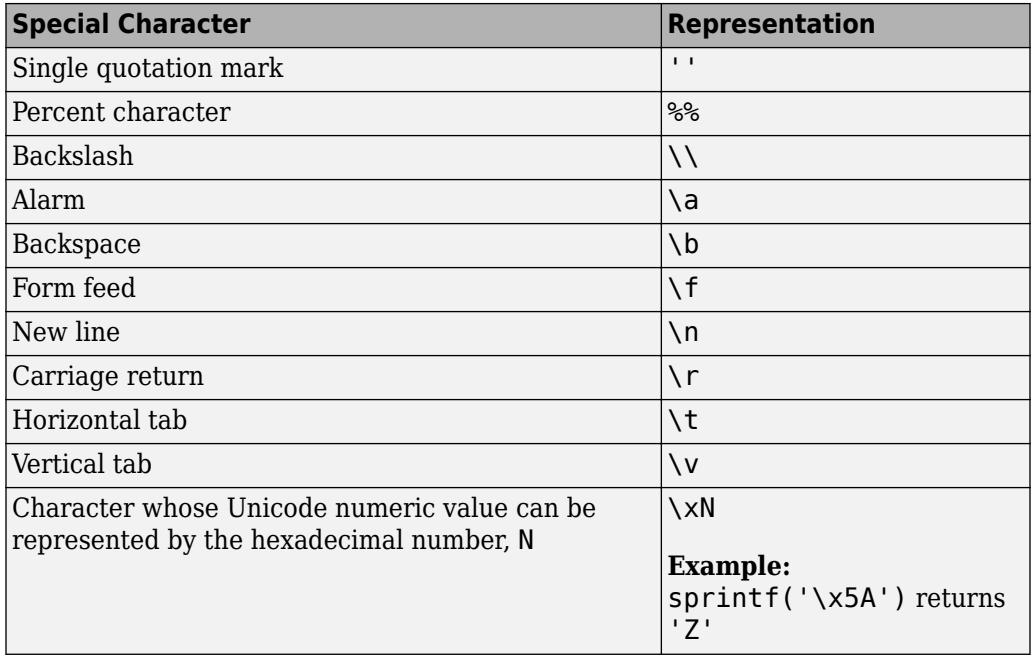

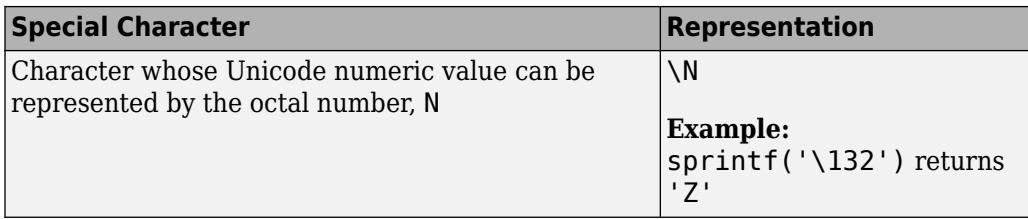

#### **Notable Behavior of Conversions with Formatting Operators**

- Numeric conversions print only the real component of complex numbers.
- If you specify a conversion that does not fit the data, such as a text conversion for a numeric value, MATLAB overrides the specified conversion, and uses %e.

**Example:** '%s' converts pi to 3.141593e+00.

• If you apply a text conversion (either  $\&c$  or  $\&$ s) to integer values, MATLAB converts values that correspond to valid character codes to characters.

**Example:** '%s' converts [65 66 67] to ABC.

Data Types: char | string

#### **A1,...,An — Numeric or character arrays**

scalar | vector | matrix | multidimensional array

Numeric or character arrays, specified as a scalar, vector, matrix, or multidimensional array.

```
Data Types: single | double | int8 | int16 | int32 | int64 | uint8 | uint16 |
uint32 | uint64 | logical | char
```
### **Output Arguments**

### **nbytes — Number of bytes**

scalar

Number of bytes that fprintf writes, returned as a scalar. When writing to a file, nbytes is determined by the character encoding. When printing data to the screen, nbytes is the number of characters displayed on the screen.

# **Tips**

• Format specifiers for the reading functions sscanf and fscanf differ from the formats for the writing functions sprintf and fprintf. The reading functions do not support a precision field. The width field specifies a minimum for writing, but a maximum for reading.

### **References**

- [1] Kernighan, B. W., and D. M. Ritchie, *The C Programming Language*, Second Edition, Prentice-Hall, Inc., 1988.
- [2] ANSI specification X3.159-1989: "Programming Language C," ANSI, 1430 Broadway, New York, NY 10018.

# **Extended Capabilities**

## **C/C++ Code Generation**

Generate C and C++ code using MATLAB® Coder™.

Usage notes and limitations:

- The formatSpec parameter must be constant.
- In formatSpec, hexadecimal numbers must be in the range [0 7F] and octal numbers must be in the range [0 177].
- If fileID has a constant value of 1 or 2 and extrinsic calls are not possible, the code generator produces a C printf call. Extrinsic calls are not possible when extrinsic calls are disabled or when fprintf is called inside a parfor loop.
- The behavior of fprintf in the generated code matches the C compiler behavior instead of the MATLAB behavior in these cases:
	- The format specifier has a corresponding C format specifier, for example, %e or %E.
	- The fprintf call is inside a parfor loop.
	- Extrinsic calls are disabled.
- These options and capabilities are not supported:
	- The n\$ position identifier for reordering input values
	- Printing arrays
	- Using subtypes to print a floating-point number as its octal, decimal, or hexadecimal value
- When you call fprintf with the format specifier %s, you cannot put a null character in the middle of the input character vector. To write a null character, use fprintf(fid, '%c', char(0)).
- Input argument types must match their format types. For example, if n is a double, code generation does not allow the following code:

```
str = sprint f('%d', n)
```
For code generation, first cast n to a signed integer type such as int8.

```
str = sprint f('%d',int8(n))
```
• When you call fprintf with an integer format specifier, the type of the integer argument must be a type that the target hardware can represent as a native C type. For example, if you call fprintf('%d', int64(n)), then the target hardware must have a native C type that supports a 64-bit integer.

## **GPU Arrays**

Accelerate code by running on a graphics processing unit (GPU) using Parallel Computing Toolbox™.

Usage notes and limitations:

• This function accepts GPU arrays, but does not run on a GPU.

For more information, see "Run MATLAB Functions on a GPU" (Parallel Computing Toolbox).

## **Distributed Arrays**

Partition large arrays across the combined memory of your cluster using Parallel Computing Toolbox™.

Usage notes and limitations:

• This function operates on distributed arrays, but executes in the client MATLAB.

For more information, see "Run MATLAB Functions with Distributed Arrays" (Parallel Computing Toolbox).

## **See Also**

[disp](#page-3290-0) | [fclose](#page-3823-0) | [ferror](#page-3856-0) | [fopen](#page-4272-0) | [fread](#page-4356-0) | [fscanf](#page-4379-0) | [fseek](#page-4391-0) | [ftell](#page-4417-0) | [fwrite](#page-4455-0) | [sprintf](#page-13792-0)

### **Topics**

"Export Cell Array to Text File" "Append To or Overwrite Existing Text Files" "Formatting Text"

### **Introduced before R2006a**

# **fprintf (serial)**

Write text to device

### **Syntax**

```
fprintf(obj,'cmd')
fprintf(obj,'format','cmd')
fprintf(obj,'cmd','mode')
fprintf(obj,'format','cmd','mode')
```
## **Description**

fprintf(obj,'cmd') writes the string cmd to the device connected to the serial port object, obj. The default format is %s\n. The write operation is synchronous and blocks the command line until execution completes. The cmd can be either a SCPI command you provide, or a command you provide based on instructions from your device vendor.

fprintf(obj,'*format*','cmd') writes the string using the format specified by *format*.

fprintf(obj,'cmd','*mode*') writes the string with command-line access specified by *mode*. *mode* specifies if cmd is written synchronously or asynchronously.

fprintf(obj,'*format*','cmd','*mode*') writes the string using the specified format. *format* is a C language conversion specification.

You need an open connection from the serial port object,  $obj$ , to the device before performing read or write operations.

To open a connection to the device, use the fopen function. When obj has an open connection to the device, it has a Status property value of open. Refer to "Troubleshooting Common Errors" for fprintf errors.

To understand the use of fprintf, refer to "Completing a Write Operation with fprintf" and "Rules for Writing the Terminator".

## **Input Arguments**

### **format**

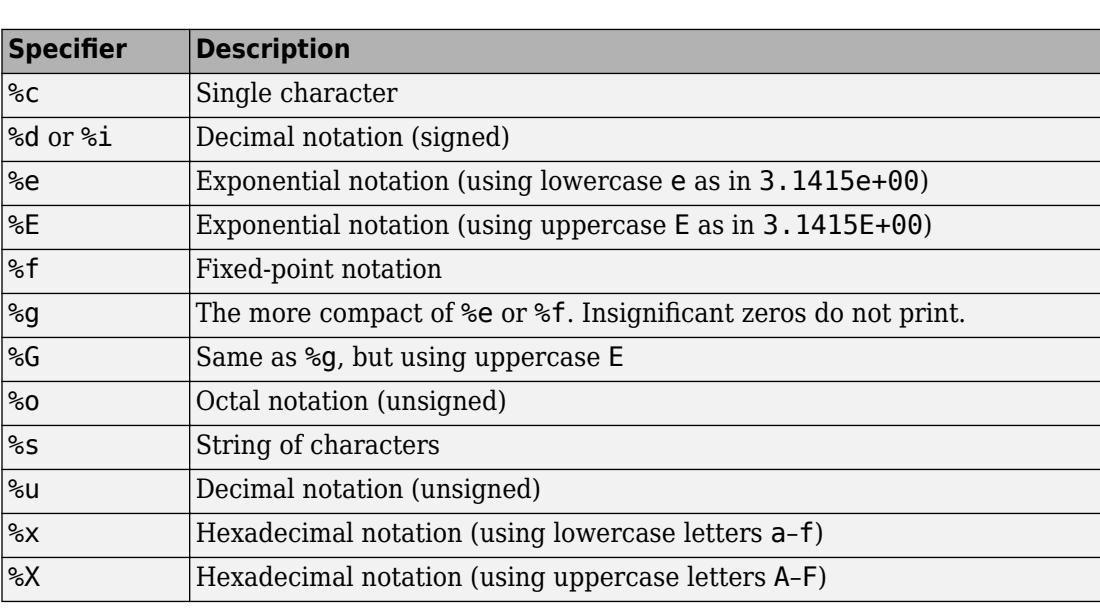

ANSI C conversion specification includes these conversion characters.

#### **cmd**

Specifies the string cmd, which can be either a SCPI command you provide, or a command you provide based on instructions from your device vendor.

#### **mode**

Specifies whether the string cmd is written synchronously or asynchronously:

- sync: cmd is written synchronously and the command line is blocked.
- async: cmd is written asynchronously and the command line is not blocked.

If *mode* is not specified, the write operation is synchronous.

If you specify asynchronous *mode*, when the write operation occurs:

- The BytesToOutput property value continuously updates to reflect the number of bytes in the output buffer.
- The MATLAB file callback function specified for the OutputEmptyFcn property is executed when the output buffer is empty.

To determine whether an asynchronous write operation is in progress, use the TransferStatus property.

For more information on synchronous and asynchronous write operations, see "Write and Read Data".

## **Examples**

Create a serial port object s and connect it to a Tektronix TDS 210 oscilloscope. Write the RS232? command with fprintf. RS232? instructs the scope to return serial port communications settings. This example works on a Windows platform.

```
s = \text{serial('COM1')};fopen(s)
fprintf(s,'RS232?')
```
Specify a format for the data that does not include the terminator, or configure the terminator to empty.

```
s = \text{serial('COM1')};fopen(s)
fprintf(s,'%s','RS232?')
```
The default format for fprintf is %s\n. Therefore, the terminator specified by the Terminator property is automatically written. However, sometimes you might want to suppress writing the terminator.

Specify an array of formats and commands:

```
s = serial('COM1');
fopen(s)
fprintf(s,['ch:%d scale:%d'],[1 20e-3],'sync')
```
### **See Also**

BytesToOutput | OutputBufferSize | OutputEmptyFcn | Status | TransferStatus | ValuesSent | [fopen](#page-4280-0) | [fwrite](#page-4462-0) | [stopasync](#page-14042-0)

### **Topics**

Writing and Reading Data

### **Introduced before R2006a**

# **frame2im**

Return image data associated with movie frame

# **Syntax**

 $RGB = frame2im(F)$  $[X, map] = frame2im(F)$ 

# **Description**

RGB = frame2im(F) returns the truecolor (RGB) image from the single movie frame F.

 $[X, \text{map}] = \text{frame2im}(F)$  returns the indexed image data X and associated colormap map from the single movie frame F.

## **Examples**

### **Convert Movie Frame to Image Data**

Create a surface plot. The data tip gives the x-, y- and z-coordinate of points along the surface.

surf(peaks)

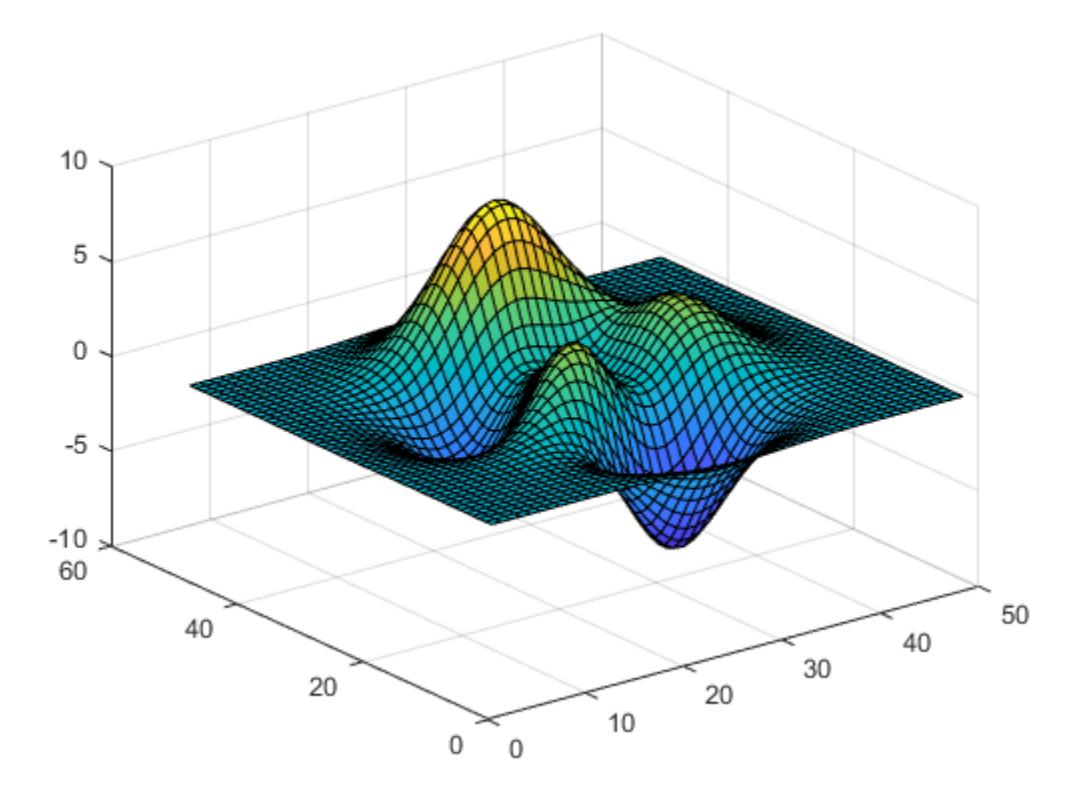

Use getframe to capture the plot as a movie frame. The 'colormap' field is empty, therefore the movie frame contains a truecolor (RGB) image.

#### $F = getframe$

```
F = struct with fields:
        cdata: [344x436x3 uint8]
     colormap: []
```
Convert the captured movie frame to image data.

 $RGB = frame2im(F);$ 

Display the truecolor image. The data tip gives information about the column and row indices and RGB value of pixels.

figure imshow(RGB)

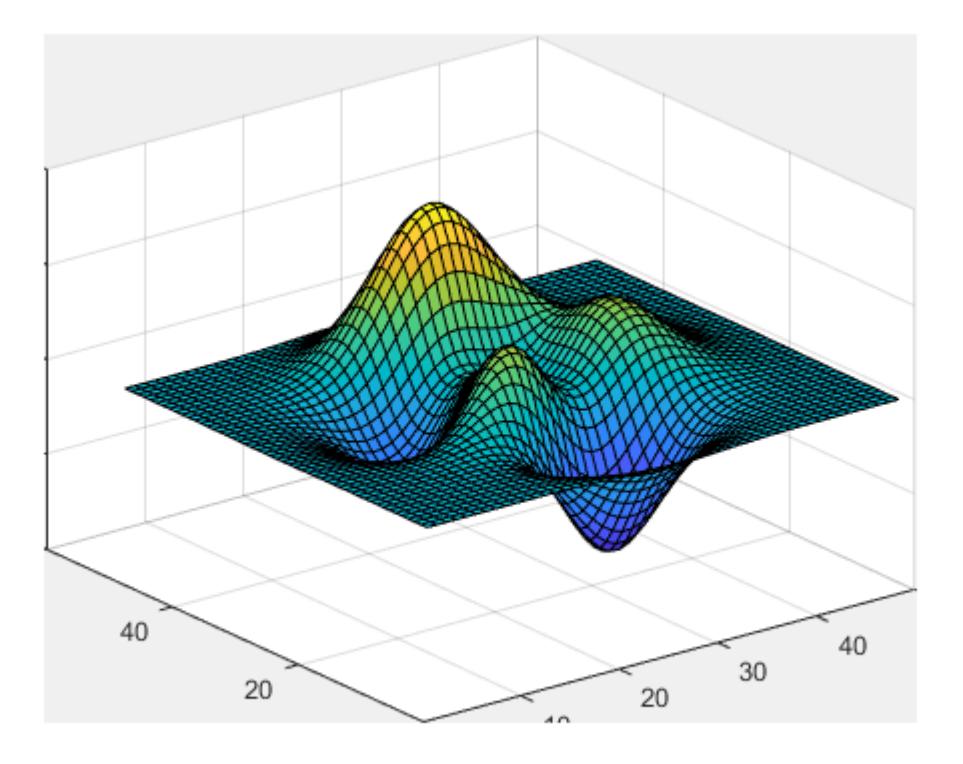

## **Input Arguments**

### **F — Movie frame**

structure

Movie frame, specified as a structure with two fields:

- cdata The image data stored as an array of uint8 values.
- colormap The colormap. If the movie frame contains a truecolor (RGB) images, then this field is empty ([]).

You can create a move frame structure by using the functions  $im2$  frame and [getframe](#page-4741-0).

## **Output Arguments**

**RGB — Truecolor image** *m*-by-*n*-by-3 numeric array

Truecolor image, returned as an *m*-by-*n*-by-3 numeric array.

Data Types: uint8

### **X — Indexed image**

*m*-by-*n* numeric matrix

Indexed image, returned as an *m*-by-*n* numeric matrix.

Data Types: uint8

### **map — Colormap**

*c*-by-3 numeric matrix

Colormap associated with indexed image X, returned as a *c*-by-3 numeric matrix with values in the range [0, 1]. Each row of map is a three-element RGB triplet that specifies the red, green, and blue components of a single color of the colormap.

Data Types: double

### **See Also**

[getframe](#page-4741-0) | [im2frame](#page-7012-0) | [ind2rgb](#page-7345-0) | [movie](#page-9552-0)

### **Topics**

"Image Types"

### **Introduced before R2006a**
# <span id="page-4356-0"></span>**fread**

Read data from binary file

## **Syntax**

```
A = fread(fileID)A = fread(fileID,sizeA)
A = fread(fileID,sizeA,precision)
A = fread(fileID,sizeA,precision,skip)
A = fread(fileID,sizeA,precision,skip,machinefmt)
[A, count] = freq(
```
# **Description**

A = fread(fileID) reads data from an open binary file into column vector A and positions the file pointer at the end-of-file marker. The binary file is indicated by the file identifier, fileID. Use fopen to open the file and obtain the fileID value. When you finish reading, close the file by calling fclose(fileID).

A = fread(fileID,sizeA) reads file data into an array, A, with dimensions, sizeA, and positions the file pointer after the last value read. fread populates A in column order.

A = fread(fileID,sizeA,precision) interprets values in the file according to the form and size described by precision. The sizeA argument is optional.

A = fread(fileID, sizeA, precision, skip) skips the number of bytes or bits specified by skip after reading each value in the file. The sizeA argument is optional.

A = fread(fileID,sizeA,precision,skip,machinefmt) additionally specifies the order for reading bytes or bits in the file. The sizeA and skip arguments are optional.

[A,count] = fread( \_\_\_ ) additionally returns the number of characters that fread reads into A. You can use this syntax with any of the input arguments of the previous syntaxes.

### **Examples**

#### **Read Entire File of uint8 Data**

Write a nine-element vector to a sample file, nine.bin.

```
fileID = fopen('nine.bin','w');
fwrite(fileID,[1:9]);
fclose(fileID);
```
Read all the data in the file into a vector of class double. By default, fread reads a file 1 byte at a time, interprets each byte as an 8-bit unsigned integer (uint8), and returns a double array.

```
fileID = fopen('nine.bin');
A = fread(fileID)
A = 9×1
       1
       2
       3
       4
       5
       6
       7
       8
       9
```
fread returns a column vector, with one element for each byte in the file.

```
View information about A.
```

```
whos A
 Name Size Bytes Class Attributes
 A 9x1 72 double
```
Close the file.

```
fclose(fileID);
```
#### **Read Entire File of Double-Precision Data**

Create a file named doubledata.bin, containing nine double-precision values.

```
fileID = fopen('doubledata.bin','w');
fwrite(fileID,magic(3),'double');
fclose(fileID);
```
Open the file, doubledata.bin, and read the data in the file into a 3-by-3 array, A. Specify that the source data is class double.

```
fileID = fopen('doubledata.bin');
A = \text{fred}(\text{fileID}, [3 \ 3], 'double')A = 3×3
 8 1 6
      \begin{array}{ccc} 3 & 5 & 7 \\ 4 & 9 & 2 \end{array} 4 9 2
```
Close the file.

fclose(fileID);

#### **Read Text File**

Read the contents of the file, fread.m. Transpose the output array, A so that it is a row vector.

 $fileID = fopen('fread.m');$  $A = \text{freq}(\text{fileID}, \text{'+char'})$ fclose(fileID);

fread returns the character array, A.

#### **Read Selected Rows or Columns from File**

Create a file named nine.bin, containing the values from 1 to 9. Write the data as uint16 values.

```
fileID = fopen('nine.bin','w');
fwrite(fileID,[1:9],'uint16');
fclose(fileID);
```
Read the first six values into a 3-by-2 array. Specify that the source data is class uint16.

```
fileID = fopen('nine.bin');
A = \text{fred}(\text{fileID}, [3,2], 'uint16')A = 3×2
      1 4
      2 5
      3 6
```
fread returns an array populated column-wise with the first six values from the file, nine.bin.

Return to the beginning of the file.

```
frewind(fileID)
```
Read two values at a time, and skip one value before reading the next values. Specify this format using the precision value, '2\*uint16'. Because the data is class uint16, one value is represented by 2 bytes. Therefore, specify the skip argument as 2.

```
precision = '2*uint16';skip = 2;B = fread(fileID,[2,3],precision,skip)
B = 2×3
 1 4 7
     2 5 8
```
fread returns a 2-by-3 array populated column-wise with the values from nine.bin.

Close the file.

fread

fclose(fileID);

#### **Read Digits of Binary Coded Decimal Values**

Create a file with binary coded decimal (BCD) values.

```
str = ['AB'; 'CD'; 'EF'; 'FA'];
```

```
fileID = fopen('bcd.bin', 'w');
fwrite(fileID,hex2dec(str),'ubit8');
fclose(fileID);
```
Read 1 byte at a time.

```
fileID = fopen('bcd.bin');
onebyte = fread(fileID, 4, '*ubit8');
```
Display the BCD values.

```
disp(dec2hex(onebyte))
```
AB CD EF FA

Return to the beginning of the file using frewind. If you read 4 bits at a time on a littleendian system, your results appear in the wrong order.

```
frewind(fileID)
```

```
err = freq(fileID, 8, '*ubit4');disp(dec2hex(err))
B
A
\mathsf{D}C
F
E
A
F
```
Return to the beginning of the file using frewind. Read the data 4 bits at a time as before, but specify a big-endian ordering to display the correct results.

```
frewind(fileID)
```

```
correct = fread(fileID,8,'*ubit4','ieee-be');
disp(dec2hex(correct))
A
B
C
\BoxE
F
F
A
```
Close the file.

fclose(fileID);

### **Input Arguments**

#### **fileID — File identifier**

integer

File identifier of an open binary file, specified as an integer. Before reading a file with fread, you must use fopen to open the file and obtain the fileID.

Data Types: double

#### **sizeA — Dimensions of output array**

Inf (default) | integer | two-element row vector

Dimensions of the output array, A, specified as Inf, an integer, or a two-element row vector.

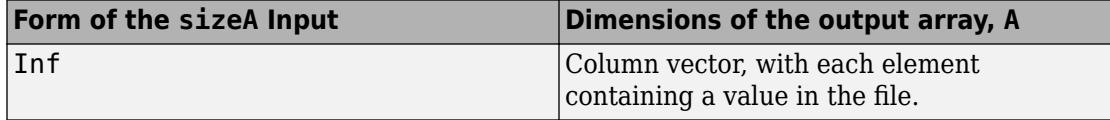

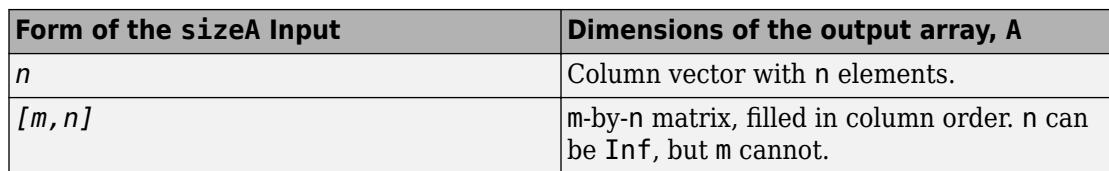

#### **precision — Class and size of values to read**

'uint8=>double' (default) | character vector or string scalar

Class and size in bits of the values to read, specified as a character vector or a string scalar in one of the following forms. Optionally the input specifies the class of the output matrix, A.

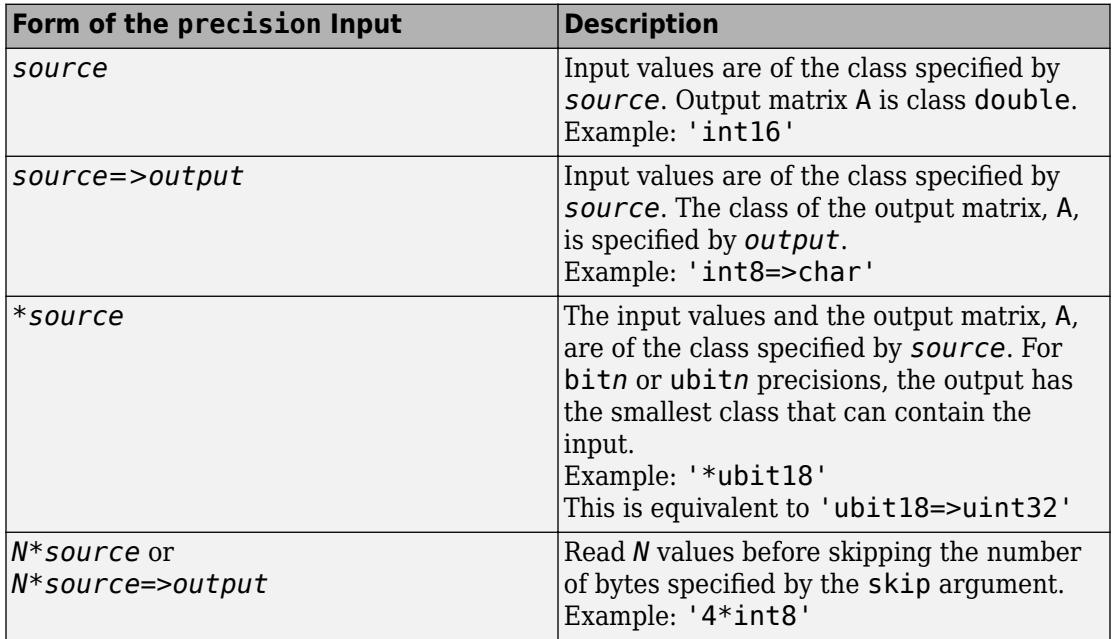

The following table shows possible values for *source* and *output*.

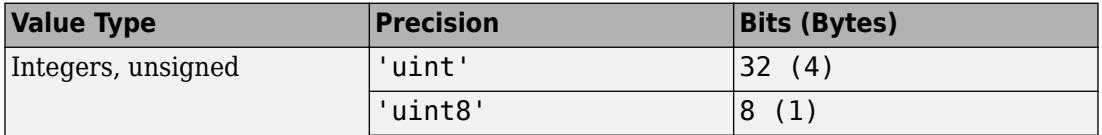

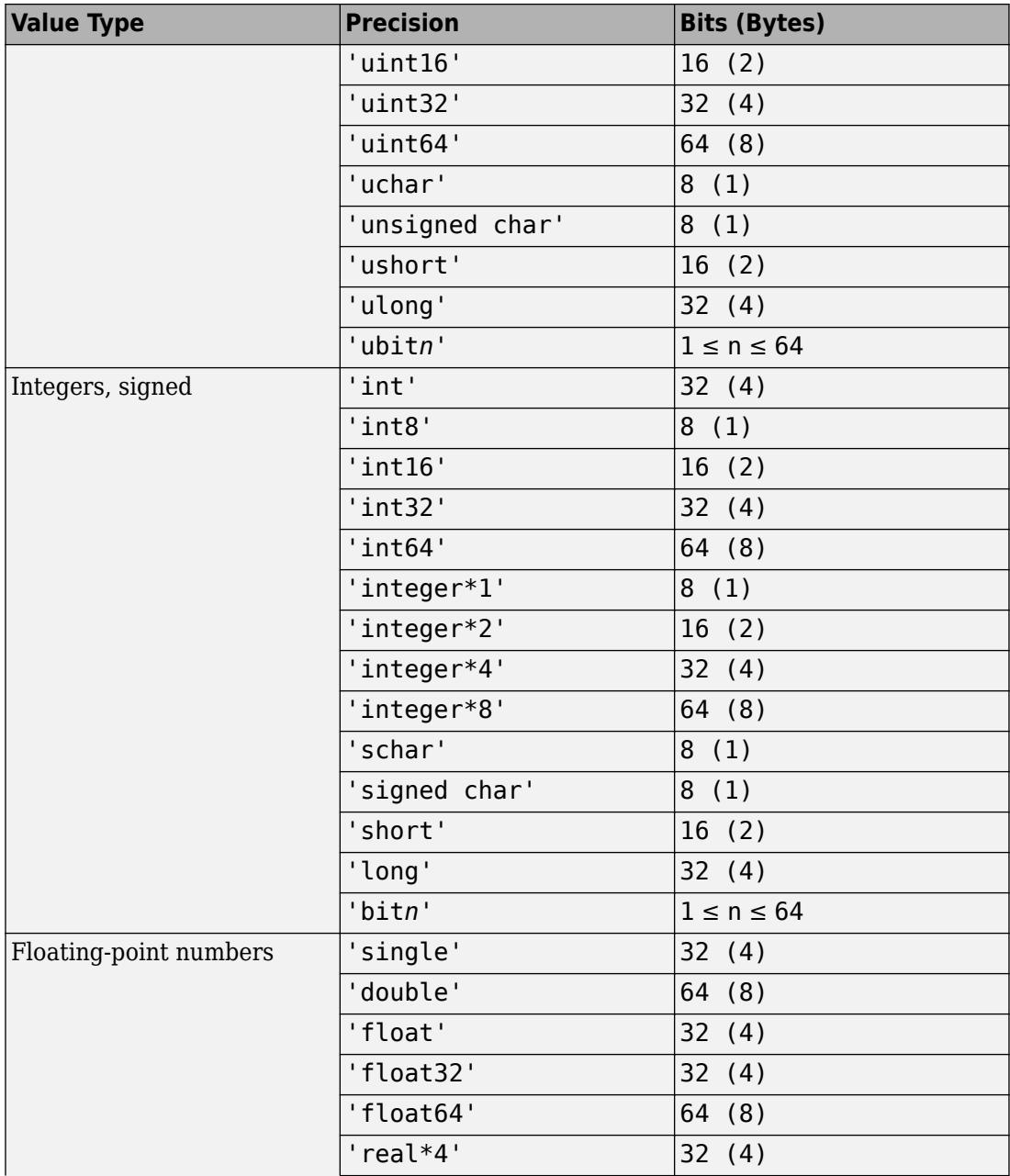

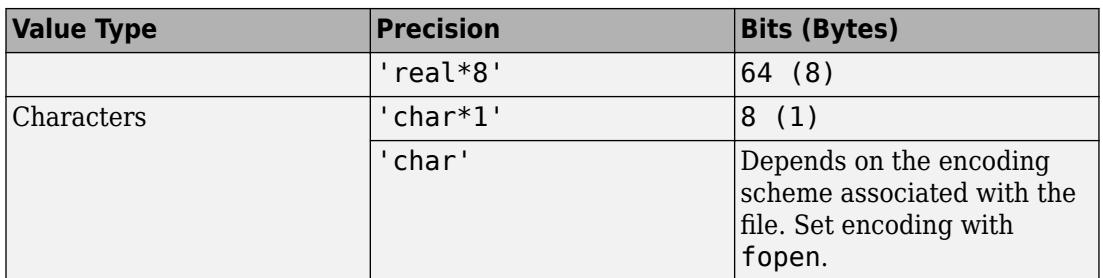

For most values of *source*, if fread reaches the end of the file before reading a complete value, it does not return a result for the final value. However, if *source* is bit*n* or ubit*n*, then fread returns a partial result for the final value.

**Note** To preserve NaN and Inf values in MATLAB, read and write data of class double or single.

Data Types: char | string

#### **skip — Number of bytes to skip**

0 (default) | scalar

Number of bytes to skip after reading each value, specified as a scalar. If you specify a precision of bit*n* or ubit*n*, specify skip in bits.

Use the skip argument to read data from noncontiguous fields in fixed-length records.

#### **machinefmt — Order for reading bytes**

'n' (default) | 'b' | 'l' | 's' | 'a' | ...

Order for reading bytes in the file, specified as a character vector or a string scalar. Specify machinefmt as one of the values in the table that follows. For bit*n* and ubit*n* precisions, machinefmt specifies the order for reading bits within a byte, but the order for reading bytes remains your system byte ordering.

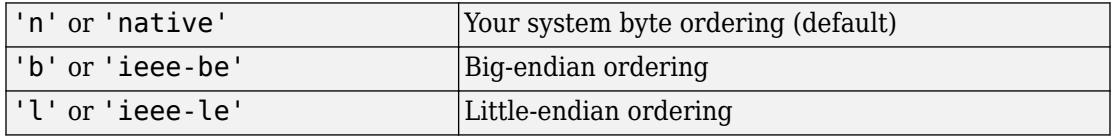

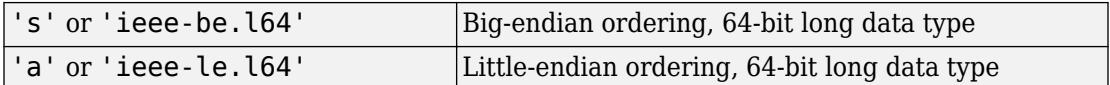

By default, all currently supported platforms use little-endian ordering for new files. Existing binary files can use either big-endian or little-endian ordering.

Data Types: char | string

### **Output Arguments**

**A — File data** column vector | matrix

File data, returned as a column vector. If you specified the sizeA argument, then A is a matrix of the specified size. Data in A is class double unless you specify a different class in the precision argument.

#### **count — Number of characters read**

scalar

Number of characters read, returned as a scalar value.

## **Extended Capabilities**

### **C/C++ Code Generation**

Generate C and C++ code using MATLAB® Coder™.

Usage notes and limitations:

- The input argument precision must be a constant.
- The source and output classes that precision specifies cannot have these values: 'long', 'ulong', 'unsigned long', 'bit*n*', or 'ubit*n*'.
- You cannot use the machinefmt input.
- If the source or output that precision specifies is a C type, for example, int, then the target and production sizes for that type must:
- Match.
- Map directly to a MATLAB type.
- The source type that precision specifies must map directly to a C type on the target hardware.
- If the fread call reads the entire file, then all of the data must fit in the largest array available for code generation.
- If sizeA is not constant or contains a nonfinite element, then dynamic memory allocation is required.
- The code generator for the fread function treats the char value for source or output as a signed 8-bit integer. Use values between 0 and 127 only.
- The generated code does not report file read errors. Therefore, you must write your own file read error handling in your MATLAB code. In your error handling code, consider checking that the number of bytes read matches the number of bytes that you requested. For example:

```
...
N = 100;[vals, numRead] = fread(fid, N, '*double');
if numRead \sim= N
     % fewer elements read than expected
end
...
```
## **See Also**

[fclose](#page-3823-0) | [fgetl](#page-3909-0) | [fopen](#page-4272-0) | [fprintf](#page-4334-0) | [fscanf](#page-4379-0) | [fseek](#page-4391-0) | [ftell](#page-4417-0) | [fwrite](#page-4455-0)

### **Topics**

"Import Binary Data with Low-Level I/O"

#### **Introduced before R2006a**

## <span id="page-4367-0"></span>**fread (serial)**

Read binary data from device

## **Syntax**

```
A = freqd(obj)A = fread(obj,size,'precision')
[A, count] = freq(d...)[A, count, msg] = freq(...)
```
## **Description**

 $A = \text{fred}(\text{obj})$  and  $A = \text{fred}(\text{obj}, \text{size})$  read binary data from the device connected to the serial port object, obj, and returns the data to A. The maximum number of values to read is specified by size. If size is not specified, the maximum number of values to read is determined by the object's InputBufferSize property. Valid options for size are:

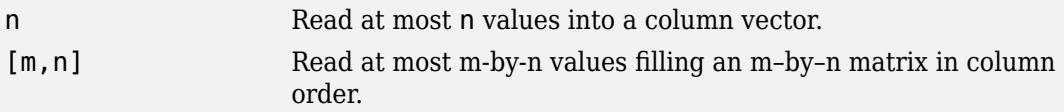

size cannot be inf, and an error is returned if the specified number of values cannot be stored in the input buffer. You specify the size, in bytes, of the input buffer with the InputBufferSize property. A value is defined as a byte multiplied by the *precision* (see below).

A = fread(obj,*size*,'*precision*') reads binary data with precision specified by *precision*.

*precision* controls the number of bits read for each value and the interpretation of those bits as integer, floating-point, or character values. If *precision* is not specified, uchar (an 8-bit unsigned character) is used. By default, numeric values are returned in double-precision arrays. The supported values for *precision* are listed below in [Tips on](#page-4368-0) [page 1-4363.](#page-4368-0)

<span id="page-4368-0"></span> $[A, count] = freq(d...)$  returns the number of values read to count.

 $[A, count, msg] = freq(...)$  returns a warning message to msq if the read operation was unsuccessful.

## **Tips**

Before you can read data from the device, it must be connected to obj with the fopen function. A connected serial port object has a Status property value of open. An error is returned if you attempt to perform a read operation while obj is not connected to the device.

If msg is not included as an output argument and the read operation was not successful, then a warning message is returned to the command line.

The ValuesReceived property value is increased by the number of values read, each time fread is issued.

### **Rules for Completing a Binary Read Operation**

A read operation with fread blocks access to the MATLAB command line until:

- The specified number of values are read.
- The time specified by the Timeout property passes.

**Note** The Terminator property is not used for binary read operations.

#### **Supported Precisions**

**Data Type Precision Interpretation**  $\alpha$  Character  $\alpha$  and  $\alpha$  are  $\alpha$  are schar 8-bit signed character char 8-bit signed or unsigned character Integer |int8 |8-bit integer

The supported values for *precision* are listed below.

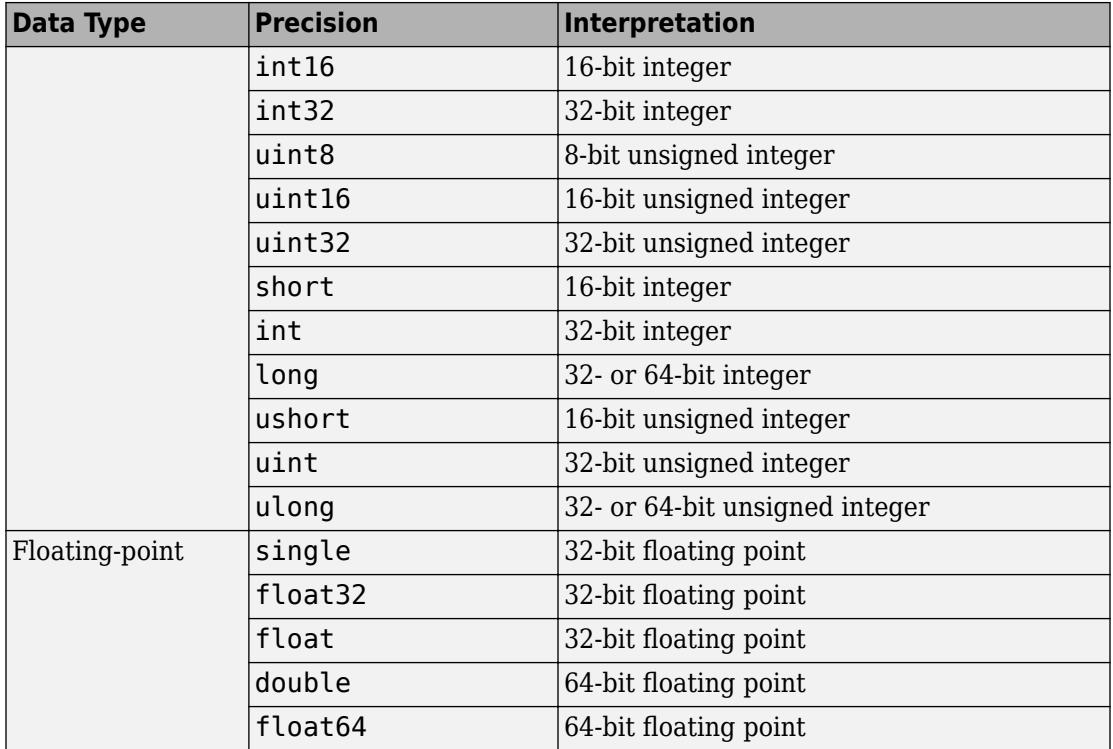

### **See Also**

BytesAvailable | BytesAvailableFcn | InputBufferSize | Status | Terminator | ValuesReceived | [fgetl](#page-3912-0) | [fgets](#page-3919-0) | [fopen](#page-4280-0) | [fscanf](#page-4388-0)

#### **Introduced before R2006a**

# **freeBoundary**

**Class:** TriRep

(Not recommended) Facets referenced by only one simplex

**Note** freeBoundary(TriRep) is not recommended. Use [freeBoundary\(triangulation\)](#page-12493-0) instead.

TriRep is not recommended. Use [triangulation](#page-12460-0) instead.

### **Syntax**

 $FF = freeBoundary(TR)$ [FF XF] = freeBoundary(TR)

## **Description**

FF = freeBoundary(TR) returns a matrix FF that represents the free boundary facets of the triangulation. A facet is on the free boundary if it is referenced by only one simplex (triangle/tetrahedron, etc). FF is of size m-by-n, where m is the number of boundary facets and n is the number of vertices per facet. The vertices of the facets index into the array of points representing the vertex coordinates TR.X. The array FF could be empty as in the case of a triangular mesh representing the surface of a sphere.

[FF XF] = freeBoundary(TR) returns a matrix of free boundary facets

## **Input Arguments**

TR Triangulation representation.

### **Output Arguments**

- FF FF that has vertices defined in terms of a compact array of coordinates XF.
- XF XF is of size m-by-ndim where m is the number of free facets, and ndim is the dimension of the space where the triangulation resides

### **Examples**

### **Example 1**

Use TriRep to compute the boundary triangulation of an imported triangulation.

Load a 3-D triangulation:

load tetmesh;  $tree = TriRep(tet, X);$ 

Compute the boundary triangulation:

 $[tri x f] = freeBoundary(trep);$ 

Plot the boundary triangulation:

trisurf(tri,  $xf(:,1)$ , $xf(:,2)$ , $xf(:,3)$ , ... 'FaceColor','cyan', 'FaceAlpha', 0.8);

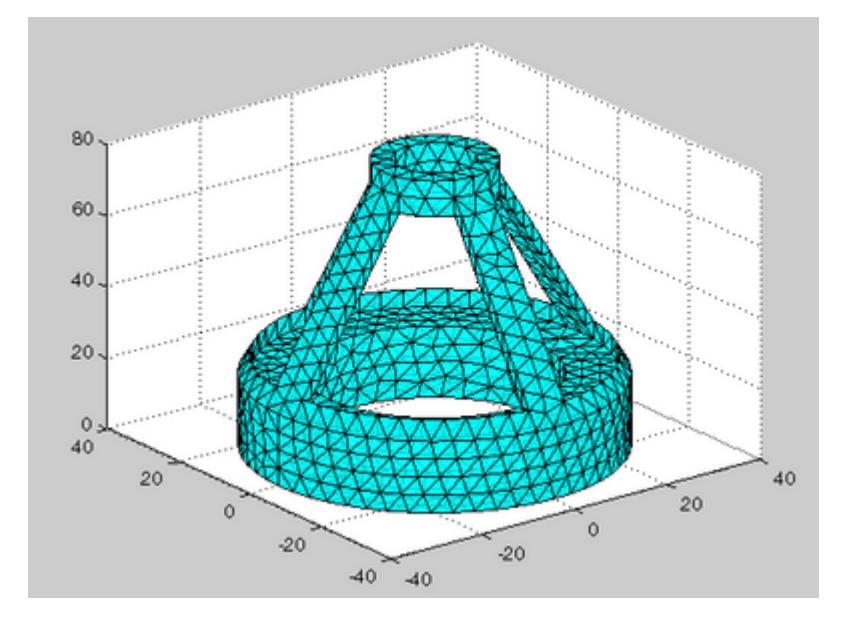

### **Example 2**

Perform a direct query of a 2-D triangulation created with DelaunayTri.

Plot the mesh:

```
x = \text{rand}(20, 1);
y = rand(20, 1);dt = DelaunayTri(x,y);fe = freeBoundary(dt);
 triplot(dt);
 hold on;
```
Display the free boundary edges in red:

```
plot(x(fe), y(fe), '-r', 'LineWidth',2) ; 
hold off;
```
In this instance the free edges correspond to the convex hull of  $(x, y)$ .

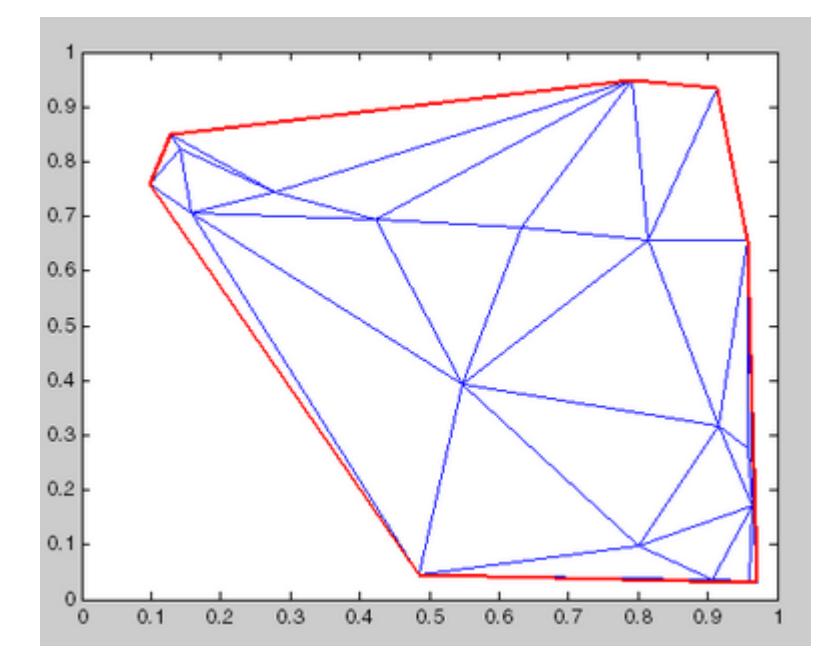

## **Definitions**

### **Simplex**

A simplex is a triangle/tetrahedron or higher-dimensional equivalent.

### **Facet**

A facet is an edge of a triangle or a face of a tetrahedron.

## **See Also**

[convexHull](#page-3014-0) | [delaunayTriangulation](#page-3006-0) | [faceNormal](#page-12485-0) | [featureEdges](#page-12489-0) | [triangulation](#page-12460-0)

# **freqspace**

Frequency spacing for frequency response

## **Syntax**

```
[f1,f2] = \text{frequency}[f1,f2] = freqspace([m n])[x1,y1] = \text{frequency}(\ldots, \text{'meshgrid'})f = freqspace(N)
f = freqspace(N,'whole')
```
## **Description**

freqspace returns the implied frequency range for equally spaced frequency responses. freqspace is useful when creating desired frequency responses for various one- and two-dimensional applications.

[f1,f2] = freqspace(n) returns the two-dimensional frequency vectors f1 and f2 for an n-by-n matrix.

For n odd, both  $f1$  and  $f2$  are  $[-n+1:2:n-1]/n$ .

For n even, both f1 and f2 are [-n:2:n-2]/n.

 $[f1,f2] = \text{frequency}$  freqspace( $[m n]$ ) returns the two-dimensional frequency vectors f1 and f2 for an m-by-n matrix.

 $[x1,y1] = \text{frequency}(\ldots, \text{'meshgrid'})$  is equivalent to

 $[f1,f2] = freqspace(...);$  $[x1,y1]$  = meshgrid(f1,f2);

 $f = f$  reqspace(N) returns the one-dimensional frequency vector f assuming N evenly spaced points around the unit circle. For N even or odd, f is  $(0:2/N:1)$ . For N even, freqspace therefore returns  $(N+2)/2$  points. For N odd, it returns  $(N+1)/2$  points.

 $f = f$ reqspace(N, 'whole') returns N evenly spaced points around the whole unit circle. In this case,  $f$  is  $0:2/N:2*(N-1)/N$ .

## **Extended Capabilities**

### **C/C++ Code Generation**

Generate C and C++ code using MATLAB® Coder™.

## **See Also**

[meshgrid](#page-9289-0)

**Introduced before R2006a**

# **frewind**

Move file position indicator to beginning of open file

# **Syntax**

frewind(fileID)

## **Description**

frewind(fileID) sets the file position indicator to the beginning of a file.

## **Examples**

#### **Reset File Position Indicator**

Open the following file, perform a read operation, and then move the file position indicator back to the beginning of the file.

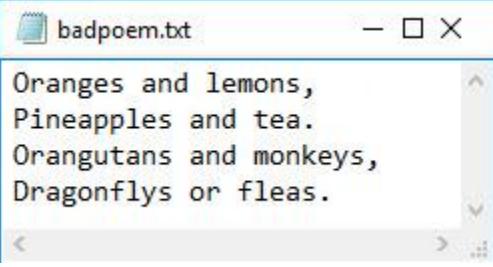

Use fopen to open the file, and then use fgetl to read the first two lines.

```
fid = fopen('badpoem.txt');
tline1 = fgetl(fid) % read first line
tline1 = 
'Oranges and lemons,'
```

```
tline2 = fgetl(fid) % read second line
tline2 = 
'Pineapples and tea.'
```
The previous two read operations moved the position indicator to the beginning of line 3 in the poem. As a result, the next read operation using fgetl returns line 3.

```
tline3 = fgetl(fid)tline3 = 
'Orangutans and monkeys,'
```
To reread the first line of the file. Reset the position indicator using the frewind function, and then perform the read operation.

frewind(fid) fgetl(fid)

```
ans ='Oranges and lemons,'
```
Close the file.

fclose(fid);

## **Input Arguments**

#### **fileID — File identifier**

integer

File identifier of an open file, specified as an integer. Before using frewind you must use [fopen](#page-4272-0) to open the file and obtain its fileID.

Data Types: double

## **Tips**

If the file is on a tape device and the rewind operation fails, frewind does not return an error message.

## **Alternatives**

frewind(fileID) is equivalent to: fseek(fileID, 0, 'bof');

# **Extended Capabilities**

**C/C++ Code Generation** Generate C and C++ code using MATLAB® Coder™.

**See Also** [fclose](#page-3823-0) | [feof](#page-3853-0) | [ferror](#page-3856-0) | [fopen](#page-4272-0) | [fprintf](#page-4334-0) | [fread](#page-4356-0) | [fscanf](#page-4379-0) | [fseek](#page-4391-0) | [ftell](#page-4417-0) | [fwrite](#page-4455-0)

**Introduced before R2006a**

# <span id="page-4379-0"></span>**fscanf**

Read data from text file

## **Syntax**

```
A = fscanf(fileID,formatSpec)
A = fscanf(fileID,formatSpec,sizeA)
[A, count] = fscan f(\underline{\hspace{2cm}})
```
## **Description**

A = fscanf(fileID, formatSpec) reads data from an open text file into column vector A and interprets values in the file according to the format specified by formatSpec. The fscanf function reapplies the format throughout the entire file and positions the file pointer at the end-of-file marker. If fscanf cannot match formatSpec to the data, it reads only the portion that matches and stops processing.

The text file is indicated by the file identifier, fileID. Use fopen to open the file, specify the character encoding, and obtain the fileID value. When you finish reading, close the file by calling fclose(fileID).

A = fscanf(fileID,formatSpec,sizeA) reads file data into an array, A, with dimensions, sizeA, and positions the file pointer after the last value read. fscanf populates A in column order. sizeA must be a positive integer or have the form [m n], where m and n are positive integers.

[A,count] = fscanf( \_\_\_ ) additionally returns the number of fields that fscanf reads into A. For numeric data, this is the number of values read. You can use this syntax with any of the input arguments of the previous syntaxes.

## **Examples**

#### **Read File Contents into Column Vector**

Create a sample text file that contains floating-point numbers.

```
x = 100*rand(8,1);
fileID = fopen('nums1.txt', 'w');fprintf(fileID,'%4.4f\n',x);
fclose(fileID);
```
View the contents of the file.

type nums1.txt

81.4724 90.5792 12.6987 91.3376 63.2359 9.7540 27.8498 54.6882

Open the file for reading, and obtain the file identifier, fileID.

```
fileID = fopen('nums1.txt','r');
```
Define the format of the data to read. Use '%f' to specify floating-point numbers.

formatSpec =  $\sqrt{6}f'$ ;

Read the file data, filling output array, A, in column order. fscanf reapplies the format, formatSpec, throughout the file.

```
A = fscanf(fileID,formatSpec)
```

```
A = 8×1
```
 81.4724 90.5792 12.6987 91.3376 63.2359 9.7540 27.8498 54.6882 A is a column vector containing data from the file.

Close the file.

```
fclose(fileID);
```
#### **Read File Contents into Array**

Create a sample text file that contains integers and floating-point numbers.

```
x = 1:1:5;y = [x; rand(1,5)];
fileID = fopen('nums2.txt','w');
fprintf(fileID,'%d %4.4f\n',y);
fclose(fileID);
```
View the contents of the file.

type nums2.txt

2 0.9058 3 0.1270 4 0.9134 5 0.6324

Open the file for reading, and obtain the file identifier, fileID.

```
fileID = fopen('nums2.txt','r');
```
Define the format of the data to read and the shape of the output array.

```
formatSpec = \sqrt{8}d \sqrt{8}f';
sizeA = [2 Inf];
```
Read the file data, filling output array, A, in column order. fscanf reuses the format, formatSpec, throughout the file.

```
A = fscanf(fileID,formatSpec,sizeA)
A = 2×5
    1.0000 2.0000 3.0000 4.0000 5.0000
```
0.8147 0.9058 0.1270 0.9134 0.6324

#### fclose(fileID);

Transpose the array so that A matches the orientation of the data in the file.

 $A = A'$ 

A = *5×2*

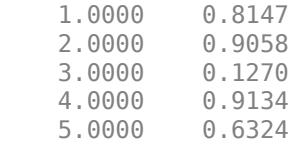

#### **Skip Specific Characters in File**

Skip specific characters in a sample file, and return only numeric data.

Create a sample text file containing temperature values.

```
str = '78°C 72°C 64°C 66°C 49°C';
fileID = fopen('temperature.dat','w');
fprintf(fileID,'%s',str);
fclose(fileID);
```
Read the numbers in the file, skipping the text, °C. Also return the number of values that fscanf reads. The extended ASCII code 176 represents the degree sign.

```
fileID = fopen('temperature.dat','r');
degrees = char(176);
[A, count] = fscan f(fileID, ['%d' degrees 'C'])fclose(fileID);
A = 78
     72
     64
     66
```
 49  $count =$ 5

A is a vector containing the numeric values in the file. count indicates that fscanf read five values.

### **Input Arguments**

#### **fileID — File identifier**

integer

File identifier of an open text file, specified as an integer. Before reading a file with fscanf, you must use fopen to open the file and obtain the fileID.

Data Types: double

#### **formatSpec — Format of data fields**

character vector | string scalar

Format of the data fields in the file, specified as a character vector or string scalar of one or more conversion specifiers. When fscanf reads a file, it attempts to match the data to the format specified by formatSpec.

#### **Numeric Fields**

This table lists available conversion specifiers for numeric inputs. fscanf converts values to their decimal (base 10) representation.

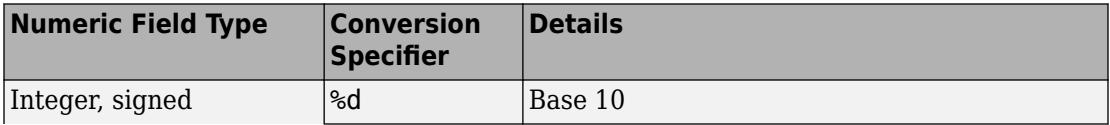

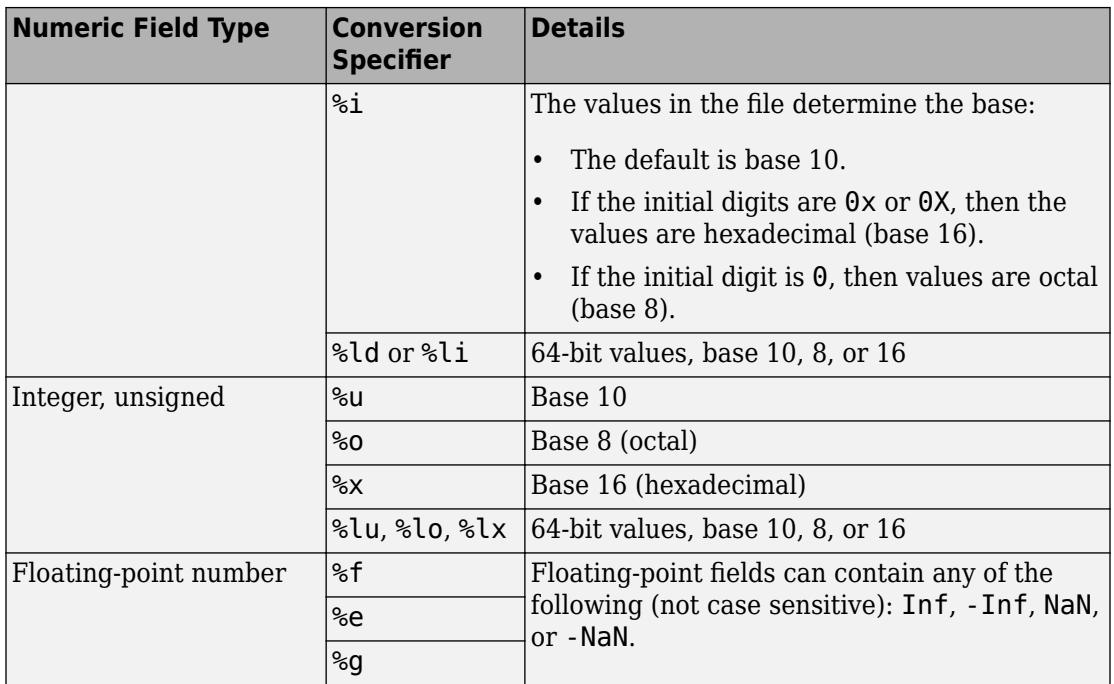

#### **Character Fields**

This table lists available conversion specifiers for character inputs.

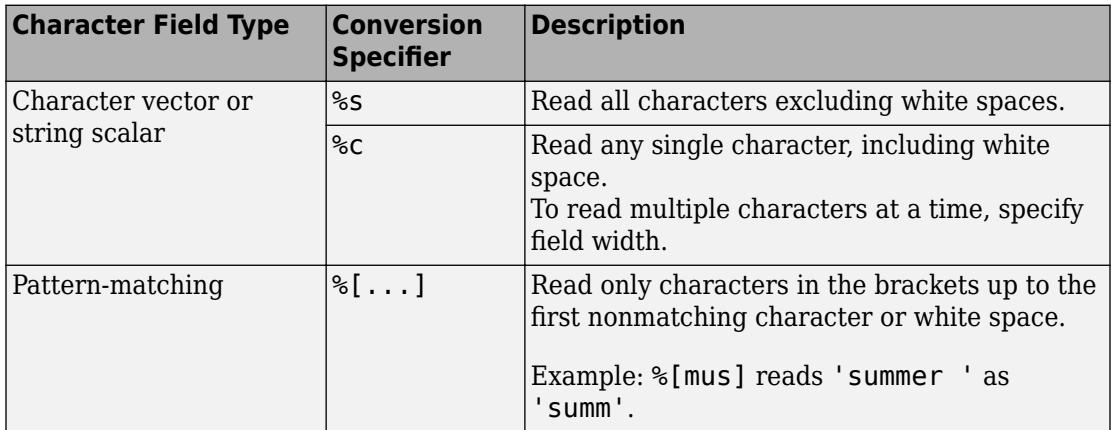

If formatSpec contains a combination of numeric and character specifiers, then fscanf converts each character to its numeric equivalent. This conversion occurs even when the format explicitly skips all numeric values (for example, formatSpec is '%\*d %s').

#### **Optional Operators**

• Fields and Characters to Ignore

fscanf reads all numeric values and characters in your file in sequence, unless you tell it to ignore a particular field or a portion of a field. To skip fields, insert an asterisk (\*) after the percent sign (%). For example, to skip integers, specify %\*d.

• Field Width

To specify the maximum number of digits or text characters to read at a time, insert a number after the percent character. For example, %10c reads up to 10 characters at a time, including white space. %4f reads up to 4 digits at a time, including the decimal point.

• Literal Text to Ignore

fscanf ignores specified text appended to the formatSpec conversion specifier.

Example: Level%u reads 'Level1' as 1.

Example: %uStep reads '2Step' as 2.

#### **sizeA — Dimensions of output array**

Inf (default) | integer | two-element row vector

Dimensions of the output array, A, specified as Inf, an integer, or a two-element row vector.

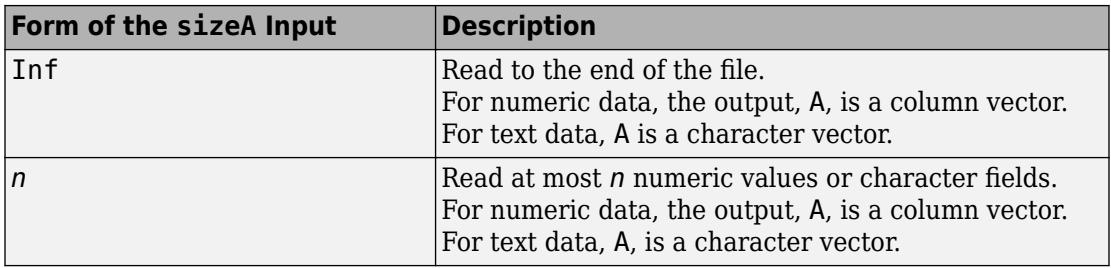

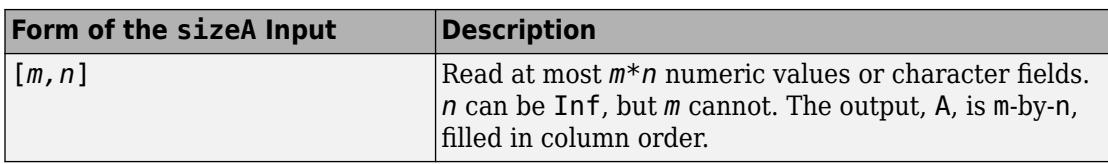

### **Output Arguments**

#### **A — File data**

column vector | matrix | character vector | character array

File data, returned as a column vector, matrix, character vector or character array. The class and size of A depend on the formatSpec input:

- If formatSpec contains only numeric specifiers, then A is numeric. If you specify the sizeA argument, then A is a matrix of the specified size. Otherwise, A is a column vector. If the input contains fewer than sizeA values, then fscanf pads A with zeros.
	- If formatSpec contains only 64-bit signed integer specifiers, then A is of class int64.
	- If formatSpec contains only 64-bit unsigned integer specifiers, then A is of class uint64.
	- Otherwise, A is of class double.
- If formatSpec contains only character or text specifiers (%c or %s), then A is a character array. If you specify sizeA and the input contains fewer characters, then fscanf pads A with  $char(\theta)$ .
- If formatSpec contains a combination of numeric and character specifiers, then A is numeric, of class double, and fscanf converts each text characters to its numeric equivalent. This occurs even when formatSpec explicitly skips all numeric fields (for example, formatSpec is '%\*d %s').
- If MATLAB cannot match the file data to formatSpec, then A can be numeric or a character array. The class of A depends on the values that fscanf reads before it stops processing.

#### **count — Number of characters read**

scalar

Number of characters read, returned as a scalar value.

# **Tips**

• Format specifiers for the reading functions sscanf and fscanf differ from the formats for the writing functions sprintf and fprintf. The reading functions do not support a precision field. The width field specifies a minimum for writing but a maximum for reading.

## **Algorithms**

MATLAB reads characters using the encoding scheme associated with the file. You specify the encoding when you open the file using the fopen function.

### **See Also**

[fgetl](#page-3909-0) | [fgets](#page-3915-0) | [fopen](#page-4272-0) | [fprintf](#page-4334-0) | [fread](#page-4356-0) | [sscanf](#page-13835-0) | [textscan](#page-14825-0)

### **Topics**

"Import Text Data Files with Low-Level I/O"

#### **Introduced before R2006a**

## <span id="page-4388-0"></span>**fscanf (serial)**

Read ASCII data from device, and format as text

### **Syntax**

```
A = fscan f(obj)A = fscanf(obj,'format')
A = fscanf(obj,'format',size)
[A, count] = fscan f(...)[A, count, msg] = fscanf(...)
```
## **Description**

 $A = f \, \text{scanf}(\text{obj})$  reads ASCII data from the device connected to the serial port object, obj, and returns it to A. The data is converted to text using the %c format. For binary data, use fread.

A = fscanf(obj,'*format*') reads data and converts it according to *format*. *format* is a C language conversion specification. Conversion specifications involve the % character and the conversion characters d, i, o, u, x, X, f, e, E, g, G, c, and s. Refer to the sscanf file I/O format specifications or a C manual for more information.

A = fscanf(obj,'*format*',size) reads the number of values specified by size. Valid options for size are:

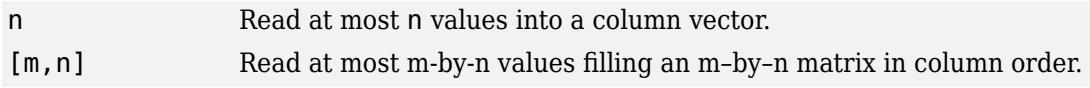

size cannot be inf, and an error is returned if the specified number of values cannot be stored in the input buffer. If size is not of the form  $[m,n]$ , and a character conversion is specified, then A is returned as a row vector. You specify the size, in bytes, of the input buffer with the InputBufferSize property. An ASCII value is one byte.

 $[A, count] = fscan f(...)$  returns the number of values read to count.

 $[A, count, msg] = fscanf(...) returns a warning message to msg if the read$ operation did not complete successfully.

### **Examples**

Create the serial port object s and connect s to a Tektronix TDS 210 oscilloscope, which is displaying sine wave. This example works on a Windows platform.

```
s = \text{serial('COM1')};fopen(s)
```
Use the fprintf function to configure the scope to measure the peak-to-peak voltage of the sine wave, return the measurement type, and return the peak-to-peak voltage.

```
fprintf(s,'MEASUREMENT:IMMED:TYPE PK2PK')
fprintf(s,'MEASUREMENT:IMMED:TYPE?')
fprintf(s,'MEASUREMENT:IMMED:VALUE?')
```
Because the default value for the ReadAsyncMode property is continuous, data associated with the two query commands is automatically returned to the input buffer.

```
s.BytesAvailable
```
ans  $=$ 21

Use fscanf to read the measurement type. The operation will complete when the first terminator is read.

```
meas = fscan f(s)meas =PK2PK
```
Use fscanf to read the peak-to-peak voltage as a floating-point number, and exclude the terminator.

```
pk2pk = fscanf(s, 'ee', 14)pk2pk = 2.0200
```
Disconnect s from the scope, and remove s from memory and the workspace.

```
fclose(s)
delete(s)
clear s
```
# **Tips**

Before you can read data from the device, it must be connected to obj with the fopen function. A connected serial port object has a Status property value of open. An error is returned if you attempt to perform a read operation while obj is not connected to the device.

If msg is not included as an output argument and the read operation was not successful, then a warning message is returned to the command line.

The ValuesReceived property value is increased by the number of values read – including the terminator – each time fscanf is issued.

### **Rules for Completing a Read Operation with fscanf**

A read operation with fscanf blocks access to the MATLAB command line until:

- The terminator specified by the Terminator property is read.
- The time specified by the Timeout property passes.
- The number of values specified by size is read.
- The input buffer is filled (unless size is specified)

### **See Also**

BytesAvailable | BytesAvailableFcn | InputBufferSize | Status | Terminator | Timeout | [fgetl](#page-3912-0) | [fgets](#page-3919-0) | [fopen](#page-4280-0) | [fread](#page-4367-0) | [textscan](#page-14825-0)

#### **Introduced before R2006a**

# <span id="page-4391-0"></span>**fseek**

Move to specified position in file

## **Syntax**

```
fseek(fileID, offset, origin)
status = fseek( )
```
## **Description**

fseek(fileID, offset, origin) sets the file position indicator offset bytes from origin in the specified file.

status = fseek(  $\longrightarrow$  ) returns 0 when the operation is successful. Otherwise, fseek returns -1. Use any of the previous input argument combinations.

## **Examples**

#### **Move to New Position in File**

Open the following badpoem.txt file and perform read operations (which advance the position pointer) and then use seek to move to a new position in the file.

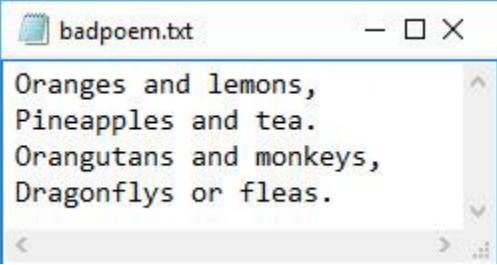

Use fopen to open the file. Then, use ftell to query the current position.
```
fid = fopen('badpoem.txt');ftell(fid)
ans = 0
```
Read the first three lines and query the position in the file after each read. Use fgetl to read and fseek to examine the current position after the read operation.

```
tline1 = fgetl(fid) % read the first line
```

```
tlinel ='Oranges and lemons,'
```
ftell(fid)

ans  $= 20$ 

Read the second line and examine the current position.

```
tline2 = fgetl(fid) % read the second line
```

```
tline2 ='Pineapples and tea.'
```
#### ftell(fid)

ans  $= 40$ 

Read the third line and examine the current position.

tline3 = fgetl(fid) % read the third line

```
tline3 = 
'Orangutans and monkeys,'
```
#### ftell(fid)

ans  $= 64$ 

To read line 2, set the position in the file to point to the beginning of line 2. Use fseek to set the position, and then perform a read operation.

```
fseek(fid,20,'bof');
fgetl(fid)
ans ='Pineapples and tea.'
```
Close the file.

fclose(fid);

## **Input Arguments**

#### **fileID — File identifier**

integer

File identifier of an open file, specified as an integer. Before using fseek, you must use [fopen](#page-4272-0) to open the file and obtain its fileID.

Data Types: double

#### **offset — Number of bytes**

integer

Number of bytes to move from origin, specified as an integer. The value of offset can be positive, negative, or zero.

Data Types: double

#### **origin — Starting location**

integer | character vector | string

Starting location in the file, specified as a character vector, string scalar, or a scalar number.

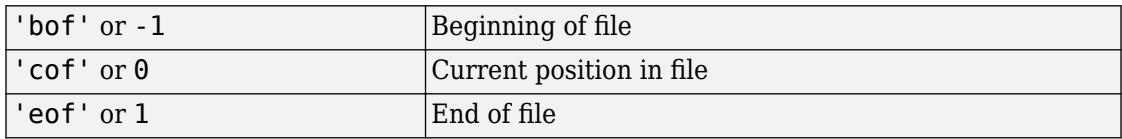

Data Types: double | char | string

# **Tips**

• If a file has n bytes of data, then those n bytes are in positions 0 through n-1.

## **Alternatives**

To move to the beginning of a file, call

frewind(*fileID*)

This call is identical to

fseek(*fileID*, 0, 'bof')

# **Extended Capabilities**

# **C/C++ Code Generation**

Generate C and C++ code using MATLAB® Coder™.

Usage notes and limitations:

- When the MATLAB behavior differs from the C compiler behavior, the generated code matches the C compiler behavior. Examples include:
	- Seeking past the end of a file.
	- Seeking away from the end of a file opened with append access.
- The offset is passed to the C run-time environment as a signed long data type. Therefore, the offset value must fit in the long data type on the target hardware.

# **See Also**

[fclose](#page-3823-0) | [feof](#page-3853-0) | [ferror](#page-3856-0) | [fopen](#page-4272-0) | [fprintf](#page-4334-0) | [fread](#page-4356-0) | [frewind](#page-4376-0) | [fscanf](#page-4379-0) | [ftell](#page-4417-0) | [fwrite](#page-4455-0)

## **Topics**

"Import Binary Data with Low-Level I/O"

### **Introduced before R2006a**

# **fsurf**

Plot 3-D surface

## **Syntax**

```
fsurf(f)
fsurf(f,xyinterval)
fsurf(funx,funy,funz)
fsurf(funx,funy,funz,uvinterval)
fsurf( ___ ,LineSpec)
```

```
fsurf( ___ ,Name,Value)
fsurf(ax, \_\_)
fs = fsurf(\_\_)
```
# **Description**

fsurf(f) creates a surface plot of the function  $z = f(x,y)$  over the default interval [-5 5] for x and y.

fsurf(f,xyinterval) plots over the specified interval. To use the same interval for both x and y, specify xyinterval as a two-element vector of the form [min max]. To use different intervals, specify a four-element vector of the form [xmin xmax ymin ymax].

fsurf(funx, funy, funz) plots the parametric surface defined by  $x = f$ unx(u, v), y  $=$  funy(u, v),  $z =$  funz(u, v) over the default interval [-5 5] for u and v.

fsurf(funx,funy,funz,uvinterval) plots over the specified interval. To use the same interval for both u and v, specify uvinterval as a two-element vector of the form [min max]. To use different intervals, specify a four-element vector of the form [umin umax vmin vmax].

fsurf( \_\_\_ ,LineSpec) sets the line style, marker symbol, and surface color. For example, '-r' specifies red lines. Use this option after any of the previous input argument combinations.

fsurf( \_\_\_ ,Name,Value) specifies surface properties using one or more name-value pair arguments. Use this option after any of the input argument combinations in the previous syntaxes.

fsurf(ax, ) plots into the axes specified by ax instead of the current axes (gca).

 $fs = fsurf($  ) returns a FunctionSurface object or ParameterizedFunctionSurface object, depending on the inputs. Use fs to query and modify properties of a specific surface. For a list of properties, see [FunctionSurface](#page-8131-0) or [ParameterizedFunctionSurface.](#page-10459-0)

## **Examples**

### **3-D Surface Plot of Expression**

Plot the expression  $\sin(x) + \cos(y)$  over the default interval  $-5 < x < 5$  and  $-5 < y < 5$ .

```
fsurf(\mathcal{Q}(x,y) sin(x)+cos(y))
```
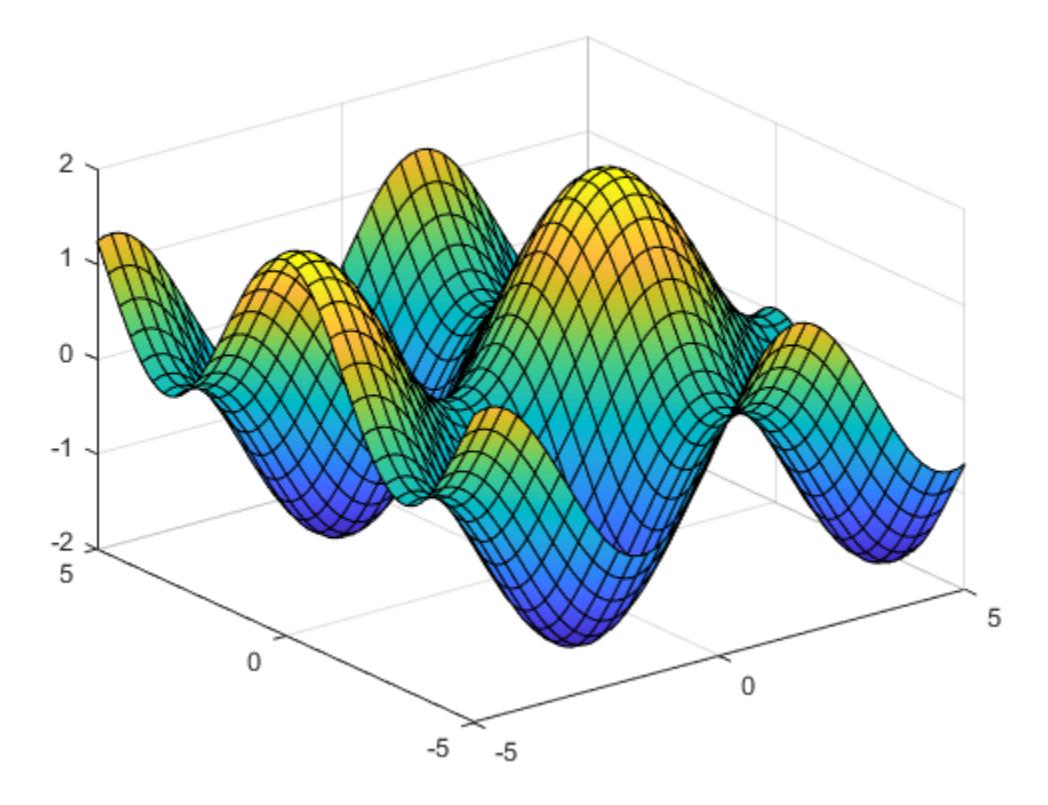

### **Specify Interval of Surface Plot and Plot Piecewise Expression**

Plot the piecewise expression

```
erf(x) + cos(y) −5 < x < 0
     \sin(x) + \cos(y) \quad 0 < x < 5over −5 < y < 5 .
```

```
f1 = \mathcal{Q}(x,y) erf(x)+cos(y);
fsurf(f1,[-5 0 -5 5])
hold on
f2 = \mathcal{Q}(x,y) \sin(x) + \cos(y);fsurf(f2,[0 5 -5 5])
hold off
```
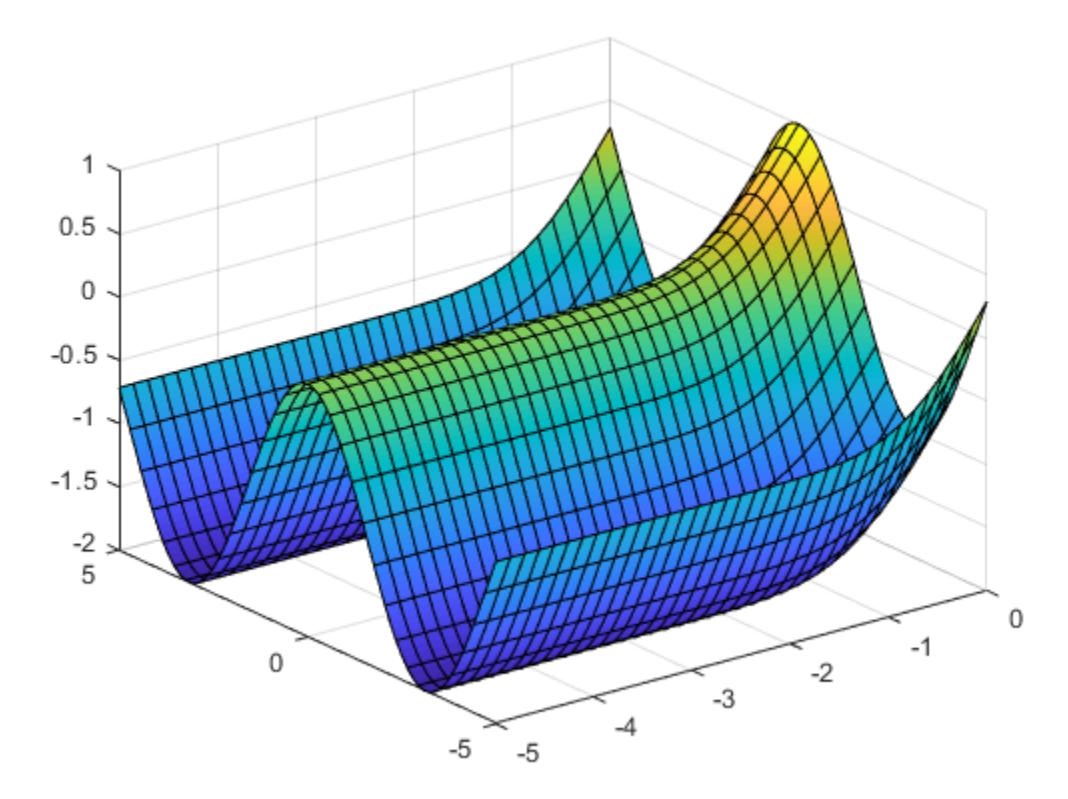

#### **Parameterized Surface Plot**

Plot the parameterized surface

 $x = r\cos(u)\sin(v)$  $y = r \sin(u) \sin(v)$  $z = r \cos(v)$ where  $r = 2 + \sin(7u + 5v)$ 

for  $0 < u < 2\pi$  and  $0 < v < \pi$ . Add light to the surface using camlight.

```
r = \mathcal{O}(u, v) 2 + sin(7.*u + 5.*v);
funx = \mathcal{O}(u,v) r(u,v).*cos(u).*sin(v);
funy = @(u,v) r(u,v). *sin(u). *sin(v);
funz = \mathcal{O}(u,v) r(u,v).*cos(v);
fsurf(funx,funy,funz,[0 2*pi 0 pi]) 
camlight
```
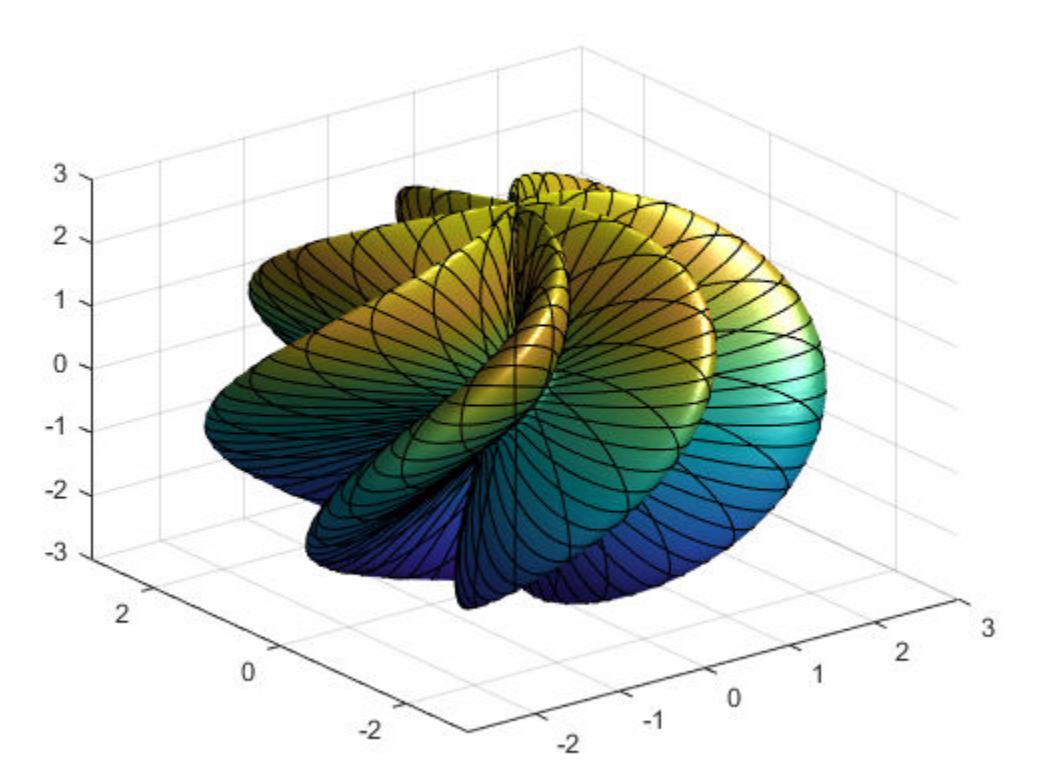

#### **Add Title and Axis Labels and Format Ticks**

For *x* and *y* from −2*π* to 2*π*, plot the 3-D surface *y*sin(*x*) − *x*cos(*y*). Add a title and axis labels and display the axes outline.

```
fsurf((Q(x,y) y.*sin(x)-x.*cos(y),[-2*pi 2*pi])
title('ysin(x) - xcos(y) for x and y in [-2\pi,2\pi]')
xlabel('x');
ylabel('y');
zlabel('z');
box on
```
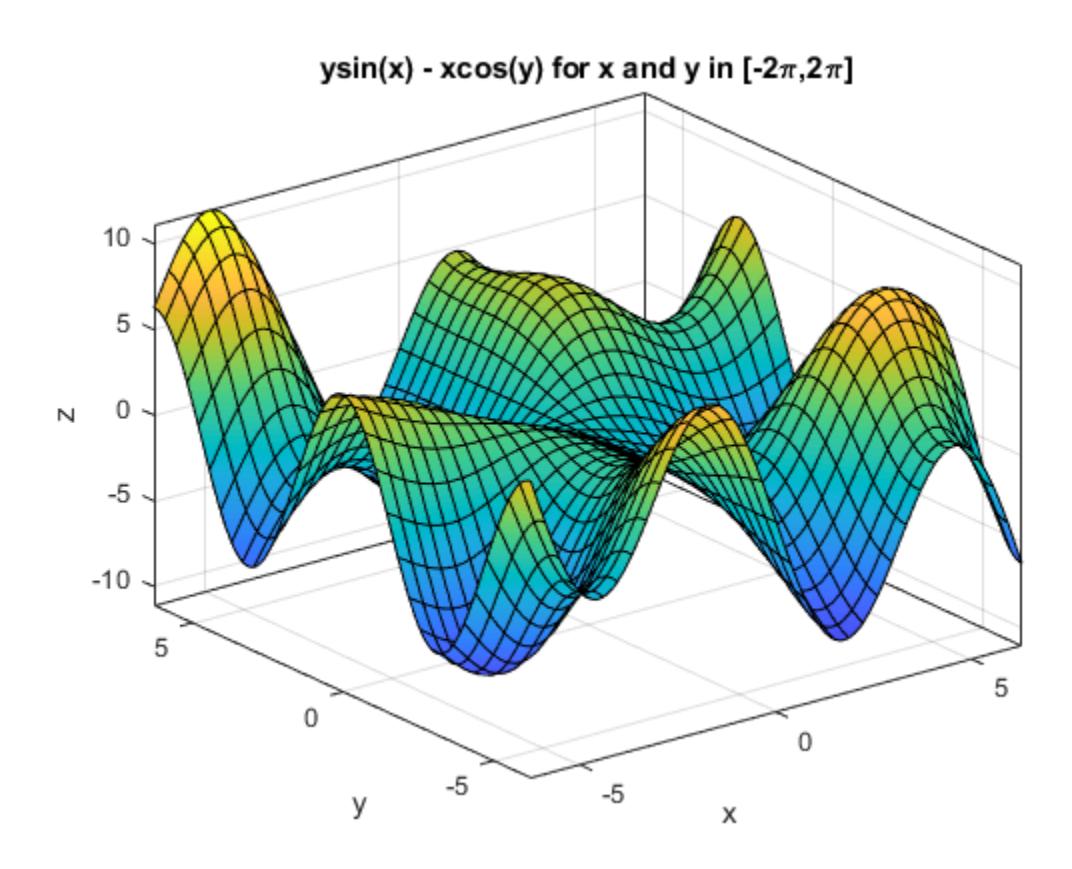

Set the *x*-axis tick values and associated labels using the XTickLabel and XTick properties of axes object. Access the axes object using gca. Similarly, set the *y*-axis tick values and associated labels.

```
ax = gca;ax.XTick = -2*pi:pi/2:2*pi;
ax.XTickLabel = {'-2\pi','-3\pi/2','-\pi','-\pi/2','0','\pi/2','\pi','3\pi/2','2\pi'};
ax.YTick = -2*pi:pi/2:2*pi;ax.YTickLabel = {'-2\pi','-3\pi/2','-\pi','-\pi/2','0','\pi/2','\pi','3\pi/2','2\pi'};
```
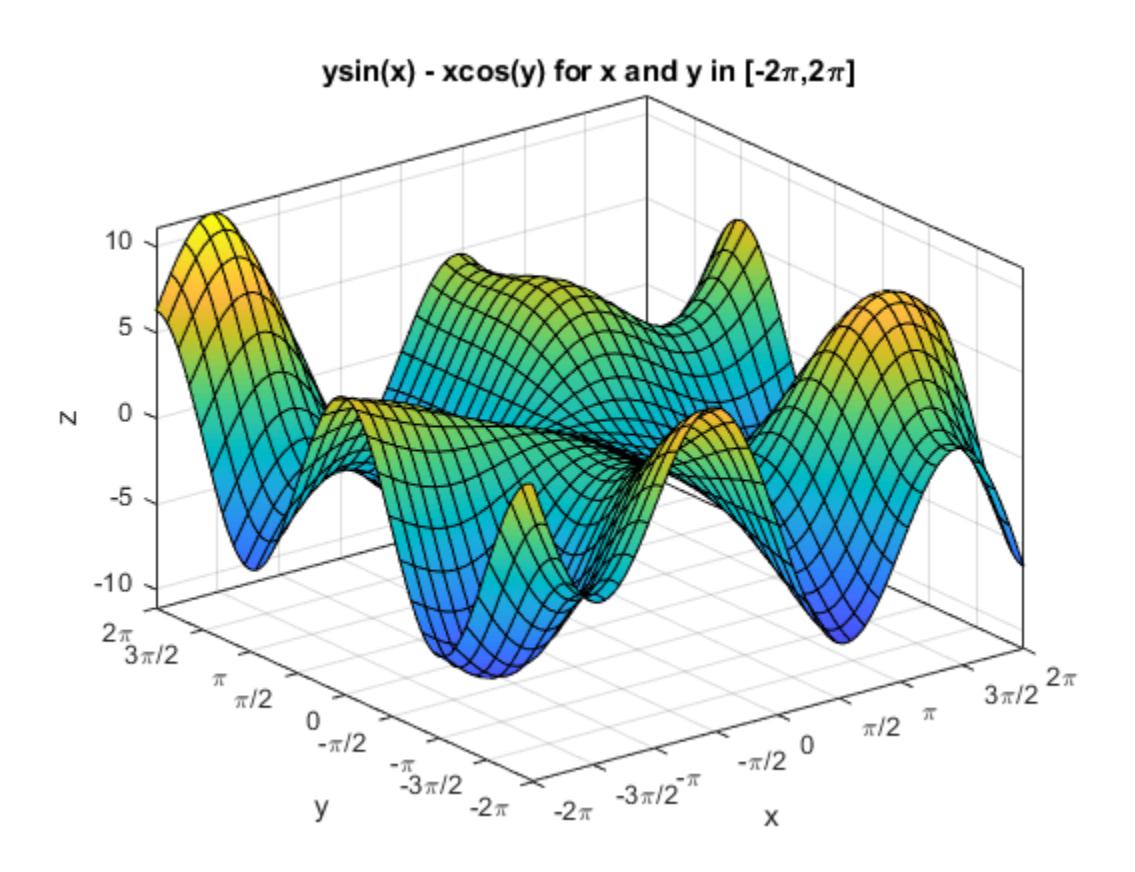

#### **Specify Surface Properties**

Plot the parametric surface  $x = u\sin(v)$ ,  $y = -u\cos(v)$ ,  $z = v$  with different line styles for different values of *v*. For −5 < *v* < − 2, use a dashed green line for the surface edges. For −2 < *v* < 2, turn off the edges by setting the EdgeColor property to 'none'.

```
funx = \mathcal{O}(u,v) u.*sin(v);
funy = Q(u,v) - u.*cos(v);funz = @(u,v) v;
fsurf(funx,funy,funz,[-5 5 -5 -2],'--','EdgeColor','g')
```
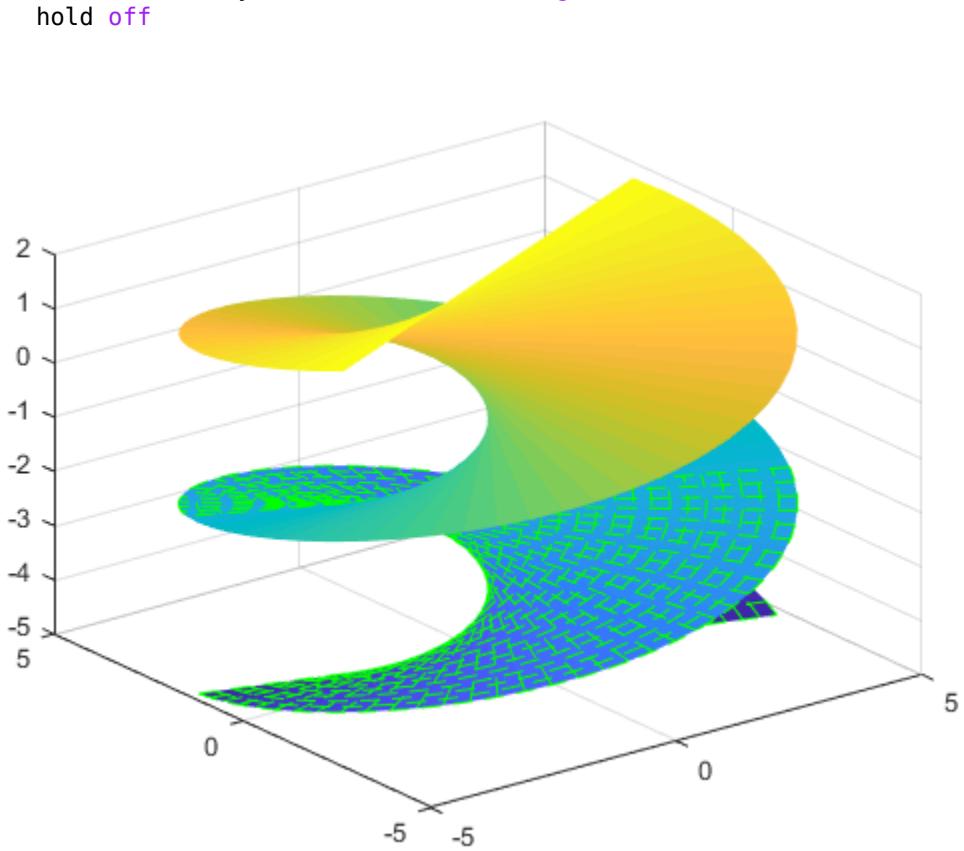

## hold on fsurf(funx,funy,funz,[-5 5 -2 2],'EdgeColor','none')

### **Modify Surface After Creation**

Plot the parametric surface

$$
x = e^{-|u|/10} \sin(5|v|)
$$
  

$$
y = e^{-|u|/10} \cos(5|v|)
$$
  

$$
z = u.
$$

Assign the parameterized function surface object to a variable.

```
x = \mathcal{A}(u, v) \exp(-abs(u)/10) \cdot *sin(5 * abs(v));y = \phi(u, v) \exp(-abs(u)/10) \cdot *cos(5 * abs(v));z = \phi(u,v) u;
fs = fsurf(x,y,z)
```
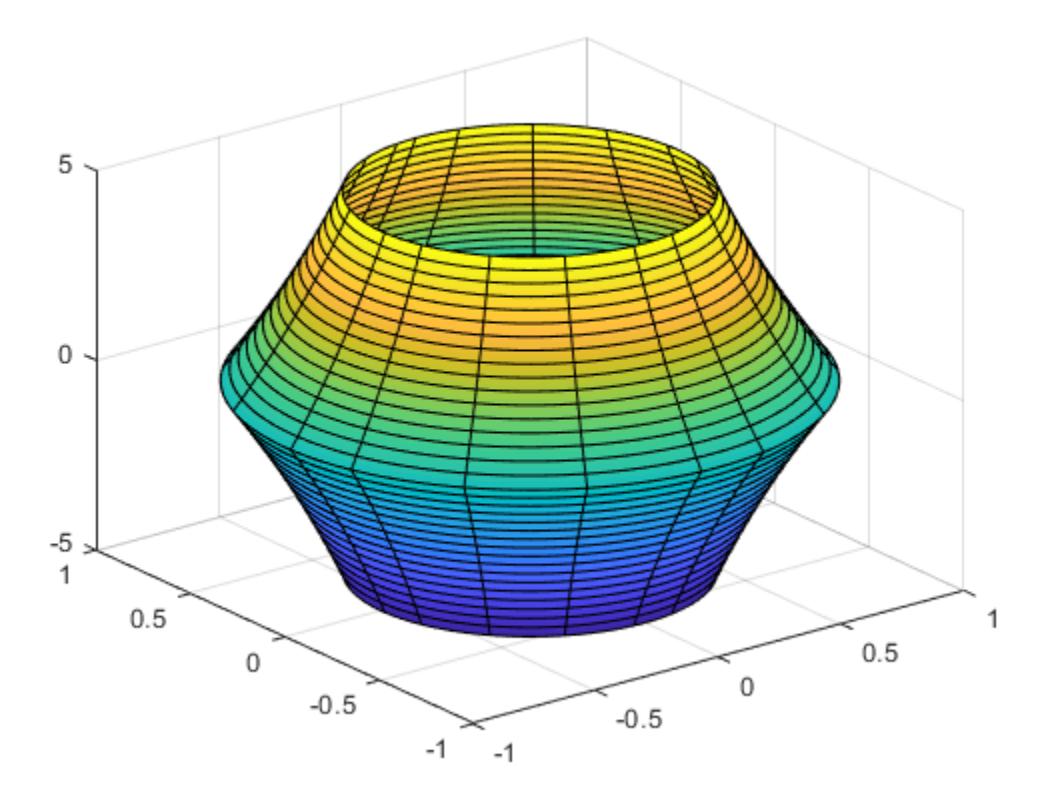

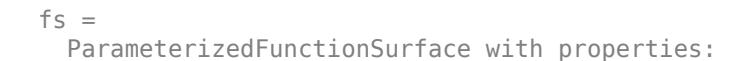

fsurf

```
 XFunction: @(u,v)exp(-abs(u)/10).*sin(5*abs(v))
  YFunction: Q(u,v)exp(-abs(u)/10). *cos(5*abs(v))
   ZFunction: @(u,v)u
   EdgeColor: [0 0 0]
   LineStyle: '-'
   FaceColor: 'interp'
 Show all properties
```
Change the plotting interval for u to [-30 30] by setting the URange property of object. Add transparency to the surface by setting the FaceAlpha property to a value between 0 (transparent) and 1 (opaque).

fs.URange = [-30 30];

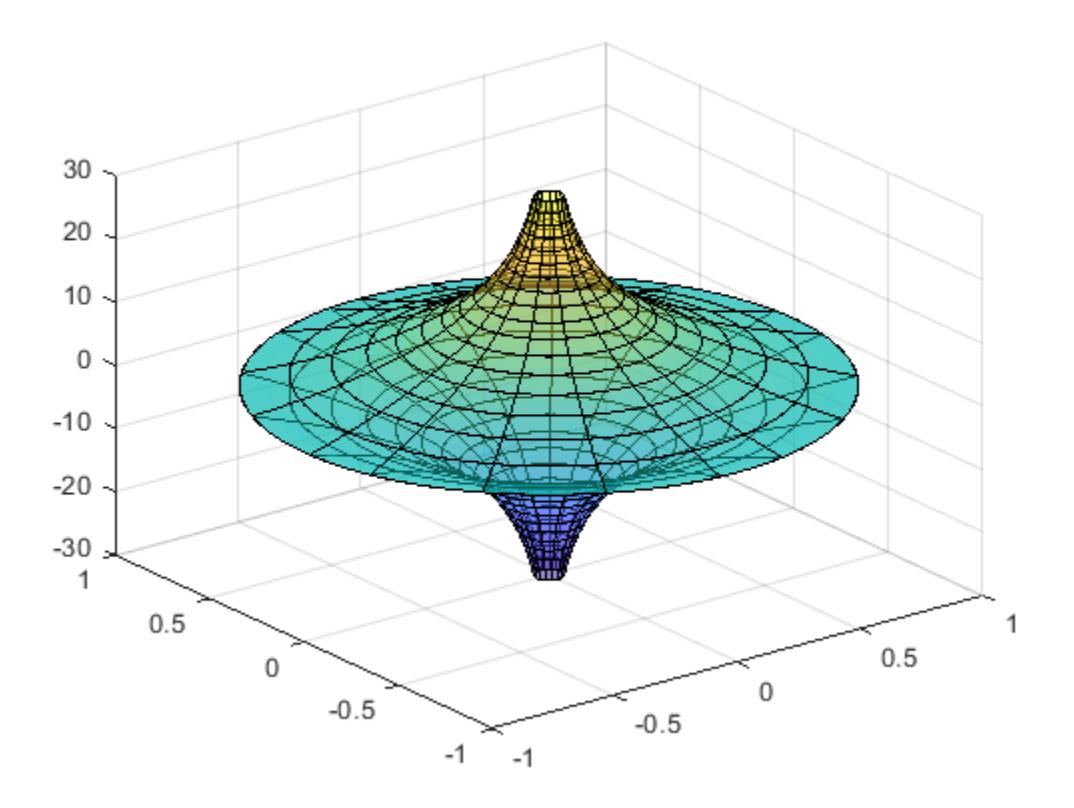

fs.FaceAlpha = .5;

#### **Show Contours Below Surface Plot**

Show contours below a surface plot by setting the 'ShowContours' option to 'on'.

```
f = \mathfrak{g}(x,y) 3*(1-x).^2.*exp(-(x.^2)-(y+1).^2)...
    - 10*(x/5 - x.^3 - y.^5).*exp(-x.^2-y.^2)...- 1/3*exp(-(x+1).^2 - y.^2);fsurf(f,[-3 3],'ShowContours','on')
```
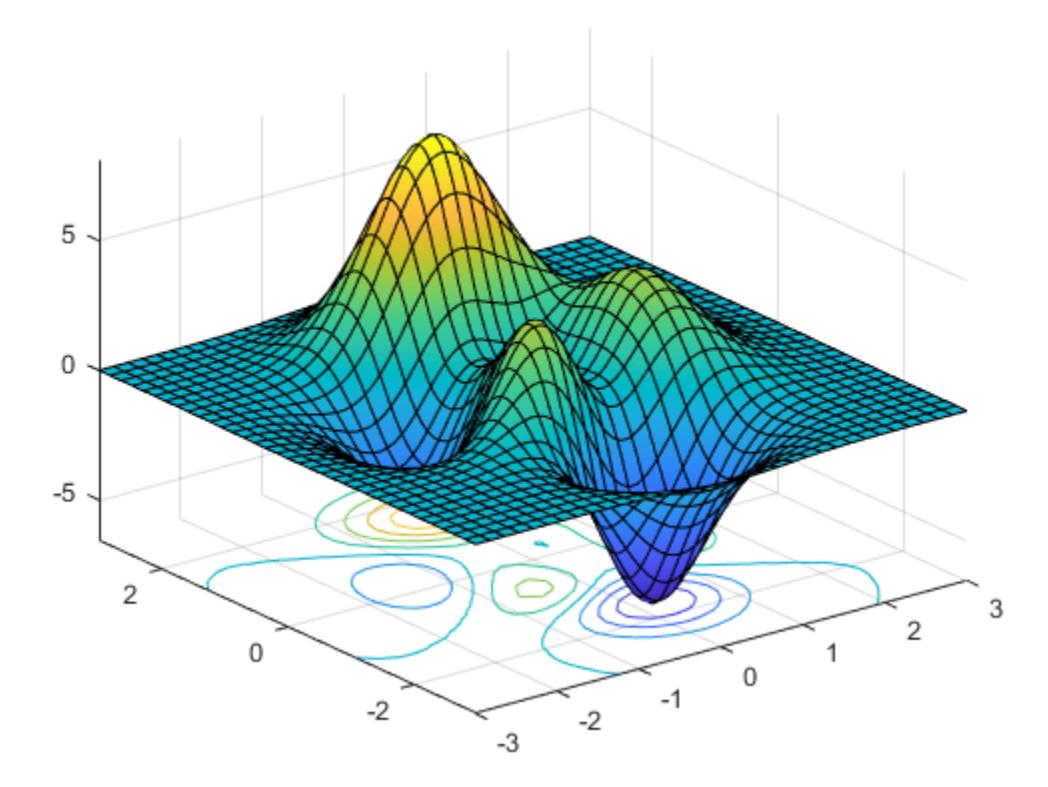

#### **Control Resolution of Surface Plot**

Control the resolution of a surface plot using the 'MeshDensity' option. Increasing 'MeshDensity' can make smoother, more accurate plots while decreasing it can increase plotting speed.

Divide a figure into two using subplot. In the first subplot, plot the parametric surface  $x = \sin(s)$ ,  $y = \cos(s)$ ,  $z = (t/10)\sin(1/s)$ . The surface has a large gap. Fix this issue by increasing the 'MeshDensity' to 40 in the second subplot. fsurf fills the gap, showing that by increasing 'MeshDensity' you increased the resolution.

```
subplot(2,1,1)
fsurf(@(s,t) sin(s), @(s,t) cos(s), @(s,t) t/10.*sin(1./s))
view(-172,25)
title('Default MeshDensity = 35')
subplot(2,1,2)
fsurf(@(s,t) sin(s), @(s,t) cos(s), @(s,t) t/10.*sin(1./s),'MeshDensity',40)
view(-172,25)
title('Increased MeshDensity = 40')
```
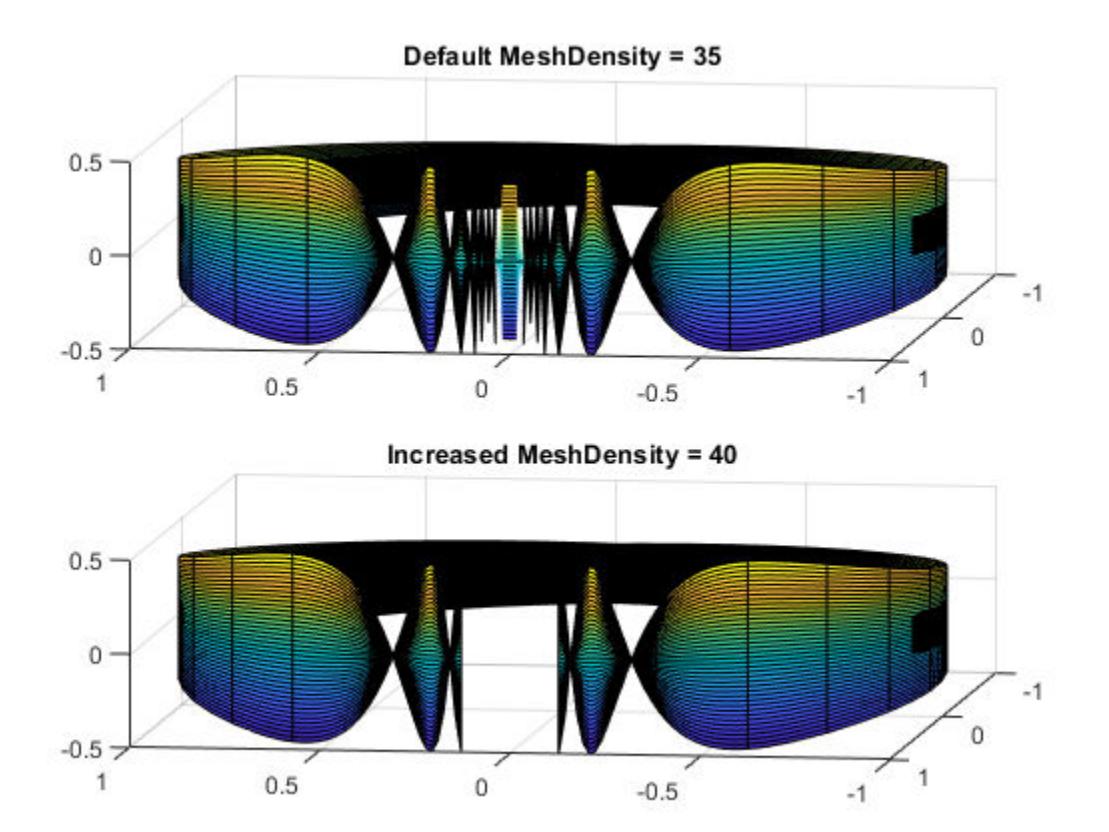

## **Input Arguments**

### **f — 3-D function to plot**

function handle

3-D function to plot, specified as a function handle to a named or anonymous function.

Specify a function of the form  $z = f(x,y)$ . The function must accept two matrix input arguments and return a matrix output argument of the same size. Use array operators instead of matrix operators for the best performance. For example, use .\* (times) instead of \* (mtimes).

Example:  $f = \mathcal{Q}(x, y) \sin(x) + \cos(y)$ ;

#### **xyinterval — Plotting interval for x and y**

```
[-5 5 -5 5] (default) | vector of form [min max] | vector of form [xmin xmax ymin
ymax]
```
Plotting interval for x and y, specified in one of these forms:

- Vector of form [min max]  $-$  Use the interval [min max] for both x and y
- Vector of form [xmin xmax ymin ymax] Use the interval [xmin xmax] for x and [ymin ymax] for y.

#### **funx — Parametric function for** *x* **coordinates**

function handle

Parametric function for *x* coordinates, specified as a function handle to a named or anonymous function.

Specify a function of the form  $x = f$ unx(u,v). The function must accept two matrix input arguments and return a matrix output argument of the same size. Use array operators instead of matrix operators for the best performance. For example, use .\* (times) instead of \* (mtimes).

Example:  $funx = \mathfrak{a}(u,v)$  u. \*sin(v);

#### **funy — Parametric function for** *y* **coordinates**

function handle

Parametric function for *y* coordinates, specified as a function handle to a named or anonymous function.

Specify a function of the form  $y = funy(u, v)$ . The function must accept two matrix input arguments and return a matrix output argument of the same size. Use array operators instead of matrix operators for the best performance. For example, use .\* (times) instead of \* (mtimes).

Example: funy =  $\varphi(t)$   $\varphi(u,v)$  -u. \*cos(v);

### **funz — Parametric function for** *z* **coordinates**

function handle

Parametric function for *z* coordinates, specified as a function handle to a named or anonymous function.

Specify a function of the form  $z = \text{funz}(u,v)$ . The function must accept two matrix input arguments and return a matrix output argument of the same size. Use array operators instead of matrix operators for the best performance. For example, use .\* (times) instead of \* (mtimes).

Example: funz =  $\mathcal{A}(u,v)$  v;

### **uvinterval — Plotting interval for u and v**

```
[-5 5 -5 5] (default) | vector of form [min max] | vector of form [umin umax vmin
vmax]
```
Plotting interval for u and v, specified in one of these forms:

- Vector of form [min max]  $-$  Use the interval [min max] for both u and v
- Vector of form [umin umax vmin vmax] Use the interval [umin umax] for u and [vmin vmax] for v.

### **ax — Axes object**

axes object

Axes object. If you do not specify an axes object, then fsurf uses the current axes.

### **LineSpec — Line specification**

character vector | string

Line specification, specified as a character vector or string with a line style, marker, and color. The elements can appear in any order, and you can omit one or more options. To show only markers with no connecting lines, specify a marker and omit the line style.

Example: 'r--o' specifies a red color, a dashed line, and circle markers

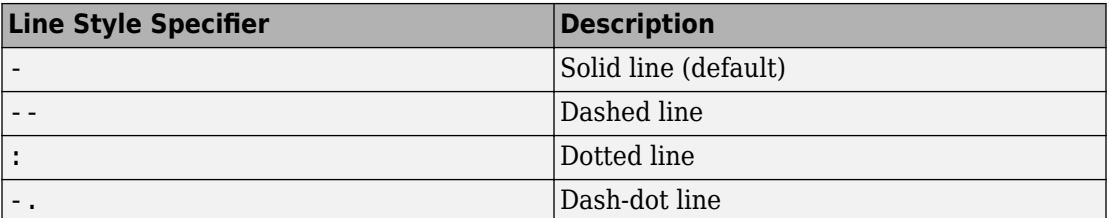

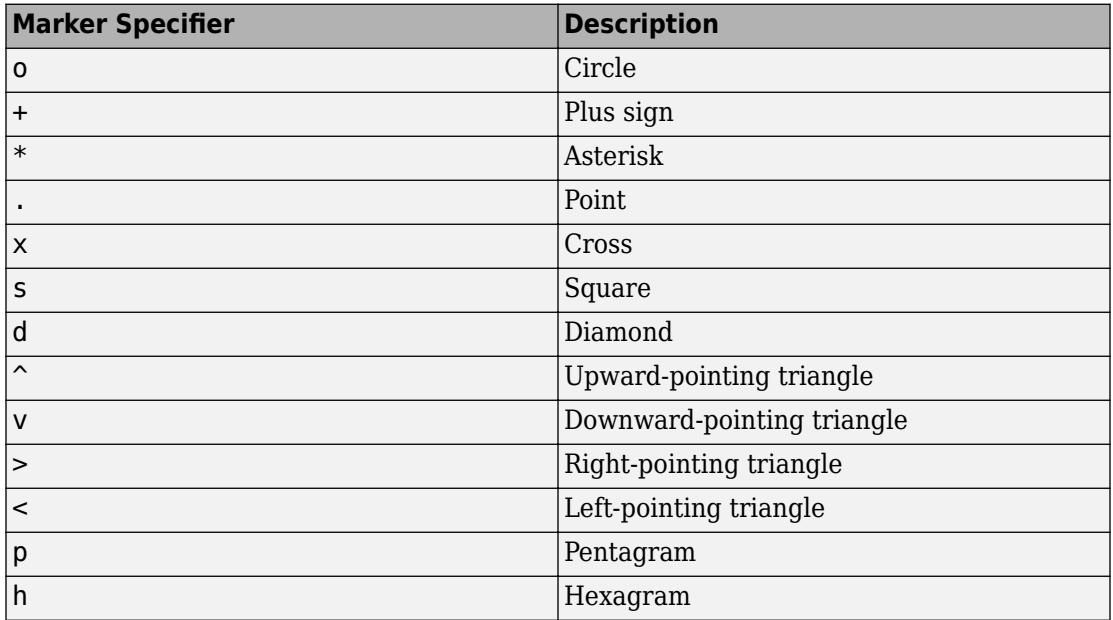

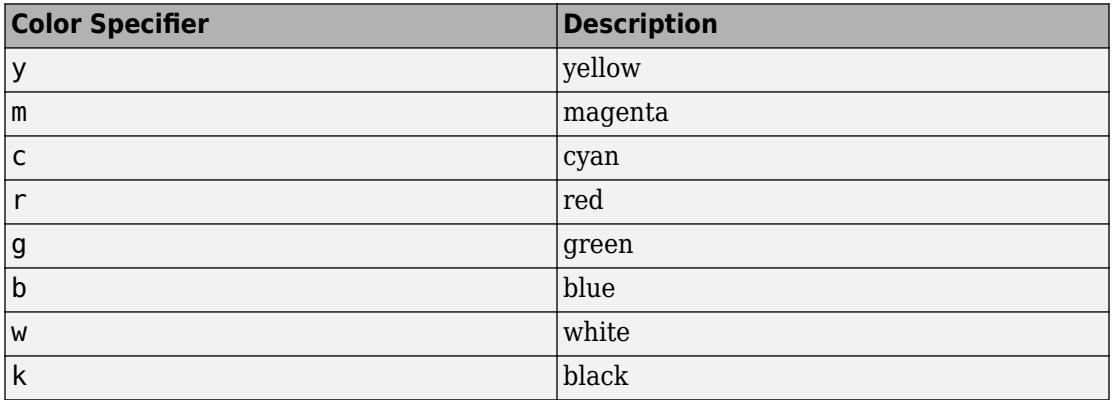

## **Name-Value Pair Arguments**

Specify optional comma-separated pairs of Name, Value arguments. Name is the argument name and Value is the corresponding value. Name must appear inside quotes. You can specify several name and value pair arguments in any order as Name1,Value1,...,NameN,ValueN.

Example: 'Marker','o','MarkerFaceColor','red'

The properties list here are only a subset. For a full list, see [FunctionSurface](#page-8131-0) or[ParameterizedFunctionSurface](#page-10459-0).

#### **MeshDensity — Number of evaluation points per direction**

35 (default) | number

Number of evaluation points per direction, specified as a number. The default is 35. Because fsurf objects use adaptive evaluation, the actual number of evaluation points is greater.

Example: 100

#### **ShowContours — Display contour plot under plot**

'off' (default) | 'on'

Display contour plot under plot, specified as 'off' (default) or 'on'.

#### **EdgeColor — Line color**

```
[0 0 0] (default) | 'interp' | RGB triplet | hexadecimal color code | 'r' | 'g' | 'b'
| ...
```
Line color, specified as 'interp', an RGB triplet, a hexadecimal color code, a color name, or a short name. The default RGB triplet value of [0 0 0] corresponds to black. The 'interp' value colors the edges based on the ZData values.

For a custom color, specify an RGB triplet or a hexadecimal color code.

- An RGB triplet is a three-element row vector whose elements specify the intensities of the red, green, and blue components of the color. The intensities must be in the range  $[0,1]$ ; for example,  $[0.4 \ 0.6 \ 0.7]$ .
- A hexadecimal color code is a character vector or a string scalar that starts with a hash symbol (#) followed by three or six hexadecimal digits, which can range from 0 to F. The values are not case sensitive. Thus, the color codes '#FF8800', '#ff8800', '#F80', and '#f80' are equivalent.

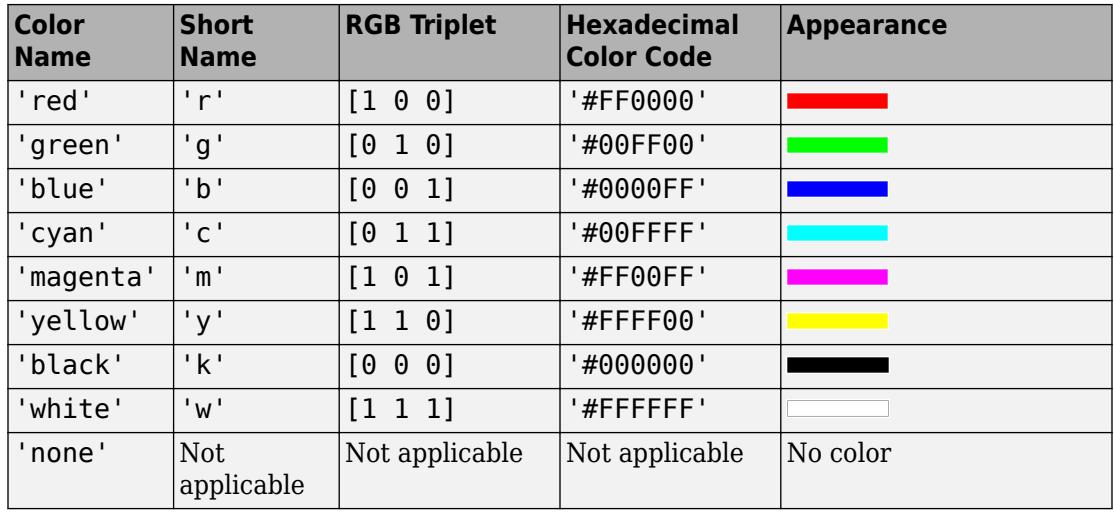

Alternatively, you can specify some common colors by name. This table lists the named color options, the equivalent RGB triplets, and hexadecimal color codes.

Here are the RGB triplets and hexadecimal color codes for the default colors MATLAB uses in many types of plots.

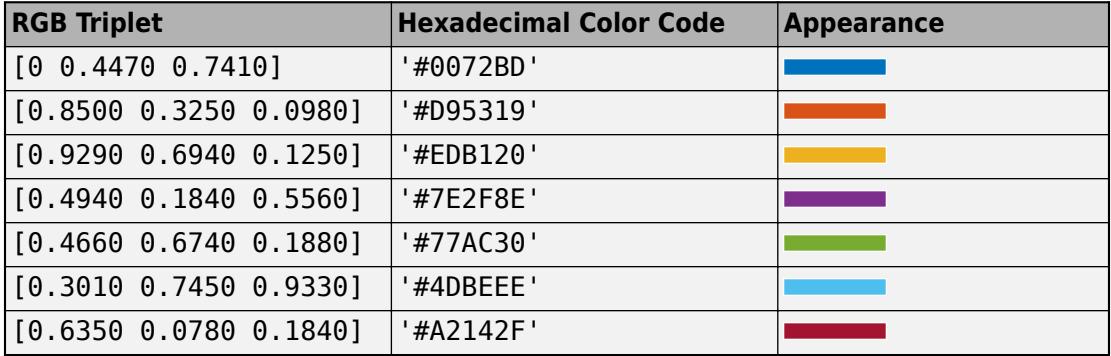

### **LineStyle — Line style**

'-' (default) | '--' | ':' | '-.' | 'none'

Line style, specified as one of the options listed in this table.

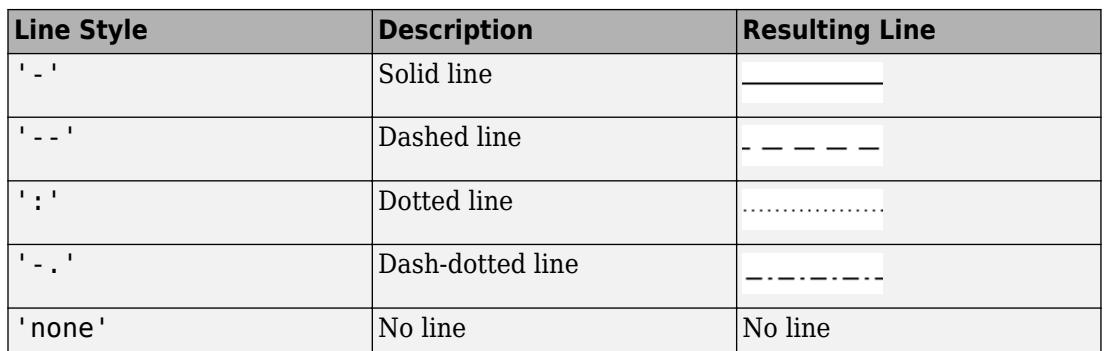

#### **LineWidth — Line width**

0.5 (default) | positive value

Line width, specified as a positive value in points, where 1 point  $= 1/72$  of an inch. If the line has markers, then the line width also affects the marker edges.

#### **Marker — Marker symbol**

'none' (default) | 'o' | '+' | '\*' | '.' | 'x' | ...

Marker symbol, specified as one of the markers listed in this table. By default, the object does not display markers. Specifying a marker symbol adds markers at the intersection points of mesh lines.

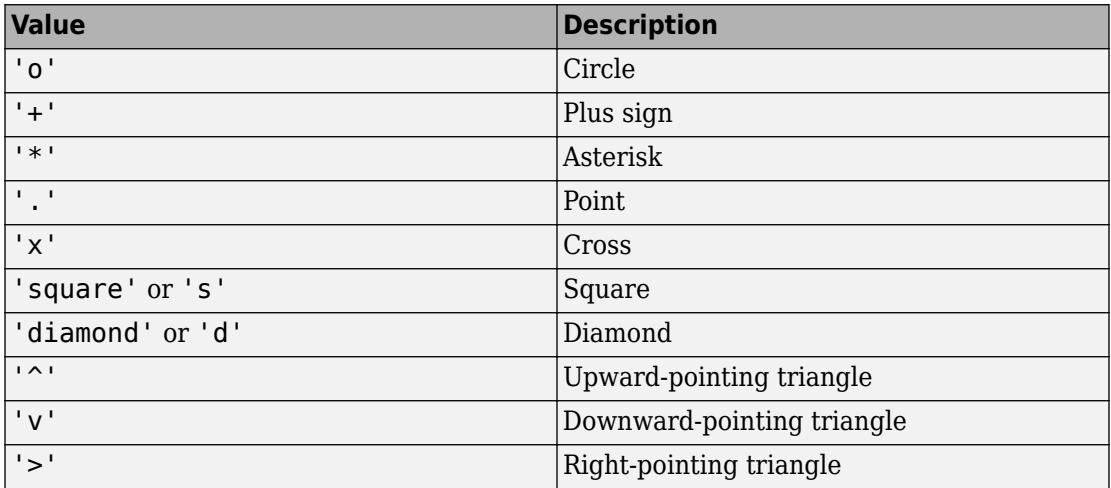

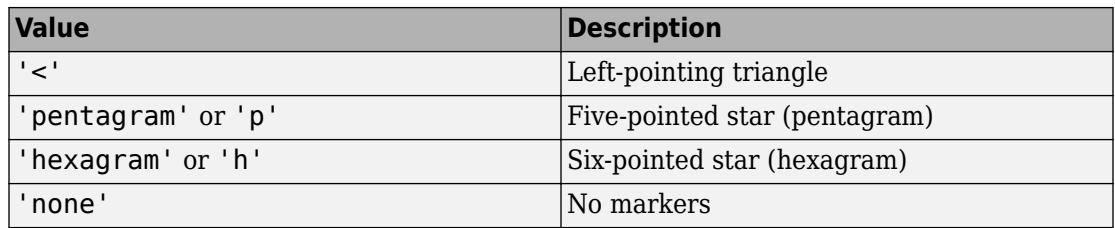

Example: '+'

Example: 'diamond'

#### **MarkerSize — Marker size**

6 (default) | positive value

Marker size, specified as a positive value in points, where 1 point  $= 1/72$  of an inch.

## **Output Arguments**

#### **fs — One or more FunctionSurface or ParameterizedFunctionSurface objects** scalar | vector

One or more FunctionSurface or ParameterizedFunctionSurface objects, returned as a scalar or a vector.

- If you use the fsurf(f) syntax or a variation of this syntax, then fsurf returns FunctionSurface objects.
- If you use the fsurf(funx, funy, funz) syntax or a variation of this syntax, then fsurf returns ParameterizedFunctionSurface objects.

You can use these objects to query and modify properties of a specific surface. For a list of properties, see [FunctionSurface](#page-8131-0) and [ParameterizedFunctionSurface.](#page-10459-0)

## **See Also**

#### **Functions** [fcontour](#page-3828-0) | [fimplicit3](#page-4085-0) | [fmesh](#page-4230-0) | [fplot](#page-4293-0) | [fplot3](#page-4314-0) | [hold](#page-6266-0) | [title](#page-15084-0)

#### **Properties**

[FunctionSurface](#page-8131-0) | [ParameterizedFunctionSurface](#page-10459-0)

**Introduced in R2016a**

# <span id="page-4417-0"></span>**ftell**

Current position

# **Syntax**

```
position = ftell(fileID)
```
# **Description**

position = ftell(fileID) returns the current location of the position pointer in the specified file.

- If the query is successful, then position is a zero-based integer that indicates the number of bytes from the beginning of the file.
- If the query is unsuccessful, then position is -1.

# **Examples**

### **Find Current Position in File**

When you open a file, MATLAB® creates a pointer to indicate the current position within the file. Open the following badpoem.txt file and perform a read operation (which advances the position pointer). Then, query the final position in the file after the read operation.

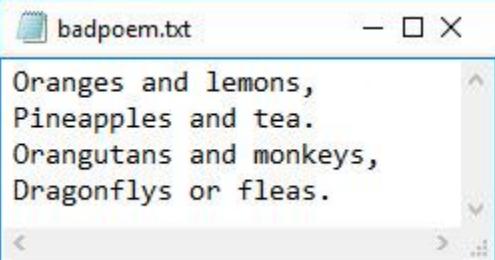

Use fopen to open the file. Then, use ftell to query the current position.

```
fid = fopen('badpoem.txt');ftell(fid)
```
ans  $= 0$ 

Using fgetl, read the first line and examine the current position after the read operation.

```
tline1 = fgetl(fid) % read the first line
```

```
tline1 ='Oranges and lemons,'
```
ftell(fid)

ans  $= 20$ 

Read the second line and examine the current position.

```
tline2 = fgetl(fid) % read the second line
```

```
tline2 = 
'Pineapples and tea.'
```
### ftell(fid)

ans  $= 40$ 

Close the file.

fclose(fid);

## **Input Arguments**

### **fileID — File identifier**

integer

File identifier of an open file, specified as an integer. To open a file and obtain its valid identifier use the [fopen](#page-4272-0) function.

Data Types: double

# **Extended Capabilities**

## **C/C++ Code Generation**

Generate C and C++ code using MATLAB® Coder™.

Usage notes and limitations:

When the MATLAB behavior differs from the C compiler behavior, the generated code usually matches the C compiler behavior. For example, if you use fseek to seek past the end of a file, the behavior of ftell in the generated code matches the C compiler behavior.

## **See Also**

[fclose](#page-3823-0) | [feof](#page-3853-0) | [ferror](#page-3856-0) | [fopen](#page-4272-0) | [fprintf](#page-4334-0) | [fread](#page-4356-0) | [frewind](#page-4376-0) | [fscanf](#page-4379-0) | [fseek](#page-4391-0) | [fwrite](#page-4455-0)

## **Topics**

"Import Binary Data with Low-Level I/O"

#### **Introduced before R2006a**

# **ftp**

Object to connect to FTP server and access its files

# **Description**

Connect to an FTP server by calling the ftp function, which creates an FTP object. To access a particular FTP account on the server, specify a user name and password. Then use the FTP object to upload and download files. You also can create, delete, and navigate to different folders on the server. To close the connection, use the close function.

**Note** Because FTP is not a secure protocol, the FTP object does not encrypt your user name, your password, or any data you download from or upload to an FTP server. If you require a secure FTP connection, then use an SFTP client provided by your system.

# **Creation**

# **Syntax**

```
ftpobj = ftp(host)ftpobj = ftp(host,username,password)ftpobj = ftp(host,username,password,Name,Value)
```
## **Description**

ftpobj = ftp(host) opens a connection to the FTP server host and stores the connection in FTP object ftpobj. To use this syntax, host must support anonymous connections.

ftpobj = ftp(host,username,password) accesses the FTP account with the specified user name and password.

ftpobj = ftp(host,username,password,Name,Value) specifies additional input arguments using one or more name-value pair arguments. For example, you can specify

the value of 'System' as 'WINDOWS' to connect to an FTP server that runs a Windows operating system. You also can specify the value of 'LocalDataConnectionMethod' to change the connection mode from passive to active mode.

## **Input Arguments**

#### **host — Name of FTP server**

character vector | string scalar

Name of the FTP server, specified as a character vector or string scalar.

To specify an alternate port number for the connection, append a colon (:) and the port number to host. The default port number for FTP servers is 21.

Typically, the name of the server starts with 'ftp', as in 'ftp.example.com'. However, this practice is a convention, not a technical requirement. If the name of the FTP server starts with a different prefix, then you simply specify host as that name. Do not append 'ftp://' to the name to specify the FTP protocol.

```
Example: ftpobj = ftp('ftp.example.com') opens an anonymous connection to
ftp.example.com.
```
Example: ftpobj = ftp('www.example.com') opens a connection if the server www.example.com is configured to provide FTP service.

Example:  $ftpobj = ftp('ftp.example.com:34') opens a connection using port$ number 34.

#### **username — Name of authorized account**

character vector | string scalar

Name of an authorized account on the FTP server, specified as a character vector or string scalar. The FTP object sends username as plain text.

#### **password — Password for authorized account**

character vector | string scalar

Password for an authorized account, specified as a character vector or string scalar. The FTP object sends password as plain text.

Example: ftpobj = ftp('ftp.example.com','nlee','mypassword') opens a connection for the user nlee using the password mypassword.

#### **Name-Value Pair Arguments**

Specify optional comma-separated pairs of Name, Value arguments. Name is the argument name and Value is the corresponding value. Name must appear inside quotes. You can specify several name and value pair arguments in any order as Name1,Value1,...,NameN,ValueN.

```
Example: ftpobi =ftp('ftp.example.com','nlee','mypassword','System','WINDOWS') opens a
connection to an FTP server that runs a Windows-based operating system.
```
#### **System — Type of system running on FTP server**

'UNIX' (default) | 'WINDOWS'

Type of operating system running on the FTP server, specified as the comma-separated pair consisting of 'System' and either 'UNIX' or 'WINDOWS'.

#### **LocalDataConnectionMethod — Connection mode**

'passive' (default) | 'active'

Connection mode, specified as the comma-separated pair consisting of 'LocalDataConnectionMethod' and either 'passive' or 'active'.

There are two modes for establishing an FTP connection.

- 'active' Your machine establishes a channel for commands, but the FTP server establishes a channel for data. Active mode can be a problem if, for example, your machine is protected by a firewall and does not allow unauthorized session requests from external sources.
- 'passive' Your machine establishes both channels. After establishing the command channel, your machine requests that the FTP server start listening on a port, so that your machine can connect to that port.

The default mode is 'passive' because most modern FTP implementations use passive mode. But to connect to some legacy servers, you might need to specify active mode.

## **Object Functions**

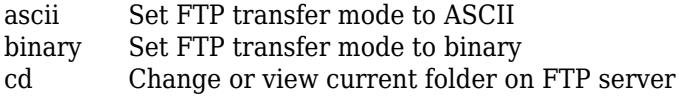

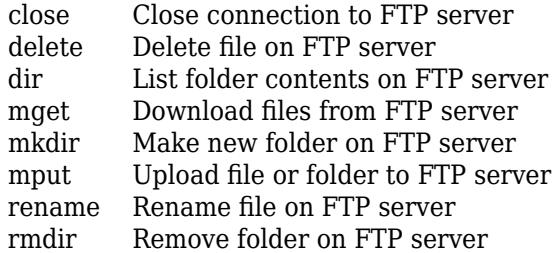

## **Examples**

#### **Download File and List Contents of Folders**

To open a connection to an FTP server, create an FTP object. Use the FTP object to download a file and list the contents of subfolders on the server. At the end of the FTP session, close the connection.

First, connect to the National Centers for Environmental Information (NCEI) FTP server.

```
ftpobj = ftp('ftp.ngdc.noaa.gov')
ftpobj = 
   FTP Object
      host: ftp.ngdc.noaa.gov
      user: anonymous
      dir: /
      mode: binary
```
List the contents of the top-level folder.

dir(ftpobj)

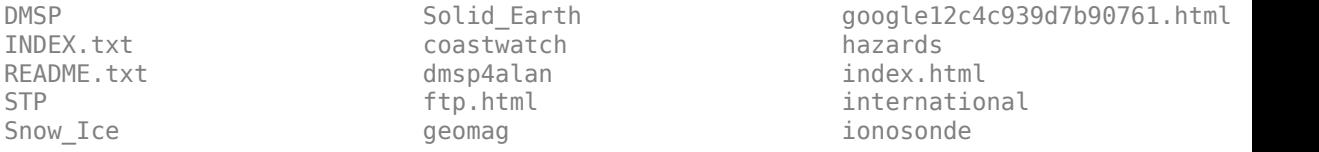

tp.html international eomag ionosonde

Download the README.txt file from the FTP server. The mget function downloads a copy to your current MATLAB® folder.

```
mget(ftpobj,'README.txt');
```
Read the contents of your copy of README.txt using the fileread function. Split the text into lines using the splitlines function and display the first four lines.

```
readme = fileread('README.txt');
readme = splitlines(readme);readme(1:4)
ans = 4×1 cell array
    {<br>' Welcome to the '<br>{' NOAA/National Centers for Environmental Information (NCEI), '}
    {' NOAA/National Centers for Environmental Information (NCEI), '}<br>{' formerly the National Geophysical Data Center (NGDC)' }<br>{' FTP area' }
           formerly the National Geophysical Data Center (NGDC)' }
                             FTP area' {}
```
#### List the contents of a subfolder using the dir function.

dir(ftpobj,'STP')

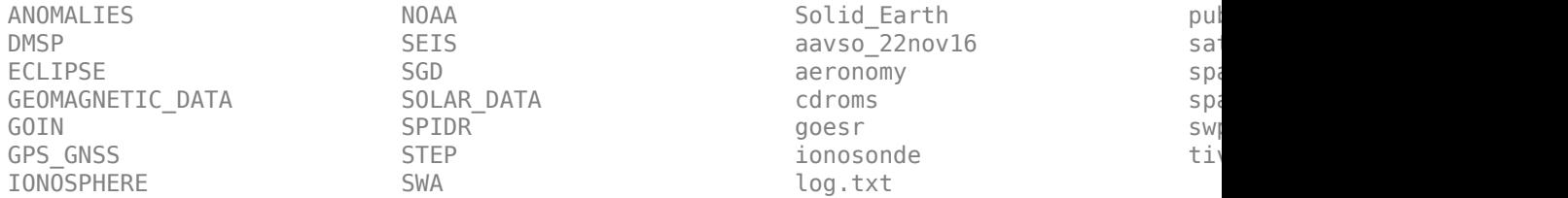

Change to a subfolder using the cd function. The output from cd is the path to the current folder on the FTP server, not your current MATLAB folder.

```
cd(ftpobj,'STP/space-weather')
```

```
ans ='/STP/space-weather'
```
#### List the contents of the current folder.

```
dir(ftpobj)
```
denig-files **geomagnetic-data** ionospheric-data satellite-data

Close the connection to the FTP server. You also can close the connection by deleting the FTP object or letting the connection time out.

close(ftpobj)

FTP service courtesy of the National Centers for Environmental Information (NCEI). See the [NCEI Privacy Policy, Disclaimer, and Copyright](https://www.ngdc.noaa.gov/ngdcinfo/privacy.html) for NCEI terms of service.

# **Tips**

- The FTP object does not support proxy server settings.
- While it is unnecessary to specify the 'System', systemKey name-value pair, the FTP dir function might return less information if the FTP object is not configured for the operating system running on the FTP server. In such cases, dir might return a structure array with some empty fields. In that case, call ftp again and specify the correct value for systemKey.

## **Algorithms**

The code for the FTP object is based on code from the Apache™ Project.

In particular, the ftp function configures properties for FTP connections as specified by the Apache [FTPClientConfig](https://commons.apache.org/proper/commons-net/apidocs/org/apache/commons/net/ftp/FTPClientConfig.html) class. Any settable property of the FTPClientConfig class can be set using the ftp function with the corresponding name-value pair argument.

## **See Also**

[sendmail](#page-13402-0) | [urlread](#page-15791-0) | [urlwrite](#page-15796-0) | [webread](#page-16048-0) | [websave](#page-16060-0)

## **Topics**

"Perform FTP File Operations"

**Introduced before R2006a**

# **full**

Convert sparse matrix to full storage

# **Syntax**

 $A = full(S)$ 

## **Description**

 $A = full(S)$  converts sparse matrix S to full storage organization, such that issparse(A) returns logical 0 (false).

## **Examples**

### **Convert Sparse Matrix to Full Storage**

Change the storage format of a matrix and compare the storage requirements.

Create a random sparse matrix. The display of sparse matrices in MATLAB ® omits all zeros and shows the location and value of nonzero elements.

```
rng default %for reproducibility
S = sprand(8,8,0.3)
S = (2,1) 0.0344
   (7,1) 0.4456
   (8,1) 0.7547
   (2,2) 0.4387
   (4,3) 0.7655
   (7,3) 0.6463
   (8,4) 0.2760
   (1,6) 0.9502
   (5,6) 0.1869
   (8,6) 0.6797
```
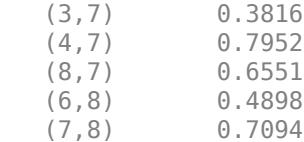

Convert the matrix to full storage. The MATLAB display of the matrix reflects the new storage format.

 $A = full(S)$ 

A = *8×8*

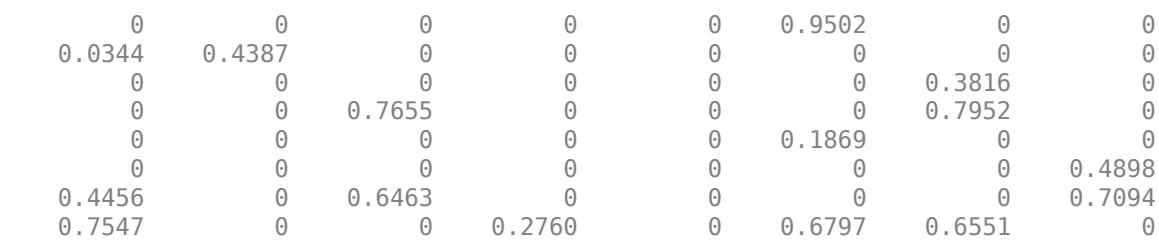

Compare the storage requirements of the two formats:

- A uses storage for 64 doubles (8 bytes each), or  $64 \cdot 8 = 512$  bytes.
- S uses storage for 15 nonzero elements, as well as 24 integers describing their positions, for a total of  $39 \cdot 8 = 312$  bytes.

whos

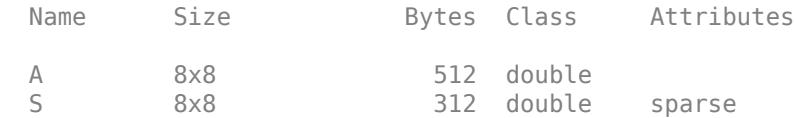

## **Input Arguments**

**S — Sparse matrix to convert** matrix

Sparse matrix to convert, specified as a matrix. If S is already a full matrix, then A is identical to S.

## **Tips**

• If X is an m-by-n matrix with  $nz$  nonzero elements, then  $full(X)$  requires space to store  $m*n$  elements. On the other hand, sparse(X) requires space to store nz elements and (nz+n+1) integers.

The density of a matrix  $(nnz(X)/numel(X))$  determines whether it is more efficient to store the matrix as sparse or full. The exact crossover point depends on the matrix class, as well as the platform. For example, in 32-bit MATLAB, a double sparse matrix with less than about 2/3 density requires less space than the same matrix in full storage. In 64-bit MATLAB, however, double matrices with fewer than half of their elements nonzero are more efficient to store as sparse matrices.

# **Extended Capabilities**

### **C/C++ Code Generation**

Generate C and C++ code using MATLAB® Coder™.

## **GPU Arrays**

Accelerate code by running on a graphics processing unit (GPU) using Parallel Computing Toolbox™.

This function fully supports GPU arrays. For more information, see "Run MATLAB Functions on a GPU" (Parallel Computing Toolbox).

### **Distributed Arrays**

Partition large arrays across the combined memory of your cluster using Parallel Computing Toolbox™.

This function fully supports distributed arrays. For more information, see "Run MATLAB Functions with Distributed Arrays" (Parallel Computing Toolbox).

### **See Also**

[issparse](#page-7940-0) | [sparse](#page-13694-0)

### **Topics**

"Constructing Sparse Matrices"

#### **Introduced before R2006a**

# **fullfile**

Build full file name from parts

# **Syntax**

f = fullfile(filepart1,...,filepartN)

## **Description**

 $f = fullfile(filepart1,...,filepartN)$  builds a full file specification from the specified folder and file names. fullfile inserts platform-dependent file separators where necessary, but does not add a trailing file separator. On Windows platforms, the file separator character is a backslash  $(\lambda)$ . On other platforms, the file separator might be a different character.

fullfile replaces all forward slashes (/) with backslashes (\) on Windows. On UNIX platforms, the backlash (\) character is a valid character in file names and is not replaced.

fullfile does not trim leading or trailing separators. fullfile collapses inner repeated file separators unless they appear at the beginning of the full file specification. fullfile also collapses relative directories indicated by the dot symbol, unless they appear at the end of the full file specification. Relative directories indicated by the double-dot symbol are not collapsed.

# **Examples**

#### **Create a Full File Path on Windows**

fullfile returns a character vector containing the full path to the file. On Windows® platforms, the file separator character is a backslash  $(\cdot)$ .

```
f = fullfile('myfolder','mysubfolder','myfile.m')
```

```
f = 'myfolder\mysubfolder\myfile.m'
```
#### **Create a Full File Path on UNIX**

fullfile returns a character vector containing the full path to the file. On UNIX® platforms, the file separator character is a forward slash (/).

```
f = fullfile('myfolder','mysubfolder','myfile.m')
f ='myfolder\mysubfolder\myfile.m'
```
#### **Create Paths to Multiple Files on Windows**

fullfile returns a cell array containing paths to the files myfile1.m and myfile2.m.

```
f = fullfile('c:\{'}, 'myfiles', 'matlab', {'myfile1.m': 'myfile2.m'}\)
```

```
f = 2×1 cell array
     'c:\myfiles\matlab\myfile1.m'
     'c:\myfiles\matlab\myfile2.m'
```
#### **Collapse File Separators and Dot Symbols on Windows**

Create paths to folders using file separators and dot symbols.

fullfile does not trim leading or trailing file separators. filesep returns the platformspecific file separator character.

```
f = fullfile('c:\{' ' , 'myfiles', 'mathlab', filesp)
```

```
f =c:\myfiles\matlab\
```
fullfile collapses repeated file separators unless they appear at the beginning of the full file specification.

```
f = fullfile('c:\folder1', '\\\folder2\\')
f =c:\folder1\folder2\
```
fullfile collapses relative directories indicated by the dot symbol unless they appear at the end of the full file specification. Relative directories indicated by the double-dot symbol are not collapsed.

```
f = fullfile('c:\boldsymbol{\delta}^{-1}, \ldots, \boldsymbol{\delta}^{-1})f =c:\folder1\folder2\..\folder3\.
```
### **Input Arguments**

#### **filepart1,...,filepartN — Folder or file names**

character vectors | string arrays | cell arrays of character vectors

Folder or file names, specified as character vectors, string arrays, or cell arrays of character vectors. Any nonscalar cell arrays and nonscalar strings must be of the same size.

```
Example: 'folder1'
Example: 'myfile.m, myfile2.m'
Example: {'folder1';'folder2'}
```
Data Types: char | cell | string

# **Output Arguments**

#### **f — full file specification**

character array | string array | cell array of character vectors

Full file specification, returned as a character array, a string array, or a cell array of character vectors. If any input argument is a string array, f is a string array. Otherwise, if any input argument is a cell array of character vectors, f is a cell array of character vectors. Otherwise, f is a character array.

```
Data Types: char | cell | string
```
# **Tips**

• To split a full file name into folder parts, use the [split](#page-13745-0) function.

### **See Also**

[fileparts](#page-4001-0) | [filesep](#page-4007-0) | [genpath](#page-4544-0) | [path](#page-10551-0) | [pathsep](#page-10556-0) | [split](#page-13745-0)

#### **Introduced before R2006a**

# <span id="page-4435-0"></span>**func2str**

Construct character vector from function handle

# **Syntax**

 $c = func2str(fh)$ 

## **Description**

 $c = func2str(fh)$  constructs a character vector, c, that contains the name of the function associated with the function handle, fh. If fh is associated with an anonymous function, func2str returns a character vector that represents the anonymous function.

### **Examples**

#### **Convert Function Handle to Character Vector**

Create function handles for both the cos function and for an anonymous function, and then convert them to character vectors.

```
fh = @cos;c = func2str(fh)C ='cos'
fh = @(x,y)sqrt(x.^2+y.^2);
c = func2str(fh);disp(['Anonymous function: ' c])
Anonymous function: Q(x,y)sqrt(x.^2+y.^2)
```
#### **Programmatically Display Function Handle Name as Character Vector**

Create a function that evaluates a function handle for a single input.

Create the following function in a file, evaluateHandle.m, in your working folder.

```
function evaluateHandle(fh,x)
y = fh(x);
str = func2str(fh);disp('For input value: ')
disp(x)
disp(['The function ' str ' evaluates to:'])
disp(y)
end
```
Use a function handle to evaluate the sin function at pi/2.

```
fh = @sin;
x = \pi/2;
evaluateHandle(fh,x)
For input value: 
     1.5708
The function sin evaluates to:
      1
```
Use a function handle to evaluate  $x^2 + 7$  for the specified matrix, A.

```
fh = @(x) x.<sup>2+7</sup>;
A = [1 2; 0 1];evaluateHandle(fh,A)
For input value: 
      \begin{matrix} 1 & 2 \\ 0 & 1 \end{matrix} 0 1
The function Q(x)x.^2+7 evaluates to:
       8 11
```
7 8

### **Input Arguments**

#### **fh — Handle to convert to character vector**

function handle

Handle to convert to a character vector, specified as a function handle.

# **Tips**

• You lose variables stored in the function handle when you convert it to a character vector using func2str, and then back to a handle using str2func.

# **Extended Capabilities**

### **C/C++ Code Generation**

Generate C and C++ code using MATLAB® Coder™.

Usage notes and limitations:

• If the input argument is associated with an anonymous function, then the generated code returns the character vector '@(...)...'.

### **See Also**

[functions](#page-4442-0) | [str2func](#page-14048-0)

#### **Topics**

"Create Function Handle"

#### **Introduced before R2006a**

# **function**

Declare function name, inputs, and outputs

# **Syntax**

function  $[y1,...,yN] = myfun(x1,...,xM)$ 

# **Description**

function  $[y1,...,yN] = myfun(x1,...,xN)$  declares a function named myfun that accepts inputs  $x1, \ldots, xM$  and returns outputs  $y1, \ldots, yN$ . This declaration statement must be the first executable line of the function. Valid function names begin with an alphabetic character, and can contain letters, numbers, or underscores.

You can save your function:

- In a function file which contains only function definitions. The name of the file should match the name of the first function in the file.
- In a script file which contains commands and function definitions. Functions must be at the end of the file. Script files cannot have the same name as a function in the file. Functions are supported in scripts in R2016b or later.

Files can include multiple local functions or nested functions. For readability, use the [end](#page-3527-0) keyword to indicate the end of each function in a file. The end keyword is required when:

- Any function in the file contains a nested function.
- The function is a local function within a function file, and any local function in the file uses the end keyword.
- The function is a local function within a script file.

## **Examples**

#### **Function with One Output**

Define a function in a file named average.m that accepts an input vector, calculates the average of the values, and returns a single result.

```
function y = average(x)if \simisvector(x)
     error('Input must be a vector')
end
y = sum(x)/length(x);
end
```
Call the function from the command line.

```
z = 1:99;
average(z)
ans = 50
```
#### **Function in a Script File**

Define a script in a file named integrationScript.m that computes the value of the integrand at  $2\pi/3$  and computes the area under the curve from 0 to  $\pi$ . Include a local function that defines the integrand,  $y=\sin(x)^3$ 

**Note:** Including functions in scripts requires MATLAB® R2016b or later.

```
% Compute the value of the integrand at 2*pi/3.
x = 2 * pi/3;y = myIntegrand(x)% Compute the area under the curve from 0 to pi.
xmin = 0;xmax = pi;
f = \text{QmyIntegrand};a = \text{integral}(f, x \text{min}, x \text{max})function y = myIntegrand(x)y = \sin(x) . 3;end
```

```
y = 0.6495
a = 1.3333
```
#### **Function with Multiple Outputs**

Define a function in a file named stat.m that returns the mean and standard deviation of an input vector.

```
function [m,s] = stat(x)n = length(x);m = sum(x)/n;
s = sqrt(sum((x-m).^2/n));end
```
Call the function from the command line.

```
values = [12.7, 45.4, 98.9, 26.6, 53.1];
[ave,stdev] = stat(values)
ave = 47.3400
stdev =
    29.4124
```
#### **Multiple Functions in a Function File**

Define two functions in a file named stat2.m, where the first function calls the second.

```
function [m,s] = stat2(x)n = length(x);m = avg(x, n);s = sqrt(sum((x-m).^2/n));end
```

```
function m = avg(x, n)m = sum(x)/n;
end
```
Function avg is a local function. Local functions are only available to other functions within the same file.

Call function stat2 from the command line.

```
values = [12.7, 45.4, 98.9, 26.6, 53.1];
[ave, stdev] = stat2(value)ave = 47.3400
stdev =
   29.4124
```
### **See Also**

[nargin](#page-9747-0) | [nargout](#page-9754-0) | [pcode](#page-10592-0) | [return](#page-12894-0) | [varargin](#page-15846-0) | [varargout](#page-15852-0) | [what](#page-16081-0) | [which](#page-16086-0)

### **Topics**

"Create Functions in Files" "Add Functions to Scripts" "Local Functions" "Nested Functions" "Base and Function Workspaces" "Function Precedence Order"

#### **Introduced before R2006a**

# <span id="page-4442-0"></span>**functions**

Information about function handle

# **Syntax**

 $s =$  functions(fh)

# **Description**

s = functions(fh) returns information about a function handle. This information includes the function name, type, and file name.

Use the functions function for querying and debugging purposes only.

**Note** Do not use functions programmatically because its behavior could change in subsequent MATLAB releases.

# **Examples**

### **Display Information About Named Function Handle**

Create a function handle and display its information.

```
fh = @cos;s = functions(fh)
s = struct with fields:
     function: 'cos'
         type: 'simple'
         file: ''
```
#### **Display Information About Anonymous Function Handle**

Create a function handle to an anonymous function. Display its information and values of required variables.

Create a handle to the function  $x^2 + y$ , and invoke the function using the handle.

```
y = 7;fh = @(x)x.^2+y;z = fh(2)z = 11
```
Display information about the function handle.

```
s = functions(fh)s =function: '@(x)x.^2+y' type: 'anonymous'
                 file: ''
            workspace: {[1x1 struct]}
     within_file_path: '__base_function'
```
The function handle contains the required value of y.

s.workspace{1} ans  $=$ y: 7

#### **Display Information About Nested and Local Function Handle**

Create a function that returns handles to local and nested functions. Display their information.

Create the following function in a file, functionsExample.m, in your working folder. The function returns handles to a nested and local function.

```
function [hNest,hLocal] = functionsExample(v)
hNest = @nestFunction;
hLocal = @localFunction;
    function y = nestFunction(x)y = x + v; end
end
function y = localFunction(z)y = z + 1;end
Invoke the function.
```

```
[hNest,hLocal] = functionsExample(13)
```
 $hNest =$ 

@functionsExample/nestFunction

hLocal  $=$ 

```
 @localFunction
```
Display information about the handle to the nested function.

```
s1 = functions(hNest)
s1 = function: 'functionsExample/nestFunction'
          type: 'nested'
          file: 'C:\work\functionsExample.m'
     workspace: {[1x1 struct]}
```
Display information about the handle to the local function.

```
s2 = functions(hLocal)
s2 = function: 'localFunction'
```

```
 type: 'scopedfunction'
      file: 'C:\work\functionsExample.m'
 parentage: {'localFunction' 'functionsExample'}
```
### **Input Arguments**

#### **fh — Handle to query**

function handle

Handle to query, specified as a function handle.

### **Output Arguments**

#### **s — Information about function handle**

structure

Information about a function handle, returned as a structure. The structure contains the following fields.

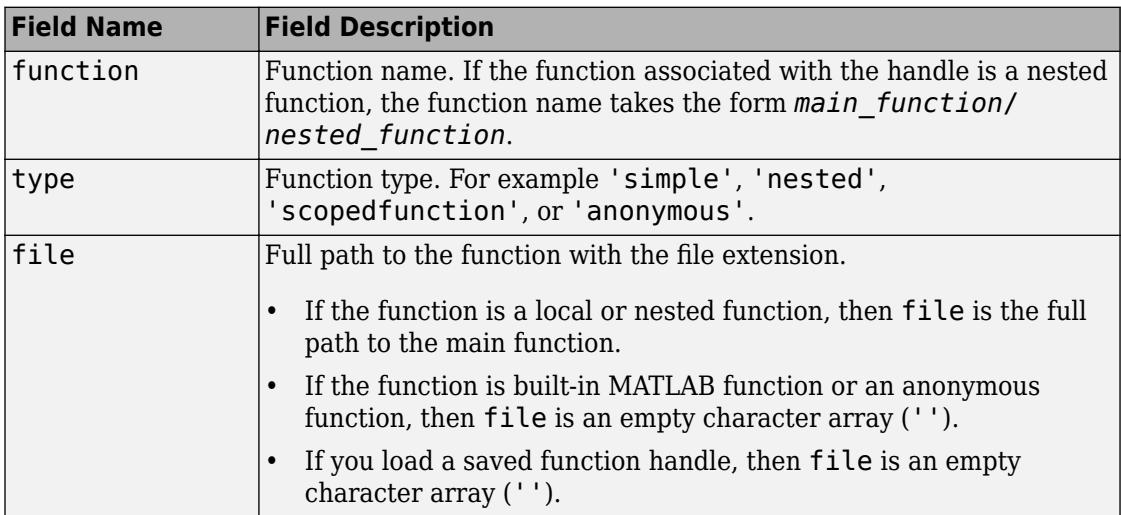

The structure has additional fields depending on the type of function associated with the handle. For example, a local function has a parentage field, and an anonymous function has a workspace field. Use the information in s for querying and debugging purposes only.

### **See Also**

[func2str](#page-4435-0) | [str2func](#page-14048-0)

### **Topics**

"Create Function Handle" "Compare Function Handles"

#### **Introduced before R2006a**

## **functiontests**

Create array of tests from handles to local functions

### **Syntax**

```
tests = functiontests(f)
```
## **Description**

tests = functiontests(f) creates an array of tests, tests, from a cell array of handles to local functions, f. To apply defined setup and teardown functions, include their function handles in f.

Local test functions must include 'test' at the beginning or end of the function name. functiontests must be called from within a test file.

### **Examples**

#### **Create Test Array**

Create the file exampleTest.m in your MATLAB® path. In the main function, create a test array. Use local functions to define setup, teardown, and two function tests. Your file should look like this.

```
function tests = exampleTest
tests = functiontests(localfunctions);
function setup(testCase)
function teardown(testCase)
function exampleOneTest(testCase)
function testExampleTwo(testCase)
```
From the command line, call the exampleTest function.

```
tests = exampleTest
tests = 
   1x2 Test array with properties:
     Name
     ProcedureName
     TestClass
     BaseFolder
     Parameterization
     SharedTestFixtures
     Tags
Tests Include:
    0 Parameterizations, 0 Shared Test Fixture Classes, 0 Tags.
```
#### Access the test suite to verify the names of the two function tests.

#### tests.Name

```
ans =
```

```
 'exampleTest/exampleOneTest'
```
ans  $=$ 

```
 'exampleTest/testExampleTwo'
```
### **Input Arguments**

#### **f — Handles to local test functions**

cell array of function handles

Handles to local test functions, specified as a cell array. Use f=localfunctions in your working file to automatically generate a cell array of function handles for that file. If you want explicit test enumeration, construct f by listing individual functions. f must include any setup or teardown functions necessary for your test.

```
Example: f = local functions;
Example: f = {@setup,@exampleOneTest,@teardown};
```
### **See Also**

[localfunctions](#page-8396-0) | [matlab.unittest.Test](#page-14629-0) | [runtests](#page-13113-0)

### **Topics**

"Write Function-Based Unit Tests" "Write Simple Test Case Using Functions" "Write Test Using Setup and Teardown Functions"

#### **Introduced in R2013b**

# **funm**

Evaluate general matrix function

# **Syntax**

```
F = funn(A, fun)F = funn(A, fun, options)F = funn(A, fun, options, p1, p2, ...)[F, exitflag] = funn(....)[F, exit flag, output] = funn(....)
```
# **Description**

 $F = funn(A, fun)$  evaluates the user-defined function fun at the square matrix argument A.  $F = fun(x, k)$  must accept a vector x and an integer k, and return a vector f of the same size of x, where  $f(i)$  is the kth derivative of the function fun evaluated at  $x(i)$ . The function represented by fun must have a Taylor series with an infinite radius of convergence, except for  $fun = \text{Qlog}$ , which is treated as a special case.

You can also use funm to evaluate the special functions listed in the following table at the matrix A.

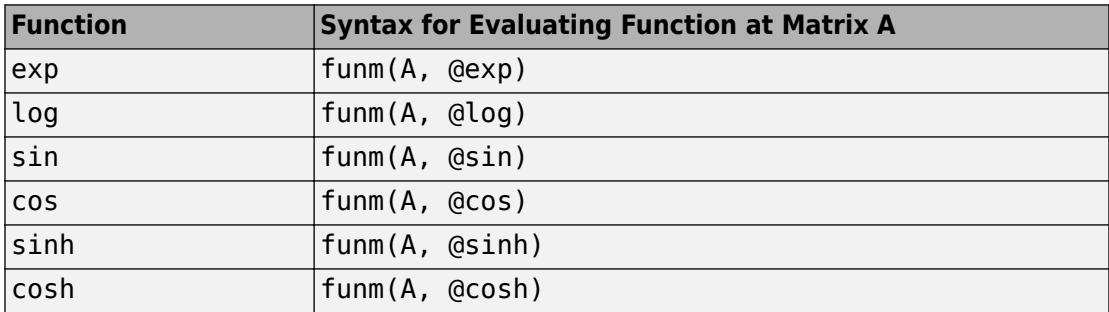

For matrix square roots, use sqrtm(A) instead. For matrix exponentials, which of expm(A) or funm(A, @exp) is the more accurate depends on the matrix A.

The function represented by fun must have a Taylor series with an infinite radius of convergence. The exception is @log, which is treated as a special case. "Parameterizing Functions" explains how to provide additional parameters to the function fun, if necessary.

 $F = funn(A, fun, options)$  sets the algorithm's parameters to the values in the structure options.

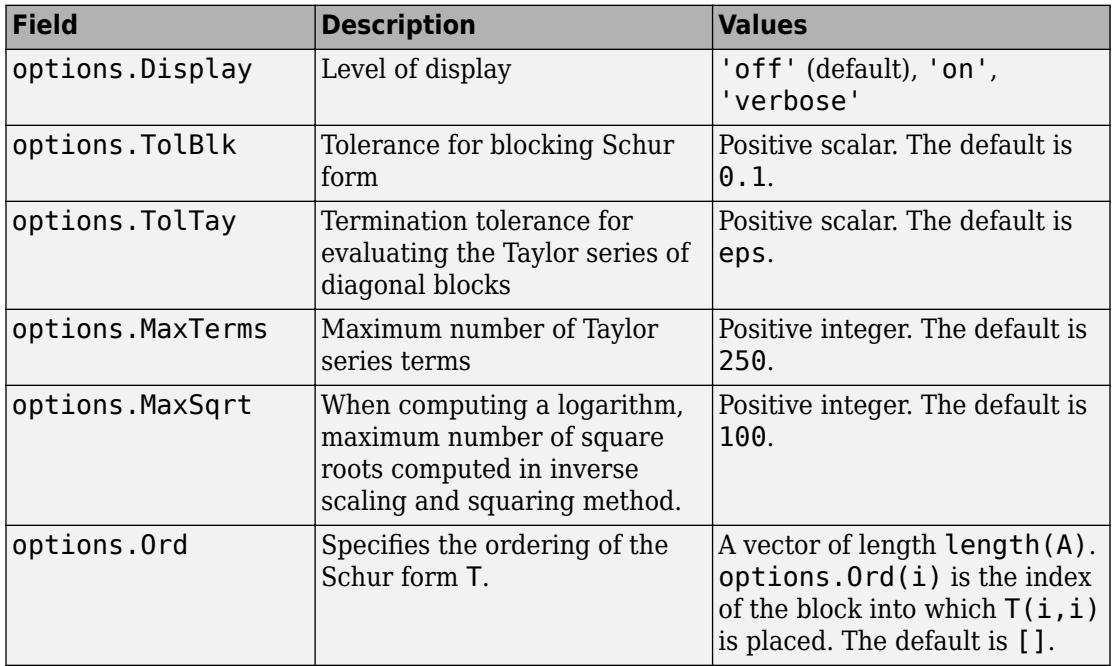

The following table lists the fields of options.

 $F = \text{funn}(A, \text{fun}, \text{options}, p1, p2, \ldots)$  passes extra inputs  $p1, p2, \ldots$  to the function.

 $[F,$ exitflag] = funm(...) returns a scalar exitflag that describes the exit condition of funm. exitflag can have the following values:

- $\cdot$  0 The algorithm was successful.
- $\cdot$  1  $-$  One or more Taylor series evaluations did not converge, or, in the case of a logarithm, too many square roots are needed. However, the computed value of F might still be accurate.

 $[F,$ exitflag, output] = funm $(...)$  returns a structure output with the following fields:

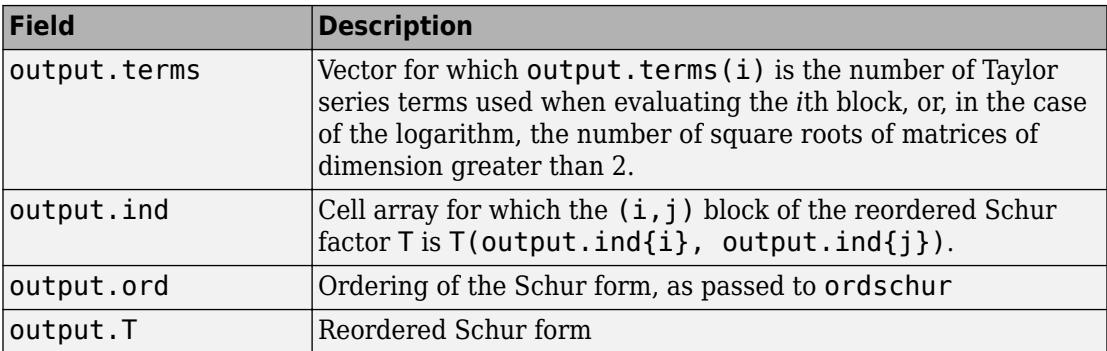

If the Schur form is diagonal then output = struct('terms',ones(n,1),'ind',  ${1:n}.$ 

## **Examples**

### **Example 1**

The following command computes the matrix sine of the 3-by-3 magic matrix.

F=funm(magic(3), @sin)

 $F =$ 

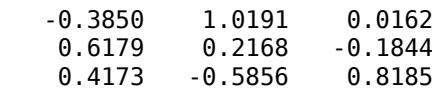

### **Example 2**

The statements

 $S = funn(X, @sin);$  $C = funn(X, Qcos);$ 

produce the same results to within roundoff error as

 $E = e \times pm(i * X);$  $C = real(E);$  $S = \text{imag}(E)$ ;

In either case, the results satisfy  $S^*S+C^*C = I$ , where  $I = eye(size(X))$ .

### **Example 3**

To compute the function  $exp(x) + cos(x)$  at A with one call to funm, use

```
F = funn(A, @fun\_expcos)
```
where fun expcos is the following function.

```
function f = fun expcos(x, k)
% Return kth derivative of exp + cos at X.
        g = mod(ceil(k/2), 2);
          if mod(k,2)
            f = exp(x) + sin(x)*( - 1)^{n}q; else
            f = exp(x) + cos(x) * (-1)^{g}; end
```
### **Algorithms**

The algorithm funm uses is described in [1].

### **References**

- [1] Davies, P. I. and N. J. Higham, "A Schur-Parlett algorithm for computing matrix functions," *SIAM J. Matrix Anal. Appl.*, Vol. 25, Number 2, pp. 464-485, 2003.
- [2] Golub, G. H. and C. F. Van Loan, *Matrix Computation*, Third Edition, Johns Hopkins University Press, 1996, p. 384.
- [3] Moler, C. B. and C. F. Van Loan, "Nineteen Dubious Ways to Compute the Exponential of a Matrix, Twenty-Five Years Later" *SIAM Review 20*, Vol. 45, Number 1, pp. 1-47, 2003.

### **See Also**

[expm](#page-3714-0) | [logm](#page-8422-0) | [sqrtm](#page-13812-0)

### **Topics**

"Create Function Handle"

#### **Introduced before R2006a**

# **fwrite**

Write data to binary file

### **Syntax**

```
fwrite(fileID,A)
fwrite(fileID,A,precision)
fwrite(fileID,A,precision,skip)
fwrite(fileID,A,precision,skip,machinefmt)
count = fwrite(\_\_)
```
### **Description**

fwrite(fileID,A) write the elements of array A as 8-bit unsigned integers to a binary file in column order. The binary file is indicated by the file identifier, fileID. Use fopen to open the file and obtain the fileID value. When you finish reading, close the file by calling fclose(fileID).

fwrite(fileID,A,precision) writes the values in A in the form and size described by precision.

fwrite(fileID,A,precision,skip) skips the number of bytes or bits specified by skip before writing each value.

fwrite(fileID,A,precision,skip,machinefmt) additionally specifies the order for writing bytes or bits to the file. The skip argument is optional.

count = fwrite(count is neturns the number of elements of A that fwrite successfully writes to the file. You can use this syntax with any of the input arguments of the previous syntaxes.

### **Examples**

#### **Write uint8 Data to Binary File**

Open a file named nine.bin for writing. Specify write access using 'w' in the call to fopen.

fileID = fopen('nine.bin','w');

fopen returns a file identifier, fileID.

Write the integers from 1 to 9 as 8-bit unsigned integers.

fwrite(fileID,[1:9]);

Close the file.

fclose(fileID);

#### **Write 4-byte Integers to Binary File**

Open a file named magic5.bin for writing.

fileID = fopen('magic5.bin','w');

Write the 25 elements of the 5-by-5 magic square. Use the precision argument, 'integer\*4', to write 4-byte integers.

fwrite(fileID,magic(5),'integer\*4');

Close the file.

fclose(fileID);

#### **Append Data to Binary File**

Write a binary file containing the elements of the 4-by-4 magic square, stored as doubleprecision floating-point numbers.

```
fileID = fopen('magic4.bin','w');
fwrite(fileID,magic(4),'double');
fclose(fileID);
```
Open the file, magic4.bin, with write-access that enables appending to the file. Specify the file-access type, 'a', in the call to fopen.

```
fileID = fopen('magic4.bin','a');
```
Append a 4-by-4 matrix of zeros to the file. Then, close the file.

```
fwrite(fileID,zeros(4),'double');
fclose(fileID);
```
#### **Write Binary File with Big-Endian Byte Ordering**

Write random double-precision numbers to a file named myfile.bin for use on a bigendian system. Specify a machinefmt value of 'ieee-be' in the call to fwrite, to indicate big-endian byte ordering.

```
fileID = fopen('myfile.bin','w');
fwrite(fileID,rand(4),'double','ieee-be');
fclose(fileID);
```
### **Input Arguments**

**fileID — File identifier**

integer  $|1|2$ 

File identifier, specified as an integer obtained from fopen, 1 for standard output (the screen), or 2 for standard error.

#### **A — Data to write**

numeric array | character array | string array

Data to write, specified as a numeric, character, or string array.

Example: [1,2,3;4,5,6]

```
Data Types: single | double | int8 | int16 | int32 | int64 | uint8 | uint16 |
uint32 | uint64 | logical | char | string
Complex Number Support: Yes
```
#### **precision — Class and size of values to write**

'uint8' (default) | character vector | string scalar

Class and size in bits of the values to write, specified as one of the character vectors or string scalars listed in the Precision column.

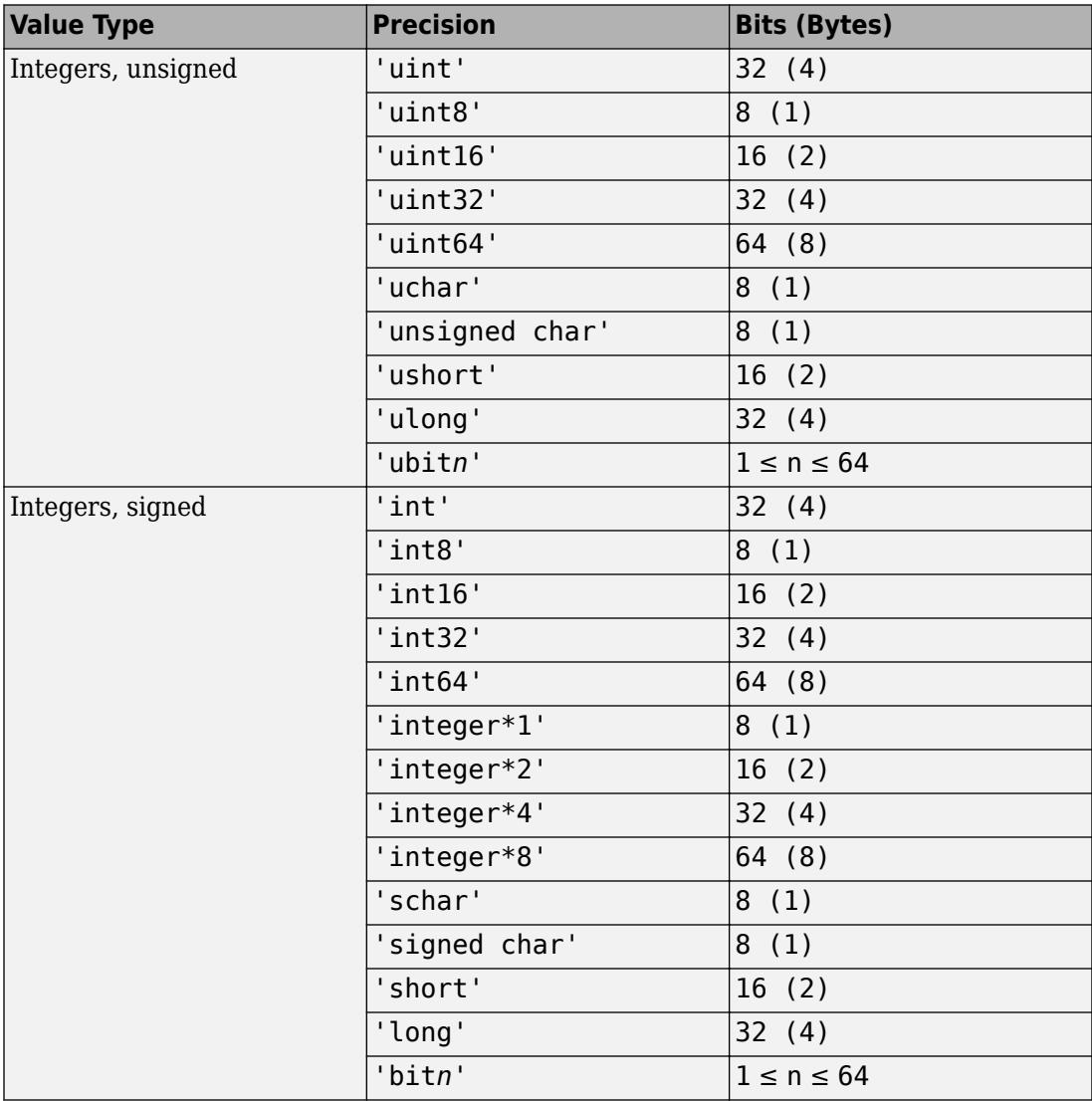

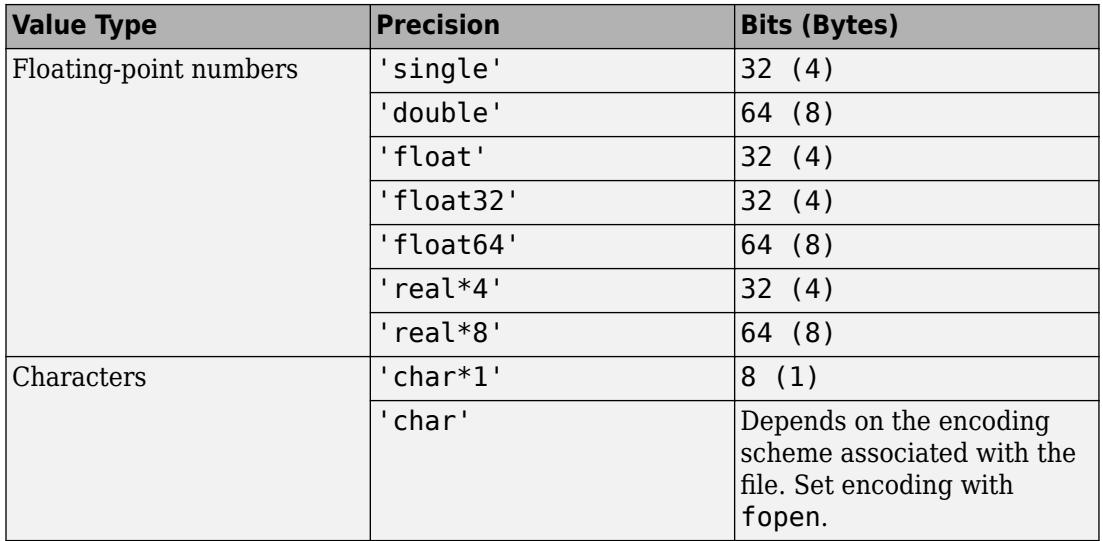

If you specify a precision of bit*n* or ubit*n*, then fwrite saturates for all values outside the range.

**Note** To preserve NaN and Inf values in MATLAB, read and write data of class double or single.

#### **skip — Number of bytes to skip**

0 (default) | scalar

Number of bytes to skip before writing each value, specified as a scalar. If you specify a precision of bit*n* or ubit*n*, specify skip in bits.

Use the skip argument to insert data into noncontiguous fields in fixed-length records.

#### **machinefmt — Order for writing bytes**

'n' (default) | 'b' | 'l' | 's' | 'a'

Order for writing bytes within the file, specified as one of the character vectors or string scalars in the table that follows. For bit*n* and ubit*n* precisions, machinefmt specifies the order for writing bits within a byte, but the order for writing bytes remains your system byte ordering.

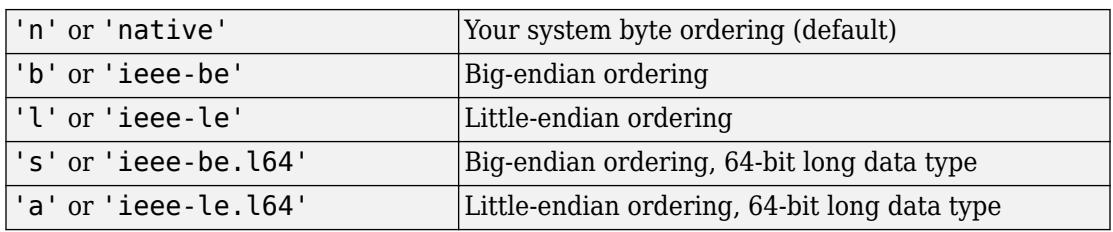

By default, all currently supported platforms use little-endian ordering for new files. Existing binary files can use either big-endian or little-endian ordering.

# **Extended Capabilities**

### **C/C++ Code Generation**

Generate C and C++ code using MATLAB® Coder™.

Usage notes and limitations:

- The precision argument must be a constant.
- Does not support precision types 'long', 'ulong', 'unsigned long', 'bit*n*', and 'ubit*n*'.
- Does not support the machine format (order for writing bytes) input argument.
- If the precision is a C type such as int, the target and production sizes for that type must:
	- Match.
	- Map directly to a MATLAB integer type.
- Treats a char type as a signed 8-bit integer. Use values from 0 through 127 only.
- When appending to a file and using a skip argument, it must be possible for the C runtime fseek to seek beyond the end of the file and initialize unwritten bytes to 0. This behavior matches the behavior of POSIX and Windows.

## **See Also**

[fclose](#page-3823-0) | [ferror](#page-3856-0) | [fopen](#page-4272-0) | [fprintf](#page-4334-0) | [fread](#page-4356-0) | [fscanf](#page-4379-0) | [fseek](#page-4391-0) | [ftell](#page-4417-0)

### **Topics**

"Export Binary Data with Low-Level I/O"

**Introduced before R2006a**

# **fwrite (serial)**

Write binary data to device

### **Syntax**

```
fwrite(obj,A)
fwrite(obj,A,'precision')
fwrite(obj,A,'mode')
fwrite(obj,A,'precision','mode')
```
## **Description**

fwrite(obj,A) writes the binary data A to the device connected to the serial port object, obj.

fwrite(obj,A,'*precision*') writes binary data with precision specified by *precision*.

*precision* controls the number of bits written for each value and the interpretation of those bits as integer, floating-point, or character values. If *precision* is not specified, uchar (an 8-bit unsigned character) is used. The supported values for *precision* are listed in Tips on page 1-4457.

fwrite(obj,A,'*mode*') writes binary data with command-line access specified by *mode*. If *mode* is sync, A is written synchronously and the command line is blocked. If *mode* is async, A is written asynchronously and the command line is not blocked. If *mode* is not specified, the write operation is synchronous.

fwrite(obj,A,'*precision*','*mode*') writes binary data with precision specified by *precision* and command-line access specified by *mode*.

# **Tips**

Before you can write data to the device, it must be connected to obj with the fopen function. A connected serial port object has a Status property value of open. An error is returned if you attempt to perform a write operation while obj is not connected to the device.

The ValuesSent property value is increased by the number of values written each time fwrite is issued.

An error occurs if the output buffer cannot hold all the data to be written. You can specify the size of the output buffer with the OutputBufferSize property.

If you set the FlowControl property to hardware on a serial object, and a hardware connection is not detected, fwrite returns an error message. This occurs if a device is not connected, or a connected device is not asserting that is ready to receive data. Check the remote device status and flow control settings to see if hardware flow control is causing errors in MATLAB.

**Note** If you want to check to see if the device is asserting that it is ready to receive data, set the FlowControl to none. Once you connect to the device, check the PinStatus structure for ClearToSend. If ClearToSend is off, there is a problem on the remote device side. If ClearToSend is on, there is a hardware FlowControl device prepared to receive data and you can execute fwrite.

### **Synchronous Versus Asynchronous Write Operations**

By default, data is written to the device synchronously and the command line is blocked until the operation completes. You can perform an asynchronous write by configuring the *mode* input argument to be async. For asynchronous writes:

- The BytesToOutput property value is continuously updated to reflect the number of bytes in the output buffer.
- The callback function specified for the OutputEmptyFcn property is executed when the output buffer is empty.

You can determine whether an asynchronous write operation is in progress with the TransferStatus property.

Synchronous and asynchronous write operations are discussed in more detail in "Write and Read Data".
### **Rules for Completing a Write Operation with fwrite**

A binary write operation using fwrite completes when:

- The specified data is written.
- The time specified by the Timeout property passes.

**Note** The Terminator property is not used with binary write operations.

#### **Supported Precisions**

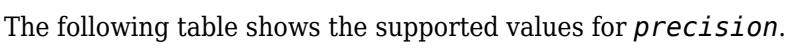

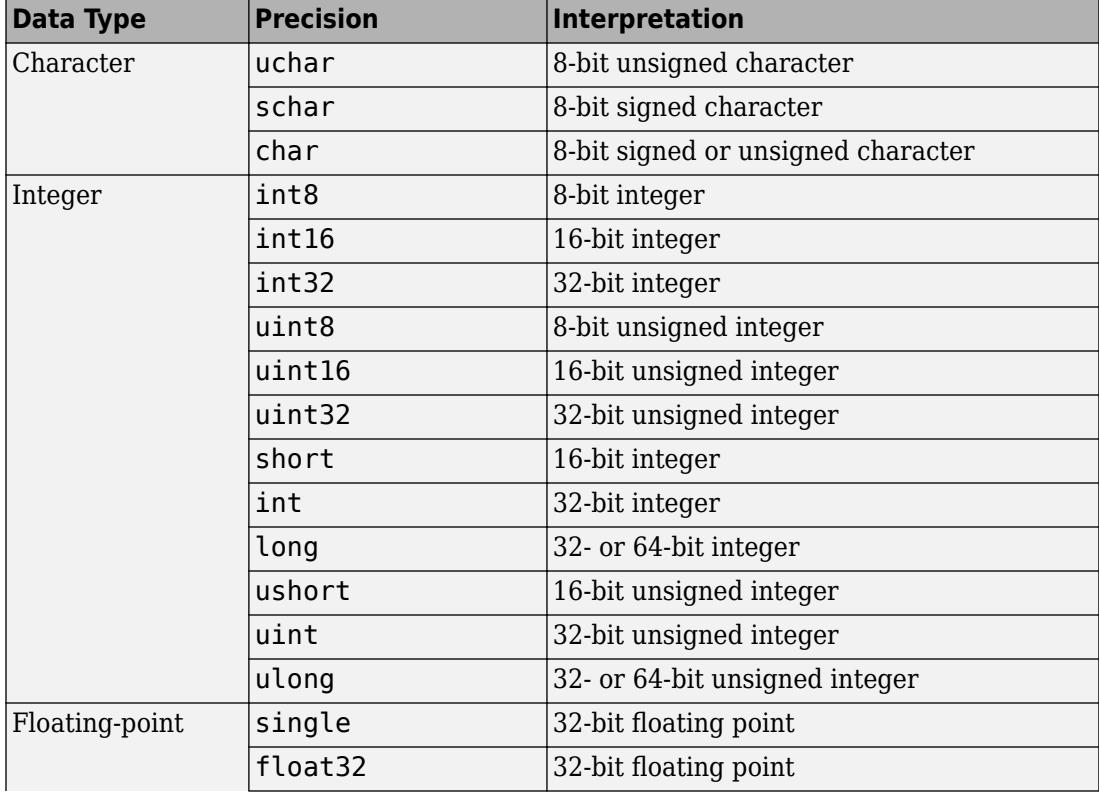

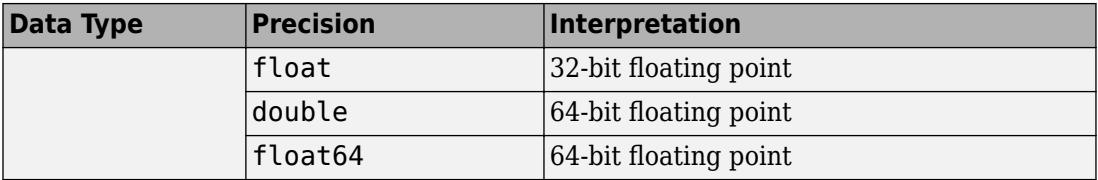

# **See Also**

BytesToOutput | OutputBufferSize | OutputEmptyFcn | Status | Timeout | TransferStatus | ValuesSent | [fopen](#page-4280-0) | [fprintf](#page-4347-0)

#### **Introduced before R2006a**

# **fzero**

Root of nonlinear function

# **Syntax**

 $x = f$ zero(fun, $x0$ )  $x = f$ zero(fun, $x0$ , options)  $x = f$ zero(problem)  $[x, fval, exitflag, output] = fzero($ 

# **Description**

 $x = f$ zero(fun, x0) tries to find a point x where fun(x) = 0. This solution is where fun(x) changes sign—fzero cannot find a root of a function such as  $x^2$ .

 $x = f$ zero(fun, x $\theta$ , options) uses options to modify the solution process.

 $x = f$ zero(problem) solves a root-finding problem specified by problem.

 $[x, fval, exit flag, output] = fzero($  ) returns fun $(x)$  in the fval output, exitflag encoding the reason fzero stopped, and an output structure containing information on the solution process.

# **Examples**

#### **Root Starting From One Point**

Calculate *π* by finding the zero of the sine function near 3.

```
fun = \text{asin}; % function
x0 = 3; % initial point
x = fzero(fun,x0)
```
 $x = 3.1416$ 

#### **Root Starting From an Interval**

Find the zero of cosine between 1 and 2.

fun = @cos; % function  $x0 = [1 2]$ ; % initial interval  $x = f$ zero(fun, x $\theta$ )

 $x = 1.5708$ 

Note that cos(1) and cos(2) differ in sign.

#### **Root of a Function Defined by a File**

Find a zero of the function  $f(x) = x^3 - 2x - 5$ .

First, write a file called f.m.

function  $y = f(x)$  $y = x.^3 - 2*x - 5;$ 

Save f.m on your MATLAB path.

Find the zero of  $f(x)$  near 2.

```
fun = @f; % function
x0 = 2; % initial point
z = fzero(fun,x0)
Z = 2.0946
```
Since  $f(x)$  is a polynomial, you can find the same real zero, and a complex conjugate pair of zeros, using the roots command.

```
roots([1 0 -2 -5])ans = 2.0946
```
<span id="page-4468-0"></span> -1.0473 + 1.1359i -1.0473 - 1.1359i

#### **Root of Function with Extra Parameter**

Find the root of a function that has an extra parameter.

```
myfun = \mathcal{Q}(x, c) \cos(c*x); % parameterized function
c = 2;<br>
fun = @(x) myfun(x,c); % function of x alone
fun = \mathfrak{g}(x) myfun(x,c);
x = fzero(fun,\theta.1)
x = 0.7854
```
#### **Nondefault Options**

Plot the solution process by setting some plot functions.

Define the function and initial point.

```
fun = @(x)sin(cosh(x));
x0 = 1;
```
Examine the solution process by setting options that include plot functions.

```
options = optimset('PlotFcns',{@optimplotx,@optimplotfval});
```
Run fzero including options.

 $x = f$ zero(fun, $x0$ , options)

<span id="page-4469-0"></span>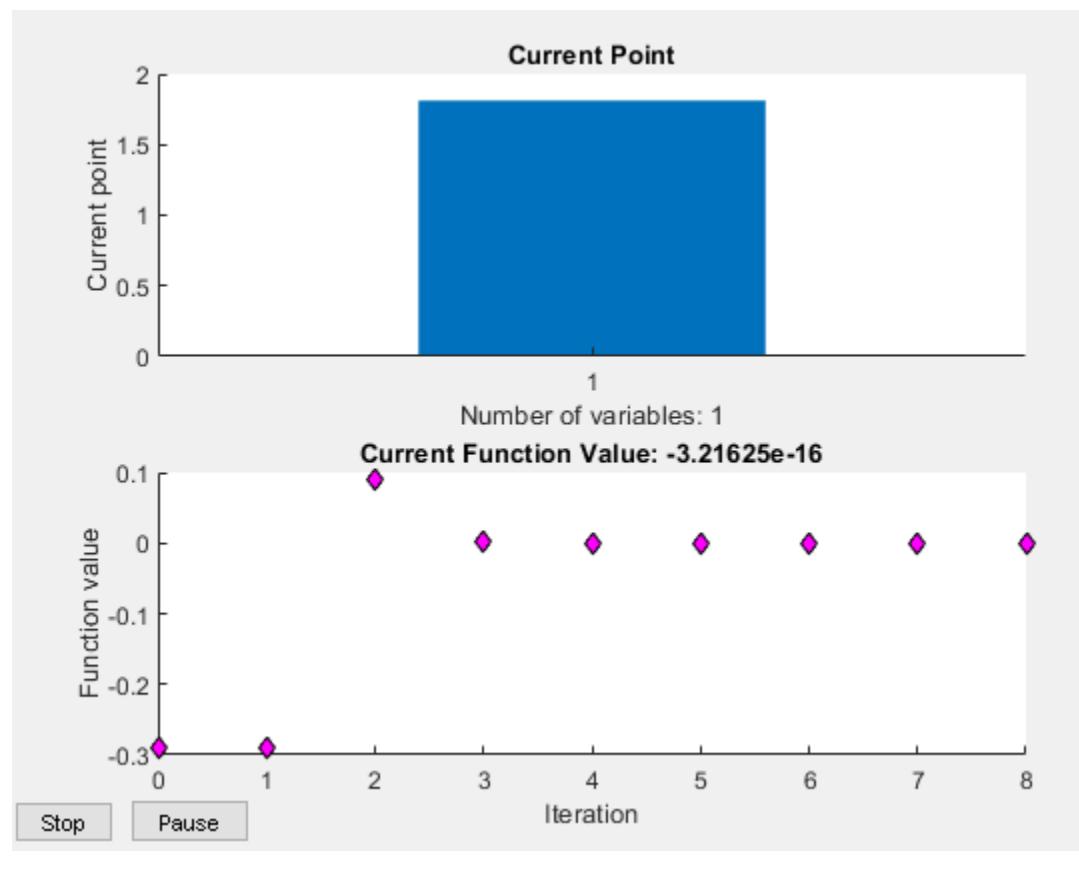

 $x = 1.8115$ 

#### **Solve Problem Structure**

Solve a problem that is defined by a problem structure.

Define a structure that encodes a root-finding problem.

```
problem.objective = @(x)sin(cosh(x));
problem.x0 = 1;problem.solver = 'fzero'; % a required part of the structure
problem.options = optimset(@fzero); % default options
```
Solve the problem.

 $x = fzero(problem)$ 

 $x = 1.8115$ 

#### **More Information from Solution**

Find the point where  $exp(-exp(-x)) = x$ , and display information about the solution process.

```
fun = @(x) exp(-exp(-x)) - x; % function
x0 = [0 1]; % initial intervaloptions = optimset('Display','iter'); % show iterations
[x fval exitflag output] = fzero(fun, x0, options)
```
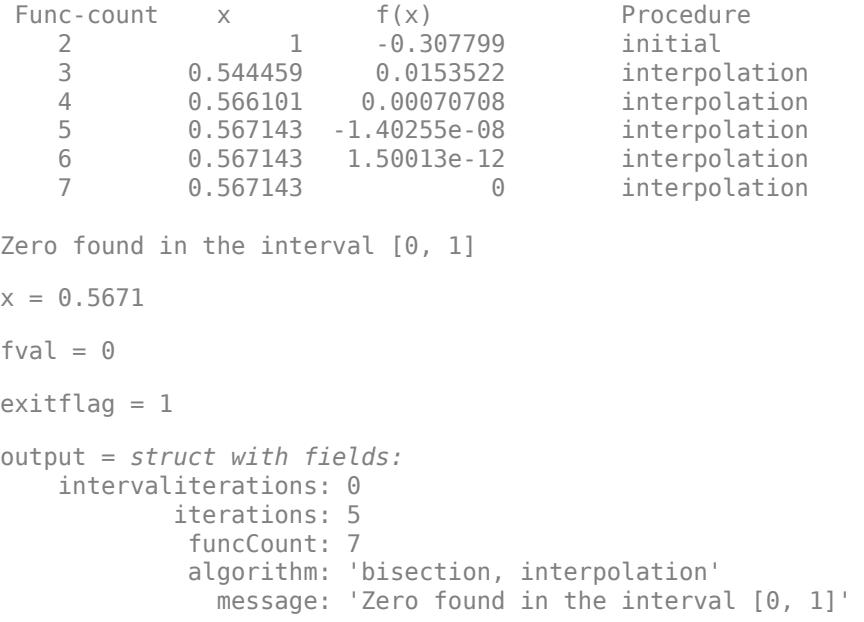

fval = 0 means fun(x) =  $\theta$ , as desired.

# **Input Arguments**

#### **fun — Function to solve**

function handle | function name

Function to solve, specified as a handle to a scalar-valued function or the name of such a function. fun accepts a scalar  $x$  and returns a scalar fun $(x)$ .

fzero solves fun(x) = 0. To solve an equation fun(x) =  $c(x)$ , instead solve  $fun2(x) = fun(x) - c(x) = 0.$ 

To include extra parameters in your function, see the example ["Root of Function with](#page-4468-0) [Extra Parameter" on page 1-4463](#page-4468-0) and the section "Parameterizing Functions".

Example: 'sin' Example: @myFunction Example:  $\mathfrak{a}(x)(x-a)^5 - 3*x + a - 1$ Data Types: char | function handle | string

#### **x0 — Initial value**

scalar | 2-element vector

Initial value, specified as a real scalar or a 2-element real vector.

- Scalar  $-$  fzero begins at  $\times 0$  and tries to locate a point  $\times 1$  where fun( $\times 1$ ) has the opposite sign of  $fun(x0)$ . Then fzero iteratively shrinks the interval where fun changes sign to reach a solution.
- 2-element vector  $-$  fzero checks that fun(x $\theta(1)$ ) and fun(x $\theta(2)$ ) have opposite signs, and errors if they do not. It then iteratively shrinks the interval where fun changes sign to reach a solution. An interval  $\times 0$  must be finite; it cannot contain  $\pm \text{Inf}$ .

**Tip** Calling fzero with an interval ( $\times$ 0 with two elements) is often faster than calling it with a scalar x0.

Example: 3 Example: [2,17] Data Types: double

#### **options — Options for solution process**

structure, typically created using optimset

Options for solution process, specified as a structure. Create or modify the options structure using [optimset](#page-10305-0). fzero uses these options structure fields.

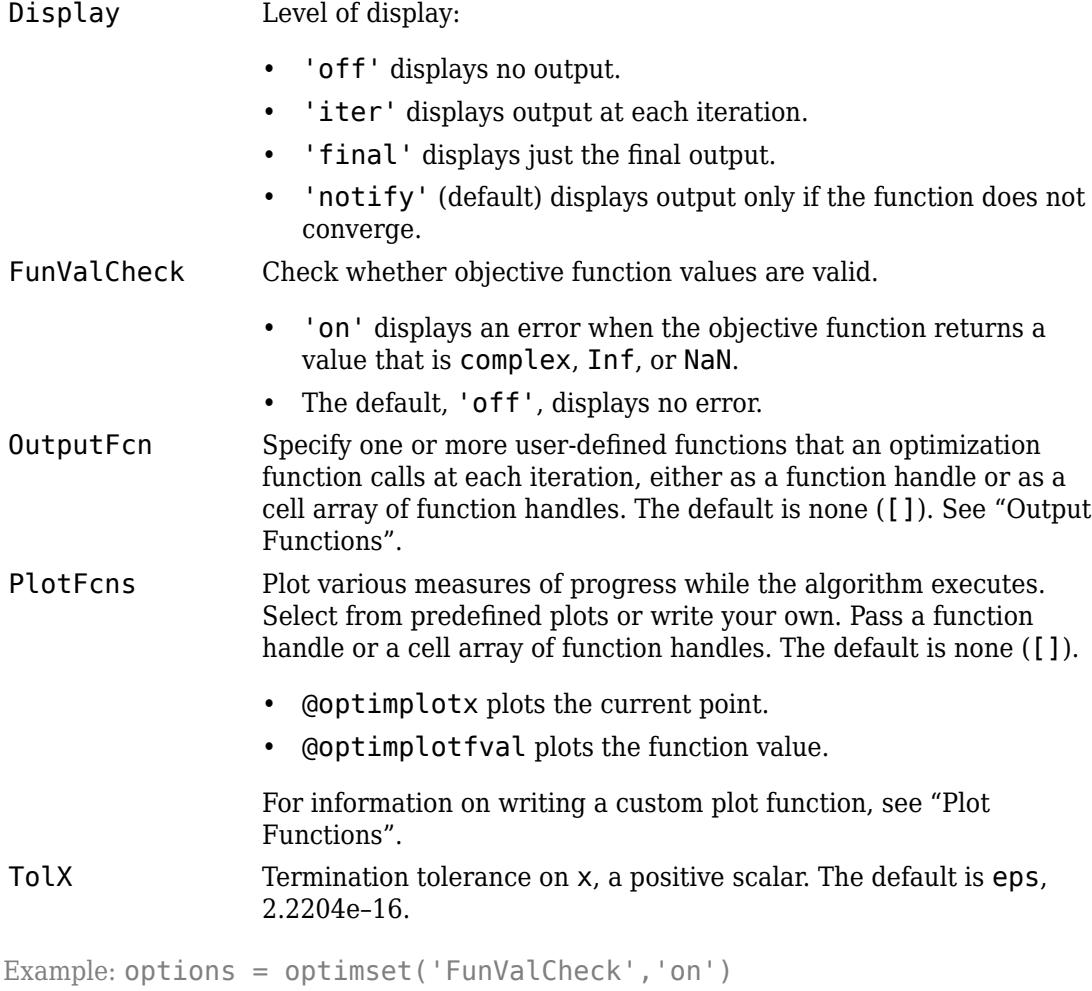

Data Types: struct

#### **problem — Root-finding problem**

structure

Root-finding problem, specified as a structure with all of the following fields.

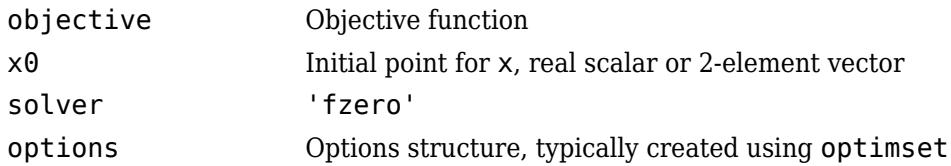

For an example, see ["Solve Problem Structure" on page 1-4464.](#page-4469-0)

Data Types: struct

# **Output Arguments**

#### **x — Location of root or sign change**

real scalar

Location of root or sign change, returned as a scalar.

#### **fval — Function value at x**

real scalar

Function value at x, returned as a scalar.

#### **exitflag — Integer encoding the exit condition**

integer

Integer encoding the exit condition, meaning the reason fzero stopped its iterations.

- 1 Function converged to a solution x.
- -1 Algorithm was terminated by the output function or plot function.
- -3 NaN or Inf function value was encountered while searching for an interval containing a sign change.
- -4 Complex function value was encountered while searching for an interval containing a sign change.
- -5 Algorithm might have converged to a singular point.
- -6 fzero did not detect a sign change.

#### **output — Information about root-finding process**

structure

Information about root-finding process, returned as a structure. The fields of the structure are:

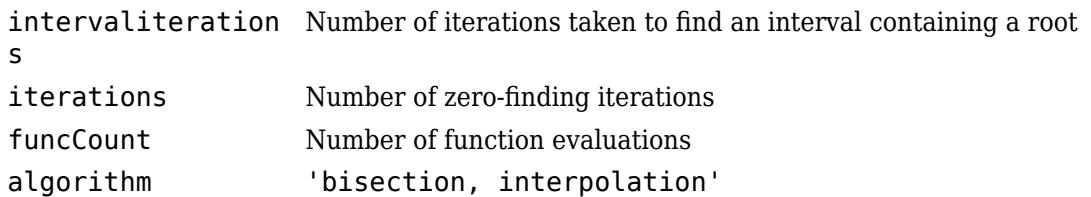

message Exit message

# **Algorithms**

The fzero command is a function file. The algorithm, created by T. Dekker, uses a combination of bisection, secant, and inverse quadratic interpolation methods. An Algol 60 version, with some improvements, is given in [1]. A Fortran version, upon which fzero is based, is in [2].

## **References**

[1] Brent, R., *Algorithms for Minimization Without Derivatives*, Prentice-Hall, 1973.

[2] Forsythe, G. E., M. A. Malcolm, and C. B. Moler, *Computer Methods for Mathematical Computations*, Prentice-Hall, 1976.

# **Extended Capabilities**

# **C/C++ Code Generation**

Generate C and C++ code using MATLAB® Coder™.

For C/C++ code generation:

- The fun input argument must be a function handle, and not a structure or character vector.
- fzero ignores all options except for TolX and FunValCheck.
- fzero does not support the fourth output argument, the output structure.

# **See Also**

[fminbnd](#page-4246-0) | [optimset](#page-10305-0) | [roots](#page-12989-0)

#### **Topics**

"Roots of Scalar Functions" "Parameterizing Functions"

#### **Introduced before R2006a**

# **matlab.unittest.FunctionTestCase class**

**Package:** matlab.unittest **Superclasses:**

TestCase used for function-based tests

# **Description**

The FunctionTestCase class is a subclass of TestCase that allows function-based tests to use qualification functions in the matlab.unittest.qualifications package. For each test function, MATLAB creates an instance of the FunctionTestCase class and passes it to the test function.

The functiontests function constructs FunctionTestCase instances, so there is no need for test authors to construct this class directly.

# **See Also**

[functiontests](#page-4447-0) | [matlab.unittest.TestCase](#page-14632-0) | [runtests](#page-13113-0)

**Introduced in R2013b**

# **gallery**

Test matrices

# **Syntax**

```
[A,B,C,...] = gallery (matname, P1, P2, ...)
[A,B,C,...] = gallery(matname,P1,P2,...,classname)gallery(3)
gallery(5)
```
# **Description**

 $[A, B, C, \ldots] = \text{gal}$  (matname, P1, P2,  $\ldots$ ) returns the test matrices specified by matname. The matname input is the name of a matrix family selected from the table below. P1,P2,... are input parameters required by the individual matrix family. The number of optional parameters P1, P2, ... used in the calling syntax varies from matrix to matrix. The exact calling syntaxes are detailed in the individual matrix descriptions below.

 $[A, B, C, \ldots] = \text{galley}(\text{matname}, P1, P2, \ldots, \text{classname})$  produces a matrix of class classname. The classname input must be either 'single' or 'double' (unless matname is 'integerdata', in which case 'int8', 'int16', 'int32', 'uint8', 'uint16', and 'uint32' are also allowed). If classname is not specified, then the class of the matrix is determined from those arguments among  $P1, P2, \ldots$  that do not specify dimensions or select an option. If any of these arguments is of class single then the matrix is single; otherwise the matrix is double.

gallery(3) is a badly conditioned 3-by-3 matrix and gallery(5) is an interesting eigenvalue problem.

The gallery holds over fifty different test matrix functions useful for testing algorithms and other purposes.

### **binomial — Multiple of involutory matrix**

 $A = gallery('binomial', n)$  returns an n-by-n matrix, with integer entries such that  $A^2 = 2^(n-1)*eye(n)$ .

Thus,  $B = A^*2^((1-n)/2)$  is involutory, that is,  $B^2 = eye(n)$ .

## **cauchy — Cauchy matrix**

 $C = gallery('cauchy',x,y)$  returns an n-by-n matrix,  $C(i,j) = 1/(x(i)+y(j))$ . Arguments x and y are vectors of length n. If you pass in scalars for x and y, they are interpreted as vectors 1:x and 1:y.

 $C = galley('cauchy', x)$  returns the same as above with  $y = x$ . That is, the command returns  $C(i, j) = 1/(x(i)+x(j))$ .

Explicit formulas are known for the inverse and determinant of a Cauchy matrix. The determinant  $\det(C)$  is nonzero if x and y both have distinct elements. C is totally positive if  $0 \le x(1) \le ... \le x(n)$  and  $0 \le y(1) \le ... \le y(n)$ .

## **chebspec — Chebyshev spectral differentiation matrix**

 $C = galley('chebspec', n, switch) returns a Chebyshev spectral differentiation$ matrix of order n. Argument switch is a variable that determines the character of the output matrix. By default,  $switch = 0$ .

For switch =  $\theta$  ("no boundary conditions"), C is nilpotent (C $\eta$  =  $\theta$ ) and has the null vector ones  $(n,1)$ . The matrix C is similar to a Jordan block of size n with eigenvalue zero.

For  $switch = 1$ , C is nonsingular and well-conditioned, and its eigenvalues have negative real parts.

The eigenvector matrix of the Chebyshev spectral differentiation matrix is ill-conditioned.

#### **chebvand — Vandermonde-like matrix for the Chebyshev polynomials**

 $C = galley('chebrand', p) produces the (primal) Chebyshev Vandermonde matrix$ based on the vector of points p, which define where the Chebyshev polynomial is calculated.

 $C = galley('chebrand', m, p)$  where m is scalar, produces a rectangular version of the above, with m rows.

If p is a vector, then  $C(i,j) = T_{i-1}(p(j))$  where  $T_{i-1}$  is the Chebyshev polynomial of degree *i* – 1. If p is a scalar, then p equally spaced points on the interval  $[0,1]$  are used to calculate C.

### **chow — Singular Toeplitz lower Hessenberg matrix**

 $A = galley('chow', n, alpha, delta)$  returns A such that  $A = H(alpha) +$ delta\*eye(n), where  $H_{i,j}(\alpha) = \alpha^{(i-j+1)}$  and argument n is the order of the Chow matrix. Default value for scalars alpha and delta are 1 and 0, respectively.

 $H(\text{alpha})$  has  $p = f\text{loor}(n/2)$  eigenvalues that are equal to zero. The rest of the eigenvalues are equal to  $4*alpha*cos(k*pi/(n+2))^2$ , k=1:n-p.

### **circul — Circulant matrix**

 $C = galley('circular', v)$  returns the circulant matrix whose first row is the vector v.

A circulant matrix has the property that each row is obtained from the previous one by cyclically permuting the entries one step forward. It is a special Toeplitz matrix in which the diagonals "wrap around."

If v is a scalar, then  $C =$  qallery ('circul',  $1: v$ ).

The eigensystem of  $C(n-by-n)$  is known explicitly: If  $t$  is an nth root of unity, then the inner product of **v** and  $w = [1 \ t \ t^2 \ ... \ t^{(n-1)}]$  is an eigenvalue of **C** and **w**( $n:-1:1$ ) is an eigenvector.

#### **clement — Tridiagonal matrix with zero diagonal entries**

A = gallery('clement', n, k) returns an n-by-n tridiagonal matrix with zeros on its main diagonal and known eigenvalues. It is singular if n is odd. About 64 percent of the

entries of the inverse are zero. The eigenvalues include plus and minus the numbers n-1,  $n-3, n-5, \ldots$ ,  $(1 \text{ or } 0)$ .

For  $k=0$  (the default), A is nonsymmetric. For  $k=1$ , A is symmetric.

gallery('clement',n,1) is diagonally similar to gallery('clement',n).

```
For odd N = 2*M+1, M+1 of the singular values are the integers sqrt((2*M+1) ^2 -
(2*K+1). 2) for K = 0:M.
```
**Note** Similar properties hold for gallery ('tridiag', $x, y, z$ ) where  $y =$ zeros(n,1). The eigenvalues still come in plus/minus pairs but they are not known explicitly.

#### **compar — Comparison matrices**

 $k = 2$   $|3-by-3|$  LINPACK

 $A =$  gallery ('compar', A, 1) returns A with each diagonal element replaced by its absolute value, and each off-diagonal element replaced by minus the absolute value of the largest element in absolute value in its row. However, if A is triangular compar $(A,1)$  is too.

 $q$ allery('compar',A) is diag(B) - tril(B,-1) - triu(B,1), where B = abs(A). compar(A) is often denoted by M(*A*) in the literature.

gallery('compar',A,0) is the same as gallery('compar',A).

#### **condex — Counter-examples to matrix condition number estimators**

A = gallery('condex',n,k,theta) returns a "counter-example" matrix to a condition estimator. It has order n and scalar parameter theta (default 100).

 $k = 3$  arbitrary |LINPACK (rcond) (independent of theta)

The matrix, its natural size, and the estimator to which it applies are specified by k: 4-by-4 | LINPACK

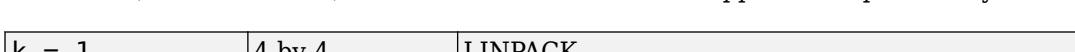

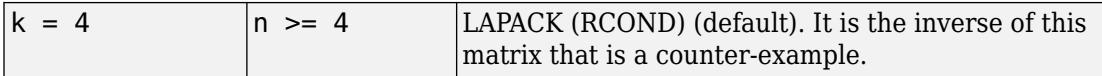

If n is not equal to the natural size of the matrix, then the matrix is padded out with an identity matrix to order n.

#### **cycol — Matrix whose columns repeat cyclically**

 $A = gallery('cycol', [m n], k)$  returns an m-by-n matrix with cyclically repeating columns, where one "cycle" consists of randn(m,k). Thus, the rank of matrix A cannot exceed k, and k must be a scalar.

Argument k defaults to round(n/4), and need not evenly divide n.

 $A = q$ allery('cycol',n,k), where n is a scalar, is the same as  $q$ allery('cycol',  $[n \; n], k$ .

#### **dorr — Diagonally dominant, ill-conditioned, tridiagonal matrix**

 $[c, d, e] = gallery('dorr', n, theta)$  returns the vectors defining an n-by-n, row diagonally dominant, tridiagonal matrix that is ill-conditioned for small nonnegative values of theta. The default value of theta is 0.01. The Dorr matrix itself is the same as gallery('tridiag',c,d,e).

 $A = qallery('dorr', n, theta) returns the matrix itself, rather than the defining$ vectors.

#### **dramadah — Matrix of zeros and ones whose inverse has large integer entries**

 $A = gallery('dramadah', n, k)$  returns an n-by-n matrix of  $\theta$ 's and 1's for which  $mu(A)$  = norm(inv(A), 'fro') is relatively large, although not necessarily maximal. An anti-Hadamard matrix  $A$  is a matrix with elements  $\theta$  or 1 for which  $mu(A)$  is maximal.

n and k must both be scalars. Argument k determines the character of the output matrix:

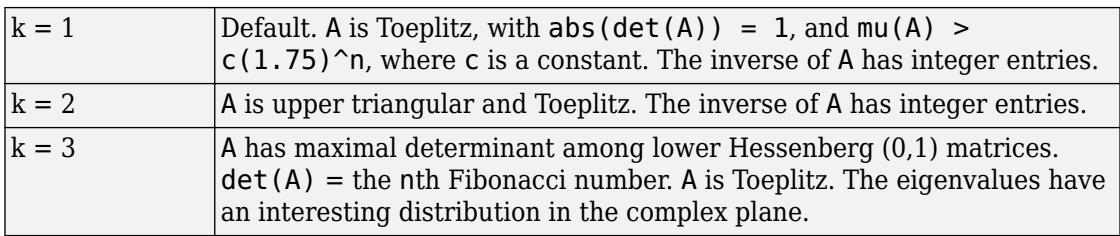

### **fiedler — Symmetric matrix**

 $A = gallery('fiedler', c), where c is a length n vector, returns the n-by-n$ symmetric matrix with elements  $abs(n(i) - n(j))$ . For scalar c, A = gallery('fiedler',1:c).

Matrix A has a dominant positive eigenvalue and all the other eigenvalues are negative.

Explicit formulas for inv(A) and det(A) are given in [Todd, J., *Basic Numerical Mathematics*, Vol. 2: Numerical Algebra, Birkhauser, Basel, and Academic Press, New York, 1977, p. 159] and attributed to Fiedler. These indicate that inv(A) is tridiagonal except for nonzero  $(1,n)$  and  $(n,1)$  elements.

### **forsythe — Perturbed Jordan block**

A = gallery('forsythe',n,alpha,lambda) returns the n-by-n matrix equal to the Jordan block with eigenvalue lambda, excepting that A(n,1) = alpha. The default values of scalars alpha and lambda are sqrt(eps) and 0, respectively.

The characteristic polynomial of A is given by:

det(A-t\*I) =  $(lambda-t)^N - alpha*(-1)^n$ .

#### **frank — Matrix with ill-conditioned eigenvalues**

F = gallery('frank',n,k) returns the Frank matrix of order n. It is upper Hessenberg with determinant 1. If  $k = 1$ , the elements are reflected about the antidiagonal  $(1,n) - (n,1)$ . The eigenvalues of F may be obtained in terms of the zeros of the Hermite polynomials. They are positive and occur in reciprocal pairs; thus if n is odd, 1 is an eigenvalue. F has floor(n/2) ill-conditioned eigenvalues — the smaller ones.

#### **gcdmat — Greatest common divisor matrix**

 $A =$  qallery('qcdmat',n) returns the n-by-n matrix with  $(i, j)$  entry  $gcd(i, j)$ . MatrixA is symmetric positive definite, and  $A \cdot \hat{ }$  is symmetric positive semidefinite for all nonnegative r.

#### **gearmat — Gear matrix**

 $A = galley('gearmat', n, i, j)$  returns the n-by-n matrix with ones on the sub- and super-diagonals,  $sign(i)$  in the  $(1,abs(i))$  position,  $sign(j)$  in the  $(n,n+1$ abs( $j$ )) position, and zeros everywhere else. Arguments i and j default to n and  $-n$ , respectively.

Matrix A is singular, can have double and triple eigenvalues, and can be defective.

All eigenvalues are of the form  $2 * cos(a)$  and the eigenvectors are of the form [sin(w +a), sin(w+2\*a), ..., sin(w+n\*a)], where a and w are given in Gear, C. W., "A Simple Set of Test Matrices for Eigenvalue Programs," *Math. Comp*., Vol. 23 (1969), pp. 119-125.

#### **grcar — Toeplitz matrix with sensitive eigenvalues**

 $A = gallery('grcar', n, k)$  returns an n-by-n Toeplitz matrix with  $-1s$  on the subdiagonal, 1s on the diagonal, and k superdiagonals of 1s. The default is  $k = 3$ . The eigenvalues are sensitive.

#### **hanowa — Matrix whose eigenvalues lie on a vertical line in the complex plane**

 $A =$  gallery ('hanowa', n,d) returns an n-by-n block 2-by-2 matrix of the form:

```
[d*eye(m) -diag(1:m)]diag(1:m) d*eye(m)]
```
Argument n is an even integer  $n=2*m$ . Matrix A has complex eigenvalues of the form  $d \pm$  $k * i$ , for  $1 \le k \le m$ . The default value of d is  $-1$ .

### **house — Householder matrix**

 $[v, beta, s] = gallery('house', x, k) takes x, an n-element column vector, and$ returns V and beta such that  $H^*x = s^*e1$ . In this expression, e1 is the first column of  $eye(n)$ ,  $abs(s) = norm(x)$ , and  $H = eye(n) - beta*V*V'$  is a Householder matrix.

k determines the sign of s:

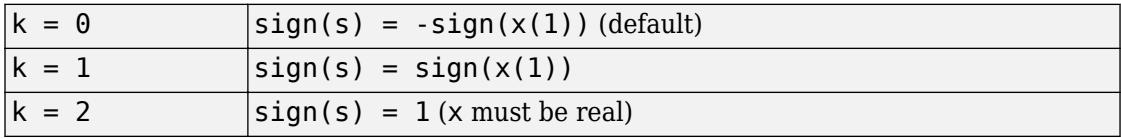

If x is complex, then  $sign(x) = x./abs(x)$  when x is nonzero.

If  $x = 0$ , or if  $x = \text{alpha} \neq 1$  (alpha  $\geq 0$ ) and either  $k = 1$  or  $k = 2$ , then  $V = 0$ , beta = 1, and  $s = x(1)$ . In this case, H is the identity matrix, which is not strictly a Householder matrix.

-------------------------------------------------------------------------------------------------

[v, beta] =  $q$ allery('house', x) takes x, a scalar or n-element column vector, and returns v and beta such that  $eye(n,n)$  - beta\*v\*v' is a Householder matrix. A Householder matrix H satisfies the relationship

 $H^*x = -sign(x(1))^*norm(x)*el$ 

where e1 is the first column of  $eye(n,n)$ . Note that if x is complex, then  $sign(x)$  =  $exp(i*arg(x))$  (which equals x./abs(x) when x is nonzero).

If  $x = 0$ , then  $v = 0$  and beta = 1.

#### **integerdata — Array of arbitrary data from uniform distribution on specified range of integers**

 $A = galley('integerdata', imax,[m,n,...],j)$  returns an m-by-n-by-... array A whose values are a sample from the uniform distribution on the integers  $1: \text{imax}$ . j must be an integer value in the interval  $[0, 2^32-1]$ . Calling gallery('integerdata', ...) with different values of J will return different arrays. Repeated calls to gallery('integerdata',...) with the same imax, size vector and j inputs will always return the same array.

In any call to gallery('integerdata', ...) you can substitute individual inputs  $m,n,...$  for the size vector input  $[m,n,...]$ . For example, gallery('integerdata', 7,  $[1,2,3,4]$ , 5) is equivalent to gallery ('integerdata', 7, 1, 2, 3, 4, 5).

A = gallery('integerdata',[imin imax],[m,n,...],j) returns an m-by-n-by-... array A whose values are a sample from the uniform distribution on the integers imin:imax.

 $[A,B,...] = gallery('integerdata',[imin imax],[m,n,...],j)$  returns multiple m-by-n-by-... arrays A, B, ..., containing different values.

A = gallery('integerdata',[imin imax],[m,n,...],j,classname)produces an array of class classname. classname must be 'uint8', 'uint16', 'uint32', 'int8', 'int16', int32', 'single' or 'double'.

#### **invhess — Inverse of an upper Hessenberg matrix**

 $A = gallery('invhess',x,y),$  where x is a length n vector and y is a length n-1 vector, returns the matrix whose lower triangle agrees with that of ones  $(n,1)*x'$  and whose strict upper triangle agrees with that of  $[1 \ y]$ \*ones $(1, n)$ .

The matrix is nonsingular if  $x(1) \sim 0$  and  $x(i+1) \sim = y(i)$  for all i, and its inverse is an upper Hessenberg matrix. Argument  $\gamma$  defaults to  $-x(1:n-1)$ .

If x is a scalar,  $invhess(x)$  is the same as  $invhess(1:x)$ .

#### **invol — Involutory matrix**

A = gallery('invol',n) returns an n-by-n involutory  $(A*A = eye(n))$  and illconditioned matrix. It is a diagonally scaled version of hilb(n).

 $B = (eye(n)-A)/2$  and  $B = (eye(n)+A)/2$  are idempotent  $(B*B = B)$ .

### **ipjfact — Hankel matrix with factorial elements**

[A,d] = gallery('ipjfact',n,k) returns A, an n-by-n Hankel matrix, and d, the determinant of A, which is known explicitly. If  $k = 0$  (the default), then the elements of A are  $A(i, j) = (i+j)!$ . If  $k = 1$ , then the elements of A are  $A(i, j) = 1/(i+j)$ .

Note that the inverse of A is also known explicitly.

## **jordbloc — Jordan block**

A = gallery('jordbloc',n,lambda) returns the n-by-n Jordan block with eigenvalue lambda. The default value for lambda is 1.

## **kahan — Upper trapezoidal matrix**

A = gallery('kahan',n,theta,pert) returns an upper trapezoidal matrix that has interesting properties regarding estimation of condition and rank.

If n is a two-element vector, then A is  $n(1)$ -by-n $(2)$ ; otherwise, A is n-by-n. The useful range of the ta is  $0 <$  the ta  $<$  pi, with a default value of 1.2.

To ensure that the QR factorization with column pivoting does not interchange columns in the presence of rounding errors, the diagonal is perturbed by pert\*eps\*diag([n:-1:1]). The default pert is 25, which ensures no interchanges for  $gallery('kahan',n)$  up to at least  $n = 90$  in IEEE arithmetic.

## **kms — Kac-Murdock-Szego Toeplitz matrix**

A = gallery('kms',n,rho) returns the n-by-n Kac-Murdock-Szego Toeplitz matrix such that  $A(i,j) = rho^{\wedge}(abs(i-j))$ , for real rho.

For complex rho, the same formula holds except that elements below the diagonal are conjugated. rho defaults to 0.5.

The KMS matrix A has these properties:

- An LDL' factorization with  $L = inv(gallow('triw', n, -rho, 1))'$ , and  $D(i, i)$  $= (1 - abs(rho)^2)*eye(n), except D(1,1) = 1.$
- Positive definite if and only if  $0 < abs$  (rho)  $< 1$ .
- The inverse  $inv(A)$  is tridiagonal.

## **krylov — Krylov matrix**

 $B = gallery('krylov', A, x, j)$  returns the Krylov matrix

 $[x, Ax, A^2x, ..., A^(j-1)x]$ 

where A is an n-by-n matrix and x is a length n vector. The defaults are  $x =$  ones  $(n, 1)$ , and  $j = n$ .

 $B =$  gallery('krylov', n) is the same as gallery('krylov', randn(n)).

#### **lauchli — Rectangular matrix**

 $A = gallery('lauchli', n, mu)$  returns the  $(n+1)$ -by-n matrix

 $[ones(1,n); mu*eye(n)]$ 

The Lauchli matrix is a well-known example in least squares and other problems that indicates the dangers of forming A'\*A. Argument mu defaults to sqrt(eps).

#### **lehmer — Symmetric positive definite matrix**

A = gallery('lehmer',n) returns the symmetric positive definite n-by-n matrix such that  $A(i, j) = i/j$  for  $j \geq i$ .

The Lehmer matrix A has these properties:

- A is totally nonnegative.
- The inverse  $inv(A)$  is tridiagonal and explicitly known.
- The order  $n \leq \text{cond}(A) \leq 4 \cdot n \cdot n$ .

#### **leslie — Matrix of birth numbers and survival rates**

 $L =$  gallery ('leslie', a, b) is the n-by-n matrix from the Leslie population model with average birth numbers  $a(1:n)$  and survival rates  $b(1:n-1)$ . It is zero, apart from the first row (which contains the  $a(i)$ ) and the first subdiagonal (which contains the  $b(i)$ ). For a valid model, the  $a(i)$  are nonnegative and the  $b(i)$  are positive and bounded by 1, i.e.,  $0 < b(i) \leq 1$ .

L = gallery('leslie',n) generates the Leslie matrix with  $a =$  ones(n, 1), b = ones(n-1,1).

#### **lesp — Tridiagonal matrix with real, sensitive eigenvalues**

A = gallery('lesp',n) returns an n-by-n matrix whose eigenvalues are real and smoothly distributed in the interval approximately  $[-2*N-3.5, -4.5]$ .

The sensitivities of the eigenvalues increase exponentially as the eigenvalues grow more negative. The matrix is similar to the symmetric tridiagonal matrix with the same diagonal entries and with off-diagonal entries 1, via a similarity transformation with  $D =$  $diag(1!, 2!, \ldots, n!)$ .

## **lotkin — Lotkin matrix**

 $A = gallery('lotkin', n)$  returns the Hilbert matrix with its first row altered to all ones. The Lotkin matrix A is nonsymmetric, ill-conditioned, and has many negative eigenvalues of small magnitude. Its inverse has integer entries and is known explicitly.

## **minij — Symmetric positive definite matrix**

A = gallery('minij',n) returns the n-by-n symmetric positive definite matrix with  $A(i,j) = min(i,j)$ .

The minij matrix has these properties:

- The inverse  $inv(A)$  is tridiagonal and equal to  $-1$  times the second difference matrix, except its  $(n,n)$  element is 1.
- Givens' matrix,  $2*A$ -ones (size(A)), has tridiagonal inverse and eigenvalues  $0.5*sec((2*r-1)*pi/(4*n))^2$ , where r=1:n.
- $(n+1)*ones(size(A))$ -A has elements that are max $(i,j)$  and a tridiagonal inverse.

### **moler — Symmetric positive definite matrix**

A = gallery('moler',n,alpha) returns the symmetric positive definite n-by-n matrix  $U^*U$ , where  $U = gallery('triw', n, alpha).$ 

For the default alpha =  $-1$ ,  $A(i, j)$  =  $min(i, j)$  - 2, and  $A(i, i)$  = i. One of the eigenvalues of A is small.

### **neumann — Singular matrix from the discrete Neumann problem (sparse)**

 $C = gallery('neumann', n)$  returns the sparse n-by-n singular, row diagonally dominant matrix resulting from discretizing the Neumann problem with the usual five-

point operator on a regular mesh. Argument n is a perfect square integer *n* = *m*<sup>2</sup> or a twoelement vector. C is sparse and has a one-dimensional null space with null vector ones(n,1).

#### **normaldata — Array of arbitrary data from standard normal distribution**

 $A = galley('normaldata', [m,n,...], j)$  returns an m-by-n-by-... array A. The values of A are a random sample from the standard normal distribution. j must be an integer value in the interval  $[0, 2^32-1]$ . Calling gallery ('normaldata', ...) with different values of j will return different arrays. Repeated calls to gallery('normaldata',...) with the same size vector and j inputs will always return the same array.

In any call to gallery('normaldata', ...) you can substitute individual inputs m,n,... for the size vector input [m,n,...]. For example, gallery('normaldata', [1,2,3,4],5) is equivalent to gallery('normaldata',1,2,3,4,5).

 $[A, B, \ldots] = \text{gal}$  ('normaldata',  $[m, n, \ldots]$ , j) returns multiple m-by-n-by-... arrays A, B, ..., containing different values.

 $A = galley('normaldata', [m,n,...], j, classname) produces a matrix of class$ classname. classname must be either 'single' or 'double'.

Generate the arbitrary 6-by-4 matrix of data from the standard normal distribution  $N(0,$ 1) corresponding to  $j = 2$ .

 $x = galley('normaldata', [6, 4], 2);$ 

Generate the arbitrary 1-by-2-by-3 single array of data from the standard normal distribution  $N(0, 1)$  corresponding to  $j = 17$ .

y = gallery('normaldata', 1, 2, 3, 17, 'single');

#### **orthog — Orthogonal and nearly orthogonal matrices**

 $Q =$  gallery ('orthog', n, k) returns the kth type of matrix of order n, where  $k > 0$ selects exactly orthogonal matrices, and  $k < 0$  selects diagonal scalings of orthogonal matrices. Available types are:

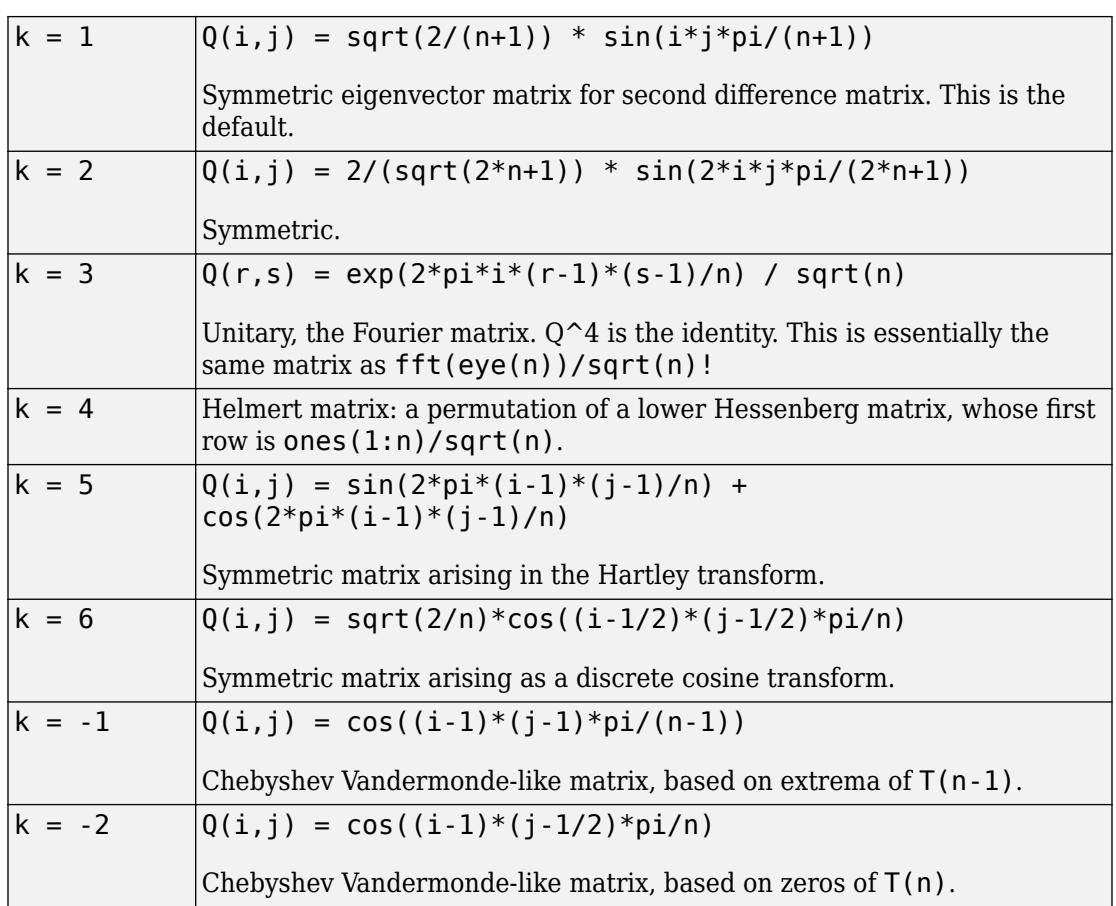

## **parter — Toeplitz matrix with singular values near pi**

C = gallery('parter', n) returns the matrix C such that  $C(i,j) = 1/(i-j+0.5)$ .

C is a Cauchy matrix and a Toeplitz matrix. Most of the singular values of C are very close to pi.

### **pei — Pei matrix**

A = gallery('pei',n,alpha), where alpha is a scalar, returns the symmetric matrix  $a\lambda^*$ eye(n) + ones(n). The default for alpha is 1. The matrix is singular for alpha equal to either  $\theta$  or -n.

### **poisson — Block tridiagonal matrix from Poisson's equation (sparse)**

A = gallery('poisson',n) returns the block tridiagonal (sparse) matrix of order n^2 resulting from discretizing Poisson's equation with the 5-point operator on an n-by-n mesh.

### **prolate — Symmetric, ill-conditioned Toeplitz matrix**

 $A =$  gallery ('prolate',  $n, w$ ) returns the n-by-n prolate matrix with parameter w. It is a symmetric Toeplitz matrix.

If  $0 \lt W \lt 0.5$  then A is positive definite

- The eigenvalues of A are distinct, lie in  $(0,1)$ , and tend to cluster around 0 and 1.
- The default value of w is 0.25.

#### **randcolu — Random matrix with normalized cols and specified singular values**

 $A = gallery('randcolu', n)$  is a random n-by-n matrix with columns of unit 2-norm, with random singular values whose squares are from a uniform distribution.

A'\*A is a correlation matrix of the form produced by gallery('randcorr',n).

gallery('randcolu', x) where x is an n-vector  $(n > 1)$ , produces a random n-by-n matrix having singular values given by the vector x. The vector x must have nonnegative elements whose sum of squares is n.

 $gallery('random',x,m)$  where  $m \ge m$ , produces an m-by-n matrix.

gallery('randcolu',x,m,k) provides a further option:

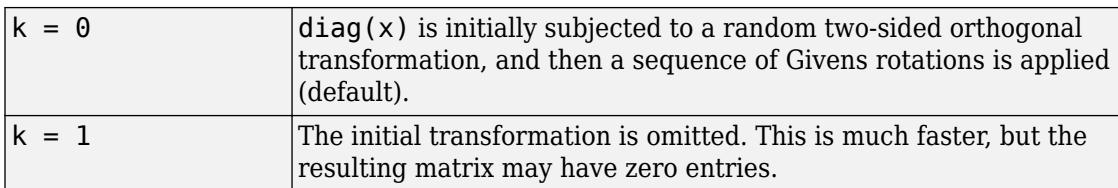

For more information, see [\[4\].](#page-4500-0)

#### **randcorr — Random correlation matrix with specified eigenvalues**

gallery('randcorr',n) is a random n-by-n correlation matrix with random eigenvalues from a uniform distribution. A correlation matrix is a symmetric positive semidefinite matrix with 1s on the diagonal (see [corrcoef](#page-2343-0)).

gallery('randcorr',x) produces a random correlation matrix having eigenvalues given by the vector x, where length(x)  $> 1$ . The vector x must have nonnegative elements summing to  $length(x)$ .

gallery('randcorr',x,k) provides a further option:

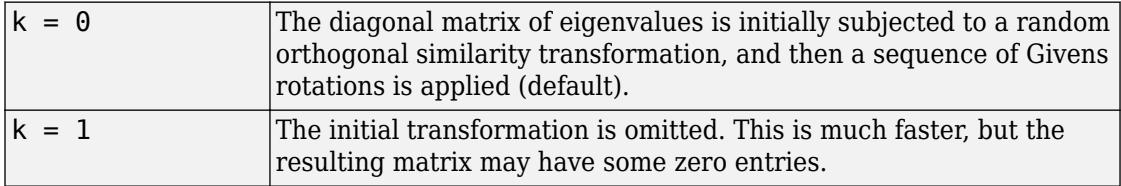

For more information, see [\[3\]](#page-4499-0) and [\[4\].](#page-4500-0)

#### **randhess — Random, orthogonal upper Hessenberg matrix**

H = gallery('randhess',n) returns an n-by-n real, random, orthogonal upper Hessenberg matrix.

H = gallery('randhess', x) if x is an arbitrary, real, length n vector with  $n > 1$ , constructs H nonrandomly using the elements of x as parameters.

Matrix H is constructed via a product of  $n-1$  Givens rotations.

#### **randjorth — Random J-orthogonal matrix**

 $A = gallery('randjorth', n),$  for a positive integer n, produces a random n-by-n Jorthogonal matrix A, where

- $J = blkdiag(eye(ceil(n/2))$ , -eye(floor(n/2)))
- $cond(A) = sqrt(1/eps)$

J-orthogonality means that A'\*J\*A = J. Such matrices are sometimes called *hyperbolic*.

 $A = gallery('randjorth', n, m)$ , for positive integers n and m, produces a random (n+m)-by-(n+m) J-orthogonal matrix A, where

- $J = blkdiag(eye(n), -eye(m))$
- $cond(A) = sqrt(1/eps)$
- A = gallery('randjorth',n,m,c,symm,method)

uses the following optional input arguments:

- $c -$  Specifies cond (A) to be the scalar c.
- symm Enforces symmetry if the scalar symm is nonzero.
- method calls q r to perform the underlying orthogonal transformations if the scalar method is nonzero. A call to qr is much faster than the default method for large dimensions

#### **rando — Random matrix composed of elements -1, 0 or 1**

 $A =$  gallery ('rando', n, k) returns a random n-by-n matrix with elements from one of the following discrete distributions:

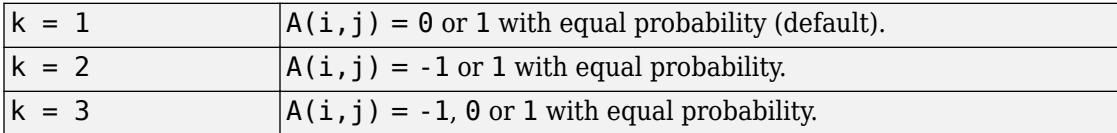

Argument n may be a two-element vector, in which case the matrix is  $n(1)$ -by-n(2).

### **randsvd — Random matrix with preassigned singular values**

A = gallery('randsvd',n,kappa,mode,kl,ku) returns a banded (multidiagonal) random matrix of order n with  $cond(A) = kappa$  and singular values from the distribution mode. If  $n$  is a two-element vector,  $A$  is  $n(1)$ -by- $n(2)$ .

Arguments kl and ku specify the number of lower and upper off-diagonals, respectively, in A. If they are omitted, a full matrix is produced. If only kl is present, ku defaults to kl.

Distribution mode can be:

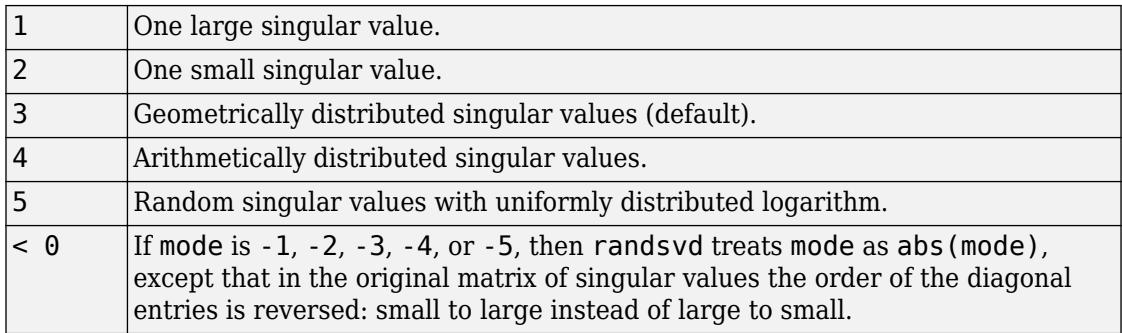

Condition number kappa defaults to sqrt( $1/eps$ ). In the special case where kappa  $\leq$ 0, A is a random, full, symmetric, positive definite matrix with cond  $(A) = -k$ appa and eigenvalues distributed according to mode. Arguments kl and ku, if present, are ignored.

A = gallery('randsvd',n,kappa,mode,kl,ku,method) specifies how the computations are carried out. method =  $0$  is the default, while method = 1 uses an alternative method that is much faster for large dimensions, even though it uses more flops.

### **redheff — Redheffer s matrix of 1s and 0s**

A = gallery('redheff',n) returns an n-by-n matrix of  $\theta$ 's and 1's defined by  $A(i,j)$  $= 1$ , if  $j = 1$  or if i divides j, and  $A(i, j) = 0$  otherwise.

The Redheffer matrix has these properties:

- (n-floor(log2(n)))-1 eigenvalues equal to 1
- A real eigenvalue (the spectral radius) approximately sqrt(n)
- A negative eigenvalue approximately -sqrt(n)
- The remaining eigenvalues are provably "small."
- The Riemann hypothesis is true if and only if  $\det(A) = O(n^{1/2 + \varepsilon})$  for every  $\varepsilon > 0$ .

Barrett and Jarvis conjecture that "the small eigenvalues all lie inside the unit circle  $abs(Z) = 1$ ," and a proof of this conjecture, together with a proof that some eigenvalue tends to zero as n tends to infinity, would yield a new proof of the prime number theorem.

#### **riemann — Matrix associated with the Riemann hypothesis**

A = gallery('riemann',n) returns an n-by-n matrix for which the Riemann hypothesis is true if and only if

$$
\det(A) = O(n!n^{-1/2 + \varepsilon})
$$

for every  $\varepsilon > 0$ .

The Riemann matrix is defined by:

```
A = B(2:n+1, 2:n+1)
```
where  $B(i,j) = i-1$  if i divides j, and  $B(i,j) = -1$  otherwise.

The Riemann matrix has these properties:

- Each eigenvalue  $e(i)$  satisfies abs  $(e(i)) \leq m-1/m$ , where  $m = n+1$ .
- $i \leq e(i) \leq i+1$  with at most m-sqrt(m) exceptions.
- All integers in the interval (m/3, m/2] are eigenvalues.

#### **ris — Symmetric Hankel matrix**

A = gallery('ris',n) returns a symmetric n-by-n Hankel matrix with elements  $A(i, j) = 0.5/(n-i-j+1.5)$ 

The eigenvalues of A cluster around *π*/2 and –*π*/2. This matrix was invented by F.N. Ris.

#### **sampling — Nonsymmetric matrix with ill-conditioned integer eigenvalues.**

 $A = galley('sampling',x),$  where x is an n-vector, is the n-by-n matrix with  $A(i, j) = X(i)/(X(i) - X(j))$  for  $i \sim = j$  and  $A(j, j)$  the sum of the off-diagonal elements in column j. A has eigenvalues  $0: n-1$ . For the eigenvalues 0 and  $n-1$ , corresponding eigenvectors are X and ones(n,1), respectively.

The eigenvalues are ill-conditioned. A has the property that  $A(i,j) + A(j,i) = 1$  for  $i \sim = j$ .

Explicit formulas are available for the left eigenvectors of A. For scalar n, gallery('sampling',n) is the same as gallery('sampling',1:n). A special case of this matrix arises in sampling theory.

### **smoke — Complex matrix with a 'smoke ring' pseudospectrum**

 $A = gallery('smoke', n)$  returns an n-by-n matrix with 1's on the superdiagonal, 1 in the (n,1) position, and powers of roots of unity along the diagonal.

 $A =$  qallery ('smoke', n, 1) returns the same except that element  $A(n, 1)$  is zero.

The eigenvalues of gallery('smoke',n,1) are the nth roots of unity; those of gallery('smoke', n) are the nth roots of unity times  $2^{(1/n)}$ .

### **toeppd — Symmetric positive definite Toeplitz matrix**

 $A = galley('toeppd', n, m, w, theta)$  returns an n-by-n symmetric, positive semidefinite (SPD) Toeplitz matrix composed of the sum of m rank 2 (or, for certain theta, rank 1) SPD Toeplitz matrices. Specifically,

 $T = w(1) * T$ (theta(1)) + ... + w(m) \*T(theta(m))

where  $T$ (theta(k)) has (i,j) element cos(2\*pi\*theta(k)\*(i-j)).

By default:  $m = n$ ,  $w = rand(m,1)$ , and theta = rand(m, 1).

#### **toeppen — Pentadiagonal Toeplitz matrix (sparse)**

 $P = gallery('toeppen', n, a, b, c, d, e)$  returns the n-by-n sparse, pentadiagonal Toeplitz matrix with the diagonals:  $P(3,1) = a, P(2,1) = b, P(1,1) = c, P(1,2) =$ d, and  $P(1,3) = e$ , where a, b, c, d, and e are scalars.

By default,  $(a, b, c, d, e) = (1, -10, 0, 10, 1)$ , yielding a matrix of Rutishauser. This matrix has eigenvalues lying approximately on the line segment  $2*cos(2*t) +$ 20\*i\*sin(t).

### **tridiag — Tridiagonal matrix (sparse)**

 $A = galley('tridiag', c, d, e)$  returns the tridiagonal matrix with subdiagonal c, diagonal d, and superdiagonal e. Vectors c and e must have length(d)-1.

 $A = galley('tridiag', n, c, d, e)$ , where c, d, and e are all scalars, yields the Toeplitz tridiagonal matrix of order n with subdiagonal elements c, diagonal elements d, and superdiagonal elements e. This matrix has eigenvalues

 $d + 2*sqrt(c*e)*cos(k*pi/(n+1))$ 

where  $k = 1:n$ . (see [1].)

 $A = gallery('tridiag', n)$  is the same as  $A = gallery('tridiag', n, -1, 2, -1)$ , which is a symmetric positive definite M-matrix (the negative of the second difference matrix).

#### **triw — Upper triangular matrix discussed by Wilkinson and others**

 $A = galley('triw', n, alpha, k)$  returns the upper triangular matrix with ones on the diagonal and alphas on the first  $k \geq 0$  superdiagonals.

Order n may be a 2-element vector, in which case the matrix is  $n(1)$ -by- $n(2)$  and upper trapezoidal.

Ostrowski ["On the Spectrum of a One-parametric Family of Matrices," *J. Reine Angew. Math.,* 1954] shows that

cond(gallery('triw',n,2)) =  $cot(pi/(4*n))^2$ ,

and, for large abs(alpha), cond(gallery('triw',n,alpha)) is approximately abs(alpha)^n\*sin(pi/(4\*n-2)).

Adding  $-2^{\circ}(2-n)$  to the  $(n,1)$  element makes  $\text{triv}(n)$  singular, as does adding  $-2^{\prime}(1-n)$  to all the elements in the first column.

### **uniformdata — Array of arbitrary data from standard uniform distribution**

 $A = galley('uniformdata', [m,n,...], j)$  returns an m-by-n-by-... array A. The values of A are a random sample from the standard uniform distribution. j must be an integer value in the interval  $[0, 2^32-1]$ . Calling gallery ('uniformdata', ...) with different values of j will return different arrays. Repeated calls to gallery('uniformdata',...) with the same size vector and j inputs will always return the same array.

In any call to gallery('uniformdata', ...) you can substitute individual inputs m,n,... for the size vector input [m, n, . . . ]. For example, gallery('uniformdata', [1,2,3,4],5) is equivalent to gallery('uniformdata',1,2,3,4,5).

 $[A, B, \ldots] = \text{gal}$  ('uniformdata',  $[m, n, \ldots]$ , j) returns multiple m-by-n-by-... arrays A, B, ..., containing different values.

 $A = gallery('uniformdata', [m,n,...], j, classname) produces a matrix of$ class classname. classname must be either 'single' or 'double'.

Generate the arbitrary 6-by-4 matrix of data from the uniform distribution on [0, 1] corresponding to  $j = 2$ .

 $x = galley('uniformdata', [6, 4], 2);$ 

Generate the arbitrary 1-by-2-by-3 single array of data from the uniform distribution on  $[0, 1]$  corresponding to  $j = 17$ .

y = gallery('uniformdata', 1, 2, 3, 17, 'single');

### **wathen — Finite element matrix (sparse, random entries)**

A = gallery('wathen',nx,ny) returns a sparse, random, n-by-n finite element matrix where  $n = 3$ \*nx\*ny + 2\*nx + 2\*ny + 1.

<span id="page-4499-0"></span>Matrix A is precisely the "consistent mass matrix" for a regular nx-by-ny grid of 8-node (serendipity) elements in two dimensions. A is symmetric, positive definite for any (positive) values of the "density,"  $rho(nx,ny)$ , which is chosen randomly in this routine.

 $A = gallery('wathen', nx, ny, 1)$  returns a diagonally scaled matrix such that

 $0.25 \leq$  eig(inv(D)\*A)  $\leq$  4.5

where  $D = diag(diag(A))$  for any positive integers nx and ny and any densities rho(nx,ny).

#### **wilk — Various matrices devised or discussed by Wilkinson**

gallery('wilk',n) returns a different matrix or linear system depending on the value of n.

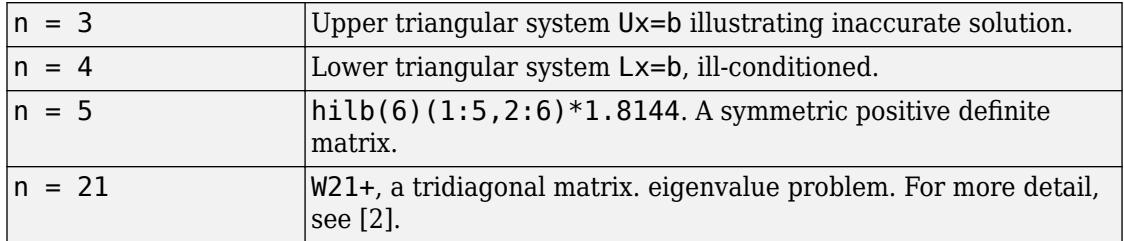

## **References**

- [1] The *MATLAB* gallery of test matrices is based upon the work of Nicholas J. Higham at the Department of Mathematics, University of Manchester, Manchester, England. Further background can be found in the books *MATLAB Guide, Second Edition*, Desmond J. Higham and Nicholas J. Higham, SIAM, 2005, and *Accuracy and Stability of Numerical Algorithms,* Nicholas J. Higham, SIAM, 1996.
- [2] Wilkinson, J. H., *The Algebraic Eigenvalue Problem*, Oxford University Press, London, 1965, p.308.
- [3] Bendel, R. B. and M. R. Mickey, "Population Correlation Matrices for Sampling Experiments," *Commun. Statist. Simulation Comput.*, B7, 1978, pp. 163-182.
[4] Davies, P. I. and N. J. Higham, "Numerically Stable Generation of Correlation Matrices and Their Factors," *BIT*, Vol. 40, 2000, pp. 640-651.

### **See Also**

[hadamard](#page-5827-0) | [hilb](#page-6091-0) | [invhilb](#page-7610-0) | [magic](#page-8504-0) | [wilkinson](#page-16119-0)

### <span id="page-4501-0"></span>**gamma**

Gamma function

## **Syntax**

 $Y = \text{gamma}(X)$ 

### **Description**

 $Y =$  gamma(X) returns the gamma function evaluated at the elements of X.

## **Examples**

#### **Evaluate Gamma Function**

Evaluate the gamma function with a scalar and a vector.

Evaluate  $\Gamma(0.5)$ , which is equal to  $\sqrt{\pi}$ .

```
y = \text{gamma}(0.5)
```

```
y = 1.7725
```
Evaluate several values of the gamma function between [-3.5 3.5].

```
x = -3.5:3.5;y = \text{gamma}(x)y = 1×8
    0.2701 -0.9453 2.3633 -3.5449 1.7725 0.8862 1.3293 3.3234
```
#### **Plot Gamma Function**

Plot the gamma function and its inverse.

Use fplot to plot the gamma function and its inverse. The gamma function increases quickly for positive arguments and has simple poles at all negative integer arguments (as well as 0). The function does not have any zeros. Conversely, the inverse gamma function has zeros at all negative integer arguments (as well as 0).

```
fplot(@gamma)
hold on
fplot(\mathcal{C}(x) 1./gamma(x))legend('\Gamma(x)', '1/\Gamma(x)')hold off
grid on
```
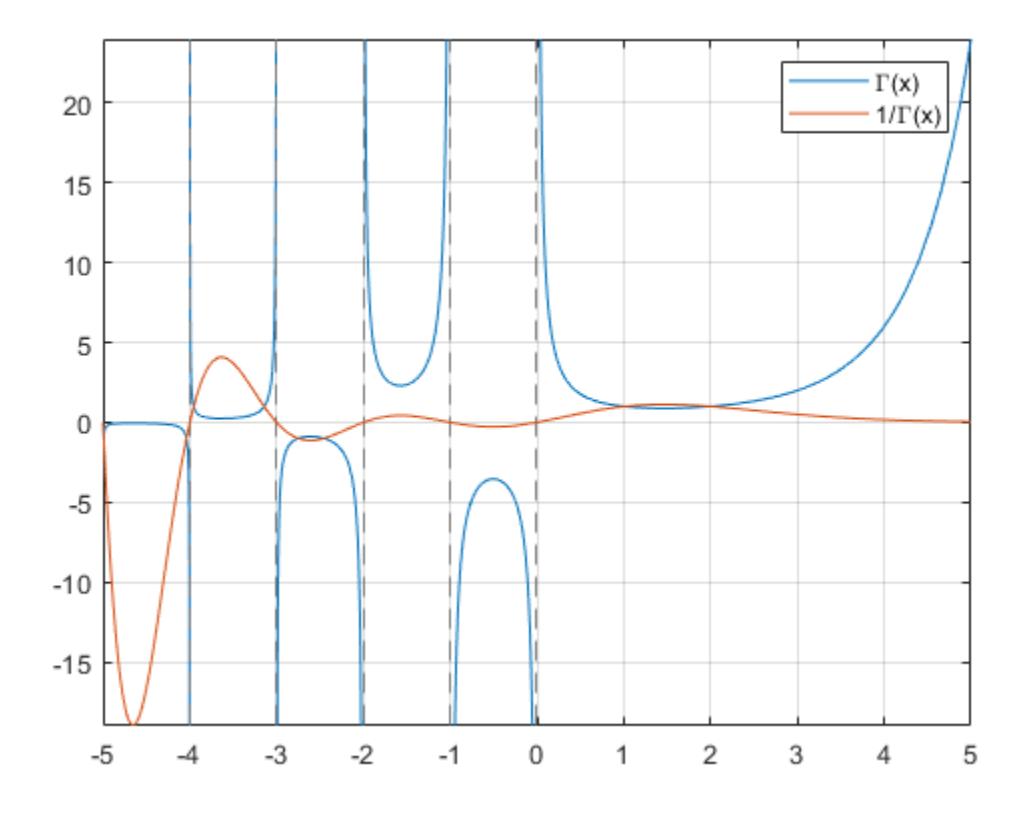

### **Input Arguments**

#### **X — Input array**

scalar | vector | matrix | multidimensional array

Input array, specified as a scalar, vector, matrix, or multidimensional array. The elements of X must be real.

Data Types: single | double

### **Definitions**

### **Gamma Function**

The gamma function is defined for real  $x > 0$  by the integral:

$$
\Gamma(x) = \int_0^\infty e^{-t} t^{x-1} dt
$$

The gamma function interpolates the factorial function. For integer n:

 $gamma(n+1) = factorial(n) = prod(1:n)$ 

The domain of the gamma function extends to negative real numbers by analytic continuation, with simple poles at the negative integers. This extension arises from repeated application of the recursion relation

$$
\Gamma(n-1)=\frac{\Gamma(n)}{n-1}.
$$

### **Algorithms**

The computation of gamma is based on algorithms outlined in [1].

### **References**

- [1] Cody, J., *An Overview of Software Development for Special Functions*, Lecture Notes in Mathematics, 506, Numerical Analysis Dundee, G. A. Watson (ed.), Springer Verlag, Berlin, 1976.
- [2] Abramowitz, M. and I.A. Stegun, *Handbook of Mathematical Functions*, National Bureau of Standards, Applied Math. Series #55, Dover Publications, 1965, sec. 6.5.

# **Extended Capabilities**

## **Tall Arrays**

Calculate with arrays that have more rows than fit in memory.

This function fully supports tall arrays. For more information, see "Tall Arrays".

### **C/C++ Code Generation**

Generate C and C++ code using MATLAB® Coder™.

## **GPU Arrays**

Accelerate code by running on a graphics processing unit (GPU) using Parallel Computing Toolbox™.

This function fully supports GPU arrays. For more information, see "Run MATLAB Functions on a GPU" (Parallel Computing Toolbox).

# **Distributed Arrays**

Partition large arrays across the combined memory of your cluster using Parallel Computing Toolbox™.

This function fully supports distributed arrays. For more information, see "Run MATLAB Functions with Distributed Arrays" (Parallel Computing Toolbox).

### **See Also**

[factorial](#page-3812-0) | [gammainc](#page-4506-0) | [gammaincinv](#page-4509-0) | [gammaln](#page-4512-0) | [psi](#page-11655-0)

## <span id="page-4506-0"></span>**gammainc**

Incomplete gamma function

## **Syntax**

- $Y = \text{gammainc}(X, A)$
- $Y = \text{gammainc}(X, A, \text{tail})$
- $Y =$  gammainc(X,A,'scaledlower')
- $Y = \text{gamma}(X, A, 'scaledupper')$

# **Description**

 $Y =$  gammainc( $X, A$ ) returns the incomplete gamma function of corresponding elements of X and A. The elements of A must be nonnegative. Furthermore, X and A must be real and the same size (or either can be scalar).

Y = gammainc(X,A,tail) specifies the tail of the incomplete gamma function. The choices for tail are 'lower' (the default) and 'upper'. The upper incomplete gamma function is defined as:

$$
\text{gamma}(x, a, 'upper') = \frac{1}{\Gamma(a)} \int_{x}^{\infty} t^{a-1} e^{-t} dt
$$

When the upper tail value is close to 0, the 'upper' option provides a way to compute that value more accurately than by subtracting the lower tail value from 1.

 $Y =$  gammainc(X,A,'scaledlower') and  $Y =$  gammainc(X,A,'scaledupper') return the incomplete gamma function, scaled by

$$
\varGamma(a+1)\bigg(\frac{e^x}{x^a}\bigg).
$$

These functions are unbounded above, but are useful for values of X and A where gammainc(X,A,'lower') or gammainc(X,A,'upper') underflow to zero.

**Note** When X is negative, Y can be inaccurate for  $abs(X) > A+1$ . This applies to all syntaxes.

### **Definitions**

### **Incomplete Gamma Function**

The incomplete gamma function is

$$
gammaize(x,a) = \frac{1}{\Gamma(a)} \int_0^x t^{a-1} e^{-t} dt
$$

where  $\Gamma(a)$  is the gamma function, gamma (a).

For any  $A \ge 0$ , gammainc  $(X, A)$  approaches 1 as X approaches infinity. For small X and A, gammainc(X,A) is approximately equal to  $X^A$ , so gammainc(0,0) = 1.

### **References**

- [1] Cody, J., *An Overview of Software Development for Special Functions*, Lecture Notes in Mathematics, 506, Numerical Analysis Dundee, G. A. Watson (ed.), Springer Verlag, Berlin, 1976.
- [2] Abramowitz, M. and I.A. Stegun, *Handbook of Mathematical Functions*, National Bureau of Standards, Applied Math. Series #55, Dover Publications, 1965, sec. 6.5.

# **Extended Capabilities**

### **Tall Arrays**

Calculate with arrays that have more rows than fit in memory.

This function fully supports tall arrays. For more information, see "Tall Arrays".

### **C/C++ Code Generation**

Generate C and C++ code using MATLAB® Coder™.

Usage notes and limitations:

- Output is always complex.
- Strict single-precision calculations are not supported. In the generated code, singleprecision inputs produce single-precision outputs. However, variables inside the function might be double-precision.

### **GPU Arrays**

Accelerate code by running on a graphics processing unit (GPU) using Parallel Computing Toolbox™.

Usage notes and limitations:

• The elements of X must be nonnegative.

For more information, see "Run MATLAB Functions on a GPU" (Parallel Computing Toolbox).

### **Distributed Arrays**

Partition large arrays across the combined memory of your cluster using Parallel Computing Toolbox™.

This function fully supports distributed arrays. For more information, see "Run MATLAB Functions with Distributed Arrays" (Parallel Computing Toolbox).

### **See Also**

[gamma](#page-4501-0) | [gammaincinv](#page-4509-0) | [gammaln](#page-4512-0) | [psi](#page-11655-0)

## <span id="page-4509-0"></span>**gammaincinv**

Inverse incomplete gamma function

### **Syntax**

```
x = qammaincinv(y,a)
x = gammaincinv(y, a, tail)
```
### **Description**

 $x =$  gammaincinv(y, a) evaluates the inverse incomplete gamma function for corresponding elements of y and a, such that  $y =$  gammainc(x, a). The elements of y must be in the closed interval  $[0,1]$ , and those of a must be nonnegative. y and a must be real and the same size (or either can be a scalar).

 $x =$  gammaincinv(y, a, tail) specifies the tail of the incomplete gamma function. Choices are 'lower' (the default) to use the integral from 0 to x, or 'upper' to use the integral from x to infinity.

These two choices are related as:

 $gamma$ incinv(y,a,'upper') = gammaincinv(1-y,a,'lower').

When y is close to 0, the 'upper' option provides a way to compute x more accurately than by subtracting y from 1.

### **Definitions**

### **Inverse Incomplete Gamma Function**

The lower incomplete gamma function is defined as:

$$
gammaize(x,a) = \frac{1}{\Gamma(a)} \int_0^x t^{a-1} e^{-t} dt
$$

where *Γ a* is the gamma function, gamma(a). The upper incomplete gamma function is defined as:

$$
\text{gamma}(x, a, \text{'upper'}) = \frac{1}{\Gamma(a)} \int_{x}^{\infty} t^{a-1} e^{-t} dt
$$

gammaincinv computes the inverse of the incomplete gamma function with respect to the integration limit x using Newton's method.

For any  $a > 0$ , as y approaches 1, gammaincinv(y, a) approaches infinity. For small x and a, gammainc(x,a) $\cong x^d$ , so gammaincinv(1,0) = 0.

### **References**

- [1] Cody, J., *An Overview of Software Development for Special Functions*, Lecture Notes in Mathematics, 506, Numerical Analysis Dundee, G. A. Watson (ed.), Springer Verlag, Berlin, 1976.
- [2] Abramowitz, M. and I.A. Stegun, *Handbook of Mathematical Functions*, National Bureau of Standards, Applied Math. Series #55, Dover Publications, 1965, sec. 6.5.

## **Extended Capabilities**

### **Tall Arrays**

Calculate with arrays that have more rows than fit in memory.

This function fully supports tall arrays. For more information, see "Tall Arrays".

### **C/C++ Code Generation**

Generate C and C++ code using MATLAB® Coder™.

Usage notes and limitations:

- Output is always complex.
- Strict single-precision calculations are not supported. In the generated code, singleprecision inputs produce single-precision outputs. However, variables inside the function might be double-precision.

### **GPU Arrays**

Accelerate code by running on a graphics processing unit (GPU) using Parallel Computing Toolbox™.

This function fully supports GPU arrays. For more information, see "Run MATLAB Functions on a GPU" (Parallel Computing Toolbox).

### **Distributed Arrays**

Partition large arrays across the combined memory of your cluster using Parallel Computing Toolbox™.

This function fully supports distributed arrays. For more information, see "Run MATLAB Functions with Distributed Arrays" (Parallel Computing Toolbox).

### **See Also**

[gamma](#page-4501-0) | [gammainc](#page-4506-0) | [gammaln](#page-4512-0) | [psi](#page-11655-0)

# <span id="page-4512-0"></span>**gammaln**

Logarithm of gamma function

# **Syntax**

 $Y = gammaIn(A)$ 

## **Description**

 $Y =$  [gamma](#page-4501-0)ln(A) returns the logarithm of the gamma function, gammaln(A) = log(gamma(A)). Input A must be nonnegative and real. The gammaln command avoids the underflow and overflow that may occur if it is computed directly using log(gamma(A)).

# **Extended Capabilities**

# **Tall Arrays**

Calculate with arrays that have more rows than fit in memory.

This function fully supports tall arrays. For more information, see "Tall Arrays".

## **C/C++ Code Generation**

Generate C and C++ code using MATLAB® Coder™.

# **GPU Arrays**

Accelerate code by running on a graphics processing unit (GPU) using Parallel Computing Toolbox™.

This function fully supports GPU arrays. For more information, see "Run MATLAB Functions on a GPU" (Parallel Computing Toolbox).

### **Distributed Arrays**

Partition large arrays across the combined memory of your cluster using Parallel Computing Toolbox™.

This function fully supports distributed arrays. For more information, see "Run MATLAB Functions with Distributed Arrays" (Parallel Computing Toolbox).

### **See Also**

[gamma](#page-4501-0) | [gammainc](#page-4506-0) | [gammaincinv](#page-4509-0) | [psi](#page-11655-0)

# **gather**

Collect tall array into memory after executing queued operations

## **Syntax**

```
Y = qather(X)[Y1, Y2, Y3, ...] = gather(X1, X2, X3, ...)
```
## **Description**

Y = gather(X) executes all queued operations required to calculate unevaluated tall array X and collects the results into memory as Y.

MATLAB can run out of memory if the result of the gather calculation is too large. If you are unsure whether the result can fit in memory, use  $g$ ather(head(X)) or  $g$ ather(tail(X)) to perform the full calculation, but bring only a small portion of the result into memory.

Use gather sparingly to ensure that extra passes through the data are combined during the calculations whenever possible. For more information, see "Deferred Evaluation of Tall Arrays".

 $[Y1,Y2,Y3,...] =$  gather $(X1,X2,X3,...)$  gathers multiple unevaluated tall arrays X1, X2, X3,... into the corresponding outputs Y1, Y2, Y3,....

## **Examples**

### **Evaluate Deferred Tall Array Calculation**

Create a datastore for the airlinesmall.csv data set. Select a subset of variables to work with, and treat 'NA' values as missing data so that datastore replaces them with NaN values. Convert the datastore into a tall table.

```
varnames = {'Year','ArrDelay','UniqueCarrier'};
ds = datastore('airlinesmall.csv', 'TreatAsMissing', 'NA',...
```

```
 'SelectedVariableNames',varnames);
T = \text{tall(ds)}
```
 $T =$ 

Mx3 tall table

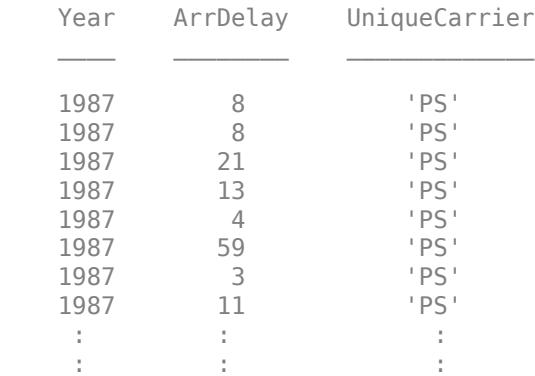

Calculate the size of the tall table.

```
sz = size(T)57 = 1x2 tall double row vector
    ? ?
```
MATLAB® does not immediately evaluate most operations on tall arrays. Instead, MATLAB remembers the operations you perform as you enter them and optimizes the calculations in the background.

When you use gather on an unevaluated tall array, MATLAB executes all of the queued operations using the minimum number of passes through the data. This optimization greatly reduces the execution time of large calculations. For this reason, you should use gather only when you need to see a result.

Use gather to execute the calculation and collect the result into memory.

 $S = gather(sz)$ 

```
Evaluating tall expression using the Local MATLAB Session:
- Pass 1 of 1: Completed in 0.87 sec
Evaluation completed in 0.96 sec
S = 1×2
      123523 3
```
#### **Evaluate Multiple Tall Arrays**

Use gather with several inputs to simultaneously evaluate several tall arrays.

Create a tall array from an in-memory array of random integers between 1 and 1000. Calculate the maximum and minimum values in each column.

```
A = tal(<i>randi</i>(1000, 100, 7))
```

```
A =
```

```
 100x7 tall double matrix
015 163 645 60 433 583 851
```
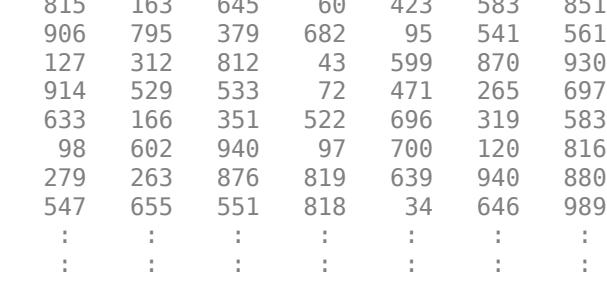

```
b = min(A);c = max(A);
```
Use the results to determine the overall minimum and maximum values in the array. Collect the final result into memory.

```
[mnA, mxA] = gather(min(b), max(c));
```
Evaluating tall expression using the Local MATLAB Session: Evaluation completed in 0.078 sec

```
valRange = [mnA mxA]valRange = 1×2
          1 1000
```
### **Input Arguments**

#### **X — Unevaluated tall array**

tall array

Unevaluated tall array. An unevaluated tall array is any tall array on which you perform calculations without using gather to fully evaluate those calculations.

### **Output Arguments**

#### **Y — In-memory array**

array

In-memory array. The data type of Y is the same as the underlying data type of the unevaluated tall array X.

## **Tips**

• If you have Parallel Computing Toolbox, see gather for information about gathering distributed and gpuArray computations.

# **Extended Capabilities**

### **Tall Arrays**

Calculate with arrays that have more rows than fit in memory.

## **GPU Arrays**

Accelerate code by running on a graphics processing unit (GPU) using Parallel Computing Toolbox™.

Usage notes and limitations:

• See gather in the Parallel Computing Toolbox documentation.

## **Distributed Arrays**

Partition large arrays across the combined memory of your cluster using Parallel Computing Toolbox™.

Usage notes and limitations:

• See gather in the Parallel Computing Toolbox documentation.

### **See Also**

[head](#page-6019-0) | [tail](#page-14506-0) | [tall](#page-14566-0) | [topkrows](#page-15135-0)

### **Topics**

"Tall Arrays" "Deferred Evaluation of Tall Arrays"

#### **Introduced in R2016b**

## <span id="page-4519-0"></span>**gca**

Current axes or chart

# **Syntax**

 $ax = gca$ 

## **Description**

 $ax = gca$  returns the current axes or chart for the current figure, which is typically the last one created or clicked with the mouse. Graphics functions, such as title, target the current axes or chart. Use ax to access and modify properties of the axes or chart. If axes or charts do not exist, then gca creates Cartesian axes.

### **Examples**

#### **Specify Properties for Current Axes**

Plot a sine wave.

 $x =$  linspace( $0, 10$ );  $y = sin(4*x);$ plot(x,y)

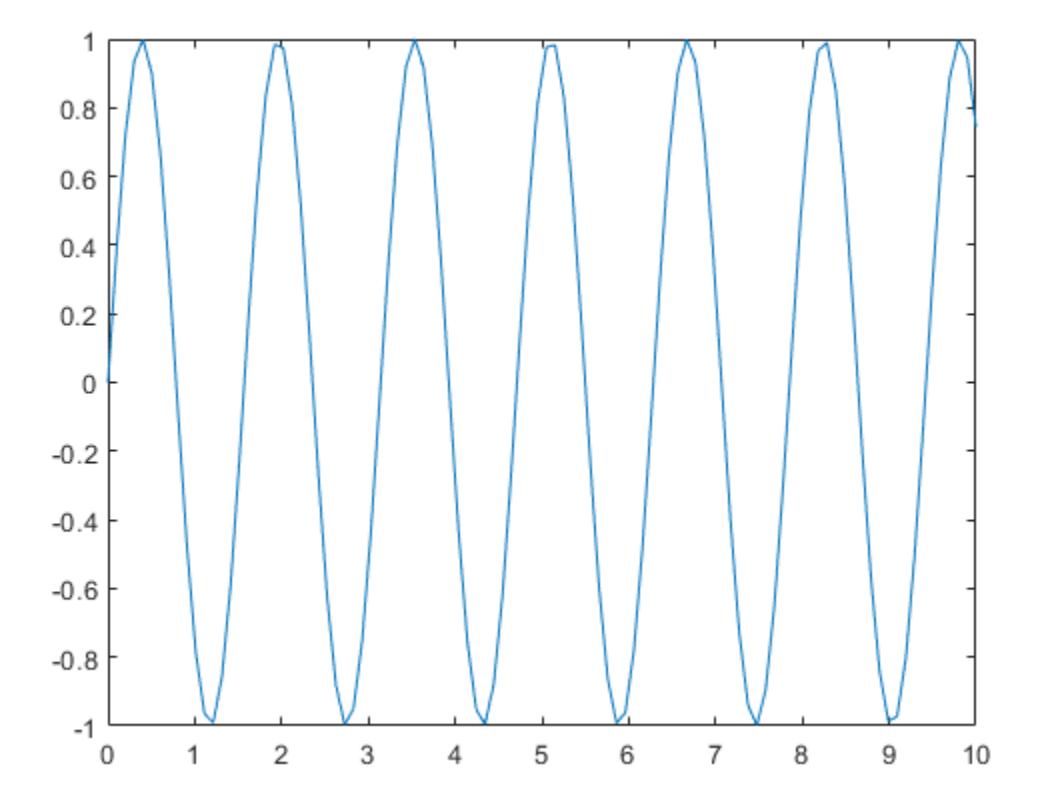

Set the font size, tick direction, tick length, and *y*-axis limits for the current axes. Use gca to refer to the current axes.

**Note:** Starting in R2014b, you can use dot notation to set properties. If you are using an earlier release, use the [set](#page-13430-0) function instead, such as set (ax, 'FontSize', 12).

```
ax = gca; % current axes
ax.FontSize = 12;ax.TickDir = 'out';
ax.TickLength = [0.02 0.02];ax.YLim = [-2 2];
```
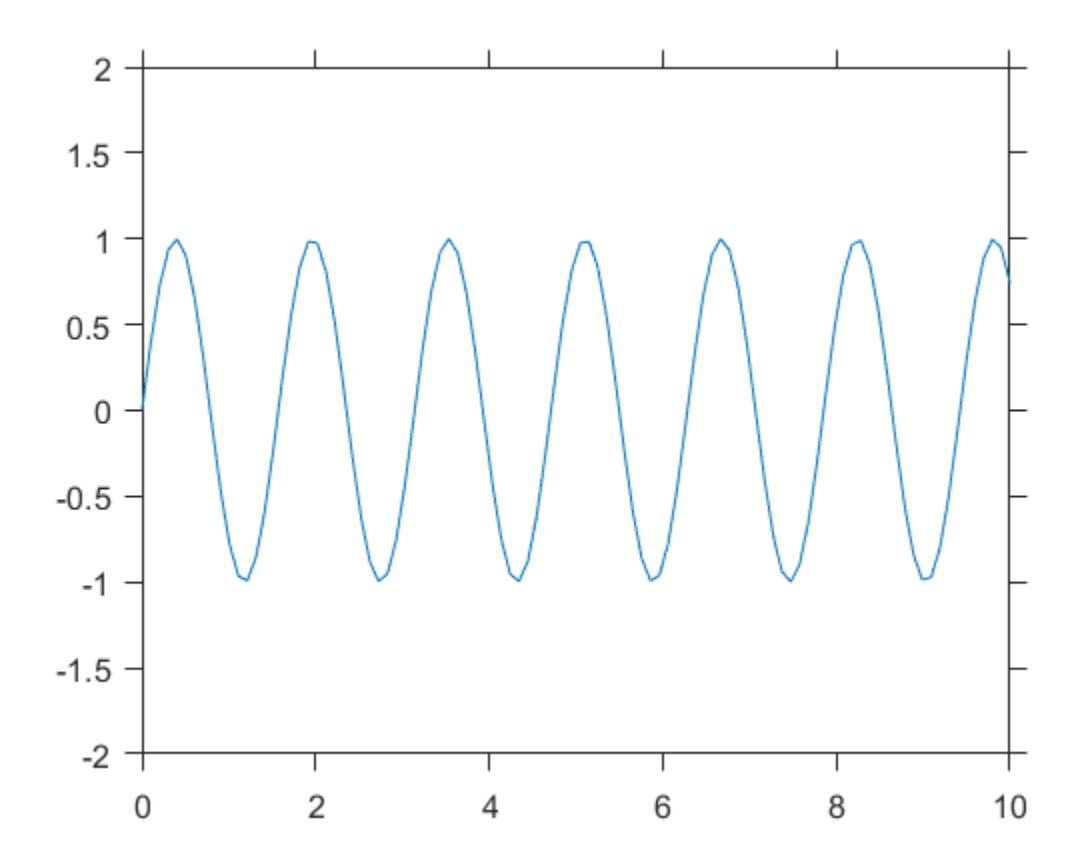

### **Output Arguments**

#### **ax — Current axes or chart**

Axes object | PolarAxes object | graphics object

Current axes or chart, returned as an Axes object, a PolarAxes object, or a graphics object whose parent is a Figure, Tab, or Panel object, instead of an Axes object.

For example, a HeatmapChart object can be the current chart since the parent is typically a Figure object. A Stem object cannot be the current chart since the parent is an Axes object.

# **Tips**

- User interaction can change the current axes or chart. It is better to assign the axes or chart to a variable when you create it instead of relying on gca.
- Changing the current figure also changes the current axes or chart.
- Set axes properties after plotting since some plotting functions reset axes properties.
- To access the current axes or chart without forcing the creation of Cartesian axes, query the figure CurrentAxes property. MATLAB returns an empty array if there is no current axes.

```
fig = qcf;ax = fig.CurrentAxes;
```
Starting in R2014b, you can query properties using dot notation. If you are using an earlier release, use the [get](#page-4707-0) function instead, such as  $ax =$ get(fig,'CurrentAxes').

### **See Also**

### **Functions**

[axes](#page-579-0) | [cla](#page-1559-0) | [findobj](#page-4125-0) | [gcf](#page-4530-0) | [get](#page-4707-0) | [set](#page-13430-0) | [shg](#page-13548-0)

#### **Properties**

[Axes](#page-590-0) | [Polar Axes](#page-11135-0)

# **gcbf**

Handle of figure containing object whose callback is executing

# **Syntax**

 $fig = gcbf$ 

## **Description**

fig = gcbf returns the handle of the figure that contains the object whose callback is currently executing. This object can be the figure itself, in which case, gcbf returns the figure's handle.

When no callback is executing, gcbf returns the empty matrix, [].

The value returned by gcbf is identical to the figure output argument returned by gcbo.

## **See Also**

[gca](#page-4519-0) | [gcbo](#page-4524-0) | [gcf](#page-4530-0) | [gco](#page-4535-0)

# <span id="page-4524-0"></span>**gcbo**

Handle of object whose callback is executing

# **Syntax**

 $h = acbo$  $[h, figure] = gcho$ 

# **Description**

h = gcbo returns the handle of the graphics object whose callback is executing.

[h,figure] = gcbo returns the handle of the current callback object and the handle of the figure containing this object.

# **Tips**

The MATLAB software stores the handle of the object whose callback is executing in the root CallbackObject property. If a callback interrupts another callback, MATLAB replaces the CallbackObject value with the handle of the object whose callback is interrupting. When that callback completes, MATLAB restores the handle of the object whose callback was interrupted.

The root CallbackObject property is read only, so its value is always valid at any time during callback execution. The root CurrentFigure property, and the figure CurrentAxes and CurrentObject properties (returned by [gcf](#page-4530-0), [gca](#page-4519-0), and [gco](#page-4535-0), respectively) are user settable, so they can change during the execution of a callback, especially if that callback is interrupted by another callback. Therefore, those functions are not reliable indicators of which object's callback is executing.

When you write callback routines for the CreateFcn and DeleteFcn of any object and the figure SizeChangedFcn, you must use gcbo since those callbacks do not update the root's CurrentFigure property, or the figure's CurrentObject or CurrentAxes properties; they only update the root's CallbackObject property.

When no callbacks are executing, gcbo returns [] (an empty matrix).

**See Also** [gca](#page-4519-0) | [gcf](#page-4530-0) | [gco](#page-4535-0) | [groot](#page-5348-0)

# **gcd**

Greatest common divisor

# **Syntax**

 $G = \text{gcd}(A, B)$  $[G,U,V] = \text{gcd}(A,B)$ 

# **Description**

 $G = \text{gcd}(A, B)$  returns the greatest common divisors of the elements of A and B. The elements in G are always nonnegative, and  $gcd(0,0)$  returns 0. This syntax supports inputs of any numeric type.

 $[G, U, V] = \text{gcd}(A, B)$  also returns the Bézout coefficients, U and V, which satisfy: A. \*U + B.\*V = G. The Bézout coefficients are useful for solving Diophantine equations. This syntax supports double, single, and signed integer inputs.

## **Examples**

### **Greatest Common Divisors of Double Values**

```
A = [-5 \ 17; \ 10 \ 0];B = [-15 \ 3; 100 \ 0];G = \text{gcd}(A, B)G = 2×2
        \begin{array}{ccc} 5 & & 1 \\ 10 & & 0 \end{array}10
```
gcd returns positive values, even when the inputs are negative.

#### **Greatest Common Divisors of Unsigned Integers**

```
A = \text{uint16}([255 511 15]);B = \text{uint16}([15 127 1023]);G = \text{gcd}(A, B)G = 1x3 uint16 row vector
    15 1 3
```
#### **Solution to Diophantine Equation**

Solve the Diophantine equation,  $30x + 56y = 8$  for *x* and *y*.

Find the greatest common divisor and a pair of Bézout coefficients for 30 and 56.

```
[g, u, v] = gcd(30, 56)q = 2u = -13v = 7
```
u and v satisfy the Bézout's identity,  $(30*u) + (56*v) = g$ .

Rewrite Bézout's identity so that it looks more like the original equation. Do this by multiplying by 4. Use == to verify that both sides of the equation are equal.

```
(30*u*4) + (56*v*4) == 0*4ans = logical
    1
```
Calculate the values of *x* and *y* that solve the problem.

 $x = u*4$  $x = -52$   $y = v * 4$  $y = 28$ 

### **Input Arguments**

#### **A,B — Input values**

scalars, vectors, or arrays of real integer values

Input values, specified as scalars, vectors, or arrays of real integer values. A and B can be any numeric type, and they can be of different types within certain limitations:

- If A or B is of type single, then the other can be of type single or double.
- If A or B belongs to an integer class, then the other must belong to the same class or it must be a double scalar value.

A and B must be the same size or one must be a scalar.

Example: [20 - 3 13], [10 6 7] Example: int16([100 -30 200]), int16([20 15 9]) Example: int16([100 -30 200]),20 Data Types: single | double | int8 | int16 | int32 | int64 | uint8 | uint16 |

#### uint32 | uint64

### **Output Arguments**

#### **G — Greatest common divisor**

real, nonnegative integer values

Greatest common divisor, returned as an array of real nonnegative integer values. G is the same size as A and B, and the values in G are always real and nonnegative. G is returned as the same type as A and B. If A and B are of different types, then G is returned as the nondouble type.

#### **U,V — Bézout coefficients**

real integer values

Bézout coefficients, returned as arrays of real integer values that satisfy the equation, A.\*U + B.\*V = G. The data type of U and V is the same type as that of A and B. If A and B are of different types, then U and V are returned as the nondouble type.

### **Algorithms**

- $g = \text{gcd}(A, B)$  is calculated using the Euclidian algorithm.[1]
- $[g, u, v] = gcd(A, B)$  is calculated using the extended Euclidian algorithm.[1]

### **References**

[1] Knuth, D. "Algorithms A and X." *The Art of Computer Programming, Vol. 2*, Section 4.5.2. Reading, MA: Addison-Wesley, 1973.

## **Extended Capabilities**

### **C/C++ Code Generation**

Generate C and C++ code using MATLAB® Coder™.

### **See Also**

[lcm](#page-8162-0)

# <span id="page-4530-0"></span>**gcf**

Current figure handle

# **Syntax**

fig  $=$  gcf

# **Description**

fig = gcf returns the [current figure on page 1-4526](#page-4531-0) handle. If a figure does not exist, then gcf creates a figure and returns its handle. You can use the figure handle to query and modify figure properties. For more information, see [Figure.](#page-3936-0)

# **Examples**

### **Specify Properties for Current Figure**

Set the background color and remove the toolbar for the current figure. Use the gcf command to get the current figure handle.

```
surf(peaks)
fig = gcf; % current figure handle
fig.Color = [0 0.5 0.5];
fig.ToolBar = 'none';
```
<span id="page-4531-0"></span>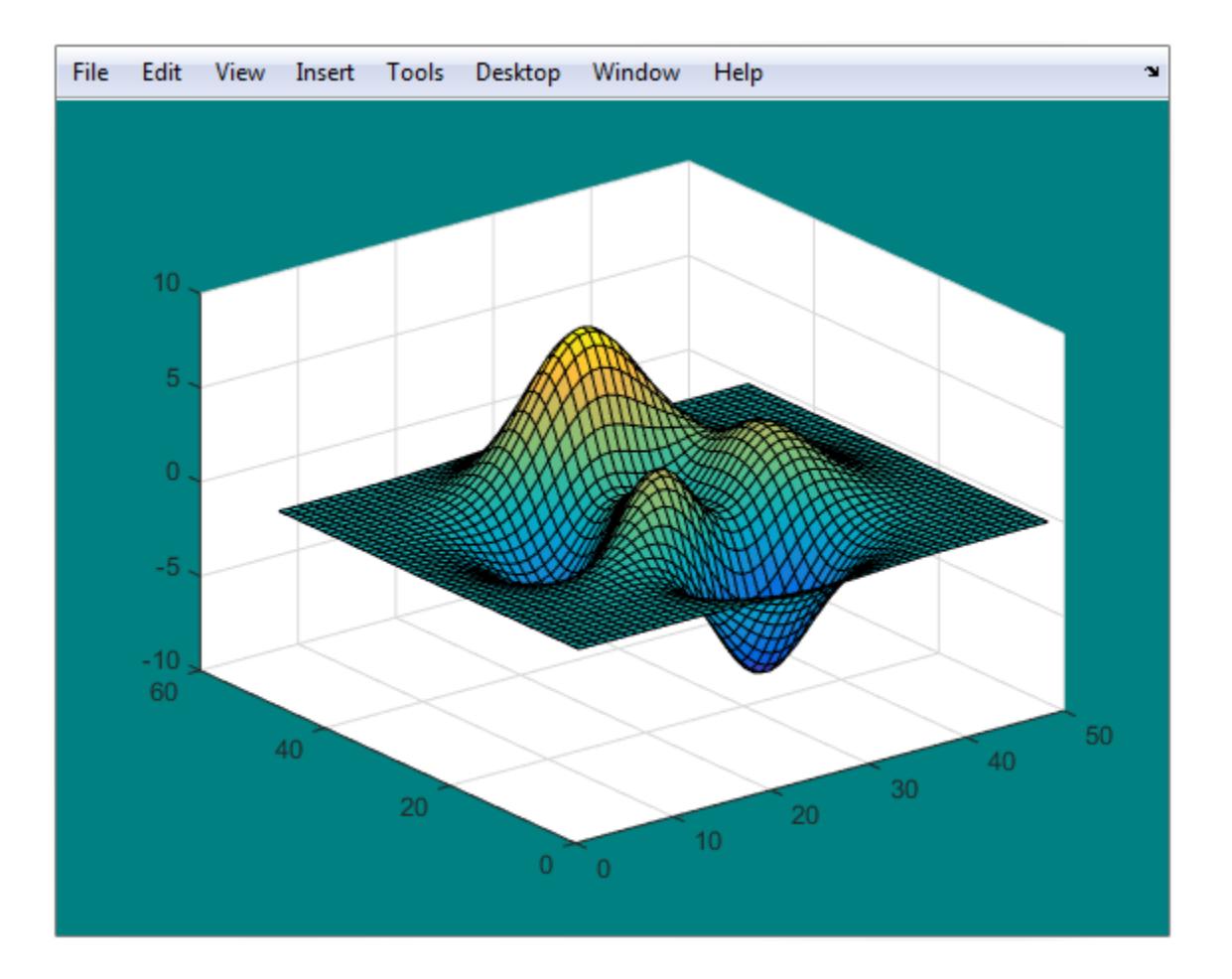

## **Definitions**

### **Current Figure**

The current figure is the target for graphics output. It is the figure window in which graphics commands such as plot, title, and surf draw their results. It is typically the last figure created or the last figure clicked with the mouse.

User interaction can change the current figure. If you need to access a specific figure, store the figure handle in your program code when you create the figure and use this handle instead of gcf.

## **Tips**

• To get the handle of the current figure without forcing the creation of a figure if one does not exist, query the CurrentFigure property on the root object.

```
fig = get(groot,'CurrentFigure');
```
MATLAB returns fig as an empty array if there is no current figure.

## **See Also**

[Figure](#page-3936-0) | [clf](#page-1629-0) | [figure](#page-3925-0) | [gca](#page-4519-0) | [get](#page-4707-0) | [set](#page-13430-0) | [shg](#page-13548-0)

## **gcmr**

Get current mapreducer configuration

## **Syntax**

```
mr = qcmrmr = gcmr('nocreate')
```
## **Description**

 $mr = gcmr$  returns an object representing the current global execution environment for mapreduce.

- If no global execution environment exists, then gcmr calls mapreducer to set the global execution environment to be the default.
- If a global execution environment currently exists, then gcmr returns the last visible MapReducer object created.

When you create a MapReducer object using mapreducer, the object sets the global execution environment. The global execution environment persists even if the object representing it is later deleted.

• If the global execution environment is deleted or invalid, then gcmr returns the next visible MapReducer object available. For example, delete(gcmr) deletes the current global execution environment.

The gcmr function defines the global execution environment for mapreduce, and is most likely used with Parallel Computing Toolbox, MATLAB Parallel Server, or MATLAB Compiler.

If you do not specify a configuration to use in your call to mapreduce, then by default mapreduce uses the configuration returned (or generated) by gcmr.

 $mr = gcmr('nocreate')$  returns the current global execution environment for mapreduce, if one already exists. If no global execution environment exists, then gcmr returns [].

## **Tips**

- If you have Parallel Computing Toolbox, see the mapreducer function reference page for related information.
- If you have MATLAB Compiler, see the mapreducer function reference page for related information.

### **See Also**

[mapreduce](#page-8510-0) | [mapreducer](#page-8519-0)

### **Topics**

"Speed Up and Deploy MapReduce Using Other Products"

#### **Introduced in R2014b**

## <span id="page-4535-0"></span>**gco**

Handle of current object

## **Syntax**

 $h = qco$  $h = gco(figure handle)$ 

## **Description**

 $h =$  gco returns the handle of the current object.

 $h = gco(figure \; handle)$  returns the handle of the current object in the figure specified by figure handle.

# **Tips**

The current object is the last object clicked or selected via keyboard interaction, excluding [uimenu](#page-15404-0)s. If the mouse click did not occur over a figure child object, the figure becomes the current object. The MATLAB software stores the handle of the current object in the figure's CurrentObject property.

An object can become the current object as a result of pressing the space bar to invoke a callback in a dialog when a uicontrol in that dialog has focus (usually the result of using the **Tab** key to change focus).

The CurrentObject of the CurrentFigure does not always indicate the object whose callback is being executed. Interruptions of callbacks by other callbacks can change the CurrentObject or even the CurrentFigure. Some callbacks, such as CreateFcn and DeleteFcn, and uimenu Callback, intentionally do not update CurrentFigure or CurrentObject.

gcbo provides the only completely reliable way to retrieve the handle to the object whose callback is executing, at any point in the callback function, regardless of the type of callback or of any previous interruptions.
# **See Also**

[gca](#page-4519-0) | [gcbo](#page-4524-0) | [gcf](#page-4530-0)

**Introduced before R2006a**

## **ge, >=**

Determine greater than or equal to

## **Syntax**

 $A \geq B$ ge(A,B)

## **Description**

A  $\geq$  B returns a logical array with elements set to logical 1 (true) where A is greater than or equal to B; otherwise, the element is logical  $\theta$  (false). The test compares only the real part of numeric arrays. ge returns logical 0 (false) where A or B have NaN or undefined categorical elements.

 $ge(A, B)$  is an alternate way to execute  $A \ge B$ , but is rarely used. It enables operator overloading for classes.

## **Examples**

## **Test Vector Elements**

Find which vector elements are greater than or equal to a given value.

Create a numeric vector.

A = [1 12 18 7 9 11 2 15];

Test the vector for elements that are greater than or equal to 11.

 $A \geq 11$ 

ans = *1x8 logical array*

0 1 1 0 0 1 0 1

The result is a vector with values of logical 1 (true) where the elements of A satisfy the expression.

Use the vector of logical values as an index to view the values in A that are greater than or equal to 11.

 $A(A \geq 11)$ ans = *1×4* 12 18 11 15

The result is a subset of the elements in A.

### **Replace Elements of Matrix**

Create a matrix.

 $A = magic(4)$  $A = 4 \times 4$ 

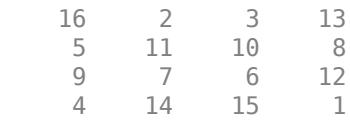

Replace all values greater than or equal to 9 with the value 10.

$$
A(A \geq 9) = 10
$$
  

$$
A = 4 \times 4
$$

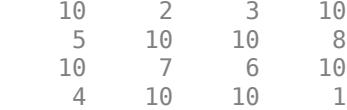

The result is a new matrix whose largest element is 10.

### **Compare Values in Categorical Array**

Create an ordinal categorical array.

```
A = categorical({'large' 'medium' 'small'; 'medium' ...
'small' 'large'},{'small' 'medium' 'large'},'Ordinal',1)
A = 2x3 categorical array
     large medium small 
     medium small large
```
The array has three categories: 'small', 'medium', and 'large'.

Find all values greater than or equal to the category 'medium'.

```
A \geq  'medium'
ans = 2x3 logical array
    1 1 0
    1 0 1
```
A value of logical 1 (true) indicates a value greater than or equal to the category 'medium'.

Compare the rows of A.

```
A(1,:) \geq A(2,:)ans = 1x3 logical array
    1 1 0
```
The function returns logical 1 (true) where the first row has a category value greater than or equal to the second row.

#### **Test Complex Numbers**

Create a vector of complex numbers.

A = [1+i 2-2i 1+3i 1-2i 5-i];

Find the values that are greater than or equal to 2.

```
A(A \geq 2)ans = 1×2 complex
    2.0000 - 2.0000i 5.0000 - 1.0000i
```
ge compares only the real part of the elements in A.

Use abs to find which elements are outside a radius of 2 from the origin.

```
A(abs(A) \geq 2)ans = 1×4 complex
   2.0000 - 2.0000i 1.0000 + 3.0000i 1.0000 - 2.0000i 5.0000 - 1.0000i
```
The result has more elements since abs accounts for the imaginary part of the numbers.

### **Test Duration Values**

Create a duration array.

```
d = hours(21:25) + minutes(75)d = 1x5 duration array
                              22.25 hr 23.25 hr 24.25 hr 25.25 hr 26.25 hr
```
Test the array for elements that are greater than or equal to one standard day.

### $d \geq 1$

ans = *1x5 logical array*

```
 0 0 1 1 1
```
## **Input Arguments**

### **A — Left array**

scalar | vector | matrix | multidimensional array

Left array, specified as a scalar, vector, matrix, or multidimensional array. Numeric or string inputs A and B must either be the same size or have sizes that are compatible (for example, A is an M-by-N matrix and B is a scalar or 1-by-N row vector). For more information, see "Compatible Array Sizes for Basic Operations".

If A and B are categorical, datetime, or duration arrays, then they must be the same size unless one is a scalar.

- If one input is an ordinal categorical array, the other input can be an ordinal categorical array, a cell array of character vectors, or a single character vector. A single character vector expands into a cell array of character vectors of the same size as the other input. If both inputs are ordinal categorical arrays, they must have the same sets of categories, including their order. See "Compare Categorical Array Elements" for more details.
- If one input is a datetime array, the other input can be a datetime array, a character vector, or a cell array of character vectors.
- If one input is a duration array, the other input can be a duration array or a numeric array. The operator treats each numeric value as a number of standard 24-hour days.
- If one input is a string array, the other input can be a string array, a character vector, or a cell array of character vectors. The corresponding elements of A and B are compared lexicographically.

Data Types: single | double | int8 | int16 | int32 | int64 | uint8 | uint16 | uint32 | uint64 | logical | char | string | categorical | datetime | duration Complex Number Support: Yes

## **B — Right array**

scalar | vector | matrix | multidimensional array

Right array, specified as a scalar, vector, matrix, or multidimensional array. Numeric or string inputs A and B must either be the same size or have sizes that are compatible (for example, A is an M-by-N matrix and B is a scalar or 1-by-N row vector). For more information, see "Compatible Array Sizes for Basic Operations".

If A and B are categorical, datetime, or duration arrays, then they must be the same size unless one is a scalar.

- If one input is an ordinal categorical array, the other input can be an ordinal categorical array, a cell array of character vectors, or a single character vector. A single character vector expands into a cell array of character vectors of the same size as the other input. If both inputs are ordinal categorical arrays, they must have the same sets of categories, including their order. See "Compare Categorical Array Elements" for more details.
- If one input is a datetime array, the other input can be a datetime array, a character vector, or a cell array of character vectors.
- If one input is a duration array, the other input can be a duration array or a numeric array. The operator treats each numeric value as a number of standard 24-hour days.
- If one input is a string array, the other input can be a string array, a character vector, or a cell array of character vectors. The corresponding elements of A and B are compared lexicographically.

Data Types: single | double | int8 | int16 | int32 | int64 | uint8 | uint16 | uint32 | uint64 | logical | char | string | categorical | datetime | duration Complex Number Support: Yes

# **Tips**

• Some floating-point numbers cannot be represented exactly in binary form. This leads to small differences in results that the >= operator reflects. For more information, see "Avoiding Common Problems with Floating-Point Arithmetic".

# **Extended Capabilities**

# **Tall Arrays**

Calculate with arrays that have more rows than fit in memory.

This function fully supports tall arrays. For more information, see "Tall Arrays".

## **C/C++ Code Generation**

Generate C and C++ code using MATLAB® Coder™.

## **GPU Arrays**

Accelerate code by running on a graphics processing unit (GPU) using Parallel Computing Toolbox™.

This function fully supports GPU arrays. For more information, see "Run MATLAB Functions on a GPU" (Parallel Computing Toolbox).

## **Distributed Arrays**

Partition large arrays across the combined memory of your cluster using Parallel Computing Toolbox™.

This function fully supports distributed arrays. For more information, see "Run MATLAB Functions with Distributed Arrays" (Parallel Computing Toolbox).

## **See Also**

[eq](#page-3551-0) | [gt](#page-5403-0) | [le](#page-8175-0) | [lt](#page-8465-0) | [ne](#page-9787-0)

## **Topics**

"Array Comparison with Relational Operators" "Ordinal Categorical Arrays" "MATLAB Operators and Special Characters"

## **Introduced before R2006a**

# **genpath**

Generate path name

# **Syntax**

 $p = qenpath$ p = genpath(folderName)

# **Description**

 $p =$  genpath returns a character vector containing a path name that includes all the folders and subfolders below *matlabroot*/toolbox, including empty subfolders.

p = genpath(folderName) returns a character vector containing a path name that includes folderName and multiple levels of subfolders below folderName. The path name does not include folders named private, folders that begin with the @ character (class folders), folders that begin with the + character (package folders), or subfolders within any of these.

# **Examples**

## **Add Folder and Subfolders to Search Path**

Use genpath in conjunction with addpath to add a folder and its subfolders to the search path.

Create a folder myfolder containing a subfolder mysubfolder.

```
mkdir myfolder;
cd myfolder;
mkdir mysubfolder;
cd ..
```
Generate a path that includes myfolder and all folders below it.

```
p = genpath('myfolder')
p ='myfolder;myfolder\mysubfolder;'
```
Add the folder and its subfolders to the search path.

addpath(p)

## **Input Arguments**

**folderName — Folder name** character vector | string scalar

Folder name, specified as a character vector or string scalar. Example: 'c:/matlab/myfiles' Data Types: char | string

# **See Also**

[addpath](#page-141-0) | [path](#page-10551-0) | [rmpath](#page-12968-0)

## **Topics**

"What Is the MATLAB Search Path?"

## **Introduced before R2006a**

## **genvarname**

Construct valid variable name from string

**Note** genvarname will be removed in a future release. Use [matlab.lang.makeValidName](#page-8904-0) and [matlab.lang.makeUniqueStrings](#page-8896-0) instead.

## **Syntax**

```
varname = qenvarname(str)varname = genvarname(str, exclusions)
```
## **Description**

varname = genvarname( $str$ ) constructs a string or character vector varname that is similar to or the same as the str input, and can be used as a valid variable name. str can be a string, a string array, a character array, a cell array of character vectors. If str is a string array or cell array of character vectors, genvarname returns a string array or cell array of character vectors in varname. The elements returned by genvarname are guaranteed to be different from each other.

varname = genvarname( $str$ , exclusions) returns a valid variable name that is different from any name listed in the exclusions input. The exclusions input can be a string, a string array, a character array, a cell array of character vectors. Specify the function [who](#page-16099-0) in exclusions to create a variable name that will be unique in the current MATLAB workspace (see ["Example 4" on page 1-4543](#page-4548-0), below).

**Note** genvarname does not create a variable in the MATLAB workspace. You cannot, therefore, assign a value to the output of genvarname.

## <span id="page-4547-0"></span>**Examples**

## **Example 1**

Create four similar variable names that do not conflict with each other:

```
v = genvarname({'A', 'A', 'A', 'A'})
v = 'A' 'A1' 'A2' 'A3'
```
## **Example 2**

Read a column header hdr from worksheet trial2 in Excel spreadsheet myproj apr23:

```
[data hdr] = xlsread('myproj_apr23.xls', 'trial2');
```
Make a variable name from the text of the column header that will not conflict with other names:

```
v = qenvarname(['Column ' hdr{1,3}]);
```
Assign data taken from the spreadsheet to the variable in the MATLAB workspace:

```
eval([v' = data(1:7, 3);']);
```
## **Example 3**

Collect readings from an instrument once every minute over the period of an hour into different fields of a structure. Simulate instrument readings using a random number. genvarname not only generates unique fieldnames, but also creates the structure and fields in the MATLAB workspace.

```
for k = 1:60record.(genvarname(['reading' datestr(clock, 'HHMMSS')])) = rand(1);
pause(60)
end
```
After the program ends, display the recorded data from the workspace:

record

record =

```
 reading092610: 0.6541
    reading092710: 0.6892
    reading092811: 0.7482
    reading092911: 0.4505
    reading093011: 0.0838
 .
 .
 .
```
## **Example 4**

Generate variable names that are unique in the MATLAB workspace by putting the output from the [who](#page-16099-0) function in the exclusions list.

```
for k = 1:5t = clock; pause(uint8(rand * 10));
    v = genvarname('time_elapsed', who);
   eval([v' = etime(clock,t)'])
    end
```
As this code runs, you can see that the variables created by genvarname are unique in the workspace:

```
time elapsed =
     5.0070
time elapped1 = 2.0030
time elapped2 = 7.0010
time elapsed3 =
     8.0010
time elapsed4 = 3.0040
```
After the program completes, use the who function to view the workspace variables:

who

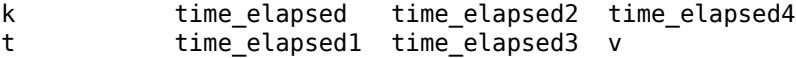

## **Example 5**

If you try to make a variable name from a MATLAB keyword, genvarname creates a variable name that capitalizes the keyword and precedes it with the letter x:

```
v = genvarname('global')
v = xGlobal
```
## **Example 6**

If you enter a character vector that is longer than the value returned by the [namelengthmax](#page-9734-0) function, genvarname truncates the resulting variable name character vector:

```
namelengthmax
ans = 63
vstr = genvarname(sprint('%s%s', ... 'This name truncates because it contains ', ...
    'more than the maximum number of characters'))
vstr =
ThisNameTruncatesBecauseItContainsMoreThanTheMaximumNumberOfCha
```
# **Tips**

A valid MATLAB variable name is a character vector of letters, digits, and underscores, such that the first character is a letter, and the length of the vector is less than or equal to the value returned by the [namelengthmax](#page-9734-0) function. Any character vector that exceeds namelengthmax is truncated in the varname output. See "Example 6" on page 1-4544, below.

The variable name returned by genvarname is not guaranteed to be different from other variable names currently in the MATLAB workspace unless you use the exclusions input in the manner shown in ["Example 4" on page 1-4543](#page-4548-0), below.

If you use genvarname to generate a field name for a structure, MATLAB does create a variable for the structure and field in the MATLAB workspace. See ["Example 3" on page](#page-4547-0) [1-4542,](#page-4547-0) below.

If the str input contains any whitespace characters, genvarname removes then and capitalizes the next alphabetic character in str. If str contains any nonalphanumeric characters, genvarname translates these characters into their hexadecimal value.

## **See Also**

[iskeyword](#page-7755-0) | [isletter](#page-7757-0) | [isvarname](#page-7990-0) | [namelengthmax](#page-9734-0) | [regexp](#page-12693-0) | [who](#page-16099-0)

**Introduced before R2006a**

## **geoaxes**

Create geographic axes

## **Syntax**

```
geoaxes
geoaxes(Name,Value)
geoaxes(parent, ___ )
gx = geoaxes( )
geoaxes(gx)
```
## **Description**

geoaxes creates a geographic axes in the current figure using default property values, and makes it the current axes.

A geographic axes displays data in geographic coordinates (latitude/longitude) on a map. The map is *live*, that is, you can pan to view other geographic locations and zoom in and out on the map to view regions in more detail.

geoaxes(Name,Value) specifies values for properties of the GeographicAxes object using one or more name-value pair arguments.

geoaxes(parent, \_\_\_ ) creates the geographic axes in the figure, panel, or tab specified by parent, instead of in the current figure.

 $gx = geoaxes($  ) returns the GeographicAxes object. Use gx to modify properties of the axes after you create it.

geoaxes(gx) makes the GeographicAxes object gx the current axes.

## **Examples**

## **Plot Data in Geographic Axes**

Create a geographic axes.

figure;  $gx = geoaxes;$ 

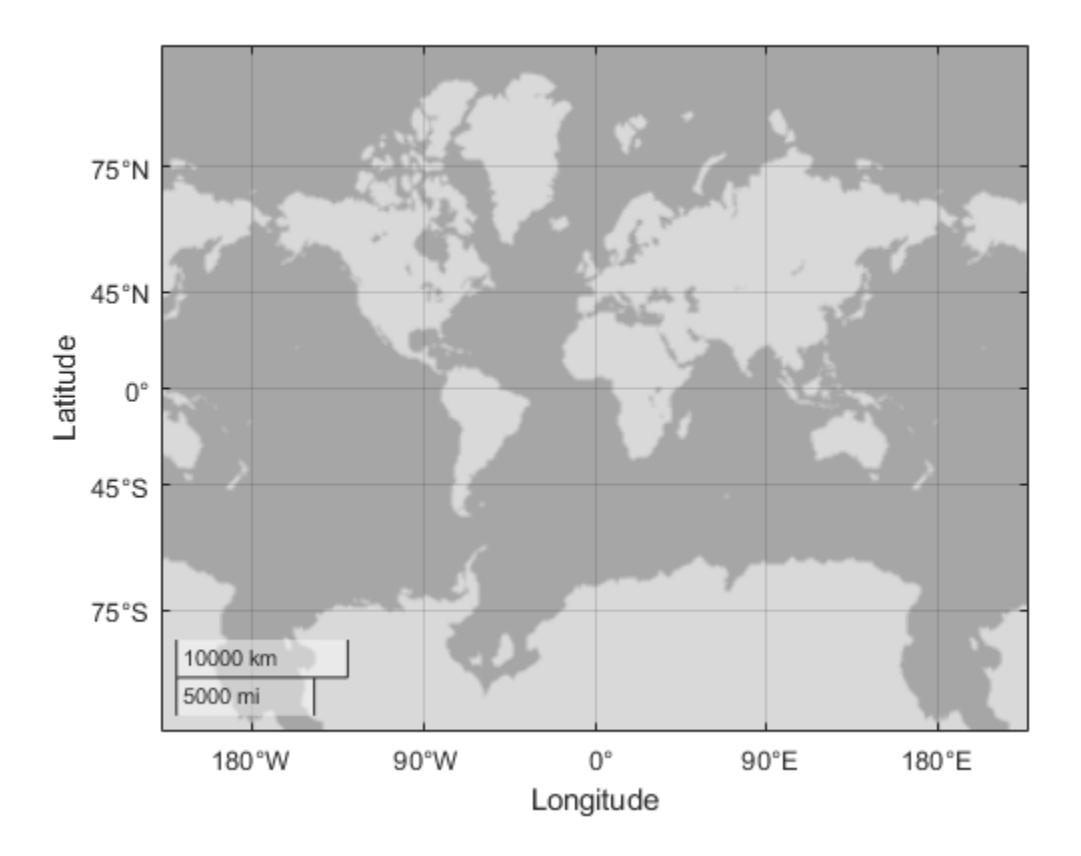

Plot your data, using the geoplot function. You can specify the geographic axes you created to geoplot. The example also specifies the type and color of the line in the plot and changes the basemap to a non-default basemap.

 $latSeattle = 47.62;$  $lonSeattle = -122.33;$  $latAnotherage =  $61.20$ ;$ 

```
lonAnchorage = -149.9;geoplot(gx,[latSeattle latAnchorage],[lonSeattle lonAnchorage],'g-*')
geobasemap(gx,'colorterrain')
```
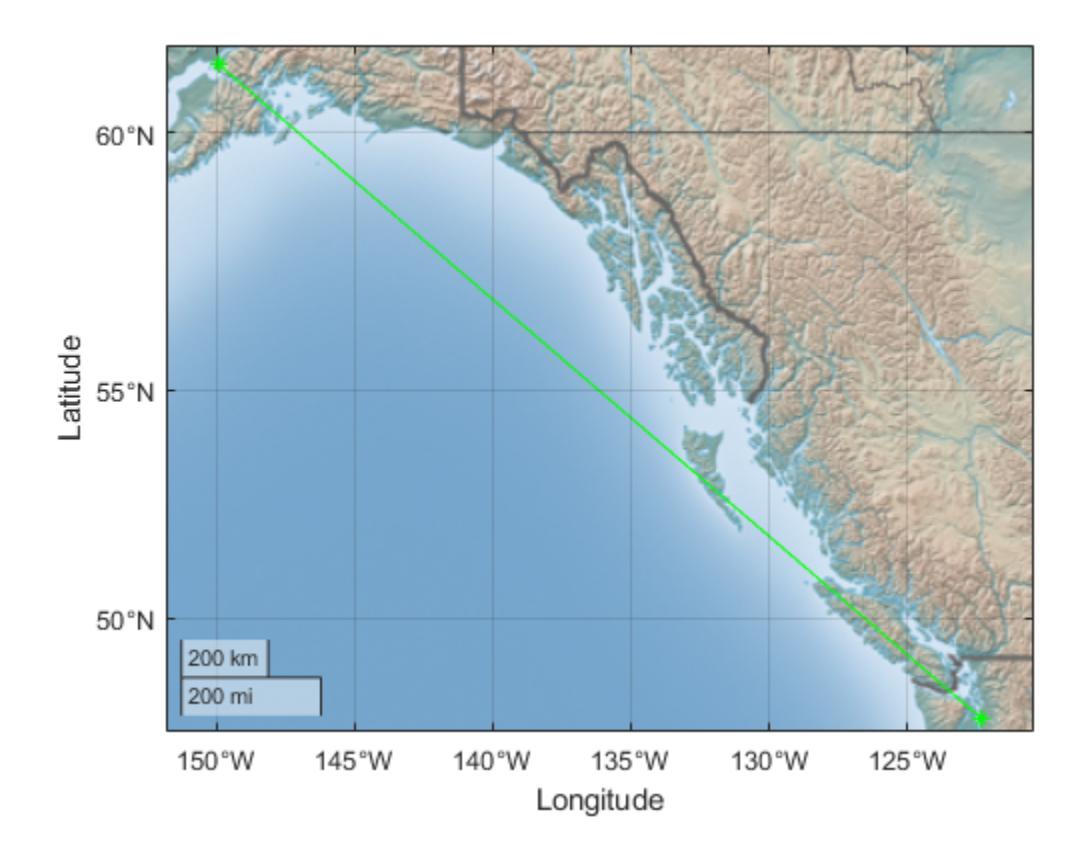

## **Input Arguments**

## **parent — Parent**

Figure object | Panel object | Tab object

Parent, specified as a Figure, Panel, or Tab object.

**gx — Geographic axes to be made current axes** GeographicAxes object

Geographic axes to be made current axes, specified as a GeographicAxes object.

## **Name-Value Pair Arguments**

Specify optional comma-separated pairs of Name,Value arguments. Name is the argument name and Value is the corresponding value. Name must appear inside quotes. You can specify several name and value pair arguments in any order as Name1,Value1,...,NameN,ValueN.

The properties listed here are only a subset. For a complete list, see [GeographicAxes](#page-4559-0) [Properties.](#page-4559-0)

Example: gx = geoaxes('Basemap','colorterrain')

#### **Basemap — Map on which to plot data**

'darkwater' (default) | character vector | string scalar | 'none'

Map on which to plot data, specified as one of the string scalars or character vectors in the following table, or 'none'.

MathWorks offers six basemaps for use with geographic axes and charts. The basemaps provide a variety of display options, from two-tone, land-ocean raster maps to color terrain maps. By default, geographic axes or charts use the 'darkwater' basemap, which is installed with the product. If you choose one of the other basemaps, the geographic axes or chart accesses the map over the Internet.

If you do not have consistent access to the Internet, you can download the basemaps hosted by MathWorks onto your local system. For more information about downloading basemaps, see "Access Basemaps in MATLAB".

If you specify 'none', the geographic axes or chart plots your data with latitudelongitude grid, ticks, and labels, but does not include a map.

### **Basemaps**

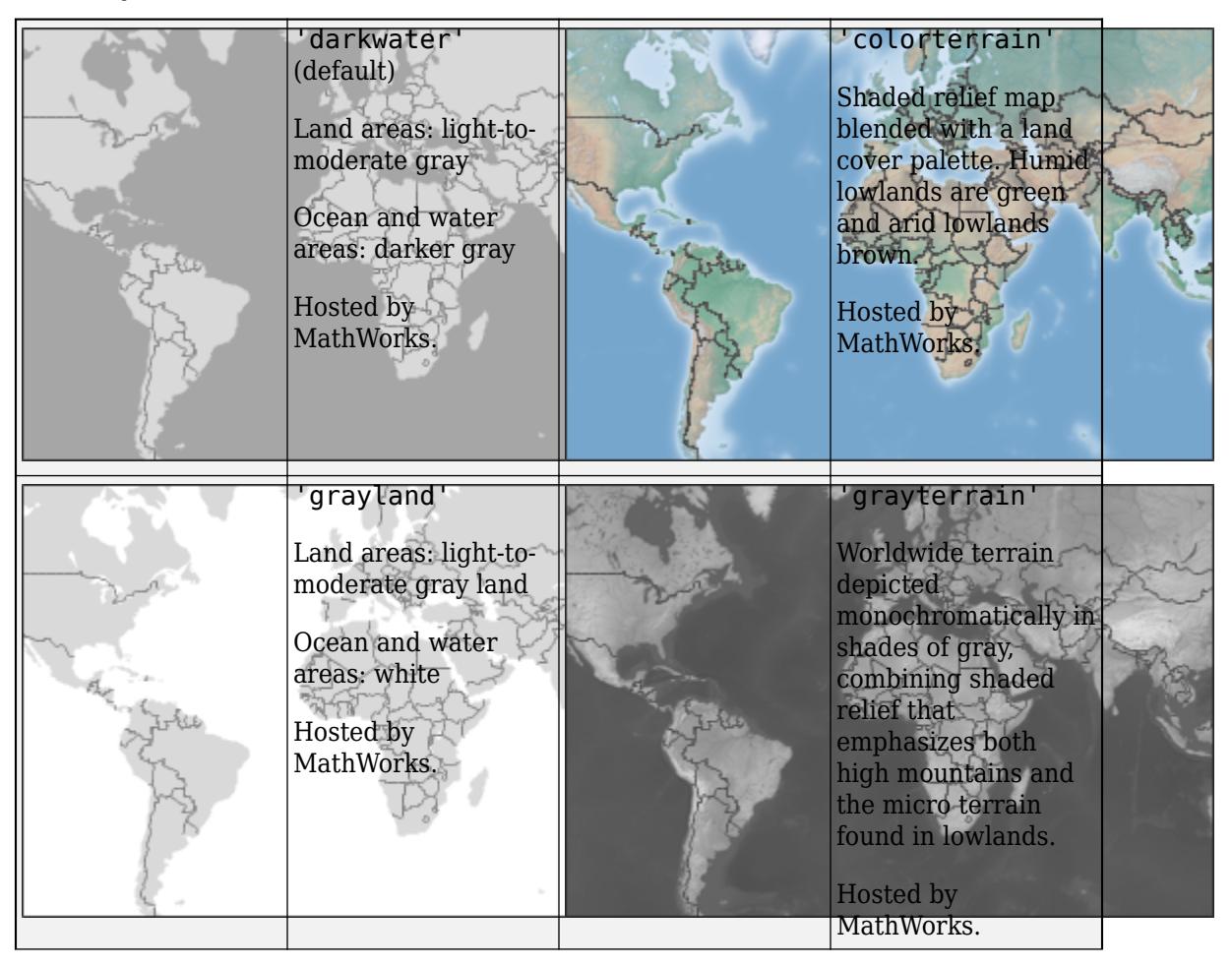

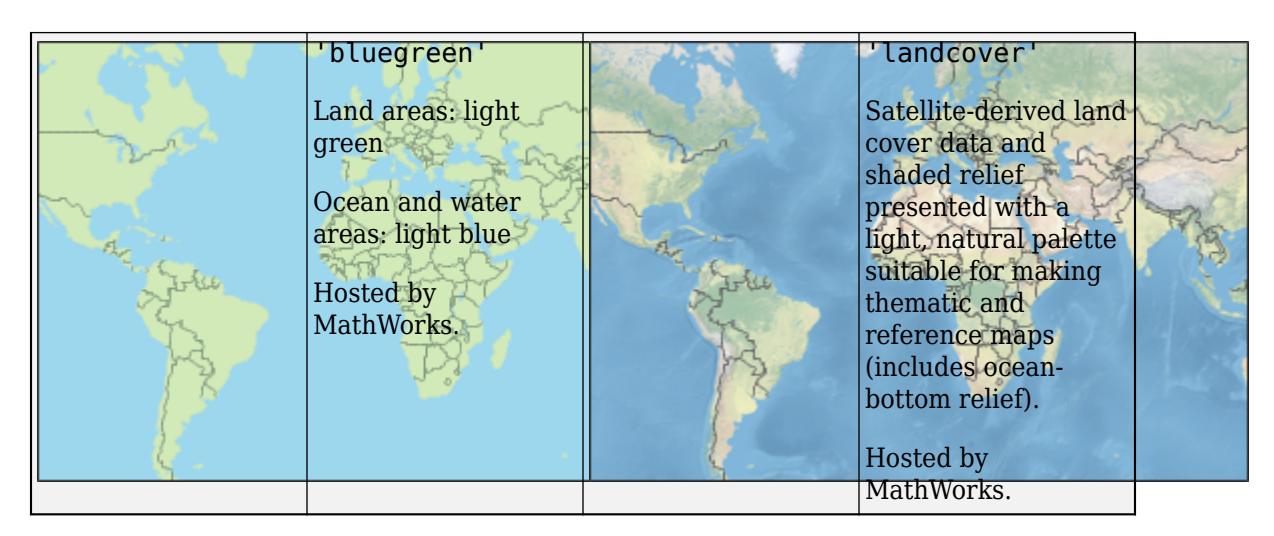

```
Example: gx = geoaxes(__,'Basemap','bluegreen')
```

```
Example: gx.Basemap = 'bluegreen'
```
Data Types: char | string

## **Position — Size and location, excluding margin for labels**

four-element vector

Size and location, excluding margin for labels, specified as a four-element vector of the form [left bottom width height]. For more information, see "Control Axes Layout".

### **Units — Position units**

```
'normalized' (default) | 'inches' | 'centimeters' | 'points' | 'pixels' |
'characters'
```
Position units, specified as one of these values.

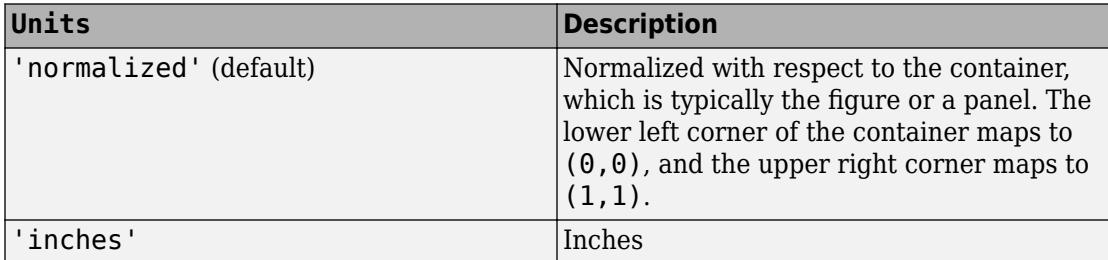

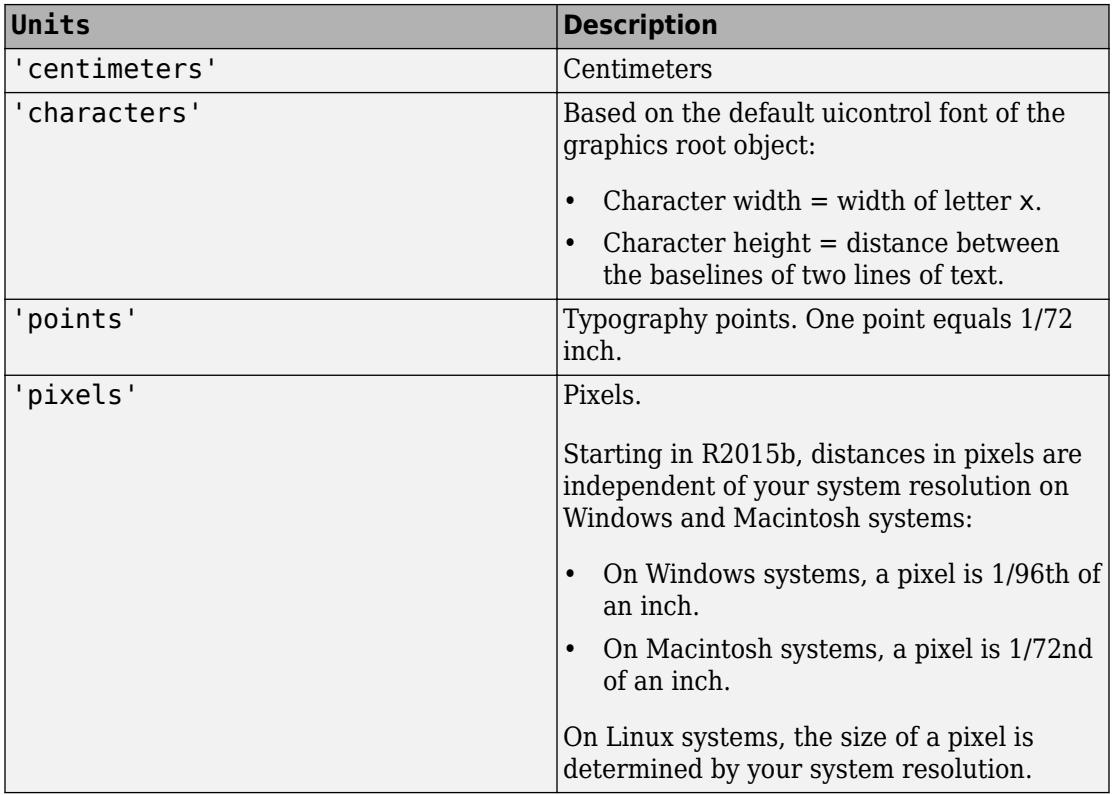

When specifying the units as a name-value pair during object creation, you must set the Units property before specifying the properties that you want to use these units, such as OuterPosition.

## **Output Arguments**

## **gx — Geographic axes**

GeographicAxes object

Geographic axes, returned as a GeographicAxes object.

# **Tips**

- If you have Mapping Toolbox™, you can specify basemaps of your own choosing by using the addCustomBasemap function.
- Some graphics functions reset axes properties when plotting. To plot additional data in a geographic axes, use the hold on command before calls to plotting functions.
- You cannot plot data that requires Cartesian axes in a geographic chart.

## **See Also**

## **Functions**

```
axes | cla | figure | gca | geobasemap | geolimits | geoplot | geoscatter |
subplot
```
## **Properties**

[GeographicAxes Properties](#page-4559-0)

## **Introduced in R2018b**

## <span id="page-4559-0"></span>**GeographicAxes Properties**

Control geographic axes appearance and behavior

## **Description**

GeographicAxes properties control the appearance and behavior of a GeographicAxes object. By changing property values, you can modify certain aspects of the geographic axes. Set axes properties after plotting since some graphics functions reset axes properties.

Some graphics functions create geographic axes when plotting. Use gca to access the newly created axes. To create a geographic axes with default values for all properties, use the geoaxes function.

 $gx = geoaxes;$ 

## **Properties**

**Maps**

#### **Basemap — Map on which to plot data**

'darkwater' (default) | character vector | string scalar | 'none'

Map on which to plot data, specified as one of the string scalars or character vectors in the following table, or 'none'.

MathWorks offers six basemaps for use with geographic axes and charts. The basemaps provide a variety of display options, from two-tone, land-ocean raster maps to color terrain maps. By default, geographic axes or charts use the 'darkwater' basemap, which is installed with the product. If you choose one of the other basemaps, the geographic axes or chart accesses the map over the Internet.

If you do not have consistent access to the Internet, you can download the basemaps hosted by MathWorks onto your local system. For more information about downloading basemaps, see "Access Basemaps in MATLAB".

If you specify 'none', the geographic axes or chart plots your data with latitudelongitude grid, ticks, and labels, but does not include a map.

### **Basemaps**

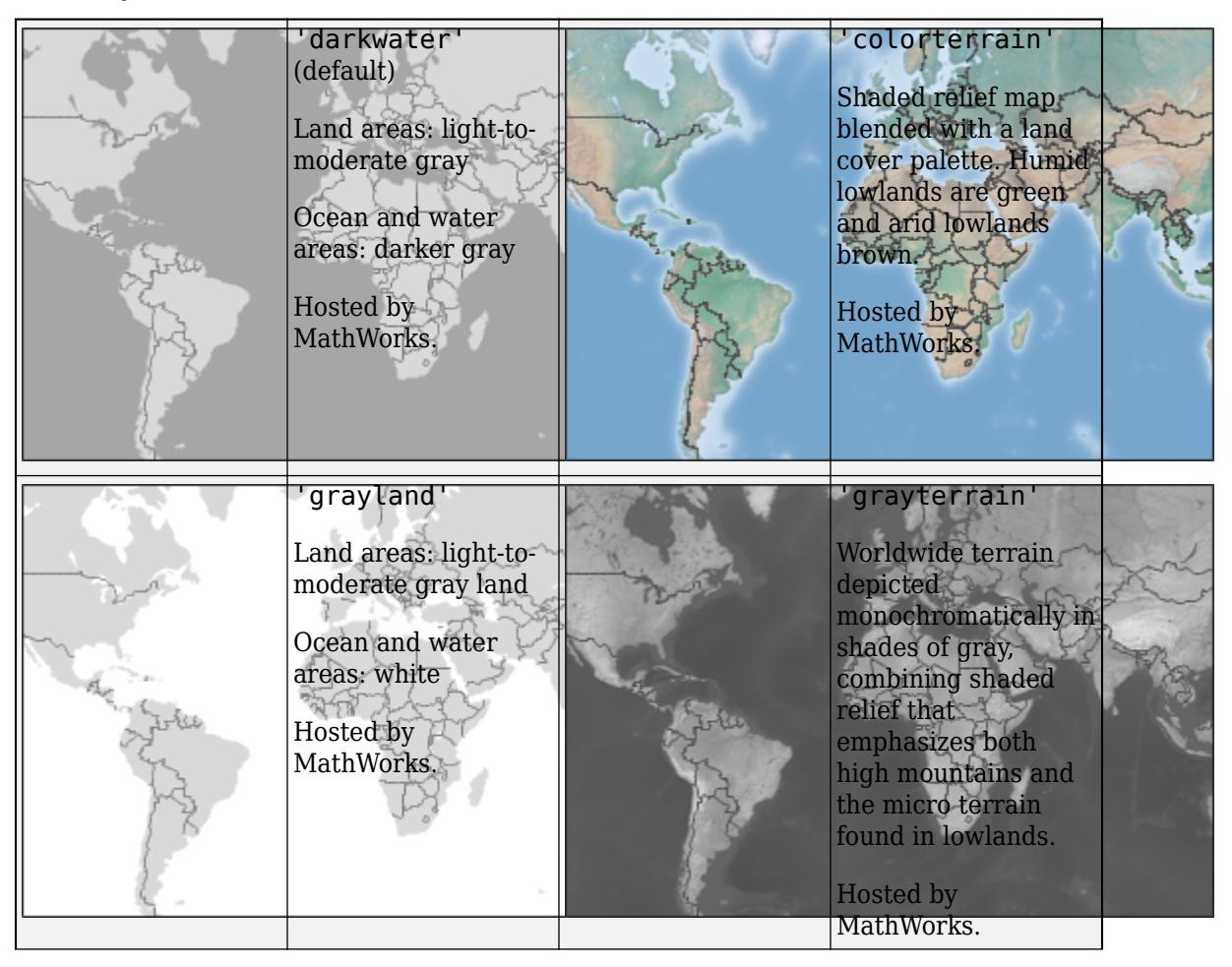

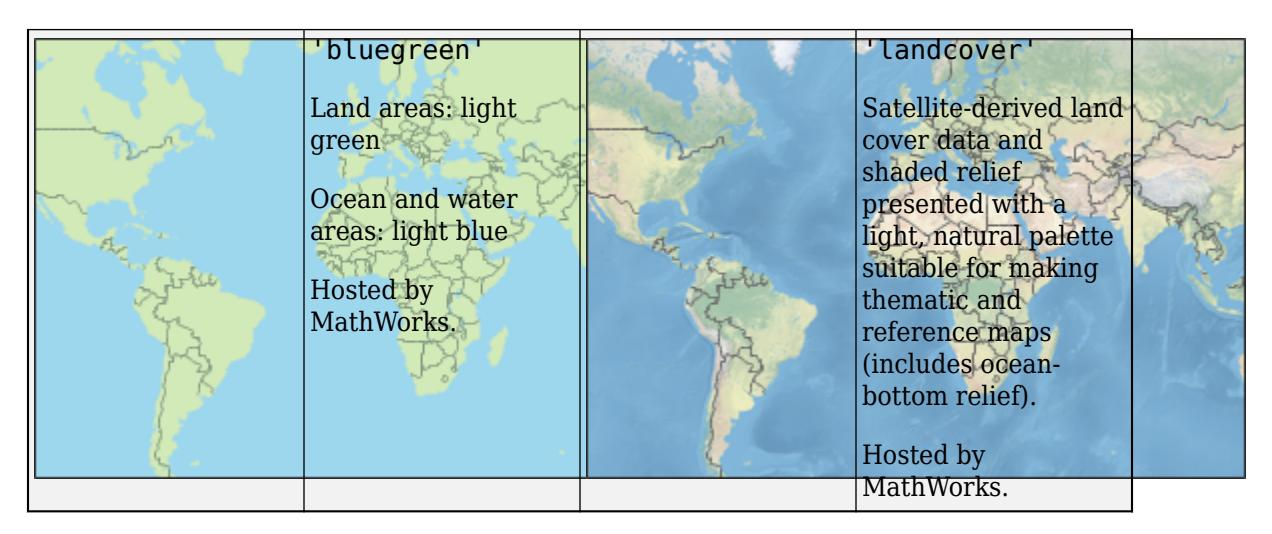

Example: gx = geoaxes(\_\_,'Basemap','bluegreen')

Example: gx.Basemap = 'bluegreen'

Data Types: char | string

## **LatitudeLimits — Latitude limits of map**

1-by-2 vector of real, finite values

This property is read-only.

Latitude limits of map, specified as a 1-by-2 vector of real, finite values of the form [southern\_limit northern\_limit] in the range [-90,90]. Use the [geolimits](#page-4650-0) function to change latitude limits.

Example: [-85 85]

## **LongitudeLimits — Longitude limits of map**

1-by-2 vector of real, finite values

This property is read-only.

Longitude limits of map, specified as a 1-by-2 vector of real, finite values of the form [western\_limit eastern\_limit]. Values must be in the range (-Inf, Inf). Use the [geolimits](#page-4650-0) function to change longitude limits.

Example: [-100 100]

### **MapCenter — Center point of map in latitude and longitude**

two-element numeric vector of real, finite values

Center point of map in latitude and longitude, specified as a two-element vector of real, finite values of the form [center latitude center longitude].

Example: [38.6292 -95.2520]

### **MapCenterMode — Selection mode for map center**

```
'auto' (default) | 'manual'
```
Selection mode for the map center, specified as one of these values:

- 'auto' Object automatically selects the map center based on the range of data.
- 'manual' If you specify a value for MapCenter, the object sets this property to 'manual' automatically.

Example:  $qx$ . MapCenterMode = 'auto'

### **ZoomLevel — Magnification level of map**

real, finite, numeric scalar between 0 and 25, inclusive

Magnification level of map, specified as a real, finite, numeric scalar from 0 through 25, inclusive. The value is a base 2 logarithmic map scale. Increasing the ZoomLevel value by one doubles the map scale.

#### **ZoomLevelMode — Selection mode for zoom level**

'auto' (default) | 'manual'

Selection mode for zoom level, specified as one of these values:

- 'auto' Object selects the zoom level based on the range of data.
- 'manual' If you specify a value for ZoomLevel, the object sets this property to 'manual' automatically.

Example: gx.ZoomLevelMode = 'manual'

### **Scalebar — Scale bar showing proportional distances on map**

GeographicScalebar object

This property is read-only.

Scale bar showing proportional distances on a map, specified as a GeographicScalebar object. To modify the appearance and behavior of the scale bar, such as its visibility, use

properties of the GeographicScalebar object. For more information about these properties, see [GeographicScalebar Properties.](#page-4684-0)

Example:  $sbar = qx$ . Scalebar returns the Geographic Scalebar object.

Example: gx.Scalebar.Visible = 'off'; sets the value of the GeographicScalebar property.

**Font**

#### **FontName — Font name**

supported font name | 'FixedWidth'

Font name, specified as a supported font name or 'FixedWidth'. To display and print text properly, you must choose a font that your system supports. The default font depends on your operating system and locale.

To use a fixed-width font that looks good in any locale, use 'FixedWidth'. The fixedwidth font relies on the root FixedWidthFontName property. Setting the root FixedWidthFontName property causes an immediate update of the display to use the new font.

### **FontSize — Font size**

scalar numeric value

Font size, specified as a scalar numeric value. The font size affects the title, tick labels, legends, colorbars, and scale bar associated with the axes. The default font size depends on the specific operating system and locale. By default, the font size is measured in points. To change the units, set the FontUnits property.

MATLAB automatically scales some of the text to a percentage of the axes font size.

- Titles 110% of the axes font size by default. To control the scaling, use the TitleFontSizeMultiplier and LabelFontSizeMultiplier properties.
- Legends and colorbars 90% of the axes font size by default. To specify a different font size, set the FontSize property for the Legend or Colorbar object instead.
- Scale bar 80% of the axes font size by default.

Example:  $qx.FontSize = 12$ 

#### **FontSizeMode — Selection mode for font size**

```
'auto' (default) | 'manual'
```
Selection mode for the font size, specified as one of these values:

- 'auto' Font size specified by MATLAB. If you resize the axes to be smaller than the default size, the font size might scale down to improve readability and layout.
- 'manual' Font size specified manually. Do not scale the font size as the axes size changes. To specify the font size, set the FontSize property.

### **FontWeight — Character thickness**

```
'normal' (default) | 'bold'
```
Character thickness, specified as 'normal' or 'bold'.

MATLAB uses the FontWeight property to select a font from those available on your system. Not all fonts have a bold weight. Therefore, specifying a bold font weight can still result in the normal font weight.

### **FontAngle — Character slant**

'normal' (default) | 'italic'

Character slant, specified as 'normal' or 'italic'.

Not all fonts have both font styles. Therefore, the italic font might look the same as the normal font.

### **LabelFontSizeMultiplier — Scale factor for label font size**

1.1 (default) | numeric value greater than 0

Scale factor for the label font size, specified as a numeric value greater than 0. The scale factor is applied to the value of the FontSize property to determine the font size for the label.

```
Example: gx. LabelFontSizeMultiplier = 1.75
```
## **TitleFontSizeMultiplier — Scale factor for title font size**

1.1 (default) | numeric value greater than 0

Scale factor for the title font size, specified as a numeric value greater than 0. The scale factor is applied to the value of the FontSize property to determine the font size for the title.

```
Example: gx.TitleFontSizeMultiplier = 1.75
```
## **TitleFontWeight — Title character thickness**

'bold' (default) | 'normal'

Title character thickness, specified as one of these values:

- 'bold' Thicker characters outlines than normal
- 'normal' Default weight as defined by the particular font

```
Example: gx.TitleFontWeight = 'normal'
```
### **FontUnits — Font size units**

```
'points' (default) | 'inches' | 'centimeters' | 'normalized' | 'pixels'
```
Font size units, specified as one of these values.

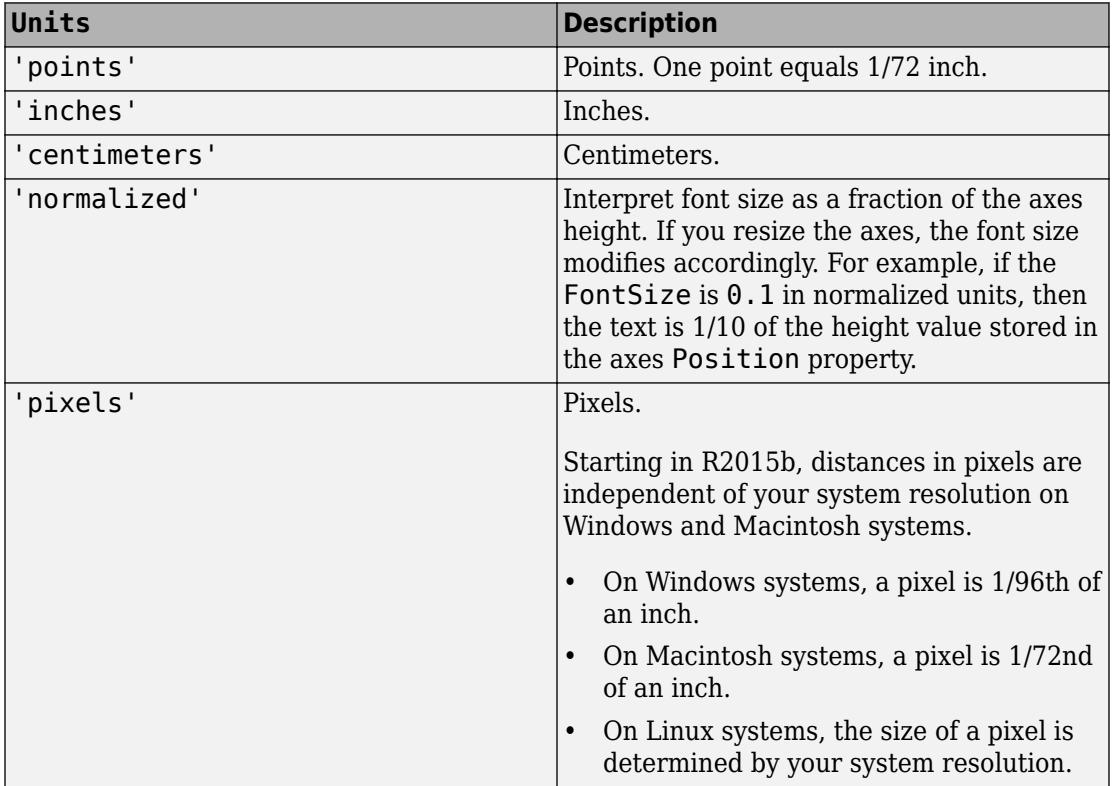

To set both the font size and the font units in a single function call, you first must set the FontUnits property so that the Axes object correctly interprets the specified font size.

#### **Ticks**

### **TickDir — Tick mark direction**

'in' (default) | 'out' | 'both'

Tick mark direction, specified as one of these values.

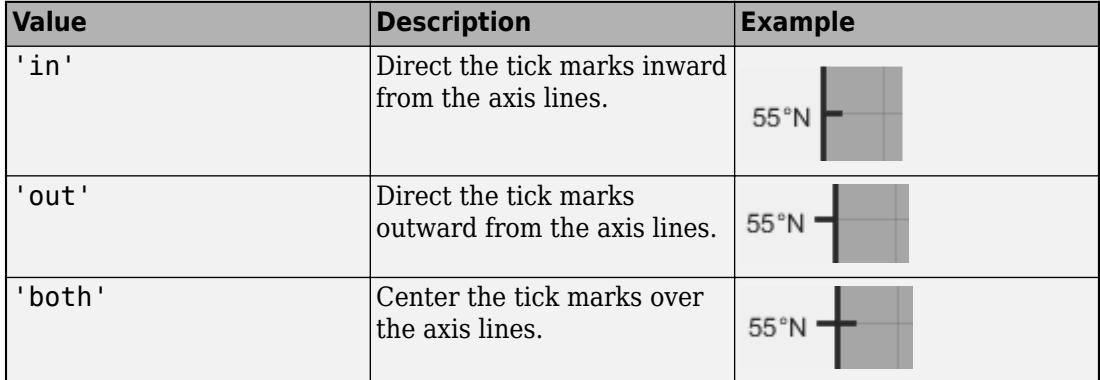

Example: gx.TickDir = 'out';

### **TickDirMode — Selection mode for tick mark direction**

'manual' (default) | 'auto'

Selection mode for tick mark direction set by the TickDir property, specified as one of these values.

- 'auto' Automatically select the tick direction based on the current view.
- 'manual' Manually specify the tick direction. To specify the tick direction, set the TickDir property.

```
Example: qx.TickDirMode = 'auto';
```
### **TickLength — Tick mark length**

[0.01 0.025] (default) | two-element vector

Tick mark length, specified as a two-element vector of the form [*length unused*]. *length* is the tick mark length. Specify the values in units normalized relative to the

longest axes dimension. The GeographicRuler object uses a two-element vector to be consistent with the value of this property in other ruler objects but the second element is unused.

**Note** Setting the TickLength property automatically sets the TickLength property in the GeographicRuler objects associated with the LatitudeAxis and LongitudeAxis properties to the same value. Conversely, setting the TickLength property in the GeographicRuler objects does not automatically set the same property in the axes object. To prevent the axes property value from overriding the ruler property value, set the axes property value first, and then set the ruler property value.

Example:  $qx.TickLength = [0.02 0.0];$ 

#### **TickLabelFormat — Tick label format**

'dms' (default) | 'dd' | 'dm' | '-dd' | '-dm' | '-dms'

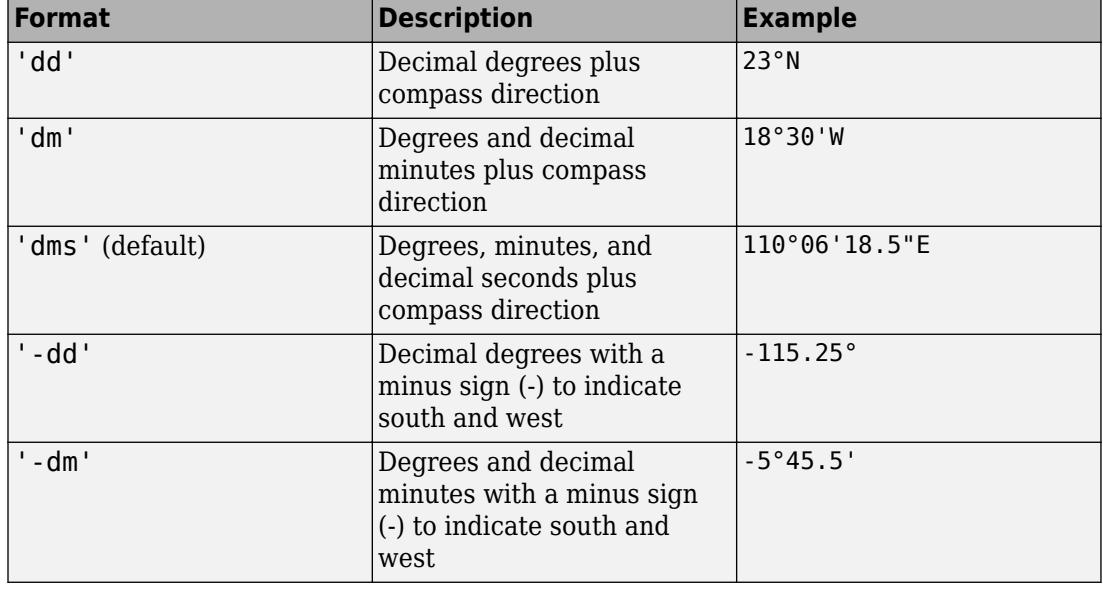

Tick label format, specified as one of the following values.

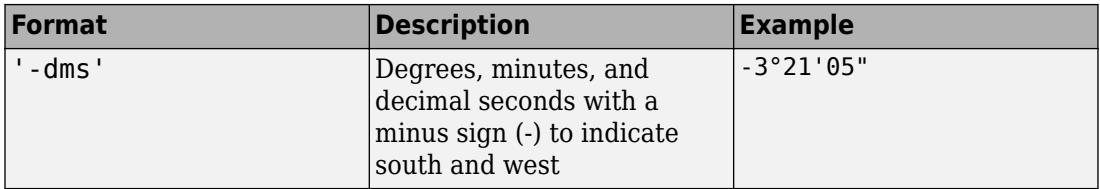

The default label format includes degrees, minutes, and seconds. However, the minutes and seconds part of the tick label is not included until you zoom in on the map to at least a zoom level of 14.

Example: gx.TickLabelFormat = '-dm';

#### **Rulers**

### **LatitudeAxis — Latitude ruler**

GeographicRuler object

Latitude ruler, specified as a GeographicRuler object. Use properties of the GeographicRuler object to control the appearance and behavior of the axis ruler. For more information, see [GeographicRuler Properties.](#page-4671-0)

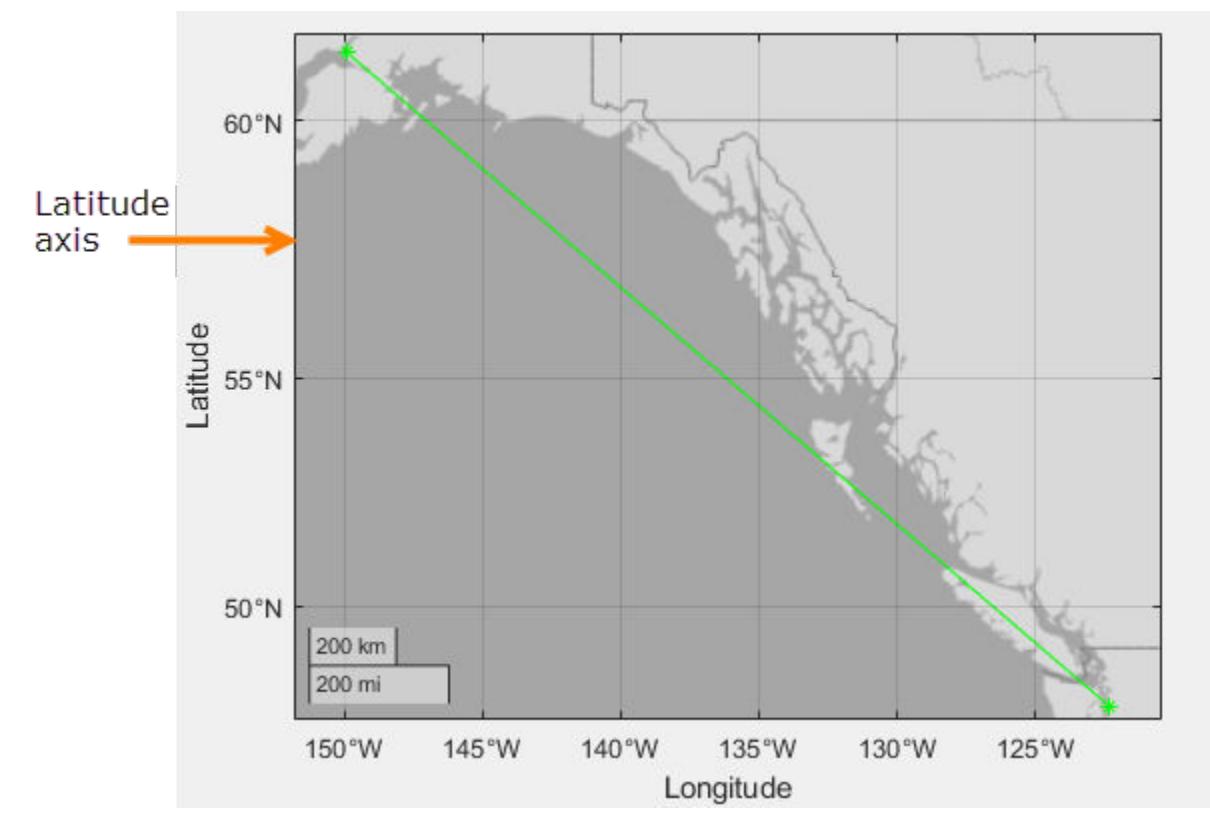

Example: latruler = gx.LatitudeAxis;

Example: gx.LatitudeAxis.TickLabelRotation = 45;

## **LongitudeAxis — Longitude ruler**

GeographicRuler

Longitude ruler, specified as a GeographicRuler object. Use properties of the GeographicRuler object to control the appearance and behavior of the axis ruler. For more information, see [GeographicRuler Properties.](#page-4671-0)

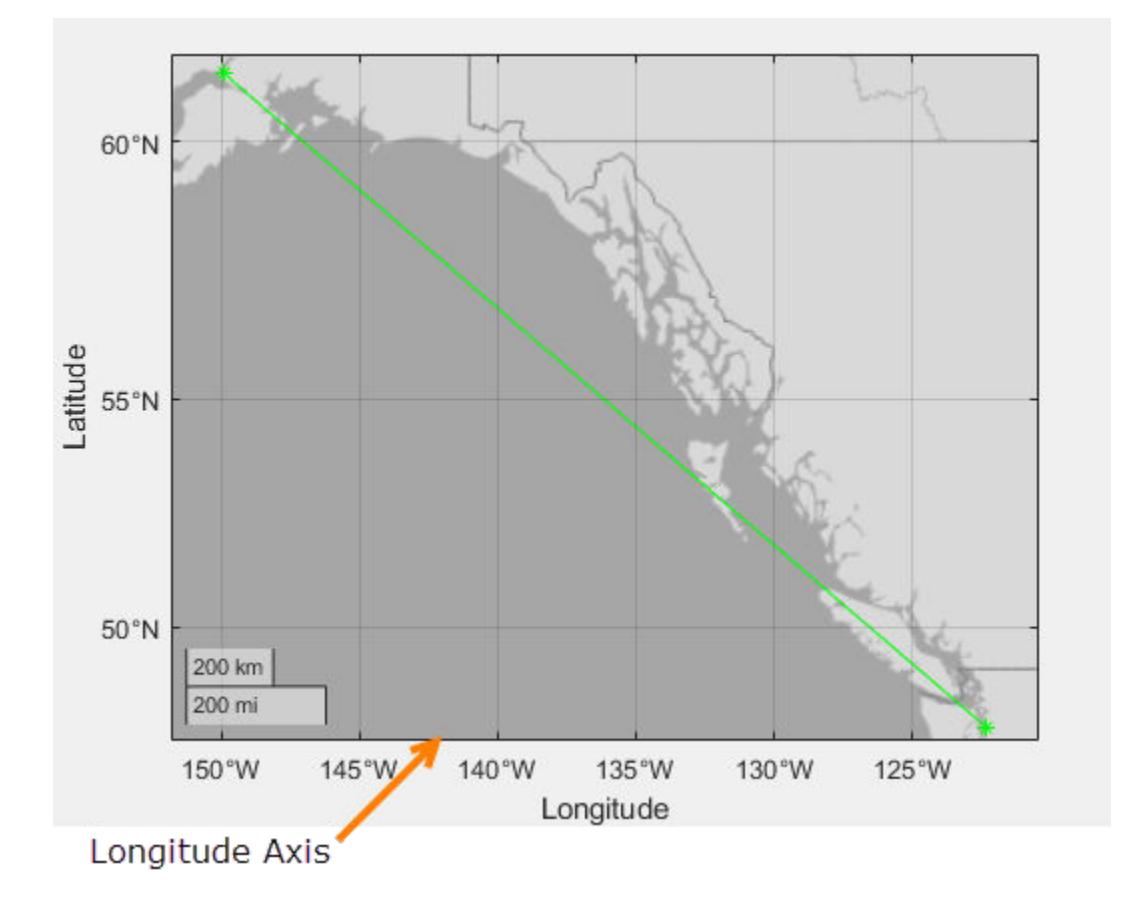

Example: lonruler = gx. LongitudeAxis; Example: gx.LongitudeAxis.TickDirection = 'out';

## **AxisColor — Color of axis lines, tick values, and labels**

[0.1500 0.1500 0.1500] (default) | RGB triplet | hexadecimal color code | color name | short color name

Color of axis lines, tick values, and labels, specified as an RGB triplet, hexadecimal color code, color name, or short color name.

For a custom color, specify an RGB triplet or a hexadecimal color code.
- An RGB triplet is a three-element row vector whose elements specify the intensities of the red, green, and blue components of the color. The intensities must be in the range [0,1]; for example,  $[0.4 \ 0.6 \ 0.7]$ .
- A hexadecimal color code is a character vector or a string scalar that starts with a hash symbol (#) followed by three or six hexadecimal digits, which can range from 0 to F. The values are not case sensitive. Thus, the color codes '#FF8800', '#ff8800', '#F80', and '#f80' are equivalent.

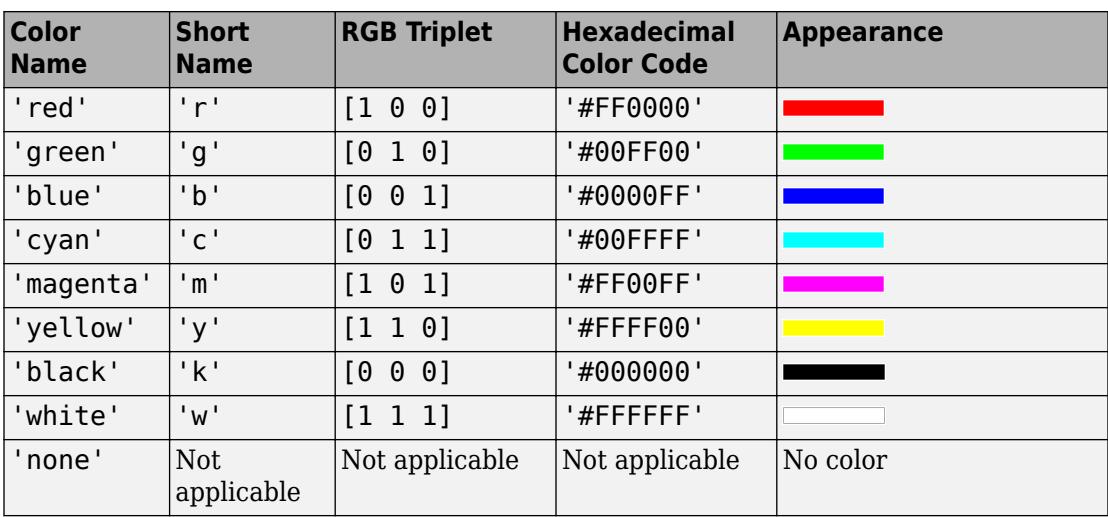

Alternatively, you can specify some common colors by name. This table lists the named color options, the equivalent RGB triplets, and hexadecimal color codes.

Here are the RGB triplets and hexadecimal color codes for the default colors MATLAB uses in many types of plots.

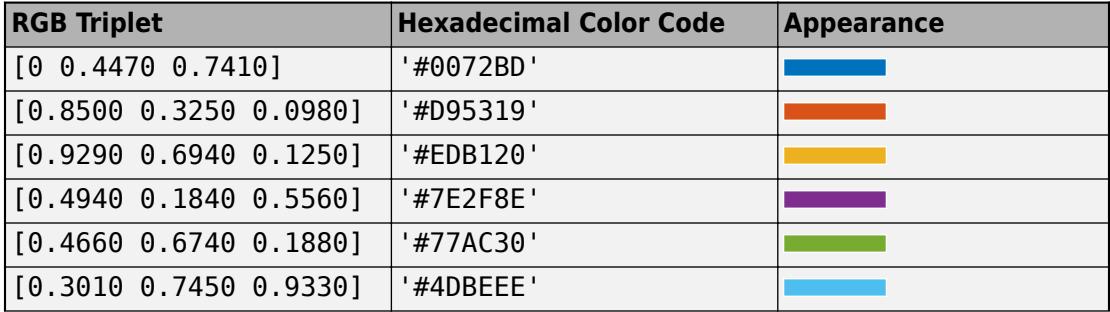

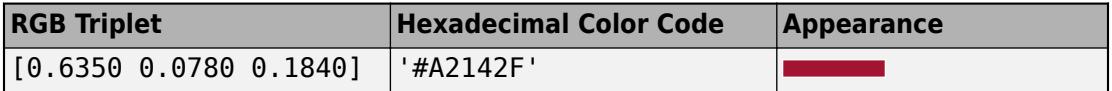

**Note** Setting the AxisColor property automatically sets the Color property in the GeographicRuler and GeographicScalebar objects to the same value. The GeographicRuler object controls the behavior and appearance of the rulers in the geographic axes. The GeographicScalebar object controls the scale bar in the geographic axes. Conversely, setting the Color property in the GeographicRuler or GeographicScalebar object does not automatically set the AxisColor property in the axes object. To prevent the axes property value from overriding the ruler or scale bar property value, set the axes property value first, and then set the ruler or scale bar property value.

```
Example: qx.AxisColor = [0 0 1];Example: qx.AxisColor = 'b';
Example: gx.AxisColor = 'blue';
Example: qx.AxisColor = '#0000FF';
```
#### **Grids**

#### **Grid — Visibility of latitude and longitude lines on the map**

'on' (default) | 'off'

Visibility of latitude and longitude lines on map, specified as 'on', show grid lines, or 'off', do not show grid lines.

```
Example: gx.Grid = 'off';
```
#### **GridLineStyle — Line style for grid lines**

'-' (default) | '--' | ':' | '-.' | 'none'

Line style for grid lines, specified as one of the line styles in this table.

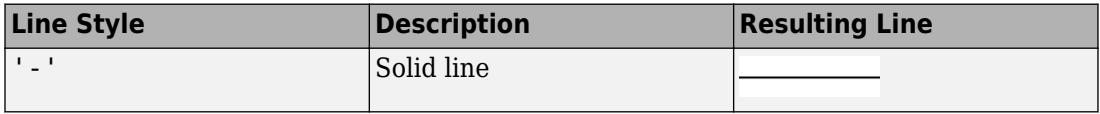

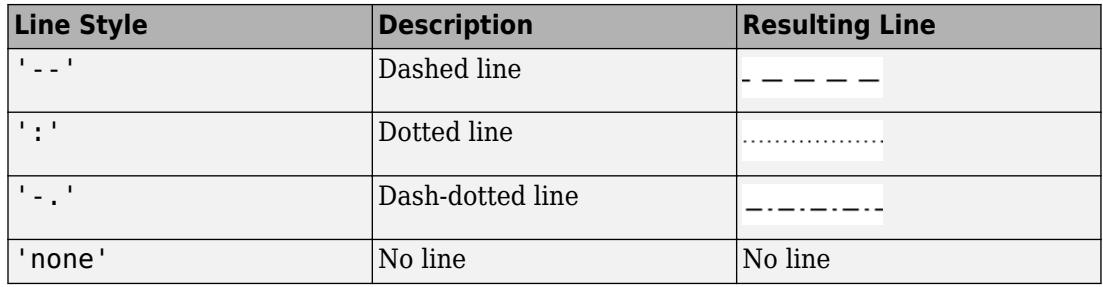

To display the grid lines, use the grid on command or set the Grid property to 'on'.

Example: gx.GridLineStyle = '--'

#### **GridColor — Color of grid lines**

[0.15 0.15 0.15] (default) | RGB triplet | hexadecimal color code | color name | short color name

Background color, specified as an RGB triplet, a hexadecimal color code, a color name, or a short color name.

For a custom color, specify an RGB triplet or a hexadecimal color code.

- An RGB triplet is a three-element row vector whose elements specify the intensities of the red, green, and blue components of the color. The intensities must be in the range  $[0,1]$ ; for example,  $[0.4 \ 0.6 \ 0.7]$ .
- A hexadecimal color code is a character vector or a string scalar that starts with a hash symbol (#) followed by three or six hexadecimal digits, which can range from 0 to F. The values are not case sensitive. Thus, the color codes '#FF8800', '#ff8800', '#F80', and '#f80' are equivalent.

Alternatively, you can specify some common colors by name. This table lists the named color options, the equivalent RGB triplets, and hexadecimal color codes.

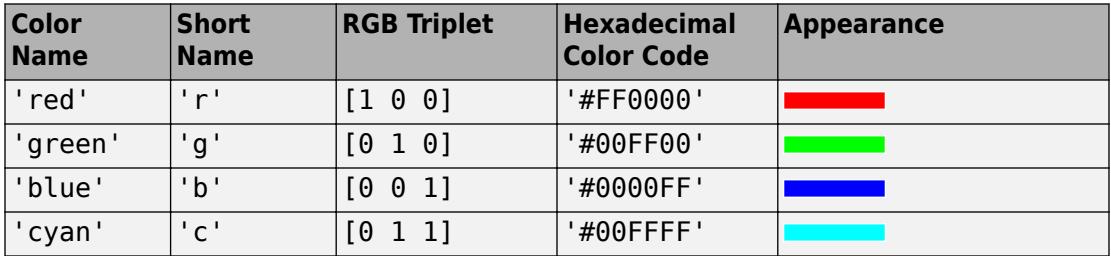

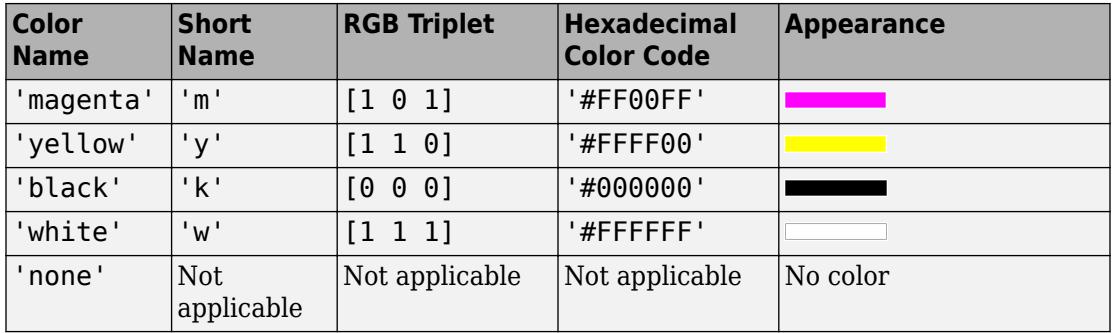

Here are the RGB triplets and hexadecimal color codes for the default colors MATLAB uses in many types of plots.

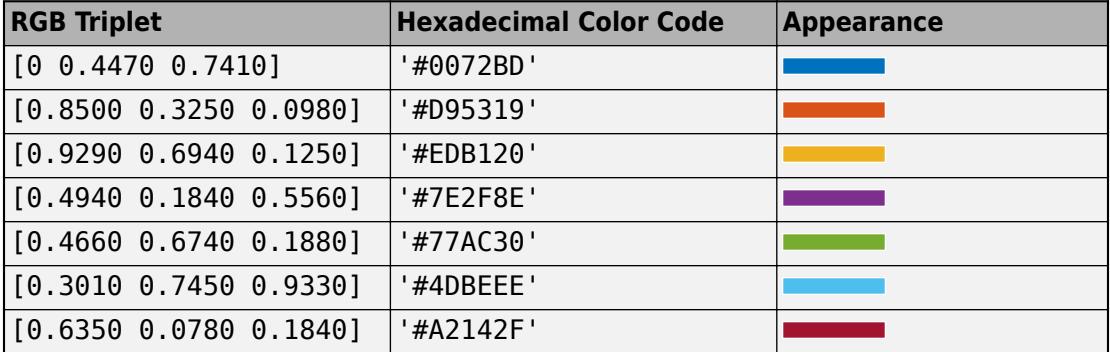

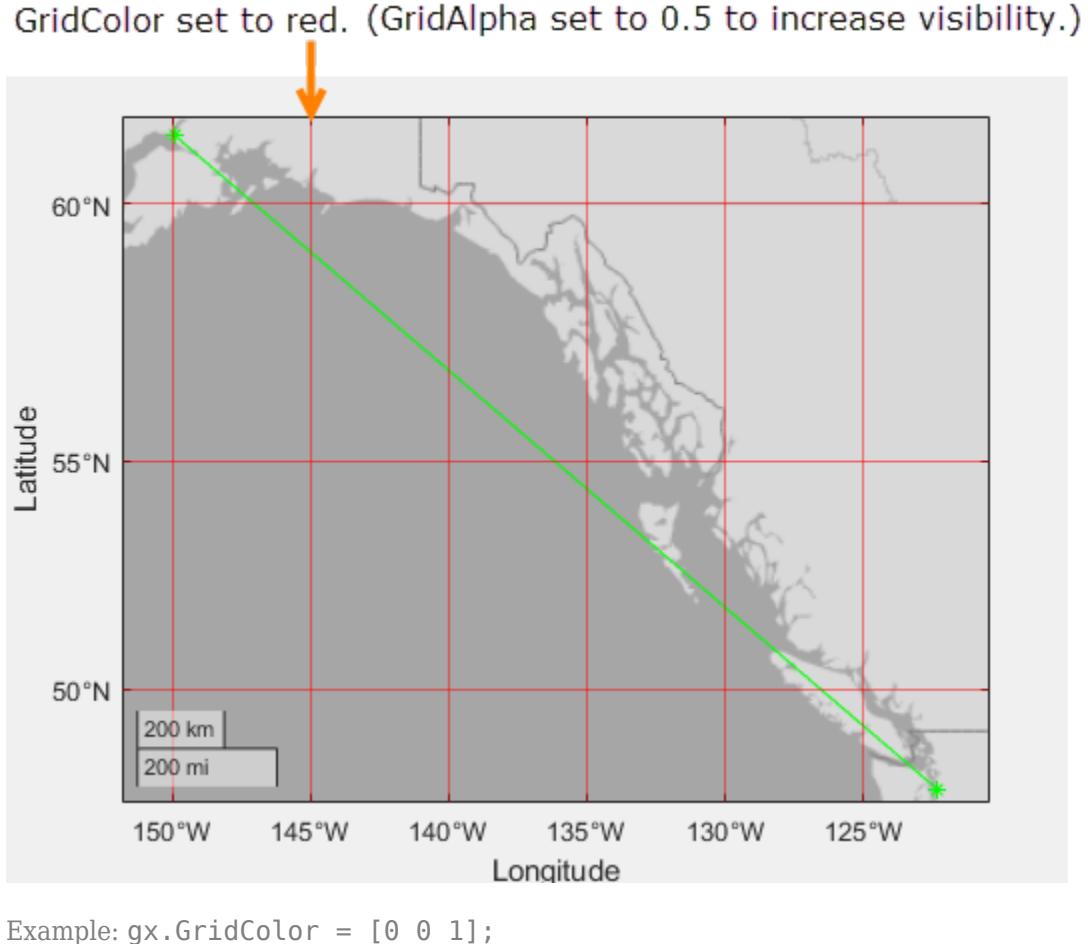

Example: gx.GridColor = 'b'; Example: gx.GridColor = 'blue'; Example: gx.GridColor = '#0000FF';

# **GridColorMode — Property for setting grid color**

'auto' (default) | 'manual'

Property for setting the grid color, specified as one of these values:

- 'auto' Object automatically selects the color.
- 'manual' To set the grid line color for all directions, use GridColor.

#### **GridAlpha — Grid-line transparency**

 $0.15$  (default) | value in the range  $[0,1]$ 

Grid-line transparency, specified as a value in the range  $[0,1]$ . A value of 1 means opaque and a value of 0 means completely transparent.

```
Example: qx.GridAlpha = 0.5
```
#### **GridAlphaMode — Selection mode for GridAlpha**

'auto' (default) | 'manual'

Selection mode for the GridAlpha property, specified as one of these values:

- 'auto' Object selects the transparency value.
- 'manual' To specify the transparency value, use the GridAlpha property.

Example: gx.GridAlphaMode = 'auto'

#### **Labels**

#### **Title — Axes title**

Text object | categorical

Axes title, specified as a Text object or a categorical value.

If you use a Text object, specify the title as the value of the String property of the Text object: gx.Title.String = 'My Geographic Plot'. To change the title appearance, such as the font style or color, use other Text object properties. For a complete list of properties, see [Text Properties.](#page-14799-0)

If you specify this property as a categorical array, MATLAB uses the values in the array, not the categories.

You can also use the [title](#page-15084-0) function to specify a title.

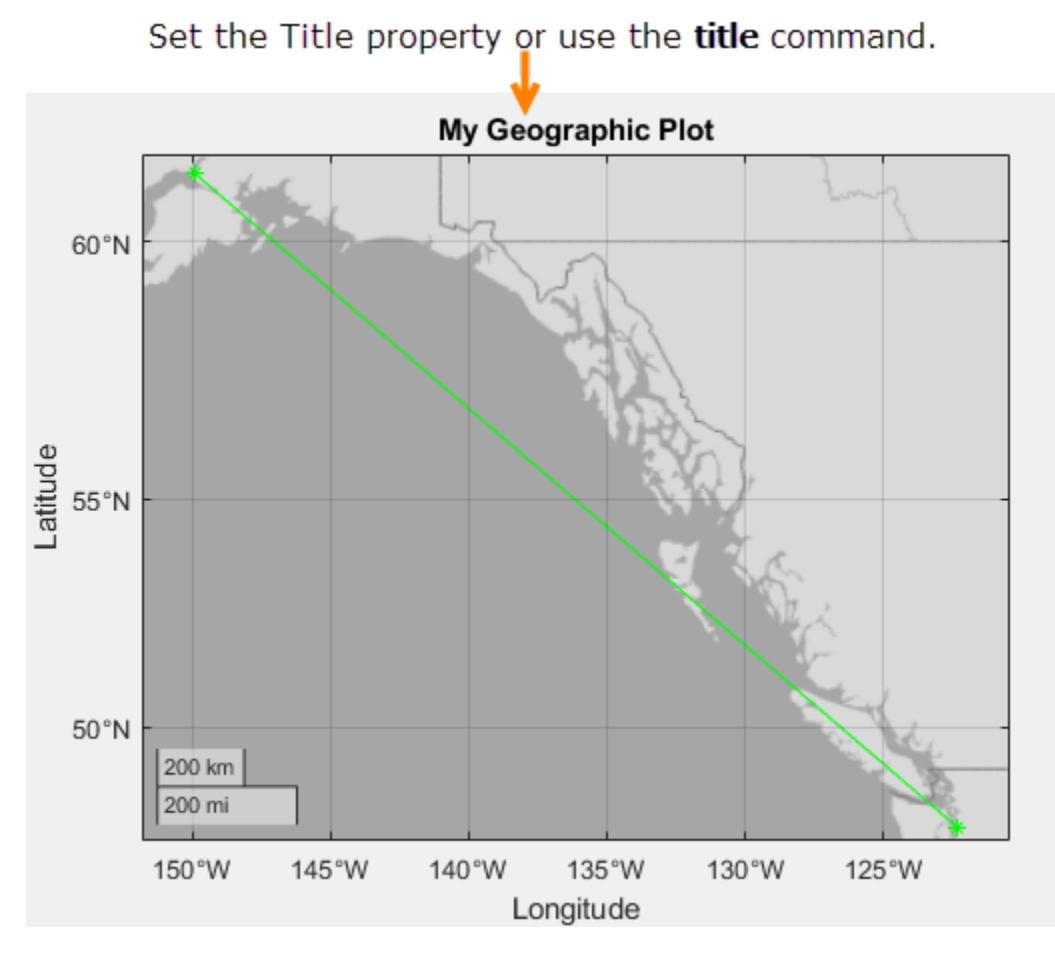

Example: gx.Title.String = 'My Geographic Plot'

## **LatitudeLabel — Latitude axis label**

Text object

Latitude axis label, specified as a Text object. To specify a label, set the String property of the Text object. To change the label appearance, such as the font style or color, set other Text object properties. For a complete list of properties, see [Text Properties](#page-14799-0).

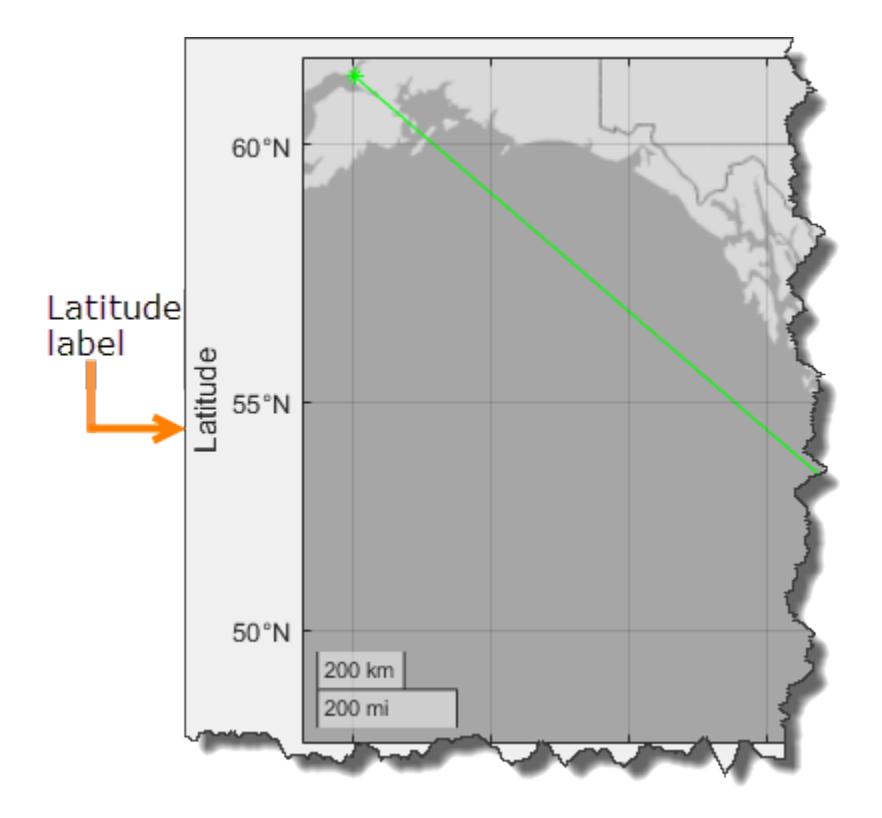

```
Example: gx.LatitudeLabel.String = 'My Latitude'
```
#### **LongitudeLabel — Longitude axis label**

Text object

Longitude axis label, specified as a Text object. To specify a label, set the String property of the text object. To change the label appearance, such as the font style or color, set other Text object properties. For a complete list of properties, see [Text](#page-14799-0) [Properties.](#page-14799-0)

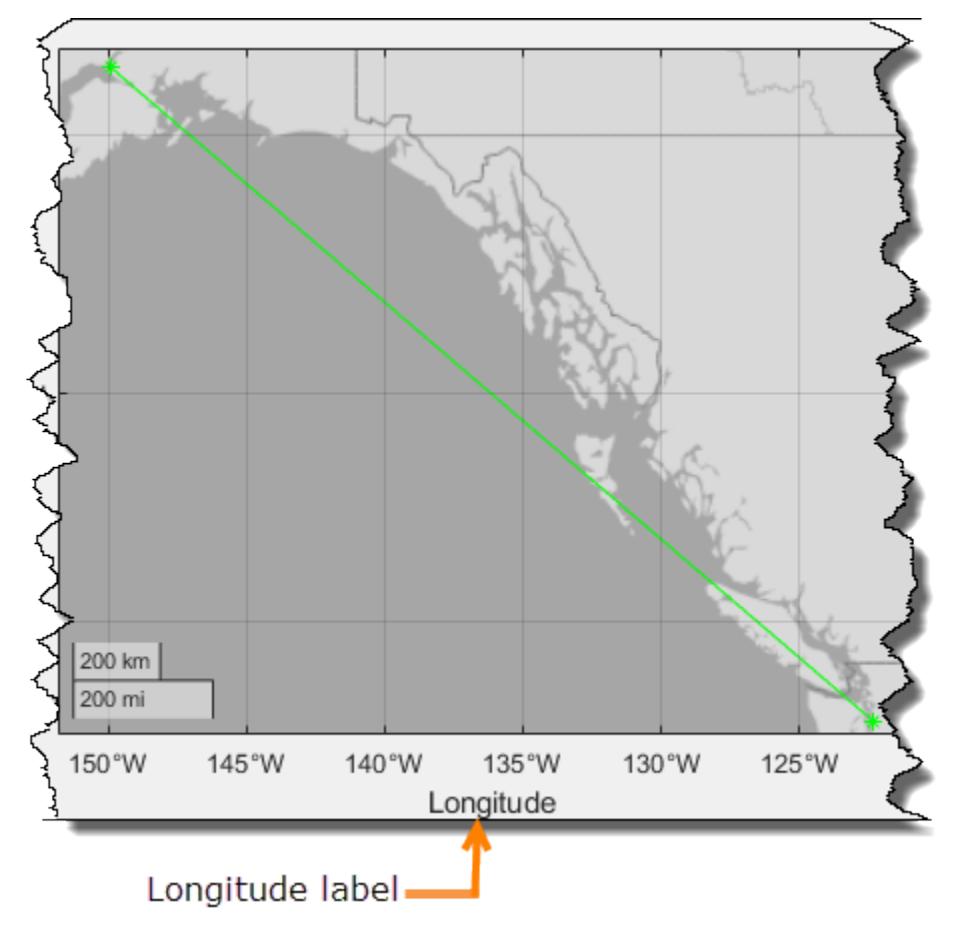

Example: gx.LongitudeLabel.String = 'My Longitude'

# **Legend — Legend associated with geographic axes**

empty GraphicsPlaceholder (default) | Legend object

This property is read-only.

Legend associated with a geographic axes, specified as a Legend object. To add a legend to the geographic axes, use the [legend](#page-8183-0) function. Then, you can use this property to modify the legend. For a complete list of properties, see [Legend.](#page-8207-0)

```
geoplot(rand(3))
legend({'Line 1','Line 2','Line 3'},'FontSize',12)
qx = qca;gx.Legend.TextColor = 'red';
```
You also can use this property to determine if the geographic axes has a legend.

```
gx = gca;lgd = gx.Legendif ~isempty(lgd)
     disp('Legend Exists')
end
```
#### **Multiple Plots**

#### **ColorOrder — Color order**

seven predefined colors (default) | three-column matrix of RGB triplets

Color order, specified as a three-column matrix of RGB triplets. Each row of the matrix defines one color in the color order. The default color order has seven colors.

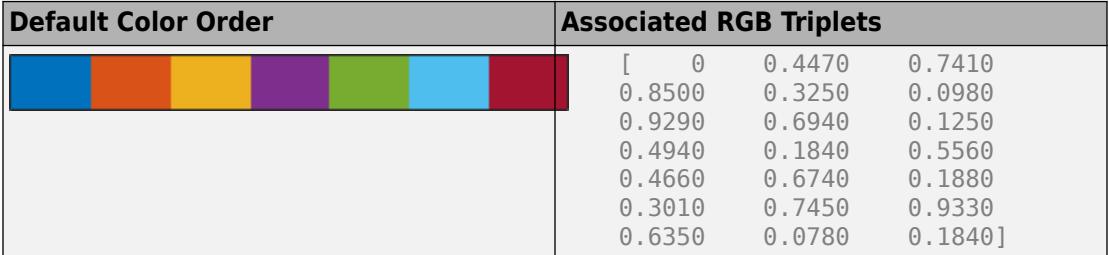

#### **ColorOrderIndex — Next color**

1 (default) | positive integer

Next color to use in the color order, specified as a positive integer. For example, if this property is set to 1, then the next plot added to the axes uses the first color in the color order. If the index value exceeds the number of colors in the color order, the index value modulo of the number of colors determines the next color used.

If you used a hold on command or if the NextPlot property of the axes is set to 'add', the color order index value increases every time a new plot is added. Reset the color order by setting the ColorOrderIndex property to 1.

```
Example: gx.ColorOrderIndex = 5
```
# **LineStyleOrder — Line-style order**

'-' solid line (default) | character vector | cell array of character vectors | string array

Line-style order, specified as a character vector, a cell array of character vectors, or a string array. Create each element using one or more of the line-style specifiers listed in the table. You can combine a line and a marker specifier in a single element, such as '- \*'.

MATLAB cycles through the line styles only after using all the colors contained in the ColorOrder property. The default LineStyleOrder has only one line style, '-'.

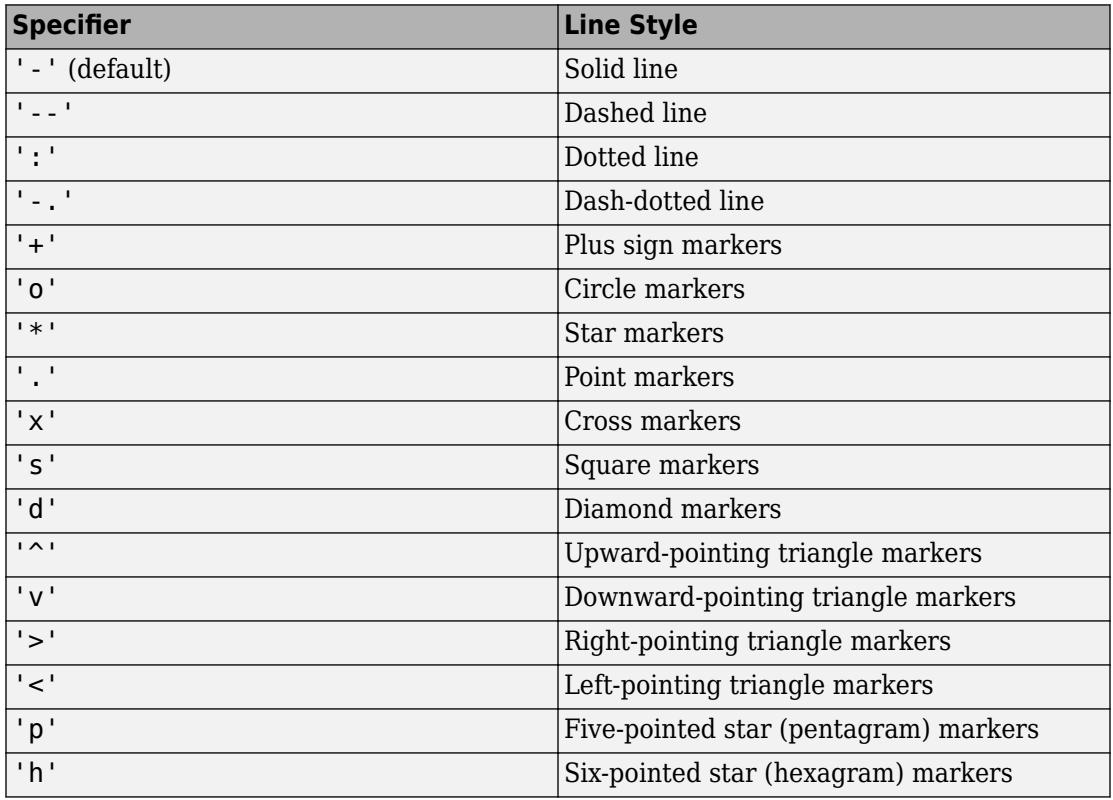

Example: { '-\*', ': ', 'o' }

# **LineStyleOrderIndex — Next line style**

1 (default) | positive integer

Next line style to use in the line-style order, specified as a positive integer. For example, if this property is set to 1, then the next plot added to the axes uses the first line style in the line-style order. If the index value exceeds the number of line styles in the line-style order, then the index value modulo of the number of line styles determines the next line style used.

If you used a hold on command or if the NextPlot property of the axes is set to 'add', then the index value increases every time you add a new plot. Subsequent plots cycle through the line-style order. Reset the line-style order by setting the LineStyleOrderIndex property to 1.

```
Example: qx. LineStyleOrderIndex = 1
```
#### **NextPlot — Properties to reset**

'replace' (default) | 'add' | 'replacechildren' | 'replaceall'

Properties to reset when adding a new plot to the axes, specified as one of these values:

- 'add' Add new plots to the existing axes. Do not delete existing plots or reset axes properties before displaying the new plot.
- 'replacechildren' Delete existing plots before displaying the new plot. Reset the ColorOrderIndex and LineStyleOrderIndex properties to 1, but do not reset other axes properties. The next plot added to the axes uses the first color and line style based on the ColorOrder and LineStyle order properties. This value is similar to using [cla](#page-1559-0) before every new plot.
- 'replace' Delete existing plots and reset axes properties, except Position and Units, to their default values before displaying the new plot.
- 'replaceall' Delete existing plots and reset axes properties, except Position and Units, to their default values before displaying the new plot. This value is similar to using cla reset before every new plot.

Figures also have a NextPlot property. Alternatively, you can use the [newplot](#page-9978-0) function to prepare figures and axes for subsequent graphics commands.

#### **SortMethod — Order for rendering objects**

'childorder' (default) | 'depth'

Order for rendering objects, specified as one of these values:

• 'depth' — Draw objects in back-to-front order based on the current view. Use this value to ensure that objects in front of other objects are drawn correctly.

• 'childorder' — Draw objects in the order in which they are created by graphics functions, without considering the relationship of the objects in three dimensionsThis value can result in faster rendering, particularly if the figure is very large, but also can result in improper depth sorting of the objects displayed.

#### **Color and Transparency Maps**

#### **Colormap — Colormap**

parula (default) | *m*-by-3 array of RGB triplets

Colormap, specified as an *m*-by-3 array of RGB (red, green, blue) triplets that define *m* individual colors. Alternatively, you can use the [colormap](#page-1780-0) function to change the color map.

MATLAB accesses these colors by their row number.

```
Example: gx. Colormap = [1 \ 0 \ 1; \ 0 \ 0 \ 1; \ 1 \ 1 \ 0] sets the color map to three
colors: magenta, blue, and yellow.
```
#### **ColorScale — Scale for color mapping**

'linear' (default) | 'log'

Scale for color mapping, specified as one of these values:

- 'linear' Linear scale. The tick values along the colorbar also use a linear scale.
- 'log' Log scale. The tick values along the colorbar also use a log scale.

```
Example: gx.ColorScale = 'log'
```
#### **CLim — Color limits for colormap**

[0 1] (default) | two-element vector of the form [cmin cmax]

Color limits for the colormap, specified as a two-element vector of the form [cmin cmax].

If the associated mode property is set to 'auto', then MATLAB chooses the color limits. If you assign a value to this property, then MATLAB sets the mode to 'manual' and does not automatically choose the color limits.

#### **CLimMode — Selection mode for CLim**

'auto' (default) | 'manual'

Selection mode for the CLim property, specified as one of these values:

- 'auto' Automatically select the limits based on the color data of the graphics objects contained in the axes.
- 'manual' Manually specify the values. To specify the values, set the CLim property. The values do not change when the limits of the axes children change.

#### **Alphamap — Transparency map**

array of 64 values from  $\theta$  to 1 (default) | array of finite alpha values from  $\theta$  to 1

Transparency map, specified as an array of finite alpha values that progress linearly from 0 to 1. The size of the array can be *m*-by-1 or 1-by-*m*. MATLAB accesses alpha values by their index in the array. An alphamap can be any length.

#### **AlphaScale — Scale for transparency mapping**

'linear' (default) | 'log'

Scale for transparency mapping, specified as one of these values:

- 'linear' Linear scale
- 'log' Log scale

Example: gx.AlphaScale = 'log'

#### **ALim — Alpha limits for alphamap**

[0 1] (default) | two-element vector of the form [amin amax]

Alpha limits for alphamap, specified as a two-element vector of the form [amin amax].

If the associated mode property is set to 'auto', then MATLAB chooses the alpha limits. If you set this property, then MATLAB sets the mode to 'manual' and does not automatically choose the alpha limits.

#### **ALimMode — Selection mode for ALim**

'auto' (default) | 'manual'

Selection mode for the ALim property, specified as one of these values:

- 'auto' Automatically select the limits based on the AlphaData values of the graphics objects contained in the axes.
- 'manual' Manually specify the alpha limits. To specify the alpha limits, set the ALim property.

## **Box Styling**

# **Color — Background color**

[1 1 1] (default) | RGB triplet | hexadecimal color code | color name | color short name | ...

Background color, specified as an RGB triplet, a hexadecimal color code, a color name, or a color short name. The background color is only visible when the Basemap property is set to 'none'.

For a custom color, specify an RGB triplet or a hexadecimal color code.

- An RGB triplet is a three-element row vector whose elements specify the intensities of the red, green, and blue components of the color. The intensities must be in the range  $[0,1]$ ; for example,  $[0.4 \ 0.6 \ 0.7]$ .
- A hexadecimal color code is a character vector or a string scalar that starts with a hash symbol (#) followed by three or six hexadecimal digits, which can range from 0 to F. The values are not case sensitive. Thus, the color codes '#FF8800', '#ff8800', '#F80', and '#f80' are equivalent.

Alternatively, you can specify some common colors by name. This table lists the named color options, the equivalent RGB triplets, and hexadecimal color codes.

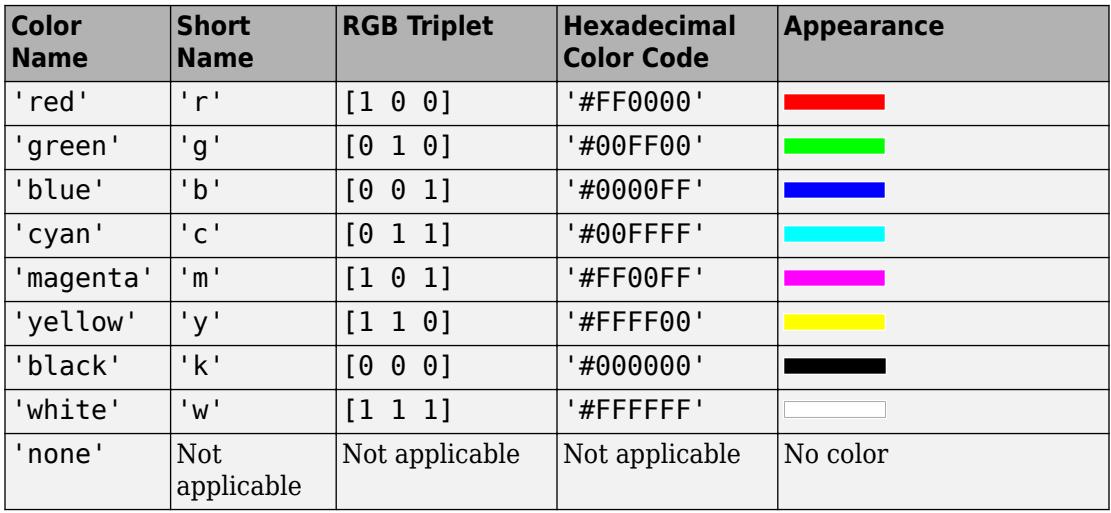

Here are the RGB triplets and hexadecimal color codes for the default colors MATLAB uses in many types of plots.

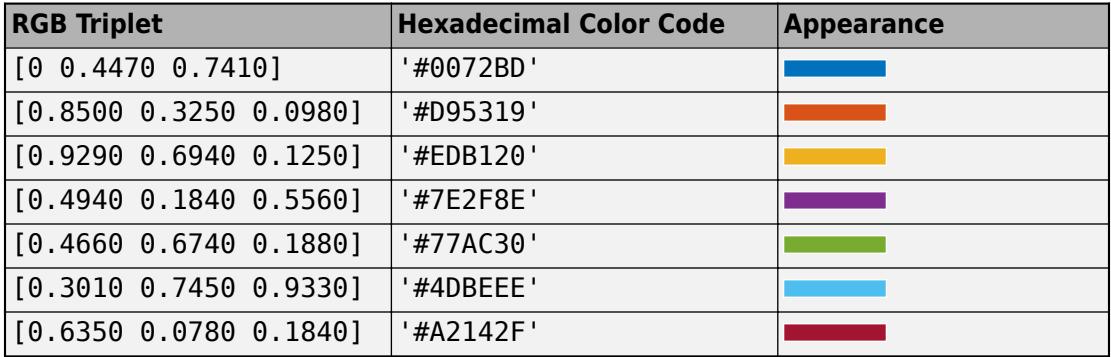

Example:  $gx. Color = [0 0 1];$ Example: gx.Color = 'b'; Example: gx.Color = 'blue'; Example:  $gx.Color = '#0000FF';$ 

# **LineWidth — Width of lines**

0.5 (default) | positive scalar value

Width of lines, specified as a positive scalar value in point units. One point equals 1/72 inch.

Example:  $gx.LineWidth = 1.5$ 

### **Box — Outline around geographic axes**

'on' (default) | 'off'

Outline around the geographic axes, specified as either 'on' or 'off'.

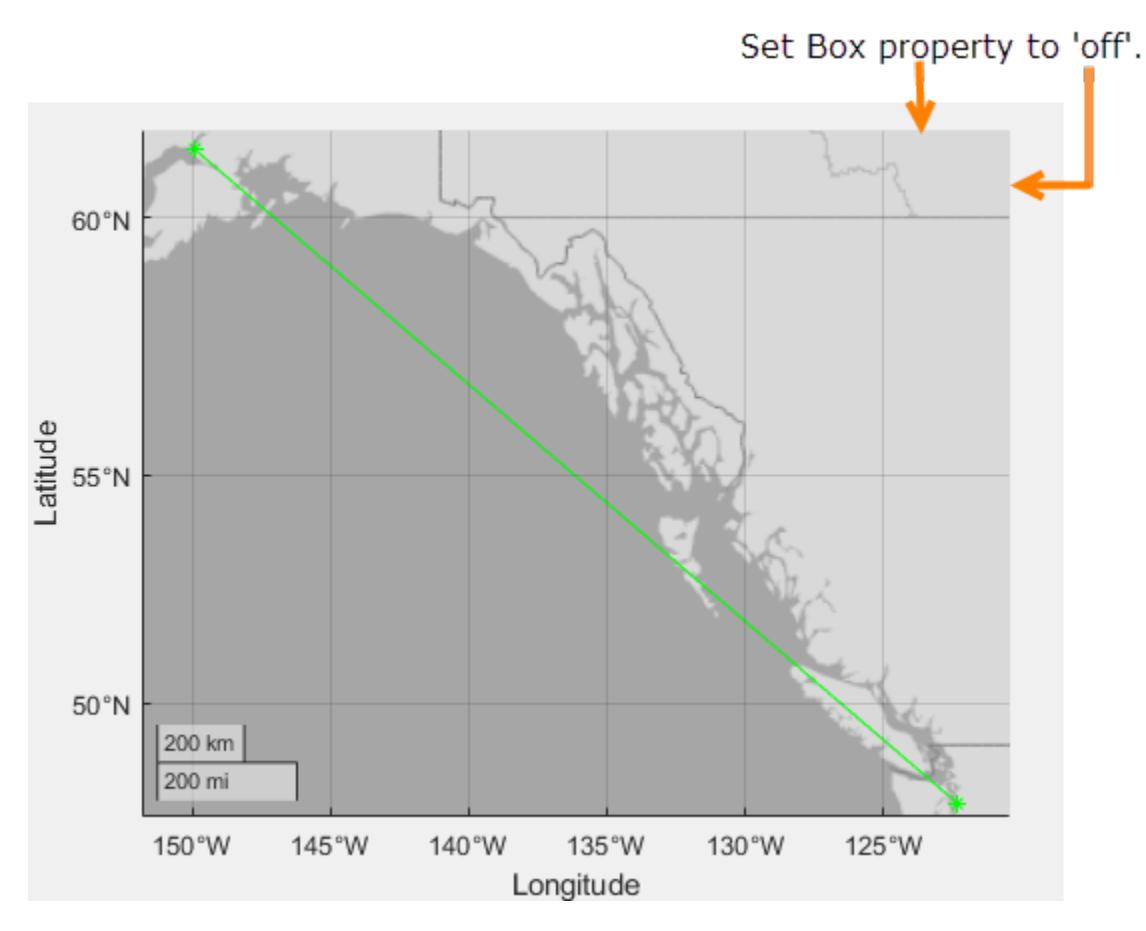

Example: gx.Box = 'off'

#### **Position**

#### **OuterPosition — Size and position of geographic axes, including labels and margins**

[0 0 1 1] (default) | four-element vector

Size and position of the geographic axes, including the labels and margins, specified as a four-element vector of the form [left bottom width height]. This vector defines the extents of the rectangle that encloses the outer bounds of the geographic axes. The left and bottom elements define the distance from the lower-left corner of the figure or panel

that contains the geographic axes to the lower-left corner of the rectangle. The width and height elements are the rectangle dimensions.

By default, the values are measured in units normalized to the container. To change the units, set the Units property. The default value of  $[0 \ 0 \ 1 \ 1]$  includes the whole interior of the container.

#### **Position — Size and position of geographic axes, not including labels or margins**

[0.1300 0.1100 0.7750 0.8150] (default) | four-element vector

Size and position of the geographic axes, not including labels or margins, specified as a four-element vector of the form [left bottom width height]. This vector defines the extents of the tightest bounding rectangle that encloses the geographic axes. The left and bottom elements define the distance from the lower-left corner of the container to the lower-left corner of the rectangle. The width and height elements are the rectangle dimensions.

By default, the values are measured in units normalized to the container. To change the units, set the Units property.

Example:  $gx.Position = [0 0 1 1] specifies no distance between the lower-left$ corner of the container to the rectangle and width and height to fill the entire container.

#### **TightInset — Margins for text labels**

four-element vector of the form [left bottom right top]

This property is read-only.

Margins for the text labels, returned as a four-element vector of the form [left bottom right top]. This property is read-only.

The elements define the distances between the bounds of the Position property and the extent of the geographic axes text labels and title. By default, the values are measured in units normalized to the figure or uipanel that contains the geographic axes. To change the units, set the Units property.

The Position property and the TightInset property define the tightest bounding box that encloses the geographic axes and its labels and title.

#### **ActivePositionProperty — Active position property**

```
'outerposition' (default) | 'position'
```
Active position property during resize operation, specified as one of these values:

- 'outerposition' Hold the OuterPosition property constant.
- 'position' Hold the Position property constant.

A figure can change size if you interactively resize it or during a printing or exporting operation.

#### **Units — Position units**

```
'normalized' (default) | 'inches' | 'centimeters' | 'points' | 'pixels' |
'characters'
```
Position units, specified as one of these values.

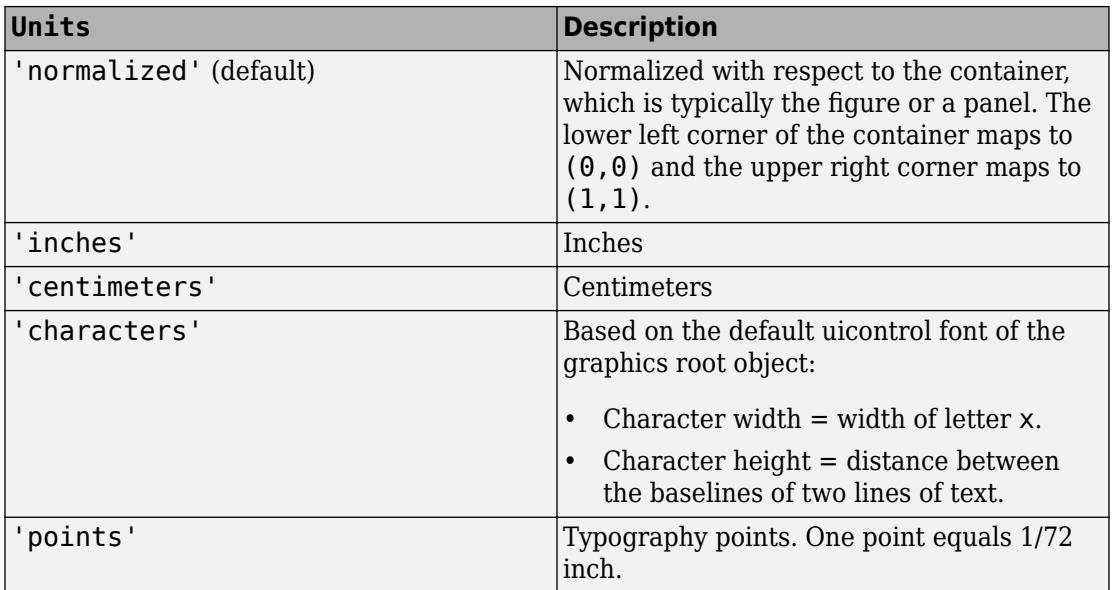

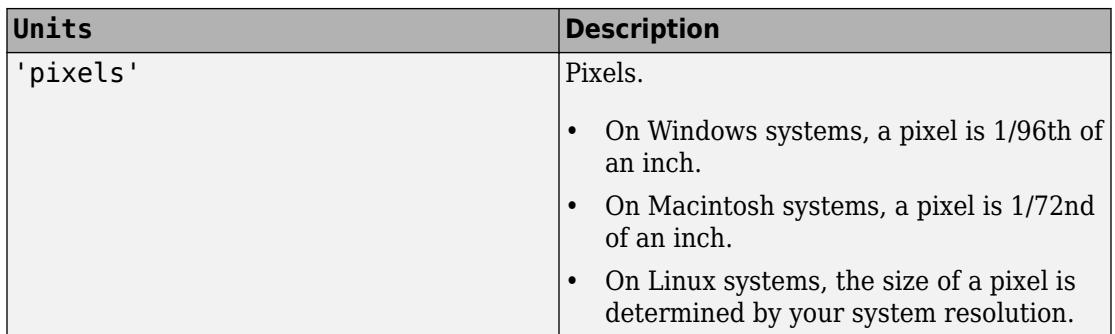

When specifying the units as a Name, Value pair during object creation, you must set the Units property before specifying the properties that you want to use these units, such as Position.

#### **Interactivity**

#### **Toolbar — Data exploration toolbar**

AxesToolbar object

Data exploration toolbar, specified as an AxesToolbar object. The toolbar appears at the top-right corner of the geographic axes when you hover over it. The toolbar provides quick access to data exploration tools, such as zooming, restore view, and datatips.

If you do not want the toolbar to appear when you hover over the geographic axes, set the Visible property of the AxesToolbar object to 'off'. For more information about the properties of an AxesToolbar object, see [AxesToolbar Properties.](#page-684-0)

Example:  $qx.Toolbar.Visible = 'off'$ 

#### **Visible — State of visibility**

'on' (default) | 'off'

State of visibility of the geographic axes, specified as one of these values:

- 'on' Display the object.
- 'off' Hide the object without deleting it. You still can access the properties of an invisible object.

## **CurrentPoint — Location of mouse pointer**

2-by-3 array

This property is read-only.

Location of mouse pointer, specified as a 2-by-3 array of the form:

```
[lat lon 0
 lat lon 0]
```
The CurrentPoint property contains the latitude (lat) and longitude (lon) coordinates of the mouse pointer with respect to the geographic axes. The (lat,lon) points indicate the location of the last mouse click. However, if the figure has a WindowButtonMotionFcn callback defined, then the (lat,lon) points indicate the last location of the mouse pointer.

The format of the return value is consistent with the return value of the CurrentPoint property of the Axes object. For geographic axes, the third column of the return value is always zero. The latitude and longitude values in the second row are duplicates of the values in the first row.

Example: [52.1411 -125.1167 0; 52.1411 -125.1167 0]

#### **UIContextMenu — Context menu**

empty GraphicsPlaceholder array (default) | ContextMenu object

Context menu, specified as a ContextMenu object. Use this property to display a context menu when you right-click the object. Create the context menu using the [uicontextmenu](#page-15279-0) function.

**Note** If the PickableParts property is set to 'none' or if the HitTest property is set to 'off', then the context menu does not appear.

## **Selected — Selection state**

'off' (default) | 'on'

Selection state, specified as one of these values:

- 'on' Selected. If you click the object when in plot edit mode, then MATLAB sets its Selected property to 'on'. If the SelectionHighlight property also is set to 'on', then MATLAB displays selection handles around the object.
- 'off' Not selected.

#### **SelectionHighlight — Display of selection handles**

'on' (default) | 'off'

Display of selection handles when selected, specified as one of these values:

- 'on' Display selection handles when the Selected property is set to 'on'.
- 'off' Never display selection handles, even when the Selected property is set to 'on'.

#### **Callbacks**

#### **ButtonDownFcn — Mouse-click callback**

'' (default) | function handle | cell array | character vector

Mouse-click callback, specified as one of these values:

- Function handle
- Cell array containing a function handle and additional arguments
- Character vector that is a valid MATLAB command or function, which is evaluated in the base workspace (not recommended)

Use this property to execute code when you click the object. If you specify this property using a function handle, then MATLAB passes two arguments to the callback function when executing the callback:

- Clicked object Access properties of the clicked object from within the callback function.
- Event data  $-$  Empty argument. Replace it with the tilde character  $(\sim)$  in the function definition to indicate that this argument is not used.

For more information on how to use function handles to define callback functions, see "Callback Definition".

**Note** If the PickableParts property is set to 'none' or if the HitTest property is set to 'off', then this callback does not execute.

## **CreateFcn — Creation callback**

'' (default) | function handle | cell array | character vector

Creation callback, specified as one of these values:

• Function handle

- Cell array containing a function handle and additional arguments
- Character vector that is a valid MATLAB command or function, which is evaluated in the base workspace (not recommended)

Use this property to execute code when you create the object. MATLAB executes the callback after creating the object and setting all of its properties. Setting the CreateFcn property on an existing object has no effect. To have an effect, you must specify the CreateFcn property during object creation. One way to specify the property during object creation is to set the default property value for the object. See "Default Property Values" for more information.

If you specify this callback using a function handle, then MATLAB passes two arguments to the callback function when executing the callback:

- Created object Access properties of the object from within the callback function. You also can access the object through the CallbackObject property of the graphics root object, which can be queried using the gcbo function.
- Event data  $-$  Empty argument. Replace it with the tilde character  $(\sim)$  in the function definition to indicate that this argument is not used.

For more information on how to use function handles to define callback functions, see "Callback Definition".

#### **DeleteFcn — Deletion callback**

'' (default) | function handle | cell array | character vector

Deletion callback, specified as one of these values:

- Function handle
- Cell array containing a function handle and additional arguments
- Character vector that is a valid MATLAB command or function, which is evaluated in the base workspace (not recommended)

Use this property to execute code when you delete the object. MATLAB executes the callback before destroying the object so that the callback can access its property values.

If you specify this callback using a function handle, then MATLAB passes two arguments to the callback function when executing the callback:

- Deleted object Access properties of the object from within the callback function. You also can access the object through the CallbackObject property of the graphics root object, which can be queried using the gcbo function.
- Event data  $-$  Empty argument. Replace it with the tilde character  $(\sim)$  in the function definition to indicate that this argument is not used.

For more information on how to use function handles to define callback functions, see "Callback Definition".

#### **Callback Execution Control**

#### **Interruptible — Callback interruption**

'on' (default) | 'off'

Callback interruption, specified as 'on' or 'off'. The Interruptible property determines if a running callback can be interrupted.

**Note** Consider these callback states where:

- The running callback is the currently executing callback.
- The interrupting callback is a callback that tries to interrupt the running callback.

Whenever MATLAB invokes a callback, that callback attempts to interrupt a running callback. The Interruptible property of the object owning the running callback determines if interruption is permitted. If interruption is not permitted, then the BusyAction property of the object owning the interrupting callback determines if it is discarded or put in the queue.

The Interruptible property determines if another callback can interrupt the ButtonDownFcn callback of the GeographicAxes object. The Interruptible property has two values:

- 'on' Interruptible. Interruption occurs at the next point where MATLAB processes the queue. For example, queues are processed by commands such as [drawnow](#page-3361-0), [figure](#page-3925-0), [getframe](#page-4741-0), [waitfor](#page-16005-0), [pause](#page-10561-0), and [waitbar](#page-15995-0).
	- If the running callback contains one of these commands, then MATLAB stops the execution of the callback at this point and executes the interrupting callback. MATLAB resumes executing the running callback when the interrupting callback completes. For more information, see "Interrupt Callback Execution".
- If the running callback does not contain one of these commands, then MATLAB finishes executing the callback without interruption.
- 'off' Not interruptible. MATLAB finishes executing the running callback without any interruptions.

#### **BusyAction — Callback queuing**

'queue' (default) | 'cancel'

Callback queuing specified as 'queue' or 'cancel'. The BusyAction property determines how MATLAB handles the execution of interrupting callbacks.

Consider these callback states where:

- The running callback is the currently executing callback.
- The interrupting callback is a callback that tries to interrupt the running callback.

Whenever MATLAB invokes a callback, that callback attempts to interrupt a running callback. The Interruptible property of the object owning the running callback determines if interruption is permitted. If interruption is not permitted, then the BusyAction property of the object owning the interrupting callback determines if it is discarded or put in the queue.

If a callback of the GeographicAxes object tries to interrupt a running callback that cannot be interrupted, then the BusyAction property determines if it is discarded or put in the queue. Specify the BusyAction property as one of these values:

- $\bullet$  'queue' Put the interrupting callback in a queue to be processed after the running callback finishes execution. (default behavior)
- 'cancel' Discard the interrupting callback.

## **PickableParts — Ability to capture mouse clicks**

'visible' (default) | 'all' | 'none'

Ability to capture mouse clicks, specified as one of these values:

- 'visible' Capture mouse clicks only when visible. The Visible property must be set to 'on'. The HitTest property determines if the GeographicAxes object responds to the click or if an ancestor does.
- $\cdot$  'all'  $-$  Capture mouse clicks regardless of visibility. The Visible property can be set to 'on' or 'off'. The HitTest property determines if the GeographicAxes object responds to the click or if an ancestor does.

• 'none' — Cannot capture mouse clicks. Clicking the GeographicAxes object passes the click to the object below it in the current view of the figure window, which is typically the axes or the figure. The HitTest property has no effect.

If you want an object to be clickable when it is underneath other objects that you do not want to be clickable, then set the PickableParts property of the other objects to 'none' so that the click passes through them.

#### **HitTest — Response to captured mouse clicks**

'on' (default) | 'off'

Response to captured mouse clicks, specified as one of these values:

- 'on' Trigger the ButtonDownFcn callback of the GeographicAxes object. If you have defined the UIContextMenu property, then invoke the context menu.
- 'off' Trigger the callbacks for the nearest ancestor of the GeographicAxes object that has one of these:
	- HitTest property set to 'on'
	- PickableParts property set to a value that enables the ancestor to capture mouse clicks

**Note** The PickableParts property determines if the GeographicAxes object can capture mouse clicks. If it cannot, then the HitTest property has no effect.

# **BeingDeleted — Deletion status**

'off' | 'on'

This property is read-only.

Deletion status, returned as 'off' or 'on'. MATLAB sets the BeingDeleted property to 'on' when the delete function of the object begins execution (see the DeleteFcn property). The BeingDeleted property remains set to 'on' until the object no longer exists.

Check the value of the BeingDeleted property if you need to verify that the object is not about to be deleted before querying or modifying it.

#### **Parent/Child**

#### **Parent — Parent of geographic axes**

Figure object | Panel object | Tab object

Parent of geographic axes, specified as Figure object, Panel object, or Tab object.

# **Children — Children**

empty GraphicsPlaceholder array | array of graphics objects

Children, returned as an array of graphics objects. Use this property to view a list of the children or to reorder the children by setting the property to a permutation of itself.

You cannot add or remove children using the Children property. To add a child to this list, set the Parent property of the child graphics object to the GeographicAxes object.

## **HandleVisibility — Visibility of object handle**

'on' (default) | 'off' | 'callback'

Visibility of the object handle in the Children property of the parent, specified as one of these values:

- 'on' Object handle is always visible.
- 'off' Object handle is invisible at all times. This option is useful for preventing unintended changes to the UI by another function. Set the HandleVisibility to 'off' to temporarily hide the handle during the execution of that function.
- 'callback' Object handle is visible from within callbacks or functions invoked by callbacks, but not from within functions invoked from the command line. This option blocks access to the object at the command line, but permits callback functions to access it.

If the object is not listed in the Children property of the parent, then functions that obtain object handles by searching the object hierarchy or querying handle properties cannot return it. Examples of such functions include the [get](#page-4707-0), [findobj](#page-4125-0), [gca](#page-4519-0), [gcf](#page-4530-0), [gco](#page-4535-0), [newplot](#page-9978-0), [cla](#page-1559-0), [clf](#page-1629-0), and [close](#page-1635-0) functions.

Hidden object handles are still valid. Set the root ShowHiddenHandles property to 'on' to list all object handles regardless of their HandleVisibility property setting.

#### **Identifiers**

## **Type — Type of graphics object**

'geoaxes' (default)

This property is read-only.

Type of graphics object, returned as 'geoaxes'.

# **Tag — Tag to associate with geographic axes**

'' (default) | character vector | string scalar

Tag to associate with the Geographic Axes object, specified as a character vector or string scalar.

Use this property to find Geographic Axes objects in a hierarchy. For example, you can use the [findobj](#page-4125-0) function to find Geographic Axes objects that have a specific Tag property value.

Example: 'January Data'

## **UserData — User data**

[] (default) | any MATLAB data

User data to associate with the Geographic Axes object, specified as any MATLAB data, for example, a scalar, vector, matrix, cell array, character array, table, or structure. MATLAB does not use this data.

To associate multiple sets of data or to attach a field name to the data, use the [getappdata](#page-4722-0) and [setappdata](#page-13466-0) functions.

Example: 1:100

# **See Also**

[cla](#page-1559-0) | [gca](#page-4519-0) | [geoaxes](#page-4551-0) | [geobasemap](#page-4600-0) | [geolimits](#page-4650-0) | [geotickformat](#page-4702-0)

# **Topics**

"Graphics Object Properties"

## **Introduced in R2018b**

# <span id="page-4600-0"></span>**geobasemap**

Set or query basemap

# **Syntax**

```
geobasemap(Basemap)
geobasemap(gx,Basemap)
basemap out = geobasemap
basemap out = geobasemap(gx)
```
# **Description**

geobasemap(Basemap) sets the basemap of the current geographic axes or chart to the value specified by Basemap. You can specify any of the values supported by the Basemap property of the geographic axes or chart.

geobasemap(gx,Basemap) sets the basemap of the geographic axes or chart specified by gx.

basemap out = geobasemap returns the value of the Basemap property of the current geographic axes or chart.

basemap out = geobasemap(gx) returns the value of the Basemap property of the geographic axes or chart specified by gx.

# **Examples**

## **Specify Basemap of Geographic Axes or Chart**

Create a geographic bubble chart.

```
tsunamis = readtable('tsunamis.xlsx');
geobubble(tsunamis,'Latitude','Longitude','SizeVariable','MaxHeight');
```
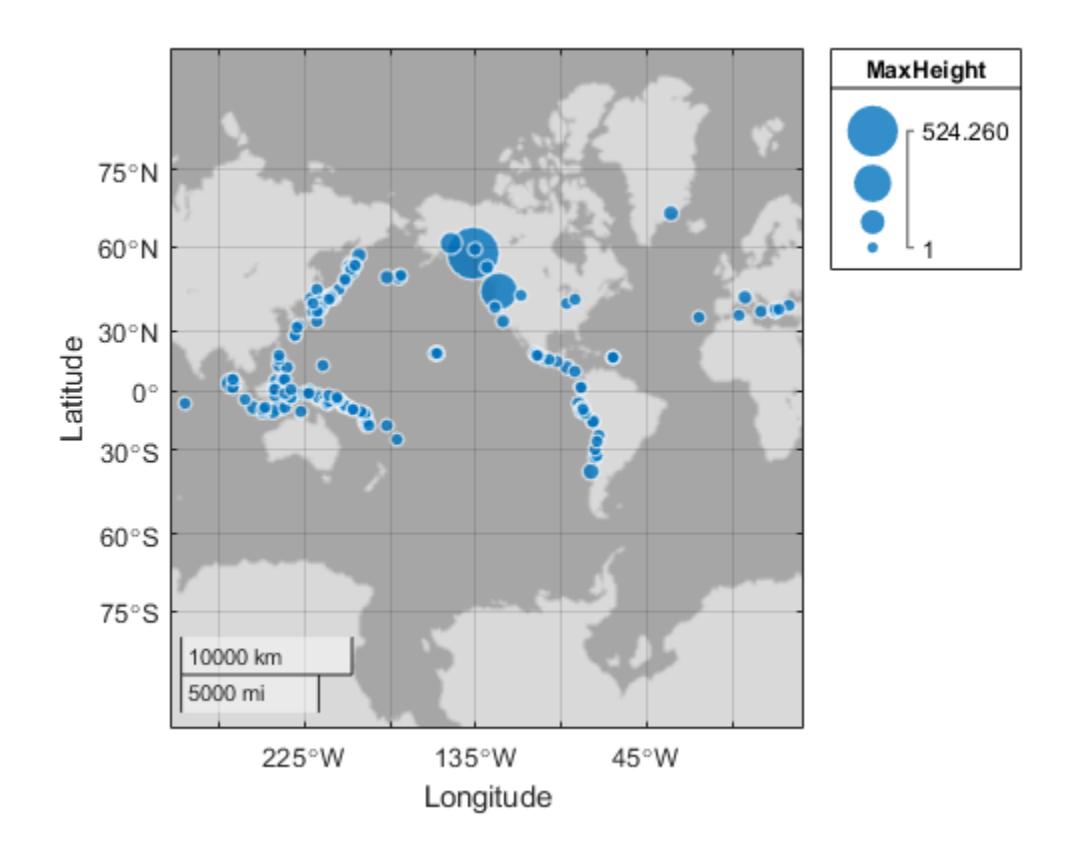

Get the name of the current basemap, using the geobasemap function. By default, the geographic bubble chart uses the 'darkwater' basemap.

```
current_basemap = geobasemap
```

```
current_basemap =
     'darkwater'
```
Change the basemap used in the geographic bubble chart, using the geobasemap function to specify the name of another basemap.

geobasemap colorterrain

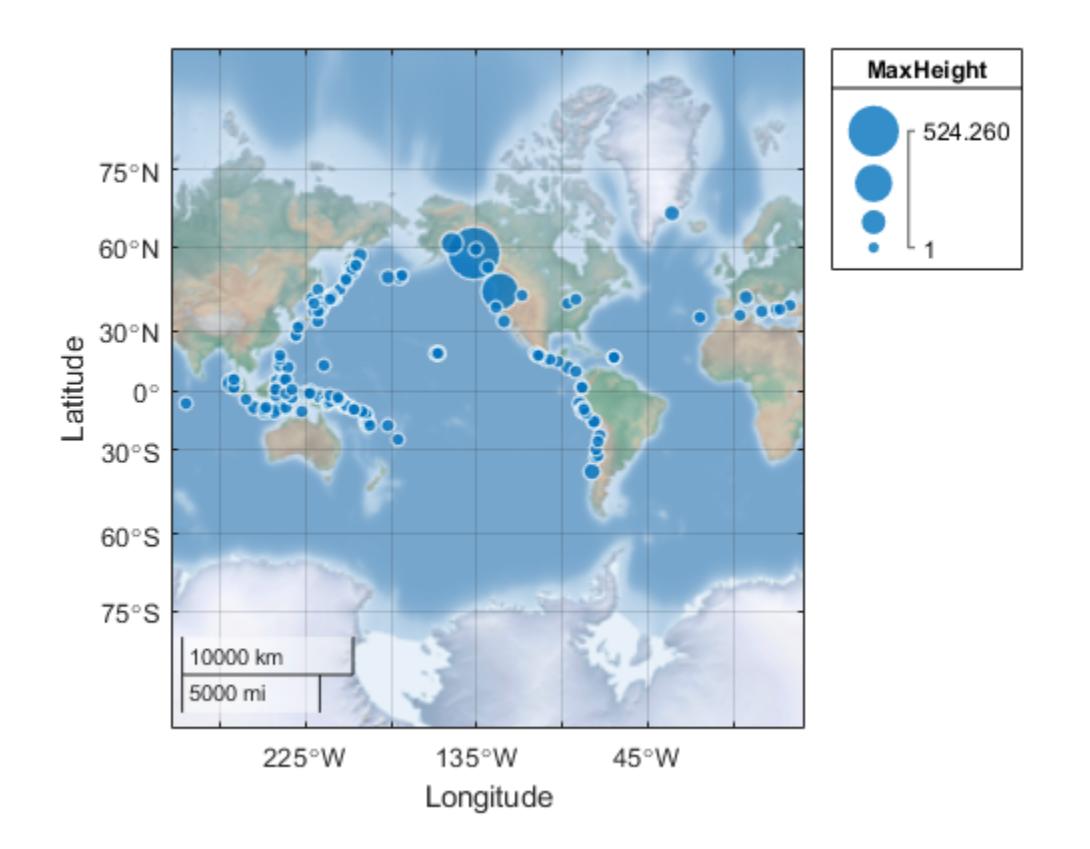

# **Input Arguments**

## **Basemap — Map on which to plot data**

'darkwater' (default) | character vector | string scalar | 'none'

Map on which to plot data, specified as one of the string scalars or character vectors in the following table, or 'none'.

MathWorks offers six basemaps for use with geographic axes and charts. The basemaps provide a variety of display options, from two-tone, land-ocean raster maps to color terrain maps. By default, geographic axes or charts use the 'darkwater' basemap,

which is installed with the product. If you choose one of the other basemaps, the geographic axes or chart accesses the map over the Internet.

If you do not have consistent access to the Internet, you can download the basemaps hosted by MathWorks onto your local system. For more information about downloading basemaps, see "Access Basemaps in MATLAB".

If you specify 'none', the geographic axes or chart plots your data with latitudelongitude grid, ticks, and labels, but does not include a map.

#### **Basemaps**

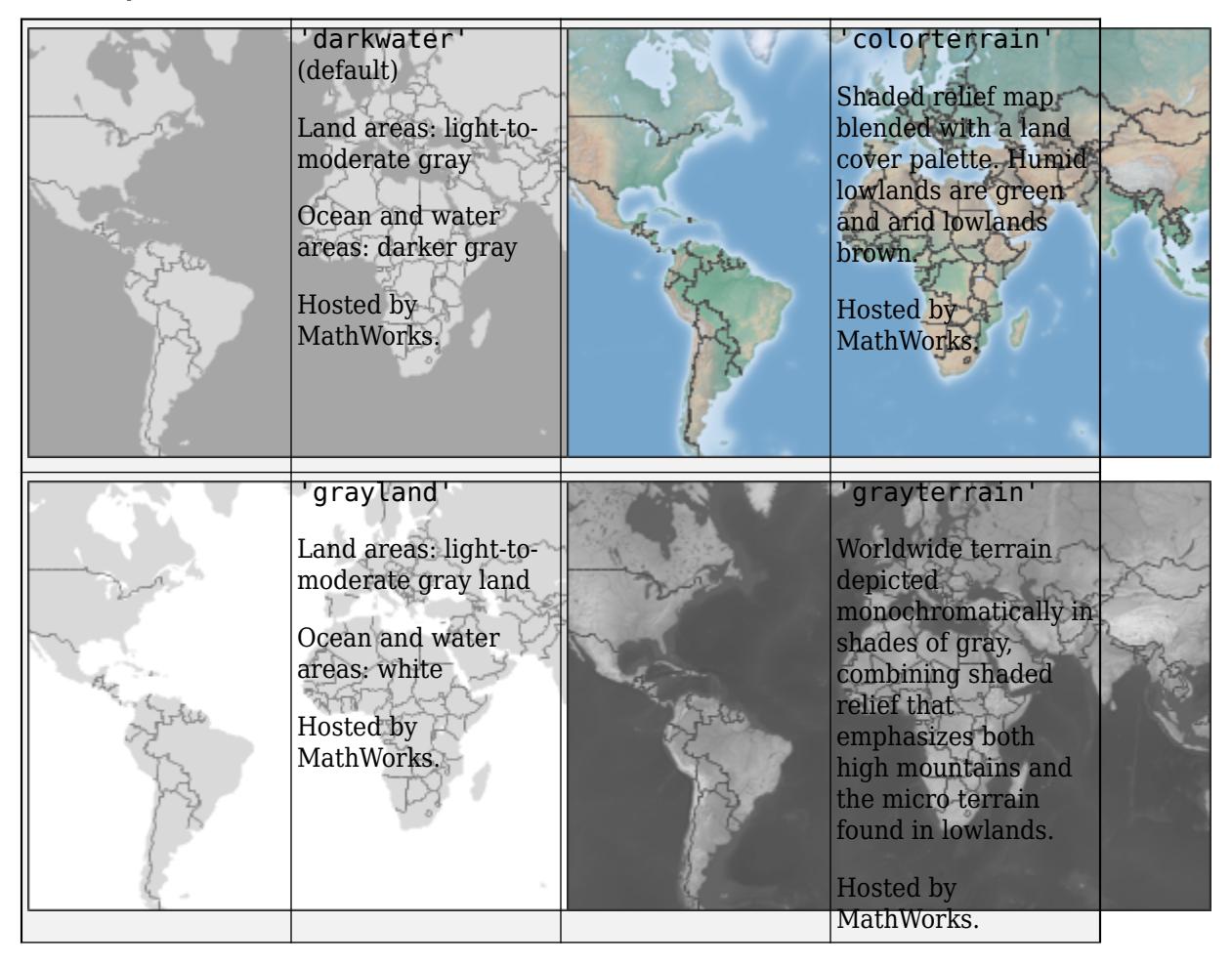

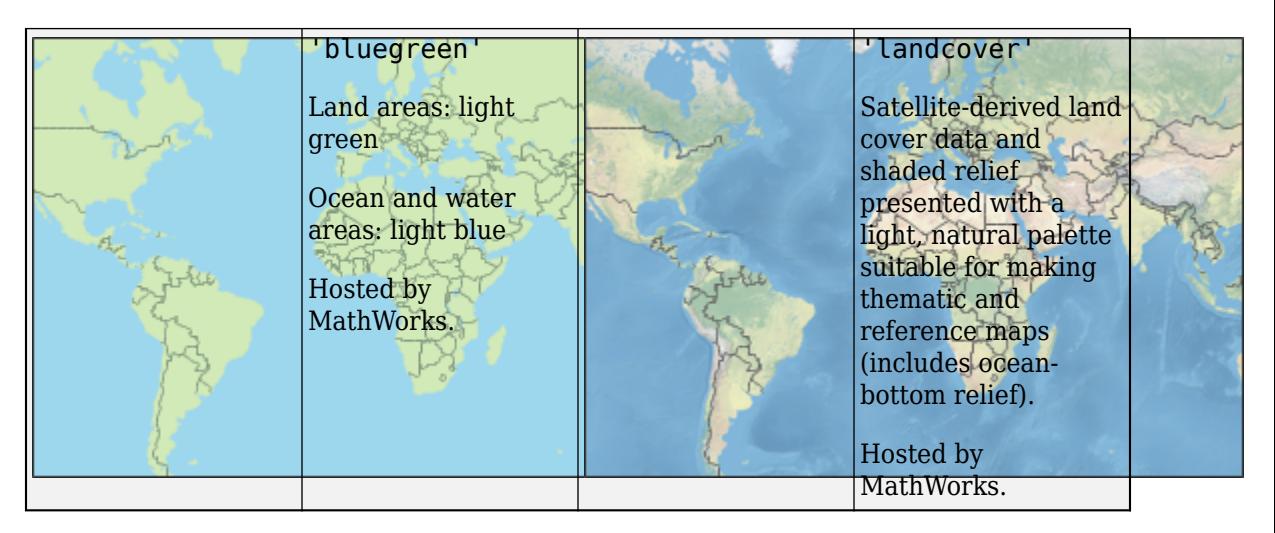

Example: gx = geoaxes(\_\_,'Basemap','bluegreen')

Example: gx.Basemap = 'bluegreen'

Data Types: char | string

## **gx — Geographic axes or chart**

gca (default) | GeographicAxes object | GeographicBubbleChart object

Geographic axes or chart, specified as a GeographicAxes object or GeographicBubbleChart object.

# **Output Arguments**

#### **basemap\_out — Current basemap**

character vector

Current basemap, returned as a character vector. basemap\_out is the value of the Basemap property of the geographic axes or chart.

# **See Also**

[geoaxes](#page-4551-0) | [geobubble](#page-4607-0) | [geodensityplot](#page-4627-0) | [geoplot](#page-4656-0) | [geoscatter](#page-4693-0)

**Introduced in R2018b**

# <span id="page-4607-0"></span>**geobubble**

Visualize data values at specific geographic locations

# **Syntax**

```
gb = geobubble(tbl,latvar,lonvar)
gb = geobubble(tbl,latvar,lonvar,Name,Value)
gb = geobubble(lat,lon)gb = geobubble(lat,lon,sizedata)
gb = geobubble(lat,lon,sizedata,colordata)
gb = geobubble( ___ ,Name,Value)
gb = geobubble(parent, )
```
# **Description**

gb = geobubble(tbl,latvar,lonvar) creates a geographic bubble chart with filled circles ("bubbles") representing the geographic locations specified in the table tbl displayed on a map. latvar identifies the table variable (column) that specifies bubble latitudes. lonvar identifies the table variable that specifies bubble longitudes. By default, the bubbles are all the same size and the same color. The function returns gb, a GeographicBubbleChart object. To modify this object, use the properties described in [GeographicBubbleChart Properties](#page-4633-0).

The geographic bubble chart displays your data on a map, called a basemap. Initially, the chart sets the geographic limits of the chart to encompass all of your data. The map is *live*, that is, you can pan the basemap to view other geographic locations. You can also zoom in and out on the map to view regions in more detail. The chart updates the map as you pan and zoom. For more information about geographic bubble charts and basemaps, see "Geographic Bubble Charts Overview".

gb = geobubble(tbl,latvar,lonvar,Name,Value) uses additional options specified by one or more name-value pair arguments to set the values of geographic bubble chart properties. Two key properties are 'SizeVariable' and
'ColorVariable', which specify the table variables that determine the size and color of the bubbles.

gb = geobubble(lat,lon) creates a geographic bubble chart where lat and lon specify the geographic locations. By default, the bubbles are all the same size and color.

 $gb = geobubble$  (lat, lon, sizedata) scales the areas of the bubbles according to the numeric values in sizedata.

gb = geobubble(lat,lon,sizedata,colordata) uses the categorical data in colordata to determine the color of the bubbles. geobubble chooses a color for each category in colordata, plus one additional color if any element of colordata is undefined. Colors are drawn from an ordered list of 7 standard colors. If there are more than seven categories (more than six, if undefined values are present), the colors repeat cyclically.

gb = geobubble( \_\_\_ ,Name,Value) specifies additional options for the geographic bubble chart using one or more name-value pair arguments. Specify the options after all other input arguments. For a list of properties, see [GeographicBubbleChart Properties](#page-4633-0).

 $gb = geobubble(parent,$  ) creates the geographic bubble chart in the figure, panel, or tab specified by parent.

## **Examples**

## **Display Data from Tsunamis Table on Geographic Bubble Chart**

Read data about tsunamis into the workspace as a table. The rows represent individual tsunami occurrences. The columns represent data about a set of variables for each tsunami, such as their locations (latitude and longitude), causes, and wave heights.

```
tsunamis = readtable('tsunamis.xlsx');
```
Convert one of the table variables into a categorical variable to specify the color of the bubbles. The Cause variable attributes a cause to each tsunami, such as, 'Earthquake', 'Volcano', or 'Earthquake and Landslide'. Convert the Cause variable from a cell array of character vectors into a categorical variable.

```
tsunamis.Cause = categorical(tsunamis.Cause);
```
Create a geographic bubble chart, plotting the locations of the tsunamis on a map. Specify the names of the table variables that hold location information: Latitude and Longitude. Use the MaxHeight table variable to specify the size of the bubbles. The example uses the Cause variable, converted earlier into a categorical variable, to specify the color of the bubbles.

```
gb = geobubble(tsunamis,'Latitude','Longitude', ...
     'SizeVariable','MaxHeight','ColorVariable','Cause')
```
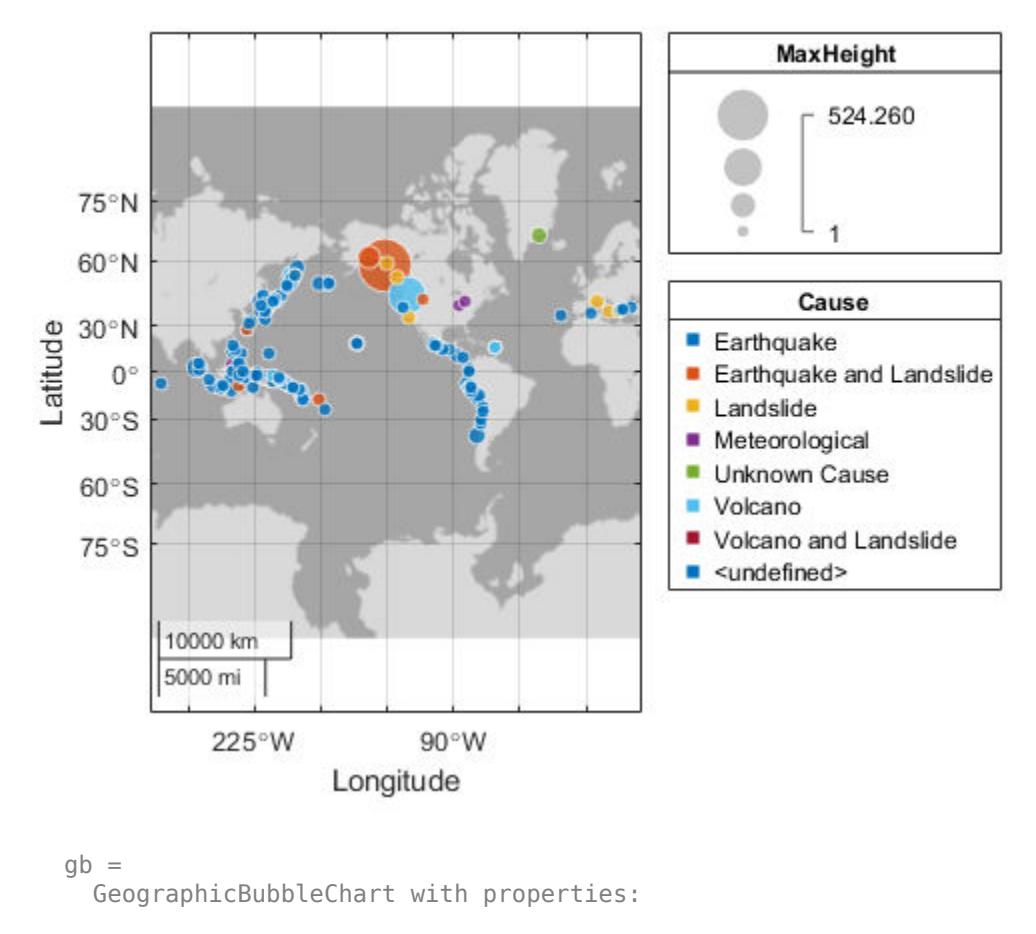

```
 Basemap: 'darkwater'
 MapLayout: 'normal'
```

```
 SourceTable: [162x20 table]
    LatitudeVariable: 'Latitude'
   LongitudeVariable: 'Longitude'
        SizeVariable: 'MaxHeight'
       ColorVariable: 'Cause'
 Show all properties
```
### **Display Tsunami Data Using Bubble Size to Indicate Tsunami Size**

Read data about tsunamis into the workspace as a table. The rows represent individual tsunami occurrences. The columns represent data about a set of variables for each tsunami, such as their locations (latitude and longitude), causes, and wave heights.

tsunamis = readtable('tsunamis.xlsx');

Create a geographic bubble chart, plotting the locations of the tsunamis on a map. Use the data from the MaxHeight variable to specify the size of the bubble. In this example, you pass the data directly to geobubble. Alternatively, you can also pass geobubble the name of the table and then specify the data by table variable names.

gb = geobubble(tsunamis.Latitude,tsunamis.Longitude,tsunamis.MaxHeight)

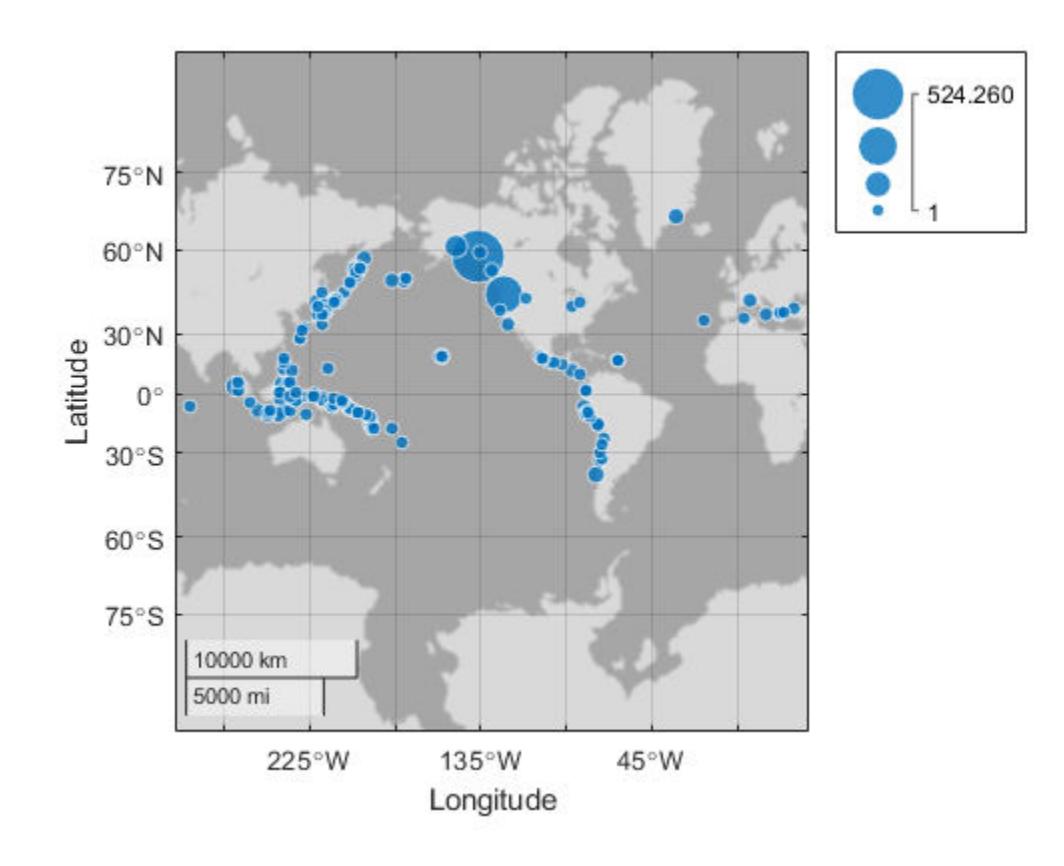

 $gb =$ GeographicBubbleChart with properties:

```
 Basemap: 'darkwater'
     MapLayout: 'normal'
  LatitudeData: [162x1 double]
 LongitudeData: [162x1 double]
      SizeData: [162x1 double]
     ColorData: []
```

```
 Show all properties
```
### **Display Tsunami Data Using Bubble Color to Indicate Tsunami Cause**

Read data about tsunamis into the workspace as a table. The rows represent individual tsunami occurrences. The columns represent data about each occurrence, such as the cause of each tsunami.

```
tsunamis = readtable('tsunamis.xlsx');
```
Create a categorical variable because the data that controls the color of the bubbles must be a categorical variable. The tsunami table variable Cause already categorizes the tsunamis by seven criteria: Earthquake, Earthquake and Landslide, Volcano, Volcano and Landslide, Landslide, Meteorological, and Unknown Cause. Put the Cause variable data into a categorical variable.

```
cause = categorical(tsunamis.Cause);
```
Create a geographic bubble chart, plotting the locations of the tsunamis on a map. Use bubble size to indicate the size of the wave, and use bubble color to indicate the cause. When you pass in the data, rather than specifying the names of table variables that contain the data, geobubble does not automatically add titles to the size and color legends.

```
gb = geobubble(tsunamis.Latitude,tsunamis.Longitude,tsunamis.MaxHeight,cause)
```
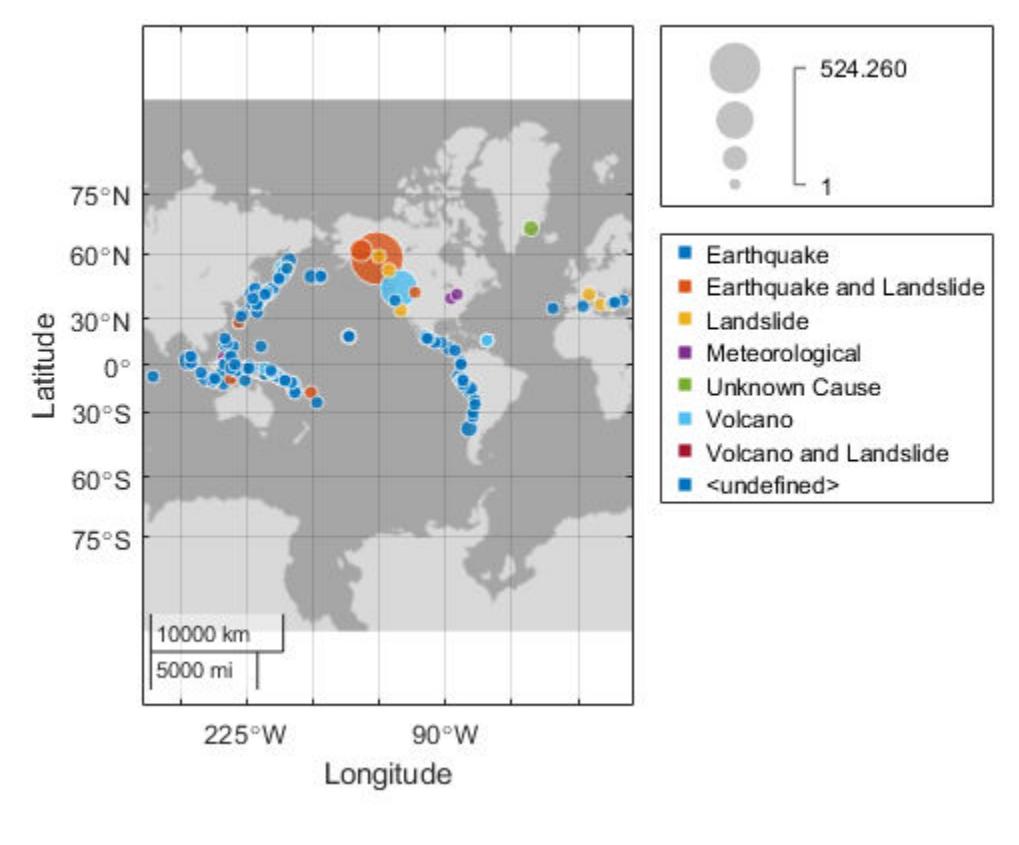

 $q b =$ 

GeographicBubbleChart with properties:

 Basemap: 'darkwater' MapLayout: 'normal' LatitudeData: [162x1 double] LongitudeData: [162x1 double] SizeData: [162x1 double] ColorData: [162x1 categorical]

```
 Show all properties
```
## **Add Legend Titles Using Geographic Bubble Chart Properties**

Read data about tsunamis into the workspace as a table. The rows represent individual tsunami occurrences. The columns represent data about a set of variables for each tsunami, such as its location (latitude and longitude), cause, and maximum height of the wave.

```
tsunamis = readtable('tsunamis.xlsx');
```
Turn one of the table variables into a categorical variable to specify the color of the bubbles. The Cause variable attributes a cause to each tsunami, such as, 'Earthquake', 'Volcano', or 'Earthquake and Landslide'. Convert the Cause variable from a cell array of character vectors into a categorical variable.

colordata = categorical(tsunamis.Cause);

Create a geographic bubble chart, plotting the locations of the tsunamis on a map. Use bubble size to indicate the size of the wave, and use bubble color to indicate the cause of the tsunami. Also set the basemap and the title using name-value pair arguments.

gb = geobubble(tsunamis.Latitude,tsunamis.Longitude,tsunamis.MaxHeight,colordata,'Title

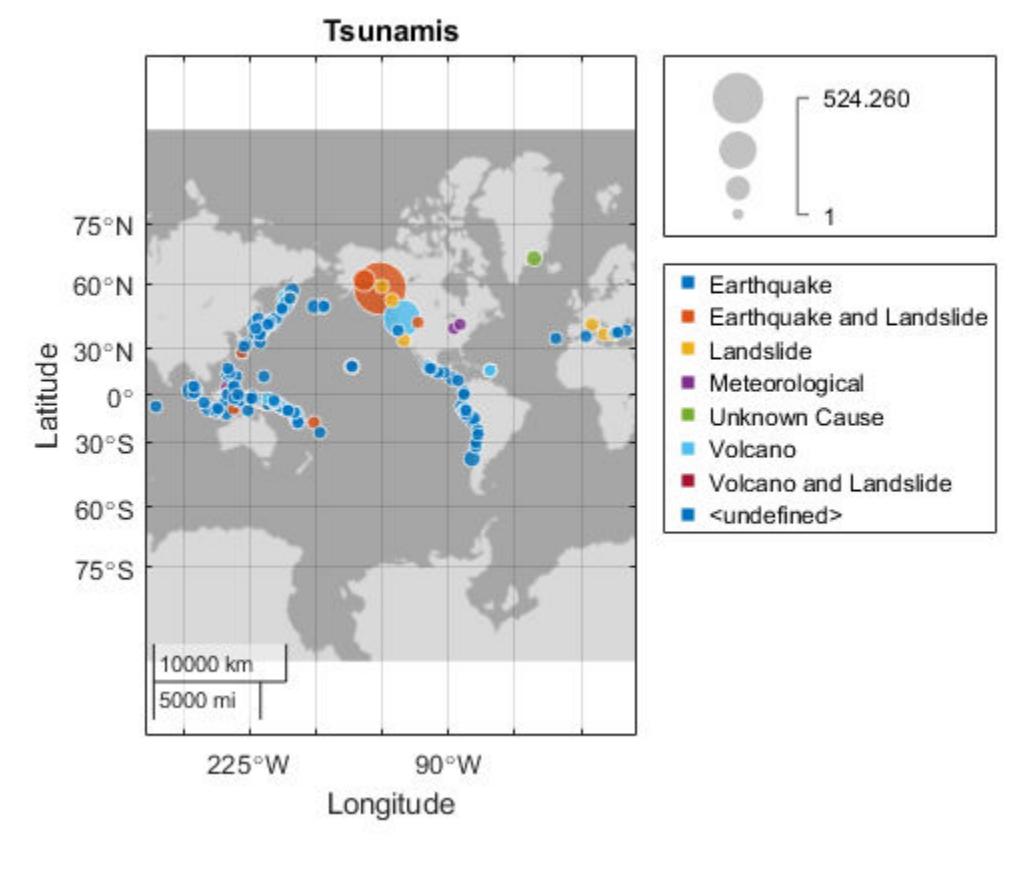

 $q b =$ 

GeographicBubbleChart with properties:

 Basemap: 'darkwater' MapLayout: 'normal' LatitudeData: [162x1 double] LongitudeData: [162x1 double] SizeData: [162x1 double] ColorData: [162x1 categorical]

```
 Show all properties
```
Use properties of the geographic bubble chart to modify the chart. For example, add titles to the size and color legends. (If you specify the table as an argument, geobubble adds legend titles automatically, using the names of table variables.)

```
gb.SizeLegendTitle = 'Max Height';
gb.ColorLegendTitle = 'Cause'
```
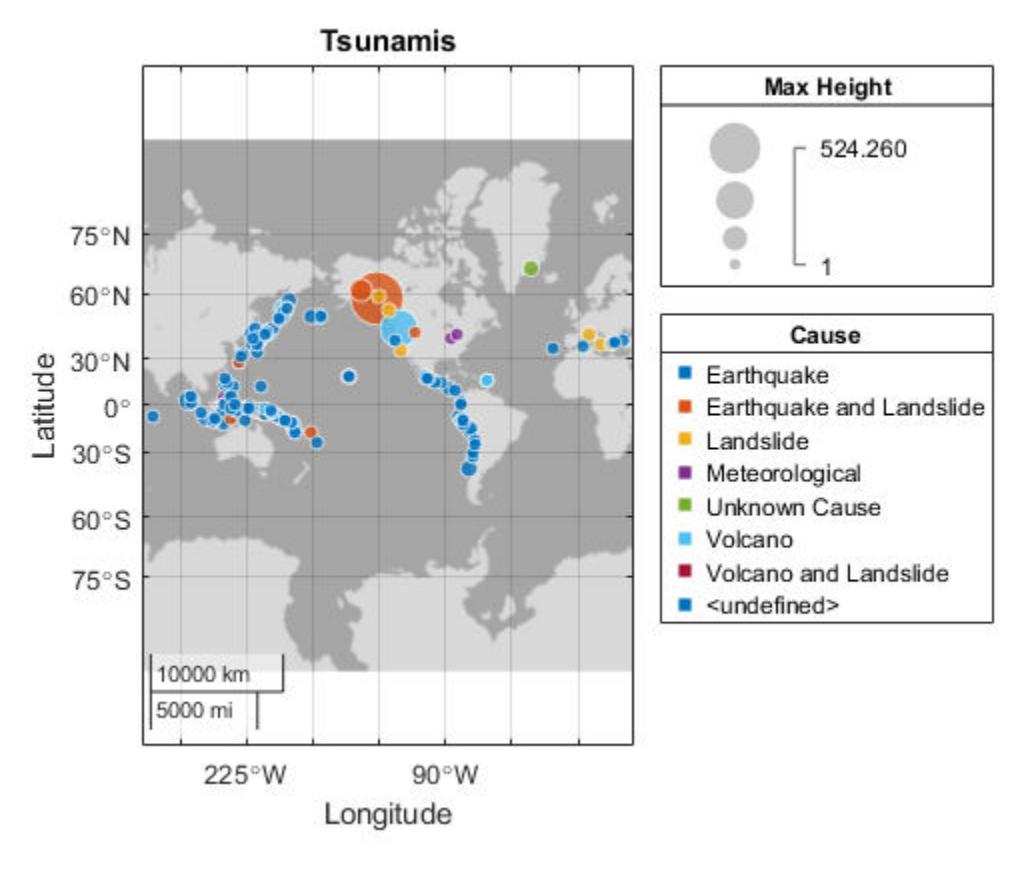

```
gb =
```
GeographicBubbleChart with properties:

 Basemap: 'darkwater' MapLayout: 'normal' LatitudeData: [162x1 double] LongitudeData: [162x1 double]

```
 SizeData: [162x1 double]
 ColorData: [162x1 categorical]
```

```
 Show all properties
```
## **Input Arguments**

### **tbl — Table containing data to be plotted**

table | timetable

Table containing data to be plotted, specified as a table or timetable. You can import data as a table using the [readtable](#page-12559-0) function or create a table from workspace variables using the [table](#page-14437-0) function. You can create a timetable from workspace variables using the [timetable](#page-15039-0) function.

The SourceTable property of the GeographicBubbleChart object stores the table containing data to be plotted.

Data Types: table

### **latvar — Table variable for latitude**

character vector | string scalar | numeric scalar | logical vector

Table variable for latitude, specified in one of these forms:

- String scalar or character vector specifying one of the table variable names. For example, geobubble(tbl,'Latitude','Longitude') selects the variable named 'Latitude' for latvar.
- Numeric scalar indicating the table variable index. For example, geobubble(tbl,1,2) selects the first variable in the table for latitude.
- Logical vector containing one true element.

### The LatitudeVariable property of the GeographicBubbleChart object stores the selected variable.

```
Data Types: single | double | int8 | int16 | int32 | int64 | uint8 | uint16 |
uint32 | uint64 | logical | char | string
```
### **lonvar — Table variable for longitude**

character vector | string scalar | numeric scalar | logical vector

Table variable for longitude, specified in one of these forms:

- String scalar or character vector specifying one of the table variable names. For example, geobubble(tbl,'Latitude','Longitude') selects the variable named 'Longitude' for lonvar.
- Numeric scalar indicating the table variable index. For example, geobubble(tbl,1,2) selects the second variable in the table for longitude.
- Logical vector containing one true element.

The LongitudeVariable property of the GeographicBubbleChart object stores the selected variable.

```
Data Types: single | double | int8 | int16 | int32 | int64 | uint8 | uint16 |
uint32 | uint64 | logical | char | string
```
### **lat — Latitude coordinates in degrees**

real, numeric, finite vector within the range [-90 90]

Latitude coordinates in degrees, specified as a real, numeric, finite vector within the range [-90 90]. The vector can contain embedded NaNs. lat must be the same size as lon.

Example: [43.0327 38.8921 44.0435]

Data Types: single | double

## **lon — Longitude coordinates in degrees**

real, numeric, finite vector

Longitude coordinates in degrees, specified as a real, numeric, finite vector. The vector can contain embedded NaNs. lon must be the same size as lat.

```
Example: [-107.5556 -77.0269 -72.5565]
```
Data Types: single | double

## **sizedata — Data that determines bubble size**

real, numeric, finite vector | real, numeric, finite scalar | []

Data that determines bubble size, specified as a real, numeric, finite vector or scalar, or an empty ([]) array. If you specify a vector, sizedata must be the same size as lat and lon. If you specify a scalar value, the geographic bubble chart treats the value with scalar expansion. sizedata can contain NaNs.

Example: [99 133 150]

```
Data Types: single | double | int8 | int16 | int32 | int64 | uint8 | uint16 |
uint32 | uint64
```
#### **colordata — Data categories that determine bubble color**

categorical

Data categories that determine bubble color, specified as a categorical variable. The categories are typically bins that data fall into.

Data Types: categorical

#### **parent — Parent of geographic bubble chart**

figure object | tab object | panel object

Parent container in which to plot the geographic bubble chart, specified as a figure, panel, or tab object.

## **Name-Value Pair Arguments**

Specify optional comma-separated pairs of Name, Value arguments. Name is the argument name and Value is the corresponding value. Name must appear inside quotes. You can specify several name and value pair arguments in any order as Name1,Value1,...,NameN,ValueN.

```
Example: p =geobubble(tbl,latvar,lonvar,'SizeVariable','MaxHeight','ColorVariabl
e','Cause')
```
**Note** The geographic bubble chart properties listed here are frequently used properties. For a complete list, see [GeographicBubbleChart Properties](#page-4633-0).

#### **Basemap — Map on which to plot data**

'darkwater' (default) | character vector | string scalar | 'none'

Map on which to plot data, specified as one of the string scalars or character vectors in the following table, or 'none'.

MathWorks offers six basemaps for use with geographic axes and charts. The basemaps provide a variety of display options, from two-tone, land-ocean raster maps to color

terrain maps. By default, geographic axes or charts use the 'darkwater' basemap, which is installed with the product. If you choose one of the other basemaps, the geographic axes or chart accesses the map over the Internet.

If you do not have consistent access to the Internet, you can download the basemaps hosted by MathWorks onto your local system. For more information about downloading basemaps, see "Access Basemaps in MATLAB".

If you specify 'none', the geographic axes or chart plots your data with latitudelongitude grid, ticks, and labels, but does not include a map.

### **Basemaps**

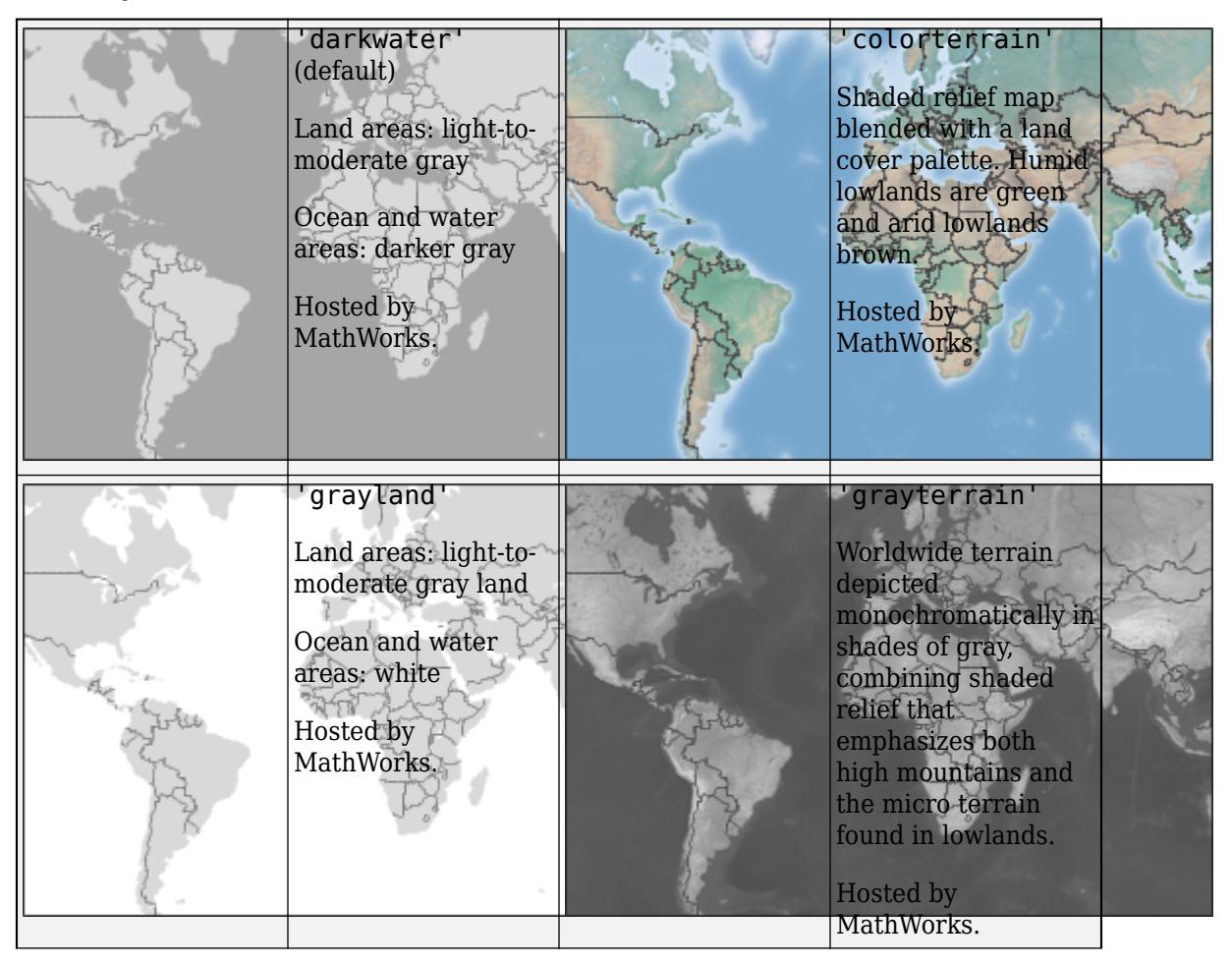

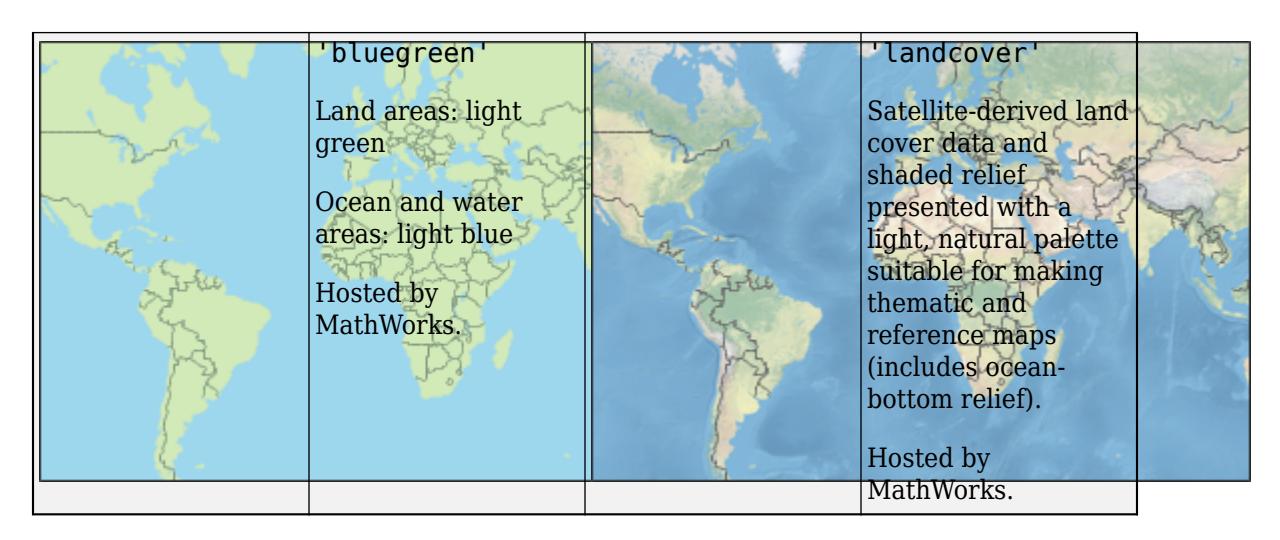

```
Example: gx = geoaxes(, 'Basemap', 'bluegreen')
```
Example: gx.Basemap = 'bluegreen'

Data Types: char | string

## **ColorVariable — Table variable used to determine bubble color**

character vector | string scalar | numeric scalar | logical vector

Table variable used to determine bubble color, specified in one of these forms:

- A string scalar or character vector specifying the name of the table variable you want to use for color information. For example, geobubble(\_\_,'ColorVariable','Cause') specifies the variable named 'Cause'.
- A numeric scalar indicating the table variable index. For example, geobubble(\_\_,'ColorVariable',12) specifies the 12th variable in the table.
- A logical vector containing one true element. For example,  $sizevar = logical([0, \ldots, 0])$ 0 0 0 0 0 0 0 0 0 0 1]) specifies the 12th variable in the table.

You can use this property only when specifying a table as input. The values associated with this table variable must be categorical. When you specify the color variable, geobubble stores the data values associated with this variable in the ColorData property and sets the ColorData property to read-only.

Data Types: single | double | int8 | int16 | int32 | int64 | uint8 | uint16 | uint32 | uint64 | logical | char | string

## **MapLayout — Layout of map**

'normal' (default) | 'maximized'

Layout of map, including insets and decorations, specified as either of the following.

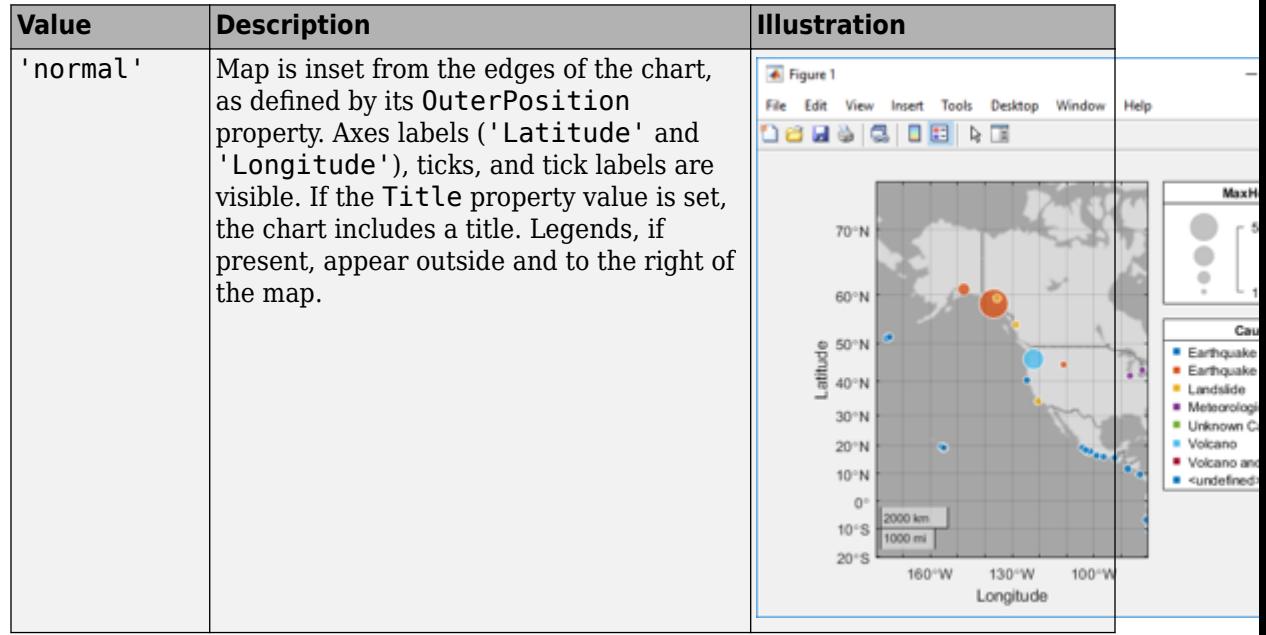

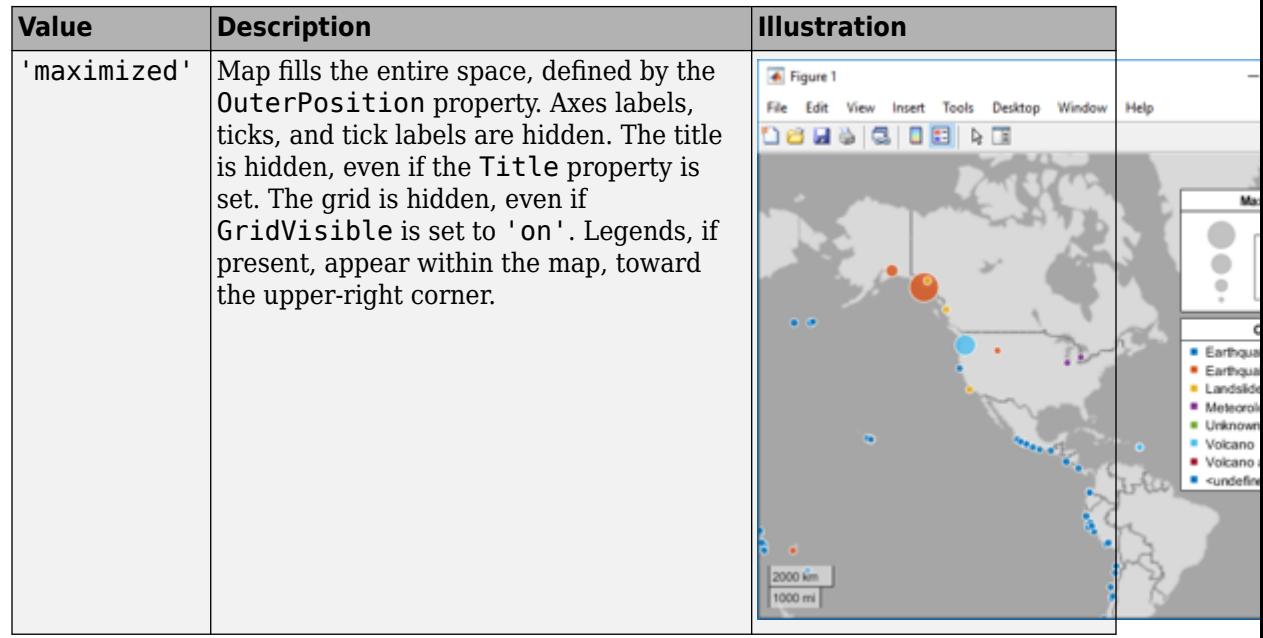

Example: gb = geobubble(\_\_,'MapLayout','maximized') Example: gb.MapLayout = 'maximized'

Data Types: char | string

## **SizeVariable — Table variable used to determine bubble size**

character vector | string scalar | numeric scalar | logical vector

Table variable used to determine bubble size, specified in one of these forms:

- A string scalar or character vector specifying the name of the table variable you want to use for size information. For example, geobubble(\_\_,'SizeVariable','MaxHeight') specifies the variable named 'MaxHeight'.
- A numeric scalar indicating the table variable index. For example, geobubble(, 'SizeVariable',16) specifies the sixteenth variable in the table.
- A logical vector containing one  $true$  element. For example, sizevar = logical( $[0]$ 0 0 0 0 0 0 0 0 0 0 0 0 0 0 1]) specifies the 16th variable in the table.

This property can only be used when specifying a table as input. The values associated with this table variable must be of a numeric type. When you specify this variable, geobubble stores the data values associated with this variable in the 'SizeData' property and sets the property to read-only.

## **Output Arguments**

**gb — Geographic bubble chart**

GeographicBubbleChart object

Geographic bubble chart, returned as a GeographicBubbleChart object.

## **Tips**

• To bring focus to a geographic bubble chart programmatically, use the axes function, axes(gb).

## **See Also**

### **Functions**

[categorical](#page-1162-0) | [geobasemap](#page-4600-0) | [geodensityplot](#page-4627-0) | [geolimits](#page-4650-0) | [geoplot](#page-4656-0) | [geoscatter](#page-4693-0) | [readtable](#page-12559-0) | [table](#page-14437-0)

### **Properties**

[GeographicBubbleChart Properties](#page-4633-0)

## **Topics**

"Access Data in a Table" "Create Geographic Bubble Chart from Tabular Data" "Use Geographic Bubble Chart Properties" "Deploy Geographic Axes and Charts" "Access Basemaps in MATLAB" "Troubleshoot Geographic Axes or Chart Basemap Connection" "Geographic Bubble Charts Overview"

**Introduced in R2017b**

# <span id="page-4627-0"></span>**geodensityplot**

Geographic density plot

## **Syntax**

```
geodensityplot(lat,lon)
geodensityplot(lat,lon,weights)
geodensityplot( ___ ,Name,Value)
geodensityplot(gx, ___ )
dp = geodensityplot( ___ )
```
# **Description**

geodensityplot(lat,lon) creates a density plot in a geographic axes from locations specified (in degrees) by the coordinate vectors lat and lon. lat and lon must be the same size.

geodensityplot(lat,lon,weights) specifies weights for the data points in weights.

geodensityplot( \_\_\_ ,Name,Value) specifies DensityPlot properties using one or more Name,Value pair arguments.

geodensityplot(gx, \_\_\_ ) plots in the geographic axes specified by gx instead of the current axes.gx.

dp = geodensityplot( \_\_\_ ) returns a DensityPlot object.

## **Examples**

## **Create Geographic Density Plot**

Set up latitude and longitude data.

```
lon = linspace(-170, 170, 3000) + 10*rand(1, 3000);lat = 50 * cosd(3 * lon) + 10 * rand(size(lon));
```
Specify weights for each data point.

```
weights = 101 + 100*(\text{sind}(2*\text{lon}));
```
Create the geographic density plot, specifying the colors used with the plot.

```
geodensityplot(lat,lon,weights,'FaceColor','interp')
```
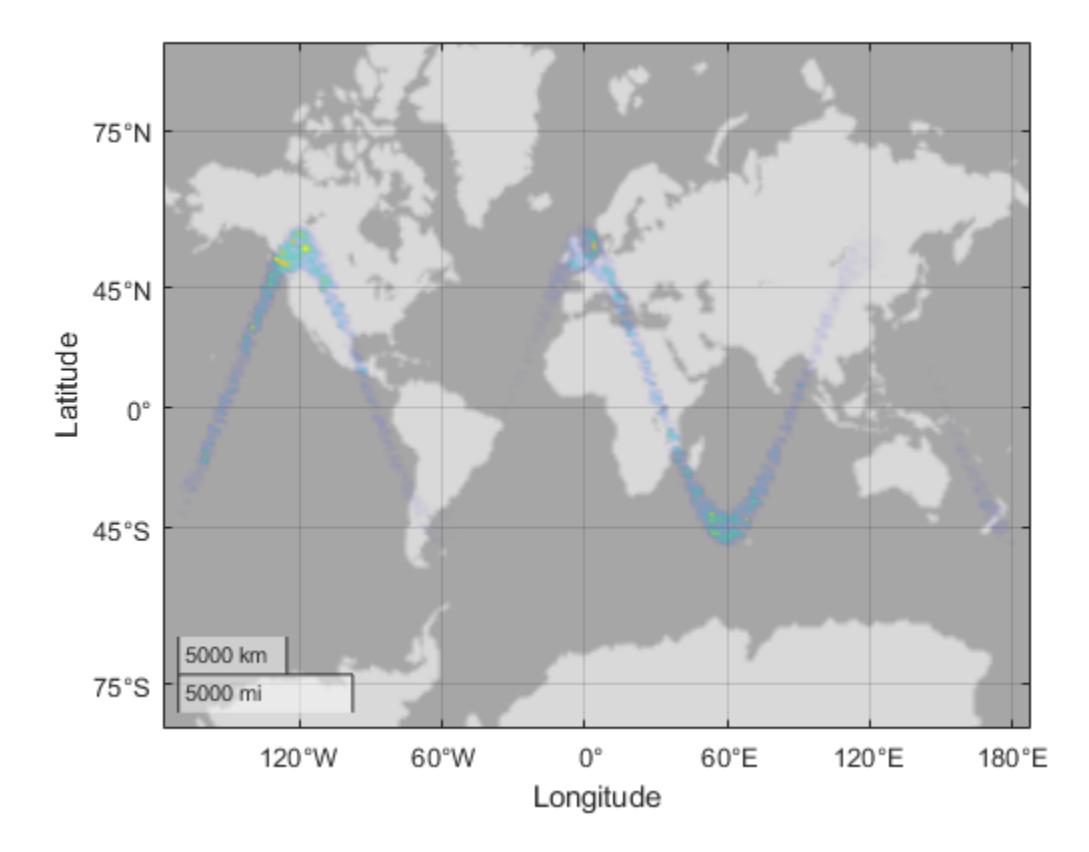

## **Input Arguments**

## **lat — Latitude coordinates of data points**

real, numeric, finite vector within the range [-90 90]

Latitude coordinates of data points, specified as a real, numeric, finite vector in degrees, within the range [-90 90]. The vector can contain embedded NaNs. lat must be the same size as lon.

```
Example: [43.0327 38.8921 44.0435]
Data Types: single | double
```
### **lon — Longitude coordinates in degrees**

real, numeric, finite vector

Longitude coordinates in degrees, specified as a real, numeric, finite vector. The vector can contain embedded NaNs. lon must be the same size as lat.

Longitudes must span less than (or equal to) 360 degrees.

Example: [-107.5556 -77.0269 -72.5565] Data Types: single | double

### **weights — Weights assigned to data**

[] (default) | scalar | numeric vector

Weights assigned to data, specified as an empty array, a scalar, or a numeric array. If you specify a numeric vector, the vector must be the same length as the lat and lon vectors. The weights vector is typically additional data you have related to the location data in lat and lon.

```
Data Types: single | double | int8 | int16 | int32 | int64 | uint8 | uint16 |
uint32 | uint64
```
### **gx — Target geographic axes**

GeographicAxes object

Target geographic axes, specified as a GeographicAxes object. You can modify the appearance and behavior of a GeographicAxes object by setting its properties. For a list of properties, see [GeographicAxes Properties](#page-4559-0).

## **Name-Value Pair Arguments**

Specify optional comma-separated pairs of Name,Value arguments. Name is the argument name and Value is the corresponding value. Name must appear inside quotes. You can specify several name and value pair arguments in any order as Name1,Value1,...,NameN,ValueN.

```
Example: dp = geodensityplot(lat,lon,weights,'FaceColor','g')
```
**Note** The density plot properties listed here are frequently used properties. For a complete list, see [DensityPlot Properties](#page-3044-0).

### **FaceAlpha — Face transparency**

'interp' (default)  $|$  scalar in range  $[0,1]$ 

Face transparency, specified as one of these values:

- Scalar in range  $[0,1]$  Use uniform transparency across all the faces. A value of 1 is fully opaque and 0 is completely transparent. Values between 0 and 1 are semitransparent.
- 'interp' Use interpolated transparency for each face. The transparency varies across each face by interpolating the values at the vertices. Transparency values are chosen from the parent axes alphamap.

#### **FaceColor — Face color**

'interp' | ColorSpec value | RGB triplet | ...

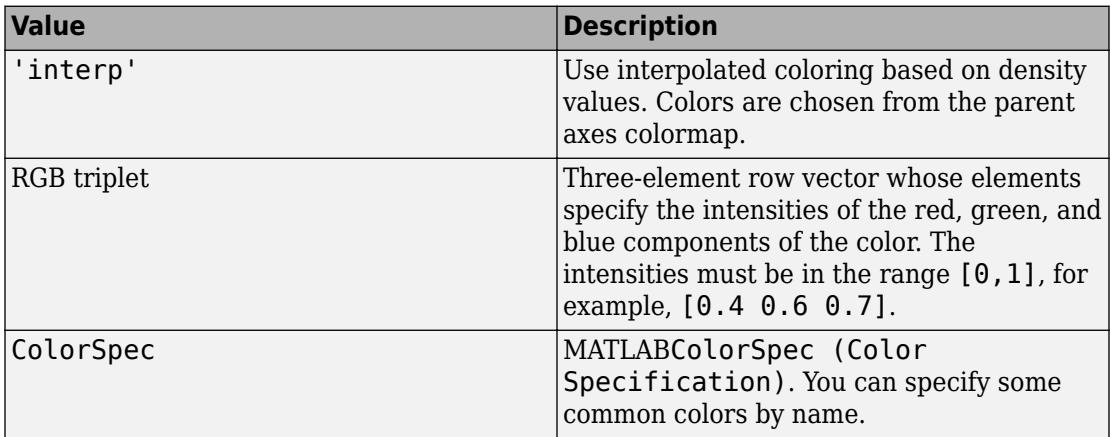

Face color, specified as one of the values in this table.

### **Radius — Radius of influence each point has on density calculation**

numeric scalar

Radius of influence each point has on density calculation, specified as a numeric scalar. When used in a GeographicAxes, the value is measured in meters.

# **Output Arguments**

## **dp — Geographic density plot**

DensityPlot

Geographic density plot, returned as a DensityPlot object.

# **Tips**

- To customize the geographic axes, modify geographic axes properties. For a list of properties, see [GeographicAxes Properties.](#page-4559-0)
- if you have Mapping Toolbox, you can specify basemaps of your own choosing using the addCustomBasemap function.

# **See Also**

[DensityPlot Properties](#page-3044-0) | [alphamap](#page-220-0) | [colormap](#page-1780-0) | [geoaxes](#page-4551-0)

## **Topics**

"View Cyclone Track Data in Geographic Density Plot" "View Density of Cellular Tower Placement"

## **Introduced in R2018b**

# <span id="page-4633-0"></span>**GeographicBubbleChart Properties**

Control geographic bubble chart appearance and behavior

# **Description**

GeographicBubbleChart properties control the appearance and behavior of a GeographicBubbleChart object. By changing property values, you can modify aspects of the chart display. Use dot notation to refer to a particular object and property. The following example specifies the name of the size legend by using the SizeLegendTitle property.

```
tsunamis = readtable('tsunamis.xlsx');
tsunamis.Cause = categorical(tsunamis.Cause);
figure
gb = geobubble(tsunamis,'Latitude','Longitude', ...
 'SizeVariable','MaxHeight','ColorVariable','Cause', ...
         'Basemap','colorterrain')
geolimits([10 65],[-180 -80])
title 'Tsunamis in North America';
gb.SizeLegendTitle = 'Maximum Height';
```
# **Properties**

### **Bubble Location**

### **LatitudeData — Latitude coordinates of bubble locations**

real, finite, numeric vector | []

Latitude coordinates of bubble locations, specified as a real, finite, numeric vector of values in the range [-90,90], or as an empty ([]) array. LatitudeData must be the same size as LongitudeData and can contain NaNs.

Bubbles with latitudes outside the approximate limits [-85 85], beyond which the basemap tiles do not extend, are permissible. However these values are not typically seen unless the map extent is controlled manually using the MapCenter and ZoomLevel properties. Also, bubbles very close to 90 degrees and -90 degrees can never be seen, because they map to infinite or near-infinite *y*-values.

Data Types: single | double

## **LatitudeVariable — Table variable used for bubble latitude**

character vector | string scalar | numeric scalar | logical vector

Table variable used for bubble latitude, specified in one of these forms:

- A string scalar or character vector specifying the name of the table variable you want to use for latitude. For example, geobubble(\_\_,'LatitudeVariable','Latitude') specifies the variable named 'Latitude'.
- A numeric scalar indicating the table variable index. For example, geobubble(\_\_,'LatitudeVariable',1) specifies the first variable in the table for latitudes.
- A logical vector containing one true element.

The values associated with this table variable must be numeric. You can use this property only when specifying a table as input. geobubble stores the value of this variable in the 'LatitudeData' property and sets the 'LatitudeData' property to read-only.

```
Data Types: single | double | int8 | int16 | int32 | int64 | uint8 | uint16 |
uint32 | uint64 | logical | char | string
```
## **LongitudeData — Longitude coordinates of bubble locations**

real, finite numeric vector | []

Longitude coordinates of bubble locations, specified as a real, finite, numeric vector of values in the range  $(-Inf,Inf)$ , or as an empty  $([])$  array. LongitudeData must be the same size as LatitudeData and can contain NaNs.

Data Types: single | double

## **LongitudeVariable — Table variable used for bubble longitude**

character vector | string scalar | numeric scalar | logical vector

Table variable used for bubble longitude, specified in one of these forms:

• A string or character vector specifying the name of the table variable you want to use for longitude information. For example, geobubble(\_\_,'LongitudeVariable','Longitude') specifies the table variable named 'Longitude'.

- A numeric scalar indicating the table variable index. For example, geobubble(\_\_,'LongitudeVariable',16) specifies the sixteenth variable in the table for longitudes.
- A logical vector containing one true element.

The values associated with this table variable must be numeric. You can use this property only when specifying a table as input. geobubble stores the value of this variable in the 'LongitudeData' property and sets the 'LongitudeData' property to read-only.

Data Types: single | double | int8 | int16 | int32 | int64 | uint8 | uint16 | uint32 | uint64 | logical | char | string

#### **Bubble Size**

#### **BubbleWidthRange — Minimum and maximum width of bubbles**

[5 20] (default) | numeric scalar | 1-by-2 numeric vector

Minimum and maximum width of bubbles, measured in points, specified as a numeric scalar or a 1-by-2 numeric vector. Values must be nondescending. Use a scalar when you want all the bubbles to have the same (uniform) size. Values must fall within the range [1 100].

Example: [4 10]

```
Data Types: single | double | int8 | int16 | int32 | int64 | uint8 | uint16 |
uint32 | uint64
```
### **SizeData — Data controlling bubble size**

numeric vector | numeric scalar | []

Data controlling bubble size, specified as a numeric vector or scalar in the range (- Inf, Inf), or as an empty  $([1])$  array. If you specify a vector, SizeData must be the same size as LatitudeData and LongitudeData. If you specify a scalar value, the geographic bubble chart treats the value with scalar expansion. sizedata can contain NaNs.

```
Data Types: single | double | int8 | int16 | int32 | int64 | uint8 | uint16 |
uint32 | uint64
```
### **SizeLimits — Limits for mapping SizeData values to bubble width**

1-by-2 vector of real, finite values

Limits for mapping SizeData values to bubble width, specified as a 1-by-2 vector of real, finite, numeric values, or as an empty ([]) matrix. Values must be nondescending. To create bubbles that are all the same size, specify the same value for each element.

Data Types: single | double | int8 | int16 | int32 | int64 | uint8 | uint16 | uint32 | uint64

### **SizeVariable — Table variable used to determine bubble size**

character vector | string scalar | numeric scalar | logical vector

Table variable used to determine bubble size, specified in one of these forms:

- A string scalar or character vector specifying the name of the table variable you want to use for size information. For example, geobubble(\_\_,'SizeVariable','MaxHeight') specifies the variable named 'MaxHeight'.
- A numeric scalar indicating the table variable index. For example, geobubble(\_\_,'SizeVariable',16) specifies the sixteenth variable in the table.
- A logical vector containing one true element. For example,  $sizevar = logical([0, \ldots, 0])$ 0 0 0 0 0 0 0 0 0 0 0 0 0 0 1]) specifies the 16th variable in the table.

This property can only be used when specifying a table as input. The values associated with this table variable must be of a numeric type. When you specify this variable, geobubble stores the data values associated with this variable in the 'SizeData' property and sets the property to read-only.

### **Bubble Color**

## **BubbleColorList — Colors used to display bubbles and color code by category**

MATLAB color specification | cell array of strings | string vector of colors | *m*-by-3 RGB color matrix

The BubbleColorList property controls the colors used for the bubbles. The value is an *m*-by-3 array where each row is an RGB color triplet, where *m* equals the number categories in the ColorData vector, or the number of categories plus 1 if any elements of ColorData are undefined, or 1 if ColorData is empty. By default, geobubble selects colors from an ordered list of 7 standard colors. If *m* is greater than 7, the colors repeat cyclically. To change the colors used, use one of the MATLAB colormap functions, such as parula or jet, or specify a custom list of your own RGB values.

Data Types: cell | double

### **ColorData — Data controlling bubble color**

categorical vector | []

Data controlling bubble color, specified as a categorical vector or as empty array ([]). Bubbles assigned to the same category have the same color on the map. The geographic bubble chart assigns a color to each category, using the colors listed in the BubbleColorList property. The size of ColorData must match LatitudeData and LongitudeData, except when you specify an empty array.

If you use a color legend, the geographic bubble chart displays the category values in the legend. If any of the values contain TeX markup characters, such as an underscore (\_), you might see unexpected formatting in your color legend. MATLAB® uses a subset of TeX markup for the text displayed in legends. To use a TeX markup character in regular text, edit the name of the category (using [renamecats](#page-12803-0)) and insert the TeX escape character, the backslash (\), before the character you want to include. For information about using TeX markup to add superscripts and subscripts, modify font type and color, and include special characters in the text, see the "Interpreter" on page 1-0 property of the text object.

Data Types: categorical

#### **ColorVariable — Table variable used to determine bubble color**

character vector | string scalar | numeric scalar | logical vector

Table variable used to determine bubble color, specified in one of these forms:

- A string scalar or character vector specifying the name of the table variable you want to use for color information. For example, geobubble(\_\_,'ColorVariable','Cause') specifies the variable named 'Cause'.
- A numeric scalar indicating the table variable index. For example, geobubble(, 'ColorVariable', 12) specifies the 12th variable in the table.
- A logical vector containing one true element. For example,  $sizevar = logical([0, \ldots, 0])$ 0 0 0 0 0 0 0 0 0 0 1]) specifies the 12th variable in the table.

You can use this property only when specifying a table as input. The values associated with this table variable must be categorical. When you specify the color variable, geobubble stores the data values associated with this variable in the ColorData property and sets the ColorData property to read-only.

```
Data Types: single | double | int8 | int16 | int32 | int64 | uint8 | uint16 |
uint32 | uint64 | logical | char | string
```
### **Labels**

## **Title — Title of geographic bubble chart**

'' (default) | character array | cell array of character vectors | string scalar | string array | numeric value | categorical

Title of geographic bubble chart, specified as a character vector, cell array of character vectors, scalar string, string array, numeric value, or a categorical value. If you specify this property as a categorical array, MATLAB uses the values in the array, not the categories. You can also use the [title](#page-15084-0) function to set this value.

By default, MATLAB® supports a subset of TeX markup for the text you specify. To add superscripts and subscripts, modify the font type and color, and include special characters in the text, use TeX markup. To use a TeX markup character in regular text, such as an underscore  $($  ), insert the TeX escape character the backslash  $(\mathcal{V})$ , before the character you want to include. For more information, see the "Interpreter" on page 1-0 property of the text object.

## **ColorLegendTitle — Text to display as title of color legend**

'' (default) | character vector | string scalar | string array | cell array of character vectors | numeric value | categorical

Text to display as title of color legend, specified as a character vector, string scalar, string array, cell array of character vectors, numeric value, or categorical value. If you specify this property as a categorical array, MATLAB uses the values in the array, not the categories.

By default, MATLAB® supports a subset of TeX markup for the text you specify. To add superscripts and subscripts, modify the font type and color, and include special characters in the text, use TeX markup. To use a TeX markup character in regular text, such as an underscore (), insert the TeX escape character, the backslash (\), before the character you want to include. For more information, see the "Interpreter" on page 1-0 property of the text object.

```
Data Types: char | cell | string | single | double | int8 | int16 | int32 | int64 |
uint8 | uint16 | uint32 | uint64 | logical
```
## **SizeLegendTitle — Size legend title**

'' (default) | character vector | string scalar | string array | cell array of character vectors | numeric value | categorical

Size legend title, specified as a character vector, string scalar, string array, cell array of character vectors, numeric value, or categorical value. If you specify this property as a categorical array, MATLAB uses the values in the array, not the categories.

By default, MATLAB® supports a subset of TeX markup for the text you specify. To add superscripts and subscripts, modify the font type and color, and include special characters in the text, use TeX markup. To use a TeX markup character in regular text, such as an underscore  $(\cdot)$ , insert the TeX escape character the backslash  $(\cdot)$ , before the character you want to include. For more information, see the "Interpreter" on page 1-0 property of the text object.

#### **LegendVisible — Visibility of bubble size and color legends**

'on' (default) | 'off' | true | false

Visibility of bubble size and color legends, specified as 'on' or 'off' or the logical values true or false. You can also toggle the visibility of the legends by using the [legend](#page-8183-0) function.

Data Types: char | string | logical

#### **Font**

#### **FontName — Font used in the geographic bubble chart**

```
character vector | string scalar | 'FixedWidth'
```
Font used in the geographic bubble chart, specified as a string scalar or character vector. To display and print properly, the font name must be a font that your system supports. The default font depends on the specific operating system and locale. To use a fixed-width font that looks good in any locale, use 'FixedWidth'. The 'FixedWidth' value relies on the root FixedWidthFontName property. Setting the root FixedWidthFontName property causes an immediate update of the display to use the new font.

```
Example: 'Cambria'
```
Data Types: char | string

### **FontSize — Font size used in geographic bubble chart**

system dependent (default) | real, finite, positive, numeric scalar

Font size used in geographic bubble chart, specified as a real, finite, positive, numeric scalar. The value is in point units, where one point equals 1/72 inches.

#### **Map**

### **Basemap — Map on which to plot data**

'darkwater' (default) | character vector | string scalar | 'none'

Map on which to plot data, specified as one of the string scalars or character vectors in the following table, or 'none'.

MathWorks offers six basemaps for use with geographic axes and charts. The basemaps provide a variety of display options, from two-tone, land-ocean raster maps to color terrain maps. By default, geographic axes or charts use the 'darkwater' basemap, which is installed with the product. If you choose one of the other basemaps, the geographic axes or chart accesses the map over the Internet.

If you do not have consistent access to the Internet, you can download the basemaps hosted by MathWorks onto your local system. For more information about downloading basemaps, see "Access Basemaps in MATLAB".

If you specify 'none', the geographic axes or chart plots your data with latitudelongitude grid, ticks, and labels, but does not include a map.

### **Basemaps**

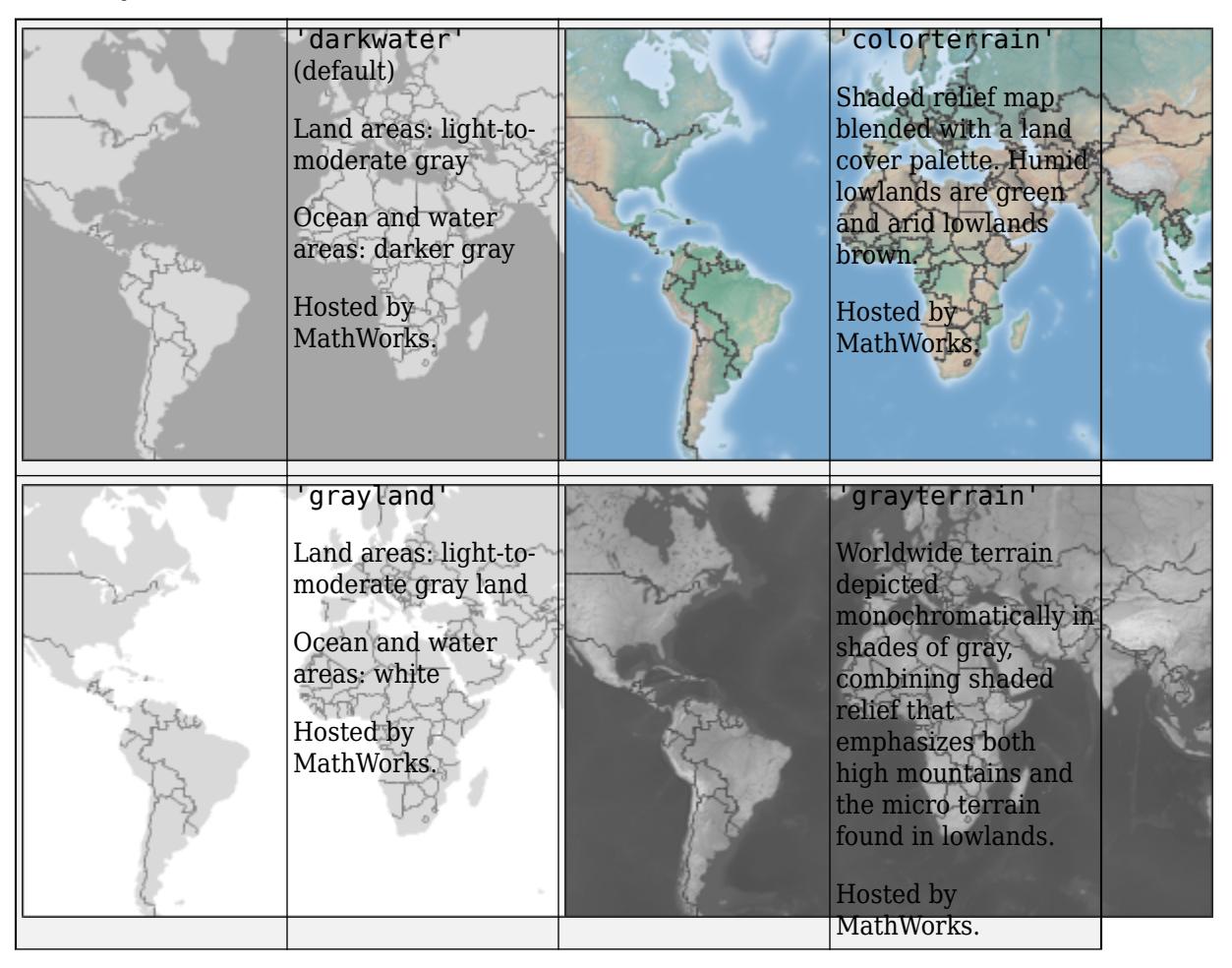

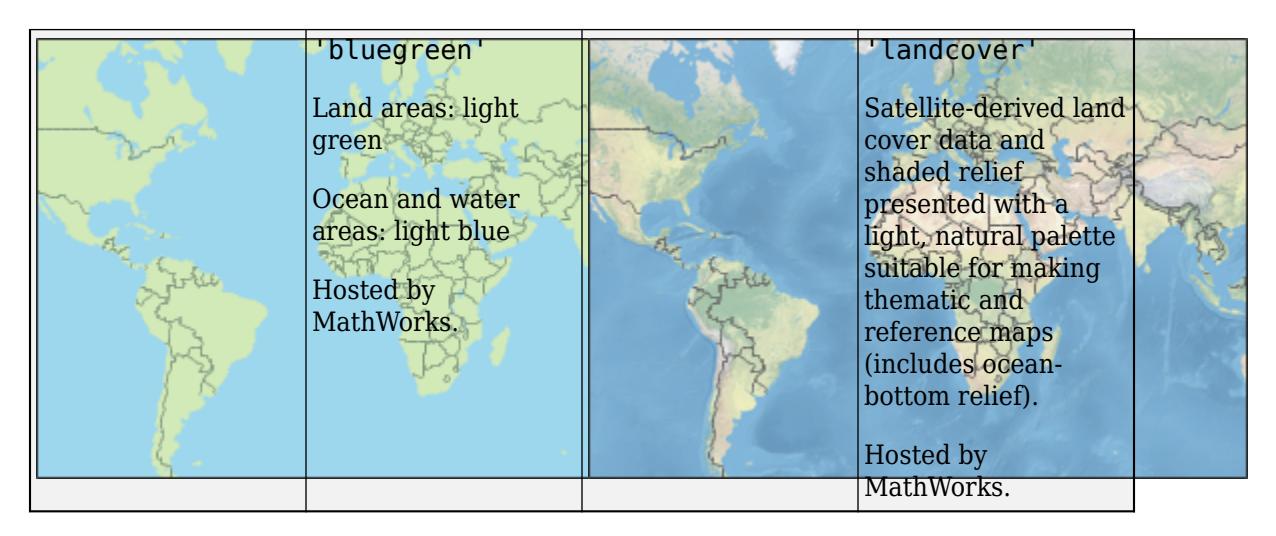

```
Example: gx = geoaxes(__,'Basemap','bluegreen')
```
Example: gx.Basemap = 'bluegreen'

Data Types: char | string

## **SourceTable — Table containing data to be plotted**

table

## Table containing data to be plotted, specified as a table.

Data Types: table

## **GridVisible — Visibility of the latitude and longitude lines on the map**

'on' (default) | 'off' | true | false

Visibility of the latitude and longitude lines on the map, specified as 'on' or 'off', or the logical values true or false. You can also use the [grid](#page-5289-0) function to toggle grid visibility.

Data Types: logical | char | string

## **LatitudeLimits — Latitude limits of map**

1-by-2 vector of real, finite values

This property is read-only.

Latitude limits of map, specified as a 1-by-2 vector of real, finite values of the form [southern\_limit northern\_limit] in the range [-90,90]. To set latitude limits use the [geolimits](#page-4650-0) function.

Data Types: double

**LongitudeLimits — Longitude limits of map**

1-by-2 vector of real, finite values

This property is read-only.

Longitude limits of map, specified as a 1-by-2 vector of real, finite values of the form [western\_limit eastern\_limit]. Values must be in the range (-Inf, Inf). To set longitude limits use the [geolimits](#page-4650-0) function.

Example: [-100 100]

Data Types: double

#### **MapCenter — Center point of map in latitude and longitude**

two-element numeric vector of real, finite values

Center point of map in latitude and longitude, specified as a two-element vector of real, finite values of the form [center\_latitude center\_longitude]. Values must be in the range [(-90,90),(-Inf, Inf)].

Example: [38.6292 -95.2520] Data Types: single | double

#### **MapLayout — Layout of map**

'normal' (default) | 'maximized'

Layout of map, including insets and decorations, specified as either of the following.
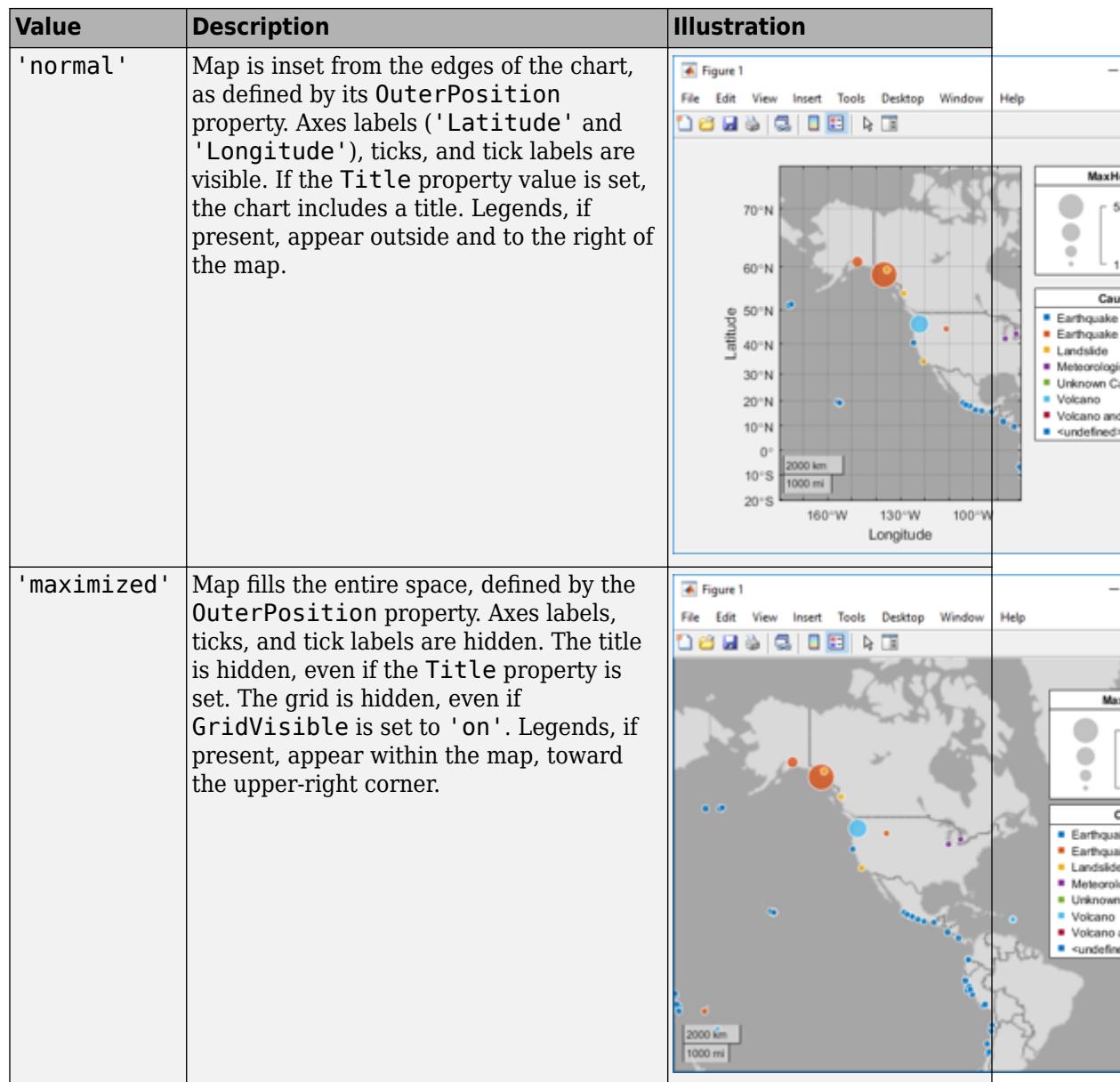

Example: gb = geobubble(\_\_,'MapLayout','maximized')

Example: gb.MapLayout = 'maximized'

Data Types: char | string

#### **ScalebarVisible — Visibility of the scale bar on the map**

'on' (default) | 'off' | true | false

Visibility of the scale bar on the map, specified as 'on' or 'off', or the logical values true or false.

Data Types: logical | char | string

#### **ZoomLevel — Magnification level of map**

real, finite, numeric scalar between 0 and 25, inclusive

Magnification level of map, specified as a real, finite, numeric scalar between 0 and 25, inclusive. The value is a base 2 logarithmic map scale. Increasing the ZoomLevel value by 1 doubles the map scale.

Data Types: single | double

#### **Position**

#### **ActivePositionProperty — Position property to hold constant**

'outerposition' (default) | 'innerposition'

Position property to hold constant during resize operations, specified as 'outerposition' or 'innerposition'. The default value of 'outerposition' means that the OuterPosition property remains constant. The InnerPosition property value can change when the parent container changes size, the data changes, or the labels change. The InnerPosition property value also can change when you display or remove the size legend or the color legend.

The following figure shows the innerposition and outerposition definitions for a geographic bubble chart. innerposition does not include the title or axis labels.

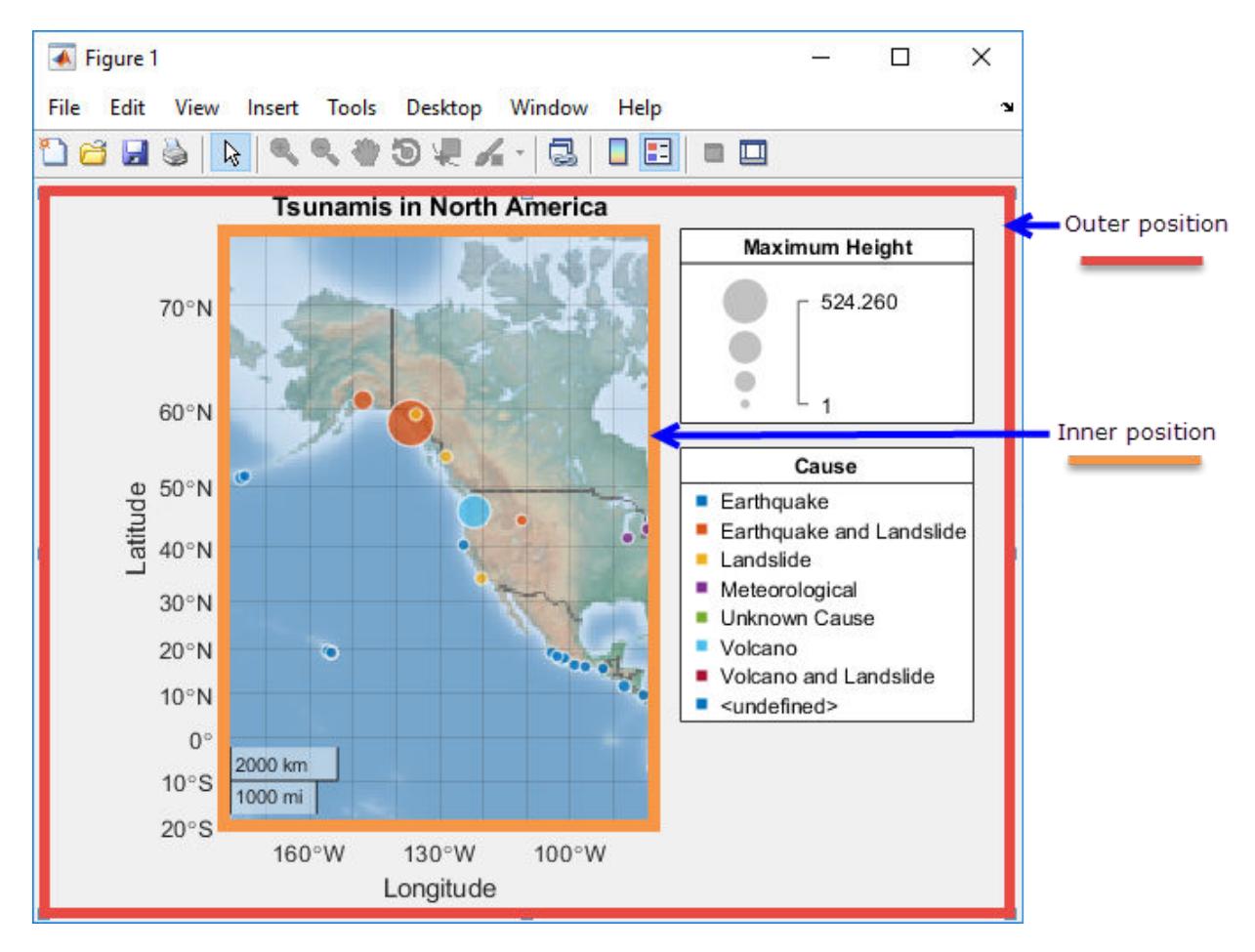

Example: gb.ActivePositionProperty = 'outerposition'

#### **InnerPosition — Inner size and position**

four-element vector

Inner size and position of the geographic bubble chart within the parent container (typically a figure, panel, or tab), returned as a four-element vector of the form [left bottom width height]. The inner position does not include the title or axis labels.

• The left and bottom elements define the distance from the lower left corner of the container to the lower left corner of the geographic bubble chart.

• The width and height elements are the geographic bubble chart dimensions.

For an illustration, see "ActivePositionProperty" on page 1-0 .

### **OuterPosition — Size and position of geographic bubble chart within parent**

[0 0 1 1] (default) | four-element vector

Size and position of the geographic bubble chart within its parent, specified as a fourelement numeric vector of the form [left bottom width height]. The default value of [0 0 1 1] includes the whole interior of the container.

For an illustration, see "ActivePositionProperty" on page 1-0 .

#### **Position — Inner size and position**

four-element vector

Inner size and position of the geographic bubble chart within the parent container (typically a figure, panel, or tab) returned as a four-element vector of the form [left bottom width height]. This property is equivalent to the "InnerPosition" on page 1- 0 property.

#### **Units — Position units**

```
'normalized' (default) | 'inches' | 'centimeters' | 'points' | 'pixels' |
'characters'
```
Position units, specified as one of these values.

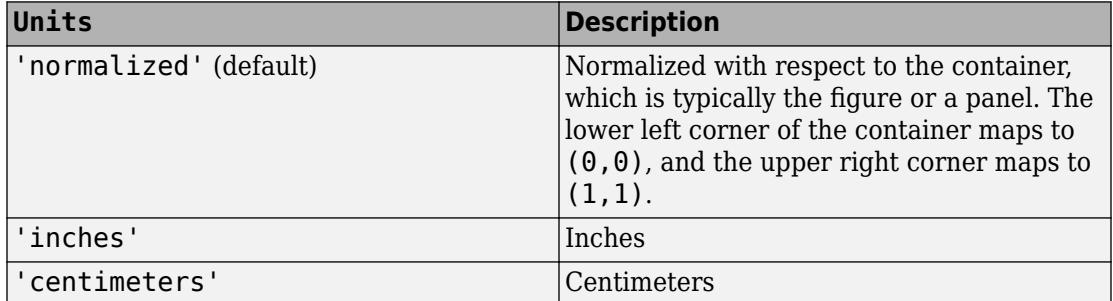

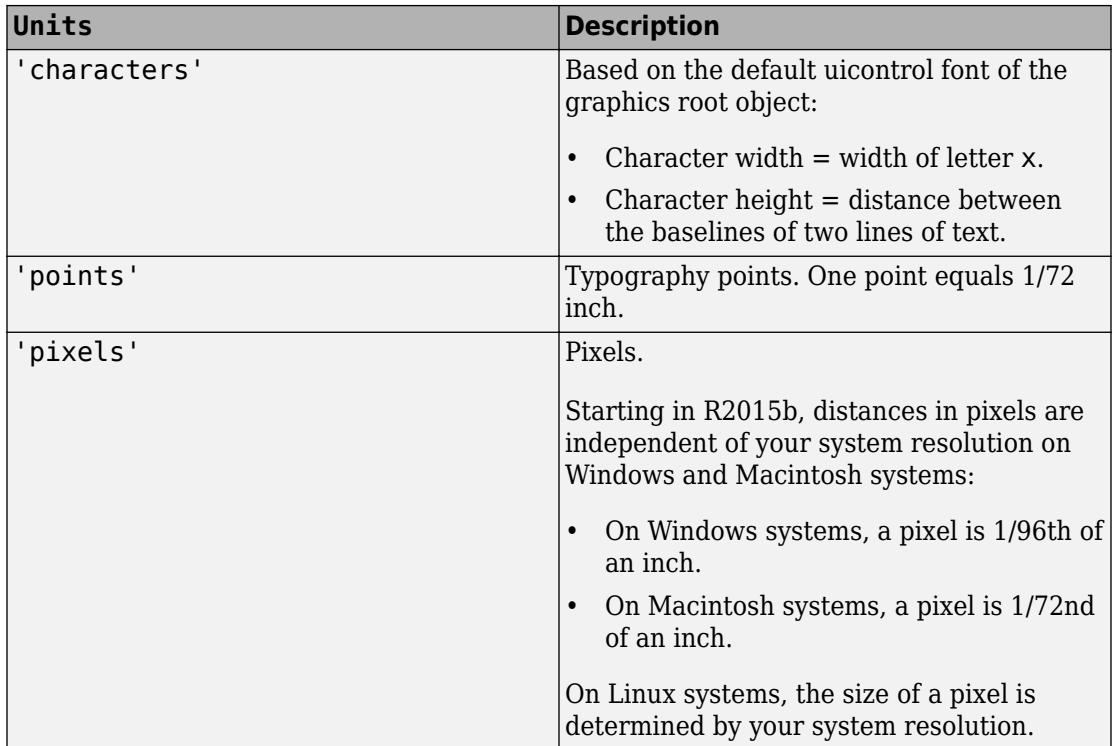

When specifying the units as a name-value pair during object creation, you must set the Units property before specifying the properties that you want to use these units, such as OuterPosition.

#### **Visible — Visibility of the geographic bubble chart**

'on' (default) | 'off' | true | false

Visibility of the geographic bubble chart, specified as 'on' or 'off' or as the logical values true or false.

#### **Parent/Child**

#### **Parent — Parent of geographic bubble chart**

figure object | panel object | tab object

Parent of the geographic bubble chart, specified as a figure, panel, or tab object.

## **See Also**

[geobubble](#page-4607-0) | [geolimits](#page-4650-0)

### **Topics**

"Create Geographic Bubble Chart from Tabular Data" "Use Geographic Bubble Chart Properties" "Deploy Geographic Axes and Charts" "Access Basemaps in MATLAB" "Troubleshoot Geographic Axes or Chart Basemap Connection" "Geographic Bubble Charts Overview"

#### **Introduced in R2017b**

# <span id="page-4650-0"></span>**geolimits**

Set or query geographic limits

# **Syntax**

```
geolimits(latlim,lonlim)
[latitudeLimits,longitudeLimits] = geolimits
geolimits('auto')
geolimits('manual')
[latitudeLimits,longitudeLimits] = geolimits()
    = geolimits(gx, \qquad)
```
# **Description**

geolimits(latlim,lonlim) adjusts the geographic limits of the current geographic axes or chart to include latitudes ranging from  $l$  atling  $l$  to  $l$  atling  $l$  and longitudes from lonlim(1) to lonlim(2). If there is no current geographic axes or chart, geolimits constructs a default GeographicAxes and sets its limits.

[latitudeLimits, longitudeLimits] = geolimits returns the latitude limits and longitude limits of the current geographic axes or chart.

geolimits('auto') lets the geographic axes or chart choose its geographic limits based on its data locations.

geolimits('manual') requests that the axes or chart preserve its current limits as closely as possible when the map is resized or when its data locations change.

[latitudeLimits, longitudeLimits] =  $geolimits($  \_\_\_) adjusts the geographic limits and returns the actual limits of the map.

**Note** Typically, the actual limits chosen by geolimits are greater in extent than the requested limits because geolimits manages the limits to maintain a correct northsouth/east-west aspect.

 $=$  geolimits(gx, ) operates on the geographic axes or chart specified by gx.

### **Examples**

#### **Set Geographic Limits of Geographic Bubble Chart**

Read tsunami data from a spreadsheet into a table.

```
tsunamis = readtable('tsunamis.xlsx');
```
Get the latitude and longitude data from the table. This data specifies the locations of the tsunamis. In addition, get data about the size of the tsunami from the table.

```
lat = tsunamis.Latitude;
lon = tsunamis.Longitude;
sizedata = tsunamis.MaxHeight;
```
Create a geographic bubble chart with the tsunami data. The example sets the title of the size legend.

```
gb = geobubble(lat,lon,sizedata,'SizeLegendTitle','Maximum Height');
```
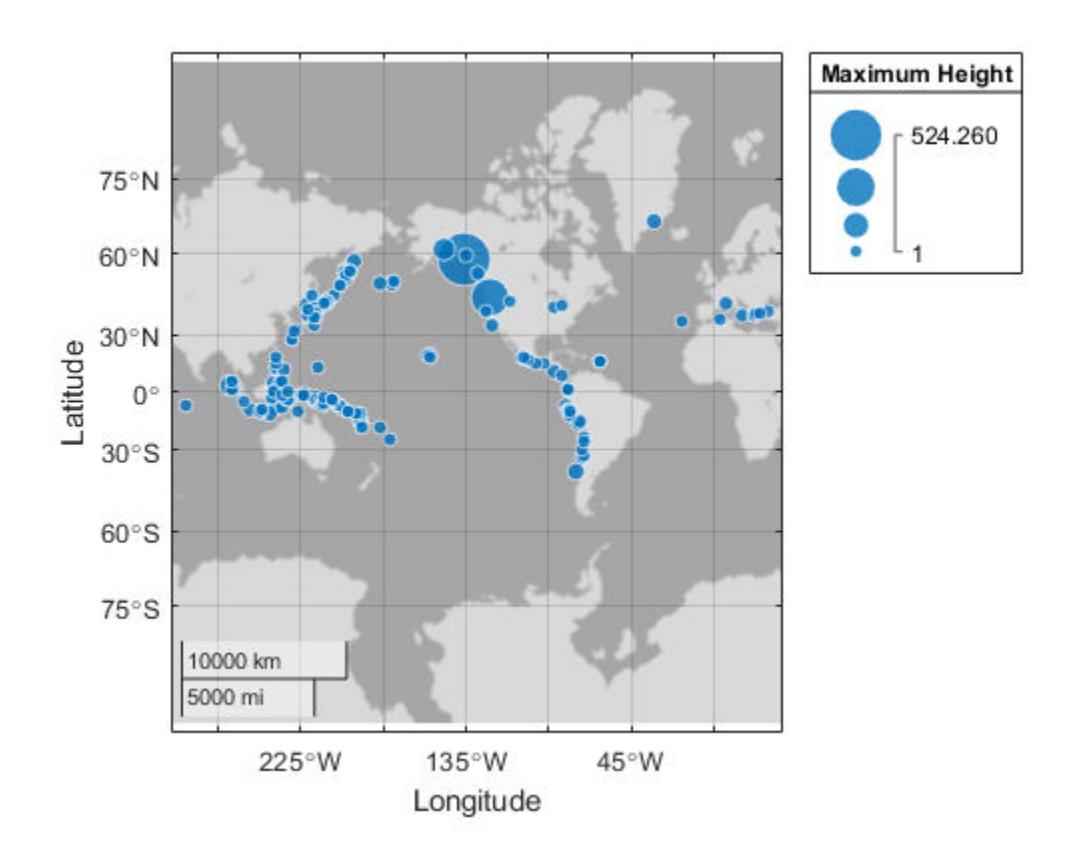

Get the current geographic limits of the chart. By default, geobubble sets the map limits large enough to encompass all the locations in the data.

```
[latlim, lonlim] = geolimits
latlim = 1×2
   -85.4923 85.4923
lonlim = 1×2
  -295.8338 37.8079
```
Modify the geographic limits to get a closer look at tsunami activity in Alaska. The example also specifies a title for the geographic bubble chart.

```
geolimits([50 65],[-175 -130])
gb.Title = 'Tsunamis in Alaska'
```
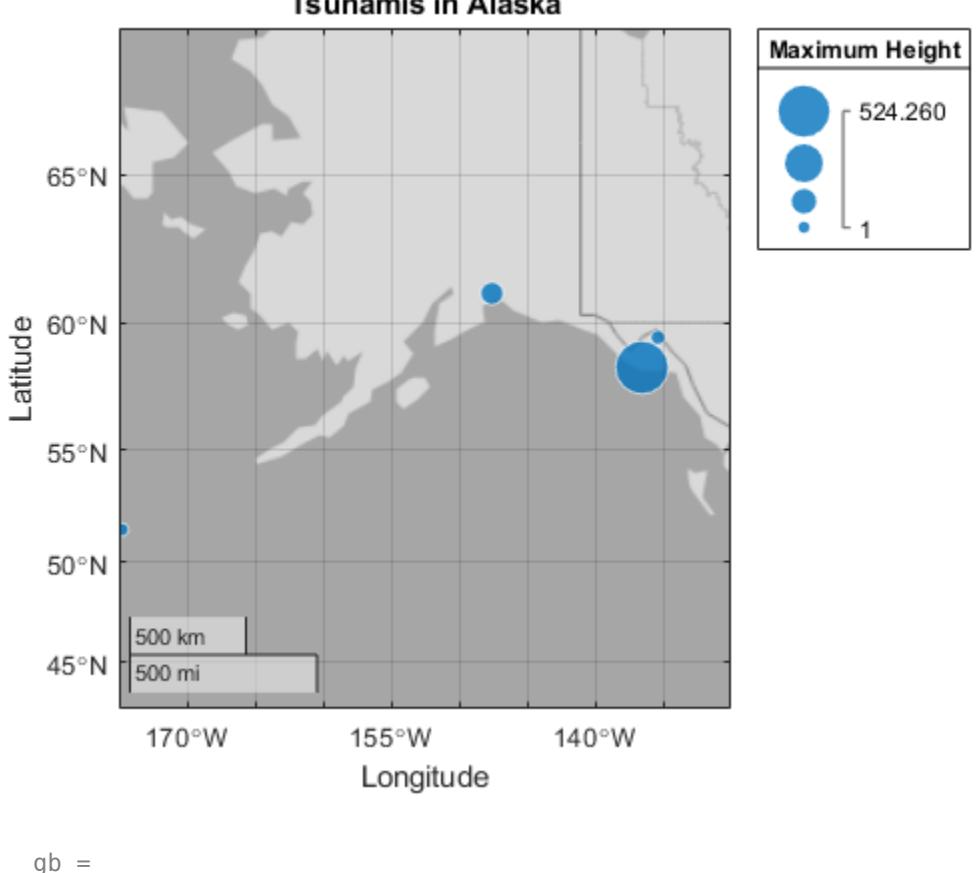

GeographicBubbleChart with properties:

 Basemap: 'darkwater' MapLayout: 'normal' LatitudeData: [162x1 double] LongitudeData: [162x1 double] SizeData: [162x1 double]

**Tsunamis in Alaska** 

 ColorData: [] Show all properties

Get the actual geographic limits used by the chart. Due to zoom level quantization and aspect ratio preservation, the actual limits may differ from the requested limits.

[latlim, lonlim] = geolimits latlim = *1×2* 42.5540 69.1908 lonlim = *1×2* -175.0000 -130.0000

## **Input Arguments**

#### **latlim — Limits of the geographic axes or chart in latitude**

two-element vector

Limits of the geographic axes or chart in latitude, specified as a two-element vector.

Example: [50 65]

Data Types: single | double

### **lonlim — Limits of the geographic axes or chart in longitude**

two-element vector

Limits of the geographic axes or chart in longitude, specified as a two-element vector.

Example: [-175 -130] Data Types: single | double

### **gx — Geographic axes or chart**

gca (default) | GeographicAxes object | GeographicBubbleChart object

Geographic axes or chart, specified as a GeographicAxes object or GeographicBubbleChart object.

### **Output Arguments**

**latitudeLimits — Actual latitude limits of map** two-element vector

Actual latitude limits of map, returned as two-element vector.

**longitudeLimits — Actual longitude limits of map** two-element vector

Actual longitude limits of map, returned as two-element vector.

### **See Also**

[GeographicBubbleChart Properties](#page-4633-0) | [geoaxes](#page-4551-0) | [geobasemap](#page-4600-0) | [geobubble](#page-4607-0)

### **Topics**

"Specify Map Limits with Geographic Axes" "Plot in Geographic Coordinates" "Deploy Geographic Axes and Charts"

#### **Introduced in R2017b**

# **geoplot**

Plot line in geographic coordinates

## **Syntax**

```
geoplot(lat,lon)
geoplot(lat,lon,LineSpec)
geoplot(lat1,lon1,...,latN,lonN)
geoplot(lat1,lon1,LineSpec1,...,latN,lonN,LineSpecN)
geoplot(, ,Name,Value)
qeoplot(gx, \_\_)h = \text{geoplot} \overline{(\ )}
```
# **Description**

geoplot(lat,lon) plots a line in a geographic axes with vertices at the latitudelongitude locations specified (in degrees) by the vectors lat and lon. The lat and lon inputs must be the same size. By default, geoplot draws a solid line, with no markers, using colors specified by the ColorOrder property of the Geographic axes object.

geoplot(lat,lon,LineSpec) sets the style, marker symbol, and color for the line.

geoplot(lat1,lon1,...,latN,lonN) combines the plots specified by several sets of latitude-longitude locations.

geoplot(lat1,lon1,LineSpec1,...,latN,lonN,LineSpecN) combines the plots specified by several sets of latitude-longitude locations, with a separate LineSpec for each line.

geoplot( \_\_\_ ,Name,Value) specifies properties of the chart line using one or more Name, Value pair arguments.

geoplot(gx, \_\_\_ ) plots in the geographic axes specified by gx instead of the current axes.

 $h = \text{geoplot}$  (  $\hspace{0.5cm}$  ) returns a column vector of Chart Line objects. Each object corresponds to a plotted line. Use h to modify the properties of the Chart line objects.

## **Examples**

#### **Create Geographic Plot**

Plot a straight line between two points on a map. Specify the latitude and longitude (in degrees) of two cities, Seattle and Anchorage, as the endpoints of the line.

 $latSeattle = 47.62;$  $lonseattle = -122.33;$  $latAnotherage = 61.20;$  $lonAnchorage = -149.9;$ 

Plot the data on a map. Use a LineSpec to specify the color and other qualities of the line.

geoplot([latSeattle latAnchorage],[lonSeattle lonAnchorage],'g-\*')

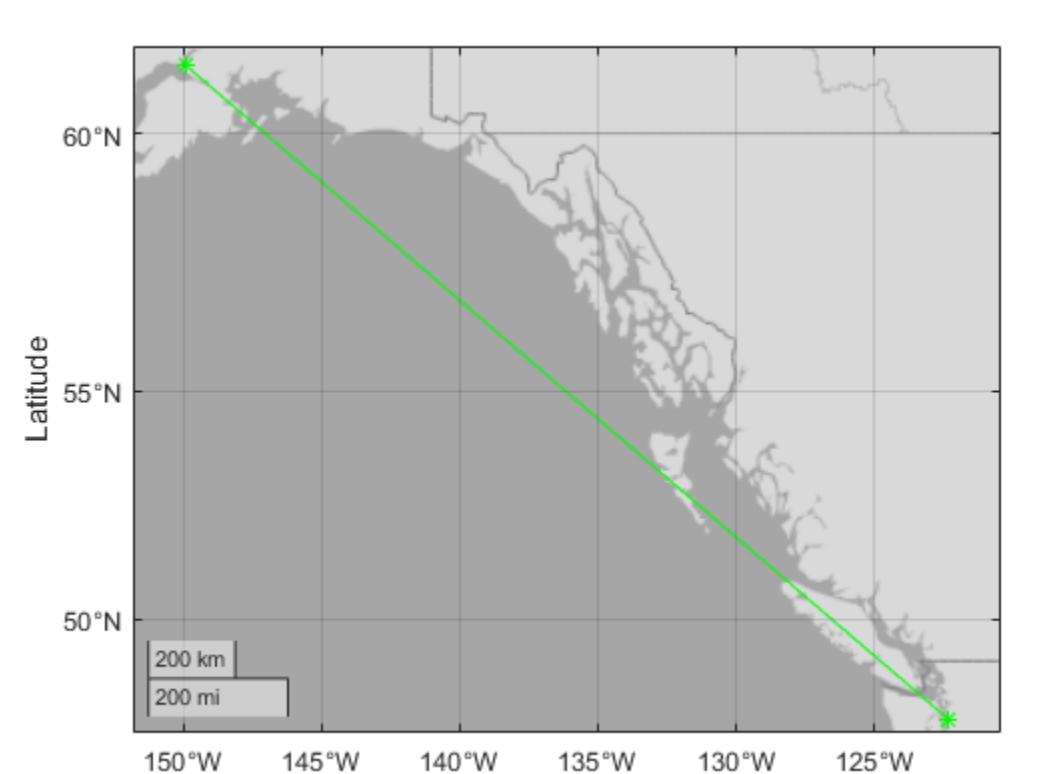

# **Add Text to Geographic Plot**

Plot a straight line between two points on a map. Specify the latitude and longitude (in degrees) of two cities, Seattle and Anchorage, as the endpoints of the line.

Longitude

```
latSeattle = 47.62;lonSeattle = -122.33;latAnotherage = 61.20;lonAnchorage = -149.9;
```
Plot the data on a map. Use a LineSpec to specify the color and other qualities of the line.

**1-4653**

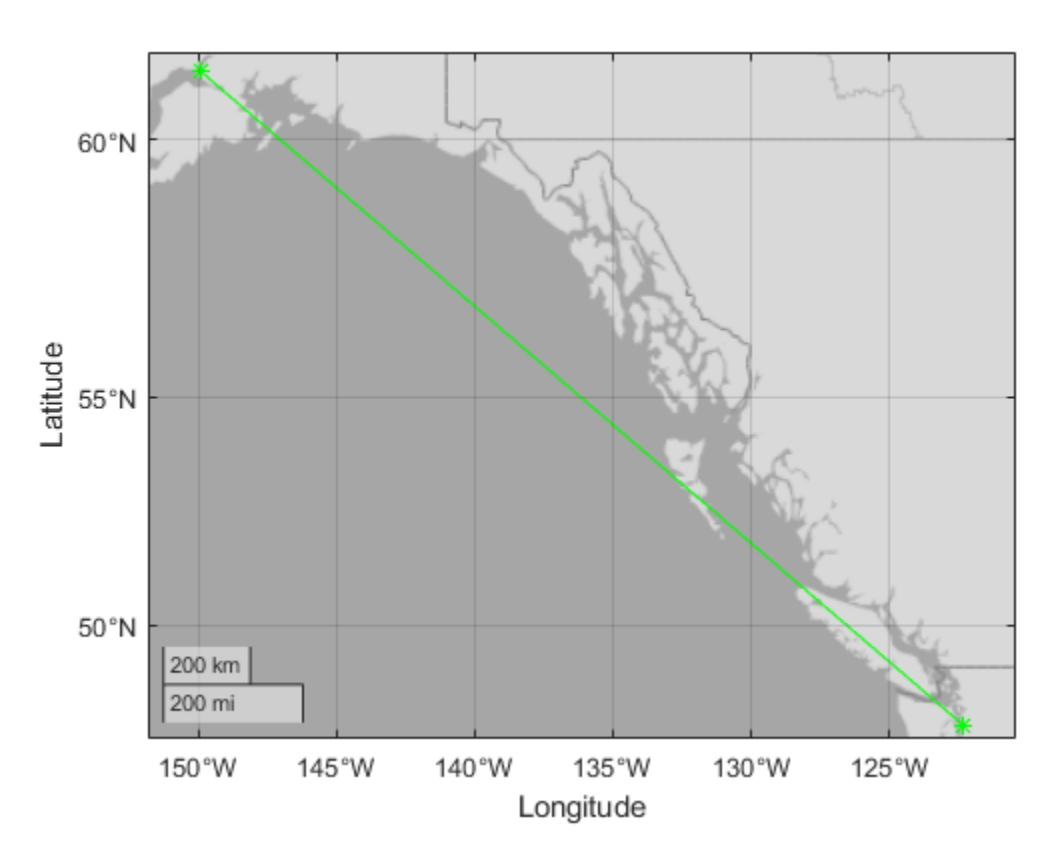

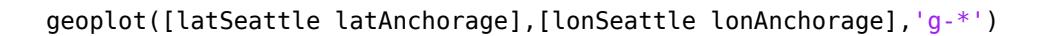

Add a text label to identify Anchorage in the plot.

text(latAnchorage,lonAnchorage,'Anchorage');

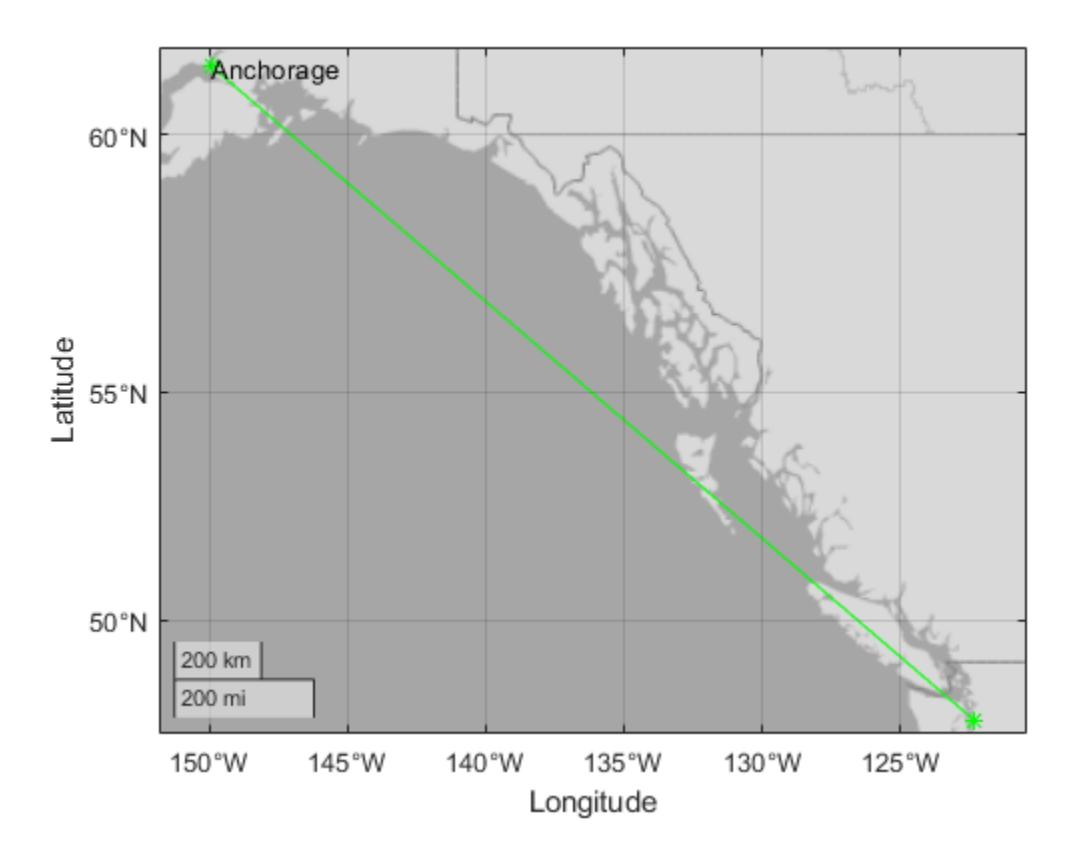

Add a text label to identify Seattle in the plot. Use properties of the Text object to specify the alignment of the text label.

```
text(latSeattle,lonSeattle,'Seattle',...
 'HorizontalAlignment','right',...
 'VerticalAlignment','bottom');
```
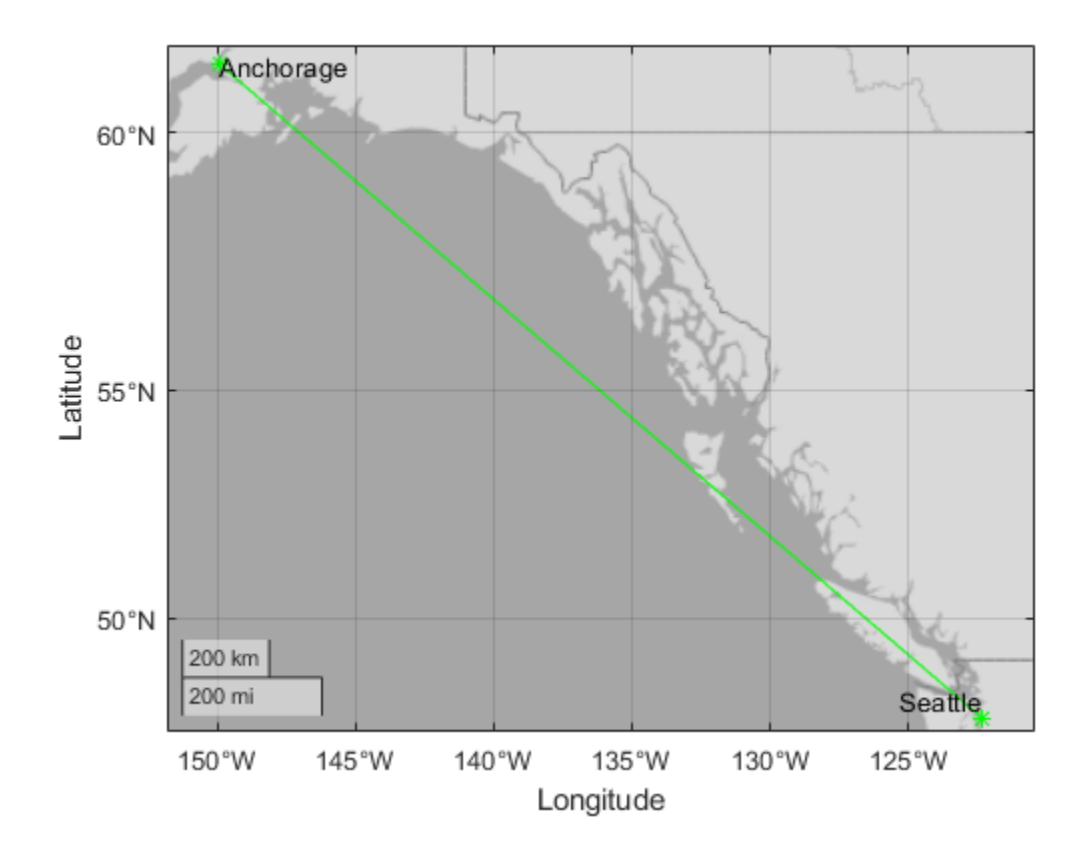

#### **Plot Multiple Lines on Map with Individual LineSpecs**

Set up the latitude and longitudes for three cities: Seattle, Anchorage, and Point Barrow.

latSeattle =  $47.62$ ; lonSeattle = -122.33;  $latAnotherage = 61.20;$  $lonAnchorage = -149.9;$ latPtBarrow = 71.38;  $lonPtBarrow = -156.47;$  Plot straight lines from Seattle to each of the other two cities. Draw a solid yellow line from Seattle to Anchorage and a dotted blue line between Seattle and Point Barrow.

```
geoplot([latSeattle latAnchorage],[lonSeattle lonAnchorage],'y-',...
     [latSeattle latPtBarrow],[lonSeattle lonPtBarrow],'b:')
```
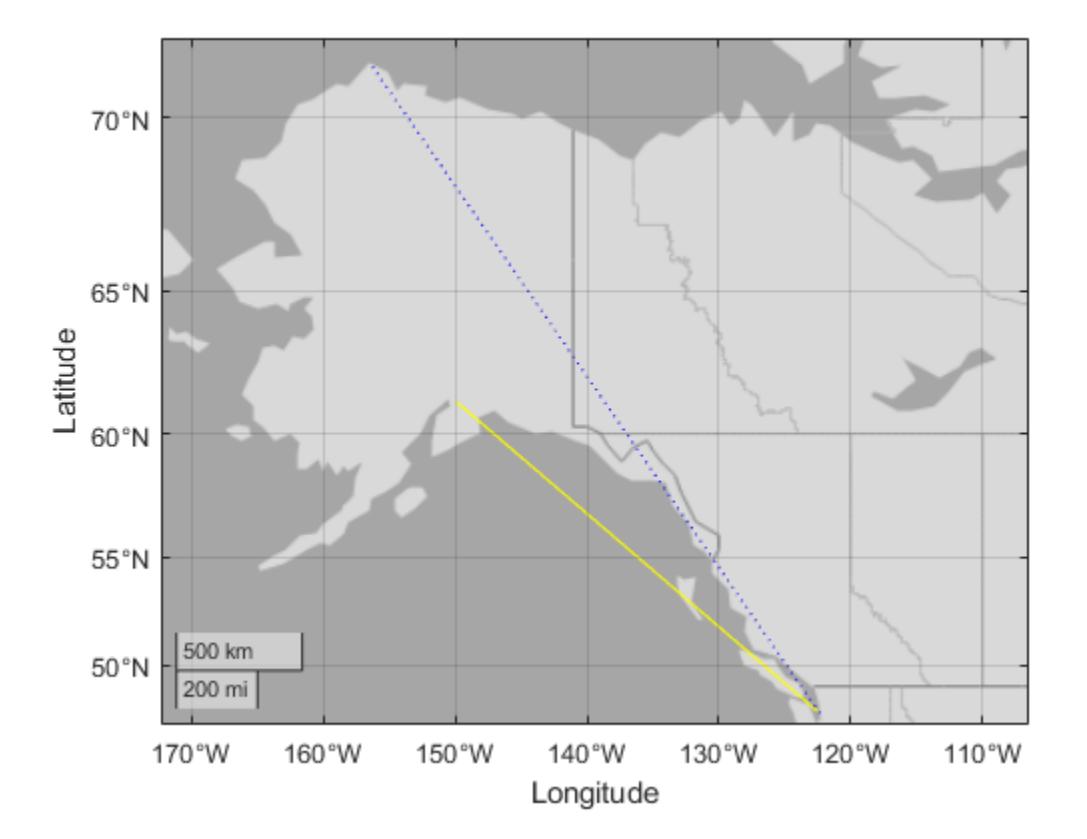

Use a Text object to add text labels identifying each city.

```
text(latAnchorage,lonAnchorage,'Anchorage');
text(latPtBarrow,lonPtBarrow,'Point Barrow');
text(latSeattle,lonSeattle,'Seattle',...
     'VerticalAlignment','bottom');
```
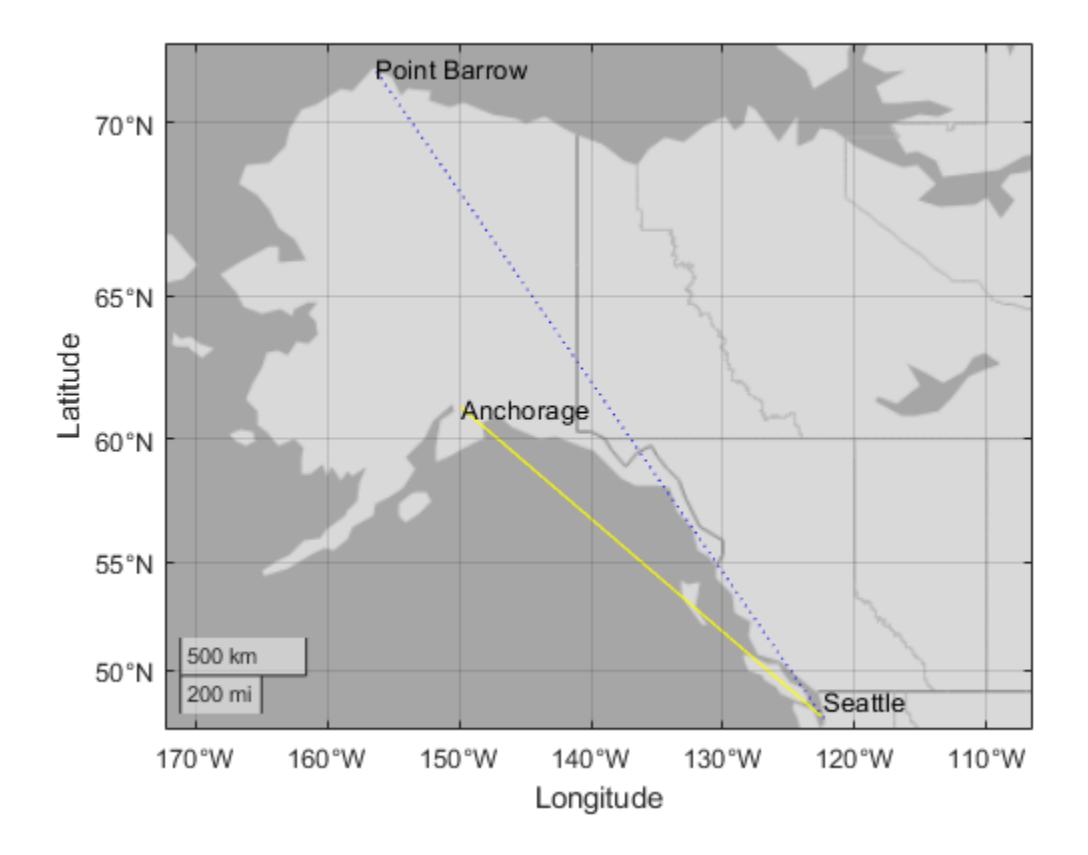

#### **Use Chart Line Properties to Customize Appearance of the Line**

Plot a straight line between two points on a map. Specify the latitude and longitude (in degrees) of two cities, Seattle and Anchorage, as the endpoints of the line.

latSeattle =  $47.62$ ; lonSeattle = -122.33;  $latAnotherage = 61.20;$  $lonAnchorage = -149.9;$ 

Plot the line, using Chart Line properties to specify aspects of the appearance of the line.

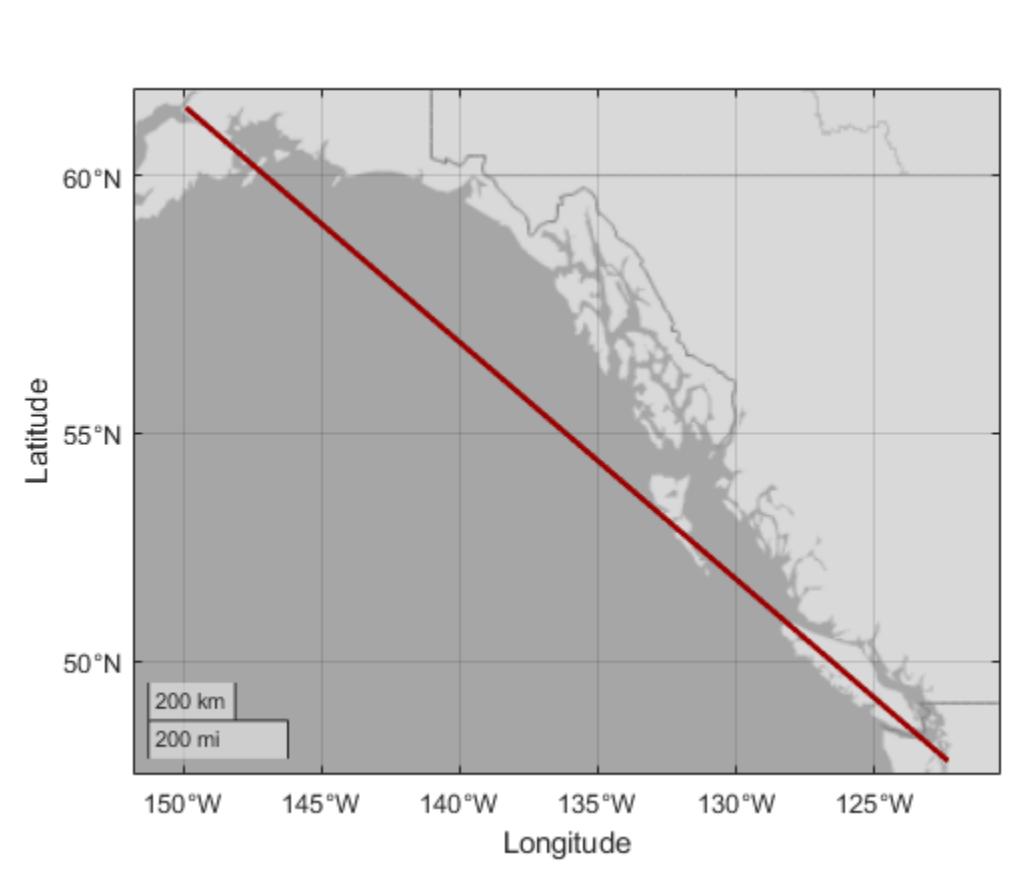

#### geoplot([latSeattle latAnchorage],[lonSeattle lonAnchorage],... 'LineWidth',2,'Color',[.6 0 0])

#### **Change Basemap Used in Geographic Plot**

Plot a straight line between two points on a map. Specify the latitude and longitude (in degrees) of two cities, Seattle and Anchorage, as the endpoints of the line.

latSeattle =  $47.62$ ;  $lonSeattle = -122.33;$  $lational$  = 61.20;  $lonAnchorage = -149.9;$  Plot the line on the map.

geoplot([latSeattle latAnchorage],[lonSeattle lonAnchorage])

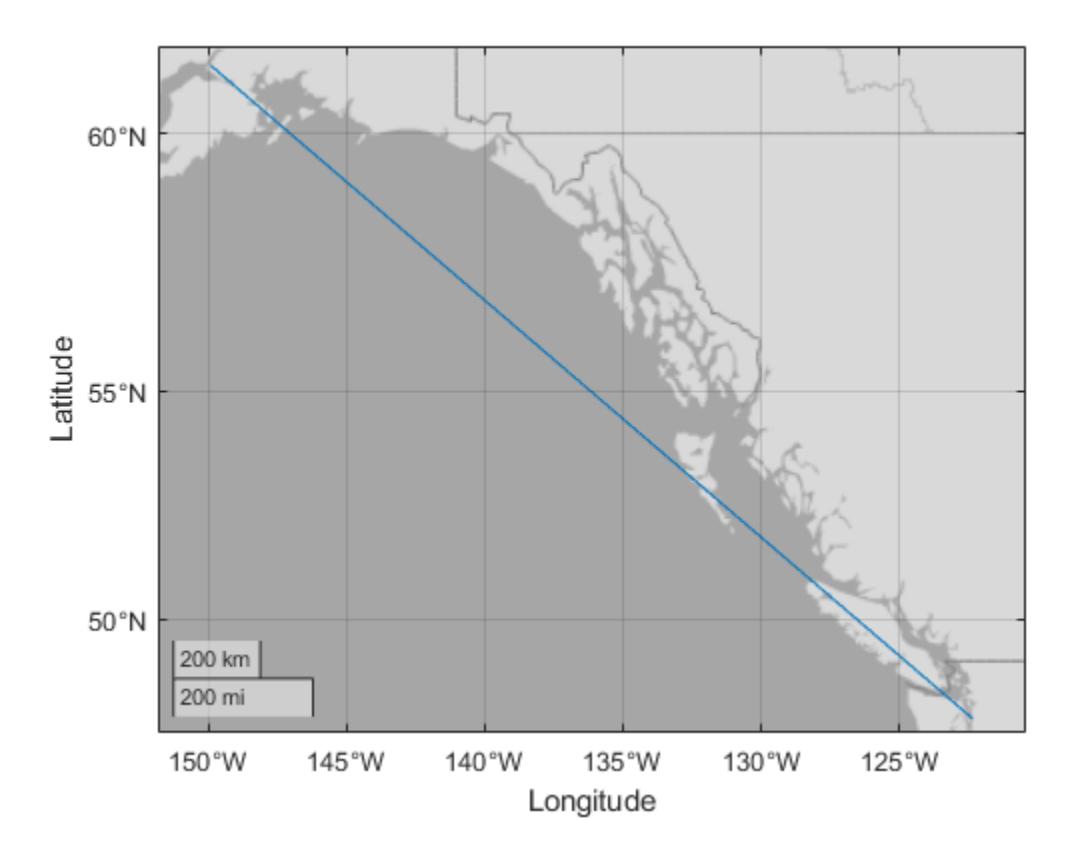

Change the basemap used in the plot using the geobasemap function. geobasemap('colorterrain')

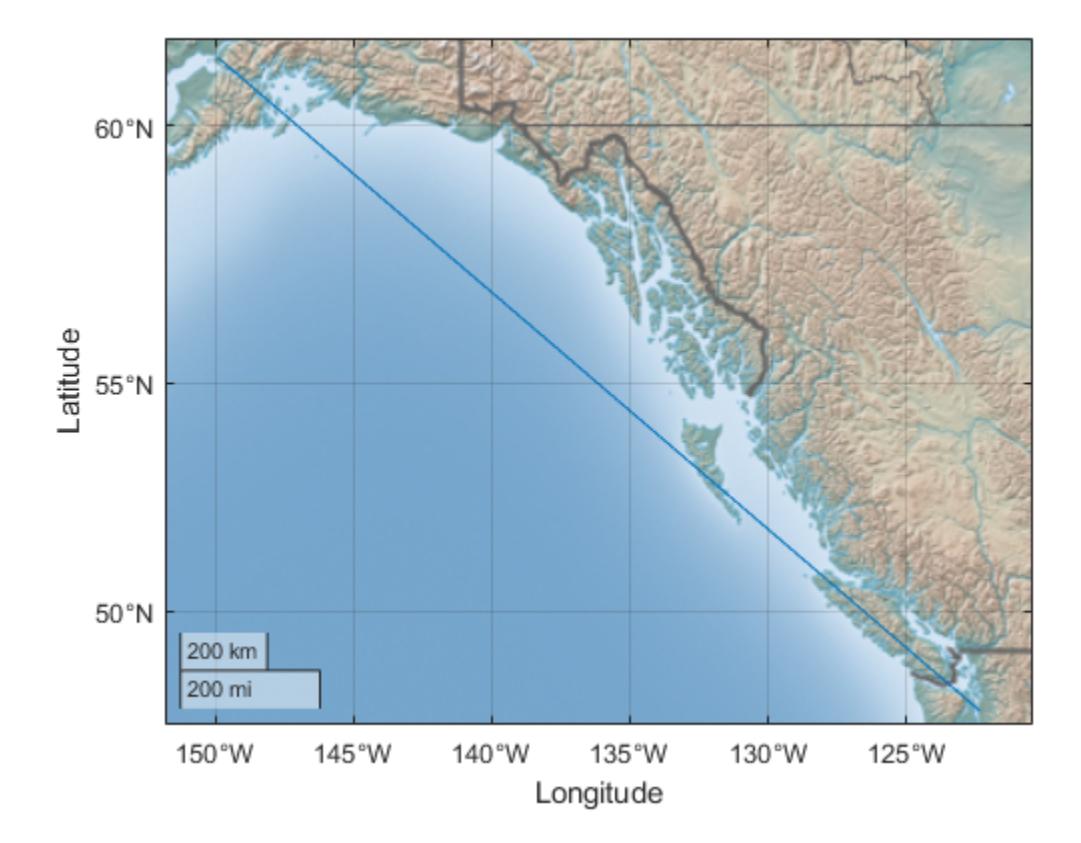

## **Input Arguments**

### **lat — Latitude coordinates in degrees**

real, numeric, finite vector

Latitude coordinates in degrees, specified as a real, numeric, finite vector. The vector can contain embedded NaNs. lat must be the same size as lon.

Example: [43.0327 38.8921 44.0435] Data Types: single | double

#### **lon — Longitude coordinates in degrees**

real, numeric, finite vector

Longitude coordinates in degrees, specified as a real, numeric, finite vector. The vector can contain embedded NaNs. lon must be the same size as lat.

Example: [-107.5556 -77.0269 -72.5565]

Data Types: single | double

#### **LineSpec — Line specification**

character vector | string

Line specification, specified as a character vector or string containing a line style, marker, and color specifier. The elements can appear in any order, and you can omit one or more options. If you omit the line style and specify the marker, the plot shows only markers with no line connecting them. For more information, see [LineSpec \(Line](#page-8325-0) [Specification\)](#page-8325-0).

Example: '--or' is a red dashed line with circular markers

Data Types: char | string

#### **gx — Target geographic axes**

GeographicAxes object

Target geographic axes, specified as a GeographicAxes object. You can modify the appearance and behavior of a GeographicAxes object by setting its properties. For a list of properties, see [GeographicAxes Properties](#page-4559-0).

### **Name-Value Pair Arguments**

Specify optional comma-separated pairs of Name,Value arguments. Name is the argument name and Value is the corresponding value. Name must appear inside quotes. You can specify several name and value pair arguments in any order as Name1,Value1,...,NameN,ValueN.

**Note** Property settings apply to all the lines in the plot. To set the properties of an individual line, retrieve the handle to the line in the geoplot return value h and use dot notation.

The name-value pairs listed here are only a subset. For a full list, see [Chart Line.](#page-8075-0)

```
Example: h = \text{geoplot}(\text{lat}, \text{lon}, \text{'Color'}, \text{'g'})
```
#### **Color — Line color**

[0 1 0] (default) | MATLAB ColorSpec | ...

Line color, specified as a MATLAB [ColorSpec \(Color Specification\)](#page-1807-0). If specifying an RGB triplet, the intensities must be in the range  $[0,1]$ .

Example: 'green'

Example: 'g'

Example: [0 1 0]

#### **LineStyle — Line style**

'-' (default) | MATLAB LineSpec | ...

Line style, specified as a MATLAB [LineSpec \(Line Specification\)](#page-8325-0).

Example: '--' (dashed line)

Example: ':' (dotted line)

#### **LineWidth — Line width**

0.5 (default) | positive value

Line width, specified as a positive value in points, where 1 point  $= 1/72$  of an inch. If the line has markers, then the line width also affects the marker edges.

#### **Marker — Marker symbol**

```
'none' (default) | 'o' | '+' | '*' | '.' | 'x' | ...
```
Marker symbol, specified as one of the markers in this table. By default, a chart line does not have markers. Add markers at each data point along the line by specifying a marker symbol.

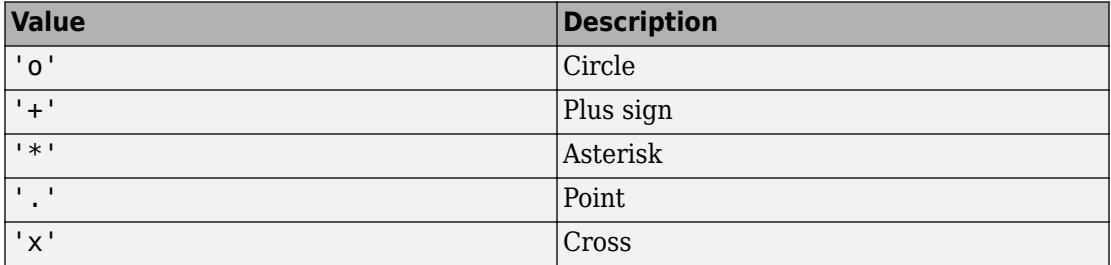

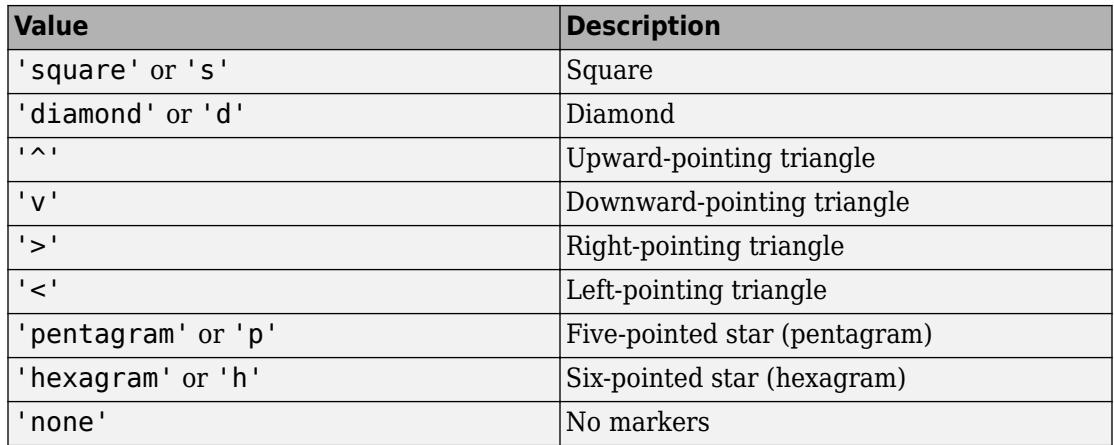

#### **MarkerFaceColor — Marker face color**

'none' (default) | 'auto' | MATLAB ColorSpec | ...

Marker face color, specified as 'none', 'auto' or a MATLAB [ColorSpec \(Color](#page-1807-0) [Specification\)](#page-1807-0). The 'auto' value uses the same color as the Color name-value pair for the axes. If you specify an RGB triplet, the intensities must be in the range  $[0,1]$ .

Example: 'green' Example: 'g' Example: [0 1 0]

#### **MarkerSize — Marker size**

6 (default) | positive value

Marker size, specified as a positive value in points, where  $1$  point  $= 1/72$  of an inch.

### **Output Arguments**

**h — Geographic plot** column vector of Line objects

Geographic plot, returned as a column vector of Line objects. Each object corresponds to a plotted line. Use h to modify the properties of the objects after they area created.

# **Tips**

- To customize certain aspects of your plot, use properties of the geographic axes. For a list of properties, see [GeographicAxes Properties](#page-4559-0).
- If you have Mapping Toolbox, you can specify basemaps of your own choosing by using the addCustomBasemap function.
- To plot additional data in the geographic axes, use the hold on command.
- You cannot plot data that requires Cartesian axes in a geographic axes.

## **See Also**

#### **Functions**

[geoaxes](#page-4551-0) | [geobasemap](#page-4600-0) | [geobubble](#page-4607-0) | [geoscatter](#page-4693-0) | [plot](#page-10746-0)

#### **Properties**

[Chart Line](#page-8075-0) | [GeographicAxes Properties](#page-4559-0)

#### **Introduced in R2018b**

# **GeographicRuler Properties**

Control appearance and behavior of axis with geographic values

## **Description**

GeographicRuler properties control the appearance and behavior of the latitude axis and the longitude axis in a GeographicAxes. Each individual axis is a GeographicRuler object. By changing property values of the ruler, you can modify certain aspects of a specific axis.

For certain ruler properties, you can customize the appearance of both rulers (latitude axis and longitude axis) by setting properties on the geographic axes instead of setting properties of each individual ruler. For example, using the GeographicRuler properties, you can specify a different color for each ruler. Typically, it's preferable, and simpler, to specify the color of both rulers using the GeographicAxes property, and keep the rulers consistent in appearance.

Use dot notation to refer to a ruler property. Access the ruler object through the LatitudeAxis or LongitudeAxis property of the GeographicAxes object.

```
% Create a GeographicAxes. 
gx = geoaxes;% View GeographicRuler object.
latruler = gx.LatitudeAxis
latruler = 
   GeographicRuler with properties:
              Limits: [-85.0511 85.0511]
          TickValues: [-75 -45 0 45 75]
     TickLabelFormat: 'dms'
   Show all properties
```
### **Properties**

#### **Appearance**

#### **Limits — Minimum and maximum axis limits**

two-element vector of the form [min max]

Minimum and maximum axis limits, specified as a two-element vector of the form [min max]. Limits is a read-only property.

To set the limits of a GeographicAxes, use the [geolimits](#page-4650-0) function.

**Note** The Limits property for the latitude and longitude GeographicRuler objects always has the same value as the LatitudeLimits property and the Longitudelimits properties of the parent GeographicAxes object, respectively.

Example:  $l$ atlim =  $qx$ . Latitude Axis. Limits;

#### **Color — Color of axis line and labels**

[0.15 0.15 0.15] (default) | RGB triplet | hexadecimal color code | color name | short color name

Color of the axis line and labels, specified as an RGB triplet, a hexadecimal color code, a color name, or a short color name.

For a custom color, specify an RGB triplet or a hexadecimal color code.

- An RGB triplet is a three-element row vector whose elements specify the intensities of the red, green, and blue components of the color. The intensities must be in the range  $[0,1]$ ; for example,  $[0.4 \ 0.6 \ 0.7]$ .
- A hexadecimal color code is a character vector or a string scalar that starts with a hash symbol (#) followed by three or six hexadecimal digits, which can range from 0 to F. The values are not case sensitive. Thus, the color codes '#FF8800', '#ff8800', '#F80', and '#f80' are equivalent.

Alternatively, you can specify some common colors by name. This table lists the named color options, the equivalent RGB triplets, and hexadecimal color codes.

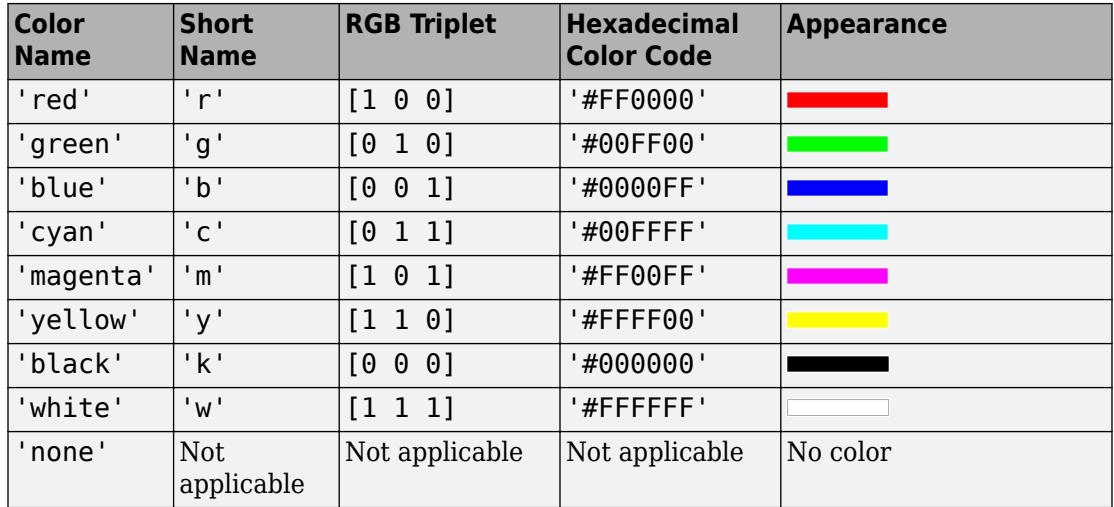

Here are the RGB triplets and hexadecimal color codes for the default colors MATLAB uses in many types of plots.

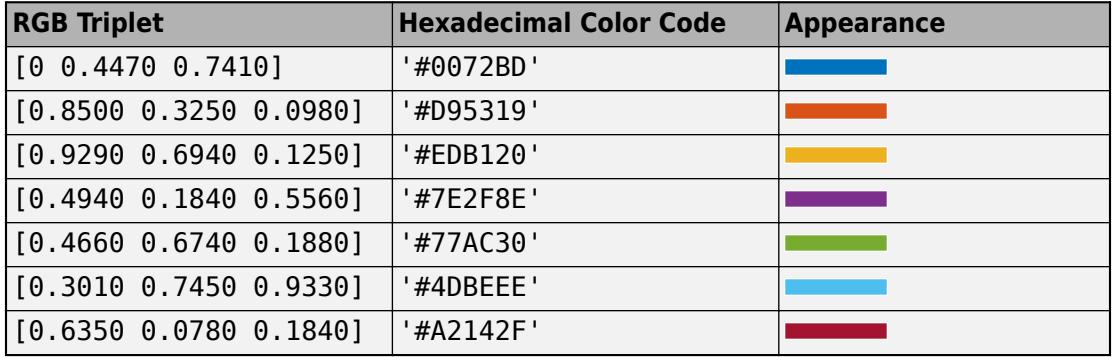

**Note** Setting the AxisColor property for the parent GeographicAxes sets the Color property for the GeographicRuler objects to the same value. These ruler objects are associated with the LatitudeAxis and LongitudeAxis properties of the GeographicAxes. Conversely, setting these GeographicRuler properties does not set the GeographicAxes property. To prevent the axes property value from overriding the ruler property value, set the axes value first, and then set the ruler value.

```
Example: gx.LatitudeAxis.Color = 'b'
Example: gx.LatitudeAxis.Color = 'blue'
Example: qx. LatitudeAxis. Color = [0.1 0.7 0.8];
Example: qx.LatitudeAxis.Color = '#0000FF';
```
#### **LineWidth — Width of axis line and tick marks**

0.5 (default) | positive value

Width of axis line and tick marks, specified as a positive value in point units. One point equals 1/72 inch.

**Note** Setting the LineWidth property for the parent GeographicAxes sets the LineWidth property for the GeographicRuler objects to the same value. These ruler objects are associated with the LatitudeAxis and LongitudeAxis properties of the GeographicAxes. Conversely, setting a ruler property does not set the axes property. To prevent the axes property value from overriding the ruler property value, set the axes value first, and then set the ruler value.

```
Example: gx. LatitudeAxis. LineWidth = 2;
```
**Label — Axis label** Text object

Axis label, specified as a Text object.

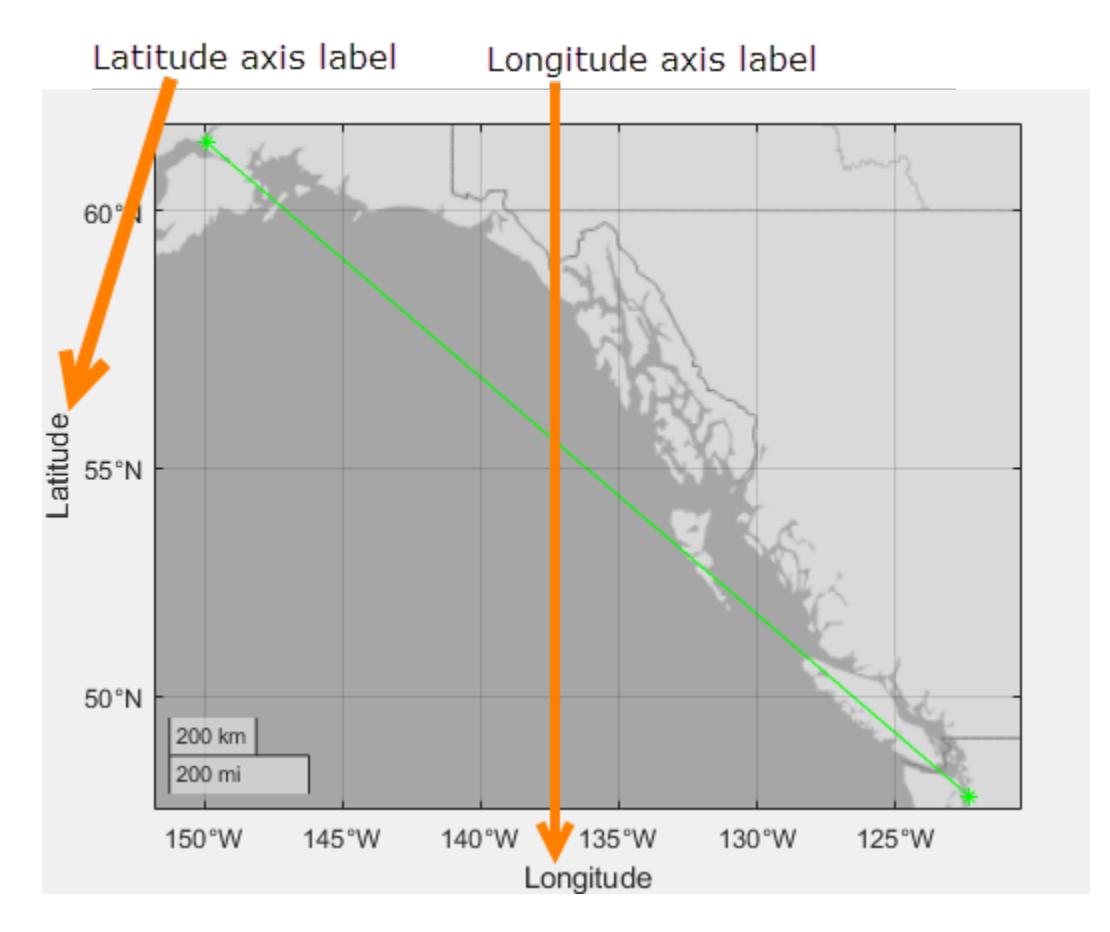

To change existing text, set the String property of the Text object. Use other Text object properties to change the text appearance, such as the font style or color.

gx.LatitudeAxis.Label.String = 'Latitude Axis'; gx.LatitudeAxis.Label.FontSize = 16;

For a full list of options, see the [Text](#page-14774-0) object property reference page.

**Note** The Text object is not a child of the ruler object and, thus, it does not appear in the list of objects returned by [findobj](#page-4125-0). This Text object does not use default Text property values.

### **Visible — Axis ruler visibility**

'on' (default) | 'off'

Axis ruler visibility, specified as one of these values:

- 'on' Display the axis ruler.
- 'off' Hide the axis ruler without deleting it. You still can access properties of an invisible axis ruler using the ruler object.

Example: gx.LatitudeAxis.Visible = 'off';

#### **Tick Values and Labels**

#### **TickValues — Tick mark locations along the axis**

vector of increasing values

Tick mark locations along the axis, specified as a vector of increasing values.

If you assign a value to this property, MATLAB sets the TickValuesMode property to 'manual'.

```
Example: gx.LatitudeAxis.TickValues = [-15 -10 0 10 15];
```
Example: gx.LongitudeAxis.TickValues = 0:10:100;

**TickValuesMode — Selection mode for TickValues property**

'auto' (default) | 'manual'

Selection mode for the TickValues property, specified as one of these values:

- 'auto' Automatically select the tick values based on the limits of the map and the position (size) of the axes.
- 'manual' Use tick values that you specify. To specify the values, set the TickValues property.

#### **TickLabels — Tick mark labels**

cell array of character vectors | string array

Tick mark labels, specified as a cell array of character vectors or a string array. If you do not specify enough labels for all of the tick values, then the labels repeat. The labels support TeX and LaTeX markup. See the TickLabelInterpreter property for more information.

```
Example: qx.TickValues = [-66.5 -23.5 0 23.566.5];gx.LatitudeAxis.TickLabels = {'Antarctic Circle','Tropic of
Capricorn','Equator','Tropic of Cancer','Artic Circle'};
```
#### If you set this property, MATLAB sets the TickLabelsMode property to 'manual'.

Data Types: char | string

#### **TickLabelsMode — Selection mode for TickLabels property**

'auto' (default) | 'manual'

Selection mode for the TickLabels property, specified as one of these values:

- 'auto' Automatically select the tick labels.
- 'manual' Use tick labels that you specify. To specify the labels, set the TickLabels property.

#### **TickLabelInterpreter — Interpretation of tick label characters**

'tex' (default) | 'latex' | 'none'

Interpretation of tick label characters, specified as one of these values:

- 'tex' Interpret characters using a subset of TeX markup.
- 'latex' Interpret characters using LaTeX markup.
- 'none' Display literal characters.

For more information about these interpreters, see the Interpreter property on the [Text Properties](#page-14799-0) reference page.

```
Example: gx.LatitudeAxis.TickLabelInterpreter = 'latex';
```
#### **TickLabelFormat — Tick label format**

'dms' (default) | 'dd' | 'dm' | -'dd' | '-dm' | '-dms'

Tick label format, specified as one of the following values.

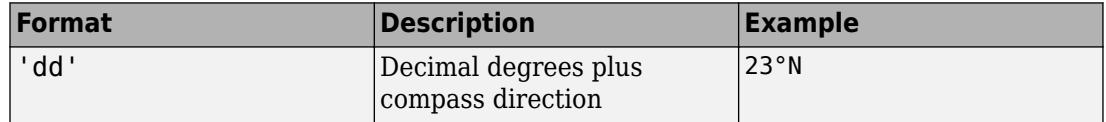

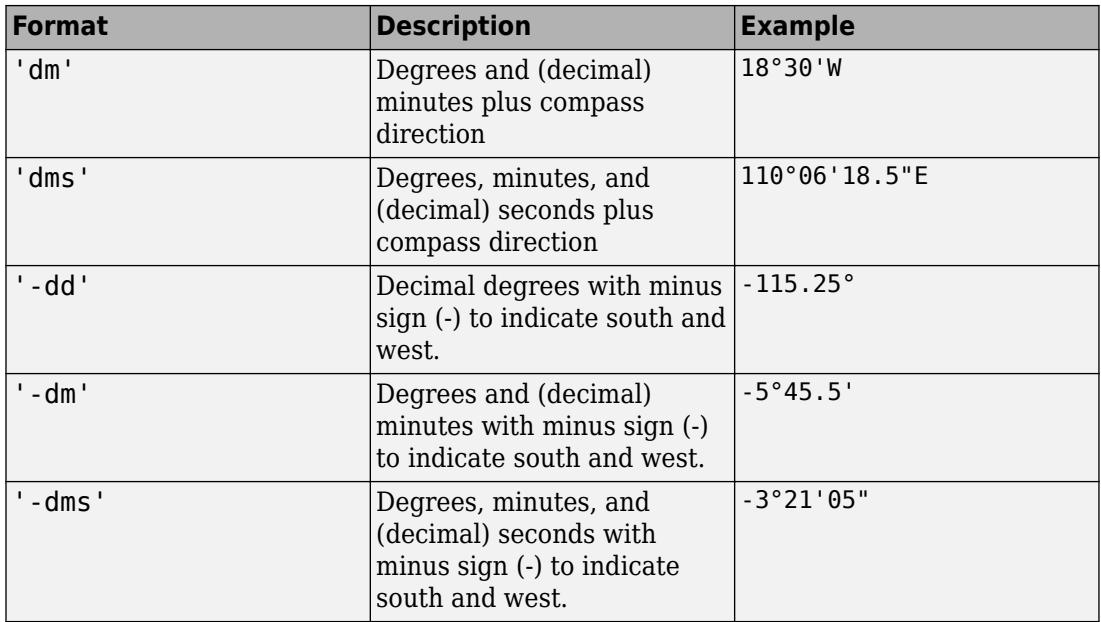

You can also specify the tick label format using the [geotickformat](#page-4702-0) function.

**Note** Setting the TickLabelFormat property for the parent GeographicAxes sets the TickLabelFormat property for the GeographicRuler objects to the same value. These ruler objects are associated with the LatitudeAxis and LongitudeAxis properties of the GeographicAxes. Conversely, setting either of the ruler properties does not set the axes property. To prevent the axes property value from overriding the ruler property value, set the axes value first, and then set the ruler value.

Example: gx.LatitudeAxis.TickLabelFormat = 'dd';

#### **TickLabelRotation — Rotation of tick labels**

scalar value in degrees

Rotation of tick labels, specified as a scalar value in degrees. Positive values give counterclockwise rotation. Negative values give clockwise rotation. For example, specify gx.LatitudeAxis.TickLabelRotation = 45; to rotate the tick labels 45 degrees in

a counterclockwise direction,

If you assign a value to this property, then MATLAB sets the TickLabelRotation property to 'manual'.

Example: gx.LatitudeAxis.TickLabelRotation = -45;

#### **TickLabelRotationMode — Selection mode for TickLabelRotation property** 'auto' (default) | 'manual'

Selection mode for the TickLabelRotation property, specified as one of these values:

- 'auto' Object automatically selects the tick label rotation.
- 'manual' Use a tick label rotation that you specify. To specify the rotation, set the TickLabelRotation property.

#### **TickDirection — Tick mark direction**

'in' (default) | 'out' | 'both'

Tick mark direction, specified as one of these values:

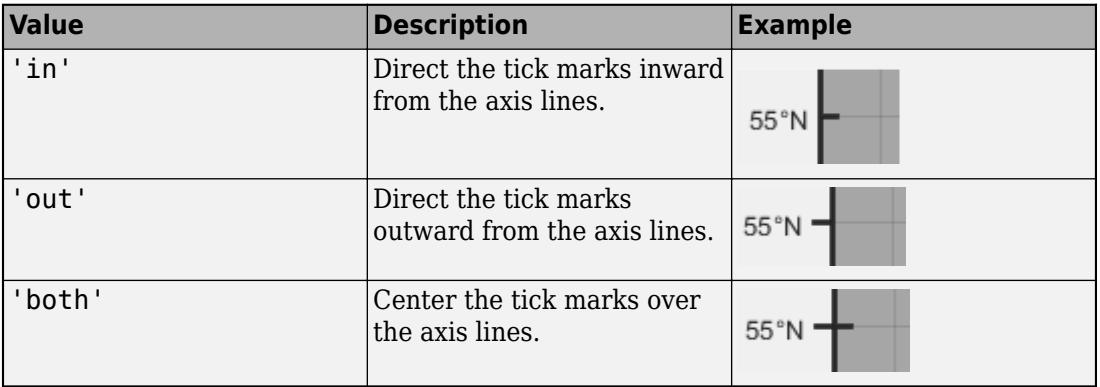

If you assign a value to this property, MATLAB sets the TickDirectionMode property to 'manual'.

**Note** Setting the TickDir property for the parent GeographicAxes sets the TickDirection property for the GeographicRuler object to the same value. The
GeographicRuler object is associated with the LatitudeAxis and LongitudeAxis properties of the GeographicAxes. Conversely, setting one of the ruler properties does not set the axes property. To prevent the axes property value from overriding the ruler property value, set the axes value first, and then set the ruler value.

### Example: gx.LatitudeAxis.TickDirection = 'out';

### **TickDirectionMode — Selection mode for TickDirection property**

'auto' (default) | 'manual'

Selection mode for the TickDirection property, specified as one of these values:

- 'auto' Automatically select the tick direction.
- 'manual' Use a tick direction that you specify. To specify the tick direction, set the TickDirection property.

### **TickLength — Tick mark length**

two-element vector

Tick mark length, specified as a two-element vector of the form [length unused]. (The GeographicRuler object uses a two-element vector to be consistent with the value of this property in other ruler objects.) The first element is the tick mark length. Specify the values in units normalized relative to the longest axes dimension.

**Note** Setting the TickLength property for the parent GeographicAxes sets the TickLength property for the GeographicRuler objects to the same value. The GeographicRuler objects are associated with the LatitudeAxis and LongitudeAxis. Conversely, setting the ruler property does not set the axes property. To prevent the axes property value from overriding the ruler property value, set the axes value first, and then set the ruler value.

```
Example: qx. LatitudeAxis. TickLength = [0.04 0];
```
**Font**

#### **FontName — Font name**

system supported font name | 'FixedWidth'

Font name, specified as a system supported font name or 'FixedWidth'. The default font depends on the specific system and locale. To use a fixed-width font that looks good in any locale, specify 'FixedWidth'. The actual fixed-width font used depends on the FixedWidthFontName property of the root object.

**Note** Setting the FontName property for the parent axes sets the FontName property for the GeographicRuler objects to the same value. The GeographicRuler objects are associated with LatitudeAxis and LongitudeAxis. Conversely, setting the ruler property does not set the axes property. To prevent the axes property value from overriding the ruler property value, set the axes value first, and then set the ruler value.

```
Example: gx.LatitudeAxis.FontName = 'Cambria';
```
### **FontSize — Font size**

scalar numeric value

Font size, specified as a scalar numeric value. The default font size depends on the specific operating system and locale.

**Note** Setting the FontSize property for the parent axes sets the FontSize property for the GeographicRuler objects to the same value. The GeographicRuler objects are associated with LatitudeAxis and LongitudeAxis properties. Conversely, setting the ruler properties does not set the axes property. To prevent the axes property value from overriding the value of the ruler properties, set the axes value first, and then set the ruler value.

```
Example: gx. LatitudeAxis. FontSize = 12;
```
#### **FontWeight — Thickness of text characters**

'normal' (default) | 'bold'

Thickness of the text characters, specified as one of these values:

- 'normal' Default weight as defined by the particular font.
- 'bold' Thicker character outlines than normal.

MATLAB uses the FontWeight property to select a font from the fonts available on your system. Not all fonts have a bold font weight. Therefore, specifying a bold font weight still can result in the normal font weight.

**Note** Setting the FontWeight property for the parent axes sets the FontWeight property for the GeographicRuler objects to the same value. The GeographicRuler objects are associated with the LatitudeAxis and LongitudeAxis properties. Conversely, setting the ruler properties does not set the axes property. To prevent the axes property value from overriding the ruler property values, set the axes value first, and then set the ruler value.

```
Example: qx.LatitudeAxis.FontWeight = 'bold';
```
#### **FontAngle — Text character slant**

'normal' (default) | 'italic'

Character slant, specified as 'normal' or 'italic'. Not all fonts have both font styles. Therefore, the italic font can look the same as the normal font.

**Note** Setting the FontAngle property for the parent axes sets the FontAngle property for the GeographicRuler objects for both the LatitudeAxis and LongitudeAxis to the same value. Conversely, setting the ruler property does not set the axes property. To prevent the axes property value from overriding the ruler property values, set the axes value first, and then set the ruler value.

```
Example: qx. Latitude Axis. Font Angle = 'italic';
```
#### **FontSmoothing — Text antialiasing**

'on' (default) | 'off'

Text smoothing, specified as one of these values:

- 'on' Enable text antialiasing to reduce the jagged appearance of text characters and make the text easier to read. In certain cases, smoothed text blends against the background color and can make the text appear blurry.
- 'off' Disable text antialiasing. Use this setting if the text seems blurry.

Example:  $qx$ . Latitude Axis. Font Smoothing = 'off';

#### **Parent/Child**

**Parent — Ruler parent** Axes object

Ruler parent, specified as an Axes object.

**Note** Ruler objects are not listed in the Children property of the parent Axes object.

**Children — Ruler children** empty GraphicsPlaceholder array

The ruler has no children. You cannot set this property.

**See Also** [GeographicAxes Properties](#page-4559-0)

**Introduced in R2019a**

# **GeographicScalebar Properties**

Control appearance and behavior of scale bar in geographic axes

# **Description**

GeographicScalebar properties control the appearance and behavior of the scale bar included in a GeographicAxes object.

Access the GeographicScalebar object through the Scalebar property of the GeographicAxes object. Use dot notation to refer to the GeographicScalebar properties.

```
% Create a Geographic Axes.
gx = geoaxes;% Get the GeographicScalebar object.
sb = qx.Scalebar;% Set a GeographicScalebar object property.
gx.Scalebar.Visible = 'off';
```
# **Properties**

### **Appearance**

### **BackgroundAlpha — Transparency of scale bar background**

0.45 (default) | scalar

Transparency of scale bar background, specified as a scalar between 0 and 1, inclusive. A value of 1 means the scale bar background is fully opaque and 0 means it is completely transparent (invisible).

Example:  $qx.Scalebar.BackgroundAlpha = 0.2;$ 

### **BackgroundColor — Background color of scale bar**

[1 1 1] (default) | RGB triplet | hexadecimal color code | color name | short color name

Background color of scale bar, specified as an RGB triplet, a hexadecimal color code, a color name, or a short color name.

For a custom color, specify an RGB triplet or a hexadecimal color code.

- An RGB triplet is a three-element row vector whose elements specify the intensities of the red, green, and blue components of the color. The intensities must be in the range  $[0,1]$ ; for example,  $[0.4 \ 0.6 \ 0.7]$ .
- A hexadecimal color code is a character vector or a string scalar that starts with a hash symbol (#) followed by three or six hexadecimal digits, which can range from 0 to F. The values are not case sensitive. Thus, the color codes '#FF8800', '#ff8800', '#F80', and '#f80' are equivalent.

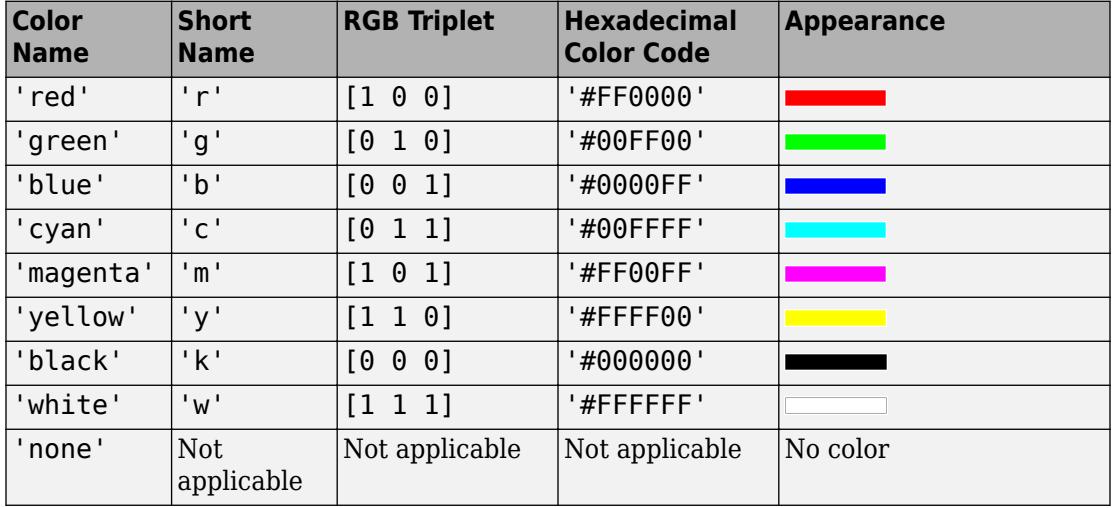

Alternatively, you can specify some common colors by name. This table lists the named color options, the equivalent RGB triplets, and hexadecimal color codes.

Here are the RGB triplets and hexadecimal color codes for the default colors MATLAB uses in many types of plots.

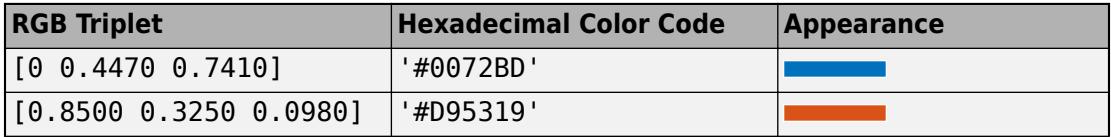

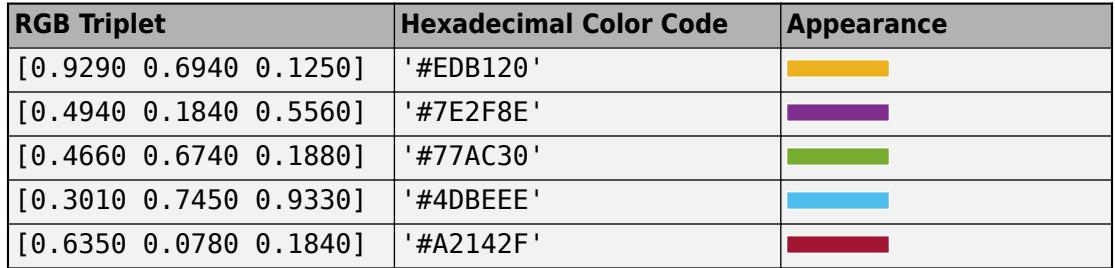

Example:  $qx.Scalebar.BackgroundColor = [0 0 1];$ 

Example: qx.Scalebar.BackgroundColor = 'b';

Example: gx.Scalebar.BackgroundColor = 'none';

Example:  $qx.Scalebar.BackgroundColor = '#0000FF';$ 

### **EdgeColor — Color of lines in scale bar**

[0.15 0.15 0.15] (default) | RGB triplet | hexadecimal color code | color name | short color name

Color of lines in scale bar, specified as an RGB triplet, a hexadecimal color code, a color name, or a short color name.

For a custom color, specify an RGB triplet or a hexadecimal color code.

- An RGB triplet is a three-element row vector whose elements specify the intensities of the red, green, and blue components of the color. The intensities must be in the range  $[0,1]$ ; for example,  $[0.4 \ 0.6 \ 0.7]$ .
- A hexadecimal color code is a character vector or a string scalar that starts with a hash symbol (#) followed by three or six hexadecimal digits, which can range from 0 to F. The values are not case sensitive. Thus, the color codes '#FF8800', '#ff8800', '#F80', and '#f80' are equivalent.

Alternatively, you can specify some common colors by name. This table lists the named color options, the equivalent RGB triplets, and hexadecimal color codes.

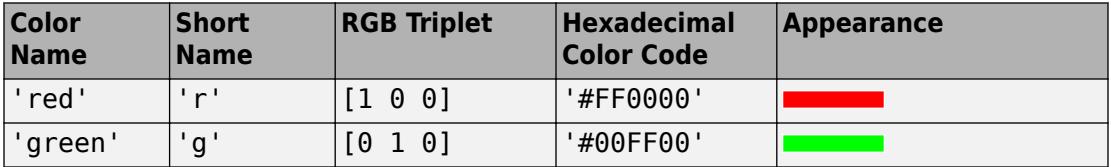

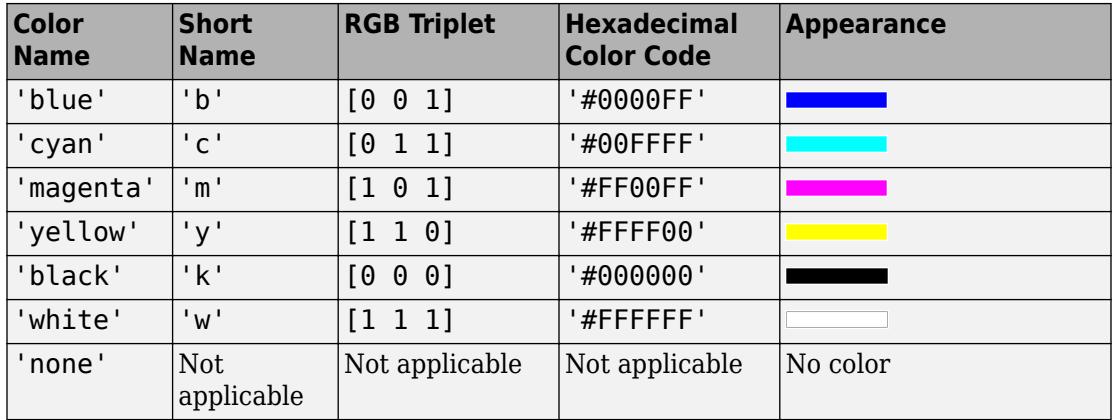

Here are the RGB triplets and hexadecimal color codes for the default colors MATLAB uses in many types of plots.

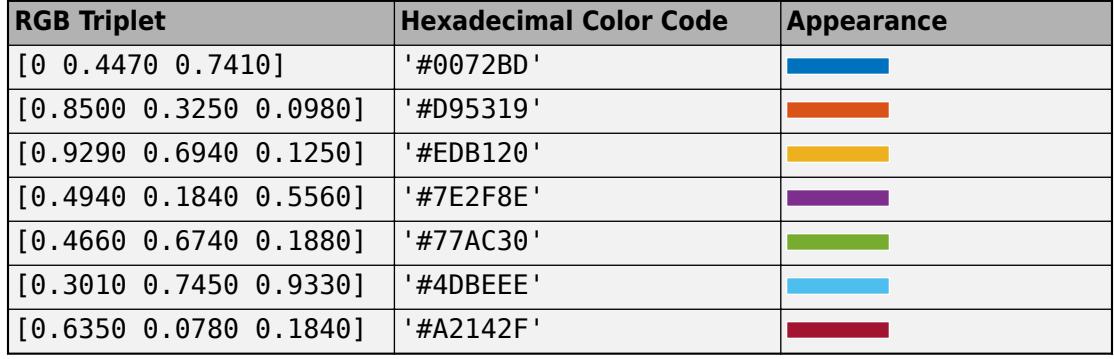

**Note** Setting the AxisColor property for the parent geographic axes sets the EdgeColor property for the scale bar to the same value. Conversely, setting the scale bar property does not set the AxisColor property. To prevent the axis property value from overriding the scale bar property value, set the axis value first, and then set the scale bar property value.

```
Example: gx.Scalebar.EdgeColor = 'b';
Example: gx.Scalebar.EdgeColor = 'blue';
Example: gx. Scalebar. EdgeColor = [0 0 1];
```
Example:  $qx.Scalebar.EdgeColor = '#0000FF';$ 

### **LineWidth — Width of lines in scale bar**

0.5 (default) | positive value

Width of lines in scale bar, specified as a positive value in point units. One point equals 1/72 inch.

```
Example: gx.Scalebar.LineWidth = 2;
```
**Note** Setting the LineWidth property for the parent geographic axes sets the LineWidth property for the scale bar to the same value. Conversely, setting the scale bar property does not set the axes property. To prevent the axes property value from overriding the scale bar property value, set the axes value first, and then set the scale bar property value.

### **Visible — Visibility of scale bar**

'on' (default) | 'off'

Visibility of scale bar, specified as one of these values:

- 'on' Display the scale bar.
- 'off' Hide the scale bar without deleting it. You can still access properties of an invisible scale bar by using the GeographicScalebar object.

Example: gx. Scalebar. Visible = 'off';

#### **Font**

### **FontName — Font name**

system-supported font name | 'FixedWidth'

Font name, specified as a system-supported font name or 'FixedWidth'. The default font depends on the specific system and locale. To use a fixed-width font that works well in any locale, specify 'FixedWidth'. The actual fixed-width font used depends on the FixedWidthFontName property of the root object.

**Note** Setting the FontName property for the parent geographic axes sets the FontName property for the scale bar to the same value. Conversely, setting the scale bar property does not set the axes property. To prevent the axes property value from overriding the

scale bar property value, set the axes value first, and then set the scale bar property value.

Example: gx.Scalebar.FontName = 'Cambria';

### **FontSize — Font size**

8 (default) | scalar numeric value

Font size, specified as a scalar numeric value.

**Note** Setting the FontSize property for the parent geographic axes sets the FontSize property for the scale bar object. Conversely, setting the scale bar property does not set the parent axes property. To prevent the axes property value from overriding the scale bar property value, set the axes value first, and then set the scale bar property value.

When using the font size specified by the parent geographic axes, the scale bar scales the font size to 80% of the parent font size.

Example:  $gx.Scalebar.FontSize = 12$ ;

### **FontWeight — Character thickness**

'normal' (default) | 'bold'

Character thickness, specified as one of these values:

- 'normal' Default weight as defined by the particular font
- 'bold' Thicker character outlines than default weight

MATLAB uses the FontWeight property to select a font from those fonts available on your system. Not all fonts have a bold font weight. Therefore, specifying a bold font weight still can result in the normal font weight.

**Note** Setting the FontWeight property for the parent geographic axes sets the FontWeight property for the scale bar to the same value. Conversely, setting the scale bar property does not set the parent axes property. To prevent the axes property value from overriding the scale bar property value, set the axes value first, and then set the scale bar property value.

```
Example: qx.Scalebar.FontWeight = 'bold';
```
### **FontColor — Font color**

```
[0.15 0.15 0.15] (default) | RGB triplet | hexadecimal color code | color name | short
color name
```
Font color, specified as an RGB triplet, a hexadecimal color code, a color name, or a short color name.

For a custom color, specify an RGB triplet or a hexadecimal color code.

- An RGB triplet is a three-element row vector whose elements specify the intensities of the red, green, and blue components of the color. The intensities must be in the range  $[0,1]$ ; for example,  $[0.4 \ 0.6 \ 0.7]$ .
- A hexadecimal color code is a character vector or a string scalar that starts with a hash symbol (#) followed by three or six hexadecimal digits, which can range from 0 to F. The values are not case sensitive. Thus, the color codes '#FF8800', '#ff8800', '#F80', and '#f80' are equivalent.

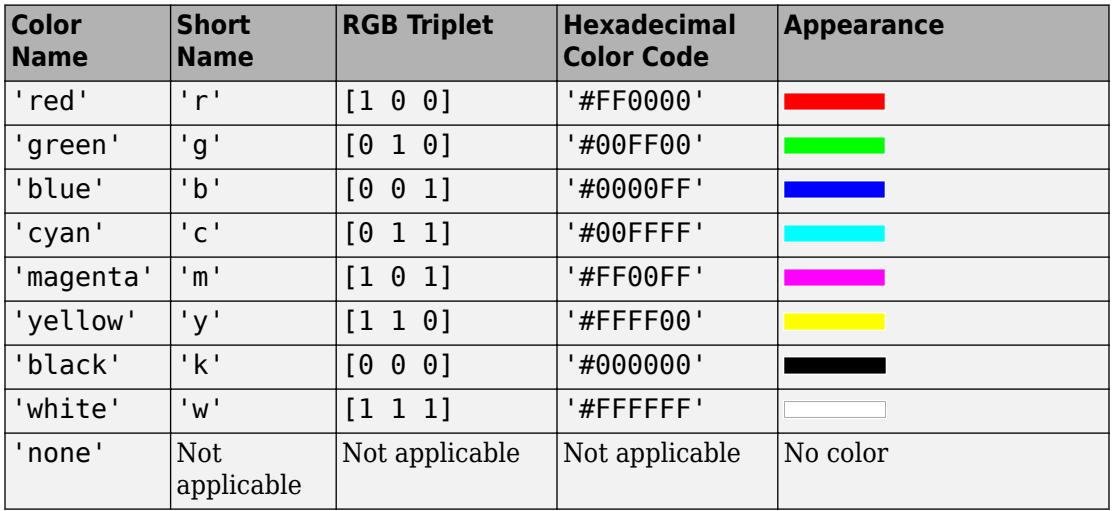

Alternatively, you can specify some common colors by name. This table lists the named color options, the equivalent RGB triplets, and hexadecimal color codes.

Here are the RGB triplets and hexadecimal color codes for the default colors MATLAB uses in many types of plots.

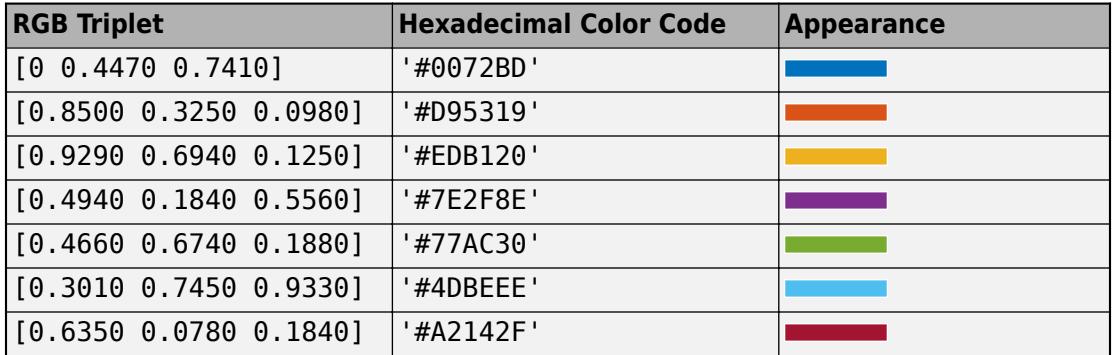

**Note** Setting the AxisColor property for the parent geographic axes sets the FontColor property for the scale bar to the same value. Conversely, setting the scale bar property does not set the parent axes property. To prevent the parent axes property value from overriding the scale bar property value, set the axes value first, and then set the scale bar property value.

```
Example: qx. Scalebar. FontColor = 'b';
Example: gx.Scalebar.FontColor = 'blue';
Example: qx.Scalebar.FontColor = [0 0 1];Example: qx.Scalebar.FontColor = '#0000FF';
```
### **FontAngle — Character slant**

'normal' (default) | 'italic'

Character slant, specified as 'normal' or 'italic'. Not all fonts have both font styles. Therefore, the italic font can look the same as the normal font.

**Note** Setting the FontAngle property for the parent geographic axes sets the FontAngle property for the scale bar to the same value. Conversely, setting the scale bar property does not set the parent axes property. To prevent the parent axes property value from overriding the scale bar property value, set the axes value first, and then set the scale bar property value.

```
Example: gx.Scalebar.FontAngle = 'italic';
```
### **FontSmoothing — Character smoothing**

'on' (default) | 'off'

Character smoothing, specified as one of these values:

- 'on' Enable text antialiasing, or character smoothing, to reduce the jagged appearance of text characters and make the text easier to read. In certain cases, smoothed text blends against the background color and can make the text appear blurry.
- 'off' Disable text antialiasing. Use this setting if the text appears blurry.

Example: gx.Scalebar.FontSmoothing = 'off';

#### **Parent/Child**

#### **Parent — Scale bar parent**

GeographicAxes

This property is read-only.

Scale bar parent, specified as a GeographicAxes object.

**Note** Scale bar objects are not listed in the Children property of the parent GeographicAxes object.

### **Children — Scale bar children**

empty GraphicsPlaceholder array

This property is read-only.

Scale bar children, specified as an empty GraphicsPlaceholder array. The scale bar has no children.

# **See Also**

[GeographicAxes Properties](#page-4559-0)

### **Introduced in R2019a**

### **geoscatter**

Scatter chart in geographic coordinates

### **Syntax**

```
geoscatter(lat,lon)
geoscatter(lat,lon,A)
geoscatter(lat,lon,A,C)
geoscatter( ___ ,M)
geoscatter( ___ , 'filled')
```

```
geoscatter( ___ ,Name,Value)
geoscatter(gx, ___ )
s = geoscatter( )
```
## **Description**

geoscatter(lat,lon) displays colored circles in a geographic axes at the latitudelongitude locations specified (in degrees) by the vectors lat and lon. lat and lon must be the same size.

geoscatter(lat,lon,A) uses A to specify the area of each marker (in points $\hat{ }$ 2). To draw all the markers with the same size, specify A as a scalar. To draw the markers with different sizes, specify A as a vector the same length as lat and lon. If you do not specify A, geoscatter uses the default size.

geoscatter(lat,lon,A,C) uses C to specify the color of each marker.

geoscatter(  $\blacksquare$ , M) creates a scatter plot where M specifies the marker used. By default, geoscatter uses circles as the marker.

geoscatter(, filled') fills the markers.

geoscatter( \_\_\_ ,Name,Value) specifies properties of the scatter plot using one or more Name, Value pair arguments. The property settings apply to all the scatter plots.  $geoscatter(gx, )$  plots into the geographic axes specified by gx instead of into the current axes.

s = geoscatter( \_\_\_ ) returns the Scatter object. Use S to modify properties of the object after it is created.

### **Examples**

#### **Create Geographic Scatter Plot Controlling Color, Size, and Shape of Markers**

Set up latitude and longitude data.

 $lon = (-170:10:170);$  $lat = 50 * cos(d3 * lon)$ ;

Define data that controls the area of each marker.

 $A = 101 + 100*(\text{sind}(2*\text{lon}));$ 

Define data to control the color of each marker.

 $C = \cosh(4 * \ln x)$ ;

Plot the data on a geographic scatter plot, specifying the marker size data and the color data. Specify the marker as a triangle, rather than the default circle.

```
geoscatter(lat,lon,A,C,'^')
```
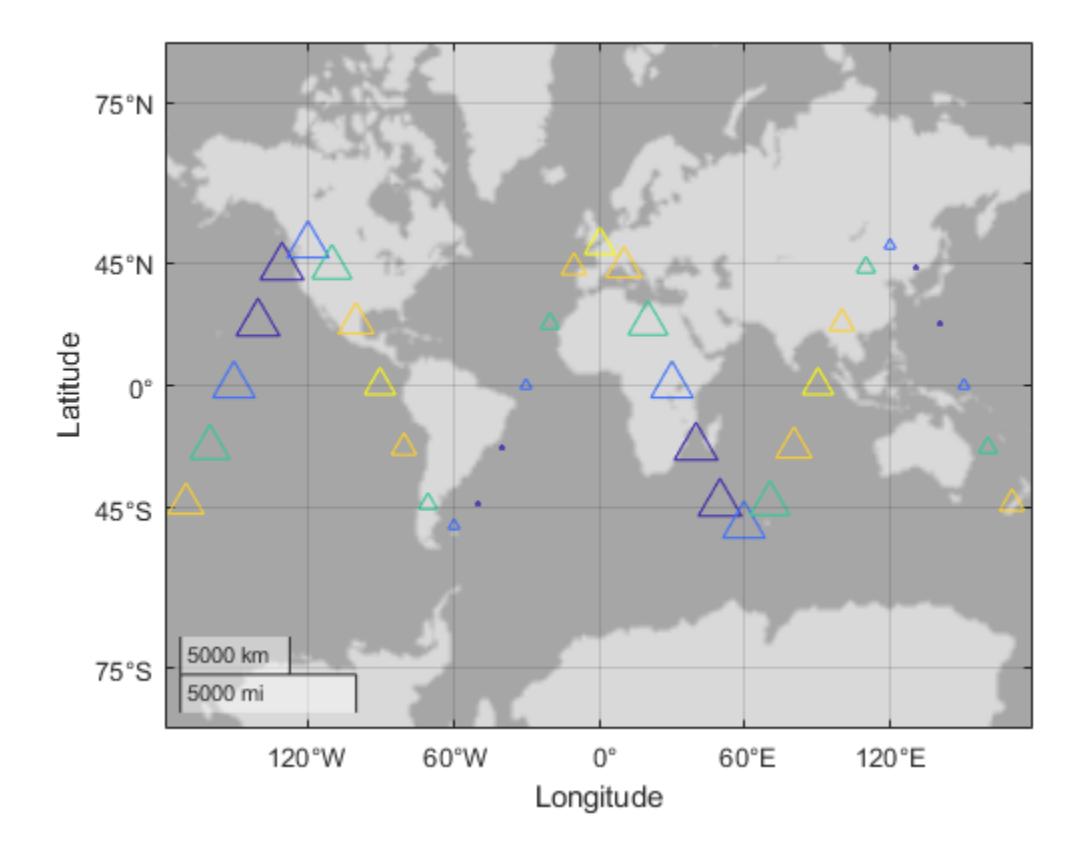

### **Create Geographic Scatter Plot Specifying Basemap**

Set up latitude and longitude data.

lon = (-170:10:170);  $lat = 50 * cosd(3 * lon);$ 

Define the data that controls the area of each marker.

 $A = 101 + 100*(\text{sind}(2*\text{lon}));$ 

Define the data that controls the color of each marker.

 $C = \cosh(4 * \ln x)$ ;

Create the scatter plot on a geographic axes, specifying the marker size data and the color data. The example specifies the marker as a triangle, rather than the default circle.

geoscatter(lat,lon,A,C,'^')

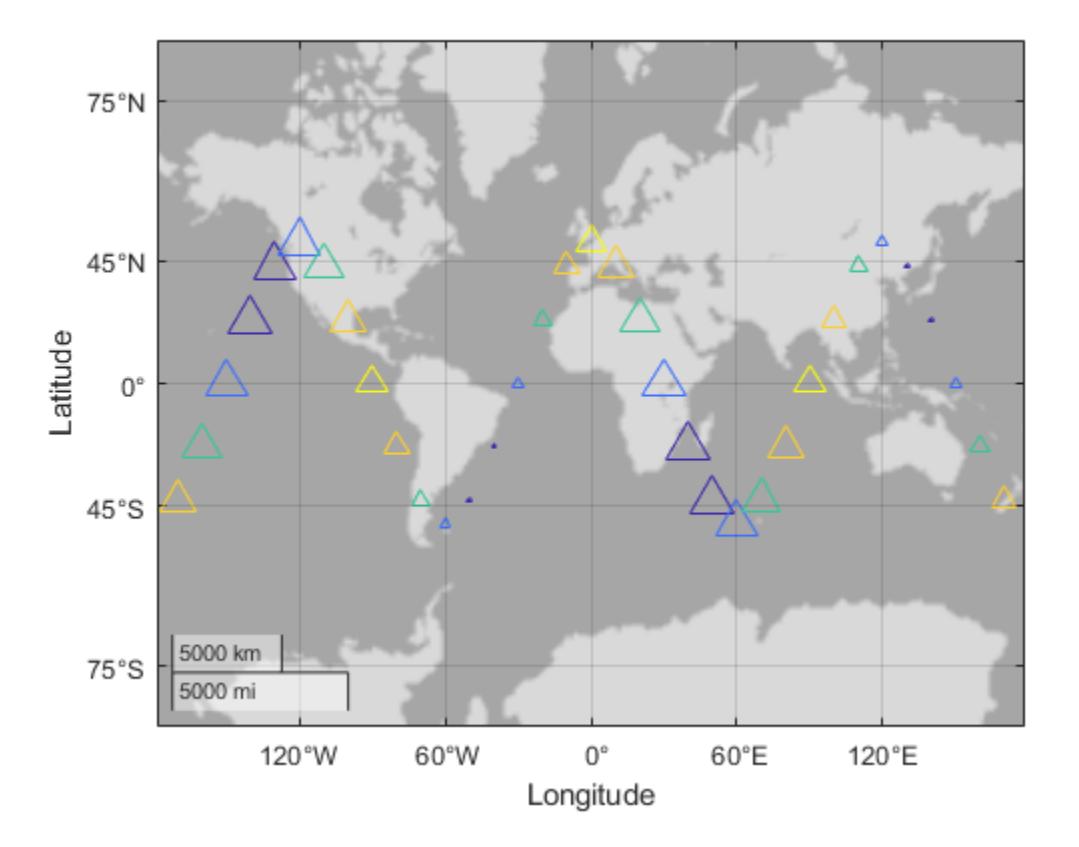

Change the basemap in the geographic scatter plot. geobasemap('colorterrain')

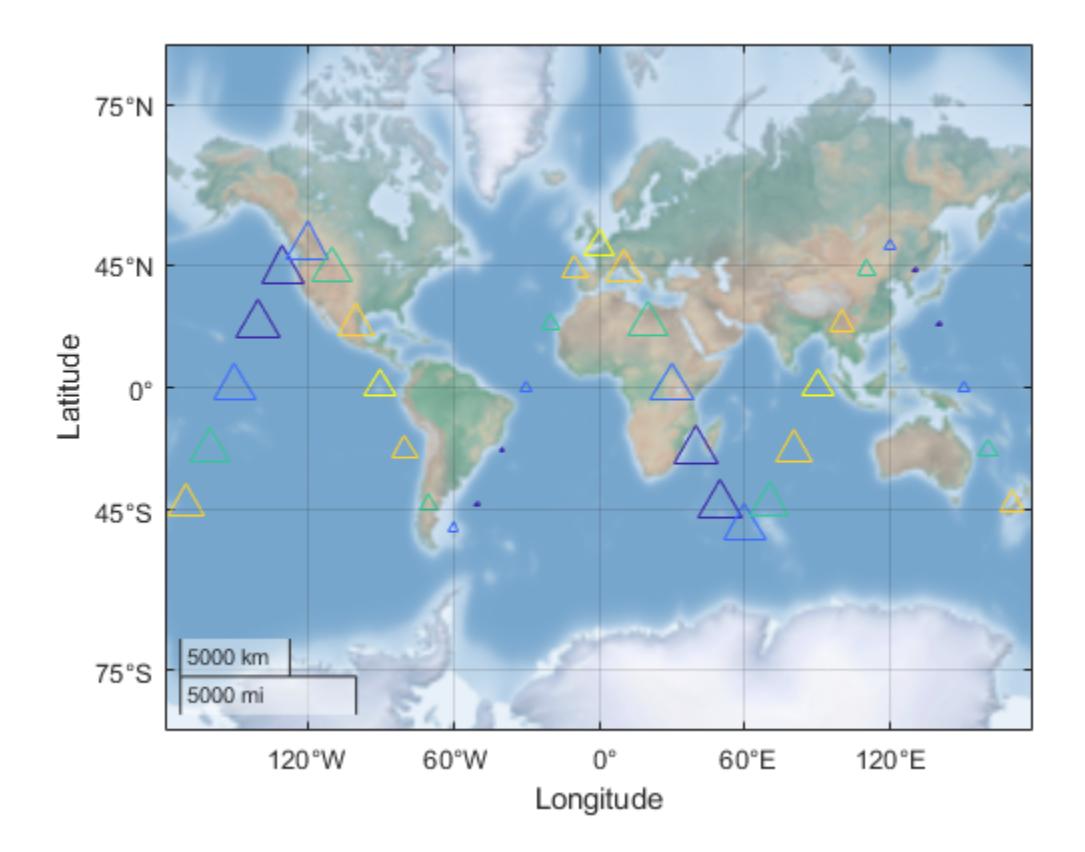

### **Input Arguments**

### **lat — Latitude coordinates in degrees**

real, numeric, finite vector within the range [-90 90]

Latitude coordinates in degrees, specified as a real, numeric, finite vector within the range [-90 90]. The vector can contain embedded NaNs. lat must be the same size as lon.

```
Example: [43.0327 38.8921 44.0435]
Data Types: single | double
```
### **lon — Longitude coordinates in degrees**

real, numeric, finite vector

Longitude coordinates in degrees, specified as a real, numeric, finite vector. The vector can contain embedded NaNs. lon must be the same size as lat.

```
Example: [-107.5556 -77.0269 -72.5565]
```
Data Types: single | double

### **A — Marker sizes in points squared**

36 (default) | scalar | vector | []

Marker sizes in points squared, specified in one of these forms:

- Scalar Uniform marker size. For example,  $A = 100$  creates all markers with an area of 100 points squared.
- Vector Different marker size for each data point. The vector must be the same length as lat and lon.
- Empty brackets  $[1 \text{Default marker size with an area of 36 points squared. Use this$ option if you want to specify the color input argument, but use the default marker area; for example, geoscatter(lat,lon,[],c).

The SizeData property of the scatter object stores the marker sizes.

```
Example: 50
Example: [36 25 25 17 46]
```
### **C — Marker color**

three-column matrix of RGB triplets | vector | RGB triplet | ColorSpec value | ...

Marker color, specified as a MATLAB [ColorSpec \(Color Specification\)](#page-1807-0) value, a vector of ColorSpecs, or a three-column matrix of RGB triplets. Use a vector or threecolumn matrix to specify different marker colors for each data point. When using a vector, geoscatter performs a linear mapping of the values in C to colors in the colormap. Whether specifying a vector or three-column matrix, the vector or matrix must be the same length as lat and lon. If you specify an RGB triplet, the intensities must be in the range [0,1].

```
Example: 'green'
Example: 'g'
Example: [0 1 0]
```
When you specify marker colors, geoscatter sets the MarkerFaceColor property of the Scatter object to 'flat' and stores the marker colors in the CData property.

#### **M — Marker symbol**

 $'$ o' (default) | '+' | '\*' | '.' | 'x' | 's' | ...

Marker symbol, specified as a character vector or string containing a marker specifier. For more about marker specifiers, see [LineSpec \(Line Specification\)](#page-8325-0).

When you specify marker type, geoscatter sets the Marker property of the Scatter object.

#### **'filled' — Option to fill the interior of the markers**

'filled'

Option to fill the interior of the markers, specified as 'filled'. Use this option with markers that have a face, for example, 'o' or 'square'.

#### **gx — Parent geographic axes object**

GeographicAxes object

Parent geographic axes object, specified as a GeographicAxes object. You can modify the appearance and behavior of a GeographicAxes object by setting its properties. For a list of properties, see [GeographicAxes Properties](#page-4559-0).

### **Name-Value Pair Arguments**

Specify optional comma-separated pairs of Name,Value arguments. Name is the argument name and Value is the corresponding value. Name must appear inside quotes. You can specify several name and value pair arguments in any order as Name1,Value1,...,NameN,ValueN.

The scatter object properties listed here are only a subset. For a complete list, see [Scatter](#page-13259-0).

```
Example: geoscatter(lat,lon,'filled','MarkerFaceAlpha',.5) creates filled,
semi-transparent markers.
```
#### **Marker — Marker type**

```
'o' (default) | '+' | '*' | '.' | 'x' | ...
```
Marker symbol, specified as a character vector or string containing a marker specifier. For more about marker specifiers, see [LineSpec \(Line Specification\)](#page-8325-0).

#### **MarkerEdgeColor — Marker outline color**

'flat' (default) | 'none' | RGB triplet | ColorSpec value | ...

Marker outline color, specified as 'none','flat', an RGB triplet, or a MATLAB ColorSpec value. The default value of 'flat' uses colors from the CData property.

For a custom color, specify an RGB triplet. An RGB triplet is a three-element row vector whose elements specify the intensities of the red, green, and blue components of the color. The intensities must be in the range  $[0,1]$ ; for example,  $[0.4 \ 0.6 \ 0.7]$ . Alternatively, you can specify some common colors by name. This table lists the long and short color name options and the equivalent RGB triplet values.

When you specify marker edge color, geoscatter sets the MarkerEdgeColor property of the Scatter object and stores the marker colors in the CData property.

```
Example: 'green'
Example: 'g'
Example: [0 1 0]
```
#### **MarkerFaceColor — Marker fill color**

'none' (default) | 'flat' | 'auto' | RGB triplet | ColorSpec value | ...

Marker fill color, specified as 'none', 'flat', 'auto', an RGB triplet, or a MATLAB [ColorSpec \(Color Specification\)](#page-1807-0).

- 'flat' geoscatter uses the CData values.
- $\bullet$  'auto'  $-$  geoscatter uses the same color as the Color property for the axes.

```
Example: [0.3 0.2 0.1]
Example: 'green'
```
### **LineWidth — Width of marker edge**

0.5 (default) | positive value

#### Width of marker edge, specified as a positive value in point units.

Example: 0.75

### **Output Arguments**

### **s — Geographic scatter plot**

Scatter object

Geographic scatter plot, returned as a Scatter object. Use s to access and modify properties of the geographic scatter plot after it has been created.

# **Tips**

- To customize the geographic axes containing your scatter object, obtain the object's parent,  $gx = s$ . Parent, and modify its properties. For a list of properties, see [GeographicAxes Properties.](#page-4559-0)
- If you have Mapping Toolbox, you can specify basemaps of your own choosing by using the addCustomBasemap function.

### **See Also**

### **Functions**

[geoaxes](#page-4551-0) | [geobasemap](#page-4600-0) | [geobubble](#page-4607-0) | [geolimits](#page-4650-0) | [geoplot](#page-4656-0) | [scatter](#page-13219-0)

### **Properties**

[GeographicAxes Properties](#page-4559-0) | [Scatter](#page-13259-0)

### **Introduced in R2018b**

## **geotickformat**

Set or query geographic tick label format

### **Syntax**

```
tickLabelFormat = geotickformat
tickLabelFormat = geotickformat(fmt)
tickLabelFormat = qeotickformat(qx)tickLabelFormat = geotickformat(gx, fmt)
```
### **Description**

tickLabelFormat = geotickformat returns the tick label format of the current geographic axes.

tickLabelFormat = geotickformat(fmt) sets the format of the latitude and longitude tick labels in the current geographic axes. fmt is a label format string, such as 'dd'. For example, you can choose to display decimal degrees, such as 40.5°W. You can optionally specify a return value.

tickLabelFormat = geotickformat(gx) returns the tick label format of the geographic axes specified by gx.

tickLabelFormat = geotickformat(gx,fmt) applies the format specified by fmt to the geographic axes specified by gx. You can optionally specify a return value.

### **Examples**

### **Set Geographic Tick Label Format**

Mark the three largest cities in Brazil.

lat = [-23.5500 -22.9083 -15.7939];  $lon = [-46.6333 -43.1964 -47.8828];$ 

```
geoplot(lat,lon,'r.','MarkerSize',8)
geolimits([-25 -16], [-54 -38])
text(lat,lon,{' Sao Paulo',' Rio de Janeiro',' Brasilia'})
```
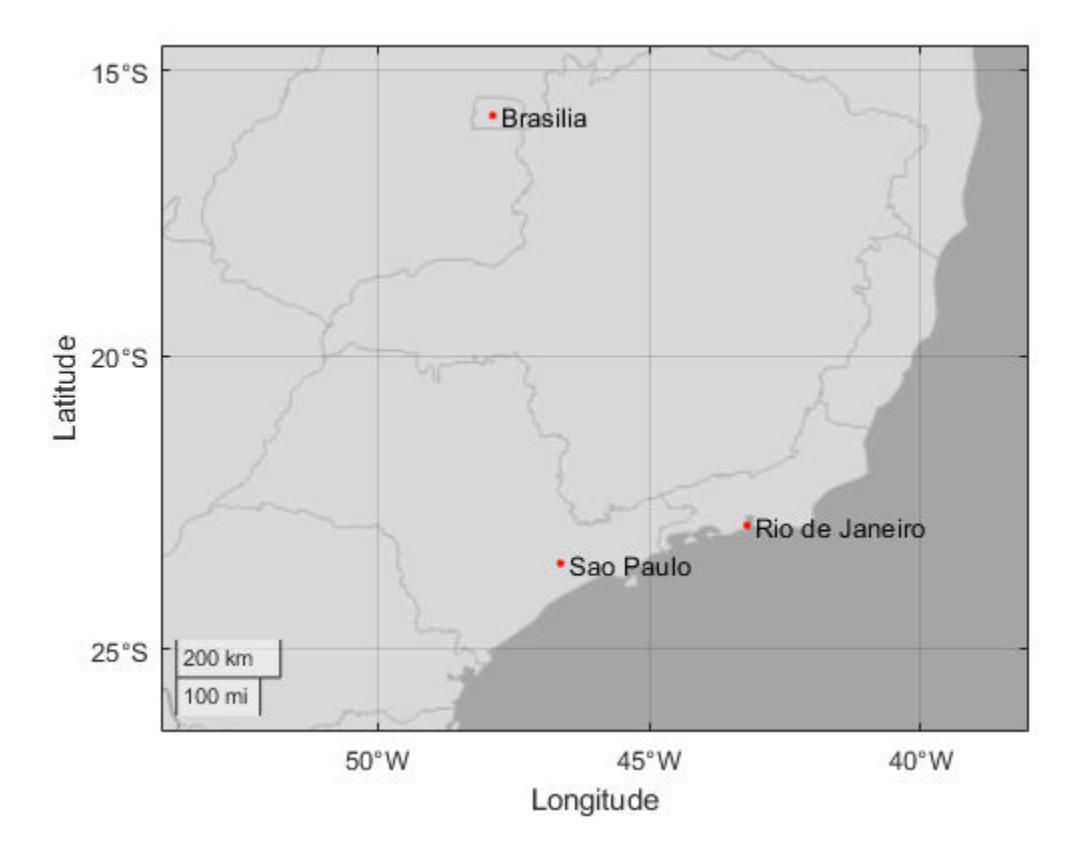

Set the tick label format to decimal degrees with a minus sign for south or west. geotickformat('-dd')

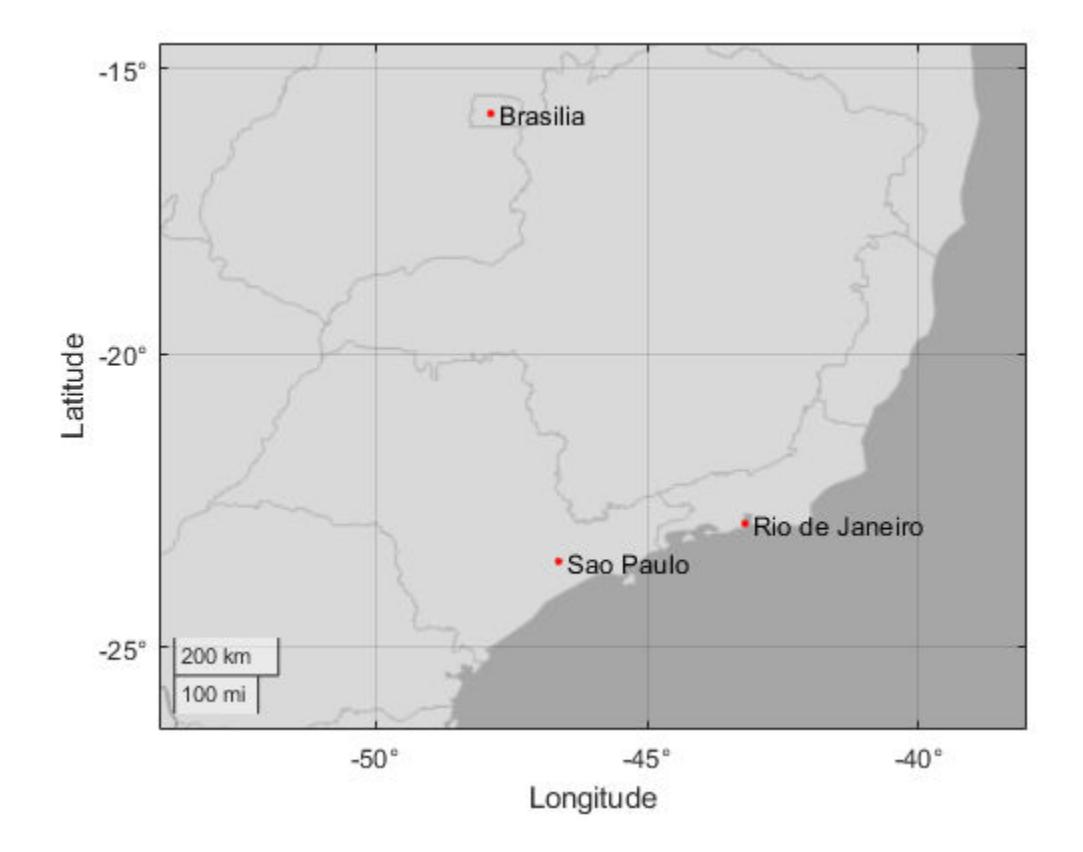

## **Input Arguments**

### **fmt — Tick label format**

'dms' (default) | 'dd' | 'dm' | -'dd' | '-dm' | '-dms'

Tick label format, specified as one of the following values.

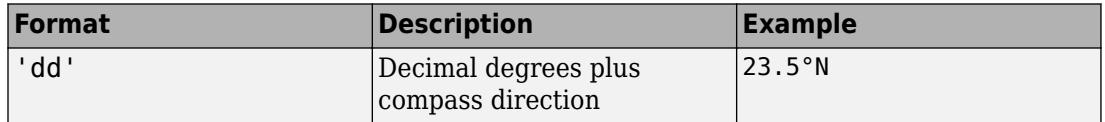

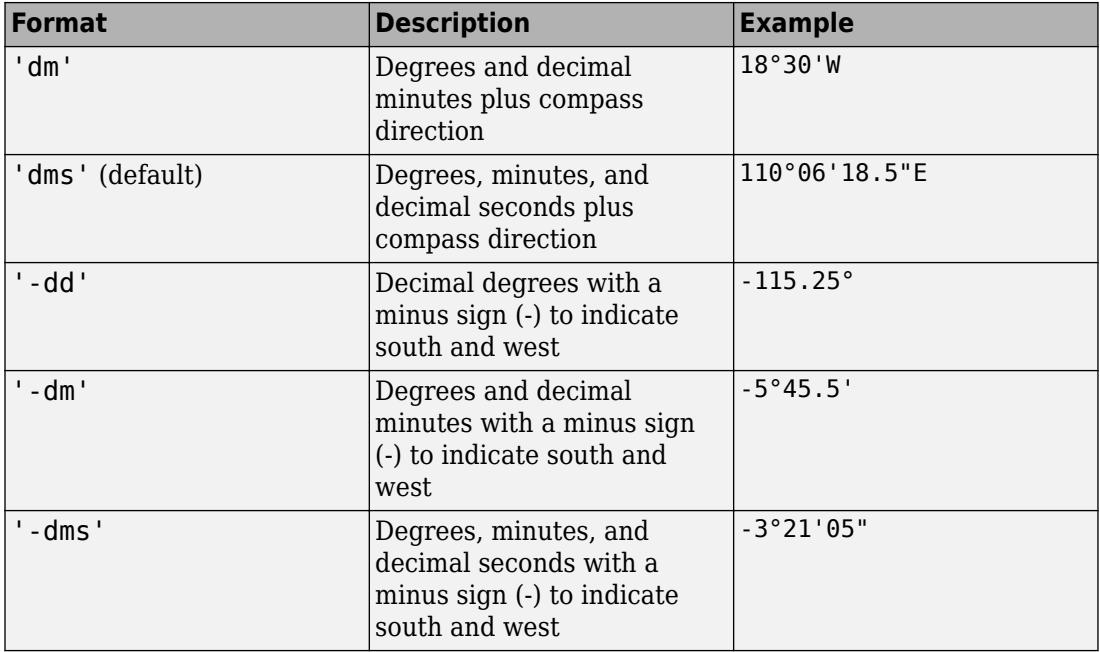

Data Types: char | string

### **gx — Target geographic axes**

GeographicAxes object

Target geographic axes, specified as a GeographicAxes object.

### **Output Arguments**

### **tickLabelFormat — Tick label format of geographic axes**

string scalar | character vector

Tick label format of geographic axes, returned as one of the values described in the input fmt.

Data Types: char | string

# **Tips**

• The value returned from geotickformat is the value of the TickLabelFormat property of the geographic axes. You can override this format value on an individual axis by setting the TickLabelFormat property of the GeographicRuler object associated with the axis. In this case, the value returned by geotickformat does not match the format value of the axis or the actual display. Setting the TickLabelFormat of an individual axis is not recommended.

### **See Also**

[GeographicAxes Properties](#page-4559-0) | [GeographicRuler Properties](#page-4671-0) | [geoaxes](#page-4551-0)

**Introduced in R2019a**

# **get**

Query graphics object properties

## **Syntax**

```
v = get(h)v = qet(h, propertyName)v = qet(h, propertyArray)v = get(h, 'default')v = get(h, defaultTypeProperty)v = get(groot, 'factory')v = qet(qroot, factorvTypeProperty)
```
## **Description**

**Note** Do not use the get function on Java objects as it will cause a memory leak. For more information, see "Access Public and Private Data".

 $v = get(h)$  returns all properties and property values for the graphics object identified by h. v is a structure whose field names are the property names and whose values are the corresponding property values. h can be a single object or an m-by-n array of objects. If h is a single object and you do not specify an output argument, then MATLAB displays the information on the screen.

 $v = get(h, propertyName)$  returns the value for the specific property, propertyName. Use single quotes around the property name, for example, get(h,'Color'). If you do not specify an output argument, then MATLAB displays the information on the screen.

v = get(h,propertyArray) returns an *m*-by-*n* cell array, where *m* is equal to length(h) and *n* is equal to the number of property names contained in propertyArray.

 $v = get(h, 'default')$  returns all default values currently defined on object h in a structure array. The field names are the object property names and the field values are

the corresponding property values. If you do not specify an output argument, MATLAB displays the information on the screen.

 $v = qet(h, defaultTypeProperty)$  returns the current default value for a specific property. The argument defaultTypeProperty is the word default concatenated with the object type (e.g., Figure) and the property name (e.g., Color) in single quotes. For example, get(groot,'defaultFigureColor').

 $v = qet(qroot, 'factor y')$  returns the factory-defined values of all user-settable properties in a structure array. The field names are the object property names and the field values are the corresponding property values. If you do not specify an output argument, MATLAB displays the information on the screen.

 $v = get(groot, factor yTypeProperty)$  returns the factory-defined value for a specific property. The argument factoryTypeProperty is the word factory concatenated with the object type (e.g., Figure) and the property name (e.g., Color) in single quotes. For example, get(groot, 'factoryFigureColor').

## **Examples**

### **List All Property Values for Specific Object**

Create a line plot and return the chart line object as p. List all the properties of the line and the current property values.

```
p = plot(1:10);get(p)
     AlignVertexCenters: 'off'
             Annotation: [1x1 matlab.graphics.eventdata.Annotation]
           BeingDeleted: 'off'
              BusyAction: 'queue'
          ButtonDownFcn: ''
               Children: []
                Clipping: 'on'
                   Color: [0.9290 0.6940 0.1250]
               CreateFcn: ''
               DeleteFcn: ''
            DisplayName: ''
       HandleVisibility: 'on'
                HitTest: 'on'
```

```
 Interruptible: 'on'
          LineStyle: '-'
          LineWidth: 0.5000
             Marker: 'none'
    MarkerEdgeColor: 'auto'
   MarkerFaceColor: 'none'
         MarkerSize: 6
              Parent: [1x1 Axes]
      PickableParts: 'visible'
           Selected: 'off'
 SelectionHighlight: 'on'
                Tag: ''
                Type: 'line'
      UIContextMenu: []
           UserData: []
            Visible: 'on'
              XData: [1 2 3 4 5 6 7 8 9 10]
          XDataMode: 'auto'
        XDataSource: ''
              YData: [1 2 3 4 5 6 7 8 9 10]
        YDataSource: ''
               ZData: [1x0 double]
        ZDataSource: ''
```
### **Query Specific Property of Specific Object**

Create a line plot and return the chart line object as p. Use get to return the current value of the LineWidth property.

```
p = plot(1:10);get(p,'LineWidth')
ans = 0.5000
```
### **Query Set of Properties for Specific Object**

Create a line plot with circle markers and return the chart line object as p. Use get to return the current values of the LineWidth, Marker, and MarkerSize properties for the object.

```
p = plot(1:10,'ro-');
props = {'LineWidth','Marker','MarkerSize'};
get(p,props)
ans = [0.5000] 'o' [6]
```
### **Query Default Property Value on Root**

Return the default value of the LineWidth property defined on the root for all line graphics objects.

```
get(groot,'DefaultLineLineWidth')
```

```
ans =
```
0.5000

### **See Also**

[findobj](#page-4125-0) | [gca](#page-4519-0) | [gcf](#page-4530-0) | [gco](#page-4535-0) | [set](#page-13430-0)

### **Topics**

"Graphics Object Properties"

### **Introduced before R2006a**

# **get**

Query property values for audioplayer object

### **Syntax**

```
Value = get(obj,Name)
Values = get(obj,{Name1,...,NameN})
Values = get(obj)
get(obj)
```
## **Description**

*Value* = get(*obj*,*Name*) returns the value of the specified property for object *obj*.

*Values* = get(*obj*,{*Name1*,...,*NameN*}) returns the values of the specified properties in a 1-by-*N* cell array.

*Values* = get(*obj*) returns a scalar structure that contains the values of all properties of *obj*. Each field name corresponds to a property name.

get(*obj*) displays all property names and their current values.

## **Examples**

Create an audioplayer object from the example file handel.mat and query the object properties:

```
load handel.mat;
handelObj = audioplayer(y, Fs);
% Display all properties.
get(handelObj)
% Display only the SampleRate property.
get(handelObj, 'SampleRate')
```

```
% Create a cell array that contains
% values for two properties.
info = get(handelObj, {'BitsPerSample', 'NumChannels'});
```
### **Alternatives**

To access a single property, you can use dot notation. Reference each property as though it is a field of a structure array. For example, find the value of the TotalSamples property for an object named handelObj (as created in the Example):

```
numSamples = handelObj.TotalSamples;
```
This command is exactly equivalent to:

```
numSamples = get(handelObj, 'TotalSamples');
```
## **See Also**

[audioplayer](#page-564-0) | [set](#page-13434-0)

# **get**

Query property values for audiorecorder object

## **Syntax**

```
Value = get(obj,Name)
Values = get(obj,{Name1,...,NameN})
Values = get(obj)
get(obj)
```
## **Description**

*Value* = get(*obj*,*Name*) returns the value of the specified property for object *obj*.

*Values* = get(*obj*,{*Name1*,...,*NameN*}) returns the values of the specified properties in a 1-by-*N* cell array.

*Values* = get(*obj*) returns a scalar structure that contains the values of all properties of *obj*. Each field name corresponds to a property name.

get(*obj*) displays all property names and their current values.

## **Examples**

Create an audiorecorder object and query the object properties:

```
recorderObj = audiorecorder;
% Display all properties.
get(recorderObj)
% Display only the SampleRate property.
get(recorderObj, 'SampleRate')
% Create a cell array that contains
```

```
% values for two properties.
info = get(recorderObj, {'BitsPerSample', 'NumChannels'});
```
### **Alternatives**

To access a single property, you can use dot notation. Reference each property as though it is a field of a structure array. For example, find the value of the TotalSamples property for an object named recorderObj (as created in the Example):

```
numSamples = recorderObj.TotalSamples;
This command is exactly equivalent to:
```

```
numSamples = get(recorderObj, 'TotalSamples');
```
## **See Also**

[audiorecorder](#page-571-0) | [set](#page-13436-0)

# **get (RandStream)**

Random stream properties

### **Class**

[RandStream](#page-12219-0)

parallel.gpu.RandStream

## **Syntax**

get(s)  $P = get(s)$ P = get(s,'PropertyName')

## **Description**

get(s) prints the list of properties for the random stream s.

 $P = get(s)$  returns all properties of s in a scalar structure.

P = get(s,'PropertyName') returns the property 'PropertyName'.

### **See Also**

[RandStream](#page-12219-0) | parallel.gpu.RandStream | [set \(RandStream\)](#page-13457-0)
# **get (serial)**

Serial port object properties

# **Syntax**

```
get(obj)
out = get(obj)out = get(obj,'PropertyName')
```
## **Description**

get(obj) returns all property names and their current values to the command line for the serial port object, obj.

out = get(obj) returns the structure out where each field name is the name of a property of obj, and each field contains the value of that property.

out = get(obj,'*PropertyName*') returns the value out of the property specified by *PropertyName* for obj. If *PropertyName* is replaced by a 1-by-n or n-by-1 cell array of strings containing property names, then get returns a 1-by-n cell array of values to out. If obj is an array of serial port objects, then out will be a m-by-n cell array of property values where m is equal to the length of obj and n is equal to the number of properties specified.

# **Examples**

This example illustrates some of the ways you can use get to return property values for the serial port object s on a Windows platform.

```
s = serial('COM1');
out1 = get(s);out2 = get(s,{'BaudRate','DataBits'});
s.Parity
ans =none
```
# **Tips**

Refer to "Property Reference" for a list of serial port object properties that you can return with get.

When you specify a property name, you can do so without regard to case. For example, if s is a serial port object, then these commands are equivalent.

out = s.BaudRate; out = s.baudrate;

## **See Also**

[set](#page-13459-0)

**Introduced before R2006a**

# **get**

Query tscollection properties

# **Syntax**

 $t$ scinfo =  $qet(tsc)$ tscinfo = get(tsc,propname)

# **Description**

tscinfo = get(tsc) returns all properties of the tscollection object tsc.

tscinfo = get(tsc,propname) returns the value of the property propname. For a full list of tscollection property names, see [tscollection](#page-15222-0).

# **Examples**

### **Display Properties**

Create a tscollection object from two timeseries objects and display its properties.

```
t s1 = timeseries(rand(5,1), 'Name', 'ts1');ts2 = timeseries(rand(5,1), 'Name', 'ts2');tsc = tscollection({ts1,ts2});
tscinfo = qet(tsc)tscinfo = struct with fields:
         Name: 'unnamed'
         Time: [5x1 double]
    TimeInfo: [1x1 tsdata.timemetadata]
       Length: 5
          ts1: [1x1 timeseries]
          ts2: [1x1 timeseries]
```

```
Display only the Length property.
tsclength = get(tsc,'Length')
tsclength = 5
```
## **Input Arguments**

**tsc — Input tscollection** scalar

Input tscollection, specified as a scalar.

**propname — Property name** character vector

Property name, specified as a character vector. For a full list of tscollection property names, see [tscollection](#page-15222-0).

Data Types: char

### **See Also**

[set](#page-13461-0) | [timeseries](#page-12360-0) | [tscollection](#page-15222-0)

**Introduced before R2006a**

# **getabstime**

Convert tscollection time vector to cell array

## **Syntax**

 $t$ sctime = get(tsc)

## **Description**

tsctime = get(tsc) returns a cell array whose elements are the dates in the time vector associated with a tscollection object tsin.

## **Examples**

### **Absolute Times**

Create a tscollection object and define its start date.

```
tsc = tscollection(timeseries([3 6 8 0 10]'));
tsc.TimeInfo.StartDate = '10/27/2005 07:05:36';
```
Display the vector of absolute time values.

```
tsctime = getabstime(tsc)
tsctime = 5x1 cell array
     {'27-Oct-2005 07:05:36'}
     {'27-Oct-2005 07:05:37'}
     {'27-Oct-2005 07:05:38'}
     {'27-Oct-2005 07:05:39'}
     {'27-Oct-2005 07:05:40'}
```
## **Input Arguments**

### **tsc — Input tscollection**

scalar

Input tscollection, specified as a scalar.

# **Tips**

• To define the tscollection time vector relative to a calendar date, set the TimeInfo.StartDate property to a valid date character vector. Valid dates can have the following formats:

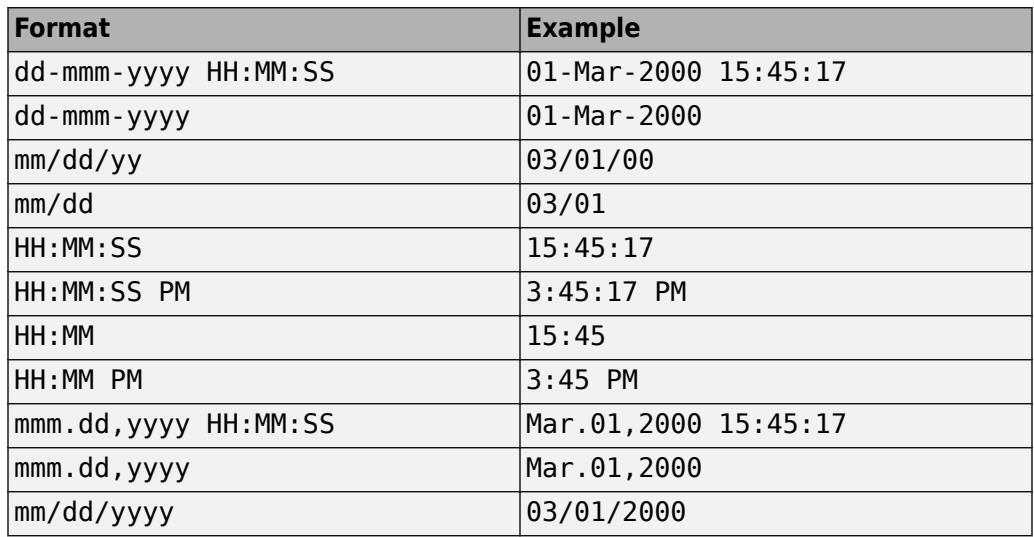

## **See Also**

[timeseries](#page-12360-0) | [tscollection](#page-15222-0)

**Introduced before R2006a**

# **getappdata**

Retrieve application-defined data

Use this function to retrieve data stored using the [setappdata](#page-13466-0) function. Both of these functions provide a convenient way to share data between callbacks or between separate UIs.

# **Syntax**

```
val = getappdata(obj, name)vals = getappdata(obj)
```
## **Description**

 $val = getappdata(obj, name)$  returns a value stored in the graphics object, obj. The name identifier, name, uniquely identifies the value to retrieve.

vals = getappdata(obj) returns all values stored in the graphics object with their name identifiers.

# **Examples**

### **Store and Retrieve Date and Time**

Create a figure window.

 $f = figure;$ 

Get the current date and time as separate variables.

```
dt = fix(clock);currdate = dt(1:3);currence = dt(4:6);
```
Store currdate and currtime using the setappdata function.

```
setappdata(f,'todaysdate',currdate);
setappdata(f,'presenttime',currtime);
```
Retrieve the date information.

```
getappdata(f,'todaysdate')
```
ans  $=$ 

2014 12 23

Retrieve all data associated with figure f.

```
getappdata(f)
```

```
ans = todaysdate: [2014 12 23]
     presenttime: [16 51 5]
```
## **Input Arguments**

### **obj — Graphics object containing the value**

figure | uipanel | uibuttongroup | uicontrol | ...

Graphics object containing the value, specified as any graphics object (except an ActiveX component). This is the same graphics object passed to setappdata during the storage operation.

#### **name — Name identifier**

character vector

Name identifier, specified as a character vector. This is the same name identifier passed to setappdata during the storage operation.

Data Types: char

## **Output Arguments**

**val — Stored value** any MATLAB data type Stored value, returned as the same value and data type that was originally stored.

#### **vals — All values stored in the graphics object with name identifiers** structure

All values stored in the graphics object with name identifiers, returned as a structure. Each field in the structure corresponds to a stored value. The field names of the structure correspond to the name identifiers assigned when each value was stored.

### **See Also**

[guidata](#page-5424-0) | [isappdata](#page-7630-0) | [rmappdata](#page-12940-0) | [setappdata](#page-13466-0)

### **Topics**

"Share Data Among Callbacks"

### **Introduced before R2006a**

# **getaudiodata**

Store recorded audio signal in numeric array

## **Syntax**

```
y = getaudiodata(recorder)
y = getaudiodata(recorder,dataType)
```
## **Description**

y = getaudiodata(recorder) returns recorded audio data associated with audiorecorder object recorder in a double array y.

 $y = getaudiodata(reorder, dataType)$  converts the signal data to the specified data type.

## **Examples**

### **Get Data from Audio Recorder Object**

Create a recording using the audiorecorder object and then get the audio signal as a numeric array of different data types.

Create an audiorecorder object and record a five second audio clip from your microphone.

```
recObj = audiorecorder;
disp('Start speaking.')
Start speaking.
recordblocking(recObj,5);
disp('End of Recording.');
End of Recording.
```
Get the audio signal as a double array and plot the data.

```
doubleArray = getaudiodata(recObj);plot(doubleArray);
title('Audio Signal (double)');
```
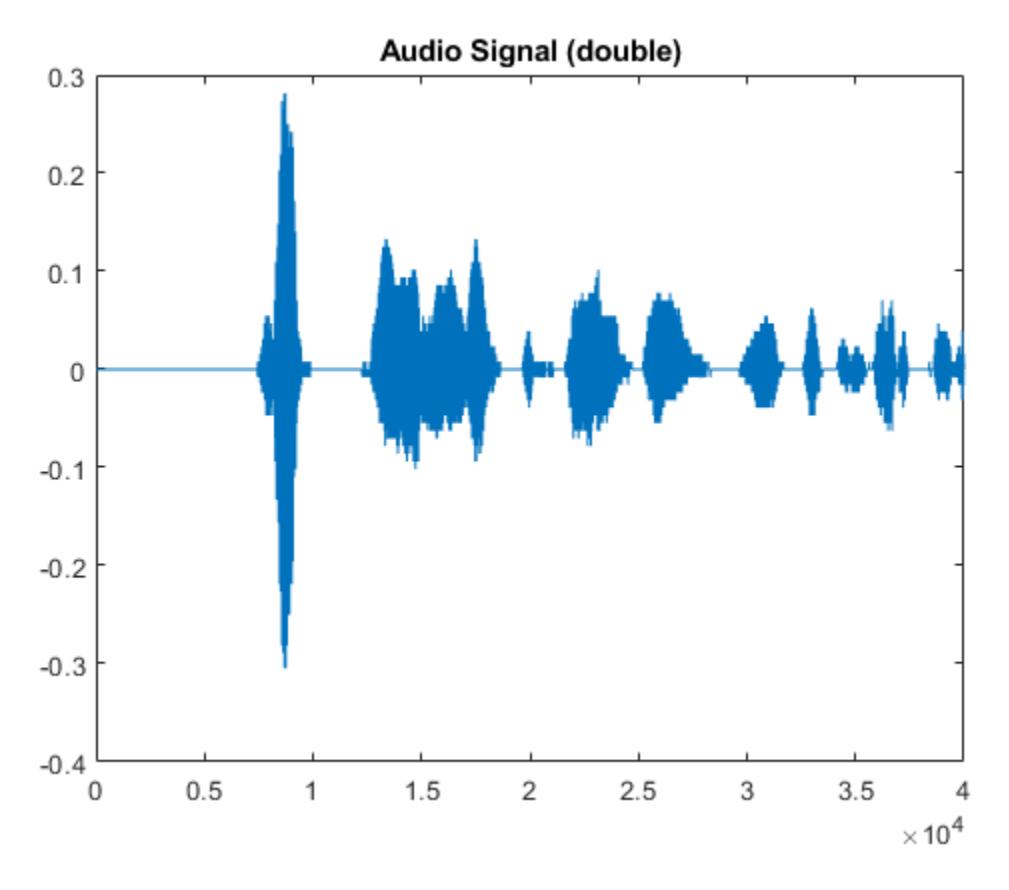

Get the audio signal as an int8 array and plot the data. Based on the data type specified, the same audio signal is returned with a different range of values . In this case, the values in the int8 array can span between -128 and 127.

```
int8Array = getaudiodata(rec0bj,'int8');plot(int8Array);
title('Audio Signal (int8)');
```
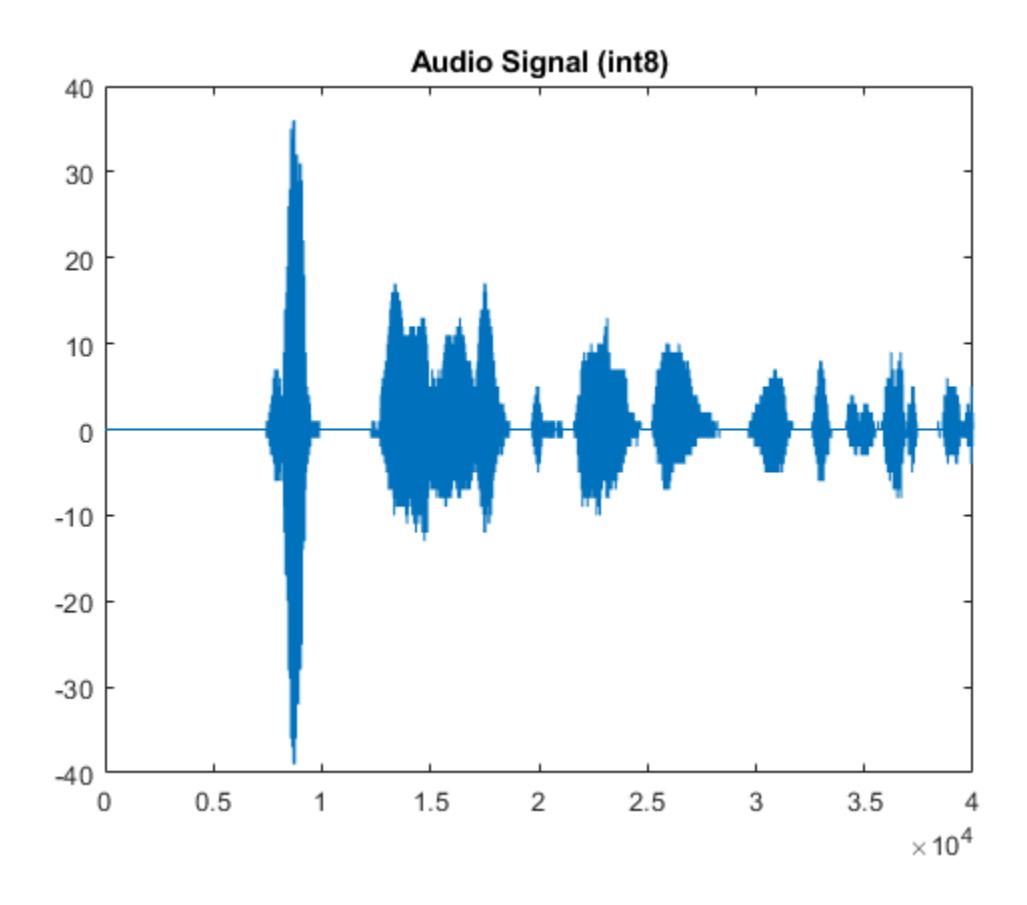

## **Input Arguments**

#### **recorder — Audio recorder object**

audiorecorder object

Audio recorder object, specified as an audiorecorder object. Use the [audiorecorder](#page-571-0) function to create the object.

### **dataType — Data type**

```
'double' (default) | 'single' | 'int16' | 'int8' | 'uint8'
```
Data type of the output audio signal, specified as one of these values: 'double', 'single', 'int16', 'int8', or 'uint8'.

Data Types: char | string

## **Output Arguments**

### **y — Audio signal data**

numeric array

Audio signal data, returned as a numeric array.

The number of columns in y depends on the number of channels in the recording: one for mono and two for stereo.

The value range of y depends on the specified dataType.

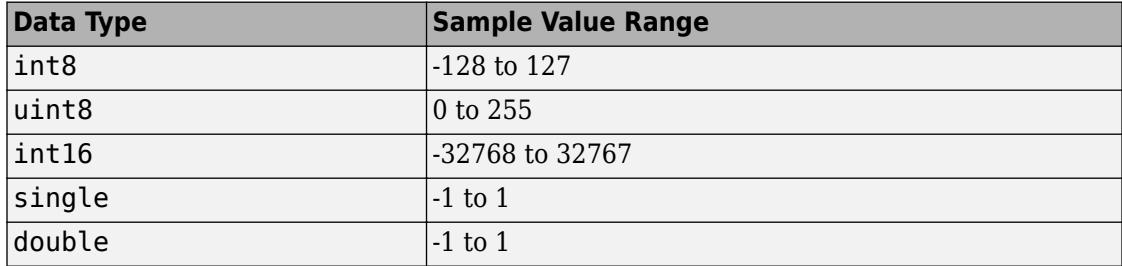

### **See Also**

[audiorecorder](#page-571-0)

### **Topics**

"Record and Play Audio" "Supported Video and Audio File Formats"

#### **Introduced in R2006a**

## **GetCharArray**

Character array from Automation server

## **Syntax**

### **IDL Method Signature**

```
HRESULT GetCharArray([in] BSTR varName, [in] BSTR Workspace, 
     [out, retval] BSTR *mlString)
```
### **Microsoft Visual Basic Client**

GetCharArray(varname As String, workspace As String) As String

### **MATLAB Client**

str = GetCharArray(h,'varname','*workspace*')

## **Description**

str = GetCharArray(h,'varname','*workspace*') gets the character array stored in varname from the specified *workspace* of the server attached to handle h and returns it in str. The values for *workspace* are base or global.

## **Examples**

#### **Get Character Input in Visual Basic® .NET Client**

This example shows how to pass character data between MATLAB® and a Visual Basic® .NET client. Create an application with the following code.

type getchararray.vb

```
Dim Matlab As Object
Dim S As String
Matlab = CreateObject("matlab.application")
MsgBox("In MATLAB, type" & vbCrLf _
     & "str='new text';")
Try
     S = Matlab.GetCharArray("str", "base")
    MsgBox("str = " & S)Catch ex As Exception
     MsgBox("You did not set 'str' in MATLAB")
End Try
```
Open the MATLAB window, then type:

str='new text';

Click **OK**. The Visual Basic MsgBox command displays what you typed in MATLAB.

#### **Get Character Input in VBA Client**

This example shows how to pass character data between MATLAB® and a VBA client. Create an application with the following code.

type getchararray.vba

```
Dim Matlab As Object
Dim S As String
Set Matlab = CreateObject("matlab.application")
MsgBox("In MATLAB, type" & vbCrLf & "str='new text';")
S = Matlab.GetCharArray("str", "base")
MsgBox("str = " & S)
```
Open the MATLAB window, then type:

str='new text';

Click **OK**. The VBA MsgBox command displays what you typed in MATLAB.

### **See Also**

[GetVariable](#page-4799-0) | [GetWorkspaceData](#page-4803-0) | [PutCharArray](#page-11669-0)

### **Topics**

"Conversion of COM Types to MATLAB Types" "Conversion of MATLAB Types to COM Types"

**Introduced before R2006a**

# **getenv**

Environment variable

# **Syntax**

value = getenv(name)

## **Description**

value = getenv(name) searches the operating system environment variable list for text of the form name=value.

On UNIX platforms, the shell you use to start MATLAB determines the operating system environment. For example, starting MATLAB on a Mac platform from the Applications folder creates a different shell environment from starting MATLAB from Terminal.

## **Examples**

**Display System Root Directory on Windows**

```
res = getenv('SYSTEMROOT')
```

```
res = 'C:\windows'
```
# **Input Arguments**

### **name — Environment variable name**

string | character vector

Environment variable name, specified as a string or a character vector.

```
Example: 'PATH'
```
## **Output Arguments**

### **value — Environment variable value**

character vector | []

Environment variable value, returned as a character vector. If name is not found, then MATLAB returns an empty matrix.

## **See Also**

[computer](#page-1863-0) | [path](#page-10551-0) | [pwd](#page-11679-0) | [setenv](#page-13489-0) | [ver](#page-15878-0)

**Introduced before R2006a**

# **getfield**

Field of structure array

## **Syntax**

```
value = getfield(S,field)
value = getfield(S, field1, \ldots, fieldN)value = getfield(S,idx,field1,...,fieldN)value = getfield(S,idx,field1,idx1,...,fieldN,idxN)
```
# **Description**

value = getfield(S,field) returns the value in the specified field of the structure S. For example, if  $S.a = 1$ , then get field  $(S, 'a')$  returns 1.

As an alternative to getfield, use dot notation, value = S.field. Dot notation is typically more efficient.

If S is nonscalar, then getfield returns the value in the first element of the array, equivalent to  $S(1)$ . field.

```
value = getfield(S,field1,...,fieldN) returns the value stored in a nested
structure. For example, if S.a.b.c = 1, then getfield(S, 'a', 'b', 'c') returns 1.
```

```
value = getfield(S,idx,field1,...,fieldN) specifies the element of the
structure array. For example, if S(3,4). a = 1, then get field(S, \{3,4\}, 'a') returns
1.
```

```
value = getfield(S,idx,field1,idx1,...,fieldN,idxN) specifies elements of
fields. For example, if S.a(2) = 1, then get field (S, 'a', \{2\}) returns 1. Similarly, if
S(3,4).a(2).b = 1, then get field(S, \{3,4\}, 'a', \{2\}, 'b') returns 1.
```
## **Examples**

#### **Access Field of Scalar Structure**

Get the value of a field from a structure returned by the what function. what returns a scalar structure with fields containing the path to the specified folder and the names of various kinds of files in the folder.

```
S = what('C:\Temp')S = struct with fields:
         path: 'C:\Temp'
            m: {'testFunc1.m'}
        mlapp: {0×1 cell}
          mlx: {'testFunc2.mlx'}
          mat: {2×1 cell}
          mex: {0×1 cell}
          mdl: {0×1 cell}
          slx: {0×1 cell}
            p: {0×1 cell}
      classes: {0×1 cell}
     packages: {0×1 cell}
```
Return the names of all Live Scripts listed in the mlx field. When you use the getfield function, you can access a field of the structure returned by a function without using a temporary variable to hold that structure.

```
value = getfield(what('C:\Temp')', 'mlx')value = 1×1 cell array
     {'testFunc2.mlx'}
```
You also can access a field using dot notation.

```
value = 5.mlxvalue = 1×1 cell array
    {'testFunc2.mlx'}
```
### **Field of Nested Structure**

Access a field of a nested structure. In a nested structure, a structure at any level can have fields that are structures, and other fields that are not structures.

First, create a nested structure.

```
S.a.b.c = 1;S.a.b.d = 'two';S.a.b.e = struct('f', [3 4], 'g', 'five');
S.h = 50S = struct with fields:
     a: [1x1 struct]
    h: 50
```
While S is a structure, the fields S.a, S.a.b, and S.a.b.e are also structures.

### S.a

```
ans = struct with fields:
     b: [1x1 struct]
```
### S.a.b

```
ans = struct with fields:
     c: 1
     d: 'two'
     e: [1x1 struct]
```
### S.a.b.e

```
ans = struct with fields:
     f: [3 4]
     g: 'five'
```
Return the value of S.a.b.d using the getfield function. When you specify a commaseparated list of nested structure names, you must include the structures at every level between the structure at the top and the field name you specify. In this case, the commaseparated list of structure names is 'a','b' and the field name is 'd'.

value =  $getfield(S,'a', 'b', 'd')$ 

value = 'two'

You also can use dot notation to access the same field.

```
value = S.a.b.dvalue = 
'two'
```
### **Field of Element of Structure Array**

Get the value of a field from an element of a structure array returned by the dir function. dir returns a structure array whose elements each contain information about a file in the specified folder.

Return information about files in the folder C:\Temp. There are 5 files in the folder.

```
S = dir('C:\Temp')
```

```
S = 5×1 struct array with fields:
     name
     folder
     date
     bytes
     isdir
     datenum
```
To display information about the 5th file, index into S.

```
S(5)ans = struct with fields:
        name: 'testFunc2.mlx'
      folder: 'C:\Temp'
        date: '19-Jul-2018 09:43:53'
       bytes: 2385
       isdir: 0
     datenum: 7.3726e+05
```
Return the name of the file described by the 5th element of S using the getfield function. When you use getfield, specify indices in a cell array.

```
value = getfield(S, {5}, 'name')
```

```
value = 
'testFunc2.mlx'
```
As an alternative, index into the structure array, and then use dot notation to specify a field.

```
value = S(5). name
value ='testFunc2.mlx'
```
### **Indices of Nested Structure Array**

Access a field of a nested structure, in which the structures at some levels are structure arrays. In this example, S is a 1-by-2 structure array. The second element, S(2), has a nested structure a.b, where b is a 1-by-3 structure array.

First, create a nested structure. After creating the structure using dot notation, create another nonscalar structure array using the struct function and add it as a field.

```
S.a = 1:S(2).a.b = struct('d', {5, 10, 20});
S
S = 1x2 struct array with fields:
     a
S(2).a.b
ans = 1x3 struct array with fields:
     d
```
Return the value of d from the third element of b using the getfield function. You must specify the indices of both S and b using cell arrays.

```
value = getfield(S, {2}, 'a', 'b', {3}, 'd')
```
value =  $20$ 

You also can use dot notation to access the same field.

 $value = S(2).a.b(3).d$ value =  $20$ 

### **Elements of Field**

Create a structure with a field whose value is an array.

S.a = [5 10 15 20 25] S = *struct with fields:* a: [5 10 15 20 25]

Return elements of the array using the getfield function. To return a subarray, specify indices after the name of the field. You must specify the indices within a cell array.

```
value = getfield(S,'a', {[2:4]})value = 1×3
    10 15 20
```
You also can use dot notation and array indexing to access the same elements.

```
value = S.a(2:4)value = 1×3
    10 15 20
```
## **Input Arguments**

**S — Structure array** structure array

Structure array. If S is nonscalar, then each element of S is a structure, and all elements have the same fields with the same names.

### **field — Field name**

character vector | string scalar

Field name, specified as a character vector or string scalar.

#### **idx — Indices** cell array of numeric values

Indices, specified as a cell array of numeric or logical values. Indices for S and fields 1 through N-1 specify elements of structure arrays. Indices for field N specify elements of the array in that field, which can be of any type.

Example:  $getfield(S, {1, 2}, 'a')$  is equivalent to  $S(1, 2)$ .a. Example: If  $S.a = [5 \ 10 \ 20]$ , then getfield( $S, 'a', \{[2,3]\}$ ) returns [10 20].

## **See Also**

[fieldnames](#page-3922-0) | [isfield](#page-7712-0) | [orderfields](#page-10322-0) | [rmfield](#page-12947-0) | [setfield](#page-13491-0) | [struct](#page-14190-0)

### **Topics**

"Access Data in a Structure Array" "Generate Field Names from Variables"

### **Introduced before R2006a**

# **getframe**

Capture axes or figure as movie frame

## **Syntax**

 $F = getframe$  $F = getframe(ax)$  $F = getframe(fiq)$  $F = getframe($  , rect)

## **Description**

F = getframe captures the current axes as it appears on the screen as a movie frame. F is a structure containing the image data. getframe captures the axes at the same size that it appears on the screen. It does not capture tick labels or other content outside the axes outline.

 $F = getframe(ax)$  captures the axes identified by  $ax$  instead of the current axes.

F = getframe(fig) captures the figure identified by fig. Specify a figure if you want to capture the entire interior of the figure window, including the axes title, labels, and tick marks. The captured movie frame does not include the figure menu and tool bars.

 $F = getframe($ , rect) captures the area within the rectangle defined by rect. Specify rect as a four-element vector of the form [left bottom width height]. Use this option with either the ax or fig input arguments in the previous syntaxes.

## **Examples**

### **Capture Contents of Current Axes**

Create a plot of random data. Capture the axes and return the image data. getframe captures the interior of the axes and the axes outline. It does not capture content that extends beyond the axes outline.

plot(rand(5)) F = getframe;

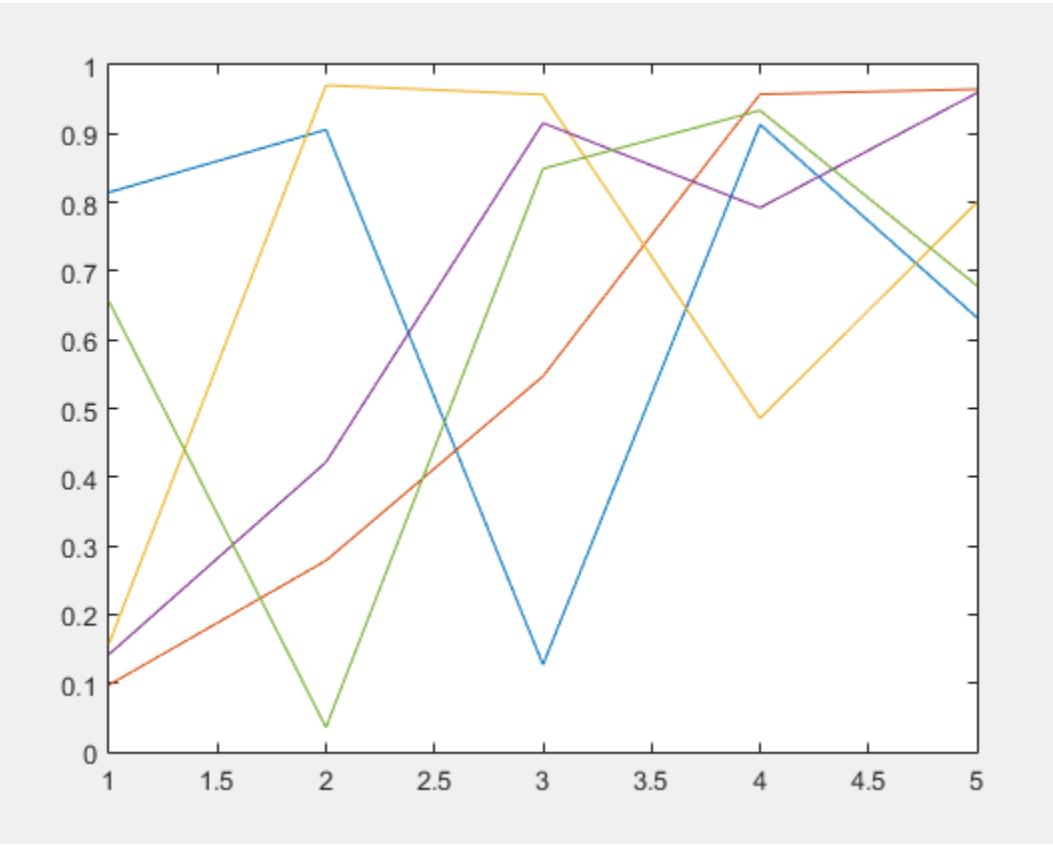

F is a structure with the field cdata that contains the captured image data.

Display the captured image data using imshow.

figure imshow(F.cdata)

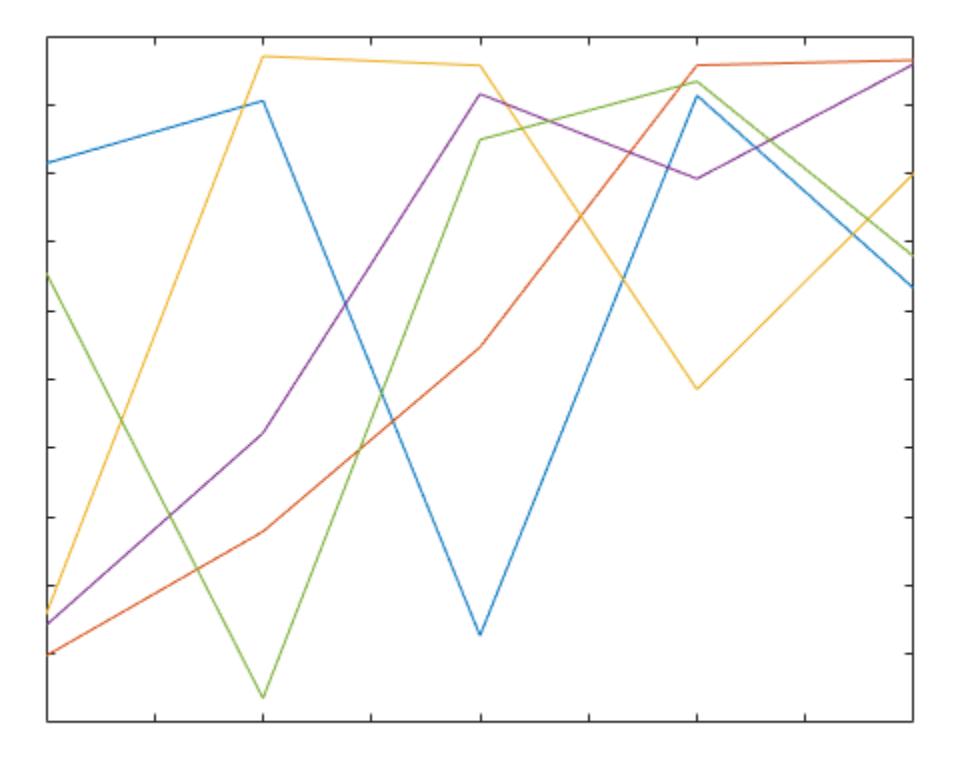

### **Capture Contents of Figure**

Create a surface plot. Capture the interior of the figure window, excluding the menu and tool bars.

surf(peaks)  $F = getframe(gcf);$ 

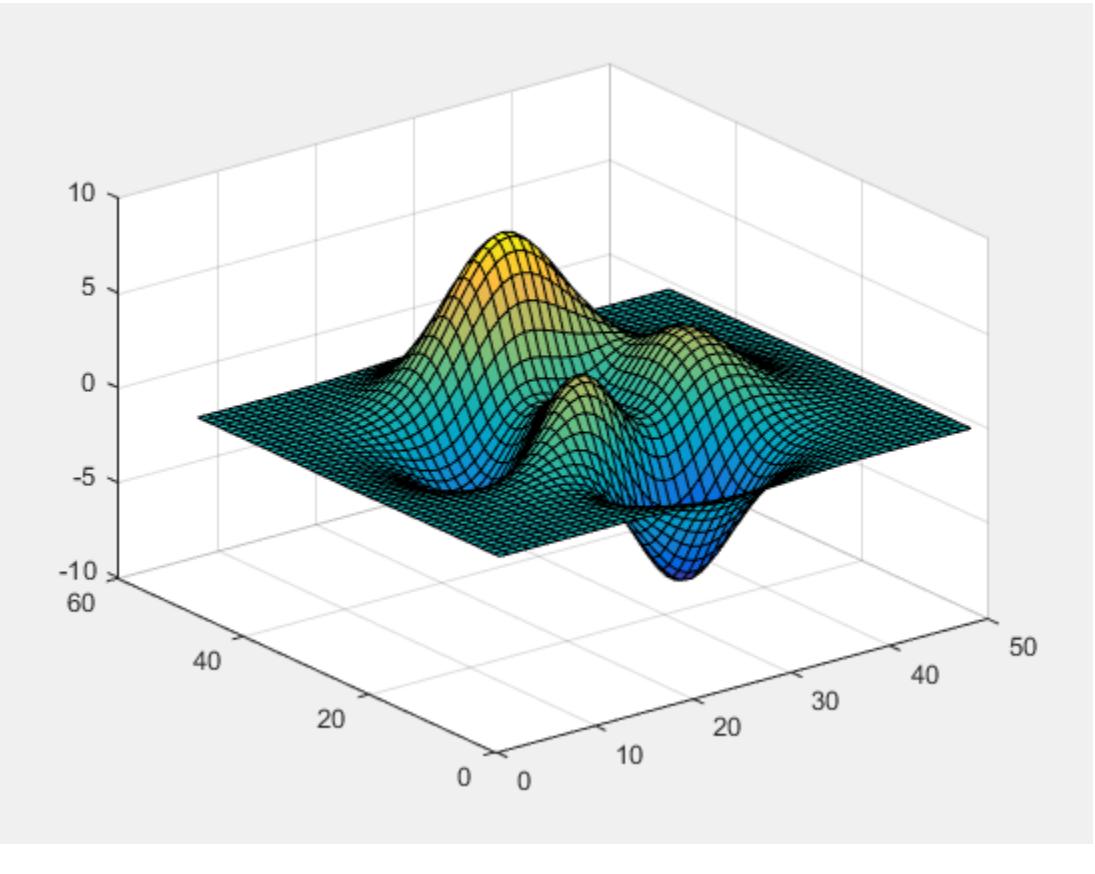

F is a structure with the field cdata that contains the captured image data.

Display the captured image data using imshow.

figure imshow(F.cdata)

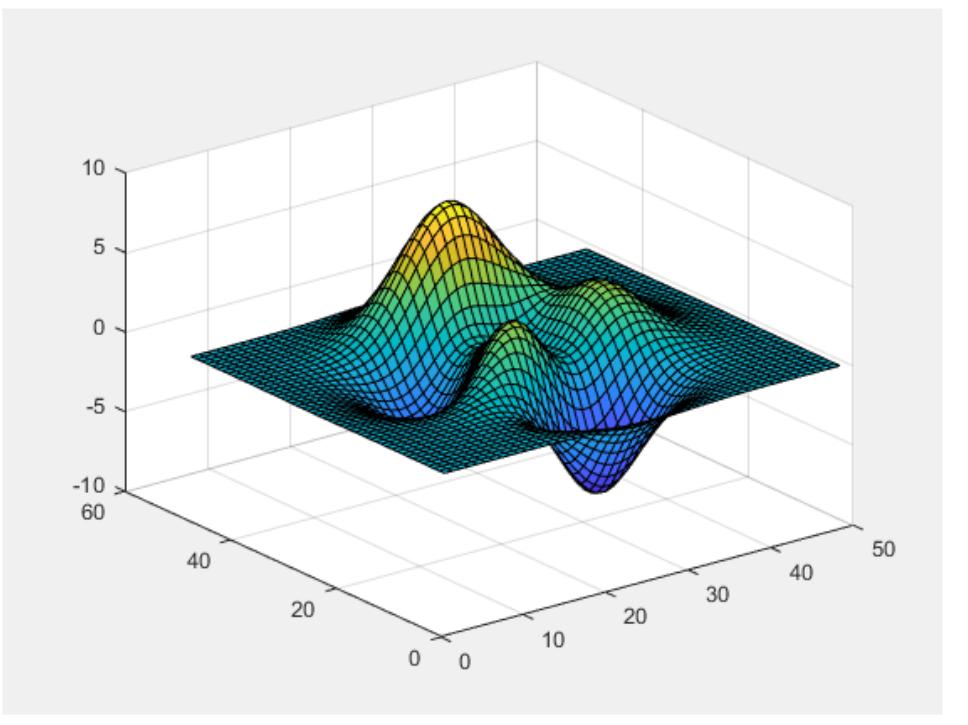

### **Specify Rectangular Region to Capture**

Capture the interior of an axes plus a margin of 30 pixels in each direction. The added margin is necessary to include the tick labels in the capture frame. Depending on the size of the tick labels, the margin might need to be adjusted.

Create a plot of random data.

plot(rand(5))

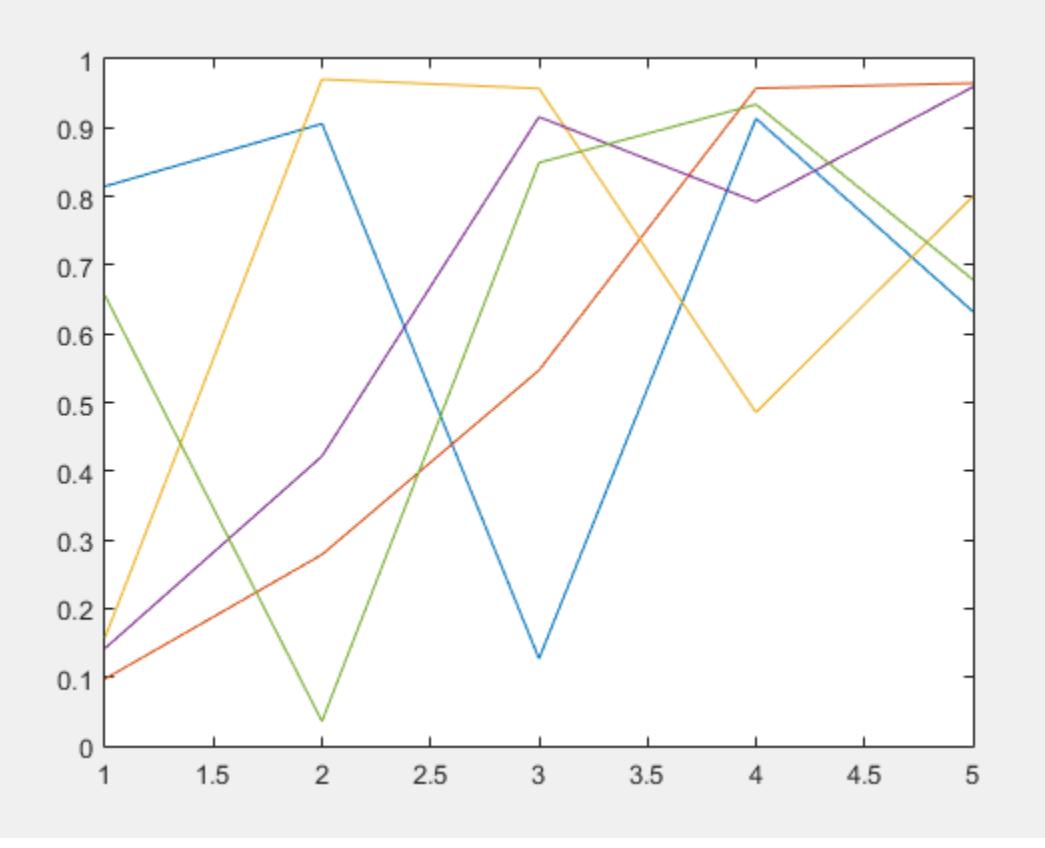

Change the axes units to pixels and return the current axes position. The third and fourth elements of the position vector specify the axes width and height in pixels.

```
drawnow
ax = gca;ax.Units = 'pixels';
pos = ax.Position
pos = 73.8000 47.2000 434.0000 342.3000
```
Create a four-element vector, rect, that defines a rectangular area covering the axes plus the desired margin. The first two elements of rect specify the lower left corner of the

rectangle relative to the lower left corner of the axes. The last two elements of rect specify the width and height of the rectangle. Reset the axes units to the default value of 'normalized'.

```
\text{marg} = 30;rect = [-marg, -marg, pos(3)+2*marg, pos(4)+2*marg];F = getframe(gca, rect);ax.Units = 'normalized';
```
Display the captured image data using imshow.

figure imshow(F.cdata)

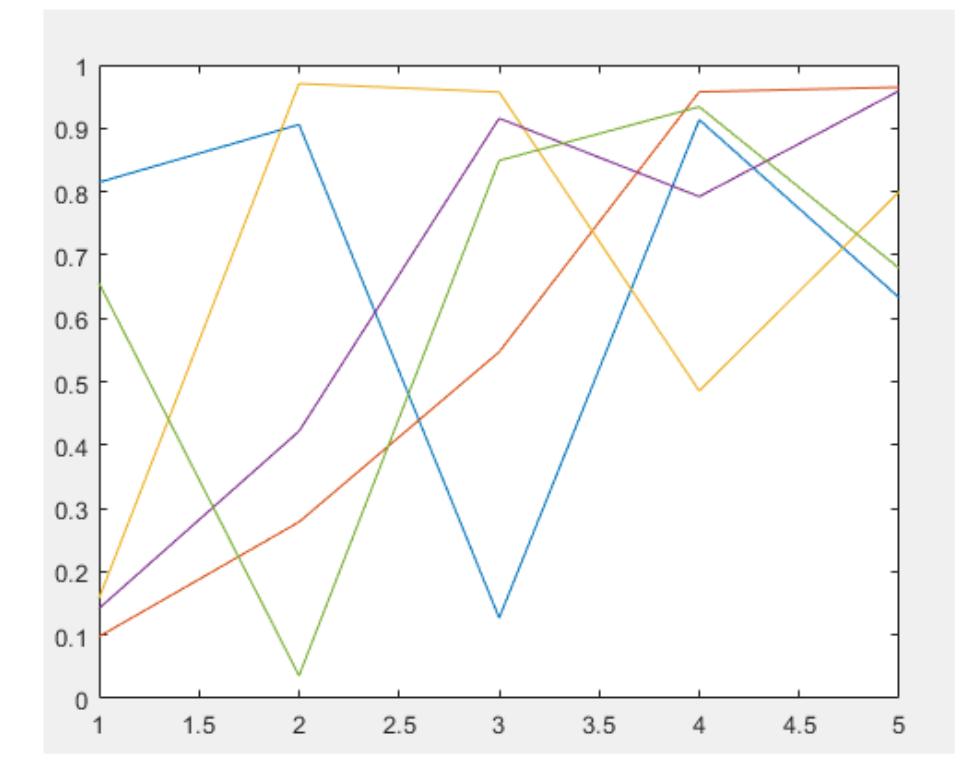

### **Calculate Region to Include Title and Labels**

Calculate a margin around the axes so that the captured image data includes the title, axis labels, and tick labels.

Create a plot with a title and an *x*-axis label.

```
plot(rand(5))
xlabel('x values')
title('Plot of Random Data')
```
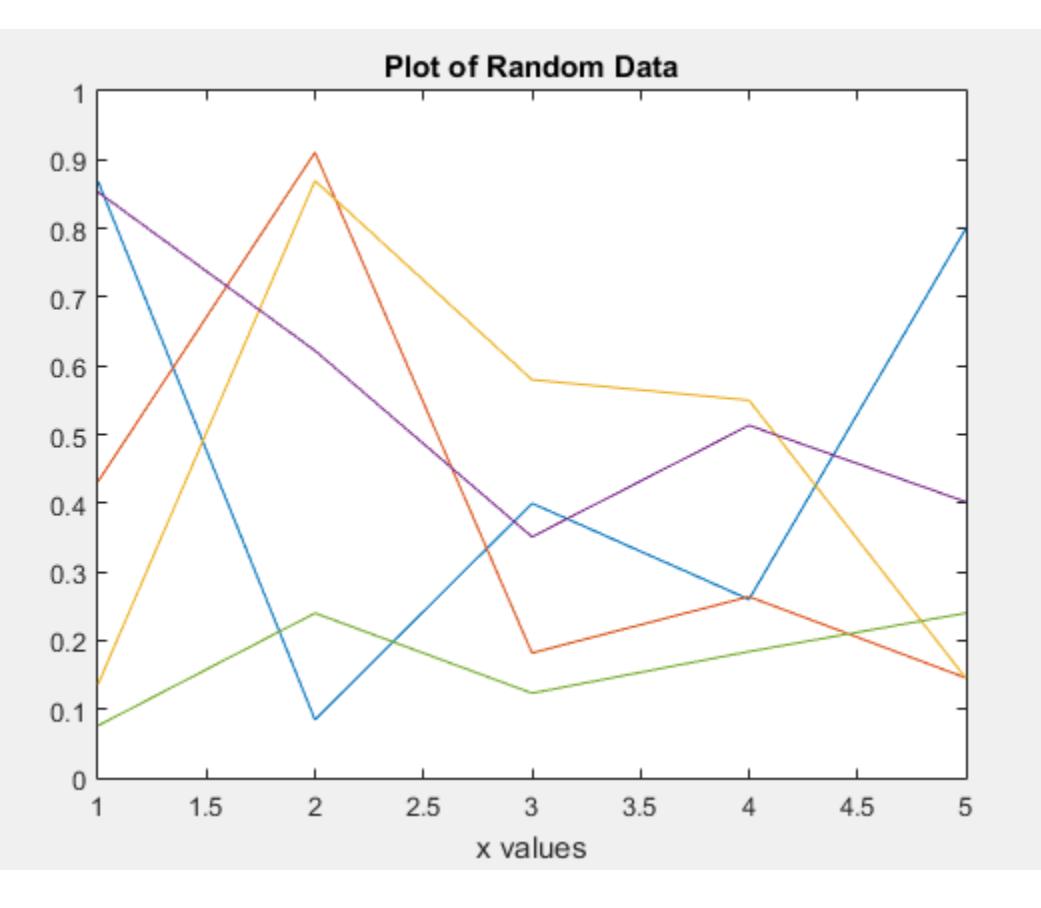

Change the axes units to pixels and store the Position and TightInset property values for the axes. The TighInset property is a four-element vector of the form [left bottom right top]. The values are the margins used around the axes for the tick values and text labels.

```
drawnow
ax = gca;ax.Units = 'pixels';
pos = ax.Position;
ti = ax.TightInset;
```
Create a four-element vector, rect, that defines a rectangular area covering the axes plus the automatically calculated margin. The first two elements of rect specify the lower left

corner of the rectangle relative to the lower left corner of the axes. The last two elements of rect specify the width and height of the rectangle.

```
rect = [-ti(1), -ti(2), pos(3) + ti(1) + ti(3), pos(4) + ti(2) + ti(4)];F = getframe(ax,rect);
```
Display the captured image data using imshow.

figure imshow(F.cdata)

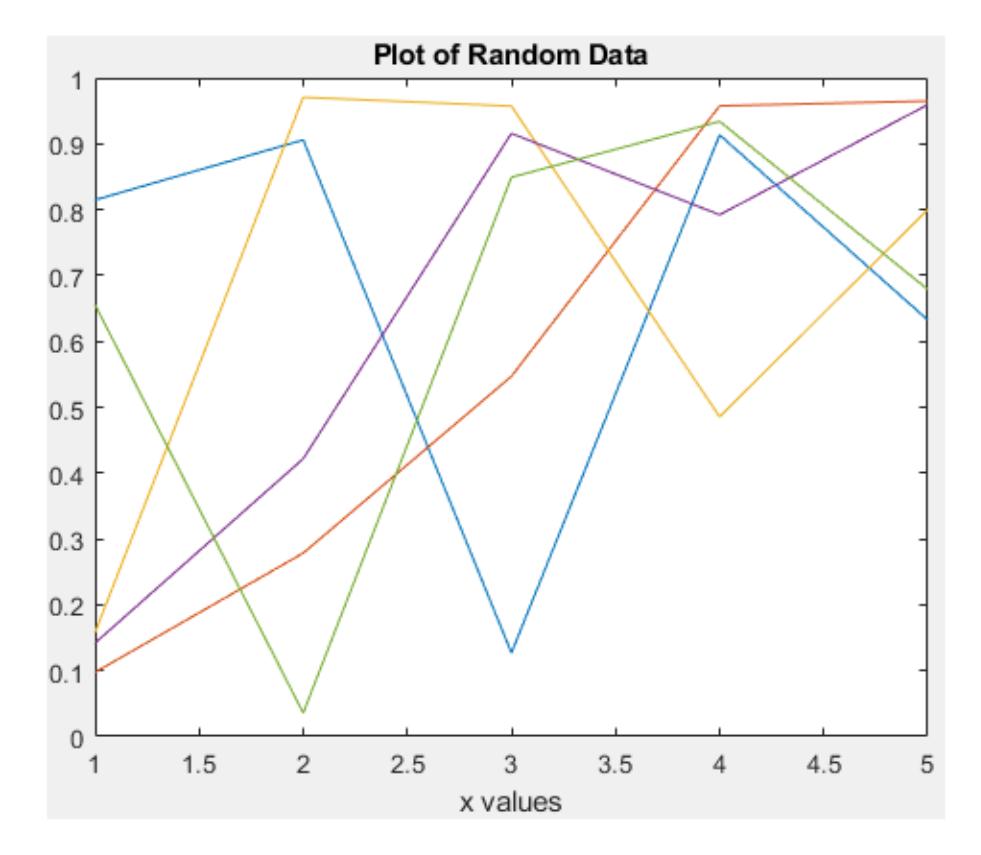

### **Capture Specific Subplot Axes**

Create a figure with two subplots. In the upper subplot, plot a blue line. In the lower subplot, plot a red line.

```
ax1 = subplot(2,1,1);plot(1:10,'b')
```
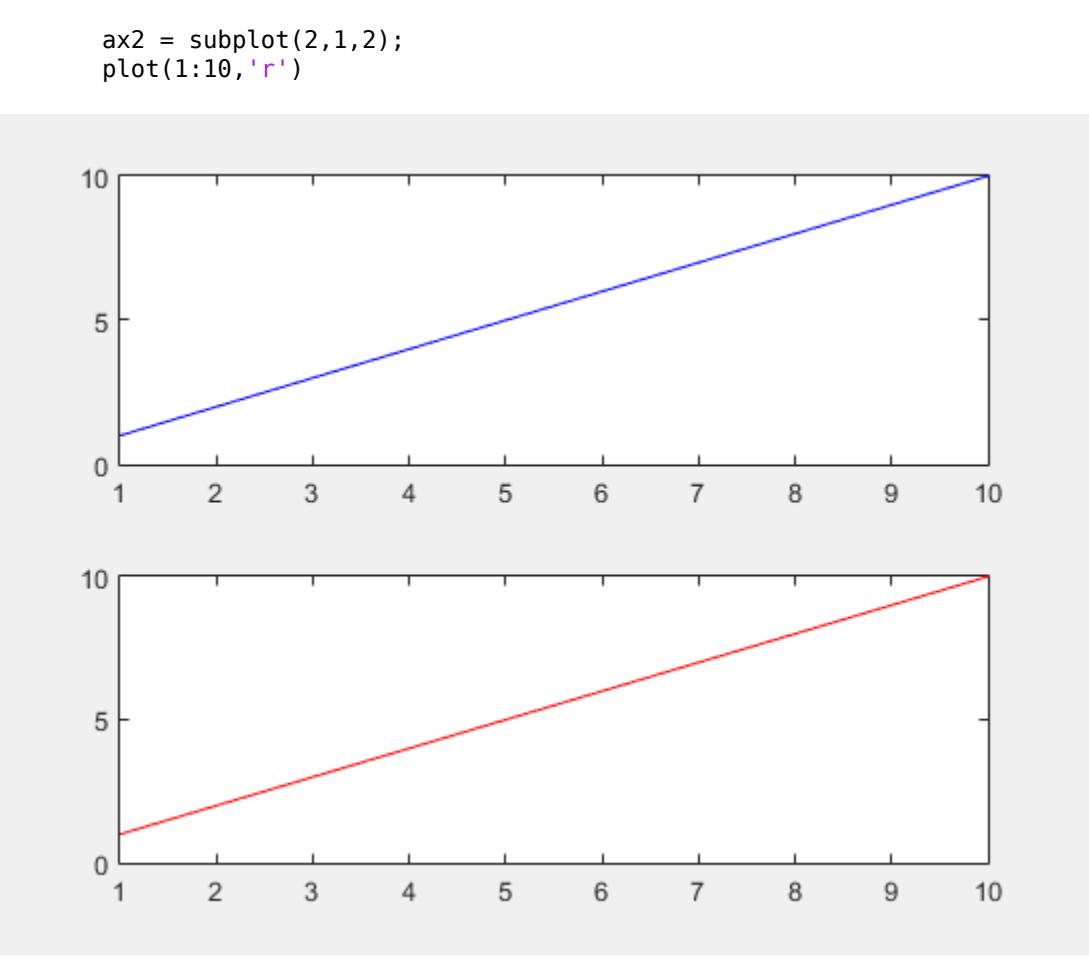

Capture the contents of the lower subplot. getframe captures the interior and border of the subplot. It does not capture tick values or labels that extend beyond the outline of the subplot.

 $F = getframe(ax2);$ 

Display the captured image data using imshow.

figure imshow(F.cdata)

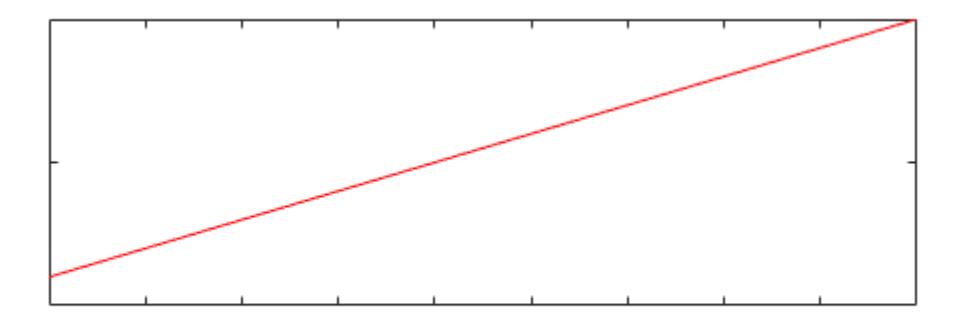

#### **Record Frames and Play Movie**

Record frames of the peaks function vibrating by using getframe in a loop. Preallocate an array to store the movie frames.

```
Z = \text{peaks};surf(Z)
axis tight manual
ax = gca;ax.NextPlot = 'replaceChildren';
loops = 40;F(loops) = struct('cdata', [],'colormap', []);for j = 1:loops
    X = \sin(j * pi / 10) * Z; surf(X,Z)
     drawnow
    F(j) = getframe(gcf);end
```
Playback the movie two times.

fig = figure; movie(fig,F,2)

# **Input Arguments**

#### **ax — Axes to capture**

axes object

Axes to capture, specified as an axes object. Use this option if you want to capture an axes that is not the current axes.

getframe captures the content within the smallest rectangle that encloses the axes outline. If you want to capture all the tick values and labels, then use the fig input argument instead.

Example:  $F = getframe(ax)$ ;

#### **fig — Figure to capture**

figure object

Figure to capture, specified as a figure object. Use gcf to capture the current figure.

Example:  $F = getframe(gcf);$ 

#### **rect — Rectangular area to capture**

four-element vector of the form [left bottom width height]

Rectangular area to capture, specified as a four-element vector of the form [left bottom width height] in [pixels on page 1-4750.](#page-4755-0) The left and bottom elements define the position of the lower left corner of the rectangle. The position is relative to the figure or axes that is specified as the first input argument to getframe. The width and height elements define the dimensions of the rectangle.

Specify a rectangle that is fully contained within the figure window.

Example:  $F = getframe(gcf, [0 0 560 420]);$ 

## **Output Arguments**

**F — Movie frame** structure

<span id="page-4755-0"></span>Movie frame, returned as a structure with two fields:

- cdata The image data stored as an array of uint8 values. The size of the image data array depends on your screen resolution.
- colormap The colormap. On true color systems, this field is empty.

**Note** These are some important considerations about the size of cdata:

- If you query the size of the region that getframe captures (either the figure, the axes, or the region specified by rect), the size in pixels on page 1-4750 might not match the number of elements in cdata. This difference is because the number of elements in cdata depends on your screen resolution (and operating system settings), but pixels in MATLAB might not correspond to the actual pixels on your screen.
- Starting in R2015b, if you are using a high-resolution system, then the size of cdata might be larger than in previous releases or on other systems.

## **Definitions**

### **Pixels**

Distances in pixels are independent of your system resolution on Windows and Macintosh systems:

- On Windows systems, a pixel is 1/96th of an inch.
- On Macintosh systems, a pixel is 1/72nd of an inch.

On Linux systems, the size of a pixel is determined by your system resolution.

# **Tips**

- For the fastest performance when using get frame, make sure that the figure is visible on the screen. If the figure is not visible, getframe can still capture the figure, but performance can be slower.
- For more control over the resolution of the image data, use the [print](#page-11506-0) function instead. The cdata output argument with print returns the image data. The resolution input argument controls the resolution of the image.

### **See Also**

[frame2im](#page-4351-0) | [im2frame](#page-7012-0) | [image](#page-7024-0) | [imshow](#page-7282-0) | [movie](#page-9552-0) | [print](#page-11506-0)

# **GetFullMatrix**

Matrix from Automation server workspace

## **Syntax**

### **IDL Method Signature**

```
GetFullMatrix([in] BSTR varname, [in] BSTR workspace, 
     [in, out] SAFEARRAY(double) *pr, [in, out] SAFEARRAY(double) *pi)
```
### **Microsoft Visual Basic Client**

```
GetFullMatrix(varname As String, workspace As String, 
     [out] XReal As Double, [out] XImag As Double
```
### **MATLAB Client**

[xreal ximag] = GetFullMatrix(h,'varname','*workspace*',zreal,zimag)

### **Description**

[xreal ximag] = GetFullMatrix(h,'varname','*workspace*',zreal,zimag) gets matrix stored in variable varname from the specified *workspace* of the server attached to handle h. The function returns the real part in xreal and the imaginary part in ximag. The values for *workspace* are base or global.

The zreal and zimag arguments are matrices of the same size as the real and imaginary matrices (xreal and ximag) returned from the server. The zreal and zimag matrices are commonly set to zero.

Use GetFullMatrix for 2-D matrices with values of type double only. Use GetVariable or GetWorkspaceData for other types. To use higher dimensional matrices, reshape the 2-D matrix after receiving it from MATLAB.

For VBScript clients, use the GetWorkspaceData and PutWorkspaceData functions to pass numeric data to and from the MATLAB workspace. These functions use the variant data type instead of the safearray data type used by GetFullMatrix and PutFullMatrix. VBScript does not support safearray.

### **Examples**

#### **Read Complex Double Matrix in VBA Client**

This example shows how to read a complex double matrix from a MATLAB Automation server.

```
type getfullmatrix.vba
```

```
Dim MatLab As Object
Dim Result As String
Dim XReal(4, 4) As Double
Dim XImag(4, 4) As Double
Dim i, j As Integer
Set MatLab = CreateObject("matlab.application")
Result = MatLab.Execute("M = rand(5);")
MsgBox("In MATLAB, type" & vbCrLf & "M(3,4)")
x = \text{MatLab.GetFullMatrix("M", "base", XReal, XImage)}' Display element (3,4). The array in VBA
' is 0-based.
i = 2j = 3MsgBox("XReal(" & i + 1 & ... "," & j + 1 & ... "")" &" = " \& XReal(i, j))
```
#### **Read Complex Double Matrix in VB .NET Client**

This example shows how to read a complex double matrix from a MATLAB Automation server.

type getfullmatrix.vb

Dim MatLab As Object Dim Result As String Dim XReal(4, 4) As Double

```
Dim XImag(4, 4) As Double
Dim i, j As Integer
MatLab = CreateObject("matlab.application")
Result = MatLab.Execute("M = rand(5);")
MsgBox("In MATLAB, type" & vbCrLf & "M(3,4)")
MatLab.GetFullMatrix("M", "base", XReal, XImag)
' Display element (3,4). The array in VB .NET
' is 0-based.
i = 2j = 3MsgBox("XReal(" & i + 1 & "," & j + 1 & ")" & _
    " = " \& XReal(i, j))
```
### **See Also**

[Execute](#page-3700-0) | [GetVariable](#page-4799-0) | [GetWorkspaceData](#page-4803-0) | [PutFullMatrix](#page-11672-0)

### **Topics**

"Conversion of COM Types to MATLAB Types" "Conversion of MATLAB Types to COM Types"

# **getnext**

**Package:** matlab.mapreduce

Get next value from ValueIterator

# **Syntax**

 $X = getnext(ValIter)$ 

# **Description**

X = getnext(ValIter) returns the next available value in ValIter. Use the hasnext function to confirm availability of values in ValIter before calling getnext.

# **Examples**

#### **Get Values from ValueIterator in Reduce Function**

Use the hasnext and getnext functions in a while loop within the reduce function to iteratively get values from the ValueIterator object. For example,

```
function MeanDistReduceFun(sumLenKey, sumLenIter, outKVStore)
    sumLen = [0 0]; while hasnext(sumLenIter)
         sumLen = sumLen + getnext(sumLenIter);
     end
     add(outKVStore, 'Mean', sumLen(1)/sumLen(2));
end
```
Always call hasnext before getnext to confirm availability of a value. mapreduce returns an error if you call getnext with no remaining values in the ValueIterator object.

### **Input Arguments**

#### **ValIter — Intermediate value iterator**

ValueIterator object

Intermediate value iterator, specified as a ValueIterator object. The mapreduce function automatically creates this object during execution. The second input to the reduce function specifies the variable name for the ValueIterator object, which is the variable name to use with the hasnext and getnext functions.

For more information, see [ValueIterator](#page-15808-0).

### **See Also**

[hasnext](#page-5888-0) | [mapreduce](#page-8510-0)

### **Topics**

[ValueIterator](#page-15808-0) "Build Effective Algorithms with MapReduce"

#### **Introduced in R2014b**

# **getpixelposition**

Get component position in pixels

#### **Note**

**Use this function only with GUIDE, or with apps created using the figure function.**

### **Syntax**

```
position = getpixelposition(handle)
position = getpixelposition(handle,recursive)
```
### **Description**

position = getpixelposition(handle) gets the position, in [pixels on page 1-4759](#page-4764-0), of the component specified by handle. MATLAB returns the position as a four-element vector that specifies the location and size of the component: [distance from left, distance from bottom, width, height].

position = getpixelposition(handle,recursive) gets the position as above. If recursive is true, the returned position is relative to the parent figure of handle.

Use the getpixelposition function only to obtain coordinates for children of figures created with the [figure](#page-3925-0) function, or for child containers of the figure (such as panels or button groups). Results are not reliable for children of axes or other graphics objects.

## **Examples**

This example creates a push button within a panel, and then retrieves its position, in pixels, relative to the *panel*.

```
f = figure('Position',[300 300 300 200]);
p = uipanel('Position', [.2 .2 .6 .6]);
```

```
h1 = uicontrol(p,'Style','PushButton',...
      'Units','Normalized',...
      'String','Push Button',...
      'Position',[.1 .1 .5 .2]);
drawnow;
pos1 = getpixelposition(h1)
```

```
pos1 =
```
18.6000 12.6000 88.0000 23.2000

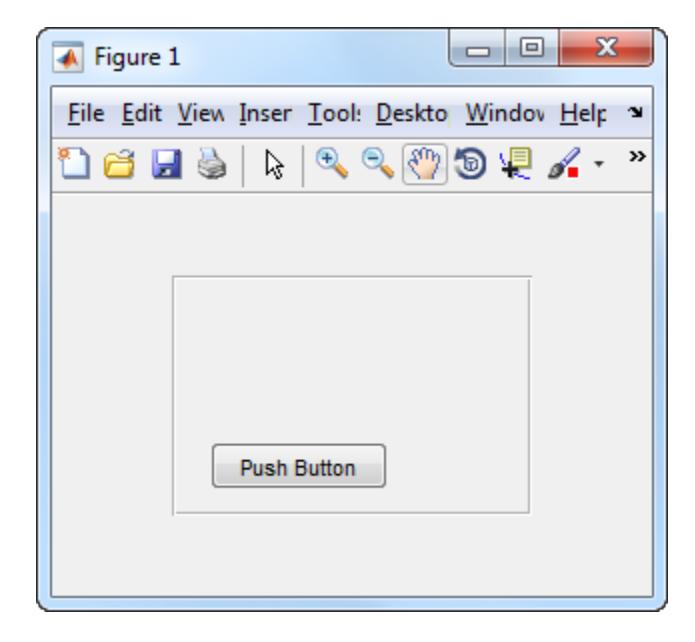

The following statement retrieves the position of the push button, in pixels, relative to the *figure*.

```
pos1 = getpixelposition(h1,true)
```
 $pos1 =$ 78.6000 52.6000 88.0000 23.2000

## <span id="page-4764-0"></span>**Definitions**

### **Pixels**

Distances in pixels are independent of your system resolution on Windows and Macintosh systems:

- On Windows systems, a pixel is 1/96th of an inch.
- On Macintosh systems, a pixel is 1/72nd of an inch.

On Linux systems, the size of a pixel is determined by your system resolution.

## **See Also**

[figure](#page-3925-0) | [setpixelposition](#page-13499-0) | [uicontrol](#page-15296-0) | [uipanel](#page-15443-0)

# **getpoints**

Return points that define animated line

# **Syntax**

 $[x,y] =$  qetpoints(an)  $[x,y,z] = getpoints(an)$ 

# **Description**

[x,y] = getpoints(an) returns the *x* and *y* coordinates for the points that define the animated line specified by an. Create an animated line with the [animatedline](#page-314-0) function.

 $[x,y,z] = getpoints(an)$  returns the coordinates for the 3-D animated line specified by an. If the line does not have any *z* values, then getpoints returns z as a vector of zeros the same length as x and y.

## **Examples**

#### **Return Points from Animated Line**

Create an animated line with 10 points. Then, return the points stored in the animated line.

 $h =$  animatedline(1:10,1:10);

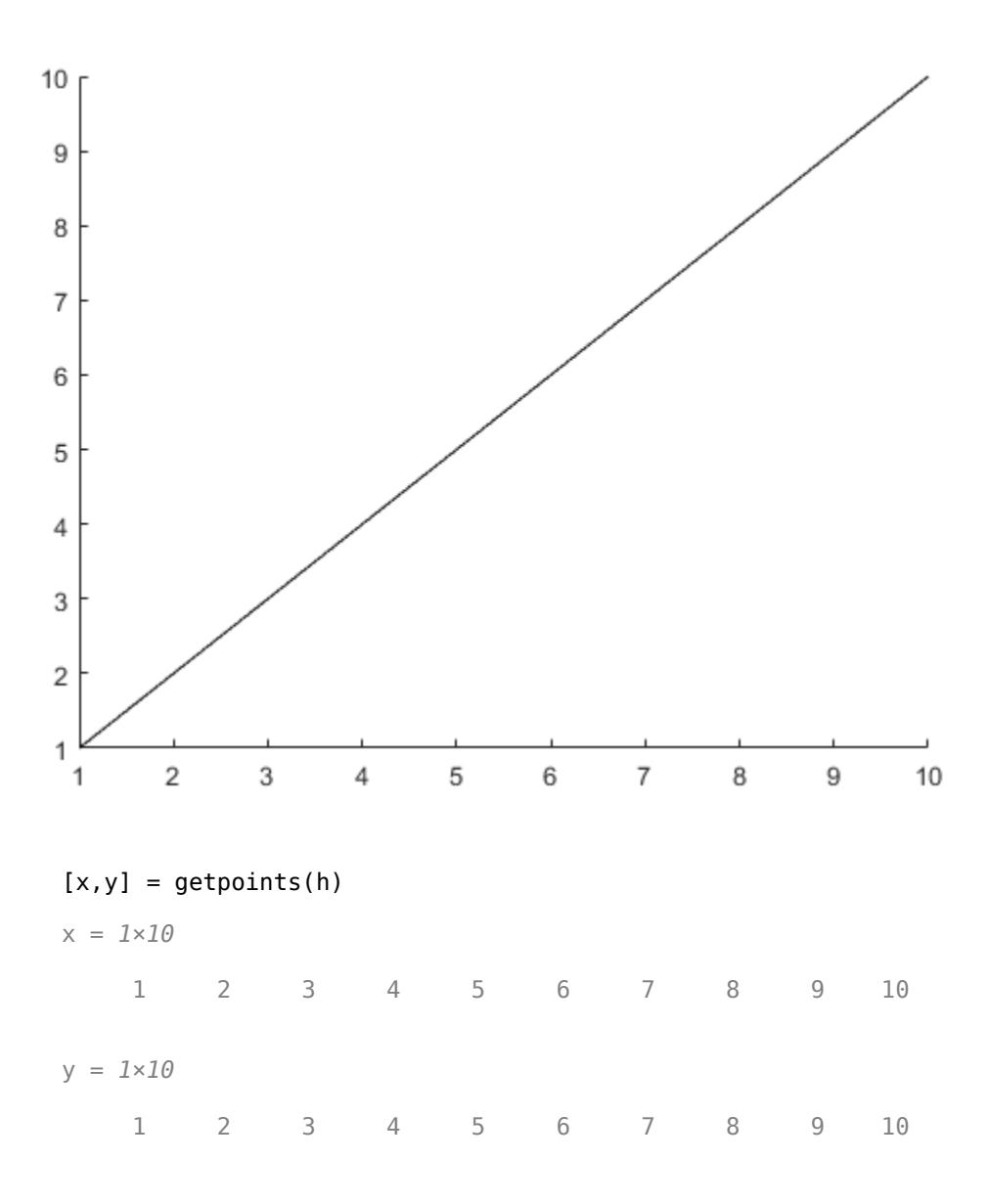

### **Input Arguments**

#### **an — AnimatedLine object**

AnimatedLine object

AnimatedLine object. Create an AnimatedLine object using the [animatedline](#page-314-0) function.

### **Output Arguments**

#### **x — x values**

vector

*x* values that define the animated line, returned as vector.

#### **y — y values**

vector

*y* values that define the animated line, returned as vector.

#### **z — z values**

vector

*z* values that define the 3-D animated line, returned as vector.

## **See Also**

**Functions** [addpoints](#page-148-0) | [animatedline](#page-314-0) | [clearpoints](#page-1618-0)

**Properties** [AnimatedLine](#page-333-0)

#### **Introduced in R2014b**

# **getpref**

Get custom preference value

# **Syntax**

```
value = getpref(qroup,pref)
```
## **Description**

value  $=$  getpref(group, pref) returns the value of the specified preference in the specified group. value can be any MATLAB data type, including numeric types, character vectors, cell arrays, structures, and objects. If pref specifies multiple preferences, getpref returns the values in a cell array. If the specified preference does not exist, MATLAB returns an error.

# **Examples**

#### **Get Value of Existing Preference**

Add a preference called version to the mytoolbox group of preferences and then get the preference value.

```
addpref('mytoolbox','version','1.0')
getpref('mytoolbox','version')
ans = '1.0'
```
# **Input Arguments**

```
group — Custom preference group name
character vector | string scalar
```
Custom preference group name, specified as a character vector or a string scalar.

Example: 'mytoolbox'

Data Types: char | string

### **pref — Custom preference name**

character vector | cell array of character vectors | string array

Custom preference name, specified as a character vector, a cell array of character vectors, or a string array.

Example: 'version' Example: {'version','modifieddate','docpath'} Data Types: char | string

# **See Also**

[addpref](#page-145-0) | [ispref](#page-7890-0) | [rmpref](#page-12970-0) | [setpref](#page-13502-0) | [uigetpref](#page-15362-0) | [uisetpref](#page-15519-0)

### **Topics**

"Preferences"

# **getsampleusingtime**

Subset of tscollection data

# **Syntax**

```
tscout = getsampleusingtime(tscin,timeval)
tscout = qetsampleusingtime(tscin,
timeval,'AllowDuplicateTimes',true)
tscout = getsampleusingtime(tscin,starttime,endtime)
```
### **Description**

tscout = getsampleusingtime(tscin,timeval) returns a tscollection object that contains the single data sample of an input tscollection corresponding to the time timeval.

tscout = getsampleusingtime(tscin, timeval,'AllowDuplicateTimes',true) includes multiple data samples with the same time value specified in timeval.

tscout = getsampleusingtime(tscin,starttime,endtime) includes samples of tscin between the times starttime and endtime.

## **Examples**

#### **Subset of tscollection**

Create a tscollection object from two timeseries objects and extract the data samples corresponding to the 2nd through 4th time values.

```
ts1 = \text{timeseries}(\text{rand}(5,1), \text{'Name'}, 'ts1');
ts2 = timeseries(rand(5,1), 'Name', 'ts2');tscin = tscollection(\{ts1, ts2\});
```

```
tscout = getsampleusingtime(tscin,2,4);
tscout.Time
ans = 3×1
      2
      3
      4
```
### **Input Arguments**

#### **tscin — Input tscollection**

scalar

Input tscollection, specified as a scalar.

#### **timeval — Sample time**

scalar | vector

Sample time, specified as a numeric scalar, date character vector, or [datenum](#page-2720-0) scalar. Valid date character vectors can have the following forms:

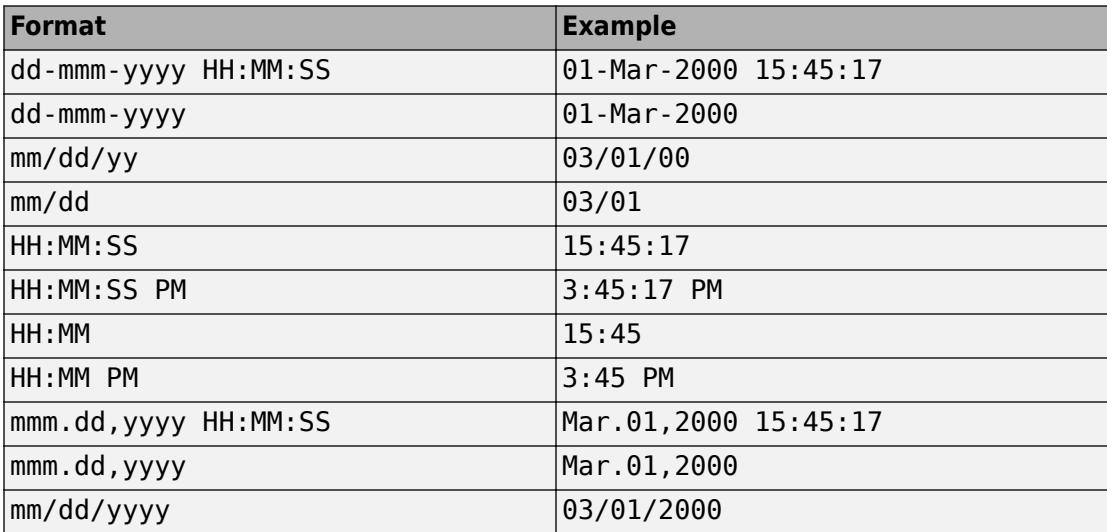

Data Types: double | single | int8 | int16 | int32 | int64 | uint8 | uint16 | uint32 | uint64 | cell

#### **starttime — Start time**

scalar | vector

Start time, specified as a numeric scalar, date character vector, or [datenum](#page-2720-0) scalar.

#### **endtime — End time**

scalar | vector

End time, specified as a numeric scalar, date character vector, or [datenum](#page-2720-0) scalar.

# **Tips**

- If the time vector in tscin is not relative to a calendar date, then starttime and endtime must be numeric.
- If the time vector in tscin is relative to a calendar date, then starttime and endtime values must be date character vectors or [datenum](#page-2720-0) values.

### **See Also**

[timeseries](#page-12360-0) | [tscollection](#page-15222-0)

# <span id="page-4773-0"></span>**getTag**

Value of specified tag

# **Syntax**

```
tagValue = getTag(t, tagID)
```
## **Description**

tagValue = getTag(t, tagID) retrieves the value of the tag specified by tagID from the TIFF file associated with the Tiff object t.

## **Examples**

#### **Get Tag Value**

Open a TIFF file and get the value of its tags in multiple ways.

Create a Tiff object for the file.

 $t = Tiff('example.tif', 'r');$ 

Get the tag value for the ImageWidth tag by specifying the tag by its name.

```
tagval = getTag(t,'ImageWidth')
```
tagval =  $600$ 

Alternatively, specify the tag by its numeric identifier.

```
tagval1 = getTag(t, 256)
```
tagval $1 = 600$ 

Another way to specify the tag is to use the Tiff.TagID structure. The names of the fields of the Tiff.TagID structure are valid tag names that contain the corresponding tag numeric identifiers. For instance the field Tiff.TagID.ImageWidth contains the value 256.

tagval2 = getTag(t,Tiff.TagID.ImageWidth) tagval $2 = 600$ Close the Tiff object.

close(t);

### **Input Arguments**

#### **t — Tiff object**

Tiff object

Tiff object representing a TIFF file. Use the [Tiff](#page-14923-0) function to create the object.

#### **tagID — Tag ID**

character vector | string scalar | numeric identifier

Tag ID of a Tiff object, specified as a character vector or string scalar, or a numeric identifier.

For example, you can specify  $tagId$  for the ImageWidth tag as any of these:

- Character vector or string scalar containing the tag name 'ImageWidth'
- Numeric identifier 256 for the ImageWidth tag defined by the TIFF specification
- Field of the Tiff.TagID structure Tiff.TagID.ImageWidth.

The names of the fields of the Tiff.TagID structure are valid tag names that contain the corresponding tag numeric identifiers. For instance, the field Tiff.TagID.ImageWidth contains the value 256. To see a list of all the tags along with their numeric identifiers, type Tiff.TagID in the command window.

```
Example: 'ImageWidth'
Example: 256
Example: Tiff.TagID.ImageWidth
Data Types: double | char | string
```
# **Algorithms**

### **References**

This function corresponds to the TIFFGetField function in the LibTIFF C API. To use this function, you must be familiar with the TIFF specification and technical notes. View this documentation at [LibTIFF - TIFF Library and Utilities](http://www.simplesystems.org/libtiff/).

### **See Also**

[Tiff](#page-14923-0) | [Tiff.getTagNames](#page-4776-0) | [setTag](#page-13508-0)

#### **Topics** "Importing Images" "Exporting to Images"

**Introduced in R2009b**

# <span id="page-4776-0"></span>**Tiff.getTagNames**

List of recognized TIFF tags

# **Syntax**

tagNames = Tiff.getTagNames()

# **Description**

tagNames = Tiff.getTagNames() returns a cell array of TIFF tags recognized by the Tiff object.

# **Examples**

#### **Get Tag Names**

Retrieve a list of TIFF tags recognized by the Tiff object.

#### Tiff.getTagNames

```
ans = 73x1 cell array
    {'SubFileType' }
     {'ImageWidth' }
    {'ImageLength' }<br>{'BitsPerSample' }<br>{'Compression' }
     {'BitsPerSample' }
    {'Compression' }<br>{'Photometric' }<br>{'Thresholding' }
     {'Photometric' }
     {'Thresholding' }
     {'FillOrder' }
    {'DocumentName' }<br>{'ImageDescription' }<br>{'Make' }
     {'ImageDescription' }
     {'Make' }
     {'Model' }
     {'StripOffsets' }
     {'Orientation' }
```
 {'SamplesPerPixel' } {'RowsPerStrip' } {'StripByteCounts' } {'MinSampleValue' } {'MaxSampleValue' } {'XResolution' } {'YResolution' } {'PlanarConfiguration' } {'PageName' } {'XPosition' } {'YPosition' } {'Group3Options' } {'Group4Options' } {'ResolutionUnit' } {'PageNumber' } {'TransferFunction' } {'Software' } {'DateTime' } {'Artist' } {'HostComputer' } {'WhitePoint' } {'PrimaryChromaticities' } {'ColorMap' } {'HalfToneHints' } {'TileWidth' } {'TileLength' } {'TileOffsets' } {'TileByteCounts' } {'SubIFD' } {'InkSet' } {'InkNames' } {'NumberOfInks' } {'DotRange' } {'TargetPrinter' } {'ExtraSamples' } {'SampleFormat' } {'SMinSampleValue' } {'SMaxSampleValue' } {'YCbCrCoefficients' } {'YCbCrSubSampling' } {'YCbCrPositioning' } {'ReferenceBlackWhite' } {'XMP' } {'ImageDepth' }

```
 {'Copyright' }
 {'ModelPixelScaleTag' }
 {'RichTIFFIPTC' }
 {'ModelTiepointTag' }
 {'ModelTransformationTag'}
 {'Photoshop' }
 {'ICCProfile' }
 {'GeoKeyDirectoryTag' }
 {'GeoDoubleParamsTag' }
 {'GeoASCIIParamsTag' }
{'SToNits' }<br>{'JPEGQuality' }
 {'JPEGQuality' }
{'JPEGColorMode' }<br>{'ZipQuality' }
 {'ZipQuality' }
 {'SGILogDataFmt' }
```
### **See Also**

[Tiff](#page-14923-0) | [getTag](#page-4773-0) | [setTag](#page-13508-0)

### **Topics**

"Exporting Image Data and Metadata to TIFF Files" "Reading Image Data and Metadata from TIFF Files"

#### **Introduced in R2009b**

# **gettimeseriesnames**

Names of timeseries in tscollection

# **Syntax**

```
tsnames = gettimeseriesnames(tsc)
```
# **Description**

tsnames = gettimeseriesnames(tsc) returns a cell array of character vectors containing the names of the timeseries objects in the tscollection object tsc.

## **Examples**

#### **timeseries Names**

Create a tscollection object from two timeseries objects. Then, display the names of the timeseries in the tscollection.

```
t s1 = t imeseries([1.1 2.9 3.7 4.0 3.0]', 1:5,... 'Name','Acceleration');
ts2 = \text{timeseries}([3.2 4.2 6.2 8.5 1.1]', 1:5, ...
                   'Name','Speed');
tsc = tscollection({ts1;ts2});
tsnames = gettimeseriesnames(tsc)
tsnames = 1x2 cell array
     {'Acceleration'} {'Speed'}
```
## **Input Arguments**

**tsc — Input tscollection** scalar

Input tscollection, specified as a scalar.

### **See Also**

[timeseries](#page-12360-0) | [tscollection](#page-15222-0)

## <span id="page-4781-0"></span>**gettsafteratevent**

Create timeseries at or after event

## **Syntax**

```
tsout = gettsafteratevent(tsin,tsevent)
tsout = gettsafteratevent(tsin,tsevent,n)
```
### **Description**

tsout = gettsafteratevent(tsin,tsevent) returns a timeseries object with samples occurring at and after the event tsevent in the input timeseries tsin. The argument tsevent can be either a tsdata.event object or a character vector containing the name of the event. When tsevent is a tsdata.event object, the time defined by tsevent specifies the time. When tsevent is a character vector, the first tsdata.event object in the Events property of tsin that matches the event name specifies the time.

tsout = gettsafteratevent(tsin,tsevent,n) returns a timeseries object with samples at and after an event in tsin, where n is the number of the event occurrence for the event tsevent.

### **Examples**

#### **timeseries from Event**

Create a timeseries object with an event occurring at time sample 2.

```
tsin = timeseries((1:5)');
tsevent = tsdata.event('MyEvent',2);
tsin = addevent(tsin,tsevent);
tsin.Events
    EventData: []
          Name: 'MyEvent'
```

```
 Time: 2
     Units: 'seconds'
 StartDate: ''
```
Create a new timeseries object that contains the data from the event sample of tsin and all samples after the event.

```
tsout = gettsafteratevent(tsin,'MyEvent');
tsout.Time
ans = 3×1
      2
      3
      4
```
### **Input Arguments**

**tsin — Input timeseries** scalar

Input timeseries, specified as a scalar.

Data Types: timeseries

#### **tsevent — Event**

scalar | character vector

Event, specified as a scalar tsdata.event object or a character vector containing the name of an event.

**n — Event number** scalar integer

Event number, specified as a scalar integer corresponding to the nth tsdata.event of a timeseries object.

```
Data Types: double | single | int8 | int16 | int32 | int64 | uint8 | uint16 |
uint32 | uint64
```
# **Tips**

- When the input timeseries object tsin contains date character vectors and tsevent uses numeric time, the time selected by tsevent is treated as a date that is calculated relative to the StartDate property in tsin.TimeInfo.
- When tsin uses numeric time and tsevent uses calendar dates, the time selected by tsevent is treated as a numeric value that is not associated with a calendar date.

### **See Also**

[gettsafterevent](#page-4784-0) | [gettsbeforeevent](#page-4793-0) | [gettsbetweenevents](#page-4796-0) | [timeseries](#page-12360-0) | [tsdata.event](#page-15227-0)

# <span id="page-4784-0"></span>**gettsafterevent**

Create timeseries after event

## **Syntax**

```
tsout = gettsafterevent(tsin,tsevent)
tsout = gettsafterevent(tsin,tsevent,n)
```
### **Description**

tsout = gettsafterevent(tsin,tsevent) returns a timeseries object with samples occurring after the event tsevent in the input timeseries tsin. The argument tsevent can be either a tsdata.event object or a character vector containing the name of the event. When tsevent is a tsdata.event object, the time defined by tsevent specifies the time. When tsevent is a character vector, the first tsdata.event object in the Events property of tsin that matches the event name specifies the time.

tsout = gettsafterevent(tsin,tsevent,n) returns a timeseries object with samples after an event in tsin, where n is the number of the event occurrence for the event tsevent.

## **Examples**

#### **timeseries after Event**

Create a timeseries object with an event occurring at time sample 2.

```
tsin = timeseries((1:5)');
tsevent = tsdata.event('MyEvent',2);
tsin = addevent(tsin,tsevent);
tsin.Events
    EventData: []
```

```
 Name: 'MyEvent'
```

```
 Time: 2
     Units: 'seconds'
 StartDate: ''
```
Create a new timeseries object that contains the data after the event sample.

```
tsout = gettsafterevent(tsin,'MyEvent');
tsout.Time
```

```
ans = 2×1
       3
       4
```
### **Input Arguments**

#### **tsin — Input timeseries**

scalar

Input timeseries, specified as a scalar.

Data Types: timeseries

#### **tsevent — Event**

scalar | character vector

Event, specified as a scalar tsdata.event object or a character vector containing the name of an event.

#### **n — Event number**

scalar integer

Event number, specified as a scalar integer corresponding to the nth tsdata.event of a timeseries object.

```
Data Types: double | single | int8 | int16 | int32 | int64 | uint8 | uint16 |
uint32 | uint64
```
# **Tips**

- When the input timeseries object tsin contains date character vectors and tsevent uses numeric time, the time selected by tsevent is treated as a date that is calculated relative to the StartDate property in tsin.TimeInfo.
- When tsin uses numeric time and tsevent uses calendar dates, the time selected by tsevent is treated as a numeric value that is not associated with a calendar date.

### **See Also**

[gettsafteratevent](#page-4781-0) | [gettsbeforeevent](#page-4793-0) | [gettsbetweenevents](#page-4796-0) | [timeseries](#page-12360-0) | [tsdata.event](#page-15227-0)

### **gettsatevent**

Create timeseries at event

## **Syntax**

```
tsout = gettsatevent(tsin,tsevent)
tsout = gettsatevent(tsin,tsevent,n)
```
### **Description**

tsout = gettsatevent(tsin,tsevent) returns a timeseries object with samples occurring at the event tsevent in the input timeseries tsin. The argument tsevent can be either a tsdata.event object or a character vector containing the name of the event. When tsevent is a tsdata.event object, the time defined by tsevent specifies the time. When tsevent is a character vector, the first tsdata.event object in the Events property of tsin that matches the event name specifies the time.

tsout = gettsatevent(tsin,tsevent,n) returns a timeseries object with samples occurring at the event in tsin, where n is the number of the event occurrence for the event tsevent.

### **Examples**

#### **timeseries at Event**

Create a timeseries object with an event occurring at time sample 2.

```
tsin = timeseries((1:5)');
tsevent = tsdata.event('MyEvent',2);
tsin = addevent(tsin,tsevent);
tsin.Events
     EventData: []
          Name: 'MyEvent'
```
Time: 2 Units: 'seconds' StartDate: ''

Create a new timeseries object that contains the data at the event sample.

```
tsout = gettsatevent(tsin,'MyEvent');
tsout.Time
```
ans  $= 2$ 

### **Input Arguments**

#### **tsin — Input timeseries**

scalar

Input timeseries, specified as a scalar.

Data Types: timeseries

#### **tsevent — Event**

scalar | character vector

Event, specified as a scalar tsdata.event object or a character vector containing the name of an event.

#### **n — Event number**

scalar integer

Event number, specified as a scalar integer corresponding to the nth tsdata.event of a timeseries object.

```
Data Types: double | single | int8 | int16 | int32 | int64 | uint8 | uint16 |
uint32 | uint64
```
# **Tips**

• When the input timeseries object tsin contains date character vectors and tsevent uses numeric time, the time selected by tsevent is treated as a date that is calculated relative to the StartDate property in tsin.TimeInfo.

• When tsin uses numeric time and tsevent uses calendar dates, the time selected by tsevent is treated as a numeric value that is not associated with a calendar date.

### **See Also**

[gettsafteratevent](#page-4781-0) | [gettsafterevent](#page-4784-0) | [gettsbeforeevent](#page-4793-0) | [gettsbetweenevents](#page-4796-0) | [timeseries](#page-12360-0) | [tsdata.event](#page-15227-0)

# <span id="page-4790-0"></span>**gettsbeforeatevent**

Create timeseries at or before event

## **Syntax**

```
tsout = gettsbeforeatevent(tsin,tsevent)
tsout = gettsbeforeatevent(tsin,tsevent,n)
```
## **Description**

tsout = gettsbeforeatevent(tsin,tsevent) returns a timeseries object with samples occurring at and before the event tsevent in the input timeseries tsin. The argument tsevent can be either a tsdata.event object or a character vector containing the name of the event. When tsevent is a tsdata.event object, the time defined by tsevent specifies the time. When tsevent is a character vector, the first tsdata.event object in the Events property of tsin that matches the event name specifies the time.

tsout = gettsbeforeatevent(tsin,tsevent,n) returns a timeseries object with samples at and before an event in  $\tau \sin$ , where n is the number of the event occurrence for the event tsevent.

## **Examples**

#### **timeseries from Event**

Create a timeseries object with an event occurring at time sample 2.

```
tsin = timeseries((1:5)');
tsevent = tsdata.event('MyEvent',2);
tsin = addevent(tsin,tsevent);
tsin.Events
    EventData: []
```

```
 Name: 'MyEvent'
```

```
 Time: 2
     Units: 'seconds'
 StartDate: ''
```
Create a new timeseries object that contains the data from the event sample of tsin and all samples before the event.

```
tsout = gettsbeforeatevent(tsin,'MyEvent');
tsout.Time
ans = 3×1
       \Theta 1
       \overline{\phantom{a}}
```
### **Input Arguments**

**tsin — Input timeseries** scalar

Input timeseries, specified as a scalar.

Data Types: timeseries

#### **tsevent — Event**

scalar | character vector

Event, specified as a scalar tsdata.event object or a character vector containing the name of an event.

**n — Event number** scalar integer

Event number, specified as a scalar integer corresponding to the nth tsdata.event of a timeseries object.

```
Data Types: double | single | int8 | int16 | int32 | int64 | uint8 | uint16 |
uint32 | uint64
```
# **Tips**

- When the input timeseries object tsin contains date character vectors and tsevent uses numeric time, the time selected by tsevent is treated as a date that is calculated relative to the StartDate property in tsin.TimeInfo.
- When tsin uses numeric time and tsevent uses calendar dates, the time selected by tsevent is treated as a numeric value that is not associated with a calendar date.

## **See Also**

[gettsafterevent](#page-4784-0) | [gettsbeforeevent](#page-4793-0) | [gettsbetweenevents](#page-4796-0) | [timeseries](#page-12360-0) | [tsdata.event](#page-15227-0)

## <span id="page-4793-0"></span>**gettsbeforeevent**

Create timeseries before event

## **Syntax**

```
tsout = gettsbeforeevent(tsin,tsevent)
tsout = gettsbeforeevent(tsin,tsevent,n)
```
## **Description**

tsout = gettsbeforeevent(tsin,tsevent) returns a timeseries object with samples occurring before the event tsevent in the input timeseries tsin. The argument tsevent can be either a tsdata.event object or a character vector containing the name of the event. When tsevent is a tsdata.event object, the time defined by tsevent specifies the time. When tsevent is a character vector, the first tsdata.event object in the Events property of tsin that matches the event name specifies the time.

tsout = gettsbeforeevent(tsin,tsevent,n) returns a timeseries object with samples before an event in tsin, where n is the number of the event occurrence for the event tsevent.

### **Examples**

#### **timeseries before Event**

Create a timeseries object with an event occurring at time sample 2.

```
tsin = timeseries((1:5)');
tsevent = tsdata.event('MyEvent',2);
tsin = addevent(tsin,tsevent);
tsin.Events
    EventData: []
          Name: 'MyEvent'
```
 Time: 2 Units: 'seconds' StartDate: ''

Create a new timeseries object that contains the data before the event sample.

```
tsout = gettsbeforeevent(tsin,'MyEvent');
tsout.Time
```

```
ans = 2×1
              \left( \cdot \right) 1
```
## **Input Arguments**

#### **tsin — Input timeseries**

scalar

Input timeseries, specified as a scalar.

Data Types: timeseries

#### **tsevent — Event**

scalar | character vector

Event, specified as a scalar tsdata.event object or a character vector containing the name of an event.

#### **n — Event number**

scalar integer

Event number, specified as a scalar integer corresponding to the nth tsdata.event of a timeseries object.

```
Data Types: double | single | int8 | int16 | int32 | int64 | uint8 | uint16 |
uint32 | uint64
```
# **Tips**

- When the input timeseries object tsin contains date character vectors and tsevent uses numeric time, the time selected by tsevent is treated as a date that is calculated relative to the StartDate property in tsin.TimeInfo.
- When tsin uses numeric time and tsevent uses calendar dates, the time selected by tsevent is treated as a numeric value that is not associated with a calendar date.

### **See Also**

[gettsafterevent](#page-4784-0) | [gettsbeforeatevent](#page-4790-0) | [gettsbetweenevents](#page-4796-0) | [timeseries](#page-12360-0) | [tsdata.event](#page-15227-0)

# <span id="page-4796-0"></span>**gettsbetweenevents**

Create timeseries between events

# **Syntax**

```
tsout = gettsbetweenevents(tsin,tsevent1,tsevent2)
tsout = gettsbeforeevent(tsin,tsevent1,tsevent2,n1,n2)
```
## **Description**

tsout = gettsbetweenevents(tsin,tsevent1,tsevent2) returns a timeseries object with samples occurring between the events tsevent1 and tsevent2 in the input timeseries tsin. The arguments tsevent1 and tsevent2 can be either tsdata.event objects or character vectors containing the names of the events. When tsevent1 and tsevent2 are tsdata.event objects, the times defined by the events specify the time. When tsevent1 and tsevent2 are character vectors, the first tsdata.event object in the Events property of tsin that matches the event names specifies the time.

tsout = gettsbeforeevent(tsin,tsevent1,tsevent2,n1,n2) returns a timeseries object with samples between two events in tsin, where n1 is the number of the event occurrence for tsevent1 and n2 is the number of the event occurrence for tsevent2.

## **Examples**

#### **timeseries Between Events**

Create a timeseries object with events occurring at time samples 1 and 3.

```
tsin = timeseries((1:5)');
tsevent1 = tsdata.event('StartEvent',1);
tsevent2 = tsdata.event('EndEvent',3);
tsin = addevent(tsin,[tsevent1 tsevent2]);
```
Create a new timeseries object that contains the data between the two event samples.

```
tsout = gettsbetweenevents(tsin,'StartEvent','EndEvent');
tsout.Time
ans = 3×1
      1
      2
      3
```
### **Input Arguments**

#### **tsin — Input timeseries**

scalar

Input timeseries, specified as a scalar.

Data Types: timeseries

#### **tsevent1 — Start event**

scalar | character vector

Start event, specified as a scalar tsdata.event object or a character vector containing the name of an event.

#### **tsevent2 — End event**

scalar | character vector

End event, specified as a scalar tsdata.event object or a character vector containing the name of an event.

#### **n1 — Start event number**

scalar integer

Start event number, specified as a scalar integer corresponding to the n1 tsdata.event of a timeseries object.

```
Data Types: double | single | int8 | int16 | int32 | int64 | uint8 | uint16 |
uint32 | uint64
```
#### **n2 — End event number**

scalar integer

End event number, specified as a scalar integer corresponding to the n2 tsdata.event of a timeseries object.

```
Data Types: double | single | int8 | int16 | int32 | int64 | uint8 | uint16 |
uint32 | uint64
```
# **Tips**

- When the input timeseries object tsin contains date character vectors and tsevent1 and tsevent2 use numeric time, the time selected is treated as a date that is calculated relative to the StartDate property in tsin.TimeInfo.
- When tsin uses numeric time and tsevent1 and tsevent2 use calendar dates, the time selected is treated as a numeric value that is not associated with a calendar date.

## **See Also**

[gettsafterevent](#page-4784-0) | [gettsbeforeevent](#page-4793-0) | [timeseries](#page-12360-0) | [tsdata.event](#page-15227-0)

# <span id="page-4799-0"></span>**GetVariable**

Data from variable in Automation server workspace

## **Syntax**

### **IDL Method Signature**

```
HRESULT GetVariable([in] BSTR varname, [in] BSTR workspace, 
     [out, retval] VARIANT* pdata)
```
### **Microsoft Visual Basic Client**

GetVariable(varname As String, workspace As String) As Object

### **MATLAB Client**

```
D = GetVariable(h,'varname','workspace')
```
## **Description**

D = GetVariable(h,'varname','*workspace*') gets data stored in variable varname from the specified workspace of the server attached to handle h and returns it in output argument D. The values for *workspace* are base or global.

Do *not* use GetVariable on sparse arrays, structures, or function handles.

If your scripting language requires the explicit return of a result, then use the GetVariable function in place of GetWorkspaceData, GetFullMatrix, or GetCharArray.

### **Examples**

#### **Read Cell Array in VB .NET Client**

This example shows how to read a cell array from a MATLAB Automation server.

#### type getvariable.vb

```
Dim Matlab As Object
Dim Result As String
Dim C2 As Object
Matlab = CreateObject("matlab.application")
Result = Matlab.Execute("Cl = \{25.72, 'hello', rand(4)\};")C2 = Matlab.GetVariable("C1", "base")
MsgBox("Second item in cell array: " & C2(0, 1))
```
#### **Read Cell Array in VBA**

This example shows how to read a cell array from a MATLAB Automation server.

#### type getvariable.vba

```
Dim Matlab As Object 
Dim Result As String 
Dim C2 As Variant 
Set Matlab = CreateObject("matlab.application") 
Result = Matlab.Execute("Cl = \{25.72, 'hello', rand(4)\};")C2 = Matlab.GetVariable("C1", "base") 
MsgBox ("Second item in cell array: " & C2(0, 1))
```
### **See Also**

[Execute](#page-3700-0) | [GetCharArray](#page-4729-0) | [GetFullMatrix](#page-4757-0) | [GetWorkspaceData](#page-4803-0)

### **Topics**

"Conversion of COM Types to MATLAB Types" "Conversion of MATLAB Types to COM Types"

# **Tiff.getVersion**

LibTIFF library version

# **Syntax**

versionString = Tiff.getVersion()

## **Description**

versionString = Tiff.getVersion() returns a character vector containing the version number of the LibTIFF library.

## **Examples**

### **Get Version**

Display the version of LibTIFF library.

#### Tiff.getVersion

```
ans = 'LIBTIFF, Version 4.0.0
      Copyright (c) 1988-1996 Sam Leffler
      Copyright (c) 1991-1996 Silicon Graphics, Inc.'
```
## **Algorithms**

### **References**

This function corresponds to the TIFFGetVersion function in the LibTIFF C API. To use this function, you must be familiar with the TIFF specification and technical notes. View this documentation at [LibTIFF - TIFF Library and Utilities](http://www.simplesystems.org/libtiff/).

### **See Also** [Tiff](#page-14923-0)

**Introduced in R2009b**

## <span id="page-4803-0"></span>**GetWorkspaceData**

Data from Automation server workspace

## **Syntax**

### **IDL Method Signature**

```
HRESULT GetWorkspaceData([in] BSTR varname, [in] BSTR workspace, 
     [out] VARIANT* pdata)
```
### **Microsoft Visual Basic Client**

GetWorkspaceData(varname As String, workspace As String) As Object

### **MATLAB Client**

```
D = GetWorkspaceData(h,'varname','workspace')
```
## **Description**

D = GetWorkspaceData(h,'varname','*workspace*') gets data stored in variable varname from the specified workspace of the server attached to handle h and returns it in output argument D. The values for *workspace* are base or global. Use this syntax when writing VBA code.

Use GetWorkspaceData instead of GetFullMatrix and GetCharArray to get numeric and character array data, respectively. Do *not* use GetWorkspaceData on sparse arrays, structures, or function handles.

For VBScript clients, use the GetWorkspaceData and PutWorkspaceData functions to pass numeric data to and from the MATLAB workspace. These functions use the variant data type instead of the safearray data type used by GetFullMatrix and PutFullMatrix. VBScript does not support safearray.

### **Examples**

#### **Read data from MATLAB Automation Server**

This example shows how to use a Visual Basic® .NET client to read data from a MATLAB Automation server.

```
type getworkspacedata.vb
```

```
Dim Matlab As Object
Dim C2 As Object
Dim Result As String
Matlab = CreateObject("matlab.application")
Result = MatLab.Execute("Cl = \{25.72, 'hello', rand(4)\};'')
MsgBox("In MATLAB, type" & vbCrLf & "C1")
Matlab.GetWorkspaceData("C1", "base", C2)
MsgBox("second value of Cl = " \& C2(0, 1))
```
#### **Read data from MATLAB Automation Server With VBA**

This example shows how to use a VBA client to read data from a MATLAB Automation server.

type getworkspacedata.vba

```
Dim Matlab As Object
Dim C2 As Variant
Dim Result As String
Set Matlab = CreateObject("matlab.application")
Result = MatLab.Execute("Cl = \{25.72, 'hello', rand(4)\};'')
MsgBox("In MATLAB, type" & vbCrLf & "C1")
X = Matlab.GetWorkspaceData("C1", "base", C2)
MsgBox("second value of Cl = " \& C2(0, 1))
```
### **See Also**

[Execute](#page-3700-0) | [GetCharArray](#page-4729-0) | [GetFullMatrix](#page-4757-0) | [GetVariable](#page-4799-0) | [PutWorkspaceData](#page-11676-0)

### **Topics**

"Conversion of COM Types to MATLAB Types" "Conversion of MATLAB Types to COM Types"

## **matlab.general Settings**

General settings including matfile settings

You can customize MATLAB using the matlab.general settings. Access matlab.general settings using the root SettingsGroup object returned by the settings function. For example, set the temporary value for the MAT-file save format to 'v7.3' (where the default is 'v7').

```
s = settings;
s.matlab.general.matfile.SaveFormat.TemporaryValue = 'v7.3'
```
For more information about settings, see "Access and Modify Settings".

# **Settings**

**matlab.general.matfile**

**SaveFormat — MAT-File version** 'v7' (default) | 'v7.3' | 'v6'

MAT-File version to save MAT-files to, specified as 'v7.3', 'v7', or 'v6'.

For more information about MAT-file versions, see "MAT-File Versions".

Example: s.matlab.general.matfile.SaveFormat.TemporaryValue = 'v7.3'

# **See Also**

[settings](#page-13518-0)

### **Topics**

"Access and Modify Settings" "MAT-File Versions"

**Introduced in R2018a**

# **ginput**

Identify axes coordinates

## **Syntax**

```
[x,y] = ginput(n)
[x,y] = ginput
[x,y,button] = ginput(

)
```
## **Description**

 $[x,y] =$  ginput (n) allows you to identify the coordinates of n points. To choose a point, move your cursor to the desired location and press either a mouse button or a key on the keyboard. Press the **Return** key to stop before all n points are selected. MATLAB returns the coordinates of your selected points. If there are no current axes, calling ginput creates a set of Cartesian axes.

[x,y] = ginput allows you to select an unlimited number of points until you press the **Return** key.

 $[x, y, button] = ginput($  also returns the mouse button or key on the keyboard used to select each point.

### **Examples**

#### **Identify Points and Plot Coordinates**

Identify four points in a set of axes using ginput. To select each point, move the cursor to your desired location and press a mouse button or key.

 $[x,y] =$  ginput(4)

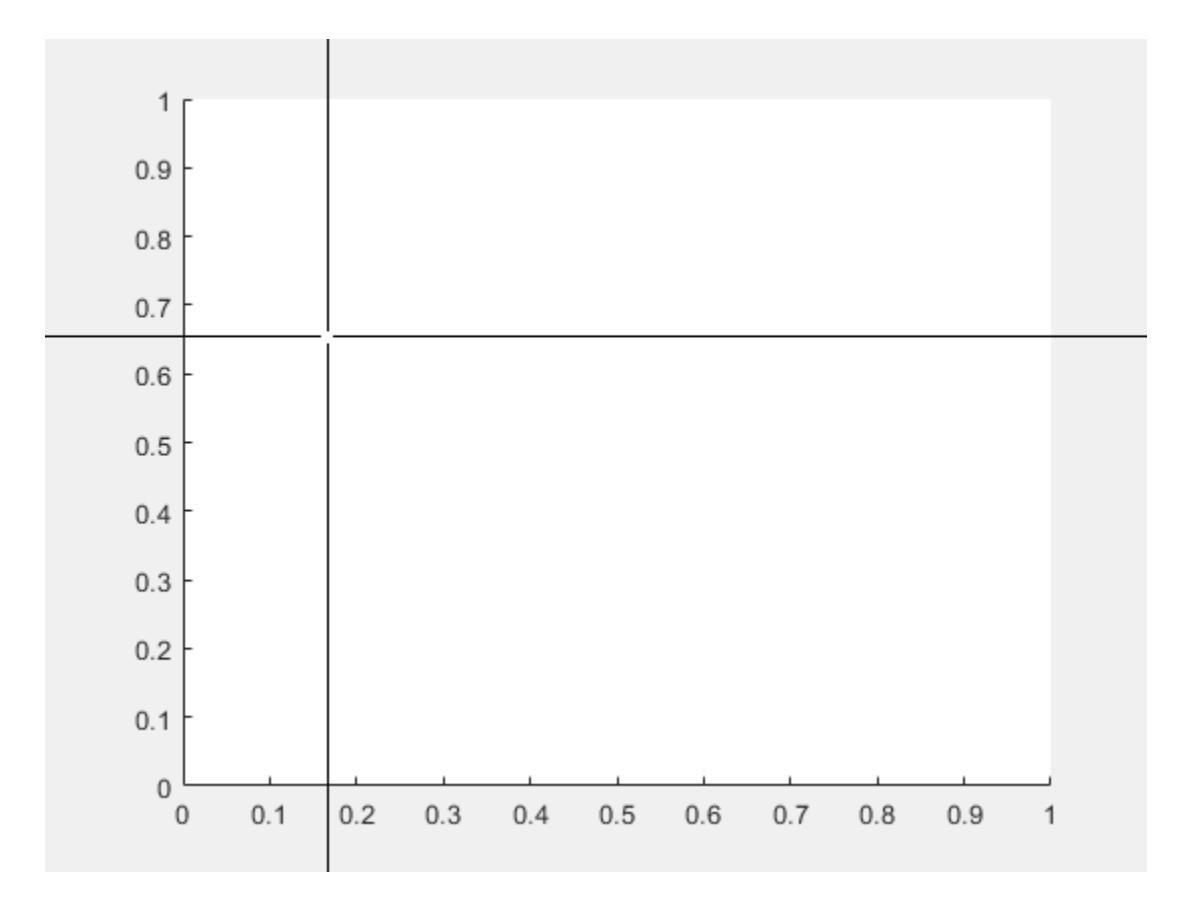

 $x =$ 

 0.3699 0.4425 0.5450 0.6130

 $y =$ 

 0.6690 0.5605 0.4719 0.6025

Plot the points.

plot(x,y);

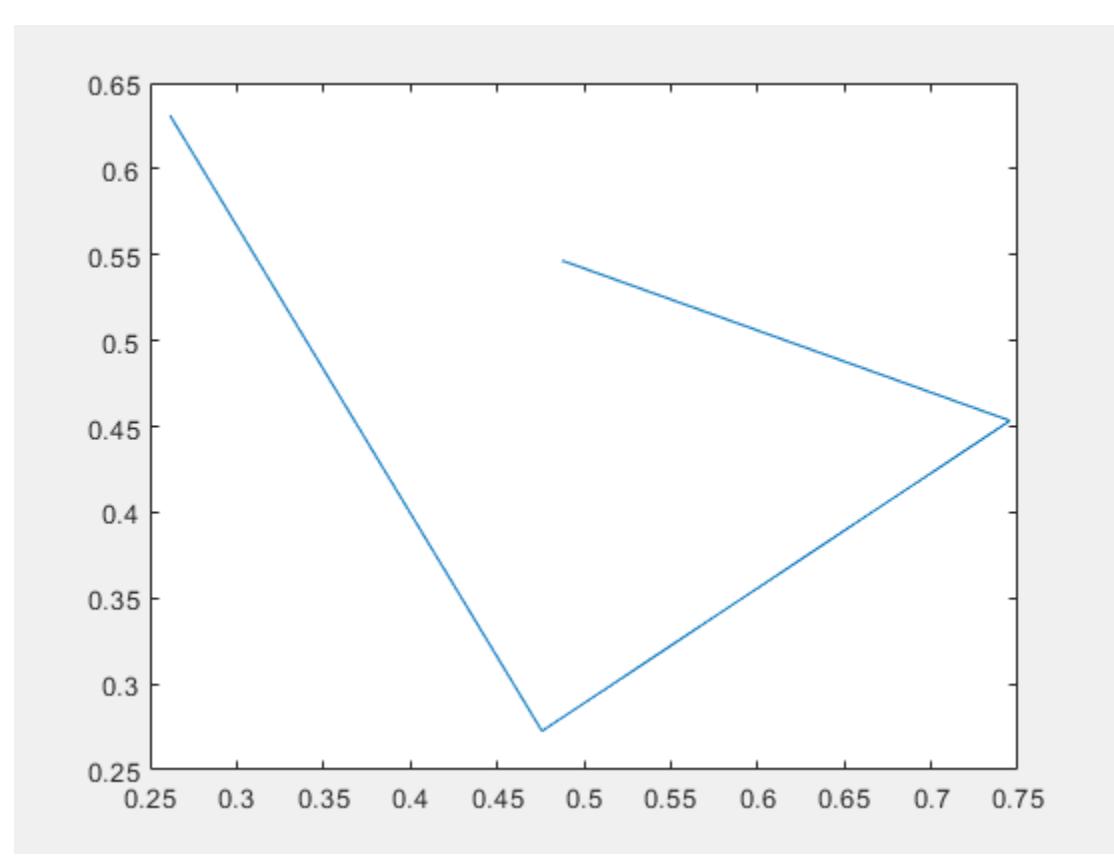

#### **Return Buttons Used to Select Coordinates**

Identify five coordinates in a set of axes using ginput. To select each point, move the cursor to your desired location and press a mouse button, lowercase letter, uppercase letter, number, or the space bar. Return the mouse buttons or ASCII numbers of the keys used to select each point.

```
[x, y, but \text{ton}] = ginput(5);button
```

```
button = 3
     104
      32
      51
      82
```
In this case, the coordinates were identified using the right mouse button (3), the lowercase letter **h** (104), the space bar (32), the number **3** (51), and the uppercase letter **R** (82).

#### **Identify Points on Geographic Axes**

Create geographic axes and identify the latitude and longitude coordinates of four points. Then, plot the points that you identify.

geoaxes;  $[lat,lon] = ginput(4);$ 

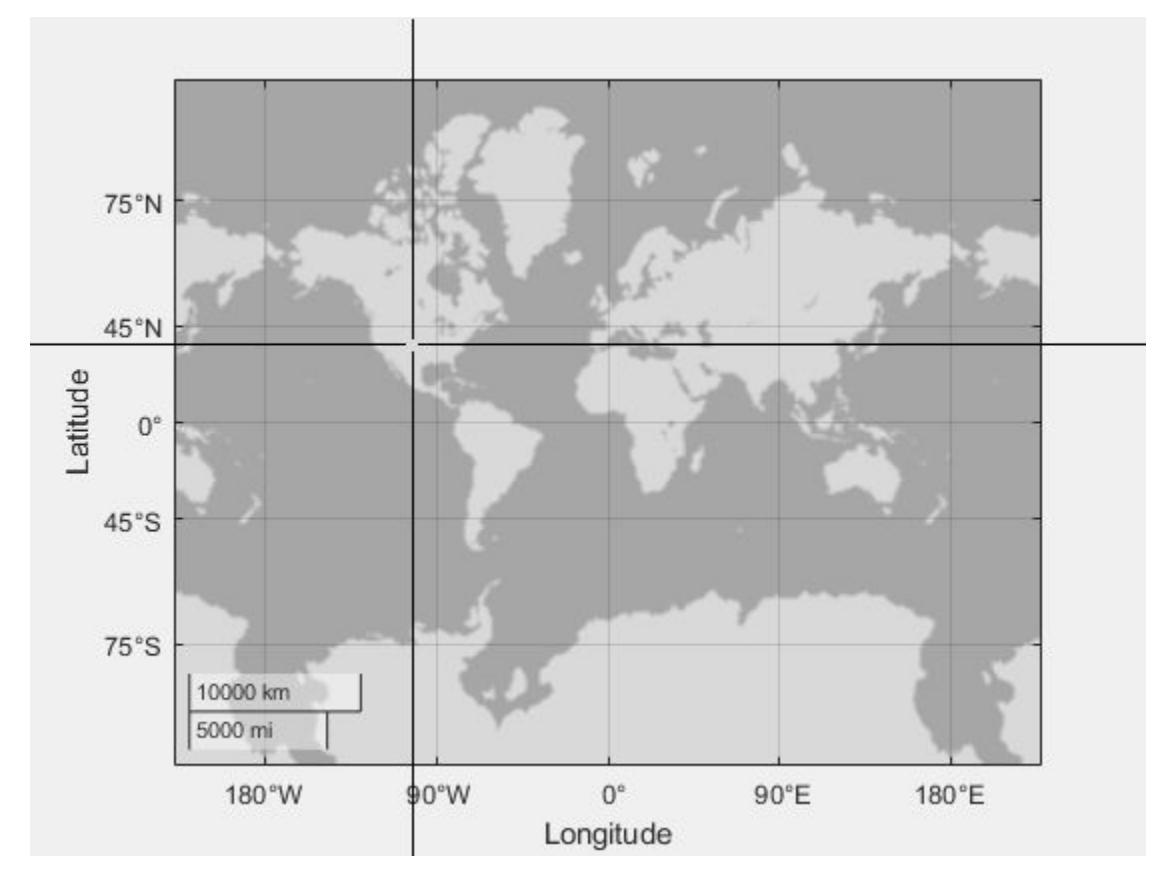

Use the hold on command and the geolimits function to maintain the map limits. Plot the identified points.

```
hold on
geolimits('manual')
geoscatter(lat,lon,'filled','b')
```
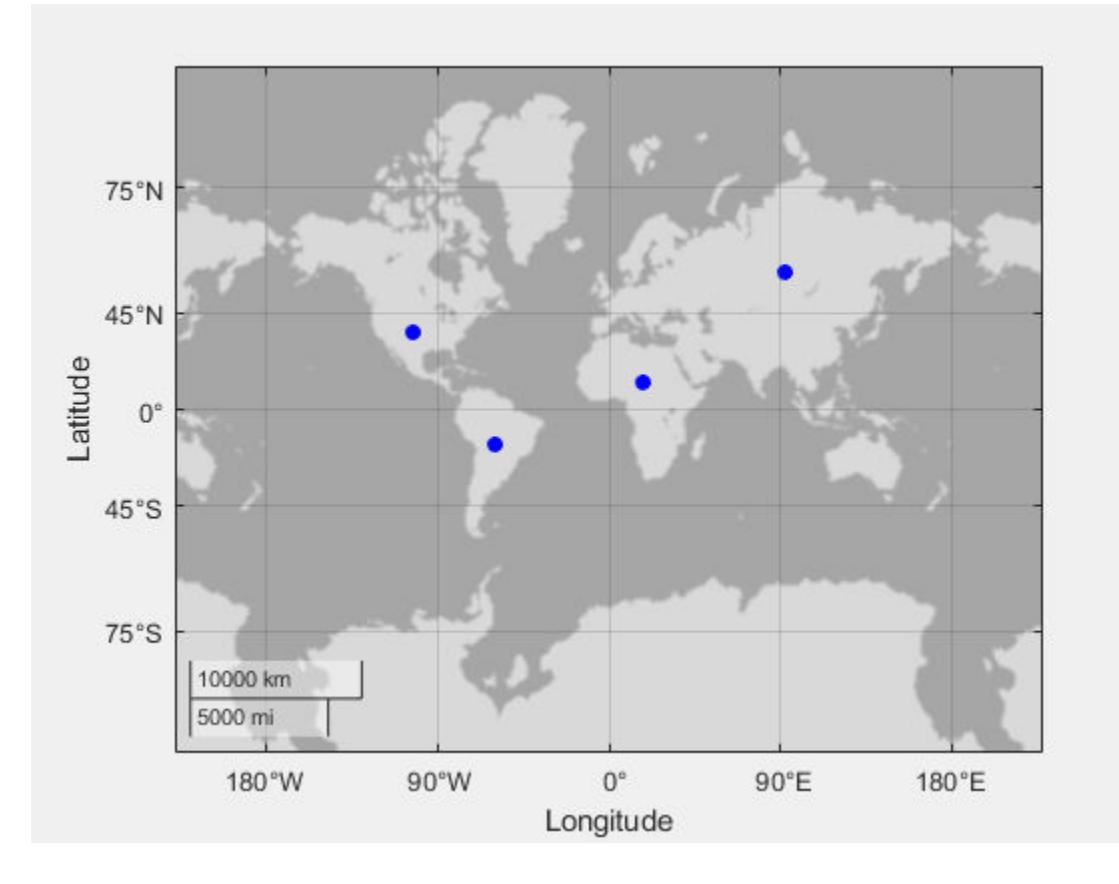

# **Input Arguments**

### **n — Number of points**

positive integer

Number of points to identify, specified as a positive integer.

# **Output Arguments**

### **x — First components of identified coordinates**

scalar | column vector

First components of the identified coordinates, returned as a scalar or column vector.

- If the current axes are Cartesian, the values are x-coordinates.
- If the current axes are geographic, the values are latitudes. Positive values correspond to north and negative values correspond to south.

If you choose points outside the axes limits, values are still returned relative to the axes origin.

#### **y — Second components of identified coordinates**

scalar | column vector

Second components of the identified coordinates, returned as a scalar or column vector.

- If the current axes are Cartesian, the values are y-coordinates.
- If the current axes are geographic, the values are longitudes. Positive values correspond to locations east of the origin and negative values correspond to locations west of the origin.

If you choose points outside the axes limits, values are still returned relative to the axes origin.

#### **button — Keys or mouse buttons used to identify points**

scalar | column vector

Keys or mouse buttons used to identify points, returned as a scalar or column vector. Mouse buttons are indicated by 1 for the left button, 2 for the middle, and 3 for the right. Keys on the keyboard are indicated by their corresponding ASCII numbers. Taps on a screen are indicated by 1.

### **See Also**

**Functions** [gtext](#page-5410-0)

# **global**

Declare variables as global

# **Syntax**

global var1 ... varN

# **Description**

global var1 ... varN declares variables var1 ... varN as global in scope.

Ordinarily, each MATLAB function has its own local variables, which are separate from those of other functions and from those of the base workspace. However, if several functions all declare a particular variable name as global, then they all share a single copy of that variable. Any change of value to that variable, in any function, is visible to all the functions that declare it as global.

If the global variable does not exist the first time you issue the global statement, it is initialized to an empty 0x0 matrix.

If a variable with the same name as the global variable already exists in the current workspace, MATLAB issues a warning and changes the value of that variable and its scope to match the global variable.

# **Examples**

### **Share Global Variable Between Functions**

Create a function in your current working folder that sets the value of a global variable.

```
function setGlobalx(val)
global x
x = val;
```
Create a function in your current working folder that returns the value of a global variable. These two functions have separate function workspaces, but they both can access the global variable.

```
function r = getGlobalxglobal x
r = x;
```
Set the value of the global variable, x, and obtain it from a different workspace.

```
setGlobalx(1138)
r = getGlobalx
r =
```
1138

#### **Share Global Variable Between Function and Command Line**

Assign a value to the global variable using the function that you defined in the previous example.

```
clear all
setGlobalx(42)
```
Display the value of the global variable, x. Even though the variable is global, it is not accessible at the command line.

x

```
Undefined function or variable 'x'.
```
Declare x as a global variable at the command line, and display its value.

```
global x
x
x = 42
```
Change the value of x and use the function that you defined in the previous example to return the global value from a different workspace.

```
x = 1701;r = getGlobalx
r = 1701
```
# **Tips**

- To clear a global variable from all workspaces, use clear global *variable*.
- To clear a global variable from the current workspace but not other workspaces, use clear *variable*.

# **See Also**

[clear](#page-1602-0) | [persistent](#page-10682-0) | [who](#page-16099-0)

### **Topics**

"Share Data Between Workspaces"

### **gmres**

Generalized minimum residual method (with restarts)

## **Syntax**

```
x = \text{g}mres(A, b)gmres(A,b,restart)
gmres(A,b,restart,tol)
gmres(A,b,restart,tol,maxit)
gmres(A,b,restart,tol,maxit,M)
gmres(A,b,restart,tol,maxit,M1,M2)
gmres(A,b,restart,tol,maxit,M1,M2,x0)
[x, flag] = gmres(A, b, \ldots)[x, flag, relres] = qmres(A, b, \ldots)[x, flag, relres, iter] = gmres(A, b, ...)[x, flag, relres, iter, resvec] = gmres(A, b, ...)
```
## **Description**

 $x = gmres(A, b)$  attempts to solve the system of linear equations  $A^*x = b$  for x. The nby-n coefficient matrix A must be square and should be large and sparse. The column vector b must have length n. A can be a function handle,  $afun$ , such that  $afun(x)$ returns A\*x. For this syntax, gmres does not restart; the maximum number of iterations is min(n,10).

"Parameterizing Functions" explains how to provide additional parameters to the function afun, as well as the preconditioner function mfun described below, if necessary.

If gmres converges, a message to that effect is displayed. If gmres fails to converge after the maximum number of iterations or halts for any reason, a warning message is printed displaying the relative residual norm(b- $A^*$ x)/norm(b) and the iteration number at which the method stopped or failed.

 $g$ mres( $A$ , $b$ , restart) restarts the method every restart inner iterations. The maximum number of outer iterations is min(n/restart,10). The maximum number of

total iterations is restart\*min(n/restart,10). If restart is n or [], then gmres does not restart and the maximum number of total iterations is min(n,10).

 $q$ mres( $A$ , $b$ , restart,tol) specifies the tolerance of the method. If tol is [], then gmres uses the default, 1e-6.

 $g$ mres $(A, b, restart, tol, maxit)$  specifies the maximum number of outer iterations, i.e., the total number of iterations does not exceed restart\*maxit. If maxit is [] then qmres uses the default,  $min(n/restart,10)$ . If restart is n or  $[1]$ , then the maximum number of total iterations is maxit (instead of restart\*maxit).

gmres(A,b,restart,tol,maxit,M) and gmres(A,b,restart,tol,maxit,M1,M2) use preconditioner M or M = M1\*M2 and effectively solve the system  $inv(M)*A*x =$ inv(M)\*b for x. If M is  $\lceil \cdot \rceil$  then gmres applies no preconditioner. M can be a function handle mfun such that  $mfun(x)$  returns  $M\&X$ .

gmres( $A$ , $b$ , restart, tol, maxit, M1, M2,  $x0$ ) specifies the first initial guess. If  $x0$  is [], then gmres uses the default, an all-zero vector.

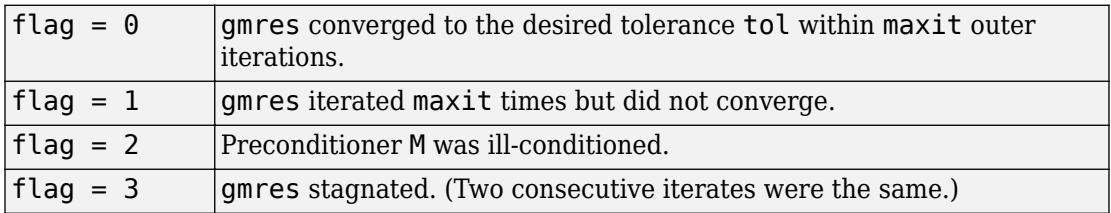

 $[x, flag] = gmres(A, b, ...)$  also returns a convergence flag:

Whenever flag is not 0, the solution x returned is that with minimal norm residual computed over all the iterations. No messages are displayed if the flag output is specified.

 $[x, flag, relres] = gmres(A,b,...)$  also returns the relative residual norm(b- $A^*$ x $)$ /norm(b). If flag is 0, relres  $\le$  tol. The third output, relres, is the relative residual of the preconditioned system.

 $[x, flag, relres, iter] = gmres(A, b, ...)$  also returns both the outer and inner iteration numbers at which x was computed, where  $\theta \leq 1$  at  $(1)$   $\leq 1$  maxit and  $\theta \leq 1$  $iter(2) \leq r$  restart.

 $[x, flag, relres, iter, resvec] = gmres(A, b, ...)$  also returns a vector of the residual norms at each inner iteration. These are the residual norms for the preconditioned system.

### **Examples**

### **Using gmres with a Matrix Input**

```
A = qallery('wilk', 21);
b = sum(A, 2);
tol = 1e-12;maxit = 15;M1 = diag([10:-1:1 1 1:10]);
```
 $x =$  gmres(A, b, 10, tol, maxit, M1);

displays the following message:

```
gmres(10) converged at outer iteration 2 (inner iteration 9) to 
a solution with relative residual 3.3e-013
```
### **Using gmres with a Function Handle**

This example replaces the matrix A in the previous example with a handle to a matrixvector product function afun, and the preconditioner M1 with a handle to a backsolve function mfun. The example is contained in a function run\_gmres that

- Calls gmres with the function handle @afun as its first argument.
- Contains afun and mfun as nested functions, so that all variables in run gmres are available to afun and mfun.

The following shows the code for run\_gmres:

```
function x1 = run_ \text{g}mres
n = 21;
b = afun(ones(n,1));
tol = 1e-12; maxit = 15;
x1 = gmres(@afun,b,10,tol,maxit,@mfun);
    function y = afun(x)
```

```
y = [0; x(1:n-1)] + ...[(((n-1)/2:-1:0); (1:(n-1)/2)].*x + ...
              [x(2:n); 0]; end
    function y = mfun(r)y = r ./ [(n-1)/2:-1:1)'; 1; (1:(n-1)/2)';
     end
end
```
When you enter

 $x1 = run$  gmres;

MATLAB software displays the message

gmres(10) converged at outer iteration 2 (inner iteration 10) to a solution with relative residual 1.1e-013.

### **Using a Preconditioner without Restart**

This example demonstrates the use of a preconditioner without restarting gmres.

Load west0479, a real 479-by-479 nonsymmetric sparse matrix.

```
load west0479;
A = west0479;
```
Set the tolerance and maximum number of iterations.

 $tol = 1e-12;$  $maxit = 20;$ 

Define b so that the true solution is a vector of all ones.

 $b = full(sum(A, 2))$ ;  $[x0, f10, rr0, it0, rv0] = gmres(A, b, [], tol, maxit);$ 

fl0 is 1 because gmres does not converge to the requested tolerance 1e-12 within the requested 20 iterations. The best approximate solution that gmres returns is the last one (as indicated by  $it\theta(2) = 20$ ). MATLAB stores the residual history in rv0.

Plot the behavior of gmres.

```
semilogy(0:maxit,rv0/norm(b),'-o');
xlabel('Iteration number');
ylabel('Relative residual');
```
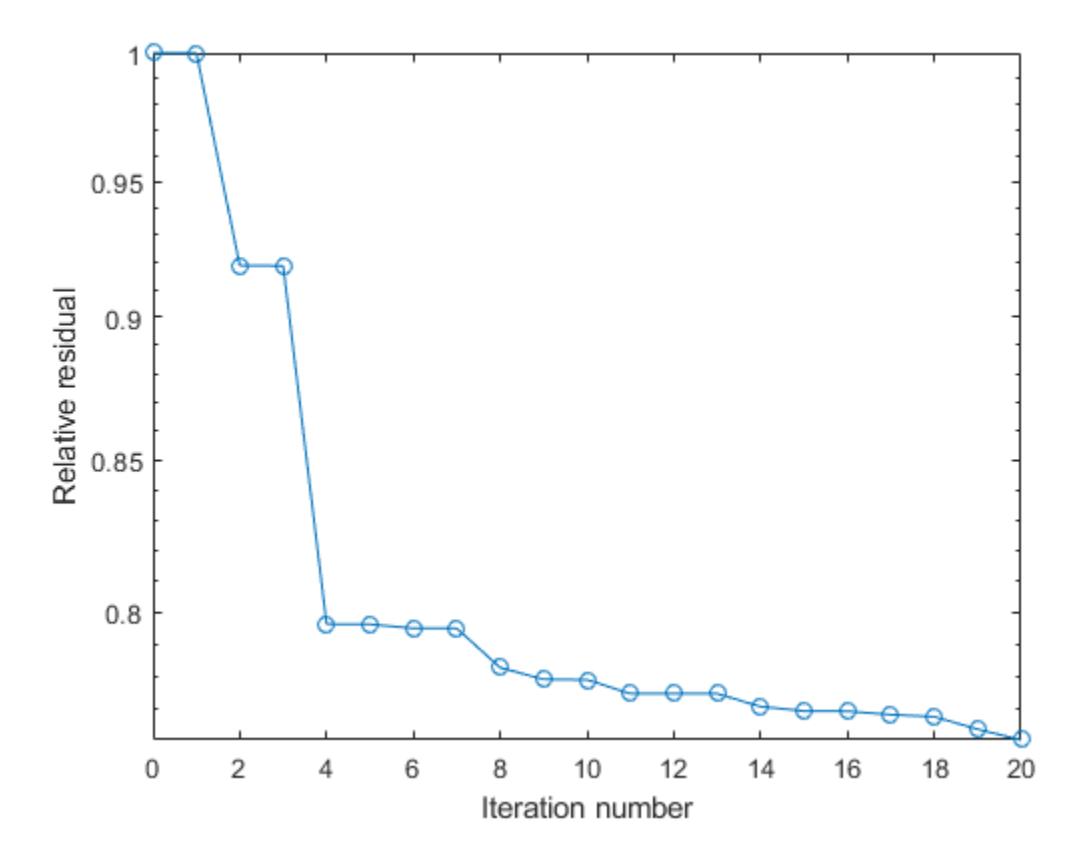

The plot shows that the solution converges slowly. A preconditioner may improve the outcome.

Use ilu to form the preconditioner, since A is nonsymmetric.

```
[L,U] = ilu(A,struct('type','ilutp','droptol',1e-5));
Error using ilu
There is a pivot equal to zero. Consider decreasing 
the drop tolerance or consider using the 'udiag' option.
```
Note MATLAB cannot construct the incomplete LU as it would result in a singular factor, which is useless as a preconditioner.

As indicated by the error message, try again with a reduced drop tolerance.

```
[L,U] = ilu(A,struct('type', 'ilutp', 'droptol', le-6));[x1, f11, r1, it1, r1] = gmres(A,b,[],tol,maxit,L,U);
```
fl1 is 0 because gmres drives the relative residual to 9.5436e-14 (the value of rr1). The relative residual is less than the prescribed tolerance of 1e-12 at the sixth iteration (the value of  $it1(2)$ ) when preconditioned by the incomplete LU factorization with a drop tolerance of  $le$  -6. The output,  $rv1(1)$ , is norm( $M\backslash b$ ), where  $M = L*U$ . The output,  $rv1(7)$ , is norm $(U\setminus (L\setminus (b-A^*x1))$ .

Follow the progress of gmres by plotting the relative residuals at each iteration starting from the initial estimate (iterate number 0).

```
semilogy(0:it1(2), rv1/norm(b), '-o');
xlabel('Iteration number');
ylabel('Relative residual');
```
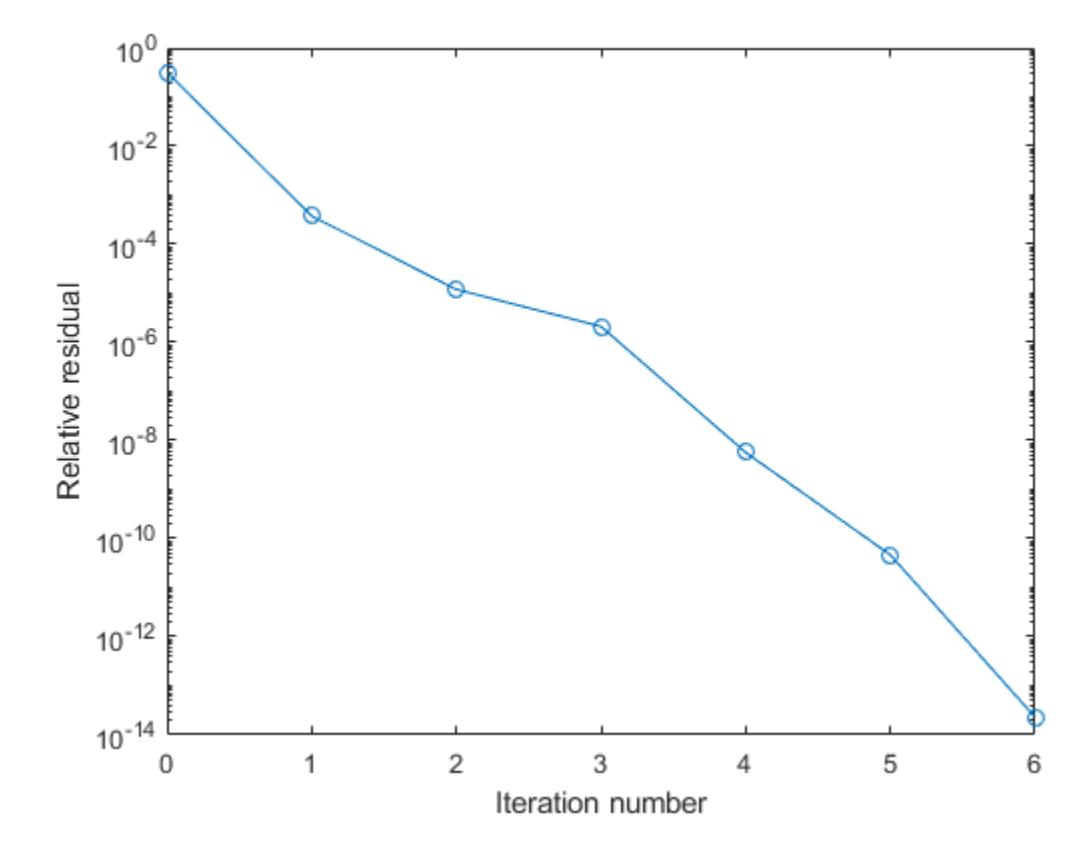

### **Using a Preconditioner with Restart**

This example demonstrates the use of a preconditioner with restarted gmres.

Load west0479, a real 479-by-479 nonsymmetric sparse matrix.

load west0479;  $A = west0479;$ 

Define b so that the true solution is a vector of all ones.

 $b = full(sum(A, 2))$ ;
Construct an incomplete LU preconditioner as in the previous example.

```
[L,U] = ilu(A,struct('type', 'ilutp', 'droptol', le-6));
```
The benefit to using restarted gmres is to limit the amount of memory required to execute the method. Without restart, gmres requires maxit vectors of storage to keep the basis of the Krylov subspace. Also, gmres must orthogonalize against all of the previous vectors at each step. Restarting limits the amount of workspace used and the amount of work done per outer iteration. Note that even though preconditioned gmres converged in six iterations above, the algorithm allowed for as many as twenty basis vectors and therefore, allocated all of that space up front.

Execute gmres(3), gmres(4), and gmres(5)

```
tol = 1e-12;
maxit = 20;
re3 = 3:[x3, f13, rr3, it3, rv3] = qmres(A, b, re3, tol, maxit, L, U);rel = 4:
[x4, f14, r r 4, it4, r v 4] = q m r e s (A, b, r e 4, tol, maxit, L, U);re5 = 5;[x5, f15, rr5, it5, rv5] = gmres(A, b, re5, tol, maxit, L, U);
```
fl3, fl4, and fl5 are all 0 because in each case restarted gmres drives the relative residual to less than the prescribed tolerance of 1e-12.

The following plots show the convergence histories of each restarted gmres method. gmres(3) converges at outer iteration 5, inner iteration 3 (it  $3 = [5, 3]$ ) which would be the same as outer iteration 6, inner iteration 0, hence the marking of 6 on the final tick mark.

```
figure
semilogy(1:1/3:6,rv3/norm(b), ' - 0');
h1 = qca;h1.XTick = [1:1/3:6];h1.XTickLabel = ['1';' ';' ';'2';' ';' ';'3';' ';' ';'4';' ';' ';'5';' ';' ';'6';];
title('gmres(3)')
xlabel('Iteration number');
ylabel('Relative residual');
```
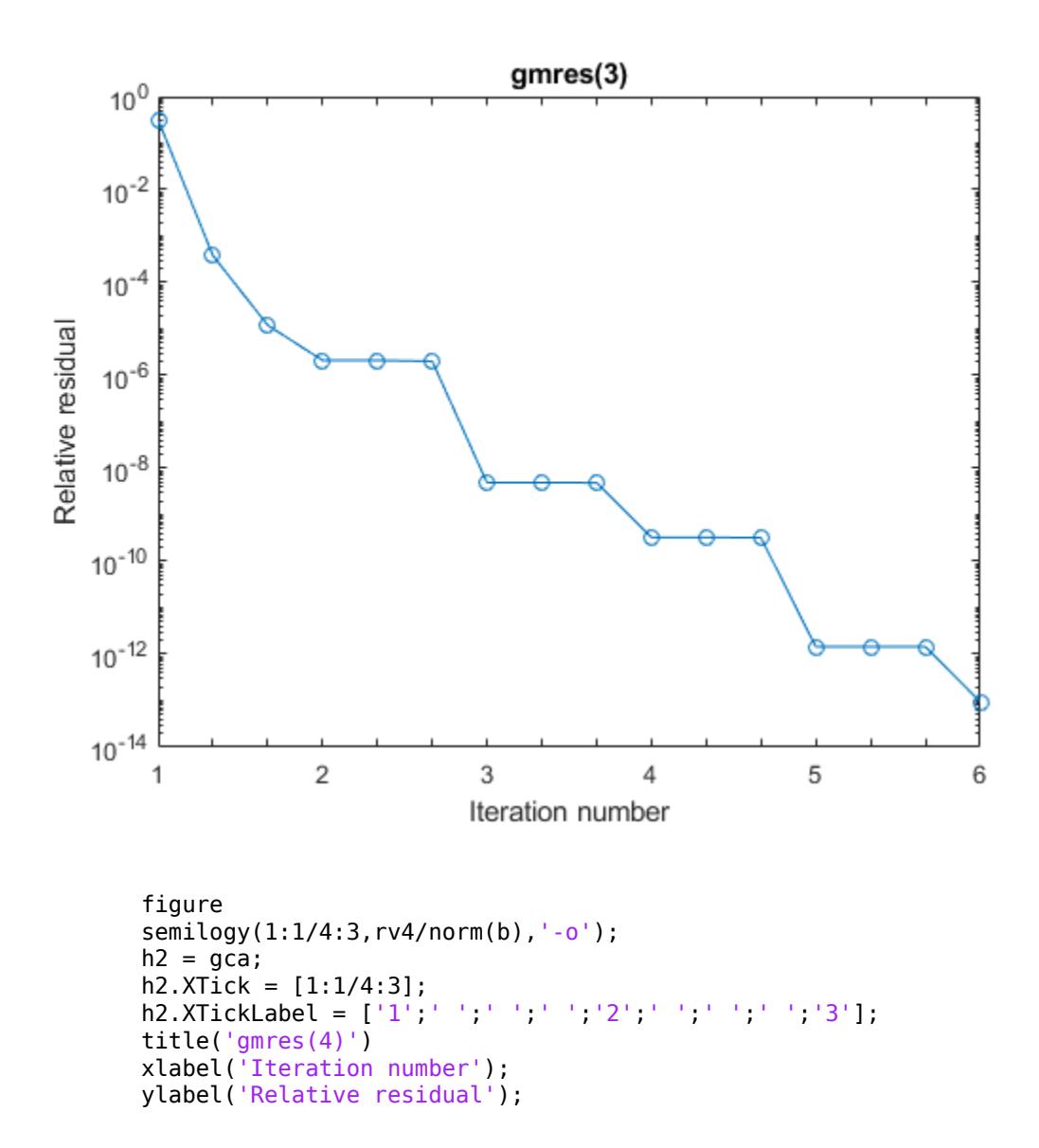

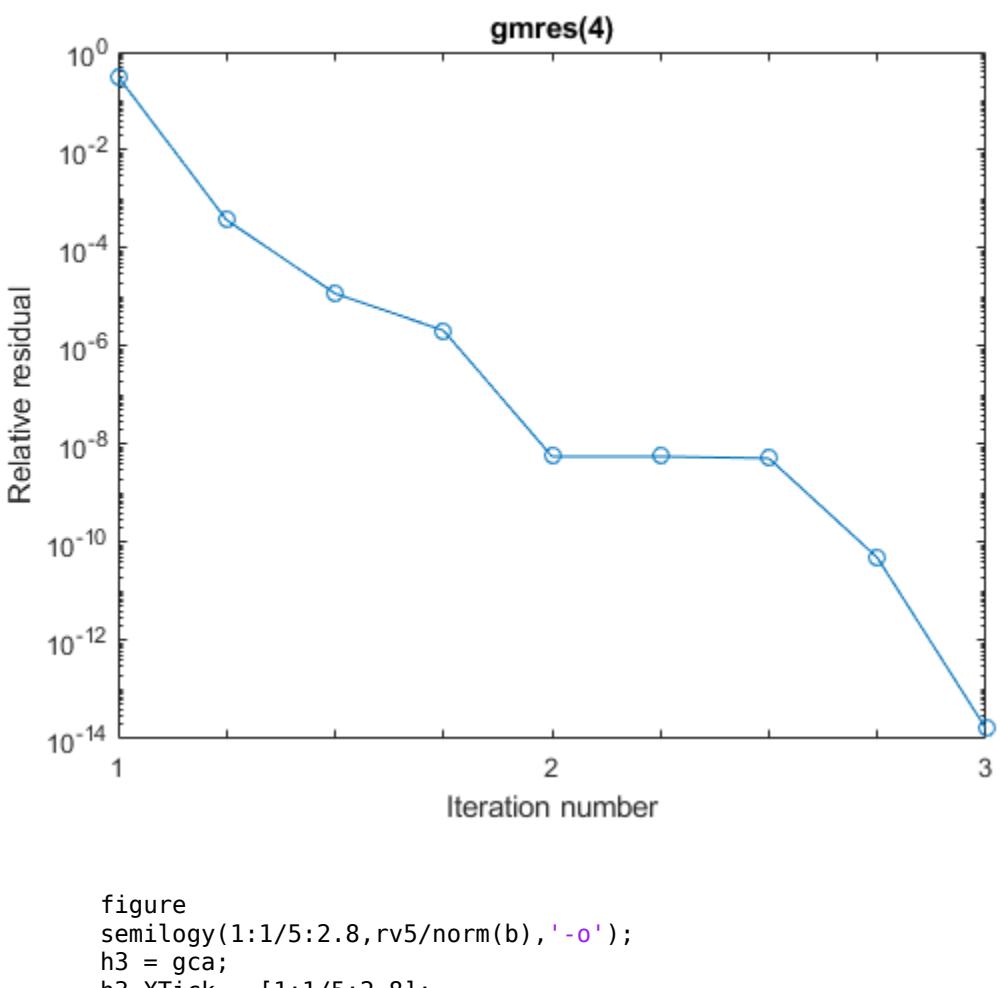

h3.XTick = [1:1/5:2.8]; h3.XTickLabel = ['1';' ';' ';' ';' ';'2';' ';' ';' ';' ']; title('gmres(5)') xlabel('Iteration number'); ylabel('Relative residual');

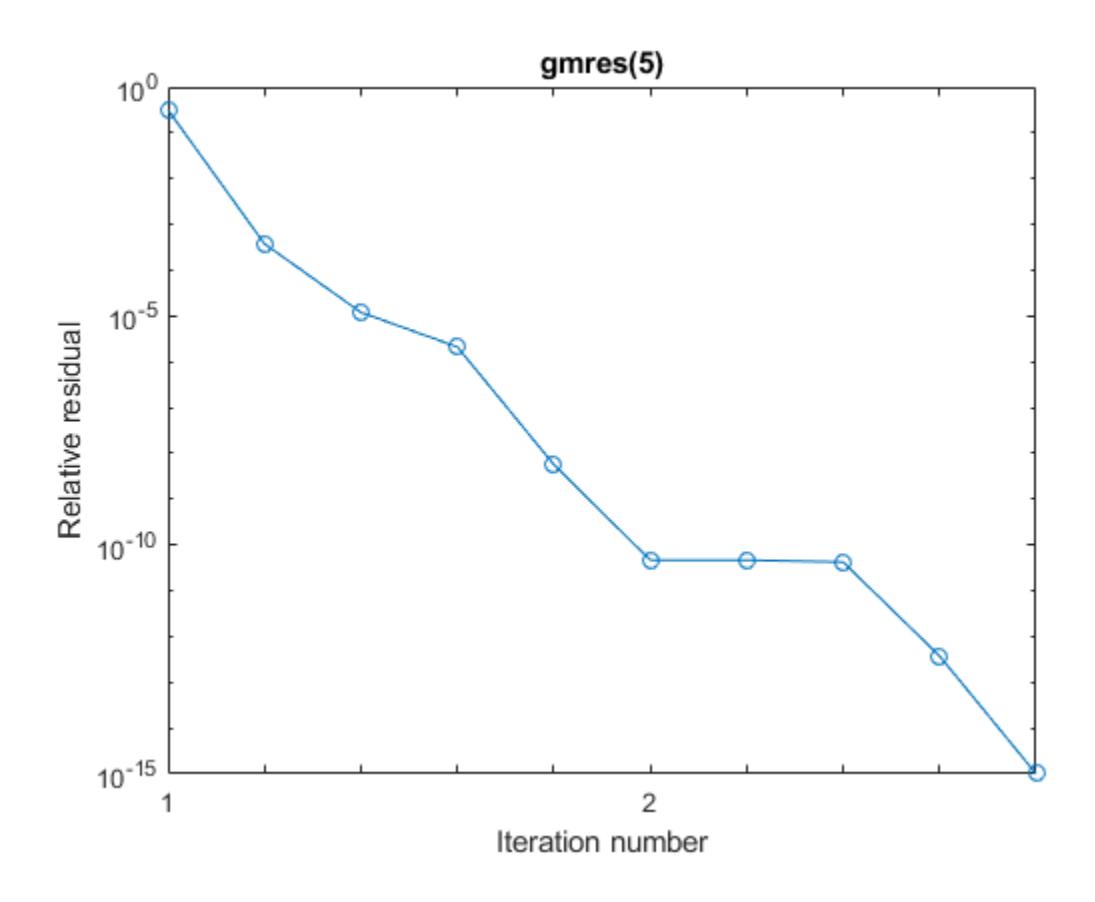

### **References**

Barrett, R., M. Berry, T. F. Chan, et al., *Templates for the Solution of Linear Systems: Building Blocks for Iterative Methods*, SIAM, Philadelphia, 1994.

Saad, Youcef and Martin H. Schultz, "GMRES: A generalized minimal residual algorithm for solving nonsymmetric linear systems," *SIAM J. Sci. Stat. Comput.*, July 1986, Vol. 7, No. 3, pp. 856-869.

# **Extended Capabilities**

### **GPU Arrays**

Accelerate code by running on a graphics processing unit (GPU) using Parallel Computing Toolbox™.

Usage notes and limitations:

- When input A is a sparse matrix:
	- Only one sparse matrix preconditioner M is supported.
	- For a sparse matrix preconditioner, resvec returns the residual norms norm(B-A\*X) without applying the preconditioner.
	- If you use two preconditioners, M1 and M2, then both preconditioners must be functions.
	- For GPU arrays, gmres does not detect stagnation (Flag 3). Instead, it reports failure to converge (Flag 1).

For more information, see "Run MATLAB Functions on a GPU" (Parallel Computing Toolbox).

### **Distributed Arrays**

Partition large arrays across the combined memory of your cluster using Parallel Computing Toolbox™.

Usage notes and limitations:

• If M1 is a function, then it is applied independently to each row.

For more information, see "Run MATLAB Functions with Distributed Arrays" (Parallel Computing Toolbox).

### **See Also**

[bicg](#page-843-0) | [bicgstab](#page-852-0) | [cgs](#page-1502-0) | [ilu](#page-7004-0) | [lsqr](#page-8460-0) | [minres](#page-9438-0) | [mldivide](#page-9471-0) | [pcg](#page-10577-0) | [qmr](#page-11690-0) | [symmlq](#page-14396-0)

### **Topics**

"Create Function Handle"

**Introduced before R2006a**

# **gobjects**

Initialize array for graphics objects

# **Syntax**

 $H = gobjects(n)$  $H = gobjects(s1, \ldots, sn)$  $H = qobjects(v)$  $H = gobjects$  $H = qobjects(0)$ 

## **Description**

 $H = gobjects(n)$  returns an n-by-n graphics object array. Use the gobjects function instead of the ones or zeros functions to preallocate an array to store graphics objects.

H = gobjects(s1,...,sn) returns an s1-by-...-by-sn graphics object array, where the list of integers  $s_1, \ldots$ , sn defines the dimensions of the array. For example, gobjects(2,3) returns a 2-by-3 array.

 $H = gobjects(v)$  returns a graphics object array where the elements of the row vector, v, define the dimensions of the array. For example, gobjects([2,3,4]) returns a 2 by-3-by-4 array.

H = gobjects returns a 1-by-1 graphics object array.

 $H = gobjects(0)$  returns an empty graphics object array.

# **Examples**

#### **Specify Array Dimensions**

Preallocate a 4-by-1 array to store graphics handles.

```
H = gobjects(4, 1)H = 4x1 GraphicsPlaceholder array:
   GraphicsPlaceholder
   GraphicsPlaceholder
   GraphicsPlaceholder
   GraphicsPlaceholder
```
#### **Specify Array Dimensions with Size of Existing Array**

Create an array to store graphics handles using the size of an existing array.

Define A as a 3-by-4 array.

 $A = [1, 2, 3, 2; 4, 5, 6, 6; 7, 8, 9, 7];$ 

Create an array of graphics handles using the size of A.

```
v = size(A);H = gobjects(v);
```
The dimensions of the graphics handle array are the same as the dimensions of A.

```
isequal(size(H),size(A))
ans = logical
    1
```
#### **Return Empty Handle Array**

Use the gobjects function to return an empty array.

```
H = gobjects(0)H = 0x0 empty GraphicsPlaceholder array.
```
### **Input Arguments**

#### **n — defines n-by-n array**

integer value

Size of the object array, specified as an integer value. Negative integers are treated as 0. The array has dimensions n-by-n.

Data Types: single | double | int8 | int16 | int32 | int64 | uint8 | uint16 | uint32 | uint64

#### **s1,...,sn — Size of each array dimension**

two or more integer values

Size of each array dimension, specified as a list of two or more integer values. Negative integers are treated as 0.

Data Types: single | double | int8 | int16 | int32 | int64 | uint8 | uint16 | uint32 | uint64

#### **v — Size of each array dimension**

row vector of integer values

Size of each array dimension, specified as a row vector of integer values. Negative integers are treated as 0.

Example: [2,4,6,7]

```
Data Types: single | double | int8 | int16 | int32 | int64 | uint8 | uint16 |
uint32 | uint64
```
#### **0 — Define an empty array**

one or more dimensions equal to 0

Define an empty array by specifying one or more dimension equal to 0

### **Output Arguments**

#### **H — Initialized graphics object array**

graphics object array of specified size

Initialized graphics object array of type GraphicsPlaceholder. Use this array to contain any type of graphics object.

### **See Also**

**Topics** "Graphics Arrays"

**Introduced in R2013a**

# **gplot**

Plot nodes and links representing adjacency matrix

# **Syntax**

```
gplot(A,Coordinates)
gplot(A,Coordinates,LineSpec)
[X, Y] = gplot(A, Coordinate)
```
# **Description**

The gplot function graphs a set of coordinates using an adjacency matrix.

gplot(A,Coordinates) plots a graph of the nodes defined in Coordinates according to the *n*-by-*n* adjacency matrix A, where *n* is the number of nodes. Coordinates is an *n*by-2 matrix, where *n* is the number of nodes and each coordinate pair represents one node.

gplot(A,Coordinates,*LineSpec*) plots the nodes using the line type, marker symbol, and color specified by *LineSpec*.

 $[X, Y] = gplot(A, Coordinates)$  returns the NaN-punctuated vectors X and Y without generating a plot. Use X and Y to generate a plot at a later time using  $plot(X,Y)$ . To use this syntax, Coordinates must be of type single or double.

# **Examples**

### **Plot Graph of Nodes Using Asterisks**

Plot half of a "Bucky ball" carbon molecule, placing asterisks at each node.

 $k = 1:30;$  $[B, XY] = \text{bucky};$ 

 $\mathbf{1}$  $0.8$  $0.6$  $0.4$  $0.2$  $\mathbf 0$  $-0.2$  $-0.4$  $-0.6$  $-0.8$  $-1$ .<br>-1  $-0.5$  $\mathbf 0$  $0.5$ 1

### **Tips**

For two-dimensional data, Coordinates(i,:) =  $[x(i) y(i)]$  denotes node i, and Coordinates(j,:) =  $[x(j)y(j)]$  denotes node j. If node i and node j are connected,  $A(i,j)$  or  $A(j,i)$  is nonzero; otherwise,  $A(i,j)$  and  $A(j,i)$  are zero.

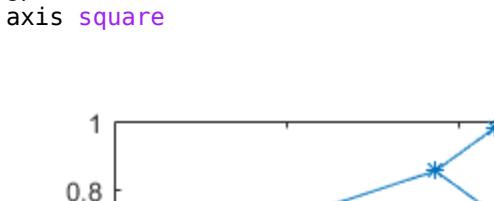

gplot(B(k,k),XY(k,:),'-\*')

### **See Also**

[LineSpec](#page-8325-0) | [digraph](#page-3242-0) | [graph](#page-5223-0) | [sparse](#page-13694-0) | [spy](#page-13805-0)

**Introduced before R2006a**

# **grabcode**

Extract MATLAB code from file published to HTML

## **Syntax**

grabcode filename grabcode url code = grabcode(filename)

### **Description**

grabcode filename copies the MATLAB code from the HTML file filename and pastes it into an untitled document in the Editor. Use grabcode to get MATLAB code from published files when the source code is not readily available. filename is the HTML file created by publishing a MATLAB code file (\*.m) or exporting a live script (\*.mlx) to HTML. In both cases, the MATLAB code from the file appears as HTML comments at the end of filename.

grabcode url copies MATLAB code from the page or file specified by url and pastes it into an untitled document in the Editor.

code = grabcode(filename) returns the MATLAB code from filename to a character array.

### **Examples**

#### **Get MATLAB Code from HTML File**

Use grabcode to get MATLAB® code from an existing HTML file.

Extract the MATLAB code from my\_sine\_wave.html into the variable code. To view the contents of the file, double-click my\_sine\_wave.html in your current folder.

```
code = grabcode('my_sine_wave.html')
```

```
code = '%% Plot Sine Wave
     % Calculate and plot a sine wave.
      %% Calculate and Plot Sine Wave
     % Calculate and plot |y = sin(x)|.
     function sine wave f(x)y = sin(x);
      plot(x,y)
      %% Modify Plot Properties
      title('Sine Wave', 'FontWeight','bold')
      xlabel('x')
      ylabel('sin(x)')
      set(gca, 'Color', 'w')
      set(gcf, 'MenuBar', 'none') '
```
### **Input Arguments**

#### **filename — Name of HTML file**

character vector

Name of the HTML file, specified as a character vector.

Example: name.html

#### **url — Web page address or location of the HTML file**

character vector

Web page address or location of HTML file, specified as a character vector.

Example: https://www.mathworks.com/matlabcode.html

# **Limitations**

• [MATLAB Online](https://www.mathworks.com/products/matlab-online.html) only supports copying MATLAB code into a character array using the syntax code = grabcode(filename). Copying MATLAB code from an HTML page or file into an untitled document in the Editor is not supported.

### **See Also**

[publish](#page-11658-0)

### **Topics**

"Publish and Share MATLAB Code" "Share Live Scripts and Functions"

#### **Introduced before R2006a**

# **gradient**

Numerical gradient

# **Syntax**

```
FX = gradient(F)[FX, FY] = gradient(F)[FX, FY, FZ,...,FN] = gradient(F)[\underline{\hspace{1cm}}] = \text{gradient}(F,h)[ ] = gradient(F, hx, hy, ..., hN)
```
# **Description**

FX = gradient(F) returns the one-dimensional [numerical gradient on page 1-4841](#page-4846-0) of vector F. The output FX corresponds to ∂*F*/∂*x*, which are the differences in the *x* (horizontal) direction. The spacing between points is assumed to be 1.

[FX,FY] = gradient(F) returns the *x* and *y* components of the two-dimensional [numerical gradient on page 1-4841](#page-4846-0) of matrix F. The additional output FY corresponds to ∂*F*/∂*y*, which are the differences in the *y* (vertical) direction. The spacing between points in each direction is assumed to be 1.

[FX,FY,FZ,...,FN] = gradient(F) returns the N components of the [numerical](#page-4846-0) [gradient on page 1-4841](#page-4846-0) of F, where F is an array with N dimensions.

 $[\_\_\_\] = \text{gradient}(F,h)$  uses h as a uniform spacing between points in each direction. You can specify any of the output arguments in previous syntaxes.

 $[\_\_\_\] = \text{gradient}(F,hx,hy,\ldots,hN)$  specifies N spacing parameters for the spacing in each dimension of F.

## **Examples**

#### **Gradient of Vector**

Calculate the gradient of a monotonically increasing vector.

 $x = 1:10$ x = *1×10* 1 2 3 4 5 6 7 8 9 10  $fx = gradient(x)$ fx = *1×10* 1 1 1 1 1 1 1 1 1 1

#### **Contour Plot of Vector Field**

Calculate the 2-D gradient of  $xe^{-x^2-y^2}$  on a grid.

 $x = -2:0.2:2;$  $y = x^{\dagger}$ ;  $z = x$  \* exp(-x.^2 - y.^2);  $[px, py] = gradient(z)$ ;

Plot the contour lines and vectors in the same figure.

```
figure
contour(x,y,z)
hold on
quiver(x,y,px,py)
hold off
```
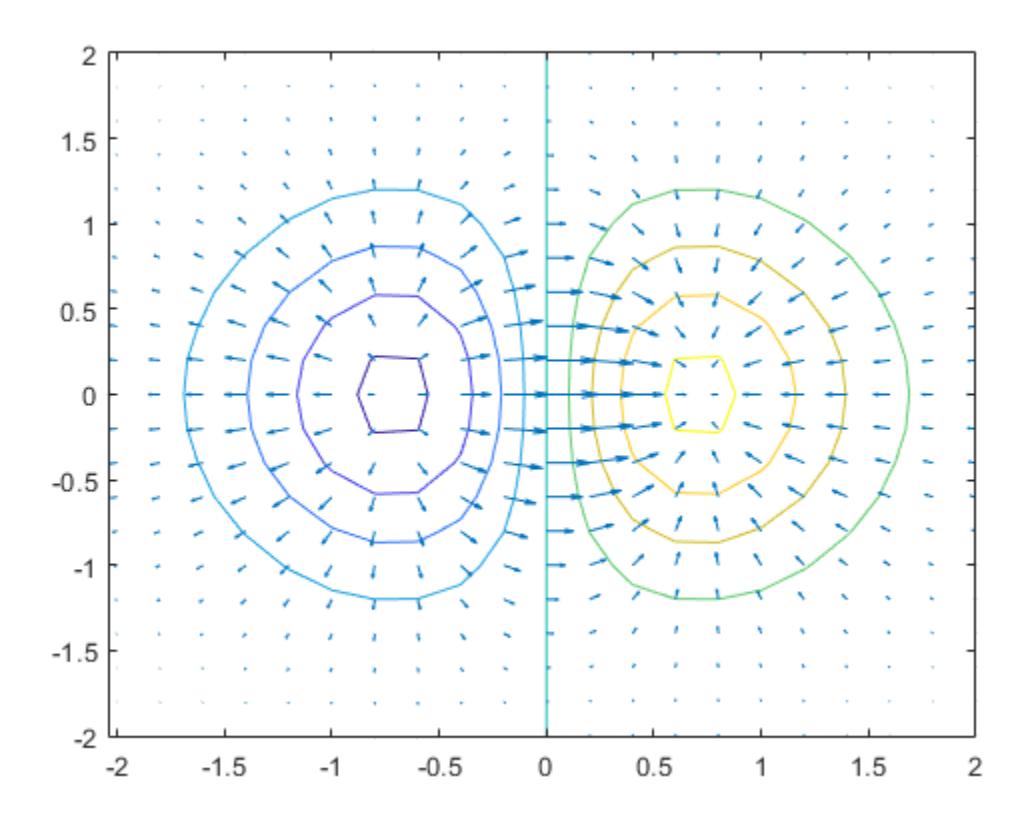

#### **Linear Function Approximation**

Use the gradient at a particular point to linearly approximate the function value at a nearby point and compare it to the actual value.

The equation for linear approximation of a function value is

$$
f(x) \approx f(x_0) + (\nabla f)_{x_0} \cdot (x - x_0).
$$

That is, if you know the value of a function  $f(x_0)$  and the slope of the derivative  $(\nabla f)_{x_0}$  at a particular point *x*0, then you can use this information to approximate the value of the function at a nearby point  $f(x) = f(x_0 + \epsilon)$ .

Calculate some values of the sine function between -1 and 0.5. Then calculate the gradient.

 $y = sin(-1:0.25:0.5)$ ;  $yp = gradient(y, 0.25)$ ;

Use the function value and derivative at  $x = 0.5$  to predict the value of  $sin(0.5005)$ .

```
y_guess = y(end) + yp(end)*(0.5005 - 0.5)
```

```
y quess = 0.4799
```
Compute the actual value for comparison.

 $y$  actual =  $sin(0.5005)$ 

 $y_ \acute{=}$  actual = 0.4799

#### **Compute Gradient at Specified Point**

Find the value of the gradient of a multivariate function at a specified point.

Consider the multivariate function  $f(x, y) = x^2y^3$ .

```
x = -3:0.2:3;y = x^{\dagger};
f = x.^2 .* y.^3;
surf(x,y,f)xlabel('x')
ylabel('y')
zlabel('z')
```
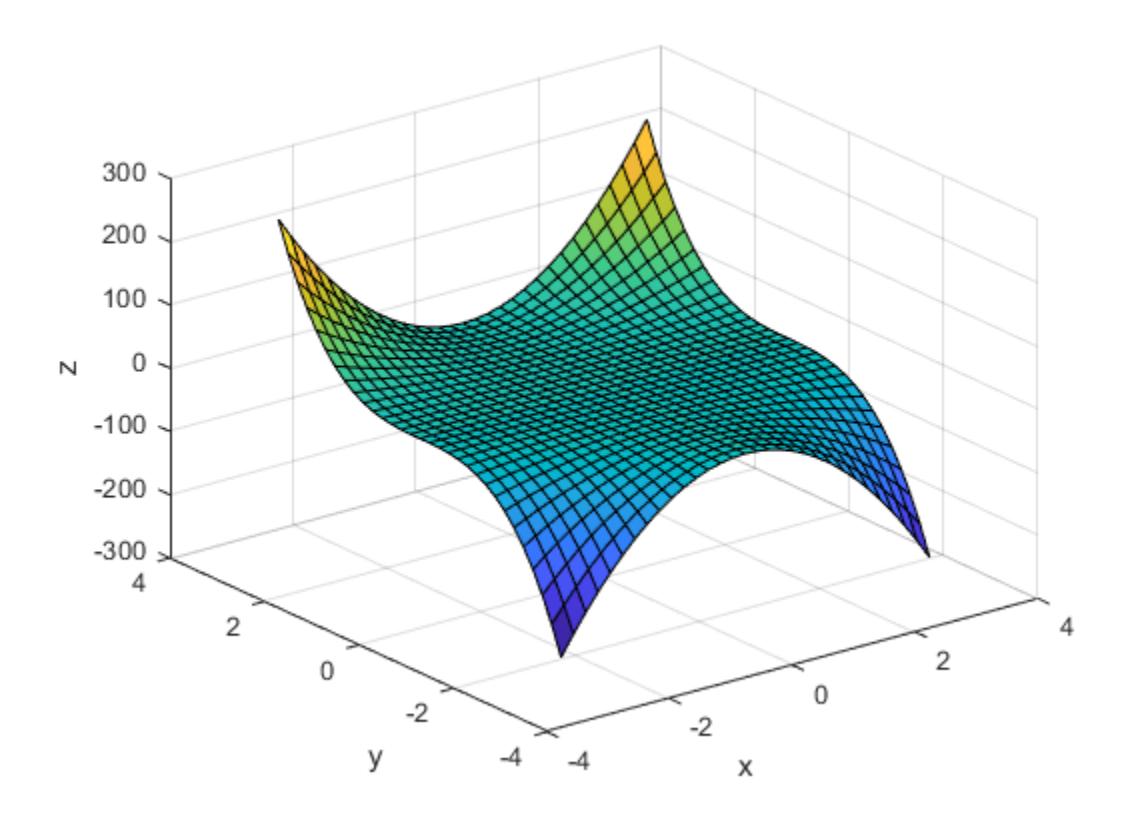

Calculate the gradient on the grid.

 $[fx,fy] = gradient(f,0.2);$ 

Extract the value of the gradient at the point  $(1,-2)$ . To do this, first obtain the indices of the point you want to work with. Then, use the indices to extract the corresponding gradient values from fx and fy.

```
x0 = 1;y0 = -2;t = (x == x0) & (y == y0);
indt = find(t);f_{grad} = [fx(int) fy(int)]
```
f  $qrad = 1 \times 2$ -16.0000 12.0400

The exact value of the gradient of  $f(x, y) = x^2y^3$  at the point (1,-2) is

$$
(\nabla f)_{(1, -2)} = 2xy^3 \hat{i} + 3x^2 y^2 \hat{j} = -16 \hat{i} + 12 \hat{j}.
$$

### **Input Arguments**

#### **F — Input array**

vector | matrix | multidimensional array

Input array, specified as a vector, matrix, or multidimensional array.

Data Types: single | double Complex Number Support: Yes

#### **h — Uniform spacing between points**

1 (default) | scalar

Uniform spacing between points in all directions, specified as a scalar.

Example:  $[FX, FY] = gradient(F, 2)$ 

Data Types: single | double Complex Number Support: Yes

#### **hx, hy, hN — Spacing between points (as separate inputs)**

1 (default) | scalars | vectors

Spacing between points in each direction, specified as separate inputs of scalars or vectors. The number of inputs must match the number of array dimensions of F. Each input can be a scalar or vector:

- A scalar specifies a constant spacing in that dimension.
- A vector specifies the coordinates of the values along the corresponding dimension of F. In this case, the length of the vector must match the size of the corresponding dimension.

<span id="page-4846-0"></span>Example:  $[FX, FY] = gradient(F, 0.1, 2)$ Example:  $[FX, FY] = gradient(F, [0.1 0.3 0.5], 2)$ Example:  $[FX, FY] = gradient(F, [0.1 0.3 0.5], [2 3 5])$ Data Types: single | double Complex Number Support: Yes

### **Output Arguments**

#### **FX, FY, FZ, FN — Numerical gradients**

arrays

Numerical gradients, returned as arrays of the same size as F. The first output FX is always the gradient along the 2nd dimension of F, going across columns. The second output FY is always the gradient along the 1st dimension of F, going across rows. For the third output FZ and the outputs that follow, the Nth output is the gradient along the Nth dimension of F.

### **Definitions**

### **Numerical Gradient**

The *numerical gradient* of a function is a way to estimate the values of the partial derivatives in each dimension using the known values of the function at certain points.

For a function of two variables,  $F(x, y)$ , the gradient is

$$
\nabla F = \frac{\partial F}{\partial x}\widehat{i} + \frac{\partial F}{\partial y}\widehat{j} .
$$

The gradient can be thought of as a collection of vectors pointing in the direction of increasing values of *F*. In MATLAB, you can compute numerical gradients for functions with any number of variables. For a function of *N* variables,  $F(x,y,z, \ldots)$ , the gradient is

$$
\label{eq:1D1V} \nabla F = \frac{\partial F}{\partial x} \widehat{i} \ + \frac{\partial F}{\partial y} \widehat{j} \ + \frac{\partial F}{\partial z} \widehat{k} \ + \ldots + \frac{\partial F}{\partial N} \widehat{n} \ .
$$

# **Tips**

• Use diff or a custom algorithm to compute multiple numerical derivatives, rather than calling gradient multiple times.

# **Algorithms**

gradient calculates the *central dLfference* for interior data points. For example, consider a matrix with unit-spaced data, A, that has horizontal gradient  $G = \text{gradient}(A)$ . The interior gradient values,  $G(:,j)$ , are

 $G(:,j) = 0.5*(A(:,j+1) - A(:,j-1));$ 

The subscript j varies between 2 and  $N-1$ , with  $N = size(A, 2)$ .

gradient calculates values along the edges of the matrix with *single-sided differences*:

 $G(:,1) = A(:,2) - A(:,1);$  $G(:, N) = A(:, N) - A(:, N-1);$ 

If you specify the point spacing, then gradient scales the differences appropriately. If you specify two or more outputs, then the function also calculates differences along other dimensions in a similar manner. Unlike the diff function, gradient returns an array with the same number of elements as the input.

# **Extended Capabilities**

### **C/C++ Code Generation**

Generate C and  $C++$  code using MATLAB® Coder<sup>™</sup>.

## **GPU Arrays**

Accelerate code by running on a graphics processing unit (GPU) using Parallel Computing Toolbox™.

This function fully supports GPU arrays. For more information, see "Run MATLAB Functions on a GPU" (Parallel Computing Toolbox).

### **See Also**

[del2](#page-2983-0) | [diff](#page-3174-0)

### **Topics**

"Calculate Tangent Plane to Surface"

#### **Introduced before R2006a**

## **addedge**

Add new edge to graph

### **Syntax**

- $H = addedge(G,s,t)$  $H = addedge(G,s,t,w)$ H = addedge(G,s,t,EdgeTable)
- H = addedge(G,EdgeTable)

### **Description**

 $H = addedge(G, s, t)$  adds an edge to graph G between nodes s and t. If a node specified by s or t is not present in G, then that node is added. The new graph, H, is equivalent to G, but includes the new edge and any required new nodes.

 $H = addedge(G, s, t, w)$  also specifies weights, w, for the edges between s and t.

H = addedge(G,s,t,EdgeTable) adds edges between the nodes s and t with attributes specified by the table, EdgeTable.

 $H = addedge(G, EdgeTable)$  adds edges with attributes specified by the table, EdgeTable. The EdgeTable input must be able to be concatenated with G.Edges.

## **Examples**

#### **Add Edges to Graph**

Add two new edges to an existing graph. Since one of the new edges references a node that does not exist, addedge automatically adds the required fourth node to the graph.

```
G = graph([1 2], [2 3])G = graph with properties:
```

```
 Edges: [2x1 table]
 Nodes: [3x0 table]
```
#### $G = addedge(G, [2 1], [4 3])$

```
G = graph with properties:
     Edges: [4x1 table]
     Nodes: [4x0 table]
```
#### **Add Weighted Edges to Graph**

Create a directed graph with weighted edges.

```
G = digraph({^{\dagger}A' \quad 'B' \quad 'C'}, {^{\dagger}D' \quad 'C' \quad 'D'}, [10 20 45])G = digraph with properties:
      Edges: [3x2 table]
      Nodes: [4x1 table]
```
Add three new weighted edges to the graph. addedge also automatically adds any required new nodes to the graph.

```
G = addedge(G, {^{\{A\}} {^{\{D\}} {^{\{E\}}}}, {^{\{E\}} {^{\{B\}}}{^{\{D\}}}}, {5305}]G = digraph with properties:
      Edges: [6x2 table]
      Nodes: [5x1 table]
```
#### **Add Edges with Attributes to Graph**

Create a graph whose edges have the attributes Weight and Power. Use an edge table to create the graph.

```
EdgeTable = table([1 2; 2 3; 2 4; 2 5; 5 6; 5 7; 5 8], ...
     {'on','off','off','on','on','on','off'}',[10 20 20 10 10 10 20]', ...
     'VariableNames',{'EndNodes','Power','Weight'});
G = graph(EdgeTable)
G = graph with properties:
     Edges: [7x3 table]
     Nodes: [8x0 table]
```
Add two new edges to the graph by creating a smaller table that can be concatenated to G.Edges. Note that this smaller table must use the same order of variables as G.Edges.

```
NewEdges = table([5 9; 3 6], {'on' 'off'}', [10 20]', ...
     'VariableNames',{'EndNodes','Power','Weight'});
G = addedge(G, NewEdges)G = graph with properties:
     Edges: [9x3 table]
     Nodes: [9x0 table]
```
View the new edge list of the graph, which includes the added edges.

#### G.Edges

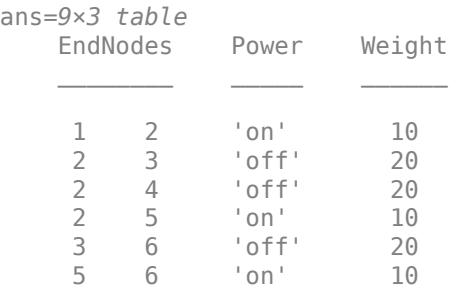

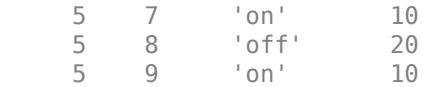

### **Input Arguments**

#### **G — Input graph**

graph object | digraph object

Input graph, specified as either a graph or digraph object. Use [graph](#page-5223-0) to create an undirected graph or [digraph](#page-3242-0) to create a directed graph.

Example:  $G = graph(1, 2)$ Example:  $G = digraph([1 2], [2 3])$ 

#### **s,t — Node pairs (as separate arguments)**

node indices | node names

Node pairs, specified as separate arguments of node indices or node names. Similarly located elements in s and t specify the source and target nodes for edges in the graph.

If you add edges using node names that are not already present in the graph, then addedge adds the new node names to the bottom of the g.Nodes.Name table. If s and t are categorical arrays, then the categories of s and t are used as node names. This can include categories that are not elements in s or t.

This table shows the different ways to refer to one or more nodes either by their numeric node indices or by their node names.

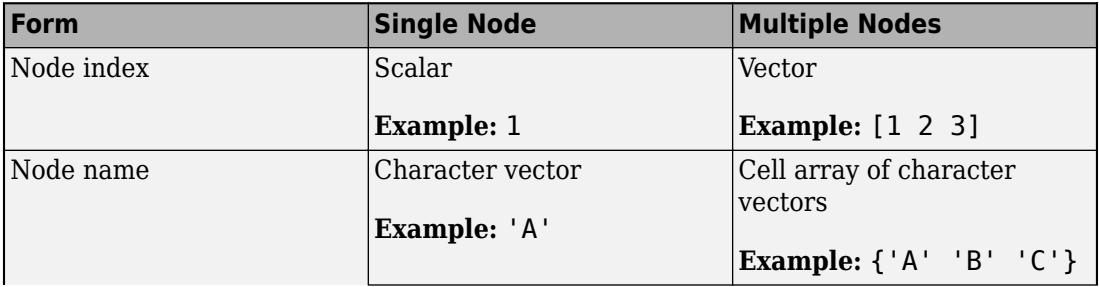

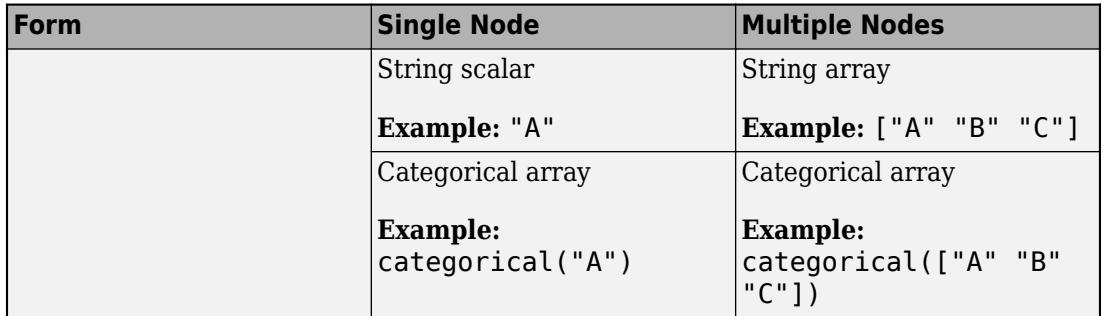

Example:  $G = addedge(G, [1 2], [3 4])$  adds two edges to the graph: one from node 1 to node 3, and one from node 2 to node 4.

Example: G = addedge(G, {'a' 'a'; 'b' 'c'}, {'b' 'c'; 'c' 'e'}) adds four edges to the graph, the first of which goes from 'a' to 'b'.

#### **w — Edge weights**

scalar | vector | matrix

Edge weights, specified as a scalar, vector, or matrix.

- If w is a scalar or row vector, then it is scalar expanded to specify a weight for each edge in s and t.
- If w is a column vector, then it must have the same length as  $s($ :  $)$  and  $t($ :  $)$ .
- If w is a matrix, then it must have the same number of elements as  $s($ :  $)$  and  $t($ :  $)$ .

Example:  $G = addedge(G, [2 2], [4 5], [1 100]')$  adds two edges with weights of 1 and 100.

Data Types: single | double Complex Number Support: Yes

#### **EdgeTable — Edge attributes**

table

Edge attributes, specified as a table. If you do not specify s and t to define the graph edges being added, then the first variable in EdgeTable is required to be a two-column matrix called EndNodes that defines the graph edges being added.

EdgeTable must have these general properties:

- For weighted graphs, EdgeTable must contain a variable Weight.
- If the graph has other edge attributes, then EdgeTable must contain all of the same variables as G.Edges to ensure compatibility.
- The order of variables in EdgeTable must be the same as that of G.Edges.

Data Types: table

### **Output Arguments**

**H — Output graph** graph object | digraph object

Output graph, returned as a [graph](#page-5223-0) or [digraph](#page-3242-0) object.

### **Compatibility Considerations**

### **Change in handling of duplicate edges**

*Behavior changed in R2018a*

graph, digraph, and addedge no longer produce errors when they encounter duplicate edges. Instead, the duplicate edges are added to the graph and the result is a multigraph. The [ismultigraph](#page-5006-0) function is useful to detect this situation, and [simplify](#page-5200-0) provides an easy way to remove the extra edges.

### **See Also**

[addnode](#page-4855-0) | [digraph](#page-3242-0) | [graph](#page-5223-0) | [numedges](#page-5049-0) | [rmedge](#page-5152-0)

#### **Topics**

"Directed and Undirected Graphs" "Modify Nodes and Edges of Existing Graph" "Add Graph Node Names, Edge Weights, and Other Attributes"

**Introduced in R2015b**

### <span id="page-4855-0"></span>**addnode**

Add new node to graph

### **Syntax**

- $H = addnode(G, nodeIDs)$
- $H = addnode(G, numNodes)$
- $H = addnode(G,NodeProps)$

### **Description**

 $H = addnode(G,nodeIDs)$  adds the nodes specified by nodelles to graph G. The node names in nodeIDs must not refer to nodes already present in G.

H = addnode(G,numNodes) adds a number of new nodes to G equal to numNodes. If G contains nodes with names, then the new nodes are assigned sequential names indicating their row placement in G.Nodes.Name. For example, 'Node5' is located at G.Nodes.Name(5).

 $H = addnode(G,NodeProps)$  adds new nodes to G with the node properties in NodeProps. One node is added for each row in NodeProps. The NodeProps table must be able to be concatenated to G. Nodes, so that the result is  $H.$  Nodes =  $[G.$  Nodes; NodeProps].

### **Examples**

#### **Add Nodes to Graph**

Add two nodes to a graph that does not have node names.

```
G = graph([1 2 3], [2 3 4])G = graph with properties:
```

```
 Edges: [3x1 table]
     Nodes: [4x0 table]
G = addnode(G, 2)G = graph with properties:
     Edges: [3x1 table]
     Nodes: [6x0 table]
```
Add node names to the graph, and then add five additional new nodes. The autogenerated names for the new nodes indicate their placement in G.Nodes.Name.

```
G.Nodes.Name = \{A' | B' | C' | D' | E' | F'\}G = graph with properties:
     Edges: [3x1 table]
     Nodes: [6x1 table]
G = addnode(G, 5);
G.Nodes
ans=11×1 table
        Name 
\sim \sim \sim \sim 'A' 
      'B' 
      'C' 
      'D' 
      'E' 
      'F' 
      'Node7' 
      'Node8' 
      'Node9' 
      'Node10'
      'Node11'
```
#### **Add Named Nodes to Graph**

Create a directed graph with named nodes, and then add two named nodes to the graph.

```
G = digraph({'A' 'B' 'C'}}, {'D' 'C' 'D'}})G = digraph with properties:
     Edges: [3x1 table]
     Nodes: [4x1 table]
G = addnode(G, { 'E' ' F' } )G = digraph with properties:
     Edges: [3x1 table]
     Nodes: [6x1 table]
```
If the graph does not already have node names, then adding named nodes to the graph automatically generates names for the other nodes.

Create a directed graph without node names, and then add two named nodes to the graph.

```
H = digraph([1 2 3], [4 3 4])H = digraph with properties:
     Edges: [3x1 table]
     Nodes: [4x0 table]
H = addnode(H, { 'E', 'F'} );
H.Nodes
ans=6×1 table
      Name
```
 'Node1' 'Node2' 'Node3' 'Node4' 'E' 'F'

#### **Add Nodes with Attributes to Graph**

Create a graph whose nodes represent airports.

```
G = graph({'JFK' 'LAX'}', {'LAX' 'DEN'})G = graph with properties:
     Edges: [2x1 table]
     Nodes: [3x1 table]
```
Add a node attribute to indicate whether each airport has free WIFI.

```
G.Nodes.WIFI = [false true true]';
G.Nodes
```

```
ans=3×2 table
        Name WIFI 
\frac{1}{2} , \frac{1}{2} , \frac{1}{2} , \frac{1}{2} , \frac{1}{2} , \frac{1}{2} , \frac{1}{2} , \frac{1}{2} 'JFK' false
         'LAX' true 
         'DEN' true
```
Add two new nodes to the graph by creating a table, NodeProps, containing the node name and WIFI status of each new node. Use addnode to concatenate NodeProps to G.Nodes.

```
NodeProps = table({'ATL' 'ANC'}', [false true]', ... 'VariableNames', {'Name' 'WIFI'});
G = addnode(G, NodeProps);
```
View the modified node table.

#### G.Nodes

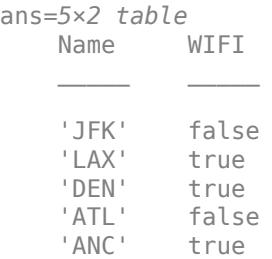

### **Input Arguments**

#### **G — Input graph**

graph object | digraph object

Input graph, specified as either a graph or digraph object. Use [graph](#page-5223-0) to create an undirected graph or [digraph](#page-3242-0) to create a directed graph.

Example:  $G = graph(1, 2)$ Example:  $G = digraph([1 2], [2 3])$ 

#### **nodeIDs — Node names**

one or more node names

Node names, specified as one or more node names in one of these forms:

- **Single Node** Character vector 'A' or string scalar "A".
- **Multiple Nodes** Cell array of character vectors {'A' 'B' 'C'} or string array ["A" "B" "C"].

```
Example: H = addnode(G, 'A')Example: H = addnode(G, [''A" "B" "C"])Data Types: char | cell | string
```
## **numNodes — Number of nodes to add**

nonnegative numeric scalar

Number of nodes to add, specified as a nonnegative numeric scalar.

### **NodeProps — Node attributes**

table

Node attributes, specified as a table. NodeProps can contain any number of variables to describe attributes of the graph nodes, but must be able to be concatenated to G.Nodes, so that the result is  $H.$  Nodes = [G. Nodes; NodeProps]. For node names, use the variable Name, since this variable name is used by some graph functions. If there is a variable Name, then it must be a cell array of character vectors or string array specifying a unique name in each row. See [table](#page-14437-0) for more information on constructing a table.

Data Types: table

## **Output Arguments**

## **H — Output graph**

graph object | digraph object

Output graph, returned as a [graph](#page-5223-0) or [digraph](#page-3242-0) object.

# **See Also**

[addedge](#page-4849-0) | [digraph](#page-3242-0) | [graph](#page-5223-0) | [numnodes](#page-5051-0) | [rmnode](#page-5160-0)

## **Topics**

"Directed and Undirected Graphs" "Modify Nodes and Edges of Existing Graph" "Add Graph Node Names, Edge Weights, and Other Attributes"

## **Introduced in R2015b**

# **adjacency**

Graph adjacency matrix

# **Syntax**

- $A = adjacency(G)$
- $A = adjacency(G, 'weighted')$
- $A = adjacency(G, weights)$

# **Description**

 $A = adjacency(G)$  returns the sparse adjacency matrix for graph G. If  $(i, j)$  is an edge in G, then  $A(i, j) = 1$ . Otherwise,  $A(i, j) = 0$ .

A = adjacency(G,'weighted') returns a weighted adjacency matrix, where for each edge  $(i, j)$ , the value  $A(i, j)$  contains the weight of the edge. If the graph has no edge weights, then  $A(i, j)$  is set to 1. For this syntax, G must be a simple graph such that ismultigraph(G) returns false.

A = adjacency(G,weights) returns a weighted adjacency matrix with edge weights given by the vector weights. For each edge  $(i, j)$  in G, the adjacency matrix has value  $A(i,j)$  = weights (findedge(G,i,j)). For this syntax, G must be a simple graph such that ismultigraph(G) returns false.

# **Examples**

## **Adjacency Matrix of Graph**

Create a directed graph using an edge list, and then find the equivalent adjacency matrix representation of the graph. The adjacency matrix is returned as a sparse matrix.

```
s = [1 \ 1 \ 1 \ 2 \ 2 \ 3];t = [2 \ 3 \ 4 \ 5 \ 6 \ 7];G = digraph(s,t)G = digraph with properties:
     Edges: [6x1 table]
     Nodes: [7x0 table]
A = adjacency(G)A =(1, 2) 1
   (1,3) 1<br>(1,4) 1
   (1, 4)(2,5) 1<br>(2.6) 1
   (2, 6)
```
 $(3,7)$  1

#### **Adjacency Matrix of Weighted Graph**

Create an undirected graph using an upper triangular adjacency matrix. When constructing a graph with an adjacency matrix, the nonzero values in the matrix correspond to edge weights.

```
A = [0 5 3 0;0 0 1 2; 0 0 0 11; 0 0 0 0]
A = 4×4
 0 5 3 0
     \begin{array}{ccccccccc}\n0 & 0 & 1 & 2 \\
0 & 0 & 0 & 11\n\end{array}\Theta 0
      0 0 0 0
G = graph(A, 'upper')G = graph with properties:
```

```
 Edges: [5x2 table]
 Nodes: [4x0 table]
```
#### G.Edges

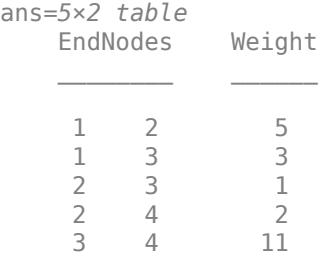

Use adjacency to return the adjacency matrix of the graph. Regardless of the form of adjacency matrix used to construct the graph, the adjacency function always returns a symmetric and sparse adjacency matrix containing only 1s and 0s.

```
B = adjacency(G)
```
 $B =$ 

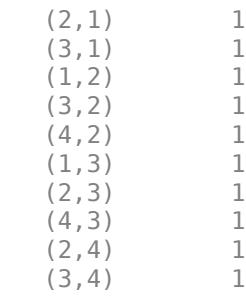

### **Reconstruct Weighted Adjacency Matrix**

Create a weighted graph.

G = digraph([1 1 1 2 3 4],[2 3 4 4 2 3],[5 6 7 8 9 10]); G.Edges

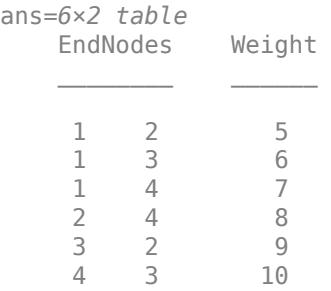

Find the adjacency matrix of the graph.

 $A = adjacency(G)$  $A =$  $(1,2)$  1  $(3,2)$  1<br>(1.3) 1  $(1,3)$  $(4,3)$  1<br>(1.4) 1  $(1,4)$  1<br>(2.4) 1  $(2, 4)$ 

This form of the adjacency matrix does not include the edge weights. Use the 'weighted' option to include the edge weights in the adjacency matrix.

```
A = adjacency(G, 'weighted')
```
 $A =$ 

 $(1,2)$  5<br>(3.2) 9  $(3, 2)$  (1,3) 6 (4,3) 10  $(1, 4)$  7  $(2, 4)$  8

Preview a full storage version of the matrix. Since G is a directed graph, the adjacency matrix is not symmetric. However, the adjacency matrix *is* symmetric for undirected graphs.

 $B = full(A)$ 

B = *4×4* 0 5 6 7 0 0 0 8 0 9 0 0 0 0 10 0

# **Input Arguments**

## **G — Input graph**

graph object | digraph object

Input graph, specified as either a graph or digraph object. Use [graph](#page-5223-0) to create an undirected graph or [digraph](#page-3242-0) to create a directed graph.

Example:  $G = graph(1, 2)$ Example:  $G = digraph([1 2], [2 3])$ 

## **weights — Edge weights**

vector

### Edge weights, specified as a vector.

Example:  $A = adjacency(G, [1 2 3 4])$ Data Types: double | logical Complex Number Support: Yes

# **Output Arguments**

## **A — Adjacency matrix**

sparse matrix

Adjacency matrix, returned as a sparse matrix. The size of A is numnodes(G)-bynumnodes(G).

# **Tips**

• Edges with weight zero are not visible in the sparse adjacency matrix returned by adjacency. This means that a weighted adjacency matrix can represent a weighted graph only if there are no edges of weight zero.

# **See Also**

[digraph](#page-3242-0) | [graph](#page-5223-0) | [incidence](#page-4985-0) | [laplacian](#page-5012-0)

**Introduced in R2015b**

# **bctree**

Block-cut tree graph

# **Syntax**

 $tree = betteree(G)$  $[tree,ind] = bctree(G)$ 

# **Description**

tree  $=$  bctree(G) returns the block-cut tree of graph G, such that each node in tree represents either a [biconnected component on page 1-4867](#page-4872-0) or [cut vertex on page 1-4869](#page-4874-0) of G. A node representing a cut vertex is connected to all nodes representing biconnected components that contain that cut vertex.

 $[tree,ind] = betree(G)$  also returns a vector of numeric node indices mapping the nodes of G into the nodes of tree.

# **Examples**

## **Compute Block-Cut Tree of Graph**

Compute the block-cut tree of a graph, view the resulting node properties, and then highlight the cut vertices in the graph plot.

Create and plot a graph.

s = [1 1 2 2 3 4 4 5 6 6 7 7 8]; t = [2 3 3 4 4 5 7 6 7 10 8 9 9];  $G = graph(s, t)$ ;  $p = plot(G);$ 

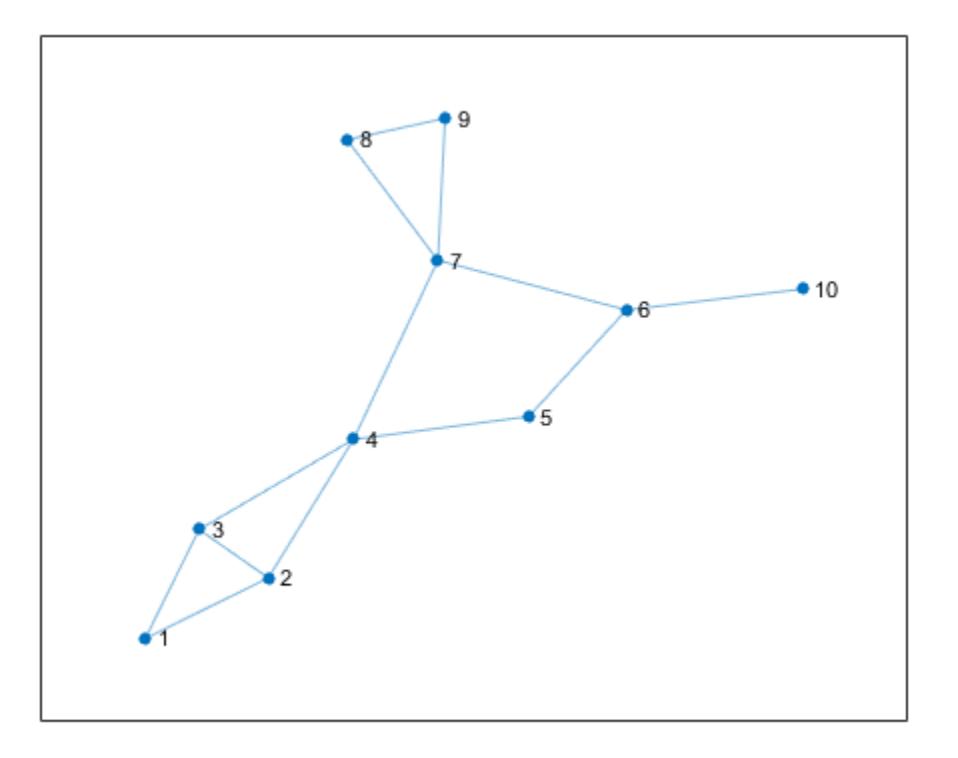

Compute the block-cut tree of the graph and view the node properties.

```
tree = between(G);tree.Nodes
```
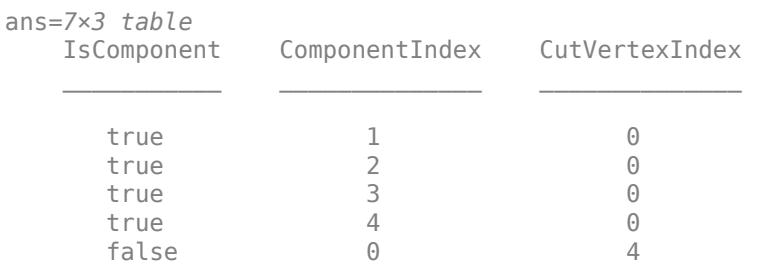

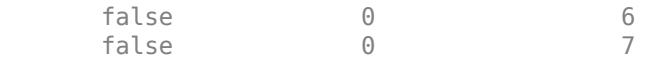

Plot the block-cut tree using red diamond markers for the nodes that represent cut vertices. The circular nodes represent the biconnected components in the original graph.

```
p2 = plot(tree,'MarkerSize',9);
highlight(p2,5:7,'Marker','d','NodeColor','r')
```
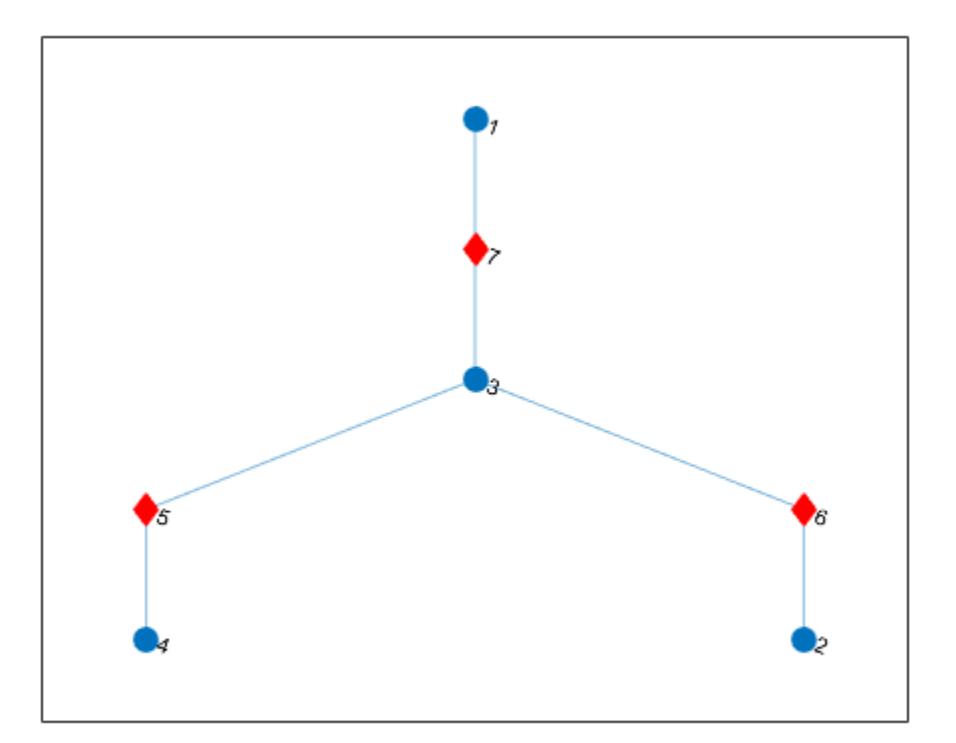

## **Return Node Indices for Block-Cut Tree**

Create and plot a graph.

s = [1 1 2 2 3 4 4 5 6 6 7 7 8]; t = [2 3 3 4 4 5 7 6 7 10 8 9 9];  $G = graph(s, t);$  $p = plot(G);$ 

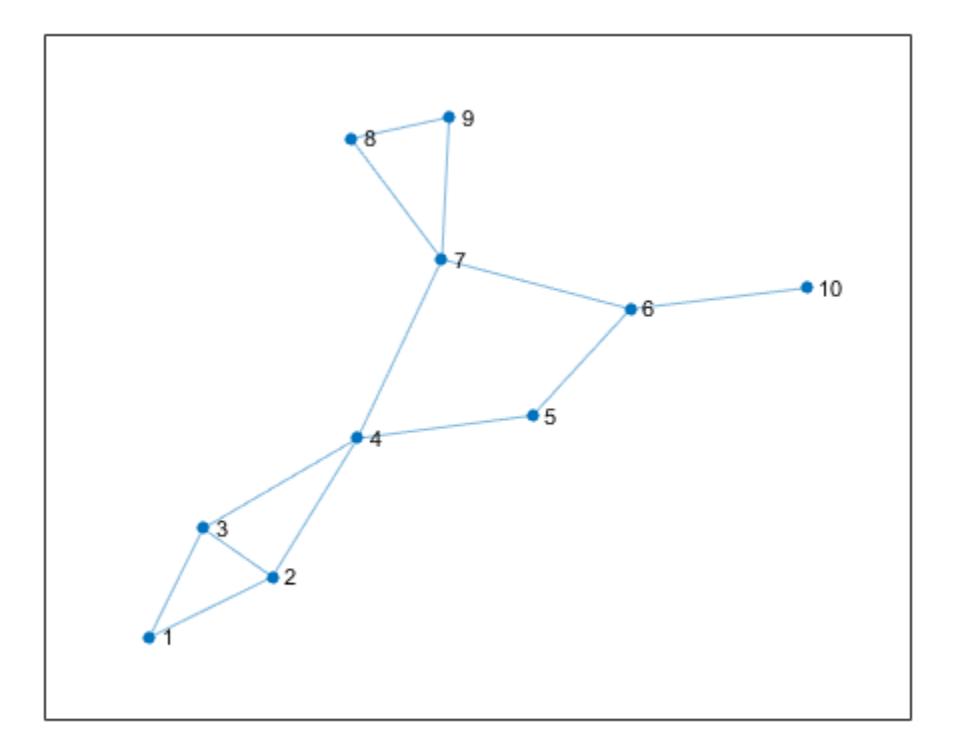

Compute the block-cut tree tr of the graph, and specify a second output ix to return the node indices.

 $[tr, ix] = betree(G)$ 

```
tr = graph with properties:
    Edges: [6x1 table]
   Nodes: [7x3 table]
ix = 1×10
    4 4 4 5 3 6 7 1 1 2
```
Each index  $ix(j)$  indicates the node in the block-cut tree that represents node j in the input graph. For example, node  $4$  in  $tr$  represents a component in  $G$  that contains nodes 1, 2, and 3, so the first three entries in ix are all 4.

## **Input Arguments**

**G — Input graph** graph object

Input graph, specified as a graph object. Use [graph](#page-5223-0) to create an undirected graph object.

Example:  $G = graph(1, 2)$ 

# **Output Arguments**

### **tree — Block-cut tree graph**

graph object

Block-cut tree graph, returned as a graph object. tree contains a node for each cut vertex in G and a node for each biconnected component in G. The nodes table tree.Nodes contains additional node attributes to describe what each node represents:

- tree.Nodes.IsComponent(i) Value equal to logical 1 (true) if node i represents a biconnected component. Otherwise, the value is equal to and logical 0 (false).
- tree.Nodes.ComponentIndex(i) Index indicating the component represented by node i. The value is zero if node i represents a cut vertex.

<span id="page-4872-0"></span>• tree. Nodes. CutVertexIndex(i)  $-$  Index indicating the cut vertex represented by node i. The value is zero if node i represents a biconnected component.

## **ind — Node indices**

vector

Node indices, returned as a numeric vector.  $ind(i)$  is the node in the output graph tree that represents node i in the input graph G:

- If node i is a cut vertex in graph G, then  $ind(i)$  is the associated node in tree.
- If node i is not a cut vertex, but belongs to one of the biconnected components in graph  $G$ , then  $ind(i)$  is the node in tree representing that biconnected component.
- If node i is an isolated node in graph G, then ind (i) is zero.

# **Definitions**

## **Biconnected Components**

A biconnected component of a graph is a maximally biconnected subgraph. A graph is biconnected if it does not contain any cut vertices.

Decomposing a graph into its biconnected components helps to measure how wellconnected the graph is. You can decompose any connected graph into a tree of biconnected components, called the *block-cut tree*. The blocks in the tree are attached at shared vertices, which are the cut vertices.

The illustration depicts:

- (a) An undirected graph with 11 nodes.
- (b) Five biconnected components of the graph, with the cut vertices of the original graph colored for each component to which they belong.
- (c) Block-cut tree of the graph, which contains a node for each biconnected component (as large circles) and a node for each cut vertex (as smaller multicolored circles). In the block-cut tree, an edge connects each cut vertex to each component to which it belongs.

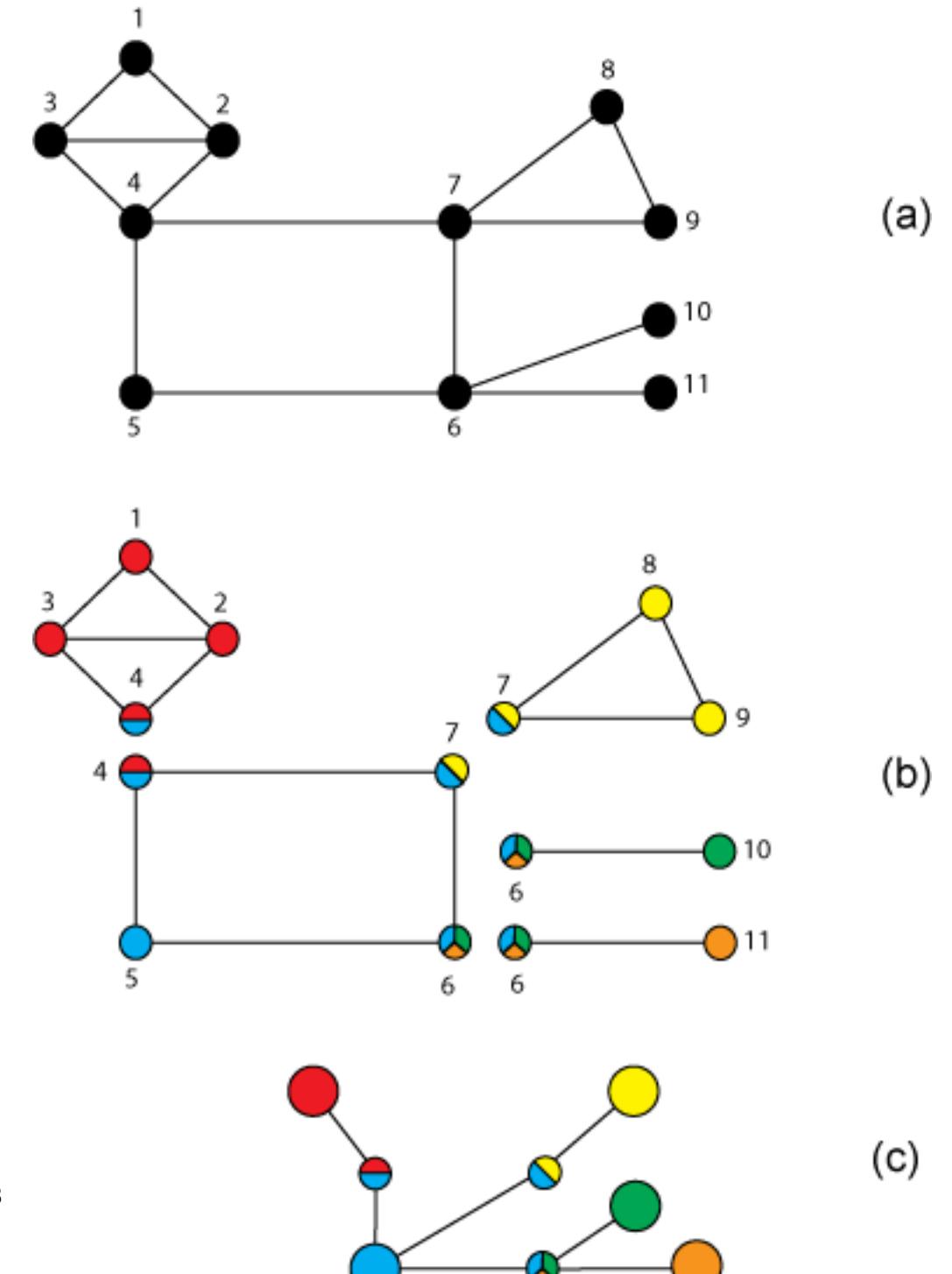

## <span id="page-4874-0"></span>**Cut Vertices**

Also known as *articulation points*, cut vertices are graph nodes whose removal increases the number of connected components. In the previous illustration, the cut vertices are those nodes with more than one color: nodes 4, 6, and 7.

# **See Also**

[biconncomp](#page-4893-0) | [condensation](#page-3183-0)

## **Topics**

"Directed and Undirected Graphs" "Visualize Breadth-First and Depth-First Search"

## **Introduced in R2016b**

# **bfsearch**

Breadth-first graph search

# **Syntax**

```
v = bfsearch(G,s)
T = bfsearch(G, s, events)[T,E] = bfsearch(G,s,events)[ ] = bfsearch(, 'Restart', tf)
```
# **Description**

 $v = b$  fsearch(G, s) applies [breadth-first search on page 1-4886](#page-4891-0) to graph G starting at node s. The result is a vector of node IDs in order of their discovery.

T = bfsearch(G,s,events) customizes the output of the breadth-first search by flagging one or more search events. For example,  $T = b$  fsearch( $G, s$ , 'allevents') returns a table containing all flagged events, and  $X = b$  fsearch(G, s, 'edgetonew') returns a matrix or cell array of edges.

 $[T, E]$  = bfsearch(G, s, events) additionally returns a vector of edge indices E when events is set to 'edgetonew', 'edgetodiscovered', or 'edgetofinished'. The edge indices are for unique identification of edges in a multigraph.

 $[$   $\quad \_$  ] = bfsearch( $\_$ , 'Restart', tf), where tf is true, restarts the search if no new nodes are reachable from the discovered nodes. You can use any of the input or output argument combinations in previous syntaxes. This option ensures that the breadthfirst search reaches all nodes and edges in the graph, even if they are not reachable from the starting node, s.

# **Examples**

## **Perform Breadth-First Graph Search**

Create and plot a graph.

s = [1 1 1 1 2 2 2 2 2]; t = [3 5 4 2 6 10 7 9 8];  $G = graph(s, t);$ plot(G)

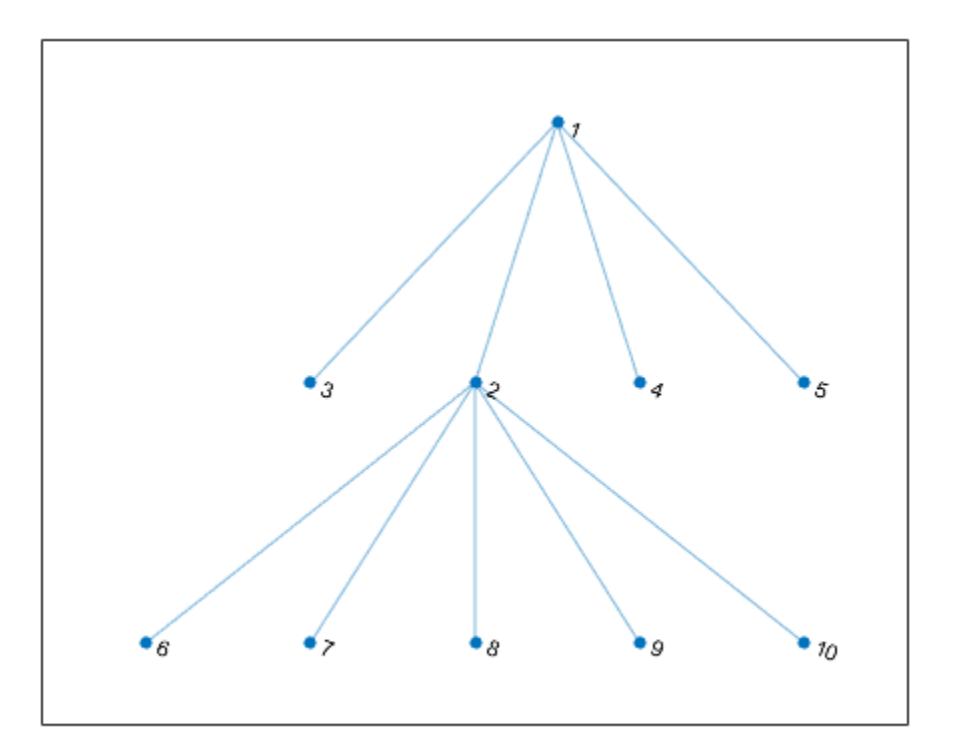

Perform a breadth-first search of the graph starting at node 2. The result indicates the order of node discovery.

 $v = bfsearch(G, 2)$ 

## **Breadth-First Graph Search with All Events**

Create and plot a directed graph.

s = [1 1 1 2 3 3 3 4 6];  $t = [2 4 5 5 6 7 4 1 4];$  $G = digraph(s,t);$ plot(G)

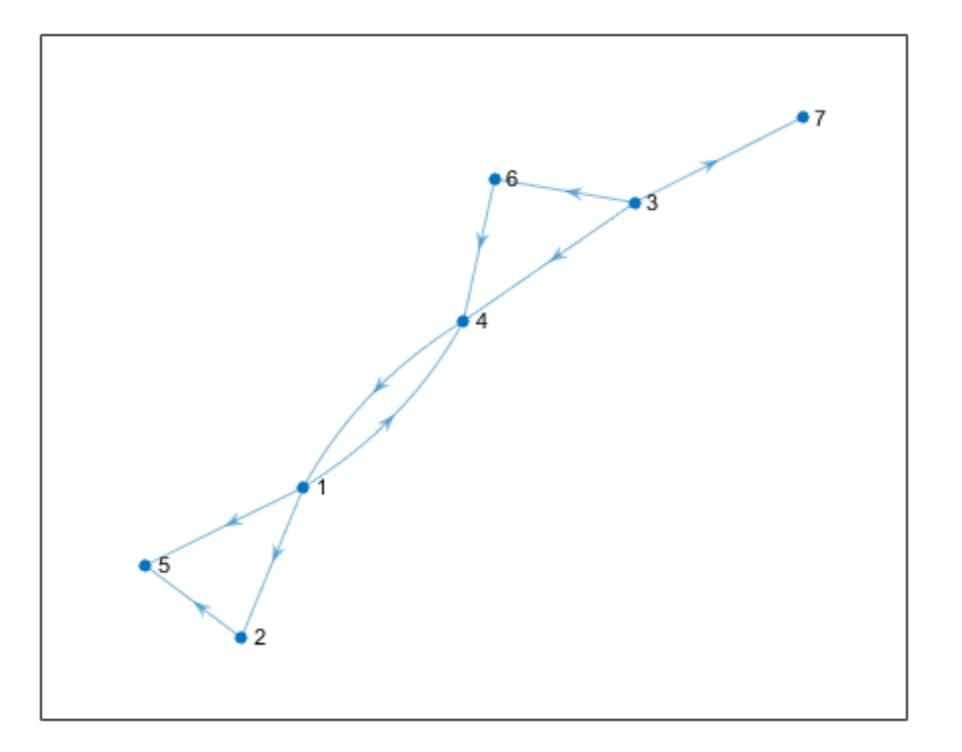

Perform a breadth-first search on the graph starting at node 1. Specify 'allevents' to return a table containing all of the events in the algorithm.

## $T = b$ fsearch(G,1,'allevents')

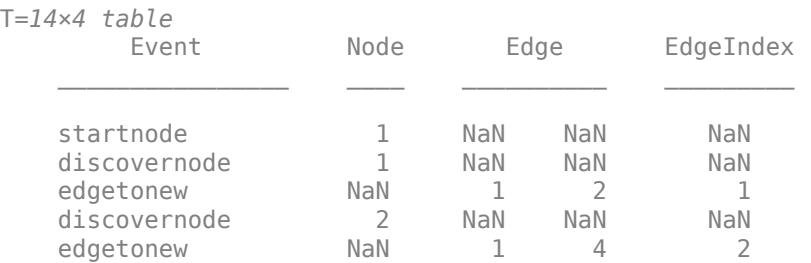

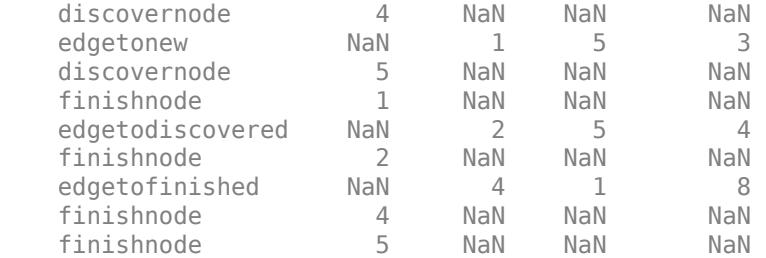

To follow the steps in the algorithm, read the events in the table from top to bottom. For example:

- **1** The algorithm begins at node 1
- **2** An edge is discovered between node 1 and node 2
- **3** Node 2 is discovered
- **4** and so on...

### **Breadth-First Graph Search with Multiple Components**

Perform a breadth-first search of a graph with multiple components, and then highlight the graph nodes and edges based on the search results.

Create and plot a directed graph. This graph has two weakly connected components.

s = [1 1 2 2 2 3 4 7 8 8 8 8]; t = [3 4 7 5 6 2 6 2 9 10 11 12];  $G = digraph(s,t);$  $p = plot(G, 'Layout', 'layered')$ ;

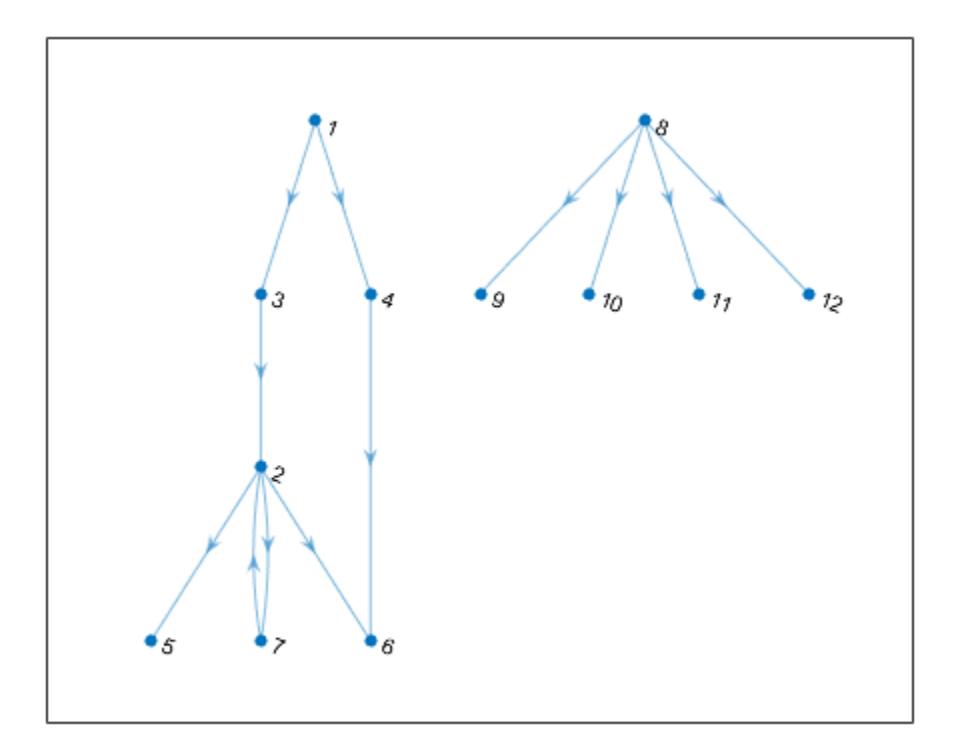

```
c = \text{conncomp}(G, 'Type' , 'weak')c = 1 \times 121 1 1 1 1 1 1 2 2 2 2 2 2
```
Perform a breadth-first search of the graph starting at node 2, and flag the 'edgetonew', 'edgetofinished', and 'startnode' events. Specify Restart as true to make the search restart whenever there are remaining nodes that cannot be reached.

```
events = {'edgetonew','edgetofinished','startnode'};
T = bfsearch(G, 2, events, 'Restart', true)
```
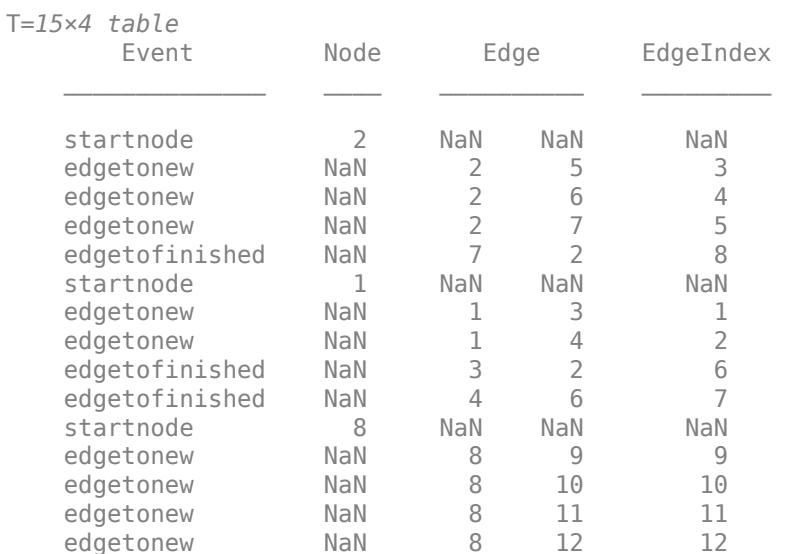

When Restart is true, the 'startnode' event returns information about where and when the algorithm restarts the search.

Highlight the graph based on event:

- Color the starting nodes red.
- Green edges are for 'edgetonew'
- Black edges are for 'edgetofinished'

```
highlight(p, 'Edges', T.EdgeIndex(T.Event == 'edgetonew'), 'EdgeColor', 'g')
highlight(p, 'Edges', T.EdgeIndex(T.Event == 'edgetofinished'), 'EdgeColor', 'k') 
highlight(p,T.Node(~isnan(T.Node)),'NodeColor','r')
```
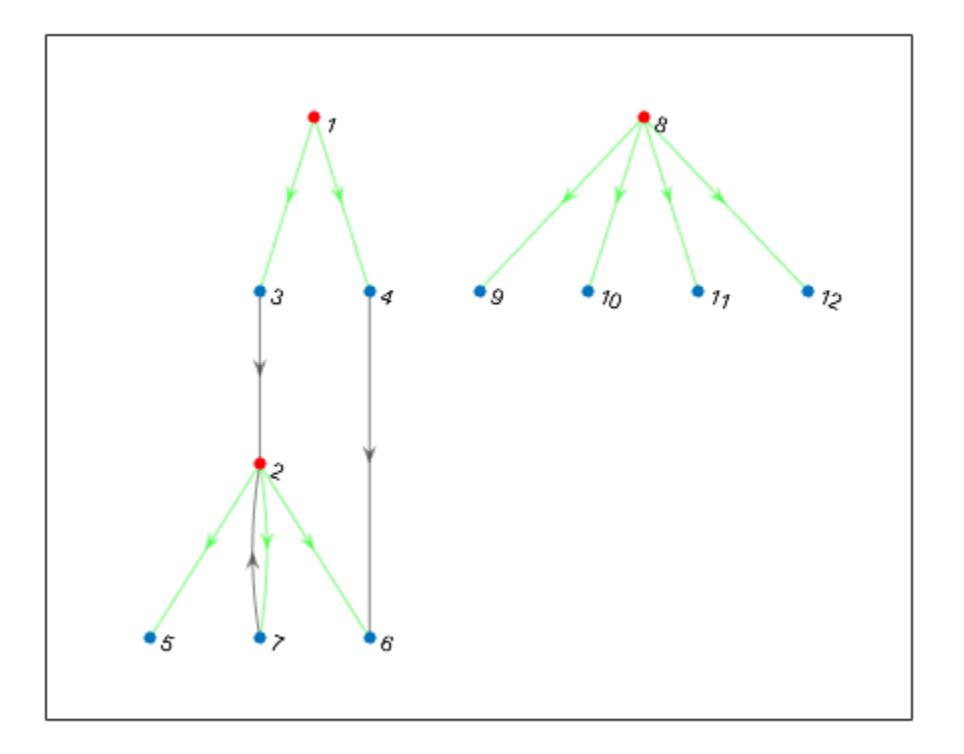

## **Determine if Graph is Bipartite**

Use breadth-first search to determine that a graph is bipartite, and return the relevant partitions. A bipartite graph is a graph that has nodes you can divide into two sets, A and B, with each edge in the graph connecting a node in A to a node in B.

Create and plot a directed graph.

s = [1 1 1 1 2 2 4 5 6 7 8];  $t = [2 \ 3 \ 6 \ 8 \ 5 \ 10 \ 6 \ 6 \ 10 \ 3 \ 10];$  $g = digraph(s,t);$ plot(g);

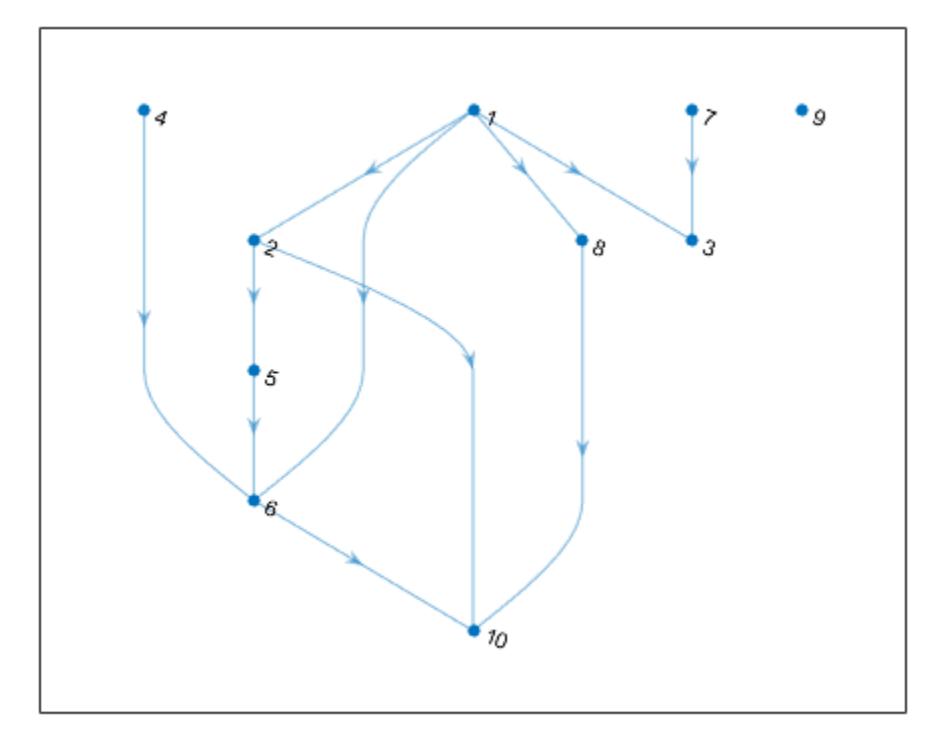

Use a breadth-first search on the graph to determine if it is bipartite, and if so, return the relevant partitions.

```
events = {'edgetonew', 'edgetodiscovered', 'edgetofinished'};
T = bfsearch(g, 1, events, 'Restart', true);partitions = false(1, numnodes(g));is_bipart = true;
is_edgetonew = T.Event == 'edgetonew';
ed = T.Edge;for ii=1:size(T, 1) 
     if is_edgetonew(ii)
        partitions(ed(ii, 2)) = \neg partitions(ed(i), 1);
     else
```

```
if partitions(ed(ii, 1)) == partitions(ed(ii, 2))
             is bipart = false;
              break;
         end
     end
end
is_bipart
is_bipart = logical
    1
```
Since g is bipartite, the partitions variable contains the information about which partition each node belongs to.

Plot the bipartite graph with the 'layered' layout, using the partitions variable to specify the source nodes that appear in the first layer.

partitions

```
partitions = 1x10 logical array
   0 1 1 0 0 1 0 1 0 0
plot(g, 'Layout', 'layered', 'Source', find(partitions));
```
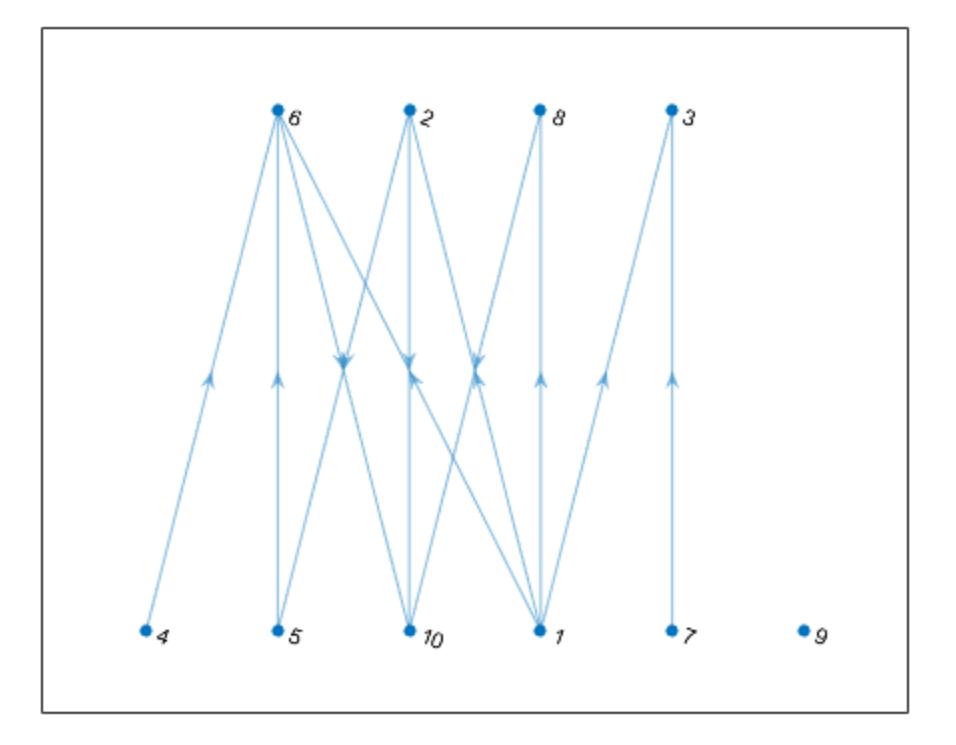

# **Input Arguments**

### **G — Input graph**

graph object | digraph object

Input graph, specified as either a graph or digraph object. Use [graph](#page-5223-0) to create an undirected graph or [digraph](#page-3242-0) to create a directed graph.

Example:  $G = graph(1, 2)$ Example: G = digraph([1 2],[2 3])

## **s — Starting node**

node index | node name

Starting node, specified as one of the values in this table.

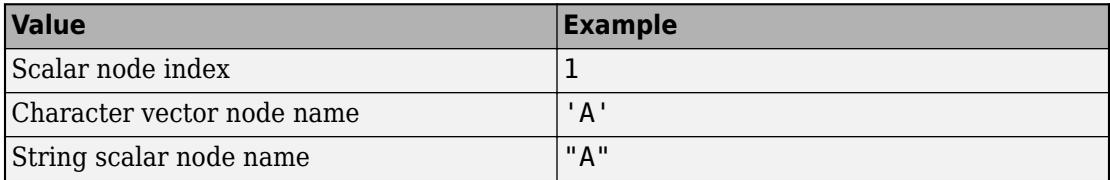

Example: bfsearch(G,1)

## **events — Flagged search events**

```
'discovernode' (default) | 'startnode' | 'finishnode' | 'edgetonew' |
'edgetodiscovered' | 'edgetofinished' | 'allevents' | cell array | string array
```
Flagged search events, specified as one of the options in the following table.

- To flag single events, use the flag names.
- To flag a subset of events, put two or more flag names into a cell array or string array.
- To flag all events, use 'allevents'.

**Note** Depending on the value of events, the output of bfsearch varies. See the last column in the following table for information about the output returned by each option.

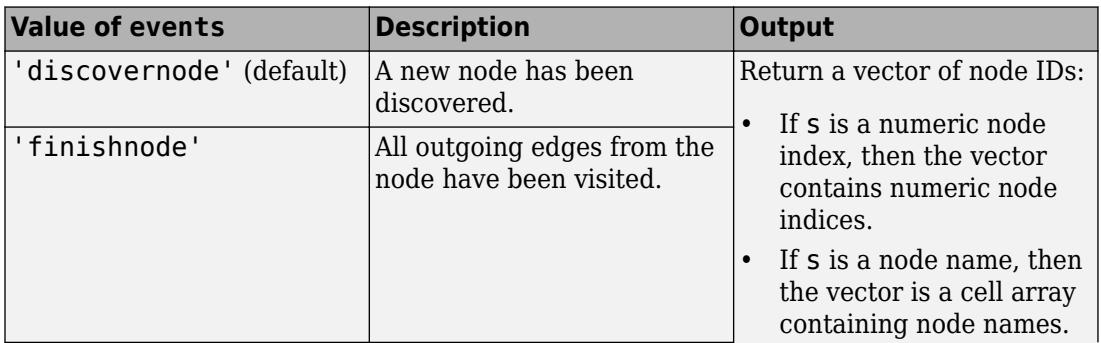

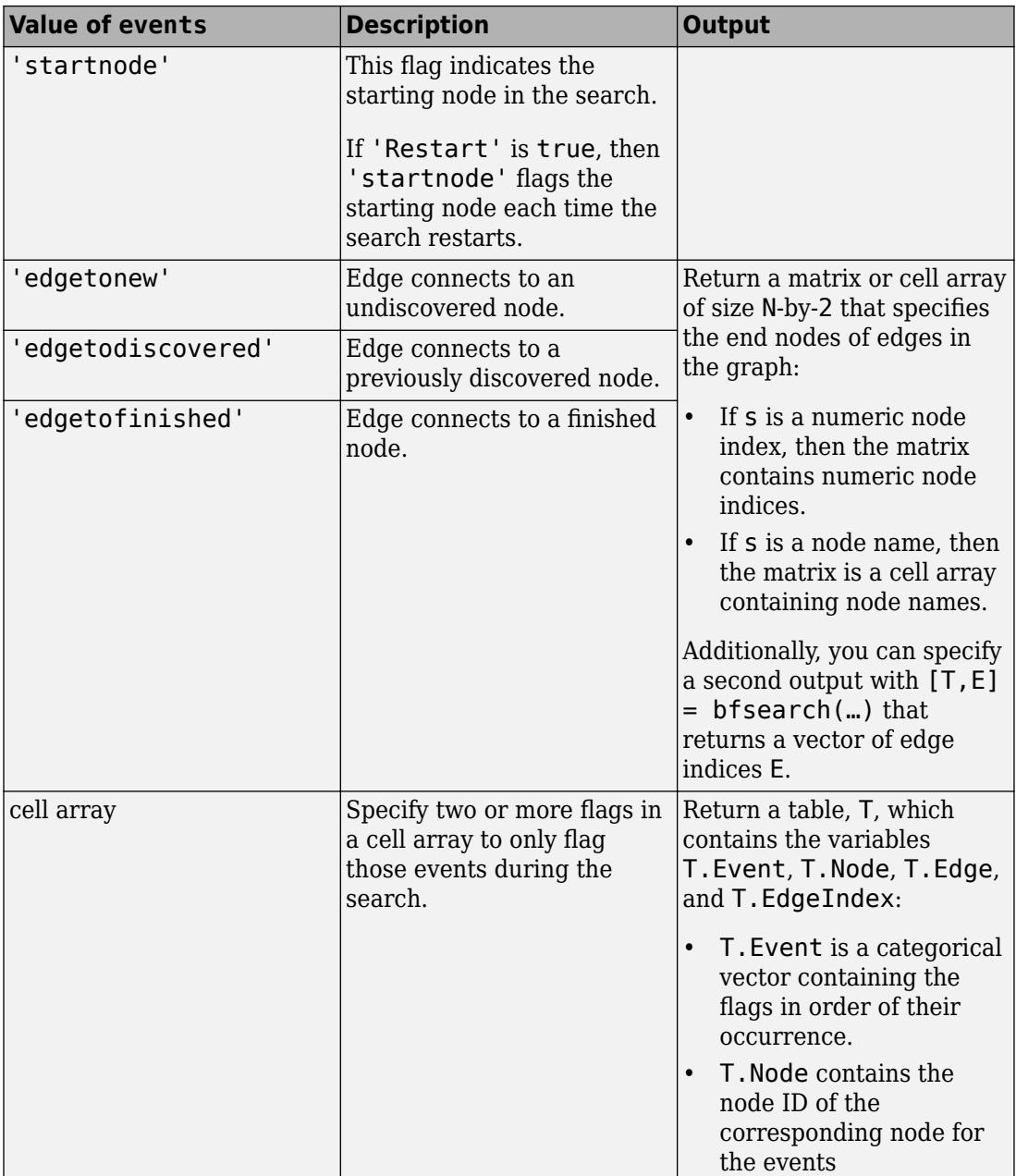

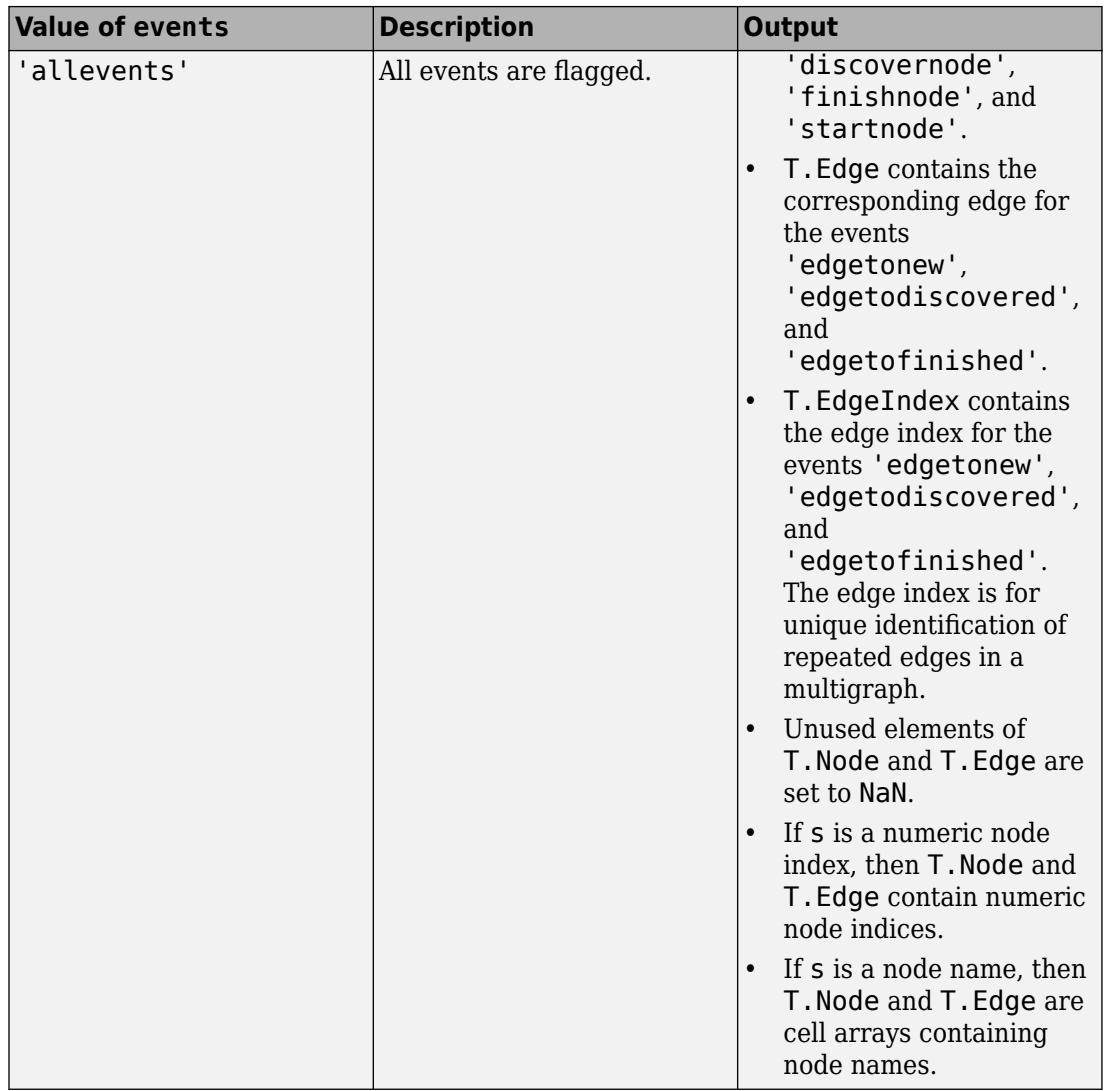

Example:  $v = b$  fsearch(G,3) begins the search at the third node and returns a vector, v, containing the nodes in order of discovery. This is the same as  $v =$ bfsearch(G,3,'discovernode').

Example:  $X = b$  fsearch(G, 'A', 'edgetonew') begins at the node named 'A' and returns a cell array, X, indicating each of the edges that connects to an undiscovered node during the search.

Example:  $T = b$ fsearch( $G, S, \{$ 'discovernode', 'finishnode'}) returns a table,  $T$ , but only flags when new nodes are discovered or when a node is marked finished.

```
Example: T = b fsearch(G, s, 'allevents') flags all search events and returns a
table, T.
```

```
Data Types: char | string | cell
```
#### **tf — Toggle to restart search**

false (default) | true

Toggle to restart search, specified as false (default) or true. This option is useful if the graph contains nodes that are unreachable from the starting node. If 'Restart' is true, then the search restarts whenever undiscovered nodes remain that are unreachable from the discovered nodes. The new start node is the node with smallest index that is still undiscovered. The restarting process repeats until bfsearch discovers all nodes.

'Restart' is false by default, so that the search only visits nodes that are reachable from the starting node.

When 'Restart' is true, the 'discovernode' and 'finishnode' events occur once for each node in the graph. Also, each edge in the graph is flagged once by 'edgetonew', 'edgetodiscovered', or 'edgetofinished'. The edges flagged by 'edgetonew' form one or more trees.

Example: T = bfsearch(graph([1 3],[2 4]),1,'Restart',true) searches both of the connected components in the graph.

Data Types: logical

## **Output Arguments**

### **v — Node IDs**

numeric column vector | cell vector

Node IDs, returned in one of the following formats:

• If you use a numeric node ID to specify the starting node s, then v is a numeric column vector of node indices.

• If s is a character vector or string containing a node name, then v is a cell vector containing node names.

The node IDs in v reflect the order of discovery by the breadth-first graph search.

## **T — Search results**

table | vector | matrix | cell array of node names

Search results, returned in one of the following formats:

- If events is not specified or is 'discovernode', 'finishnode', or 'startnode', then T is a vector of node IDs similar to v.
- If events is 'edgetonew', 'edgetodiscovered', or 'edgetofinished', then T is a matrix or cell array of size N-by-2 indicating the source and target nodes for each relevant edge.
- If events is a cell array of search events or 'allevents', then T is a table containing the flagged search events. The table contains the search event flags in T.Event, relevant node IDs in T.Node, and relevant edges in T.Edge and T.EdgeIndex.

In all cases:

- The order of the elements or rows of T indicates their order of occurrence during the search.
- If you specify s as a numeric node ID, then T also refers to nodes using their numeric IDs.
- If you specify s as a node name, then T also refers to nodes using their names.

### **E — Edge indices**

vector

Edge indices, returned as a vector.

Specify this output to get a vector of edge indices for the events 'edgetonew', 'edgetodiscovered', or 'edgetofinished'. The N-by-1 vector of edge indices corresponds with T, which is a matrix or cell array of size N-by-2 indicating the source and target nodes for each relevant edge.

```
Example: [T, E] = bfsearch(G, S, 'edgetonew')
```
# <span id="page-4891-0"></span>**Tips**

• dfsearch and bfsearch treat undirected graphs the same as directed graphs. An undirected edge between nodes s and t is treated like two directed edges, one from s to t and one from t to s.

# **Algorithms**

The Breadth-First search algorithm begins at the starting node, s, and inspects all of its neighboring nodes in order of their node index. Then for each of those neighbors, it visits their unvisited neighbors in order. The algorithm continues until all nodes that are reachable from the starting node have been visited.

In pseudo-code, the algorithm can be written as:

```
Event startnode(S)
Event discovernode(S)
NodeList = {S}WHILE NodeList is not empty
  C = NodeList{1} Remove first element from NodeList
   FOR edge E from outgoing edges of node C, connecting to node N
    Event edgetonew(C, E), edgetodiscovered(C, E) or edgetofinished(C, E)
     (depending on the state of node N)
     IF event was edgetonew
       Event discovernode(N)
       Append N to the end of NodeList
     END
   END
   Event finishnode(C)
END
```
bfsearch can return flags to describe the different events in the algorithm, such as when a new node is discovered or when all of the outgoing edges of a node have been visited. The event flags are listed here.

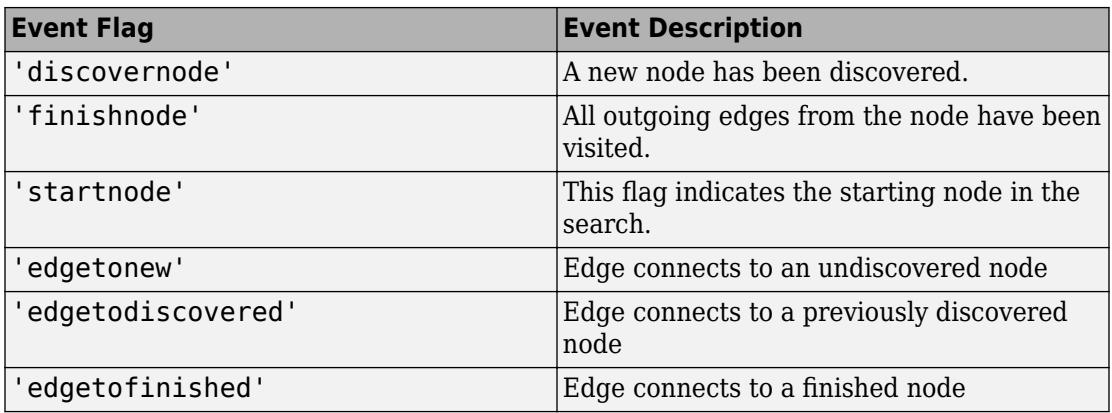

For more information, see the input argument description for events.

**Note** In cases where the input graph contains nodes that are unreachable from the starting node, the 'Restart' option provides a way to make the search visit every node in the graph. In that case, the 'startnode' event indicates the starting node each time the search restarts.

## **See Also**

[conncomp](#page-4926-0) | [dfsearch](#page-4941-0) | [digraph](#page-3242-0) | [graph](#page-5223-0)

## **Topics**

"Visualize Breadth-First and Depth-First Search"

## **Introduced in R2015b**

# <span id="page-4893-0"></span>**biconncomp**

Biconnected graph components

# **Syntax**

```
bins = biconncomp(G)bins = biconncomp(G,'OutputForm',form)
[bins,iC] = biconncomp(\_\_)
```
# **Description**

bins = biconncomp(G) returns the [biconnected components on page 1-4895](#page-4900-0) of graph G as bins. The bin numbers indicate which biconnected component each edge in the graph belongs to. Each edge in G belongs to a single biconnected component, whereas the nodes in G can belong to more than one biconnected component. Two nodes belong to the same biconnected component if removing any one node from the graph does not disconnect them.

bins = biconncomp(G,'OutputForm',form), where form is 'cell', returns the output as a cell array such that  $bins$  { j } contains the node IDs of all nodes in component j. The default for form is 'vector'.

 $[\text{bins}, \text{ic}] = \text{biconncomp}$  ) additionally returns the node indices iC indicating which nodes are [cut vertices on page 1-4898](#page-4903-0) (also called articulation points).

# **Examples**

## **Highlight Biconnected Components**

Create and plot a graph. Color the edges based on which biconnected component each edge belongs to.

s = [1 1 2 2 3 4 4 5 6 6 7 7 8]; t = [2 3 3 4 4 5 7 6 7 10 8 9 9];

```
G = graph(s,t);p = plot(G,'LineWidth',2);
```
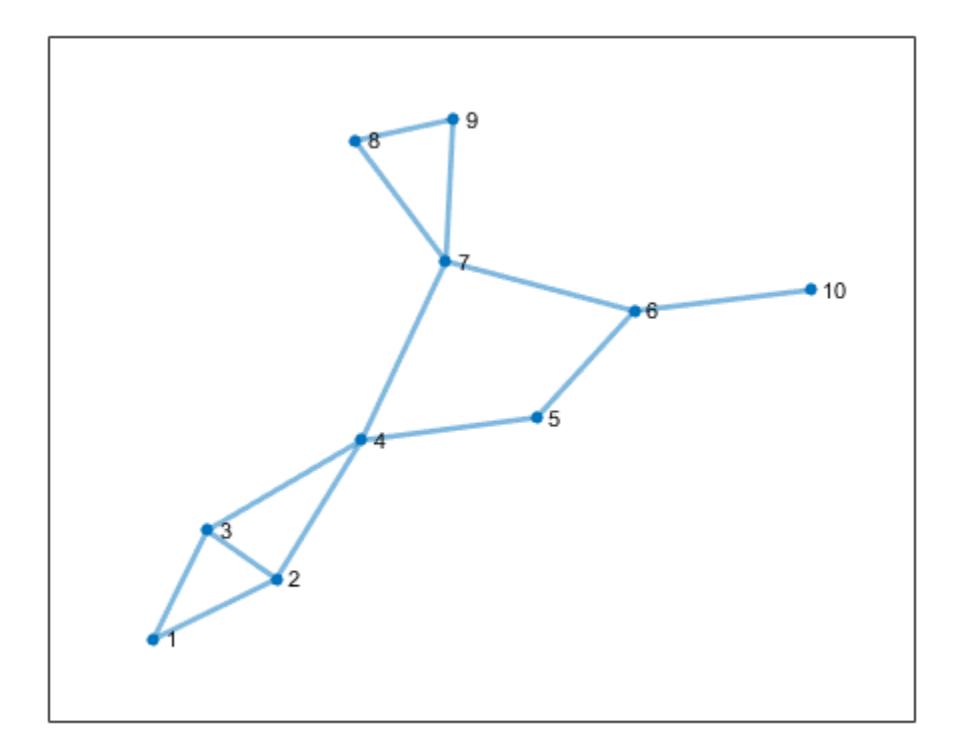

 $p.EdgeCData = biconncomp(G);$ 

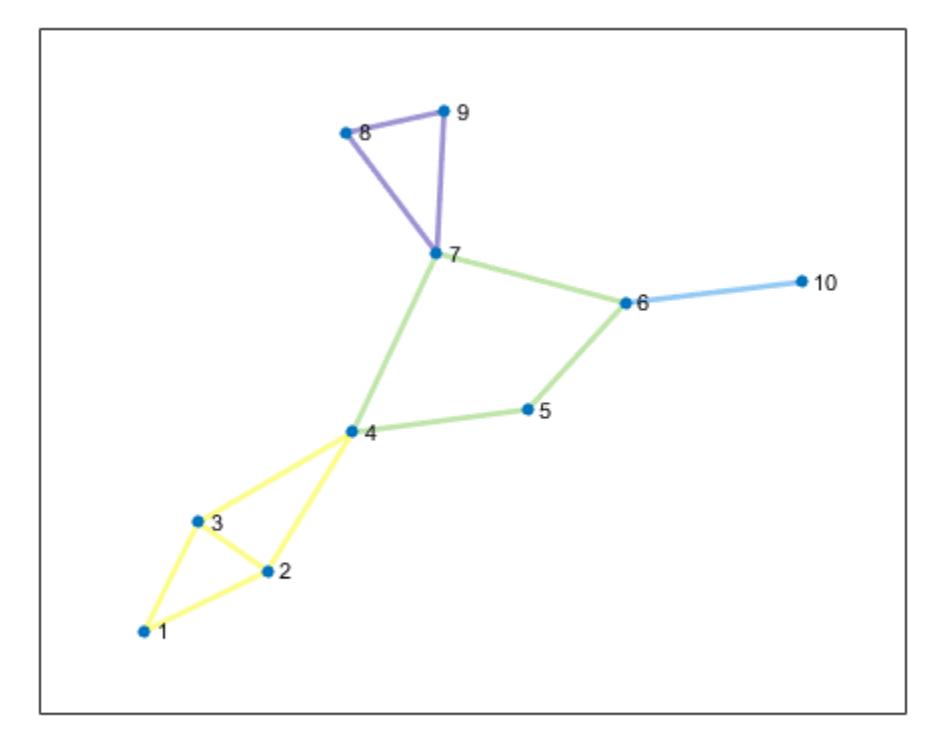

## **Extract Biconnected Components as Subgraphs**

This example shows how to extract the biconnected components from a graph as subgraphs, and then label the nodes in each subgraph using the node indices in the original graph.

Create and plot a graph.

s = [1 1 2 2 3 4 4 5 6 6 7 7 8];  $t = [2 3 3 4 4 5 7 6 7 10 8 9 9];$  $G = graph(s, t);$ plot(G)
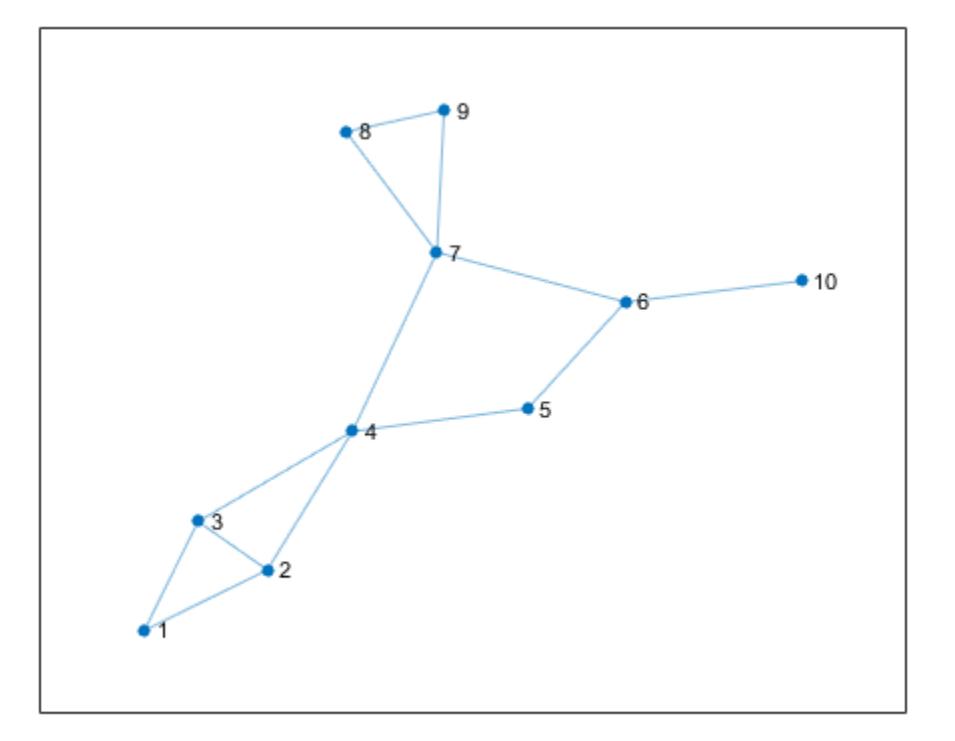

Group the graph nodes into bins based on which biconnected component(s) each node belongs to. Then, loop through each of the bins and extract a subgraph for each biconnected component. Label the nodes in each subgraph using their original node indices.

```
bincell = biconncomp(G, 'OutputForm', 'cell');
n = length(bincell);
for ii = 1:n subplot(2,2,ii)
     plot(subgraph(G, bincell{ii}), 'NodeLabel', bincell{ii});
end
```
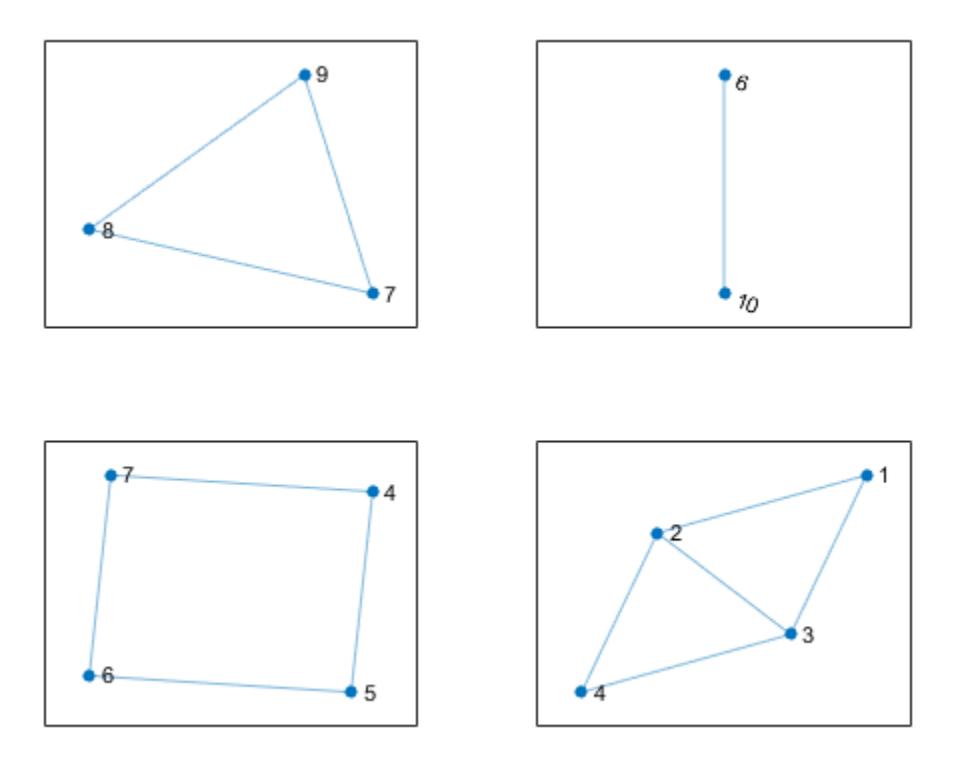

### **Identify Cut Vertices**

Identify the cut vertices in a graph and then highlight those vertices in the graph plot.

Create and plot a graph. Calculate which biconnected component each graph edge belongs to, and specify a second output to return a vector identifying the cut vertices.

s = [1 1 2 2 3 4 4 5 6 6 7 7 8];  $t = [2 3 3 4 4 5 7 6 7 10 8 9 9];$  $G = graph(s, t);$  $p = plot(G);$ 

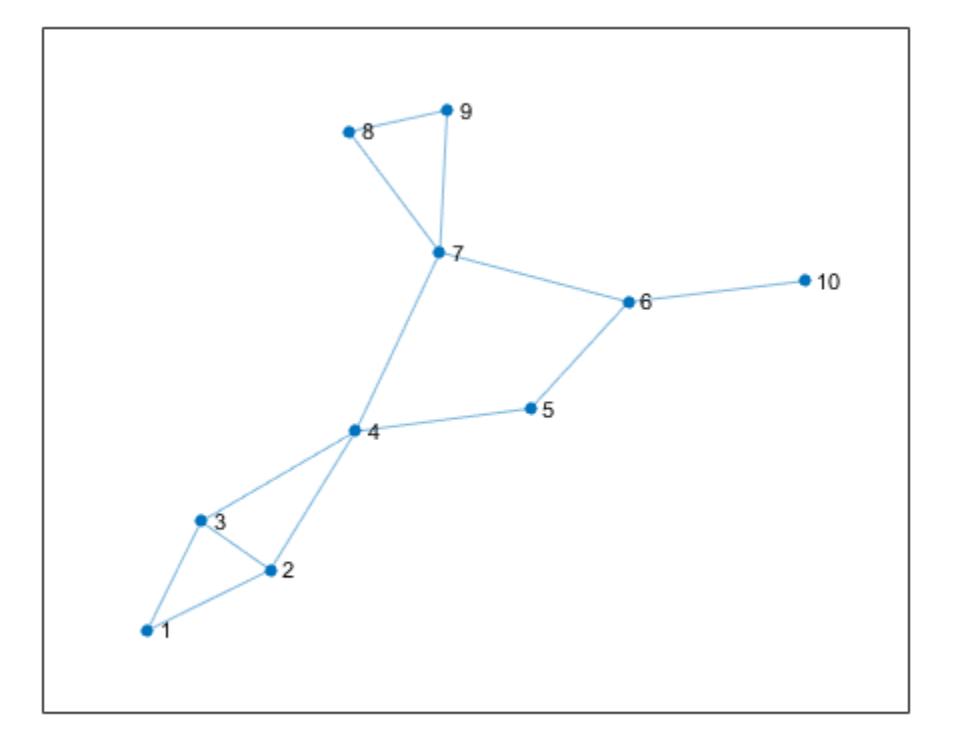

 $[edgesins,iC] = biconncomp(G)$ 

edgebins = *1×13* 4 4 4 4 4 3 3 3 3 2 1 1 1 iC = *1×3* 4 6 7

Nodes 4, 6, and 7 are the cut vertices of graph G. Use highlight to enlarge the cut vertices referenced in iC.

highlight(p, iC)

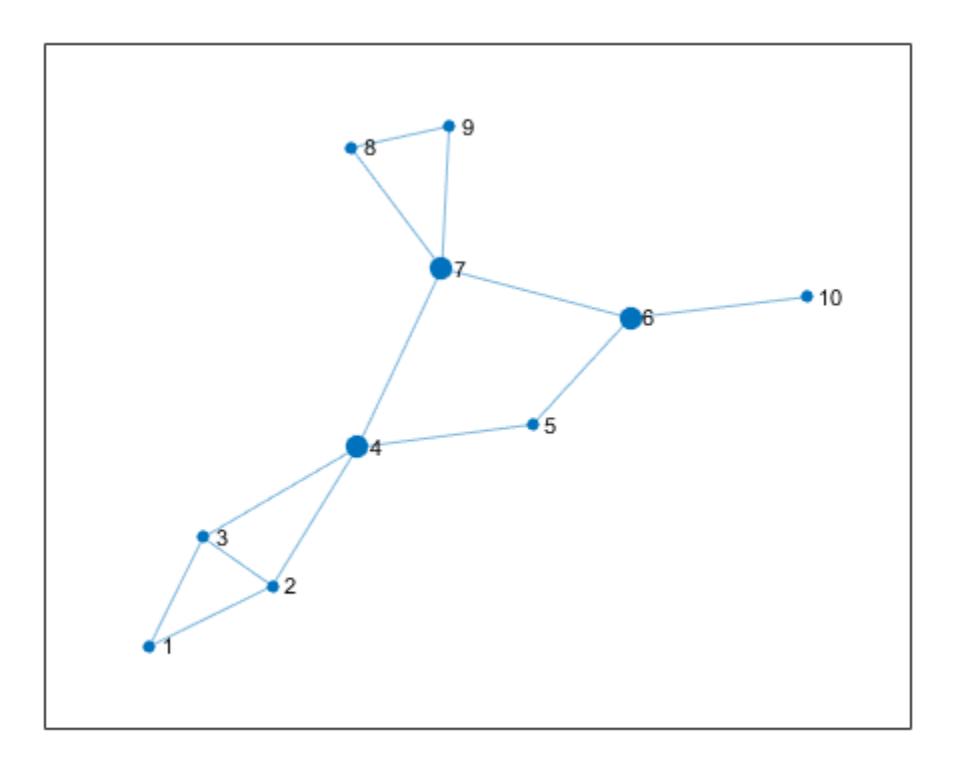

# **Input Arguments**

### **G — Input graph**

graph object

Input graph, specified as a graph object. Use [graph](#page-5223-0) to create an undirected graph object.

Example:  $G = graph(1, 2)$ 

### **form — Type of output**

'vector' (default) | 'cell'

Type of output, specified as one of these values:

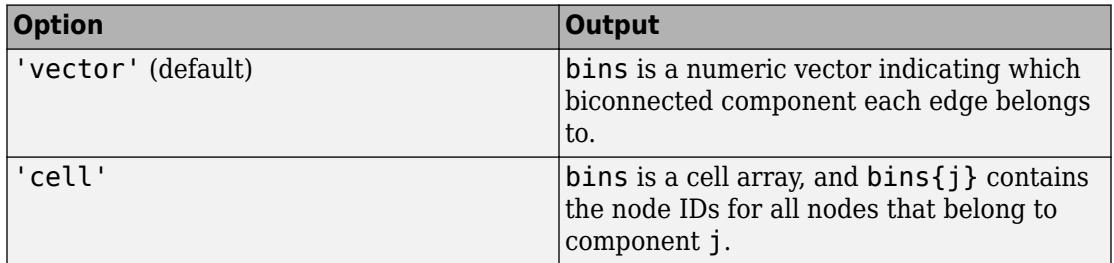

## **Output Arguments**

### **bins — Biconnected components**

vector | cell array

Biconnected components, returned as a vector or cell array. The bin numbers assign each edge or node in the graph to a biconnected component:

- If OutputForm is 'vector' (default), then bins is a numeric vector indicating which connected component (bin) each edge belongs to.
- If OutputForm is 'cell', then bins is a cell array, with bins {j} containing the node IDs for all nodes that belong to component j.

### **iC — Indices of cut vertices**

vector

Indices of cut vertices, returned as a vector of numeric node IDs.

# **Definitions**

## **Biconnected Components**

A biconnected component of a graph is a maximally biconnected subgraph. A graph is biconnected if it does not contain any cut vertices.

Decomposing a graph into its biconnected components helps to measure how wellconnected the graph is. You can decompose any connected graph into a tree of biconnected components, called the *block-cut tree*. The blocks in the tree are attached at shared vertices, which are the cut vertices.

The illustration depicts:

- (a) An undirected graph with 11 nodes.
- (b) Five biconnected components of the graph, with the cut vertices of the original graph colored for each component to which they belong.
- (c) Block-cut tree of the graph, which contains a node for each biconnected component (as large circles) and a node for each cut vertex (as smaller multicolored circles). In the block-cut tree, an edge connects each cut vertex to each component to which it belongs.

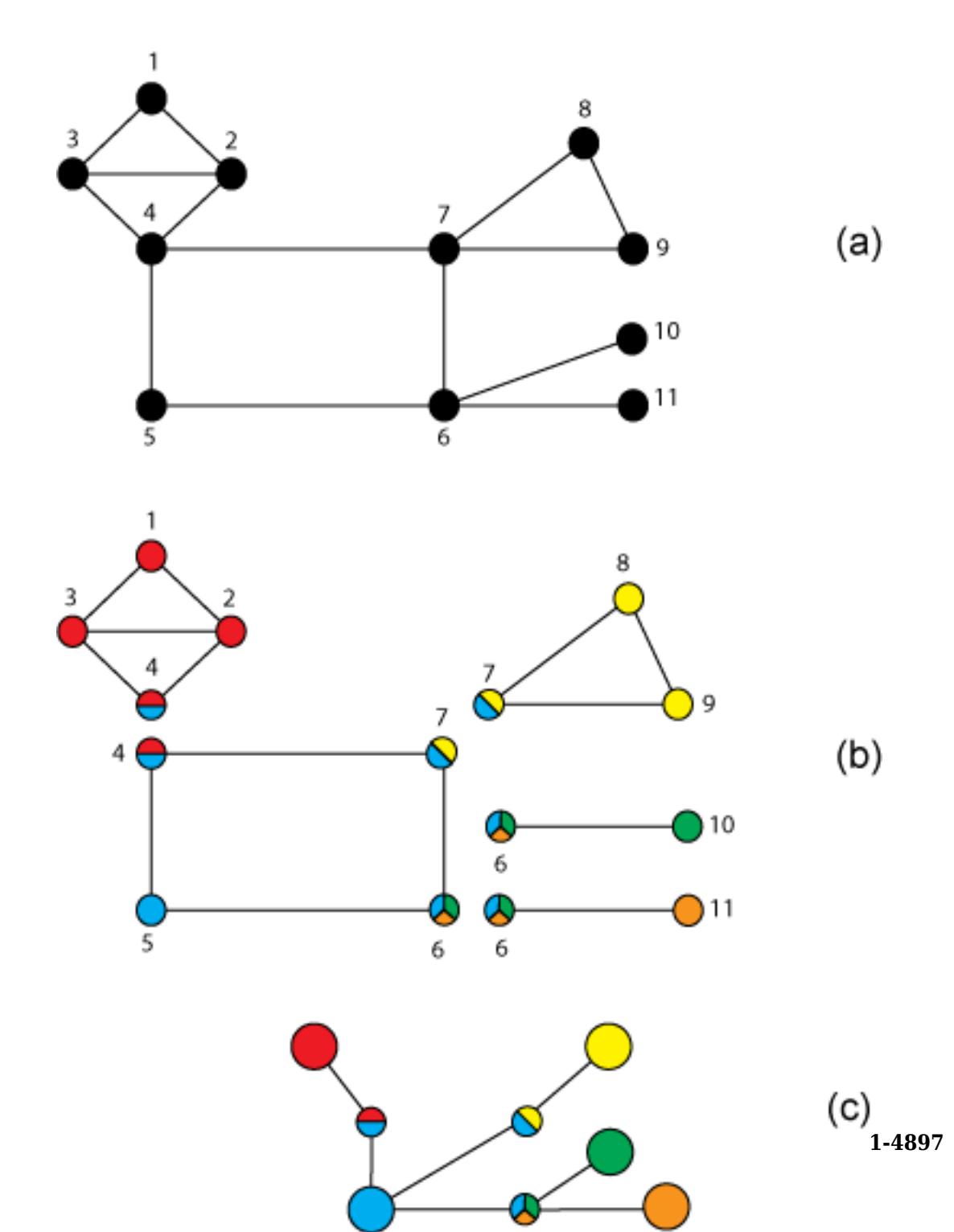

## **Cut Vertices**

Also known as *articulation points*, cut vertices are graph nodes whose removal increases the number of connected components. In the previous illustration, the cut vertices are those nodes with more than one color: nodes 4, 6, and 7.

# **See Also**

[bctree](#page-4867-0) | [condensation](#page-3183-0) | [conncomp](#page-4926-0)

## **Topics**

"Directed and Undirected Graphs" "Visualize Breadth-First and Depth-First Search"

### **Introduced in R2016b**

# **centrality**

Measure node importance

# **Syntax**

```
C = centrality(G, type)C = centrality( , Name, Value)
```
# **Description**

 $C = centrality(G, type)$  computes the node centrality specified by type for each node in the graph.

 $C =$  centrality ( $\blacksquare$ , Name, Value) uses additional options specified by one or more Name-Value pair arguments. For example, centrality(G,'closeness','Cost',c) specifies the cost of traversing each edge.

# **Examples**

### **Page Rank of 6 Websites**

Create and plot a graph containing six fictitious websites.

```
s = [1 1 2 2 3 3 3 4 5];t = [2 5 3 4 4 5 6 1 1];names = {'http://www.example.com/alpha', 'http://www.example.com/beta', ...
          'http://www.example.com/gamma', 'http://www.example.com/delta', ...
          'http://www.example.com/epsilon', 'http://www.example.com/zeta'};
G = digraph(s,t,[], names);
plot(G,'NodeLabel',{'alpha','beta','gamma','delta','epsilon','zeta'})
```
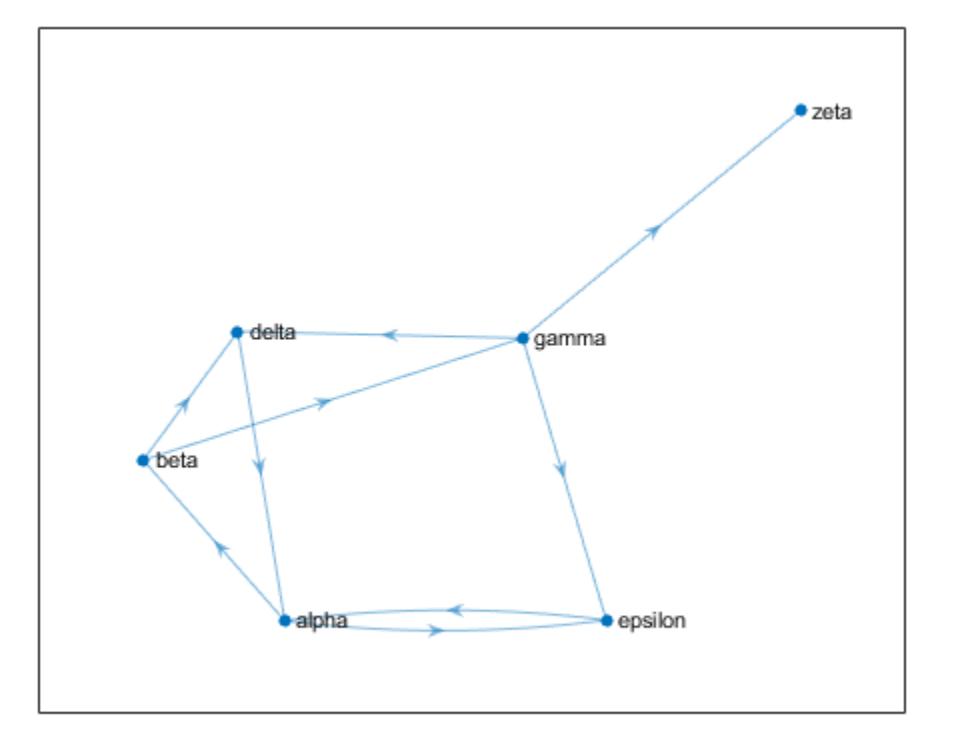

Calculate the page rank of each website using the centrality function. Append this information to the Nodes table of the graph as an attribute of the graph nodes.

```
pg_ranks = centrality(G,'pagerank')
```

```
pg_ranks = 6 \times 1 0.3210
      0.1706
      0.1066
      0.1368
      0.2008
      0.0643
```
#### $G.Nodes.PageRank = pg\_ranks;$ G.Nodes

ans=*6×2 table*

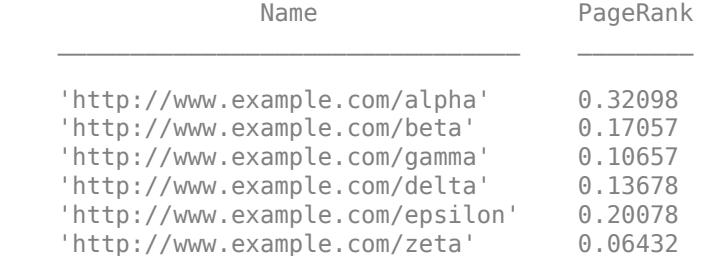

Also determine which nodes are hubs and authorities using centrality and append the scores to the Nodes table.

```
hub_ranks = centrality(G,'hubs');
aut\overline{h}_r anks = centrality(G, 'authorities');
G.No\overline{des.Hubs} = hub\_ranks;G. Nodes. Authorities = auth ranks;
```
#### G.Nodes

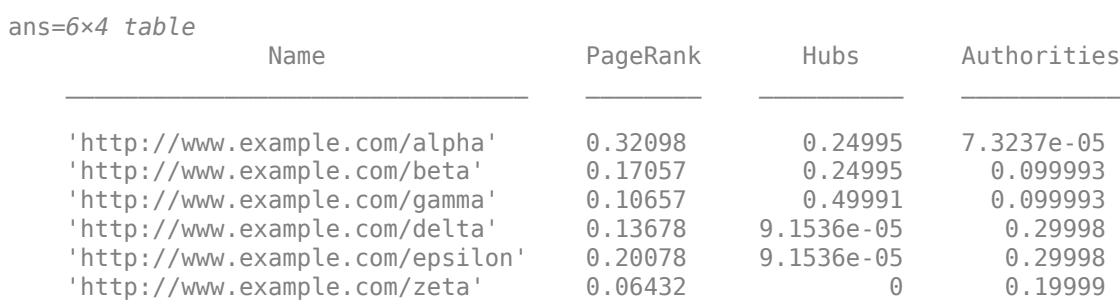

### **Degree Centrality of Random Graph**

Create and plot a weighted graph using a random sparse adjacency matrix. Since there are a lot of edges, use a very small value for EdgeAlpha to make the edges mostly transparent.

```
A = sprand(1000,1000,0.15);
A = A + A';
G = graph(A,'omitselfloops');
p = plot(G,'Layout','force','EdgeAlpha',0.005,'NodeColor','r');
```
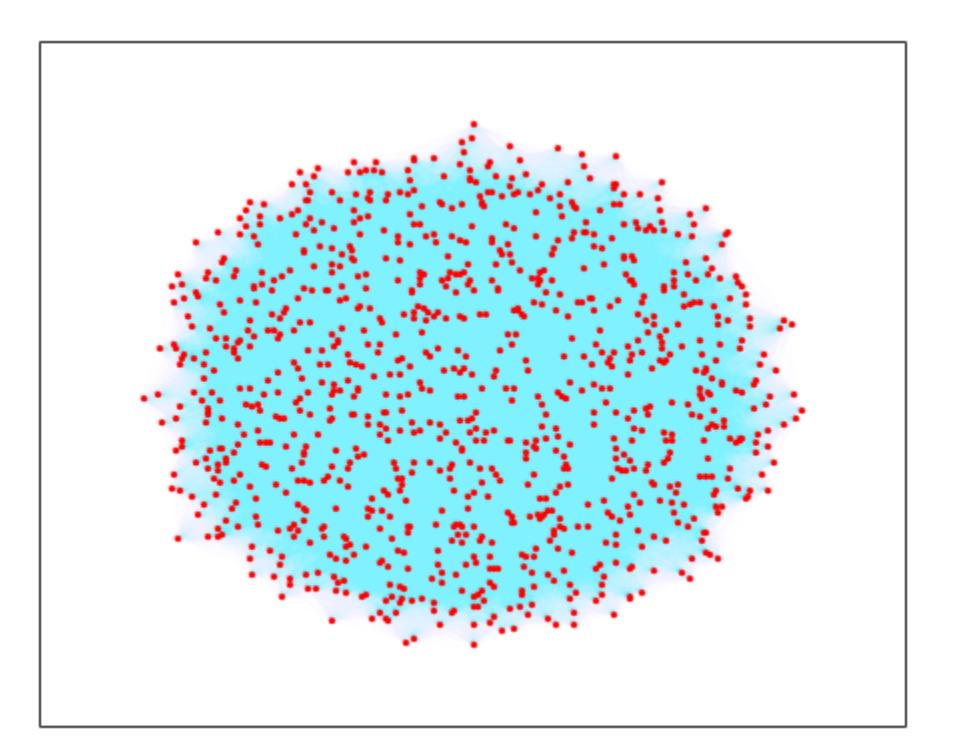

Calculate the degree centrality of each node. Specify the importance of each edge using the edge weights.

deg ranks = centrality(G, 'degree', 'Importance',G.Edges.Weight);

Use discretize to place the nodes into 7 equally-spaced bins based on their centrality scores.

```
edges = linspace(min(deg_ranks),max(deg_ranks),7);
bins = discretize(deg_ranks,edges);
```
Make the size of each node in the plot proportional to its centrality score. The marker size of each node is equal to the bin number (1-7).

p.MarkerSize = bins;

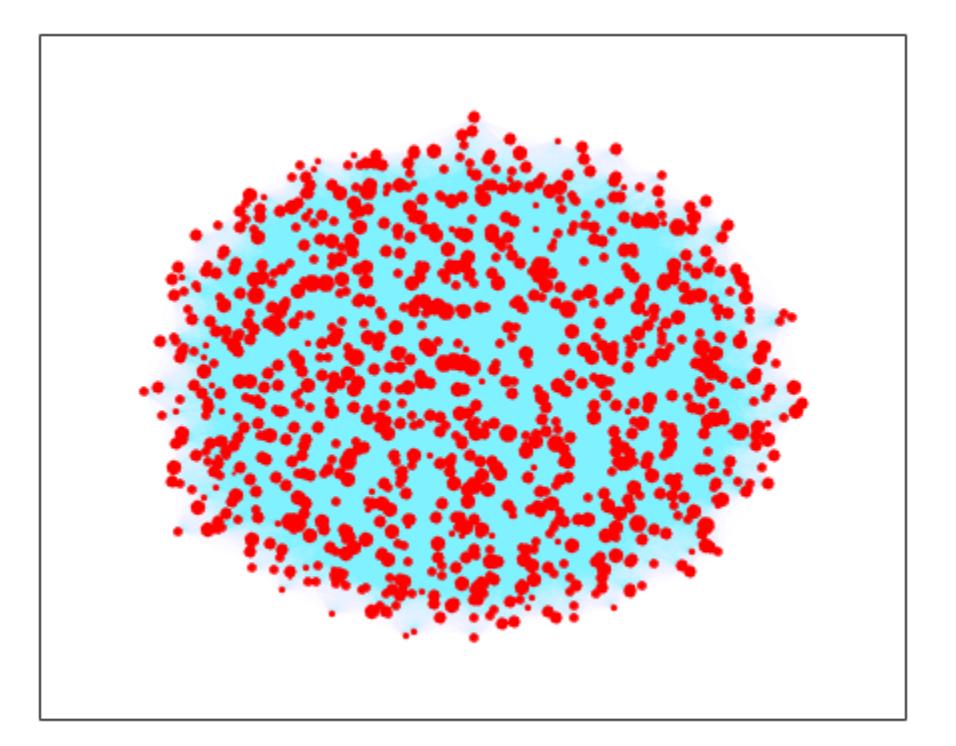

#### **Closeness and Betweenness of Minnesota Roads**

Load the data in minnesota.mat, which contains a graph object G representing the network of roads in Minnesota. The graph nodes have *xy* coordinates contained in the XCoord and YCoord variables of the G.Nodes table.

```
load minnesota.mat
xy = [G.Nodes.XCoord G.Nodes.YCoord];
```
Add edge weights to the graph that roughly correspond to the length of the roads, calculated using the Euclidean distance between the *xy* coordinates of the end nodes of each edge.

```
[s,t] = findedge(G);G.Edges.Weight = hypot(xy(s,1)-xy(t,1), xy(s,2)-xy(t,2));
```
Plot the graph using the *xy* coordinates for the nodes.

 $p = plot(G, 'XData', xy(:,1), 'YData', xy(:,2), 'MarkerSize', 5);$ title('Minnesota Road Network')

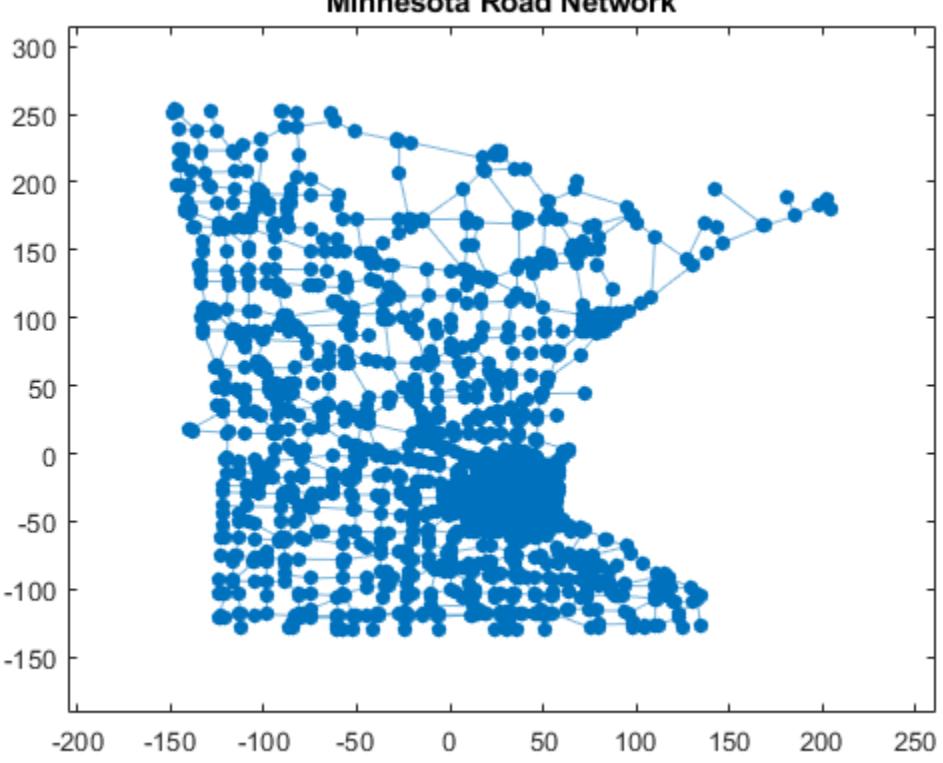

### **Minnesota Road Network**

Compute the closeness centrality of each node. Scale the node color NodeCData to be proportional to the centrality score.

```
ucc = centrality(G,'closeness');
p.NodeCData = ucc;
colormap jet
colorbar
title('Closeness Centrality Scores - Unweighted')
```
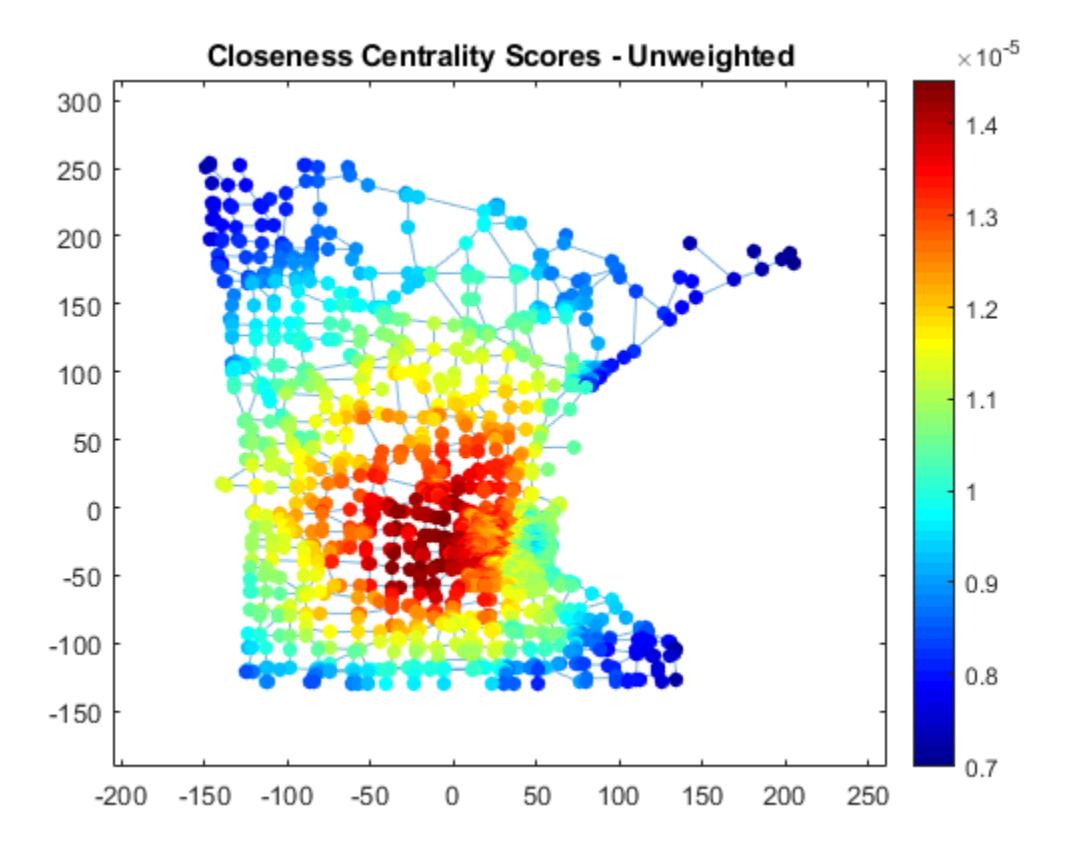

Also compute the weighted closeness centrality score, using the edge weights as the cost of traversing each edge. Using the road lengths as edge weights improves the score quality, since distances are now measured as the sum of the lengths of all traveled edges, rather than the number of edges traveled.

```
wcc = centrality(G,'closeness','Cost',G.Edges.Weight);
p.NodeCData = wc;title('Closeness Centrality Scores - Weighted')
```
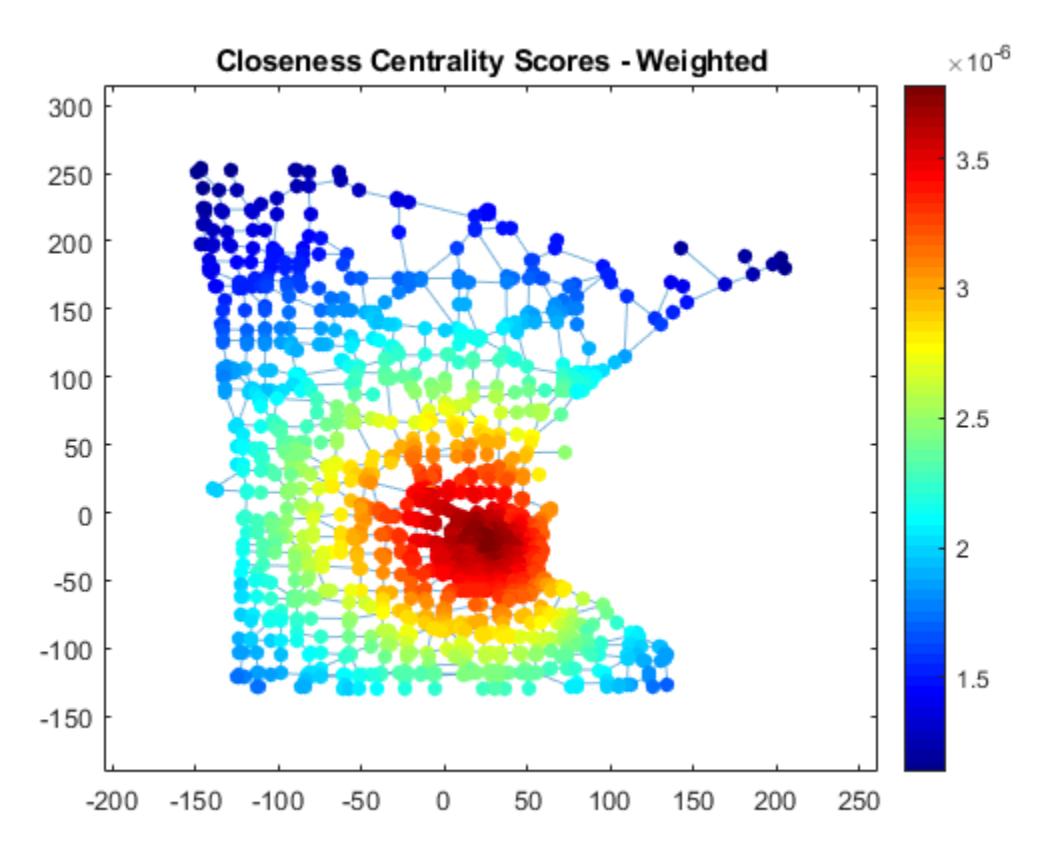

Compute the weighted betweenness centrality scores for the graph to determine the roads most often found on the shortest path between two nodes. Normalize the centrality scores with the factor  $\frac{(n-2)(n-1)}{2}$  so that the score represents the probability that a traveler along a shortest path between two random nodes will travel through a given node. The plot indicates that there are a few very important roads leading into and out of the city.

```
wbc = centrality(G,'betweenness','Cost',G.Edges.Weight);
n = numnodes(G);
```

```
p.NodeCData = 2*wbc. / ((n-2)*(n-1));colormap(flip(autumn,1));
title('Betweenness Centrality Scores - Weighted')
```
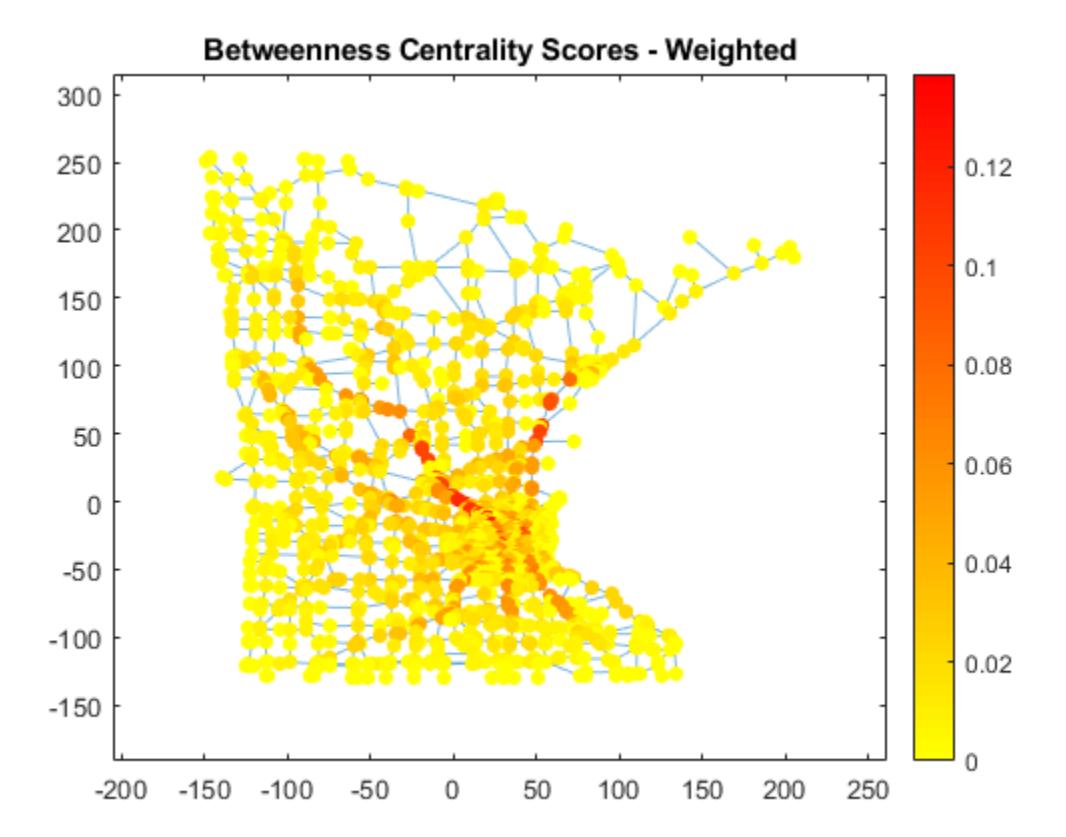

# **Input Arguments**

### **G — Input graph**

graph object | digraph object

Input graph, specified as either a graph or digraph object. Use [graph](#page-5223-0) to create an undirected graph or [digraph](#page-3242-0) to create a directed graph.

Example:  $G = graph(1, 2)$ Example:  $G = digraph([1 2], [2 3])$ 

### **type — Type of node centrality**

```
'degree' | 'outdegree' | 'indegree' | 'closeness' | 'incloseness' |
'outcloseness' | 'betweenness' | 'pagerank' | 'eigenvector' | 'hubs' |
'authorities'
```
Type of node centrality, specified as one of the options in the table. The table also lists the compatible Name-Value pairs that work with each type. Each variety of node centrality offers a different measure of node importance in a graph.

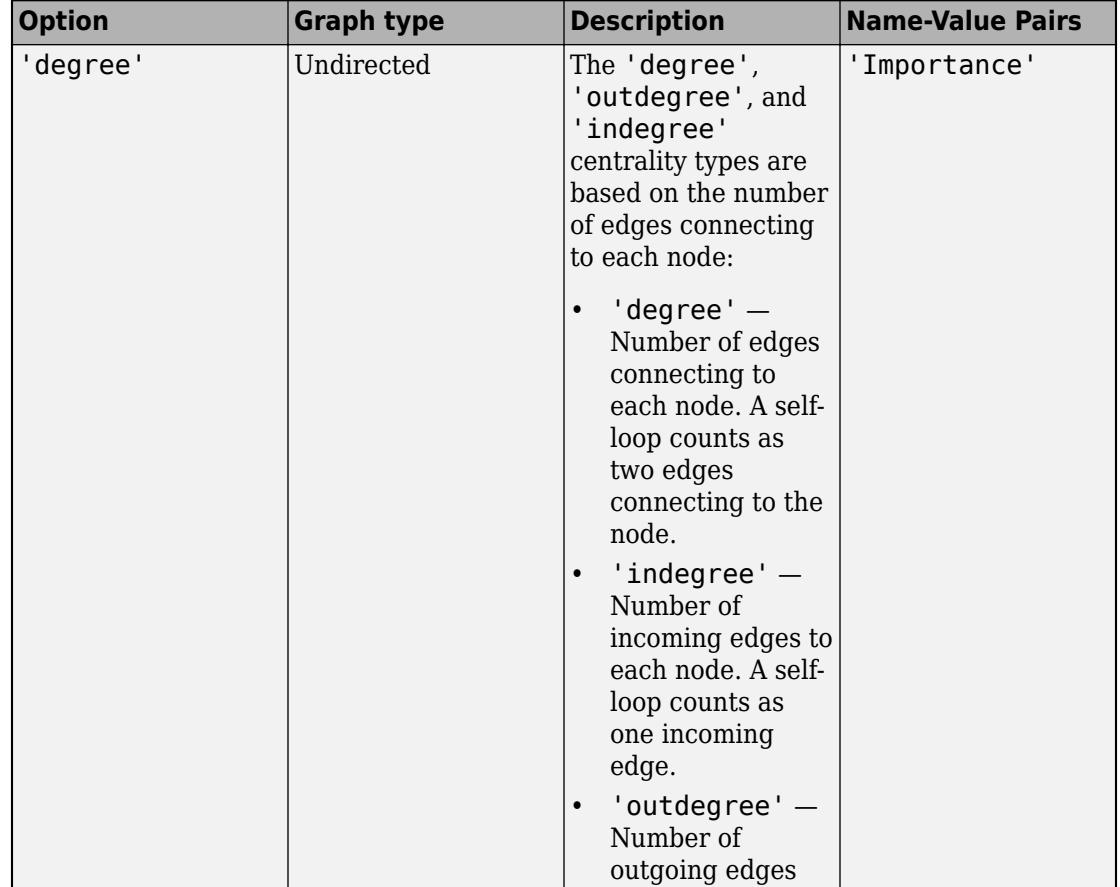

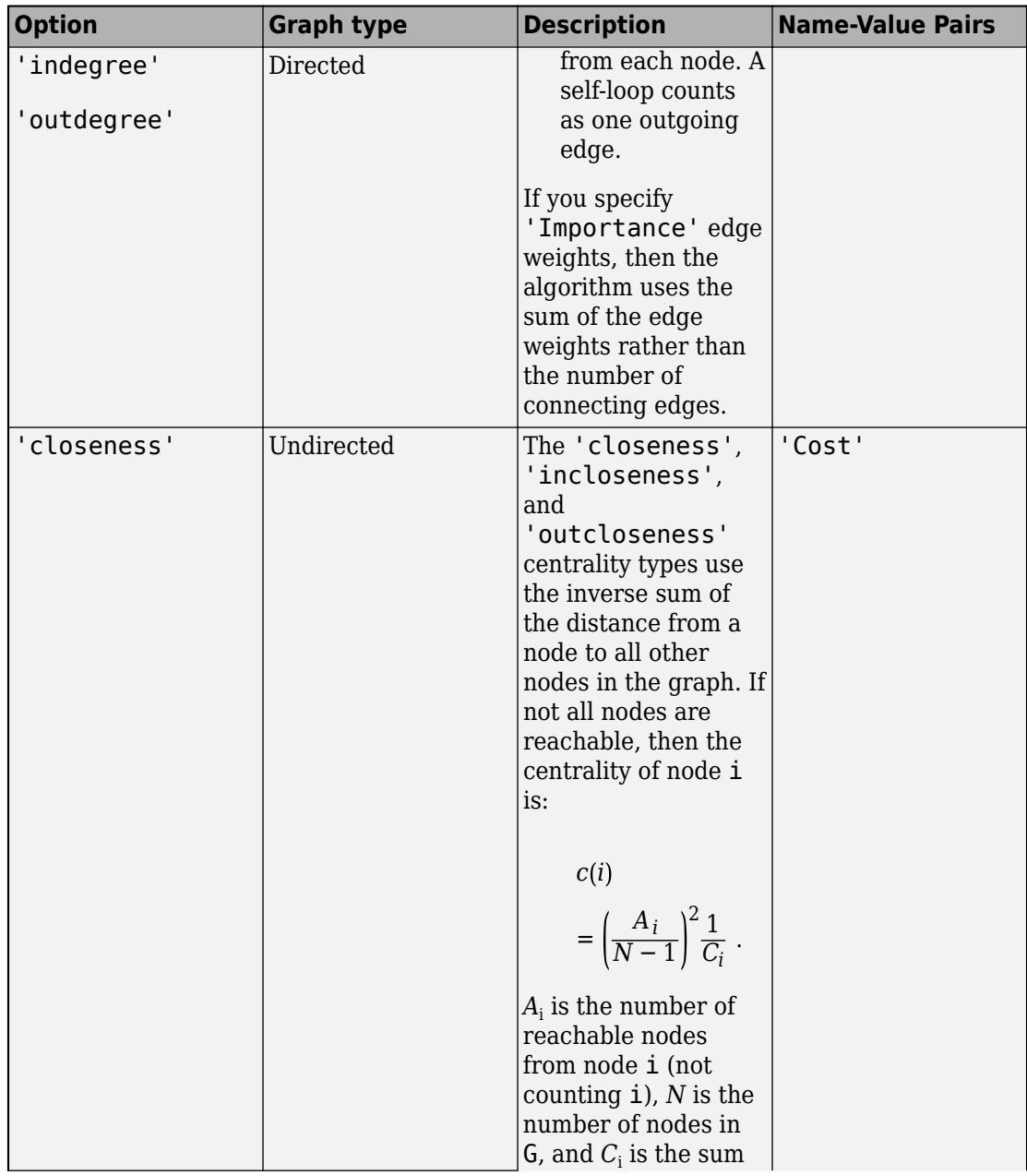

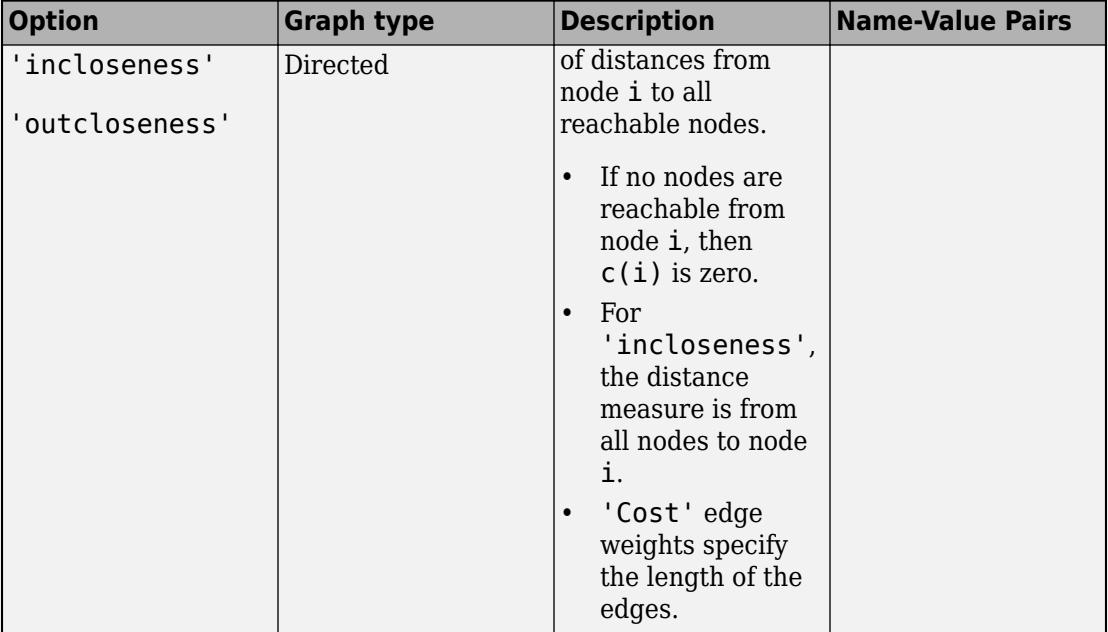

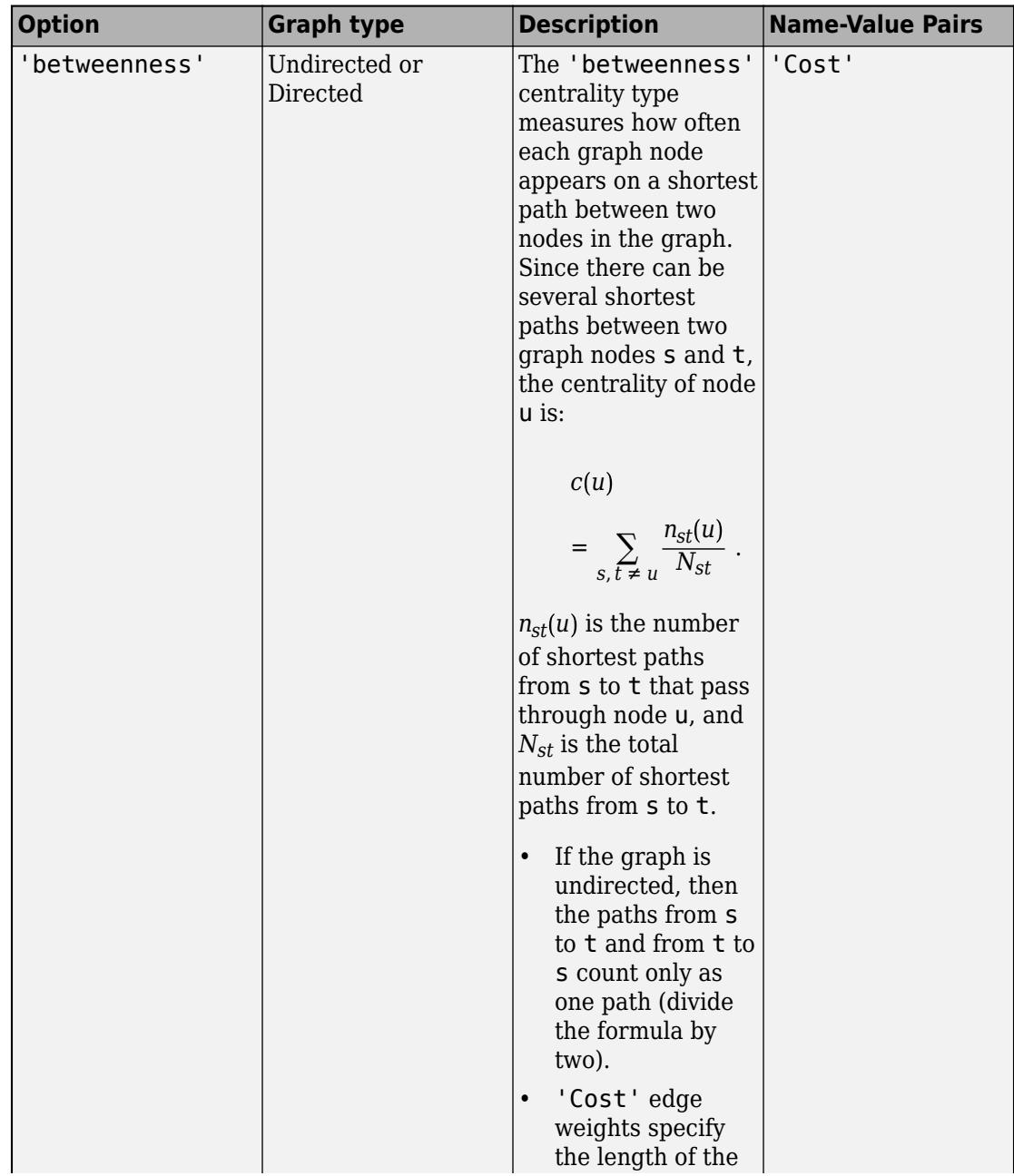

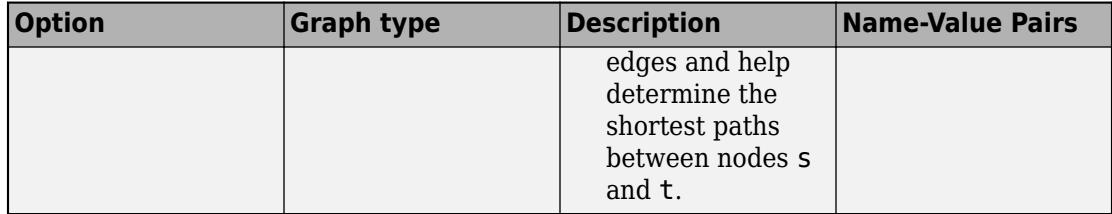

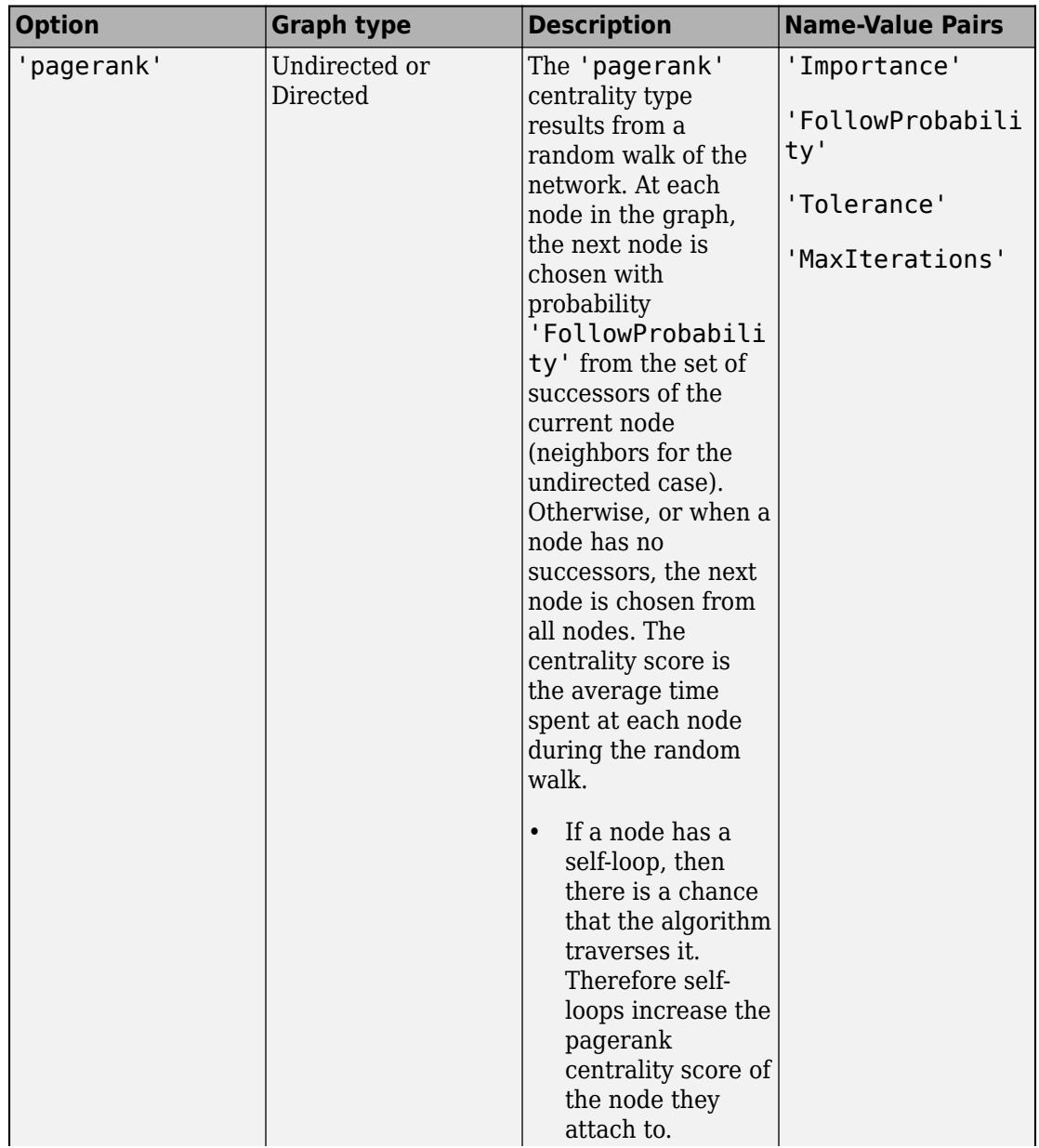

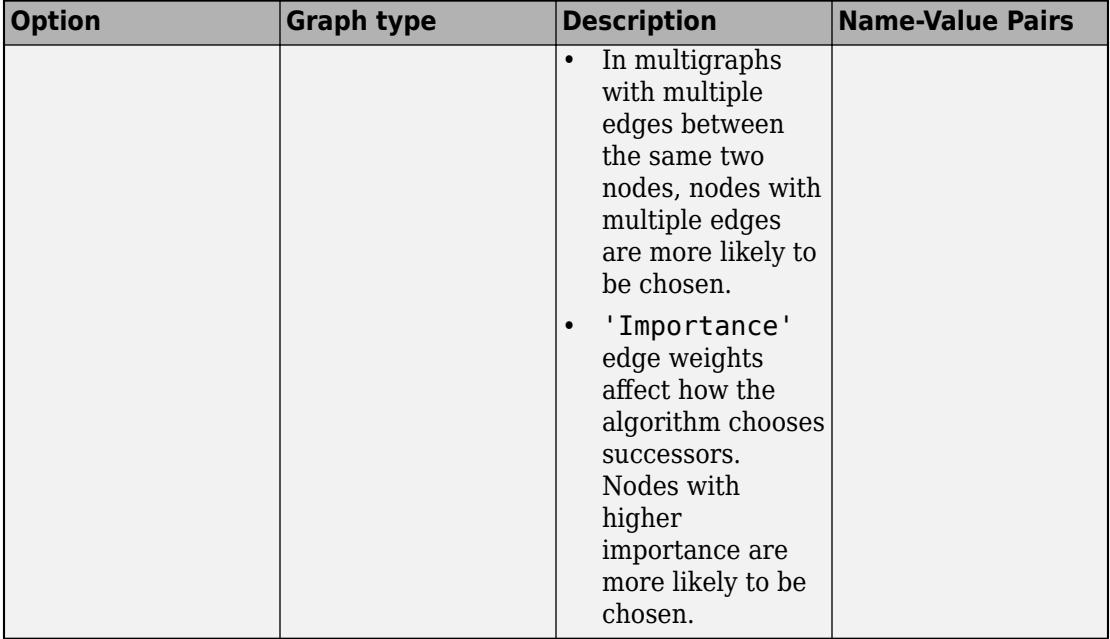

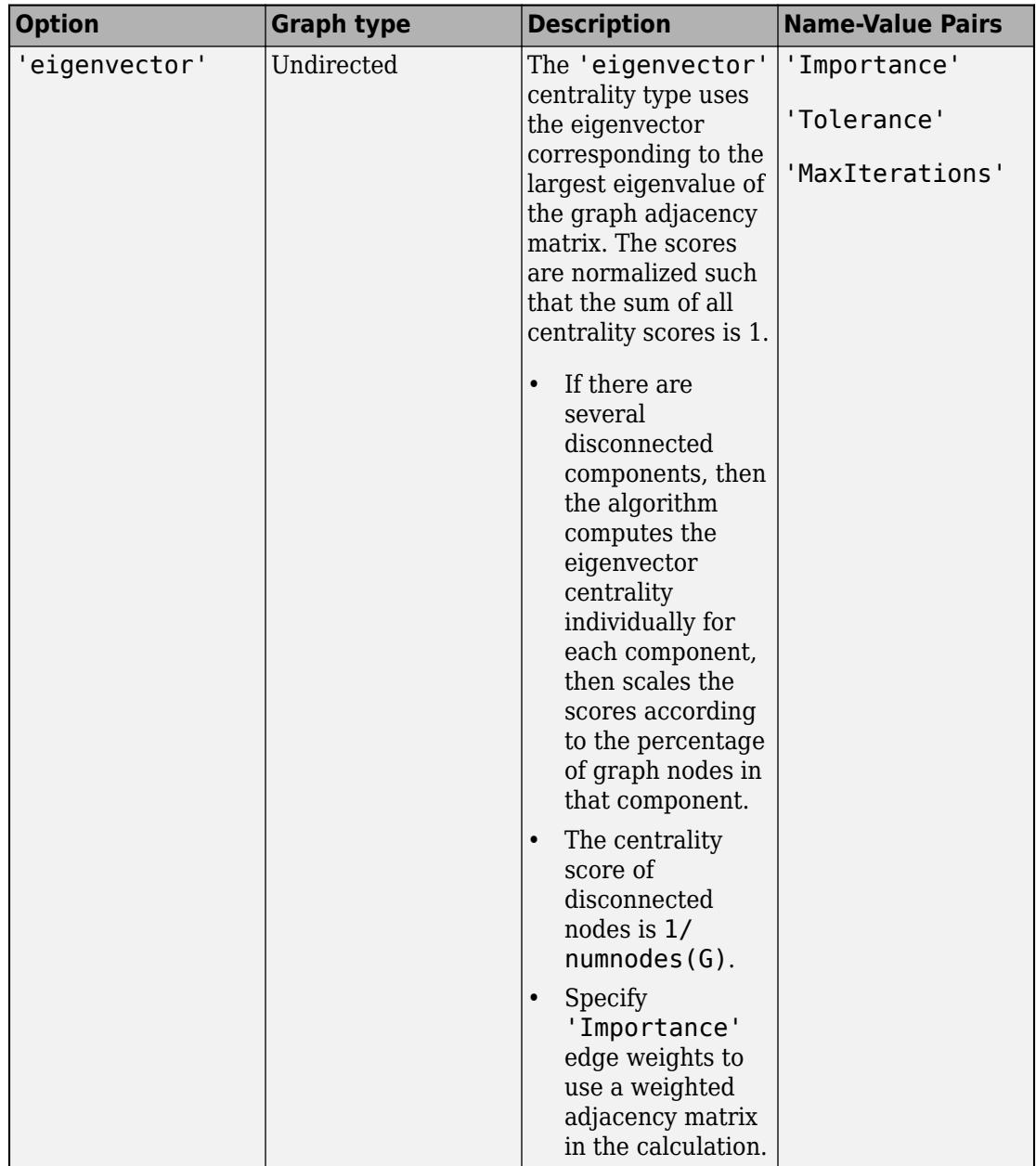

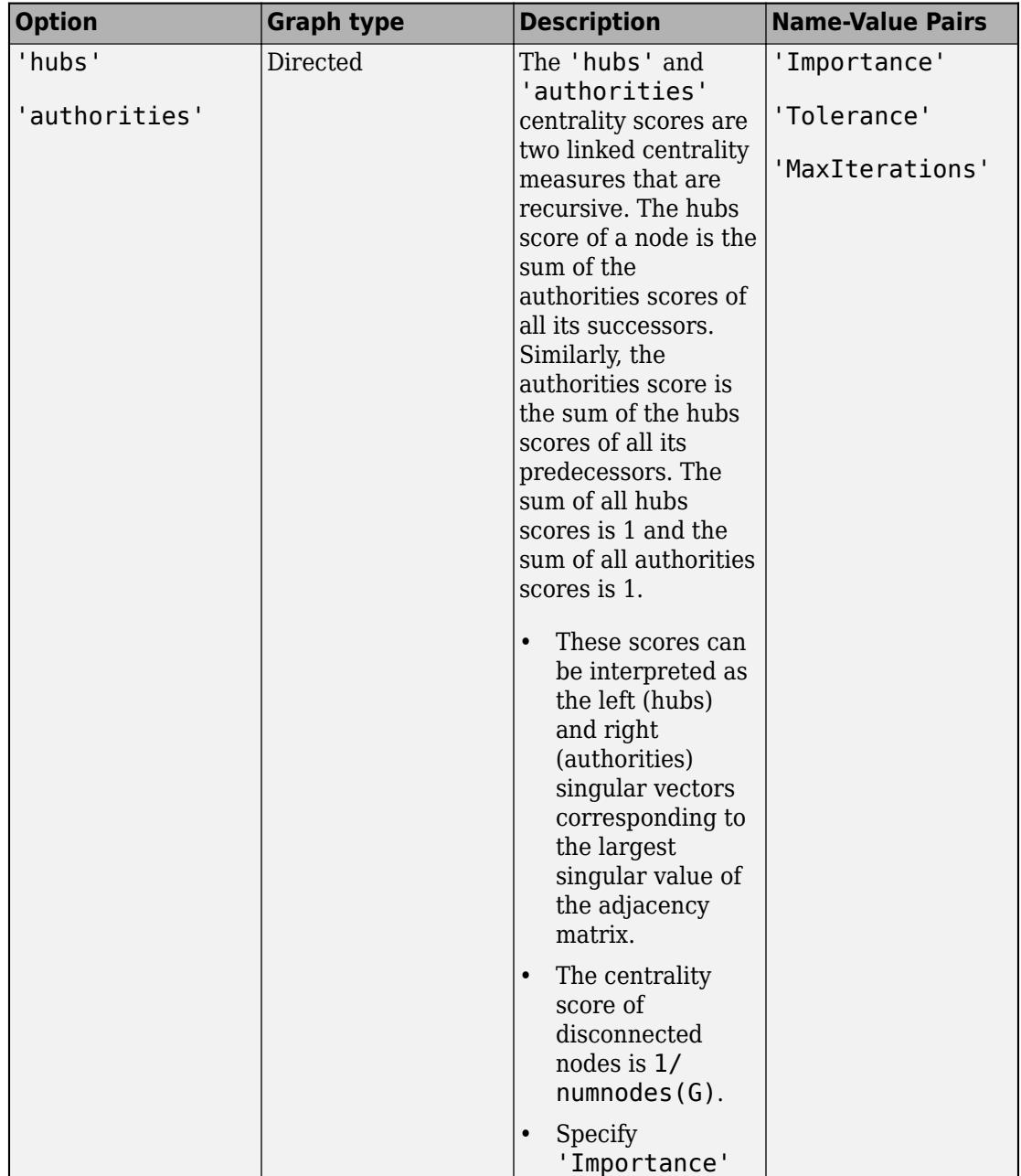

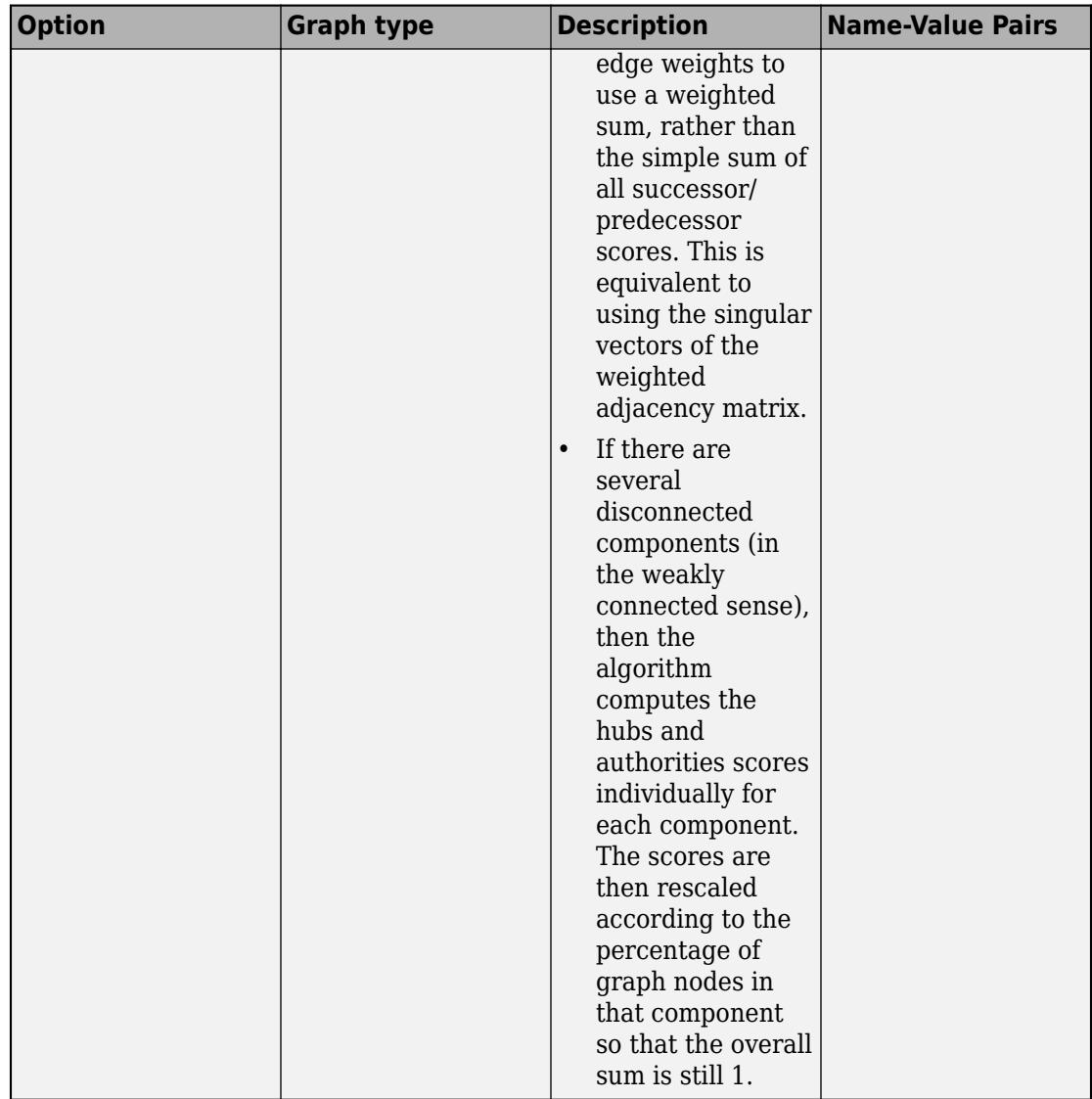

**Note** The centrality function assumes all edge weights are equal to 1. To change this, specify edge weights for use with the 'Cost' or 'Importance' name-value pairs.

```
Example: centrality(G,'degree')
Example: centrality(G, 'hubs', 'Tolerance', tol)
```
### **Name-Value Pair Arguments**

Specify optional comma-separated pairs of Name,Value arguments. Name is the argument name and Value is the corresponding value. Name must appear inside quotes. You can specify several name and value pair arguments in any order as Name1,Value1,...,NameN,ValueN.

Example:  $C = centrality(G, 'closeness', 'Cost', edgeCost)$  computes the closeness centrality using edgeCosts as the cost (weight) of traversing each edge in the graph.

### **Cost — Cost of edge traversal**

vector

Cost of edge traversal, specified as the comma-separated pair consisting of 'Cost' and a vector of positive edge weights. The ith edge weight specifies the cost associated with traversing the edge  $findedge(G, i)$ . All edge weights must be greater than zero.

'Cost' edge weights are smaller when the connection is shorter, or faster, or cheaper. Some examples of 'Cost' edge weights are:

- Length of a path
- Travel time
- Cost of a ticket

**Note** 'Cost' only applies to the 'closeness', 'outcloseness', 'incloseness', and 'betweenness' centrality types.

Example: centrality(G,'closeness','Cost',c)

### **FollowProbability — Probability of selecting a successor node**

0.85 (default) | scalar between 0 and 1

Probability of selecting a successor node, specified as the comma-separated pair consisting of 'FollowProbability' and a scalar between 0 and 1. The follow probability is the probability that the next node selected in the traversal by the pagerank

algorithm is chosen among the successors of the current node, and not at random from all nodes. For websites, this probability corresponds to clicking a link on the current web page instead of surfing to another random web page.

### **Note** 'FollowProbability' only applies to the 'pagerank' centrality type.

```
Example: centrality(G,'pagerank','FollowProbability',0.5)
```
#### **Importance — Edge importance**

vector

Edge importance, specified as the comma-separated pair consisting of 'Importance' and a vector of nonnegative edge weights. The ith edge weight specifies the importance of the edge findedge( $G, i$ ). An edge weight of zero is equivalent to removing that edge from the graph.

For multigraphs with multiple edges between two nodes, centrality adds the multiple edges together and treats them as a single edge with the combined weight.

'Importance' edge weights are larger when the connection is stronger. Some examples of 'Importance' edge weights are:

- Number of travellers per day
- Number of clicks on a link
- Number of papers published together

**Note** 'Importance' only applies to the 'degree', 'outdegree', 'indegree', 'pagerank', 'eigenvector', 'hubs', and 'authorities' centrality types.

Example: centrality(G, 'degree', 'Importance', x)

### **MaxIterations — Maximum number of iterations**

100 (default) | scalar

Maximum number of iterations, specified as the comma-separated pair consisting of 'MaxIterations' and a scalar. The centrality algorithm runs until the tolerance is met or the maximum number of iterations is reached, whichever comes first.

**Note** 'MaxIterations' only applies to the 'pagerank', 'eigenvector', 'hubs', and 'authorities' centrality types.

Example: centrality(G,'pagerank','MaxIterations',250)

### **Tolerance — Stopping criterion for iterative solvers**

1e-4 (default) | scalar

Stopping criterion for iterative solvers, specified as the comma-separated pair consisting of 'Tolerance' and a scalar. The centrality algorithm runs until the tolerance is met or the maximum number of iterations is reached, whichever comes first.

**Note** 'Tolerance' only applies to the 'pagerank', 'eigenvector', 'hubs', and 'authorities' centrality types.

Example: centrality(G,'pagerank','Tolerance',1e-5)

## **Output Arguments**

### **C — Node centrality scores**

column vector

Node centrality scores, returned as a column vector.  $C(i)$  is the centrality score of node i. The interpretation of the node centrality score depends on the type of centrality computation selected. The more central a node is, the larger its centrality score.

**See Also** [digraph](#page-3242-0) | [graph](#page-5223-0)

**Introduced in R2016a**

## <span id="page-4926-0"></span>**conncomp**

Connected graph components

# **Syntax**

```
bins = conncomp(G)bins = conncomp(G,Name, Value)[bins, binsizes] = conncomp( )
```
# **Description**

bins  $=$  conncomp(G) returns the [connected components on page 1-4930](#page-4935-0) of graph G as bins. The bin numbers indicate which component each node in the graph belongs to.

- If G is an undirected graph, then two nodes belong to the same component if there is a path connecting them.
- If G is a directed graph, then two nodes belong to the same strong component only if there is a path connecting them in both directions.

bins = conncomp(G,Name,Value) uses additional options specified by one or more Name-Value pair arguments. For example, conncomp(G,'OutputForm','cell') returns a cell array to describe the connected components.

[bins,binsizes] = conncomp( \_\_\_ ) also returns the size of the connected components. binsizes(i) gives the number of nodes in component i.

# **Examples**

### **Find Graph Components**

Create and plot an undirected graph with three connected components. Use conncomp to determine which component each node belongs to.

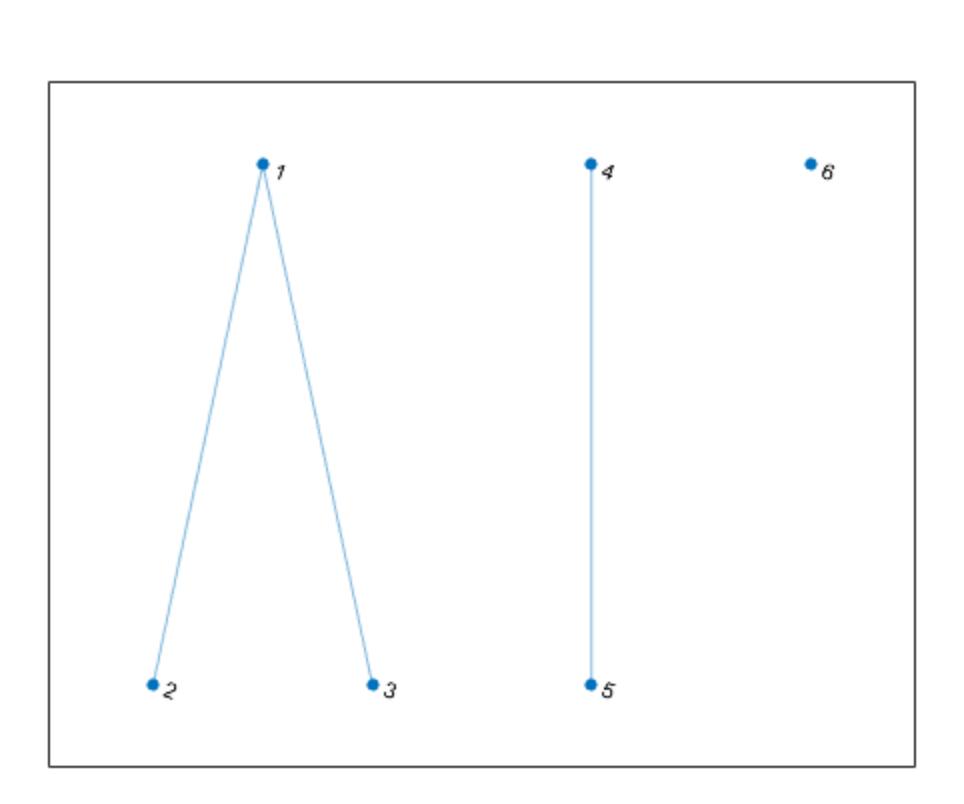

G = graph([1 1 4],[2 3 5],[1 1 1],6); plot(G)

 $bins = conncomp(G)$ 

bins = *1×6*

1 1 1 2 2 3

### **Strong and Weak Graph Components**

Create and plot a directed graph, and then compute the strongly connected components and weakly connected components. Weakly connected components ignore the direction of connecting edges.

s = [1 2 2 3 3 3 4 5 5 5 8 8]; t = [2 3 4 1 4 5 5 3 6 7 9 10];  $G = digraph(s,t);$ plot(G,'Layout','layered')

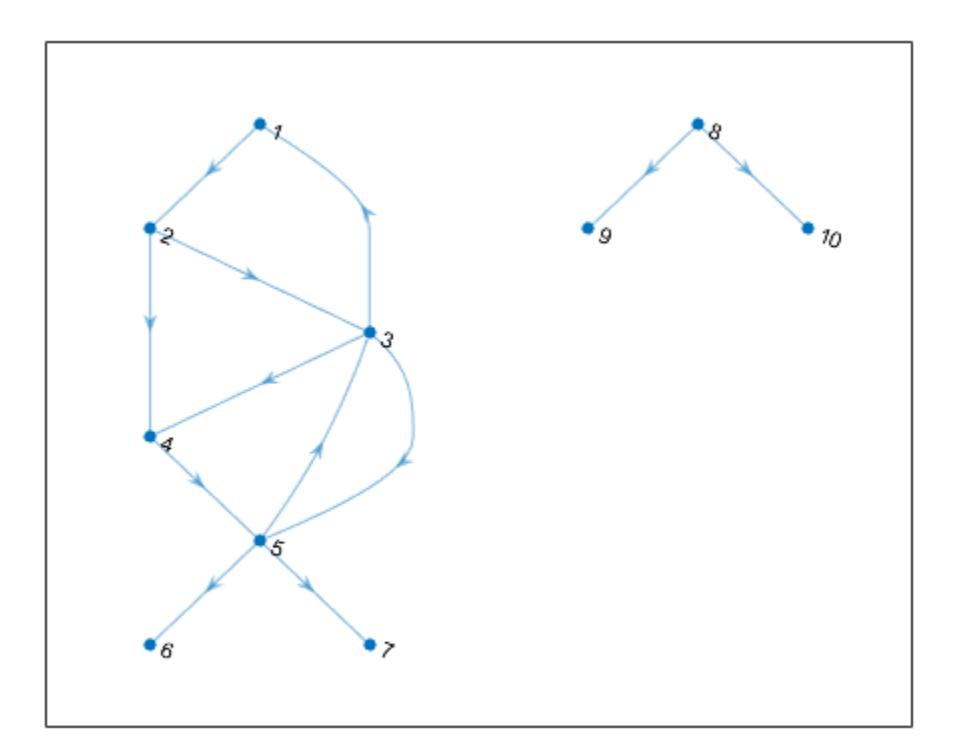

 $str\_bins = conncomp(G)$ 

str\_bins = *1×10*

 4 4 4 4 4 6 5 1 3 2 weak\_bins = conncomp(G,'Type','weak') weak bins =  $1\times10$ 1 1 1 1 1 1 1 2 2 2

### **Discard Graph Components Based on Size**

Use the second output of conncomp to extract the largest component of a graph or to remove components below a certain size.

Create and plot a directed graph. The graph has one large component, one small component, and several components that contain only a single node.

s = [1 2 2 3 3 3 4 5 5 5 8 8 9];  $t = [2 \ 3 \ 4 \ 1 \ 4 \ 5 \ 5 \ 3 \ 6 \ 7 \ 9 \ 10 \ 10];$  $G = digraph(s, t, []$ , 20); plot(G,'Layout','layered')

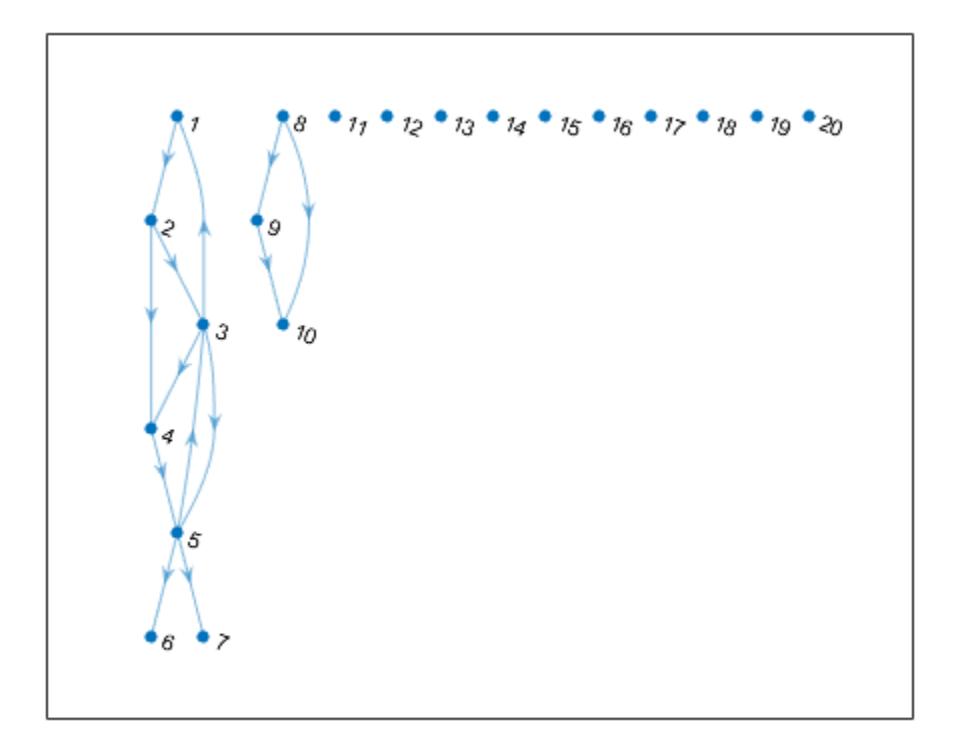

Calculate the weakly connected components and specify two outputs to conncomp to get the size of each component.

```
[bin,binsize] = conncomp(G,'Type','weak')
bin = 1×20
  1 1 1 1 1 1 1 2 2 2 3 4 5 6
binsize = 1×12
   7 3 1 1 1 1 1 1 1 1 1 1
```
Use binsize to extract the largest component from the graph. idx is a logical index indicating whether each node belongs to the largest component. The subgraph function extracts the nodes selected by idx from G.

```
idx = binsize(bin) == max(binsize);SG = subgraph(G, idx);plot(SG)
```
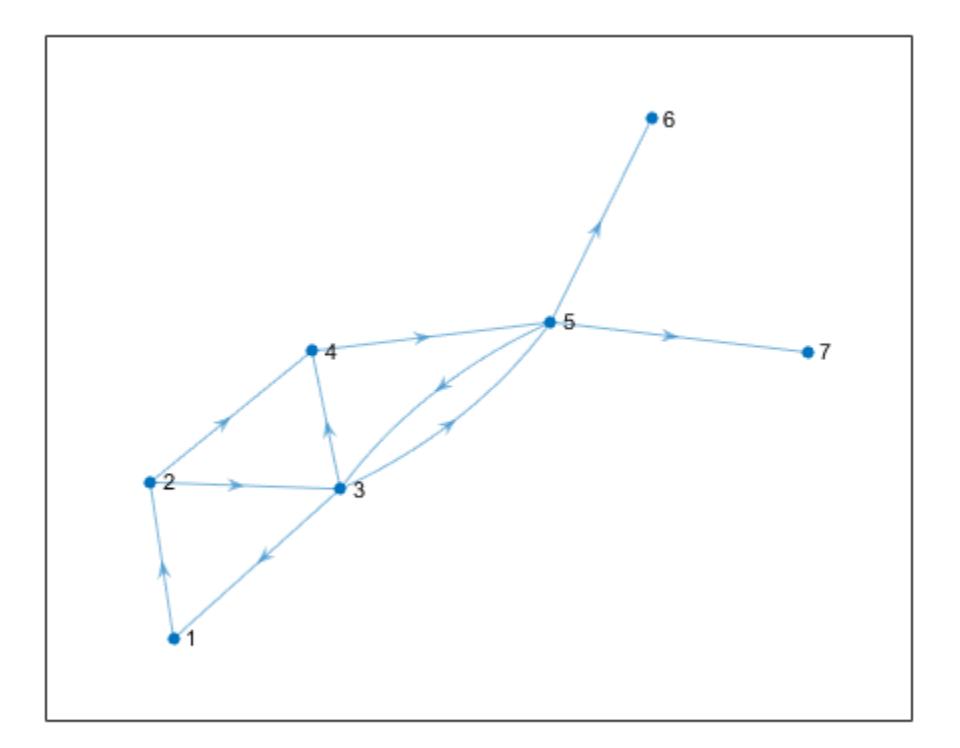

A similar use of binsizes is to filter out components based on size. The procedure is similar to extracting the largest component, however in this case each node can belong to any component that meets the size requirement.

Filter out any components in G that have fewer than 3 nodes. **idx** is a logical index indicating whether each node belongs to a component with 3 or more nodes.
```
idx = binsize(bin) >= 3;SG = subgraph(G, idx);plot(SG)
```
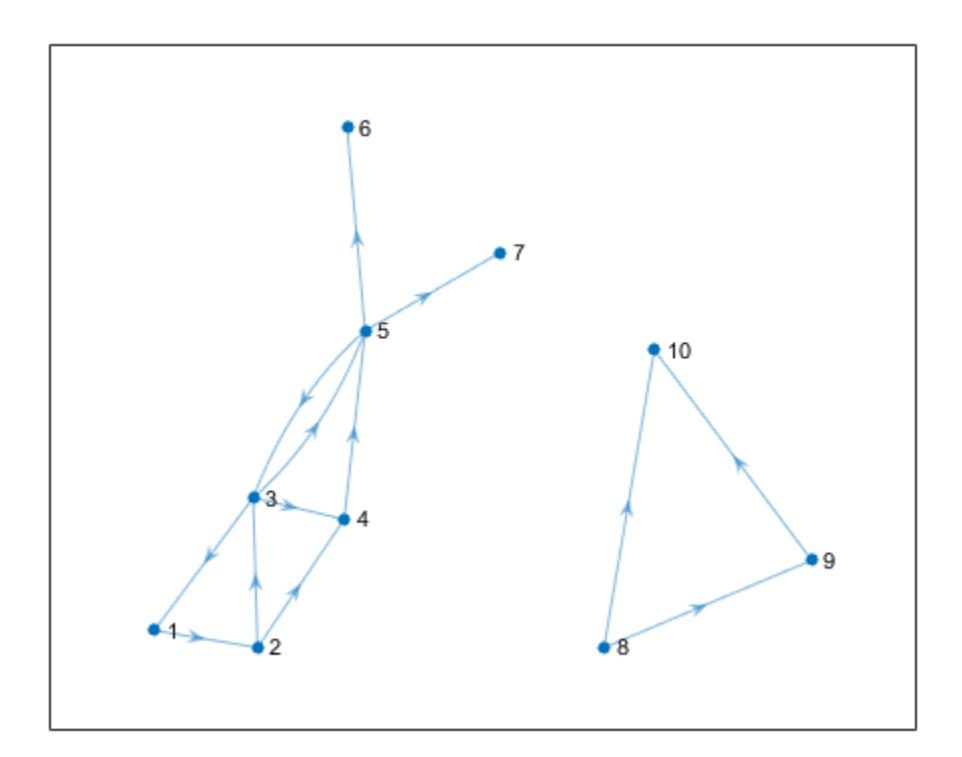

## **Input Arguments**

### **G — Input graph**

graph object | digraph object

Input graph, specified as either a graph or digraph object. Use [graph](#page-5223-0) to create an undirected graph or [digraph](#page-3242-0) to create a directed graph.

Example:  $G = graph(1, 2)$ Example:  $G = digraph([1 2], [2 3])$ 

### **Name-Value Pair Arguments**

Specify optional comma-separated pairs of Name, Value arguments. Name is the argument name and Value is the corresponding value. Name must appear inside quotes. You can specify several name and value pair arguments in any order as Name1,Value1,...,NameN,ValueN.

```
Example: bins = conncomp(G,'OutputForm','cell')
```
#### **OutputForm — Type of output**

'vector' (default) | 'cell'

Type of output, specified as the comma-separated pair consisting of 'OutputForm' and either 'vector' or 'cell'.

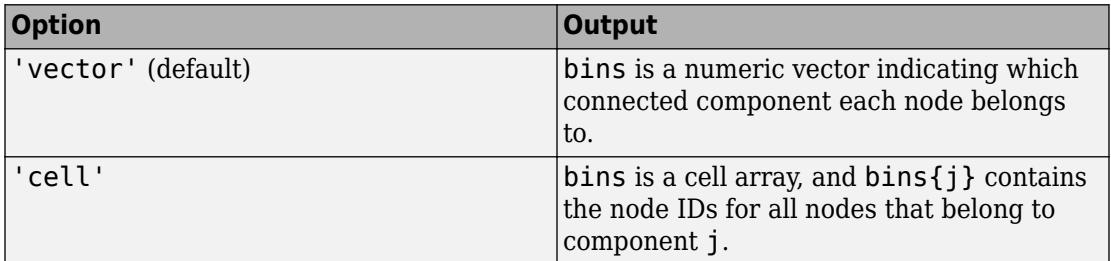

#### **Type — Type of connected components**

'strong' (default) | 'weak'

**Note** The 'Type' option is supported only for directed graphs created using digraph.

Type of connected components, specified as the comma-separated pair consisting of 'Type' and either 'strong' (default) or 'weak'.

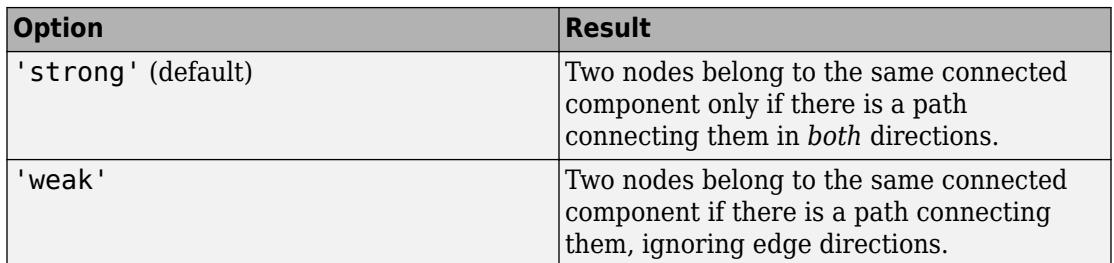

Example: bins =  $conncomp(G, 'Type', 'weak')$  computes the weakly connected components of directed graph G.

### **Output Arguments**

#### **bins — Connected components**

vector | cell array

Connected components, returned as a vector or cell array. The bin numbers assign each node in the graph to a connected component:

- If OutputForm is 'vector' (default), then bins is a numeric vector indicating which connected component (bin) each node belongs to.
- If OutputForm is 'cell', then bins is a cell array, with bins {j} containing the node IDs for all nodes that belong to component j.

#### **binsizes — Size of each connected component**

vector

Size of each connected component, returned as a vector. binsizes $(i)$  gives the number of elements in component i. The length of binsizes is equal to the number of connected components, max(bins).

### **Definitions**

### **Weakly Connected Components**

Two nodes belong to the same weakly connected component if there is a path connecting them (ignoring edge direction). There are no edges between two weakly connected components.

The concepts of strong and weak components apply only to directed graphs, as they are equivalent for undirected graphs.

### **Strongly Connected Components**

Two nodes belong to the same strongly connected component if there are paths connecting them in both directions. There can be edges between two strongly connected components, but these connecting edges are never part of a cycle.

The bin numbers of strongly connected components are such that any edge connecting two components points from the component of smaller bin number to the component with a larger bin number.

The concepts of strong and weak components apply only to directed graphs, as they are equivalent for undirected graphs.

### **See Also**

[digraph](#page-3242-0) | [graph](#page-5223-0) | [subgraph](#page-5216-0)

**Introduced in R2015b**

# **degree**

Degree of graph nodes

# **Syntax**

 $D = degree(G)$  $D = degree(G, nodeIDs)$ 

# **Description**

 $D = degree(G)$  returns the degree of each node in graph G. The degree is the number of edges connected to each node.

 $D = \text{degree}(G, \text{nodeIDS})$  returns the degree of the nodes specified by nodeIDs.

## **Examples**

### **Degree of All Graph Nodes**

Create and plot a graph, and then use degree to find the degree of each node in the graph.

 $s = [1 1 1 4 4 6 6 6];$  $t = [2 \ 3 \ 4 \ 5 \ 6 \ 7 \ 8 \ 9];$  $G = graph(s, t);$ plot(G)

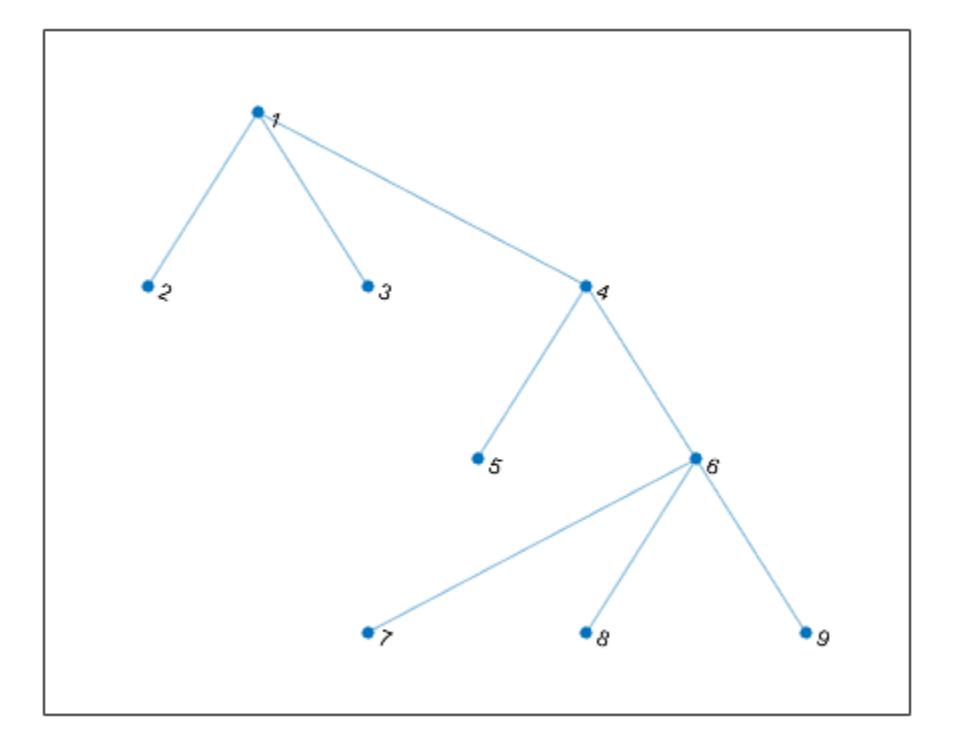

 $deg = deg$ ree(G)

deg = *9×1*

deg(j) indicates the degree of node j.

#### **Degree of Subset of Graph Nodes**

Create and plot a graph, and then find the degree of the first, third, and fifth nodes.

```
s = \{ 'a' \quad 'a' \quad 'a' \quad 'd' \quad 'd' \quad 'f' \quad 'f' \quad 'f' \};t = \{ 'b' 'c' 'd' 'e' 'f' 'g' 'h' 'i' \};G = graph(s, t);plot(G)
```
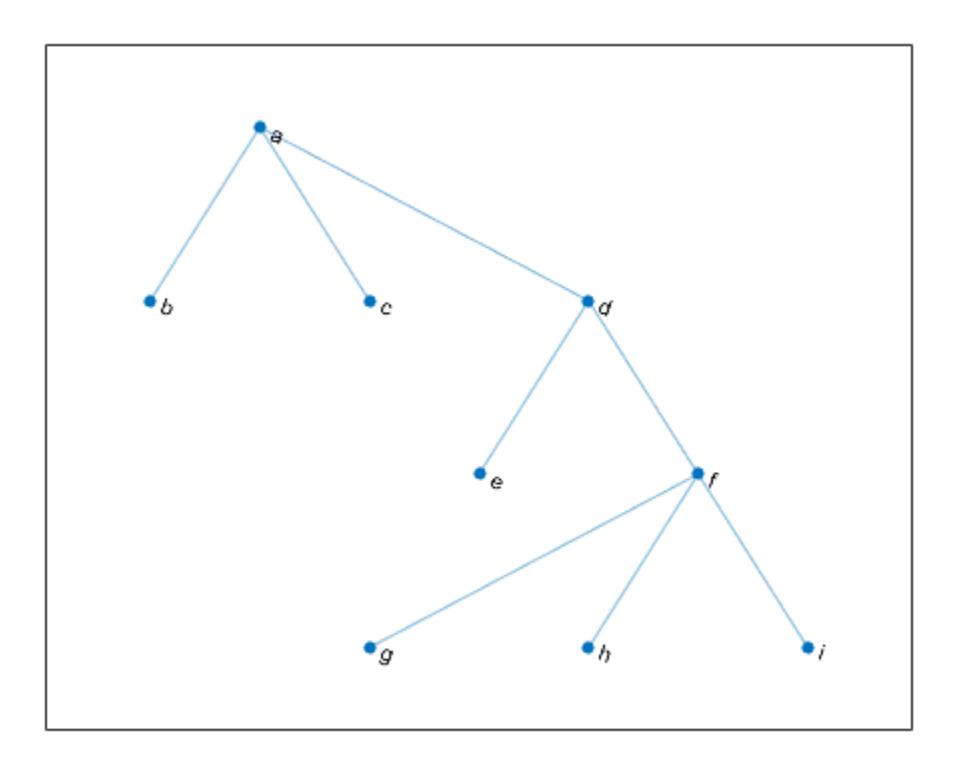

```
nodeIDs = {'a' 'c' 'e'}';
deg = degree(G, nodeIDs)
deg = 3×1
      3
      1
      1
```
deg(j) indicates the degree of node nodeIDs(j).

### **Input Arguments**

#### **G — Input graph**

graph object

Input graph, specified as a graph object. Use [graph](#page-5223-0) to create an undirected graph object.

Example:  $G = graph(1, 2)$ 

#### **nodeIDs — Node identifiers**

node indices | node names

Node identifiers, specified as one or more node indices or node names.

This table shows the different ways to refer to one or more nodes either by their numeric node indices or by their node names.

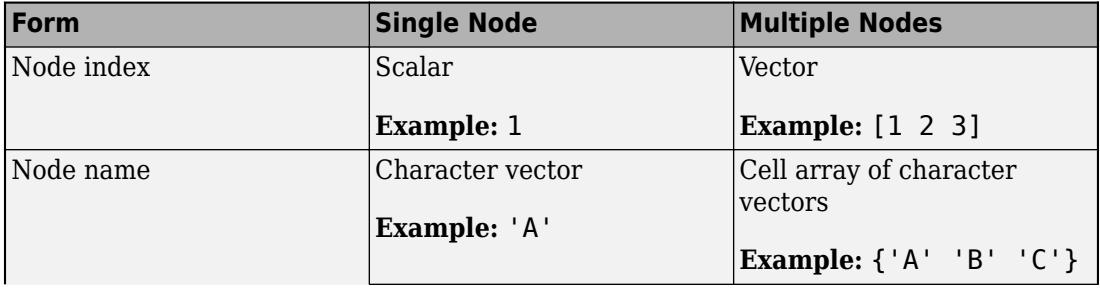

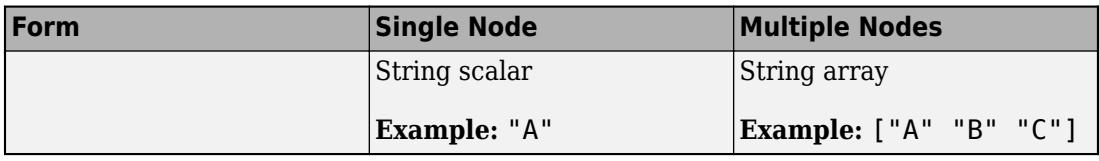

Example:  $D = degree(G, [3 4])$ 

Example:  $D = degree(G, {^{\prime}LAX'}', {^{\prime}ALB'}')$ 

### **Output Arguments**

### **D — Degree of nodes**

array

Degree of nodes, returned as a numeric array. D is a column vector unless you specify nodeIDs, in which case D has the same size as nodeIDs.

A node that is connected to itself by an edge (a self-loop) is listed as its own neighbor only once, but the self-loop adds 2 to the total degree of the node.

### **See Also**

[graph](#page-5223-0) | [inedges](#page-3200-0) | [neighbors](#page-5045-0) | [outedges](#page-5053-0)

#### **Introduced in R2015b**

# **dfsearch**

Depth-first graph search

### **Syntax**

```
v = dfsearch(G,s)
T = dfsearch(G, s, events)[T,E] = dfsearch(G,s, events)[ ] = dfsearch( , 'Restart', tf)
```
### **Description**

 $v = dfsearch(G, s)$  applies [depth-first search on page 1-4952](#page-4957-0) to graph G starting at node s. The result is a vector of node IDs in order of their discovery.

T = dfsearch(G,s,events) customizes the output of the depth-first search by flagging one or more search events. For example,  $T = dfsearch(G, s, 'allevents')$ returns a table containing all flagged events, and  $X = dfsearch(G, s, 'edgetonew')$ returns a matrix or cell array of edges.

 $[T, E] = dfsearch(G, s, events)$  additionally returns a vector of edge indices E when events is set to 'edgetonew', 'edgetodiscovered', or 'edgetofinished'. The edge indices are for unique identification of edges in a multigraph.

 $[$  \_\_\_ ] = dfsearch( $\equiv$ , 'Restart', tf), where tf is true, restarts the search if no new nodes are reachable from the discovered nodes. You can use any of the input or output argument combinations in previous syntaxes. This option ensures that the depthfirst search reaches all nodes and edges in the graph, even if they are not reachable from the starting node, s.

## **Examples**

### **Perform Depth-First Graph Search**

Create and plot a graph.

s = [1 1 1 1 2 2 2 2 2]; t = [3 5 4 2 6 10 7 9 8];  $G = graph(s, t);$ plot(G)

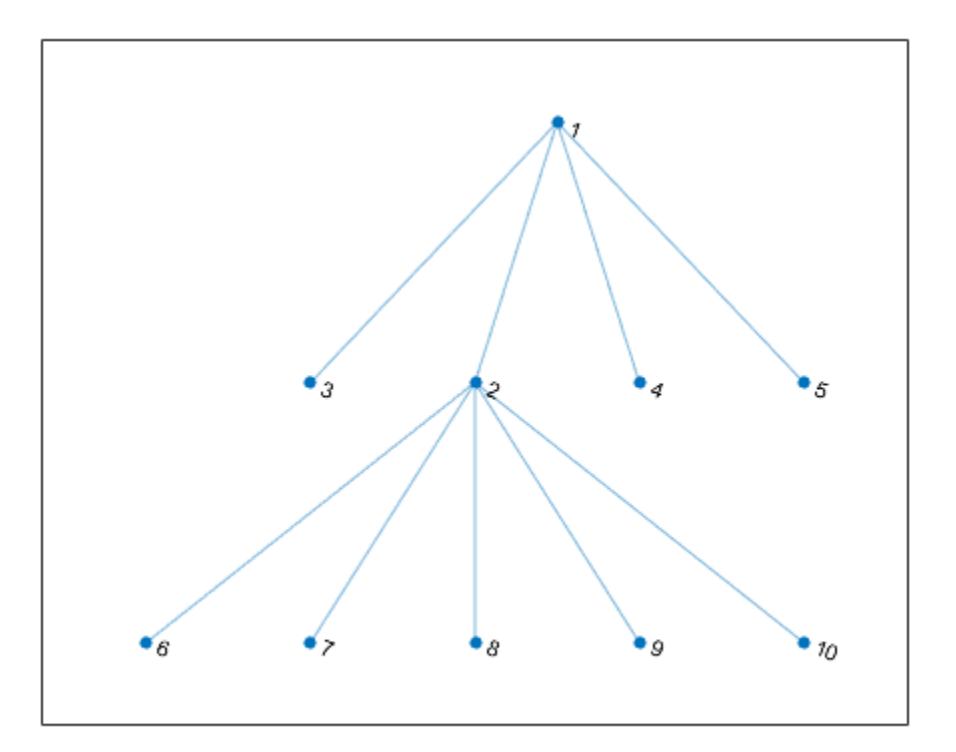

Perform a depth-first search of the graph starting at node 7. The result indicates the order of node discovery.

 $v = dfsearch(G, 7)$ 

### **Depth-First Graph Search with All Events**

Create and plot a directed graph.

```
A = [0 1 0 1 1 0 0; 0 0 0 0 0 0 0; 
      0 0 0 1 0 1 1;
      0 0 0 0 0 1 0; 
      0 0 0 0 0 0 0; 
      0 0 0 0 0 0 0; 
      0 0 0 0 0 0 0];
G = digraph(A);plot(G)
```
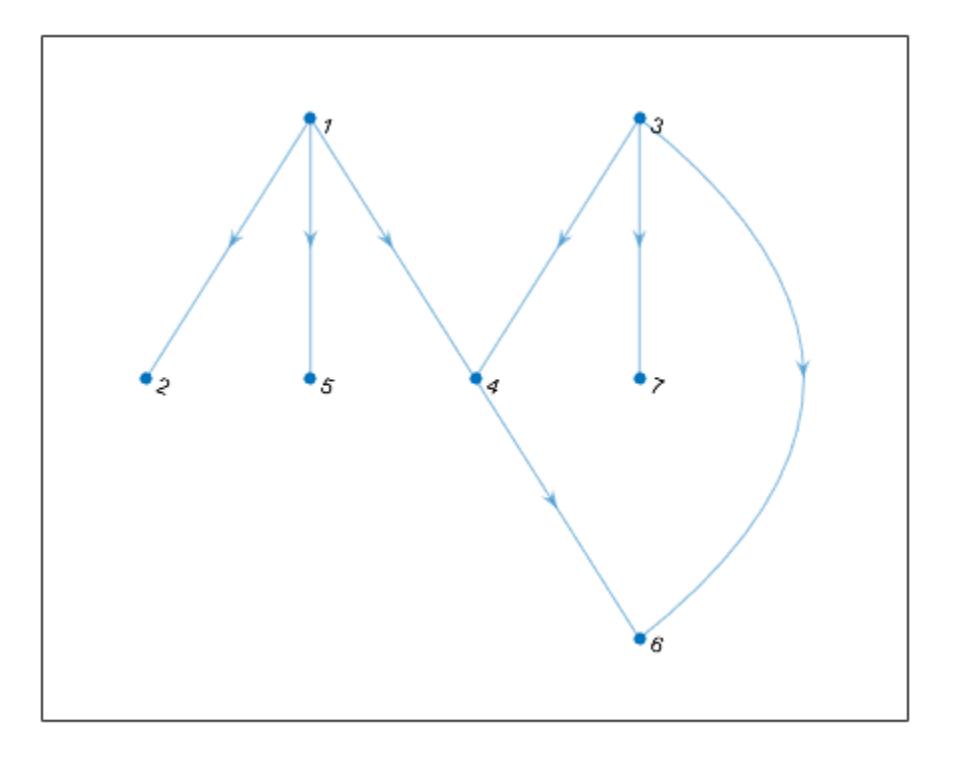

Perform a depth-first search on the graph starting at node 3. Specify 'allevents' to return a table containing all of the events in the algorithm.

### $T = dfsearch(G, 3, 'allevents')$

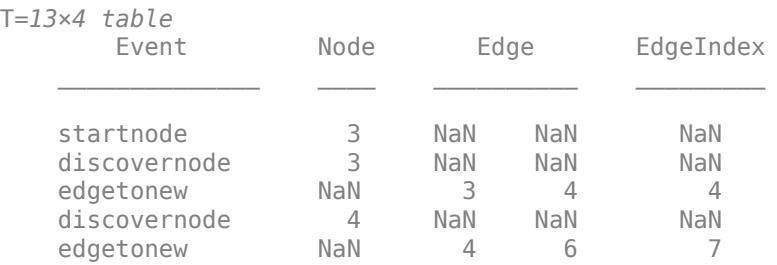

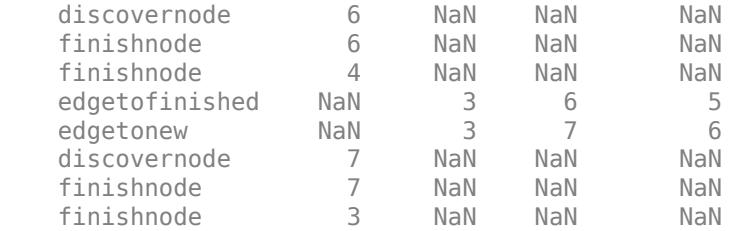

To follow the steps in the algorithm, read the events in the table from top to bottom. For example:

- **1** The algorithm begins at node 3
- **2** An edge is discovered between node 3 and node 4
- **3** Node 4 is discovered
- **4** and so on...

#### **Depth-First Graph Search with Multiple Components**

Perform a depth-first search of a graph with multiple components, and then highlight the graph nodes and edges based on the search results.

Create and plot a directed graph. This graph has two weakly connected components.

s = [1 1 2 2 2 3 4 7 8 8 8 8]; t = [3 4 7 5 6 2 6 2 9 10 11 12];  $G = digraph(s,t);$  $p = plot(G, 'Layout', 'layered')$ ;

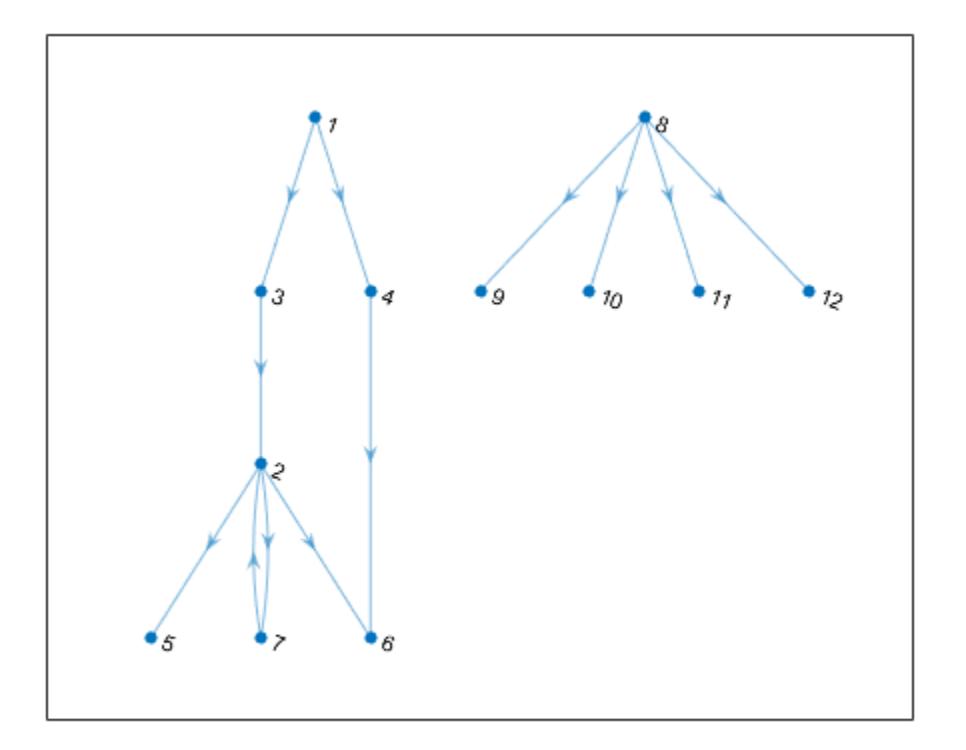

```
c = \text{conncomp}(G, 'Type' , 'weak')c = 1 \times 121 1 1 1 1 1 1 2 2 2 2 2 2
```
Perform a depth-first search of the graph starting at node 4, and flag the 'edgetonew', 'edgetodiscovered', 'edgetofinished', and 'startnode' events. Specify Restart as true to make the search restart whenever there are remaining nodes that cannot be reached.

```
events = {'edgetonew','edgetodiscovered','edgetofinished','startnode'};
T = dfsearch(G, 4, events, 'Restart', true)
```
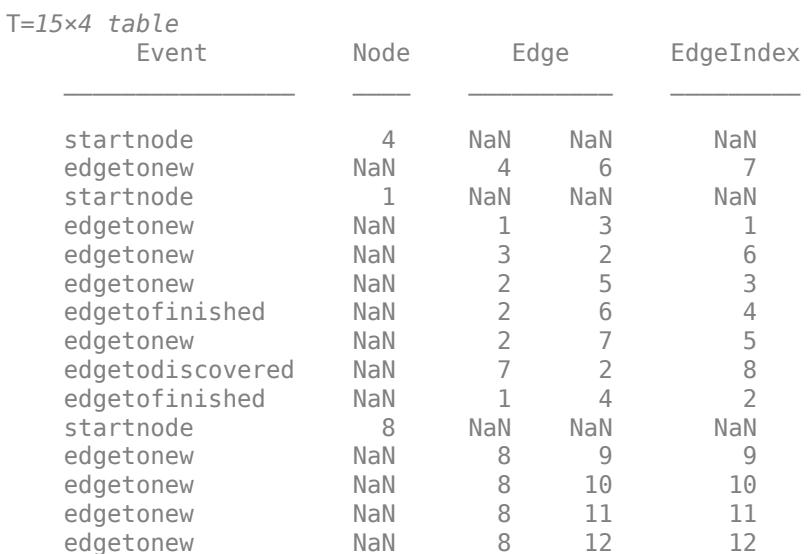

When Restart is true, the 'startnode' event returns information about where and when the algorithm restarts the search.

Highlight the graph based on event:

- Color the starting nodes red.
- Green edges are for 'edgetonew'
- Black edges are for 'edgetofinished'
- Magenta edges are for 'edgetodiscovered'

```
highlight(p, 'Edges', T.EdgeIndex(T.Event == 'edgetonew'), 'EdgeColor', 'g')
highlight(p, 'Edges', T.EdgeIndex(T.Event == 'edgetofinished'), 'EdgeColor', 'k') 
highlight(p, 'Edges', T.EdgeIndex(T.Event == 'edgetodiscovered'), 'EdgeColor', 'm') 
highlight(p,T.Node(~isnan(T.Node)),'NodeColor','r')
```
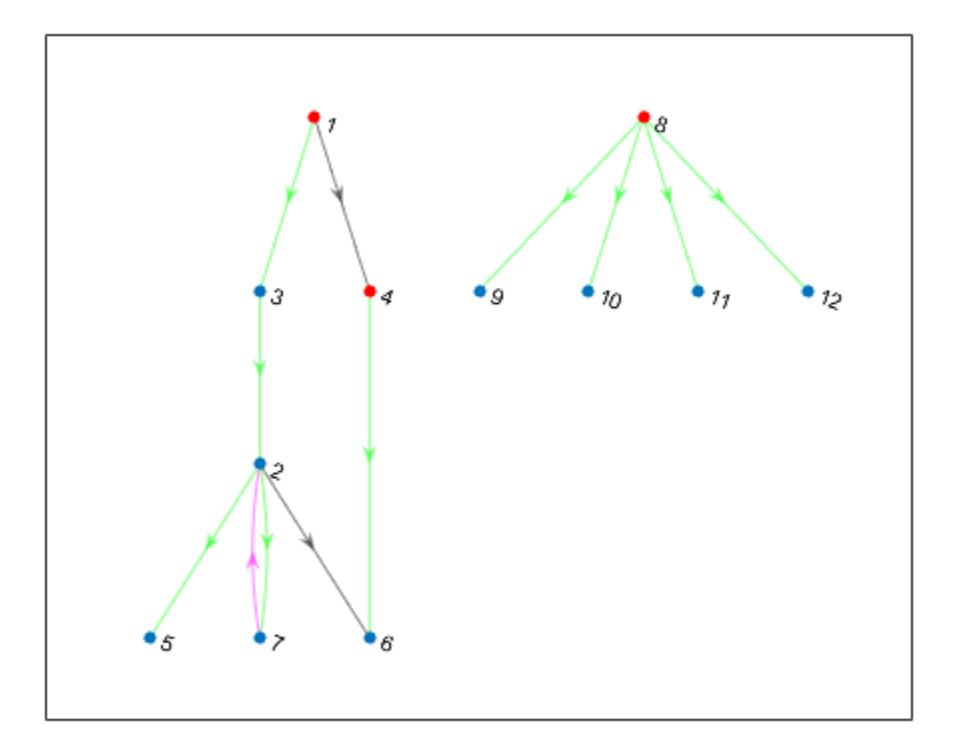

### **Remove Cycles from Graph**

Make a directed graph acyclic by reversing some of its edges.

Create and plot a directed graph.

s = [1 2 3 3 3 3 4 5 6 7 8 9 9 9 10]; t = [7 6 1 5 6 8 2 4 4 3 7 1 6 8 2];  $g = digraph(s,t);$ plot(g, 'Layout', 'force')

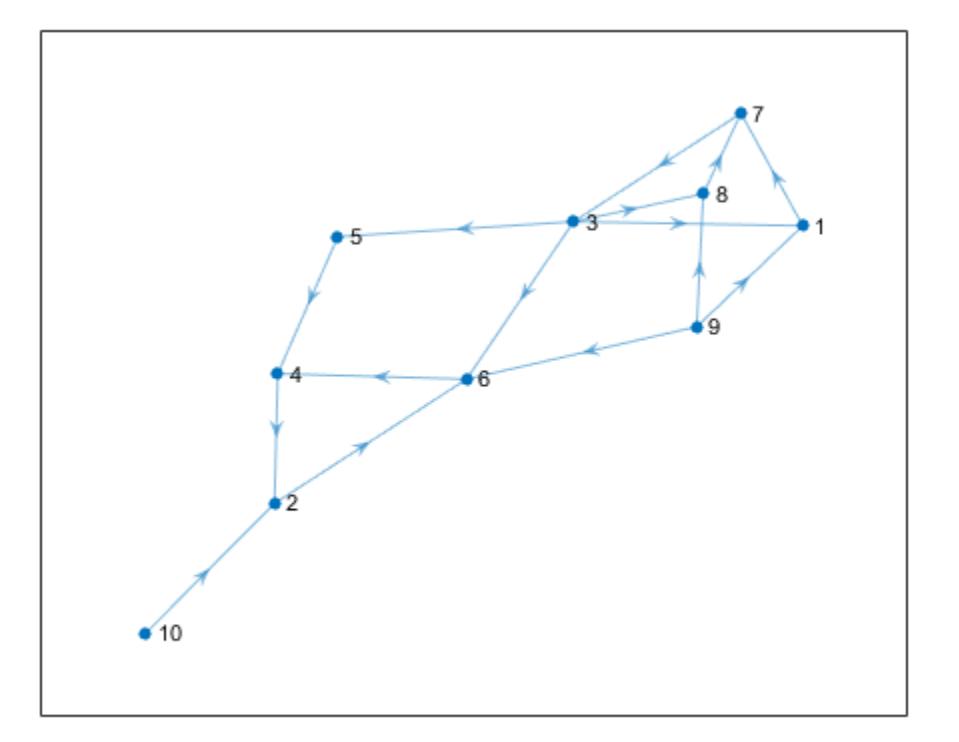

Perform a depth-first search on the graph, flagging the 'edgetodiscovered' event. This event corresponds to edges that complete a cycle.

```
[e,edge_indices] = dfsearch(g, 1, 'edgetodiscovered', 'Restart', true)
e = 3×2
        \begin{array}{ccc} 3 & 1 \\ 6 & 4 \end{array}\begin{array}{ccc} 6 & & 4 \\ 8 & & 7 \end{array} 8 7
edge_indices = 3×1
```
 3 9 11

Use flipedge to reverse the direction of the flagged edges, so that they no longer complete a cycle. This removes all cycles from the graph. Use isdag to confirm that the graph is acyclic.

```
gnew = flipedge(g, edge_indices);
isdag(gnew)
ans = logical
    1
```
Plot the new graph and highlight the edges that were flipped.

```
p = plot(gnew, 'Layout', 'force');
highlight(p,'Edges',findedge(gnew,e(:,2),e(:,1)),'EdgeColor','r')
```
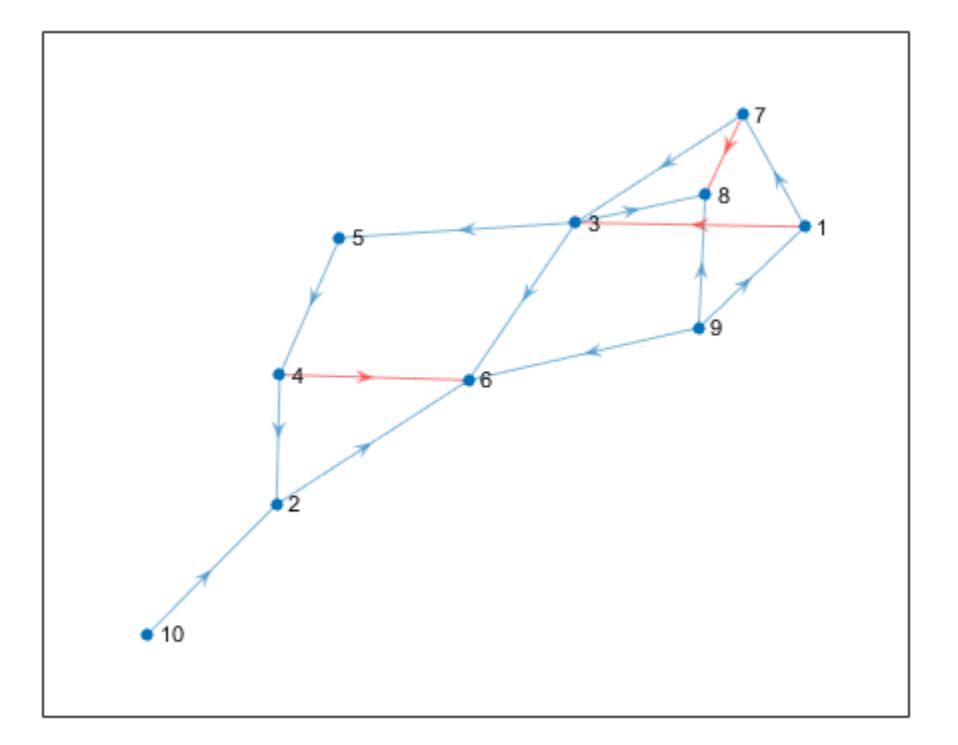

### **Input Arguments**

#### **G — Input graph**

graph object | digraph object

Input graph, specified as either a graph or digraph object. Use [graph](#page-5223-0) to create an undirected graph or [digraph](#page-3242-0) to create a directed graph.

Example:  $G = graph(1, 2)$ Example: G = digraph([1 2],[2 3])

### **s — Starting node**

node index | node name

Starting node, specified as one of the values in this table.

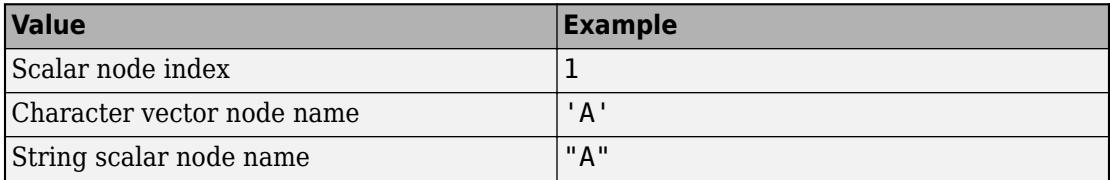

Example: dfsearch(G,1)

### **events — Flagged search events**

```
'discovernode' (default) | 'startnode' | 'finishnode' | 'edgetonew' |
'edgetodiscovered' | 'edgetofinished' | 'allevents' | cell array | string array
```
Flagged search events, specified as one of the options in the following table.

- To flag single events, use the flag names.
- To flag a subset of events, put two or more flag names into a cell array or string array.
- To flag all events, use 'allevents'.

**Note** Depending on the value of events, the output of dfsearch varies. See the last column in the following table for information about the output returned by each option.

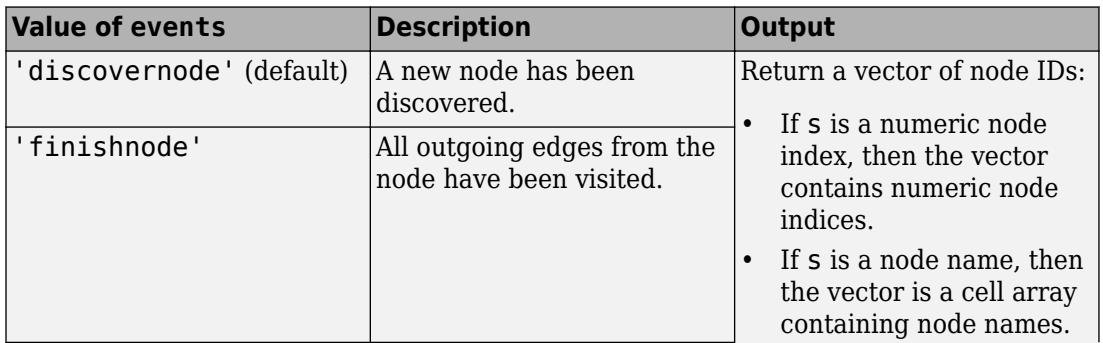

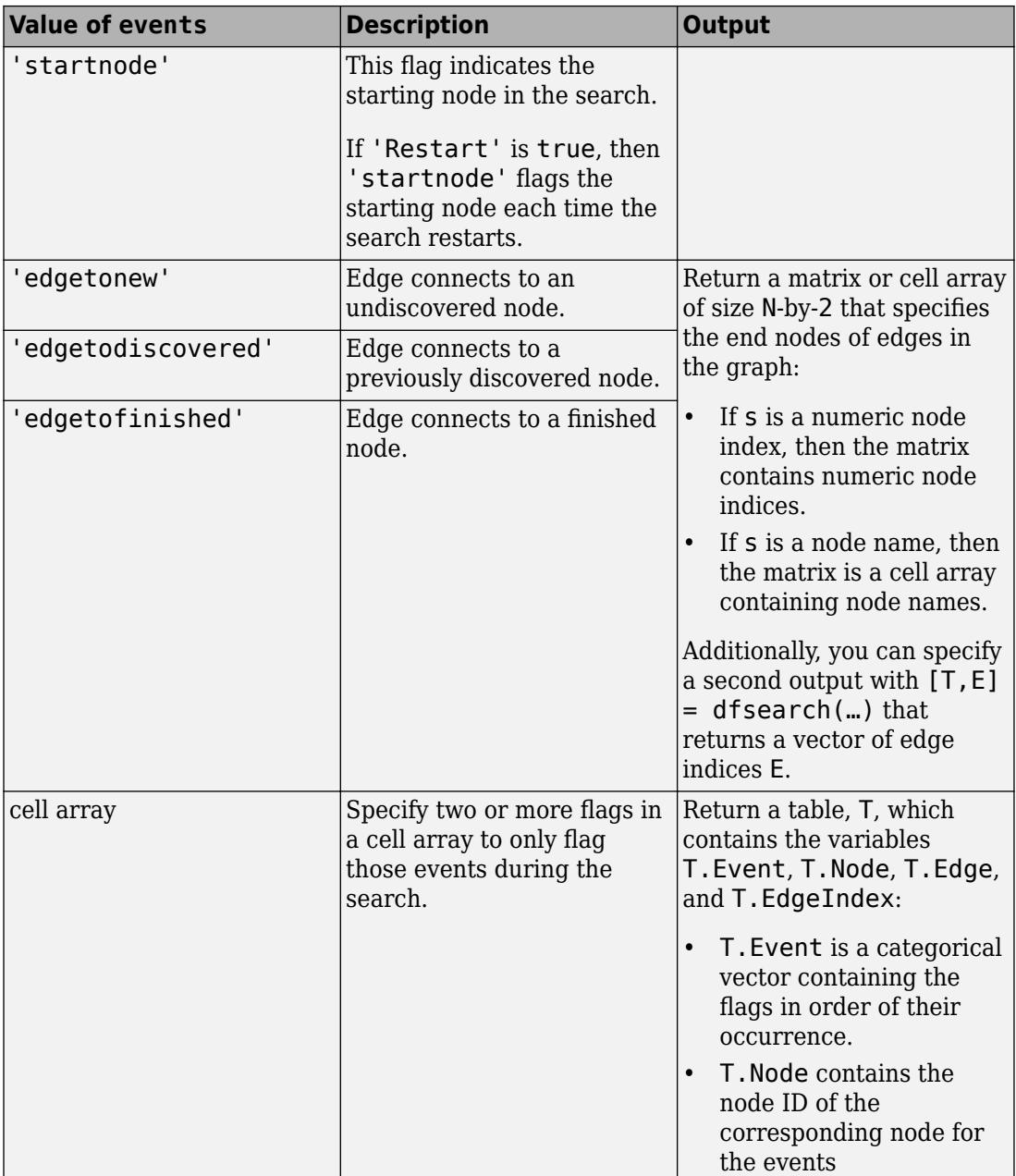

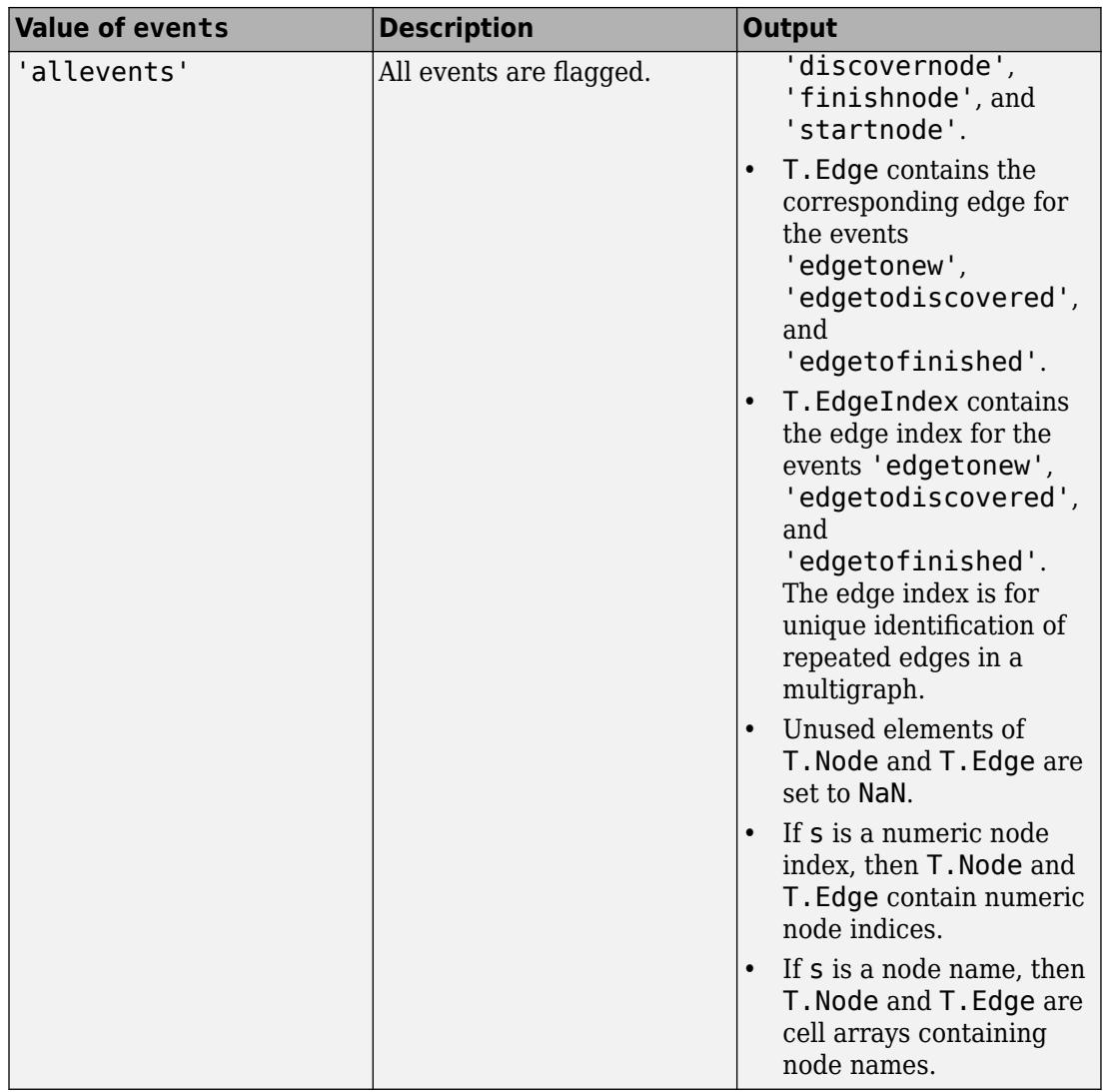

Example:  $v = d$  fsearch(G,3) begins the search at the third node and returns a vector, v, containing the nodes in order of discovery. This is the same as  $v =$ dfsearch(G,3,'discovernode').

Example:  $X = dfsearch(G, 'A', 'edgeton'')$  begins at the node named 'A' and returns a cell array of character vectors, X, indicating each of the edges that connects to an undiscovered node during the search.

Example:  $T = dfsearch(G, s, {'discovernode', 'finishnode'})$  returns a table,  $T$ , but only flags when new nodes are discovered or when a node is marked finished.

```
Example: T = dfsearch(G, s, 'allevents') flags all search events and returns atable, T.
```

```
Data Types: char | string | cell
```
#### **tf — Toggle to restart search**

false (default) | true

Toggle to restart search, specified as false (default) or true. This option is useful if the graph contains nodes that are unreachable from the starting node. If 'Restart' is true, then the search restarts whenever undiscovered nodes remain that are unreachable from the discovered nodes. The new start node is the node with smallest index that is still undiscovered. The restarting process repeats until dfsearch discovers all nodes.

'Restart' is false by default, so that the search only visits nodes that are reachable from the starting node.

When 'Restart' is true, the 'discovernode' and 'finishnode' events occur once for each node in the graph. Also, each edge in the graph is flagged once by 'edgetonew', 'edgetodiscovered', or 'edgetofinished'. The edges flagged by 'edgetonew' form one or more trees.

Example: T = dfsearch(graph([1 3],[2 4]),1,'Restart',true) searches both of the connected components in the graph.

Data Types: logical

### **Output Arguments**

#### **v — Node IDs**

numeric column vector | cell vector

Node IDs, returned in one of the following formats:

• If you use a numeric node ID to specify the starting node, s, then v is a numeric column vector of node indices.

• If s is a character vector or string containing a node name, then v is a cell vector containing node names.

The node IDs in v reflect the order of discovery by the depth-first graph search.

### **T — Search results**

table | vector | matrix | cell array of node names

Search results, returned in one of the following formats:

- If events is not specified or is 'discovernode', 'finishnode', or 'startnode', then T is a vector of node IDs similar to v.
- If events is 'edgetonew', 'edgetodiscovered', or 'edgetofinished', then T is a matrix or cell array of size N-by-2 indicating the source and target nodes for each relevant edge.
- If events is a cell array of search events or 'allevents', then T is a table containing the flagged search events. The table contains the search event flags in T.Event, relevant node IDs in T.Node, and relevant edges in T.Edge and T.EdgeIndex.

In all cases:

- The order of the elements or rows of T indicates their order of occurrence during the search.
- If you specify s as a numeric node ID, then T also refers to nodes using their numeric IDs.
- If you specify s as a node name, then T also refers to nodes using their names.

### **E — Edge indices**

vector

Edge indices, returned as a vector.

Specify this output to get a vector of edge indices for the events 'edgetonew', 'edgetodiscovered', or 'edgetofinished'. The N-by-1 vector of edge indices corresponds with T, which is a matrix or cell array of size N-by-2 indicating the source and target nodes for each relevant edge.

```
Example: [T, E] = dfsearch(G, s, 'edgetonew')
```
# <span id="page-4957-0"></span>**Tips**

• dfsearch and bfsearch treat undirected graphs the same as directed graphs. An undirected edge between nodes s and t is treated like two directed edges, one from s to t and one from t to s.

## **Algorithms**

The Depth-First search algorithm begins at the starting node, s, and inspects the neighbor of s that has the smallest node index. Then for that neighbor, it inspects the next undiscovered neighbor with the lowest index. This continues until the search encounters a node whose neighbors have all been visited. At that point, the search backtracks along the path to the nearest previously discovered node that has an undiscovered neighbor. This process continues until all nodes that are reachable from the starting node have been visited.

In pseudo-code, the (recursive) algorithm can be written as:

```
Event startnode(S)
Call DFS(S)
function DFS(C)
   Event discovernode(C)
   FOR edge E from outgoing edges of node C, connecting to node N
     Event edgetonew(C,E), edgetodiscovered(C,E) or edgetofinished(C,E) 
     (depending on the state of node N)
     IF event was edgetonew
       Call DFS(N)
     END
   END
Event finishnode(C) 
FND
```
dfsearch can return flags to describe the different events in the algorithm, such as when a new node is discovered or when all of the outgoing edges of a node have been visited. The event flags are listed here.

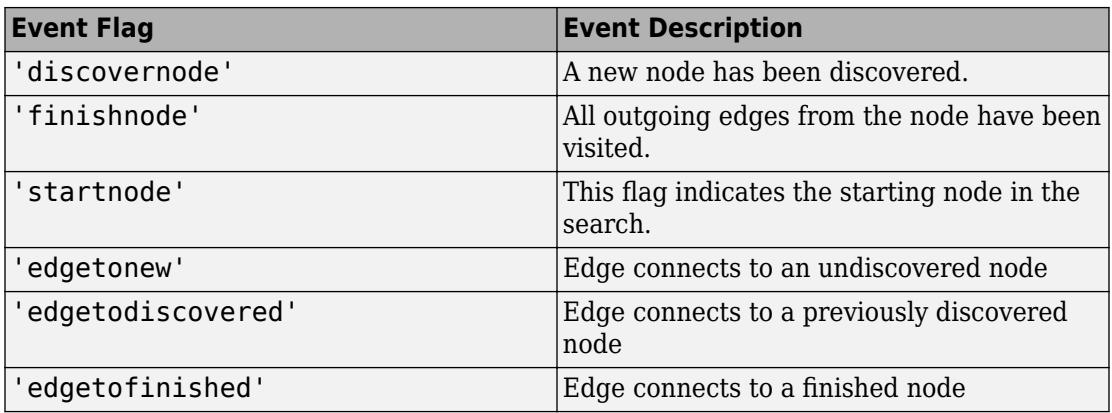

For more information, see the input argument description for events.

**Note** In cases where the input graph contains nodes that are unreachable from the starting node, the 'Restart' option provides a way to make the search visit every node in the graph. In that case, the 'startnode' event indicates the starting node each time the search restarts.

### **See Also**

[bfsearch](#page-4875-0) | [conncomp](#page-4926-0) | [digraph](#page-3242-0) | [graph](#page-5223-0)

### **Topics**

"Visualize Breadth-First and Depth-First Search"

### **Introduced in R2015b**

## **distances**

Shortest path distances of all node pairs

### **Syntax**

```
d = distance(G)d = distance(G,s)d = distances(G, s, t)
d = distances( ___ ,'Method',algorithm)
```
## **Description**

 $d =$  distances (G) returns a matrix, d, where  $d(i, j)$  is the length of the shortest path between node i and node j. If the graph is weighted (that is, G.Edges contains a variable Weight), then those weights are used as the distances along the edges in the graph. Otherwise, all edge distances are taken to be 1.

 $d =$  distances  $(G, s)$  restricts the source nodes to the nodes defined by s, such that  $d(i, j)$  is the distance from node  $s(i)$  to node j.

 $d =$  distances  $(G, s, t)$  additionally restricts the target nodes to the nodes defined by t, such that  $d(i,j)$  is the distance from node  $s(i)$  to node  $t(j)$ .

d = distances( \_\_\_ ,'Method',algorithm) optionally specifies the algorithm to use in computing the shortest path using any of the input arguments in previous syntaxes. For example, if G is a weighted graph, then distances(G,'Method','unweighted') ignores the edge weights in G and instead treats all edge weights as 1.

### **Examples**

### **Shortest Path Distance for All Node Pairs**

Create and plot a graph.

```
s = [1 1 1 2 5 5 5 8 9];t = [2 3 4 5 6 7 8 9 10];G = graph(s, t);plot(G)
```
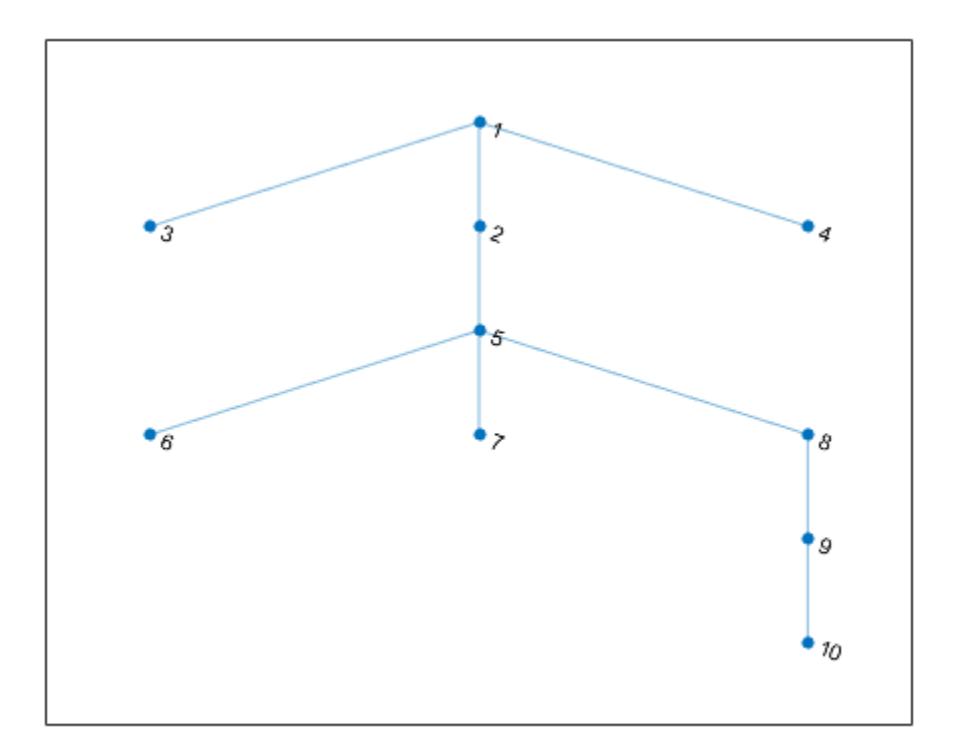

Calculate the shortest path distance between all node pairs in the graph. Since the graph edges do not have weights, all edge distances are taken to be 1.

 $d = distance(G)$ d = *10×10* 0 1 1 1 2 3 3 3 4 5 1 0 2 2 1 2 2 2 3 4

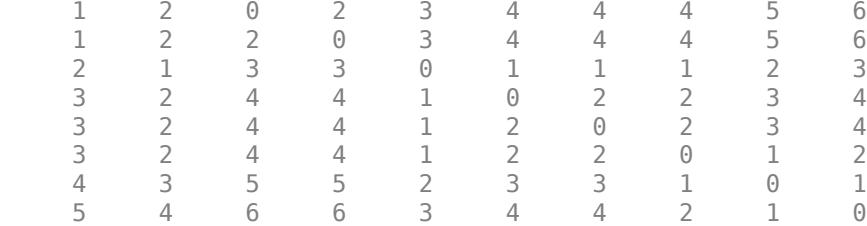

d is symmetric because G is an undirected graph. In general  $d(i,j)$  is the length of the shortest path between node i and node j, and for undirected graphs this is equivalent to  $d(j,i)$ .

For example, find the length of the shortest path between node 1 and node 10.

d(1,10)

ans  $= 5$ 

### **Shortest Path Distances from Specified Sources**

Create and plot a graph.

s = [1 1 1 1 2 2 3 4 4 5 6];  $t = [2 \ 3 \ 4 \ 5 \ 3 \ 6 \ 6 \ 5 \ 7 \ 7 \ 7];$  $G = graph(s, t);$ plot(G)

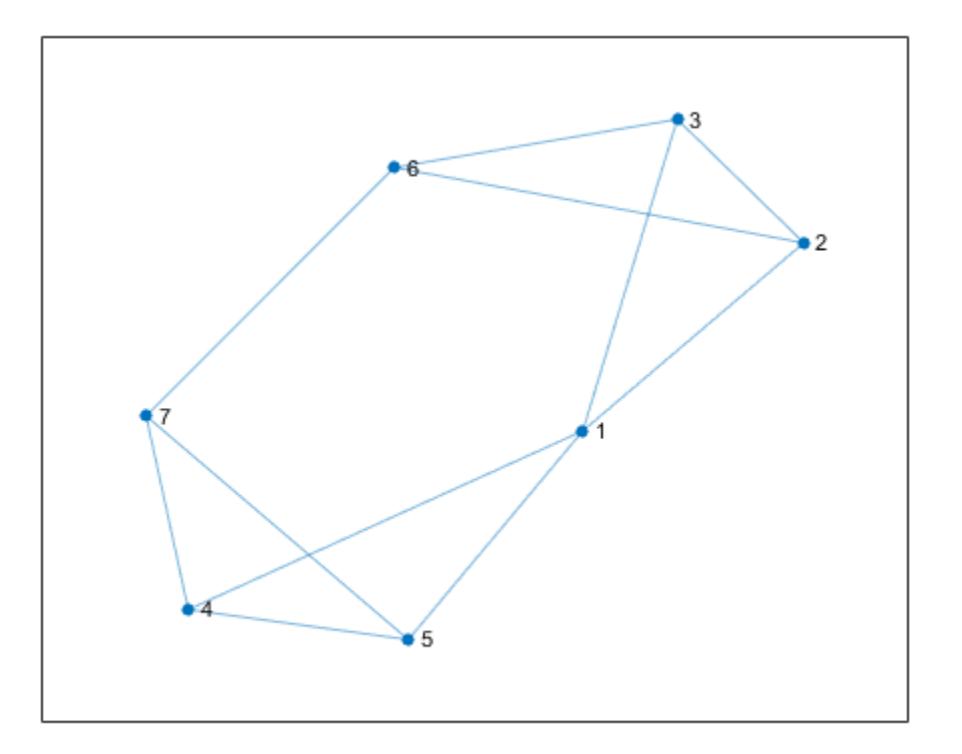

Find the shortest path distances from node 1, node 2, and node 3 to all other nodes in the graph.

```
d = distance(S, [1 2 3])d = 3×7
       \begin{array}{ccccccccc} 0 & & 1 & & 1 & & 1 & & 1 & & 2 & & 2 \\ 1 & & 0 & & 1 & & 2 & & 2 & & 1 & & 2 \\ 1 & & 1 & & 0 & & 2 & & 2 & & 1 & & 2 \\ \end{array} 1 0 1 2 2 1 2
 1 1 0 2 2 1 2
```
Use d to find the shortest path distance from node 1 to node 7.

d(1,7)

ans  $= 2$ 

#### **Shortest Path Distances to Specified Targets**

Create and plot a graph.

 $s = [1 1 1 2 2 3 3 4 5 5 6 7 8 8 10 11];$  $t = [2 \ 3 \ 10 \ 4 \ 12 \ 5 \ 4 \ 6 \ 6 \ 7 \ 9 \ 8 \ 9 \ 11 \ 11 \ 12];$  $G = graph(s, t);$ plot(G)

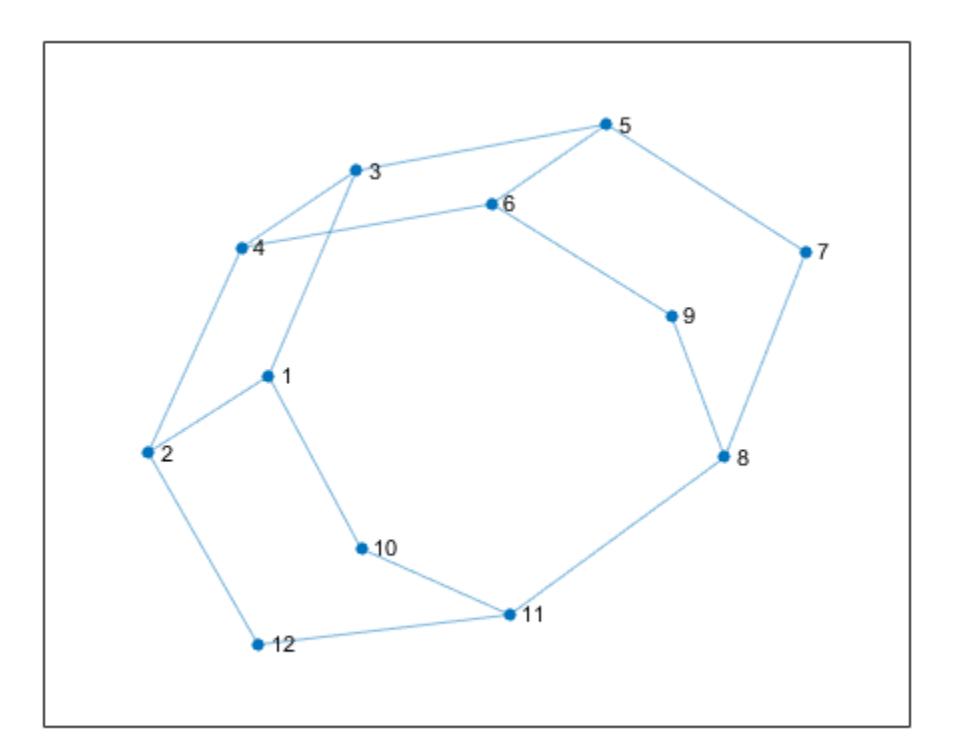

Find the shortest path distances from nodes 5 and 7 to nodes 2 and 3.

```
sources = [5 7];
targets = [2 3];
d = distance(G, sources, targets)d = 2×2
     3 1
     4 2
```
Use d to find the shortest path distance between node 7 and node 3. In this case,  $d(i,j)$ is the distance from node sources(i) to node targets(j).

d(2,2)

ans  $= 2$ 

### **Ignore Edge Weights**

Create and plot a directed graph with weighted edges.

s = [1 1 1 2 5 3 6 4 7 8 8 8]; t = [2 3 4 5 3 6 4 7 2 6 7 5]; weights = [100 10 10 10 10 20 10 30 50 10 70 10];  $G = digraph(s,t,weights)$ ; plot(G,'EdgeLabel',G.Edges.Weight)

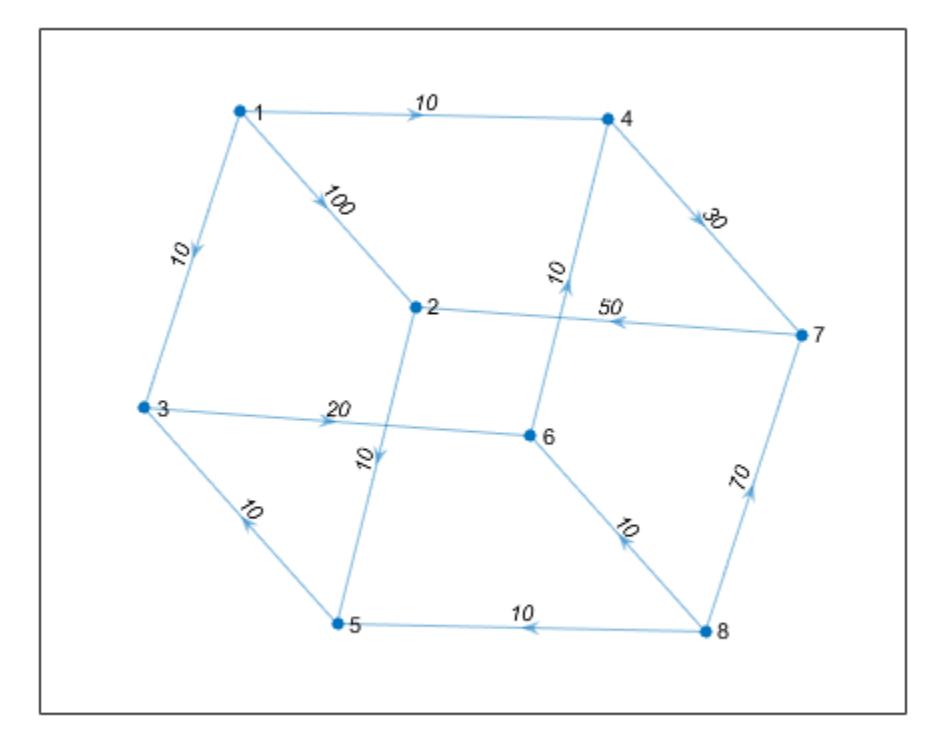

Find the shortest path distance between all pairs of graph nodes.

### $d = distance(G)$

d = *8×8*

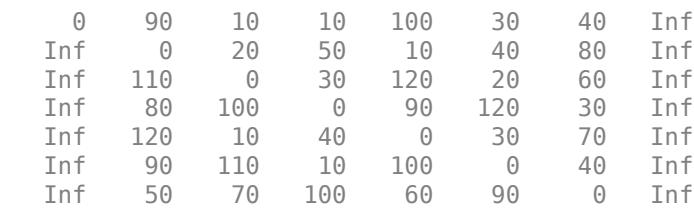

Inf 100 20 20 10 10 50 0

Since G is a directed graph, d is not symmetric, and  $d(i, j)$  corresponds to the distance between nodes i and j. The Inf values in d correspond to nodes that are unreachable. For example, since node 1 has no predecessors, it is not possible to reach node 1 from any other node in the graph. So the first column of d contains many Inf values to reflect that node 1 is unreachable.

By default, distances uses the edge weights to compute the distances. Specify 'Method' as 'unweighted' to ignore the edge weights and treat all edge distances as 1.

```
d1 = distances(G,'Method','unweighted')
```

```
d1 = 8×8
```
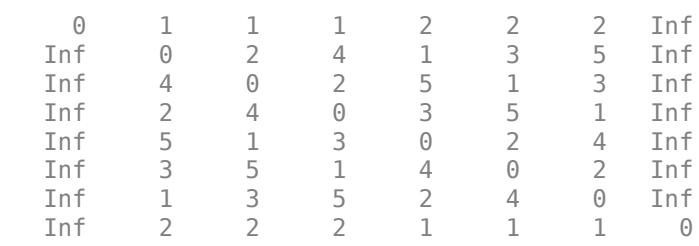

### **Input Arguments**

### **G — Input graph**

graph object | digraph object

Input graph, specified as either a graph or digraph object. Use [graph](#page-5223-0) to create an undirected graph or [digraph](#page-3242-0) to create a directed graph.

Example:  $G = graph(1, 2)$ Example:  $G = digraph([1 2], [2 3])$ 

### **s — Source nodes**

'all' (default) | node indices | node names

Source nodes, specified as one or more node indices or node names, or 'all' to select all source nodes.

This table shows the different ways to refer to one or more nodes either by their numeric node indices or by their node names.

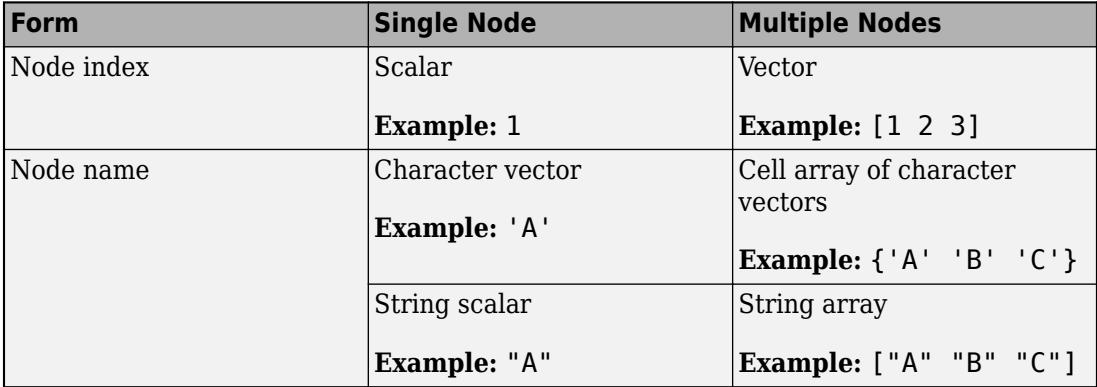

s and t must not specify nodes named 'all' or 'Method', since these node names conflict with option names. Use findnode to instead pass in the node index for these cases.

```
Example: distances(G, [1 2])
Example: distances(G, 'all', [1 3 5])
```
#### **t — Target nodes**

'all' (default) | node indices | node names

Target nodes, specified as one or more node indices or node names, or 'all' to select all target nodes.

s and t must not specify nodes named 'all' or 'Method', since these node names conflict with option names. Use findnode to instead pass in the node index for these cases.

```
Example: distances(G, [1 2])
Example: distances(G, 'all', [1 3 5])
```
#### **algorithm — Shortest path algorithm**

```
'auto' (default) | 'unweighted' | 'positive' | 'mixed'
```
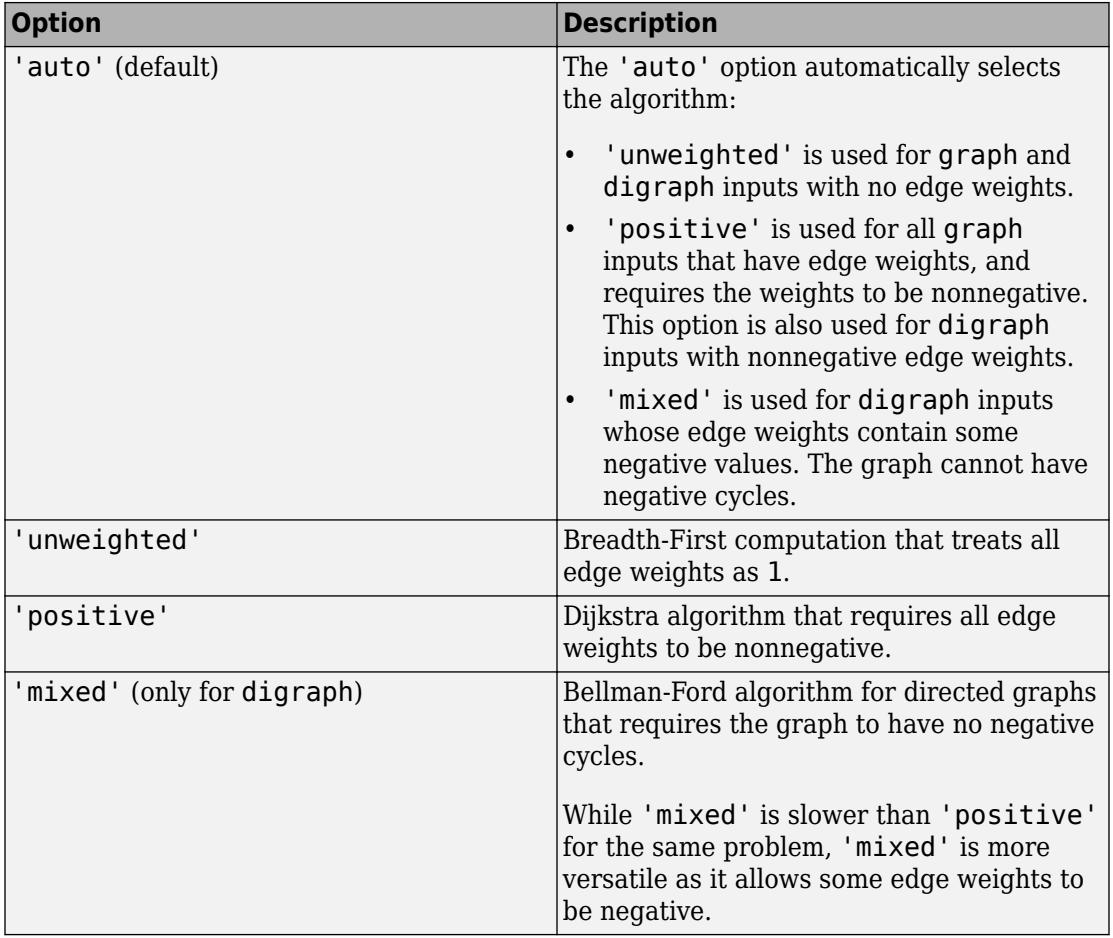

Shortest path algorithm, specified as one of the options in the table.

**Note** For most graphs, 'unweighted' is the fastest algorithm, followed by 'positive', and 'mixed'.

Example: distances(G,s,t,'Method','unweighted')

### **Output Arguments**

#### **d — Shortest path distances between node pairs**

matrix

Shortest path distances between node pairs, returned as a matrix. The size of d is (# source nodes)-by-(# target nodes). A value of Inf indicates a path that does not exist.

# **Tips**

- The shortestpath, shortestpathtree, and distances functions do not support undirected graphs with negative edge weights, or more generally any graph containing a negative cycle, for these reasons:
	- A *negative cycle* is a path that leads from a node back to itself, with the sum of the edge weights on the path being negative. If a negative cycle is on a path between two nodes, then no shortest path exists between the nodes, since a shorter path can always be found by traversing the negative cycle.
	- A single negative edge weight in an undirected graph creates a negative cycle.

### **See Also**

[digraph](#page-3242-0) | [graph](#page-5223-0) | [nearest](#page-5035-0) | [shortestpath](#page-5174-0) | [shortestpathtree](#page-5187-0)

#### **Introduced in R2015b**

# **edgecount**

Number of edges between two nodes

# **Syntax**

```
C = edgecount(G,s,t)
```
## **Description**

 $C = edgecount(G, s, t)$  returns the number of edges between the source and target node pairs s and t in graph G.

## **Examples**

#### **Number of Edges Between Nodes**

Create a graph and display the edges table for reference. Find the number of edges between node 1 and node 2.

 $G = graph([1 1 1 1 2 2], [2 2 2 3 4 5]);$ G.Edges ans=*6×1 table* EndNodes  $\mathcal{L}=\mathcal{L}=\mathcal{L}=\mathcal{L}$  1 2  $\begin{array}{ccc} 1 & 2 \\ 1 & 2 \end{array}$  $1$  1 3  $\begin{array}{ccc} 2 & 4 \\ 2 & 5 \end{array}$  $\mathcal{L}$ 

 $N =$  edgecount  $(G, 1, 2)$ 

 $N = 3$ 

You also can specify a single source node and several target nodes. Find the number of edges between node 1 and all other nodes (including self-loops).

```
N = edgecount (G, 1, 1: numnodes (G))
N = 5×1
        0
        3
        1
        0
       \Theta
```
### **Input Arguments**

#### **G — Input graph**

graph object | digraph object

Input graph, specified as either a graph or digraph object. Use [graph](#page-5223-0) to create an undirected graph or [digraph](#page-3242-0) to create a directed graph.

Example:  $G = graph(1, 2)$ Example:  $G = digraph([1 2], [2 3])$ 

#### **s,t — Node pairs (as separate arguments)**

node indices | node names

Node pairs, specified as separate arguments of node indices or node names. Similarly located elements in s and t specify the source and target nodes for edges in the graph. s and t must specify the same number of nodes, unless one of them specifies a single node.

This table shows the different ways to refer to one or more nodes either by their numeric node indices or by their node names.

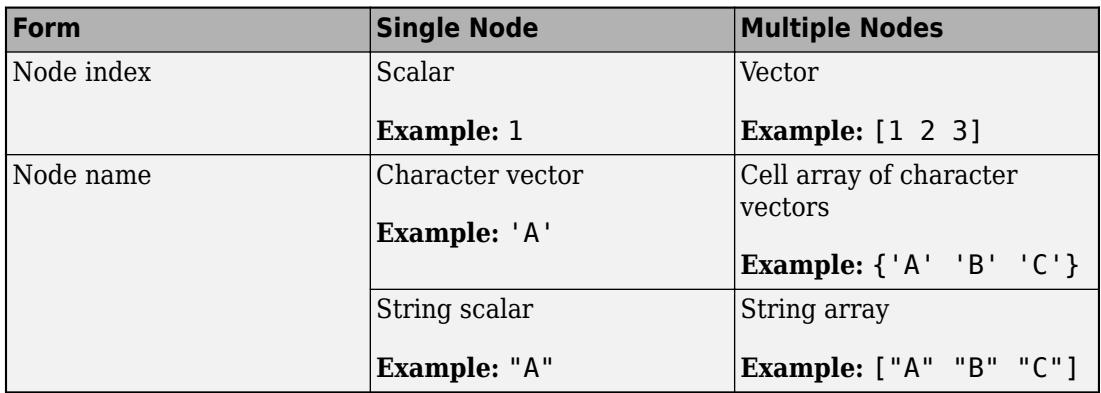

Example: edgecount(G,1,2)

Example: edgecount(G,1,1:5)

Example: edgecount (G, {'a' 'b' 'c'}, 'a')

### **See Also**

[digraph](#page-3242-0) | [findedge](#page-4973-0) | [graph](#page-5223-0) | [simplify](#page-5200-0)

**Introduced in R2018a**

# <span id="page-4973-0"></span>**findedge**

Locate edge in graph

## **Syntax**

```
[solut,tolut] = findedge(G)[solut,tolut] = findedge(G,idx)idxOut = findedge(G,s,t)[idxOut,m] = findedge(G,s,t)
```
## **Description**

[sOut,tOut] = findedge(G) returns the source and target node IDs, sOut and tOut, for all of the edges in graph G.

 $[solut,tolut] = findedge(G,idx)$  finds the source and target nodes of the edges specified by idx.

 $idxOut = findedge(G,s,t)$  returns the numeric edge indices,  $idxOut$ , for the edges specified by the source and target node pairs s and t. The edge indices correspond to the rows G.Edges.Edge(idxOut,:) in the G.Edges table of the graph. If there are multiple edges between s and t, then all their indices are returned. An edge index of 0 indicates an edge that is not in the graph.

[idxOut,m] = findedge(G,s,t) additionally returns a vector m indicating which node pair  $(s, t)$  is associated with each edge index in  $idxOut$ . This is useful when there are multiple edges between the same two nodes.

## **Examples**

#### **Locate Edges with Specified End Nodes**

Create a graph, and then determine the edge index for the (1,2) and (3,5) edges.

```
s = [1 1 2 2 2 3 3 3];t = [2 3 3 4 5 6 7 5];G = graph(s, t)G = graph with properties:
     Edges: [8x1 table]
     Nodes: [7x0 table]
idxOut = findedge(G, [1 3], [2 5])idxOut = 2×1
      1
      6
```
idxOut contains the row index into G. Edges. EndNodes for each specified edge.

#### **End Nodes of All Graph Edges**

Create a graph, and then determine the end nodes of all edges in the graph.

```
s = \{ 'a' \mid 'a' \mid 'b' \mid 'b' \mid 'c' \mid 'c' \};
t = \{ 'b' 'c' 'd' 'e' 'f' 'q' \};
G = graph(s, t);G.Edges
ans=6×1 table
                EndNodes 
              'a' 'b'
              'a' 'c'
            \cdot 'b<sup>'</sup>
            \begin{array}{ccc} \n\begin{array}{ccc} \n\cdot & \mathbf{b} & \n\cdot & \mathbf{c} & \n\end{array} \\
\n\begin{array}{ccc} \n\cdot & \mathbf{c} & \n\end{array} \\
\n\end{array}\begin{array}{c} \n^{\prime}C^{\dagger} \\
^{\prime}C^{\dagger}\n\end{array}\overline{q}
```
 $[solt,tolt] = findedge(G)$ 

```
sOut = 6×1
        1
        1
        2
        2
        3
        3
tOut = 6×1
        2
        3
        4
        5
        6
        7
```
#### **Locate Edges with Specified Edge Indices**

Create a graph, and then determine the end nodes for the edges whose indices are 3 and 7.

```
s = [1 1 1 1 2 2 3 3 4 4];
t = [2 3 4 5 6 7 8 9 10 11];G = digraph(s,t)G = digraph with properties:
     Edges: [10x1 table]
     Nodes: [11x0 table]
[solt,tolt] = findedge(G, [3 7])sOut = 2×1
```
 1 3 tOut = *2×1* 4 8

#### **Determine Weight of Specified Edge**

Create a graph.

```
s = [1 1 2 3];t = [2 \ 3 \ 3 \ 4];weights = [10 20 30 40];
G = graph(s, t, weights)G = graph with properties:
     Edges: [4x2 table]
     Nodes: [4x0 table]
```
Find the weight of the (1,3) edge, using findedge to retrieve the index.

```
G.Edges.Weight(findedge(G,1,3))
```
ans  $= 20$ 

#### **Change Weights of Multigraph Edges**

Use findedge to change the weights of several multigraph edges.

Create and plot a multigraph. This graph has two edges between node 2 and node 4.

```
s = [1 \ 1 \ 2 \ 3 \ 2 \ 2];t = [2 \ 3 \ 3 \ 4 \ 4 \ 4];weights = [10 20 30 40 10 10];
G = graph(s, t, weights);plot(G,'EdgeLabel',G.Edges.Weight)
```
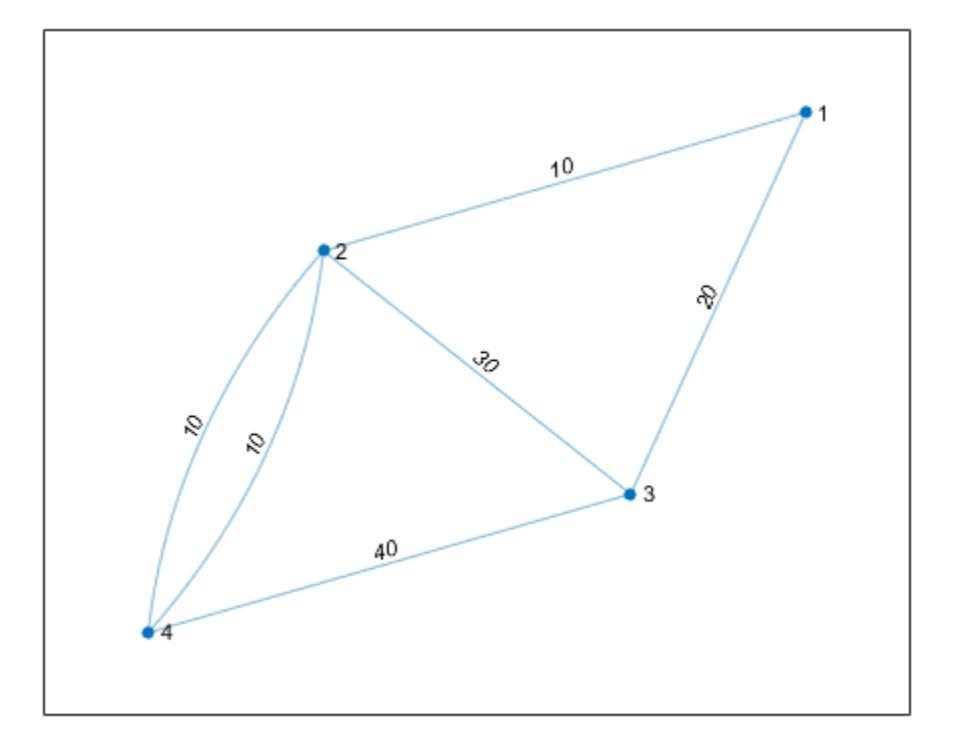

Change the weights of the edges between nodes (3,2) and (2,4). Specify two outputs to findedge to get the end-node indices, m. This output is useful when there are multiple edges between two nodes, since idxOut can have more elements than the number of node pairs in s and t. The edge  $idxOut(1) = 3$  connects the node pair  $(s(1), t(1))$  $= (3,2)$ , and the edges  $idxOut(2) = 4$  and  $idxOut(3) = 5$  connect the edge  $(s(2),t(2)) = (2,4).$  $s = [3 2];$  $t = [2 4];$  $w = [1 4];$  $[idxOut, m] = findedge(G, s, t)$ idxOut = *3×1*

G.Edges.Weight(idxOut) = w(m); plot(G,'EdgeLabel',G.Edges.Weight)

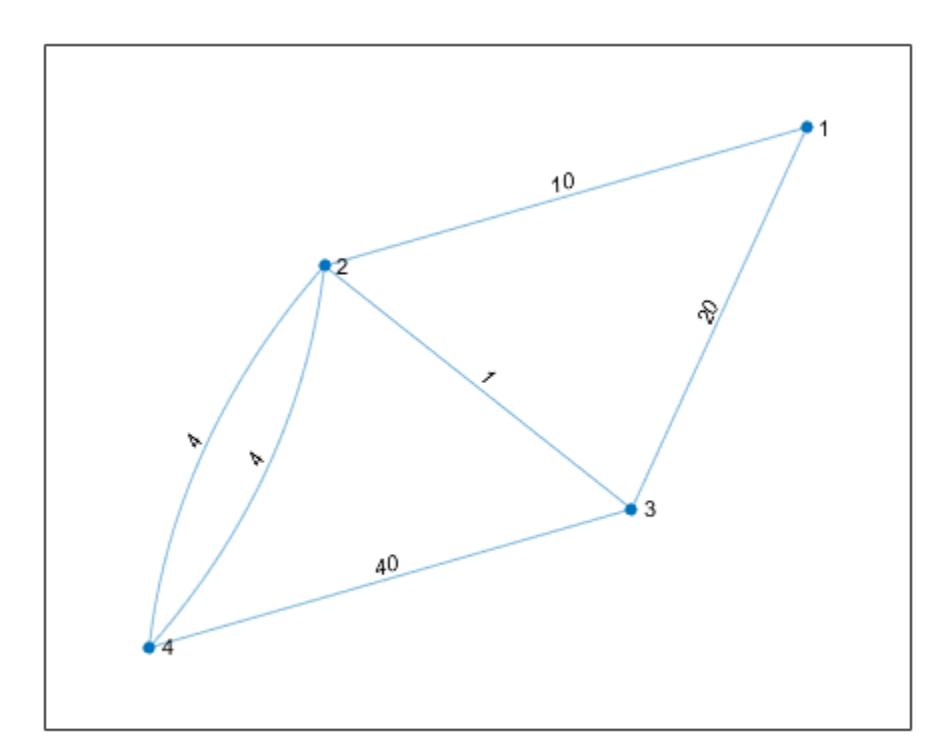

### **Input Arguments**

#### **G — Input graph**

graph object | digraph object

Input graph, specified as either a graph or digraph object. Use [graph](#page-5223-0) to create an undirected graph or [digraph](#page-3242-0) to create a directed graph.

Example:  $G = graph(1, 2)$ Example:  $G = digraph([1 2], [2 3])$ 

#### **s,t — Node pairs (as separate arguments)**

node indices | node names

Node pairs, specified as separate arguments of node indices or node names. Similarly located elements in s and t specify the source and target nodes for edges in the graph.

This table shows the different ways to refer to one or more nodes either by their numeric node indices or by their node names.

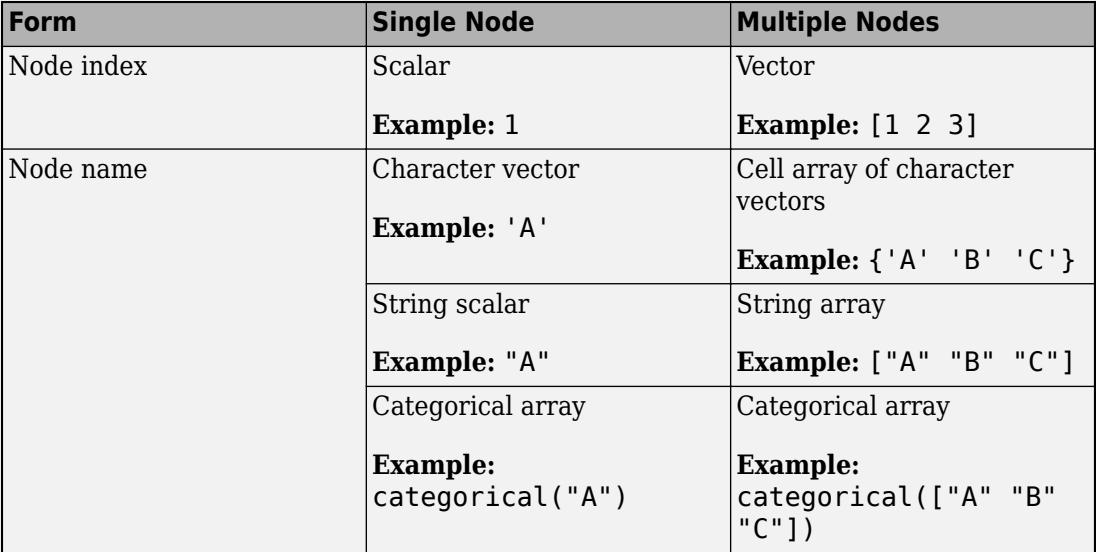

Example:  $G = findedge(G, [1 2], [3 4])$ 

Example: G = findedge(G,{'a' 'a'; 'b' 'c'},{'b' 'c'; 'c' 'e'})

### **idx — Edge indices**

scalar | vector

Edge indices, specified as a scalar or vector of positive integers. The edge index corresponds to a row in the G.Edges table of the graph, G.Edges(idx,:).

## **Output Arguments**

#### **idxOut — Edge indices**

scalar | vector

Edge indices, returned as a scalar or vector of nonnegative integers. The edge indices correspond to rows in the G.Edges table of the graph, G.Edges(idxOut,:). An edge index of 0 indicates an edge that is not in the graph.

The length of idxOut corresponds to the number of node pairs in the input, unless the input graph is a multigraph.

#### **m — End node indices**

vector

End node indices, returned as a vector. The values in m connect the edge indices in idxOut to the input node pairs  $(s, t)$ . The edge  $idxOut(j)$  connects the node pair with index  $m(i)$ .

#### **sOut,tOut — Node IDs**

scalars | vectors

Node IDs, returned as separate scalars or vectors of positive integers. Similarly located elements in sOut and tOut specify the source and target nodes that form the edges G.Edges(idx,:).

### **See Also**

[digraph](#page-3242-0) | [findnode](#page-4982-0) | [graph](#page-5223-0) | [numedges](#page-5049-0)

### **Topics**

"Directed and Undirected Graphs" "Modify Nodes and Edges of Existing Graph" "Add Graph Node Names, Edge Weights, and Other Attributes"

### **Introduced in R2015b**

# <span id="page-4982-0"></span>**findnode**

Locate node in graph

# **Syntax**

 $k = findnode(G, nodeID)$ 

# **Description**

 $k = \text{findnode}(G, \text{nodeID})$  returns the numeric node ID, k, of the node in graph G whose name or index is nodeID. The numeric node ID is zero if the node is not in the graph.

# **Examples**

### **Determine Index of Named Node**

Create a graph, and then determine the numeric node index for the nodes named 'AB' and 'BC'.

```
s = \{ 'AA' 'AA' 'AA' 'AB' 'AB' 'AC' 'BB' };
t = {'BA' 'BB' 'BC' 'BA' 'AB' 'BC'};
G = graph(s, t)G = graph with properties:
     Edges: [6x1 table]
     Nodes: [6x1 table]
k = \text{findnode}(G, \{ 'AB' 'BC' \})k = 2×1
```
 5 4

k contains the row index into G.Nodes.Name for each specified node.

### **Input Arguments**

#### **G — Input graph**

graph object | digraph object

Input graph, specified as either a graph or digraph object. Use [graph](#page-5223-0) to create an undirected graph or [digraph](#page-3242-0) to create a directed graph.

Example:  $G = graph(1, 2)$ Example:  $G = digraph([1 2], [2 3])$ 

#### **nodeID — Node identifiers**

node indices | node names

Node identifiers, specified as one or more node indices or node names.

This table shows the different ways to refer to one or more nodes either by their numeric node indices or by their node names.

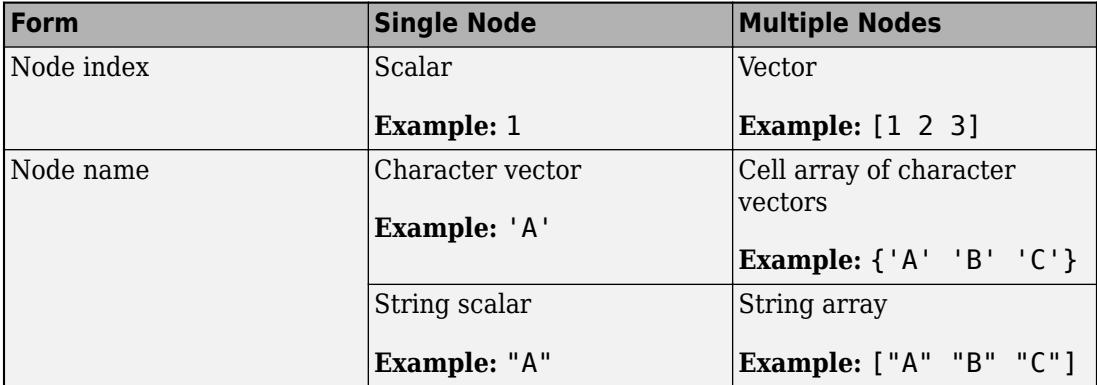

Example:  $k = f$ indnode(G, 'Chicago') returns the numeric node ID for the node in graph G with the name 'Chicago'.

Data Types: char | cell | string

## **Output Arguments**

#### **k — Numeric node IDs**

scalar | column vector

Numeric node IDs, returned as a scalar or column vector. The values of k are indices into G.Nodes(k,:).

### **See Also**

[digraph](#page-3242-0) | [findedge](#page-4973-0) | [graph](#page-5223-0) | [numnodes](#page-5051-0)

### **Topics**

"Directed and Undirected Graphs" "Modify Nodes and Edges of Existing Graph" "Add Graph Node Names, Edge Weights, and Other Attributes"

#### **Introduced in R2015b**

# **incidence**

Graph incidence matrix

# **Syntax**

 $I = incidence(G)$ 

## **Description**

 $I =$  incidence(G) returns the sparse incidence matrix for graph G. If s and t are the node IDs of the source and target nodes of the jth edge in G, then  $I(s,j) = -1$  and  $I(t,j) = 1$ . That is, each column of I indicates the source and target nodes for a single edge in G.

## **Examples**

#### **Graph Incidence Matrix**

Create a graph using an edge list, and then calculate the graph incidence matrix.

```
s = [1 1 1 1 1];t = [2 \ 3 \ 4 \ 5 \ 6];G = graph(s, t);I = incidence(G)I =(1,1) -1
  (2,1) 1
  (1,2) -1
  (3, 2) 1
  (1,3) -1
  (4,3) 1
  (1, 4) -1
  (5, 4) 1
  (1,5) -1
```
 $(6,5)$  1

Each column in I contains two nonzero entries, which indicate the end nodes of a single edge in G.

Calculate the graph Laplacian matrix, L, and confirm the relation  $L = I^*I'$  for undirected graphs.

```
L = laplacian(G);
L - I^*I'ans = All zero sparse: 6x6
```
#### **Incidence Matrix of Directed Graph**

Create a directed graph using an edge list, and then calculate the incidence matrix.

```
s = [1 2 1 3 2 3 3 3];t = [2 1 3 1 3 4 5 6];
G = digraph(s,t)G = digraph with properties:
     Edges: [8x1 table]
     Nodes: [6x0 table]
```
#### $I = incidence(G)$

```
I =(1,1) -1
 (2,1) 1
 (1,2) -1
 (3,2) 1
 (1,3) 1
 (2,3) -1
 (2, 4) -1
 (3, 4) 1
 (1,5) 1
```
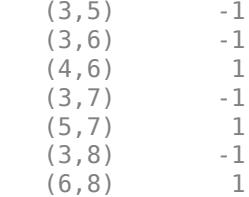

Each column in I represents the source and target nodes of a single edge in G.

### **Input Arguments**

**G — Input graph**

graph object | digraph object

Input graph, specified as either a graph or digraph object. Use [graph](#page-5223-0) to create an undirected graph or [digraph](#page-3242-0) to create a directed graph.

Example:  $G = graph(1, 2)$ Example: G = digraph([1 2],[2 3])

### **Output Arguments**

#### **I — Incidence matrix**

sparse matrix

Incidence matrix, returned as a sparse matrix. The size of I is numnodes(G)-bynumedges(G). The graph incidence matrix is undefined for graphs with self-loops.

## **Tips**

• The incidence function calculates the variety of incidence matrix commonly known as a *signed* or *oriented* incidence matrix. The signed incidence matrix of an undirected graph, I, is related to the graph Laplacian matrix, L, such that  $L = I * I'$ .

### **See Also**

[adjacency](#page-4861-0) | [digraph](#page-3242-0) | [graph](#page-5223-0) | [laplacian](#page-5012-0)

**Introduced in R2015b**

# **isomorphism**

Compute isomorphism between two graphs

### **Syntax**

```
P = isomorphism(G1, G2)P = isomorphism( , Name, Value)
[P, edgeperm] = isomorphism(
```
### **Description**

P = isomorphism(G1,G2) computes a [graph isomorphism on page 1-4992](#page-4997-0) equivalence relation between graphs G1 and G2, if one exists. If no isomorphism exists, then P is an empty array.

P = isomorphism( \_\_\_ ,Name,Value) specifies additional options with one or more name-value pair arguments. For example, you can specify 'NodeVariables' and a list of node variables to indicate that the isomorphism must preserve these variables to be valid.

 $[P, edgeperm] = isomorphism($  ) additionally returns a vector of edge permutations, edgeperm. This output enables you to preserve edge variables when working with multigraphs.

### **Examples**

#### **Compute Isomorphism Permutation**

Create and plot two directed graphs, and then calculate the isomorphism relation between them.

```
G1 = digraph([1 1 1 2 3 4], [2 3 4 4 4 1]);G2 = digraph([3 3 3 2 1 4], [1 4 2 3 2 2]);subplot(1,2,1)
plot(G1)
```
subplot(1,2,2) plot(G2)

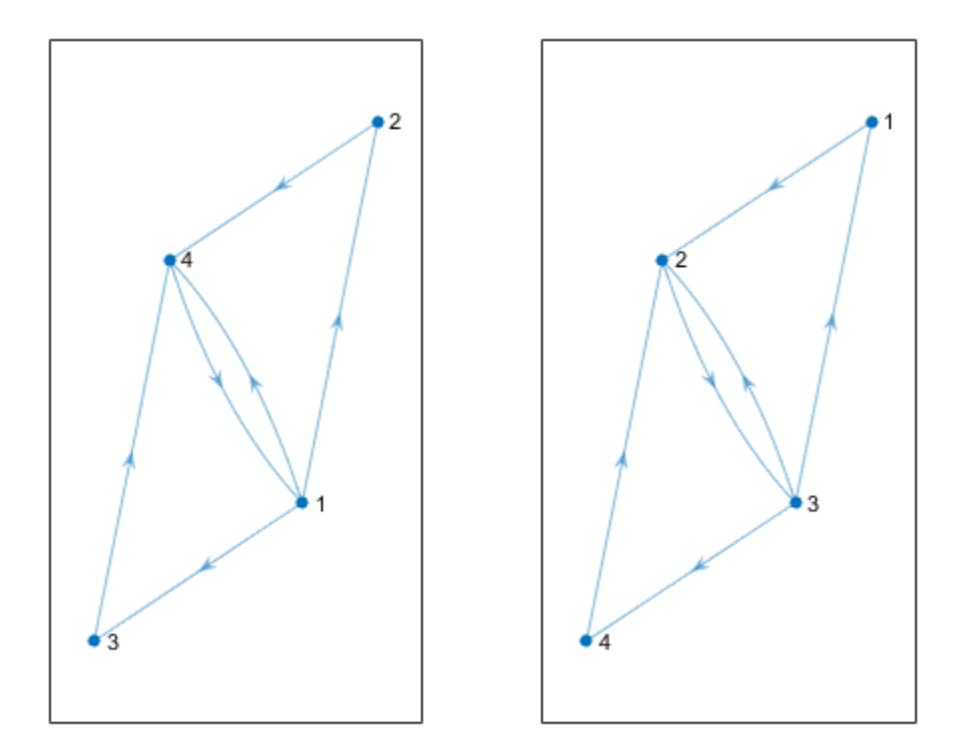

```
p = isomorphism(G1,G2)
p = 4×1
 3
 1
 4
 2
```
The result indicates that reordernodes(G2,p) has the same structure as G1.

#### **Compute Isomorphism Between Graphs with Different Labels and Layouts**

Create and plot two graphs, G1 and G2.

G1 = graph([1 1 1 2 2 3 3 4 5 5 7 7],[2 4 5 3 6 4 7 8 6 8 6 8]); plot(G1,'XData',[1 4 4 1 2 3 3 2],'YData',[4 4 1 1 3 3 2 2])

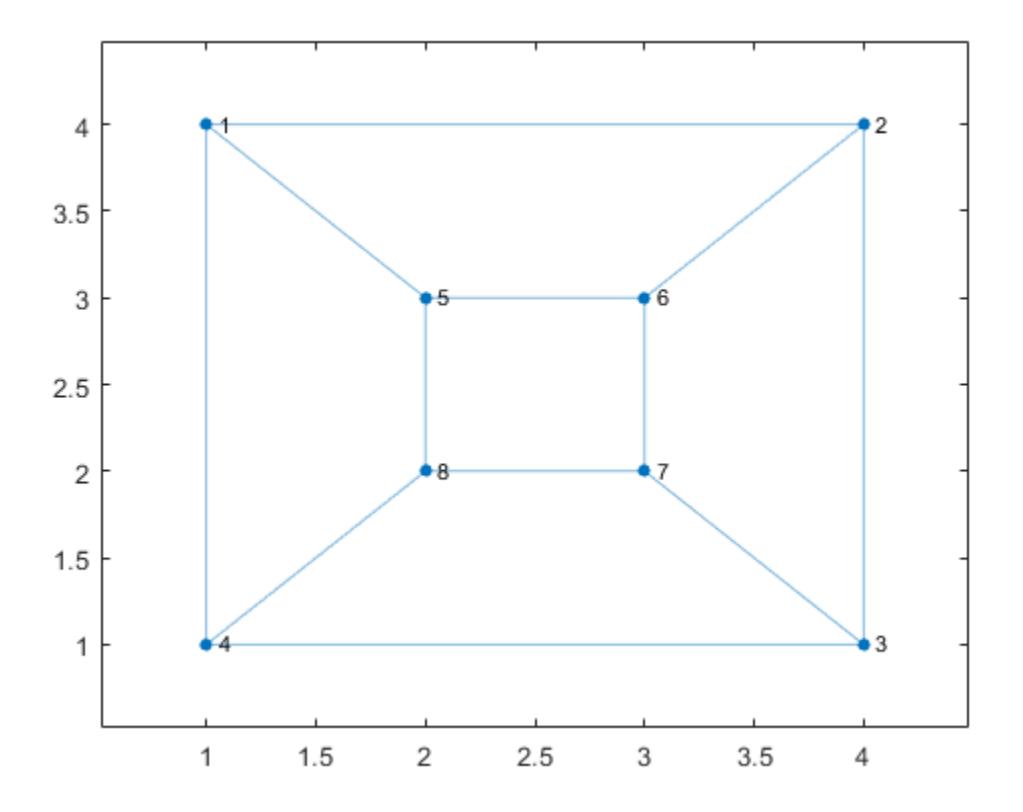

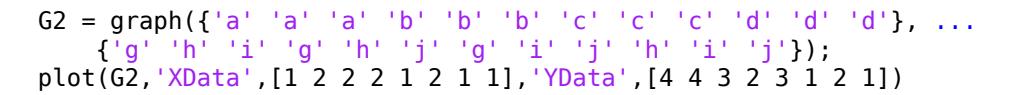

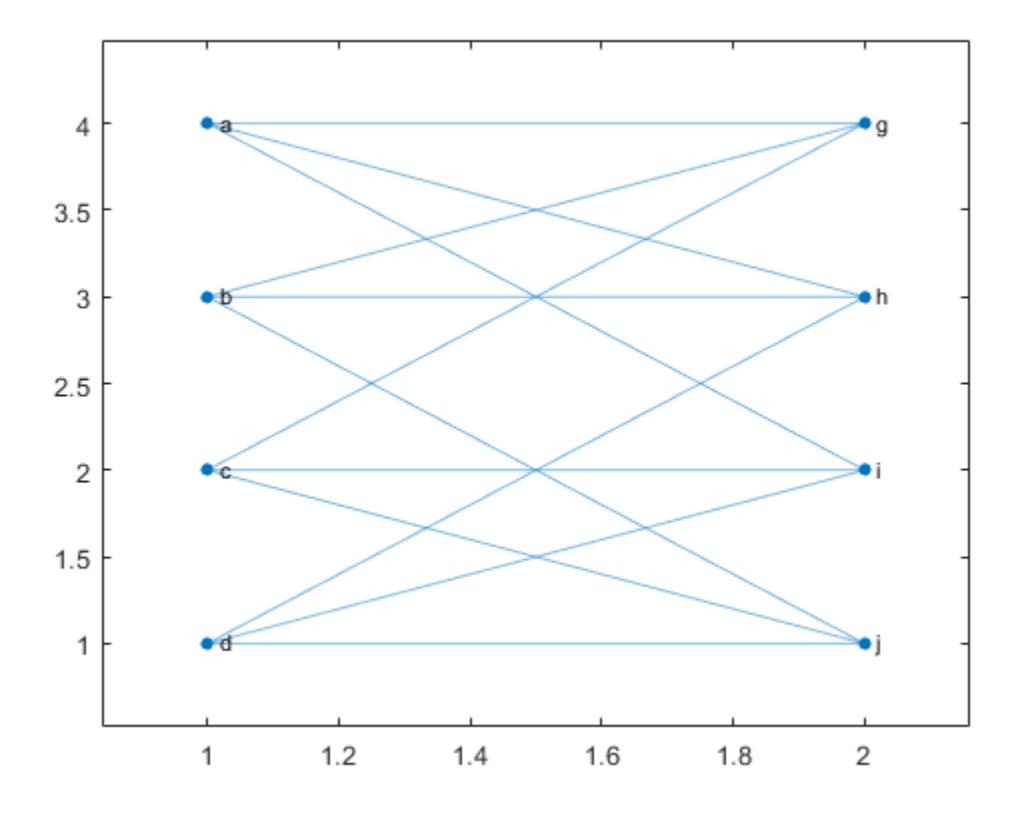

Compute the isomorphism relation between the graphs, if one exists. The result indicates that the graph nodes can be permuted to represent the same graph despite their different labels and layouts.

```
p = isomorphism(G1,G2)
```

```
p = 8×1
```
 6 8

#### **Compute Isomorphism and Preserve Node Properties**

Compute two different isomorphism relations between two graphs. One of the relations preserves a node property, while the other ignores it.

Create two similar graphs. Add a node property Color to each of the graphs.

```
G1 = graph({'d' 'e' 'f'},{'e' 'f' 'd'});
G1.Nodes.Color = {'blue' 'red' 'red'}';
G2 = graph({'a' 'b' 'c'},{'b' 'c' 'a'});
G2.Nodes.Color = {'red' 'red' 'blue'}';
```
Plot the graphs side-by-side in the same figure. Color the nodes red that have  $Color =$ 'red'.

```
subplot(1,2,1)p1 = plot(G1);highlight(p1,{'e' 'f'},'NodeColor','r')
subplot(1,2,2)
p2 = plot(G2);highlight(p2,{'a' 'b'},'NodeColor','r')
```
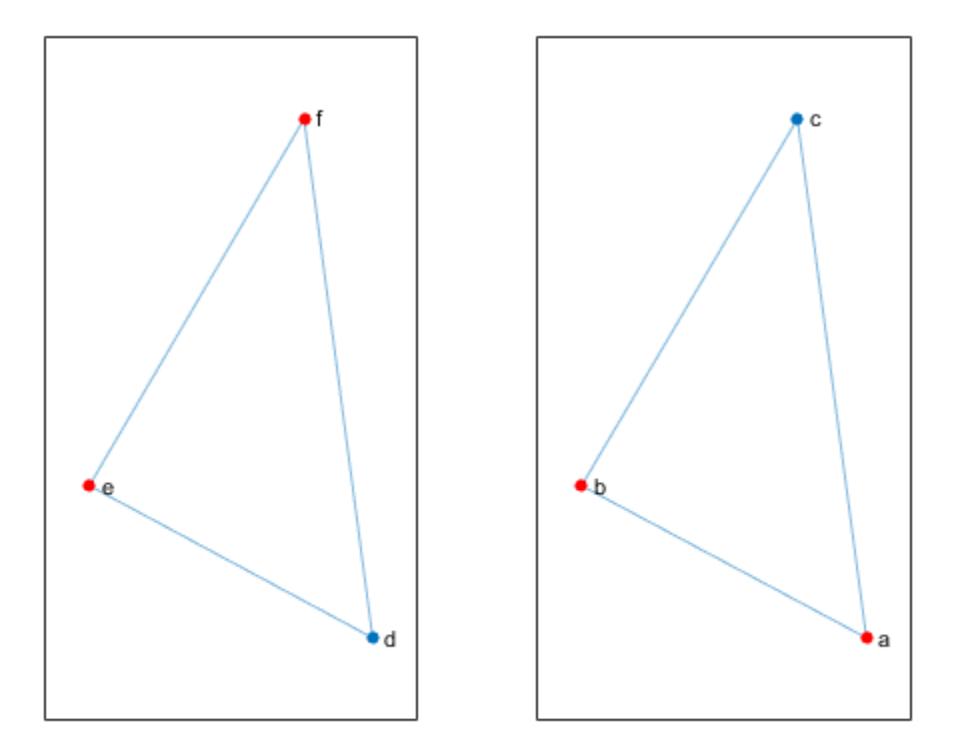

Compute the isomorphism between the graphs, ignoring the Color property.

```
p = isomorphism(G1, G2)p = 3×1
      1
      2
      3
```
Compute the isomorphism again, but this time preserve the value of the Color property in the comparison. isomorphism returns a different permutation that preserves the Color property.

```
p = isomorphism(G1,G2,'NodeVariables','Color')
p = 3×1
        3
        1
       \overline{\phantom{a}}
```
View the nodes in G1 and G2 that the isomorphism matches together.

```
[G1.Nodes.Name, G2.Nodes.Name(p)]
```

```
ans = 3x2 cell array
   {'d'} {'c'}
 {'e'} {'a'}
 {'f'} {'b'}
```
### **Input Arguments**

#### **G1,G2 — Input graphs (as separate arguments)**

graph objects | digraph objects

Input graphs, specified as separate arguments of graph or digraph objects. Use [graph](#page-5223-0) to create an undirected graph or [digraph](#page-3242-0) to create a directed graph.

G1 and G2 must be both graph objects or both digraph objects.

```
Example: G1 = graph(1, 2)Example: G1 = \text{digraph}([1 2], [2 3])
```
### **Name-Value Pair Arguments**

Specify optional comma-separated pairs of Name,Value arguments. Name is the argument name and Value is the corresponding value. Name must appear inside quotes. You can specify several name and value pair arguments in any order as Name1,Value1,...,NameN,ValueN.

Example: P = isomorphism(G1,G2,'NodeVariables',{'Var1' 'Var2'})

#### **EdgeVariables — Edge variables to preserve**

character vector | string scalar | cell array of character vectors | string array

Edge variables to preserve, specified as the comma-separated pair consisting of 'EdgeVariables' and a character vector, string scalar, cell array of character vectors, or string array. Use this option to specify one or more edge variables that are in both G1.Edges and G2.Edges. The isomorphism must preserve the specified edge variables in order to be valid.

If G is a multigraph, then you can specify the second output edgeperms to enable reordering edge variables.

Data Types: char | string | cell

#### **NodeVariables — Node variables to preserve**

character vector | string scalar | cell array of character vectors | string array

Node variables to preserve, specified as the comma-separated pair consisting of 'NodeVariables' and a character vector, string scalar, cell array of character vectors, or string array. Use this option to specify one or more node variables that are in both G1.Nodes and G2.Nodes. The isomorphism must preserve the specified node variables in order to be valid.

Data Types: char | string | cell

### **Output Arguments**

#### **P — Permutation vector for isomorphism**

column vector | []

Permutation vector for isomorphism, returned as a column vector when an isomorphism exists or as the empty array [] when an isomorphism does not exist. If P is not empty, then reordernodes(G2,P) has the same structure as G1.

#### **edgeperm — Edge permutation**

column vector

Edge permutation, returned as a column vector. When working with multigraphs, the edge permutation vector enables you to preserve edge variables specified by the 'EdgeVariables' name-value pair. Use these commands to reorder the edge variables of repeated edges:

```
[p,edgeperm] = isomorphism(g1,g2,'EdgeVariables',edgevars);
g2perm = reordernodes(g2, p);g2perm.Edges(:, 2:end) = g2perm.Edges(edgeperm, 2:end);
```
### **Definitions**

### **Graph Isomorphism**

Two graphs, G1 and G2, are isomorphic if there exists a permutation of the nodes P such that reordernodes(G2,P) has the same structure as G1.

Two graphs that are isomorphic have similar structure. For example, if a graph contains one cycle, then all graphs isomorphic to that graph also contain one cycle.

### **See Also**

[digraph](#page-3242-0) | [graph](#page-5223-0) | [isisomorphic](#page-4998-0) | [reordernodes](#page-5167-0)

**Topics** "Directed and Undirected Graphs"

**Introduced in R2016b**

# <span id="page-4998-0"></span>**isisomorphic**

Determine whether two graphs are isomorphic

## **Syntax**

```
tf = isisomorphic(G1, G2)tf = isisomorphic(G1,G2,Name,Value)
```
## **Description**

 $tf = isisomorphic(G1,G2)$  returns logical 1 (true) if a [graph isomorphism on page](#page-5005-0) [1-5000](#page-5005-0) exists between graphs G1 and G2; otherwise, it returns logical 0 (false).

tf = isisomorphic(G1,G2,Name,Value) specifies additional options with one or more name-value pair arguments. For example, you can specify 'NodeVariables' and a list of node variables to indicate that the isomorphism must preserve these variables to be valid.

## **Examples**

### **Compare Graphs**

Create and plot two directed graphs, and then determine if they are isomorphic.

```
G1 = digraph([1 1 1 2 3 4], [2 3 4 4 4 1]);G2 = digraph([3 3 3 2 1 4], [1 4 2 3 2 2]);subplot(1,2,1)plot(G1)
subplot(1,2,2)
plot(G2)
```
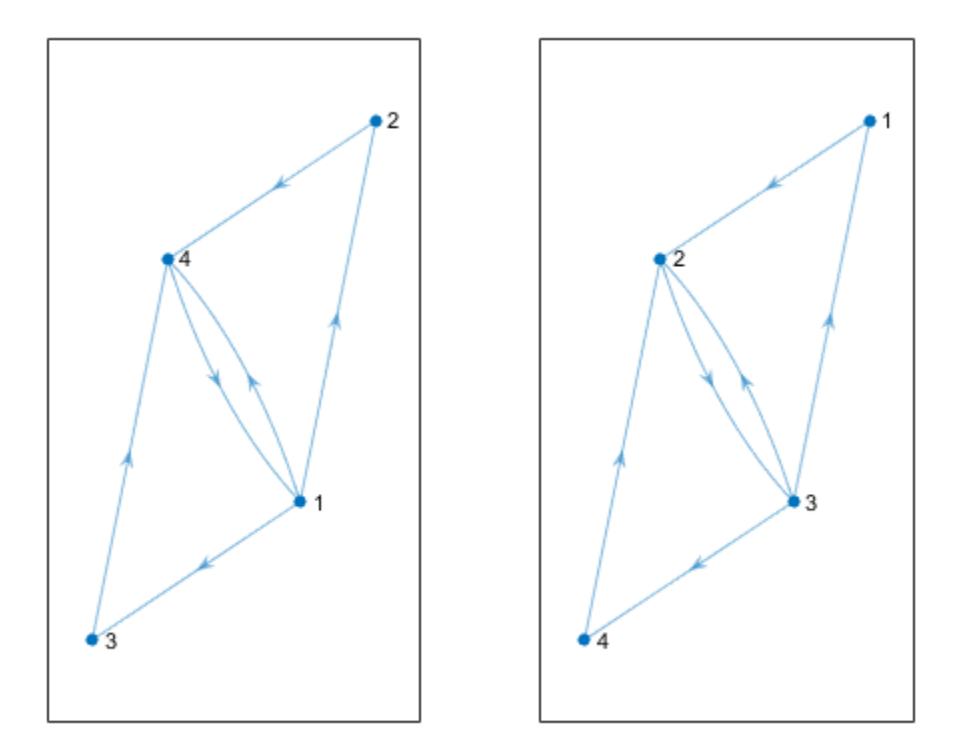

isisomorphic(G1,G2) ans = *logical* 1

#### **Compare Graphs with Different Labels and Layouts**

Create and plot two graphs, G1 and G2.

G1 = graph([1 1 1 2 2 3 3 4 5 5 7 7],[2 4 5 3 6 4 7 8 6 8 6 8]); plot(G1,'XData',[1 4 4 1 2 3 3 2],'YData',[4 4 1 1 3 3 2 2])

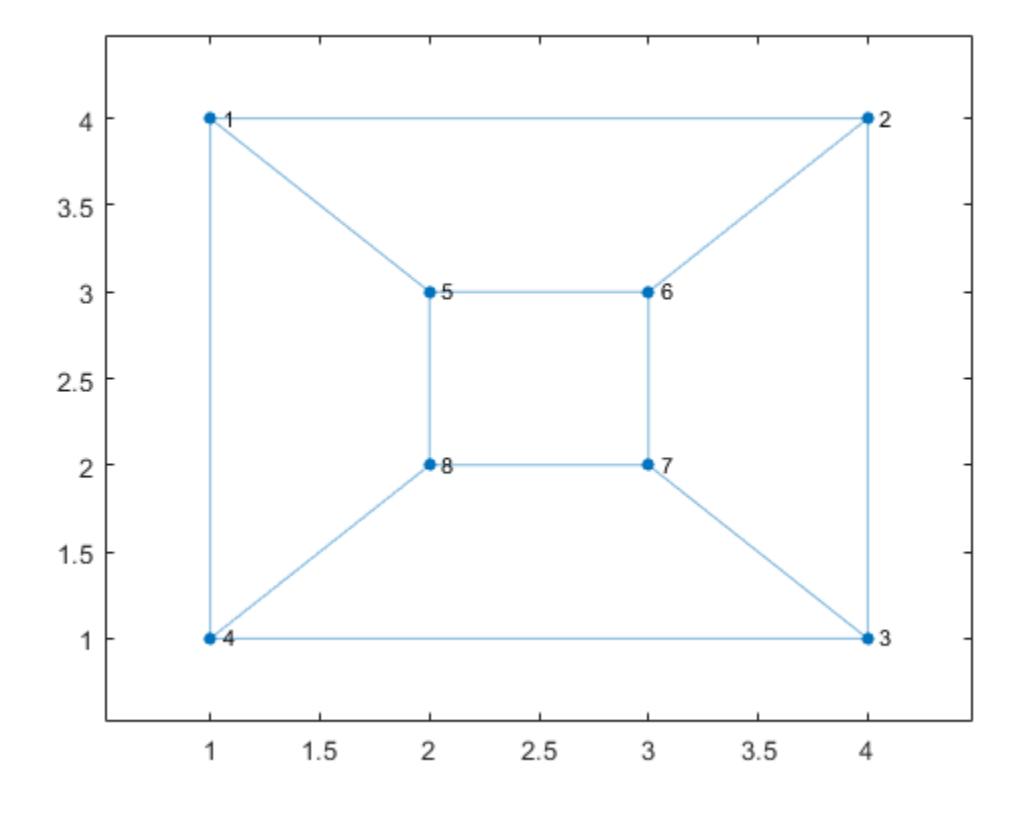

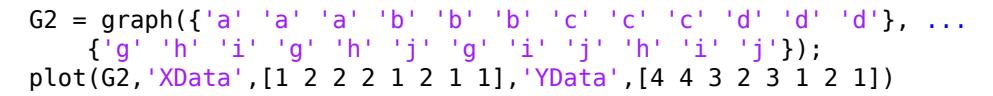

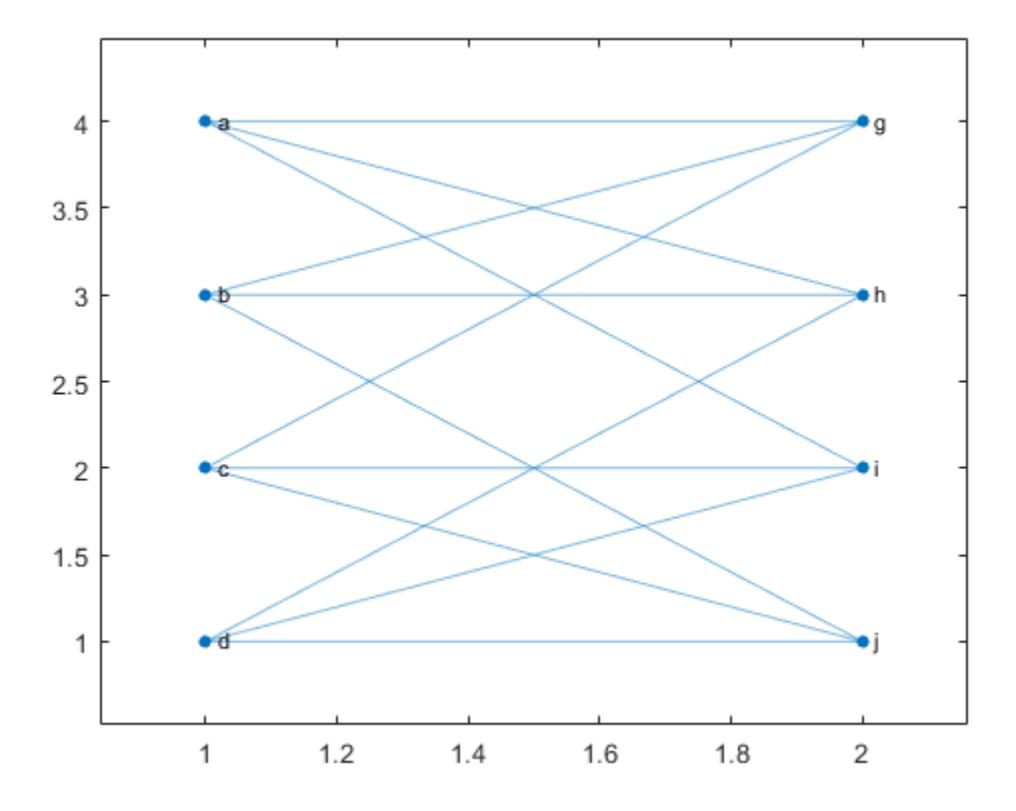

Determine whether an isomorphism exists for G1 and G2. The result indicates that the graphs are structurally the same despite their different labels and layouts.

```
tf = isisomorphic(G1,G2)
```

```
tf = logical
    1
```
#### **Preserve Node Properties in Isomorphism Comparison**

Use two different comparisons to determine if there is an isomorphism relation between two graphs. One of the comparisons preserves a node property, while the other ignores it.

Create two similar graphs. Add a node property Color to each of the graphs.

```
G1 = graph({'d' 'e' 'f'},{'e' 'f' 'd'});
G1.Nodes.Color = {'red' 'red' 'blue'}';
G2 = graph({'a' 'b' 'c'},{'b' 'c' 'a'});
G2.Nodes.Color = {'blue' 'blue' 'red'}';
```
Plot the graphs side-by-side in the same figure. Color the nodes red that have  $Color =$ 'red'.

```
subplot(1,2,1)p1 = plot(G1);highlight(p1,{'d' 'e'},'NodeColor','r')
subplot(1,2,2)
p2 = plot(G2);
highlight(p2,'c','NodeColor','r')
```
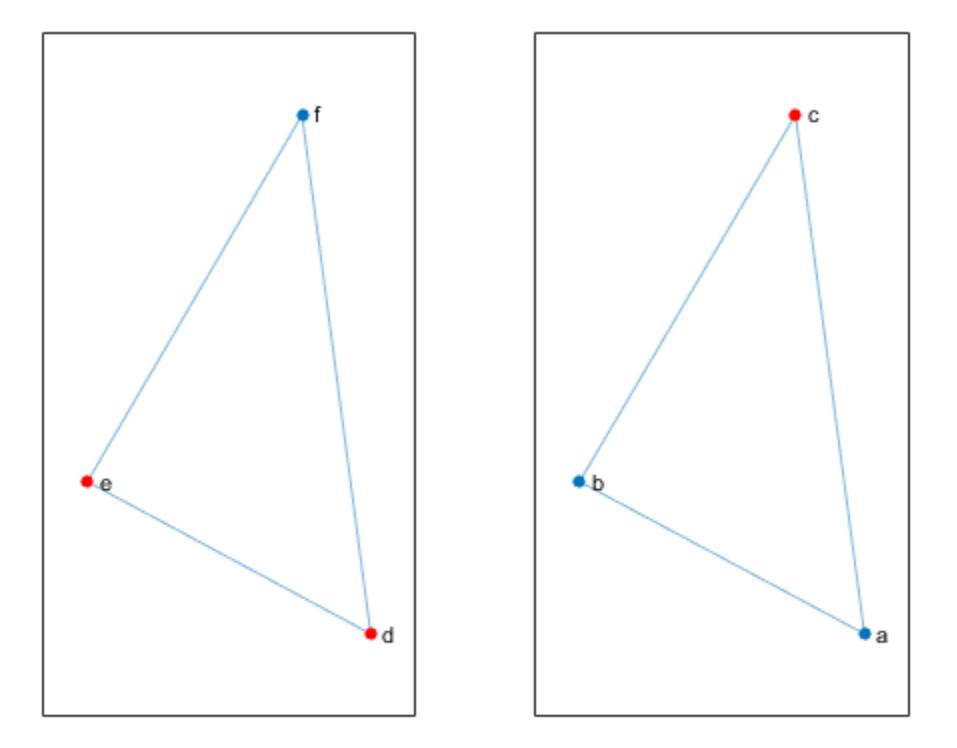

Determine if the graphs are isomorphic, ignoring the Color property.

```
tf = isisomorphic(G1, G2)tf = logical
    1
```
Determine if the graphs are isomorphic and preserve the value of the Color property in the comparison. In this case, there is no isomorphism since the Color property of each graph contains different numbers of 'red' and 'blue' values.

tf = isisomorphic(G1,G2,'NodeVariables','Color')
```
tf = logical
    \Theta
```
## **Input Arguments**

#### **G1,G2 — Input graphs (as separate arguments)**

graph objects | digraph objects

Input graphs, specified as separate arguments of graph or digraph objects. Use [graph](#page-5223-0) to create an undirected graph or [digraph](#page-3242-0) to create a directed graph.

G1 and G2 must be both graph objects or both digraph objects.

```
Example: G1 = graph(1, 2)Example: G1 = \text{digraph}([1 2], [2 3])
```
### **Name-Value Pair Arguments**

Specify optional comma-separated pairs of Name, Value arguments. Name is the argument name and Value is the corresponding value. Name must appear inside quotes. You can specify several name and value pair arguments in any order as Name1,Value1,...,NameN,ValueN.

```
Example: tf = isisomorphic(G1,G2,'NodeVariables',{'Var1' 'Var2'})
```
#### **EdgeVariables — Edge variables to preserve**

character vector | string scalar | cell array of character vectors | string array

Edge variables to preserve, specified as the comma-separated pair consisting of 'EdgeVariables' and a character vector, string scalar, cell array of character vectors, or string array. Use this option to specify one or more edge variables that are in both G1.Edges and G2.Edges. The isomorphism comparison must preserve the specified edge variables in order to be valid. For multigraphs with multiple edges between the same two nodes, the ordering of the edge variables for the same node pair is irrelevant.

Data Types: char | string | cell

#### **NodeVariables — Node variables to preserve**

character vector | string scalar | cell array of character vectors | string array

Node variables to preserve, specified as the comma-separated pair consisting of 'NodeVariables' and a character vector, string scalar, cell array of character vectors, or string array. Use this option to specify one or more node variables that are in both G1.Nodes and G2.Nodes. The isomorphism comparison must preserve the specified node variables in order to be valid.

```
Data Types: char | string | cell
```
# **Definitions**

### **Graph Isomorphism**

Two graphs, G1 and G2, are isomorphic if there exists a permutation of the nodes P such that reordernodes(G2,P) has the same structure as G1.

Two graphs that are isomorphic have similar structure. For example, if a graph contains one cycle, then all graphs isomorphic to that graph also contain one cycle.

### **See Also**

[digraph](#page-3242-0) | [graph](#page-5223-0) | [isomorphism](#page-4989-0) | [reordernodes](#page-5167-0)

### **Topics**

"Directed and Undirected Graphs"

#### **Introduced in R2016b**

# **ismultigraph**

Determine whether graph has multiple edges

# **Syntax**

 $tf = ismultigraph(G)$ 

# **Description**

 $tf = ismultiply(G)$  returns logical 1 (true) if G has multiple edges between any two nodes. Otherwise, it returns logical 0 (false).

By convention, ismultigraph returns logical 0 (false) for graphs that contain selfloops, but no repeated edges. However, a graph with multiple self-loops is considered to be a multigraph.

# **Examples**

#### **Test for Multiple Edges**

Use ismultigraph to determine whether an input graph has multiple edges between two nodes.

Create a graph.

 $G = graph([1 1 1 1 1 2 2 2], [2 2 3 4 5 6 7 8]);$ plot(G)

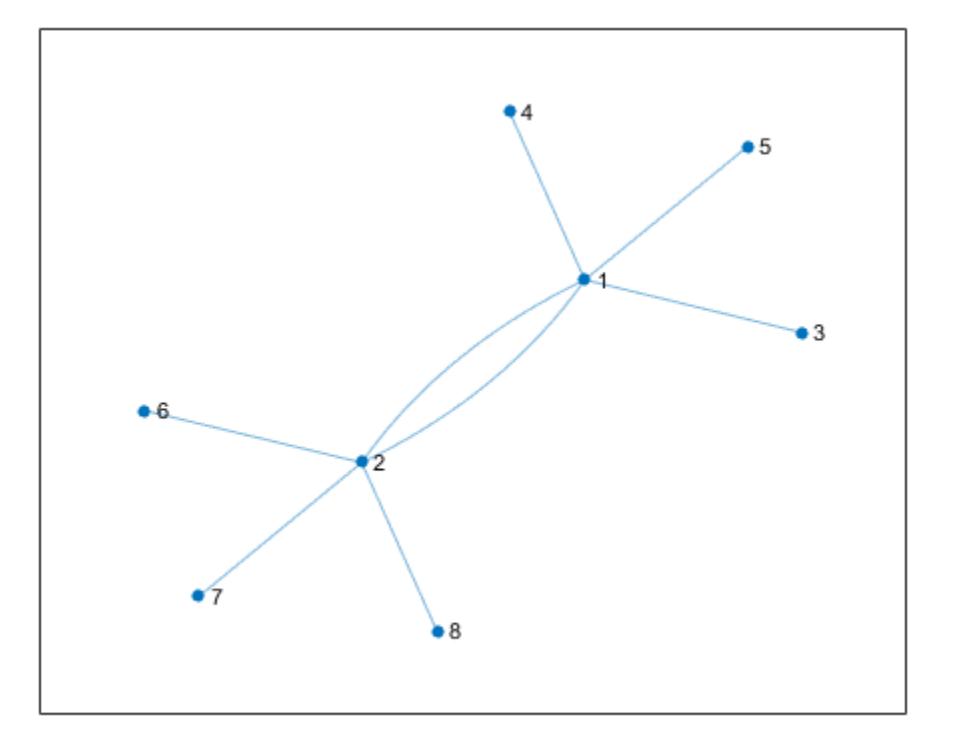

Check to see if G is a multigraph. The result is logical 1 (true) because there are two edges between nodes 1 and 2.

```
tf = ismultipraph(G)tf = logical
    1
```
#### **Remove Multiple Edges from Graph**

Use ismultigraph to determine whether a graph needs to be simplified.

It is common to encounter duplicate edges when you create an empty graph and programmatically add edges to it with addedge. The data used for the edges needs to be unique to avoid duplicates.

To demonstrate this, create an empty graph and a matrix with two columns of random numbers. Since the random numbers are only between 1 and 5, this data produces multiple edges.

```
G = graph;rng default % for reproducibility
X = randi(5, 15, 2)X = 15×2
        5 1
       \begin{matrix}5 & 3\\1 & 5\end{matrix}1 5 4
        4 5
        1 4
       \begin{array}{ccc} 2 & 1 \\ 3 & 5 \end{array} 3 5
        5 5
        5 4
       \mathbb{R}^2
```
Instead of cleaning the source data to ensure the rows are unique, add all of the edges to the graph. Plot the graph for reference.

 $G = addedge(G,X(:,1),X(:,2));$ plot(G)

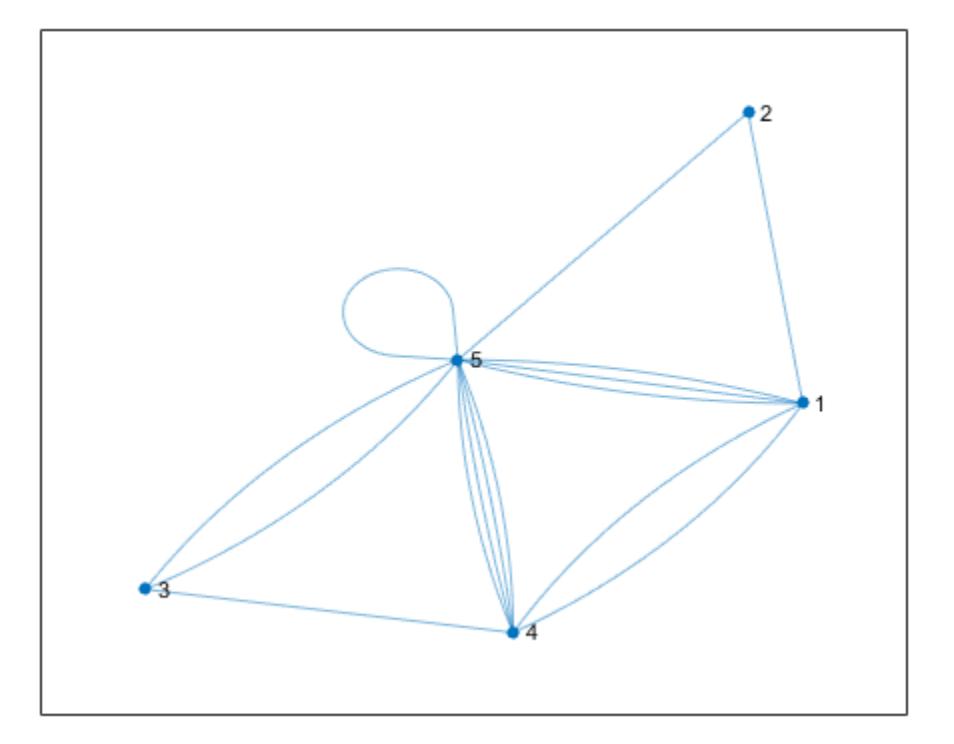

Test to see if the graph is a multigraph and, if it is, use simplify to remove repeated edges and self-loops.

```
if ismultigraph(G)
    G = simplify(G);
end
```
Plot the resulting graph.

plot(G)

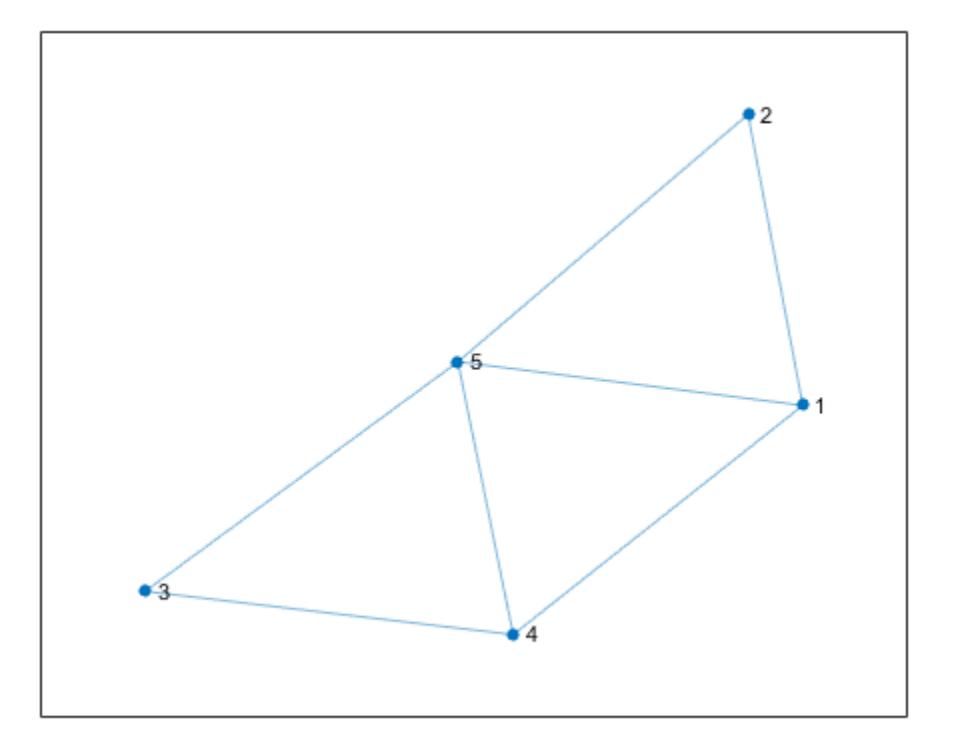

## **Input Arguments**

#### **G — Input graph**

graph object | digraph object

Input graph, specified as either a graph or digraph object. Use [graph](#page-5223-0) to create an undirected graph or [digraph](#page-3242-0) to create a directed graph.

Example:  $G = graph(1, 2)$ Example: G = digraph([1 2],[2 3])

### **See Also**

[digraph](#page-3242-0) | [edgecount](#page-4970-0) | [graph](#page-5223-0) | [simplify](#page-5200-0)

### **Topics**

"Directed and Undirected Graphs"

#### **Introduced in R2018a**

# **laplacian**

Graph Laplacian matrix

# **Syntax**

 $L =$  laplacian(G)

# **Description**

 $L =$  laplacian(G) returns the graph Laplacian matrix, L. Each diagonal entry,  $L(j, j)$ , is given by the degree of node j,  $\deg$  ree  $(G, j)$ . The off-diagonal entries of L represent the edges in G such that  $L(i,j) = L(j,i) = -1$  if there is an edge between nodes i and j; otherwise,  $L(i,j) = L(j,i) = 0$ . The input graph G cannot be a multigraph or contain self-loops.

## **Examples**

#### **Graph Laplacian Matrix**

Create a graph using an edge list, and then calculate the graph Laplacian matrix.

```
s = [1 1 1 1 1];t = [2 \ 3 \ 4 \ 5 \ 6];G = graph(s, t);L =laplacian(G)
L =(1,1) 5
  (2,1) -1
  (3,1) -1
  (4,1) -1
  (5,1) -1
  (6,1) -1
  (1,2) -1
  (2, 2) 1
```
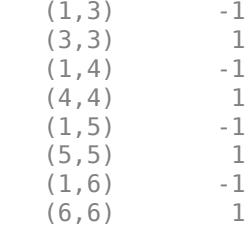

The diagonal elements of L indicate the degree of the nodes, such that  $L(j, j)$  is the degree of node j.

Calculate the graph incidence matrix, I, and confirm the relation  $L = I^*I'$ .

```
I = incidence(G);L - I^*I'ans = All zero sparse: 6x6
```
### **Input Arguments**

### **G — Input graph**

graph object

Input graph, specified as a graph object. Use [graph](#page-5223-0) to create an undirected graph object.

Example:  $G = graph(1, 2)$ 

## **Output Arguments**

#### **L — Laplacian matrix**

matrix

Laplacian matrix. L is a square, symmetric, sparse matrix of size numnodes(G)-bynumnodes(G). The graph Laplacian matrix is undefined for graphs with self-loops.

# **See Also**

[adjacency](#page-4861-0) | [graph](#page-5223-0) | [incidence](#page-4985-0)

**Introduced in R2015b**

### **maxflow**

Maximum flow in graph

## **Syntax**

```
mf = maxflow(G, s, t)mf = maxflow(G, s, t, algorithm)[mf, GF] = maxflow( )
[mf, GF, cs, ct] = maxflow(
```
### **Description**

 $mf = maxflow(G, s, t)$  returns the [maximum flow on page 1-5019](#page-5024-0) between nodes s and t. If graph G is unweighted (that is, G.Edges does not contain the variable Weight), then maxflow treats all graph edges as having a weight equal to 1.

 $mf = maxflow(G, s, t, algorithm)$  specifies the maximum flow algorithm to use. This syntax is only available if G is a directed graph.

[mf, GF] = maxflow( ) also returns a directed graph object, GF, using any of the input arguments in previous syntaxes. GF is formed using only the edges in G that have nonzero flow values.

[mf,GF,cs,ct] = maxflow( \_\_\_ ) additionally returns the source and target node IDs, cs and ct, representing the [minimum cut on page 1-5020](#page-5025-0) associated with the maximum flow.

### **Examples**

#### **Maximum Flow in Graph**

Create and plot a weighted graph. The weighted edges represent flow capacities.

 $s = [1 1 2 2 3 4 4 4 5 5];$  $t = [2 3 3 4 5 3 5 6 4 6];$ 

```
weights = [0.77 0.44 0.67 0.75 0.89 0.90 2 0.76 1 1];
G = digraph(s,t,weights);
plot(G,'EdgeLabel',G.Edges.Weight,'Layout','layered');
```
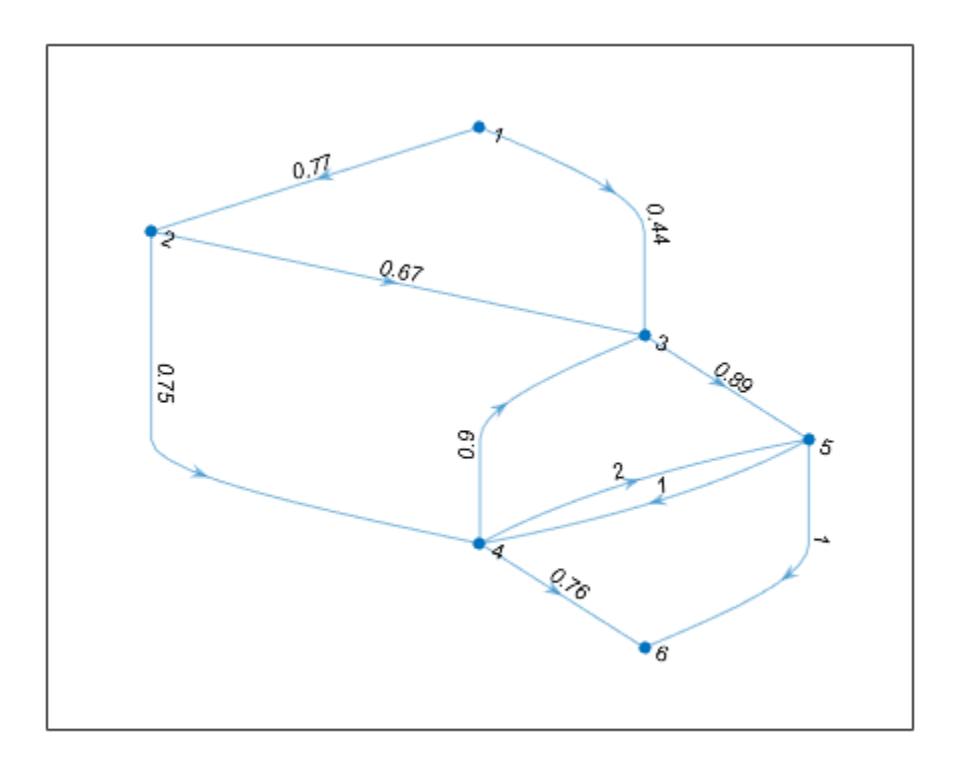

Determine the maximum flow from node 1 to node 6.

$$
mf = maxflow(G, 1, 6)
$$

 $mf = 1.2100$ 

#### **Maximum Flow with Specified Algorithm**

Create and plot a graph. The weighted edges represent flow capacities.

 $s = [1 1 2 2 3 3 4];$  $t = [2 3 3 4 4 5 5];$ weights = [10 6 15 5 10 3 8];  $G = digraph(s,t,weights)$ ; H = plot(G,'EdgeLabel',G.Edges.Weight);

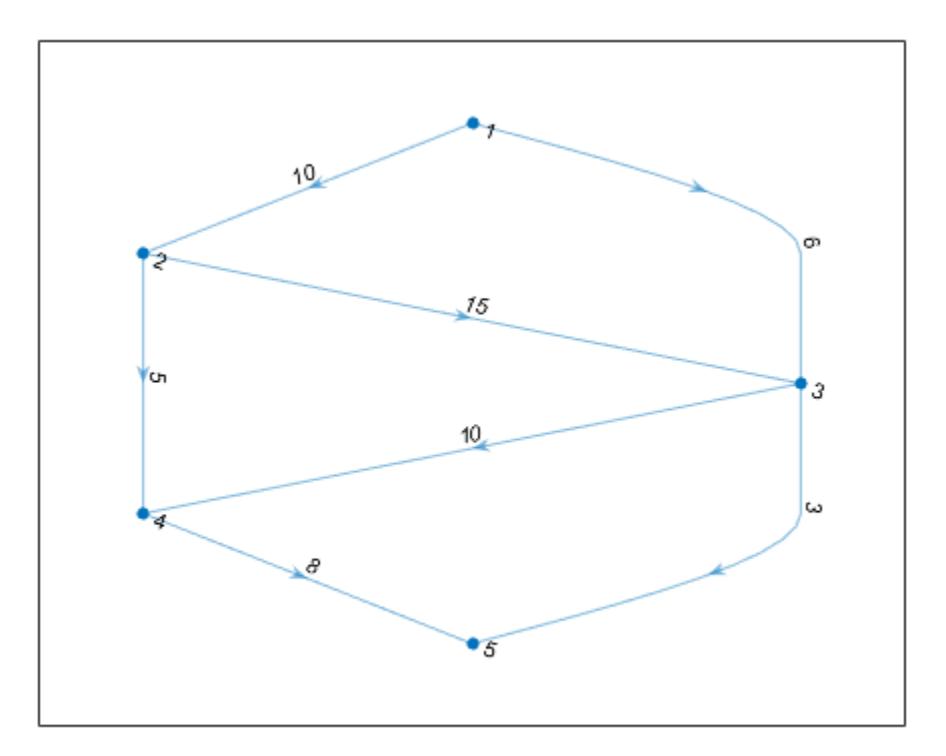

Find the maximum flow value between node 1 and node 5. Specify 'augmentpath' to use the Ford-Fulkerson algorithm, and use two outputs to return a graph of the nonzero flows.

```
[mf, GF] = maxflow(G, 1, 5, 'augmentpath')mf = 11GF = digraph with properties:
     Edges: [6x2 table]
     Nodes: [5x0 table]
```
Highlight and label the graph of nonzero flows.

```
H.Edgelabel = \{\};highlight(H,GF,'EdgeColor','r','LineWidth',2);
st = GF.Edges.EndNodes;
labeledge(H,st(:,1),st(:,2),GF.Edges.Weight);
```
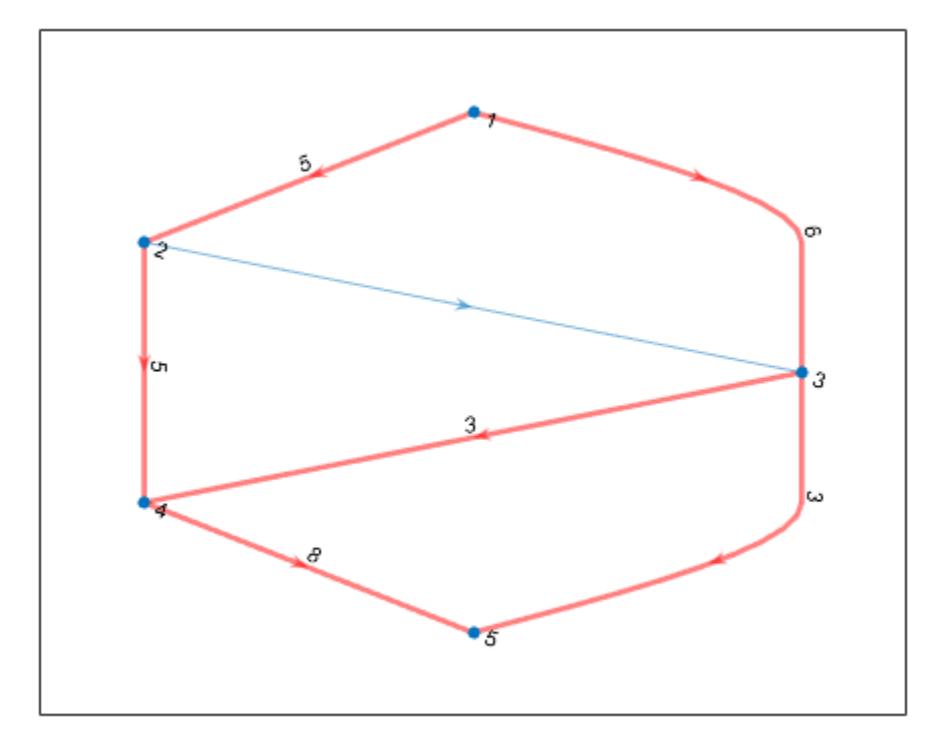

#### **Minimum Cut Computation**

Create and plot a weighted graph. The edge weights represent flow capacities.

```
s = [1 1 2 3 3 4 4 5 5];
t = [2 3 3 2 5 5 6 4 6];weights = [0.77 0.44 0.67 0.69 0.73 2 0.78 1 1];
G = digraph(s,t,weights);
plot(G,'EdgeLabel',G.Edges.Weight,'Layout','layered')
```
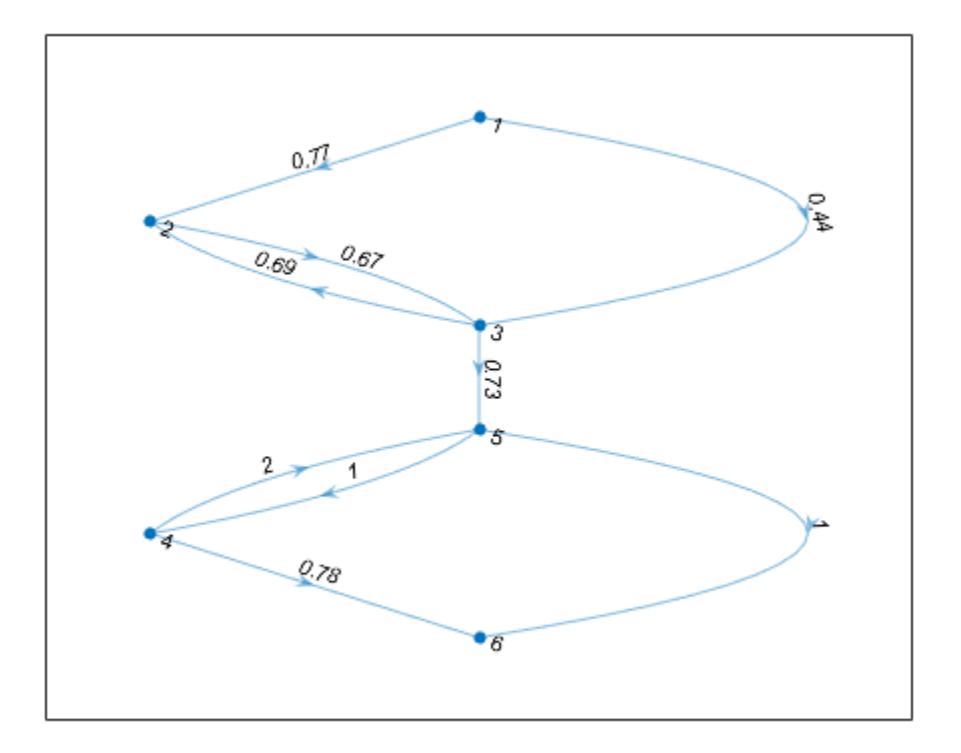

Find the maximum flow and minimum cut of the graph.

```
[mf,-,cs,ct] = maxflow(G,1,6)mf = 0.7300cs = 3×1
 1
 2
 3
ct = 3×1
```
 4 5 6

Plot the minimum cut, using the cs nodes as sources and the ct nodes as sinks. Highlight the cs nodes as red and the ct nodes as green. Note that the weight of the edge that connects these two sets of nodes is equal to the maximum flow.

```
H = plot(G,'Layout','layered','Sources',cs,'Sinks',ct, ...
     'EdgeLabel',G.Edges.Weight);
highlight(H,cs,'NodeColor','red')
highlight(H,ct,'NodeColor','green')
```
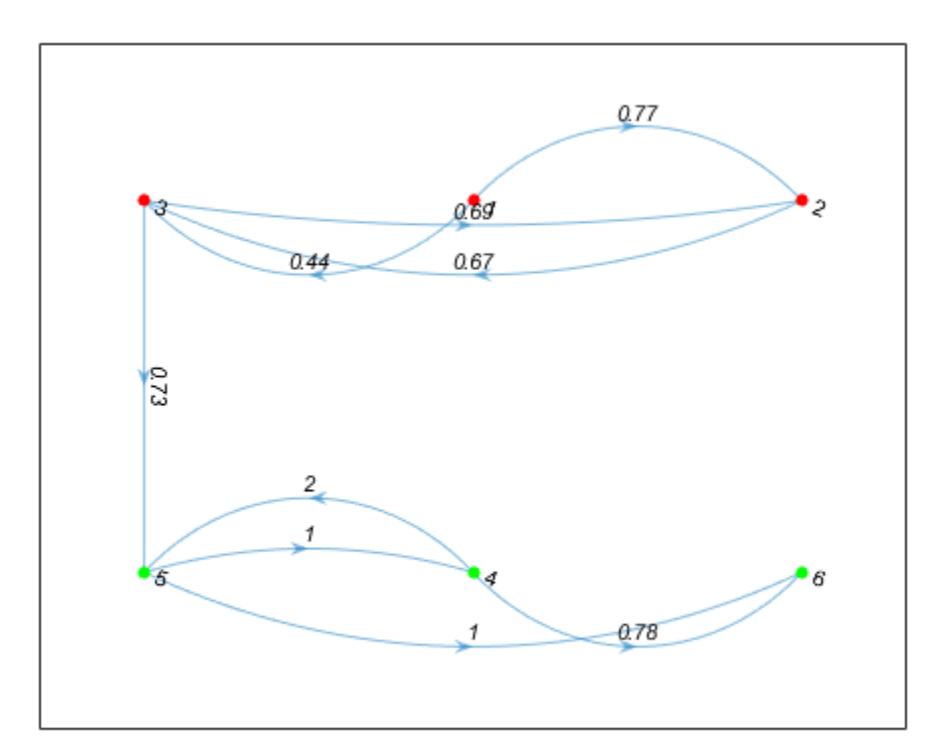

### **Input Arguments**

#### **G — Input graph**

graph object | digraph object

Input graph, specified as either a graph or digraph object. Use [graph](#page-5223-0) to create an undirected graph or [digraph](#page-3242-0) to create a directed graph.

Example:  $G = graph(1, 2)$ Example:  $G = digraph([1 2], [2 3])$ 

#### **s,t — Node pair (as separate arguments)**

node indices | node names

Node pair, specified as separate arguments of node indices or node names to indicate the source node and target node. This table shows the different ways to refer to nodes either by their node indices or by their node names.

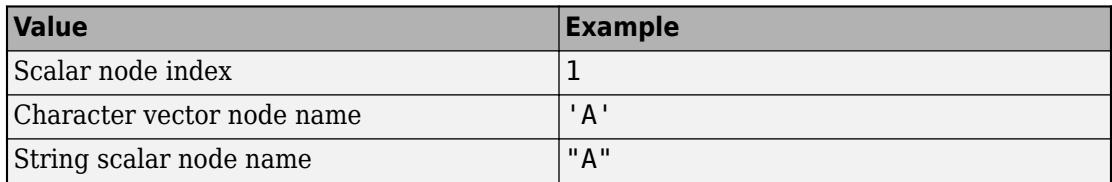

```
Example: mf = maxflow(G, 'A', 'B')
```

```
Example: mf = maxflow(G, 1, 10)
```

```
Data Types: double | char | string
```
#### **algorithm — Maximum flow algorithm**

```
'searchtrees' (default) | 'augmentpath' | 'pushrelabel'
```
Maximum flow algorithm, specified as one of the entries in the table.

**Note** You can only specify nondefault algorithm options with a directed graph.

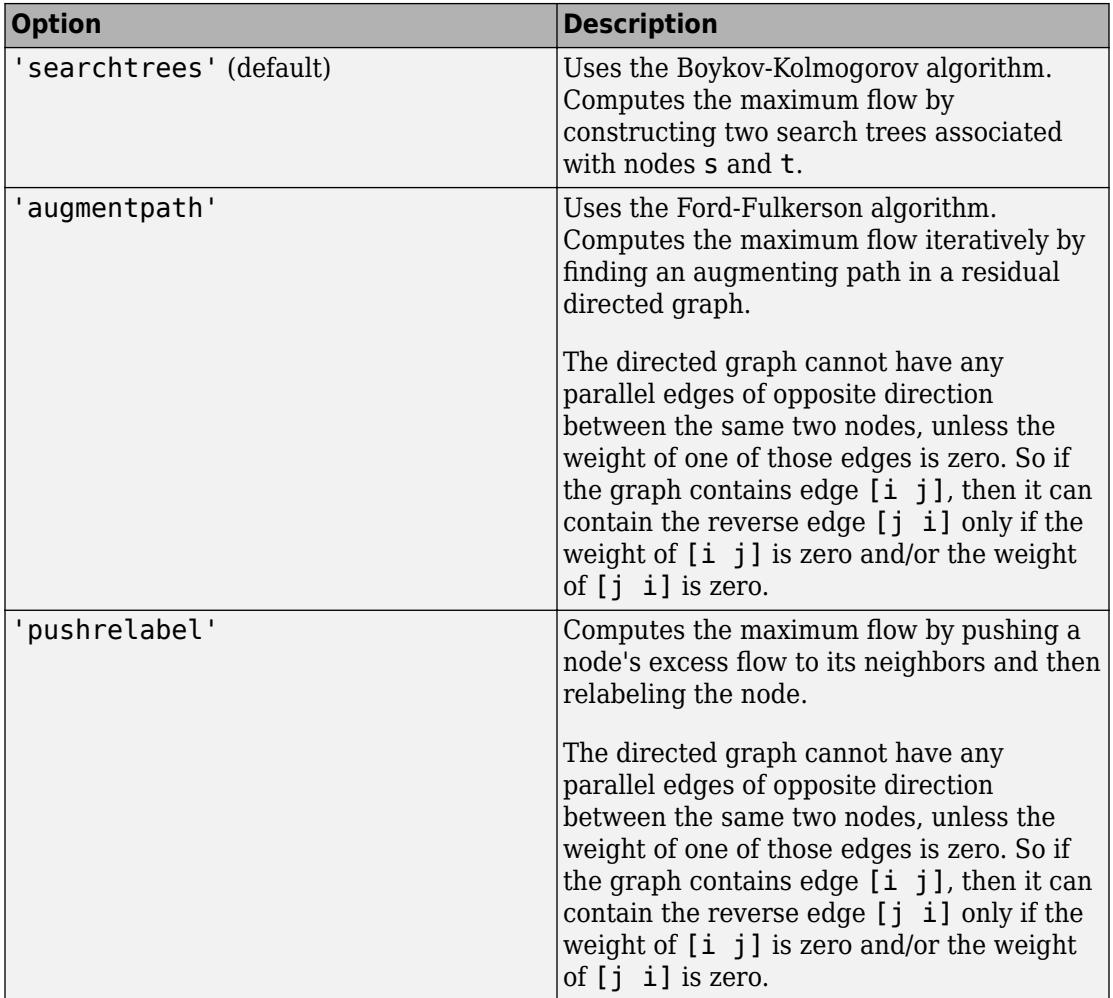

Example: mf = maxflow(G,'A','D','augmentpath')

# **Output Arguments**

**mf — Maximum flow**

scalar

<span id="page-5024-0"></span>Maximum flow, returned as a scalar.

#### **GF — Directed graph of flows**

digraph object

Directed graph of flows, returned as a digraph object. GF contains the same nodes as G, but only contains those edges of G that have a nonzero flow. For multigraphs with multiple edges between the same two nodes, GF contains a single edge reflecting the flow through the multiple edges.

#### **cs — Minimum cut source node IDs**

node indices | node names

Minimum cut source node IDs, returned as node indices or node names.

- If s and t specify numeric node indices, then cs and ct also contain node indices.
- If s and t specify node names, then cs and ct also contain node names.

#### **ct — Minimum cut target node IDs**

scalar | vector | character vector | cell array of character vectors

Minimum cut target node IDs, returned as node indices or node names.

- If s and t specify numeric node indices, then cs and ct also contain node indices.
- If s and t specify node names, then cs and ct also contain node names.

## **Definitions**

### **Maximum Flow**

In the context of maximum flow, the edges in a graph are considered to have a *capacity* as represented by the edge weight. The capacity of an edge is the amount of flow that can pass through that edge. Therefore, the maximum flow between two nodes in a graph maximizes the amount of flow passing from the source node, s, to the target node, t, based on the capacities of the connecting edges.

### <span id="page-5025-0"></span>**Minimum Cut**

A minimum cut partitions the directed graph nodes into two sets, cs and ct, such that the sum of the weights of all edges connecting cs and ct (weight of the cut) is minimized. The weight of the minimum cut is equal to the maximum flow value, mf.

The entries in cs and ct indicate the nodes of G associated with nodes s and t, respectively. cs and ct satisfy numel(cs) + numel(ct) = numnodes(G).

### **See Also**

[digraph](#page-3242-0) | [graph](#page-5223-0)

**Introduced in R2015b**

## **minspantree**

Minimum spanning tree of graph

### **Syntax**

```
T = minspantree(G)T = minspantree(G,Name, Value)[T, pred] = minspantree( )
```
## **Description**

 $T =$  minspantree(G) returns the [minimum spanning tree on page 1-5028,](#page-5033-0) T, for graph G.

 $T =$  minspantree(G, Name, Value) uses additional options specified by one or more Name-Value pair arguments. For example, minspantree(G,'Method','sparse') uses Kruskal's algorithm for calculating the minimum spanning tree.

[T,pred] = minspantree( \_\_\_ ) also returns a vector of predecessor nodes, pred, using any of the input arguments in previous syntaxes.

## **Examples**

#### **Minimum Spanning Tree of Cube Graph**

Create and plot a cube graph with weighted edges.

```
s = [1 1 1 2 5 3 6 4 7 8 8 8];t = [2 \ 3 \ 4 \ 5 \ 3 \ 6 \ 4 \ 7 \ 2 \ 6 \ 7 \ 5];weights = [100 10 10 10 10 20 10 30 50 10 70 10];
G = graph(s, t, weights);p = plot(G,'EdgeLabel',G.Edges.Weight);
```
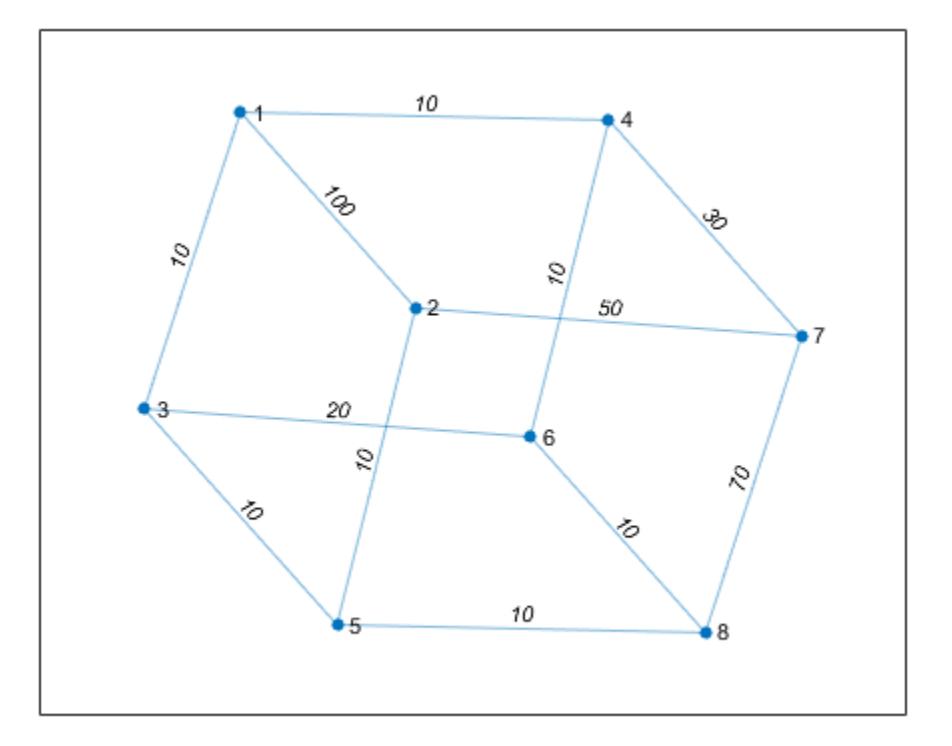

Calculate and plot the minimum spanning tree of the graph on top of the graph. T contains the same nodes as G, but a subset of the edges.

 $[T, pred] = minspantree(G);$ highlight(p,T)

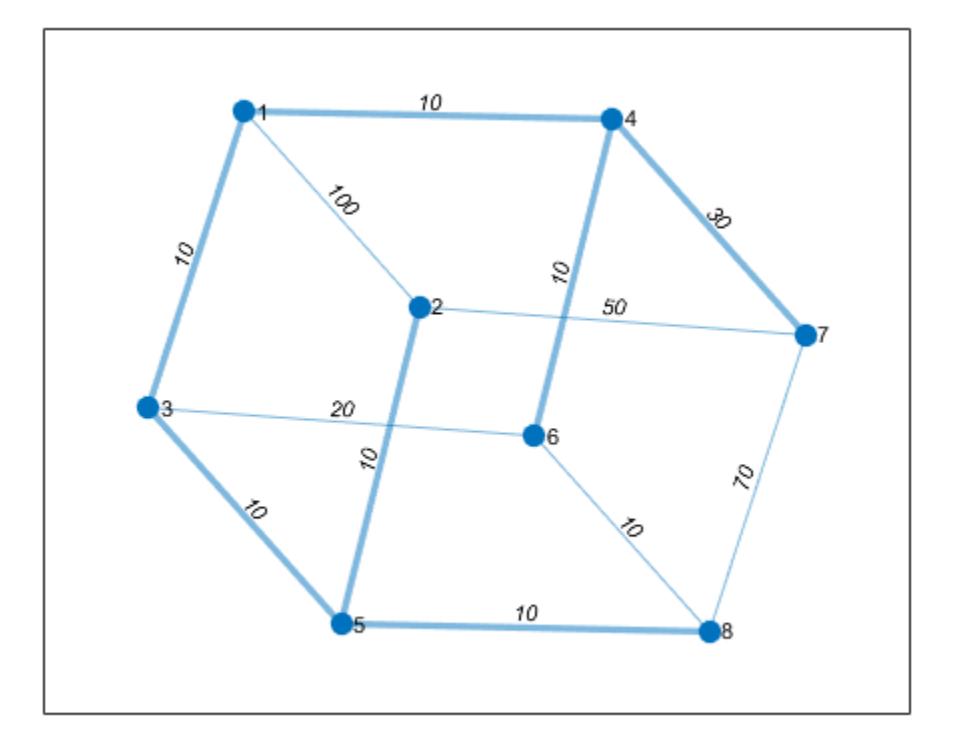

#### **Minimum Spanning Forest from Specified Root Node**

Create and plot a graph that has multiple components.

```
s = {'a' 'a' 'a' 'b' 'b' 'c' 'e' 'e' 'f' 'f' 'f' 'f' 'g' 'g'};
t = {'b' 'c' 'd' 'c' 'd' 'd' 'f' 'g' 'g' 'h' 'i' 'j' 'i' 'j'};
G = graph(s, t);p = plot(G,'Layout','layered');
```
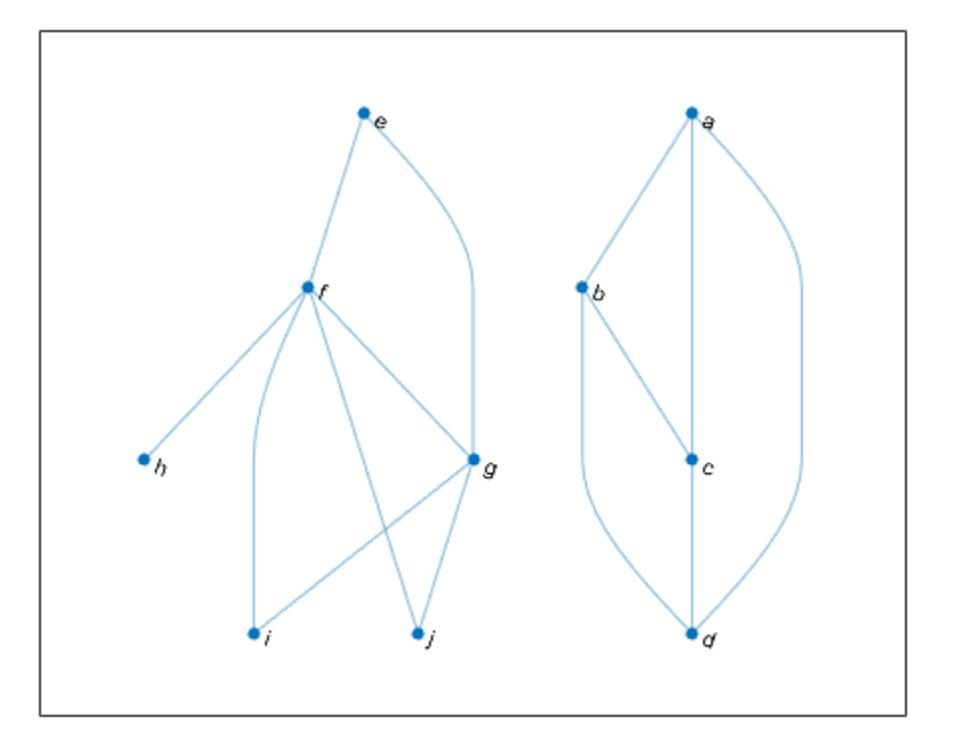

Find the minimum spanning forest for the graph, starting at node i. Highlight the resulting forest in the plot. The graph node names are carried over into the minimum spanning tree graph.

```
[T,pred] = minspantree(G,'Type','forest','Root',findnode(G,'i'));
highlight(p,T)
```
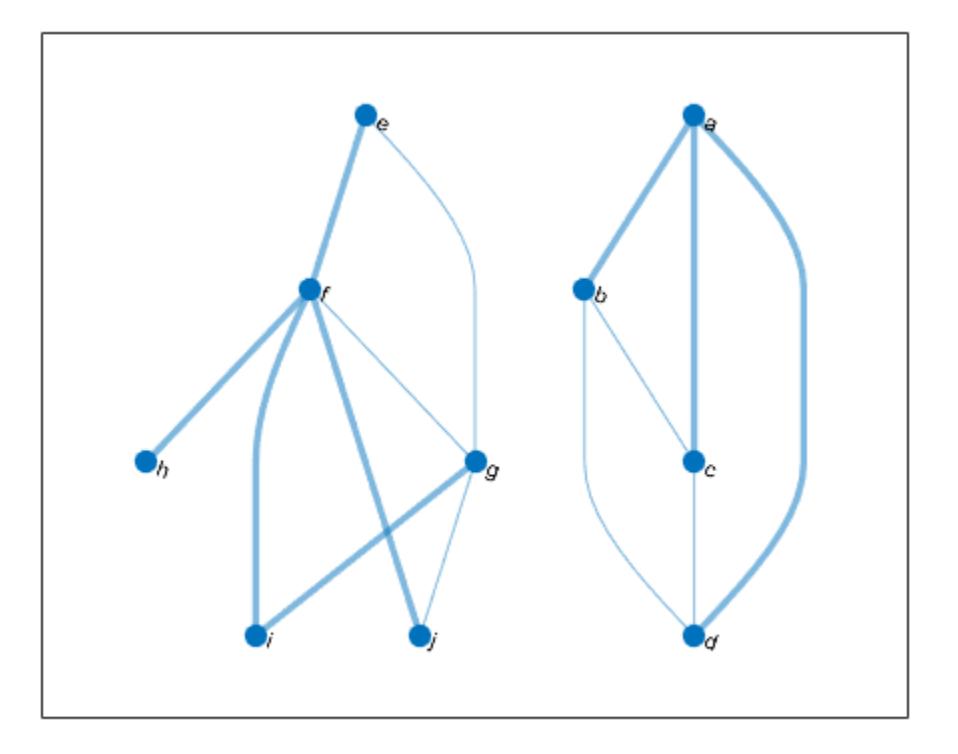

Use the vector of predecessor nodes, pred, to create a directed version of the minimum spanning forest. All of the edges in this tree are directed away from the root nodes in each component (nodes i and a).

 $rootedTree = digraph(pred(pred = 0)$ ,  $find(pred == 0)$ ,  $[]$ ,  $G. Nodes. Name)$ ; plot(rootedTree)

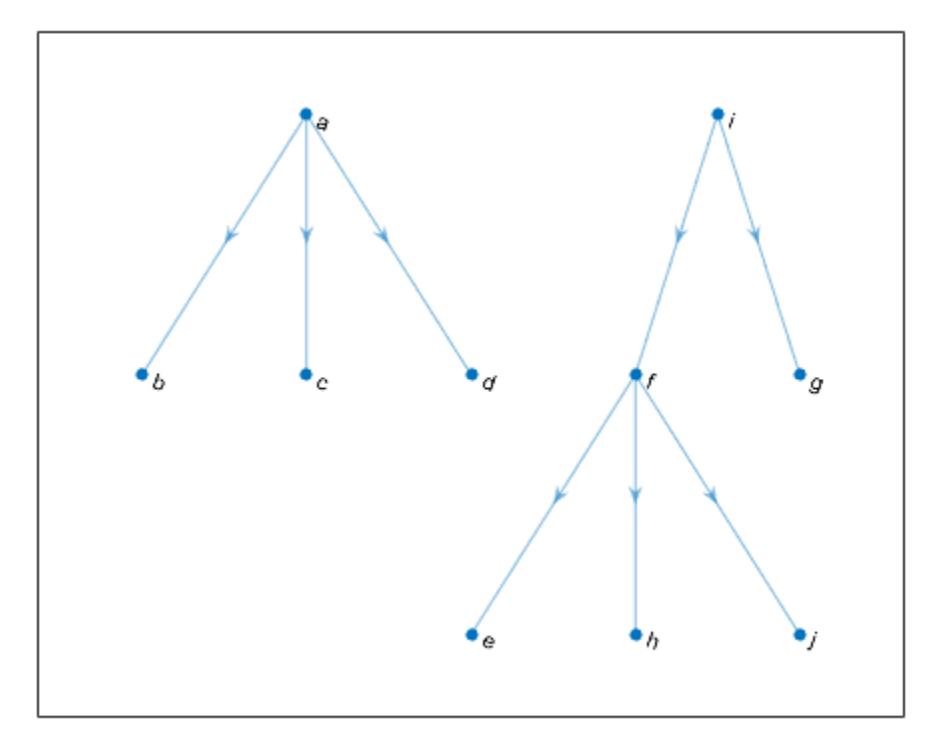

## **Input Arguments**

#### **G — Input graph**

graph object

Input graph, specified as a graph object. Use [graph](#page-5223-0) to create an undirected graph object.

Example:  $G = graph(1, 2)$ 

### **Name-Value Pair Arguments**

Specify optional comma-separated pairs of Name, Value arguments. Name is the argument name and Value is the corresponding value. Name must appear inside quotes. You can specify several name and value pair arguments in any order as Name1,Value1,...,NameN,ValueN.

```
Example: [T,pred] = minspantree(G,'Method','sparse')
```
#### **Method — Minimum spanning tree algorithm**

'dense' (default) | 'sparse'

Minimum spanning tree algorithm, specified as the comma-separated pair consisting of 'Method' and one of the options in the table.

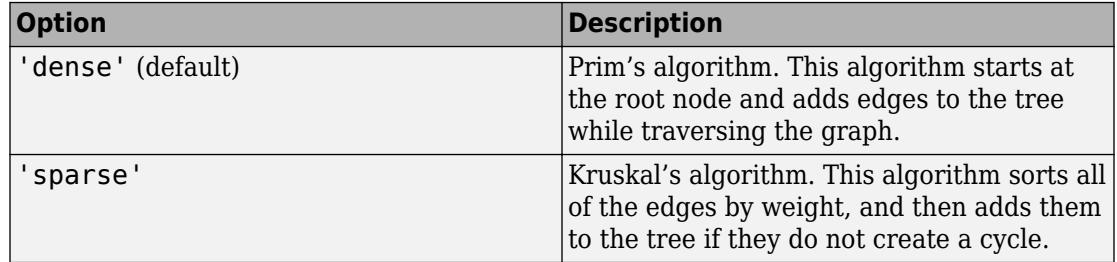

#### **Root — Root node**

1 (default) | node index | node name

Root node, specified as the comma-separated pair consisting of 'Root' and a node index or node name. The default root node is 1.

- If 'Method' is 'dense' (default), then the root node is the starting node.
- If 'Method' is 'sparse', then the root node is used only to compute pred, the vector of predecessor nodes.

You can specify the root node in any of these formats:

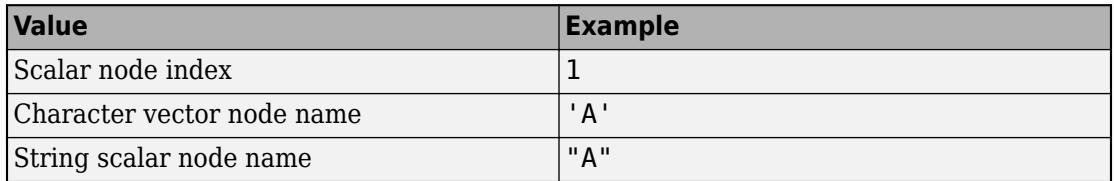

#### <span id="page-5033-0"></span>**Type — Type of minimum spanning tree**

'tree' (default) | 'forest'

Type of minimum spanning tree, specified as the comma-separated pair consisting of 'Type' and one of the options in the table.

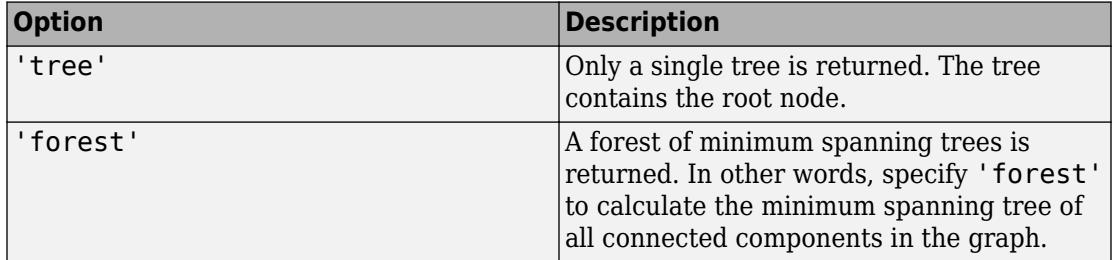

### **Output Arguments**

#### **T — Minimum spanning tree**

graph object

Minimum spanning tree, returned as a graph object.

#### **pred — Predecessor nodes**

vector

Predecessor nodes, returned as a vector of node indices.  $pred(I)$  is the node index of the predecessor of node I. By convention,  $pred(rootNode) = 0$ . If Type is 'tree', then  $pred(I) =$ NaN for all nodes I that are not in the same component as the root node.

pred specifies a directed version of the minimum spanning tree, with all edges directed away from the root node.

# **Definitions**

### **Minimum Spanning Tree**

For connected graphs, a spanning tree is a subgraph that connects every node in the graph, but contains no cycles. There can be many spanning trees for any given graph. By assigning a weight to each edge, the different spanning trees are assigned a number for the total weight of their edges. The minimum spanning tree is then the spanning tree whose edges have the least total weight.

For graphs with equal edge weights, all spanning trees are minimum spanning trees, since traversing n nodes requires n-1 edges.

### **See Also**

[conncomp](#page-4926-0) | [graph](#page-5223-0) | [shortestpath](#page-5174-0)

**Introduced in R2015b**

### **nearest**

Nearest neighbors within radius

## **Syntax**

 $nodeIDs = nearest(G,s,d)$  $nodeIDs = nearest(G, s, d, Name, Value)$  $[nodeIDs,dist] = nearest($  )

### **Description**

 $nodeIDs = nearest(G, s, d)$  returns all nodes in graph G that are within distance d from node s. If the graph is weighted (that is, if G.Edges contains a variable Weight), then those weights are used as the distances along the edges in the graph. Otherwise, all edge distances are taken to be 1.

nodeIDs = nearest(G,s,d,Name,Value) uses additional options specified by one or more name-value pair arguments. For example, if G is a weighted graph, then nearest(G,s,d,'Method','unweighted') ignores the edge weights in graph G and instead treats all edge weights as 1.

[nodeIDs,dist] = nearest( \_\_\_ ) additionally returns the distance to each of the nearest neighbors, such that  $dist(j)$  is the distance from source node s to the node nodeIDs(j). You can use any of the input argument combinations in previous syntaxes.

### **Examples**

#### **Nearest Nodes**

Create and plot a graph with weighted edges.

s = [1 1 1 1 1 2 2 2 3 3 3 3 3]; t = [2 4 5 6 7 3 8 9 10 11 12 13 14];  $weights = randi([1 10], 1, 13);$ 

```
G = graph(s, t, weights);p = plot(G,'Layout','force','EdgeLabel',G.Edges.Weight);
```
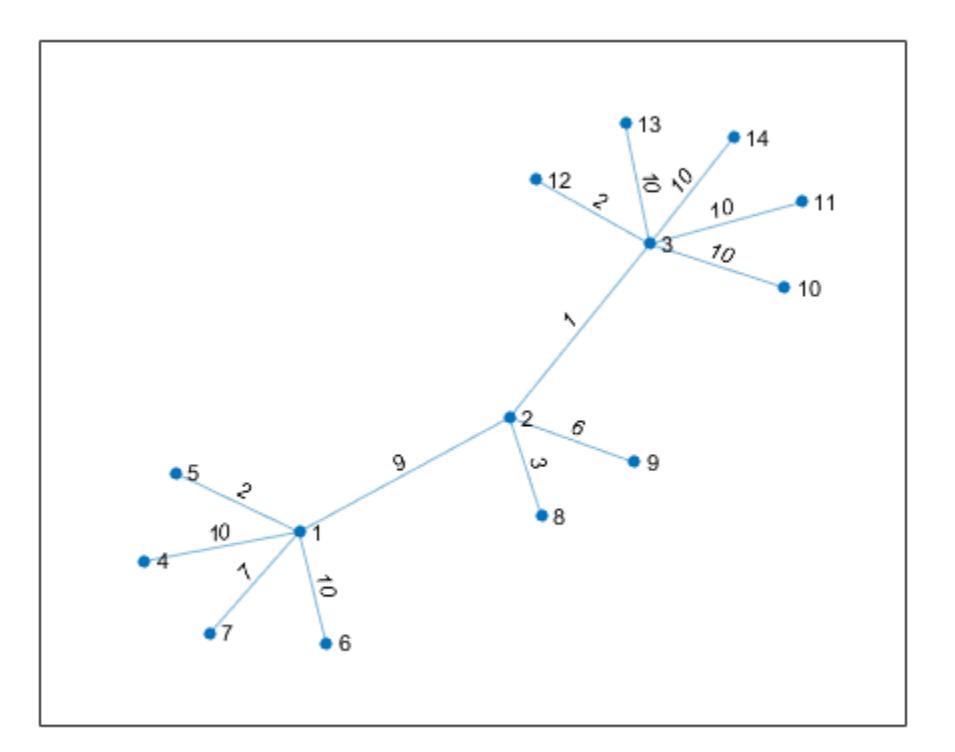

Determine which nodes are within a radius of 15 from node 1.

```
nn = nearest(G, 1, 15)nn = 9×1
      5
      7
 2
 3
      4
      6
```
 8 12 9

Highlight the source node as green and the nearest neighbors as red.

```
highlight(p,1,'NodeColor','g')
highlight(p,nn,'NodeColor','r')
```
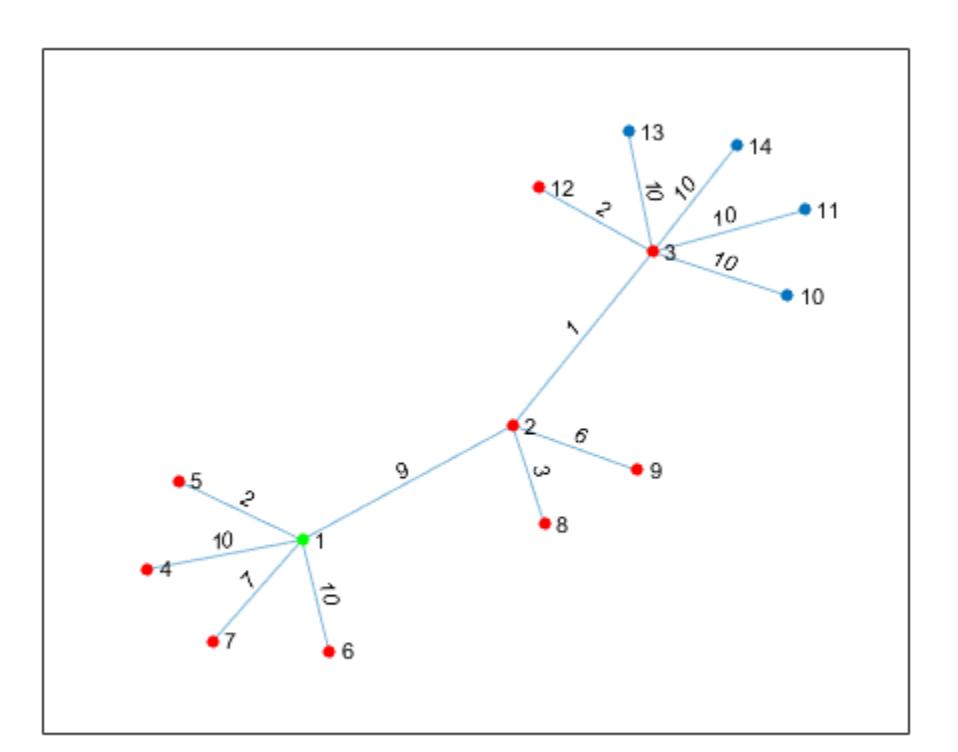

#### **Distances of Nearest Nodes**

Create and plot a graph with weighted edges.

s = [1 1 1 2 2 6 6 7 7 3 3 9 9 4 4 11 11 8]; t = [2 3 4 5 6 7 8 5 8 9 10 5 10 11 12 10 12 12]; weights =  $[10 10 10 10 1 1 1 1 1 1 1 1 1 1 1 1]$ ;  $G = graph(s, t, weights);$ plot(G,'EdgeLabel',G.Edges.Weight)

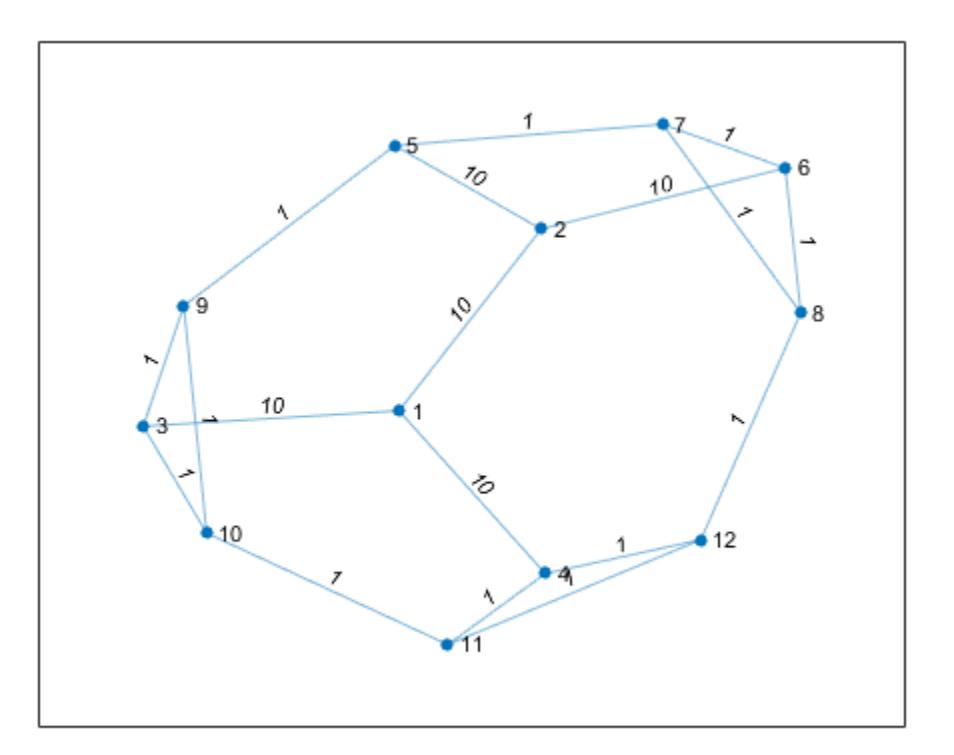

Determine which nodes are within a radius of 5 from node 3, and return the distance to each node.

 $[nn,dist] = nearest(G,3,5)$ 

#### **Incoming Neighbor Distances in Directed Graph**

Create and plot a directed graph with weighted edges.

```
s = \{ 'a' \mid 'a' \mid 'a' \mid 'b' \mid 'c' \mid 'c' \mid 'e' \mid 'f' \mid 'f' \};
t = \{ 'b' \mid 'c' \mid 'd' \mid 'a' \mid 'd' \mid 'f' \mid 'a' \mid 'b' \};weights = [1 1 1 2 2 2 2 2 2];
G = digraph(s,t,weights);
plot(G,'EdgeLabel',G.Edges.Weight)
```
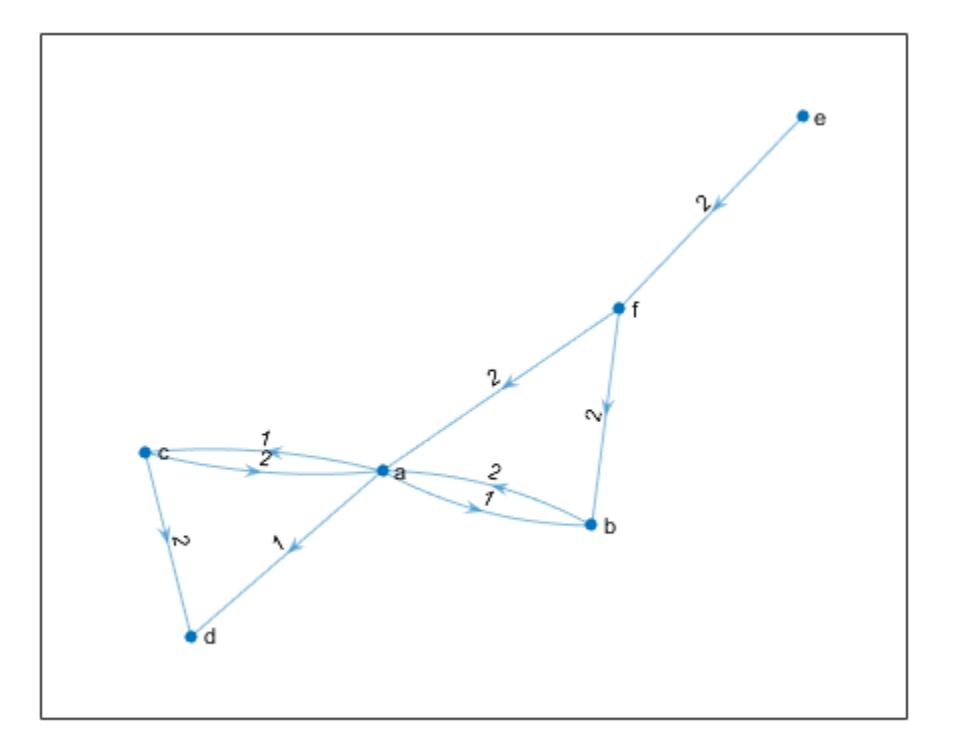

Determine the nearest nodes within a radius of 1 from node 'a', measured by outgoing path distance from node 'a'.

```
nn\_out = nearest(G,'a',1)nn_out = 3x1 cell array
     {'b'}
     {'c'}
     {'d'}
```
Determine all of the nodes that have incoming paths leading to node 'a' by specifying the radius as Inf.

```
nn_in = nearest(G,'a',Inf,'Direction','incoming')
```

```
nn_in = 4x1 cell array
    {'b'}
     {'c'}
     {'f'}
     {'e'}
```
### **Input Arguments**

#### **G — Input graph**

graph object | digraph object

Input graph, specified as either a graph or digraph object. Use [graph](#page-5223-0) to create an undirected graph or [digraph](#page-3242-0) to create a directed graph.

Example:  $G = graph(1, 2)$ Example:  $G = digraph([1 2], [2 3])$ 

### **s — Source node**

node index | node name

Source node, specified as a node index or a node name in one of the forms in this table.

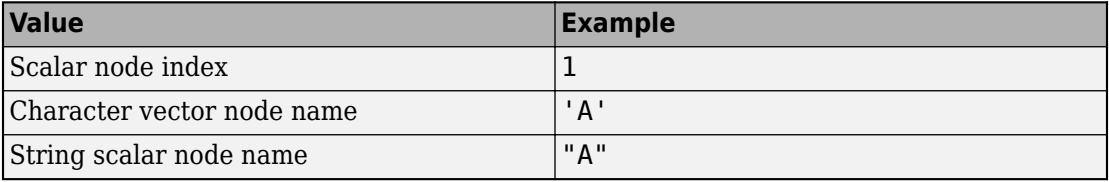

Example: nearest(G,3,1)

```
Example: nearest(G,'a',5)
```
#### **d — Neighbor distance radius**

scalar

Neighbor distance radius, specified as a numeric scalar.

```
Example: nearest(G,3,1)
Example: nearest(G, 'a', 2.5)
```
### **Name-Value Pair Arguments**

Specify optional comma-separated pairs of Name, Value arguments. Name is the argument name and Value is the corresponding value. Name must appear inside quotes. You can specify several name and value pair arguments in any order as Name1,Value1,...,NameN,ValueN.

```
Example: [nodeIDs,dist] =
nearest(G,s,5,'Method','unweighted','Direction','incoming')
```
#### **Direction — Direction of distance measurement**

```
'outgoing' (default) | 'incoming'
```
**Note** The 'Direction' option can only be specified with directed graphs.

Direction of distance measurement, specified as the comma-separated pair consisting of 'Direction' and one of the options in this table.

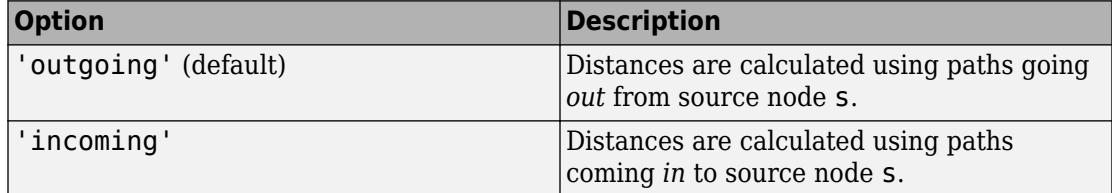

Example: nearest(G,s,d,'Direction','incoming')

#### **Method — Shortest path algorithm**

```
'auto' (default) | 'unweighted' | 'positive' | 'mixed'
```
Shortest path algorithm, specified as the comma-separated pair consisting of 'Method' and one of the options in this table.

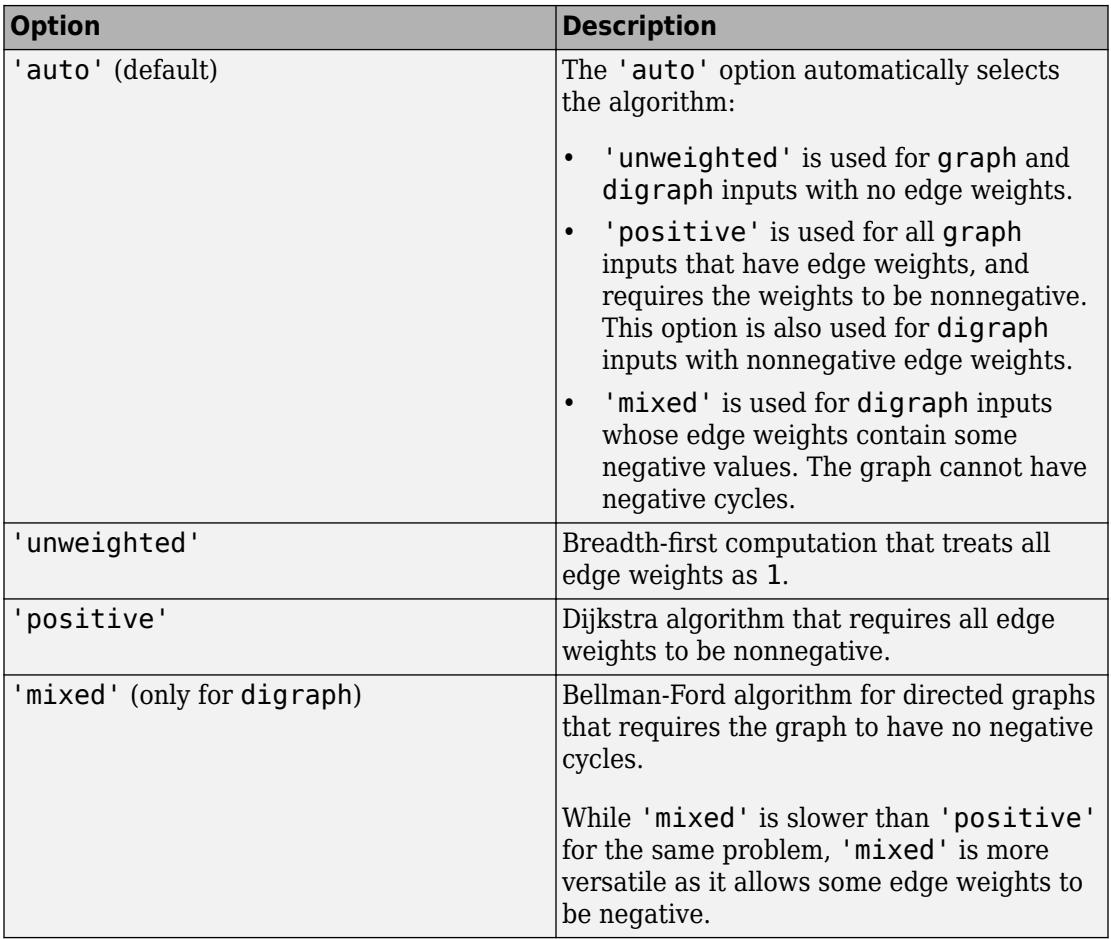

**Note** For most graphs, 'unweighted' is the fastest algorithm, followed by 'positive' and 'mixed'.

Example: nearest(G,s,d,'Method','positive')

## **Output Arguments**

#### **nodeIDs — Nearest neighbor node IDs**

node indices | node names

Nearest neighbor node IDs, returned as node indices if s is numeric, or as node names if s is a node name. The nodes are sorted from nearest to furthest. nodeIDs is empty if no nodes are within the specified distance. nodeIDs never contains the source node s even if the graph has self-loops.

Use  $H = subgraph(G, [s; nodeIDS])$  to extract a subgraph of the nearest neighbors from the original graph G.

#### **dist — Neighbor distances**

vector

Neighbor distances, returned as a vector.  $dist(j)$  is the distance from source node s to neighboring node nodeIDs(j).

### **See Also**

[distances](#page-4959-0) | [neighbors](#page-5045-0) | [predecessors](#page-3215-0) | [shortestpath](#page-5174-0) | [shortestpathtree](#page-5187-0) | [successors](#page-3219-0)

### **Topics**

[graph](#page-5223-0) [digraph](#page-3242-0)

**Introduced in R2016a**

# <span id="page-5045-0"></span>**neighbors**

Neighbors of graph node

# **Syntax**

N = neighbors(G,nodeID)

# **Description**

 $N =$  neighbors (G, nodeID) returns the node IDs of all nodes connected by an edge to the node specified by nodeID.

# **Examples**

### **Neighboring Graph Nodes**

Create and plot a graph, and then determine the neighbors of node 10.

```
G = graph(bucky);
plot(G)
```
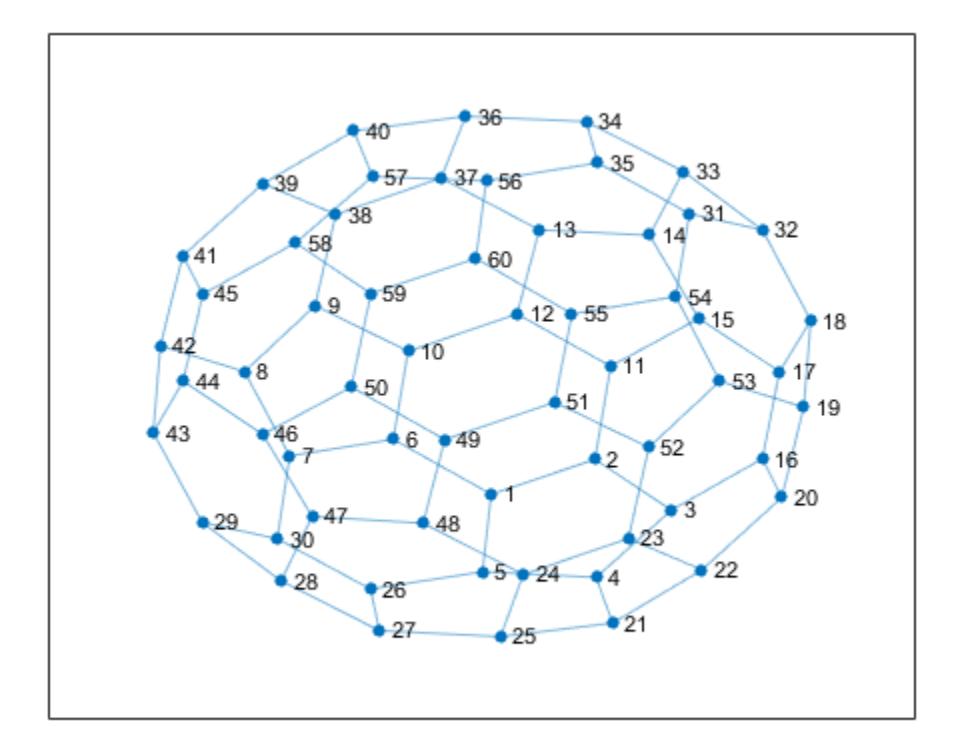

 $N =$  neighbors( $G, 10$ ) N = *3×1* 6 9 12

### **Input Arguments**

#### **G — Input graph**

graph object

Input graph, specified as a graph object. Use [graph](#page-5223-0) to create an undirected graph object.

Example:  $G = graph(1, 2)$ 

#### **nodeID — Node identifier**

node index | node name

Node identifier, specified as one of the values in this table.

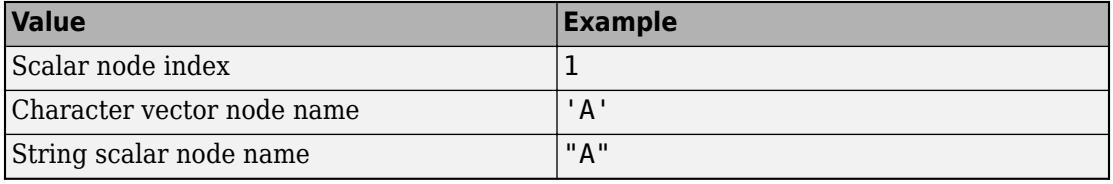

Example:  $N =$  neighbors( $G$ , 3)

Example:  $N =$  neighbors( $G, 'A'$ )

### **Output Arguments**

#### **N — Neighboring nodes**

node indices | node names

Neighboring nodes, returned as node indices if nodeID is numeric, or as node names if nodeID is a node name. A node that is connected to itself by an edge (a self-loop) is listed as its own neighbor only once.

## **Compatibility Considerations**

### **Self-loop counting change**

*Behavior changed in R2018a*

neighbors counts self-loops only once. In previous releases, if node u had a self-loop, then neighbors(g,u) listed u twice in the output. neighbors(g,u) now returns only one instance of u.

### **See Also**

[degree](#page-4936-0) | [graph](#page-5223-0) | [nearest](#page-5035-0) | [outedges](#page-5053-0)

**Introduced in R2015b**

## <span id="page-5049-0"></span>**numedges**

Number of edges in graph

## **Syntax**

 $N =$  numedges  $(G)$ 

# **Description**

 $N =$  numedges (G) returns the number of edges in graph G.

# **Examples**

### **Number of Graph Edges**

Use the bucky adjacency matrix to create a directed graph, and then determine how many edges the graph contains.

```
G = digraph(bucky)
G = digraph with properties:
     Edges: [180x2 table]
     Nodes: [60x0 table]
N = numedges (G)
```
 $N = 180$ 

# **Input Arguments**

### **G — Input graph**

graph object | digraph object

Input graph, specified as either a graph or digraph object. Use [graph](#page-5223-0) to create an undirected graph or [digraph](#page-3242-0) to create a directed graph.

Example:  $G = graph(1, 2)$ Example: G = digraph([1 2],[2 3])

# **Output Arguments**

### **N — Number of edges**

scalar

Number of edges, returned as a scalar.

### **See Also**

[addedge](#page-4849-0) | [digraph](#page-3242-0) | [graph](#page-5223-0) | [numnodes](#page-5051-0) | [rmedge](#page-5152-0)

**Introduced in R2015b**

### <span id="page-5051-0"></span>**numnodes**

Number of nodes in graph

## **Syntax**

 $N =$  numnodes(G)

# **Description**

 $N =$  numnodes (G) returns the number of nodes in graph G.

# **Examples**

### **Number of Graph Nodes**

Use the bucky adjacency matrix to create a directed graph, and then determine how many nodes the graph contains.

```
G = digraph(bucky)G = digraph with properties:
     Edges: [180x2 table]
     Nodes: [60x0 table]
N = numnodes (G)N = 60
```
# **Input Arguments**

### **G — Input graph**

graph object | digraph object

Input graph, specified as either a graph or digraph object. Use [graph](#page-5223-0) to create an undirected graph or [digraph](#page-3242-0) to create a directed graph.

Example:  $G = graph(1, 2)$ Example: G = digraph([1 2],[2 3])

# **Output Arguments**

### **N — Number of nodes**

scalar

Number of nodes, returned as a scalar.

### **See Also**

[addnode](#page-4855-0) | [digraph](#page-3242-0) | [graph](#page-5223-0) | [numedges](#page-5049-0) | [rmnode](#page-5160-0)

**Introduced in R2015b**

# <span id="page-5053-0"></span>**outedges**

Outgoing edges from node

# **Syntax**

```
eid = outedges(G,nodeID)
[eid, mid] = outedges(G, nodeID)
```
# **Description**

eid = outedges(G,nodeID) returns the indices of all outgoing edges from node nodeID in graph G.

[eid,nid] = outedges(G,nodeID) additionally returns the successor nodes nid that are connected to nodeID by the edges eid.

## **Examples**

### **Outgoing Edges of Selected Node**

Create an undirected multigraph with three nodes and four edges. Find the outgoing edges of node 2.

```
G = graph([1 1 1 2], [2 2 3 3]);G.Edges
ans=4×1 table
     EndNodes
      1 2 
      1 2 
      1 3 
      2 3
```

```
eid = outedges(G,2)eid = 3×1
      1
      2
      4
```
The vector eid contains indices to rows in the G.Edges table. Use the vector to index into G.Edges.

G.Edges(eid,:) ans=*3×1 table* EndNodes 1 2  $\begin{array}{ccc} 1 & 2 \\ 2 & 3 \end{array}$ 2

For undirected graphs, the edges (1,2) and (2,1) are the same.

#### **Find Outgoing Edges and Node Successors**

Plot a graph and highlight the outgoing edges and successors of a selected node.

Create and plot a directed graph using the bucky adjacency matrix. Highlight node 10 for reference.

```
G = digraph(bucky);
p = plot(G);highlight(p,10,'NodeColor','r','MarkerSize',10)
```
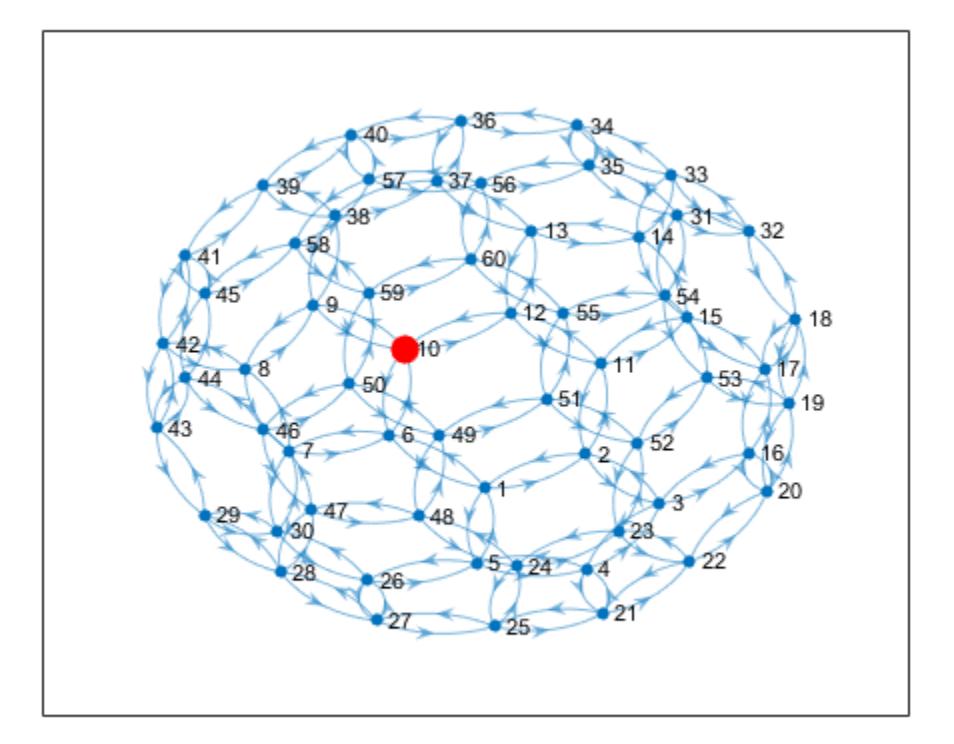

Determine the outgoing edges and successors of node 10. Highlight these nodes and edges.

```
[eid,nid] = outedges(G,10)eid = 3×1
     28
     29
     30
nid = 3×1
```
 6 9 12

#### $X = G.Edges(eid, :)$

X=*3×2 table*

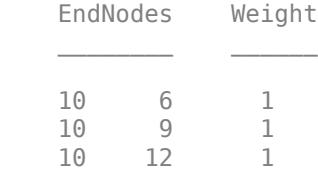

highlight(p,nid,'NodeColor','g','MarkerSize',9) highlight(p,'Edges',eid,'EdgeColor','g')

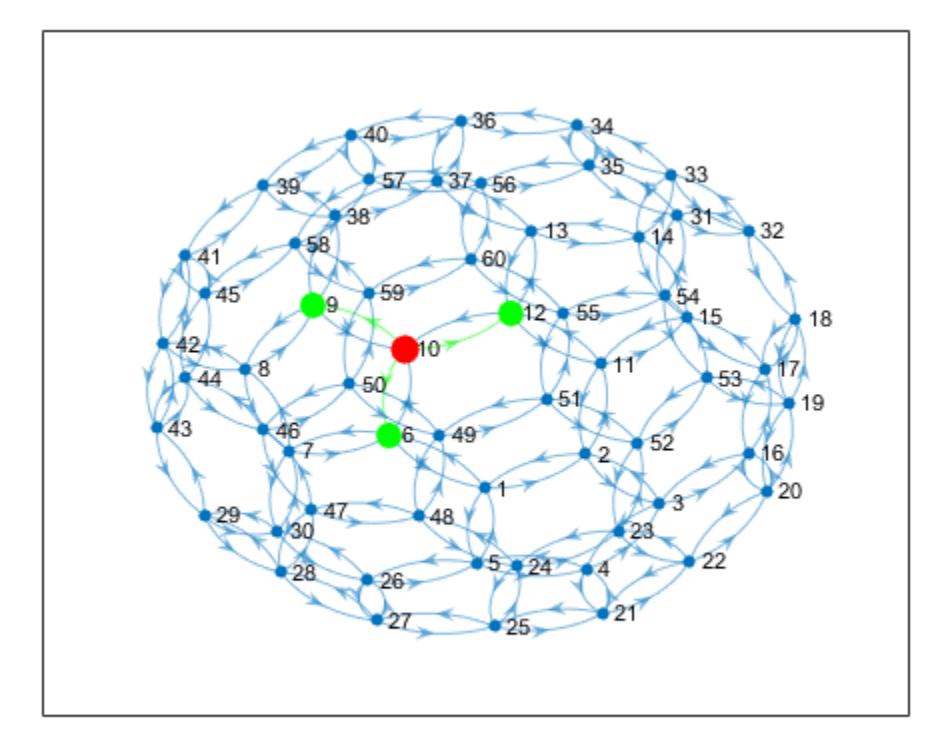

### **Input Arguments**

#### **G — Input graph**

graph object | digraph object

Input graph, specified as either a graph or digraph object. Use [graph](#page-5223-0) to create an undirected graph or [digraph](#page-3242-0) to create a directed graph.

Example:  $G = graph(1, 2)$ Example: G = digraph([1 2],[2 3])

### **nodeID — Node identifier**

node index | node name

Node identifier, specified as one of the values in this table.

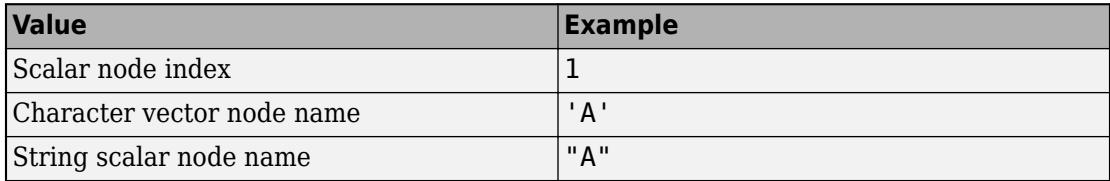

Example: outedges(G,1)

Example: outedges(G,'A')

### **Output Arguments**

#### **eid — Edge indices**

column vector

Edge indices, returned as a column vector. You can use the edge indices to index into the edges table of the graph with G.Edges(eid,:).

#### **nid — Node IDs of successors**

node indices | node names

Node IDs of successors, returned as node indices if nodeID is numeric, or as node names if nodeID is a node name. Use findnode(G,nid) to convert node names into node indices. You can use node indices to index into the nodes table of the graph with G.Nodes(nid,:).

The node IDs in nid are the same as those returned by the successors function. However, if there are multiple outgoing edges to the same node, this node is listed more than once in nid.

# **Tips**

• By convention, for undirected graphs, all edges incident to a node are considered to be outgoing edges. Use [inedges](#page-3200-0) to find incoming edges in a directed graph.

• For graphs with multiple edges, outedges and successors can return arrays of different lengths, since there can be multiple outgoing edges to some of the successors.

### **See Also**

[digraph](#page-3242-0) | [graph](#page-5223-0) | [inedges](#page-3200-0) | [successors](#page-3219-0)

**Introduced in R2018a**

# **highlight**

**Package:** matlab.graphics.chart.primitive

Highlight nodes and edges in plotted graph

# **Syntax**

```
highlight(H,nodeIDs)
highlight(H,G)
highlight(H,s,t)
highlight( ___ , Name, Value)
```
# **Description**

highlight(H, nodeIDs) highlights the nodes specified by nodeIDs by increasing the sizes of their markers.

highlight(H,G) highlights the nodes and edges of graph G by increasing their node marker size and edge line width, respectively. G must have the same nodes and a subset of the edges of the underlying graph of H. If G contains repeated edges, then they are all highlighted. Isolated nodes with degree 0 are not highlighted.

highlight(H,s,t) highlights all edges between the specified source and target node pairs in s and t by increasing their edge line widths. If the edge indices are available instead of the node pairs  $(s,t)$ , use highlight  $(H, 'Edges', idx)$  instead.

highlight( \_\_\_ , Name, Value) uses additional options specified by one or more Name-Value pair arguments using any of the input argument combinations in previous syntaxes. For example, highlight(H,nodes,'NodeColor','g') highlights a subset of nodes by changing their color to green, instead of increasing their marker size.

# **Examples**

#### **Highlight Graph Nodes**

Create and plot a graph. Return a handle to the GraphPlot object, h.

 $s = 1;$  $t = 2:6;$  $G = graph(s, t);$ h = plot(G,'Layout','force')

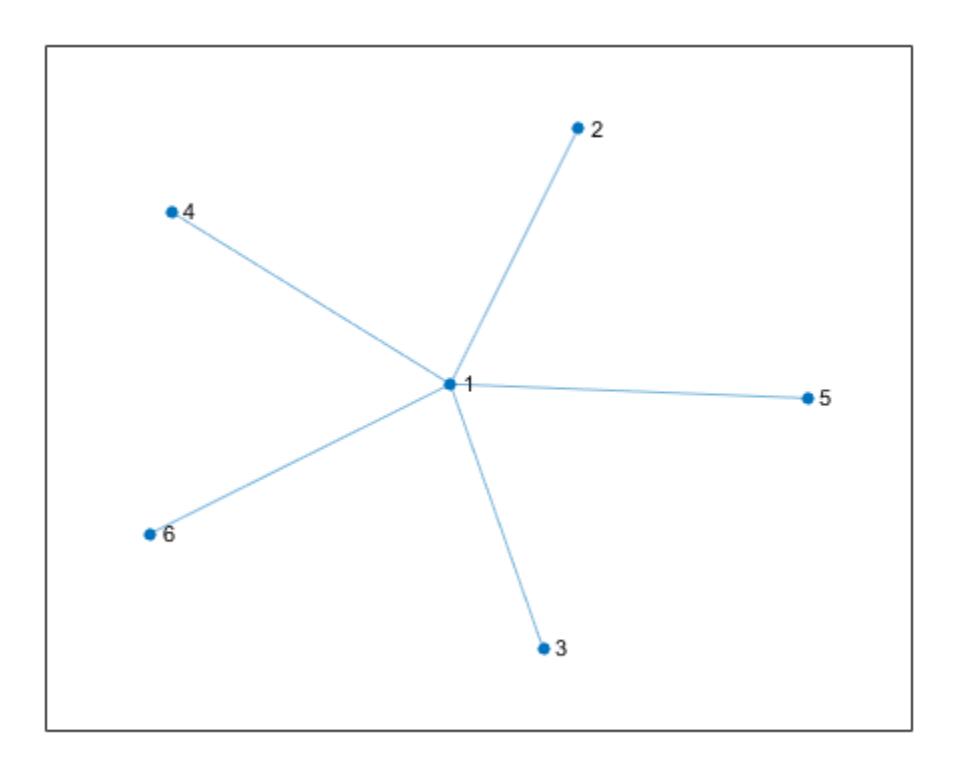

 $h =$ GraphPlot with properties:

> NodeColor: [0 0.4470 0.7410] MarkerSize: 4

```
 Marker: 'o'
    EdgeColor: [0 0.4470 0.7410]
    LineWidth: 0.5000
    LineStyle: '-'
   NodeLabel: {'1' '2' '3' '4' '5' '6'}
    EdgeLabel: {}
        XData: [3.8317e-04 0.6403 0.4648 -1.3929 1.7883 -1.5009]
        YData: [9.6820e-04 1.6734 -1.7296 1.1251 -0.0922 -0.9777]
        ZData: [0 0 0 0 0 0]
 Show all properties
```
Highlight nodes 1 and 3 by increasing their marker size.

highlight(h,[1 3])

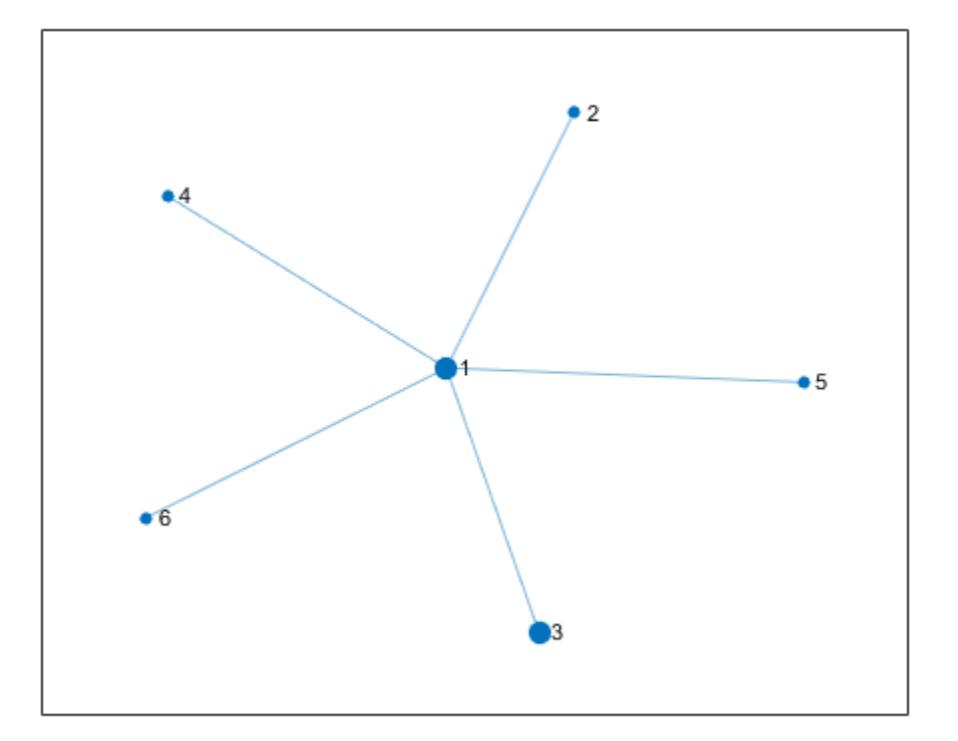

Highlight nodes 1 and 3 by changing their color.

```
highlight(h,[1 3],'NodeColor','g')
```
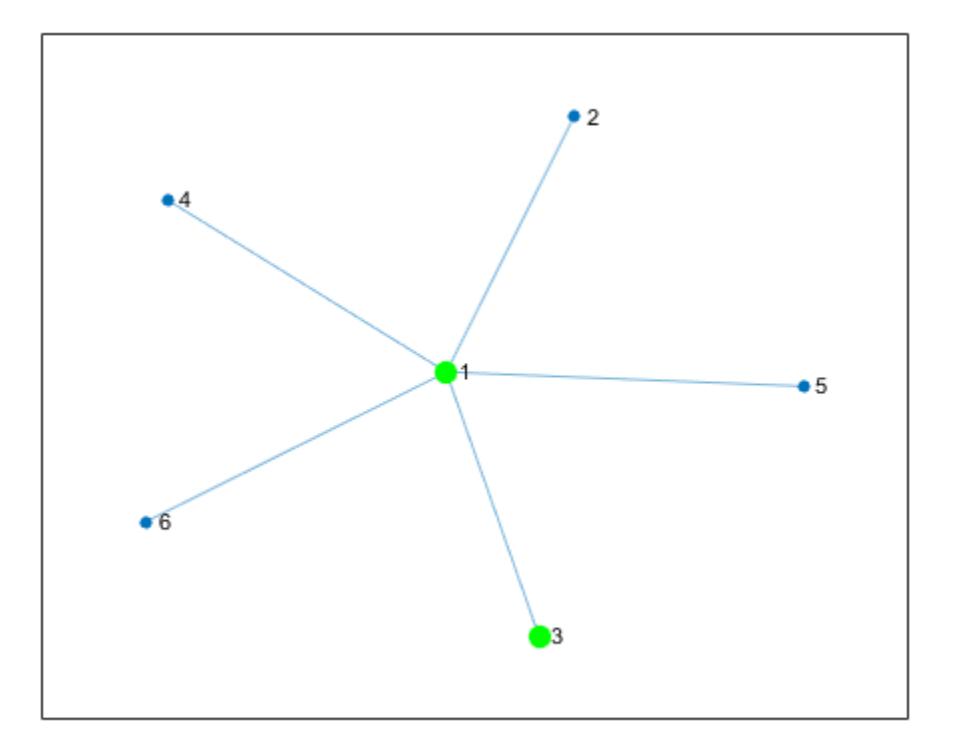

### **Highlight Minimum Spanning Tree of Graph**

Create and plot a graph. Return a handle to the GraphPlot object, h.

s = [1 1 1 1 1 1 2 3 4 5 6 7 7 7 7 8 9 10 11 8 6]; t = [2 3 4 5 6 7 3 4 5 6 2 8 9 10 11 10 10 11 8 1 11];  $G = graph(s, t);$  $h = plot(G)$ 

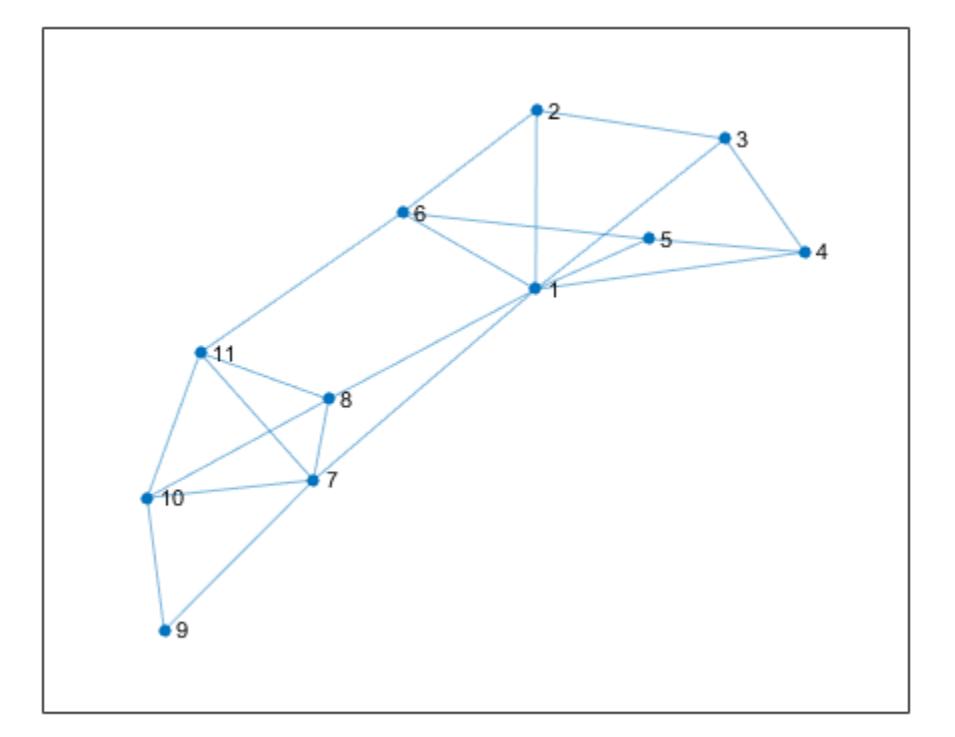

#### $h =$

GraphPlot with properties:

```
 NodeColor: [0 0.4470 0.7410]
 MarkerSize: 4
    Marker: 'o'
 EdgeColor: [0 0.4470 0.7410]
  LineWidth: 0.5000
 LineStyle: '-'
 NodeLabel: {'1' '2' '3' '4' '5' '6' '7' '8' '9' '10' '11'}
  EdgeLabel: {}
     XData: [1x11 double]
      YData: [1x11 double]
     ZData: [0 0 0 0 0 0 0 0 0 0 0]
```
Show all properties

Calculate the minimum spanning tree of the graph. Highlight the minimum spanning tree subgraph in the plot by increasing the line width and changing the color of the edges in the tree.

```
[T,p] = \text{minspantree}(G);highlight(h,T,'EdgeColor','r','LineWidth',1.5)
```
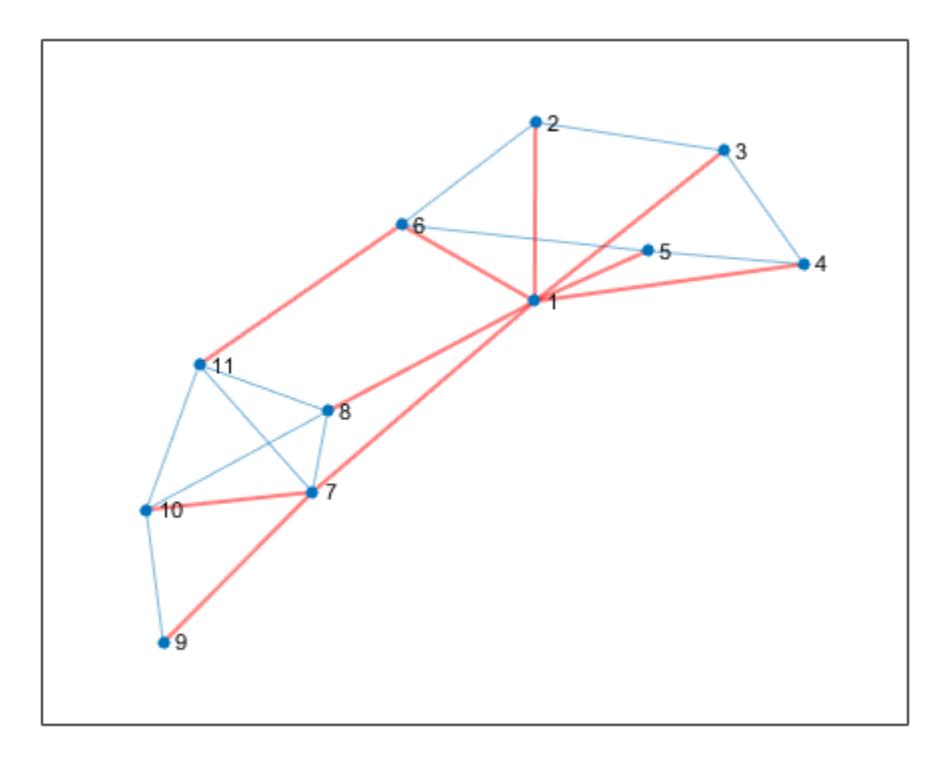

### **Highlight Shortest Path**

Create and plot a graph. Return a handle to the GraphPlot object, h.

```
n = 10:
A = delsq(numgrid('L', n+2));G = graph(A,'omitselfloops'); 
G.Edges. Weight = ones(numedges(G), 1);h = plot(G);
```
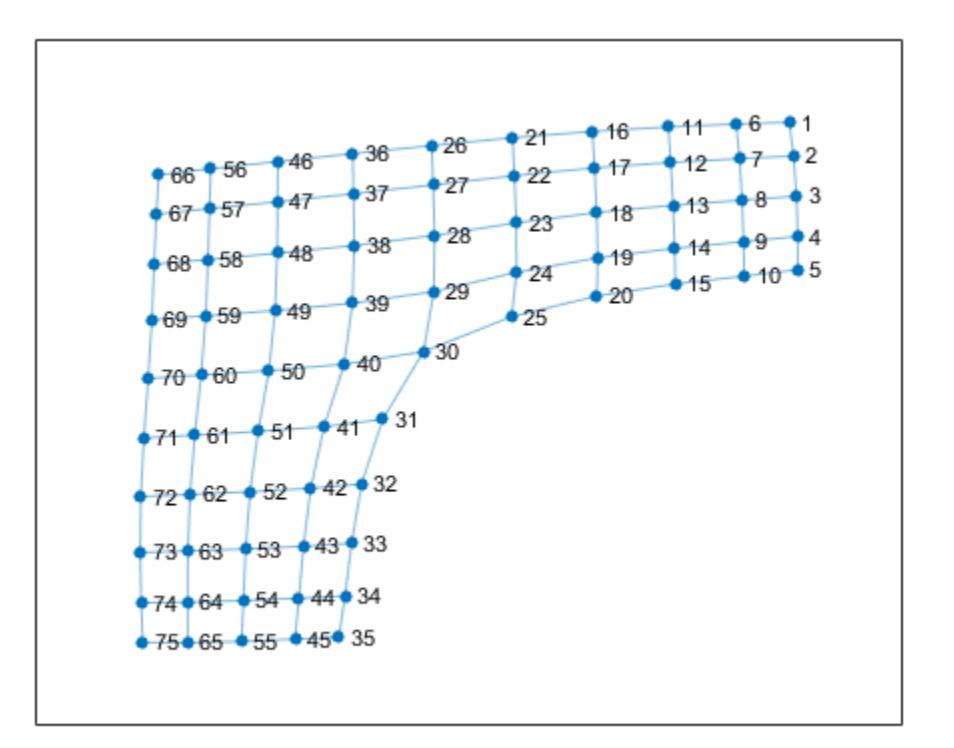

Highlight the shortest path between nodes 74 and 21 by changing the color of the nodes and edges along the path to green.

```
path = shortestpath(G, 74, 21);highlight(h,path,'NodeColor','g','EdgeColor','g')
```
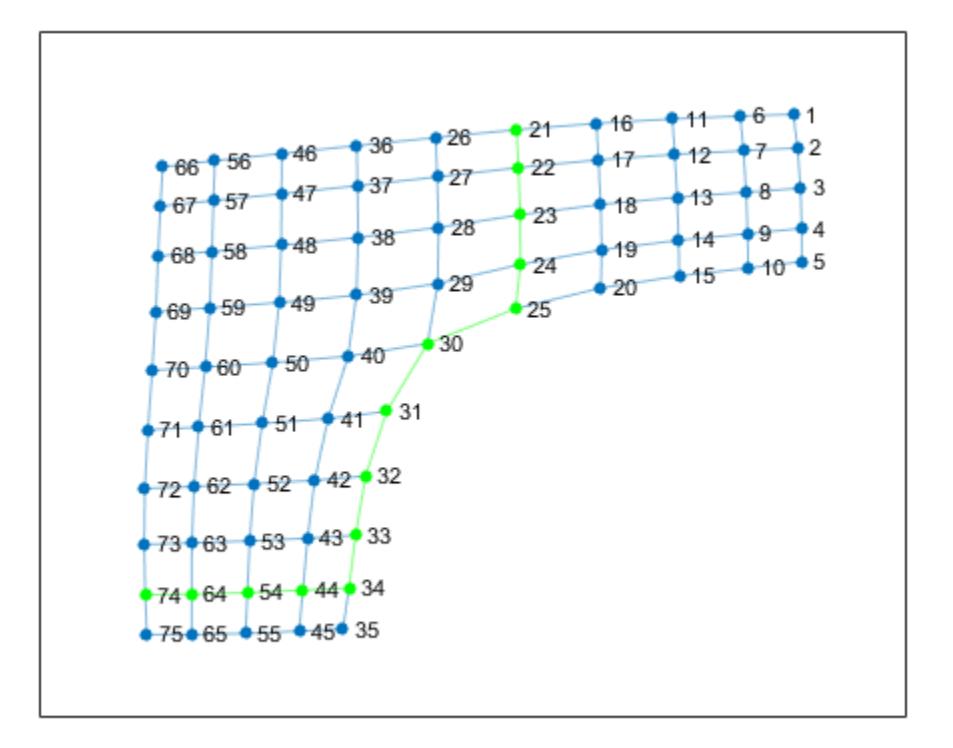

#### **Highlight Node Neighbors**

Create a graph representing a square grid with a side of 8 nodes. Plot the graph and return a handle to the GraphPlot object, p.

```
n = 8;A = delsq(numgrid('S', n+2));G = graph(A, 'om itselfloops');
p = plot(G);
```
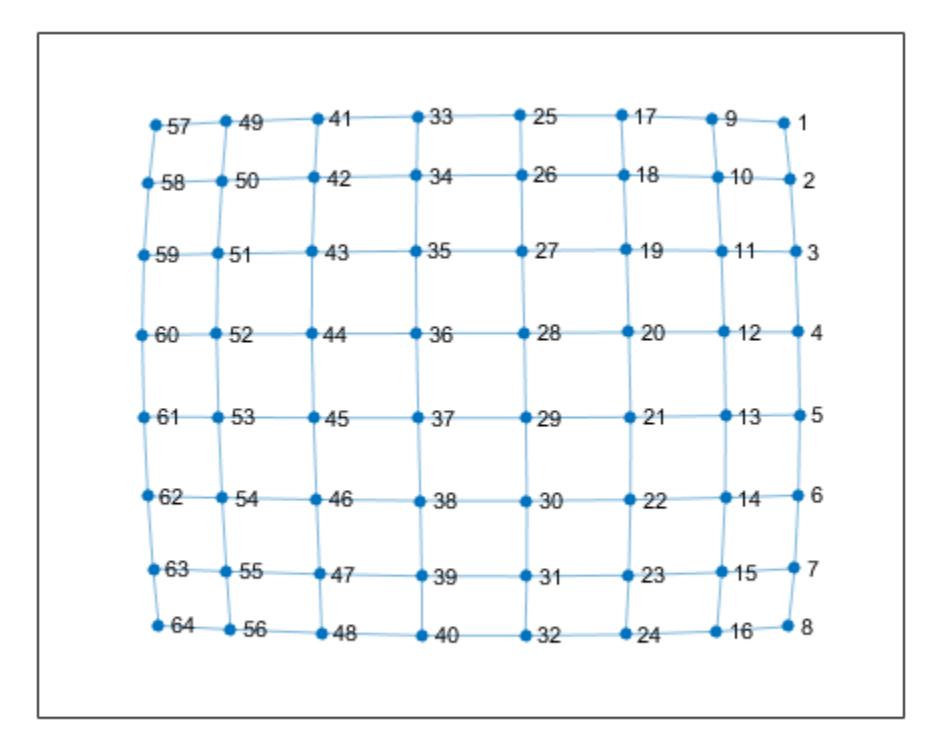

Find the neighbors of node 36.

```
n36 = neighbors(G, 36)
n36 = 4×1
      28
      35
      37
      44
```
Use highlight to change the color of node 36 to green, and the color of its neighbors and their connecting edges to red.

```
highlight(p,36,'NodeColor',[0 0.75 0])
highlight(p,n36,'NodeColor','red')
highlight(p,36,n36,'EdgeColor','red')
```
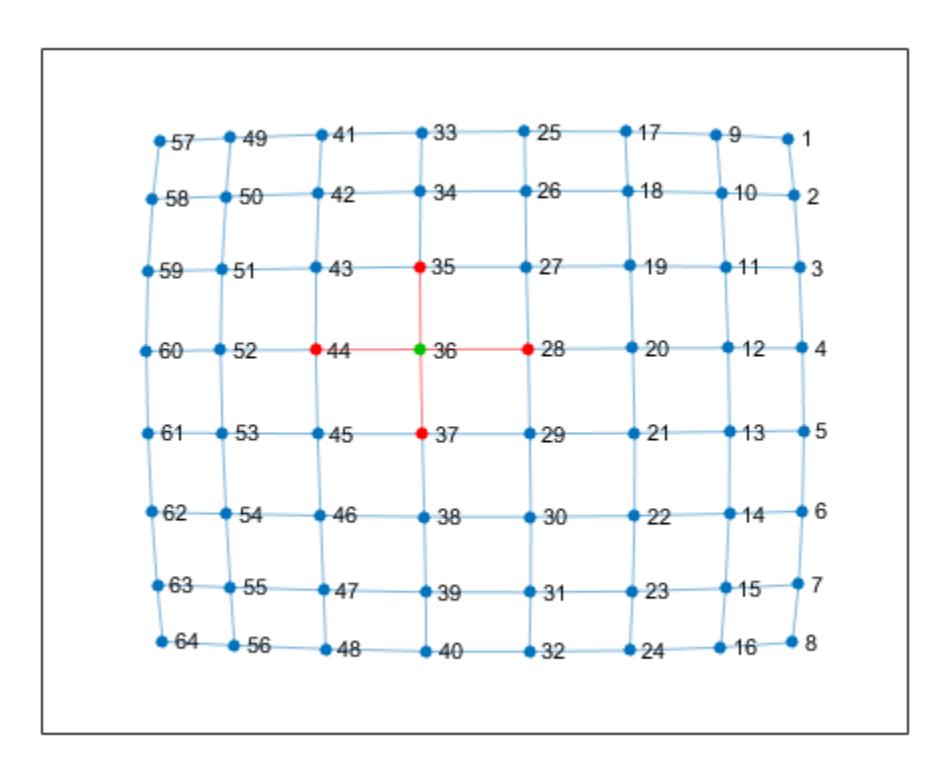

#### **Highlight Path of Maximum Flow**

Create and plot a directed graph. Return a handle to the GraphPlot object, h.

 $G = digraph(bucky)$ ;  $h = plot(G);$ 

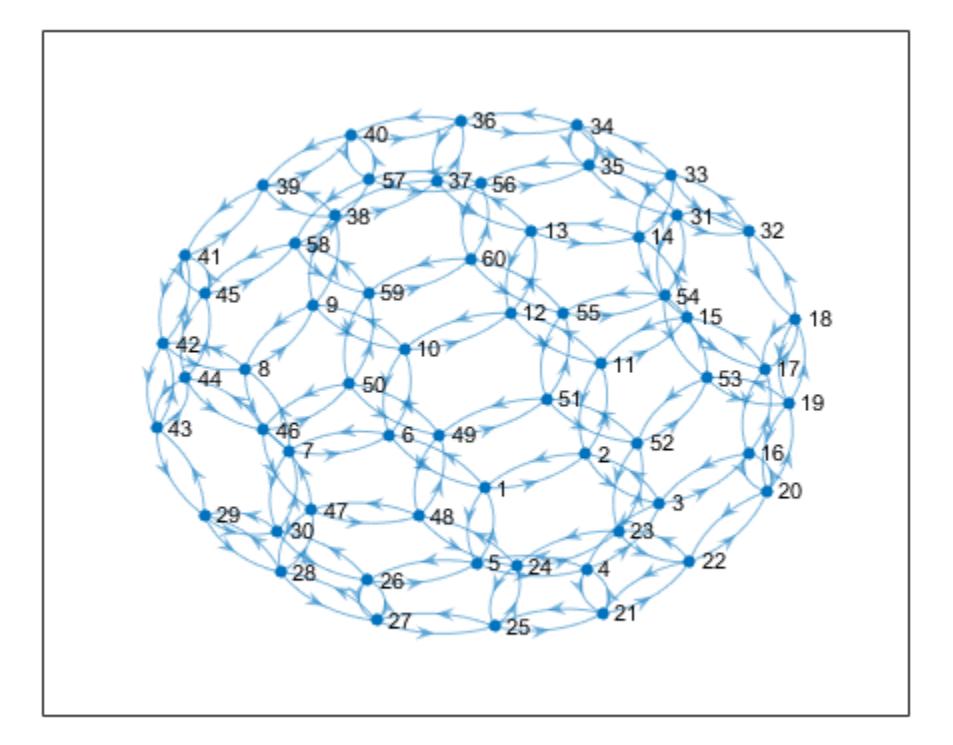

Compute the maximum flow between nodes 1 and 56. Specify two outputs to maxflow to return a directed graph of the nonzero flows, GF.

```
[mf, GF] = maxflow(G, 1, 56)mf = 3GF = digraph with properties:
     Edges: [28x2 table]
     Nodes: [60x0 table]
```
Use highlight to change the color of the edges that contain nonzero flow values. Also change the color of source node 1 and target node 56 to green.

highlight(h,GF,'EdgeColor',[0.9 0.3 0.1],'NodeColor',[0.9 0.3 0.1]) highlight(h,[1 56],'NodeColor','g')

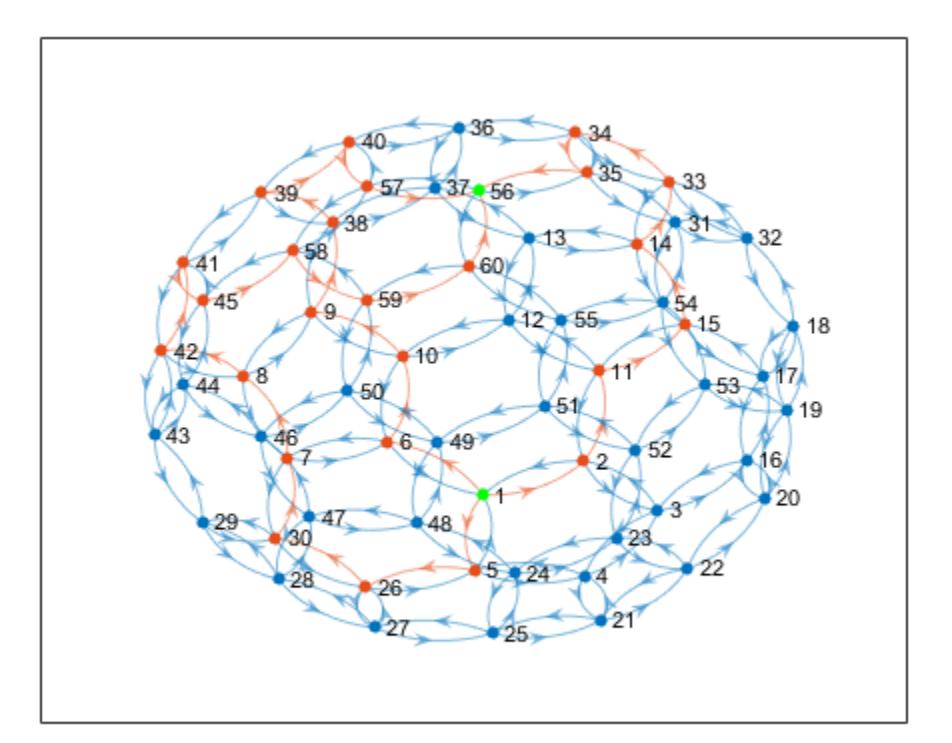

#### **Shortest Path in Multigraph**

Plot the shortest path between two nodes in a multigraph and highlight the specific edges that are traversed.

Create a weighted multigraph with five nodes. Several pairs of nodes have more than one edge between them. Plot the graph for reference.

 $G = graph([1 1 1 1 1 2 2 3 3 3 4 4], [2 2 2 2 2 3 4 4 5 5 5 2], [2 4 6 8 10 5 3 1 5 6 8 9]$ p = plot(G,'EdgeLabel',G.Edges.Weight);

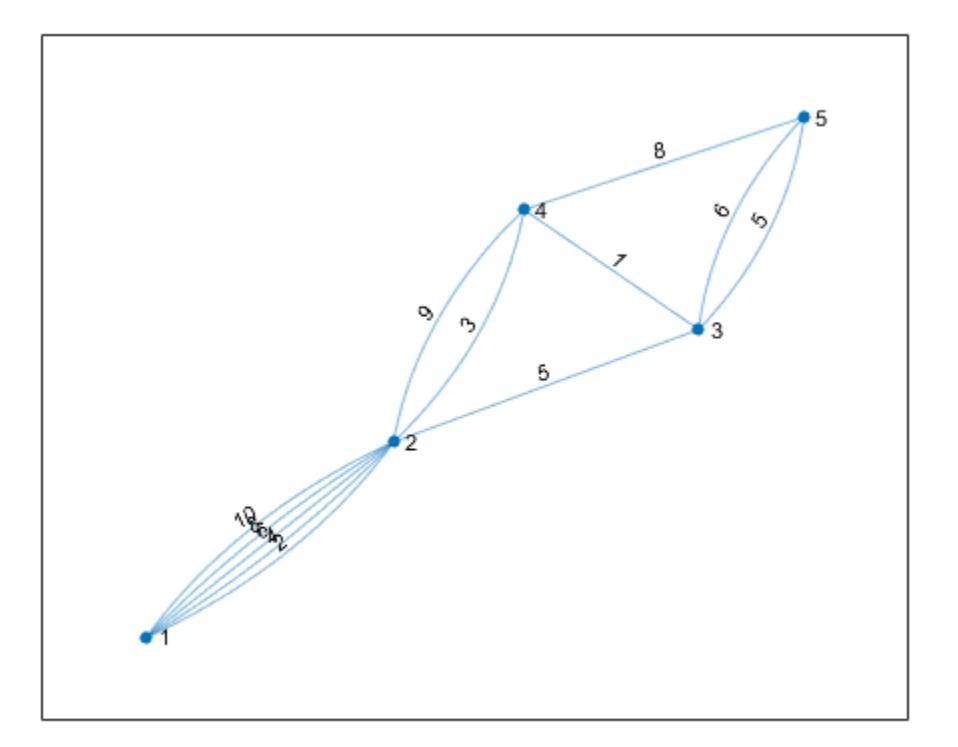

Find the shortest path between node 1 and node 5. Since several of the node pairs have more than one edge between them, specify three outputs to shortestpath to return the specific edges that the shortest path traverses.

 $[P,d, edgepath] = shortestpath(G,1,5)$ P = *1×5*

 1 2 4 3 5  $d = 11$ edgepath = *1×4* 1 7 9 10

The results indicate that the shortest path has a total length of 11 and follows the edges given by G.Edges(edgepath,:).

#### G.Edges(edgepath,:)

ans=*4×2 table* EndNodes Weight 1 2 2 2 4 3 3 4 1 3 5 5

Highlight this edge path by using the highlight function with the 'Edges' name-value pair to specify the indices of the edges traversed.

```
highlight(p,'Edges',edgepath)
```
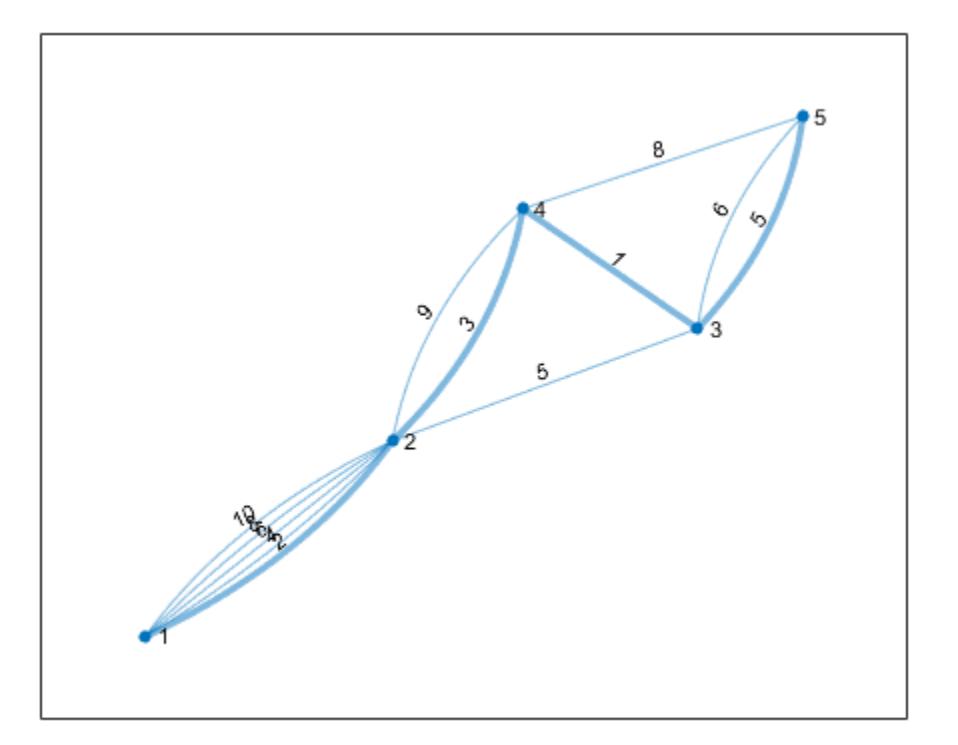

### **Input Arguments**

### **H — Input graph plot**

GraphPlot object

Input graph plot, specified as a GraphPlot object. Use the [graph](#page-5223-0) or [digraph](#page-3242-0) functions to create a graph, and then use [plot](#page-5122-0) with an output argument to return a [GraphPlot](#page-5244-0) object.

Example:  $H = plot(G)$
### **nodeIDs — Nodes to highlight**

logical vector | node indices | node names

Nodes to highlight, specified as a logical vector, or as one or more node indices or node names. If nodeIDs is a logical vector, then it must have length numnodes(G).

This table shows the different ways to refer to one or more nodes either by their numeric node indices or by their node names.

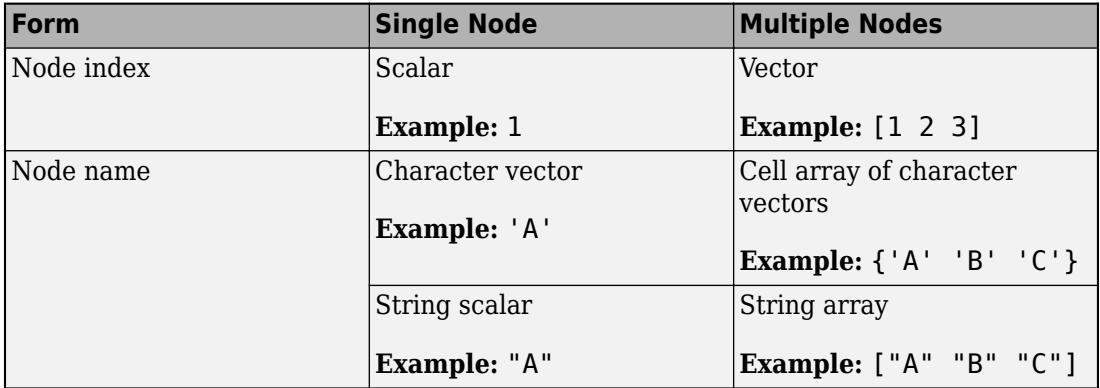

nodeIDs must not specify node names that conflict with any of the optional parameter names for highlight, such as 'Edges' or 'EdgeColor'. Use findnode to instead pass in the node index for these cases.

## **G — Graph to highlight**

graph object | digraph object

Graph to highlight, specified as a graph or digraph object. G must have the same nodes and a subset of the edges of the underlying graph of H. Isolated nodes with degree 0 are not highlighted.

## **s,t — Node pairs (as separate arguments)**

node indices | node names

Node pairs, specified as separate arguments of node indices or node names. Similarly located elements in s and t specify the source and target nodes for edges in the graph.

s and t must not specify node names that conflict with any of the optional parameter names for highlight, such as 'Edges' or 'EdgeColor'. Use findnode to instead pass in the node index for these cases.

Example: highlight(H, $[1 2]$ , $[3 3]$ ) highlights the graph edges  $(1,3)$  and  $(2,3)$ . Example: highlight(H,'a','b') highlights all edges from 'a' to 'b'.

# **Name-Value Pair Arguments**

Specify optional comma-separated pairs of Name, Value arguments. Name is the argument name and Value is the corresponding value. Name must appear inside quotes. You can specify several name and value pair arguments in any order as Name1,Value1,...,NameN,ValueN.

Example: highlight(H,nodes, 'NodeColor', 'y')

#### **Edges to Highlight**

#### **Edges — Edges to highlight**

scalar | vector

Edges to highlight, specified as the comma-separated pair consisting of 'Edges' and a scalar edge index, vector of edge indices, or logical vector. Use this name-value pair to highlight a specific edge between nodes when multiple edges exist between the same two nodes.

The value of this name-value pair can be the third output from shortestpath or shortestpathtree, such as  $[path,d,edqepath] = shortestpath(...).$ 

Example: highlight(p, 'Edges', edgepath)

#### **Edge Properties**

#### **EdgeColor — Edge color**

[0 0.4470 0.7410] (default) | RGB triplet | hexadecimal color code | color name

Edge color, specified as the comma-separated pair consisting of 'EdgeColor' and an RGB triplet, hexadecimal color code, or color name.

- RGB triplets and hexadecimal color codes are useful for specifying custom colors.
	- An RGB triplet is a three-element row vector whose elements specify the intensities of the red, green, and blue components of the color. The intensities must be in the range [0,1]; for example, [0.4 0.6 0.7].
	- A hexadecimal color code is a character vector or a string scalar that starts with a hash symbol (#) followed by three or six hexadecimal digits, which can range from

0 to F. The values are not case sensitive. Thus, the color codes '#FF8800', '#ff8800', '#F80', and '#f80' are equivalent.

Alternatively, you can specify some common colors by name. This table lists the named color options, the equivalent RGB triplets, and hexadecimal color codes.

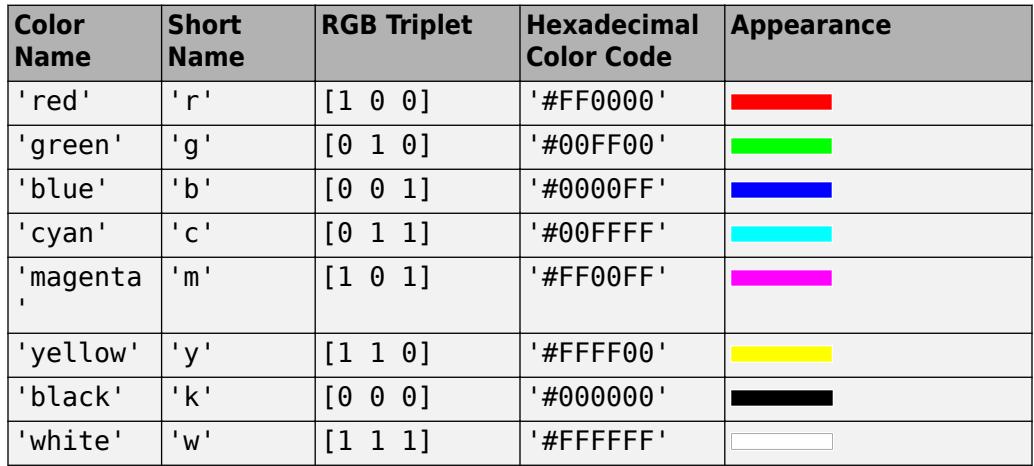

Here are the RGB triplets and hexadecimal color codes for the default colors MATLAB uses in many types of plots.

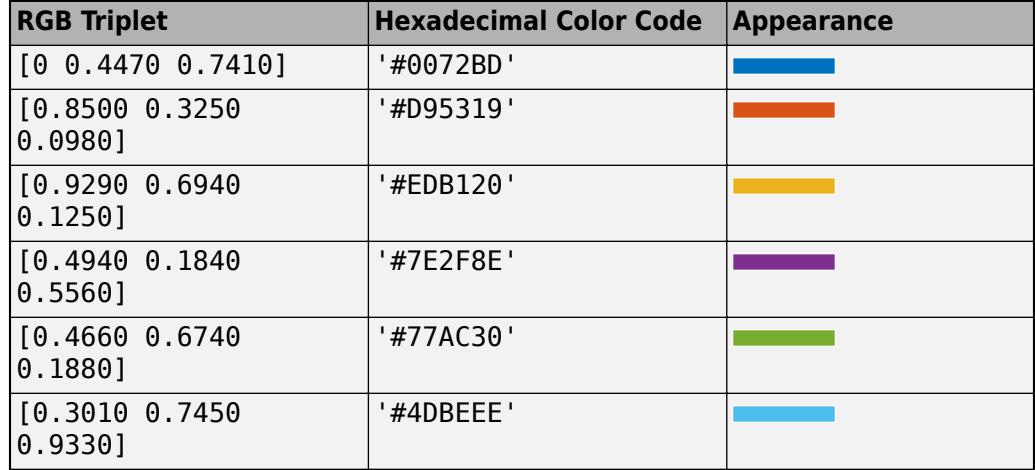

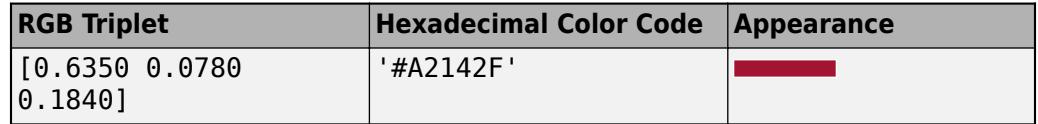

Example: plot(G, 'EdgeColor', 'r') creates a graph plot with red edges.

### **LineStyle — Line style**

'-' (default) | '--' | ':' | '-.' | 'none'

Line style, specified as the comma-separated pair consisting of 'LineStyle' and one of the line styles listed in this table.

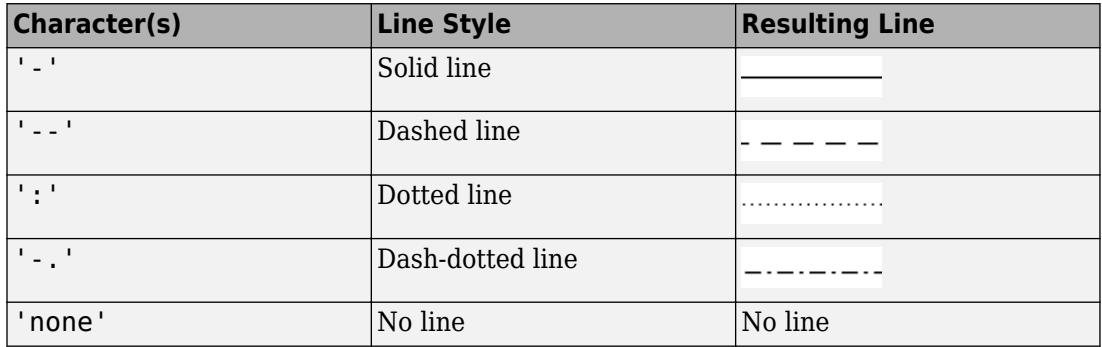

### **LineWidth — Edge line width**

0.5 (default) | positive value

Edge line width, specified as the comma-separated pair consisting of 'LineWidth' and a positive value in point units.

Example: 0.75

## **ArrowSize — Arrow size**

positive value

Arrow size, specified as a positive value in point units. The default value of ArrowSize is 7 for graphs with 100 or fewer nodes, and 4 for graphs with more than 100 nodes.

ArrowSize is used only for directed graphs.

Example: 15

### **ArrowPosition — Position of arrow along edge**

0.5 (default) | scalar

Position of arrow along edge, specified as a value in [0 1]. A value near 0 places arrows closer to the source node, and a value near 1 places arrows closer to the target node. The default value is 0.5 so that the arrows are halfway between the source and target nodes.

ArrowPosition is used only for directed graphs.

### **Node Properties**

### **NodeColor — Node color**

[0 0.4470 0.7410] (default) | RGB triplet | hexadecimal color code | color name

Node color, specified as the comma-separated pair consisting of 'NodeColor' and an RGB triplet, hexadecimal color code, or color name.

- RGB triplets and hexadecimal color codes are useful for specifying custom colors.
	- An RGB triplet is a three-element row vector whose elements specify the intensities of the red, green, and blue components of the color. The intensities must be in the range [0,1]; for example, [0.4 0.6 0.7].
	- A hexadecimal color code is a character vector or a string scalar that starts with a hash symbol (#) followed by three or six hexadecimal digits, which can range from 0 to F. The values are not case sensitive. Thus, the color codes '#FF8800', '#ff8800', '#F80', and '#f80' are equivalent.

Alternatively, you can specify some common colors by name. This table lists the named color options, the equivalent RGB triplets, and hexadecimal color codes.

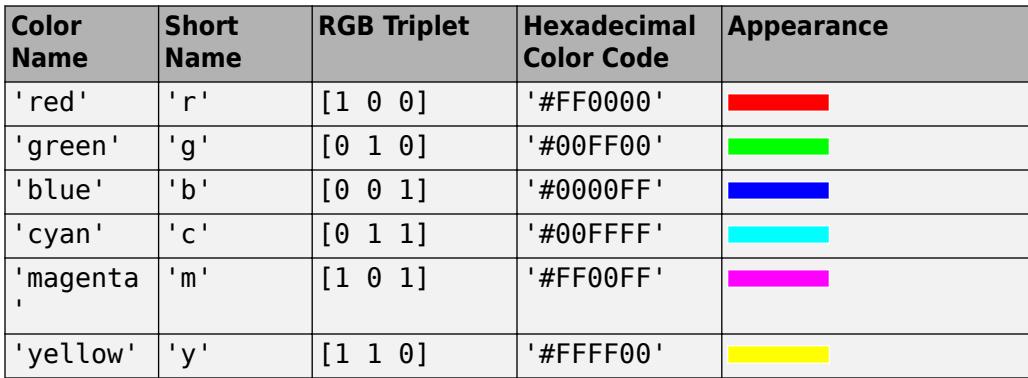

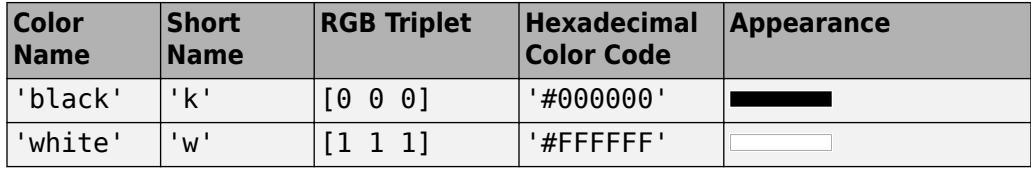

Here are the RGB triplets and hexadecimal color codes for the default colors MATLAB uses in many types of plots.

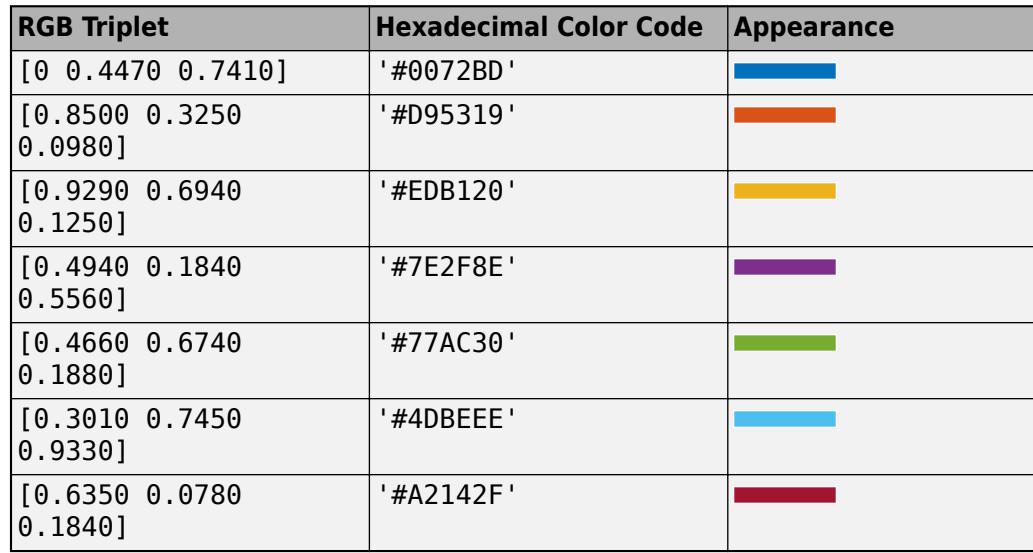

Example: plot(G, 'NodeColor', 'k') creates a graph plot with black nodes.

### **Marker — Node marker symbol**

'o' (default) | character vector

Node marker symbol, specified as the comma-separated pair consisting of 'Marker' and one of the character vectors listed in this table. The default is to use circular markers for the graph nodes.

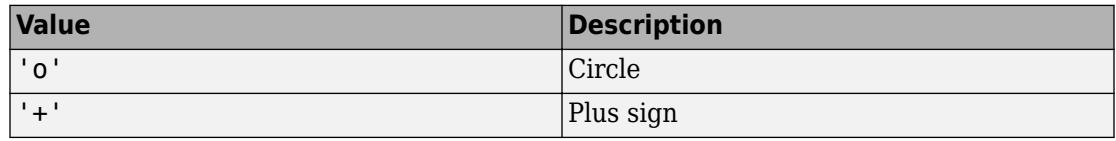

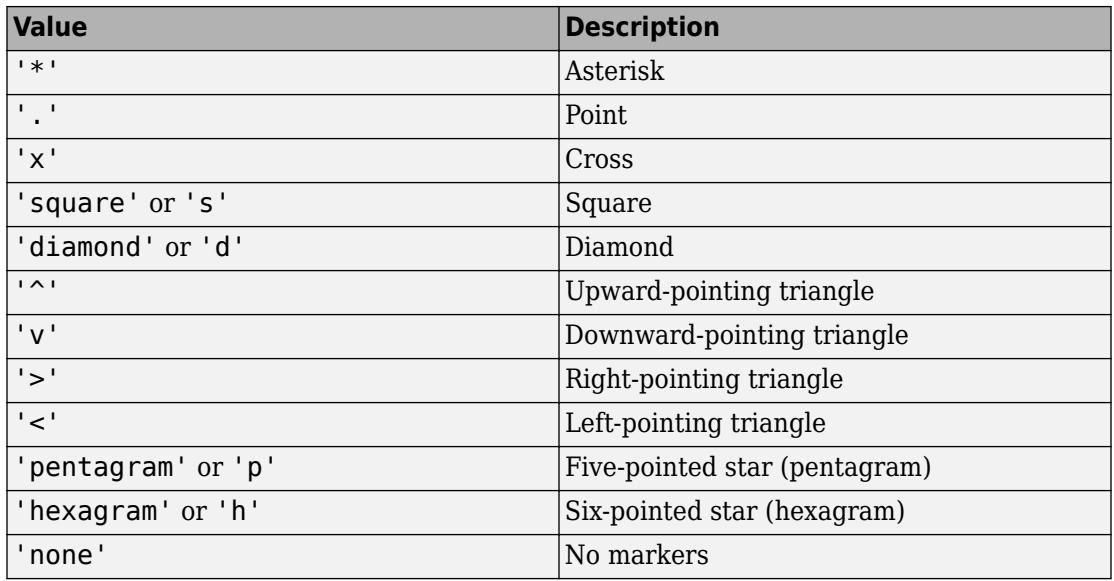

Example: '+'

Example: 'diamond'

### **MarkerSize — Node marker size**

positive value

Node marker size, specified as the comma-separated pair consisting of 'MarkerSize' and a positive value in point units. The default marker size is 4 for graphs with 100 or fewer nodes, and 2 for graphs with more than 100 nodes.

Example: 10

#### **Node and Edge Labels**

#### **NodeLabelColor — Color of node labels**

[0 0 0] (default) | RGB triplet | hexadecimal color code | color name

Node label color, specified as an RGB triplet, hexadecimal color code, or color name.

RGB triplets and hexadecimal color codes are useful for specifying custom colors.

• An RGB triplet is a three-element row vector whose elements specify the intensities of the red, green, and blue components of the color. The intensities must be in the range [0,1]; for example, [0.4 0.6 0.7].

• A hexadecimal color code is a character vector or a string scalar that starts with a hash symbol (#) followed by three or six hexadecimal digits, which can range from 0 to F. The values are not case sensitive. Thus, the color codes '#FF8800', '#ff8800', '#F80', and '#f80' are equivalent.

Alternatively, you can specify some common colors by name. This table lists the named color options, the equivalent RGB triplets, and hexadecimal color codes.

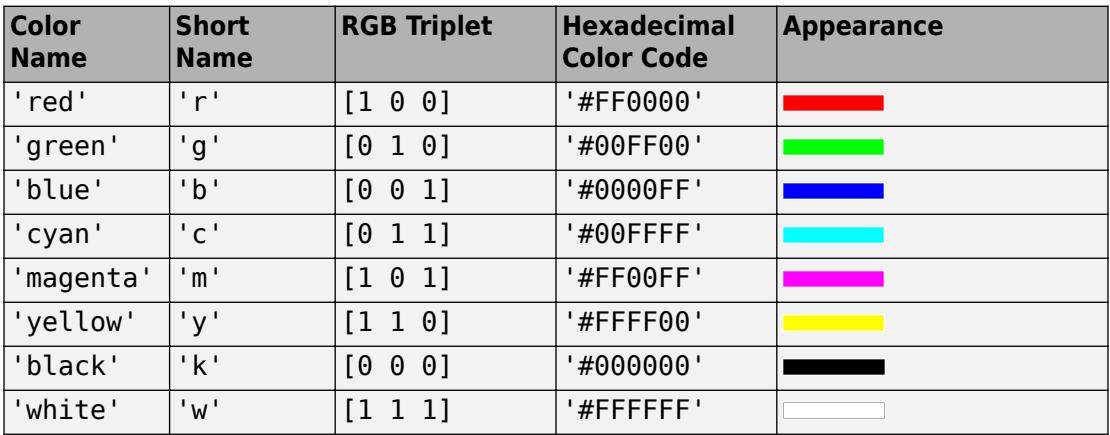

Here are the RGB triplets and hexadecimal color codes for the default colors MATLAB uses in many types of plots.

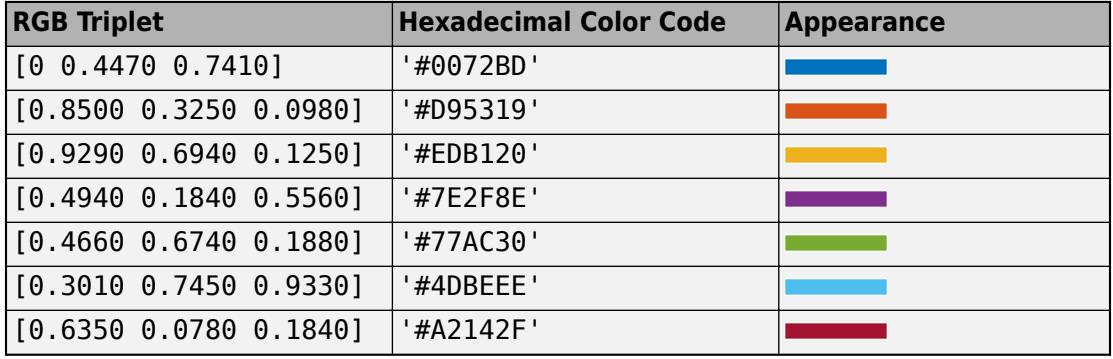

Example: plot(G,'NodeLabel',C,'NodeLabelColor','m') creates a graph plot with magenta node labels.

## **EdgeLabelColor — Color of edge labels**

[0 0 0] (default) | RGB triplet | hexadecimal color code | color name

Edge label color, specified as an RGB triplet, hexadecimal color code, or color name.

RGB triplets and hexadecimal color codes are useful for specifying custom colors.

- An RGB triplet is a three-element row vector whose elements specify the intensities of the red, green, and blue components of the color. The intensities must be in the range [0,1]; for example, [0.4 0.6 0.7].
- A hexadecimal color code is a character vector or a string scalar that starts with a hash symbol (#) followed by three or six hexadecimal digits, which can range from 0 to F. The values are not case sensitive. Thus, the color codes '#FF8800', '#ff8800', '#F80', and '#f80' are equivalent.

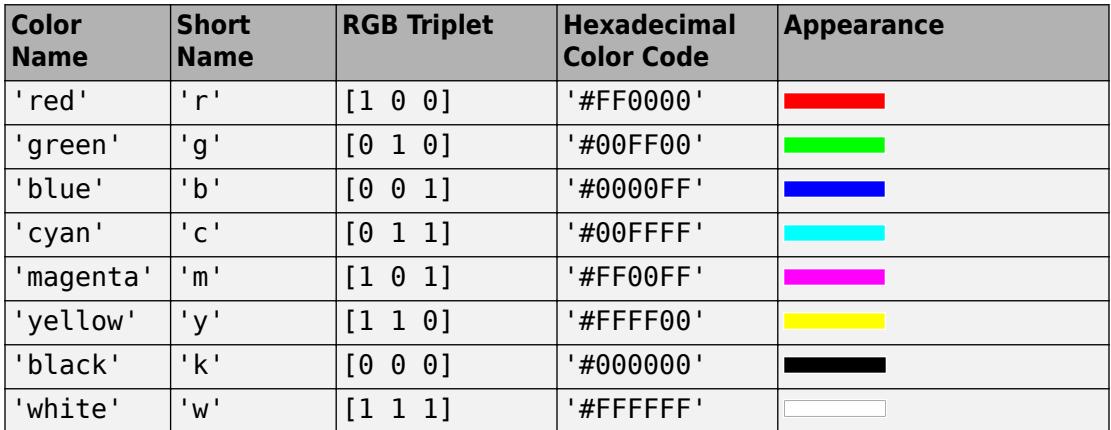

Alternatively, you can specify some common colors by name. This table lists the named color options, the equivalent RGB triplets, and hexadecimal color codes.

Here are the RGB triplets and hexadecimal color codes for the default colors MATLAB uses in many types of plots.

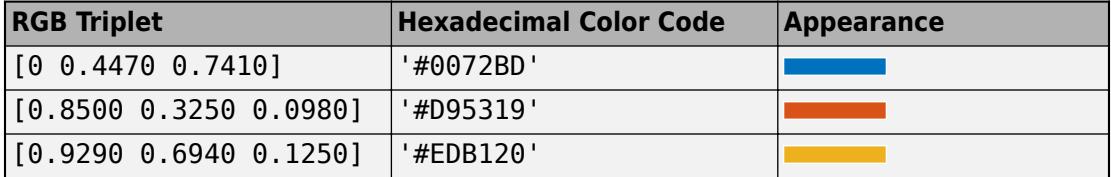

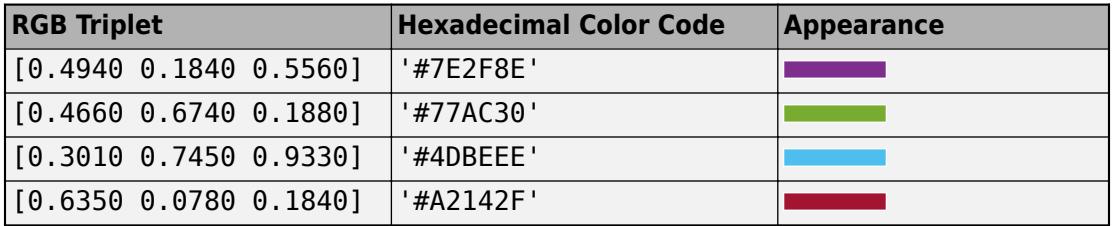

Example: plot(G,'EdgeLabel',C,'EdgeLabelColor','m') creates a graph plot with magenta edge labels.

#### **Font**

#### **NodeFontName — Font name for node labels**

'Helvetica' (default) | supported font name | 'FixedWidth'

Font name for node labels, specified as a supported font name or 'FixedWidth'. To display and print properly, you must choose a font that your system supports. The default font depends on the specific operating system and locale. For example, Windows and Linuxsystems in English localization use the Helvetica font by default.

To use a fixed-width font that looks good in any locale, specify 'FixedWidth'.

Example: 'Cambria'

#### **NodeFontSize — Font size for node labels**

8 (default) | positive number

Font size for node labels, specified as a positive number.

#### **NodeFontWeight — Thickness of text in node labels**

```
'normal' (default) | 'bold'
```
Thickness of text in node labels, specified as 'normal' or 'bold':

- 'bold' **Thicker character outlines than normal**
- 'normal' Normal weight as defined by the particular font

Not all fonts have a bold font weight.

Data Types: cell | char | string

**NodeFontAngle — Character slant of text in node labels** 'normal' (default) | 'italic'

Character slant of text in node labels, specified as 'normal' or 'italic':

- 'italic' *Slanted characters*
- 'normal' No character slant

Not all fonts have both font styles.

Data Types: cell | char | string

### **EdgeFontName — Font name for edge labels**

```
'Helvetica' (default) | supported font name | 'FixedWidth'
```
Font name for edge labels, specified as a supported font name or 'FixedWidth'. To display and print properly, you must choose a font that your system supports. The default font depends on the specific operating system and locale. For example, Windows and Linuxsystems in English localization use the Helvetica font by default.

To use a fixed-width font that looks good in any locale, specify 'FixedWidth'.

Example: 'Cambria'

## **EdgeFontSize — Font size for edge labels**

8 (default) | positive number

Font size for edge labels, specified as a positive number.

## **EdgeFontWeight — Thickness of text in edge labels**

'normal' (default) | 'bold'

Thickness of text in edge labels, specified as 'normal' or 'bold':

- 'bold' **Thicker character outlines than normal**
- 'normal' Normal weight as defined by the particular font

Not all fonts have a bold font weight.

Data Types: cell | char | string

## **EdgeFontAngle — Character slant of text in edge labels**

'normal' (default) | 'italic'

Character slant of text in edge labels, specified as 'normal' or 'italic':

- 'italic' *Slanted characters*
- 'normal' No character slant

Not all fonts have both font styles.

Data Types: cell | char | string

# **See Also**

**Functions** [labeledge](#page-5088-0) | [labelnode](#page-5095-0) | [layout](#page-5101-0) | [plot](#page-5122-0)

# **Objects**

[GraphPlot](#page-5244-0)

# **Topics**

"Graph Plotting and Customization"

## **Introduced in R2015b**

# <span id="page-5088-0"></span>**labeledge**

**Package:** matlab.graphics.chart.primitive

Label graph edges

# **Syntax**

labeledge(H,s,t,Labels) labeledge(H,idx,Labels)

# **Description**

labeledge(H,s,t,Labels) labels the edges specified by (s,t) node pairs with the character vectors or strings contained in Labels. The lengths of s, t, and Labels must be equal, or Labels can be scalar. If there are multiple edges between s and t, then the same label is applied to all of them.

labeledge(H,idx,Labels) specifies the edges to label using logical or numeric edge indices.

# **Examples**

# **Label Graph Edge Weight**

Create and plot a graph.

 $s = [1 1 1 2 2];$  $t = [2 \ 3 \ 4 \ 2 \ 5];$  $G = graph(s, t);$  $h = plot(G);$ 

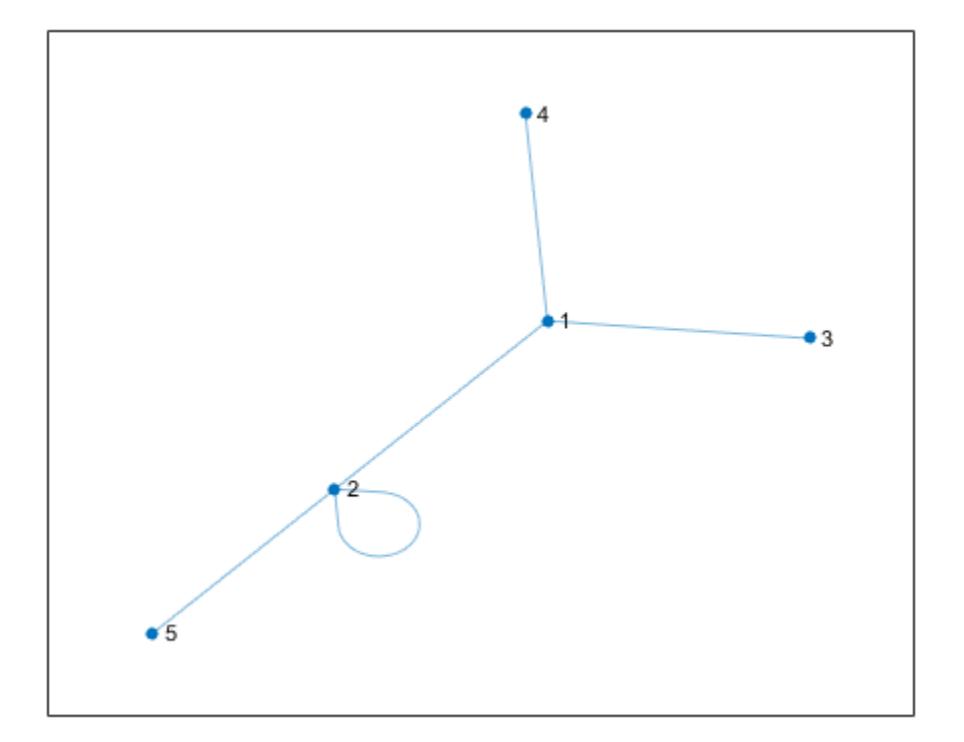

Label the edge weights using labeledge.

weights = [5 10 15 10 10]; labeledge(h,1:numedges(G),weights)

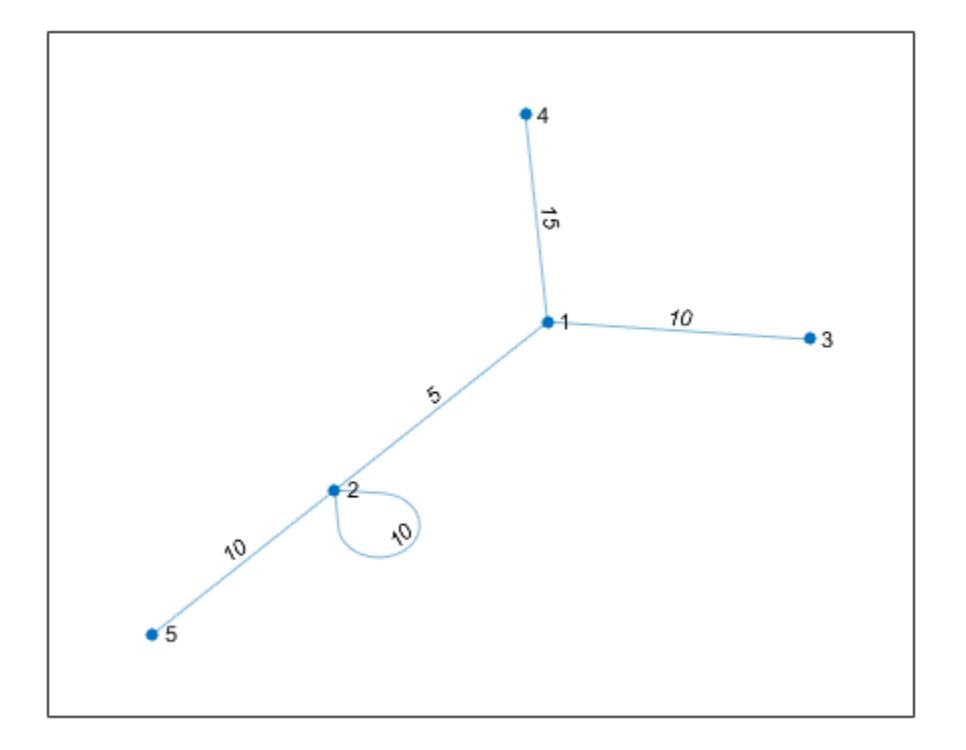

# **Add Text Labels to Graph Edges**

Create and plot a graph.

s = [1 1 2 2 3]; t = [2 3 3 4 4];  $G = graph(s, t);$  $h = plot(G);$ 

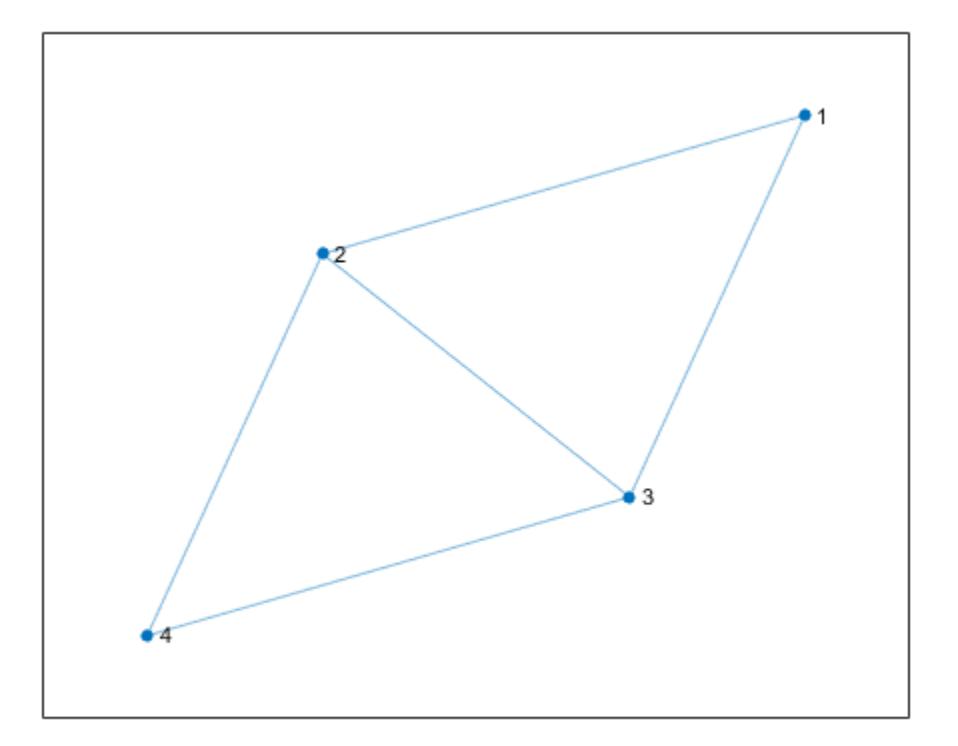

Add text labels to three of the five graph edges.

 $labelText = {'ABC'} 'DEF' 'GHI';$ labeledge(h,[1 1 2],[2 3 3],labelText)

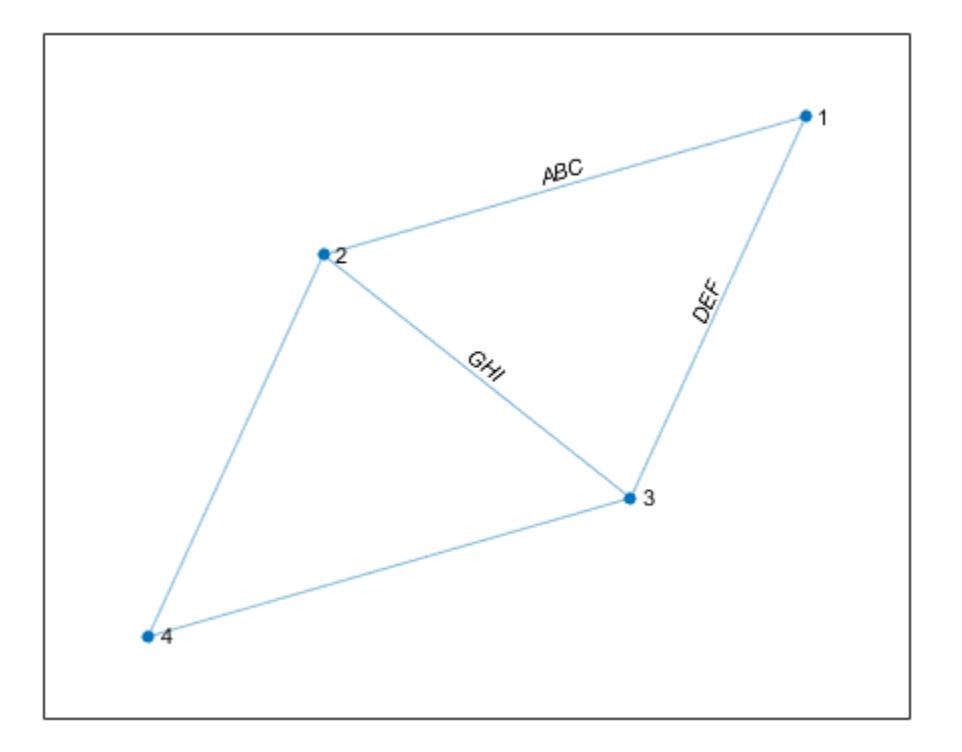

# **Input Arguments**

# **H — Input graph plot**

GraphPlot object

Input graph plot, specified as a GraphPlot object. Use the [graph](#page-5223-0) or [digraph](#page-3242-0) functions to create a graph, and then use [plot](#page-5122-0) with an output argument to return a [GraphPlot](#page-5244-0) object.

Example:  $H = plot(G)$ 

### **s,t — Node pairs (as separate arguments)**

node indices | node names

Node pairs, specified as separate arguments of node indices or node names. Similarly located elements in s and t specify the source and target nodes for edges in the graph.

This table shows the different ways to refer to one or more nodes either by their numeric node indices or by their node names.

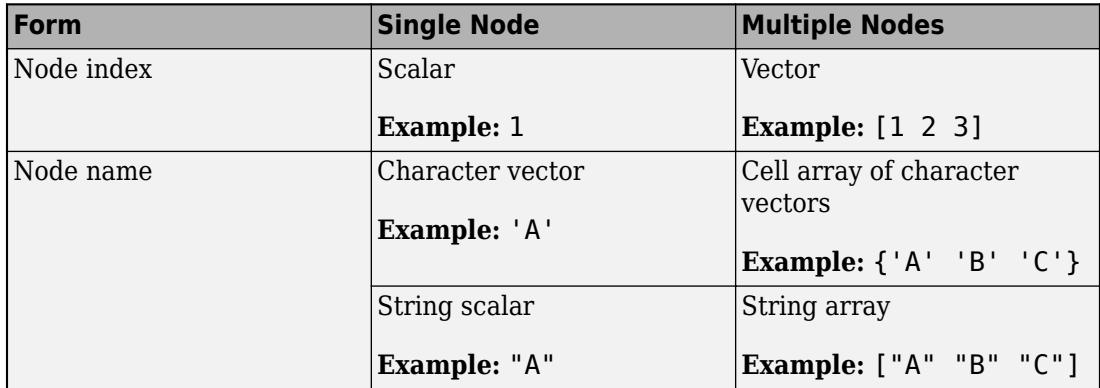

Example: labeledge(H,[1 2 2],[2 3 4],{'label1' 'label2' 'label3'}) Example: labeledge(H,{'a' 'b' 'b'},{'b' 'c' 'd'},{'label1' 'label2' 'label3'})

### **idx — Edge indices**

scalar | vector

Edge indices, specified as a scalar, vector of positive integers, or logical vector.

- A vector of positive integers specifies edge indices for a graph G corresponding to rows in the table G.Edges, such that G.Edges (idx,:) returns the end nodes of the edge. In this form, the maximum value for idx is numedges(G), and the number of selected nodes is equal to the number of indices in idx.
- A logical vector specifies whether each edge is labeled. In this form, the length of the logical vector must be numedges(G), and the number of selected nodes is equal to the number of nonzero indices in idx.

Example: labeledge(H,[1 3 5 7],{'label1' 'label2' 'label3' 'label4'})

## **Labels — Edge labels**

character vector | string scalar | cell array of character vectors | string array

Edge labels, specified as a character vector, string scalar, cell array of character vectors, or string array.

- If Labels is a character vector or string scalar, then labeledge uses that label for each specified edge.
- If Labels is a cell array or string array, then it must contain a label for each specified edge.

Data Types: char | cell | string

# **See Also**

## **Functions**

[highlight](#page-5060-0) | [labelnode](#page-5095-0) | [layout](#page-5101-0) | [plot](#page-5122-0)

# **Objects**

[GraphPlot](#page-5244-0)

# **Topics**

"Graph Plotting and Customization"

## **Introduced in R2015b**

# <span id="page-5095-0"></span>**labelnode**

**Package:** matlab.graphics.chart.primitive

Label graph nodes

# **Syntax**

labelnode(H,nodeIDs,Labels)

# **Description**

labelnode(H,nodeIDs,Labels) labels the nodes specified by nodeIDs with the character vectors or strings contained in Labels.

# **Examples**

# **Label Graph Nodes**

Create and plot a graph.

 $s = [1 1 2 2 3 4 5 5];$  $t = [2 3 3 4 4 5 1 2];$  $G = digraph(s,t);$  $h = plot(G);$ 

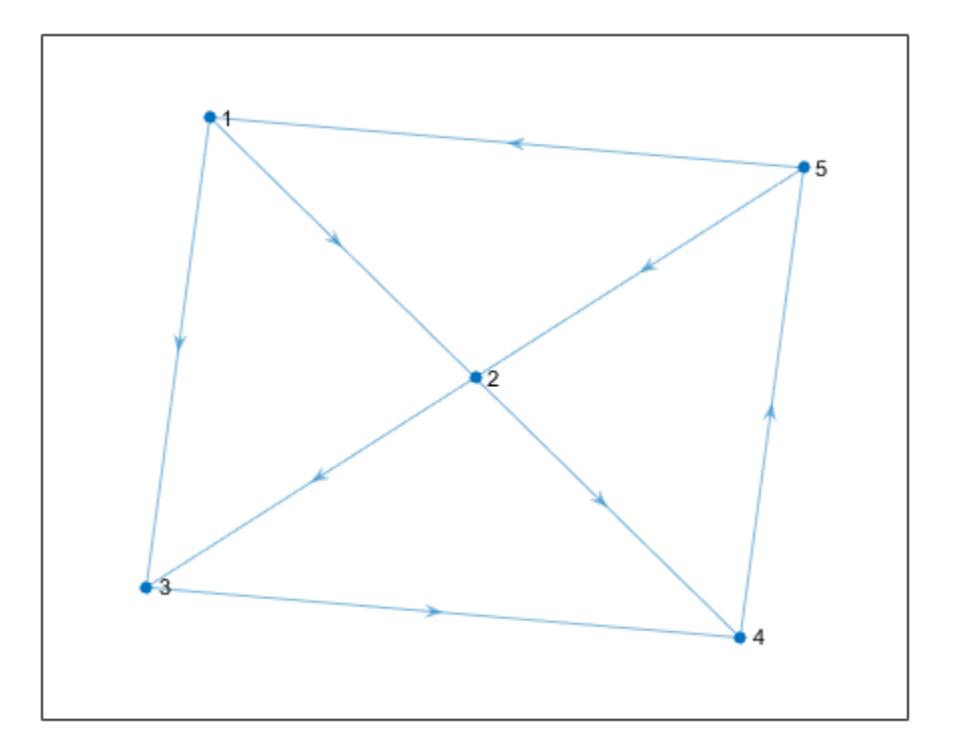

The plot function automatically labels the graph nodes with their node indices (or with their node names, if available). Use text labels for some of the graph nodes instead.

```
labelnode(h,[1 2],{'source' 'target'})
```
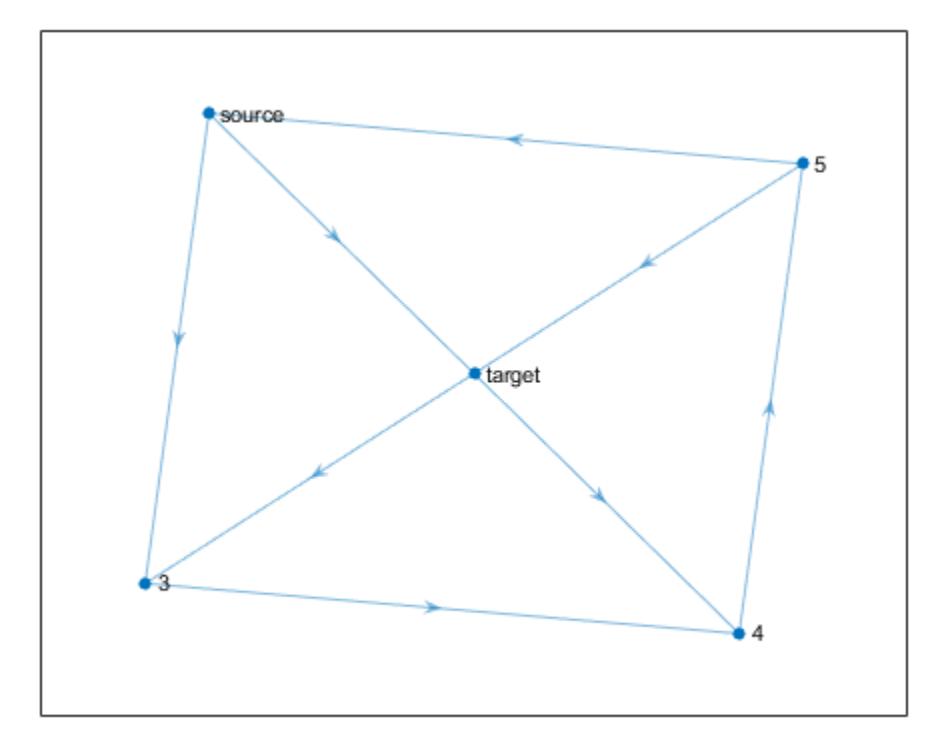

Label node 3 and node 4 as 'A'. Since the node labels do not change the underlying graph, G, the labels can contain duplicate names (the official node names in G must always be unique).

labelnode(h,[3 4],'A')

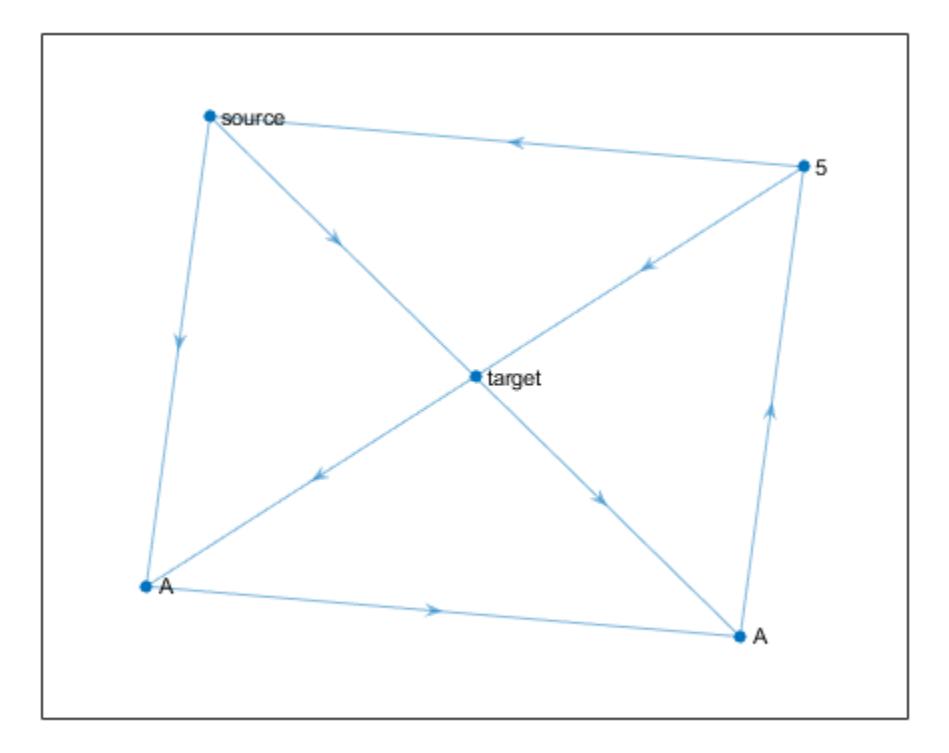

# **Input Arguments**

# **H — Input graph plot**

GraphPlot object

Input graph plot, specified as a GraphPlot object. Use the [graph](#page-5223-0) or [digraph](#page-3242-0) functions to create a graph, and then use [plot](#page-5122-0) with an output argument to return a [GraphPlot](#page-5244-0) object.

Example:  $H = plot(G)$ 

#### **nodeIDs — Node identifiers**

logical vector | node indices | node names

Node identifiers, specified as a logical vector or as one or more node indices or node names. If nodeIDs is a logical vector, then its length must match the number of nodes in the graph.

This table shows the different ways to refer to one or more nodes either by their numeric node indices or by their node names.

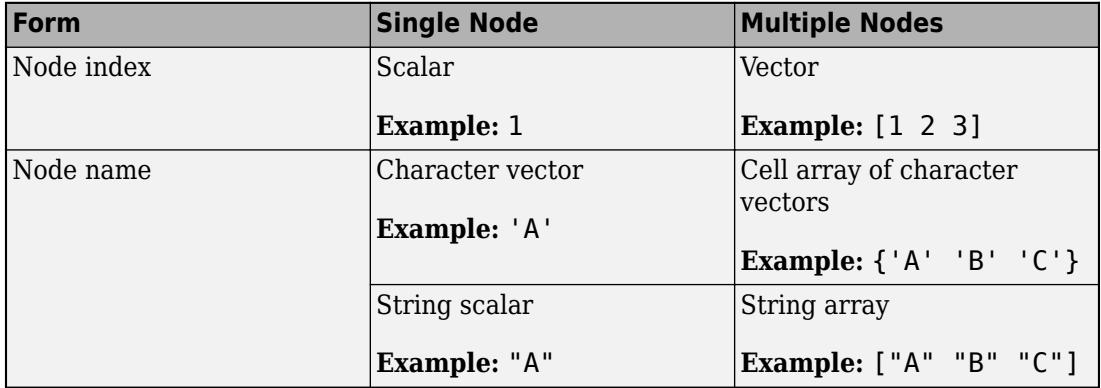

#### **Labels — Node labels**

character vector | string scalar | cell array of character vectors | string array

Node labels, specified as a character vector or a cell array of character vectors.

- If Labels is a character vector or string scalar, then labelnode uses that label for each node specified by nodeIDs.
- If Labels is a cell array or string array, then it must contain a label for each node specified by nodeIDs.

Data Types: char | cell | string

# **See Also**

### **Functions**

[highlight](#page-5060-0) | [labeledge](#page-5088-0) | [layout](#page-5101-0) | [plot](#page-5122-0)

**Objects** [GraphPlot](#page-5244-0)

# **Topics**

"Graph Plotting and Customization"

# **Introduced in R2015b**

# <span id="page-5101-0"></span>**layout**

**Package:** matlab.graphics.chart.primitive

Change layout of graph plot

# **Syntax**

```
layout(H)
layout(H,method)
layout(H,method,Name,Value)
```
# **Description**

layout(H) changes the layout of graph plot H by using an automatic choice of layout method based on the structure of the graph. The layout function modifies the XData and YData properties of H.

layout(H,method) optionally specifies the layout method. method can be 'circle', 'force', 'layered', 'subspace', 'force3', or 'subspace3'.

layout(H,method,Name,Value) uses additional options specified by one or more name-value pair arguments. For example, layout(H,'force','Iterations',N) specifies the number of iterations to use in computing the force layout, and layout(H,'layered','Sources',S) uses a layered layout with source nodes S included in the first layer.

# **Examples**

# **Graph Layout Based on Structure**

Create and plot a graph using the 'force' layout.

 $s = [1 1 1 1 1 6 6 6 6 6];$  $t = [2 3 4 5 6 7 8 9 10 11];$ 

```
G = graph(s, t);h = plot(G, 'Layout', 'force');
```
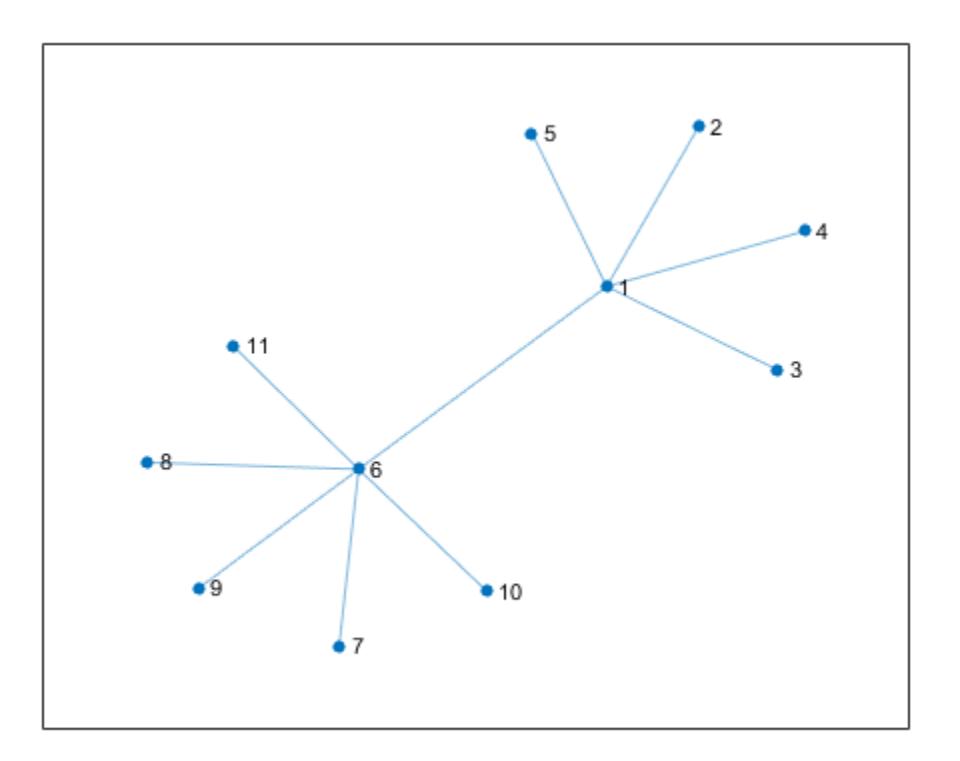

Change the layout to be the default that plot determines based on the structure and properties of the graph. The result is the same as using plot(G).

layout(h)

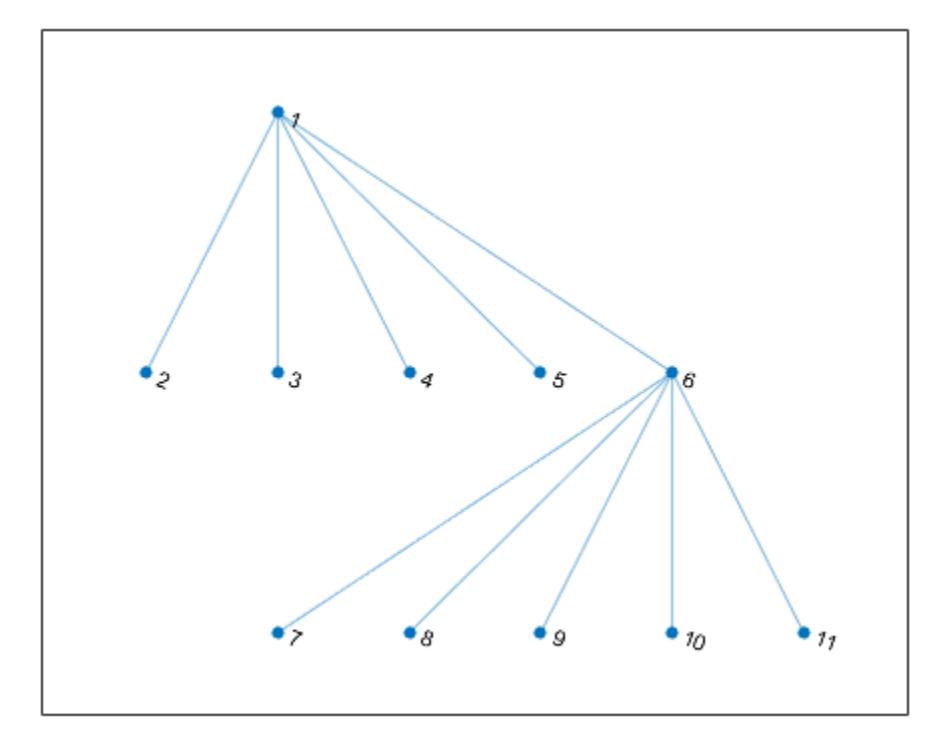

## **Change Layout of Graph**

Create and plot a graph using the 'layered' layout.

s = [1 1 1 2 2 3 3 4 5 5 6 7]; t = [2 4 5 3 6 4 7 8 6 8 7 8];  $G = graph(s, t);$ h = plot(G,'Layout','layered');

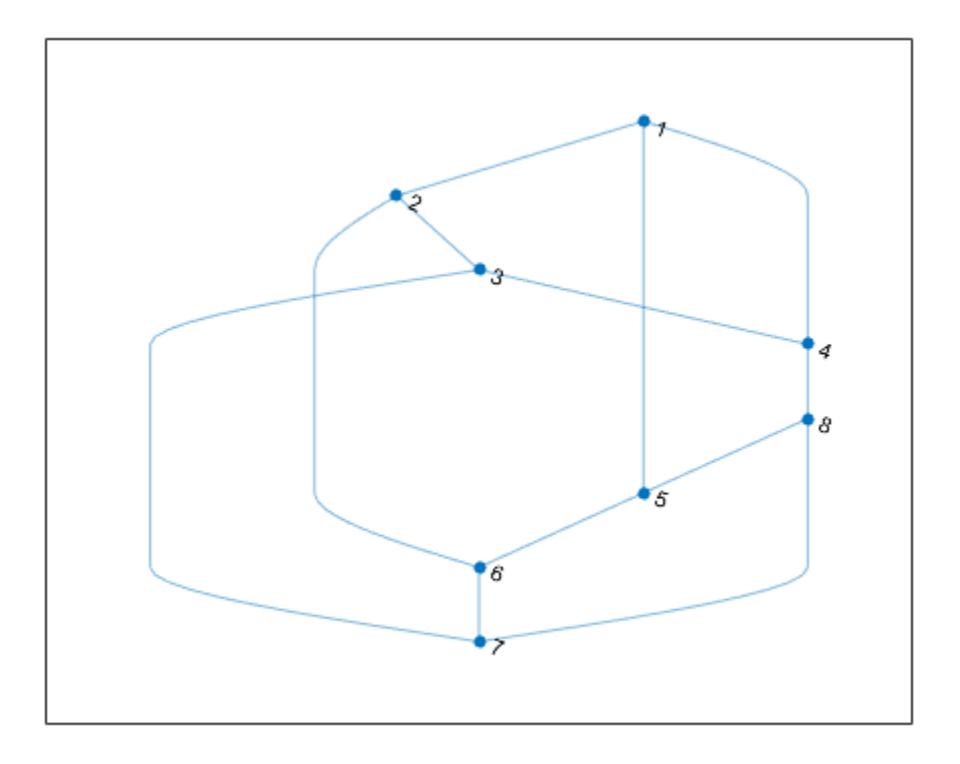

Change the layout of the graph to use the 'subspace' method.

layout(h,'subspace')

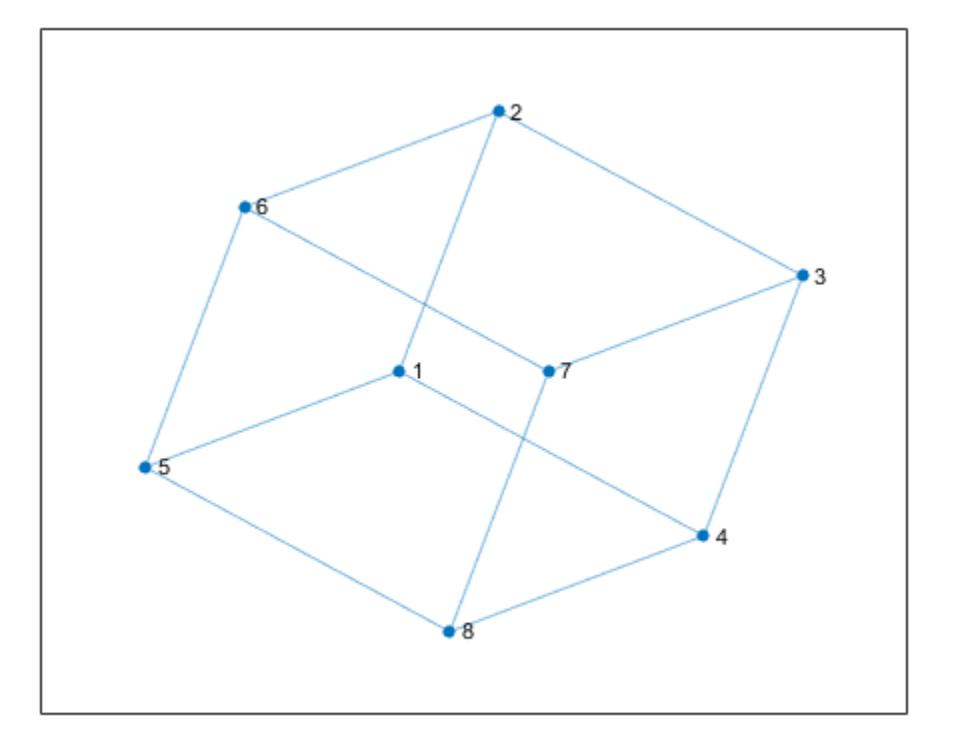

## **Refine Layout Method of Graph**

Create and plot a graph using the 'layered' layout method.

s = [1 1 1 2 3 3 3 4 4]; t = [2 4 5 6 2 4 7 8 1];  $G = digraph(s,t);$ h = plot(G,'Layout','layered');

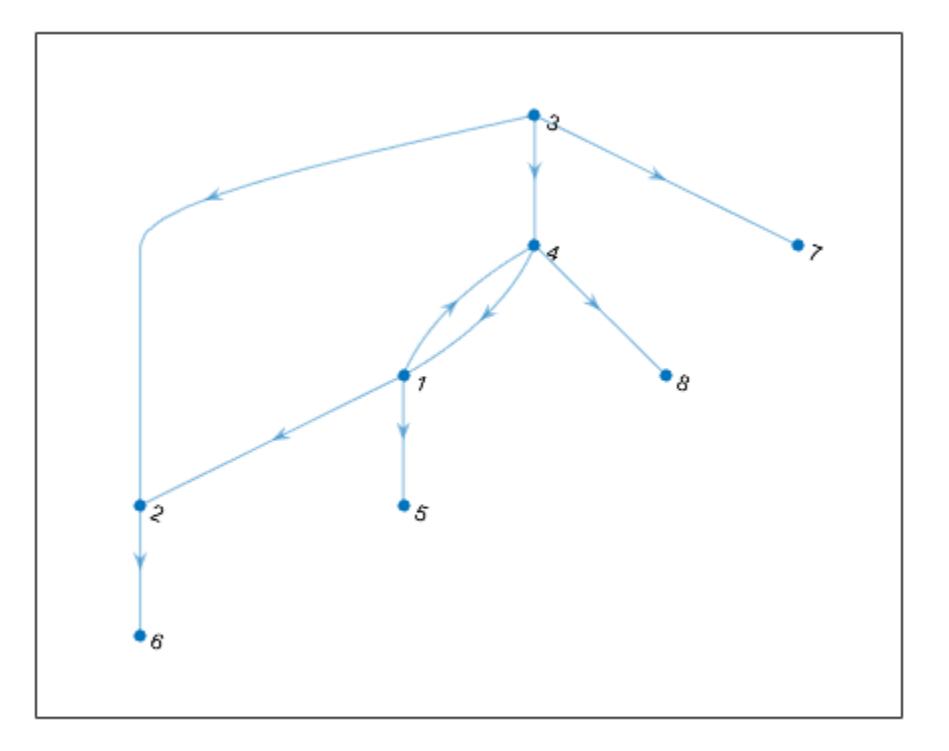

Use the layout function to refine the hierarchical layout by specifying source nodes and a horizontal orientation.

```
layout(h,'layered','Direction','right','Sources',[1 4])
```
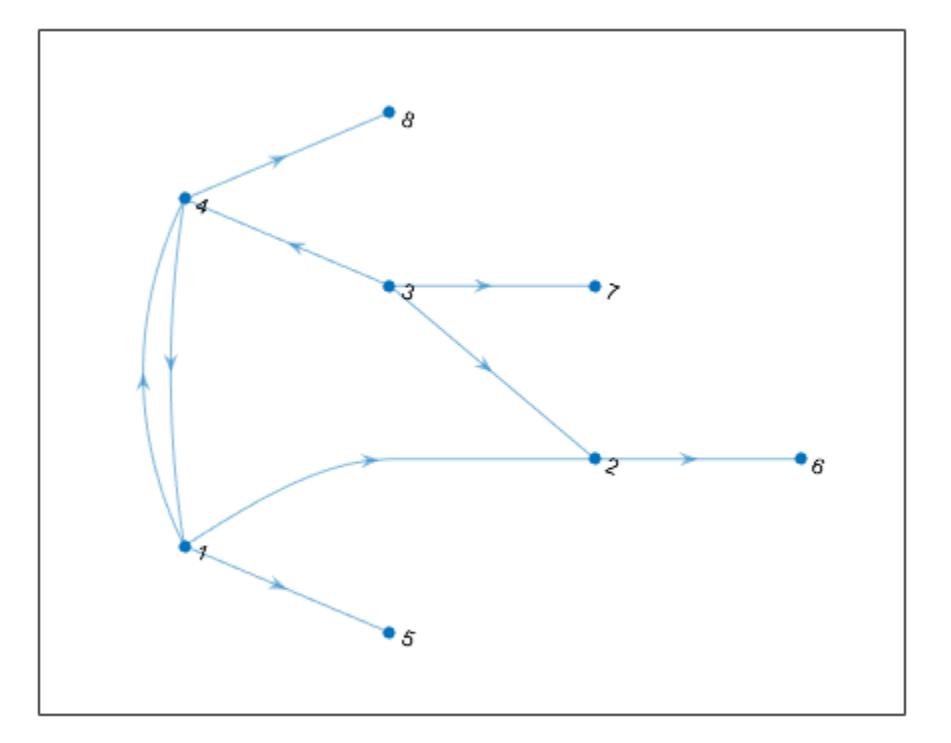

### **Graph Layout with Multiple Components**

Plot a graph that has multiple components, and then show how to use the 'UseGravity' option to improve the visualization.

Create and plot a graph that has 150 nodes separated into many disconnected components. MATLAB® lays the graph components out on a grid.

```
s = [1 \ 3 \ 5 \ 7 \ 7 \ 10:100];t = [2 4 6 8 9 \text{ rand}([10 100], 1, 91)];G = graph(s,t,[],150);
h = plot(G);
```
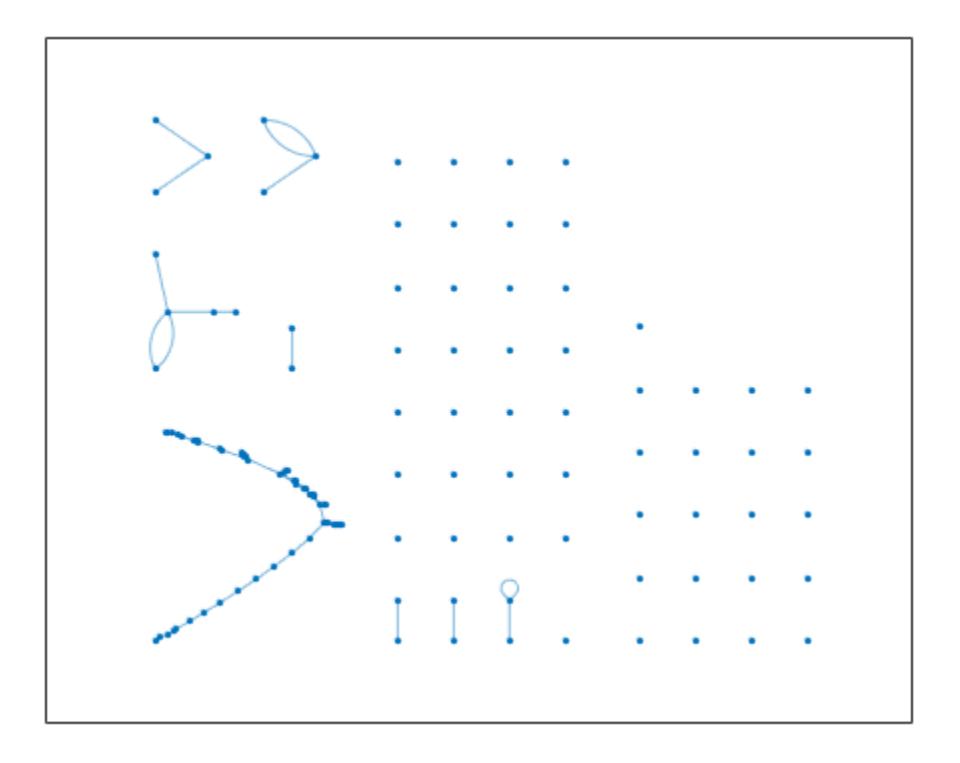

Update the layout coordinates of the graph object, and specify 'UseGravity' as true so that the components are layed out radially around the origin, with more space allotted for the larger components.

```
layout(h,'force','UseGravity',true)
```
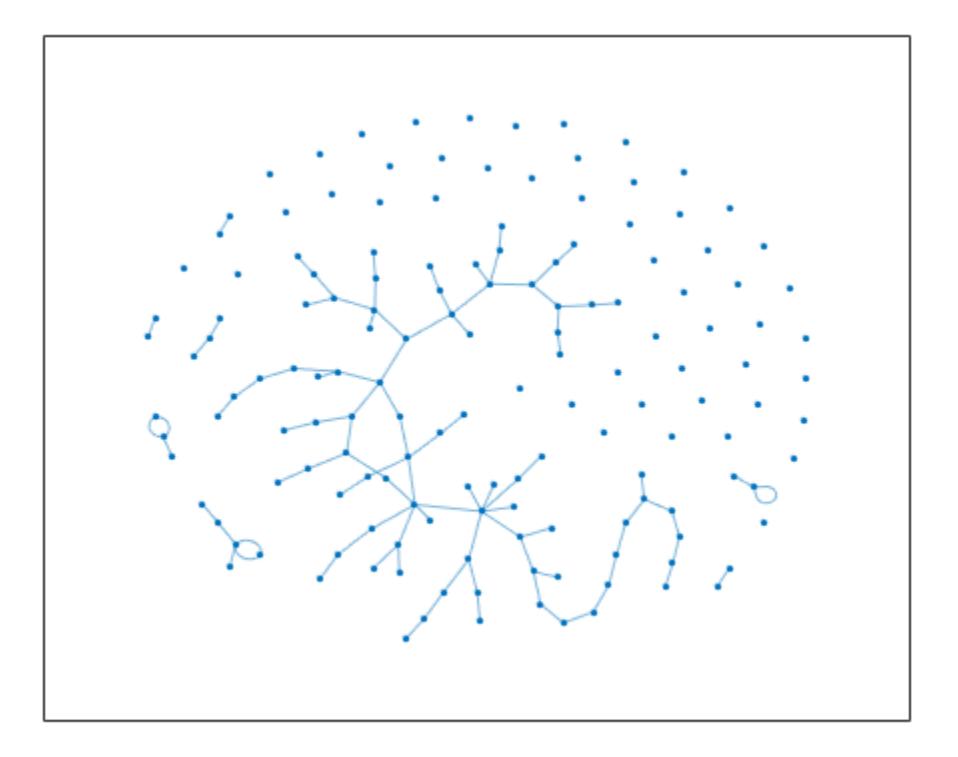

### **Graph Layout Based on Edge Weights**

Plot a graph using the 'WeightEffect' name-value pair to make the length of graph edges proportional to their weights.

Create and plot a directed graph with weighted edges.

```
s = [1 1 1 1 1 2 2 2 3 3 3 3 3];
t = [2 4 5 6 7 3 8 9 10 11 12 13 14];
weights = rand([1 20], 1, 13);G = graph(s, t, weights);p = plot(G,'Layout','force','EdgeLabel',G.Edges.Weight);
```
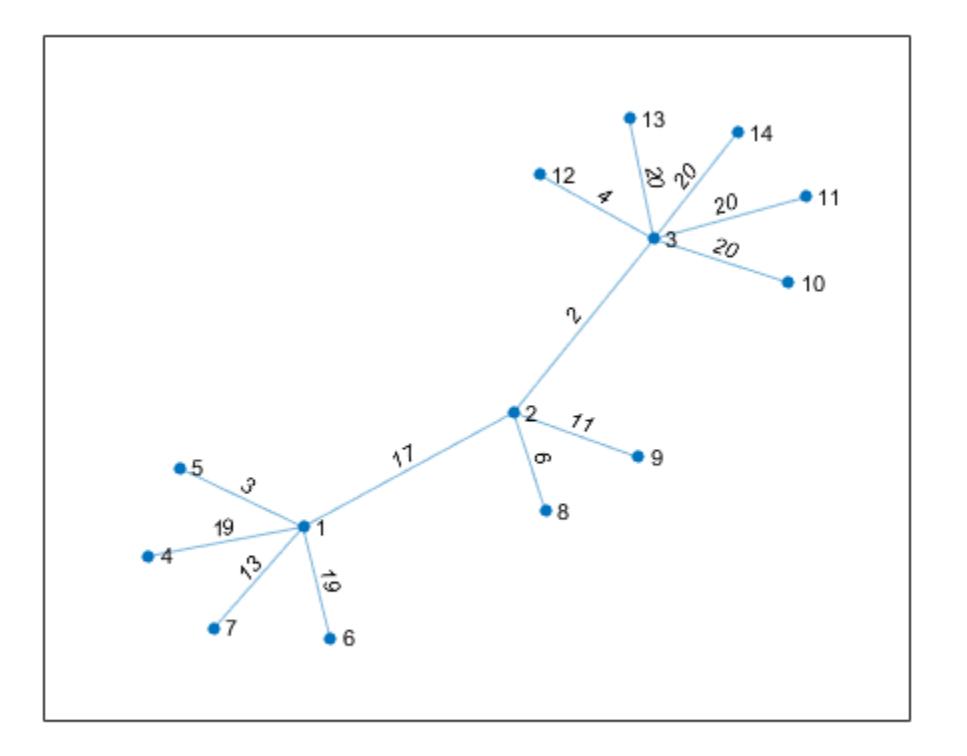

Recompute the layout of the graph using the 'WeightEffect' name-value pair, so that the length of each edge is proportional to its weight. This makes it so that the edges with the largest weights are the longest.

```
layout(p,'force','WeightEffect','direct')
```
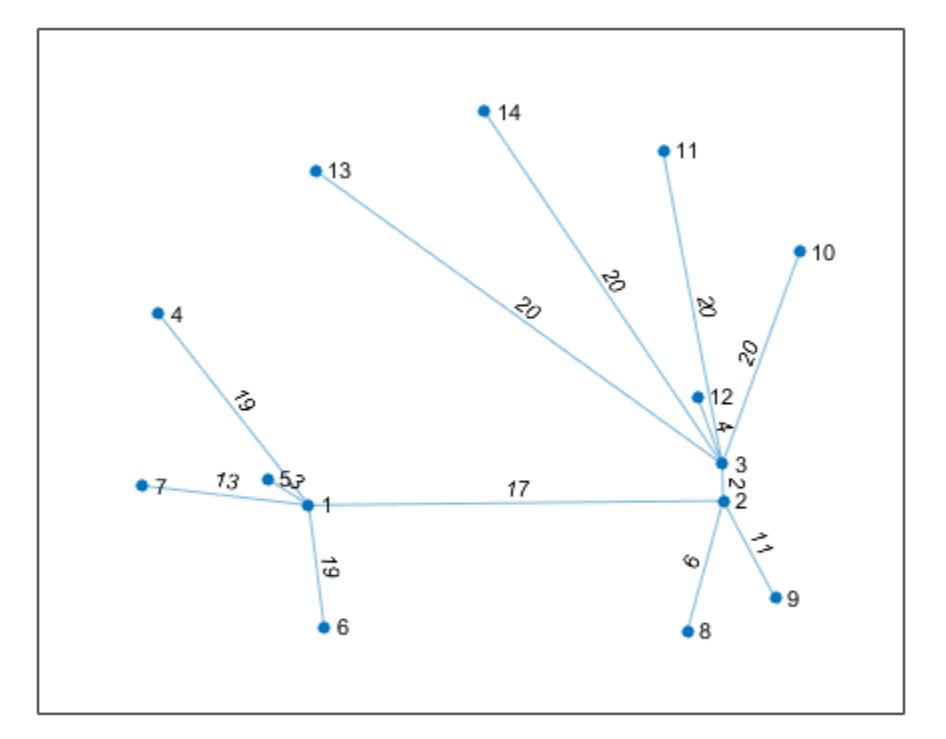

# **Input Arguments**

## **H — Input graph plot**

GraphPlot object

Input graph plot, specified as a GraphPlot object. Use the [graph](#page-5223-0) or [digraph](#page-3242-0) functions to create a graph, and then use [plot](#page-5122-0) with an output argument to return a [GraphPlot](#page-5244-0) object.

Example:  $H = plot(G)$
## **method — Layout method**

```
'auto' (default) | 'circle' | 'force' | 'layered' | 'subspace' | 'force3' |
'subspace3'
```
Layout method, specified as one of the options in the table. The table also lists compatible name-value pairs to further refine each layout method.

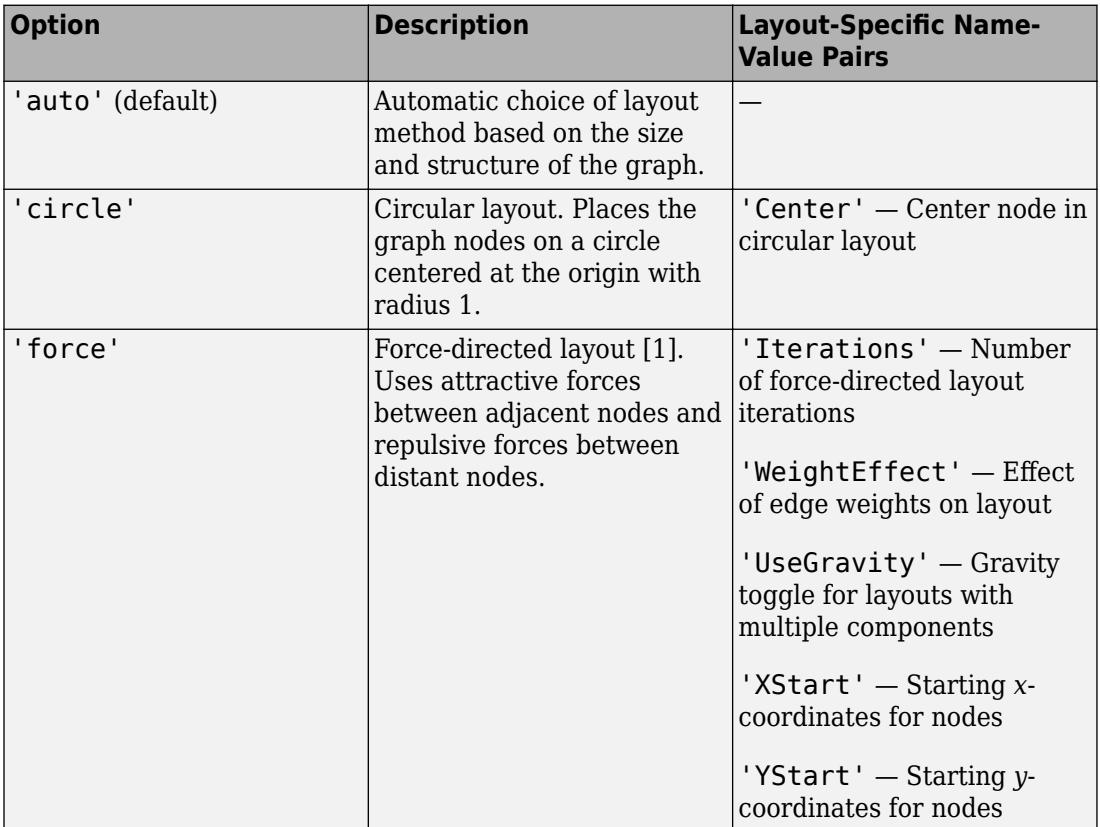

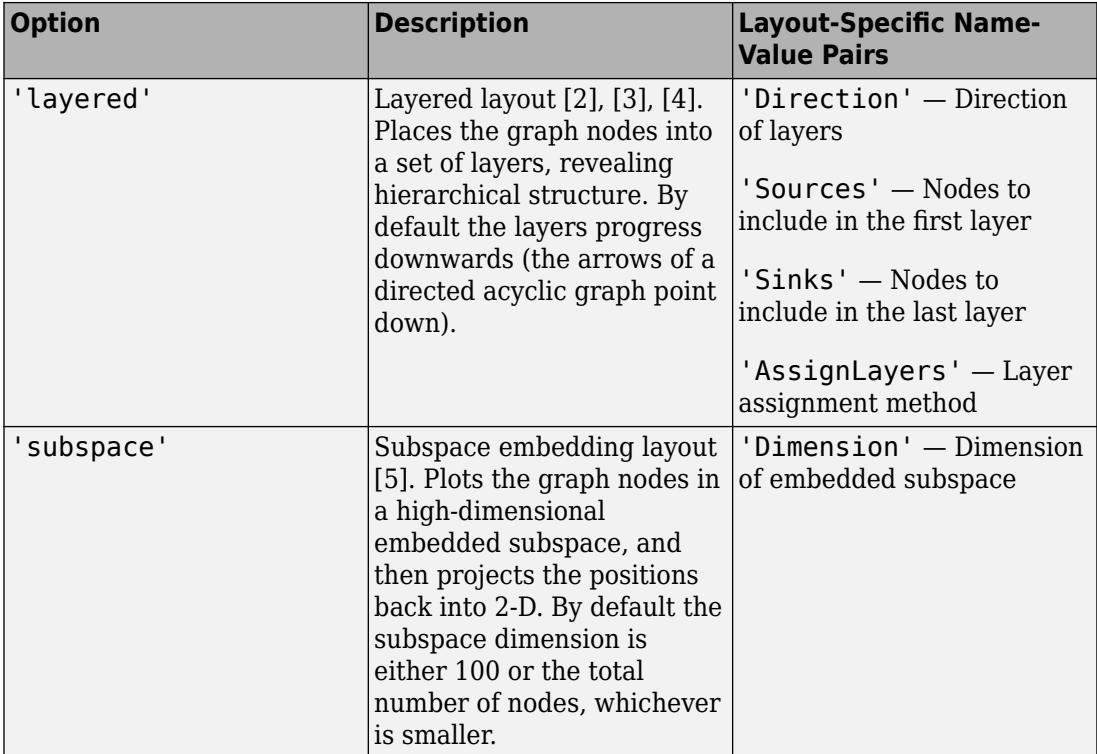

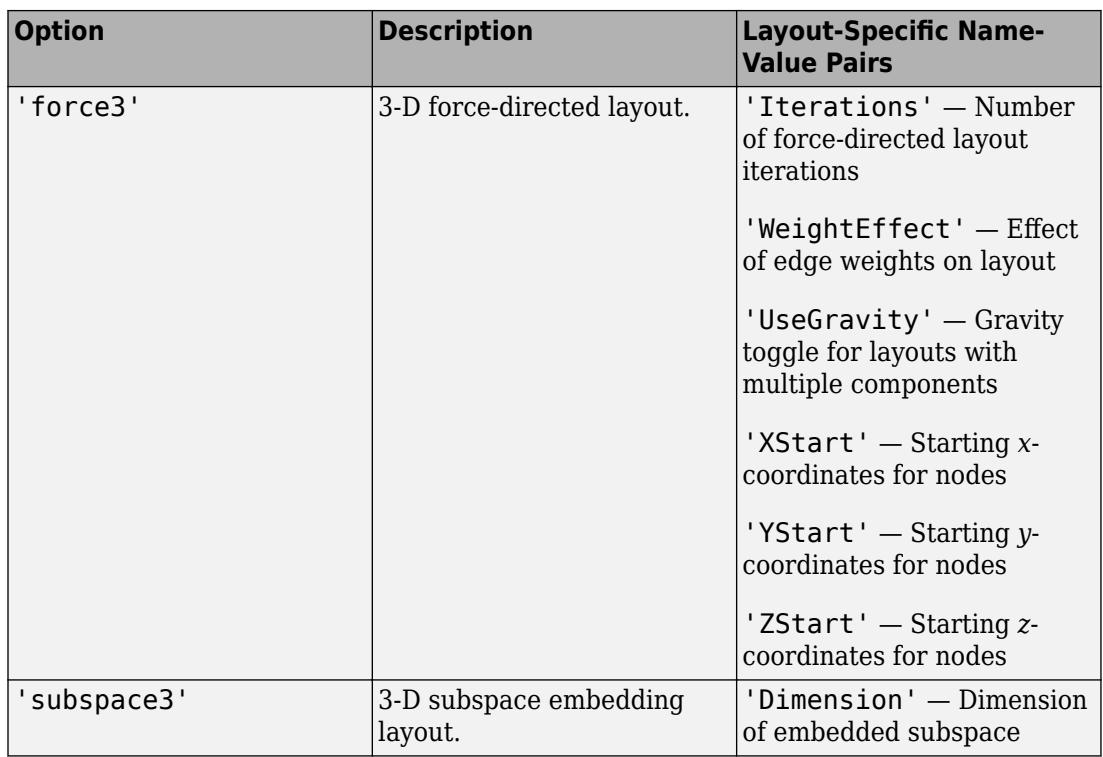

```
Example: layout(H,'layered')
```

```
Example: layout (H, 'force3', 'Iterations', 10)
Example: layout(H,'subspace','Dimension',50)
```
## **Name-Value Pair Arguments**

Specify optional comma-separated pairs of Name, Value arguments. Name is the argument name and Value is the corresponding value. Name must appear inside quotes. You can specify several name and value pair arguments in any order as Name1,Value1,...,NameN,ValueN.

```
Example: layout(H,'subspace','Dimension',200)
```
### **Force**

## **Iterations — Number of force-directed layout iterations**

100 (default) | positive scalar integer

Number of force-directed layout iterations, specified as the comma-separated pair consisting of 'Iterations' and a positive scalar integer.

This option is available only when method is 'force' or 'force3'.

Example: layout(H,'force','Iterations',250)

```
Data Types: single | double | int8 | int16 | int32 | int64 | uint8 | uint16 |
uint32 | uint64
```
### **WeightEffect — Effect of edge weights on layout**

'none' (default) | 'direct' | 'inverse'

Effect of edge weights on layout, specified as the comma-separated pair consisting of 'WeightEffect' and one of the values in this table. If there are multiple edges between two nodes (as in a directed graph with an edge in each direction, or a multigraph), then the weights are summed before computing 'WeightEffect'.

This option is available only when method is 'force' or 'force3'.

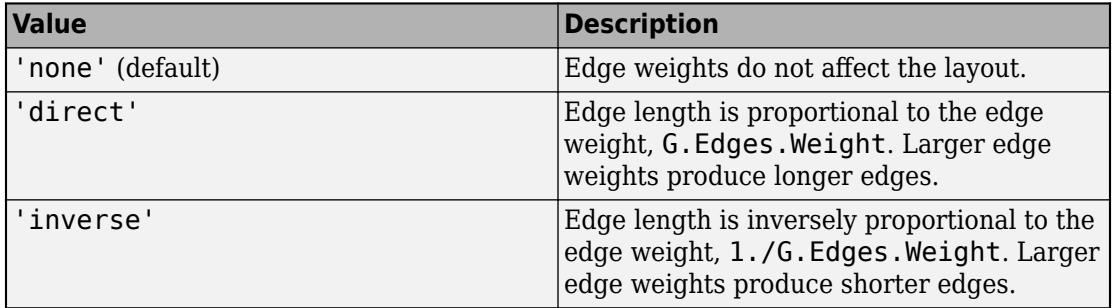

Example: layout(H,'force','WeightEffect','inverse')

## **UseGravity — Gravity toggle for layouts with multiple components**

'on' | 'off' | true | false

Gravity toggle for layouts with multiple components, specified as the comma-separated pair consisting of 'UseGravity' and 'on', 'off', true, or false.

By default, MATLAB lays out graphs with multiple components on a grid. The grid can obscure the details of larger components since they are given the same amount of space as smaller components. With 'UseGravity' set to 'on' or true, multiple components are instead layed out radially around the origin. This layout spreads out the components in a more natural way, and provides more space for larger components.

This option is available only when method is 'force' or 'force3'.

```
Example: layout(H,'force','UseGravity',true)
```
Data Types: char | logical

## **XStart — Starting x-coordinates for nodes**

vector

Starting x-coordinates for nodes, specified as the comma-separated pair consisting of 'XStart' and a vector of node coordinates. Use this option together with 'YStart' to specify 2-D starting coordinates (or with 'YStart' and 'ZStart' to specify 3-D starting coordinates) before iterations of the force-directed algorithm change the node positions.

This option is available only when method is 'force' or 'force3'.

Example: layout(H,'force','XStart',x,'YStart',y)

Data Types: single | double | int8 | int16 | int32 | int64 | uint8 | uint16 | uint32 | uint64

## **YStart — Starting y-coordinates for nodes**

vector

Starting y-coordinates for nodes, specified as the comma-separated pair consisting of 'YStart' and a vector of node coordinates. Use this option together with 'XStart' to specify 2-D starting coordinates (or with 'XStart' and 'ZStart' to specify 3-D starting coordinates) before iterations of the force-directed algorithm change the node positions.

This option is available only when method is 'force' or 'force3'.

Example: layout(H,'force','XStart',x,'YStart',y) Example: layout(H,'force','XStart',x,'YStart',y,'ZStart',z) Data Types: single | double | int8 | int16 | int32 | int64 | uint8 | uint16 | uint32 | uint64

## **ZStart — Starting z-coordinates for nodes**

vector

Starting z-coordinates for nodes, specified as the comma-separated pair consisting of 'ZStart' and a vector of node coordinates. Use this option together with 'XStart' and 'YStart' to specify the starting *x*, *y*, and *z* node coordinates before iterations of the force-directed algorithm change the node positions.

This option is available only when method is 'force3'.

```
Example: layout(H,'force','XStart',x,'YStart',y,'ZStart',z)
Data Types: single | double | int8 | int16 | int32 | int64 | uint8 | uint16 |
uint32 | uint64
```
#### **Layered**

### **Direction — Direction of layers**

```
'down' (default) | 'up' | 'left' | 'right'
```
Direction of layers, specified as the comma-separated pair consisting of 'Direction' and either 'down', 'up', 'left' or 'right'. For directed acyclic (DAG) graphs, the arrows point in the indicated direction.

This option is available only when method is 'layered'.

Example: layout(H,'layered','Direction','up')

## **Sources — Nodes to include in the first layer**

node indices | node names

Nodes to include in the first layer, specified as the comma-separated pair consisting of 'Sources' and one or more node indices or node names.

This table shows the different ways to refer to one or more nodes either by their numeric node indices or by their node names.

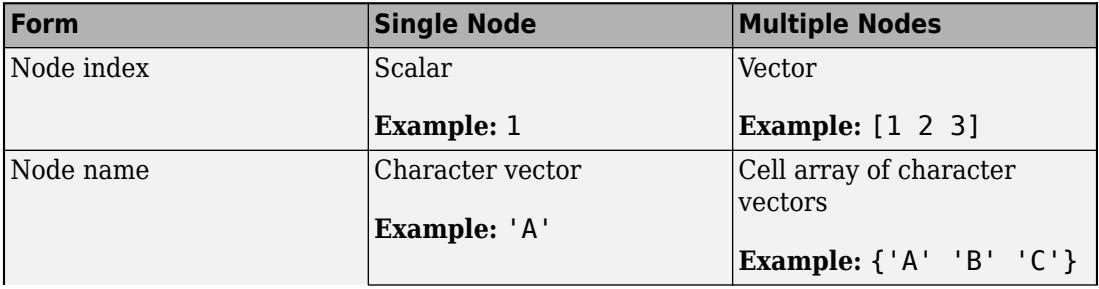

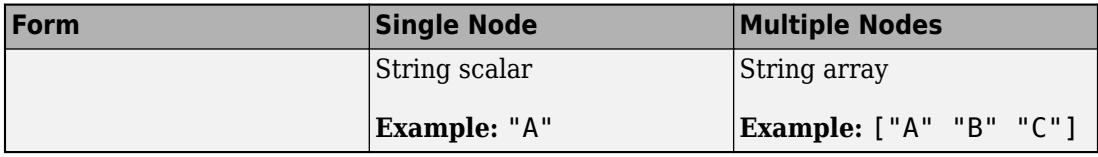

This option is available only when method is 'layered'.

```
Example: layout(H,'layered','Sources',[1 3 5])
```
## **Sinks — Nodes to include in the last layer**

node indices | node names

Nodes to include in the last layer, specified as the comma-separated pair consisting of 'Sinks' and one or more node indices or node names.

This option is available only when method is 'layered'.

```
Example: layout(H,'layered','Sinks',[2 4 6])
```
## **AssignLayers — Layer assignment method**

'auto' (default) | 'asap' | 'alap'

Layer assignment method, specified as the comma-separated pair consisting of 'AssignLayers' and one of the options in this table.

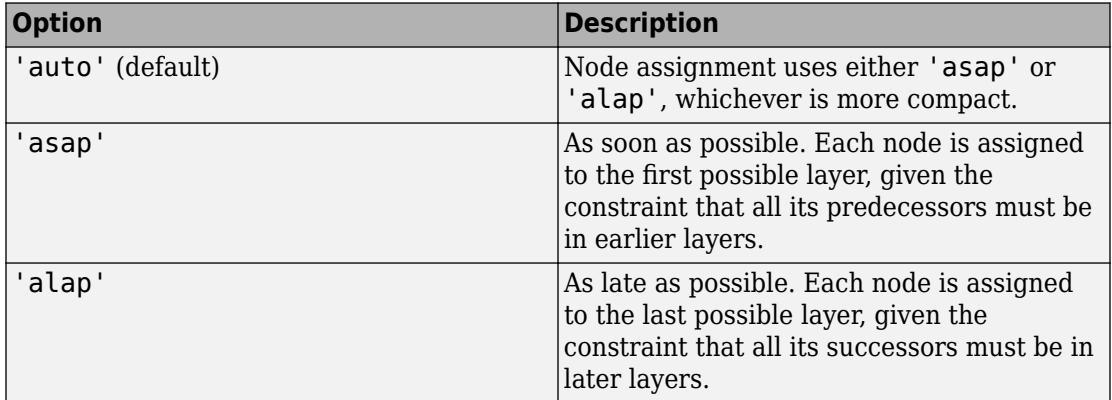

This option is available only when method is 'layered'.

Example: layout(H,'layered','AssignLayers','alap')

### **Subspace**

## **Dimension — Dimension of embedded subspace**

positive scalar integer

Dimension of embedded subspace, specified as the comma-separated pair consisting of 'Dimension' and a positive scalar integer.

- The default integer value is min( $[100,$  numnodes(G)]).
- For the 'subspace' layout, the integer must be greater than or equal to 2.
- For the 'subspace3' layout, the integer must be greater than or equal to 3.
- In both cases, the integer must be less than the number of nodes.

This option is available only when method is 'subspace' or 'subspace3'.

Example: layout(H,'subspace','Dimension',d)

Data Types: single | double | int8 | int16 | int32 | int64 | uint8 | uint16 | uint32 | uint64

#### **Circle**

#### **Center — Center node in circular layout**

node index | node name

Center node in circular layout, specified as the comma-separated pair consisting of 'Center' and one of the values in this table.

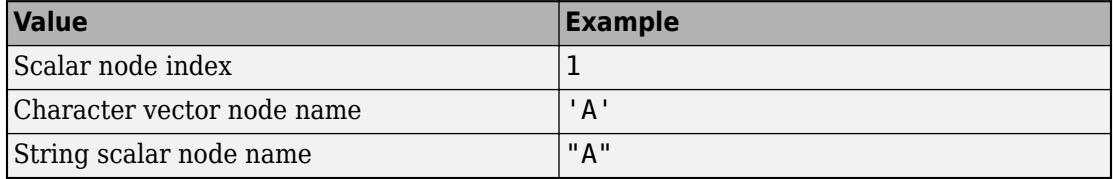

## This option is available only when method is 'circle'.

Example: layout(H,'circle','Center',3) places node three at the center.

Example: layout(H,'circle','Center','Node1') places the node named 'Node1' at the center.

# <span id="page-5120-0"></span>**Tips**

- Use the Layout name-value pair to change the layout of a graph when you plot it. For example, plot(G,'Layout','circle') plots the graph G with a circular layout.
- When using the 'force' or 'force3' layout methods, a best practice is to use more iterations with the algorithm instead of using XStart, YStart, and ZStart to restart the algorithm using previous outputs. The result of executing the algorithm with 100 iterations is different in comparison to executing 50 iterations, and then restarting the algorithm from the ending positions to execute 50 more iterations.

## **References**

- [1] Fruchterman, T., and E. Reingold,. "Graph Drawing by Force-directed Placement." *Software — Practice & Experience*. Vol. 21 (11), 1991, pp. 1129–1164.
- [2] Gansner, E., E. Koutsofios, S. North, and K.-P Vo. "A Technique for Drawing Directed Graphs." *IEEE Transactions on Software Engineering*. Vol.19, 1993, pp. 214–230.
- [3] Barth, W., M. Juenger, and P. Mutzel. "Simple and Efficient Bilayer Cross Counting." *Journal of Graph Algorithms and Applications*. Vol.8 (2), 2004, pp. 179–194.
- [4] Brandes, U., and B. Koepf. "Fast and Simple Horizontal Coordinate Assignment." *LNCS*. Vol. 2265, 2002, pp. 31–44.
- [5] Y. Koren. "Drawing Graphs by Eigenvectors: Theory and Practice." *Computers and Mathematics with Applications*. Vol. 49, 2005, pp. 1867–1888.

## **See Also**

## **Functions**

[digraph](#page-3242-0) | [graph](#page-5223-0) | [highlight](#page-5060-0) | [labeledge](#page-5088-0) | [labelnode](#page-5095-0) | [plot](#page-5122-0)

## **Objects**

[GraphPlot](#page-5244-0)

## **Topics**

"Graph Plotting and Customization"

**Introduced in R2015b**

# <span id="page-5122-0"></span>**plot**

Plot graph nodes and edges

## **Syntax**

```
plot(G)
plot(G,LineSpec)
plot( ___ ,Name,Value)
plot(ax, )h = plot(
```
# **Description**

plot(G) plots the nodes and edges in graph G.

plot(G,LineSpec) sets the line style, marker symbol, and color. For example, plot(G,'-or') uses red circles for the nodes and red lines for the edges.

plot( \_\_\_ ,Name,Value) uses additional options specified by one or more Name-Value pair arguments using any of the input argument combinations in previous syntaxes. For example, plot(G, 'Layout', 'circle') plots a circular ring layout of the graph, and plot(G,'XData',X,'YData',Y,'ZData',Z) specifies the (X,Y,Z) coordinates of the graph nodes.

 $plot(ax, \_\_\_)$  plots into the axes specified by ax instead of into the current axes (gca). The option, ax, can precede any of the input argument combinations in previous syntaxes.

h = plot( \_\_\_ ) returns a GraphPlot object. Use this object to inspect and adjust the properties of the plotted graph.

# **Examples**

## **Plot Graph**

Create a graph using a sparse adjacency matrix, and then plot the graph.

```
n = 10;A = delsq(numgrid('L',n+2));
G = graph(A, 'omitselfloops')G = graph with properties:
     Edges: [130x2 table]
     Nodes: [75x0 table]
```
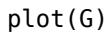

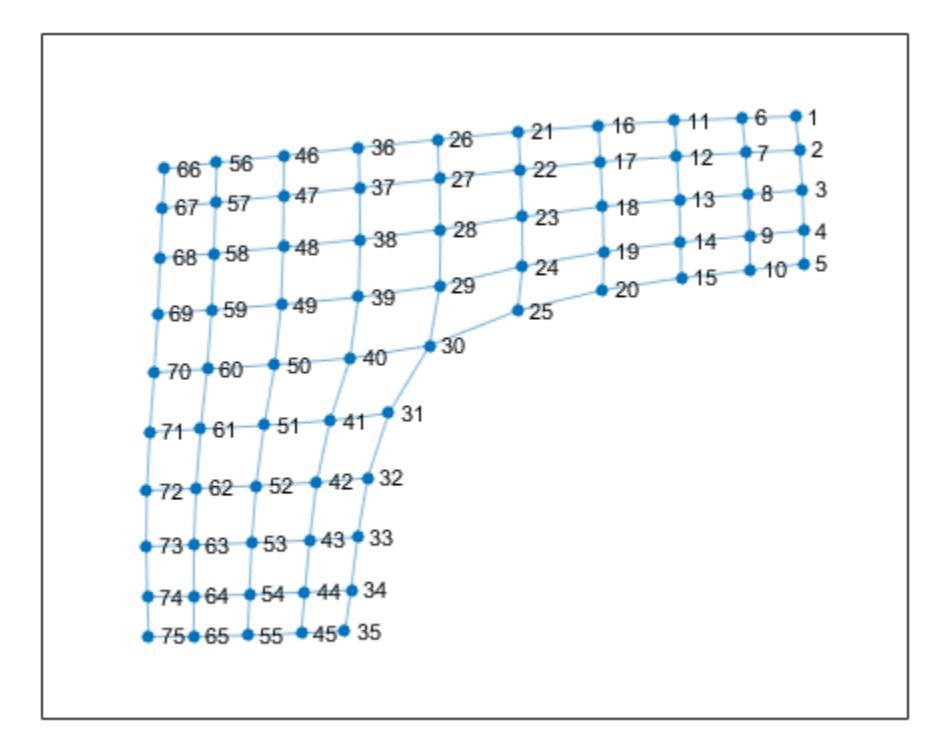

## **Plot Graph Using Line Specifier**

Create and plot a graph. Specify the LineSpec input to change the Marker, NodeColor, and/or LineStyle of the graph plot.

```
G = graph(bucky);
plot(G,'-.dr','NodeLabel',{})
```
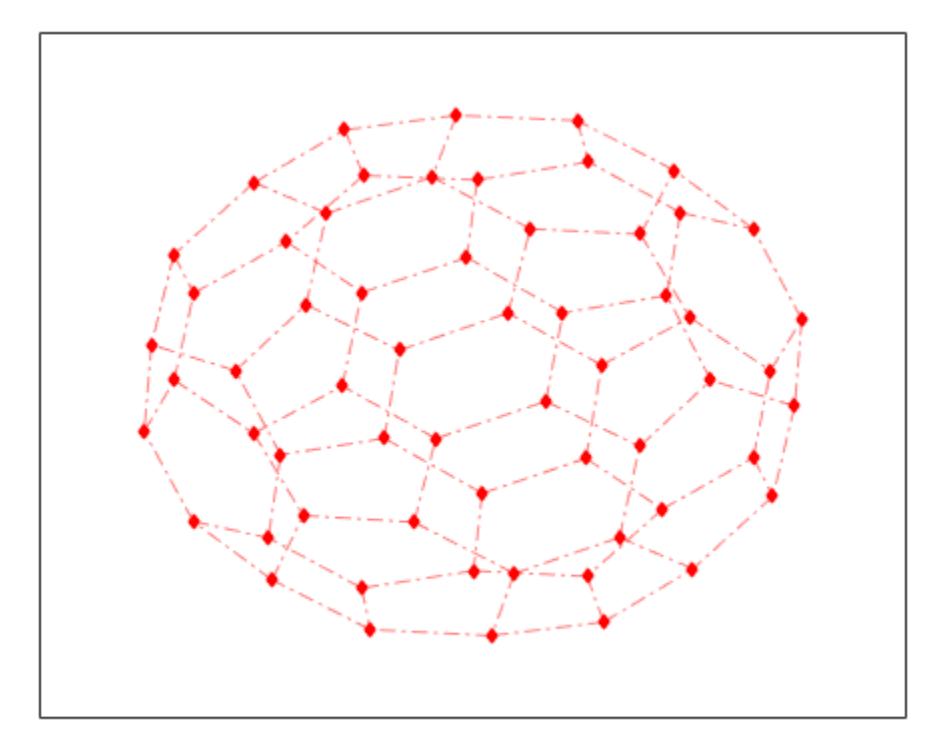

## **Plot Graph with Specified Layout**

Create a directed graph, and then plot the graph using the 'force' layout.

```
G = digraph(1, 2:5);
G = addedge(G, 2, 6:15);G = addedge(G, 15, 16:20)G = digraph with properties:
     Edges: [19x1 table]
```
Nodes: [20x0 table]

## plot(G,'Layout','force')

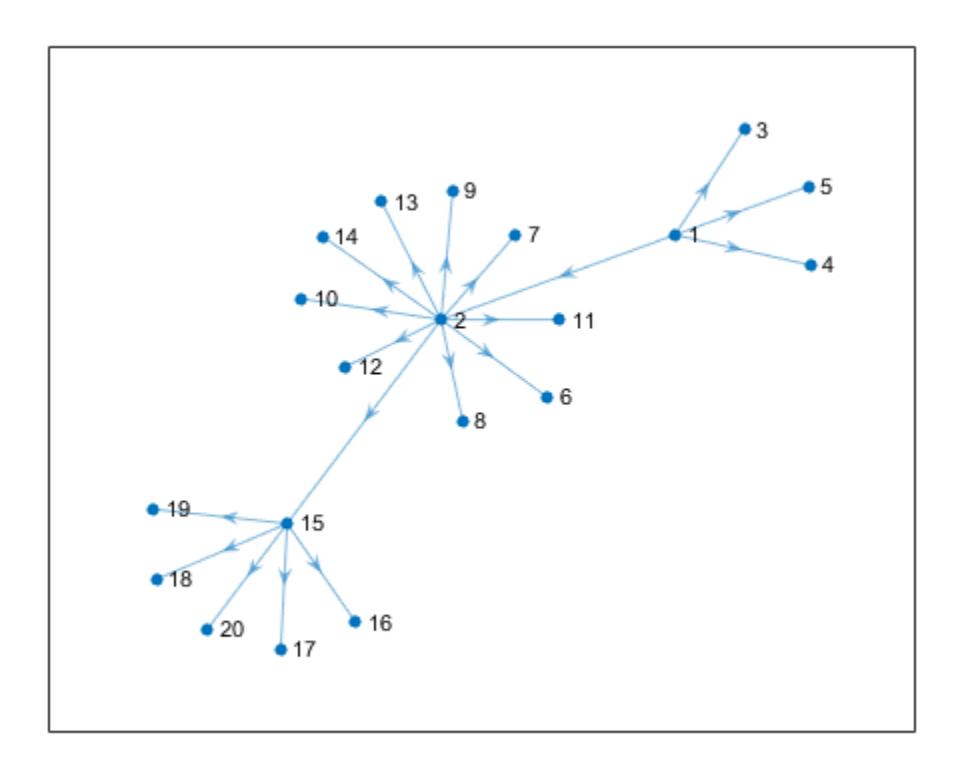

## **Custom Graph Node Coordinates**

Create a weighted graph.

s = [1 1 1 1 1 2 2 7 7 9 3 3 1 4 10 8 4 5 6 8]; t = [2 3 4 5 7 6 7 5 9 6 6 10 10 10 11 11 8 8 11 9];

```
weights = [1 1 1 1 3 3 2 4 1 6 2 8 8 9 3 2 10 12 15 16];
G = graph(s, t, weights)G = graph with properties:
     Edges: [20x2 table]
     Nodes: [11x0 table]
```
Plot the graph using custom coordinates for the nodes. The x-coordinates are specified using XData, the y-coordinates are specified using YData, and the z-coordinates are specified using ZData. Use EdgeLabel to label the edges using the edge weights.

```
x = [0 \ 0.5 \ -0.5 \ -0.5 \ 0.5 \ 0.15 \ 0.2 \ -1.5 \ -2];y = [0 \ 0.5 \ 0.5 \ -0.5 \ -0.5 \ 2 \ 0 \ -2 \ 0 \ 0];
z = [5 3 3 3 3 0 1 0 0 1 0];plot(G,'XData',x,'YData',y,'ZData',z,'EdgeLabel',G.Edges.Weight)
```
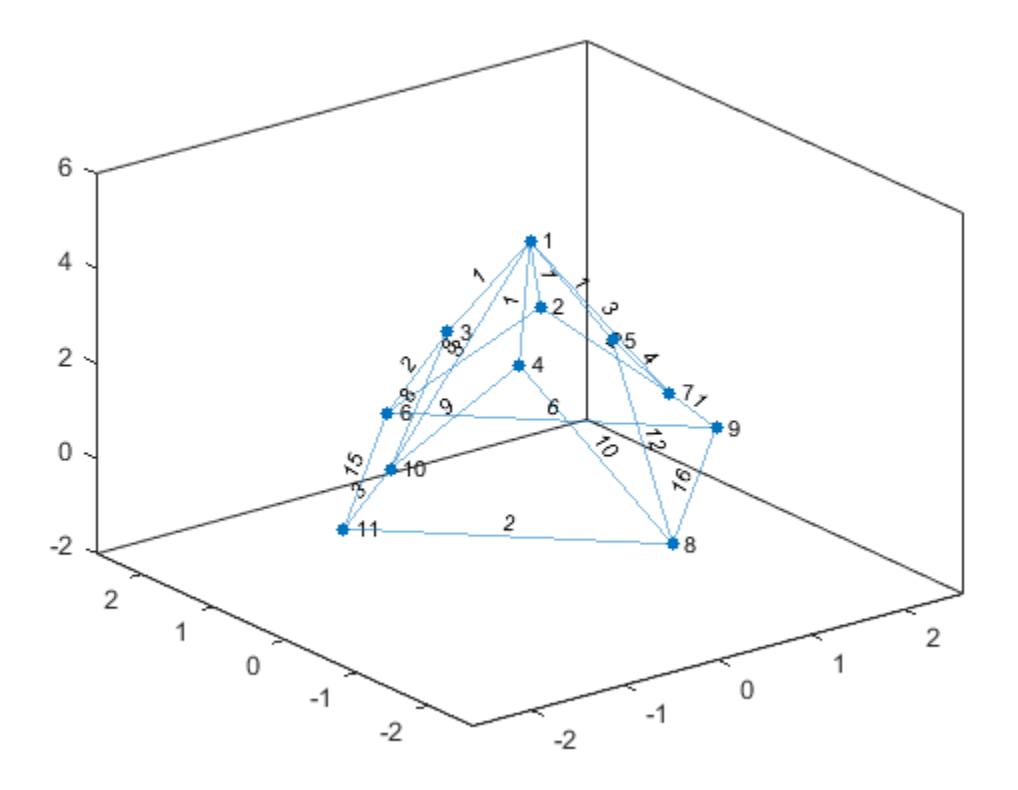

View the graph from above.

view(2)

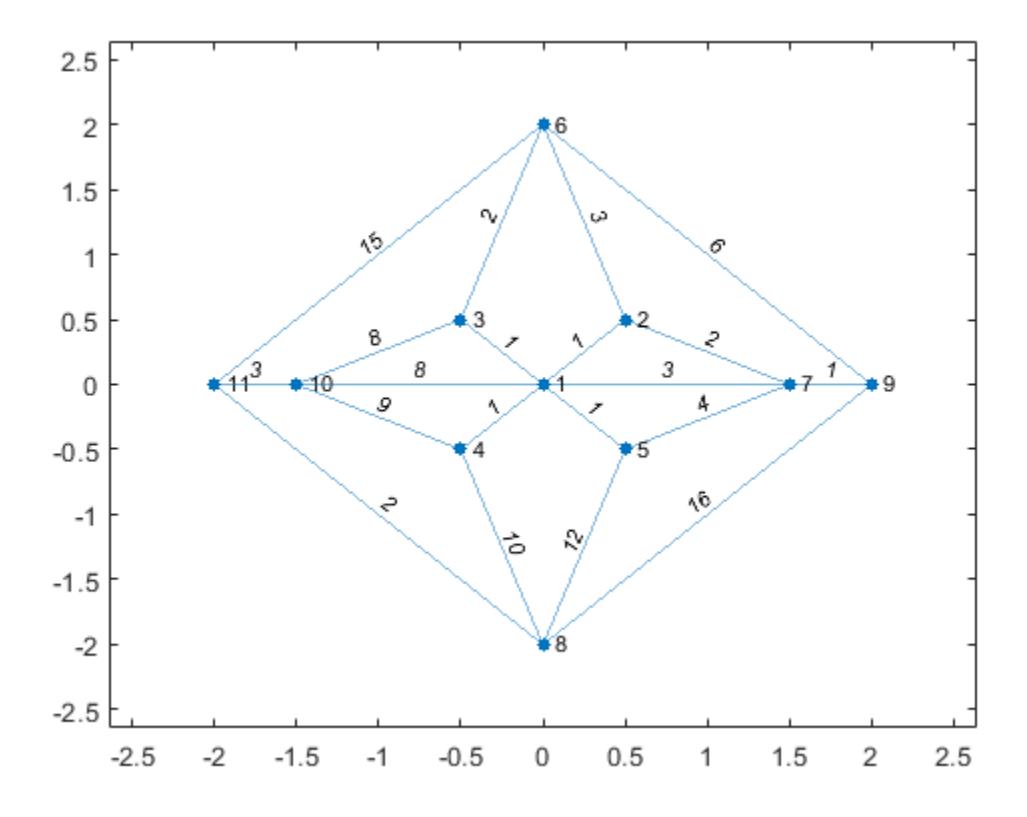

## **Edge Line Width Proportional to Edge Weight**

Create a weighted graph.

s = [1 1 1 1 2 2 3 4 4 5 6];  $t = [2 \ 3 \ 4 \ 5 \ 3 \ 6 \ 6 \ 5 \ 7 \ 7 \ 7];$ weights = [50 10 20 80 90 90 30 20 100 40 60];  $G = graph(s, t, weights)$  $G =$ graph with properties:

```
 Edges: [11x2 table]
 Nodes: [7x0 table]
```
Plot the graph, labeling the edges with their weights, and making the width of the edges proportional to their weights. Use a rescaled version of the edge weights to determine the width of each edge, such that the widest line has a width of 5.

```
LWidths = 5*G.Edges.Weight/max(G.Edges.Weight);
plot(G,'EdgeLabel',G.Edges.Weight,'LineWidth',LWidths)
```
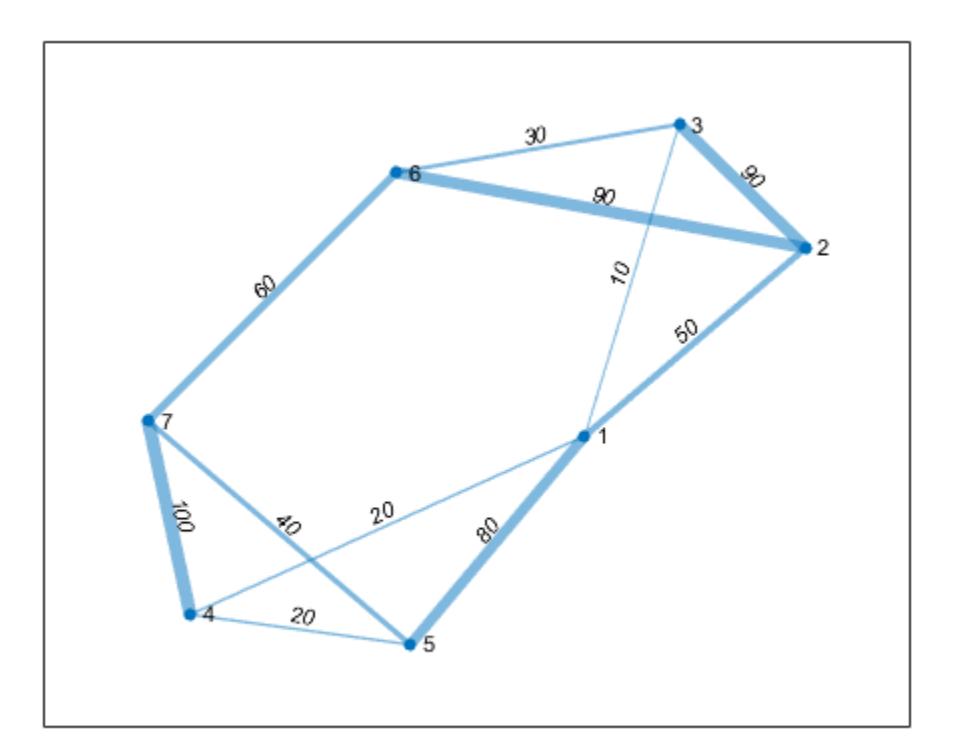

## **Label Graph Nodes and Edges**

Create a directed graph. Plot the graph with custom labels for the nodes and edges.

```
s = [1 1 1 2 2 3 3 4 4 5 6 7];
t = [2 3 4 5 6 5 7 6 7 8 8 8];
G = digraph(s,t)G = digraph with properties:
    Edges: [12x1 table]
    Nodes: [8x0 table]
eLabels = {'x' 'y' 'z' 'y' 'z' 'x' 'z' 'x' 'y' 'z' 'y' 'x'};
nLabels = {'{0}','{x}','{y}','{z}','{x,y}','{x,z}','{y,z}','{x,y,z}'};
```

```
plot(G,'Layout','force','EdgeLabel',eLabels,'NodeLabel',nLabels)
```
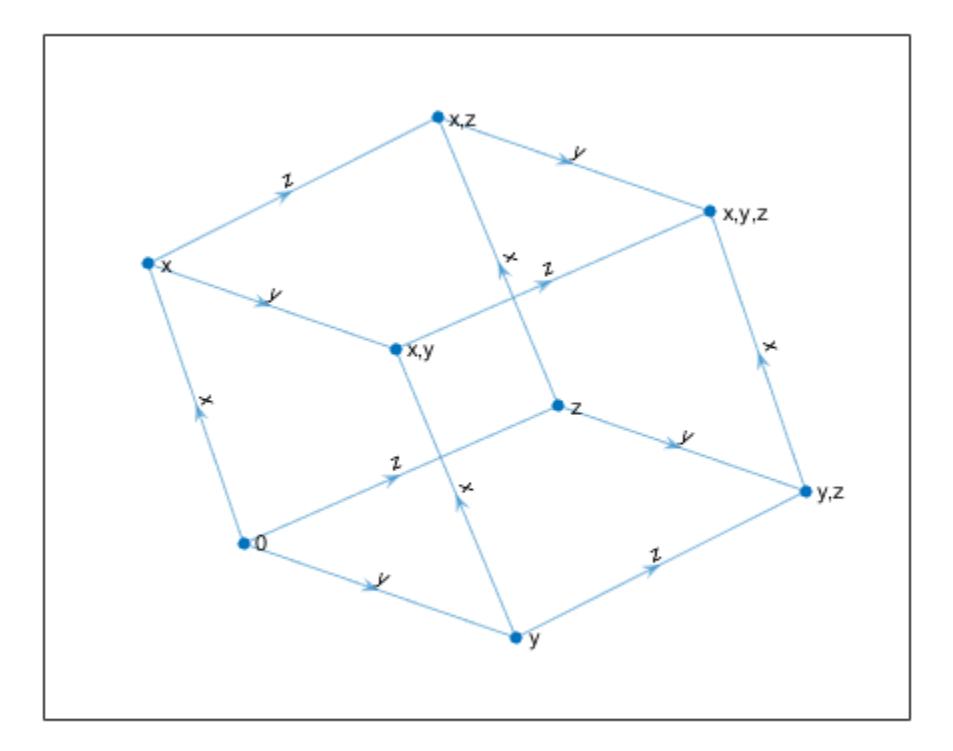

## **Adjust GraphPlot Properties**

Create and plot a directed graph. Specify an output argument to plot to return a handle to the GraphPlot object.

```
s = [1 1 1 2 2 3 3 4 5 5 6 7 7 8 8 9 10 11];t = [2 3 10 4 12 4 5 6 6 7 9 8 10 9 11 12 11 12];
G = digraph(s,t)G = digraph with properties:
```

```
 Edges: [18x1 table]
 Nodes: [12x0 table]
```
## $p = plot(G)$

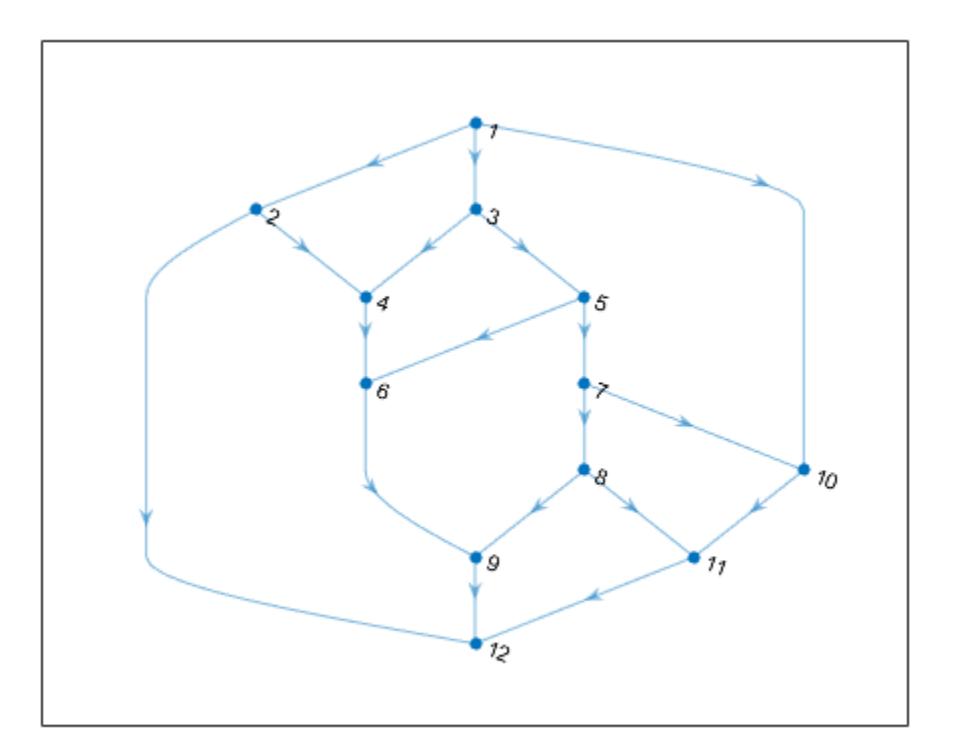

 $p =$ 

GraphPlot with properties:

```
 NodeColor: [0 0.4470 0.7410]
 MarkerSize: 4
     Marker: 'o'
  EdgeColor: [0 0.4470 0.7410]
```

```
 LineWidth: 0.5000
    LineStyle: '-'
    NodeLabel: {1x12 cell}
    EdgeLabel: {}
        XData: [2.5000 1.5000 2.5000 2 3 2 3 3 2.5000 4 3.5000 2.5000]
        YData: [7 6 6 5 5 4 4 3 2 3 2 1]
        ZData: [0 0 0 0 0 0 0 0 0 0 0 0]
 Show all properties
```
Change the color and marker of the nodes.

```
p.Marker = 's';p.NodeColor = 'r';
```
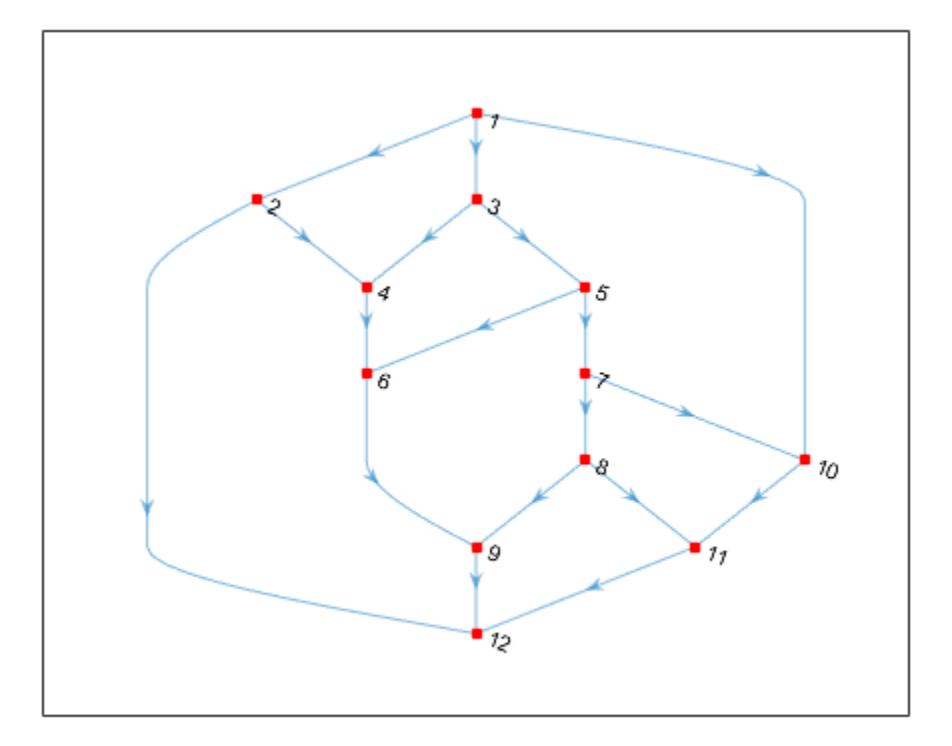

Increase the size of the nodes.

p.MarkerSize = 7;

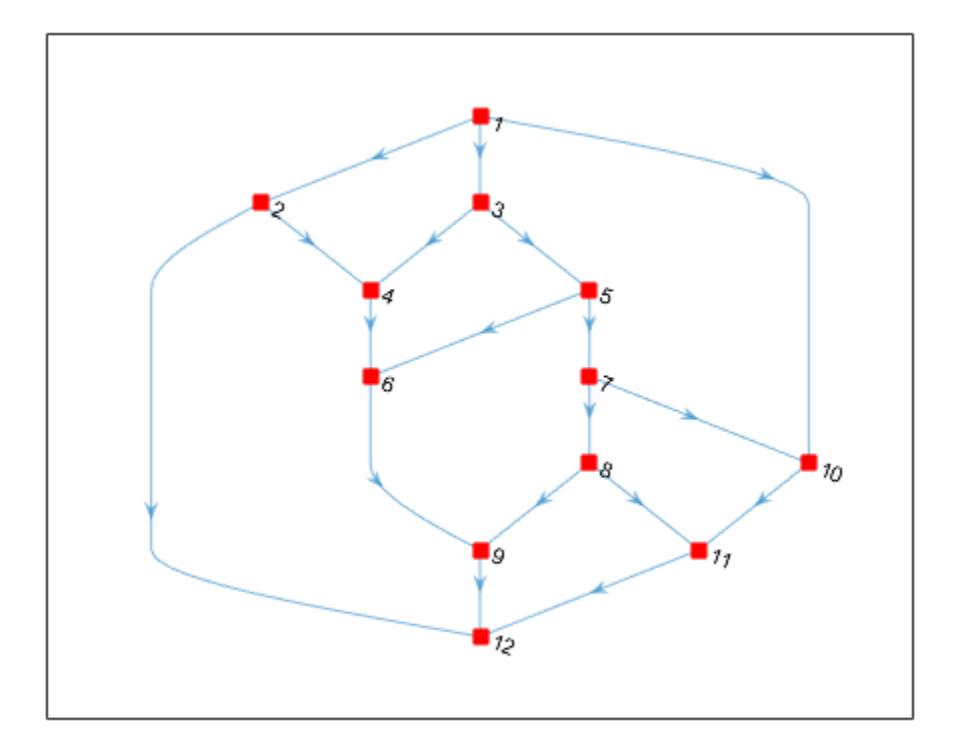

Change the line style of the edges.

 $p.LineStyle = '--';$ 

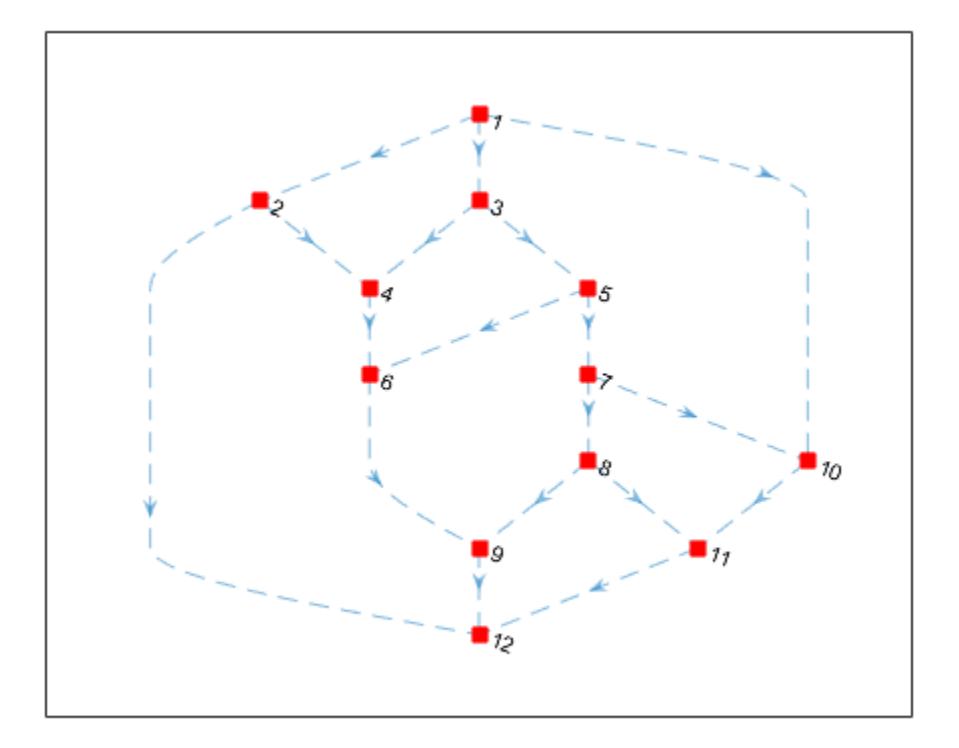

Change the *x* and *y* coordinates of the nodes.

p.XData = [2 4 1.5 3.5 1 3 1 2.1 3 2 3.1 4]; p.YData = [3 3 3.5 3.5 4 4 2 2 2 1 1 1];

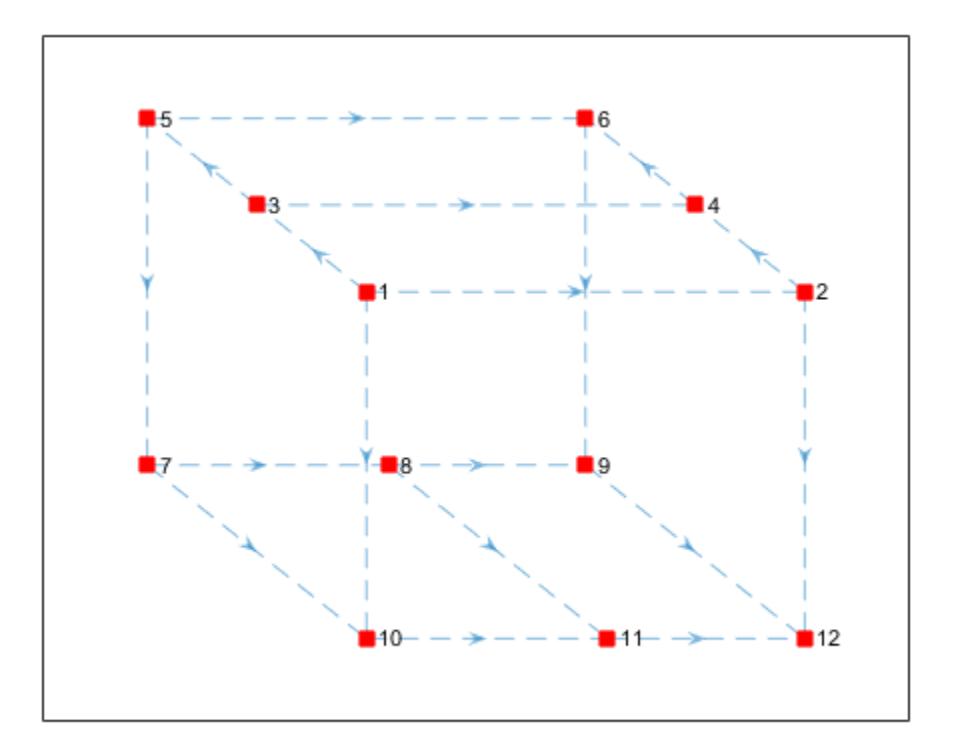

## **Input Arguments**

## **G — Input graph**

graph object | digraph object

Input graph, specified as either a graph or digraph object. Use [graph](#page-5223-0) to create an undirected graph or [digraph](#page-3242-0) to create a directed graph.

Example:  $G = graph(1, 2)$ Example: G = digraph([1 2],[2 3])

## **LineSpec — Line style, marker symbol, and color**

character vector | string vector

Line style, marker symbol, and color, specified as a character vector or string vector of symbols. The symbols can appear in any order, and you can omit one or more of the characteristics. If you omit the line style, then the plot shows solid lines for the graph edges.

Example: '--or' uses red circle node markers and red dashed lines as edges.

Example: 'r\*' uses red asterisk node markers and solid red lines as edges.

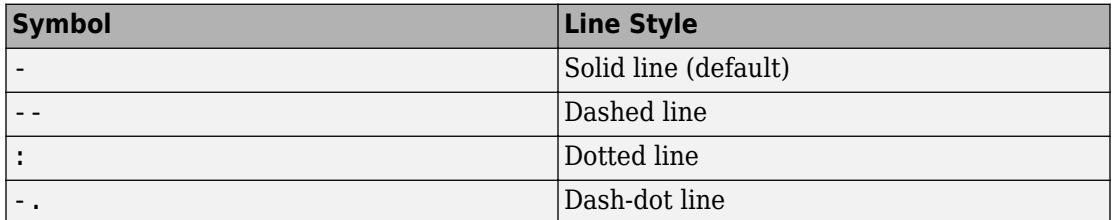

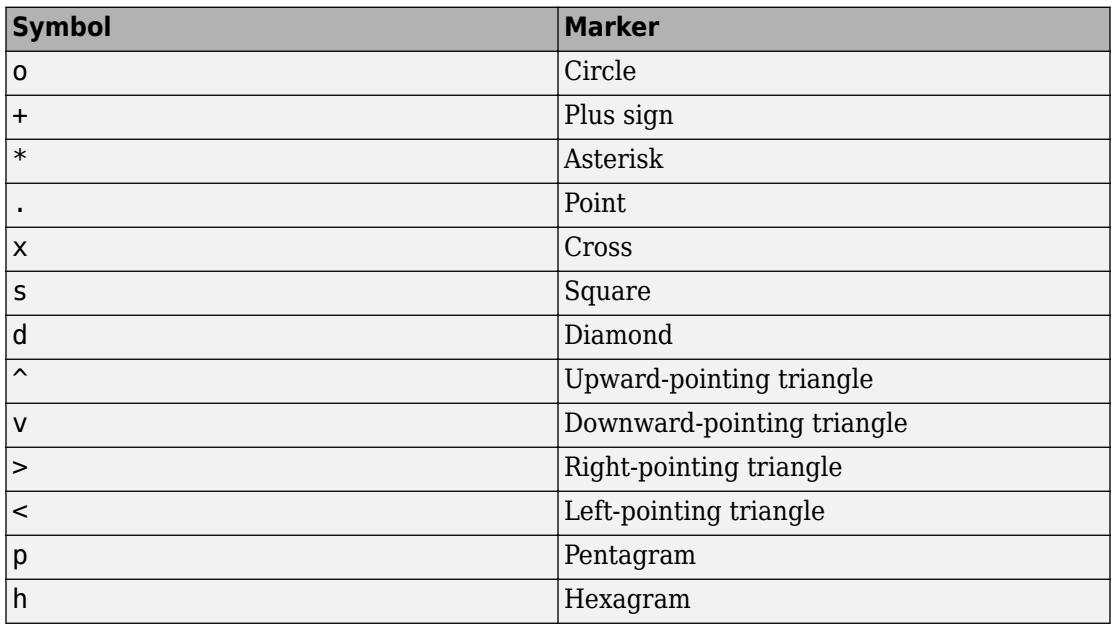

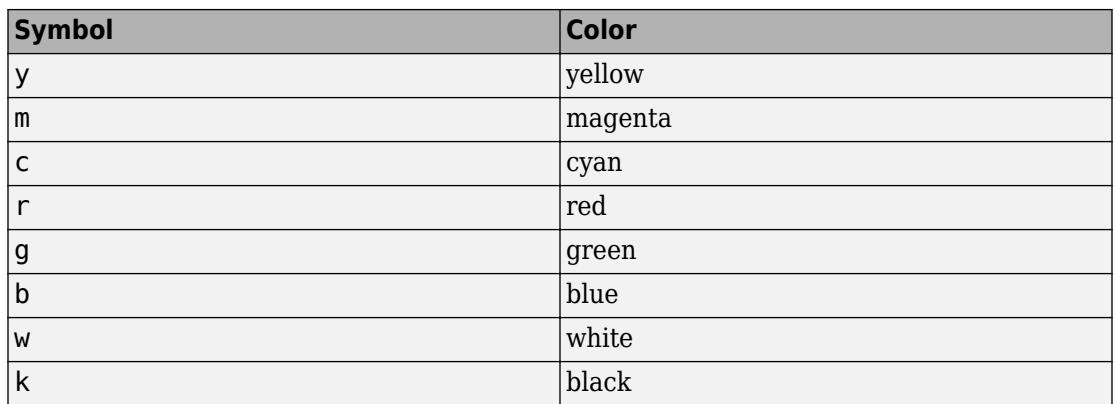

## **ax — Axes object**

object

Axes object. If you do not specify an axes object, then plot uses the current axes (gca).

## **Name-Value Pair Arguments**

Specify optional comma-separated pairs of Name, Value arguments. Name is the argument name and Value is the corresponding value. Name must appear inside quotes. You can specify several name and value pair arguments in any order as Name1,Value1,...,NameN,ValueN.

Example: p = plot(G,'EdgeColor','r','NodeColor','k','LineStyle','--')

The graph properties listed here are only a subset. For a complete list, see [GraphPlot](#page-5254-0).

## **ArrowSize — Arrow size**

positive value

**Note** ArrowSize only affects the display of directed graphs created using digraph.

Arrow size, specified as the comma-separated pair consisting of 'ArrowSize' and a positive value in point units. The default value of ArrowSize is 7 for graphs with 100 or fewer nodes, and 4 for graphs with more than 100 nodes.

Example: 15

## **EdgeCData — Color data of edge lines**

vector

Color data of edge lines, specified as the comma-separated pair consisting of 'EdgeCData' and a vector with length equal to the number of edges in the graph. The values in EdgeCData map linearly to the colors in the current colormap, resulting in different colors for each edge in the plotted graph.

## **EdgeColor — Edge color**

```
[0 0.4470 0.7410] (default) | RGB triplet | hexadecimal color code | color name |
matrix | 'flat' | 'none'
```
Edge color, specified as the comma-separated pair consisting of 'EdgeColor' and one of these values:

- 'none' Edges are not drawn.
- 'flat' Color of each edge depends on the value of EdgeCData.
- matrix Each row is an RGB triplet representing the color of one edge. The size of the matrix is numedges(G)-by-3.
- RGB triplet, hexadecimal color code, or color name Edges use the specified color.

RGB triplets and hexadecimal color codes are useful for specifying custom colors.

- An RGB triplet is a three-element row vector whose elements specify the intensities of the red, green, and blue components of the color. The intensities must be in the range [0,1]; for example, [0.4 0.6 0.7].
- A hexadecimal color code is a character vector or a string scalar that starts with a hash symbol (#) followed by three or six hexadecimal digits, which can range from 0 to F. The values are not case sensitive. Thus, the color codes '#FF8800', '#ff8800', '#F80', and '#f80' are equivalent.

Alternatively, you can specify some common colors by name. This table lists the named color options, the equivalent RGB triplets, and hexadecimal color codes.

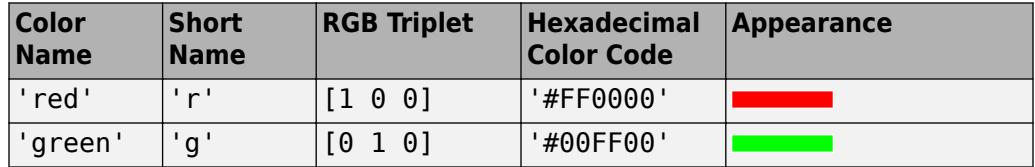

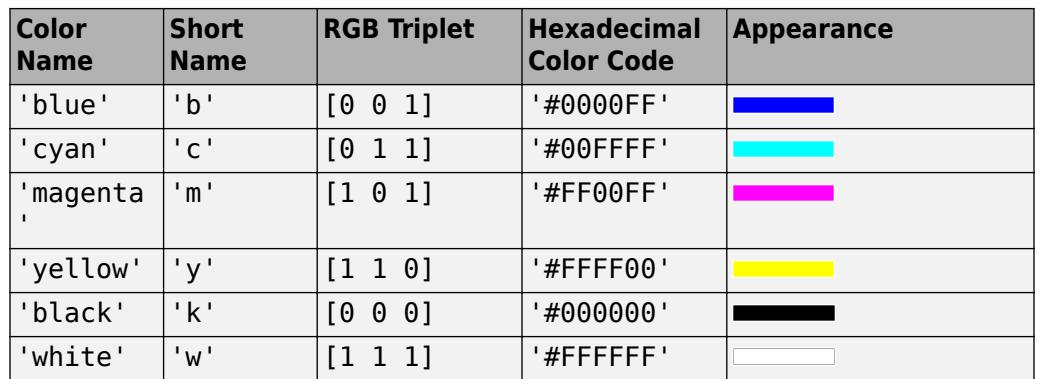

Here are the RGB triplets and hexadecimal color codes for the default colors MATLAB uses in many types of plots.

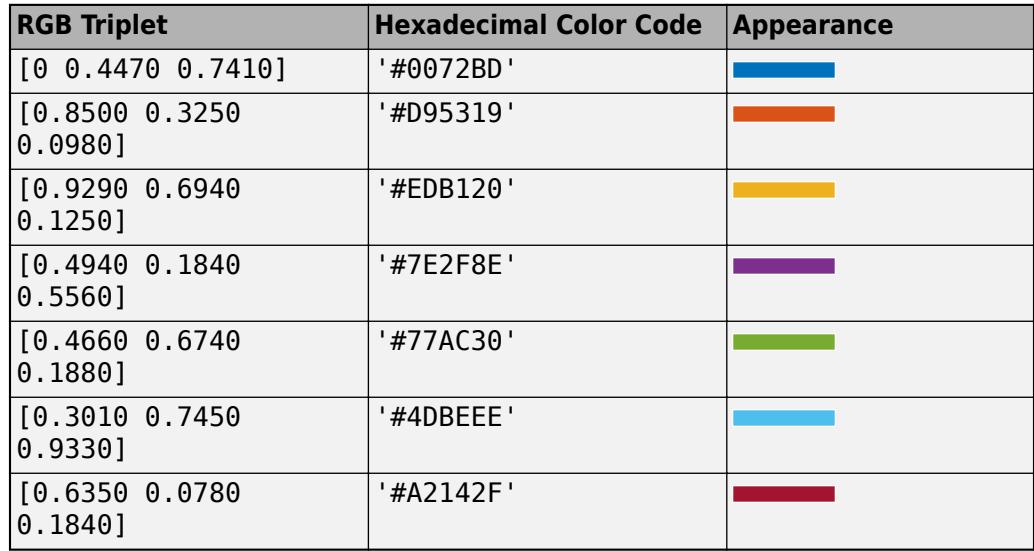

Example: plot(G, 'EdgeColor', 'r') creates a graph plot with red edges.

## **EdgeLabel — Edge labels**

{} (default) | vector | cell array of character vectors | string array

Edge labels, specified as the comma-separated pair consisting of 'EdgeLabel' and a numeric vector, cell array of character vectors, or string array. The length of EdgeLabel must be equal to the number of edges in the graph. By default EdgeLabel is an empty cell array (no edge labels are displayed).

Example: {'A', 'B', 'C'}

Example: [1 2 3]

Example: plot(G,'EdgeLabel',G.Edges.Weight) labels the graph edges with their weights.

Data Types: single | double | int8 | int16 | int32 | int64 | uint8 | uint16 | uint32 | uint64 | cell | string

#### **Layout — Graph layout method**

```
'auto' (default) | 'circle' | 'force' | 'layered' | 'subspace' | 'force3' |
'subspace3'
```
Graph layout method, specified as the comma-separated pair consisting of 'Layout' and one of the options in the table. The table also lists compatible name-value pairs to further refine each layout method. See the [layout](#page-5101-0) reference page for more information on these layout-specific name-value pairs.

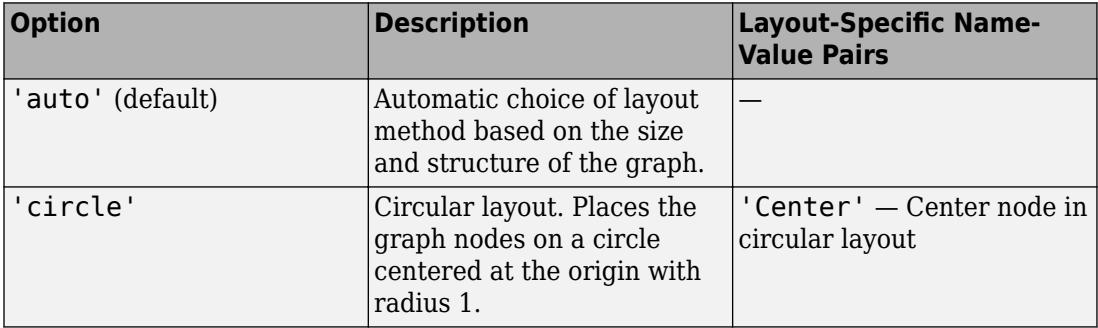

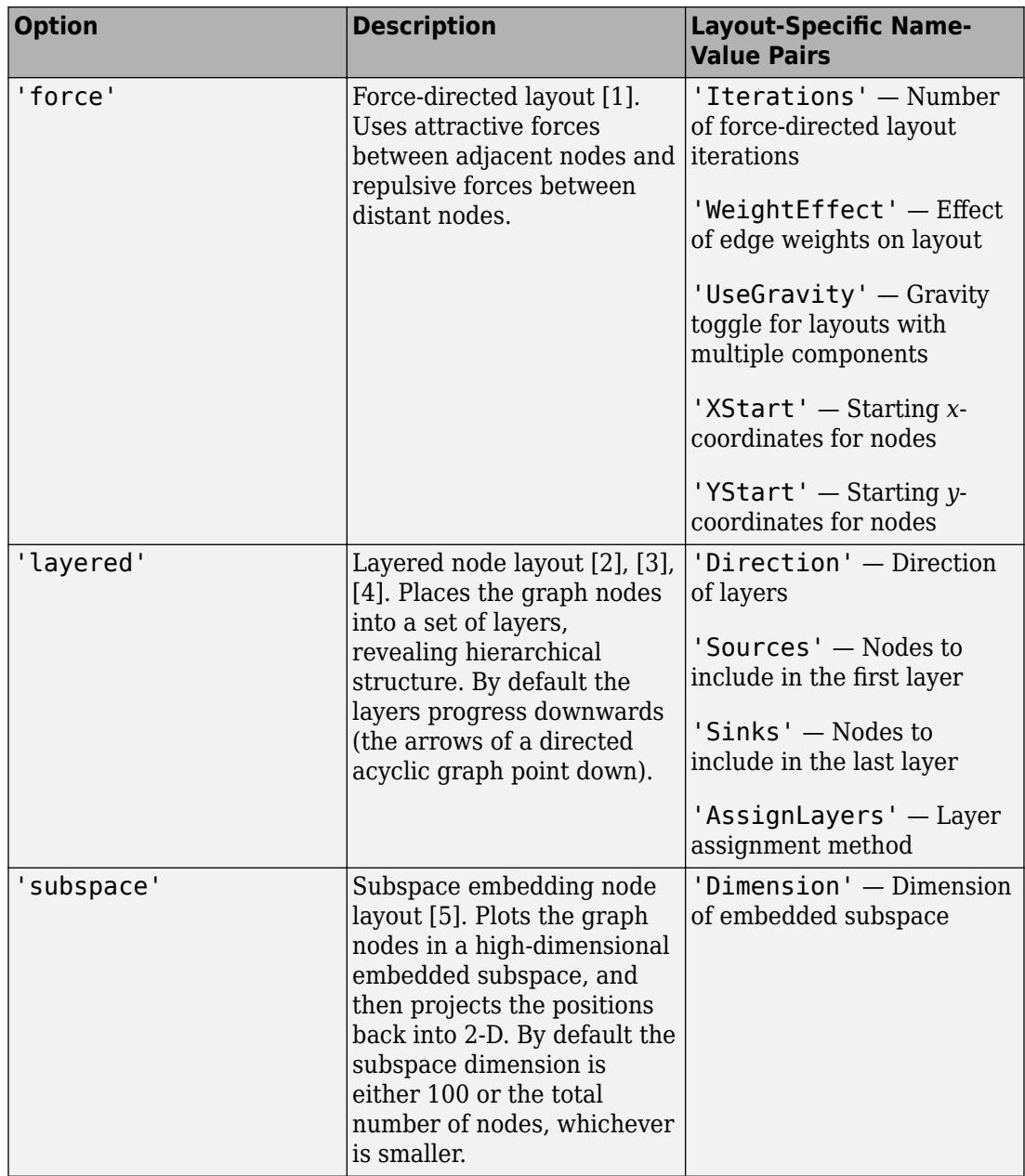

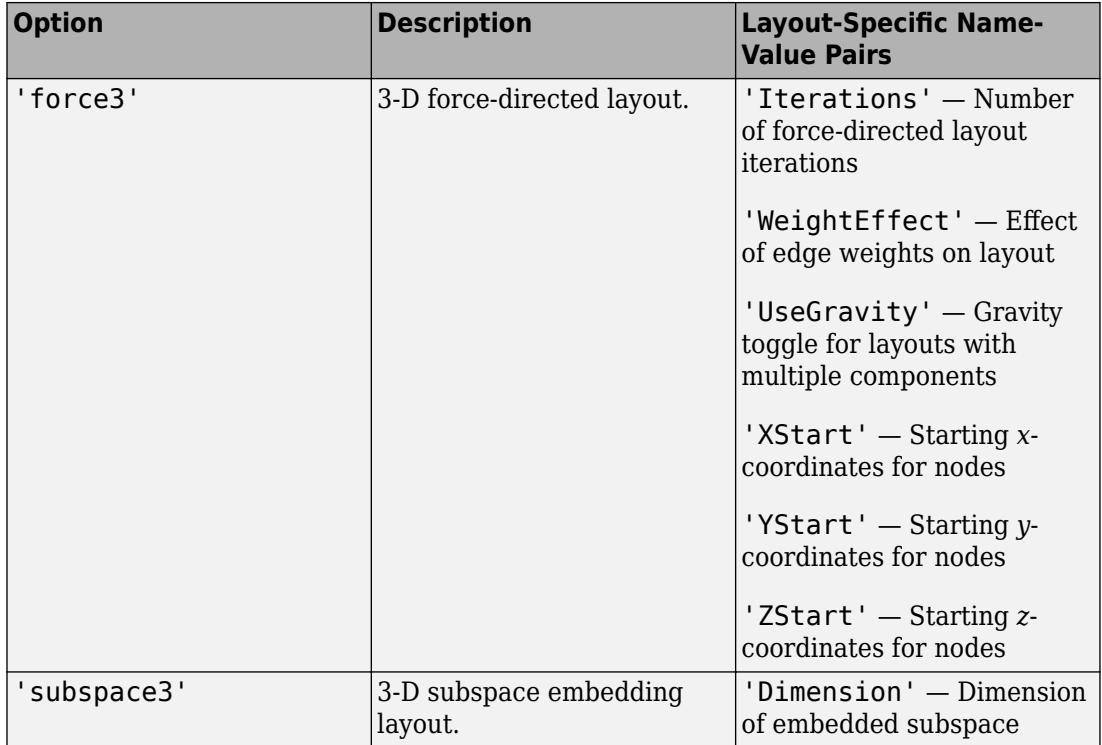

Example: plot(G,'Layout','force3','Iterations',10)

```
Example: plot(G,'Layout','subspace','Dimension',50)
Example: plot(G,'Layout','layered')
```
## **LineStyle — Line style**

'-' (default) | '--' | ':' | '-.' | 'none' | cell array | string vector

Line style, specified as the comma-separated pair consisting of 'LineStyle' and one of the line styles listed in this table, or as a cell array or string vector of such values. Specify a cell array of character vectors or string vector to use different line styles for each edge.

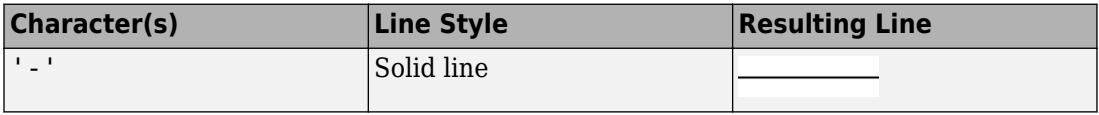

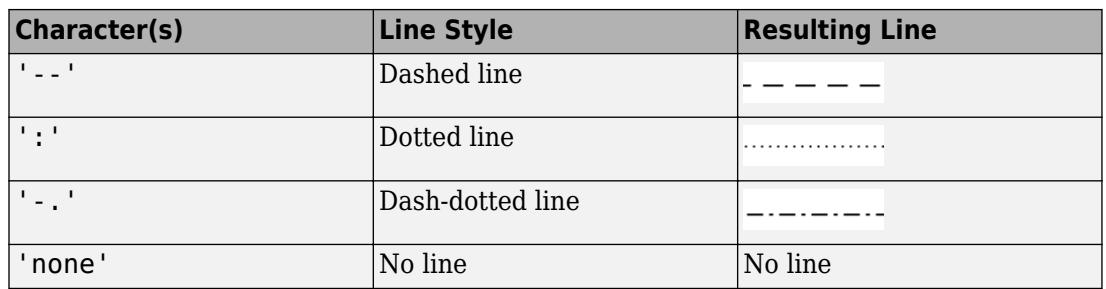

### **LineWidth — Edge line width**

0.5 (default) | positive value | vector

Edge line width, specified as the comma-separated pair consisting of 'LineWidth' and a positive value in point units or a vector of such values. Specify a vector to use a different line width for each edge in the graph.

Example:  $0.75$ 

### **Marker — Node marker symbol**

'o' (default) | character vector | cell array | string vector

Node marker symbol, specified as the comma-separated pair consisting of 'Marker' and one of the character vectors listed in this table, or as a cell array or string vector of such values. The default is to use circular markers for the graph nodes. Specify a cell array of character vectors or string vector to use different markers for each node.

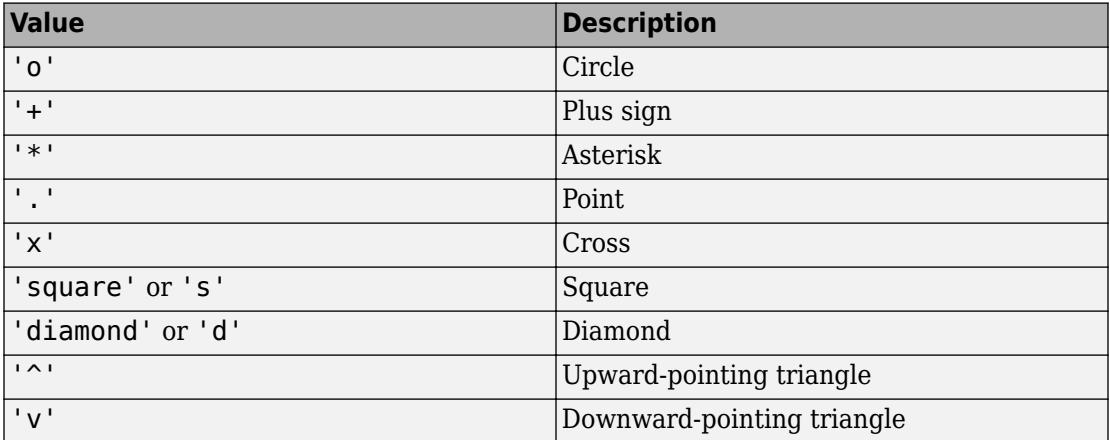

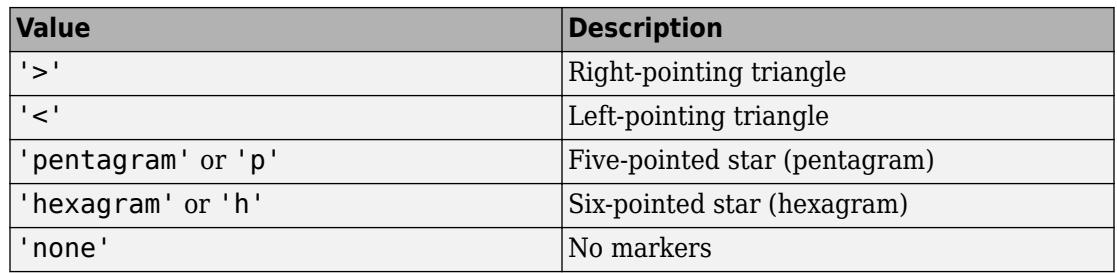

Example: '+'

Example: 'diamond'

### **MarkerSize — Node marker size**

positive value | vector

Node marker size, specified as the comma-separated pair consisting of 'MarkerSize' and a positive value in point units or as a vector of such values. Specify a vector to use different marker sizes for each node in the graph. The default value of MarkerSize is 4 for graphs with 100 or fewer nodes, and 2 for graphs with more than 100 nodes.

Example: 10

#### **NodeCData — Color data of node markers**

vector

Color data of node markers, specified as the comma-separated pair consisting of 'NodeCData' and a vector with length equal to the number of nodes in the graph. The values in NodeCData map linearly to the colors in the current colormap, resulting in different colors for each node in the plotted graph.

#### **NodeColor — Node color**

```
[0 0.4470 0.7410] (default) | RGB triplet | hexadecimal color code | color name |
matrix | 'flat' | 'none'
```
Node color, specified as the comma-separated pair consisting of 'NodeColor' and one of these values:

- 'none' Nodes are not drawn.
- 'flat' Color of each node depends on the value of NodeCData.
- matrix Each row is an RGB triplet representing the color of one node. The size of the matrix is numnodes(G)-by-3.
• RGB triplet, hexadecimal color code, or color name — Nodes use the specified color.

RGB triplets and hexadecimal color codes are useful for specifying custom colors.

- An RGB triplet is a three-element row vector whose elements specify the intensities of the red, green, and blue components of the color. The intensities must be in the range [0,1]; for example, [0.4 0.6 0.7].
- A hexadecimal color code is a character vector or a string scalar that starts with a hash symbol (#) followed by three or six hexadecimal digits, which can range from 0 to F. The values are not case sensitive. Thus, the color codes '#FF8800', '#ff8800', '#F80', and '#f80' are equivalent.

Alternatively, you can specify some common colors by name. This table lists the named color options, the equivalent RGB triplets, and hexadecimal color codes.

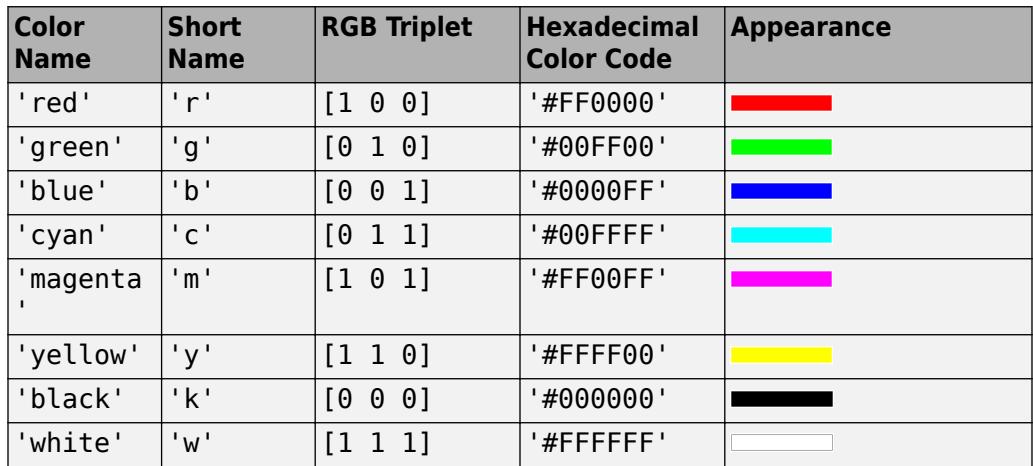

Here are the RGB triplets and hexadecimal color codes for the default colors MATLAB uses in many types of plots.

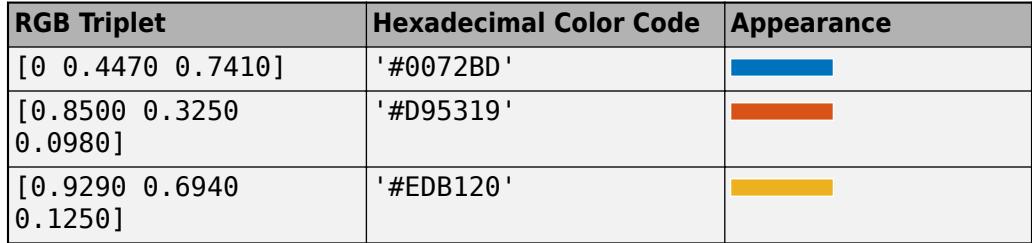

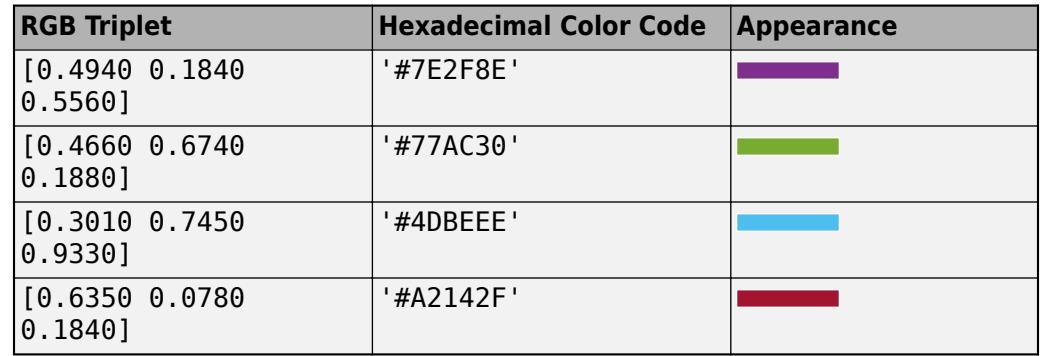

Example: plot(G, 'NodeColor', 'k') creates a graph plot with black nodes.

#### **NodeLabel — Node labels**

node IDs (default) | vector | cell array of character vectors | string array

Node labels, specified as the comma-separated pair consisting of 'NodeLabel' and a numeric vector, cell array of character vectors, or string array. The length of NodeLabel must be equal to the number of nodes in the graph. By default NodeLabel is a cell array containing the node IDs for the graph nodes:

- For nodes without names (that is, G.Nodes does not contain a Name variable), the node labels are the values unique(G.Edges.EndNodes) contained in a cell array.
- For named nodes, the node labels are G.Nodes.Name'.

Example: {'A', 'B', 'C'}

Example: [1 2 3]

Example: plot(G,'NodeLabel',G.Nodes.Name) labels the nodes with their names.

Data Types: single | double | int8 | int16 | int32 | int64 | uint8 | uint16 | uint32 | uint64 | cell | string

#### **XData — x-coordinate of nodes**

vector

**Note** XData and YData must be specified together so that each node has a valid (*x*,*y*) coordinate. Optionally, you can also specify ZData for 3-D coordinates.

x-coordinate of nodes, specified as the comma-separated pair consisting of 'XData' and a vector with length equal to the number of nodes in the graph.

#### **YData — y-coordinate of nodes**

vector

**Note** XData and YData must be specified together so that each node has a valid (*x*,*y*) coordinate. Optionally, you can also specify ZData for 3-D coordinates.

y-coordinate of nodes, specified as the comma-separated pair consisting of 'YData' and a vector with length equal to the number of nodes in the graph.

#### **ZData — z-coordinate of nodes**

vector

**Note** XData and YData must be specified together so that each node has a valid (*x*,*y*) coordinate. Optionally, you can also specify ZData for 3-D coordinates.

z-coordinate of nodes, specified as the comma-separated pair consisting of 'ZData' and a vector with length equal to the number of nodes in the graph.

# **Output Arguments**

**h — Graph plot** GraphPlot object

Graph plot, returned as an object. For more information, see [GraphPlot](#page-5244-0).

# **Compatibility Considerations**

## **Self-loop display change**

*Behavior changed in R2018a*

Self-loops in the plot of a simple graph are now shaped like a leaf or teardrop. In previous releases, self-loops were displayed as circles.

## **References**

- [1] Fruchterman, T., and E. Reingold. "Graph Drawing by Force-directed Placement." *Software — Practice & Experience*. Vol. 21 (11), 1991, pp. 1129–1164.
- [2] Gansner, E., E. Koutsofios, S. North, and K.-P Vo. "A Technique for Drawing Directed Graphs." *IEEE Transactions on Software Engineering*. Vol.19, 1993, pp. 214–230.
- [3] Barth, W., M. Juenger, and P. Mutzel. "Simple and Efficient Bilayer Cross Counting." *Journal of Graph Algorithms and Applications*. Vol.8 (2), 2004, pp. 179–194.
- [4] Brandes, U., and B. Koepf. "Fast and Simple Horizontal Coordinate Assignment." *LNCS*. Vol. 2265, 2002, pp. 31–44.
- [5] Y. Koren. "Drawing Graphs by Eigenvectors: Theory and Practice." *Computers and Mathematics with Applications*. Vol. 49, 2005, pp. 1867–1888.

# **See Also**

### **Functions**

[digraph](#page-3242-0) | [graph](#page-5223-0) | [highlight](#page-5060-0) | [labeledge](#page-5088-0) | [labelnode](#page-5095-0) | [layout](#page-5101-0)

### **Objects**

[GraphPlot](#page-5244-0)

#### **Properties**

[GraphPlot](#page-5254-0)

## **Topics**

"Graph Plotting and Customization" "Add Node Properties to Graph Plot Data Cursor"

### **Introduced in R2015b**

# <span id="page-5152-0"></span>**rmedge**

Remove edge from graph

# **Syntax**

 $H = r$ medge(G,s,t)  $H = r$ medge(G,idx)

# **Description**

 $H =$  rmedge(G, s, t) removes the edges specified by the node pairs s and t from graph G. If there are multiple edges specified by s and t, then they are all removed.

 $H =$  rmedge(G, idx) specifies which edges to remove with edge indices idx. The edge indices are row numbers in the G. Edges table.

# **Examples**

## **Remove Edges with Specified End Nodes**

Create and plot a graph.

 $s = [1 1 1 2 2 3 3 4 5 5 6 7];$  $t = [2 4 5 3 6 4 7 8 6 8 7 8];$  $G = graph(s, t);$ plot(G)

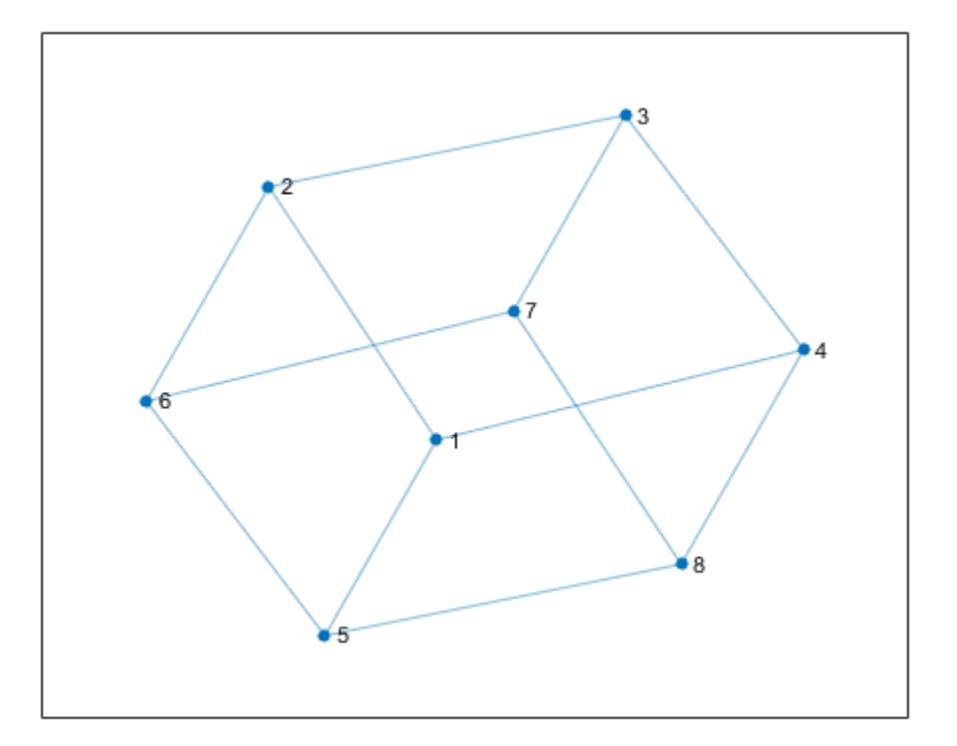

Remove several edges from the graph and plot the result.

 $G = \text{rmedge}(G, [1 \ 2 \ 3 \ 4], [5 \ 6 \ 7 \ 8]);$ plot(G)

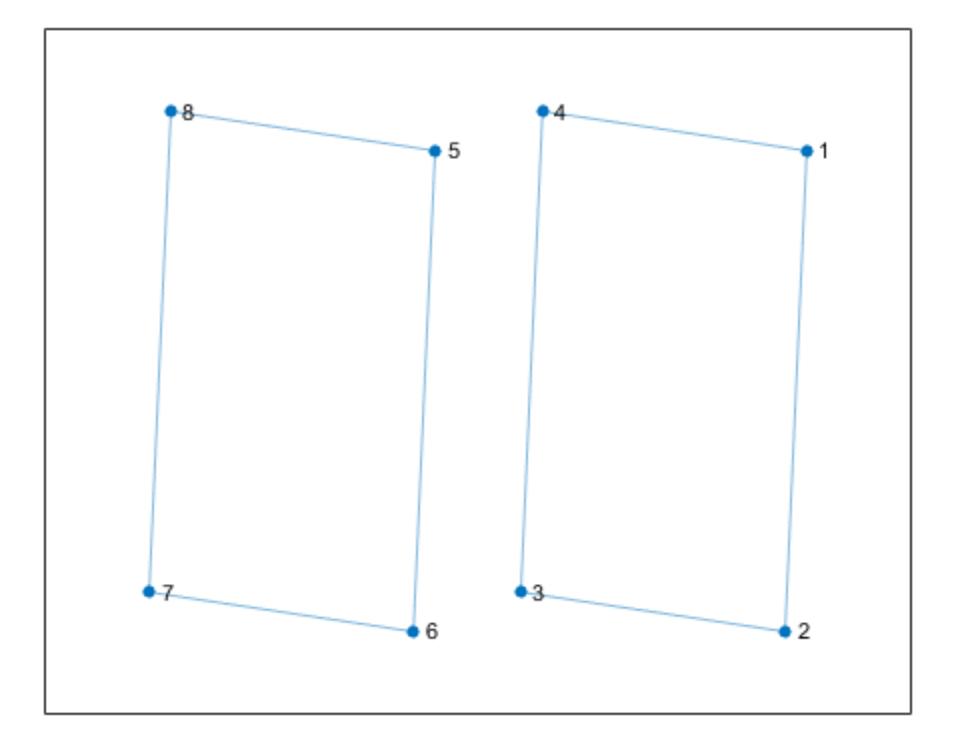

### **Remove Edge with Specified Index**

Create a graph and view the edge list.

```
s = {'BOS' 'NYC' 'NYC' 'NYC' 'LAX'};
t = \{ 'NYC' 'LAX' 'DEN' 'LAS' 'DCA' \};G = digraph(s,t);G.Edges
ans=5×1 table
        EndNodes
```
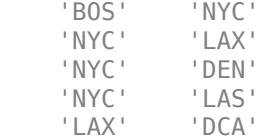

Remove the edge between nodes 'NYC' and 'DEN' using the edge index.

 $G = rmedge(G,3);$ G.Edges

ans=*4×1 table* EndNodes 'BOS' 'NYC' 'NYC' 'LAX' 'NYC' 'LAS' 'LAX' 'DCA'

#### **Remove Self-Loops**

This example shows how to remove all of the self-loops from a graph. Self-loops are edges that connect a node to itself.

Create a graph that has two self-loops.

 $G = graph([1 1 1 2], [1 2 3 2]);$ plot(G)

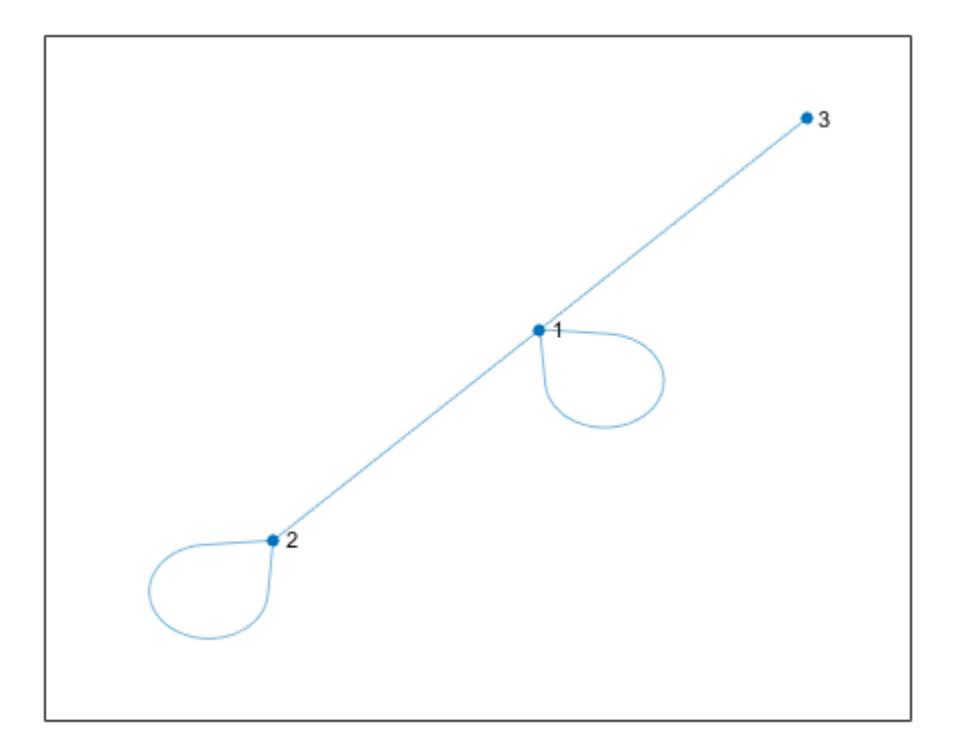

Use rmedge to remove all self-loops from the graph. Even though G has only two selfloops, this technique removes all self-loops from any directed or undirected graph.

```
G = rmedge(G, 1:numnodes(G), 1:numnodes(G));
plot(G)
```
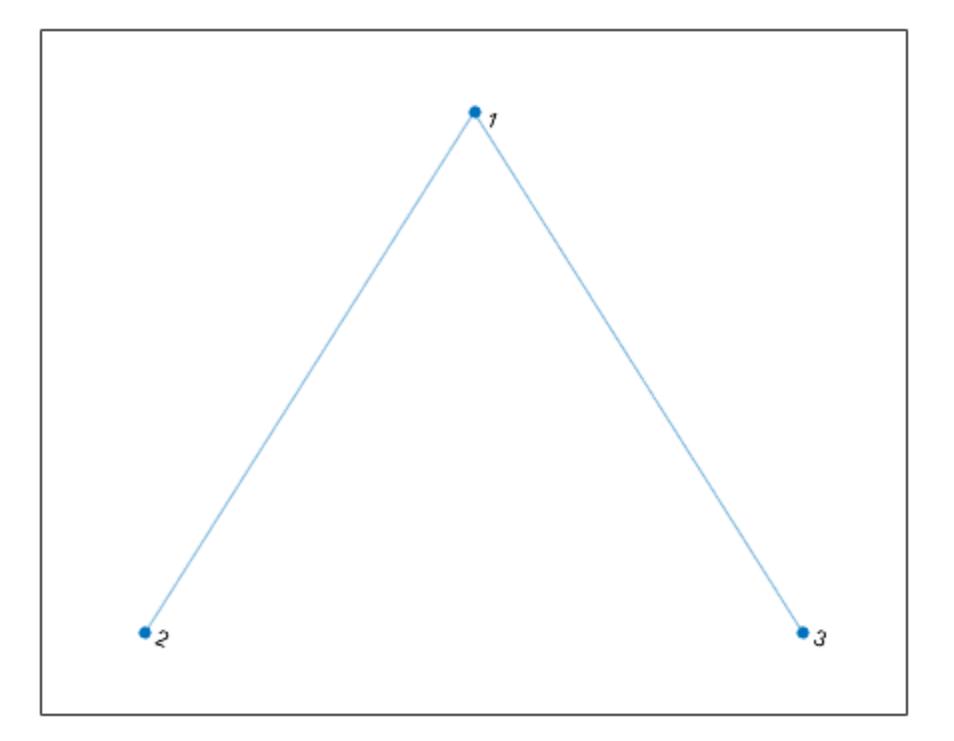

# **Input Arguments**

#### **G — Input graph**

graph object | digraph object

Input graph, specified as either a graph or digraph object. Use [graph](#page-5223-0) to create an undirected graph or [digraph](#page-3242-0) to create a directed graph.

Example:  $G = graph(1, 2)$ Example: G = digraph([1 2],[2 3])

### **s,t — Node pairs (as separate arguments)**

node indices | node names

Node pairs, specified as separate arguments of node indices or node names. Similarly located elements in s and t specify the source and target nodes for edges in the graph.

This table shows the different ways to refer to one or more nodes either by their numeric node indices or by their node names.

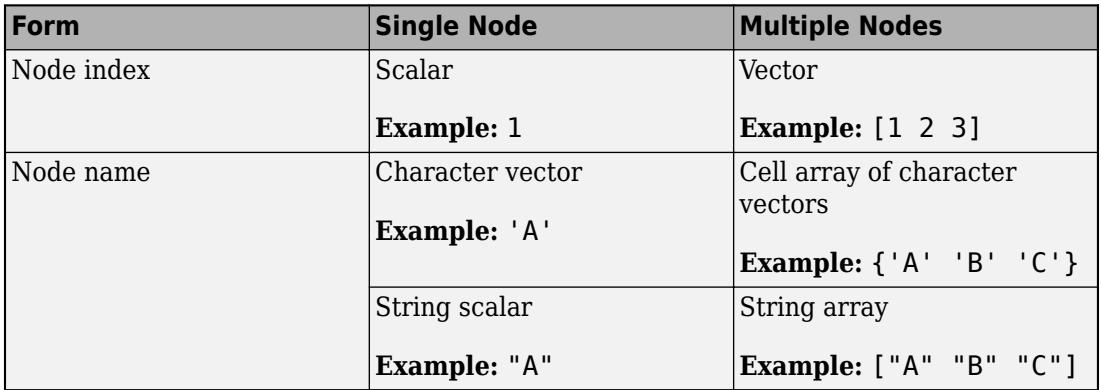

Example:  $G = \text{rmedge}(G, 1, 2)$  removes the edge between node 1 and node 2 from graph G.

Example:  $G = \text{rmedge}(G, \{ 'a' \mid b' \}, \{ 'd' \mid 'c' \})$  removes two edges from graph  $G$ , the first of which is between node 'a' and node 'd'.

### **idx — Edge indices**

scalar | vector

Edge indices, specified as a scalar or vector. The edge indices are nonnegative integers that are row numbers in the G.Edges table.

Example:  $G = \text{rmedge}(G, [1 \ 3 \ 5])$  removes the first, third, and fifth edges (rows) from G.Edges.

# **Output Arguments**

**H — Output graph** graph object | digraph object Output graph, returned as a [graph](#page-5223-0) or [digraph](#page-3242-0) object.

# **See Also**

[addedge](#page-4849-0) | [digraph](#page-3242-0) | [graph](#page-5223-0) | [numedges](#page-5049-0) | [rmnode](#page-5160-0)

## **Topics**

"Directed and Undirected Graphs" "Modify Nodes and Edges of Existing Graph" "Add Graph Node Names, Edge Weights, and Other Attributes"

## **Introduced in R2015b**

# <span id="page-5160-0"></span>**rmnode**

Remove node from graph

# **Syntax**

 $H = r$ mnode(G, nodeIDs)

# **Description**

H = rmnode(G, nodeIDs) removes the nodes specified by nodeIDs from graph G. Any edges incident upon the nodes in nodeIDs are also removed. rmnode refreshes the numbering of the nodes in H.

# **Examples**

## **Remove Node from Graph**

Create and plot a graph.

 $s = [1 1 1 2 2 3];$  $t = [2 \ 3 \ 4 \ 3 \ 4 \ 4];$  $G = graph(s, t);$ plot(G)

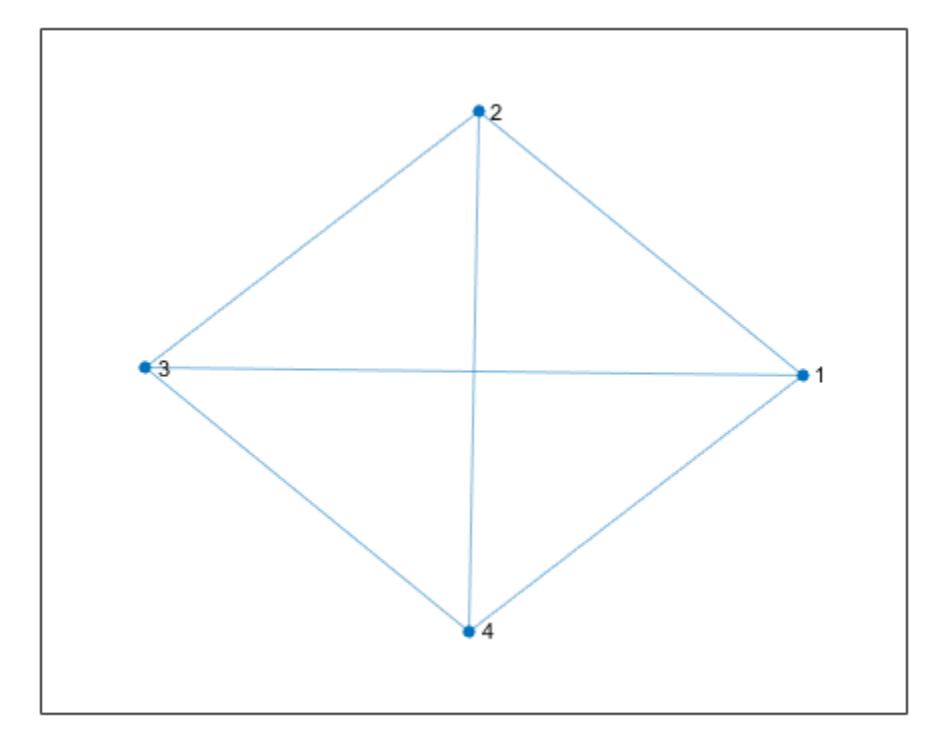

Remove node 1 from the graph and plot the result. The nodes in the new graph are automatically renumbered.

 $G = r$ mnode( $G, 1$ ); plot(G)

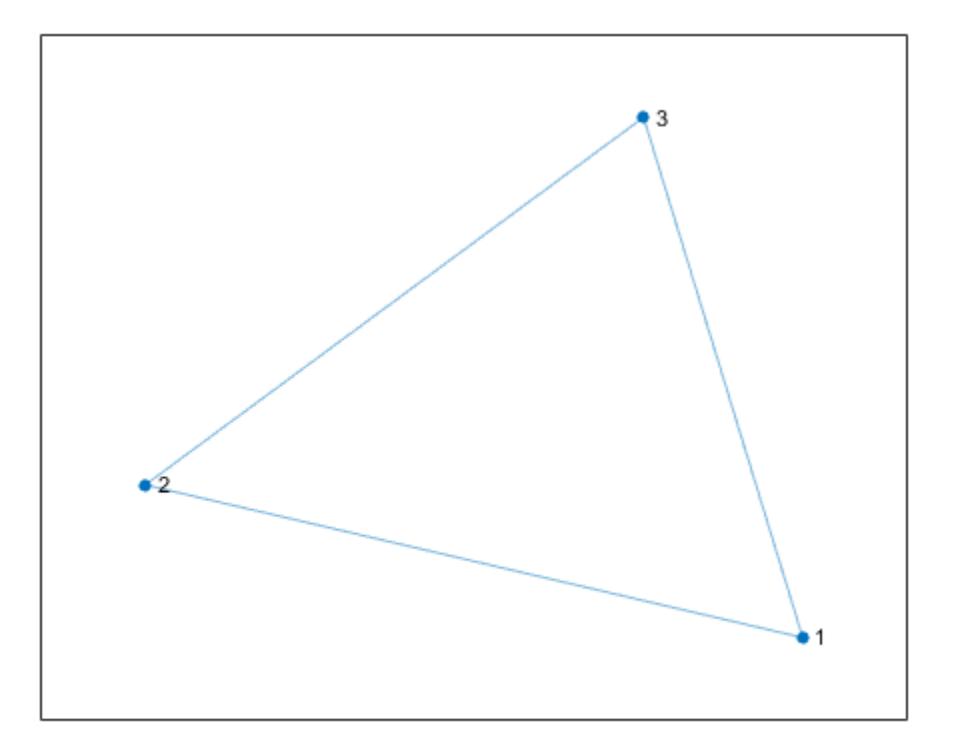

#### **Remove Several Named Nodes from Graph**

Create and plot a graph with named nodes.

```
s = [1 1 1 1 2 2 3 3 3 5 5];
t = [2 \ 3 \ 4 \ 6 \ 1 \ 5 \ 4 \ 5 \ 6 \ 4 \ 6];names = {'New York' 'Los Angeles' 'Washington D.C.' 'Pittsburgh' ...
 'Denver' 'Austin'};
G = digraph(s,t,[],names);
plot(G)
```
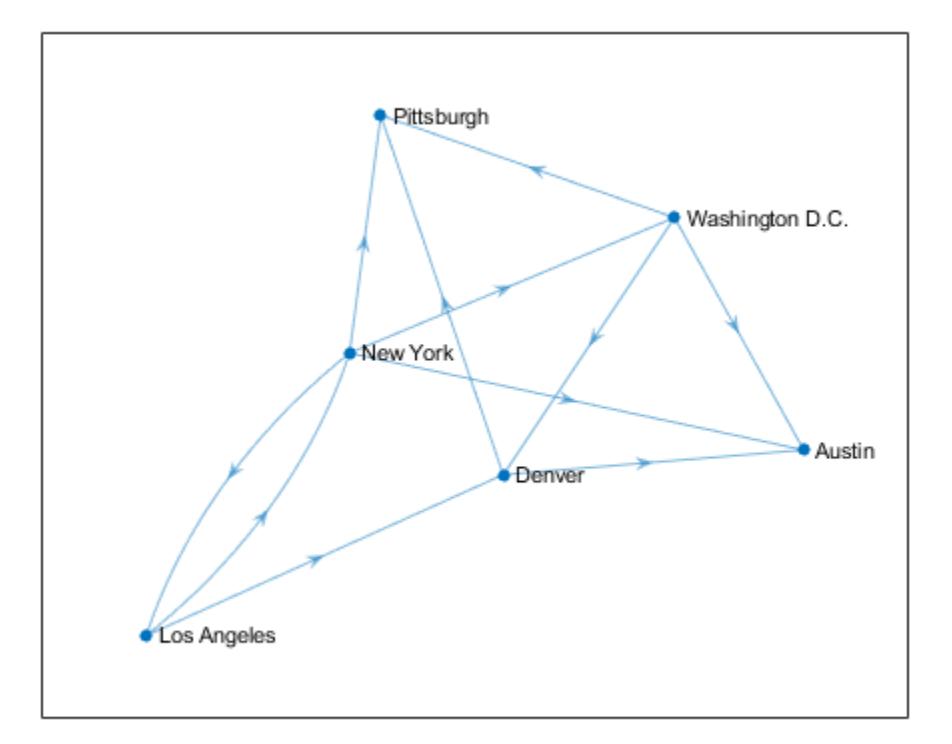

Remove the nodes 'New York' and 'Pittsburgh' from the graph, then replot the result.

```
G = rmnode(G,{'New York' 'Pittsburgh'});
plot(G,'Layout','force')
```
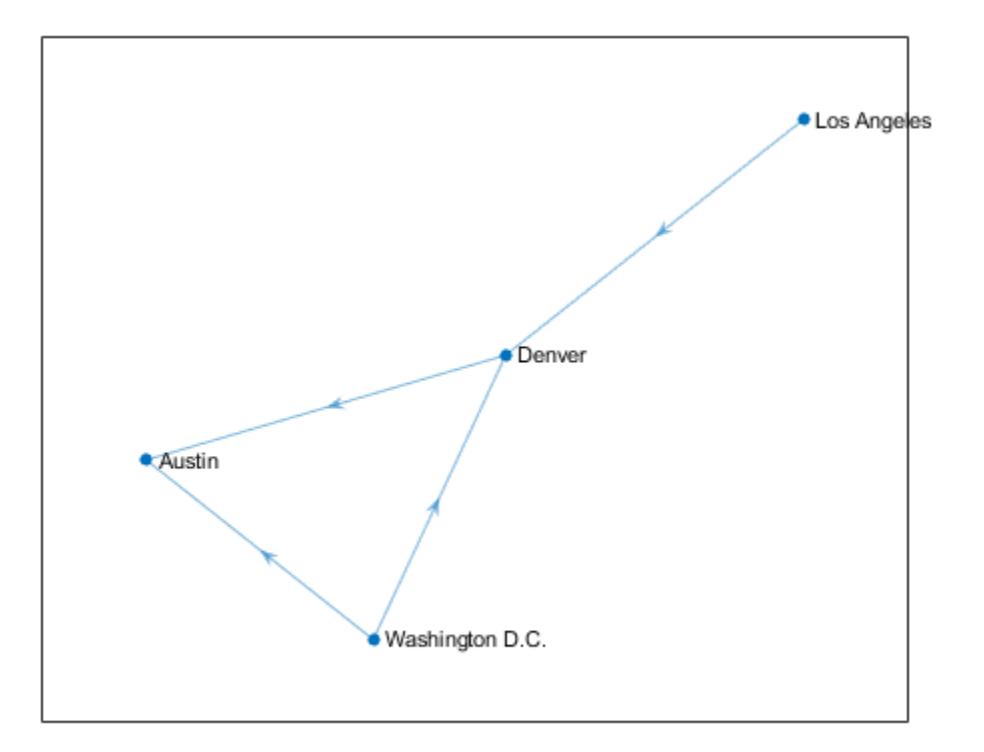

# **Input Arguments**

### **G — Input graph**

graph object | digraph object

Input graph, specified as either a graph or digraph object. Use [graph](#page-5223-0) to create an undirected graph or [digraph](#page-3242-0) to create a directed graph.

Example:  $G = graph(1, 2)$ Example:  $G = digraph([1 2], [2 3])$ 

### **nodeIDs — Node identifiers**

node indices | node names

Node identifiers, specified as one or more node indices or node names.

This table shows the different ways to refer to one or more nodes either by their numeric node indices or by their node names.

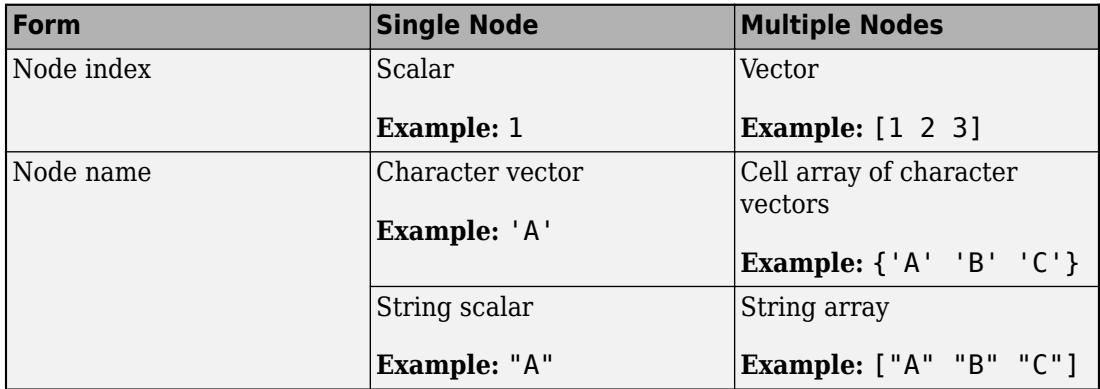

Example:  $G = r$ mnode( $G$ ,  $[1\ 2]$ ) removes node 1 and node 2 from graph  $G$ .

# **Output Arguments**

## **H — Output graph**

graph object | digraph object

Output graph, returned as a [graph](#page-5223-0) or [digraph](#page-3242-0) object.

# **See Also**

[addnode](#page-4855-0) | [digraph](#page-3242-0) | [graph](#page-5223-0) | [numnodes](#page-5051-0) | [rmedge](#page-5152-0)

## **Topics**

"Directed and Undirected Graphs" "Modify Nodes and Edges of Existing Graph" "Add Graph Node Names, Edge Weights, and Other Attributes" **Introduced in R2015b**

# **reordernodes**

Reorder graph nodes

# **Syntax**

 $H =$  reordernodes(G, order)  $[H, idx] = reordernodes(G, order)$ 

# **Description**

H = reordernodes(G,order) reorders the nodes in graph G according to order. This reordering corresponds to a symmetric permutation of the adjacency matrix of G.

 $[H,idx] = reorders(G,order)$  also returns the permutation vector for the edge indices,  $idx$ . For example, if G. Edges has a variable Weight, then H. Edges. Weight  $==$ G.Edges.Weight(idx).

# **Examples**

## **Reorder Graph Nodes**

Create and plot a graph.

s = [1 1 1 2 5 3 6 4 7 8 8 8];  $t = [2 3 4 5 3 6 4 7 2 6 7 5];$  $G = graph(s, t);$ plot(G)

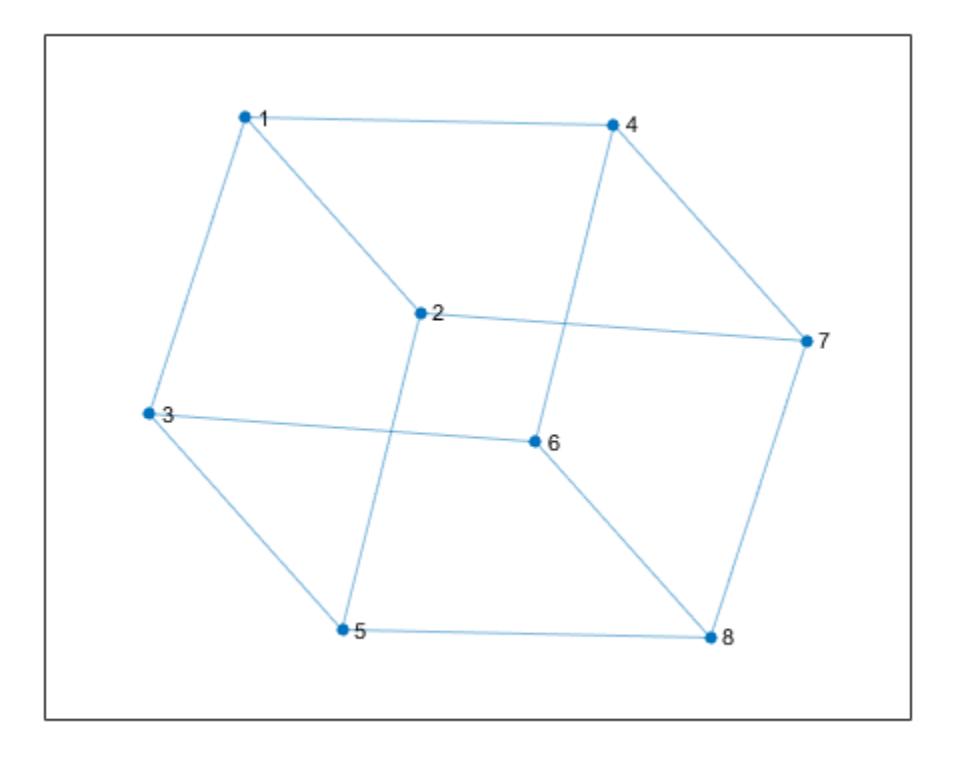

Reorder the graph nodes using a permutation vector.

order =  $[7 2 3 4 8 1 5 6];$  $G =$  reordernodes( $G$ , order); plot(G)

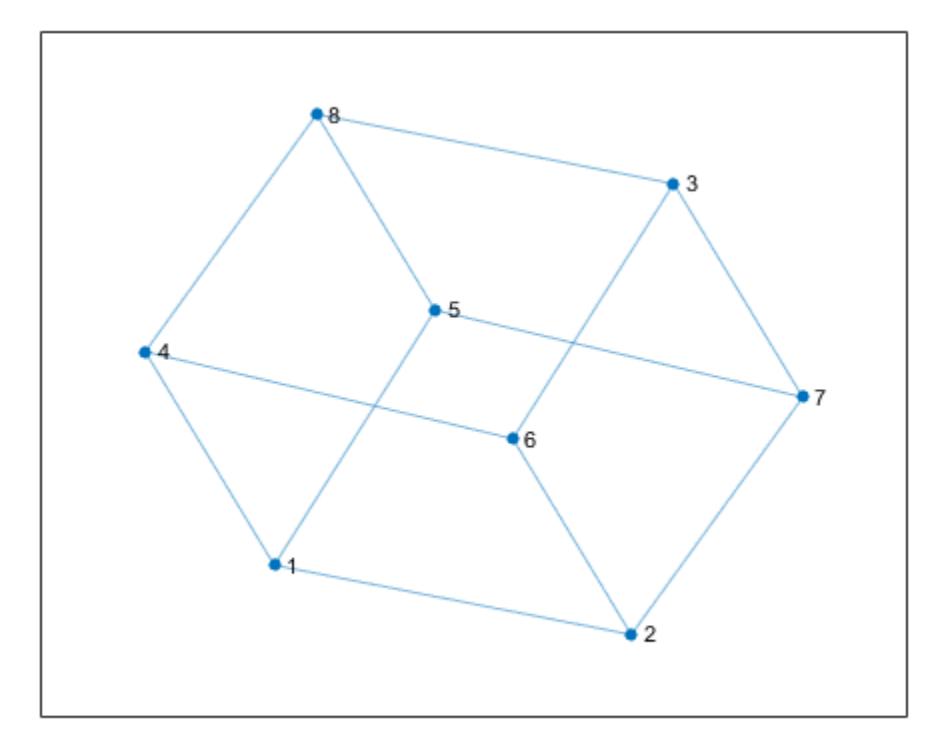

### **Reorder Graph Nodes by Degree**

Create and plot a weighted graph.

s = [1 1 1 2 2 2 2 3 4]; t = [3 4 2 3 4 5 6 5 6]; weights = [6 7 6 3 2 8 7 1 1];  $G = digraph(s,t,weights);$ plot(G,'EdgeLabel',G.Edges.Weight)

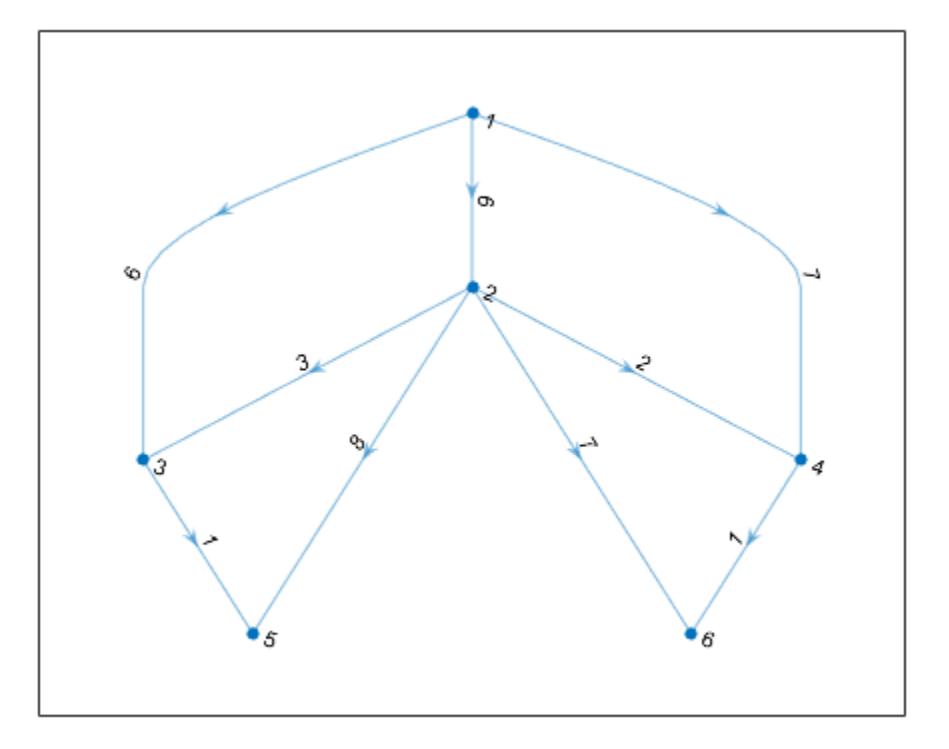

Reorder the graph nodes based on the out-degree, such that node 1 has the largest outdegree.

```
[-\text{order}] = \text{sort}(\text{outdegree}(G), \text{ 'descend'})order = 6×1
 2
 1
 3
 4
 5
      6
```
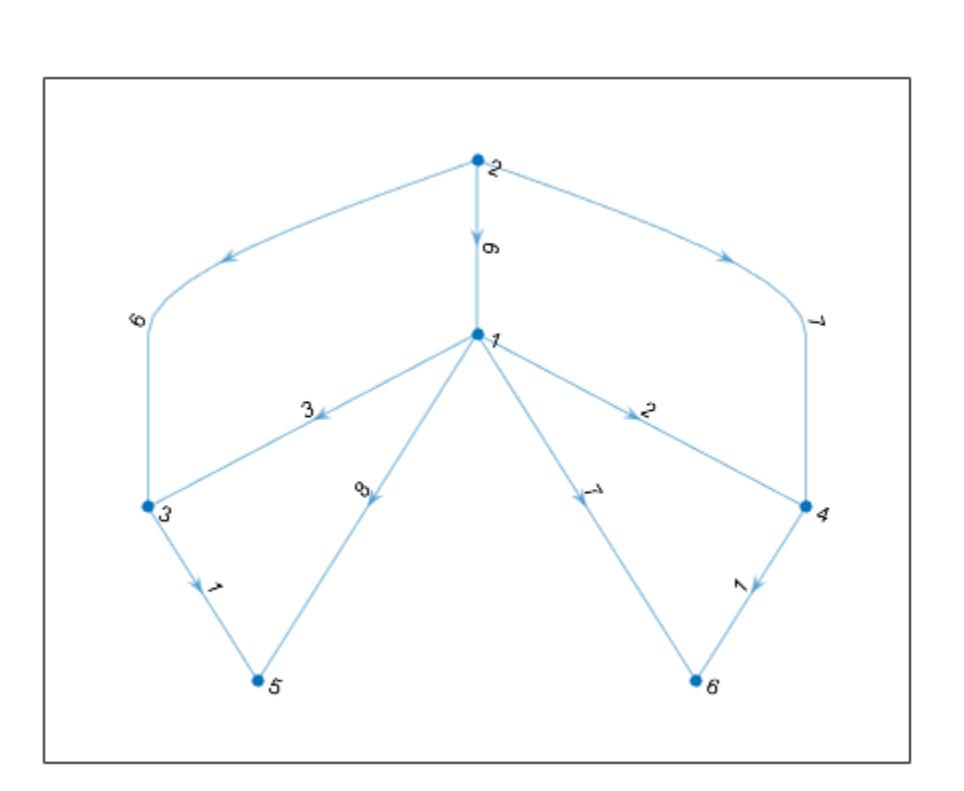

[H,idx] = reordernodes(G,order); plot(H,'EdgeLabel',H.Edges.Weight)

idx describes the permutation of the rows in G.Edges. Confirm this correspondence using the Weight variable.

```
isequal(H.Edges.Weight, G.Edges.Weight(idx))
ans = logical
    1
```
# **Input Arguments**

### **G — Input graph**

graph object | digraph object

Input graph, specified as either a graph or digraph object. Use [graph](#page-5223-0) to create an undirected graph or [digraph](#page-3242-0) to create a directed graph.

Example:  $G = graph(1, 2)$ Example:  $G = digraph([1 2], [2 3])$ 

#### **order — Node order**

node indices | node names

Node order, specified as node indices or node names. order specifies a symmetric permutation of the adjacency matrix of G. If  $A = adjacency(G)$ , then  $A(order, order)$ produces adjacency(H).

order can be one of:

- Numeric vector of node indices, such as  $[1\ 3\ 2]$ .
- A cell array of character vectors or string array of node names, such as {'A' 'C' 'B'} or ["A" "C" "B"].

Example:  $H =$  reordernodes  $(G, [3 \ 1 \ 2])$ 

# **Output Arguments**

## **H — Output graph**

graph object | digraph object

Output graph, returned as a graph or digraph object. H contains the same Nodes and Edges properties as G, but with the rows of H.Nodes and H.Edges permuted:

- H.Nodes is the same as G.Nodes(order,:).
- H.Edges is similar to G.Edges(idx,:), except that the nodes are renumbered.

#### **idx — Permutation vector of edge indices**

vector

Permutation vector of edge indices, returned as a vector. The values in idx describe the permutation of the rows in G.Edges.

# **See Also**

[addnode](#page-4855-0) | [digraph](#page-3242-0) | [findnode](#page-4982-0) | [graph](#page-5223-0) | [rmnode](#page-5160-0) | [subgraph](#page-5216-0)

**Introduced in R2015b**

# **shortestpath**

Shortest path between two single nodes

# **Syntax**

```
P = shortestpath(G, s, t)
P = shortestpath(G, s, t, 'Method', algorithm)
[P,d] = shortestpath([P,d,edgepath] = shortestpath(
```
# **Description**

 $P =$  shortestpath(G, s, t) computes the shortest path starting at source node s and ending at target node t. If the graph is weighted (that is, G.Edges contains a variable Weight), then those weights are used as the distances along the edges in the graph. Otherwise, all edge distances are taken to be 1.

 $P =$  shortestpath(G, s, t, 'Method', algorithm) optionally specifies the algorithm to use in computing the shortest path. For example, if G is a weighted graph, then shortestpath(G,s,t,'Method','unweighted') ignores the edge weights in G and instead treats all edge weights as 1.

 $[P,d] =$  shortestpath( ) additionally returns the length of the shortest path, d, using any of the input arguments in previous syntaxes.

 $[P, d, edgepath] = shortestpath($  ) additionally returns the edge indices edgepath of all edges on the shortest path from s to t.

# **Examples**

## **Shortest Path Between Specified Nodes**

Create and plot a directed graph.

s = [1 1 2 3 3 4 4 6 6 7 8 7 5]; t = [2 3 4 4 5 5 6 1 8 1 3 2 8];  $G = digraph(s,t);$ plot(G)

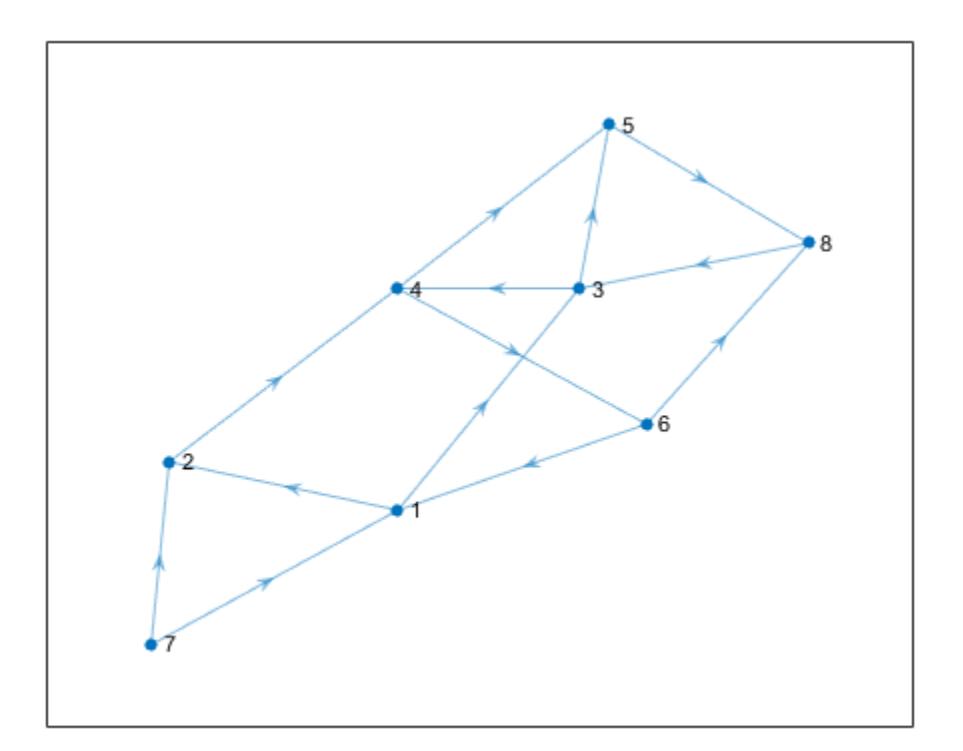

Calculate the shortest path between nodes 7 and 8.

$$
P = shortestpath(G, 7, 8)
$$

P = *1×5*

7 1 3 5 8

#### **Shortest Path in Weighted Graph**

Create and plot a graph with weighted edges.

s = [1 1 1 2 2 6 6 7 7 3 3 9 9 4 4 11 11 8]; t = [2 3 4 5 6 7 8 5 8 9 10 5 10 11 12 10 12 12]; weights = [10 10 10 10 10 1 1 1 1 1 1 1 1 1 1 1 1 1];  $G = graph(s, t, weights)$ ; plot(G,'EdgeLabel',G.Edges.Weight)

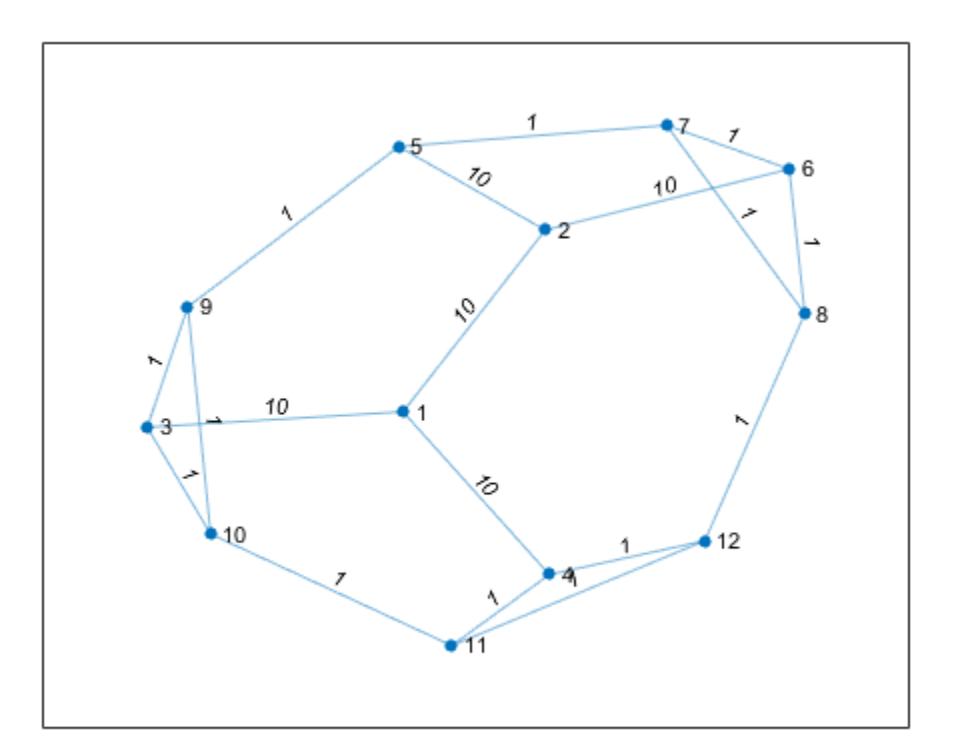

Find the shortest path between nodes 3 and 8, and specify two outputs to also return the length of the path.

```
[P,d] = shortestpath(G,3,8)P = 1×5
    3 9 5 7 8
d = 4
```
Since the edges in the center of the graph have large weights, the shortest path between nodes 3 and 8 goes around the boundary of the graph where the edge weights are smallest. This path has a total length of 4.

#### **Shortest Path Ignoring Edge Weights**

Create and plot a graph with weighted edges, using custom node coordinates.

s = [1 1 1 1 1 2 2 7 7 9 3 3 1 4 10 8 4 5 6 8]; t = [2 3 4 5 7 6 7 5 9 6 6 10 10 10 11 11 8 8 11 9]; weights = [1 1 1 1 3 3 2 4 1 6 2 8 8 9 3 2 10 12 15 16];  $G = graph(s, t, weights);$  $x = [0 \ 0.5 \ -0.5 \ -0.5 \ 0.5 \ 0.15 \ 0.2 \ -1.5 \ -2];$  $y = [0 \ 0.5 \ 0.5 \ -0.5 \ -0.5 \ 2 \ 0 \ -2 \ 0 \ 0]$ ; p = plot(G,'XData',x,'YData',y,'EdgeLabel',G.Edges.Weight);

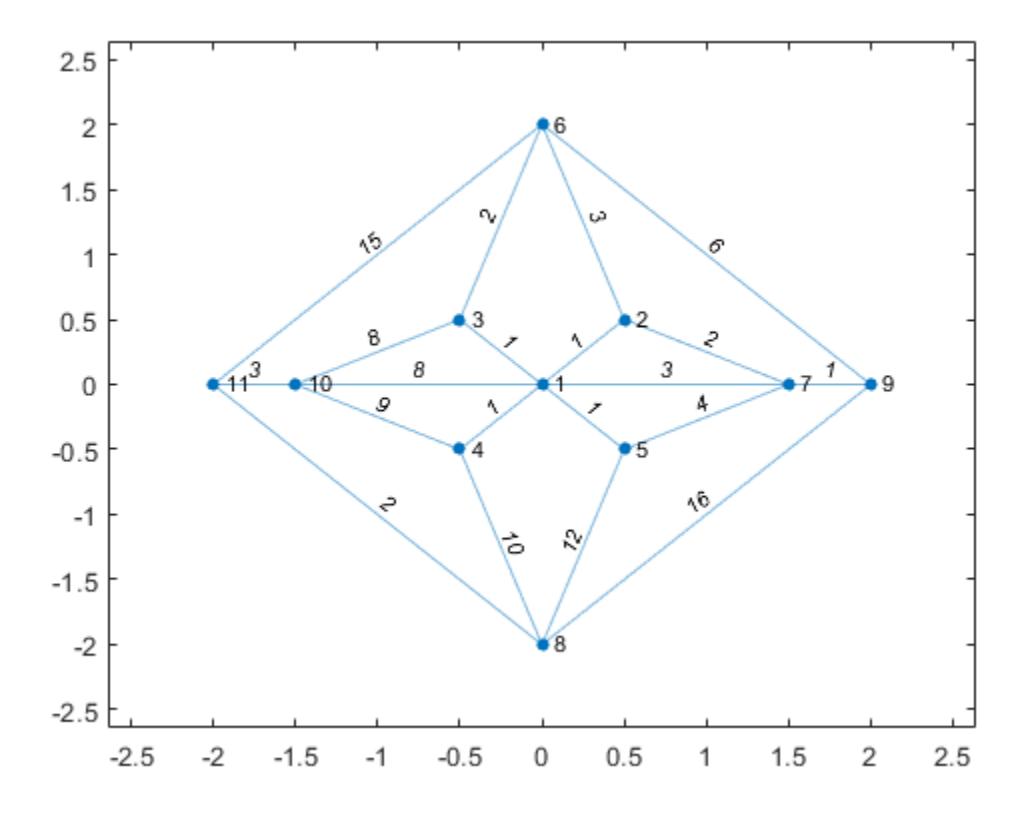

Find the shortest path between nodes 6 and 8 based on the graph edge weights. Highlight this path in green.

```
[path1,d] = shortestpath(G,6,8)path1 = 1×5
 6 3 1 4 8
d = 14highlight(p,path1,'EdgeColor','g')
```
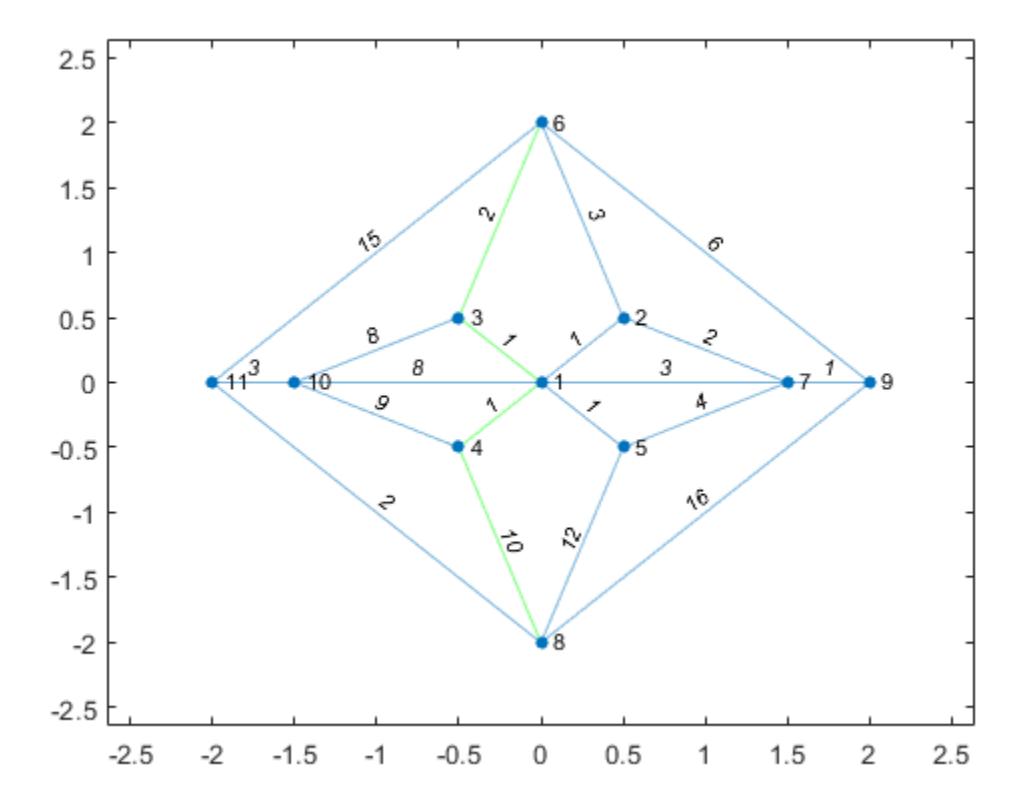

Specify Method as unweighted to ignore the edge weights, instead treating all edges as if they had a weight of 1. This method produces a different path between the nodes, one that previously had too large of a path length to be the shortest path. Highlight this path in red.

```
[path2,d] = shortestpath(G,6,8,'Method','unweighted')
path2 = 1×3
 6 9 8
d = 2highlight(p,path2,'EdgeColor','r')
```
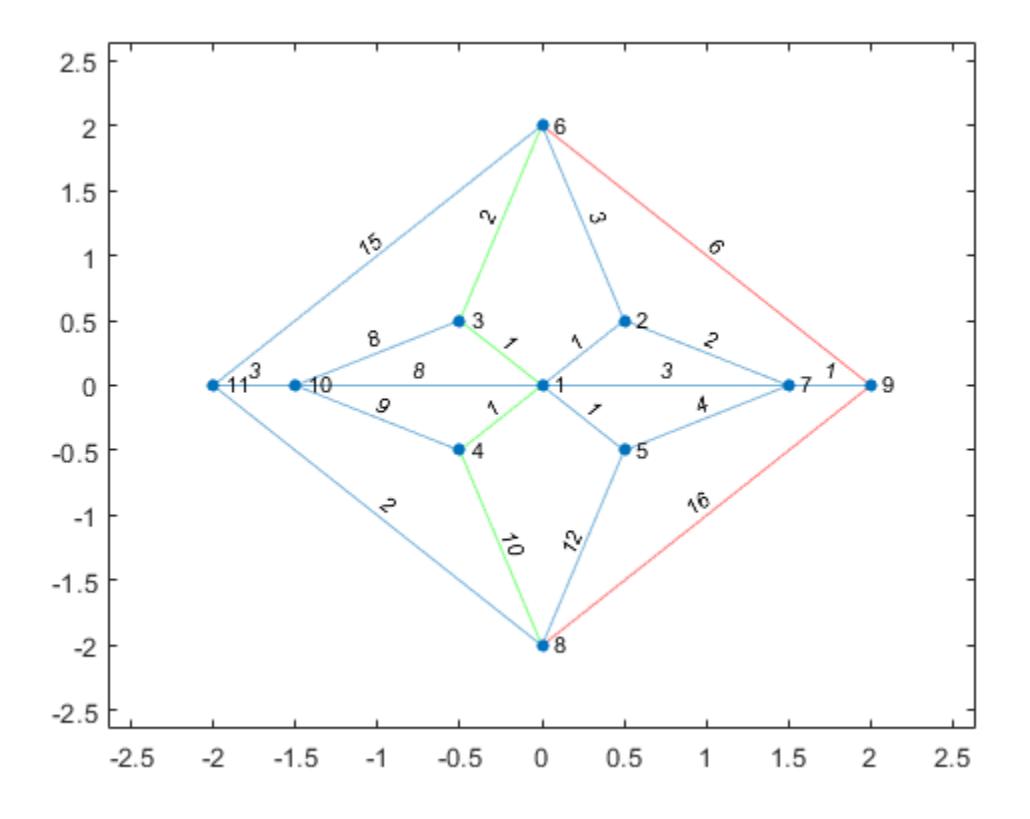

#### **Shortest Path in Multigraph**

Plot the shortest path between two nodes in a multigraph and highlight the specific edges that are traversed.

Create a weighted multigraph with five nodes. Several pairs of nodes have more than one edge between them. Plot the graph for reference.

G = graph([1 1 1 1 1 2 2 3 3 3 4 4],[2 2 2 2 2 3 4 4 5 5 5 2],[2 4 6 8 10 5 3 1 5 6 8 9 p = plot(G,'EdgeLabel',G.Edges.Weight);

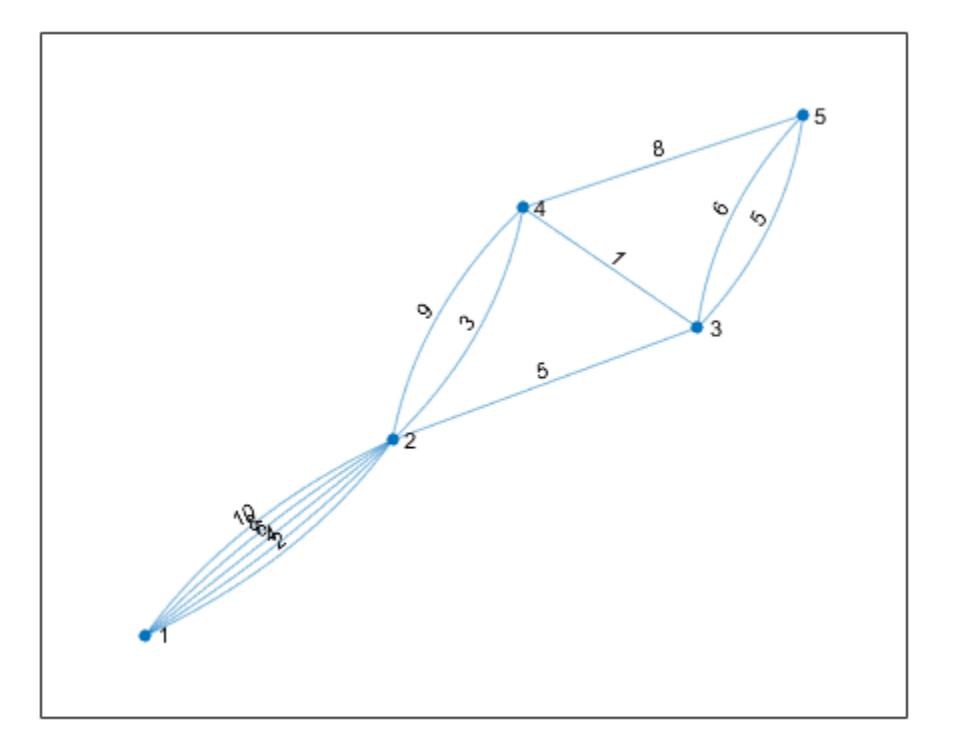

Find the shortest path between node 1 and node 5. Since several of the node pairs have more than one edge between them, specify three outputs to shortestpath to return the specific edges that the shortest path traverses.

```
[P,d, edgepath] = shortestpath(G, 1, 5)P = 1×5
     1 2 4 3 5
d = 11edgepath = 1×4
```
1 7 9 10

The results indicate that the shortest path has a total length of 11 and follows the edges given by G.Edges(edgepath,:).

G.Edges(edgepath,:)

ans=*4×2 table* EndNodes Weight 1 2 2 2 4 3 3 4 1 3 5 5

Highlight this edge path by using the highlight function with the 'Edges' name-value pair to specify the indices of the edges traversed.

highlight(p,'Edges',edgepath)

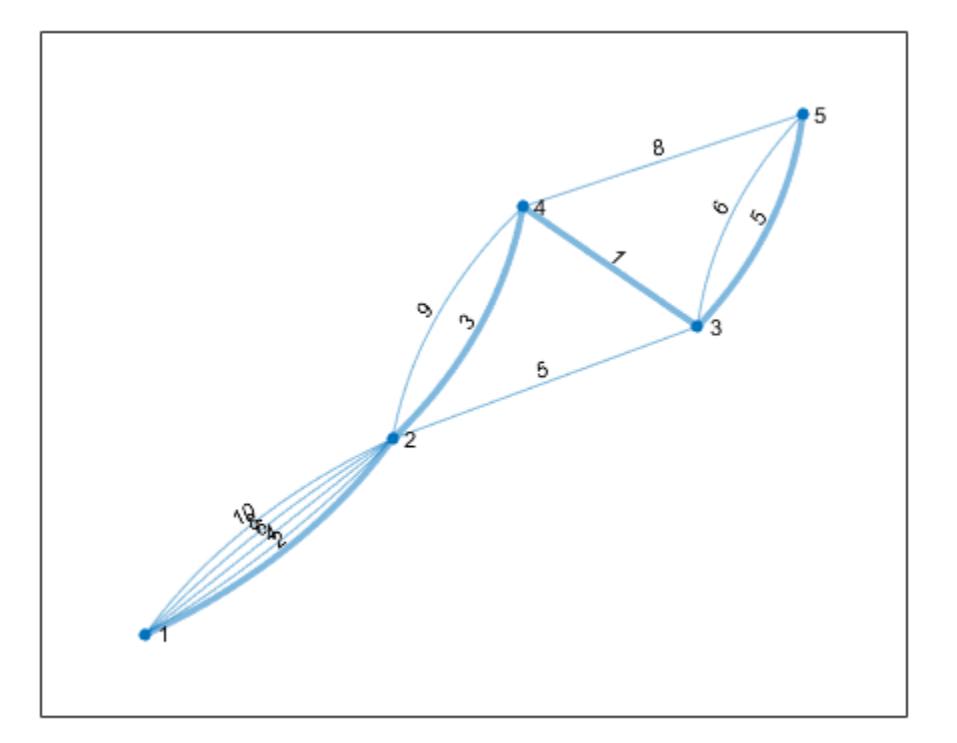

# **Input Arguments**

### **G — Input graph**

graph object | digraph object

Input graph, specified as either a graph or digraph object. Use [graph](#page-5223-0) to create an undirected graph or [digraph](#page-3242-0) to create a directed graph.

Example:  $G = graph(1, 2)$ Example: G = digraph([1 2],[2 3])
### **s,t — Source and target node IDs (as separate arguments)**

node indices | node names

Source and target node IDs, specified as separate arguments of node indices or node names.

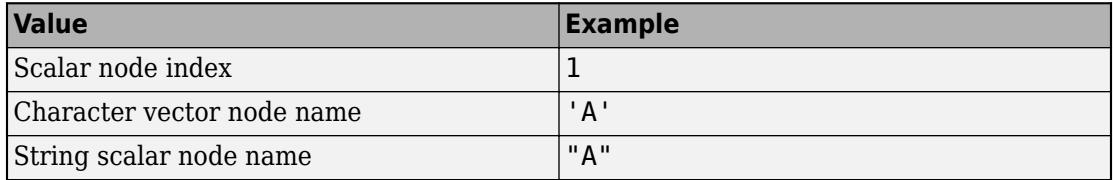

Example: shortestpath(G,2,5) computes the shortest path between node 2 and node 5.

Example: shortestpath(G,'node1','node2') computes the shortest path between the named nodes node1 and node2.

### **algorithm — Shortest path algorithm**

```
'auto' (default) | 'unweighted' | 'positive' | 'mixed' | 'acyclic'
```
Shortest path algorithm, specified as one of the options in the table.

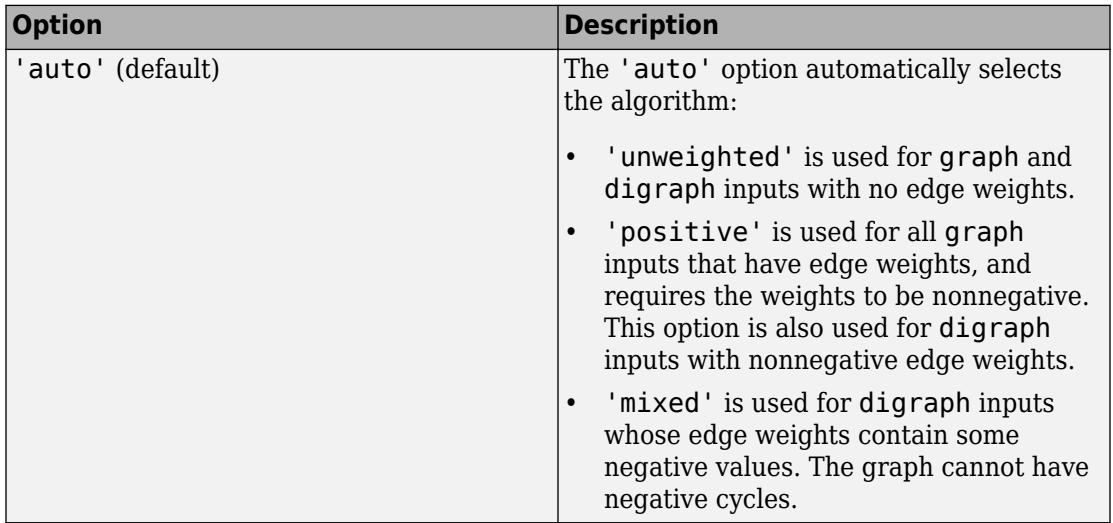

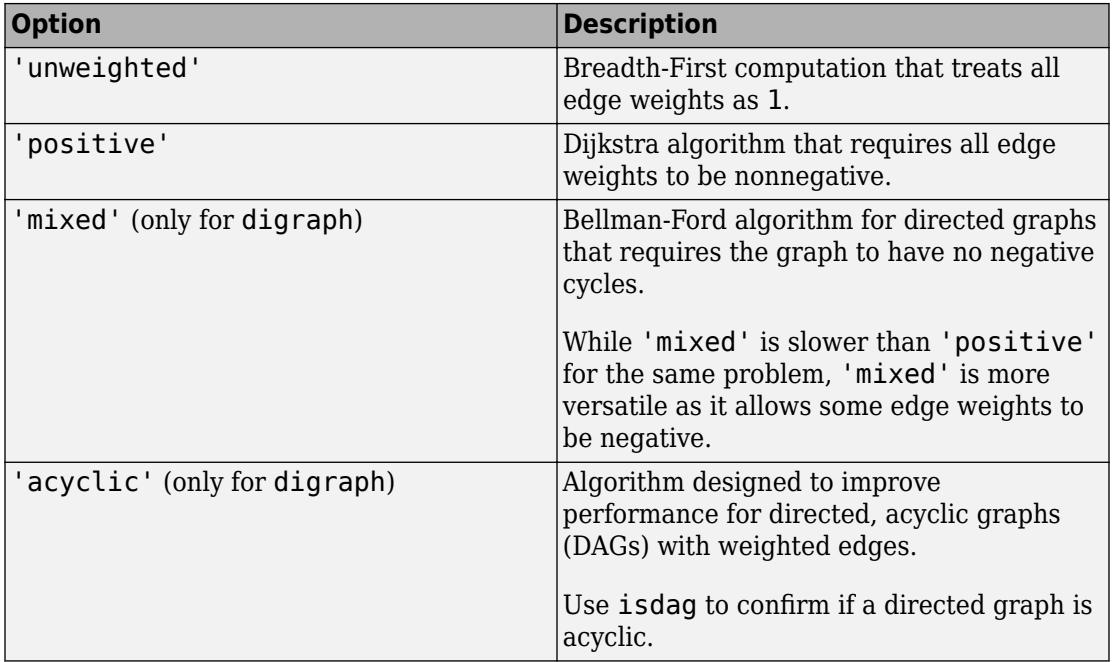

**Note** For most graphs, 'unweighted' is the fastest algorithm, followed by 'acyclic', 'positive', and 'mixed'.

Example: shortestpath(G,s,t,'Method','acyclic')

## **Output Arguments**

### **P — Shortest path between nodes**

node indices | node names

Shortest path between nodes, returned as a vector of node indices or an array of node names. P is empty, {}, if there is no path between the nodes.

- If s and t contain numeric node indices, then P is a numeric vector of node indices.
- If s and t contain node names, then P is a cell array or string array containing node names.

If there are multiple shortest paths between s and t, then P contains only one of the paths. The path that is returned can change depending on which algorithm Method specifies.

### **d — Shortest path distance**

scalar

Shortest path distance, returned as a numeric scalar. d is the summation of the edge weights between consecutive nodes in P. If there is no path between the nodes, then d is Inf.

### **edgepath — Edges on shortest path**

vector of edge indices

Edges on shortest path, returned as a vector of edge indices. For multigraphs, this output indicates which edge between two nodes is on the path. This output is compatible with the 'Edges' name-value pair of [highlight](#page-5060-0), for example: highlight(p,'Edges',edgepath).

## **Tips**

- The shortestpath, shortestpathtree, and distances functions do not support undirected graphs with negative edge weights, or more generally any graph containing a negative cycle, for these reasons:
	- A *negative cycle* is a path that leads from a node back to itself, with the sum of the edge weights on the path being negative. If a negative cycle is on a path between two nodes, then no shortest path exists between the nodes, since a shorter path can always be found by traversing the negative cycle.
	- A single negative edge weight in an undirected graph creates a negative cycle.

## **See Also**

[digraph](#page-3242-0) | [distances](#page-4959-0) | [graph](#page-5223-0) | [nearest](#page-5035-0) | [shortestpathtree](#page-5187-0)

### **Introduced in R2015b**

## <span id="page-5187-0"></span>**shortestpathtree**

Shortest path tree from node

## **Syntax**

```
TR = shortestpathtree(G,s)TR = shortestpathtree(G, s, t)TR = shortestpathtree( , Name, Value)
[TR, D] = shortestpathtree(\_\_])[TR, D, E] = shortestpathtree(
```
## **Description**

 $TR =$  shortestpathtree(G, s) returns a directed graph, TR, that contains the tree of shortest paths from source node s to all other nodes in the graph. If the graph is weighted (that is, G.Edges contains a variable Weight), then those weights are used as the distances along the edges in the graph. Otherwise, all edge distances are taken to be 1.

 $TR = shortestpathtree(G, s, t)$  computes the tree of shortest paths between multiple source or target nodes:

- s can be a single source node, and t can specify multiple target nodes.
- s can specify several source nodes, and t can specify a single target node.

 $TR = shortestpathtree($ , Name, Value) uses additional options specified by one or more Name-Value pair arguments, using any of the input argument combinations in previous syntaxes. For example, shortestpathtree(G,s,'OutputForm','vector') returns a numeric vector that describes the shortest path tree.

[TR,D] = shortestpathtree( \_\_\_ ) additionally returns the shortest path distance between nodes in the tree.

 $[TR, D, E] =$  shortestpathtree(  $\qquad$  ) additionally returns a logical vector E that indicates whether each graph edge is in TR.

## **Examples**

### **Shortest Paths from Specified Source Node**

Find the shortest paths from a source node to each of the other reachable nodes in a graph, and plot the results.

Create a directed graph.

```
s = [1 1 2 3 3 4 4 6 6 7 8 7 5];
t = [2 3 4 4 5 5 6 1 8 1 3 2 8];
G = digraph(s,t)G = digraph with properties:
     Edges: [13x1 table]
     Nodes: [8x0 table]
```
Calculate the shortest paths from node 1 to each of the other reachable nodes in the graph. Then, plot the resulting tree on top of the graph.

```
TR = shortestpathtree(G, 1);p = plot(G);highlight(p,TR,'EdgeColor','r')
```
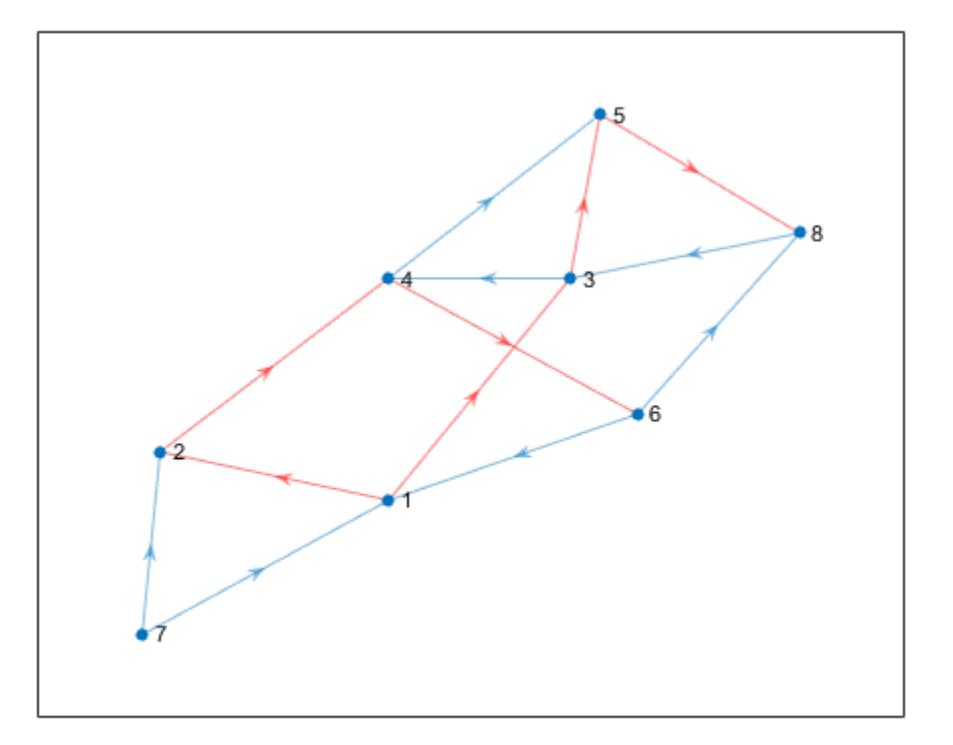

Since there is no path from node 1 to node 7, node 7 is disconnected from the tree.

### **Shortest Paths to Specified Target Node**

Find the shortest paths from each node in a graph to a target node, and plot the results.

Create and plot a graph.

s = [1 1 1 1 1 1 1 2 2 7 7 7 7 9 9 3 3 1 6 4 8 10 6 8 4 5]; t = [2 3 4 5 6 8 7 6 7 5 6 8 9 6 8 6 10 10 10 10 10 11 11 11 8 8];  $G = graph(s, t);$ 

$$
x = [0 0.5 -0.5 -0.5 0.5 0 1.5 0 2 -1.5 -2];
$$
  
\n
$$
y = [0 0.5 0.5 -0.5 -0.5 2 0 -2 0 0 0];
$$
  
\n
$$
plot(G, 'XData', x, 'YData', y)
$$

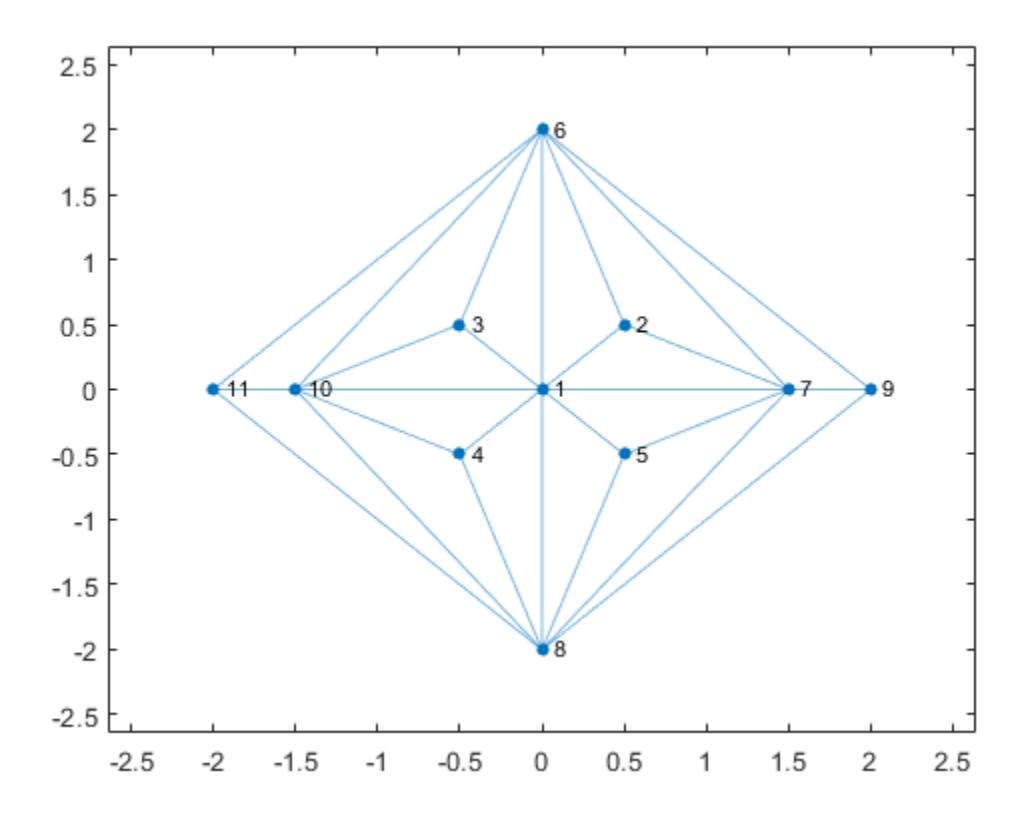

Find the shortest paths from each node in the graph to node 10. Plot the resulting tree.  $TR = shortestpathtree(G, 'all', 10);$ plot(TR)

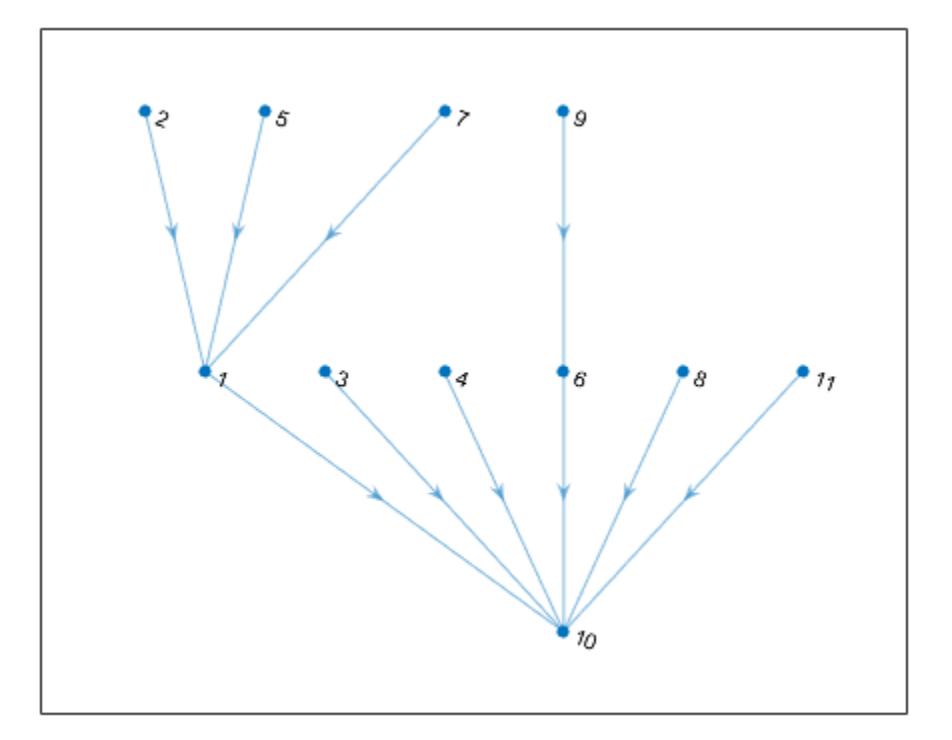

### **Subset of Shortest Paths with Specified Source Node**

Find the shortest paths and path lengths from a single source node to several target nodes.

Create and plot a graph.

 $G = digraph(bucky)$ ; plot(G)

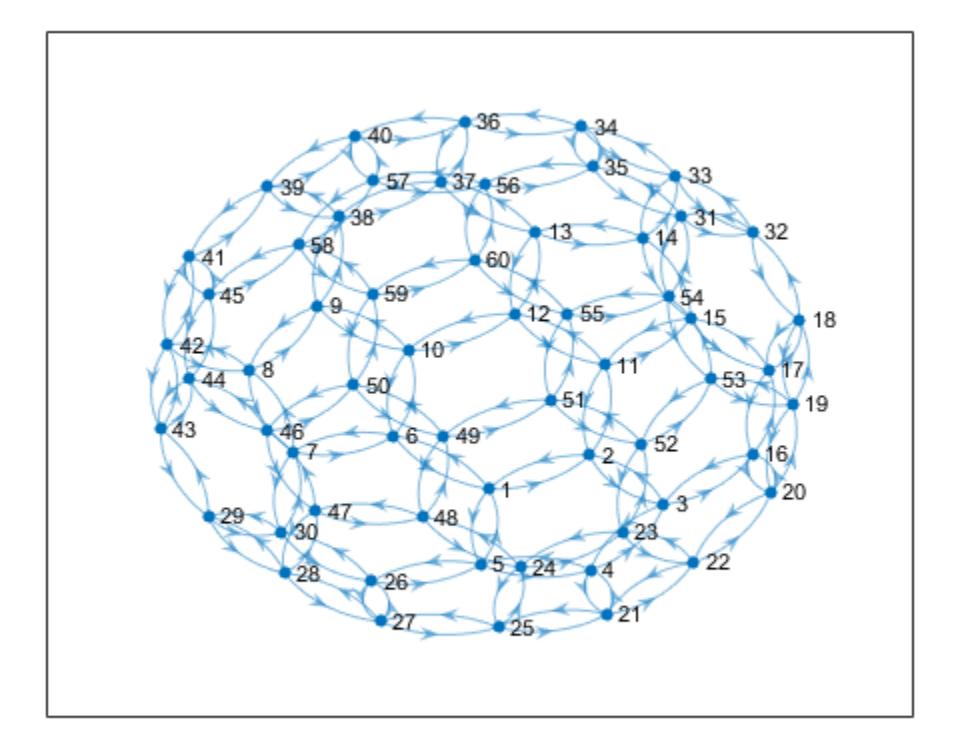

Find the shortest paths from node 23 to several other nodes. Specify OutputForm as cell to return the shortest paths in a cell array. Specify two outputs to also return the shortest path distances.

```
target = [1 5 13 32 44];[TR,D] = shortestpathtree(G,23,target,'OutputForm','cell')
TR = 5x1 cell array
     {1x6 double}
     {1x5 double}
     {1x8 double}
     {1x6 double}
     {1x6 double}
```
D = *1×5* 5 4 7 5 5

tree $\{j\}$  is the shortest path from node 23 to node target(j) with length  $D(j)$ .

Find the path and path length from node 21 to node 5.

```
path = TR{2}path = 1×5
    23 22 21 4 5
path length = D(2)path_length = 4
```
## **Input Arguments**

### **G — Input graph**

graph object | digraph object

Input graph, specified as either a graph or digraph object. Use [graph](#page-5223-0) to create an undirected graph or [digraph](#page-3242-0) to create a directed graph.

Example:  $G = graph(1, 2)$ Example:  $G = digraph([1 2], [2 3])$ 

### **s — Source node(s)**

node indices | node names | 'all'

Source node(s), specified as one or more node indices or node names, or as all nodes in the graph with 'all'.

- When used alone, s must specify a single source node.
- When used together with t, the s and t inputs must satisfy:
	- s can be a single source node, and t can specify multiple target nodes.

• s can specify several source nodes, and t can specify a single target node.

This table shows the different ways to refer to one or more nodes either by their numeric node indices or by their node names.

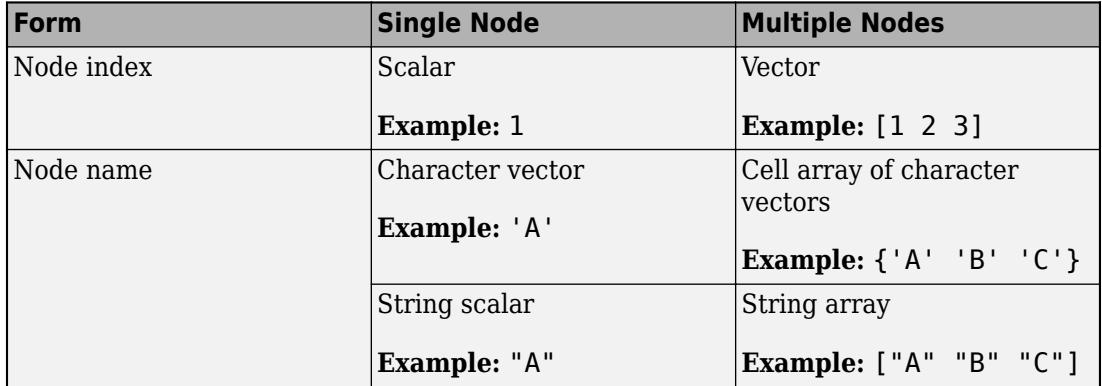

s must not specify the node name 'all', since this node name conflicts with an option name. Use findnode to instead pass in the node index for this case.

```
Example: shortestpathtree(G, 'a')
Example: shortestpathtree(G, [1 2 3], 8)
```
### **t — Target node(s)**

'all' (default) | node indices | node names

Target node(s), specified as one or more node indices or node names, or as all nodes in the graph with 'all'.

The s and t inputs must satisfy:

- s can be a single source node, and t can specify multiple target nodes.
- s can specify several source nodes, and t can specify a single target node.

t must not specify nodes named 'all', 'Method', or 'OutputForm', since these node names conflict with option names. Use findnode to instead pass in the node index for these cases.

```
Example: shortestpathtree(G,[1 2 3],8)
Example: shortestpathtree(G,\{ 'a', 'b', 'c' \}, \{ 'f' \} )
```
### **Name-Value Pair Arguments**

Specify optional comma-separated pairs of Name, Value arguments. Name is the argument name and Value is the corresponding value. Name must appear inside quotes. You can specify several name and value pair arguments in any order as Name1,Value1,...,NameN,ValueN.

```
Example: [TR, D] =shortestpathtree(G,s,t,'Method','unweighted','OutputForm','vector')
```
### **OutputForm — Format of output**

'tree' (default) | 'cell' | 'vector'

Format of output, specified as the comma-separated pair consisting of 'OutputForm' and one of the options in the table.

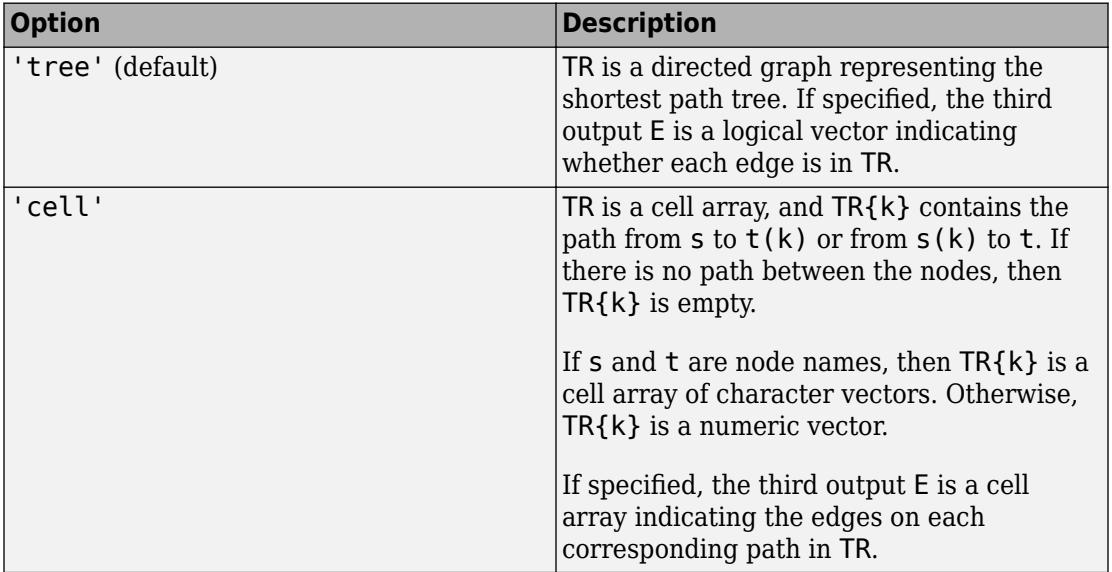

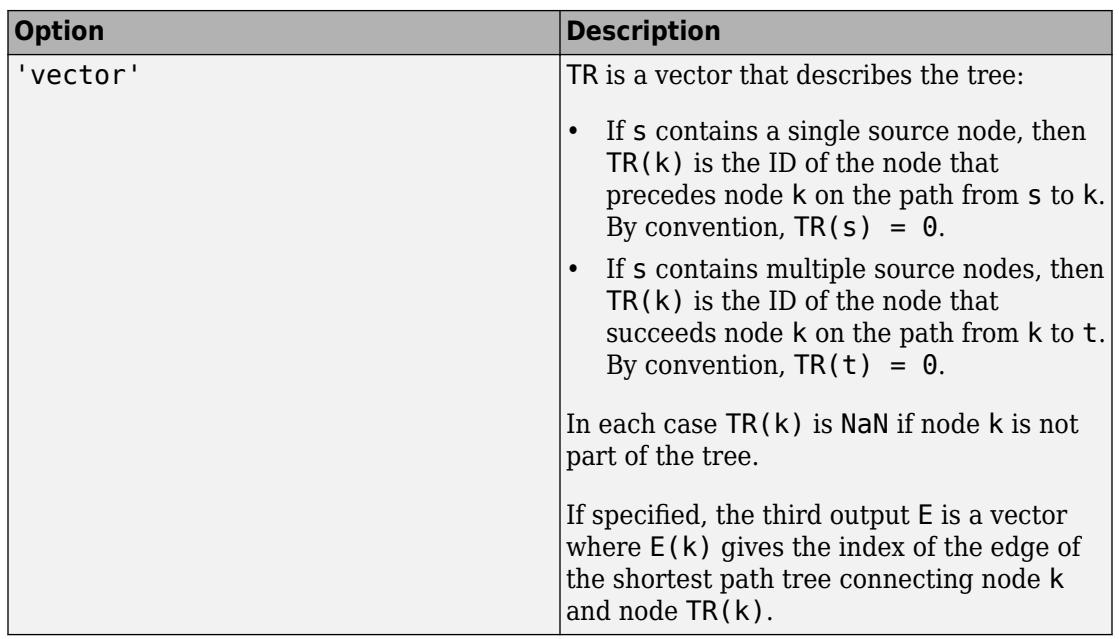

Example: shortestpathtree(G,s,'OutputForm','vector')

### **Method — Shortest path algorithm**

'auto' (default) | 'unweighted' | 'positive' | 'mixed' | 'acyclic'

Shortest path algorithm, specified as the comma-separated pair consisting of 'Method' and one of the options in the table.

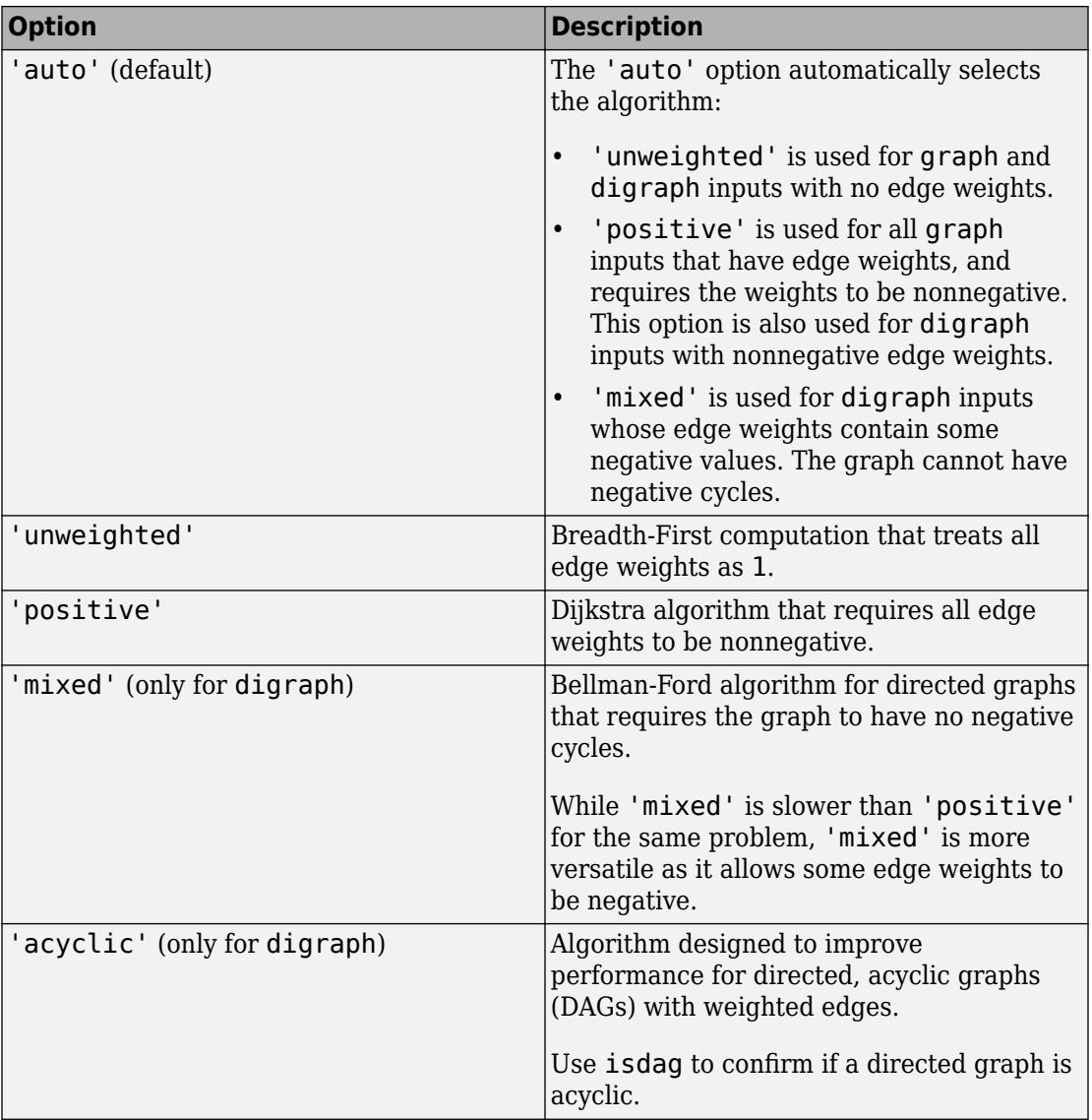

**Note** For most graphs, 'unweighted' is the fastest algorithm, followed by 'acyclic', 'positive', and 'mixed'.

```
Example: shortestpath(G,s,t,'Method','acyclic')
```
## **Output Arguments**

### **TR — Shortest path tree**

digraph object (default) | cell array | vector

Shortest path tree, returned as a digraph object, cell array, or vector, depending on the value of 'OutputForm'. Use the [highlight](#page-5060-0) function to visualize the shortest path tree on top of a plot of the graph, or use plot(TR) to visualize the shortest path tree on its own.

If there are multiple shortest paths between two nodes, then TR contains only one of the paths. The path that is returned can change depending on which algorithm is specified by Method. The TR output is a graph with zero edges if there are no paths connecting any of the specified nodes.

### **D — Distance between source and target nodes**

vector

Distance between source and target nodes, returned as a vector. A value of Inf indicates there is no path between two nodes.

### **E — Edges in tree or on path**

logical vector (default) | cell array | vector

Edges in tree or on path, returned as a logical vector, cell array, or vector, depending on the value of 'OutputForm':

- If you don't specify 'OutputForm' or specify a value of 'tree', then E is a logical vector indicating whether each graph edge is in directed graph TR. This output is compatible with the 'Edges' name-value pair of highlight, for example: highlight(p,'Edges',E).
- If 'OutputForm' is 'cell', then E is a cell array containing the edges on the corresponding paths in TR.
- If 'OutputForm' is 'vector', then E is a vector which, for each node, gives the index of the edge connecting it to its parent node in the shortest path tree.

# **Tips**

- The shortestpath, shortestpathtree, and distances functions do not support undirected graphs with negative edge weights, or more generally any graph containing a negative cycle, for these reasons:
	- A *negative cycle* is a path that leads from a node back to itself, with the sum of the edge weights on the path being negative. If a negative cycle is on a path between two nodes, then no shortest path exists between the nodes, since a shorter path can always be found by traversing the negative cycle.
	- A single negative edge weight in an undirected graph creates a negative cycle.

## **See Also**

[digraph](#page-3242-0) | [distances](#page-4959-0) | [graph](#page-5223-0) | [nearest](#page-5035-0) | [shortestpath](#page-5174-0)

### **Introduced in R2015b**

# **simplify**

Reduce multigraph to simple graph

## **Syntax**

```
H = simplify(G)
H = simplify(G, pickmethod)
H = simplify(G, aggregatemethod)
H = simplify( ____, selfloopflag)
H = simplify( ___ ,Name,Value)
[H,eind,ecount] = simplify(\_\_)
```
## **Description**

 $H =$  simplify(G) returns a graph without multiple edges or self-loops. When several edges occur between the same two nodes, only the first edge (as defined in G.Edges) is kept. Edge properties are preserved.

 $H =$  simplify(G, pickmethod) specifies a method to choose between multiple edges. Edge properties are preserved. pickmethod can be 'first' (default), 'last', 'min', or 'max'.

 $H =$  simplify(G, aggregatemethod) specifies a method to combine the edge weights of multiple edges into the weight of a single new edge. All other edge properties in G are dropped. aggregatemethod can be 'sum' or 'mean'.

H = simplify( \_\_\_ , selfloopflag) specifies whether to preserve or remove selfloops from the graph using any of the input argument combinations in previous syntaxes. For example, 'keepselfloops' specifies that nodes with one or more self-loops will have one self-loop in the simplified graph.

H = simplify( \_\_\_ ,Name,Value) specifies additional options with one or more namevalue pair arguments. For example, you can specify 'PickVariable' and a variable in G.Edges to use that variable with the 'min' or 'max' selection methods.

 $[H, \text{eind}, \text{ecount}] = \text{simply}$  ) additionally returns edge indices eind and edge counts ecount:

- H.Edges(eind(i),:) is the edge in H that represents edge i in G.
- ecount(j) is the number of edges in G that correspond to edge j in H.

### **Examples**

#### **Simplify Multigraph to Simple Graph**

Create a weighted, undirected multigraph with several edges between node 1 and node 2.

```
G = graph([1 1 1 1 2 3], [2 2 2 3 3 4], 1:6);G.Edges
ans=6×2 table
                  EndNodes Weight
 \mathcal{L}=\mathcal{L}=\mathcal{\begin{array}{cccc} 1 & 2 & 1 \\ 1 & 2 & 2 \end{array}2 \t 2
```
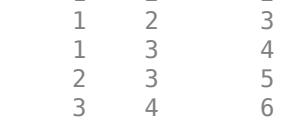

Simplify the multigraph into a simple graph, such that there is only one edge between node 1 and node 2. simplify keeps the first edge between those two nodes, G.Edges(1,:), and drops the others.

```
G = simplify(G);
G.Edges
```
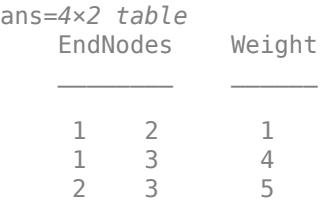

3 4 6

### **Pick or Combine Multiple Graph Edges**

Use the second input of simplify to select a method that picks between multiple edges or combines multiple edges into one.

Create a weighted multigraph. In this graph, five edges occur between node 3 and node 4, but the edges have random weights. View the edges table and plot the graph for reference.

```
G = graph([1 2 3 3 3 3 3 3], [2 3 1 4 4 4 4 4], randi(10,1,8));G.Edges
```
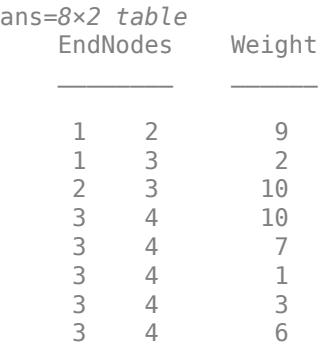

plot(G,'EdgeLabel',G.Edges.Weight)

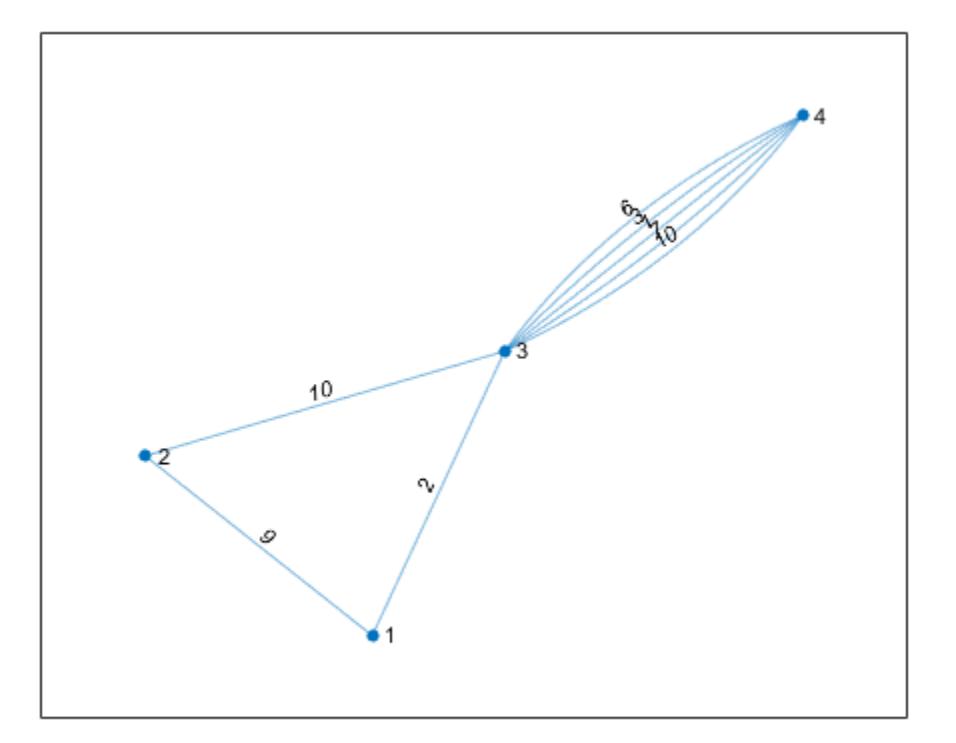

The command simplify(G) keeps the first of the repeated edges. However, you can specify a different pick/combine method with the second input.

The options for picking between multiple edges are: 'first' (default), 'last', 'min', and 'max'. Keep the repeated edge with maximum weight.

```
H_pick = simplify(G, 'max');
plot(H_pick,'EdgeLabel',H_pick.Edges.Weight)
```
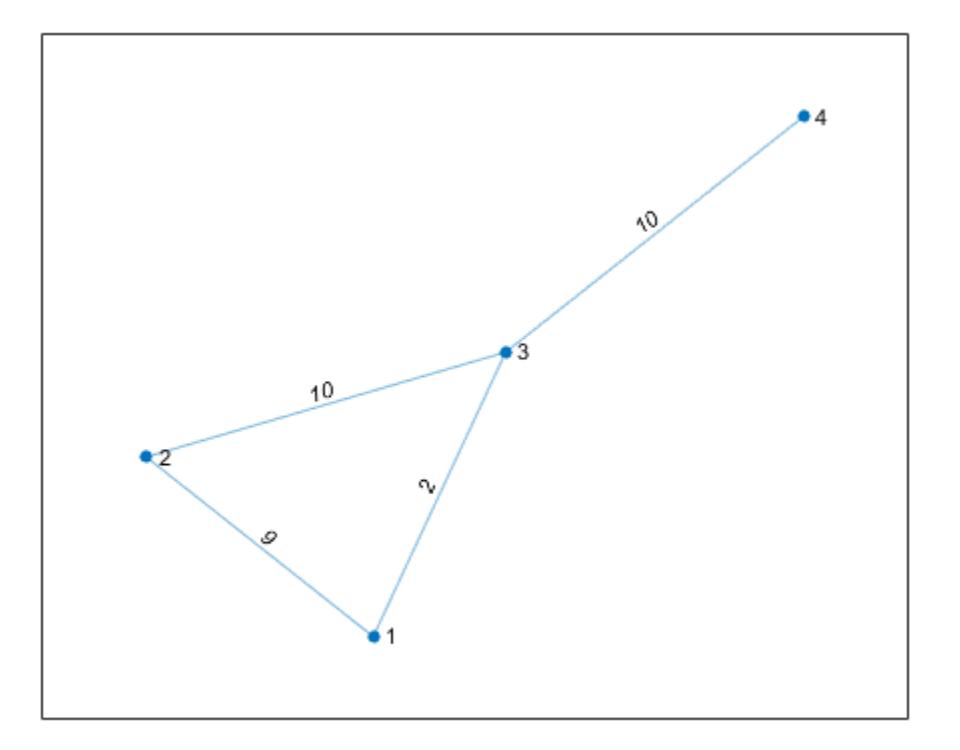

The options for combining multiple edges into one are: 'sum' and 'mean'. Sum repeated edges together to produce a single edge with a larger weight.

H\_comb = simplify(G,'sum'); plot(H\_comb,'EdgeLabel',H\_comb.Edges.Weight)

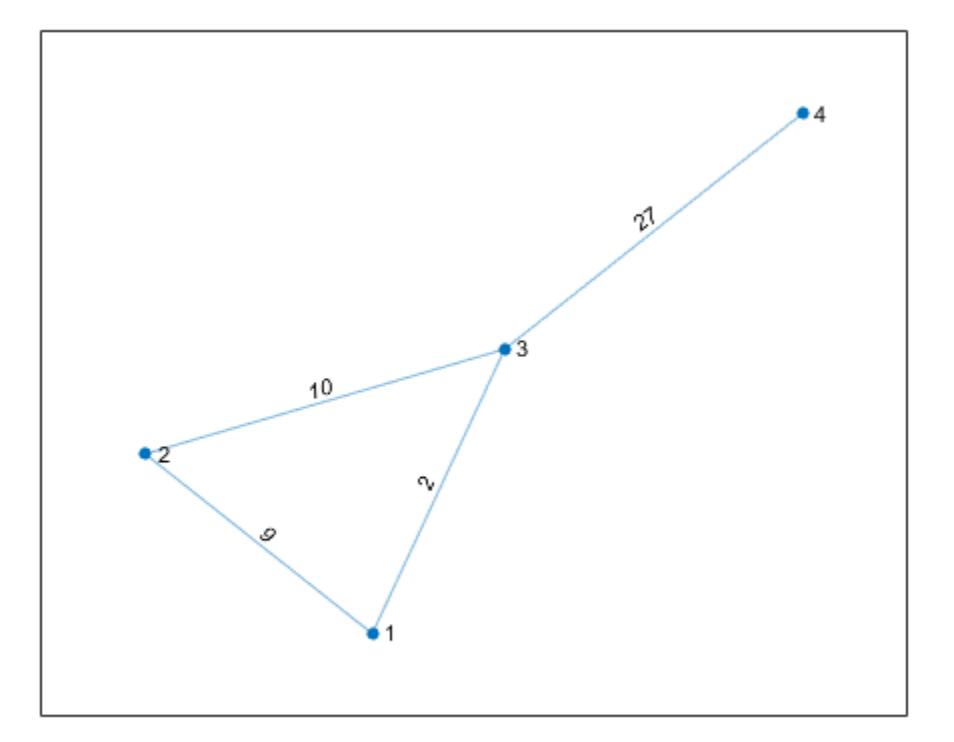

### **Preserve Self-Loops in Graph**

Simplify a graph while preserving self-loops using the 'keepselfloops' option.

Create a multigraph with two nodes and several self-loops. Simplify the graph and preserve self-loops.

```
G = graph([1 1 1 1 1 1 1 2 2 2 2],[1 1 1 1 2 2 2 2 2 2 2 ]);
plot(G)axis equal
```
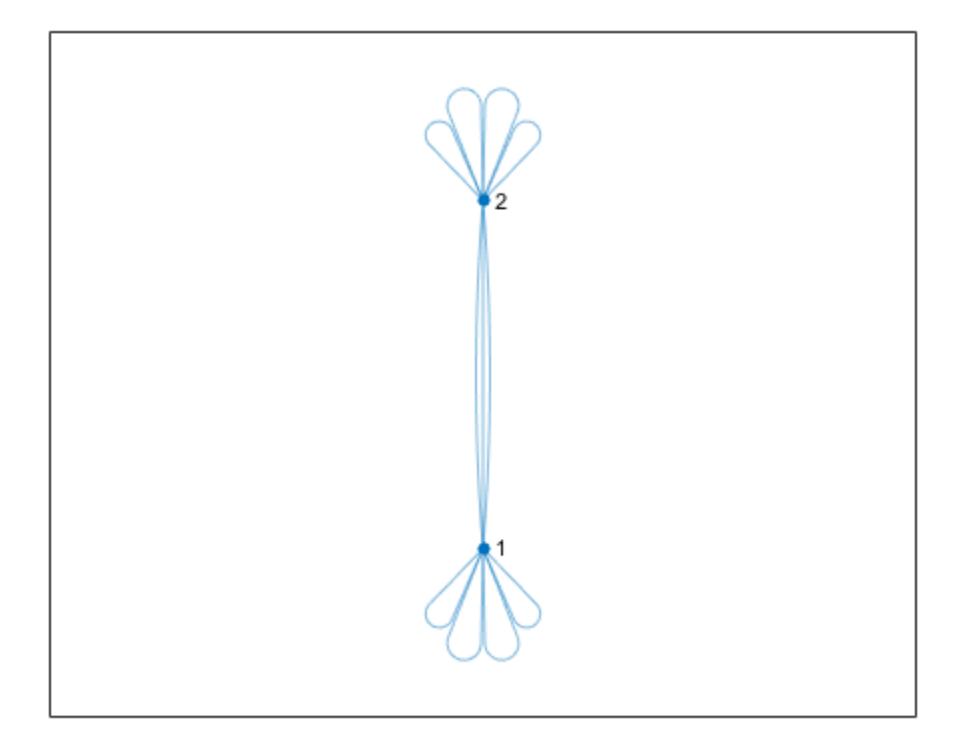

```
G = simplify(G,'keepselfloops');
plot(G)
axis equal
```
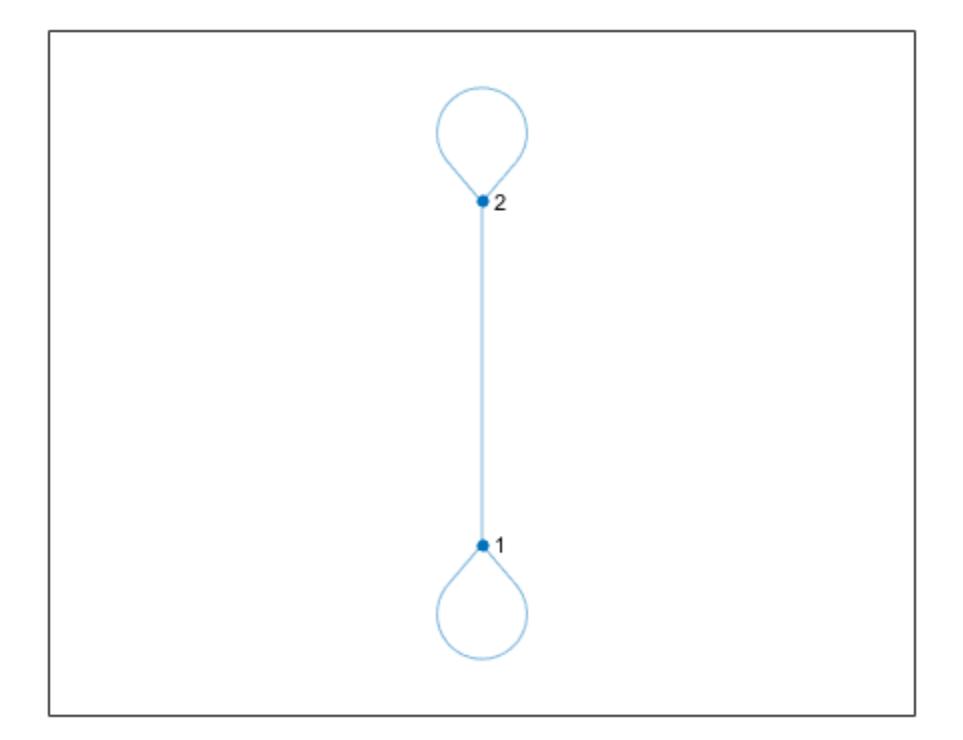

### **Edge Indices and Counts of Repeated Edges**

Use the second and third outputs of simplify to get information about how many (and which) edges are combined.

Create an undirected multigraph with three nodes and four edges.

```
G = graph([1 1 1 2], [2 2 3 3]);G.Edges
ans=4×1 table
     EndNodes
```
 $\begin{matrix} 1 & 2 \\ 1 & 2 \end{matrix}$  1 2  $\begin{array}{ccc} 1 & 3 \\ 2 & 3 \end{array}$  $\mathcal{L}$ 

 $\sim$   $\sim$   $\sim$   $\sim$ 

Simplify the graph and specify three outputs to get additional information about the combined edges.

```
[G, ei, ec] = simplify(G)G = graph with properties:
     Edges: [3x1 table]
     Nodes: [3x0 table]
ei = 4×1
      1
      1
      2
      3
ec = 3×1
      2
      1
      1
```
ei(i) is the edge in the simplified graph that represents edge i in the old graph. Since the first two edges are repeated,  $e_i(1) = ei(2) = 1$ . Also,  $ec(1) = 2$ , since there are two edges in the new graph corresponding to edge 1 in the old graph.

### **Simplify Graph Using Specific Edge Variables**

Show how to simplify a multigraph using the 'PickVariable' and 'AggregationVariables' name-value pairs.

Create a multigraph where the nodes represent locations and the edges represent modes of transport. The edges have properties that reflect the cost and time of each mode of transportation. Preview the edges table.

```
G = graph([1 1 1 1 1 1 2 2 2], [2 2 2 3 3 3 3 3], [], {'New York', 'Boston', 'Washington'
G.Edges.Mode = categorical([1 2 3 1 2 3 1 2 3],[1 2 3],{'Air' 'Train' 'Bus'})';
G.Edges.Cost = [400 80 40 250 100 75 325 150 100]';
G.Edges.Time = [1 7 5 1.5 10 8 1.75 11 9]';
G.Edges
```

```
ans=9×4 table
```
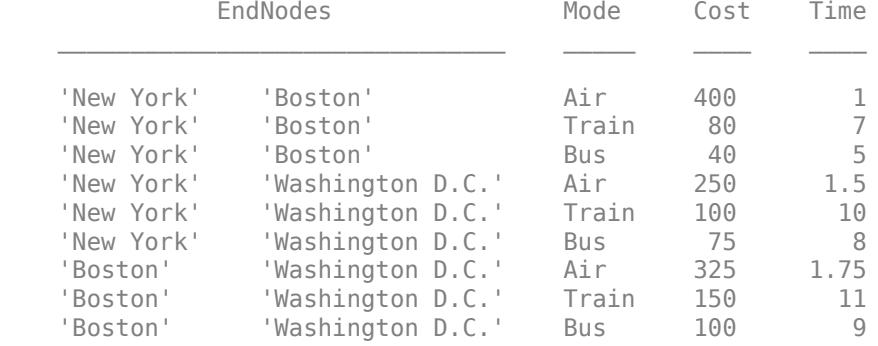

Plot the graph for reference. Label the transportation mode on each edge, make the edge line widths proportional to the time, and the color of each edge proportional to the cost.

plot(G,'EdgeLabel',cellstr(G.Edges.Mode),'LineWidth',G.Edges.Time./min(G.Edges.Time),'I colorbar

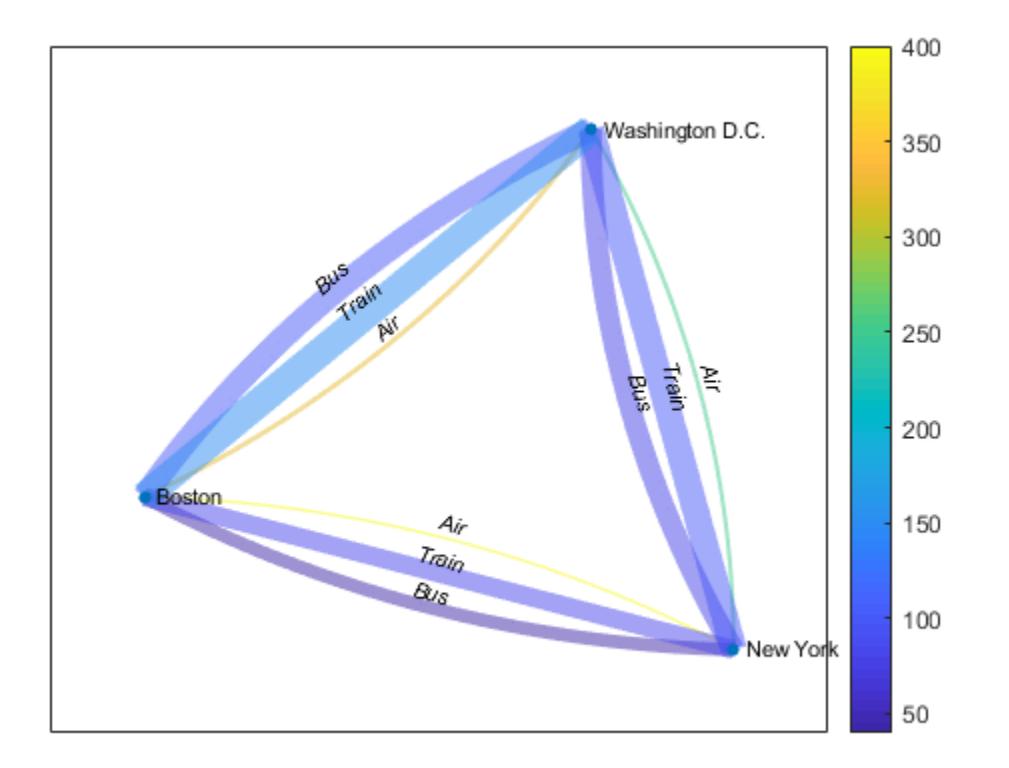

Use the 'min' selection method and specify the value of 'PickVariable' as the 'Time' variable to find the quickest mode of transport between each set of nodes.

```
t = simplify(G,'min','PickVariable','Time');
plot(t,'EdgeLabel',cellstr(t.Edges.Mode))
```
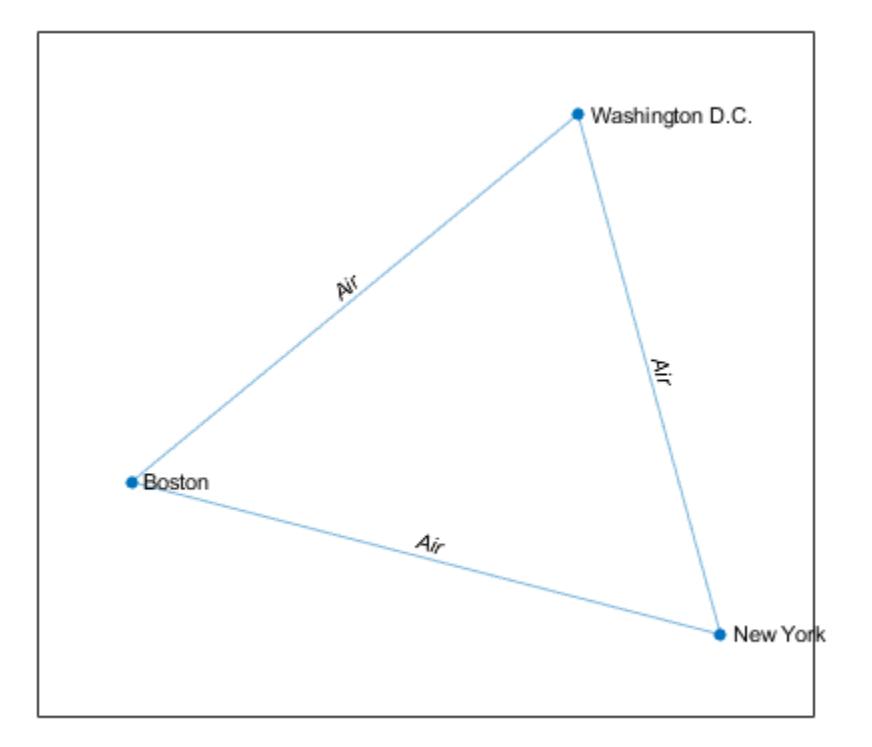

Use the 'sum' aggregation method and specify the value of 'AggregationVariables' as 'Cost' to compute how much money is made on each connection.

```
c = simplify(G,'sum','AggregationVariables','Cost');
plot(c,'EdgeLabel',c.Edges.Cost)
```
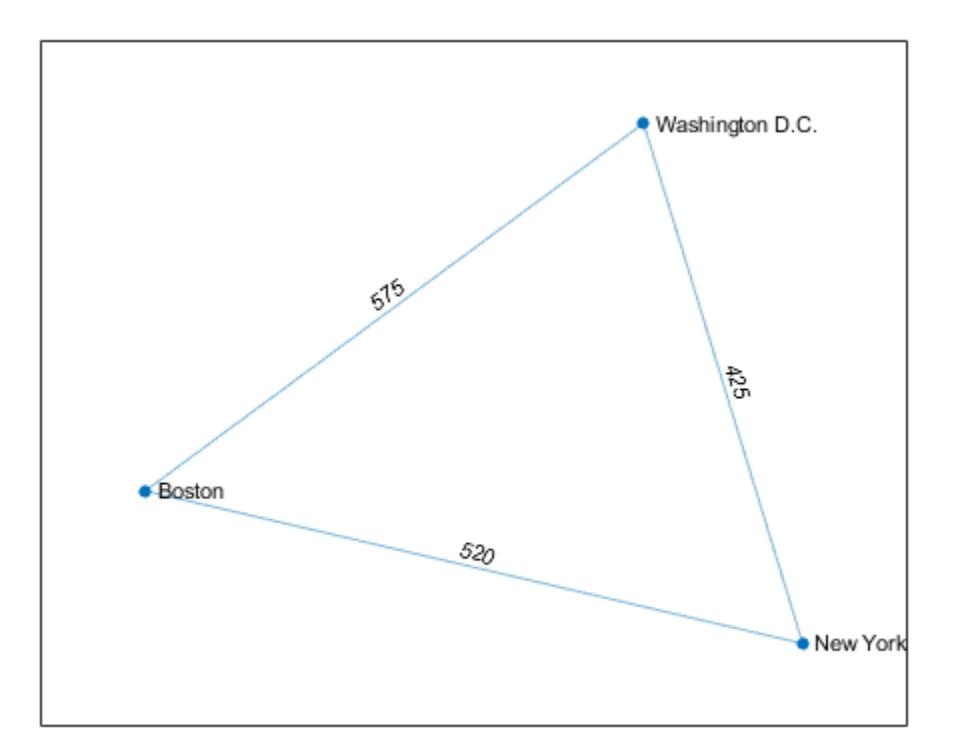

## **Input Arguments**

### **G — Input graph**

graph object | digraph object

Input graph, specified as either a graph or digraph object. Use [graph](#page-5223-0) to create an undirected graph or [digraph](#page-3242-0) to create a directed graph.

Example:  $G = graph(1, 2)$ Example: G = digraph([1 2],[2 3])

### **pickmethod — Edge picking method**

'first' (default) | 'last' | 'min' | 'max'

Edge picking method, specified as 'first', 'last', 'min', or 'max'. The edge picking method provides a way to choose which of several edges to preserve when more than one edge exists between the same two nodes.

- If the method is 'first' or 'last', then simplify preserves only the first or last edge that occurs in the edges table G.Edges.
- If the method is 'min' or 'max', then simplify preserves only the edge with minimum or maximum weight. The Weight variable must exist in G.Edges, unless you use the 'PickVariable' name-value pair to base the selection on a different variable.

Example: simplify(G,'last')

#### **aggregatemethod — Aggregation method**

'sum' | 'mean'

Aggregation method, specified as either 'sum' or 'mean'. The aggregation method provides a way to combine several edges into a single edge when there is more than one edge between the same two nodes.

By default, simplify only sums or averages the edge weights in the graph and drops all other edge properties. However, you can use the 'AggregationVariables' name-value pair to specify which numeric variables in G.Edges to preserve and aggregate.

```
Example: simplify(G,'sum')
```
### **selfloopflag — Toggle to keep self-loops**

'omitselfloops' (default) | 'keepselfloops'

Toggle to keep self-loops, specified as either:

- 'omitselfloops' Remove all self-loops from the graph. This is the default.
- 'keepselfloops' Nodes with one or more self-loops have a single self-loop in the simplified graph.

```
Example: simplify(G,'sum','keepselfloops')
```
### **Name-Value Pair Arguments**

Specify optional comma-separated pairs of Name,Value arguments. Name is the argument name and Value is the corresponding value. Name must appear inside quotes. You can specify several name and value pair arguments in any order as Name1,Value1,...,NameN,ValueN.

Example: H = simplify(G,'sum','AggregationVariables',{'Var1' 'Var2'})

### **PickVariable — Variable to base edge selection on**

'Weight' (default) | variable name | numeric index

Variable to base edge selection on, specified as the comma-separated pair consisting of 'PickVariable' and a variable name or numeric index. Use this name-value pair to select an edge variable in G.Edges other than 'Weight' to use with the 'min' or 'max' picking methods. simplify preserves only the edge with the minimum or maximum value of the selected variable when there are several edges between the same two nodes.

Example: simplify(G, 'min', 'PickVariable', 3)

Example: simplify(G,'min','PickVariable','var3')

Data Types: single | double | int8 | int16 | int32 | int64 | uint8 | uint16 | uint32 | uint64 | char | string

### **AggregationVariables — Variables to aggregate**

'Weight' (default) | variable name | cell array of variable names | string array | numeric vector | logical vector | function handle

Variables to aggregate, specified as the comma-separated pair consisting of 'AggregationVariables' and a variable name, cell array of variable names, string array, numeric vector, logical vector, or function handle. Use this name-value pair to select one or more edge variables in G.Edges that can be combined with the 'sum' or 'mean' aggregation methods. simplify combines the values of these variables into a single value for one new edge when there are several edges between the same two nodes. The value of 'AggregationVariables' can be one of the following:

- Character vector specifying a single table variable name
- Cell array of character vectors where each element is a table variable name
- String array specifying one or more variable names
- Vector of table variable indices
- Logical vector whose elements correspond to table variables, where true includes the corresponding variable and false excludes it
- A function handle that takes the G.Edges table as input and returns a logical scalar, such as @isnumeric

```
Example: simplify(G,'sum','AggregationVariables',[4 5 6])
Example: simplify(G,'mean','AggregationVariables',{'var5 var7'})
Example: simplify(G,'mean','AggregationVariables',@isnumeric)
Data Types: single | double | logical | function handle | char | string | cell
```
## **Output Arguments**

### **H — Simplified graph**

graph object | digraph object

Simplified graph, returned as a graph or digraph object. H does not contain any repeated edges between the same two nodes, such that ismultigraph(H) returns logical 0 (false). Self-loops also are removed, unless you specify the 'keepselfloops' option.

### **eind — Edge indices**

vector

Edge indices, returned as a vector. The edge in H that represents edge i in G is given by H. Edges (eind(i),:). If edge i in G is a self-loop that was removed, then eind(i) is 0.

### **ecount — Edge counts**

vector

Edge counts, returned as a vector.  $ecount(i)$  is the number of edges in G that correspond to edge i in H.

## **See Also**

[digraph](#page-3242-0) | [graph](#page-5223-0) | [ismultigraph](#page-5006-0)

### **Introduced in R2018a**

# **subgraph**

Extract subgraph

# **Syntax**

- $H = subgraph(G, nodeIDs)$
- $H = subgraph(G,idx)$

# **Description**

 $H = subgraph(G, nodeIDS)$  returns a subgraph of G that contains only the nodes specified by nodeIDs.

 $H =$  subgraph(G, idx) specifies the subgraph nodes using a logical vector.

## **Examples**

### **Extract Subgraph**

Create and plot a graph.

s = [1 1 1 1 2 2 2 2 2 2 2 2 2 2 15 15 15 15 15]; t = [3 5 4 2 14 6 11 12 13 10 7 9 8 15 16 17 19 18 20];  $G = graph(s, t);$ plot(G,'Layout','force')

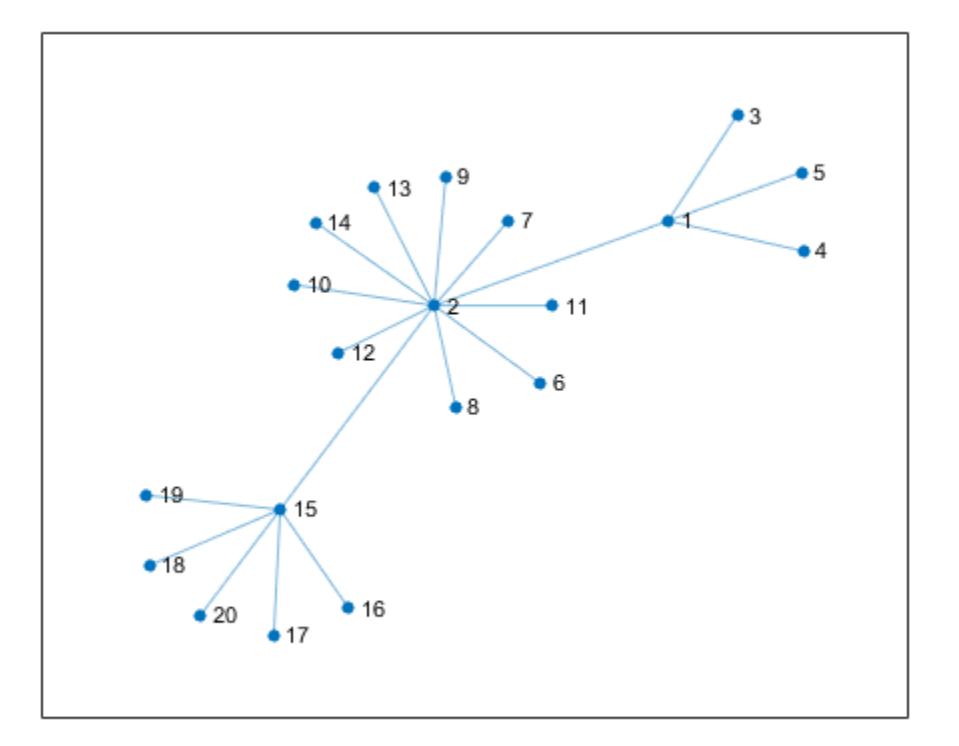

Extract a subgraph from G by specifying which nodes to include. The node numbering in the subgraph is reset.

```
idx = [2 15 16 17 18 19 20 1 3 4 5];
H = subgraph(G,idx);
plot(H,'Layout','force')
```
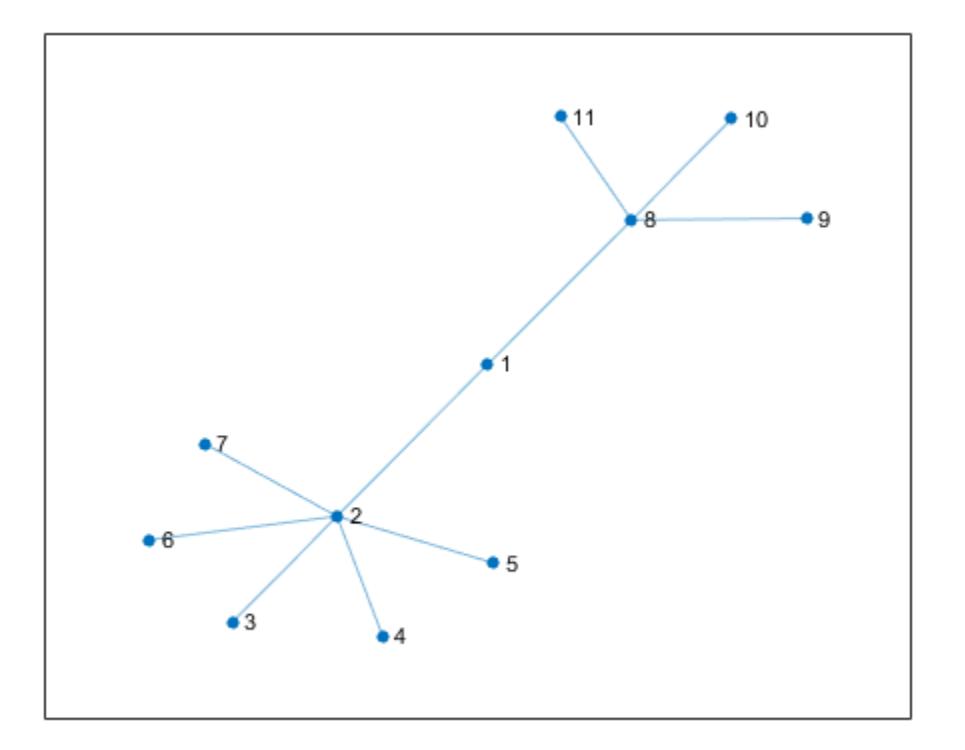

### **Subgraph with Node and Edge Properties**

Create and plot a weighted graph with named nodes.

s = [1 1 1 2 2 2 8 8 8 8];  $t = [2 \ 3 \ 4 \ 5 \ 6 \ 7 \ 9 \ 10 \ 11 \ 12];$ weights = [10 30 40 80 60 60 20 30 90 80]; names = {'A' 'B' 'C' 'D' 'E' 'F' 'G' 'H' 'I' 'J' 'K' 'L'};  $G = graph(s, t, weights, names)$ ; plot(G,'EdgeLabel',G.Edges.Weight)

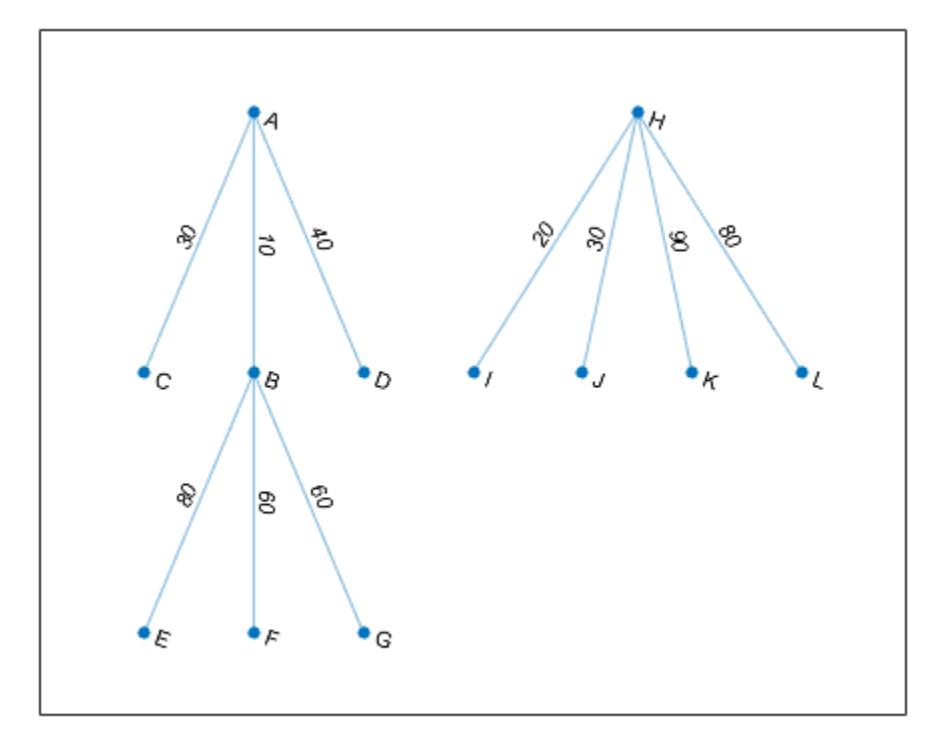

Extract a subgraph that contains node 'B' and all of its neighbors. subgraph preserves the node names and edge weights. However, the numeric node IDs in H are renumbered compared to G.

```
N = neighbors(G, 'B');
H = \text{subgraph}(G, [\text{'}B'; N]);plot(H,'EdgeLabel',H.Edges.Weight)
```
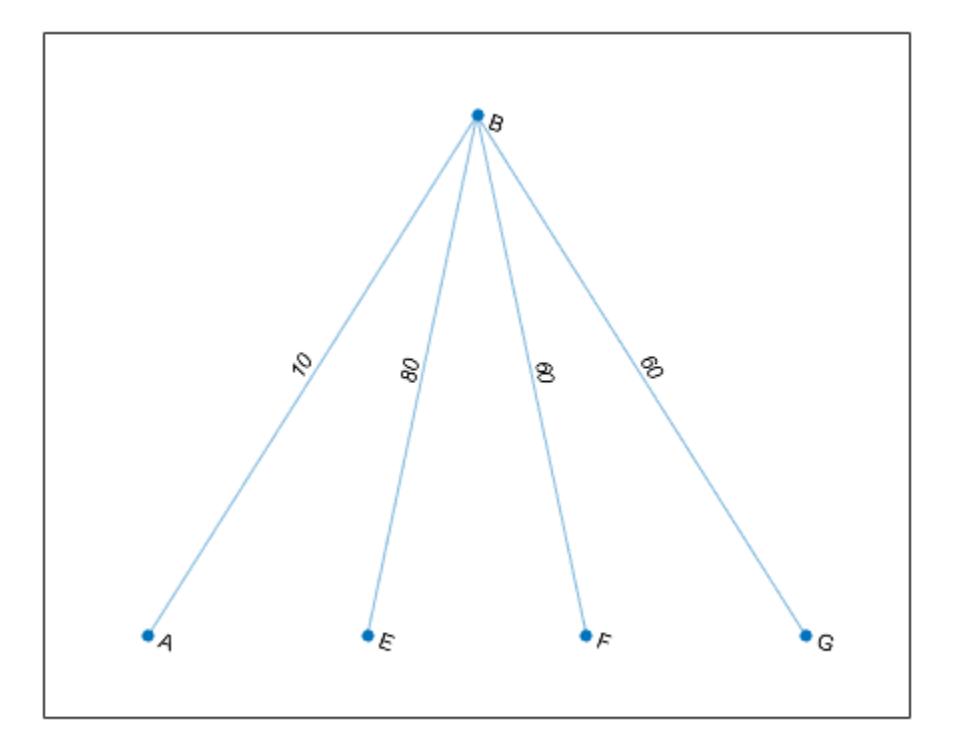

## **Input Arguments**

#### **G — Input graph**

graph object | digraph object

Input graph, specified as either a graph or digraph object. Use [graph](#page-5223-0) to create an undirected graph or [digraph](#page-3242-0) to create a directed graph.

Example:  $G = graph(1, 2)$ Example: G = digraph([1 2],[2 3])

#### **nodeIDs — Node identifiers**

node indices | node names

Node identifiers, specified as one or more node indices or node names. nodeIDs selects a subset of the nodes in G to generate the subgraph, H.

This table shows the different ways to refer to one or more nodes either by their numeric node indices or by their node names.

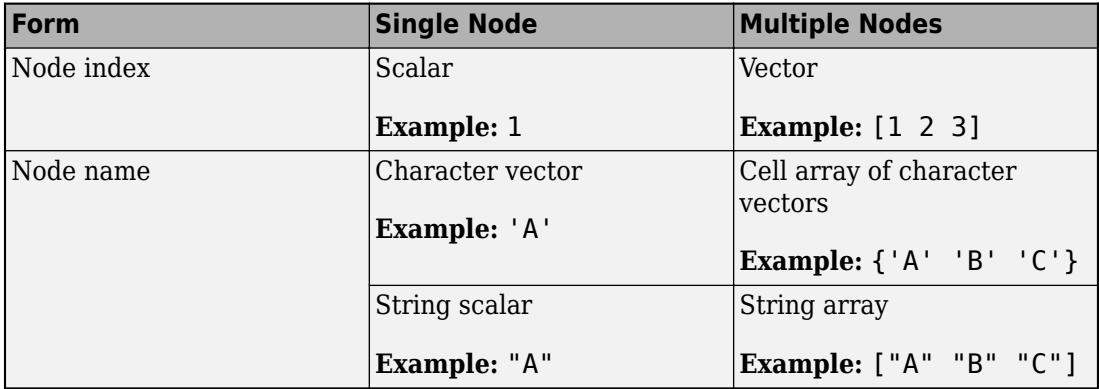

Example:  $H = subgraph(G, [1 2 5])$ 

```
Example: H = \text{subgraph}(G, \{ 'A' \mid 'B' \mid 'E' \})
```
#### **idx — Node selection vector**

vector

Node selection vector, specified as a logical vector. The subgraph contains only the nodes J for which  $idx(J)$  is logical 1 (true). The index of node J in H is  $I(J)$ , where I = find(idx).

```
Example: subgraph(G,degree(G)>2)
```
Data Types: logical

## **Output Arguments**

**H — Subgraph** graph object | digraph object Subgraph, returned as a graph or digraph object. H contains only the nodes that were selected with nodeIDs or idx. Other nodes in G (and the edges connecting to those nodes) are discarded. The node properties and edge properties of the selected nodes and edges are carried over from G into H.

See [graph](#page-5223-0) or [digraph](#page-3242-0) for more information about graph objects.

## **See Also**

[digraph](#page-3242-0) | [graph](#page-5223-0) | [reordernodes](#page-5167-0)

## **Topics**

"Directed and Undirected Graphs" "Modify Nodes and Edges of Existing Graph" "Add Graph Node Names, Edge Weights, and Other Attributes"

#### **Introduced in R2015b**

# <span id="page-5223-0"></span>**graph**

Graph with undirected edges

# **Description**

graph objects represent undirected graphs, which have direction-less edges connecting the nodes. After you create a graph object, you can learn more about the graph by using object functions to perform queries against the object. For example, you can add or remove nodes or edges, determine the shortest path between two nodes, or locate a specific node or edge.

```
G = graph([1 1], [2 3]);e = G.EdgesG = addedge(G, 2, 3)G = addnode(G, 4)plot(G)
```
## **Creation**

## **Syntax**

```
G = \text{graph}G = graph(A)G = graph(A, nodenames)G = graph(A,NodeTable)
G = graph(A, \underline{\hspace{2cm}}, \text{type})G = graph(A, \underline{\hspace{1cm}}, 'omitselfloops')G = graph(s, t)G = graph(s, t, weights)G = graph(s, t, weights, nodenames)G = graph(s,t,weights,NodeTable)
G = graph(s, t, weights, num)G = graph(s, t, \underline{\hspace{1cm}}, 'omitselfloops')
```
- $G = graph(s, t, EdgeTable, )$
- $G = graph(EdgeTable)$
- G = graph(EdgeTable,NodeTable)
- $G = graph(EdgeTable, \ldots, 'omitselfloops')$

## **Description**

G = graph creates an empty undirected graph object, G, which has no nodes or edges.

G = graph(A) creates a weighted graph using a square, symmetric adjacency matrix, A. The location of each nonzero entry in A specifies an edge for the graph, and the weight of the edge is equal to the value of the entry. For example, if  $A(2,1) = 10$ , then G contains an edge between node 2 and node 1 with a weight of 10.

 $G = \text{graph}(A, \text{nodes})$  additionally specifies node names. The number of elements in nodenames must be equal to  $size(A,1)$ .

 $G = \text{graph}(A, \text{NodeTable})$  specifies node names (and possibly other node attributes) using a table, NodeTable. The table must have the same number of rows as A. Specify node names using the table variable Name.

 $G = \text{graph}(A, \cdot)$ , type) specifies a triangle of the adjacency matrix to use in constructing the graph. You must specify A and optionally can specify nodenames or NodeTable. To use only the upper or lower triangle of A to construct the graph, type can be either 'upper' or 'lower'.

G = graph(A, , 'omitselfloops') ignores the diagonal elements of A and returns a graph without any self-loops. You can use any of the input argument combinations in previous syntaxes.

 $G = \text{graph}(s,t)$  specifies graph edges  $(s,t)$  in node pairs. s and t can specify node indices or node names.

 $G = \text{graph}(s, t, \text{weights})$  also specifies edge weights with the array weights.

 $G =$  graph(s, t, weights, nodenames) specifies node names using the cell array of character vectors or string array, nodenames. s and t cannot contain node names that are not in nodenames.

 $G = graph(s, t, weights, NodeTable)$  specifies node names (and possibly other node attributes) using a table, NodeTable. Specify node names using the Name table variable. s and t cannot contain node names that are not in NodeTable.

 $G = \text{graph}(s, t, \text{weights}, \text{num})$  specifies the number of nodes in the graph with the numeric scalar num.

 $G = graph(s, t, \_\_\$ , 'omitselfloops') does not add any self-loops to the graph. That is, any k that satisfies  $s(k) == t(k)$  is ignored. You can use any of the input argument combinations in previous syntaxes.

 $G = \text{graph}(s, t, \text{EdgeTable}, \ldots)$  uses a table to specify edge attributes instead of specifying weights. The EdgeTable input must be a table with a row for each corresponding pair of elements in s and t. Specify edge weights using the table variable Weight.

G = graph(EdgeTable) uses the table EdgeTable to define the graph. With this syntax, the first variable in EdgeTable must be named EndNodes, and it must be a twocolumn array defining the edge list of the graph.

 $G =$  graph (EdgeTable, NodeTable) additionally specifies the names (and possibly other attributes) of the graph nodes using a table, NodeTable.

 $G = graph(EdgeTable, \ldots, 'omitselfloops')$  does not add self-loops to the graph. That is, any k that satisfies  $\text{EdgeTable}$ . EndNodes (k, 1) == EdgeTable.EndNodes(k,2) is ignored. You must specify EdgeTable and optionally can specify NodeTable.

## **Input Arguments**

#### **A — Adjacency matrix**

matrix

Adjacency matrix, specified as a full or sparse, numeric matrix. The entries in A specify the network of connections (edges) between the nodes of the graph. The location of each nonzero entry in A specifies an edge between two nodes. The value of that entry provides the edge weight. A logical adjacency matrix results in an unweighted graph.

Nonzero entries on the main diagonal of A specify *self-loops*, or nodes that are connected to themselves with an edge. Use the 'omitselfloops' input option to ignore diagonal entries.

A must be symmetric unless the type input is specified. Use [issymmetric](#page-7960-0) to confirm matrix symmetry. For triangular adjacency matrices, specify type to use only the upper or lower triangle.

Example:  $A = \begin{bmatrix} 0 & 1 & 5 \\ 1 & 0 & 0 \\ 2 & 0 & 1 \end{bmatrix}$  describes a graph with three nodes and two edges. The edge between node 1 and node 2 has a weight of 1, and the edge between node 1 and node 3 has a weight of 5.

Data Types: single | double | logical

#### **nodenames — Node names**

cell array of character vectors | string array

Node names, specified as a cell array of character vectors or string array. nodenames must have length equal to numnodes(G) so that it contains a nonempty, unique name for each node in the graph.

Example:  $G = graph(A, \{ 'n1', 'n2', 'n3' \})$  specifies three node names for a 3-by-3 adjacency matrix, A.

Data Types: cell | string

#### **type — Type of adjacency matrix**

'upper' | 'lower'

Type of adjacency matrix, specified as either 'upper' or 'lower'.

Example:  $G = \text{graph}(A, \text{upper})$  uses only the upper triangle of A to construct the graph, G.

#### **s,t — Node pairs (as separate arguments)**

node indices | node names

Node pairs, specified as node indices or node names. graph creates edges between the corresponding nodes in s and t, which must both be numeric, or both be character vectors, cell arrays of character vectors, string arrays, or categorical arrays. In all cases, s and t must have the same number of elements.

- If s and t are numeric, then they correspond to indices of graph nodes. Numeric node indices must be positive integers greater than or equal to 1.
- If s and t are character vectors, cell arrays of character vectors, or string arrays, then they specify names for the nodes. The Nodes property of the graph is a table containing a Name variable with the node names, G.Nodes.Name.
- If s and t are categorical arrays, then the categories in s and t are used as the node names in the graph. This can include categories that are not elements in s or t.
- If s and t specify multiple edges between the same two nodes, then the result is a multigraph.

This table shows the different ways to refer to one or more nodes either by their numeric node indices or by their node names.

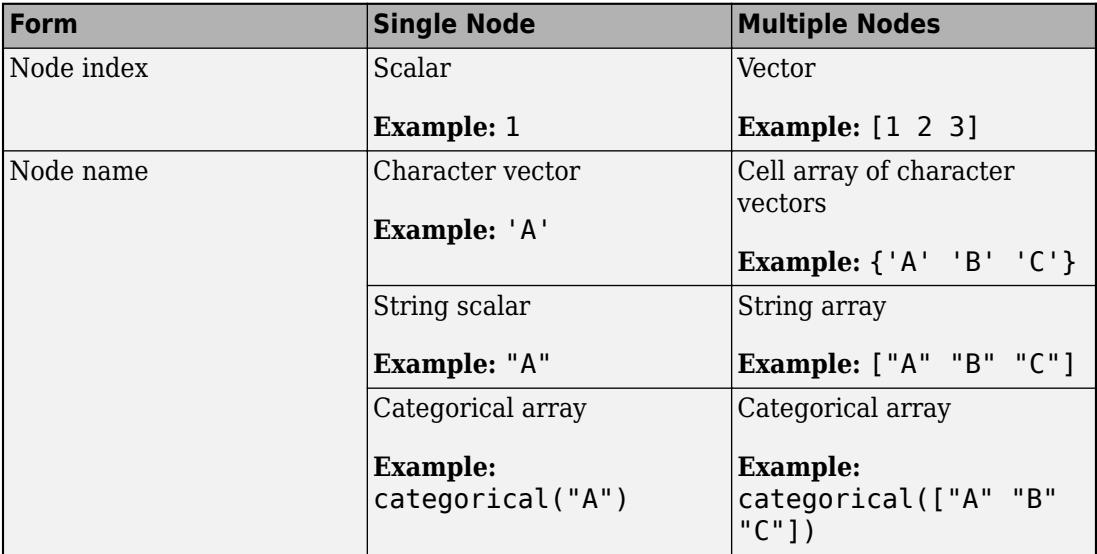

Example:  $G = graph([1 2 3], [2 4 5])$  creates a graph with five nodes and three edges.

Example: G = graph({'Boston' 'New York' 'Washington D.C.'},{'New York' 'New Jersey' 'Pittsburgh'}) creates a graph with five named nodes and three edges.

#### **weights — Edge weights**

scalar | vector | matrix | multidimensional array | []

Edge weights, specified as a scalar, vector, matrix, or multidimensional array. weights must be a scalar or an array with the same number of elements as s and t.

graph stores the edge weights as a Weight variable in the G.Edges property table. To add or change weights after creating a graph, you can modify the table variable directly, for example,  $G.Edges. Weight =  $[25 \ 50 \ 75]$ '.$ 

#### If you specify weights as an empty array [], then it is ignored.

Example:  $G = graph([1 2], [2 3], [100 200])$  creates a graph with three nodes and two edges. The edges have weights of 100 and 200.

Data Types: single | double

#### **num — Number of graph nodes**

positive scalar integer

Number of graph nodes, specified as a positive scalar integer. num must be greater than or equal to the largest elements in s and t.

Example:  $G = graph([1 2], [2 3], [1, 5)$  creates a graph with three connected nodes and two isolated nodes.

#### **EdgeTable — Table of edge information**

table

Table of edge information. If you do not specify s and t, then the first variable in EdgeTable is required to be a two-column matrix, cell array of character vectors, or string array called EndNodes that defines the graph edges. For edge weights, use the variable Weight, since this table variable name is used by some graph functions. If there is a variable Weight, then it must be a numeric column vector. See [table](#page-14437-0) for more information on constructing a table.

After creating a graph, query the edge information table using G.Edges.

```
Example: EdgeTable = table([1\ 2; \ 2\ 3; \ 3\ 5; \ 4\ 5], 'VariableNames',
{'EndNodes'})
Data Types: table
```
#### **NodeTable — Table of node information**

table

Table of node information. NodeTable can contain any number of variables to describe attributes of the graph nodes. For node names, use the variable Name, since this variable name is used by some graph functions. If there is a variable Name, then it must be a cell array of character vectors or string array specifying a unique name in each row. See [table](#page-14437-0) for more information on constructing a table.

After the graph is created, query the node information table using G.Nodes.

```
Example: NodeTable = table({'a'; 'b'; 'c'; 'd'}, 'VariableNames',
{'Name'})
Data Types: table
```
## **Output Arguments**

#### **G — Undirected graph**

graph object

Undirected graph, returned as a graph object. For more information, see [graph](#page-5223-0).

## **Properties**

#### **Edges — Edges of graph**

table

Edges of graph, returned as a table. By default this is an M-by-1 table, where M is the number of edges in the graph.

- To add new edge properties to the graph, create a new variable in the Edges table.
- To add or remove edges from the graph, use the addedge or rmedge object functions.

Example: G.Edges returns a table listing the edges in the graph

Example: G.Edges.Weight returns a numeric vector of the edge weights.

```
Example: G.Edges.Weight = [10 20 30 55]' specifies new edge weights for the
graph.
```
Example: G.Edges.NormWeight = G.Edges.Weight/sum(G.Edges.Weight) adds a new edge property to the table containing the normalized weights of the edges.

Data Types: table

#### **Nodes — Nodes of graph**

table

Nodes of graph, returned as a table. By default this is an empty N-by-0 table, where N is the number of nodes in the graph.

• To add new node properties to the graph, create a new variable in the Nodes table.

• To add or remove nodes from the graph, use the addnode or rmnode object functions.

Example: G.Nodes returns a table listing the node properties of the graph. This table is empty by default.

Example: G.Nodes.Names = {'Montana', 'New York', 'Washington', 'California'}' adds node names to the graph by adding the variable Names to the Nodes table.

Example: G. Nodes. WiFi = logical( $[1 \ 0 \ 0 \ 1 \ 1]'$ ) adds the variable WiFi to the Nodes table. This property specifies that certain airports have wireless internet coverage.

Data Types: table

# **Object Functions**

## **Access and Modify Nodes and Edges**

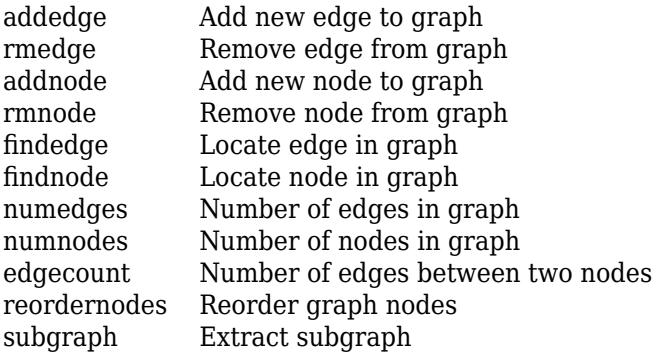

## **Search and Structure**

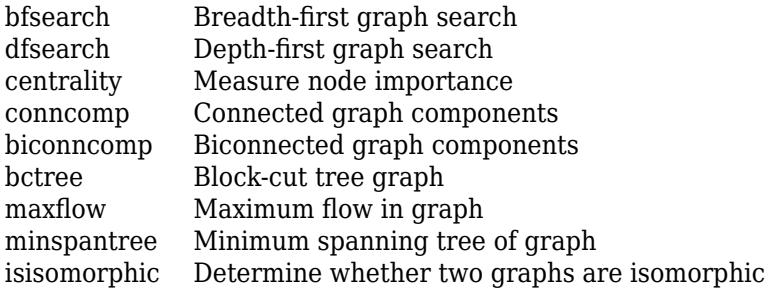

[isomorphism](#page-4989-0) Compute isomorphism between two graphs [ismultigraph](#page-5006-0) Determine whether graph has multiple edges [simplify](#page-5200-0) Reduce multigraph to simple graph

### **Shortest Path**

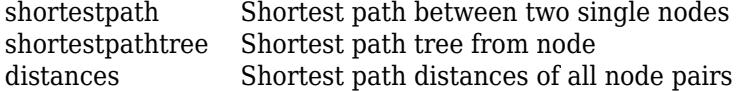

### **Matrix Representation**

[adjacency](#page-4861-0) Graph adjacency matrix [incidence](#page-4985-0) Graph incidence matrix [laplacian](#page-5012-0) Graph Laplacian matrix

### **Node Information**

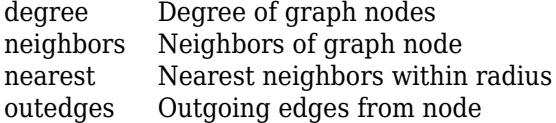

### **Visualization**

[plot](#page-5122-0) Plot graph nodes and edges

## **Examples**

#### **Create and Modify Graph Object**

Create a graph object with three nodes and two edges. One edge is between node 1 and node 2, and the other edge is between node 1 and node 3.

```
G = graph([1 1], [2 3])G = graph with properties:
     Edges: [2x1 table]
```
Nodes: [3x0 table]

#### View the edge table of the graph.

## G.Edges ans=*2×1 table* EndNodes 1 2 1 3

Add node names to the graph, and then view the new node and edge tables. The end nodes of each edge are now expressed using their node names.

```
G.Nodes.Name = \{A' | B' | C'\};
G.Nodes
ans=3×1 table
       Name
\mathcal{L}=\mathcal{L}^{\mathcal{L}} 'A' 
       'B' 
      \overline{C}G.Edges
ans=2×1 table
         EndNodes 
      'A' 'B'<br>'A' 'C'
      \Delta' \Delta
```
You can add or modify extra variables in the Nodes and Edges tables to describe attributes of the graph nodes or edges. However, you cannot directly change the number of nodes or edges in the graph by modifying these tables. Instead, use the addedge, rmedge, addnode, or rmnode functions to modify the number of nodes or edges in a graph.

For example, add an edge to the graph between nodes 2 and 3 and view the new edge list.

```
G = addedge(G, 2, 3)G = graph with properties:
     Edges: [3x1 table]
     Nodes: [3x1 table]
```
#### G.Edges

```
ans=3×1 table
        EndNodes 
      'A' 'B'<br>'A' 'C'
      'A' 'C'<br>'B' 'C'
                \Gamma'C'
```
#### **Adjacency Matrix Graph Construction**

Create a symmetric adjacency matrix, A, that creates a complete graph of order 4. Use a logical adjacency matrix to create a graph without weights.

```
A = ones(4) - diag([1 1 1 1])A = 4×4
 0 1 1 1
      \begin{array}{ccccccccc}\n1 & & 0 & & 1 & & 1 \\
1 & & 1 & & 0 & & 1\n\end{array} 1 1 0 1
       1 1 1 0
G = graph(A \sim = 0)G = graph with properties:
     Edges: [6x1 table]
```
Nodes: [4x0 table]

#### View the edge list of the graph.

#### G.Edges

ans=*6×1 table* EndNodes

> 1 2  $\begin{array}{ccc} 1 & & 3 \\ 1 & & 4 \end{array}$  $\frac{1}{2}$  $\frac{3}{4}$ 2 3 4

#### **Adjacency Matrix Construction with Node Names**

Create an upper triangular adjacency matrix.

```
A = \text{triu}(\text{magic}(4))A = 4×4
     16 2 3 13
```
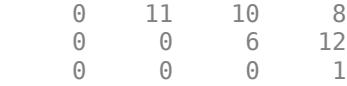

Create a graph with named nodes using the adjacency matrix. Specify 'omitselfloops' to ignore the entries on the diagonal of A, and specify type as 'upper' to indicate that A is upper-triangular.

```
names = {'alpha' 'beta' 'gamma' 'delta'};
G = graph(A,names,'upper','omitselfloops')
G = graph with properties:
```

```
 Edges: [6x2 table]
 Nodes: [4x1 table]
```
#### View the edge and node information.

#### G.Edges

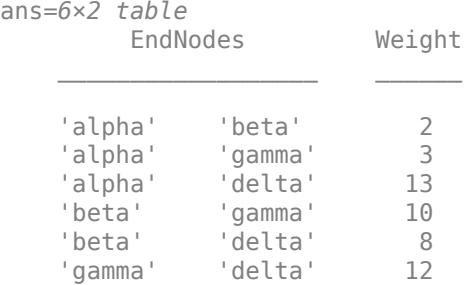

#### G.Nodes

ans=*4×1 table* Name  $\sim$   $\sim$  'alpha' 'beta' 'gamma' 'delta'

#### **Edge List Graph Construction**

Create and plot a cube graph using a list of the end nodes of each edge.

s = [1 1 1 2 2 3 3 4 5 5 6 7]; t = [2 4 8 3 7 4 6 5 6 8 7 8];  $G = graph(s, t)$  $G =$ graph with properties:

```
 Edges: [12x1 table]
 Nodes: [8x0 table]
```
#### plot(G)

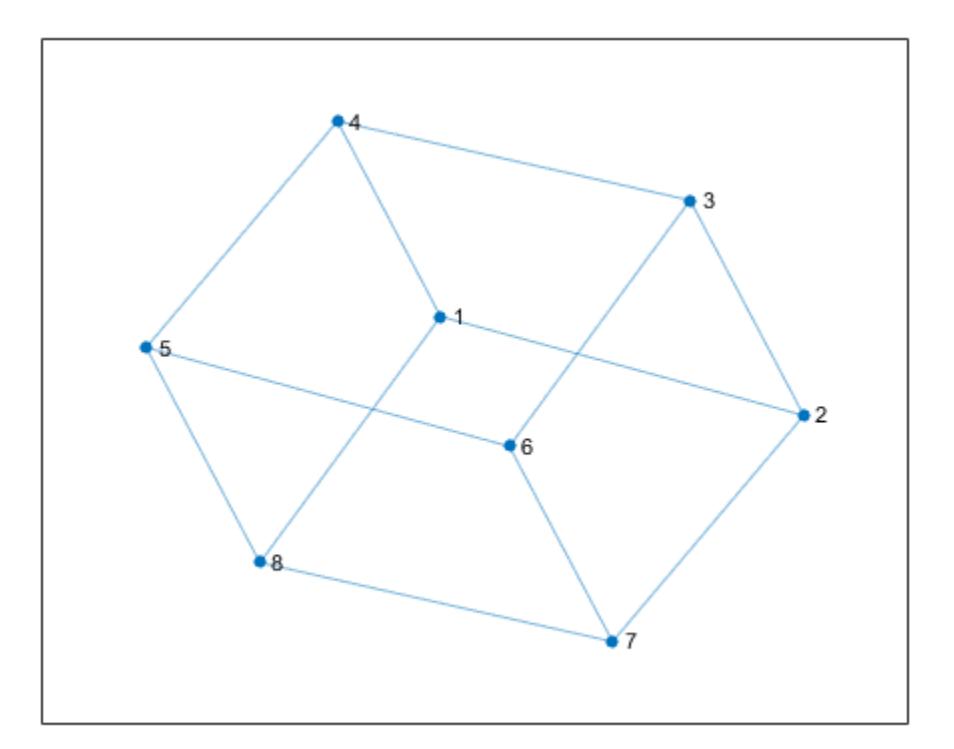

#### **Edge List Graph Construction with Node Names and Edge Weights**

Create and plot a cube graph using a list of the end nodes of each edge. Specify node names and edge weights as separate inputs.

```
s = [1 1 1 2 2 3 3 4 5 5 6 7];
t = [2 4 8 3 7 4 6 5 6 8 7 8];weights = [10 10 1 10 1 10 1 1 12 12 12 12];
names = {'A' 'B' 'C' 'D' 'E' 'F' 'G' 'H'};
G = graph(s, t, weights, names)G = graph with properties:
     Edges: [12x2 table]
    Nodes: [8x1 table]
```
#### plot(G,'EdgeLabel',G.Edges.Weight)

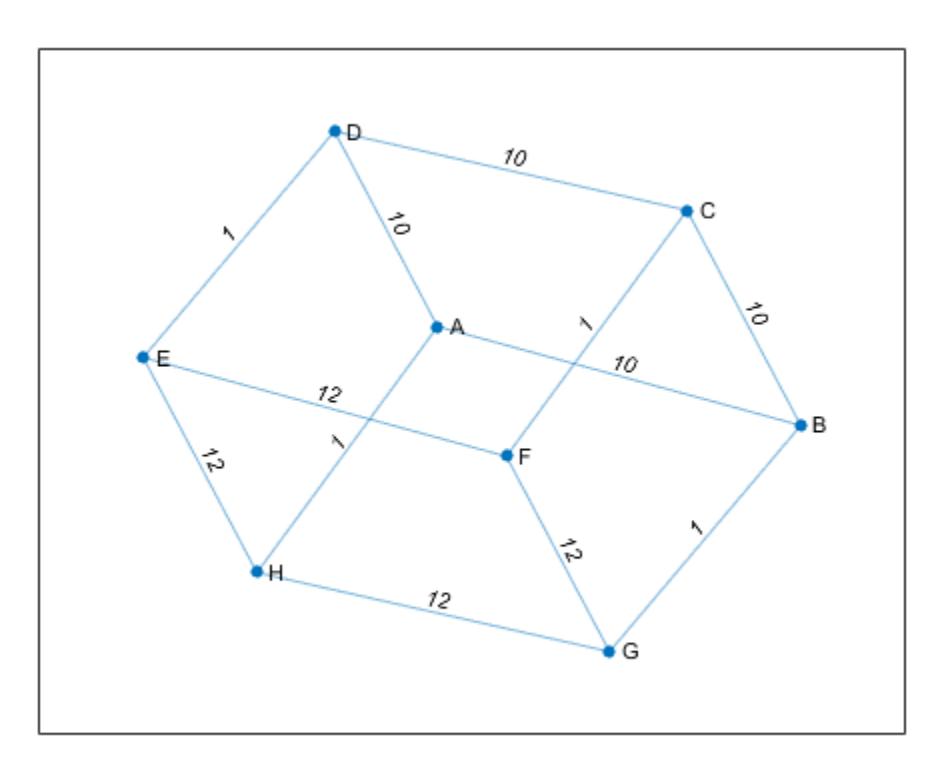

#### **Edge List Construction with Extra Nodes**

Create a weighted graph using a list of the end nodes of each edge. Specify that the graph should contain a total of 10 nodes.

```
s = [1 1 1 1 1];t = [2 \ 3 \ 4 \ 5 \ 6];weights = [5 5 5 6 9];
G = graph(s, t, weights, 10)G = graph with properties:
     Edges: [5x2 table]
     Nodes: [10x0 table]
```
Plot the graph. The extra nodes are disconnected from the primary connected component. plot(G)

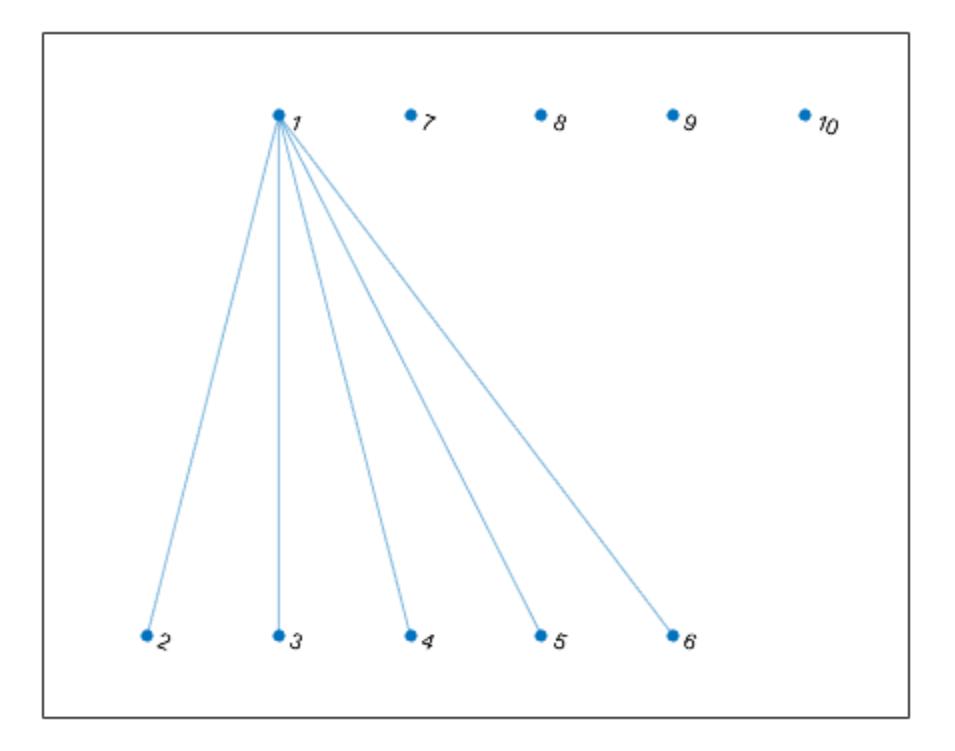

#### **Add Nodes and Edges to Empty Graph**

Create an empty graph object, G.

 $G = graph;$ 

Add three nodes and three edges to the graph. The corresponding entries in s and t define the end nodes of the graph edges. addedge automatically adds the appropriate nodes to the graph if they are not already present.

```
s = [1 \ 2 \ 1];t = [2 \ 3 \ 3];G = addedge(G, s, t)G = graph with properties:
     Edges: [3x1 table]
     Nodes: [3x0 table]
```
View the edge list. Each row describes an edge in the graph.

#### G.Edges

ans=*3×1 table* EndNodes 1 2  $\begin{array}{ccc}\n1 & 3 \\
2 & 3\n\end{array}$ 2

For the best performance, construct graphs all at once using a single call to graph. Adding nodes or edges in a loop can be slow for large graphs.

#### **Graph Construction with Tables**

Create an edge table that contains the variables EndNodes, Weight, and Code. Then create a node table that contains the variables Name and Country. The variables in each table specify properties of the graph nodes and edges.

```
s = [1 \ 1 \ 1 \ 2 \ 3];t = [2 \ 3 \ 4 \ 3 \ 4];weights = [6 6.5 7 11.5 17]';
code = \{ '1/44' '1/49' '1/33' '44/49' '49/33' \};
EdgeTable = table([s' t'], weights, code, ...
     'VariableNames',{'EndNodes' 'Weight' 'Code'})
EdgeTable=5×3 table
     EndNodes Weight Code
```
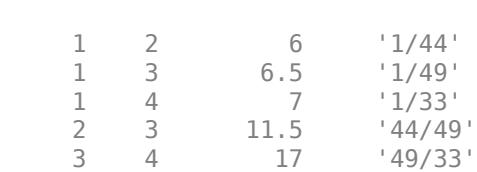

\_\_\_\_\_\_\_\_ \_\_\_\_\_\_ \_\_\_\_\_\_\_

```
names = {'USA' 'GBR' 'DEU' 'FRA'}';
country_code = {'1' '44' '49' '33'}';
NodeTable = table(names,country_code,'VariableNames',{'Name' 'Country'})
```

```
NodeTable=4×2 table
        Name Country
\frac{1}{2} , \frac{1}{2} , \frac{1}{2} , \frac{1}{2} , \frac{1}{2} , \frac{1}{2} , \frac{1}{2} , \frac{1}{2} 'USA' '1' 
        'GBR' '44' 
        'DEU' '49' 
        'FRA' '33'
```
Create a graph using the node and edge tables. Plot the graph using the country codes as node and edge labels.

```
G = graph(EdgeTable,NodeTable);
plot(G,'NodeLabel',G.Nodes.Country,'EdgeLabel',G.Edges.Code)
```
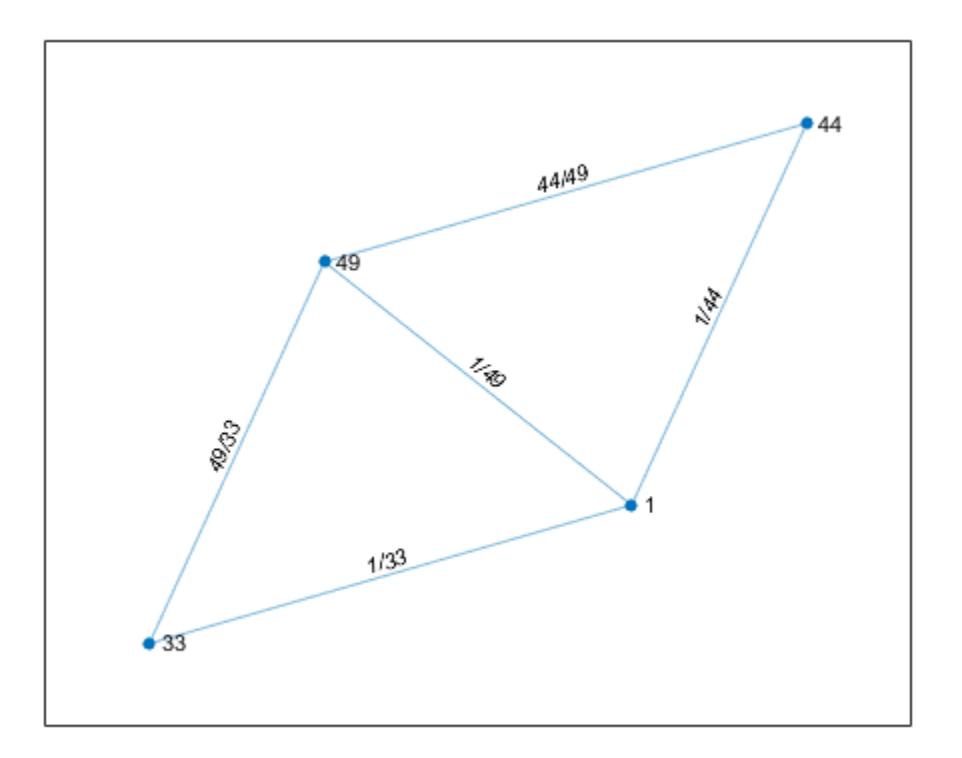

## **Compatibility Considerations**

## **Change in handling of duplicate edges**

*Behavior changed in R2018a*

graph, digraph, and addedge no longer produce errors when they encounter duplicate edges. Instead, the duplicate edges are added to the graph and the result is a multigraph. The [ismultigraph](#page-5006-0) function is useful to detect this situation, and [simplify](#page-5200-0) provides an easy way to remove the extra edges.

## **See Also**

[digraph](#page-3242-0) | [subgraph](#page-5216-0)

## **Topics**

"Build Watts-Strogatz Small World Graph Model" "Use PageRank Algorithm to Rank Websites" "Directed and Undirected Graphs" "Modify Nodes and Edges of Existing Graph" "Add Graph Node Names, Edge Weights, and Other Attributes" "Graph Plotting and Customization"

#### **Introduced in R2015b**

# **GraphPlot**

Graph plot for directed and undirected graphs

# **Description**

Graph plots are the primary way to visualize graphs and networks created using the graph and digraph functions. After you create a GraphPlot object, you can modify aspects of the plot by changing its property values. This is particularly useful for modifying the display of the graph nodes or edges.

# **Creation**

To create a GraphPlot object, specify an output argument with the [plot](#page-5122-0) function. For example:

```
G = graph([1 1 1 1 5 5 5 5], [2 3 4 5 6 7 8 9]);h = plot(G)
```
# **Properties**

[GraphPlot](#page-5254-0) Graph plot appearance and behavior

## **Object Functions**

[layout](#page-5101-0) Change layout of graph plot [highlight](#page-5060-0) Highlight nodes and edges in plotted graph [labelnode](#page-5095-0) Label graph nodes [labeledge](#page-5088-0) Label graph edges

## **Examples**

#### **Adjust Properties of GraphPlot Object**

Create a GraphPlot object, and then show how to adjust the properties of the object to affect the output display.

Create and plot a graph.

s = [1 1 1 1 1 1 1 9 9 9 9 9 9 9];  $t = [2 \ 3 \ 4 \ 5 \ 6 \ 7 \ 8 \ 2 \ 3 \ 4 \ 5 \ 6 \ 7 \ 8];$  $G = graph(s, t);$  $h = plot(G)$ 

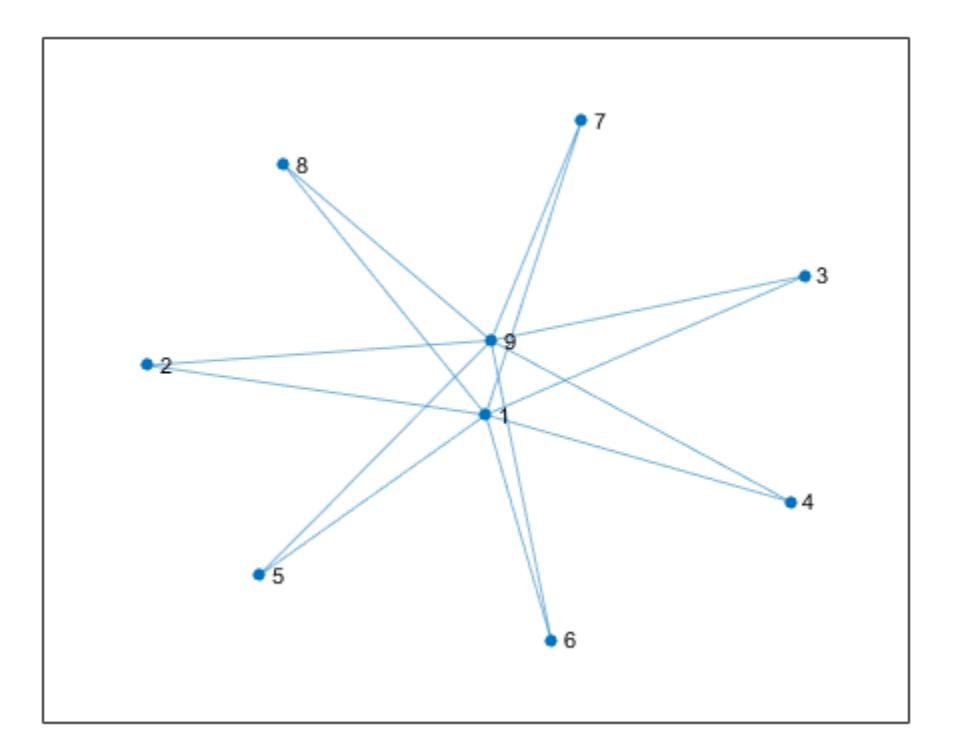

```
h = GraphPlot with properties:
```

```
 NodeColor: [0 0.4470 0.7410]
 MarkerSize: 4
     Marker: 'o'
  EdgeColor: [0 0.4470 0.7410]
  LineWidth: 0.5000
  LineStyle: '-'
  NodeLabel: {'1' '2' '3' '4' '5' '6' '7' '8' '9'}
  EdgeLabel: {}
      XData: [1x9 double]
      YData: [1x9 double]
      ZData: [0 0 0 0 0 0 0 0 0]
```

```
 Show all properties
```
Use custom node coordinates for the graph nodes.

h.XData =  $[0 -3 -2 -1 0 1 2 3 0]$ ; h.YData =  $[2 0 0 0 0 0 0 0 -2];$ 

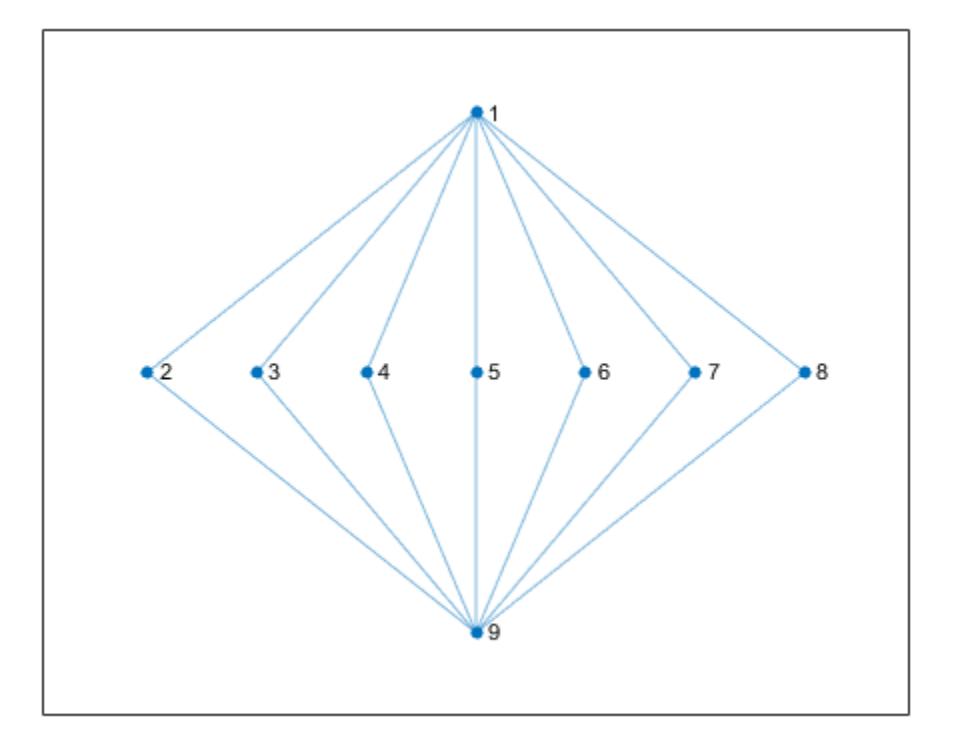

Make the graph nodes red.

h.NodeColor = 'r';

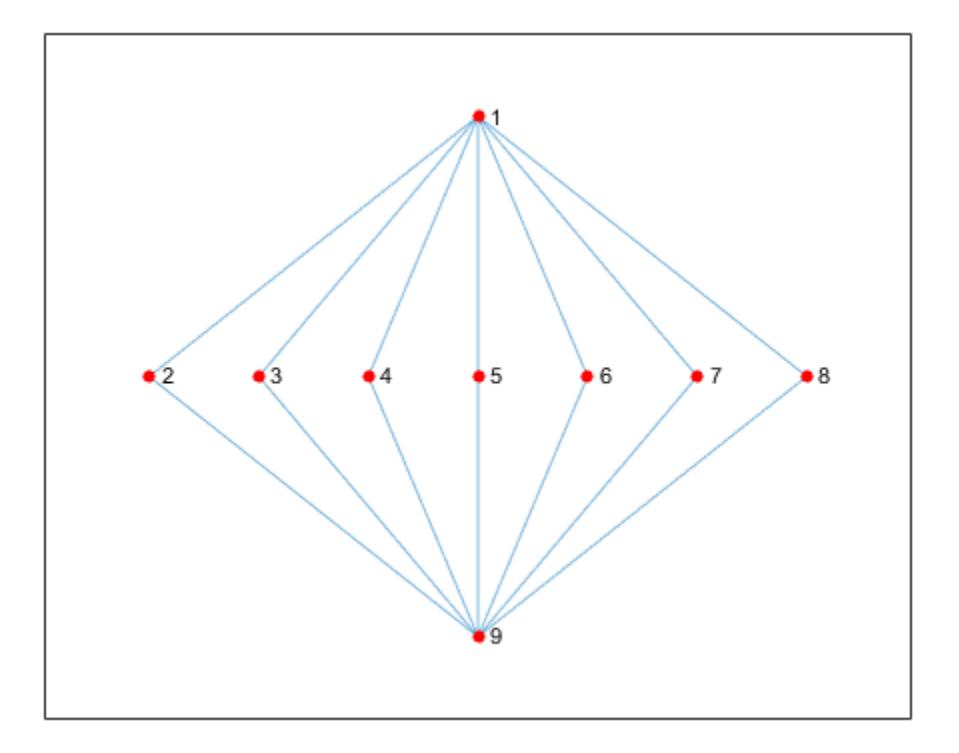

Use dashed lines for the graph edges.

h.LineStyle = '--';

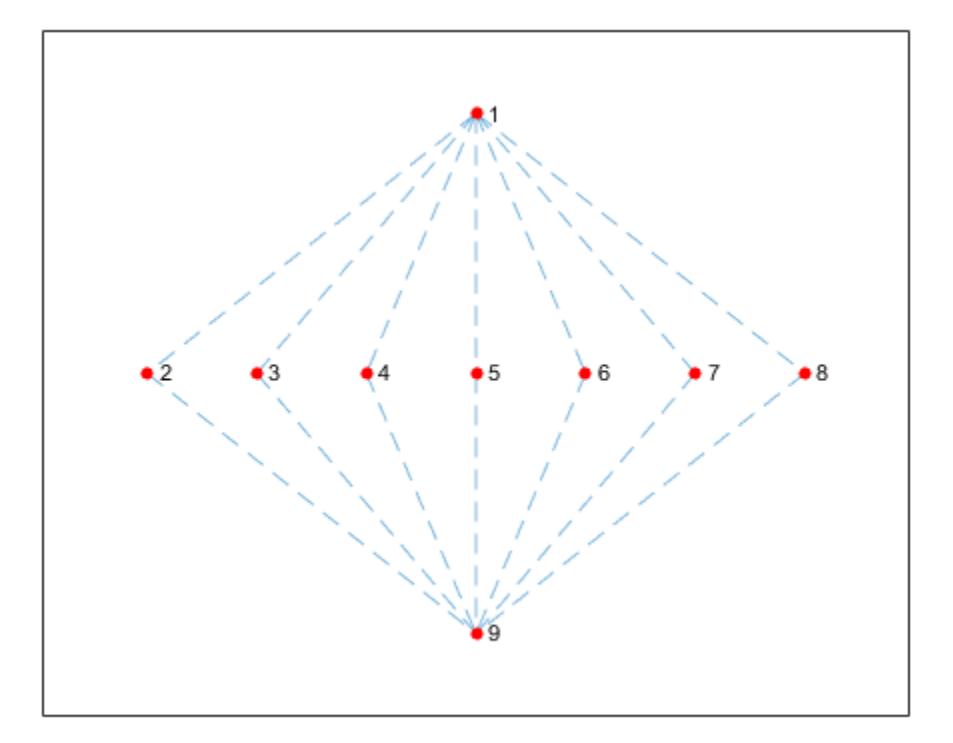

Increase the size of the nodes.

h.MarkerSize = 8;

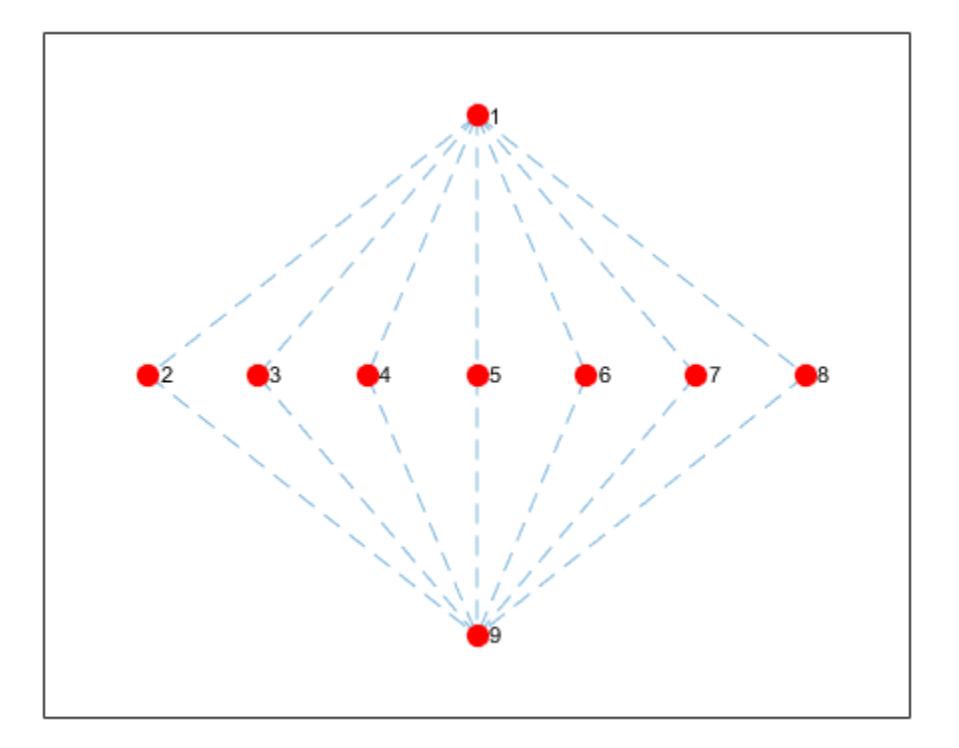

### **Saving and Loading GraphPlot Objects**

Use the savefig function to save a graph plot figure.

s = [1 1 1 2 2 3 3 4 5 5 6 7]; t = [2 4 5 3 6 4 7 8 6 8 7 8];  $G = graph(s, t);$  $h = plot(G);$ savefig('cubegraph.fig');

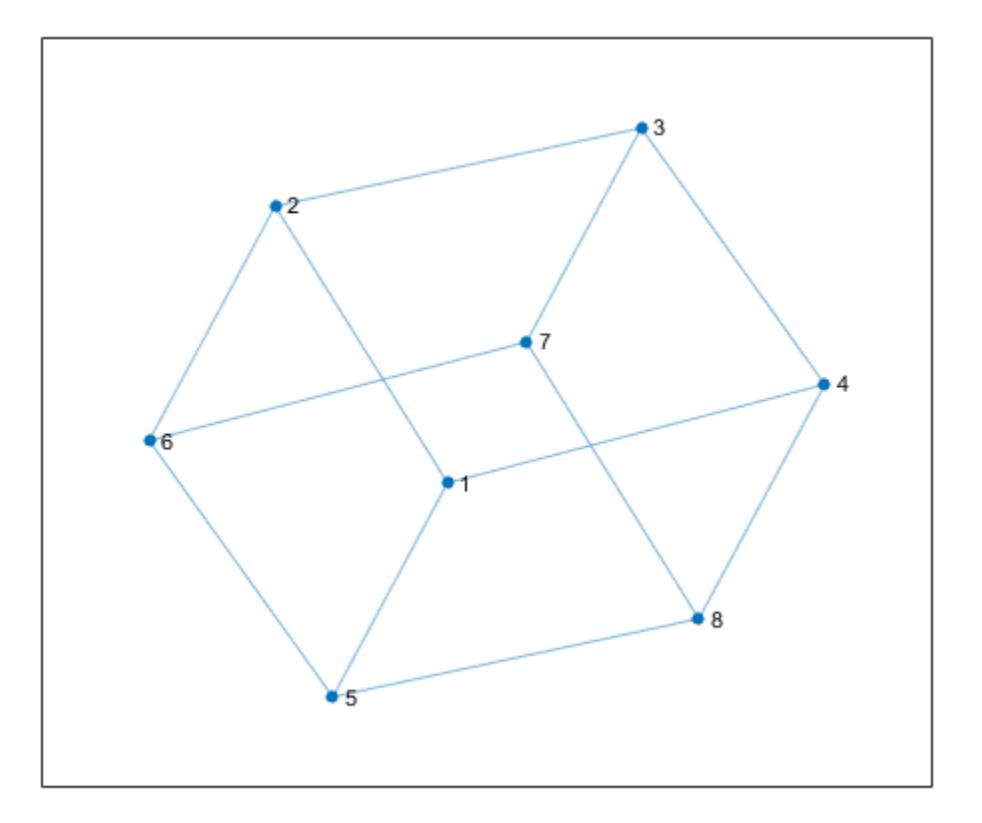

clear all close all

Use openfig to load the graph plot figure back into MATLAB. openfig also returns a handle to the figure, y.

y = openfig('cubegraph.fig');

Use the findobj function to locate the correct object handle using one of the property values. Using findobj allows you to continue manipulating the original GraphPlot object used to generate the figure.

```
h = findobj('Marker','o')
h = GraphPlot with properties:
      NodeColor: [0 0.4470 0.7410]
    MarkerSize: 4
        Marker: 'o'
      EdgeColor: [0 0.4470 0.7410]
      LineWidth: 0.5000
      LineStyle: '-'
      NodeLabel: {'1' '2' '3' '4' '5' '6' '7' '8'}
      EdgeLabel: {}
          XData: [-0.2052 -1.1020 0.8023 1.7577 -0.8023 -1.7577 0.2052 1.1020]
          YData: [-0.4749 1.3919 1.9185 0.1892 -1.9185 -0.1892 0.4749 -1.3919]
          ZData: [0 0 0 0 0 0 0 0]
```
Show all properties

## **Compatibility Considerations**

## **Change to default text interpreter**

*Behavior changed in R2018b*

The new GraphPlot property Interpreter has a default value of 'tex'. In previous releases, graph node and edge labels displayed text as the literal characters instead of interpreting the text using TeX markup. If you do not want node and edge labels to use TeX markup, then set the Interpreter property to 'none'.

## **Self-loop display change**

*Behavior changed in R2018a*

Self-loops in the plot of a simple graph are now shaped like a leaf or teardrop. In previous releases, self-loops were displayed as circles.

**See Also** [digraph](#page-3242-0) | [graph](#page-5223-0)

## **Topics**

[GraphPlot](#page-5254-0) "Graph Plotting and Customization" "Add Node Properties to Graph Plot Data Cursor"

#### **Introduced in R2015b**

# <span id="page-5254-0"></span>**GraphPlot Properties**

Graph plot appearance and behavior

# **Description**

GraphPlot properties control the appearance and behavior of plotted graphs. By changing property values, you can modify aspects of the graph display. Use dot notation to refer to a particular object and property:

```
G = graph([1 1 1 1 5 5 5 5], [2 3 4 5 6 7 8 9]);h = plot(G);
c = h.EdgeColor;
h.EdgeColor = 'k';
```
## **Properties**

**Nodes**

#### **NodeColor — Node color**

```
[0 0.4470 0.7410] (default) | RGB triplet | hexadecimal color code | color name |
matrix | 'flat' | 'none'
```
Node color, specified as one of these values:

- 'none' Nodes are not drawn.
- 'flat' Color of each node depends on the value of NodeCData.
- matrix Each row is an RGB triplet representing the color of one node. The size of the matrix is numnodes(G)-by-3.
- RGB triplet, hexadecimal color code, or color name All nodes use the specified color.

RGB triplets and hexadecimal color codes are useful for specifying custom colors.

• An RGB triplet is a three-element row vector whose elements specify the intensities of the red, green, and blue components of the color. The intensities must be in the range [0,1]; for example, [0.4 0.6 0.7].

• A hexadecimal color code is a character vector or a string scalar that starts with a hash symbol (#) followed by three or six hexadecimal digits, which can range from 0 to F. The values are not case sensitive. Thus, the color codes '#FF8800', '#ff8800', '#F80', and '#f80' are equivalent.

Alternatively, you can specify some common colors by name. This table lists the named color options, the equivalent RGB triplets, and hexadecimal color codes.

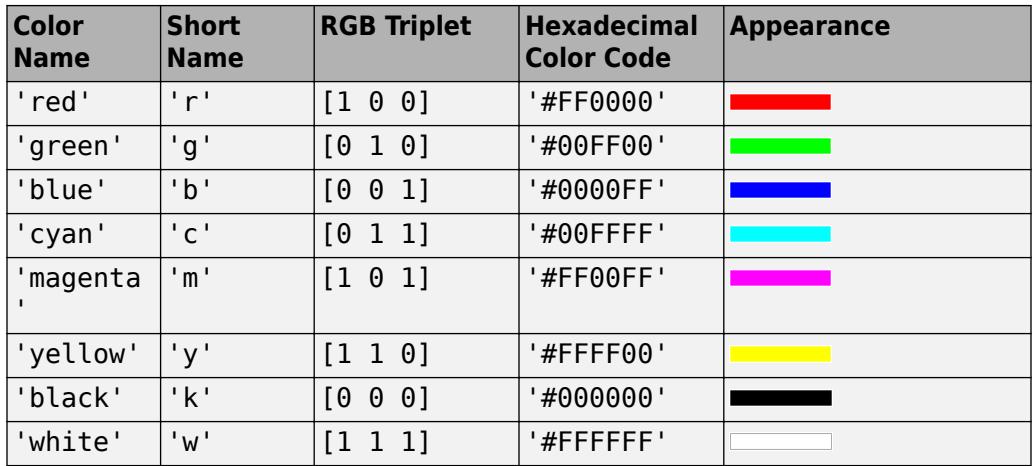

Here are the RGB triplets and hexadecimal color codes for the default colors MATLAB uses in many types of plots.

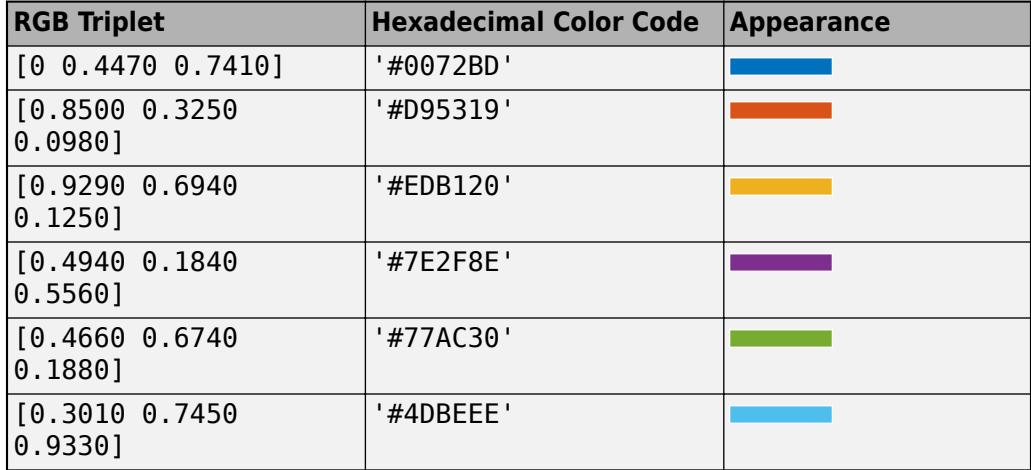
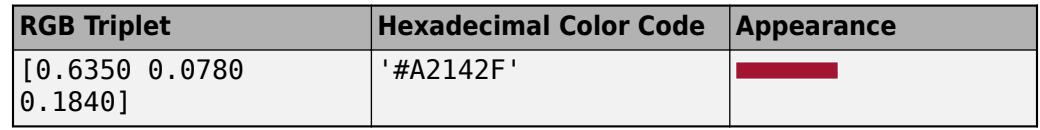

Example:  $plot(G, 'NodeColor', 'k')$  creates a graph plot with black nodes.

#### **Marker — Node marker symbol**

'o' (default) | character vector | cell array | string vector

Node marker symbol, specified as one of the values listed in this table, or as a cell array or string vector of such values. The default is to use circular markers for the graph nodes. Specify a cell array of character vectors or string vector to use different markers for each node.

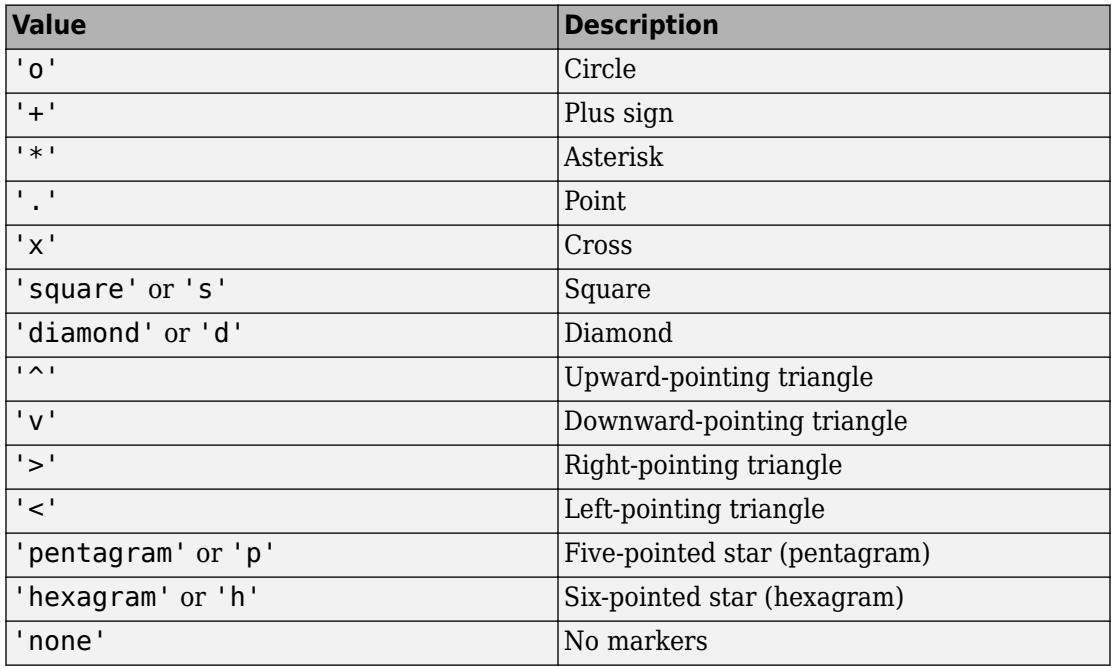

Example: '+'

Example: 'diamond'

#### **MarkerSize — Node marker size**

positive value | vector

Node marker size, specified as a positive value in point units or as a vector of such values. Specify a vector to use different marker sizes for each node in the graph. The default value of MarkerSize is 4 for graphs with 100 or fewer nodes, and 2 for graphs with more than 100 nodes.

Example: 10

#### **NodeCData — Color data of node markers**

vector

Color data of node markers, specified as a vector with length equal to the number of nodes in the graph. The values in NodeCData map linearly to the colors in the current colormap, resulting in different colors for each node in the plotted graph.

#### **Edges**

#### **EdgeColor — Edge color**

```
[0 0.4470 0.7410] (default) | RGB triplet | hexadecimal color code | color name |
matrix | 'flat' | 'none'
```
Edge color, specified as one of these values:

- 'none' Edges are not drawn.
- 'flat' Color of each edge depends on the value of EdgeCData.
- matrix Each row is an RGB triplet representing the color of one edge. The size of the matrix is numedges(G)-by-3.
- RGB triplet, hexadecimal color code, or color name All edges use the specified color.

RGB triplets and hexadecimal color codes are useful for specifying custom colors.

- An RGB triplet is a three-element row vector whose elements specify the intensities of the red, green, and blue components of the color. The intensities must be in the range [0,1]; for example, [0.4 0.6 0.7].
- A hexadecimal color code is a character vector or a string scalar that starts with a hash symbol (#) followed by three or six hexadecimal digits, which can range from 0 to F. The values are not case sensitive. Thus, the color codes '#FF8800', '#ff8800', '#F80', and '#f80' are equivalent.

Alternatively, you can specify some common colors by name. This table lists the named color options, the equivalent RGB triplets, and hexadecimal color codes.

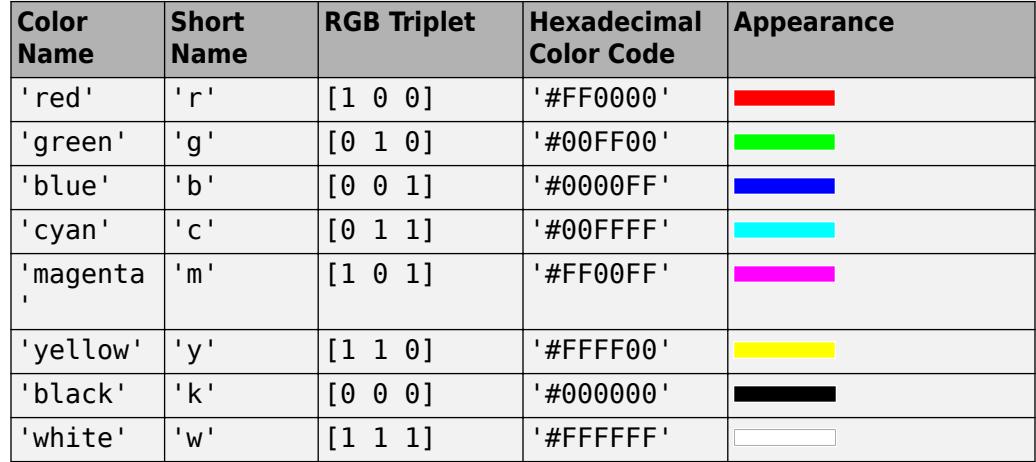

Here are the RGB triplets and hexadecimal color codes for the default colors MATLAB uses in many types of plots.

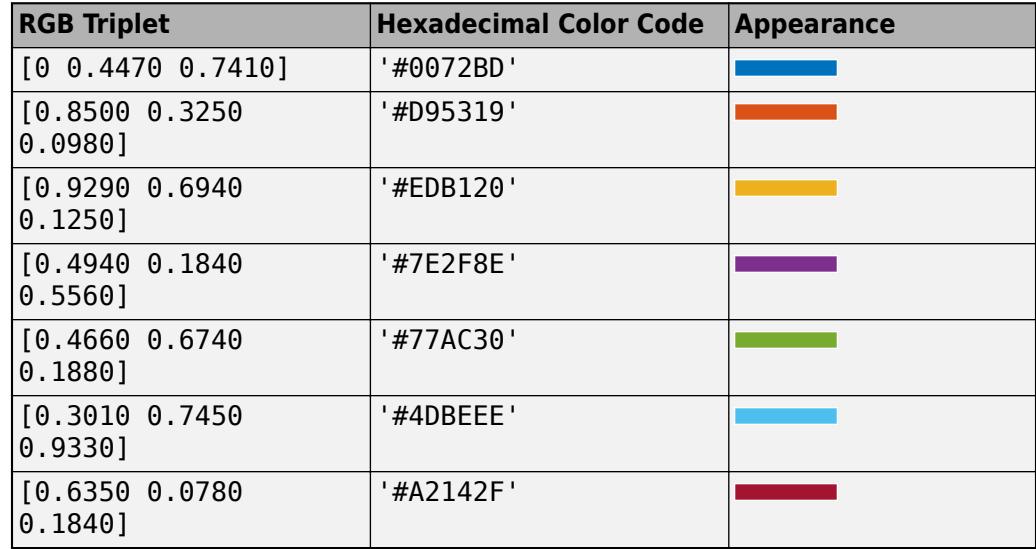

Example: plot(G, 'EdgeColor', 'r') creates a graph plot with red edges.

#### **LineStyle — Line style**

'-' (default) | '--' | ':' | '-.' | 'none' | cell array | string vector

Line style, specified as one of the line styles listed in this table, or as a cell array or string vector of such values. Specify a cell array of character vectors or string vector to use different line styles for each edge.

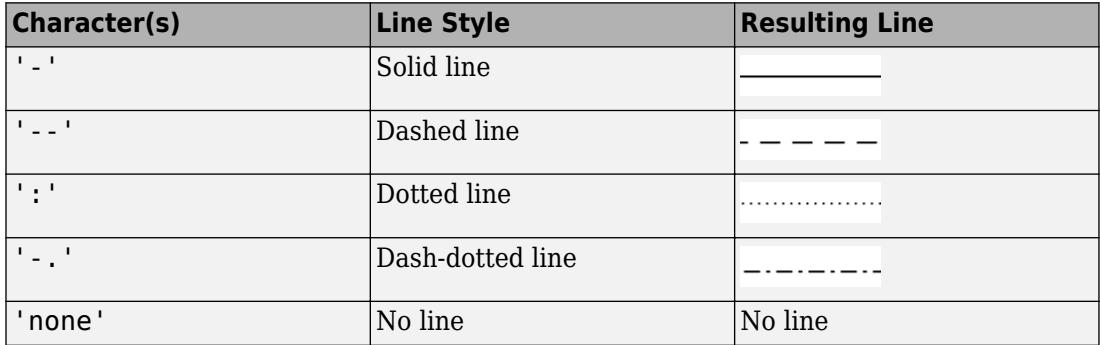

#### **LineWidth — Edge line width**

0.5 (default) | positive value | vector

Edge line width, specified as a positive value in point units, or as a vector of such values. Specify a vector to use a different line width for each edge in the graph.

Example: 0.75

#### **EdgeAlpha — Transparency of graph edges**

0.5 (default) | scalar value between 0 and 1 inclusive

Transparency of graph edges, specified as a scalar value between 0 and 1 inclusive. A value of 1 means fully opaque and 0 means completely transparent (invisible).

Example: 0.25

#### **EdgeCData — Color data of edge lines**

vector

Color data of edge lines, specified as a vector with length equal to the number of edges in the graph. The values in EdgeCData map linearly to the colors in the current colormap, resulting in different colors for each edge in the plotted graph.

#### **ArrowSize — Arrow size**

positive value | vector of positive values

Arrow size, specified as a positive value in point units or as a vector of such values. As a vector, ArrowSize specifies the size of the arrow for each edge in the graph. The default value of ArrowSize is 7 for graphs with 100 or fewer nodes, and 4 for graphs with more than 100 nodes.

ArrowSize only affects directed graphs.

Example: 15

#### **ArrowPosition — Position of arrow along edge**

0.5 (default) | scalar | vector

Position of arrow along edge, specified as a value in the range [0 1] or as a vector of such values with length equal to the number of edges. A value near 0 places arrows closer to the source node, and a value near 1 places arrows closer to the target node. The default value is 0.5 so that the arrows are halfway between the source and target nodes.

ArrowPosition only affects directed graphs.

#### **ShowArrows — Toggle display of arrows on directed edges**

'on' | 'off'

Toggle display of arrows on directed edges, specified as 'on' or 'off'. For directed graphs the default value is 'on' so that arrows are displayed, but you can specify a value of 'off' to hide the arrows on the directed edges. For undirected graphs ShowArrows is always 'off'.

#### **Position**

#### **XData — x-coordinate of nodes**

vector

**Note** XData and YData must be specified together so that each node has a valid (*x*,*y*) coordinate. Optionally, you can specify ZData for 3-D coordinates.

x-coordinate of nodes, specified as a vector with length equal to the number of nodes in the graph.

#### **YData — y-coordinate of nodes**

vector

**Note** XData and YData must be specified together so that each node has a valid (*x*,*y*) coordinate. Optionally, you can specify ZData for 3-D coordinates.

y-coordinate of nodes, specified as a vector with length equal to the number of nodes in the graph.

#### **ZData — z-coordinate of nodes**

vector

**Note** XData and YData must be specified together so that each node has a valid (*x*,*y*) coordinate. Optionally, you can specify ZData for 3-D coordinates.

z-coordinate of nodes, specified as a vector with length equal to the number of nodes in the graph.

#### **Node and Edge Labels**

#### **NodeLabel — Node labels**

node IDs (default) | vector | cell array of character vectors

Node labels, specified as a numeric vector or cell array of character vectors. The length of NodeLabel must be equal to the number of nodes in the graph. By default NodeLabel is a cell array containing the node IDs for the graph nodes:

- For nodes without names (that is, G.Nodes does not contain a Name variable), the node labels are the values unique(G.Edges.EndNodes) contained in a cell array.
- For named nodes, the node labels are G.Nodes.Name'.

Example: {'A', 'B', 'C'}

Example: [1 2 3]

Example: plot(G,'NodeLabels',G.Nodes.Name) labels the nodes with their names.

```
Data Types: single | double | int8 | int16 | int32 | int64 | uint8 | uint16 |
uint32 | uint64 | cell
```
#### **NodeLabelMode — Selection mode for node labels**

'auto' (default) | 'manual'

Selection mode for node labels, specified as 'auto' (default) or 'manual'. Specify NodeLabelMode as 'auto' to populate NodeLabel with the node IDs for the graph nodes (numeric node indices or node names). Specifying NodeLabelMode as 'manual' does not change the values in NodeLabel.

#### **NodeLabelColor — Color of node labels**

[0 0 0] (default) | RGB triplet | hexadecimal color code | color name | matrix

Node label color, specified as one of these values:

- matrix Each row is an RGB triplet representing the color of one node label. The size of the matrix is numnodes(G)-by-3.
- RGB triplet, hexadecimal color code, or color name All node labels use the specified color.

RGB triplets and hexadecimal color codes are useful for specifying custom colors.

- An RGB triplet is a three-element row vector whose elements specify the intensities of the red, green, and blue components of the color. The intensities must be in the range [0,1]; for example, [0.4 0.6 0.7].
- A hexadecimal color code is a character vector or a string scalar that starts with a hash symbol (#) followed by three or six hexadecimal digits, which can range from 0 to F. The values are not case sensitive. Thus, the color codes '#FF8800', '#ff8800', '#F80', and '#f80' are equivalent.

Alternatively, you can specify some common colors by name. This table lists the named color options, the equivalent RGB triplets, and hexadecimal color codes.

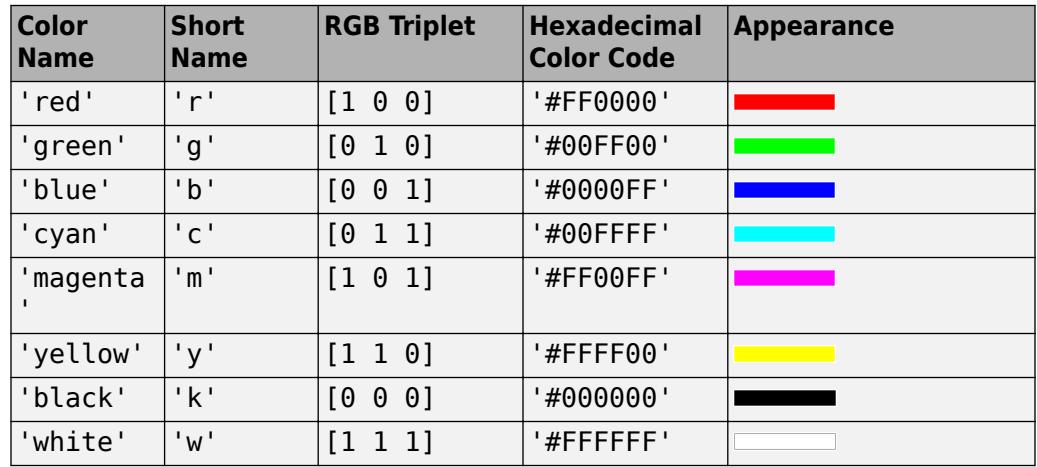

Here are the RGB triplets and hexadecimal color codes for the default colors MATLAB uses in many types of plots.

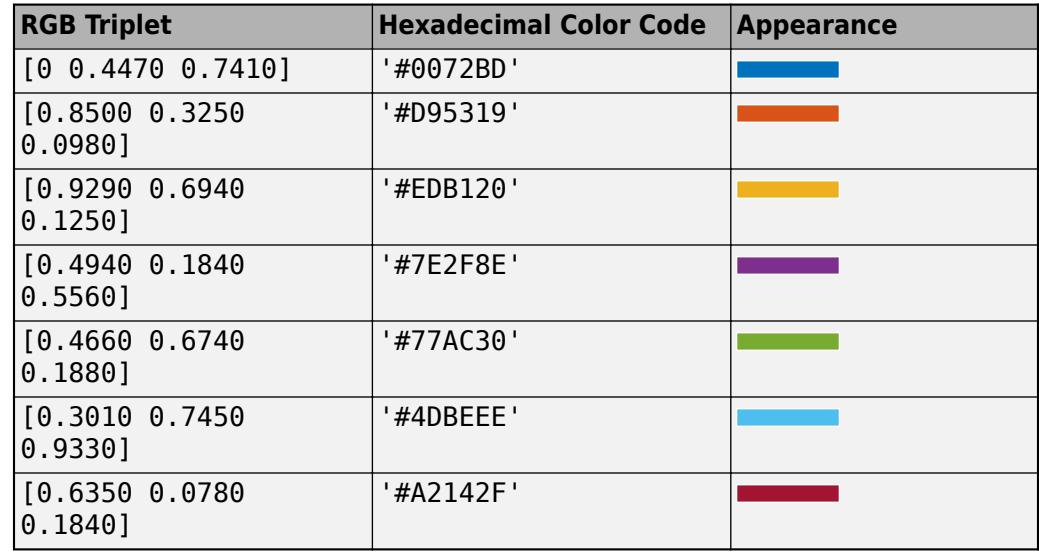

Example: plot(G,'NodeLabel',C,'NodeLabelColor','m') creates a graph plot with magenta node labels.

#### **EdgeLabel — Edge labels**

{} (default) | vector | cell array of character vectors

Edge labels, specified as a numeric vector or cell array of character vectors. The length of EdgeLabel must be equal to the number of edges in the graph. By default EdgeLabel is an empty cell array (no edge labels are displayed).

Example: {'A', 'B', 'C'}

Example: [1 2 3]

Example: plot(G,'EdgeLabels',G.Edges.Weight) labels the graph edges with their weights.

```
Data Types: single | double | int8 | int16 | int32 | int64 | uint8 | uint16 |
uint32 | uint64 | cell
```
#### **EdgeLabelMode — Selection mode for edge labels**

'manual' (default) | 'auto'

Selection mode for edge labels, specified as 'manual' (default) or 'auto'. Specify EdgeLabelMode as 'auto' to populate EdgeLabel with the edge weights in

G.Edges.Weight (if available), or the edge indices G.Edges(k,:) (if no weights are available). Specifying EdgeLabelMode as 'manual' does not change the values in EdgeLabel.

#### **EdgeLabelColor — Color of edge labels**

[0 0 0] (default) | RGB triplet | hexadecimal color code | color name | matrix

Edge label color, specified as one of these values:

- matrix Each row is an RGB triplet representing the color of one edge label. The size of the matrix is numedges(G)-by-3.
- RGB triplet, hexadecimal color code, or color name All edge labels use the specified color.

RGB triplets and hexadecimal color codes are useful for specifying custom colors.

- An RGB triplet is a three-element row vector whose elements specify the intensities of the red, green, and blue components of the color. The intensities must be in the range [0,1]; for example, [0.4 0.6 0.7].
- A hexadecimal color code is a character vector or a string scalar that starts with a hash symbol (#) followed by three or six hexadecimal digits, which can range from 0 to F. The values are not case sensitive. Thus, the color codes '#FF8800', '#ff8800', '#F80', and '#f80' are equivalent.

Alternatively, you can specify some common colors by name. This table lists the named color options, the equivalent RGB triplets, and hexadecimal color codes.

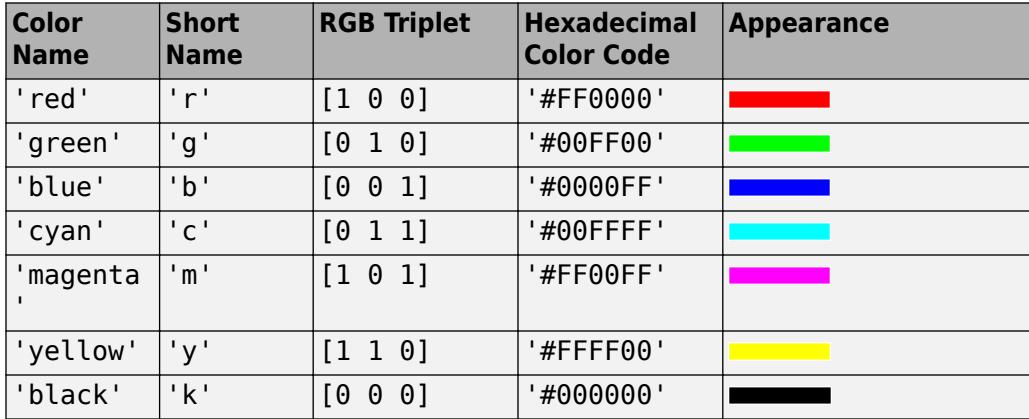

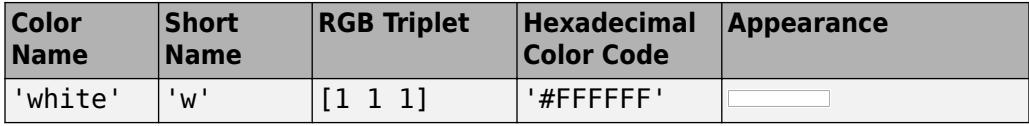

Here are the RGB triplets and hexadecimal color codes for the default colors MATLAB uses in many types of plots.

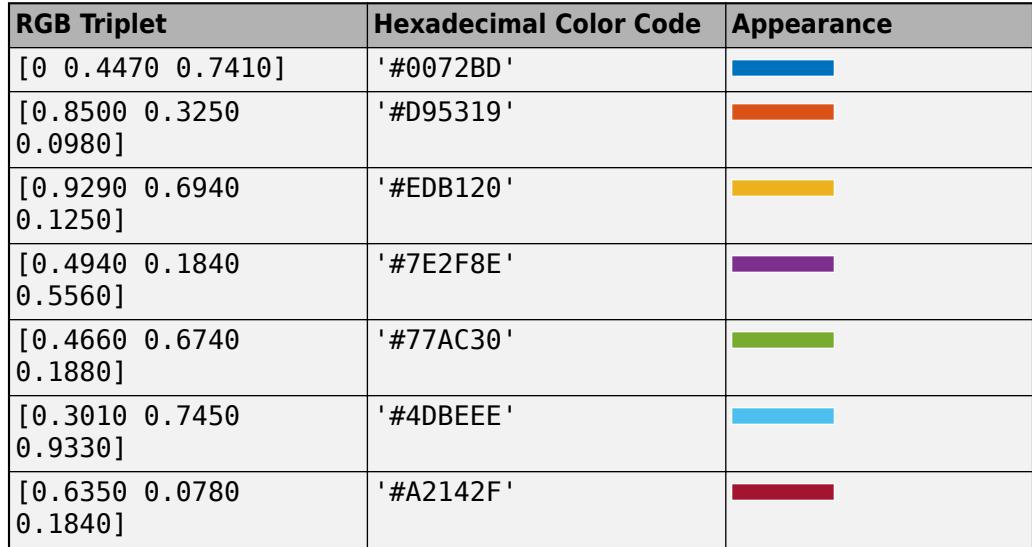

Example: plot(G,'EdgeLabel',C,'EdgeLabelColor','m') creates a graph plot with magenta edge labels.

#### **Interpreter — Interpretation of text characters**

'tex' (default) | 'latex' | 'none'

Interpretation of text characters, specified as one of these values:

- 'tex' Interpret characters using a subset of TeX markup.
- 'latex' Interpret characters using LaTeX markup.
- 'none' Display literal characters.

#### **TeX Markup**

By default, MATLAB supports a subset of TeX markup. Use TeX markup to add superscripts and subscripts, modify the font type and color, and include special characters in the text.

Modifiers remain in effect until the end of the text. Superscripts and subscripts are an exception because they modify only the next character or the characters within the curly braces. When you set the Interpreter property to 'tex', the supported modifiers are as follows.

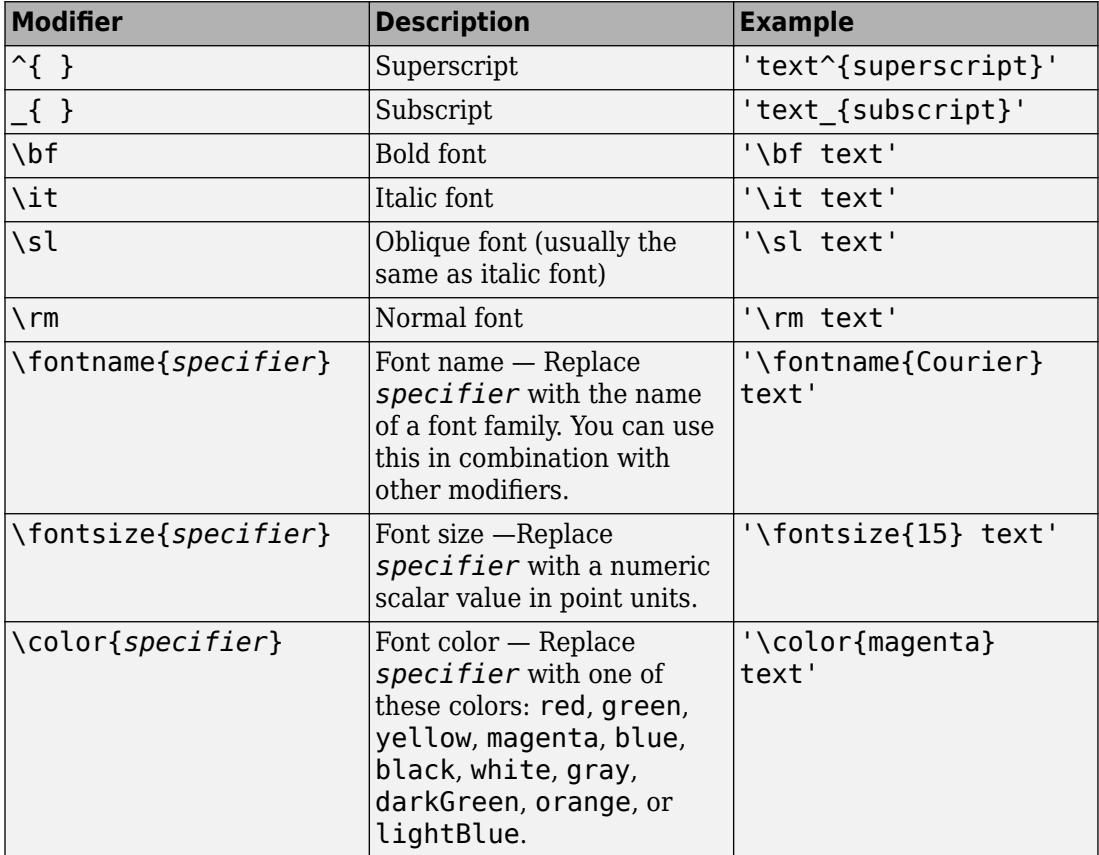

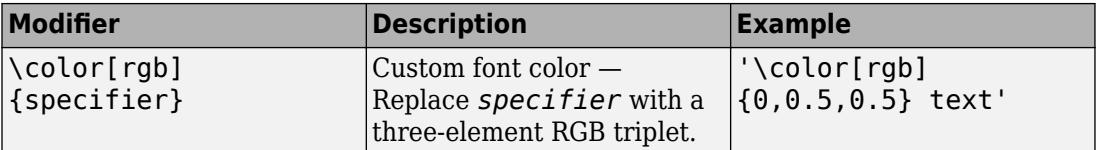

This table lists the supported special characters with the Interpreter property set to 'tex'.

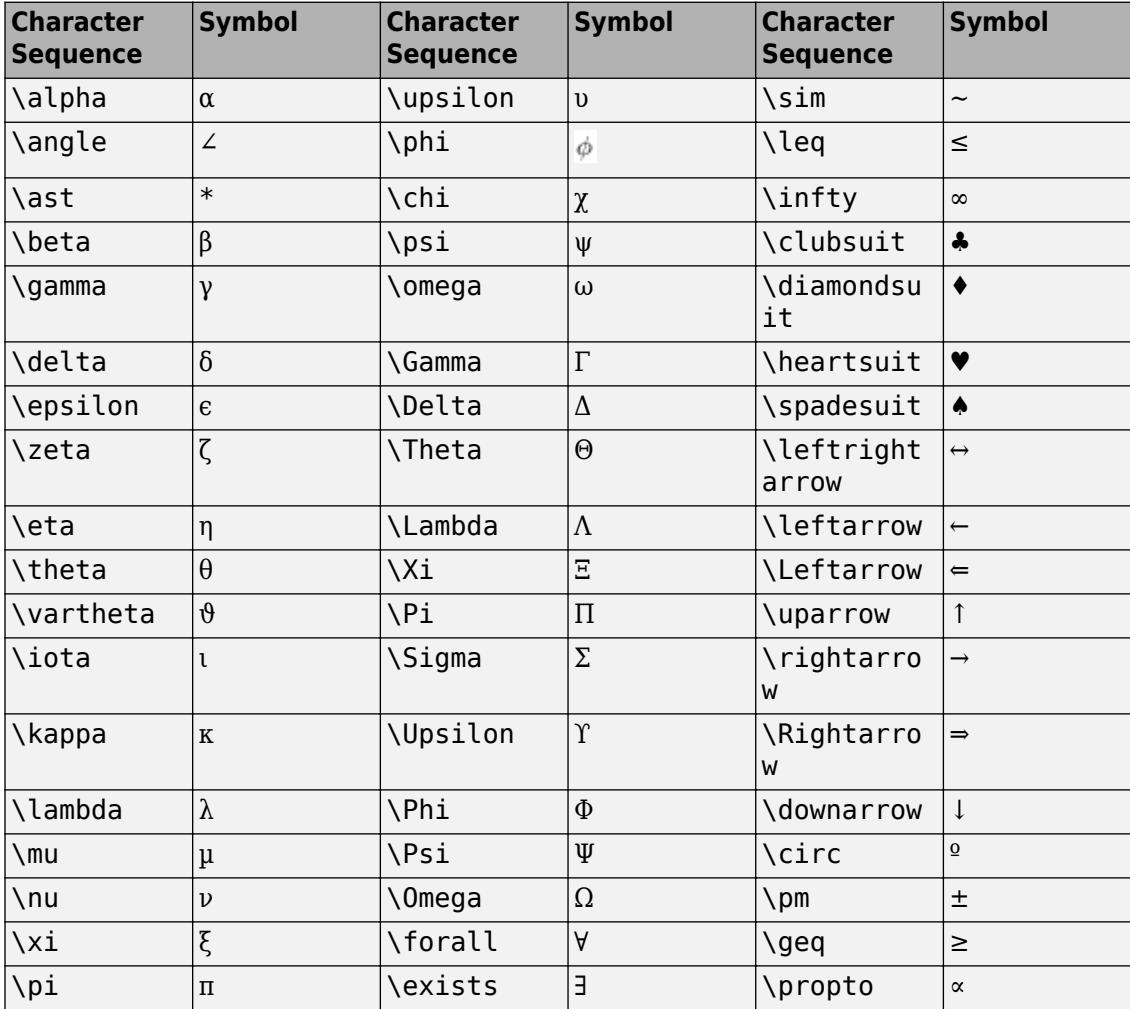

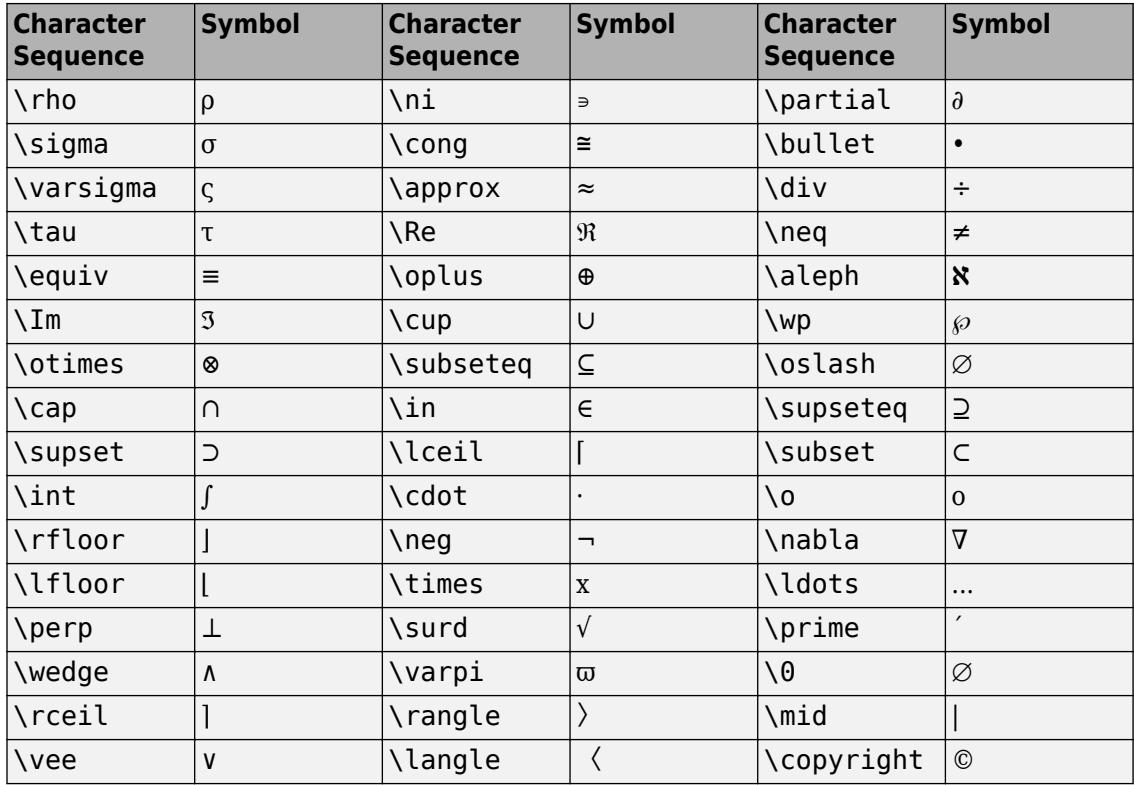

#### **LaTeX Markup**

To use LaTeX markup, set the Interpreter property to 'latex'. Use dollar symbols around the text, for example, use '\$\int\_1^{20} x^2 dx\$' for inline mode or '\$\$ \int  $1^{20}$  x^2 dx\$\$' for display mode.

The displayed text uses the default LaTeX font style. The FontName, FontWeight, and FontAngle properties do not have an effect. To change the font style, use LaTeX markup.

The maximum size of the text that you can use with the LaTeX interpreter is 1200 characters.

For more information about the LaTeX system, see The LaTeX Project website at [https://](https://www.latex-project.org) [www.latex-project.org/](https://www.latex-project.org).

#### **Font**

#### **NodeFontName — Font name for node labels**

'Helvetica' (default) | supported font name | 'FixedWidth'

Font name for node labels, specified as a supported font name or 'FixedWidth'. For labels to display and print properly, you must choose a font that your system supports. The default font depends on the specific operating system and locale. For example, Windows and Linuxsystems in English localization use the Helvetica font by default.

To use a fixed-width font that looks good in any locale, specify 'FixedWidth'.

Example: 'Cambria'

#### **NodeFontSize — Font size for node labels**

8 (default) | positive number | vector of positive numbers

Font size for node labels, specified as a positive number or a vector of positive numbers. If NodeFontSize is a vector, then each element specifies the font size of one node label.

#### **NodeFontWeight — Thickness of text in node labels**

'normal' (default) | 'bold' | vector | cell array

Thickness of text in node labels, specified as 'normal', 'bold', or as a string vector or cell array of character vectors specifying 'normal' or 'bold' for each node.

- 'bold' **Thicker character outlines than normal**
- 'normal' Normal weight as defined by the particular font

Not all fonts have a bold font weight.

Data Types: cell | char | string

#### **NodeFontAngle — Character slant of text in node labels**

'normal' (default) | 'italic' | vector | cell array

Character slant of text in node labels, specified as 'normal', 'italic', or as a string vector or cell array of character vectors specifying 'normal' or 'italic' for each node.

- 'italic' *Slanted characters*
- 'normal' No character slant

Not all fonts have both font styles.

Data Types: cell | char | string

#### **EdgeFontName — Font name for edge labels**

'Helvetica' (default) | supported font name | 'FixedWidth'

Font name for edge labels, specified as a supported font name or 'FixedWidth'. For labels to display and print properly, you must choose a font that your system supports. The default font depends on the specific operating system and locale. For example, Windows and Linuxsystems in English localization use the Helvetica font by default.

To use a fixed-width font that looks good in any locale, specify 'FixedWidth'.

Example: 'Cambria'

#### **EdgeFontSize — Font size for edge labels**

8 (default) | positive number | vector of positive numbers

Font size for edge labels, specified as a positive number or a vector of positive numbers. If EdgeFontSize is a vector, then each element specifies the font size of one edge label.

#### **EdgeFontWeight — Thickness of text in edge labels**

'normal' (default) | 'bold' | vector | cell array

Thickness of text in edge labels, specified as 'normal', 'bold', or as a string vector or cell array of character vectors specifying 'normal' or 'bold' for each edge.

- 'bold' **Thicker character outlines than normal**
- 'normal' Normal weight as defined by the particular font

Not all fonts have a bold font weight.

Data Types: cell | char | string

#### **EdgeFontAngle — Character slant of text in edge labels**

'normal' (default) | 'italic' | vector | cell array

Character slant of text in edge labels, specified as 'normal', 'italic', or as a string vector or cell array of character vectors specifying 'normal' or 'italic' for each edge.

- 'italic' *Slanted characters*
- 'normal' No character slant

Not all fonts have both font styles.

Data Types: cell | char | string

#### **Legend**

#### **DisplayName — Text used by legend**

'' (default) | character vector

Text used by the legend, specified as a character vector. The text appears next to an icon of the GraphPlot.

Example: 'Text Description'

For multiline text, create the character vector using sprintf with the new line character \n.

Example: sprintf('line one\nline two')

Alternatively, you can specify the legend text using the [legend](#page-8183-0) function.

- If you specify the text as an input argument to the [legend](#page-8183-0) function, then the legend uses the specified text and sets the DisplayName property to the same value.
- If you do not specify the text as an input argument to the [legend](#page-8183-0) function, then the legend uses the text in the DisplayName property. If the DisplayName property does not contain any text, then the legend generates a character vector. The character vector has the form 'dataN', where N is the number assigned to the GraphPlot object based on its location in the list of legend entries.

If you edit interactively the character vector in an existing legend, then MATLAB updates the DisplayName property to the edited character vector.

#### **Annotation — Legend icon display style**

Annotation object

This property is read-only.

Legend icon display style, returned as an Annotation object. Use this object to include or exclude the GraphPlot from a legend.

- **1** Query the Annotation property to get the Annotation object.
- **2** Query the LegendInformation property of the Annotation object to get the LegendEntry object.
- **3** Specify the IconDisplayStyle property of the LegendEntry object to one of these values:
	- 'on' Include the GraphPlot object in the legend as one entry (default).
	- 'off' Do not include the GraphPlot object in the legend.
	- 'children' Include only children of the GraphPlot object as separate entries in the legend.

If a legend already exists and you change the IconDisplayStyle setting, then you must call legend to update the display.

#### **Interactivity**

#### **Visible — State of visibility**

'on' (default) | 'off'

State of visibility, specified as one of these values:

- 'on' Display the GraphPlot.
- 'off' Hide the GraphPlot without deleting it. You still can access the properties of an invisible GraphPlot object.

#### **UIContextMenu — Context menu**

uicontextmenu object

Context menu, specified as a uicontextmenu object. Use this property to display a context menu when you right-click the GraphPlot. Create the context menu using the [uicontextmenu](#page-15279-0) function.

**Note** If the PickableParts property is set to 'none' or if the HitTest property is set to 'off', then the context menu does not appear.

#### **Selected — Selection state**

'off' (default) | 'on'

Selection state, specified as one of these values:

• 'on' — Selected. If you click the GraphPlot when in plot edit mode, then MATLAB sets its Selected property to 'on'. If the SelectionHighlight property also is set to 'on', then MATLAB displays selection handles around the GraphPlot.

• 'off' — Not selected.

#### **SelectionHighlight — Display of selection handles**

'on' (default) | 'off'

Display of selection handles when selected, specified as one of these values:

- 'on' Display selection handles when the Selected property is set to 'on'.
- 'off' Never display selection handles, even when the Selected property is set to 'on'.

#### **Callbacks**

#### **ButtonDownFcn — Mouse-click callback**

'' (default) | function handle | cell array | character vector

Mouse-click callback, specified as one of these values:

- Function handle
- Cell array containing a function handle and additional arguments
- Character vector that is a valid MATLAB command or function, which is evaluated in the base workspace (not recommended)

Use this property to execute code when you click the GraphPlot. If you specify this property using a function handle, then MATLAB passes two arguments to the callback function when executing the callback:

- The GraphPlot object You can access properties of the GraphPlot object from within the callback function.
- Event data This argument is empty for this property. Replace it with the tilde character  $(\sim)$  in the function definition to indicate that this argument is not used.

For more information on how to use function handles to define callback functions, see "Callback Definition".

**Note** If the PickableParts property is set to 'none' or if the HitTest property is set to 'off', then this callback does not execute.

Example: @myCallback

Example: {@myCallback,arg3}

#### **CreateFcn — Creation callback**

'' (default) | function handle | cell array | character vector

Creation callback, specified as one of these values:

- Function handle
- Cell array containing a function handle and additional arguments
- Character vector that is a valid MATLAB command or function, which is evaluated in the base workspace (not recommended)

Use this property to execute code when you create the GraphPlot. Setting the CreateFcn property on an existing GraphPlot has no effect. You must define a default value for this property, or define this property using a Name,Value pair during GraphPlot creation. MATLAB executes the callback after creating the GraphPlot and setting all of its properties.

If you specify this callback using a function handle, then MATLAB passes two arguments to the callback function when executing the callback:

- The GraphPlot object You can access properties of the GraphPlot object from within the callback function. You also can access the GraphPlot object through the CallbackObject property of the root, which can be queried using the gcbo function.
- Event data This argument is empty for this property. Replace it with the tilde character  $(\sim)$  in the function definition to indicate that this argument is not used.

For more information on how to use function handles to define callback functions, see "Callback Definition".

Example: @myCallback Example: {@myCallback,arg3}

#### **DeleteFcn — Deletion callback**

'' (default) | function handle | cell array | character vector

Deletion callback, specified as one of these values:

- Function handle
- Cell array containing a function handle and additional arguments

• Character vector that is a valid MATLAB command or function, which is evaluated in the base workspace (not recommended)

Use this property to execute code when you delete the GraphPlot. MATLAB executes the callback before destroying the GraphPlot so that the callback can access its property values.

If you specify this callback using a function handle, then MATLAB passes two arguments to the callback function when executing the callback:

- The GraphPlot object You can access properties of the GraphPlot object from within the callback function. You also can access the GraphPlot object through the CallbackObject property of the root, which can be queried using the gcbo function.
- Event data This argument is empty for this property. Replace it with the tilde character  $(\sim)$  in the function definition to indicate that this argument is not used.

For more information on how to use function handles to define callback functions, see "Callback Definition".

Example: @myCallback Example: {@myCallback,arg3}

#### **Callback Execution Control**

#### **Interruptible — Callback interruption**

'on' (default) | 'off'

Callback interruption, specified as 'on' or 'off'. The Interruptible property determines if a running callback can be interrupted.

**Note** There are two callback states to consider:

- The running callback is the currently executing callback.
- The interrupting callback is a callback that tries to interrupt the running callback.

Whenever MATLAB invokes a callback, that callback attempts to interrupt a running callback. The Interruptible property of the object owning the running callback determines if interruption is allowed. If interruption is not allowed, then the BusyAction property of the object owning the interrupting callback determines if it is discarded or put in the queue.

If the ButtonDownFcn callback of the GraphPlot is the running callback, then the Interruptible property determines if it another callback can interrupt it:

- 'on' Interruptible. Interruption occurs at the next point where MATLAB processes the queue, such as when there is a [drawnow](#page-3361-0), [figure](#page-3925-0), [getframe](#page-4741-0), [waitfor](#page-16005-0), or [pause](#page-10561-0) command.
	- If the running callback contains one of these commands, then MATLAB stops the execution of the callback at this point and executes the interrupting callback. MATLAB resumes executing the running callback when the interrupting callback completes. For more information, see "Interrupt Callback Execution".
	- If the running callback does not contain one of these commands, then MATLAB finishes executing the callback without interruption.
- 'off' Not interruptible. MATLAB finishes executing the running callback without any interruptions.

#### **BusyAction — Callback queuing**

'queue' (default) | 'cancel'

Callback queuing specified as 'queue' or 'cancel'. The BusyAction property determines how MATLAB handles the execution of interrupting callbacks.

**Note** There are two callback states to consider:

- The running callback is the currently executing callback.
- The interrupting callback is a callback that tries to interrupt the running callback.

Whenever MATLAB invokes a callback, that callback attempts to interrupt a running callback. The Interruptible property of the object owning the running callback determines if interruption is allowed. If interruption is not allowed, then the BusyAction property of the object owning the interrupting callback determines if it is discarded or put in the queue.

If the ButtonDownFcn callback of the GraphPlot tries to interrupt a running callback that cannot be interrupted, then the BusyAction property determines if it is discarded or put in the queue. Specify the BusyAction property as one of these values:

• 'queue' — Put the interrupting callback in a queue to be processed after the running callback finishes execution. This is the default behavior.

• 'cancel' — Discard the interrupting callback.

#### **PickableParts — Ability to capture mouse clicks**

'visible' (default) | 'none'

Ability to capture mouse clicks, specified as one of these values:

- 'visible' Can capture mouse clicks only when visible. The Visible property must be set to 'on'. The HitTest property determines if the GraphPlot responds to the click or if an ancestor does.
- 'none' Cannot capture mouse clicks. Clicking the GraphPlot passes the click to the object below it in the current view of the figure window. The HitTest property of the GraphPlot has no effect.

#### **HitTest — Response to captured mouse clicks**

'on' (default) | 'off'

Response to captured mouse clicks, specified as one of these values:

- 'on' Trigger the ButtonDownFcn callback of the GraphPlot. If you have defined the UIContextMenu property, then invoke the context menu.
- 'off' Trigger the callbacks for the nearest ancestor of the GraphPlot that has a HitTest property set to 'on' and a PickableParts property value that enables the ancestor to capture mouse clicks.

**Note** The PickableParts property determines if the GraphPlot object can capture mouse clicks. If it cannot, then the HitTest property has no effect.

#### **BeingDeleted — Deletion status of GraphPlot**

'off' (default) | 'on'

This property is read-only.

Deletion status of GraphPlot, returned as 'on' or 'off'. MATLAB sets the BeingDeleted property to 'on' when the delete function of the GraphPlot begins execution (see the DeleteFcn property). The BeingDeleted property remains set to 'on' until the GraphPlot no longer exists.

Check the value of the BeingDeleted property to verify that the GraphPlot is not about to be deleted before querying or modifying it.

#### **Parent/Child**

#### **Parent — Parent of GraphPlot**

axes object | group object | transform object

Parent of GraphPlot, specified as an axes, group, or transform object.

#### **Children — Children of GraphPlot**

empty GraphicsPlaceholder array

The GraphPlot has no children. You cannot set this property.

#### **HandleVisibility — Visibility of object handle**

'on' (default) | 'off' | 'callback'

Visibility of GraphPlot object handle in the Children property of the parent, specified as one of these values:

- 'on' The GraphPlot object handle is always visible.
- 'off' The GraphPlot object handle is invisible at all times. This option is useful for preventing unintended changes to the UI by another function. Set the HandleVisibility to 'off' to temporarily hide the handle during the execution of that function.
- 'callback' The GraphPlot object handle is visible from within callbacks or functions invoked by callbacks, but not from within functions invoked from the command line. This option blocks access to the GraphPlot at the command-line, but allows callback functions to access it.

If the GraphPlot object is not listed in the Children property of the parent, then functions that obtain object handles by searching the object hierarchy or querying handle properties cannot return it. This includes [get](#page-4707-0), [findobj](#page-4125-0), [gca](#page-4519-0), [gcf](#page-4530-0), [gco](#page-4535-0), [newplot](#page-9978-0), [cla](#page-1559-0), [clf](#page-1629-0), and [close](#page-1635-0).

Hidden object handles are still valid. Set the root ShowHiddenHandles property to 'on' to list all object handles regardless of their HandleVisibility property setting.

#### **Identifiers**

**Type — Type of graphics object** 'graphplot'

This property is read-only.

Type of graphics object, returned as 'graphplot'. Use this property to find all objects of a given type within a plotting hierarchy, such as searching for the type using [findobj](#page-4125-0).

#### **Tag — Tag to associate with GraphPlot**

'' (default) | character vector

Tag to associate with the GraphPlot, specified as a character vector. Tags provide a way to identify graphics objects. Use this property to find all objects with a specific tag within a plotting hierarchy, for example, searching for the tag using [findobj](#page-4125-0).

Example: 'January Data'

Data Types: char

#### **UserData — Data to associate with GraphPlot**

[] (default) | scalar, vector, or matrix | cell array | character array | table | structure

Data to associate with the GraphPlot object, specified as a scalar, vector, matrix, cell array, character array, table, or structure. MATLAB does not use this data.

To associate multiple sets of data or to attach a field name to the data, use the [getappdata](#page-4722-0) and [setappdata](#page-13466-0) functions.

Example: 1:100

```
Data Types: single | double | int8 | int16 | int32 | int64 | uint8 | uint16 |
uint32 | uint64 | logical | char | struct | table | cell
```
### **See Also**

[digraph](#page-3242-0) | [graph](#page-5223-0) | [plot](#page-5122-0)

### **Topics**

"Access Property Values" [GraphPlot](#page-5244-0)

#### **Introduced in R2015b**

## **gray**

Gray colormap array

# **Syntax**

 $c = grav$  $c = grav(m)$ 

# **Description**

c = gray returns the gray colormap as a three-column array with the same number of rows as the colormap for the current figure. If no figure exists, then the number of rows is equal to the default length of 64. Each row in the array contains the red, green, and blue intensities for a specific color. The intensities are in the range [0,1], and the color scheme looks like this image.

 $c = \text{gray}(m)$  returns the colormap with m colors.

## **Examples**

### **Reverse the Colormap**

Plot a surface and assign the gray colormap.

surf(peaks); colormap('gray');

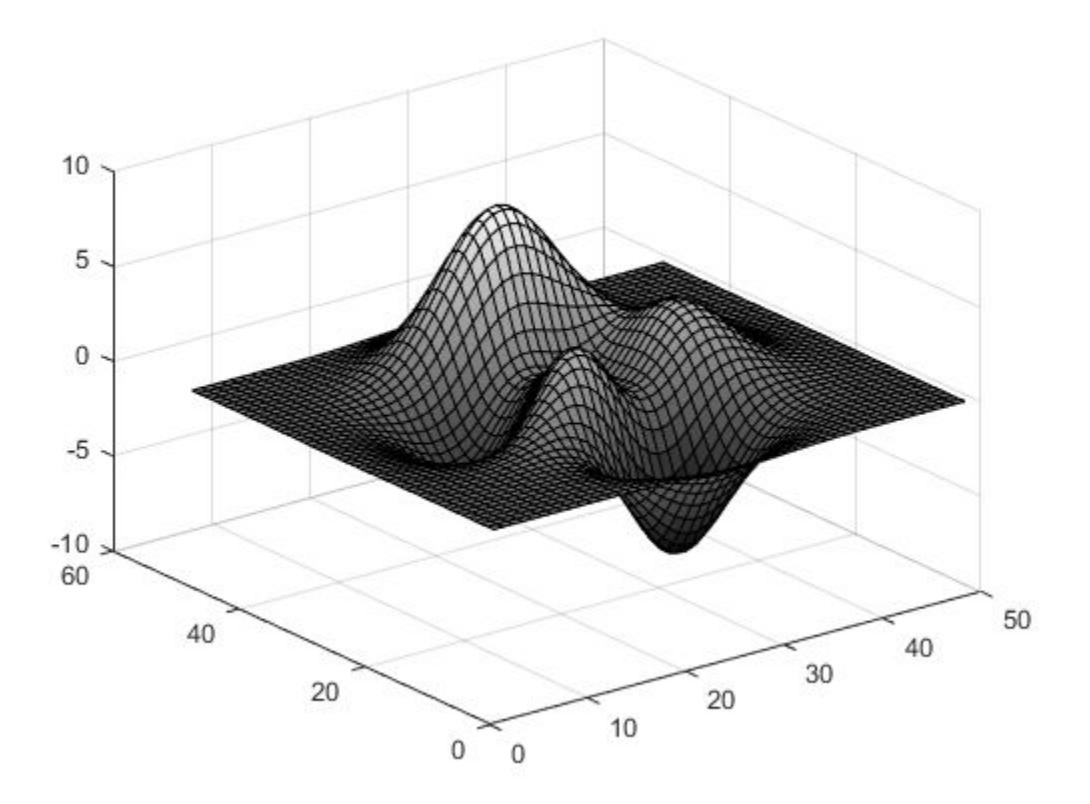

Get the gray colormap array and reverse the order. Then apply the modified colormap to the surface.

 $c = grav;$  $c = flipud(c)$ ; colormap(c);

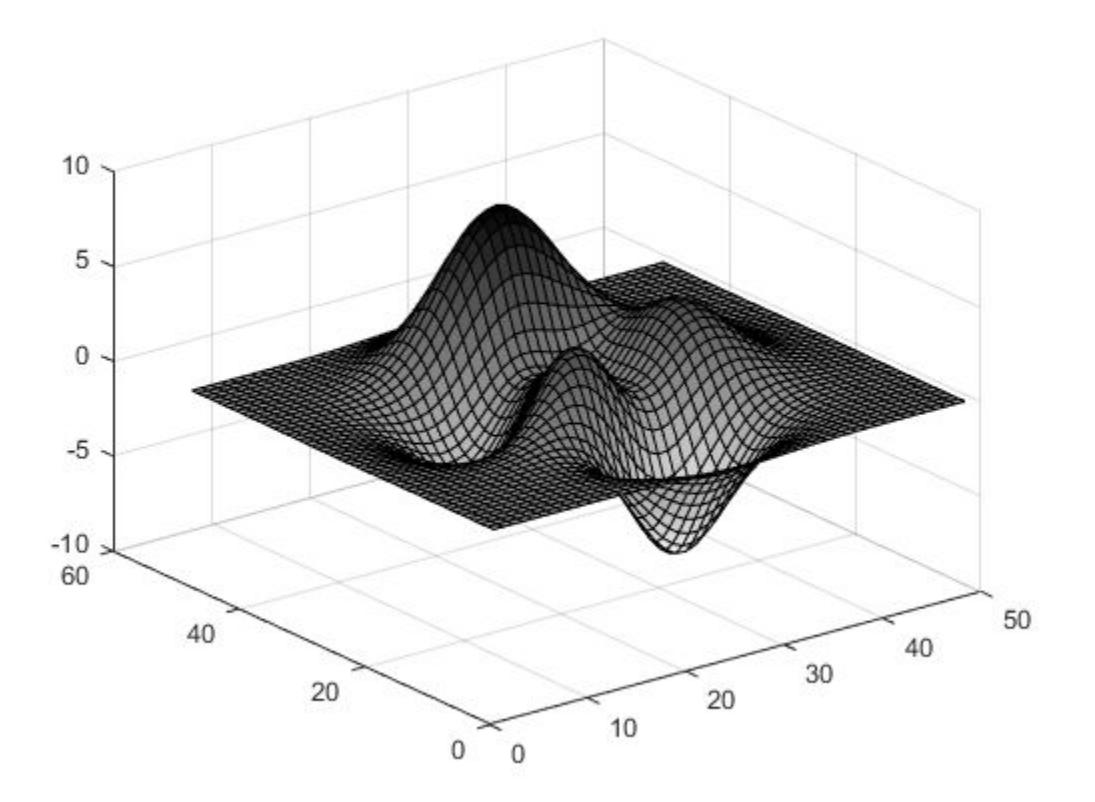

#### **Downsample the Gray Colormap**

Get a downsampled version of the gray colormap containing only twenty colors. Then display the contours of a paraboloid by applying the colormap and interpolated shading.

```
c = gray(20);[X, Y] = \text{meshgrid}(-10:1:10);Z = X.^2 + Y.^2;surf(X,Y,Z);
colormap(c);
shading interp;
```
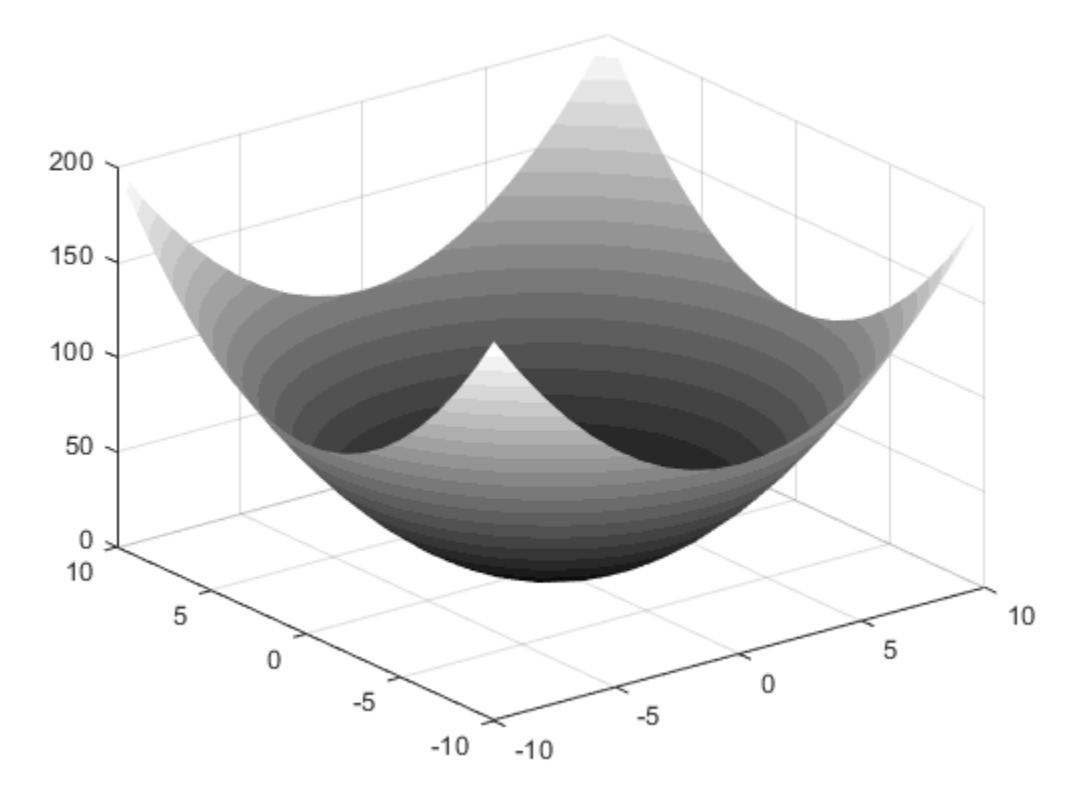

### **Input Arguments**

#### **m — Number of entries**

64 (default) | scalar integer value

Number of entries, specified as a scalar integer value. The default value of m is equal to the length of the colormap for the current figure. If no figure exists, the default value is 64.

Data Types: single | double

### **See Also**

[colormap](#page-1780-0)

### **Topics**

"Change Color Scheme Using a Colormap"

### **Introduced before R2006a**

## **matlab.graphics.Graphics class**

**Package:** matlab.graphics

Common base class for graphics objects

### **Description**

The matlab.graphics.Graphics class is the base class of all graphics objects. Because graphics objects are part of a heterogeneous hierarchy, you can create arrays of mixed classes (for example, an array can contain lines, surfaces, axes, and other graphics objects).

The class of an array of mixed objects is matlab.graphics.Graphics because this class is common to all graphics object.

### **Attributes**

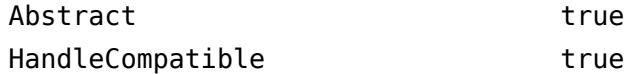

For information on class attributes, see "Class Attributes".

### **See Also**

[matlab.graphics.GraphicsPlaceholder](#page-5286-0)

### **Topics**

Class Attributes Property Attributes

## <span id="page-5286-0"></span>**matlab.graphics.GraphicsPlaceholder class**

**Package:** matlab.graphics **Superclasses:**

Default graphics object

## **Description**

The matlab.graphics.GraphicsPlaceholder class defines the default graphics object. Instances of this class appear as:

- Elements of pre-allocated arrays created with [gobjects](#page-4830-0).
- Unassigned array element placeholders
- Graphics object properties that hold object handles, but are set to empty values
- Empty values returned by functions that return object handles (for example, [findobj](#page-4125-0)).

### **Attributes**

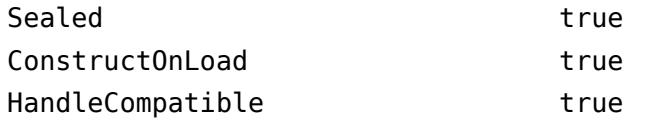

For information on class attributes, see "Class Attributes".

### **Examples**

### **Test for Current Figure**

```
if isempty(get(groot,'CurrentFigure')
    ... % There is no current figure
end
```
### **See Also**

### **Topics**

"Graphics Object Programming" Class Attributes Property Attributes

### **graymon**

Set default figure properties for grayscale monitors

**Note** graymon is not recommended.

### **Syntax**

graymon

## **Description**

graymon sets defaults for graphics properties to produce more legible displays for grayscale monitors.

# **See Also**

[axes](#page-579-0) | [figure](#page-3925-0)

**Introduced before R2006a**

# **grid**

Display or hide axes grid lines

## **Syntax**

```
grid on
grid off
grid
grid minor
grid(target, ___ )
```
## **Description**

grid on displays the major grid lines for the current axes or chart returned by the gca command. Major grid lines extend from each tick mark.

grid off removes all grid lines from the current axes or chart.

grid toggles the visibility of the major grid lines.

grid minor toggles the visibility of the minor grid lines. Minor grid lines lie between the tick marks. Not all types of charts support minor grid lines.

grid(target,  $\Box$ ) uses the axes or chart specified by target instead of the current axes or chart. Specify target as the first input argument. Use single quotes around other input arguments, for example, grid(target,'on').

## **Examples**

### **Display Grid Lines**

Display the grid lines for a sine plot.

 $x =$ linspace(0,10);  $y = sin(x)$ ;

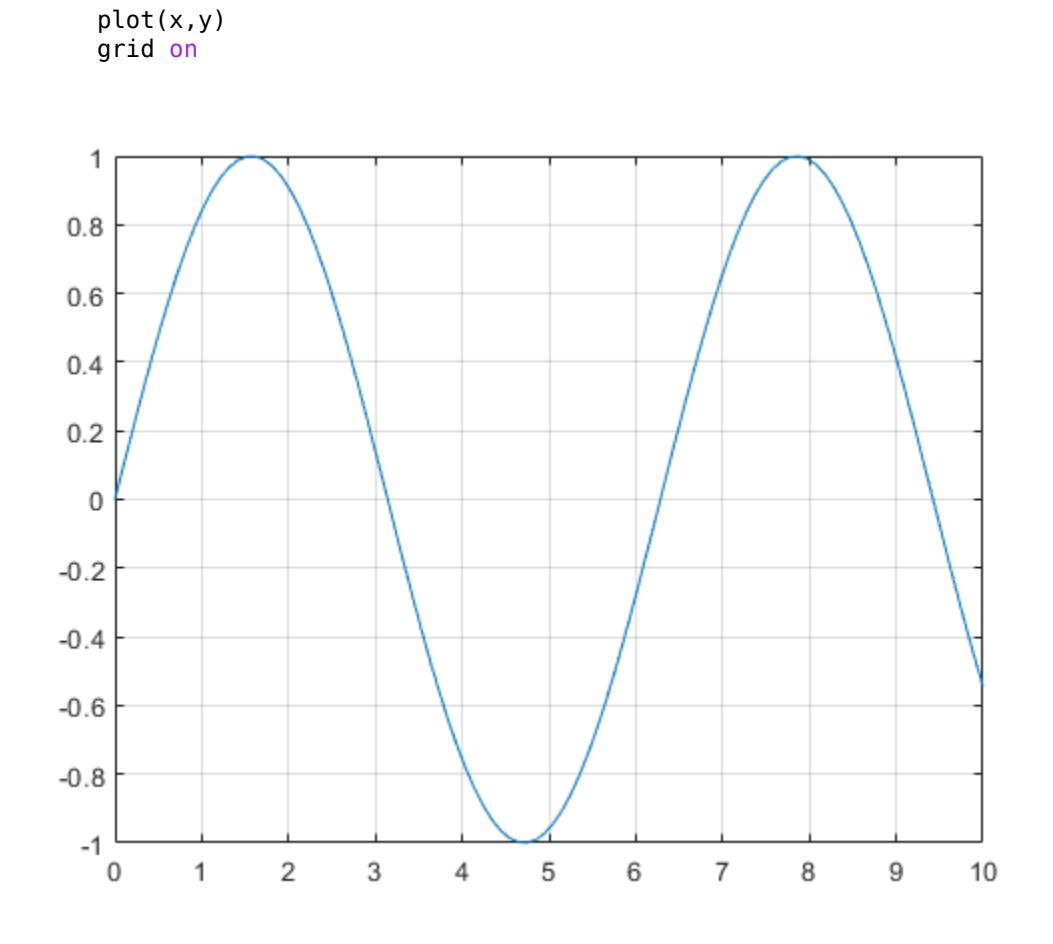

#### **Remove Grid Lines**

Create a surface plot and remove the grid lines.

 $[X,Y,Z] = \text{peaks};$ surf(X,Y,Z) grid off

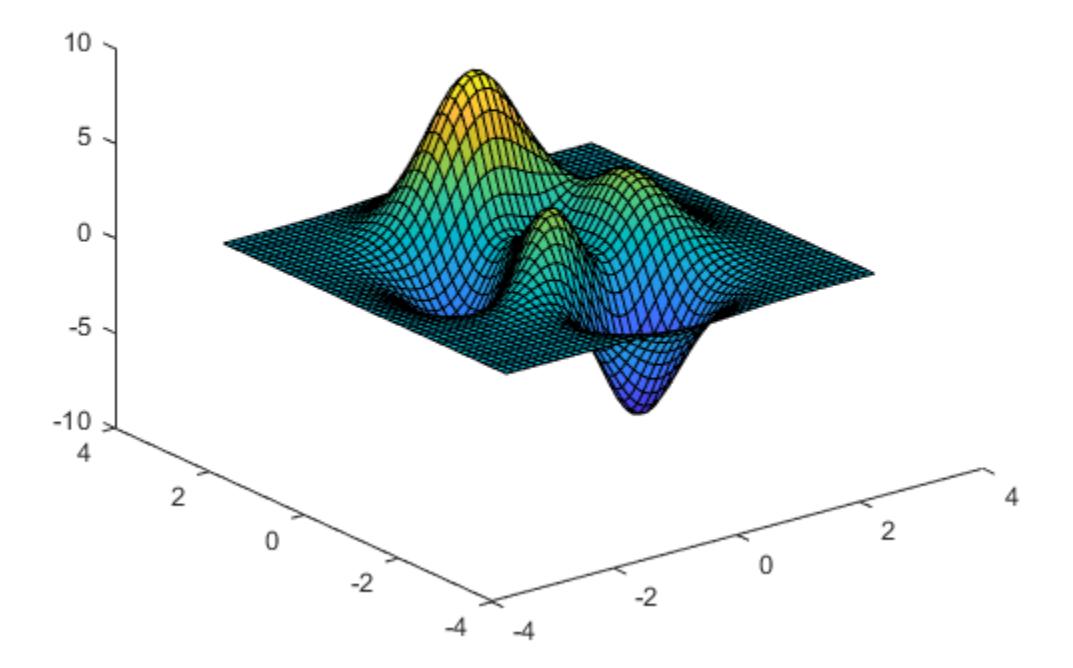

#### **Display Major and Minor Grid Lines**

Display the major and minor grid lines for a sine plot.

```
x = 1inspace(0,10);
y = sin(x);
plot(x,y)
grid on
grid minor
```
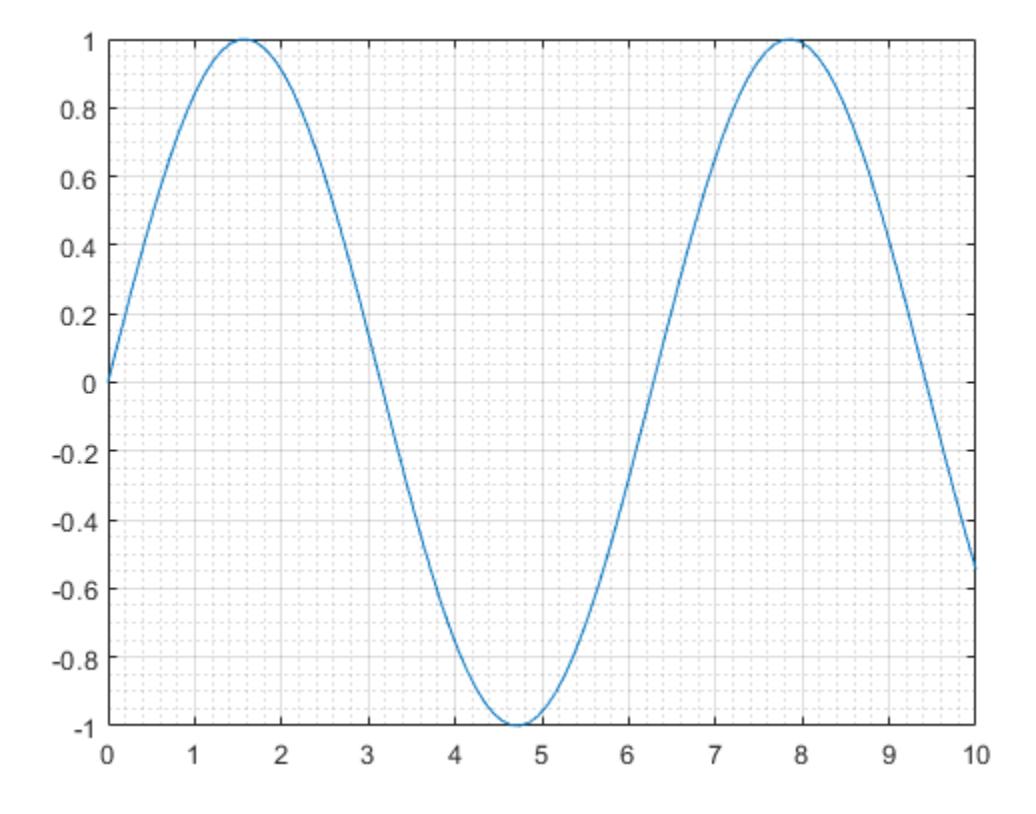

#### **Display Grid Lines on Specific Axes**

Create a figure with two subplots and assign the Axes objects to the variables ax1 and ax2. Plot a sine wave in each subplot. Then display the grid lines on the upper subplot by specifying ax1 as an input argument to the grid function.

```
x = \text{linspace}(\theta, 10);
y = sin(x);
ax1 = subplot(2,1,1);plot(ax1,x,y)
```
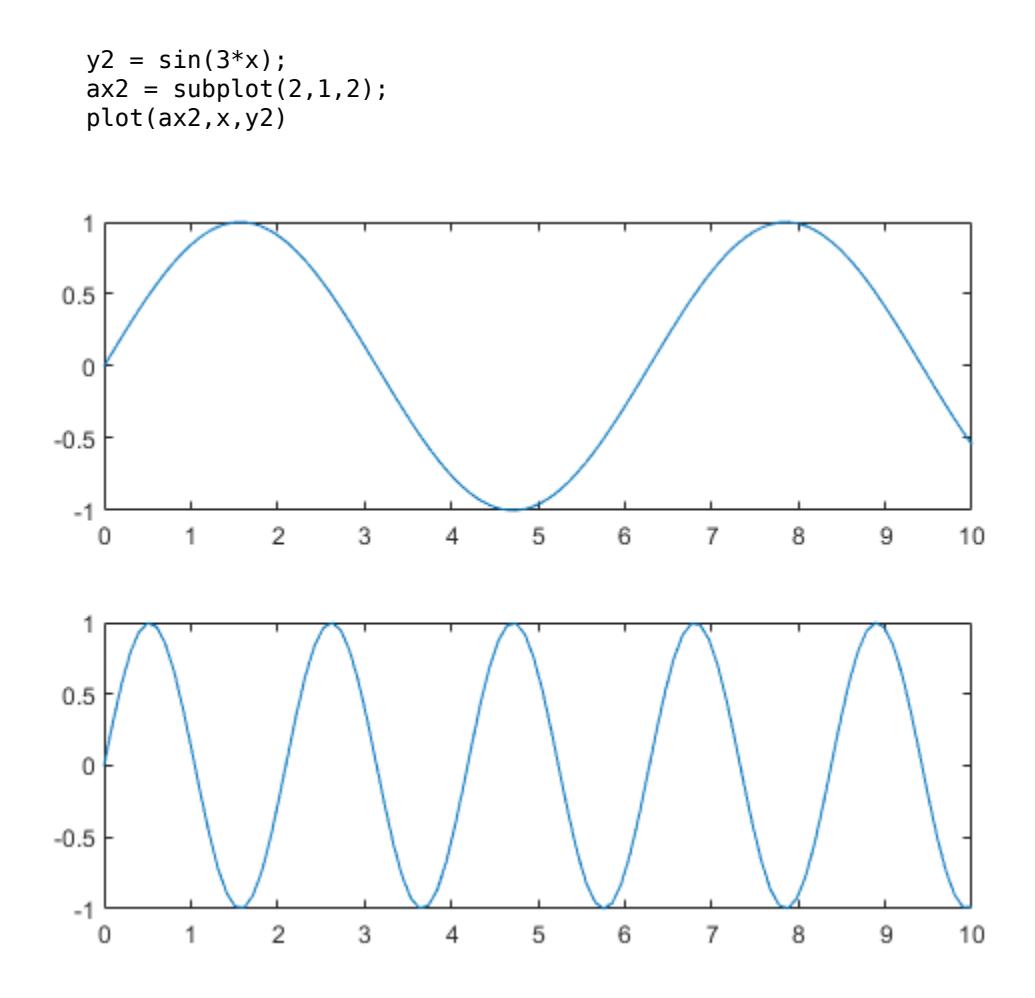

grid(ax1,'on')

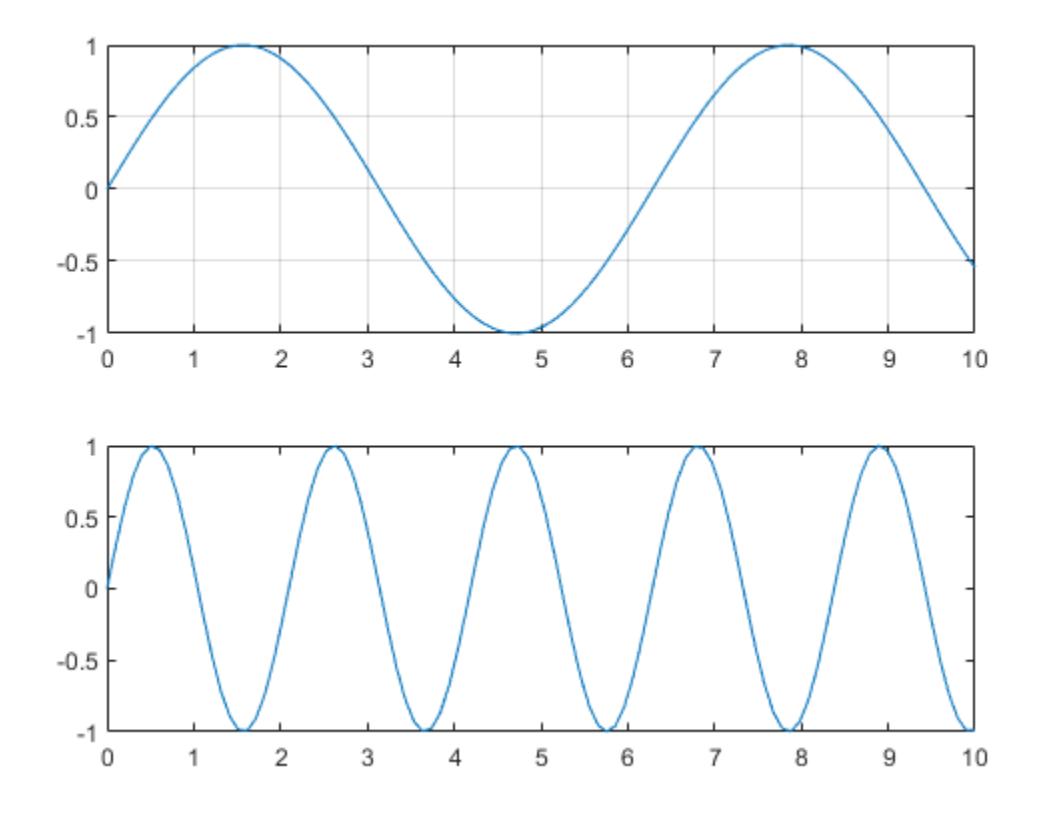

## **Input Arguments**

### **target — Target axes or chart**

Axes object | PolarAxes object | graphics object

Target axes or chart, specified as an Axes object, a PolarAxes object, or a graphics object that has a GridVisible property. For example, you can add or remove grid lines from a HeatmapChart object using the grid function.

If you do not specify the target, then the grid function affects the graphics object returned by the gca command.

# **Tips**

• When working with Cartesian axes, some axes properties affect the appearance of the grid lines. This table lists a subset of axes properties related to the grid lines.

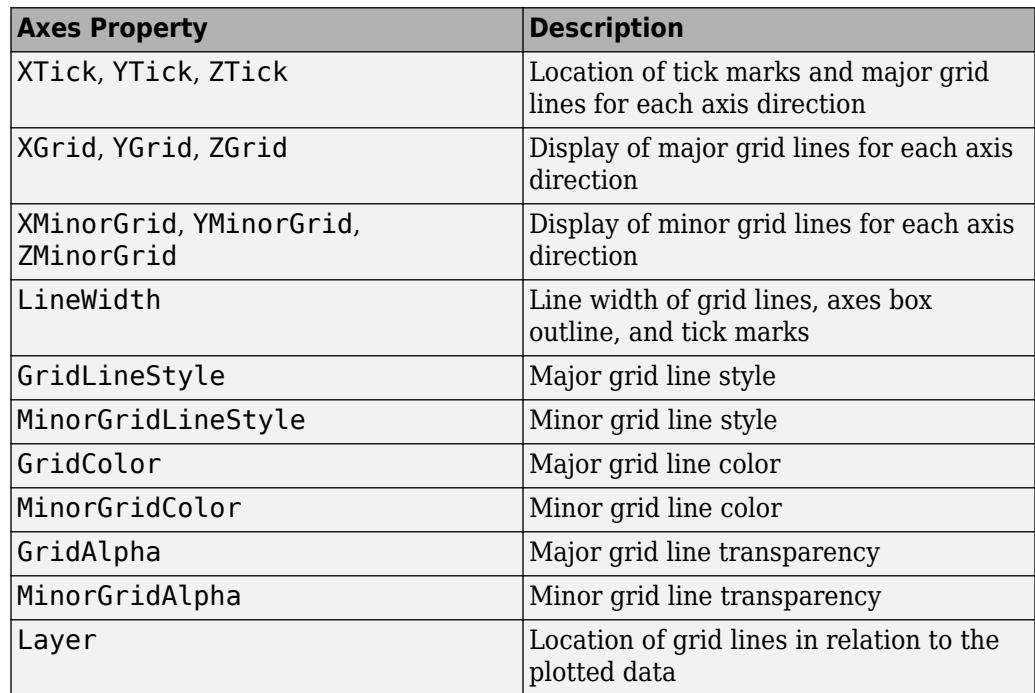

• When working with polar axes, some polar axes properties affect the appearance of the grid lines. This table lists a subset of polar axes properties related to the grid lines.

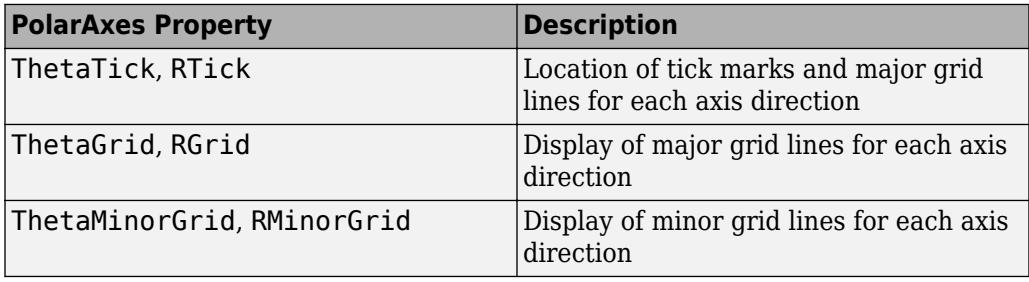

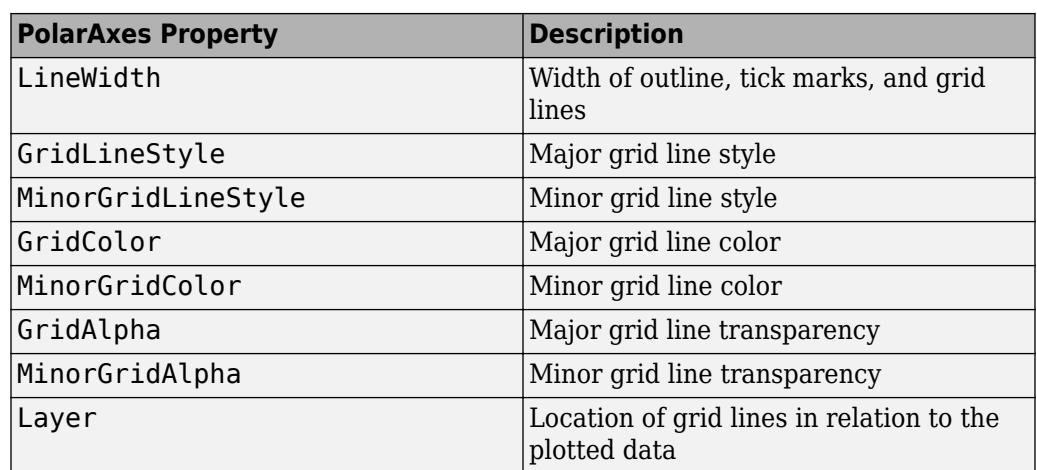

# **Algorithms**

The grid function sets these graphics object properties to either 'on' or 'off':

- XGrid, YGrid, and ZGrid when working with Cartesian Axes objects.
- ThetaGrid and RGrid when working with PolarAxes objects.
- GridVisible when working with other types of graphics objects, such as a HeatmapChart object.

# **See Also**

**Functions** [axis](#page-650-0) | [box](#page-968-0) | [legend](#page-8183-0) | [title](#page-15084-0) | [xlabel](#page-16277-0) | [ylabel](#page-16373-0)

### **Properties**

[Axes](#page-590-0) | [PolarAxes](#page-11135-0)

### **Topics**

"Add Grid Lines and Edit Placement"

### **Introduced before R2006a**

# <span id="page-5297-0"></span>**griddata**

Interpolate 2-D or 3-D scattered data

## **Syntax**

```
vq = griddata(x,y,v,xq,yq)vq = griddata(x,y,z,v,xq,yq,zq)vq = griddata( ,method)
```
# **Description**

 $\mathbf{v} = \mathbf{g} \cdot \mathbf{r}$  iddata(x,  $\mathbf{y}$ ,  $\mathbf{v}$ ,  $\mathbf{x}$  $\mathbf{g}$ ,  $\mathbf{y}$ ) fits a surface of the form  $\mathbf{v} = f(x, y)$  to the scattered data in the vectors  $(x,y,v)$ . The griddata function interpolates the surface at the query points specified by  $(xq, yq)$  and returns the interpolated values,  $vq$ . The surface always passes through the data points defined by x and y.

 $vq = griddata(x,y,z,v,xq,yq,zq)$  fits a hypersurface of the form  $v = f(x,y,z)$ .

 $vq = griddata$  ( $\ldots$ , method) specifies the interpolation method used to compute  $vq$ using any of the input arguments in the previous syntaxes. method can be 'linear', 'nearest', 'natural', 'cubic', or 'v4'. The default method is 'linear'.

**Note** Qhull-specific options are no longer supported. Remove the options argument from all instances in your code that pass it to griddata.

In a future release, griddata will not accept any input vectors of mixed orientation. In addition, the following syntaxes will be removed:

 $[Xq, Yq, Vq] = qriddata(x,y,y,xq, vq)$  $[Xq, Yq, Vq] = griddata(x, y, v, xq, yq, method)$ 

To specify a grid of query points, construct a full grid with ndgrid or meshgrid before calling griddata.

## **Examples**

### **Interpolate Scattered Data Over Uniform Grid**

Interpolate randomly scattered data on a uniform grid of query points.

Sample a function at 200 random points between -2.5 and 2.5.

```
xy = -2.5 + 5*gallery('uniformdata',[200 2],0);
x = xy(:,1);y = xy(:,2);v = x.*exp(-x.^2-y.^2);
```
x, y, and v are vectors containing scattered (nonuniform) sample points and data.

Define a regular grid and interpolate the scattered data over the grid.

```
[xq, yq] = meshgrid(-2:.2:2, -2:.2:2);vq = griddata(x,y,v,xq,yq);
```
Plot the gridded data as a mesh and the scattered data as dots.

```
mesh(xq,yq,vq)
hold on
plot3(x,y,v,'o')xlim([-2.7 2.7])
ylim([-2.7 2.7])
```
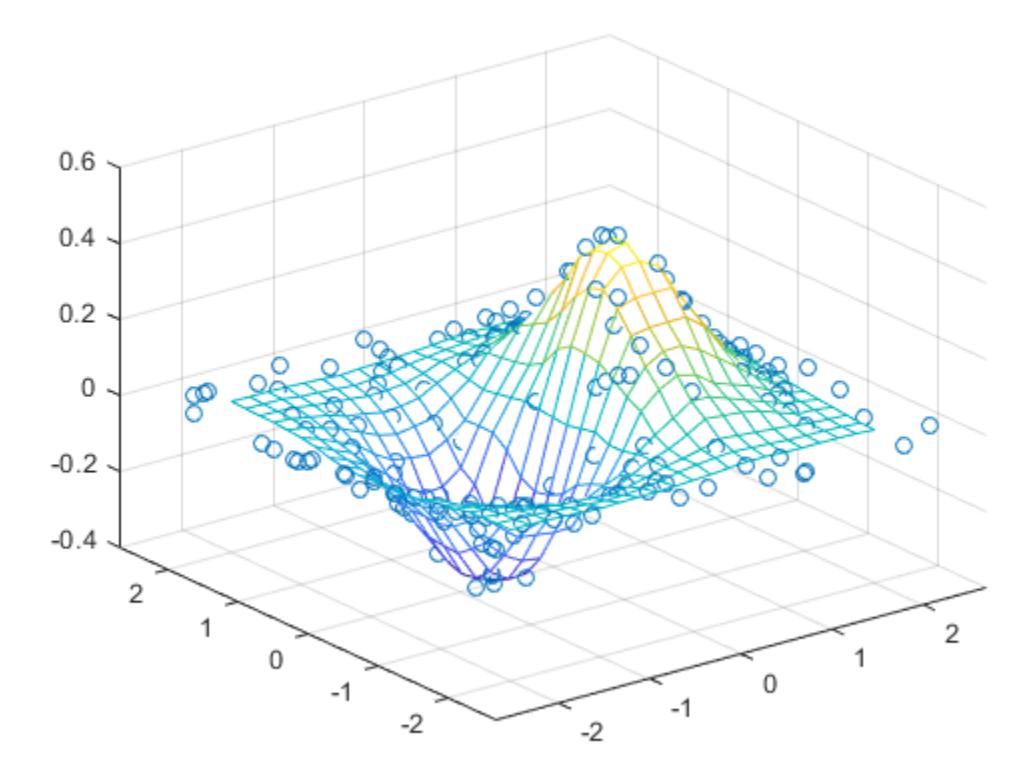

#### **Interpolate 4-D Data Set Over Grid**

Interpolate a 3-D slice of a 4-D function that is sampled at randomly scattered points.

Sample a 4-D function  $v(x, y, z)$  at 2500 random points between  $-1$  and 1. The vectors  $x$ , y, and z contain the nonuniform sample points.

 $x = 2*$ rand(2500,1) - 1;  $y = 2*rand(2500, 1) - 1;$  $z = 2*$ rand(2500,1) - 1;  $v = x.^2 + y.^3 - z.^4;$  Define a regular grid with  $xy$  points in the range  $[-1, 1]$ , and set  $z = 0$ . Interpolating on this grid of 2-D query points  $(xq, yq, 0)$  produces a 3-D interpolated slice  $(xq, yq, \theta, vq)$  of the 4-D data set  $(x, y, z, v)$ .

 $d = -1:0.05:1;$  $[xq,yq,zq] = meshgrid(d,d,0);$ 

Interpolate the scattered data on the grid. Plot the results.

```
vq = griddata(x,y,z,v,xq,yq,zq);plot3(x,y,v,'ro')
hold on
surf(xq,yq,vq)
```
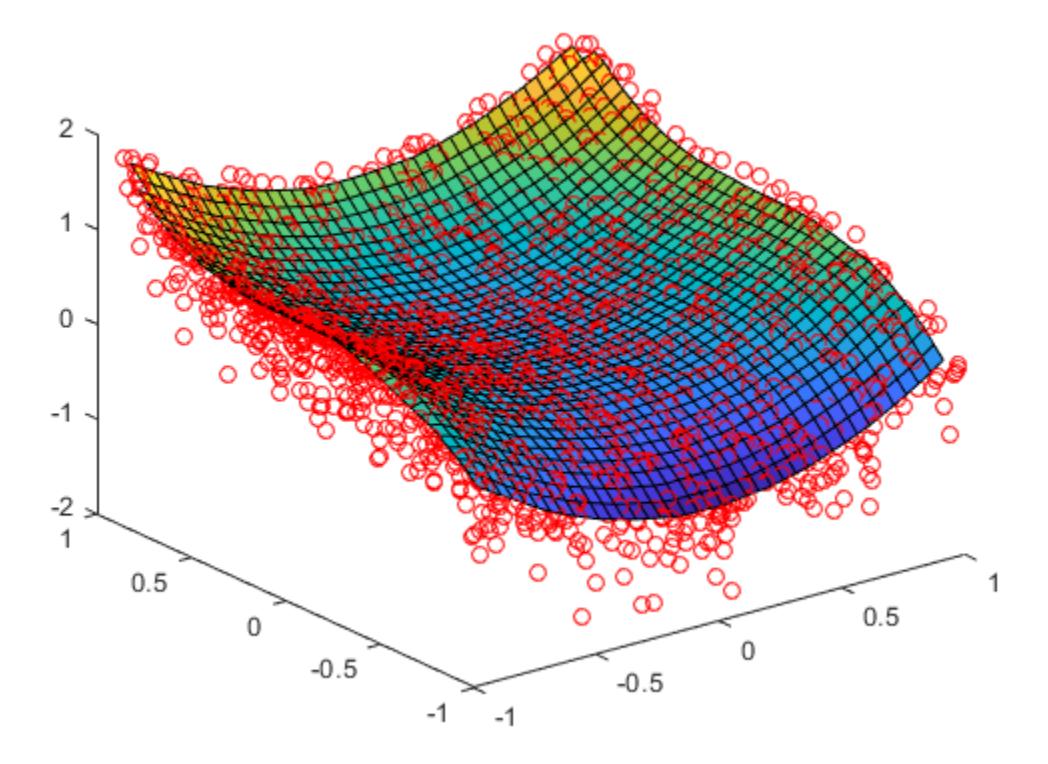

#### **Comparison of Scattered Data Interpolation Methods**

Compare the results of several different interpolation algorithms offered by griddata.

Create a sample data set of 50 scattered points. The number of points is artificially small to highlight the differences between the interpolation methods.

 $x = -3 + 6*$ rand(50,1);  $y = -3 + 6*$ rand(50,1);  $v = \sin(x)$ .^4 .\* cos(y);

Create a grid of query points.

 $[xq, yq] = meshgrid(-3:0.1:3);$ 

Interpolate the sample data using the 'nearest', 'linear', 'natural', and 'cubic' methods. Plot the results for comparison.

```
z1 = griddata(x,y,v,xq,yq,'nearest');
plot3(x,y,v,'mo')hold on
mesh(xq,yq,z1)title('Nearest Neighbor')
legend('Sample Points','Interpolated Surface','Location','NorthWest')
```
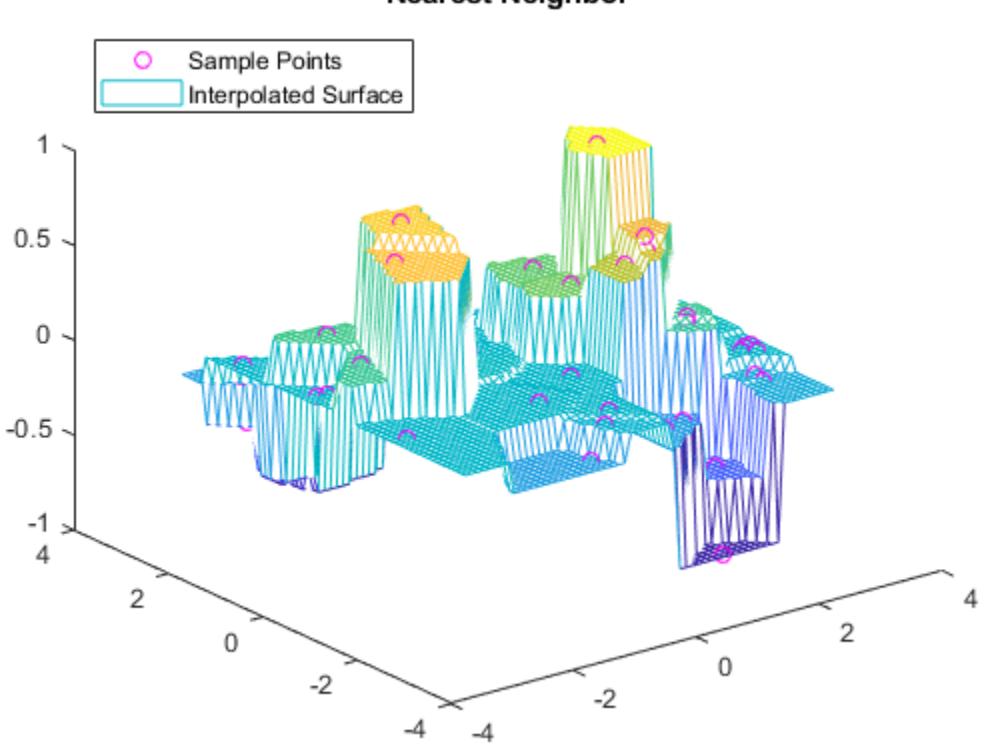

### **Nearest Neighbor**

 $z2 = griddata(x,y,v,xq,yq,'linear');$ figure plot3(x,y,v,'mo') hold on mesh(xq,yq,z2) title('Linear') legend('Sample Points','Interpolated Surface','Location','NorthWest')

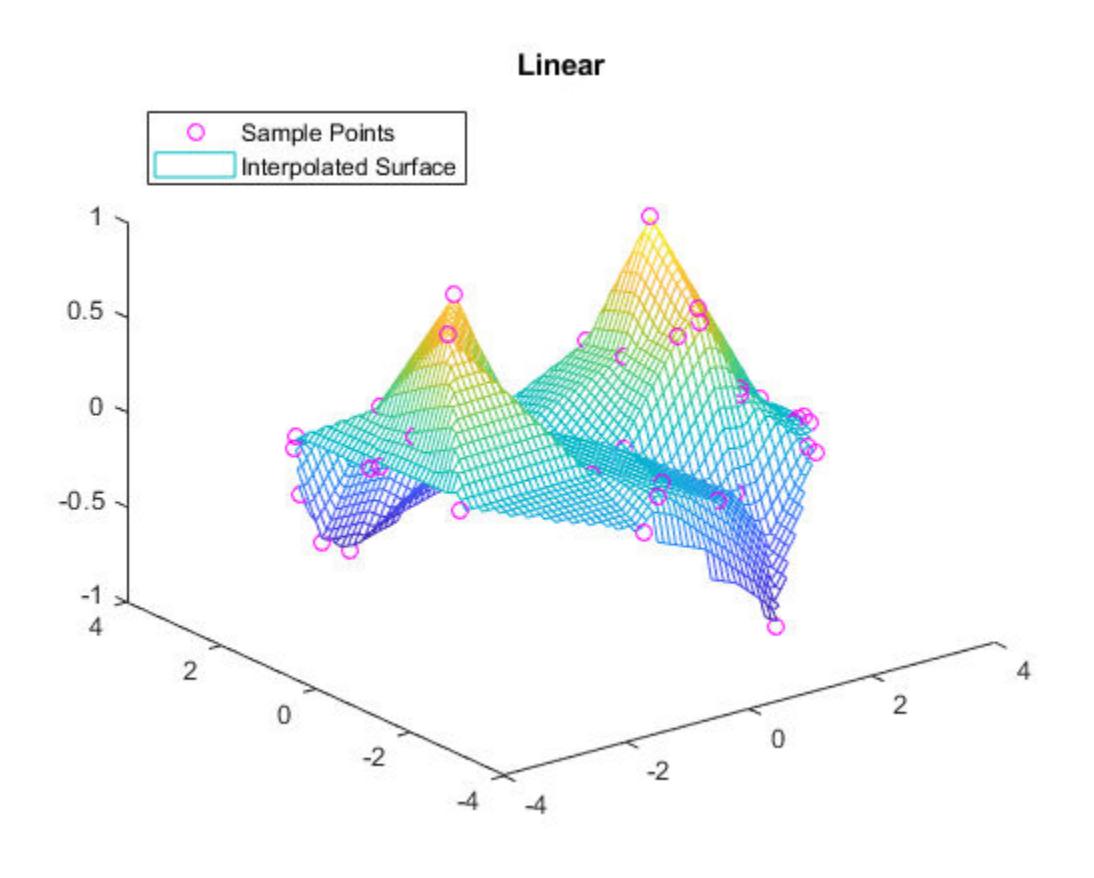

```
z3 = griddata(x,y,v,xq,yq,'natural');
figure
plot3(x,y,v,'mo')
hold on
mesh(xq,yq,z3)
title('Natural Neighbor')
legend('Sample Points','Interpolated Surface','Location','NorthWest')
```
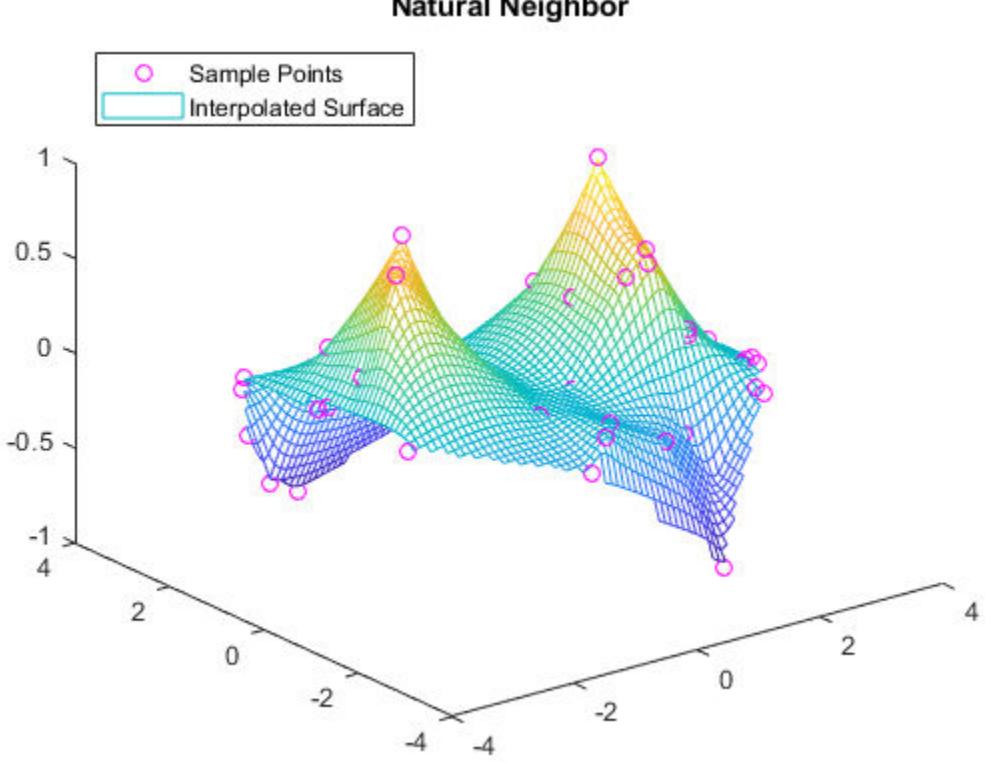

### **Natural Neighbor**

 $z4 = griddata(x,y,v,xq,yq,'cubic');$ figure plot3(x,y,v,'mo') hold on mesh(xq,yq,z4) title('Cubic') legend('Sample Points','Interpolated Surface','Location','NorthWest')

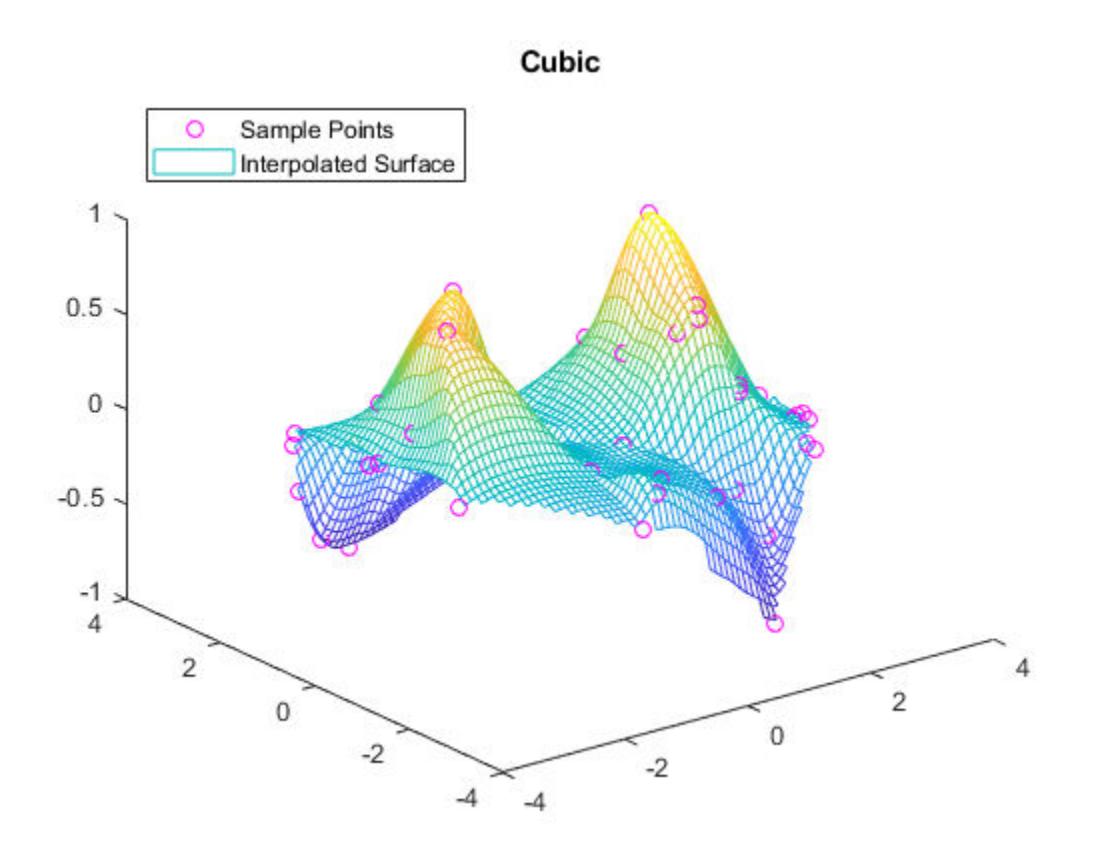

Plot the exact solution.

```
figure
plot3(x,y,v,'mo')
hold on
mesh(xq,yq,sin(xq).^4 .* cos(yq))
title('Exact Solution')
legend('Sample Points','Exact Surface','Location','NorthWest')
```
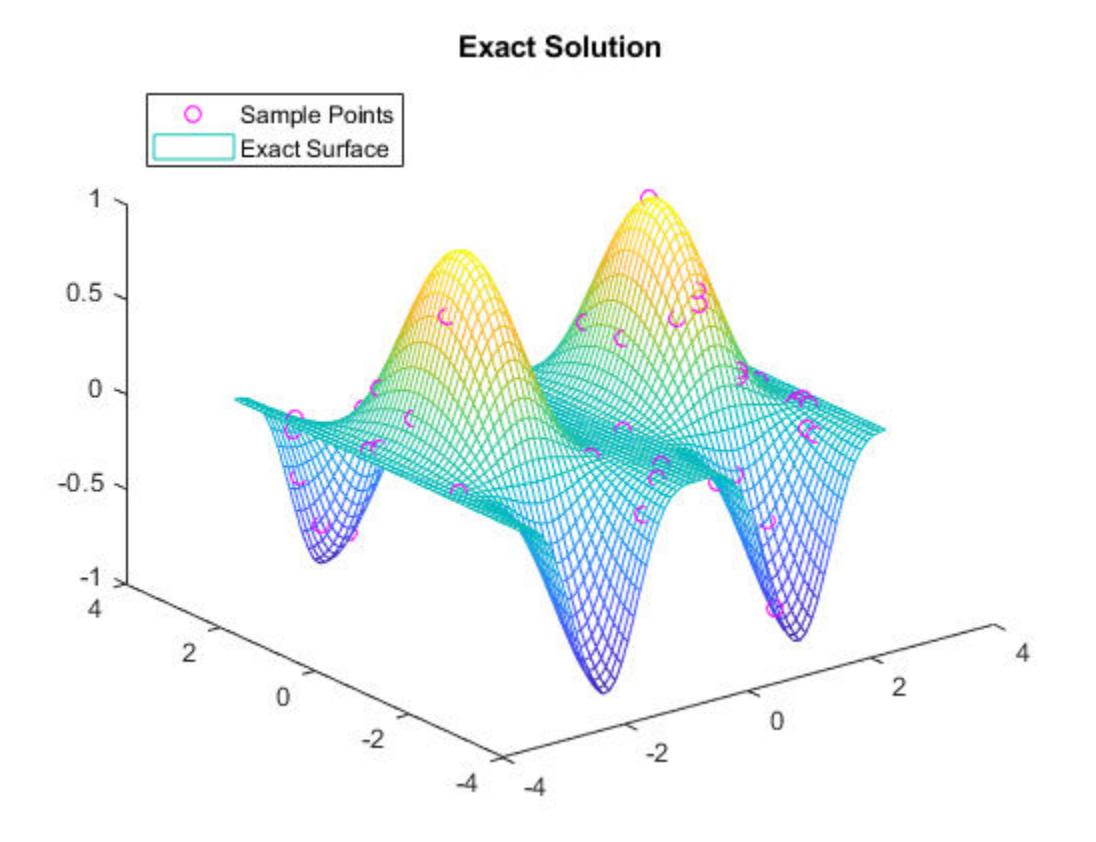

## **Input Arguments**

### **x, y, z — Sample point coordinates**

vectors

Sample point coordinates, specified as vectors. Corresponding elements in x, y, and z specify the *xyz* coordinates of points where the sample values v are known. The sample points must be unique.

Data Types: single | double

#### **v — Sample values**

vector

Sample values, specified as a vector. The sample values in v correspond to the sample points in x, y, and z.

If v contains complex numbers, then griddata interpolates the real and imaginary parts separately.

Data Types: single | double Complex Number Support: Yes

### **xq, yq, zq — Query points**

vector | array

Query points, specified as vectors or arrays. Corresponding elements in the vectors or arrays specify the *xyz* coordinates of the query points. The query points are the locations where griddata performs interpolation.

- Specify arrays if you want to pass a grid of query points. Use [ndgrid](#page-9775-0) or [meshgrid](#page-9289-0) to construct the arrays.
- Specify vectors if you want to pass a collection of scattered points.

The specified query points must lie inside the convex hull of the sample data points. griddata returns NaN for query points outside of the convex hull.

Data Types: single | double

#### **method — Interpolation method**

```
'linear' (default) | 'nearest' | 'natural' | 'cubic' | 'v4'
```
Interpolation method, specified as one of the methods in this table.

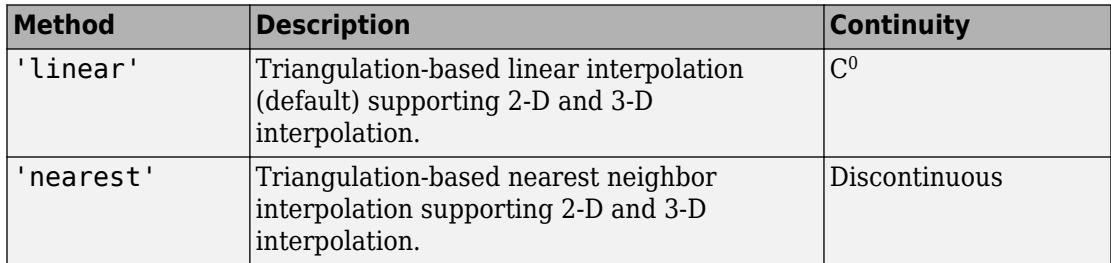

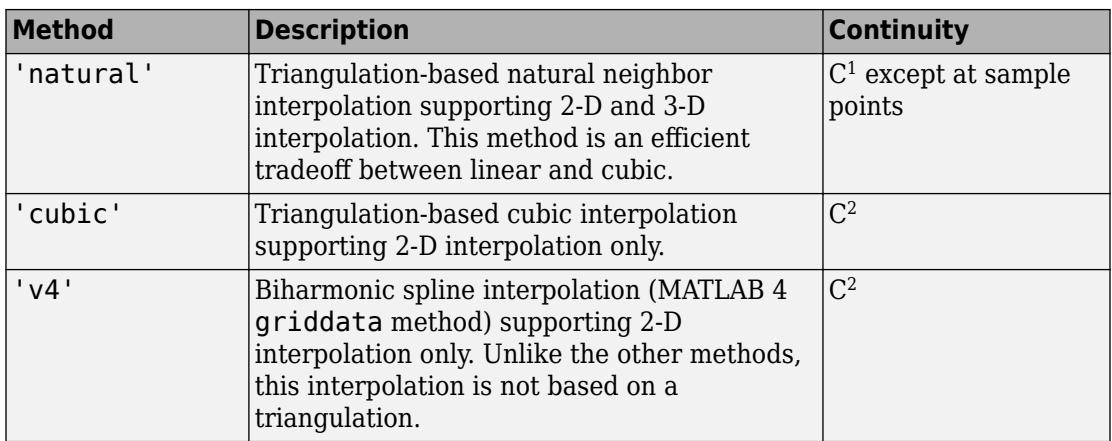

Data Types: char

# **Output Arguments**

### **vq — Interpolated values**

vector | array

Interpolated values, returned as a vector or array. The size of vq depends on the size of the query point inputs xq, yq, and zq:

- For 2-D interpolation, where xq and yq specify an m-by-n grid of query points, vq is an m-by-n array.
- For 3-D interpolation, where  $xq$ ,  $yq$ , and  $zq$  specify an m-by-n-by-p grid of query points, vq is an m-by-n-by-p array.
- If xq, yq, (and zq for 3-D interpolation) are vectors that specify scattered points, then vq is a vector of the same length.

For all interpolation methods other than 'v4', the output vq contains NaN values for query points outside the convex hull of the sample data. The 'v4' method performs the same calculation for all points regardless of location.

# **See Also**

[delaunay](#page-2999-0) | [griddatan](#page-5310-0) | [interpn](#page-7564-0) | [meshgrid](#page-9289-0) | [ndgrid](#page-9775-0) | [scatteredInterpolant](#page-13317-0)

**Introduced before R2006a**

# <span id="page-5310-0"></span>**griddatan**

Interpolate N-D scattered data

# **Syntax**

```
vq = griddata(n(x,v,xq))vq = griddata(n(x,v,xq,method))vq = griddata(n(x,v,xq,method,options))
```
# **Description**

 $vq = griddatan(x, v, xq)$  fits a hypersurface of the form  $v = f(x)$  to the sample points x with values v. The griddatan function interpolates the surface at the query points specified by xq and returns the interpolated values, vq. The surface always passes through the data points defined by x and v.

 $vq = griddatan(x, v, xq, method)$  specifies the interpolation method used to compute vq. Options are 'linear' or 'nearest'.

 $vq = griddatan(x, v, xq, method, options)$  specifies a cell array of character vectors, options, to be used in Qhull via [delaunayn](#page-3003-0).

# **Examples**

### **Fit a Hypersurface**

Interpolate a 4-D scattered data set and visualize a 3-D isosurface of the interpolated data.

Create a scattered set of sample points.

```
X = 2*gallery('uniformdata', [5000 3], 0) -1;
Y = sum(X.^2, 2);
```
Create x, y, and z grids to use as the 3-D set of query points, and interpolate the scattered data at these points.

 $d = -0.8:0.05:0.8;$  $[y0,x0,z0] = ndgrid(d,d,d);$  $XI = [x0(:) y0(:) z0(:)];$  $YI = griddata( X, Y, XI);$ 

Since it is difficult to visualize 4-D data sets, use isosurface at 0.8 to visualize the interpolation result.

```
YI = reshape(YI, size(x0));p = patch(isosurface(x0,y0,z0,YI,0.8));isonormals(x0,y0,z0,YI,p)
p.FaceColor = 'blue';
p.EdgeColor = 'none';
view(3)
axis equal
camlight
lighting phong
```
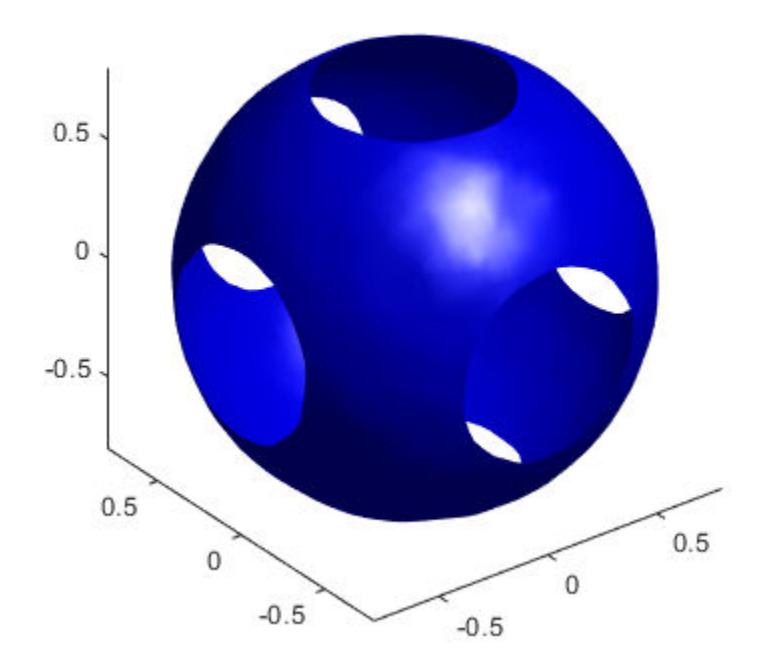

### **Nearest Neighbor Interpolation**

Use nearest neighbor interpolation on a 3-D data set.

Create a sample 3-D data set. The matrix X contains the *xyz* locations of the observed data, and v contains the (randomly generated) observed data. This type of data set could represent, for example, oxygen levels in ocean water at these locations.

```
X = [rand(100, 1) rand(100, 1) rand(100, 1)];
v = \text{rand}(100, 1);
```
Use nearest neighbor interpolation to approximate the value of the underlying function at some query points.

```
[xx,yy,zz] = meshgrid(0.2:0.025:0.8);xq = [xx(:) yy(:) zz(:)];
vq = griddatan(X,v,xq,'nearest');
```
Plot slices of the result on top of the sample point locations.

```
vq = reshape(vq,size(xx));
plot3(X(:,1),X(:,2),X(:,3),'r^{*})hold on
slice(xx,yy,zz,vq,[0.2 0.4 0.6 0.8],0.5,0.5)
```
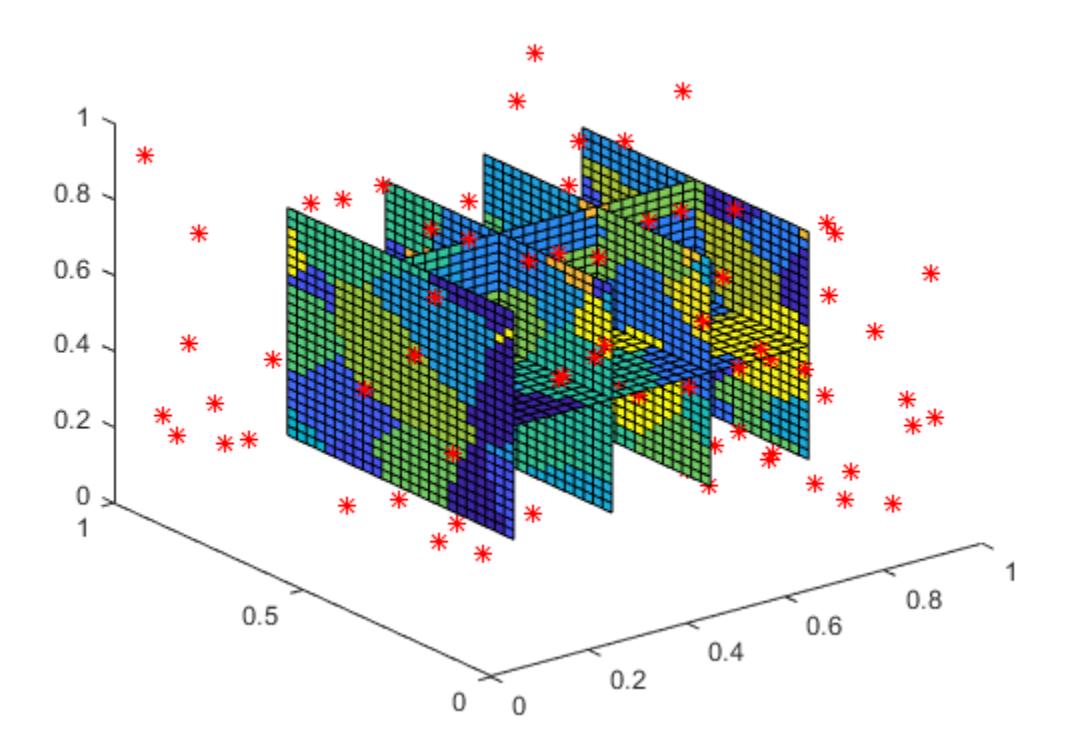

# **Input Arguments**

### **x — Sample point coordinates**

matrix

Sample point coordinates, specified as a matrix. Specify x as an m-by-n matrix to represent m points in n-dimensional space. The sample points must be unique.

Data Types: single | double

### **v — Sample values**

vector

Sample values, specified as a vector. Specify v as a vector of length m, with one value for each sample point (row) specified in x.

If v contains complex numbers, then griddatan interpolates the real and imaginary parts separately.

Data Types: single | double Complex Number Support: Yes

### **xq — Query points**

matrix

Query points, specified as a matrix. Specify xq as a p-by-n matrix to represent p points in n-dimensional space. xq is usually created from a uniform grid produced by [ndgrid](#page-9775-0).

```
Data Types: single | double
```
### **method — Interpolation method**

'linear' (default) | 'nearest' | []

Interpolation method, specified as one of the values in this table. These methods are both based on a Delaunay triangulation of the input data.

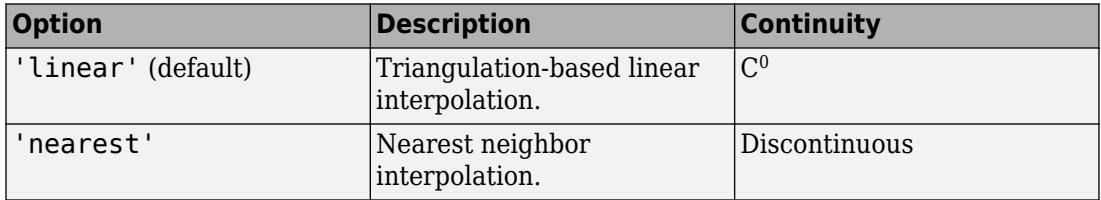

If method is [], then griddatan uses the default 'linear' method.

Data Types: char

#### **options — Qhull-specific options**

cell array  $\lceil \cdot \rceil \rceil$   $\{ \cdot \cdot \cdot \}$ 

Qhull-specific options, specified as a cell array. For a list of supported options, see [Qhull](http://www.qhull.org/html/qh-quick.htm) [Quick Reference.](http://www.qhull.org/html/qh-quick.htm)

If options is [], then griddatan uses the default options:

- {'Qt' 'Qbb' 'Qc'} for 2-D and 3-D interpolations.
- {'Qt' 'Qbb' 'Qc' 'Qx'} for interpolations in 4+ dimensions.

If options is {''}, then griddatan does not use any options, not even the defaults.

Data Types: cell

## **Output Arguments**

#### **vq — Interpolated values**

vector

Interpolated values, returned as a vector of length p. The interpolated values in vq correspond to the query points (rows) in xq.

# **Tips**

• It is not practical to use griddatan for interpolation in dimensions higher than about 6-D, because the memory required by the underlying triangulation grows exponentially with the number of dimensions.

## **See Also**

[delaunayn](#page-3003-0) | [griddata](#page-5297-0) | [meshgrid](#page-9289-0)

#### **Introduced before R2006a**

# **griddedInterpolant**

Gridded data interpolation

# **Description**

Use griddedInterpolant to perform interpolation on a 1-D, 2-D, 3-D, or N-D [gridded](#page-5335-0) [data on page 1-5330](#page-5335-0) set. griddedInterpolant returns the [interpolant on page 1-5330](#page-5335-0) F for the given dataset. You can evaluate F at a set of query points, such as  $(xq, yq)$  in 2-D, to produce interpolated values  $vq = F(xq, vq)$ .

Use [scatteredInterpolant](#page-13317-0) to perform interpolation with [scattered data on page 1-](#page-5336-0) [5331.](#page-5336-0)

# **Creation**

# **Syntax**

- $F =$  griddedInterpolant
- $F =$  qriddedInterpolant(x,v)
- $F =$  griddedInterpolant(X1,X2,...,Xn,V)
- $F = griddedInterpolant(V)$
- $F =$  qriddedInterpolant(gridVecs, V)
- $F = griddedInterpolant($  \_\_\_, Method)
- $F = griddedInterpolant($ , Method, ExtrapolationMethod)

### **Description**

F = griddedInterpolant creates an empty gridded data interpolant object.

 $F =$  griddedInterpolant(x, v) creates a 1-D interpolant from a vector of sample points x and corresponding values v.

F = griddedInterpolant(X1,X2,...,Xn,V) creates a 2-D, 3-D, or N-D interpolant using a [full grid on page 1-5331](#page-5336-0) of sample points passed as a set of n-dimensional arrays X1,X2,...,Xn. The V array contains the sample values associated with the point locations in  $X1, X2, \ldots, Xn$ . Each of the arrays  $X1, X2, \ldots, Xn$  must be the same size as V.

 $F =$  griddedInterpolant(V) uses the default grid to create the interpolant. When you use this syntax, griddedInterpolant defines the grid as a set of points whose spacing is 1 and range is  $[1, \text{size}(V, i)]$  in the ith dimension. Use this syntax when you want to conserve memory and are not concerned about the absolute distances between points.

 $F =$  griddedInterpolant(gridVecs, V) specifies a cell array gridVecs that contains n [grid vectors on page 1-5331](#page-5336-0) to describe an n-dimensional grid of sample points. Use this syntax when you want to use a specific grid and also conserve memory.

 $F =$  griddedInterpolant( \_\_\_\_ , Method) specifies an alternative interpolation method: 'linear', 'nearest', 'next', 'previous', 'pchip', 'cubic', 'makima', or 'spline'. You can specify Method as the last input argument in any of the previous syntaxes.

 $F =$  griddedInterpolant( ,Method,ExtrapolationMethod) specifies both the interpolation and extrapolation methods. griddedInterpolant uses ExtrapolationMethod to estimate the value when your query points fall outside the domain of your sample points.

### **Input Arguments**

### **x — Sample points**

vector

Sample points, specified as a vector. x and v must be the same size. The sample points in x must be unique.

Data Types: single | double

### **v — Sample values**

vector

Sample values, specified as a vector. x and v must be the same size.

Data Types: single | double

### **X1, X2, Xn — Sample points in full grid form**

arrays

Sample points in full grid form, specified as separate n-dimensional arrays. The sample points must be unique and sorted. You can create the arrays  $X1, X2, \ldots$ , Xn using the [ndgrid](#page-9775-0) function. These arrays are all the same size, and each one is the same size as V.

Data Types: single | double

#### **gridVecs — Sample points in grid vector form**

cell array of grid vectors

Sample points in grid vector form, specified as a cell array of grid vectors {xg1,xg2,...,xgn}. The sample points must be unique and sorted. The vectors must specify a grid that is the same size as V. In other words,  $size(V) = [length(xq1)]$ length( $xq2$ ),...,length( $xqn$ )]. Use this form as an alternative to the full grid to save memory when your grid is very large.

Data Types: single | double

#### **V — Sample values**

array

Sample values, specified as an array. The elements of V are the values that correspond to the sample points. The size of V must be the size of the full grid of sample points.

- If you specify the sample points as a full grid consisting of N-D arrays, then V must be the same size as any one of  $X1, X2, \ldots, Xn$ .
- If you specify the sample points as grid vectors, then  $size(V) = [length(xg1)]$ length(xg2) ... length(xgn)].

Data Types: single | double

#### **Method — Interpolation method**

```
'linear' (default) | 'nearest' | 'next' | 'previous' | 'pchip' | 'cubic' |
'spline' | 'makima'
```
Interpolation method, specified as one of the options in this table.

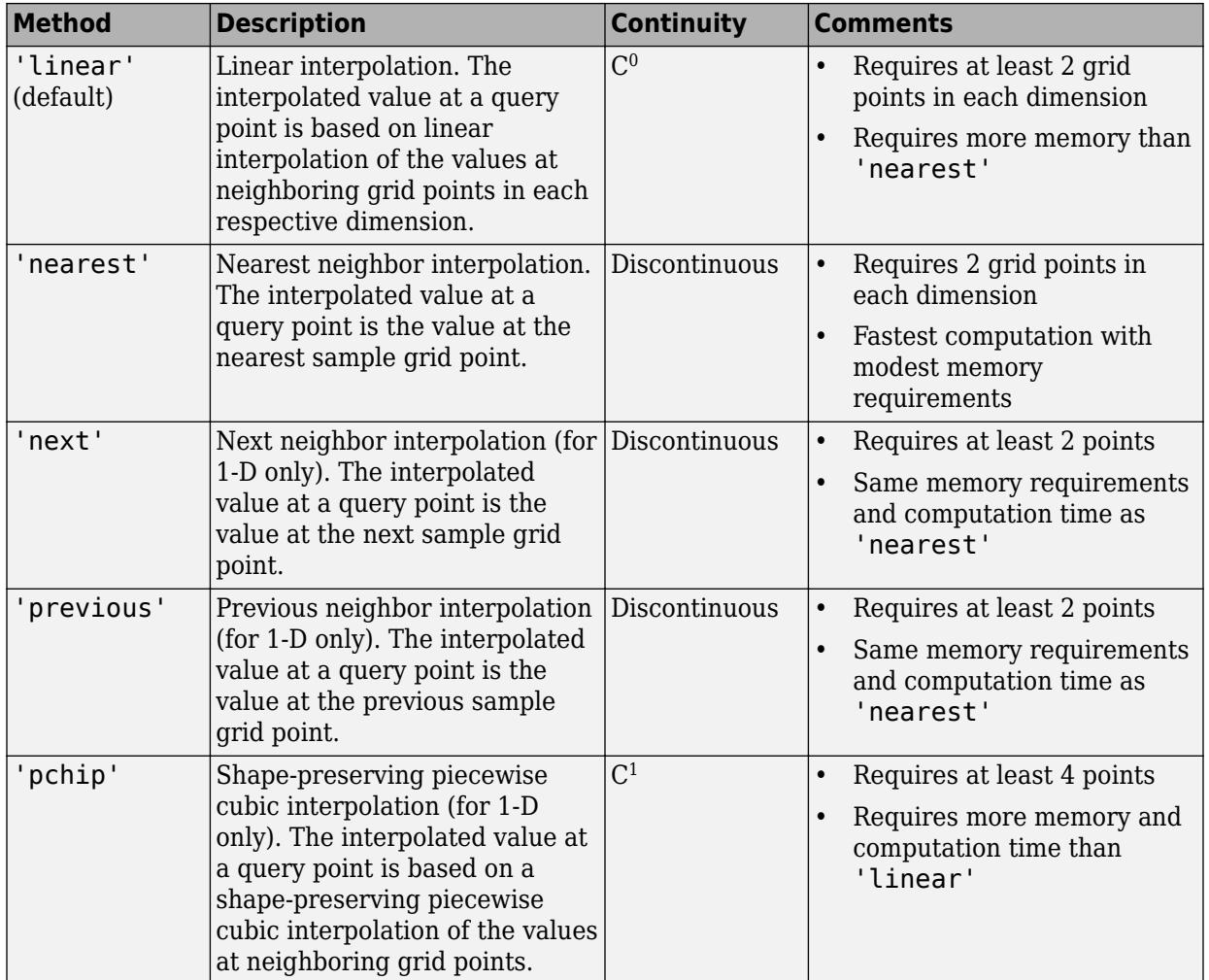

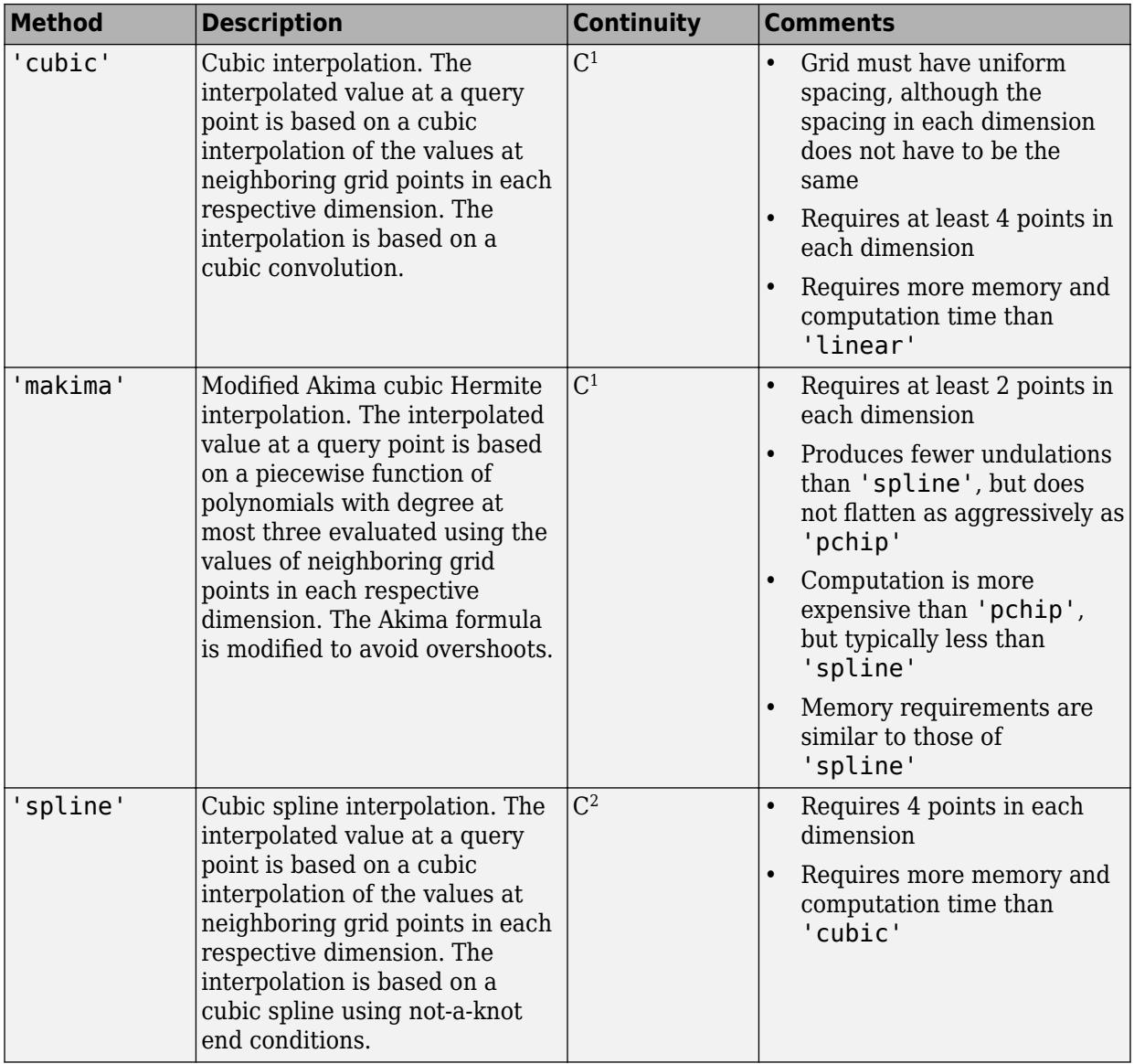

### **ExtrapolationMethod — Extrapolation method**

```
'linear' (default) | 'nearest' | 'next' | 'previous' | 'pchip' | 'cubic' |
'spline' | 'makima' | 'none'
```
Extrapolation method, specified as 'linear', 'nearest', 'next', 'previous', 'pchip', 'cubic', 'spline', or 'makima'. In addition, you can specify 'none' if you want queries outside the domain of your grid to return NaN values.

If you omit ExtrapolationMethod, the default is the value you specify for Method. If you omit both the Method and ExtrapolationMethod arguments, both values default to 'linear'.

## **Properties**

#### **GridVectors — Grid vectors**

cell array

Grid vectors, specified as a cell array  $\{xg1, xg2, \ldots, xgn\}$ . These vectors specify the grid points (locations) for the values in Values. The grid points must be unique.

Index-based editing of the properties of F is not supported. Instead, completely replace the GridVectors or Values arrays as necessary.

Data Types: cell

#### **Values — Function values at sample points**

array

Function values at sample points, specified as an array of values associated with the grid points in GridVectors.

Index-based editing of the properties of F is not supported. Instead, completely replace the GridVectors or Values arrays as necessary.

Data Types: single | double

#### **Method — Interpolation method**

```
'linear' (default) | 'nearest' | 'next' | 'previous' | 'pchip' | 'cubic' |
'spline' | 'makima'
```
Interpolation method, specified as a character vector. Method can be: 'linear', 'nearest', 'next', 'previous', 'pchip', 'cubic', 'spline', or 'makima'. See Method for descriptions of these methods.

Data Types: char

```
ExtrapolationMethod — Extrapolation method
'linear' | 'nearest' | 'next' | 'previous' | 'pchip' | 'cubic' | 'spline' |
'makima' | 'none'
```
Extrapolation method, specified as a character vector. ExtrapolationMethod can be: 'linear', 'nearest', 'next', 'previous', 'pchip', 'cubic', 'spline', 'makima', or 'none'. A value of 'none' indicates that extrapolation is disabled. The default value is the value of Method.

Data Types: char

### **Evaluate Interpolant at Specific Points**

Use griddedInterpolant to create the [interpolant on page 1-5330](#page-5335-0), F. Then you can evaluate F at specific points using any of the following syntaxes:

```
F = griddedInterpolant
F = \text{griddedInterpolant}(x, v)F = qriddedInterpolant(X1,X2,...,Xn,V)
F = qriddedInterpolant(V)
F = griddedInterpolant(gridVecs, V)
F = \text{griddedInterpolant}(\_\_\_\_\,\,\text{Method})F = griddedInterpolant(, Method, ExtrapolationMethod)
Vq = F(Xq)Vq = F(xq1, xq2, \ldots, xqn)Vq = F(Xq1, Xq2, \ldots, Xqn)Vq = F({xqq1, xqq2, ..., xgqn})
```
- $Vq = F(Xq)$  specifies the query points in the matrix Xq. Each row of Xq contains the coordinates of a query point.
- $Vq = F(xq1, xq2, ..., xqn)$  specifies the query points  $xq1, xq2, ..., xqn$  as column vectors of length m representing m points scattered in n-dimensional space.
- $Vq = F(Xq1,Xq2,...,Xqn)$  specifies the query points using the n-dimensional arrays  $Xq1, Xq2, \ldots, Xqn$ , which define a [full grid on page 1-5331](#page-5336-0) of points.
- $Vq = F({xqq1},xgq2,...,xgqn})$  specifies the query points as [grid vectors on page](#page-5336-0) [1-5331.](#page-5336-0) Use this syntax to conserve memory when you want to query a large grid of points.

## **Examples**

### **1-D Interpolation**

Use griddedInterpolant to interpolate a 1-D data set.

Create a vector of scattered sample points v. The points are sampled at random 1-D locations between 0 and 20.

 $x = sort(20*rand(100,1));$  $v =$  besselj $(0, x)$ ;

Create a gridded interpolant object for the data. By default, griddedInterpolant uses the 'linear' interpolation method.

```
F = griddedInterpolant(x,v)
F = griddedInterpolant with properties:
             GridVectors: {[100x1 double]}
                  Values: [100x1 double]
                  Method: 'linear'
     ExtrapolationMethod: 'linear'
```
Query the interpolant F at 500 uniformly spaced points between 0 and 20. Plot the interpolated results  $(xq, vq)$  on top of the original data  $(x, v)$ .

```
xq = 1inspace(0,20,500);
vq = F(xq);
plot(x,v,'ro')
hold on
plot(xq,vq,'.')
legend('Sample Points','Interpolated Values')
```
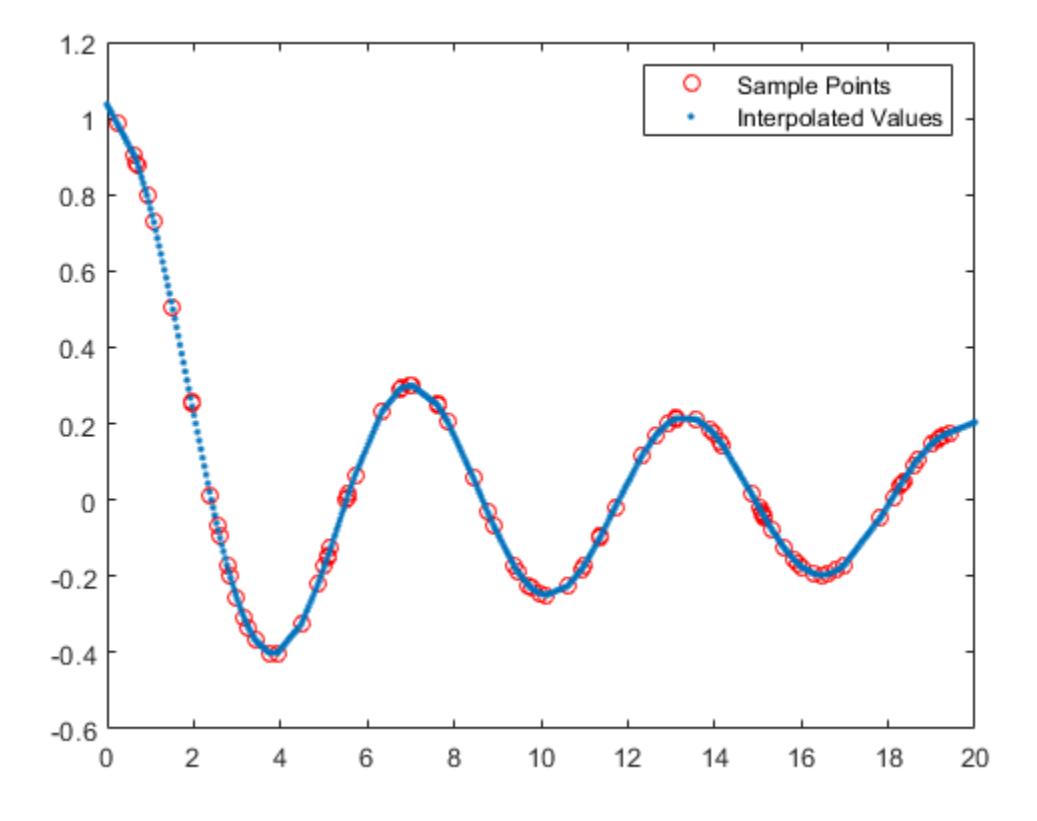

#### **3-D Interpolation Using Full Grid vs. Grid Vectors**

Interpolate 3-D data using two methods to specify the query points.

Create and plot a 3-D data set representing the function  $z(x, y) = \frac{\sin(x^2 + y^2)}{2}$  $\frac{y}{(x^2 + y^2)}$  evaluated at a set of gridded sample points in the range [-5,5].

 $[x,y] = ndgrid(-5:0.8:5);$  $z = \sin(x.^{2} + y.^{2})$  ./  $(x.^{2} + y.^{2})$ ; surf(x,y,z)

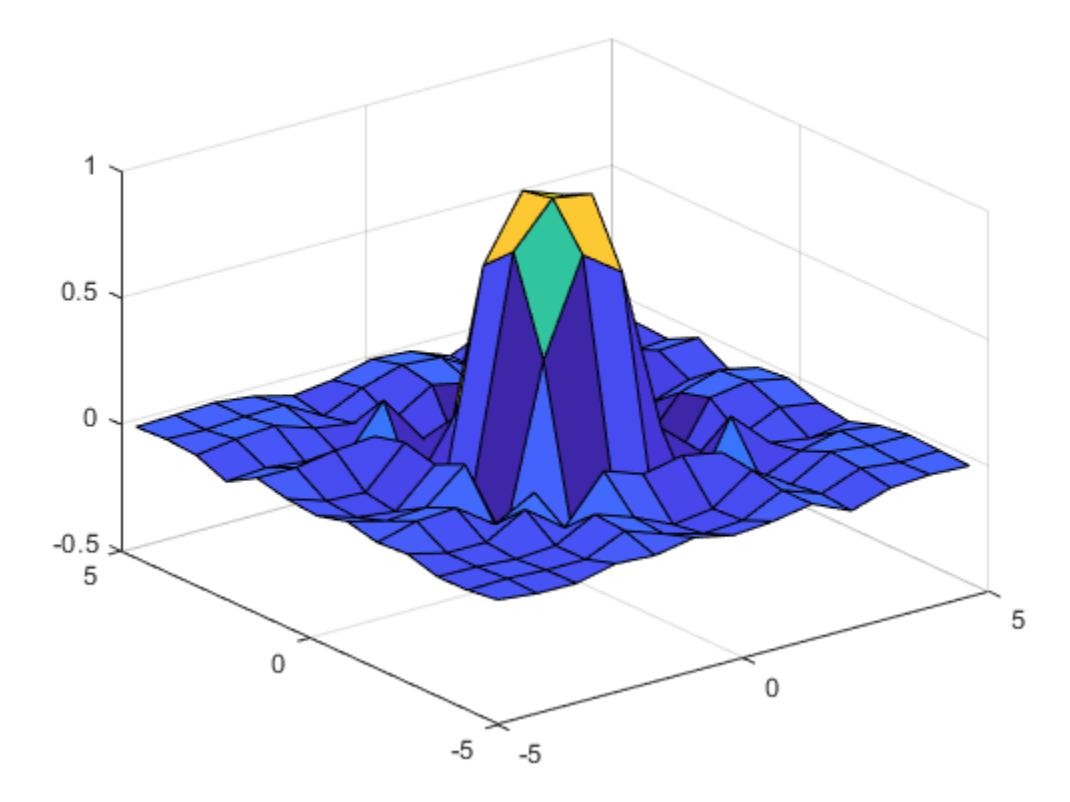

Create a gridded interpolant object for the data.

 $F = griddedInterpolant(x,y,z);$ 

Use a finer mesh to query the interpolant and improve the resolution.

 $[xq,yq] = ndgrid(-5:0.1:5);$  $vq = F(xq, yq)$ ; surf(xq,yq,vq)

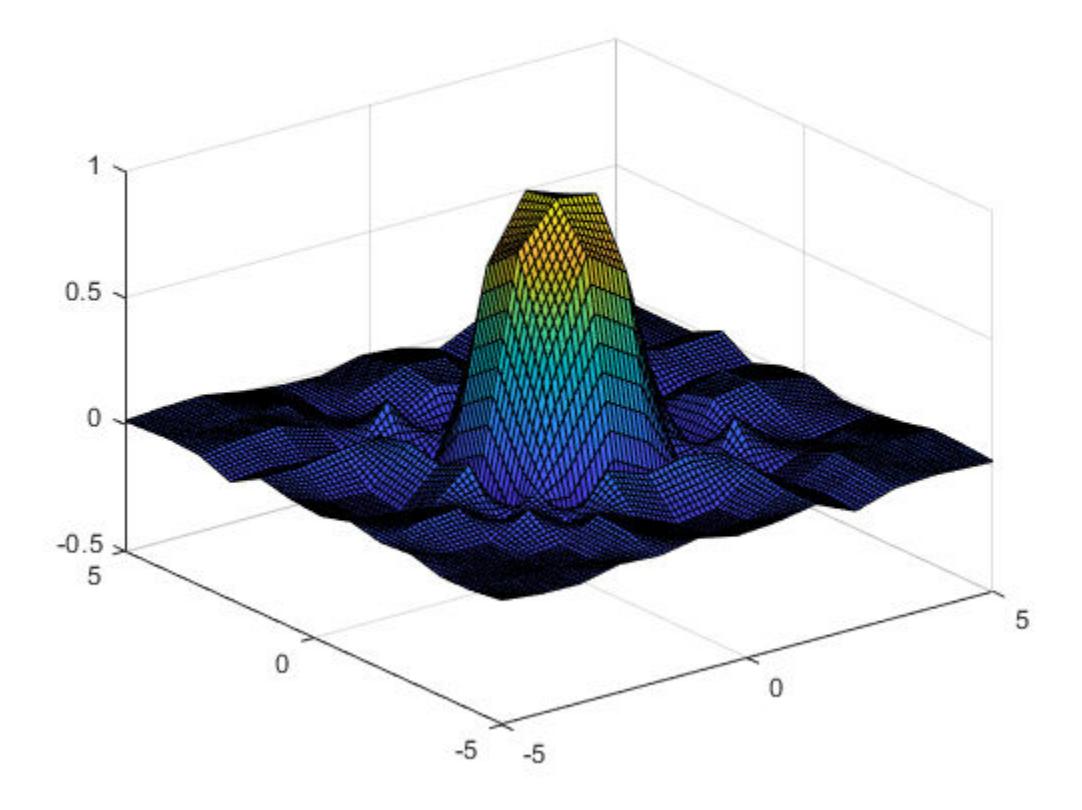

In cases where there are a lot of sample points or query points, and where memory usage becomes a concern, you can use *grid vectors* to improve memory usage.

- When you specify grid vectors instead of using ndgrid to create the full grid, griddedInterpolant avoids forming the full query grid to carry out the calculations.
- When you pass grid vectors, they are normally grouped together as cells in a cell array, {xg1, xg2, ..., xgn}. The grid vectors are a compact way to represent the points of the full grid.

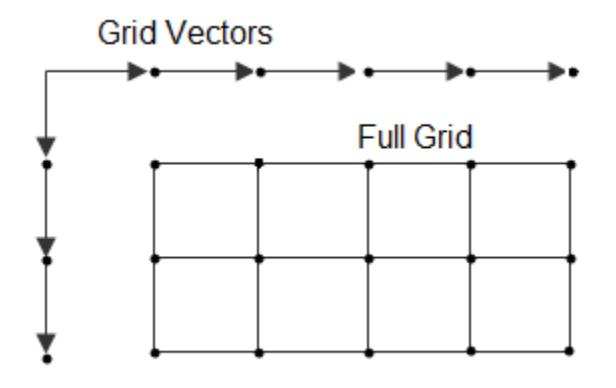

Alternatively, execute the previous commands using grid vectors.

```
x = -5:0.8:5;y = x';
z = sin(x.^{2} + y.^{2}) ./ (x.^{2} + y.^{2});
F = griddedInterpolant({x,y},z);xq = -5:0.1:5;yq = xq';
vq = F({xq,yq});
surf(xq,yq,vq)
```
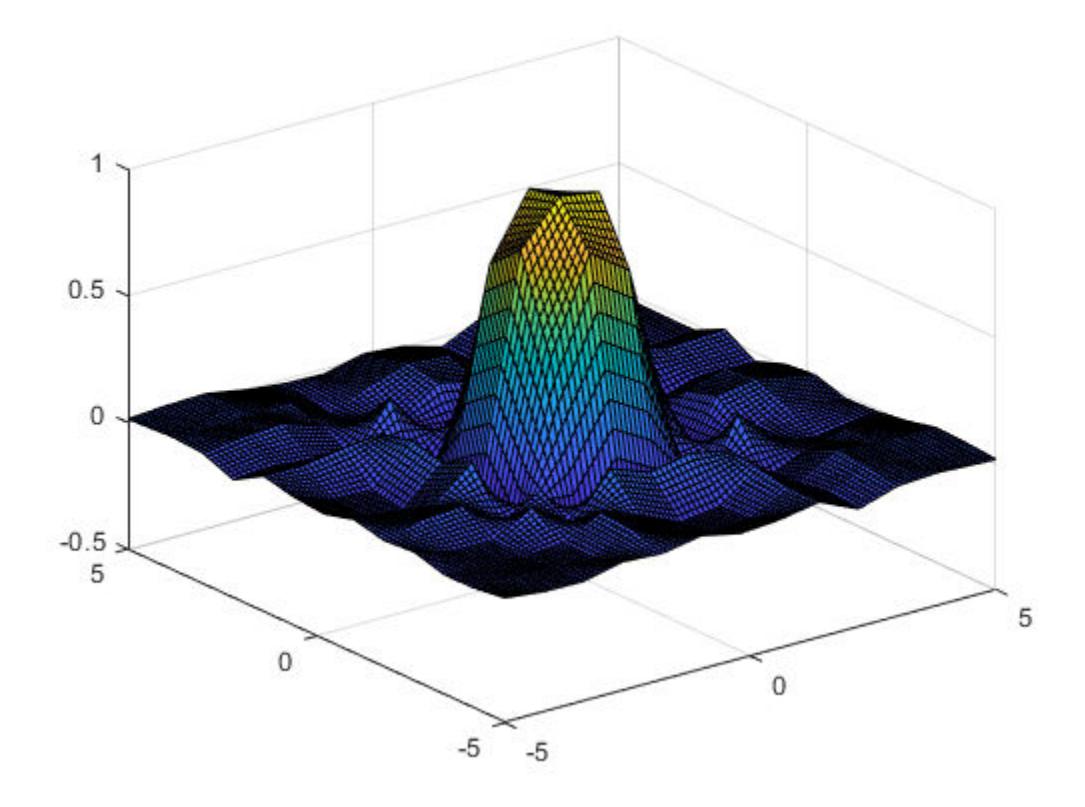

### **Interpolation with Default Grid**

Use the default grid to perform a quick interpolation on a set of sample points. The default grid uses unit-spaced points, so this interpolation is useful when the exact *xy* spacing between the sample points is not important.

Create a matrix of sample function values and plot them against the default grid.

```
x = (1:0.3:5);
y = x';
V = \cos(x) .* \sin(y);
```
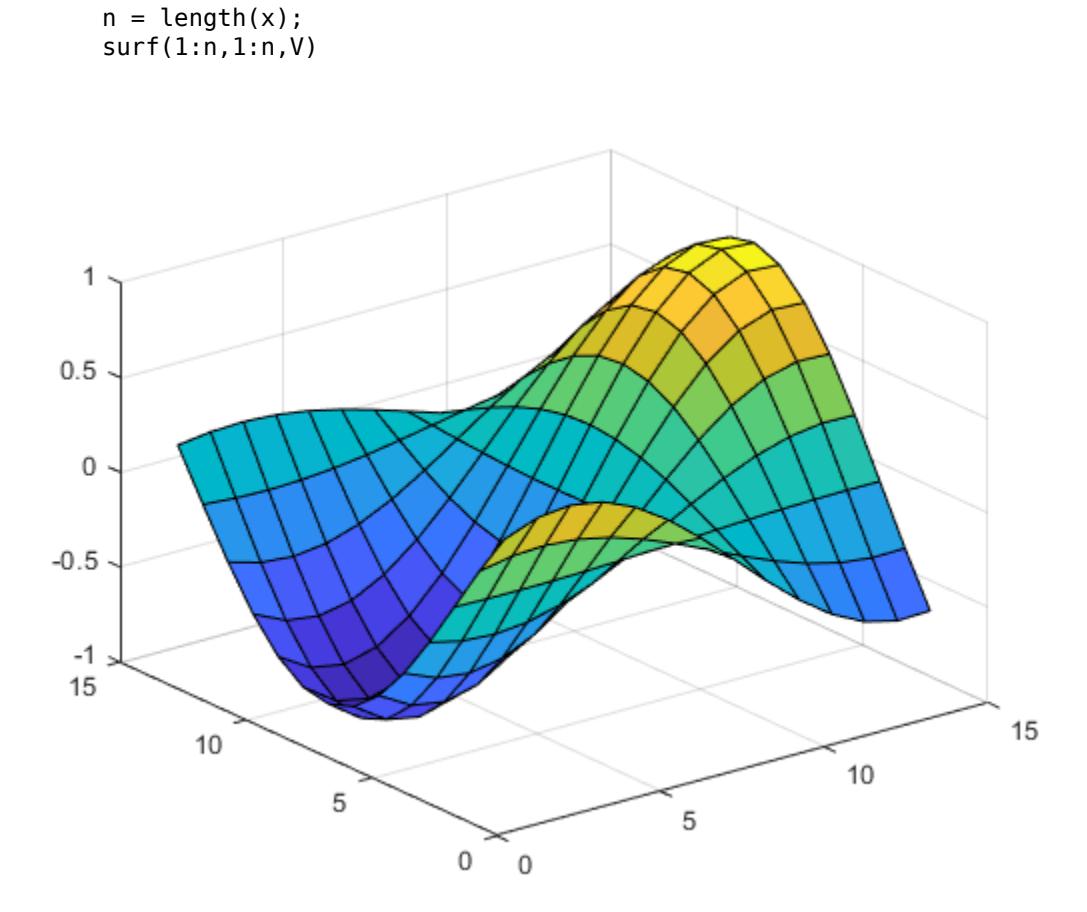

Interpolate the data using the default grid.

```
F = griddedInterpolant(V)
F = griddedInterpolant with properties:
             GridVectors: {[1 2 3 4 5 6 7 8 9 10 11 12 13 14] [1x14 double]}
                  Values: [14x14 double]
                  Method: 'linear'
     ExtrapolationMethod: 'linear'
```
Query the interpolant and plot the results.

```
[xq,yq] = ndgrid(1:0.2:n);Vq = F(xq,yq);
surf(xq',yq',Vq)
```
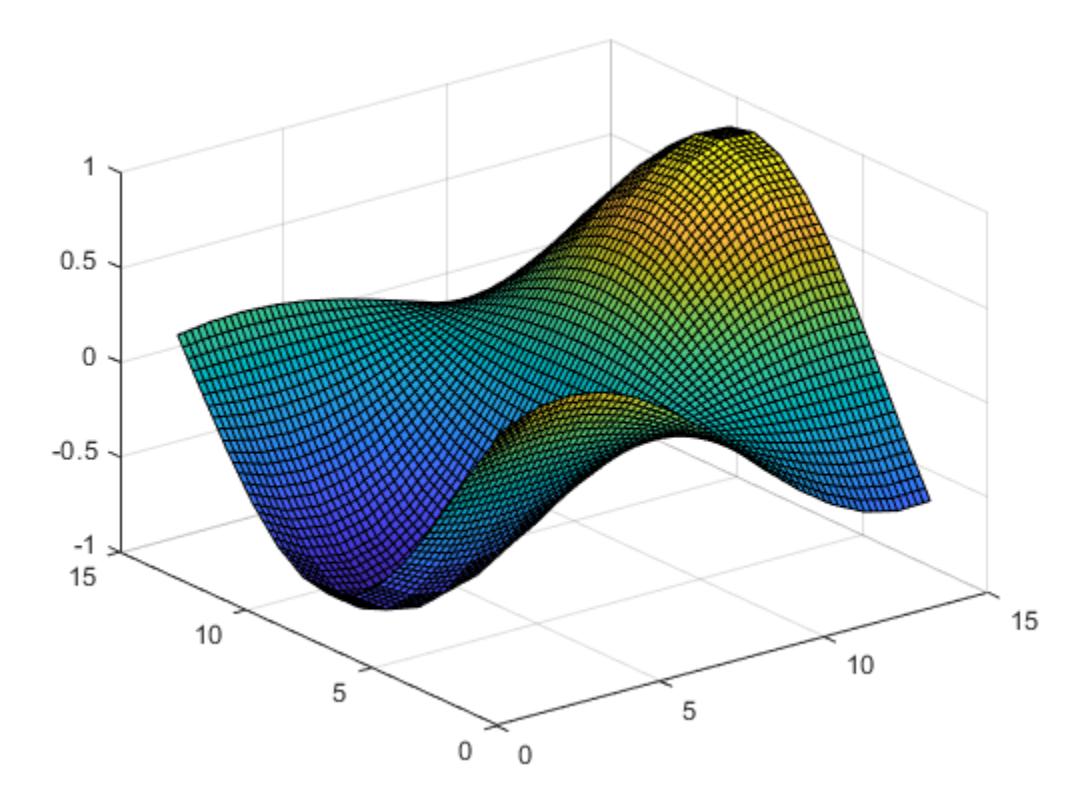

### **2-D Interpolation Over Finer Grid**

Interpolate coarsely sampled data using a full grid with spacing of 0.5.

Define the sample points as a full grid with range [1, 10] in both dimensions.

 $[X, Y] = ndgrid(1:10, 1:10);$ 

Sample  $f(x, y) = x^2 + y^2$  at the grid points.

 $V = X.^2 + Y.^2;$ 

Create the interpolant, specifying cubic interpolation.

F = griddedInterpolant(X,Y,V,'cubic');

Define a full grid of query points with 0.5 spacing and evaluate the interpolant at those points. Then plot the result.

 $[Xq, Yq] = ndgrid(1:0.5:10, 1:0.5:10);$  $Vq = F(Xq, Yq)$ ; mesh(Xq,Yq,Vq);

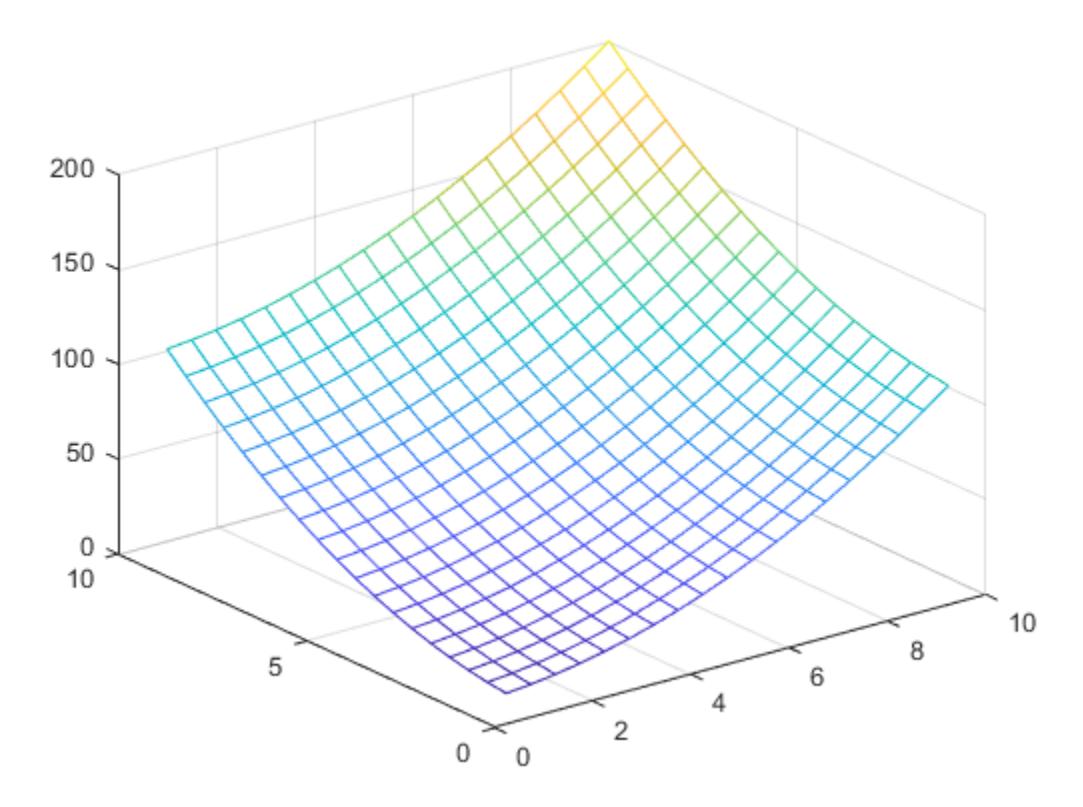

### **1-D Extrapolation**

Compare results of querying the interpolant outside the domain of F using the 'pchip' and 'nearest' extrapolation methods.

Create the interpolant, specifying 'pchip' as the interpolation method and 'nearest' as the extrapolation method.

```
x = [1 2 3 4 5];v = [12 16 31 10 6];F = griddedInterpolant(x,v,'pchip','nearest')
```

```
F = griddedInterpolant with properties:
             GridVectors: {[1 2 3 4 5]}
                  Values: [12 16 31 10 6]
                  Method: 'pchip'
     ExtrapolationMethod: 'nearest'
```
Query the interpolant, and include points outside the domain of F.

```
xq = 0:0.1:6;vq = F(xq);
figure
plot(x,v,'o',xq,vq,'-b');
legend ('v','vq')
```
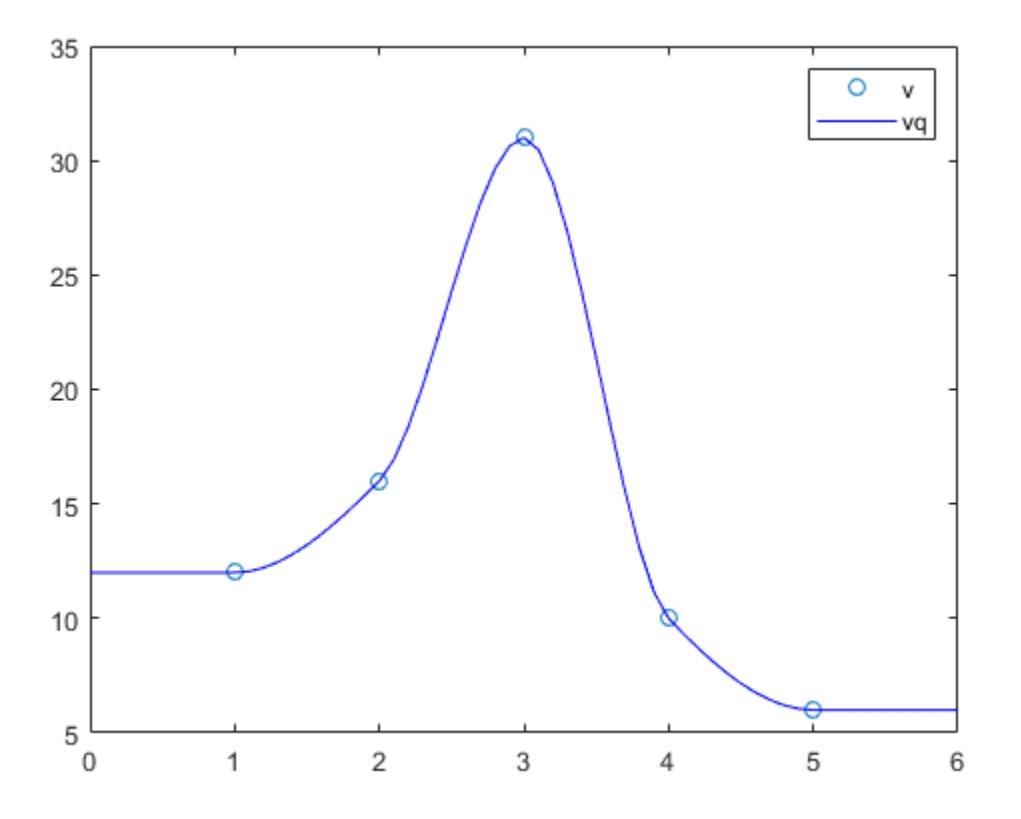

Query the interpolant at the same points again, this time using the pchip extrapolation method.

```
F.ExtrapolationMethod = 'pchip';
figure
vq = F(xq);
plot(x,v,'o',xq,vq,'-b');
legend ('v','vq')
```
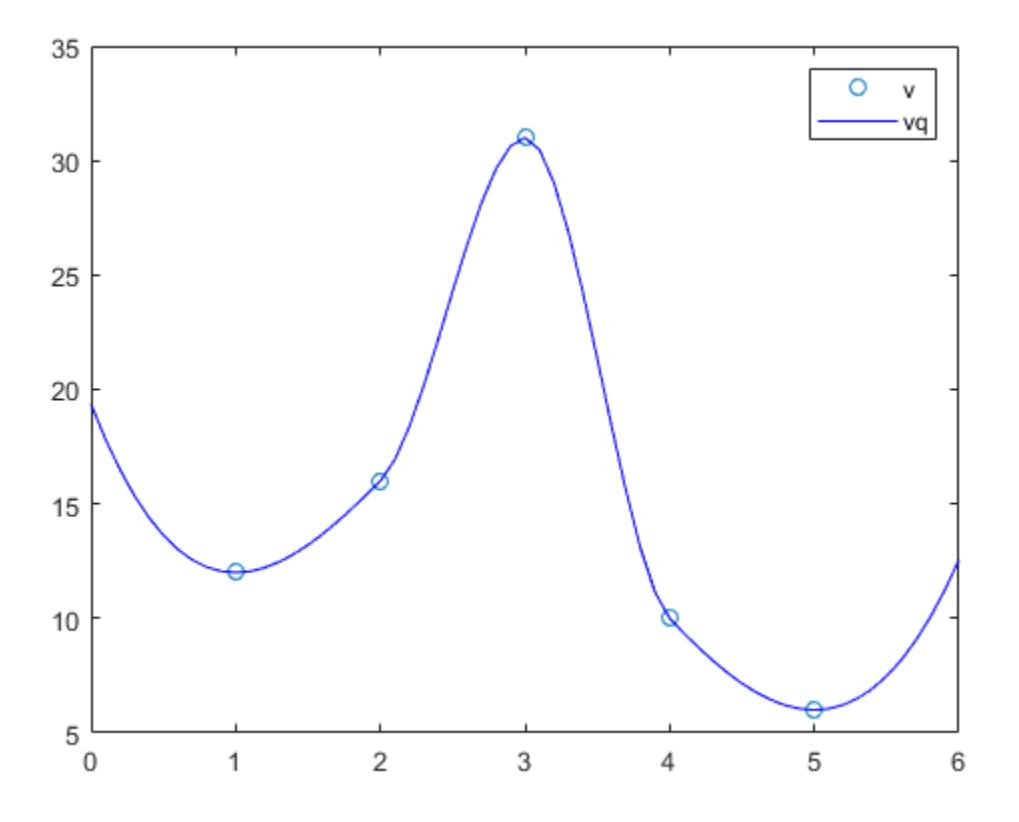

# **Definitions**

### **Interpolant**

Interpolating function that you can evaluate at query points.

### **Gridded Data**

A set of points that are axis-aligned and ordered.

### **Scattered Data**

A set of points that have no structure among their relative locations.

### **Full Grid**

A grid represented as a set of arrays. For example, you can create a full grid using [ndgrid](#page-9775-0).

### **Grid Vectors**

A set of vectors that serve as a compact representation of a grid in ndgrid format.

For example,  $[X, Y] = ndgrid(xg, yg)$  returns a full grid in the matrices X and Y. You can represent the same grid using the grid vectors xg and yg.

# **Tips**

• It is quicker to evaluate a griddedInterpolant object F at many different sets of query points than it is to compute the interpolations separately using interp1, interp2, interp3, or interpn. For example:

```
% Fast to create interpolant F and evaluate multiple times
F = griddedInterpolant(X1,X2,V)v1 = F(Xq1)v2 = F(Xq2)% Slower to compute interpolations separately using interp2
v1 = interp2(X1, X2, V, Xq1)
v2 = \text{interp2}(X1, X2, V, Xq2)
```
# **See Also**

[fillmissing](#page-4019-0) | [filloutliers](#page-4033-0) | [interp1](#page-7498-0) | [interp2](#page-7521-0) | [interp3](#page-7542-0) | [interpn](#page-7564-0) | [meshgrid](#page-9289-0) | [ndgrid](#page-9775-0) | [scatteredInterpolant](#page-13317-0)

### **Topics**

"Resample Image with Gridded Interpolation"

"Interpolating Gridded Data"

### **Introduced in R2011b**

# **GridLayout Properties**

Control behavior of grid layout manager

## **Description**

Grid layout managers position UI components along the rows and columns of an invisible grid that spans the entire figure or a container within the figure. By changing property values of a grid layout, you can modify certain aspects of its behavior. Use dot notation to refer to a specific object and property:

```
uf = uifiaure:q = uigridlayout(uf);
g. ColumnWidth = \{100, '1x' \};
```
## **Properties**

**Grid**

### **ColumnWidth — Column width**

 $\{ '1x', '1x' \}$  (default) | cell array

Column width, specified as a cell array containing either numbers or numbers paired with 'x' characters. You can specify any combination of values. The number of elements in the cell array controls the number of columns in the grid. For example, to create a 4-column grid, specify a 1-by-4 cell array.

There are two different types of column widths:

- Fixed width in pixels Specify a number. The column width is fixed at the number of pixels you specify. When the parent container resizes, the column width does not change.
- Variable width Specify a number paired with an 'x' character (for example, '1x'). When the parent container resizes, the column width grows or shrinks. Variable-width columns fill the remaining horizontal space that the fixed-width columns do not use. The number you pair with the 'x' character is a weight for dividing up the remaining space among all the variable-width columns. If the grid has only one variable-width

column, then it uses all the remaining space regardless of the number. If there are multiple variable-width columns that use the same number, then they share the space equally. Otherwise, the amount of space is proportional to the number.

For example,  $\{100, '2x', '1x'\}$  specifies 100 pixels for the first column, and the last two columns share the remaining horizontal space. The second column uses twice as much space as the third column.

Changing certain aspects of a layout can affect the value of this property. For example, adding more components to a fully populated grid changes the size of the grid to accommodate the new components. And if you try to delete a column that contains components, the ColumnWidth property does not change until you move those components out of that column.

### **RowHeight — Row height**

 $\{ '1x', '1x' \}$  (default) | cell array

Row height, specified as a cell array containing either numbers or numbers paired with 'x' characters. You can specify any combination of values. The number of elements in the cell array controls the number of rows in the grid. For example, to create a grid that has 4 rows, specify a 1-by-4 cell array.

There are two different types of row heights:

- Fixed height in pixels Specify a number. The row height is fixed at the number of pixels you specify. When the parent container resizes, the row height does not change.
- Variable height  $-$  Specify a number paired with an 'x' character (for example, '1x'). When the parent container resizes, the row grows or shrinks. Variable-height rows fill the remaining vertical space that the fixed-height rows do not use. The number you pair with the 'x' character is a weight for dividing up the remaining space among all the variable-height rows. If the grid has only one variable-height row, then it uses all the remaining space regardless of the number. If there are multiple variable-height rows that use the same number, then they share the space equally. Otherwise, the amount of space is proportional to the number.

For example  $\{100, '2x'$ , ' $1x' \}$  specifies 100 pixels for the first row, and the last two rows share the remaining vertical space. The second row uses twice as much space as the third row.

Changing certain aspects of a layout can affect the value of this property. For example, adding more components to a fully populated grid changes the size of the grid to

accommodate the new components. And if you try to delete a row that contains components, the RowHeight property does not change until you move those components out of that row.

### **ColumnSpacing — Column spacing**

10 (default) | number

Column spacing, specified as a scalar number of pixels between adjacent columns in the grid. The number you specify applies to all columns.

### **RowSpacing — Row spacing**

10 (default) | number

Row spacing, specified as a scalar number of pixels between adjacent rows in the grid. The number you specify applies to all rows.

### **Padding — Padding**

[10 10 10 10] (default) | [left bottom right top]

Padding around the outer perimeter of the grid, specified as a vector of the form [left] bottom right top]. The elements of the vector are described in the table below.

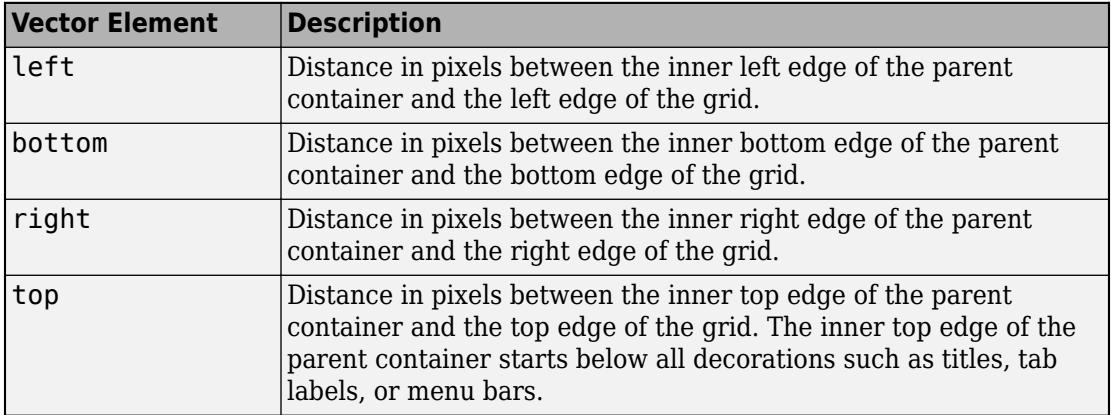

### **Interactivity**

### **Visible — Visibility of children**

'on' (default) | 'off'

Visibility of children, specified as 'on' or 'off'. Set this property to 'off' to hide all child components in the grid and their descendants. The children and their descendants

are hidden regardless of the value of their Visible properties. When components are hidden, you can get and set their properties even though they do not appear in the app.

When you set this property to 'on', the children and their descendants are visible only if their Visible properties are also set to 'on'.

Setting the Visible property on the grid does not change the values of the Visible properties of its descendants.

### **Scrollable — Ability to scroll**

'off' (default) | 'on'

Ability to scroll, specified as 'off' or 'on'. Setting this property to 'on' enables scrolling within the grid. In order to scroll, these conditions must also be met:

- The sum of the values specified for the 'RowHeight' property of the grid must be larger than the height of the parent container.
- The sum of the values specified for the 'ColumnWidth' property of the grid must be larger than the width of the parent container.
- At least one row or column of the grid must be set to a fixed pixel height or width.
- The grid must contain components.

Certain types of charts and axes do not support scrollable containers. However, you can place the chart or axes in a nonscrollable panel, and then place the panel in the scrollable container. For more information, see "Displaying Graphics in App Designer".

#### **Position**

#### **Layout — Layout options**

empty LayoutOptions array (default) | GridLayoutOptions object

Layout options, specified as a GridLayoutOptions object. This property specifies options for a nested grid layout container. If the grid layout is not a child of another grid layout container (for example, it is a child of a figure or panel), then this property is empty and has no effect. However, if the grid layout is a child of another grid layout, you can place that child grid in the desired row and column of the parent grid by setting the Row and Column properties on the GridLayoutOptions object.

For example, this code nests grid2 in the third row and second column of grid1.

```
grid1 = uigridlayout([4 3]);grid2 = uigridlayout(grid1);
```
grid2.Layout.Row = 3; grid2.Layout.Column = 2;

To make the child grid span multiple rows or columns of its parent grid, specify the Row or Column property as a two-element vector. For example, this command spans grid2 over columns 2 through 3 of grid1:

grid2.Layout.Column = [2 3];

#### **Callbacks**

#### **CreateFcn — Creation function**

'' (default) | function handle | cell array | character vector

Object creation function, specified as one of these values:

- Function handle.
- Cell array in which the first element is a function handle. Subsequent elements in the cell array are the arguments to pass to the callback function.
- Character vector containing a valid MATLAB expression (not recommended). MATLAB evaluates this expression in the base workspace.

For more information about specifying a callback as a function handle, cell array, or character vector, see "Write Callbacks in App Designer".

This property specifies a callback function to execute when MATLAB creates the object. MATLAB initializes all property values before executing the CreateFcn callback. If you do not specify the CreateFcn property, then MATLAB executes a default creation function.

Setting the CreateFcn property on an existing component has no effect.

If you specify this property as a function handle or cell array, you can access the object that is being created using the first argument of the callback function. Otherwise, use the [gcbo](#page-4524-0) function to access the object.

#### **DeleteFcn — Deletion function**

'' (default) | function handle | cell array | character vector

Object deletion function, specified as one of these values:

• Function handle.

- Cell array in which the first element is a function handle. Subsequent elements in the cell array are the arguments to pass to the callback function.
- Character vector containing a valid MATLAB expression (not recommended). MATLAB evaluates this expression in the base workspace.

For more information about specifying a callback as a function handle, cell array, or character vector, see "Write Callbacks in App Designer".

This property specifies a callback function to execute when MATLAB deletes the object. MATLAB executes the DeleteFcn callback before destroying the properties of the object. If you do not specify the DeleteFcn property, then MATLAB executes a default deletion function.

If you specify this property as a function handle or cell array, you can access the object that is being deleted using the first argument of the callback function. Otherwise, use the [gcbo](#page-4524-0) function to access the object.

#### **Callback Execution Control**

### **Interruptible — Callback interruption**

'on' (default) | 'off'

Callback interruption, specified as 'on' or 'off'. The Interruptible property determines if a running callback can be interrupted.

There are two callback states to consider:

- The running callback is the currently executing callback.
- The interrupting callback is a callback that tries to interrupt the running callback.

Whenever MATLAB invokes a callback, that callback attempts to interrupt the running callback (if one exists). The Interruptible property of the object owning the running callback determines if interruption is allowed. The Interruptible property has two possible values:

- 'on' Allows other callbacks to interrupt the object's callbacks. The interruption occurs at the next point where MATLAB processes the queue, such as when there is a [drawnow](#page-3361-0), [figure](#page-3925-0), [uifigure](#page-17122-0), [getframe](#page-4741-0), [waitfor](#page-16005-0), or [pause](#page-10561-0) command.
	- If the running callback contains one of those commands, then MATLAB stops the execution of the callback at that point and executes the interrupting callback.

MATLAB resumes executing the running callback when the interrupting callback completes.

- If the running callback does not contain one of those commands, then MATLAB finishes executing the callback without interruption.
- 'off' Blocks all interruption attempts. The BusyAction property of the object owning the interrupting callback determines if the interrupting callback is discarded or put into a queue.

**Note** Callback interruption and execution behave differently in these situations:

- If the interrupting callback is a DeleteFcn, CloseRequestFcn or SizeChangedFcn callback, then the interruption occurs regardless of the Interruptible property value.
- If the running callback is currently executing the waitfor function, then the interruption occurs regardless of the Interruptible property value.
- Timer objects execute according to schedule regardless of the Interruptible property value.

When an interruption occurs, MATLAB does not save the state of properties or the display. For example, the object returned by the [gca](#page-4519-0) or [gcf](#page-4530-0) command might change when another callback executes.

### **BusyAction — Callback queuing**

'queue' (default) | 'cancel'

Callback queuing, specified as 'queue' or 'cancel'. The BusyAction property determines how MATLAB handles the execution of interrupting callbacks. There are two callback states to consider:

- The running callback is the currently executing callback.
- The interrupting callback is a callback that tries to interrupt the running callback.

Whenever MATLAB invokes a callback, that callback attempts to interrupt a running callback. The Interruptible property of the object owning the running callback determines if interruption is permitted. If interruption is not permitted, then the BusyAction property of the object owning the interrupting callback determines if it is discarded or put in the queue. These are possible values of the BusyAction property:

- 'queue' Puts the interrupting callback in a queue to be processed after the running callback finishes execution.
- 'cancel' Does not execute the interrupting callback.

### **BeingDeleted — Deletion status**

'off' | 'on'

This property is read-only.

Deletion status, returned as 'off' or 'on'. MATLAB sets the BeingDeleted property to 'on' when the DeleteFcn callback begins execution. The BeingDeleted property remains set to 'on' until the component object no longer exists.

Check the value of the BeingDeleted property to verify that the object is not about to be deleted before querying or modifying it.

### **Parent/Child**

### **Parent — Parent container**

Figure object (default) | Panel object | Tab object | ButtonGroup object | GridLayout object

Parent container, specified as a Figure object created using the [uifigure](#page-17122-0) function, or one of its child containers: Tab, Panel, ButtonGroup, or GridLayout. If no container is specified, MATLAB calls the uifigure function to create a new Figure object that serves as the parent container.

### **Children — Children**

empty GraphicsPlaceholderArray | array of UI component objects

Children, returned as an array of UI component objects. Use this property to view the list of children or to reorder the children by setting the property to a permutation of itself. You cannot add or remove children using this property. To add a child to this list, set the Parent property of the child UI component.

Reordering the children has no effect on the location of the components in the grid. To change the location of a component in a grid, set its Layout property.

### **HandleVisibility — Visibility of object handle**

```
'on' (default) | 'callback' | 'off'
```
Visibility of the object handle, specified as 'on', 'callback', or 'off'.

This property controls the visibility of the object in its parent's list of children. When an object is not visible in its parent's list of children, it is not returned by functions that obtain objects by searching the object hierarchy or querying properties. These functions include [get](#page-4707-0), [findobj](#page-4125-0), [clf](#page-1629-0), and [close](#page-1635-0). Objects are valid even if they are not visible. If you can access an object, you can set and get its properties, and pass it to any function that operates on objects.

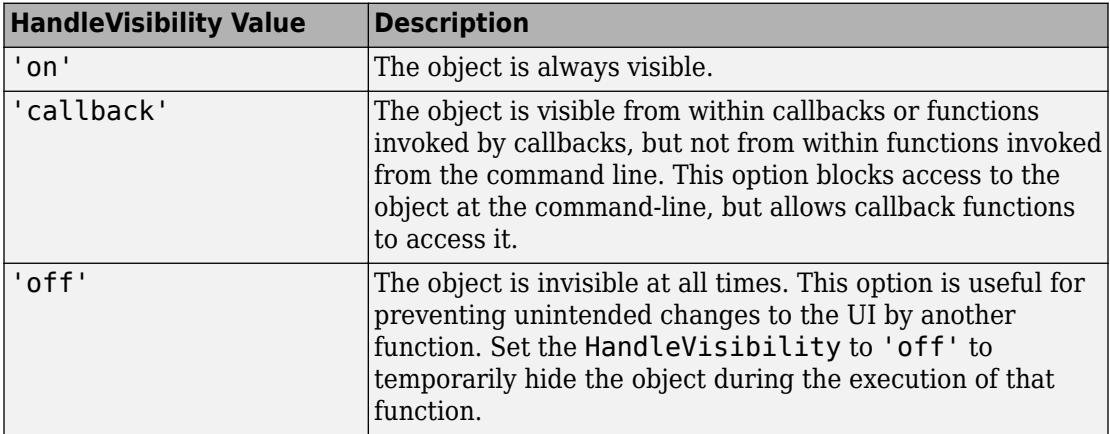

#### **Identifiers**

#### **Type — Type of graphics object**

'uigridlayout'

This property is read-only.

Type of graphics object, returned as 'uigridlayout'.

### **Tag — Object identifier**

'' (default) | character vector | string scalar

Object identifier, specified as a character vector or string scalar. You can specify a unique Tag value to serve as an identifier for an object. When you need access to the object elsewhere in your code, you can use the [findobj](#page-4125-0) function to search for the object based on the Tag value.

### **UserData — User data**

[] (default) | array

User data, specified as any MATLAB array. For example, you can specify a scalar, vector, matrix, cell array, character array, table, or structure. Use this property to store arbitrary data on an object.

If you are working in App Designer, create public or private properties in the app to share data instead of using the UserData property. For more information, see "Share Data Within App Designer Apps".

## **See Also**

[appdesigner](#page-16614-0) | [scroll](#page-16854-0) | [uigridlayout](#page-15373-0)

### **Topics**

"Using Grid Layout Managers"

### **Introduced in R2018b**

# **groot**

Graphics root object

# **Syntax**

groot  $r =$  groot

# **Description**

groot refers to the graphics root object. Use groot to access root properties. For a list of properties, see [Root.](#page-12979-0)

r = groot stores the graphics root object handle. To set root properties using dot notation, you must store the handle first.

# **Examples**

### **View Root Property Values**

View a list of graphics root properties and their current values.

```
get(groot)
```

```
 CallbackObject: [0x0 GraphicsPlaceholder]
            Children: [0x0 GraphicsPlaceholder]
       CurrentFigure: [0x0 GraphicsPlaceholder]
  FixedWidthFontName: 'Courier New'
   HandleVisibility: 'on'
   MonitorPositions: [1 1 1280 1024]
             Parent: [0x0 GraphicsPlaceholder]
     PointerLocation: [1 1]
         ScreenDepth: 32
 ScreenPixelsPerInch: 96
          ScreenSize: [1 1 1280 1024]
```

```
 ShowHiddenHandles: 'off'
               Tag: ''
              Type: 'root'
             Units: 'pixels'
          UserData: []
```
### **Set Root Property Values**

Set graphics root property values by storing the object handle and using dot notation.

```
r = groot;
r.ShowHiddenHandles = 'on';
```
## **Tips**

• Use the graphics root object to set default values on the root level for other types of objects. For example, set the default colormap for all future figures to the summer colormap.

```
set(groot,'DefaultFigureColormap',summer)
```
To restore a property to its original MATLAB default, use the 'remove' keyword.

```
set(groot,'DefaultFigureColormap','remove')
```
For more information on setting default values, see "Default Property Values".

### **See Also**

```
Functions
gca | gcf
```
**Properties** [Root](#page-12979-0)

**Introduced in R2014b**

# **Group Properties**

Group object appearance and behavior

# **Description**

Group object properties control the behavior of Group objects. By changing property values, you can modify certain aspects of the Group object.

Starting in R2014b, you can use dot notation to query and set properties.

 $g = hggrowp;$  $c = q$ . Children; g.Visible = 'off';

If you are using an earlier release, use the [get](#page-4707-0) and [set](#page-13430-0) functions instead.

## **Properties**

### **Legend**

### **DisplayName — Legend label**

'' (default) | character vector | string scalar

Legend label, specified as a character vector or string scalar. The legend does not display until you call the legend command. If you do not specify the text, then legend sets the label using the form 'dataN'.

### **Annotation — Control for including or excluding object from legend**

Annotation object

This property is read-only.

Control for including or excluding the object from a legend, returned as an Annotation object. Set the underlying IconDisplayStyle property to one of these values:

• 'on' — Include the object in the legend.

- $\bullet$  'off' Do not include the object in the legend. (default)
- 'children' Include only children of the object as separate items in the legend.

#### **Interactivity**

### **Visible — Visibility**

'on' (default) | 'off'

Visibility, specified as one of these values:

- 'on' Display all objects in the Group object.
- 'off' Hide all objects in the Group object. You still can access the properties of invisible Group objects. Setting the Visible property for the Group object does not change the Visible property for objects in the Group object.

#### **UIContextMenu — Context menu**

empty GraphicsPlaceholder array (default) | ContextMenu object

Context menu, specified as a ContextMenu object. Use this property to display a context menu when you right-click the object. Create the context menu using the [uicontextmenu](#page-15279-0) function.

**Note** If the PickableParts property is set to 'none' or if the HitTest property is set to 'off', then the context menu does not appear.

### **Selected — Selection state**

'off' (default) | 'on'

Selection state, specified as one of these values:

- 'on' Selected. If you click the object when in plot edit mode, then MATLAB sets its Selected property to 'on'. If the SelectionHighlight property also is set to 'on', then MATLAB displays selection handles around the object.
- 'off' Not selected.

### **SelectionHighlight — Display of selection handles**

'on' (default) | 'off'

Display of selection handles when selected, specified as one of these values:

- 'on' Display selection handles when the Selected property is set to 'on'.
- 'off' Never display selection handles, even when the Selected property is set to 'on'.

### **Callbacks**

### **ButtonDownFcn — Mouse-click callback**

'' (default) | function handle | cell array | character vector

Mouse-click callback, specified as one of these values:

- Function handle
- Cell array containing a function handle and additional arguments
- Character vector that is a valid MATLAB command or function, which is evaluated in the base workspace (not recommended)

Use this property to execute code when you click the object. If you specify this property using a function handle, then MATLAB passes two arguments to the callback function when executing the callback:

- Clicked object Access properties of the clicked object from within the callback function.
- Event data  $-$  Empty argument. Replace it with the tilde character  $(\sim)$  in the function definition to indicate that this argument is not used.

For more information on how to use function handles to define callback functions, see "Callback Definition".

**Note** If the PickableParts property is set to 'none' or if the HitTest property is set to 'off', then this callback does not execute.

### **CreateFcn — Creation function**

'' (default) | function handle | cell array | character vector

Object creation function, specified as one of these values:

- Function handle.
- Cell array in which the first element is a function handle. Subsequent elements in the cell array are the arguments to pass to the callback function.

• Character vector containing a valid MATLAB expression (not recommended). MATLAB evaluates this expression in the base workspace.

For more information about specifying a callback as a function handle, cell array, or character vector, see "Callback Definition".

This property specifies a callback function to execute when MATLAB creates the object. MATLAB initializes all property values before executing the CreateFcn callback. If you do not specify the CreateFcn property, then MATLAB executes a default creation function.

Setting the CreateFcn property on an existing component has no effect.

If you specify this property as a function handle or cell array, you can access the object that is being created using the first argument of the callback function. Otherwise, use the [gcbo](#page-4524-0) function to access the object.

### **DeleteFcn — Deletion function**

'' (default) | function handle | cell array | character vector

Object deletion function, specified as one of these values:

- Function handle.
- Cell array in which the first element is a function handle. Subsequent elements in the cell array are the arguments to pass to the callback function.
- Character vector containing a valid MATLAB expression (not recommended). MATLAB evaluates this expression in the base workspace.

For more information about specifying a callback as a function handle, cell array, or character vector, see "Callback Definition".

This property specifies a callback function to execute when MATLAB deletes the object. MATLAB executes the DeleteFcn callback before destroying the properties of the object. If you do not specify the DeleteFcn property, then MATLAB executes a default deletion function.

If you specify this property as a function handle or cell array, you can access the object that is being deleted using the first argument of the callback function. Otherwise, use the [gcbo](#page-4524-0) function to access the object.

#### **Callback Execution Control**

### **Interruptible — Callback interruption**

'on' (default) | 'off'

Callback interruption, specified as 'on' or 'off'. The Interruptible property determines if a running callback can be interrupted.

There are two callback states to consider:

- The running callback is the currently executing callback.
- The interrupting callback is a callback that tries to interrupt the running callback.

Whenever MATLAB invokes a callback, that callback attempts to interrupt the running callback (if one exists). The Interruptible property of the object owning the running callback determines if interruption is allowed. The Interruptible property has two possible values:

- 'on' Allows other callbacks to interrupt the object's callbacks. The interruption occurs at the next point where MATLAB processes the queue, such as when there is a [drawnow](#page-3361-0), [figure](#page-3925-0), [uifigure](#page-17122-0), [getframe](#page-4741-0), [waitfor](#page-16005-0), or [pause](#page-10561-0) command.
	- If the running callback contains one of those commands, then MATLAB stops the execution of the callback at that point and executes the interrupting callback. MATLAB resumes executing the running callback when the interrupting callback completes.
	- If the running callback does not contain one of those commands, then MATLAB finishes executing the callback without interruption.
- 'off' Blocks all interruption attempts. The BusyAction property of the object owning the interrupting callback determines if the interrupting callback is discarded or put into a queue.

**Note** Callback interruption and execution behave differently in these situations:

- If the interrupting callback is a DeleteFcn, CloseRequestFcn or SizeChangedFcn callback, then the interruption occurs regardless of the Interruptible property value.
- If the running callback is currently executing the waitfor function, then the interruption occurs regardless of the Interruptible property value.

• Timer objects execute according to schedule regardless of the Interruptible property value.

When an interruption occurs, MATLAB does not save the state of properties or the display. For example, the object returned by the [gca](#page-4519-0) or [gcf](#page-4530-0) command might change when another callback executes.

### **BusyAction — Callback queuing**

'queue' (default) | 'cancel'

Callback queuing, specified as 'queue' or 'cancel'. The BusyAction property determines how MATLAB handles the execution of interrupting callbacks. There are two callback states to consider:

- The running callback is the currently executing callback.
- The interrupting callback is a callback that tries to interrupt the running callback.

Whenever MATLAB invokes a callback, that callback attempts to interrupt a running callback. The Interruptible property of the object owning the running callback determines if interruption is permitted. If interruption is not permitted, then the BusyAction property of the object owning the interrupting callback determines if it is discarded or put in the queue. These are possible values of the BusyAction property:

- 'queue' Puts the interrupting callback in a queue to be processed after the running callback finishes execution.
- 'cancel' Does not execute the interrupting callback.

### **PickableParts — Children that can capture mouse clicks**

```
'visible' (default) | 'none'
```
Children that can capture mouse clicks, specified as one of these values:

- 'visible' Any child object can capture a mouse click, depending on the PickableParts property value of the child.
- 'none' No child objects can capture mouse clicks, regardless of the PickableParts property value of the child.

### **HitTest — Response to mouse clicks captured by children**

```
'on' (default) | 'off'
```
Response to mouse clicks captured by children, specified one of these values:

- 'on' Trigger the ButtonDownFcn callback of Group object. If you have defined the UIContextMenu property, then invoke the context menu.
- 'off' Do not trigger the callbacks of the Group object. Instead, trigger the callbacks for the nearest ancestor that has a HitTest property set to 'on' and a PickableParts property value that enables the ancestor to capture mouse clicks.

A Group object cannot capture mouse clicks. However, if you click a child of the Group object and if the child has a HitTest property set to 'off', then the child passes the click to the Group object.

### **BeingDeleted — Deletion status**

'off' | 'on'

This property is read-only.

Deletion status, returned as 'off' or 'on'. MATLAB sets the BeingDeleted property to 'on' when the DeleteFcn callback begins execution. The BeingDeleted property remains set to 'on' until the component object no longer exists.

Check the value of the BeingDeleted property to verify that the object is not about to be deleted before querying or modifying it.

### **Parent/Child**

#### **Parent — Parent**

Axes object | Group object | Transform object

Parent, specified as an Axes, Group, or Transform object.

### **Children — Children**

empty GraphicsPlaceholder array | array of graphics objects

Children, returned as an array of graphics objects. Use this property to view a list of the children or to reorder the children by setting the property to a permutation of itself.

You cannot add or remove children using the Children property. To add a child to this list, set the Parent property of the child graphics object to the Group object.

### **HandleVisibility — Visibility of object handle**

'on' (default) | 'off' | 'callback'

Visibility of the object handle in the Children property of the parent, specified as one of these values:

- 'on' Object handle is always visible.
- 'off' Object handle is invisible at all times. This option is useful for preventing unintended changes to the UI by another function. Set the HandleVisibility to 'off' to temporarily hide the handle during the execution of that function.
- 'callback' Object handle is visible from within callbacks or functions invoked by callbacks, but not from within functions invoked from the command line. This option blocks access to the object at the command line, but permits callback functions to access it.

If the object is not listed in the Children property of the parent, then functions that obtain object handles by searching the object hierarchy or querying handle properties cannot return it. Examples of such functions include the [get](#page-4707-0), [findobj](#page-4125-0), [gca](#page-4519-0), [gcf](#page-4530-0), [gco](#page-4535-0), [newplot](#page-9978-0), [cla](#page-1559-0), [clf](#page-1629-0), and [close](#page-1635-0) functions.

Hidden object handles are still valid. Set the root ShowHiddenHandles property to 'on' to list all object handles regardless of their HandleVisibility property setting.

### **Identifiers**

### **Type — Type of graphics object**

'hggroup'

This property is read-only.

Type of graphics object, returned as 'hggroup'. Use this property to find all objects of a given type within a plotting hierarchy, for example, searching for the type using [findobj](#page-4125-0).

### **Tag — Object identifier**

'' (default) | character vector | string scalar

Object identifier, specified as a character vector or string scalar. You can specify a unique Tag value to serve as an identifier for an object. When you need access to the object elsewhere in your code, you can use the [findobj](#page-4125-0) function to search for the object based on the Tag value.

### **UserData — User data**

[] (default) | array

User data, specified as any MATLAB array. For example, you can specify a scalar, vector, matrix, cell array, character array, table, or structure. Use this property to store arbitrary data on an object.

If you are working in App Designer, create public or private properties in the app to share data instead of using the UserData property. For more information, see "Share Data Within App Designer Apps".

## **See Also**

[hggroup](#page-6067-0)

### **Topics**

"Access Property Values" "Graphics Object Properties"

### **Introduced before R2006a**

### **groupcounts**

Number of group elements

# **Syntax**

 $G =$  groupcounts  $(T,$  groupvars)  $G =$  groupcounts(T, groupvars, groupbins)  $G =$  groupcounts( , Name, Value)  $B =$  groupcounts(A)  $B =$  qroupcounts(A, groupbins)  $B =$  groupcounts ( $\_\_\_\$ , Name, Value)  $[B,BG] = groupcounts(A, \underline{\hspace{1cm}})$ 

# **Description**

 $G =$  groupcounts  $(T,$  groupvars  $)$  computes the number of elements in each group of data in a table or timetable, and returns a table containing the groups and their counts. A group is the set of unique combinations of grouping variables in groupvars. For example, G = groupcounts(T,'Gender') returns the number of Male elements and the number of Female elements in the variable Gender.

 $G =$  groupcounts (T, groupvars, groupbins) specifies how to bin the data in groupvars. For example, G = groupcounts(T,'SaleDate','year') gives the yearly sales counts according to SaleDate.

G = groupcounts( , Name, Value) specifies additional grouping properties using one or more name-value pairs for any of the previous syntaxes. For example,  $G =$ groupcounts(T,'Category1','IncludeMissingGroups',false) excludes the group made from missing categorical data indicated by <undefined>.

 $B =$  groupcounts (A) returns a vector containing the group counts for each unique combination of grouping vectors represented in a column vector, matrix, or cell array of column vectors A.

B = groupcounts(A,groupbins) bins the data according to groupbins.

 $B =$  groupcounts ( $\_\_\_\$ , Name, Value) specifies additional grouping properties using one or more name-value pairs.

 $[B, BG] = groupcounts(A, )$  also returns the groups corresponding to the counts in B.

### **Examples**

### **Group Table Variables**

Compute the number of group elements from table data.

Create a table containing information about five individuals.

```
Gender = ["male";"female";"male";"female";"male"];
Smoker = logical([1; 0; 1; 0; 1]);
Weight = [176;163;131;133;119];
T = table(Gender,Smoker,Weight)
T=5×3 table
       Gender Smoker Weight
\mathcal{L}=\frac{1}{2}\left[\frac{1}{2}\left(\frac{1}{2}\right)^2-\frac{1}{2}\left(\frac{1}{2}\right)^2\right]
```
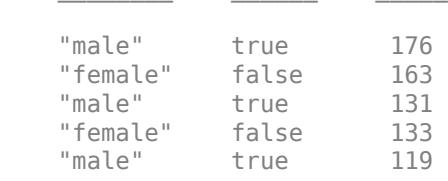

Count the number of elements in each group by gender.

#### G1 = groupcounts(T,'Gender')

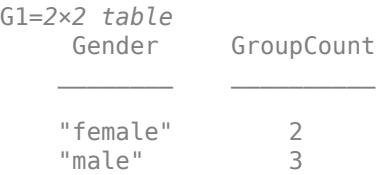

Count the number of elements in each group by gender and smoker status. By default, groupcounts suppresses groups with zero elements.

```
G2 = groupcounts(T,{'Gender','Smoker'})
G2=2×3 table
    Gender Smoker GroupCount
    "female" false 2 
    "male" true 3
```
To count all groups, including those with zero elements, specify the 'IncludeEmptyGroups' parameter with value true.

```
G3 = groupcounts(T,{'Gender','Smoker'},'IncludeEmptyGroups',true)
```
G3=*4×3 table*

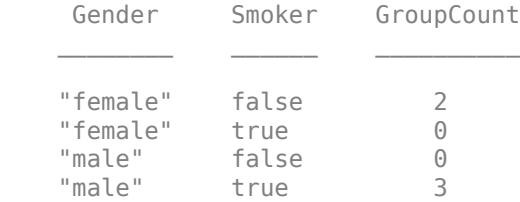

### **Specify Group Bins**

Group data according to specified bins.

Create a timetable containing sales information for days within a single month.

```
TimeStamps = datetime([2017 3 4; 2017 3 2; 2017 3 15; 2017 3 10;...
                        2017 3 14; 2017 3 31; 2017 3 25;...
                        2017 3 29; 2017 3 21; 2017 3 18]);
Profit = [2032 3071 1185 2587 1998 2899 3112 909 2619 3085]';
TotalItemsSold = [14 13 8 5 10 16 8 6 7 11]';
TT = timetable(TimeStamps,Profit,TotalItemsSold)
TT=10×3 timetable
```

```
 TimeStamps Profit TotalItemsSold
```
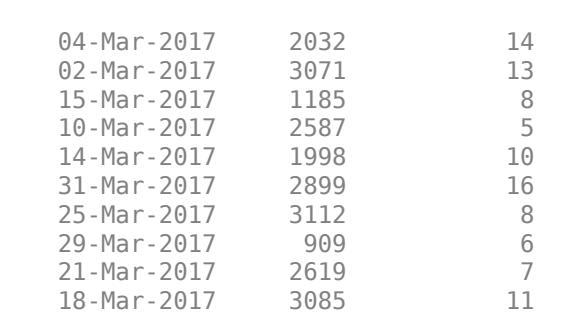

 $\mathcal{L}=\{\mathcal{L}^{\mathcal{L}}\}_{\mathcal{L}}$  , where  $\mathcal{L}^{\mathcal{L}}$  , we have the set of the set of the set of the set of the set of the set of the set of the set of the set of the set of the set of the set of the set of the set of th

Compute the group counts by the total items sold, binning the groups into intervals of item numbers.

```
G = groupcounts(TT, 'TotalItemsSold', [0 4 8 12 16])
```
G=*3×2 table* disc\_TotalItemsSold GroupCount \_\_\_\_\_\_\_\_\_\_\_\_\_\_\_\_\_\_\_ \_\_\_\_\_\_\_\_\_\_  $[4, 8)$  3<br>  $[8, 12)$  4  $[8, 12)$  4<br> $[12, 16]$  3  $[12, 16]$ 

Compute the group counts grouped by day of the week.

```
G = groupcounts(TT,'TimeStamps','dayname')
```
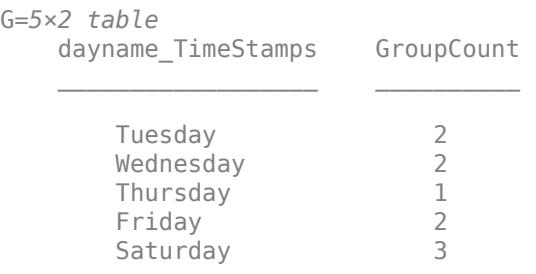

### **Multiple Grouping Vectors for Vector Input**

Compute the group counts for four groups based on their gender and smoker status.

Store patient information as three vectors of different types.

```
Gender = ["male";"female";"male";"female";"male"];
Smoker = logical([1;0;1;0;1]);
Weight = [176;163;131;133;119];
```
Grouping by gender and smoker status, compute the group counts. B contains the counts for each group. BG is a cell array containing two vectors that describe the groups as you look at their elements rowwise. For instance, the first row of  $BG{1}$  says that the patients in the first group are female, and the first row of BG{2} says that they are nonsmokers. The count for that group is 2, found in the corresponding row of B.

```
[B,BG] = groupcounts({Gender,Smoker},'IncludeEmptyGroups',true);
B
B = 4×1
      2
     \odot 0
      3
BG{1}
ans = 4x1 string array
     "female"
```

```
 "female"
 "male"
 "male"
```
### BG{2}

```
ans = 4x1 logical array
    \Theta 1
    \Theta 1
```
### **Input Arguments**

#### **T — Input data**

table | timetable

Input data, specified as a table or timetable.

#### **A — Input vectors**

column vector | matrix | cell array of column vectors

Input array, specified as a column vector, matrix, or cell array of column vectors representing grouping vectors. When A is a matrix, the grouping vectors are columnwise.

#### **groupvars — Grouping variables**

scalar | vector | matrix | cell array | function handle

Grouping variables for table input, specified as a scalar, vector, matrix, cell array, or function handle.

groupvars indicates which columns of the input table to use to compute the groups, and can be one of the following:

- A character vector or scalar string specifying a single table variable name
- A cell array of character vectors or a string array, where each element is a table variable name
- A vector of table variable indices
- A logical vector whose elements each correspond to a table variable, where true includes the corresponding variable and false excludes it
- A function handle that takes a table variable as input and returns a logical scalar

Example: 'Age'

Example: { 'Height', 'Weight' }

#### **groupbins — Binning scheme**

'none' (default) | character vector | scalar | vector | cell array

Binning scheme, specified as one of the following options:

- 'none', indicating the groups are returned according to the specified grouping variables only
- A list of bin edges, specified as a numeric vector, or a datetime vector for datetime grouping variables or vectors
- A number of bins, specified as an integer scalar
- A time duration, specified as a scalar of type duration or calendarDuration, indicating bin widths (for datetime or duration grouping variables or vectors only)
- A cell array listing binning rules for each grouping variable or vector
- A time bin for datetime and duration grouping variables or vectors only, specified as one of the following character vectors:

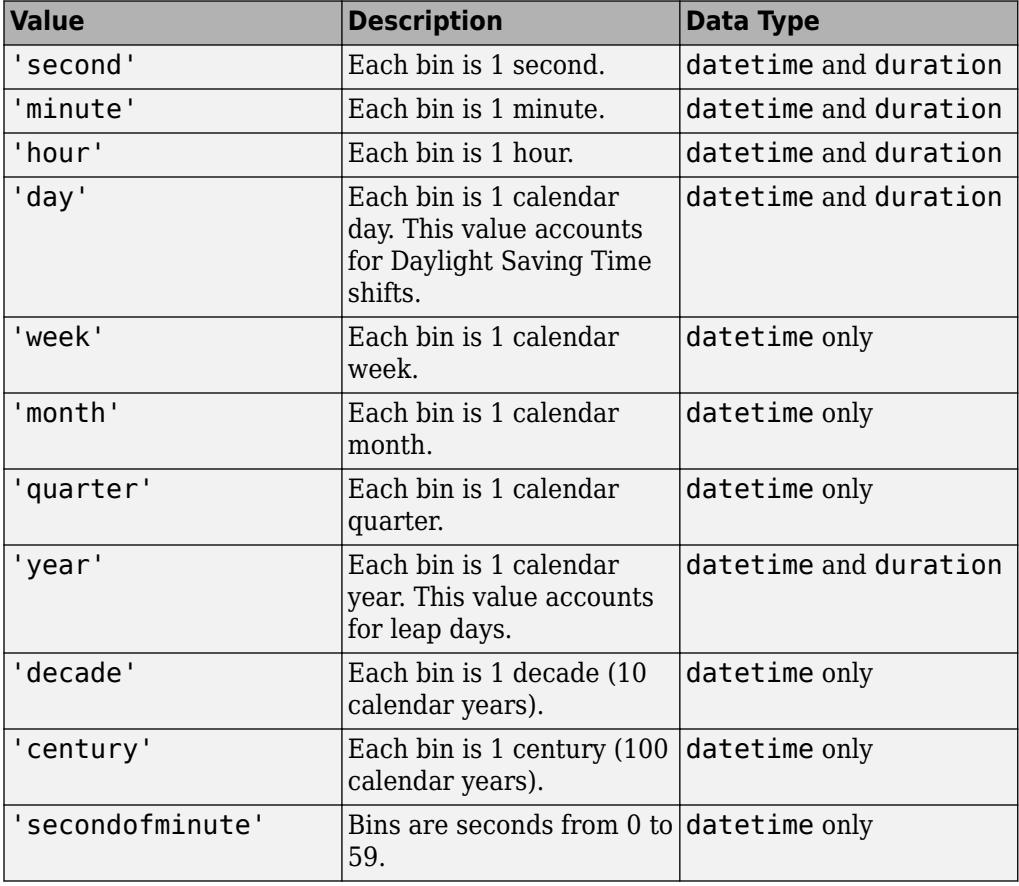

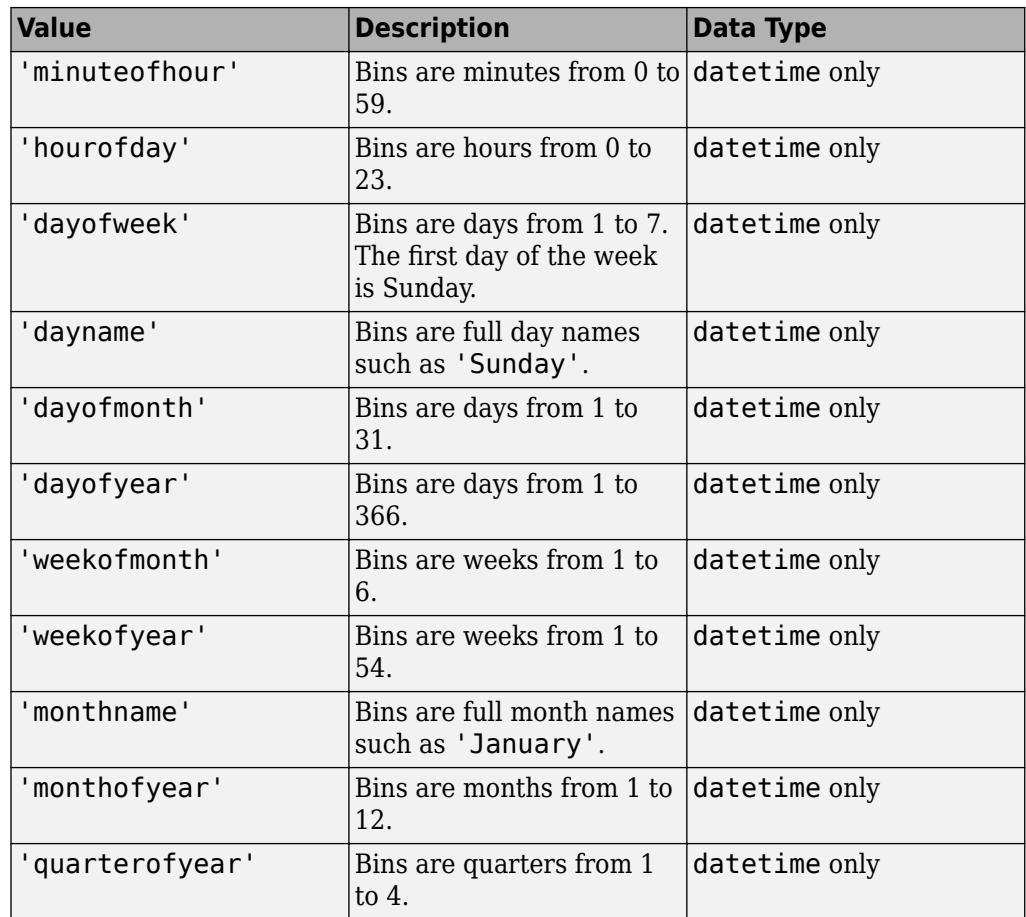

When multiple grouping variables or vectors are specified, you can provide a single binning rule that is applied to all grouping variables, or a cell array containing a binning method for each grouping variable, such as  $\{\text{'none'}$ ,  $[0 2 4 Inf]\}.$ 

### **Name-Value Pair Arguments**

Specify optional comma-separated pairs of Name,Value arguments. Name is the argument name and Value is the corresponding value. Name must appear inside quotes. You can specify several name and value pair arguments in any order as Name1,Value1,...,NameN,ValueN.

Example: G = groupcounts(T,groupvars,groupbins,'IncludedEdge','right')

#### **IncludedEdge — Included bin edge**

'left' (default) | 'right'

Included bin edge, specified as either 'left' or 'right', indicating which end of the bin interval is inclusive.

This name-value pair can only be specified when groupbins is specified, and the value is applied to all binning schemes for all grouping variables or vectors.

#### **IncludeMissingGroups — Missing groups indicator**

true or 1 (default) | false or 0

Missing groups indicator, specified as a numeric or logical 1 (true) or 0 (false). If the parameter value is true, then groupcounts displays groups made up of missing values, such as NaN. If the parameter value is false, then groupcounts does not display the missing value groups.

#### **IncludeEmptyGroups — Empty groups indicator**

false or  $\theta$  (default) | true or 1

Empty groups indicator, specified as a numeric or logical  $\theta$  (false) or 1 (true). If the parameter value is false, then groupcounts does not display groups with zero elements. If the parameter value is true, then groupcounts displays the empty groups.

### **Output Arguments**

**G — Output table**

table

Output table, returned as a table containing the computed groups and the number of elements in each group.

#### **B — Group counts**

column vector

Group counts for non-table input data, returned as a column vector containing the number of elements in each group.

#### **BG — Groups**

column vector | cell array of column vectors

Groups for non-table input data, returned as a column vector or cell array of column vectors.

When you provide more than one input vector, BG is a cell array containing column vectors of equal length. The group information can be found by looking at the elements rowwise across all vectors in BG. The count for each group is contained in the corresponding row of the first output argument B.

# **Tips**

• When making many calls to groupcounts, consider converting grouping variables to type categorical or logical when possible for improved performance. For example, if you have a grouping variable of type char (such as Gender with elements 'Male' and 'Female'), you can convert it to a categorical variable using the command categorical(Gender).

# **Extended Capabilities**

# **Tall Arrays**

Calculate with arrays that have more rows than fit in memory.

Usage notes and limitations:

- The first input argument does not support cell arrays.
- The groupvars argument does not support function handles.
- The 'IncludeEmptyGroups' name-value pair is not supported.
- The order of the groups might be different compared to in-memory groupcounts calculations.
- When grouping by discretized datetime arrays, the categorical group names are different compared to in-memory groupcounts calculations.

For more information, see "Tall Arrays".

### **See Also**

[discretize](#page-3277-0) | [findgroups](#page-4114-0) | [groupsummary](#page-5370-0) | [grouptransform](#page-5385-0) | [rowfun](#page-13029-0) | [splitapply](#page-13758-0) | [varfun](#page-15857-0)

**Introduced in R2019a**

### <span id="page-5370-0"></span>**groupsummary**

Group summary computations

### **Syntax**

```
G = groupsummary(T,groupvars)
G = groupsummary (T, groupvars, method)
G = groupsummary(T, groupvars, method, datavars)
G = groupsummary(T, groupvars, groupbins)
G = groupsummary (T, groupvars, groupbins, method)
G = groupsummary(T,groupvars,groupbins,method,datavars)
G = groupsummary( \Box, Name, Value)
B = groupsummary(A, groupvars, method)
B = groupsummary(A,groupvars,groupbins,method)
B = groupsummary (\_\_\, Name, Value)
[B,BG] = \text{groupsummap}(A, \_\_\_\)[B, BG, BC] = groupsummary(A, __ )
```
### **Description**

 $G =$  groupsummary (T, groupvars) returns a table containing the computed groups and the number of elements in each group for data in a table or timetable T. A group contains the unique combinations of grouping variables in groupvars. For example,  $G =$ groupsummary(T,'Gender') returns the number of Male elements and the number of Female elements in the variable Gender.

 $G =$  groupsummary (T, groupvars, method) also returns the computations specified in method. For example,  $G =$  groupsummary  $(T, 'Gender', 'median')$  returns the median of all nongrouping variables in T for both genders, in addition to the number of elements in each group.

 $G =$  groupsummary (T, groupvars, method, datavars) specifies the variables to apply the computations to.

 $G =$  groupsummary (T, groupvars, groupbins) specifies how to bin the data in groupvars. For example, G = groupsummary(T,'SaleDate','year') gives the group counts for all sales in T within each year according to the grouping variable SaleDate.

 $G =$  groupsummary(T, groupvars, groupbins, method) bins the data according to groupbins for the computations specified in method.

 $G =$  groupsummary  $(T,$  groupvars, groupbins, method, datavars) bins the data according to groupbins and specifies the variables to apply the computations to.

G = groupsummary( \_\_\_ ,Name,Value) specifies additional grouping properties using one or more name-value pairs for any of the previous syntaxes. For example,  $G =$ groupsummary(T,'Category1','IncludeMissingGroups',false) excludes the group made from missing categorical data indicated by <undefined>.

 $B =$  groupsummary (A, groupvars, method) returns the computations according to the unique combinations of grouping vectors in groupvars when A is a vector or matrix. groupvars can be a column vector, matrix, or cell array of column vectors.

 $B =$  groupsummary(A, groupvars, groupbins, method) bins the data according to groupbins.

 $B =$  groupsummary (  $\blacksquare$ , Name, Value) specifies additional grouping properties using one or more name-value pairs for either of the previous array syntaxes.

 $[B, BG] = groupsummary(A, ) also returns the groups for each grouping vector.$ 

 $[B, BG, BC] = groupsummary(A, \_\_\)$  also returns the group counts for each group.

### **Examples**

#### **Summary Statistics**

Compute summary statistics on table variables.

Create a table T that contains information about five individuals.

```
Gender = ["male";"female";"female";"male";"male"];
Age = [38; 43; 38; 40; 49];
Height = [71;69;64;67;64];Weight = [176;163;131;133;119];
T = table(Gender,Age,Height,Weight)
```
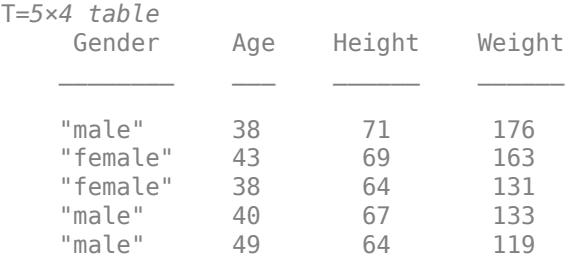

Compute the counts of males and females by specifying 'Gender' as the grouping variable.

```
G = groupsummary(T, 'Gender')
```
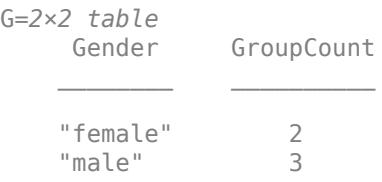

Compute the mean age, height, and weight of females and males separately.

```
G = groupsummary(T,'Gender','mean')
```
G=*2×5 table*

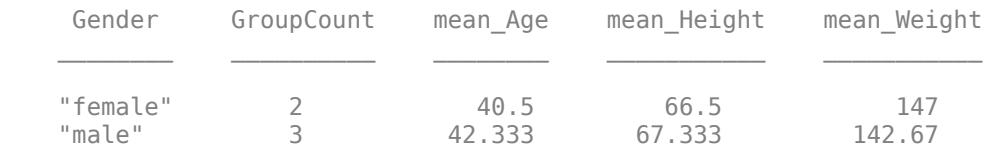

#### Still grouping by gender, compute the median height only.

G = groupsummary(T,'Gender','median','Height')

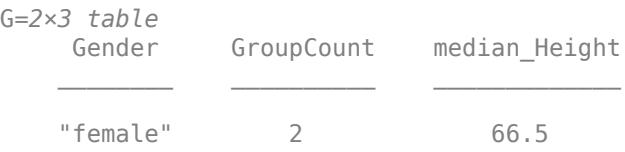

"male" 3 67

#### **Multiple Grouping Variables**

Group table data using two grouping variables.

Create a table T that contains information about five individuals.

```
Gender = ["male";"female";"male";"female";"male"];
Smoker = logical([1; 0; 1; 0; 1]);
Weight = [176;163;131;133;119];
T = table(Gender,Smoker,Weight)
```

```
T=5×3 table
```
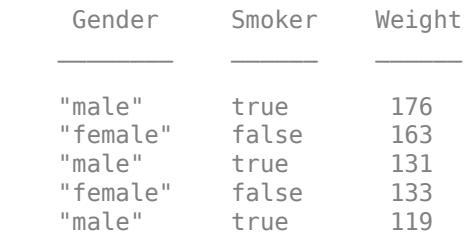

Compute the mean weight, grouped by gender and smoking status. By default, two combinations of gender and smoking status are not represented in the output because they are empty groups.

```
G = groupsummary(T,{'Gender','Smoker'},'mean','Weight')
```
G=*2×4 table*

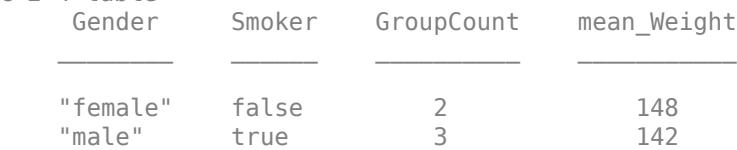

Set the 'IncludeEmptyGroups' parameter value to true in order to see all group combinations, including the empty ones.

G = groupsummary(T,{'Gender','Smoker'},'mean','Weight','IncludeEmptyGroups',true)

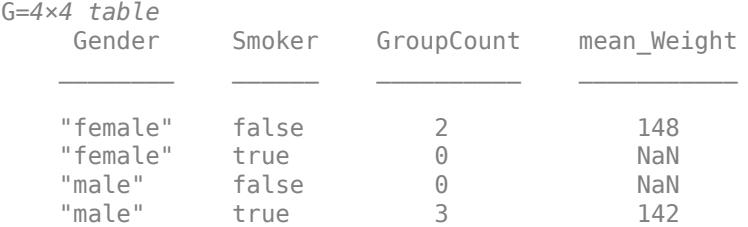

#### **Specify Group Bins**

Group data according to specified bins.

Create a timetable containing sales information for days within a single month.

```
TimeStamps = datetime([2017 3 4; 2017 3 2; 2017 3 15; 2017 3 10;...
                        2017 3 14; 2017 3 31; 2017 3 25;...
                        2017 3 29; 2017 3 21; 2017 3 18]);
Profit = [2032 3071 1185 2587 1998 2899 3112 909 2619 3085]';
TotalItemsSold = [14 13 8 5 10 16 8 6 7 11]';
TT = timetable(TimeStamps,Profit,TotalItemsSold)
```
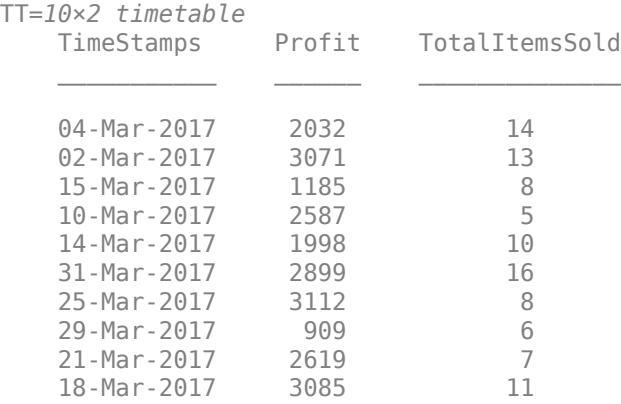

Compute the mean profit grouped by the total items sold, binning the groups into intervals of item numbers.

#### format shorte G = groupsummary(TT,'TotalItemsSold',[0 4 8 12 16],'mean','Profit')

G=*3×3 table* disc\_TotalItemsSold GroupCount mean\_Profit [4, 8) 3.0000e+00 2.0383e+03 [8, 12) 4.0000e+00 2.3450e+03 [12, 16] 3.0000e+00 2.6673e+03

Compute the mean profit grouped by day of the week.

```
G = groupsummary(TT,'TimeStamps','dayname','mean','Profit')
```

```
G=5×3 table
```
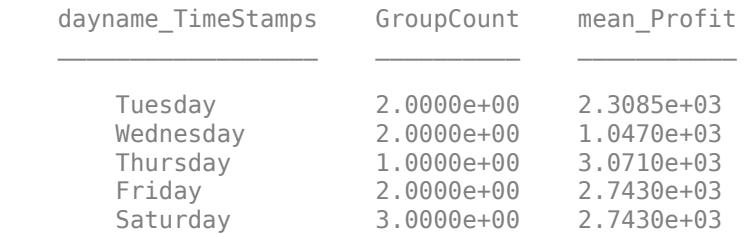

#### **Group Operations with Vector Data**

Create a vector of dates and a vector of corresponding profit values.

```
timeStamps = datetime([2017 3 4; 2017 3 2; 2017 3 15; 2017 3 10; ...
                        2017 3 14; 2017 3 31; 2017 3 25; ...
                        2017 3 29; 2017 3 21; 2017 3 18]);
profit = [2032 3071 1185 2587 1998 2899 3112 909 2619 3085]';
```
Compute the mean profit by day of the week. Display the means, the group names, and the number of members in each group.

```
format shorte
[meanDailyProfit,dayOfWeek,dailyCounts] = groupsummary(profit,timeStamps,'dayname','mea
```

```
meanDailyProfit = 5×1
```

```
 2.3085e+03
    1.0470e+03
    3.0710e+03
    2.7430e+03
    2.7430e+03
dayOfWeek = 5x1 categorical array
       Tuesday 
      Wednesday 
      Thursday 
       Friday 
       Saturday 
dailyCounts = 5×1
       2
       2
       1
       2
       3
```
#### **Multiple Grouping Vectors for Vector Input**

Compute the mean weights for four groups based on their gender and smoker status.

Store patient information as three vectors of different types.

```
Gender = ["male";"female";"male";"female";"male"];
Smoker = logical([1; 0; 1; 0; 1]);
Weight = [176;163;131;133;119];
```
Grouping by gender and smoker status, compute the mean weights. B contains the mean for each group (NaN for empty groups). BG is a cell array containing two vectors that describe the groups as you look at their elements rowwise. For instance, the first row of BG{1} says that the patients in the first group are female, and the first row of BG{2} says that they are nonsmokers. Finally, BC contains the number of members in each group for the corresponding groups in BG.

[B,BG,BC] = groupsummary(Weight,{Gender,Smoker},'mean','IncludeEmptyGroups',true); B B = *4×1* 148 NaN NaN

142

#### BG{1}

```
ans = 4x1 string array
     "female"
     "female"
     "male"
     "male"
```
#### BG{2}

ans = *4x1 logical array*  $\Theta$  1  $\odot$ 1

#### BC

BC = *4×1* 2  $\Theta$  $\Theta$ 3

### **Input Arguments**

#### **T — Input data**

table | timetable

Input data, specified as a table or timetable.

#### **A — Input array**

vector | matrix

Input array, specified as a vector or matrix.

#### **groupvars — Grouping variables or vectors**

scalar | vector | matrix | cell array | function handle

Grouping variables or vectors, specified as a scalar, vector, matrix, cell array, or function handle.

For table or timetable input data, groupvars indicates which columns to use to compute the groups, and can be one of the following:

- A character vector or scalar string specifying a single table variable name
- A cell array of character vectors or a string array, where each element is a table variable name
- A vector of table variable indices
- A logical vector whose elements each correspond to a table variable, where true includes the corresponding variable and false excludes it
- A function handle that takes a table variable as input and returns a logical scalar

For array input, groupvars can be either a column vector with the same number of rows as A or a group of column vectors arranged in a matrix or cell array.

```
Example: 'Age'
Example: {'Height','Weight'}
```
#### **method — Computation method**

```
'sum' | 'mean' | 'median' | 'mode' | 'var' | 'std' | 'min' | 'max' | 'range' |
'nummissing' | 'nnz' | 'all' | function handle | cell array
```
Computation method, specified as one of the following:

- $\cdot$  'sum' sum
- 'mean' mean
- 'median' median
- 'mode' mode
- 'var' variance
- 'std' standard deviation
- 'min' minimum
- 'max' maximum
- 'range' maximum minus minimum
- 'nummissing' number of missing elements
- 'nnz' number of nonzero and non-NaN elements
- 'all' all computations previously listed

You can also specify a function handle that returns one element per group. To specify multiple computations at a time, list the options in a cell array, such as {'mean','median'}.

#### **datavars — Data variables**

scalar | vector | cell array | function handle

Data variables for table or timetable input, specified as a scalar, vector, cell array, or function handle. datavars indicates which columns of the input table to apply the methods to, and can be one of the following options:

- A character vector or scalar string specifying a single table variable name
- A cell array of character vectors or string array where each element is a table variable name
- A vector of table variable indices
- A logical vector whose elements each correspond to a table variable, where true includes the corresponding variable and false excludes it
- A function handle that takes a table variable as input and returns a logical scalar

When datavars is not specified, groupsummary applies the computations to each nongrouping variable.

```
Example: 'Profit'
Example: {'Income','Expenses'}
Example: @isnumeric
```
#### **groupbins — Binning scheme**

'none' (default) | vector | scalar | cell array

Binning scheme, specified as one of the following options:

- 'none', indicating no binning
- A list of bin edges, specified as a numeric vector, or a datetime vector for datetime grouping variables or vectors
- A number of bins, specified as an integer scalar
- A time duration, specified as a scalar of type duration or calendarDuration indicating bin widths (for datetime or duration grouping variables or vectors only)
- A time bin for datetime and duration grouping variables or vectors only, specified as one of the following character vectors:

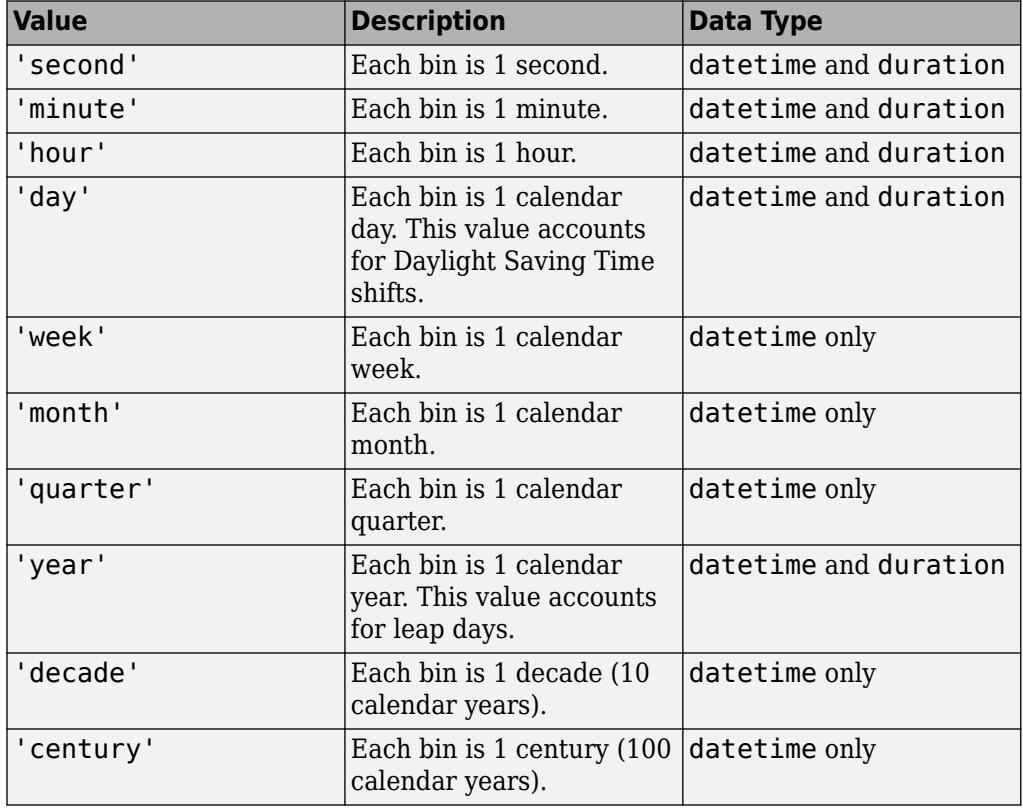

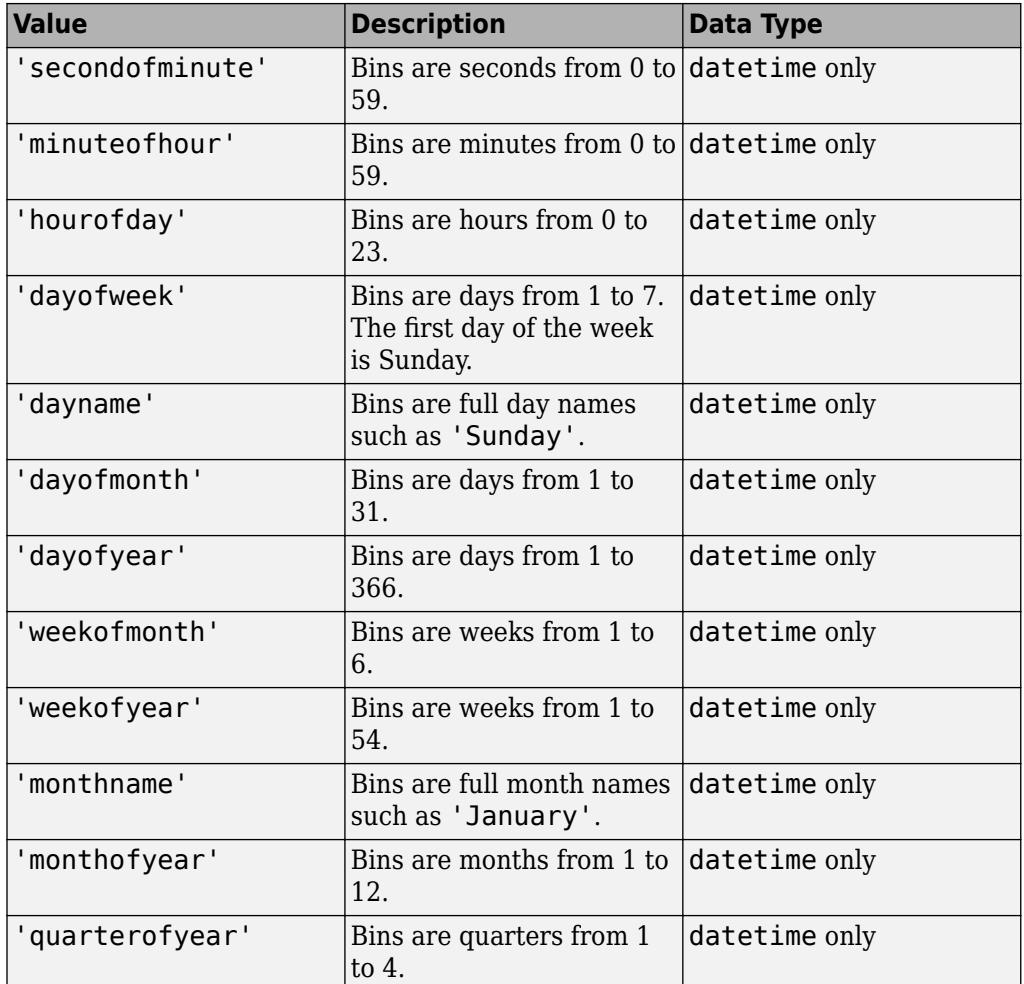

• A cell array listing binning rules for each grouping variable or vector

When multiple grouping variables are specified, you can provide a single binning rule that is applied to all grouping variables, or a cell array containing a binning method for each grouping variable such as {'none',[0 2 4 Inf]}.

### **Name-Value Pair Arguments**

Specify optional comma-separated pairs of Name, Value arguments. Name is the argument name and Value is the corresponding value. Name must appear inside quotes. You can specify several name and value pair arguments in any order as Name1,Value1,...,NameN,ValueN.

```
Example: G =groupsummary(T,groupvars,groupbins,'IncludedEdge','right')
```
#### **IncludedEdge — Included bin edge**

'left' (default) | 'right'

Included bin edge, specified as either 'left' or 'right', indicating which end of the bin interval is inclusive.

This name-value pair can only be specified when groupbins is specified, and the value is applied to all binning schemes for all grouping variables or vectors.

#### **IncludeMissingGroups — Missing groups indicator**

true (default) | false

Missing groups indicator, specified as true or false. When the parameter value is true, groupsummary displays groups made up of missing values, such as NaN. When the parameter value is false, groupsummary does not display the missing groups.

Data Types: logical

#### **IncludeEmptyGroups — Empty groups indicator**

false (default) | true

Empty groups indicator, specified as true or false. When the parameter value is false, groupsummary does not display groups with zero elements. When the parameter value is true, groupsummary displays the empty groups.

Data Types: logical

### **Output Arguments**

**G — Output table** table

Output table, returned as a table containing the specified computations for each group.

#### **B — Output array**

vector | matrix

Output array, returned as a vector or matrix containing the group computations. When you specify multiple methods, groupsummary concatenates the computations in the order that they were listed.

#### **BG — Groups**

column vector | cell array of column vectors

Groups for array input data, returned as a column vector or cell array of column vectors each corresponding to a grouping vector.

When you provide more than one grouping vector, BG is a cell array containing column vectors of equal length. The group information can be found by looking at the elements rowwise across all vectors in BG. Each group maps to the corresponding row of the output array B.

#### **BC — Group counts**

column vector

Group counts for array input data, returned as a column vector containing the number of elements in each group. The length of BC is the same as the length of the group column vectors returned in BG.

## **Tips**

• When making many calls to groupsummary, consider converting grouping variables to type categorical or logical when possible for improved performance. For example, if you have a grouping variable of type char (such as Gender with elements 'Male' and 'Female'), you can convert it to a categorical value using the command categorical(Gender).

# **Extended Capabilities**

## **Tall Arrays**

Calculate with arrays that have more rows than fit in memory.

Usage notes and limitations:

- If A and groupvars are both tall matrices, then they must have the same number of rows.
- If the first input is a tall matrix, then groupvars can be a cell array containing tall grouping vectors.
- The groupvars and datavars arguments do not support function handles.
- The 'IncludeEmptyGroups' name-value pair is not supported.
- The 'median' and 'mode' methods are not supported.
- For tall datetime arrays, the 'std' method is not supported.
- If the method argument is a function handle, then it must be a valid input for splitapply operating on a tall array.
- The order of the groups might be different compared to in-memory groupsummary calculations.
- When grouping by discretized datetime arrays, the categorical group names are different compared to in-memory groupsummary calculations.

For more information, see "Tall Arrays".

### **See Also**

[discretize](#page-3277-0) | [findgroups](#page-4114-0) | [grouptransform](#page-5385-0) | [rowfun](#page-13029-0) | [splitapply](#page-13758-0) | [varfun](#page-15857-0)

#### **Introduced in R2018a**

## <span id="page-5385-0"></span>**grouptransform**

Transform by group

## **Syntax**

```
G = grouptransform(T, groupvars, method)
```

```
G = grouptransform(T, groupvars, groupbins, method)
```

```
G = grouptransform( ____ , datavars)
```

```
G = grouptransform( , Name, Value)
```

```
B = grouptransform(A, groupvars, method)
B = qrouptransform(A, groupvars, groupbins, method)
```

```
B = grouptransform( ,Name,Value)
```

```
[B,BG] = growth grouptransform(A, \cdot)
```
## **Description**

 $G =$  groupt rans form  $(T,$  groupvars, method) transforms the data in a table or timetable using the computations in method, grouping by the variables specified in groupvars. The output G is a table or timetable containing the transformed data in place of the nongrouping variables from  $T$ . For example,  $G =$ 

grouptransform(T,'Gender','norm') normalizes the data in T by gender using the 2-norm.

 $G =$  grouptransform(T, groupvars, groupbins, method) bins the transformed data according to groupbins, placing the groups at the end of the output table as additional variables. For example, G = grouptransform(T,'SaleDate','year','rescale') scales the data in T to the range [0,1] and bins by sale year.

 $G =$  grouptransform( datavars) specifies the table variables to transform for either of the previous syntaxes.

```
G = grouptransform( ___ ,Name,Value) specifies additional grouping properties
using one or more name-value pairs. For example, G =grouptransform(T,'Temp','linearfill','ReplaceValues',false) appends
```
the filled data as an additional variable of T instead of replacing the nongrouping variables.

 $B =$  grouptransform(A, groupvars, method) returns the transformed data according to the unique combinations of grouping vectors in groupvars when A is a vector or matrix. groupvars can be a column vector, matrix, or cell array of column vectors.

 $B =$  grouptransform(A,groupvars,groupbins,method) bins the transformed data according to groupbins.

B = grouptransform( \_\_\_ ,Name,Value) specifies additional grouping properties using one or more name-value pairs for either of the previous array syntaxes.

 $[B, BG] = grouptransform(A, \_\_\)$  also returns the groups for each grouping vector.

### **Examples**

#### **Fill Missing Data by Group**

Create a timetable containing a progress status for 3 teams.

```
timeStamp = days([1 1 1 2 2 2 3 3 3]');
teamNumber = [1 2 3 1 2 3 1 2 3]';
percentComplete = [14.2 28.1 11.5 NaN NaN 19.3 46.1 51.2 30.3]';
T = timetable(timeStamp,teamNumber,percentComplete)
```
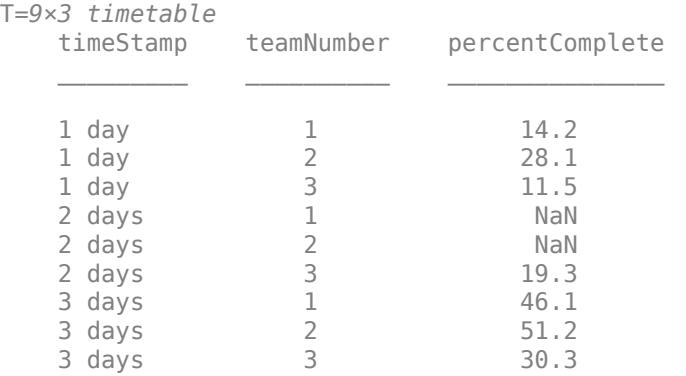

Fill missing status percentages (NaN) for each group using linear interpolation.

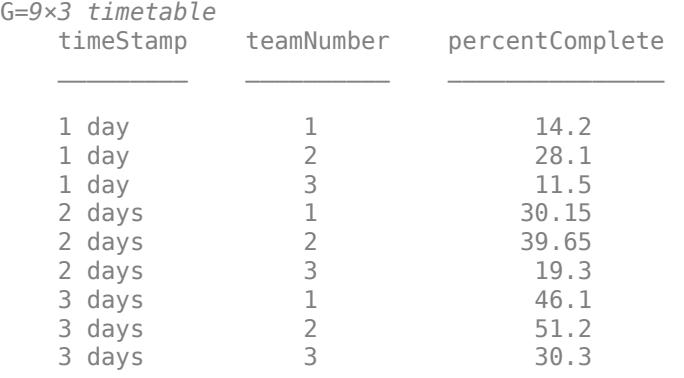

G = grouptransform(T,'teamNumber','linearfill','percentComplete')

To append the filled data to the original table instead of replacing the percentComplete variable, use the 'ReplaceValues' parameter.

```
Gappend = grouptransform(T, 'teamNumber', 'linearfill', 'percentComplete', 'ReplaceValues'
```
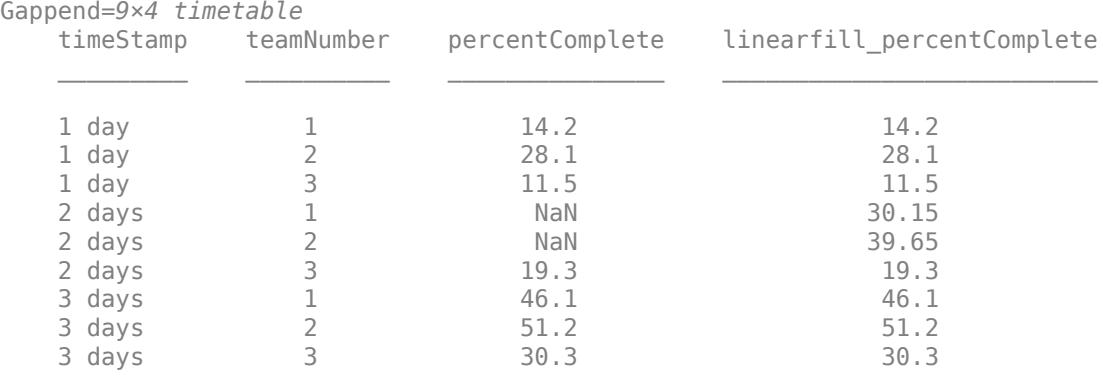

#### **Normalize Data by Day Name**

Create a table of dates and corresponding profits.

timeStamps = datetime([2017 3 4; 2017 3 2; 2017 3 15; 2017 3 10;... 2017 3 14; 2017 3 31; 2017 3 25;...

 2017 3 29; 2017 3 21; 2017 3 18]); profit = [2032 3071 1185 2587 1998 2899 3112 909 2619 3085]';  $T = table$ (timeStamps, profit)

T=*10×2 table*

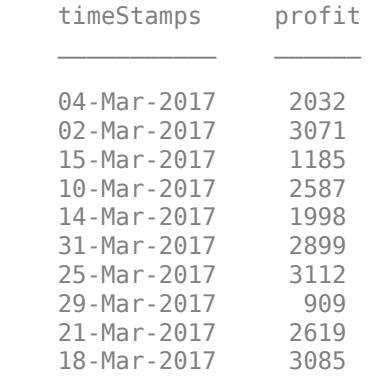

Grouping by day name, normalize the profits by the 2-norm.

```
G = grouptransform(T,'timeStamps','dayname','norm')
```

```
G=10×3 table
```
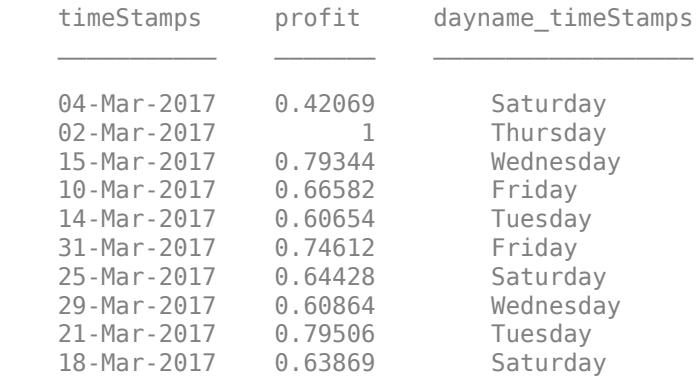

#### **Group Operations with Vector Data**

Create a vector of dates and a vector of corresponding profit values.

timeStamps = datetime([2017 3 4; 2017 3 2; 2017 3 15; 2017 3 10; ... 2017 3 14; 2017 3 31; 2017 3 25; ... 2017 3 29; 2017 3 21; 2017 3 18]); profit = [2032 3071 1185 2587 1998 2899 3112 909 2619 3085]';

Grouping by day of the week, normalize the profit values by the 2-norm. Display the transformed data and which group it corresponds to.

[normDailyProfit,dayOfWeek] = grouptransform(profit,timeStamps,'dayname','norm')

```
normDailyProfit = 10×1
```
 0.4207 1.0000 0.7934 0.6658 0.6065 0.7461 0.6443 0.6086 0.7951 0.6387

dayOfWeek = *10x1 categorical array* Saturday Thursday Wednesday Friday Tuesday Friday Saturday Wednesday Tuesday Saturday

### **Input Arguments**

#### **T — Input data**

table | timetable

Input data, specified as a table or timetable.

#### **A — Input array**

vector | matrix

Input array, specified as a vector or matrix.

#### **groupvars — Grouping variables or vectors**

scalar | vector | matrix | cell array | function handle

Grouping variables or vectors, specified as a scalar, vector, matrix, cell array, or function handle.

For table or timetable input data, groupvars indicates which columns to use to compute the groups, and can be one of the following:

- A character vector or string scalar specifying a single table variable name
- A cell array of character vectors or a string array, where each element is a table variable name
- A vector of table variable indices
- A logical vector whose elements each correspond to a table variable, where true includes the corresponding variable and false excludes it
- A function handle that takes a table variable as input and returns a logical scalar

For array input, groupvars can be either a column vector with the same number of rows as A or a group of column vectors arranged in a matrix or cell array.

```
Example: 'Age'
Example: {'Height','Weight'}
```
#### **method — Computation method**

```
'zscore' | 'norm' | 'meancenter' | 'rescale' | 'meanfill' | 'linearfill' |
function handle
```
Computation method, specified as one of the following:

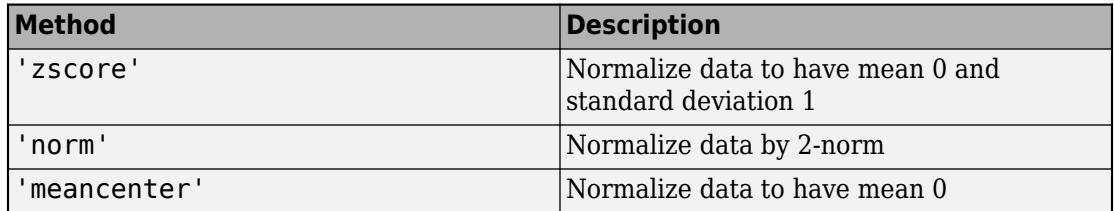

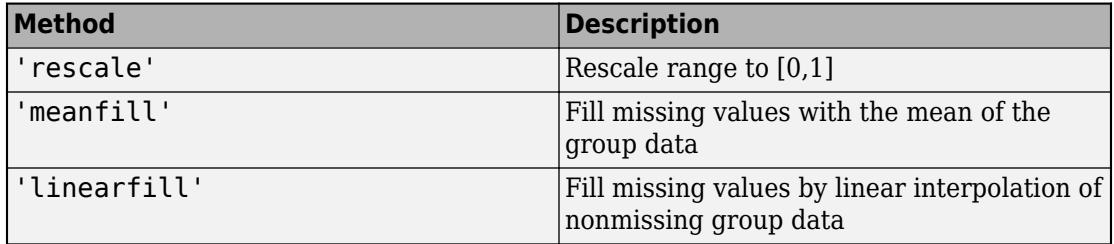

You can also specify a function handle that returns a scalar or a column vector with the same number of rows as the input data. If the function returns a scalar, grouptransform repeats the scalar for each element of the transformed output.

#### **datavars — Data variables**

scalar | vector | cell array | function handle

Data variables for table or timetable input, specified as a scalar, vector, cell array, or function handle. datavars indicates which columns of the input table to apply the methods to, and can be one of the following options:

- A character vector or string scalar specifying a single table variable name
- A cell array of character vectors or string array where each element is a table variable name
- A vector of table variable indices
- A logical vector whose elements each correspond to a table variable, where true includes the corresponding variable and false excludes it
- A function handle that takes a table variable as input and returns a logical scalar

When datavars is not specified, grouptransform applies the computations to each nongrouping variable.

```
Example: 'Profit'
Example: {'Income','Expenses'}
Example: @isnumeric
```
#### **groupbins — Binning scheme**

'none' (default) | character vector | scalar | vector | cell array

Binning scheme, specified as one of the following options:

- 'none', indicating no binning
- A list of bin edges, specified as a numeric vector, or a datetime vector for datetime grouping variables
- A number of bins, specified as an integer scalar
- A time duration, specified as a scalar of type duration or calendarDuration indicating bin widths (for datetime or duration grouping variables only)
- A cell array listing binning rules for each grouping variable
- A time bin for datetime and duration grouping variables only, specified as one of the following character vectors:

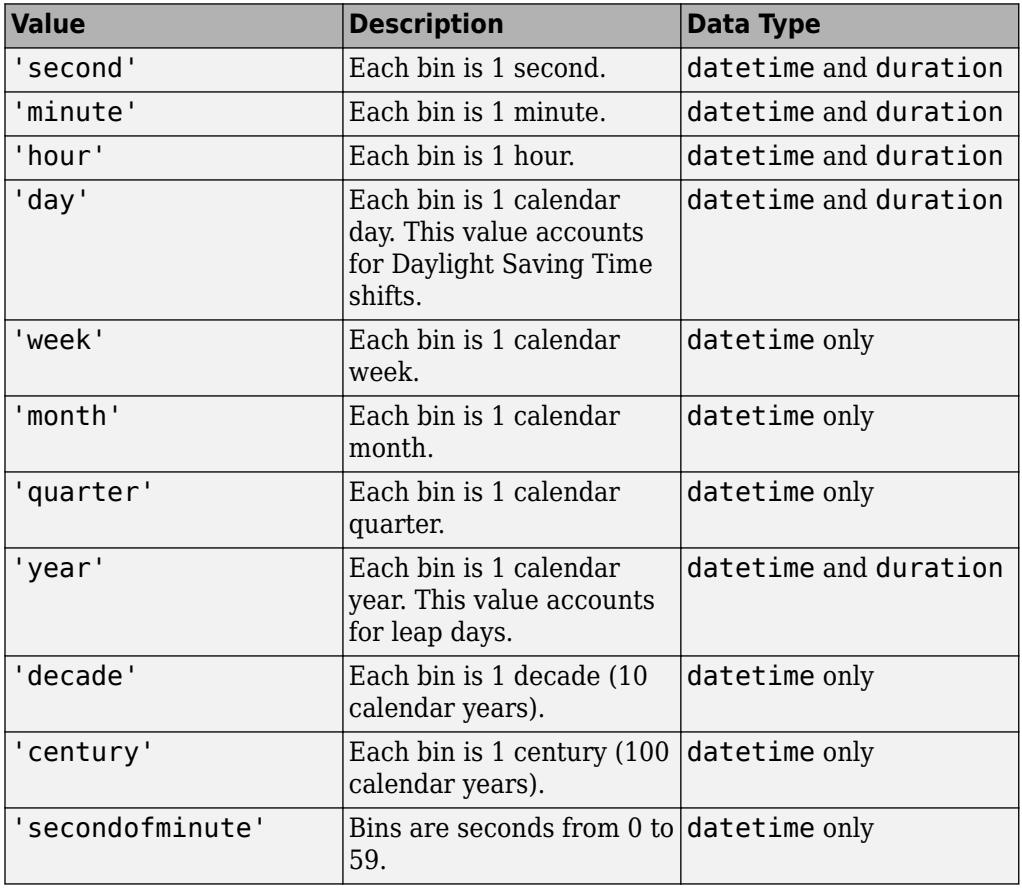

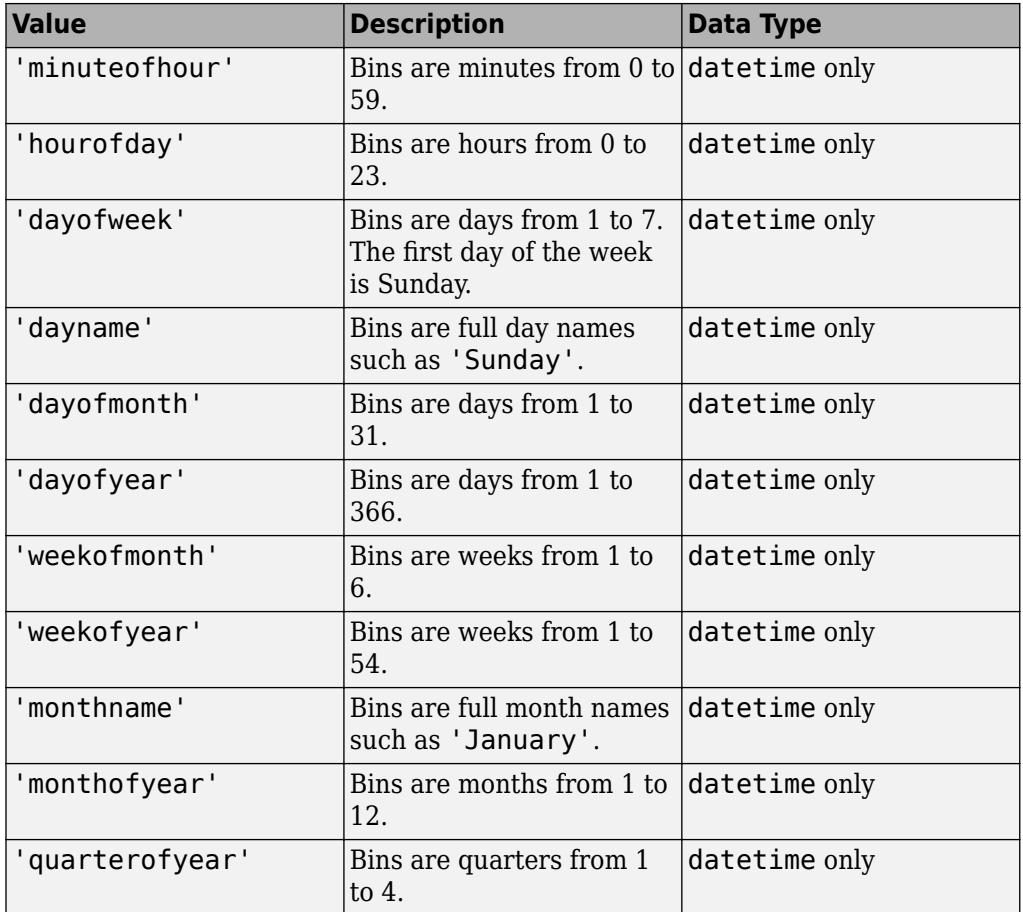

When multiple grouping variables are specified, you can provide a single binning rule that is applied to all grouping variables, or a cell array containing a binning method for each grouping variable such as {'none',[0 2 4 Inf]}.

### **Name-Value Pair Arguments**

Specify optional comma-separated pairs of Name,Value arguments. Name is the argument name and Value is the corresponding value. Name must appear inside quotes. You can specify several name and value pair arguments in any order as Name1,Value1,...,NameN,ValueN.

```
Example: G =grouptransform(T,groupvars,groupbins,'zscore','IncludedEdge','right'
)
```
#### **IncludedEdge — Included bin edge**

'left' (default) | 'right'

Included bin edge, specified as either 'left' or 'right', indicating which end of the bin interval is inclusive.

This name-value pair can only be specified when groupbins is specified, and the value is applied to all binning schemes for all grouping variables or vectors.

#### **ReplaceValues — Transform placement indicator**

true or 1 (default) | false or 0

Transform placement indicator, specified as a numeric or logical 1 (true) or 0 (false). When the parameter value is true, grouptransform outputs a table or array with the transformed data in place of the nongrouping variables or vectors from the input. When the parameter value is false, grouptransform appends the transformed data as additional matrix columns or table variables to the input data.

### **Output Arguments**

#### **G — Output table**

table

Output table, returned as a table containing the transformed data for each group.

#### **B — Output array**

vector | matrix

Output array, returned as a vector or matrix containing the transformed data.

#### **BG — Groups**

column vector | cell array of column vectors

Groups for array input data, returned as a column vector or cell array of column vectors each corresponding to a grouping vector.

When you provide more than one grouping vector, BG is a cell array containing column vectors of equal length. The group information can be found by looking at the elements rowwise across all vectors in BG. Each group maps to the corresponding row of the output array B.

# **Tips**

• When making many calls to grouptransform, consider converting grouping variables to type categorical or logical when possible for improved performance. For example, if you have a grouping variable of type char (such as Gender with elements 'Male' and 'Female'), you can convert it to a categorical value using the command categorical(Gender).

# **Extended Capabilities**

## **Tall Arrays**

Calculate with arrays that have more rows than fit in memory.

Usage notes and limitations:

- If A and groupvars are both tall matrices, then they must have the same number of rows.
- If the first input is a tall matrix, then groupvars can be a cell array containing tall grouping vectors.
- The groupvars and datavars arguments do not support function handles.
- If the method argument is a function handle, then it must be a valid input for splitapply operating on a tall array.
- When grouping by discretized datetime arrays, the categorical group names are different compared to in-memory grouptransform calculations.

For more information, see "Tall Arrays".

## **See Also**

[discretize](#page-3277-0) | [findgroups](#page-4114-0) | [groupsummary](#page-5370-0) | [rowfun](#page-13029-0) | [splitapply](#page-13758-0) | [varfun](#page-15857-0)

**Introduced in R2018b**

# **gsvd**

Generalized singular value decomposition

## **Syntax**

 $[U,V,X,C,S] = qsvd(A,B)$  $[U, V, X, C, S] = gsvd(A, B, 0)$  $sigma = qsvd(A,B)$ 

# **Description**

 $[U,V,X,C,S] = gsvd(A,B)$  returns unitary matrices U and V, a (usually) square matrix X, and nonnegative diagonal matrices C and S so that

 $A = U^*C^*X'$  $B = V^*S^*X'$  $C^*C + S^*S = I$ 

A and B must have the same number of columns, but may have different numbers of rows. If A is m-by-p and B is n-by-p, then U is m-by-m, V is n-by-n, X is p-by-q, C is m-by-q and S is n-by-q, where  $q = min(m+n,p)$ .

The nonzero elements of S are always on its main diagonal. The nonzero elements of C are on the diagonal diag( $C, max(0, q-m)$ ). If  $m \ge q$ , this is the main diagonal of C.

 $[U, V, X, C, S] = gsvd(A, B, 0)$ , where A is m-by-p and B is n-by-p, produces the "economy-sized" decomposition where the resulting U and V have at most p columns, and C and S have at most p rows. The generalized singular values are diag(C)./diag(S) so long as  $m \geq p$  and  $n \geq p$ .

If A is m-by-p and B is n-by-p, then U is m-by-min(q,m), V is n-by-min(q,n), X is p-by-q, C is  $min(q, m)$ -by-q and S is  $min(q, n)$ -by-q, where  $q = min(m+n, p)$ .

 $signa = gsvd(A,B)$  returns the vector of generalized singular values, sqrt(diag(C'\*C)./diag(S'\*S)). When B is square and nonsingular, the generalized singular values, gsvd(A,B), correspond to the ordinary singular values, svd(A/B), but they are sorted in the opposite order. Their reciprocals are gsvd(B,A).

The vector sigma has length q and is in non-decreasing order.

## **Examples**

### **Example 1**

The matrices have at least as many rows as columns.

```
A = reshape(1:15, 5, 3)B = magic(3)A = 1 6 11
 2 7 12
     3 8 13
 4 9 14
     5 10 15
B = 8 1 6
 3 5 7
 4 9 2
```
The statement

 $[U,V,X,C,S] = gsvd(A,B)$ 

produces a 5-by-5 orthogonal U, a 3-by-3 orthogonal V, a 3-by-3 nonsingular X,

 $Y =$ 

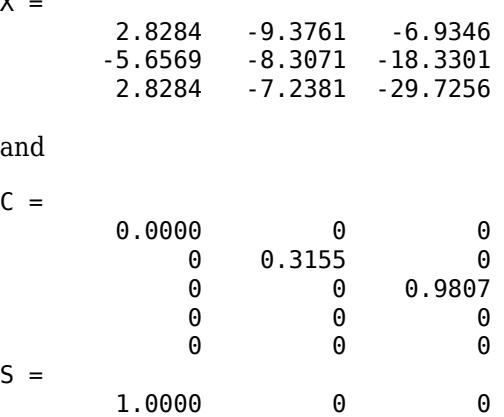

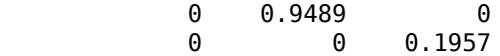

Since A is rank deficient, the first diagonal element of C is zero.

The economy sized decomposition,

 $[U, V, X, C, S] = gsvd(A, B, 0)$ 

produces a 5-by-3 matrix U and a 3-by-3 matrix C.

 $U =$  0.5700 -0.6457 -0.4279 -0.7455 -0.3296 -0.4375 -0.1702 -0.0135 -0.4470 0.2966 0.3026 -0.4566 0.0490 0.6187 -0.4661  $C =$  0.0000 0 0 0 0.3155 0 0 0 0.9807

The other three matrices, V, X, and S are the same as those obtained with the full decomposition.

The generalized singular values are the ratios of the diagonal elements of C and S.

```
signa = gsvd(A,B)sigma =
         0.0000
         0.3325
         5.0123
```
These values are a reordering of the ordinary singular values

svd(A/B) ans  $=$  5.0123 0.3325 0.0000

### **Example 2**

The matrices have at least as many columns as rows.
```
A = reshape(1:15,3,5)B = magic(5)A = 1 4 7 10 13
 2 5 8 11 14
 3 6 9 12 15
B = 17 24 1 8 15
 23 5 7 14 16
 4 6 13 20 22
 10 12 19 21 3
 11 18 25 2 9
```
The statement

 $[U,V,X,C,S] = gsvd(A,B)$ 

produces a 3-by-3 orthogonal U, a 5-by-5 orthogonal V, a 5-by-5 nonsingular X and

 $C =$ 

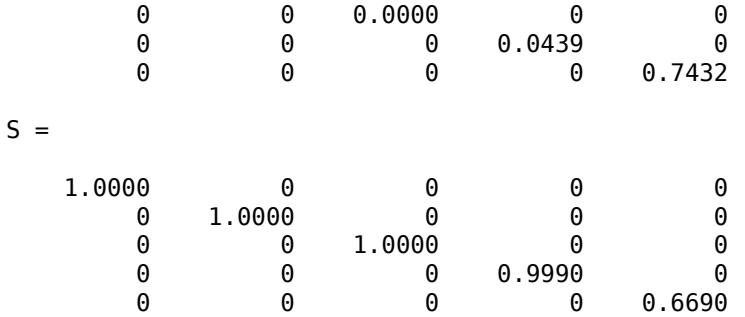

In this situation, the nonzero diagonal of C is diag(C,2). The generalized singular values include three zeros.

```
signa = gsvd(A,B)sigma =
         0
 0
    0.0000
```
 0.0439 1.1109

Reversing the roles of A and B reciprocates these values, producing two infinities.

gsvd(B,A) ans  $=$  1.0e+16 \* 0.0000 0.0000 8.8252 Inf Inf

## **Tips**

• In this formulation of the gsvd, no assumptions are made about the individual ranks of A or B. The matrix X has full rank if and only if the matrix [A;B] has full rank. In fact,  $svd(X)$  and cond(X) are equal to  $svd([A;B])$  and cond( $[A;B]$ ). Other formulations, eg. G. Golub and C. Van Loan  $[1]$ , require that  $null(A)$  and  $null(B)$  do not overlap and replace  $X$  by  $inv(X)$  or  $inv(X')$ .

Note, however, that when null(A) and null(B) do overlap, the nonzero elements of C and S are not uniquely determined.

## **Algorithms**

The generalized singular value decomposition uses the C-S decomposition described in [1], as well as the built-in svd and qr functions. The C-S decomposition is implemented in a local function in the gsvd program file.

## **References**

[1] Golub, Gene H. and Charles Van Loan, *Matrix Computations*, Third Edition, Johns Hopkins University Press, Baltimore, 1996

# **See Also**

[qr](#page-11698-0) | [svd](#page-14349-0)

# **gt, >**

Determine greater than

## **Syntax**

 $A > B$ gt(A,B)

## **Description**

A > B returns a logical array with elements set to logical 1 (true) where A is greater than B; otherwise, the element is logical 0 (false). The test compares only the real part of numeric arrays. gt returns logical 0 (false) where A or B have NaN or undefined categorical elements.

 $gt(A,B)$  is an alternate way to execute  $A > B$ , but is rarely used. It enables operator overloading for classes.

## **Examples**

#### **Test Vector Elements**

Determine if vector elements are greater than a given value.

Create a numeric vector.

A = [1 12 18 7 9 11 2 15];

Test the vector for elements that are greater than 10.

 $A > 10$ 

ans = *1x8 logical array*

0 1 1 0 0 1 0 1

The result is a vector with values of logical 1 (true) where the elements of A satisfy the expression.

Use the vector of logical values as an index to view the values in A that are greater than 10.

 $A(A > 10)$ ans = *1×4* 12 18 11 15

The result is a subset of the elements in A.

#### **Replace Elements of Matrix**

Create a matrix.

 $A = magic(4)$ 

A = *4×4*

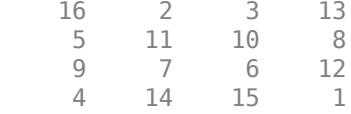

Replace all values greater than 9 with the value 10.

```
A(A > 9) = 10A = 4×4
```
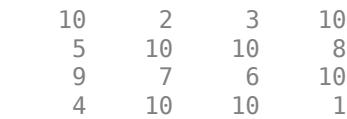

The result is a new matrix whose largest element is 10.

#### **Compare Values in Categorical Array**

Create an ordinal categorical array.

```
A = \text{categorical}(\{\text{'large'} \text{ 'medium'} \text{ 'small'}; \text{ 'medium'} \dots \}'small' 'large'},{'small' 'medium' 'large'},'Ordinal',1)
A = 2x3 categorical array
      large medium small 
      medium small large
```
The array has three categories: 'small', 'medium', and 'large'.

Find all values greater than the category 'medium'.

```
A > 'median'ans = 2x3 logical array
   1 0 0
   0 0 1
```
A value of logical 1 (true) indicates a value greater than the category 'medium'.

Compare the rows of A.

```
A(1,:) > A(2,:)ans = 1x3 logical array
   1 1 0
```
The function returns logical 1 (true) where the first row has a category value greater than the second row.

#### **Test Complex Numbers**

Create a vector of complex numbers.

A = [1+i 2-2i 1+3i 1-2i 5-i];

Find the values that are greater than 2.

 $A(A > 2)$ 

ans = 5.0000 - 1.0000i

gt compares only the real part of the elements in A.

Use abs to find which elements are outside a radius of 2 from the origin.

```
A(abs(A) > 2)ans = 1×4 complex
   2.0000 - 2.0000i 1.0000 + 3.0000i 1.0000 - 2.0000i 5.0000 - 1.0000i
```
The result has more elements since abs accounts for the imaginary part of the numbers.

#### **Compare Dates**

Create a vector of dates.

A = datetime([2014,05,01;2014,05,31])

A = *2x1 datetime array* 01-May-2014 31-May-2014

Find the dates that occur after May 10, 2014.

```
A(A > '2014-05-10')ans = datetime
    31-May-2014
```
### **Input Arguments**

#### **A — Left array**

scalar | vector | matrix | multidimensional array

Left array, specified as a scalar, vector, matrix, or multidimensional array. Numeric or string inputs A and B must either be the same size or have sizes that are compatible (for example, A is an M-by-N matrix and B is a scalar or 1-by-N row vector). For more information, see "Compatible Array Sizes for Basic Operations".

If A and B are categorical, datetime, or duration arrays, then they must be the same size unless one is a scalar.

- If one input is an ordinal categorical array, the other input can be an ordinal categorical array, a cell array of character vectors, or a single character vector. A single character vector expands into a cell array of character vectors of the same size as the other input. If both inputs are ordinal categorical arrays, they must have the same sets of categories, including their order. See "Compare Categorical Array Elements" for more details.
- If one input is a datetime array, the other input can be a datetime array, a character vector, or a cell array of character vectors.
- If one input is a duration array, the other input can be a duration array or a numeric array. The operator treats each numeric value as a number of standard 24-hour days.
- If one input is a string array, the other input can be a string array, a character vector, or a cell array of character vectors. The corresponding elements of A and B are compared lexicographically.

Data Types: single | double | int8 | int16 | int32 | int64 | uint8 | uint16 | uint32 | uint64 | logical | char | string | categorical | datetime | duration Complex Number Support: Yes

#### **B — Right array**

scalar | vector | matrix | multidimensional array

Right array, specified as a scalar, vector, matrix, or multidimensional array. Numeric or string inputs A and B must either be the same size or have sizes that are compatible (for example, A is an M-by-N matrix and B is a scalar or 1-by-N row vector). For more information, see "Compatible Array Sizes for Basic Operations".

If A and B are categorical, datetime, or duration arrays, then they must be the same size unless one is a scalar.

- If one input is an ordinal categorical array, the other input can be an ordinal categorical array, a cell array of character vectors, or a single character vector. A single character vector expands into a cell array of character vectors of the same size as the other input. If both inputs are ordinal categorical arrays, they must have the same sets of categories, including their order. See "Compare Categorical Array Elements" for more details.
- If one input is a datetime array, the other input can be a datetime array, a character vector, or a cell array of character vectors.
- If one input is a duration array, the other input can be a duration array or a numeric array. The operator treats each numeric value as a number of standard 24-hour days.
- If one input is a string array, the other input can be a string array, a character vector, or a cell array of character vectors. The corresponding elements of A and B are compared lexicographically.

Data Types: single | double | int8 | int16 | int32 | int64 | uint8 | uint16 | uint32 | uint64 | logical | char | string | categorical | datetime | duration Complex Number Support: Yes

# **Extended Capabilities**

## **Tall Arrays**

Calculate with arrays that have more rows than fit in memory.

This function fully supports tall arrays. For more information, see "Tall Arrays".

### **C/C++ Code Generation**

Generate C and C++ code using MATLAB® Coder™.

## **GPU Arrays**

Accelerate code by running on a graphics processing unit (GPU) using Parallel Computing Toolbox™.

This function fully supports GPU arrays. For more information, see "Run MATLAB Functions on a GPU" (Parallel Computing Toolbox).

## **Distributed Arrays**

Partition large arrays across the combined memory of your cluster using Parallel Computing Toolbox™.

This function fully supports distributed arrays. For more information, see "Run MATLAB Functions with Distributed Arrays" (Parallel Computing Toolbox).

### **See Also**

[eq](#page-3551-0) | [ge](#page-4537-0) | [le](#page-8175-0) | [lt](#page-8465-0) | [ne](#page-9787-0)

### **Topics**

"Array Comparison with Relational Operators" "Ordinal Categorical Arrays" "MATLAB Operators and Special Characters"

# **gtext**

Add text to figure using mouse

# **Syntax**

gtext(str) gtext(str,Name,Value)

 $t = getext($  )

# **Description**

gtext(str) inserts the text, str, at the location you select with the mouse. When you hover over the figure window, the pointer becomes a crosshair. gtext is waiting for you to select a location. Move the pointer to the location you want and either click the figure or press any key, except **Enter**.

gtext(str,Name,Value) specifies text properties using one or more name-value pair arguments. For example, 'FontSize',14 specifies a 14-point font.

t = gtext( \_\_\_ ) returns an array of text objects created by gtext. Use t to modify properties of the text objects after they are created. For a list of properties and descriptions, see [Text](#page-14774-0). You can return an output argument using any of the arguments from the previous syntaxes.

# **Examples**

### **Add Text to Figure Using Mouse**

Create a simple line plot and use gtext to add text to the figure using the mouse.

```
plot(1:10)
gtext('My Plot')
```
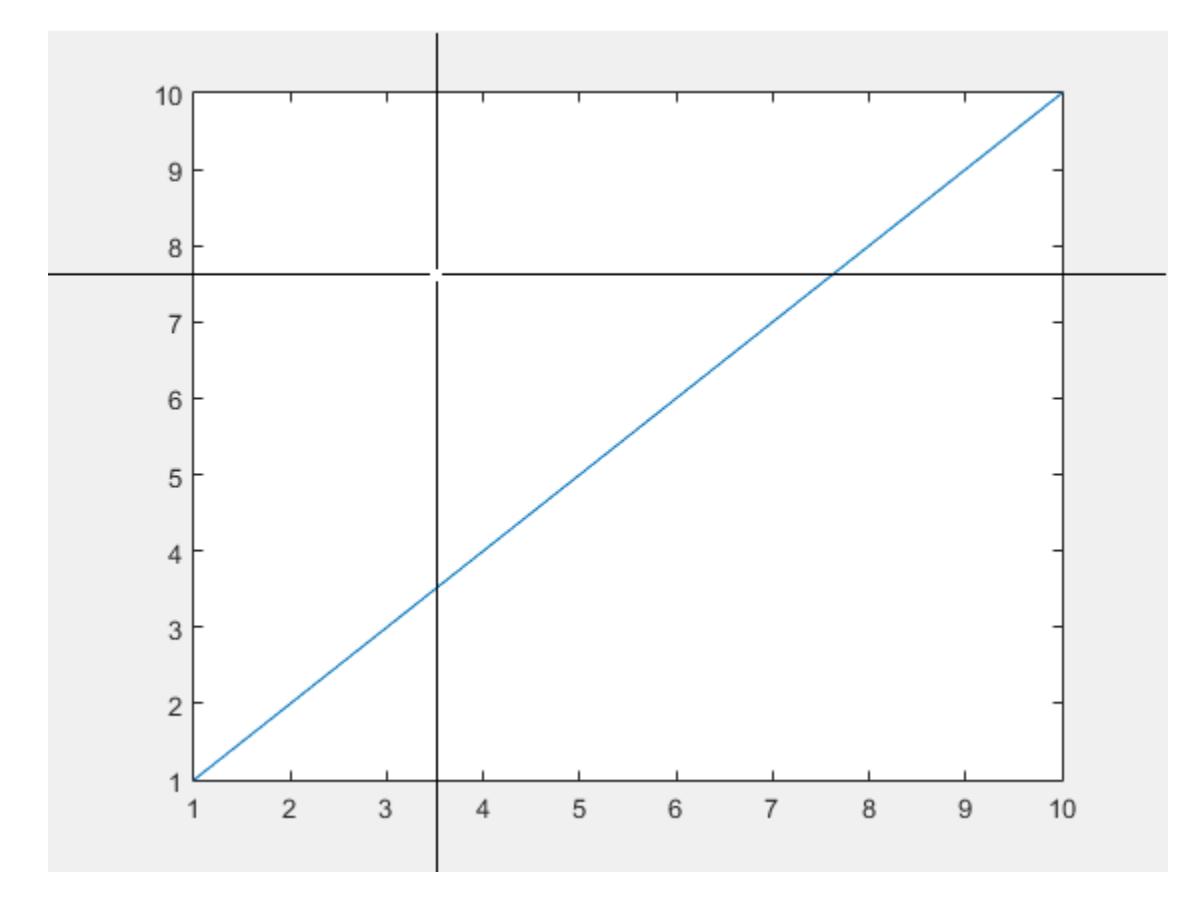

Click the figure to place the text at the selected location.

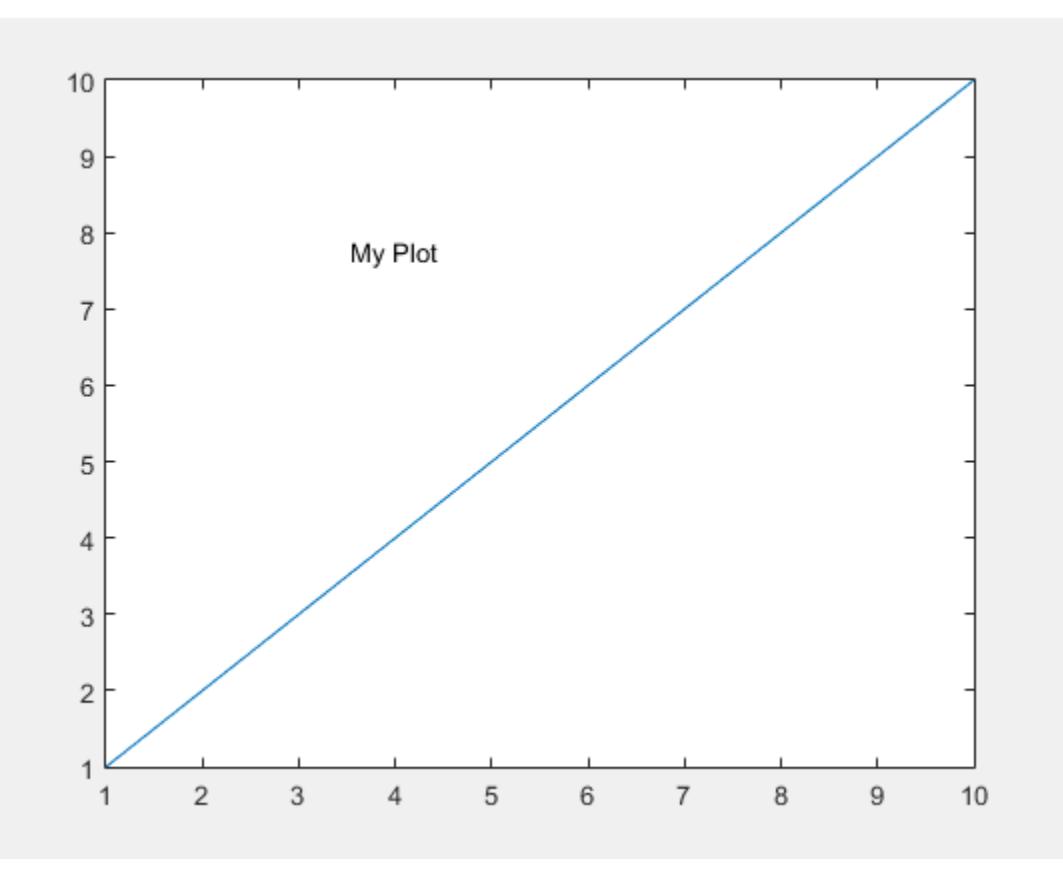

#### **Specify Font Size and Color**

Create a simple line plot and add text to the figure using the mouse. Use a red, 14-point font.

```
plot(1:10)
gtext('My Plot','Color','red','FontSize',14)
```
Click the figure where you want to display the text.

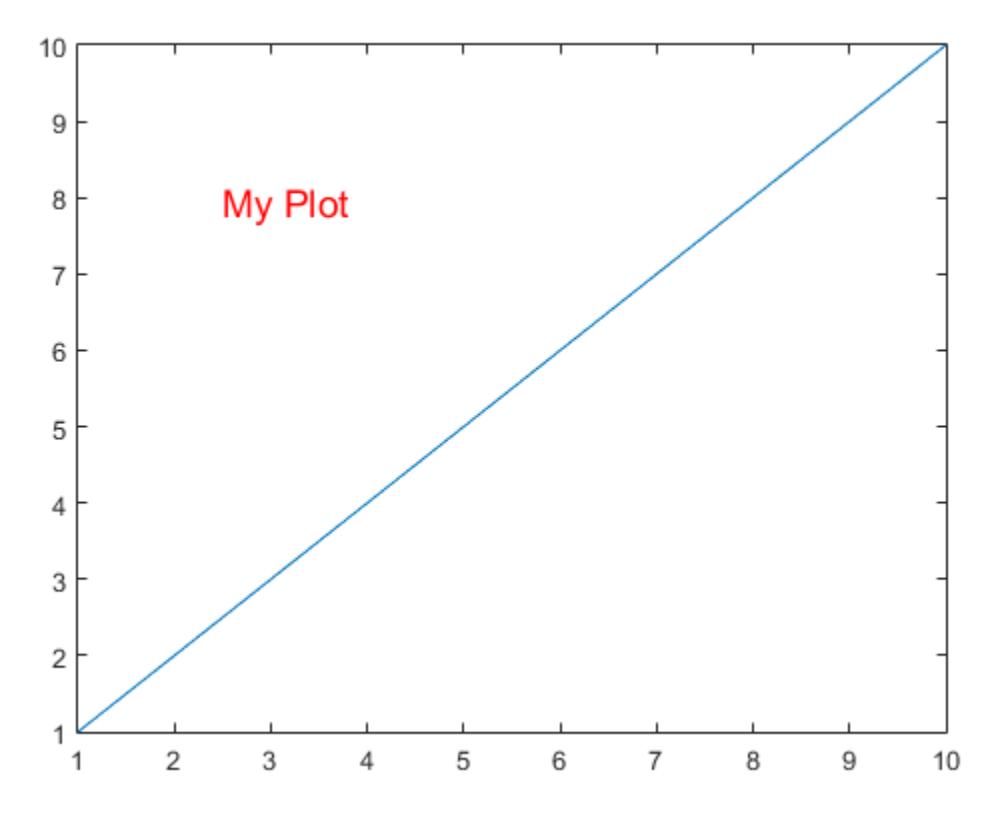

#### **Modify Text After Creation**

Create a simple line plot and add text to the figure using the mouse. Return the text object created, t.

plot(1:10) t = gtext('My Plot')

Click the figure to place the text and create the text object.

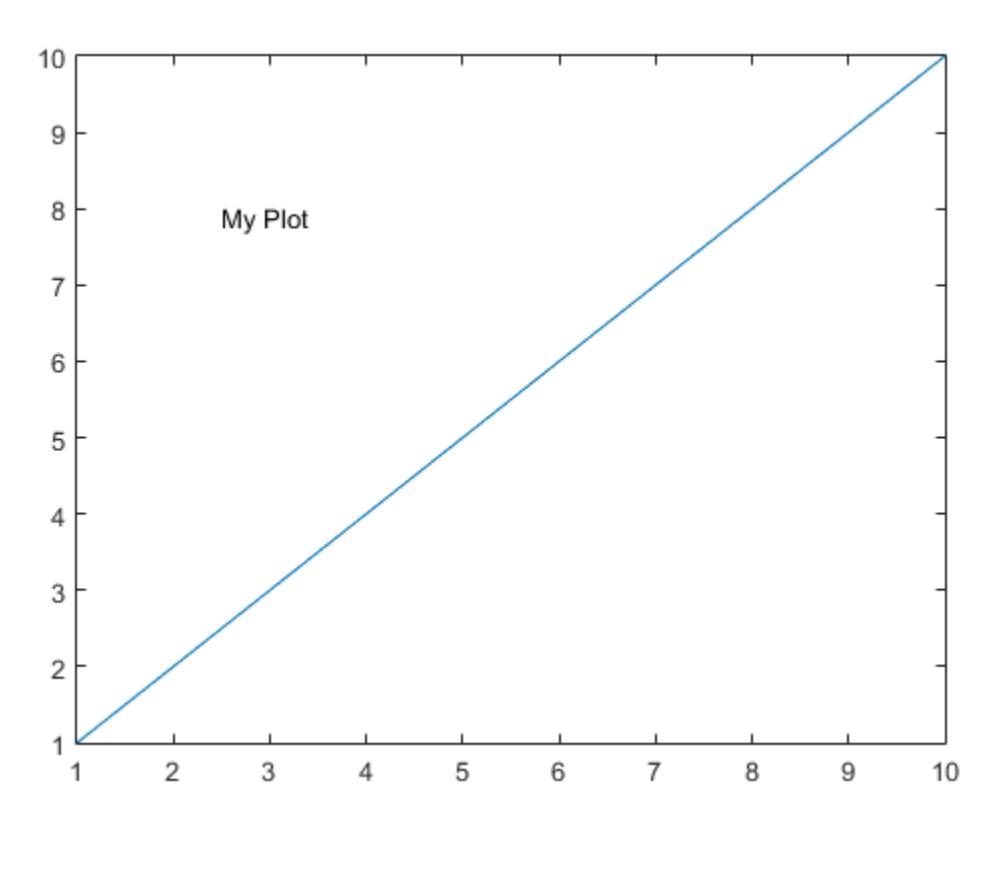

 $t =$ 

Text (My Plot) with properties:

 String: 'My Plot' FontSize: 10 FontWeight: 'normal' FontName: 'Helvetica' Color: [0 0 0] HorizontalAlignment: 'left' Position: [4.3906 5.3950 0] Units: 'data'

Show all properties

Use t to change the font size and color of the text by setting text properties. Starting in R2014b, you can use dot notation to set properties. If you are using an earlier release, use the set function instead, such as set (t, 'Color', 'red').

```
t.Color = 'red';
t.FontSize = 14;
```
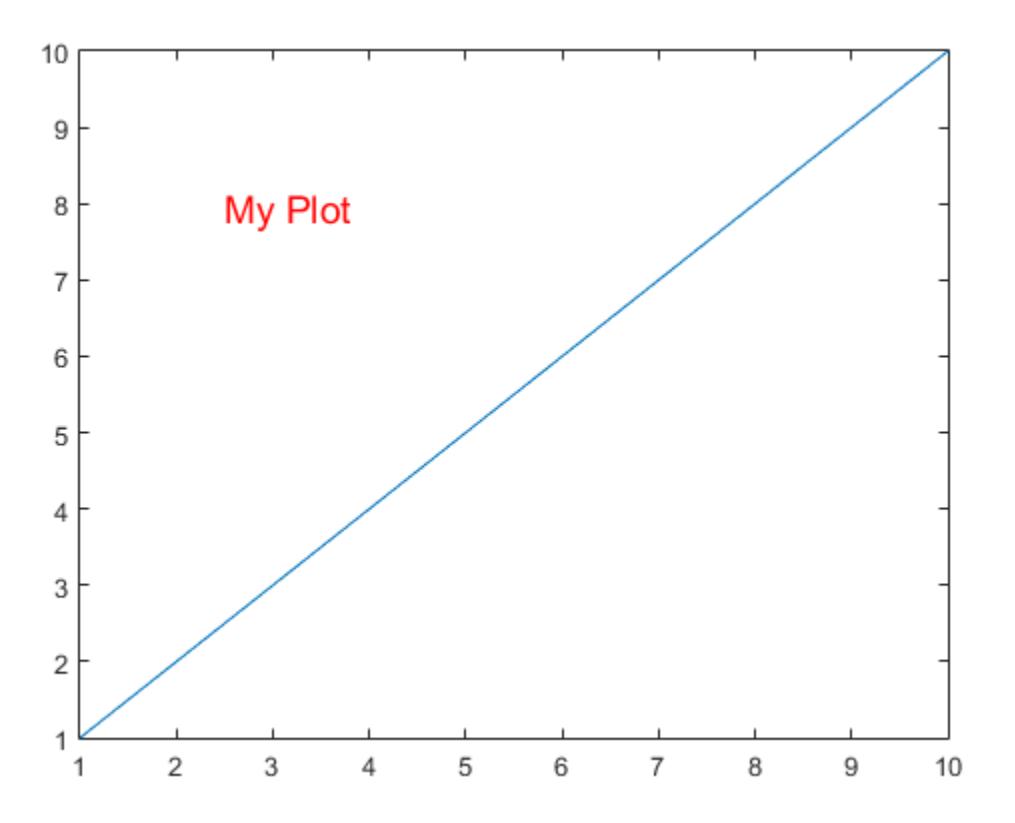

## **Input Arguments**

#### **str — Text to display**

character vector | cell array of character vectors | character array | string array

Text to display, specified in one of these forms:

• Character vector — Display the text with one click, for example:

```
gtext('my text')
```
• Cell array of character vectors — Display one row of the array with each click. For example, this code displays first with the first click and second with the second click.

```
gtext({'first';'second'})
```
To display multiline text, specify more than one character vector per row.

gtext({'first','new line';'second','new line'})

• Character array — Display one row of the array with each click. Each row must contain the same number of characters, for example:

gtext(['one';'two'])

• String array — Display one row of the array with each click. For example:

gtext(["one";"two"])

To include special characters, such as superscripts, subscripts, Greek letters, or mathematical symbols, use TeX markup. For a list of supported markup, see the Interpreter property.

### **Name-Value Pair Arguments**

Specify optional comma-separated pairs of Name,Value arguments. Name is the argument name and Value is the corresponding value. Name must appear inside quotes. You can specify several name and value pair arguments in any order as Name1,Value1,...,NameN,ValueN.

```
Example: text(.5,.5,'my text','FontSize',14,'Color','red')
```
The properties listed here are only a subset. For a full list, see [Text](#page-14774-0).

**Note** You cannot specify the Position text property as a name-value pair during text creation. gtext ignores the specified value.

#### **FontSize — Font size**

scalar value greater than zero

Font size, specified as a scalar value greater than zero in point units. The default font size depends on the specific operating system and locale. One point equals 1/72 inch. To change the font units, use the FontUnits property.

Example: 12

```
Data Types: single | double | int8 | int16 | int32 | int64 | uint8 | uint16 |
uint32 | uint64
```
#### **FontWeight — Character thickness**

'normal' (default) | 'bold'

Character thickness, specified as 'normal' or 'bold'.

MATLAB uses the FontWeight property to select a font from those available on your system. Not all fonts have a bold weight. Therefore, specifying a bold font weight can still result in the normal font weight.

#### **FontName — Font name**

supported font name | 'FixedWidth'

Font name, specified as a supported font name or 'FixedWidth'. To display and print text properly, you must choose a font that your system supports. The default font depends on your operating system and locale.

To use a fixed-width font that looks good in any locale, use 'FixedWidth'. The fixedwidth font relies on the root FixedWidthFontName property. Setting the root FixedWidthFontName property causes an immediate update of the display to use the new font.

#### **Color — Text color**

 $[0 \ 0 \ 0]$  (default) | RGB triplet | hexadecimal color code | 'r' | 'q' | 'b' | ...

Text color, specified as an RGB triplet, a hexadecimal color code, a color name, or a short name. The default value of  $[0 \ 0 \ 0]$  corresponds to black.

For a custom color, specify an RGB triplet or a hexadecimal color code.

• An RGB triplet is a three-element row vector whose elements specify the intensities of the red, green, and blue components of the color. The intensities must be in the range [0,1]; for example, [0.4 0.6 0.7].

• A hexadecimal color code is a character vector or a string scalar that starts with a hash symbol (#) followed by three or six hexadecimal digits, which can range from 0 to F. The values are not case sensitive. Thus, the color codes '#FF8800', '#ff8800', '#F80', and '#f80' are equivalent.

Alternatively, you can specify some common colors by name. This table lists the named color options, the equivalent RGB triplets, and hexadecimal color codes.

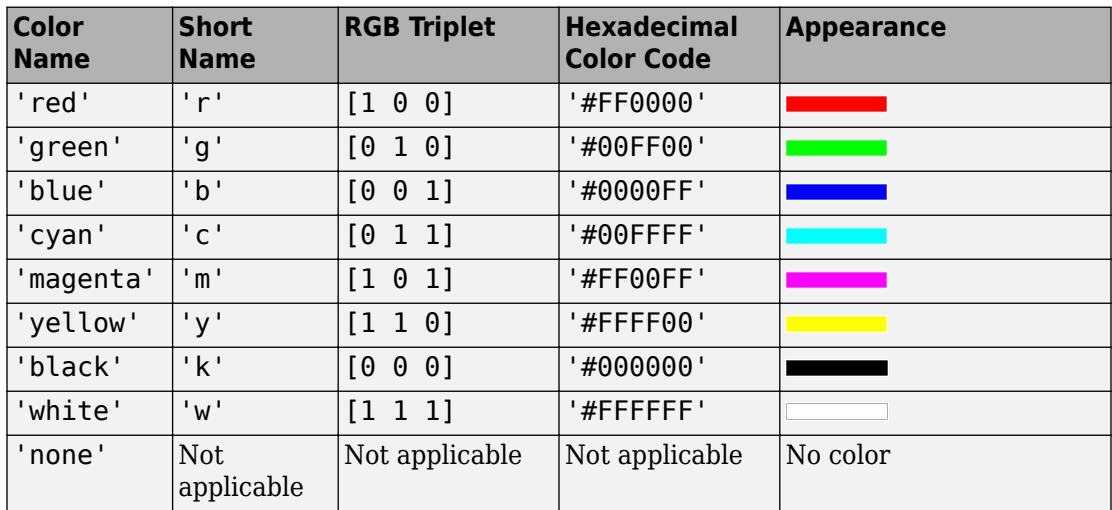

Here are the RGB triplets and hexadecimal color codes for the default colors MATLAB uses in many types of plots.

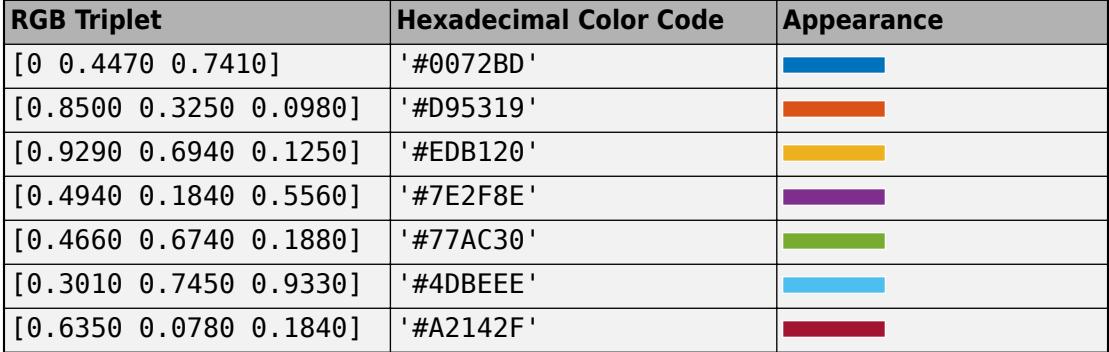

Example: 'blue'

Example: [0 0 1] Example: '#0000FF'

#### **HorizontalAlignment — Horizontal alignment of text with respect to position point**

'left' (default) | 'center' | 'right'

Horizontal alignment of the text with respect to the x value in the Position property, specified as one of the values in this table. The vertical line indicates where the x value lies in relation to the text.

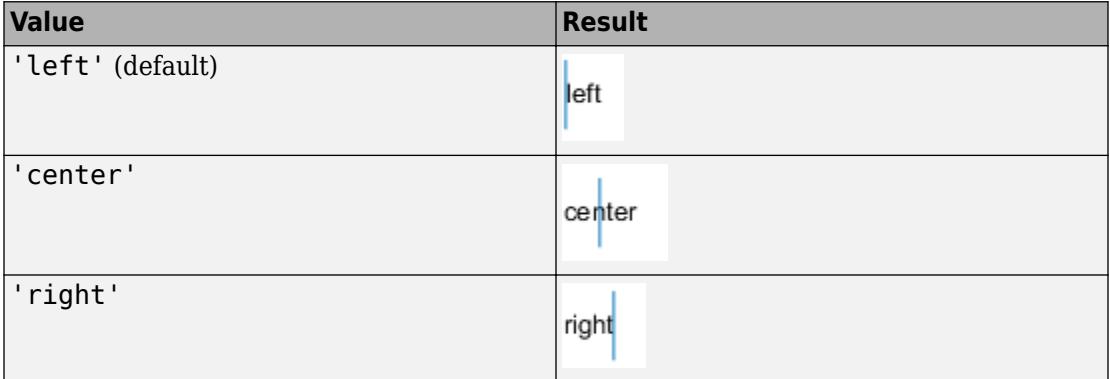

#### **Interpreter — Interpretation of text characters**

'tex' (default) | 'latex' | 'none'

Interpretation of text characters, specified as one of these values:

- 'tex' Interpret characters using a subset of TeX markup.
- 'latex' Interpret characters using LaTeX markup.
- 'none' Display literal characters.

#### **TeX Markup**

By default, MATLAB supports a subset of TeX markup. Use TeX markup to add superscripts and subscripts, modify the font type and color, and include special characters in the text.

Modifiers remain in effect until the end of the text. Superscripts and subscripts are an exception because they modify only the next character or the characters within the curly

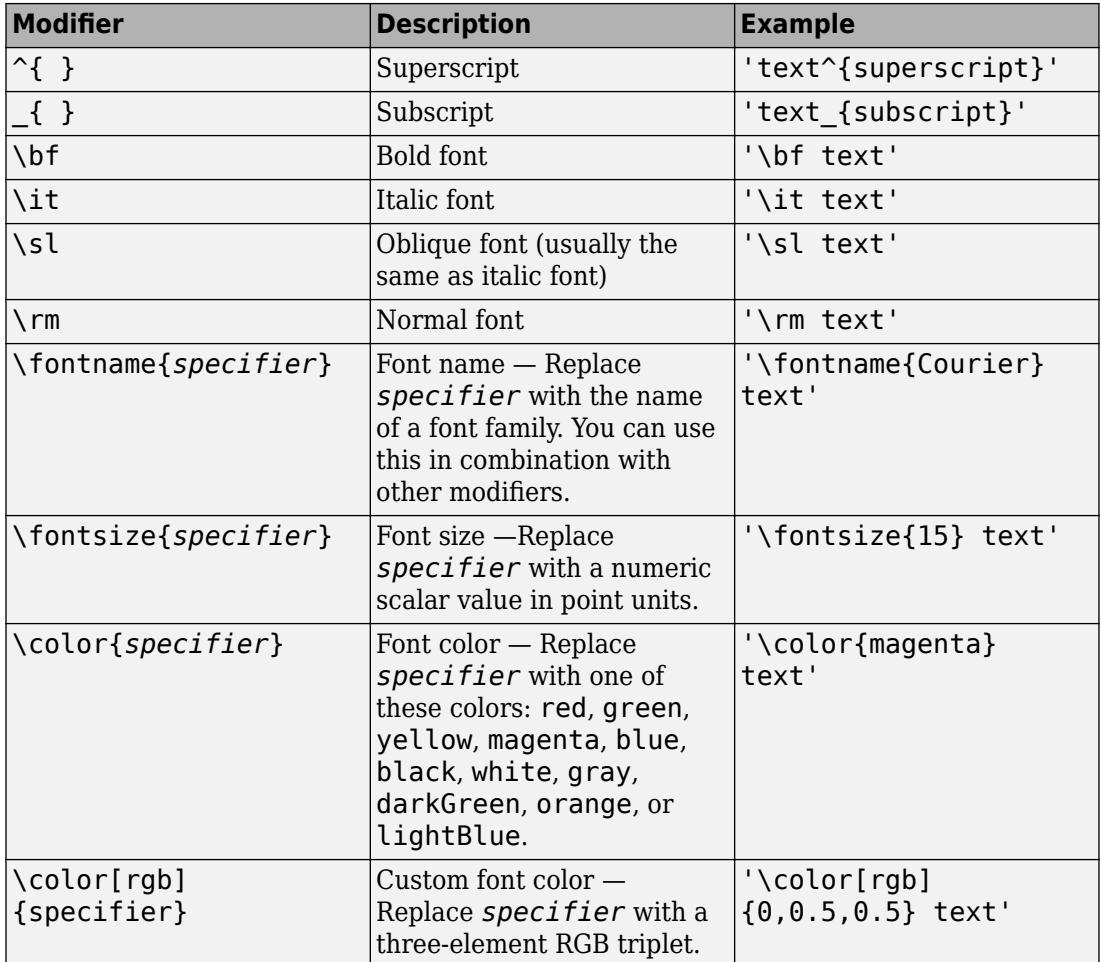

braces. When you set the Interpreter property to 'tex', the supported modifiers are as follows.

This table lists the supported special characters with the Interpreter property set to 'tex'.

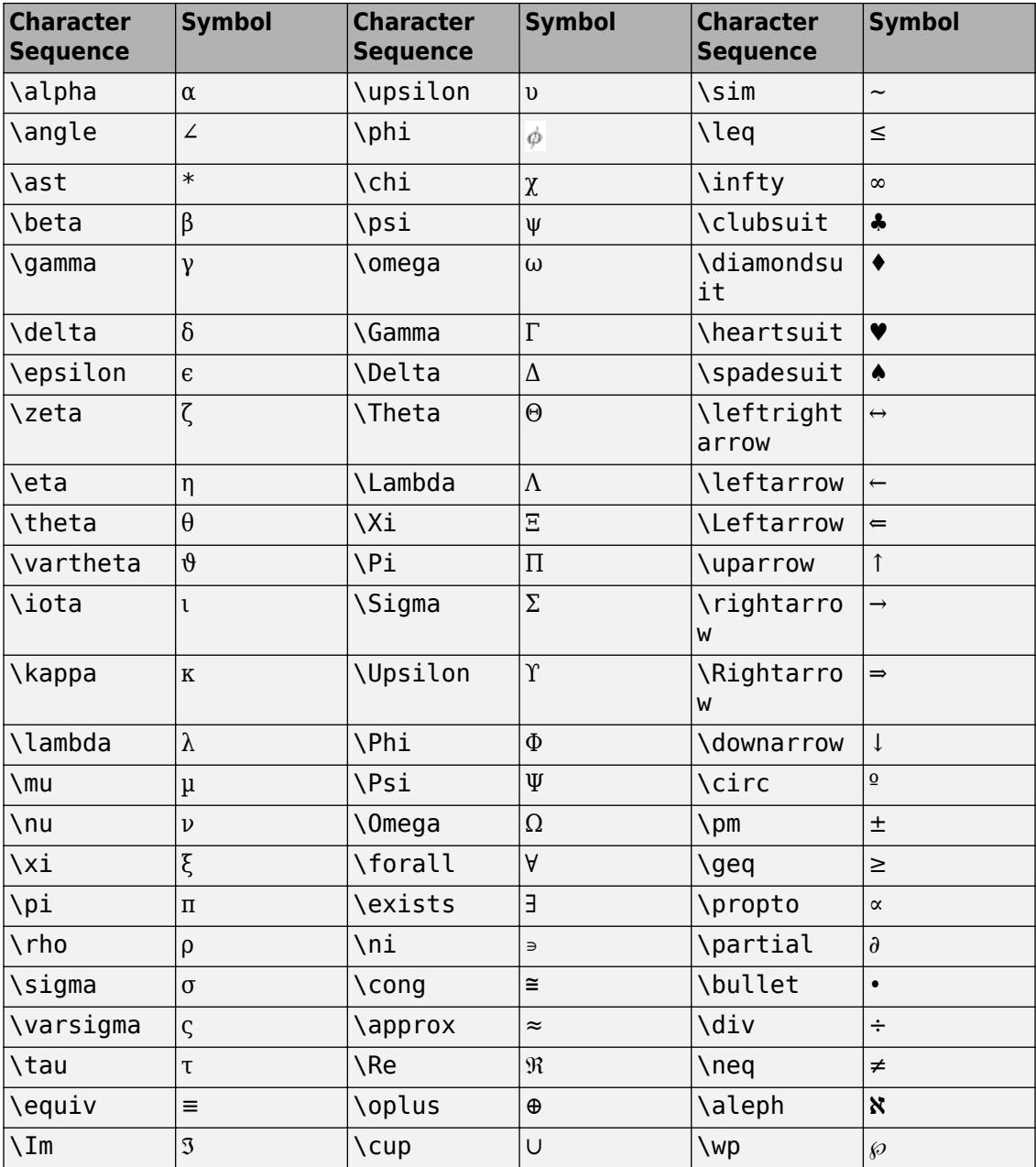

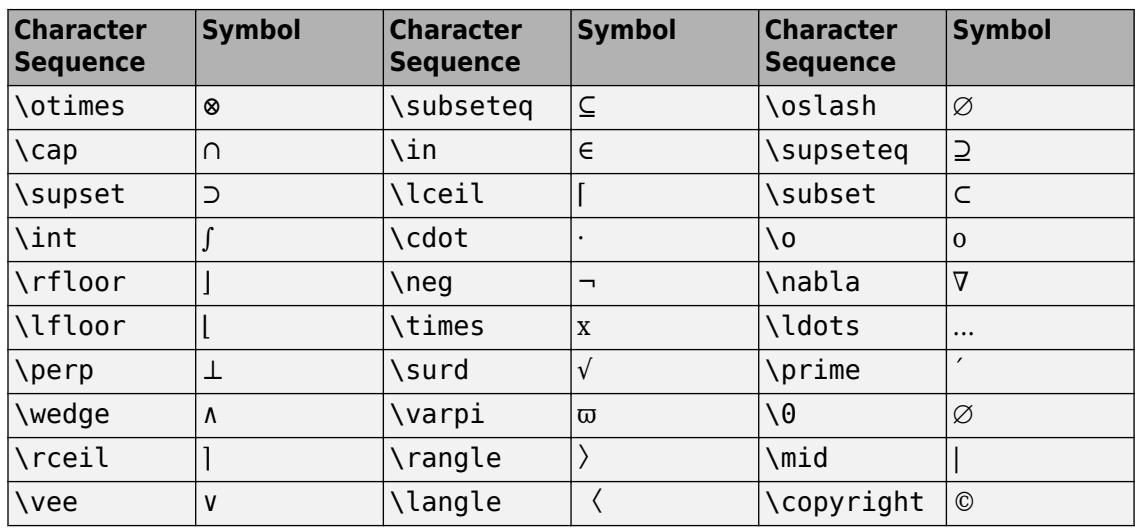

#### **LaTeX Markup**

To use LaTeX markup, set the Interpreter property to 'latex'. Use dollar symbols around the text, for example, use ' $\int_1^{20} x^2 dx$  ' for inline mode or '\$\$ \int  $1^{20}$  x^2 dx\$\$' for display mode.

The displayed text uses the default LaTeX font style. The FontName, FontWeight, and FontAngle properties do not have an effect. To change the font style, use LaTeX markup.

The maximum size of the text that you can use with the LaTeX interpreter is 1200 characters. For multiline text, this reduces by about 10 characters per line.

For more information about the LaTeX system, see The LaTeX Project website at [https://](https://www.latex-project.org) [www.latex-project.org/](https://www.latex-project.org).

## **Algorithms**

gtext uses the ginput and text functions.

### **See Also**

**Functions** [annotation](#page-349-0) | [ginput](#page-4807-0) | [text](#page-14753-0)

**Properties** [Text](#page-14774-0)

**Topics** "Add Text to Chart"

# <span id="page-5424-0"></span>**guidata**

Store or retrieve UI data

#### **Note**

**Use this function only with GUIDE, or with apps created using the figure function.**

### **Syntax**

```
guidata(obj,data)
data = quidata(obj)
```
## **Description**

guidata(obj,data) stores the specified data in the application data of obj if it is a figure, or the parent figure of obj if it is another component. For more information, see ["How guidata Manages Data" on page 1-5422.](#page-5427-0)

 $data =$  guidata(obj) returns previously stored data, or an empty matrix if nothing is stored.

## **Examples**

#### **Store Data in Programmatic UI**

Create a programmatic UI that stores and retrieves counter data when you click on it.

First, create a program file called progCounter.m. Within the program file:

- Create a figure.
- Create a structure with a field value initialized to zero.
- Store the data in the figure.
- Define a callback function that retrieves the data from the figure, changes the data, and stores the new data in the figure again.

Run the program and click inside the figure. The updated data appears in the Command Window.

```
f = figure;data.numberOfClicks = 0; 
guidata(f,data)
f.ButtonDownFcn = @My_Callback;
function My_Callback(src,event)
data = quidata(src);data.numberOfClicks = data.numberOfClicks + 1;guidata(src,data)
data
end
data = struct with fields:
     numberOfClicks: 1
```
#### **Using guidata in GUIDE**

Create a button in GUIDE, and store and access data when the button is pressed. To do this, first add a field to the handles structure and use guidata to update and manage it. (Make sure to add the data to handles rather than overwriting it. For more information, see ["How GUIDE Uses guidata" on page 1-5422](#page-5427-0).) Then, configure a callback that uses guidata to access and store data when the button is pressed.

To do this, first, open GUIDE and add a push button to the layout area. Then, click on the Editor icon to open the program file for editing. Find the OpeningFcn that was automatically created by GUIDE and add a new field to handles called numberOfClicks.

```
% --- Executes just before countClicks is made visible.
function countClicks_OpeningFcn(hObject, eventdata, handles, varargin)
% This function has no output args, see OutputFcn.
```

```
% hObject handle to figure
% eventdata reserved - to be defined in a future version of MATLAB
% handles structure with handles and user data (see GUIDATA)
% varargin command line arguments to countClicks (see VARARGIN)
% Choose default command line output for countClicks
handles.output = hObject;
handles.numberOfClicks = \theta;
% Update handles structure
guidata(hObject, handles);
```
Next, find the push button callback function that GUIDE created. Program it to access the data stored in handles, modify it, save the changed data to the structure, and display the new data in the Command Window. Notice that in GUIDE you use hObject, in place of src, to refer to the object whose callback is executing.

```
% --- Executes on button press in pushbutton1.
function pushbutton1 Callback(hObject, eventdata, handles)
% hObject handle to pushbutton1 (see GCBO)
% eventdata reserved - to be defined in a future version of MATLAB
% handles structure with handles and user data (see GUIDATA)
handles.numberOfClicks = handles.numberOfClicks + 1;guidata(hObject,handles)
data = guidance(hObject)>> countClicks
data = struct with fields:
            figure1: [1×1 Figure]
        pushbutton1: [1×1 UIControl]
             output: [1×1 Figure]
     numberOfClicks: 1
```
### **Input Arguments**

```
obj — Graphics object
graphics object
```
<span id="page-5427-0"></span>Graphics object, such as a Figure, Axes, Illustration, or UI object. Use this argument to specify the figure that stores data. If the specified object is not a figure, then the parent figure of the object will be used to store data.

#### **data — Data**

any MATLAB data

Data to store in the figure, specified as any MATLAB data. Typically, data is specified as a structure, which enables you to add new fields as needed. For example, create a data structure with a field called Category, store the data from the field in the structure, and display the stored data in the Command Window:

```
data.Category = 'Projected Growth';
guidata(gcf,data);
data = quidata(qcf)
```
### **Algorithms**

### **How guidata Manages Data**

guidata can manage only one variable per parent figure at any time. Subsequent calls to guidata(obj,data) overwrite the previously stored data. Store additional data by creating a structure with multiple fields.

### **How GUIDE Uses guidata**

GUIDE uses guidata to store and maintain the structure called handles. In a GUIDE code file, do not overwrite the handles structure or your program will no longer work. If you need to store other data, you can do so by adding new fields to the handles structure.

### **See Also**

[getappdata](#page-4722-0) | [guide](#page-5428-0) | [guihandles](#page-5431-0) | [setappdata](#page-13466-0) | [struct](#page-14190-0)

# <span id="page-5428-0"></span>**guide**

Create or edit UI file in GUIDE

**Note App Designer is the recommended environment for building apps.** For more information, see "Migrating GUIDE Apps to App Designer".

## **Syntax**

guide guide(filename) guide(figs)

# **Description**

guide launches GUIDE, a UI design environment. From the Quick Start dialog you can choose to open a previously created UI or create a new one using one of the templates.

guide(filename) opens the specified MATLAB figure file for editing in GUIDE. If the figure file is not on the MATLAB path, specify the full path. Only one filename can be opened at a time.

guide(figs) opens each of the Figure objects in figs in a separate copy of the GUIDE design environment. Use this syntax if you want to edit one or more preexisting figures in GUIDE that have been saved to variables.

# **Examples**

### **Open Figure in GUIDE**

Open an existing figure from your MATLAB path.

```
guide("feedback.fig")
```
#### **Open Multiple Figures in GUIDE**

Create two figures and assign them to variables f1 and f2. Then, open the two existing figures in separate instances of GUIDE.

```
f1 = figure;f2 = figure;
```
guide([f1 f2]);

### **Input Arguments**

#### **filename — File name or path of saved figure**

character vector | string scalar

File name or path of saved figure, specified as a character vector or string scalar. Specify the full path if the figure is not on your MATLAB path. Including .fig in the file name is optional.

```
Example: guide("output.fig")
Example: guide('testModule')
Example: guide("C:\Documents\Controls\power.fig")
```
#### **figs — Existing Figure objects**

single Figure object | array of Figure objects

Existing Figure objects, specified as a single Figure object or an array of Figure objects. Use this argument to open one or more previously saved figures in separate instances of GUIDE. GUIDE creates figures with the [figure](#page-3925-0) function.

```
Example: guide([f1 f2]);
```
### **See Also**

[appdesigner](#page-16614-0)

### **Topics**

"Migrating GUIDE Apps to App Designer" "Ways to Build Apps"

"Create a Simple App Using GUIDE" "GUIDE Templates"

# <span id="page-5431-0"></span>**guihandles**

Create structure containing all child objects of Figure

**Note Use this function only with GUIDE, or with apps created using the figure function.** App Designer is the recommended environment for building apps. For more information, see "Migrating GUIDE Apps to App Designer".

### **Syntax**

```
handles = guihandles(object_handle)
handles = guihandles
```
## **Description**

handles = guihandles(object handle) returns a structure containing all child objects in a Figure. The object\_handle argument can be a Figure object or any child component of a Figure. Any UI or graphics components you placed in the Figure are listed with field names that match their Tag property.

The handles structure typically contains one field for every child object, but there are some exceptions:

- Objects that have an empty Tag property are not listed.
- Objects with hidden handles are listed.
- When multiple objects have the same Tag property, that field in the structure contains a vector of objects.

handles = guihandles returns a structure containing all child objects for the current Figure.

### **See Also**

[getappdata](#page-4722-0) | [guidata](#page-5424-0) | [guide](#page-5428-0) | [setappdata](#page-13466-0)

# **gunzip**

Extract contents of GNU zip file

## **Syntax**

```
gunzip(gzipfilenames)
gunzip(gzipfilenames,outputfolder)
filenames = gunzip()
```
### **Description**

gunzip(gzipfilenames) extracts the archived contents of each file in gzipfilenames to the folder containing gzipfilenames. gunzip does not delete the original GNU zip files.

gunzip recursively extracts the content in folders. gunzip can extract files from your local system or files from an Internet URL.

gunzip(gzipfilenames,outputfolder) extracts gzipfilenames into outputfolder. If outputfolder does not exist, MATLAB creates it.

filenames =  $g$ unzip( ) returns a cell array of character vectors containing the relative path names of all resulting files. You can use this syntax with any of the input argument combinations in the previous syntaxes.

## **Examples**

#### **Extract GNU Zip Files in Current Folder**

Use the gunzip function to extract all the GNU zip files in the current folder.

```
files = gunzip('*.gz')
```

```
files = 1x1 cell array
    {'membrane.m'}
```
#### **Extract Archive File from URL**

Download and extract an archive file from a URL to a local folder.

Suppose you have the archive file example.tar.gz stored at the URL http:// example.com/example.tar.gz. Download and extract the file to the example folder.

```
url = 'http://example.com/example.tar.gz';
gunzip(url, 'example');
untar('example/example.tar','example');
```
### **Input Arguments**

#### **gzipfilenames — Names of the GNU zip files**

character vector | cell array of character vectors | string array

Names of the GNU zip files to extract from, specified as a character vector, a cell array of character vectors, or a string array. File names must include a path relative to the current folder or an absolute path.

If gzipfilenames is a URL, gzipfilenames must include the protocol type (for example, http://). MATLAB downloads the URL to the temporary folder on your system, and then it deletes the URL on cleanup.

Data Types: char | string

#### **outputfolder — Target folder**

character vector | string scalar

Target folder for the extracted files, specified as a character vector or a string scalar.

Data Types: char | string

# **See Also**

[gzip](#page-5436-0) | [tar](#page-14591-0) | [untar](#page-15774-0) | [unzip](#page-15782-0)
# **gzip**

Compress files into GNU zip files

# **Syntax**

```
gzip(filenames)
gzip(filenames,outputfolder)
entrynames = gzip( ____ )
```
# **Description**

gzip(filenames) compresses the contents of the specified files and folders into GNU zip files with the file extension .gz. gzip recursively compresses the content in folders. gzip places each output file to the same folder as the input file.

gzip(filenames,outputfolder) places the resulting GNU zip files into outputfolder. If outputfolder does not exist, MATLAB creates it.

entrynames =  $gzip($  \_\_\_ ) returns a cell array of character vectors containing the relative path names of all resulting files. You can use this syntax with any of the input argument combinations in the previous syntaxes.

# **Examples**

### **Compress Select Files Into GNU Zip Files**

Compress all files with a .m and .mlx extension in the current folder and store the results in the archive folder.

```
compressedfiles = gzip({'*.m', '*.mlx'}), 'archive');
compressedfiles
compressedfiles = 1x1 cell array
     {'archive\CompressSelectFilesExample.mlx.gz'}
```
#### **Create GNU Zip File of a Folder**

Create a GNU zip file of a folder including all subfolders, and store the relative paths in the file.

Create a folder myfolder containing a subfolder mysubfolder and the files membrane.m and logo.m.

```
mkdir myfolder;
movefile('membrane.m','myfolder');
movefile('logo.m','myfolder');
cd myfolder;
mkdir mysubfolder;
cd \ldots
```
Create a GNU zip file of the contents of myfolder, including all subfolders.

```
gzippedfiles = gzip('myfolder');
```
### **Input Arguments**

#### **filenames — Names of files or folders**

character vector | cell array of character vectors | string array

Names of files or folders to compress, specified as a character vector, a cell array of character vectors, or a string array.

Files that are on the MATLAB path can include a partial path. Otherwise, files must include a path relative to the current folder or an absolute path.

Folders must include a path relative to the current folder or an absolute path. On UNIX systems, folders also can start with ~/ or ~*username*/, which expands to the current user's home folder or the specified user's home folder, respectively. You can use the wildcard character \* when specifying files or folders, except when relying on the MATLAB path to resolve a file name or partial path name.

Data Types: char | string

#### **outputfolder — Target folder**

character vector | string scalar

Target folder for the compressed files, specified as a character vector or a string scalar.

Data Types: char | string

### **See Also** [gunzip](#page-5433-0) | [tar](#page-14591-0) | [untar](#page-15774-0) | [unzip](#page-15782-0) | [zip](#page-16596-0)

#### **Introduced before R2006a**

# <span id="page-5439-0"></span>**h5create**

Create HDF5 data set

# **Syntax**

h5create(filename,datasetname,size,Name,Value)

## **Description**

h5create(filename,datasetname,size,Name,Value) creates an HDF5 data set in the file specified by filename.

# **Input Arguments**

#### **filename**

Character vector or string scalar specifying the name of an HDF5 file. If filename does not already exist, h5create creates it, with additional options specified by one or more Name,Value pair arguments.

#### **Default:**

#### **datasetname**

Character vector or string scalar specifying the name of the data set you want to create. If datasetname is a full path name, h5create creates all intermediate groups, if they don't already exist.

#### **Default:**

#### **size**

Array specifying the extents of the dataset. To specify an unlimited extent, set the corresponding element of size to Inf.

#### **Default:**

### **Name-Value Pair Arguments**

Specify optional comma-separated pairs of Name, Value arguments. Name is the argument name and Value is the corresponding value. Name must appear inside quotes. You can specify several name and value pair arguments in any order as Name1,Value1,...,NameN,ValueN.

#### **Datatype**

Any of the following MATLAB datatypes.

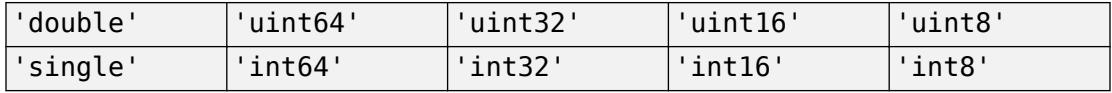

#### **Default:** 'double'

#### **ChunkSize**

Defines chunking layout.

**Default:** Not chunked

#### **Deflate**

Defines gzip compression level (0-9).

**Default:** 0

#### **FillValue**

Defines the fill value for numeric data sets.

**Default:**

#### **Fletcher32**

Turns on the Fletcher32 checksum filter.

**Default:** false

#### **Shuffle**

Turns on the Shuffle filter.

#### **Default:** false

#### **TextEncoding**

Character encoding, specified as 'system' or 'UTF-8'.

- 'system' Use the system default encoding to create the dataset name.
- 'UTF-8' Use UTF-8 encoding to create the dataset name.

**Default:** 'system'

### **Examples**

#### **Create Fixed-Size Data Set**

Create a fixed-size 100-by-200 data set.

```
h5create('myfile.h5','/myDataset1',[100 200])
h5disp('myfile.h5')
HDF5 myfile.h5 
Group '/' 
     Dataset 'myDataset1' 
         Size: 100x200
         MaxSize: 100x200
        Datatype: H5T IEEE F64LE (double)
         ChunkSize: []
         Filters: none
         FillValue: 0.000000
```
#### **Create Data Set with Compression**

Create a single-precision 1000-by-2000 data set with a chunk size of 50-by-80. Apply the highest level of compression.

```
h5create('myfile.h5','/myDataset2',[1000 2000],'Datatype','single', ...
           'ChunkSize',[50 80],'Deflate',9)
h5disp('myfile.h5')
HDF5 myfile.h5 
Group '/' 
     Dataset 'myDataset2' 
         Size: 1000x2000
         MaxSize: 1000x2000
        Datatype: H5T IEEE F32LE (single)
         ChunkSize: 50x80
         Filters: deflate(9)
         FillValue: 0.000000
```
#### **Create Data Set with Unlimited Dimension**

Create a two-dimensional data set that is unlimited along the second extent.

```
h5create('myfile.h5','/myDataset3',[200 Inf],'ChunkSize',[20 20])
h5disp('myfile.h5')
```

```
HDF5 myfile.h5 
Group '/' 
     Dataset 'myDataset3' 
         Size: 200x0
         MaxSize: 200xInf
         Datatype: H5T_IEEE_F64LE (double)
         ChunkSize: 20x20
         Filters: none
         FillValue: 0.000000
```
### **See Also**

[h5disp](#page-5444-0) | [h5info](#page-5447-0) | [h5read](#page-5725-0) | [h5write](#page-5453-0)

### **Topics**

"Exporting to HDF5 Files" "Working with Non-ASCII Characters in HDF5 Files" **Introduced in R2011a**

# <span id="page-5444-0"></span>**h5disp**

Display contents of HDF5 file

# **Syntax**

```
h5disp(filename)
h5disp(filename,location)
h5disp(filename,location,mode)
h5disp( ___ ,'TextEncoding',encoding)
```
# **Description**

h5disp(filename) displays the structure (metadata) of the entire HDF5 file, filename.

h5disp(filename,location) displays the metadata for the specified location.

h5disp(filename, location, mode) displays the file metadata according to the value of mode.

h5disp( \_\_\_ , 'TextEncoding', encoding) specifies the text encoding to use for reading objects in the HDF5 file.

# **Input Arguments**

#### **filename**

Character vector or string scalar specifying the name of an HDF5 file.

#### **Default:**

#### **location**

Character vector or string scalar specifying the full path to a location in an HDF5 file. To display the metadata for the entire file, specify '/' as the value of location. If location is a group, h5disp displays all objects below the group.

#### **Default:**

#### **mode**

Specified as one of these values:

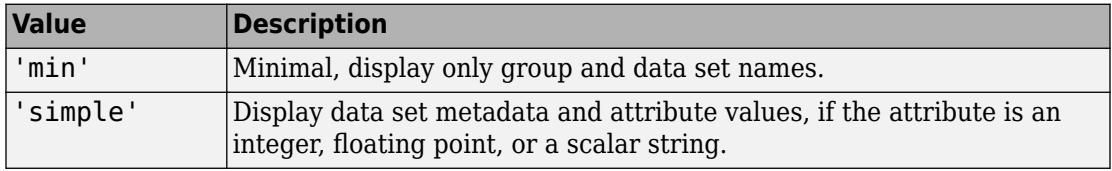

#### **Default:** 'simple'

#### **encoding**

Character encoding, specified as 'system' or 'UTF-8'.

- 'system' Use the system default encoding for names of objects and attributes.
- 'UTF-8' Use UTF-8 encoding for names of objects and attributes.

**Default:** 'system'

### **Examples**

Display the entire contents of an HDF5 file.

```
h5disp('example.h5')
```
Display metadata for one data set in an HDF5 file.

```
 h5disp('example.h5','/g4/world');
```
### **See Also**

[h5info](#page-5447-0)

### **Topics**

"Using the High-Level HDF5 Functions to Import Data" "Working with Non-ASCII Characters in HDF5 Files"

### **Introduced in R2011a**

# <span id="page-5447-0"></span>**h5info**

Return information about HDF5 file

### **Syntax**

```
info = h5info(filename)
info = h5info(filename,location)
info = h5info( ___ ,'TextEncoding',encoding)
```
### **Description**

info = h5info(filename) returns information about the entire HDF5 file, specified by filename.

 $info = h5info(filename,location)$  returns information about the group, data set, or named datatype specified by location in the HDF5 file, filename.

 $info = h5info($ , 'TextEncoding', encoding) specifies the text encoding to use for reading objects in the HDF5 file.

### **Input Arguments**

#### **filename**

Character vector or string scalar specifying the name of an HDF5 file.

#### **Default:**

#### **location**

Character vector or string scalar specifying the location of a group, data set, or named datatype in an HDF5 file.

#### **Default:**

#### **encoding**

Character encoding, specified as 'system' or 'UTF-8'.

- 'system' Use the system default encoding for names of objects and attributes.
- 'UTF-8' Use UTF-8 encoding for names of objects and attributes.

**Default:** 'system'

### **Output Arguments**

#### **info**

A structure containing information about the HDF5 file. The set of fields in the structure depends on the location parameter. The first field is always 'Filename'. Other fields that might be present in the info structure are as follows.

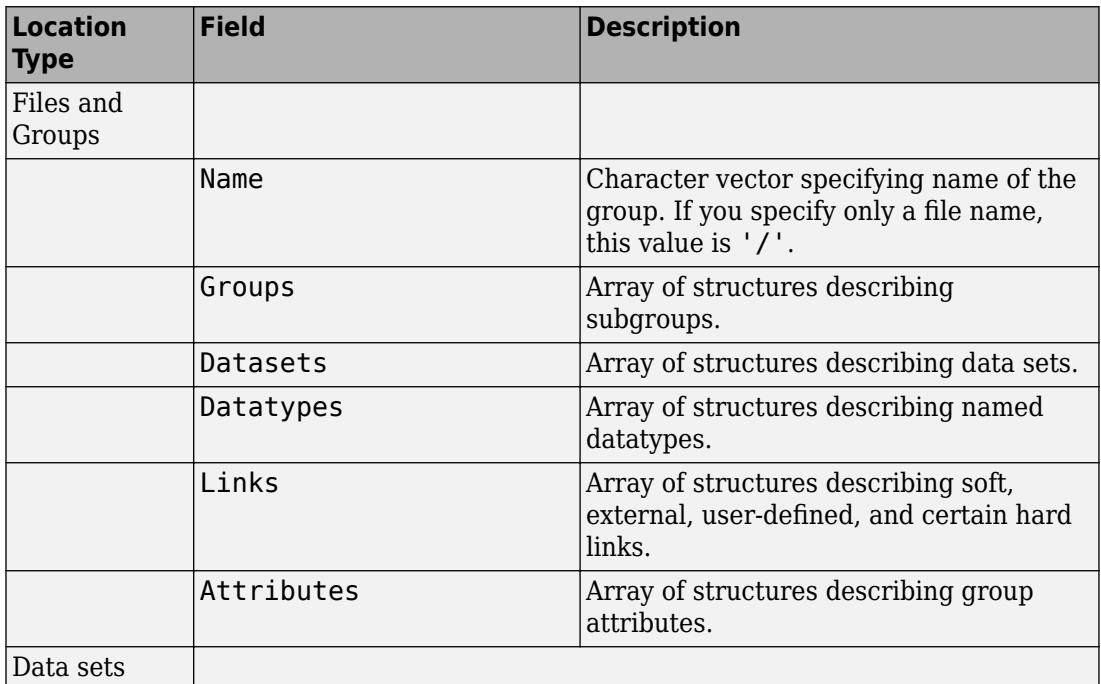

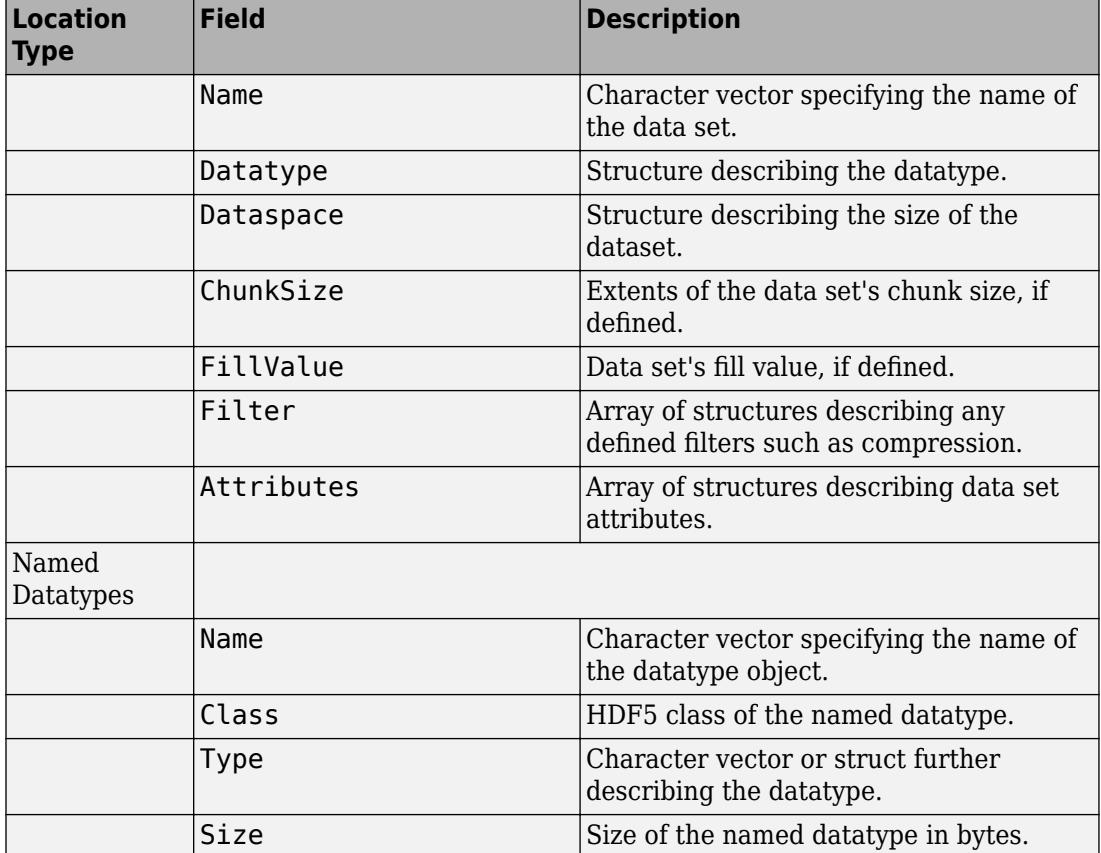

## **Examples**

Return all information.

info = h5info('example.h5');

Return information about a group and all data sets contained within the group.

```
info = h5info('example.h5','/g4');
```
Return information about a specific dataset.

info = h5info('example.h5','/g4/time');

### **See Also**

[h5disp](#page-5444-0)

### **Topics**

"Using the High-Level HDF5 Functions to Import Data" "Working with Non-ASCII Characters in HDF5 Files"

### **Introduced in R2011a**

# <span id="page-5451-0"></span>**h5readatt**

Read attribute from HDF5 file

## **Syntax**

attval = h5readatt(filename,location,attr)

# **Description**

 $atval = h5readatt(filename, location,attr)$  retrieves the value for the named attribute attr from the given location in the HDF5 file filename.

## **Input Arguments**

#### **filename**

Character vector or string scalar specifying the name of an HDF5 file.

#### **Default:**

#### **location**

Character vector or string scalar specifying the full path of the attribute in an HDF5 file. location can refer to either a group or a data set.

#### **Default:**

#### **attr**

Character vector or string scalar specifying the name of an attribute in an HDF5 file.

#### **Default:**

## **Output Arguments**

#### **attval**

Value of the attribute.

# **Examples**

#### **Read Group Attribute**

```
attval = h5readatt('example.h5','/','attr2')
attval = 2x2 int32 matrix
     \begin{matrix} 0 & 2 \\ 1 & 3 \end{matrix}\overline{3}
```
#### **Read Data Set Attribute**

Read the units attribute.

```
attval = h5readatt('example.h5','/g4/lon','units')
atval ='degrees_east'
```
### **See Also**

[h5info](#page-5447-0) | [h5writeatt](#page-5457-0)

### **Topics**

"Using the High-Level HDF5 Functions to Import Data"

#### **Introduced in R2011a**

# <span id="page-5453-0"></span>**h5write**

Write to HDF5 data set

## **Syntax**

```
h5write(filename,datasetname,data)
h5write(filename,datasetname,data,start,count)
h5write(filename,datasetname,data,start,count,stride)
```
# **Description**

h5write(filename,datasetname,data) writes data to an entire data set, datasetname, in the HDF5 file, filename.

h5write(filename,datasetname,data,start,count) writes a subset of the data to a data set, datasetname, in the HDF5 file, filename. start is a one-based index value that specifies the first element to be written. count specifies the number of elements to write along each dimension. h5write extends an extendable data set along any unlimited dimensions, if necessary.

h5write(filename,datasetname,data,start,count,stride) writes a hyperslab of data, where stride specifies the inter-element spacing along each dimension.

### **Input Arguments**

#### **filename**

Character vector or string scalar specifying the name of an HDF5 file.

#### **Default:**

#### **datasetname**

Character vector or string scalar specifying the name of a data set in the HDF5 file.

#### **Default:**

#### **data**

Data to be written to the HDF5 file. You can specify only non-sparse floating-point and integer data sets.

#### **Default:**

#### **start**

Numeric index value specifying where in the data set to start writing to the file.

#### **Default:**

#### **count**

Numeric value specifying how much data to write to the file.

#### **Default:**

#### **stride**

Numeric value specifying the interelement spacing of data to write to the file.

**Default:** Vector of ones.

## **Examples**

#### **Write to Entire Data Set**

Write random values to a data set named DS1.

```
h5create('myfile.h5','/DS1',[10 20])
mydata = rand(10,20);
h5write('myfile.h5', '/DS1', mydata)
```
Display the contents of the file.

```
h5disp('myfile.h5')
```

```
HDF5 myfile.h5 
Group '/' 
     Dataset 'DS1' 
         Size: 10x20
         MaxSize: 10x20
        Datatype: H5T IEEE F64LE (double)
         ChunkSize: []
         Filters: none
         FillValue: 0.000000
```
#### **Write to Block of Data Set**

Write a hyperslab of data to the last 5-by-7 block of a data set.

```
h5create('myfile.h5','/DS2',[10 20])
mydata = rand(5,7);h5write('myfile.h5','/DS2',mydata,[6 14],[5 7])
```
#### **Append Data to Unlimited Data Set**

```
h5create('myfile.h5','/DS3',[20 Inf],'ChunkSize',[5 5]);
for j = 1:10data = j * ones(20, 1);start = [1 j];count = [20 1];h5write('myfile.h5','/DS3',data,start,count);
end
h5disp('myfile.h5');
HDF5 myfile.h5 
Group '/' 
     Dataset 'DS3' 
         Size: 20x10
         MaxSize: 20xInf
        Datatype: H5T IEEE F64LE (double)
         ChunkSize: 5x5
         Filters: none
         FillValue: 0.000000
```
# **Limitations**

• h5write supports only floating point and integer data sets. To write to string data sets, you must use the H5D package.

# **Definitions**

### **Hyperslab**

A hyperslab is a collection of points in a data space. The points can be contiguous or form a regular pattern of points or blocks in a data space.

## **See Also**

[H5D.create](#page-5485-0) | [H5D.write](#page-5499-0) | [h5create](#page-5439-0) | [h5disp](#page-5444-0) | [h5read](#page-5725-0) | [h5writeatt](#page-5457-0)

### **Topics**

"Exporting to HDF5 Files"

#### **Introduced in R2011a**

# <span id="page-5457-0"></span>**h5writeatt**

Write HDF5 attribute

### **Syntax**

```
h5writeatt(filename,location,attname,attvalue)
h5writeatt(filename,location,attname,attvalue,'TextEncoding',encodin
g)
```
## **Description**

h5writeatt(filename,location,attname,attvalue) writes the attribute named attname with the value attvalue to the HDF5 file filename. The parent object location can be either a group or variable. location is the complete path name of the group or variable to which you want to associate the attribute.

h5writeatt(filename,location,attname,attvalue,'TextEncoding',encodin g) additionally specifies the text encoding to use when writing the attribute name or any attribute values that are of the text data type.

### **Input Arguments**

#### **filename**

Character vector or string scalar specifying the name of an HDF5 file.

#### **Default:**

#### **location**

Character vector or string scalar specifying the full path identifying a group or variable in an HDF5 file.

#### **Default:**

#### **attname**

Character vector or string scalar specifying the name of an attribute in an HDF5 file. If the attribute does not exist, h5writeatt creates the attribute with the name specified.

If the specified attribute already exists but does not have a datatype or dataspace consistent with attvalue, h5writeatt deletes the attribute and recreates it. String attributes are created with a scalar dataspace.

#### **Default:**

#### **attvalue**

Value to be written to the attribute in an HDF5 file.

#### **Default:**

#### **encoding**

Character encoding, specified as 'system' or 'UTF-8'.

- 'system' Use the system default encoding for the attribute name and any attribute values that are of the text data type.
- 'UTF-8' Use UTF-8 encoding for the attribute name and any attribute values that are of the text data type.

**Default:** 'system'

# **Examples**

Create a root group attribute whose value is the current time.

```
srcFile = fullfile(matlabroot,'toolbox','matlab','demos','example.h5');
copyfile(srcFile,'myfile.h5');
fileattrib('myfile.h5','+w');
h5writeatt('myfile.h5','/','creation_date',datestr(now));
```
Create a double-precision data set attribute.

```
srcFile = fullfile(matlabroot,'toolbox','matlab','demos','example.h5');
copyfile(srcFile,'myfile.h5');
fileattrib('myfile.h5','+w');
```

```
attData = [0 1 2 3];h5writeatt('myfile.h5','/g4/world','attr',attData);
h5disp('myfile.h5','/g4/world');
```
### **See Also**

[h5disp](#page-5444-0) | [h5readatt](#page-5451-0) | [h5write](#page-5453-0)

### **Topics**

"Exporting to HDF5 Files" "Working with Non-ASCII Characters in HDF5 Files"

**Introduced in R2011a**

# <span id="page-5460-0"></span>**H5.close**

Close HDF5 library

# **Syntax**

H5.close()

# **Description**

H5.close() closes the HDF5 library.

# **See Also**

[H5.open](#page-5463-0)

# **H5.garbage\_collect**

Free unused memory in HDF5 library

# **Syntax**

H5.garbage\_collect()

# **Description**

H5.garbage\_collect() frees unused memory in the HDF5 library.

# **H5.get\_libversion**

Version of HDF5 library

# **Syntax**

[majnum,minnum,relnum] = H5.get\_libversion()

# **Description**

[majnum, minnum, relnum] = H5.get\_libversion() returns the version of the HDF5 library in use.

# <span id="page-5463-0"></span>**H5.open**

Open HDF5 library

# **Syntax**

H5.open()

# **Description**

H5.open() opens the HDF5 library.

# **See Also**

[H5.close](#page-5460-0)

# **H5.set\_free\_list\_limits**

Set size limits on free lists

# **Syntax**

H5.set\_free\_list\_limits(reg\_global\_lim,reg\_list\_lim,arr\_global\_lim,a rr\_list\_lim,blk\_global\_lim,blk\_list\_lim)

# **Description**

H5.set\_free\_list\_limits(reg\_global\_lim,reg\_list\_lim,arr\_global\_lim,a rr list lim, blk global lim, blk list lim) sets size limits on all types of free lists.

# <span id="page-5465-0"></span>**H5A.close**

Close specified attribute

# **Syntax**

H5A.close(attr\_id)

# **Description**

H5A.close(attr\_id) terminates access to the attribute specified by attr\_id, releasing the identifier.

### **See Also**

[H5A.open](#page-5476-0)

# **H5A.create**

Create attribute

# **Syntax**

```
attr id = H5A.create(loc id, name, type id, space id, acpl id)
attr id = H5A.create(loc id,name,type id,space id,acpl id,aapl id)
```
# **Description**

attr id = H5A.create(loc id, name, type id, space id, acpl id) creates the attribute name that is attached to the object specified by loc\_id. loc\_id is a group, dataset, or named datatype identifier. The datatype and dataspace identifiers of the attribute, type\_id and space\_id, respectively, are created with the H5T and H5S interfaces. The attribute property list, acpl\_id, is currently unused and should be set to 'H5P\_DEFAULT'. This interface corresponds to the 1.6.x version of H5Acreate.

attr id = H5A.create(loc id,name,type id,space id,acpl id,aapl id) creates the attribute with the additional attribute access property list identifier aapl\_id. aapl id should currently be set to 'H5P\_DEFAULT'. This interface corresponds to the 1.8.x version of H5Acreate.

## **Examples**

```
acpl_id = H5P.create('H5P_ATTRIBUTE_CREATE');
type_id = H5T.copy('H5T_NATIVE_DOUBLE');
space id = H5S.create('H5S SCALAR');fid = H5F.create('myfile.h5');
attr id = H5A.create(fid, 'my attr', type id, space id, acpl id);
H5A.close(attr_id);
H5F.close(fid);
```
# **See Also**

[H5A.close](#page-5465-0) | [H5P.create](#page-5607-0)

# **H5A.delete**

Delete attribute

# **Syntax**

```
H5A.delete(loc_id,name)
```
## **Description**

H5A.delete(loc id, name) removes the attribute specified by name from the dataset, group, or named datatype specified by loc\_id.

# **Examples**

Delete a root group attribute.

```
srcFile = fullfile(matlabroot,'toolbox','matlab','demos','example.h5');
copyfile(srcFile,'myfile.h5');
fileattrib('myfile.h5','+w');
fid = H5F.open('myfile.h5','H5F_ACC_RDWR','H5P_DEFAULT');
gid = H5G.open(fid, '');
H5A.delete(gid,'attr1');
H5G.close(gid);
H5F.close(fid);
```
# **H5A.get\_info**

Information about attribute

# **Syntax**

```
info = H5A.get_info(attr_id)
```
# **Description**

info = H5A.get\_info(attr\_id) returns information about an attribute specified by attr\_id.

## **Examples**

```
fid = H5F.open('example.h5');
gid = H5G.open(fid, '');
attr_id = H5A.open(gid, 'attr1');
info = H5A.get_info(attr_id);H5A.close(attr_id);
H5G.close(gid);
H5F.close(fid);
```
### **See Also**

[H5A.open](#page-5476-0)

# **H5A.get\_name**

Attribute name

## **Syntax**

```
attr name = H5A.get name(attrid)attr name = H5A.get name(attr id,'TextEncoding',encoding)
```
### **Description**

attr name =  $H5A.get name(attr_id)$  returns the name of the attribute specified by attr\_id.

attr\_name = H5A.get\_name(attr\_id,'TextEncoding',encoding) specifies the text encoding to use to interpret the attribute name. Specify encoding as 'system'(default) or 'UTF-8'.

- 'system' Use the system default encoding to interpret the attribute name.
- 'UTF-8' Use UTF-8 encoding to interpret the attribute name.

### **Examples**

```
fid = H5F.open('example.h5');gid = H5G.open(fid, ' / g1 / g1.1');
idx type = 'HS INDEX NAME';
order = 'H5 ITER INC';
attr id = H5A.open by idx(gid, 'dest1.1.1',idx type, order,0);name = H5A.get_name(attr_id);H5A.close(attr_id);
H5G.close(gid);
H5F.close(fid);
```
### **See Also**

[H5A.open\\_by\\_idx](#page-5477-0)

### **Topics**

"Working with Non-ASCII Characters in HDF5 Files"
## **H5A.get\_space**

Copy of attribute data space

## **Syntax**

```
dspace id = H5A.get space(attr_id)
```
### **Description**

dspace\_id = H5A.get\_space(attr\_id) returns a copy of the data space for the attribute specified by attr\_id.

## **Examples**

Retrieve the dimensions of an attribute data space.

```
fid = H5F.open('example.h5');attr_id = H5A.open(fid, 'attr2');space = H5A.get-space(attr_id);[~,dims] = H5S.get_simple_extent_dims(space);
H5A.close(attr_id);
H5F.close(fid);
```
### **See Also**

[H5A.open](#page-5476-0) | [H5S.close](#page-5732-0)

# **H5A.get\_type**

Copy of attribute data type

## **Syntax**

type\_id = H5A.get\_type(attr\_id)

### **Description**

type\_id = H5A.get\_type(attr\_id) returns a copy of the data type for the attribute specified by attr\_id.

## **Examples**

```
fid = H5F.open('example.h5');
gid = H5G.open(fid, '');
attr_id = H5A.open(gid, 'attr1');
type_id = H5A.get_type(attr_id);
H5T.close(type_id);
H5A.close(attr_id);
H5G.close(gid);
H5F.close(fid);
```
### **See Also**

[H5A.open](#page-5476-0) | [H5T.close](#page-5762-0)

# **H5A.iterate**

Execute function for attributes attached to object

## **Syntax**

```
[status,idx_stop,cdata_out] =
H5A.iterate(obj_id,idx_type,order,idx_start,iter_func,cdata_in)
H5A.iterate(loc_id,attr_idx,iterator_func)
```
### **Description**

[status,idx stop,cdata out] = H5A.iterate(obj\_id,idx\_type,order,idx\_start,iter\_func,cdata\_in) executes the specified function iter\_func for each attribute connected to an object. obj id identifies the object to which attributes are attached. idx type is the type of index and valid values include the following.

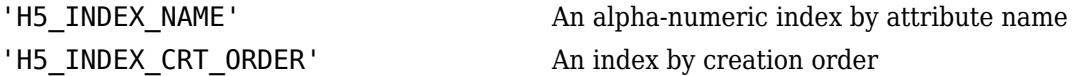

order specifies the index traversal order. Valid values include the following.

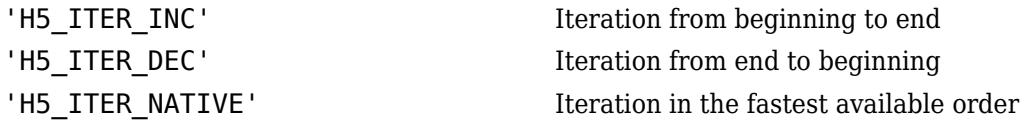

idx start specifies the starting point of the iteration. idx stop returns the point at which iteration was stopped. This allows an interrupted iteration to be resumed.

The callback function, iter func, must have the following signature:

```
[status,cdata_out] = iter_func(obj_id,attr_name,info,cdata_in)
```
cdata\_in is a user-defined value or structure and is passed to the first step of the iteration in the iter\_func cdata\_in parameter. The cdata\_out of an iteration step forms the cdata\_in for the next iteration step. Then, the final cdata\_out at the end of the iteration is returned to the caller as cdata out. This form of H5A. iterate corresponds to the H5Aiterate2 function in the HDF5 C API.

status value returned by iter\_func is interpreted as follows.

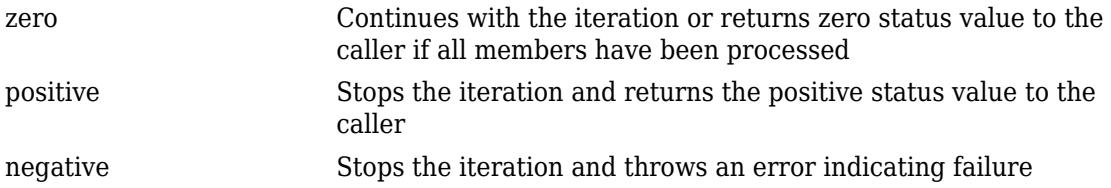

H5A.iterate(loc id, attr idx, iterator func) executes the specified function for each attribute of the group, dataset, or named datatype specified by loc\_id. The attr idx argument specifies where the iteration begins. iterator func must be a function handle.

The iterator function must have the following signature:

```
status = iterator_func(loc_id,attr_name)
```
loc id still specifies the group, dataset, or named data type passed into H5A.iterate, and attr\_name specifies the current attribute. This form of H5A.iterate corresponds to H5Aiterate1 function in the HDF5 C API.

# <span id="page-5476-0"></span>**H5A.open**

Open attribute

## **Syntax**

attr  $id = H5A.open(obj_id,attr name)$ attr id = H5A.open(obj id, attr name, aapl id)

## **Description**

attr\_id = H5A.open(obj\_id,attr\_name) opens an attribute for an object specified by a parent object identifier and attribute name.

attr id = H5A.open(obj id,attr name,aapl id) opens an attribute with an attribute access property list identifier, aapl\_id. The only currently valid value for aapl id is 'H5P DEFAULT'.

## **Examples**

```
fid = H5F.open('example.h5');
gid = H5G.open(fid, '');
attr_id = H5A.open(gid, 'attr1');
H5A.close(attr_id);
H5G.close(gid);
H5F.close(fid);
```
## **See Also**

[H5A.close](#page-5465-0) | [H5A.open\\_by\\_idx](#page-5477-0) | [H5A.open\\_by\\_name](#page-5479-0)

## <span id="page-5477-0"></span>**H5A.open\_by\_idx**

Open attribute specified by index

#### **Syntax**

```
attr id = H5A.open by idx(loc id,obj name,idx type,order,n)
attr id =H5A.open_by_idx(loc_id,obj_name,idx_type,order,n,aapl_id,lapl_id)
```
#### **Description**

attr\_id = H5A.open\_by\_idx(loc\_id,obj\_name,idx\_type,order,n) opens an existing attribute at index n attached to an object specified by its location, loc\_id, and name, obj\_name.

idx\_type is the type of index and valid values include the following.

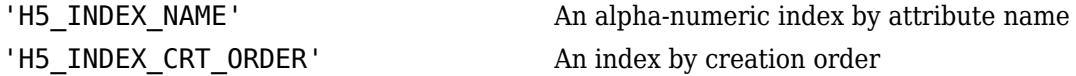

order specifies the index traversal order. Valid values include the following.

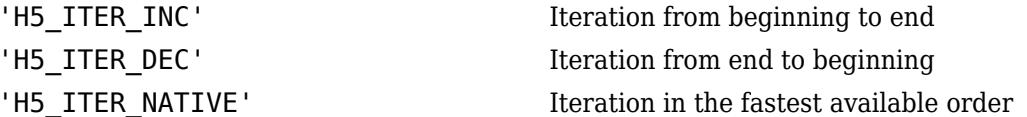

attr $id =$ 

H5A.open\_by\_idx(loc\_id,obj\_name,idx\_type,order,n,aapl\_id,lapl\_id) opens an attribute with attribute access property list, aapl\_id, and link access property list, lapl\_id. The aapl\_id argument must currently be specified as 'H5P\_DEFAULT'. Also, lapl id can be specified by 'H5P DEFAULT'.

#### **Examples**

Loop through a set of dataset attributes in reverse alphabetical order.

```
fid = H5F.open('example.h5');gid = H5G.open(fid, ' / g1 / g1.1');
dist_id = H5D.open(fid, ' /g1/g1.1/dset1.1.1');
info = H50.get_info(dset_id);for idx = 0:info.num_atts-1 attr_id =H5A.open_by_idx(gid,'dset1.1.1','H5_INDEX_NAME','H5_ITER_DEC',idx);
         fprintf('attribute name: %s\n',H5A.get_name(attr_id));
         H5A.close(attr_id);
end
H5G.close(gid);
H5F.close(fid);
```
#### **See Also**

[H5A.close](#page-5465-0) | [H5A.open](#page-5476-0) | [H5A.open\\_by\\_name](#page-5479-0)

## <span id="page-5479-0"></span>**H5A.open\_by\_name**

Open attribute specified by name

#### **Syntax**

```
attr_id = H5A.open_by_name(loc_id,obj_name,attr_name)
attr_id =
H5A.open_by_name(loc_id,obj_name,attr_name,aapl_id,lapl_id)
```
#### **Description**

attr\_id = H5A.open\_by\_name(loc\_id,obj\_name,attr\_name) opens an existing attribute attr\_name attached to an object specified by its location loc\_id and name obj\_name.

```
attrid =
```
H5A.open\_by\_name(loc\_id,obj\_name,attr\_name,aapl\_id,lapl\_id) opens an existing attribute with the attribute access property list aapl\_id and link access property list lacpl\_id. aapl\_id must be specified as 'H5P\_DEFAULT'. lapl\_id may also be specified by 'H5P\_DEFAULT'.

#### **Examples**

```
fid = H5F.open('example.h5');gid = H5G.open(fid, ' / g1 / g1.1');
attr_id = H5A.open_by_name(gid, 'dest1.1.1', 'attr1');H5A.close(attr_id);
H5G.close(gid);
H5F.close(fid);
```
#### **See Also**

[H5A.close](#page-5465-0) | [H5A.open](#page-5476-0) | [H5A.open\\_by\\_idx](#page-5477-0)

## <span id="page-5480-0"></span>**H5A.read**

Read attribute

### **Syntax**

```
attr = H5A.read(attr_id)attr = H5A.read(a^t t^i, mem^t)
```
### **Description**

attr = H5A.read(attr\_id) reads the attribute specified by attr\_id. MATLAB will determine the appropriate memory datatype.

 $attr = H5A.read(attr_id, mem_type_id)$  reads the attribute specified by attr\_id. mem\_type\_id specifies the attribute's memory datatype and should usually be given as 'H5ML\_DEFAULT', which specifies that MATLAB will determine the appropriate memory datatype.

**Note** The HDF5 library uses C-style ordering for multidimensional arrays, while MATLAB uses FORTRAN-style ordering. If the HDF5 library reports the attribute size as 3-by-4 by-5, then the corresponding MATLAB array size is 5-by-4-by-3. Please consult "Using the MATLAB Low-Level HDF5 Functions" in the MATLAB documentation for more information.

### **Examples**

```
fid = H5F.open('example.h5');gid = H5G.open(fid, '');
attr id = H5A.open(gid, 'attr1');
data = H5A.readn;H5A.close(attr_id);
H5G.close(gid);
H5F.close(fid);
```
## **See Also**

[H5A.open](#page-5476-0) | [H5A.write](#page-5482-0)

# <span id="page-5482-0"></span>**H5A.write**

Write attribute

## **Syntax**

H5A.write(attr\_id,type\_id,buf)

### **Description**

H5A.write(attr id,type id,buf) writes the data in buf into the attribute specified by attr\_id. type\_id specifies the attribute's memory datatype. The memory datatype should be 'H5ML\_DEFAULT', which specifies that MATLAB should determine the appropriate memory datatype.

**Note** The HDF5 library uses C-style ordering for multidimensional arrays, while MATLAB uses FORTRAN-style ordering. If the MATLAB array size is 5-by-4-by-3, then the HDF5 library should be reporting the attribute size as 3-by-4-by-5. Please consult "Using the MATLAB Low-Level HDF5 Functions" in the MATLAB documentation for more information.

## **Examples**

Write a scalar double precision attribute.

```
acpl = H5P.create('H5P ATTRIBUTE CREATE');
type_id = H5T.copy('H5T_NATIVE_DOUBLE');
space id = H5S.create('H5S SCALAR');fid = H5F.create('myfile.h5');
attr id = H5A.create(fid, 'my attr', type id, space id, acpl);
H5A.write(attr_id,'H5ML_DEFAULT',10.0)
H5A.close(attr_id);
H5F.close(fid);
H5T.close(type_id);
```
**See Also**

[H5A.read](#page-5480-0)

# <span id="page-5484-0"></span>**H5D.close**

Close dataset

# **Syntax**

H5D.close(dataset\_id)

## **Description**

H5D.close(dataset\_id) ends access to a dataset specified by dataset\_id and releases resources used by it.

### **See Also**

[H5D.create](#page-5485-0) | [H5D.open](#page-5494-0)

## <span id="page-5485-0"></span>**H5D.create**

Create new dataset

### **Syntax**

```
dataset id = H5D.create(loc id,name,type id,space id,plist id)
dataset id =H5D.create(loc id,name,type id,space id,lcpl id,dcpl id,dapl id)
```
#### **Description**

dataset id = H5D.create(loc id,name,type id,space id,plist id) creates the data set specified by name in the file or in the group specified by loc id. type id and space id identify the datatype and dataspace, respectively. plist id identifies the dataset creation property list. This interface corresponds to the H5Dcreate1 function in the HDF5 library C 1.6 API.

```
dataset id =H5D.create(loc_id,name,type_id,space_id,lcpl_id,dcpl_id,dapl_id)
creates the data set with three distinct property lists:
```
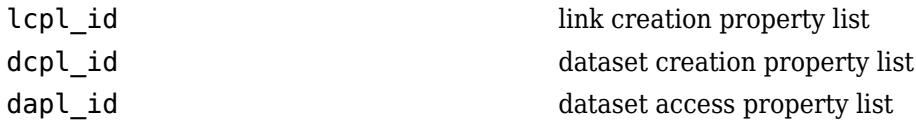

This interface corresponds to the H5Dcreate function in the HDF5 library C 1.8 API.

### **Examples**

Create a 10x5 double precision dataset with default property list settings.

```
fid = H5F.create('myfile.h5');
type_id = H5T.copy('H5T_NATIVE_DOUBLE');
dims = [10 5];
```

```
h5 dims = fliplr(dims);
h5 maxdims = h5 dims;
space id = H5S.create_simple(2,h5_dims,h5_maxdims);
dcpl = 'H5P DEFAULT';
dest_id = H5D.create(fid,'DS',type_id,space_id,dcpl);H5S.close(space_id);
H5T.close(type_id);
H5D.close(dset_id);
H5F.close(fid);
h5disp('myfile.h5');
```
Create a 6x3 fixed length string dataset. Each string will have a length of 4 characters.

```
fid = H5F.create('myfile_strings.h5');
type id = H5T.copy('H5T_C_S1');H5T.set size(type id, 4);
dims = [6 3];
h5_dims = fliplr(dims);h5 maxdims = h5 dims;
space id = H5S.create simple(2,h5 dims,h5 maxdims);
dcpl = 'H5P_DEFAULT';
dset_id = H5D.create(fid,'DS',type_id,space_id,dcpl);
H5S.close(space_id);
H5T.close(type_id);
H5D.close(dset_id);
H5F.close(fid);
h5disp('myfile_strings.h5');
```
#### **See Also**

[H5D.close](#page-5484-0) | [H5S.close](#page-5732-0) | [H5S.create\\_simple](#page-5733-0) | [H5T.copy](#page-5766-0)

# <span id="page-5487-0"></span>**H5D.get\_access\_plist**

Copy of dataset access property list

## **Syntax**

```
plist id = H5D.get access plist(dataset id)
```
### **Description**

plist\_id = H5D.get\_access\_plist(dataset\_id) returns a copy of the dataset access property list used to open the specified dataset.

## **Examples**

```
fid = H5F.open('example.h5');
dest_id = H5D.open(fid,'/g1/g1.1/dset1.1.1');
dapl = H5D.get_access_plist(dset_id);
H5P.close(dapl);
H5D.close(dset_id);
H5F.close(fid);
```
#### **See Also**

[H5D.get\\_create\\_plist](#page-5488-0) | [H5P.close](#page-5605-0)

# <span id="page-5488-0"></span>**H5D.get\_create\_plist**

Copy of dataset creation property list

## **Syntax**

```
plist id = H5D.get create plot(datasetid)
```
## **Description**

plist\_id = H5D.get\_create\_plist(dataset\_id) returns the identifier to a copy of the dataset creation property list for the dataset specified by dataset\_id.

## **Examples**

```
fid = H5F.open('example.h5');
dest_id = H5D.open(fid,'/g1/g1.1/dset1.1.1');
dcpl = H5D.get_create_plist(dset_id);
H5P.close(dcpl);
H5D.close(dset_id);
H5F.close(fid);
```
#### **See Also**

[H5D.get\\_access\\_plist](#page-5487-0) | [H5P.close](#page-5605-0)

# **H5D.get\_offset**

Location of dataset in file

## **Syntax**

```
offset = H5D.get_offset(dataset_id)
```
### **Description**

offset = H5D.get\_offset(dataset\_id) returns the location in the file of the dataset specified by dataset\_id. The location is expressed as an offset, in bytes, from the beginning of the file.

### **Examples**

```
fid = H5F.open('example.h5');
dset_id = H5D.open(fid,'/g1/g1.1/dset1.1.1');
offset = H5D.get_offset(dset_id);H5D.close(dset_id);
H5F.close(fid);
```
## <span id="page-5490-0"></span>**H5D.get\_space**

Copy of dataset data space

## **Syntax**

```
dspace id = H5D.get space(dataset_id)
```
### **Description**

dspace\_id = H5D.get\_space(dataset\_id) returns an identifier for a copy of the data space for a dataset.

## **Examples**

Retrieve the dimensions of an attribute data space.

```
fid = H5F.open('example.h5');dest_id = H5D.open(fid,'/g1/g1.1/dset1.1.1');
space = H5D.get_space(dset_id);
[~,dims] = H5S.get_simple_extent_dims(space);
H5S.close(space);
H5D.close(dset_id);
H5F.close(fid);
```
#### **See Also**

[H5D.open](#page-5494-0) | [H5S.close](#page-5732-0)

## **H5D.get\_space\_status**

Determine if space is allocated

## **Syntax**

```
status = H5D.get space status(dataset_id)
```
### **Description**

status = H5D.get\_space\_status(dataset\_id) determines whether space has been allocated for the dataset specified by dataset\_id.

## **Examples**

```
fid = H5F.open('example.h5');
dset_id = H5D.open(fid, \frac{1}{g} /g1/g1.1/dset1.1.1');
status = H5D.get_space_status(dset_id);
switch(status)
     case H5ML.get_constant_value('H5D_SPACE_STATUS_NOT_ALLOCATED')
         fprintf('Not allocated.\n');
     case H5ML.get_constant_value('H5D_SPACE_STATUS_ALLOCATED')
         fprintf('Allocated.\n');
     case H5ML.get_constant_value('H5D_SPACE_STATUS_PART_ALLOCATED')
         fprintf('Part allocated.\n');
end
H5D.close(dset_id);
H5F.close(fid);
```
## **See Also**

[H5D.get\\_space](#page-5490-0)

# **H5D.get\_storage\_size**

Determine required storage size

## **Syntax**

```
dataset size = H5D.get storage size(dataset id)
```
### **Description**

dataset\_size = H5D.get\_storage\_size(dataset\_id) returns the amount of storage that is required for the dataset specified by dataset id.

## **Examples**

```
fid = H5F.open('example.h5');
dest_id = H5D.open(fid,'/g1/g1.1/dset1.1.1');
dataset_size = H5D.get_storage_size(dset_id);
H5D.close(dset_id);
H5F.close(fid);
```
# **H5D.get\_type**

Copy of datatype

## **Syntax**

type\_id = H5D.get\_type(dataset\_id)

### **Description**

type\_id = H5D.get\_type(dataset\_id) returns an identifier for a copy of the data type for the dataset specified by dataset id.

## **Examples**

```
fid = H5F.open('example.h5');
dset_id = H5D.open(fid, \frac{1}{g} /g1/g1.1/dset1.1.1');
type_id = H5D.get_type(dset_id);H5T.close(type_id);
H5D.close(dset_id);
H5F.close(fid);
```
#### **See Also**

[H5T.close](#page-5762-0)

## <span id="page-5494-0"></span>**H5D.open**

Open specified dataset

## **Syntax**

dataset  $id = H5D.open(locid,name)$ dataset  $id = H5D.open(locid,name,dapl_id)$ 

## **Description**

dataset\_id = H5D.open(loc\_id,name) opens the dataset specified by name in the file or group specified by loc\_id.

dataset id = H5D.open(loc id,name,dapl id) opens the dataset specified by name in the file or group specified by loc id. The dataset access property list, dapl id, provides information regarding access to the dataset.

### **Examples**

```
fid = H5F.open('example.h5'); 
gid = H5G.open(fid, ' / g2');
dest_id = H5D.open(gid, 'dest2.2');
H5D.close(dset_id);
H5F.close(fid);
```
# **See Also**

[H5D.close](#page-5484-0)

## <span id="page-5495-0"></span>**H5D.read**

Read data from HDF5 dataset

### **Syntax**

```
data = H5D.read(dataset_id)data =H5D.read(dataset id,mem type id,mem space id,file space id,dxpl)
```
#### **Description**

 $data = H5D.read(dataset_id)$  reads the entire dataset specified by dataset id.

 $data =$ 

H5D.read(dataset id,mem type id,mem space id,file space id,dxpl) reads the dataset specified by dataset id. The mem type id input specifies the memory data type and should usually be 'H5ML\_DEFAULT' to allow MATLAB to determine the appropriate value. mem\_space\_id describes how the data is to be arranged in memory and should usually be 'H5S\_ALL'. The file space id input describes how the data is to be selected from the file. It also can be given as 'H5S\_ALL', but this results in the entire dataset being read into memory. dxpl is the dataset transfer property list identifier and should usually be 'H5P\_DEFAULT'.

**Note** The HDF5 library uses C-style ordering for multidimensional arrays, while MATLAB uses FORTRAN-style ordering. Please consult "Using the MATLAB Low-Level HDF5 Functions" in the MATLAB documentation for more information.

### **Examples**

Read an entire dataset.

```
fid = H5F.open('example.h5'); 
dest_id = H5D.open(fid,'/g1/g1.1/dset1.1.1');
data = H5D.read(dset_id);
```

```
H5D.close(dset_id);
H5F.close(fid);
```
Read the 2x3 hyperslab starting in the 4th row and 5th column of the example dataset.

```
plist = 'H5P_DEFAULT';
fid = H5F.open('example.h5'); 
dest_id = H5D.open(fid, ' /g1/g1.1/dset1.1.1');dims = fliplr([2 3]);mem_space_id = H5S.create_simple(2,dims,[]);
file_space_id = H5D.get_space(dset_id);
offset = flight([3 4]);block = fliplr([2 3]);H5S.select_hyperslab(file_space_id,'H5S_SELECT_SET',offset,[],[],block);
data = H5D.read(dset_id,'H5ML_DEFAULT',mem_space_id,file_space_id,plist);
H5D.close(dset_id);
H5F.close(fid);
```
#### **See Also**

[H5D.open](#page-5494-0) | [H5D.write](#page-5499-0) | [H5S.create\\_simple](#page-5733-0)

## **H5D.set\_extent**

Change size of dataset dimensions

## **Syntax**

```
H5D.set extent(dset id,h5 extents)
```
### **Description**

H5D.set\_extent(dset\_id,h5\_extents) changes the dimensions of the dataset dset id to the sizes specified in h5 extents.

**Note** The HDF5 library uses C-style ordering for multidimensional arrays, while MATLAB uses FORTRAN-style ordering. The h5\_extents parameter assumes C-style ordering. Please consult "Using the MATLAB Low-Level HDF5 Functions" in the MATLAB documentation for more information.

## **Examples**

Extend an unlimited one-dimensional dataset from a length of 10 to a length of 20.

```
srcFile = fullfile(matlabroot,'toolbox','matlab','demos','example.h5');
copyfile(srcFile,'myfile.h5');
fileattrib('myfile.h5','+w');
fid = H5F.open('myfile.h5','H5F_ACC_RDWR','H5P_DEFAULT');
dset id = H5D.open(fid, \frac{q}{q}/time');
H5D.set_extent(dset_id,20);
H5D.close(dset_id);
H5F.close(fid);
```
# **H5D.vlen\_get\_buf\_size**

Determine variable length storage requirements

## **Syntax**

size = H5D.vlen\_get\_buf\_size(dataset\_id,type\_id,space\_id)

### **Description**

size = H5D.vlen\_get\_buf\_size(dataset\_id,type\_id,space\_id) determines the number of bytes required to store the VL data from the dataset, using the space\_id for the selection in the dataset on disk and the type\_id for the memory representation of the VL data in memory.

## <span id="page-5499-0"></span>**H5D.write**

Write data to HDF5 dataset

## **Syntax**

```
H5D.write(dataset id,mem type id,mem space id,file space id,plist id
,buf)
```
### **Description**

H5D.write(dataset\_id,mem\_type\_id,mem\_space\_id,file\_space\_id,plist\_id ,buf) writes the dataset specified by dataset\_id from the application memory buffer buf into the file. plist\_id specifies the data transfer properties. mem\_type\_id identifies the memory datatype of the dataset. mem\_space\_id and file\_space\_id define the part of the dataset to write. The memory datatype should usually be 'H5ML\_DEFAULT', which specifies that MATLAB should determine the appropriate memory datatype.

**Note** The HDF5 library uses C-style ordering for multidimensional arrays, while MATLAB uses FORTRAN-style ordering. Please consult "Using the MATLAB Low-Level HDF5 Functions" in the MATLAB documentation for more information.

### **Examples**

Write to the entire 36-by-19 /g4/world example dataset.

```
srcFile = fullfile(matlabroot,'toolbox','matlab','demos','example.h5');
copyfile(srcFile,'myfile.h5');
fileattrib('myfile.h5','+w');
plist = 'H5P_DEFAULT';
fid = H5F.open('myfile.h5','H5F_ACC_RDWR',plist);
dset_id = H5D.open(fid, \frac{1}{g}/world');
dims = [36 19];
data = rand(dims);
```

```
H5D.write(dset_id,'H5ML_DEFAULT','H5S_ALL','H5S_ALL',plist,data);
H5D.close(dset_id);
H5F.close(fid);
```
Write to the entire two-element /q3/VLstring dataset.

```
srcFile = fullfile(matlabroot,'toolbox','matlab','demos','example.h5');
copyfile(srcFile,'myfile.h5');
fileattrib('myfile.h5','+w');
h5disp('myfile.h5','/g3/VLstring');
plus t = 'H5P DEFAULT';
fid = H5F.open('myfile.h5','H5F_ACC_RDWR',plist);
dset id = H5D.open(fid,'q3/VLstring');
data = { 'dogs' } 'dogs and cats' };H5D.write(dset_id,'H5ML_DEFAULT','H5S_ALL','H5S_ALL',plist,data);
H5D.close(dset_id);
H5F.close(fid);
data out = h5read('myfile.h5','/g3/VLstring');
```
Write a 10-by-5 block of data to the location starting at row index 15 and column index 5 of the same dataset. Recall that indexing is zero-based.

```
srcFile = fullfile(matlabroot,'toolbox','matlab','demos','example.h5');
copyfile(srcFile,'myfile.h5');
fileattrib('myfile.h5','+w');
plist = 'H5P_DEFAULT';
fid = H5F.open('myfile.h5','H5F_ACC_RDWR',plist);
dset id = H5D.open(fid, \frac{1}{g4/20}rorld');
start = [15 5]:
h5 start = fliplr(start);
block = [10 5];h5 block = fliplr(block);
mem space id = H5S.create simple(2,h5 block, []);
file space id = H5D.get space(dset id);
H5S.select hyperslab(file space id, H5S SELECT SET', h5 start, [], [], h5 block);
data = rand(block);H5D.write(dset_id,'H5ML_DEFAULT',mem_space_id,file_space_id,plist,data);
H5D.close(dset_id);
H5F.close(fid);
```
#### **See Also**

[H5D.read](#page-5495-0)

## <span id="page-5501-0"></span>**H5DS.attach\_scale**

Attach dimension scale to specific dataset dimension

#### **Syntax**

H5DS.attach\_scale(dataset\_id,dimscale\_id,idx)

### **Description**

H5DS.attach scale(dataset id,dimscale id,idx) attaches a dimension scale dimscale id to dimension idx of the dataset dataset id.

**Note** The ordering of the dimension scale indices are the same as the HDF5 library C API.

## **Examples**

Add the 'lon' and 'lat' dimension scales to the 'world' dataset.

```
plus t = 'H5P DEFAULT';
srcFile = fullfile(matlabroot,'toolbox','matlab','demos','example.h5');
copyfile(srcFile,'myfile.h5');
fileattrib('myfile.h5','+w');
fid = H5F.open('myfile.h5','H5F_ACC_RDWR',plist);
world_dset_id = H5D.open(fid,'/g4/world',plist);
lat\_dest\_id = H5D.open(fid,'/g4/lat',plist);lon\_dest\_id = H5D.open(fid,'/g4/lon', plus);
H5DS.attach_scale(world_dset_id,lat_dset_id,0);
H5DS.attach scale(world dset id, lon dset id, 1);
H5D.close(lat dset id);
H5D.close(lon_dset_id);
H5D.close(world_dset_id);
H5F.close(fid);
```
### **See Also**

[H5DS.detach\\_scale](#page-5503-0)

## <span id="page-5503-0"></span>**H5DS.detach\_scale**

Detach dimension scale from specific dataset dimension

## **Syntax**

H5DS.detach\_scale(dataset\_id,dimscale\_id,idx)

### **Description**

H5DS.detach\_scale(dataset\_id,dimscale\_id,idx) detaches dimension scale dimscale\_id from dimension idx of the dataset dataset\_id.

**Note** The ordering of the dimension scale indices are the same as the HDF5 library C API.

#### **See Also**

[H5DS.attach\\_scale](#page-5501-0)

# **H5DS.get\_label**

Retrieve label from specific dataset dimension

## **Syntax**

```
label = H5DS.get label(datasets_id,idx)
```
### **Description**

label = H5DS.get\_label(dataset\_id,idx) retrieves the label for dimension idx of the dataset dataset\_id.

**Note** The ordering of the dimension scale indices are the same as the HDF5 library C API.

### **Examples**

```
fid = H5F.open('example.h5');
world_dset_id = H5D.open(fid,' /g4 / world');label = H5DS.get_label(world_dset_id,0);
H5D.close(world_dset_id);
H5F.close(fid);
```
### **See Also**

[H5DS.set\\_label](#page-5510-0)

## **H5DS.get\_num\_scales**

Number of scales attached to dataset dimension

## **Syntax**

```
num_scales = H5DS.get_num_scales(dataset_id,idx)
```
### **Description**

num\_scales = H5DS.get\_num\_scales(dataset\_id,idx) determines the number of dimension scales that are attached to dimension idx of the dataset dataset\_id.

### **Examples**

```
fid = H5F.open('example.h5');
world_dset_id = H5D.open(fid,' /g4/world');num_scales = H5DS.get_num_scales(world_dset_id,0);
H5D.close(world_dset_id);
H5F.close(fid);
```
## **H5DS.get\_scale\_name**

Name of dimension scale

## **Syntax**

```
name = H5DS.get_scale_name(dimscale_id)
```
## **Description**

name = H5DS.get\_scale\_name(dimscale\_id) retrieves the name of the dimension scale dimscale\_id.

## **Examples**

```
fid = H5F.open('example.h5');
lat_dset_id = H5D.open(fid,' /g4/lat');scale_name = H5DS.get_scale_name(lat_dset_id);
H5D.close(lat_dset_id);
H5F.close(fid);
```
## **See Also**

[H5DS.set\\_scale](#page-5511-0)

# **H5DS.is\_scale**

Determine if dataset is a dimension scale

## **Syntax**

```
bool = H5DS.is_scale(dataset_id)
```
### **Description**

bool = H5DS.is\_scale(dataset\_id) determines whether the dataset dataset\_id is a dimension scale.

## **Examples**

```
fid = H5F.open('example.h5');
lat_dset_id = H5D.open(fid,'/g4/lat');if H5DS.is_scale(lat_dset_id)
     fprintf('/g4/lat is a dimension scale.\n');
else
    fprintf('/g4/lat is not a dimension scale.\n');
end
H5D.close(lat_dset_id);
H5F.close(fid);
```
### **H5DS.iterate\_scales**

Iterate on scales attached to dataset dimension

#### **Syntax**

```
[status,idx out,opdata out] =
H5DS.iterate scales(dset id,dim,idx in,iter func,opdata in)
```
#### **Description**

 $[status,idx.out,opdata out] =$ H5DS.iterate\_scales(dset\_id,dim,idx\_in,iter\_func,opdata\_in) iterates over the scales attached to dimension dim of the dataset dset\_id to perform a common operation whose function handle is iter\_func.

idx in specifies the starting point of the iteration. idx out returns the point at which iteration was stopped. This allows an interrupted iteration to be resumed. If idx\_in is [], then the iterator starts at the first member.

The callback function iter func must have the following signature:

```
function [status, opdata out] =
iter_func(dset_id,dim,dimscale_id,opdata_in)
```
opdata\_in is a user-defined value or structure and is passed to the first step of the iteration in the iter\_func opdata\_in parameter. The opdata\_out of an iteration step forms the opdata\_in for the next iteration step. The final opdata\_out at the end of the iteration is then returned to the caller as opdata\_out.

dimscale\_id specifies the current dimension scale dataset identifier and dim is the associated dimension.

status value returned by iter func is interpreted as follows:

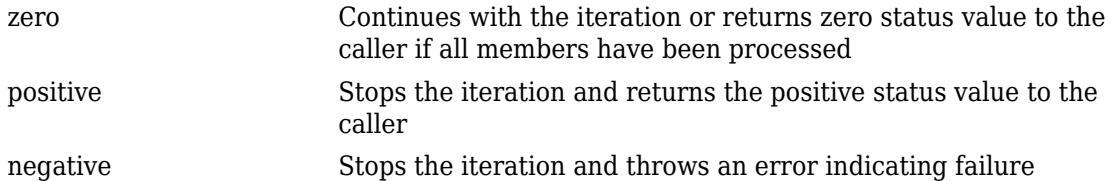

# **H5DS.set\_label**

Set label for dataset dimension

#### **Syntax**

H5DS.set\_label(dataset\_id,idx,label)

### **Description**

H5DS.set\_label(dataset\_id,idx,label) sets a label for dimension idx of the dataset dataset\_id.

**Note** The ordering of the dimension scale indices are the same as the HDF5 library C API.

### **Examples**

```
plist = 'H5P_DEFAULT';
srcFile = fullfile(matlabroot,'toolbox','matlab','demos','example.h5');
copyfile(srcFile,'myfile.h5');
fileattrib('myfile.h5','+w');
fid = H5F.open('myfile.h5','H5F_ACC_RDWR',plist);
world dset id = H5D.open(fid, \frac{1}{g}/world', plist);
H5DS.set_label(world_dset_id,0,'latitude');
H5DS.set label(world dset id,1,'longitude');
H5D.close(world_dset_id);
H5F.close(fid);
```
#### **See Also**

[H5DS.get\\_label](#page-5504-0)

# **H5DS.set\_scale**

Convert dataset to dimension scale

## **Syntax**

```
H5DS.set scale(dataset id,dim name)
```
#### **Description**

H5DS.set\_scale(dataset\_id,dim\_name) converts the dataset, dataset\_id, to a dimension scale with name dim\_name.

#### **Examples**

Create a dimension scale with name 'xdim'. The dataset has the name, 'x'.

```
fid = H5F.create('myfile.h5');
space_id = H5S.create_simple(1,10,10);dtype = 'H5T_NATIVE_INT';
dcpl = 'H5P_DEFAULT';
dset id = H5D.create(fid, 'x',dtype, space id, dcpl);
H5DS.set_scale(dset_id,'xdim');
H5S.close(space_id);
H5D.close(dset_id);
H5F.close(fid);
```
#### **See Also**

[H5DS.get\\_scale\\_name](#page-5506-0)

# **H5E.clear**

Clear error stack

# **Syntax**

H5E.clear()

# **Description**

H5E.clear() clears the error stack for the current thread.

# <span id="page-5513-0"></span>**H5E.get\_major**

Description of major error number

# **Syntax**

err\_string = H5E.get\_major(major\_number)

### **Description**

err\_string = H5E.get\_major(major\_number) returns a character vector describing an error specified by the major error number, major\_number.

The HDF5 group has deprecated the use of this function.

#### **See Also** [H5E.get\\_minor](#page-5514-0)

# <span id="page-5514-0"></span>**H5E.get\_minor**

Description of minor error number

# **Syntax**

err\_string = H5E.get\_minor(minor\_number)

### **Description**

err\_string = H5E.get\_minor(minor\_number) returns a character vector describing an error specified by the minor error number, minor\_number.

The HDF5 group has deprecated the use of this function.

# **See Also**

[H5E.get\\_major](#page-5513-0)

# **H5E.walk**

Walk error stack

### **Syntax**

```
H5E.walk(direction,func)
```
#### **Description**

H5E.walk(direction,func) walks the error stack for the current thread and calls the specified function for each error along the way. func is a function handle. direction specifies how the error stack is traversed and can be given by one of the following character vectors or the numeric equivalent.

```
'H5E_WALK_UPWARD'
'H5E_WALK_DOWNWARD'
```
The specified function must have the following signature:

```
status = func(n,error_struct)
```
where n is the indexed position of the error in the stack and error struct is a structure with the following fields:

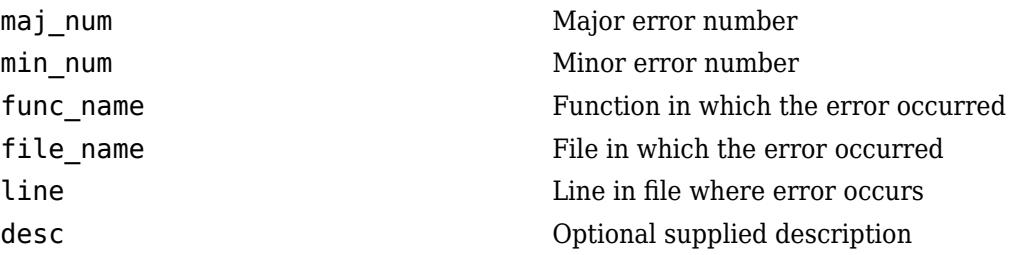

This function corresponds to the H5Ewalk1 function in the HDF5 library C API.

#### **See Also**

[H5ML.get\\_constant\\_value](#page-5580-0)

# <span id="page-5517-0"></span>**H5F.close**

Close HDF5 file

# **Syntax**

H5F.close(file\_id)

## **Description**

H5F.close(file\_id) terminates access to HDF5 file identified by file\_id, flushing all data to storage.

#### **See Also**

[H5F.open](#page-5537-0)

# **H5F.create**

Create HDF5 file

# **Syntax**

```
file id = H5F.create(filename)file id = H5F.create(name, flags, fcpl id, fapl id)
```
## **Description**

file id = H5F.create(filename) creates the file specified by filename with default library properties if the file does not already exist.

file  $id = H5F.$ create(name, flags, fcpl  $id$ , fapl  $id$ ) creates the file specified by name. flags specifies whether to truncate the file, if it already exists, or to fail if the file already exists. flags can be specified by one of the following character vectors or string scalars, or their numeric equivalent:

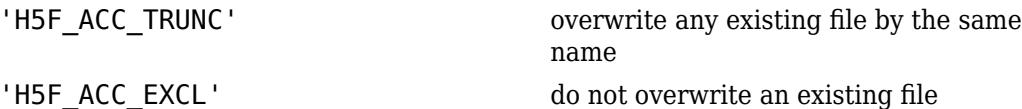

fcpl\_id is the file creation property list identifier. fapl\_id is the file access property list identifier. A value of 'H5P\_DEFAULT' for either property list indicates that the library should use default values for the appropriate property list.

## **Examples**

Create an HDF5 file called 'myfile.h5'.

```
fid = H5F.create('myfile.h5');
H5F.close(fid);
```
Create an HDF5 file called 'myfile.h5', overwriting any existing file by the same name. Default file access and file creation properties shall apply.

```
fcpl = H5P.create('H5P_FILE_CREATE');
fapl = H5P.create('H5P_FILE_ACCESS');
fid = H5F.create('myfil.e.h5', 'H5F_ACC_TRUNC', fcpl, fapl);H5F.close(fid);
```
#### **See Also**

[H5F.close](#page-5517-0) | [H5ML.get\\_constant\\_value](#page-5580-0) | [H5P.create](#page-5607-0)

# **H5F.flush**

Flush buffers to disk

# **Syntax**

H5F.flush(object\_id,scope)

# **Description**

H5F. flush(object id, scope) causes all buffers associated with a file to be immediately flushed to disk without removing the data from the cache. object\_id can be any object associated with the file, including the file itself, a dataset, a group, an attribute, or a named data type. scope specifies whether the scope of the flushing action is global or local. Specify scope as one of these character vectors or string scalars:

'H5F\_SCOPE\_GLOBAL' 'H5F\_SCOPE\_LOCAL'

# <span id="page-5521-0"></span>**H5F.get\_access\_plist**

File access property list

## **Syntax**

fapl\_id = H5F.get\_access\_plist(file\_id)

#### **Description**

fapl\_id = H5F.get\_access\_plist(file\_id) returns the file access property list identifier of the file specified by file\_id.

### **Examples**

```
fid = H5F.open('example.h5');
fap1 = H5F.get_access_plist(fid);H5P.close(fapl);
H5F.close(fid);
```
#### **See Also**

[H5F.get\\_create\\_plist](#page-5522-0)

# <span id="page-5522-0"></span>**H5F.get\_create\_plist**

File creation property list

### **Syntax**

fcpl id = H5F.get\_create\_plist(file\_id)

#### **Description**

fcpl\_id = H5F.get\_create\_plist(file\_id) returns a file creation property list identifier identifying the creation properties used to create the file specified by file\_id.

### **Examples**

```
fid = H5F.open('example.h5');
fcpl = H5F.get_create_plist(fid);
H5P.close(fcpl);
H5F.close(fid);
```
#### **See Also**

[H5F.get\\_access\\_plist](#page-5521-0)

# **H5F.get\_filesize**

Size of HDF5 file

# **Syntax**

size = H5F.get\_filesize(file\_id)

### **Description**

size = H5F.get\_filesize(file\_id) returns the size of the HDF5 file specified by file\_id.

# **H5F.get\_freespace**

Amount of free space in file

# **Syntax**

free\_space = H5F.get\_freespace(file\_id)

### **Description**

free\_space = H5F.get\_freespace(file\_id) returns the amount of space that is unused by any objects in the file specified by file\_id.

# **H5F.get\_info**

Global information about file

# **Syntax**

```
file_info = H5F.get_info(obj_id)
```
#### **Description**

file\_info = H5F.get\_info(obj\_id) returns global information for the file associated with the object identifier obj\_id. For details about the fields of the file info structure, please refer to the HDF5 documentation.

#### **Examples**

```
fid = H5F.open('example.h5');
gid = H5G.open(fid, 'g2');
info = H5F.get_info(gid);H5G.close(gid);
H5F.close(fid);
```
# <span id="page-5526-0"></span>H5F.get\_mdc\_config

Metadata cache configuration

# **Syntax**

config\_struct = H5F.get\_mdc\_config(file\_id)

### **Description**

config\_struct = H5F.get\_mdc\_config(file\_id) returns the current metadata cache configuration for the target file.

### **Examples**

```
fid = H5F.open('example.h5');
config = H5F.get_mdc_config(fid);H5F.close(fid);
```
### **See Also**

[H5F.set\\_mdc\\_config](#page-5540-0)

# **H5F.get\_mdc\_hit\_rate**

Metadata cache hit-rate

## **Syntax**

```
hitRate = H5F.get_mdc_hit_rate(file_id)
```
#### **Description**

hitRate =  $H5F.get$  mdc hit rate(file id) queries the metadata cache of the target file to obtain its hit-rate since the last time hit-rate statistics were reset. If the cache has not been accessed since the last time the hit-rate statistics were reset, the hitrate is defined to be 0.0. The hit-rate is calculated as

(cache hits / (cache hits + cache misses))

#### **Examples**

```
fid = H5F.open('example.h5');hit_rate = H5F.get_mdc_hit_rate(fid);
H5F.close(fid);
```
#### **See Also**

[H5F.get\\_mdc\\_config](#page-5526-0)

# **H5F.get\_mdc\_size**

Metadata cache size data

## **Syntax**

```
[max sz,min clean sz,cursz,num cur entries] =
H5F.get mdc size(fileId)
```
#### **Description**

[max\_sz,min\_clean\_sz,cursz,num\_cur\_entries] = H5F.get mdc size(fileId) queries the metadata cache of the target file to obtain current metadata cache size information.

#### **Examples**

fid = H5F.open('example.h5'); [maxsz,minsz,cursz,nent] = H5F.get\_mdc\_size(fid); H5F.close(fid);

#### **See Also**

[H5F.get\\_mdc\\_config](#page-5526-0)

# **H5F.get\_name**

Name of HDF5 file

## **Syntax**

```
name = H5F.get_name(obj_id)
```
#### **Description**

name = H5F.get\_name(obj\_id) returns the name of the file to which the object obj\_id belongs. The object can be a group, dataset, attribute, or named data type.

### **Examples**

```
fid = H5F.open('example.h5');
name = H5F.get_name(fid);
H5F.close(fid);
```
### **See Also**

[H5A.get\\_name](#page-5470-0) | [H5I.get\\_name](#page-5548-0)

# <span id="page-5530-0"></span>**H5F.get\_obj\_count**

Number of open objects in HDF5 file

#### **Syntax**

```
obj count = H5F.get obj count(file id, types)
```
#### **Description**

obj count = H5F.get obj count(file id, types) returns the number of open object identifiers for the file specified by file\_id for the specified type. Specify types as one of the following character vectors or string scalars.

'H5F\_OBJ\_FILE' 'H5F\_OBJ\_DATASET' 'H5F\_OBJ\_GROUP' 'H5F\_OBJ\_DATATYPE' 'H5F\_OBJ\_ATTR' 'H5F\_OBJ\_ALL' 'H5F\_OBJ\_LOCAL'

#### **Examples**

```
fid = H5F.open('example.h5');gid = H5G.open(fid, ' / g2');
obj_count = H5F.get_obj_count(fid,'H5F_OBJ_GROUP');
H5G.close(gid);
H5F.close(fid);
```
#### **See Also**

[H5F.get\\_obj\\_ids](#page-5532-0)

# <span id="page-5532-0"></span>**H5F.get\_obj\_ids**

List of open HDF5 file objects

#### **Syntax**

[num\_obj\_ids,obj\_id\_list] = H5F.get\_obj\_ids(file\_id,types,max\_objs)

#### **Description**

[num obj ids,obj id list] = H5F.get obj ids(file id,types, max objs) returns a list of all open identifiers for HDF5 objects of the type specified by types in the file specified by file\_id. The max\_objs input specifies the maximum number of object identifiers to return. num\_obj\_ids is the total number of objects in the list. Specify types as one of these character vectors or string scalars:

```
'H5F_OBJ_FILE'
'H5F_OBJ_DATASET'
'H5F_OBJ_GROUP'
'H5F_OBJ_DATATYPE'
'H5F_OBJ_ATTR'
'H5F_OBJ_ALL'
'H5F_OBJ_LOCAL'
```
**Note** If the number of objects of the specified type, that are open, exceeds max objs, then num obj ids will be greater than max objs.

# **Examples**

```
fid = H5F.open('example.h5');
grid1 = H5G.open(fid, 'g1');
gid2 = H5G.open(fid, ' / g2');
```

```
gid3 = H5G.open(fid, ' / g3');
gid4 = H5G.open(fid, ' /g4');
[num_obj_ids,objs] = H5F.get_obj_ids(fid,'H5F_OBJ_GROUP',3);
H5G.close(gid1);
H5G.close(gid2);
H5G.close(gid3);
H5G.close(gid4);
H5F.close(fid);
```
#### **See Also**

[H5F.get\\_obj\\_count](#page-5530-0)

# **H5F.is\_hdf5**

Determine if file is HDF5

# **Syntax**

```
value = H5F.is_hdf5(name)
```
### **Description**

value = H5F.is\_hdf5(name) returns a positive number if the file specified by name is in the HDF5 format, and zero if it is not. A negative return value indicates failure.

## **Examples**

```
value = H5F.is_hdf5('example.tif');
if value > 0 fprintf('example.tif is an HDF5 file\n');
else
     fprintf('example.tif is not an HDF5 file\n');
end
```
# <span id="page-5535-0"></span>**H5F.mount**

Mount HDF5 file onto specified location

#### **Syntax**

H5F.mount(loc id,name,child id,plist id)

#### **Description**

H5F.mount(loc\_id,name,child\_id,plist\_id) mounts the file specified by child\_id onto the group specified by loc\_id and name, using the mount properties specified by plist\_id.

#### **Examples**

Mount one file with a dataset onto a group in a second file and access the dataset via the second file.

```
plist = 'H5P_DEFAULT';
fid2 = H5F.create('file2.h5','H5F_ACC_TRUNC',plist,plist);
gid2 = H5G.create(fid2, 'g2', plist, plist, plist);fid1 = H5F.create('file1.h5','H5F_ACC_TRUNC','H5P_DEFAULT',...
         'H5P_DEFAULT');
space_id = H5S.create('H5S_SCALAR');
dset id = H5D.create(fid1, 'DS1', 'H5T_NATIVE_DOUBLE', space_id,plist);
H5S.close(space_id);
H5D.close(dset_id);
H5F.mount(fid2,'g2',fid1,plist);
dest_id1 = H5D.open(fid1,'/g2/DS1',plit);
H5D.close(dset_id1);
H5F.unmount(fid1,'g2');
H5G.close(gid2);
H5F.close(fid1);
H5F.close(fid2);
```
# **See Also**

[H5F.unmount](#page-5541-0)

# <span id="page-5537-0"></span>**H5F.open**

Open HDF5 file

### **Syntax**

file  $id = H5F.open(filename)$ file  $id = H5F.open(name, flags, fapl$  id)

#### **Description**

file id = H5F.open(filename) opens the file specified by filename for read-only access and returns the file identifier, file\_id.

file  $id = H5F.open(name, flags, fapl. id) opens the file specified by name,$ returning the file identifier, file id. Specify the file access flags flags as one of the these character vectors or string scalars, or their numeric equivalents:

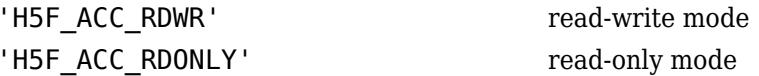

The file access property list, faplid, may be specified as 'H5P DEFAULT', in which case the default I/O settings are used.

#### **Examples**

Open a file in read-only mode with default file access properties.

```
fid = H5F.open('example.h5');
H5F.close(fid);
```
Open a file in read-write mode.

```
srcFile = fullfile(matlabroot,'toolbox','matlab','demos','example.h5');
copyfile(srcFile,'myfile.h5');
fileattrib('myfile.h5','+w');
```

```
fid = H5F.open('myfile.h5','H5F_ACC_RDWR','H5P_DEFAULT');
H5F.close(fid);
```
#### **See Also**

[H5F.close](#page-5517-0) | [H5ML.get\\_constant\\_value](#page-5580-0)

# **H5F.reopen**

Reopen HDF5 file

### **Syntax**

new\_file\_id = H5F.reopen(file\_id)

#### **Description**

new\_file\_id = H5F. reopen(file\_id) returns a new file identifier for the already open HDF5 file specified by file\_id.

#### **See Also**

[H5F.open](#page-5537-0)

# <span id="page-5540-0"></span>H5F.set\_mdc\_config

Configure HDF5 file metadata cache

# **Syntax**

H5F.set\_mdc\_config(fileId,config)

### **Description**

H5F.set\_mdc\_config(fileId,config) attempts to configure the file's metadata cache according to the supplied configuration structure. Before using this function, you should retrieve the current configuration using H5F.get mdc config.

#### **See Also**

[H5F.get\\_mdc\\_config](#page-5526-0)

# <span id="page-5541-0"></span>**H5F.unmount**

Unmount file or group from mount point

### **Syntax**

H5F.unmount(loc\_id,name)

### **Description**

H5F.unmount(loc\_id,name) dissassociates the file or group specified by loc\_id from the mount point specified by name. loc\_id can be a file or group identifier.

#### **See Also**

[H5F.mount](#page-5535-0)

# <span id="page-5542-0"></span>**H5G.close**

Close group

# **Syntax**

H5G.close(group\_id)

# **Description**

H5G.close(group\_id) releases resources used by the group specified by group\_id. group\_id was returned by either H5G.create or H5G.open.

#### **See Also**

[H5G.create](#page-5543-0) | [H5G.open](#page-5545-0)

### <span id="page-5543-0"></span>**H5G.create**

Create group

#### **Syntax**

```
group id = H5G.create(loc id,name, size hint)
group_id = H5G.create(loc_id,name,lcpl_id,gcpl_id,gapl_id)
```
#### **Description**

group\_id = H5G.create(loc\_id,name,size\_hint) creates a new group with the name specified by name at the location specified by loc\_id. loc\_id can be a file or group identifier. size\_hint specifies the number of bytes to reserve for the names that will appear in the group. This interface corresponds to the 1.6 version of H5Gcreate.

```
group id = H5G.create(loc id, name, lcpl id, gcpl id, gapl id) creates a
new group with link creation, group creation, and group access property lists lcpl id,
gcpl_id, and gapl_id. This interface corresponds to the 1.8 version of H5Gcreate.
```
#### **Examples**

Create an HDF5 file 'myfile.h5' with a group 'my\_group' with default property list settings.

```
fid = H5F.create('myfile.h5');
plist = 'H5P_DEFAULT';
gid = H5G.create(fid,'my_group',plist,plist,plist);
H5G.close(gid);
H5F.close(fid);
```
#### **See Also**

[H5G.close](#page-5542-0) | [H5G.open](#page-5545-0)
## **H5G.get\_info**

Information about group

### **Syntax**

```
info = H5G.get_info(group_id)
```
### **Description**

info = H5G.get\_info(group\_id) retrieves information about the group specified by group\_id.

### **Examples**

```
fid = H5F.open('example.h5');
gid = H5G.open(fid, ' / g2');
info = H5G.get_info(gid);H5G.close(gid);
H5F.close(fid);
```
### **See Also**

[H5G.create](#page-5543-0) | [H5G.open](#page-5545-0)

### <span id="page-5545-0"></span>**H5G.open**

Open specified group

### **Syntax**

group  $id = H5G.open(locid,name)$ group  $id = H5G.open(locid,name,gapl_id)$ 

### **Description**

group\_id = H5G.open(loc\_id,name) opens the group specified by name at the location specified by loc\_id. loc\_id is a file or group identifier. This interface corresponds to the 1.6 version of H5Gopen.

group\_id = H5G.open(loc\_id,name,gapl\_id) opens the group with an additional group access property list, gapl\_id. This interface corresponds to the 1.8 version of H5Gopen.

### **Examples**

```
fid = H5F.open('example.h5');gid = H5G.open(fid, ' / g2');
H5G.close(gid);
H5F.close(fid);
```
#### **See Also**

[H5G.close](#page-5542-0) | [H5P.create](#page-5607-0)

# <span id="page-5546-0"></span>**H5I.dec\_ref**

Decrement reference count

### **Syntax**

 $ref\_count = H5I.dec_ref(obj_id)$ 

### **Description**

ref\_count = H5I.dec\_ref(obj\_id) decrements the reference count of the object identified by obj\_id and returns the new count.

#### **See Also**

[H5I.get\\_ref](#page-5550-0) | [H5I.inc\\_ref](#page-5553-0)

# **H5I.get\_file\_id**

File identifier for specified object

### **Syntax**

```
file_id = H5I.get_file_id(obj_id)
```
### **Description**

file\_id = H5I.get\_file\_id(obj\_id) returns the identifier of the file associated with the object referenced by obj id.

```
fid = H5F.open('example.h5');
gid = H5G.open(fid, ' / g4');
fid2 = H5I.get_file_id(gid);name = H5F.get_name(fid2);
fprintf('The filename is %s.\n',name);
H5G.close(gid);
H5F.close(fid);
H5F.close(fid2);
```
### **H5I.get\_name**

Name of object

### **Syntax**

```
name = H5I.get name(obj_id)name = H5I.get name(obj id, 'TextEncoding', encoding)
```
### **Description**

name =  $H5I.get$  name(obj id) returns the name of the object specified by obj id. If no name is attached to the object, an empty character vector is returned.

name = H5I.get name(obj id, 'TextEncoding', encoding) additionally specifies the text encoding to use to interpret the object name. Specify encoding as 'system'(default) or 'UTF-8'.

- 'system' Use the system default encoding to interpret the object name.
- 'UTF-8' Use UTF-8 encoding to interpret the object name.

### **Examples**

Display the names of all the objects in the /g3 group in the example file by alphabetical order.

```
idx type = 'HS INDEX NAME';
order = 'H5_ITER_INC';
fid = H5F.open('example.h5');gid = H5G.open(fid, ' / g3');
info = H5G.get_info(gid);for i = 1: info. nlinks
    obj_id = H5O.open_by_idx(fid,'g3',idx_type,order,j-1,'H5P_DEFAULT');
    name = H5I.get_name(obj_id); fprintf('Object %d: ''%s''.\n',j-1,name);
     H5O.close(obj_id);
```
end H5G.close(gid); H5F.close(fid);

#### **See Also**

[H5A.get\\_name](#page-5470-0) | [H5F.get\\_name](#page-5529-0)

#### **Topics**

"Working with Non-ASCII Characters in HDF5 Files"

# <span id="page-5550-0"></span>**H5I.get\_ref**

Reference count of object

## **Syntax**

 $refcount = H5I.get_ref(obj_id)$ 

### **Description**

refcount = H5I.get\_ref(obj\_id) returns the reference count of the object specified by obj\_id.

#### **See Also**

[H5I.dec\\_ref](#page-5546-0) | [H5I.inc\\_ref](#page-5553-0)

## **H5I.get\_type**

Type of object

### **Syntax**

obj type =  $H5I.get type(obj_id)$ 

### **Description**

 $obj\_type = H5I.get\_type(obj_id)$  returns the type of the object specified by obj\_id. obj\_type corresponds to one of the following enumerated values.

H5I\_FILE H5I\_GROUP H5I\_DATATYPE H5I\_DATASPACE H5I\_DATASET H5I\_ATTR H5I\_BADID

```
fid = H5F.open('example.h5');gid = H5G.open(fid, ' / g3');
dset_id = H5D.open(fid, \frac{1}{g}/world');
[\sim, \text{objs}] = \text{H5F.get\_obj\_ids}(\text{fid}, \text{'H5F\_OBJ\_ALL'}, 3);for j = 1: numel(objs)
    name = H5I.get_name(objs(j)); fprintf('object ''%s'': ==> ',name);
    type = H5I.get_type(objs(j)); switch(type)
          case H5ML.get_constant_value('H5I_FILE')
               fprintf('FILE identifier.\n');
```

```
 case H5ML.get_constant_value('H5I_GROUP')
               fprintf('GROUP identifier.\n');
          case H5ML.get_constant_value('H5I_DATASET')
              fprintf('\overline{DATASET} identifier.\overline{\overline{n}}');
          otherwise
               fprintf('unknown identifier type.\n');
     end
end
H5G.close(gid);
H5F.close(fid);
```
#### **See Also**

[H5ML.get\\_constant\\_value](#page-5580-0)

# <span id="page-5553-0"></span>**H5I.inc\_ref**

Increment reference count of specified object

### **Syntax**

 $ref\_count = H5I.inc_ref(obj_id)$ 

### **Description**

ref\_count = H5I.inc\_ref(obj\_id) increments the reference count of the object specified by obj\_id and returns the new count.

#### **See Also**

[H5I.dec\\_ref](#page-5546-0) | [H5I.get\\_ref](#page-5550-0)

# **H5I.is\_valid**

Determine if specified identifier is valid

### **Syntax**

```
tf = H5I.is_valid(obj_id)
```
### **Description**

tf = H5I.is\_valid(obj\_id) determines whether the identifier obj\_id is valid.

```
fapl = H5P.create('H5P FILE ACCESS');
H5P.close(fapl);
if H5I.is_valid(fapl);
     fprintf('File access property list is valid.\n');
else
     fprintf('File access property list is not valid.\n');
end
```
## **H5L.copy**

Copy link from source location to destination location

### **Syntax**

H5L.copy(src loc id,src name,dest loc id,dest name,lcpl id,lapl id)

### **Description**

H5L.copy(src\_loc\_id,src\_name,dest\_loc\_id,dest\_name,lcpl\_id,lapl\_id) copies the link specified by src\_name from the file or group specified by src\_loc\_id to the destination dest loc id. The new copy of the link is created with the name dest name.

dest loc id must refer to either the current file or a group in the current file. If dest loc id is the file identifier, the copy is placed in the file's root group.

The new link is created with the creation and access property lists specified by  $lcpl$  id and lapl\_id.

```
plist_id = 'H5P_DEFAULT';
fid = H5F.create('myfile.h5','H5F ACC TRUNC',plist id,plist id);
g1 = H5G.create(fid,'g1',plit,g2 = H5G.create(fid,'g2',plit,id);g11 = H5G.create(g1,'g3',plist_id);H5L.copy(g1,'g3',g2,'g4',plist_id,plist_id);
```
### **H5L.create\_external**

Create soft link to external object

### **Syntax**

```
H5L.create external(filename,objname,link loc id,link name,lcpl id,l
apl_id)
```
### **Description**

H5L.create external(filename,objname,link loc id,link name,lcpl id,l apl\_id) creates a soft link to an object in a different file. filename identifies the target file containing the target object. obj\_name specifies the path to the target object within that file. obj name must start at the target file's root group but is not interpreted until lookup time.

link loc id and link name specify the location and name, respectively, of the new link. link name is interpreted relative to link loc id.

lcpl\_id and lapl\_id are the link creation and access property lists associated with the new link.

```
plist_id = 'H5P_DEFAULT';
fid1 = H5F.create('myfile1.h5');g1 = H5G.create(fid1,'g1',plist_id,plist_id,plist_id);H5G.close(g1);
H5F.close(fid1);
fid2 = H5F.create('myfile2.h5');
H5L.create external('myfile1.h5','g1',fid2,'g2',plist id,plist id);
```
### <span id="page-5557-0"></span>**H5L.create\_hard**

Create hard link

### **Syntax**

```
H5L.create hard(obj loc id,obj name,link loc id,link name,lcpl id,la
pl_id)
```
### **Description**

H5L.create hard(obj loc id,obj name,link loc id,link name,lcpl id,la pl\_id) creates a new hard link to a pre-existing object in an HDF5 file. The new link may be one of many that point to that object. obj loc id and obj name specify the location and name, respectively, of the target object, i.e., the object to which the new hard link points.

link loc id and link name specify the location and name, respectively, of the new link. link name is interpreted relative to link loc id.

lcpl\_id and lapl\_id are the link creation and access property lists associated with the new link.

```
fid = H5F.create('myfile.h5');grid1 = H5G.create(fid, ' / g1', 0);gid2 = H5G.create(gid1, 'g2', 0);gid3 = H5G.create(gid2, 'g3', 0);lcpl = 'H5P_DEFAULT';
lapl = 'H5P_DEFAULT';
H5L.create hard(gid2,'g3',gid1,'g4',lcpl,lapl);
H5G.close(gid3);
H5G.close(gid2);
H5G.close(gid1);
H5F.close(fid);
```
### **See Also**

[H5L.create\\_soft](#page-5559-0)

### <span id="page-5559-0"></span>**H5L.create\_soft**

Create soft link

### **Syntax**

H5L.create soft(target path,link loc id,link name,lcpl id,lapl id)

#### **Description**

H5L.create\_soft(target\_path,link\_loc\_id,link\_name,lcpl\_id,lapl\_id) creates a new soft link to an object in an HDF5 file. The new link may be one of many that point to that object. target\_path specifies the path to the target object, i.e., the object that the new soft link points to. target\_path can be anything and is interpreted at lookup time. This target\_path may be absolute in the file or relative to link\_loc\_id.

link loc id and link name specify the location and name, respectively, of the new link. Link name is interpreted relative to link loc id.

lcpl\_id and lapl\_id are the link creation and access property lists associated with the new link.

```
plist_id = 'H5P_DEFAULT';
fid = H5F.create('myfile.h5');gid1 = H5G.create(fid, ' / g1', 0);gid3 = H5G.create(gid1, 'g3', 0);gid2 = H5G.create(fid, ' / g2', 0);lcpl = 'H5P_DEFAULT';
lapl = 'H5P_DEFAULT';
H5L.create soft('/g1/g3',gid2,'g4',lcpl,lapl);
H5G.close(gid3);
H5G.close(gid2);
H5G.close(gid1);
H5F.close(fid);
```
### **See Also**

[H5L.create\\_hard](#page-5557-0)

### <span id="page-5561-0"></span>**H5L.delete**

Remove link

### **Syntax**

```
H5L.delete(loc_id,name,lapl_id)
```
### **Description**

H5L.delete(loc\_id,name,lapl\_id) removes the link specified by name from the location loc\_id. lapl\_id is a link access property list identifier.

### **Examples**

Remove the only link to the '/g3' group in example.h5.

```
srcFile = fullfile(matlabroot,'toolbox','matlab','demos','example.h5');
copyfile(srcFile,'myfile.h5');
fileattrib('myfile.h5','+w');
fid = H5F.open('myfile.h5','H5F_ACC_RDWR','H5P_DEFAULT');
H5L.delete(fid,'g3','H5P_DEFAULT');
H5F.close(fid);
```
### **See Also**

[H5L.move](#page-5572-0)

## **H5L.exists**

Determine if link exists

## **Syntax**

```
bool = H5L.exists(loc_id,name,lapl_id)
```
### **Description**

bool = H5L.exists(loc\_id,name,lapl\_id) checks if a link specified by the pairing of an object id and name exists within a group. lapl\_id is a link access property list identifier.

```
fid = H5F.open('example.h5');
gid = H5G.open(fid,'/g1/g1.2/g1.2.1');
if H5L.exists(gid,'slink','H5P_DEFAULT')
     fprintf('link exists\n');
else
     fprintf('link does not exist\n');
end
```
# **H5L.get\_info**

Information about link

### **Syntax**

```
linkStruct = H5L.get_info(location_id,link_name,lapl_id)
```
### **Description**

linkStruct = H5L.get\_info(location\_id,link\_name,lapl\_id) returns information about a link.

A file or group identifier, location\_id, specifies the location of the link. link\_name, interpreted relative to link id, specifies the link being queried.

```
fid = H5F.open('example.h5');
info = H5L.get_info(fid,'g3','H5P_DEFAULT');
H5F.close(fid);
```
## **H5L.get\_name\_by\_idx**

Information about link specified by index

#### **Syntax**

```
name =H5L.get name by idx(loc id,group name,idx type,order,n,lapl id)
name =H5L.get_name_by_idx(loc_id,group_name,idx_type,order,n,lapl_id,'Text
Encoding',encoding)
```
#### **Description**

 $name =$ 

H5L.get name by idx(loc id,group name,idx type,order,n,lapl id) retrieves information about a link at index n, present in group group name, at location loc id. The lapl id input specifies the link access property list for querying the group.

Specify the type of index idx type as one of these character vectors or string scalars.

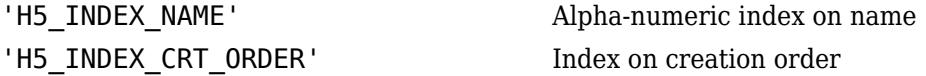

Specify the index traversal order order as one of these character vectors or string scalars.

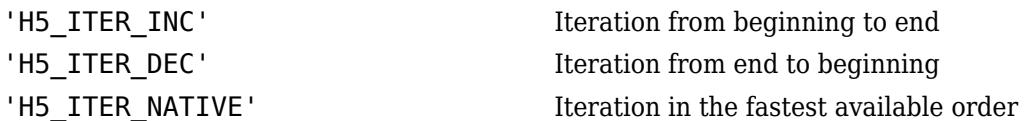

 $name =$ 

H5L.get\_name\_by\_idx(loc\_id,group\_name,idx\_type,order,n,lapl\_id,'Text Encoding',encoding) additionally specifies the text encoding to use to interpret the link name. Specify encoding as 'system'(default) or 'UTF-8'.

- 'system' Use the system default encoding to interpret the link name.
- 'UTF-8' Use UTF-8 encoding to interpret the link name.

#### **Examples**

```
fid = H5F.open('example.h5');
idx_type = 'H5_INDEX_NAME';
order = 'H5_ ITER DEC^7;
lapl_id = 'H5P_DEFAULT';
name = H5L.get_name_by_idx(fid,'g3',idx_type,order,0,lapl_id);H5F.close(fid);
```
### **See Also**

#### **Topics**

"Working with Non-ASCII Characters in HDF5 Files"

## **H5L.get\_val**

Value of symbolic link

### **Syntax**

```
linkval = H5L.get val(link loc id,link name,lapl id)
linkval =
H5L.get val(link loc id, link name, lapl id, 'TextEncoding', encoding)
```
### **Description**

linkval = H5L.get val(link loc id,link name,lapl id) returns the value of a symbolic link.

link\_loc\_id is a file or group identifier. link\_name identifies a symbolic link and is defined relative to link loc id. Symbolic links include soft and external links and some user-defined links.

In the case of soft links, linkval is a cell array containing the path to which the link points.

In the case of external links, linkval is a cell array consisting of the name of the target file and the object name.

This function corresponds to the H5L.get val and H5Lunpack elink val functions in the HDF5 1.8 C API.

```
linkval =
H5L.get val(link loc id,link name,lapl id,'TextEncoding',encoding)
additionally specifies the text encoding to use to interpret the link value. Specify
encoding as 'system'(default) or 'UTF-8'.
```
- 'system' Use the system default encoding to interpret the link value.
- 'UTF-8' Use UTF-8 encoding to interpret the link value.

#### **Examples**

```
fid = H5F.open('example.h5');
gid = H5G.open(fid,'/g1/g1.2/g1.2.1');
linkval = H5L.get_val(gid,'slink','H5P_DEFAULT');
H5G.close(gid);
H5F.close(fid);
```
### **See Also**

#### **Topics**

"Working with Non-ASCII Characters in HDF5 Files"

## **H5L.iterate**

Iterate over links

### **Syntax**

```
[status,idx out,opdata out] =
H5L.iterate(group id,index type,order,idx in,iter func,opdata in)
```
### **Description**

[status,idx out,opdata out] =

H5L.iterate(group id,index type,order,idx in,iter func,opdata in) iterates through the links in a group, specified by group\_id, to perform a common function whose function handle is iter func. H5L. iterate does not recursively follow links into subgroups of the specified group.

index type and order establish the iteration. index type specifies the index to be used. If the links have not been indexed by the index type, they will first be sorted by that index then the iteration will begin. If the links have been so indexed, the sorting step will be unnecessary, so the iteration may begin more quickly. Specify index\_type as one of these character vectors or string scalars.

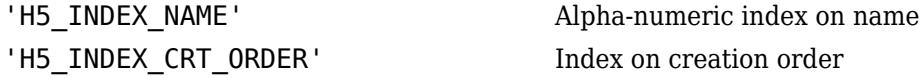

order specifies the order in which objects are to be inspected along the index specified in index type. Specify order as one of these character vectors or string scalars.

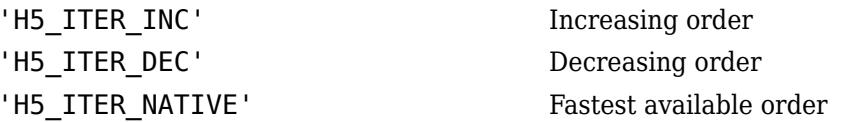

idx\_in specifies the starting point of the iteration. idx\_out returns the point at which iteration was stopped. This allows an interrupted iteration to be resumed.

The callback function iter func must have the following signature:

function [status,opdata\_out] = iter\_func(group\_id,name,opdata\_in)

opdata\_in is a user-defined value or structure and is passed to the first step of the iteration in the iter\_func opdata\_in parameter. The opdata\_out of an iteration step forms the opdata\_in for the next iteration step. The final opdata\_out at the end of the iteration is then returned to the caller as opdata\_out.

status value returned by iter\_func is interpreted as follows:

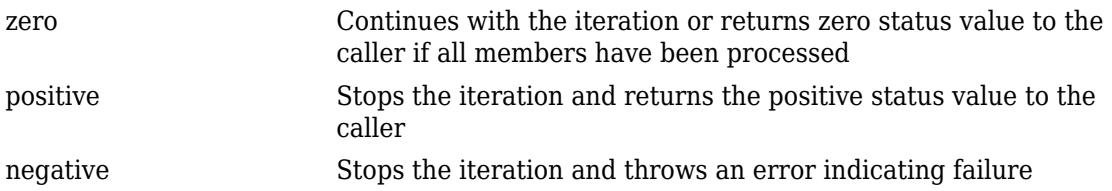

### **H5L.iterate\_by\_name**

Iterate through links in group specified by name

#### **Syntax**

```
[status,idx out,opdata out] =
H5L.iterate by name(loc id,group name,index type,order,idx in,iter f
unc,opdata_in,lapl_id)
```
#### **Description**

[status,idx out,opdata out] =

H5L.iterate by name(loc id,group name,index type,order,idx in,iter f unc, opdata in, lapl id) iterates through the links in a group to perform a common function whose function handle is iter func. The starting point of the iteration is pairing of a specified by the location id and a relative group name.

H5L.iterate\_by\_name does not recursively follow links into subgroups of the specified group. A link access property list, lapl\_id, may affect the outcome depending upon the type of link being traversed.

index type and order establish the iteration. index type specifies the index to be used. If the links have not been indexed by the index type, they will first be sorted by that index then the iteration will begin. If the links have been so indexed, the sorting step will be unnecessary, so the iteration may begin more quickly. Specify index\_type as one of these character vectors or string scalars.

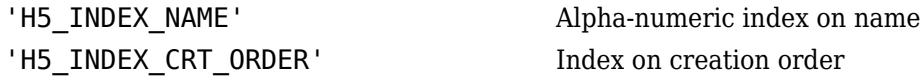

order specifies the order in which objects are to be inspected along the index specified in index type. Specify order as one of these character vectors or string scalars.

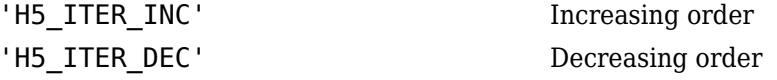

'H5\_ITER\_NATIVE' Fastest available order

idx in specifies the starting point of the iteration. idx out returns the point at which iteration was stopped. This allows an interrupted iteration to be resumed.

The callback function iter func must have the following signature:

function [status,opdata\_out] = iter\_func(group\_id,name,opdata\_in)

opdata\_in is a user-defined value or structure and is passed to the first step of the iteration in the iter\_func opdata\_in parameter. The opdata\_out of an iteration step forms the opdata\_in for the next iteration step. The final opdata\_out at the end of the iteration is then returned to the caller as opdata\_out.

status value returned by iter func is interpreted as follows:

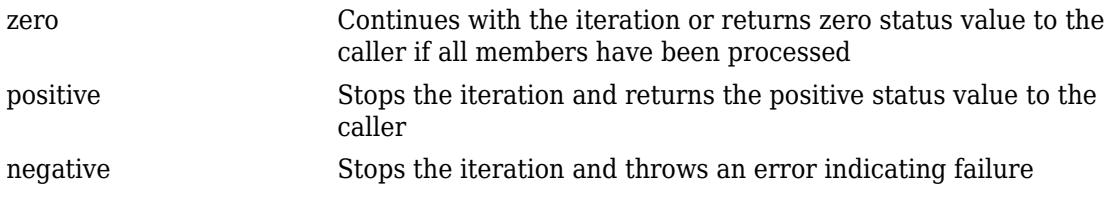

### <span id="page-5572-0"></span>**H5L.move**

Rename link

### **Syntax**

H5L.move(src loc id,src name,dest loc id,dest name,lcpl id,lapl id)

### **Description**

H5L.move(src loc id,src name,dest loc id,dest name,lcpl id,lapl id) renames a link within an HDF5 file. The original link, src\_name, is removed from the group graph and the new link, dest\_name, is inserted; this change is accomplished as an atomic operation.

src\_loc\_id and src\_name identify the existing link. src\_loc\_id is either a file or group identifier; src\_name is the path to the link and is interpreted relative to src\_loc\_id.

dest loc id and dest name identify the new link. dest loc id is either a file or group identifier; dest\_name is the path to the link and is interpreted relative to dest\_loc\_id.

lcpl id and lapl id are the link creation and link access property lists, respectively, associated with the new link, dest\_name.

### **Examples**

Rename the  $\frac{1}{q^2}$  group to  $\frac{1}{q^2/q^3}$ .

```
srcFile = fullfile(matlabroot,'toolbox','matlab','demos','example.h5');
copyfile(srcFile,'myfile.h5');
fileattrib('myfile.h5','+w');
fid = H5F.open('myfile.h5','H5F_ACC_RDWR','H5P_DEFAULT');
g2id = H5G.open(fid, 'g2');
H5L.move(fid,'g3',g2id,'g3','H5P_DEFAULT','H5P_DEFAULT');
```
H5G.close(g2id); H5F.close(fid);

### **See Also**

[H5L.delete](#page-5561-0)

## **H5L.visit**

Recursively iterate through links in group specified by group identifier

#### **Syntax**

```
[status opdata out] =
H5L.visit(group_id,index_type,order,iter_func,opdata_in)
```
#### **Description**

```
[status opdata out] =
H5L.visit(group id, index type, order, iter func, opdata in) recursively
iterates through all links in and below a group, specified by group_id, to perform a
common function whose function handle is iter_func.
```
index type and order establish the iteration. index type specifies the index to be used. If the links have not been indexed by the index type, they are first sorted by that index, and then the iteration will begin. If the links have been so indexed, the sorting step is unnecessary, so the iteration can begin more quickly. Specify index\_type as one of these character vectors or string scalars.

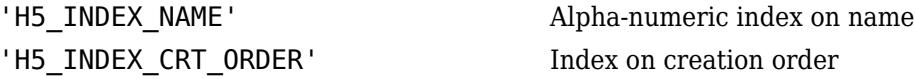

Note that the index type passed in index\_type is a best effort setting. If the application passes in a value indicating iteration in creation order and a group is encountered that was not tracked in creation order, that group will be iterated over in alpha-numeric order by name, or name order. (Name order is the native order used by the HDF5 Library and is always available.)

order specifies the order in which objects are to be inspected along the index specified in index type. Specify order as one of these character vectors or string scalars.

```
'H5 ITER INC' Increasing order
```
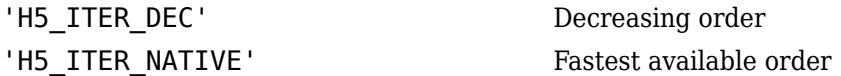

The callback function iter func must have the following signature:

function [status,opdata\_out] = iter\_func(group\_id,name,opdata\_in)

opdata\_in is a user-defined value or structure and is passed to the first step of the iteration in the iter\_func opdata\_in parameter. The opdata\_out of an iteration step forms the opdata\_in for the next iteration step. The final opdata\_out at the end of the iteration is then returned to the caller as opdata out.

status value returned by iter func is interpreted as follows.

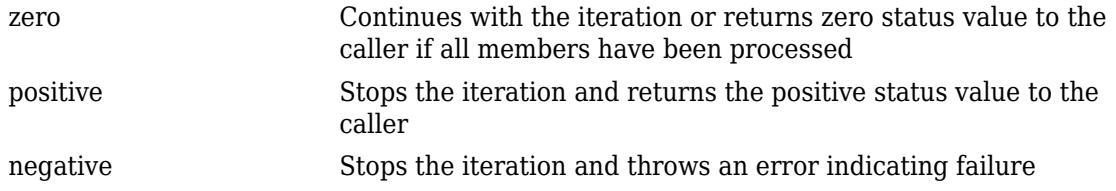

## **H5L.visit\_by\_name**

Recursively iterate through links in group specified by location and group name

### **Syntax**

```
[status, opdata out] =H5L.visit_by_name(loc_id,group_name,index_type,order,iter_func,opdat
a_in,lapl_id)
```
#### **Description**

```
[status, opdata out] =
```
H5L.visit by name(loc\_id,group\_name,index\_type,order,iter\_func,opdat a in, lapl id) recursively iterates though all links in and below a group to perform a common function whose function handle is iter\_func. The starting point of the iteration is specified by the pairing of a location id and a relative group name. A link access property list, lapl\_id, may affect the outcome depending upon the type of link being traversed.

index type and order establish the iteration. index type specifies the index to be used. If the links have not been indexed by the index type, they are first sorted by that index, and then the iteration will begin. If the links have been so indexed, the sorting step is unnecessary, so the iteration can begin more quickly. Specify index\_type as one of these character vectors or string scalars.

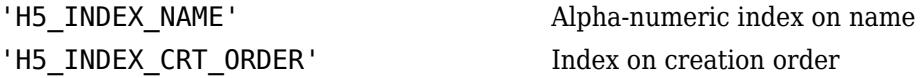

Note that the index type passed in index\_type is a best effort setting. If the application passes in a value indicating iteration in creation order and a group is encountered that was not tracked in creation order, that group will be iterated over in alpha-numeric order by name, or name order. (Name order is the native order used by the HDF5 Library and is always available.)

order specifies the order in which objects are to be inspected along the index specified in index\_type. Specify order as one of these character vectors or string scalars.

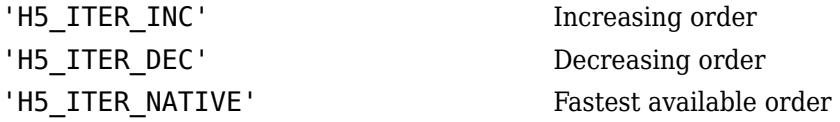

The callback function iter\_func must have the following signature:

```
function [status,opdata_out] = iter_func(group_id,name,opdata_in)
```
opdata\_in is a user-defined value or structure and is passed to the first step of the iteration in the iter func opdata in parameter. The opdata out of an iteration step forms the opdata  $in$  for the next iteration step. The final opdata out at the end of the iteration is then returned to the caller as opdata\_out.

status value returned by iter\_func is interpreted as follows.

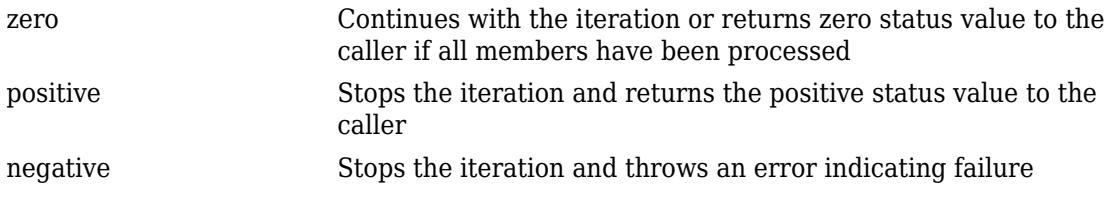

### **H5ML.compare\_values**

Numerically compare two HDF5 values

### **Syntax**

bEqual = H5ML.compare values(value1,value2)

### **Description**

bEqual = H5ML.compare\_values(value1,value2) compares two values, where either or both values may be specified by their text representation (for example, 'H5T\_NATIVE\_INT'). The values are compared numerically.

Function parameters:

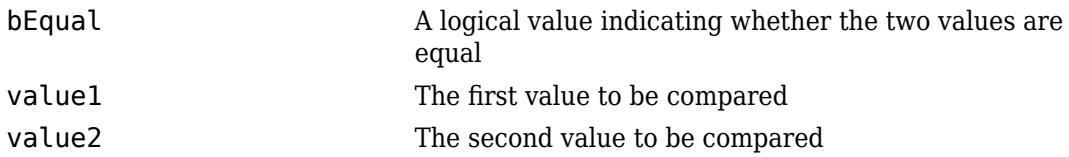

#### **Examples**

val = H5ML.get\_constant\_value('H5T\_NATIVE\_INT'); H5ML.compare\_values(val,'H5T\_NATIVE\_INT')

### **H5ML.get\_constant\_names**

Constants known by HDF5 library

### **Syntax**

names = H5ML.get\_constant\_names()

### **Description**

names = H5ML.get\_constant\_names() returns a list of known library constants, definitions, and enumerations. When these names are supplied as actual parameters to HDF5 functions, they are automatically be converted to the appropriate numeric value.

Function parameters.

names **An alphabetized cell array of character**  $\alpha$ vectors containing the names.
# <span id="page-5580-0"></span>**H5ML.get\_constant\_value**

Value corresponding to a string

## **Syntax**

value = H5ML.get constant value(constant)

### **Description**

value = H5ML.get constant value(constant) returns the numerical value corresponding to a given HDF5 enumeration or identifier. constant is specified as a character vector or string scalar that contains an enumeration (for example, 'H5\_ENUM\_T') or a predefined identifier (for example, 'H5T\_NATIVE\_INT'). Since the value corresponding to a given identifier is not guaranteed to remain the same, it is almost always preferable to use the H5ML.compare\_values() function instead.

Function parameters:

value value  $\blacksquare$  The numerical value corresponding to the supplied HDF5 enumeration or identifier.

constant A character vector or string scalar containing a HDF5 enumeration or defined value.

## **Examples**

 $a = H5ML.get constant value('H5T NATIVE INT');$ 

# **H5ML.get\_function\_names**

Functions provided by HDF5 library

## **Syntax**

names = H5ML.get\_function\_names()

### **Description**

names = H5ML.get\_function\_names() returns a list of supported library functions.

Function parameters:

names **An alphabetized cell array of names**  $\sum_{n=1}^{\infty}$ 

## **H5ML.get\_mem\_datatype**

Data type for dataset ID

## **Syntax**

DTYPE ID = H5ML.get mem datatype(LOCATION ID)

### **Description**

DTYPE\_ID = H5ML.get\_mem\_datatype(LOCATION\_ID) returns the ID of an HDF5 memory datatype for the dataset or attribute identified by **LOCATION** ID. This HDF5 memory datatype is the default used by H5D. read or H5D. write when you specify 'H5ML\_DEFAULT' as a value of the memory data type parameter.

The identifier returned by H5ML.get mem datatype should eventually be closed by calling H5T. close to release resources.

### **Examples**

```
file_id = H5F.open('example.h5','H5F_ACC_RDONLY','H5P_DEFAULT');
dset_id = H5D.open(file_id,'/g1/g1.1/dset1.1.1');
datatype_id = H5ML.get_mem_datatype(dset_id)
H5T.close(datatype_id);
H5D.close(dset_id);
H5F.close(file_id);
```
## **H5ML.hoffset**

Determine the offset of a field within a structure

**Note** H5ML.hoffset is not recommended. Use H5T instead.

#### **Syntax**

#### **Description**

This function is used to determine the offset (in bytes) of a structure, H5T.insert(file\_type,'a', offset(1), dtype(1));, within a field. It is used when constructing an HDF5 COMPOUND type. It is designed to correspond to the HDF5 HOFFSET macro. For more details about the operation of the HOFFSET macro, please consult the HDF5 documentation.

Function parameters:

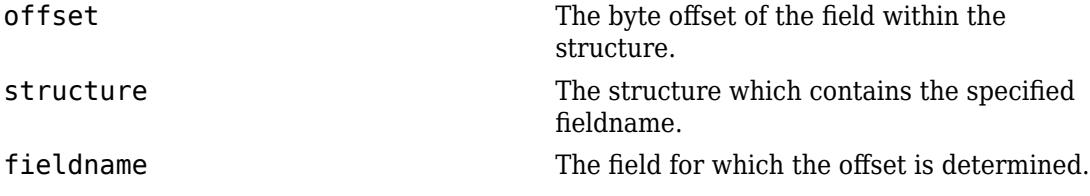

#### **Examples**

This function is deprecated. It can only be used in workflows that do not include a field that is itself an HDF5 COMPOUND or of variable length. To handle these cases, the offsets should be computed directly. For example, in the case above, a file dataspace for such a compound could be created with:

dtype(1) = H5T.copy('H5T\_NATIVE\_INT'); dtype(2) = H5T.copy('H5T\_NATIVE\_DOUBLE');

```
dtype(3) = H5T.copy('H5T_NATIVE_FLOAT');
for j = 1:3, sz(j,1) = H5T.get_size(dtype(j)); end
% The first offset would always be zero and the size of the last 
% field does not matter.
offset(1) = 0;offset(2:3) = cumsum(sz(1:2));file_type = H5T.create('H5T_COMPOUND',sum(sz));
H5T.insert(file_type,'a', offset(1), dtype(1));
H5T.insert(file_type,'b', offset(2), dtype(2));
H5T.insert(file_type,'c', offset(3), dtype(3));
```
#### **See Also**

[H5T.get\\_size](#page-5774-0)

## **H5ML.sizeof**

Return the size (in bytes) of a variable as stored on disk

**Note** H5ML.sizeof is not recommended. Use H5T instead.

#### **Syntax**

#### **Description**

This function is used to determine the size (in bytes) of a structure or other (simple) variable. It is designed to correspond to the C sizeof() operator as it is used during the creation of HDF5 datatypes, especially the HDF5 COMPOUND type.

Function parameters:

size The size (in bytes) of the variable as it would be stored on disk. arg The variable for which the size is being sought.

#### **Examples**

This function is deprecated. It can only be used in workflows that do not include a field that is itself an HDF5 COMPOUND or of variable length. To handle these cases, the offsets should be computed directly. For example, in the case above, a file dataspace for such a compound could be created with:

```
dtype(1) = H5T.copy('H5T_NATIVE_INT');
dtype(2) = H5T.copy('H5T_NATIVE_DOUBLE');
dtype(3) = H5T.copy('H5T_NATIVE_FLOAT');
```

```
for j = 1:3, sz(j,1) = H5T.get_size(dtype(j)); end
% The first offset would always be zero and the size of the last 
% field does not matter.
offset(1) = 0;offset(2:3) = cumsum(sz(1:2));file_type = H5T.create('H5T_COMPOUND',sum(sz));
H5T.insert(file_type,'a', offset(1), dtype(1));
H5T.insert(file_type,'b', offset(2), dtype(2));
H5T.insert(file_type,'c', offset(3), dtype(3));
```
#### **See Also**

[H5T.get\\_size](#page-5774-0)

# <span id="page-5587-0"></span>**H5O.close**

Close object

## **Syntax**

H5O.close(obj\_id)

## **Description**

H5O.close(obj\_id) closes the object specified by obj\_id. obj\_id cannot be a dataspace, attribute, property list, or file.

# **H5O.copy**

Copy object from source location to destination location

## **Syntax**

H5O.copy(src loc id,src name,dst loc id,dst name,ocpypl id,lcpl id)

## **Description**

H5O.copy(src loc id,src name,dst loc id,dst name,ocpypl id,lcpl id) copies the group, dataset or named datatype specified by src\_name from the file or group specified by src\_loc\_id to the destination location dst\_loc\_id.

The destination location, as specified in  $\det$  loc id, may be a group in the current file or a location in a different file. If dst\_loc\_id is a file identifier, the copy will be placed in that file's root group.

The new copy will be created with the name dst\_name. dst\_name must not pre-exist in the destination location. If dst name already exists at the location dst loc id, the operation will fail.

The new copy of the object is created with the object creation property and link creation property lists ocpypl\_id and lcpl\_id, respectively.

## **Examples**

Copy the group '/g3' and all its datasets to a new group '/g3.5'.

```
srcFile = [matlabroot '/toolbox/matlab/demos/example.h5'];
copyfile(srcFile,'myfile.h5');
fileattrib('myfile.h5','+w');
ocpl = H5P.create('H5P_OBJECT_COPY');
lcpl = H5P.create('H5P_LINK_CREATE');
H5P.set_create_intermediate_group(lcpl,true);
fid = H5F.open('myfile.h5','H5F_ACC_RDWR','H5P_DEFAULT');
```

```
gid = H5G.open(fid, '/');
H5O.copy(gid,'g3',gid,'g3.5',ocpl,lcpl);
H5G.close(gid);
H5P.close(ocpl);
H5P.close(lcpl);
H5F.close(fid);
```
## <span id="page-5590-0"></span>**H5O.get\_comment**

Get comment for object specified by object identifier

## **Syntax**

```
comment = H50.get comment(obj_id)
```
### **Description**

comment =  $H50.get comment(obj_id)$  retrieves the comment for the object specified by obj\_id.

#### **Examples**

```
fid = H5F.open('example.h5');
dset_id = H5D.open(fid,'g4/world');comment = H50.get{}_comment(dset_id);H5D.close(dset_id);
H5F.close(fid);
```
#### **See Also**

[H5O.get\\_comment\\_by\\_name](#page-5591-0) | [H5O.set\\_comment](#page-5599-0) | [H5O.set\\_comment\\_by\\_name](#page-5600-0)

# <span id="page-5591-0"></span>**H5O.get\_comment\_by\_name**

Get comment for object specified by location and object name

### **Syntax**

```
comment = H50.get comment by name(loc id,name,lapl id)
```
### **Description**

comment =  $H50.get$  comment by name(loc id,name,lapl id) retrieves a comment where a location id and name together specify the object. A link access property list can affect the outcome if a link is traversed to access the object.

### **Examples**

```
fid = H5F.open('example.h5','H5F_ACC_RDONLY','H5P_DEFAULT');
comment = H5O.get_comment_by_name(fid,'g4/world','H5P_DEFAULT');
H5F.close(fid);
```
#### **See Also**

H5O.get comment | H5O.set comment | H5O.set comment by name

# **H5O.get\_info**

Object metadata

## **Syntax**

```
info = H50.get info(obj_id)
```
## **Description**

 $info = H50.get info(obj_id)$  retrieves the metadata for an object specified by obj id. For details about the object metadata, please refer to the HDF5 documentation.

## **Examples**

Determine the number of attributes for a dataset.

```
fid = H5F.open('example.h5','H5F_ACC_RDONLY','H5P_DEFAULT');
destId = H5D.open(fid, ' /g1/g1.1/dset1.1.1');info = H50.get_info(dsetId);info.num_attrs
```
Determine the type of objects in the root group.

```
plist = 'H5P_DEFAULT';
fid = H5F.open('example.h5');gid = H5G.open(fid, '');
root info = H5G.get info(gid);
idx_type = 'H5 INDEX NAME';order = 'H5_ITER_DEC';
for j = 0: root_info.nlinks-1
   obj_id = H50.open_by_idx(fid,'/,idx_type,order,j,plist);
   obj info = H50.get info(obj id);
    switch(obj_info.type)
        case H5ML.get_constant_value('H5G_LINK')
            fprintf('Object #%d is a link.\n',j);
        case H5ML.get_constant_value('H5G_GROUP')
```

```
 fprintf('Object #%d is a group.\n',j);
        case H5ML.get_constant_value('H5G_DATASET')
            fprintf('Object #%d is a dataset.\n',j);
        case H5ML.get_constant_value('H5G_TYPE')
           fprintf('\overline{Object} #%d is a named datatype.\n',j);
    end
    H5O.close(obj_id);
end
H5G.close(gid);
H5F.close(fid);
```
#### **See Also**

[H5D.open](#page-5494-0) | [H5F.open](#page-5537-0) | [H5G.open](#page-5545-0) | [H5T.open](#page-5777-0)

# **H5O.link**

Create hard link to specified object

## **Syntax**

```
H5O.link(obj id,new loc id,new link name,lcpl id,lapl id)
```
## **Description**

H5O.link(obj id,new loc id,new link name,lcpl id,lapl id) creates a hard link to an object, where new loc id and new link name specify the location. lcpl id and lapled are the link creation and access property lists associated with the new link.

H5O.link is designed to add additional structure to an existing file so that, for example, an object can be shared among multiple groups.

## **Examples**

Create a hard link from group '/g2' to the dataset '/g1/ds1'.

```
plist_id = 'H5P_DEFAULT';
fid = H5F.create('myfile.h5','H5F_ACC_TRUNC',plist_id,plist_id);
qid1 = H5G.create(fid, \frac{q_1}{q_2}, plist id);
space_id = H5S.create_simple(1,10,[]);ds1 = H5D.create(gid1,'ds1','H5T_NATIVE_INT',space_id,plist_id);
qid2 = H5G.create(fid,' /g2',plitst_id);H5O.link(ds1,gid2,'ds2',plist_id,plist_id);
H5D.close(ds1);
H5S.close(space_id);
H5G.close(gid2); H5G.close(gid1);
H5F.close(fid);
```
## **See Also**

[H5L.create\\_hard](#page-5557-0) | [H5L.create\\_soft](#page-5559-0)

# <span id="page-5596-0"></span>**H5O.open**

Open specified object

## **Syntax**

```
obj_id = H50.open(loc_id, relname, lapl_id)
```
## **Description**

 $obj_id = H50.open(loc_id,relname,lapl_id)$  opens an object specified by location identifier and relative path name. lapl\_id is the link access property list associated with the link pointing to the object. If default link access properties are appropriate, this can be passed in as 'H5P\_DEFAULT'.

## **Examples**

fid = H5F.open('example.h5');  $obj_id = H50.open(fid, 'g3','H5P_DEFAULT');$ H5O.close(obj\_id); H5F.close(fid);

#### **See Also**

[H5O.close](#page-5587-0) | [H5O.open\\_by\\_idx](#page-5597-0)

## <span id="page-5597-0"></span>**H5O.open\_by\_idx**

Open object specified by index

#### **Syntax**

obj id = H5O.open by idx(loc id, group name, idx type, order, n, lapl\_id)

#### **Description**

obj\_id = H5O.open\_by\_idx(loc\_id, group\_name, idx\_type, order, n, lapl\_id) opens the n-th object in the group specified by loc\_id and group\_name. loc\_id specifies a file or group. group\_name specifies the group relative to loc\_id in which the object can be found.

Two parameters are used to establish the iteration: index\_type and order. index\_type specifies the type of index by which objects are ordered. Specify index\_type as one of these character vectors or string scalars.

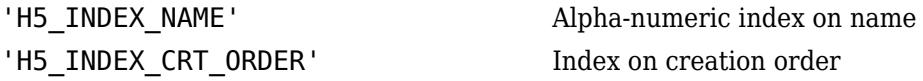

order specifies the order in which the links are to be referenced for the purposes of this function. Specify order as one of these character vectors or string scalars.

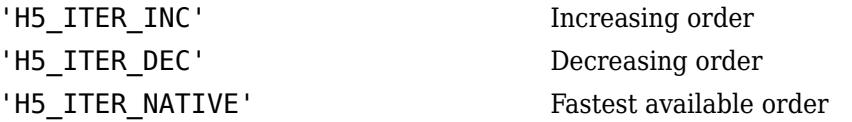

n specifies the zero-based position of the object within the index. lapl\_id specifies the link access property list to be used in accessing the object.

#### **Examples**

```
fid = H5F.open('example.h5');
idx\_type = 'H5\_INDEX\_NAME';order = 'H5_ ITER DEC';
obj_id = H50.open_by_idx(fid,'g3',idx_type,order,0,'H5P_DEFAULT');H5O.close(obj_id);
H5F.close(fid);
```
#### **See Also**

[H5O.close](#page-5587-0) | [H5O.open](#page-5596-0)

## <span id="page-5599-0"></span>**H5O.set\_comment**

Set comment for object specified by object identifier

## **Syntax**

```
H5O.set_comment(obj_id,comment)
```
### **Description**

H5O.set comment(obj id, comment) sets a comment for the object specified by obj\_id.

### **Examples**

```
plist = 'H5P_DEFAULT';
fid = H5F.create('myfile.h5','H5F_ACC_TRUNC',plist,plist);
gid = H5G.create(fid, ' /g1', plus);
H5O.set_comment(gid,'This is a group comment.');
H5G.close(gid);
H5F.close(fid);
```
#### **See Also**

H5O.get comment | H5O.get comment by name | H5O.set comment by name

## <span id="page-5600-0"></span>**H5O.set\_comment\_by\_name**

Set comment for object specified by location and object name

## **Syntax**

```
H5O.set comment by name(loc id,rel name, comment, lapl id)
```
### **Description**

H5O.set comment by name(loc id,rel name,comment,lapl id) sets a comment for an object specified by a location ID and a relative name. Lapled id is a link access property list identifier that can affect the outcome if links are traversed.

#### **Examples**

```
plist = 'H5P_DEFAULT';
fid = H5F.create('myfile.h5','H5F_ACC_TRUNC',plist,plist);
gid = H5G.create(fid, ' / g1', plist);H5O.set_comment_by_name(fid,'g1','This is a group comment.',plist);
H5G.close(gid);
H5F.close(fid);
```
#### **See Also**

H5O.get comment | H5O.get comment by name | H5O.set comment

# <span id="page-5601-0"></span>**H5O.visit**

Visit objects specified by object identifier

## **Syntax**

```
[status,opdata_out] =
H5O.visit(obj_id,index_type,order,iter_func,opdata_in)
```
## **Description**

```
[status,opdata_out] =
```
H5O.visit(obj\_id,index\_type,order,iter\_func,opdata\_in) is a recursive iteration function to visit the object object\_id and, if object\_id is a group, all objects in and below it in an HDF5 file. This provides a mechanism for an application to perform a common set of operations across all of those objects or a dynamically selected subset.

If object id is a group identifier, that group serves as the root of a recursive iteration. If object\_id is a file identifier, that file's root group serves as the root of the recursive iteration. If object\_id is any other type of object, such as a dataset or named data type, there is no iteration.

Two parameters are used to establish the iteration: index\_type and order. The index type parameter specifies the index used. If the links in a group have not been indexed by the index type, they are first sorted by that index, and then the iteration will begin. If the links have been so indexed, the sorting step is unnecessary, so the iteration can begin more quickly. Specify index\_type as one of these character vectors or string scalars.

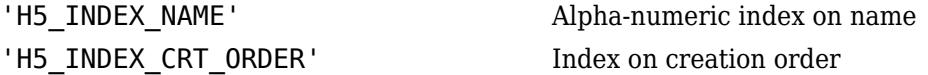

Note that the index type passed in index\_type is a best effort setting. If the application passes in a value indicating iteration in creation order and a group is encountered that was not tracked in creation order, that group will be iterated over in alpha-numeric order by name, or name order. (Name order is the native order used by the HDF5 Library and is always available.) order specifies the order in which objects are to be inspected along the index specified in index\_type. Specify order as one of these character vectors or string scalars.

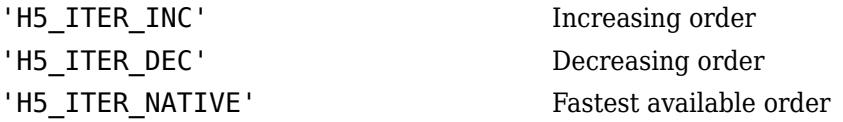

The callback function iter\_func must have the following signature:

function [status,opdata\_out] = iter\_func(group\_id,name,opdata\_in)

opdata\_in is a user-defined value or structure and is passed to the first step of the iteration in the iter func opdata in parameter. The opdata out of an iteration step forms the opdata  $in$  for the next iteration step. The final opdata out at the end of the iteration is then returned to the caller as opdata\_out.

status value returned by iter\_func is interpreted as follows.

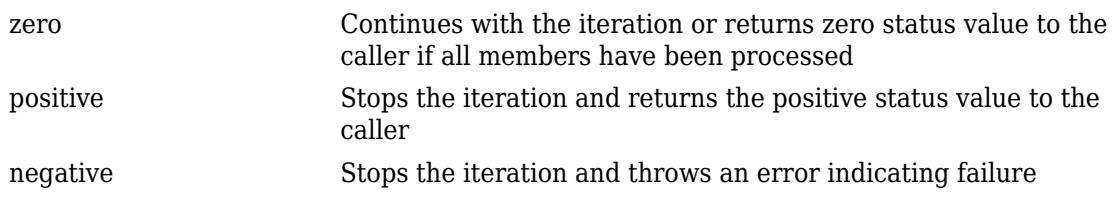

#### **See Also**

[H5O.visit\\_by\\_name](#page-5603-0)

## <span id="page-5603-0"></span>**H5O.visit\_by\_name**

Visit objects specified by location and object name

### **Syntax**

```
[status, opdata out] =H5O.visit by name(loc id,obj name,index type,order,iter func,opdata
in,lapl_id)
```
### **Description**

```
[status,opdata_out] =
```
H5O.visit\_by\_name(loc\_id,obj\_name,index\_type,order,iter\_func,opdata\_ in, lapl\_id) specifies the object by the pairing of the location identifier and object name. loc\_id specifies a file or an object in a file and obj\_name specifies an object in the file with either an absolute name or relative to loc\_id. A link access property list can affect the outcome if links are involved.

Two parameters are used to establish the iteration: index\_type and order. The index\_type parameter specifies the index to be used. If the links in a group have not been indexed by the index type, they are first sorted by that index, and then the iteration will begin; if the links have been so indexed, the sorting step is unnecessary, so the iteration can begin more quickly. Specify index\_type as one of these character vectors or string scalars.

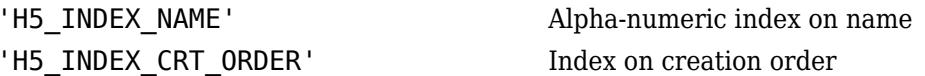

Note that the index type passed in index\_type is a best effort setting. If the application passes in a value indicating iteration in creation order and a group is encountered that was not tracked in creation order, that group will be iterated over in alpha-numeric order by name, or name order. (Name order is the native order used by the HDF5 Library and is always available.) order specifies the order in which objects are to be inspected along the index specified in index\_type. Specify order as one of these character vectors or string scalars.

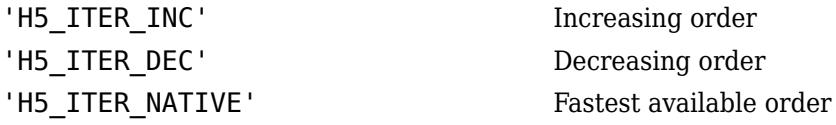

The callback function iter\_func must have the following signature:

```
function [status,opdata out] = iter func(group id,name,opdata in)
```
opdata\_in is a user-defined value or structure and is passed to the first step of the iteration in the iter func opdata in parameter. The opdata out of an iteration step forms the opdata  $in$  for the next iteration step. The final opdata out at the end of the iteration is then returned to the caller as opdata out.

lapl\_id is a link access property list. When default link access properties are acceptable, 'H5P\_DEFAULT' can be used.

status value returned by iter func is interpreted as follows.

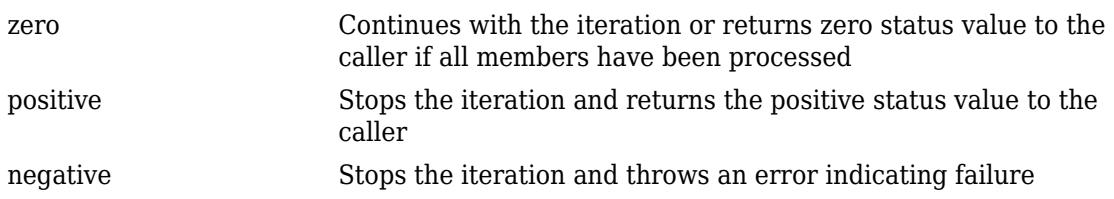

#### **See Also**

[H5O.visit](#page-5601-0)

# <span id="page-5605-0"></span>**H5P.close**

Close property list

## **Syntax**

H5P.close(plist\_id)

## **Description**

H5P.close(plist\_id) terminates access to the property list specified by plist\_id.

## **See Also**

[H5P.create](#page-5607-0)

# **H5P.copy**

Copy of property list

## **Syntax**

plist\_copy = H5P.copy(plist\_id)

## **Description**

plist\_copy = H5P.copy(plist\_id) returns a copy of the property list specified by plist\_id.

## **Examples**

Make a copy of the file creation property list for 'example.h5'.

```
fid = H5F.open('example.h5');
fcpl = H5F.get_create_plist(fid);
fcp12 = H5P.copy(fcp1);
```
## <span id="page-5607-0"></span>**H5P.create**

Create new property list

### **Syntax**

```
plist = H5P.create(class_id)
```
#### **Description**

plist = H5P.create(class\_id) creates a new property list as an instance of the property list class specified by class\_id. Specify class\_id as one of the following character vectors or string scalars, or their corresponding constant value.

'H5P\_ATTRIBUTE\_CREATE' 'H5P\_DATASET\_ACCESS' 'H5P\_DATASET\_CREATE' 'H5P\_DATASET\_XFER' 'H5P\_DATATYPE\_CREATE' 'H5P\_DATATYPE\_ACCESS' 'H5P\_FILE\_MOUNT' 'H5P\_FILE\_CREATE' 'H5P\_FILE\_ACCESS' 'H5P\_GROUP\_CREATE' 'H5P\_GROUP\_ACCESS' 'H5P\_LINK\_CREATE' 'H5P\_LINK\_ACCESS' 'H5P\_OBJECT\_COPY' 'H5P\_OBJECT\_CREATE' 'H5P\_STRING\_CREATE'

class\_id can also be an instance of a property list class.

#### **Examples**

fapl = H5P.create('H5P\_FILE\_ACCESS');  $fid = H5F.open('example.h5'')H5F_ACC_RDONLY', fapl);$ 

#### **See Also**

[H5ML.get\\_constant\\_value](#page-5580-0) | [H5P.close](#page-5605-0) | [H5P.get\\_class](#page-5609-0)

# <span id="page-5609-0"></span>**H5P.get\_class**

Property list class

## **Syntax**

```
plist_class = H5P.get_class(plist_id)
```
### **Description**

plist\_class = H5P.get\_class(plist\_id) returns the property list class for the property list specified by plist\_id.

## **Examples**

```
fid = H5F.open('example.h5');
fcpl = H5F.get_create_plist(fid);
pclass = H5P.get_class(fcpl);
name = H5P.get_class_name(pclass);
```
### **See Also**

[H5P.get\\_class\\_name](#page-5614-0)

## **H5P.close\_class**

Close property list class

## **Syntax**

H5P.close\_class(class)

## **Description**

H5P.close\_class(class) closes the property list class specified by pclass\_id.

# **H5P.equal**

Determine equality of property lists

## **Syntax**

```
value = H5P.equal(plist1_id, plist2_id)
```
## **Description**

value = H5P.equal(plist1\_id, plist2\_id) returns a positive number if the two property lists specified are equal, and zero if they are not. A negative value indicates failure.

## **Examples**

```
fid = H5F.open('example.h5');
fapl = H5F.get_access_plist(fid);
fcpl = H5F.get_create_plist(fid);
if H5P.equal(fapl,fcpl)
     fprintf('property lists are equal\n');
else
     fprintf('property lists are not equal\n');
end
```
# **H5P.exist**

Determine if specified property exists in property list

## **Syntax**

```
value = H5P.exist(prop id,name)
```
### **Description**

value = H5P.exist(prop\_id,name) returns a positive value if the property specified by name exists within the property list or class specified by prop\_id. Specify name as a character vector or string scalar.

## **Examples**

```
fid = H5F.open('example.h5');
fapl = H5F.get_access_plist(fid);
if H5P.exist(fapl,'sieve_buf_size')
     fprintf('sieve buffer size property exists\n');
else
     fprintf('sieve buffer size property does not exist\n');
end
```
# **H5P.get**

Value of specified property in property list

## **Syntax**

```
value = H5P.get(plist_id,name)
```
## **Description**

value = H5P.get(plist\_id,name) retrieves a copy of the value of the property specified by name in the property list specified by plist\_id. Specify name as a character vector or string scalar. The H5P.get function returns the property as an array of uint8 values. You might need to cast the value to an appropriate data type to get a meaningful result.

## **Examples**

```
plist = H5P.create('H5P FILE ACCESS');
val = H5P.get(plist, 'rdcc_w0');
rdcc_w0 = typecast(val,'double');
```
It is recommended to use alternative functions like H5P.get chunk, H5P.get layout, H5P.get\_size etc., where available, to get values for the common property names.

### **See Also**

[H5P.set](#page-5620-0) | [typecast](#page-15242-0)

## <span id="page-5614-0"></span>**H5P.get\_class\_name**

Name of property list class

### **Syntax**

```
classname = H5P.get class name(pclass id)
```
#### **Description**

classname = H5P.get\_class\_name(pclass\_id) retrieves the name of the generic property list class. classname is a character vector. If no class is found, an empty character vector is returned.

#### **Examples**

```
fid = H5F.open('example.h5');
fcpl = H5F.get_create_plist(fid);
pclass = H5P.get_class(fcpl);
name = H5P.get_class_name(pclass);
```
#### **See Also**

[H5P.get\\_class](#page-5609-0)

## **H5P.get\_class\_parent**

Identifier for parent class

## **Syntax**

```
pclass_obj_id = H5P.get_class_parent(pclass_id)
```
#### **Description**

pclass\_obj\_id = H5P.get\_class\_parent(pclass\_id) returns an identifier to the parent class object of the property class specified by pclass\_id.

## **Examples**

```
fid = H5F.open('example.h5');
fcpl = H5F.get_create_plist(fid);
fcpl_class = H5P.get_class(fcpl);
parent_class = H5P.get_class_parent(fcpl_class);
name = H5P.get_class_name(parent_class);
```
### **See Also**

[H5P.get\\_class](#page-5609-0) | [H5P.get\\_class\\_name](#page-5614-0)
## **H5P.get\_nprops**

Query number of properties in property list or class

## **Syntax**

```
nprops = H5P.get nprops(id)
```
### **Description**

nprops = H5P.get\_nprops(id) returns the number of properties in the property list or class specified by id.

### **Examples**

```
fid = H5F.open('example.h5');
fcpl = H5F.get_create_plist(fid);
nprops = H5P.get_nprops(fcpl);
```
## **H5P.get\_size**

Query size of property value in bytes

## **Syntax**

sz = H5P.get\_size(id,name)

## **Description**

sz = H5P.get\_size(id,name) returns the size, in bytes, of the property specified by name in the property list or property class specified by id. Specify name as a character vector or string scalar.

### **Examples**

```
fid = H5F.open('example.h5');
fapl = H5F.get_access_plist(fid);
sz = H5P.get_size(fap\bar{l}, 'sieve_buf_size');
```
## **H5P.isa\_class**

Determine if property list is member of class

## **Syntax**

```
output = H5P.isa class(plist id, pclass id)
```
### **Description**

output = H5P.isa\_class(plist\_id, pclass\_id) returns a positive number if the property list specified by plist id is a member of the class specified by pclass id, zero if it is not, and a negative value to indicate an error.

### **Examples**

```
 fid = H5F.open('example.h5');
 fcpl = H5F.get_create_plist(fid);
if H5P.isa_class(fcpl,'H5P_FILE_ACCESS')
     fprintf('fcpl is a file access property list\n');
else
     fprintf('fcpl is not a file access property list\n');
end
```
#### **See Also**

[H5P.get\\_class](#page-5609-0)

## **H5P.iterate**

Iterate over properties in property list

## **Syntax**

 $[output,idxout] = H5P.iterate(id,idxin,iterfunc)$ 

## **Description**

[output,idx out] = H5P.iterate(id,idx in,iter func) executes the operation iter\_func on each property in the property object specified in id. The id input can be a property list or a property class.  $idx$  in specifies the index of the next property to be processed. output is the value returned by the last call to iter\_func. idx out is the index of the last property processed. iter func is a function handle.

The iterator function must have the following signature:

```
status = iter_func(id,prop_name)
```
id still identifies the property object passed into H5P.iterate, but name identifies the name of the current property.

## **H5P.set**

Set property list value

## **Syntax**

```
H5P.set(plist_id,name,value)
```
## **Description**

H5P.set(plist id,name,value) sets the value of the property specified by name in the property list specified by  $plist_id$  to the value specified in value. Specify name as a character vector or string scalar. The datatype of value must be uint8.

### **Examples**

```
plist = H5P.create('H5P FILE ACCESS');
H5P.set(plist, 'rdcc_w0', typecast(0.8, 'uint8'));
```
It is recommended to use alternative functions like  $H5P.set_{char}$ , H5P.set\_layout, H5P.set\_size, etc., where available, to set values for the common property names.

# **See Also**

[typecast](#page-15242-0)

## <span id="page-5621-0"></span>**H5P.get\_btree\_ratios**

B-tree split ratios

## **Syntax**

```
[left, middle, right] = H5P.get btree ratios(plist id)
```
### **Description**

[left,middle,right] = H5P.get\_btree\_ratios(plist\_id) returns the B-tree split ratios for the dataset transfer property list specified by plist\_id. The left output specifies the B-tree split ratio for left-most nodes. right corresponds to the right-most nodes and lone nodes, and middle corresponds to all other nodes.

### **Examples**

dxpl = H5P.create('H5P DATASET XFER'); [left,middle,right] = H5P.get\_btree\_ratios(dxpl);

#### **See Also**

[H5P.set\\_btree\\_ratios](#page-5625-0)

## <span id="page-5622-0"></span>**H5P.get\_chunk\_cache**

Raw data chunk cache parameters

## **Syntax**

[rdcc\_nslots,rdcc\_nbytes,rdcc\_w0] = H5P.get\_chunk\_cache(dapl\_id)

### **Description**

[rdcc\_nslots,rdcc\_nbytes,rdcc\_w0] = H5P.get\_chunk\_cache(dapl\_id) retrieves the number of chunk slots in the raw data chunk cache hash table (rdcc\_nslots), the maximum possible number of bytes in the raw data chunk cache (rdcc\_nbytes), and the preemption policy value (rdcc\_w0) on a dataset access property list.

### **Examples**

```
fid = H5F.open('example.h5');dset_id = H5D.open(fid,'/g3/vlen3D');
dapl = H5D.get_access_plist(dset_id);
[rrdcc_nslots,rdcc_nbytes,rdcc_w0] = H5P.get_chunk_cache(dapl);
H5P.close(dapl);
H5D.close(dset_id);
H5F.close(fid);
```
#### **See Also**

[H5P.set\\_chunk\\_cache](#page-5626-0)

## <span id="page-5623-0"></span>**H5P.get\_edc\_check**

Determine if error detection is enabled

## **Syntax**

```
check = H5P.get edc check(plist id)
```
### **Description**

check = H5P.get\_edc\_check(plist\_id) queries the dataset transfer property list, specified by plist id, to determine whether error detection is enabled for data read operations. Returns either H5Z\_ENABLE\_EDC or H5Z\_DISABLE\_EDC.

### **Examples**

```
dxpl = H5P.create('H5P_DATASET_XFER');
check = H5P.get_edc_check(dxpl);
switch(check)
     case H5ML.get_constant_value('H5Z_ENABLE_EDC')
         fprintf('error detection enabled\n');
     case H5ML.get_constant_value('H5Z_DISABLE_EDC');
         fprintf('error detection disabled\n');
end
```
#### **See Also**

[H5P.set\\_edc\\_check](#page-5627-0)

## <span id="page-5624-0"></span>**H5P.get\_hyper\_vector\_size**

Number of I/O vectors

## **Syntax**

sz = H5P.get\_hyper\_vector\_size(dxpl\_id)

### **Description**

sz = H5P.get\_hyper\_vector\_size(dxpl\_id) returns the number of I/O vectors to be read/written in hyperslab I/O.

## **Examples**

```
dxpl = H5P.create('H5P DATASET XFER');
sz = H5P.get_hyper_vector_size(dxpl);
```
#### **See Also**

H5P.set hyper vector size

## <span id="page-5625-0"></span>**H5P.set\_btree\_ratios**

Set B-tree split ratios for dataset transfer

## **Syntax**

H5P.set btree ratios(plist id, left, middle, right)

## **Description**

H5P.set\_btree\_ratios(plist\_id,left,middle,right) sets the B-tree split ratios for the dataset transfer property list specified by  $plist_id$ . The left argument specifies the B-tree split ratio for left-most nodes. right specifies the B-tree split ratio for rightmost nodes and lone nodes. middle specifies the B-tree split ratio for all other nodes.

## **Examples**

dxpl = H5P.create('H5P DATASET XFER'); H5P.set\_btree\_ratios(dxpl, 0.2, 0.6, 0.95);

### **See Also**

[H5P.get\\_btree\\_ratios](#page-5621-0)

## <span id="page-5626-0"></span>**H5P.set\_chunk\_cache**

Set raw data chunk cache parameters

## **Syntax**

H5P.set chunk cache(dapl id, rdcc nslots, rdcc nbytes, rdcc w0)

#### **Description**

H5P.set\_chunk\_cache(dapl\_id, rdcc\_nslots, rdcc\_nbytes, rdcc\_w0) sets the number of elements (rdcc\_nslots), the total number of bytes (rdcc\_nbytes), and the preemption policy value ( $rdcc$  w $\theta$ ) in the raw data chunk cache.

#### **Examples**

```
fid = H5F.open('example.h5');dset id = H5D.open(fid, \frac{q}{q}/vlen3D');
dapl = H5D.get_access_plist(dset_id);
H5P.set_chunk_cache(dapl,500,1e6,0.7);
H5P.close(dapl);
H5D.close(dset_id);
H5F.close(fid);
```
#### **See Also**

[H5P.get\\_chunk\\_cache](#page-5622-0)

## <span id="page-5627-0"></span>**H5P.set\_edc\_check**

Enable error detection for dataset transfer

## **Syntax**

H5P.set\_edc\_check(plist\_id,check)

### **Description**

H5P. set edc check(plist id, check) sets the dataset transfer property list specified by plist id to enable or disable error detection when reading data. Specify check as a character vector or string scalar containing 'H5Z\_ENABLE\_EDC' or 'H5Z\_DISABLE\_EDC'.

### **Examples**

Disable error detection for a default dataset transfer property list.

```
dxpl = H5P.create('H5P_DATASET_XFER');
H5P.set_edc_check(dxpl,'H5Z_DISABLE_EDC');
```
#### **See Also**

[H5P.get\\_edc\\_check](#page-5623-0)

## <span id="page-5628-0"></span>**H5P.set\_hyper\_vector\_size**

Set number of I/O vectors for hyperslab I/O

## **Syntax**

H5P.set hyper vector size(dxpl id,size)

## **Description**

H5P.set hyper vector size(dxpl id, size) sets the number of I/O vectors to be accumulated in memory before being issued to the lower levels of the HDF5 library for reading or writing the actual data. dxpl\_id is a dataset transfer property list identifier. size specifies the number of I/O vectors to accumulate in memory for I/O operations.

### **Examples**

dxpl = H5P.create('H5P DATASET XFER'); H5P.set\_hyper\_vector\_size(dxpl,2048);

#### **See Also**

H5P.get hyper vector size

## **H5P.all\_filters\_avail**

Determine availability of all filters

## **Syntax**

```
value = H5P.all filters avail(dcpl id)
```
### **Description**

value = H5P.all\_filters\_avail(dcpl\_id) returns a positive value if all of the filters set in the dataset creation property list dcpl\_id are currently available, and zero if they are not. A negative value indicates failure.

### **Examples**

```
fid = H5F.open('example.h5');
dset_id = H5D.open(fid,' /g3/float');dcpl = H5D.get_create_plist(dset_id);
if H5P.all_filters_avail(dcpl)
     fprintf('all filters available\n');
else
     fprintf('all filters not available\n');
end
H5P.close(dcpl);
H5D.close(dset_id);
H5F.close(fid);
```
### **See Also**

[H5P.set\\_filter](#page-5652-0)

## **H5P.fill value defined**

Determine if fill value is defined

### **Syntax**

fvstatus =  $H5P$ .fill value defined(plist id)

### **Description**

fvstatus = H5P.fill\_value\_defined(plist\_id) determines whether a fill value is defined in the dataset creation property list plist id. The fvstatus output can have any of the following values: H5D\_FILL\_VALUE\_UNDEFINED, H5D\_FILL\_VALUE\_DEFAULT, or H5D\_FILL\_VALUE\_USER\_DEFINED.

#### **Examples**

```
fid = H5F.open('example.h5');dset_id = H5D.open(fid,' /g3/float');dcpl = H5D.get createplit (dset id);fvstatus = H5P.fill_value_defined(dcpl);
switch(fvstatus)
    case H5ML.get constant value('H5D FILL VALUE UNDEFINED')
         fprintf('fill value undefined\n');
    case H5ML.get constant value('H5D FILL VALUE DEFAULT')
         fprintf('fill value set to default\n');
     case H5ML.get_constant_value('H5D_FILL_VALUE_USER_DEFINED')
         fprintf('fill value is user defined\n');
end
```
#### **See Also**

H5P.get fill value | H5P.set fill value

## <span id="page-5631-0"></span>**H5P.get\_alloc\_time**

Return timing of storage space allocation

## **Syntax**

```
alloc time = H5P.get alloc time(plist id)
```
#### **Description**

alloc time =  $H5P.get$  alloc time(plist id) retrieves the timing for storage space allocation from the dataset creation property list specified by plist id. The alloc time output can have any of the following values: H5D\_ALLOC\_TIME\_DEFAULT, H5D\_ALLOC\_TIME\_EARLY, H5D\_ALLOC\_TIME\_INCR, or H5D\_ALLOC\_TIME\_LATE.

#### **Examples**

```
fid = H5F.open('example.h5');dset_id = H5D.open(fid,' /g3/integer');
dcpl = H5D.get_create_plist(dset_id);
alloc_time = H5P.get_alloc_time(dcpl);
switch(alloc_time)
     case H5ML.get_constant_value('H5D_ALLOC_TIME_DEFAULT')
         fprintf('allocation time is default\n');
     case H5ML.get_constant_value('H5D_ALLOC_TIME_EARLY')
         fprintf('allocation time is dataset creation time\n');
     case H5ML.get_constant_value('H5D_ALLOC_TIME_INCR')
         fprintf('allocation time is incremental\n');
     case H5ML.get_constant_value('H5D_ALLOC_TIME_LATE')
         fprintf('allocation time is when data is first written\n');
end
```
## <span id="page-5632-0"></span>**H5P.get\_chunk**

Return size of chunks

#### **Syntax**

 $[rank,h5$  chunk dims] = H5P.get chunk(plist id)

### **Description**

[rank,h5\_chunk\_dims] = H5P.get\_chunk(plist\_id) retrieves the size of chunks for the raw data of a chunked layout dataset for the dataset creation property list specified by plist\_id.

**Note** The HDF5 library uses C-style ordering for multidimensional arrays, while MATLAB uses FORTRAN-style ordering. The h5\_chunk\_dims parameter assumes C-style ordering. Please consult "Using the MATLAB Low-Level HDF5 Functions" in the MATLAB documentation for more information.

## **Examples**

```
fid = H5F.open('example.h5');dset id = H5D.open(fid, \frac{q}{q+1});
dcpl = H5D.get create plist(dset id);[rank,chunk_dims] = H5P.get_chunk(dcpl);H5D.close(dset_id);
H5F.close(fid);
```
#### **See Also**

[H5P.set\\_chunk](#page-5645-0)

## <span id="page-5633-0"></span>**H5P.get\_external**

Return information about external file

## **Syntax**

```
[name,offset,size] = H5P.get external(plist_id,idx)
```
## **Description**

[name,offset,size] = H5P.get external(plist id,idx) returns information about the external file specified by the dataset creation property list plist id. The idx specifies the external file index, which is a number from zero to N-1, where N is the value returned by H5P.get external count. The name output returns the name of the external file (limited by 2048 characters). The offset output returns the location in bytes, from the beginning of the external file, where the data starts. The size output returns the size of the external data.

## **See Also**

[H5P.get\\_external\\_count](#page-5634-0)

## <span id="page-5634-0"></span>**H5P.get\_external\_count**

Return count of external files

## **Syntax**

num\_files = H5P.get\_external\_count(plist\_id)

### **Description**

num\_files = H5P.get\_external\_count(plist\_id) returns the number of external files for the dataset creation property list, plist\_id.

#### **See Also**

[H5P.get\\_external](#page-5633-0)

## <span id="page-5635-0"></span>**H5P.get fill time**

Return time when fill values are written to dataset

#### **Syntax**

fill time = H5P.get fill time(plist id)

### **Description**

fill\_time = H5P.get\_fill\_time(plist\_id) returns the time when fill values are written to the dataset specified by the dataset creation property list  $plist_id$ . The fill\_time output is one of the following values: H5D\_FILL\_TIME\_IFSET, H5D\_FILL\_TIME\_ALLOC, or H5D\_FILL\_TIME\_NEVER.

#### **Examples**

```
fid = H5F.open('example.h5');dset_id = H5D.open(fid,'/g3/integer');
dcpl = H5D.get createplit (dset id);fill_time = H5P.get_file_time(dcpl);switch(fill_time)
     case H5ML.get_constant_value('H5D_FILL_TIME_IFSET')
         fprintf('upon allocation if and only if fill value set by user\n');
     case H5ML.get_constant_value('H5D_FILL_TIME_ALLOC')
         fprintf('written when storage space is allocated\n');
     case H5ML.get_constant_value('H5D_FILL_TIME_NEVER')
         fprintf('fill values are never written\n');
end
```
#### **See Also**

H5P.get fill time | H5P.set fill value

## <span id="page-5636-0"></span>**H5P.get\_fill\_value**

Return dataset fill value

## **Syntax**

```
value = H5P.get fill value(plist id, type id)
```
### **Description**

value = H5P.get\_fill\_value(plist\_id,type\_id) returns the dataset fill value defined in the dataset creation property list plist id. The type id input specifies the datatype of the returned fill value.

### **Examples**

```
fid = H5F.open('example.h5');dset_id = H5D.open(fid,'/g3/integer');
dcpl = H5D.get_create_plist(dset_id);
type_id = H5T.copy('H5T_NATIVE_INT');
fill_value = H5P.get_fill_value(dcpl,type_id);
```
#### **See Also**

H5P.get fill time | H5P.set fill time | H5P.set fill value

## <span id="page-5637-0"></span>**H5P.get filter**

Return information about filter in pipeline

## **Syntax**

```
[filter,flags,cd_values,name] = H5P.get_filter(plist_id,index)
[filter, flags, cd values, name, filter config] =
H5P.get filter(plist id, index)
```
### **Description**

[filter,flags,cd values,name] = H5P.get\_filter(plist\_id,index) returns information about the filter, specified by its filter index, in the filter pipeline, specified by the property list with which it is associated. This interface corresponds to the 1.6 version of H5Pget filter in the HDF5 library.

[filter, flags, cd values, name, filter config] =

H5P.get filter(plist id,index) returns information about the filter, specified by its filter index, in the filter pipeline, specified by the property list with which it is associated. It also returns information about the filter. Consult the HDF5 documentation for H5Zget filter info for information about filter config. This interface corresponds to the 1.8 version of H5Pget\_filter in the HDF5 library.

### **See Also**

[H5P.get\\_filter\\_by\\_id](#page-5638-0) | [H5P.get\\_nfilters](#page-5640-0) | [H5P.modify\\_filter](#page-5641-0) | [H5P.remove\\_filter](#page-5642-0)

## <span id="page-5638-0"></span>**H5P.get\_filter\_by\_id**

Return information about specified filter

## **Syntax**

[flags,cd values,name, filter config] =  $H5P.get_fitter_by_id(plist_id,idx)$ 

## **Description**

[flags,cd values,name, filter config] = H5P.get filter by id(plist id,idx) returns information about the filter specified by the filter id, idx.

#### **See Also**

[H5P.get\\_filter](#page-5637-0) | [H5P.get\\_nfilters](#page-5640-0) | [H5P.modify\\_filter](#page-5641-0) | [H5P.remove\\_filter](#page-5642-0)

## **H5P.get\_layout**

Determine layout of raw data for dataset

## **Syntax**

```
layout = H5P.get layout(dcpl)
```
#### **Description**

layout = H5P.get\_layout(dcpl) returns the layout of the raw data for the dataset specified by the dataset creation property list, dcpl. Possible values are: H5D\_COMPACT, H5D CONTIGUOUS, or H5D CHUNKED.

#### **Examples**

```
fid = H5F.open('example.h5');dset_id = H5D.open(fid,'/g3/integer');
dcpl = H5D.get_create_plist(dset_id);
layout = H5P.get_layout(dcpl);
switch(layout)
     case H5ML.get_constant_value('H5D_COMPACT')
         fprintf('layout is compact\n');
     case H5ML.get_constant_value('H5D_CONTIGUOUS')
         fprintf('layout is contiguous\n');
     case H5ML.get_constant_value('H5D_CHUNKED')
         fprintf('layout is chunked\n');
end
```
#### **See Also**

[H5P.set\\_layout](#page-5654-0)

## <span id="page-5640-0"></span>**H5P.get\_nfilters**

Return number of filters in pipeline

## **Syntax**

```
num filters = H5P.get nfilters(plist id)
```
### **Description**

num\_filters = H5P.get\_nfilters(plist\_id) returns the number of filters defined in the filter pipeline associated with the dataset creation property list, plist id.

### **Examples**

```
fid = H5F.open('example.h5');
dset id = H5D.open(fid, \frac{q}{q}/world');
dcpl = H5D.get_create_plist(dset_id);
num_filters = H5P.get_nfilters(dcpl);
H5D.close(dset_id);
H5F.close(fid);
```
#### **See Also**

H5P.get filter | H5P.get filter by id | H5P.modify filter | [H5P.remove\\_filter](#page-5642-0)

## <span id="page-5641-0"></span>**H5P.modify\_filter**

Modify filter in pipeline

## **Syntax**

H5P.modify\_filter(plist\_id,filter\_id,flags,cd\_values)

## **Description**

H5P.modify\_filter(plist\_id,filter\_id,flags,cd\_values) modifies the specified filter in the filter pipeline. plist\_id is a property list identifier. flags is a bit vector specifying certain general properties of the filter. cd\_values specifies auxiliary data for the filter.

### **See Also**

[H5P.get\\_filter](#page-5637-0) | [H5P.get\\_filter\\_by\\_id](#page-5638-0) | [H5P.get\\_nfilters](#page-5640-0) | [H5P.remove\\_filter](#page-5642-0)

## <span id="page-5642-0"></span>**H5P.remove\_filter**

Remove filter from property list

## **Syntax**

```
H5P.remove_filter(plist_id,filter)
```
### **Description**

H5P. remove\_filter(plist\_id,filter) removes the specified filter from the filter pipeline. plist\_id is the dataset creation property list identifier.

#### **See Also**

[H5P.get\\_filter](#page-5637-0) | [H5P.get\\_filter\\_by\\_id](#page-5638-0) | [H5P.get\\_nfilters](#page-5640-0) | [H5P.modify\\_filter](#page-5641-0)

## **H5P.set\_alloc\_time**

Set timing for storage space allocation

### **Syntax**

```
H5P.set alloc time(plist id,alloc time)
```
#### **Description**

H5P.set alloc time(plist id,alloc time) sets the timing for the allocation of storage space for a dataset's raw data. plist\_id is a dataset creation property list. Specify alloc time as one of these character vectors or string scalars: 'H5D\_ALLOC\_TIME\_DEFAULT', 'H5D\_ALLOC\_TIME\_EARLY', 'H5D\_ALLOC\_TIME\_INC', or 'H5D\_ALLOC\_TIME\_LATE'.

#### **Examples**

Create a 1000x500 double precision dataset with late allocation time.

```
fid = H5F.create('myfile.h5');
type_id = H5T.copy('H5T_NATIVE_DOUBLE');
dims = [1000 500];
h5 dims = fliplr(dims);
h5 maxdims = h5 dims;
space_id = H5S.create_simple(2,h5_dims,h5_maxdims);
dcpl = H5P.create('H5P_DATASET_CREATE');
alloc time = H5ML.get constant value('H5D ALLOC TIME LATE');
H5P.set_alloc_time(dcpl,alloc_time);
dset_id = H5D.create(fid, 'DS', type id, space id, dcpl);
H5D.close(dset_id);
H5F.close(fid);
```
### **See Also**

[H5P.get\\_alloc\\_time](#page-5631-0)

## <span id="page-5645-0"></span>**H5P.set\_chunk**

Set chunk size

## **Syntax**

H5P.set chunk(plist id,h5 chunk dims)

#### **Description**

H5P.set chunk(plist id,h5 chunk dims) sets the size of the chunks used to store a chunked layout dataset. plist id is a dataset creation property list identifier. h5 chunk dims is an array specifying the size, in dataset elements, of each chunk.

**Note** The HDF5 library uses C-style ordering for multidimensional arrays, while MATLAB uses FORTRAN-style ordering. The h5\_chunk\_dims parameter assumes C-style ordering. Please consult "Using the MATLAB Low-Level HDF5 Functions" in the MATLAB documentation for more information.

### **Examples**

Create a two dimensional double precision dataset that has an initial size of [512 1024], but is also unlimited in both dimensions and has a chunk size of [512 1024].

```
fid = H5F.create('myfile.h5');
type id = H5T.copy('H5T NATIVE DOUBLE');unlimited = H5ML.get_constant_value('H5S_UNLIMITED');
dims = [512 1024];
h5 dims = fliplr(dims);h5_maxdims = [unlimited unlimited];
space_id = H5S.create_simple(2,[1024 512],h5_maxdims);
dcpl = H5P.create('H5P DATASET CREATE');
chunk_dims = [512 1024];
h5_chunk_dims = fliplr(chunk_dims);
H5P.set_chunk(dcpl,h5_chunk_dims);
```

```
dset_id = H5D.create(fid,'DS',type_id,space_id,dcpl);
H5D.close(dset_id);
H5F.close(fid);
```
#### **See Also**

[H5P.get\\_chunk](#page-5632-0)

## **H5P.set deflate**

Set compression method and compression level

### **Syntax**

```
H5P.set_deflate(plist_id,level)
```
#### **Description**

H5P.set deflate(plist id, level) sets the compression method for the dataset creation property list specified by plist\_id to H5D\_COMPRESS\_DEFLATE. level specifies the compression level as a value from 0 and 9, inclusive. Lower values results in less compression.

### **Examples**

Create a two dimensional double precision dataset that has an initial size of [512 1024], but is also unlimited in both dimensions and has a chunk size of [512 1024] and a compression level of 5.

```
fid = H5F.create('myfile.h5');
type_id = H5T.copy('H5T_NATIVE_DOUBLE');
unlimited = H5ML.get_constant_value('H5S_UNLIMITED');
dims = [512 1024];
h5_dims = fliplr(dims);h5 maxdims = [unlimited unlimited];space_id = H5S.create-simple(2, [1024 512], h5_maxdims);dcpl = H5P.create('H5P_DATASET_CREATE');
chunk dims = [512 1024];
h5_chunk_dims = fliplr(chunk_dims);
H5P.set chunk(dcpl,h5 chunk dims);
H5P.set deflate(dcpl,5);
dest_id = H5D.create(fid, 'DS', type_id, space_id, dcpl);H5D.close(dset_id);
H5F.close(fid);
```
## **H5P.set\_external**

Add additional file to external file list

#### **Syntax**

```
H5P.set external(plist id,name,offset,nbytes)
```
#### **Description**

H5P.set\_external(plist\_id,name,offset,nbytes) adds the external file specified by name to the list of external files in the dataset creation property list, plist\_id. The offset argument specifies the location, in bytes, where the data starts relative to the beginning of the file. nbytes is the number of bytes reserved in the file for the data. nbytes may also be given as 'H5F\_UNLIMITED', in which case the external file may be of unlimited size.

### **Examples**

Create a dataset with an unlimited size external file.

```
fid = H5F.create('myfile.h5');type_id = H5T.copy('H5T_NATIVE_DOUBLE');
dims = [100 50];
h5 dims = fliplr(dims);h5 maxdims = h5 dims;
space_id = H5S.create_simple(2,h5_dims,h5_maxdims);
dcpl = H5P.create('H5P_DATASET_CREATE');
H5P.set_external(dcpl,'myexternalfile.dat',0,'H5F_UNLIMITED');
dset_id = H5D.create(fid, 'DS', type_id, space_id, dcpl);
data = rand(dims);
dxpl = 'H5P DEFAULT';
H5D.write(dset_id,'H5ML_DEFAULT','H5S_ALL','H5S_ALL',dxpl,data);
H5D.close(dset_id);
H5F.close(fid);
```
## **See Also**

[H5ML.get\\_constant\\_value](#page-5580-0) | [H5P.get\\_external](#page-5633-0)

## <span id="page-5650-0"></span>**H5P.set fill time**

Set time when fill values are written to dataset

#### **Syntax**

H5P.set fill time(plist id, fill time)

### **Description**

H5P.set\_fill\_time(plist\_id,fill\_time) sets the timing for writing fill values to a dataset in the dataset creation property list plist id. The timing can be specified by one of the following values: H5D\_FILL\_TIME\_IFSET, H5D\_FILL\_TIME\_ALLOC, or H5D\_FILL\_TIME\_NEVER.

#### **Examples**

```
fid = H5F.create('myfile.h5');
type_id = H5T.copy('H5T_NATIVE_DOUBLE');
dims = [100 50];
h5_dims = fliplr(dims);h5 maxdims = h5 dims;
space id = H5S.create simple(2,h5 dims,h5 maxdims);
dcpl = H5P.create('H5P_DATASET_CREATE');
fill time = H5ML.get constant value('H5D FILL TIME ALLOC');
H5P.set_fill_time(dcpl,fill_time);
dset_id = H5D.create(fid, 'DS',type_id,space_id,dcpl);
H5D.close(dset_id);
H5F.close(fid);
```
#### **See Also**

H5P.get fill time | H5P.get fill value | H5P.set fill value

## <span id="page-5651-0"></span>**H5P.set fill value**

Set fill value for dataset creation property list

## **Syntax**

```
H5P.set fill value(plist id,type id, value)
```
### **Description**

H5P.set fill value(plist id,type id,value) sets the fill value for a the dataset creation property list specified by plist\_id. The value argument specifies the fill value. type id specifies the datatype of the fill value. Setting value to an empty array indicates that the fill value is to be undefined.

#### **Examples**

Create a double precision dataset with a fill value of -999.

```
fid = H5F.create('myfile.h5');
type_id = H5T.copy('H5T_NATIVE_DOUBLE');
dims = [100 50];
h5 dims = fliplr(dims);
h5 maxdims = h5 dims;
space_id = H5S.create_simple(2,h5_dims,h5_maxdims);
dcpl = H5P.create('H5P_DATASET_CREATE');
fill_time = H5ML.get_constant_value('H5D_FILL_TIME_ALLOC');
H5P.set fill time(dcpl,fill time);
type id = H5T.copy('H5T NATIVE DOUBLE');H5P.set fill value(dcpl,type id,-999);
dest_id = H5D.create(fid, 'DS', type_id, space_id, dcpl);H5D.close(dset_id);
H5F.close(fid);
```
# **H5P.set\_filter**

Add filter to filter pipeline

### **Syntax**

```
H5P.set filter(plist id,filter,flags,cd values)
```
### **Description**

H5P.set filter(plist id,filter,flags,cd values) adds the specified filter and corresponding properties to the end of an output filter pipeline. plist id is a property list identifier. Specify filter as one of these character vectors or string scalars.

'H5P\_FILTER\_DEFLATE' 'H5P\_FILTER\_SHUFFLE' 'H5P\_FILTER\_FLETCHER32'

flags is a bit vector specifying properties of the filter. cd\_values is an array that contains auxiliary data for the filter.

### **See Also**

H5P.set deflate | H5P.set fletcher32 | H5P.set shuffle

## <span id="page-5653-0"></span>**H5P.set fletcher32**

Set Fletcher32 checksum filter in dataset creation

### **Syntax**

```
H5P.set fletcher32(plist id)
```
### **Description**

H5P.set\_fletcher32(plist\_id) sets the Fletcher32 checksum filter in the dataset creation property list specified by plist\_id. The dataset creation property list must also have chunking enabled.

### **Examples**

```
 fid = H5F.create('myfile.h5');
 type_id = H5T.copy('H5T_NATIVE_DOUBLE');
dims = [100 200];
h5 dims = fliplr(dims);
 space_id = H5S.create_simple(2,dims,[]);
 dcpl = H5P.create('H5P_DATASET_CREATE');
chunk_dims = [10 20];
h5 chunk dims = fliplr(chunk dims)); H5P.set_chunk(dcpl,h5_chunk_dims);
 H5P.set_fletcher32(dcpl);
dest_id = H5D.create(fid, 'DS', type_id, space_id, dcpl); H5D.close(dset_id);
 H5F.close(fid);
```
#### **See Also**

[H5P.set\\_deflate](#page-5647-0) | [H5P.set\\_shuffle](#page-5657-0)

# **H5P.set\_layout**

Set type of storage for dataset

### **Syntax**

H5P.set\_layout(dcpl,layout)

### **Description**

H5P.set\_layout (dcpl, layout) sets the type of storage used to store the raw data for the dataset creation property list, dcpl. Specify the type of storage layout for raw data layout as one of these character vectors or string scalars: 'H5D\_COMPACT', 'H5D\_CONTIGUOUS', or 'H5D\_CHUNKED'.

### **Examples**

```
 fid = H5F.create('myfile.h5');
 type_id = H5T.copy('H5T_NATIVE_DOUBLE');
dims = [100 200];
h5 dims = fliplr(dims);
 space_id = H5S.create_simple(2,dims,[]);
dcpl = H5P.create('H5P DATASET CREATE');
 layout = H5ML.get_constant_value('H5D_CONTIGUOUS');
 H5P.set_layout(dcpl,layout);
dest_id = H5D.create(fid,'DS',type_id,space_id,dcpl); H5D.close(dset_id);
 H5F.close(fid);
```
#### **See Also**

[H5P.get\\_layout](#page-5639-0) | [H5P.set\\_chunk](#page-5645-0)

# **H5P.set\_nbit**

Set N-Bit filter

# **Syntax**

H5P.set\_nbit(plist\_id)

## **Description**

H5P.set\_nbit(plist\_id) sets the N-Bit filter, H5Z\_FILTER\_NBIT, in the dataset creation property list  $p\bar{1}$ **ist\_id.** 

# **H5P.set\_scaleoffset**

Set Scale-Offset filter

# **Syntax**

H5P.set scaleoffset(plistId,scaleType,scaleFactor)

### **Description**

H5P.set scaleoffset(plistId,scaleType,scaleFactor) sets the Scale-Offset filter, H5Z\_FILTER\_SCALEOFFSET, for a dataset. For integer data types, the parameter scaleType should be set to the enumerated value H5Z\_SO\_INT. For floating-point data types, the scaleType should be the enumerated value H5Z\_SO\_FLOAT\_DSCALE. Chunking must already be enabled on the dataset creation property list.

# **See Also**

[H5P.set\\_chunk](#page-5645-0)

## <span id="page-5657-0"></span>**H5P.set shuffle**

Set shuffle filter

### **Syntax**

```
H5P.set shuffle(plist id)
```
### **Description**

H5P.set\_shuffle(plist\_id) sets the shuffle filter, H5Z\_FILTER\_SHUFFLE, in the dataset creation property list plist\_id. Compression must be enabled on the dataset creation property list in order to use the shuffle filter, and best results are usually obtained when the shuffle filter is set immediately prior to setting the deflate filter.

### **Examples**

```
 fid = H5F.create('myfile.h5');
 type_id = H5T.copy('H5T_NATIVE_DOUBLE');
dims = [100 200];
h5 dims = fliplr(dims);
 space_id = H5S.create_simple(2,dims,[]);
 dcpl = H5P.create('H5P_DATASET_CREATE');
chunk dims = [10 20];
h5 chunk dims = fliplr(chunk dims)); H5P.set_chunk(dcpl,h5_chunk_dims);
 H5P.set_shuffle(dcpl);
 H5P.set_deflate(dcpl,5);
dest_id = H5D.create(fid,'DS',type_id,space_id,dcpl); H5D.close(dset_id);
 H5F.close(fid);
```
#### **See Also**

[H5P.set\\_deflate](#page-5647-0)

# <span id="page-5658-0"></span>**H5P.get\_alignment**

Retrieve alignment properties

## **Syntax**

```
[threshold,alignment] = H5P.get alignment(plist id)
```
### **Description**

[threshold,alignment] = H5P.get\_alignment(plist\_id) retrieves the current settings for alignment properties from the file access property list specified by plist id.

### **Examples**

```
fid = H5F.open('example.h5');
fapl = H5F.get_access_plist(fid);
[threshold, alignment] = H5P.get_alignment(fap1);H5P.close(fapl);
H5F.close(fid);
```
# **H5P.get\_driver**

Low-level file driver

### **Syntax**

```
driver id = H5P.get driver(plist id)
```
### **Description**

driver\_id = H5P.get\_driver(plist\_id) returns the identifier of the low-level file driver associated with the file access property list or data transfer property list specified by plist id. See HDF5 documentation for a list of valid return values.

### **Examples**

```
fid = H5F.open('example.h5');
fapl = H5F.get_access_plist(fid);
driver_id = H5P.get_driver(fapl);
if ( driver_id == H5ML.get_constant_value('H5FD_SEC2') )
    fprintf('File driver is H5FD_SEC2.\n');
end
H5P.close(fapl);
H5F.close(fid);
```
#### **See Also**

H5ML.get constant value

# <span id="page-5660-0"></span>**H5P.get\_family\_offset**

Offset for family file driver

## **Syntax**

offset = H5P.get\_family\_offset(fapl\_id)

### **Description**

offset = H5P.get\_family\_offset(fapl\_id) retrieves the value of offset from the file access property list, fapl\_id. offset is the offset of the data in the HDF5 file that is stored on disk in the selected member file in a family of files.

#### **See Also**

[H5P.set\\_family\\_offset](#page-5674-0)

# <span id="page-5661-0"></span>**H5P.get\_fapl\_core**

Information about core file driver properties

## **Syntax**

[increment,backing\_store] = H5P.get\_fapl\_core(fapl\_id)

### **Description**

[increment,backing\_store] = H5P.get\_fapl\_core(fapl\_id) queries the H5FD\_CORE driver properties as set by H5P.set\_fapl\_core. The fapl\_id argument specifies a file access property list. The return value increment specifies the size, in bytes, of memory increments. backing\_store is a Boolean flag indicating whether to write the file contents to disk when the file is closed.

**See Also** [H5P.set\\_fapl\\_core](#page-5675-0)

# <span id="page-5662-0"></span>**H5P.get\_fapl\_family**

File access property list information

## **Syntax**

[memb\_size,memb\_fapl\_id] = H5P.get\_fapl\_family(fapl\_id)

### **Description**

[memb\_size,memb\_fapl\_id] = H5P.get\_fapl\_family(fapl\_id) returns the size in bytes of each file member and the identifier of the file access property list for use with the family driver specified by fapl\_id.

#### **See Also**

[H5P.set\\_fapl\\_family](#page-5677-0)

# <span id="page-5663-0"></span>**H5P.get\_fapl\_multi**

Information about multifile access property list

## **Syntax**

[memb\_map,memb\_fapl,memb\_name,memb\_addr,relax] = H5P.get\_fapl\_multi(fapl\_id)

### **Description**

[memb map,memb fapl,memb name,memb addr,relax] = H5P.get fapl multi(fapl id) returns information about the multifile access property list specified by fapl\_id. The memb\_map output maps memory usage types to other memory usage types. memb\_fapl is a property list for each memory usage type. memb\_name is the name generator for names of member files. relax is a Boolean value that, when non-zero, allows read-only access to incomplete file sets.

## **See Also**

[H5P.set\\_fapl\\_multi](#page-5680-0)

# <span id="page-5664-0"></span>**H5P.get\_fclose\_degree**

File close degree

### **Syntax**

```
degree = H5P.get fclose degree(fapl id)
```
### **Description**

degree =  $H5P.get$  fclose degree(fapl id) returns the current setting of the file close degree property fc degree in the file access property list specified by fapl id. Possible return values are: H5F\_CLOSE\_DEFAULT, H5F\_CLOSE\_WEAK, H5F\_CLOSE\_SEMI, or H5F\_CLOSE\_STRONG.

### **Examples**

```
fid = H5F.open('example.h5');
fap1 = H5F.get access plist(fid);degree = H5P.get fclose degree(fapl);
switch(degree)
     case H5ML.get_constant_value('H5F_CLOSE_DEFAULT')
         fprintf('file close degree is default\n');
     case H5ML.get_constant_value('H5F_CLOSE_WEAK')
         fprintf('file close degree is weak\n');
     case H5ML.get_constant_value('H5F_CLOSE_SEMI')
         fprintf('close degree is semi\n');
     case H5ML.get_constant_value('H5F_CLOSE_STRONG')
         fprintf('close degree is strong\n');
end
H5P.close(fapl);
H5F.close(fid);
```
### **See Also**

[H5P.set\\_fclose\\_degree](#page-5684-0)

# <span id="page-5666-0"></span>**H5P.get\_libver\_bounds**

Library version bounds settings

### **Syntax**

```
[low,high] = H5P.get libver bounds(fapl id)
```
### **Description**

[low, high] = H5P.get\_libver\_bounds(fapl\_id) gets bounds on library version bounds settings that control the format versions used when creating objects in the file with access property list fapl id.

### **Examples**

```
fid = H5F.open('example.h5');
fapl = H5F.get_access_plist(fid);
[low, high] = H\overline{5}P.get_libver_bounds(fap1);
```
### **See Also**

H5F.get access plist | H5P.set libver bounds

## <span id="page-5667-0"></span>**H5P.get\_gc\_references**

Garbage collection references setting

## **Syntax**

```
gc_ref = H5P.get_gc_references(fapl_id)
```
### **Description**

gc\_ref = H5P.get\_gc\_references(fapl\_id) returns the current setting for the garbage collection references property from the file access property list specified by fapl id. If gc ref is 1, garbage collection is on; if 0, garbage collection is off.

### **Examples**

```
fid = H5F.open('example.h5');
fapl = H5F.get_access_plist(fid);
gc_ref = H5P.get_gc_references(fapl);
H5P.close(fapl);
H5F.close(fid);
```
#### **See Also**

[H5P.set\\_gc\\_references](#page-5685-0)

# <span id="page-5668-0"></span>H5P.get\_mdc\_config

Metadata cache configuration

### **Syntax**

```
config struct = H5P.get_mdc\_config(plist_id)
```
### **Description**

config\_struct = H5P.get\_mdc\_config(plist\_id) returns the current metadata cache configuration from the indicated file access property list.

### **Examples**

```
fid = H5F.open('example.h5');
fap1 = H5F.get_access_plist(fid);config = H5P.get_mdc_config(fapl);
H5P.close(fapl);
H5F.close(fid);
```
### **See Also**

[H5P.set\\_mdc\\_config](#page-5687-0)

# **H5P.get\_meta\_block\_size**

Metadata block size setting

### **Syntax**

```
sz = H5P.get_meta_block_size(fapl_id)
```
### **Description**

sz = H5P.get\_meta\_block\_size(fapl\_id) returns the current minimum size, in bytes, of new metadata block allocations.

### **Examples**

```
fid = H5F.open('example.h5');
fap1 = H5F.get_access_plist(fid);sz = H5P.get_meta_block_size(fapl);
H5P.close(fapl);
H5F.close(fid);
```
### **See Also**

[H5P.set\\_meta\\_block\\_size](#page-5688-0)

# **H5P.get\_multi\_type**

Type of data property for MULTI driver

## **Syntax**

```
type = H5P.get_multi_type(fapl_id)
```
### **Description**

type = H5P.get\_multi\_type(fapl\_id) returns the type of data setting from the file access or data transfer property list, fapl\_id.

This function should only be used with an HDF5 file written as a set of files with the MULTI file driver.

#### **See Also**

[H5P.set\\_multi\\_type](#page-5689-0)

# **H5P.get\_sieve\_buf\_size**

Maximum data sieve buffer size

## **Syntax**

```
sz = H5P.get_sieve_buf_size(fapl_id)
```
### **Description**

sz = H5P.get\_sieve\_buf\_size(fapl\_id) returns the current maximum size of the data sieve buffer.

### **Examples**

```
fid = H5F.open('example.h5');
fap1 = H5F.get_access_plist(fid);sz = H5P.get_sieve_buf_size(fapl);
H5P.close(fapl);
H5F.close(fid);
```
### **See Also**

[H5P.set\\_sieve\\_buf\\_size](#page-5690-0)

# **H5P.get\_small\_data\_block\_size**

Small data block size setting

### **Syntax**

```
sz = H5P.get small data block size(faplid)
```
### **Description**

sz = H5P.get\_small\_data\_block\_size(fapl\_id) returns the current setting for the size of the small data block. fapl\_id is a file access property list identifier.

### **Examples**

```
fid = H5F.open('example.h5');
fapl = H5F.get_access_plist(fid);
sz = H5P.get_small_data_block_size(fapl);
H5P.close(fapl);
H5F.close(fid);
```
### **See Also**

[H5P.set\\_small\\_data\\_block\\_size](#page-5691-0)

# **H5P.set\_alignment**

Set alignment properties for file access property list

## **Syntax**

H5P.set alignment(fapl id,threshold,alignment)

### **Description**

H5P.set\_alignment(fapl\_id,threshold,alignment) sets the alignment properties of the file access property list specified by fapl\_id so that any file object greater than or equal in size to threshold (in bytes) is aligned on an address which is a multiple of alignment.

In most cases the default values of threshold and alignment result in the best performance.

### **See Also**

[H5P.get\\_alignment](#page-5658-0)

# <span id="page-5674-0"></span>**H5P.set\_family\_offset**

Set offset property for family of files

## **Syntax**

H5P.set\_family\_offset(fapl\_id,offset)

### **Description**

H5P.set\_family\_offset(fapl\_id,offset) sets offset property in the file access property list specified by fapl id for low-level access to a file in a family of files. offset identifies a user-determined location from the beginning of the HDF5 file in bytes.

### **See Also**

[H5P.get\\_family\\_offset](#page-5660-0)

## <span id="page-5675-0"></span>**H5P.set\_fapl\_core**

Modify file access to use H5FD\_CORE driver

### **Syntax**

H5P.set fapl core(fapl id,increment,backing store)

### **Description**

H5P.set fapl core(fapl id,increment,backing store) modifies the file access property list to use the H5FD\_CORE driver. increment specifies the increment by which allocated memory is to be increased each time more memory is required. backing\_store is a Boolean flag that, when non-zero, indicates the file contents should be written to disk when the file is closed.

### **Examples**

Create a file image in memory only.

```
plist = 'H5P_DEFAULT';
ndatasets = 20;
block size = 1024*1024;
fapl = H5P.create('H5P FILE ACCESS');
H5P.set_fapl_core(fapl,2^16,false);
fid = H5F.create('myfile.h5','H5F_ACC_TRUNC',plist,fapl);
space_id = H5S.create_simple(1, block_size, []);
type_id = H5T.copy('H5T_IEEE_F64LE');
data = zeros(block size,1);for j = 1:ndatasets dsname = sprintf( 'dset%02d', j);
     fprintf( 'Writing dataset %s...\n',dsname);
    dsid = H5D.create(fid,dsname,type id,space id, 'H5P DEFAULT');
    H5D.write(dsid, 'H5ML DEFAULT', space id, space id, plist,data);
     H5D.close(dsid);
end
H5P.close(fapl);
```

```
H5S.close(space_id);
H5T.close(type_id);
H5F.close(fid);
dir('myfile.h5');
```
#### **See Also**

[H5P.get\\_fapl\\_core](#page-5661-0)

# <span id="page-5677-0"></span>**H5P.set\_fapl\_family**

Set file access to use family driver

### **Syntax**

H5P.set fapl family(fapl id,memb size,memb fapl id)

### **Description**

H5P.set\_fapl\_family(fapl\_id,memb\_size,memb\_fapl\_id) sets the file access property list, specified by fapl\_id, to use the family driver. memb\_size is the size in bytes of each file member. memb\_fapl\_id is the identifier of the file access property list to be used for each family member.

### **Examples**

```
plist = 'H5P_DEFAULT';
fapl = H5P.create('H5P_FILE_ACCESS');
H5P.set fapl family(fapl, 8192, plist);
fid = H5F.create('family%d.h5','H5F_ACC_TRUNC','H5P_DEFAULT',fapl);
type_id = H5T.copy('H5T_NATIVE_DOUBLE');
dims = [50 25];
h5 dims = fliplr(dims);
space id = H5S.create simple(2,h5 dims, []);
dest_id = H5D.create(fid,'DS',type_id,space_id,plist)data = reshape(1:prod(dims),dims);
H5D.write(dset_id,'H5ML_DEFAULT','H5S_ALL','H5S_ALL',plist,data);
H5P.close(fapl);
H5T.close(type_id);
H5S.close(space_id);
H5D.close(dset_id);
dir('*.h5');
h5disp('family%d.h5');
```
### **See Also**

[H5P.get\\_fapl\\_family](#page-5662-0)

# **H5P.set\_fapl\_log**

Set use of logging driver

## **Syntax**

H5P.set\_fapl\_log(fapl\_id,logfile,flags,buf\_size)

### **Description**

H5P.set\_fapl\_log(fapl\_id,logfile,flags,buf\_size) modifies the file access property list, fapl\_id, to use the logging driver H5FD\_LOG. logfile is the name of the file in which the logging entries are to be recorded. flags is a bit mask that specifies the types of activity to log. See the HDF5 documentation for a list of available flag settings. buf size specifies the size of the logging buffer.

# <span id="page-5680-0"></span>**H5P.set\_fapl\_multi**

Set use of multifile driver

### **Syntax**

```
H5P.set fapl multi(fapl id, relax)
H5P.set_fapl_multi(fapl_id,memb_map,memb_fapl,memb_name,memb_addr,re
lax)
```
### **Description**

H5P.set fapl multi(fapl id,relax) sets the file access property list, fapl id, to access HDF5 files created with the multi-driver with default values provided by the HDF5 library. relax is a Boolean value that allows read-only access to incomplete file sets when set to 1.

H5P.set fapl multi(fapl id,memb map,memb fapl,memb name,memb addr, re lax) sets the file access property list to use the multifile driver. memb map maps memory usage types to other memory usage types. memb\_fapl contains a property list for each memory usage type. memb name is a name generator for names of member files. memb addr specifies the offsets within the virtual address space at which each type of data storage begins.

#### **See Also** [H5P.get\\_fapl\\_multi](#page-5663-0)

# **H5P.set\_fapl\_sec2**

Set file access for sec2 driver

## **Syntax**

```
H5P.set_fapl_sec2(fapl_id)
```
### **Description**

H5P.set\_fapl\_sec2(fapl\_id) modifies the file access property list, fapl\_id, to use the H5FD\_SEC2 driver.

### **Examples**

```
fcpl = H5P.create('H5P_FILE_CREATE');
fapl = H5P.create('H5P_FILE_ACCESS');
H5P.set_fapl_sec2(fapl);
fid = H5F.create('myfile.h5','H5F_ACC_TRUNC',fcpl,fapl);
H5F.close(fid);
```
# **H5P.set\_fapl\_split**

Set file access for emulation of split file driver

## **Syntax**

```
H5P.set fapl split(fapl id,meta ext,meta plist id, raw ext, raw plist
id)
```
### **Description**

H5P.set fapl split(fapl id,meta ext,meta plist id,raw ext,raw plist id) is a compatibility function that enables the multi-file driver to emulate the split driver from HDF5 Releases 1.0 and 1.2. meta\_ext is a character vector or string scalar that specifies the metadata filename extension. meta plist id is a file access property list identifier for the metadata file. raw ext is a character vector or string scalar that specifies the raw data filename extension. raw plist id is the file access property list identifier for the raw data file.

# **H5P.set\_fapl\_stdio**

Set file access for standard I/O driver

## **Syntax**

```
H5P.set_fapl_stdio(fapl_id)
```
### **Description**

H5P.set\_fapl\_stdio(fapl\_id) modifies the file access property list, fapl\_id, to use the standard I/O driver, H5FD\_STDIO.

### **Examples**

```
fcpl = H5P.create('H5P_FILE_CREATE');
fapl = H5P.create('H5P_FILE_ACCESS');
H5P.set_fapl_stdio(fapl);
fid = H5F.create('myfile.h5','H5F_ACC_TRUNC',fcpl,fapl);
H5F.close(fid);
```
# <span id="page-5684-0"></span>**H5P.set\_fclose\_degree**

Set file access for file close degree

## **Syntax**

```
H5P.set fclose degree(fapl id,degree)
```
### **Description**

H5P.set fclose degree(fapl id,degree) sets the file close degree property in the file access property list, faplid, to the value specified by degree. Specify degree as one of these character vectors or string scalars.

'H5F\_CLOSE\_WEAK' 'H5F\_CLOSE\_SEMI' 'H5F\_CLOSE\_STRONG' 'H5F\_CLOSE\_DEFAULT'

## **Examples**

```
fcpl = H5P.create('H5P_FILE_CREATE');
fapl = H5P.create('H5P_FILE_ACCESS');
H5P.set fclose degree(fapl, 'H5F CLOSE STRONG');
fid = H5F.create('myfile.h5','H5F_ACC_TRUNC',fcpl,fapl);
H5F.close(fid);
```
#### **See Also**

[H5P.get\\_fclose\\_degree](#page-5664-0)

## <span id="page-5685-0"></span>**H5P.set\_gc\_references**

Set garbage collection references flag

## **Syntax**

```
H5P.set gc references(fapl id, gc ref)
```
### **Description**

H5P.set\_gc\_references(fapl\_id,gc\_ref) sets the flag for garbage collecting references for the file specified by the file access property list identifier, fapl\_id. The gc ref argument is a flag setting reference garbage collection to on  $(1)$  or off  $(0)$ .

### **Examples**

```
fcpl = H5P.create('H5P FILE CREATE');
fapl = H5P.create('H5P FILE ACCESS');
H5P.set_gc_references(fapl,1);
fid = H5F.create('myfile.h5','H5F_ACC_TRUNC',fcpl,fapl);
H5F.close(fid);
```
#### **See Also**

[H5P.get\\_gc\\_references](#page-5667-0)

## <span id="page-5686-0"></span>**H5P.set\_libver\_bounds**

Set library version bounds for objects

### **Syntax**

H5P.set libver bounds(fapl id, low, high)

### **Description**

H5P.set libver bounds(fapl id, low, high) sets bounds on library versions, and indirectly format versions, to be used when creating objects in the file with access property list fapl\_id. The low argument must be set to either of 'H5F\_LIBVER\_EARLIEST', 'H5F\_LIBVER\_18' or 'H5F\_LIBVER\_LATEST'. The high argument must be set to 'H5F\_LIBVER\_18' or 'H5F\_LIBVER\_LATEST'.

### **Examples**

Create an HDF5 file where objects are created using the latest available format for each object.

```
fcpl = H5P.create('H5P_FILE_CREATE');
fapl = H5P.create('H5P FILE ACCESS');
H5P.set libver bounds(fapl,'H5F LIBVER LATEST','H5F LIBVER LATEST');
fid = H5F.create('myfile.h5','H5F_ACC_TRUNC',fcpl,fapl);
```
### **See Also**

H5ML.get constant value | H5P.get libver bounds

# <span id="page-5687-0"></span>H5P.set\_mdc\_config

Set initial metadata cache configuration

## **Syntax**

H5P.set\_mdc\_config(plist\_id,config\_struct)

### **Description**

H5P.set mdc config(plist id,config struct) sets the initial metadata cache configuration in the indicated file access property list to the supplied values. Before using this function, you should retrieve the current configuration using H5P.get\_mdc\_config.

Many of the fields in the structure, config\_struct, are intended to be used only in close consultation with the HDF5 Group itself.

# **See Also**

[H5P.get\\_mdc\\_config](#page-5668-0)
# **H5P.set\_meta\_block\_size**

Set minimum metadata block size

## **Syntax**

```
H5P.set meta block size(fapl id, size)
```
## **Description**

H5P.set\_meta\_block\_size(fapl\_id,size) sets the minimum metadata block size for the file access property list specified by faplinid. The size argument specifies minimum size, in bytes, of metadata block allocations.

## **Examples**

```
fcpl = H5P.create('H5P FILE CREATE');
fapl = H5P.create('H5P FILE ACCESS');
H5P.set_meta_block_size(fapl,4096);
fid = H5F.create('myfile.h5','H5F_ACC_TRUNC',fcpl,fapl);
H5F.close(fid);
```
#### **See Also**

H5P.get meta block size

# **H5P.set\_multi\_type**

Specify type of data accessed with MULTI driver

## **Syntax**

H5P.set\_multi\_type(fapl\_id,type)

## **Description**

H5P.set\_multi\_type(fapl\_id,type) sets the type of data property in the file access or data transfer property list fapl\_id. The type argument can have any of the following values: H5FD\_MEM\_SUPER, H5FD\_MEM\_BTREE, H5FD\_MEM\_DRAW, H5FD\_MEM\_GHEAP, H5FD\_MEM\_LHEAP, or H5FD\_MEM\_OHDR.

#### **See Also**

[H5P.get\\_multi\\_type](#page-5670-0)

# **H5P.set\_sieve\_buf\_size**

Set maximum size of data sieve buffer

## **Syntax**

```
H5P.set sieve buf size(fapl id,buffer size)
```
### **Description**

H5P.set sieve buf size(fapl id,buffer size) sets buffer size, the maximum size in bytes of the data sieve buffer, which is used by file drivers that are capable of using data sieving. fapl\_id is a file access property list identifier.

#### **Examples**

```
fcpl = H5P.create('H5P FILE CREATE');
fapl = H5P.create('H5P FILE ACCESS');
H5P.set_sieve_buf_size(fapl,131072);
fid = H5F.create('myfile.h5','H5F_ACC_TRUNC',fcpl,fapl);
H5F.close(fid);
```
#### **See Also**

H5P.get sieve buf size

# **H5P.set\_small\_data\_block\_size**

Set size of block reserved for small data

## **Syntax**

```
H5P.set_small_data_block_size(fapl_id,size)
```
## **Description**

H5P.set\_small\_data\_block\_size(fapl\_id,size) sets the maximum size, in bytes, of a contiguous block reserved for small data. fapl\_id is a file access property list identifier.

## **Examples**

```
fcpl = H5P.create('H5P FILE CREATE');
fapl = H5P.create('H5P_FILE_ACCESS');
H5P.set_small_data_block_size(fapl,4096);
fid = H5F.create('myfile.h5','H5F_ACC_TRUNC',fcpl,fapl);
H5F.close(fid);
```
#### **See Also**

H5P.get small data block size

# <span id="page-5692-0"></span>**H5P.get\_istore\_k**

Return 1/2 rank of indexed storage B-tree

## **Syntax**

```
ik = H5P.get_istore_k(plist_id)
```
## **Description**

ik = H5P.get\_istore\_k(plist\_id) returns the chunked storage B-tree 1/2 rank of the file creation property list specified by plist\_id.

## **Examples**

```
fid = H5F.open('example.h5');
fcpl = H5F.get_create_plist(fid);
ik = H5P.get_size = k(fcpl);
H5P.close(fcpl);
H5F.close(fid);
```
## **See Also**

[H5P.set\\_istore\\_k](#page-5697-0)

# <span id="page-5693-0"></span>**H5P.get\_sizes**

Return size of offsets and lengths

## **Syntax**

```
[sizeof_addr,sizeof_size] = H5P.get_sizes(fcpl)
```
## **Description**

[sizeof\_addr,sizeof\_size] = H5P.get\_sizes(fcpl) returns the size of the offsets and lengths used in an HDF5 file. fcpl specifies a file creation property list.

## **Examples**

```
fid = H5F.open('example.h5');
fcpl = H5F.get_create_plist(fid);
[soaddr, sosize] = H5P.get_sizes(fcpl);
H5P.close(fcpl);
H5F.close(fid);
```
## **See Also**

[H5P.set\\_sizes](#page-5698-0)

# <span id="page-5694-0"></span>**H5P.get\_sym\_k**

Return size of B-tree 1/2 rank and leaf node 1/2 size

## **Syntax**

```
[ik, lk] = H5P.get sym k(plist id)
```
## **Description**

[ik,lk] = H5P.get\_sym\_k(plist\_id) returns the size of the symbol table B-tree 1/2 rank, ik, and the symbol table leaf node 1/2 size, lk. The plist id argument is a file creation property list identifier.

### **Examples**

```
fid = H5F.open('example.h5');
fcpl = H5F.get_create_plist(fid);
[ik, lk] = H5P.get_sym_k(fcpl);H5P.close(fcpl);
H5F.close(fid);
```
#### **See Also**

[H5P.set\\_sym\\_k](#page-5699-0)

## <span id="page-5695-0"></span>**H5P.get\_userblock**

Return size of user block

## **Syntax**

```
sz = H5P.get_userblock(plist_id)
```
## **Description**

sz = H5P.get\_userblock(plist\_id) returns the size of a user block in a file creation property list. plist\_id is a property list identifier.

## **Examples**

```
fid = H5F.open('example.h5');
fcpl = H5F.get_create_plist(fid);
sz = H5P.get_userblock(fcpl);
H5P.close(fcpl);
H5F.close(fid);
```
## **See Also**

[H5P.set\\_userblock](#page-5700-0)

## **H5P.get\_version**

Return version information for file creation property list

## **Syntax**

```
[superblock,freelist,stab,shhdr] = H5P.get_version(fcpl)
```
## **Description**

[superblock,freelist,stab,shhdr] = H5P.get\_version(fcpl) returns the version of the super block, the global freelist, the symbol table, and the shared object header. Retrieving this information requires the file creation property list.

## **Examples**

```
fid = H5F.open('example.h5');
fcpl = H5F.get_create_plist(fid);
[super,freelist,stab,shhdr] = H5P.get_version(fcpl);
H5P.close(fcpl);
H5F.close(fid);
```
# <span id="page-5697-0"></span>**H5P.set\_istore\_k**

Set size of parameter for indexing chunked datasets

## **Syntax**

```
H5P.set istore k(plist id, ik)
```
## **Description**

H5P.set istore  $k(\text{plist id}, i\text{k})$  sets the size of the parameter used to control the B-trees for indexing chunked datasets for the file creation property list specified by plist\_id. The ik argument is one half the rank of a tree that stores chunked raw data.

### **Examples**

```
fcpl = H5P.create('H5P FILE CREATE');
fapl = H5P.create('H5P_FILE_ACCESS');
H5P.set_istore_k(fcpl,64);
fid = H5F.create('myfile.h5','H5F_ACC_TRUNC',fcpl,fapl);
H5F.close(fid);
```
#### **See Also**

[H5P.get\\_istore\\_k](#page-5692-0)

# <span id="page-5698-0"></span>**H5P.set\_sizes**

Set byte size of offsets and lengths

## **Syntax**

```
H5P.set_sizes(plist_id,sizeof_addr,sizeof_size)
```
## **Description**

H5P.set\_sizes(plist\_id,sizeof\_addr,sizeof\_size) sets the byte size of the offsets and lengths used to address objects in an HDF5 file. plist\_id is a file creation property list.

#### **See Also**

[H5P.get\\_sizes](#page-5693-0)

# <span id="page-5699-0"></span>**H5P.set\_sym\_k**

Set size of parameters used to control symbol table nodes

## **Syntax**

```
H5P.set sym k(plist id, ik, lk)
```
## **Description**

H5P.set\_sym\_k(plist\_id,ik,lk) sets the size of parameters used to control the symbol table nodes for the file access property list, plist\_id. The ik argument is one half the rank of a tree that stores a symbol table for a group. lk is one half of the number of symbols that can be stored in a symbol table node.

## **Examples**

```
fcpl = H5P.create('H5P FILE CREATE');
fapl = H5P.create('H5P_FILE_ACCESS');
H5P.set_sym_k(fcpl,32,8);
fid = H5F.create('myfile.h5','H5F_ACC_TRUNC',fcpl,fapl);
H5F.close(fid);
```
#### **See Also**

[H5P.get\\_sym\\_k](#page-5694-0)

## <span id="page-5700-0"></span>**H5P.set\_userblock**

Set user block size

## **Syntax**

```
H5P.set userblock(plist id, size)
```
### **Description**

H5P.set\_userblock(plist\_id,size) sets the user block size of the file creation property list, plist id.

## **Examples**

```
fcpl = H5P.create('H5P_FILE_CREATE');
fapl = H5P.create('H5P_FILE_ACCESS');
H5P.set_userblock(fcpl,4096);
fid = H5F.create('myfile.h5','H5F_ACC_TRUNC',fcpl,fapl);
H5F.close(fid);
```
## **See Also**

[H5P.get\\_userblock](#page-5695-0)

## <span id="page-5701-0"></span>**H5P.get\_attr\_creation\_order**

Return tracking order and indexing settings

### **Syntax**

crt order flags = H5P.get attr creation order(ocpl id)

### **Description**

crt order flags = H5P.get attr creation order(ocpl id) retrieves tracking and indexing settings for attribute creation order. If  $\text{crt}$  order flags is zero, then the attribute creation order is neither tracked or indexed. Otherwise the creation order flags should be one of the following constant values:

```
H5P_CRT_ORDER_TRACKED
H5P_CRT_ORDER_INDEXED
```
## **Examples**

```
fid = H5F.open('example.h5');
dset id = H5D.open(fid,'q3/integer');
dcpl = H5D.get_create_plist(dset_id);
flags = H5P.get_attr_creation_order(dcpl);
switch ( flags )
     case 0
         fprintf('neither tracked nor indexed\n');
     case H5ML.get_constant_value('H5P_CRT_ORDER_TRACKED')
         fprintf('tracked\n');
     case H5ML.get_constant_value('H5P_CRT_ORDER_INDEXED')
         fprintf('indexed\n');
end
H5P.close(dcpl);
H5D.close(dset_id);
H5F.close(fid);
```
### **See Also**

[H5ML.get\\_constant\\_value](#page-5580-0) | [H5P.set\\_attr\\_creation\\_order](#page-5705-0)

## <span id="page-5703-0"></span>**H5P.get\_attr\_phase\_change**

Retrieve attribute phase change thresholds

#### **Syntax**

 $[max\ compact,min\ dense] = H5P.get:attr\ phase\ change(ocpl\ id)$ 

## **Description**

[max\_compact,min\_dense] = H5P.get\_attr\_phase\_change(ocpl\_id) retrieves attribute phase change thresholds for the dataset or group with creation property list ocpl\_id.

max\_compact is the maximum number of attributes to be stored in compact storage (default is 8).

min\_dense is the minimum number of attributes to be stored in dense storage (default is 6).

## **Examples**

```
fid = H5F.open('example.h5');dset_id = H5D.open(fid,'/g3/integer');
dcpl = H5D.get create plot (dset id);[max\ compact,min\ dense] = H5P.get:attr\ phase\ change(dcpl);H5P.close(dcpl);
H5D.close(dset_id);
H5F.close(fid);
```
#### **See Also**

H5P.set attr phase change

# **H5P.get\_copy\_object**

Return properties to be used when object is copied

## **Syntax**

```
copy options = H5P.get copy object(ocplid)
```
## **Description**

copy\_options = H5P.get\_copy\_object(ocpl\_id) retrieves the properties currently specified in the object copy property list ocpl\_id, which will be invoked when a new copy is made of an existing object.

## **Examples**

```
ocpl = H5P.create('H5P OBJECT COPY');
options = H5P.get_copy_object(ocpl);
```
## **See Also**

[H5P.set\\_copy\\_object](#page-5707-0)

# <span id="page-5705-0"></span>**H5P.set\_attr\_creation\_order**

Set tracking of attribute creation order

## **Syntax**

H5P.set attr creation order(gcplId, crt order flags)

### **Description**

H5P.set\_attr\_creation\_order(gcplId,crt\_order\_flags) sets tracking and indexing of attribute creation order. The creation order flags should be either H5P\_CRT\_ORDER\_TRACKED or a bitwise-or of H5P\_CRT\_ORDER\_TRACKED and H5P\_CRT\_ORDER\_INDEXED.

The default behavior is that attribute creation order is neither tracked nor indexed.

#### **Examples**

```
dcpl = H5P.create('H5P DATASET CREATE');
order = H5ML.get_constant_value('H5P_CRT_ORDER_TRACKED');
H5P.set_attr_creation_order(dcpl,order);
```
#### **See Also**

[H5ML.get\\_constant\\_value](#page-5580-0) | [H5P.get\\_attr\\_creation\\_order](#page-5701-0) | [bitor](#page-914-0)

# <span id="page-5706-0"></span>**H5P.set\_attr\_phase\_change**

Set attribute storage phase change thresholds

## **Syntax**

H5P.set attr phase change(ocpl id, max compact, min dense)

## **Description**

H5P.set attr phase change(ocpl id, max compact, min dense) sets attribute storage phase change thresholds for the group or dataset with creation order property list ocpl\_id.

max\_compact is the maximum number of attributes to be stored in compact storage (default is 8).

min\_dense is the minimum number of attributes to be stored in dense storage (default is 6).

#### **See Also**

H5P.get attr phase change

# <span id="page-5707-0"></span>**H5P.set\_copy\_object**

Set properties to be used when objects are copied

#### **Syntax**

H5P.set\_copy\_object(ocp\_plist\_id,copy\_options)

### **Description**

H5P.set\_copy\_object(ocp\_plist\_id,copy\_options) sets the properties in the object copy property list ocp\_plist\_id that will be invoked when a new copy is made of an existing object. ocp\_plist\_id is the object copy property list and specifies the properties governing the copying of the object.

Specify copy\_options as a character vector or string scalar containing one of these flag names, or its equivalent numerical value.

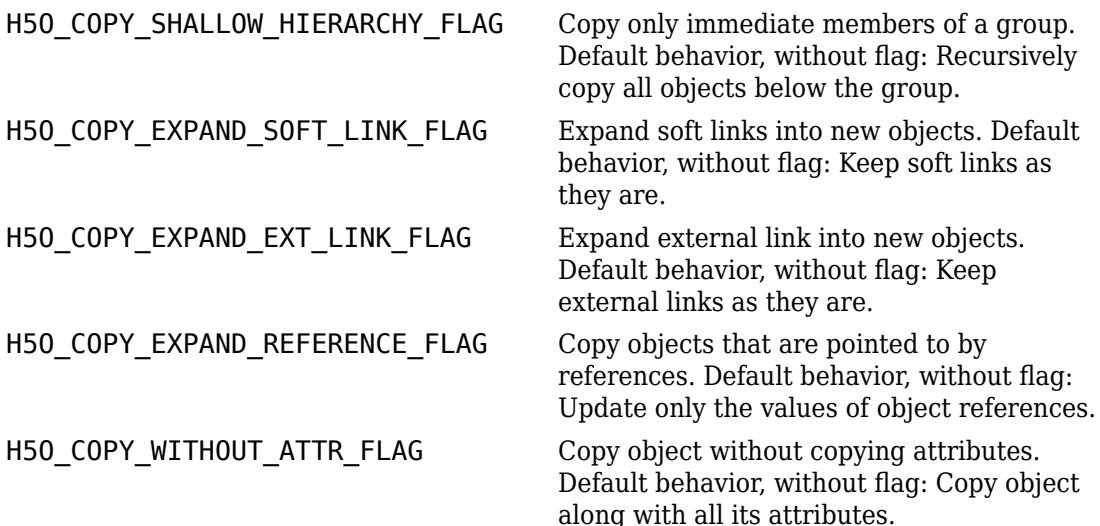

## **Examples**

```
ocp_plist_id = H5P.create ('H5P_OBJECT_COPY');
option1 = H5ML.get_constant_value('H5O_COPY_EXPAND_SOFT_LINK_FLAG');
option2 = H5ML.get_constant_value('H5O_COPY_EXPAND_REFERENCE_FLAG');
copy_options = \overline{b}itor(option1,option2);
H5P.set copy object(ocp plist id, copy options);
```
## <span id="page-5709-0"></span>**H5P.get\_create\_intermediate\_group**

Determine creation of intermediate groups

## **Syntax**

```
bool = H5P.get create intermediate group(lcp1 id)
```
#### **Description**

bool = H5P.get\_create\_intermediate\_group(lcpl\_id) determines whether the link creation property list  $l$ cpl id is set to enable creating missing intermediate groups.

## **Examples**

```
lcpl = H5P.create('H5P LINK CREATE');
if H5P.get_create_intermediate_group(lcpl)
     fprintf('set to enable creating intermediate groups\n');
else
     fprintf('not set to enable creating intermediate groups\n');
end
```
#### **See Also**

H5P.set create intermediate group

# <span id="page-5710-0"></span>**H5P.get\_link\_creation\_order**

Query if link creation order is tracked

## **Syntax**

```
crt order flags = H5P.get link creation order(gcpl id)
```
### **Description**

crt\_order\_flags = H5P.get\_link\_creation\_order(gcpl\_id) queries whether link creation order is tracked or indexed in a group with creation property list identifier gcpl\_id. The creation order flags should be one of the following constant values:

```
H5P_CRT_ORDER_TRACKED
H5P_CRT_ORDER_INDEXED
```
## **Examples**

```
tracked = H5ML.get_constant_value('H5P_CRT_ORDER_TRACKED');
indexed = H5ML.get constant value('H5P CRT ORDER INDEXED');
gcpl = H5P.create('H5P GROUP CREATE');
order = H5P.get_link_creation_order(gcpl);
if bitand(order,tracked)
     fprintf('order is tracked\n');
end
if bitand(order, indexed)
     fprintf('order is indexed\n');
end
```
#### **See Also**

H5ML.get constant value | H5P.set link creation order | [bitand](#page-899-0)

# <span id="page-5711-0"></span>**H5P.get\_link\_phase\_change**

Query settings for conversion between groups

## **Syntax**

 $[max\ compact,min\ dense] = H5P.get\ link\ phase\ change(gcpl\ id)$ 

## **Description**

[max\_compact,min\_dense] = H5P.get\_link\_phase\_change(gcpl\_id) retrieves the settings for conversion between compact and dense groups.

max compact is the maximum number of links to store as header messages in the group header before converting the group to the dense format. Groups that are in the compact format and exceed this number of links are automatically converted to the dense format.

min\_dense is the minimum number of links to store in the dense format. Groups which are in dense format and in which the number of links falls below this number are automatically converted back to the compact format.

## **Examples**

```
gcpl = H5P.create('H5P_GROUP_CREATE');
[\text{max\_compact}, \text{min\_dense}] = \text{H}\overline{5}P.\text{get\_link phase change(qcpl)};
```
#### **See Also**

H5P.set link phase change

# <span id="page-5712-0"></span>**H5P.set\_create\_intermediate\_group**

Set creation of intermediate groups

## **Syntax**

```
H5P.set create intermediate group(lcpl id,flag)
```
### **Description**

H5P.set create intermediate group(lcpl id, flag) specifies in the link creation property list lcpl\_id whether to create missing intermediate groups.

## **Examples**

Enable the creation of intermediate groups.

```
fid = H5F.create('myfile.h5');
lcpl = H5P.create('H5P_LINK_CREATE');
H5P.set create intermediate group(lcpl,1);gid = H5G.create(fid,'/a/b/c/d',lcpl,'H5P_DEFAULT','H5P_DEFAULT');
H5G.close(gid);
H5F.close(fid);
```
## **See Also**

[H5P.get\\_create\\_intermediate\\_group](#page-5709-0)

## <span id="page-5713-0"></span>**H5P.set\_link\_creation\_order**

Set creation order tracking and indexing

### **Syntax**

H5P.set link creation order(gcplId, crt order flags)

#### **Description**

H5P.set\_link\_creation\_order(gcplId,crt\_order\_flags) sets creation order tracking and indexing for links in the group with group creation property list gcpl\_id.

The creation order flags should be one of the following constant values:

H5P\_CRT\_ORDER\_TRACKED H5P\_CRT\_ORDER\_INDEXED

If only H5P\_CRT\_ORDER\_TRACKED is set, HDF5 will track link creation order in any group created with the group creation property list gcpl\_id. If both H5P\_CRT\_ORDER\_TRACKED and H5P\_CRT\_ORDER\_INDEXED are set, HDF5 will track link creation order in the group and index links on that property.

#### **Examples**

```
tracked = H5ML.get_constant_value('H5P_CRT_ORDER_TRACKED');
indexed = H5ML.get_constant_value('H5P_CRT_ORDER_INDEXED');
order = bitor(tracked, indexed);gcpl = H5P.create('H5P_GROUP_CREATE');
H5P.set_link_creation_order(gcpl,order);
```
#### **See Also**

[H5ML.get\\_constant\\_value](#page-5580-0) | [H5P.get\\_link\\_creation\\_order](#page-5710-0)

# <span id="page-5714-0"></span>**H5P.set\_link\_phase\_change**

Set parameters for group conversion

## **Syntax**

H5P.set link phase change(gcpl id, max compact, min dense)

## **Description**

H5P.set link phase change(gcpl id, max compact, min dense) sets the parameters for conversion between compact and dense groups.

max compact is the maximum number of links to store as header messages in the group header before converting the group to the dense format. Groups that are in the compact format and exceed this number of links are automatically converted to the dense format.

min\_dense is the minimum number of links to store in the dense format. Groups which are in dense format and in which the number of links falls below this number are automatically converted back to the compact format.

## **Examples**

```
gcpl = H5P.create('H5P_GROUP_CREATE');
H5P.set link phase_change(gcpl,10,8);
```
#### **See Also**

H5P.get link phase\_change

# <span id="page-5715-0"></span>**H5P.get\_char\_encoding**

Return character encoding

## **Syntax**

encoding = H5P.get\_char\_encoding(propertyList)

## **Description**

encoding = H5P.get\_char\_encoding(propertyList) retrieves the character encoding used to encode strings or object names that are created with the property list propertyList. The values returned correspond to either 'H5T\_CSET\_ASCII' or 'H5T\_CSET\_UTF8'.

#### **See Also**

[H5ML.get\\_constant\\_value](#page-5580-0) | [H5P.set\\_char\\_encoding](#page-5716-0)

# <span id="page-5716-0"></span>**H5P.set\_char\_encoding**

Set character encoding used to encode strings

## **Syntax**

H5P.set char encoding(propList,encoding)

## **Description**

H5P.set char encoding(propList,encoding) sets the character encoding used to encode strings or object names that are created with the property list propList. The values of encoding should either be 'H5T\_CSET\_ASCII' or 'H5T\_CSET\_UTF8'.

#### **See Also**

[H5ML.get\\_constant\\_value](#page-5580-0) | [H5P.get\\_char\\_encoding](#page-5715-0)

## <span id="page-5717-0"></span>**H5R.create**

Create reference

## **Syntax**

```
ref = H5R.create(loc id,name,ref type,space id)
```
### **Description**

ref = H5R.create(loc\_id,name,ref\_type,space\_id) creates the reference, ref, of the type specified in ref\_type, pointing to the object specified by name located at loc id. The ref type argument can be either 'H5R\_OBJECT', or 'H5R\_DATASET\_REGION'. The space\_id argument should be -1, if ref\_type is 'H5R\_OBJECT'.

#### **Examples**

Create a double-precision dataset and a reference dataset.

```
fid = H5F.create('myfile.h5');
type1_id = H5T.copy('H5T_NATIVE_DOUBLE');
dims = [10 5];
h5 dims = fliplr(dims);h5_maxdims = h5_dims;
space1_id = H5S.create_simple(2,h5_dims,h5_maxdims);
dcpl = 'H5P_DEFAULT';
dset1 id = H5D.create(fid,'my double',type1 id,space1 id,dcpl);
type2_id = 'H5T_STD_REF_OBJ';
space2_id = H5S.create('H5S_SCALAR');
dset2_id = H5D.create(fid,'my_ref',type2_id,space2_id,dcpl);
ref_data = H5R.create(fid,'my_double','H5R_OBJECT',-1);
dxpl = 'H5P_DEFAULT';
H5D.write(dset2_id,'H5ML_DEFAULT','H5S_ALL','H5S_ALL',dxpl,ref_data);
H5D.close(dset1_id);
H5D.close(dset2_id);
H5F.close(fid);
```
## **See Also**

[H5D.create](#page-5485-0)

## **H5R.dereference**

Open object specified by reference

## **Syntax**

```
output = H5R.dereference(dataset, ref type, ref)
```
## **Description**

output = H5R.dereference(dataset,ref\_type,ref) returns an identifier to the object specified by ref in the dataset specified by dataset.

## **Examples**

```
plist = 'H5P_DEFAULT';
space = 'H5S_ALL';fid = H5F.open('example.h5');dset_id = H5D.open(fid,'/g3/reference');
ref_data = H5D.read(dset_id,'H5T_STD_REF_OBJ',space,space,plist);
der\overline{ef}_dst_id = H5R.dere\overline{f}erence(\overline{d}set_id, \overline{H5R_0BJECT}, ref_data(:,1));
H5D.close(dset_id);
H5D.close(deref_dset_id);
H5F.close(fid);
```
#### **See Also**

[H5I.get\\_name](#page-5548-0) | [H5R.create](#page-5717-0)

## **H5R.get\_name**

Name of referenced object

#### **Syntax**

```
name = H5R.get name(locid,reftype,ref)name = H5R.get name(loc id,ref type,ref,'TextEncoding',encoding)
```
#### **Description**

name = H5R.get\_name(loc\_id,ref\_type,ref) retrieves the name for the object identified by ref. The loc\_id argument is the identifier for the dataset containing the reference or for the group containing that dataset. ref\_type specifies the type of the reference ref. Valid values for ref\_type are 'H5R\_OBJECT' or 'H5R\_DATASET\_REGION'.

name = H5R.get name(loc id,ref type,ref,'TextEncoding',encoding) additionally specifies the text encoding to use to interpret the reference name. Specify encoding as 'system'(default) or 'UTF-8'.

- 'system' Use the system default encoding to interpret the reference name.
- 'UTF-8' Use UTF-8 encoding to interpret the reference name.

## **Examples**

```
plus = 'H5P DEFAULT';
space = 'H5S_ALL';
fid = H5F.open('example.h5');dset id = H5D.open(fid,'/g3/reference');
ref_data = H5D.read(dset_id,'H5T_STD_REF_OBJ',space,space,plist);
name = H5R.get_name(dset_id, 'H5R_OBJECT', ref_data(:,1));
H5D.close(dset_id);
H5F.close(fid);
```
#### **See Also**

[H5I.get\\_name](#page-5548-0)

#### **Topics**

"Working with Non-ASCII Characters in HDF5 Files"

# **H5R.get\_obj\_type**

Type of referenced object

### **Syntax**

obj type = H5R.get obj type(id,ref type,ref)

#### **Description**

obj\_type = H5R.get\_obj\_type(id,ref\_type,ref) returns the type of object that an object reference points to. Valid values for ref\_type are: 'H5R\_OBJECT' or 'H5R\_DATASET\_REGION'. The function returns one of these values.

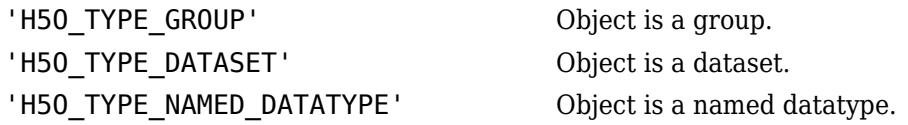

This function corresponds to the 1.8 interface version of H5Rget obj type in the HDF5 library C API.

#### **Examples**

```
plist = 'H5P_DEFAULT';
space = 'H5S_ALL';
fid = H5F.open('example.h5');dset id = H5D.open(fid, \frac{1}{93}/reference');
ref data = H5D.read(dset_id,'H5T_STD_REF_OBJ',space,space,plist);
obj_type = H5R.get\_obj\_type(fid,'H5R_OBJECT',ref\_data(:,1));switch(obj_type)
     case H5ML.get_constant_value('H5O_TYPE_GROUP')
         fprintf('group\n');
     case H5ML.get_constant_value('H5O_TYPE_DATASET')
         fprintf('dataset\n');
     case H5ML.get_constant_value('H5O_TYPE_NAMED_DATATYPE')
```
 fprintf('named datatype\n'); end H5D.close(dset\_id); H5F.close(fid);

#### **See Also**

[H5ML.get\\_constant\\_value](#page-5580-0)
# **H5R.get\_region**

Copy of data space of specified region

#### **Syntax**

```
space id = H5R.get region(dataset,reftype,ref)
```
#### **Description**

space\_id = H5R.get\_region(dataset,ref\_type,ref) returns a data space with the specified region selected. dataset is used to identify the file containing the referenced region and can be any identifier for any object in the file.

```
space = 'H5S ALL';plist = 'H5P_DEFAULT';
fid = H5F.open('example.h5');
dset_id = H5D.open(fid,'/g3/region_reference');
ref_data = H5D.read(dset_id,'H5T_STD_REF_DSETREG',space,space,plist);
space id = H5R.get region(fid, 'H5R DATASET REGION', ref data(:,1));
H5S.close(space_id);
H5D.close(dset_id);
H5F.close(fid);
```
### **h5read**

Read data from HDF5 data set

#### **Syntax**

```
data = h5read(filename, datasetname)data = h5read(filename,datasetname,start,count)
data = h5read(filename,datasetname,start,count,stride)
```
#### **Description**

data = h5read(filename,datasetname) reads all the data from the dataset datasetname contained in the HDF5 file filename.

data = h5read(filename,datasetname,start,count) reads a subset of data from the dataset beginning at the location specified in start. The count argument specifies the number of elements to read along each dimension.

data = h5read(filename,datasetname,start,count,stride) returns a subset of data with the interval between the indices of each dimension of the dataset specified by stride.

#### **Examples**

#### **Read Entire HDF5 Dataset**

Get the metadata for a dataset from the HDF5 file and then read the dataset.

Display the metadata for a dataset /g4/lat from the HDF5 file example.h5.

```
h5disp('example.h5','/g4/lat')
```

```
HDF5 example.h5 
Dataset 'lat'
```

```
 Size: 19
 MaxSize: 19
 Datatype: H5T_IEEE_F64LE (double)
 ChunkSize: []
 Filters: none
 FillValue: 0.000000
 Attributes:
     'units': 'degrees_north'
     'CLASS': 'DIMENSION_SCALE'
     'NAME': 'lat'
```
Read the dataset.

data = h5read('example.h5','/g4/lat') data = *19×1* -90 -80 -70 -60 -50 -40 -30 -20 -10  $\odot$ ⋮

#### **Read Subset of HDF5 Dataset**

Get the metadata for a dataset from the HDF5 file and then read a subset of the dataset.

Display the metadata for a dataset /g4/world from the HDF5 file example.h5.

```
h5disp('example.h5','/g4/world')
```

```
HDF5 example.h5 
Dataset 'world' 
     Size: 36x19
    MaxSize: 36x19
```

```
 Datatype: H5T_IEEE_F64LE (double)
 ChunkSize: []
 Filters: none
 FillValue: 0.000000
```
Starting from the beginning of data, read a 5-by-3 subset of the data from the dataset.

```
start = [1 1];count = [5 3];data = h5read('example.h5','/g4/world',start,count)
data = 5×3
 0 0 0
 0 0 0
 0 0 0
    0 0 0
 0 0 0
```
#### **Read HDF5 Dataset with Specified Spacing Between Indices**

Read data from a dataset, where the data is sampled at a specified spacing between the dataset indices along each dimension.

First, display the metadata for a dataset /q4/lon from the HDF5 file example.h5. The variable in the dataset has one dimension with 36 elements.

```
h5disp('example.h5','/g4/lon')
```

```
HDF5 example.h5 
Dataset 'lon' 
     Size: 36
     MaxSize: 36
     Datatype: H5T_IEEE_F64LE (double)
     ChunkSize: []
     Filters: none
     FillValue: 0.000000
     Attributes:
         'units': 'degrees_east'
         'CLASS': 'DIMENSION_SCALE'
         'NAME': 'lon'
```
Start reading from the location in startLoc and read variable data at intervals specified in stride. A value of 1 in stride, accesses adjacent values in the corresponding dimension. Whereas, a value of 2 accesses every other value in the corresponding dimension, and so on.

```
startLoc = 1:
count = 18;\text{stride} = 2;
subsetData = h5read('example.h5','/g4/lon',startLoc,count,stride);
```
Examine the output variable subsetData.

#### whos subsetData

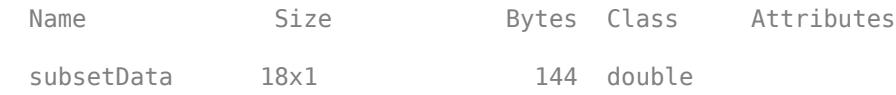

#### **Input Arguments**

#### **filename — File name**

character vector | string scalar

File name, specified as a character vector or string scalar containing the name of a HDF5 file.

Data Types: char | string

#### **datasetname — Dataset name**

character vector | string scalar

Dataset name, specified as a character vector or string scalar containing the name of the dataset in the HDF5 file. An HDF5 dataset is a multidimensional array of data elements, together with supporting metadata.

Data Types: char | string

#### **start — Starting location**

vector of ones (default) | numeric vector

Starting location, specified as a numeric vector of positive integers. For an N-dimensional dataset, start is a vector of length *N* containing 1-based indices.

If you do not specify start, then the h5read function starts reading the dataset from the first index along each dimension.

Data Types: double

#### **count — Number of elements**

vector of Inf's (default) | numeric vector

Number of elements to read, specified as a numeric vector of positive integers. For an Ndimensional dataset, count is a vector of length N, specifying the number of elements to read along each dimension. If any element of count is Inf, then h5read reads until the end of the corresponding dimension.

If you do not specify count, then the h5read function reads data until end of each dimension.

Data Types: double

#### **stride — Space between indices**

vector of ones (default) | numeric vector

Space between the indices along each dimension of the dataset, specified as a numeric vector of integers. For an N-dimensional variable in the dataset, stride is vector of length N. The elements of the stride vector correspond, in order, to the variable dimensions. A value of 1 accesses adjacent values of the variable in the corresponding dimension. Whereas, a value of 2 accesses every other value of the variable in the corresponding dimension, and so on.

If you do not specify stride, then the h5read function reads the data with a default spacing of 1 along each dimension.

Data Types: double

#### **See Also**

[h5disp](#page-5444-0) | [h5readatt](#page-5451-0) | [h5write](#page-5453-0) | [h5writeatt](#page-5457-0)

#### **Topics**

"Using the High-Level HDF5 Functions to Import Data"

#### **Introduced in R2011a**

# **H5S.copy**

Create copy of data space

# **Syntax**

```
output = H5S.copy(space_id)
```
# **Description**

output = H5S.copy(space\_id) creates a new data space, which is an exact copy of the dataspace identified by space id. The output argument is a data space identifier.

## **Examples**

```
fid = H5F.open('example.h5');
dset_id = H5D.open(fid,' /g2/dset2.1');
space1 id = H5D.get space(dset id);
space2_id = H5S.copy(space1_id);[~,dims1] = H5S.get_simple_extent_dims(space1_id)
[~,dims2] = H5S.get_simple_extent_dims(space2_id)
```
#### **See Also**

H5D.get space | H5S.get simple extent dims

# <span id="page-5731-0"></span>**H5S.create**

Create new data space

# **Syntax**

space\_id = H5S.create(space\_type)

### **Description**

space\_id = H5S.create(space\_type) creates a new dataspace of the type space\_type. Specify space\_type as one of these character vectors or string scalars.

'H5S\_SCALAR' 'H5S\_SIMPLE' 'H5S\_NULL'

space id is the identifier for the new dataspace.

#### **Examples**

Create a scalar dataspace.

space\_id = H5S.create('H5S\_SCALAR'); numpoints = H5S.get\_simple\_extent\_npoints(space\_id);

#### **See Also**

[H5S.get\\_simple\\_extent\\_npoints](#page-5748-0)

# <span id="page-5732-0"></span>**H5S.close**

Close data space

# **Syntax**

H5S.close(space\_id)

# **Description**

H5S.close(space\_id) releases and terminates access to a data space. space\_id is a data space identifier.

#### **See Also**

[H5A.get\\_space](#page-5472-0) | [H5D.get\\_space](#page-5490-0)

### <span id="page-5733-0"></span>**H5S.create\_simple**

Create new simple data space

#### **Syntax**

space id = H5S.create simple(rank,h5 dims,h5 maxdims)

#### **Description**

space\_id = H5S.create\_simple(rank,h5\_dims,h5\_maxdims) creates a new simple data space and opens it for access. rank is the number of dimensions used in the data space. h5\_dims is an array specifying the size of each dimension of the dataset. h5\_maxdims is an array specifying the upper limit on the size of each dimension. space\_id is a data space identifier.

**Note** The HDF5 library uses C-style ordering for multidimensional arrays, while MATLAB uses FORTRAN-style ordering. The h5 dims and h5 maxdims parameters assume C-style ordering. Please consult "Using the MATLAB Low-Level HDF5 Functions" in the MATLAB documentation for more information.

#### **Examples**

Create a data space for a dataset with 10 rows and 5 columns.

```
dims = [10 5];
h5_dims = fliplr(dims);h5 maxdims = h5 dims;
space id = H5S.create simple(2,h5 dims,h5 maxdims);
```
Create a data space for a dataset with 10 rows and 5 columns such that the dataset is extendible along the column dimension.

```
dims = [10 5];h5 dims = fliplr(dims);
```

```
maxdims = [10 H5ML.get_constant_value('H5S_UNLIMITED')];
h5 maxdims = fliplr(maxdims);
space_id = H5S.create_simple(2,h5_dims,h5_maxdims);
```
#### **See Also**

[H5ML.get\\_constant\\_value](#page-5580-0) | [H5S.close](#page-5732-0) | [H5S.create](#page-5731-0)

# **H5S.extent\_copy**

Copy extent from source to destination data space

# **Syntax**

```
H5S.extent_copy(dst_id,src_id)
```
#### **Description**

H5S.extent\_copy(dst\_id,src\_id) copies the extent from the source data space, src id, to the destination data space, dst id.

#### **Examples**

```
space id1 = H5S.create('H5S SIMPLE');
dims = [100 200];
h5 dims = fliplr(dims);
maxdims = [100 H5ML.get_constant_value('H5S_UNLIMITED')];
h5 maxdims = fliplr(maxdims);
H5S.set_extent_simple(space_id1,2,h5_dims,h5_maxdims);
space_id2 = H5S.create('H5S_SIMPLE');
H5S.extent_copy(space_id2,space_id1);
```
#### **See Also**

[H5S.create](#page-5731-0) | [H5S.get\\_simple\\_extent\\_dims](#page-5746-0) | [H5S.set\\_extent\\_simple](#page-5761-0)

# <span id="page-5736-0"></span>**H5S.get\_select\_bounds**

Bounding box of data space selection

### **Syntax**

```
[start, finish] = H5S.get select bounds(space id)
```
#### **Description**

[start,finish] = H5S.get select bounds(space id) returns the coordinates of the bounding box containing the current selection. start contains the starting coordinates of the bounding box and finish contains the coordinates of the diagonally opposite corner.

**Note** The HDF5 library uses C-style ordering for multidimensional arrays, while MATLAB uses FORTRAN-style ordering. The h5\_start, h5\_stride, h5\_count and h5\_block parameters assume C-style ordering. Please consult "Using the MATLAB Low-Level HDF5 Functions" in the MATLAB documentation for more information.

```
dims = [100 200];
h5 dims = fliplr(dims);space_id = H5S.create_simple(2,h5_dims,h5_dims);
start = fliplr([10 20]); block = fliplr([20 30]);H5S.select hyperslab(space id, 'H5S SELECT SET', start, [], [], block);
start = fliplr([30 40]); block = fliplr([20 30]);
H5S.select_hyperslab(space_id,'H5S_SELECT_OR',start,[],[],block);
[start, finish] = H5S.get_select_bounds(space_id);
matlab start = fliplr(start);
matlab finish = fliplr(finish);
```
## **See Also**

[H5S.create\\_simple](#page-5733-0) | [H5S.select\\_hyperslab](#page-5756-0)

# <span id="page-5738-0"></span>**H5S.get\_select\_elem\_npoints**

Number of element points in selection

### **Syntax**

```
numpoints = H5S.get select element elem npoints(space id)
```
#### **Description**

numpoints = H5S.get select elem npoints(space id) returns the number of element points in the current data space selection.

#### **Examples**

Select the corner points of a data space.

```
dims = [100 200];
h5 dims = fliplr(dims);
space id = H5S.create simple(2,h5 dims,h5 dims);
coords = [0 0; 0 199; 99 0; 99 199];
coords = fliplr(coordinates);coords = coords';
H5S.select_elements(space_id,'H5S_SELECT_SET',coords)
numpoints = H5S.get_select_elem_npoints(space_id);
```
#### **See Also**

[H5S.select\\_elements](#page-5754-0)

# <span id="page-5739-0"></span>**H5S.get\_select\_elem\_pointlist**

Element points in data space selection

#### **Syntax**

```
points =
H5S.get select elem pointlist(space id, startpoint, numpoints)
```
#### **Description**

```
points =
```
H5S.get\_select\_elem\_pointlist(space\_id,startpoint,numpoints) returns the list of element points in the current data space selection. startpoint specifies the element point to start with and numpoints specifies the total number of points.

points is a two-dimensional array of 0-based values specifying the coordinates of the elements. If m is the rank of the dataspace, then points will have size [m x numpoints].

**Note** The ordering of the coordinate points is the same as the HDF5 library C API.

#### **Examples**

Determine the first two points in the current selection.

```
dims = [100 200];
h5 dims = fliplr(dims);
space id = H5S.create_simple(2,h5_dims,h5_dims);
coords = [0 0; 0 199; 99 0; 99 199];
coords = fliplr(coords);coords = coords';
H5S.select_elements(space_id,'H5S_SELECT_SET',coords);
points = H5S.get select elem pointlist(space id,0,2);
```
# <span id="page-5740-0"></span>**H5S.get\_select\_hyper\_blocklist**

List of hyperslab blocks

#### **Syntax**

```
blocklist =
H5S.get select hyper blocklist(space id, startblock, numblocks)
```
#### **Description**

```
blocklist =
```
H5S.get select hyper blocklist(space id, startblock, numblocks) returns a list of the hyperslab blocks currently selected. space id is a dataspace identifier. startblock specifies the block to start with and numblocks specifies the number of hyperslab blocks to retrieve.

**Note** The HDF5 library uses C-style ordering for multidimensional arrays, while MATLAB uses FORTRAN-style ordering. The h5\_start, h5\_stride, h5\_count and h5\_block parameters assume C-style ordering. Please consult "Using the MATLAB Low-Level HDF5 Functions" in the MATLAB documentation for more information.

```
dims = [100 200];
h5 dims = fliplr(dims);
space_id = H5S.create_simple(2,h5_dims,h5_dims);
start = fliplr([10 20]); block = fliplr([20 25]);H5S.select_hyperslab(space_id,'H5S_SELECT_SET',start,[],[],block); 
start = fliplr([20 30]); block = fliplr([20 25]);
H5S.select hyperslab(space id, 'H5S SELECT NOTB', start, [], [], block);
nblocks = H5S.get select hypernblocks(space id);for i = 1:nblocks
     hblocks{j} = H5S.get_select_hyper_blocklist(space_id,j-1,1);
end
```
#### **See Also**

[H5S.get\\_select\\_hyper\\_nblocks](#page-5742-0) | [H5S.select\\_hyperslab](#page-5756-0)

# <span id="page-5742-0"></span>**H5S.get\_select\_hyper\_nblocks**

Number of hyperslab blocks

### **Syntax**

```
num blocks = H5S.get select hyper nblocks(space id)
```
#### **Description**

num blocks = H5S.get select hyper nblocks(space id) returns the number of hyperslab blocks in the current data space selection.

#### **Examples**

```
dims = [100 200];
h5 dims = fliplr(dims);space_id = H5S.create_simple(2,h5_dims,h5_dims);
start = fliplr([10 20]); block = fliplr([20 25]);H5S.select hyperslab(space id, 'H5S SELECT SET', start, [], [], block);
start = fliplr([20 30]); block = fliplr([20 25]);
H5S.select_hyperslab(space_id,'H5S_SELECT_NOTB',start,[],[],block); 
nblocks = \overline{H5S.get}\n    <i>select\n    hypernblocks</i>(space_id);
```
#### **See Also**

[H5S.get\\_select\\_hyper\\_blocklist](#page-5740-0) | [H5S.select\\_hyperslab](#page-5756-0)

# **H5S.get\_select\_npoints**

Number of elements in data space selection

#### **Syntax**

```
num points = H5S.get select npoints(space id)
```
#### **Description**

num\_points = H5S.get\_select\_npoints(space\_id) returns the number of elements in the current data space selection.

#### **Examples**

```
dims = [100 200];
h5 dims = fliplr(dims);
space_id = H5S.create_simple(2,h5_dims,h5_dims);
op = 'H5S_SELECT_SET';
start = fliplr([10 20]); block = fliplr([20 30]);H5S.select_hyperslab(space_id,'H5S_SELECT_SET',start,[],[],block); 
n = H5S.get_select_npoints(space_id);
```
#### **See Also**

H5S.create simple | H5S.select hyperslab

# **H5S.get\_select\_type**

Type of data space selection

#### **Syntax**

sel type =  $H5S.get select type(space_id)$ 

#### **Description**

sel\_type = H5S.get\_select\_type(space\_id) returns the data space selection type. Valid return values correspond to the following enumerated constants:

```
H5S_SEL_NONE
H5S_SEL_POINTS
H5S_SEL_HYPERSLABS
H5S_SEL_ALL
```

```
dims = [100 200];
h5 dims = fliplr(dims);
space id = H5S.create simple(2,h5 dims,h5 dims);
start = fliplr([10 20]); block = fliplr([20 30]);
H5S.select hyperslab(space id, 'H5S SELECT SET', start, [], [], block);
sel type = H5S.get select type(space id);switch(sel_type)
     case H5ML.get_constant_value('H5S_SEL_NONE')
         fprintf('no selection\n');
     case H5ML.get_constant_value('H5S_SEL_POINTS');
         fprintf('point selection\n');
     case H5ML.get_constant_value('H5S_SEL_HYPERSLABS');
         fprintf('hyperslab selection\n');
end
```
#### **See Also**

[H5ML.get\\_constant\\_value](#page-5580-0) | [H5S.select\\_elements](#page-5754-0) | [H5S.select\\_hyperslab](#page-5756-0)

# <span id="page-5746-0"></span>**H5S.get\_simple\_extent\_dims**

Data space size and maximum size

### **Syntax**

[numdims,h5\_dims,h5\_maxdims] = H5S.get\_simple\_extent\_dims(space\_id)

#### **Description**

[numdims,h5\_dims,h5\_maxdims] = H5S.get\_simple\_extent\_dims(space\_id) returns the number of dimensions in the data space, the size of each dimension, and the maximum size of each dimension.

**Note** The HDF5 library uses C-style ordering for multidimensional arrays, while MATLAB uses FORTRAN-style ordering. The h5\_dims and h5\_maxdims assume C-style ordering. Please consult "Using the MATLAB Low-Level HDF5 Functions" in the MATLAB documentation for more information.

```
fid = H5F.open('example.h5');dset id = H5D.open(fid, \frac{q}{q^2}/dset2.2');
space_id = H5D.get_space(dset_id);[ndims,h5_dims] = H5S.get_simple_extent_dims(space_id);
mathedimes = fliplr(h5_dims);
```
# **H5S.get\_simple\_extent\_ndims**

Data space rank

### **Syntax**

output = H5S.get\_simple\_extent\_ndims(space\_id)

#### **Description**

output = H5S.get\_simple\_extent\_ndims(space\_id) returns the dimensionality (also called the rank) of a data space.

# <span id="page-5748-0"></span>**H5S.get\_simple\_extent\_npoints**

Number of elements in data space

# **Syntax**

output = H5S.get\_simple\_extent\_npoints(space\_id)

#### **Description**

output = H5S.get\_simple\_extent\_npoints(space\_id) returns the number of elements in the data space specified by space\_id.

# **H5S.get\_simple\_extent\_type**

Data space class

#### **Syntax**

```
space type = H5S.get simple extent type(space id)
```
#### **Description**

space\_type = H5S.get\_simple\_extent\_type(space\_id) returns the data space class of the data space specified by space\_id.

#### **Examples**

```
fid = H5F.open('example.h5');
dest_id = H5D.open(fid,'/g3/integer');
space_id = H5D.getspace(dset_id);space_type = H5S.get_simple_extent_type(space_id);
switch(space_type)
     case H5ML.get_constant_value('H5S_SCALAR')
         fprintf('scalar\n');
     case H5ML.get_constant_value('H5S_SIMPLE')
         fprintf('simple\n');
     case H5ML.get_constant_value('H5S_NULL')
         fprintf('none\n');
end
```
#### **See Also**

[H5D.get\\_space](#page-5490-0) | [H5ML.get\\_constant\\_value](#page-5580-0) | [H5S.create](#page-5731-0)

# **H5S.is\_simple**

Determine if data space is simple

#### **Syntax**

```
output = H5S.is simple(space_id)
```
#### **Description**

output = H5S.is\_simple(space\_id) returns a positive value if the data space specified by space id is a simple data space, zero if it is not, and a negative value to indicate failure.

#### **Examples**

Create a new data space and verify that it is simple.

```
dims = [100 200];
h5 dims = fliplr(dims);
space_id = H5S.create_simple(2,h5_dims,h5_dims);
val = H5S.is_simple(space_id);
```
Create a null data space and verify that it is not simple.

```
space_id = H5S.create('H5S_NULL');
val = H5S.is_simple(space_id);
```
#### **See Also**

[H5S.create](#page-5731-0) | [H5S.create\\_simple](#page-5733-0)

# **H5S.offset simple**

Set offset of simple data space

### **Syntax**

```
H5S.offset simple(space id, offset)
```
#### **Description**

H5S.offset simple(space id, offset) specifies the offset of the simple data space specified by space\_id. This function allows the same shaped selection to be moved to different locations within a data space without requiring it to be redefined.

**Note** The HDF5 library uses C-style ordering for multidimensional arrays, while MATLAB uses FORTRAN-style ordering. The h5\_start, h5\_stride, h5\_count and h5\_block parameters assume C-style ordering. Please consult "Using the MATLAB Low-Level HDF5 Functions" in the MATLAB documentation for more information.

```
dims = [100 200];
h5 dims = fliplr(dims);
space_id = H5S.create_simple(2,h5_dims,h5_dims);
start = fliplr([10 20]); block = fliplr([20 30]);H5S.select_hyperslab(space_id,'H5S_SELECT_SET',start,[],[],block);
offset = flight([3 5]);H5S.offset simple(space id,offset)
[start,finish] = H5S.get_select_bounds(space_id);
start = fliplr(start);finish = fliplr(finish);
```
#### **See Also**

[H5S.get\\_select\\_bounds](#page-5736-0) | [H5S.select\\_hyperslab](#page-5756-0)

# **H5S.select\_all**

Select entire extent of data space

# **Syntax**

```
H5S.select_all(space_id)
```
#### **Description**

H5S.select\_all(space\_id) selects the entire extent of the data space specified by space\_id.

```
fid = H5F.open('example.h5');
dest_id = H5D.open(fid,'/g3/integer');
space_id = H5D.getspace(dset_id);num_points1 = H5S.get_select_npoints(space_id);
H5S.select_none(space_id);
num\_points2 = H5S.get\_select\_npoints(space_id);H5S.select_all(space_id);
num_points3 = H5S.get_select_npoints(space_id);
```
# <span id="page-5754-0"></span>**H5S.select\_elements**

Specify coordinates to include in selection

#### **Syntax**

H5S.select\_elements(space\_id,op,h5\_coord)

#### **Description**

H5S.select elements(space id, op, h5 coord) selects the array elements to be included in the selection for the data space specified by space id. The op argument determines how the new selection is to be combined with the previously existing selection for the data space. Specify op as one of these character vectors or string scalars.

'H5S\_SELECT\_SET' 'H5S\_SELECT\_APPEND' 'H5S\_SELECT\_PREPEND'

h5 coord is a two-dimensional array of 0-based values specifying the coordinates of the elements being selected. If m is the rank of the data space and if n is the number of points, then h5\_coord should be an m-by-n array.

**Note** The HDF5 library uses C-style ordering for multidimensional arrays, while MATLAB uses FORTRAN-style ordering. The h5\_coord parameter assumes coordinates have Cstyle ordering. Please consult "Using the MATLAB Low-Level HDF5 Functions" in the MATLAB documentation for more information.

#### **Examples**

Select the corner points of a data space. In this case, h5 coord should have size 2x4.

```
dims = [100 200];
h5_dims = fliplr(dims);
```

```
space_id = H5S.create_simple(2,h5_dims,h5_dims);
coords = [0 \ 0; \ 0 \ 199; \ -99 \ 0; \ 99 \ 199];
h5_coords = fliplr(coords);
h5 coords = h5 coords';
H5S.select_elements(space_id,'H5S_SELECT_SET',h5_coords);
```
#### **See Also**

[H5S.create\\_simple](#page-5733-0) | [H5S.get\\_select\\_elem\\_npoints](#page-5738-0) | H5S.get select elem pointlist

# <span id="page-5756-0"></span>**H5S.select\_hyperslab**

Select hyperslab region

#### **Syntax**

H5S.select hyperslab(space id,op,h5 start,h5 stride,h5 count,h5 bloc k)

#### **Description**

H5S.select\_hyperslab(space\_id,op,h5\_start,h5\_stride,h5\_count,h5\_bloc k) selects a hyperslab region to add to the current selected region for the data space specified by space\_id. The op argument determines how the new selection is to be combined with the previously existing selection for the data space. Specify op as one of these character vectors or string scalars: 'H5S\_SELECT\_SET', 'H5S\_SELECT\_OR', 'H5S\_SELECT\_AND', 'H5S\_SELECT\_XOR', 'H5S\_SELECT\_NOTA', or 'H5S\_SELECT\_NOTB'.

The h5 start array determines the starting coordinates of the hyperslab to select. The h<sub>5</sub> count array determines how many blocks to select from the data space, in each dimension. The h5 stride array specifies how many elements to move in each dimension. The h5\_block array determines the size of the element block selected from the data space.

If h5\_stride is specified as [], then a contiguous hyperslab is selected, as if each value in h5\_stride were set to 1. If h5\_count is specified as [], the number of blocks selected along each dimension defaults to 1. If h5\_block is specified as [], then the block size defaults to a single element in each dimension, as if each value in the block array were set to 1.

**Note** The HDF5 library uses C-style ordering for multidimensional arrays, while MATLAB uses FORTRAN-style ordering. The h5\_start, h5\_stride, h5\_count and h5\_block parameters assume C-style ordering. Please consult "Using the MATLAB Low-Level HDF5 Functions" in the MATLAB documentation for more information.

#### **Examples**

```
dims = [100 200];
h5\_dims = fliplr(dims);space_id = H5S.create_simple(2,h5_dims,h5_dims);
start = fliplr([10 20]); block = fliplr([20 30]);
H5S.select_hyperslab(space_id,'H5S_SELECT_SET',start,[],[],block);
```
#### **See Also**

[H5S.create\\_simple](#page-5733-0)

# **H5S.select\_none**

Reset selection region to include no elements

#### **Syntax**

```
H5S.select none(space id)
```
#### **Description**

H5S.select\_none(space\_id) resets the selection region for the data space space\_id to include no elements.

```
fid = H5F.open('example.h5');
dset_id = H5D.open(fid,'/g3/integer');
space_id = H5D.getspace(dset_id);num_points1 = H5S.get_select_npoints(space_id);
H5S.select_none(space_id);
num points\overline{2} = H5S.get select npoints(space id);
```
## **H5S.select\_valid**

Determine validity of selection

#### **Syntax**

```
output = H5S.select valid(space_id)
```
#### **Description**

output = H5S.select\_valid(space\_id) returns a positive value if the selection of the data space space id is within the extent of that data space, and zero if it is not. A negative value indicates failure.

#### **Examples**

```
dims = [100 200];
h5 dims = fliplr(dims);
space_id = H5S.create_simple(2,h5_dims,h5_dims);
start = fliplr([90 190]); count = [11 11];
H5S.select_hyperslab(space_id,'H5S_SELECT_SET',start,[],count,[]); 
valid = H5S.setect valid(space id);
```
#### **See Also**

H5S.create simple | H5S.select hyperslab
# **H5S.set\_extent\_none**

Remove extent from data space

### **Syntax**

```
H5S.set extent none(space id)
```
#### **Description**

H5S.set extent none(space id) removes the extent from a data space and sets the type to H5S\_NO\_CLASS.

### **Examples**

```
fid = H5F.open('example.h5');
dest_id = H5D.open(fid, ' / g3/integer2D');
space_id = H5D.getspace(dset_id);H5S.set_extent_none(space_id);
extent_type = H5S.get_simple_extent_type(space_id);
switch(extent type)
     case H5ML.get_constant_value('H5S_SCALAR')
         fprintf('scalar\n');
     case H5ML.get_constant_value('H5S_SIMPLE')
         fprintf('simple\n');
    case H5ML.get constant value('H5S_NO_CLASS')
         fprintf('no class\n');
end
```
#### **See Also**

H5S.get simple extent dims

# **H5S.set\_extent\_simple**

Set size of data space

#### **Syntax**

H5S.set extent simple(space id,rank,h5 dims,h5 maxdims)

### **Description**

H5S.set\_extent\_simple(space\_id,rank,h5\_dims,h5\_maxdims) sets the size of the data space identified by space\_id. The rank argument is the number of dimensions used in the data space. h5\_dims is an array specifying the size of each dimension of the dataset. h5\_maxdims is an array specifying the upper limit on the size of each dimension.

**Note** The HDF5 library uses C-style ordering for multidimensional arrays, while MATLAB uses FORTRAN-style ordering. The h5\_dims and h5\_maxdims parameters assume Cstyle ordering. Please consult "Using the MATLAB Low-Level HDF5 Functions" in the MATLAB documentation for more information.

#### **Examples**

```
space_id = H5S.create('H5S_SIMPLE');
dims = [100 200];
h5 dims = fliplr(dims);maxdims = [100 H5ML.get_constant_value('H5S_UNLIMITED')];
h5 maxdims = fliplr(maxdims);
H5S.set_extent_simple(space_id,2,h5_dims, h5_maxdims);
```
#### **See Also**

H5ML.get constant value | [H5S.create](#page-5731-0) | H5S.get simple extent dims

# <span id="page-5762-0"></span>**H5T.close**

Close data type

# **Syntax**

H5T.close(type\_id)

## **Description**

H5T.close(type\_id) releases the data type specified by type\_id.

### **See Also**

[H5A.get\\_type](#page-5473-0) | [H5D.get\\_type](#page-5493-0)

# <span id="page-5763-0"></span>**H5T.commit**

Commit transient data type

#### **Syntax**

```
H5T.commit(loc_id,name,type_id)
H5T.commit(loc id,name,type id,lcpl id,tcpl id,tapl id)
```
#### **Description**

H5T.commit(loc\_id,name,type\_id) commits a transient data type to a file, creating a new named data type. loc\_id is a file or group identifier. name is the name of the data type and type\_id is the data type id. This interface corresponds to the 1.6.x version of H5Tcommit.

H5T.commit(loc\_id,name,type\_id,lcpl\_id,tcpl\_id,tapl\_id) commits a transient data type to a file, creating a new named data type. loc\_id is a file or group identifier. name is the name of the data type and type\_id is the data type id. lcpl\_id, tcpl id, and tapl\_id are link creation, data type creation, and data type access property list identifiers. This interface corresponds to the 1.8.x version of H5Tcommit.

### **Examples**

Create a named variable-length data type.

```
plist id = 'H5P DEFAULT';
fid = H5F.create('myfile.h5','H5F_ACC_TRUNC',plist_id,plist_id);
base_type_id = H5T.copy('H5T_NATIVE DÖUBLE');vlen_type_id = H5T.vlen_create(base_type_id);
H5T.commit(fid,'MyVlen',vlen_type_id);
H5T.close(vlen_type_id);
H5T.close(base_type_id);
H5F.close(fid);
```
### **See Also**

[H5T.close](#page-5762-0) | [H5T.committed](#page-5765-0)

# <span id="page-5765-0"></span>**H5T.committed**

Determine if data type is committed

## **Syntax**

```
output = H5T.committed(type_id)
```
### **Description**

output = H5T. committed (type\_id) returns a positive value to indicate that the data type has been committed, and zero to indicate that it has not. A negative value indicates failure.

### **Examples**

```
type id = H5T.copy('H5T_NATIVE_DOUBLE');
is_{committed} = H5T_{committed} (type_id);
```
### **See Also**

[H5T.commit](#page-5763-0)

# **H5T.copy**

Copy data type

# **Syntax**

output\_type\_id = H5T.copy(type\_id)

# **Description**

output\_type\_id = H5T.copy(type\_id) copies the existing data type identifier, a dataset identifier specified by type\_id, or a predefined data type such as 'H5T\_NATIVE\_DOUBLE'. output\_type\_id is a data type identifier.

### **Examples**

type  $id = H5T.copy('H5T NATIVE DOUBLE');$  $type\_size = H5T.get\_size(type\_id);$ 

## **See Also**

[H5T.get\\_size](#page-5774-0)

# **H5T.create**

Create new data type

## **Syntax**

```
output = H5T.create(class_id,size)
```
### **Description**

output = H5T.create(class\_id,size) creates a new data type of the class specified by class\_id, with the number of bytes specified by size. The output argument is a data type identifier.

### **Examples**

Create a signed 32-bit enumerated data type.

```
type_id = H5T.create('H5T_ENUM', 4);H5T.set_order(type_id,'H5T_ORDER_LE');
H5T.set_sign(type_id,'H5T_SGN_2');
H5T.enum_insert(type_id,'black',0);
H5T.enum_insert(type_id,'white',1);
```
#### **See Also**

H5T.set order | H5T.set sign

# **H5T.detect\_class**

Determine of data type contains specific class

## **Syntax**

```
output = H5T.detect class(type id, class id)
```
### **Description**

output = H5T.detect class(type id,class id) returns a positive value if the data type specified in type id contains any data types of the data type class specified in class\_id, or zero to indicate that it does not. A negative value indicates failure.

### **Examples**

```
fid = H5F.open('example.h5');
dset id = H5D.open(fid, \frac{1}{g}/vlen');
type_id = H5D.get_type(dset_id);
has_double = H5T.detect_class(type_id,'H5T_FLOAT');
```
### **See Also**

[H5D.get\\_type](#page-5493-0)

# **H5T.equal**

Determine equality of data types

# **Syntax**

```
output = H5T.equal(type1 id,type2 id)
```
## **Description**

output =  $H5T$ . equal(type1\_id, type2\_id) returns a positive number if the data type identifiers refer to the same data type, and zero to indicate that they do not. A negative value indicates failure. Either of the input values could be a character vector or string scalar specifying an HDF5 data type.

### **Examples**

Determine if the data type of a dataset is a 32-bit little endian integer.

```
fid = H5F.open('example.h5');dest_id = H5D.open(fid, ' / g3/integer2D');
dtype_id = H5D.get_type(dset_id);if H5T.equal(dtype_id,'H5T_STD_I32LE')
     fprintf('32-bit little endian integer\n');
end
```
#### **See Also**

[H5D.get\\_type](#page-5493-0)

# **H5T.get\_class**

Data type class identifier

### **Syntax**

```
class id = H5T.get class(type_id)
```
#### **Description**

class\_id = H5T.get\_class(type\_id) returns the data type class identifier of the data type specified by type id.

Valid class identifiers include:

```
'H5T_INTEGER'
'H5T_FLOAT'
'H5T_STRING'
'H5T_BITFIELD'
'H5T_OPAQUE'
'H5T_COMPOUND'
'H5T_ENUM'
'H5T_VLEN'
'H5T_ARRAY'
```
#### **Examples**

```
fid = H5F.open('example.h5');
dset_id = H5D.open(fid,' /g3/enum');
type_id = H5D.get_type(dset_id);
class_id = H5T.get_class(type_id);switch(class_id)
     case H5ML.get_constant_value('H5T_INTEGER')
```

```
 fprintf('Integer\n');
     case H5ML.get_constant_value('H5T_FLOAT')
         fprintf('Floating point\n');
    case H5ML.get constant value('H5T STRING')
         fprintf('String\n');
     case H5ML.get_constant_value('H5T_BITFIELD')
         fprintf('Bitfield\n');
     case H5ML.get_constant_value('H5T_OPAQUE')
         fprintf('Opaque\n');
     case H5ML.get_constant_value('H5T_COMPOUND')
         fprintf('Compound'\n');
     case H5ML.get_constant_value('H5T_ENUM')
         fprintf('Enumerated\n');
    case H5ML.get constant value('H5T VLEN')
        fprint(f('Variable length\n')); case H5ML.get_constant_value('H5T_ARRAY')
         fprintf('Array\n');
end
```
#### **See Also**

H5ML.get constant value

# **H5T.get\_create\_plist**

Copy of data type creation property list

# **Syntax**

plist\_id = H5T.get\_create\_plist(datatype\_id)

## **Description**

plist\_id = H5T.get\_create\_plist(datatype\_id) returns a property list identifier for the data type creation property list associated with the data type specified by datatype id.

#### **See Also**

[H5D.get\\_create\\_plist](#page-5488-0) | [H5F.get\\_create\\_plist](#page-5522-0)

# **H5T.get\_native\_type**

Native data type of dataset data type

## **Syntax**

output = H5T.get\_native\_type(type\_id,direction)

### **Description**

output = H5T.get\_native\_type(type\_id,direction) returns the equivalent native data type for the dataset data type specified in type\_id. The direction argument indicates the order in which the library searches for a native data type match and must be either 'H5T\_DIR\_ASCEND' or 'H5T\_DIR\_DESCEND'.

# <span id="page-5774-0"></span>**H5T.get\_size**

Size of data type in bytes

## **Syntax**

type size =  $H5T.get size(typeid)$ 

### **Description**

type\_size = H5T.get\_size(type\_id) returns the size of a data type in bytes. type id is a data type identifier.

### **Examples**

Determine the size of the data type for a specific dataset.

```
fid = H5F.open('example.h5');dset_id = H5D.open(fid,'/g3/bitfield2D');
type_id = H5D.get_type(dset_id);
type_size = H5T.get_size(type_id);
```
#### **See Also**

[H5D.get\\_type](#page-5493-0) | [H5T.set\\_size](#page-5806-0)

# **H5T.get\_super**

Base data type

## **Syntax**

super\_type\_id = H5T.get\_super(type\_id)

### **Description**

super\_type\_id = H5T.get\_super(type\_id) returns the base data type from which the data type type specified by type\_id is derived.

### **Examples**

Retrieve the base data type for an enumerated dataset.

```
fid = H5F.open('example.h5');dest_id = H5D.open(fid, ' /g3/enum');
dtype_id = H5D.get_type(dset_id);
super_type_id = H5T.get_super(dtype_id);
```
# **H5T.lock**

Lock data type

# **Syntax**

H5T.lock(type\_id)

## **Description**

H5T.lock(type\_id) locks the data type specified by type\_id, making it read-only and non-destructible.

# **H5T.open**

Open named data type

## **Syntax**

type\_id = H5T.open(loc\_id,name)

### **Description**

type\_id = H5T.open(loc\_id,name) opens a named data type at the location specified by loc\_id and returns an identifier for the data type. loc\_id is either a file or group identifier.

This function corresponds to the H5Topen1 function in the HDF5 library C API.

#### **See Also**

[H5A.open](#page-5476-0) | [H5D.open](#page-5494-0) | [H5G.open](#page-5545-0) | [H5O.open](#page-5596-0) | [H5T.close](#page-5762-0)

## <span id="page-5778-0"></span>**H5T.array\_create**

Create array data type object

### **Syntax**

```
array_type_id = H5T.array create(base id,h5 dims)
array type id = H5T.array create(base id, rank, h5 dims, perms)
```
### **Description**

array type  $id = H5T.\array\, create(base\, id, h5\, dims) creates a new array data$ type object. This interface corresponds to the 1.8 library version of H5Tarray\_create.

array type id = H5T.array create(base id,rank,h5 dims,perms) creates a new array data type object. This interface corresponds to the 1.6 library version of H5Tarray create. The perms parameter is not used at this time and can be omitted.

**Note** The HDF5 library uses C-style ordering for multidimensional arrays, while MATLAB uses FORTRAN-style ordering. The h5\_dims parameter assumes C-style ordering. Please consult "Using the MATLAB Low-Level HDF5 Functions" in the MATLAB documentation for more information.

### **Examples**

Create a 100-by-200 double precision array data type.

```
base_type_id = H5T.copy('H5T_NATIVE_DOUBLE');
dims = [100 200];
h5 dims = fliplr(dims);
array_type = H5T.array_create(base_type_id,h5_dims);
```
## **See Also**

[H5T.get\\_array\\_dims](#page-5780-0) | [H5T.get\\_array\\_ndims](#page-5781-0)

# <span id="page-5780-0"></span>**H5T.get\_array\_dims**

Array dimension extents

#### **Syntax**

```
dimsizes = H5T.get array dims(type id)
[ndims,dimsizes,perm] = H5T.get array dims(type id)
```
#### **Description**

dimsizes = H5T.get\_array\_dims(type\_id) returns the sizes of the dimensions and the dimension permutations of the specified array data type object. This interface corresponds to the 1.8 version of H5Tget\_array\_dims.

[ndims,dimsizes,perm] = H5T.get\_array\_dims(type\_id) corresponds to the 1.6 version of the interface. It is strongly deprecated.

**Note** The HDF5 library uses C-style ordering for multidimensional arrays, while MATLAB uses FORTRAN-style ordering. Please consult "Using the MATLAB Low-Level HDF5 Functions" in the MATLAB documentation for more information.

#### **Examples**

```
fid = H5F.open('example.h5');dset id = H5D.open(fid, \frac{1}{g}3/array2D');
type_id = H5D.get_type(dset_id);
h5 dims = H5T.get array dims(type id);
dims = fliplr(h5 dims);
```
#### **See Also**

[H5T.array\\_create](#page-5778-0) | [H5T.get\\_array\\_ndims](#page-5781-0)

# <span id="page-5781-0"></span>**H5T.get\_array\_ndims**

Rank of array data type

## **Syntax**

```
output = H5T.get_array_ndims(type_id)
```
### **Description**

output = H5T.get\_array\_ndims(type\_id) returns the rank, the number of dimensions, of an array data type object.

### **Examples**

```
fid = H5F.open('example.h5');
dset_id = H5D.open(fid,'/g3/array2D');
type_id = H5D.get_type(dset_id);
ndims = H5T.get_array_ndims(type_id);
```
### **See Also**

[H5T.get\\_array\\_dims](#page-5780-0)

# **H5T.get\_cset**

Character set of string data type

## **Syntax**

```
cset = H5T.get cset(type_id)
```
### **Description**

cset = H5T.get\_cset(type\_id) returns the character set type of the data type specified by type id.

### **Examples**

```
fid = H5F.open('example.h5');
dest_id = H5D.open(fid,'/g3/string');
type_id = H5D.get_type(dset_id);
cset = H5T.get_cset(type_id);switch(cset)
   case H5ML.get_constant_value('H5T_CSET_ASCII')
       fprintf('ASCII\n');
   case H5ML.get_constant_value('H5T_CSET_UTF8')
       fprintf('UTF-8\n');
end
```
#### **See Also**

[H5T.set\\_cset](#page-5796-0)

# **H5T.get\_ebias**

Exponent bias of floating-point type

## **Syntax**

```
output = H5T.get_ebias(type_id)
```
### **Description**

output = H5T.get\_ebias(type\_id) returns the exponent bias of a floating-point type. type\_id is data type identifier.

### **Examples**

```
fid = H5F.open('example.h5');
dset_id = H5D.open(fid,' /g3/float');type_id = H5D.get_type(dset_id);
ebias = H5T.get_ebias(type_id);
```
### **See Also**

[H5T.set\\_ebias](#page-5797-0)

# **H5T.get\_fields**

Floating-point data type bit field information

### **Syntax**

```
[spos,epos,esize,mpos,msize] = H5T.get_fields(type_id)
```
#### **Description**

[spos,epos,esize,mpos,msize] = H5T.get\_fields(type\_id) returns information about the locations of the various bit fields of a floating point data type. type id is a data type identifier. spos is the floating-point sign bit. epos is the exponent bit-position. esize is the size of the exponent in bits. mpos is the mantissa bit-position. msize is the size of the mantissa in bits.

#### **Examples**

```
fid = H5F.open('example.h5');dset id = H5D.open(fid,'/g3/float');
type_id = H5D.get_type(dset_id);
[spos, epos, esize, mpos, msize] = H5T.get_fields(type_id);
```
# **H5T.get\_inpad**

Internal padding type for floating-point data types

### **Syntax**

```
pad type = H5T.get inpad(type id)
```
#### **Description**

pad\_type = H5T.get\_inpad(type\_id) returns the internal padding type for unused bits in floating-point data types. type\_id is a data type identifier. pad\_type can be H5T\_PAD\_ZERO, H5T\_PAD\_ONE, or H5T\_PAD\_BACKGROUND.

#### **Examples**

```
 fid = H5F.open('example.h5');
dset id = H5D.open(fid,'q3/fload');
 type_id = H5D.get_type(dset_id);
 pad_type = H5T.get_inpad(type_id);
switch(pad_type)
    case H5ML.get constant value('H5T PAD ZERO')
         fprintf('pad zero\n');
     case H5ML.get_constant_value('H5T_PAD_ONE');
         fprintf('pad one\n');
     case H5ML.get_constant_value('H5T_PAD_BACKGROUND')
         fprintf('pad background\n');
end
```
#### **See Also**

[H5T.set\\_inpad](#page-5799-0)

# **H5T.get\_norm**

Mantissa normalization type

## **Syntax**

```
norm type = H5T.get norm(type_id)
```
### **Description**

norm type = H5T.get norm(type id) returns the mantissa normalization of a floating-point data type. type\_id is a data type identifier. norm\_type can be H5T\_NORM\_IMPLIED, H5T\_NORM\_MSBSET, or H5T\_NORM\_NONE.

#### **Examples**

```
fid = H5F.open('example.h5');dset id = H5D.open(fid,'q3/fload');
 type_id = H5D.get_type(dset_id);
 norm_type = H5T.get_norm(type_id);
switch(norm_type)
     case H5ML.get_constant_value('H5T_NORM_IMPLIED')
        fprintf('MSB of mantissa is not stored, always 1\n');
     case H5ML.get_constant_value('H5T_NORM_MSBSET');
         fprintf('MSB of mantissa is always 1\n');
     case H5ML.get_constant_value('H5T_NORM_NONE')
         fprintf('mantissa is not normalized\n');
end
```
### **See Also**

[H5T.set\\_norm](#page-5800-0)

# **H5T.get\_offset**

Bit offset of first significant bit

## **Syntax**

```
offset = H5T.get_offset(type_id)
```
### **Description**

offset = H5T.get\_offset(type\_id) returns the offset of the first significant bit. type\_id is a data type identifier.

### **Examples**

```
 fid = H5F.open('example.h5');
dset_id = H5D.open(fid,' /g3/float'); type_id = H5D.get_type(dset_id);
 offset = H5T.get_offset(type_id);
```
### **See Also**

[H5T.set\\_offset](#page-5801-0)

# **H5T.get\_order**

Byte order of atomic data type

### **Syntax**

```
output = H5T.get order(typeid)
```
#### **Description**

output =  $H5T.get-order(type_id)$  returns the byte order of an atomic data type. type id is a data type identifier. Possible return values are the constant values corresponding to the following character vectors:

'H5T\_ORDER\_LE' 'H5T\_ORDER\_BE' 'H5T\_ORDER\_VAX'

### **Examples**

```
fid = H5F.open('example.h5');dset id = H5D.open(fid, \frac{q}{q^2}/dset2.2');
type_id = H5D.get_type(dset_id);
switch(H5T.get_order(type_id))
     case H5ML.get_constant_value('H5T_ORDER_LE')
         fprintf('little endian\n');
     case H5ML.get_constant_value('H5T_ORDER_BE')
         fprintf('big endian\n');
     case H5ML.get_constant_value('H5T_ORDER_VAX')
         fprintf('vax\n');
end
```
## **See Also**

[H5ML.get\\_constant\\_value](#page-5580-0) | [H5T.set\\_order](#page-5802-0)

# **H5T.get\_pad**

Padding type of least and most-significant bits

## **Syntax**

```
[lsb,msb] = H5T.get\_pad(type_id)
```
### **Description**

[lsb,msb] = H5T.get\_pad(type\_id) returns the padding type of the least and mostsignificant bit padding. type\_id is a data type identifier. lsb is the least-significant bit padding type. msb is the most-significant bit padding type. Values for lsb and msb can be H5T\_PAD\_ZERO, H5T\_PAD\_ONE, or H5T\_PAD\_BACKGROUND.

#### **Examples**

```
fid = H5F.open('example.h5');dset id = H5D.open(fid,'q3/integer');
 type_id = H5D.get_type(dset_id);
[lsb,msb] = H5T.get pad(typeid);switch(lsb)
    case H5ML.get constant value('H5T PAD ZERO')
         fprintf('lsb pad type is zeros\n');
     case H5ML.get_constant_value('H5T_PAD_ONE');
         fprintf('lsb pad type is ones\n');
     case H5ML.get_constant_value('H5T_PAD_BACKGROUND')
         fprintf('lsb pad type is background\n');
end
switch(msb)
     case H5ML.get_constant_value('H5T_PAD_ZERO')
         fprintf('msb pad type is zeros\n');
    case H5ML.get constant value('H5T PAD ONE');
         fprintf('msb pad type is ones\n');
     case H5ML.get_constant_value('H5T_PAD_BACKGROUND')
         fprintf('msb pad type is background\n');
end
```
## **See Also**

[H5T.set\\_pad](#page-5803-0)

# **H5T.get\_precision**

Precision of atomic data type

# **Syntax**

```
output = H5T.get precision(type_id)
```
### **Description**

output = H5T.get\_precision(type\_id) returns the precision of an atomic data type. type\_id is a data type identifier.

### **Examples**

```
 fid = H5F.open('example.h5');
dset_id = H5D.open(fid,'/g3/integer');
 type_id = H5D.get_type(dset_id);
 numbits = H5T.get_precision(type_id);
```
### **See Also**

[H5T.set\\_precision](#page-5804-0)

# **H5T.get\_sign**

Sign type for integer data type

## **Syntax**

```
sign type = H5T.get sign(type id)
```
### **Description**

sign\_type = H5T.get\_sign(type\_id) returns the sign type for an integer type. type id is a data type identifier. Valid types are: H5T\_SGN\_NONE or H5T\_SGN\_2.

## **Examples**

```
 fid = H5F.open('example.h5');
dset_id = H5D.open(fid,'/g3/integer');
 type_id = H5D.get_type(dset_id);
 sign_type = H5T.get_sign(type_id);
switch(sign_type)
     case H5ML.get_constant_value('H5T_SGN_NONE')
         fprintf('Unsigned integer type.\n');
     case H5ML.get_constant_value('H5T_SGN_2');
         fprintf('Signed integer type.\n');
end
```
#### **See Also**

[H5T.set\\_sign](#page-5805-0)

# **H5T.get\_strpad**

Storage mechanism for string data type

## **Syntax**

```
output = H5T.get strpad(type id)
```
### **Description**

output =  $H5T.get$  strpad(type id) returns the storage mechanism (padding type) for a string data type. Possible values are:

'H5T\_STR\_NULLPAD' Pad with zeros 'H5T STR\_NULLTERM' Null-terminate 'H5T\_STR\_SPACEPAD' Pad with spaces

## **Examples**

```
fid = H5F.open('example.h5');
dset id = H5D.open(fid, \frac{q}{q}/string');
type_id = H5D.get_type(dset_id);
padding = H5T.get strpad(type id);
switch(padding)
     case H5ML.get_constant_value('H5T_STR_NULLTERM')
         fprintf('null-terminated\n');
     case H5ML.get_constant_value('H5T_STR_NULLPAD')
         fprintf('padded with zeros\n');
     case H5ML.get_constant_value('H5T_STR_SPACEPAD')
        fprintf('padded with spaces\n');
end
```
# **See Also**

[H5T.set\\_strpad](#page-5807-0)
## **H5T.set\_cset**

Set character dataset for string data type

## **Syntax**

```
H5T.set_cset(type_id,cset)
```
### **Description**

H5T.set\_cset(type\_id,cset) sets the character encoding used to create strings. Specify cset as 'H5T\_CSET\_ASCII', or its equivalent numerical value.

### **Examples**

```
type_id = H5T.copy('H5T_C_S1');H5T.set_size(type_id,10);
encoding = H5ML.get_constant_value('H5T_CSET_ASCII');
H5T.set_cset(type_id,encoding);
```
### **See Also**

[H5T.get\\_cset](#page-5782-0)

## **H5T.set\_ebias**

Set exponent bias of floating-point data type

## **Syntax**

```
H5T.set_ebias(type_id,ebias)
```
### **Description**

H5T.set\_ebias(type\_id,ebias) sets the exponent bias of a floating-point type. type\_id is a data type identifier. ebias is an exponent bias value.

## **Examples**

```
type_id = H5T.copy('H5T_NATIVE_FLOAT');
H5T.set_size(type_id,32);
H5T.set_ebias(type_id,99);
```
## **See Also**

[H5T.get\\_ebias](#page-5783-0)

## **H5T.set fields**

Set sizes and locations of floating-point bit fields

### **Syntax**

H5T.set fields(type id,spos,epos,esize,mpos,msize)

### **Description**

H5T.set fields(type id,spos,epos,esize,mpos,msize) sets the locations and sizes of the various floating-point bit fields. spos is the sign position. epos is the exponent in bits. esize is the size of exponent in bits. mpos is the mantissa bit position. msize is the size of the mantissa in bits.

### **Examples**

type  $id = H5T.copy('H5T NATIVE DOUBLE');$ H5T.set\_fields(type\_id,30,24,6,0,2);

#### **See Also**

[H5T.get\\_fields](#page-5784-0)

## **H5T.set\_inpad**

Specify how unused internal bits are to be filled

## **Syntax**

```
H5T.set_inpad(type_id,pad_type)
```
### **Description**

H5T.set inpad(type id,pad type) sets how unused internal bits of a floating point type are filled. type id is the identifier of the data type. Specify how to fill the bits in pad\_type which can be one of these character vectors or string scalars, or its equivalent numerical value: H5T\_PAD\_ZERO H5T\_PAD\_ONE H5T\_PAD\_BACKGROUND (leave background alone)

### **Examples**

type\_id = H5T.copy('H5T\_NATIVE\_FLOAT'); pad\_type = H5ML.get\_constant\_value('H5T\_PAD\_ZERO'); H5T.set\_inpad(type\_id,pad\_type);

#### **See Also**

[H5T.get\\_inpad](#page-5785-0)

## **H5T.set\_norm**

Set mantissa normalization of floating-point data type

## **Syntax**

H5T.set norm(type id,norm)

### **Description**

H5T.set norm(type id, norm) sets the mantissa normalization of a floating-point data type. Specify norm as one of these character vectors or string scalars: 'H5T\_NORM\_IMPLIED', 'H5T\_NORM\_MSBSET', or 'H5T\_NORM\_NONE'.

### **Examples**

type  $id = H5T.copy('H5T NATIVE FLOAT');$ norm\_type = H5ML.get\_constant\_value('H5T\_NORM\_MSBSET'); H5T.set\_norm(type\_id,norm\_type);

### **See Also**

[H5T.get\\_norm](#page-5786-0)

## H5T.set\_offset

Set bit offset of first significant bit

## **Syntax**

```
H5T.set_offset(type_id,offset)
```
## **Description**

H5T.set\_offset(type\_id,offset) sets the bit offset of the first significant bit. type\_id is the identifier of the data type. offset specifies the number of bits of padding that appear.

### **Examples**

type  $id = H5T.copy('H5T NATIVE INT');$ H5T.set\_offset(type\_id,16);

## **See Also**

[H5T.get\\_offset](#page-5787-0)

## **H5T.set\_order**

Set byte ordering of atomic data type

## **Syntax**

```
H5T.set order(type id, type order)
```
### **Description**

H5T.set\_order(type\_id,type\_order) sets the byte ordering of an atomic data type. Specify type order as one of these character vectors or string scalars.

'H5T\_ORDER\_LE' 'H5T\_ORDER\_BE' 'H5T\_ORDER\_VAX'

## **Examples**

Create a big endian 32-bit integer type.

```
type_id = H5T.copy('H5T_NATIVE_INT');
order = H5ML.get_constant_value('H5T_ORDER_BE');
H5T.set_order(type_id,order);
```
### **See Also**

[H5ML.get\\_constant\\_value](#page-5580-0) | [H5T.get\\_order](#page-5788-0)

# **H5T.set\_pad**

Set padding type for least and most significant bits

## **Syntax**

```
H5T.set pad(type id,lsb,msb)
```
### **Description**

H5T.set\_pad(type\_id,lsb,msb) sets the padding type for the least and mostsignificant bits. type id is the identifier of the data type. Lsb specifies the padding type for least-significant bits; msb for most-significant bits. Specify padding types as one of these character vectors or string scalars: 'H5T\_PAD\_ZERO', 'H5T\_PAD\_ONE', or 'H5T\_PAD\_BACKGROUND' (leave background alone).

### **Examples**

```
type id = H5T.copy('H5T NATIVE INT');lsb = H5ML.get_constant_value('H5T_PAD_ONE');
msb = H5ML.get_constant_value('H5T_PAD_ZERO');
H5T.set_pad(type_id,lsb,msb);
```
### **See Also**

[H5T.get\\_pad](#page-5790-0)

## **H5T.set\_precision**

Set precision of atomic data type

## **Syntax**

H5T.set\_precision(type\_id,prec)

## **Description**

H5T.set\_precision(type\_id,prec) sets the precision of an atomic data type. type\_id is a data type identifier. prec specifies the number of bits of precision for the data type.

# **H5T.set\_sign**

Set sign property for integer data type

## **Syntax**

```
H5T.set_sign(type_id,sign)
```
## **Description**

H5T.set\_sign(type\_id,sign) sets the sign property for an integer type. type\_id is a data type identifier. Specify the sign type sign as 'H5T\_SGN\_NONE' or 'H5T\_SGN\_2'.

### **Examples**

```
type_id = H5T.copy('H5T_NATIVE_LONG');
sgn = H5ML.get_constant_value('H5T_SGN_NONE');
H5T.set_sign(type_id,sgn);
```
## **See Also**

[H5T.get\\_sign](#page-5793-0)

## **H5T.set\_size**

Set size of data type in bytes

## **Syntax**

```
H5T.set_size(type_id,type_size)
```
### **Description**

H5T.set\_size(type\_id,type\_size) sets the total size in bytes for the data type specified by type id. If a variable length string is desired then type size can be specified as 'H5T\_VARIABLE'.

### **Examples**

Create a variable length string with null termination.

```
type_id = H5T.copy('H5T_C_S1');H5T.set_size(type_id,'H5T_VARIABLE');
H5T.set_strpad(type_id,'H5T_STR_NULLTERM');
```
### **See Also**

[H5T.get\\_size](#page-5774-0)

## **H5T.set\_strpad**

Set storage mechanism for string data type

### **Syntax**

H5T.set strpad(type id, storage type)

### **Description**

H5T.set\_strpad(type\_id,storage\_type) defines the storage mechanism for the string data type identified by type\_id. The storage type may be one of the following values.

'H5T\_STR\_NULLTERM' Null terminated 'H5T\_STR\_NULLPAD' Padded with zeros 'H5T\_STR\_SPACEPAD' Padded with spaces

## **Examples**

Create a ten-character string data type with space padding.

```
type_id = H5T.copy('H5T_C_S1');H5T.set_size(type_id,10);
H5T.set_strpad(type_id,'H5T_STR_SPACEPAD');
```
### **See Also**

[H5T.get\\_strpad](#page-5794-0)

## **H5T.get\_member\_class**

Data type class for compound data type member

## **Syntax**

```
output = H5T.get member class(type_id,membno)
```
### **Description**

output = H5T.get\_member\_class(type\_id,membno) returns the data type class of the compound data type member specified by membno. The type\_id argument is the data type identifier of a compound object.

### **Examples**

```
fid = H5F.open('example.h5');
dset id = H5D.open(fid,'q3/compound');
type_id = H5D.get_type(dset_id);
member_name = H5T.get_member_name(type_id,0);
member_class = H5T.get_member_class(type_id,0);
```
### **See Also**

[H5T.get\\_member\\_name](#page-5810-0)

## <span id="page-5809-0"></span>**H5T.get\_member\_index**

Index of compound or enumeration type member

## **Syntax**

```
idx = H5T.get member index(type_id,name)
```
## **Description**

idx = H5T.get\_member\_index(type\_id,name) returns the index of a field of a compound data type or an element of an enumeration data type. type\_id is a data type identifier and name is a character vector or string scalar that specifies the target field or element.

### **Examples**

```
fid = H5F.open('example.h5');
dset_id = H5D.open(fid,' /g3/compound');
type_id = H5D.get_type(dset_id);
idx = H5T.get_meanber_index(type_id, 'b');
```
### **See Also**

[H5T.get\\_member\\_name](#page-5810-0)

## <span id="page-5810-0"></span>**H5T.get\_member\_name**

Name of compound or enumeration type member

## **Syntax**

```
name = H5T.get member name(type_id,membno)
```
### **Description**

name = H5T.get\_member\_name(type\_id,membno) returns the name of a field of a compound data type or an element of an enumeration data type. type\_id is a data type identifier. membno is a zero-based index of the field or element whose name is to be retrieved.

### **Examples**

Determine the name of the first field of a compound dataset.

```
fid = H5F.open('example.h5');dset_id = H5D.open(fid,' /g3/compound');
dtype_id = H5D.get_type(dset_id);member_name = H5T.get_member_name(dtype_id,0);
```
### **See Also**

[H5T.get\\_member\\_index](#page-5809-0)

## **H5T.get\_member\_offset**

Offset of field of compound data type

## **Syntax**

```
output = H5T.get_member_offset(type_id,membno)
```
### **Description**

output = H5T.get\_member\_offset(type\_id,membno) returns the byte offset of the field specified by membno in the compound data type specified by type\_id. Note that zero (0) is a valid offset.

### **Examples**

```
fid = H5F.open('example.h5');
dset_id = H5D.open(fid,' /g3/compound');
type_id = H5D.get_type(dset_id);
idx = H5T.get_meanber_offset(type_id,1);
```
### **See Also**

[H5T.get\\_member\\_name](#page-5810-0)

## **H5T.get\_member\_type**

Data type of specified member

## **Syntax**

type  $id = H5T.get member type(type_id,membno)$ 

### **Description**

type id = H5T.get member type(type id,membno) returns the data type of the member specified by membno in the data type specified by type id.

### **Examples**

Get the size of the data type of the first member of a compound data type.

```
fid = H5F.open('example.h5');dset_id = H5D.open(fid,' /g3/compound');
compound_type_id = H5D.get_type(dset_id);
member_type_id = H5T.get_member_type(compound_type_id,0);
type size = H5T.get size(member type id);
```
### **See Also**

[H5D.get\\_type](#page-5493-0)

## <span id="page-5813-0"></span>**H5T.get\_nmembers**

Number of elements in enumeration type

## **Syntax**

```
output = H5T.get nmembers(type id)
```
### **Description**

output = H5T.get\_nmembers(type\_id) retrieves the number of fields in a compound data type or the number of members of an enumeration data type. type\_id is a data type identifier.

### **Examples**

Determine the number of fields in a compound dataset.

```
fid = H5F.open('example.h5');
dset_id = H5D.open(fid,' /g3/compound');
dtype_id = H5D.get_type(dset_id);nmembers = H5T.get_nmembers(dtype_id);
```
## **H5T.insert**

Add member to compound data type

## **Syntax**

H5T.insert(type id,name, offset, member datatype)

## **Description**

H5T.insert(type id,name,offset,member datatype) adds another member to the compound data type specified by type\_id. The name argument is a character vector or string scalar that specifies the name of the new member, which must be unique in the compound data type. offset specifies where you want to insert the new member and member datatype specifies the data type identifier of the new member.

## **Examples**

```
type id = H5T.create('H5T COMPOUND', 16);H5T.insert(type_id,'first',0,'H5T_NATIVE_DOUBLE');
H5T.insert(type_id,'second',8,'H5T_NATIVE_INT');
H5T.insert(type_id,'third',12,'H5T_NATIVE_UINT');
```
## **See Also**

[H5T.create](#page-5767-0)

# **H5T.pack**

Recursively remove padding from compound data type

## **Syntax**

H5T.pack(type\_id)

## **Description**

H5T.pack(type\_id) recursively removes padding from within a compound data type to make it more efficient (space-wise) to store that data. type\_id is a data type identifier.

## <span id="page-5816-0"></span>**H5T.enum\_create**

Create new enumeration data type

## **Syntax**

```
output = H5T.enum create(parent id)
```
### **Description**

output = H5T.enum\_create(parent\_id) creates a new enumeration data type based on the specified base data type, parent\_id, which must be an integer type. output is a data type identifier for the new enumeration data type.

### **Examples**

```
parent id = H5T.copy('H5T NATIVE UINT');type\_i\overline{d} = H5T.enum_create(parent_id);
H5T.enum_insert(type_id,'red',1);
H5T.enum_insert(type_id,'green',2);
H5T.enum_insert(type_id,'blue',3);
H5T.close(type_id);
H5T.close(parent_id);
```
## **See Also**

[H5T.enum\\_insert](#page-5817-0)

## <span id="page-5817-0"></span>**H5T.enum\_insert**

Insert enumeration data type member

## **Syntax**

```
H5T.enum_insert(type_id,name,value)
```
### **Description**

H5T.enum\_insert(type\_id,name,value) inserts a new enumeration data type member into the enumeration data type specified by type\_id. The name argument is a character vector or string scalar that specifies the name of the new member of the enumeration and value is the value of the member.

### **Examples**

```
parent_id = H5T.copy('H5T_NATIVE_UINT');
type_id = H5T.enum_create(parent_id);
H5T.enum_insert(type_id,'red',1);
H5T.enum_insert(type_id,'green',2);
H5T.enum_insert(type_id,'blue',3);
H5T.close(type_id);
H5T.close(parent_id);
```
### **See Also**

[H5T.enum\\_create](#page-5816-0)

## **H5T.enum\_nameof**

Name of enumeration data type member

## **Syntax**

```
name = H5T.enum nameof(type id,value)
```
### **Description**

name = H5T.enum\_nameof(type\_id,value) returns the symbol name corresponding to a member of an enumeration data type. type\_id specifies the enumeration data type. value identifies the member of the enumeration.

### **Examples**

```
fid = H5F.open('example.h5');
dset id = H5D.open(fid,'/g3/enum');
type_id = H5D.get_type(dset_id);
name0 = H5T.enum_nameof(type_id,int32(0));
name1 = H5T.enum_nameof(type_id,int32(1));
```
### **See Also**

[H5T.enum\\_valueof](#page-5819-0)

## <span id="page-5819-0"></span>**H5T.enum\_valueof**

Value of enumeration data type member

### **Syntax**

```
value = H5T.enum valueof(type id, member name)
```
### **Description**

value = H5T.enum\_valueof(type\_id,member\_name) returns the value corresponding to a specified member of an enumeration data type. type\_id specifies the enumeration data type and member name specifies the member.

### **Examples**

```
fid = H5F.open('example.h5');
dset_id = H5D.open(fid, ' / g3/enum');
type_id = H5D.get_type(dset_id);
num_members = H5T.get_nmembers(type_id);
for j = 1: num_members
    member name\{j\} = H5T.get member name(type id,j-1);
     member_value(j) = H5T.enum_valueof(type_id,member_name{j});
end
```
#### **See Also**

H5T.get member name | H5T.get nmembers

## **H5T.get\_member\_value**

Value of enumeration data type member

## **Syntax**

```
value = H5T.get member value(type id, membno)
```
### **Description**

value = H5T.get\_member\_value(type\_id,membno) returns the value of the enumeration data type member specified by membno. The type\_id argument is the data type identifier for the enumeration data type.

### **Examples**

```
fid = H5F.open('example.h5');dset id = H5D.open(fid,'/g3/enum');
type_id = H5D.get_type(dset_id);
num_members = H5T.get_nmembers(type_id);
for j = 1: num members
   member name\{j\} = H5T.get member name(type id,j-1);
    member_value(j) = H5T.get_meanber_value(type_id,j-1);end
```
### **See Also**

H5T.get member name | H5T.get nmembers

# <span id="page-5821-0"></span>**H5T.get\_tag**

Tag associated with opaque data type

## **Syntax**

```
tag = H5T.get_tag(type_id)
```
## **Description**

tag = H5T.get\_tag(type\_id) returns the tag associated with the opaque data type specified by type\_id.

## **Examples**

```
fid = H5F.open('example.h5');
dset_id = H5D.open(fid,' /g3/opaque');
dtype_id = H5D.get_type(dset_id);tag = H5T.get\_tag(dtype_id);
```
### **See Also**

[H5T.set\\_tag](#page-5822-0)

## <span id="page-5822-0"></span>**H5T.set\_tag**

Tag opaque data type with description

## **Syntax**

```
H5T.set tag(type id,tag)
```
## **Description**

H5T.set\_tag(type\_id,tag) tags the opaque data type specified by type\_id, with the descriptive text, tag. Specify tag as a character vector or string scalar.

## **Examples**

Create an opaque data type with a length of 4 bytes and a particular tag.

```
type_id = H5T.create('H5T_OPAQUE',4);
H5T.set_tag(type_id,'Created by MATLAB.');
```
### **See Also**

[H5T.create](#page-5767-0) | [H5T.get\\_tag](#page-5821-0)

## <span id="page-5823-0"></span>**H5T.is\_variable\_str**

Determine if data type is variable-length string

## **Syntax**

```
output = H5T.is_variable_str(type_id)
```
### **Description**

output = H5T.is\_variable\_str(type\_id) returns a positive value if the data type specified by type id is a variable-length string and zero if it is not. A negative value indicates failure.

### **Examples**

```
fid = H5F.open('example.h5');
dset_id = H5D.open(fid,'/g3/VLstring2D');
type_id = H5D.get_type(dset_id);
if H5T.is_variable_str(type_id) > 0
     fprintf('variable length string\n');
end
```
#### **See Also**

H5D.get type | H5T.get size | H5T.vlen create

## <span id="page-5824-0"></span>**H5T.vlen\_create**

Create new variable-length data type

## **Syntax**

```
vlen type id = H5T.vlen create(base id)
```
### **Description**

vlen\_type\_id = H5T.vlen\_create(base\_id) creates a new variable-length (VL) data type. base id specifies the base type of the data type to create.

## **Examples**

Create a variable length data type for 64-bit floating-point numbers.

base\_type\_id = H5T.copy('H5T\_NATIVE\_DOUBLE'); vlen\_type\_id = H5T.vlen\_create(base\_type\_id);

### **See Also**

[H5T.is\\_variable\\_str](#page-5823-0)

## <span id="page-5825-0"></span>**H5Z.filter\_avail**

Determine if filter is available

### **Syntax**

output = H5Z.filter\_avail(filter\_id)

## **Description**

output = H5Z.filter\_avail(filter\_id) determines whether the filter specified by the filter identifier is available to the application. filter\_id can be specified by one of the following character vectors or string scalars, or its numeric equivalent.

```
'H5Z_FILTER_DEFLATE'
'H5Z_FILTER_SHUFFLE'
'H5Z_FILTER_FLETCHER32'
'H5Z_FILTER_SZIP'
'H5Z_FILTER_NBIT'
'H5Z_FILTER_SCALEOFFSET'
```
### **Examples**

Determine if the shuffle filter is available.

```
bool = H5Z.filter_avail('H5Z_FILTER_SHUFFLE');
```
#### **See Also**

[H5ML.get\\_constant\\_value](#page-5580-0)

## **H5Z.get filter info**

Information about filter

## **Syntax**

filter config flags =  $H5Z.get$  filter info(filter)

### **Description**

filter config flags = H5Z.get filter info(filter) retrieves information about the filter specified by its identifier. At present, the information returned is the filter's configuration flags, indicating whether the filter is configured to decode data, to encode data, neither, or both. filter\_config\_flags should be used with the HDF5 constant values 'H5Z\_FILTER\_CONFIG\_ENCODE\_ENABLED' and 'H5Z\_FILTER\_CONFIG\_DECODE\_ENABLED' in a bitwise AND operation. If the resulting value is 0, then the encode or decode functionality is not available.

## **Examples**

Determine if encoding is enabled for the deflate filter.

```
flags = H5Z.get filter info('H5Z FILTER DEFLATE');
functionality = H5ML.get_constant_value('H5Z_FILTER_CONFIG_ENCODE_ENABLED');
enabled = bitand(flags, functionality) > 0;
```
### **See Also**

[H5ML.get\\_constant\\_value](#page-5580-0) | [H5Z.filter\\_avail](#page-5825-0) | [bitand](#page-899-0)

## **hadamard**

Hadamard matrix

### **Syntax**

 $H = \text{hadamard}(n)$  $H = \text{hadamard}(n, \text{classname})$ 

### **Description**

 $H = \text{hadamard}(n)$  returns the ["Hadamard Matrix" on page 1-5823](#page-5828-0) of order n.

```
H = hadamard(n, classname) returns a matrix of class classname, which can be
either 'single' or 'double'.
```
### **Examples**

#### **Compute Hadamard Matrix**

Compute the 4-by-4 Hadamard matrix.

```
H = \text{hadamard}(4)
```
H = *4×4*

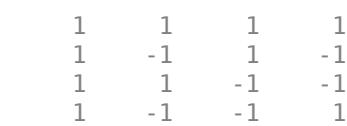

## <span id="page-5828-0"></span>**Input Arguments**

**n — Matrix order** scalar, nonnegative integer

Matrix order, specified as a scalar, nonnegative integer.

Example: hadamard(5)

```
Data Types: single | double | int8 | int16 | int32 | int64 | uint8 | uint16 |
uint32 | uint64 | logical
```
**classname — Matrix class** 'double' (default) | 'single'

Matrix class, specified as either 'double' or 'single'. Example: hadamard(5,'single') Data Types: char

## **Limitations**

• An n-by-n Hadamard matrix with  $n > 2$  exists only if rem(n, 4) = 0. This function handles only the cases where n, n/12, or n/20 is a power of 2.

## **Definitions**

#### **Hadamard Matrix**

Hadamard matrices are matrices of 1's and -1's whose columns are orthogonal,

```
H' * H = n * T
```
where  $[n \ n]=size(H)$  and  $I = eye(n,n)$ .

They have applications in several different areas, including combinatorics, signal processing, and numerical analysis [\[1\],](#page-5829-0) [\[2\]](#page-5829-0).

#### <span id="page-5829-0"></span>**References**

- [1] Ryser, Herbert J. *Combinatorial Mathematics*. Mathematical Association of America, 1963.
- [2] Pratt, William K. *Digital Signal Processing*. New York, NY: John Wiley and Sons, 1978.

## **Extended Capabilities**

#### **C/C++ Code Generation**

Generate C and C++ code using MATLAB® Coder™.

Usage notes and limitations:

• n must be a fixed-size scalar.

#### **See Also**

[compan](#page-1836-0) | [hankel](#page-5884-0) | [toeplitz](#page-15108-0)

**Introduced before R2006a**

### **matlab.io.datastore.HadoopFileBased class**

**Package:** matlab.io.datastore

(Not recommended) Add Hadoop file support to datastore

**Note** matlab.io.datastore.HadoopFileBased is not recommended. Use [matlab.io.datastore.HadoopLocationBased](#page-5842-0) instead.

### **Description**

matlab.io.datastore.HadoopFileBased is an abstract mixin class that adds Hadoop support to your custom datastore.

To use this mixin class, you must inherit from the matlab.io.datastore.HadoopFileBased class in addition to inheriting from the matlab.io.Datastore base class. Type the following syntax as the first line of your class definition file:

```
classdef MyDatastore < matlab.io.Datastore & ...
                              matlab.io.datastore.HadoopFileBased 
 ...
```
end

To add Hadoop support along with parallel processing support, use these lines in your class definition file:

```
classdef MyDatastore < matlab.io.Datastore & ...
                               matlab.io.datastore.Partitionable & ...
                               matlab.io.datastore.HadoopFileBased 
     ...
end
```
To add support for Hadoop to your custom datastore, you must:

- Inherit from the additional class matlab.io.datastore.HadoopFileBased
- Define these additional methods: [getLocation](#page-5836-0), [initializeDatastore](#page-5838-0), and [isfullfile](#page-5840-0)

For more details and steps to create your custom datastore with support for Hadoop, see "Develop Custom Datastore".

#### **Methods**

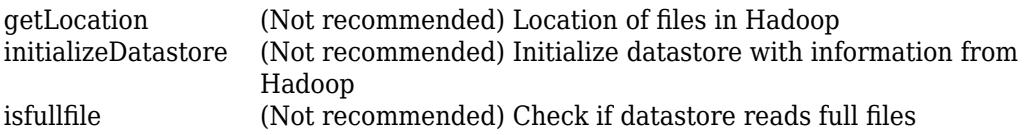

#### **Attributes**

Sealed false

For information on class attributes, see "Class Attributes".

### **Examples**

#### **Build Datastore with Hadoop Support**

Implement a datastore with parallel processing and Hadoop support and use it to bring your data from the Hadoop server into MATLAB .Then use the tall and gather functions on this data.

Create a new .m class definition file that contains the code implementing your custom datastore. You must save this file in your working folder or in a folder that is on the MATLAB path. The name of the .m file must be the same as the name of your object constructor function. For example, if you want your constructor function to have the name MyDatastoreHadoop, then the name of the script file must be MyDatastoreHadoop.m. The .m class definition file must contain these steps:

- Step 1: Inherit from the datastore classes.
- Step 2: Define the constructor and the required methods.
- Step 3: Define your custom file reading function.

This code shows the three steps in a sample implementation of a custom datastore that can read binary files from a Hadoop server.
```
%% STEP 1: INHERIT FROM DATASTORE CLASSES
classdef MyDatastoreHadoop < matlab.io.Datastore & ...
         matlab.io.datastore.Partitionable & ...
         matlab.io.datastore.HadoopFileBased
     properties (Access = private)
         CurrentFileIndex double
         FileSet matlab.io.datastore.DsFileSet
     end
%% STEP 2: DEFINE THE CONSTRUCTOR AND THE REQUIRED METHODS
     methods
         % Define your datastore constructor
         function myds = MyDatastoreHadoop(location,altRoots)
            myds.FileSet = matlab.io.datastore.DsFileSet(location,...
                  'FileExtensions','.bin', ...
                 'FileSplitSize',8*1024);
             myds.CurrentFileIndex = 1;
            if nargin == 2 myds.AlternateFileSystemRoots = altRoots;
             end
             reset(myds);
         end
         % Define the hasdata method
        function tf = hasdata(myds) % Return true if more data is available
             tf = hasfile(myds.FileSet);
         end
         % Define the read method
        function [data,info] = read(myds) % Read data and information about the extracted data
             % See also: MyFileReader()
             if ~hasdata(myds)
                error(sprintf(['No more data to read.\nUse the reset ',...
                       'method to reset the datastore to the start of ' ,...
                      'the data. \nBefore calling the read method, ',...
                       'check if data is available to read ',...
                      'by using the hasdata method.'])) 
             end
```

```
 fileInfoTbl = nextfile(myds.FileSet);
         data = MyFileReader(fileInfoTbl);
        info.Size = size(data); info.FileName = fileInfoTbl.FileName;
         info.Offset = fileInfoTbl.Offset;
         % Update CurrentFileIndex for tracking progress
         if fileInfoTbl.Offset + fileInfoTbl.SplitSize >= ...
                  fileInfoTbl.FileSize
             myds.CurrentFileIndex = myds.CurrentFileIndex + 1 ;
         end
     end
     % Define the reset method
     function reset(myds)
         % Reset to the start of the data
         reset(myds.FileSet);
         myds.CurrentFileIndex = 1;
     end
     % Define the partition method
    function subds = partition(myds,n,ii)subds = copy(myds);subds.FileSet = partition(myds.FileSet,n,ii);
         reset(subds);
     end
 end 
 methods (Hidden = true) 
     % Define the progress method
    function frac = progress(myds)
         % Determine percentage of data read from datastore
         if hasdata(myds) 
            frac = (myds.CurrentFileIndex-1)/...
                           myds.FileSet.NumFiles; 
         else
           frac = 1;
         end
     end
```

```
 % Define the initializeDatastore method
         function initializeDatastore(myds,hadoopInfo)
             import matlab.io.datastore.DsFileSet;
             myds.FileSet = DsFileSet(hadoopInfo,...
                  'FileSplitSize',myds.FileSet.FileSplitSize,...
                 'IncludeSubfolders',true, ...
                 'FileExtensions','.bin');
             reset(myds);
         end
         % Define the getLocation method
         function loc = getLocation(myds)
             loc = myds.FileSet;
         end
         % Define the isfullfile method
        function tf = isfultfile(-) tf = isequal(myds.FileSet.FileSplitSize,'file'); 
         end
     end
     methods (Access = protected)
         % If you use the FileSet property in the datastore,
         % then you must define the copyElement method. The
         % copyElement method allows methods such as readall
         % and preview to remain stateless 
        function dscopy = copyElement(ds) dscopy = copyElement@matlab.mixin.Copyable(ds);
            dscopy.FileSet = copy(ds.FileSet); end
         % Define the maxpartitions method
        function n = maxpartitions(myds) n = maxpartitions(myds.FileSet);
         end
     end
end
%% STEP 3: IMPLEMENT YOUR CUSTOM FILE READING FUNCTION
function data = MyFileReader(fileInfoTbl)
% create a reader object using FileName
reader = matlab.io.datastore.DsFileReader(fileInfoTbl.FileName);
```

```
% seek to the offset
seek(reader,fileInfoTbl.Offset,'Origin','start-of-file');
% read fileInfoTbl.SplitSize amount of data
data = read(reader,fileInfoTbl.SplitSize);
end
```
This step completes the implementation of your custom datastore.

Next, create a datastore object using your custom datastore constructor. If your data is located at  $hdfs:///path\ to\ files,$  then you can use this code.

```
setenv('HADOOP_HOME','/path/to/hadoop/install');
ds = MyDatastoreHadoop('hdfs:///path_to_files');
```
To use tall arrays and the gather function on Apache Spark™ with parallel cluster configuration, set the mapreducer and attach MyDatastoreHadoop.m to the cluster.

```
mr = mapreducer(cluster);
mr.Cluster.AttachedFiles = 'MyDatastoreHadoop.m';
```
Create tall array from datastore.

 $t = tal(ds);$ 

Gather the head of the tall array.

 $hd = gather(head(t));$ 

#### **See Also**

[mapreduce](#page-8510-0) | [matlab.io.Datastore](#page-2703-0) | [matlab.io.datastore.DsFileSet](#page-3382-0) | [matlab.io.datastore.Partitionable](#page-6438-0) | [tall](#page-14566-0)

#### **Topics**

"Add Support for Hadoop"

"Use Tall Arrays on a Spark Enabled Hadoop Cluster" (Parallel Computing Toolbox) "Big Data Workflow Using Tall Arrays and Datastores" (Parallel Computing Toolbox)

#### **Introduced in R2017b**

# <span id="page-5836-0"></span>**getLocation**

**Class:** matlab.io.datastore.HadoopFileBased **Package:** matlab.io.datastore

(Not recommended) Location of files in Hadoop

**Note** matlab.io.datastore.HadoopFileBased.getLocation is not recommended. Use [matlab.io.datastore.HadoopLocationBased.getLocation](#page-5848-0) instead.

## **Syntax**

```
location = getLocation(ds)
```
## **Description**

location = getLocation(ds) returns the location of the files in Hadoop for the datastore object ds.

## **Input Arguments**

**ds — Input datastore** matlab.io.Datastore object

Input datastore, specified as a matlab.io.Datastore object. To create a Datastore object, see [matlab.io.Datastore](#page-2703-0).

## **Output Arguments**

**location — Location of files in Hadoop** cell array of character vectors | matlab.io.datastore.DsFileSet object Location of files in Hadoop, returned as cell array of character vectors or a matlab.io.datastore.DsFileSet object. To create a DsFileSet object, see [matlab.io.datastore.DsFileSet](#page-3382-0).

### **Attributes**

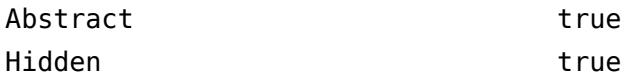

To learn about attributes of methods, see Method Attributes.

#### **See Also**

[initializeDatastore](#page-5838-0) | [isfullfile](#page-5840-0) | [matlab.io.datastore.DsFileSet](#page-3382-0) | [matlab.io.datastore.HadoopFileBased](#page-5830-0)

#### **Topics**

"Add Support for Hadoop"

**Introduced in R2017b**

# <span id="page-5838-0"></span>**initializeDatastore**

**Class:** matlab.io.datastore.HadoopFileBased **Package:** matlab.io.datastore

(Not recommended) Initialize datastore with information from Hadoop

**Note** matlab.io.datastore.HadoopFileBased.initializeDatastore is not recommended. Use [matlab.io.datastore.HadoopLocationBased.initializeDatastore](#page-5850-0) instead.

### **Syntax**

initializeDatastore(ds,info)

### **Description**

initializeDatastore(ds, info) initializes the datastore ds with the information from Hadoop.

### **Input Arguments**

#### **ds — Input datastore** matlab.io.Datastore object

Input datastore, specified as a matlab.io.Datastore object. To create a Datastore object, see [matlab.io.Datastore](#page-2703-0).

#### **info — File information**

structure

File information, specified as a structure. The structure contains the following fields: FileName, Offset, and Size. The FileName field is of the type char. The Offset and the Size fields are of the type double.

## **Attributes**

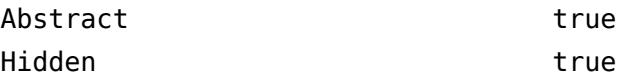

To learn about attributes of methods, see Method Attributes.

## **See Also**

[getLocation](#page-5836-0) | [isfullfile](#page-5840-0) | [matlab.io.datastore.HadoopFileBased](#page-5830-0)

**Topics** "Add Support for Hadoop"

**Introduced in R2017b**

# <span id="page-5840-0"></span>**isfullfile**

**Class:** matlab.io.datastore.HadoopFileBased **Package:** matlab.io.datastore

(Not recommended) Check if datastore reads full files

**Note** matlab.io.datastore.HadoopFileBased.isfullfile is not recommended. Use [matlab.io.datastore.HadoopLocationBased.isfullfile](#page-5852-0) instead.

# **Syntax**

 $tf = isfullfile(ds)$ 

# **Description**

tf = isfullfile(ds) returns logical 1 (true) if the datastore object specified by ds reads an entire file with each call to the [read](#page-2614-0) method. Otherwise, it returns logical 0 (false).

# **Input Arguments**

#### **ds — Input datastore**

matlab.io.Datastore object

Input datastore, specified as a matlab.io.Datastore object. To create a Datastore object, see [matlab.io.Datastore](#page-2703-0).

# **Attributes**

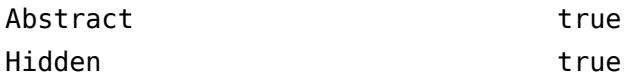

To learn about attributes of methods, see Method Attributes.

## **See Also**

[getLocation](#page-5836-0) | [initializeDatastore](#page-5838-0) | [matlab.io.datastore.HadoopFileBased](#page-5830-0)

#### **Topics**

"Add Support for Hadoop"

#### **Introduced in R2017b**

# <span id="page-5842-0"></span>**matlab.io.datastore.HadoopLocationBased class**

**Package:** matlab.io.datastore

Add Hadoop support to datastore

## **Description**

matlab.io.datastore.HadoopLocationBased is an abstract mixin class that adds Hadoop support for data stored in files, or other non-file-based data sources such as databases.

To use this mixin class, you must inherit from the matlab.io.datastore.HadoopLocationBased class in addition to inheriting from the matlab.io.Datastore base class. Type the following syntax as the first line of your class definition file:

```
classdef MyDatastore < matlab.io.Datastore & ...
                               matlab.io.datastore.HadoopLocationBased 
     ...
```
end

To add Hadoop support along with parallel processing support, use these lines in your class definition file:

```
classdef MyDatastore < matlab.io.Datastore & ...
                               matlab.io.datastore.Partitionable & ...
                               matlab.io.datastore.HadoopLocationBased 
     ...
```
end

To add support for Hadoop to your custom datastore, you must:

- Inherit from the additional class matlab.io.datastore.HadoopLocationBased
- Define these additional methods: [getLocation](#page-5848-0) and [initializeDatastore](#page-5850-0).

For more details and steps to create your custom datastore with support for Hadoop, see "Develop Custom Datastore".

### **Methods**

[getLocation](#page-5848-0) Location in Hadoop [initializeDatastore](#page-5850-0) Initialize datastore with information from Hadoop [isfullfile](#page-5852-0) Check if datastore reads full files

### **Attributes**

Sealed false

For information on class attributes, see "Class Attributes".

## **Examples**

#### **Build Datastore with Hadoop Support**

Implement a datastore with parallel processing and Hadoop support and use it to bring your data from the Hadoop server into MATLAB .Then use the tall and gather functions on this data.

Create a new .m class definition file that contains the code implementing your custom datastore. You must save this file in your working folder or in a folder that is on the MATLAB path. The name of the .m file must be the same as the name of your object constructor function. For example, if you want your constructor function to have the name MyDatastoreHadoop, then the name of the script file must be MyDatastoreHadoop.m. The .m class definition file must contain these steps:

- Step 1: Inherit from the datastore classes.
- Step 2: Define the constructor and the required methods.
- Step 3: Define your custom file reading function.

This code shows the three steps in a sample implementation of a custom datastore that can read binary files from a Hadoop server.

```
%% STEP 1: INHERIT FROM DATASTORE CLASSES
classdef MyDatastoreHadoop < matlab.io.Datastore & ...
         matlab.io.datastore.Partitionable & ...
         matlab.io.datastore.HadoopLocationBased
```

```
 properties (Access = private)
         CurrentFileIndex double
         FileSet matlab.io.datastore.DsFileSet
     end
%% STEP 2: DEFINE THE CONSTRUCTOR AND THE REQUIRED METHODS
     methods
         % Define your datastore constructor
         function myds = MyDatastoreHadoop(location,altRoots)
             myds.FileSet = matlab.io.datastore.DsFileSet(location,...
                  'FileExtensions','.bin', ...
                 'FileSplitSize',8*1024);
             myds.CurrentFileIndex = 1;
            if nargin == 2 myds.AlternateFileSystemRoots = altRoots;
             end
             reset(myds);
         end
         % Define the hasdata method
        function tf = hasdata(mvds) % Return true if more data is available
             tf = hasfile(myds.FileSet);
         end
         % Define the read method
        function [data,info] = read(myds) % Read data and information about the extracted data
             % See also: MyFileReader()
             if ~hasdata(myds)
                error(sprintf(['No more data to read.\nUse the reset ',...
                      method to reset the datastore to the start of ' ,...
                      'the data. \nBefore calling the read method, ',...
                      'check if data is available to read ',...
                      'by using the hasdata method.'])) 
             end
             fileInfoTbl = nextfile(myds.FileSet);
             data = MyFileReader(fileInfoTbl);
            info.Size = size(data);
```

```
 info.FileName = fileInfoTbl.FileName;
         info.Offset = fileInfoTbl.Offset;
         % Update CurrentFileIndex for tracking progress
         if fileInfoTbl.Offset + fileInfoTbl.SplitSize >= ...
                  fileInfoTbl.FileSize
             myds.CurrentFileIndex = myds.CurrentFileIndex + 1 ;
         end
     end
     % Define the reset method
     function reset(myds)
         % Reset to the start of the data
         reset(myds.FileSet);
         myds.CurrentFileIndex = 1;
     end
     % Define the partition method
    function subds = partition(myds,n,ii)subds = copy(myds);
        subds.FileSet = partition(myds.FileSet,n,ii);
         reset(subds);
     end
 end 
 methods (Hidden = true) 
     % Define the progress method
    function frac = progress(myds)
         % Determine percentage of data read from datastore
         if hasdata(myds) 
           frac = (myds.CurrentFileIndex-1)/... myds.FileSet.NumFiles; 
         else
           frac = 1; end
     end
     % Define the initializeDatastore method
     function initializeDatastore(myds,hadoopInfo)
         import matlab.io.datastore.DsFileSet;
        myds.FileSet = DsFileSet(hadoopInfo, ...
```

```
 'FileSplitSize',myds.FileSet.FileSplitSize,...
                 'IncludeSubfolders',true, ...
                 'FileExtensions','.bin');
             reset(myds);
         end
         % Define the getLocation method
         function loc = getLocation(myds)
             loc = myds.FileSet;
         end
         % Define the isfullfile method
        function tf = isfultfile(-) tf = isequal(myds.FileSet.FileSplitSize,'file'); 
         end
     end
     methods (Access = protected)
         % If you use the FileSet property in the datastore,
         % then you must define the copyElement method. The
         % copyElement method allows methods such as readall
         % and preview to remain stateless 
        function dscopy = copyElement(ds) dscopy = copyElement@matlab.mixin.Copyable(ds);
            dscopy.FileSet = copy(ds.FileSet); end
         % Define the maxpartitions method
        function n = maxpartitions(myds) n = maxpartitions(myds.FileSet);
         end
     end
end
%% STEP 3: IMPLEMENT YOUR CUSTOM FILE READING FUNCTION
function data = MyFileReader(fileInfoTbl)
% create a reader object using FileName
reader = matlab.io.datastore.DsFileReader(fileInfoTbl.FileName);
% seek to the offset
seek(reader,fileInfoTbl.Offset,'Origin','start-of-file');
% read fileInfoTbl.SplitSize amount of data
```

```
data = read(reader,fileInfoTbl.SplitSize);
end
```
This step completes the implementation of your custom datastore.

Next, create a datastore object using your custom datastore constructor. If your data is located at *hdfs:///path\_to\_files*, then you can use this code.

```
setenv('HADOOP HOME','/path/to/hadoop/install');
ds = MyDatastoreHadoop('hdfs:///path_to_files');
```
To use tall arrays and the gather function on Apache Spark with parallel cluster configuration, set the mapreducer and attach MyDatastoreHadoop.m to the cluster.

```
mr = mapreducer(cluster);
mr.Cluster.AttachedFiles = 'MyDatastoreHadoop.m';
```
Create tall array from datastore.

 $t = tal(ds);$ 

Gather the head of the tall array.

```
hd = gather(head(t));
```
#### **See Also**

[mapreduce](#page-8510-0) | [matlab.io.Datastore](#page-2703-0) | [matlab.io.datastore.DsFileSet](#page-3382-0) | [matlab.io.datastore.Partitionable](#page-6438-0) | [tall](#page-14566-0)

#### **Topics**

"Add Support for Hadoop" "Use Tall Arrays on a Spark Enabled Hadoop Cluster" (Parallel Computing Toolbox) "Big Data Workflow Using Tall Arrays and Datastores" (Parallel Computing Toolbox)

#### **Introduced in R2019a**

# <span id="page-5848-0"></span>**getLocation**

**Class:** matlab.io.datastore.HadoopLocationBased **Package:** matlab.io.datastore

Location in Hadoop

## **Syntax**

 $location = getLocation(ds)$ 

## **Description**

location = getLocation(ds) returns the location of the data in Hadoop for the datastore object ds.

## **Input Arguments**

**ds — Input datastore** matlab.io.Datastore object

Input datastore, specified as a matlab.io.Datastore object. To create a Datastore object, see [matlab.io.Datastore](#page-2703-0).

## **Output Arguments**

#### **location — Location of data in Hadoop**

cell array of character vectors | DsFileSet object | table

Location of data in Hadoop, returned as a cell array of character vectors, DsFileSet object, or a table.

• Cell array of character vectors — List of files.

- DsFileSet object To create a DsFileSet object, see [matlab.io.datastore.DsFileSet](#page-3382-0).
- table The table must contain a variable named Hostname. The Hostname variable must be one of these data types.
	- String array containing one hostname per row.
	- Cell array containing 0 or more hostnames per row.

#### **Attributes**

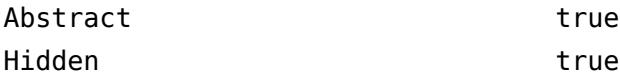

To learn about attributes of methods, see Method Attributes.

#### **See Also**

[initializeDatastore](#page-5850-0) | [isfullfile](#page-5852-0) | [matlab.io.datastore.DsFileSet](#page-3382-0) | [matlab.io.datastore.HadoopLocationBased](#page-5842-0)

#### **Topics**

"Add Support for Hadoop"

#### **Introduced in R2019b**

## <span id="page-5850-0"></span>**initializeDatastore**

**Class:** matlab.io.datastore.HadoopLocationBased **Package:** matlab.io.datastore

Initialize datastore with information from Hadoop

## **Syntax**

initializeDatastore(ds,info)

### **Description**

initializeDatastore(ds,info) initializes the datastore ds with the information from Hadoop.

### **Input Arguments**

#### **ds — Input datastore**

matlab.io.Datastore object

Input datastore, specified as a matlab.io.Datastore object. To create a Datastore object, see [matlab.io.Datastore](#page-2703-0).

#### **info — Hadoop data information**

table

Hadoop data information, specified as a table.

- When data is file-based, info is a single row table containing the following variables: FileName, Offset, and Size. The FileName variable is of the type string. The Offset and the Size variables are of the type double.
- When data is non-file-based, info is one row of the output from the [getLocation](#page-5848-0) method.

## **Attributes**

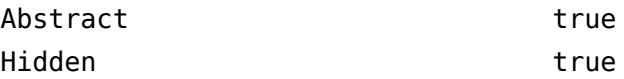

To learn about attributes of methods, see Method Attributes.

## **See Also**

[getLocation](#page-5848-0) | [isfullfile](#page-5852-0) | [matlab.io.datastore.HadoopLocationBased](#page-5842-0)

**Topics** "Add Support for Hadoop"

**Introduced in R2019a**

# <span id="page-5852-0"></span>**isfullfile**

**Class:** matlab.io.datastore.HadoopLocationBased **Package:** matlab.io.datastore

Check if datastore reads full files

## **Syntax**

 $tf = isfullfile(ds)$ 

## **Description**

tf = isfullfile(ds) returns true if the datastore object specified by ds reads an entire file with each call to the [read](#page-2614-0) method. Otherwise, it returns false.

## **Input Arguments**

**ds — Input datastore** matlab.io.Datastore object

Input datastore, specified as a matlab.io.Datastore object. To create a Datastore object, see [matlab.io.Datastore](#page-2703-0).

# **Attributes**

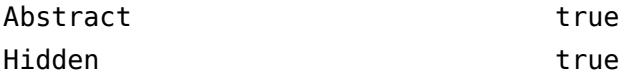

To learn about attributes of methods, see Method Attributes.

# **Tips**

• isfullfile is not required for non-file-based data.

### **See Also**

[getLocation](#page-5848-0) | [initializeDatastore](#page-5850-0) | [matlab.io.datastore.HadoopLocationBased](#page-5842-0)

#### **Topics**

"Add Support for Hadoop"

#### **Introduced in R2019a**

## **handle class**

Superclass of all handle classes

### **Description**

The handle class is the superclass for all classes that follow handle semantics. A handle is a variable that refers to an object of a handle class. Multiple variables can refer to the same object.

The handle class is an abstract class, so you cannot create an instance of this class directly. You use the handle class to derive other classes, which can be concrete classes whose instances are handle objects.

To define a handle class, derive your class from handle using the syntax in the following [classdef](#page-1591-0) code.

```
classdef MyHandleClass < handle
 ...
end
```
Deriving from the handle class enables your subclass to:

- Inherit several useful methods ("Handle Class Methods")
- Define events and listeners ("Events and Listeners Syntax")
- Define dynamic properties ("Dynamic Properties Adding Properties to an Instance")
- Implement set and get methods ("Implement Set/Get Interface for Properties")
- Customize copy behavior ("Implement Copy for Handle Classes")

For information about using handle classes, see "Handle Classes"

#### **Class Attributes**

Abstract

true

ConstructOnLoad true HandleCompatible true

For information on class attributes, see "Class Attributes".

### **Methods**

#### **Public Methods**

<infotypegroup type="method"> [addlistener](#page-5858-0) [listener](#page-5862-0) [notify](#page-5879-0) [findobj](#page-5868-0) [findprop](#page-5874-0) [delete](#page-5866-0) [isvalid](#page-5877-0) [relationaloperators](#page-5881-0) [empty](#page-3516-0) </infotypegroup>

### **Events**

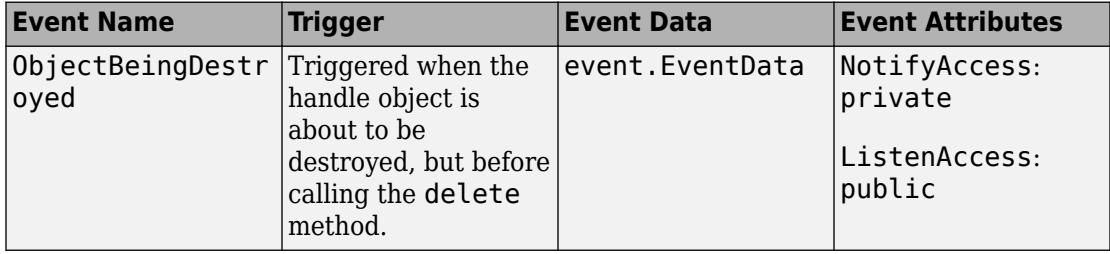

### **Examples**

#### **Derive Class from handle**

The MySubclass class derives from the handle class. The property set method does not return the object passed to the method, as is required by a value class:

```
classdef MySubclass < handle
    properties
       Client tcpclient
    end
```

```
 methods
       function set.Client(obj,c)
           if isa(c,'tcpclient')
             obj.Client = c; end
       end
    end
end
```
Create an object of MySubclass and assign a tcpclient object to the Client property.

```
t = MySubclass;t.Client = tcpclient('www.mathworks.com', 80);
```
#### **Definitions**

#### **Handle Object Copy Behavior**

Copying a handle object does not copy the underlying data associated with the object. The copy is another handle referring to the same object. Therefore, if a function modifies a handle object passed as an input argument, the modification affects the original input object in the caller's workspace.

In contrast, nonhandle objects (that is, value objects) associate data with a particular variable. Functions must return modified value objects to change the object outside of the function's workspace.

For information on passing objects to functions, see "Object Modification" and

#### **Destroying Handle Objects**

MATLAB destroys handle objects when there are no references to the object. You can explicitly remove a handle object by calling its [delete](#page-5866-0) method. The handle class enables you to control what happens when handle objects are destroyed, either implicitly when no references exist or explicitly when you delete the object.

For more information, see "Handle Class Destructor".

#### **Create Listener for ObjectBeingDestroyed Event**

Any code can respond to the pending deletion of a handle object by defining a listener for that object's ObjectBeingDestroyed event. MATLAB triggers this event before calling the object's delete method.

For more information on using events and listeners, see "Events and Listeners Syntax".

#### **See Also**

#### **Topics**

"Handle Classes" "Events" "Handle Object Behavior"

#### **Introduced in R2008a**

## <span id="page-5858-0"></span>**addlistener**

**Class:** handle

Create event listener bound to event source

## **Syntax**

- el = addlistener(hSource,EventName,callback)
- el = addlistener(hSource, PropertyName, EventName, callback)

## **Description**

el = addlistener(hSource, EventName, callback) creates a listener for the event EventName when triggered on the source object, hSource.

If hSource is an array, the listener responds to the named event on any object in the hSource array. callback is a function handle referencing the callback function.

el = addlistener(hSource,PropertyName,EventName,callback) creates a listener for one of the predefined property events. There are four predefined property events:

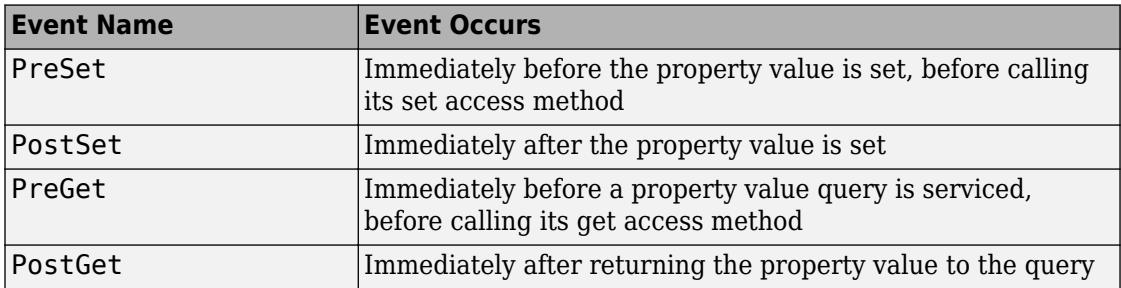

### **Input Arguments**

#### **hSource — Event source**

handle array

Event source is the object that is source of the event, or an array of source objects, specified as a handle array.

#### **EventName — Name of event**

character vector | string scalar

Name of event that is triggered on the source objects, specified as case-sensitive, quoted text. For property events, the event name is one of the four predefined property events.

Data Types: char | string

#### **PropertyName — Name of property**

character vector or meta.property

Name of the property whose property event triggers your listener, specified as one of these values:

- A character vector or a cell array of character vectors, where each character vector is the name of a property defined for the objects in hSource
- A scalar meta.property object
- An array of meta.property objects

You can attach listeners to property events on dynamic properties only when hSource is scalar. If hSource is non-scalar, then the properties must belong to the class of hSource and cannot include dynamic properties (which are not part of the class definition).

The class defining the source property must set the GetObservable and SetObservable property attributes to enable you to listen to the property events.

#### **callback — Listener callback**

function handle

Listener callback specified as a function handle

Data Types: function\_handle

## **Output Arguments**

#### **el — Listener object**

event.listener or event.proplistener

Listener object created by addlistener, specified as the handle to an event.listener or an event.proplistener object.

# **Examples**

#### **Create Listener**

Create a property listener for the Color property of a graphics [figure](#page-3925-0) window.

```
fig = figure;propListener = addlistener(fig,'Color','PostSet',@(src,evnt)disp('Color changed'));
```
Set the value of the Color property to yellow. Setting the property triggers the PostSet property event on the figure. The event source object is the specific figure referenced by the handle fig.

```
set(fig,'Color','yellow')
```
# **Tips**

• To remove a listener, delete the listener object returned by addlistener. For example,

```
delete(el)
```
calls the handle class delete method to delete the object from the workspace and remove the listener.

- Redefining or clearing the variable containing the handle of the listener (for example, el) does not delete the listener. The event object (hSource) still has a reference to the event.listener object. addlistener ties the listener's lifecycle to the object that is the source of the event.
- To define a listener that is not tied to the event object, use the event.listener constructor directly to create the listener.

## **Alternatives**

When you need the lifecycle of the listener object to be independent of the source object lifecycle, use handle. Listener to create listeners.

### **See Also**

[event.listener](#page-3679-0) | [handle.listener](#page-5862-0) | [handle.notify](#page-5879-0)

#### **Topics**

"Events" "Overview Events and Listeners" "Create Property Listeners" "Listener Lifecycle" "Restore Listeners"

#### **Introduced in R2008a**

# <span id="page-5862-0"></span>**listener**

**Class:** handle

Create event listener without binding to event source

## **Syntax**

```
eL = listener(hSource,EventName,callback)
```

```
eL = listener(hSource,PropertyName,EventName,callback)
```
## **Description**

eL = listener(hSource,EventName,callback) creates a listener for the event named EventName. hSource is a handle object that is the source of the event. callback is a function handle that MATLAB invokes when the event is triggered.

If hSource is an array of event source objects, the listener responds to the named event on any object in the array that is not in a deleted state.

eL = listener(hSource,PropertyName,EventName,callback) creates a listener for one of the predefined property events. There are four predefined property events:

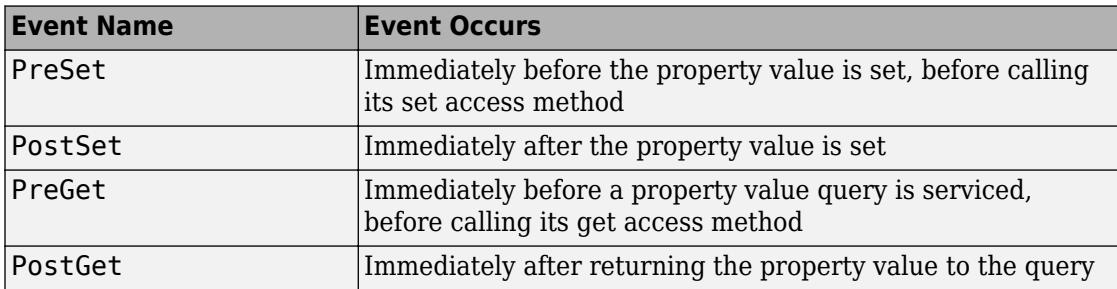

### **Input Arguments**

#### **hSource — Handle object that is the source of the event**

handle array

Handle object that is the source of the event, specified as a single object or an array of objects.

#### **EventName — Name of the event that is triggered on the source objects**

character vector or string scalar

Name of the event that is triggered on the source objects, specified as case-sensitive, quoted text. For property events, the event name is one of the four predefined property events.

Data Types: char | string

#### **PropertyName — Name of property**

character vector or meta.property object.

Name of the property whose property event triggers the listener, specified as one of these values:

- A character vector or a cell array of character vectors, where each character vector is the name of a property defined for the objects in hSource
- A scalar meta.property object or an array of meta.property objects corresponding to properties defined for the objects in hSource

You can attach listeners to the property events of dynamic properties only when hSource is scalar. If hSource is non-scalar, then the properties must belong to the class of hSource and cannot include dynamic properties (which are not part of the class definition).

The class defining the source property must set the GetObservable and SetObservable property attributes to enable you to listen to the property events.

#### **callback — Listener callback**

function handle

Listener callback specified as a function handle

```
Data Types: function_handle
```
### **Output Arguments**

#### **el — Listener object** event.listener or event.proplistener

Listener object, returned as the handle to an event. Listener or an event.proplistener object.

## **Examples**

#### **Create Listener**

Create a property listener for the Color property of a graphics [figure](#page-3925-0) window.

```
fig = figure;
propListener = listener(fig,'Color','PostSet',@(src,evnt)disp('Color changed'));
```
Set the value of the Color property to yellow. Setting the property triggers the PostSet property event on the figure. The event source object is the specific figure referenced by the handle fig.

```
set(fig,'Color','yellow')
```
Delete the listener object.

delete(propListener)

# **Tips**

#### **Listener Lifecycle**

To remove a listener, delete the listener object returned by listener. For example, this statement calls the handle class [handle.delete](#page-5866-0) method to remove the listener.

```
delete(el)
```
Calling delete on the listener object destroys the listener and, therefore, the event no longer causes the callback function to execute.

The listener method does not bind the listener's lifecycle to the object that is the source of the event. Destroying the event source object does not affect the lifecycle of the listener object.

You must explicitly destroy listeners created with the listener method independently of the source object. Calling the handle delete method on the listener variable (for example, delete(el)) explicitly destroys the listener. Redefining or clearing the variable containing the listener can delete the listener if there are no other references to it. To bind the lifecycle of the listener to the lifecycle of the event source object, use [handle.addlistener](#page-5858-0).

## **Alternatives**

Use addlistener when you want MATLABto manage the listener lifecycle.

### **See Also**

[event.listener](#page-3679-0) | [handle.notify](#page-5879-0)

#### **Topics**

"Events" "Overview Events and Listeners" "Create Property Listeners" "Listener Lifecycle" "Restore Listeners"

**Introduced in R2017b**

# <span id="page-5866-0"></span>**delete**

**Class:** handle

Delete handle object

# **Syntax**

delete(h)

# **Description**

delete(h) deletes a handle object, but does not clear the handle variable from the workspace. The handle variable is not valid once the handle object has been deleted.

Subclasses of handle can implement a method named delete to perform cleanup tasks just before MATLAB destroys an object of the class. MATLAB calls the delete method of any handle object when the object is destroyed. The subclass delete method must meet certain criteria. For information on implementing a class destructor for a subclass of handle, see "Handle Class Destructor".

# **Input Arguments**

**h — Object to destroy** scalar handle object

Object to destroy, specified as a handle object variable.

## **Attributes**

Access public

To learn about attributes of methods, see Method Attributes.

### **See Also**

[isvalid](#page-5877-0)

#### **Topics**

"Handle Class Destructor" "Handle Object Behavior"
# <span id="page-5868-0"></span>**findobj**

**Class:** handle

Find handle objects

## **Syntax**

```
Hmatch = findobi(H)Hmatch = findobj(H,property,value,...,property,value)
Hmatch = findobj(H,'-not',property,value)
Hmatch = findobj(H,'-regexp',property,value)
Hmatch = findobj(H,property,value,'-logicaloperator',property,value)
Hmatch = findobj(H, ' - function', fh)Hmatch = findobj(H,'-function',property,fh)
Hmatch = findobj(H,'-class',class)
Hmatch = findobj(H,'-isa',class)
Hmatch = findobj(H,'-property',property)
Hmatch = findobj(H, ' - method', method)Hmatch = findobj(H,'-event',eventname)
Hmatch = findobj(H, '-depth', d, )
```
## **Description**

Hmatch  $=$  findobj(H) returns the objects listed in H and all of their descendants.

Hmatch = findobj(H,property,value,...,property,value) finds handle objects that have the specified property set to the specified value.

Hmatch = findobj(H,'-not',property,value) inverts the expression in the following property value pair. That is, find objects whose specified property is not equal to value.

Hmatch = findobj(H,'-regexp',property,value) treats the content of the value argument as regular expressions.

Hmatch = findobj(H,property,value,'-*logicaloperator*',property,value) applies the logical operator to the name/value pairs. Supported logical operators include:

- '-or' (default if you do not specify an operator)
- '-and'
- '-xor'

Hmatch = findobj(H, '-function', fh) calls the function handle fh on the objects in H and returns the objects for which the function returns true.

Hmatch = findobj(H,'-function',property,fh) calls the function handle fh on the specified property's value for the objects in H and returns the objects for which the function returns true. The function must return a scalar logical value.

Hmatch = findobj(H,'-class',class) finds all objects belonging to the specified class.

Hmatch = findobj(H,  $\cdot$ -isa $\cdot$ , class) finds all objects belonging to the specified class.

Hmatch = findobj(H, '-property', property) finds all object in H having the named property.

 $Hmatch = findobj(H, '-method', methodname)$  finds objects that have the specified method name.

Hmatch = findobj(H, '-event', eventname) finds objects that have the specified event name.

Hmatch = findobj(H, '-depth',d,  $\qquad$ ) specifies how many levels in the instance hierarchies under the objects in H to search.

Specify all *-options* as character vectors or string scalars.

#### **Input Arguments**

**H — Objects to search from** handle array

Objects to search from, specified as an array of object handles. Unless the you specify the '-depth' option, findobj searches the objects in the input array H and child objects in the instance hierarchy.

#### **property — Property name**

character vector | string scalar

Property name, specified as case-sensitive, quoted text.

Data Types: char | string

#### **class — Class of object to find**

character vector | string scalar

Class of object to find, specified as case-sensitive, quoted text.

Data Types: char | string

**value — Property value** any value

Property value, specified as a value or MATLAB expression.

#### **methodname — Method name**

character vector | string scalar

Method name, specified as case-sensitive quoted text.

Data Types: char | string

**eventname — Event name**

character vector | string scalar

Event name, specified as case-sensitive quoted text.

Data Types: char | string

#### **d — Depth of search**

 $integer >= 0$ 

Depth of search, specified as an integer indicating the number of levels below any given object in the input array H.

 $\cdot$  d =  $n$  – Search n levels of the hierarchy below each object in H

- $\cdot$  d = 0 Search only the same level as the objects in H.
- $\bullet$  d = inf  $\sim$  Search all levels below objects in H. This is the default.

#### **fh — Function handle**

function handle

Function handle, specifying the function that is evaluated for each object in the input array H. This function must return a scalar, logical value indicating whether there is a match (true) or not (false).

### **Output Arguments**

**Hmatch — Objects found by search**

handle array

Objects found by search, returned as a handle array.

### **Attributes**

Access public

To learn about attributes of methods, see Method Attributes.

## **Examples**

#### **Object with Specific Property Value**

Find the object with a specific property value. Given the handle class, BasicHandle:

```
classdef BasicHandle < handle
    properties
       Prop1
    end
    methods
       function obj = BasicHandle(val)
         if nargin > 0obj.Prop1 = val;
```

```
 end
         end
     end
end
```
Create an array of BasicHandle objects:

 $h(1) =$  BasicHandle(7);  $h(2) =$  BasicHandle(11);  $h(3) =$  BasicHandle(27);

Find the handle of the object whose **Prop1** property has a value of 7:

```
h7 = findobj(h, 'Prop1', 7);h7.Prop1
ans = 7
```
#### **Object with Specific Property Name**

Find the object with a specific dynamic property. Given the button class:

```
classdef button < dynamicprops
    properties
       UiHandle
    end
    methods
      function obj = button(pos)if nargin > 0if length(pos) == 4obj.UiHandle = uicontrol('Position', pos,...
                  'Style','pushbutton');
              else
                 error('Improper position')
              end
          end
       end 
    end 
end
```
Create an array of button objects, only one element of which defines a dynamic property. Use findobj to get the handle of the object with the dynamic property named ButtonCoord:

```
b(1) = button([20 40 80 20]);addprop(b(1),'ButtonCoord');
b(1).ButtonCoord = [2,3];
b(2) = button([120 40 80 20]);b(3) = button([220 40 80 20]);h = findobj(b,'-property','ButtonCoord');
h.ButtonCoord
ans = 2 3
```
## **Tips**

- findobj has access only to public members.
- If there are no matches, findobj returns an empty array of the same class as the input array H.
- Logical operator precedence follows MATLAB precedence rules. For more information, see "Operator Precedence".
- Control precedence by grouping within cell arrays

## **See Also**

[handle.findprop](#page-5874-0)

#### **Introduced in R2008a**

# <span id="page-5874-0"></span>**findprop**

**Class:** handle

Find meta.property object

# **Syntax**

 $mp = findprop(h, property)$ 

# **Description**

 $mp =$  findprop(h, property) returns the meta.property object associated with the named property of the object h. property can be a property defined by the class of h or a dynamic property defined only for the object h.

## **Input Arguments**

**h — handle object**

handle

Handle object, specified as a scalar handle.

**property — Name of property** character vector | string scalar

Name of property, specified as case-sensitive, quoted text.

Data Types: char | string

# **Output Arguments**

**mp — meta.property object** meta.property

meta.property object that is associated with the named property. If findprop does not find the property on the object h, findprop returns a 0-by-1 empty meta.property object.

### **Attributes**

Access public

To learn about attributes of methods, see Method Attributes.

### **Examples**

#### **Display Property Attributes**

Display the current attribute values of the containers.Map Count property.

```
mp = findprop(containers.Map,'Count');
disp(mp)
   property with properties:
                     Name: 'Count'
             Description: 'Number of pairs in the collection'
     DetailedDescription: ''
               GetAccess: 'public'
               SetAccess: 'private'
               Dependent: 1
                Constant: 0
                Abstract: 0
               Transient: 1
                  Hidden: 0
           GetObservable: 0
           SetObservable: 0
                 AbortSet: 0
             NonCopyable: 1
               GetMethod: []
              SetMethod: []
              HasDefault: 0
              Validation: [0x0 meta.Validation]
           DefiningClass: [1x1 meta.class]
```
## **See Also**

[handle.findobj](#page-5868-0) | [meta.property](#page-9327-0)

#### **Topics**

"Get Information About Properties" "Dynamic Properties — Adding Properties to an Instance"

# **isvalid**

**Class:** handle

Determine valid handles

# **Syntax**

 $B = isvalid(H)$ 

## **Description**

 $B = i$ svalid(H) returns a logical array in which each element is true if the corresponding element in H is a valid handle. A handle variable becomes invalid if the object has been deleted. Within a class delete method, isvalid always returns false.

You cannot override the isvalid method in handle subclasses.

## **Input Arguments**

**H — Input array** handle array

Input array, specified as an array of object handles.

## **Output Arguments**

#### **B — Result of validity test**

logical

Result of validity test, returned as a logical array the same size as H in which each element is true if the corresponding element in H is a valid handle.

## **Attributes**

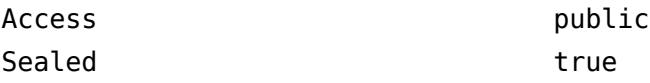

To learn about attributes of methods, see Method Attributes.

## **Examples**

#### **Test for Valid Handles**

This example tests a handle array for valid members:

```
H = plot(rand(5));
delete(H(3:4))
B = isvalid(H)
B = 1
       1
       0
       0
       1
```
#### **See Also**

[handle.delete](#page-5866-0) | [isgraphics](#page-7724-0)

#### **Topics**

"Test Handle Validity" "Object Lifecycle" "Handle Object During delete Method Execution"

# **notify**

**Class:** handle

Notify listeners that event is occurring

## **Syntax**

```
notify(H,EventName)
notify(H,EventName,data)
```
## **Description**

notify(H,EventName) notifies listeners that the named event is taking place on the handle objects in H.

notify(H,EventName,data) includes user-defined event data.

## **Input Arguments**

#### **H — Event source**

handle array

Event source, specified as a handle array. All of the objects in H must define the named event.

#### **EventName — Name of event**

character vector | string scalar

Name of event, specified as case-sensitive, quoted text that is defined by the class of H.

#### **data — User-defined event data** subclass of event.EventData

User-defined event data, specified as an object that is a subclass of the [event.EventData](#page-3673-0) class. For information on defining event data, see "Define Event-Specific Data".

**Note** Listener callbacks should not reuse the same event data object in subsequent calls to notify. Always create a new event data object to pass to notify.

## **Attributes**

Access public

To learn about attributes of methods, see Method Attributes.

## **See Also**

[handle.addlistener](#page-5858-0) | [handle.listener](#page-5862-0)

#### **Topics**

"Events and Listeners Syntax" "Events"

#### **Introduced in R2008a**

## **relationaloperators**

**Class:** handle

Determine equality or sort handle objects

## **Syntax**

 $tf = eq(H1, H2)$  $tf = ne(H1, H2)$  $tf = lt(H1,H2)$  $tf = le(H1, H2)$  $tf = gt(H1, H2)$  $tf = qe(H1, H2)$ 

### **Description**

- $tf = eq(H1, H2)$  Equal.  $(H1 == H2)$
- tf =  $ne(H1, H2)$  Not equal. (H1  $\sim$ = H2)
- $tf = \text{lt}(H1, H2)$  Less than.  $(H1 < H2)$
- $tf = le(H1, H2)$  Less than or equal.  $(H1 \leq H2)$
- $tf = gt(H1, H2)$  Greater than.  $(H1 > H2)$
- $tf = ge(H1, H2)$  Greater than or equal.  $(H1 \geq H2)$

For each pair of input arrays (H1 and H2), the operation returns a logical array of the same size. Each element in the returned array is an element-wise equality or comparison test result. These methods perform scalar expansion in the same way as the MATLAB built-in relational operators. For general information on relational operators, see "Relational Operations".

The following guidelines apply to handle comparison:

- Copies of a handle variable always compare as equal.
- The repeated comparison of any two handles always yields the same result in the same MATLAB session.
- Different handles are always not equal.
- The order of handle values is purely arbitrary and has no connection to the state of the handle objects being compared.
- If the input arrays belong to different classes (including the case where one input array belongs to a non-handle class such as double) then the comparison is always false.
- If you make a comparison between a handle object and an object of a dominant class, the method of the dominant class is invoked. You should generally test only like objects because a dominant class might not define one of these methods.
- An error occurs if the input arrays are not the same size and neither is scalar.

Use [isequal](#page-7693-0) when you want to determine if different handle objects have the same data in all object properties. Use == when you want to determine if handle variables refer to the same object.

When comparing objects that contain dynamic properties, isequal always returns false.

### **Input Arguments**

#### **H1 — Left argument to operator**

handle array

Left argument to operator, specified as a handle array.

#### **H2 — Right argument to operator**

handle array

Right argument to operator, specified as a handle array.

### **Output Arguments**

#### **tf — Result of comparison**

logical array

Result of comparison, returned as a logical array of the same size as the input arrays, where each element is an element-wise equality or comparison test result

- $\cdot$  1 relationship is true
- $0$  relationship is not true

## **Attributes**

Access public

To learn about attributes of methods, see Method Attributes.

## **See Also**

[isequal](#page-7693-0)

#### **Topics**

"Determining Equality of Objects"

# **hankel**

Hankel matrix

# **Syntax**

 $H = \text{hankel}(c)$  $H = \text{hankel}(c, r)$ 

# **Description**

 $H =$  hankel(c) returns the square Hankel matrix whose first column is c and whose elements are zero below the first anti-diagonal.

 $H =$  hankel(c, r) returns a Hankel matrix whose first column is c and whose last row is r. If the last element of c differs from the first element of r, the last element of c prevails.

## **Examples**

#### **Compute Hankel Matrix**

Create the Hankel matrix whose first column is c and whose last row is r.

```
c = 1:3;r = 3:6;h = \text{hankel}(c, r)h = 3×4
          \begin{array}{cccc} 1 & 2 & 3 & 4 \\ 2 & 3 & 4 & 5 \end{array}\begin{array}{ccc} 2 & 3 & 4 \\ 3 & 4 & 5 \\ 4 & 5 & 6 \end{array} 3 4 5 6
```
## **Definitions**

#### **Hankel Matrix**

A Hankel matrix is a matrix that is symmetric and constant across the anti-diagonals, and has elements  $h(i, j) = p(i+j-1)$ , where vector  $p = [c \ r(2:end)]$  completely determines the Hankel matrix.

## **Extended Capabilities**

#### **C/C++ Code Generation**

Generate C and C++ code using MATLAB® Coder™.

## **GPU Arrays**

Accelerate code by running on a graphics processing unit (GPU) using Parallel Computing Toolbox™.

This function fully supports GPU arrays. For more information, see "Run MATLAB Functions on a GPU" (Parallel Computing Toolbox).

## **Distributed Arrays**

Partition large arrays across the combined memory of your cluster using Parallel Computing Toolbox™.

This function fully supports distributed arrays. For more information, see "Run MATLAB Functions with Distributed Arrays" (Parallel Computing Toolbox).

#### **See Also**

[hadamard](#page-5827-0) | [kron](#page-8060-0) | [toeplitz](#page-15108-0)

**Introduced before R2006a**

## **hasFactoryValue**

**Package:** matlab.settings

Determine whether the setting has a factory value set

## **Syntax**

```
hasFactoryValue(s)
```
## **Description**

hasFactoryValue(s) returns 1 if the setting has a factory value set. Otherwise, hasFactoryValue returns 0.

## **Examples**

#### **Determine if Setting Has Factory Value**

Check whether the setting for the maximum column width for comments in MATLAB has a factory value.

```
s = settings;
hasFactoryValue(s.matlab.editor.language.matlab.comments.MaxWidth)
ans =
```

```
 logical
  1
```
## **Input Arguments**

**s — Setting** setting object Setting, specified as a setting object. Use the [settings](#page-13518-0) function to access the root settings group object and all the available settings in the tree.

### **See Also**

[settings](#page-13518-0)

#### **Topics**

"Access and Modify Settings"

**Introduced in R2018a**

## **hasnext**

**Package:** matlab.mapreduce

Determine if ValueIterator has one or more values available

## **Syntax**

tf = hasnext(ValIter)

## **Description**

tf = hasnext(ValIter) returns logical 1 (true) if ValueIter has one or more values available; otherwise, it returns logical 0 (false).

## **Examples**

#### **Get Values from ValueIterator in Reduce Function**

Use the hasnext and getnext functions in a while loop within the reduce function to iteratively get values from the ValueIterator object. For example,

```
function MeanDistReduceFun(sumLenKey, sumLenIter, outKVStore)
    sumLen = [0 0]; while hasnext(sumLenIter)
         sumLen = sumLen + getnext(sumLenIter);
     end
     add(outKVStore, 'Mean', sumLen(1)/sumLen(2));
end
```
Always call hasnext before getnext to confirm availability of a value. mapreduce returns an error if you call getnext with no remaining values in the ValueIterator object.

## **Input Arguments**

#### **ValIter — Intermediate value iterator**

ValueIterator object

Intermediate value iterator, specified as a ValueIterator object. The mapreduce function automatically creates this object during execution. The second input to the reduce function specifies the variable name for the ValueIterator object, which is the variable name to use with the hasnext and getnext functions.

For more information, see [ValueIterator](#page-15808-0).

#### **See Also**

[getnext](#page-4760-0) | [mapreduce](#page-8510-0)

#### **Topics**

[ValueIterator](#page-15808-0) "Build Effective Algorithms with MapReduce"

#### **Introduced in R2014b**

## **hasPersonalValue**

**Package:** matlab.settings

Determine whether the setting has a personal value set

## **Syntax**

hasPersonalValue(s)

## **Description**

hasPersonalValue(s) returns 1 if the setting has a personal value set. Otherwise, hasPersonalValue returns 0.

### **Examples**

#### **Clear Setting Personal Value**

Check whether the setting for the maximum column width for comments in MATLAB has a personal value. If the setting has a personal value, clear the value.

```
s = settings;
if(hasPersonalValue(s.matlab.editor.language.matlab.comments.MaxWidth))
     clearPersonalValue(s.matlab.editor.language.matlab.comments.MaxWidth) 
end
```
## **Input Arguments**

**s — Setting** setting object

Setting, specified as a setting object. Use the [settings](#page-13518-0) function to access the root settings group object and all the available settings in the tree.

#### **See Also**

[settings](#page-13518-0)

#### **Topics**

"Access and Modify Settings"

#### **Introduced in R2018a**

# **hasTemporaryValue**

**Package:** matlab.settings

Determine whether the setting has a temporary value set

## **Syntax**

```
hasTemporaryValue(s)
```
## **Description**

hasTemporaryValue(s) returns 1 if the setting has a temporary value set. Otherwise, hasTemporaryValue returns 0.

### **Examples**

#### **Clear Setting Temporary Value**

Check whether the setting for the maximum column width for comments in MATLAB has a temporary value. If the setting has a temporary value, clear the value.

```
s = settings;
if(hasTemporaryValue(s.matlab.editor.language.matlab.comments.MaxWidth))
     clearTemporaryValue(s.matlab.editor.language.matlab.comments.MaxWidth) 
end
```
## **Input Arguments**

**s — Setting** setting object

Setting, specified as a setting object. Use the [settings](#page-13518-0) function to access the root settings group object and all the available settings in the tree.

#### **See Also**

[settings](#page-13518-0)

#### **Topics**

"Access and Modify Settings"

#### **Introduced in R2018a**

# <span id="page-5894-0"></span>**hdf5info**

Information about HDF5 file

**Note** hdf5info will be removed in a future version. Use [h5info](#page-5447-0) instead.

## **Syntax**

```
fileinfo = hdf5info(filename)
fileinfo = hdf5info(...,'ReadAttributes',BOOL)
[...] = hdf5info(...,'V71Dimensional', B00L)
```
# **Description**

fileinfo = hdf5info(filename) returns a structure fileinfo whose fields contain information about the contents of the HDF5 file filename. filename is a character vector or string scalar that specifies the name of the HDF5 file.

fileinfo = hdf5info(...,'ReadAttributes',BOOL) specifies whether hdf5info returns the values of the attributes or just information describing the attributes. By default, hdf5info reads in attribute values (BOOL = true).

[...] = hdf5info(..., 'V71Dimensions', BOOL) specifies whether to report the dimensions of data sets and attributes as they were returned in previous versions of hdf5info (MATLAB 7.1 [R14SP3] and earlier). If BOOL is true, hdf5info swaps the first two dimensions of the data set. This behavior was intended to account for the difference in how HDF5 and MATLAB express array dimensions. HDF5 describes data set dimensions in row-major order; MATLAB stores data in column-major order. However, swapping these dimensions may not correctly reflect the intent of the data in the file and may invalidate metadata. When BOOL is false (the default), hdf5info returns data dimensions that correctly reflect the data ordering as it is written in the file—each dimension in the output variable matches the same dimension in the file.

**Note** If you use the 'V71Dimensions' parameter and intend on passing the fileinfo structure returned to the hdf5read function, you should also specify the 'V71Dimensions' parameters with hdf5read. If you do not, hdf5read uses the new behavior when reading the data set and certain metadata returned by hdf5info does not match the actual data returned by hdf5read.

## **Examples**

```
fileinfo = hdf5info('example.h5');
```
To get more information about the contents of the HDF5 file, look at the GroupHierarchy field in the fileinfo structure returned by hdf5info.

```
toplevel = fileinfo.GroupHierarchy
```
toplevel =

```
 Filename: [1x64 char]
       Name: '/'
     Groups: [1x2 struct]
   Datasets: []
  Datatypes: []
      Links: []
 Attributes: [1x2 struct]
```
To probe further into the file hierarchy, keep examining the Groups field.

### **See also**

[hdf5read](#page-5896-0), [hdf5write](#page-5898-0)[h5info](#page-5447-0)

# <span id="page-5896-0"></span>**hdf5read**

Read HDF5 file

**Note** hdf5read will be removed in a future version. Use [h5read](#page-5725-0) instead.

## **Syntax**

```
data = hdf5read(filename,datasetname)
attr = hdf5read(filename,attributename)
[data, attr] = hdf5read(...,'ReadAttributes', B00L)data = hdf5read(hinfo)[...] = hdf5read(...,'V71Dimensions', B00L)
```
## **Description**

 $data = hdf5read(filename, datasetname) reads all the data in the data set$ datasetname that is stored in the HDF5 file filename and returns it in the variable data. To determine the names of data sets in an HDF5 file, use the hdf5info function.

The return value, data, is a multidimensional array. hdf5read maps HDF5 data types to native MATLAB data types, whenever possible. If it cannot represent the data using MATLAB data types, hdf5read uses one of the HDF5 data type objects. For example, if an HDF5 file contains a data set made up of an enumerated data type, hdf5read uses the hdf5.h5enum object to represent the data in the MATLAB workspace. The hdf5.h5enum object has data members that store the enumerations (names), their corresponding values, and the enumerated data.

**Note** hdf5read performs best when reading numeric datasets. If you need to read string, compound, or variable length datasets, MathWorks strongly recommends that you use the low-level HDF5 interface function, H5D.read. To read a subset of a dataset, you must use the low-level interface.

attr = hdf5read(filename,attributename) reads all the metadata in the attribute attributename, stored in the HDF5 file filename, and returns it in the variable attr. To determine the names of attributes in an HDF5 file, use the hdf5info function.

[data, attr] = hdf5read(..., 'ReadAttributes', BOOL) reads all the data, as well as all of the associated attribute information contained within that data set. By default, BOOL is false.

data = hdf5read(hinfo) reads all of the data in the data set specified in the structure hinfo and returns it in the variable data. The hinfo structure is extracted from the output returned by hdf5info, which specifies an HDF5 file and a specific data set.

[...] = hdf5read(..., 'V71Dimensions', BOOL) specifies whether to change the majority of data sets read from the file. If BOOL is true, hdf5read permutes the first two dimensions of the data set, as it did in previous releases (MATLAB 7.1 [R14SP3] and earlier). This behavior was intended to account for the difference in how HDF5 and MATLAB express array dimensions. HDF5 describes data set dimensions in row-major order; MATLAB stores data in column-major order. However, permuting these dimensions may not correctly reflect the intent of the data and may invalidate metadata. When BOOL is false (the default), the data dimensions correctly reflect the data ordering as it is written in the file — each dimension in the output variable matches the same dimension in the file.

### **Examples**

Use hdf5info to get information about an HDF5 file and then use hdf5read to read a data set, using the information structure (hinfo) returned by hdf5info to specify the data set.

```
hinfo = hdf5info('example.h5');
dset = hdf5read(hinfo.GroupHierarchy.Groups(2).Datasets(1));
```
### **See Also**

[h5read](#page-5725-0) | [hdf5info](#page-5894-0) | [hdf5write](#page-5898-0)

**Introduced before R2006a**

# <span id="page-5898-0"></span>**hdf5write**

Write data to file in HDF5 format

**Note** hdf5write will be removed in a future version. Use [h5write](#page-5453-0) instead.

## **Syntax**

```
hdf5write(filename,location,dataset)
hdf5write(filename,details,dataset)
hdf5write(filename,details,attribute)
hdf5write(filename, details1, dataset1, details2, dataset2,...)
hdf5write(filename,...,'WriteMode',mode,...)
hdf5write(..., 'V71Dimensions', BOOL)
```
## **Description**

hdf5write(filename,location,dataset) writes the data dataset to the HDF5 file, filename. If filename does not exist, hdf5write creates it. If filename exists, hdf5write overwrites the existing file, by default, but you can also append data to an existing file using an optional syntax.

location defines where to write the data set in the file. HDF5 files are organized in a hierarchical structure similar to a UNIX directory structure. location is specified as a character vector or string scalar that resembles a UNIX path.

hdf5write maps the data in dataset to HDF5 data types according to rules outlined below.

hdf5write(filename,details,dataset) writes dataset to filename using the values in the details structure. For a data set, the details structure can contain the following fields.

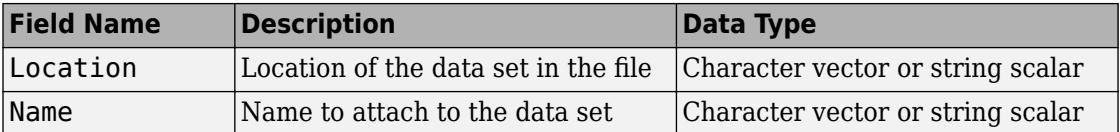

hdf5write(filename,details,attribute) writes the metadata attribute to filename using the values in the details structure. For an attribute, the details structure can contain following fields.

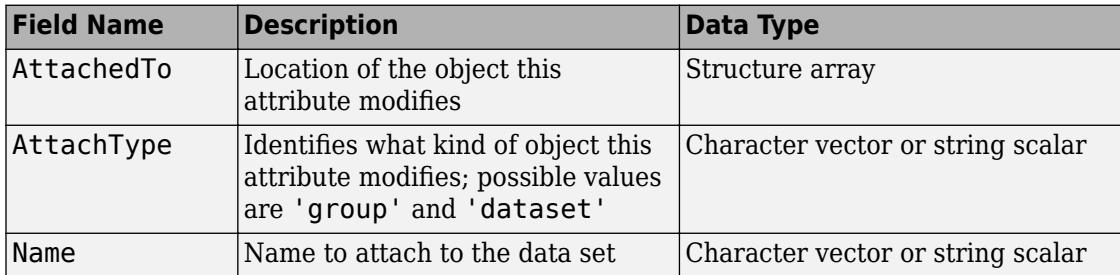

hdf5write(filename, details1, dataset1, details2, dataset2,...) writes multiple data sets and associated attributes to filename in one operation. Each data set and attribute must have an associated details structure.

hdf5write(filename,...,'WriteMode',mode,...) specifies whether hdf5write overwrites the existing file (the default) or appends data sets and attributes to the file. Possible values for mode are 'overwrite' and 'append'.

hdf5write(..., 'V71Dimensions', BOOL) specifies whether to change the majority of data sets written to the file. If BOOL is true, hdf5write permutes the first two dimensions of the data set, as it did in previous releases (MATLAB 7.1 [R14SP3] and earlier). This behavior was intended to account for the difference in how HDF5 and MATLAB express array dimensions. HDF5 describes data set dimensions in row-major order; MATLAB stores data in column-major order. However, permuting these dimensions may not correctly reflect the intent of the data and may invalidate metadata. When BOOL is false (the default), the data written to the file correctly reflects the data ordering of the data sets — each dimension in the file's data sets matches the same dimension in the corresponding MATLAB variable.

## **Data Type Mappings**

The following table lists how hdf5write maps the data type from the workspace into an HDF5 file. If the data in the workspace that is being written to the file is a MATLAB data type, hdf5write uses the following rules when translating MATLAB data into HDF5 data objects.

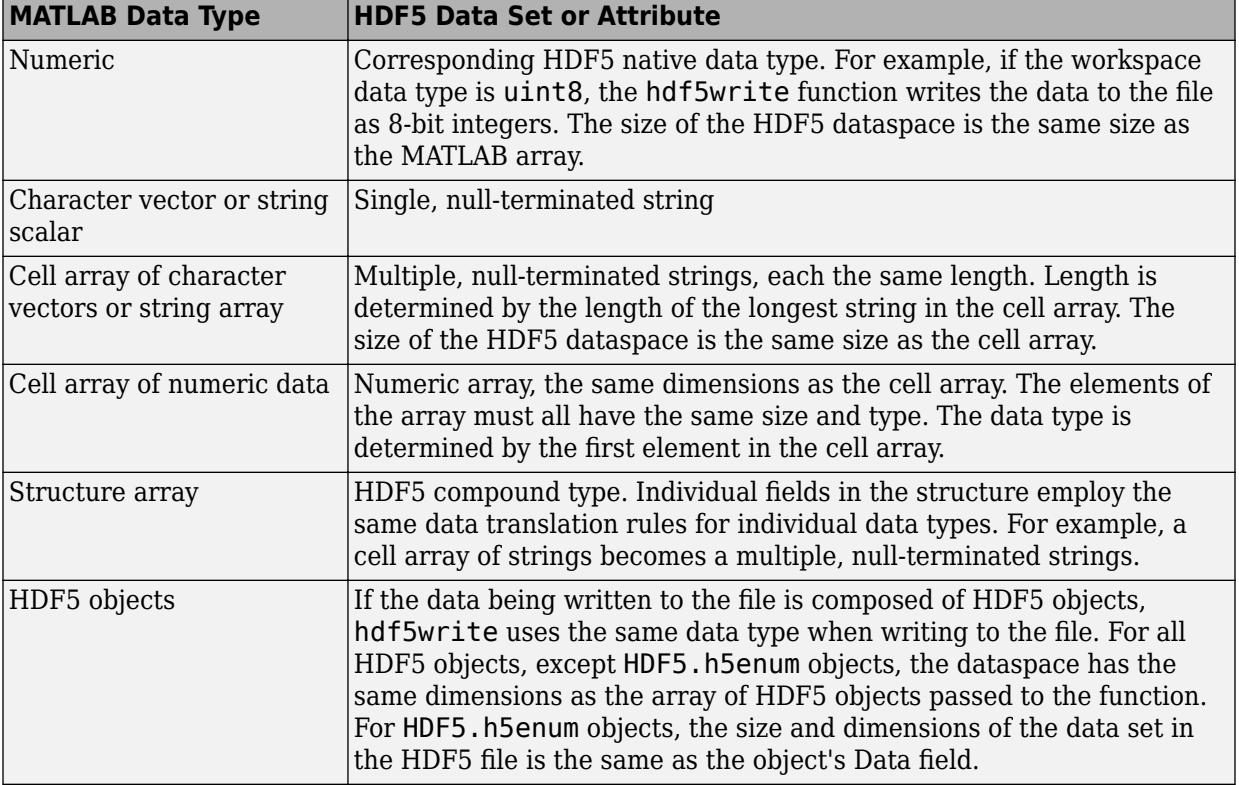

### **Examples**

Write a 5-by-5 data set of uint8 values to the root group.

```
hdf5write('myfile.h5', '/dataset1', uint8(magic(5)))
```
Write a 2-by-2 data set of text entries into a subgroup.

```
dataset = {'north', 'south'; 'east', 'west'};
hdf5write('myfile2.h5', '/group1/dataset1.1', dataset);
```
Write a data set and attribute to an existing group.

```
\text{dest} = \text{single}(\text{rand}(10, 10));
dset_details.Location = '/group1/dataset1.2';
dset_details.Name = 'Random';
attr = 'Some random data';
attr details.Name = 'Description';
attr_details.AttachedTo = '/group1/dataset1.2/Random';
attr_details.AttachType = 'dataset';
hdf5write('myfile2.h5', dset_details, dset, ...
           attr details, attr, 'WriteMode', 'append');
```
Write a data set using objects.

 $dest = hdf5.h5array(magic(5));$ hdf5write('myfile3.h5', '/g1/objects', dset);

## **See Also**

[hdf5info](#page-5894-0) | [hdf5read](#page-5896-0)

#### **Introduced before R2006a**

# **hdfan**

Gateway to HDF multifile annotation (AN) interface

# **Syntax**

```
[out1,...,outN] = hdfan(funcstr,input1,...,inputN)
```
# **Description**

hdfan is the MATLAB gateway to the HDF multifile annotation (AN) interface.

 $[out1,...,outN] = hdfan(funcstr,input1,...,inputN)$  returns one or more outputs corresponding to the AN function in the HDF library specified by functstr.

There is a one-to-one correspondence between AN functions in the HDF library and valid values for funcstr. For example, hdfan('endaccess',annot\_id) corresponds to the C library call ANendaccess(annot\_id).

#### **Access Functions**

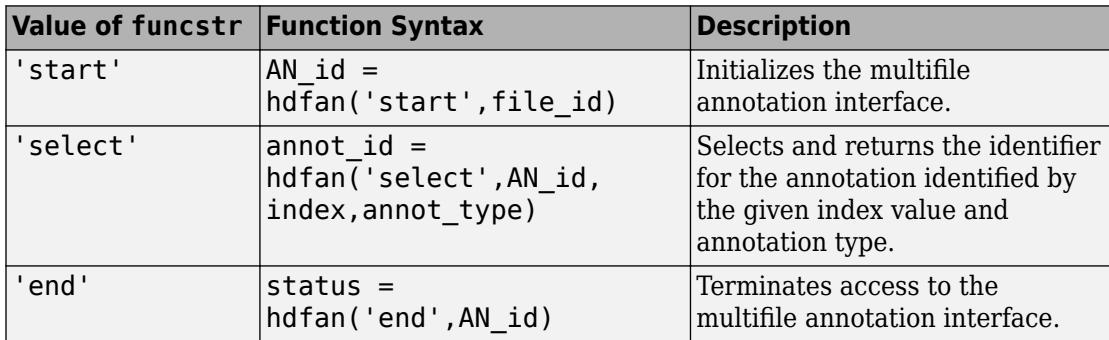

Access functions initialize the interface and provide and terminate access to annotations.

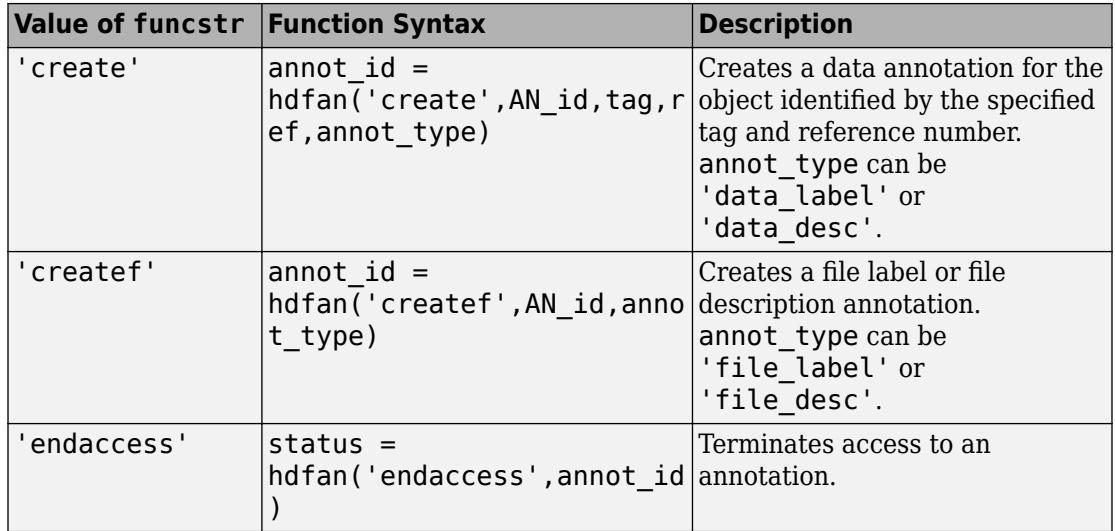

#### **Read/Write Functions**

Read/write functions read and write file or object annotations.

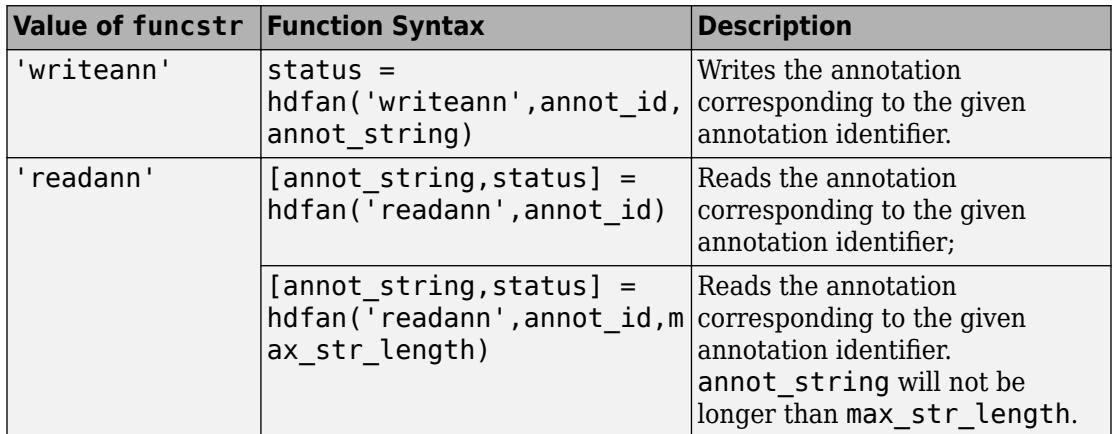

#### **General Inquiry Functions**

General inquiry functions return information about the annotations in a file.
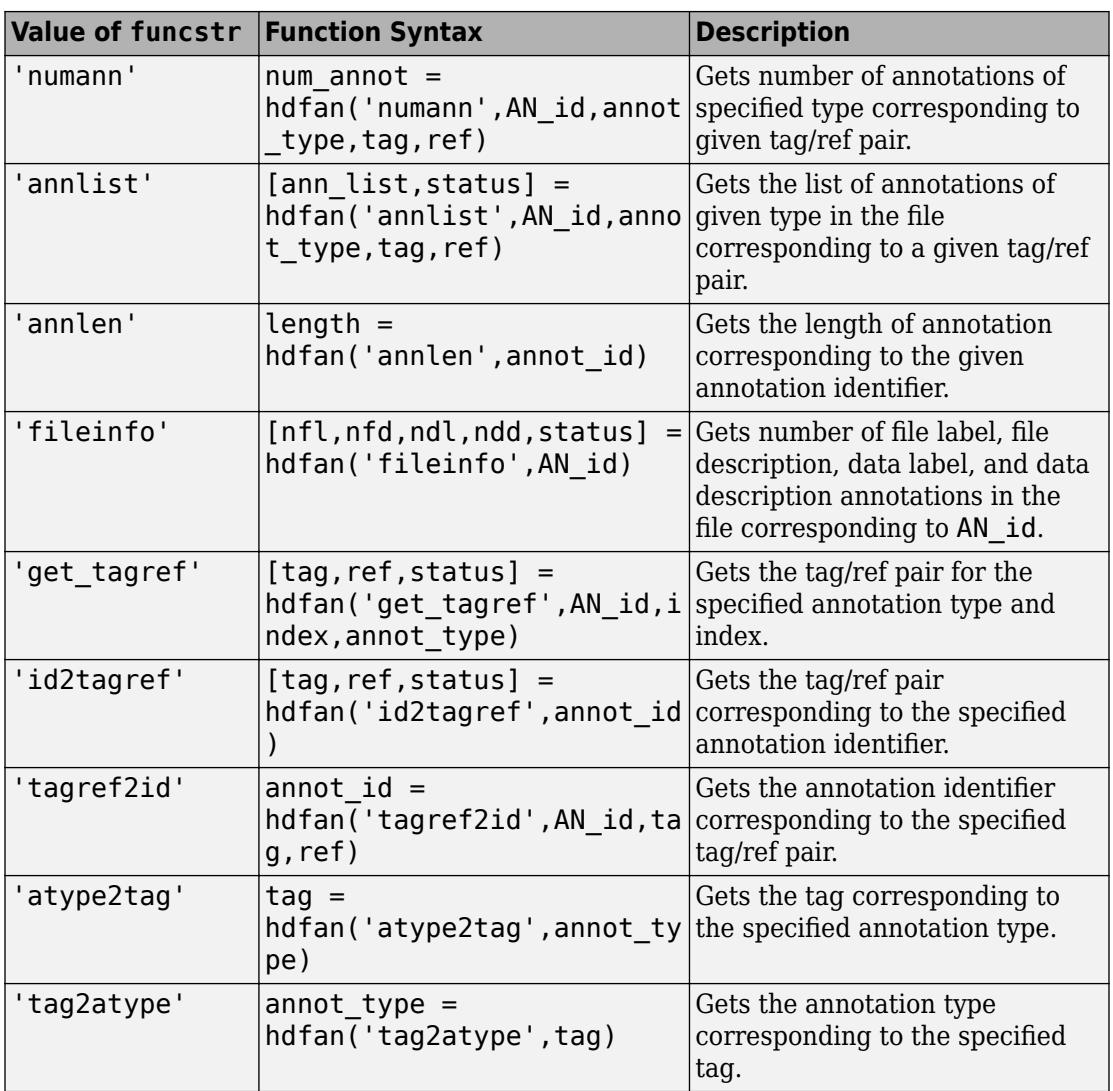

### **Input/Output Arguments**

A status or identifier output of -1 indicates that the operation failed.

In general, the input argument annot\_type can be one of these values:

- 'file\_label'
- 'file\_desc'
- 'data\_label'
- 'data\_desc'

AN\_id refers to the multifile annotation interface identifier.

annot\_id refers to an individual annotation identifier.

You must terminate access to all opened identifiers using either hdfan('end',AN\_id) or hdfan('endaccess', annot id). Otherwise, the HDF library might not properly write all data to the file.

## **See Also**

[hdfdf24](#page-5906-0) | [hdfdfr8](#page-5910-0) | [hdfh](#page-5913-0) | [hdfhd](#page-5918-0) | [hdfhe](#page-5920-0) | [hdfhx](#page-5922-0) | [hdfml](#page-5931-0) | [hdfv](#page-5960-0) | [hdfvf](#page-5965-0) | [hdfvh](#page-5967-0) | [hdfvs](#page-5969-0) | [matlab.io.hdf4.sd](#page-8698-0)

# <span id="page-5906-0"></span>**hdfdf24**

Gateway to HDF 24-bit raster image (DF24) interface

## **Syntax**

```
[out1,...,outN] = hdfdf24(funcstr,input1,...,inputN)
```
## **Description**

hdfdf24 is the MATLAB gateway to the HDF 24-bit raster image interface.

 $[out1,...,outN] = hdfdf24(funcstr,input1,...,inputN)$  returns one or more outputs corresponding to the DF24 function in the HDF library specified by functstr.

There is a one-to-one correspondence between DF24 functions in the HDF library and valid values for funcstr. For example, hdfdf24('lastref') corresponds to the C library call DF24lastref().

### **Write Functions**

Write functions create raster image sets and store them in new files or append them to existing files.

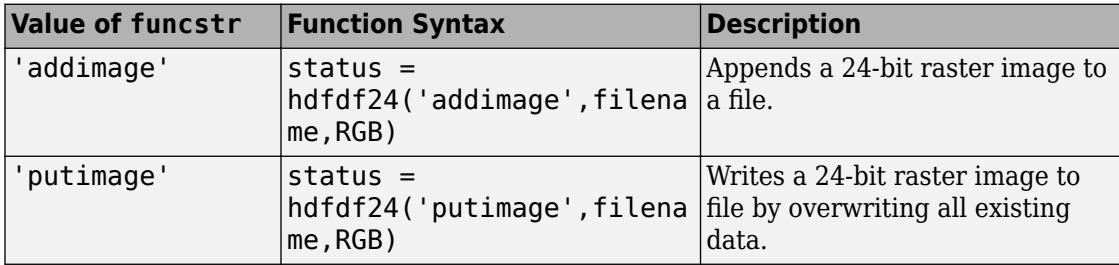

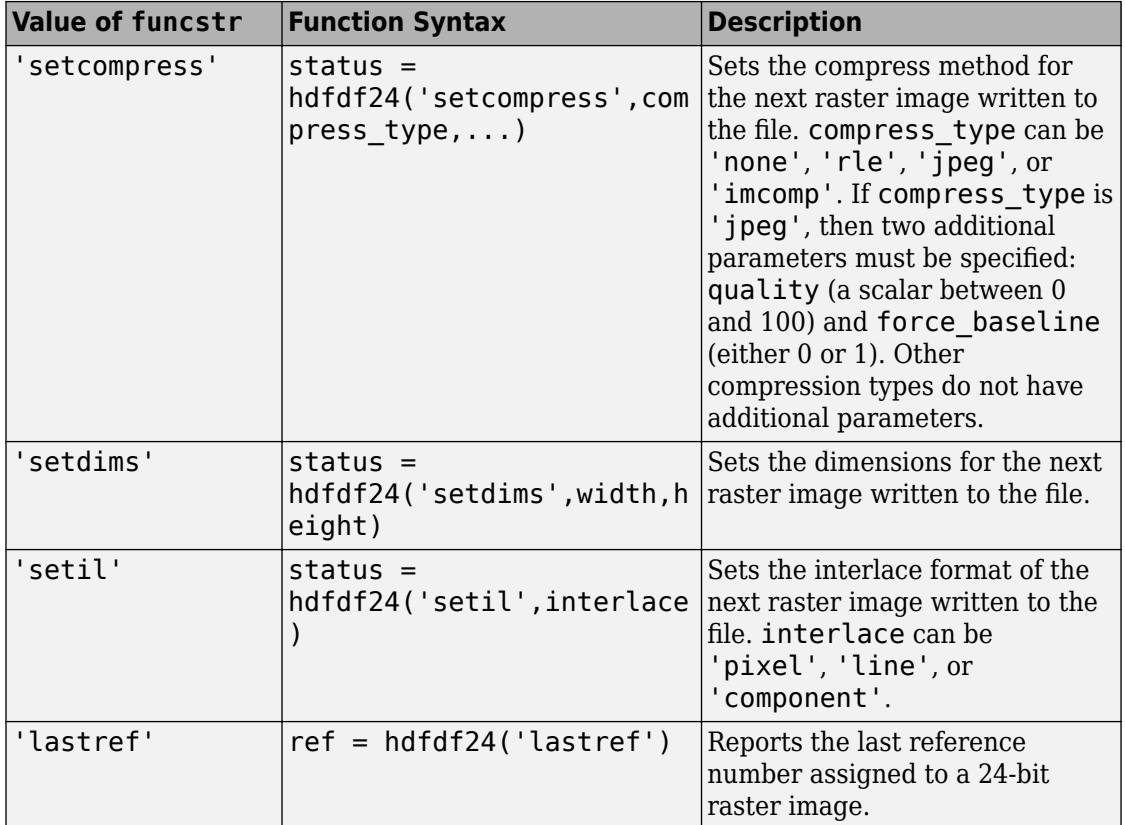

#### **Read Functions**

Read functions determine the dimensions and interlace format of an image set, read the actual image data, and provide sequential or random read access to any raster image set.

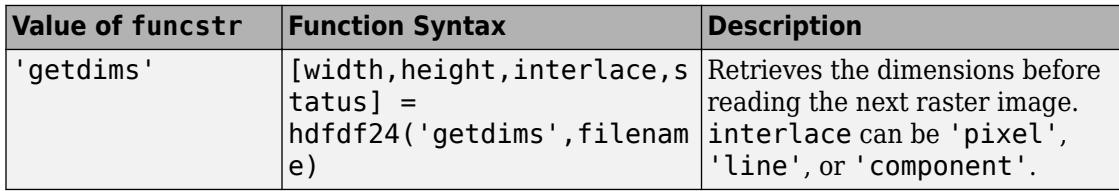

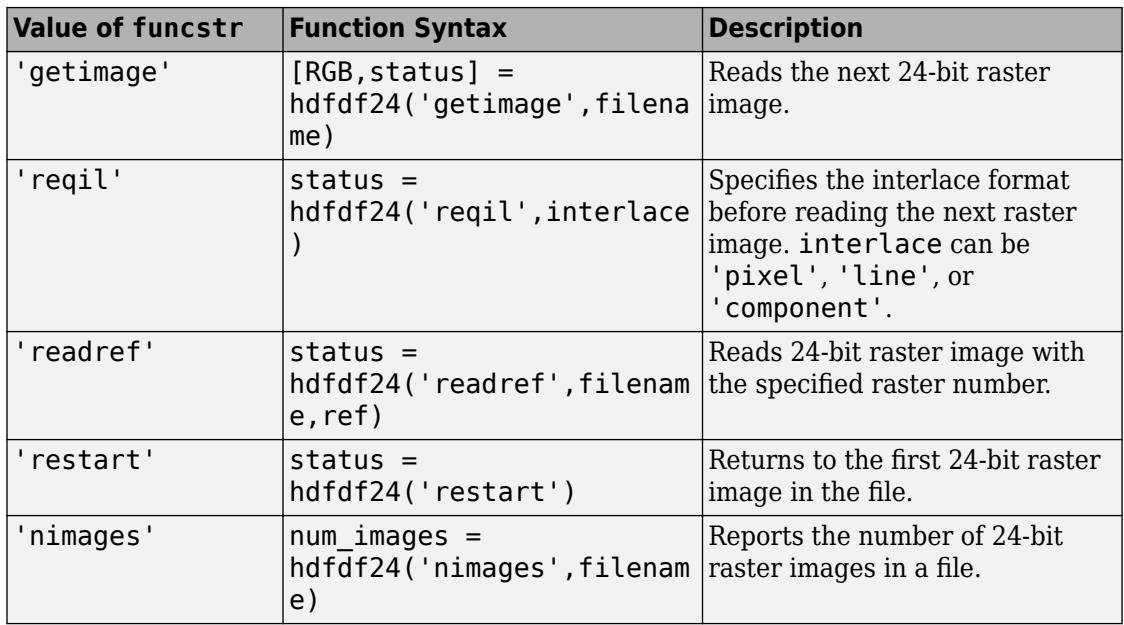

#### **Input/Output Arguments**

A status or identifier output of -1 indicates that the operation failed.

HDF uses C-style ordering of elements, in which elements along the last dimension vary fastest. MATLAB uses FORTRAN-style ordering, in which elements along the first dimension vary fastest. hdfdf24 does not automatically convert from C-style ordering to MATLAB style ordering, which means that MATLAB image arrays need to be permuted when using hdfdf24 to read or write from HDF files. The exact permutation depends on the interlace format specified by, for example,  $hdfdf24('setil',...).$  The following calls to permute converts HDF arrays to MATLAB arrays, according to the specified interlace format.

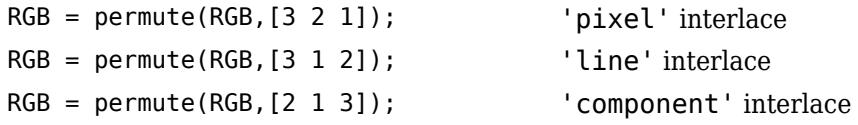

## **See Also**

[hdfdf24](#page-5906-0) | [hdfdfr8](#page-5910-0) | [hdfh](#page-5913-0) | [hdfhd](#page-5918-0) | [hdfhe](#page-5920-0) | [hdfhx](#page-5922-0) | [hdfml](#page-5931-0) | [hdfv](#page-5960-0) | [hdfvf](#page-5965-0) | [hdfvh](#page-5967-0) | [hdfvs](#page-5969-0) | [matlab.io.hdf4.sd](#page-8698-0)

# <span id="page-5910-0"></span>**hdfdfr8**

Gateway to HDF 8-bit raster image (DFR8) interface

## **Syntax**

```
[out1,...,outN] = hdfdfr8(funcstr,input1,...,inputN)
```
## **Description**

hdfdfr8 is the MATLAB gateway to the HDF 8-bit raster image (DFR8) interface.

 $[out1,...,outN] = hdfdfr8(funcstr,input1,...,inputN)$  returns one or more outputs corresponding to the DFR8 function in the HDF library specified by functstr.

There is a one-to-one correspondence between DFR8 functions in the HDF library and valid values for funcstr. For example, hdfdfr8('setpalette',map) corresponds to the C library call DFR8setpalette(map).

### **Write Functions**

Write functions create raster image sets and store them in new files or append them to existing files.

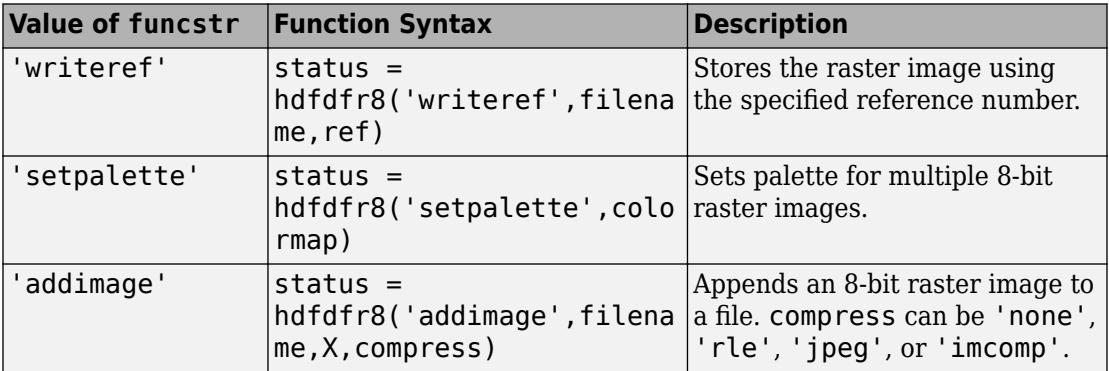

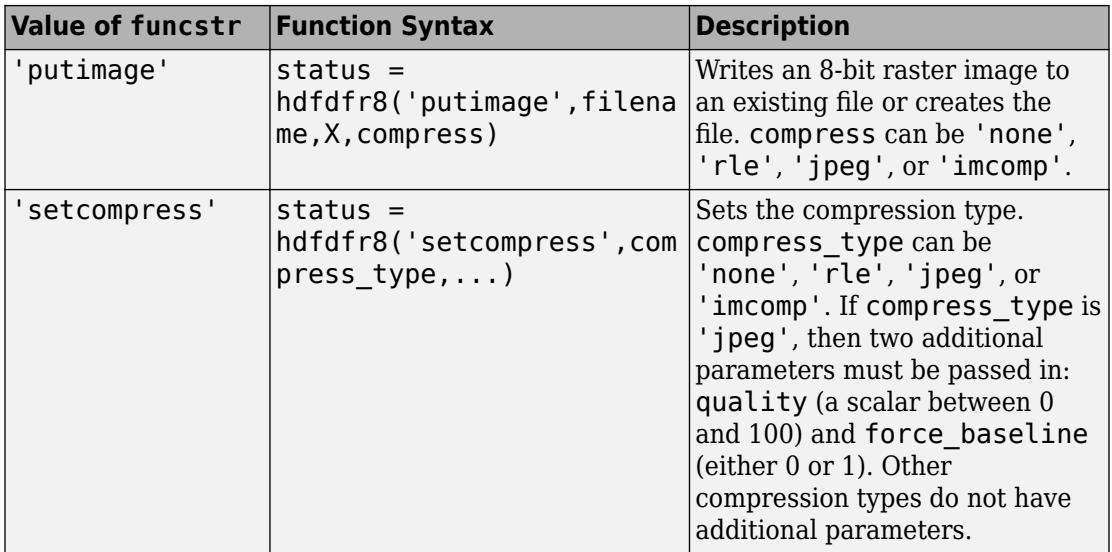

### **Read Functions**

Read functions determine the dimension and palette assignment for an image set, read the actual image data, and provide sequential or random read access to any raster image set.

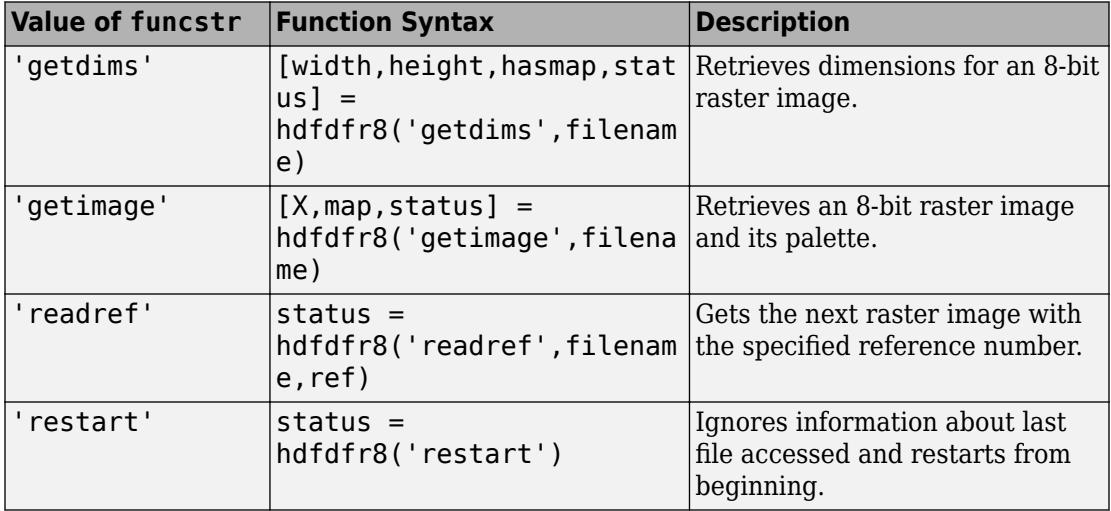

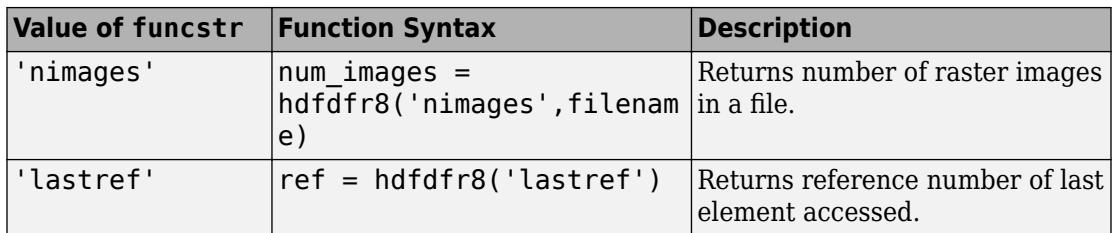

#### **Input/Output Arguments**

A status or identifier output of -1 indicates that the operation failed.

HDF uses C-style ordering of elements, in which elements along the last dimension vary fastest.MATLAB uses FORTRAN-style ordering, in which elements along the first dimension vary fastest. hdfdfr8 does not automatically convert from C-style ordering to MATLAB style ordering, which means that MATLAB image and colormap matrices must be transposed when using hdfdfr8 to read or write from HDF files.

Functions in hdfdfr8 that read and write palette information expect to use uint8 data in the range [0,255], while MATLAB colormaps contain double-precision values in the range [0,1]. Therefore, HDF palettes must be converted to double and scaled to be used as MATLAB colormaps.

## **See Also**

[hdfdf24](#page-5906-0) | [hdfdfr8](#page-5910-0) | [hdfh](#page-5913-0) | [hdfhd](#page-5918-0) | [hdfhe](#page-5920-0) | [hdfhx](#page-5922-0) | [hdfml](#page-5931-0) | [hdfv](#page-5960-0) | [hdfvf](#page-5965-0) | [hdfvh](#page-5967-0) | [hdfvs](#page-5969-0) | [matlab.io.hdf4.sd](#page-8698-0)

# <span id="page-5913-0"></span>**hdfh**

Gateway to HDF H interface

## **Syntax**

 $[out1,...,outN] = hdfh(funcstr,input1,...,inputN)$ 

## **Description**

hdfh is the MATLAB gateway to the HDF H interface.

 $[out1,...,outN] = hdfh(funcstr,input1,...,inputN)$  returns one or more outputs corresponding to the H function in the HDF library specified by functstr.

There is a one-to-one correspondence between H functions in the HDF library and valid values for funcstr. For example, hdfh('close',file\_id) corresponds to the C library call Hclose(file\_id).

#### **Functions**

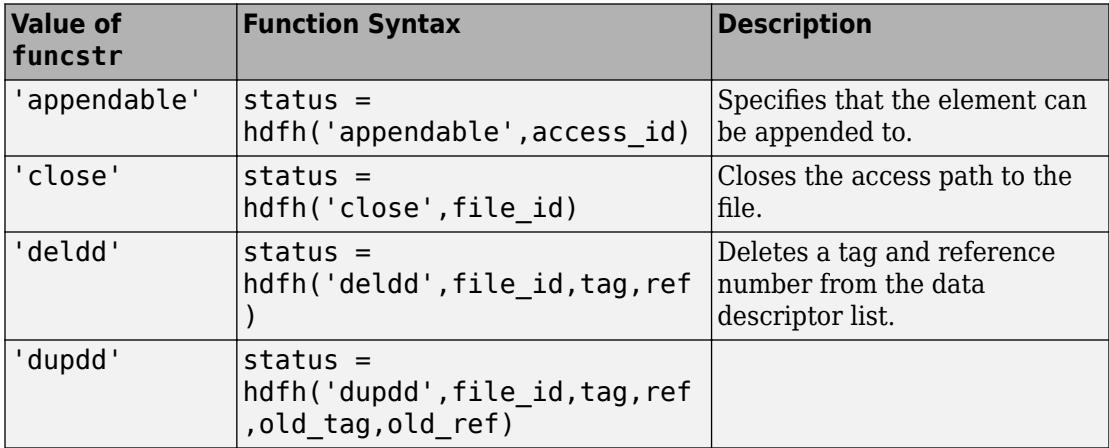

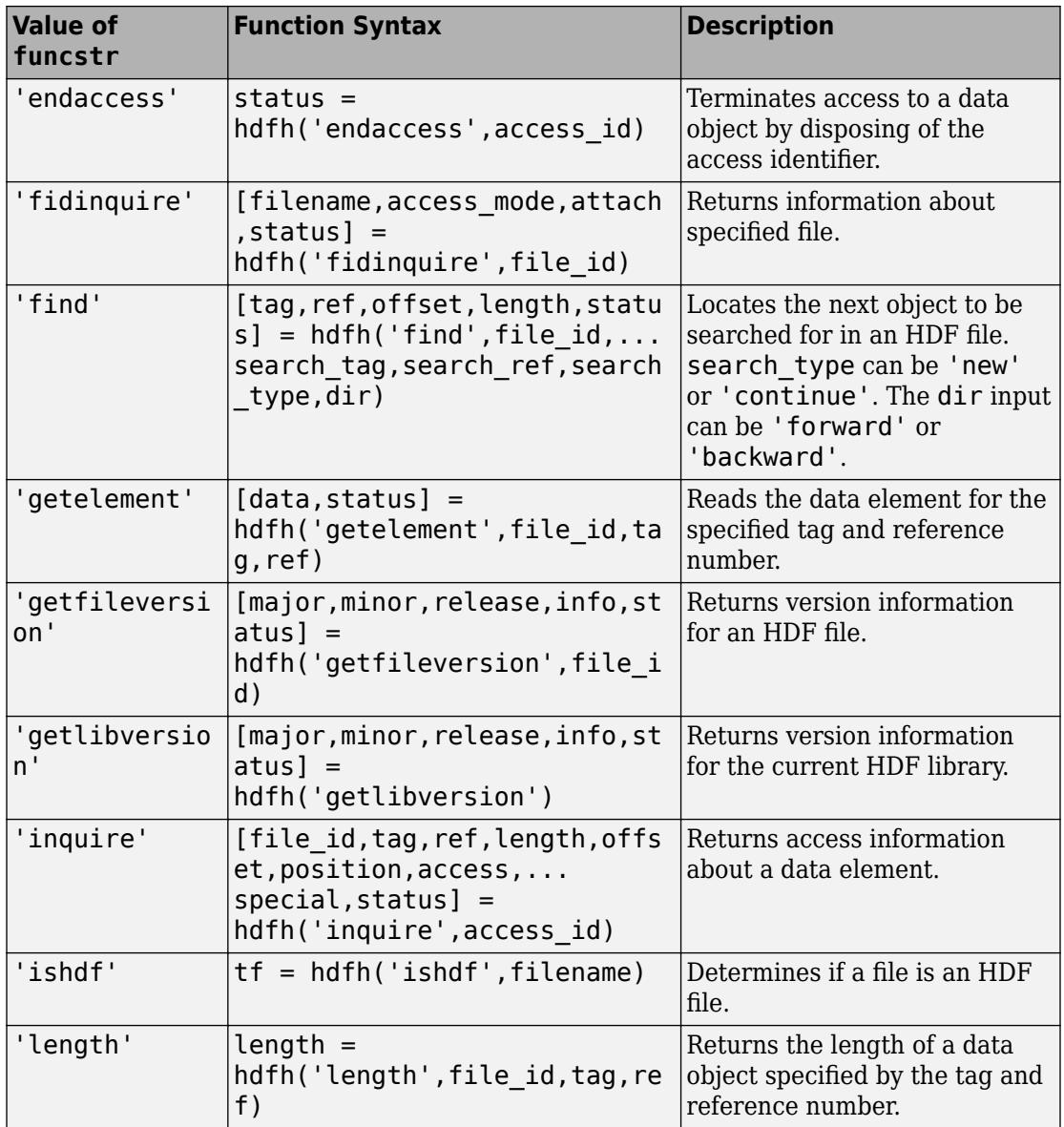

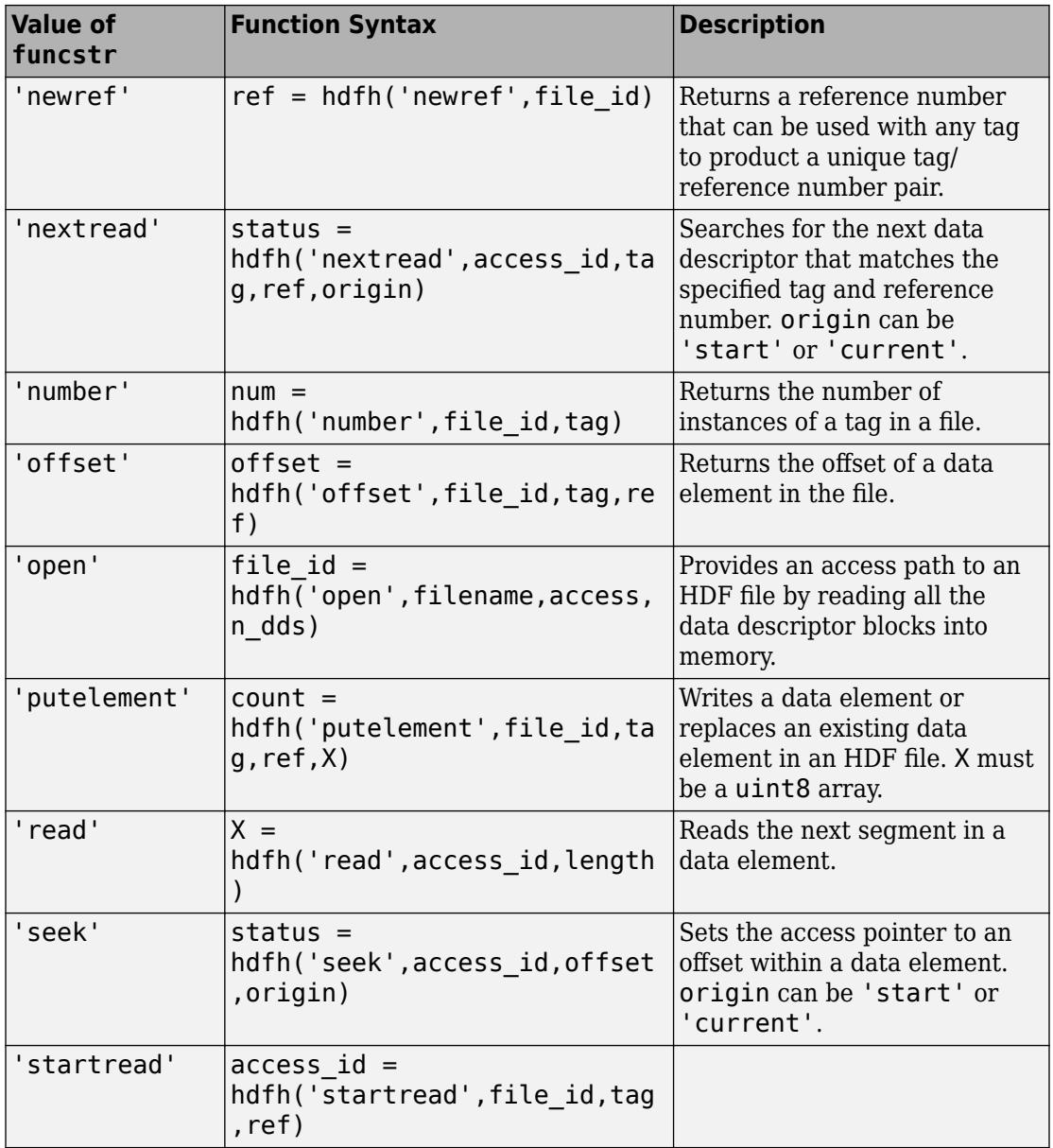

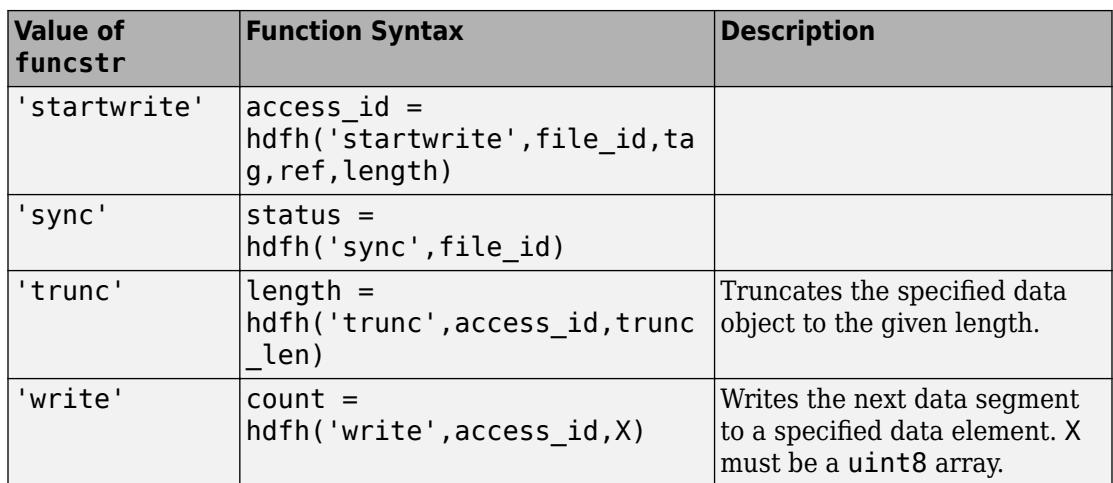

#### **Output Arguments**

A status or identifier output of -1 indicates that the operation failed.

## **Limitations**

- hdfh does not support these functions in the NCSA H interface:
	- Hcache
	- Hendbitaccess
	- Hexist
	- Hflushdd
	- Hgetbit
	- Hputbit
	- Hsetlength
	- Hshutdown
	- Htagnewref

## **See Also**

[hdfan](#page-5902-0) | [hdfdf24](#page-5906-0) | [hdfdfr8](#page-5910-0) | [hdfhd](#page-5918-0) | [hdfhe](#page-5920-0) | [hdfhx](#page-5922-0) | [hdfml](#page-5931-0) | [hdfv](#page-5960-0) | [hdfvf](#page-5965-0) | [hdfvh](#page-5967-0) | [hdfvs](#page-5969-0) | [matlab.io.hdf4.sd](#page-8698-0)

# <span id="page-5918-0"></span>**hdfhd**

Gateway to HDF HD interface

# **Syntax**

 $[out1,...,outN] = hdfhd(funcstr,input1,...,inputN)$ 

# **Description**

hdfhd is the MATLAB gateway to the HDF HD interface.

[out1,...,outN] = hdfhd(funcstr,input1,...,inputN) returns one or more outputs corresponding to the HD function in the HDF library specified by functstr.

There is a one-to-one correspondence between HD functions in the HDF library and valid values for funcstr.

### **Functions**

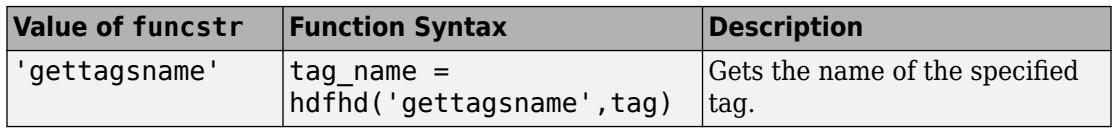

### **Output Arguments**

A status or identifier output of -1 indicates that the operation failed.

## **See Also**

[hdfan](#page-5902-0) | [hdfdf24](#page-5906-0) | [hdfdfr8](#page-5910-0) | [hdfh](#page-5913-0) | hdfhd | [hdfhe](#page-5920-0) | [hdfml](#page-5931-0) | [hdfv](#page-5960-0) | [hdfvf](#page-5965-0) | [hdfvh](#page-5967-0) | [hdfvs](#page-5969-0) | [matlab.io.hdf4.sd](#page-8698-0)

# <span id="page-5920-0"></span>**hdfhe**

Gateway to HDF HE interface

# **Syntax**

```
[out1,...,outN] = hdfhe(funcstr,input1,...,inputN)
```
# **Description**

hdfhe is the MATLAB gateway to the HDF HE interface.

This is a stub page.

 $[out1,...,outN] = hdfhe(funcstr,input1,...,inputN)$  returns one or more outputs corresponding to the HE function in the HDF library specified by functstr.

There is a one-to-one correspondence between HE functions in the HDF library and valid values for funcstr.

### **Functions**

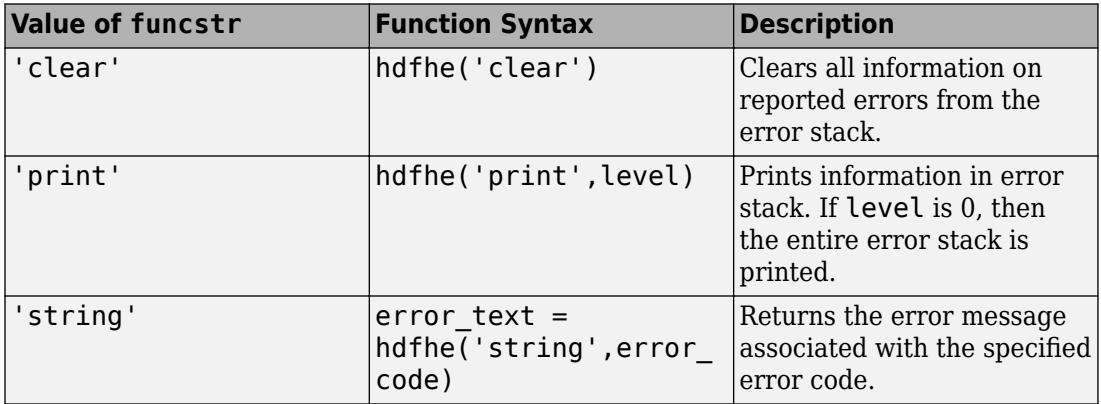

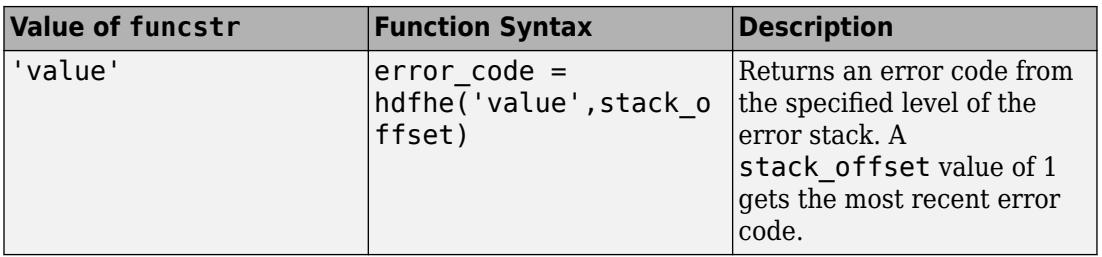

#### **Output Arguments**

A status or identifier output of -1 indicates that the operation failed.

## **Limitations**

- hdfhe does not support these functions:
	- HEpush
	- HEreport

## **See Also**

[hdfan](#page-5902-0) | [hdfdf24](#page-5906-0) | [hdfdfr8](#page-5910-0) | [hdfh](#page-5913-0) | [hdfhd](#page-5918-0) | [hdfhe](#page-5920-0) | [hdfml](#page-5931-0) | [hdfv](#page-5960-0) | [hdfvf](#page-5965-0) | [hdfvh](#page-5967-0) | [hdfvs](#page-5969-0) | [matlab.io.hdf4.sd](#page-8698-0)

# <span id="page-5922-0"></span>**hdfhx**

Gateway to HDF external data (HX) interface

# **Syntax**

```
[out1,...,outN] = hdfhx(funcstr,input1,...,inputN)
```
# **Description**

hdfhx is the MATLAB gateway to the HDF interface for manipulating linked and external data elements.

[out1,...,outN] = hdfhx(funcstr,input1,...,inputN) returns one or more outputs corresponding to the HX function in the HDF library specified by functstr.

There is a one-to-one correspondence between HX functions in the HDF library and valid values for funcstr. For example, hdfhx('setdir', pathname); corresponds to the C library call HXsetdir(pathname).

## **Functions**

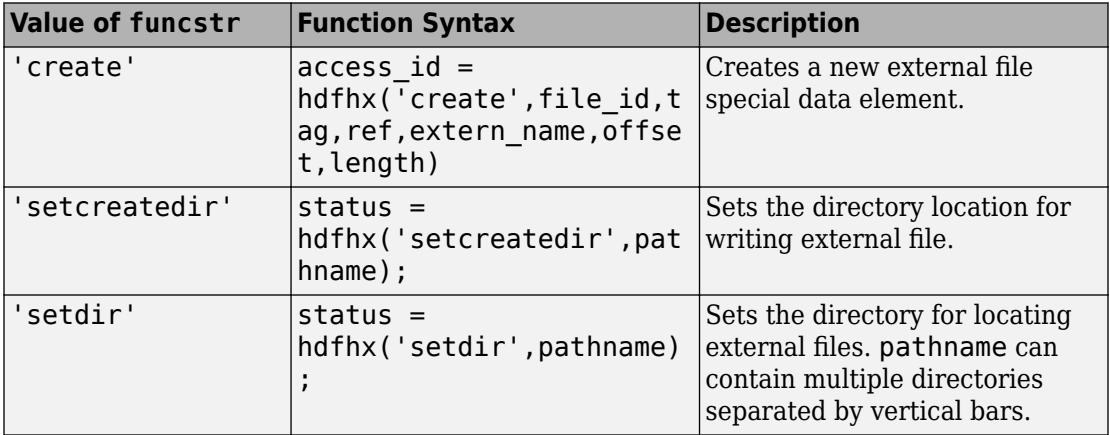

#### **Input/Output Arguments**

A status or identifier output of -1 indicates that the operation failed.

In cases where the HDF C library accepts NULL for certain inputs, an empty matrix ([] or '') can be used.

## **See Also**

[hdfan](#page-5902-0) | [hdfdf24](#page-5906-0) | [hdfdfr8](#page-5910-0) | [hdfh](#page-5913-0) | [hdfhd](#page-5918-0) | [hdfhe](#page-5920-0) | [hdfml](#page-5931-0) | [hdfv](#page-5960-0) | [hdfvf](#page-5965-0) | [hdfvh](#page-5967-0) | [hdfvs](#page-5969-0) | [matlab.io.hdf4.sd](#page-8698-0)

# **hdfinfo**

Information about HDF4 or HDF-EOS file

# **Syntax**

- $S = hdfinfo(filename)$
- $S = hdfinfo(filename, mode)$

## **Description**

S = hdfinfo(filename) returns a structure S whose fields contain information about the contents of an HDF4 or HDF-EOS file. Specify filename as a character vector or string scalar containing the name of the HDF4 file.

S = hdfinfo(filename, mode) reads the file as an HDF4 file, if mode is 'hdf', or as an HDF-EOS file, if mode is 'eos'. If mode is 'eos', only HDF-EOS data objects are queried. To retrieve information on the entire contents of a file containing both HDF4 and HDF-EOS objects, mode must be 'hdf'.

**Note** hdfinfo can be used on Version 4.x HDF files or Version 2.x HDF-EOS files. To get information about an HDF5 file, use [hdf5info](#page-5894-0).

The set of fields in the returned structure S depends on the individual file. Fields that can be present in the S structure are shown in the following table.

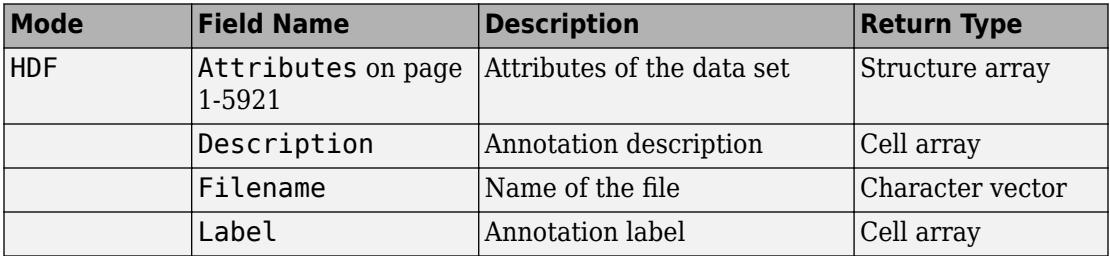

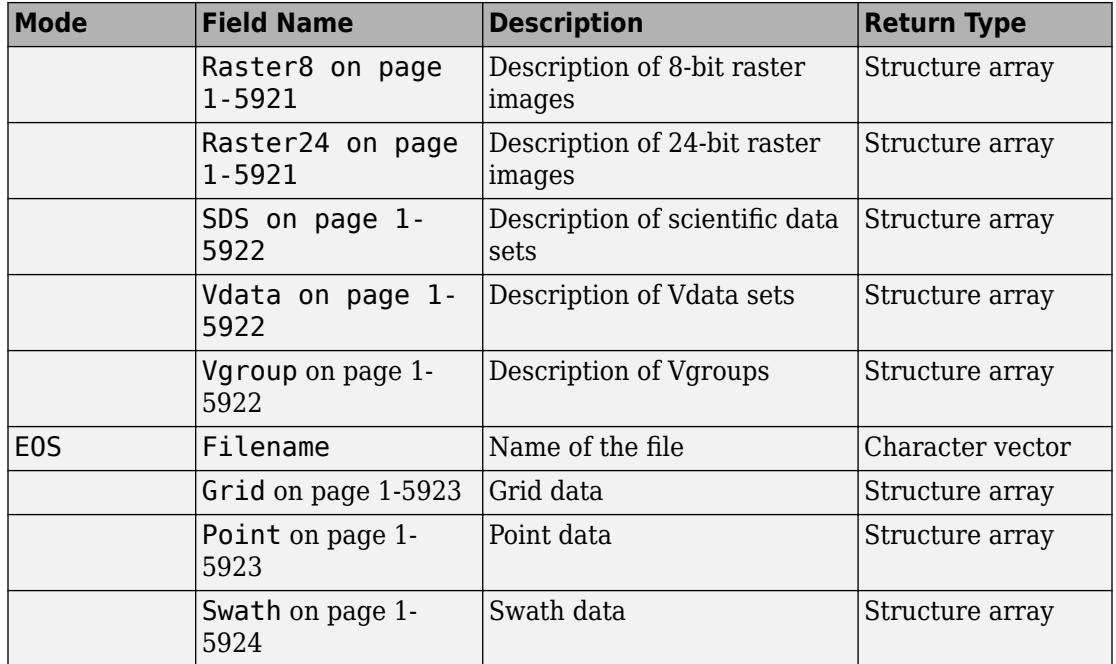

Those fields in the table above that contain structure arrays are further described in the tables shown below.

#### **Fields Common to Returned Structure Arrays**

Structure arrays returned by hdfinfo contain some common fields. These are shown in the table below. Not all structure arrays will contain all of these fields.

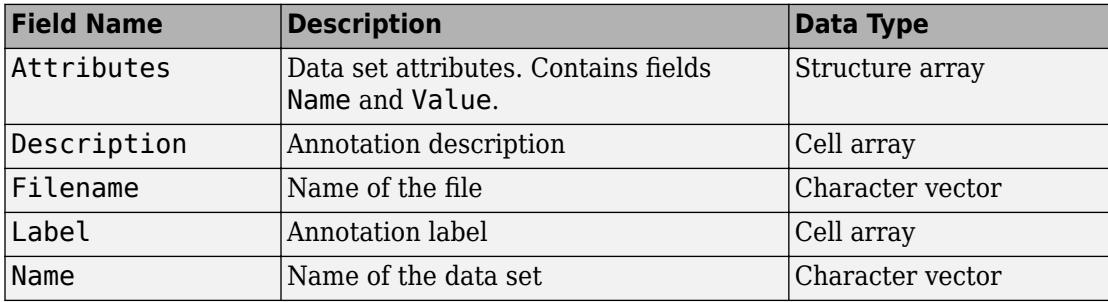

<span id="page-5926-0"></span>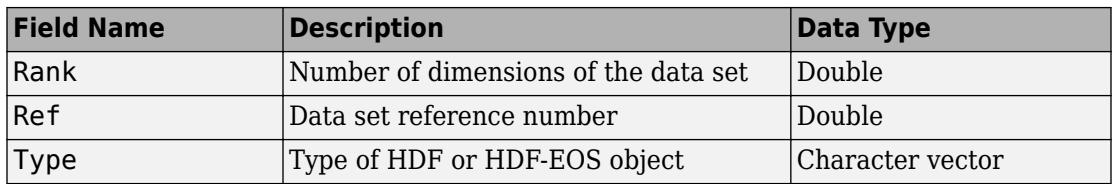

#### **Fields Specific to Certain Structures**

Structure arrays returned by hdfinfo also contain fields that are unique to each structure. These are shown in the tables below.

#### **Fields of the Attribute Structure**

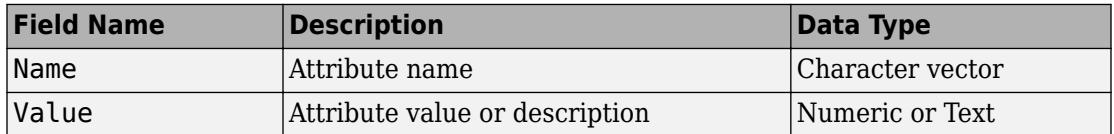

#### **Fields of the Raster8 and Raster24 Structures**

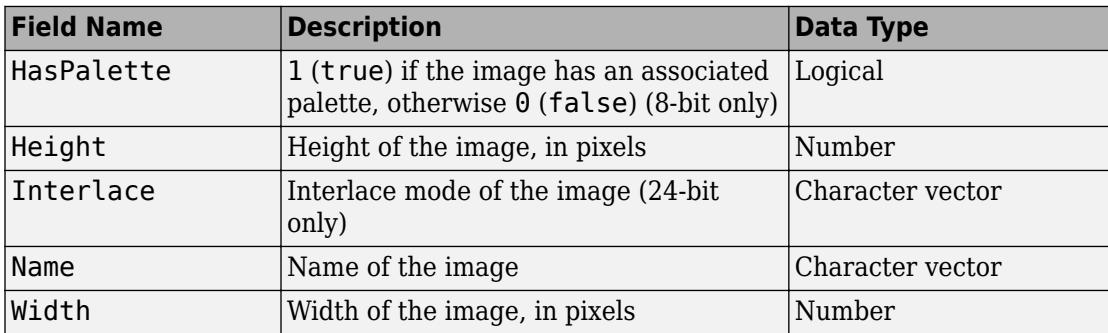

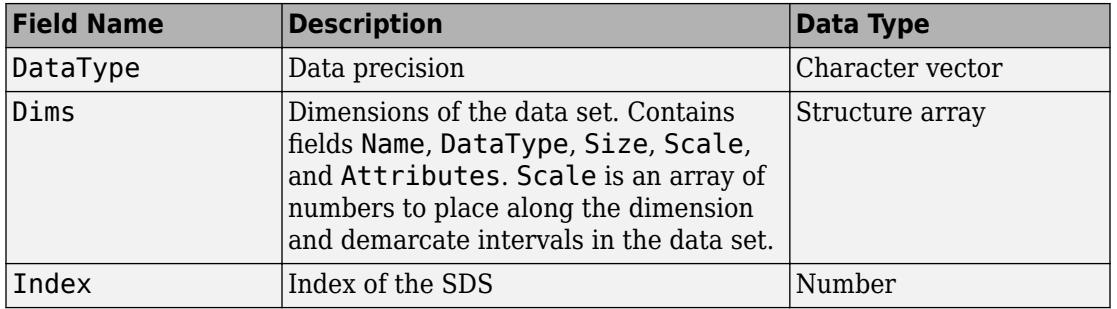

#### <span id="page-5927-0"></span>**Fields of the SDS Structure**

#### **Fields of the Vdata Structure**

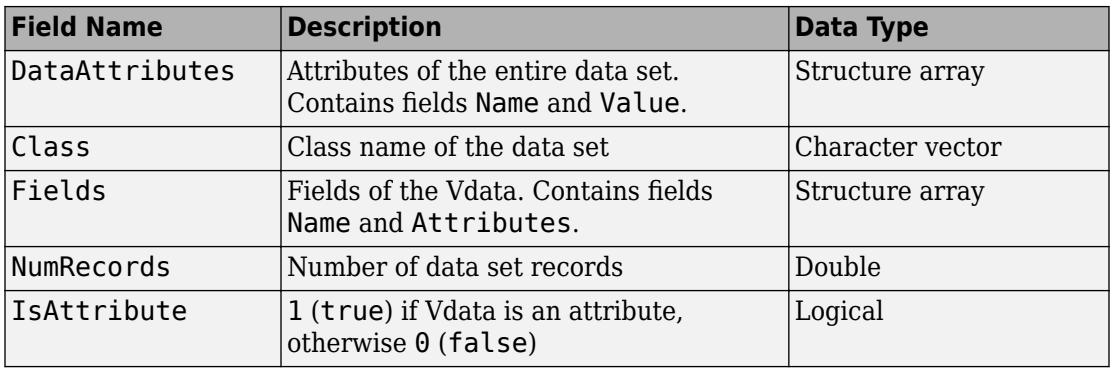

#### **Fields of the Vgroup Structure**

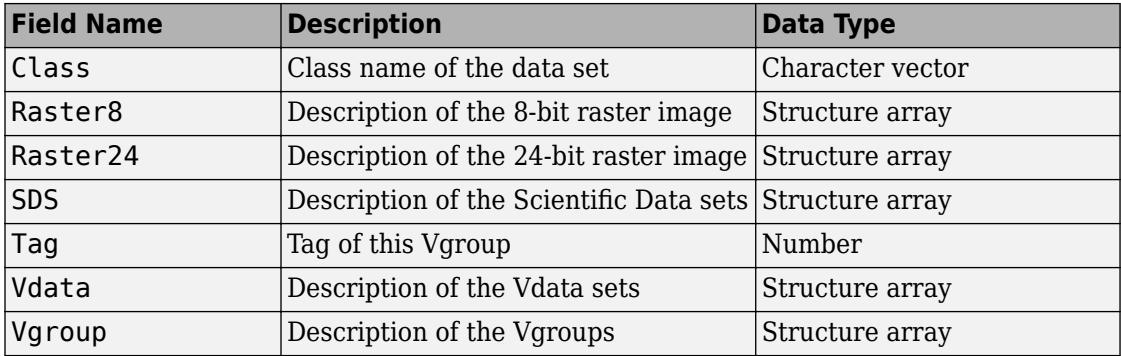

#### <span id="page-5928-0"></span>**Fields of the Grid Structure**

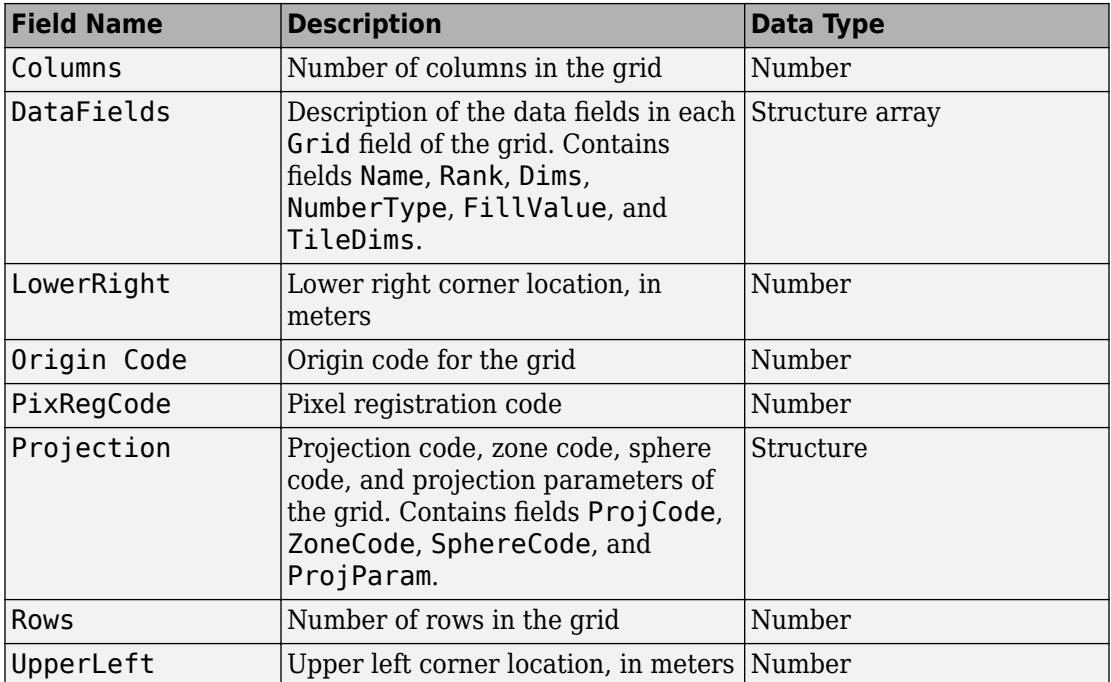

#### **Fields of the Point Structure**

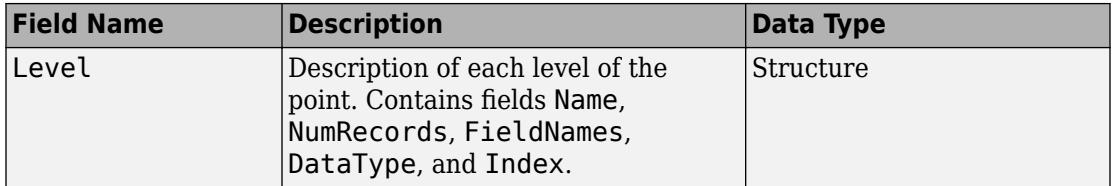

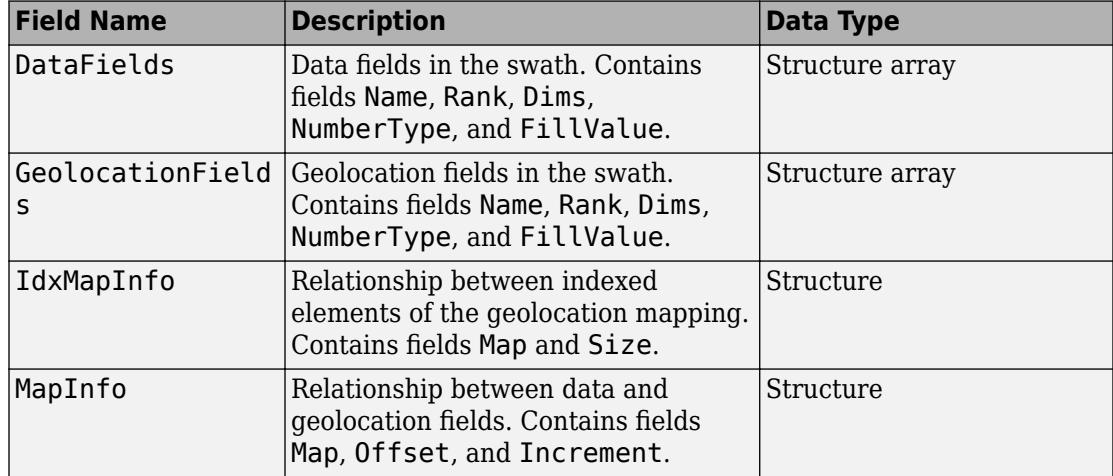

#### <span id="page-5929-0"></span>**Fields of the Swath Structure**

## **Examples**

To retrieve information about the file example.hdf,

```
fileinfo = hdfinfo('example.hdf')
fileinfo = 
     Filename: 'example.hdf'
          SDS: [1x1 struct]
        Vdata: [1x1 struct]
```
And to retrieve information from this about the scientific data set in example.hdf,

```
sds_info = fileinfo.SDS
sds info =
        Filename: 'example.hdf'
            Type: 'Scientific Data Set'
            Name: 'Example SDS'
            Rank: 2
        DataType: 'int16'
      Attributes: []
            Dims: [2x1 struct]
           Label: {}
```
 Description: {} Index: 0

# **See Also**

[hdfread](#page-5946-0)

# <span id="page-5931-0"></span>**hdfml**

Utilities for working with MATLAB HDF gateway functions

## **Syntax**

```
hdfml('closeall')
hdfml('listinfo')
tag = hdfml('tagnum',tagname)
nbytes = hdfml('sizeof',data_type)
hdfml('defaultchartype',char_type)
```
## **Description**

hdfml('closeall') closes all open registered HDF file and data object identifiers.

hdfml('listinfo') prints information about all open registered HDF file and data object identifiers.

tag = hdfml('tagnum',tagname) returns the tag number corresponding to the tag name specified by tagname.

nbytes =  $h$ dfml('sizeof',data type) returns size in bytes of specified data type.

hdfml('defaultchartype', char type) defines the HDF data type for text data in MATLAB. Valid values for char type are 'char8' or 'uchar8'. The change persists until the MATLAB HDF gateway function is cleared from memory. Text data in MATLAB are mapped to char8 by default.

The MATLAB HDF gateway functions maintain lists of certain HDF file and data object identifiers so that, for example, HDF objects and files can be properly closed when a user issues the command:

clear mex

These lists are updated whenever these identifiers are created or closed.

## **See Also**

[hdfan](#page-5902-0) | [hdfdf24](#page-5906-0) | [hdfdfr8](#page-5910-0) | [hdfh](#page-5913-0) | [hdfhd](#page-5918-0) | [hdfhe](#page-5920-0) | [hdfml](#page-5931-0) | [hdfv](#page-5960-0) | [hdfvf](#page-5965-0) | [hdfvh](#page-5967-0) | [hdfvs](#page-5969-0) | [matlab.io.hdf4.sd](#page-8698-0)

# **hdfpt**

Interface to HDF-EOS Point object

## **Syntax**

```
[out1,...,outN] = hdfpt(funcstr,input1,...,inputN)
```
## **Description**

hdfpt is the MATLAB gateway to the Point functions in the HDF-EOS C library, which is developed and maintained by EOSDIS (Earth Observing System Data and Information System). A Point data set comprises a series of data records taken at (possibly) irregular time intervals and at scattered geographic locations. Each data record consists of a set of one or more data values representing the state of a point in time and/or space.

 $[out1,...,outN] = hdfpt(funcstr,input1,...,inputN)$  returns one or more outputs corresponding to the Point function in the HDF-EOS library specified by functstr.

There is a one-to-one correspondence between PT functions in the HDF-EOS C library and valid values for funcstr. For example, hdfpt('detach',point\_id) corresponds to the C library call PTdetach(point\_id).

#### **Programming Model**

The programming model for accessing a point data set through hdfpt is as follows:

- **1** Open the file and initialize the PT interface by obtaining a file id from a file name.
- **2** Open or create a point data set by obtaining a point id from a point name.
- **3** Perform desired operations on the data set.
- **4** Close the point data set by disposing of the point id.
- **5** Terminate point access to the file by disposing of the file id.

To access a single point data set that already exists in an HDF-EOS file, use the following MATLAB commands:

```
fileid = hdfpt('open',filename,access);
pointid = hdfpt('attach',fileid,pointname);
% Optional operations on the data set...
status = hdfpt('detach',pointid);
status = hdfpt('close',fileid);
```
To access several files at the same time, obtain a separate file identifier for each file to be opened. To access more than one point data set, obtain a separate point id for each data set.

It is important to properly dispose of point id's and file id's so that buffered operations are written completely to disk. If you quit MATLAB or clear all MEX-files with PT identifiers still open, MATLAB issues a warning and automatically disposes of them.

Note that file identifiers returned by hdfpt are not interchangeable with file identifiers returned by any other HDF-EOS or HDF function.

#### **Access Routines**

Access routines initialize and terminate access to the PT interface and point data sets (including opening and closing files).

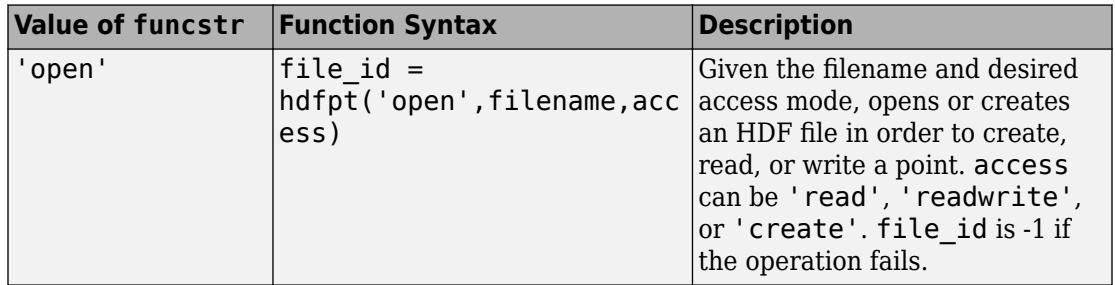

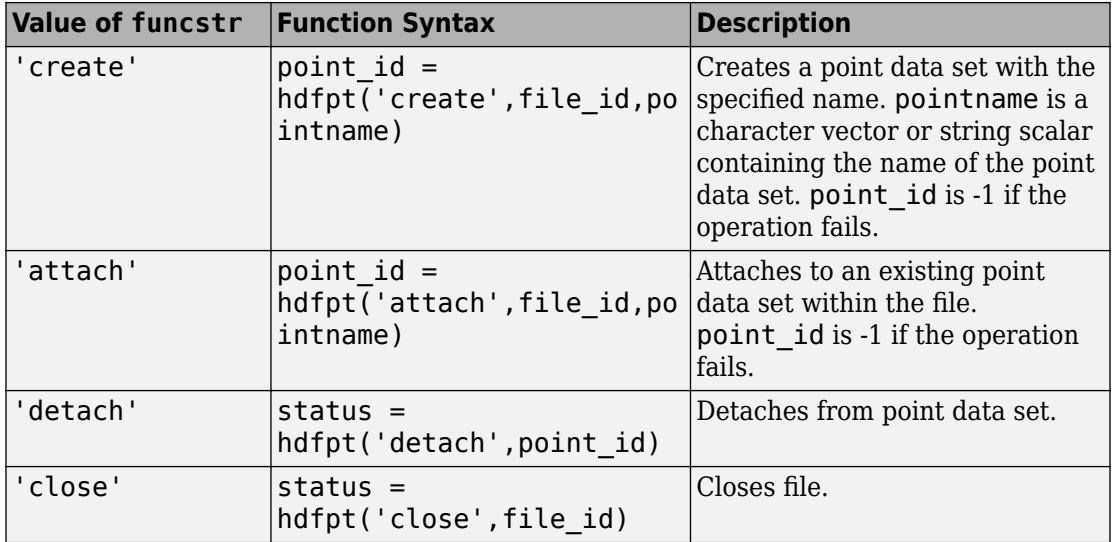

#### **Definition Routines**

Definition routines allow the user to set key features of a point data set.

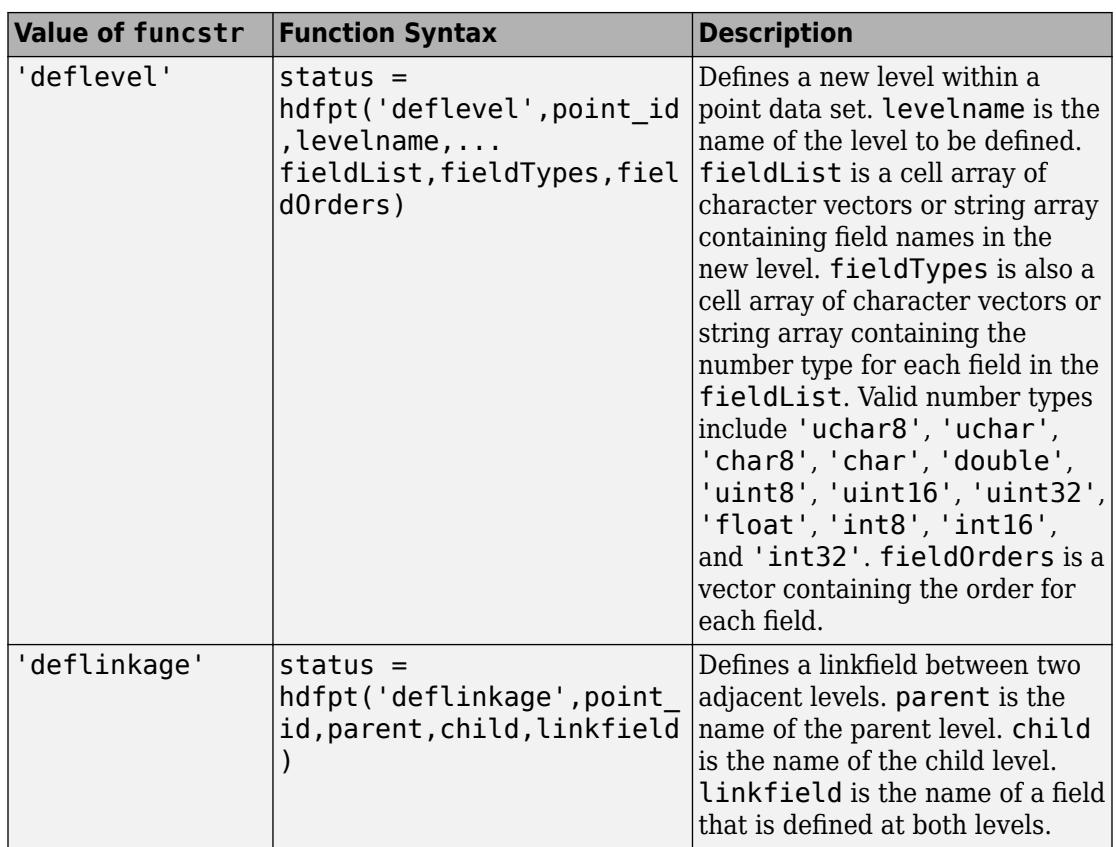

### **Basic I/O Routines**

Basic I/O routines read and write data and metadata to a point data set.

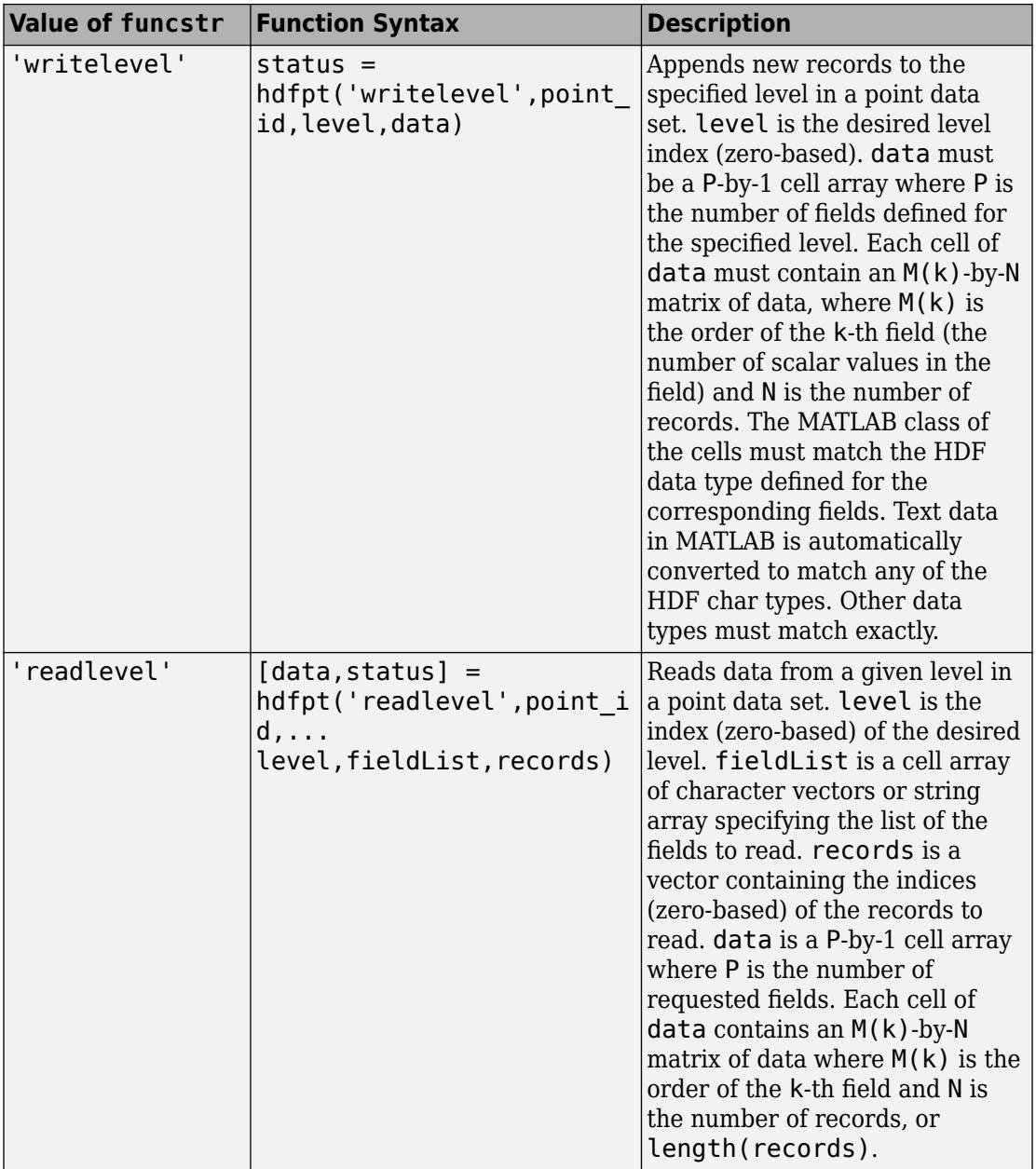

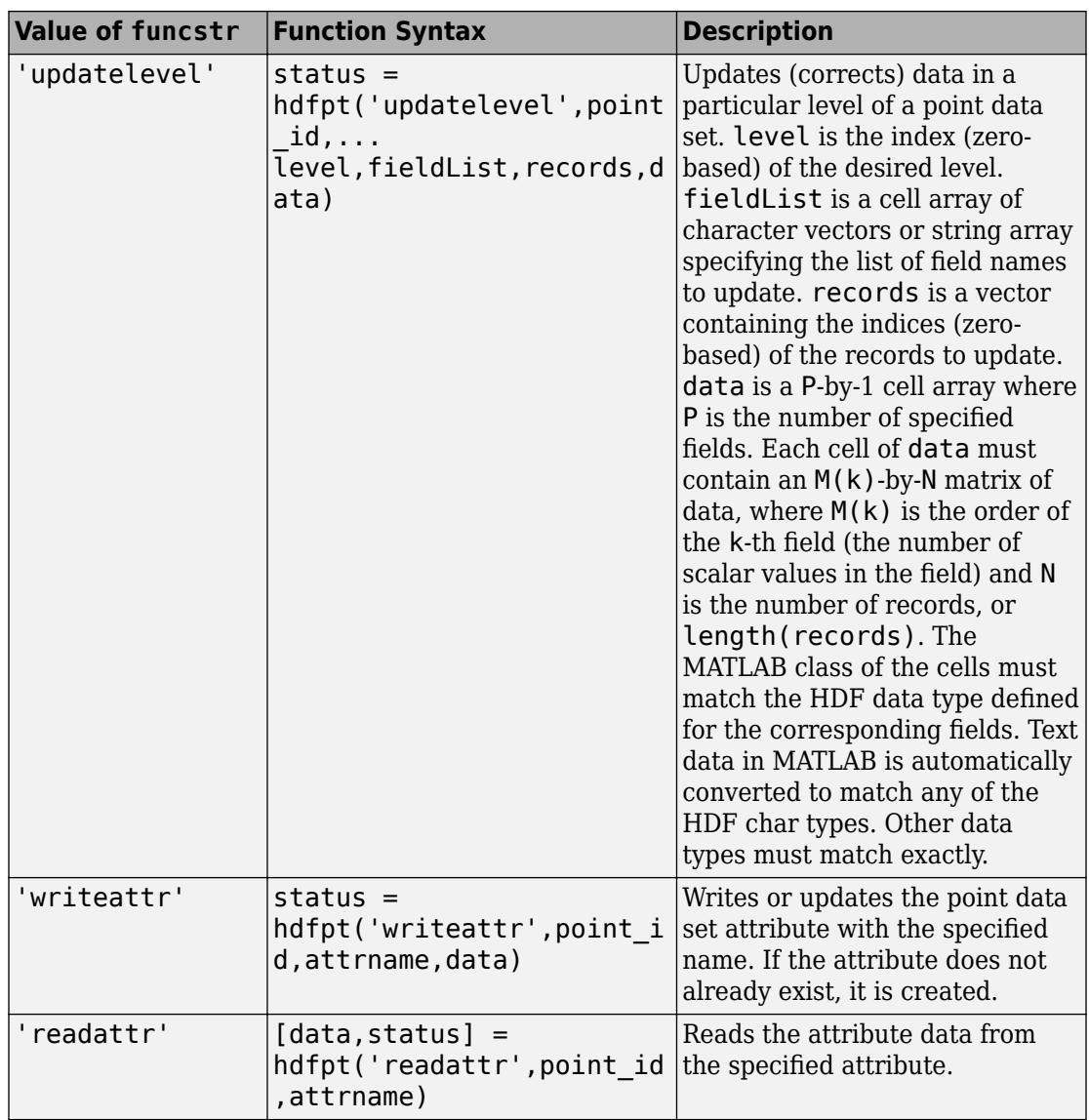

### **Inquiry Routines**

Inquiry routines return information about data contained in a point data set.

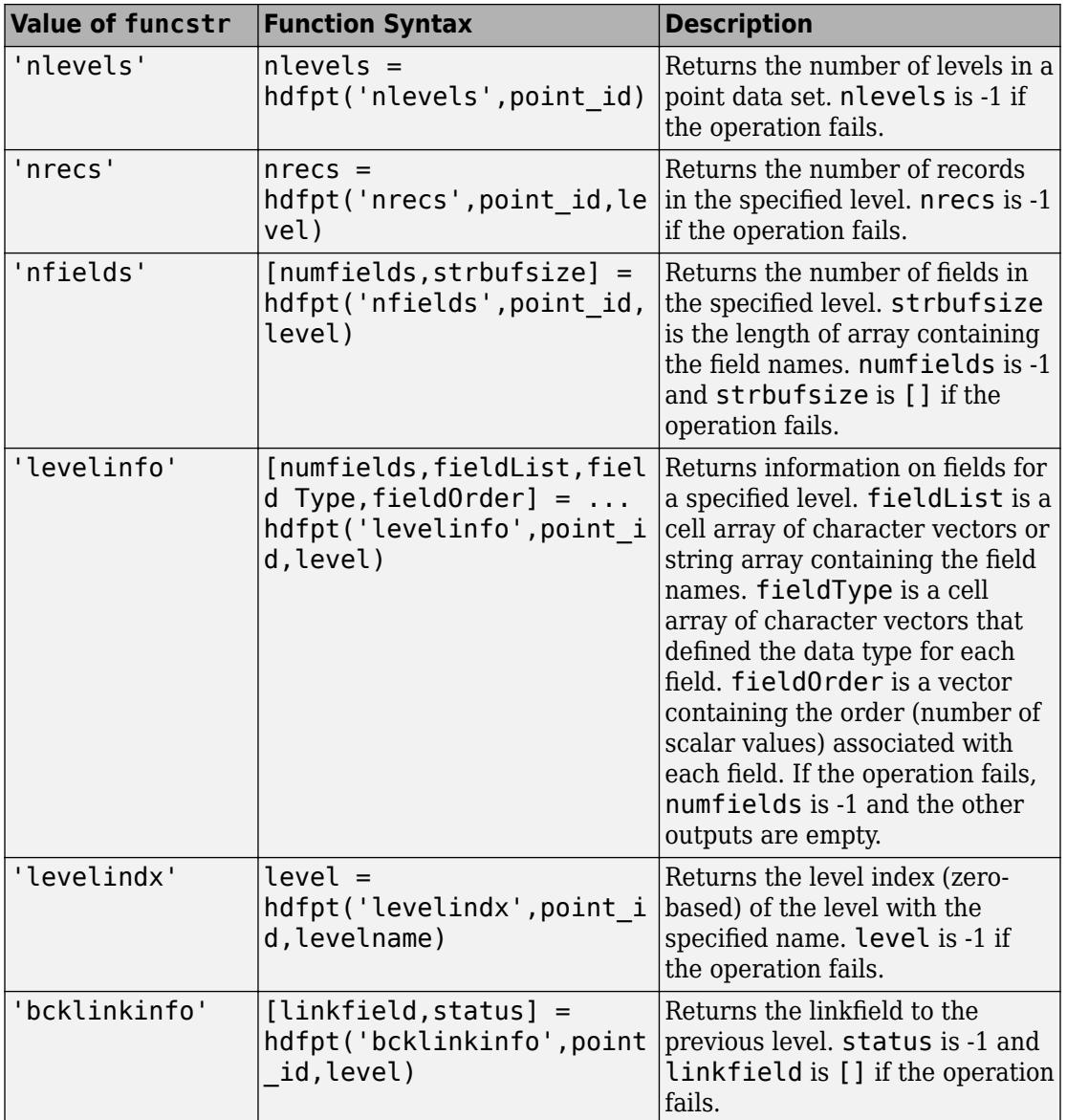
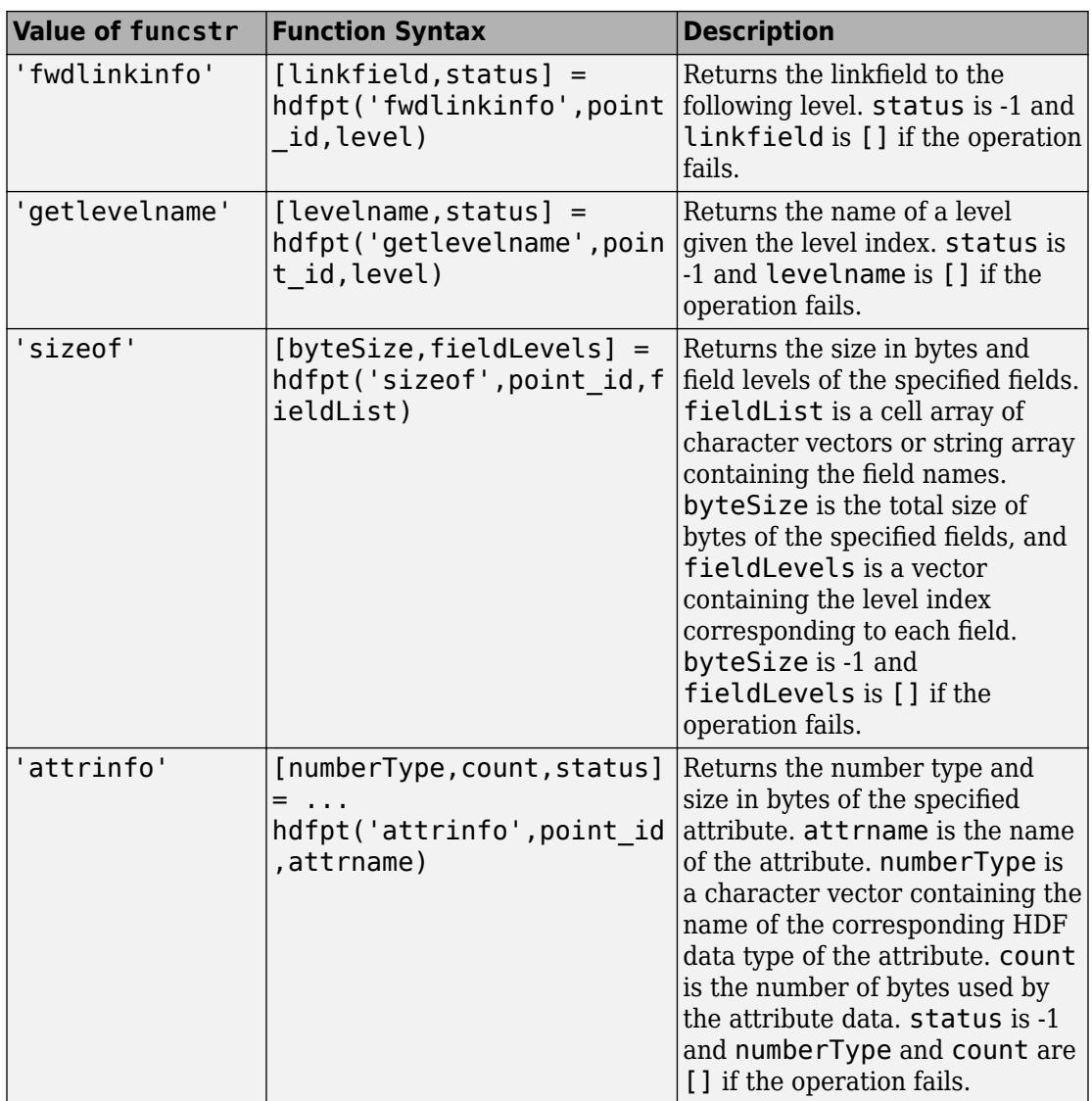

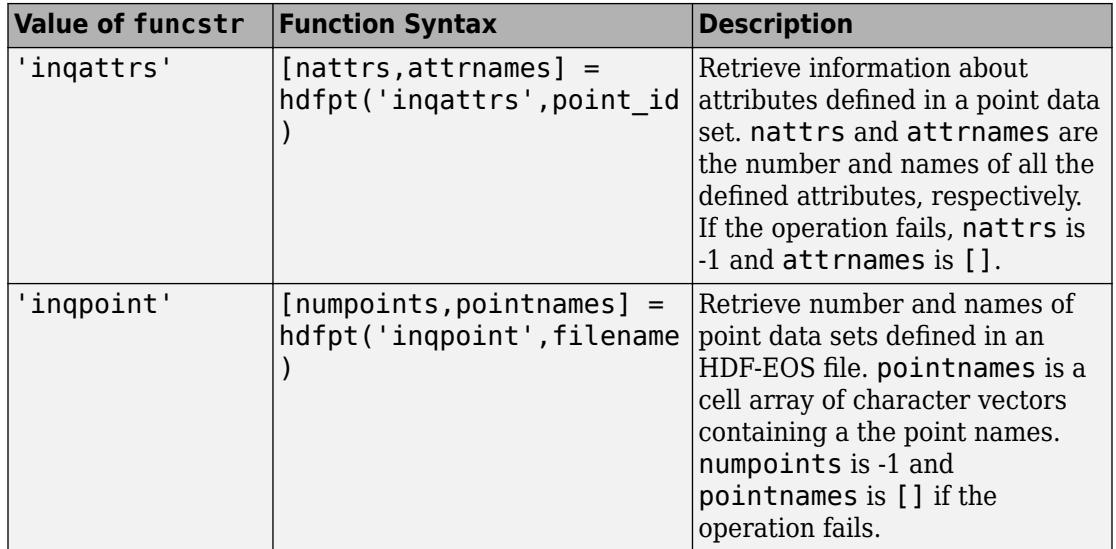

### **Utility Routines**

Placeholder.

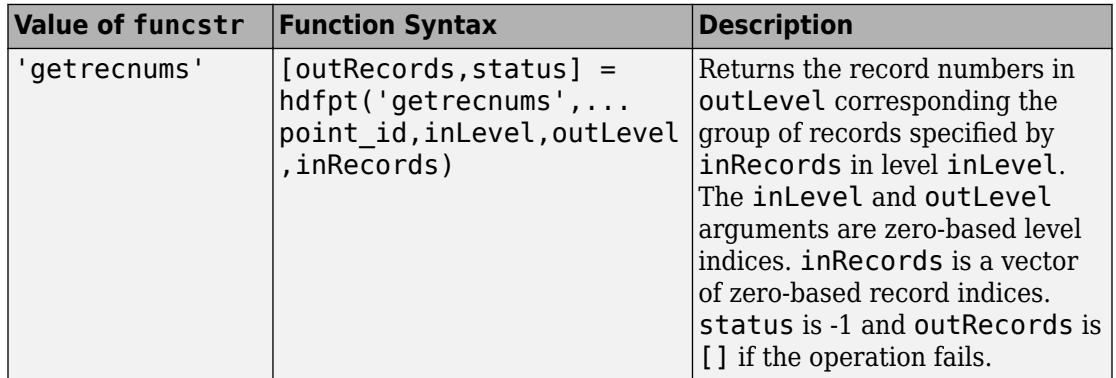

### **Subset Routines**

Subset routines allow reading of data from a specified geographic region.

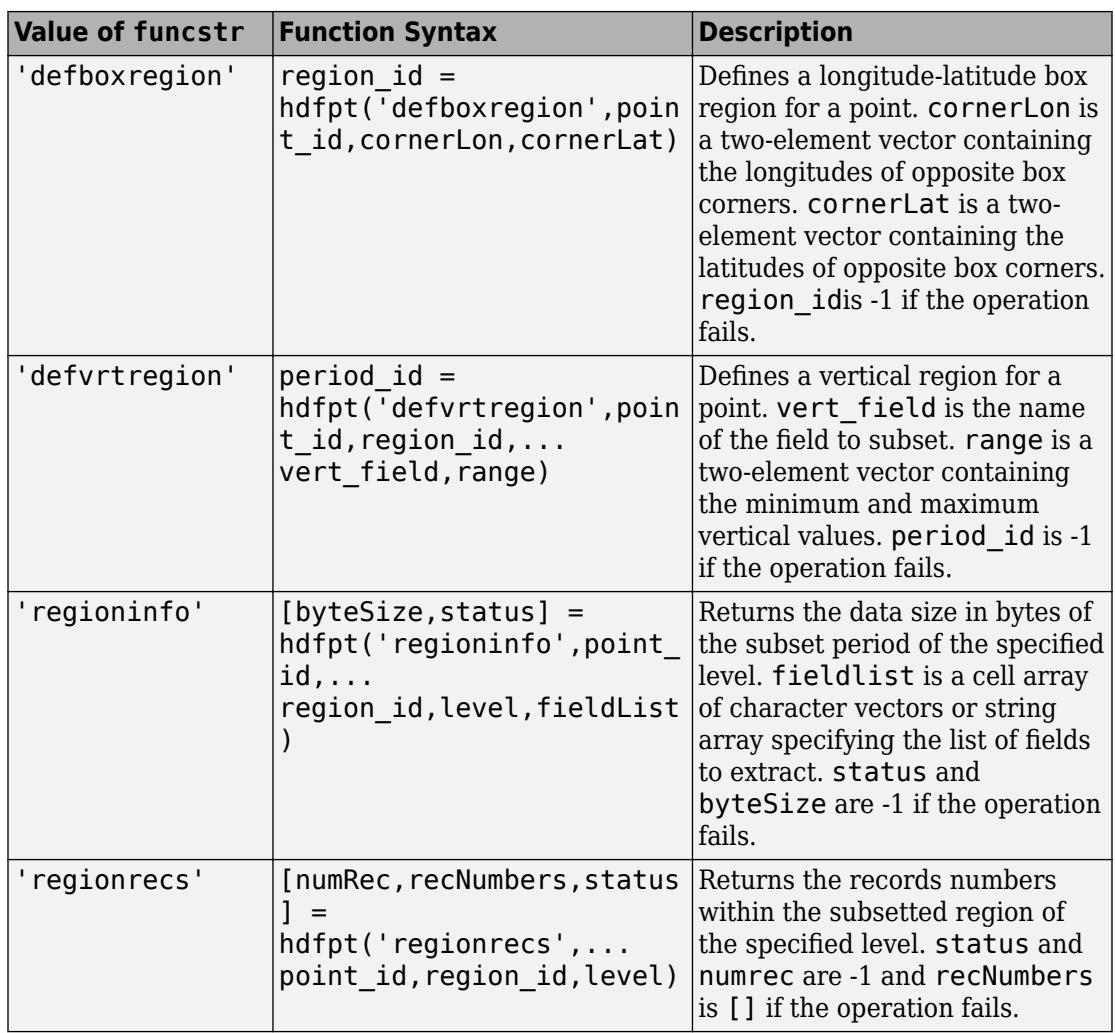

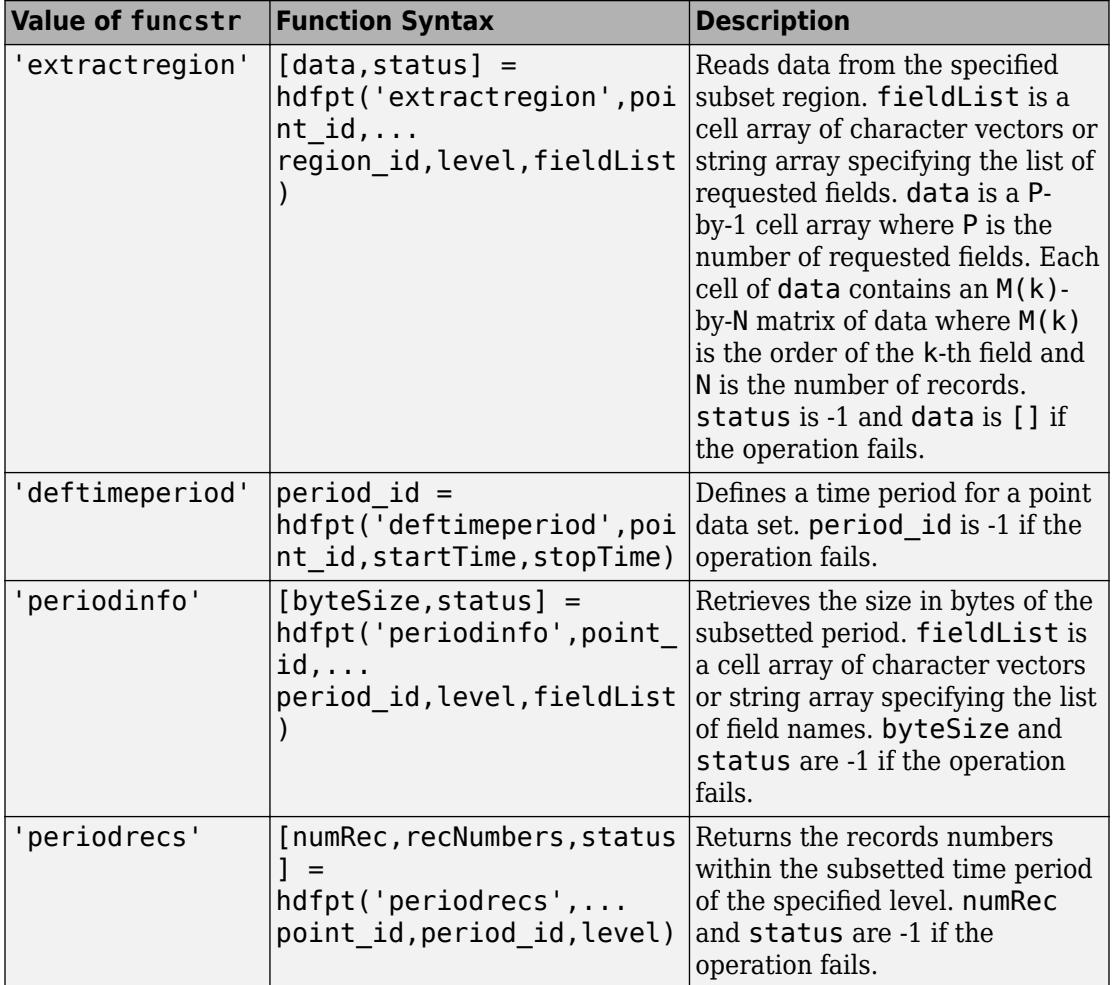

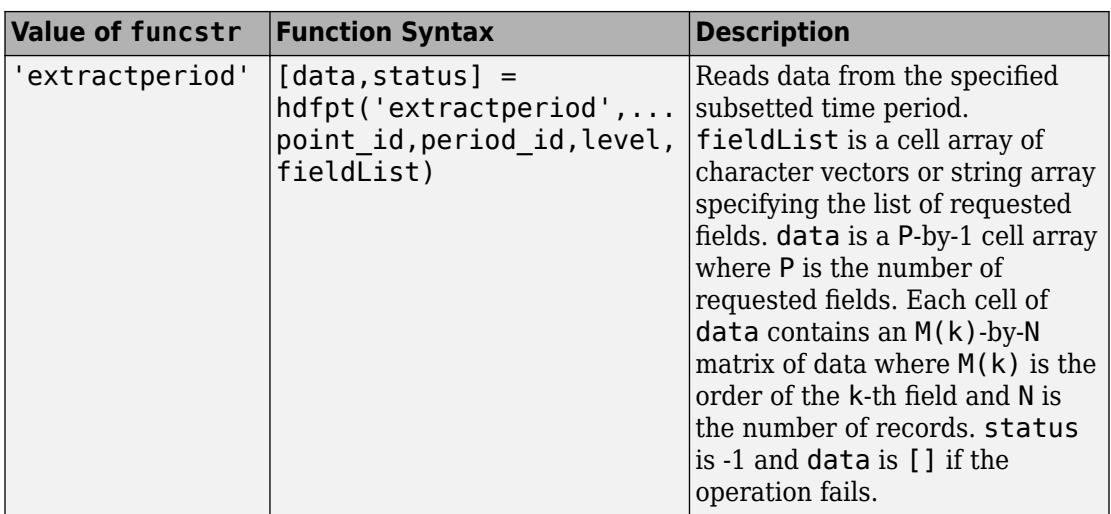

#### **Input/Output Arguments**

Most routines return the flag, status, which is 0 when the routine succeeds and -1 when the routine fails. Routines with syntaxes which do not contain status return failure information in one of its outputs as notated in the function syntaxes.

levelName is a character vector or string scalar.

Some of the C library functions accept input values that are defined in terms of C macros. For example, the C PTopen() function requires an access mode input that can be DFACC\_READ, DFACC\_RDWR, or DFACC\_CREATE, where these symbols are defined in the appropriate C header file. Where macro definitions are used in the C library, the equivalent MATLAB syntaxes use text derived from the macro names. You can either use text containing the entire macro name, or you can omit the common prefix. You can use either upper or lower case. For example, this C function call:

status = PTopen("PointFile.hdf",DFACC\_CREATE)

is equivalent to these MATLAB function calls:

```
status = hdfpt('open','PointFile.hdf','DFACC_CREATE')
status = hdfpt('open', 'PointFile.hdf', 'dfacc_create')
status = hdfpt('open','PointFile.hdf','CREATE')
status = hdfpt('open','PointFile.hdf','create')
```
In cases where a C function returns a value with a macro definition, the equivalent MATLAB function returns the value as text containing the lowercase short form of the macro.

HDF number types are specified as: 'uchar8', 'uchar', 'char8', 'char', 'double', 'uint8', 'uint16', 'uint32', 'float', 'int8', 'int16', and 'int32'.

In cases where the HDF-EOS library accepts NULL, use an empty matrix ([]).

### **See Also**

[matlab.io.hdfeos.sw](#page-8835-0)

# <span id="page-5946-0"></span>**hdfread**

Read data from HDF4 or HDF-EOS file

## **Syntax**

```
data = hdfread(filename, datasetname)
data = hdfread(hinfo)data = hdfread(...,param, value,...)data = hdfread(filename,EOSname,param, value, ...)[data,map] = hdfread(...)
```
# **Description**

data = hdfread(filename, datasetname) returns all the data in the data set specified by datasetname from the HDF4 or HDF-EOS file specified by filename. To determine the name of a data set in an HDF4 file, use the [hdfinfo](#page-5924-0) function.

**Note** hdfread can be used on Version 4.x HDF files or Version 2.x HDF-EOS files. To read data from an HDF5 file, use [h5read](#page-5725-0).

data = hdfread(hinfo) returns all the data in the data set specified by the structurehinfo, returned by the hdfinfo function. Specify the field in the hinfo structure that relates to a particular type of data set, and use indexing to specify which data set, when there are more than one. See ["Specify data set to read" on page 1-5949](#page-5954-0) for more information.

data = hdfread( $\dots$ , param, value, $\dots$ ) returns subsets of the data according to the specified parameter and value pairs. See the tables below to find the valid parameters and values for different types of data sets.

data = hdfread(filename,EOSname,param,value,...) subsets the data field from the HDF-EOS point, grid, or swath specified by EOSname.

 $[data,map] = hdfread(...)$  returns the image data and the colormap map for an 8bit raster image.

### **Subsetting Parameters**

The following tables show the subsetting parameters that can be used with the hdfread function for certain types of HDF4 data. These data types are

- HDF Scientific Data (SD) on page 1-5942
- • [HDF Vdata \(V\) on page 1-5943](#page-5948-0)
- • [HDF-EOS Grid Data on page 1-5944](#page-5949-0)
- • [HDF-EOS Point Data on page 1-5946](#page-5951-0)
- • [HDF-EOS Swath Data on page 1-5946](#page-5951-0)

Note the following:

• If a parameter requires multiple values, use a cell array to store the values. For example, the 'Index' parameter requires three values: start, stride, and edge. Enclose these values in curly braces as a cell array.

```
hdfread(..., 'Index', {start,stride,edge})
```
• All values that are indices are 1-based.

#### **Subsetting Parameters for HDF Scientific Data (SD) Data Sets**

When you are working with HDF SD files, hdfread supports the parameters listed in this table.

<span id="page-5948-0"></span>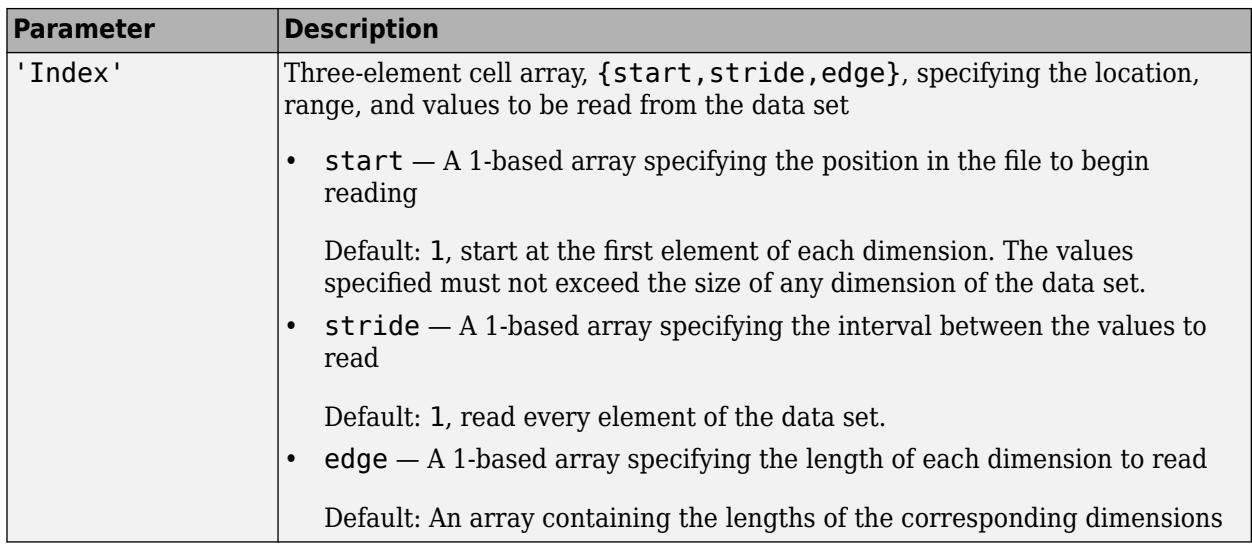

For example, this code reads the data set Example SDS from the HDF file example.hdf. The 'Index' parameter specifies that hdfread start reading data at the beginning of each dimension, read until the end of each dimension, but only read every other data value in the first dimension.

data = hdfread('example.hdf','Example SDS','Index',{[],[2 1],[]})

### **Subsetting Parameters for HDF Vdata Sets**

When you are working with HDF Vdata files, hdfread supports these parameters.

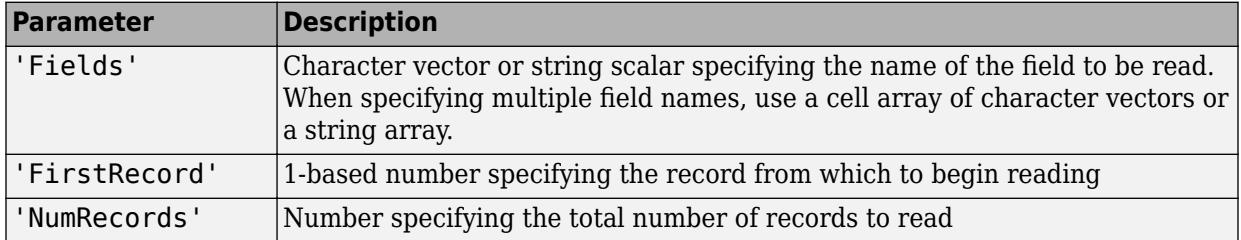

For example, this code reads the Vdata set Example Vdata from the HDF file example.hdf.

data = hdfread('example.hdf','Example Vdata','FirstRecord', 2,'NumRecords', 5)

#### <span id="page-5949-0"></span>**Subsetting Parameters for HDF-EOS Grid Data**

When you are working with HDF-EOS grid data, hdfread supports three types of parameters:

- Required parameters
- Optional parameters
- Mutually exclusive parameters You can only specify one of these parameters in a call to hdfread, and you cannot use these parameters in combination with any optional parameter.

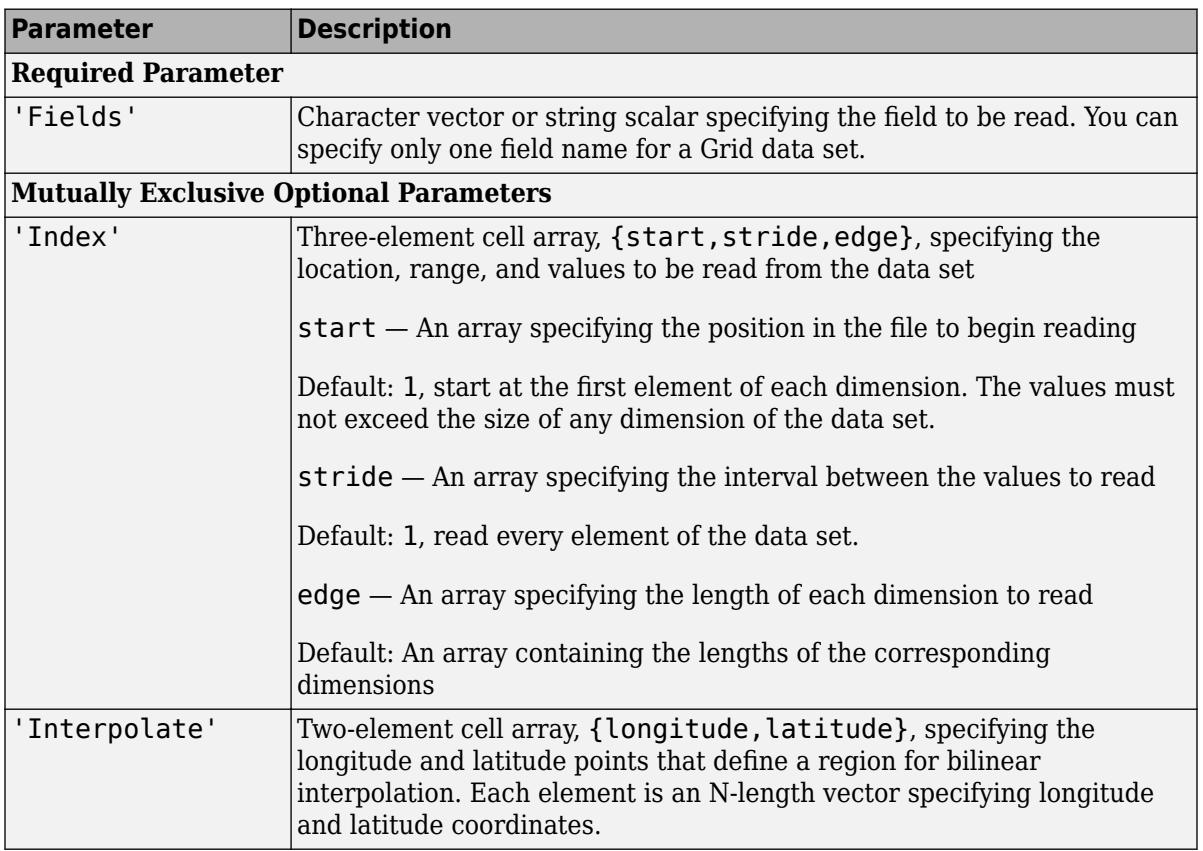

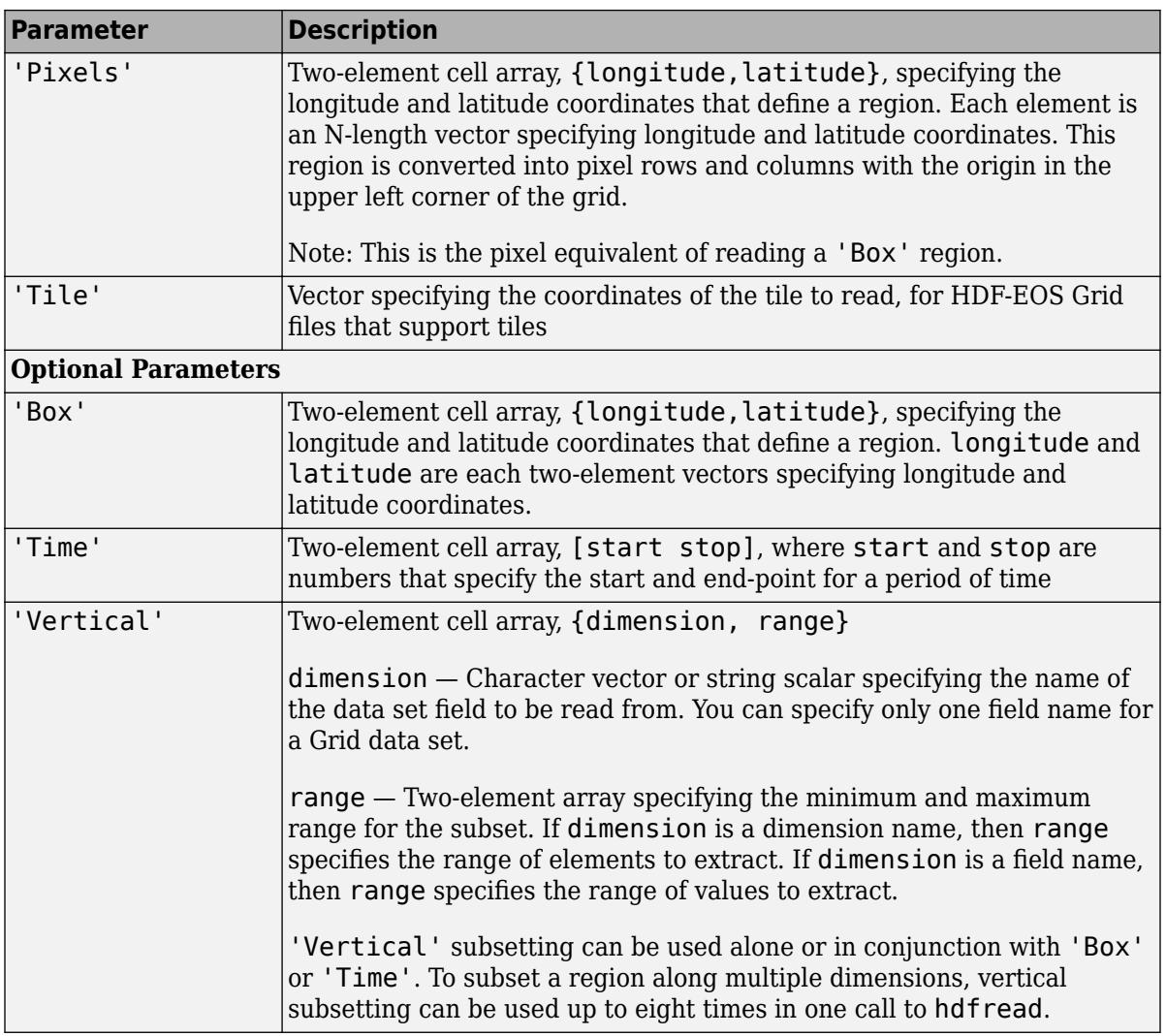

For example,

data = hdfread('grid.hdf','PolarGrid','Fields','ice\_temp','Index', {[5 10],[],[15 20]})

#### <span id="page-5951-0"></span>**Subsetting Parameters for HDF-EOS Point Data**

When you are working with HDF-EOS Point data, hdfread has two required parameters and three optional parameters.

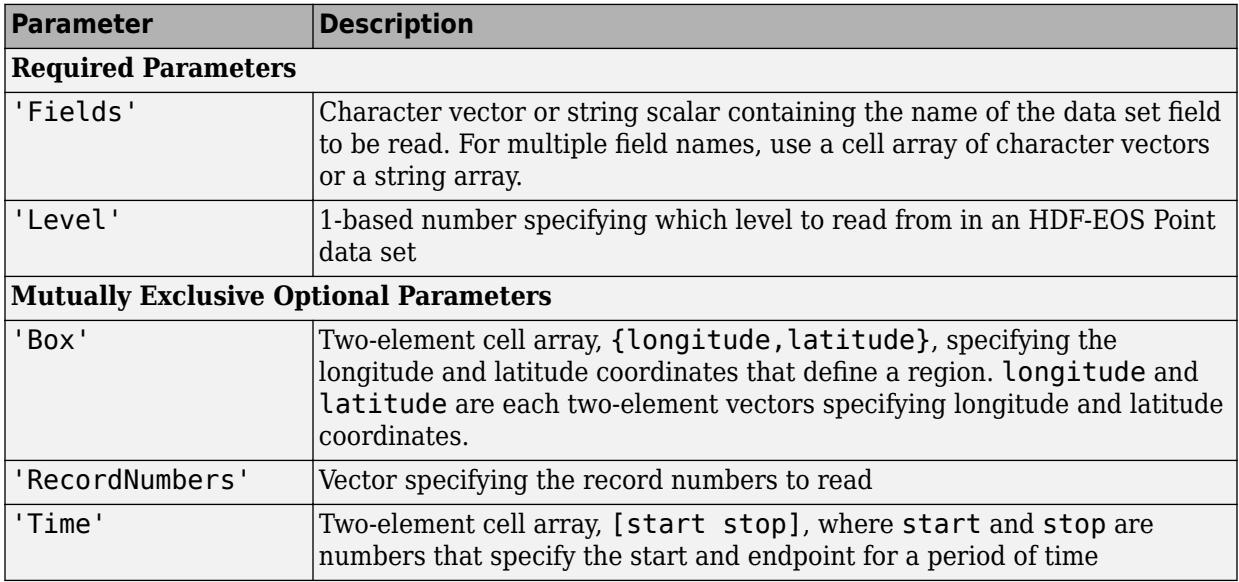

For example,

```
hdfread(...,'Fields',{field1, field2},...
             'Level',level,'RecordNumbers',[1:50, 200:250])
```
#### **Subsetting Parameters for HDF-EOS Swath Data**

When you are working with HDF-EOS Swath data, hdfread supports three types of parameters:

- Required parameters
- Optional parameters
- Mutually exclusive

You can only use one of the mutually exclusive parameters in a call to hdfread, and you cannot use these parameters in combination with any optional parameter.

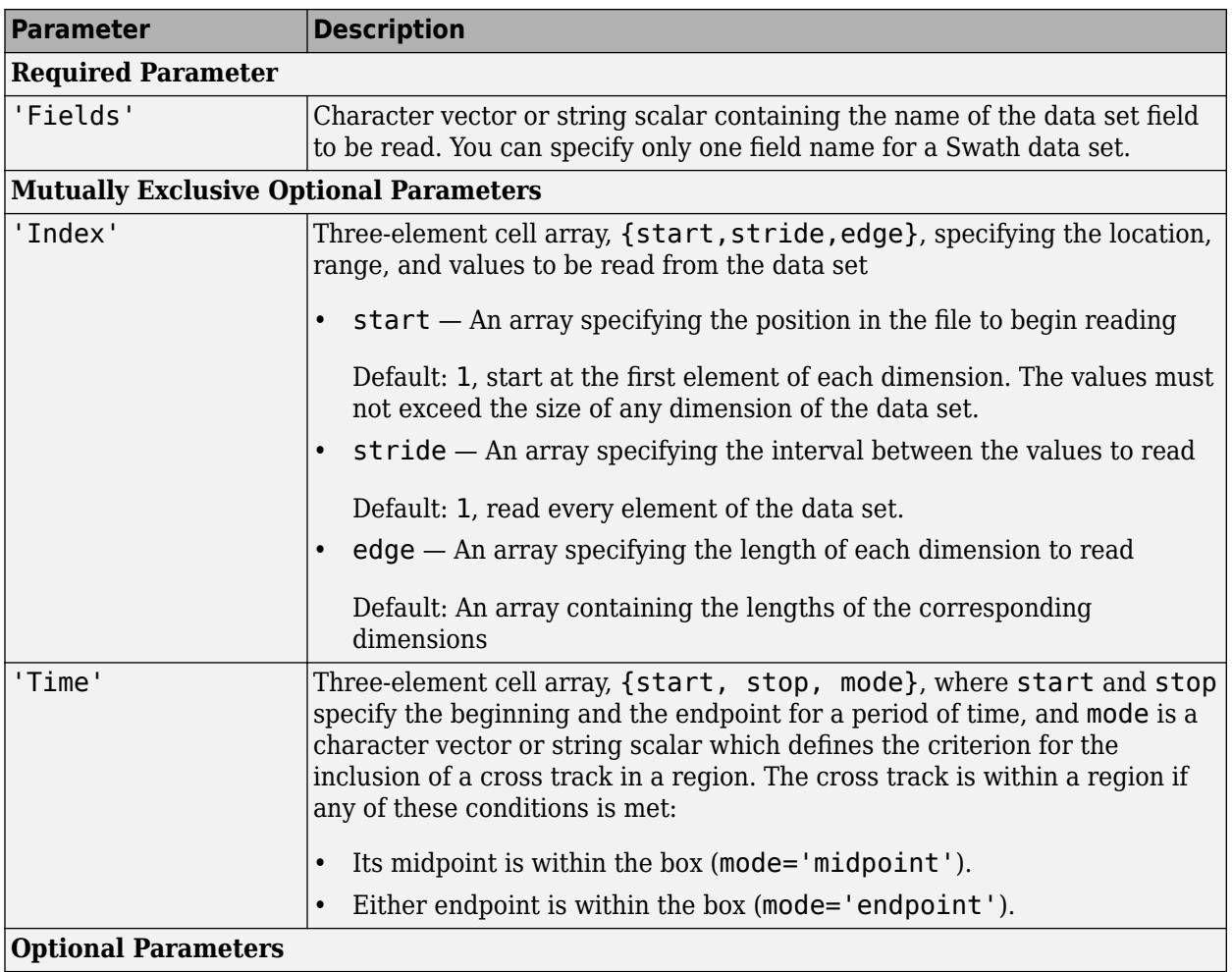

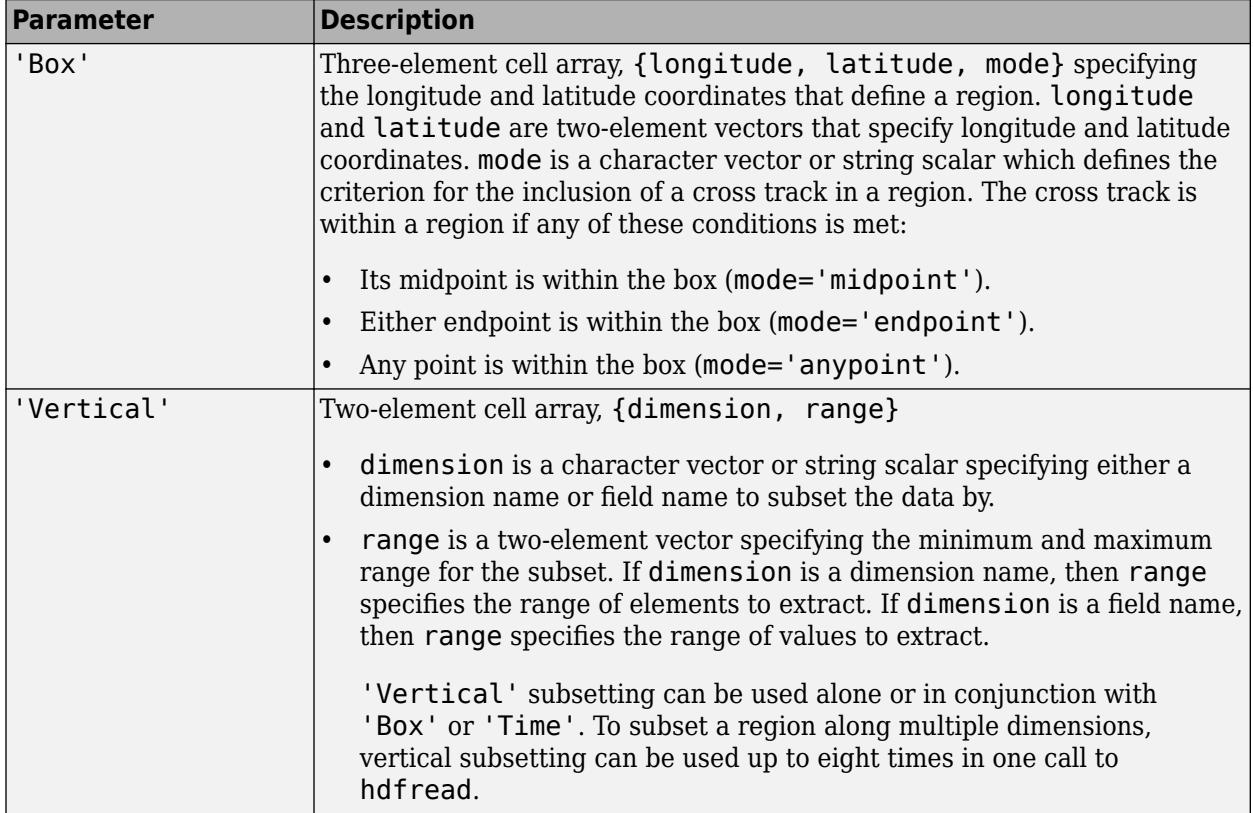

For example,

hdfread('swath.hdf', 'Example Swath', 'Fields', 'Temperature', ... 'Time', {5000, 6000, 'midpoint'})

## **Examples**

#### **Read Data Set in HDF File**

Specify the name of the HDF file and the name of the data set. This example reads a data set named temperature from a sample HDF file.

```
data = hdfread('sd.hdf','temperature');
```
#### <span id="page-5954-0"></span>**Specify data set to read**

Call hdfinfo to retrieve information about the contents of the HDF file.

```
fileinfo = hdfinfo('sd.hdf')fileinfo = struct with fields:
       Filename: 'B:\matlab\toolbox\matlab\imagesci\sd.hdf'
    Attributes: [1x1 struct]
            SDS: [1x2 struct]
          Vdata: [1x1 struct]
```
Extract the structure containing information about the particular data set you want to import from the data returned by hdfinfo. This example uses the structure in the SDS field to retrieve a scientific data set.

```
sds_info = fileinfo.SDS(2)
```

```
sds_info = struct with fields:
        Filename: 'B:\matlab\toolbox\matlab\imagesci\sd.hdf'
            Type: 'Scientific Data Set'
            Name: 'temperature'
            Rank: 2
        DataType: 'double'
      Attributes: [1x11 struct]
            Dims: [2x1 struct]
           Label: {}
     Description: {}
           Index: 1
```
Pass this structure to hdfread to import the data in the data set.

 $data = hdfread(sds info);$ 

#### **Read Data from HDF-EOS Grid Field**

Read data from the HDF-EOS global grid field, TbOceanRain, in the example file, example.hdf.

data1 = hdfread('example.hdf','MonthlyRain','Fields','TbOceanRain');

Read data for the northern hemisphere for the same field. Use the Box parameter to specify the longitude and latitude coordinates for that region.

```
data2 = hdfread('example.hdf','MonthlyRain', ...
'Fields','TbOceanRain', ...
'Box', {[0 360],[0 90]});
```
#### **Read Subset of Data in Data Set**

Retrieve info about the example file, example.hdf.

```
fileinfo = hdfinfo('example.hdf');
```
Retrieve information about Scientific Data Set in example.hdf.

data\_set\_info = fileinfo.SDS;

Check the size of the data set.

```
data_set_info.Dims.Size
```
ans  $= 16$ ans  $= 5$ 

Read a subset of the data in the data set using the 'index' parameter with hdfread. This example specifies a starting index of [3 3], an interval of 1 between values ([] meaning the default value of 1), and a length of 10 rows and 2 columns.

```
data = hdfread(data set info, 'Index', \{[3 3], [1, [10 2]\}\);
data(:,1)
ans = 10x1 int16 column vector
     7
     8
     9
    10
    11
    12
    13
```
 14 15 16

data(:,2)

ans = *10x1 int16 column vector* 8 9 10 11 12 13

 14 15

 16 17

#### **Access Data in Fields of Vdata**

Use the Vdata field from the information returned by hdfinfo to read three fields of the data, Idx, Temp, and Dewpt.

```
s = hdfinfo('example.hdf');data = hdfread(s.Vdata(1),'Fields',{'Idx','Temp','Dewpt'})
data = 3x1 cell array
     {1x10 int16}
     {1x10 int16}
     {1x10 int16}
```
**See Also** [hdfinfo](#page-5924-0)

# **hdftool**

(Not recommended) Browse and import data from HDF4 or HDF-EOS files

# **Syntax**

**Note** hdftool is not recommended. Use [hdfread](#page-5946-0) instead.

# **Syntax**

```
hdftool
hdftool(filename)
h = hdftool(\_\_)
```
# **Description**

hdftool starts the HDF Import Tool, a graphical user interface used to browse the contents of HDF4 and HDF-EOS files and import data and subsets of data from these files. To open an HDF4 or HDF-EOS file, select **Open** from the **Home** tab. You can open multiple files in the HDF Import Tool by selecting **Open** from the **Home** tab.

hdftool(filename) opens the HDF4 or HDF-EOS file specified by filename in the HDF Import Tool.

 $h = hdftool$  ( $\qquad$ ) returns a handle h to the HDF Import Tool. To close the tool from the command line, use close(h).

# **Examples**

hdftool('example.hdf');

## **See Also**

[hdfinfo](#page-5924-0) | [hdfread](#page-5946-0) | [uiimport](#page-7239-0)

# <span id="page-5960-0"></span>**hdfv**

Gateway to HDF Vgroup (V) interface

# **Syntax**

```
[out1,...,outN] = hdfv(funcstr,input1,...,inputN)
```
# **Description**

hdfv is the MATLAB gateway to the HDF Vgroup (V) interface.

 $[out1,...,outN] = hdfv(funcstr,input1,...,inputN)$  returns one or more outputs corresponding to the V function in the HDF library specified by functstr.

There is a one-to-one correspondence between V functions in the HDF library and valid values for funcstr. For example, hdfv('nattrs',vgroup\_id) corresponds to the C library call Vnattrs(vgroup\_id).

### **Access Functions**

Access functions open files, initialize the Vgroup interface, and access individual groups. They also terminate access to vgroups and the Vgroup interface and close HDF files.

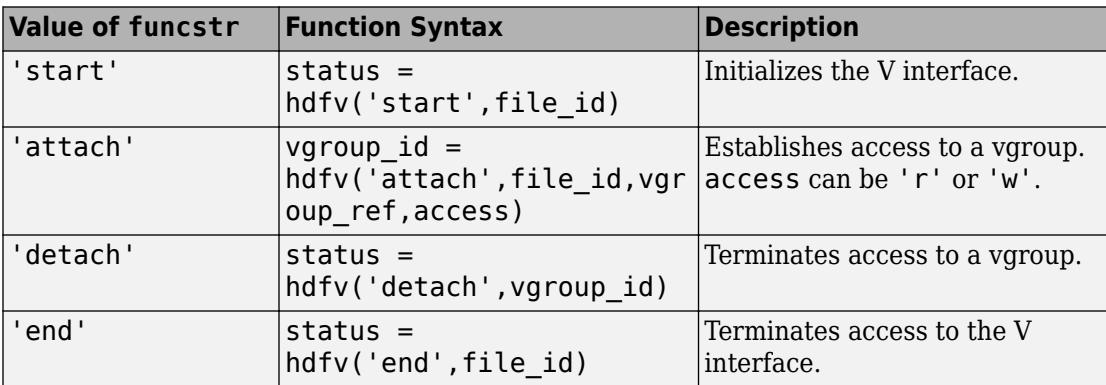

### **Create Functions**

Create functions organize, label, and add data objects to vgroups.

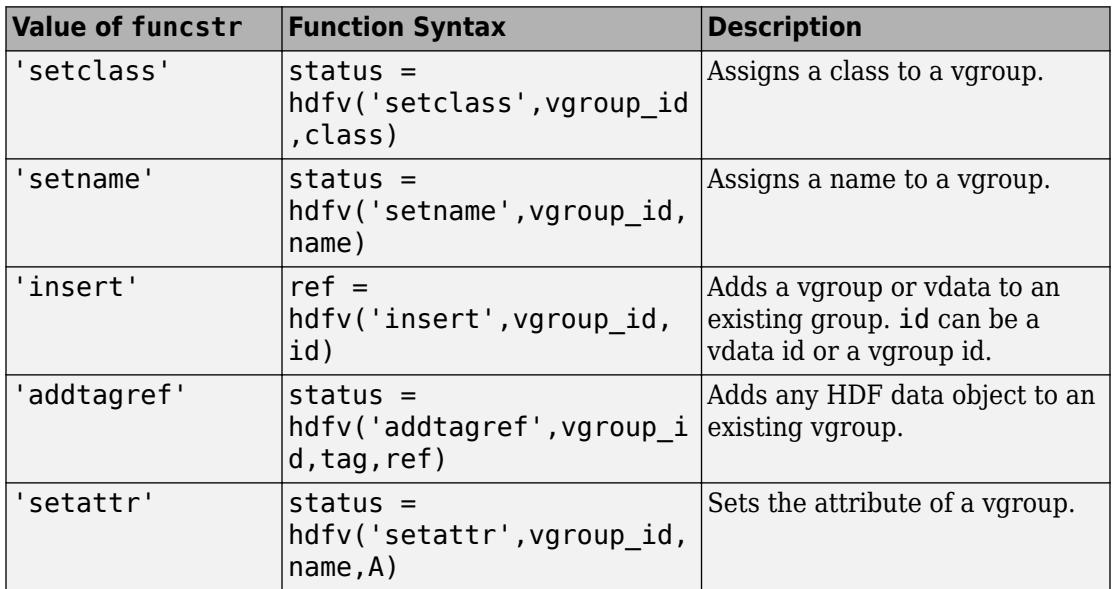

#### **File Inquiry Functions**

File inquiry functions return information about how vgroups are stored in a file. They are useful for locating vgroups in a file.

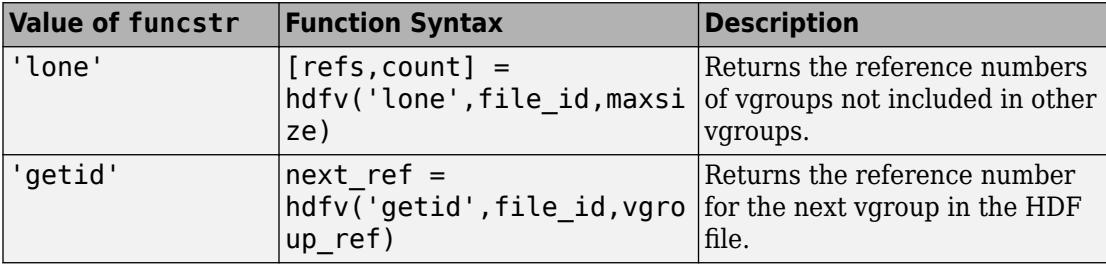

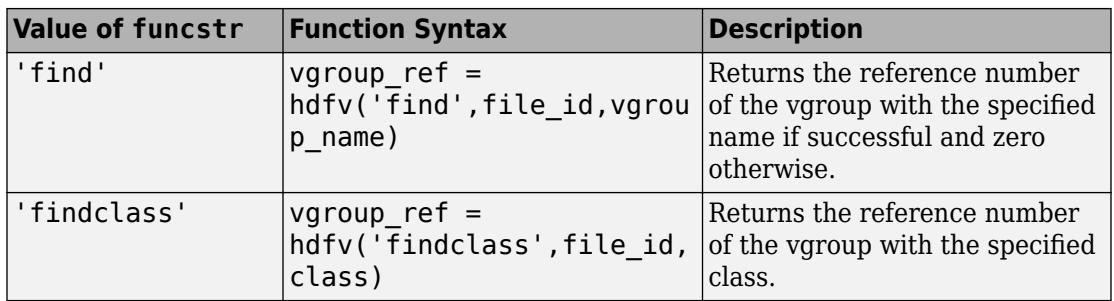

### **Vgroup Inquiry Functions**

Vgroup inquiry functions provide specific information about a specific vgroup. This information includes the class, name, member count, and additional member information.

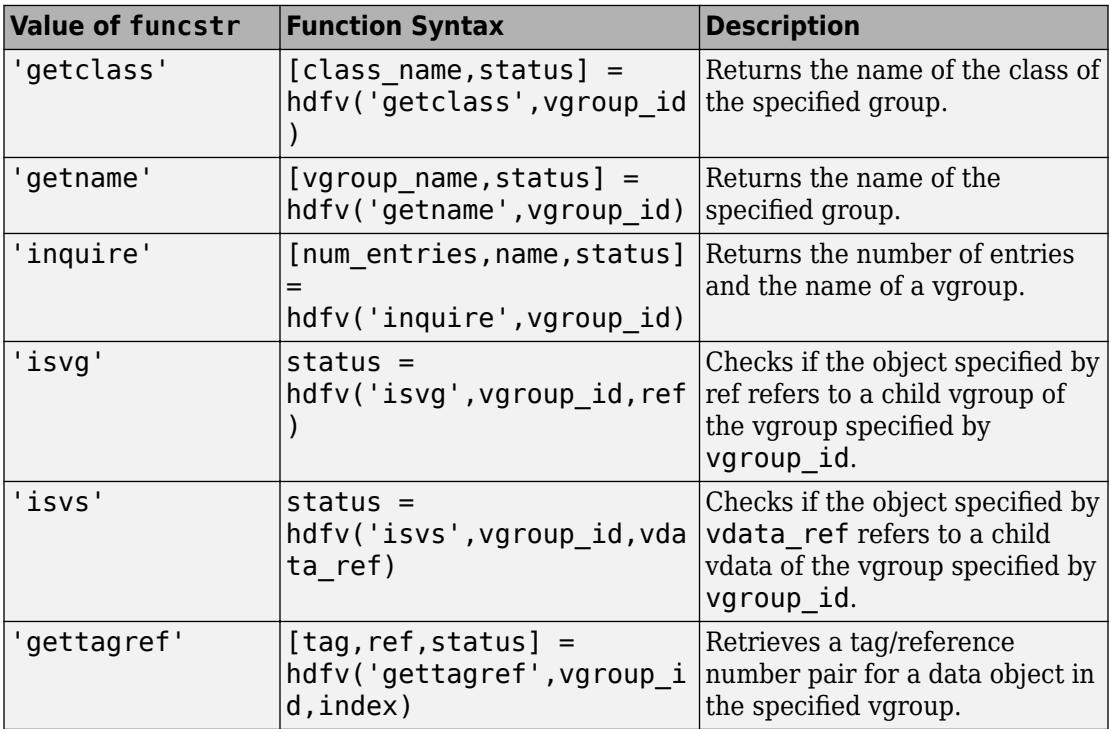

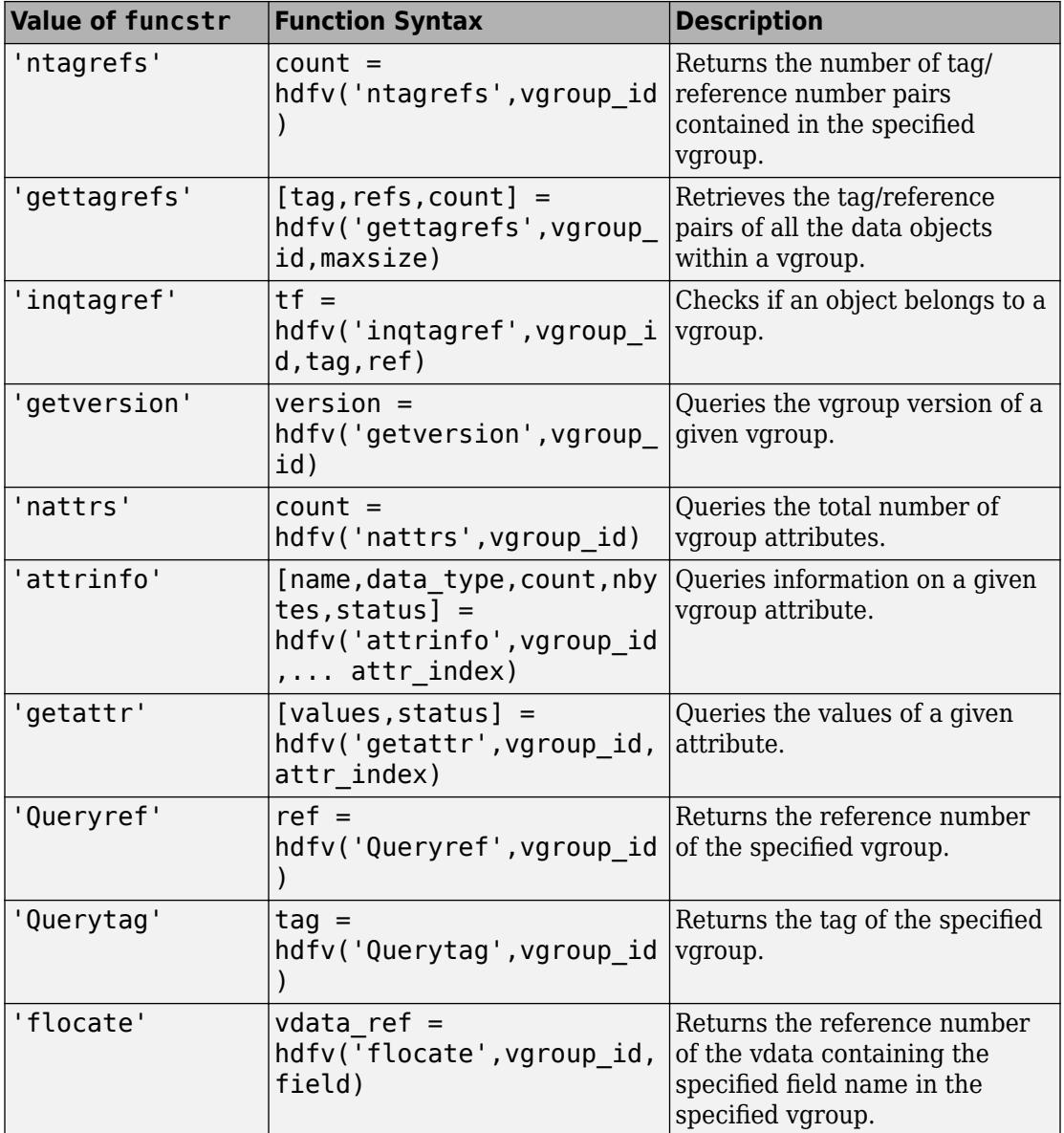

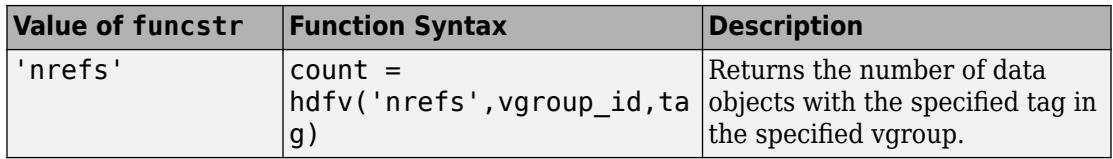

#### **Output Arguments**

A status or identifier output of -1 indicates that the operation failed.

## **See Also**

[hdfdf24](#page-5906-0) | [hdfdfr8](#page-5910-0) | [hdfh](#page-5913-0) | [hdfhd](#page-5918-0) | [hdfhe](#page-5920-0) | [hdfhx](#page-5922-0) | [hdfml](#page-5931-0) | [hdfv](#page-5960-0) | [hdfvf](#page-5965-0) | [hdfvh](#page-5967-0) | [hdfvs](#page-5969-0) | [matlab.io.hdf4.sd](#page-8698-0)

# <span id="page-5965-0"></span>**hdfvf**

Gateway to VF functions in HDF Vdata interface

## **Syntax**

```
[out1,...,outN] = hdfvf(funcstr,input1,...,inputN)
```
## **Description**

hdfvf is the MATLAB gateway to the VF unctions in the HDF Vdata interface.

 $[out1,...,outN] = hdfvf(funcstr,input1,...,inputN)$  returns one or more outputs corresponding to the VF function in the HDF library specified by functstr.

There is a one-to-one correspondence between VF functions in the HDF library and valid values for funcstr. For example, hdfvf('nfields',vdata\_id) corresponds to the C library call VFnfields(vdata\_id).

### **Field Inquiry Functions**

Field inquiry functions provide specific information about the fields in a given vdata, including the field's size, name, order, type, and number of fields in the vdata.

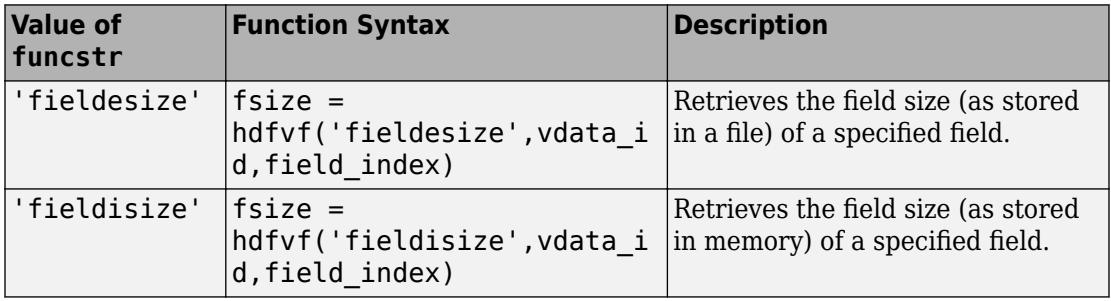

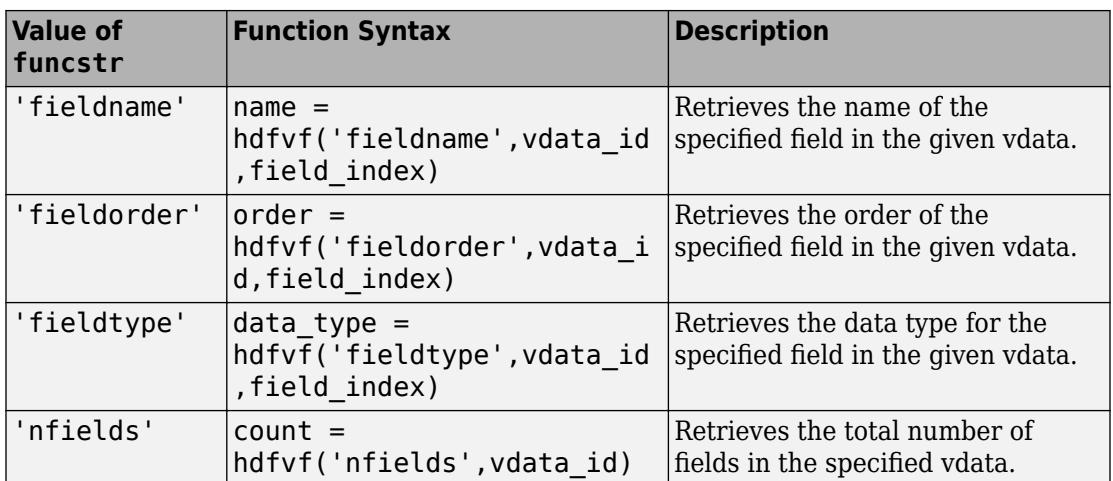

### **Output Arguments**

A status or identifier output of -1 indicates that the operation failed.

## **See Also**

[hdfdf24](#page-5906-0) | [hdfdfr8](#page-5910-0) | [hdfh](#page-5913-0) | [hdfhd](#page-5918-0) | [hdfhe](#page-5920-0) | [hdfhx](#page-5922-0) | [hdfml](#page-5931-0) | [hdfv](#page-5960-0) | [hdfvf](#page-5965-0) | [hdfvh](#page-5967-0) | [hdfvs](#page-5969-0) | [matlab.io.hdf4.sd](#page-8698-0)

# <span id="page-5967-0"></span>**hdfvh**

Gateway to VH functions in HDF Vdata interface

# **Syntax**

```
[out1,...,outN] = hdfvh(funcstr,input1,...,inputN)
```
# **Description**

hdfvh is the MATLAB gateway to VH functions in the HDF Vdata interface.

[out1,...,outN] = hdfvh(funcstr,input1,...,inputN) returns one or more outputs corresponding to the VH function in the HDF library specified by functstr.

There is a one-to-one correspondence between VH functions in the HDF library and valid values for funcstr.

### **High-level Vdata Functions**

High-level Vdata functions write data to single-field vdatas.

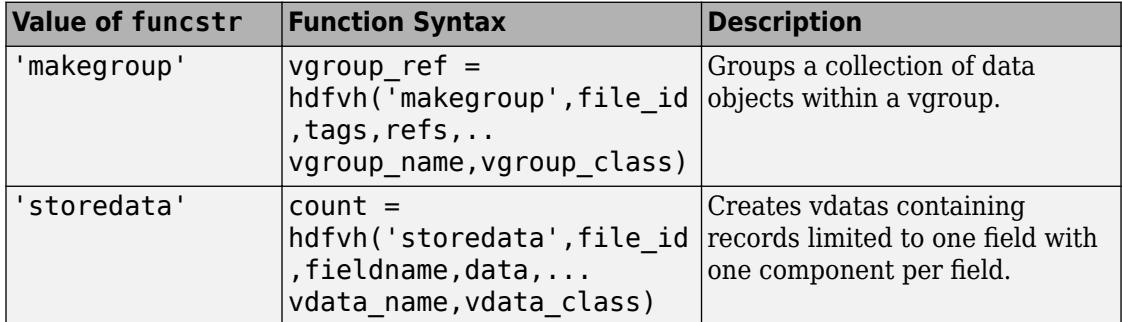

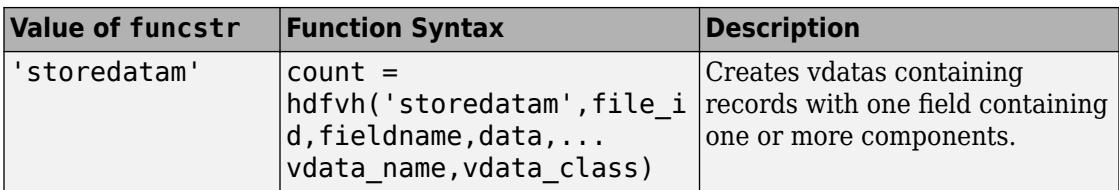

#### **Output Arguments**

A status or identifier output of -1 indicates that the operation failed.

## **See Also**

[hdfdf24](#page-5906-0) | [hdfdfr8](#page-5910-0) | [hdfh](#page-5913-0) | [hdfhd](#page-5918-0) | [hdfhe](#page-5920-0) | [hdfhx](#page-5922-0) | [hdfml](#page-5931-0) | [hdfv](#page-5960-0) | [hdfvf](#page-5965-0) | [hdfvh](#page-5967-0) | [hdfvs](#page-5969-0) | [matlab.io.hdf4.sd](#page-8698-0)

# <span id="page-5969-0"></span>**hdfvs**

Gateway to VS functions in HDF Vdata interface

## **Syntax**

```
[out1,...,outN] = hdfvs(funcstr,input1,...,inputN)
```
## **Description**

hdfvs is the MATLAB gateway to the VS functions in the HDF Vdata interface.

 $[out1,...,outN] = hdrvs(funcstr,input1,...,inputN)$  returns one or more outputs corresponding to the VS function in the HDF library specified by functstr.

There is a one-to-one correspondence between VS functions in the HDF library and valid values for funcstr. For example, hdfvs('detach', vdata\_id) corresponds to the C library call VSdetach(vdata\_id).

### **Access Functions**

Access functions attach, or allow access, to vdatas. Data transfer can only occur after a vdata has been accessed. These routines also detach from, or properly terminate access to, vdatas when data transfer has been completed.

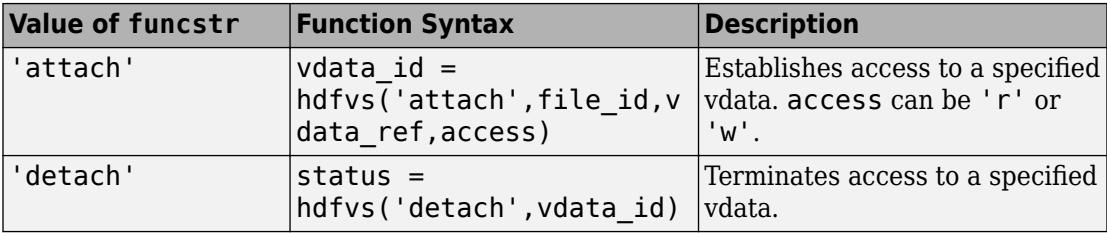

### **Read and Write Functions**

Read and write functions read and write the contents of a vdata.

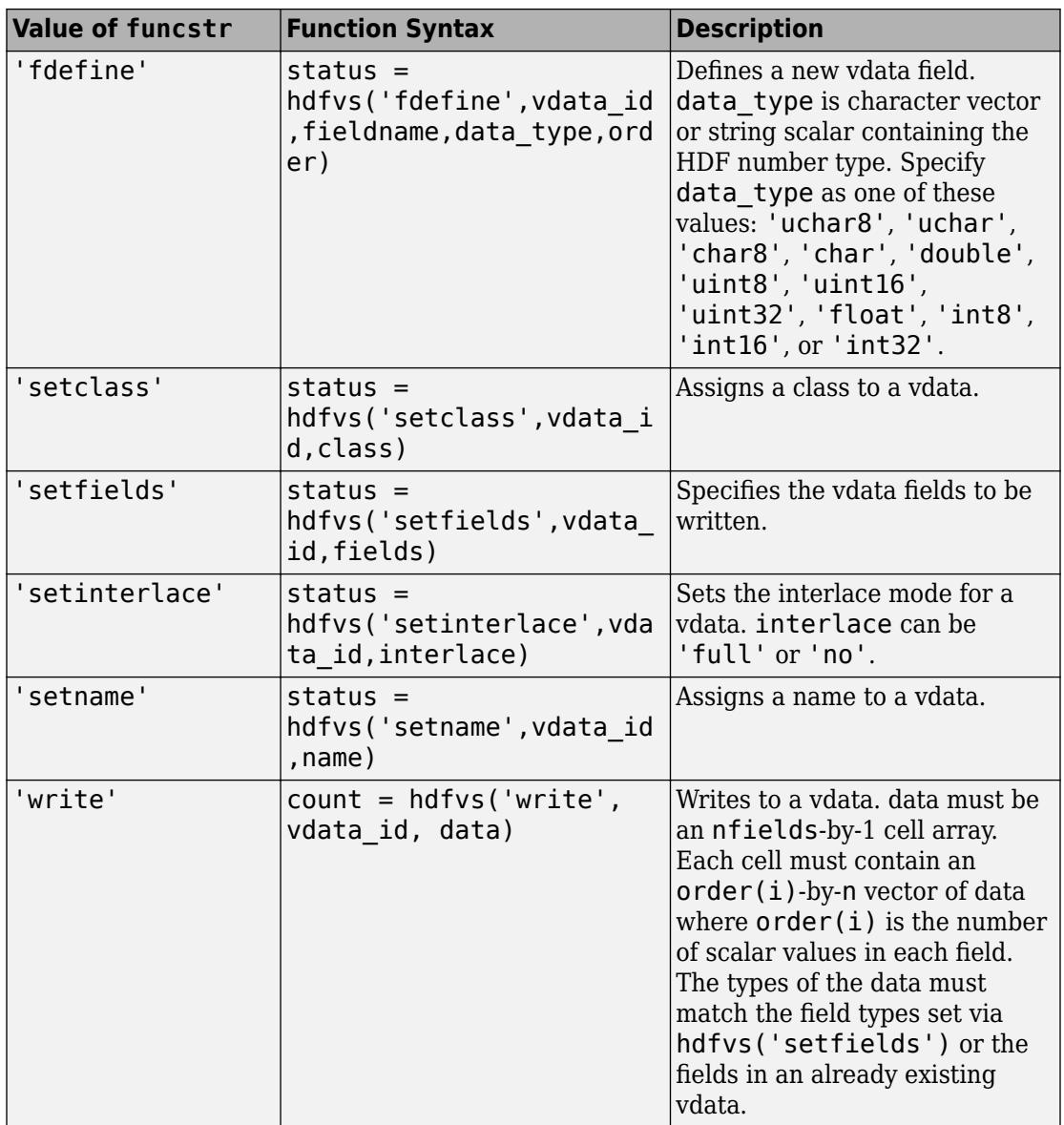

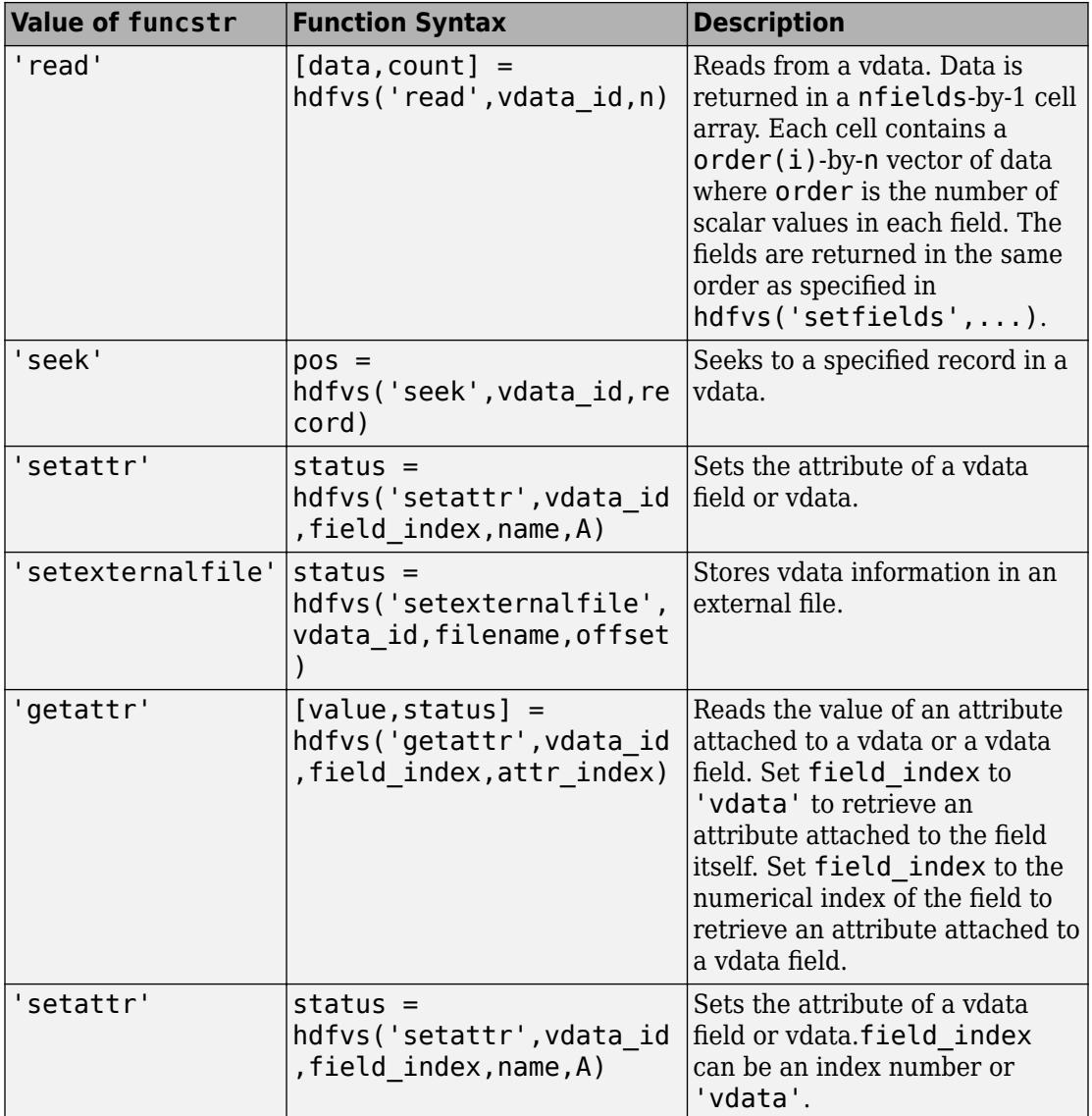

### **File Inquiry Functions**

File inquiry functions provide information about how vdatas are stored in a file. They are useful for locating vdatas in a file.

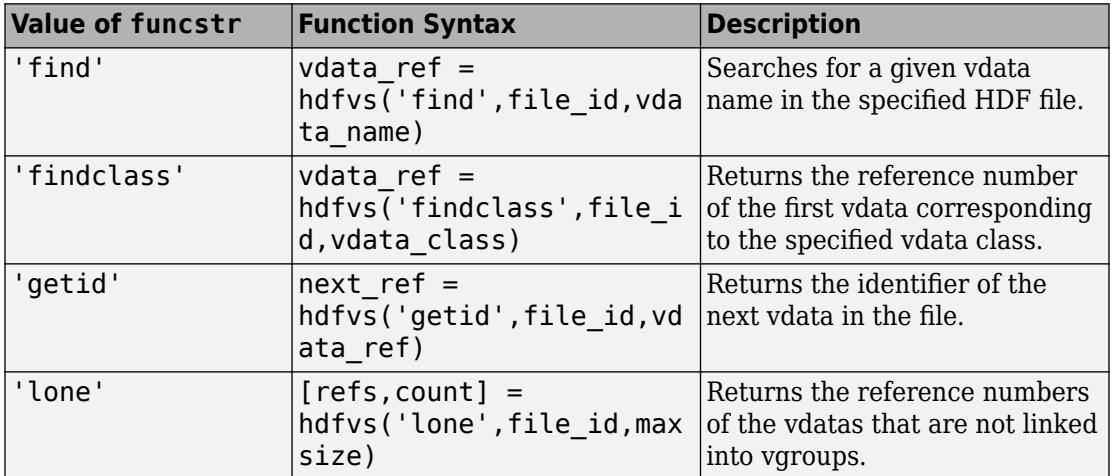

### **Vdata Inquiry Functions**

Vdata inquiry functions provide specific information about a given vdata, including the vdata's name, class, number of fields, number of records, tag and reference pairs, interlace mode, and size.

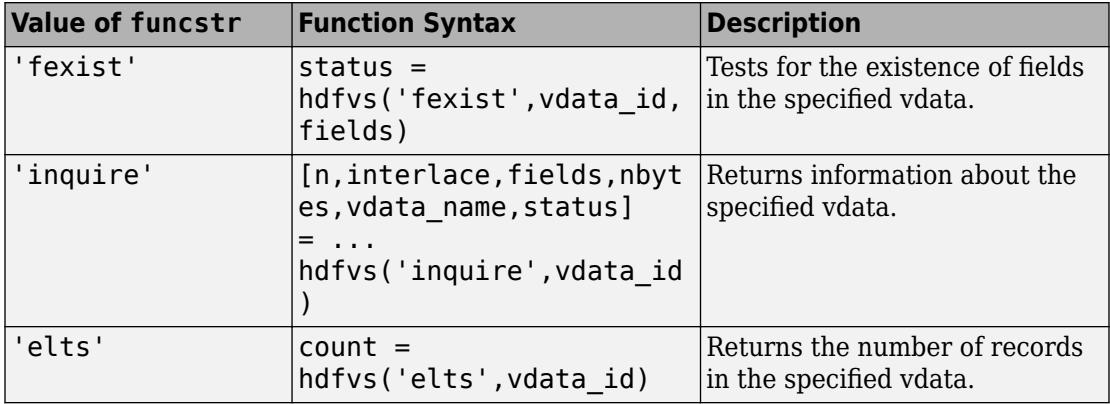

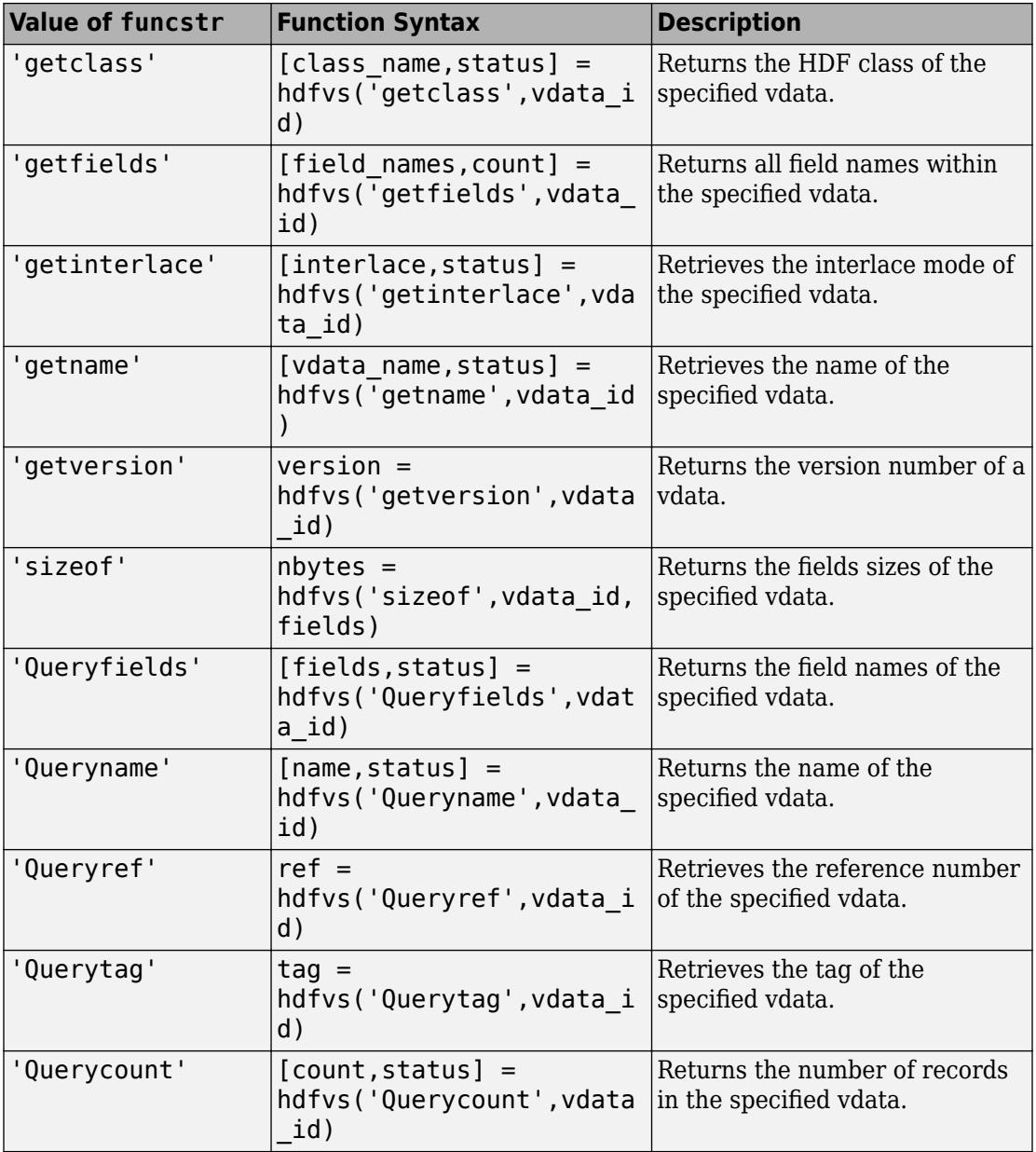

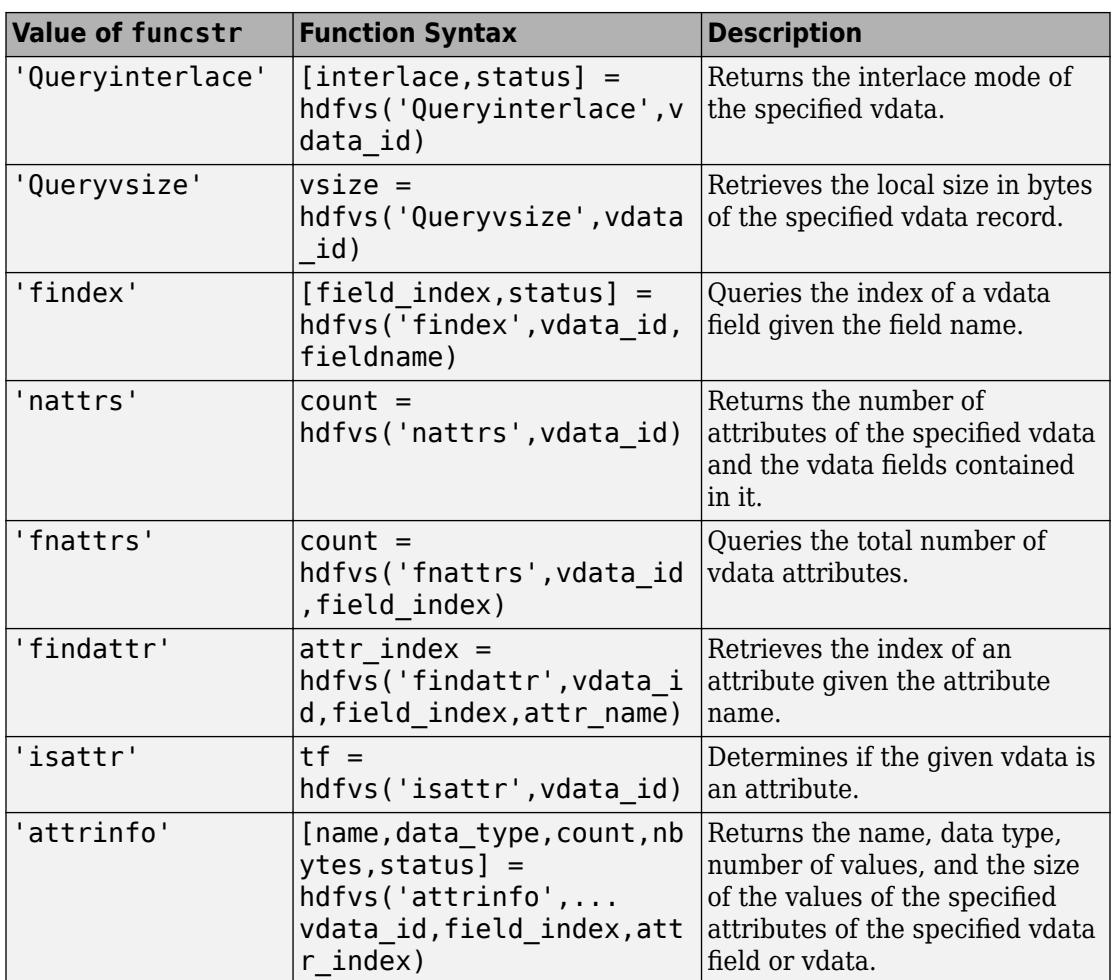

### **Output Arguments**

A status or identifier output of -1 indicates that the operation failed.

### **See Also**

[hdfdf24](#page-5906-0) | [hdfdfr8](#page-5910-0) | [hdfh](#page-5913-0) | [hdfhd](#page-5918-0) | [hdfhe](#page-5920-0) | [hdfhx](#page-5922-0) | [hdfml](#page-5931-0) | [hdfv](#page-5960-0) | [hdfvf](#page-5965-0) | [hdfvh](#page-5967-0) | [hdfvs](#page-5969-0) | [matlab.io.hdf4.sd](#page-8698-0)
# **heatmap**

Create heatmap chart

# **Syntax**

```
h = heatmap(tbl,xvar,yvar)
h = heatmap(tbl,xvar,yvar,'ColorVariable',cvar)
h = \text{heatmap}(\text{cdata})h = \text{heatmap}(xvalues, yvalues, cdata)
h = \text{heatmap}(\_\_\_\ , Name, Value)
h = \text{heatmap}(\text{parent}, \_\_\_\})
```
# **Description**

h = heatmap(tbl,xvar,yvar) creates a heatmap from the table tbl and returns the HeatmapChart object. The xvar input indicates the table variable to display along the *x*axis. The yvar input indicates the table variable to display along the *y*-axis. The default colors are based on a count aggregation, which totals the number of times each pair of *x* and *y* values appears together in the table. Use h to modify the heatmap after it is created. For a list of properties, see [HeatmapChart](#page-5997-0).

h = heatmap(tbl,xvar,yvar,'ColorVariable',cvar) uses the table variable specified by cvar to calculate the color data. The default calculation method is a mean aggregation.

h = heatmap(cdata) creates a heatmap from matrix cdata. The heatmap has one cell for each value in cdata.

h = heatmap(xvalues,yvalues,cdata) specifies the labels for the values that appear along the *x*-axis and *y*-axis.

h = heatmap( \_\_\_ ,Name,Value) specifies additional options for the heatmap using one or more name-value pair arguments. Specify the options after all other input arguments. For a list of properties, see [HeatmapChart.](#page-5997-0)

 $h = \text{heatmap}(\text{parent}, \cdot)$  creates the heatmap in the figure, panel, or tab specified by parent.

# **Examples**

### **Create Heatmap from Tabular Data**

Create a heatmap from a table of data for medical patients.

Load the patients data set and create a table from a subset of the variables loaded into the workspace. Then create a heatmap that counts the total number of patients with the same set of Smoker and SelfAssessedHealthStatus values.

```
load patients
tbl = table(LastName, Age, Gender, SelfAssessedHealthStatus, ...
    Smoker, Weight, Location);
h = heatmap(tbl,'Smoker','SelfAssessedHealthStatus');
```
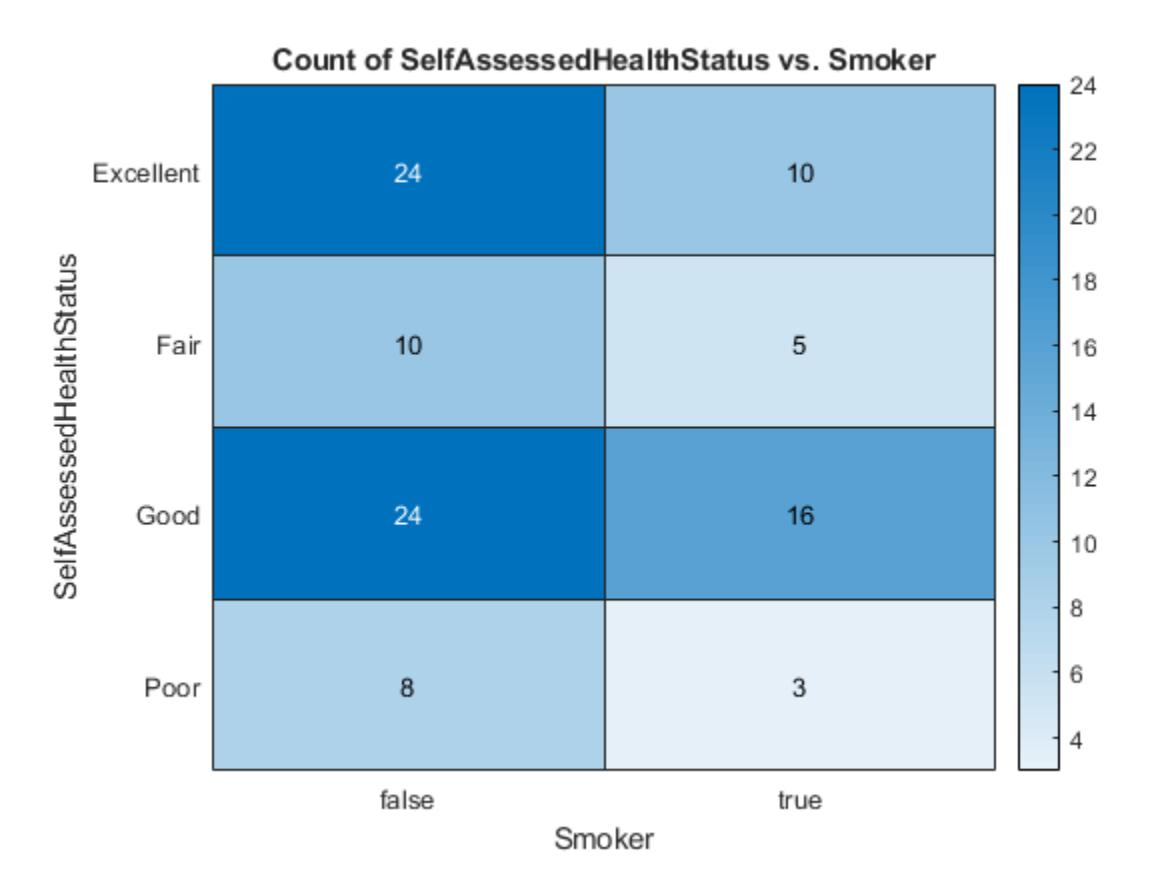

### **Reorder Heatmap Labels**

Create a heatmap and reorder the labels along the *y*-axis.

Load the patients data set and create a heatmap from the data. Assign the HeatmapChart object to the variable h.

```
load patients
tbl = table(LastName, Age, gender, SelfAssessedHeadthStatus, ...Smoker, Weight, Location);
h = heatmap(tbl,'Smoker','SelfAssessedHealthStatus');
```
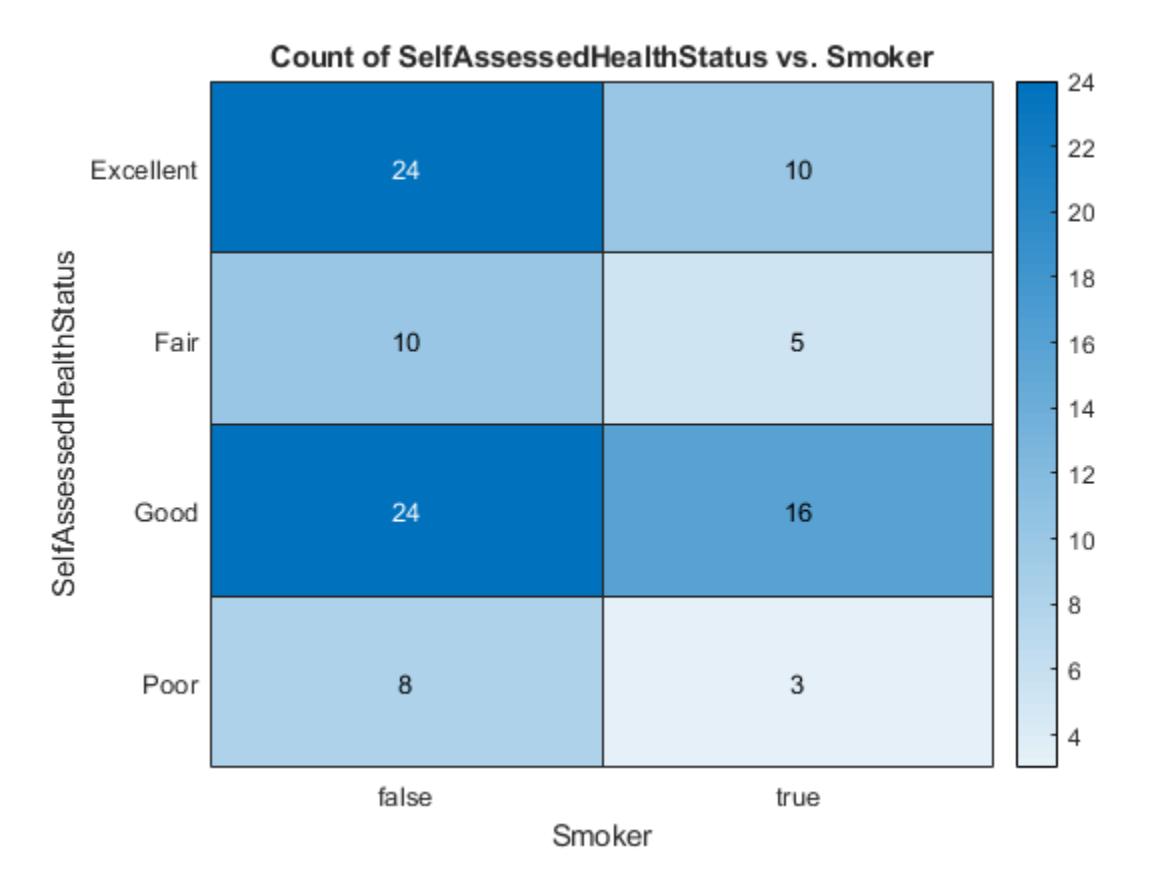

Reorder the labels along the *y*-axis.

h.YDisplayData = {'Excellent','Good','Fair','Poor'};

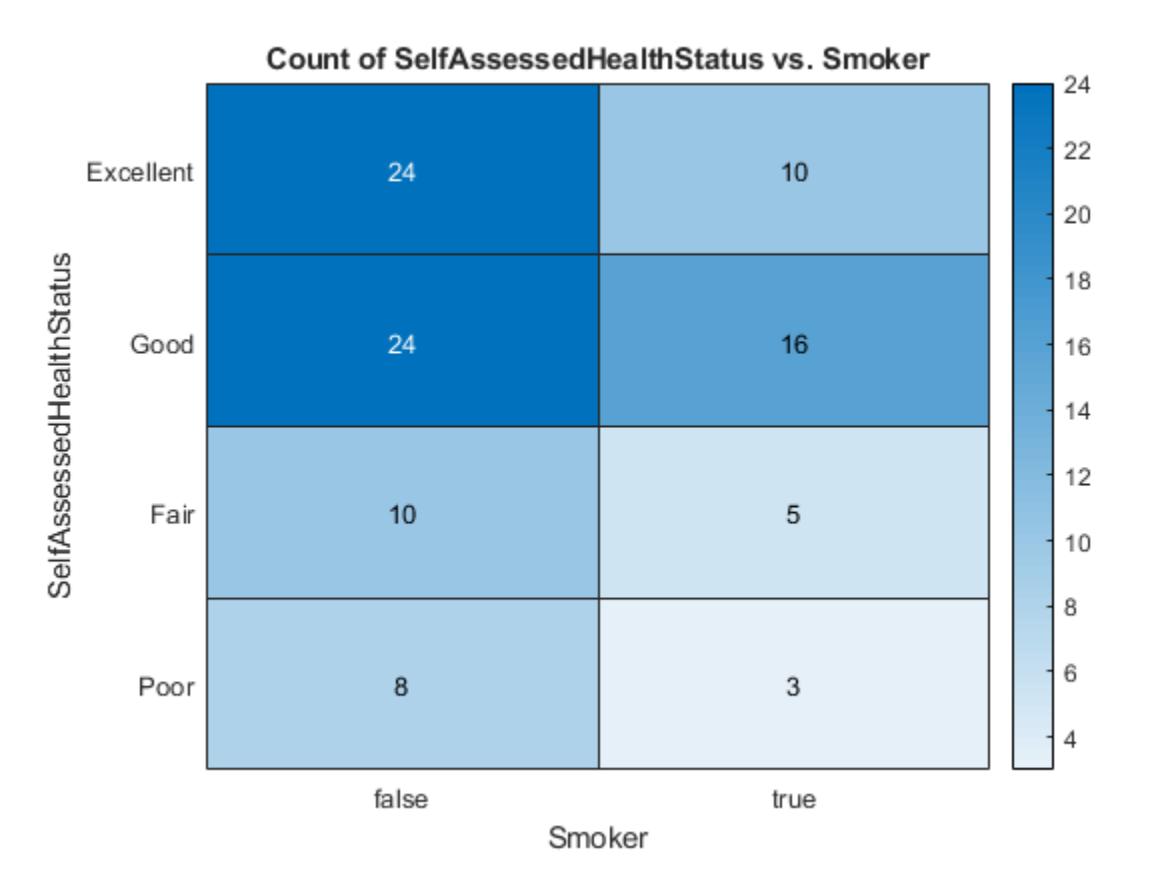

Alternatively, you can reorder the labels by changing the data to categorical data and then reordering the categories using the [reordercats](#page-12808-0) function. Similarly, you can add, remove, or rename the heatmap labels using the [addcats](#page-136-0), [removecats](#page-12789-0), or [renamecats](#page-12803-0) functions, respectively.

#### **Specify Table Variable for Heatmap Colors**

Create a heatmap and specify the table variable to use when determining the heatmap cell colors.

Load the patients data set and create a heatmap from the data. Color each cell using the average age of patients with a particular pair of Smoker and SelfAssessedHealthStatus values by setting the ColorVariable option to 'Age'.

load patients

```
tbl = table(LastName, Age, Gender, SelfAssessedHealthStatus, ...
    Smoker, Weight, Location);
```

```
h = heatmap(tbl,'Smoker','SelfAssessedHealthStatus','ColorVariable','Age');
```
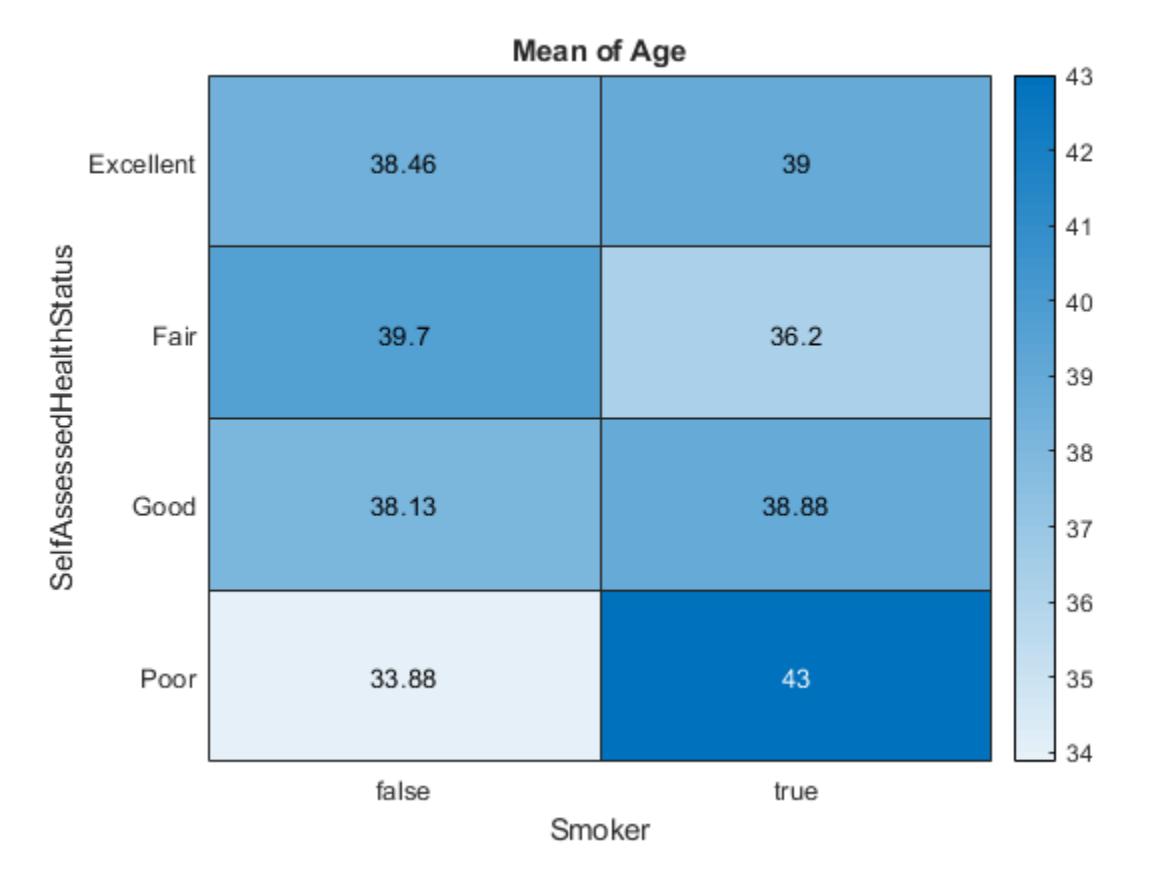

### **Specify Calculation Method for Color Data**

Create a heatmap and specify the table variable and calculation method to use when determining the heatmap cell colors.

Load the patients data set and create a heatmap from the data. Color each cell using the median age of patients with a particular pair of Smoker and SelfAssessedHealthStatus values. Specify the ColorVariable option as 'Age' and the ColorMethod option as 'median'.

```
load patients
```

```
tbl = table(LastName, Age, Gender, SelfAssessedHealthStatus, ...
    Smoker, Weight, Location);
```
h = heatmap(tbl,'Smoker','SelfAssessedHealthStatus','ColorVariable','Age','ColorMethod

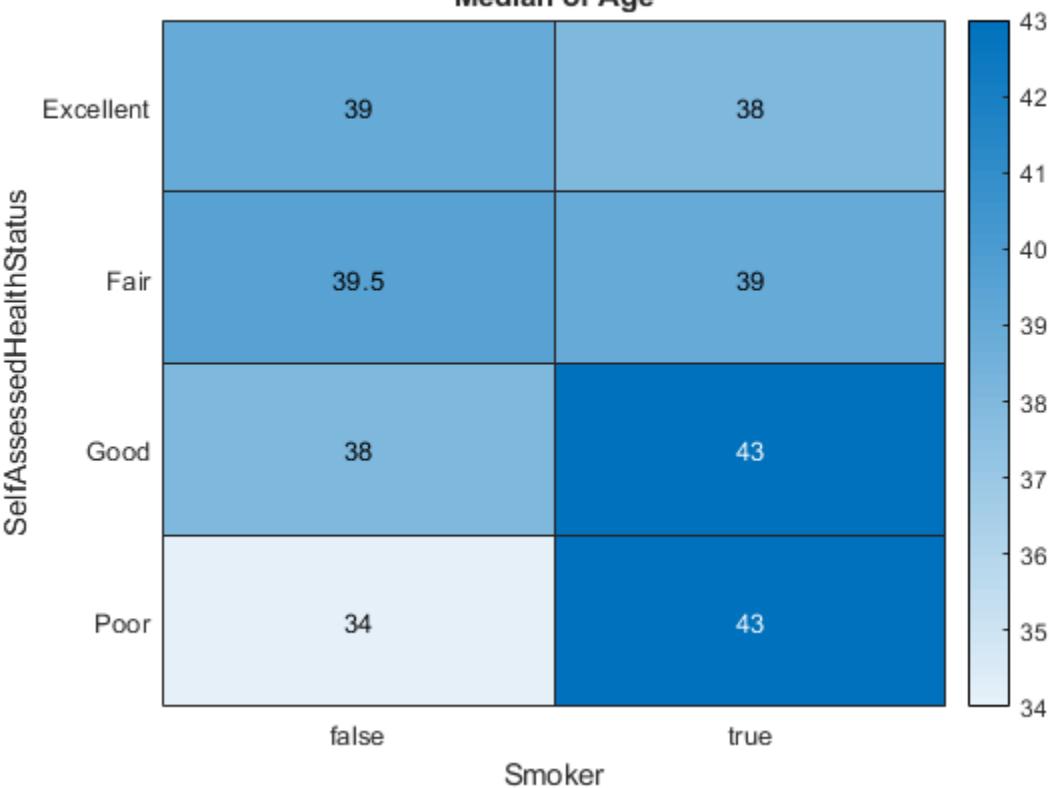

**Median of Age** 

#### **Create Heatmap from Matrix Data**

Create a matrix of data. Then create a heatmap of the matrix values. The default labels along the *x*-axis and *y*-axis appear as 1, 2, 3, and so on.

cdata = [45 60 32; 43 54 76; 32 94 68; 23 95 58];  $h = \text{heatmap}(\text{cdata})$ ;

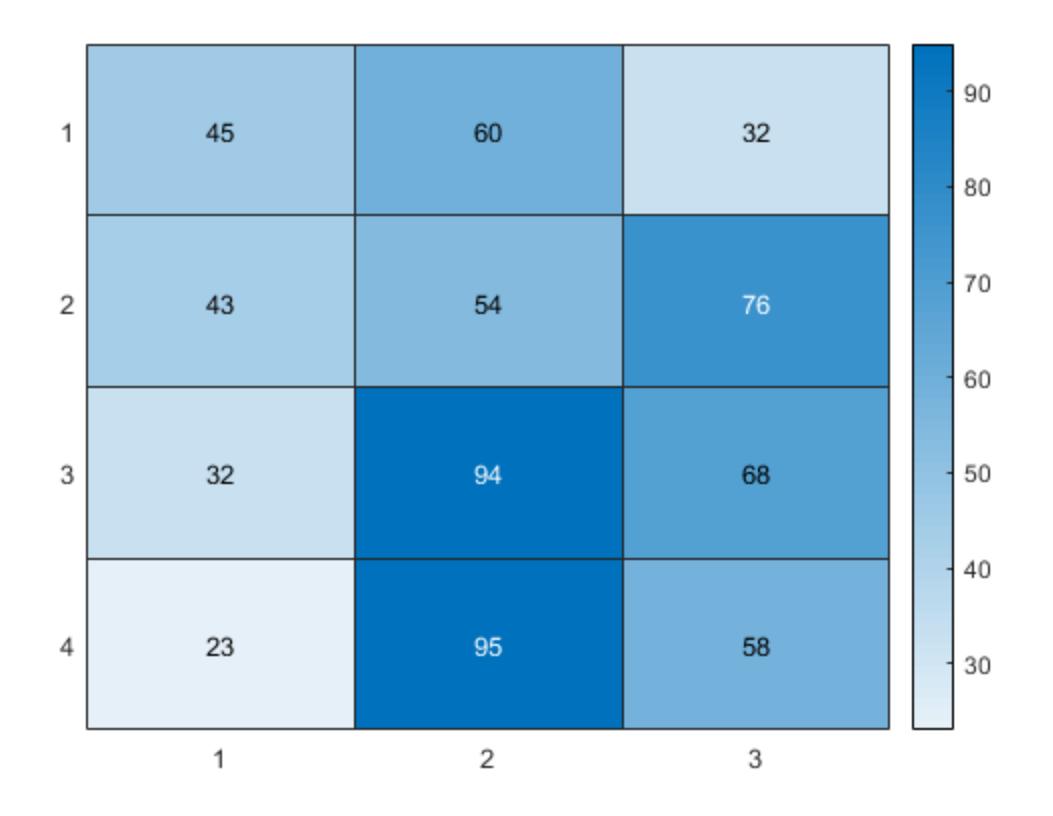

#### **Create Heatmap from Matrix Data Using Custom Axis Labels**

Create a matrix of data. Then create a heatmap of the matrix values. Use custom labels along the *x*-axis and *y*-axis by specifying the first two input arguments as the labels you want. Specify the title and axis labels by setting properties of the HeatmapChart object.

```
cdata = [45 60 32; 43 54 76; 32 94 68; 23 95 58];
xvalues = {'Small','Medium','Large'};
yvalues = {'Green','Red','Blue','Gray'};
h = \text{heatmap}(xvalues, yvalues, cdata);
h.Title = 'T-Shirt Orders';
h.XLabel = 'Sizes';
h.YLabel = 'Colors';
```
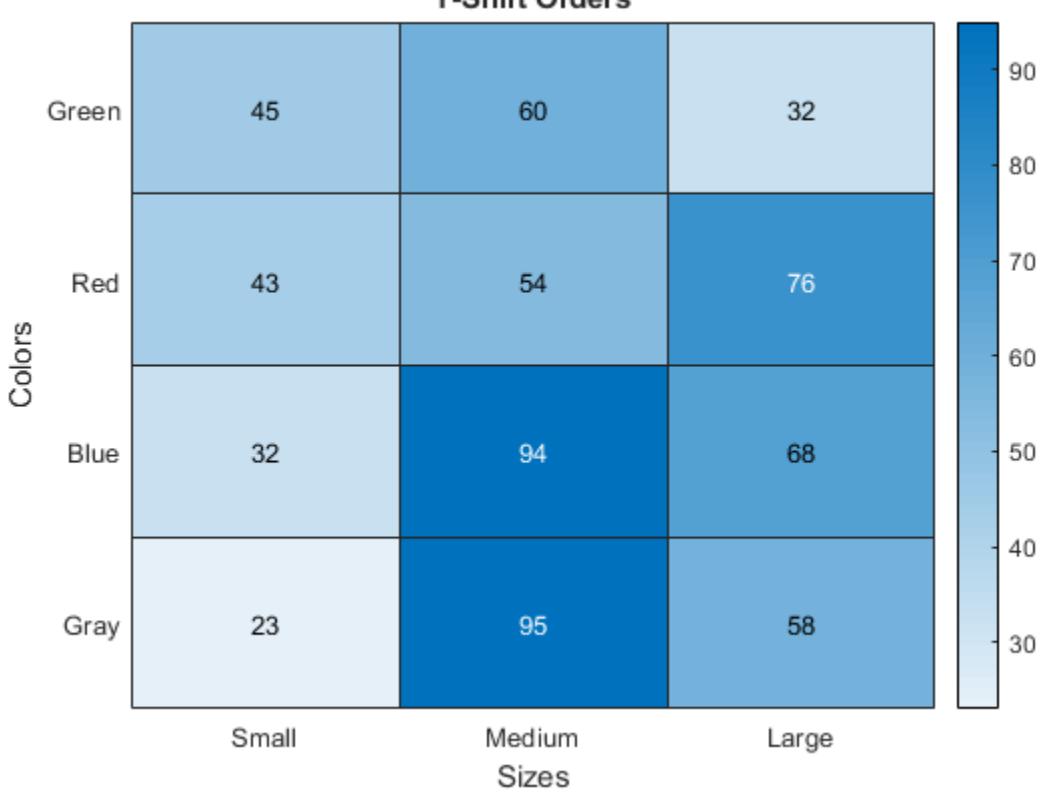

**T-Shirt Orders** 

#### **Normalize Colors Along Each Row or Column**

Create a heatmap and normalize the colors along each column or row by setting the ColorScaling property.

Read the sample file outages.csv into a table. The sample file contains data representing electric utility outages in the Unites States. The table contains six columns: Region, OutageTime, Loss, Customers, RestorationTime, and Cause. Display the first five rows of each column.

T = readtable('outages.csv');  $T(1:5,:)$ 

```
ans=5×6 table
```
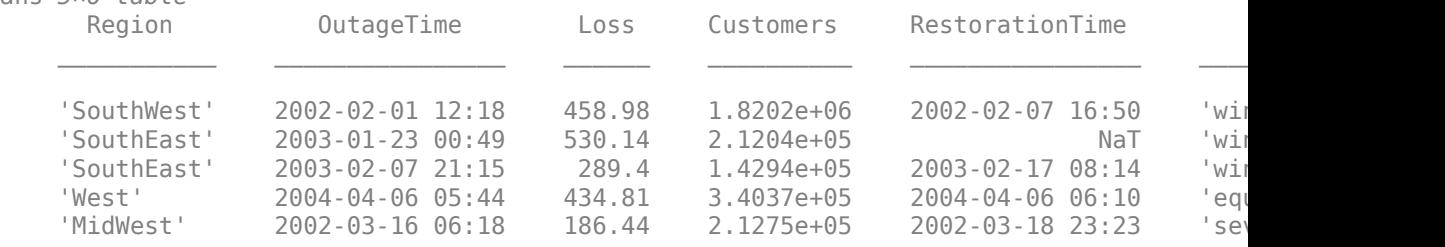

Create a heatmap that shows the different regions along the *x*-axis and the different outage causes along the *y*-axis. In each cell, show how many times each region experienced a power outage due to a particular cause.

```
h = heatmap(T,'Region','Cause');
```
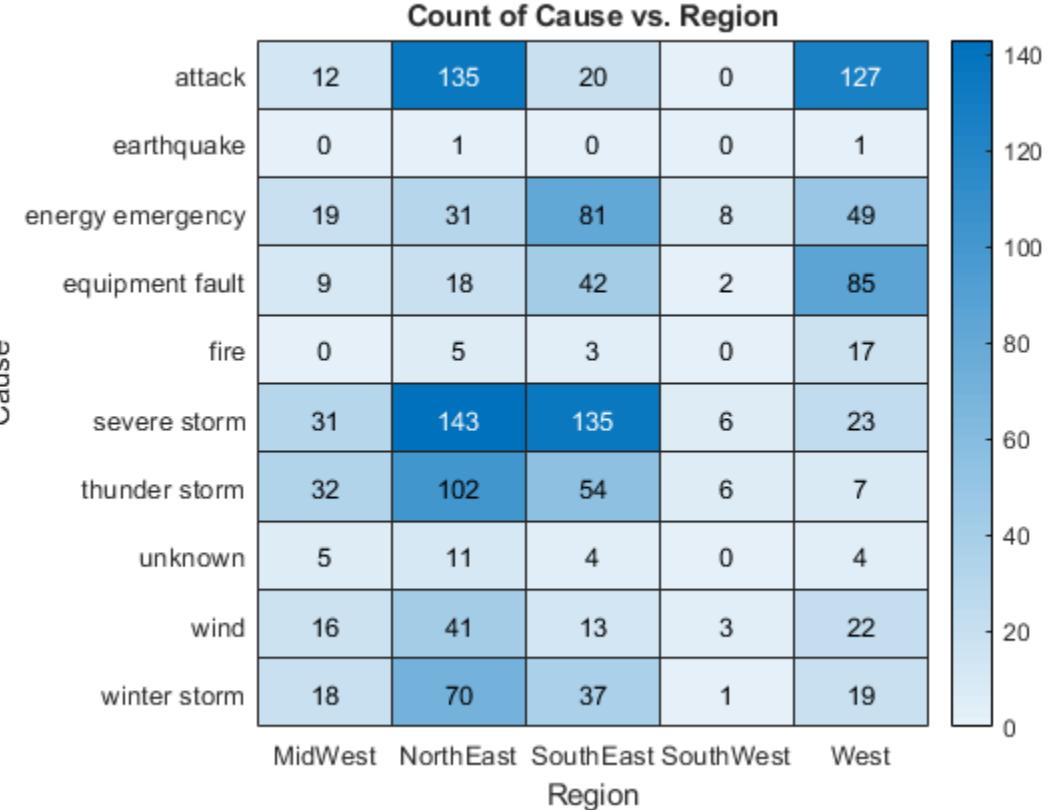

Normalize the colors along each column. The smallest value in each column maps to the first color in the colormap and the largest value maps to the last color. The last color indicates the cause that caused the most power outages for each region.

h.ColorScaling = 'scaledcolumns';

Cause

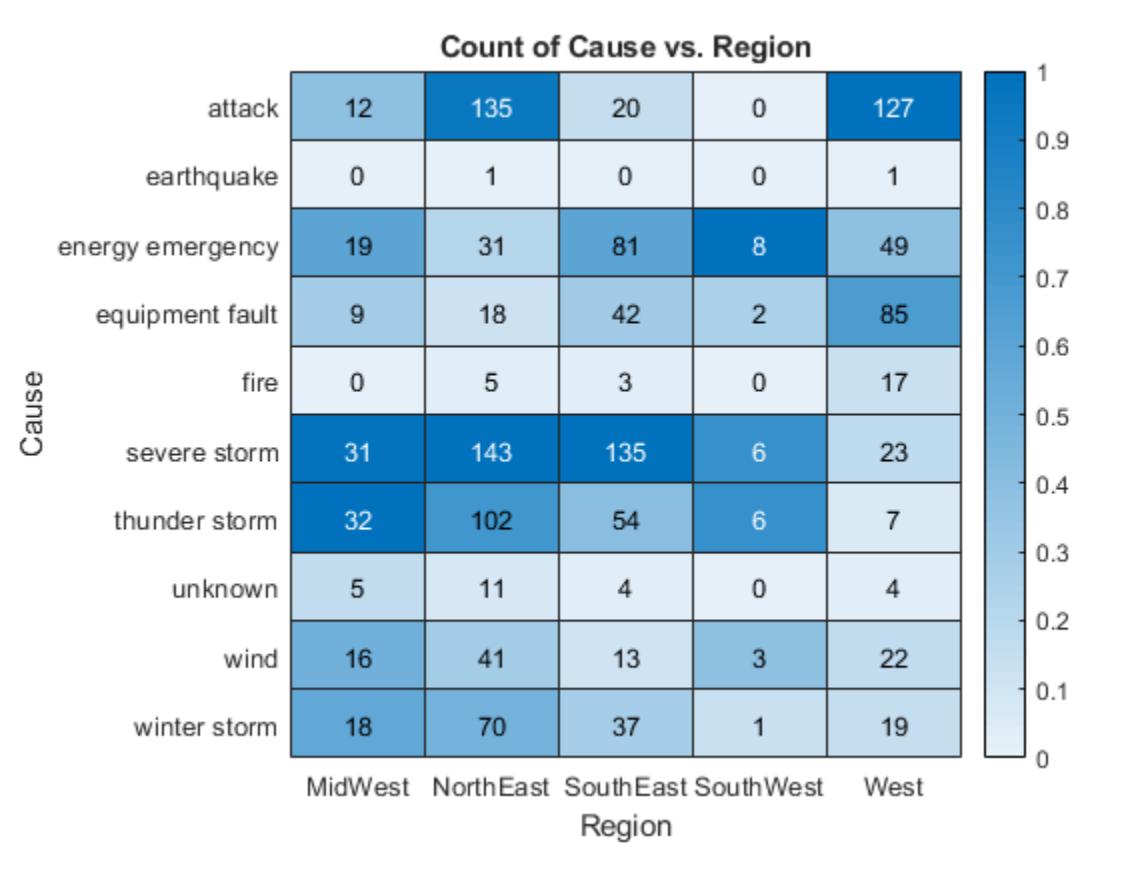

Normalize the colors along each row instead. The smallest value in each row maps to the first color in the colormap and the largest value maps to the last color. The last color indicates the region that experienced the most power outages due to each cause.

h.ColorScaling = 'scaledrows';

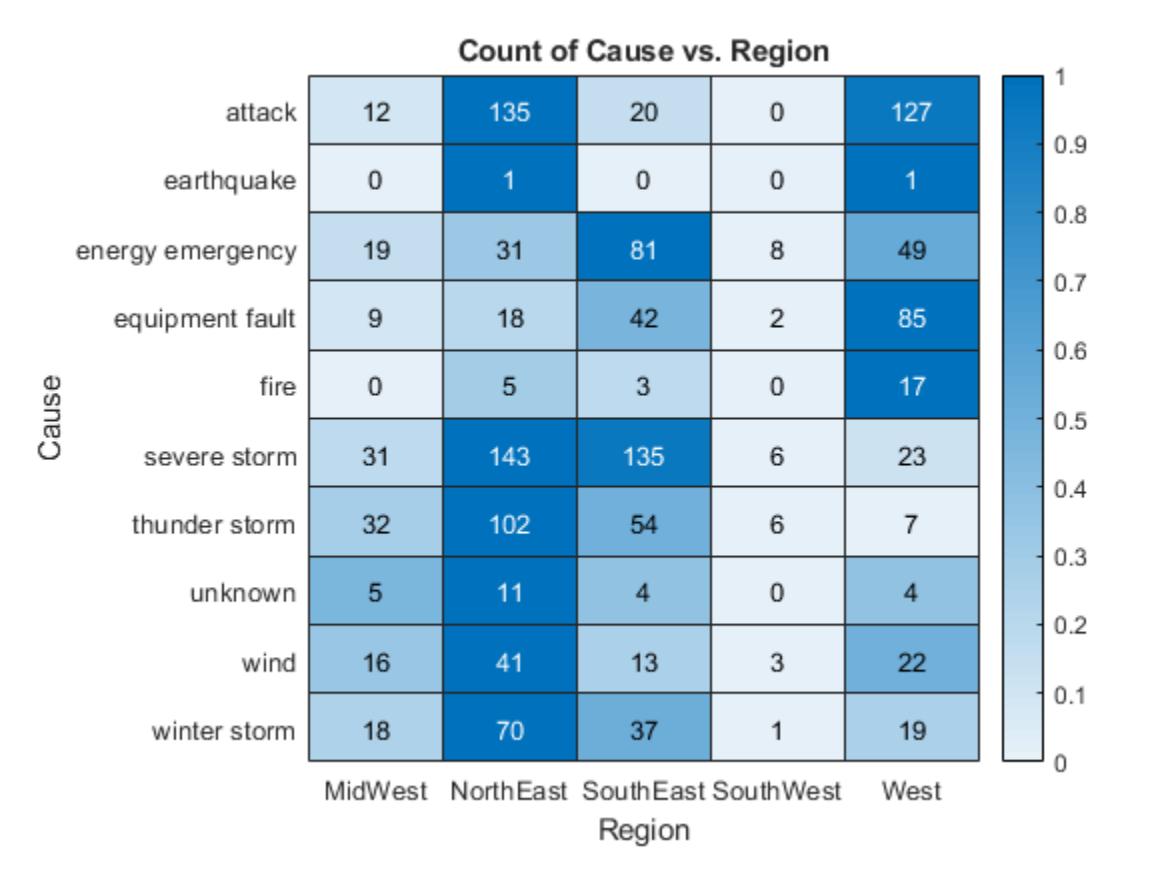

### **Compute Color Data Using Custom Aggregation Method**

Create a heatmap and color the cells using data computed with a custom aggregation method. Use the accumarray function to compute the color data.

Read the sample file Temperature.csv into a table. The file contains three columns: Month, Year, and TemperatureF.

tbl = readtable(fullfile(matlabroot,'examples','graphics','TemperatureData.csv'));

Create categorical arrays from the Month and Year columns of the table. Then determine the unique months and years to use as labels along the *x*-axis and *y*-axis.

**1-5983**

```
months = categorical(tbl.Month);years = categorical(tbl.Year);
x \text{labels} = \text{categories}(\text{months});ylabels = categories(years);
```
Determine the final size of the resulting color data based on the number of unique months and years.

```
nummonths = numel(xlabels);numyears = numel(ylabels);
```
Convert the categorical months and years arrays into numeric indices to use with the accumarray function. Compute the color data as the maximum temperature for each month and year combination using the accumarray function. Use NaN for missing month and year combinations.

```
x = double(months);
y = double(years);
temps = tbl.TemperatureF;
cdata = accuracy([y,x], temps,[numyears,nummonths],Qmax,NaN);
```
Create the heatmap. Label the *x*-axis and *y*-axis with the months and years, respectively. Color the heatmap cells using the computed matrix data.

```
h = heatmap(xlabels,ylabels,cdata);
```
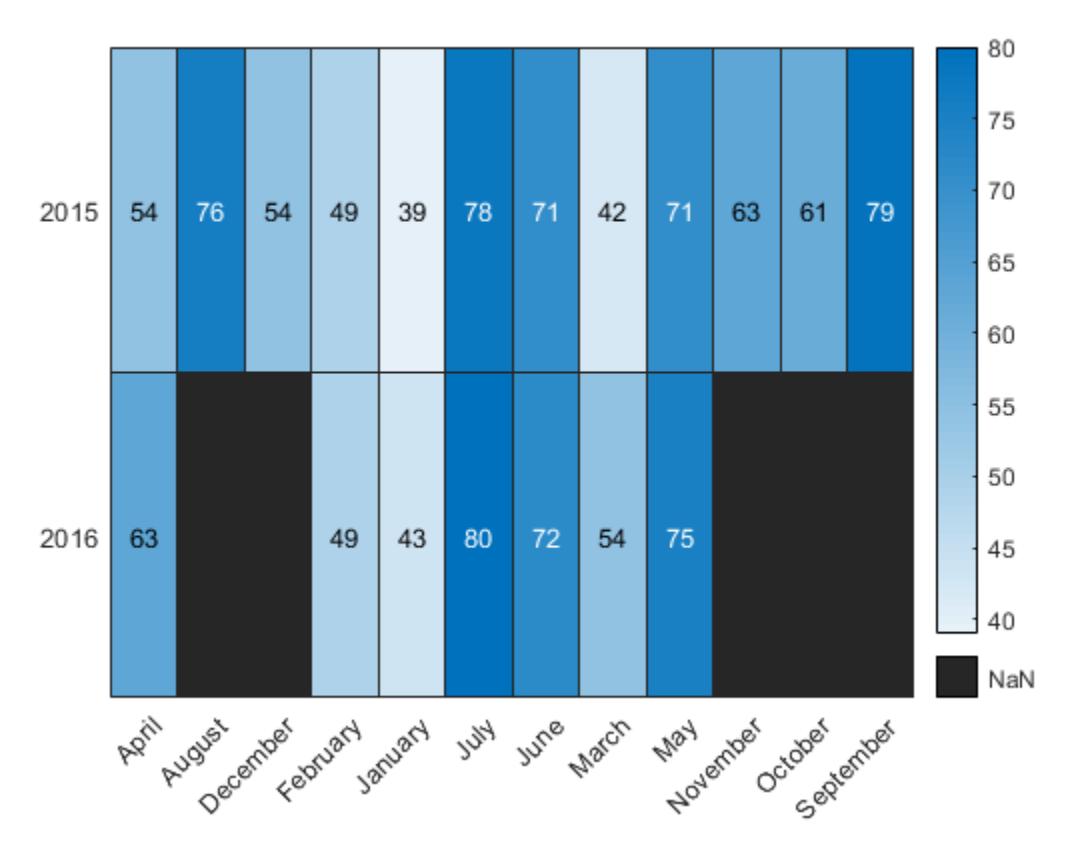

**Note:** You can use the reordercats function for categorical arrays to reorder the axis labels.

# **Input Arguments**

#### **tbl — Source table** table | timetable

Source table, specified as a table or timetable.

You can create a table from workspace variables using the [table](#page-14437-0) function, or you can import data as a table using the [readtable](#page-12559-0) function. You can create a timetable from workspace variables using the [timetable](#page-15039-0) function.

The SourceTable property of the HeatmapChart object stores the source table.

### **xvar — Table variable for** *x***-axis**

character vector | string scalar | numeric scalar | logical vector

Table variable for *x*-axis, specified in one of these forms:

- Character vector or string scalar indicating one of the variable names. For example, heatmap(tbl,'HealthStatus','Gender') selects the variable named 'HealthStatus' for the *x*-axis.
- Numeric scalar indicating the table variable index. For example, heatmap(tbl,2,3) selects the second variable in the table for the *x*-axis.
- Logical vector containing one true element.

The values associated with your table variable must be grouped into a finite set of discrete categories that the [categorical](#page-1162-0) function accepts. If the values are not grouped into a finite set of categories, use the [discretize](#page-3277-0) function to group them.

The labels that appear along the *x*-axis are in alphabetical order. You can customize the labels using categorical arrays. For an example, see "Create Heatmap from Tabular Data".

The XVariable property of the HeatmapChart object stores the selected variable.

#### **yvar — Table variable for** *y***-axis**

character vector | string scalar | numeric scalar | logical vector

Table variable for *y*-axis, specified in one of these forms:

- Character vector or string scalar of one of the variable names. For example, heatmap(tbl,'HealthStatus','Gender') selects the variable named 'HealthStatus' for the *y*-axis.
- Numeric scalar indicating the table variable index. For example, heatmap(tbl, 2, 3) selects the third variable in the table for the *y*-axis.
- Logical vector containing one true element.

The values associated with your table variable must be grouped into a finite set of discrete categories that the [categorical](#page-1162-0) function accepts. If the values are not grouped into a finite set of categories, use the [discretize](#page-3277-0) function to group them.

The labels that appear along the *y*-axis are in alphabetical order. You can customize the labels using categorical arrays. For an example, see "Create Heatmap from Tabular Data".

The YVariable property of the HeatmapChart object stores the selected variable.

#### **cvar — Table variable for color data**

character vector | string scalar | numeric scalar | logical vector

Table variable for color data, specified in one of these forms:

- A character vector or string scalar of one of the variable names. For example, heatmap( \_, 'ColorVariable, 'HealthStatus') selects the variable named 'HealthStatus' for the *y*-axis.
- A numeric scalar indicating the table variable index. For example, heatmap(, ColorVariable',1) selects the third variable in the table for the *y*axis.
- A logical vector containing one true element.

The values associated with your table variable must be of a numeric type or logical.

The property value is empty [] when using matrix data. The ColorVariable property of the HeatmapChart object stores the selected variable. The ColorData property populates with data based on the selected variable.

By default, heatmap calculates the color data based on a mean aggregation. To change the calculation method, set the ColorMethod property.

#### **cdata — Color data**

matrix

Color data for the heatmap cells, specified as a matrix.

The ColorData property of the HeatmapChart object stores the values.

Example: [40 24 68; 68 37 58; 49 23 46]

#### **xvalues — Values appearing along** *x***-axis**

categorical array | string array | numeric array | cell array of character vectors

Values appearing along the *x*-axis, specified as a categorical array, string array, numeric array, or cell array of character vectors.

```
Example: { 'small', 'medium', 'large'}
Example: categorical({'small','medium','large'})
```
#### **yvalues — Values appearing along** *y***-axis**

categorical array | string array | numeric array | cell array of character vectors

Values appearing along *y*-axis, specified as a categorical array, string array, numeric array, or cell array of character vectors.

```
Example: { 'small', 'medium', 'large'}
Example: categorical({'small','medium','large'})
```
#### **parent — Parent container**

Figure object | Panel object | Tab object

Parent container in which to plot, specified as a Figure, Panel, or Tab object.

## **Name-Value Pair Arguments**

Specify optional comma-separated pairs of Name,Value arguments. Name is the argument name and Value is the corresponding value. Name must appear inside quotes. You can specify several name and value pair arguments in any order as Name1,Value1,...,NameN,ValueN.

```
Example:
heatmap(tbl,xvar,yvar,'ColorVariable','Temperatures','ColorMethod','
median')
```
**Note** The properties listed here are only a subset. For a complete list, see [HeatmapChart](#page-5997-0).

#### **Title — Chart title**

character vector | string scalar | ''

Chart title, specified as a character vector, a string scalar, or '' for no title. For tabular data, the default chart has an autogenerated title.

By default, heatmaps support a subset of TeX markup for the text you specify. Use TeX markup to add superscripts and subscripts, modify the font type and color, and include special characters in the text. If you want a TeX markup character in regular text, such as an underscore  $(\cdot)$ , then insert a backslash  $(\cdot)$  before the character you want to include. The backslash is the TeX escape character. For more information, see the "Interpreter" on page 1-0 property of the text object.

```
Example: h = \text{heatmap}(, 'Title', 'My Title Text')
Example: h.Title = 'My Title Text'
```
#### **ColorMethod — Method to calculate color data**

```
'count' | 'mean' | 'median' | 'sum' | 'none'
```
Method to calculate the color data values (stored in ColorData), specified as 'count', 'mean', 'median', 'sum', or 'none'.

If you do not want to use a third variable from the table for the color data, then specify the method in this table.

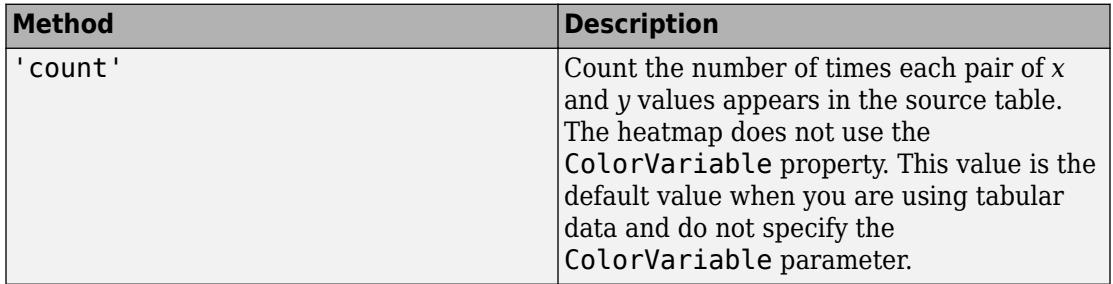

If you want to use a third variable from the table for the color data, then set the ColorVariable property to the variable you want and specify the ColorMethod property as one of the methods listed in this table. For each pair of *x* and *y* values, the methods use the corresponding values in the ColorVariable column of the source table to calculate the data.

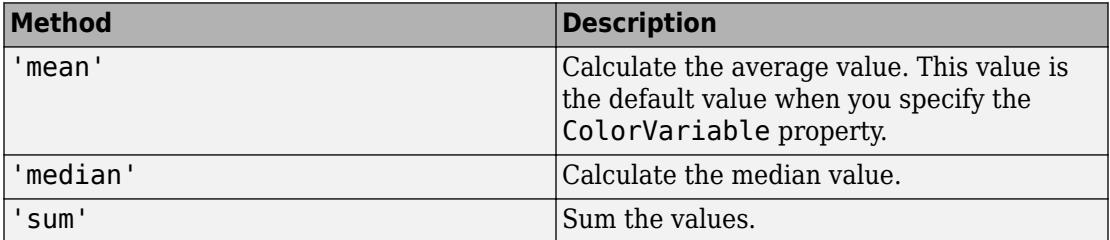

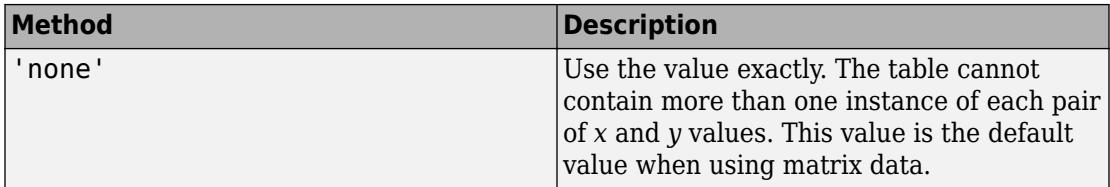

If you want to compute your own matrix of aggregated data, use the [accumarray](#page-23-0) function. Specify the matrix as input to the heatmap function.

```
Example: h = heatmap(__,'ColorMethod','median')
Example: h.ColorMethod = 'median'
```
# **Tips**

- To interactively explore the data in your heatmap, use these options.
	- Zoom Use the scroll wheel or the **+** and **-** keys to zoom.
	- Pan Click and drag the heatmap or use the arrow keys to pan across the rows or columns.
	- Data tips Hover over the heatmap to display a data tip.
	- Rearrange rows and columns Click and drag a row or column label to move it to a different position.
	- Sort values Click the icon that appears when you hover over the row or column label. Click once to sort the values in ascending order, twice to sort the values in descending order, and a third time to reset the order.

# **Compatibility Considerations**

## **Heatmaps interpret text using TeX markup**

*Behavior changed in R2019a*

Starting in R2019a, heatmaps interpret text using TeX markup instead of displaying the literal characters. If you want to use a TeX markup character in regular text, such as an underscore (), then insert a backslash (\) before the character you want to include. The backslash is the TeX escape character. For more information on using TeX markup, see the "Interpreter" on page 1-0 property of the text object.

# **See Also**

**Functions** [categorical](#page-1162-0) | [readtable](#page-12559-0) | [sortx](#page-13662-0) | [sorty](#page-13674-0) | [table](#page-14437-0)

**Properties** [HeatmapChart](#page-5997-0)

## **Topics**

"Create Heatmap from Tabular Data" "Access Data in a Table"

**Introduced in R2017a**

# <span id="page-5997-0"></span>**HeatmapChart Properties**

Heatmap chart appearance and behavior

# **Description**

HeatmapChart properties control the appearance and behavior of a HeatmapChart object. By changing property values, you can modify certain aspects of the heatmap chart. For example, you can add a title:

 $h = \text{heatmap}([1 \ 3 \ 5; 2 \ 4 \ 6])$ ; h.Title = 'My Heatmap Title';

# **Properties**

**Labels**

#### **Title — Chart title** character vector | string scalar | ''

Chart title, specified as a character vector, a string scalar, or '' for no title. For tabular data, the default chart has an autogenerated title.

By default, heatmaps support a subset of TeX markup for the text you specify. Use TeX markup to add superscripts and subscripts, modify the font type and color, and include special characters in the text. If you want a TeX markup character in regular text, such as an underscore (), then insert a backslash (\) before the character you want to include. The backslash is the TeX escape character. For more information, see the "Interpreter" on page 1-0 property of the text object.

```
Example: h = heatmap(__,'Title','My Title Text')
Example: h.Title = 'My Title Text'
```
### **XLabel — Label for** *x***-axis**

character vector | string scalar | ''

Label for the *x*-axis, specified as a character vector, string scalar, or '' for no label. For tabular data, the default chart has an autogenerated label.

By default, heatmaps support a subset of TeX markup for the text you specify. Use TeX markup to add superscripts and subscripts, modify the font type and color, and include special characters in the text. If you want a TeX markup character in regular text, such as an underscore  $($ ), then insert a backslash  $(\cdot)$  before the character you want to include. The backslash is the TeX escape character. For more information, see the "Interpreter" on page 1-0 property of the text object.

```
Example: h = heatmap(, 'XLabel', 'My Label')
Example: h.XLabel = 'My Label'
```
#### **YLabel — Label for** *y***-axis**

character vector | string scalar | ''

Label for the *y*-axis, specified as a character vector, string scalar, or '' for no label. For tabular data, the default chart has an autogenerated label.

By default, heatmaps support a subset of TeX markup for the text you specify. Use TeX markup to add superscripts and subscripts, modify the font type and color, and include special characters in the text. If you want a TeX markup character in regular text, such as an underscore  $($ ), then insert a backslash  $(\cdot)$  before the character you want to include. The backslash is the TeX escape character. For more information, see the "Interpreter" on page 1-0 property of the text object.

```
Example: h = heatmap(, 'YLabel', 'My Label')
Example: h.YLabel = 'My Label'
```
#### **MissingDataLabel — Label for missing data icon**

'NaN' (default) | character vector

Label for missing data icon that displays below the colorbar, specified as a character vector. If you do not want a label to display, use an empty character vector ''.

By default, heatmaps support a subset of TeX markup for the text you specify. Use TeX markup to add superscripts and subscripts, modify the font type and color, and include special characters in the text. If you want a TeX markup character in regular text, such as an underscore  $($   $)$ , then insert a backslash  $($  $)$  before the character you want to include. The backslash is the TeX escape character. For more information, see the "Interpreter" on page 1-0 property of the text object.

```
Example: h = heatmap(__,'MissingDataLabel','No data')
Example: h.MissingDataLabel = 'No data'
```
### **Color and Styling**

#### **Colormap — Colormap for coloring heatmap cells**

predefined colormap name | m-by-3 array of RGB triplets

Colormap for coloring heatmap cells, specified as a predefined colormap name or an mby-3 array of RGB (red, green, blue) triplets that define m individual colors. You can specify one of the predefined colormaps, or you can create a custom one.

- Predefined colormaps Specify the colormap name in command form, such as parula or summer. For a full list of options, see [colormap](#page-1780-0).
- Custom colormap Specify an m-by-3 array of RGB triplets.

```
Example: h = \text{heatmap}(, 'Colormap', summer)
```
Example: h.Colormap = parula

#### **ColorMethod — Method to calculate color data**

'count' | 'mean' | 'median' | 'sum' | 'none'

Method to calculate the color data values (stored in ColorData), specified as 'count', 'mean', 'median', 'sum', or 'none'.

If you do not want to use a third variable from the table for the color data, then specify the method in this table.

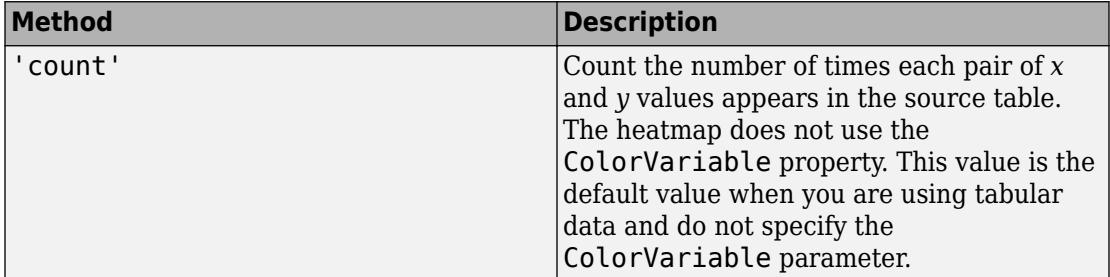

If you want to use a third variable from the table for the color data, then set the ColorVariable property to the variable you want and specify the ColorMethod property as one of the methods listed in this table. For each pair of *x* and *y* values, the methods use the corresponding values in the ColorVariable column of the source table to calculate the data.

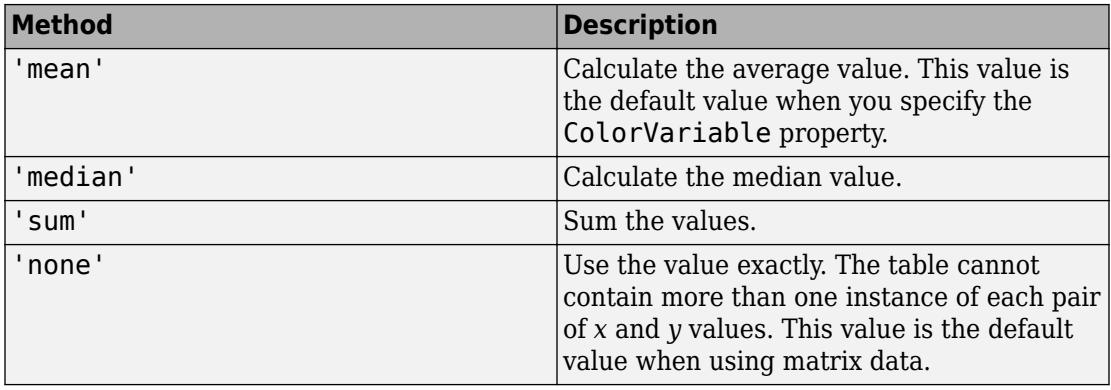

If you want to compute your own matrix of aggregated data, use the [accumarray](#page-23-0) function. Specify the matrix as input to the heatmap function.

```
Example: h = heatmap(__,'ColorMethod','median')
Example: h.ColorMethod = 'median'
```
### **ColorScaling — Mapping of color data to colormap colors**

'scaled' (default) | 'scaledcolumns' | 'scaledrows' | 'log'

Mapping of color data to colormap colors, specified as one of these values:

- 'scaled' Map values in the ColorData property that are less than or equal to the minimum color limit to the first color in the colormap. Map values greater than or equal to the maximum color limit to the last color. The ColorLimits property contains the color limit values.
- 'scaledcolumns' Normalize each column in the ColorData property to values from 0 through 1. Map the smallest value to the first color in the colormap and the largest value to the last color. If all the values in a column are the same, then the heatmap uses the middle color of the colormap.
- 'scaledrows' Normalize each row in the ColorData property to values from 0 to 1. Map the smallest value to the first color in the colormap and the largest value to the last color. If all the values in a row are the same, then the heatmap uses the middle color of the colormap.
- 'log' Calculate the log of each value in the ColorData property before mapping the values to colors in the colormap. Negative values appear as missing data. However, if all the values are negative, then this option uses -log(-value).

The heatmap ignores NaN, Inf, and -Inf values when determining the color scaling.

When ColorScaling is set to 'scaledcolumns' or 'scaledrows', the default tick labels on the colorbar range from 0 to 1. The smallest value within a column or row of the heatmap chart maps to 0 on the colorbar. The largest value within a column or row maps to 1 on the colorbar.

```
Example: h = heatmap( , 'ColorScaling', 'scaledcolumns')
Example: h.ColorScaling = 'scaledcolumns'
```
#### **ColorLimits — Color limits**

two-element vector

Color limits, specified as a two-element vector of the form [min max]. The color limits indicate the color data values that map to the first and last colors in the colormap.

**Note** The default values of min and max reflect the range of your data after the ColorScaling option is applied.

```
Example: h = heatmap( __, 'ColorLimits', [0 10])
```
Example:  $h$ . ColorLimits =  $[0 10]$ 

#### **MissingDataColor — Color for cells with no data value**

```
[0.1500 0.1500 0.1500] (default) | RGB triplet | hexadecimal color code | 'r' | 'g' |
'b' | ...
```
Color for cells with no data value, specified as an RGB triplet, a hexadecimal color code, a color name, or a short name.

RGB triplets and hexadecimal color codes are useful for specifying custom colors.

- An RGB triplet is a three-element row vector whose elements specify the intensities of the red, green, and blue components of the color. The intensities must be in the range  $[0,1]$ ; for example,  $[0.4 \ 0.6 \ 0.7]$ .
- A hexadecimal color code is a character vector or a string scalar that starts with a hash symbol (#) followed by three or six hexadecimal digits, which can range from 0 to F. The values are not case sensitive. Thus, the color codes '#FF8800', '#ff8800', '#F80', and '#f80' are equivalent.

Alternatively, you can specify some common colors by name. This table lists the named color options, the equivalent RGB triplets, and hexadecimal color codes.

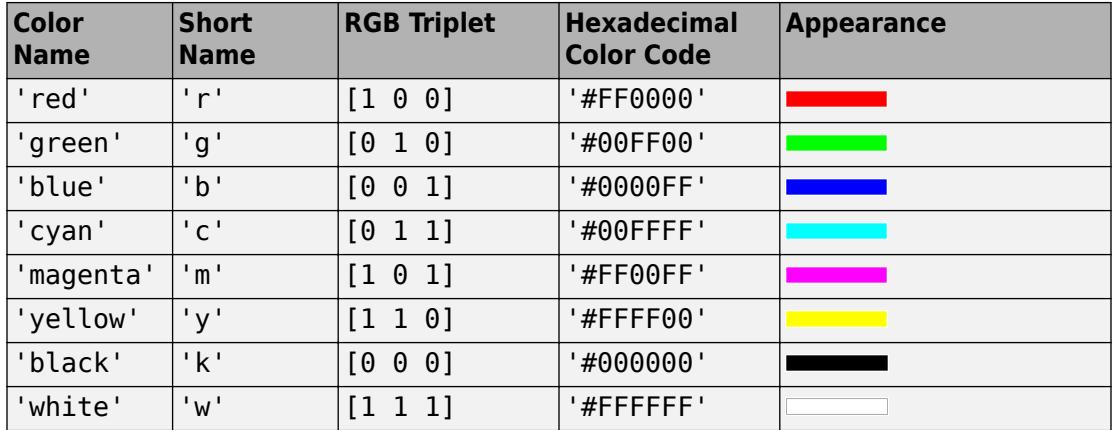

Here are the RGB triplets and hexadecimal color codes for the default colors MATLAB uses in many types of plots.

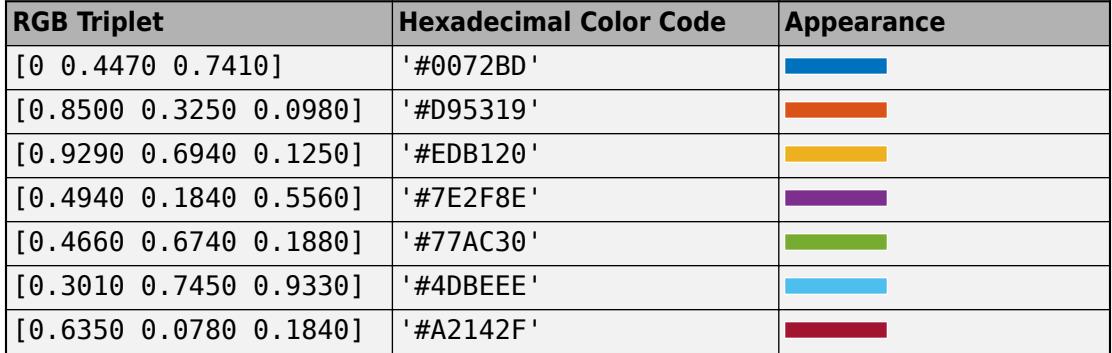

Example:  $h = \text{heatmap}(\_\_\text{r}$  'MissingDataColor', [0.8 0.8 0.8])

Example: h.MissingDataColor = [0.8 0.8 0.8]

### **ColorbarVisible — Display of colorbar**

'on' (default) | 'off'

Display of colorbar, specified as 'on' or 'off'.

```
Example: h = heatmap(__,'ColorbarVisible','off')
Example: h.ColorbarVisible = 'off'
```
### **GridVisible — Display of grid lines**

'on' (default) | 'off'

Display of grid lines, specified as 'on' or 'off'.

```
Example: h = \text{heatmap}(, 'GridVisible', 'off')
Example: h.GridVisible = 'off'
```
### **CellLabelColor — Text color for data labels**

```
'auto' (default) | RGB triplet | hexadecimal color code | 'r' | 'g' | 'b' | ...
```
Text color for data labels, specified as 'auto', an RGB triplet, a hexadecimal color code, a color name, or a short name. The default value of 'auto' chooses an appropriate text color, depending on the color of each heatmap cell. If you do not want the labels to display, specify 'none'.

RGB triplets and hexadecimal color codes are useful for specifying custom colors.

- An RGB triplet is a three-element row vector whose elements specify the intensities of the red, green, and blue components of the color. The intensities must be in the range  $[0,1]$ ; for example,  $[0.4 \ 0.6 \ 0.7]$ .
- A hexadecimal color code is a character vector or a string scalar that starts with a hash symbol (#) followed by three or six hexadecimal digits, which can range from 0 to F. The values are not case sensitive. Thus, the color codes '#FF8800', '#ff8800', '#F80', and '#f80' are equivalent.

Alternatively, you can specify some common colors by name. This table lists the named color options, the equivalent RGB triplets, and hexadecimal color codes.

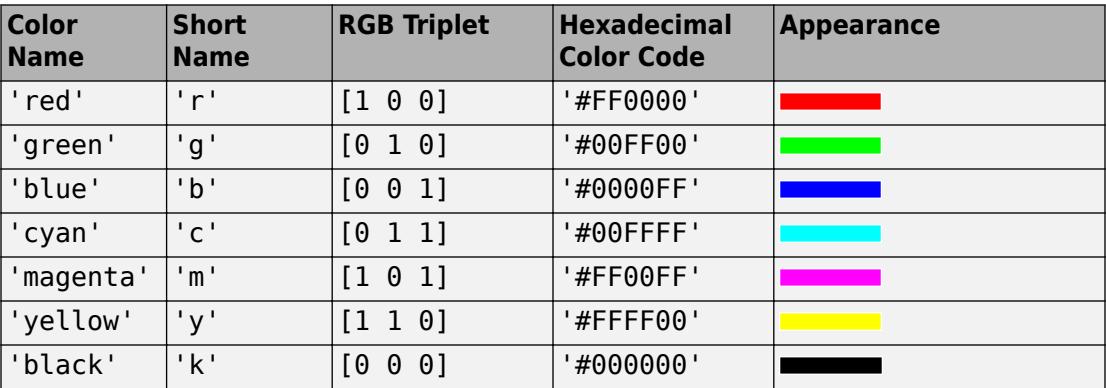

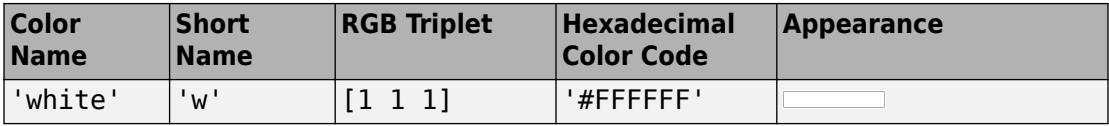

Here are the RGB triplets and hexadecimal color codes for the default colors MATLAB uses in many types of plots.

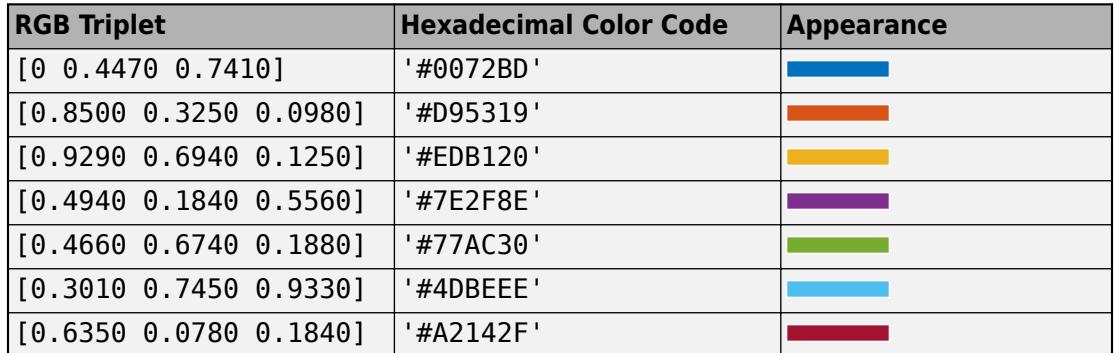

Example: h = heatmap(\_\_,'CellLabelColor','blue')

Example: h.CellLabelColor = 'blue'

#### **CellLabelFormat — Format for data labels**

'%0.4g' (default) | character vector of format options

Format for data labels, specified as a character vector of format options.

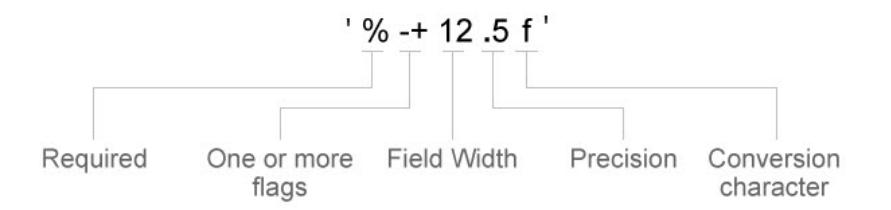

Most elements of the character vector are optional, except the percent sign and conversion character. Construct the character vector in this order:

• One or more flags — Options. For example, add a plus sign before positive values. For a full list of options, see the table of [Optional Flags](#page-6006-0).

- Field width Minimum number of characters to print in the tick label. Specify the field width as an integer value. If the number of significant digits in the tick value is smaller than the field width, then the label is padded with spaces.
- Precision Number of digits to the right of the decimal point or the number of significant digits, depending on the conversion character. Specify the precision as an integer value.
- Conversion character Value type. For a full list of options, see the table of [Conversion Characters.](#page-6007-0) If you specify a conversion that does not fit the data, then MATLAB overrides the specified conversion, and uses %e.

Also, you can specify literal text at the beginning or end of the format. To print a single quotation mark, use ''. To print a percent character, use %%.

**Example:** h.CellLabelFormat = '%.2f' displays the values using fixed-point notation with two decimal places.

**Example:** h.CellLabelFormat ='\$%.2f' displays a dollar sign before each value.

**Example:** h.CellLabelFormat = '%.2f lbs' displays lbs after each value.

### <span id="page-6006-0"></span>**Optional Flags**

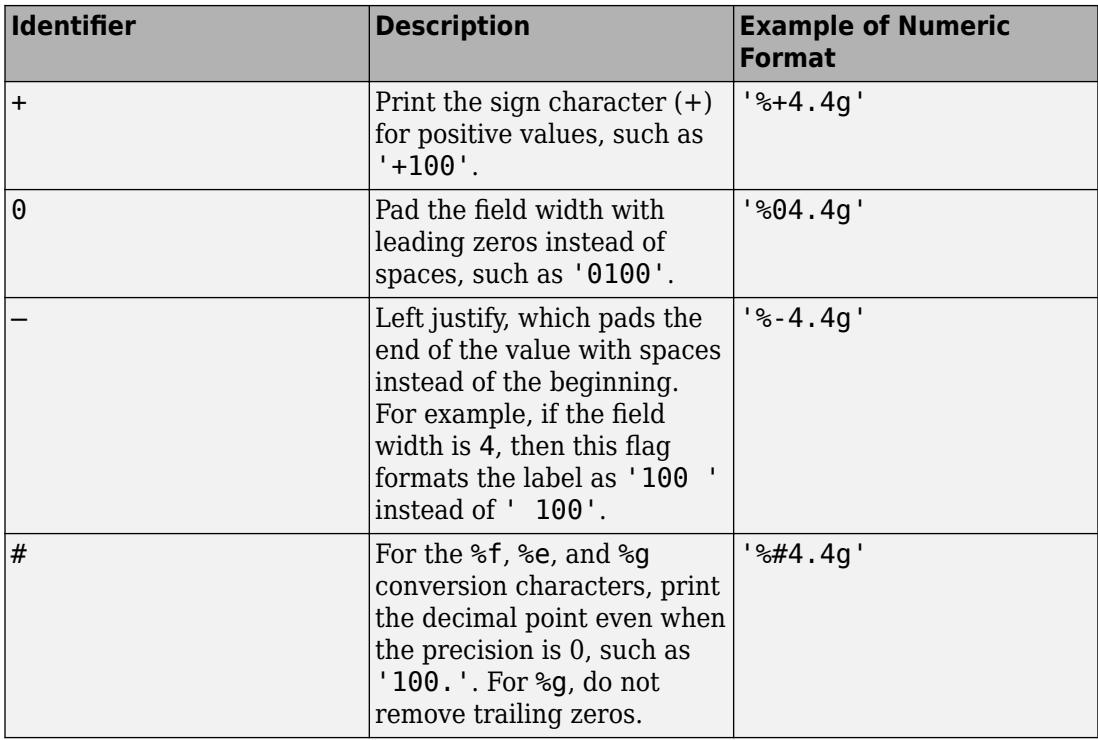

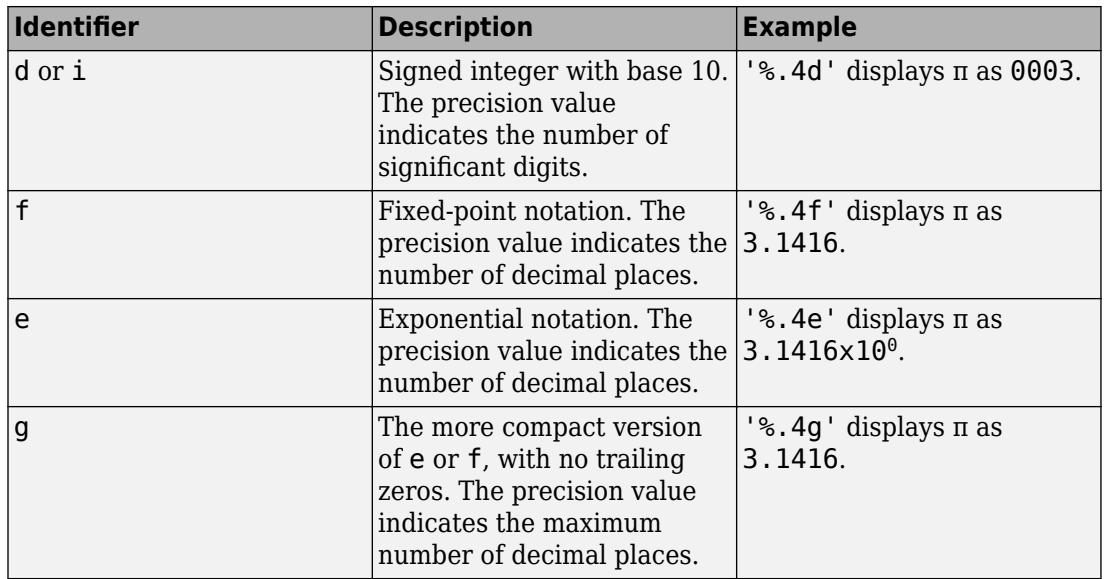

### <span id="page-6007-0"></span>**Conversion Characters**

#### **FontColor — Text color for title, axis labels, and tick labels**

[0.1500 0.1500 0.1500] (default) | color name | RGB triplet

Text color for title, axis labels, and tick labels, specified as a color name or an RGB triplet.

Example: h = heatmap( , 'FontColor', 'blue') Example: h.FontColor = 'blue'

**Font**

#### **FontName — Font name**

system supported font name

Font name, specified as a system supported font name. The default font depends on the specific operating system and locale.

```
Example: h = \text{heatmap}(\_\_\, 'FontName', 'Cambria')
Example: h.FontName = 'Cambria'
```
**FontSize — Font size**

scalar numeric value

Font size used for the title, axis labels, and cell labels, specified as a scalar value. The default font depends on the specific operating system and locale.

The title and axis labels use a slightly larger font size (scaled up by 10%). If there is not enough room to display the text within each cell, then the text might use a smaller font size or the text might not appear.

```
Example: h = \text{heatmap}(, 'FontSize', 12)
Example: h. FontSize = 12
```
#### **Table Data**

### **SourceTable — Source table**

table | timetable

Source table, specified as a table or a timetable.

You can create a table from workspace variables using the [table](#page-14437-0) function, or you can import data as a table using the [readtable](#page-12559-0) function. You can create a timetable from workspace variables using the [timetable](#page-15039-0) function.

**Note** The property is ignored and read-only when you use matrix data.

#### **XVariable — Table variable for** *x***-axis**

character vector | string | numeric scalar | logical vector

Table variable for *x*-axis, specified in one of these forms:

- Character vector or string indicating one of the variable names
- Numeric scalar indicating the table variable index
- Logical vector containing one true element

The values associated with your table variable must be grouped into a finite set of discrete categories that the [categorical](#page-1162-0) function accepts. If the values are not grouped into a finite set of categories, use the [discretize](#page-3277-0) function to group them.

If you set the XVariable property value, then the XData and XDisplayData properties automatically update to appropriate values.

The labels that appear along the *x*-axis are in alphabetical order. You can customize the labels using XDisplayData, yDisplayData, or categorical arrays. For an example, see "Create Heatmap from Tabular Data".

**Note** The property is ignored and read-only when you use matrix data.

Example: h.XVariable = 'Location' specifies the variable named 'Location'.

#### **YVariable — Table variable for** *y***-axis**

character vector | string | numeric scalar | logical vector

Table variable for *y*-axis, specified in one of these forms:

- Character vector or string indicating one of the variable names
- Numeric scalar indicating the table variable index
- Logical vector containing one true element

The values associated with your table variable must be grouped into a finite set of discrete categories that the [categorical](#page-1162-0) function accepts. If the values are not grouped into a finite set of categories, use the [discretize](#page-3277-0) function to group them.

If you set the YVariable property value, then the YData and YDisplayData properties automatically update to appropriate values.

The labels that appear along the *y*-axis are in alphabetical order. You can customize the labels using categorical arrays. For an example, see "Create Heatmap from Tabular Data".

**Note** The property is ignored and read-only when you use matrix data.

Example: h.YVariable = 'Location' specifies the variable named 'Location'.

#### **ColorVariable — Table variable for color data**

character vector | string | numeric scalar | logical vector

Table variable for color data, specified in one of these forms:

• Character vector or string indicating one of the variable names.

- Numeric scalar indicating the table variable index.
- Logical vector containing one true element.

The values associated with your table variable must be of a numeric type or logical.

When you specify the color variable, MATLAB updates the ColorData property values. Also, the ColorMethod property changes to 'mean', unless you previously specified a different value.

**Note** This property is ignored and read-only when you use matrix data. It is also ignored when the ColorMethod property is set to 'count'.

Example: h = heatmap(\_\_,'ColorVariable','Temperature') Example: h.ColorVariable = 'Temperature'

#### **Matrix Data**

#### **ColorData — Data to color each heatmap cell**

matrix of numeric values

Data to color each heatmap cell, specified as a matrix of numeric values.

If you are using tabular data, you cannot set this property. The ColorData values automatically populate based on the table variable you select with the ColorVariable property.

```
Data Types: double | single | int8 | int16 | int32 | int64 | uint8 | uint16 |
uint32 | uint64
```
#### **XData —** *x* **values**

cell array of character vectors | string array | categorical array

*x* values associated with the color data matrix columns, specified as a cell array of character vectors, a string array, or a categorical array. The XDisplayData property controls the order in which the values appear along the *x*-axis in the chart.

If you change the XData property value, then the XDisplayData property automatically updates to appropriate values.

If you are using tabular data, you cannot set this property. The XData values automatically populate based on the table variable you select with the XVariable property.

```
Example: h. XData = \{ 'small', 'large', 'medium' }
Data Types: char | string | cell | categorical
```
#### **YData —** *y* **values**

cell array of character vectors | string array | categorical array

*y* values associated with the color data matrix rows, specified as a cell array of character vectors, a string array, or a categorical array. The YDisplayData property controls the order in which the values appear along the *y*-axis in the chart.

If you change the YData property value, then the YDisplayData property automatically updates to appropriate values.

If you are using tabular data, you cannot set this property. The YData values automatically populate based on the table variable you select with the YVariable property.

```
Example: h.YData = \{ 'small', 'large', 'medium'}
Data Types: char | string | cell | categorical
```
# **Displayed Data**

# **ColorDisplayData — Sorted color data**

matrix

This property is read-only.

Sorted color data, returned as a matrix of values as they appear in the heatmap chart. The values are sorted based on the XDisplayData and YDisplayData properties.

Data Types: double

#### **XDisplayData — Display order of** *x***-axis values**

cell array of character vectors | string array | categorical array

Display order of *x*-axis values, specified as a cell array of character vectors, a string array, or a categorical array. You can set this property to a subset, superset, or permutation of the values in XData. By default, the values are the same as the XData values.
If you specify a value that is not in XData, then the heatmap shows a row of either NaN values or zeros.

- If the ColorMethod property is 'sum' or 'count', then the heatmap shows a row of zeros.
- If the ColorMethod property is 'mean', 'median', or 'none', then the heatmap shows a row of NaN values.

If you want to specify the XDisplayData as a name-value pair during object creation, you must specify the XDisplayData property before specifying the XDisplayLabels or XLimits properties. Use the XDisplayLabels property to change the displayed text.

```
Example: h.XDisplayData = \{ 'small', 'medium', 'large' \}Data Types: char | string | cell | categorical
```
#### **YDisplayData — Display order of** *y***-axis values**

cell array of character vectors | string array | categorical array

Display order of *y*-axis values, specified as a cell array of character vectors, a string array, or a categorical array. You can set this property to a subset, superset, or permutation of the values in YData. By default, the values are the same as the YData values.

If you specify a value that is not in YData, then the heatmap shows a row of either NaN values or zeros.

- If the ColorMethod property is 'sum' or 'count', then the heatmap shows a row of zeros.
- If the ColorMethod property is 'mean', 'median', or 'none', then the heatmap shows a row of NaN values.

If you want to specify YDisplayData as a name-value pair during object creation, you must specify the YDisplayData property before specifying the YDisplayLabels or YLimits properties. Use the YDisplayLabels property to change the displayed text.

```
Example: h.YDisplayData = \{ 'small', 'medium', 'large' \}Data Types: char | string | cell | categorical
```
#### **XDisplayLabels — Labels for** *x***-axis values**

cell array of character vectors | string array | categorical array

Labels for the *x*-axis values, specified as a cell array of character vectors, string array, or categorical array. The array must be a column vector the same size as the XDisplayData vector. Specify one label for each value in XDisplayData. By default, the values are the same as the XDisplayData values. When you specify this property as a categorical array, MATLAB uses the values in the array, not the categories.

If you add a value, delete a value, or rearrange the values in the XDisplayData property, then this property updates accordingly to maintain the pairings of values and labels. If you want to specify both XDisplayLabels and XDisplayData as name-value pairs during object creation, then specify the XDisplayData property first.

By default, heatmaps support a subset of TeX markup for the text you specify. Use TeX markup to add superscripts and subscripts, modify the font type and color, and include special characters in the text. If you want a TeX markup character in regular text, such as an underscore  $($  ), then insert a backslash  $($  $)$  before the character you want to include. The backslash is the TeX escape character. For more information, see the "Interpreter" on page 1-0 property of the text object.

```
Example: h.XDisplayLabels = {'SM','MED','LG'}
Data Types: char | string | cell | categorical
```
#### **YDisplayLabels — Labels for** *y***-axis values**

cell array of character vectors | string array | categorical array

Labels for the *y*-axis values, specified as a cell array of character vectors, string array, or categorical array. The array must be a column vector the same size as the YDisplayData vector. Specify one label for each value in YDisplayData. By default, the values are the same as the YDisplayData values. When you specify this property as a categorical array, MATLAB uses the values in the array, not the categories.

If you add a value, delete a value, or rearrange the values in the YDisplayData property, then this property updates accordingly to maintain the pairings of values and labels. If you want to specify both YDisplayLabels and YDisplayData as name-value pairs during object creation, then specify the YDisplayData property first.

By default, heatmaps support a subset of TeX markup for the text you specify. Use TeX markup to add superscripts and subscripts, modify the font type and color, and include special characters in the text. If you want a TeX markup character in regular text, such as an underscore  $($ ), then insert a backslash  $(\)$  before the character you want to include. The backslash is the TeX escape character. For more information, see the "Interpreter" on page 1-0 property of the text object.

```
Example: h.YDisplayLabels = {'SM','MED','LG'}
```
Data Types: char | string | cell | categorical

### **XLimits —** *x***-axis limits**

two-element row vector

*x*-axis limits, specified as a two-element row vector of values from XDisplayData.

If you want to specify both XLimits and XDisplayData as name-value pairs during object creation, then specify the XDisplayData property first.

```
Example: h. XLimits = \{ 'small', 'medium' }
```
Data Types: char | string | cell | categorical

#### **YLimits —** *y***-axis limits**

two-element row vector

*y*-axis limits, specified as a two-element row vector of values from YDisplayData.

If you want to specify both YLimits and YDisplayData as name-value pairs during object creation, then specify the YDisplayData property first.

Example: h. YLimits =  $\{ 'small', 'medium' \}$ Data Types: char | string | cell | categorical

#### **Position**

#### **ActivePositionProperty — Position property to hold constant**

'outerposition' (default) | 'innerposition'

Position property to hold constant during resize operations, specified as 'outerposition' or 'innerposition'. The default value of 'outerposition' means that the OuterPosition property remains constant. The InnerPosition property value can change when the parent container changes size, the data changes, or the labels change. The InnerPosition property value also can change when you display or remove the colorbar.

```
Example: h.ActivePositionProperty = 'outerposition'
```
#### **OuterPosition — Outer size and position**

[0 0 1 1] (default) | four-element vector

Outer size and position of the heatmap within the parent container (typically a figure, panel, or tab), specified as a four-element vector of the form [left bottom width height]. The outer position includes the colorbar, title, and axis labels.

- The left and bottom elements define the distance from the lower left corner of the container to the lower left corner of the heatmap.
- The width and height elements are the heatmap dimensions, which include the heatmap cells, plus a margin for the surrounding text and colorbar.

The default value of  $[0 \ 0 \ 1 \ 1]$  is the whole interior of the container.

By default, the values are normalized to the container. To change the units, set the Units property.

### **InnerPosition — Inner size and position**

four-element vector

Inner size and position of the heatmap within the parent container (typically a figure, panel, or tab) returned as a four-element vector of the form [left bottom width height]. The inner position does not include the colorbar, title, or axis labels.

- The left and bottom elements define the distance from the lower left corner of the container to the lower left corner of the heatmap.
- The width and height elements are the heatmap dimensions, which include only the heatmap cells.

#### **Position — Inner size and position**

four-element vector

Inner size and position of the heatmap within the parent container (typically a figure, panel, or tab) returned as a four-element vector of the form [left bottom width height]. This property is equivalent to the InnerPosition property.

### **Units — Position units**

```
'normalized' (default) | 'inches' | 'centimeters' | 'points' | 'pixels' |
'characters'
```
Position units, specified as one of these values.

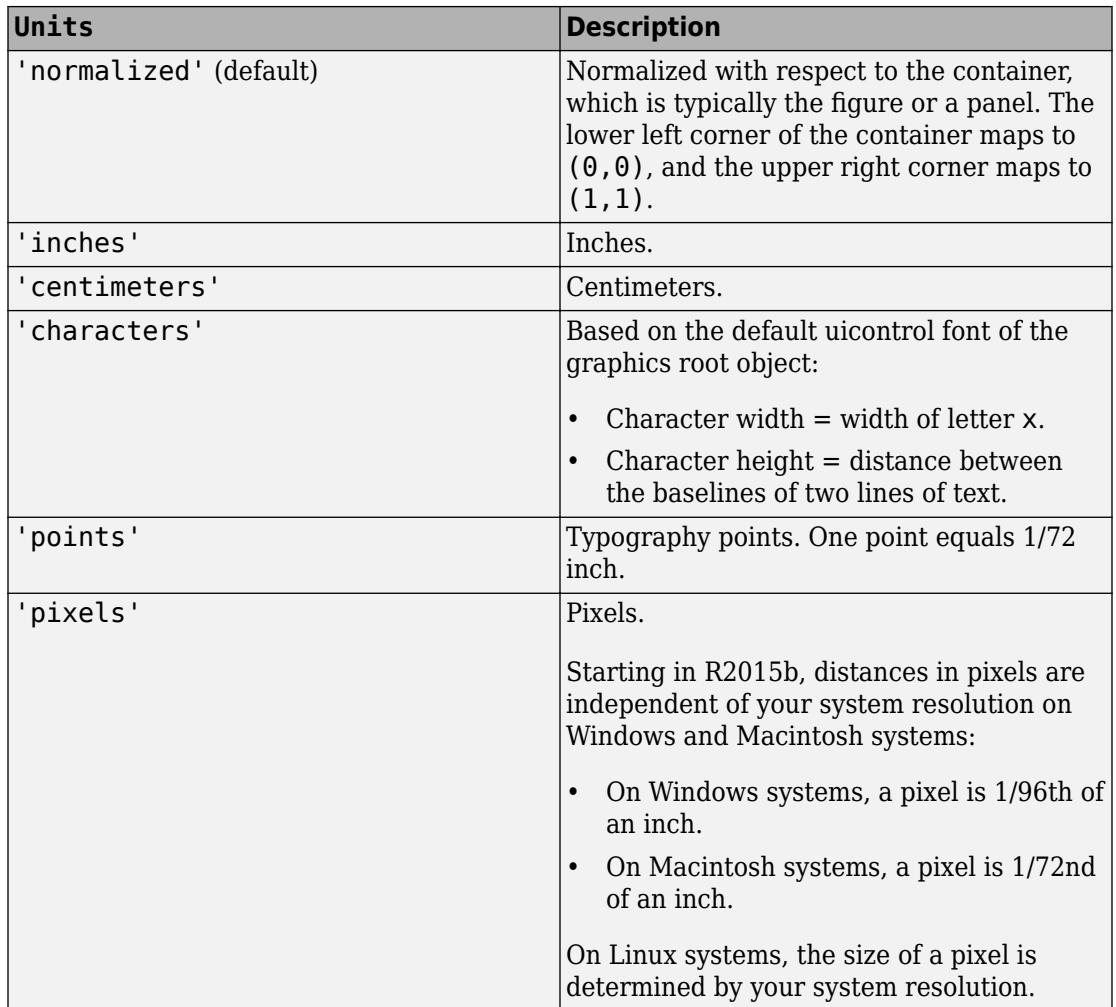

When specifying the units as a name-value pair during object creation, you must set the Units property before specifying the properties that you want to use these units, such as OuterPosition.

### **Visible — State of visibility**

'on' (default) | 'off'

State of visibility, specified as one of these values:

- 'on' Display the heatmap.
- 'off' Hide the heatmap without deleting it. You still can access the properties of an invisible HeatmapChart object.

#### **Parent/Child**

#### **Parent — Parent container**

```
figure object | panel object | tab object
```
Parent container, specified as a figure, panel, or tab object.

#### **HandleVisibility — Visibility of object handle**

```
'on' (default) | 'off' | 'callback'
```
Visibility of HeatmapChart object handle in the Children property of the parent, specified as one of these values:

- 'on' Object handle is always visible.
- 'off' Object handle is invisible at all times. This option is useful for preventing unintended changes to the UI by another function. To temporarily hide the handle during the execution of that function, set the HandleVisibility to 'off'.
- 'callback' Object handle is visible from within callbacks or functions invoked by callbacks, but not from within functions invoked from the command line. This option blocks access to the object at the command-line, but allows callback functions to access it.

If the object is not listed in the Children property of the parent, then functions that obtain object handles by searching the object hierarchy or querying handle properties cannot return it. This includes [get](#page-4707-0), [findobj](#page-4125-0), [gca](#page-4519-0), [gcf](#page-4530-0), [gco](#page-4535-0), [newplot](#page-9978-0), [cla](#page-1559-0), [clf](#page-1629-0), and [close](#page-1635-0).

Hidden object handles are still valid. Set the root ShowHiddenHandles property to 'on' to list all object handles, regardless of their HandleVisibility property setting.

### **See Also**

[heatmap](#page-5976-0)

### **Topics**

"Access Property Values"

**Introduced in R2017a**

# **head**

Get top rows of table, timetable, or tall array

# **Syntax**

 $B = head(A)$  $B = head(A, k)$ 

# **Description**

- $B = head(A)$  returns the first eight rows of table or timetable A.
- $B = head(A, k)$  returns the first k rows of A.

# **Examples**

### **Preview Table**

Create a table that contains 100 rows and five variables.

```
load patients
T = table(LastName,Gender,Age,Height,Weight);
size(T)
ans = 1×2
    100 5
```
Preview the first eight rows.

 $T2 = head(T)$ T2=*8×5 table* LastName Gender Age Height Weight

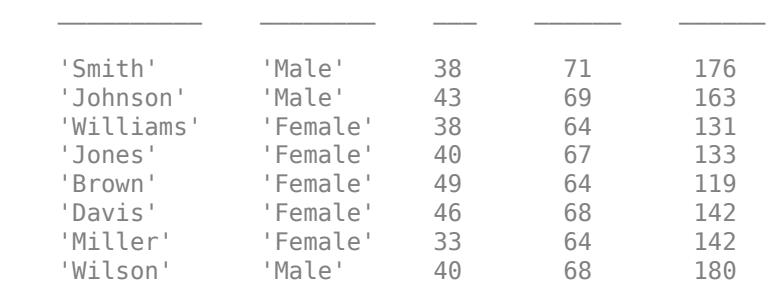

#### **Preview Contents of Tall Table**

Create a tall table and preview the first few rows of data.

Create a tall table for the airlinesmall.csv data set. Select a subset of the variables to work with. Use head to extract the first few rows of data.

```
varnames = {'Year','Month','ArrDelay','DepDelay','UniqueCarrier'};
ds = datastore('airlinesmall.csv','TreatAsMissing','NA',...
     'SelectedVariableNames',varnames);
T = tal(ds)T = Mx5 tall table
```
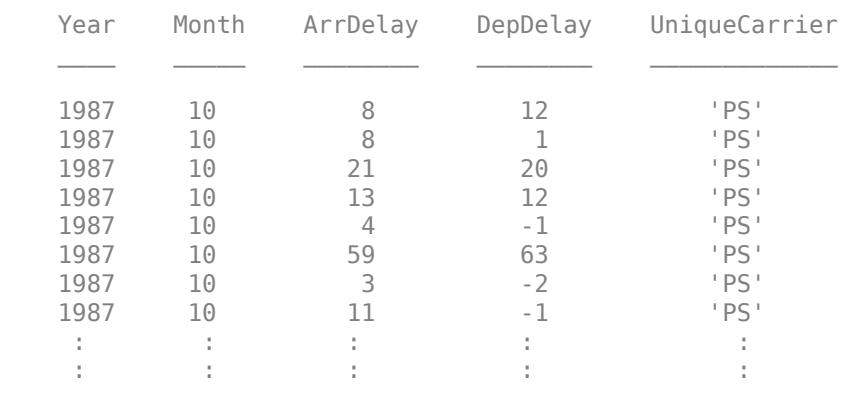

 $tt = head(T)$ 

 $tt =$ 

8x5 tall table

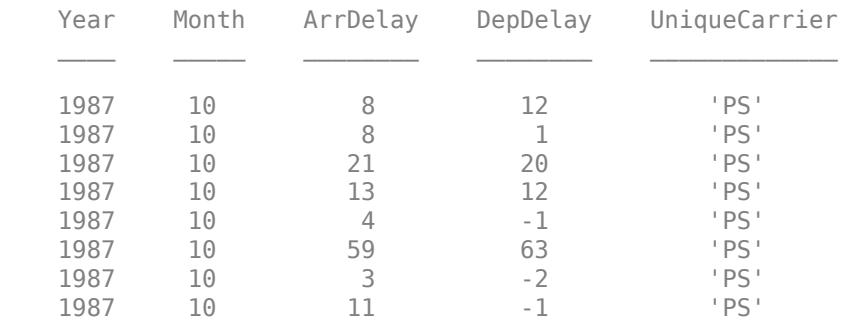

Collect the results into memory to view the data.

```
t8 = gather(tt)
```
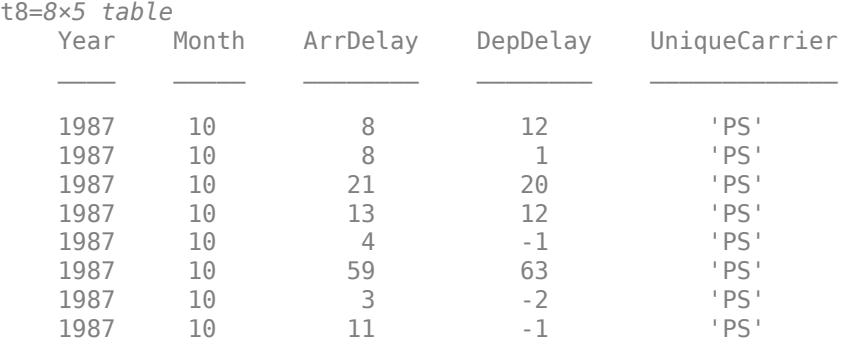

### **Retrieve Specified Number of Rows in Tall Array**

Preview the first 20 rows of data in a tall table.

Create a tall table for the airlinesmall.csv data set. Select a subset of the variables to work with, and treat 'NA' values as missing data so that datastore replaces them with NaN values. Use head to view the first 20 rows of data.

```
varnames = {'Year','Month','ArrDelay','DepDelay','UniqueCarrier'};
ds = datastore('airlinesmall.csv','TreatAsMissing','NA',...
     'SelectedVariableNames',varnames);
T = \text{tall(ds)}
```
 $T =$ 

Mx5 tall table

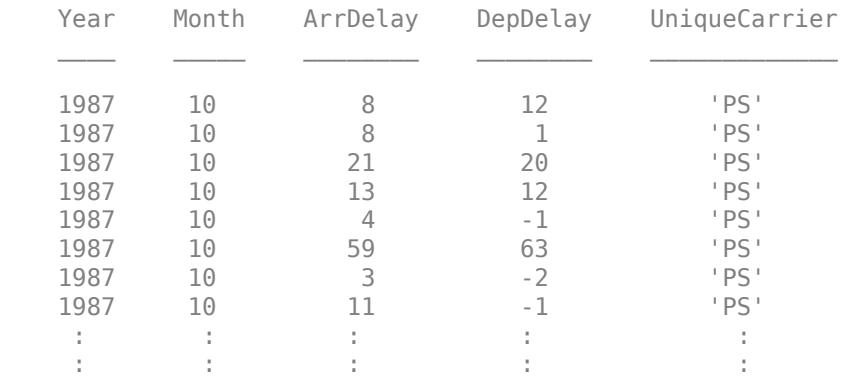

 $tt = head(T, 20)$ 

tt =

```
 20x5 tall table
```
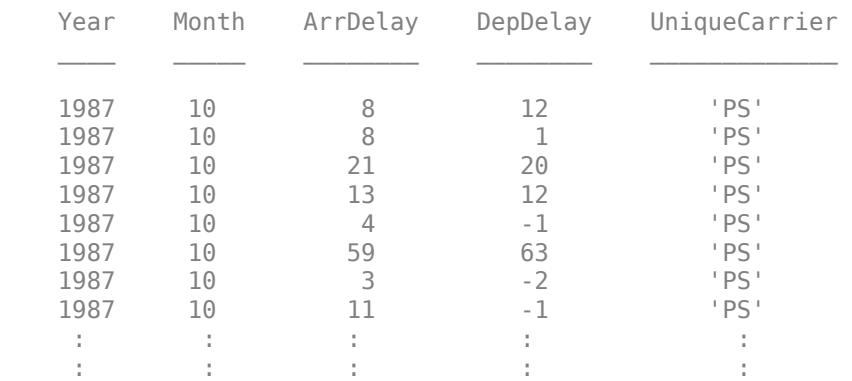

Collect the results into memory to view the data.

 $t20 = gather(tt)$ 

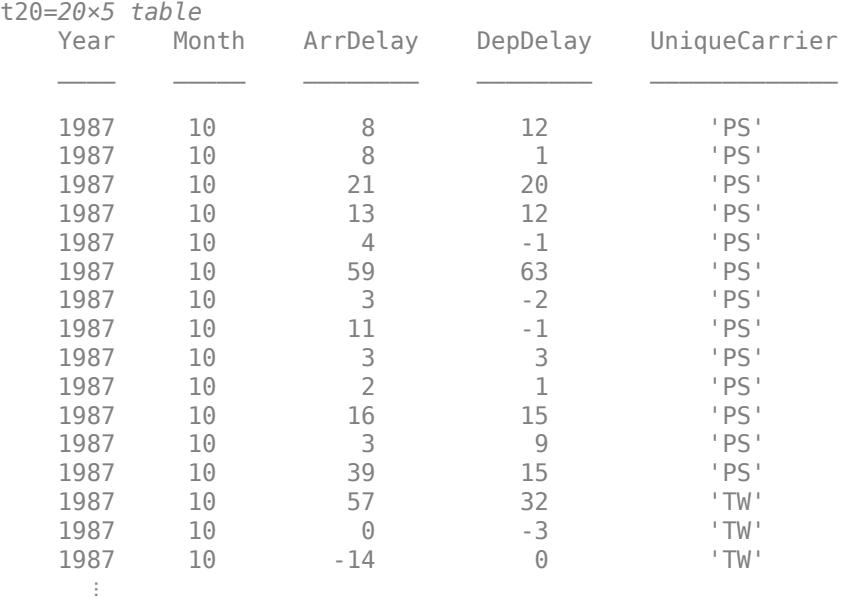

### **Input Arguments**

### **A — Input array**

table | timetable

Input array, specified as a table or timetable.

**Data Types:** table | timetable

### **k — Number of rows to extract**

scalar

Number of rows to extract, specified as a positive scalar integer. If A has fewer than k rows, then head returns all of A.

## **Output Arguments**

**B — Requested rows**

table | timetable

Requested rows, returned as a table or timetable. The data type of B is the same as A.

# **Extended Capabilities**

# **Tall Arrays**

Calculate with arrays that have more rows than fit in memory.

This function fully supports tall arrays. For more information, see "Tall Arrays".

You can use head and tail with tall arrays of any valid underlying data type (single, double, int8, datetime, table, and so on).

If you are unsure whether the result returned by  $gatherer(A)$  will fit in memory, then use gather(head(A)) or gather(tail(A)). These commands still fully evaluate the tall array A, but only return a small subset of the result in memory.

# **GPU Arrays**

Accelerate code by running on a graphics processing unit (GPU) using Parallel Computing Toolbox™.

This function fully supports GPU arrays. For more information, see "Run MATLAB Functions on a GPU" (Parallel Computing Toolbox).

# **Distributed Arrays**

Partition large arrays across the combined memory of your cluster using Parallel Computing Toolbox™.

This function fully supports distributed arrays. For more information, see "Run MATLAB Functions with Distributed Arrays" (Parallel Computing Toolbox).

## **See Also**

[gather](#page-4514-0) | [summary](#page-14274-0) | [table](#page-14437-0) | [tail](#page-14506-0) | [tall](#page-14566-0) | [timetable](#page-15039-0) | [topkrows](#page-15135-0)

### **Topics**

"Index and View Tall Array Elements"

**Introduced in R2016b**

# **height**

Number of table rows

# **Syntax**

 $H = height(T)$ 

# **Description**

 $H =$  height(T) returns the number of rows in the table, T.

height(T) is equivalent to  $size(T,1)$ .

# **Examples**

### **Number of Table Rows**

Create a table, T.

```
LastName = {'Smith';'Johnson';'Williams';'Jones';'Brown'};
Age = [38;43;38;40;49];
Height = [71;69;64;67;64];Weight = [176;163;131;133;119];
BloodPressure = [124 93; 109 77; 125 83; 117 75; 122 80];
```
T = table(Age,Height,Weight,BloodPressure,'RowNames',LastName)

T=*5×4 table*

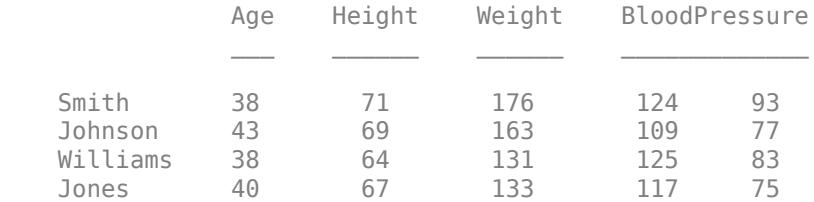

Brown 49 64 119 122 80

Find the number of rows in table T.

```
H = height(T)
```
 $H = 5$ 

T contains five rows; height does not count the variable names.

### **Input Arguments**

## **T — Input table**

table

Input table, specified as a table.

# **Extended Capabilities**

# **Tall Arrays**

Calculate with arrays that have more rows than fit in memory.

This function fully supports tall arrays. For more information, see "Tall Arrays".

# **Distributed Arrays**

Partition large arrays across the combined memory of your cluster using Parallel Computing Toolbox™.

This function fully supports distributed arrays. For more information, see "Run MATLAB Functions with Distributed Arrays" (Parallel Computing Toolbox).

### **See Also**

[numel](#page-10075-0) | [size](#page-13587-0) | [width](#page-16116-0)

**Introduced in R2013b**

# <span id="page-6029-0"></span>**help**

Help for functions in Command Window

# **Syntax**

help name help

# **Description**

help name displays the help text for the functionality specified by name, such as a function, method, class, toolbox, or variable.

**Note** Some help text displays the names of functions in uppercase characters to make them stand out from the rest of the text. When typing these function names, use lowercase. For function names that appear in mixed case (such as javaObject), type the names as shown.

help displays content relevant to your previous actions.

# **Examples**

### **Display Function and Overloaded Method Help**

Display help for the MATLAB delete function.

help delete

```
delete Delete file or graphics object.
    delete file name deletes the named file from disk. Wildcards
    may be used. For example, delete *.p deletes all P-files from the
    current directory.
...
```
Because delete is the name of a function and of several methods, the help text includes a link to a list of the methods with the same name.

Request help for the delete method of the handle class.

help handle/delete

#### **Display Package, Class, and Method Help**

Display help for the containers package, the Map class, and the isKey method.

```
help containers
help containers.Map
help containers.Map.isKey
```
Not all packages, classes, and associated methods or events require complete specification. For example, display the help text for the throwAsCaller method of the MException class.

help throwAsCaller

### **Display Variable Help**

Display help for a variable of type datetime.

```
t = datetime
help t
```
Because t is of type datetime, the help command displays help text for the datetime class.

Request help for Day, a method of the datetime class.

help t.Day

#### **Display Help for Functions in Folder**

List all of the functions in the folder *matlabroot*/toolbox/matlab/timefun by specifying a partial path.

help timefun

# **Input Arguments**

#### **name — Functionality name**

character vector | string scalar

Functionality name, such as the name of a function, method, class, toolbox, or variable, specified as a character vector or string scalar. name also can be an operator symbol  $(such as +)$ .

If name is a variable, help displays the help text for the class of that variable.

To get help for a method of a class, specify the class name and the method name, separated with a period. For example, to get help for the methodname method of the classname class, type help classname.methodname.

Some classes and other packaged items require that you specify the package name. Events, properties, and some methods require that you specify the class name. Separate the components of the name with periods. For example, to get help for the propertyname property of the classname class, type classname.propertyname. To get help for the classname class in the packagename package, type packagename.methodname. To get help for the methodname method of the classname class in the packagename package, type packagename.classname.methodname.

If name appears in multiple folders on the MATLAB search path, help displays the help text for the first instance of name found on the search path.

If name is overloaded, help displays a link to a list of the methods with the same name.

If name specifies the name or partial path of a folder:

- If the folder contains a nonempty Contents.m file, the help function displays the file. Contents.m contains a list of MATLAB program files in the folder and their descriptions.
- If the folder contains an empty Contents.m file, the help function displays *name* is a folder.
- If the folder does not contain a Contents.m file, the help function lists the first line of help text for each program file in the folder.

• If name is the name of both a folder and a function, the help function displays the associated text for both the folder and the function.

# **Tips**

- To prevent long descriptions from scrolling off the screen before you have time to read them, enter more on, and then enter the help statement.
- To identify the package name for a class, create an instance of the class, and then call class(obj).

## **Alternative Functionality**

View more extensive help using the doc command or the Function Browser.

# **See Also**

[doc](#page-3340-0) | [lookfor](#page-8428-0) | [more](#page-9527-0) | [what](#page-16081-0) | [which](#page-16086-0) | [whos](#page-16106-0)

### **Topics**

"Ways to Get Function Help" "Add Help for Your Program"

# **helpbrowser**

Open Help browser to access online documentation

**Note** helpbrowser will be removed in a future release. Use [doc](#page-3340-0) instead.

# **Syntax**

helpbrowser

# **Description**

helpbrowser displays the Help browser, open to its default startup page.

# **See Also**

[doc](#page-3340-0) | [help](#page-6029-0)

### **Topics**

"Ways to Get Function Help"

# **helpdesk**

Open Help browser

**Note** helpdesk will be removed in a future release. Use [doc](#page-3340-0) instead.

# **Syntax**

helpdesk

# **Description**

helpdesk opens the Help browser to the default startup page. In previous releases, helpdesk displayed the Help Desk, which was the precursor to the Help browser.

# **See Also**

[doc](#page-3340-0)

# **helpdlg**

Create help dialog box

**Note If you are using App Designer or creating apps with the uifigure function, then use [uialert](#page-17008-0) instead.** For more information, see "Migrating GUIDE Apps to App Designer".

# **Syntax**

```
helpdlg
helpdlg(msg)
helpdlg(msg,title)
f = helpdlg( )
```
## **Description**

helpdlg creates a [nonmodal on page 1-6033](#page-6038-0) Help dialog box with the default title, Help Dialog, and the default message, This is the default help.

helpdlg(msg) specifies custom message text. If a dialog box with a matching dialog box title already exists, then MATLAB brings it to the front.

helpdlg(msg,title) specifies a custom title for the dialog box.

 $f = \text{helpdlg}(\_\_\_\_\)$  returns the figure object. You can use this syntax with any of the input arguments from the previous syntaxes.

# **Examples**

### **Specify Custom Message**

```
helpdlg('Consider using a cell array.');
```
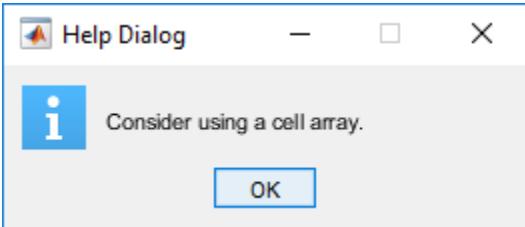

### **Specify Message with Line Breaks**

Specify the help dialog box text using a cell array of character vectors. Line breaks occur after each array element.

```
helpdlg({'Valid data types are:','int8',...
 'int16','int32','int64'});
 Help Dialog
                                              \Box×
            Valid data types are:
            int8
    ī
            int16
            int32
            int64
```
OK

### **Specify Custom Title and Message**

Create a dialog box with a custom title and message.

```
helpdlg('Choose 10 points from the figure',...
         'Point Selection');
```
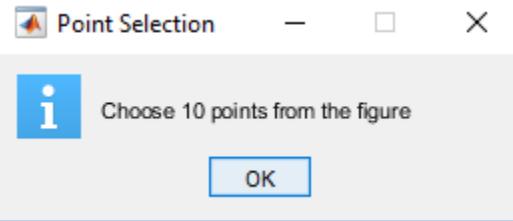

If the dialog box is not visible, it might be buried under other windows. Issue the command again to bring it to the front

```
helpdlg('Choose 10 points from the figure',...
         'Point Selection');
```
Now, change the message by calling helpdlg again using the same title with a different message.

```
helpdlg('Choose 5 points from the figure',...
         'Point Selection')
```
After you create a dialog box, each time you call helpdlg and specify the same title, MATLAB brings that dialog box to the front. If the dialog box title is unchanged, then MATLAB only creates a new dialog box if you close the dialog box between calls to helpdlg.

### **Input Arguments**

#### **msg — Help message**

```
'This is the default help' (default) | character vector | cell array of character
vectors | string array
```
Help message, specified as a character vector, cell array of character vectors, or string array.

- If you specify the help message as a character vector, then a long message wraps to fit the dialog box.
- If you specify the help message as a cell array of character vectors, then lines breaks occur between each array element. Long elements wrap to fit the dialog box.

```
Example: 'This value is required.'
```
Example: {'Valid data types are:','int8','int16','int32','int64'}

#### **title — Dialog box title**

'Help Dialog' (default) | character vector | string array

#### Dialog box title, specified as a character vector or a string array.

```
Example: 'Value Specification'
```
# <span id="page-6038-0"></span>**Definitions**

### **Nonmodal Dialog Box**

A nonmodal dialog box does not prevent the user to interact with other MATLAB windows before responding.

# **Tips**

• MATLAB program execution continues even when a modal Help dialog box is active. To block program execution until the user closes the dialog box, use the [uiwait](#page-15655-0) function.

# **See Also**

[dialog](#page-3162-0) | [errordlg](#page-3651-0) | [msgbox](#page-9651-0) | [warndlg](#page-16011-0)

# **helpwin**

Provide access to help comments for all functions

**Note** helpwin will be removed in a future release. Use [doc](#page-3340-0) instead.

## **Syntax**

helpwin helpwin topic

# **Description**

helpwin lists topics for groups of functions in the MATLAB Help browser. It shows brief descriptions of the topics and provides links to display help comments for the functions. You cannot follow links in the helpwin list of functions if the MATLAB software is busy (for example, running a program).

helpwin topic displays help information for the topic. If topic is a folder, it displays all functions in the folder. If topic is a function, helpwin displays help for that function. From the page, you can access a list of folders (**Default Topics** link) as well as the reference page help for the function (**Go to online doc** link). You cannot follow links in the helpwin list of functions if MATLAB is busy (for example, running a program).

# **Examples**

Typing

helpwin datafun

displays the functions in the datafun folder and a brief description of each.

Typing

helpwin fft

displays the help for the fft function.

# **See Also**

[doc](#page-3340-0) | [help](#page-6029-0)

# **hess**

Hessenberg form of matrix

# **Syntax**

 $H = \text{hess}(A)$  $[P,H] = \text{hess}(A)$  $[AA, BB, Q, Z] = hess(A, B)$ 

# **Description**

 $H =$  hess(A) finds H, the Hessenberg form of matrix A.

 $[P,H]$  = hess(A) produces a Hessenberg matrix H and a unitary matrix P so that A =  $P^*H^*P'$  and  $P^*P = eye(size(A))$ .

 $[AA, BB, Q, Z] = \text{hess}(A, B)$  for square matrices A and B, produces an upper Hessenberg matrix AA, an upper triangular matrix BB, and unitary matrices Q and Z such that  $Q^*A^*Z = AA$  and  $Q^*B^*Z = BB$ .

# **Examples**

H is a 3-by-3 eigenvalue test matrix:

 $H =$ 

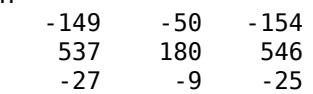

Its Hessenberg form introduces a single zero in the (3,1) position:

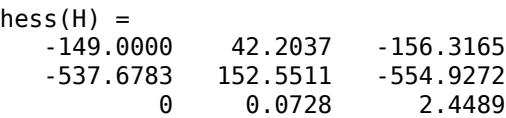

## **Definitions**

### **Hessenberg Matrix**

A Hessenberg matrix contains zeros below the first subdiagonal. If the matrix is symmetric or Hermitian, then the form is tridiagonal. This matrix has the same eigenvalues as the original, but less computation is needed to reveal them.

**See Also** [eig](#page-3460-0) | [qz](#page-12175-0) | [schur](#page-13315-0)

# **matlab.mixin.Heterogeneous class**

**Package:** matlab.mixin

Superclass for heterogeneous array formation

# **Description**

matlab.mixin.Heterogeneous is an abstract class that supports forming heterogeneous arrays. A heterogeneous array is an array of objects that differ in their specific class, but are all derived from or are instances of a root class. The root class derives directly from matlab.mixin.Heterogeneous.

### **Class Attributes**

Abstract true HandleCompatible true

For information on class attributes, see "Class Attributes".

## **Methods**

### **Public Methods**

<infotypegroup type="method"> [cat](#page-6053-0) [horzcat](#page-6058-0) [vertcat](#page-6060-0) </infotypegroup>

### **Protected Methods**

<infotypegroup type="method"> [matlab.mixin.Heterogeneous.getDefaultScalarElement](#page-6055-0) </infotypegroup>

## **Definitions**

### **Heterogeneous Hierarchy**

Use matlab.mixin.Heterogeneous to define hierarchies of classes whose instances you can combine into heterogeneous arrays.

The following class definition enables the formation of heterogeneous arrays that combine instances of any classes derived from HierarchyRoot.

```
classdef HierarchyRoot < matlab.mixin.Heterogeneous
    % HierarchyRoot is a direct subclass of matlab.mixin.Heterogeneous.
    % HierarchyRoot is the root of this heterogeneous hierarchy.
end
```
Deriving the HierarchyRoot class directly from matlab.mixin.Heterogeneous enables the HierarchyRoot class to become the root of a hierarchy of classes. You can combine instances of the members of this hierarchy into a heterogeneous array. Only instances of classes derived from the same root class can combine to form a valid heterogeneous array.

### **Class of a Heterogeneous Array**

The class of a heterogeneous array is always the class of the most specific superclass common to all objects in the array. For example, suppose you define the following class hierarchy:

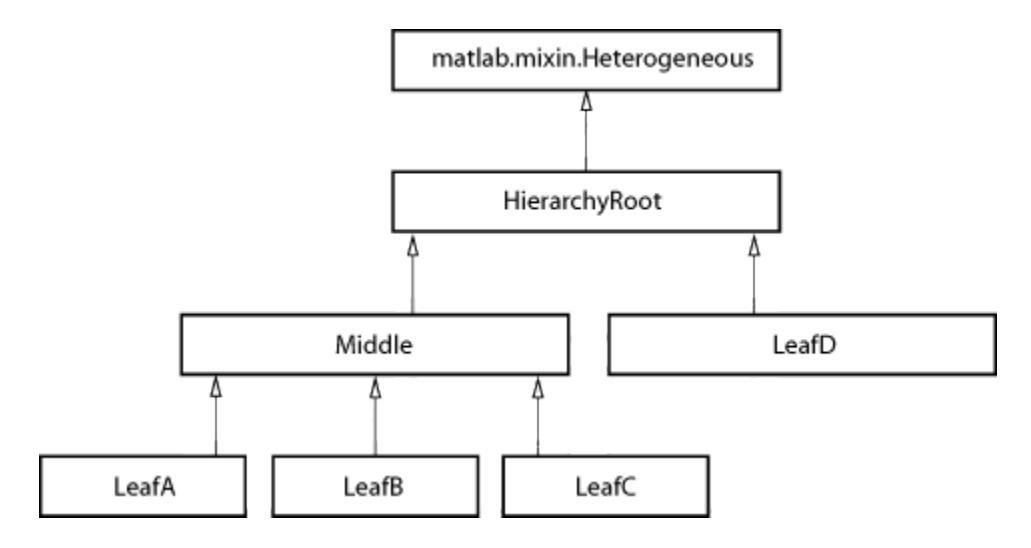

Forming an array containing an instance of LeafA with an instance of LeafB creates an array of class Middle.

```
harray = [LeafA LeafB];
class(harray)
```
ans  $=$ Middle

Forming an array containing an instance of LeafC with an instance of LeafD creates an array of class HierarchyRoot.

```
harray = [LeafC LeafD];
class(harray)
ans =HierarchyRoot
```
Forming an array containing an instance of LeafA with another instance of LeafA creates a homogeneous array of class LeafA.

```
harray = [LeafA LeafA];
class(harray)
ans =LeafA
```
#### **Restrictions on Heterogeneous Array Formation**

You can form heterogeneous arrays only with objects that are derived from the same hierarchy root (for example, the HierarchyRoot class in the hierarchy shown previously).

You can form heterogeneous arrays with objects that derive from multiple superclasses, but only one branch in the hierarchy can define a heterogeneous root.

#### **Forming a Heterogeneous Array**

Heterogeneous arrays are the result of operations that produce arrays containing instances of two or more classes from the heterogeneous hierarchy. Usually, the operation is concatenation or indexed assignment. For example, these statements form a heterogeneous array using indexed assignment.

```
harray(1) = LeafA;
harrow(2) = LeafC;
class(harray)
ans =Middle
```
#### **Growing the Array Can Change Its Class**

If an array contains objects derived from matlab.mixin.Heterogeneous, assigning new objects into it can change the class of the array. For example, consider a homogeneous array containing objects only of the LeafA class.

```
harray = [LeafA,LeafA,LeafA];
class(harray)
ans =LeafA
```
Adding an object of a different class derived from the same root to a homogeneous array converts the array's class to the most specific superclass.

```
harray(4) = LeafB;
class(harray)
ans =Middle
```
### **Method Dispatching**

When MATLAB invokes a method for which the dominant argument is a heterogeneous array:

- The method must be defined for the class of the heterogeneous array, either directly by the class of the array or by inheritance from a superclass.
- The method must be Sealed  $=$  true (that is, cannot be overridden by a subclass). If you need to seal an inherited method, see Sealing Inherited Methods.

As with a homogeneous array, the class of the heterogeneous array determines which class method executes for any given method invocation. MATLAB does not consider the class of individual elements in the array when dispatching to methods.

### **Sealing Inherited Methods**

The requirement that methods called on a heterogeneous array be Sealed = true ensures correct and predictable behavior with all array elements.

You must override methods that are inherited from outside the heterogeneous hierarchy if these methods are not  $Sealed = true$  and you want to call these methods on heterogeneous arrays.

For example, suppose you define a heterogeneous array by subclassing [matlab.mixin.SetGet](#page-13442-0), in addition to matlab.mixin.Heterogeneous. Override the set method to call the matlab.mixin.SetGet superclass method as required by your class design.

```
classdef HeterogeneousSetGet < matlab.mixin.SetGet & matlab.mixin.Heterogeneous
     properties
        .<br>P
     end
     methods(Sealed)
         function varargout = set(obj,varargin)
            [varargout{1:nargout}] = set@mathlab.min.SetGet(obj, vararginf{:});
         end
     end
end
```
Method implementations can take advantage of the fact that, given a heterogeneous array harray and a scalar index n, the expression

harray(n)

is not a heterogeneous array. Therefore, when invoking a method on a single element of a heterogeneous array, special requirements for heterogeneous arrays do not apply.
### **Defining the Default Object**

When working with object arrays (both heterogeneous and homogeneous), MATLAB creates default objects to fill in missing array elements by calling the class constructor with no arguments. Filling in missing array elements becomes necessary in cases such as these:

• Indexed assignment creating an array with gaps. For example, if harray is not previously defined:

 $harrow(5) =$  LeafA;

• Loading a heterogeneous array from a MAT-file when MATLAB cannot find the class definition of a specific object.

The matlab.mixin.Heterogeneous class provides a default implementation of a method called getDefaultScalarElement. This method returns an instance of the root class of the heterogeneous hierarchy, unless the root class is abstract.

If the root class is abstract or is not an appropriate default object for the classes in the heterogeneous hierarchy, you can override the getDefaultScalarElement method to return an instance of class that is derived from the root class.

#### **Defining the getDefaultScalarElement Method**

Specify the class of the default object by overriding the matlab.mixin.Heterogeneous method called getDefaultScalarElement in the root class of the heterogeneous hierarchy. You can override getDefaultScalarElement only in the root class.

The getDefaultScalarElement method has the following signature:

```
methods (Static, Sealed, Access = protected)
   function defaultObject = getDefaultScalarElement
    ...
    end
end
```
The getDefaultScalarElement method must satisfy these criteria:

- Static MATLAB calls this method without an object.
- Protected MATLAB calls this method; object users do not.
- Sealed (not required) Seal this method to ensure users of the heterogeneous hierarchy do not change the intended behavior of the class.
- It must return a scalar object
- Its returned value must pass the [isa](#page-7624-0) test for the root class, that is

(isa(getDefaultScalarElement,'*HierarchyRoot*')

where *HierarchyRoot* is the name of the heterogeneous hierarchy root class. This means the default object can be an instance of any class derived from the root class.

#### **Cannot Redefine Indexing or Concatenation**

Heterogeneous arrays require consistent indexing and concatenation behaviors. Therefore, subclasses of matlab.mixin.Heterogeneous cannot change their default indexed-reference, indexed-assignment, or concatenation behavior.

You cannot override the following methods in your subclasses:

- cat
- horzcat
- vertcat
- subsref
- subsasgn

In cases involving multiple inheritance in which your subclass inherits from superclasses in addition to matlab.mixin.Heterogeneous, the superclasses cannot define any of these methods.

#### **Default Concatenation Behavior**

Statements of the form

 $a = [obj1 obj2 ...];$ 

create an array, a, containing the objects listed in brackets.

Concatenating Heterogeneous objects of the same specific class preserves the class of the objects and does not form a heterogeneous array.

Concatenating Heterogeneous objects that are derived from the same root superclass, but that are of different specific classes, yields a heterogeneous array. MATLAB does not attempt to convert the class of any array members if all are part of the same root hierarchy.

#### **Indexed Assignment Behavior**

Statements of the form

 $a(m:n) = [objm \dots objn];$ 

assign the right-hand side objects to the array elements (m:n), specified on the left side of the assignment.

Indexed assignment to a heterogeneous array can do any of these:

- Increase or decrease the size of the array.
- Overwrite existing array elements.
- Change property values of objects within the array.
- Change the class of the array.
- Change whether the array is heterogeneous.

#### **Indexed Reference Behavior**

Statements of the form

$$
a = \text{harray}(m:n);
$$

assign the elements of harray referenced by indices m:n, to array a.

Indexed reference on a heterogeneous array returns a sub-range of the original array. Depending on the specific elements within that sub-range (m:n), the result might have a different class than the original array, and might not be heterogeneous.

#### **Converting Nonmember Objects**

If you attempt to form a heterogeneous array with objects that are not derived from the same root class, MATLAB calls the convertObject method, if it exists, to convert objects to the dominant class. Implementing a convertObject method enables the formation of heterogeneous arrays containing objects that are not part of the heterogeneous hierarchy.

#### **When Is Conversion Necessary**

Suppose there are two classes A and B, where B is not derived from matlab.mixin.Heterogeneous, or where A and B are derived from different root classes that are derived from matlab.mixin.Heterogeneous.

MATLAB attempts to call the convertObject method implemented by the root class of A in the following cases:

- Indexed assignment  $A(k) = B$
- Horizontal and vertical concatenations [A B] and [A;B]

 $[A,B]$  and  $[A,B]$ 

Implement a convertObject method if you want to support conversion of objects whose class is not defined in your heterogeneous hierarchy. You do not need to implement this method if your class design does not require this conversion.

#### **Implementing convertObject**

Only the root class of the heterogeneous hierarchy can implement a convertObject method.

The convertObject method must have the following signature.

```
methods (Static, Sealed, Access = protected)
    function cobj = convertObject(DomClass,objToConvert)
    ...
    end
end
```
Where for indexed assignment  $A(k) = B$  and concatenation  $[A \ B]$ :

- DomClass is the name of the class of the array A.
- objToConvert is the object to be converted, B in this case.
- cobj is a legal member of the heterogeneous hierarchy to which A belongs.

convertObject must return a valid object of class A or MATLAB issues an error.

### **Handle Compatibility**

The matlab.mixin.Heterogeneous class is handle compatible. It can be combined with either handle or value classes when defining a subclass using multiple superclasses. See "Handle Compatible Classes" for information on handle compatibility.

The matlab.mixin.Heterogeneous class is a value class. To learn how value classes affect copy operations, see Copying Objects in the MATLAB Programming Fundamentals documentation.

## **See Also**

#### **Topics**

"A Class Hierarchy for Heterogeneous Arrays" "Designing Heterogeneous Class Hierarchies" "Design Subclass Constructors"

#### **Introduced in R2011a**

## **cat**

**Class:** matlab.mixin.Heterogeneous **Package:** matlab.mixin

Concatenation for heterogeneous arrays

## **Syntax**

 $C = cat(dim, A, B)$ 

## **Description**

 $C = cat(dim,A,B)$  concatenates objects A and B along the dimension dim. The class of object arrays A and B must be derived from the same root class of a matlab.mixin.Heterogeneous hierarchy.

- If A and B are of the same class, the class of the resulting array is unchanged.
- If A and B are of different subclasses of a common superclass that is derived from matlab.mixin.Heterogeneous, then the result is a heterogeneous array and the array's class is that of the most specific superclass shared by A and B.

The cat method is sealed in the class matlab.mixin.Heterogeneous and, therefore, you cannot override it in subclasses.

## **Input Arguments**

#### **dim**

Scalar dimension along which to concatenate arrays

#### **Default:**

#### **A**

Object array derived from the same root subclass of matlab.mixin.Heterogeneous as B

**B**

Object array derived from the same root subclass of matlab.mixin.Heterogeneous as A

### **Output Arguments**

**C**

Array resulting from the specified concatenation. The class of this array is that of the most specific superclass shared by A and B.

### **Attributes**

Sealed true true

To learn about attributes of methods, see Method Attributes.

### **See Also**

[cat](#page-1155-0) | [matlab.mixin.Heterogeneous](#page-6043-0)

# **matlab.mixin.Heterogeneous.getDefaultScal arElement**

**Class:** matlab.mixin.Heterogeneous **Package:** matlab.mixin

Return default object for heterogeneous array operations

## **Syntax**

 $defaultObject = getDefaultScalarElement$ 

## **Description**

defaultObject = getDefaultScalarElement returns the default object for a heterogeneous hierarchy. Override this method if the root class is abstract or is not an appropriate default object for the classes in the heterogeneous hierarchy. getDefaultScalarElement must return an instance of another member of the heterogeneous hierarchy.

The implementation of getDefaultScalarElement inherited from the matlab.mixin.Heterogeneous class returns an instance of the root class. If the root class is abstract, you must implement getDefaultScalarElement in the root class to return a default object. For more information, see ["Root Class" on page 1-6052.](#page-6057-0)

MATLAB calls the getDefaultScalarElement method when requiring a default object. For more information on heterogeneous arrays and default objects, see [matlab.mixin.Heterogeneous](#page-6043-0).

## **Output Arguments**

#### **defaultObject**

The default object for heterogeneous array operations.

## **Attributes**

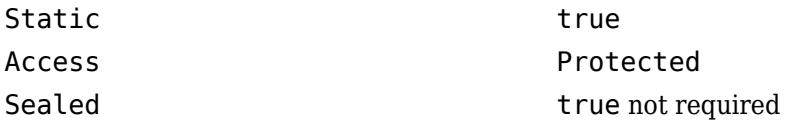

To learn about attributes of methods, see Method Attributes.

## **Examples**

This example describes a heterogeneous hierarchy with a root class (FinancialObjects) that is an abstract class and cannot, therefore, be used for the default object. The FinancialObjects class definition includes an override of the getDefaultScalarElement method which returns an instance of the Assets class as the default object.

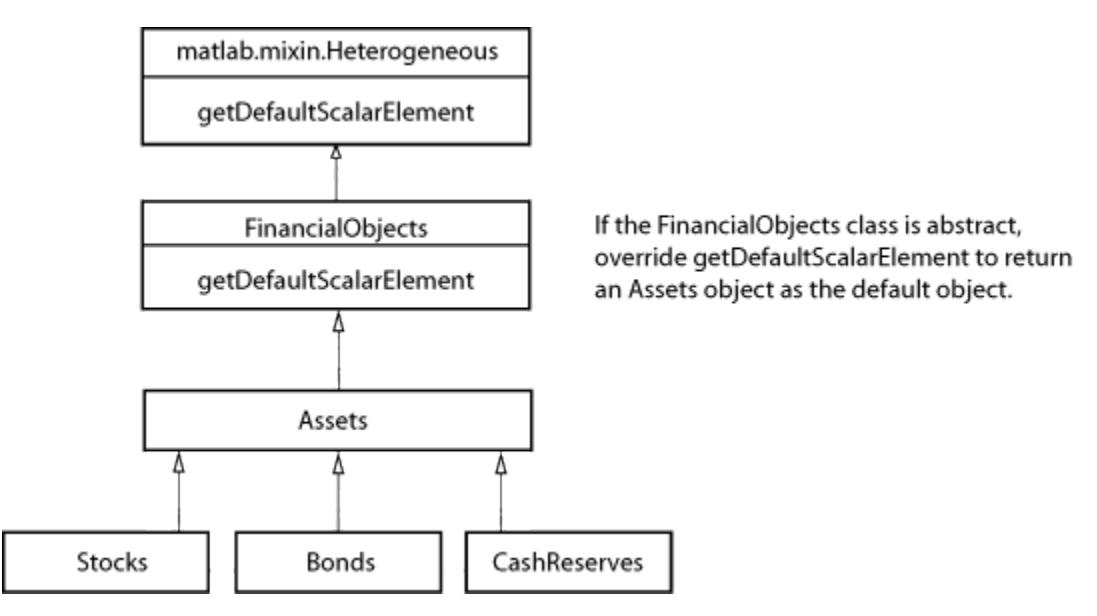

The root class can override the getDefaultScalarElement method that is defined in matlab.mixin.Heterogeneous class and return an Assets object as the default object.

```
classdef FinancialObjects < matlab.mixin.Heterogeneous
    methods (Abstract)
       val = determineCurrentValue(obj)
    end
    methods (Static, Sealed, Access = protected)
       function default_object = getDefaultScalarElement
         default object = Assets; end
    end
end
```
## **Definitions**

### **Root Class**

Root class – The direct subclass of matlab.mixin.Heterogeneous that forms the root of a heterogeneous hierarchy. Classes of objects that you can combine into heterogeneous arrays must derive from this root class.

## **Tips**

- Override getDefaultScalarElement only if the root class is not suitable as a default object.
- Override getDefaultScalarElement only in the root class of the heterogeneous hierarchy.
- getDefaultScalarElement must return a scalar object.
- getDefaultScalarElement must be a static method with protected access. While not required by MATLAB, you can seal this method to prevent overriding by other classes.
- MATLAB returns an error if the value returned by getDefaultScalarElement is not scalar or is not an instance of a class that is a valid member of the hierarchy.

### **See Also**

[matlab.mixin.Heterogeneous](#page-6043-0)

# **horzcat**

**Class:** matlab.mixin.Heterogeneous **Package:** matlab.mixin

Horizontal concatenation for heterogeneous arrays

## **Syntax**

 $C =$  horzcat $(A1, A2, \ldots)$ 

# **Description**

C = horzcat(A1,A2,...) concatenates the matlab.mixin.Heterogeneous objects A1, A2, and so on, to form the array C. All input arrays must have the same number of rows.

The class of object arrays A1,A2,... must be derived from the same root class of a matlab.mixin.Heterogeneous hierarchy.

MATLAB calls:

 $C = \text{horzcat}(A1, A2, \ldots)$ 

for the expressions:

 $C = [A1, A2, \ldots]$  $C = [A1 A2 ...]$ 

when A1 is an array of matlab.mixin.Heterogeneous objects.

If all input arguments are of the same specific class, the class of the resulting array is unchanged. If all input arguments are of different subclasses of a common superclass that is derived from matlab.mixin.Heterogeneous, then the result is a heterogeneous array. The array's class is that of the most specific superclass shared by all input arguments.

If all input arguments are not members of the same heterogeneous hierarchy, MATLAB calls the convertObjects method, if defined by the dominant root class (the first argument or the left-most element in the concatenation if no other class is dominant).

The horzcat method is sealed in the class matlab.mixin.Heterogeneous and, therefore, you cannot override it in subclasses.

### **Input Arguments**

#### **A1**

Object array of class matlab.mixin.Heterogeneous

#### **A2**

Object array of class matlab.mixin.Heterogeneous

### **Output Arguments**

#### **C**

Array resulting from the specified concatenation. The class of this array is that of the most specific superclass shared by the input arguments.

### **Attributes**

Sealed true true

To learn about attributes of methods, see Method Attributes.

### **See Also**

[horzcat](#page-6275-0) | [matlab.mixin.Heterogeneous](#page-6043-0)

## **vertcat**

**Class:** matlab.mixin.Heterogeneous **Package:** matlab.mixin

Vertical concatenation for heterogeneous arrays

## **Syntax**

 $C =$  vertcat $(A1, A2, \ldots)$ 

## **Description**

 $C =$  vertcat(A1,A2,...) concatenates the matlab.mixin.Heterogeneous objects A1, A2, and so on, to form the array C. All input arrays must have the same number of columns.

The class of object arrays A1,A2,... must be derived from the same root class of a matlab.mixin.Heterogeneous hierarchy.

MATLAB calls $\cdot$ 

 $C =$  vertcat $(A1, A2, \ldots)$ 

for the expression:

 $C = [A1; A2; ...]$ 

when A1 and A2, and so on are arrays of matlab.mixin.Heterogeneous objects.

If all input arguments are of the same specific class, the class of the resulting array is unchanged. If all input arguments are of different subclasses of a common superclass that is derived from matlab.mixin.Heterogeneous, then the result is a heterogeneous array. The array's class is that of the most specific superclass shared by all input arguments.

If all input arguments are not members of the same heterogeneous hierarchy, MATLAB calls the convertObjects method, if defined by the dominant root class (the first argument or the left-most element in the concatenation if no other class is dominant).

The horzcat method is sealed in the class matlab.mixin.Heterogeneous and, therefore, you cannot override it in subclasses.

### **Input Arguments**

#### **A1**

Object array of class matlab.mixin.Heterogeneous

#### **A2**

Object array of class matlab.mixin.Heterogeneous

### **Output Arguments**

#### **C**

Array resulting from the specified vertical concatenation. The class of this array is that of the most specific superclass shared by the input arguments.

### **Attributes**

Sealed true true

To learn about attributes of methods, see Method Attributes.

### **See Also**

[matlab.mixin.Heterogeneous](#page-6043-0) | [vertcat](#page-15894-0)

# <span id="page-6062-0"></span>**hex2dec**

Convert text representation of hexadecimal number to decimal number

## **Syntax**

d = hex2dec('*hex\_value*')

# **Description**

d = hex2dec('*hex\_value*') converts *hex\_value* to its floating-point integer representation. The argument *hex\_value* is a hexadecimal integer stored as text. If the value of *hex\_value* is greater than the hexadecimal equivalent of the value returned by flintmax, then hex2dec might not return an exact conversion.

The input argument *hex* value can be a character array, cell array of character vectors, or string array.

- If *hex* value is a character array, each row is interpreted as a double-precision number, and d is returned as a column vector.
- If hex value is a cell array of character vectors, each element is interpreted as a double-precision number, and d is returned as a column vector.
- If *hex* value is a string array, each element is interpreted as a double-precision number, and d is returned as a numeric array with the same size as *hex\_value*.

# **Examples**

```
hex2dec('3ff')
```
ans  $=$ 

1023

For a character array S,

 $S =$ 0FF 2DE 123 hex2dec(S) ans  $=$ 255 734 291

# **Extended Capabilities**

## **C/C++ Code Generation**

Generate C and C++ code using MATLAB® Coder™.

Usage notes and limitations:

• Input text must be specified as a character array. Cell arrays are not supported.

### **See Also**

[base2dec](#page-774-0) | [bin2dec](#page-868-0) | [dec2hex](#page-2948-0) | [flintmax](#page-4202-0) | [format](#page-4286-0) | [hex2num](#page-6064-0) | [sprintf](#page-13792-0)

# <span id="page-6064-0"></span>**hex2num**

Convert IEEE hexadecimal string to double-precision number

## **Syntax**

 $n = hex2num(S)$ 

# **Description**

n = hex2num(S), where S contains 16 characters representing a hexadecimal number, returns the IEEE double-precision floating-point number n that it represents. Fewer than 16 characters are padded on the right with zeros. S can be a character array, a cell array of character vectors, or a string array.

- If S is a character array, each row is interpreted as a double-precision number, and n is returned as a column vector.
- If S is a cell array of character vectors, each element is interpreted as a doubleprecision number, and n is returned as a column vector.
- If S is a string array, each element is interpreted as a double-precision number, and n is returned as a numeric array with the same size as S.

NaNs, infinities and denorms are handled correctly.

# **Examples**

```
hex2num('400921fb54442d18')
returns Pi.
hex2num('bff') 
returns
```
ans  $=$ -1

# **Extended Capabilities**

## **C/C++ Code Generation**

Generate C and C++ code using MATLAB® Coder™.

Usage notes and limitations:

- Input text must be specified as a character array. Cell arrays are not supported.
- For  $n = \text{hex2num}(S)$ , size(S,2) <= length(num2hex(0)).

### **See Also**

[format](#page-4286-0) | [hex2dec](#page-6062-0) | [num2hex](#page-10056-0) | [sprintf](#page-13792-0)

**Introduced before R2006a**

# **hgexport**

Export figure

# **Syntax**

```
hgexport(fig,filename)
hgexport(fig,'-clipboard')
```
## **Description**

hgexport(fig, filename) writes figure fig to the EPS file filename.

hgexport(fig,'-clipboard') writes figure fig to the Microsoft Windows clipboard. The format in which the figure is exported is determined by which renderer you use. The Painters renderer generates a metafile. The OpenGL renderer generate a bitmap.

## **Alternatives**

Use the **File > Export Setup** dialog. Use **Edit > Copy Figure** to copy the figure's content to the system clipboard. For details, see "Customize Figure Before Saving" and "Copy Figure to Clipboard from Edit Menu".

# **See Also**

[print](#page-11506-0)

**Introduced before R2006a**

# **hggroup**

Create group object

## **Syntax**

```
h = hggroup
h = hggroup(...,'PropertyName',propertyvalue,...)
h = hggroup(ax, \ldots)
```
## **Properties**

For a list of properties, see [Group](#page-5350-0).

## **Description**

h = hggroup creates a Group object as a child of the current axes and returns its handle, h.

h = hggroup(...,'*PropertyName*',propertyvalue,...) creates a Group object with the property values specified in the argument list.

 $h = hggroup(a \times, \ldots)$  creates the Group object in the axes specified by ax instead of in the current axes (gca). The option ax can precede any of the input argument combinations in the previous syntaxes.

A Group object can be the parent of any axes, as well as other Group objects. Use Group objects to form a group of child objects that can be treated as a single object.

## **Examples**

Plot random data and parented the lines to the Group object.

```
hg = hggrowp;plot(randn(5),randn(5),'Parent',hg)
```
#### **Instance Diagram for This Example**

The following diagram shows the object hierarchy created by this example.

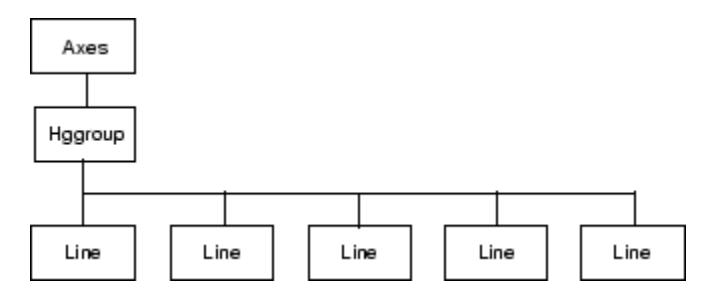

## **See Also**

[hgtransform](#page-6075-0)

#### **Topics**

"Create Object Groups"

#### **Introduced before R2006a**

# <span id="page-6069-0"></span>**hgload**

Load graphics object hierarchy from file

## **Syntax**

```
h = hgload(filename)
[h,old prop values] = hgload(...,property structure)
```
## **Description**

**Note** hgload is not recommended. Use [openfig](#page-10280-0) instead.

h = hgload(filename) loads graphics object hierarchy from the FIG-file specified by filename and returns handles to the top-level objects. Specify filename as a character vector or string. If filename contains no extension, then MATLAB adds the .fig extension.

[h,old prop values] = hgload(...,property structure) overrides the properties on the top-level objects stored in the FIG-file with the values in property structure, and returns their previous values in old prop values.

property\_structure must be a structure having field names that correspond to property names and values that are the new property values.

old prop values is a cell array equal in length to h, containing the old values of the overridden properties for each object. Each cell contains a structure having field names that are property names, each of which contains the original value of each property that has been changed. Any property specified in property structure that is not a property of a top-level object in the FIG-file is not included in old\_prop\_values.

Nonserializable objects (such as the default toolbars and the default menus) are not saved because they are created when the figure is created. This allows revisions of the default menus and toolbars to occur without affecting existing FIG-files.

## **Alternatives**

Use the **File > Open** on the figure window menu to access figure files with the **Open** dialog.

# **See Also**

[hgsave](#page-6071-0) | [open](#page-10276-0)

**Introduced before R2006a**

## <span id="page-6071-0"></span>**hgsave**

Save graphics object hierarchy to file

## **Syntax**

```
hgsave(filename)
hgsave(h,filename)
hgsave(...,'-v6')
hgsave(...,'-v7.3')
```
## **Description**

**Note** hgsave is not recommended. Use [savefig](#page-13210-0) instead.

hgsave(filename) saves the current figure to a file named filename. Specify filename as a character vector or string.

hgsave(h,filename) saves the objects identified by the array of handles h to a file named filename. If you do not specify an extension for filename, then the extension .fig is appended. If h is a vector, none of the handles in h may be ancestors or descendents of any other handles in h.

hgsave(...,'-v6') saves the FIG-file in a format that can be loaded by versions prior to MATLAB 7.

hgsave( $\dots$ , ' - v7.3') saves the FIG-file in a format that can be loaded only by MATLAB versions 7.3 and above. This format, based on HDF5 files, is intended for saving FIG-files larger than 2 GB.

### **Backward Compatibility**

When creating a figure you want to save and use in a MATLAB version prior to MATLAB 7, use the 'v6' option with the plotting function and the '-v6' option for hgsave. Check the reference page for the plotting function you are using for more information.

In MATLAB release R2014b or later, you cannot open a save FIG-file in earlier versions of MATLAB. Use [savefig](#page-13210-0) to save figures that are compatible with earlier versions of MATLAB.

## **Alternatives**

Use the **File > Export Setup** dialog. Use **Edit > Copy Figure** to copy the figure's content to the system clipboard. For details, see "Customize Figure Before Saving" and "Copy Figure to Clipboard from Edit Menu".

# **See Also**

[hgload](#page-6069-0) | [open](#page-10276-0) | [save](#page-13189-0) | [savefig](#page-13210-0)

**Introduced before R2006a**

# **hgsetget**

Abstract class used to derive handle class with set and get methods

**Note** hgsetget will be removed in a future release. Use [matlab.mixin.SetGet](#page-13442-0) instead.

## **Syntax**

classdef *myclass* < hgsetget

## **Description**

classdef *myclass* < hgsetget makes *myclass* a subclass of the hgsetget class, which is a subclass of the handle class.

Use the hgsetget class to derive classes that inherit set and get methods that behave like Handle Graphics® [set](#page-13430-0) and [get](#page-4707-0) functions.

#### **Methods**

When you derive a class from the hgsetget class, your class inherits the following methods.

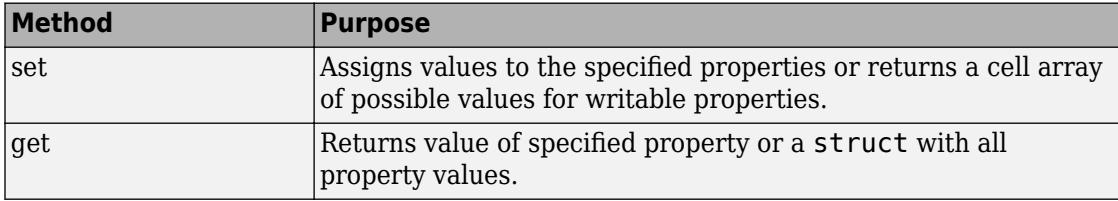

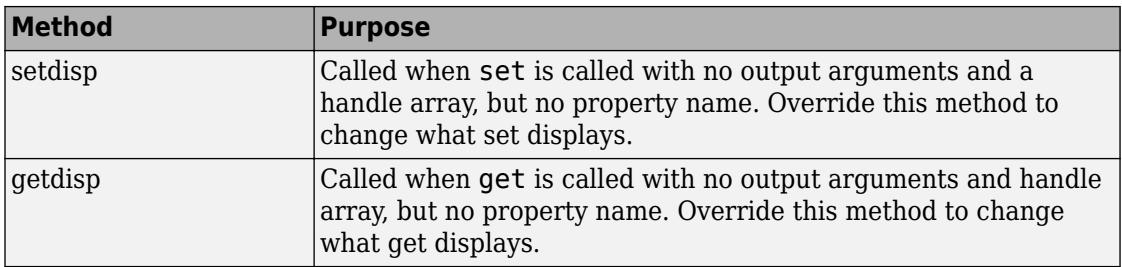

# **See Also**

#### **Topics**

"Implement Set/Get Interface for Properties"

## <span id="page-6075-0"></span>**hgtransform**

Create transform object

### **Syntax**

```
h = hgtransform
h = hgtransform('PropertyName',propertyvalue,...)
h = hgtransform(ax,...)
```
## **Properties**

For a list of properties, see [Transform.](#page-15150-0)

## **Description**

 $h = hgt$  ransform creates a Transform object and returns its handle.

h = hgtransform('*PropertyName*',propertyvalue,...) creates a Transform object with the property value settings specified in the argument list. For a description of the properties, see [Transform](#page-15150-0).

h = hgtransform( $ax, \ldots$ ) creates the Transform object in the axes specified by ax instead of in the current axes (gca). The option ax can precede any of the input argument combinations in the previous syntaxes.

Transform objects can contain other objects, which lets you treat the Transform object and its children as a single entity with respect to visibility, size, orientation, etc. You can group objects by parenting them to a single Transform object (i.e., setting the object's Parent property to the transform object's handle):

```
h = hgtransform;
surface('Parent',h,...)
```
The primary advantage of parenting objects to a Transform object is that you can perform *transforms* (for example, translation, scaling, rotation, etc.) on the child objects in unison.

The parent of a Transform object is either an Axes object or another Transform object.

Although you cannot see a Transform object, setting its Visible property to off makes all its children invisible as well.

#### **Exceptions and Limitations**

- A Transform object can be the parent of any number of axes child objects belonging to the same axes, except for light objects.
- Transform objects can never be the parent of axes objects and therefore can contain objects only from a single axes.
- Transform objects can be the parent of other transform objects within the same axes.
- You cannot transform Image objects because images are not true 3-D objects. Texture mapping the image data to a surface CData enables you to produce the effect of transforming an image in 3-D space.
- Transforms do not affect text objects unless the text object uses data units. If a Text object has a position specified in data units, then the transform moves the lower left corner of the text. The transform does not affect the font size or orientation. To change the font size and orientation, use text properties.

**Note** Many plotting functions clear the axes (remove axes children) before drawing the graph. Clearing the axes also deletes any Transform objects in the axes.

### **Examples**

#### **Transforming a Group of Objects**

This example shows how to create a 3-D star with a group of surface objects parented to a single transform object. The transform object then rotates the object about the z-axis while scaling its size.

Create an axes and adjust the view. Set the axes limits to prevent auto limit selection during scaling.

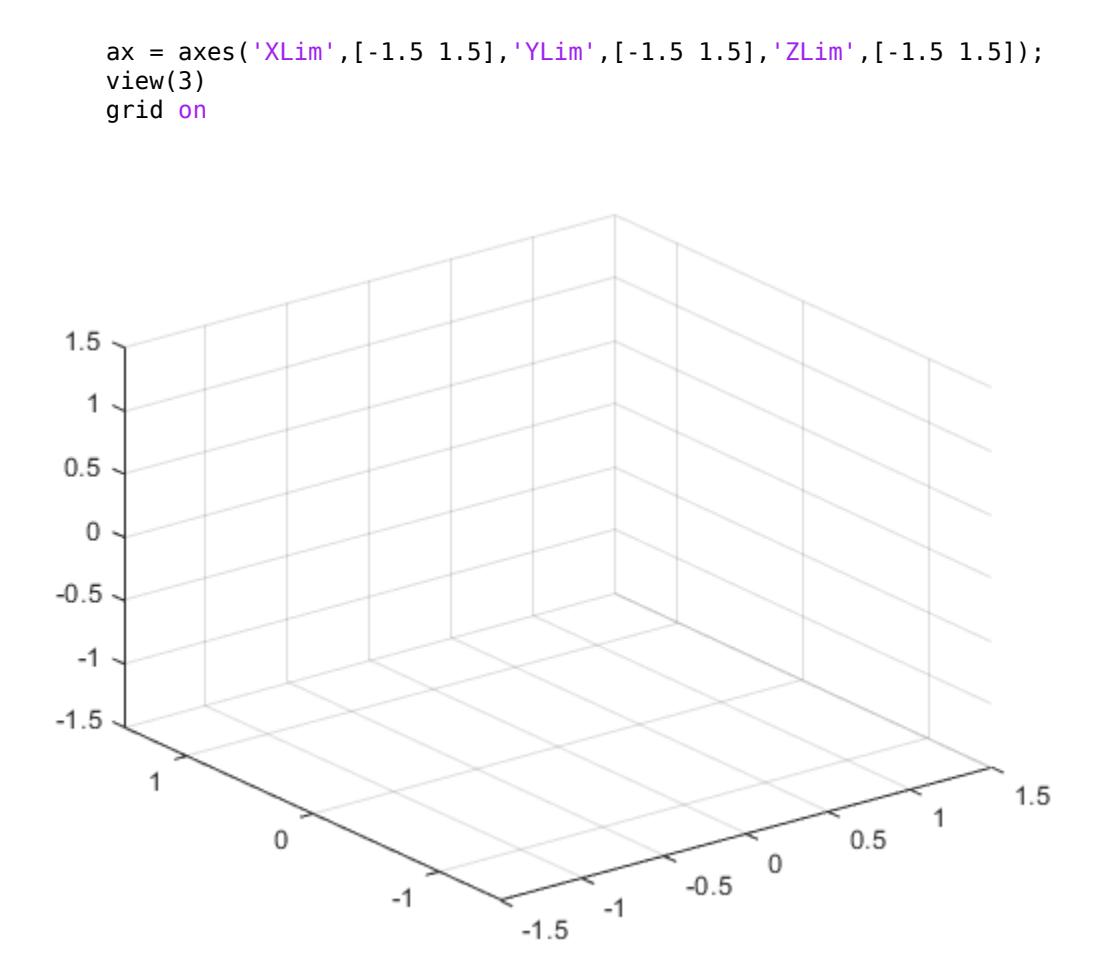

Create the objects you want to parent to the transform object.

```
[x,y,z] = cylinder([.2 0]);h(1) = surface(x,y,z,'FaceColor', 'red');h(2) = surface(x,y,-z,'FaceColor', 'green');h(3) = surface(z, x, y, 'FaceColor', 'blue');h(4) = surface(-z,x,y,'FaceColor','cyan');
h(5) = surface(y, z, x, 'FaceColor', 'magenta');h(6) = surface(y, -z, x, 'FaceColor', 'yellow');
```
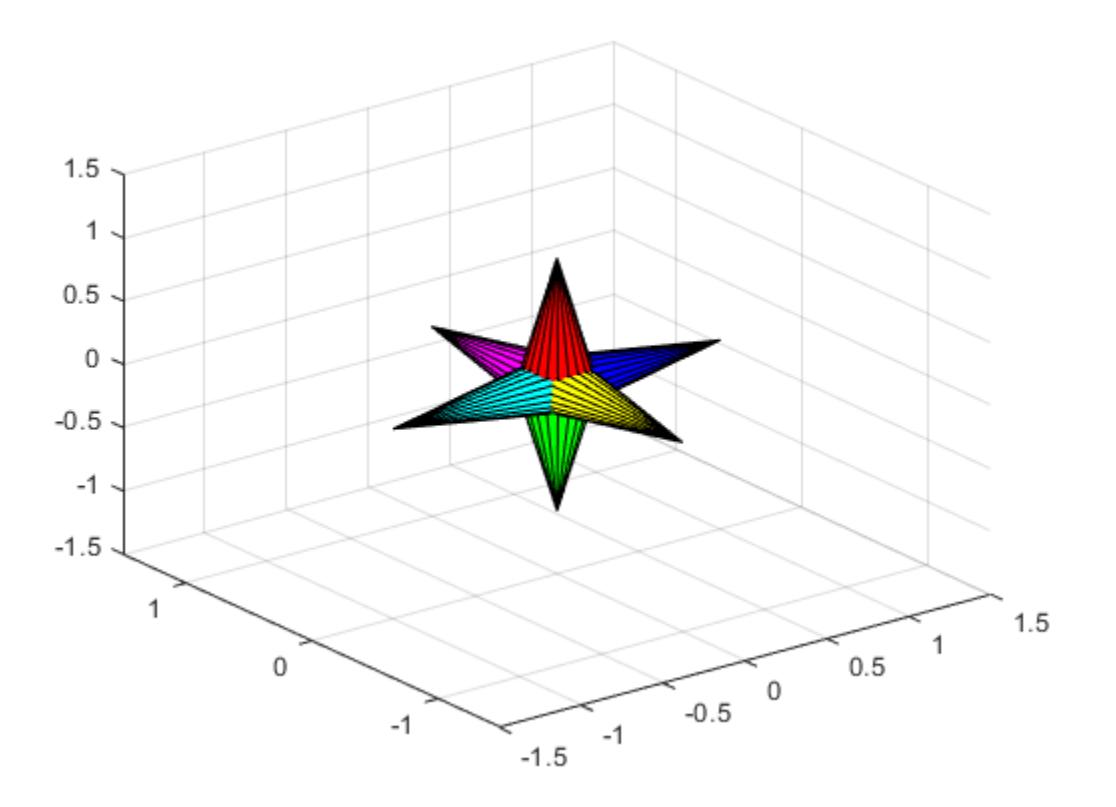

Create a transform object and parent the surface objects to it. Initialize the rotation and scaling matrix to the identity matrix (eye).

```
t = hgtransform('Parent',ax);
set(h, 'Parent', t)
Rz = eye(4);
Sxy = Rz;
```
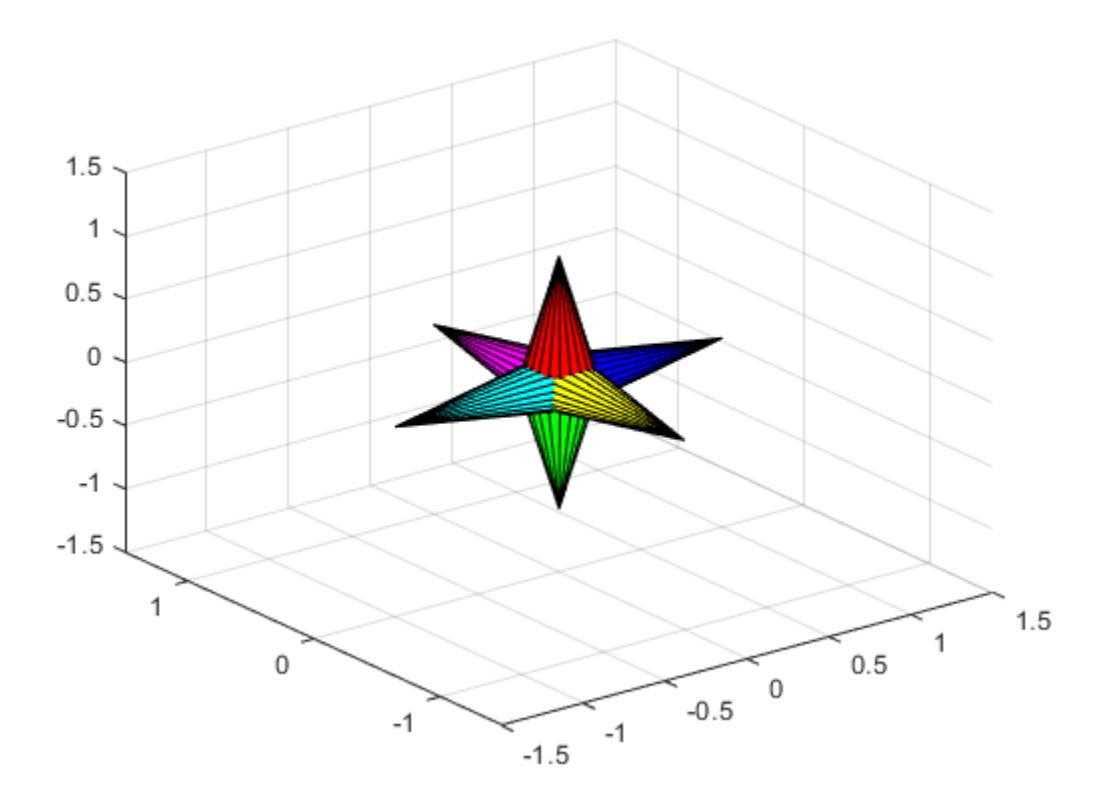

Form the *z*-axis rotation matrix and the scaling matrix. Rotate group and scale by using the increasing values of r.

```
for r = 1: .1:2*pi % Z-axis rotation matrix
     Rz = makehgtform('zrotate',r);
     % Scaling matrix
    Sxy = makehgtform('scale',r/4);
     % Concatenate the transforms and
     % set the transform Matrix property
     set(t,'Matrix',Rz*Sxy)
     drawnow
end
pause(1)
```
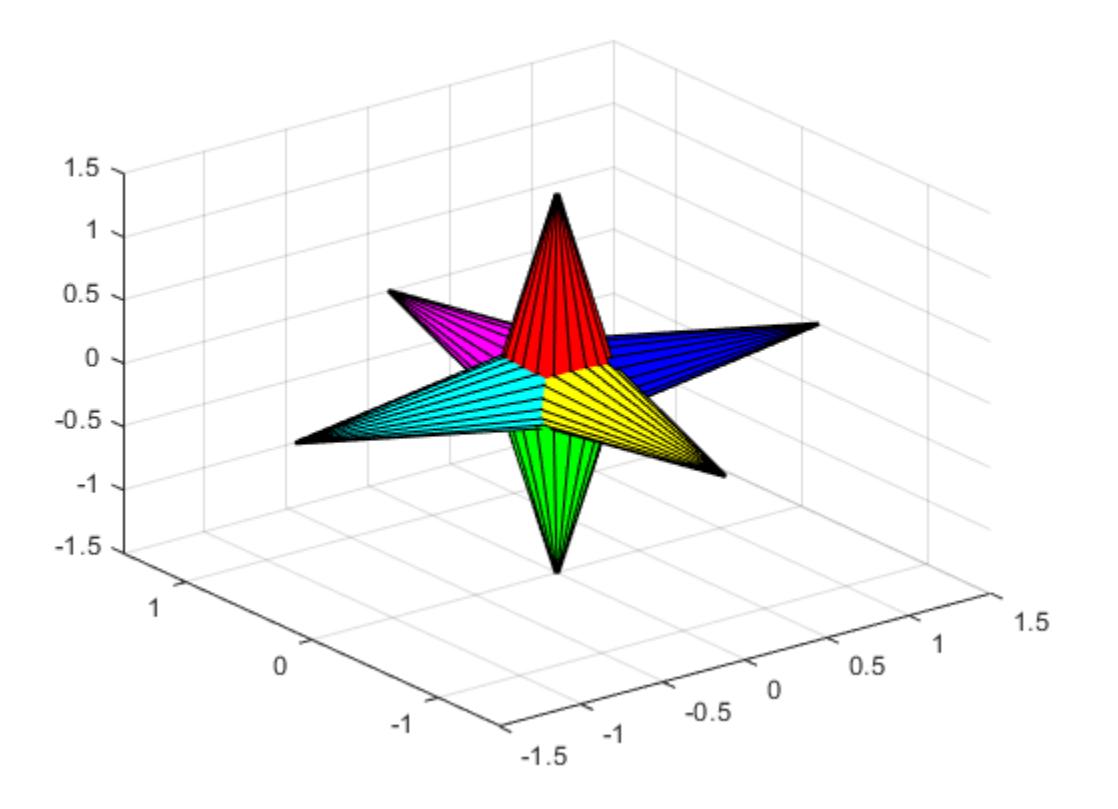

Reset to the original orientation and size using the identity matrix.

```
set(t,'Matrix',eye(4))
```
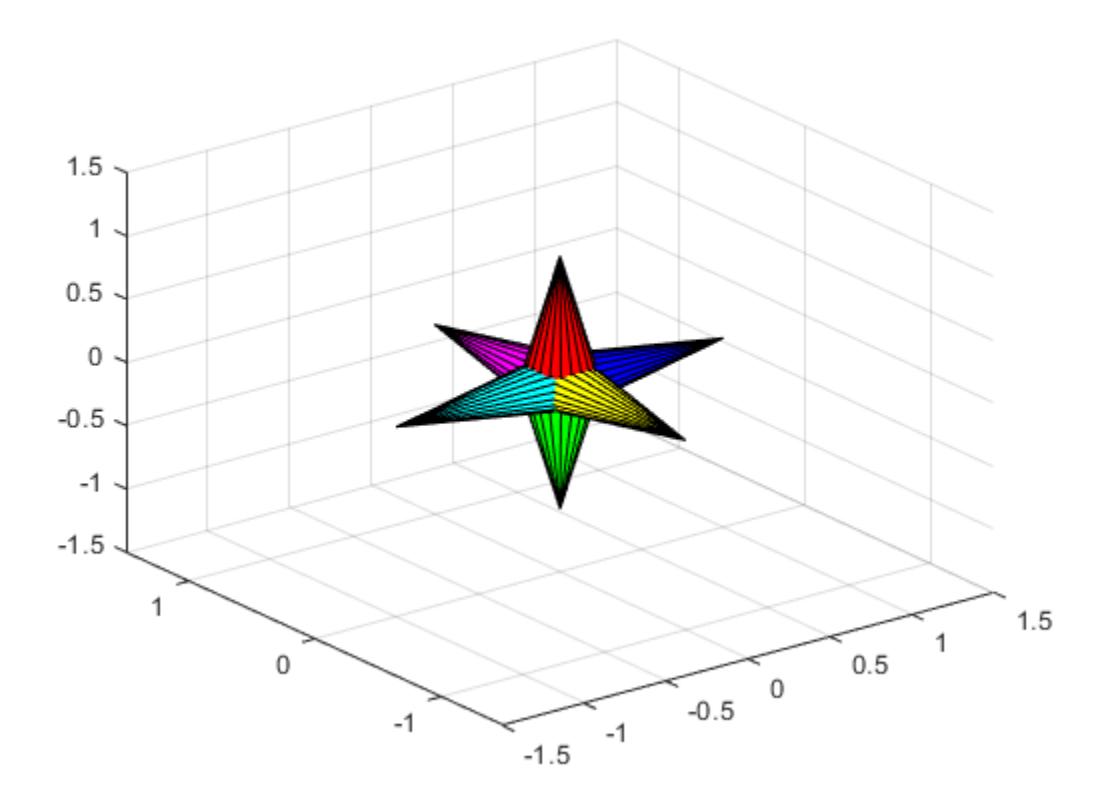

#### **Transforming Objects Independently**

This example creates two transform objects to illustrate how to transform each independently within the same axes. A translation transformation moves one transform object away from the origin.

Create and set up the axes object that will be the parent of both transform objects. Set the limits to accommodate the translated object.

```
ax = axes('XLim',[-3 1],'YLim',[-3 1],'ZLim',[-1 1]);
view(3)
grid on
```
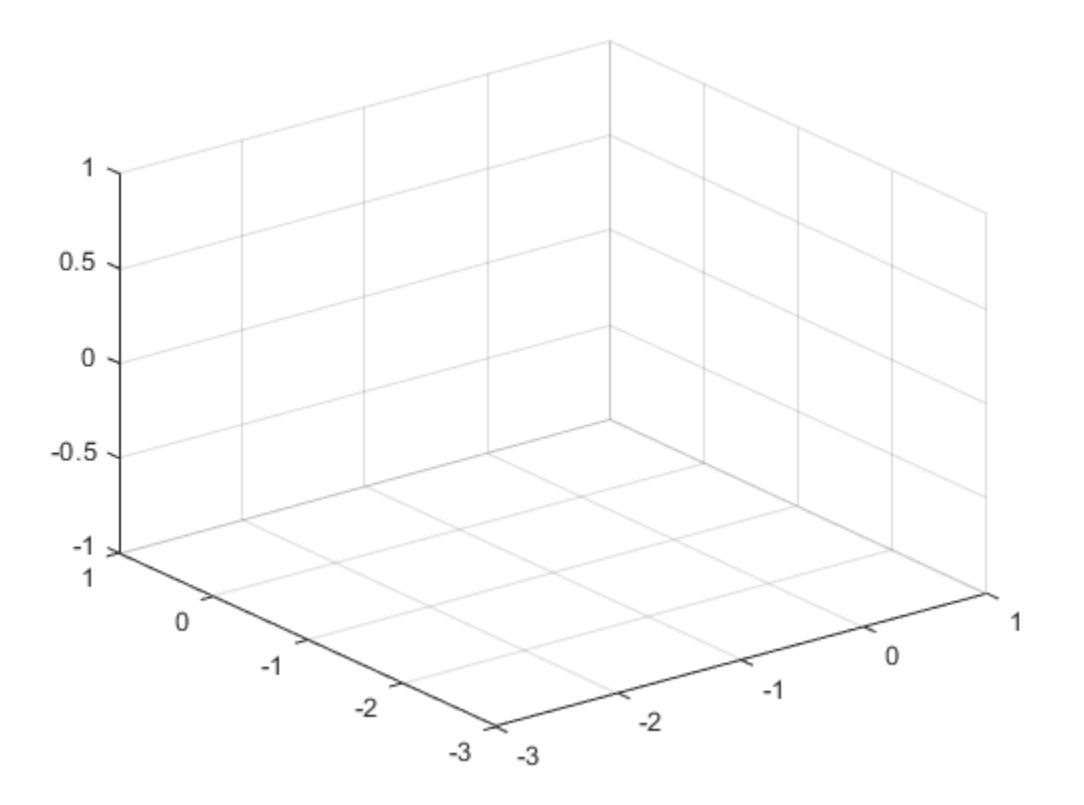

Create the surface objects to group.

```
[x,y,z] = cylinder([0.3 0]);h(1) = surface(x,y,z,'FaceColor','red');
h(2) = surface(x,y,-z,'FaceColor','green');
h(3) = surface(z,x,y,'FaceColor','blue');
h(4) = surface(-z,x,y,'FaceColor','cyan');
h(5) = surface(y,z,x,'FaceColor','magenta');
h(6) = surface(y, -z, x, 'FaceColor', 'yellow');
```
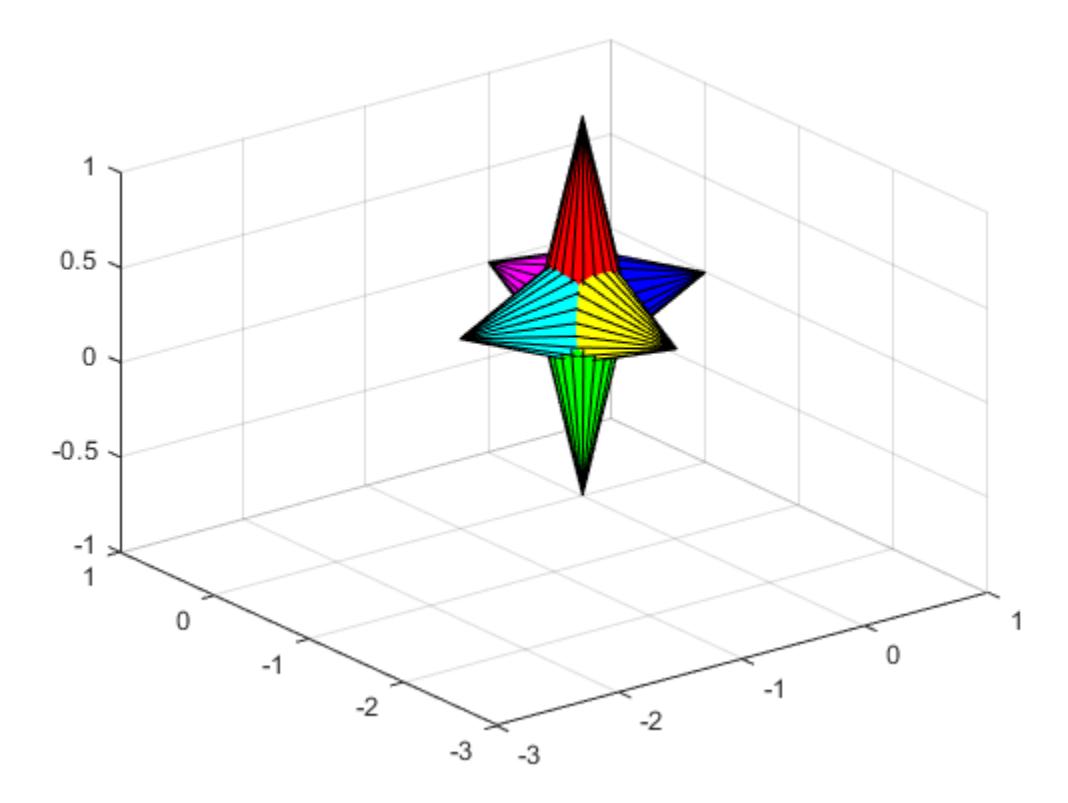

Create the transform objects and parent them to the same axes. Then, parent the surfaces to transform t1. Copy the surface objects and parent the copies to transform t2. This figure should not change.

```
t1 = hgtransform('Parent',ax);
t2 = hgtransform('Parent',ax);
set(h,'Parent',t1)
h2 = copyobj(h, t2);
```
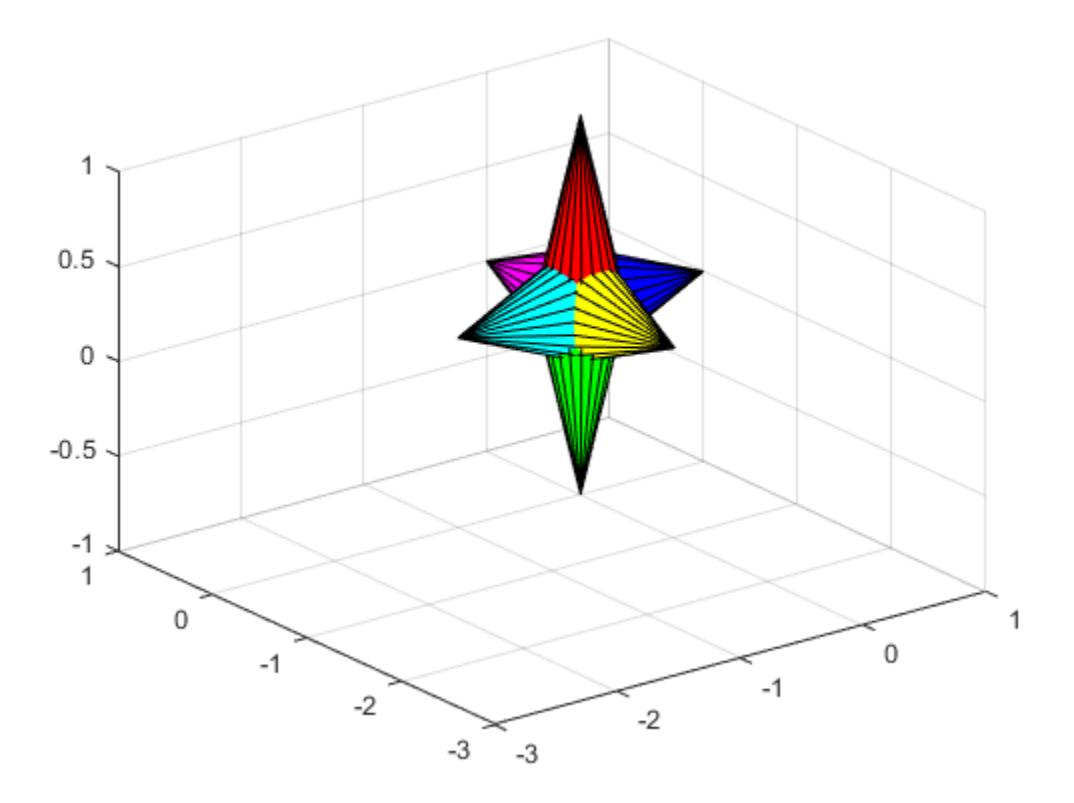

Translate the second transform object away from the first transform object and display the result.

```
Txy = makehgtform('translate',[-1.5 -1.5 0]);
set(t2,'Matrix',Txy)
drawnow
```
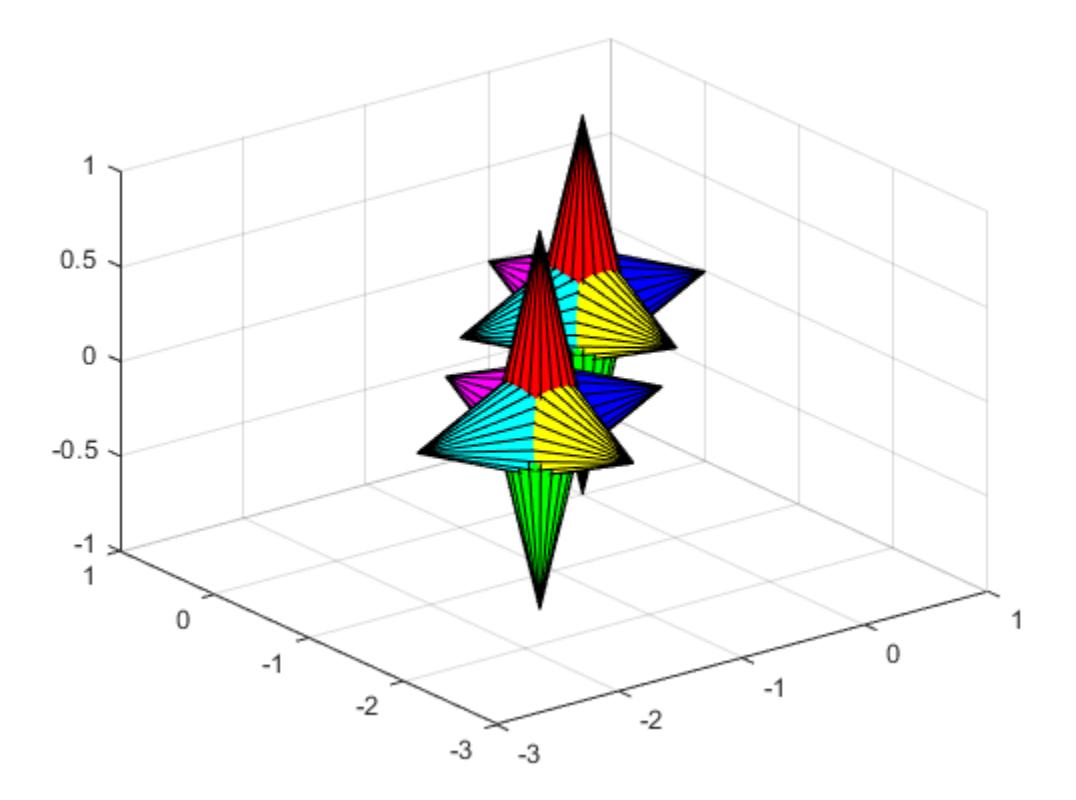

Rotate both transform objects in opposite directions.

Rotate 10 times (2pi radians = 1 rotation)

```
for r = 1: .1:20*pi % Form z-axis rotation matrix
     Rz = makehgtform('zrotate',r);
     % Set transforms for both transform objects
     set(t1,'Matrix',Rz)
     set(t2,'Matrix',Txy*inv(Rz))
     drawnow
end
```
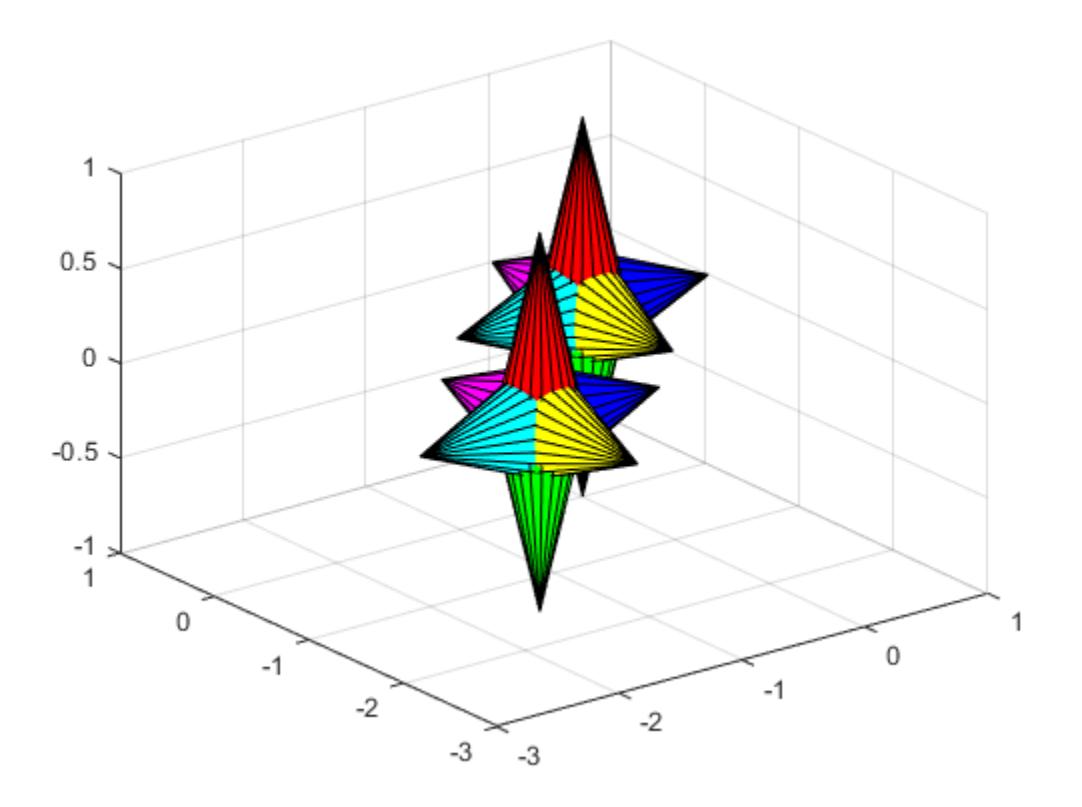

## **See Also**

[hggroup](#page-6067-0) | [makehgtform](#page-8508-0)

### **Topics**

"Create Object Groups"

### **Introduced before R2006a**

## **hidden**

Remove hidden lines from mesh plot

### **Syntax**

```
hidden on
hidden off
hidden
hidden(ax,...)
```
### **Description**

Hidden line removal draws only those lines that are not obscured by other objects in a 3- D view. The hidden function only applies to surface plot objects that have a uniform FaceColor.

hidden on turns on hidden line removal for the current mesh plot so lines in the back of a mesh are hidden by those in front. This is the default behavior.

hidden off turns off hidden line removal for the current mesh plot.

hidden toggles the hidden line removal state.

hidden( $ax, \ldots$ ) modifies surface objects in the axes specified by ax instead of the current axes.

### **Examples**

### **Show Obscured Lines**

Create a mesh plot of the peaks function.

figure mesh(peaks)

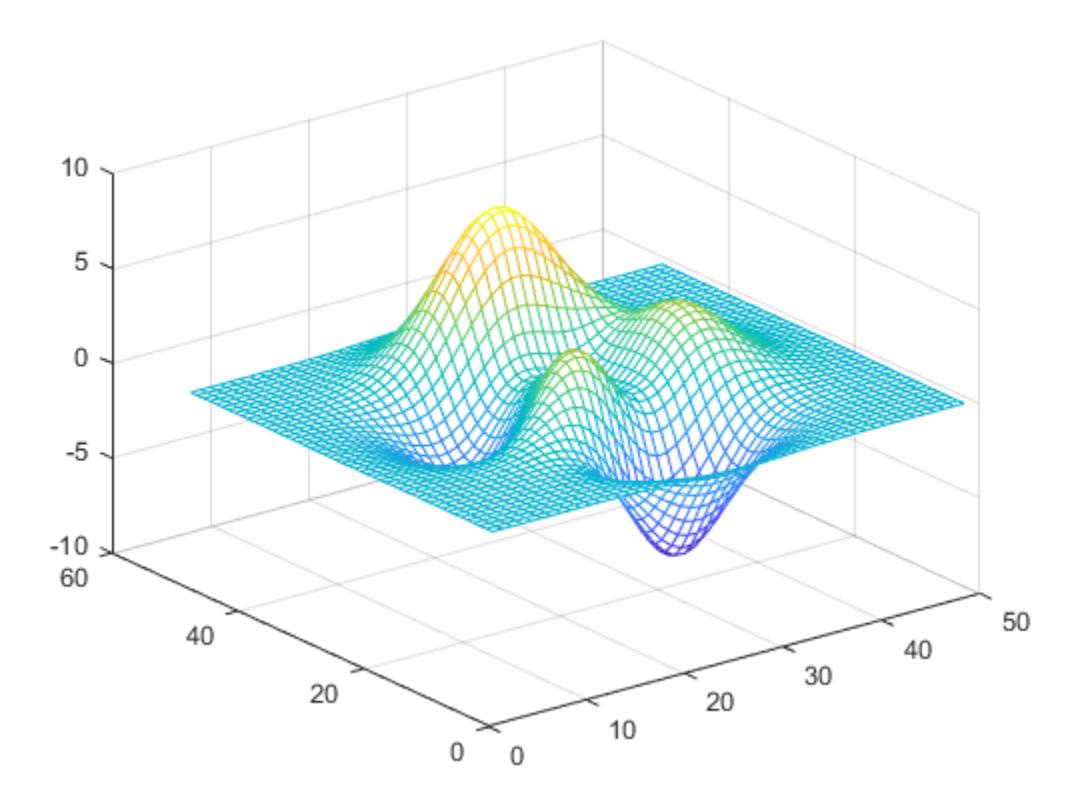

By default, MATLAB® hides obscured lines from the view. Show the obscured parts of the mesh by setting the hidden line removal to off.

hidden off

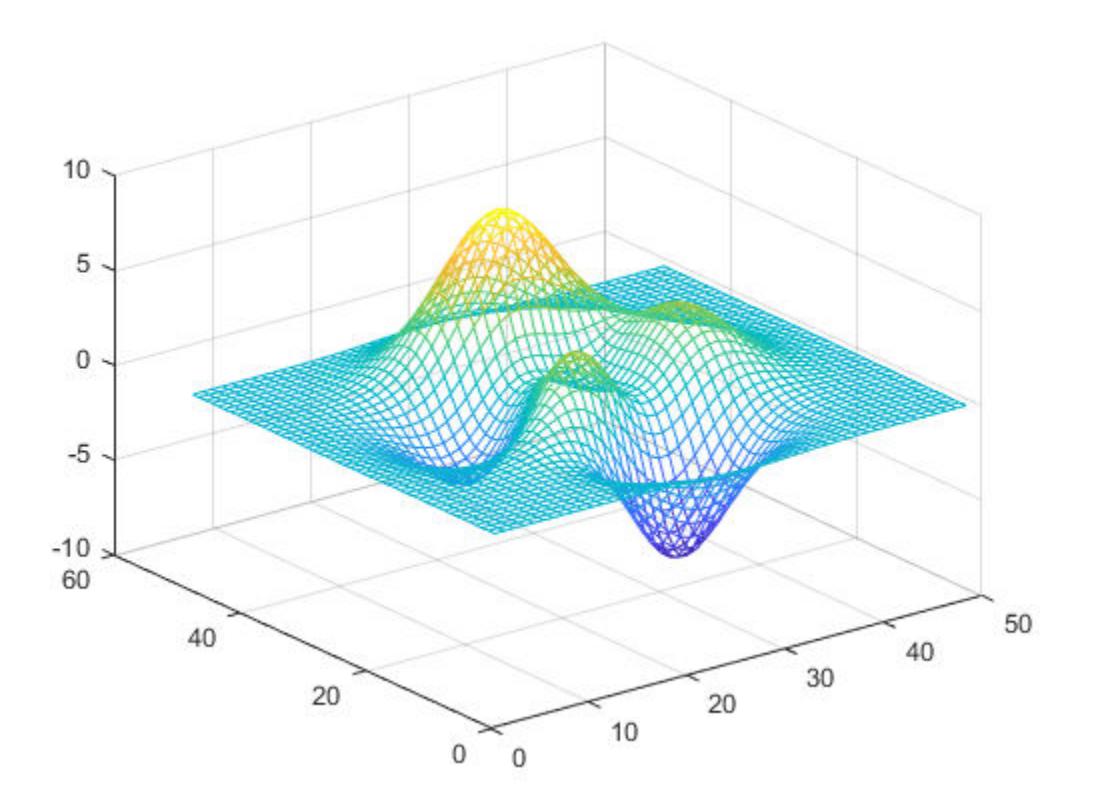

## **Algorithms**

When a surface graphics object has a uniform FaceColor matching the Color property of the axes, hidden off sets the FaceColor of the surface object to 'none'.

hidden on sets the FaceColor property of such surface objects to match the axes Color property (or to match that of the figure, if axes Color is 'none').

# **See Also**

[mesh](#page-9272-0) | [shading](#page-13544-0)

**Introduced before R2006a**

# **hilb**

Hilbert matrix

## **Syntax**

 $H = hilb(n)$  $H = hilb(n, classname)$ 

## **Description**

 $H = hilb(n)$  returns the Hilbert matrix of order n. The Hilbert matrix is a notable example of a poorly conditioned matrix. The elements of Hilbert matrices are given by  $H(i,j) = 1/(i + j - 1).$ 

 $H = hilb(n, classname)$  returns a matrix of class classname, which can be either 'single' or 'double'.

### **Examples**

### **Fourth-Order Hilbert Matrix**

Compute the fourth-order Hilbert matrix and its condition number to see that it is poorly conditioned.

 $H = hilb(4)$ 

H = *4×4*

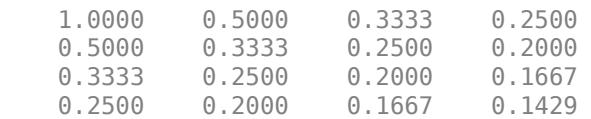

cond(H)

 $ans = 1.5514e+04$ 

### **Input Arguments**

**n — Matrix order** scalar, nonnegative integer

Matrix order, specified as a scalar, nonnegative integer.

Example: hilb(10)

```
Data Types: single | double | int8 | int16 | int32 | int64 | uint8 | uint16 |
uint32 | uint64 | logical
```
#### **classname — Matrix class**

'double' (default) | 'single'

Matrix class, specified as either 'double' or 'single'.

Example: hilb(10,'single')

Data Types: char

### **References**

[1] Forsythe, G. E. and C. B. Moler. *Computer Solution of Linear Algebraic Systems*. Englewood Cliffs, NJ: Prentice-Hall, 1967.

## **Extended Capabilities**

### **C/C++ Code Generation**

Generate C and C++ code using MATLAB® Coder™.

### **See Also**

[invhilb](#page-7610-0)

**Introduced before R2006a**

# <span id="page-6094-0"></span>**hist**

Histogram plot (not recommended; use histogram)

**Note** hist is not recommended. Use [histogram](#page-6140-0) instead.

For more information, including suggestions on updating code, see "Replace Discouraged Instances of hist and histc".

## **Syntax**

```
hist(x)
hist(x,nbins)
hist(x,xbins)
hist(ax, \_\_)counts = hist(\_\_ )[counts, centers] = hist(\_\_)
```
# **Description**

hist(x) creates a histogram bar chart of the elements in vector x. The elements in x are sorted into 10 equally spaced bins along the *x*-axis between the minimum and maximum values of x. hist displays bins as rectangles, such that the height of each rectangle indicates the number of elements in the bin.

If the input is a multi-column array, hist creates histograms for each column of x and overlays them onto a single plot.

If the input is of data type categorical, each bin is a category of x.

hist( $x$ , nbins) sorts  $x$  into the number of bins specified by the scalar nbins.

hist(x, xbins) sorts x into bins with intervals or categories determined by the vector xbins.

- If xbins is a vector of evenly spaced values, then hist uses the values as the bin centers.
- If xbins is a vector of unevenly spaced values, then hist uses the midpoints between consecutive values as the bin edges.
- If x is of data type categorical, then xbins must be a categorical vector or cell array of character vectors that specifies categories. hist plots bars only for those categories.

The length of the vector xbins is equal to the number of bins.

hist( $ax$ , ) plots into the axes specified by  $ax$  instead of into the current axes ( $gca$ ). The option ax can precede any of the input argument combinations in the previous syntaxes.

counts = hist( \_\_\_ ) returns a row vector, counts, containing the number of elements in each bin.

 $[counts, centers] = hist($  ) returns an additional row vector, centers, indicating the location of each bin center on the *x*-axis.

### **Examples**

### **Histogram of Vector**

x = [0 2 9 2 5 8 7 3 1 9 4 3 5 8 10 0 1 2 9 5 10]; hist(x)

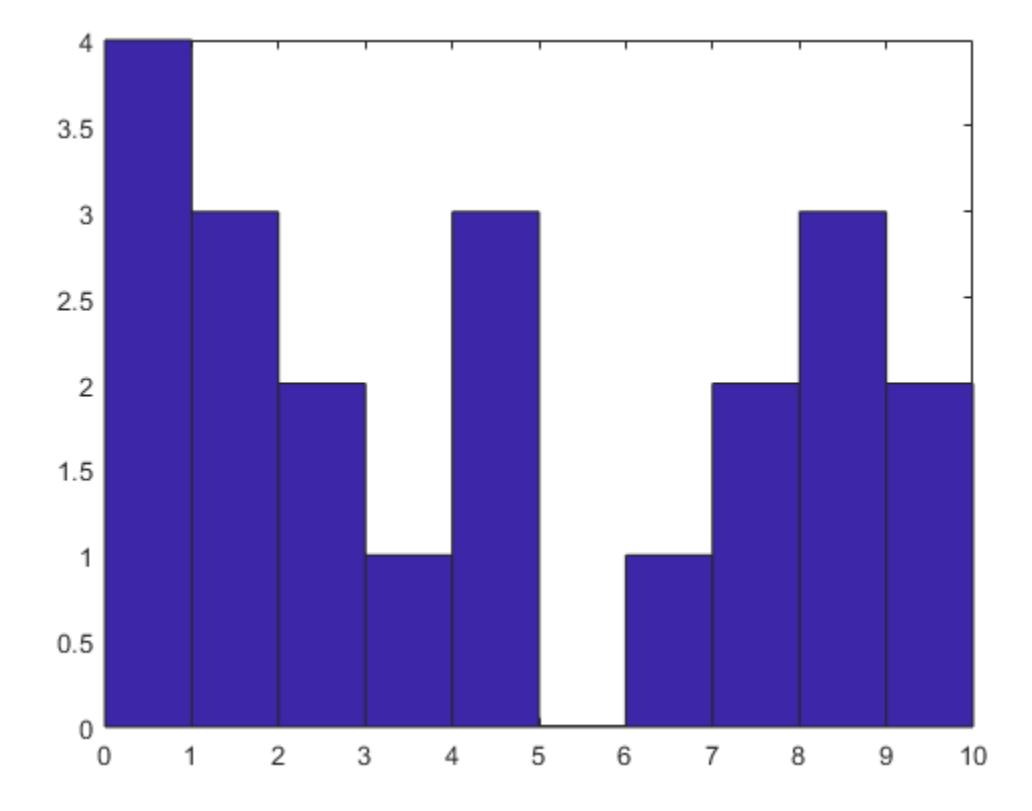

hist sorts the values in x among 10 equally spaced bins between the minimum and maximum values in the vector, which are 0 and 10 in this example.

#### **Histogram of Multiple Columns**

Generate three columns of 1,000 random numbers and plot the three column overlaid histogram.

 $x = \text{randn}(1000, 3)$ ; hist(x)

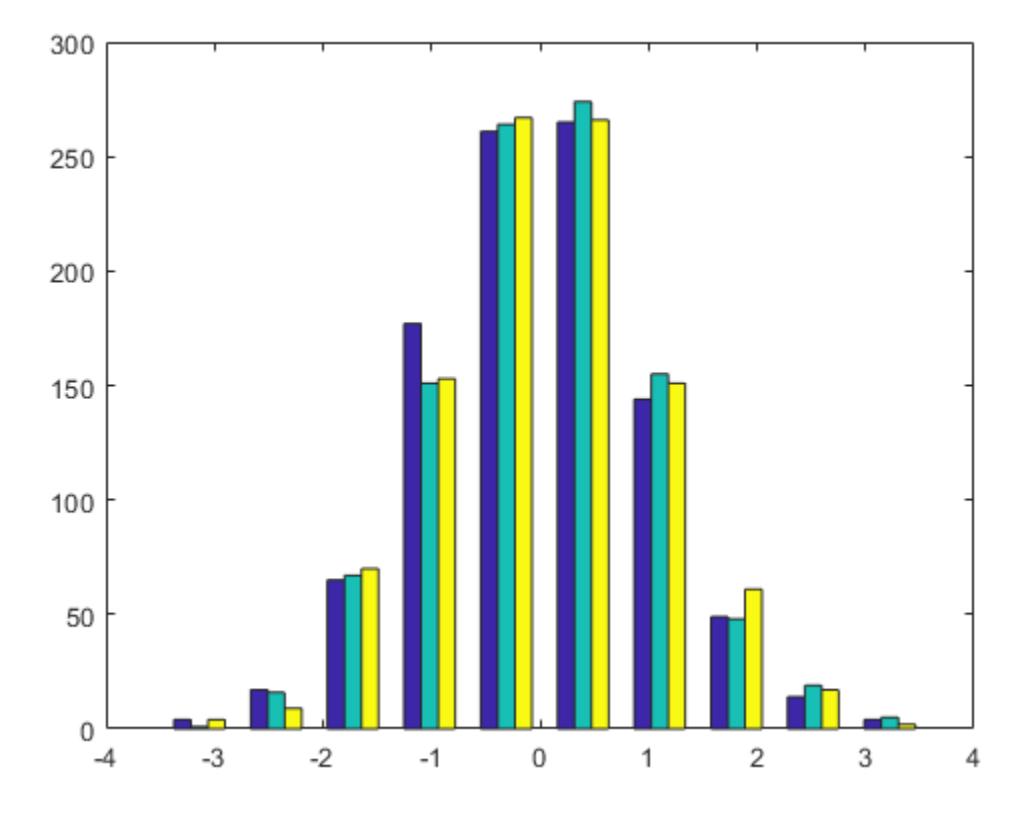

The values in x are sorted among 10 equally spaced bins between the minimum and maximum values. hist sorts and bins the columns of x separately and plots each column with a different color.

#### **Specify Number of Histogram Bins**

Plot a histogram of 1,000 random numbers sorted into 50 equally spaced bins.

```
x = \text{randn}(1000, 1);
nbins = 50;hist(x,nbins)
```
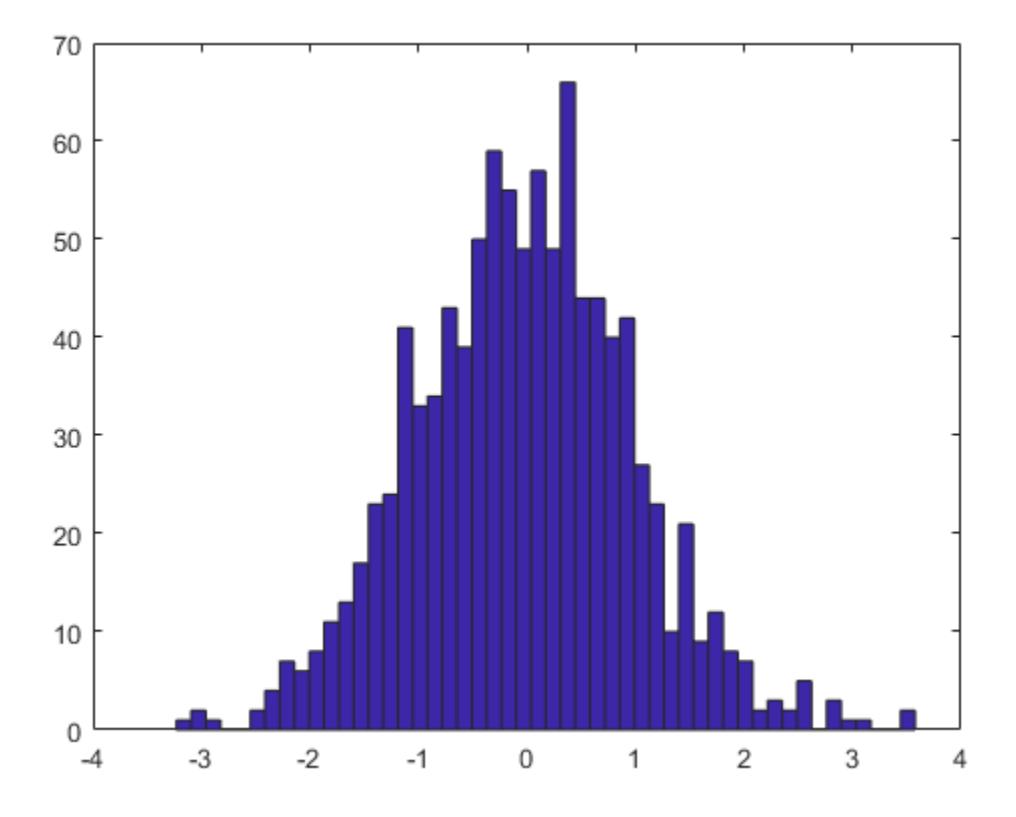

### **Specify Histogram Bin Intervals**

Plot three histograms of the same data using different bin intervals:

- In the upper subplot, specify the bin centers using a vector of evenly spaced values that span the values in x.
- In the middle subplot, specify the bin centers using a vector of evenly spaced values that do not span the values in x. The first and last bins extend to cover the minimum and maximum values in x.

• In the lower subplot, specify the bin intervals using a vector of unevenly spaced values. The hist function uses the midpoints between consecutive values as the bin edges and indicates the specified values by markers along the *x*-axis.

```
x = \text{randn}(1000, 1);
subplot(3,1,1)xbins1 = -4:4;hist(x,xbins1) 
subplot(3,1,2)
xbins2 = -2:2;hist(x,xbins2) 
subplot(3,1,3)
xbins3 = [-4 -2.5 0 0.5 1 3];
hist(x,xbins3)
```
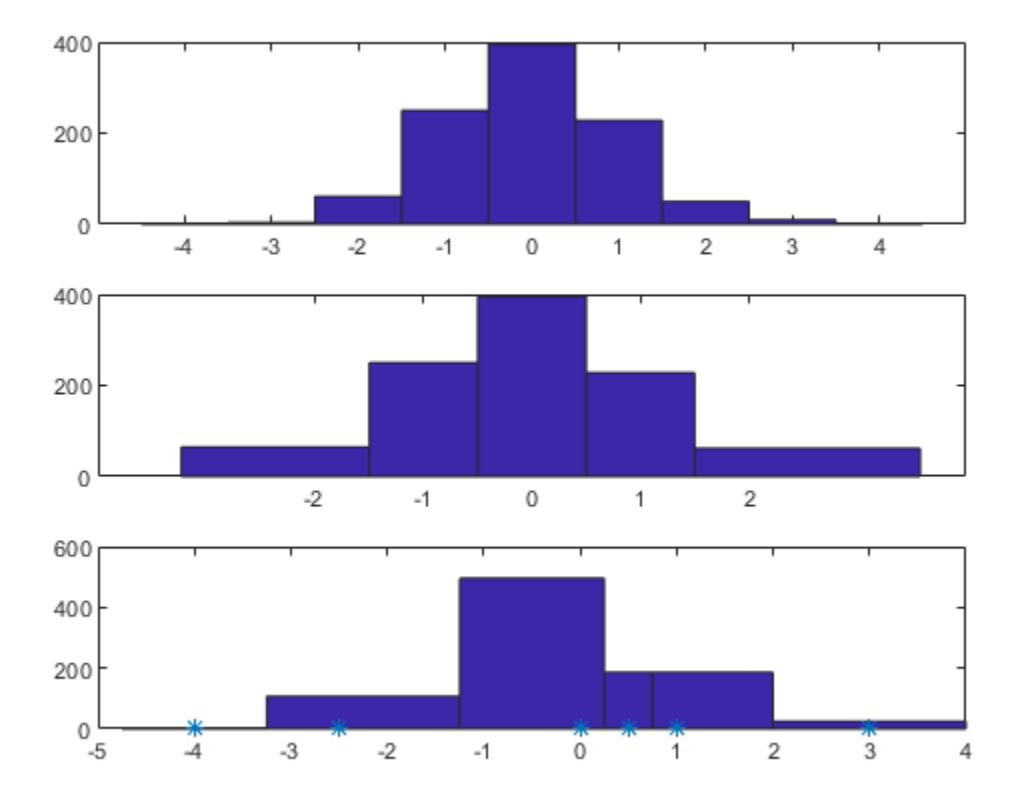

### **Specify Histogram Axes**

Create a figure with two subplots. In the upper subplot, plot a histogram of 1,000 random numbers sorted into 50 equally spaced bins. In the lower subplot, plot a histogram of the same data and use bins with centers at -3, 0, and 3.

```
x = \text{randn}(1000, 1);
ax1 = subplot(2,1,1);hist(ax1,x,50)
ax2 = subplot(2,1,2);
```
 $xbins = [-3 0 3];$ hist(ax2,x,xbins)

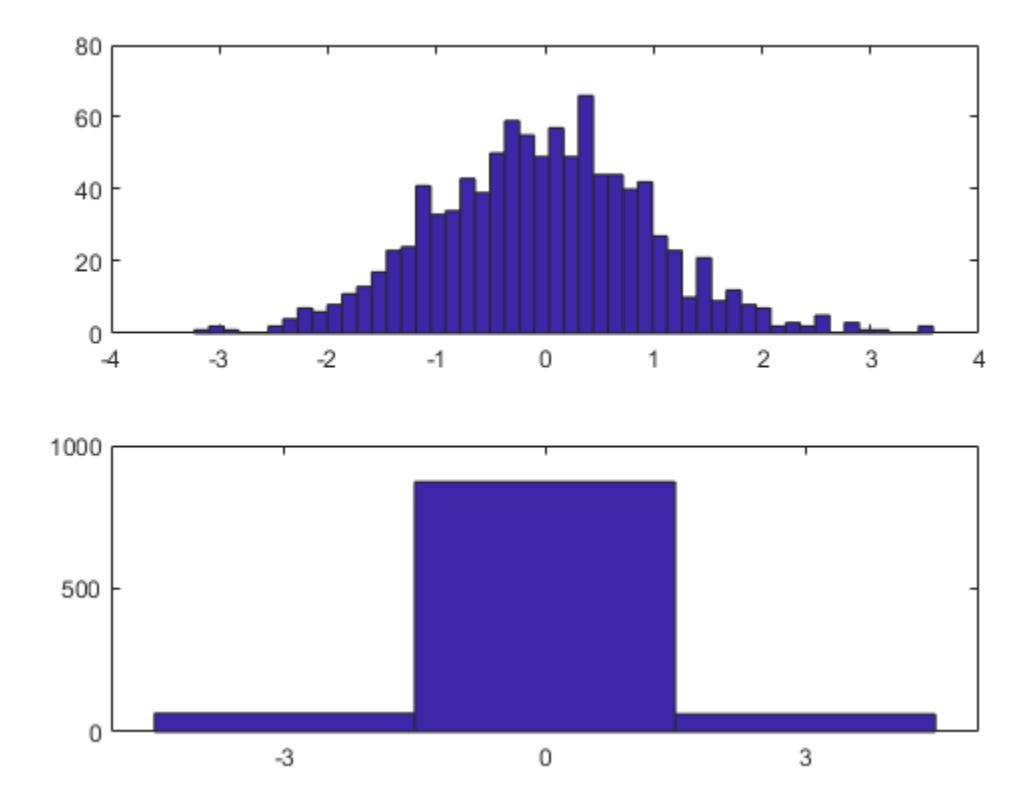

### **Use hist to Calculate Only**

Generate 1,000 random numbers. Count how many numbers are in each of 10 equally spaced bins. Return the bin counts and bin centers.

 $x = \text{randn}(1000, 1)$ ;  $[counts, centers] = hist(x)$  counts = *1×10* 4 27 88 190 270 243 123 38 13 4 centers = *1×10*  $-2.8915$   $-2.2105$   $-1.5294$   $-0.8484$   $-0.1673$   $0.5137$   $1.1947$   $1.8758$   $2.55$ 

Use bar to plot the histogram.

bar(centers,counts)

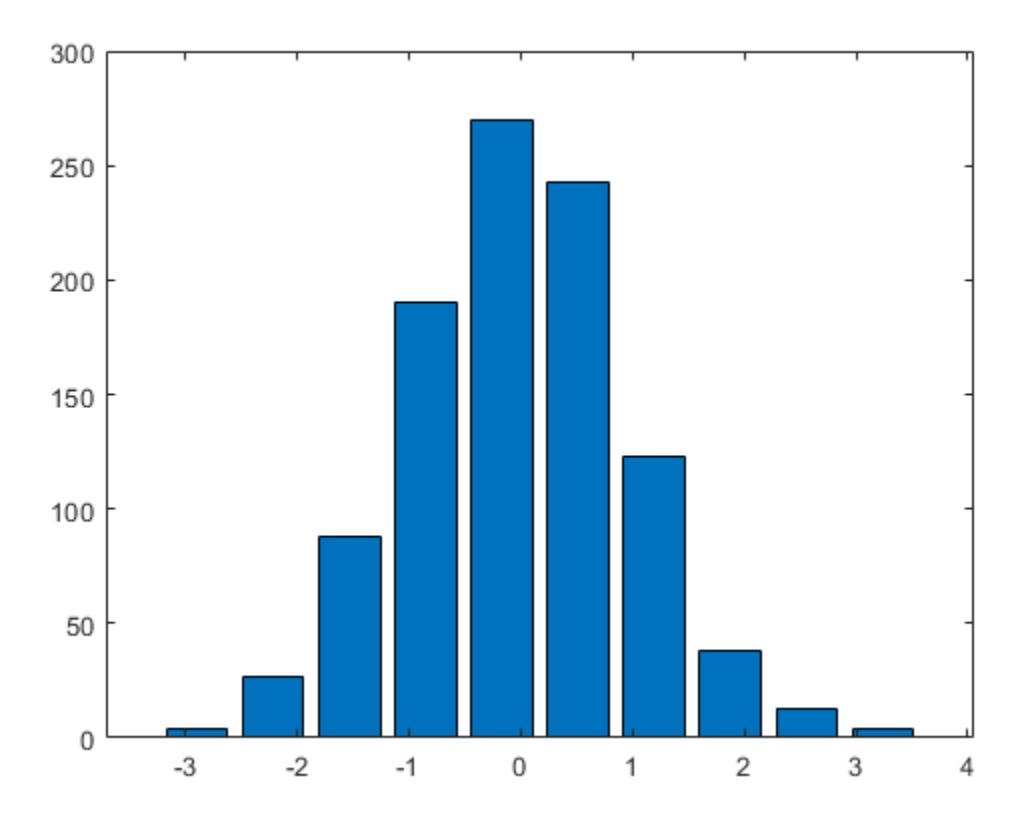

### **Specify Histogram Colors**

Generate 1,000 random numbers and create a histogram.

```
data = randn(1000, 1);hist(data)
```
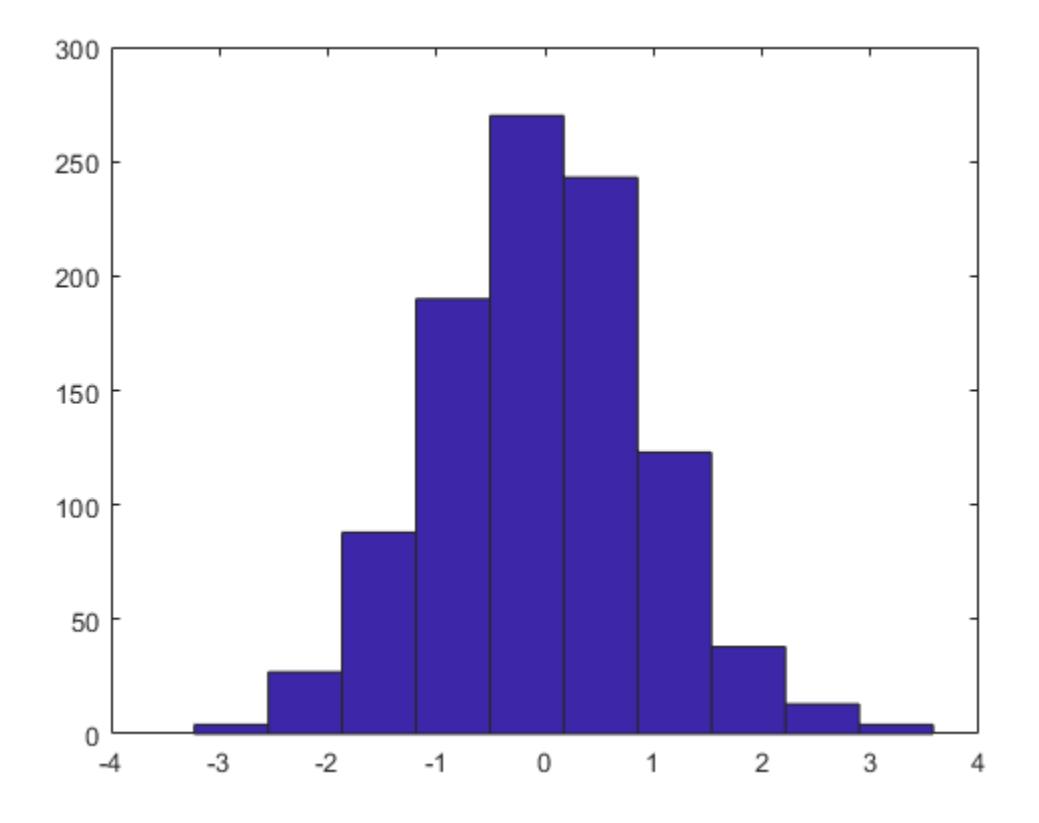

Get the handle to the patch object that creates the histogram plot.

h = findobj(gca,'Type','patch');

Set the face color of the bars plotted to an RGB triplet value of  $[0 0.5 0.5]$ . Set the edge color to white.

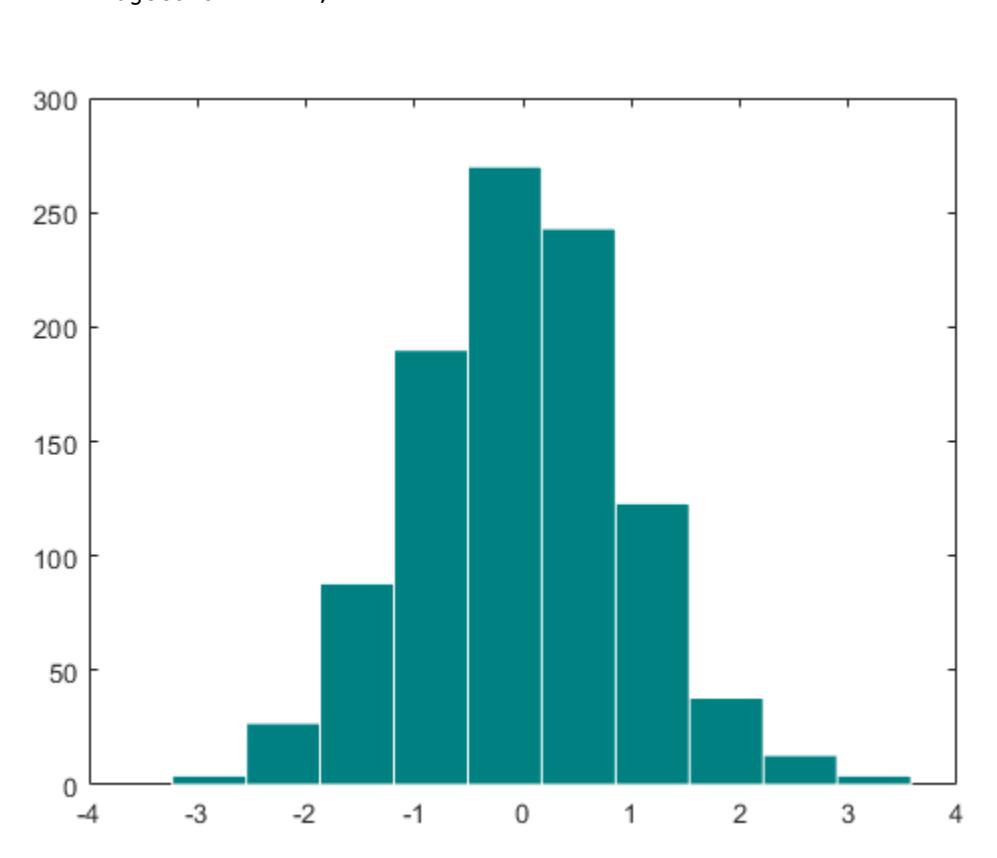

#### h.FaceColor = [0 0.5 0.5]; h.EdgeColor = 'w';

### **Input Arguments**

#### **x — Input array** vector or matrix

Input vector or matrix.

• If x is a vector, then hist creates one histogram.

• If x is a matrix, then hist creates a separate histogram for each column and plots the histograms using different colors.

If the input array contains NaNs or undefined categorical values, hist does not include these values in the bin counts.

If the input array contains the infinite values -Inf or Inf, then hist sorts -Inf into the first bin and Inf into the last bin. If you do not specify the bin intervals, then hist calculates the bin intervals using only the finite values in the input array.

**Data Types:** single|double|logical|categorical

#### **nbins — Number of bins**

10 (default) | scalar

Number of bins. Input x must be numeric, not categorical.

**Data Types:** single|double|int8|int16|int32|int64|uint8|uint16|uint32| uint64

#### **xbins — Bin locations or categories**

vector

Bin locations or categories, specified as a vector.

If x is numeric or logical, then xbins must be of type single or double.

- If the elements in xbins are equally spaced, then these elements are the bin centers.
- If the elements in xbins are not equally spaced, then these elements are indicated by markers along the *x*-axis, but are not the actual bin centers. Instead, hist calculates the bin edges as the midpoints between consecutive elements in vector xbins. To specify the bin edges directly, use histc.
- xbins must contain only finite values. The first and last bins extend to cover the minimum and maximum values in x.

If x is categorical, then xbins must be a categorical vector or cell array of character vectors that specifies categories. hist plots bars only for those categories specified by xbins.

#### **ax — Axes object**

axes object

Axes object. Use ax to plot the histogram in a specific axes instead of the current axes  $qca$ ).

### **Output Arguments**

**counts — Counts of the number of elements in each bin**

row vector

Counts of the number of elements in each bin, returned as a row vector.

#### **centers — Bin centers or categories**

vector

Bin centers or categories, returned as a vector. If used with the syntax [counts, centers] = hist( $x$ ,  $x$ bins), then the centers output has the same elements as the xbins input.

- If x is numeric or logical, then centers is a numeric row vector.
- If x is categorical, then centers is a cell array of character vectors.

# **Extended Capabilities**

### **C/C++ Code Generation**

Generate C and C++ code using MATLAB® Coder™.

Usage notes and limitations:

- Code generation does not support creation of histogram bar charts. Call hist with at least one output argument.
- If you supply nbins, then it must be a constant, scalar value.
- The values in the input array must be real.
- The orientation of vector outputs might not match the orientation in MATLAB.
- See "Variable-Sizing Restrictions for Code Generation of Toolbox Functions" (MATLAB Coder).

## **GPU Arrays**

Accelerate code by running on a graphics processing unit (GPU) using Parallel Computing Toolbox™.

Usage notes and limitations:

• This function accepts GPU arrays, but does not run on a GPU.

For more information, see "Run MATLAB Functions on a GPU" (Parallel Computing Toolbox).

### **Distributed Arrays**

Partition large arrays across the combined memory of your cluster using Parallel Computing Toolbox™.

Usage notes and limitations:

• This function operates on distributed arrays, but executes in the client MATLAB.

For more information, see "Run MATLAB Functions with Distributed Arrays" (Parallel Computing Toolbox).

## **See Also**

[bar](#page-699-0) | [histc](#page-6108-0) | [histcounts](#page-6114-0) | [histogram](#page-6140-0) | [mode](#page-9511-0) | [patch](#page-10493-0) | [rose](#page-12993-0) | [stairs](#page-13902-0)

**Introduced before R2006a**

# <span id="page-6108-0"></span>**histc**

Histogram bin counts (not recommended; use histcounts)

**Note** histc is not recommended. Use [histcounts](#page-6114-0) instead.

For more information, including suggestions on updating code, see "Replace Discouraged Instances of hist and histc".

## **Syntax**

```
bincounts = hist(x,binranges)bincounts = hist(x,binranges, dim)[bincounts,ind]=histc )
```
# **Description**

bincounts = histc(x,binranges) counts the number of values in x that are within each specified bin range. The input, binranges, determines the endpoints for each bin. The output, bincounts, contains the number of elements from  $x$  in each bin.

- If x is a vector, then histc returns bincounts as a vector of histogram bin counts.
- If x is a matrix, then histc operates along each column of x and returns bincounts as a matrix of histogram bin counts for each column.

To plot the histogram, use bar(binranges,bincounts,'histc').

bincounts = histc( $x$ , binranges, dim) operates along the dimension dim.

 $[\text{bincounts}, \text{ind}] = \text{histc}$  ) returns ind, an array the same size as x indicating the bin number that each entry in x sorts into. Use this syntax with any of the previous input argument combinations.

## **Examples**

### **Create Histogram Plot**

Initialize the random number generator to make the output of randn repeatable.

```
rng(0,'twister')
```
Define x as 100 normally distributed random numbers. Define bin ranges between -4 and 4. Determine the number of values in x that are within each specified bin range. Return the number of elements in each bin in bincounts.

```
x = \text{randn}(100, 1);
binranges = -4:4;[bincounts] = hist(x,binranges)bincounts = 9×1
      \Theta 2
      17
      28
      32
      16
       3
       2
      \overline{()}
```
To plot the histogram, use the bar function.

```
figure
bar(binranges,bincounts,'histc')
```
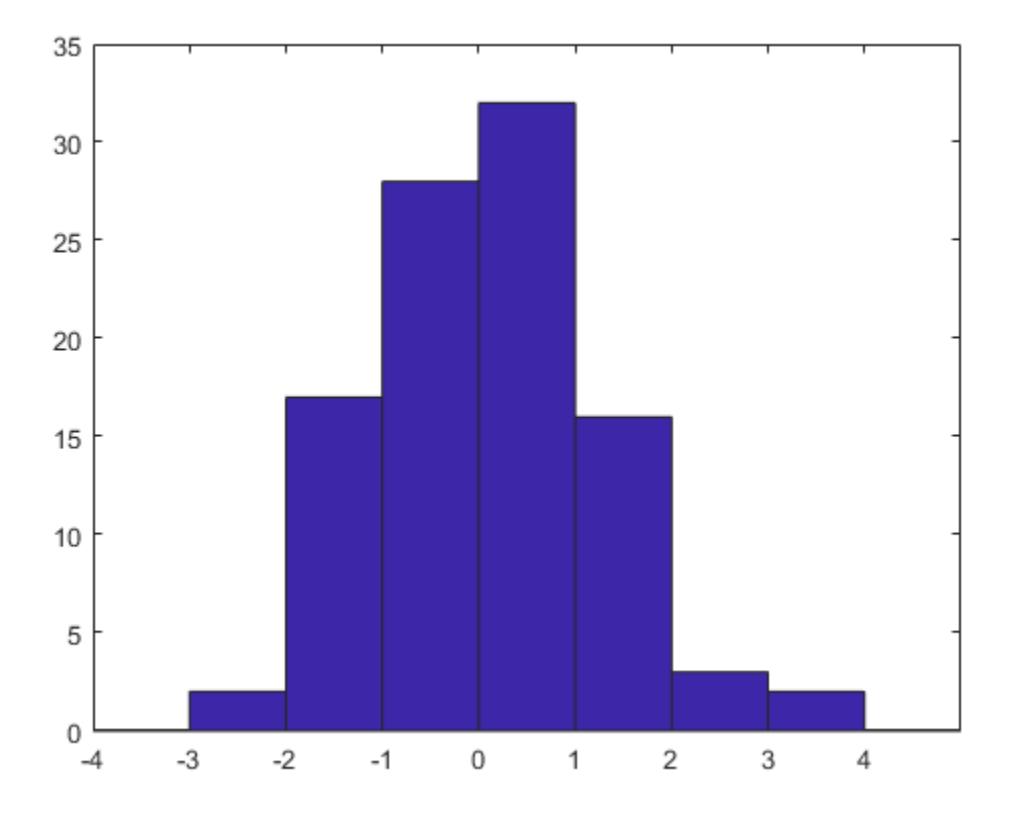

#### **Return Bin Numbers for Histogram**

Defined ages as a vector of ages. Sort ages into bins with varying ranges between 0 and 75.

ages = [3,12,24,15,5,74,23,54,31,23,64,75];  $bin ranges = [0, 10, 25, 50, 75];$ 

[bincounts,ind] = histc(ages,binranges)

bincounts = *1×5*

 2 5 1 3 1 ind = *1×12* 1 2 2 2 1 4 2 4 3 2 4 5

bincounts contains the number of values in each bin. ind indicates the bin numbers.

### **Input Arguments**

#### **x — Values to be sorted**

vector | matrix

Values to be sorted, specified as a vector or a matrix. The bin counts do not include values in x that are NaN or that lie outside the specified bin ranges. If x contains complex values, then histc ignores the imaginary parts and uses only the real parts.

Data Types: single | double | int8 | int16 | int32 | uint8 | uint16 | uint32

#### **binranges — Bin ranges**

vector | matrix

Bin ranges, specified as a vector of monotonically nondecreasing values or a matrix of monotonically nondecreasing values running down each successive column. The values in binranges determine the left and right endpoints for each bin. If binranges contains complex values, then histc ignores the imaginary parts and uses only the real parts.

If binranges is a matrix, then histc determines the bin ranges by using values running down successive columns. Each bin includes the left endpoint, but does not include the right endpoint. The last bin consists of the scalar value equal to last value in binranges.

For example, if binranges equals the vector [0,5,10,13], then histc creates four bins. The first bin includes values greater than or equal to 0 and strictly less than 5. The second bin includes values greater than or equal to 5 and less than 10, and so on. The last bin contains the scalar value 13.

Data Types: single | double | int8 | int16 | int32 | uint8 | uint16 | uint32

#### **dim — Dimension along which to operate**

scalar

Dimension along which to operate, specified as a scalar.

## **Output Arguments**

### **bincounts — Number of elements in each bin**

vector | matrix

Number of elements in each bin, returned as a vector or a matrix. The last entry in bincounts is the number of values in x that equal the last entry in binranges.

**ind — Bin index numbers** vector | matrix

Bin index numbers, returned as a vector or a matrix that is the same size as x.

# **Tips**

• If values in x lie outside the specified bin ranges, then histc does not include these values in the bin counts. Start and end the binranges vector with -inf and inf to ensure that all values in x are included in the bin counts.

# **Extended Capabilities**

## **C/C++ Code Generation**

Generate C and C++ code using MATLAB® Coder™.

Usage notes and limitations:

- The output of a variable-size array that becomes a column vector at run time is a column-vector, not a row-vector.
- If supplied, dim must be a constant.
- See "Variable-Sizing Restrictions for Code Generation of Toolbox Functions" (MATLAB Coder).

### **See Also**

[bar](#page-699-0) | [hist](#page-6094-0) | [histcounts](#page-6114-0) | [histogram](#page-6140-0) | [mode](#page-9511-0)

**Introduced before R2006a**

## <span id="page-6114-0"></span>**histcounts**

Histogram bin counts

### **Syntax**

```
[N, edges] = historants(X)[N, edges] = historunts(X, nbins)[N, edges] = historunts(X, edges)[N, edges, bin] = historants(N =histcounts(C)
N = histcounts(C, Categories)
[N,Categorical is] = historants([ ] = \text{histcounts}( \text{Name},\text{Value})
```
## **Description**

 $[N, edges] = histories(X)$  partitions the X values into bins, and returns the count in each bin, as well as the bin edges. The histcounts function uses an automatic binning algorithm that returns bins with a uniform width, chosen to cover the range of elements in X and reveal the underlying shape of the distribution.

 $[N, edges] = histories(X, nbins)$  uses a number of bins specified by the scalar, nbins.

 $[N, edges] = historunts(X, edges)$  sorts X into bins with the bin edges specified by the vector, edges. The value  $X(i)$  is in the kth bin if edges(k)  $\leq X(i)$  < edges(k+1). The last bin also includes the right bin edge, so that it contains  $X(i)$  if edges (end-1)  $\leq$  $X(i) \leq$  edges (end).

 $[N, edges, bin] = histcounts($  also returns an index array, bin, using any of the previous syntaxes. bin is an array of the same size as X whose elements are the bin indices for the corresponding elements in X. The number of elements in the kth bin is  $nnz(bin==k)$ , which is the same as  $N(k)$ .

 $N =$  histcounts(C), where C is a categorical array, returns a vector, N, that indicates the number of elements in C whose value is equal to each of C's categories. N has one element for each category in C.

 $N =$  histcounts(C, Categories) counts only the elements in C whose value is equal to the subset of categories specified by Categories.

[N,Categories] = histcounts( \_\_\_ ) also returns the categories that correspond to each count in N using either of the previous syntaxes for categorical arrays.

[ \_\_\_ ] = histcounts( \_\_\_ , Name, Value) uses additional options specified by one or more Name, Value pair arguments using any of the input or output argument combinations in previous syntaxes. For example, you can specify 'BinWidth' and a scalar to adjust the width of the bins for numeric data. For categorical data, you can specify 'Normalization' and either 'count', 'countdensity', 'probability', 'pdf', 'cumcount', or 'cdf'.

### **Examples**

### **Bin Counts and Bin Edges**

Distribute 100 random values into bins. histcounts automatically chooses an appropriate bin width to reveal the underlying distribution of the data.

```
X = \text{randn}(100, 1);
[N, edges] = historunts(X)N = 1×7
     2 17 28 32 16 3 2
edges = 1×8
    -3 -2 -1 0 1 2 3 4
```
#### **Specify Number of Bins**

Distribute 10 numbers into 6 equally spaced bins.

```
X = [2 3 5 7 11 13 17 19 23 29];
[N, edges] = historunts(X, 6)N = 1×6
     2 2 2 2 1 1
edges = 1×7
        0 4.9000 9.8000 14.7000 19.6000 24.5000 29.4000
```
#### **Specify Bin Edges**

Distribute 1,000 random numbers into bins. Define the bin edges with a vector, where the first element is the left edge of the first bin, and the last element is the right edge of the last bin.

```
X = \text{randn}(1000, 1);
edges = [-5 -4 -2 -1 -0.5 0 0.5 1 2 4 5];N = histcounts(X, edges)
N = 1×10
     0 24 149 142 195 200 154 111 25 0
```
#### **Normalized Bin Counts**

Distribute all of the prime numbers less than 100 into bins. Specify 'Normalization' as 'probability' to normalize the bin counts so that sum(N) is 1. That is, each bin count represents the probability that an observation falls within that bin.

```
X = primes(100);[N,edges] = histcounts(X, 'Normalization', 'probability')
```
N = *1×4* 0.4000 0.2800 0.2800 0.0400 edges =  $1 \times 5$ 0 30 60 90 120

#### **Determine Bin Placement**

Distribute 100 random integers between -5 and 5 into bins, and specify 'BinMethod' as 'integers' to use unit-width bins centered on integers. Specify a third output for histcounts to return a vector representing the bin indices of the data.

 $X = randi([ -5, 5], 100, 1);$ [N,edges,bin] = histcounts(X,'BinMethod','integers');

Find the bin count for the third bin by counting the occurrences of the number 3 in the bin index vector, bin. The result is the same as N(3).

```
count = nnz(bin==3)count = 8
```
#### **Categorical Bin Counts**

Create a categorical vector that represents votes. The categories in the vector are 'yes', 'no', or 'undecided'.

```
A = [0 0 1 1 1 0 0 0 0 NaN NaN 1 0 0 0 1 0 1 0 1 0 0 0 1 1 1 1];
C = \text{categorical}(A, [1 \ 0 \ \text{NaN}], \{\text{'yes'}\}, \text{'no'}\} undecided'})
C = 1x27 categorical array
   Columns 1 through 9
 no no yes yes yes no no no no
```

```
 Columns 10 through 16
   undecided undecided yes no no no yes 
 Columns 17 through 25
   no yes no yes no no no yes yes 
 Columns 26 through 27
   yes yes
```
Determine the number of elements that fall into each category.

```
[N,Categories] = histcounts(C)
N = 1×3
    11 14 2
Categories = 1x3 cell array
    {'yes'} {'no'} {'undecided'}
```
### **Input Arguments**

### **X — Data to distribute among bins**

vector | matrix | multidimensional array

Data to distribute among bins, specified as a vector, matrix, or multidimensional array. If X is not a vector, then histcounts treats it as a single column vector,  $X($ :  $)$ .

histcounts ignores all NaN values. Similarly, histcounts ignores Inf and -Inf values unless the bin edges explicitly specify Inf or -Inf as a bin edge.

```
Data Types: single | double | int8 | int16 | int32 | int64 | uint8 | uint16 |
uint32 | uint64 | logical | datetime | duration
```
### **C — Categorical data**

categorical array

Categorical data, specified as a categorical array. histcounts ignores undefined categorical values.

Data Types: categorical

#### **nbins — Number of bins**

positive integer

Number of bins, specified as a positive integer. If you do not specify nbins, then histcounts automatically calculates how many bins to use based on the values in X.

Example:  $[N, edges] = histories(X, 15)$  uses 15 bins.

#### **edges — Bin edges**

vector

Bin edges, specified as a vector. edges(1) is the left edge of the first bin, and edges(end) is the right edge of the last bin.

For datetime and duration data, edges must be a datetime or duration vector in monotonically increasing order.

```
Data Types: single | double | int8 | int16 | int32 | int64 | uint8 | uint16 |
uint32 | uint64 | logical | datetime | duration
```
#### **Categories — Categories included in count**

all categories (default) | cell vector of character vectors | categorical vector

Categories included in count, specified as a cell vector of character vectors or a categorical vector. By default, histcounts uses a bin for each category in categorical array C. Use Categories to specify a unique subset of the categories instead.

```
Example: h = histcounts(C, { 'Large', 'Small'} ) counts only the categorical datain the categories 'Large' and 'Small'.
```
Data Types: cell | categorical

### **Name-Value Pair Arguments**

Specify optional comma-separated pairs of Name,Value arguments. Name is the argument name and Value is the corresponding value. Name must appear inside quotes. You can specify several name and value pair arguments in any order as Name1,Value1,...,NameN,ValueN.
Example:  $[N, edges] = historunts(X, 'Normalization', 'probability')$ normalizes the bin counts in N, such that sum(N) is 1.

## **BinLimits — Bin limits**

two-element vector

Bin limits, specified as a two-element vector, [bmin,bmax]. This option bins only the values in X that fall between bmin and bmax inclusive; that is,  $X(X)$ =bmin &  $X$ <=bmax).

This option does not apply to categorical data.

```
Example: [N, edges] = histories(X, 'BinLimits', [1, 10]) bins only the values
in X that are between 1 and 10 inclusive.
```
### **BinMethod — Binning algorithm**

```
'auto' (default) | 'scott' | 'fd' | 'integers' | 'sturges' | 'sqrt' | ...
```
Binning algorithm, specified as one of the values in this table.

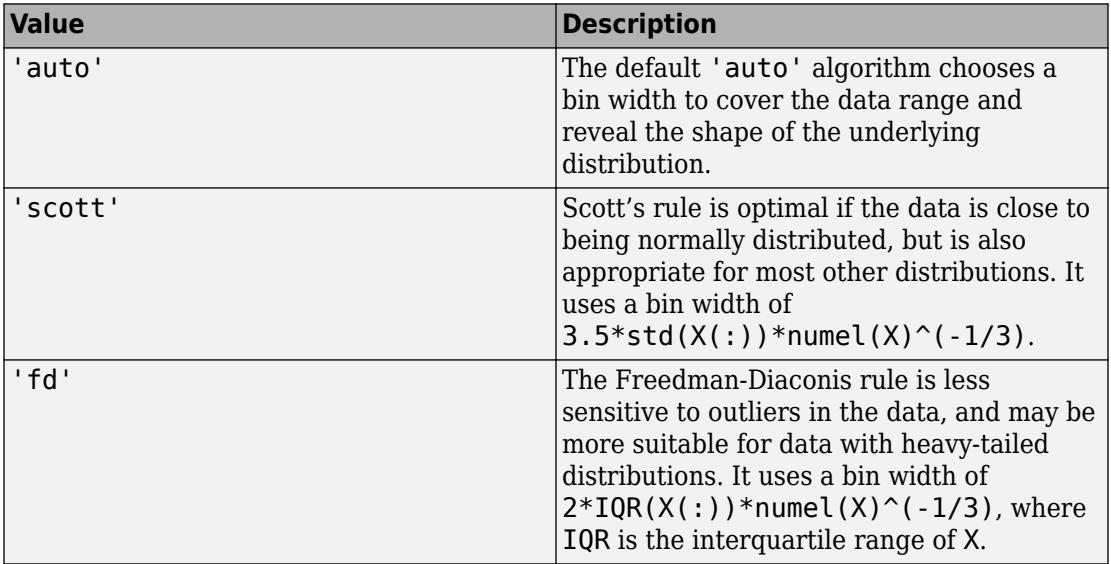

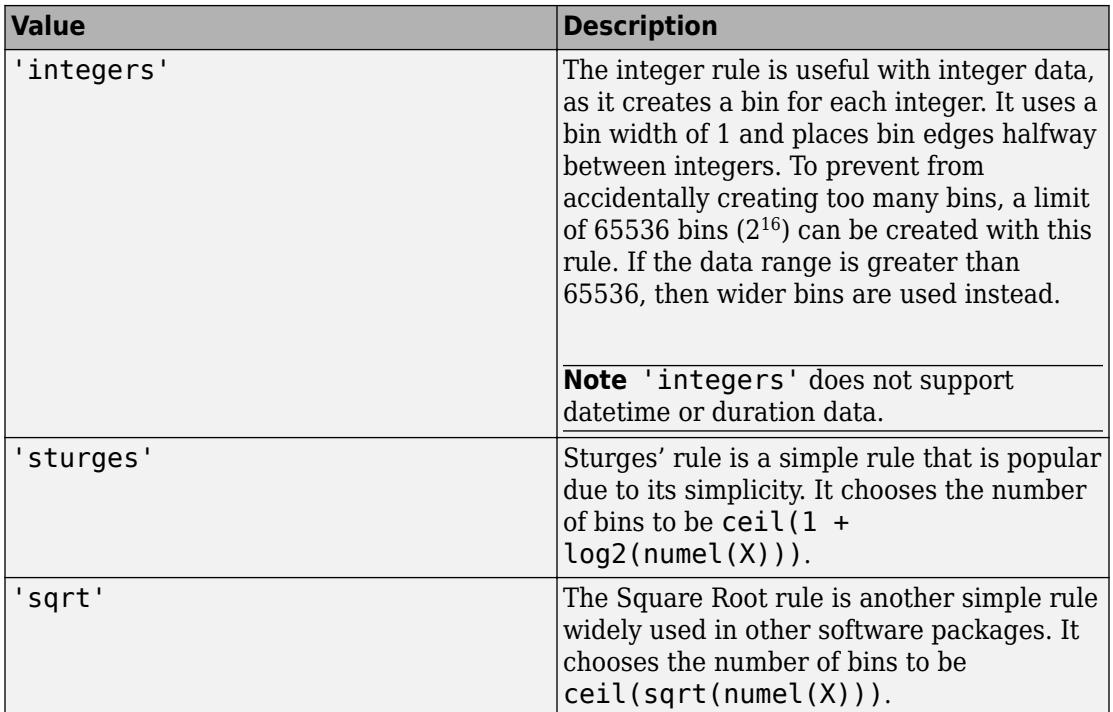

histcounts does not always choose the number of bins using these exact formulas. Sometimes the number of bins is adjusted slightly so that the bin edges fall on "nice" numbers.

For datetime data, the bin method can be one of these units of time:

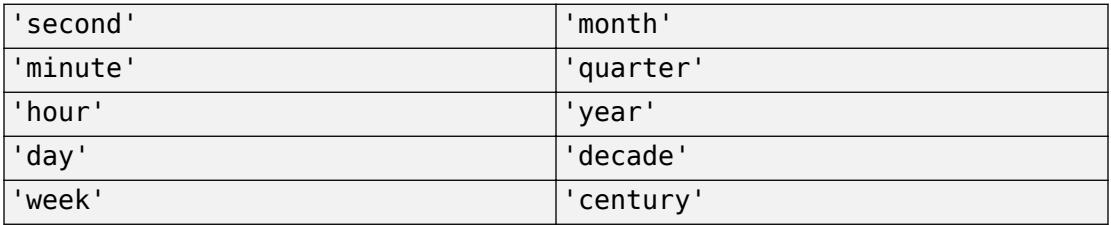

For duration data, the bin method can be one of these units of time:

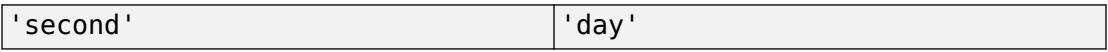

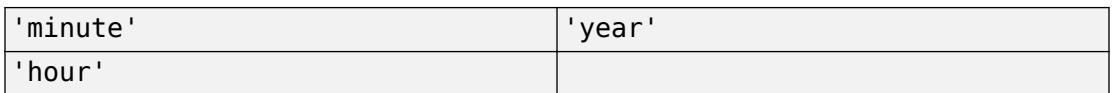

If you specify BinMethod with datetime or duration data, then histcounts can use a maximum of  $65,536$  bins (or  $2^{16}$ ). If the specified bin duration requires more bins, then histcounts uses a larger bin width corresponding to the maximum number of bins.

This option does not apply to categorical data.

```
Example: [N, edges] = histories(X, 'BinMethod', 'integers') uses binscentered on integers.
```
### **BinWidth — Width of bins**

scalar

Width of bins, specified as a scalar. If you specify BinWidth, then histcounts can use a maximum of 65,536 bins (or  $2^{16}$ ). If the specified bin width requires more bins, then histcounts uses a larger bin width corresponding to the maximum number of bins.

For datetime and duration data, the value of 'BinWidth' can be a scalar duration or calendar duration.

This option does not apply to categorical data.

```
Example: [N, edges] = histories(X, 'BinWidth', 5) uses bins with a width of 5.
```
### **Normalization — Type of normalization**

```
'count' (default) | 'probability' | 'countdensity' | 'pdf' | 'cumcount' | 'cdf'
```
Type of normalization, specified as one of the values in this table. For each bin i:

- $v_i$  is the bin value.
- $c_i$  is the number of elements in the bin.
- $w_i$  is the width of the bin.
- *N* is the number of elements in the input data. This value can be greater than the binned data if the data contains NaN, NaT, or <undefined> values, or if some of the data lies outside the bin limits.

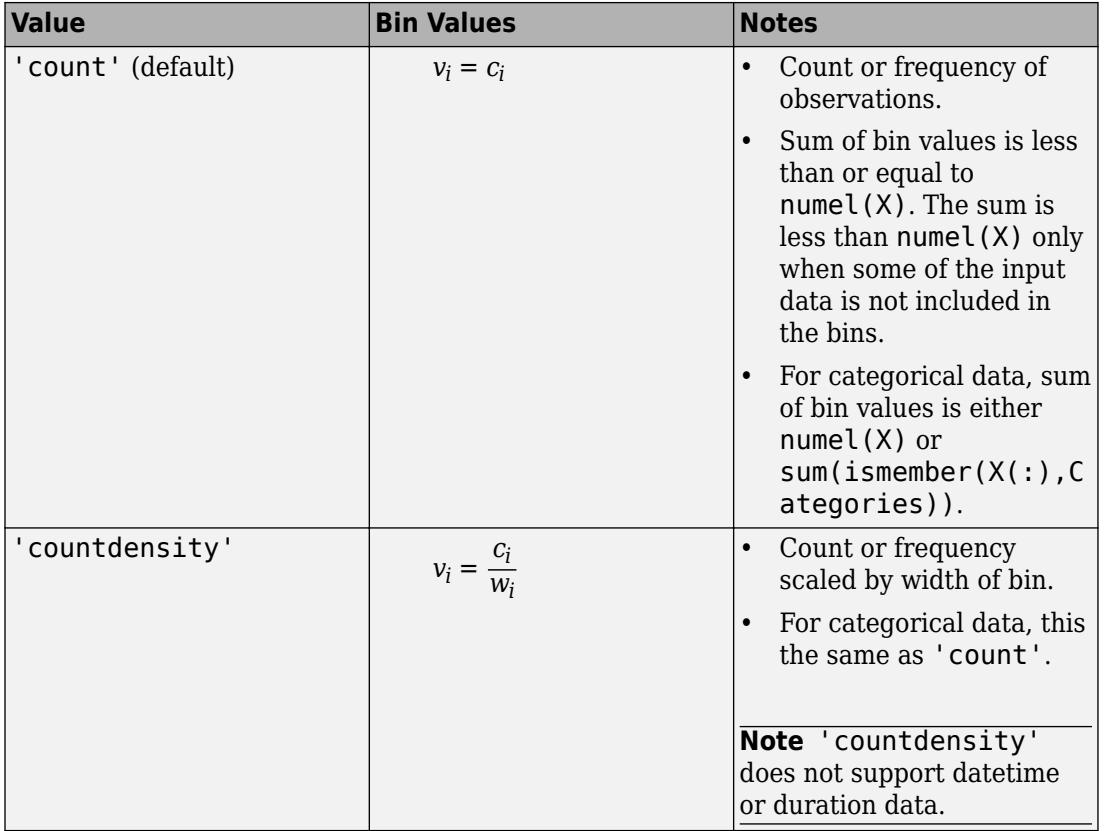

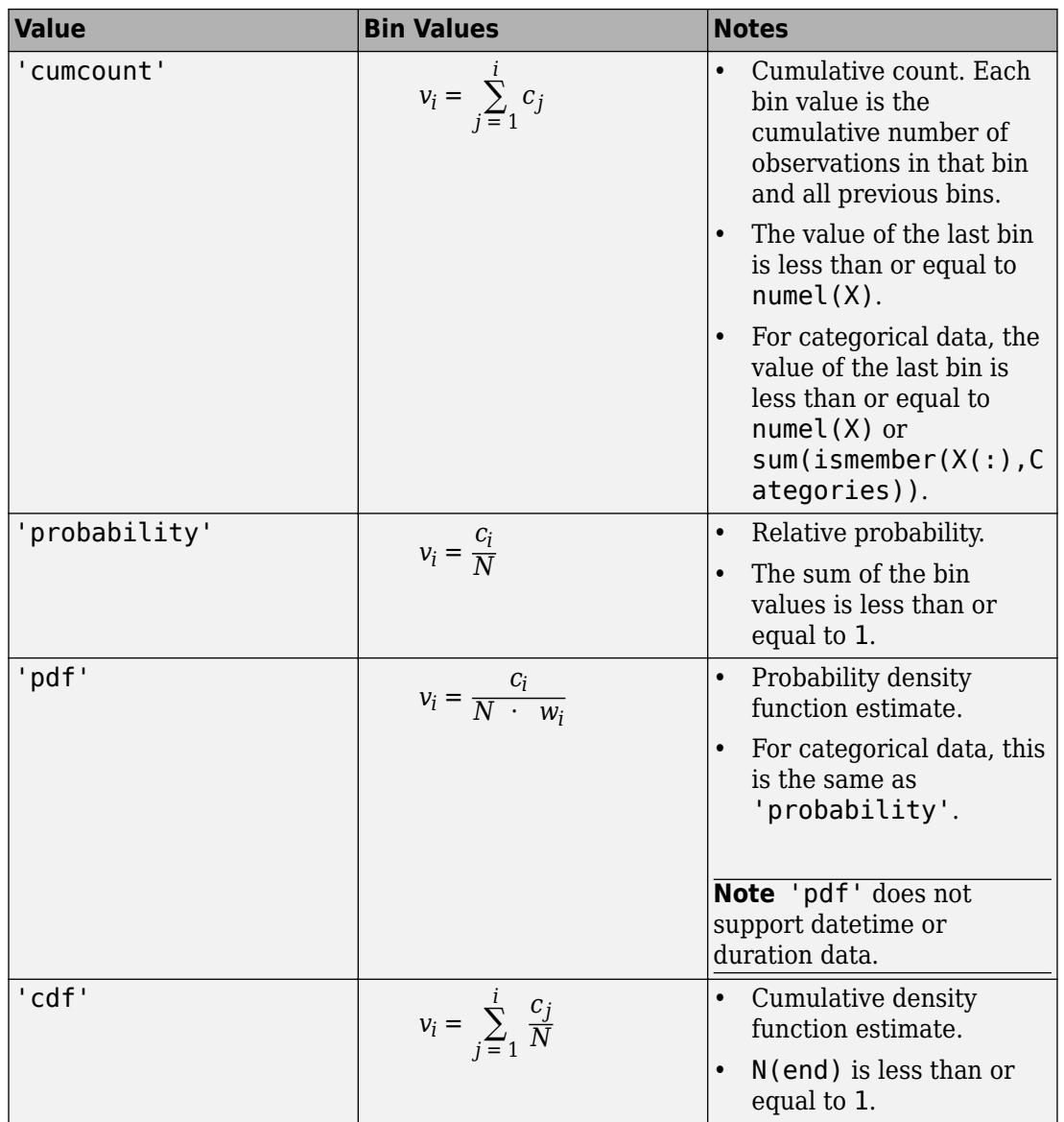

Example:  $[N, edges] = histories(X, 'Normalization', 'pdf') bins the data$ using the probability density function estimate.

## **Output Arguments**

### **N — Bin counts**

row vector

Bin counts, returned as a row vector.

### **edges — Bin edges**

vector

Bin edges, returned as a vector. edges(1) is the left edge of the first bin, and edges(end) is the right edge of the last bin.

### **bin — Bin indices**

array

Bin indices, returned as an array of the same size as X. Each element in bin describes which numbered bin contains the corresponding element in X.

A value of 0 in bin indicates an element which does not belong to any of the bins (for example, a NaN value).

## **Categories — Categories included in count**

cell vector of character vectors

Categories included in count, returned as a cell vector of character vectors. Categories contains the categories in C that correspond to each count in N.

# **Tips**

• The behavior of histcounts is similar to that of the discretize function. Use histcounts to find the number of elements in each bin. On the other hand, use discretize to find which bin each element belongs to (without counting).

# **Extended Capabilities**

## **Tall Arrays**

Calculate with arrays that have more rows than fit in memory.

This function supports tall arrays with the limitations:

- Some input options are not supported. The allowed options are:
	- 'BinWidth'
	- 'BinLimits'
	- 'Normalization'
	- 'BinMethod' The 'auto' and 'scott' bin methods are the same. The 'fd' bin method is not supported.

For more information, see "Tall Arrays".

## **C/C++ Code Generation**

Generate C and C++ code using MATLAB® Coder™.

Usage notes and limitations:

• If you do not supply bin edges, then code generation might require variable-size arrays and dynamic memory allocation.

## **GPU Arrays**

Accelerate code by running on a graphics processing unit (GPU) using Parallel Computing Toolbox™.

Usage notes and limitations:

• 64-bit integers are not supported.

For more information, see "Run MATLAB Functions on a GPU" (Parallel Computing Toolbox).

## **See Also**

[discretize](#page-3277-0) | [histcounts2](#page-6128-0) | [histogram](#page-6140-0) | [histogram2](#page-6206-0)

## **Topics**

"Replace Discouraged Instances of hist and histc"

**Introduced in R2014b**

# <span id="page-6128-0"></span>**histcounts2**

Bivariate histogram bin counts

## **Syntax**

```
[N,Xedges,Yedges] = historants2(X,Y)[N,Xedges,Yedges] = historunts2(X,Y,nbins)[N,Xedges,Yedges] = histcounts2(X,Y,Xedges,Yedges)
[N,Xedges,Yedges] = histcounts2( ___ ,Name,Value)
[N,Xedges,Yedges,binX,binY] = histcounts2( ___ )
```
# **Description**

 $[N, X \in \mathcal{A}] = \text{histcounts}(X, Y)$  partitions the values in X and Y into 2-D bins, and returns the bin counts, as well as the bin edges in each dimension. The histcounts2 function uses an automatic binning algorithm that returns uniform bins chosen to cover the range of values in X and Y and reveal the underlying shape of the distribution.

 $[N, X \geq 0] = \text{histcounts}(X, Y, \text{points})$  specifies the number of bins to use in each dimension.

[N,Xedges,Yedges] = histcounts2(X,Y,Xedges,Yedges) partitions X and Y into bins with the bin edges specified by Xedges and Yedges.

 $N(i,j)$  counts the value  $[X(k),Y(k)]$  if Xedges $(i) \le X(k)$  < Xedges $(i+1)$  and Yedges(j)  $\leq$  Y(k)  $\leq$  Yedges(j+1). The last bins in each dimension also include the last (outer) edge. For example,  $[X(k), Y(k)]$  falls into the ith bin in the last row if  $X$ edges(end-1)  $\leq X(k) \leq X$ edges(end) and Yedges(i)  $\leq Y(k) < Y$ edges(i+1).

[N, Xedges, Yedges] = histcounts2( , Name, Value) uses additional options specified by one or more Name, Value pair arguments using any of the input arguments in previous syntaxes. For example, you can specify 'BinWidth' and a two-element vector to adjust the width of the bins in each dimension.

[N,Xedges,Yedges,binX,binY] = histcounts2( \_\_\_ ) also returns index arrays binX and binY, using any of the previous syntaxes. binX and binY are arrays of the

same size as X and Y whose elements are the bin indices for the corresponding elements in X and Y. The number of elements in the  $(i, j)$ th bin is equal to nnz (binX==i &  $binY == j$ , which is the same as  $N(i, j)$  if Normalization is 'count'.

## **Examples**

### **Bin Counts and Bin Edges**

Distribute 100 pairs of random numbers into bins. histcounts2 automatically chooses an appropriate bin width to reveal the underlying distribution of the data.

```
x = \text{randn}(100, 1);
y = \text{randn}(100, 1);
[N,Xedges,Yedges] = historants2(x,y)N = 7×6
 0 0 0 2 0 0
    1 2 10 4 0 0
   1 4 9 9 5 0<br>1 4 10 11 5 1
    1 4 10 11 5 1
 1 4 6 3 1 1
 0 0 1 2 0 0
    0 0 1 0 1 0
Xedges = 1×8
   -3 -2 -1 0 1 2 3 4
Yedges = 1×7
   -3 -2 -1 0 1 2 3
```
### **Specify Number of Bins in Each Dimension**

Distribute 10 pairs of numbers into 12 bins. Specify 3 bins in the x-dimension, and 4 bins in the y-dimension.

```
x = [1 1 2 3 2 2 1 1 2 3];
y = [5 6 3 8 9 1 2 7 5 1];
nbins = [3 4];[N,Xedges,Yedges] = histcounts2(x,y,nbins)N = 3×4
 1 0 2 1
 1 1 1 1
 1 0 0 1
Xedges = 1×4
    0.6000 1.4000 2.2000 3.0000
Yedges = 1×5
        0 2.3000 4.6000 6.9000 9.2000
```
## **Specify Bin Edges**

Distribute 1,000 pairs of random numbers into bins. Define the bin edges with two vectors: one each for the x and y dimensions. The first element in each vector specifies the first edge of the first bin, and the last element is the last edge of the last bin.

```
x = \text{randn}(1000, 1);
y = \text{randn}(1000, 1);
Xedges = -5:5;Yedges = [-5 -4 -2 -1 -0.5 0 0.5 1 2 4 5];
N = histcounts2(x, y, Xedges, Yedges)
N = 10×10
 0 0 0 0 0 0 0 0 0 0
 0 0 0 0 1 1 1 0 0 0
 0 0 5 5 3 5 1 2 0 0
 0 2 19 23 29 25 26 20 5 0
 0 10 36 51 59 71 54 46 10 0
 0 7 43 46 79 64 60 46 9 0
```
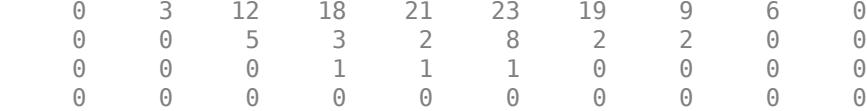

#### **Normalized Bin Counts**

Distribute 1,000 pairs of random numbers into bins. Specify Normalization as 'probability' to normalize the bin counts such that  $sum(N(:))$  is 1. That is, each bin count represents the probability that an observation falls within that bin.

 $x = \text{randn}(1000, 1)$ ;  $y = \text{randn}(1000, 1)$ ; [N,Xedges,Yedges] = histcounts2(x,y,6,'Normalization','probability') N = *6×6*  $0$  0 0.0020 0.0020 0 0 0 0.0110 0.0320 0.0260 0.0070 0.0010 0.0010 0.0260 0.1410 0.1750 0.0430 0.0060 0 0.0360 0.1620 0.1940 0.0370 0.0040 0 0.0040 0.0300 0.0370 0.0100 0.0010 0 0.0030 0.0040 0.0040 0.0010 0 Xedges = *1×7* -4.0000 -2.7000 -1.4000 -0.1000 1.2000 2.5000 3.8000 Yedges = *1×7* -4.0000 -2.7000 -1.4000 -0.1000 1.2000 2.5000 3.8000

### **Determine Bin Placement**

Distribute 1,000 random integer pairs between -10 and 10 into bins, and specify BinMethod as 'integers' to use unit-width bins centered on integers. Specify five outputs for histcounts2 to return vectors representing the bin placement of the data.

 $x = \text{randi}([ -10, 10], 1000, 1);$  $y = \text{randi}([ -10, 10], 1000, 1)$ ;  $[N,Xedges,Yedges,binX,binY] = histcounts2(x,y,'BinMethod', 'intergers')$ ;

Determine which bin the value  $(x(3),y(3))$  falls into.

```
[x(3), y(3)]ans = 1×2
    -8 10
bin = [binX(3) binY(3)]bin = 1×2
      3 21
```
## **Input Arguments**

## **X,Y — Data to distribute among bins (as separate arguments)**

vectors | matrices | multidimensional arrays

Data to distribute among bins, specified as separate arguments of vectors, matrices, or multidimensional arrays. X and Y must have the same size.

Corresponding elements in X and Y specify the *x* and *y* coordinates of 2-D data points,  $[X(k), Y(k)]$ . The data types of X and Y can be different.

histcounts2 ignores all NaN values. Similarly, histcounts2 ignores Inf and -Inf values unless the bin edges explicitly specify Inf or -Inf as a bin edge.

```
Data Types: single | double | int8 | int16 | int32 | int64 | uint8 | uint16 |
uint32 | uint64 | logical
```
## **nbins — Number of bins in each dimension**

scalar | vector

Number of bins in each dimension, specified as a positive scalar integer or two-element vector of positive integers. If you do not specify nbins, then histcounts2 automatically calculates how many bins to use based on the values in X and Y:

- If nbins is a scalar, then histcounts2 uses that many bins in each dimension.
- If nbins is a vector, then nbins(1) specifies the number of bins in the *x*-dimension and nbins(2) specifies the number of bins in the *y*-dimension.

Example:  $[N, X \leq d \leq n] = \text{histcounts}(X, Y, [15, 20])$  uses 15 bins in the xdimension and 20 bins in the y-dimension.

## **Xedges — Bin edges in** *x***-dimension**

vector

Bin edges in *x*-dimension, specified as a vector. Xedges(1) is the first edge of the first bin in the *x*-dimension, and Xedges(end) is the outer edge of the last bin.

Data Types: single | double | int8 | int16 | int32 | int64 | uint8 | uint16 | uint32 | uint64 | logical

## **Yedges — Bin edges in** *y***-dimension**

vector

Bin edges in *y*-dimension, specified as a vector. Yedges(1) is the first edge of the first bin in the *y*-dimension, and Yedges(end) is the outer edge of the last bin.

```
Data Types: single | double | int8 | int16 | int32 | int64 | uint8 | uint16 |
uint32 | uint64 | logical
```
## **Name-Value Pair Arguments**

Specify optional comma-separated pairs of Name,Value arguments. Name is the argument name and Value is the corresponding value. Name must appear inside quotes. You can specify several name and value pair arguments in any order as Name1,Value1,...,NameN,ValueN.

```
Example: [N, X \in \mathbb{C}] / \leq \leq \leq \leq \leq \leq \leq \leq \leq \leq \leq \leq \leq \leq \leq \leq \leq \leq \leq \leq \leq \leq \leq \leq \leq \leq \leq \leq \leq \leq \leq \leq \leqhistcounts2(X,Y,'Normalization','probability') normalizes the bin counts in
N, such that sum(N) is 1.
```
## **BinMethod — Binning algorithm**

'auto' (default) | 'scott' | 'fd' | 'integers'

Binning algorithm, specified as one of the values in this table.

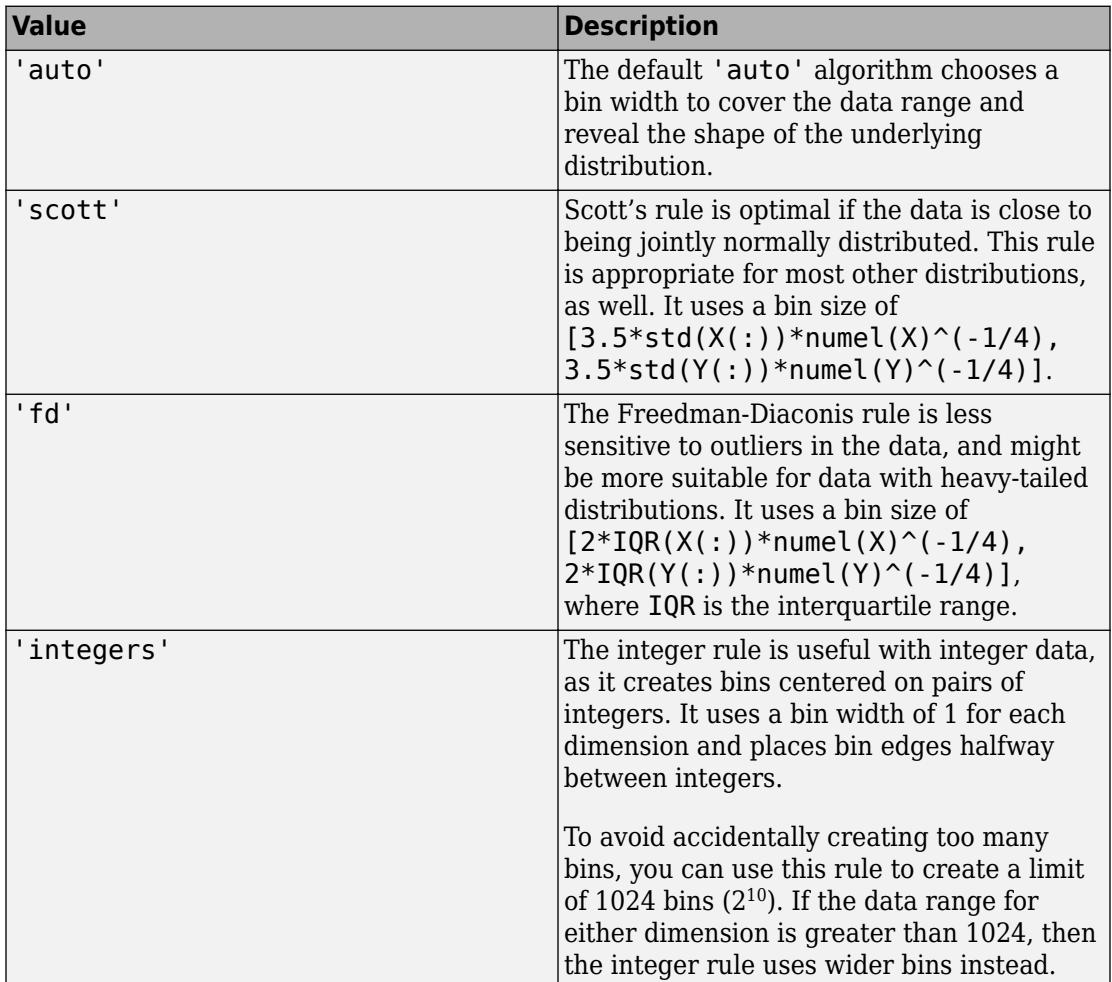

histcounts2 does not always choose the number of bins using these exact formulas. Sometimes the number of bins is adjusted slightly so that the bin edges fall on "nice" numbers.

Example: [N,Xedges,Yedges] = histcounts2(X,Y,'BinMethod','integers') uses 2-D bins centered on each pair of integers.

## **BinWidth — Width of bins in each dimension**

vector

Width of bins in each dimension, specified as a two-element vector of positive integers, [xWidth yWidth].

If you specify BinWidth, then histcounts2 can use a maximum of  $1024$  bins  $(2^{10})$  along each dimension. If the specified bin width requires more bins, then histcounts2 uses a larger bin width corresponding to the maximum number of bins.

Example:  $[N, X \leq d]$ ges, Yedges] = histcounts2( $X, Y, 'B \in \mathbb{N}$ inWidth', [5 10]) uses bins with size 5 in the x-dimension and size 10 in the y-dimension.

### **XBinLimits — Bin limits in** *x***-dimension**

two-element vector

Bin limits in *x*-dimension, specified as a two-element vector, [xbmin,xbmax]. The vector indicates the first and last bin edges in the *x*-dimension.

This option only bins data that falls within the bin limits inclusively, X>=xbmin &  $X \leq x$ bmax.

### **YBinLimits — Bin limits in** *y***-dimension**

two-element vector

Bin limits in *y*-dimension, specified as a two-element vector, [ybmin,ybmax]. The vector indicates the first and last bin edges in the *y*-dimension.

This option only bins data that falls within the bin limits inclusively,  $Y \rightarrow$ -ybmin & Y<=ybmax.

## **Normalization — Type of normalization**

```
'count' (default) | 'probability' | 'countdensity' | 'pdf' | 'cumcount' | 'cdf'
```
Type of normalization, specified as one of the values in this table. For each bin i:

- $v_i$  is the bin value.
- $c_i$  is the number of elements in the bin.
- $A_i = w_{xi} \cdot w_{yi}$  is the area of each bin, computed using the *x* and *y* bin widths.
- *N* is the number of elements in the input data. This value can be greater than the binned data if the data contains NaN values, or if some of the data lies outside the bin limits.

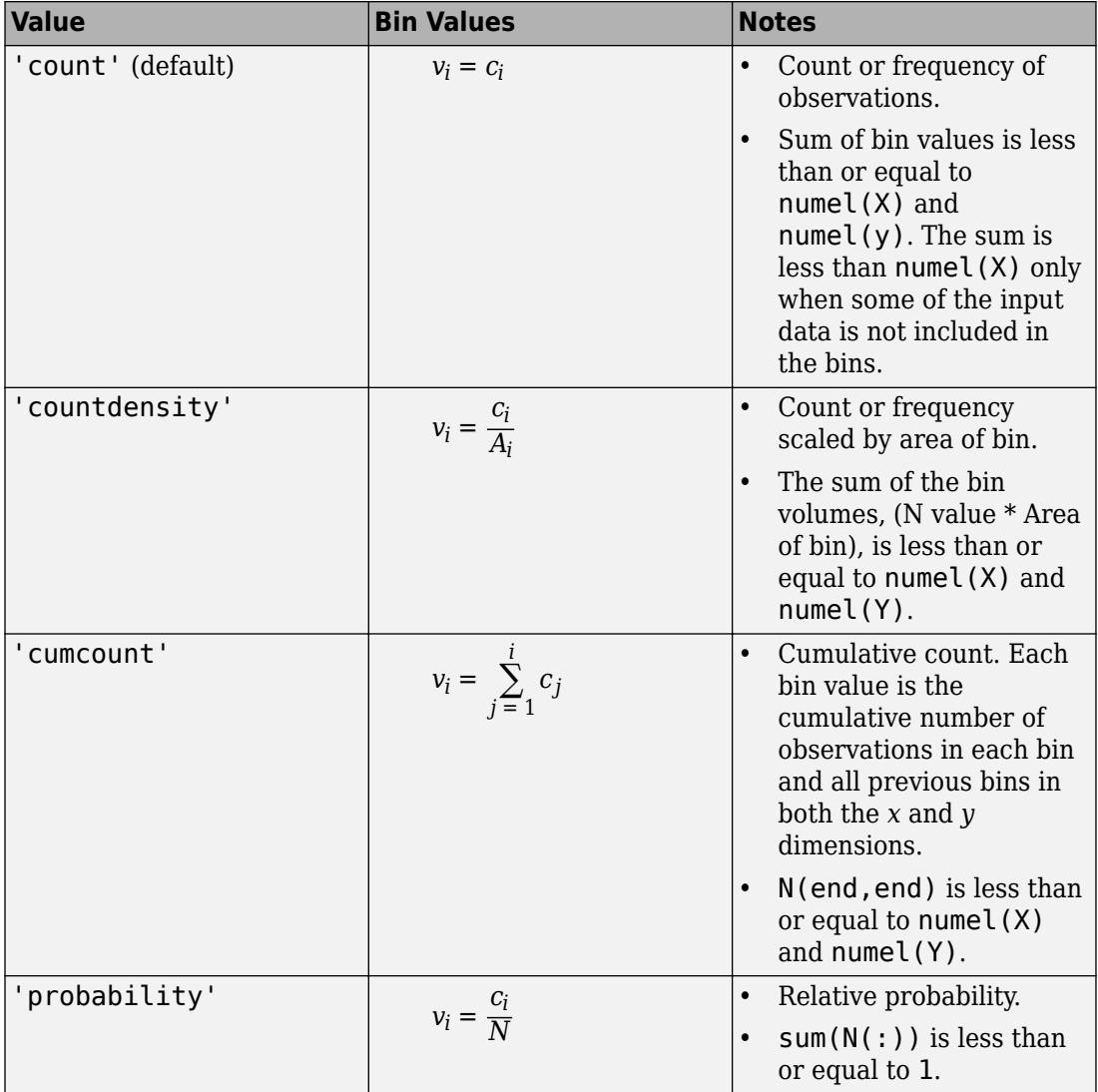

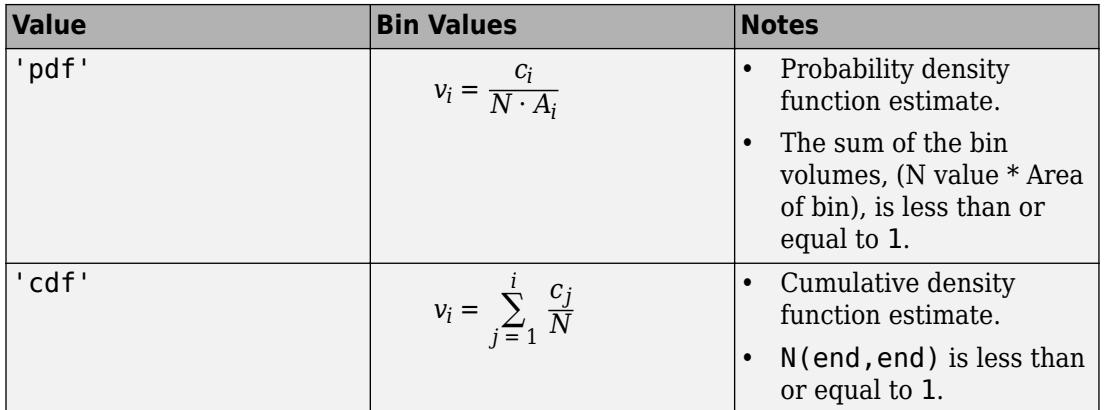

Example: [N,Xedges,Yedges] = histcounts2(X,Y,'Normalization','pdf') bins the data using the probability density function estimate for X and Y.

## **Output Arguments**

## **N — Bin counts**

array

Bin counts, returned as a numeric array.

The bin inclusion scheme for the different numbered bins in N, as well as their relative orientation to the *x*-axis and *y*-axis, is

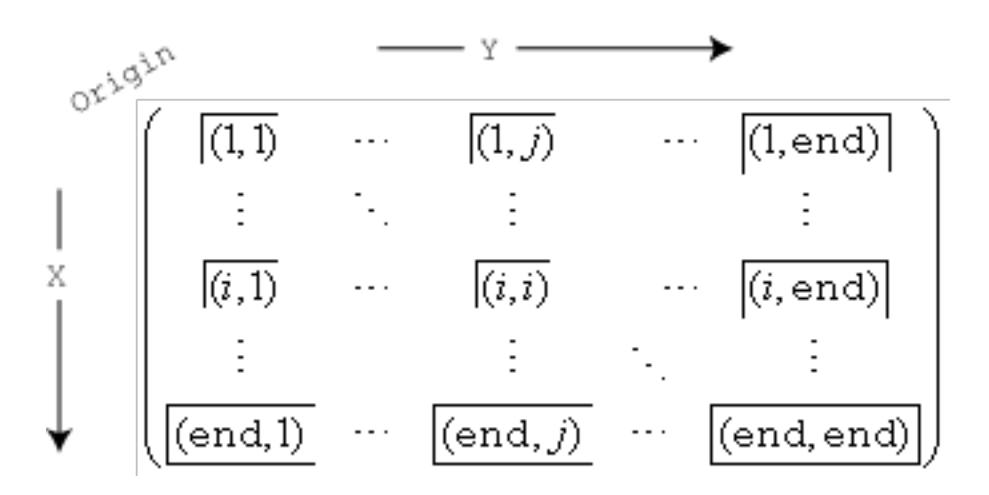

For example, the (1,1) bin includes values that fall on the first edge in each dimension, and the last bin in the bottom right includes values that fall on any of its edges.

## **Xedges — Bin edges in** *x***-dimension**

vector

Bin edges in *x*-dimension, returned as a vector. Xedges(1) is the first bin edge in the *x*dimension and Xedges(end) is the last bin edge.

## **Yedges — Bin edges in** *y***-dimension**

vector

Bin edges in *y*-dimension, returned as a vector. Yedges(1) is the first bin edge in the *y*dimension and Yedges(end) is the last bin edge.

## **binX — Bin index in** *x***-dimension**

array

Bin index in *x*-dimension, returned as a numeric array of the same size as X. Corresponding elements in binX and binY describe which numbered bin contains the corresponding values in X and Y. A value of 0 in binX or binY indicates an element that does not belong to any of the bins (such as a NaN value).

For example,  $\frac{\text{bin}}{1}$  and  $\frac{\text{bin}}{1}$  describe the bin placement for the value  $[X(1), Y(1)].$ 

## **binY — Bin index in** *y***-dimension**

array

Bin index in *y*-dimension, returned as a numeric array of the same size as Y. Corresponding elements in binX and binY describe which numbered bin contains the corresponding values in X and Y. A value of 0 in binX or binY indicates an element that does not belong to any of the bins (such as a NaN value).

For example,  $\frac{\sin X(1)}{\sin X(1)}$  and  $\frac{\sin Y(1)}{\cos Y}$  describe the bin placement for the value  $[X(1), Y(1)].$ 

## **See Also**

[discretize](#page-3277-0) | [fewerbins](#page-3862-0) | [histcounts](#page-6114-0) | [histogram](#page-6140-0) | [histogram2](#page-6206-0) | [morebins](#page-9531-0)

## **Introduced in R2015b**

# <span id="page-6140-0"></span>**histogram**

Histogram plot

## **Description**

Histograms are a type of bar plot for numeric data that group the data into bins. After you create a Histogram object, you can modify aspects of the histogram by changing its property values. This is particularly useful for quickly modifying the properties of the bins or changing the display.

## **Creation**

## **Syntax**

```
histogram(X)
histogram(X,nbins)
histogram(X,edges)
histogram('BinEdges',edges,'BinCounts',counts)
histogram(C)
histogram(C,Categories)
histogram('Categories',Categories,'BinCounts',counts)
histogram( ___ , Name, Value)
histogram(ax, ___ )
h = histogram()
```
## **Description**

histogram(X) creates a histogram plot of X. The histogram function uses an automatic binning algorithm that returns bins with a uniform width, chosen to cover the range of elements in X and reveal the underlying shape of the distribution. histogram displays the bins as rectangles such that the height of each rectangle indicates the number of elements in the bin.

histogram(X, nbins) uses a number of bins specified by the scalar, nbins.

histogram(X,edges) sorts X into bins with the bin edges specified by the vector, edges. Each bin includes the left edge, but does not include the right edge, except for the last bin which includes both edges.

histogram('BinEdges', edges, 'BinCounts', counts) manually specifies bin edges and associated bin counts. histogram plots the specified bin counts and does not do any data binning.

histogram(C), where C is a categorical array, plots a histogram with a bar for each category in C.

histogram(C,Categories) plots only the subset of categories specified by Categories.

histogram('Categories',Categories,'BinCounts',counts) manually specifies categories and associated bin counts. histogram plots the specified bin counts and does not do any data binning.

histogram( \_\_\_ ,Name,Value) specifies additional options with one or more Name, Value pair arguments using any of the previous syntaxes. For example, you can specify 'BinWidth' and a scalar to adjust the width of the bins, or 'Normalization' with a valid option ('count', 'probability', 'countdensity', 'pdf', 'cumcount', or 'cdf') to use a different type of normalization. For a list of properties, see [Histogram](#page-6182-0).

histogram( $ax$ , ) plots into the axes specified by  $ax$  instead of into the current axes (gca). The option ax can precede any of the input argument combinations in the previous syntaxes.

h = histogram( \_\_\_ ) returns a Histogram object. Use this to inspect and adjust the properties of the histogram. For a list of properties, see [Histogram.](#page-6182-0)

## **Input Arguments**

## **X — Data to distribute among bins**

vector | matrix | multidimensional array

Data to distribute among bins, specified as a vector, matrix, or multidimensional array. If X is not a vector, then histogram treats it as a single column vector,  $X($ :  $)$ , and plots a single histogram.

histogram ignores all NaN and NaT values. Similarly, histogram ignores Inf and -Inf values, unless the bin edges explicitly specify Inf or -Inf as a bin edge. Although NaN, NaT, Inf, and -Inf values are typically not plotted, they are still included in normalization calculations that include the total number of data elements, such as 'probability'.

**Note** If X contains integers of type int64 or uint64 that are larger than flintmax, then it is recommended that you explicitly specify the histogram bin edges. histogram automatically bins the input data using double precision, which lacks integer precision for numbers greater than flintmax.

Data Types: single | double | int8 | int16 | int32 | int64 | uint8 | uint16 | uint32 | uint64 | logical | datetime | duration

#### **C — Categorical data**

categorical array

Categorical data, specified as a categorical array. histogram does not plot undefined categorical values. However, undefined categorical values are still included in normalization calculations that include the total number of data elements, such as 'probability'.

Data Types: categorical

### **nbins — Number of bins**

positive integer

Number of bins, specified as a positive integer. If you do not specify nbins, then histogram automatically calculates how many bins to use based on the values in X.

Example: histogram(X,15) creates a histogram with 15 bins.

#### **edges — Bin edges**

vector

Bin edges, specified as a vector. edges(1) is the left edge of the first bin, and edges(end) is the right edge of the last bin.

The value  $X(i)$  is in the kth bin if edges(k)  $\leq X(i) <$  edges(k+1). The last bin also includes the right bin edge, so that it contains  $X(i)$  if edges (end-1) ≤  $X(i)$  ≤ edges(end).

For datetime and duration data, edges must be a datetime or duration vector in monotonically increasing order.

Data Types: single | double | int8 | int16 | int32 | int64 | uint8 | uint16 | uint32 | uint64 | logical | datetime | duration

**Categories — Categories included in histogram**

cell array of character vectors | categorical vector

**Note** This option only applies to categorical histograms.

Categories included in histogram, specified as a cell array of character vectors or categorical vector.

- If you specify an input categorical array C, then by default, histogram plots a bar for each category in C. In that case, use Categories to specify a unique subset of the categories instead.
- If you specify bin counts, then Categories specifies the associated category names for the histogram.

Example:  $h = histogram(C, { 'Large', 'Small ' } )$  plots only the categorical data in the categories 'Large' and 'Small'.

Example: histogram('Categories',{'Yes','No','Maybe'},'BinCounts',[22 18 3]) plots a histogram that has three categories with the associated bin counts.

Example: h.Categories queries the categories that are in histogram object h.

Data Types: cell | categorical

#### **counts — Bin counts**

vector

Bin counts, specified as a vector. Use this input to pass bin counts to histogram when the bin counts calculation is performed separately and you do not want histogram to do any data binning.

The length of counts must be equal to the number of bins.

- For numeric histograms, the number of bins is length(edges)-1.
- For categorical histograms, the number of bins is equal to the number of categories.

```
Example: histogram('BinEdges',-2:2,'BinCounts',[5 8 15 9])
Example: histogram('Categories',{'Yes','No','Maybe'},'BinCounts',[22
18 3])
```
#### **ax — Target axes**

Axes object | PolarAxes object

Target axes, specified as an Axes object or a PolarAxes object. If you do not specify the axes and if the current axes are Cartesian axes, then the histogram function uses the current axes (gca). To plot into polar axes, specify the PolarAxes object as the first input argument or use the [polarhistogram](#page-11194-0) function.

#### **Name-Value Pair Arguments**

Specify optional comma-separated pairs of Name,Value arguments. Name is the argument name and Value is the corresponding value. Name must appear inside quotes. You can specify several name and value pair arguments in any order as Name1,Value1,...,NameN,ValueN.

Example: histogram(X,'BinWidth',5)

The histogram properties listed here are only a subset. For a complete list, see [Histogram](#page-6182-0).

#### **BarWidth — Relative width of categorical bars**

 $0.9$  (default) | scalar in range  $[0,1]$ 

**Note** This option only applies to histograms of categorical data.

Relative width of categorical bars, specified as a scalar value in the range [0,1]. Use this property to control the separation of categorical bars within the histogram. The default value is 0.9, which means that the bar width is 90% of the space from the previous bar to the next bar, with 5% of that space on each side.

If you set this property to 1, then adjacent bars touch.

```
Example: 0.5
```

```
Data Types: single | double | int8 | int16 | int32 | int64 | uint8 | uint16 |
uint32 | uint64
```
## **BinLimits — Bin limits**

two-element vector

Bin limits, specified as a two-element vector, [bmin,bmax]. This option plots a histogram using the values in the input array, X, that fall between bmin and bmax inclusive. That is,  $X(X)=bmin$  &  $X=bnax$ ).

This option does not apply to histograms of categorical data.

Example: histogram(X,'BinLimits',[1,10]) plots a histogram using only the values in X that are between 1 and 10 inclusive.

## **BinLimitsMode — Selection mode for bin limits**

'auto' (default) | 'manual'

Selection mode for bin limits, specified as 'auto' or 'manual'. The default value is 'auto', so that the bin limits automatically adjust to the data.

If you explicitly specify either BinLimits or BinEdges, then BinLimitsMode is automatically set to 'manual'. In that case, specify BinLimitsMode as 'auto' to rescale the bin limits to the data.

This option does not apply to histograms of categorical data.

#### **BinMethod — Binning algorithm**

```
'auto' (default) | 'scott' | 'fd' | 'integers' | 'sturges' | 'sqrt' | ...
```
Binning algorithm, specified as one of the values in this table.

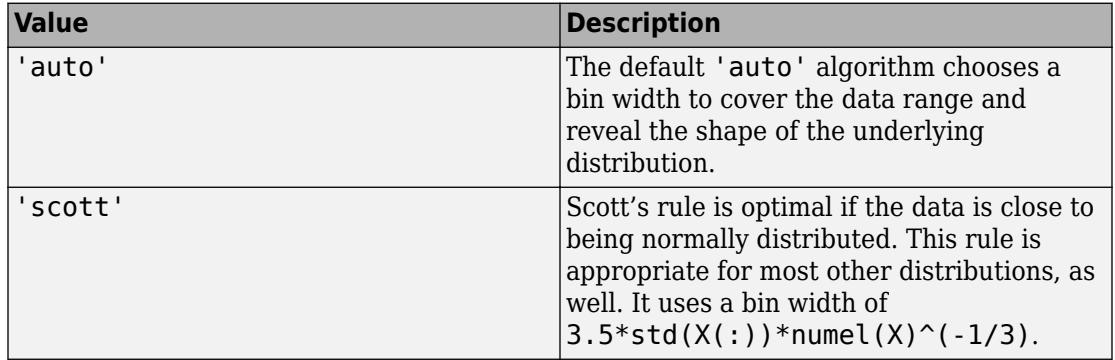

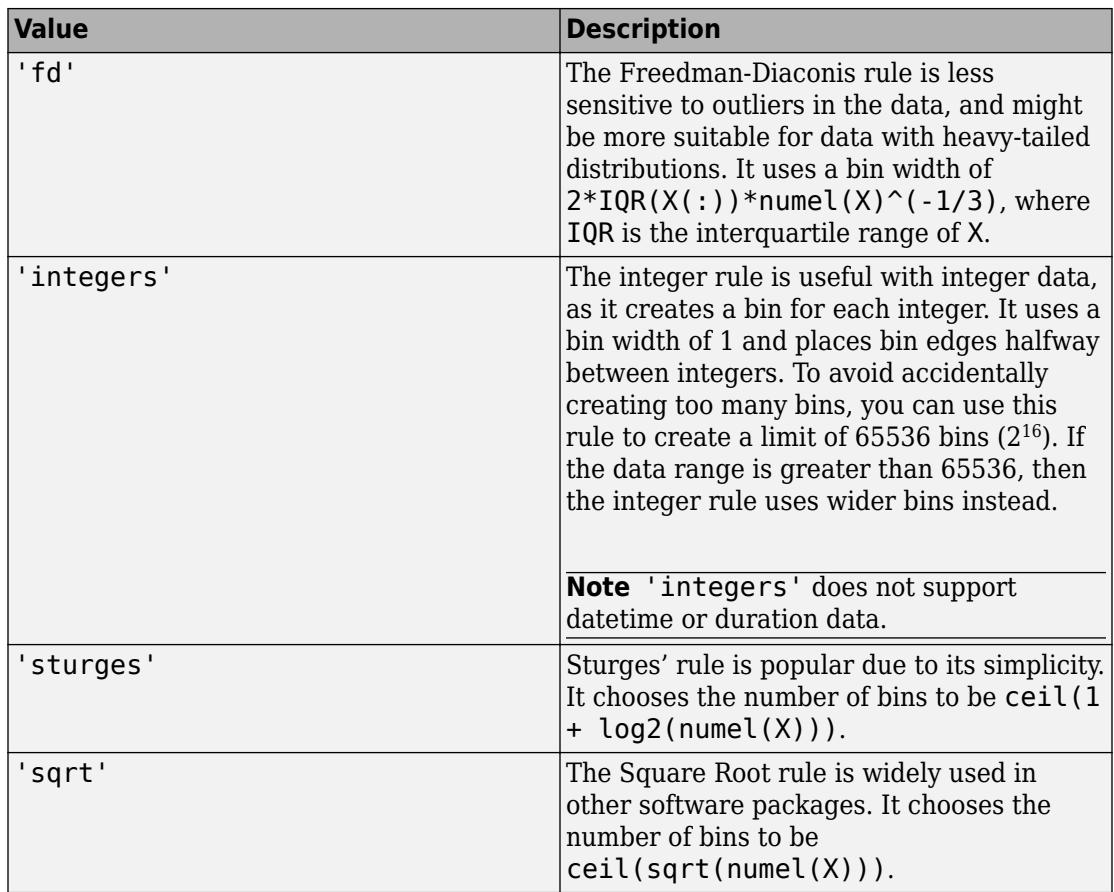

histogram does not always choose the number of bins using these exact formulas. Sometimes the number of bins is adjusted slightly so that the bin edges fall on "nice" numbers.

For datetime data, the bin method can be one of these units of time:

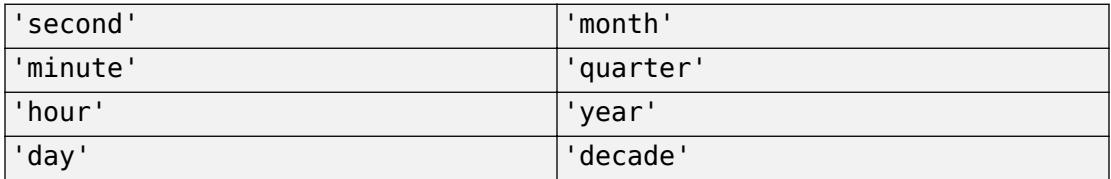

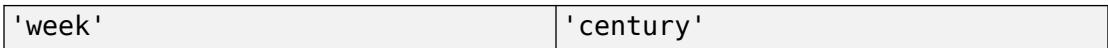

For duration data, the bin method can be one of these units of time:

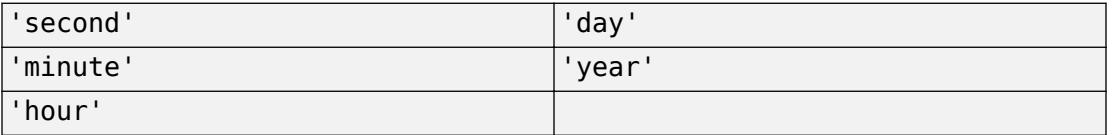

If you specify BinMethod with datetime or duration data, then histogram can use a maximum of  $65,536$  bins (or  $2^{16}$ ). If the specified bin duration requires more bins, then histogram uses a larger bin width corresponding to the maximum number of bins.

This option does not apply to histograms of categorical data.

**Note** If you set the BinLimits, NumBins, BinEdges, or BinWidth property, then the BinMethod property is set to 'manual'.

Example: histogram(X,'BinMethod','integers') creates a histogram with the bins centered on integers.

#### **BinWidth — Width of bins**

scalar

Width of bins, specified as a scalar. When you specify BinWidth, then histogram can use a maximum of 65,536 bins (or  $2^{16}$ ). If instead the specified bin width requires more bins, then histogram uses a larger bin width corresponding to the maximum number of bins.

For datetime and duration data, the value of 'BinWidth' can be a scalar duration or calendar duration.

This option does not apply to histograms of categorical data.

Example: histogram(X, 'BinWidth', 5) uses bins with a width of 5.

#### **DisplayOrder — Category display order**

'data' (default) | 'ascend' | 'descend'

Category display order, specified as 'ascend', 'descend', or 'data'. With 'ascend' or 'descend', the histogram displays with increasing or decreasing bar heights. The default 'data' value uses the category order in the input data, C.

This option only works with categorical data.

#### **DisplayStyle — Histogram display style**

'bar' (default) | 'stairs'

Histogram display style, specified as either 'bar' or 'stairs'. Specify 'stairs' to display a stairstep plot, which displays the outline of the histogram without filling the interior.

The default value of 'bar' displays a histogram bar plot.

Example: histogram(X,'DisplayStyle','stairs') plots the outline of the histogram.

#### **EdgeAlpha — Transparency of histogram bar edges**

1 (default) | scalar value between 0 and 1 inclusive

Transparency of histogram bar edges, specified as a scalar value between 0 and 1 inclusive. A value of 1 means fully opaque and 0 means completely transparent (invisible).

```
Example: histogram(X, 'EdgeAlpha', 0.5) creates a histogram plot with semi-
transparent bar edges.
```
#### **EdgeColor — Histogram edge color**

[0 0 0] or black (default) | 'none' | 'auto' | RGB triplet | hexadecimal color code | color name

Histogram edge color, specified as one of these values:

- 'none' Edges are not drawn.
- 'auto' Color of each edge is chosen automatically.
- RGB triplet, hexadecimal color code, or color name Edges use the specified color.

RGB triplets and hexadecimal color codes are useful for specifying custom colors.

• An RGB triplet is a three-element row vector whose elements specify the intensities of the red, green, and blue components of the color. The intensities must be in the range [0,1]; for example, [0.4 0.6 0.7].

• A hexadecimal color code is a character vector or a string scalar that starts with a hash symbol (#) followed by three or six hexadecimal digits, which can range from 0 to F. The values are not case sensitive. Thus, the color codes '#FF8800', '#ff8800', '#F80', and '#f80' are equivalent.

Alternatively, you can specify some common colors by name. This table lists the named color options, the equivalent RGB triplets, and hexadecimal color codes.

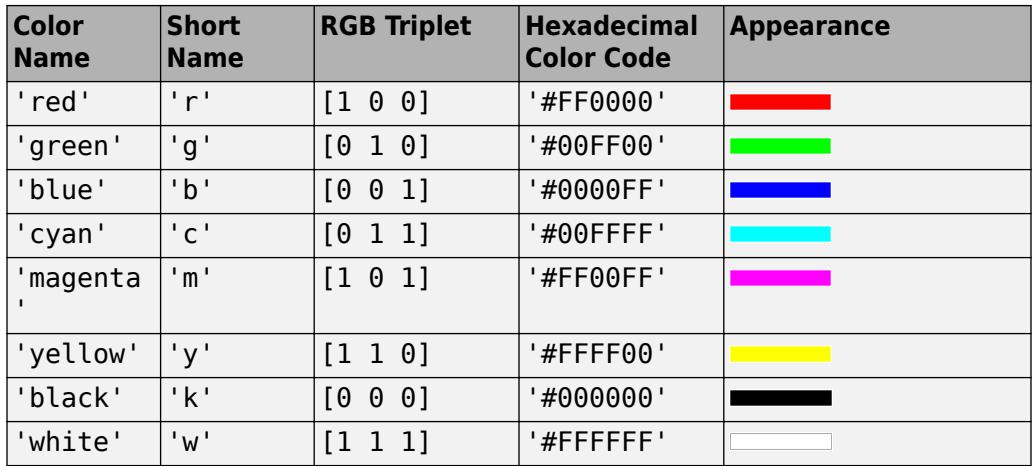

Here are the RGB triplets and hexadecimal color codes for the default colors MATLAB uses in many types of plots.

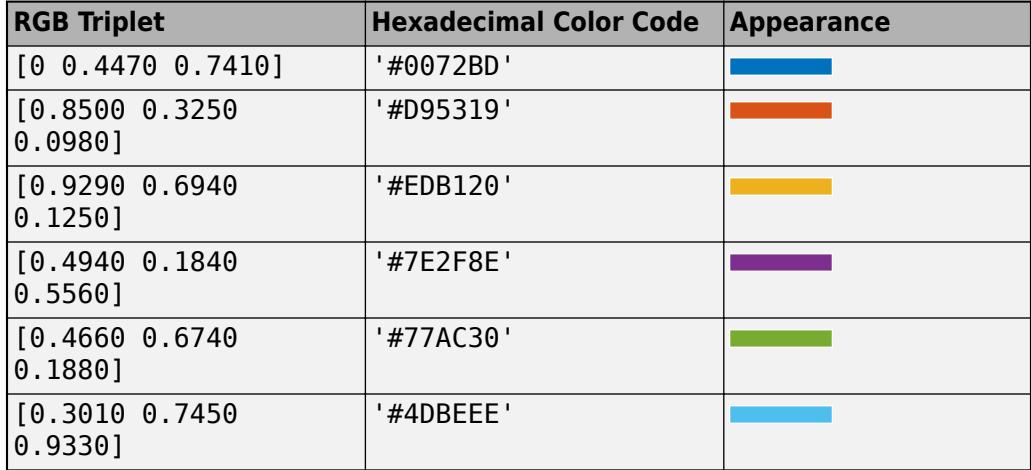

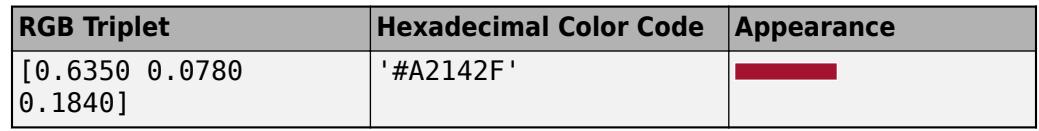

Example: histogram(X,'EdgeColor','r') creates a histogram plot with red bar edges.

#### **FaceAlpha — Transparency of histogram bars**

0.6 (default) | scalar value between 0 and 1 inclusive

Transparency of histogram bars, specified as a scalar value between 0 and 1 inclusive. histogram uses the same transparency for all the bars of the histogram. A value of 1 means fully opaque and 0 means completely transparent (invisible).

Example: histogram(X,'FaceAlpha',1) creates a histogram plot with fully opaque bars.

### **FaceColor — Histogram bar color**

'auto' (default) | 'none' | RGB triplet | hexadecimal color code | color name

Histogram bar color, specified as one of these values:

- 'none' Bars are not filled.
- 'auto' Histogram bar color is chosen automatically (default).
- RGB triplet, hexadecimal color code, or color name Bars are filled with the specified color.

RGB triplets and hexadecimal color codes are useful for specifying custom colors.

- An RGB triplet is a three-element row vector whose elements specify the intensities of the red, green, and blue components of the color. The intensities must be in the range [0,1]; for example, [0.4 0.6 0.7].
- A hexadecimal color code is a character vector or a string scalar that starts with a hash symbol (#) followed by three or six hexadecimal digits, which can range from 0 to F. The values are not case sensitive. Thus, the color codes '#FF8800', '#ff8800', '#F80', and '#f80' are equivalent.

Alternatively, you can specify some common colors by name. This table lists the named color options, the equivalent RGB triplets, and hexadecimal color codes.

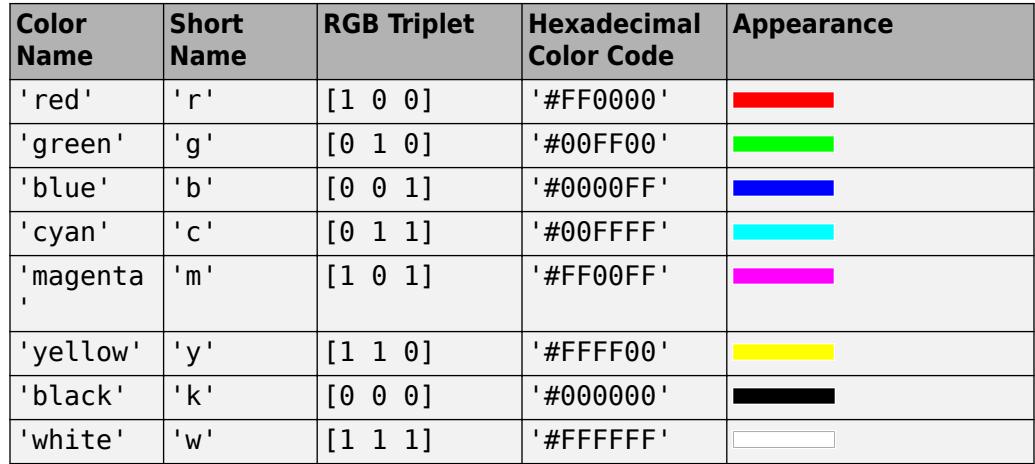

Here are the RGB triplets and hexadecimal color codes for the default colors MATLAB uses in many types of plots.

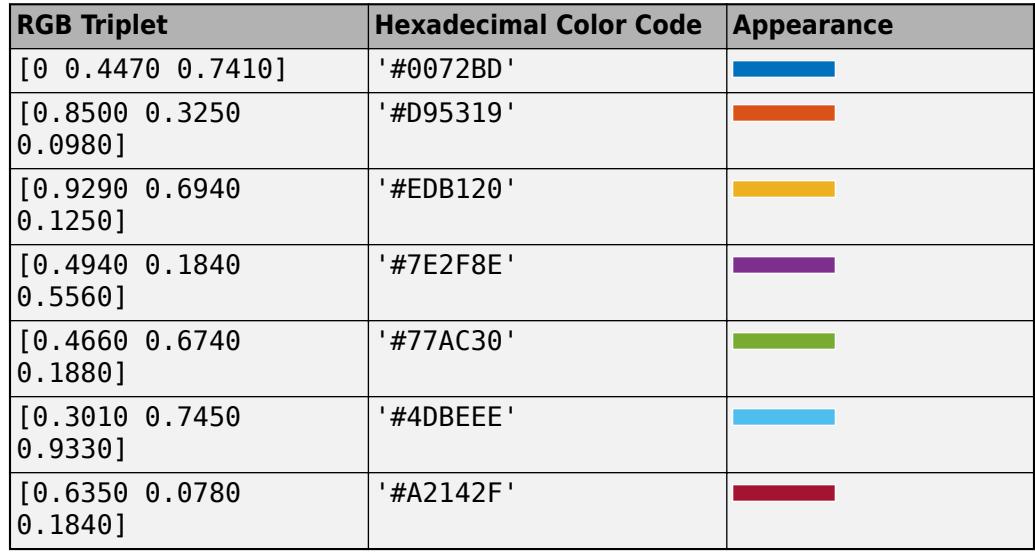

If you specify DisplayStyle as 'stairs', then histogram does not use the FaceColor property.

Example: histogram(X,'FaceColor','g') creates a histogram plot with green bars.

### **LineStyle — Line style**

'-' (default) | '--' | ':' | '-.' | 'none'

Line style, specified as one of the options listed in this table.

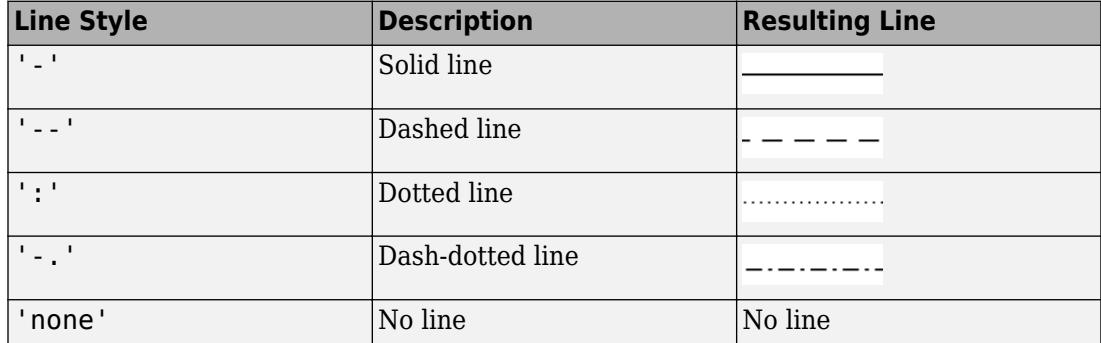

## **LineWidth — Width of bar outlines**

0.5 (default) | positive value

Width of bar outlines, specified as a positive value in point units. One point equals 1/72 inch.

Example: 1.5

```
Data Types: single | double | int8 | int16 | int32 | int64 | uint8 | uint16 |
uint32 | uint64
```
### **Normalization — Type of normalization**

```
'count' (default) | 'probability' | 'countdensity' | 'pdf' | 'cumcount' | 'cdf'
```
Type of normalization, specified as one of the values in this table. For each bin i:

- $v_i$  is the bin value.
- $c_i$  is the number of elements in the bin.
- $w_i$  is the width of the bin.
- *N* is the number of elements in the input data. This value can be greater than the binned data if the data contains NaN, NaT, or  $\leq$ undefined> values, or if some of the data lies outside the bin limits.

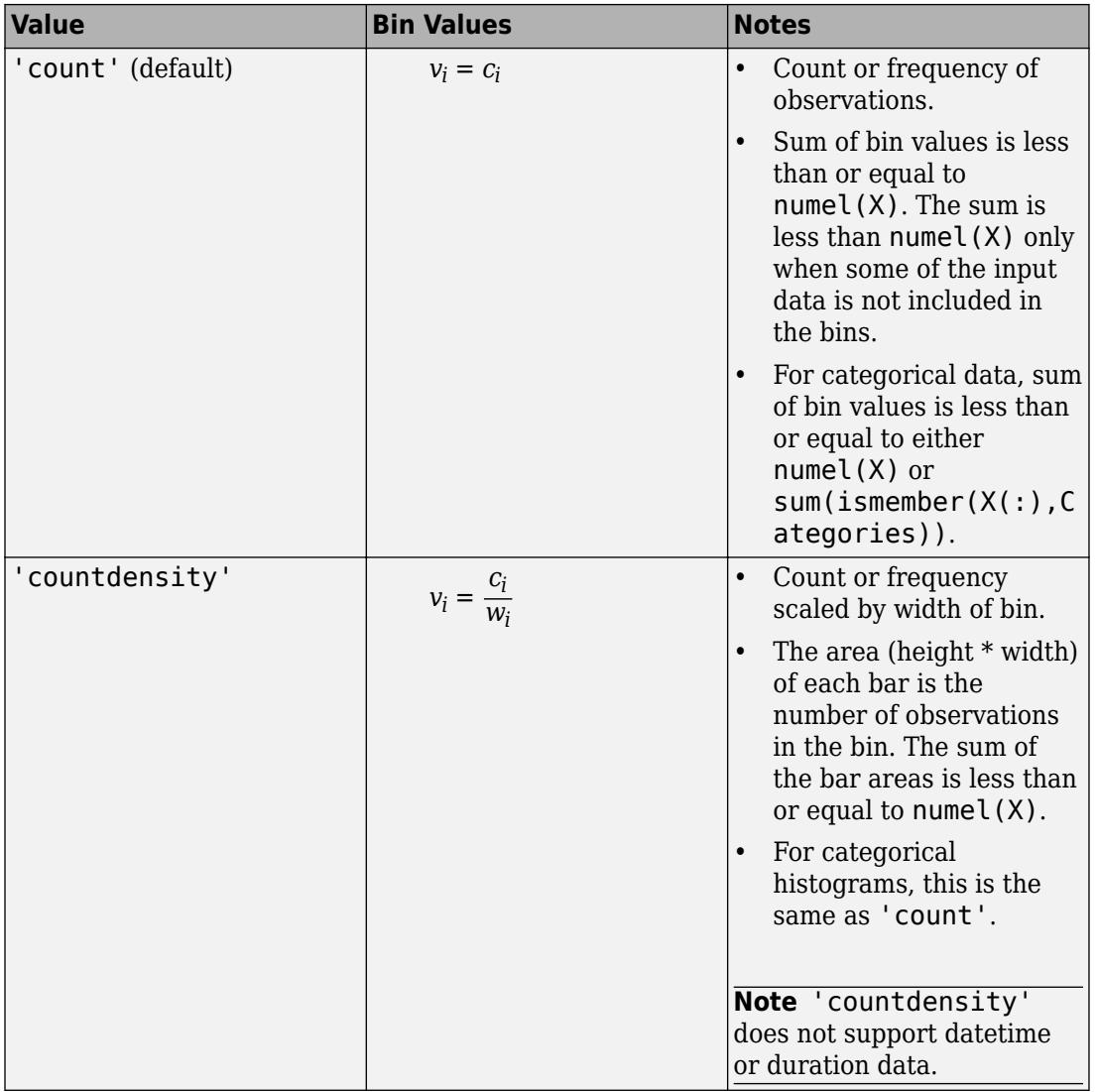

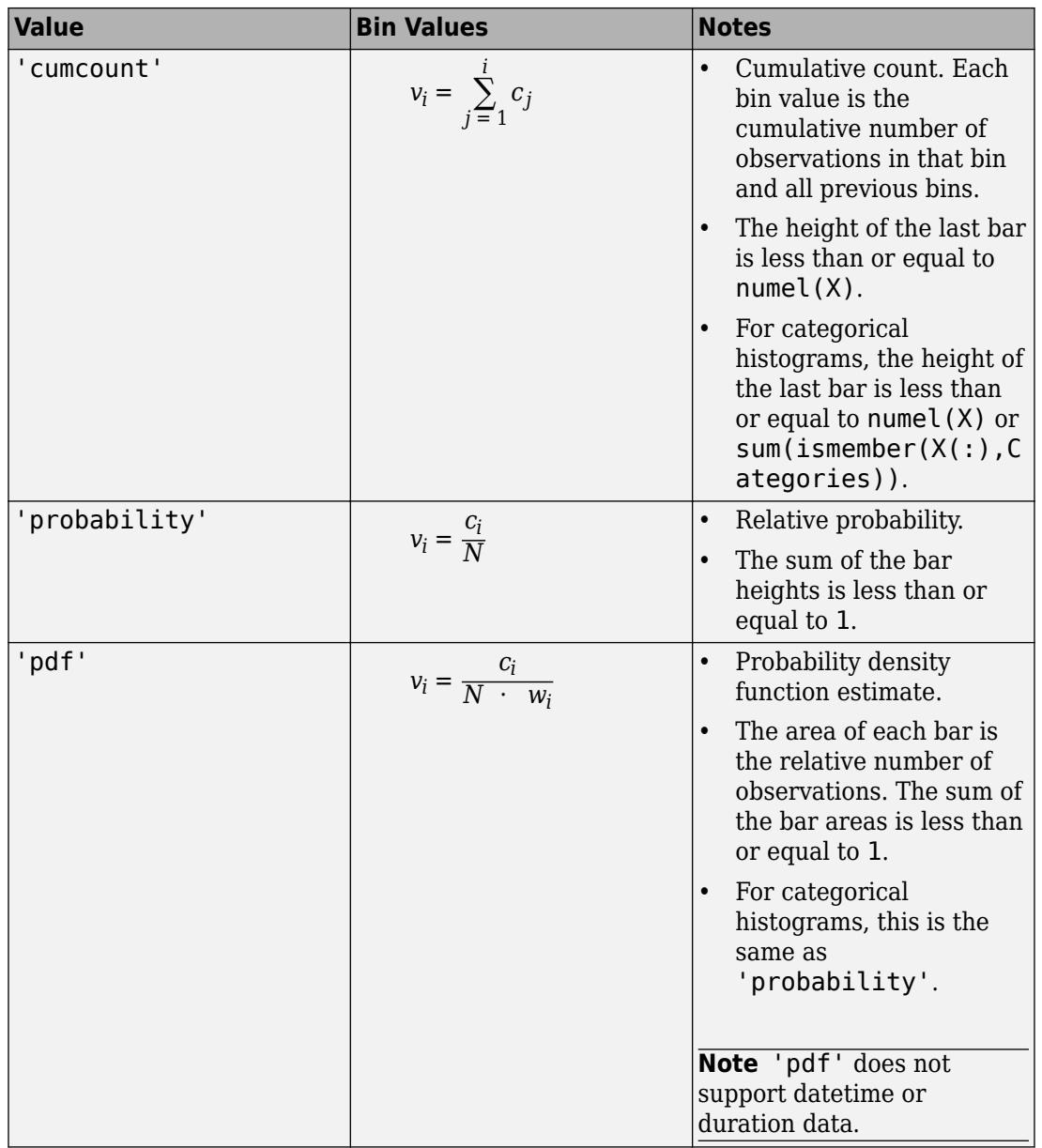

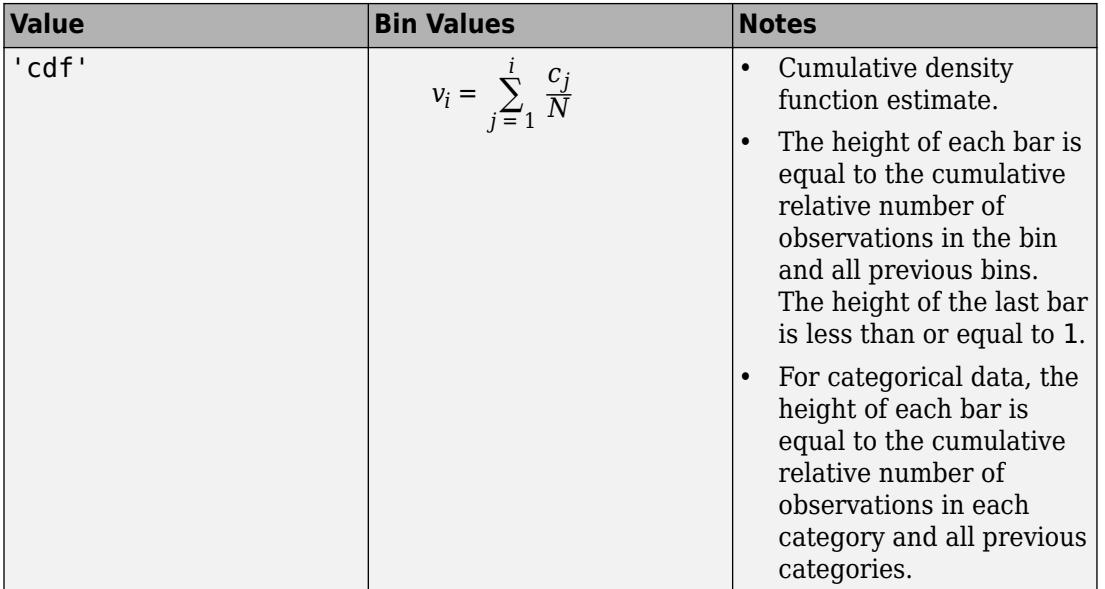

Example: histogram(X,'Normalization','pdf') plots an estimate of the probability density function for X.

### **NumDisplayBins — Number of categories to display**

scalar

Number of categories to display, specified as a scalar. You can change the ordering of categories displayed in the histogram using the 'DisplayOrder' option.

This option only works with categorical data.

## **Orientation — Orientation of bars**

```
'vertical' (default) | 'horizontal'
```
## Orientation of bars, specified as 'vertical' or 'horizontal'.

Example: histogram(X,'Orientation','horizontal') creates a histogram plot with horizontal bars.

## **ShowOthers — Toggle summary display of data belonging to undisplayed categories**

'off' (default) | 'on'
Toggle summary display of data belonging to undisplayed categories, specified as 'off' or 'on'. Set this option to 'on' to display an additional bar in the histogram with the name 'Others'. This extra bar counts all elements that do not belong to categories displayed in the histogram.

You can change the number of categories displayed in the histogram, as well as their order, using the 'NumDisplayBins' and 'DisplayOrder' options.

This option only works with categorical data.

# **Output Arguments**

### **h — Histogram**

object

Histogram, returned as an object. For more information, see [histogram](#page-6140-0) .

# **Properties**

[Histogram](#page-6182-0) Histogram appearance and behavior

# **Object Functions**

[morebins](#page-9531-0) Increase number of histogram bins [fewerbins](#page-3862-0) Decrease number of histogram bins

# **Examples**

### **Histogram of Vector**

Generate 10,000 random numbers and create a histogram. The histogram function automatically chooses an appropriate number of bins to cover the range of values in x and show the shape of the underlying distribution.

```
x = randn(10000,1);
h =histogram(x)
```
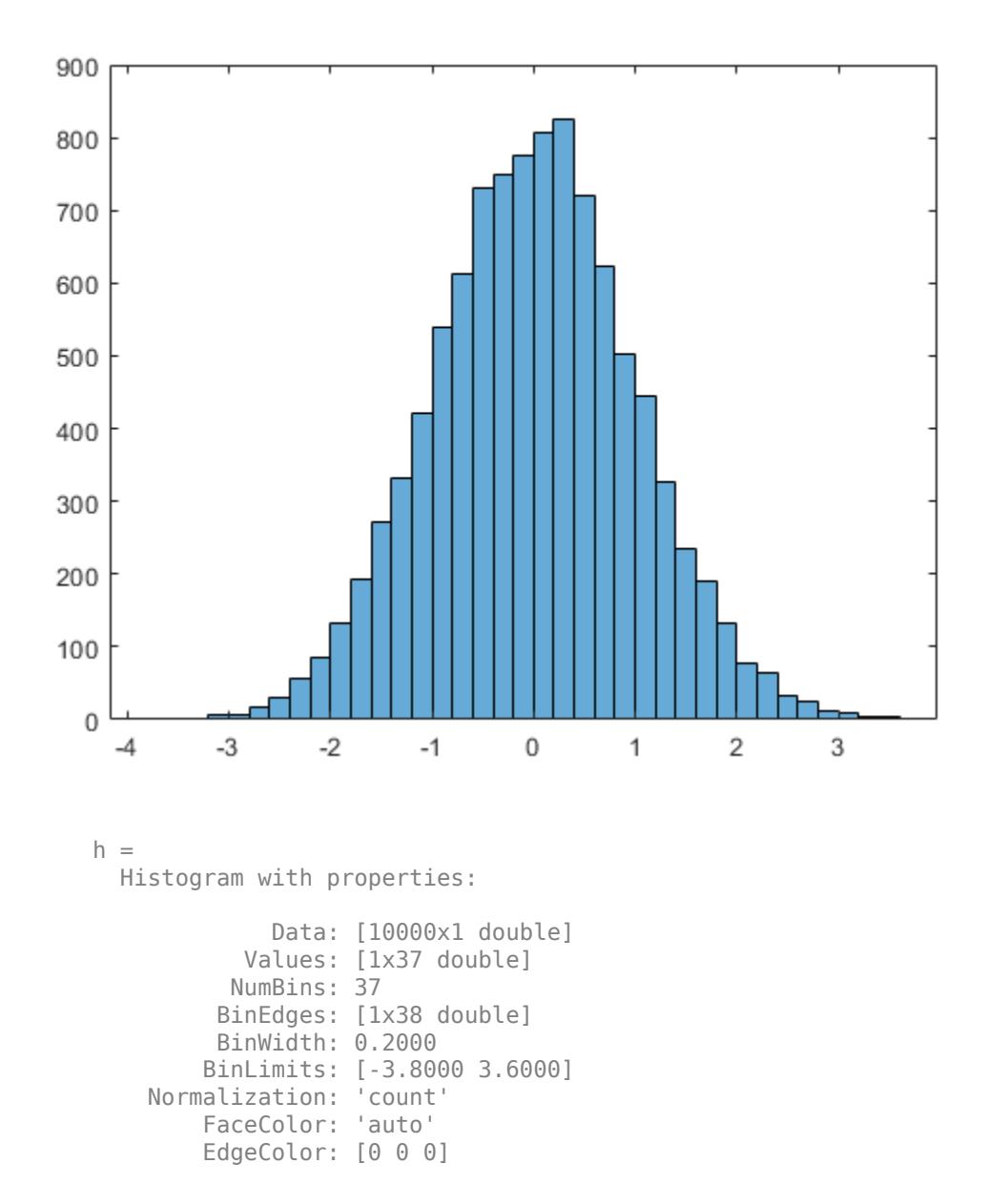

Show all properties

When you specify an output argument to the histogram function, it returns a histogram object. You can use this object to inspect the properties of the histogram, such as the number of bins or the width of the bins.

Find the number of histogram bins.

nbins = h.NumBins  $nbins = 37$ 

### **Specify Number of Histogram Bins**

Plot a histogram of 1,000 random numbers sorted into 25 equally spaced bins.

 $x = \text{randn}(1000, 1)$ ;  $nbins = 25;$  $h = histogram(x, nbins)$ 

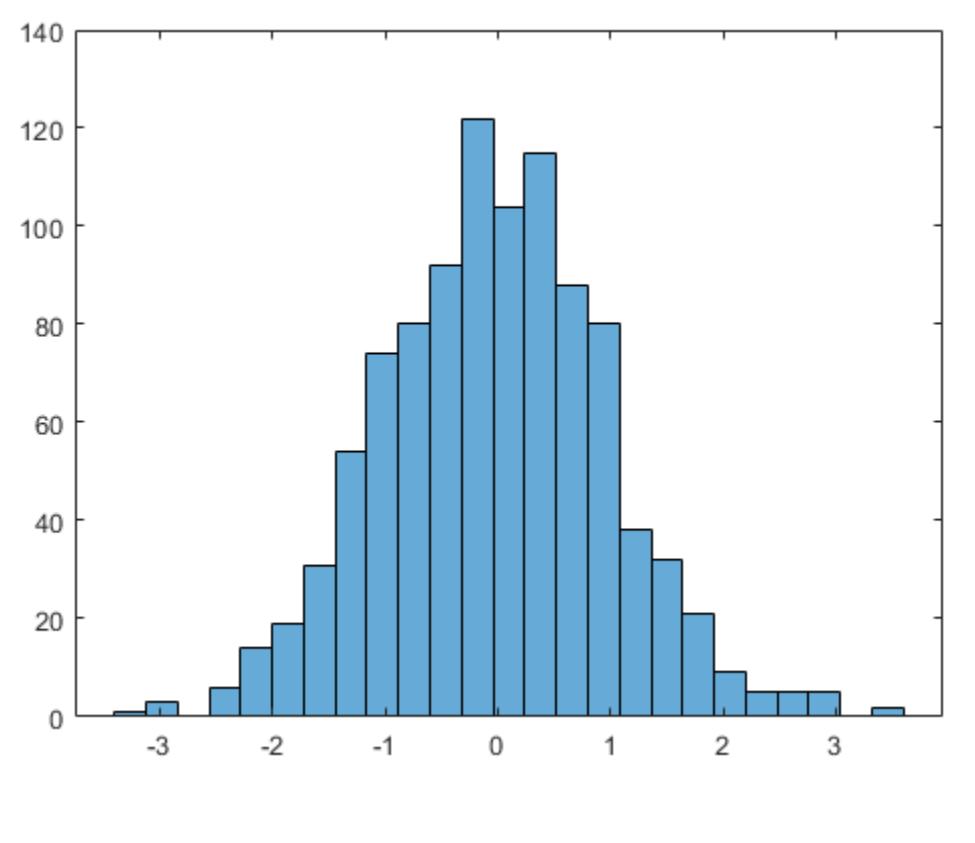

 $h =$ Histogram with properties:

> Data: [1000x1 double] Values: [1x25 double] NumBins: 25 BinEdges: [1x26 double] BinWidth: 0.2800 BinLimits: [-3.4000 3.6000] Normalization: 'count' FaceColor: 'auto' EdgeColor: [0 0 0]

Show all properties

# Find the bin counts.

#### counts = h.Values

counts = *1×25* 1 3 0 6 14 19 31 54 74 80 92 122 104 115

# **Change Number of Histogram Bins**

Generate 1,000 random numbers and create a histogram.

 $X = \text{randn}(1000, 1)$ ;  $h = \text{histogram}(X)$ 

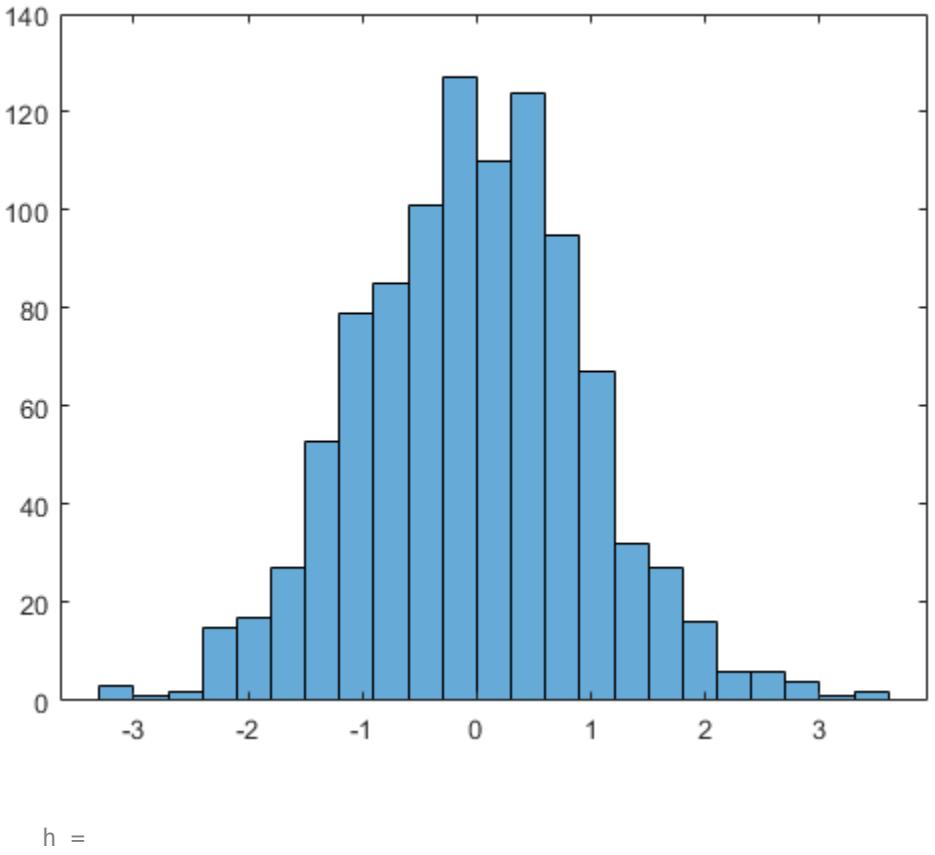

Histogram with properties:

 Data: [1000x1 double] Values: [1x23 double] NumBins: 23 BinEdges: [1x24 double] BinWidth: 0.3000 BinLimits: [-3.3000 3.6000] Normalization: 'count' FaceColor: 'auto' EdgeColor: [0 0 0]

Show all properties

Use the morebins function to coarsely adjust the number of bins.

```
Nbins = morebins(h);Nbins = morebins(h)
```
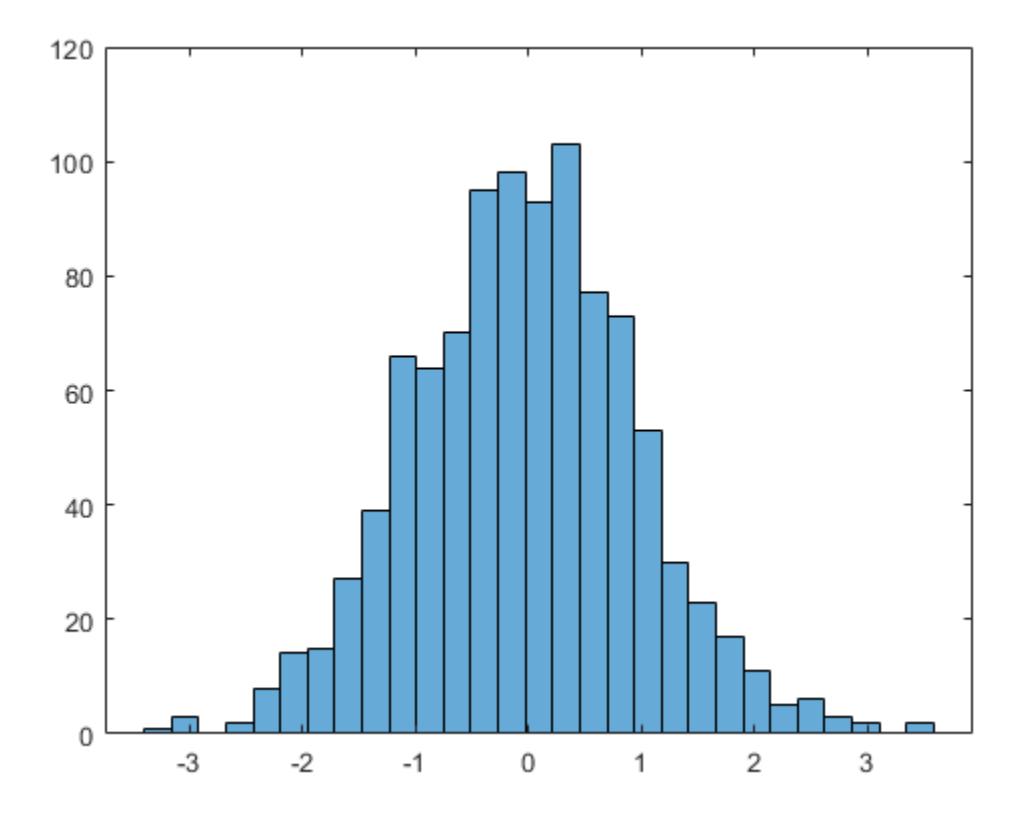

 $Nbins = 29$ 

Adjust the bins at a fine grain level by explicitly setting the number of bins.  $h.NumBins = 31;$ 

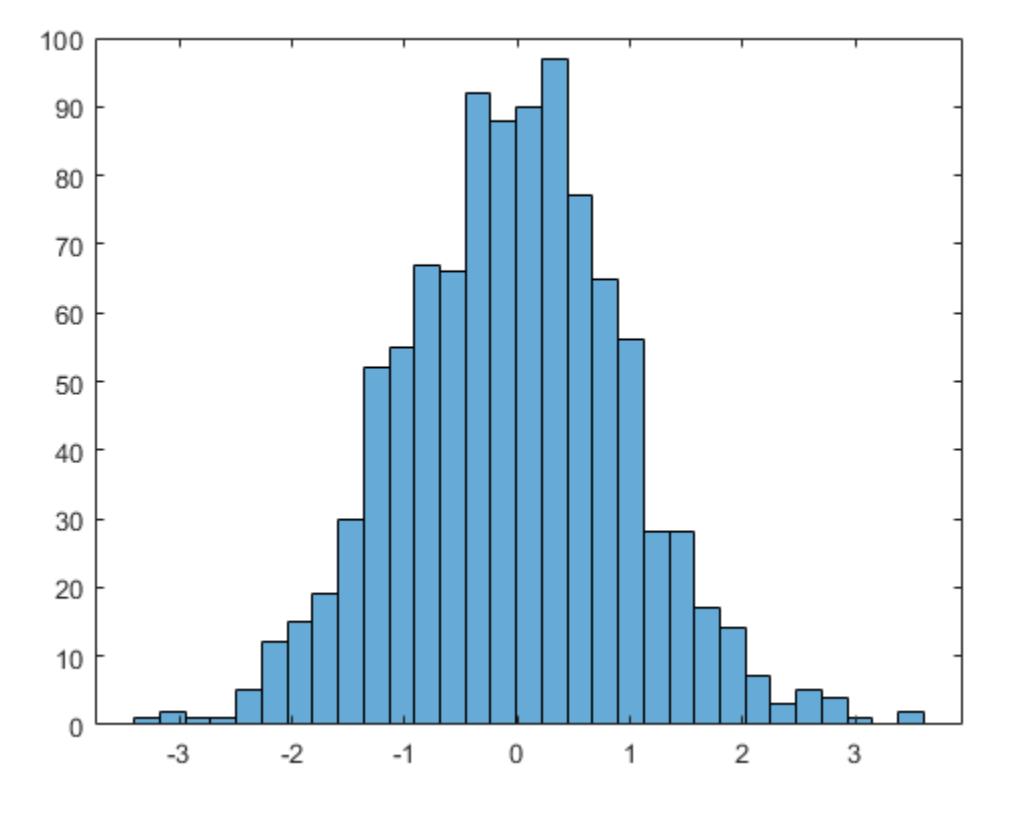

## **Specify Bin Edges of Histogram**

Generate 1,000 random numbers and create a histogram. Specify the bin edges as a vector with wide bins on the edges of the histogram to capture the outliers that do not satisfy  $|x| < 2$ . The first vector element is the left edge of the first bin, and the last vector element is the right edge of the last bin.

```
x = \text{randn}(1000, 1);
edges = [-10 -2:0.25:2 10];
h = \text{histogram}(x, edges);
```
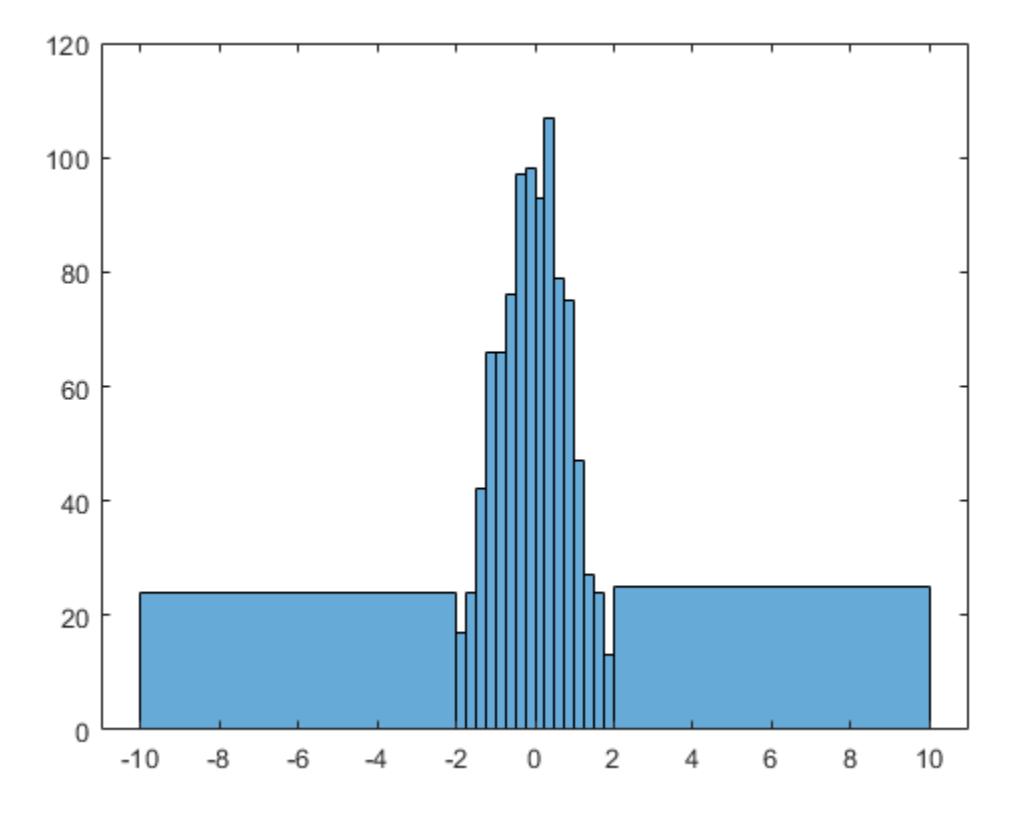

Specify the Normalization property as 'countdensity' to flatten out the bins containing the outliers. Now, the *area* of each bin (rather than the height) represents the frequency of observations in that interval.

h.Normalization = 'countdensity';

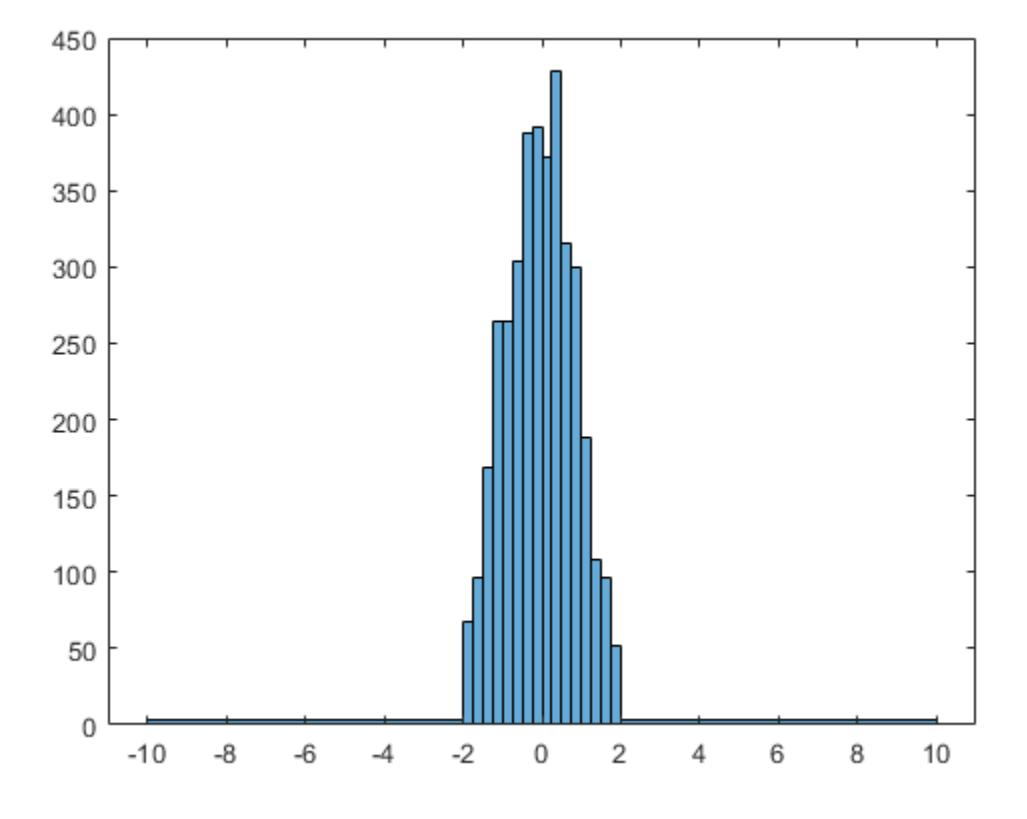

# **Plot Categorical Histogram**

Create a categorical vector that represents votes. The categories in the vector are 'yes', 'no', or 'undecided'.

A = [0 0 1 1 1 0 0 0 0 NaN NaN 1 0 0 0 1 0 1 0 1 0 0 0 1 1 1 1];  $C = \text{categorical}(A, [1 \ 0 \ \text{NaN}], { 'yes', 'no', 'undecided'} )$ C = *1x27 categorical array* Columns 1 through 9

 no no yes yes yes no no no no Columns 10 through 16 undecided undecided yes no no no yes Columns 17 through 25 no yes no yes no no no yes yes Columns 26 through 27 yes yes

Plot a categorical histogram of the votes, using a relative bar width of 0.5.

```
h = \text{histogram}(C, 'BarWidth', 0.5)
```
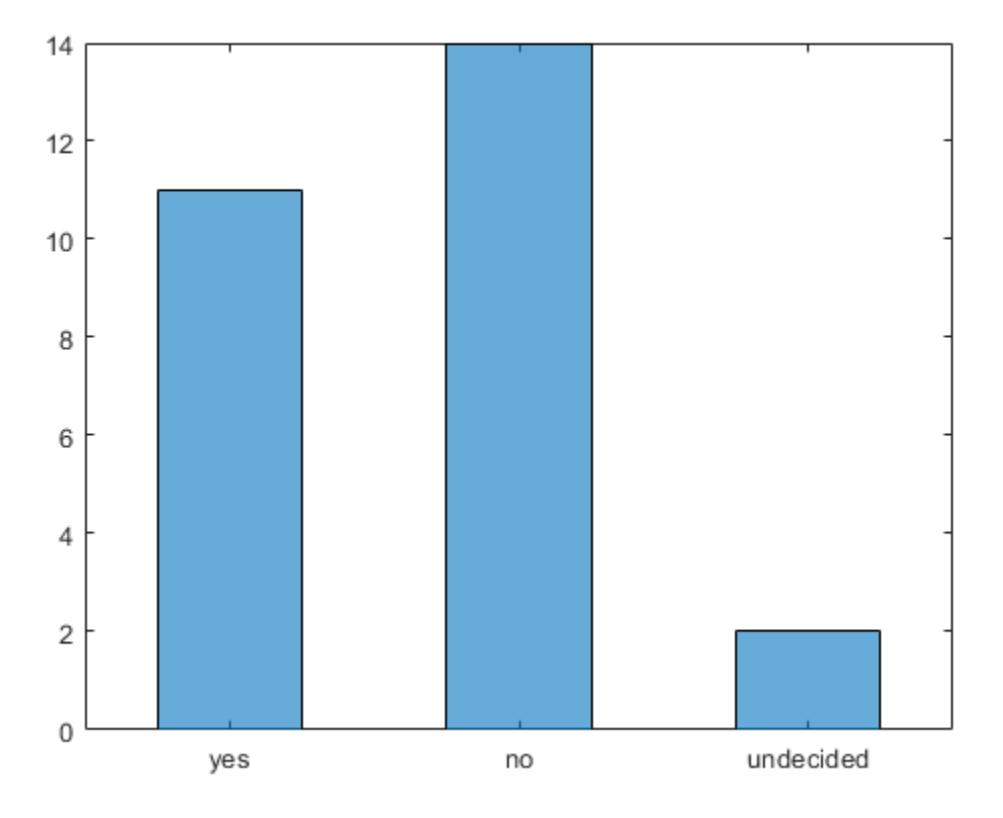

 $h =$ Histogram with properties:

> Data: [1x27 categorical] Values: [11 14 2] NumDisplayBins: 3 Categories: {'yes' 'no' 'undecided'} DisplayOrder: 'data' Normalization: 'count' DisplayStyle: 'bar' FaceColor: 'auto' EdgeColor: [0 0 0]

Show all properties

# **Histogram with Specified Normalization**

Generate 1,000 random numbers and create a histogram using the 'probability' normalization.

```
x = \text{randn}(1000, 1);
h = histogram(x,'Normalization','probability')
```
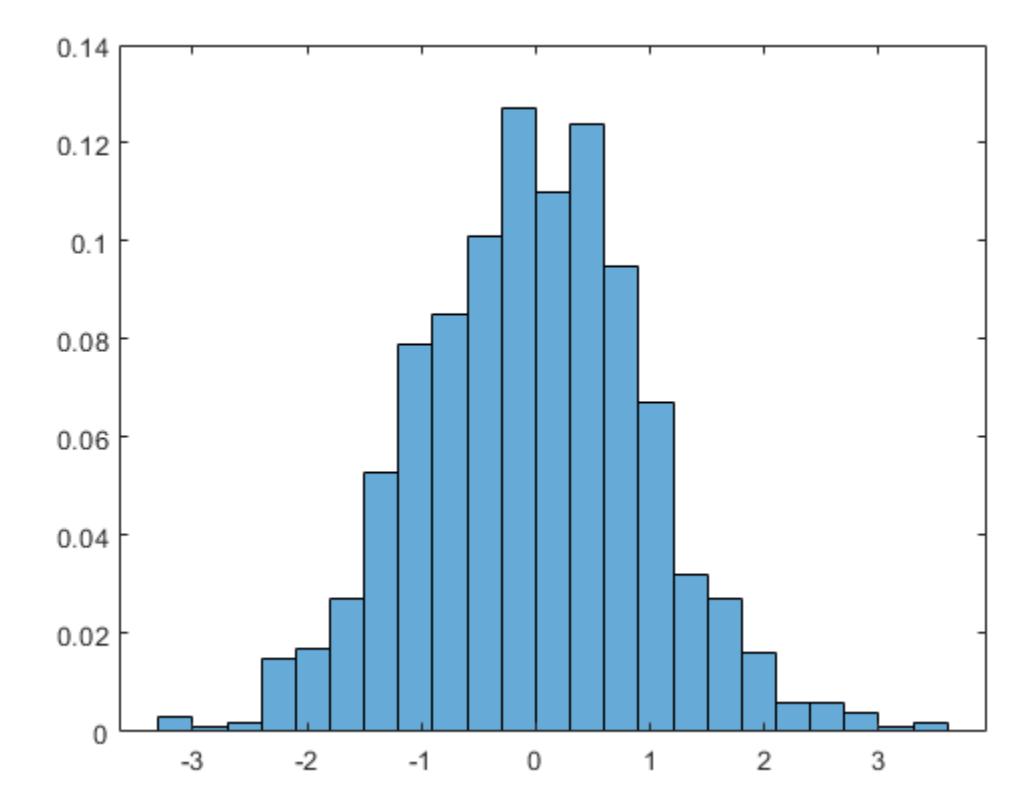

```
h = Histogram with properties:
              Data: [1000x1 double]
            Values: [1x23 double]
           NumBins: 23
          BinEdges: [1x24 double]
          BinWidth: 0.3000
         BinLimits: [-3.3000 3.6000]
     Normalization: 'probability'
         FaceColor: 'auto'
        EdgeColor: [0 0 0]
   Show all properties
```
Compute the sum of the bar heights. With this normalization, the height of each bar is equal to the probability of selecting an observation within that bin interval, and the height of all of the bars sums to 1.

 $S = sum(h.Values)$  $S = 1$ 

### **Plot Multiple Histograms**

Generate two vectors of random numbers and plot a histogram for each vector in the same figure.

```
x = \text{randn}(2000, 1);
y = 1 + \text{randn}(5000, 1);
h1 = histogram(x);hold on
h2 =histogram(y);
```
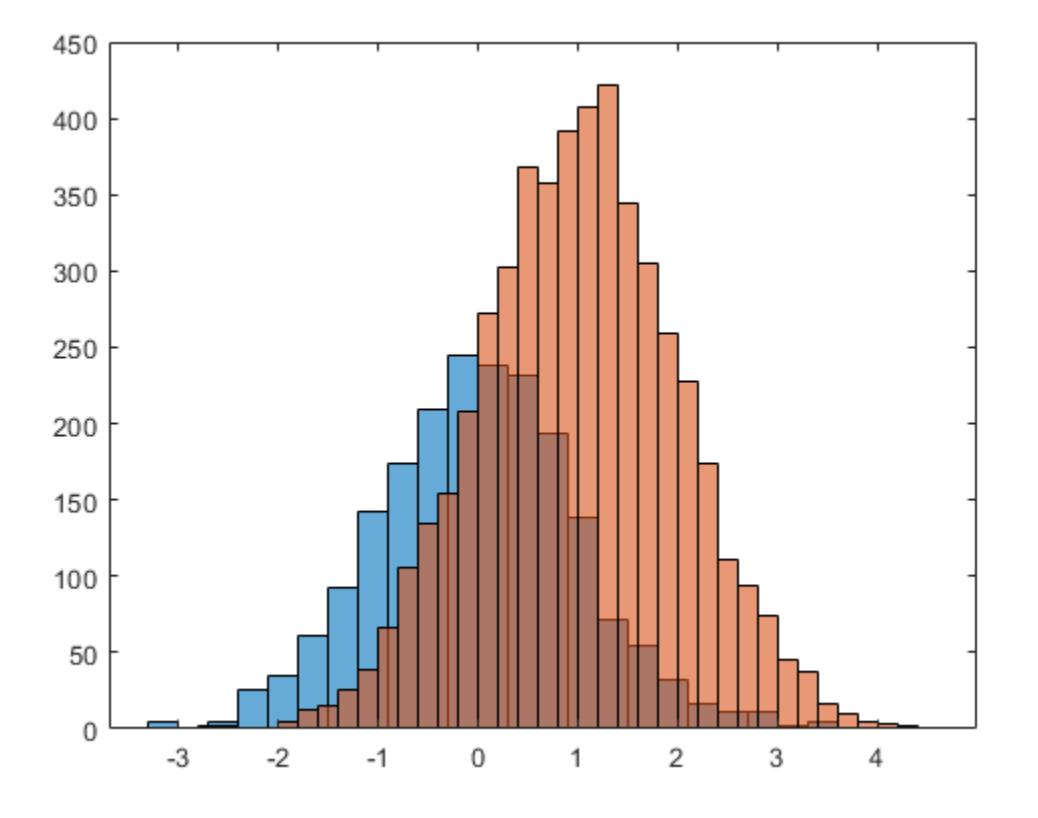

Since the sample size and bin width of the histograms are different, it is difficult to compare them. Normalize the histograms so that all of the bar heights add to 1, and use a uniform bin width.

h1.Normalization = 'probability';  $h1.BinWidth = 0.25;$ h2.Normalization = 'probability';  $h2.BinWidth = 0.25;$ 

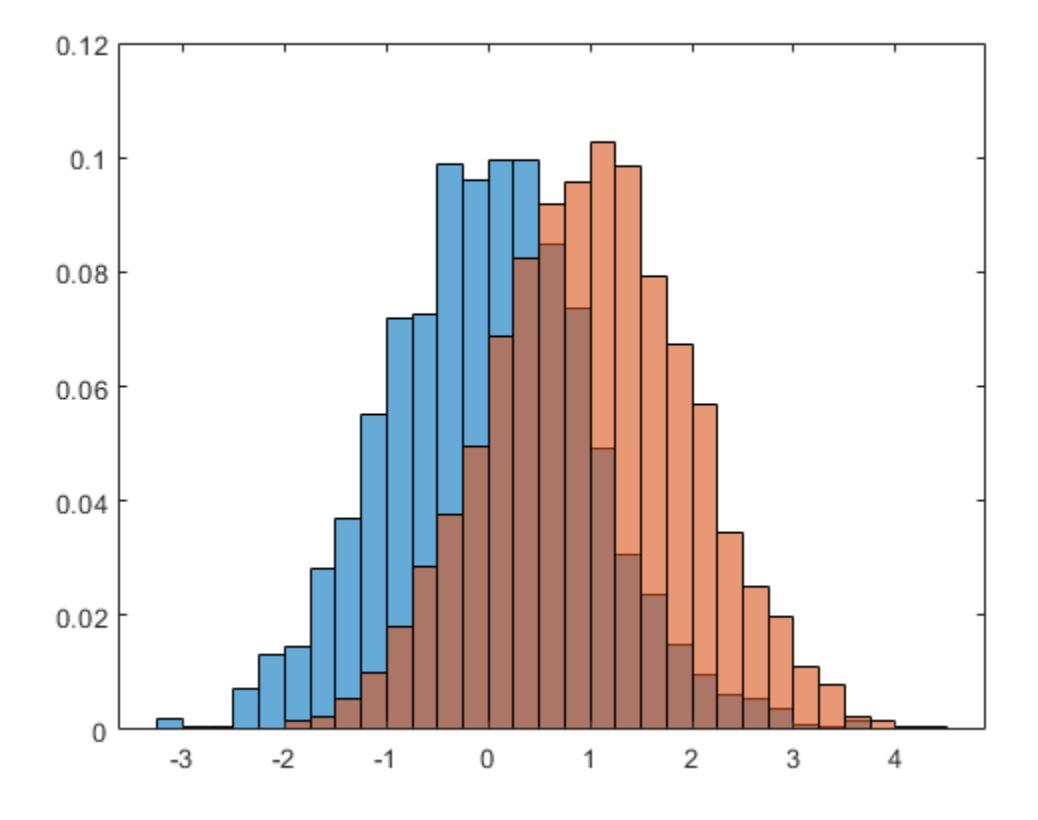

## **Adjust Histogram Properties**

Generate 1,000 random numbers and create a histogram. Return the histogram object to adjust the properties of the histogram without recreating the entire plot.

 $x = \text{randn}(1000, 1)$ ;  $h = histogram(x)$ 

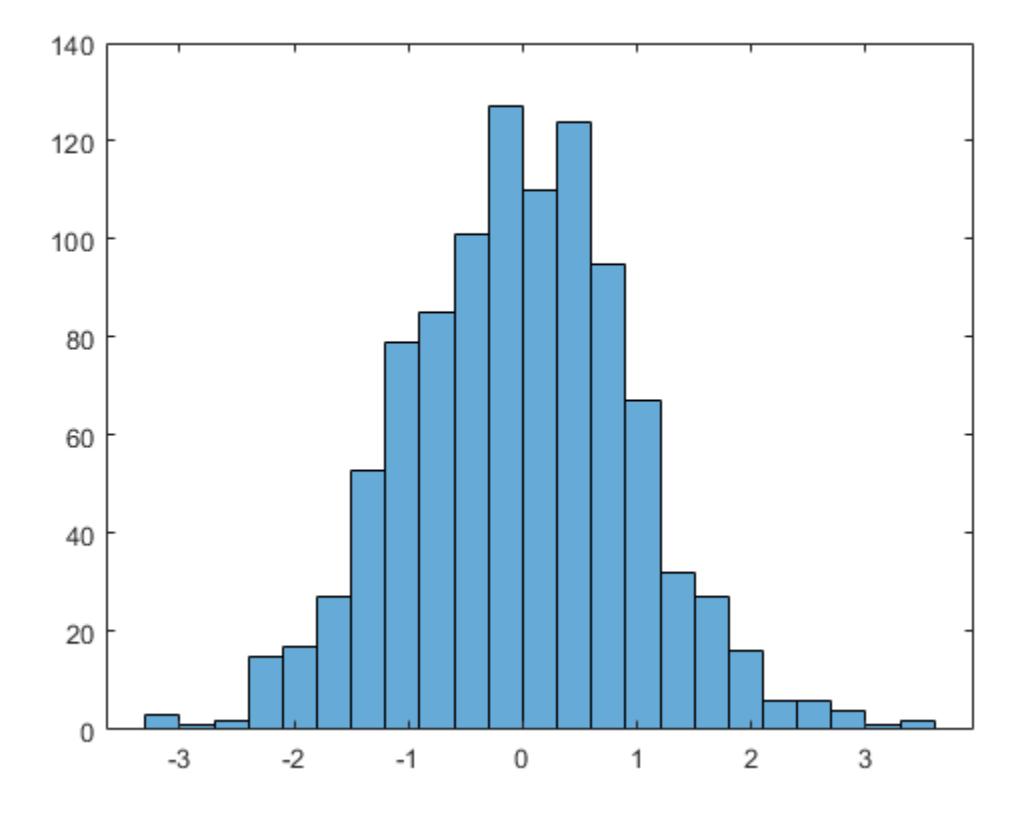

 $h =$ Histogram with properties:

> Data: [1000x1 double] Values: [1x23 double] NumBins: 23 BinEdges: [1x24 double] BinWidth: 0.3000 BinLimits: [-3.3000 3.6000] Normalization: 'count' FaceColor: 'auto' EdgeColor: [0 0 0]

Show all properties

Specify exactly how many bins to use.

 $h.NumBins = 15;$ 

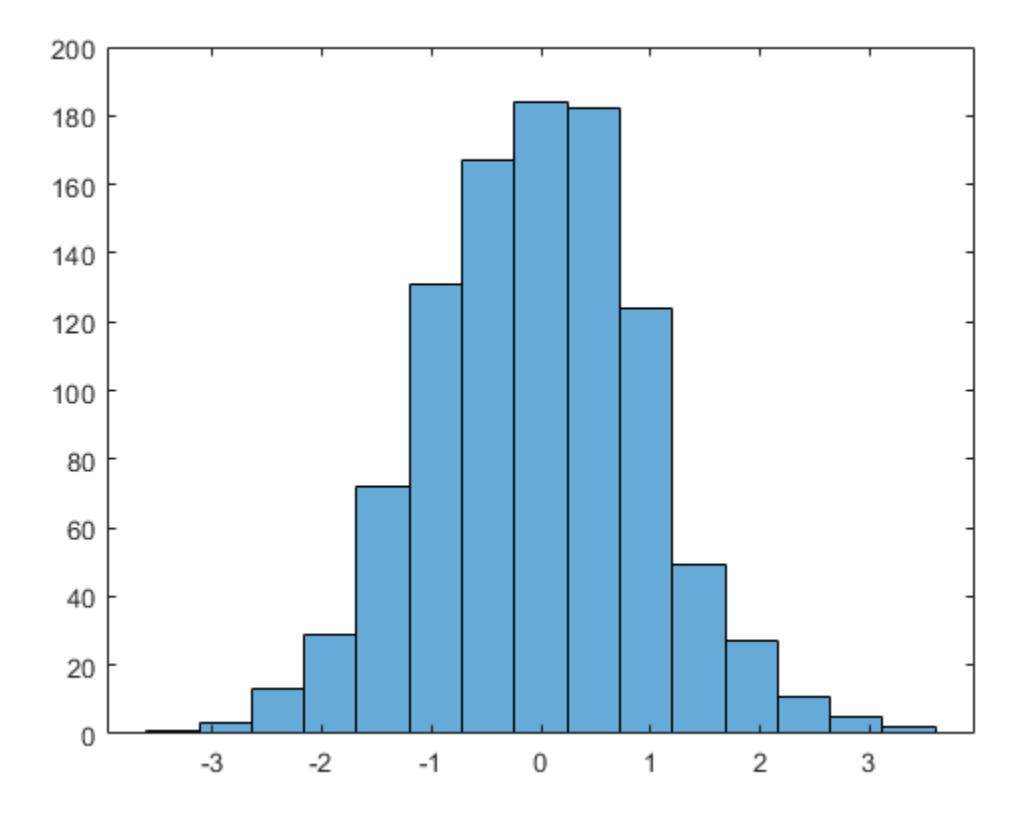

Specify the edges of the bins with a vector. The first value in the vector is the left edge of the first bin. The last value is the right edge of the last bin.

h.BinEdges = [-3:3];

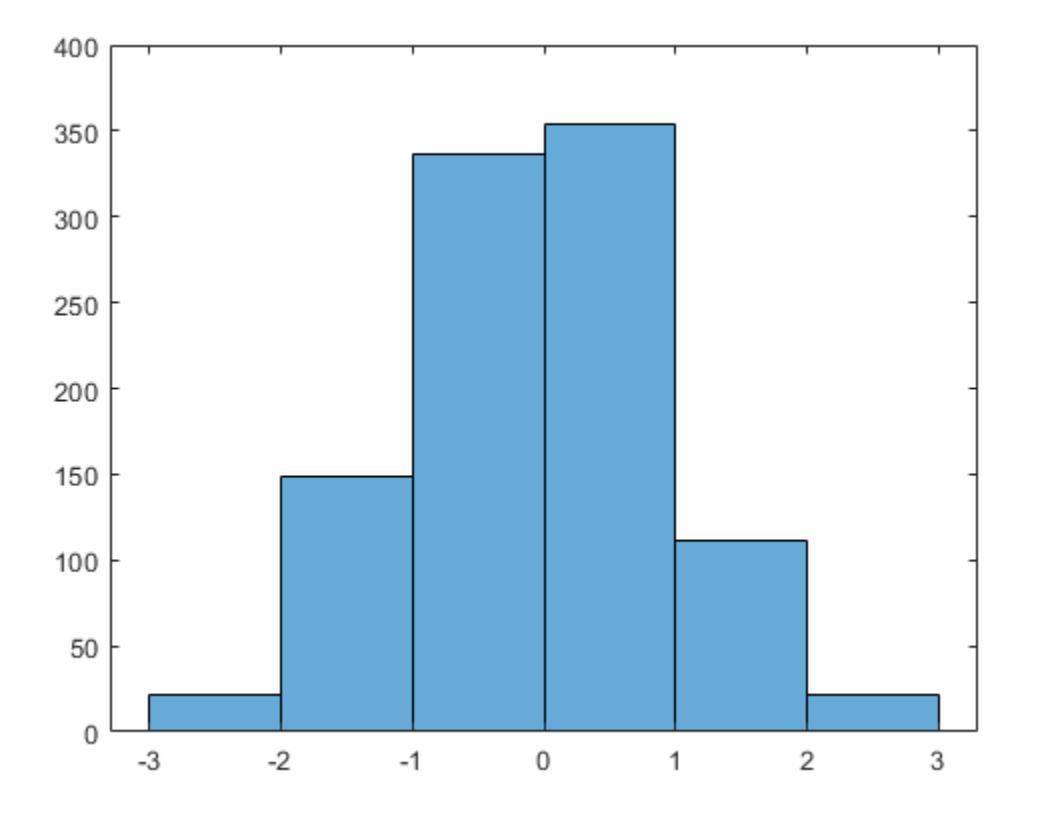

Change the color of the histogram bars.

h.FaceColor = [0 0.5 0.5]; h.EdgeColor = 'r';

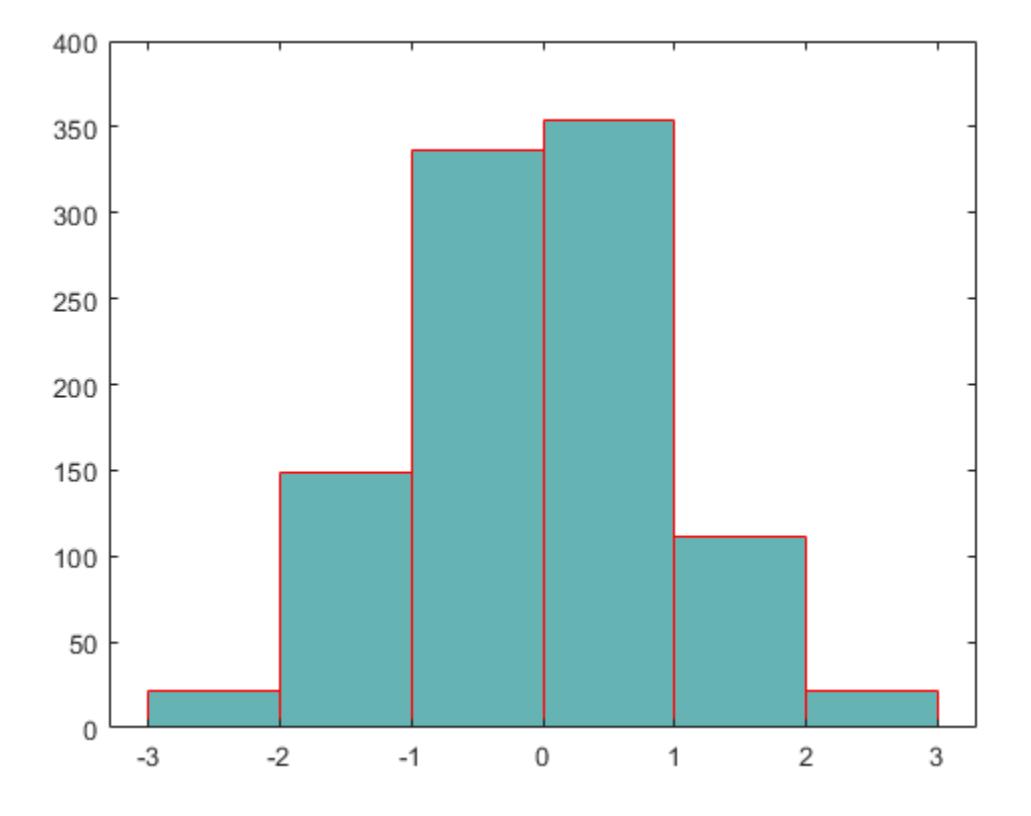

# **Determine Underlying Probability Distribution**

Generate 5,000 normally distributed random numbers with a mean of 5 and a standard deviation of 2. Plot a histogram with Normalization set to 'pdf' to produce an estimation of the probability density function.

```
x = 2*randn(5000,1) + 5;
histogram(x,'Normalization','pdf')
```
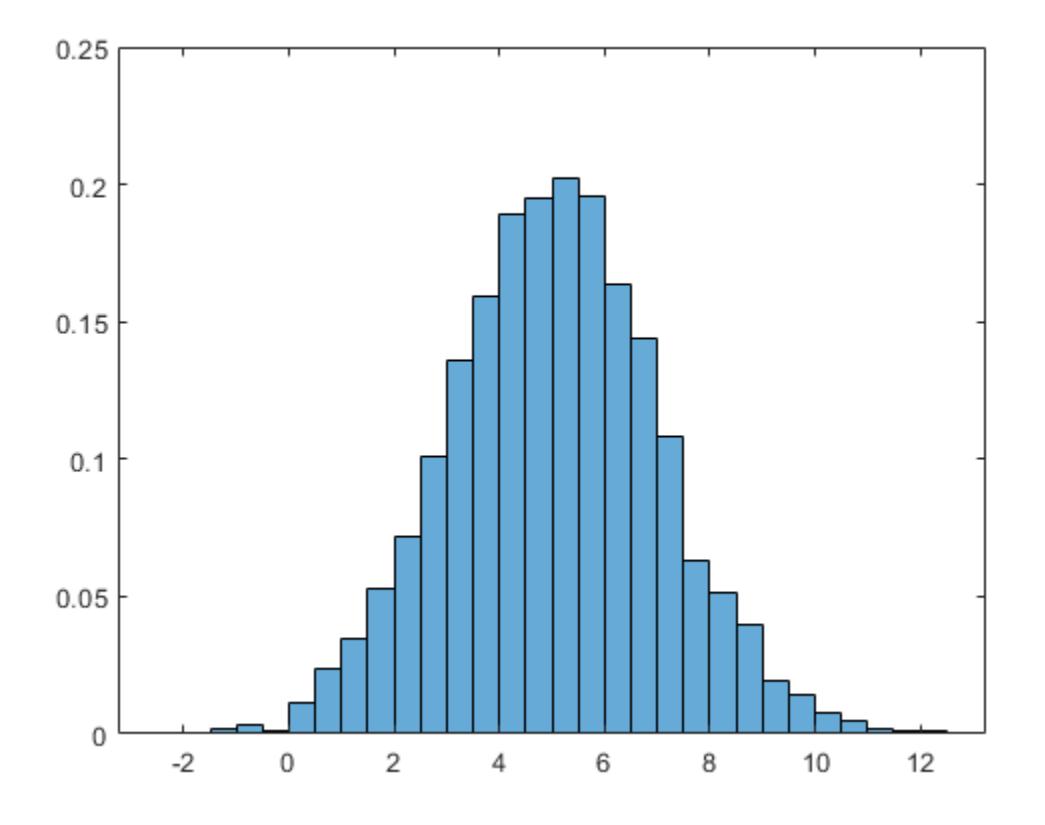

In this example, the underlying distribution for the normally distributed data is known. You can, however, use the 'pdf' histogram plot to determine the underlying probability distribution of the data by comparing it against a known probability density function.

The probability density function for a normal distribution with mean *μ*, standard deviation  $\sigma$ , and variance  $\sigma^2$  is

$$
f(x, \mu, \sigma) = \frac{1}{\sigma \sqrt{2\pi}} \exp \left[-\frac{(x-\mu)^2}{2\sigma^2}\right].
$$

Overlay a plot of the probability density function for a normal distribution with a mean of 5 and a standard deviation of 2.

```
hold on
y = -5:0.1:15;
mu = 5;sigma = 2;f = exp(-y-mu) .2./(2*signa^2))./(sigma*sqrt(2*pi));
plot(y,f,'LineWidth',1.5)
```
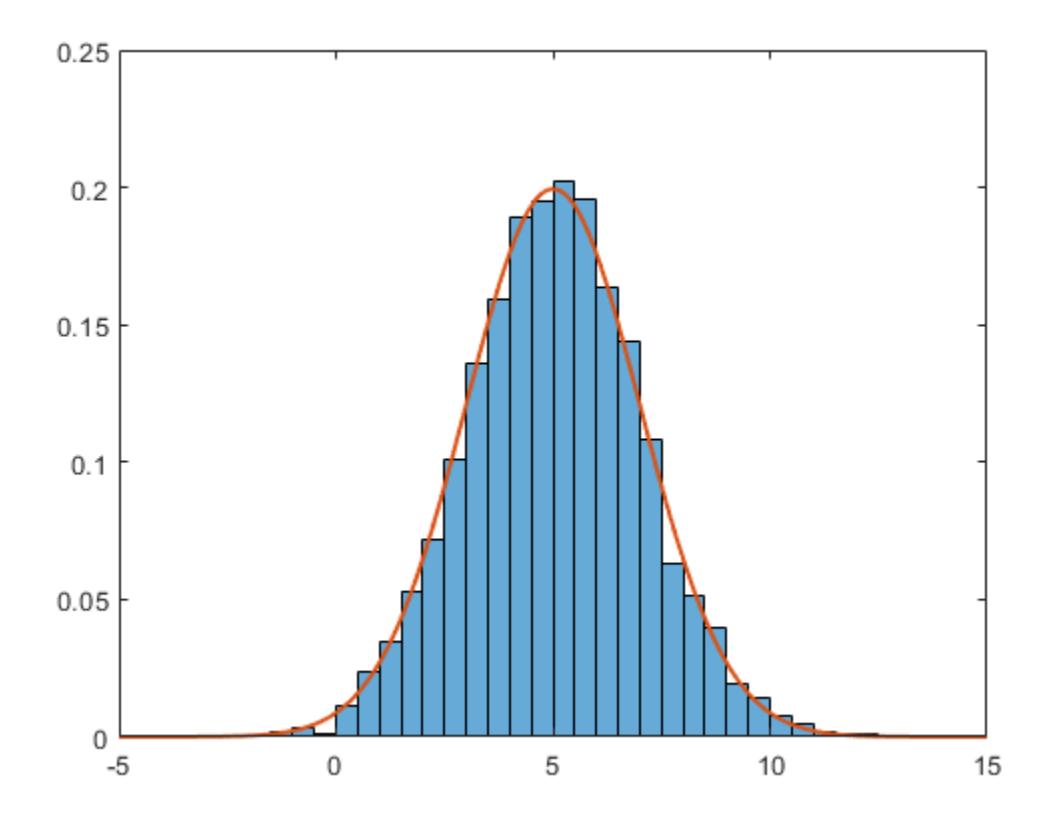

# **Saving and Loading Histogram Objects**

Use the savefig function to save a histogram figure.

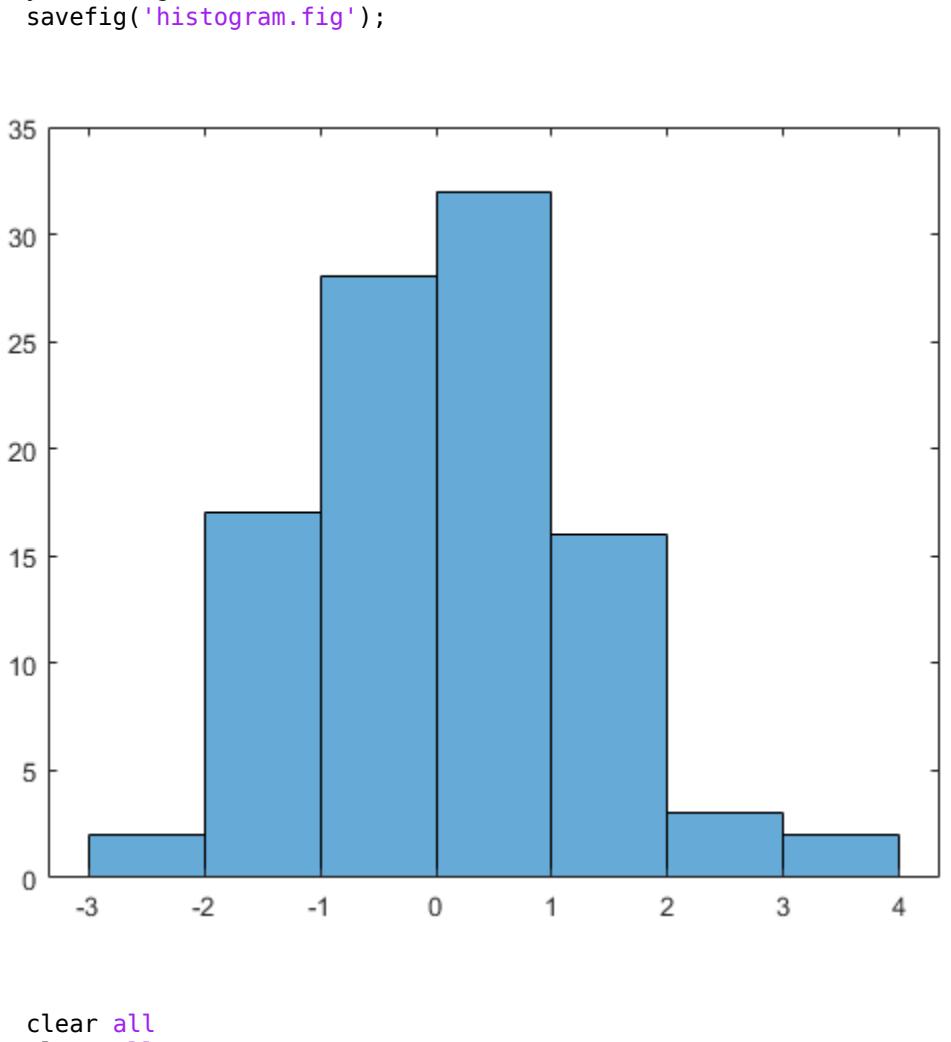

close all

Use openfig to load the histogram figure back into MATLAB. openfig also returns a handle to the figure, h.

h = openfig('histogram.fig');

y = histogram(randn(10));

Use the findobj function to locate the correct object handle from the figure handle. This allows you to continue manipulating the original histogram object used to generate the figure.

```
y = findobj(h, 'type', 'histogram')
y = Histogram with properties:
              Data: [10x10 double]
            Values: [2 17 28 32 16 3 2]
           NumBins: 7
          BinEdges: [-3 -2 -1 0 1 2 3 4]
          BinWidth: 1
         BinLimits: [-3 4]
     Normalization: 'count'
         FaceColor: 'auto'
        EdgeColor: [0 0 0]
   Show all properties
```
# **Tips**

• Histogram plots created using histogram have a context menu in plot edit mode that enables interactive manipulations in the figure window. For example, you can use the context menu to interactively change the number of bins, align multiple histograms, or change the display order.

# **Extended Capabilities**

# **Tall Arrays**

Calculate with arrays that have more rows than fit in memory.

This function supports tall arrays with the limitations:

• Some input options are not supported. The allowed options are:

- 'BinWidth'
- 'BinLimits'
- 'Normalization'
- 'DisplayStyle'
- 'BinMethod' The 'auto' and 'scott' bin methods are the same. The 'fd' bin method is not supported.
- 'EdgeAlpha'
- 'EdgeColor'
- 'FaceAlpha'
- 'FaceColor'
- 'LineStyle'
- 'LineWidth'
- 'Orientation'
- Additionally, there is a cap on the maximum number of bars. The default maximum is 100.
- The morebins and fewerbins methods are not supported.
- Editing properties of the histogram object that require recomputing the bins is not supported.

For more information, see "Tall Arrays".

# **GPU Arrays**

Accelerate code by running on a graphics processing unit (GPU) using Parallel Computing Toolbox™.

Usage notes and limitations:

• This function accepts GPU arrays, but does not run on a GPU.

For more information, see "Run MATLAB Functions on a GPU" (Parallel Computing Toolbox).

# **Distributed Arrays**

Partition large arrays across the combined memory of your cluster using Parallel Computing Toolbox™.

Usage notes and limitations:

• This function operates on distributed arrays, but executes in the client MATLAB.

For more information, see "Run MATLAB Functions with Distributed Arrays" (Parallel Computing Toolbox).

# **See Also**

[Histogram](#page-6182-0) | [discretize](#page-3277-0) | [fewerbins](#page-3862-0) | [histcounts](#page-6114-0) | [histcounts2](#page-6128-0) | [histogram2](#page-6206-0) | [morebins](#page-9531-0)

# **Topics**

"Plot Categorical Data" "Control Categorical Histogram Display" "Replace Discouraged Instances of hist and histc"

### **Introduced in R2014b**

# <span id="page-6182-0"></span>**Histogram Properties**

Histogram appearance and behavior

# **Description**

Histogram properties control the appearance and behavior of the histogram. By changing property values, you can modify aspects of the histogram. Use dot notation to refer to a particular object and property:

 $h =$  histogram(randn(10,1));  $c = h.BinWidth:$  $h.BinWidth = 2;$ 

# **Properties**

#### **Bins**

**NumBins — Number of bins**

positive integer

Number of bins, specified as a positive integer. If you do not specify NumBins, then histogram automatically calculates how many bins to use based on the values in Data.

This option does not apply to histograms of categorical data.

### **BinWidth — Width of bins**

```
scalar
```
Width of bins, specified as a scalar. When you specify BinWidth, then histogram can use a maximum of 65,536 bins (or  $2^{16}$ ). If instead the specified bin width requires more bins, then histogram uses a larger bin width corresponding to the maximum number of bins.

For datetime and duration data, the value of 'BinWidth' can be a scalar duration or calendar duration.

This option does not apply to histograms of categorical data.

Example: histogram(X, 'BinWidth', 5) uses bins with a width of 5.

### **BinEdges — Edges of bins**

numeric vector

Edges of bins, specified as a numeric vector. The first vector element specifies the left edge of the first bin. The last element specifies the right edge of the last bin. If you do not specify the bin edges, then histogram automatically determines the location of the bin edges.

This option does not apply to histograms of categorical data.

```
Data Types: single | double | int8 | int16 | int32 | int64 | uint8 | uint16 |
uint32 | uint64 | logical
```
#### **BinLimits — Bin limits**

two-element vector

Bin limits, specified as a two-element vector, [bmin,bmax]. This option plots a histogram using the values in the input array, X, that fall between bmin and bmax inclusive. That is,  $X(X)=bmin \ \& \ X>=bmax$ ).

This option does not apply to histograms of categorical data.

```
Example: histogram(X,'BinLimits',[1,10]) plots a histogram using only the values
in X that are between 1 and 10 inclusive.
```
#### **BinLimitsMode — Selection mode for bin limits**

'auto' (default) | 'manual'

Selection mode for bin limits, specified as 'auto' or 'manual'. The default value is 'auto', so that the bin limits automatically adjust to the data.

If you explicitly specify either BinLimits or BinEdges, then BinLimitsMode is automatically set to 'manual'. In that case, specify BinLimitsMode as 'auto' to rescale the bin limits to the data.

This option does not apply to histograms of categorical data.

#### **BinMethod — Binning algorithm**

'auto' (default) | 'scott' | 'fd' | 'integers' | 'sturges' | 'sqrt' | ...

Binning algorithm, specified as one of the values in this table.

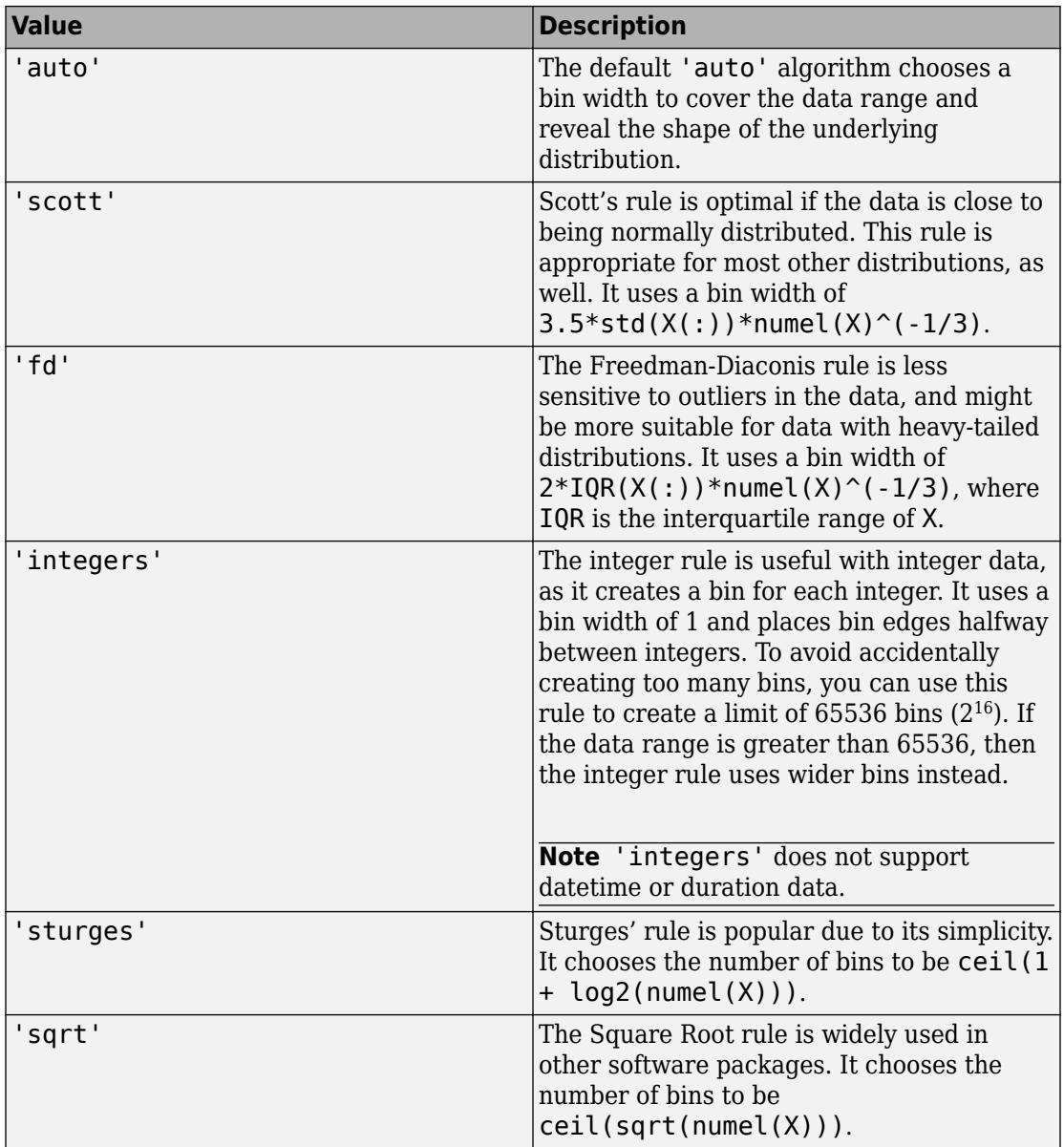

histogram does not always choose the number of bins using these exact formulas. Sometimes the number of bins is adjusted slightly so that the bin edges fall on "nice" numbers.

For datetime data, the bin method can be one of these units of time:

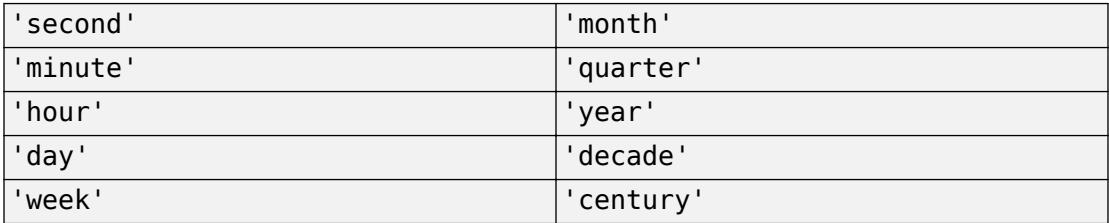

For duration data, the bin method can be one of these units of time:

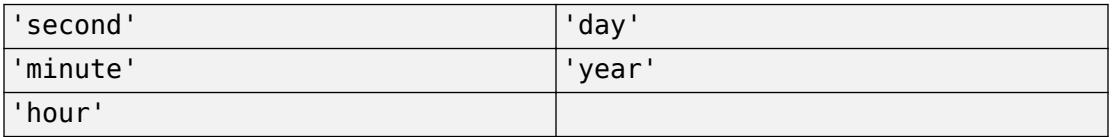

If you specify BinMethod with datetime or duration data, then histogram can use a maximum of 65,536 bins (or  $2^{16}$ ). If the specified bin duration requires more bins, then histogram uses a larger bin width corresponding to the maximum number of bins.

This option does not apply to histograms of categorical data.

**Note** If you set the BinLimits, NumBins, BinEdges, or BinWidth property, then the BinMethod property is set to 'manual'.

Example: histogram(X, 'BinMethod', 'integers') creates a histogram with the bins centered on integers.

#### **Categories**

### **Categories — Categories included in histogram**

cell array of character vectors | categorical vector

**Note** This option only applies to categorical histograms.

Categories included in histogram, specified as a cell array of character vectors or categorical vector.

- If you specify an input categorical array C, then by default, histogram plots a bar for each category in C. In that case, use Categories to specify a unique subset of the categories instead.
- If you specify bin counts, then Categories specifies the associated category names for the histogram.

Example: h = histogram( $C$ , { 'Large', 'Small' }) plots only the categorical data in the categories 'Large' and 'Small'.

Example: histogram('Categories',{'Yes','No','Maybe'},'BinCounts',[22 18 3]) plots a histogram that has three categories with the associated bin counts.

Example: h.Categories queries the categories that are in histogram object h.

Data Types: cell | categorical

### **DisplayOrder — Category display order**

'data' (default) | 'ascend' | 'descend'

Category display order, specified as 'ascend', 'descend', or 'data'. With 'ascend' or 'descend', the histogram displays with increasing or decreasing bar heights. The default 'data' value uses the category order in the input data, C.

This option only works with categorical data.

#### **NumDisplayBins — Number of categories to display**

scalar

Number of categories to display, specified as a scalar. You can change the ordering of categories displayed in the histogram using the 'DisplayOrder' option.

This option only works with categorical data.

## **ShowOthers — Toggle summary display of data belonging to undisplayed categories**

'off' (default) | 'on'

Toggle summary display of data belonging to undisplayed categories, specified as 'off' or 'on'. Set this option to 'on' to display an additional bar in the histogram with the name 'Others'. This extra bar counts all elements that do not belong to categories displayed in the histogram.

You can change the number of categories displayed in the histogram, as well as their order, using the 'NumDisplayBins' and 'DisplayOrder' options.

This option only works with categorical data.

### **Data**

#### **Data — Data to distribute among bins**

vector | matrix | multidimensional array | categorical array

Data to distribute among bins, specified as a vector, matrix, multidimensional array, or categorical array. If Data is not a vector, then histogram treats it as a single column vector, Data(:), and plots a single histogram.

histogram ignores all NaN, NaT, and undefined categorical values. Similarly, histogram ignores Inf and -Inf values unless the bin edges explicitly specify Inf or -Inf as a bin edge. Although NaN, NaT, Inf, -Inf, and <undefined> values are typically not plotted, they are still included in normalization calculations that include the total number of data elements, such as 'probability'.

If you change the values in the Data property of a histogram object, then the bin edges are not automatically updated. To recompute the bins, adjust a bin-related property such as BinMethod or NumBins. You can only specify categorical values for Data if the histogram object was originally created using categoricals.

```
Data Types: single | double | int8 | int16 | int32 | int64 | uint8 | uint16 |
uint32 | uint64 | logical | categorical | datetime | duration
```
#### **Values — Bin values**

numeric vector

This property is read-only.

Bin values, returned as a numeric vector. If Normalization is 'count' (the default), then the kth element in Values specifies how many elements of Data fall in the kth bin interval (bin counts). The last bin includes values that are on *either* bin edge, but all other bins only include values that fall on the left edge.

Depending on the value of Normalization, the Values property can instead contain a normalized variant of the bin counts.

#### **Normalization — Type of normalization**

```
'count' (default) | 'probability' | 'countdensity' | 'pdf' | 'cumcount' | 'cdf'
```
Type of normalization, specified as one of the values in this table. For each bin i:

- $v_i$  is the bin value.
- $\bullet$   $\ c_i$  is the number of elements in the bin.
- $w_i$  is the width of the bin.
- *N* is the number of elements in the input data. This value can be greater than the binned data if the data contains NaN, NaT, or <undefined> values, or if some of the data lies outside the bin limits.

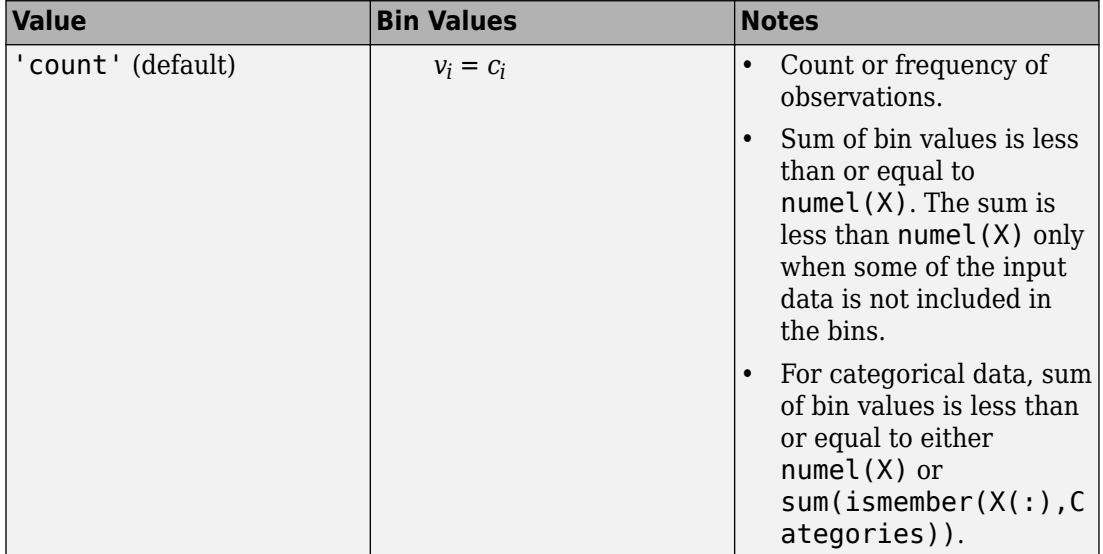

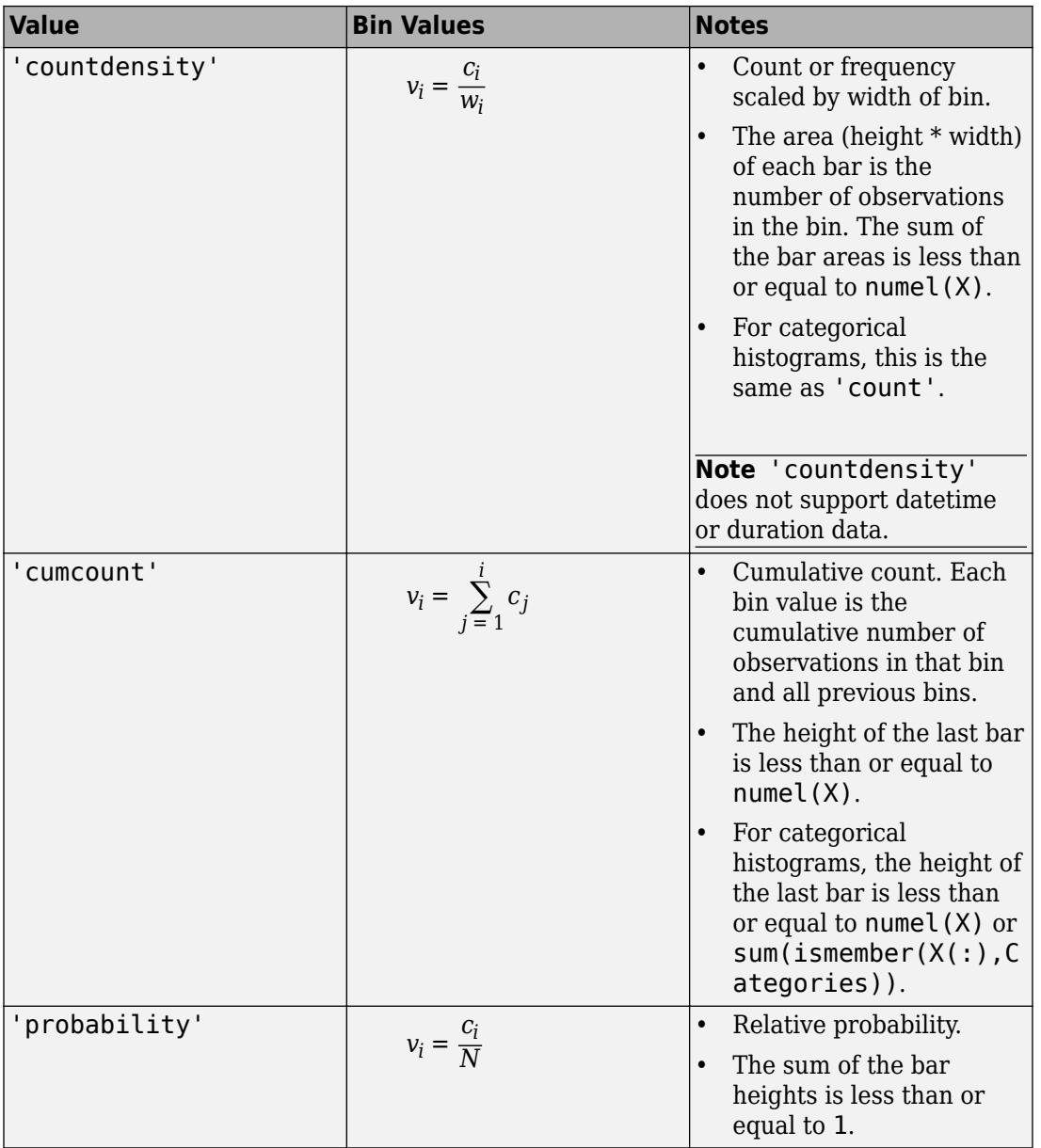

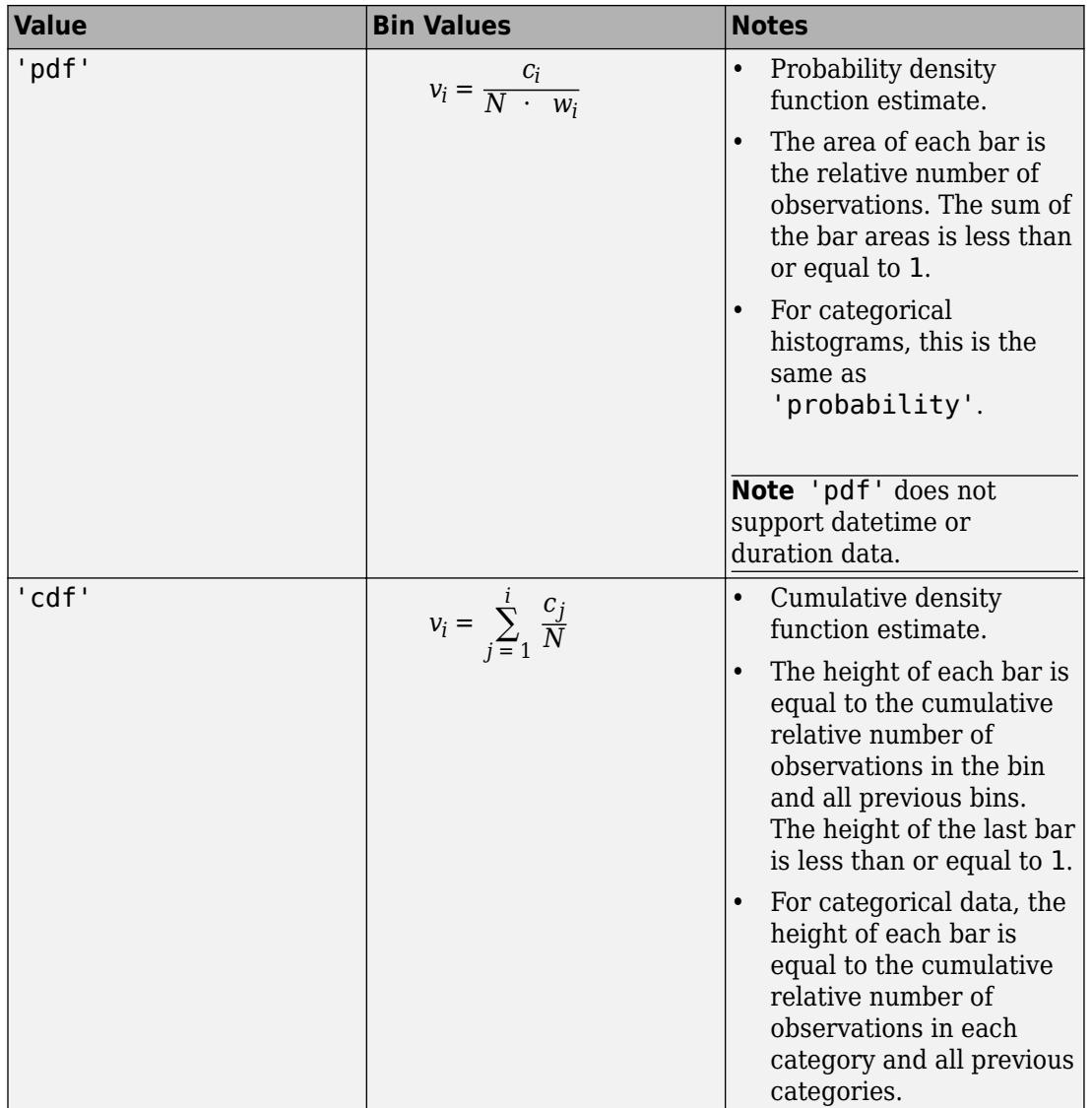

Example: histogram(X,'Normalization','pdf') plots an estimate of the probability density function for X.

# **BinCounts — Bin counts**

vector

Bin counts, specified as a vector. Use this input to pass bin counts to histogram when the bin counts calculation is performed separately and you do not want histogram to do any data binning.

The length of counts must be equal to the number of bins.

- For numeric histograms, the number of bins is length(edges)-1.
- For categorical histograms, the number of bins is equal to the number of categories.

Compared to the Values property, BinCounts is not normalized. If Normalization is 'count', then Values and BinCounts are equivalent.

```
Example: histogram('BinEdges',-2:2,'BinCounts',[5 8 15 9])
Example: histogram('Categories',{'Yes','No','Maybe'},'BinCounts',[22
```

```
18 3])
```
## **BinCountsMode — Selection mode for bin counts**

'auto' (default) | 'manual'

Selection mode for bin counts, specified as 'auto' or 'manual'. The default value is 'auto', so that the bin counts are automatically computed from Data and BinEdges.

If you specify BinCounts, then BinCountsMode is automatically set to 'manual'. Similarly, if you specify Data, then BinCountsMode is automatically set to 'auto'.

### **Color and Styling**

# **DisplayStyle — Histogram display style**

'bar' (default) | 'stairs'

Histogram display style, specified as either 'bar' or 'stairs'. Specify 'stairs' to display a stairstep plot, which displays the outline of the histogram without filling the interior.

The default value of 'bar' displays a histogram bar plot.

```
Example: histogram(X,'DisplayStyle','stairs') plots the outline of the
histogram.
```
### **Orientation — Orientation of bars**

'vertical' (default) | 'horizontal'

### Orientation of bars, specified as 'vertical' or 'horizontal'.

```
Example: histogram(X,'Orientation','horizontal') creates a histogram plot
with horizontal bars.
```
### **BarWidth — Relative width of categorical bars**

 $0.9$  (default) | scalar in range  $[0,1]$ 

**Note** This option only applies to histograms of categorical data.

Relative width of categorical bars, specified as a scalar value in the range [0,1]. Use this property to control the separation of categorical bars within the histogram. The default value is 0.9, which means that the bar width is 90% of the space from the previous bar to the next bar, with 5% of that space on each side.

If you set this property to 1, then adjacent bars touch.

Example: 0.5

```
Data Types: single | double | int8 | int16 | int32 | int64 | uint8 | uint16 |
uint32 | uint64
```
## **FaceColor — Histogram bar color**

'auto' (default) | 'none' | RGB triplet | hexadecimal color code | color name

Histogram bar color, specified as one of these values:

- 'none' Bars are not filled.
- 'auto' The histogram bar color is chosen automatically (default).
- RGB triplet, hexadecimal color code, or color name Bars are filled with the specified color.

RGB triplets and hexadecimal color codes are useful for specifying custom colors.

• An RGB triplet is a three-element row vector whose elements specify the intensities of the red, green, and blue components of the color. The intensities must be in the range [0,1]; for example, [0.4 0.6 0.7].

• A hexadecimal color code is a character vector or a string scalar that starts with a hash symbol (#) followed by three or six hexadecimal digits, which can range from 0 to F. The values are not case sensitive. Thus, the color codes '#FF8800', '#ff8800', '#F80', and '#f80' are equivalent.

Alternatively, you can specify some common colors by name. This table lists the named color options, the equivalent RGB triplets, and hexadecimal color codes.

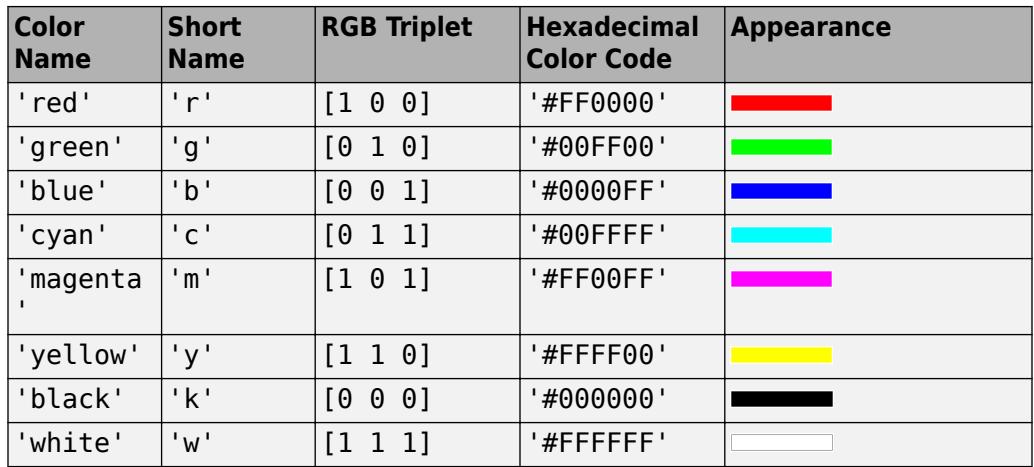

Here are the RGB triplets and hexadecimal color codes for the default colors MATLAB uses in many types of plots.

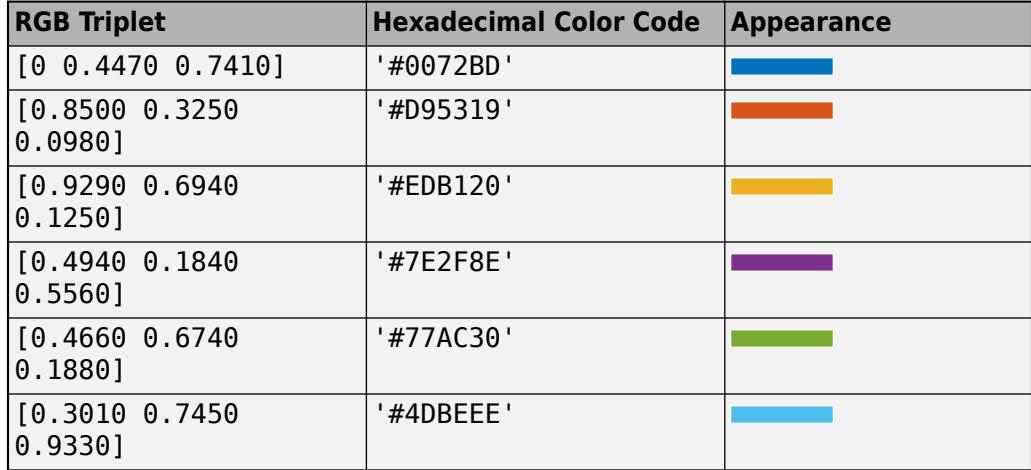

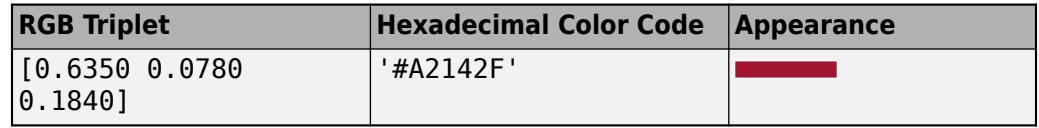

### If you specify DisplayStyle as 'stairs', then histogram does not utilize the FaceColor property.

Example: histogram(X,'FaceColor','g') creates a histogram plot with green bars.

### **EdgeColor — Histogram edge color**

```
[0 0 0] or black (default) | 'none' | 'auto' | RGB triplet | hexadecimal color code |
color name
```
Histogram edge color, specified as one of these values:

- 'none' Edges are not drawn.
- 'auto' The color of each edge is chosen automatically.
- RGB triplet, hexadecimal color code, or color name Edges use the specified color.

RGB triplets and hexadecimal color codes are useful for specifying custom colors.

- An RGB triplet is a three-element row vector whose elements specify the intensities of the red, green, and blue components of the color. The intensities must be in the range [0,1]; for example, [0.4 0.6 0.7].
- A hexadecimal color code is a character vector or a string scalar that starts with a hash symbol (#) followed by three or six hexadecimal digits, which can range from 0 to F. The values are not case sensitive. Thus, the color codes '#FF8800', '#ff8800', '#F80', and '#f80' are equivalent.

Alternatively, you can specify some common colors by name. This table lists the named color options, the equivalent RGB triplets, and hexadecimal color codes.

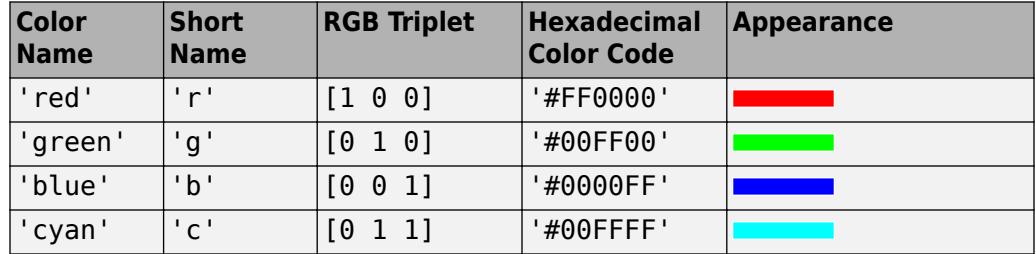

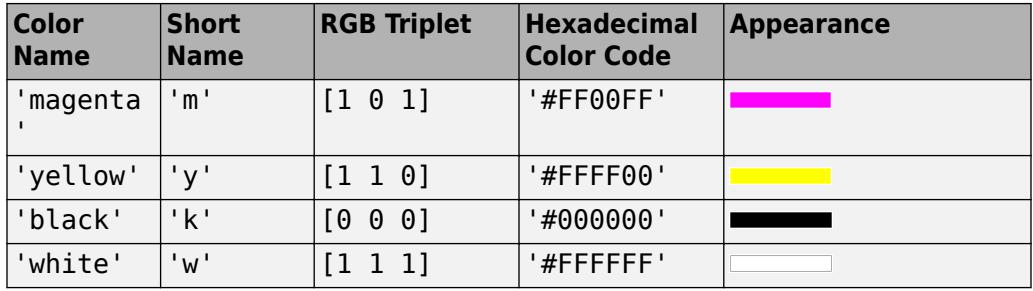

Here are the RGB triplets and hexadecimal color codes for the default colors MATLAB uses in many types of plots.

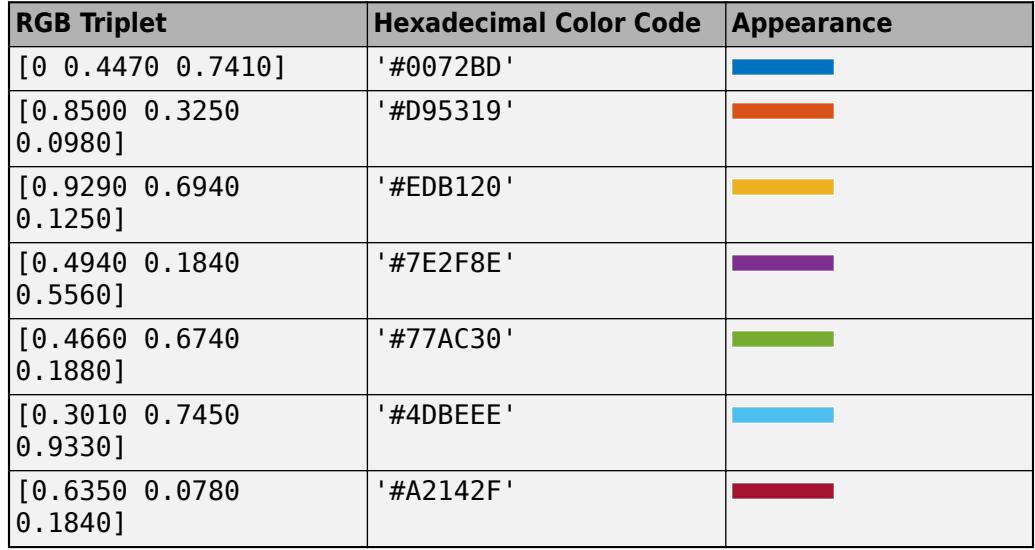

Example: histogram(X,'EdgeColor','r') creates a histogram plot with red bar edges.

## **FaceAlpha — Transparency of histogram bars**

0.6 (default) | scalar value between 0 and 1 inclusive

Transparency of histogram bars, specified as a scalar value between 0 and 1 inclusive. histogram uses the same transparency for all the bars of the histogram. A value of 1 means fully opaque and 0 means completely transparent (invisible).

Example: histogram(X,'FaceAlpha',1) creates a histogram plot with fully opaque bars.

### **EdgeAlpha — Transparency of histogram bar edges**

1 (default) | scalar value between 0 and 1 inclusive

Transparency of histogram bar edges, specified as a scalar value between 0 and 1 inclusive. A value of 1 means fully opaque and 0 means completely transparent (invisible).

Example: histogram $(X, 'E$ dgeAlpha', 0.5) creates a histogram plot with semitransparent bar edges.

#### **LineStyle — Line style**

'-' (default) | '--' | ':' | '-.' | 'none'

Line style, specified as one of the options listed in this table.

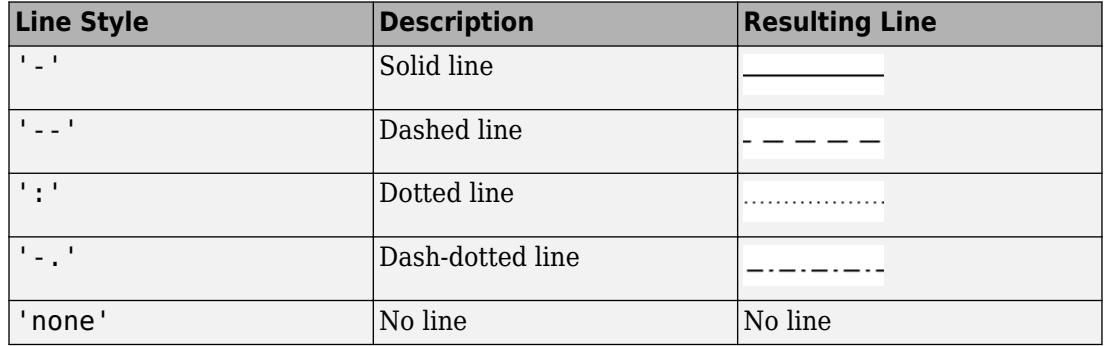

### **LineWidth — Width of bar outlines**

0.5 (default) | positive value

Width of bar outlines, specified as a positive value in point units. One point equals 1/72 inch.

Example: 1.5

```
Data Types: single | double | int8 | int16 | int32 | int64 | uint8 | uint16 |
uint32 | uint64
```
#### **Legend**

### **DisplayName — Text used by legend**

variable name of Data or '' (default) | character vector

Text used by the legend, specified as a character vector. The text appears next to an icon of the histogram.

Example: 'Text Description'

For multiline text, create the character vector using sprintf with the new line character  $\n\lambda$ n.

Example: sprintf('line one\nline two')

Alternatively, you can specify the legend text using the [legend](#page-8183-0) function.

- If you specify the text as an input argument to the [legend](#page-8183-0) function, then the legend uses the specified text and sets the DisplayName property to the same value.
- If you do not specify the text as an input argument to the [legend](#page-8183-0) function, then the legend uses the text in the DisplayName property. The default value of DisplayName is one of these values.
	- For numeric inputs, DisplayName is a character vector representing the variable name of the input data used to construct the histogram. If the input data does not have a variable name, then DisplayName is empty, ''.
	- For categorical array inputs, DisplayName is empty, ''.

If the DisplayName property does not contain any text, then the legend generates a character vector. The character vector has the form 'dataN', where N is the number assigned to the histogram object based on its location in the list of legend entries.

If you edit interactively the character vector in an existing legend, then MATLAB updates the DisplayName property to the edited character vector.

### **Annotation — Control for including or excluding object from legend**

Annotation object

This property is read-only.

Control for including or excluding the object from a legend, returned as an Annotation object. Set the underlying IconDisplayStyle property to one of these values:

- 'on' Include the object in the legend (default).
- 'off' Do not include the object in the legend.

For example, to exclude a graphics object, go, from the legend set the IconDisplayStyle property to 'off'.

```
go.Annotation.LegendInformation.IconDisplayStyle = 'off';
```
Alternatively, you can control the items in a legend using the [legend](#page-8183-0) function. Specify the first input argument as a vector of the graphics objects to include. If you do not specify an existing graphics object in the first input argument, then it does not appear in the legend. However, graphics objects added to the axes after the legend is created do appear in the legend. Consider creating the legend after creating all the plots to avoid extra items.

### **Interactivity**

### **Visible — State of visibility**

'on' (default) | 'off'

State of visibility, specified as one of these values:

- 'on' Display the object.
- 'off' Hide the object without deleting it. You still can access the properties of an invisible object.

### **UIContextMenu — Context menu**

empty GraphicsPlaceholder array (default) | ContextMenu object

Context menu, specified as a ContextMenu object. Use this property to display a context menu when you right-click the object. Create the context menu using the [uicontextmenu](#page-15279-0) function.

**Note** If the PickableParts property is set to 'none' or if the HitTest property is set to 'off', then the context menu does not appear.

### **Selected — Selection state**

'off' (default) | 'on'

Selection state, specified as one of these values:

- 'on' Selected. If you click the object when in plot edit mode, then MATLAB sets its Selected property to 'on'. If the SelectionHighlight property also is set to 'on', then MATLAB displays selection handles around the object.
- 'off' Not selected.

# **SelectionHighlight — Display of selection handles**

'on' (default) | 'off'

Display of selection handles when selected, specified as one of these values:

- 'on' Display selection handles when the Selected property is set to 'on'.
- 'off' Never display selection handles, even when the Selected property is set to 'on'.

### **Callbacks**

### **ButtonDownFcn — Mouse-click callback**

'' (default) | function handle | cell array | character vector

Mouse-click callback, specified as one of these values:

- Function handle
- Cell array containing a function handle and additional arguments
- Character vector that is a valid MATLAB command or function, which is evaluated in the base workspace (not recommended)

Use this property to execute code when you click the object. If you specify this property using a function handle, then MATLAB passes two arguments to the callback function when executing the callback:

- Clicked object Access properties of the clicked object from within the callback function.
- Event data  $-$  Empty argument. Replace it with the tilde character  $(\sim)$  in the function definition to indicate that this argument is not used.

For more information on how to use function handles to define callback functions, see "Callback Definition".

**Note** If the PickableParts property is set to 'none' or if the HitTest property is set to 'off', then this callback does not execute.

## **CreateFcn — Creation callback**

'' (default) | function handle | cell array | character vector

Creation callback, specified as one of these values:

- Function handle
- Cell array containing a function handle and additional arguments
- Character vector that is a valid MATLAB command or function, which is evaluated in the base workspace (not recommended)

Use this property to execute code when you create the object. MATLAB executes the callback after creating the object and setting all of its properties. Setting the CreateFcn property on an existing object has no effect. To have an effect, you must specify the CreateFcn property during object creation. One way to specify the property during object creation is to set the default property value for the object. See "Default Property Values" for more information.

If you specify this callback using a function handle, then MATLAB passes two arguments to the callback function when executing the callback:

- Created object Access properties of the object from within the callback function. You also can access the object through the CallbackObject property of the graphics root object, which can be queried using the gcbo function.
- Event data  $-$  Empty argument. Replace it with the tilde character  $(\sim)$  in the function definition to indicate that this argument is not used.

For more information on how to use function handles to define callback functions, see "Callback Definition".

### **DeleteFcn — Deletion callback**

'' (default) | function handle | cell array | character vector

Deletion callback, specified as one of these values:

- Function handle
- Cell array containing a function handle and additional arguments
- Character vector that is a valid MATLAB command or function, which is evaluated in the base workspace (not recommended)

Use this property to execute code when you delete the object. MATLAB executes the callback before destroying the object so that the callback can access its property values.

If you specify this callback using a function handle, then MATLAB passes two arguments to the callback function when executing the callback:

- Deleted object Access properties of the object from within the callback function. You also can access the object through the CallbackObject property of the graphics root object, which can be queried using the gcbo function.
- Event data  $-$  Empty argument. Replace it with the tilde character  $(\sim)$  in the function definition to indicate that this argument is not used.

For more information on how to use function handles to define callback functions, see "Callback Definition".

### **Callback Execution Control**

### **Interruptible — Callback interruption**

'on' (default) | 'off'

Callback interruption, specified as 'on' or 'off'. The Interruptible property determines if a running callback can be interrupted.

**Note** Consider these callback states where:

- The running callback is the currently executing callback.
- The interrupting callback is a callback that tries to interrupt the running callback.

Whenever MATLAB invokes a callback, that callback attempts to interrupt a running callback. The Interruptible property of the object owning the running callback determines if interruption is permitted. If interruption is not permitted, then the BusyAction property of the object owning the interrupting callback determines if it is discarded or put in the queue.

The Interruptible property determines if another callback can interrupt the ButtonDownFcn callback of the Histogram object. The Interruptible property has two values:

- 'on' Interruptible. Interruption occurs at the next point where MATLAB processes the queue. For example, queues are processed by commands such as [drawnow](#page-3361-0), [figure](#page-3925-0), [getframe](#page-4741-0), [waitfor](#page-16005-0), [pause](#page-10561-0), and [waitbar](#page-15995-0).
	- If the running callback contains one of these commands, then MATLAB stops the execution of the callback at this point and executes the interrupting callback. MATLAB resumes executing the running callback when the interrupting callback completes. For more information, see "Interrupt Callback Execution".
- If the running callback does not contain one of these commands, then MATLAB finishes executing the callback without interruption.
- 'off' Not interruptible. MATLAB finishes executing the running callback without any interruptions.

### **BusyAction — Callback queuing**

'queue' (default) | 'cancel'

Callback queuing specified as 'queue' or 'cancel'. The BusyAction property determines how MATLAB handles the execution of interrupting callbacks.

Consider these callback states where:

- The running callback is the currently executing callback.
- The interrupting callback is a callback that tries to interrupt the running callback.

Whenever MATLAB invokes a callback, that callback attempts to interrupt a running callback. The Interruptible property of the object owning the running callback determines if interruption is permitted. If interruption is not permitted, then the BusyAction property of the object owning the interrupting callback determines if it is discarded or put in the queue.

If a callback of the Histogram object tries to interrupt a running callback that cannot be interrupted, then the BusyAction property determines if it is discarded or put in the queue. Specify the BusyAction property as one of these values:

- 'queue' Put the interrupting callback in a queue to be processed after the running callback finishes execution. (default behavior)
- 'cancel' Discard the interrupting callback.

### **PickableParts — Ability to capture mouse clicks**

'visible' (default) | 'none'

Ability to capture mouse clicks, specified as one of these values:

- 'visible' Capture mouse clicks only when visible. The Visible property must be set to 'on'. The HitTest property determines if the Histogram object responds to the click or if an ancestor does.
- 'none' Cannot capture mouse clicks. Clicking the Histogram object passes the click to the object behind it in the current view of the figure window. The HitTest property of the Histogram object has no effect.

### **HitTest — Response to captured mouse clicks**

'on' (default) | 'off'

Response to captured mouse clicks, specified as one of these values:

- 'on' Trigger the ButtonDownFcn callback of the Histogram object. If you have defined the UIContextMenu property, then invoke the context menu.
- 'off' Trigger the callbacks for the nearest ancestor of the Histogram object that has one of these:
	- HitTest property set to 'on'
	- PickableParts property set to a value that enables the ancestor to capture mouse clicks

**Note** The PickableParts property determines if the Histogram object can capture mouse clicks. If it cannot, then the HitTest property has no effect.

### **BeingDeleted — Deletion status**

'off' | 'on'

This property is read-only.

Deletion status, returned as 'off' or 'on'. MATLAB sets the BeingDeleted property to 'on' when the delete function of the object begins execution (see the DeleteFcn property). The BeingDeleted property remains set to 'on' until the object no longer exists.

Check the value of the BeingDeleted property if you need to verify that the object is not about to be deleted before querying or modifying it.

### **Parent/Child**

**Parent — Parent** Axes object | PolarAxes object | Group object | Transform object

Parent, specified as an Axes, PolarAxes, Group, or Transform object.

### **Children — Children**

empty GraphicsPlaceholder array

The object has no children. You cannot set this property.

# **HandleVisibility — Visibility of object handle**

'on' (default) | 'off' | 'callback'

Visibility of the object handle in the Children property of the parent, specified as one of these values:

- 'on' Object handle is always visible.
- 'off' Object handle is invisible at all times. This option is useful for preventing unintended changes to the UI by another function. Set the HandleVisibility to 'off' to temporarily hide the handle during the execution of that function.
- $\cdot$  'callback'  $-$  Object handle is visible from within callbacks or functions invoked by callbacks, but not from within functions invoked from the command line. This option blocks access to the object at the command line, but permits callback functions to access it.

If the object is not listed in the Children property of the parent, then functions that obtain object handles by searching the object hierarchy or querying handle properties cannot return it. Examples of such functions include the [get](#page-4707-0), [findobj](#page-4125-0), [gca](#page-4519-0), [gcf](#page-4530-0), [gco](#page-4535-0), [newplot](#page-9978-0), [cla](#page-1559-0), [clf](#page-1629-0), and [close](#page-1635-0) functions.

Hidden object handles are still valid. Set the root ShowHiddenHandles property to 'on' to list all object handles regardless of their HandleVisibility property setting.

### **Identifiers**

### **Type — Type of graphics object**

'histogram' | 'categoricalhistogram'

This property is read-only.

Type of graphics object, returned as either 'histogram' or

'categoricalhistogram'. Use this property to find all objects of a given type within a plotting hierarchy, such as searching for the type using [findobj](#page-4125-0).

### **Tag — Tag to associate with histogram**

'' (default) | character vector

Tag to associate with the histogram object, specified as a character vector or string scalar.

Use this property to find histogram objects in a hierarchy. For example, you can use the [findobj](#page-4125-0) function to find histogram objects that have a specific Tag property value.

Example: 'January Data' Data Types: char

## **UserData — User data**

[] (default) | any MATLAB data

User data to associate with the histogram object, specified as any MATLAB data, for example, a scalar, vector, matrix, cell array, character array, table, or structure. MATLAB does not use this data.

To associate multiple sets of data or to attach a field name to the data, use the [getappdata](#page-4722-0) and [setappdata](#page-13466-0) functions.

Example: 1:100

# **See Also**

[histogram](#page-6140-0)

# **Topics**

"Access Property Values"

**Introduced in R2014b**

# **histogram2**

Bivariate histogram plot

# **Description**

Bivariate histograms are a type of bar plot for numeric data that group the data into 2-D bins. After you create a Histogram2 object, you can modify aspects of the histogram by changing its property values. This is particularly useful for quickly modifying the properties of the bins or changing the display.

# **Creation**

# **Syntax**

```
histogram2(X,Y)
histogram2(X,Y,nbins)
histogram2(X,Y,Xedges,Yedges)
histogram2('XBinEdges',Xedges,'YBinEdges',Yedges,'BinCounts',counts)
histogram2( ___ , Name, Value)
histogram2(ax, ___ )
h = histogram2()
```
# **Description**

histogram2(X,Y) creates a bivariate histogram plot of X and Y. The histogram2 function uses an automatic binning algorithm that returns bins with a uniform area, chosen to cover the range of elements in X and Y and reveal the underlying shape of the distribution. histogram2 displays the bins as 3-D rectangular bars such that the height of each bar indicates the number of elements in the bin.

histogram2(X, Y, nbins) specifies the number of bins to use in each dimension of the histogram.

histogram2(X, Y, Xedges, Yedges) specifies the edges of the bins in each dimension using the vectors Xedges and Yedges.

histogram2('XBinEdges',Xedges,'YBinEdges',Yedges,'BinCounts',counts) manually specifies the bin counts. histogram2 plots the specified bin counts and does not do any data binning.

histogram2( \_\_\_\_ , Name, Value) specifies additional options with one or more Name, Value pair arguments using any of the previous syntaxes. For example, you can specify 'BinWidth' and a two-element vector to adjust the width of the bins in each dimension, or 'Normalization' with a valid option ('count', 'probability', 'countdensity', 'pdf', 'cumcount', or 'cdf') to use a different type of normalization. For a list of properties, see [Histogram2.](#page-6241-0)

histogram2( $ax$ , ) plots into the axes specified by  $ax$  instead of into the current axes (gca). The option ax can precede any of the input argument combinations in the previous syntaxes.

 $h = \text{histogram2}$  ) returns a Histogram2 object. Use this to inspect and adjust properties of the bivariate histogram. For a list of properties, see [Histogram2.](#page-6241-0)

# **Input Arguments**

## **X,Y — Data to distribute among bins (as separate arguments)**

vectors | matrices | multidimensional arrays

Data to distribute among bins, specified as separate arguments of vectors, matrices, or multidimensional arrays. X and Y must be the same size. If X and Y are not vectors, then histogram2 treats them as single column vectors,  $X(:)$  and  $Y(:)$ , and plots a single histogram.

Corresponding elements in X and Y specify the *x* and *y* coordinates of 2-D data points,  $[X(k), Y(k)]$ . The data types of X and Y can be different, but histogram2 concatenates these inputs into a single N-by-2 matrix of the dominant data type.

histogram2 ignores all NaN values. Similarly, histogram2 ignores Inf and -Inf values, unless the bin edges explicitly specify Inf or -Inf as a bin edge. Although NaN, Inf, and -Inf values are typically not plotted, they are still included in normalization calculations that include the total number of data elements, such as 'probability'.

**Note** If X or Y contain integers of type int64 or uint64 that are larger than flintmax, then it is recommended that you explicitly specify the histogram bin edges.histogram2 automatically bins the input data using double precision, which lacks integer precision for numbers greater than flintmax.

```
Data Types: single | double | int8 | int16 | int32 | int64 | uint8 | uint16 |
uint32 | uint64 | logical
```
### **nbins — Number of bins in each dimension**

scalar | vector

Number of bins in each dimension, specified as a positive scalar integer or two-element vector of positive integers. If you do not specify nbins, then histogram2 automatically calculates how many bins to use based on the values in X and Y.

- If nbins is a scalar, then histogram2 uses that many bins in each dimension.
- If nbins is a vector, then nbins(1) specifies the number of bins in the *x*-dimension and nbins(2) specifies the number of bins in the *y*-dimension.

Example: histogram2(X, Y, 20) uses 20 bins in each dimension.

Example: histogram2(X,Y,[10 20]) uses 10 bins in the x-dimension and 20 bins in the y-dimension.

## **Xedges — Bin edges in** *x***-dimension**

vector

Bin edges in *x*-dimension, specified as a vector. Xedges(1) is the first edge of the first bin in the *x*-dimension, and Xedges(end) is the outer edge of the last bin.

The value  $[X(k),Y(k)]$  is in the  $(i,j)$ th bin if Xedges $(i) \le X(k) < X$ edges $(i+1)$ **and** Yedges(j)  $\leq$  Y(k) < Yedges(j+1). The last bins in each dimension also include the last (outer) edge. For example,  $[X(k), Y(k)]$  falls into the ith bin in the last row if  $X$ edges(end-1)  $\leq X(k) \leq X$ edges(end) **and** Yedges(i)  $\leq Y(k) < Y$ edges(i+1).

Data Types: single | double | int8 | int16 | int32 | int64 | uint8 | uint16 | uint32 | uint64 | logical

### **Yedges — Bin edges in** *y***-dimension**

vector

Bin edges in *y*-dimension, specified as a vector. Yedges(1) is the first edge of the first bin in the *y*-dimension, and Yedges(end) is the outer edge of the last bin.

The value  $[X(k),Y(k)]$  is in the  $(i,j)$ th bin if Xedges $(i) \le X(k) < X$ edges $(i+1)$ **and** Yedges(j)  $\leq$  Y(k) < Yedges(j+1). The last bins in each dimension also include the last (outer) edge. For example,  $[X(k), Y(k)]$  falls into the ith bin in the last row if  $X$ edges(end-1)  $\leq X(k) \leq X$ edges(end) **and**  $Y$ edges(i)  $\leq Y(k) < Y$ edges(i+1).

```
Data Types: single | double | int8 | int16 | int32 | int64 | uint8 | uint16 |
uint32 | uint64 | logical
```
#### **counts — Bin counts**

matrix

Bin counts, specified as a matrix. Use this input to pass bin counts to histogram2 when the bin counts calculation is performed separately and you do not want histogram2 to do any data binning.

counts must be a matrix of size [length(XBinEdges)-1 length(YBinEdges)-1] so that it specifies a bin count for each bin.

```
Example: histogram2('XBinEdges',-1:1,'YBinEdges',-2:2,'BinCounts',[1 2
3 4; 5 6 7 8])
```
#### **ax — Axes object**

object

Axes object. If you do not specify an axes, then the histogram2 function uses the current axes (gca).

### **Name-Value Pair Arguments**

Specify optional comma-separated pairs of Name,Value arguments. Name is the argument name and Value is the corresponding value. Name must appear inside quotes. You can specify several name and value pair arguments in any order as Name1,Value1,...,NameN,ValueN.

```
Example: histogram2(X,Y,'BinWidth',[5 10])
```
The properties listed here are only a subset. For a complete list, see [Histogram2](#page-6241-0).

**BinMethod — Binning algorithm** 'auto' (default) | 'scott' | 'fd' | 'integers'

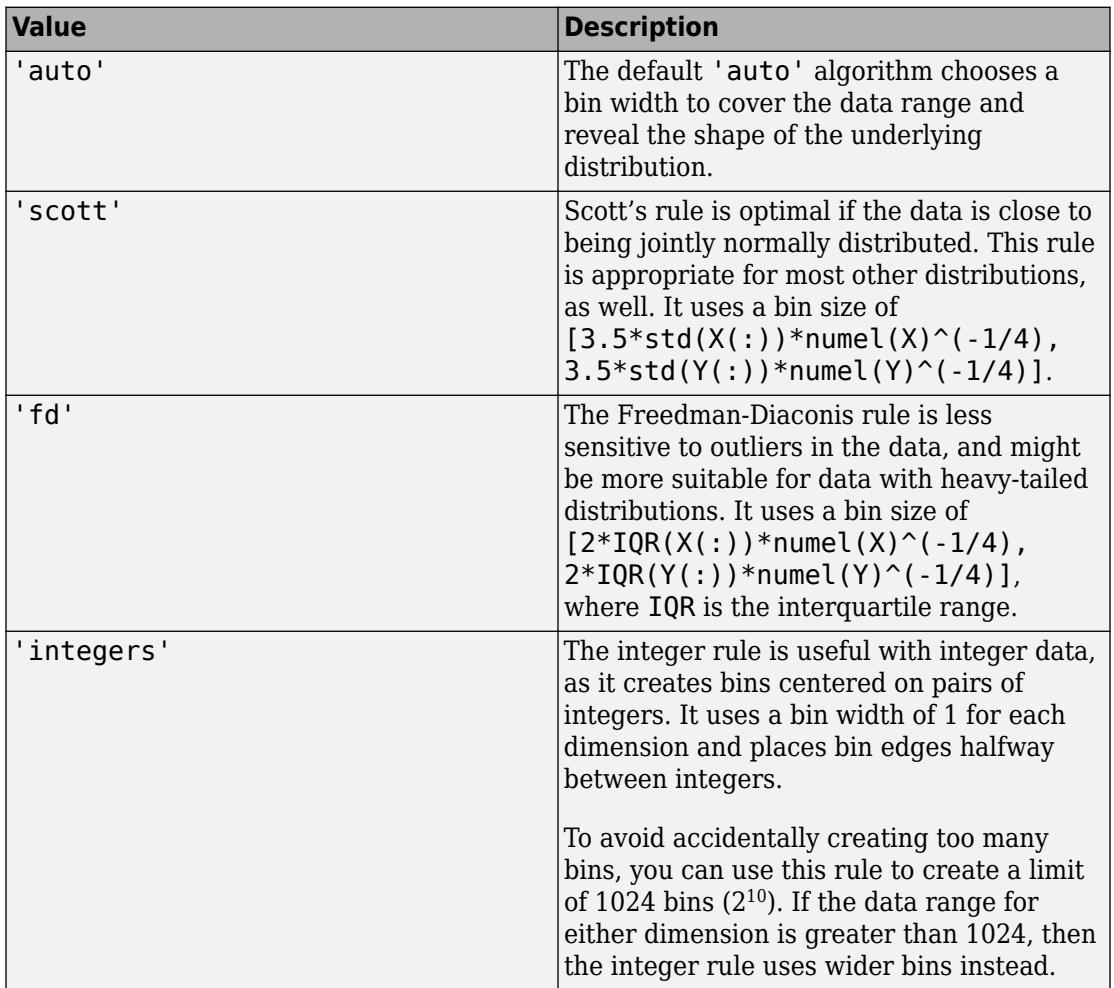

Binning algorithm, specified as one of the values in this table.

histogram2 does not always choose the number of bins using these exact formulas. Sometimes the number of bins is adjusted slightly so that the bin edges fall on "nice" numbers.

**Note** If you set the NumBins, XBinEdges, YBinEdges, BinWidth, or BinLimits property, then the BinMethod property is set to 'manual'.

Example: histogram2(X,Y,'BinMethod','integers') creates a bivariate histogram with the bins centered on pairs of integers.

### **BinWidth — Width of bins in each dimension**

vector

Width of bins in each dimension, specified as a two-element vector of positive integers, [xWidth yWidth].

If you specify BinWidth, then histogram2 can use a maximum of  $1024$  bins  $(2^{10})$  along each dimension. If instead the specified bin width requires more bins, then histogram2 uses a larger bin width corresponding to the maximum number of bins.

```
Example: histogram2(X, Y, 'BinWidth', [5 10]) uses bins with size 5 in the x-
dimension and size 10 in the y-dimension.
```
### **DisplayStyle — Histogram display style**

'bar3' (default) | 'tile'

Histogram display style, specified as either 'bar3' or 'tile'. Specify 'tile' to display the histogram as a rectangular array of tiles with colors indicating the bin values.

The default value of 'bar3' displays the histogram using 3-D bars.

```
Example: histogram2(X,Y,'DisplayStyle','tile') plots the histogram as a
rectangular array of tiles.
```
### **EdgeAlpha — Transparency of histogram bar edges**

1 (default) | scalar value between 0 and 1 inclusive

Transparency of histogram bar edges, specified as a scalar value between 0 and 1 inclusive. A value of 1 means fully opaque and 0 means completely transparent (invisible).

Example: histogram2(X,Y,'EdgeAlpha',0.5) creates a bivariate histogram plot with semi-transparent bar edges.

### **EdgeColor — Histogram edge color**

[0.15 0.15 0.15] (default) | 'none' | 'auto' | RGB triplet | hexadecimal color code | color name

Histogram edge color, specified as one of these values:

• 'none' — Edges are not drawn.

- 'auto' Color of each edge is chosen automatically.
- RGB triplet, hexadecimal color code, or color name Edges use the specified color.

RGB triplets and hexadecimal color codes are useful for specifying custom colors.

- An RGB triplet is a three-element row vector whose elements specify the intensities of the red, green, and blue components of the color. The intensities must be in the range [0,1]; for example, [0.4 0.6 0.7].
- A hexadecimal color code is a character vector or a string scalar that starts with a hash symbol (#) followed by three or six hexadecimal digits, which can range from 0 to F. The values are not case sensitive. Thus, the color codes '#FF8800', '#ff8800', '#F80', and '#f80' are equivalent.

Alternatively, you can specify some common colors by name. This table lists the named color options, the equivalent RGB triplets, and hexadecimal color codes.

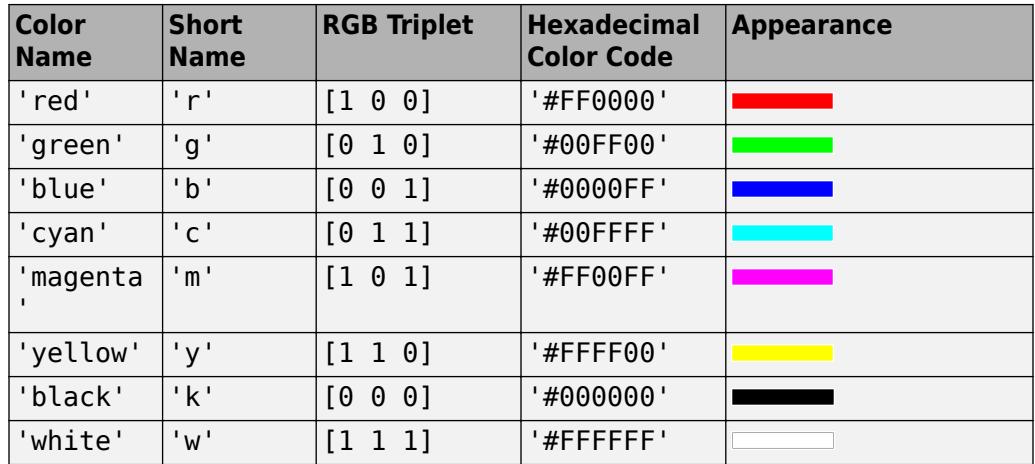

Here are the RGB triplets and hexadecimal color codes for the default colors MATLAB uses in many types of plots.

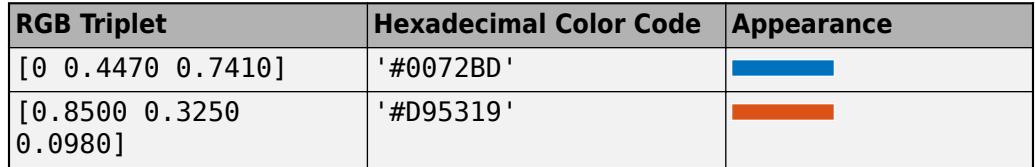

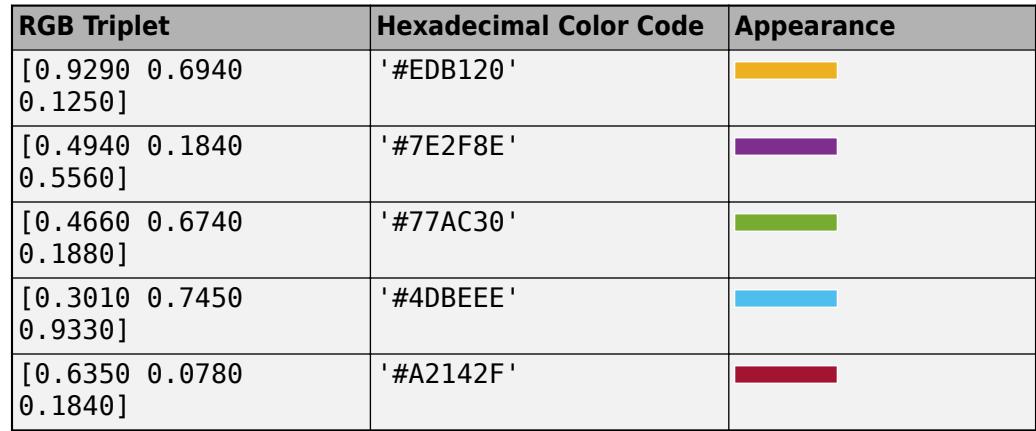

Example: histogram2(X,Y,'EdgeColor','r') creates a 3-D histogram plot with red bar edges.

### **FaceAlpha — Transparency of histogram bars**

1 (default) | scalar value between 0 and 1 inclusive

Transparency of histogram bars, specified as a scalar value between 0 and 1 inclusive. histogram2 uses the same transparency for all the bars of the histogram. A value of 1 means fully opaque and 0 means completely transparent (invisible).

Example: histogram2(X, Y, 'FaceAlpha', 0.5) creates a bivariate histogram plot with semi-transparent bars.

### **FaceColor — Histogram bar color**

```
'auto' (default) | 'flat' | 'none' | RGB triplet | hexadecimal color code | color name
```
Histogram bar color, specified as one of these values:

- 'none' Bars are not filled.
- 'flat' Bar colors vary with height. Bars with different height have different colors. The colors are selected from the figure or axes colormap.
- 'auto' Bar color is chosen automatically (default).
- RGB triplet, hexadecimal color code, or color name Bars are filled with the specified color.

RGB triplets and hexadecimal color codes are useful for specifying custom colors.

- An RGB triplet is a three-element row vector whose elements specify the intensities of the red, green, and blue components of the color. The intensities must be in the range [0,1]; for example, [0.4 0.6 0.7].
- A hexadecimal color code is a character vector or a string scalar that starts with a hash symbol (#) followed by three or six hexadecimal digits, which can range from 0 to F. The values are not case sensitive. Thus, the color codes '#FF8800', '#ff8800', '#F80', and '#f80' are equivalent.

Alternatively, you can specify some common colors by name. This table lists the named color options, the equivalent RGB triplets, and hexadecimal color codes.

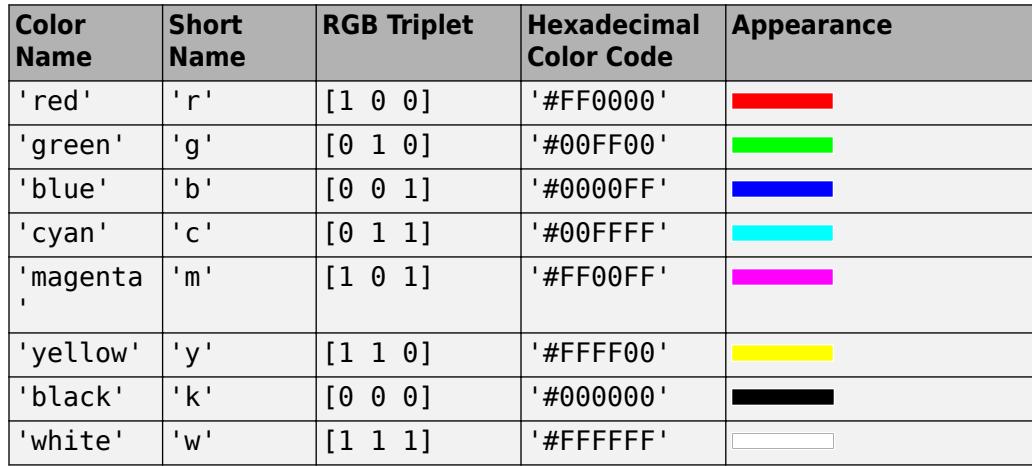

Here are the RGB triplets and hexadecimal color codes for the default colors MATLAB uses in many types of plots.

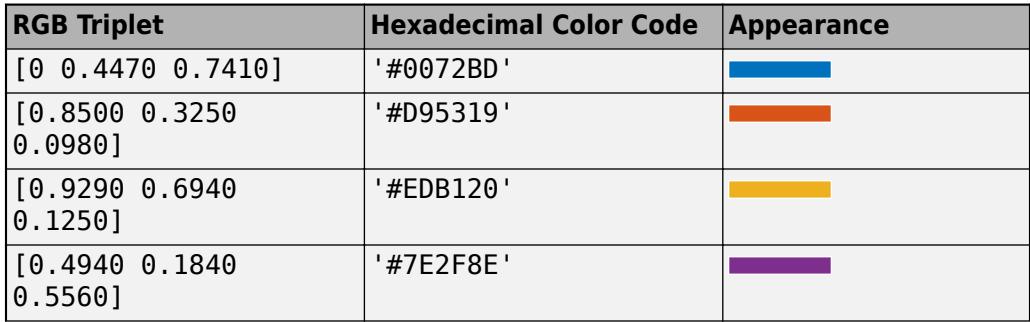

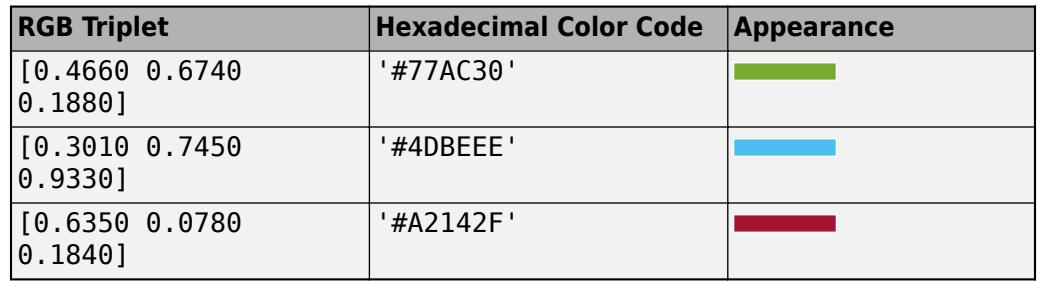

If you specify DisplayStyle as 'stairs', then histogram2 does not use the FaceColor property.

Example: histogram2(X,Y,'FaceColor','g') creates a 3-D histogram plot with green bars.

# **FaceLighting — Lighting effect on histogram bars**

'lit' (default) | 'flat' | 'none'

Lighting effect on histogram bars, specified as one of the values in this table.

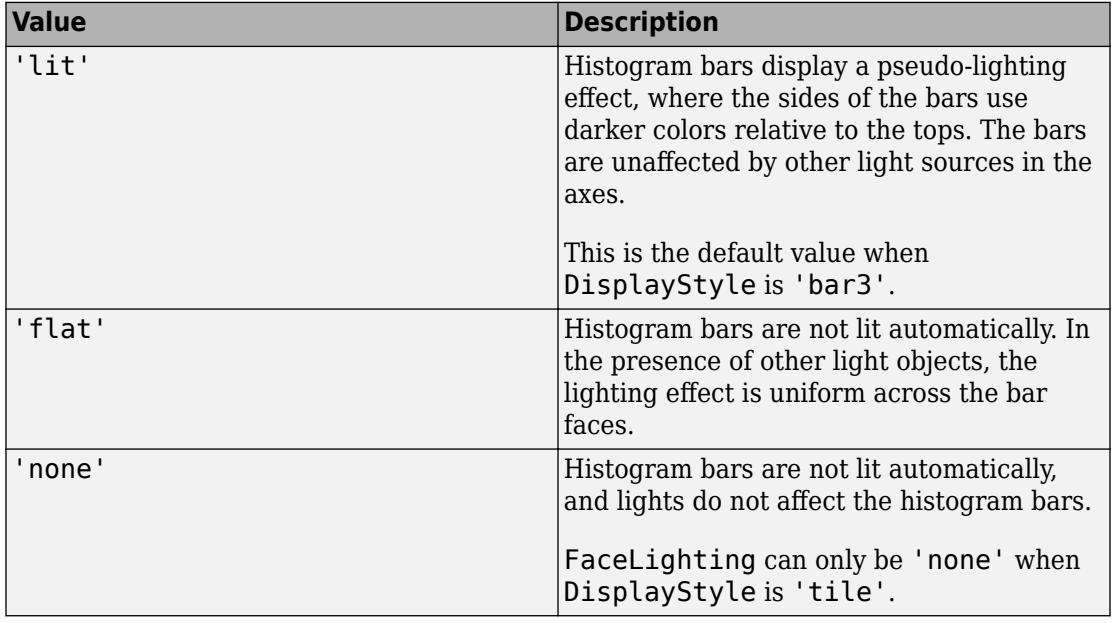

Example: histogram2(X,Y,'FaceLighting','none') turns off the lighting of the histogram bars.

## **LineStyle — Line style**

```
'-' (default) | '--' | ':' | '-.' | 'none'
```
Line style, specified as one of the options listed in this table.

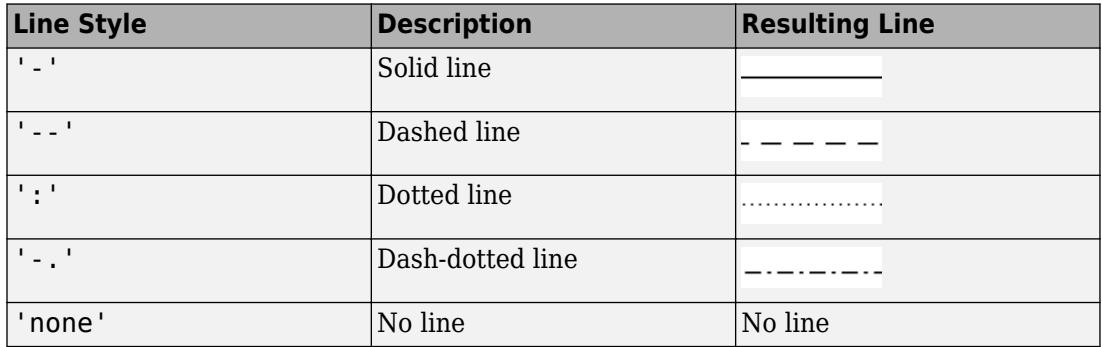

### **LineWidth — Width of bar outlines**

0.5 (default) | positive value

Width of bar outlines, specified as a positive value in point units. One point equals 1/72 inch.

Example: 1.5

```
Data Types: single | double | int8 | int16 | int32 | int64 | uint8 | uint16 |
uint32 | uint64
```
## **Normalization — Type of normalization**

```
'count' (default) | 'probability' | 'countdensity' | 'pdf' | 'cumcount' | 'cdf'
```
Type of normalization, specified as one of the values in this table. For each bin i:

- $v_i$  is the bin value.
- $c_i$  is the number of elements in the bin.
- $A_i = w_{xi} \cdot w_{yi}$  is the area of each bin, computed using the *x* and *y* bin widths.
- *N* is the number of elements in the input data. This value can be greater than the binned data if the data contains NaN values, or if some of the data lies outside the bin limits.

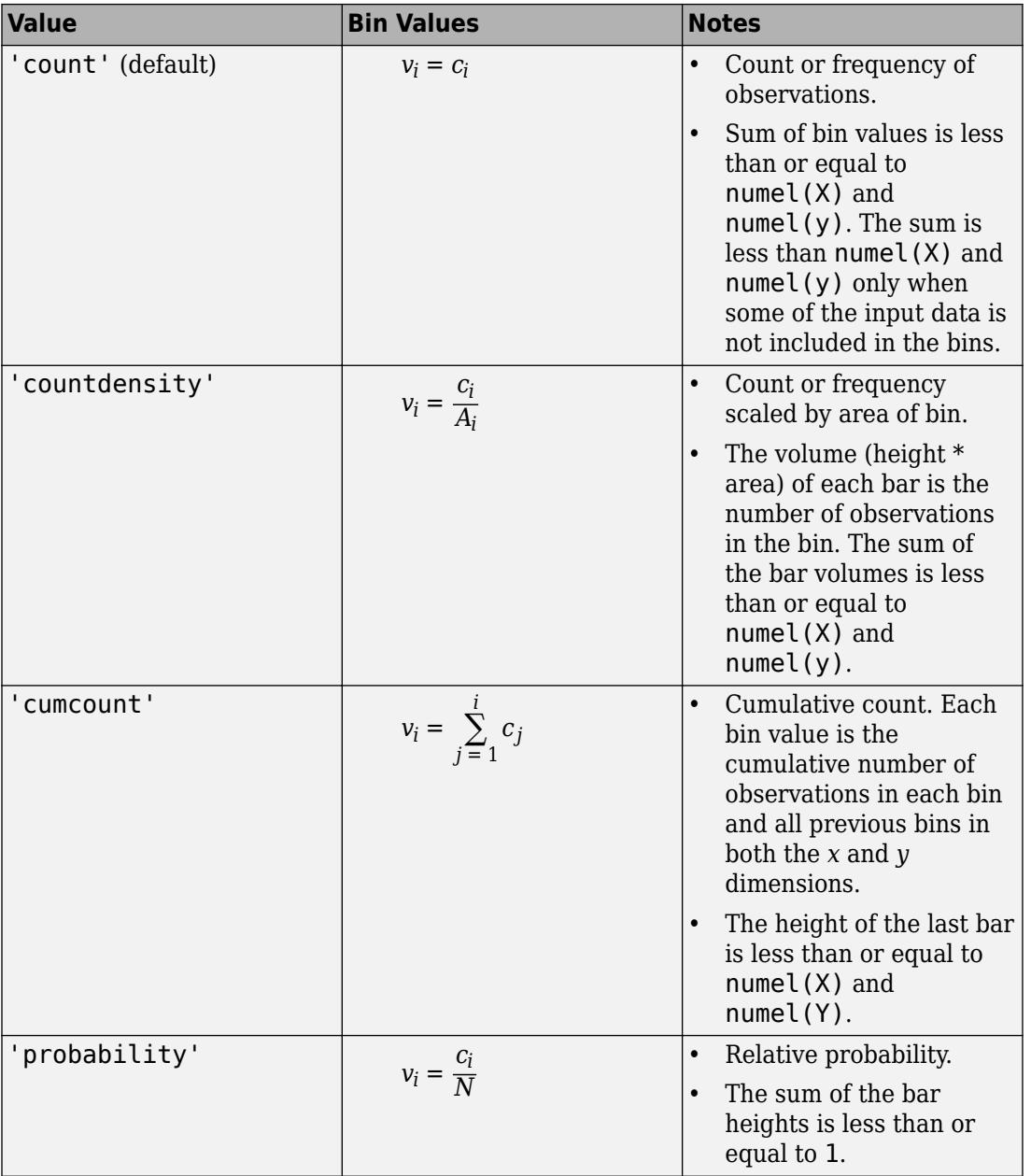

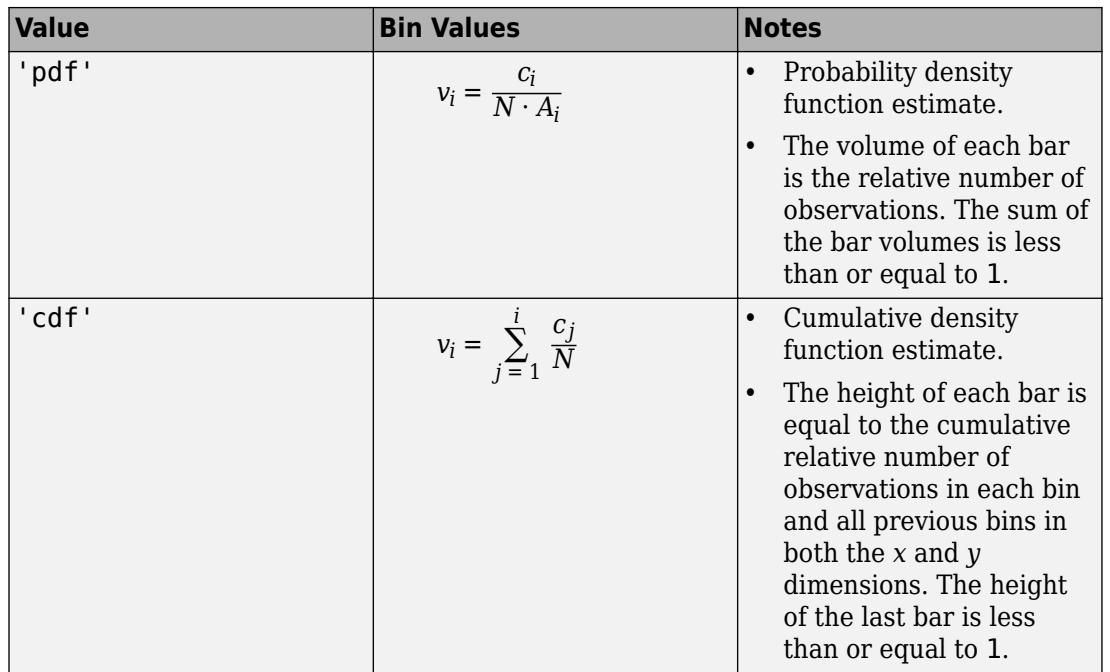

Example: histogram2(X,Y,'Normalization','pdf') plots an estimate of the probability density function for X and Y.

# **ShowEmptyBins — Toggle display of empty bins**

'off' (default) | 'on'

Toggle display of empty bins, specified as either 'off' or 'on'. The default value is 'off'.

Example: histogram2(X,Y,'ShowEmptyBins','on') turns on the display of empty bins.

# **XBinLimits — Bin limits in** *x***-dimension**

vector

Bin limits in *x*-dimension, specified as a two-element vector, [xbmin,xbmax]. The vector indicates the first and last bin edges in the *x*-dimension.

histogram2 only plots data that falls within the bin limits inclusively, Data(Data(:,1) >= $x$ bmin & Data(:,1) <= $x$ bmax).

### **XBinLimitsMode — Selection mode for bin limits in** *x***-dimension**

'auto' (default) | 'manual'

Selection mode for bin limits in *x*-dimension, specified as 'auto' or 'manual'. The default value is 'auto', so that the bin limits automatically adjust to the data along the xaxis.

If you explicitly specify either XBinLimits or XBinEdges, then XBinLimitsMode is set automatically to 'manual'. In that case, specify XBinLimitsMode as 'auto' to rescale the bin limits to the data.

### **YBinLimits — Bin limits in** *y***-dimension**

vector

Bin limits in *y*-dimension, specified as a two-element vector, [ybmin,ybmax]. The vector indicates the first and last bin edges in the *y*-dimension.

histogram2 only plots data that falls within the bin limits inclusively, Data(Data(:,2) >=  $ybmin \& Data$  (:,2) <=  $ybmax$ ).

### **YBinLimitsMode — Selection mode for bin limits in** *y***-dimension**

'auto' (default) | 'manual'

Selection mode for bin limits in *y*-dimension, specified as 'auto' or 'manual'. The default value is 'auto', so that the bin limits automatically adjust to the data along the yaxis.

If you explicitly specify either YBinLimits or YBinEdges, then YBinLimitsMode is set automatically to 'manual'. In that case, specify YBinLimitsMode as 'auto' to rescale the bin limits to the data.

# **Output Arguments**

### **h — Bivariate histogram**

object

Bivariate histogram, returned as an object. For more information, see [Histogram2](#page-6241-0) [Properties.](#page-6241-0)

# **Properties**

[Histogram2](#page-6241-0) Histogram2 appearance and behavior

# **Object Functions**

[morebins](#page-9531-0) Increase number of histogram bins [fewerbins](#page-3862-0) Decrease number of histogram bins

# **Examples**

# **Histogram of Vectors**

Generate 10,000 pairs of random numbers and create a bivariate histogram. The histogram2 function automatically chooses an appropriate number of bins to cover the range of values in x and y and show the shape of the underlying distribution.

```
x = randn(10000,1);
y = randn(10000,1);
h = histogram2(x,y)
h = Histogram2 with properties:
              Data: [10000x2 double]
            Values: [25x28 double]
           NumBins: [25 28]
         XBinEdges: [1x26 double]
         YBinEdges: [1x29 double]
          BinWidth: [0.3000 0.3000]
     Normalization: 'count'
         FaceColor: 'auto'
         EdgeColor: [0.1500 0.1500 0.1500]
   Show all properties
xlabel('x')
ylabel('y')
```
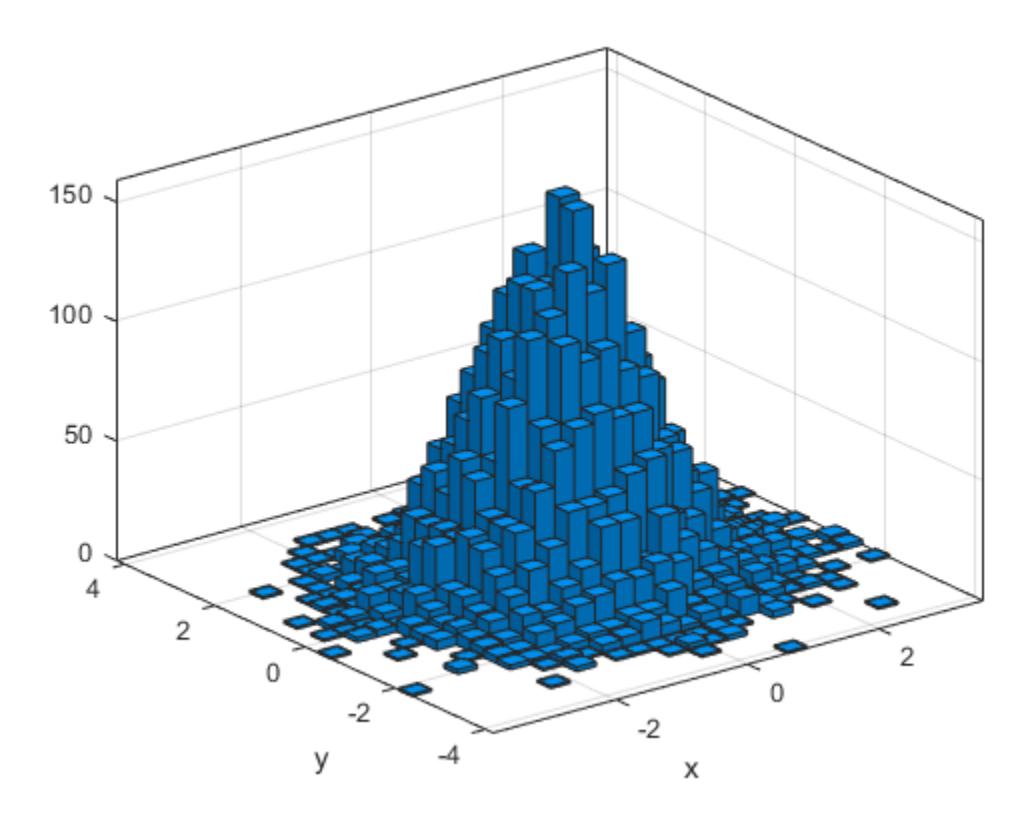

When you specify an output argument to the histogram2 function, it returns a histogram2 object. You can use this object to inspect the properties of the histogram, such as the number of bins or the width of the bins.

Find the number of histogram bins in each dimension.

$$
nXnY = h.NumBins
$$

$$
nXnY = 1 \times 2
$$

$$
25 \qquad 28
$$

# **Specify Number of Histogram Bins**

Plot a bivariate histogram of 1,000 pairs of random numbers sorted into 25 equally spaced bins, using 5 bins in each dimension.

```
x = \text{randn}(1000, 1);
y = \text{randn}(1000, 1);
nbins = 5;h = histogram2(x,y,nbins)
```
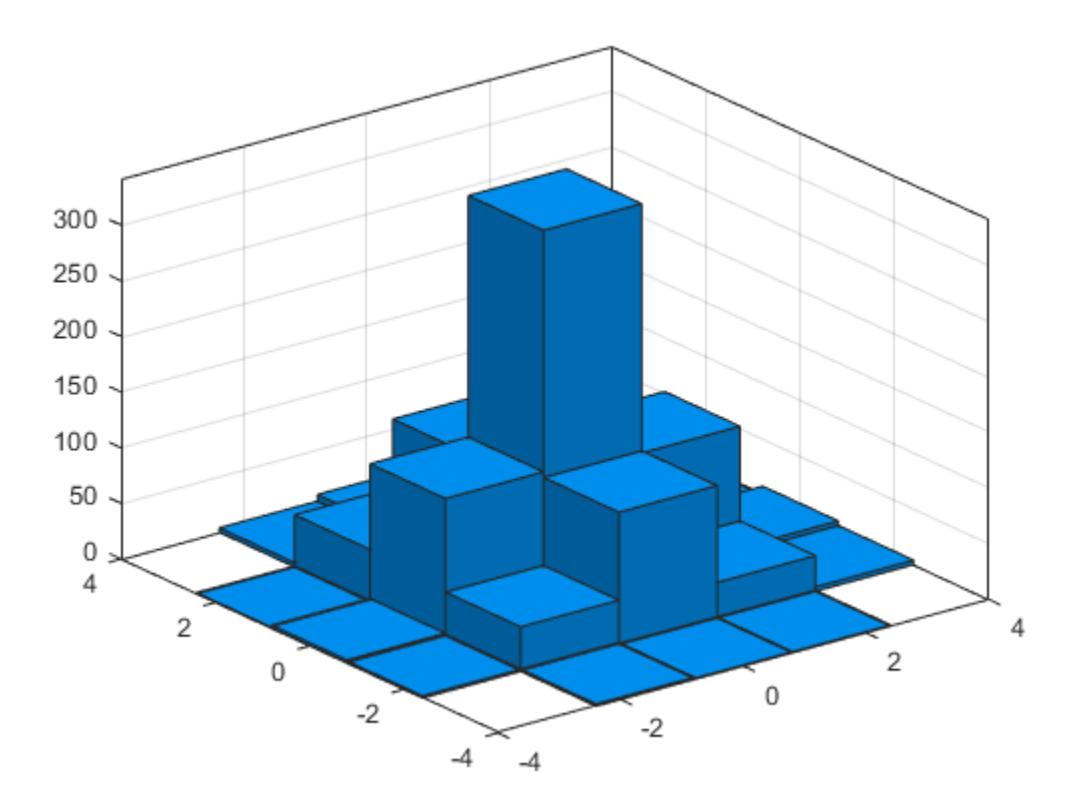

 $h =$ Histogram2 with properties:

Data: [1000x2 double]

```
 Values: [5x5 double]
       NumBins: [5 5]
     XBinEdges: [-4 -2.4000 -0.8000 0.8000 2.4000 4]
     YBinEdges: [-4 -2.4000 -0.8000 0.8000 2.4000 4]
      BinWidth: [1.6000 1.6000]
 Normalization: 'count'
     FaceColor: 'auto'
     EdgeColor: [0.1500 0.1500 0.1500]
```

```
 Show all properties
```
### Find the resulting bin counts.

```
counts = h.Values
```
counts = *5×5*

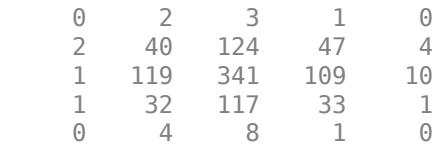

### **Adjust Number of Histogram Bins**

Generate 1,000 pairs of random numbers and create a bivariate histogram.

 $x = \text{randn}(1000, 1)$ ;  $y = \text{randn}(1000, 1)$ ;  $h = histogram2(x,y)$ 

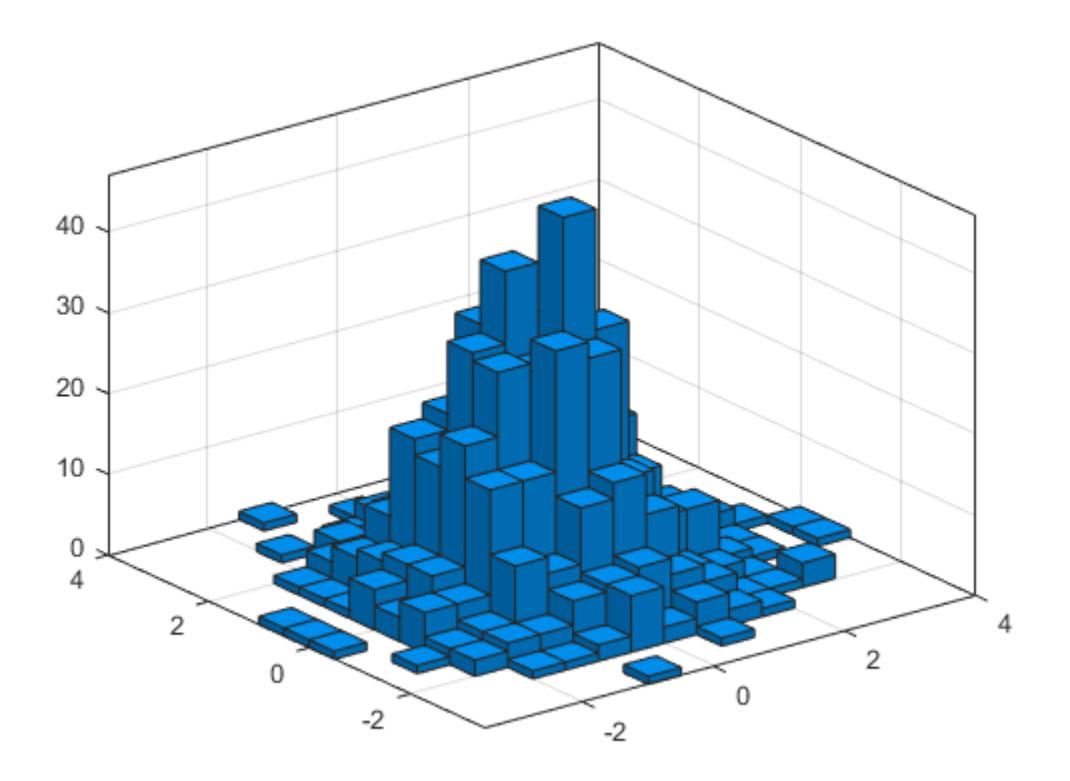

#### h = Histogram2 with properties:

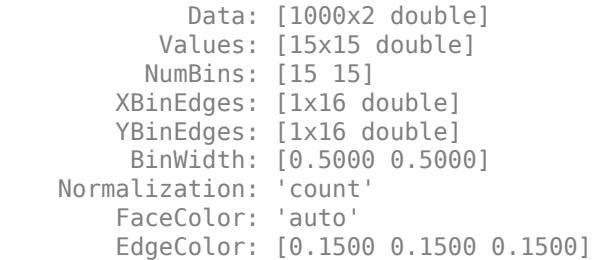

```
 Show all properties
```
Use the morebins function to coarsely adjust the number of bins in the *x* dimension.

```
nbins = morebins(h, 'x');
nbins = morebins(h,'x')
```
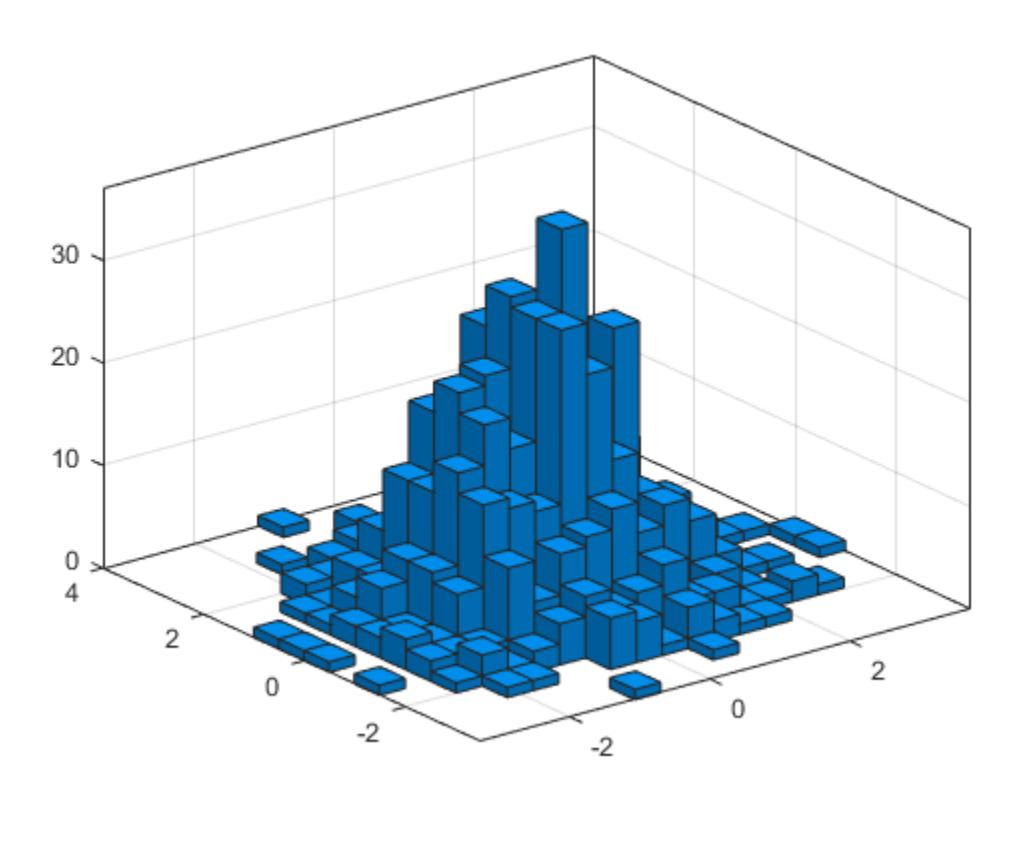

nbins = *1×2* 19 15

Use the fewerbins function to adjust the number of bins in the *y* dimension.

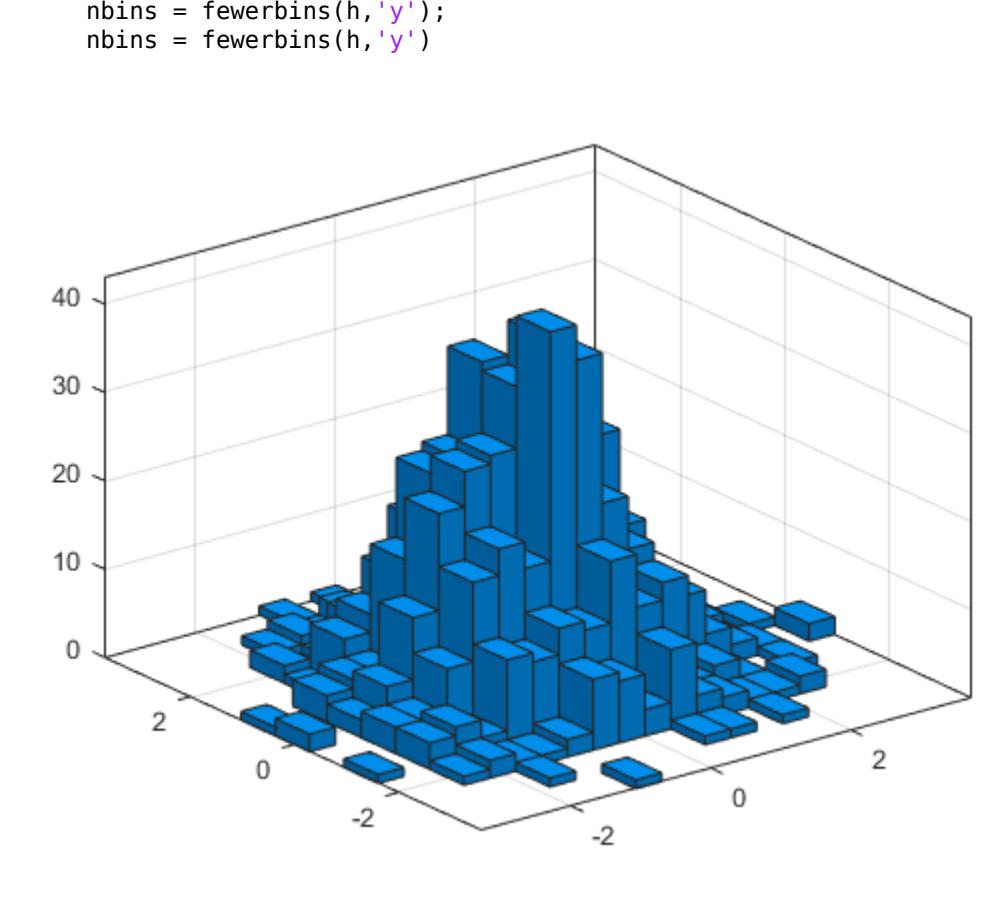

nbins = *1×2* 19 11

Adjust the number of bins at a fine grain level by explicitly setting the number of bins. h.NumBins = [20 10];

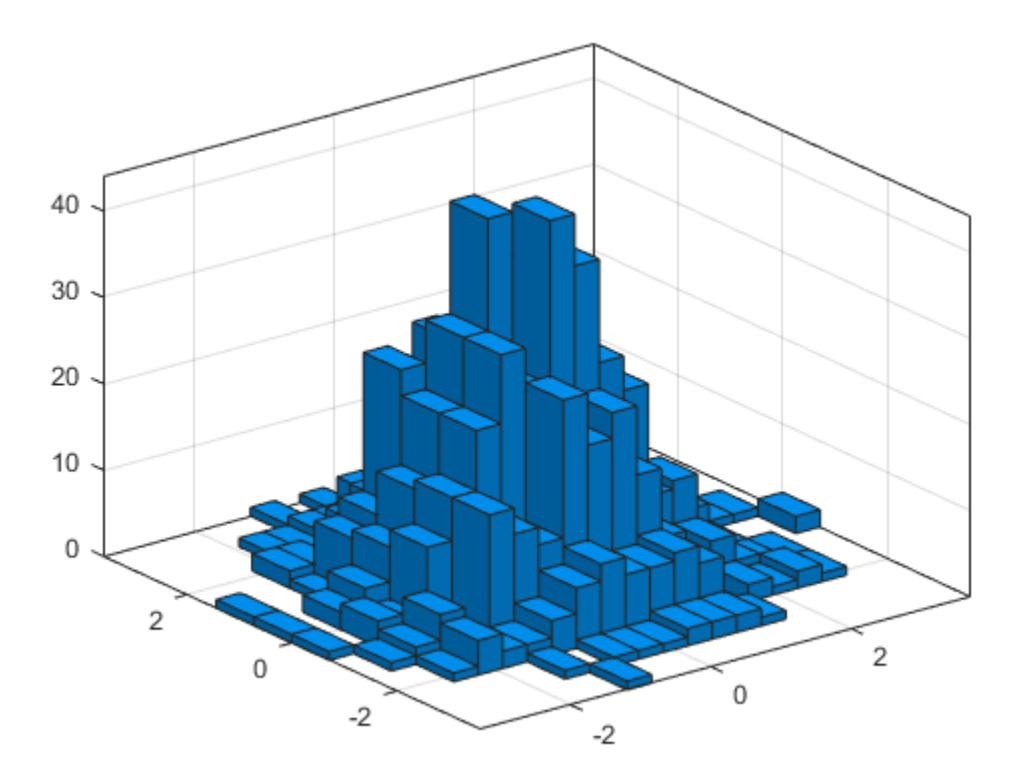

# **Color Histogram Bars by Height**

Create a bivariate histogram using 1,000 normally distributed random numbers with 12 bins in each dimension. Specify FaceColor as 'flat' to color the histogram bars by height.

h = histogram2(randn(1000,1),randn(1000,1),[12 12],'FaceColor','flat'); colorbar
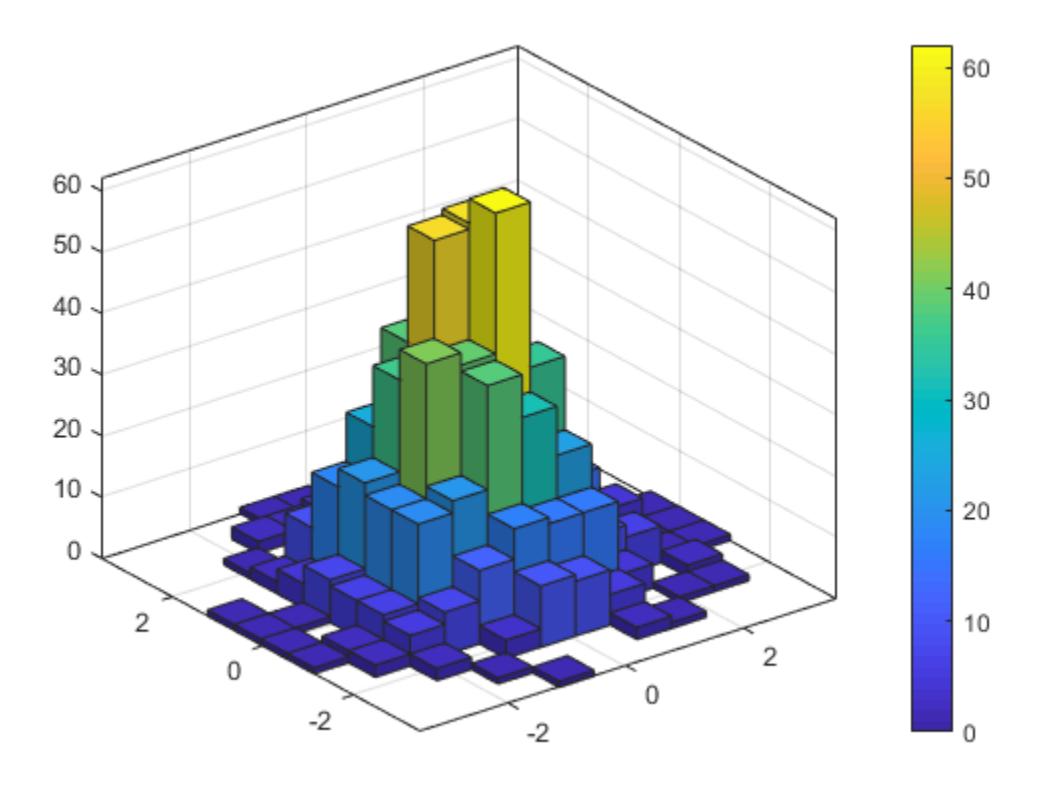

## **Tiled Histogram View**

Generate random data and plot a bivariate tiled histogram. Display the empty bins by specifying ShowEmptyBins as 'on'.

```
x = 2*randn(1000,1)+2;
y = 5*randn(1000,1)+3;
h = histogram2(x,y,'DisplayStyle','tile','ShowEmptyBins','on');
```
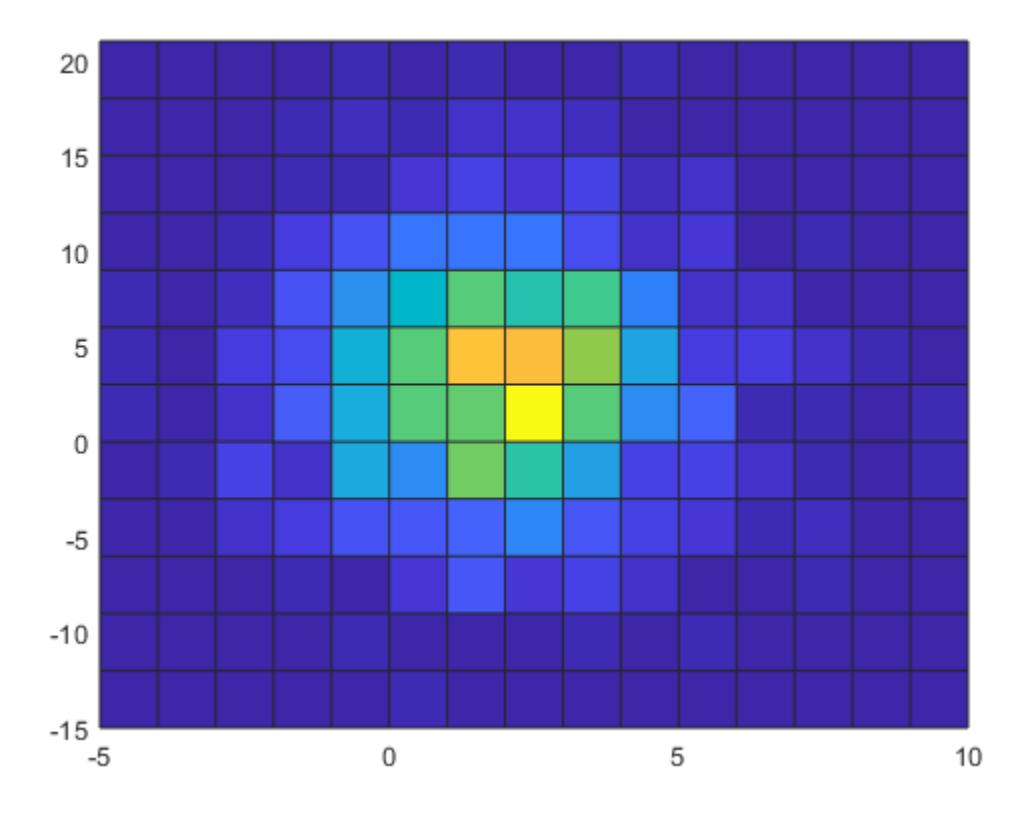

## **Specify Bin Edges of Histogram**

Generate 1,000 pairs of random numbers and create a bivariate histogram. Specify the bin edges using two vectors, with infinitely wide bins on the boundary of the histogram to **Specify Bin Edges of Histogram**<br>Generate 1,000 pairs of random numbers and create a bivari<br>bin edges using two vectors, with infinitely wide bins on the<br>capture all outliers that do not satisfy  $|x| < 2$ .<br>x = randn(1000.1)

```
x = \text{randn}(1000, 1);
y = \text{randn}(1000, 1);
Xedges = [-Inf -2:0.4:2 Inf];
Yedges = [-Inf -2:0.4:2 Inf];
h = histogram2(x,y,Xedges,Yedges)
```
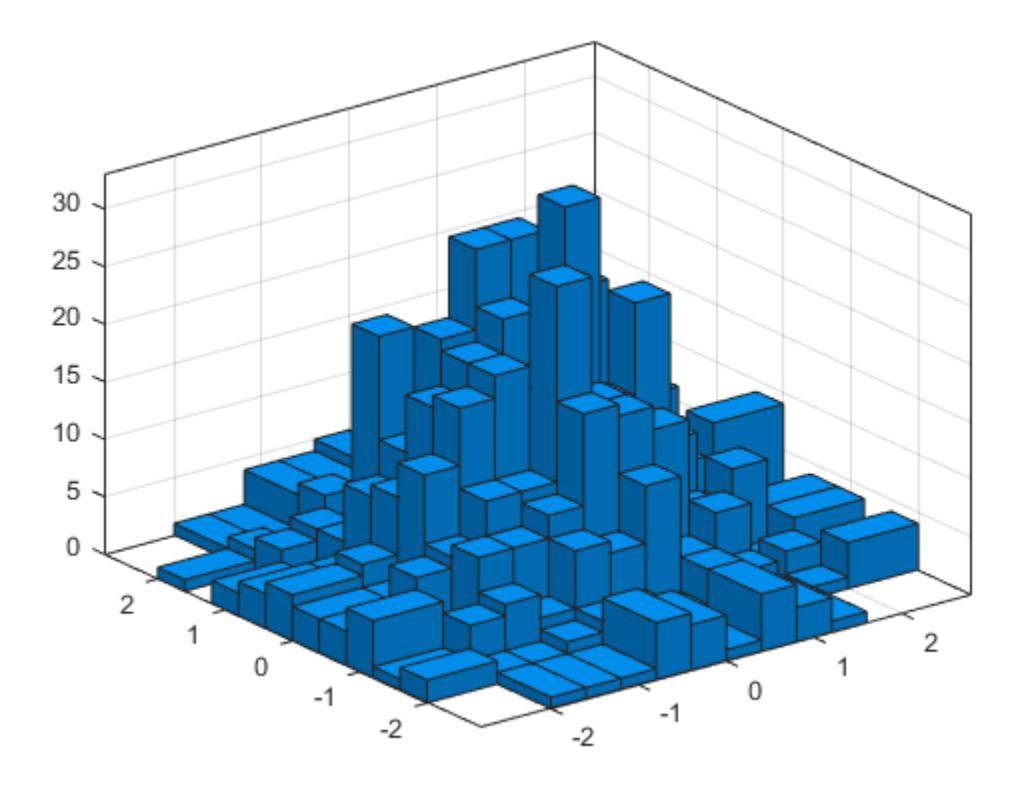

 $h =$ Histogram2 with properties:

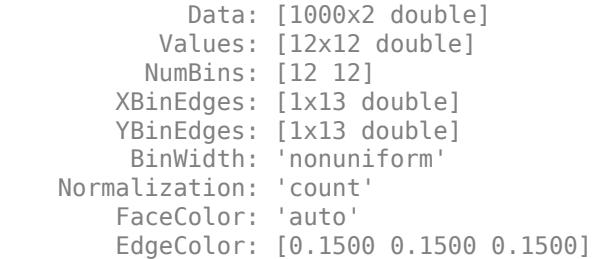

Show all properties

When the bin edges are infinite, histogram2 displays each outlier bin (along the boundary of the histogram) as being double the width of the bin next to it.

Specify the Normalization property as 'countdensity' to remove the bins containing the outliers. Now the *volume* of each bin represents the frequency of observations in that interval.

```
h.Normalization = 'countdensity';
```
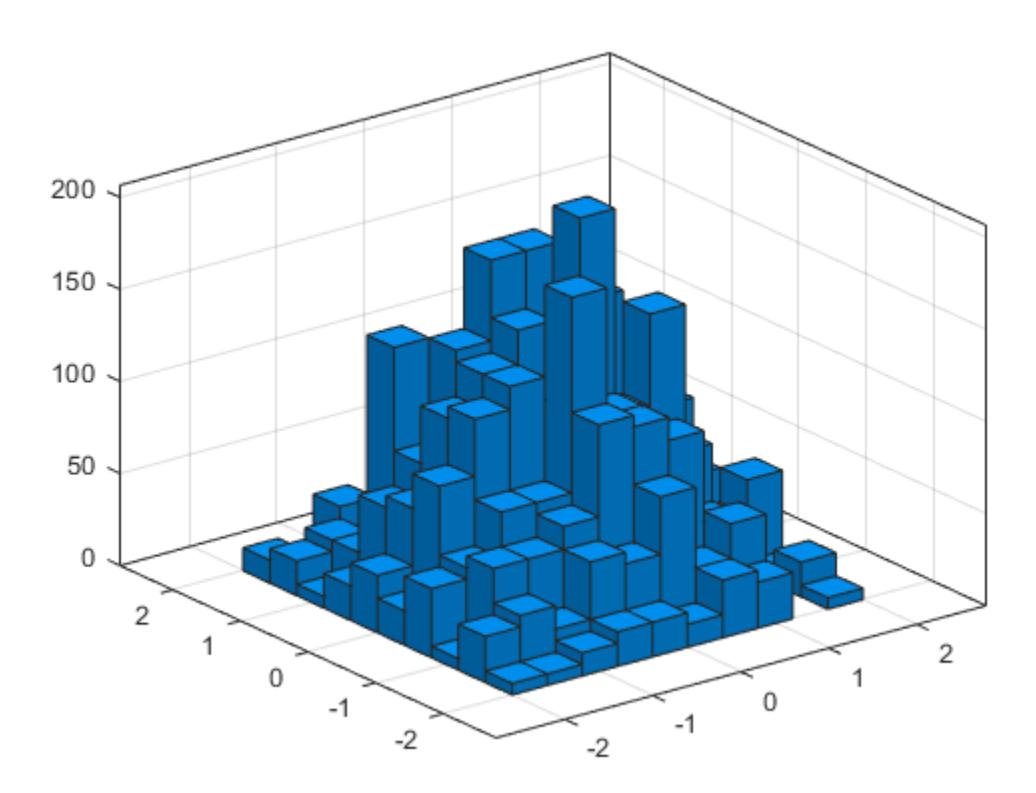

## **Normalized Histogram**

Generate 1,000 pairs of random numbers and create a bivariate histogram using the 'probability' normalization.

 $x = \text{randn}(1000, 1)$ ;  $y = \text{randn}(1000, 1)$ ; h = histogram2(x,y,'Normalization','probability')

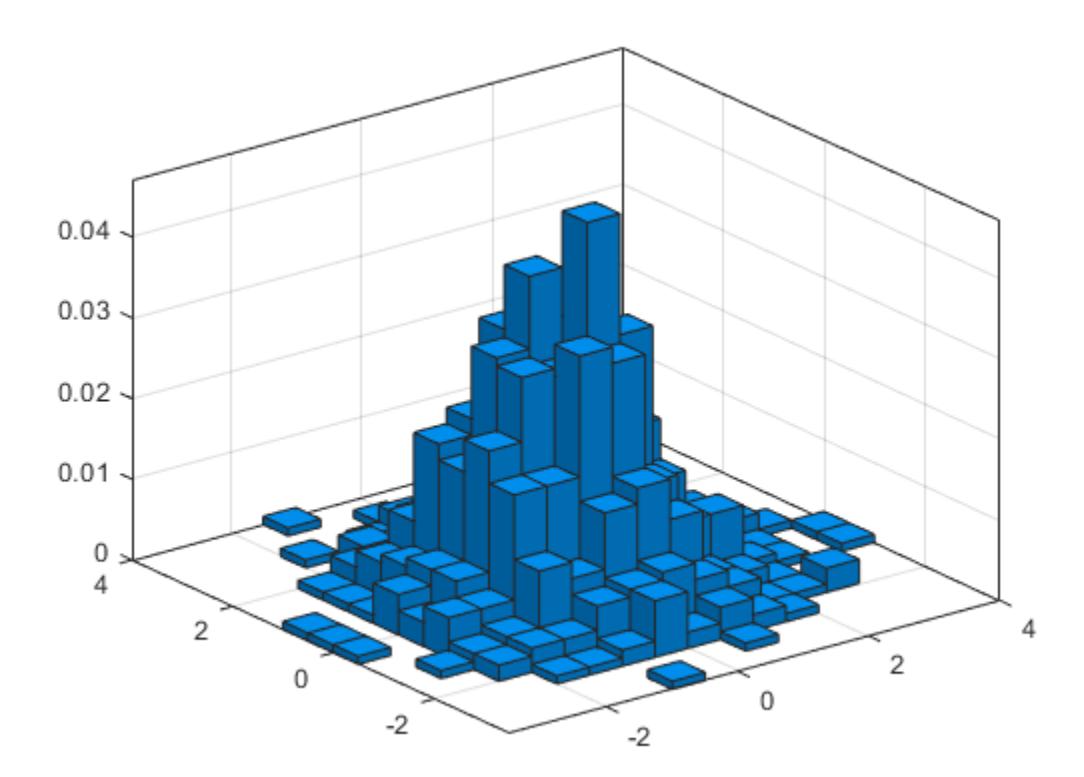

 $h =$ Histogram2 with properties:

> Data: [1000x2 double] Values: [15x15 double]

```
 NumBins: [15 15]
       XBinEdges: [1x16 double]
       YBinEdges: [1x16 double]
        BinWidth: [0.5000 0.5000]
  Normalization: 'probability'
       FaceColor: 'auto'
       EdgeColor: [0.1500 0.1500 0.1500]
 Show all properties
```
Compute the total sum of the bar heights. With this normalization, the height of each bar is equal to the probability of selecting an observation within that bin interval, and the heights of all of the bars sum to 1.

 $S = sum(h.Values(:))$ 

 $S = 1.0000$ 

## **Adjust Histogram Properties**

Generate 1,000 pairs of random numbers and create a bivariate histogram. Return the histogram object to adjust the properties of the histogram without recreating the entire plot.

 $x = \text{randn}(1000, 1)$ ;  $y = \text{randn}(1000, 1)$ ;  $h = histogram2(x,y)$ 

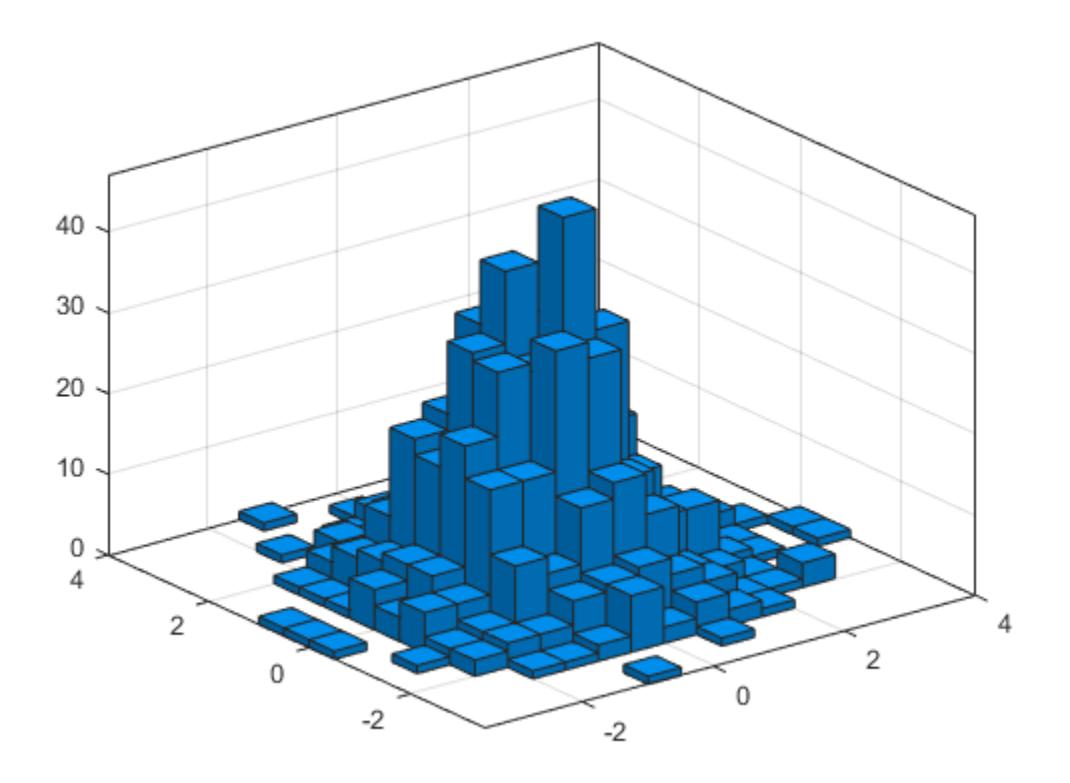

 $h =$ Histogram2 with properties:

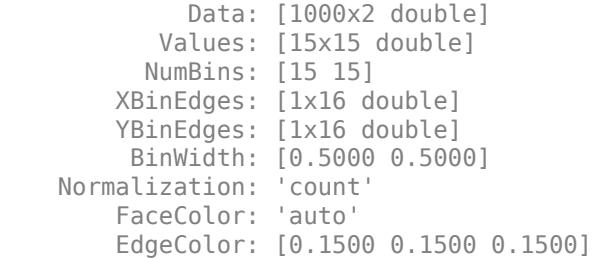

Show all properties

Color the histogram bars by height.

h.FaceColor = 'flat';

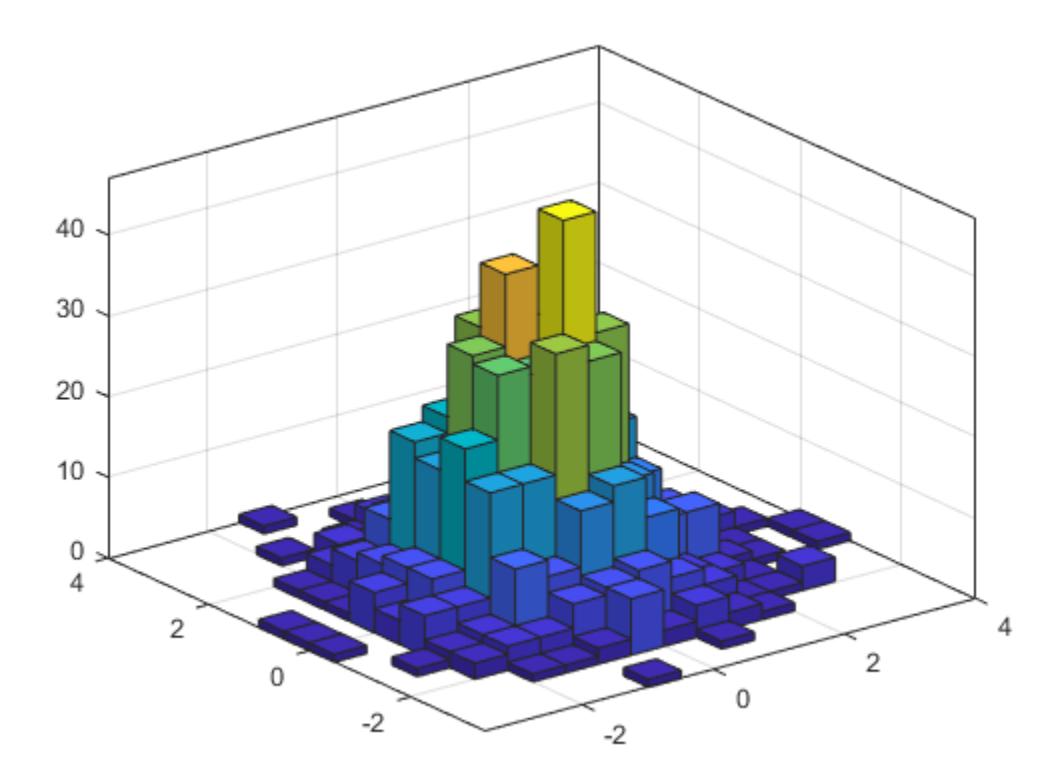

Change the number of bins in each direction.

h.NumBins = [10 25];

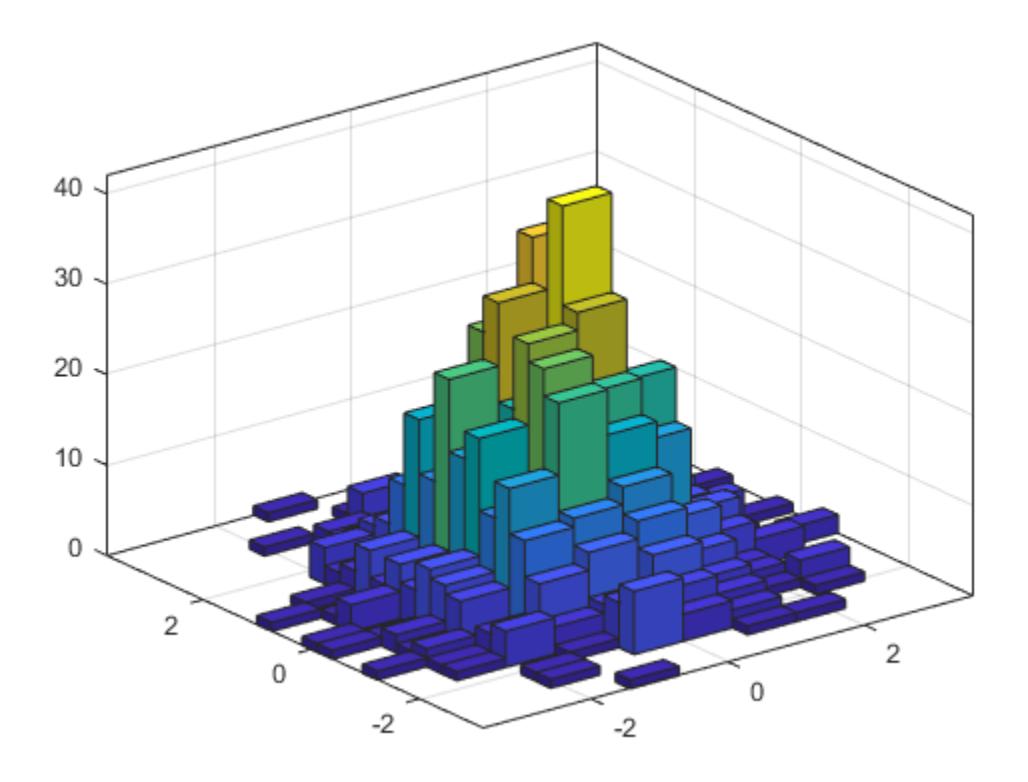

Display the histogram as a tile plot.

```
h.DisplayStyle = 'tile';
view(2)
```
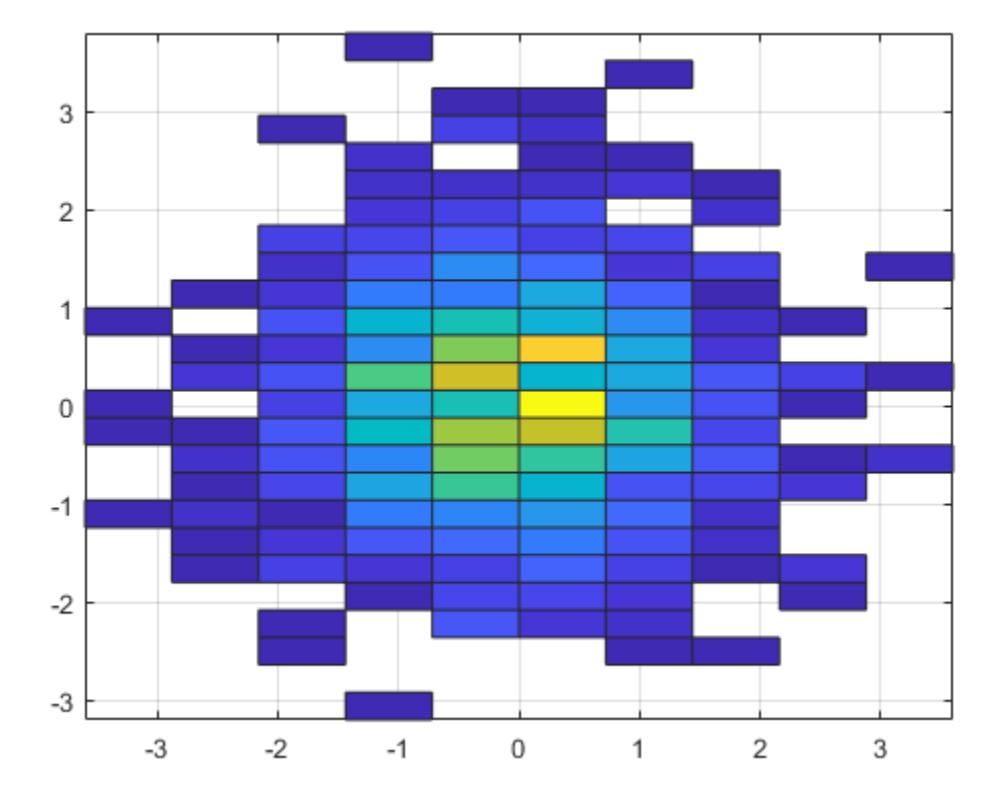

## **Saving and Loading Histogram2 Objects**

Use the savefig function to save a histogram2 figure.

```
y = histogram2(randn(100,1),randn(100,1));
savefig('histogram2.fig');
```
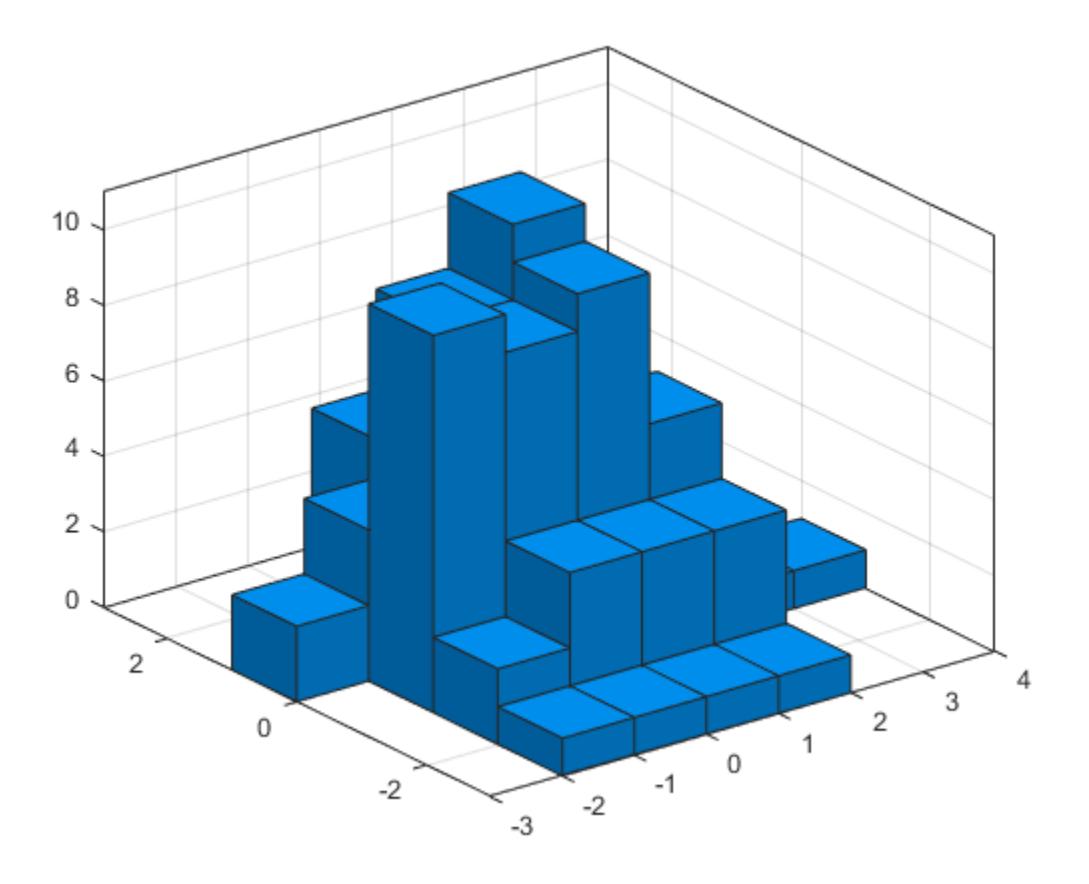

clear all close all

Use openfig to load the histogram figure back into MATLAB. openfig also returns a handle to the figure, h.

h = openfig('histogram2.fig');

Use the findobj function to locate the correct object handle from the figure handle. This allows you to continue manipulating the original histogram object used to generate the figure.

```
y = findobj(h, 'type', 'histogram2')
y = Histogram2 with properties:
              Data: [100x2 double]
            Values: [7x6 double]
           NumBins: [7 6]
         XBinEdges: [-3 -2 -1 0 1 2 3 4]
         YBinEdges: [-3 -2 -1 0 1 2 3]
          BinWidth: [1 1]
     Normalization: 'count'
         FaceColor: 'auto'
         EdgeColor: [0.1500 0.1500 0.1500]
   Show all properties
```
## **Tips**

• Histogram plots created using histogram2 have a context menu in plot edit mode that enables interactive manipulations in the figure window. For example, you can use the context menu to interactively change the number of bins, align multiple histograms, or change the display order.

# **Extended Capabilities**

# **Tall Arrays**

Calculate with arrays that have more rows than fit in memory.

This function supports tall arrays with the limitations:

- Some input options are not supported. The allowed options are:
	- 'BinWidth'
	- 'XBinLimits'
- 'YBinLimits'
- 'Normalization'
- 'DisplayStyle'
- 'BinMethod' The 'auto' and 'scott' bin methods are the same. The 'fd' bin method is not supported.
- 'EdgeAlpha'
- 'EdgeColor'
- 'FaceAlpha'
- 'FaceColor'
- 'LineStyle'
- 'LineWidth'
- 'Orientation'
- Additionally, there is a cap on the maximum number of bars. The default maximum is 100.
- The morebins and fewerbins methods are not supported.
- Editing properties of the histogram object that require recomputing the bins is not supported.

For more information, see "Tall Arrays".

## **See Also**

[Histogram2](#page-6241-0) | [bar3](#page-739-0) | [discretize](#page-3277-0) | [fewerbins](#page-3862-0) | [histcounts](#page-6114-0) | [histcounts2](#page-6128-0) | [morebins](#page-9531-0)

## **Introduced in R2015b**

# <span id="page-6241-0"></span>**Histogram2 Properties**

Histogram2 appearance and behavior

## **Description**

Histogram2 properties control the appearance and behavior of the histogram. By changing property values, you can modify aspects of the histogram. Use dot notation to refer to a particular object and property:

```
h = \text{histogram2}(\text{randn}(10,1),\text{randn}(10,1));c = h.Numbins;h.NumBins = [4 7];
```
## **Properties**

#### **Bins**

## **NumBins — Number of bins in each dimension**

vector

Number of bins in each dimension, specified as a two-element vector of positive integers, [nX nY]. If you do not specify NumBins, then histogram2 automatically calculates how many bins to use based on the values in X and Y.

Example: histogram2(X,Y,[10 20]) Example:  $h$ . NumBins =  $[10 20]$ 

#### **BinWidth — Width of bins in each dimension**

vector

Width of bins in each dimension, specified as a two-element vector. The first element in the vector gives the width of the bins in the *x*-dimension, and the second element gives the width of the bins in the *y*-dimension.

When you specify BinWidth, then histogram2 can use a maximum of 1024 bins  $(2^{10})$ along each dimension. If instead the specified bin width requires more bins, then histogram2 uses a larger bin width corresponding to the maximum number of bins.

Example: histogram2(X,Y, 'BinWidth', [5 10]) uses bins with size 5 in the xdimension and size 10 in the y-dimension.

### **XBinEdges — Bin edges in** *x***-dimension**

vector

Bin edges in *x*-dimension, specified as a vector. Xedges(1) is the first edge of the first bin in the *x*-dimension, and Xedges(end) is the outer edge of the last bin.

The value  $[X(k),Y(k)]$  is in the  $(i,j)$ th bin if Xedges $(i) \le X(k)$  < Xedges $(i+1)$ **and** Yedges(j)  $\leq$  Y(k)  $\leq$  Yedges(j+1). The last bins in each dimension also include the last (outer) edge. For example,  $[X(k), Y(k)]$  falls into the ith bin in the last row if  $X$ edges(end-1)  $\leq X(k) \leq X$ edges(end) **and**  $Y$ edges(i)  $\leq Y(k) < Y$ edges(i+1).

```
Data Types: single | double | int8 | int16 | int32 | int64 | uint8 | uint16 |
uint32 | uint64 | logical
```
## **YBinEdges — Bin edges in** *y***-dimension**

vector

Bin edges in *y*-dimension, specified as a vector. Yedges(1) is the first edge of the first bin in the *y*-dimension, and Yedges(end) is the outer edge of the last bin.

The value  $[X(k),Y(k)]$  is in the  $(i,j)$ th bin if Xedges $(i) \le X(k) < X$ edges $(i+1)$ **and** Yedges(j)  $\leq$  Y(k)  $\leq$  Yedges(j+1). The last bins in each dimension also include the last (outer) edge. For example,  $[X(k), Y(k)]$  falls into the ith bin in the last row if  $X$ edges(end-1)  $\leq X(k) \leq X$ edges(end) **and**  $Y$ edges(i)  $\leq Y(k) < Y$ edges(i+1).

```
Data Types: single | double | int8 | int16 | int32 | int64 | uint8 | uint16 |
uint32 | uint64 | logical
```
#### **XBinLimits — Bin limits in x-dimension**

vector

Bin limits in x-dimension, specified as a two-element vector, [xbmin,xbmax]. The vector indicates the first and last bin edges in the x-dimension.

histogram2 only plots data that falls within the bin limits inclusively, Data(Data(:,1) >= $xbm$ in & Data(:,1) <= $xbm$ ).

**XBinLimitsMode — Selection mode for bin limits in x-dimension** 'auto' (default) | 'manual'

Selection mode for bin limits in x-dimension, specified as 'auto' or 'manual'. The default value is 'auto', so that the bin limits automatically adjust to the data along the xaxis.

If you explicitly specify either XBinLimits or XBinEdges, then XBinLimitsMode is set automatically to 'manual'. In that case, specify XBinLimitsMode as 'auto' to rescale the bin limits to the data.

#### **YBinLimits — Bin limits in y-dimension**

vector

Bin limits in y-dimension, specified as a two-element vector, [ybmin,ybmax]. The vector indicates the first and last bin edges in the y-dimension.

histogram2 only plots data that falls within the bin limits inclusively, Data(Data(:,2) >=ybmin & Data(:,2) <= ybmax).

#### **YBinLimitsMode — Selection mode for bin limits in y-dimension**

'auto' (default) | 'manual'

Selection mode for bin limits in y-dimension, specified as 'auto' or 'manual'. The default value is 'auto', so that the bin limits automatically adjust to the data along the yaxis.

If you explicitly specify either YBinLimits or YBinEdges, then YBinLimitsMode is set automatically to 'manual'. In that case, specify YBinLimitsMode as 'auto' to rescale the bin limits to the data.

#### **BinMethod — Binning algorithm**

```
'auto' (default) | 'scott' | 'fd' | 'integers'
```
Binning algorithm, specified as one of the values in this table.

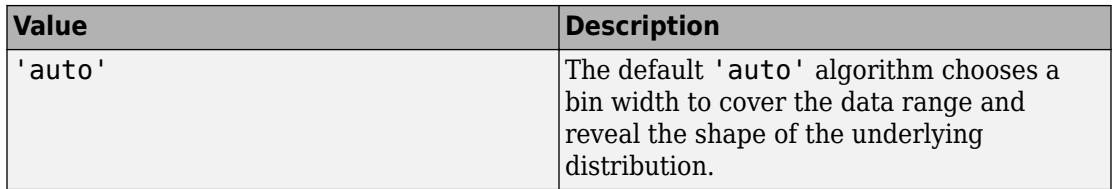

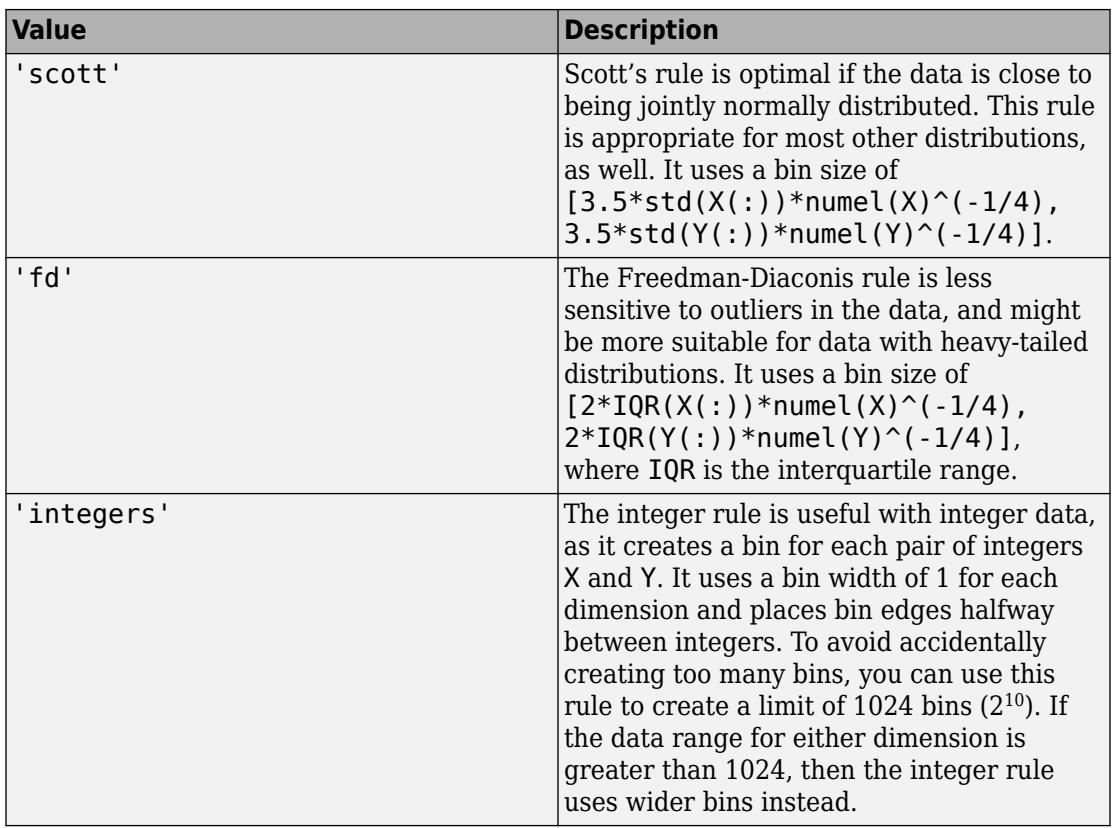

## **Note** If you set the NumBins, XBinEdges, YBinEdges, BinWidth, or BinLimits property, then the BinMethod property is set to 'manual'.

Example: histogram2(X, Y, 'BinMethod', 'integers') creates a bivariate histogram with the bins centered on integers.

## **ShowEmptyBins — Toggle display of empty bins**

'off' (default) | 'on'

Toggle display of empty bins, specified as either 'off' or 'on'. The default value is 'off'.

Example: histogram2(X,Y,'ShowEmptyBins','on') turns on the display of empty bins.

#### **Data**

#### **Data — Data to distribute among bins**

matrix

Data to distribute among bins, specified as a matrix of size m-by-2. The X and Y inputs to histogram2 correspond to the columns in Data, that is, Data( $:$ , 1) is  $X(:)$  and  $Data(:,2)$  is  $Y(:).$ 

histogram2 ignores all NaN values. Similarly,histogram2 ignores Inf and -Inf values, unless the bin edges explicitly specify Inf or -Inf as a bin edge. Although NaN, Inf, and -Inf values are typically not plotted, they are still included in normalization calculations that include the total number of data elements, such as 'probability'.

If you change the values in the Data property of a histogram2 object, then the bin edges are not automatically updated. To recompute the bins, adjust a bin-related property such as BinMethod or NumBins.

```
Data Types: single | double | int8 | int16 | int32 | int64 | uint8 | uint16 |
uint32 | uint64 | logical
```
#### **Values — Bin values**

matrix

This property is read-only.

Bin values, returned as a numeric matrix. If Normalization is 'count', then the (i,j)th entry in Values specifies the bin count for the bin whose *x* edges are [Xedges(i), Xedges(i+1)] and whose *y* edges are [Yedges(j), Yedges(j+1)].

Depending on the value of Normalization, the Values property instead can contain a normalized variant of the bin counts.

The bin inclusion scheme for the different numbered bins in Values, as well as their relative orientation to the *x*-axis and *y*-axis, is

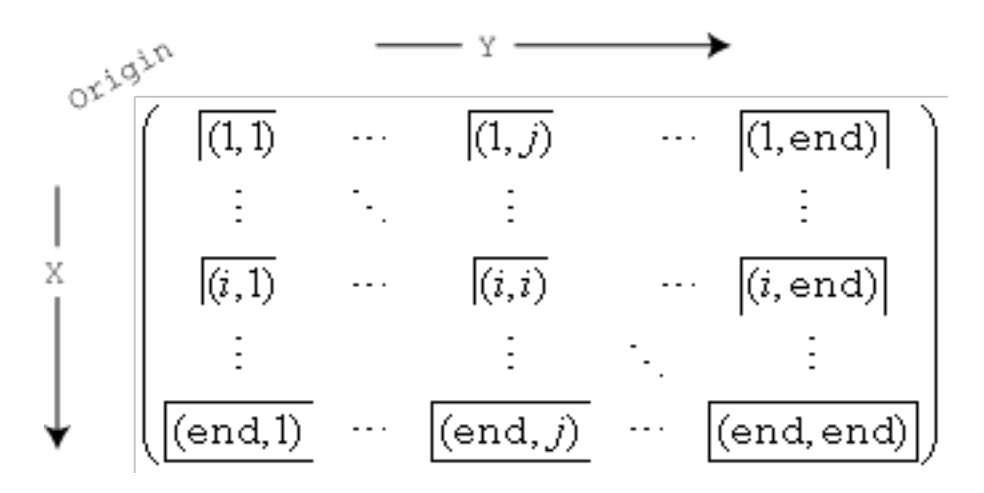

For example, the (1,1) bin includes values that fall on the first edge in each dimension, and the last bin in the bottom right includes values that fall on any of its edges.

#### **Normalization — Type of normalization**

```
'count' (default) | 'probability' | 'countdensity' | 'pdf' | 'cumcount' | 'cdf'
```
Type of normalization, specified as one of the values in the table.

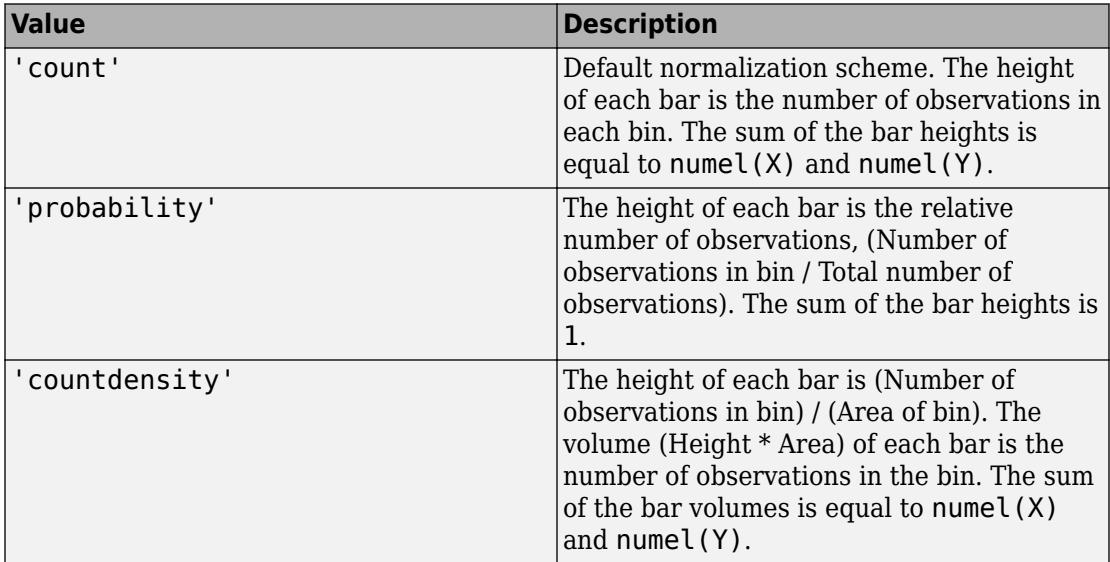

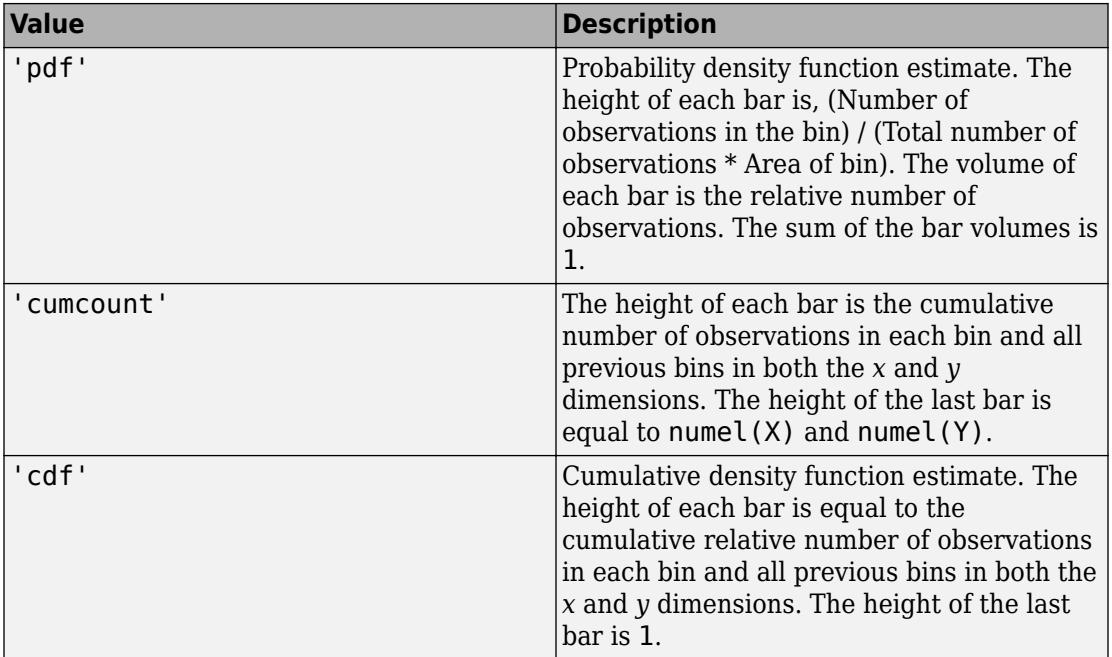

Example: histogram2(X,Y,'Normalization','pdf') plots an estimate of the probability density function for X and Y.

## **BinCounts — Bin counts**

matrix

Bin counts, specified as a matrix. Use this input to pass bin counts to histogram2 when the bin counts calculation is performed separately and you do not want histogram2 to do any data binning.

counts must be a matrix of size [nbinsX nbinsY] so that it specifies a bin count for each bin.

The number of bins in the *x*-dimension is length(XBinEdges)-1, and the number of bins in the *y*-dimension is length(YBinEdges)-1.

Compared to the Values property, BinCounts is not normalized. If Normalization is 'count', then Values and BinCounts are equivalent.

```
Example: histogram2('XBinEdges',-1:1,'YBinEdges',-2:2,'BinCounts',[1 2
3 4; 5 6 7 8])
```
## **BinCountsMode — Selection mode for bin counts**

'auto' (default) | 'manual'

Selection mode for bin counts, specified as 'auto' or 'manual'. The default value is 'auto', so that the bin counts are automatically computed from Data, XBinEdges, and YBinEdges.

If you specify BinCounts, then BinCountsMode is automatically set to 'manual'. Similarly, if you specify Data, then BinCountsMode is automatically set to 'auto'.

#### **Color and Styling**

## **DisplayStyle — Histogram display style**

'bar3' (default) | 'tile'

Histogram display style, specified as either 'bar3' or 'tile'. Specify 'tile' to display the histogram as a rectangular array of tiles with colors indicating the bin values.

The default value of 'bar3' displays the histogram using 3-D bars.

Example: histogram2(X,Y,'DisplayStyle','tile') plots the histogram as a rectangular array of tiles.

#### **FaceColor — Histogram bar color**

'auto' (default) | 'flat' | 'none' | RGB triplet | hexadecimal color code | color name

Histogram bar color, specified as one of these values:

- 'none' Bars are not filled.
- 'flat' Bar colors vary with height. Bars with different height have different colors. The colors are selected from the figure or axes colormap.
- 'auto' Bar color is chosen automatically (default).
- RGB triplet, hexadecimal color code, or color name Bars are filled with the specified color.

RGB triplets and hexadecimal color codes are useful for specifying custom colors.

- An RGB triplet is a three-element row vector whose elements specify the intensities of the red, green, and blue components of the color. The intensities must be in the range [0,1]; for example, [0.4 0.6 0.7].
- A hexadecimal color code is a character vector or a string scalar that starts with a hash symbol (#) followed by three or six hexadecimal digits, which can range from

0 to F. The values are not case sensitive. Thus, the color codes '#FF8800', '#ff8800', '#F80', and '#f80' are equivalent.

Alternatively, you can specify some common colors by name. This table lists the named color options, the equivalent RGB triplets, and hexadecimal color codes.

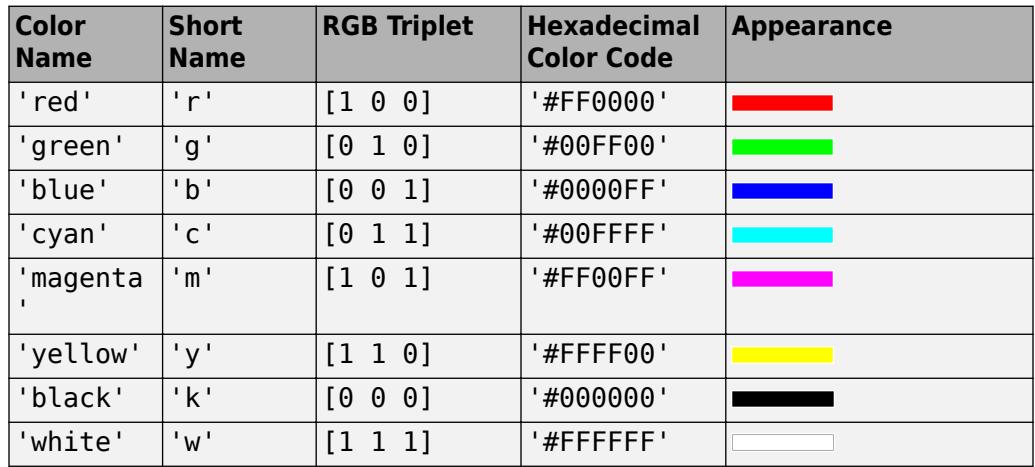

Here are the RGB triplets and hexadecimal color codes for the default colors MATLAB uses in many types of plots.

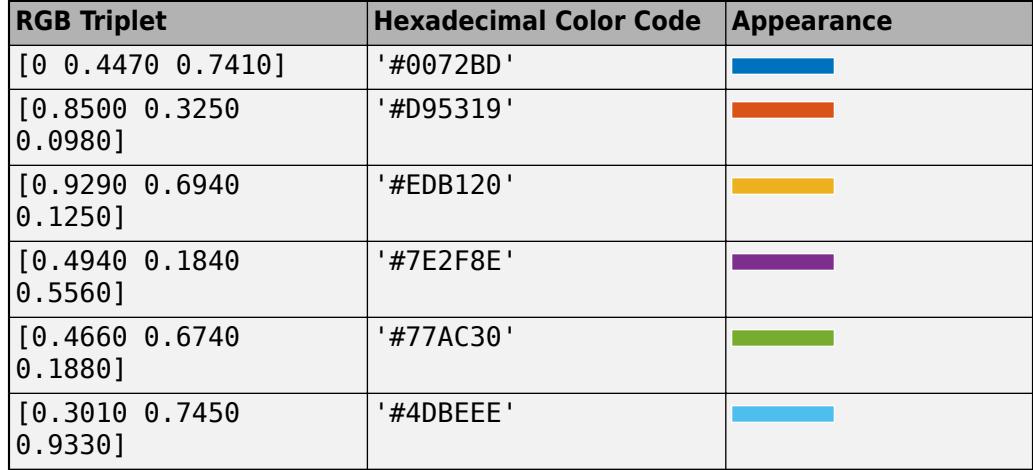

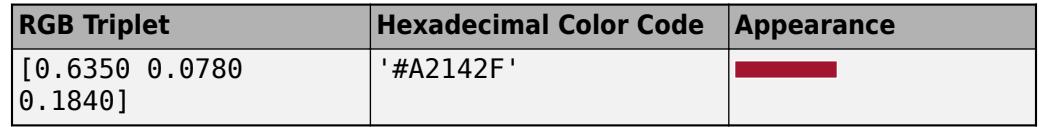

### If you specify DisplayStyle as 'stairs', then histogram2 does not use the FaceColor property.

Example: histogram2(X,Y,'FaceColor','g') creates a histogram plot with green bars.

#### **EdgeColor — Histogram edge color**

```
[0.15 0.15 0.15] (default) | 'none' | 'auto' | RGB triplet | hexadecimal color code |
color name
```
Histogram edge color, specified as one of these values:

- 'none' Edges are not drawn.
- 'auto' Color of each edge is chosen automatically.
- RGB triplet, hexadecimal color code, or color name Edges use the specified color.

RGB triplets and hexadecimal color codes are useful for specifying custom colors.

- An RGB triplet is a three-element row vector whose elements specify the intensities of the red, green, and blue components of the color. The intensities must be in the range [0,1]; for example, [0.4 0.6 0.7].
- A hexadecimal color code is a character vector or a string scalar that starts with a hash symbol (#) followed by three or six hexadecimal digits, which can range from 0 to F. The values are not case sensitive. Thus, the color codes '#FF8800', '#ff8800', '#F80', and '#f80' are equivalent.

Alternatively, you can specify some common colors by name. This table lists the named color options, the equivalent RGB triplets, and hexadecimal color codes.

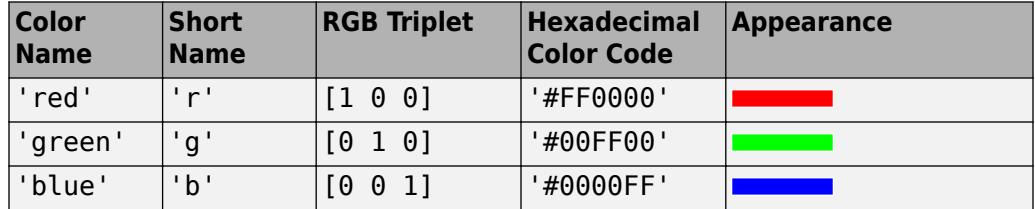

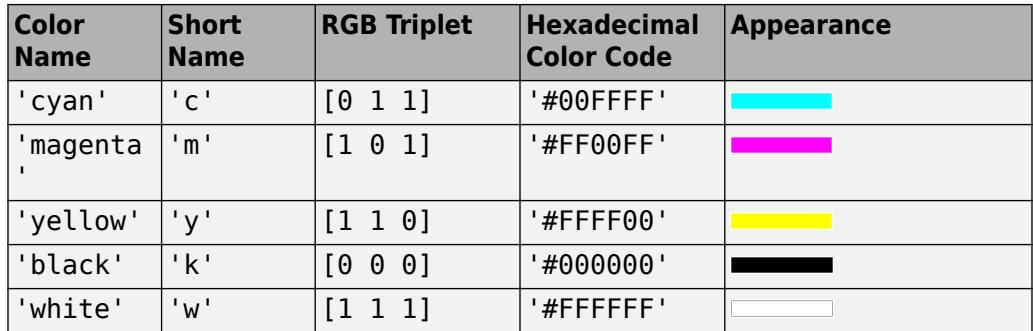

Here are the RGB triplets and hexadecimal color codes for the default colors MATLAB uses in many types of plots.

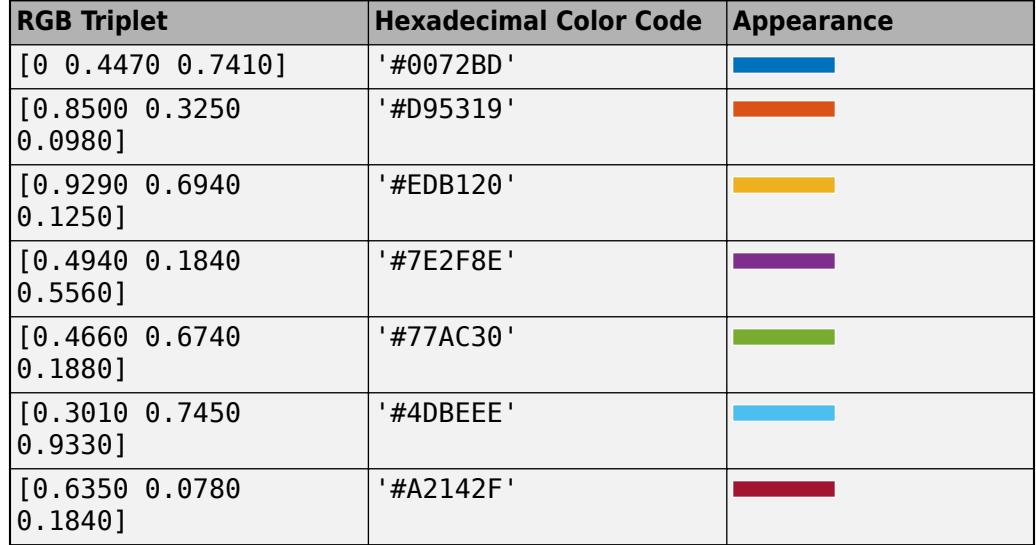

Example: histogram2(X, Y, 'EdgeColor', 'r') creates a histogram plot with red bar edges.

### **FaceAlpha — Transparency of histogram bars**

1.0 (default) | scalar value between 0 and 1 inclusive

Transparency of histogram bars, specified as a scalar value between 0 and 1 inclusive. histogram2 uses the same transparency for all the bars of the histogram. A value of 1 means fully opaque and 0 means completely transparent (invisible).

Example: histogram2(X, Y, 'FaceAlpha', 0.5) creates a bivariate histogram plot with semi-transparent bars.

#### **EdgeAlpha — Transparency of histogram bar edges**

1 (default) | scalar value between 0 and 1 inclusive

Transparency of histogram bar edges, specified as a scalar value between 0 and 1 inclusive. A value of 1 means fully opaque and 0 means completely transparent (invisible).

Example: histogram2(X,Y, 'EdgeAlpha', 0.5) creates a bivariate histogram plot with semi-transparent bar edges.

#### **FaceLighting — Lighting effect on histogram bars**

'lit' (default) | 'flat' | 'none'

Lighting effect on histogram bars, specified as one of the values in the table.

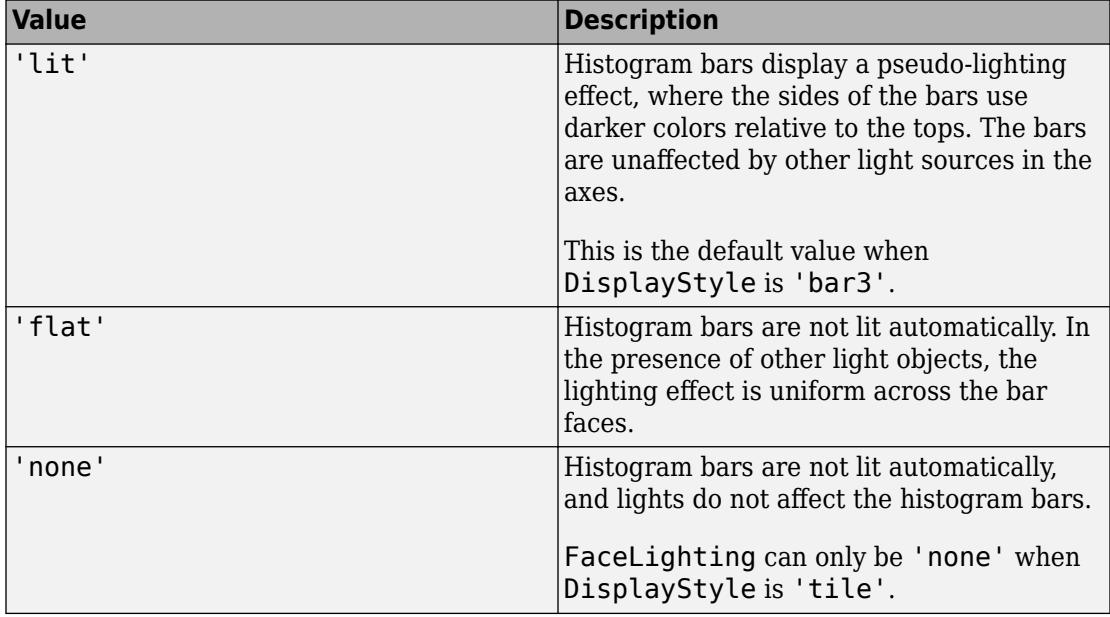

Example: histogram2(X,Y,'FaceLighting','none') turns off the lighting of the histogram bars.

#### **LineStyle — Line style**

'-' (default) | '--' | ':' | '-.' | 'none'

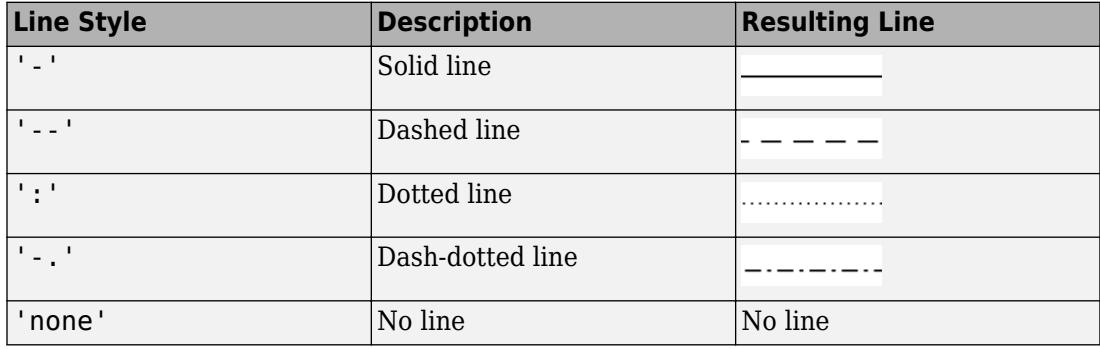

Line style, specified as one of the options listed in this table.

#### **LineWidth — Width of bar outlines**

0.5 (default) | positive value

Width of bar outlines, specified as a positive value in point units. One point equals 1/72 inch.

Example: 1.5

```
Data Types: single | double | int8 | int16 | int32 | int64 | uint8 | uint16 |
uint32 | uint64
```
#### **Legend**

## **DisplayName — Text used by legend**

variable names of Data or '' (default) | character vector

Text used by the legend, specified as a character vector. The text appears next to an icon of the histogram2.

Example: 'Text Description'

For multiline text, create the character vector using sprintf with the new line character  $\n\lambda$ n.

Example: sprintf('line one\nline two')

Alternatively, you can specify the legend text using the [legend](#page-8183-0) function.

• If you specify the text as an input argument to the [legend](#page-8183-0) function, then the legend uses the specified text and sets the DisplayName property to the same value.

• If you do not specify the text as an input argument to the [legend](#page-8183-0) function, then the legend uses the text in the DisplayName property. By default, DisplayName is a character vector representing the variable names of the *x* and *y* input data used to construct the histogram. If one or both of the inputs do not have variable names, then DisplayName is empty, ''.

If the DisplayName property does not contain any text, then the legend generates a character vector. The character vector has the form 'dataN', where N is the number assigned to the histogram2 object based on its location in the list of legend entries.

If you edit interactively the character vector in an existing legend, then MATLAB updates the DisplayName property to the edited character vector.

## **Annotation — Control for including or excluding object from legend**

Annotation object

This property is read-only.

Control for including or excluding the object from a legend, returned as an Annotation object. Set the underlying IconDisplayStyle property to one of these values:

- 'on' Include the object in the legend (default).
- 'off' Do not include the object in the legend.

For example, to exclude a graphics object, go, from the legend set the IconDisplayStyle property to 'off'.

```
go.Annotation.LegendInformation.IconDisplayStyle = 'off';
```
Alternatively, you can control the items in a legend using the [legend](#page-8183-0) function. Specify the first input argument as a vector of the graphics objects to include. If you do not specify an existing graphics object in the first input argument, then it does not appear in the legend. However, graphics objects added to the axes after the legend is created do appear in the legend. Consider creating the legend after creating all the plots to avoid extra items.

#### **Interactivity**

## **Visible — State of visibility**

'on' (default) | 'off'

State of visibility, specified as one of these values:

- 'on' Display the object.
- 'off' Hide the object without deleting it. You still can access the properties of an invisible object.

#### **UIContextMenu — Context menu**

empty GraphicsPlaceholder array (default) | ContextMenu object

Context menu, specified as a ContextMenu object. Use this property to display a context menu when you right-click the object. Create the context menu using the [uicontextmenu](#page-15279-0) function.

**Note** If the PickableParts property is set to 'none' or if the HitTest property is set to 'off', then the context menu does not appear.

#### **Selected — Selection state**

'off' (default) | 'on'

Selection state, specified as one of these values:

- 'on' Selected. If you click the object when in plot edit mode, then MATLAB sets its Selected property to 'on'. If the SelectionHighlight property also is set to 'on', then MATLAB displays selection handles around the object.
- 'off' Not selected.

#### **SelectionHighlight — Display of selection handles**

'on' (default) | 'off'

Display of selection handles when selected, specified as one of these values:

- 'on' Display selection handles when the Selected property is set to 'on'.
- 'off' Never display selection handles, even when the Selected property is set to 'on'.

#### **Callbacks**

#### **ButtonDownFcn — Mouse-click callback**

'' (default) | function handle | cell array | character vector

Mouse-click callback, specified as one of these values:

- Function handle
- Cell array containing a function handle and additional arguments
- Character vector that is a valid MATLAB command or function, which is evaluated in the base workspace (not recommended)

Use this property to execute code when you click the object. If you specify this property using a function handle, then MATLAB passes two arguments to the callback function when executing the callback:

- Clicked object Access properties of the clicked object from within the callback function.
- Event data  $-$  Empty argument. Replace it with the tilde character  $(\sim)$  in the function definition to indicate that this argument is not used.

For more information on how to use function handles to define callback functions, see "Callback Definition".

**Note** If the PickableParts property is set to 'none' or if the HitTest property is set to 'off', then this callback does not execute.

## **CreateFcn — Creation callback**

'' (default) | function handle | cell array | character vector

Creation callback, specified as one of these values:

- Function handle
- Cell array containing a function handle and additional arguments
- Character vector that is a valid MATLAB command or function, which is evaluated in the base workspace (not recommended)

Use this property to execute code when you create the object. MATLAB executes the callback after creating the object and setting all of its properties. Setting the CreateFcn property on an existing object has no effect. To have an effect, you must specify the CreateFcn property during object creation. One way to specify the property during object creation is to set the default property value for the object. See "Default Property Values" for more information.

If you specify this callback using a function handle, then MATLAB passes two arguments to the callback function when executing the callback:

- Created object Access properties of the object from within the callback function. You also can access the object through the CallbackObject property of the graphics root object, which can be queried using the gcbo function.
- Event data  $-$  Empty argument. Replace it with the tilde character  $(\sim)$  in the function definition to indicate that this argument is not used.

For more information on how to use function handles to define callback functions, see "Callback Definition".

#### **DeleteFcn — Deletion callback**

'' (default) | function handle | cell array | character vector

Deletion callback, specified as one of these values:

- Function handle
- Cell array containing a function handle and additional arguments
- Character vector that is a valid MATLAB command or function, which is evaluated in the base workspace (not recommended)

Use this property to execute code when you delete the object. MATLAB executes the callback before destroying the object so that the callback can access its property values.

If you specify this callback using a function handle, then MATLAB passes two arguments to the callback function when executing the callback:

- Deleted object Access properties of the object from within the callback function. You also can access the object through the CallbackObject property of the graphics root object, which can be queried using the gcbo function.
- Event data  $-$  Empty argument. Replace it with the tilde character  $(\sim)$  in the function definition to indicate that this argument is not used.

For more information on how to use function handles to define callback functions, see "Callback Definition".

#### **Callback Execution Control**

#### **Interruptible — Callback interruption**

'on' (default) | 'off'

Callback interruption, specified as 'on' or 'off'. The Interruptible property determines if a running callback can be interrupted.

**Note** Consider these callback states where:

- The running callback is the currently executing callback.
- The interrupting callback is a callback that tries to interrupt the running callback.

Whenever MATLAB invokes a callback, that callback attempts to interrupt a running callback. The Interruptible property of the object owning the running callback determines if interruption is permitted. If interruption is not permitted, then the BusyAction property of the object owning the interrupting callback determines if it is discarded or put in the queue.

The Interruptible property determines if another callback can interrupt the ButtonDownFcn callback of the Histogram2 object. The Interruptible property has two values:

- 'on' Interruptible. Interruption occurs at the next point where MATLAB processes the queue. For example, queues are processed by commands such as [drawnow](#page-3361-0), [figure](#page-3925-0), [getframe](#page-4741-0), [waitfor](#page-16005-0), [pause](#page-10561-0), and [waitbar](#page-15995-0).
	- If the running callback contains one of these commands, then MATLAB stops the execution of the callback at this point and executes the interrupting callback. MATLAB resumes executing the running callback when the interrupting callback completes. For more information, see "Interrupt Callback Execution".
	- If the running callback does not contain one of these commands, then MATLAB finishes executing the callback without interruption.
- 'off' Not interruptible. MATLAB finishes executing the running callback without any interruptions.

## **BusyAction — Callback queuing**

'queue' (default) | 'cancel'

Callback queuing specified as 'queue' or 'cancel'. The BusyAction property determines how MATLAB handles the execution of interrupting callbacks.

Consider these callback states where:

- The running callback is the currently executing callback.
- The interrupting callback is a callback that tries to interrupt the running callback.

Whenever MATLAB invokes a callback, that callback attempts to interrupt a running callback. The Interruptible property of the object owning the running callback

determines if interruption is permitted. If interruption is not permitted, then the BusyAction property of the object owning the interrupting callback determines if it is discarded or put in the queue.

If a callback of the Histogram2 object tries to interrupt a running callback that cannot be interrupted, then the BusyAction property determines if it is discarded or put in the queue. Specify the BusyAction property as one of these values:

- $\bullet$  'queue' Put the interrupting callback in a queue to be processed after the running callback finishes execution. (default behavior)
- 'cancel' Discard the interrupting callback.

### **PickableParts — Ability to capture mouse clicks**

'visible' (default) | 'none'

Ability to capture mouse clicks, specified as one of these values:

- 'visible' Capture mouse clicks only when visible. The Visible property must be set to 'on'. The HitTest property determines if the Histogram2 object responds to the click or if an ancestor does.
- 'none' Cannot capture mouse clicks. Clicking the Histogram2 object passes the click to the object behind it in the current view of the figure window. The HitTest property of the Histogram2 object has no effect.

#### **HitTest — Response to captured mouse clicks**

'on' (default) | 'off'

Response to captured mouse clicks, specified as one of these values:

- 'on' Trigger the ButtonDownFcn callback of the Histogram2 object. If you have defined the UIContextMenu property, then invoke the context menu.
- 'off' Trigger the callbacks for the nearest ancestor of the Histogram2 object that has one of these:
	- HitTest property set to 'on'
	- PickableParts property set to a value that enables the ancestor to capture mouse clicks

**Note** The PickableParts property determines if the Histogram2 object can capture mouse clicks. If it cannot, then the HitTest property has no effect.

## **BeingDeleted — Deletion status**

'off' | 'on'

This property is read-only.

Deletion status, returned as 'off' or 'on'. MATLAB sets the BeingDeleted property to 'on' when the delete function of the object begins execution (see the DeleteFcn property). The BeingDeleted property remains set to 'on' until the object no longer exists.

Check the value of the BeingDeleted property if you need to verify that the object is not about to be deleted before querying or modifying it.

#### **Parent/Child**

#### **Parent — Parent**

Axes object | Group object | Transform object

Parent, specified as an Axes, Group, or Transform object.

### **Children — Children**

empty GraphicsPlaceholder array

The object has no children. You cannot set this property.

## **HandleVisibility — Visibility of object handle**

'on' (default) | 'off' | 'callback'

Visibility of the object handle in the Children property of the parent, specified as one of these values:

- 'on' Object handle is always visible.
- 'off' Object handle is invisible at all times. This option is useful for preventing unintended changes to the UI by another function. Set the HandleVisibility to 'off' to temporarily hide the handle during the execution of that function.
- 'callback' Object handle is visible from within callbacks or functions invoked by callbacks, but not from within functions invoked from the command line. This option blocks access to the object at the command line, but permits callback functions to access it.

If the object is not listed in the Children property of the parent, then functions that obtain object handles by searching the object hierarchy or querying handle properties cannot return it. Examples of such functions include the [get](#page-4707-0), [findobj](#page-4125-0), [gca](#page-4519-0), [gcf](#page-4530-0), [gco](#page-4535-0), [newplot](#page-9978-0), [cla](#page-1559-0), [clf](#page-1629-0), and [close](#page-1635-0) functions.

Hidden object handles are still valid. Set the root ShowHiddenHandles property to 'on' to list all object handles regardless of their HandleVisibility property setting.

#### **Identifiers**

#### **Type — Type of graphics object**

'histogram2' (default)

This property is read-only.

Type of graphics object, returned as 'histogram2'. Use this property to find all objects of a given type within a plotting hierarchy, such as searching for the type using [findobj](#page-4125-0).

#### **Tag — Tag to associate with histogram2**

'' (default) | character vector

Tag to associate with the histogram2 object, specified as a character vector or string scalar.

Use this property to find histogram2 objects in a hierarchy. For example, you can use the [findobj](#page-4125-0) function to find histogram2 objects that have a specific Tag property value.

```
Example: 'January Data'
```
Data Types: char

#### **UserData — User data**

[] (default) | any MATLAB data

User data to associate with the histogram2 object, specified as any MATLAB data, for example, a scalar, vector, matrix, cell array, character array, table, or structure. MATLAB does not use this data.

To associate multiple sets of data or to attach a field name to the data, use the [getappdata](#page-4722-0) and [setappdata](#page-13466-0) functions.

Example: 1:100

## **See Also**

[histogram2](#page-6206-0)

**Topics** "Access Property Values"

**Introduced in R2015b**

## **hms**

Hour, minute, and second numbers of datetime or duration

## **Syntax**

 $[h,m,s] = hm(s(t))$ 

## **Description**

[h,m,s] = hms(t) returns the hour, minute, and second values of the datetime or duration values in t as separate numeric arrays. The h and m outputs contain integer values, and the s output can contain a fractional part. h, m, and s are the same size as t.

Calling hms on a datetime array is equivalent to calling the hour, minute, and second functions.

## **Examples**

#### **Find Hour, Minute, and Second Numbers of datetime Array**

```
t1 = datetime('now','Format','HH:mm:ss.SSS');
t = t1 + \text{minutes}(0:45:135)t = 1x4 datetime array
    09:53:34.946 10:38:34.946 11:23:34.946 12:08:34.946
[h,m,s] = hm(s(t))
```
 $h = 1 \times 4$ 

9 10 11 12
$m = 1 \times 4$  53 38 23 8  $s = 1 \times 4$ 34.9460 34.9460 34.9460 34.9460

hms returns the hour, minute, and second numbers in separate arrays.

## **Input Arguments**

#### **t — Input dates and times**

datetime or duration array

Input dates and times, specified as a datetime or duration array.

Data Types: datetime | duration

## **Output Arguments**

### **h — Hour numbers**

numeric array

Hour numbers, returned as a numeric array of integer values from 0 to 23. The h output is of type double and is the same size as t.

#### **m — Minute numbers**

numeric array

Minute numbers, returned as a numeric array of integer values from 0 to 59. The m output is of type double and is the same size as t.

#### **s — Second numbers**

numeric array

Second numbers, returned as a numeric array of values from 0 to less than 60, and can include a fractional part. For datetime values whose time zone is UTCLeapSeconds, the s output can contain a value between 60 and 61 for times that fall during a leap second occurrence. The s output is of type double and is the same size as t.

## **Extended Capabilities**

## **Tall Arrays**

Calculate with arrays that have more rows than fit in memory.

This function fully supports tall arrays. For more information, see "Tall Arrays".

### **Distributed Arrays**

Partition large arrays across the combined memory of your cluster using Parallel Computing Toolbox™.

This function fully supports distributed arrays. For more information, see "Run MATLAB Functions with Distributed Arrays" (Parallel Computing Toolbox).

### **See Also**

[hour](#page-6284-0) | [minute](#page-9448-0) | [second](#page-13347-0) | [ymd](#page-16405-0)

**Introduced in R2014b**

# **hold**

Retain current plot when adding new plots

## **Syntax**

hold on hold off hold all hold  $hold(ax, )$ 

## **Description**

hold on retains plots in the current axes so that new plots added to the axes do not delete existing plots. New plots use the next colors and line styles based on the ColorOrder and LineStyleOrder properties of the axes. MATLAB adjusts axes limits, tick marks, and tick labels to display the full range of data. If axes do not exist, then the hold command creates them.

hold off sets the hold state to off so that new plots added to the axes clear existing plots and reset all axes properties. The next plot added to the axes uses the first color and line style based on the ColorOrder and LineStyleOrder properties of the axes. This option is the default behavior.

hold all is the same as hold on. This syntax will be removed in a future release. Use hold on instead.

hold toggles the hold state between on and off.

hold(ax, \_\_\_ ) sets the hold state for the axes specified by ax instead of the current axes. Specify the axes as the first input argument for any of the previous syntaxes. Use single quotes around the 'on' and 'off' inputs, such as hold(ax,'on').

### **Examples**

#### **Add Line Plot to Existing Axes**

Create a line plot. Use hold on to add a second line plot without deleting the existing line plot. The new plot uses the next color and line style based on the ColorOrder and LineStyleOrder properties of the axes. Then reset the hold state to off.

```
x =linspace(-pi,pi);
y1 = sin(x);
plot(x,y1)
hold on
y2 = cos(x);
plot(x,y2)
hold off
```
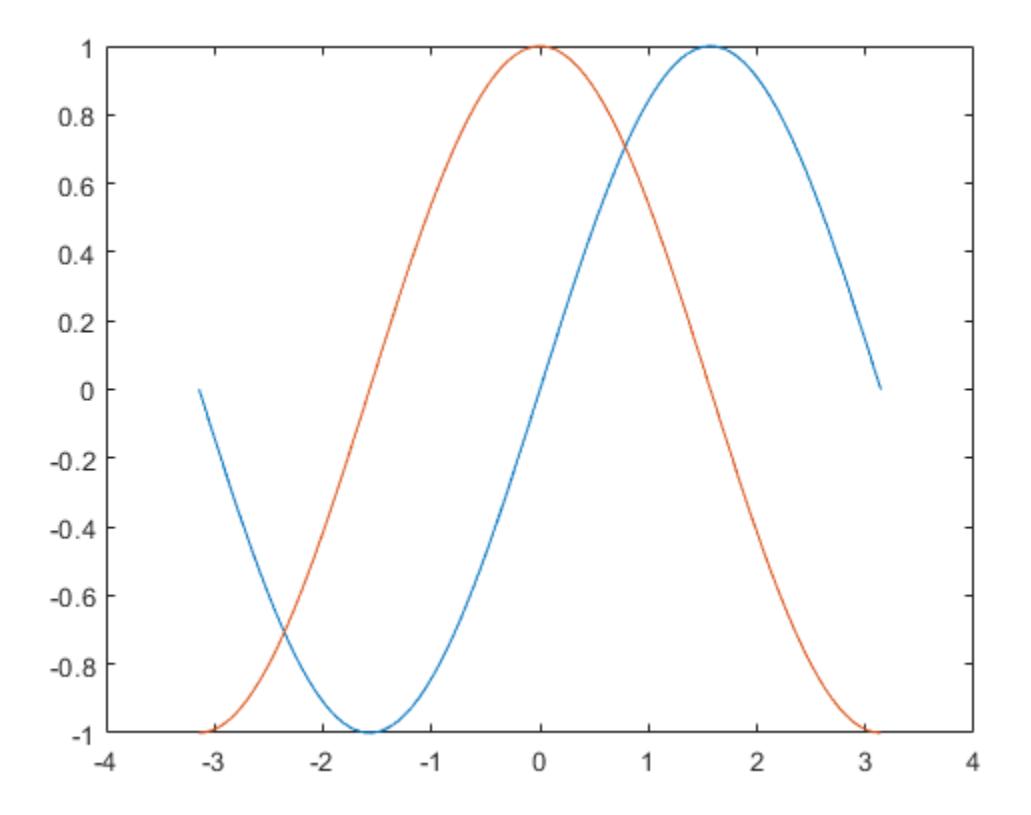

When the hold state is off, new plots delete existing plots. New plots start from the beginning of the color order and line style order.

 $y3 = sin(2*x);$ plot(x,y3)

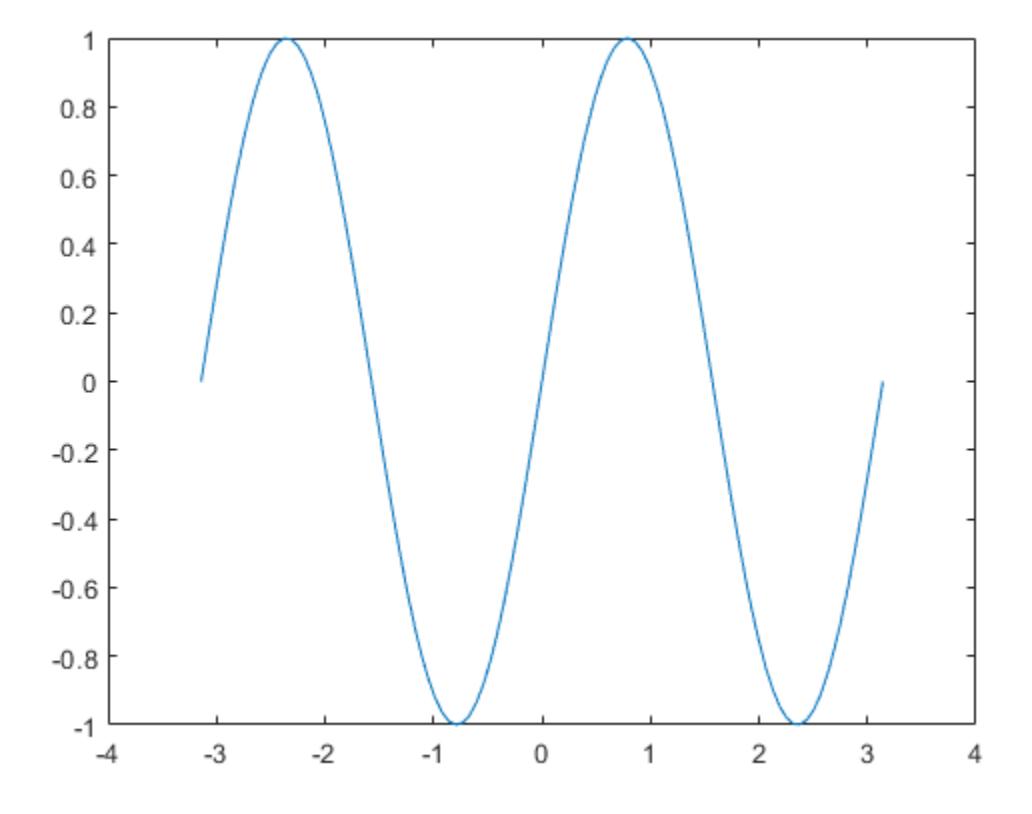

#### **Specify Hold State for Specific Axes**

Create a figure with two subplots and assign the Axes objects to the variables ax1 and ax2. Add a line plot to each subplot. Then add a second line plot to the upper subplot.

```
ax1 = subplot(2,1,1);x = 1inspace(0,10);
y1 = sin(x);plot(ax1,x,y1)
ax2 = subplot(2,1,2);
```
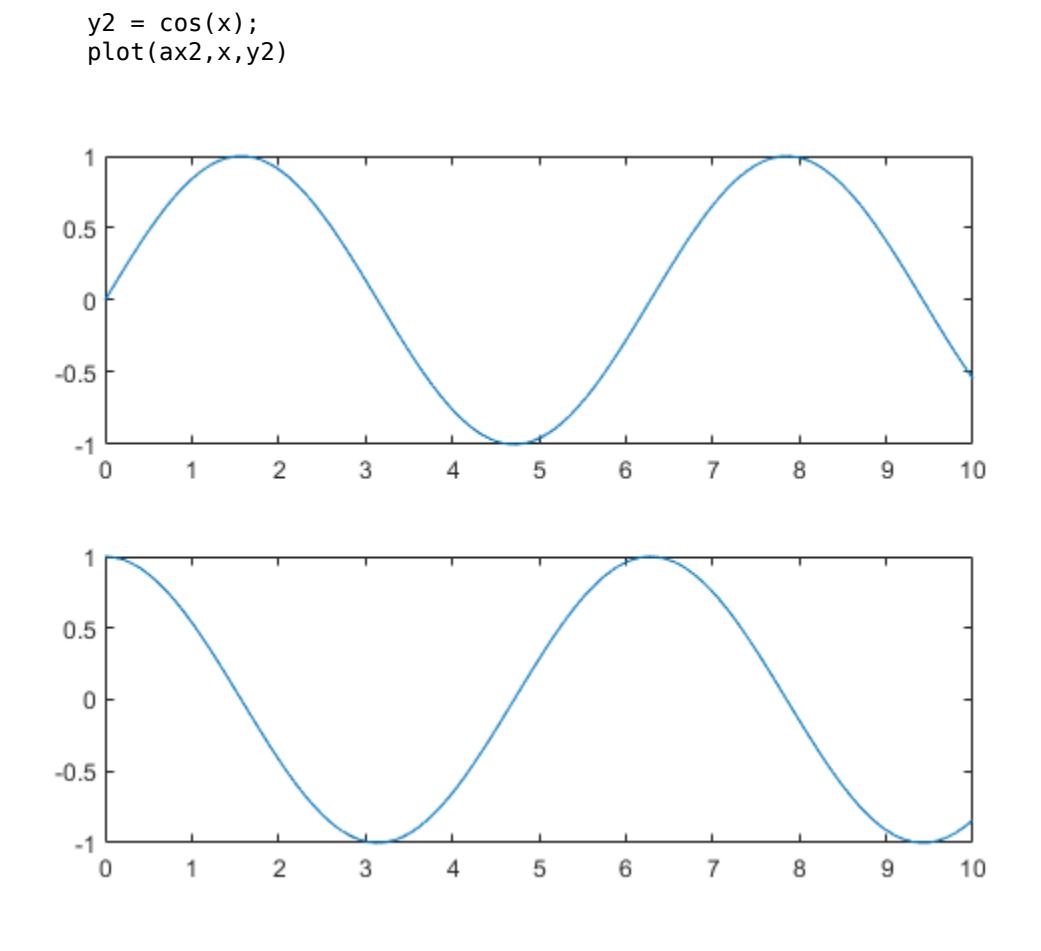

hold(ax1,'on') y3 = sin(2\*x); plot(ax1,x,y3) hold(ax1,'off')

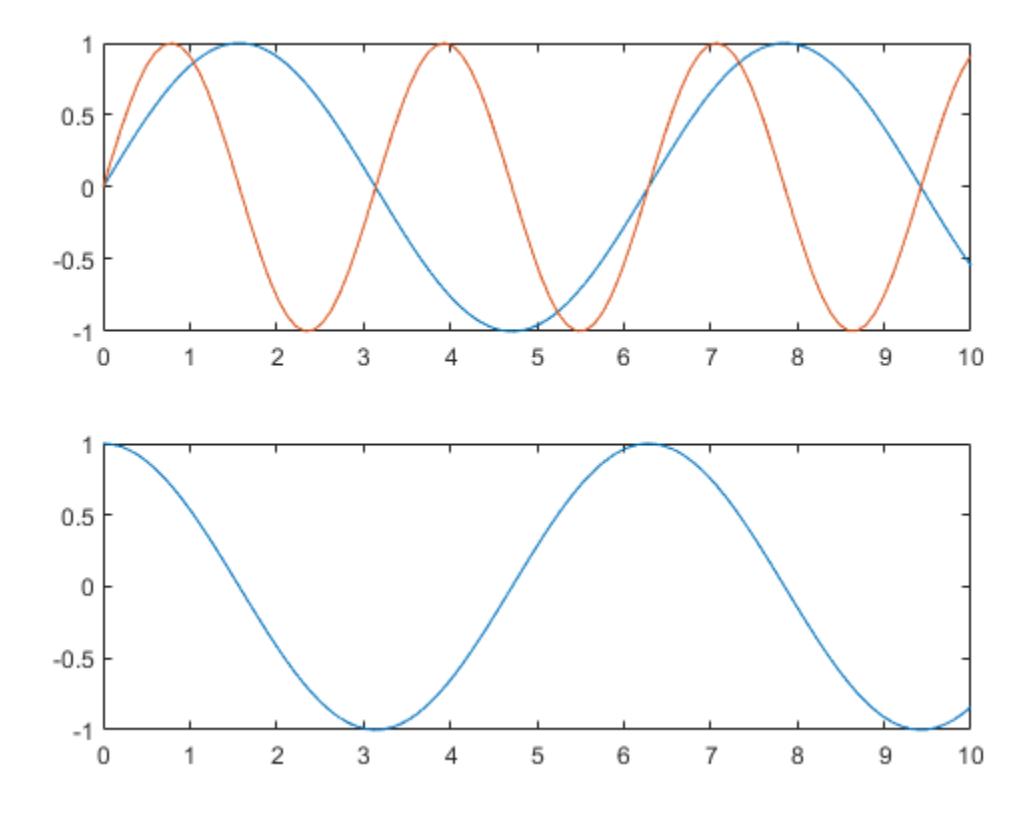

## **Input Arguments**

#### **ax — Target axes**

Axes object | PolarAxes object

Target axes, specified as an Axes object or a PolarAxes object. If you do not specify the axes, then hold sets the hold state for the current axes.

## **Tips**

• Use the ishold function to test the hold state.

## **Algorithms**

The hold function sets the NextPlot property of the Axes or PolarAxes object to either 'add' or 'replace'.

## **See Also**

**Functions** [axes](#page-579-0) | [cla](#page-1559-0) | [figure](#page-3925-0) | [ishold](#page-7739-0) | [newplot](#page-9978-0) | [subplot](#page-14222-0)

**Properties** [Axes](#page-590-0) | [PolarAxes](#page-11135-0)

### **Topics**

"Combine Multiple Plots"

**Introduced before R2006a**

## **home**

Send cursor home

## **Syntax**

home

### **Description**

home moves the cursor to the upper-left corner of the Command Window. home also scrolls all visible text in the Command Window out of view, giving the appearance of clearing the screen without deleting any text. After running the home command, you can use the scroll bar to view the previously displayed text.

Use home in a MATLAB code file to always display output in the same starting position on the screen without clearing the Command Window.

## **Examples**

#### **Move Cursor to Home Position**

Use the magic function to create and display a 5-by-5 integer matrix in the Command Window.

magic(5)

```
ans = 5×5
```
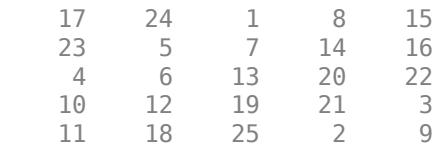

Run the home function to scroll the displayed matrix and any other visible text out of view and to move the cursor to the upper-left corner of the Command Window.

home

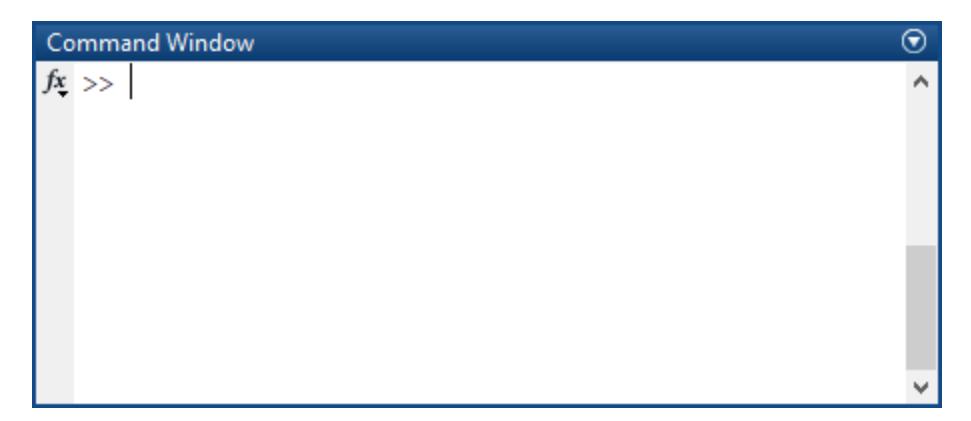

Use the Command Window scroll bar to scroll back up and see the hidden text.

# **See Also**

[clc](#page-1599-0)

**Introduced before R2006a**

## **horzcat**

Concatenate arrays horizontally

## **Syntax**

 $C = \text{horzcat}(A, B)$  $C =$  horzcat $(A1, A2, ... , An)$ 

## **Description**

 $C =$  horzcat(A, B) concatenates B horizontally to the end of A when A and B have compatible sizes (the lengths of the dimensions match except in the second dimension).

```
C = \text{horzcat}(A1, A2, ..., An) concatenates A1, A2, ..., An horizontally.
```
horzcat is equivalent to using square brackets for horizontally concatenating arrays. For example,  $[A, B]$  or  $[A, B]$  is equal to horzcat $(A, B)$  when A and B are compatible arrays.

## **Examples**

#### **Two Matrices**

Create two matrices and concatenate them horizontally, first by using square bracket notation, and then by using horzcat.

$$
A = [1 \ 2; \ 3 \ 4]
$$
\n
$$
A = 2 \times 2
$$
\n
$$
\begin{array}{ccc}\n1 & 2 \\
3 & 4\n\end{array}
$$
\n
$$
B = [4 \ 5 \ 6; \ 7 \ 8 \ 9]
$$

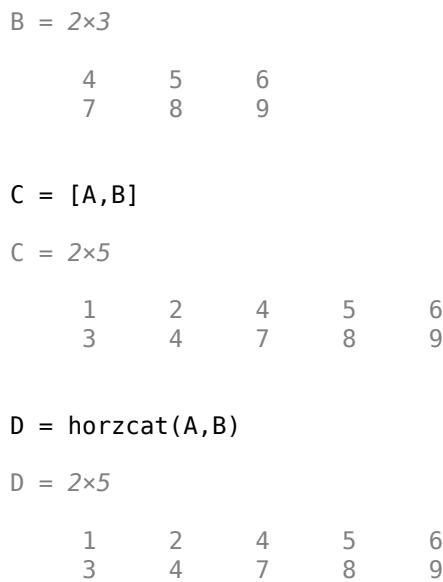

#### **Two Tables**

Create a table A with three rows and two variables.

```
A = table([5;6;5],['M';'M';'M'],...
 'VariableNames',{'Age' 'Gender'},...
 'RowNames',{'Thomas' 'Gordon' 'Percy'})
A=3×2 table
             Age Gender
    Thomas 5 M 
   Gordon 6 M<br>Percy 5 M
    Percy 5 M
```
Create a table B with three rows and three variables.

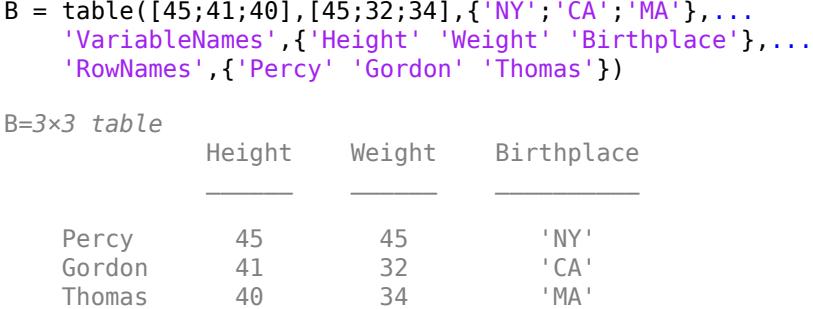

#### Horizontally concatenate A and B. The order of rows in C matches the order in A.

#### $C = \text{horzcat}(A, B)$

C=*3×5 table*

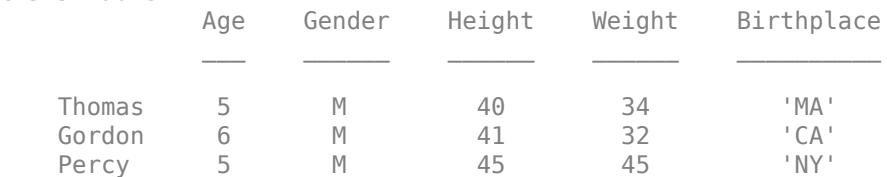

#### **Dates with Different Types**

Concatenate a date character vector, a string date, and a datetime into a single row of dates. The result is a datetime row vector.

```
chardate = '2016-03-24';
strdate = "2016-04-19";
t = datetime('2016-05-10','InputFormat','yyyy-MM-dd');
C = \text{horzcat}(\text{chardate}, \text{strdate}, t)C = 1x3 datetime array
    24-Mar-2016 19-Apr-2016 10-May-2016
```
#### **String Array**

Concatenate three string arrays into a single array.

```
A1 = ['str1", "str2"];A2 = ["str3"; "str4"];
A3 = ["str5"; "str6"];
C = \text{horzcat}(A1, A2, A3)C = 2x3 string array
 "str1" "str3" "str5"
 "str2" "str4" "str6"
```
#### **Matrices in a Cell Array**

Create a cell array containing two matrices. Horizontally concatenate the matrices from the cell array into one matrix.

```
M1 = [1 2; 3 4];M2 = [5 6 7; 8 9 10];
A1 = \{M1, M2\};
C = \text{horzcat}(A1\{: \})C = 2 \times 5 1 2 5 6 7
 3 4 8 9 10
```
### **Input Arguments**

#### **A — First input**

scalar | vector | matrix | multidimensional array | table | timetable

First input, specified as a scalar, vector, matrix, multidimensional array, table, or timetable.

#### **B — Second input**

scalar | vector | matrix | multidimensional array | table | timetable

Second input, specified as a scalar, vector, matrix, multidimensional array, table, or timetable.

- The elements of B are concatenated to the end of the first input along the second dimension. The sizes of the input arguments must be compatible. For example, if the first input is a matrix of size 3-by-2, then B must have 3 rows.
- All table inputs must have unique variable names. When present, row names must be identical, except for order.
- All timetable inputs must have the same row times and all columns must have different names.
- You can concatenate valid combinations of different types. For more information, see "Valid Combinations of Unlike Classes".

#### **A1,A2,…,An — List of inputs**

#### comma-separated list

List of inputs, specified as a comma-separated list of elements to concatenate in the order they are specified.

- The inputs must have compatible sizes. For example, if A1 is a column vector of length *m*, then the remaining inputs must each have *m* rows to concatenate horizontally.
- All table inputs must have unique variable names. When present, row names must be identical, except for order.
- All timetable inputs must have the same row times and all columns must have different names.
- You can concatenate valid combinations of different types. For more information, see "Valid Combinations of Unlike Classes".

## **Tips**

- To construct text by horizontally concatenating strings, character vectors, or cell arrays of character vectors, use the [strcat](#page-14059-0) function.
- To construct a single piece of delimited text from a cell array of character vectors or a string array, use the [strjoin](#page-14134-0) function.

## **Algorithms**

For table inputs, horzcat concatenates by matching row names when present, or by matching table positions. horzcat assigns values for the Description and UserData properties of the output using the first nonempty values of the corresponding properties of the input.

When concatenating an empty array to a nonempty array, horzcat omits the empty array in the output. For example, horzcat  $([1 2], [1])$  returns the row vector  $[1 2]$ .

If all input arguments are empty and have compatible sizes, then horzcat returns an empty array whose size is equal to the output size as when the inputs are nonempty. For example, horzcat(zeros( $0,1$ ), zeros( $0,2$ )) returns a 0-by-3 empty array. If the input sizes are not compatible, then horzcat returns a 0-by-0 empty array.

# **Extended Capabilities**

## **Tall Arrays**

Calculate with arrays that have more rows than fit in memory.

This function fully supports tall arrays. For more information, see "Tall Arrays".

### **C/C++ Code Generation**

Generate C and C++ code using MATLAB® Coder™.

## **GPU Arrays**

Accelerate code by running on a graphics processing unit (GPU) using Parallel Computing Toolbox™.

This function fully supports GPU arrays. For more information, see "Run MATLAB Functions on a GPU" (Parallel Computing Toolbox).

### **Distributed Arrays**

Partition large arrays across the combined memory of your cluster using Parallel Computing Toolbox™.

This function fully supports distributed arrays. For more information, see "Run MATLAB Functions with Distributed Arrays" (Parallel Computing Toolbox).

### **See Also**

[cat](#page-1155-0) | [strcat](#page-14059-0) | [strjoin](#page-14134-0) | [vertcat](#page-15894-0)

#### **Topics**

"Creating, Concatenating, and Expanding Matrices" "Valid Combinations of Unlike Classes" "Combine Categorical Arrays" "Concatenating Objects of Different Classes" "Concatenation Methods"

#### **Introduced before R2006a**

## **horzcat**

Horizontally concatenate tscollection objects

# **Syntax**

```
tscout = horzcat(tsc1, tsc2, ..., tscN)
```
## **Description**

tscout = horzcat(tsc1,tsc2,…,tscN) horizontally concatenates the tscollection objects tsc1, tsc2,…, tscN, which contains the timeseries from the concatenated objects. Each tscollection in the list must have the same time vector.

## **Examples**

#### **Horizontal Concatenation**

Create two tscollection objects and horizontally concatenate them.

```
t s1 = t imeseries([1.1 2.9 3.7 4.0 3.0]', 1:5,...
                 'Name','Acceleration');
ts2 = timeseries([3.2 4.2 6.2 8.5 1.1]', 1:5,... 'Name','Speed');
tsc1 = tscollection(ts1);
tsc2 = tscollection(ts2);
tscout = horzcat(tsc1, tsc2)Time Series Collection Object: unnamed
Time vector characteristics
     Start time 1 seconds
     End time 5 seconds
Member Time Series Objects:
```
 Acceleration Speed

## **Input Arguments**

#### **tsc1,tsc2,…,tscN — List of tscollection objects**

comma-separated list

List of tscollection objects to concatenate, specified as a comma-separated list of scalar tscollection objects.

### **See Also**

[timeseries](#page-12360-0) | [tscollection](#page-15222-0) | [vertcat](#page-15901-0)

**Introduced before R2006a**

## <span id="page-6284-0"></span>**hour**

Hour number

# **Syntax**

 $h = hour(t)$ 

# **Description**

 $h = hour(t)$  returns the hour numbers of the datetime values in t. The h output is a double array the same size as t and contains integer values from 0 to 23.

The hour function returns the hour numbers of datetime values. To assign hour values to a datetime array, t, use t.Hour and modify the Hour property.

## **Examples**

```
Find Hour Number of Datetime Values
t = datetime('today'):hours(8):datetime('tomorrow');
t.Format = 'MMM dd, HH:mm'
t = 1x4 datetime array
   Mar 02, 00:00 Mar 02, 08:00 Mar 02, 16:00 Mar 03, 00:00
h = hour(t)h = 1×4
     0 8 16 0
```
**1-6279**

### **Input Arguments**

**t — Input date and time**

datetime array

Input date and time, specified as a datetime array.

# **Extended Capabilities**

### **Tall Arrays**

Calculate with arrays that have more rows than fit in memory.

This function fully supports tall arrays. For more information, see "Tall Arrays".

## **Distributed Arrays**

Partition large arrays across the combined memory of your cluster using Parallel Computing Toolbox™.

This function fully supports distributed arrays. For more information, see "Run MATLAB Functions with Distributed Arrays" (Parallel Computing Toolbox).

### **See Also**

[hms](#page-6263-0) | [minute](#page-9448-0) | [second](#page-13347-0) | [timeofday](#page-14947-0)

**Introduced in R2014b**

## **hours**

Duration in hours

## **Syntax**

 $H = hours(X)$ 

## **Description**

- $H = \text{hours}(X)$  returns an array of hours equivalent to the values in X.
- If X is a numeric array, then H is a duration array in units of hours.
- If X is a duration array, then H is a double array with each element equal to the number of hours in the corresponding element of X.

The hours function converts between duration and double values. To display a duration in units of hours, set its Format property to 'h'.

# **Examples**

#### **Create Duration Array of Hours**

```
X = magic(4);
H = hours(X)H = 4x4 duration array
   16 hr 2 hr 3 hr 13 hr
    5 hr 11 hr 10 hr 8 hr
    9 hr 7 hr 6 hr 12 hr
    4 hr 14 hr 15 hr 1 hr
```
#### **Convert Durations to Numeric Array of Hours**

Create a duration array.

 $X = hours(2:10:38) + minutes(30)$ X = *1x4 duration array* 2.5 hr 12.5 hr 22.5 hr 32.5 hr

Convert each duration in X to a number of hours.

 $H = hours(X)$ H = *1×4* 2.5000 12.5000 22.5000 32.5000

View the data type of H

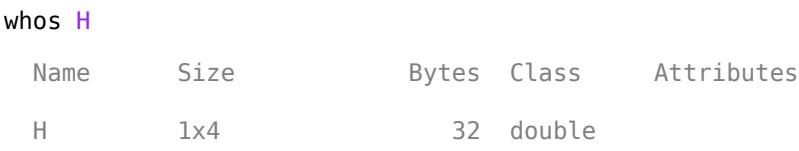

## **Input Arguments**

#### **X — Input array**

numeric array | duration array | logical array

Input array, specified as a numeric array, duration array, or logical array.

# **Extended Capabilities**

### **Tall Arrays**

Calculate with arrays that have more rows than fit in memory.

This function fully supports tall arrays. For more information, see "Tall Arrays".

## **Distributed Arrays**

Partition large arrays across the combined memory of your cluster using Parallel Computing Toolbox™.

This function fully supports distributed arrays. For more information, see "Run MATLAB Functions with Distributed Arrays" (Parallel Computing Toolbox).

## **See Also**

[duration](#page-3402-0)

### **Topics**

"Set Date and Time Display Format"

#### **Introduced in R2014b**

# **hot**

Hot colormap array

## **Syntax**

 $c = hot$  $c = hot(m)$ 

## **Description**

c = hot returns the hot colormap as a three-column array with the same number of rows as the colormap for the current figure. If no figure exists, then the number of rows is equal to the default length of 64. Each row in the array contains the red, green, and blue intensities for a specific color. The intensities are in the range [0,1], and the color scheme looks like this image.

 $c = hot(m)$  returns the colormap with m colors.

## **Examples**

#### **Reverse the Colormap**

Plot a surface and assign the hot colormap.

surf(peaks); colormap('hot');

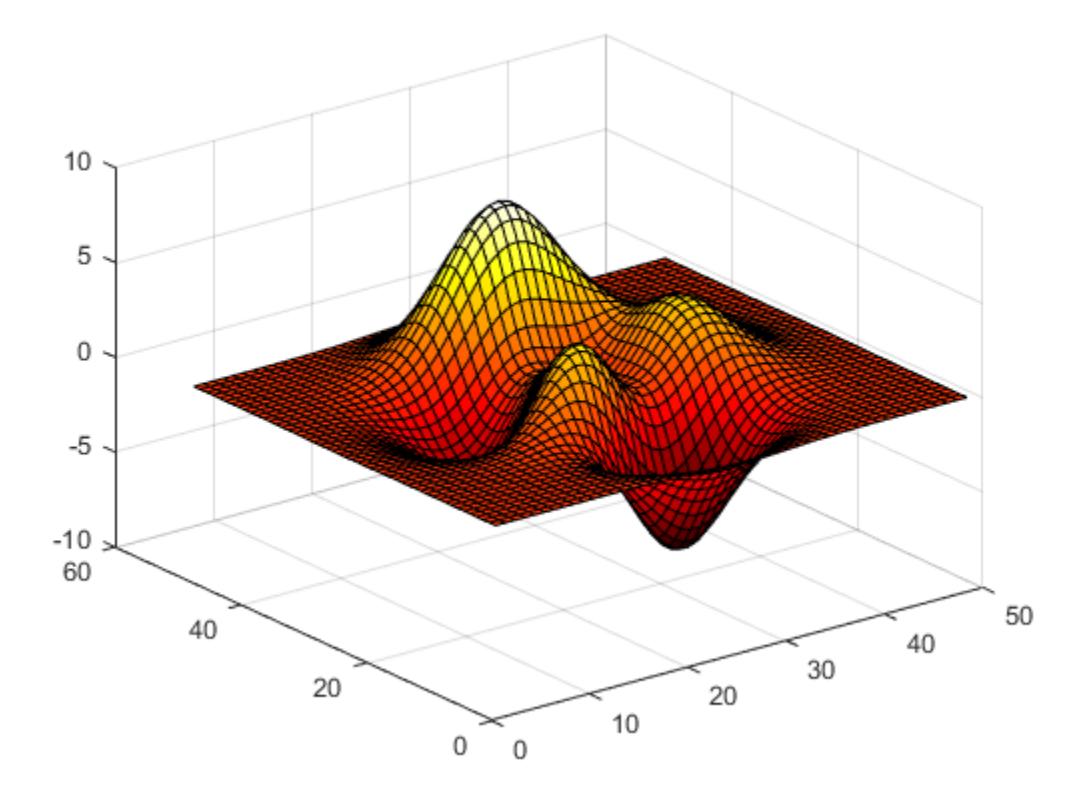

Get the hot colormap array and reverse the order. Then apply the modified colormap to the surface.

 $c = hot;$  $c = flipud(c)$ ; colormap(c);

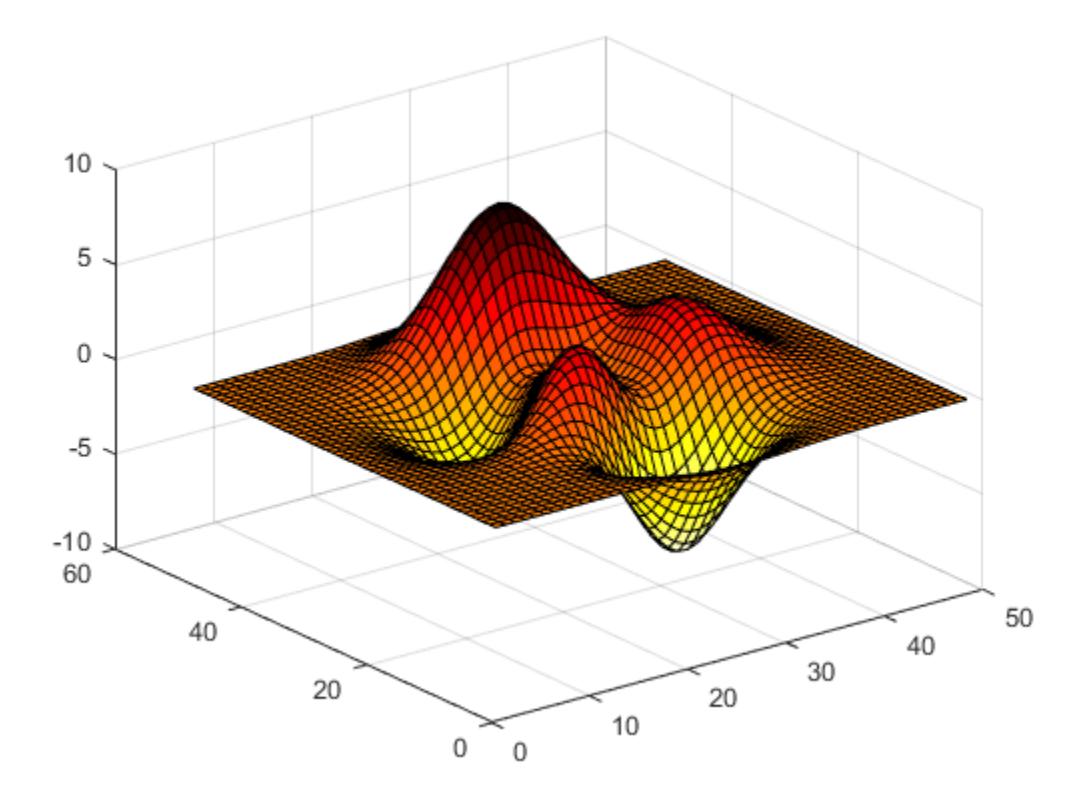

#### **Downsample the Hot Colormap**

Get a downsampled version of the hot colormap containing only twenty colors. Then display the contours of the peaks function by applying the colormap and interpolated shading.

```
c = hot(20);surf(peaks);
colormap(c);
shading interp;
```
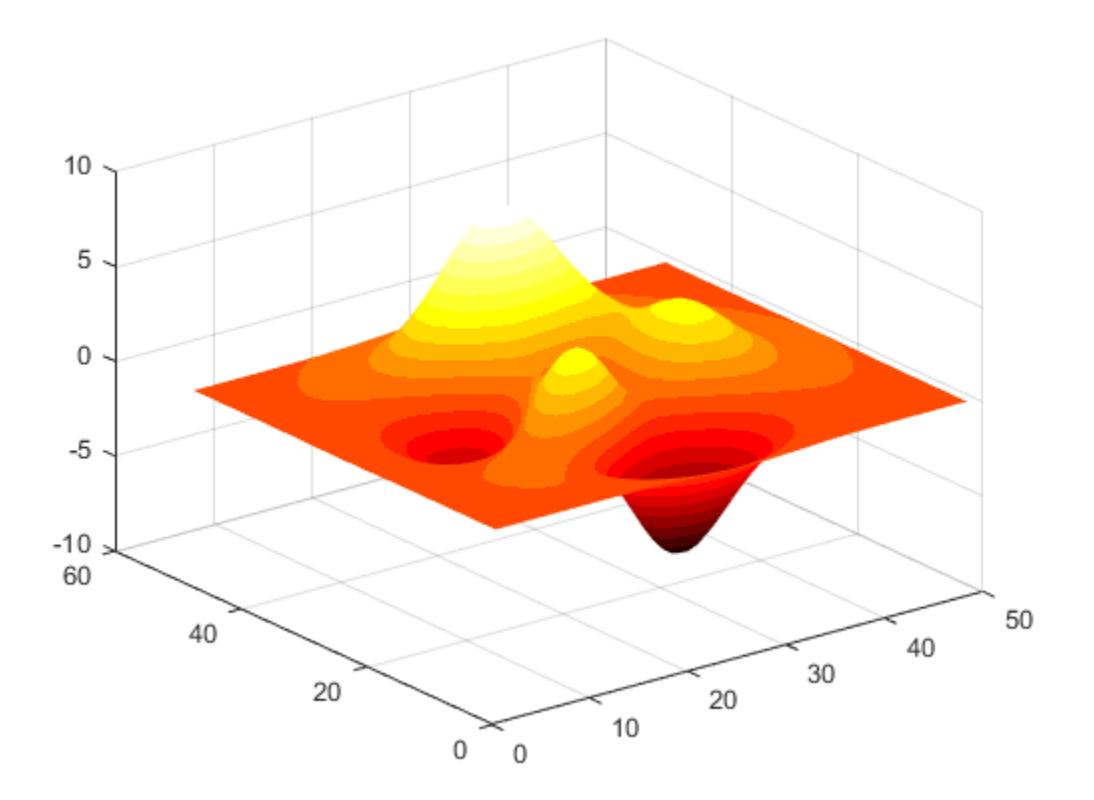

### **Input Arguments**

#### **m — Number of entries**

64 (default) | scalar integer value

Number of entries, specified as a scalar integer value. The default value of m is equal to the length of the colormap for the current figure. If no figure exists, the default value is 64.

Data Types: single | double

### **See Also**

[colormap](#page-1780-0)

### **Topics**

"Change Color Scheme Using a Colormap"

#### **Introduced before R2006a**

## **hsv**

HSV colormap array

# **Syntax**

 $c = hsv$  $c = hsv(m)$ 

# **Description**

 $c =$  hsv returns the hsv colormap as a three-column array with the same number of rows as the colormap for the current figure. If no figure exists, then the number of rows is equal to the default length of 64. Each row in the array contains the red, green, and blue intensities for a specific color. The intensities are in the range [0,1], and the color scheme looks like this image.

 $c = \text{hsv(m)}$  returns the colormap with m colors.

## **Examples**

#### **Reverse the Colormap**

Plot a surface and assign the hsv colormap.

surf(peaks); colormap('hsv');

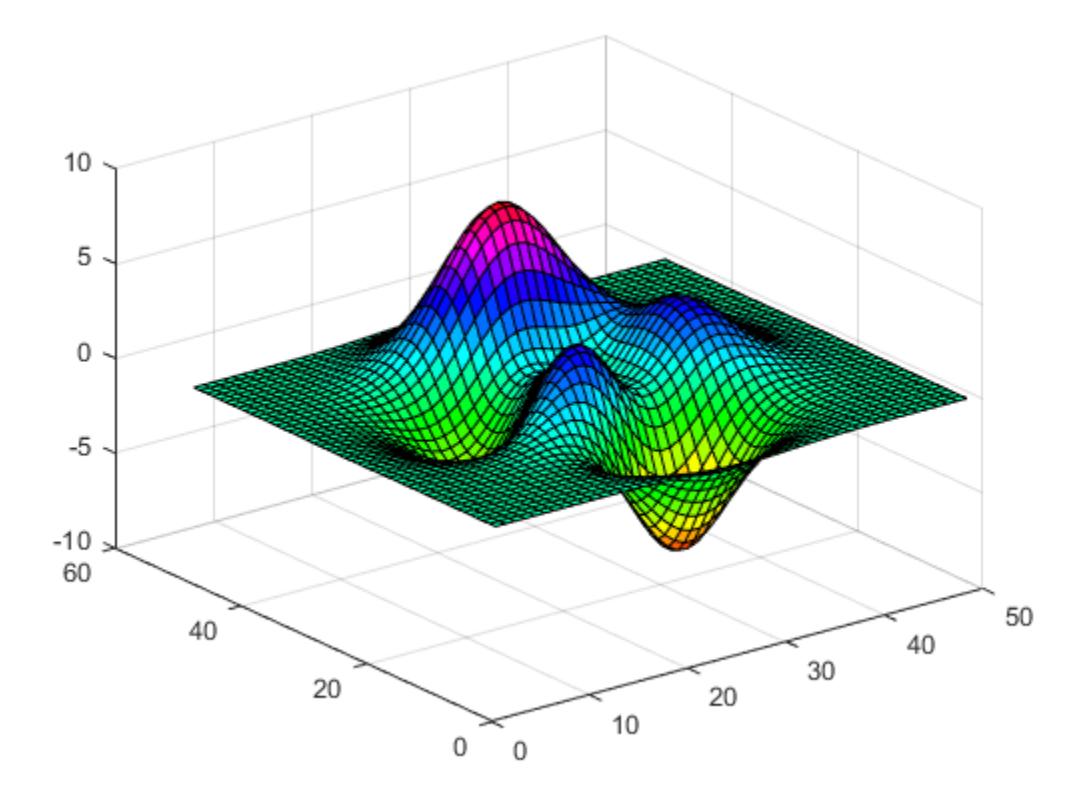

Get the hsv colormap array and reverse the order. Then apply the modified colormap to the surface.

 $c = hsv;$  $c = flipud(c)$ ; colormap(c);

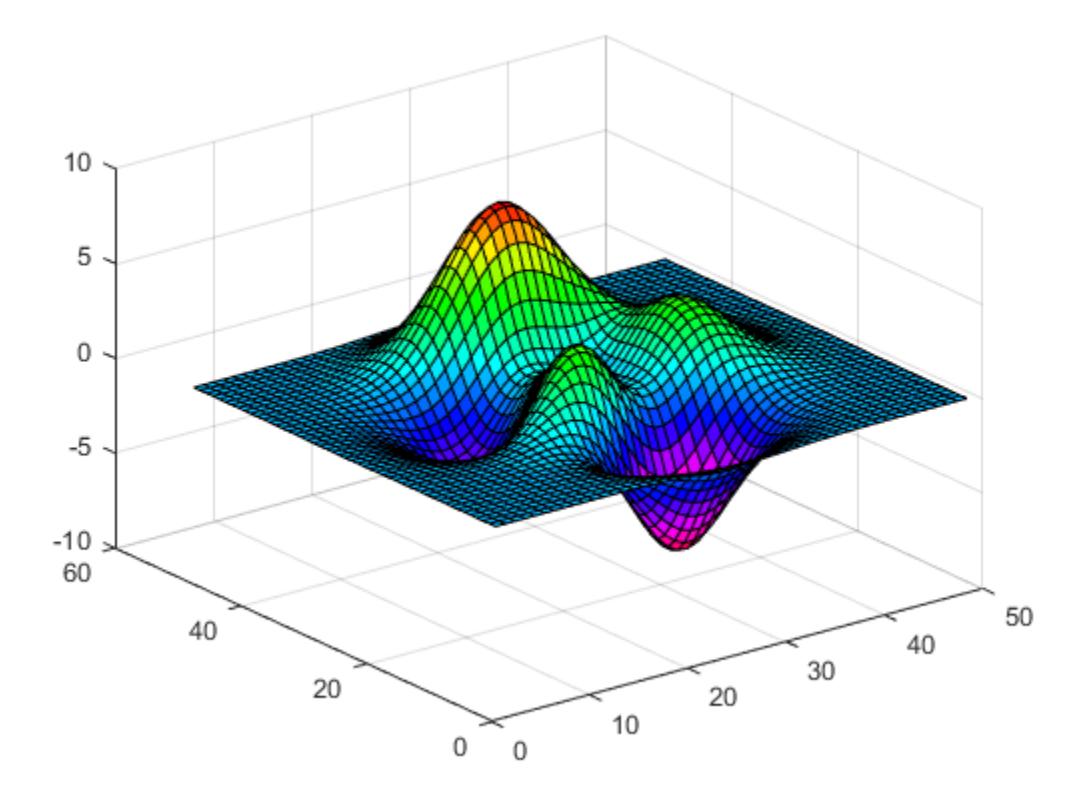

#### **Downsample the hsv Colormap**

Get a downsampled version of the hsv colormap containing only ten colors. Then display the contours of the peaks function by applying the colormap and interpolated shading.

```
c = hsv(10);surf(peaks);
colormap(c);
shading interp;
```
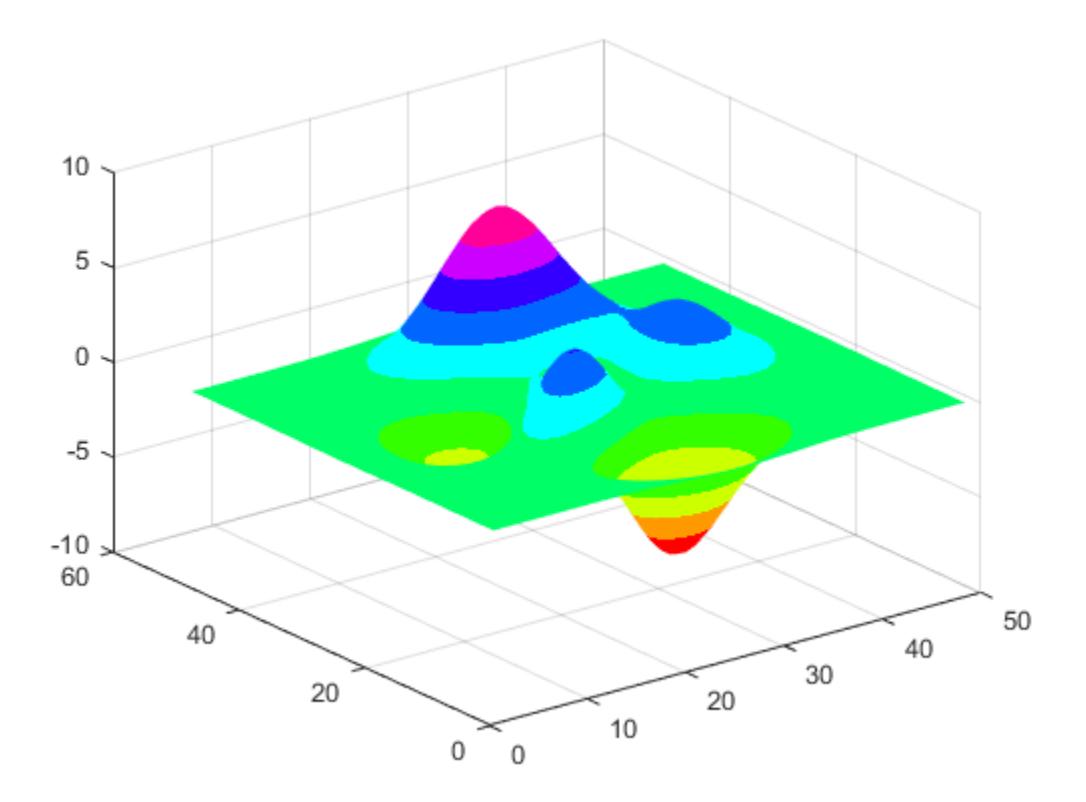

### **Input Arguments**

#### **m — Number of entries**

64 (default) | scalar integer value

Number of entries, specified as a scalar integer value. The default value of m is equal to the length of the colormap for the current figure. If no figure exists, the default value is 64.

Data Types: single | double

### **See Also**

[colormap](#page-1780-0)

### **Topics**

"Change Color Scheme Using a Colormap"

#### **Introduced before R2006a**

# **hsv2rgb**

Convert HSV colors to RGB

### **Syntax**

 $RGB = hsv2rgb(HSV)$  $rgbmap = hsv2rgb(hsvmap)$ 

### **Description**

RGB = hsv2rgb(HSV) converts the hue, saturation, and value (HSV) values of an HSV image to red, green, and blue values of an RGB image.

rgbmap = hsv2rgb(hsvmap) converts an HSV colormap to an RGB colormap.

### **Examples**

#### **Convert HSV Matrix to a Colormap**

Create a three-column HSV matrix that specifies five shades of blue. In this case, hue and value are constant, while saturation varies between 1.0 and 0.0.

hsv =  $[0.6 \ 1 \ 1; 0.6 \ 0.7 \ 1; 0.6 \ 0.5 \ 1; 0.6 \ 0.3 \ 1; 0.6 \ 0 \ 1];$ 

Convert the HSV matrix to a colormap by calling hsv2rgb. Then use that colormap in a surface plot.

```
rgb = hsv2rgb(hsv);surf(peaks);
colormap(rgb);
colorbar
```
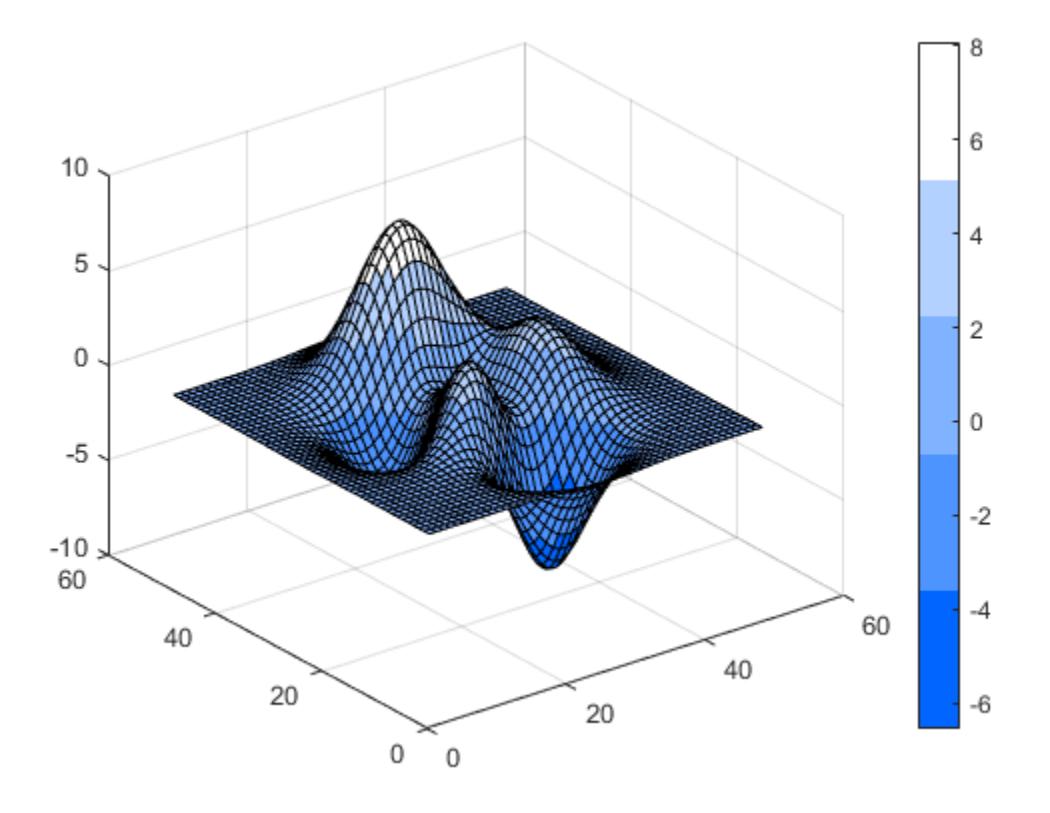

#### **Convert 3-D HSV Array to a Truecolor Image**

Create a 2-by2-by-3 HSV array that specifies four shades of blue.

 $hsv(:,:,1) = ones(2,2)*.6;$ hsv(:,:,2) = [1 .7; .3 0];  $hsv(:,:,3) = ones(2,2);$ 

Convert the HSV array to a truecolor image using hsv2rgb. Then display the image.

rgb = hsv2rgb(hsv); image(rgb);

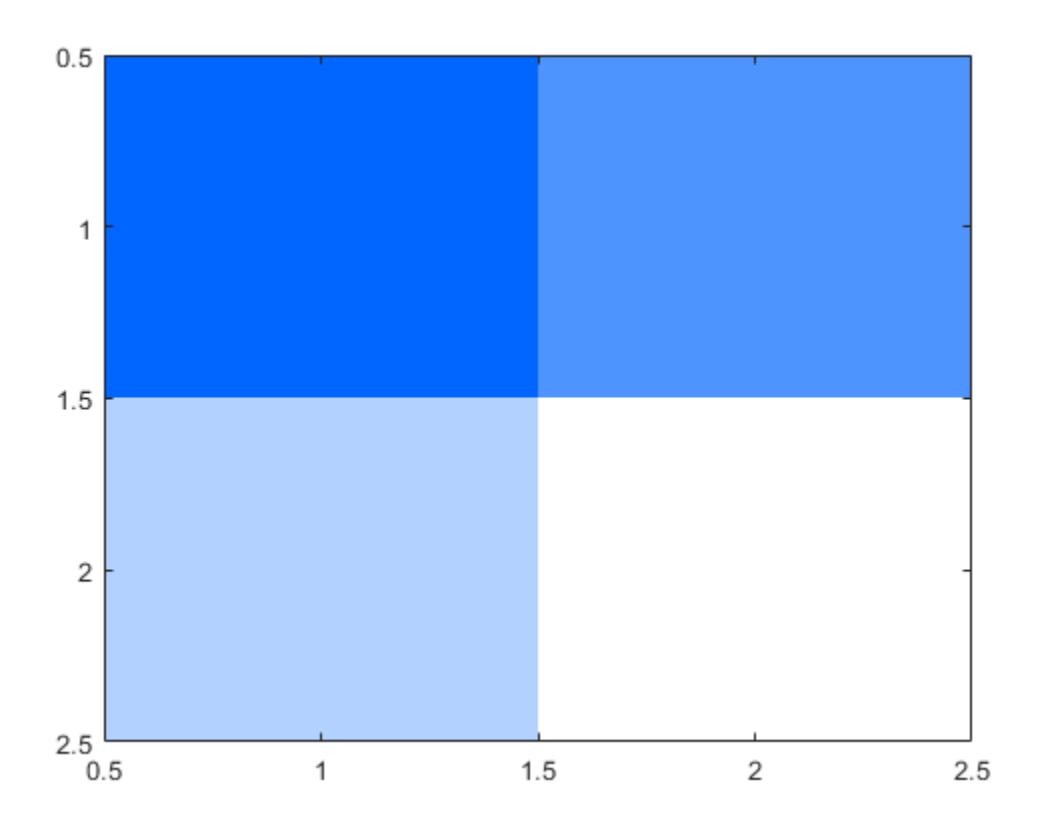

### **Input Arguments**

#### **HSV — HSV image**

*m*-by-*n*-by-3 numeric array

HSV image, specified as an *m*-by-*n*-by-3 numeric array with values in the range [0, 1]. The third dimension of HSV defines the hue, saturation, and value for each pixel, respectively, as described in the table.

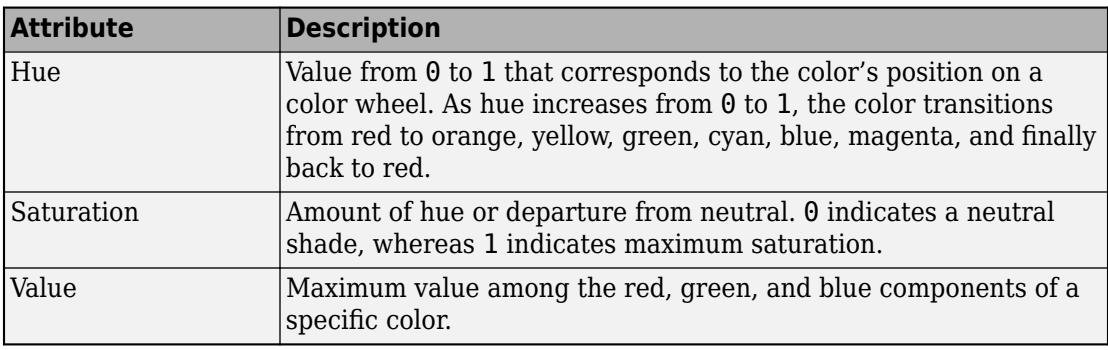

Data Types: double | single | logical

#### **hsvmap — HSV colormap**

*c*-by-3 numeric matrix

HSV colormap, specified as a *c*-by-3 numeric matrix with values in the range [0, 1]. Each row of hsvmap is a three-element HSV triplet that specifies the hue, saturation, and value components of a single color of the colormap.

Data Types: double

## **Output Arguments**

#### **RGB — RGB image**

*m*-by-*n*-by-3 numeric array

RGB image, returned as an *m*-by-*n*-by-3 numeric array with values in the range [0, 1]. The third dimension of RGB defines the red, green, and blue intensity of each pixel, respectively. The image has the same data type as the HSV image, HSV.

Data Types: double | single

#### **rgbmap — RGB colormap**

*c*-by-3 numeric matrix

RGB colormap, returned as a *c*-by-3 numeric matrix with values in the range [0, 1]. Each row of rgbmap is a three-element RGB triplet that specifies the ref, green, and blue components of a single color of the colormap. The colormap has the same data type as the HSV colormap, hsvmap.

Data Types: double | single

### **References**

[1] Smith, A. R. "Color Gamut Transform Pairs". *SIGGRAPH 78 Conference Proceedings*. 1978, pp. 12–19.

# **Extended Capabilities**

### **C/C++ Code Generation**

Generate C and C++ code using MATLAB® Coder™.

## **GPU Arrays**

Accelerate code by running on a graphics processing unit (GPU) using Parallel Computing Toolbox™.

This function fully supports GPU arrays. For more information, see "Run MATLAB Functions on a GPU" (Parallel Computing Toolbox).

### **Distributed Arrays**

Partition large arrays across the combined memory of your cluster using Parallel Computing Toolbox™.

This function fully supports distributed arrays. For more information, see "Run MATLAB Functions with Distributed Arrays" (Parallel Computing Toolbox).

# **See Also**

[hsv](#page-6294-0) | [rgb2hsv](#page-12910-0)

#### **Introduced before R2006a**

# **matlab.net.http Package**

Summary of packages and classes in MATLAB HTTP interface

## **Description**

### **Classes**

[matlab.net.http.AuthenticationScheme](#page-6306-0) HTTP Authentication scheme [AuthInfo](#page-6308-0) Authentication or authorization information in HTTP messages [Cookie](#page-6319-0) HTTP cookie received from server [CookieInfo](#page-6323-0) HTTP cookie information [Credentials](#page-6332-0) Credentials for authenticating HTTP requests [Disposition](#page-6340-0) Results in HTTP log record [HeaderField](#page-6342-0) Header field of HTTP message [HTTPException](#page-6372-0) Exception thrown by HTTP services [HTTPOptions](#page-6375-0) Options controlling HTTP message exchange [LogRecord](#page-6385-0) HTTP history log record [MediaType](#page-6393-0) **Internet media type used in HTTP headers** [Message](#page-6402-0) HTTP request or response message [MessageBody](#page-6428-0) Body of HTTP message [MessageType](#page-6437-0) HTTP message type [ProgressMonitor](#page-6487-0) Progress monitor for HTTP message exchange [ProtocolVersion](#page-6492-0) HTTP protocol version [RequestLine](#page-6496-0) First line of HTTP request message [RequestMessage](#page-6500-0) HTTP request message [RequestMethod](#page-6518-0) HTTP request method [ResponseMessage](#page-6521-0) HTTP response message [StartLine](#page-6531-0) **First line of HTTP** message [StatusClass](#page-6532-0) Status Class of HTTP response [StatusCode](#page-6535-0) Status code in HTTP response [StatusLine](#page-6547-0) First line of HTTP response message

# **Packages**

## **See Also**

# <span id="page-6306-0"></span>**matlab.net.http.AuthenticationScheme class**

**Package:** matlab.net.http

HTTP Authentication scheme

## **Description**

The AuthenticationScheme enumeration class provides identifiers for supported authentication schemes. If MATLAB does not implement a scheme automatically and you want to use the scheme, then you must implement your own challenge responses.

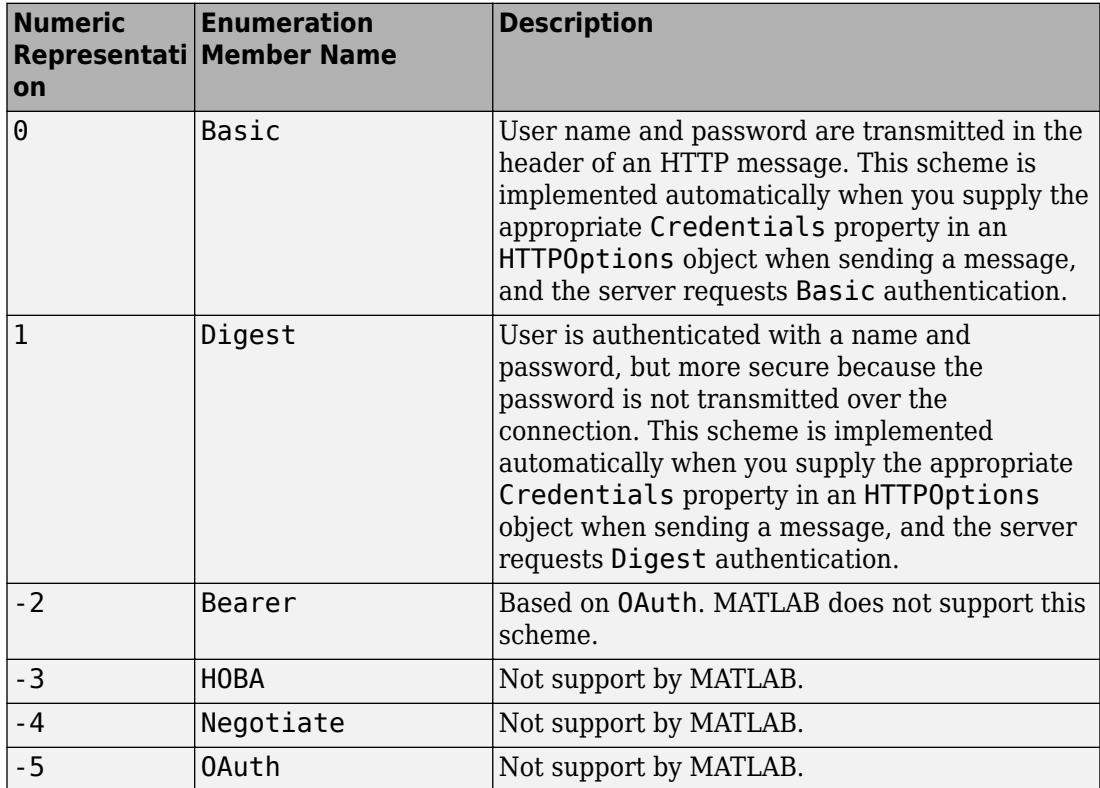

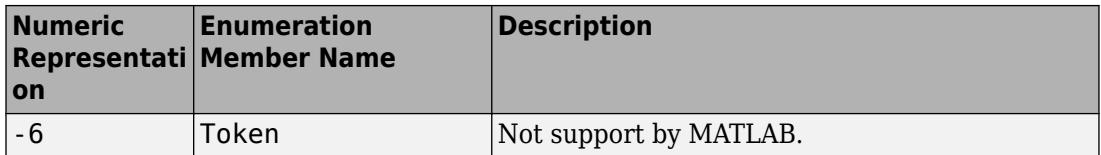

## **Methods**

### **Specialized Operators and Functions**

These methods specialize standard MATLAB operators and functions for objects in this class.

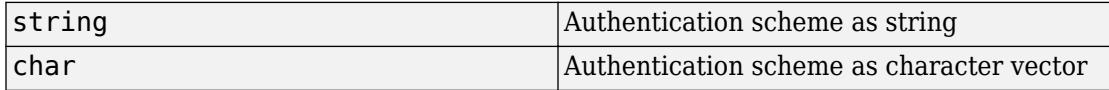

### **See Also**

[AuthInfo](#page-6308-0) | [AuthenticateField](#page-6555-0) | [AuthorizationField](#page-6563-0) | [Credentials](#page-6332-0) | [HTTPOptions](#page-6375-0) | [ResponseMessage](#page-6521-0)

### **External Websites**

[RFC 2617 — HTTP Authentication: Basic and Digest Access Authentication](https://tools.ietf.org/html/rfc2617)

# <span id="page-6308-0"></span>**matlab.net.http.AuthInfo class**

#### **Package:** matlab.net.http

Authentication or authorization information in HTTP messages

## **Description**

MATLAB automatically handles authentication in request messages when you provide credentials in an HTTPOptions object. Use the AuthInfo class to examine authentication, to specify authorization information, or to implement an authentication protocol not supported by the MATLAB HTTP interface.

The AuthInfo class represents one authentication challenge returned when:

- You call the AuthenticateField.convert method for a response message.
- You insert credentials in an AuthorizationField header field into a request message. When you store an AuthInfo object in an Authorization field, MATLAB automatically encloses values in quotes where required, and inserts escape characters as needed.
- A server returns auth-info data in an AuthenticationInfoField header field.

The AuthenticateField and AuthorizationField convert methods convert each name=value pair attribute in the field to parameter name-and-value pairs in the Parameters property. Escape characters and any quotes surrounding values are removed.

For more information, see [RFC 7235 Authentication](https://tools.ietf.org/html/rfc7235) and [RFC 2617 Host-Imp Interface](https://tools.ietf.org/html/rfc7) (for Basic and Digest authentication).

### **Class Attributes**

Sealed

true

For information on class attributes, see "Class Attributes".

## **Creation**

### **Description**

obj = matlab.net.http.AuthInfo(Scheme,paramName,paramValue) creates an AuthInfo object that includes the Scheme property and optional paramName,paramValue parameters. You can specify several argument pairs in any order as paramName1,paramValue1,...,paramNameN,paramValueN.

obj = matlab.net.http.AuthInfo(paramName,paramValue) creates an AuthInfo object with an empty Scheme value.

obj = matlab.net.http.AuthInfo(pStruct) copies parameters and values from the fields of pStruct.

obj = matlab.net.http.AuthInfo(pStr) creates an AuthInfo from pStr.

### **Input Arguments**

#### **paramName — Parameter name**

string | character vector

Parameter name, specified as a string or a character vector. The web service defines paramName,paramValue pairs that it accepts as part of a request. A paramName argument represents parameters that are converted to name=value parameters when you convert an AuthInfo object to a string.

Data Types: char | string

#### **paramValue — Parameter value**

type required by paramName

Parameter value, specified as a type required by paramName. There is no constraint on paramValue types, but values must support a string or char method.

#### **pStruct — Parameters and values**

MATI AB structure

Parameters and values, specified as fields in a MATLAB structure. The structure should have at least a Scheme field. MATLAB omits fields with empty values.

Data Types: struct

#### **pStr — Parameters and values**

string

Parameters and values, specified as strings. For pStr syntax:

- If pStr is a credential or challenge, then see [RFC 7235, section 2.1](https://tools.ietf.org/html/rfc7235#section-2.1).
- If pStr is an auth-info in an Authentification-Info header, then see [RFC 2617,](https://tools.ietf.org/html/rfc2617#section-3.2.3) [Section 3.2.3.](https://tools.ietf.org/html/rfc2617#section-3.2.3)

pStr is one of these formats. The values are optionally enclosed in quotes and escape characters are inserted as needed.

```
SCHEME token
SCHEME param1=value1, param2=value2, ...
param1=value1, param2=value2, ...
```
Data Types: string

# **Properties**

#### **Scheme — Authentication scheme**

```
AuthenticationScheme.Basic (default) |
matlab.net.http.AuthenticationScheme object | string | empty
```
Authentication scheme, specified as a [matlab.net.http.AuthenticationScheme](#page-6306-0) object or a string naming the scheme.

- If Scheme is a string, then MATLAB attempts to convert it to an AuthenticationScheme enumeration.
- If the AuthInfo object is a challenge in an AuthenticateField header field and Scheme is not an AuthenticationScheme enumeration, then Scheme is a string. Otherwise, Scheme is a AuthenticationScheme object.
- If AuthInfo is in an AuthorizationField header field, then Scheme is an AuthenticationScheme object.
- If AuthInfo is in an AuthenticationInfoField header field, then Scheme might be empty.

#### **Attributes:**

GetAccess public **SetAccess** public

#### **Parameters — Parameter names and values**

n-by-2 cell array

Parameter names and values, specified as an n-by-2 cell array. Parameters{i,1} is the name of the ith parameter and is a string. Parameters $\{i,2\}$  is its value. The type depends on the parameter. To get or set this property, use the getParameter or setParameter methods.

The Parameters property depends on the Scheme property and the attributes that follow Scheme in the header field. Parameter name matching is case-insensitive. Use the addParameter, setParameter, and removeParameter methods to access the values in the Parameters array.

Some parameter properties have special meanings and syntax, which MATLAB enforces based on the Scheme. Parameters with special meanings are listed here. All other parameters are string objects.

- If Scheme is AuthenticationScheme.Basic, then one parameter is expected.
	- In an AuthenticateField (a challenge from a server), the property name is realm. The server provides the realm for a user prompt, which is matched with the Credentials.Realm property. An AuthInfo returned by the AuthenticateField.convert method always has a realm property.
	- In an AuthorizationField (the credentials in a response from a client), the property name is encoded. The Encoded property is a base64-encoded sequence of characters representing the user name and password as it appears in the header field following Scheme. If you set this parameter, then you must encode it yourself using the base64encode function.
- If Scheme is AuthenticationScheme.Digest, then the number of properties is variable and corresponds to name=value attributes in the header field.
	- For an AuthenticateField, see properties listed in [RFC 2617, section-3.2.1.](https://tools.ietf.org/html/rfc2617#section-3.2.1)
- For an AuthorizationField, see properties listed in [RFC 2617, section-3.2.2](https://tools.ietf.org/html/rfc2617#section-3.2.2).
- If Scheme is any other AuthenticationScheme property or a string, then all attribute names and values are acceptable, as long as they can be converted to strings.

#### **Attributes:**

GetAccess

public

**SetAccess** 

public

Dependent

true

## **Methods**

### **Public Methods**

<infotypegroup type="method"> [getParameter](#page-6314-0) [removeParameter](#page-6316-0) [setParameter](#page-6317-0) </ infotypegroup>

### **Specialized Operators and Functions**

These methods specialize standard MATLAB operators and functions for objects in this class.

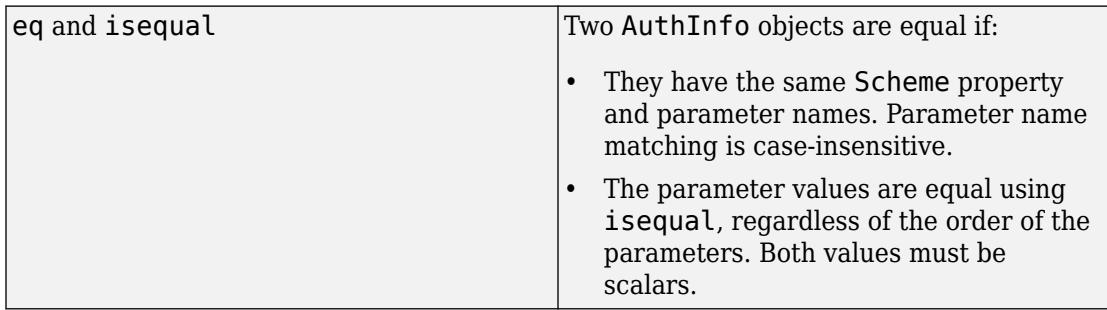

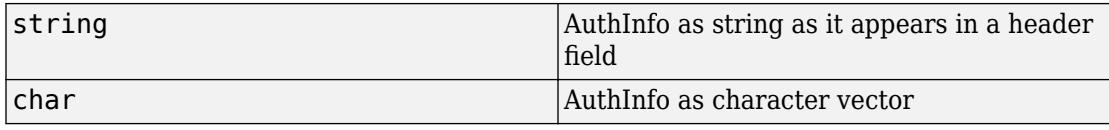

### **See Also**

[AuthenticateField](#page-6555-0) | [AuthenticationInfoField](#page-6559-0) | [AuthenticationScheme](#page-6306-0) | [AuthorizationField](#page-6563-0) | [StatusCode](#page-6535-0) | [matlab.net.URI](#page-6632-0) | [matlab.net.base64encode](#page-6644-0)

### **External Websites**

[RFC 7235 Authentication](https://tools.ietf.org/html/rfc7235) [RFC 2617 Host-Imp Interface](https://tools.ietf.org/html/rfc7)

## <span id="page-6314-0"></span>**getParameter**

**Class:** matlab.net.http.AuthInfo **Package:** matlab.net.http

Return value of AuthInfo parameter

## **Syntax**

value = getParameter(authinfo,name)

## **Description**

value = getParameter(authinfo,name) returns the value of parameter name. If the parameter does not exist, then getParameter returns empty ([]).

## **Input Arguments**

#### **authinfo — AuthInfo** matlab.net.http.AuthInfo object

AuthInfo, specified as a [matlab.net.http.AuthInfo](#page-6308-0) object. If authinfo is nonscalar, then value is a cell array of values with the same size and shape as authinfo.

#### **name — Parameter name**

string | character vector

Parameter name, specified as a string or a character vector. Name matching is caseinsensitive. If name is 'Scheme', then getParameter returns the value of the Scheme property.

# **See Also**

### <span id="page-6316-0"></span>**removeParameter**

**Class:** matlab.net.http.AuthInfo **Package:** matlab.net.http

Remove AuthInfo parameter

## **Syntax**

newinfo = removeParameter(authinfo,name)

## **Description**

newinfo = removeParameter(authinfo,name) removes the named parameter and returns the modified AuthInfo object. If the parameter does not exist, then removeParameter does nothing.

## **Input Arguments**

**authinfo — AuthInfo** matlab.net.http.AuthInfo object

AuthInfo, specified as a [matlab.net.http.AuthInfo](#page-6308-0) object.

**name — Parameter** string | character vector

Parameter, specified as a string or a character vector. Name matching is case-insensitive.

### **See Also**

## <span id="page-6317-0"></span>**setParameter**

**Class:** matlab.net.http.AuthInfo **Package:** matlab.net.http

Set value of AuthInfo parameter

## **Syntax**

newinfo = setParameter(authinfo,name,value)

## **Description**

newinfo = setParameter(authinfo,name,value) sets the value of the parameter name and returns the modified AuthInfo object. If a parameter does not exist, then the method adds it.

If you use this method to set the value of the Scheme property, the method changes the value of the property instead of adding a Scheme parameter. To set the Scheme, type obj.Scheme = value.

If you have a parameter named Encoded, then it must be the only parameter in this object. This usage is for an AuthorizationField object only.

## **Input Arguments**

**authinfo — AuthInfo** matlab.net.http.AuthInfo object

AuthInfo, specified as a [matlab.net.http.AuthInfo](#page-6308-0) object.

#### **name — Parameter name**

string | character vector

Parameter name, specified as a string or a character vector.

Name matching is not case-sensitive, but value is case-sensitive. If name matches an existing parameter, but with a different case, then the parameter name is changed to the case of the specified name.

#### **value — Parameter value**

string | character vector | any type that has string or char method | type supported by name

Parameter value, specified a string, character vector, any type that has a string or char method, or a type supported by the name.

Do not enclose a value with double-quotes or insert any escape characters. When you insert this AuthInfo object in an AuthenticateField, AuthenticationInfoField or AuthorizationField object, then the value is converted to a string and quotes and escape characters are automatically inserted as needed. If value is an array of strings or a cell array of character vectors, then its members are separated by spaces.

### **Output Arguments**

#### **newinfo — Updated parameter value**

type specified by parameter

Updated parameter value, returned as any type that was set for the parameter. If value is [], then setParameter does not change the value of the name property. However, if value is an empty character vector or string, then the method sets VALUE to an empty string.

## **See Also**

[matlab.net.http.field.AuthenticateField](#page-6555-0) | [matlab.net.http.field.AuthenticationInfoField](#page-6559-0) | [matlab.net.http.field.AuthorizationField](#page-6563-0)

# <span id="page-6319-0"></span>**matlab.net.http.Cookie class**

**Package:** matlab.net.http

HTTP cookie received from server

# **Description**

The Cookie class represents an HTTP cookie. You obtain a Cookie object from a SetCookieField header in a ResponseMessage object. Then you send it back to the server in a RequestMessage CookieField header.

### **Class Attributes**

Sealed

true

For information on class attributes, see "Class Attributes".

## **Creation**

### **Description**

obj = matlab.net.http.Cookie(name,value) creates a Cookie object with the specified name and value properties on page 1-6314. Use this constructor for testing.

# **Properties**

**Name — Cookie name** string

Cookie name, specified as a string.

```
Example: "SESSIONID"
```
#### **Attributes:**

GetAccess

public

SetAccess

private

#### **Value — Cookie value**

string

Cookie value, specified as a string. The value only has meaning to the server that sent the cookie.

Example: "688412d8ed15f4a736dc6ab3"

#### **Attributes:**

GetAccess

public

**SetAccess** 

private

## **Methods**

### **Specialized Operators and Functions**

These methods specialize standard MATLAB operators and functions for objects in this class.

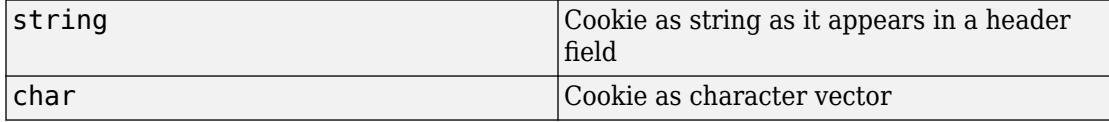

## **Examples**

#### **Test for Expected Cookie Value**

This example assumes a server returns specific values in the variable response. You cannot run this code in MATLAB. You can, however, use these coding patterns to test values from your web service responses.

Create a cookie object test containing values you expect from a server.

```
test = matlab.net.http.Cookie('cookie1','ID:33445566')
test = 
   Cookie with properties:
      Name: "cookie1"
     Value: "ID:33445566"
```
Send a message to a server; this example does not show this code. Assume that the server responds to your request message with this information in the response message.

```
setCookieFields = response.getFields('Set-Cookie')
```

```
setCookieFields = 
   SetCookieField with properties:
      Name: "Set-Cookie"
     Value: "cookie1=ID:33445566; Path=/"
```
Extract the cookie information.

cookieInfos = setCookieFields.convert;

Compare the cookie with your test cookie.

```
string(cookieInfos.Cookie) == string(test)
```

```
ans =
```
1

The cookies match.

### **See Also**

[CookieField](#page-6579-0) | [RequestMessage](#page-6500-0) | [ResponseMessage](#page-6521-0) | [SetCookieField](#page-6612-0)

**Topics** "Manage Cookies"

### **External Websites**

[RFC 6265 HTTP State Management Mechanism](https://tools.ietf.org/html/rfc6265)

# <span id="page-6323-0"></span>**matlab.net.http.CookieInfo class**

**Package:** matlab.net.http

HTTP cookie information

## **Description**

The CookieInfo class contains a Cookie object and information about the cookie that you can use for cookie management. To obtain a CookieInfo object, call the convert method of a SetCookieField object in a response message.

Unlike browsers, MATLAB does not provide an automatic cookie store. You must save cookies on your own and send them back to servers as needed.

### **Class Attributes**

Sealed

true

For information on class attributes, see "Class Attributes".

## **Creation**

### **Description**

obj = matlab.net.http.CookieInfo(Name,Value) creates a CookieInfo object with additional properties specified by one, or more name-value pair arguments. Name is the property name and Value is the corresponding value. You can specify several namevalue pair arguments in any order as Name1, Value1, ..., NameN, ValueN. Unspecified properties are set to their default values.

Use this constructor for testing.

### **Properties**

#### **Cookie — Cookie**

matlab.net.http.Cookie object

Cookie, specified as a [matlab.net.http.Cookie](#page-6319-0) object. Insert the Cookie into a request message CookieField property.

#### **Attributes:**

GetAccess public **SetAccess** public

#### **Expires — Cookie expiration time**

datetime | NaT

Cookie expiration time, specified as a datetime object. If there is an Expires attribute in the header field, then the Expires property is set. If the Expires attribute cannot be parsed, then Expires is NaT.

#### **Attributes:**

GetAccess

public

**SetAccess** 

public

Data Types: datetime

#### **MaxAge — Duration of cookie**

integer | NaN

Duration of cookie, specified as an integer or NaN. If there is a Max-Age attribute in the header field, then the MaxAge property is set. If the Max-Age attribute cannot be parsed, then MaxAge is NaN.

#### **Attributes:**

GetAccess public **SetAccess** 

public

#### **Domain — Cookie domain**

string

Cookie domain, specified as a string. If the Set-Cookie field does not specify a Domain attribute, then the Domain property is set to the request message URI.Host property and HostOnly is set to true. Domain never begins with a period, as described in [RFC](https://www.rfc-editor.org/rfc/rfc6265.txt) [6265 — HTTP State Management Mechanism, Section 5.2.3.](https://www.rfc-editor.org/rfc/rfc6265.txt)

#### **Attributes:**

GetAccess

public

SetAccess

public

Data Types: string

#### **Path — Path attribute in Set-Cookie field**

string

Path attribute in a Set-Cookie field, specified as a string. The Path property is the value of the Path attribute in the Set-Cookie field. If the field does not contain a path attribute, then the Path property is set to default-path based on the request message URI.Path property. For a description of default-path, see [RFC 6265 — HTTP State Management](https://tools.ietf.org/html/rfc6265#section-5.1.4) [Mechanism, Section 5.1.4. Paths and Path-Match.](https://tools.ietf.org/html/rfc6265#section-5.1.4) Path always begins with a slash (/) character.

#### **Attributes:**

GetAccess public **SetAccess** public

Data Types: string

#### **Secure — Secure attribute status**

false (default) | true

Secure attribute status, where the Secure property is specified as true or false. The Secure property indicates that the Set-Cookie field contains a Secure attribute.

#### **Attributes:**

GetAccess

public

**SetAccess** 

public

Data Types: logical

#### **HttpOnly — HttpOnly attribute status**

false (default) | true

HttpOnly attribute status, where the HttpOnly property is specified as true or false. The HttpOnly property indicates that the Set-Cookie field contains an HttpOnly attribute.

#### **Attributes:**

GetAccess

public

**SetAccess** 

public

Data Types: logical

#### **Extensions — Values of extension-av attributes**

string

Values of extension-av attributes, specified as a string. The entire attribute is a single string, even if its syntax is of the form name=value.

#### **Attributes:**

GetAccess

public

**SetAccess** 

public

Data Types: string

#### **HostOnly — Domain attribute status**

true (default) | false

Domain attribute status, where the HostOnly property is specified as true or false. If the Set-Cookie field contains a Domain attribute, then HostOnly is true.

#### **Attributes:**

GetAccess

public

**SetAccess** 

public

Data Types: logical

#### **ExpirationTime — Cookie expiration**

datetime

Cookie expiration, specified as a datetime object.

- If the Set-Cookie field contains either an Expires or a Max-Age attribute, then ExpirationTime is set to the attribute.
- If neither attribute appears, then ExpirationTime is set to datetime ('Inf') and the cookie is retained until the current session is over.

#### **Attributes:**

GetAccess public **SetAccess** public

Data Types: datetime

#### **CreationTime — Time cookie was created**

datetime

Time the cookie was created, specified as a datetime object. The SetCookieField.convert method sets CreationTime to the current time.

If a new CookieInfo object matches an existing one, then the new object replaces the old one. However, the CreationTime property does not change. This behavior is specified in [RFC 6265 — HTTP State Management Mechanism, Section 5.3 Storage](https://www.rfc-editor.org/rfc/rfc6265.txt) [Model,](https://www.rfc-editor.org/rfc/rfc6265.txt) step 11.3. The CookieInfo objects match when the Cookie.Name, CookieInfo.Domain, and CookieInfo.Path (if specified) properties are equal.

#### **Attributes:**

GetAccess

public

**SetAccess** 

public

Data Types: datetime

### **Methods**

### **Public Methods**

<infotypegroup type="method"> [matlab.net.http.CookieInfo.collectFromLog](#page-6330-0) </infotypegroup>

### **Specialized Operators and Functions**

These methods specialize standard MATLAB operators and functions for objects in this class.

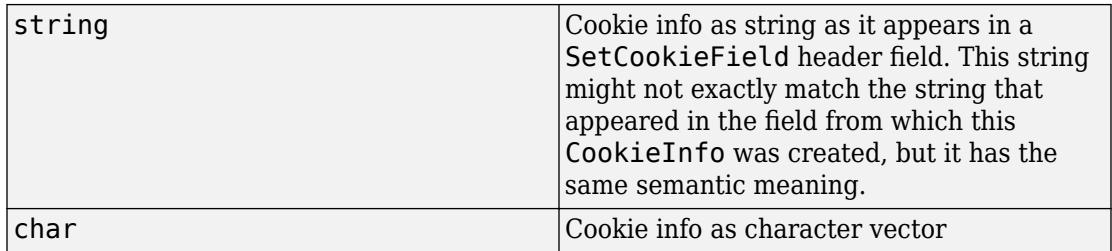

### **See Also**

[SetCookieField](#page-6612-0) | [datetime](#page-2781-0) | [duration](#page-3402-0)

### **External Websites**

[RFC 6265 — HTTP State Management Mechanism, Section 5.3 Storage Model](https://www.rfc-editor.org/rfc/rfc6265.txt) [RFC 6265 — HTTP State Management Mechanism, Section 5.2.3. The Domain Attribute](https://www.rfc-editor.org/rfc/rfc6265.txt) [RFC 6265 — HTTP State Management Mechanism, Section 5.1.4 Default Base URI](https://tools.ietf.org/html/rfc3986#section-5.1.4)

# <span id="page-6330-0"></span>**matlab.net.http.CookieInfo.collectFromLog**

**Class:** matlab.net.http.CookieInfo **Package:** matlab.net.http

Latest CookieInfo objects from HTTP response message history

# **Syntax**

infos = matlab.net.http.CookieInfo.collectFromLog(history)

# **Description**

infos = matlab.net.http.CookieInfo.collectFromLog(history) returns CookieInfo objects for all the valid cookies found in the Set-Cookie header fields of the response message history. Use collectFromLog to obtain the latest cookies from a history of messages, such as those exchanged during a transaction involving authentication or redirection. If a server sends multiple versions of the same cookie, then collectFromLog returns only the most recent. This method also eliminates cookies that might not be valid for the URI of the server, that is, whose Domain is inconsistent with the request URI.

# **Input Arguments**

#### **history — Log records**

vector of matlab.net.http.LogRecord objects

Log records, specified as a vector of [matlab.net.http.LogRecord](#page-6385-0) objects. The RequestMessage.send method returns a LogRecord as an optional argument.

# **Attributes**

Sealed true true

Static true true

## **Examples**

#### **Reduce Message Exchanges**

Eliminate message redirection by reusing cookies.

Send a message to a fictional website using redirection. Multiple messages are exchanged. To execute this code, you must provide a valid URI.

```
import matlab.net.http.*
import matlab.net.http.field.*
r = RequestMessage;
[resp,~,history] = r.send('http://www.somewebsite.com');
disp(length(history))
```
4

Extract the cookies from the message history.

```
cookieInfos = CookieInfo.collectFromLog(history);
if ~isempty(cookieInfos)
     cookies = [cookieInfos.Cookie];
end
```
Apply the cookies to the next request. Only one message is exchanged.

```
r = RequestMessage([],CookieField(cookies));
[resp,~,history] = r.send('http://www.somewebsite.com');
disp(length(history))
1
```
### **See Also**

[matlab.net.http.LogRecord](#page-6385-0) | [matlab.net.http.RequestMessage.send](#page-6511-0) | [matlab.net.http.ResponseMessage](#page-6521-0) | [matlab.net.http.field.CookieField](#page-6579-0)

# <span id="page-6332-0"></span>**matlab.net.http.Credentials class**

**Package:** matlab.net.http **Superclasses:**

Credentials for authenticating HTTP requests

## **Description**

The Credentials class specifies authentication credentials for sending a request message. Specify a Credentials object in an HTTPOptions object.

The RequestMessage. send method uses credentials to respond to authentication challenges from servers or proxies. The authentication challenge is in an AuthenticateField header field and specifies one or more authentication schemes that the server or proxy accepts to satisfy the request.

The behavior depends on the authentication scheme. In general, MATLAB searches the vector of Credentials objects for one that applies to the request URI and which supports the specified authentication scheme. MATLAB then resends the original request with the appropriate credentials in an AuthorizationField header. If multiple credentials apply, then MATLAB uses the most specific Credentials object for the strongest scheme. If duplicate Credentials objects exist, then MATLAB uses the first one.

MATLAB only implements the Basic and Digest authentication schemes. If the server requires other schemes, or you do not supply credentials for the required scheme, then the authentication response message returns a StatusCode object of 401 or 407. In which case, you must implement the appropriate response yourself.

After a successful authentication, MATLAB saves the information in the Credentials object. If you apply these credentials on subsequent requests to the same server, then MATLAB does not wait for an authentication challenge from the server. To apply the credentials, provide the same Credentials object for every request.

Credentials objects are handle objects and internally accumulate information about prior successful authentications. Therefore, you can reuse the information for subsequent messages. If you insert this object into multiple HTTPOptions objects, then the

Credentials object might be updated upon each use. If you copy Credentials using its copy method, then MATLAB copies only the visible properties that you set, and not the internal state.

The matlab.net.http.Credentials class is a [handle](#page-5854-0) class.

### **Class Attributes**

Sealed

true

For information on class attributes, see "Class Attributes".

## **Creation**

### **Description**

obj = matlab.net.http.Credentials(Name,Value) creates HTTP credentials with additional properties specified by one, or more name-value pair arguments. Name is the property name and Value is the corresponding value. You can specify several name-value pair arguments in any order as Name1,Value1,...,NameN,ValueN. Unspecified properties are set to their default values.

## **Properties**

#### **Scheme — Authentication schemes for credentials**

[AuthenticationScheme.Basic, AuthenticationScheme.Digest] (default) | vector of matlab.net.http.AuthenticationScheme objects | empty

Authentication schemes for credentials, specified as a vector of [matlab.net.http.AuthenticationScheme](#page-6306-0) objects. The default value is AuthenticationScheme.Basic and AuthenticationScheme.Digest. If Scheme is empty, then the credentials apply to all authentication schemes.

If Scheme is set to Basic only, then these credentials might be applied to a request whether or not the server requests authentication. A Basic-only scheme avoids an extra round trip responding to an authentication challenge. However, if the server does not

require Basic authentication, this scheme unnecessarily exposes the Username and Password properties to the server.

If one of the options is Digest or if Scheme is empty, then the first message to which these credentials potentially apply is sent without an Authorization header field. The message is chosen based on the Scope property and the request URI. These Credentials are used only after the server responds with a challenge and if the Scope and Realm properties match the URI and the server challenge.

#### **Attributes:**

GetAccess public **SetAccess** public

#### **Scope — URIs to which credentials apply**

empty (default) | vector of matlab.net.URI objects | string | character vector

URIs to which credentials apply, specified as a vector of [matlab.net.URI](#page-6632-0) objects or strings or character vectors. Strings must be acceptable to the URI constructor or of the form host/path/....

An empty Scope value, or an empty Host or Path in this vector matches all Host or Path properties. Do not leave Scope empty if Scheme is set to Basic only, unless you only access trusted servers. This combination of settings sends Username and Password to any server you access using the HTTPOptions containing these Credentials.

MATLAB compares the values in Scope with the request message URI to determine if these credentials apply. Credentials apply if the request URI refers to the same host at a path at or deeper than one of the URIs in this Scope. A Scope containing a URI naming a host with no path applies to all paths on that host.

For example, a mathworks.com host name in a Scope matches a request to www.mathworks.com and anything.mathworks.com. A mathworks.com/products/ stateflow URI matches a request to www.mathworks.com/products/stateflow/ features but not to www.mathworks.com/products. The /products path is not at or deeper than /products/stateflow.

Only the Host, Port, and Path properties of the Scope URIs are used. Typically you only specify a Host name, such as www.mathworks.com. If you know that the credentials are needed only for some paths within a host, then add a Path or a portion of a path.

#### **Attributes:**

GetAccess public **SetAccess** public

#### **Realm — Authentication realms for credentials**

[] empty (default) | string array | character vector | cell array of character vectors

Authentication realms for credentials, specified as a string array, character vector, or cell array of character vectors containing regular expressions describing the realms for the credentials. The default value is empty ([]), which matches all realms. If any value is an empty string, then it only matches an empty or unspecified Realm. To anchor the regular expression to the start or end of the authentication Realm string, include the  $\hat{ }$  or  $\hat{ }$ characters as appropriate.

A Realm contains text to display so that the user knows what name and password to enter. The server specifies the Realm in an AuthenticateField. Use a Realm when a server requires different login values for different URIs and you want to specify programmatically different credentials for different realms on the same server. If you prompt for a name and password, do not set this property. Instead, display the Realm property from the AuthenticateField in your prompt so that the user knows which credentials to enter.

MATLAB compares the expressions in Realm against the authentication Realm in AuthenticateField to determine if these credentials apply. Once MATLAB carries out a successful authentication using one of these realms, MATLAB caches information about the authentication in Credentials. A subsequent request to a host and path that applies to these Credentials uses this cached information for authentication. This avoids the overhead of an authentication challenge or a call to the GetCredentialsFcn function.

#### **Attributes:**

GetAccess public **SetAccess** public

### **Username — User name for Basic or Digest authentication schemes**

```
string | character vector | []
```
User name for Basic or Digest authentication schemes, specified as a string or a character vector. If you set the Username and Password properties to any string (including an empty one), then Username is used for authentication to any request for which these credentials apply, unless GetCredentialsFcn is specified. If you set this property to [], then you must specify GetCredentialsFcn or authentication is not attempted.

#### **Attributes:**

GetAccess public **SetAccess** public

### **Password — Password for Basic or Digest authentication schemes**

string | character vector | []

Password for Basic or Digest authentication schemes, specified as a string or a character vector. Use the Password property to authenticate any request for which these credentials apply, unless the GetCredentialsFcn property is specified. If the Password value is [], then no password is provided.

#### **Attributes:**

GetAccess

public

SetAccess

public

### **GetCredentialsFcn — Function returning Username and Password**

function handle

Function returning the Username and Password for authentication, specified as a function handle. MATLAB calls the GetCredentialsFcn function to obtain the name and password to use for the authentication response. MATLAB ignores the Username or Password properties in Credentials.

The function signature for GetCredentialsFcn is:

[username,password] = GetCredentialsFcn(cred,req,resp,authInfo,prevUsername,prevPasswd)

where the arguments are specified as:

- cred Handle to this Credentials object
- req Last sent request message that provoked this authentication request.
- resp Response message from the server containing an AuthenticateField. If the cred.Scheme property is set to only Basic, then the resp argument might be empty.
- authInfo (optional) One element in the vector of AuthInfo objects returned by the AuthenticateField.convert method that MATLAB selects to match these credentials. Each object in this array has Scheme and Realm fields.
- prevUsername, prevPasswd (optional) Initially empty arguments. If set, these arguments are the values the GetCredentialsFcn function returned in a previous invocation, which the server did not accept. If you are not prompting for credentials, then compare these values to the ones you plan to return. If they are the same, set username to [] to indicate an authentication failure. If you prompt the user for credentials, then you do not need to specify these arguments.
- username User name to use. If a server requires only a password, not a user name, then set username to an empty string (''). If the username value is [], then the authentication failed.
- password Password to use.

By implementing the GetCredentialsFcn function and leaving the Username and/or Password properties in Credentials empty, you can implement a prompt to obtain these values from the user without embedding them in your program. In your prompt, display the request URI or the authInfo.Realm property. A convenient pattern is to set the Username property and prompt only for the password. Your prompt can display the existing Username, or prevUsername, if set, and give the user the option to change it.

The GetCredentialsFcn function can examine the credentials in the cred argument and the header fields in the request and response messages to determine which resource is being accessed. Thus, the function can prompt the user for the correct credentials. In general, the prompt should display authInfo.Realm to let the user know the context of the authentication.

Since the cred argument is a handle, the GetCredentialsFcn function stores the user name and password in the object. You can use that object in future requests without calling the function again. MATLAB saves the name and password internally to apply them to future requests. However, MATLAB might not always be able to determine whether the same user name and password apply to different requests using these credentials.

If authentication is denied, then GetCredentialsFcn returns an empty array [] (not an empty string '') for the user name. MATLAB returns the server authentication failure in the response message. This behavior is appropriate if you implement a user prompt and the user clicks cancel in the prompt. If prevUsername and prevPasswd are identical to the name and password that you would return, then when you programmatically supply the name and password, you must return []. This value indicates that your credentials are not accepted and you have no alternative choice. Otherwise, an infinite loop might occur calling your GetCredentaislFcn function repeatedly.

#### **Attributes:**

GetAccess public SetAccess public

Data Types: function\_handle

## **Examples**

### **Create Credentials**

Create credentials that are sent to only the appropriate server.

```
import matlab.net.http.Credentials
scope = URI('http://my.server.com');
creds = Credentials('Username','John','Password','secret','Scope',scope);
options = HTTPOptions('Credentials',creds);
```
Send the message. If the server requires authentication, then the transaction involves an exchange of several messages.

```
resp = RequestMessage().send(scope,options);
...
```
Next, reuse the options that contain the same credentials. Since the credentials already have been used successfully, this transaction requires a single message.

```
resp = RequestMessage().send(scope,options)
```
#### **Prompt User for Name and Password**

Create a function that prompts for credentials, using the Username property from the Credentials object as a default. MATLAB calls this function to obtain the name and password to use for the authentication response.

Create the getMyCredentials function.

```
function [u,p] = getMyCredentials(cred,req,resp,authInfo)
     u = cred.Username;
     prompt{1} = 'Username:';
     prompt{2} = 'Password:';
    defAns = {char(u), ''};
     title = ['Credentials needed for ' char(getParameter(authInfo,'realm'))];
    answer = inputdlg(prompt, title, [1, 60], defAns, 'on');
     if isempty(answer)
        u = [1;p = [];
     else
        u = answer{1};
        p = answer{2};
     end
end
```
Create the request message.

```
cred = matlab.net.http.Credentials('GetCredentialsFcn',@getMyCredentials);
options = matlab.net.http.HTTPOptions('Credentials',cred);
req = matlab.net.http.RequestMessage;
```
Send the message to httpbin.org.

```
uri = 'httpbin.org/basic-auth/user/passwd';
resp = req.send(uri, options)
```
Enter any text. To quit, select **Cancel**.

## **See Also**

[AuthenticationScheme](#page-6306-0) | [HTTPOptions](#page-6375-0) | [RequestMessage](#page-6500-0) | [StatusCode](#page-6535-0)

# **matlab.net.http.Disposition class**

**Package:** matlab.net.http

Results in HTTP log record

# **Description**

The Disposition enumeration class provides results in an HTTP log record.

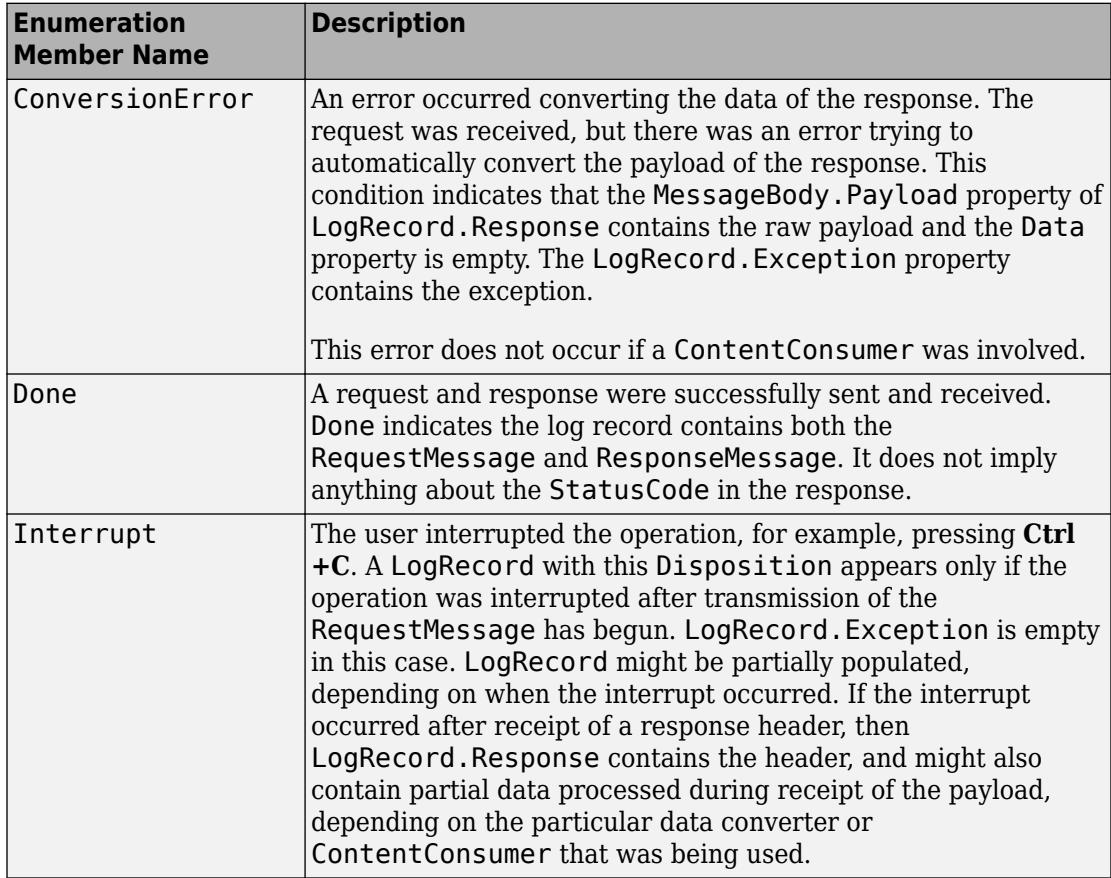

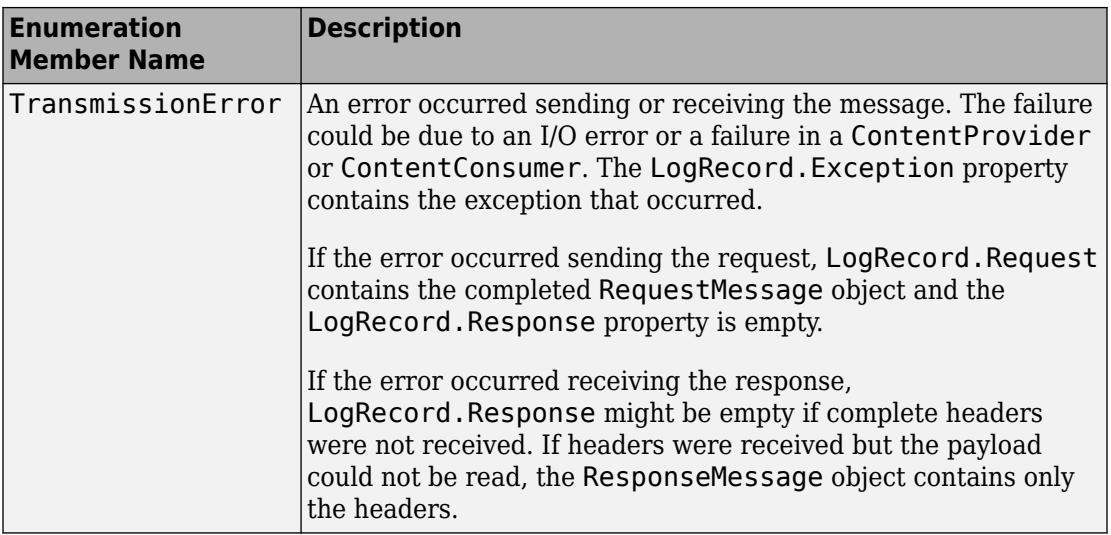

### **See Also**

[LogRecord](#page-6385-0) | [MessageBody](#page-6428-0) | [RequestMessage](#page-6500-0) | [ResponseMessage](#page-6521-0) | [StatusCode](#page-6535-0)

# <span id="page-6342-0"></span>**matlab.net.http.HeaderField class**

**Package:** matlab.net.http

Header field of HTTP message

# **Description**

Use the HeaderField class to implement a header field for an HTTP message. The class provides conversions between strings in the header and MATLAB objects, arrays, and structures. Although you can set the HeaderField properties to arbitrary values, HTTP header fields have constraints on the allowed characters.

The Name property defines the header field type. MATLAB provides subclasses for commonly used fields in the matlab.net.http.field package. To see a list of supported subclasses, call the HeaderField.displaySubclasses method.

# **Creation**

### **Description**

obj = matlab.net.http.HeaderField(name,value) creates a header field with the Name property set to name and the Value property set to value. Either argument can be an empty double, []. You can specify several argument pairs in any order as name1, value1,  $\dots$ , nameN, valueN. If the last value argument is missing, then HeaderField treats it as empty.

# **Properties**

### **Name — Header field name**

string | character vector

Header field name, specified as a string or character vector. Name determines the type of the field, which determines valid values for the Value property. If you set Name to [] or an empty string, then Value is [].

If this object is an instance of a subclass implementing a specific header field type, then that class enforces constraints on the Name property.

Example: 'Content-Type'

#### **Attributes:**

GetAccess

public

SetAccess

public

#### **Value — Header field value**

string | any type valid for Name

Header field value, specified as a string or any type valid for the Name property.

When you read this property, Value is a string representing the value in the field.

When you set this property, Value is any type acceptable to the field based on the Name property and/or the class of this object. The result is converted to a string. If a field type has a default value, set Value to an empty string ('' or string ('')). If you specify an empty double, [], then the request message send and complete methods do not add this field to the message.

Example: 'text/html'

#### **Attributes:**

GetAccess public **SetAccess** public Dependent true

## **Methods**

### **Public Methods**

<infotypegroup type="method"> [convert](#page-6347-0) [convertLike](#page-6349-0) [parse](#page-6356-0) [addFields](#page-6362-0) [removeFields](#page-6368-0) [changeFields](#page-6364-0) [replaceFields](#page-6370-0) [getFields](#page-6366-0) [eq](#page-6354-0) [displaySubclasses](#page-6351-0) </infotypegroup>

### **Specialized Operators and Functions**

These methods specialize standard MATLAB operators and functions for objects in this class.

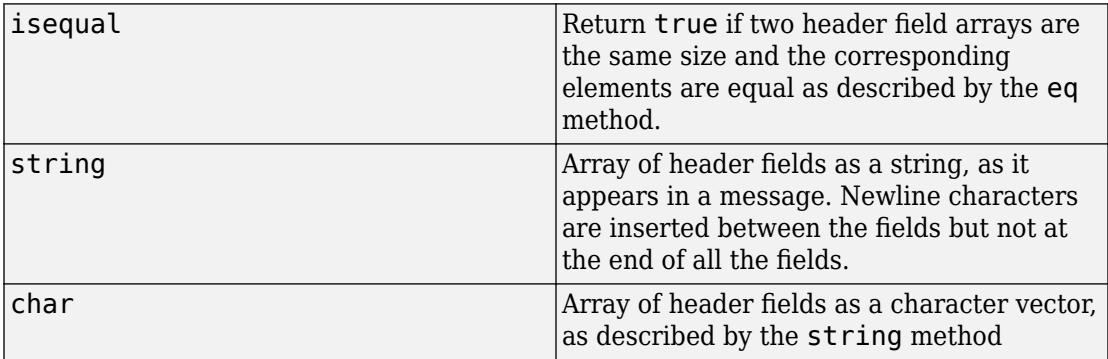

### **Examples**

### **Choose Header Field Constructor**

To create a Content-Type header field, use either the HeaderField class or the ContentTypeField class constructor.

When you use the HeaderField class constructor, you specify the Name property as 'Content-Type'. However, if you misspell the field name, you might not find out about the error until the server rejects the message. Some servers silently ignore unknown field names.

```
f1 = matlab.net.http.HeaderField('Content-Type','text/plain');
```
Using the ContentTypeField class constructor is preferred because you cannot misspell the field name.

```
f2 = matlab.net.http.field.ContentTypeField('text/plain');
```
If the Value properties are the same, then the fields are equal, regardless of which constructor you use.

 $f1 == f2$ ans  $=$  1

### **Find Value in HTTP HeaderField Array**

This example shows how to locate a specific header field Cache-Control in a response from mathworks.com.

Send a message to mathworks.com.

```
request = matlab.net.http.RequestMessage;
uri = matlab.net.URI('https://www.mathworks.com');
response = send(request,uri);
```
Search for Cache-Control and display the value.

```
field = response.getFields('Cache-Control');
value = field.Value
value = 
"max-age=14400"
```
# **Tips**

• The HeaderField constructor creates fields of class HeaderField. To create a field of a class defined in the matlab.net.http.field package, use the subclass constructor instead. For a list of subclasses, call the HeaderField.displaySubclasses method.

For example, the matlab.net.http.field.DateField subclass creates a Date header field. If you use the HeaderField class to create a Date field, the DateField class interprets and enforces the value, even though HeaderField is not an instance of DateField. Likewise, if you convert the field value to a MATLAB datetime value, the DateField.convert method is used.

• If the HeaderField constructor rejects the Name and Value arguments, use the GenericField class constructor instead.

## **See Also**

[matlab.net.http.field.GenericField](#page-6586-0)

## <span id="page-6347-0"></span>**convert**

**Class:** matlab.net.http.HeaderField **Package:** matlab.net.http

Convert header field value to MATLAB type

# **Syntax**

value = convert(fields)

# **Description**

value = convert(fields) converts the Value property of each element of fields to a MATLAB type.

For each header field in fields, MATLAB checks the matlab.net.http.field package for a class that supports a name with the same value as the fields.Name property. If the package contains a class for this field, then convert invokes the convert method of that class. To see the classes in the field package, call the matlab.net.http.HeaderField.displaySubclasses method.

If the conversion fails or if no class supports one of the fields. Name properties, then convert throws an exception.

This method does not work on heterogeneous arrays. All members of fields must be the same class.

# **Input Arguments**

### **fields — Header fields**

vector of class objects from the matlab.net.http.field package

Header fields, specified as a vector of class objects from the matlab.net.http.field package. All members of fields must be the same class.

# **Output Arguments**

### **value — Header field values**

vector of MATLAB types

Header field values, returned as a vector of MATLAB types. The types returned depend on the value of the specific class convert method.

## **Examples**

### **Display datetime Value in Header Field**

Send a message to the Hubble Heritage website and display the year an image was modified.

```
uri = matlab.net.URI('http://heritage.stsci.edu/2007/14/images/p0714aa.jpg');
req = matlab.net.http.RequestMessage;
r = send(req,uri);d = convert(getFields(r,'Last-Modified'));
LastModified = d.Year
```
 $LastModified =$ 

2007

## **See Also**

[matlab.net.http.HeaderField.displaySubclasses](#page-6351-0)

# <span id="page-6349-0"></span>**convertLike**

**Class:** matlab.net.http.HeaderField **Package:** matlab.net.http

Convert header field value like another header field

## **Syntax**

value = convertLike(fields,other)

# **Description**

value = convertLike(fields,other) converts the Value property of each element of fields to a MATLAB type, using conversion rules of the field other.

For each header field in fields, MATLAB checks the matlab.net.http.field package for a class that supports a name with the same value as the fields.Name property. If the package contains a class for this field, then convert invokes the convert method of that class. To see the classes in the field package, call the matlab.net.http.HeaderField.displaySubclasses method.

If the conversion fails or if no class supports one of the fields. Name properties, then convertLike throws an exception.

This method does not support heterogeneous arrays. All members of fields must be the same class.

# **Input Arguments**

### **fields — Header fields**

vector of matlab.net.HeaderField objects

Header fields, specified as a vector of [matlab.net.http.HeaderField](#page-6342-0) objects. All members of fields must be the same class.

#### **other — Field to use for conversion rules**

string | character vector | matlab.net.http.HeaderField object | meta.class identifying a HeaderField subclass

Field to use for conversion rules, specified as string, character vector, HeaderField object, or meta.class identifying a HeaderField subclass in the matlab.net.http.field package.

### **Output Arguments**

### **value — Header field values**

vector of MATLAB types

Header field values, returned as a vector of MATLAB types. The types returned depend on the value of the specific class convert method.

### **Examples**

#### **Get datetime Value from Created-Date Header Field**

The response variable is a message that has a Created-Date header field. Its value is formatted like an HTTPDateField object, which returns a datetime object.

```
myField = response.getFields('Created-Date');
date = myField.convertLike(?matlab.net.http.field.HTTPDateField);
```
## **See Also**

[matlab.net.http.HeaderField.convert](#page-6347-0) | [matlab.net.http.HeaderField.displaySubclasses](#page-6351-0)

# <span id="page-6351-0"></span>**matlab.net.http.HeaderField.displaySubclass es**

**Class:** matlab.net.http.HeaderField **Package:** matlab.net.http

Display supported HeaderField subclasses

### **Syntax**

matlab.net.http.HeaderField.displaySubclasses [fields,names] = matlab.net.http.HeaderField.displaySubclasses

# **Description**

matlab.net.http.HeaderField.displaySubclasses displays all subclasses of the HeaderField class in the matlab.net.http.field package and the names of the header fields they support. Use these subclasses to construct common header fields.

[fields,names] = matlab.net.http.HeaderField.displaySubclasses returns the subclass names in fields as an array of strings. The method returns the header field names that the subclasses support in names, a cell array of string vectors that the subclasses support. names $\{i\}$  contains the names supported by fields(i). If fields(i) has no constraints on supported names, then names $\{i\}$  is empty.

# **Attributes**

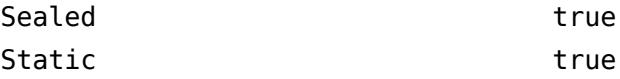

### **Examples**

#### **Display Reserved Header Field Names**

Display all header field names from classes in the matlab.net.http.field package. Use this command when you chose a name for an IntegerField or URIReferenceField header field object. The Name property for these objects cannot be one of the names in this list.

#### matlab.net.http.HeaderField.displaySubclasses

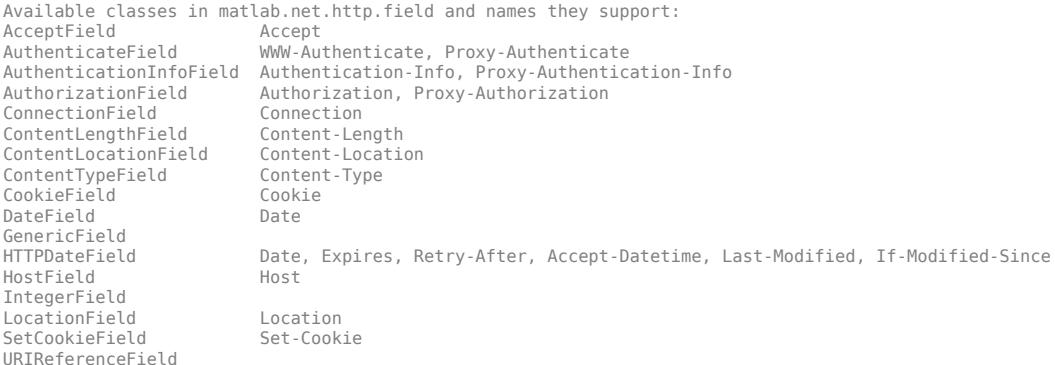

#### **Display Header Field Names Supported by HTTPDateField**

Show the header fields that you can create using the HTTPDateField class.

```
[fields,names] = matlab.net.http.HeaderField.displaySubclasses;
for i = 1: numel(fields)
     if (strcmp(fields(i),'HTTPDateField'))
         disp(names{i})
         break
    end
end
  Columns 1 through 4
     "Date" "Expires" "Retry-After" "Accept-Datetime"
   Columns 5 through 6
     "Last-Modified" "If-Modified-Since"
```
# **See Also**

**Topics** Method Attributes

# <span id="page-6354-0"></span>**eq**

**Class:** matlab.net.http.HeaderField **Package:** matlab.net.http

Compare two HeaderField arrays

# **Syntax**

 $field1 == field2$  $tf = eq(field1, field2)$ 

# **Description**

field1 == field2 compares two HeaderField arrays element by element, returning an array of logical values indicating matching elements. The arrays must have the same dimensions, unless one is a scalar.

Two header fields are equal if they are functionally equivalent, even if they are not identical. Functionally equivalent means both of these conditions are true:

- Name properties match using a case-insensitive comparison
- Value properties match. If the convert method is supported for the HeaderField type, MATLAB uses the isequal method on the results of convert. If convert is not supported, comparisons are based on a case-sensitive match of the Value strings.

The == method compares the Name and Value properties only. The method ignores the actual classes of field1 and field2, since both are instances of the HeaderField class.

tf = eq(field1,field2) is an alternative way to execute field1 == field2. The method returns a logical scalar or array.

eq

### **Input Arguments**

### **field1 — Header field**

matlab.net.http.HeaderField object

Header field, specified as a [matlab.net.http.HeaderField](#page-6342-0) object or a vector of HeaderField objects.

### **field2 — Header field**

matlab.net.http.HeaderField object

Header field, specified as a [matlab.net.http.HeaderField](#page-6342-0) object or a vector of HeaderField objects.

### **Examples**

### **Different Header Field Classes Are Equivalent**

This comparison evaluates to true, even though one object being compared is a HeaderField object and the other is a DateField object.

```
import matlab.net.http.HeaderField
import matlab.net.http.field.DateField
dt = datetime('now');
HeaderField('Date',dt) == DateField(dt)
ans = logical
    1
```
### **See Also**

[convert](#page-6347-0) | [displaySubclasses](#page-6351-0)

### <span id="page-6356-0"></span>**parse**

**Class:** matlab.net.http.HeaderField **Package:** matlab.net.http

Parse header field value and return as strings

# **Syntax**

value = parse(obj)  $value = parse(obj, fields)$  $value = parse($ , Name, Value)

# **Description**

value = parse(obj) parses the Value property of the header field and returns strings. Use this method to process header fields for which there is no class in the matlab.net.http.field package. Use the

[matlab.net.http.HeaderField.displaySubclasses](#page-6351-0) method to display classes in the package. For classes in the package, use the corresponding convert method to parse the value.

The parsing rules are based on sections 3.2.4-3.2.6 of [RFC 7230 Message Syntax and](https://tools.ietf.org/html/rfc7230) [Routing](https://tools.ietf.org/html/rfc7230) and are augmented to interpret multiple values.

```
value = parse(obj, fields) specifies the names to use for unnamed struct fields.
```
If the Nth field of a struct has no name, the corresponding Nth name in fields exists and is nonempty. It is used instead of Arg\_N. Using this syntax forces the returned value to be a struct (or vector of struct objects) with at least as many fields as the length of fields. Typically this pattern occurs in header fields that begin with a token followed by attribute pairs.

value = parse( \_\_\_ ,Name,Value) specifies one or more delimiters. The default delimiters are commas and semicolons. You can use any of the input arguments in the previous syntaxes.

### **Input Arguments**

### **obj — Header field**

matlab.net.http.HeaderField object

Header field, specified as a [matlab.net.http.HeaderField](#page-6342-0) object or a vector of HeaderField objects.

### **fields — Names of struct fields**

string vector | character vector | cell array of character vectors

Names of struct fields, specified as a string vector, a character vector, or a cell array of character vectors.

### **Name-Value Pair Arguments**

Specify optional comma-separated pairs of Name, Value arguments. Name is the argument name and Value is the corresponding value. Name must appear inside quotes. You can specify several name and value pair arguments in any order as Name1,Value1,...,NameN,ValueN.

#### **ArrayDelimiters — Delimiters separating array elements**

string vector | character vector | cell vector of regular expressions | '' | []

Delimiters separating array elements, specified as:

- A string vector, character vector, or cell vector of regular expressions specifying the possible delimiters, interpreted in the order they appear in the vector.
- '' Do not parse obj as an array. MATLAB inserts quotes and escape characters.
- [] Do not parse obj as an array. MATLAB does not insert quotes or escape characters into array elements.

#### **MemberDelimiters — Delimiters separating structure fields**

string vector | character vector | cell vector of regular expressions | '' | []

Delimiters separating structure fields, specified as:

- A string vector, character vector, or cell vector of regular expressions specifying the possible delimiters, interpreted in the order they appear in the vector.
- '' Do not parse obj as a struct. MATLAB inserts quotes and escape characters.

• [] — Do not parse obj as a struct. MATLAB does not insert quotes or escape characters into struct values.

### **Output Arguments**

#### **value — Header field Value property**

string vector | struct array | cell array of struct

Header field Value property, returned as a string vector, a struct array, or a cell array of struct values.

MATLAB parses the Value property as a list of comma-separated strings. Each string becomes an element of the value vector. An element is one of the following:

- struct of name=value pairs
- struct of semicolon-separated values
- string, if the field does not contain a semicolon or an equal sign or does not appear to be a structure.

parse converts the name of each struct field to a valid MATLAB identifier using matlab.lang.makeValidName. For the following Value property, parse creates field name  $x$  p1 from p1.

To resolve duplicate names, parse calls matlab.lang.makeUniqueStrings. For the following Value property, parse creates field name p11 from duplicate field name p1.

If a struct field contains only a Value, but not a name=value pair, then the field name is Arg\_N. The N is the ordinal position of the field in the struct. For the following Value property, parse creates field name Arg\_2 for the missing name.

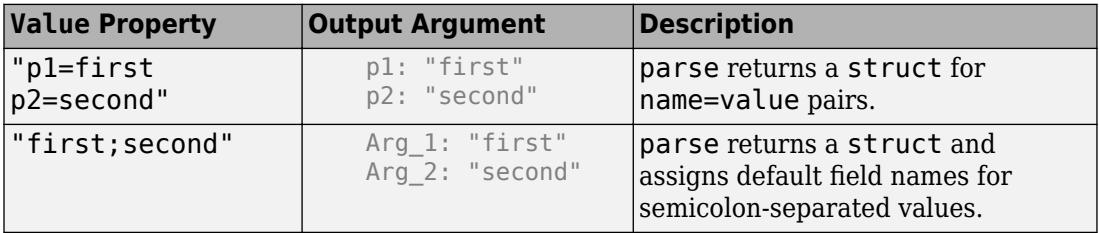

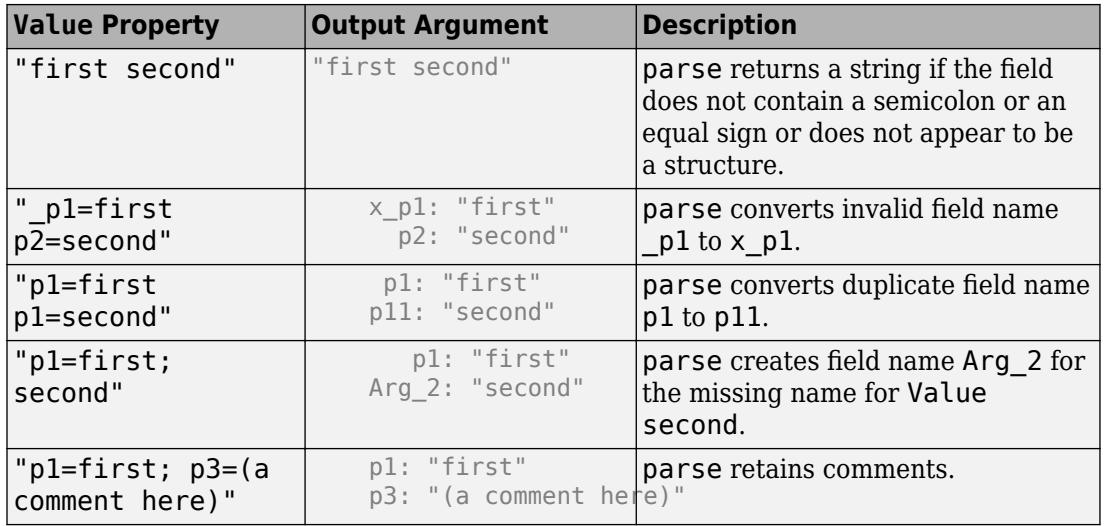

If obj is a vector of header fields, then the parse method concatenates the results of parsing each of the fields into a single array. If the values are not of the same type, then value is a cell array.

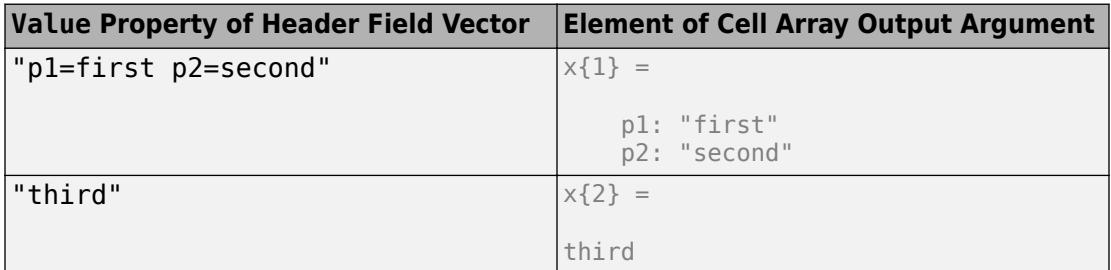

## **Examples**

### **Change Default Field Name**

Assume that you receive a header field H in a response message from a server with the Value property media-type; name1=value1; name2=value2. To run this example, create the variable H.

```
H = matlab.net.http.HeaderField('Test-Name','media-type; name1=value1; name2=value2')
```

```
H = HeaderField with properties:
      Name: "Test-Name"
     Value: "media-type; name1=value1; name2=value2"
```
Parse the Value property of H. MATLAB creates a default field name Arg 1.

```
var = 
   struct with fields:
     Arg_1: "media-type"
     name1: "value1"
     name2: "value2"
```
 $var = parse(H)$ 

Change the default to a more meaningful name MediaType.

```
var = parse(H,'MediaType')
var = struct with fields:
     MediaType: "media-type"
         name1: "value1"
         name2: "value2"
```
### **Attributes**

Sealed true true

To learn about attributes of methods, see Method Attributes.

### **See Also**

[matlab.lang.makeUniqueStrings](#page-8896-0) | [matlab.lang.makeValidName](#page-8904-0)

### **External Websites**

[RFC 7230 Message Syntax and Routing](https://tools.ietf.org/html/rfc7230)

# <span id="page-6362-0"></span>**addFields**

**Class:** matlab.net.http.HeaderField **Package:** matlab.net.http

Add fields to HeaderField array

# **Syntax**

```
fields = addFields(fields,newFields)
fields = addFields(msg,fName,fValue)
fields = addFields(fields,fName1,fValue1,...,fNameN,fValueN)
fields = addFields(fields,index, \_\_)
```
# **Description**

fields = addFields(fields,newFields) adds newFields to the end of the HeaderField array fields and returns the updated array. addFields does not check for duplicate fields.

fields = addFields(msg,fName,fValue) adds field with name fName and value fValue.

fields = addFields(fields,fName1,fValue1,...,fNameN,fValueN) adds fields specified by fName, fValue pair arguments, in the order specified.

fields = addFields(fields,index, ) inserts fields at index and can include any of the input arguments in previous syntaxes.

# **Input Arguments**

### **fields — Header fields**

matlab.net.http.HeaderField

Header fields, specified as an array of [matlab.net.http.HeaderField](#page-6342-0) objects.

#### **newFields — Fields to add**

matlab.net.http.HeaderField

Fields to add, specified as a vector or comma-separated list of one or more [matlab.net.http.HeaderField](#page-6342-0) objects.

#### **fName — Header field name**

string

Header field name, specified as a string.

### **fValue — Header field value**

string | any type valid for fName

Header field value, specified as a string or any type valid for fName. To use the default value for the field, set fValue to ''. If the last value is missing, then it is the same as specifying [].

#### **index — Location in header field array**

integer

Location in header field array, specified as an integer. If index is greater than the length of the header or index is 0, the method adds fields to the end. If index is negative, the method counts from the end of the header.

### **See Also**

**Introduced in R2018a**

# <span id="page-6364-0"></span>**changeFields**

**Class:** matlab.net.http.HeaderField **Package:** matlab.net.http

Change existing values in HeaderField array

# **Syntax**

```
fields = changeFields(fields,
FieldName1,FieldValue1,...,FieldNameN,FieldValueN)
fields = changeFields(fields,newFields)
```
# **Description**

fields = changeFields(fields,

FieldName1,FieldValue1,...,FieldNameN,FieldValueN) changes the existing fields in each header field with the specified names to the indicated values and returns the updated array.

Name matching is case-insensitive. However, if you specify a name that differs in case from the existing field name, then the field name changes to the specified name. This usage does not change the class of an existing field.

This method throws an error when:

- All the specified fields are not already in the header.
- There is more than one field with the specified name.

fields = changeFields(fields,newFields) changes the existing fields in each header field to the names, values, and types specified in fields. This syntax might change the class of an existing field if the field name is a case-insensitive match to a name in fields.

### **Input Arguments**

### **fields — Header fields**

matlab.net.http.HeaderField

Header fields, specified as an array of [matlab.net.http.HeaderField](#page-6342-0) objects.

#### **FieldName — Header field name**

string

Header field name, specified as a string.

#### **FieldValue — Header field value**

string | any type valid for fName

Header field value, specified as a string or any type valid for fName. To use the default value for the field, set fValue to ''. If the last value is missing, then it is the same as specifying [].

**newFields — Fields to add** matlab.net.http.HeaderField

Fields to add, specified as a vector or comma-separated list of one or more [matlab.net.http.HeaderField](#page-6342-0) objects.

# **See Also**

[replaceFields](#page-6370-0)

**Introduced in R2018a**

# <span id="page-6366-0"></span>**getFields**

**Class:** matlab.net.http.HeaderField **Package:** matlab.net.http

Return header fields matching name or class

# **Syntax**

[fields,indices] = getFields(headers,ids)

# **Description**

[fields,indices] = getFields(headers,ids) returns fields and their indices in the header fields that match the given IDs.

# **Input Arguments**

### **headers — Header fields**

vector of matlab.net.http.HeaderField objects

Header fields, specified as a vector of [matlab.net.http.HeaderField](#page-6342-0) objects.

### **ids — Names to match**

strings | matlab.net.http.HeaderField objects | meta.class objects

Names to match, specified as one of the following.

- String vector, character vector, cell array of character vectors, or comma-separated list of strings or character vectors containing the names of the fields to return. Names are not case-sensitive.
- Vector or comma-separated list of one or more [matlab.net.http.HeaderField](#page-6342-0) objects whose Name properties are used to determine which fields to return. Names are not case-sensitive. Header field values in these objects are ignored.

• Vector or comma-separated list of meta.class objects that are subclasses of HeaderField.

The getFields method searches for names that match names supported by the specified classes, regardless of the class. If a subclass does not have a specific set of supported names, all header fields of that subclass are matched regardless of their names. Call the HeaderField.displaySubclasses method to see supported names.

### **Output Arguments**

#### **fields — Fields matching input**

array of matlab.net.http.HeaderField objects

Fields matching input, returned as an array of [matlab.net.http.HeaderField](#page-6342-0) objects. If no matches exist, getFields returns an empty HeaderField array. The name search is case-insensitive.

#### **indices — Index values of fields**

array of integers | []

Index values of fields, returned as an array of integers, or [] if no match.

If messages is a vector, then getFields returns fields matching ids from all messages. indices is a cell array of vectors, where indices  $\{i\}$  contains the indices of the matching fields in messages{i}.

### **See Also**

**Introduced in R2018a**

# <span id="page-6368-0"></span>**removeFields**

**Class:** matlab.net.http.HeaderField **Package:** matlab.net.http

Remove fields from header field array

# **Syntax**

fields = removeFields(fields,ids)

# **Description**

fields = removeFields(fields,ids) removes all header fields matching ids and returns the updated array.

# **Input Arguments**

### **fields — Header fields**

matlab.net.http.HeaderField

Header fields, specified as an array of [matlab.net.http.HeaderField](#page-6342-0) objects.

#### **ids — Names to match**

strings | matlab.net.http.HeaderField objects | meta.class objects

Names to match, specified as one of the following.

- String vector, character vector, cell array of character vectors, or comma-separated list of strings or character vectors containing the names of the fields to remove. Names are not case-sensitive.
- Vector or comma-separated list of one or more HeaderField objects whose Name properties are used to determine which fields to remove. Names are not casesensitive. Header field values are ignored.

• Vector or comma-separated list of meta.class objects that are subclasses of HeaderField.

The removeFields method searches for names that match names supported by the specified classes, regardless of the class. If a subclass does not have a specific set of supported names, all header fields of that subclass are matched regardless of their names. Call the HeaderField.displaySubclasses method to see supported names.

### **See Also**

**Introduced in R2018a**

# <span id="page-6370-0"></span>**replaceFields**

**Class:** matlab.net.http.HeaderField **Package:** matlab.net.http

Change values in or add fields to array of HeaderFields

# **Syntax**

```
fields = replaceFields(fields,
FieldName1,FieldValue1,...,FieldNameN,FieldValueN)
fields = replaceFields(fields,newFields)
```
# **Description**

fields = replaceFields(fields,

FieldName1,FieldValue1,...,FieldNameN,FieldValueN) changes the existing fields in each header field with the specified names to the indicated values and returns the updated array. This method is the same as changeFields, but if a field does not exist, then replaceFields adds it to the end of fields.

fields = replaceFields(fields,newFields) changes the existing fields in each header field to the names, values, and types specified in fields. This syntax might change the class of an existing field if the field name is a case-insensitive match to a name in fields.

# **Input Arguments**

**fields — Header fields** matlab.net.http.HeaderField

Header fields, specified as an array of [matlab.net.http.HeaderField](#page-6342-0) objects.

# **FieldName — Header field name**

string

Header field name, specified as a string.

### **FieldValue — Header field value**

string | any type valid for fName

Header field value, specified as a string or any type valid for fName. To use the default value for the field, set fValue to ''. If the last value is missing, then it is the same as specifying [].

**newFields — Fields to add** matlab.net.http.HeaderField

Fields to add, specified as a vector or comma-separated list of one or more [matlab.net.http.HeaderField](#page-6342-0) objects.

# **See Also**

[changeFields](#page-6364-0)

**Introduced in R2018a**
# **matlab.net.http.HTTPException class**

**Package:** matlab.net.http **Superclasses:**

Exception thrown by HTTP services

## **Description**

The HTTPException class contains information about errors.

The RequestMessage.send method throws an HTTP exception when an error occurs *after* it attempts to send a message. For instance, the method throws an exception when:

- Something fails during transmission and the server does not receive the message. Possible causes of failure include a network problem, timeout, or bad URI.
- The server receives the message, but something fails while it is sending a response.
- The server receives the message and sends a response, but the response cannot be converted based on its Content-Type. For example, a bad JSON string is received.

If an error occurs *before* the RequestMessage.send method attempts to send the message, then it throws a standard MException instead.

The HTTPException describes the error in the MException.cause property and returns a history of the transaction. The History property contains the message that was sent and the message that was received, if any.

# **Properties**

### **Request — Request message as completed**

matlab.net.http.RequestMessage object

Request message as completed, specified as a [matlab.net.http.RequestMessage](#page-6500-0) object. Request contains the last message that was sent or would have been sent. If this message header was successfully sent, then it is the same as the last entry in the History.Request property. Otherwise, the last entry in the History property does not contain the message you attempted to send.

### **Attributes:**

GetAccess

public

SetAccess

private

### **URI — URI for last message**

matlab.net.URI object

URI for the last message that was sent or would have been sent, specified as a [matlab.net.URI](#page-6632-0) object.

### **Attributes:**

GetAccess

public

**SetAccess** 

private

### **History — History of transaction**

vector of matlab.net.http.LogRecord objects

History of the transaction, specified as a vector of [matlab.net.http.LogRecord](#page-6385-0) objects. History only contains messages whose headers were successfully sent or received. If an exception occurs when sending or receiving a message header, then History does not contain that message. If an error occurs while sending or receiving the payload, or during conversion of the data to or from the payload, then the MessageBody Payload property and/or Data properties might not be set.

### **Attributes:**

GetAccess

public

SetAccess

private

## **Examples**

### **Response Payload Not Valid Format for Content-Type**

Send a message to the website in the url variable. This destination returns a message whose Payload property contains an invalid JPEG image for Content-Type image/jpeg.

```
try
     resp = RequestMessage().send(url);
catch e
     if isa(e,'matlab.net.http.HTTPException')
         response = e.History(end).Response; 
         if ~isempty(response)
             data = response.Body.Data;
             payload = resonse.Body.Payload
         end
     end
end
```
The payload variable contains the bytes that were received as a uint8 vector. Since the Content-Type is not character-based, the data variable is empty.

## **See Also**

[LogRecord](#page-6385-0) | [MException](#page-9379-0) | [RequestMessage.send](#page-6511-0) | [matlab.net.uri](#page-6632-0)

# **matlab.net.http.HTTPOptions class**

**Package:** matlab.net.http

Options controlling HTTP message exchange

## **Description**

Use the HTTPOptions class to create options for HTTP request messages. Use this object to specify options that are constant across several requests.

## **Creation**

## **Description**

obj = matlab.net.http.HTTPOptions creates HTTP options with default property values.

obj = matlab.net.http.HTTPOptions(Name,Value) creates HTTP options with additional properties specified by one or more name-value pair arguments. Name is the property name and Value is the corresponding value. You can specify several name-value pair arguments in any order as Name1,Value1,...,NameN,ValueN. Unspecified properties are set to their default values.

## **Properties**

**Authenticate — Whether Credentials used for authentication**

true (default) | false

Whether Credentials are used for authentication, specified as true or false.

If Authenticate is true, then implement the supported authentication method requested by the server or proxy. The authentication is based on the Credentials property and the proxy user name and password set in MATLAB Web Preferences, if any. MATLAB supports Basic and Digest authentication only.

The response message contains the server or proxy authentication challenge when any of these conditions exist.

- Authenticate is false.
- No appropriate Credentials properties are found for this request.
- Authentication fails.

### **Attributes:**

GetAccess

public

**SetAccess** 

public

Data Types: logical

### **CertificateFilename — File name of root certificates**

string | character vector | 'default'

File name of root certificates, specified as a string or character vector denoting the location of a file containing certificates. The file is in privacy-enhanced mail (PEM) format. The location must be in the current folder, in a folder on the MATLAB path, or a full or relative path to a file. If you specify the value 'default', then CertificateFilename is set to the path of the certificate file that ships with MATLAB. To determine the path, create an empty weboptions or HTTPOptions object and look at the default value of CertificateFilename.

If you request an HTTPS connection, then the certificate from the server is validated against the certification authority certificates in the PEM file. Standard HTTPS mechanisms use this validation to validate the signature on the server certificate and the entire certificate chain. If verification fails, a connection is not allowed. You can disable the verification in cases where the server's certificate does not match the URI used to access it, by creating a matlab.net.http.RequestMessage and setting the matlab.net.http.HTTPOptions.VerifyServerName property to false. Use this option if you are confident that you are communicating directly with the intended server.

To add certificates to rootcerts.pem, copy the file to a working folder, edit the file, and add your certificates to it. PEM files are ASCII files which are easily modified. Since security of HTTPS connections depends on the integrity of this file, protect it appropriately. MATLAB does not manage certificates or certificate files, but there are third-party tools for managing PEM files.

If CertificateFilename is empty, then MATLAB checks if the certificate domain of the server matches the host name of the server and that it is not expired. The signature is not validated.

Set CertificateFilename to empty ('') only if you cannot establish a connection due to a missing or expired certificate.

#### **Attributes:**

GetAccess

public SetAccess

public

Data Types: char | string

### **ConnectTimeout — Seconds to wait for initial server connection**

10 (default) | integer | Inf

Seconds to wait for initial server connection, specified as an integer. The default is 10 seconds. If the timeout period is exceeded, then ConnectTimeout throws an error. To disable timeouts, set ConnectTimeout to Inf.

ConnectTimeout determines how long to wait to complete a connection attempt with a server before throwing an error. This timeout does not limit how long it takes to receive a complete response.

Some operating systems have a maximum timeout enforced by the system. This timeout takes effect even if the value of ConnectTimeout is greater than the maximum. For example, on Windows 10, this timeout is 21 seconds.

#### **Attributes:**

GetAccess

public

**SetAccess** 

public

### **ConvertResponse — How to process raw payload from server**

true (default) | false

How to process raw payload received from a server in a ResponseMessage, specified as true or false.

If ConvertResponse is true, then

- If a Content Consumer is specified, then the uint 8 payload is passed to the ContentConsumer for further processing.
- Otherwise, MATLAB converts the payload in the MessageBody. Payload property to MATLAB data based on the Content-Type in the response message. See the MessageBody.Data property for conversion rules. If the conversion is successful, then Data contains the converted data and Payload is empty.

If ConvertResponse is false, then any specified ContentConsumer is ignored and the behavior depends on whether the Content-Type specifies character data.

- If the Content-Type has an explicit or default charset attribute, then the payload is converted to text and stored in Data without further processing.
- If the Content-Type does not specify character data or there is no charset, and MATLAB does not support the Content-Type, then Data contains the raw uint8 payload.

In all cases, the Payload property is deleted unless you also set the SavePayload property to true.

ConvertResponse is ignored if the message was encoded (compressed) and one of these:

- Decoding failed
- DecodeResponse property is false

### **Attributes:**

GetAccess

public

SetAccess

public

Data Types: logical

### **DecodeResponse — Whether to decode compressed data**

true (default) | false

Whether to decode compressed data, specified as true or false. Decoding means to decompress (decode) the response payload when the server returns compressed (encoded) data. Decoding occurs before conversion based on the Content-Type field.

A message is encoded when there is a Content-Encoding field that specifies a compression algorithm. MATLAB supports content coding values gzip, x-gzip, and deflate. The value identity means that there is no encoding, which is equivalent to the message having no Content-Encoding field. If MATLAB does not support the Content-Encoding type, decoding does not occur even if DecodeResponse is true.

If DecodeResponse is false and the data is encoded, then:

- The MessageBody.Payload property contains the raw unencoded payload.
- The MessageBody.Data property remains empty.
- No conversion occurs, regardless of the setting of the ConvertResponse property.

#### **Attributes:**

GetAccess

public SetAccess

public

Data Types: logical

### **Credentials — Authentication credentials**

empty (default) | vector of matlab.net.http.Credentials objects

Authentication credentials, specified as a vector of [matlab.net.http.Credentials](#page-6332-0) objects. Credentials are used only if the Authenticate property is true.

When you access the same server multiple times during a session, for maximum performance specify the same Credentials vector or same HTTPOptions object for each request. Credentials contains cached information that speeds up subsequent authentications.

### **Attributes:**

GetAccess

public

**SetAccess** 

public

### **MaxRedirects — Number of redirects allowed**

20 (default) | 0 | integer

Number of redirects allowed, specified as an integer for a given request. The default number of redirects is 20. Set to 0 to disable redirection.

If MaxRedirects is nonzero, then cookies received from the server in each redirect response are copied into the redirected message. After MaxRedirects, the response message contains the next redirect message.

### **Attributes:**

GetAccess

public

**SetAccess** 

public

### **ProgressMonitorFcn — Progress monitor handler**

function handle | empty

Progress monitor handler, specified as a function handle to a

[matlab.net.http.ProgressMonitor](#page-6487-0) object. If UseProgressMonitor is true, then MATLAB calls the ProgressMonitor function to report the progress of a transfer. If UseProgressMonitor is false or ProgressMonitorFcn is empty, then no progress is reported.

### **Attributes:**

GetAccess public **SetAccess** public

Data Types: function handle

### **ProxyURI — Proxy server address**

empty (default) | matlab.net.URI | string

Proxy server address, specified as a [matlab.net.URI](#page-6632-0) object or a string of the form host:port or //host:port.

ProxyURI is used only if the UseProxy property is true. ProxyURI overrides the proxy specified in MATLAB Web Preferences and any proxy set in Windows system settings.

#### **Attributes:**

GetAccess

public

SetAccess

public

### **SavePayload — Whether Payload saved**

false (default) | true

Whether Payload is saved, specified as true or false. The payload is the raw bytes received from or sent to the server, saved in the MessageBody.Payload property.

In a request message, setting SavePayload to true saves the payload after data conversion. In a response message, the bytes are saved before conversion.

Use SavePayload as a debugging tool. For example, the server cannot process the body of a request, or there is a failure converting a response body to a MATLAB type. Setting SavePayload to true might consume a considerable amount of memory because the payload is at least equal to the size of the converted data.

To retrieve the response payload without conversion, set the ConvertResponse property to false and read MessageBody.Data instead.

If an HTTPException occurs during message processing, then the payload received up to the point of failure is in HTTPException.History(end).Response.Body.Payload.

If RequestMessage.Body is a [ContentProvider](#page-6796-0) object, then MATLAB saves the provider's converted data in Body.Payload.

### **Attributes:**

GetAccess public SetAccess public

Data Types: logical

### **UseProgressMonitor — Whether to display progress**

false (default) | true

Whether to display progress, specified as true or false. Set UseProgressMonitor to true to report progress of a transfer using the function specified by the ProgressMonitorFcn property.

### **Attributes:**

GetAccess public **SetAccess** public

Data Types: logical

### **UseProxy — Whether using proxy**

true (default) | false

Whether using a proxy, specified as true or false.

If UseProxy is true, then MATLAB selects the first one of these proxies.

- The value in the ProxyURI property, if any.
- The proxy specified in MATLAB Web Preferences, if any.
- The proxy specified in your system preferences (Windows only).

All requests go directly to the destination URI without a proxy when any of the following is true.

- UseProxy is false.
- UseProxy is true but ProxyURI is empty and there is no proxy set in preferences.

MATLAB automatically diverts a message to a proxy when UseProxy is true.

### **Attributes:**

GetAccess public **SetAccess** 

public

Data Types: logical

### **VerifyServerName — Whether server name matches certificate**

true (default) | false

Whether server name matches certificate, specified as true or false.

In a secure connection using https protocol, MATLAB verifies that the name of the server in the certificate matches the Host property in the URI of the request, or in the URI of the latest redirect request. This verification ensures that you are communicating with the intended server. To disable the verification in cases where the server certificate does not match the URI used to access it, set this property to false. For example, you want to access the server using an IP address or "localhost" and you are confident that you are communicating directly with the intended server.

### **Attributes:**

GetAccess public **SetAccess** public

Data Types: logical

## **Examples**

### **Extend Connection Timeout**

Increase connection timeout to 20 seconds.

Change the default timeout option for the request message specified in the variable request sent to the server specified in the variable url.

```
options = matlab.net.http.HTTPOptions('ConnectTimeout',20);
response = request.send(url,options);
```
## **See Also**

[Credentials](#page-6332-0) | [MessageBody](#page-6428-0) | [ProgressMonitor](#page-6487-0) | [RequestMessage.send](#page-6511-0) | [matlab.net.URI](#page-6632-0) | [matlab.net.http.io.ContentConsumer](#page-6663-0) | [matlab.net.http.io.ContentProvider](#page-6796-0)

## **Topics**

Web Preferences

## <span id="page-6385-0"></span>**matlab.net.http.LogRecord class**

**Package:** matlab.net.http

HTTP history log record

## **Description**

A vector of LogRecord objects represents a history of request-response message pairs exchanged between client and server during an HTTP operation, such as RequestMessage. send. The send method returns history as an output argument. When an error occurs, the HTTPException object contains a History property.

Use the LogRecord class for debugging.

## **Class Attributes**

Sealed

true

For information on class attributes, see "Class Attributes".

## **Properties**

### **URI — URI of request**

matlab.net.URI

URI of the request, specified as a [matlab.net.URI](#page-6632-0) object.

### **Attributes:**

GetAccess

public

SetAccess

public

### **Request — Request message**

matlab.net.http.RequestMessage object

Request message, specified as a [matlab.net.http.RequestMessage](#page-6500-0) object. Request contains a value if MATLAB attempted to send the header of the request message, even if an exception occurs in the process of sending the payload. If an exception occurs, then the Exception property contains the MException.

The Request.Body property contains the body of the request message, if any. The Request.Body.Payload property is set only if you specify the SavePayload property in an HTTPOptions object.

### **Attributes:**

GetAccess

public

**SetAccess** 

public

### **RequestTime — Start and end times of request message**

pair of datetime objects

Start and end times of a request message, specified as a pair of datetime objects. RequestTime contains a value only if the Request property is set.

The RequestTime values are an approximation of the times when the first and last bytes, including the payload, of a request message were sent. If an exception occurs during transmission, then the end time is the time of the exception, and the Exception property contains the MException.

### **Attributes:**

GetAccess public

**SetAccess** 

public

Data Types: datetime

### **Response — Response message**

matlab.net.http.ResponseMessage object

Response message, specified as a [matlab.net.http.ResponseMessage](#page-6521-0) object. Response contains a value only if the complete header of the response is received successfully, even if an exception occurs receiving the payload. If an exception occurs while trying to send the request or during receipt of the header, then Response might be empty. If an exception occurs, then the Exception property contains the MException object.

The Response.Body property is set if you specify the SavePayload property in an HTTPOptions object and the response has a body. If Response.Body is set, then the Response.Body.Payload property is also set.

### **Attributes:**

GetAccess

public

SetAccess

public

### **ResponseTime — Start and end times of response message**

pair of datetime objects

Start and end times of the response message, specified as a pair of datetime objects. ResponseTime contains a value only if the Response property is set.

The ResponseTime values are an approximation of the times when the first and last bytes of the response message are received. If an exception occurs during receipt, then the end time is the time of the exception, and the Exception property contains the MException object.

### **Attributes:**

GetAccess public SetAccess

public

Data Types: datetime

### **Disposition — Disposition of exchange**

matlab.net.http.Disposition enumeration

Disposition of the exchange, specified as a [matlab.net.http.Disposition](#page-6340-0) enumeration, indicating the result of the exchange. If the Disposition value is Done, then the Exception property is empty and all fields of the LogRecord contain their final values.

Some values of Disposition imply that an exception was saved in the Exception property. If an exception occurs, the Response or Request properties might not be set. When these values are set depends on whether the exception occurs before or during the transmission of the headers or the payload.

### **Attributes:**

GetAccess public **SetAccess** 

public

### **Exception — Exception**

MException

Exception, specified as an MException object that occurred during processing of the exchange. If an error occurred during the transmission, receipt, or processing of the response, this property is the MException containing the exception. The value of the Disposition property determines whether this property is set.

### **Attributes:**

GetAccess

public

SetAccess

public

## **Methods**

### **Public Methods**

<infotypegroup type="method"> [show](#page-6390-0) </infotypegroup>

## **See Also**

[Disposition](#page-6340-0) | [RequestMessage.send](#page-6511-0) | [ResponseMessage](#page-6521-0) | [StartLine](#page-6531-0) | [matlab.net.URI](#page-6632-0)

## <span id="page-6390-0"></span>**show**

**Class:** matlab.net.http.LogRecord **Package:** matlab.net.http

Display or return human-readable version of vector of LogRecords

# **Syntax**

```
show(records)
show(records,maxlength)
```
 $strs = show($  )

# **Description**

show(records) displays the entire contents of the records array.

show(records,maxlength) displays maxlength characters of the message bodies. If a message body contains fewer than maxlength characters, then the method displays the entire message body.

strs = show( $\sum$ ) returns the output as a string instead of displaying it and can include any of the input arguments in previous syntaxes. strs contains one string for each LogRecord object in records.

# **Input Arguments**

### **records — Log records** array of matlab.net.http.LogRecord objects

Log records, specified as an array of [matlab.net.http.LogRecord](#page-6385-0) objects.

**maxlength — Number of bytes** integer

Number of bytes to convert, specified as an integer.

## **Examples**

#### **Display Last Log Record for Message Sent to mathworks.com.**

```
import matlab.net.*
import matlab.net.http.*
import matlab.net.http.field.*
```

```
r = RequestMessage;
uri = URI('https://www.mathworks.com')
[resp,-,hist] = r.send(uri);
```
#### show(hist(end),100)

REQUEST 1 to https://www.mathworks.com/?requestedDomain=www.mathworks.com at 29-Apr-2016 09:30:35 - 29-Apr-2016 09:30:35 GET /?requestedDomain=www.mathworks.com HTTP/1.1 Cookie: Bjava-apache-all-ah=2831032236.0.0000; X\_MW\_DOMAIN=www.mathworks.com; JSESSIONID=236bd3c6939d903ca917331c1b60 User-Agent: MATLAB/9.0.0.379006 (R2016b) Date: Fri, 29 Apr 2016 13:30:33 GMT Connection: Close Host: www.mathworks.com

RESPONSE 1 at 29-Apr-2016 09:30:35 - 29-Apr-2016 09:30:36 (0.141 sec) HTTP/1.1 200 OK Date: Fri, 29 Apr 2016 13:30:35 GMT Server: MathworksServer 08 X-Powered-By: Servlet/3.0 JSP/2.2 (MathworksServer\_08 Java/Oracle Corporation/1.7) Cache-Control: no-store, no-cache, must-revalidate, post-check=0, pre-check=0 Pragma: no-cache Expires: Sun, 26 Apr 2015 11:56:16 GMT Content-Type: text/html;charset=utf-8 Via: 1.1 www.mathworks.com Vary: Accept-Encoding Transfer-Encoding: chunked Connection: close

<!DOCTYPE HTML> <html> <head> <title>MathWorks - Makers of MATLAB and Simulink</title> <meta char

<< 46590 total characters of text/html UTF-8 data >>

The information displayed depends on your system.

# **See Also**

## <span id="page-6393-0"></span>**matlab.net.http.MediaType class**

**Package:** matlab.net.http

Internet media type used in HTTP headers

## **Description**

The MediaType class represents an internet media type, as defined in [RFC 7231 — Media](https://tools.ietf.org/html/rfc7231#section-3.1.1) [Type, section 3.1.1.1.](https://tools.ietf.org/html/rfc7231#section-3.1.1) The MediaType class also represents the contents of a Content-Type field or an Accept field.

## **Creation**

## **Description**

obj = matlab.net.http.MediaType(type,paramName,paramValue) creates a MediaType object given by type, with additional options specified by one or more paramName,paramValue pair arguments. You can specify several paramName,paramValue pair arguments in any order as paramName1,paramValue1,...,paramNameN,paramValueN.

obj = matlab.net.http.MediaType(text) parses text to create a media type. Quotes and escape characters within the values of parameters are removed. This constructor does not prevent creating a MediaType object with duplicate parameter names.

## **Input Arguments**

### **type — Media type**

string

Media type, specified as a string. The type must have the syntax of type/subtype.

#### **paramName — Parameter name** string

Parameter name, specified as a nonempty string.

### **paramValue — Parameter value**

string | type acceptable to the string function

Parameter value, specified as a nonempty string or type acceptable to the string function. The string function adds quotes and escapes as needed. Do not include quotation or escape characters within paramValue.

### **text — Media type**

string

Media type, specified as a string.

## **Properties**

### **Type — Primary type**

string

Primary type, specified as a nonempty string.

### **Attributes:**

GetAccess

public

**SetAccess** 

public

Data Types: string

### **Subtype — Subtype**

string

Subtype, specified as a nonempty string.

### **Attributes:**

GetAccess

public

**SetAccess** 

public

Data Types: string

### **Parameters — Parameters**

nx2 string matrix

Parameters, specified as an nx2 string matrix. Parameters(i,1) is the name of the ith parameter and Parameters(i,2) is its value. Use the setParameter method to add or change parameter values. To reorder or remove parameters, construct a new MediaType object with the parameters you want to use from an existing MediaType object.

### **Attributes:**

GetAccess

public

SetAccess

private

Data Types: string

### **MediaInfo — Media type portion**

matlab.net.http.MediaType object

Media type portion, specified as a [matlab.net.http.MediaType](#page-6393-0) object. MediaInfo contains the MediaType object without the parameters at or following the first q parameter.

### **Attributes:**

GetAccess

public

SetAccess

immutable

Dependent

true

### **Weight — Weight parameter q**

double | empty | NaN

Weight parameter q, specified as double. If there is no q parameter, then Weight is empty. If the parameter cannot be converted to a double, then Weight is NaN. If you set this property, it must have a value in the range 0–1. Setting this value modifies the final q parameter in the object or adds one to the end of the parameter list.

### **Attributes:**

**GetAccess** 

public

**SetAccess** 

public

Dependent

true

## **Methods**

## **Public Methods**

<infotypegroup type="method"> [getParameter](#page-6398-0) [setParameter](#page-6400-0) </infotypegroup>

## **Specialized Operators and Functions**

These methods specialize standard MATLAB operators and functions for objects in this class.

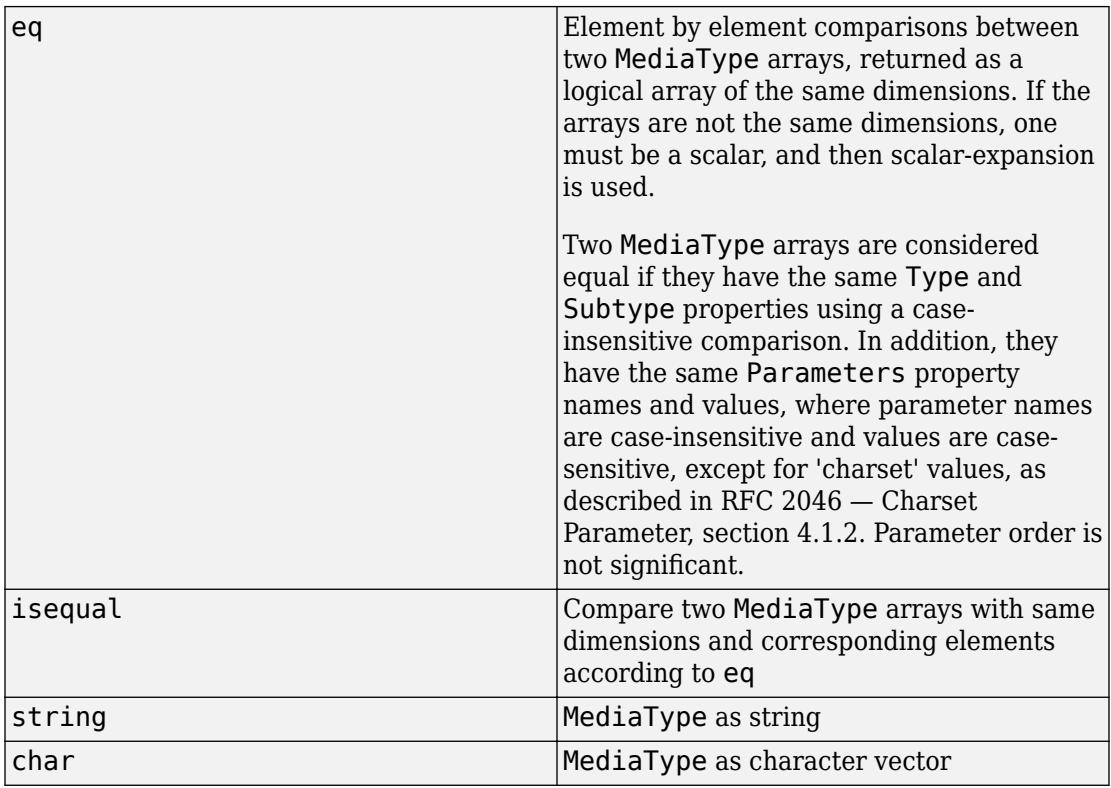

## **See Also**

## **External Websites**

[RFC 7231 — Media Type, section 3.1.1.1](https://tools.ietf.org/html/rfc7231#section-3.1.1)

## <span id="page-6398-0"></span>**getParameter**

**Class:** matlab.net.http.MediaType **Package:** matlab.net.http

Value of media type parameter

## **Syntax**

 $value = getParameter(obj, name)$ 

## **Description**

value = getParameter(obj,name) returns the value of a MediaType parameter name. Parameter name matching is case-insensitive.

## **Input Arguments**

**obj — Media type** matlab.net.http.MediaType object

Media type, specified as a [matlab.net.http.MediaType](#page-6393-0) object.

**name — Parameter name** string

Parameter name, specified as a string.

## **Output Arguments**

**value — Parameter value** array of strings | empty

Parameter value, returned as an array of nonempty strings. Parameter name matching is case-insensitive. If the parameter appears more than once, then value contains multiple elements. If the parameter does not exist, then value is empty.

## **See Also**

[matlab.net.http.MediaType.setParameter](#page-6400-0)

## <span id="page-6400-0"></span>**setParameter**

**Class:** matlab.net.http.MediaType **Package:** matlab.net.http

Set value of media type parameter

## **Syntax**

newType = setParameter(mediaType,name,value)

## **Description**

newType = setParameter(mediaType,name,value) returns a copy of the specified mediaType parameter with the parameter name set to value, creating one if it does not exist. Parameter name matching is case-insensitive. If a parameter exists with the same name, but different case, the case is changed to the specified name. If more than one match is found, only the last value is set.

A new parameter is added to the end of the list of parameters. If a q parameter exists in the list, the new parameter is treated as part of the accept-params rather than the media-type.

## **Input Arguments**

**mediaType — Media type** matlab.net.http.MediaType object

Media type, specified as a [matlab.net.http.MediaType](#page-6393-0) object.

**name — Parameter name** string

Parameter name, specified as a string.

### **value — Parameter value**

scalar string | character vector | any type supporting the string method

Parameter value, specified as a scalar string, character vector, or any type supporting the string method. The resulting string must not be empty.

If value is empty or an empty string, parameter name is removed.

There is no validation of value.

## **Output Arguments**

### **newType — Updated media type**

matlab.net.http.MediaType object

Updated media type, returned as a [matlab.net.http.MediaType](#page-6393-0) object.

## **See Also**

[matlab.net.http.MediaType.getParameter](#page-6398-0)

# <span id="page-6402-0"></span>**matlab.net.http.Message class**

**Package:** matlab.net.http

HTTP request or response message

# **Description**

The Message class is an abstract class used as a base class to create HTTP messages.

## **Properties**

### **StartLine — First line of message**

matlab.net.http.StartLine object

First line of message, specified as a [matlab.net.http.StartLine](#page-6531-0) object, if any.

### **Attributes:**

GetAccess

public

SetAccess

public

### **Header — Message header**

[] (default) | matlab.net.http.HeaderField object

Message header, specified as a [matlab.net.http.HeaderField](#page-6342-0) object or a vector of HeaderField objects. When you set the Header property, MATLAB checks the fields of the header to ensure that they are appropriate for the message type. The RequestMessage send and complete methods fill in any required header fields for a properly formed request.

### **Attributes:**

GetAccess

public

**SetAccess** 

public

### **Body — Message body**

[] (default) | matlab.net.http.MessageBody object | matlab.net.http.io.ContentProvider

Message body, specified as a [matlab.net.http.MessageBody](#page-6428-0) object, [matlab.net.http.io.ContentProvider](#page-6796-0), or data acceptable to the MessageBody constructor. By default, Body is empty (set to []). A request message containing a Body property normally uses a method such as 'PUT' or 'POST', not the default value 'GET', but this convention is not enforced.

In a completed or received message, if the message has a ContentTypeField header field, then the MessageBody.ContentType property is set to that value. Otherwise, ContentType is unchanged or empty.

### **Attributes:**

GetAccess

public

**SetAccess** 

public

### **Completed — Whether message is complete**

false (default) | true

Whether message is complete, specified as true or false. A true value means that the message is complete.

RequestMessage methods that validate messages (send and complete) set the Completed property to true when:

- The message is valid.
- The processing is complete. For example, required header fields are added and the data is converted.

If the property is true, then these methods do not modify the message, and the send method sends the message without checking it for validity. Any later changes to this message change the value of Completed back to false.

Methods that return messages set Completed to true when:

- The Body or Body.Data properties are empty.
- The Body.Payload property contains the raw data.

If a request message contains data (Body.Data is not empty), then the property is true only if Body.Payload contains the raw data.

In a response message, the payload is set only if you set the HTTPOptions.SavePayload property to true.

#### **Attributes:**

GetAccess

public

**SetAccess** 

public

Transient

true

```
Data Types: logical
```
## **Methods**

### **Public Methods**

<infotypegroup type="method"> [addFields](#page-6409-0) [changeFields](#page-6413-0) [getFields](#page-6417-0) [removeFields](#page-6420-0) [replaceFields](#page-6423-0) [show](#page-6425-0) </infotypegroup>

### **Specialized Operators and Functions**

These methods specialize standard MATLAB operators and functions for objects in this class.

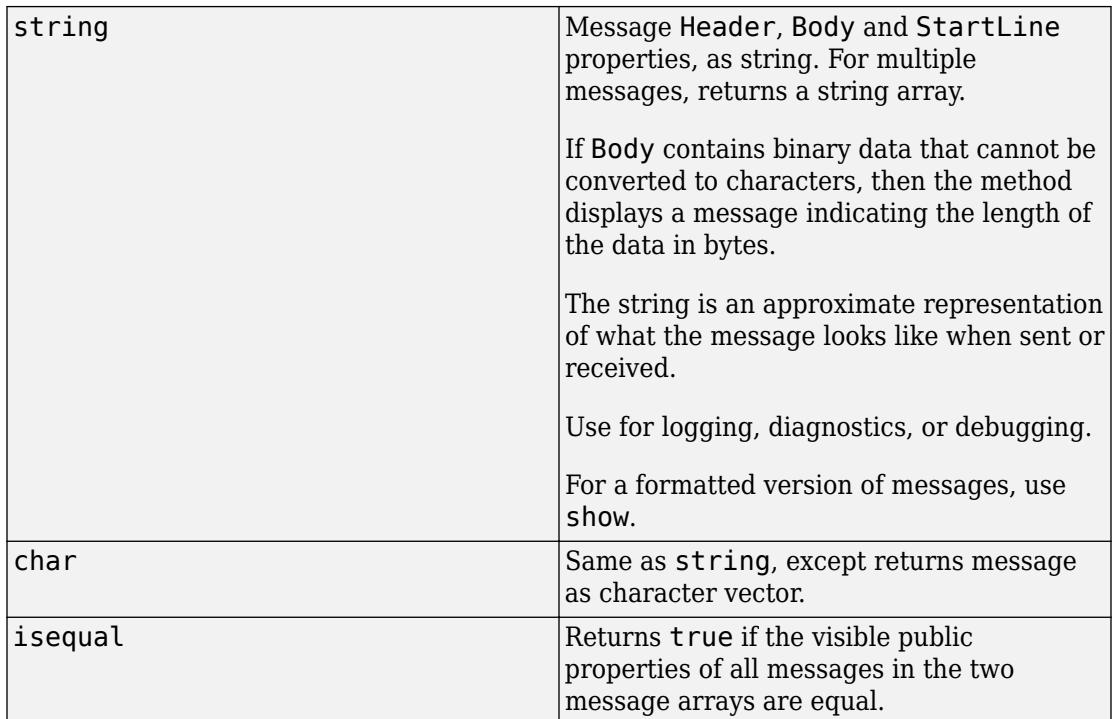

# **Tips**

• To send arbitrary headers and data in a request message, set the Completed property to true to prevent the send method from modifying the message. You still can use the complete method to validate the message, but the send method does not validate the message.

## **See Also**

[ContentTypeField](#page-6576-0) | [HeaderField](#page-6342-0) | [MessageBody](#page-6428-0) | [RequestMessage](#page-6500-0) | [ResponseMessage](#page-6521-0)

## **char**

**Class:** matlab.net.http.Message **Package:** matlab.net.http

Return message as character vector

## **Syntax**

 $str = char(msg)$ 

## **Description**

str = char(msg) returns a message as a MATLAB character vector or a cell array of character vectors.

## **Input Arguments**

## **msg — Message**

matlab.net.http.Message object

Message, specified as a [matlab.net.http.Message](#page-6402-0) object or vector of Message objects.

## **See Also**

[matlab.net.http.Message.show](#page-6425-0) | [matlab.net.http.Message.string](#page-6407-0)

# <span id="page-6407-0"></span>**string**

**Class:** matlab.net.http.Message **Package:** matlab.net.http

Return message as string

## **Syntax**

 $str = string(msg)$ 

## **Description**

str = string(msg) returns a message, including the Header and Body properties, as a string.

Use for diagnostics or debugging.

## **Input Arguments**

### **msg — Message**

matlab.net.http.Message object

Message, specified as a [matlab.net.http.Message](#page-6402-0) object or vector of Message objects.

## **Output Arguments**

**str — Message** string or array of strings

Message, returned as a string or an array of strings.

If the Body property contains text, then the method displays the entire contents. Use the Message. show method to limit the amount of displayed text.
If Body does not contain text, then the method displays a message indicating the length of the data.

# **See Also**

[matlab.net.http.Message.show](#page-6425-0)

# **addFields**

**Class:** matlab.net.http.Message **Package:** matlab.net.http

Add fields to message header

# **Syntax**

```
msg = addFields(msg,fields)
msg = addFields(msg,fName,fValue)
msg = addFields(msg,fName1,fValue1,...,fNameN,fValueN)
msg = addFields(msg, index, \_\_\)
```
# **Description**

msg = addFields(msg,fields) adds fields to the end of the header of each message and returns the updated message.

addFields does not check for duplicate fields, but the RequestMessage send and complete methods might reject inappropriate duplicates.

To prevent the send or complete methods from automatically adding a particular header field, call addFields for that field with an empty ([]) Value property.

msg = addFields(msg,fName,fValue) adds field with name fName and value fValue.

msg = addFields(msg,fName1,fValue1,...,fNameN,fValueN) adds fields specified by fName, fValue pair arguments, in the order specified.

msg = addFields(msg,index, \_\_\_ ) inserts fields at index and can include any of the input arguments in previous syntaxes.

## **Input Arguments**

### **msg — Message**

matlab.net.http.Message object

Message, specified as a [matlab.net.http.Message](#page-6402-0) object.

### **fields — Fields to add**

one or more matlab.net.http.HeaderField objects

Fields to add, specified as a vector or comma-separated list of one or more matlab.net.http.HeaderField objects.

Example: matlab.net.http.HeaderField('Accept','text/plain')

### **fName — Header field name**

string

Header field name, specified as a string.

Example: 'Accept'

### **fValue — Header field value**

string | any type valid for fName

Header field value, specified as a string or any type valid for fName. To use the default value for the field, set fValue to ''. If the last value is missing, then it is the same as specifying [].

Example: 'text/plain'

### **index — Location in message header**

integer

Location in the message header, specified as an integer. If index is greater than the length of the header or index is 0, the method adds fields to the end. If index is negative, the method counts from the end of the header.

Example: -1 inserts fields before the last field

# **Examples**

#### **Add HTTP Accept Header Field**

Create an Accept header field with value 'text/plain' and add it to a default request message.

```
field = matlab.net.http.HeaderField('Accept','text/plain');
m = matlab.net.http.RequestMessage('get');
msg = addFields(m,field);
show(msg)
GET
Accept: text/plain
```
### **Add Multiple HTTP Header Fields**

Add two header fields to a request message.

```
m = matlab.net.http.RequestMessage('get');
msg = addFields(m,'Accept','text/plain','Cache-Control','no-store, no-cache');
show(msg)
GET
Accept: text/plain
Cache-Control: no-store, no-cache
```
#### **Insert HTTP Header Field**

Create a request message with two header fields.

```
m = matlab.net.http.RequestMessage('get');
msg = addFields(m,'Accept','text/plain','Cache-Control','no-store, no-cache');
```
Insert a Content-Type header field before the last header field in a message.

```
f = matlab.net.http.HeaderField('Content-Type','text/plain');
msg = addFields(msg, -1, f);show(msg)
GET
Accept: text/plain
```
Content-Type: text/plain Cache-Control: no-store, no-cache

# **See Also**

[matlab.net.http.HeaderField](#page-6342-0) | [matlab.net.http.RequestMessage](#page-6500-0)

# <span id="page-6413-0"></span>**changeFields**

**Class:** matlab.net.http.Message **Package:** matlab.net.http

Change existing fields in message header

## **Syntax**

```
msg = changeFields(msg,fields)
msg = changeFields(msg,
FieldName1,FieldValue1,...,FieldNameN,FieldValueN)
```
## **Description**

msg = changeFields(msg,fields) changes the existing fields in each message to the names, values, and types specified in fields and returns the updated message. This syntax might change the class of an existing field if the field name is a case-insensitive match to a name in fields.

This method throws an error when:

- All the specified fields are not already in the header.
- There is more than one field with the specified name.

```
msg = changeFields(msg,
FieldName1,FieldValue1,...,FieldNameN,FieldValueN) changes fields with the
specified names to the indicated values.
```
Name matching is case-insensitive. However, if you specify a name that differs in case from the existing field name, then the field name changes to the specified name. This usage does not change the class of an existing field.

### **Input Arguments**

**msg — Message** matlab.net.http.Message object

Message, specified as a [matlab.net.http.Message](#page-6402-0) object.

#### **fields — Fields to change**

matlab.net.http.HeaderField objects

Fields to change, specified as a vector or comma-separated list of one or more matlab.net.http.HeaderField objects.

Example: 'Accept','text/plain'

### **FieldName1,FieldValue1,...,FieldNameN,FieldValueN — Fields defined by name-value pairs**

name-value pairs

Fields defined by name-value pairs. FieldName is specified as a string or character vector, and FieldValue is specified as any type valid for FieldName.

To use the default value for the field, set FieldValue to ''.

If the last value is missing, it is the same as specifying empty ([]).

## **Examples**

#### **Show How Changing Field Value Changes Field Class**

Create two Content-Length fields using the HeaderField class and its subclass, ContentLengthField. Change the value of the Content-Length field in a message, which changes the class of the field, depending on how you create the original header field.

Create two header files with the same properties. The fields have the same value, but the classes are different.

```
h1 = matlab.net.http.HeaderField('Content-Length',5);
h2 = matlab.net.http.field.ContentLengthField(5);
compareNames = eq(h1.Name,h2.Name)compareNames = logical
    1
compareValues = eq(h1.Value,h2.Value)
```

```
compareValues = logical
    1
```
Create a request message using the h1 header field and display its class.

```
r = matlab.net.http.RequestMessage;
r.Header= h1;
h1Class = class(r.Header)h1Cl ass ='matlab.net.http.HeaderField'
```
Change the Content-Length header field using the h2 header field. The header field class changes.

```
r1 = r.changeFields(h2);
h2Class = class(r1.Header)h2Class ='matlab.net.http.HeaderField'
```
Change the Content-Length header field using a name-value pair. The header field class does not change.

```
r1 = r.changeFields('Content-length',5);
class(r1.Header)
ans ='matlab.net.http.HeaderField'
```
## **See Also**

[matlab.net.http.HeaderField](#page-6342-0) | [matlab.net.http.RequestMessage.complete](#page-6507-0) | [matlab.net.http.RequestMessage.send](#page-6511-0)

# **getFields**

**Class:** matlab.net.http.Message **Package:** matlab.net.http

Return message header fields matching name or class

# **Syntax**

```
[fields,indices] = getFields(messages,ids)
```
## **Description**

[fields, indices] = getFields(messages, ids) returns fields and their indices in the messages that match the given IDs.

# **Input Arguments**

#### **messages — Messages**

vector of matlab.net.http.Message objects

Messages, specified as a vector of [matlab.net.http.Message](#page-6402-0) objects.

```
Example: getFields([msg1,msg2],'Date')
```
#### **ids — Names to match**

strings | matlab.net.http.HeaderField objects | meta.class objects

Names to match, specified as one of the following.

- String vector, character vector, cell array of character vectors, or comma-separated list of strings or character vectors containing the names of the fields to return. Names are not case-sensitive.
- Vector or comma-separated list of one or more [matlab.net.http.HeaderField](#page-6342-0) objects whose Name properties are used to determine which fields to return. Names are not case-sensitive. Header field values in these objects are ignored.

• Vector or comma-separated list of meta.class objects that are subclasses of HeaderField.

The getFields method searches for names that match names supported by the specified classes, regardless of the class. If a subclass does not have a specific set of supported names, all header fields of that subclass are matched regardless of their names. Call the HeaderField.displaySubclasses method to see supported names.

```
Example: getFields(response,'Date','Content-Type')
```
## **Output Arguments**

### **fields — Fields matching input**

array of matlab.net.http.HeaderField objects

Fields matching input, returned as an array of [matlab.net.http.HeaderField](#page-6342-0) objects. If no matches exist, getFields returns an empty HeaderField array. The name search is case-insensitive.

#### **indices — Index values of fields**

array of integers | []

Index values of fields, returned as an array of integers, or [] if no match.

If messages is a vector, then getFields returns fields matching ids from all messages. indices is a cell array of vectors, where indices $\{i\}$  contains the indices of the matching fields in messages{i}.

## **Examples**

### **Verify Required Field Added to Request Message**

Add a missing Date header field to a request message using the RequestMessage.complete method.

Create a request message to get text from the MathWorks website.

```
uri = matlab.net.URI('https://www.mathworks.com');
req = matlab.net.http.RequestMessage;
```
Verify the message contains a Date field. The date value reflects your system information. The value indices $\{1\} = [1]$  indicates that req does not contain a Date field.

```
request = complete(req,uri);[fields,indices] = getFields([req,request],?matlab.net.http.field.HTTPDateField)
fields = 
   DateField with properties:
      Name: "Date"
     Value: "Sat, 02 Mar 2019 14:48:19 GMT"
indices = 1x2 cell array
     {0x0 double} {[3]}
```
### **See Also**

```
matlab.net.http.HeaderField |
matlab.net.http.HeaderField.displaySubclasses
```
# **removeFields**

**Class:** matlab.net.http.Message **Package:** matlab.net.http

Remove fields from message header

# **Syntax**

 $msq = removeFields(msq,ids)$ 

# **Description**

msg = removeFields(msg,ids) removes all header fields matching ids and returns the updated message.

# **Input Arguments**

**msg — Message** matlab.net.http.Message object

Message, specified as a [matlab.net.http.Message](#page-6402-0) object.

#### **ids — Names to match**

strings | matlab.net.http.HeaderField objects | meta.class objects

Names to match, specified as one of the following.

- String vector, character vector, cell array of character vectors, or comma-separated list of strings or character vectors containing the names of the fields to remove. Names are not case-sensitive.
- Vector or comma-separated list of one or more HeaderField objects whose Name properties are used to determine which fields to remove. Names are not casesensitive. Header field values are ignored.

• Vector or comma-separated list of meta.class objects that are subclasses of HeaderField.

The removeFields method searches for names that match names supported by the specified classes, regardless of the class. If a subclass does not have a specific set of supported names, all header fields of that subclass are matched regardless of their names. Call the HeaderField.displaySubclasses method to see supported names.

```
Example: getFields(response,'Date','Content-Type')
```
### **Examples**

#### **Remove Header Field from Request Message**

Create a request message with two header fields, Cache-Control and Content-Type, and display the message.

```
import matlab.net.http.HeaderField
```

```
m = matlab.net.http.RequestMessage('get');
f1 = HeaderField('Cache-Control','no-store, no-cache');
f2 = HeaderField('Content-Type','text/html;charset=utf-8');
m = addFields(m, f1, f2);show(m)
```

```
GET
Cache-Control: no-store, no-cache
Content-Type: text/html;charset=utf-8
```
Remove the Cache-Control field and display the updated message.

```
msg = removeFields(m,'Cache-Control');
show(msg)
GET
```

```
Content-Type: text/html;charset=utf-8
```
### **Remove Header Field Subclasses**

The MediaRangeField class has two subclasses, AcceptField and ContentTypeField. An ID that specifies the MediaRangeField class matches all fields of class MediaRangeField, AcceptField, and ContentTypeField, plus any fields with the Name property 'Accept' or 'Content-Type'.

Create message m with a ContentTypeField header field.

```
m = matlab.net.http.RequestMessage('get');
f = matlab.net.http.HeaderField('Content-Type','text/html;charset=utf-8');
m = addFields(m, f);
```
Remove all header fields that are subclasses of the MediaRangeField class and display the updated message.

```
id = ?matlab.net.http.field.MediaRangeField;
msg = removeFields(m,id);show(msg)
```
GET

## **See Also**

[matlab.net.http.HeaderField](#page-6342-0) | [matlab.net.http.HeaderField.displaySubclasses](#page-6351-0)

# **replaceFields**

**Class:** matlab.net.http.Message **Package:** matlab.net.http

Change values in or add fields to message header

# **Syntax**

```
msg = replaceFields(msg,
FieldName1,FieldValue1,...,FieldNameN,FieldValueN)
msg = replaceFields(msg,newFields)
```
## **Description**

```
msg = replaceFields(msg,
FieldName1,FieldValue1,...,FieldNameN,FieldValueN)replaces fields with the
specified names to the indicated values specified in
FieldName1,FieldValue1,...,FieldNameN,FieldValueN and returns the updated
message.
```
This method is the same as the [changeFields](#page-6413-0) method, but if a field does not exist which matches the name or class, then the method adds a new one to the end of the header instead of throwing an error.

msg = replaceFields(msg,newFields) replaces the existing fields in each message to the names, values, and types specified in newFields and returns the updated message.

# **Input Arguments**

```
msg — Message
matlab.net.http.Message object
```
Message, specified as a [matlab.net.http.Message](#page-6402-0) object.

### **FieldName1,FieldValue1,...,FieldNameN,FieldValueN — Fields defined by name-value pairs**

name-value pairs

Fields defined by name-value pairs. FieldName is specified as a string or character vector, and FieldValue is specified as any type valid for FieldName.

To use the default value for the field, set FieldValue to ''.

If the last value is missing, it is the same as specifying empty ([]).

#### **newFields — Names to match**

strings | matlab.net.http.HeaderField objects | meta.class objects

Names to match, specified as one of the following.

- String vector, character vector, cell array of character vectors, or comma-separated list of strings or character vectors containing the names of the fields to replace. Names are not case-sensitive.
- Vector or comma-separated list of one or more HeaderField objects whose Name properties are used to determine which fields to replace. Names are not casesensitive. Header field values are ignored.
- Vector or comma-separated list of meta.class objects that are subclasses of HeaderField.

The replaceFields method searches for names that match names supported by the specified classes, regardless of the class. If a subclass does not have a specific set of supported names, all header fields of that subclass are matched regardless of their names. Call the HeaderField.displaySubclasses method to see supported names.

### **See Also**

[matlab.net.http.HeaderField](#page-6342-0) | [matlab.net.http.HeaderField.displaySubclasses](#page-6351-0)

# <span id="page-6425-0"></span>**show**

**Class:** matlab.net.http.Message **Package:** matlab.net.http

Display or return formatted version of message

## **Syntax**

show(msg) show(msg,maxlength)

 $str = show($  )

# **Description**

show(msg) displays the whole message in the Command Window, including the Header and Body properties. If Body contains binary data that cannot be converted to characters, then the method displays a message indicating the length of the data in bytes.

Use this syntax for diagnostics or debugging.

show(msg,maxlength) displays the first maxlength characters of Body. If Body is longer than maxlength characters, then the method displays the total length of the data.

 $str = show($ ) returns a string containing the information to be displayed, and can include any of the input arguments in previous syntaxes.

# **Input Arguments**

### **msg — Message**

matlab.net.http.Message object

Message, specified as a [matlab.net.http.Message](#page-6402-0) object or vector of Message objects.

#### **maxlength — Number of bytes**

integer

Number of bytes, specified as an integer to convert.

# **Examples**

#### **Show Contents of HTTP Request Message Containing Image Data**

When a message body contains image/jpeg data, MATLAB displays the number of bytes in the image.

Send a message to the heritage.stsci.edu website requesting an image of Jupiter. Display the response message.

```
request = matlab.net.http.RequestMessage;
uri = matlab.net.URI('http://heritage.stsci.edu/2007/14/images/p0714aa.jpg');
r = send(request,uri);show(r)
HTTP/1.1 200 OK
Date: Tue, 09 Aug 2016 19:58:56 GMT
Server: Apache/2.2.15 Red Hat mod_ssl/2.2.15 OpenSSL/1.0.1e-fips Phusion_Passenger/4
Last-Modified: Thu, 08 Mar 2007 18:56:52 GMT
ETag: "1ca16a7-31265-42b2edeb90500"
Accept-Ranges: bytes
Content-Length: 201317
Connection: close
Content-Type: image/jpeg
<< 201317 bytes of image/jpeg data >>
```
#### **Show 100 Characters of HTTP Message Content**

Display the first 100 characters only of the body of a message from mathworks.com. MATLAB displays text indicating the total number of characters in the message body.

```
request = matlab.net.http.RequestMessage;
uri = matlab.net.URI('https://www.mathworks.com');
```

```
r = send(request,uri);show(r,100)
```

```
HTTP/1.1 200 OK
Date: Mon, 02 Oct 2017 12:55:05 GMT
Server: Apache/2.2.15 (CentOS)
Host-ID: wcxm4
X-Content-Type-Options: nosniff
Last-Modified: Sun, 01 Oct 2017 16:57:27 GMT
ETag: "f4b6"
Accept-Ranges: bytes
Cache-Control: max-age=14400
Expires: Mon, 02 Oct 2017 16:55:05 GMT
Vary: Accept-Encoding
Content-Encoding: gzip
Content-Length: 9500
Content-Type: text/html; charset=UTF-8
Connection: close
<!DOCTYPE html>
<html><head>
```
<< 62581 total characters of text/html UTF-8 data >>

<meta name="viewport" content="width=device-w

### **See Also**

[matlab.net.http.Message.string](#page-6407-0)

<meta charset="utf-8">

# <span id="page-6428-0"></span>**matlab.net.http.MessageBody class**

**Package:** matlab.net.http

Body of HTTP message

# **Description**

A MessageBody object contains the body of an HTTP message. In a request message, set the Body property to your data or to a MessageBody object containing your data. In a response message, this object contains the received data.

Message data is represented by two properties. The Payload property contains the raw bytes sent to or received from the network. The Data property contains the Payload as a MATLAB type. Often only one of these two properties is set.

### **Class Attributes**

Sealed

true

For information on class attributes, see "Class Attributes".

# **Creation**

A MessageBody object contains the body of an HTTP message. In a request message, set the Body property to your data or to a MessageBody object containing your data. In a response message, this object contains the received data.

Message data is represented by two properties. The Payload property contains the raw bytes sent to or received from the network. The Data property contains the Payload as a MATLAB type. Often only one of these two properties is set.

# **Properties**

### **Data — Message data**

uint8 vector or array | character array | string | structure array | image data | XML DOM | audio data | table

Message data, specified as one of the following MATLAB data types. For conversion details, see "HTTP Data Type Conversion".

- uint8 vector Data not converted.
- character array or scalar string Data converted based on the media type and its charset attribute in the Content-Type header.
- structure array Data converted to or from JSON string using webread and webwrite.
- image Data converted to or from an image using imread and imwrite.
- XML DOM Data converted to or from a string using xml read and xmlwrite.
- audio data Data converted using audioread and audiowrite.
- table Data converted using xmlread and xmlwrite.
- Other type of array or cell array Data converted to or from JSON using jsonencode and jsondecode.

In a request message, the Data property is the MATLAB data before conversion to a uint8 payload. Data conversion happens when you call the RequestMessage send or complete methods. The conversion depends on the Content-Type you specify in the message and the type of Data. If you do not specify a Content-Type, then the send and complete methods try to deduce the type from the data and add the appropriate ContentTypeField to the request message.

In a response message, Data represents the uint8 payload converted to a MATLAB type based on the Content-Type specified by the server. If conversion fails, then Data remains empty and the raw data appears in the Payload property.

To suppress automatic conversion of the response Payload, set the HTTPOptions.ConvertResponse property to false. In that case, Data contains either a string for character data or a uint8 vector of bytes.

#### **Attributes:**

GetAccess public **SetAccess** public Dependent true

### **ContentType — Content-Type of data**

MediaType object

Content-Type of the Data property, specified as a read-only [matlab.net.http.MediaType](#page-6393-0) object. This property determines how contents of the Data property was converted to or from the payload. If the Content-Type has a MediaType with a charset attribute, then the charset determines the encoding.

This property usually has the same values as the result of calling convert on the Content-Type field in the message containing this MessageBody.

You do not set ContentType in a request message. When you create a MessageBody object, this property is empty. When you copy MessageBody into a request message, ContentType is set to the value of the ContentTypeField in the message, if there is one. The RequestMessage send and complete methods set ContentType based on the type of Data and the value of the ContentTypeField in the request message.

In a response message, ContentType is based on the ContentTypeField of the message.

#### **Attributes:**

GetAccess

public **SetAccess** public Transient

true

### **ContentCoding — Content-Encoding of payload**

string

This property is set to indicate that the Payload property of a ResponseMessage is encoded. When ContentCoding is set, no processing was done on the payload and the Data property is empty.

If MATLAB receives a message whose payload is encoded using a compression algorithm that it supports, such as gzip or deflate, it automatically decodes that payload before attempting any other conversions. If decoding was successful, it optionally stores the decoded payload in Payload and the converted payload (if any) in Data. In that case, this property is empty to indicate that the Payload is not encoded.

If the payload was encoded but decoding was not successful, or you suppressed decoding by setting the HTTPOptions. DecodePayload property to false, then the unprocessed still-encoded payload is returned in Payload, Data is left empty, and ContentCoding is set to a vector of strings representing the value of the Content-Encoding header field in the response message. In this case, you can save the Payload as is (for example, write it to a file), or process it according to the compression algorithms specified in ContentCoding. For example, if the value is gzip, you can write the data to a file and use the gunzip command to process the data.

#### **Attributes:**

GetAccess public **SetAccess** public Transient true

Data Types: string

#### **Payload — Raw bytes sent in message**

empty (default) | uint8 vector | scalar string | character vector

Raw bytes sent in a message, specified as a uint8 vector, scalar string, or character vector. As a convenience in a request message, you can set Payload to a scalar string or character vector. MATLAB converts the value to a uint8 vector. In a response message, Payload is always a uint8 vector.

In a request message:

- A scalar string or character vector is converted using the charset specified in or implied by the ContentType property, if any, or the UTF-8 encoding if none was set. To use a different encoding, encode it yourself, for example, using the unicode2native function, and assign the resulting uint8 vector to Payload.
- If you do not want output conversion on the byte array, then set Payload instead of the Data property. If you set Data instead, then Payload is filled in with the bytes that were sent if you specify a request or history return argument for RequestMessage.send, in the return value of RequestMessage.complete, or in a ResponseMessage if you set the HTTPOptions.SavePayload property.
- When you set Payload, Data is cleared. If you send a message where both Data and Payload are set, then Payload is sent and Data is ignored. Only response messages and request messages returned by the send or complete methods can have both properties set at the same time.

In a response message, Payload is the raw bytes received in these cases:

- You specify a history return argument in the RequestMessage. send method.
- You set the HTTPOptions.SavePayload property to true.
- Payload is always set for messages appearing in a LogRecord
- If conversion of the payload to MATLAB data failed. For information, check the HTTPException.History property.

#### **Attributes:**

GetAccess

public

**SetAccess** 

public

Dependent

true

## **Methods**

### **Public Methods**

<infotypegroup type="method"> [show](#page-6434-0) </infotypegroup>

### **Specialized Operators and Functions**

These methods specialize standard MATLAB operators and functions for objects in this class.

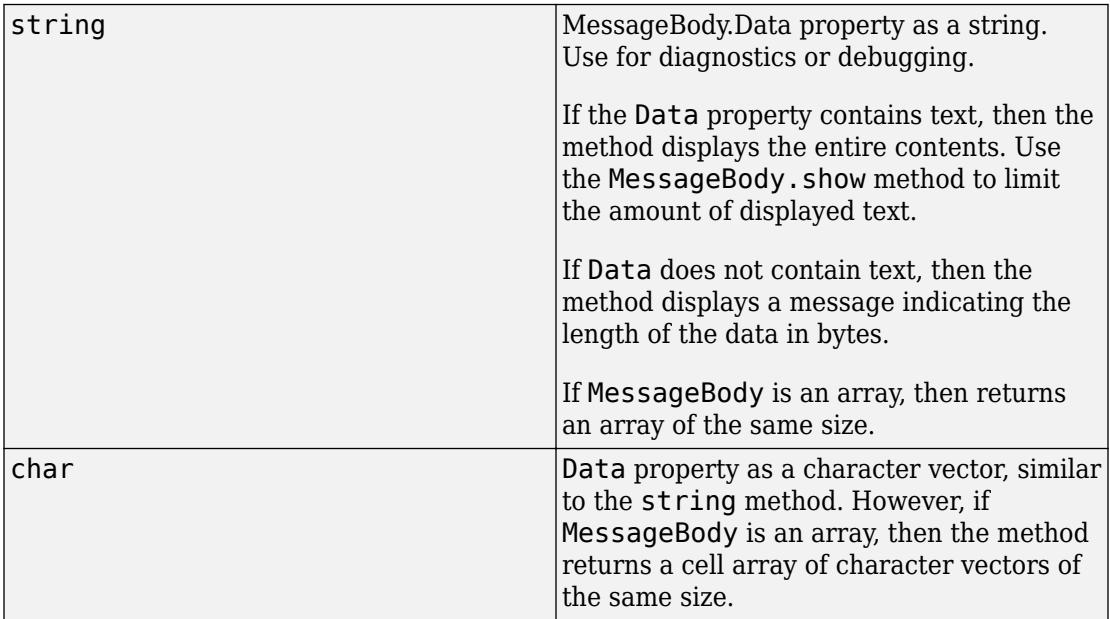

### **See Also**

[ContentTypeField](#page-6576-0) | [MediaType](#page-6393-0) | MessageBody.Data | [RequestMessage](#page-6500-0) | [ResponseMessage](#page-6521-0) | [imread](#page-7248-0) | [imwrite](#page-7310-0)

### **Topics**

"HTTP Data Type Conversion"

### **External Websites**

[RFC 2616, section 14.17 Content-Type](https://tools.ietf.org/html/rfc2616#section-14.17)

# <span id="page-6434-0"></span>**show**

**Class:** matlab.net.http.MessageBody **Package:** matlab.net.http

Display or return formatted version of message body data

# **Syntax**

```
show(body)
show(body,maxlength)
```
 $str = show($  )

# **Description**

show(body) displays the entire Data property of a message body if Data is a scalar string or character vector. For other types, the method displays a message indicating the length of the data in bytes, if known. If length is unknown, then the value displayed is the length of the data if body were sent in a request message.

The show method formats Data when possible. For example, the method puts separators between parts of a multipart message and separately converts each part to a string. If Data is a string or character vector, then the string and show methods return the same value.

Use this method for diagnostics or debugging.

show(body,maxlength) displays the first maxlength characters of Data. If Data is longer than maxlength characters, then the method displays the total length of the data.

 $str = show($  \_\_\_ ) returns a string containing the information to be displayed, and can include any of the input arguments in previous syntaxes.

### **Input Arguments**

### **body — Message body**

matlab.net.http.MessageBody object

Message body, specified as a [matlab.net.http.MessageBody](#page-6428-0) object.

#### **maxlength — Number of bytes**

integer

Number of bytes to convert, specified as an integer.

## **Examples**

### **Display Information About Image Data**

Display data about an image received from the Hubble Heritage website.

```
req = matlab.net.http.RequestMessage;
uri = matlab.net.URI('http://heritage.stsci.edu/2007/14/images/p0714aa.jpg');
r = send(\text{req}, \text{uri});show(r.Body)
<< 201317 bytes of image/jpeg data >>
```
### **Display First 100 Characters of HTML Body**

Request the MATLAB webread documentation from mathworks.com.

```
uri = matlab.net.URI('https://www.mathworks.com/help/matlab/ref/webread.html');
request = matlab.net.http.RequestMessage;
r = send(request,uri);
```
Display the first 100 characters of the message body.

show(r.Body,100)

```
<!DOCTYPE HTML>
<html>
```
<head> <title>Read content from RESTful web service - MATLAB webread</title>

<< 94866 total characters of text/html UTF-8 data >>

# **See Also**

# **matlab.net.http.MessageType class**

**Package:** matlab.net.http

HTTP message type

# **Description**

The MessageType enumeration class identifies the message type.

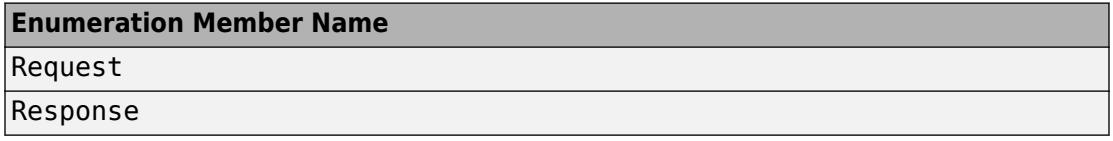

### **See Also**

[ProgressMonitor](#page-6487-0)

# **matlab.io.datastore.Partitionable class**

**Package:** matlab.io.datastore

Add parallelization support to datastore

# **Description**

matlab.io.datastore.Partitionable is an abstract mixin class that adds parallelization support to your custom datastore for use with Parallel Computing Toolbox and MATLAB Parallel Server.

To use this mixin class, you must inherit from matlab.io.datastore.Partitionable class, in addition to inheriting from the [matlab.io.Datastore](#page-2703-0) base class. Type the following syntax as the first line of your class definition file:

```
classdef MyDatastore < matlab.io.Datastore & ...
                         matlab.io.datastore.Partitionable
     ...
```
end

To add support for parallel processing to your custom datastore, you must:

- Inherit from the additional class matlab.io.datastore.Partitionable.
- Define these additional methods: [maxpartitions](#page-6446-0) and [partition](#page-6458-0).

For more details and steps to create your custom datastore with parallel processing support, see "Develop Custom Datastore".

## **Methods**

[maxpartitions](#page-6446-0) Maximum number of partitions possible [numpartitions](#page-6452-0) Default number of partitions [partition](#page-6458-0) Partition a datastore

### **Attributes**

Sealed false

For information on class attributes, see "Class Attributes".

# **Examples**

### **Build Datastore with Parallel Processing Support**

Build a datastore with parallel processing support and use it to bring your custom or proprietary data into MATLAB®. Then, process the data in a parallel pool.

Create a .m class definition file that contains the code implementing your custom datastore. You must save this file in your working folder or in a folder that is on the MATLAB® path. The name of the .m file must be the same as the name of your object constructor function. For example, if you want your constructor function to have the name MyDatastorePar, then the name of the .m file must be MyDatastorePar.m. The .m class definition file must contain the following steps:

- Step 1: Inherit from the datastore classes.
- Step 2: Define the constructor and the required methods.
- Step 3: Define your custom file reading function.

In addition to these steps, define any other properties or methods that you need to process and analyze your data.

```
%% STEP 1: INHERIT FROM DATASTORE CLASSES
classdef MyDatastorePar < matlab.io.Datastore & ...
         matlab.io.datastore.Partitionable
     properties(Access = private)
         CurrentFileIndex double
         FileSet matlab.io.datastore.DsFileSet
     end
     % Property to support saving, loading, and processing of
     % datastore on different file system machines or clusters.
     % In addition, define the methods get.AlternateFileSystemRoots()
```

```
 % and set.AlternateFileSystemRoots() in the methods section. 
     properties(Dependent)
         AlternateFileSystemRoots
     end
%% STEP 2: DEFINE THE CONSTRUCTOR AND THE REQUIRED METHODS
     methods
         % Define your datastore constructor
         function myds = MyDatastorePar(location,altRoots)
             myds.FileSet = matlab.io.datastore.DsFileSet(location,...
                  'FileExtensions','.bin', ...
                 'FileSplitSize',8*1024);
             myds.CurrentFileIndex = 1;
            if nargin == 2 myds.AlternateFileSystemRoots = altRoots;
             end
             reset(myds);
         end
         % Define the hasdata method
        function tf = hasdata(mvds) % Return true if more data is available
             tf = hasfile(myds.FileSet);
         end
         % Define the read method
        function [data,info] = read(myds) % Read data and information about the extracted data
             % See also: MyFileReader()
             if ~hasdata(myds)
                msaII = ['Use the reset method to reset the datastore '...
                           'to the start of the data.']; 
                msqIII = ['Before calling the read method, '...] 'check if data is available to read ',...
                           'by using the hasdata method.'];
                error('No more data to read.\n%s\n%s',msqII,msqIII);
             end
            fileInfoTbl = nextfile(myds.FileSet); data = MyFileReader(fileInfoTbl);
            info.Size = size(data):
             info.FileName = fileInfoTbl.FileName;
```

```
 info.Offset = fileInfoTbl.Offset;
     % Update CurrentFileIndex for tracking progress
     if fileInfoTbl.Offset + fileInfoTbl.SplitSize >= ...
             fileInfoTbl.FileSize
         myds.CurrentFileIndex = myds.CurrentFileIndex + 1 ;
     end
 end
 % Define the reset method
 function reset(myds)
     % Reset to the start of the data
     reset(myds.FileSet);
     myds.CurrentFileIndex = 1;
 end
 % Define the partition method
function subds = partition(myds, n, ii)subds = copy(myds);
    subds.FileSet = partition(myds.FileSet,n,ii);
     reset(subds);
 end
 % Getter for AlternateFileSystemRoots property
 function altRoots = get.AlternateFileSystemRoots(myds)
     altRoots = myds.FileSet.AlternateFileSystemRoots;
 end
 % Setter for AlternateFileSystemRoots property
 function set.AlternateFileSystemRoots(myds,altRoots)
     try
       % The DsFileSet object manages AlternateFileSystemRoots
       % for your datastore
       myds.FileSet.AlternateFileSystemRoots = altRoots;
       % Reset the datastore
       reset(myds); 
     catch ME
       throw(ME);
     end
 end
```
end

```
 methods (Hidden = true) 
         % Define the progress method
        function frac = progress(myds)
             % Determine percentage of data read from datastore
             if hasdata(myds) 
               frac = (myds.CurrentFileIndex-1)/... myds.FileSet.NumFiles; 
             else
               frac = 1;
             end
         end
     end
     methods(Access = protected)
         % If you use the FileSet property in the datastore,
         % then you must define the copyElement method. The
         % copyElement method allows methods such as readall
         % and preview to remain stateless 
        function dscopy = copyElement(ds) dscopy = copyElement@matlab.mixin.Copyable(ds);
            dscopy.FileSet = copy(ds.FileSet); end
         % Define the maxpartitions method
        function n = maxpartitions(myds) n = maxpartitions(myds.FileSet);
         end
     end
end
%% STEP 3: IMPLEMENT YOUR CUSTOM FILE READING FUNCTION
function data = MyFileReader(fileInfoTbl)
% create a reader object using FileName
reader = matlab.io.datastore.DsFileReader(fileInfoTbl.FileName);
% seek to the offset
seek(reader,fileInfoTbl.Offset,'Origin','start-of-file');
% read fileInfoTbl.SplitSize amount of data
data = read(reader,fileInfoTbl.SplitSize);
```
end

Your custom datastore is now ready. Use your custom datastore to read and process the data in a parallel pool.

#### **Read Data Using Custom Datastore And Process in Parallel Pool**

Use custom datastore to preview and read your proprietary data into MATLAB for parallel processing.

This example uses a simple data set to illustrate a workflow using your custom datastore. The data set is a collection of 15 binary  $(.bin)$  files where each file contains a column  $(1)$ variable) and 10000 rows (records) of unsigned integers.

```
dir('*.bin')
```

```
binary_data01.bin binary_data05.bin binary_data09.bin binary_data13.bin 
binary_data02.bin binary_data06.bin binary_data10.bin binary_data14.bin 
binary data03.bin binary data07.bin binary data11.bin binary data15.bin
binary_data04.bin binary_data08.bin binary_data12.bin
```
Create a datastore object using the MyDatastorePar function. For implementation details of MyDatastorePar, see the example **Build Datastore with Parallel Processing Support**.

 $folder = fullfile('*.bin');$ ds = MyDatastorePar(folder);

Preview the data from the datastore.

preview(ds)

ans = *8x1 uint8 column vector*

 113 180 251 91 29 66 254 214

Identify the number of partitions for your datastore. If you have Parallel Computing Toolbox (PCT), then you can use  $n = numpartitions(ds, myPool)$ , where myPool is gcp or parpool.
```
n = numpartitions(ds);
```
Partition the datastore into n parts and n workers in a parallel pool.

```
partor ii = 1:n
    subds = partition(ds, n, ii);
       while hasdata(subds)
        data = read(subds); % do something
       end
end
```
#### **Process Datastore on Different Platforms**

To process your datastore with parallel and distributed computing that involves different platform cloud or cluster machines, you must pre-define

'AlternateFileSystemRoots' parameter. For instance, create a datastore on your local machine, and analyze a small portion of the data. Then, scale up your analysis to the entire dataset using Parallel Computing Toolbox and MATLAB Parallel Server.

Create a datastore using MyDatastorePar and assign a value to the 'AlternateFileSystemRoots' property. For implementation details of MyDatastorePar, see the example Build Datastore with Parallel Processing Support.

To set the value for the 'AlternateFileSystemRoots' property, identify the root paths for your data on the different platforms. The root paths differ based on the machine or file system. For instance, if you access your data using these root paths:

- "Z:\DataSet" from the Windows machine.
- "/nfs-bldg001/DataSet" from the MATLAB Parallel Server Linux cluster.

Then, associate these root paths using the AlternateFileSystemRoots property.

```
altRoots = ["Z:\DataSet","/nfs-bldg001/DataSet"];
ds = MyDatastorePar('Z:\DataSet',altRoots);
```
Analyze a small portion of the data on your local machine. For instance, get a partitioned subset of the data and clean the data by removing any missing entries. Then, examine a plot of the variables.

```
tt = tall(partition(ds, 100, 1));summary(tt);
```

```
% analyze your data 
tt = rmmissing(tt);plot(tt.MyVar1,tt.MyVar2)
```
Scale up your analysis to the entire dataset by using MATLAB Parallel Server cluster (Linux cluster). For instance, start a worker pool using the cluster profile, and then perform analysis on the entire dataset by using parallel and distributed computing capabilities.

```
parpool('MyMjsProfile') 
tt = tall(ds);summary(tt);
% analyze your data
tt = rmmissing(tt);plot(tt.MyVar1,tt.MyVar2)
```
# **Tips**

• For your custom datastore implementation, best practice is not to implement the [numpartitions](#page-6452-0) method.

## **See Also**

[datastore](#page-2537-0) | [mapreduce](#page-8510-0) | [matlab.io.Datastore](#page-2703-0) | [matlab.io.datastore.HadoopLocationBased](#page-5842-0)

#### **Topics**

"Develop Custom Datastore" "Tall Arrays" "Partition a Datastore in Parallel" (Parallel Computing Toolbox)

#### **Introduced in R2017b**

## <span id="page-6446-0"></span>**maxpartitions**

**Class:** matlab.io.datastore.Partitionable **Package:** matlab.io.datastore

Maximum number of partitions possible

### **Syntax**

 $n = maxpartitions(ds)$ 

## **Description**

n = maxpartitions(ds) returns the maximum number of partitions for datastore ds.

### **Input Arguments**

**ds — Input datastore** matlab.io.Datastore object

Input datastore, specified as a matlab.io.Datastore object. To create a Datastore object, see [matlab.io.Datastore](#page-2703-0).

## **Attributes**

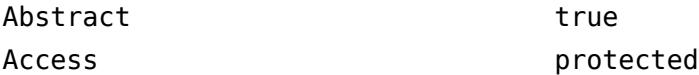

To learn about attributes of methods, see Method Attributes.

## **Examples**

#### **Build Datastore with Parallel Processing Support**

Build a datastore with parallel processing support and use it to bring your custom or proprietary data into MATLAB®. Then, process the data in a parallel pool.

Create a .m class definition file that contains the code implementing your custom datastore. You must save this file in your working folder or in a folder that is on the MATLAB® path. The name of the .m file must be the same as the name of your object constructor function. For example, if you want your constructor function to have the name MyDatastorePar, then the name of the .m file must be MyDatastorePar.m. The .m class definition file must contain the following steps:

- Step 1: Inherit from the datastore classes.
- Step 2: Define the constructor and the required methods.
- Step 3: Define your custom file reading function.

In addition to these steps, define any other properties or methods that you need to process and analyze your data.

```
%% STEP 1: INHERIT FROM DATASTORE CLASSES
classdef MyDatastorePar < matlab.io.Datastore & ...
         matlab.io.datastore.Partitionable
     properties(Access = private)
         CurrentFileIndex double
         FileSet matlab.io.datastore.DsFileSet
     end
     % Property to support saving, loading, and processing of
     % datastore on different file system machines or clusters.
     % In addition, define the methods get.AlternateFileSystemRoots()
     % and set.AlternateFileSystemRoots() in the methods section. 
     properties(Dependent)
         AlternateFileSystemRoots
     end
%% STEP 2: DEFINE THE CONSTRUCTOR AND THE REQUIRED METHODS
     methods
         % Define your datastore constructor
```

```
 function myds = MyDatastorePar(location,altRoots)
     myds.FileSet = matlab.io.datastore.DsFileSet(location,...
         'FileExtensions','.bin', ...
         'FileSplitSize',8*1024);
     myds.CurrentFileIndex = 1;
    if nargin == 2 myds.AlternateFileSystemRoots = altRoots;
     end
     reset(myds);
 end
 % Define the hasdata method
function tf = hasdata(mvds) % Return true if more data is available
     tf = hasfile(myds.FileSet);
 end
 % Define the read method
function [data,info] = read(myds) % Read data and information about the extracted data
     % See also: MyFileReader()
     if ~hasdata(myds)
         msgII = ['Use the reset method to reset the datastore ',...
                   'to the start of the data.']; 
        msgIII = ['Before calling the read method, '...] 'check if data is available to read ',...
                   'by using the hasdata method.'];
        error('No more data to read.\n%s\n%s',msqII,msqIII);
     end
    fileInfoTbl = nextfile(myds.FileSet); data = MyFileReader(fileInfoTbl);
    info.Size = size(data):
     info.FileName = fileInfoTbl.FileName;
     info.Offset = fileInfoTbl.Offset;
     % Update CurrentFileIndex for tracking progress
     if fileInfoTbl.Offset + fileInfoTbl.SplitSize >= ...
             fileInfoTbl.FileSize
        myds.CurrentFileIndex = myds.CurrentFileIndex + 1; end
 end
```

```
 % Define the reset method
     function reset(myds)
         % Reset to the start of the data
         reset(myds.FileSet);
        myds.CurrentFileIndex = 1; end
     % Define the partition method
    function subds = partition(myds,n,ii)subds = copy(myds);
        subds.FileSet = partition(myds.FileSet,n,ii);
         reset(subds);
     end
     % Getter for AlternateFileSystemRoots property
     function altRoots = get.AlternateFileSystemRoots(myds)
         altRoots = myds.FileSet.AlternateFileSystemRoots;
     end
     % Setter for AlternateFileSystemRoots property
     function set.AlternateFileSystemRoots(myds,altRoots)
         try
           % The DsFileSet object manages AlternateFileSystemRoots
           % for your datastore
           myds.FileSet.AlternateFileSystemRoots = altRoots;
           % Reset the datastore
           reset(myds); 
         catch ME
           throw(ME);
         end
     end
 end
 methods (Hidden = true) 
     % Define the progress method
     function frac = progress(myds)
         % Determine percentage of data read from datastore
         if hasdata(myds) 
           frac = (myds.CurrentFileIndex-1)/... myds.FileSet.NumFiles; 
         else
```

```
frac = 1;
             end
         end
     end
     methods(Access = protected)
         % If you use the FileSet property in the datastore,
         % then you must define the copyElement method. The
         % copyElement method allows methods such as readall
         % and preview to remain stateless 
        function dscopy = copyElement(ds) dscopy = copyElement@matlab.mixin.Copyable(ds);
            dscopy.FileSet = copy(ds.FileSet);
         end
         % Define the maxpartitions method
        function n = maxpartitions(myds) n = maxpartitions(myds.FileSet);
         end
     end
end
%% STEP 3: IMPLEMENT YOUR CUSTOM FILE READING FUNCTION
function data = MyFileReader(fileInfoTbl)
% create a reader object using FileName
reader = matlab.io.datastore.DsFileReader(fileInfoTbl.FileName);
% seek to the offset
seek(reader,fileInfoTbl.Offset,'Origin','start-of-file');
% read fileInfoTbl.SplitSize amount of data
data = read(reader,fileInfoTbl.SplitSize);
end
```
Your custom datastore is now ready. Use your custom datastore to read and process the data in a parallel pool.

## **Tips**

• If a datastore is based on files and uses the [matlab.io.datastore.DsFileSet](#page-3382-0) object, then use the [maxpartitions](#page-3390-0) method of the DsFileSet object.

### **See Also**

[matlab.io.datastore.Partitionable](#page-6438-0) | [numpartitions](#page-6452-0) | [partition](#page-6458-0)

**Introduced in R2017b**

### <span id="page-6452-0"></span>**numpartitions**

**Class:** matlab.io.datastore.Partitionable **Package:** matlab.io.datastore

Default number of partitions

## **Syntax**

```
n = numpartitions(ds)
```
 $n = numpartitions(ds, pool)$ 

## **Description**

n = numpartitions(ds) returns the default number of partitions for datastore ds.

n = numpartitions(ds,pool) returns a reasonable number of partitions to parallelize datastore access over the parallel pool specified by pool. To parallelize datastore access, you must have Parallel Computing Toolbox installed.

## **Input Arguments**

#### **ds — Input datastore** matlab.io.Datastore object

Input datastore, specified as a matlab.io.Datastore object. To create a Datastore object, see [matlab.io.Datastore](#page-2703-0).

### **pool — Parallel pool**

parallel pool object

Parallel pool, specified as a parallel pool object.

Example: gcp

### **Attributes**

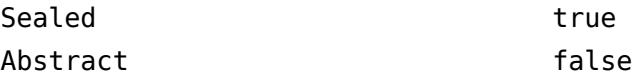

To learn about attributes of methods, see Method Attributes.

### **Examples**

#### **Build Datastore with Parallel Processing Support**

Build a datastore with parallel processing support and use it to bring your custom or proprietary data into MATLAB®. Then, process the data in a parallel pool.

Create a .m class definition file that contains the code implementing your custom datastore. You must save this file in your working folder or in a folder that is on the MATLAB® path. The name of the .m file must be the same as the name of your object constructor function. For example, if you want your constructor function to have the name MyDatastorePar, then the name of the .m file must be MyDatastorePar.m. The .m class definition file must contain the following steps:

- Step 1: Inherit from the datastore classes.
- Step 2: Define the constructor and the required methods.
- Step 3: Define your custom file reading function.

In addition to these steps, define any other properties or methods that you need to process and analyze your data.

```
%% STEP 1: INHERIT FROM DATASTORE CLASSES
classdef MyDatastorePar < matlab.io.Datastore & ...
         matlab.io.datastore.Partitionable
     properties(Access = private)
         CurrentFileIndex double
         FileSet matlab.io.datastore.DsFileSet
     end
     % Property to support saving, loading, and processing of
     % datastore on different file system machines or clusters.
```

```
 % In addition, define the methods get.AlternateFileSystemRoots()
     % and set.AlternateFileSystemRoots() in the methods section. 
     properties(Dependent)
         AlternateFileSystemRoots
     end
%% STEP 2: DEFINE THE CONSTRUCTOR AND THE REQUIRED METHODS
     methods
         % Define your datastore constructor
         function myds = MyDatastorePar(location,altRoots)
            myds.FileSet = matlab.io.datastore.DsFileSet(location,...
                  'FileExtensions','.bin', ...
                  'FileSplitSize',8*1024);
             myds.CurrentFileIndex = 1;
            if nargin == 2 myds.AlternateFileSystemRoots = altRoots;
             end
             reset(myds);
         end
         % Define the hasdata method
        function tf = hasdata(myds)
             % Return true if more data is available
             tf = hasfile(myds.FileSet);
         end
         % Define the read method
        function [data,info] = read(myds) % Read data and information about the extracted data
             % See also: MyFileReader()
             if ~hasdata(myds)
                 msgII = ['Use the reset method to reset the datastore ',...
                           'to the start of the data.']; 
                msgIII = ['Before calling the read method, '...] 'check if data is available to read ',...
                           'by using the hasdata method.'];
                error('No more data to read.\n%s\n%s',msgII,msgIII);
             end
            fileInfoTbl = nextfile(myds.FileSet); data = MyFileReader(fileInfoTbl);
            info.Size = size(data);
```

```
 info.FileName = fileInfoTbl.FileName;
     info.Offset = fileInfoTbl.Offset;
     % Update CurrentFileIndex for tracking progress
     if fileInfoTbl.Offset + fileInfoTbl.SplitSize >= ...
             fileInfoTbl.FileSize
         myds.CurrentFileIndex = myds.CurrentFileIndex + 1 ;
     end
 end
 % Define the reset method
 function reset(myds)
     % Reset to the start of the data
     reset(myds.FileSet);
     myds.CurrentFileIndex = 1;
 end
 % Define the partition method
function subds = partition(myds, n, ii)subs = copy(myds);subds.FileSet = partition(myds.FileSet,n,ii);
     reset(subds);
 end
 % Getter for AlternateFileSystemRoots property
 function altRoots = get.AlternateFileSystemRoots(myds)
     altRoots = myds.FileSet.AlternateFileSystemRoots;
 end
 % Setter for AlternateFileSystemRoots property
 function set.AlternateFileSystemRoots(myds,altRoots)
     try
       % The DsFileSet object manages AlternateFileSystemRoots
       % for your datastore
       myds.FileSet.AlternateFileSystemRoots = altRoots;
       % Reset the datastore
       reset(myds); 
     catch ME
       throw(ME);
     end
 end
```
end

```
 methods (Hidden = true) 
         % Define the progress method
         function frac = progress(myds)
             % Determine percentage of data read from datastore
             if hasdata(myds) 
               frac = (myds.CurrentFileIndex-1)/... myds.FileSet.NumFiles; 
             else
               frac = 1;
             end
         end
     end
     methods(Access = protected)
         % If you use the FileSet property in the datastore,
         % then you must define the copyElement method. The
         % copyElement method allows methods such as readall
         % and preview to remain stateless 
        function dscopy = copyElement(ds) dscopy = copyElement@matlab.mixin.Copyable(ds);
            dscopy.FileSet = copy(ds.FileSet); end
         % Define the maxpartitions method
        function n = maxpartitions(myds) n = maxpartitions(myds.FileSet);
         end
     end
end
%% STEP 3: IMPLEMENT YOUR CUSTOM FILE READING FUNCTION
function data = MyFileReader(fileInfoTbl)
% create a reader object using FileName
reader = matlab.io.datastore.DsFileReader(fileInfoTbl.FileName);
% seek to the offset
seek(reader,fileInfoTbl.Offset,'Origin','start-of-file');
% read fileInfoTbl.SplitSize amount of data
data = read(reader,fileInfoTbl.SplitSize);
```
end

Your custom datastore is now ready. Use your custom datastore to read and process the data in a parallel pool.

# **Tips**

• For your custom datastore implementation, we recommend that you do not implement the [numpartitions](#page-6452-0) method.

# **Algorithms**

In the default implementation, the number of partitions, n, is selected as the minimum between these two values:

- Value returned by the [maxpartitions](#page-6446-0) method on the datastore object.
- Three times the number of workers available.

## **See Also**

[matlab.io.datastore.Partitionable](#page-6438-0) | [maxpartitions](#page-6446-0) | [partition](#page-6458-0)

**Introduced in R2017b**

# <span id="page-6458-0"></span>**partition**

**Class:** matlab.io.datastore.Partitionable **Package:** matlab.io.datastore

Partition a datastore

# **Syntax**

 $subds =$  partition(ds, n, index)

# **Description**

subds  $=$  partition(ds,  $n$ , index) partitions datastore ds into the number of parts specified by n and returns the partition corresponding to the index index. The partitioned datastore subds is of the same type as the input datastore ds.

# **Input Arguments**

#### **ds — Input datastore** matlab.io.Datastore object

Input datastore, specified as a matlab.io.Datastore object. To create a Datastore object, see [matlab.io.Datastore](#page-2703-0).

#### **n — Number of partitions**

positive integer

Number of partitions, specified as a positive integer. To get a reasonable value for n, use the [numpartitions](#page-6452-0) function.

When you specify a value of n that is not in the range of partitions available for the datastore, the partition method returns an empty datastore. For more information, see ["Empty Datastores" on page 1-6458.](#page-6463-0) For instance, if a datastore can hold up to 10 partitions, then the output of the partition method depends on the value of n.

- If the specified value of n is less than or equal to 10, then the partition method returns the partition specified by the index. For example, partition(ds,10,1) returns a copy of the first partition of the original datastore ds.
- If the specified value of n is greater than 10, then the partition method returns an empty datastore. For example, partition(ds,100,11) returns an empty datastore.

Example: 3

Data Types: double

**index — Index** positive integer

Index, specified as a positive integer.

Example: 1

Data Types: double

### **Attributes**

Abstract true

To learn about attributes of methods, see Method Attributes.

## **Examples**

#### **Build Datastore with Parallel Processing Support**

Build a datastore with parallel processing support and use it to bring your custom or proprietary data into MATLAB®. Then, process the data in a parallel pool.

Create a .m class definition file that contains the code implementing your custom datastore. You must save this file in your working folder or in a folder that is on the MATLAB® path. The name of the .m file must be the same as the name of your object constructor function. For example, if you want your constructor function to have the name MyDatastorePar, then the name of the .m file must be MyDatastorePar.m. The .m class definition file must contain the following steps:

- Step 1: Inherit from the datastore classes.
- Step 2: Define the constructor and the required methods.
- Step 3: Define your custom file reading function.

In addition to these steps, define any other properties or methods that you need to process and analyze your data.

```
%% STEP 1: INHERTT FROM DATASTORE CLASSES
classdef MyDatastorePar < matlab.io.Datastore & ...
         matlab.io.datastore.Partitionable
     properties(Access = private)
         CurrentFileIndex double
         FileSet matlab.io.datastore.DsFileSet
     end
     % Property to support saving, loading, and processing of
     % datastore on different file system machines or clusters.
     % In addition, define the methods get.AlternateFileSystemRoots()
     % and set.AlternateFileSystemRoots() in the methods section. 
     properties(Dependent)
         AlternateFileSystemRoots
     end
%% STEP 2: DEFINE THE CONSTRUCTOR AND THE REQUIRED METHODS
     methods
         % Define your datastore constructor
         function myds = MyDatastorePar(location,altRoots)
             myds.FileSet = matlab.io.datastore.DsFileSet(location,...
                  'FileExtensions','.bin', ...
                 'FileSplitSize',8*1024);
            myds.CurrentFileIndex = 1;if nargin == 2 myds.AlternateFileSystemRoots = altRoots;
             end
             reset(myds);
         end
         % Define the hasdata method
        function tf = hasdata(myds) % Return true if more data is available
```

```
 tf = hasfile(myds.FileSet);
 end
 % Define the read method
function [data,info] = read(myds) % Read data and information about the extracted data
     % See also: MyFileReader()
     if ~hasdata(myds)
         msgII = ['Use the reset method to reset the datastore ',...
                   'to the start of the data.']; 
        msgIII = ['Before calling the read method, '...] 'check if data is available to read ',...
                   'by using the hasdata method.'];
        error('No more data to read.\n%s\n%s',msgII,msgIII);
     end
    fileInfoTbl = nextfile(myds.FileSet); data = MyFileReader(fileInfoTbl);
    info.Size = size(data); info.FileName = fileInfoTbl.FileName;
     info.Offset = fileInfoTbl.Offset;
     % Update CurrentFileIndex for tracking progress
     if fileInfoTbl.Offset + fileInfoTbl.SplitSize >= ...
             fileInfoTbl.FileSize
        myds.CurrentFileIndex = myds.CurrentFileIndex + 1; end
 end
 % Define the reset method
 function reset(myds)
     % Reset to the start of the data
     reset(myds.FileSet);
    myds. Current File Index = 1;
 end
 % Define the partition method
function subds = partition(myds, n, ii)subds = copy(myds);subds.FileSet = partition(myds.FileSet,n,ii);
     reset(subds);
 end
 % Getter for AlternateFileSystemRoots property
```

```
 function altRoots = get.AlternateFileSystemRoots(myds)
         altRoots = myds.FileSet.AlternateFileSystemRoots;
     end
     % Setter for AlternateFileSystemRoots property
     function set.AlternateFileSystemRoots(myds,altRoots)
         try
           % The DsFileSet object manages AlternateFileSystemRoots
           % for your datastore
           myds.FileSet.AlternateFileSystemRoots = altRoots;
           % Reset the datastore
           reset(myds); 
         catch ME
           throw(ME);
         end
     end
 end
 methods (Hidden = true) 
     % Define the progress method
    function frac = progress(myds)
         % Determine percentage of data read from datastore
         if hasdata(myds) 
           frac = (myds.CurrentFileIndex-1)/... myds.FileSet.NumFiles; 
         else
           frac = 1;
         end
     end
 end
 methods(Access = protected)
     % If you use the FileSet property in the datastore,
     % then you must define the copyElement method. The
     % copyElement method allows methods such as readall
     % and preview to remain stateless 
    function dscopy = copyElement(ds) dscopy = copyElement@matlab.mixin.Copyable(ds);
        dscopy.FileSet = copy(ds.FileSet);
     end
```

```
 % Define the maxpartitions method
```

```
function n = maxpartitions(myds) n = maxpartitions(myds.FileSet);
         end
     end
end
%% STEP 3: IMPLEMENT YOUR CUSTOM FILE READING FUNCTION
function data = MyFileReader(fileInfoTbl)
% create a reader object using FileName
reader = matlab.io.datastore.DsFileReader(fileInfoTbl.FileName);
% seek to the offset
seek(reader,fileInfoTbl.Offset,'Origin','start-of-file');
% read fileInfoTbl.SplitSize amount of data
data = read(reader,fileInfoTbl.SplitSize);
end
```
Your custom datastore is now ready. Use your custom datastore to read and process the data in a parallel pool.

# **Definitions**

#### **Empty Datastores**

An empty datastore is a datastore object that does not contain any records. For an empty datastore, your custom datastore methods must satisfy these conditions:

- hasdata must return false.
- read must return an error.
- numpartitions and maxpartitions must return 0.
- partition must return an empty datastore.
- preview and readall must return empty data that preserves the non-tall dimensions. For example, if the read method on a nonempty datastore returns data that is of size 5-by-15-by-25, then the preview and readall methods must return empty data of size 0-by-15-by-25.

### **Non-Tall Dimensions**

Dimensions other than the first dimension of the array. For an array of size 5-by-15-by-25, the tall dimension is 5 and the non-tall dimensions are 15 and 25.

# **Tips**

- In your implementation of the partition method, you must include these steps.
	- Before creating a partitioned datastore subds, create a deep copy of the original datastore ds.
	- At the end of the partition method, reset the partitioned datastore subds.

For a sample implementation of the partition method, see "Add Support for Parallel Processing".

• When a partition of a datastore contains no readable record, the read method must return empty data. The non-tall dimensions of this empty data must match the non-tall dimensions of the read method output on a partition with readable records. This requirement ensures that the behavior of the [readall](#page-2622-0) method matches the behavior of the [gather](#page-4514-0) function.

# **See Also**

[gather](#page-4514-0) | [maxpartitions](#page-6446-0) | [numpartitions](#page-6452-0) | [readall](#page-2622-0)

**Introduced in R2017b**

# **parula**

Parula colormap array

# **Syntax**

c = parula  $c =$  parula(m)

## **Description**

c = parula returns the parula colormap as a three-column array with the same number of rows as the colormap for the current figure. If no figure exists, then the number of rows is equal to the default length of 64. Each row in the array contains the red, green, and blue intensities for a specific color. The intensities are in the range [0,1], and the color scheme looks like this image.

**Note** Starting in R2017a, the colors in this colormap are slightly different than in previous releases.

 $c =$  parula(m) returns the colormap with m colors.

## **Examples**

#### **Reverse the Colormap**

Plot a surface with the default parula colormap.

surf(peaks);

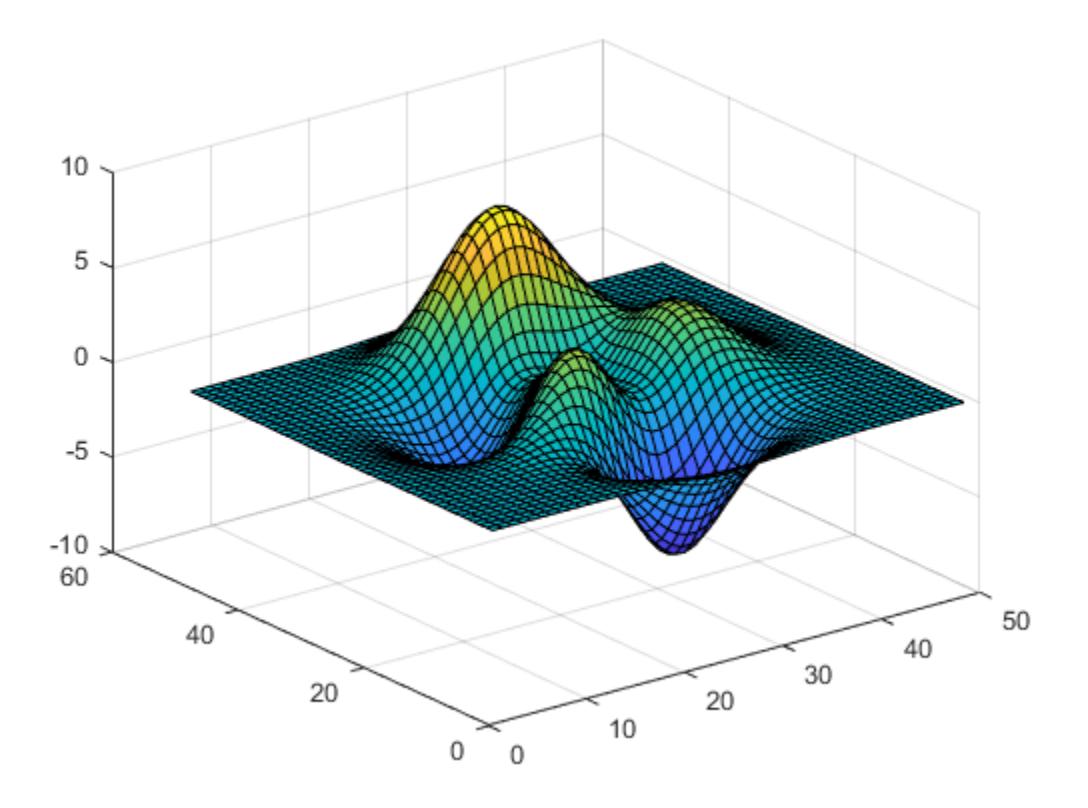

Get the parula colormap array and reverse the order. Then apply the modified colormap to the surface.

 $c =$  parula;  $c = flipud(c)$ ; colormap(c);

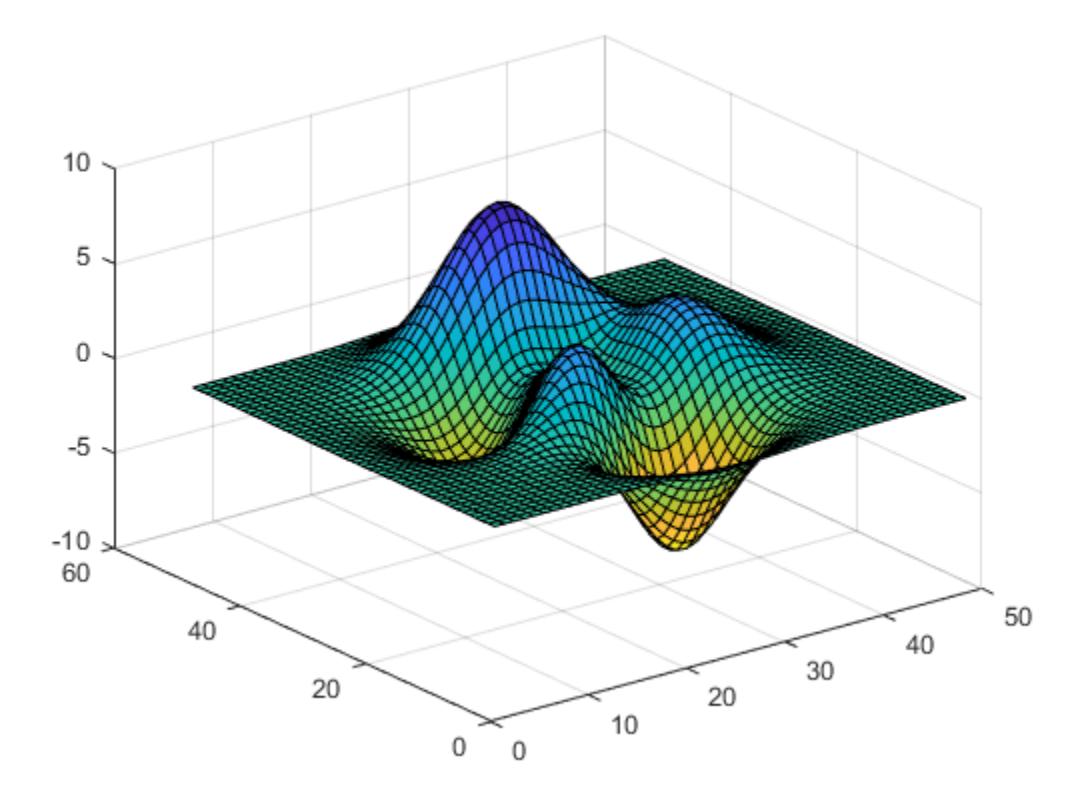

#### **Downsample the Parula Colormap**

Get a downsampled version of the parula colormap containing only ten colors. Then display the contours of the peaks function by applying the colormap and interpolated shading.

```
c = parula(10);surf(peaks);
colormap(c);
shading interp;
```
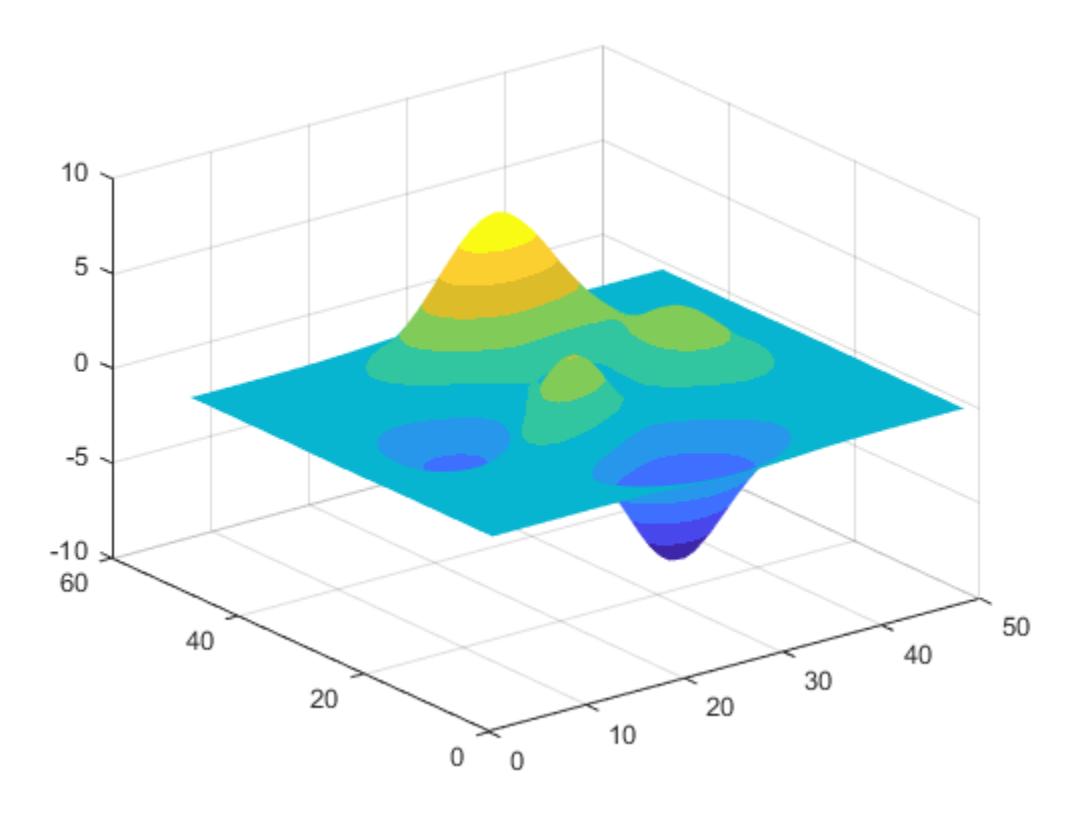

## **Input Arguments**

#### **m — Number of entries**

64 (default) | scalar integer value

Number of entries, specified as a scalar integer value. The default value of m is equal to the length of the colormap for the current figure. If no figure exists, the default value is 64.

Data Types: single | double

### **See Also**

[colormap](#page-1780-0)

### **Topics**

"Change Color Scheme Using a Colormap"

#### **Introduced in R2014b**

# **parquetinfo**

Get information about Parquet file

# **Description**

The ParquetInfo object contains information about a Parquet file such as file size, variable names, variable types, and compression schemes. To get information about a Parquet file, create the ParquetInfo object using the parquetinfo function.

## **Creation**

# **Syntax**

info = parquetinfo(filename)

### **Description**

info = parquetinfo(filename) returns a info object for the Parquet file specified by filename.

#### **Input Arguments**

#### **filename — Name of Parquet file**

character vector | string scalar

Name of Parquet file, specified as a character vector or string scalar. ParquetInfo works with Parquet 1.0 or Parquet 2.0 files.

Depending on the location of the file, filename can take on one of these forms.

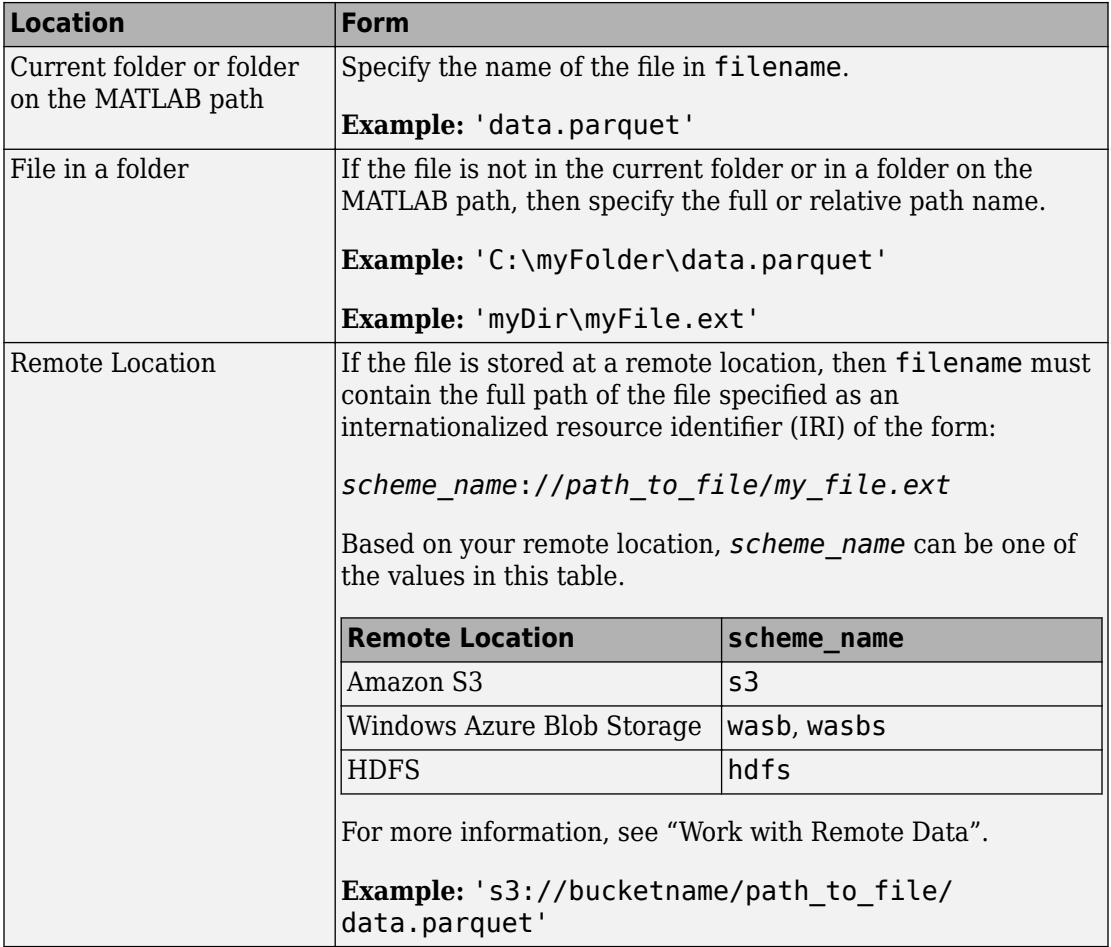

Data Types: char | string

# **Properties**

#### **Filename — Absolute path to Parquet file** string scalar

This property is read-only.

#### Absolute path to Parquet file, specified as a string scalar.

Data Types: string

#### **FileSize — File size in bytes**

double

This property is read-only.

File size in bytes, specified as double.

Data Types: double

**NumRowGroups — Number of row groups** double

This property is read-only.

Number of row groups, specified as a double.

Data Types: double

#### **RowGroupHeights — Number of rows in each row group**

double

This property is read-only.

Number of rows in each row group, specified as a double.

Data Types: double

#### **VariableNames — Variable names**

string array

This property is read-only.

Variable names, specified as a string array. If the Parquet file contains N variables, then VariableNames is an array of size 1-by-N containing the names of the variables.

Data Types: string

**VariableTypes — Variable data types** string array

This property is read-only.

Variable data types, specified as a string array. If the Parquet file contains N variables, then VariableTypes is an array of size 1-by-N containing datatype names for each variable.

Each element in the array is the name of the MATLAB datatype to which the corresponding variable in the Parquet file maps.

Data Types: string

#### **VariableCompression — Variable compression algorithm**

string array

This property is read-only.

Variable compression algorithm, specified as a string array. If the Parquet file contains N variables, then VariableCompression is an array of size 1-by-N containing compression algorithm names.

Each element in the array corresponds to the compression algorithm used to compress that variable in the Parquet file.

### **Examples**

#### **Get Information About Parquet File**

Use the praquetinfo function to create a ParquetInfo object containing information about the file.

```
info = parquetinfo('outages.parquet')
info = ParquetInfo with properties:
                Filename: "B:\matlab\toolbox\matlab\demos\outages.parquet"
                FileSize: 44202
            NumRowGroups: 1
         RowGroupHeights: 1468
           VariableNames: [1x6 string]
           VariableTypes: [1x6 string]
     VariableCompression: [1x6 string]
```
Display the name, type, and compression scheme for the third variable in the file.

disp([info.VariableNames(3) info.VariableTypes(3) info.VariableCompression(3)])

"Loss" "double" "snappy"

### **See Also**

[parquetDatastore](#page-2592-0) | [parquetread](#page-6475-0) | [parquetwrite](#page-6483-0)

**Introduced in R2019a**

## <span id="page-6475-0"></span>**parquetread**

Read columnar data from a Parquet file

# **Syntax**

```
T = parquetread(filename)
```
 $T =$  parquetread(filename, Name, Value)

# **Description**

T = parquetread(filename) reads the Parquet file specified in filename into a table or timetable T.

T = parquetread(filename,Name,Value) reads the Parquet file into a table or timetable with additional options specified by one or more name-value pair arguments.

## **Examples**

#### **Read Parquet File into Table**

Get information about a Parquet file, read the data from the file into a table, and then read a subset of the variables into a table.

Create a ParquetInfo object for the file outages.parquet.

```
info = parquetinfo('outages.parquet')
info = ParquetInfo with properties:
                Filename: "B:\matlab\toolbox\matlab\demos\outages.parquet"
                FileSize: 44202
            NumRowGroups: 1
         RowGroupHeights: 1468
           VariableNames: [1x6 string]
```
 VariableTypes: [1x6 string] VariableCompression: [1x6 string]

Read data from the file into a table and display the first 10 rows.

#### $T =$  parquetread('outages.parquet');  $T(1:10,:)$

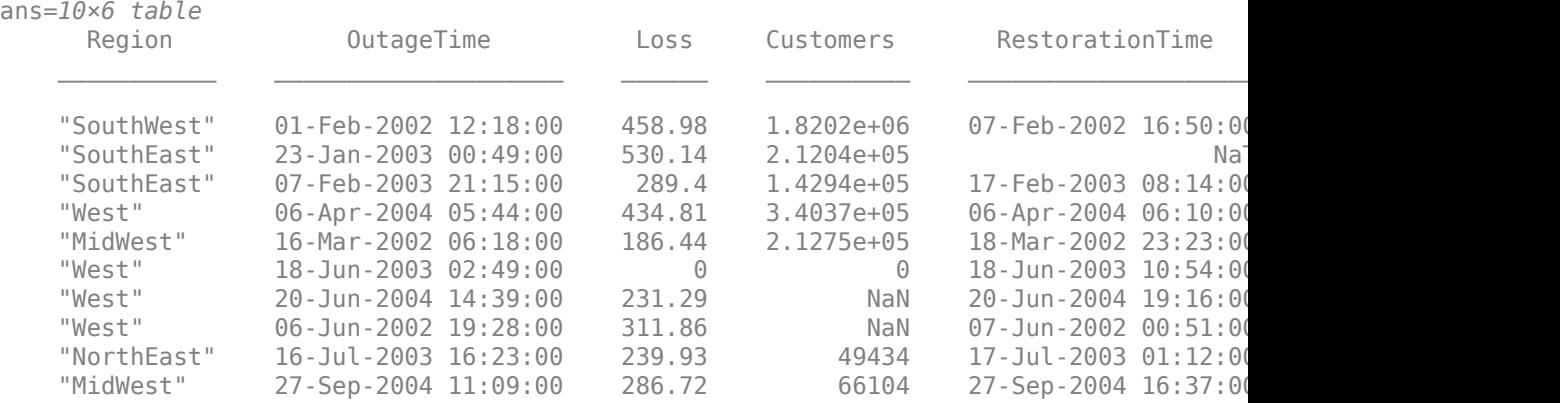

Select and import the variables Region, OutageTime, and Cause into a table and display the first 10 rows.

```
SelVarNames = {'Region','OutageTime','Cause'};
T_subset = parquetread('outages.parquet','SelectedVariableNames',SelVarNames);
T subset(1:10,:)
```

```
ans=10×3 table
```
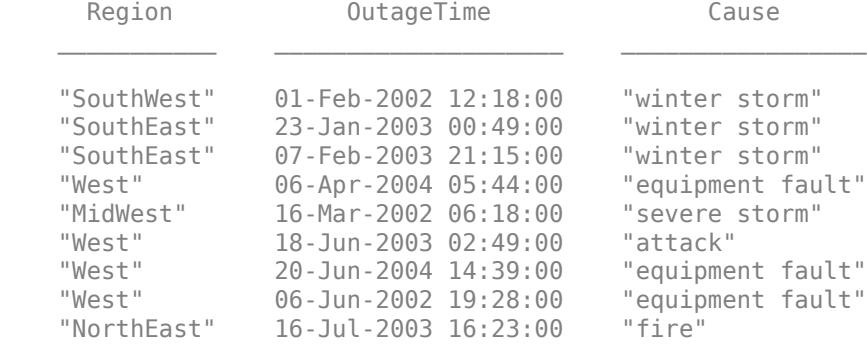

"MidWest" 27-Sep-2004 11:09:00 "equipment fault"

#### **Read Parquet File into Timetable**

Read the data from the file into a timetable, and then use timetable functions to determine if the timetable regular and sorted.

Read data from outages.parquet into a timetable and display the first 10 rows. Use the second variable OutageTime in the data as the time vector for the timetable.

```
TT = parquetread('outages.parquet','RowTimes','OutageTime');
TT(1:10,:)
```
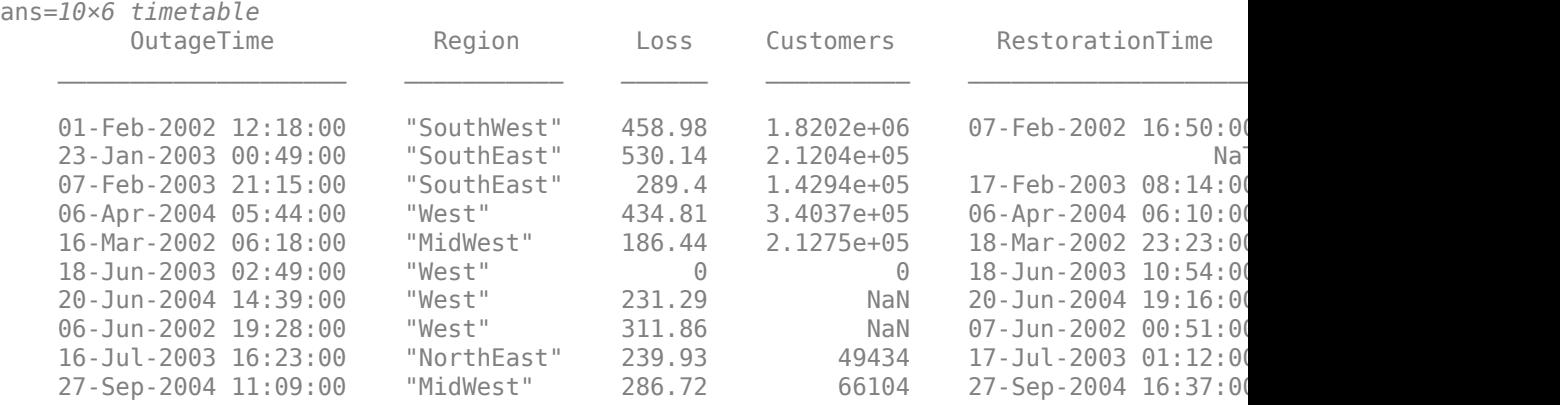

Determine if the timetable is regular and sorted. A regular timetable has the same time interval between consecutive row times and a sorted timetable has a row time vector is in ascending order.

isregular(TT)

ans = *logical* 0

issorted(TT)

ans = *logical* 0

Sort the timetable on its row times using the sortrows function and display the first 10 rows of the sorted data.

#### $TT = sortrows(TT);$  $TT(1:10,:)$

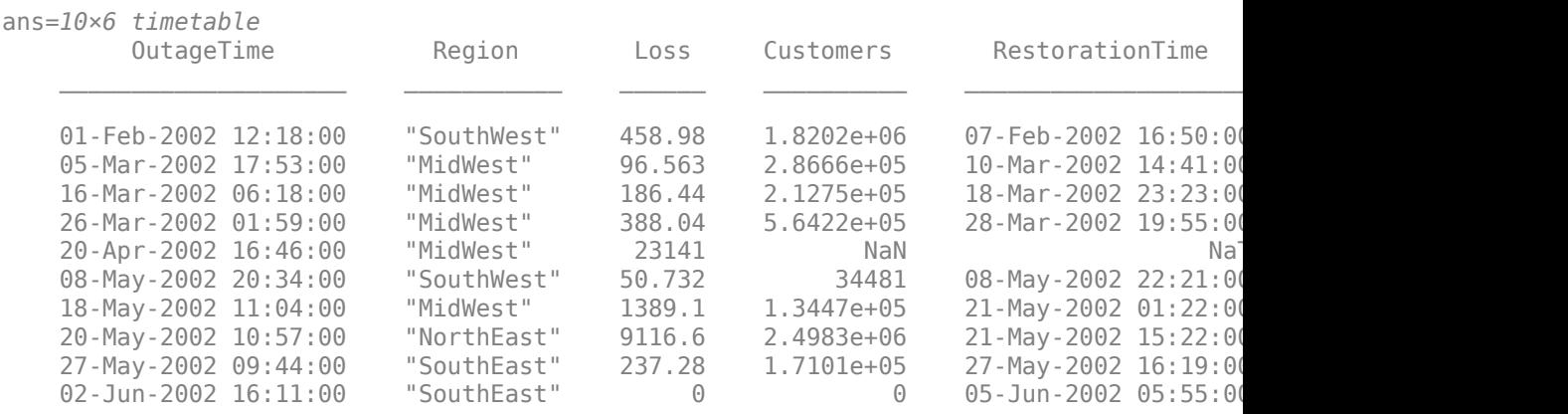

*Copyright 2018 The MathWorks, Inc.*

### **Input Arguments**

#### **filename — Name of Parquet file**

character vector | string scalar

Name of Parquet file, specified as a character vector or string scalar. parquetread works with Parquet 1.0 or Parquet 2.0 files.

Depending on the location of the file, filename can take on one of these forms.

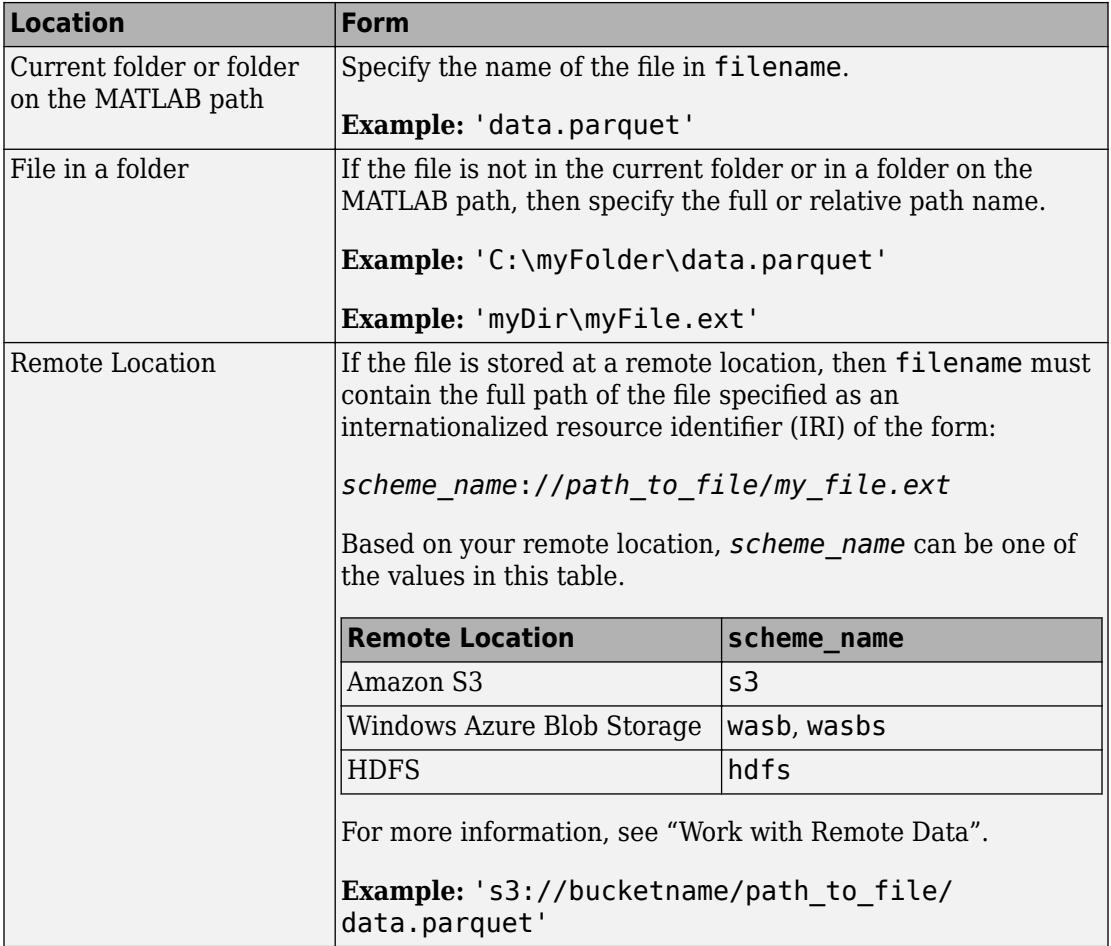

Data Types: char | string

#### **Name-Value Pair Arguments**

Specify optional comma-separated pairs of Name,Value arguments. Name is the argument name and Value is the corresponding value. Name must appear inside quotes. You can specify several name and value pair arguments in any order as Name1,Value1,...,NameN,ValueN.

Example: 'OutputType','table' imports the data in the Parquet file as a table.
### **OutputType — Output datatype**

'auto' (default) | 'table' | 'timeable'

Output datatype, specified as the comma-separated pair consisting of 'OutputType' and 'auto', 'table', or 'timeable'.

- 'auto' Return a table or a timetable. The parquetread detects if the output should be a table or a timetable based on other name-value pairs that you specify. For example, when you set timetable related name-value pairs, then parquet read infers that the output is a timetable. Setting these name-value pairs indicates that the output is a timetable: RowTimes, StartTime, SampleRate, or TimeStep.
- 'table' Return a table. For more information on the table datatype, see [table](#page-14437-0).
- 'timetable' Return a timetable. For more information on the timetable datatype, see [timetable](#page-15039-0).

Example: 'OutputType','timetable'

Data Types: char | string

### **SelectedVariableNames — Subset of variables to import**

character vector | string scalar | cell array of character vectors | string array

Subset of variables to import, specified as the comma-separated pair consisting of 'SelectedVariableNames' and a character vector, string scalar, cell array of character vectors, or a string array.

- SelectedVariableNames must be a subset of variable names contained in the Parquet file. To get the names of all the variables in the file, use the VariableNames property of the [ParquetInfo](#page-6470-0) object.
- If you do not specify the SelectedVariableNames name-value pair, parquetread reads all the variables from the file.

Data Types: char | string | cell

### **RowTimes — Row times variable**

variable name | time vector

Row times variable, specified as the comma-separated pair consisting of 'RowTimes' and a variable name or a time vector.

• Variable name must be a character vector or string scalar containing the name of any variable in the input table that contains datetime or duration values. The variable specified by the variable name provides row time labels for the rows. The remaining variables of the input table become the variables of the timetable.

• Time vector must be a datetime vector or a duration vector. The number of elements of time vector must equal the number of rows of the input table. The time values in the time vector do not need to be unique, sorted, or regular. All the variables of the input table become variables of the timetable.

Data Types: char | string | datetime | duration

### **StartTime — Start time of row times**

datetime scalar | duration scalar

Start time of the row times, specified as the comma-separated pair consisting of StartTime and a datetime scalar or duration scalar.

- If the start time is a datetime, then the row times of T are datetime values.
- If the start time is a duration, then the row times of T are duration values.
- If the time step is a calendar duration, then the start time must be a datetime value.

StartTime is a timetable related parameter. The parquetread function uses StartTime along with SampleRate or TimeStep to define the time vector for the output T.

Data Types: datetime | duration

#### **SampleRate — Sample rate**

positive numeric scalar

Sample rate, specified as the comma-separated pair consisting of 'SampleRate' and a positive numeric scalar. The sample rate is the number of samples per second (Hz) of the time vector of the output timetable T.

SampleRate is a timetable related parameter. The parquet read function uses SampleRate along with other timetable parameters to define the time vector for the output T.

Data Types: double

#### **TimeStep — Time step of time vector**

duration | calendarDuration

Time step of time vector, specified as the comma-separated pair consisting of 'TimeStep' and a duration scalar.

- If you specify the time step as a calendar duration (for example, calendar months), then the vector of row times must be a datetime vector.
- If you specify the time step as a duration (for example, seconds), then the vector of row times can either be a datetime or duration vector.

TimeStep is a timetable related parameter. The parquetread function uses TimeStep along with other timetable parameters to define the time vector for the output T.

## **Output Arguments**

**T — Output data**

table | timetable

Output data, returned as a table or timetable. The output of the parquetread function depends on the value of the OutputType name-value pair. For more information, see the name-value pair description for OutputType.

## **Limitations**

In some cases, parquetwrite creates files that do not represent the original array T exactly. If you use parquetread or datastore to read the files, then the result might not have the same format or contents as the original table. For more information, see "Apache Parquet Data Type Mappings".

## **See Also**

[parquetDatastore](#page-2592-0) | [parquetInfo](#page-6470-0) | [parquetwrite](#page-6483-0) | [table](#page-14437-0) | [timetable](#page-15039-0)

**Introduced in R2019a**

## <span id="page-6483-0"></span>**parquetwrite**

Write columnar data to Parquet file

# **Syntax**

```
parquetwrite(filename,T)
parquetwrite(filename,T,'VariableCompression',VariableCompression)
```
# **Description**

parquetwrite(filename,T) writes a table or timetable T to a Parquet 2.0 file with the filename specified in filename.

parquetwrite(filename,T,'VariableCompression',VariableCompression) specifies the compression schemes to use when writing variables to the output file. The Parquet file format enables you to specify the compression schemes on a pervariable(column) level allowing very efficient compression and encoding of data.

## **Examples**

## **Write Table or Timetable to Parquet File**

Write tabular data into a Parquet file and compare the size of the same tabular data in .csv and .parquet file formats.

Read the tabular data from the file outages.csv into a table.

```
T = readtable('outages.csv');
```
Write the data to Parquet file format. By default, the parquetwrite function uses the Snappy compresion scheme. To specify other compression schemes see 'VariableCompression' name-value pair.

```
parquetwrite('outagesDefault.parquet',T)
```
Get the file sizes and compute the ratio of the size of tabluar data in the .csv format to size of the same data in .parquet format.

Get size of .csv file.

```
fcsv = dir(which('outages.csv'));
size_csv = fcsv.bytes
```
size  $csv = 101040$ 

Get size of .parquet file.

```
fparquet = dir('outagesDefault.parquet');
size\_parameter = fparent.bytes
```

```
size parquet = 44202
```
Compute the ratio.

```
sizeRatio = ( size_parquet/size_csv )*100 ;
disp(['Size Ratio = ', num2str(sizeRatio) '% of original size'])
```

```
Size Ratio = 43.747% of original size
```
## **Input Arguments**

#### **filename — Name of output Parquet file**

character vector | string scalar

Name of output Parquet file, specified as a character vector or string scalar.

Depending on the location you are writing to, filename can take on one of these forms.

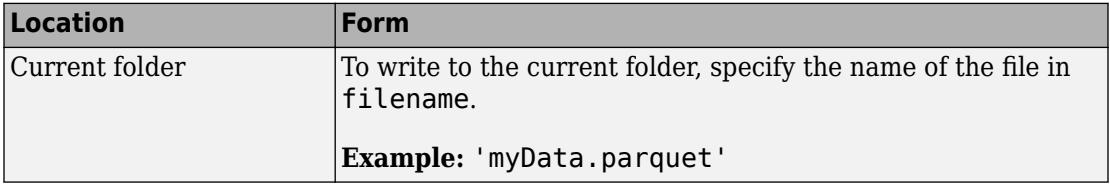

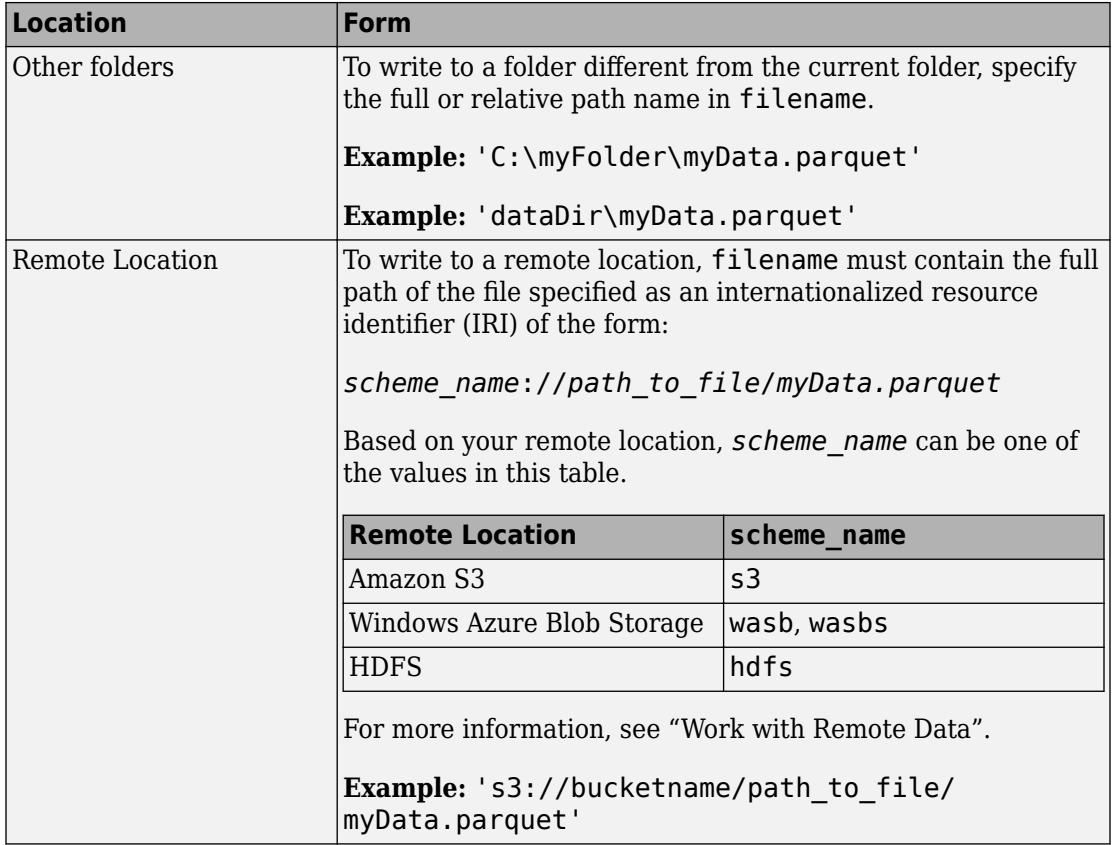

Data Types: char | string

## **T — Input data**

table | timetable

Input data, specified as a table or timetable.

### **VariableCompression — Compression scheme names**

```
'Snappy' (default) | 'Brotli' | 'Gzip' | 'Uncompressed' | cell array of character
vectors | string vector
```
Compression scheme names, specified as one of these values:

- 'Snappy', 'Brotli', 'Gzip', or 'Uncompressed'. If you specify one compression algorithm then parquetwrite compresses all variables using the same algorithm.
- Alternatively, you can specify a cell array of character vectors or a string vector containing the names of the compression algorithms to use for each variable.

In general, 'Snappy' has better performance for reading and writing, 'Gzip' has a higher compression ratio at the cost of more CPU processing time, and 'Brotli' typically produces the smallest file size at the cost of compression speed.

parquetwrite writes Parquet 2.0 files using the Parquet dictionary encoding scheme. This encoding scheme is most efficient when the number of unique values is not too large. If the size of the dictionary or number of unique values grows to be too big, then the encoding automatically falls back to plain encoding.

```
Example: parquetwrite('myData.parquet', T, 'VariableCompression',
'Brotli')
Example: parquetwrite('myData.parquet', T, 'VariableCompression',
{'Brotli' 'Snappy' 'Gzip'})
```
# **Limitations**

In some cases, parquetwrite creates files that do not represent the original array T exactly. If you use parquetread or datastore to read the files, then the result might not have the same format or contents as the original table. For more information, see "Apache Parquet Data Type Mappings".

# **See Also**

[parquetDatastore](#page-2592-0) | [parquetInfo](#page-6470-0) | [parquetread](#page-6475-0)

**Introduced in R2019a**

# **matlab.net.http.ProgressMonitor class**

**Package:** matlab.net.http **Superclasses:**

Progress monitor for HTTP message exchange

# **Description**

Use the ProgressMonitor class to implement a progress monitor for an HTTP request message. A progress monitor listens to changes in the properties of this class to implement a display or update of your choice.

To implement a progress monitor, create a subclass of this class. Then create an HTTPOptions object, specify that subclass as the ProgressMonitorFcn property, and set the UseProgressMonitor property to true.

An HTTP request starts when you call the RequestMessage.send method. The process might involve multiple messages in both directions in the case of redirects and authentication. MATLAB calls the done method when all transfers have been completed.

During a transfer:

- MATLAB sets the Max, CancelFcn, and Direction properties when you call RequestMessage.send.
- MATLAB sets the Value property repeatedly as the body of the request message is sent to indicate the number of bytes transferred.
- When receipt of the ResponseMessage begins, MATLAB sets Direction to Response and again sets Value repeatedly.
- To cancel the transfer at any time, call the CancelFcn function. This action is the same as interrupting the send function in the Command Window.

You can display a graphical progress indicator or other indication of progress after Direction changes to Response. For each subsequent Value, update the indicator to the current Value. You can also use this mechanism to monitor progress programmatically.

## **Construction**

obj = matlab.net.http.ProgressMonitor(Name,Value) creates a progress monitor with additional properties specified by one, or more name-value pair arguments. Name is the property name and Value is the corresponding value. You can specify several name-value pair arguments in any order as Name1, Value1, ..., NameN, ValueN. Unspecified properties are set to their default values.

# **Properties**

**Interval — Seconds to first call and maximum interval between calls** 2 seconds (default) | double

Seconds to first call and maximum interval between calls, specified as double.

Interval is the amount of time in seconds after the start of transfer before the first setting of the Value property. Interval is a suggested maximum amount of time between settings of Value, regardless of progress. If the total time to transfer the data is less than Interval seconds, then Value is not set. If no data has been transferred in Interval seconds since the last setting of Value, then Value might be set again to the same value. In this way, your ProgressMonitor object can cancel a transfer (by calling CancelFcn) even if there is no progress.

The Interval value is a suggested value. There is no guarantee that MATLAB sets Value within Interval seconds if there has been no progress.

The default interval is two seconds. To specify a different value, set Interval in your constructor. The minimum interval between consecutive settings of Value when there is no progress is 0.1 seconds. However, if Value changes, it might be set more often than this interval.

After setting Value the first time, there is no delay in setting Value for subsequent messages in the same exchange.

## **InUse — Monitor is in use indicator (read-only)**

true | false

Monitor is in use indicator, specified as true or false. MATLAB sets this property to indicate whether it is using this ProgressMonitor object during a transfer. InUse prevents you from reusing this object for more than one transfer at a time.

Data Types: logical

### **CancelFcn — Function to call to cancel transfer (read-only)**

function handle

Function to call to cancel a transfer, specified as a function handle. MATLAB sets CancelFcn to the function your ProgressMonitor should call to cancel a transfer. Calling this function has the same effect as interrupting the transfer in the Command Window.

## **Max — Maximum length of the transfer (read-only)**

 $uint64$ | []

Maximum length of the transfer, specified as uint64. If the maximum length is not known, Max is []. Max is the maximum value for your displayed progress indicator.

MATLAB sets Max at the beginning of each send and receive operation to the expected number of bytes to be transferred, based on the Content-Length header field.

If the message does not contain a Content-Length field, Max is []. In this case, you cannot determine the proportion of the transfer that has been completed. You can, however, still monitor changes in the Value property.

### **Direction — Direction of transfer**

matlab.net.http.MessageType object | empty

Direction of transfer, specified as a [matlab.net.http.MessageType](#page-6437-0) object. MATLAB sets Direction to indicate whether progress is monitored for a request message or a response message. If no transfer is taking place, then Direction is empty.

### **Value — Number of bytes transferred so far**

uint64 | empty

Number of bytes transferred so far, specified as uint64. MATLAB sets Value repeatedly to the total number of bytes transferred for the current message. However, it delays setting this property the first time in an exchange until at least Interval seconds have elapsed since the start of the message.

Implement a set.Value method for this property to monitor progress of the transfer. You can also implement the ability to cancel the transfer from within the progress monitor in the set.Value method.

MATLAB might set Value to empty at the end of a given transfer, to indicate that transfer in the current direction has ended. MATLAB always sets Value to empty at the conclusion of all transfers before calling the done method.

You cannot control the frequency at which MATLAB updates the Value property. However, MATLAB might set Value at least once every Interval seconds, even if there is no progress. This behavior allows you to call the CancelFcn if a transfer is not progressing. Value might be zero if no bytes have been transferred for Interval seconds since transfer began.

## **Methods**

[done](#page-6491-0) Indicate all message transfers completed

# **Copy Semantics**

Handle. To learn how handle classes affect copy operations, see Copying Objects.

## **See Also**

## **Topics**

"Display Progress Monitor for HTTP Message"

## **Introduced in R2016b**

# <span id="page-6491-0"></span>**done**

**Class:** matlab.net.http.ProgressMonitor **Package:** matlab.net.http

Indicate all message transfers completed

# **Syntax**

done(obj)

# **Description**

done(obj) indicates that all message transfers are completed. MATLAB calls this method when all transfers for a given RequestMessage.send operation have been completed. This method indicates that MATLAB is no longer using the ProgressMonitor object. Use this method to delete windows or other objects you create to display progress.

## **See Also**

## **Topics**

"Display Progress Monitor for HTTP Message"

## **Introduced in R2016b**

# <span id="page-6492-0"></span>**matlab.net.http.ProtocolVersion class**

**Package:** matlab.net.http

HTTP protocol version

# **Description**

If you use 'HTTP/1.1', you do not need to create a protocol version. To use a different protocol, use the ProtocolVersion class to create the protocol version and add it to the request line of a request message.

The server returns a ProtocolVersion object in the status line of a response message.

## **Class Attributes**

Sealed

true

For information on class attributes, see "Class Attributes".

## **Creation**

## **Description**

obj = matlab.net.http.ProtocolVersion(name,major,minor) creates the protocol version with the specified [properties on page 1-6488.](#page-6493-0) This constructor enforces proper syntax of the parameters. For test purposes, create a ProtocolVersion object in a request message. Then use the isequal method to compare this value with the value returned by the server in the response message.

obj = matlab.net.http.ProtocolVersion(str) creates the version from str.

## <span id="page-6493-0"></span>**Input Arguments**

**str — Protocol version**

string | character vector

Protocol version, specified as a string or a character vector acceptable to the ProtocolVersion constructor. str should have the syntax of name plus major and minor version numbers, but no error occurs if it does not.

## **Properties**

**Name — Protocol name** HTTP (default) | string | character vector

Protocol name, specified as a string or character vector.

Example: 'HTTP'

### **Attributes:**

GetAccess

public

SetAccess

public

Dependent

true

## **Major — Major version number**

1 (default) | integer 0–9

Major version number, specified as an integer value from 0 through 9.

Example: 1

### **Attributes:**

GetAccess public SetAccess public

Dependent true

**Minor — Minor version number**

1 (default) | integer 0–9

Minor version number, specified as an integer value from 0 through 9.

Example: 1

### **Attributes:**

GetAccess public SetAccess

public

Dependent

true

# **Methods**

## **Specialized Operators and Functions**

These methods specialize standard MATLAB operators and functions for objects in this class.

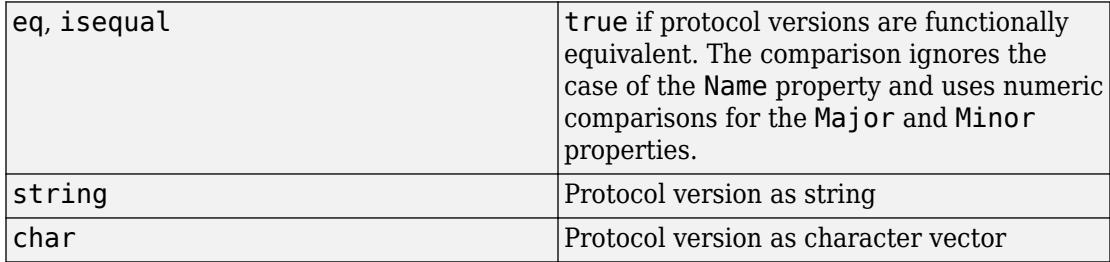

## **Examples**

### **Display Protocol Version in Response Message**

Send an HTTP request message to mathworks.com using default values. Display the protocol version in the response message.

```
request = matlab.net.http.RequestMessage;
uri = matlab.net.URI('https://www.mathworks.com');
response = send(request,uri);version = string(response.StatusLine.ProtocolVersion)
```

```
version =
```

```
 "HTTP/1.1"
```
## **See Also**

[RequestLine](#page-6496-0) | [RequestMessage](#page-6500-0) | [ResponseMessage](#page-6521-0) | [StatusLine](#page-6547-0)

**Introduced in R2016b**

# <span id="page-6496-0"></span>**matlab.net.http.RequestLine class**

**Package:** matlab.net.http **Superclasses:**

First line of HTTP request message

## **Description**

The RequestLine class represents the first line of a request message. A request line is automatically created when you send or complete a message. You also can create a request line and pass it to the RequestMessage.send method in place of the URI argument.

## **Class Attributes**

Sealed

true

For information on class attributes, see "Class Attributes".

## **Creation**

## **Description**

obj =

matlab.net.http.RequestLine(method,requestTarget,protocolVersion) creates a request line with the specified [properties on page 1-6492.](#page-6497-0) You can omit trailing arguments and use [] to specify any placeholders.

obj = matlab.net.http.RequestLine(str) creates a request line by parsing str.

## <span id="page-6497-0"></span>**Input Arguments**

**str — Request line** string | character vector

Request line, specified as a string or a character vector. str consists of 1-3 parts, separated by white space, specifying the Method, RequestTarget, and ProtocolVersion properties.

## **Properties**

### **Method — Request method**

[] (default) | matlab.net.http.RequestMethod enumeration | string | character vector

Request method, specified as a [matlab.net.http.RequestMethod](#page-6518-0) enumeration or a string or character vector representing a request method. To send a message, set the RequestMessage.Method property or the RequestLine.Method property.

Example: 'GET'

#### **Attributes:**

GetAccess

public

**SetAccess** 

public

Dependent

true

### **ProtocolVersion — Protocol version**

[] (default) | matlab.net.http.ProtocolVersion object | string

Protocol version, specified as a [matlab.net.http.ProtocolVersion](#page-6492-0) object or as a string acceptable to the constructor.

Example: 'HTTP/1.1'

#### **Attributes:**

GetAccess public **SetAccess** public Dependent true

### **RequestTarget — Target URI**

matlab.net.URI object | string | character vector

Target URI, specified as a [matlab.net.URI](#page-6632-0) object, or as a string or a character vector acceptable to the constructor. The RequestTarget value must be consistent with the URI you specify in a request message send or complete method.

RequestTarget contains at least a leading forward slash (/) for the Path property, even if the path is relative or empty.

When using a proxy, RequestTarget is a full URI with Scheme and Authority properties. When not using a proxy, RequestTarget must be an absolute path with an optional Query property. You specify a proxy in an HTTPOptions object.

Example: 'http://heritage.stsci.edu/2007/14/images/p0714aa.jpg'

### **Attributes:**

GetAccess public **SetAccess** public Dependent true

# **Methods**

## **Specialized Operators and Functions**

These methods specialize standard MATLAB operators and functions for objects in this class.

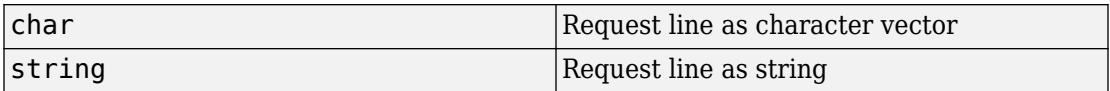

## **Examples**

## **Create Request Line for Hubble Heritage Project Image**

Create an HTTP request line to get an image from the Hubble Heritage Project website.

```
import matlab.net.http.RequestLine
url = 'http://heritage.stsci.edu/2007/14/images/p0714aa.jpg';
reqline = RequestLine('get',url,'HTTP/1.1');string(reqline)
ans =
```

```
"GET http://heritage.stsci.edu/2007/14/images/p0714aa.jpg HTTP/1.1"
```
## **See Also**

[matlab.net.URI](#page-6632-0) | [matlab.net.http.RequestMessage.complete](#page-6507-0) | [matlab.net.http.RequestMessage.send](#page-6511-0) | [matlab.net.http.RequestMethod](#page-6518-0)

## **Introduced in R2016b**

# <span id="page-6500-0"></span>**matlab.net.http.RequestMessage class**

**Package:** matlab.net.http **Superclasses:**

HTTP request message

# **Description**

Use the RequestMessage class to format HTTP request messages to send to a server for processing. Use the send method to send the message, or the complete method to validate the message before sending. These methods fill in any necessary header fields and other message properties.

## **Class Attributes**

Sealed

true

For information on class attributes, see "Class Attributes".

## **Creation**

## **Description**

obj = matlab.net.http.RequestMessage creates a request message with default values. When you send or complete a message, the default Method property is RequestMethod.GET.

obj = matlab.net.http.RequestMessage(method,header,body) specifies one or more optional message [properties on page 1-6496.](#page-6501-0) You can omit trailing arguments and use [] to specify any placeholders.

obj = matlab.net.http.RequestMessage(requestLine,header,body) sets the RequestLine property to requestLine. Use this syntax if you need control over the

<span id="page-6501-0"></span>contents of the request line. For example, to send a message explicitly to a proxy, set the RequestLine.RequestTarget property to the full URI. Otherwise, MATLAB chooses the proxy based on your proxy settings, and the send method sets the RequestTarget to the Path property of the URI.

obj = matlab.net.http.RequestMessage(requestLine,header,provider) gets the message body data from a [matlab.net.http.io.ContentProvider](#page-6796-0).

## **Properties**

### **RequestLine — Request line**

matlab.net.http.RequestLine object | string | character vector

Request line, specified as a [matlab.net.http.RequestLine](#page-6496-0) object, or a string or a character vector that contains the method, target, and protocol version. This line is automatically created when you send a message, based on the method and URI you specify. If you set this property explicitly, then its contents are used as the request line. The value might be set to a RequestLine object or to a string which is parsed and converted to a RequestLine object.

Example: 'GET HTTP/1.1'

#### **Attributes:**

GetAccess public SetAccess public Dependent true

### **Method — Request method**

[] (default) | matlab.net.http.RequestMethod enumeration | string | character vector

Request method, specified as a [matlab.net.http.RequestMethod](#page-6518-0) enumeration or a string or character vector representing a request method. To send a message, set the RequestMessage.Method property or the RequestLine.Method property.

Example: 'GET'

#### **Attributes:**

GetAccess

public

SetAccess

public

Dependent

true

### **Header — Message header**

[] (default) | matlab.net.http.HeaderField object

Message header, specified as a [matlab.net.http.HeaderField](#page-6342-0) object or a vector of HeaderField objects. When you set the Header property, MATLAB checks the fields of the header to ensure that they are appropriate for the message type. The RequestMessage send and complete methods fill in any required header fields for a properly formed request.

#### **Attributes:**

GetAccess public

**SetAccess** 

public

## **Body — Message body**

```
[] (default) | matlab.net.http.MessageBody object |
matlab.net.http.io.ContentProvider
```
Message body, specified as a [matlab.net.http.MessageBody](#page-6428-0) object, [matlab.net.http.io.ContentProvider](#page-6796-0), or data acceptable to the MessageBody constructor. By default, Body is empty (set to []). A request message containing a Body property normally uses a method such as 'PUT' or 'POST', not the default value 'GET', but this convention is not enforced.

In a completed or received message, if the message has a ContentTypeField header field, then the MessageBody. ContentType property is set to that value. Otherwise, ContentType is unchanged or empty.

#### **Attributes:**

GetAccess public **SetAccess** public

### **Completed — Whether message is complete**

false (default) | true

Whether message is complete, specified as true or false. A true value means that the message was completed.

Methods that validate messages (RequestMessage.send and RequestMessage.complete) set the Completed property to true after:

- Determining that the message is valid.
- Completing processing, such as adding required header fields and converting the data.

If the property is true, then these methods do not modify the message, and the send method sends the message without checking it for validity. Any change to this message after that changes the Completed property back to false.

To send arbitrary headers and data in a request message, set Completed to true to prevent the send method from modifying the message. You can still use the complete method to validate the message, but the send method sends it whether it is valid.

If a request message contains data (the Body.Data property is not empty), then Completed is set to true only if Body.Payload contains the raw data. In a response message, the payload is set only if you specify the HTTPOptions.SavePayload property.

#### **Attributes:**

GetAccess public SetAccess public Transient true

Data Types: logical

## **StartLine — Message start line**

matlab.net.http.StartLine

Message start line, specified as a [matlab.net.http.StartLine](#page-6531-0) object.

### **Attributes:**

GetAccess

public

**SetAccess** 

public

## **Methods**

## **Public Methods**

<infotypegroup type="method"> [complete](#page-6507-0) [send](#page-6511-0) [addFields](#page-6409-0) [changeFields](#page-6413-0) [getFields](#page-6417-0) [removeFields](#page-6420-0) [replaceFields](#page-6423-0) [show](#page-6425-0) </infotypegroup>

## **Specialized Operators and Functions**

These methods specialize standard MATLAB operators and functions for objects in this class.

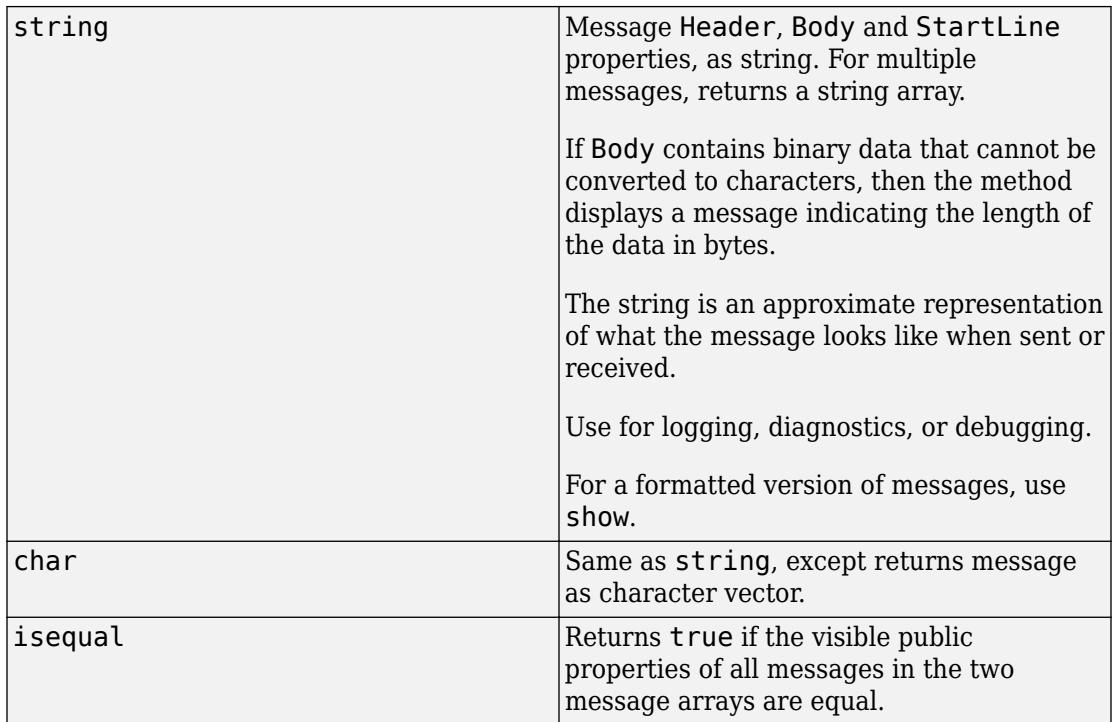

# **Examples**

## **Create HTTP Request Message**

Format an HTTP message requesting a server to add text to a website. This example only formats the message and does not send the data.

Add content to the message body.

```
data = 'Data to send';
body = matlab.net.http.MessageBody(data);
body.show
Data to send
```
Create a Content-Type header field describing the data type of the body.

```
contentTypeField = matlab.net.http.field.ContentTypeField('text/plain');
```
Create an Accept header field specifying the data types acceptable in the response message.

```
type1 = matlab.net.http.MediaType('text/*');
type2 = matlab.net.http.MediaType('application/json','q','.5');
acceptField = matlab.net.http.field.AcceptField([type1 type2]);
```
Create a request header containing the two header fields.

header = [acceptField contentTypeField];

Specify that this message is a PUT request.

```
method = matlab.net.http.RequestMethod.PUT;
```
Create the request message and display the contents.

```
request = matlab.net.http.RequestMessage(method,header,body);
show(request)
```

```
PUT
Accept: text/*, application/json; q=.5
Content-Type: text/plain
```
Data to send

## **See Also**

[MessageBody](#page-6428-0) | [RequestLine](#page-6496-0) | [RequestMethod](#page-6518-0) | [ResponseMessage](#page-6521-0) | [matlab.net.URI](#page-6632-0) | [webread](#page-16048-0)

**Introduced in R2016b**

# <span id="page-6507-0"></span>**complete**

**Class:** matlab.net.http.RequestMessage **Package:** matlab.net.http

Validate and complete HTTP request message without sending

## **Syntax**

```
[completedrequest,target] = complete(request,uri)
[completedrequest,target] = complete(request,uri,options)
```
## **Description**

[completedrequest,target] = complete(request,uri) adds and validates message header fields and converts data like the RequestMessage.send method, but does not send the message. complete assumes a default HTTPOptions object to determine how to complete and validate the request.

Use the complete method to examine the contents of a request message for debugging purposes.

To fill in and validate the Header and RequestLine properties, this method ignores the Completed property in request. The method always returns a modified completedrequest. If request is not completed, then the method errors. You can use this behavior to determine whether a manually completed request is valid.

If Completed is not set, then this method always converts Data in request.Body and stores the result in completedrequest.Body.Payload, overwriting any previous contents of Payload. This means that both Data and Payload in completedrequest.Body contain values. This is different from the behavior of the send which does not save the Payload unless HTTPOptions.SavePayload is set. If the message contains a large amount of data, then memory usage and conversion time might be a factor.

However, if request.Body contains a ContentProvider, then complete does not call the provider to create data. completedrequest.Body contains the same ContentProvider.

[completedrequest,target] = complete(request,uri,options) provides additional options for validating and completing the request message.

If you intend to send completedrequest to avoid the cost of a repeat validation, send it to target instead of uri, using the same options. Time-dependent header fields such as Date which are added by the send method, are not updated when sent again using completedrequest.

# **Input Arguments**

## **request — Request message**

matlab.net.http.RequestMessage object

Request message, specified as a [matlab.net.http.RequestMessage](#page-6500-0) object.

## **uri — Message destination**

matlab.net.URI object | string | character vector

Message destination, specified as a matlab.net.URI object or a string or character vector acceptable to the constructor.

## **options — Additional options**

matlab.net.http.HTTPOptions object

Additional options, specified as a [matlab.net.http.HTTPOptions](#page-6375-0) object, for processing request and response messages.

# **Output Arguments**

## **completedrequest — Completed and validated request**

matlab.net.http.RequestMessage object

Completed and validated request, returned as a [matlab.net.http.RequestMessage](#page-6500-0) object. The Completed property is true.

### **target — Completed URI**

matlab.net.URI object

Completed URI, returned as a [matlab.net.URI](#page-6632-0) object.

## **Examples**

### **Validate Request Message**

Create a request message for a fictional website. Then, validate and complete the request without sending it.

```
request = matlab.net.http.RequestMessage();
url = 'myschool.edu/campus.jpg';
options = matlab.net.http.HTTPOptions('SavePayload',true);
[request,url] = complete(request,url,options);
show(request)
```

```
GET /campus.jpg HTTP/1.1
Host: myschool.edu
User-Agent: MATLAB/9.0.0.366741 (R2016b)
Date: Wed, 13 Jul 2016 17:21:08 GMT
Connection: close
```
MATLAB displays User-Agent and Date values relevant to your system.

Show the updated URL.

string(url)

ans = http://myschool.edu/campus.jpg

# **Limitations**

• A completed request does not add any authorization header fields that might be needed for authentication to a server or proxy, even if the Authenticate property is set in options. It might not be possible to determine what the server requires without sending the message. To see what was sent in an authentication exchange, examine the completedrequest or history arguments returned by the [send](#page-6511-0) method.

# **Tips**

- To send the same request message repeatedly, send completedrequest. Otherwise, if you send request, then MATLAB repeatedly validates the message. Also be sure to specify target as the URI and the same options input argument. Time-dependent header fields such as Date, which the send method adds, are not updated when sending completedrequest.
- To complete a message without converting the data, set the Completed property to true before calling the complete method. If Completed is true and request.Body is a MessageBody object, then the complete method assumes that the current value of request.Body.Payload is the desired one, even if it is empty.

This behavior differs from the send method. If request.Body.Payload is empty, then send converts and sends nonempty Body.Data values, even if Completed is true.

## **See Also**

[HTTPOptions](#page-6375-0) | [MessageBody](#page-6428-0) | [RequestMessage.send](#page-6511-0) | [matlab.net.URI](#page-6632-0)

**Introduced in R2016b**

# <span id="page-6511-0"></span>**send**

**Class:** matlab.net.http.RequestMessage **Package:** matlab.net.http

Send HTTP request message and receive response

# **Syntax**

```
[response,completedrequest,history] = send(request,uri)
[response,completedrequest,history] = send(request,uri,options,
consumer)
```
# **Description**

[response,completedrequest,history] = send(request,uri) sends the request message to the web service specified by uri and returns the response, if any. If no request.Method property is specified, then the send method sets the property to 'GET'.

By default, send verifies the semantic correctness of the headers and other parts of the message and completes the uri. The method also fills in any required header fields for a properly formed request. If request.Body is a MessageBody whose Payload property is not already set, then send calls appropriate conversion functions to convert any request.Body.Data to a vector of bytes representing an HTTP payload to be sent, as described for MessageBody.Data. Normally, a 'GET' request does not contain data, but the method sends the Body regardless of the RequestMethod. If the server returns data in its response and no consumer is specified, then send converts that data to MATLAB data and saves it in response.Body.Data. See MessageBody.Data for more information on data conversion.

If request.Body is a ContentProvider, then MATLAB calls the provider to get the data to be sent.

If the header already contains a field that the method normally adds, then send verifies that the field has the expected value. You can override the default behavior as follows.

- To send a message as is without any checking or alteration of the header, set the request.Completed property to true before sending. If you used the complete method to complete the request, then you should specify the same value of uri and options that you provided to complete, or there might be unpredictable results. Even if Completed is set, unspecified fields in the RequestLine will be filled in with default values.
- To allow the send method to check and alter the header, but suppress adding a particular header field that send or a ContentProvider might add, add that field to request.Header with an empty value ([]). For example, send automatically adds a User-Agent header field. If you do not want this behavior, then add HeaderField('User-Agent') to the header. Header fields with empty values are not included in the message. The Host and Connection fields cannot be suppressed.
- To override the value that the send method adds for a given header field, add your own instance of that field before sending or completing the message. However, this will not override a header field that a ContentProvider might add. However, for some header field types, send might still reject the message if the value is not valid. To prevent any checking of the value of a given field, or to override a field that a ContentProvider adds, add a field of type matlab.http.field.GenericField to the header with the desired name and value. Neither send nor a ContentProvider will add any header fields with names equal to any GenericField headers and will not check their correctness.
- To send raw binary data without conversion, you can insert a uint8 vector into either Body.Data or Body.Payload. The only difference is that data in Body.Data is subject to conversion based on the Content-Type field in the message, while Body.Payload is not. send always tries to convert nonempty Body.Data if Body.Payload is empty, even if Completed is already set. See MessageBody.Data for conversion rules.

[response,completedrequest,history] = send(request,uri,options, consumer) provides additional options for processing the request and response messages.

## **Input Arguments**

## **request — Request message**

matlab.net.http.RequestMessage object

Request message, specified as a [matlab.net.http.RequestMessage](#page-6500-0) object.

### **uri — Message destination**

matlab.net.URI object | string | character vector

Message destination, specified as a matlab.net.URI object or a string or character vector acceptable to the constructor. If the value is a URI object, then it must name a Host. If it is a string and it does not include a Scheme, then 'http' is assumed. For example, 'www.somewebsite.com' and '//www.somewebsite.com' are both treated as 'http://www.somewebsite.com'.

### **options — Additional options**

matlab.net.http.HTTPOptions object

Additional options, specified as a matlab.net.http.HTTPOptions object, for processing request and response messages. If not specified, or if the value is empty, then send uses default options.

#### **consumer — Content consumer**

matlab.net.http.io.ContentConsumer object | function handle

Content consumer to process the returned payload, specified as a matlab.net.http.io.ContentConsumer object or a handle to a function that returns a ContentConsumer.

The send method calls the ContentConsumer to process or store buffers of data in real time as the data is being received. The consumer can store the data in response.Body.Data or handle it in some other way. For example, a consumer can display the data in a figure window or save it in a file. When a consumer is specified, MATLAB does not automatically set MessageBody.Data, but it will set MessageBody.Payload to the unconverted payload if options.SavePayload is true. For example, a FileConsumer saves the data to a file, not in MessageBody.Data.

Using a ContentConsumer provides more flexibility in converting or storing the response data than the default MATLAB response data conversion. For a description of the default conversion of received data, see MessageBody.Data. For a list of ContentConsumer types provided by MATLAB, type:

mp = ?matlab.net.http.io.ContentConsumer; {mp.ContainingPackage.ClassList.Name}'

In addition, software developers can create their own ContentConsumer subclasses to process data as it is being received.

The consumer is used only if it accepts the message, based on various factors such as the Content-Type header in the response and whether response.StatusCode is OK. Each consumer has its own criteria for accepting a message.

If the payload is compressed with a supported encoding, and options is unspecified or options.DecodePayload is true, then the consumer gets the decompressed data. If payload is compressed and options.DecodePayload is false, or the payload is compressed with an unsupported encoding, then the consumer is not used and there is no default processing of the data.

In all cases where the consumer is not used, the payload is processed and converted as if no consumer was specified.

If consumer is a function handle, the function is called to instantiate a consumer only after MATLAB determines that the response has a payload.

When specifying consumer but no options, add a placeholder [] argument for options to use default options.

## **Output Arguments**

### **response — Message received from server**

matlab.net.http.ResponseMessage object

Message received from a server, returned as a [matlab.net.http.ResponseMessage](#page-6521-0) object. There might be intermediate requests and responses exchanged between MATLAB and the proxy or server if redirections and/or authentications are involved.

## **completedrequest — Request that was sent**

matlab.net.http.RequestMessage object

Request that was sent before receiving the response argument, returned as a [matlab.net.http.RequestMessage](#page-6500-0) object. The send method augments the completedrequest argument with authentication or redirection information.

If request.Body is a ContentProvider, then completedrequest.Body is normally empty because ContentProvider payloads are not saved. However, if options.SavePayload is true, then the completedrequest.Body is a MessageBody whose Payload has the data sent from the provider as a uint8 vector. In some cases, when the Content-Type of the request indicates that it is character-based, the MessageBody.Data property contains the payload represented as a string.

After sending an HTTP request, examine the completedrequest argument to see what was sent. The server might send multiple messages, for example, if there were redirections or an authentication exchange occurred. If there are multiple messages, then completedrequest contains the last request. To see the first, or intermediate messages, look at the history argument.

To send the same request multiple times, call the RequestMessage.complete method:

```
[completedrequest,target] = complete(request,uri)
```
Then, call the send method with these output arguments:

```
resp = send(completedrequest,target)
```
#### **history — Log of messages**

vector of matlab.net.http.LogRecord objects

Log of messages, returned as a vector of [matlab.net.http.LogRecord](#page-6385-0) objects that were exchanged to satisfy this send request. If you have a single request and response, then the history argument contains one record. In the case of an authentication containing multiple messages, the history can contain multiple log records for each redirection.

Use the history to obtain all Set-Cookie headers from response messages. You can send these headers back to the server in subsequent requests.

The last record in the history contains the same properties as the completedrequest and response arguments, except for the Body property. To log message bodies, specify the SavePayload property in the options argument.

The history also can be useful for debugging.

## **Examples**

#### **Send HTTP Message**

Send an HTTP message to read the MathWorks Contact Support web page and display the message status code.

```
import matlab.net.*
import matlab.net.http.*
```
```
r = RequestMessage;
uri = URI('https://www.mathworks.com/support/contact_us');
resp = send(r,uri);status = resp.StatusCode
status = 
     OK
```
#### **Do Not Allow HTTP Message Redirects**

Prevent message redirects from mathworks.com website by setting the HTTP option MaxRedirects to zero. Then display status code information.

```
import matlab.net.*
import matlab.net.http.*
r = RequestMessage;
uri = URI('https://www.mathworks.com/support/contact_us');
options = HTTPOptions('MaxRedirects',0);
[resp, ~, hist] = send(r, uri, options);status = getReasonPhrase(resp.StatusCode)
```

```
status =
```

```
 'Moved Permanently'
```
# **Error Handling**

Always check the response Status property to determine whether the request was accepted. Error conditions are:

- MException Message is not well formed and cannot be completed.
- HTTPException Message is completed, but the web service is unreachable or does not respond within the timeout period specified in options.

• Status property of response — Web service responds and returns an HTTP error status. send returns normally, setting the Status property to the error returned from the server.

# **See Also**

[HTTPException](#page-6372-0) | [HTTPOptions](#page-6375-0) | [LogRecord](#page-6385-0) | [RequestMessage.complete](#page-6507-0) | [matlab.net.URI](#page-6632-0) | [matlab.net.http.field.GenericField](#page-6586-0) | [matlab.net.http.io.ContentConsumer](#page-6663-0) | [matlab.net.http.io.ContentProvider](#page-6796-0)

# **matlab.net.http.RequestMethod class**

**Package:** matlab.net.http

HTTP request method

### **Description**

The RequestMethod enumeration class provides identifiers for request methods. Use these values for the Method property in a request message. The methods supported are those listed in the IANA [Hypertext Transfer Protocol \(HTTP\) Method Registry](https://www.iana.org/assignments/http-methods/http-methods.xhtml) as of May 1, 2016.

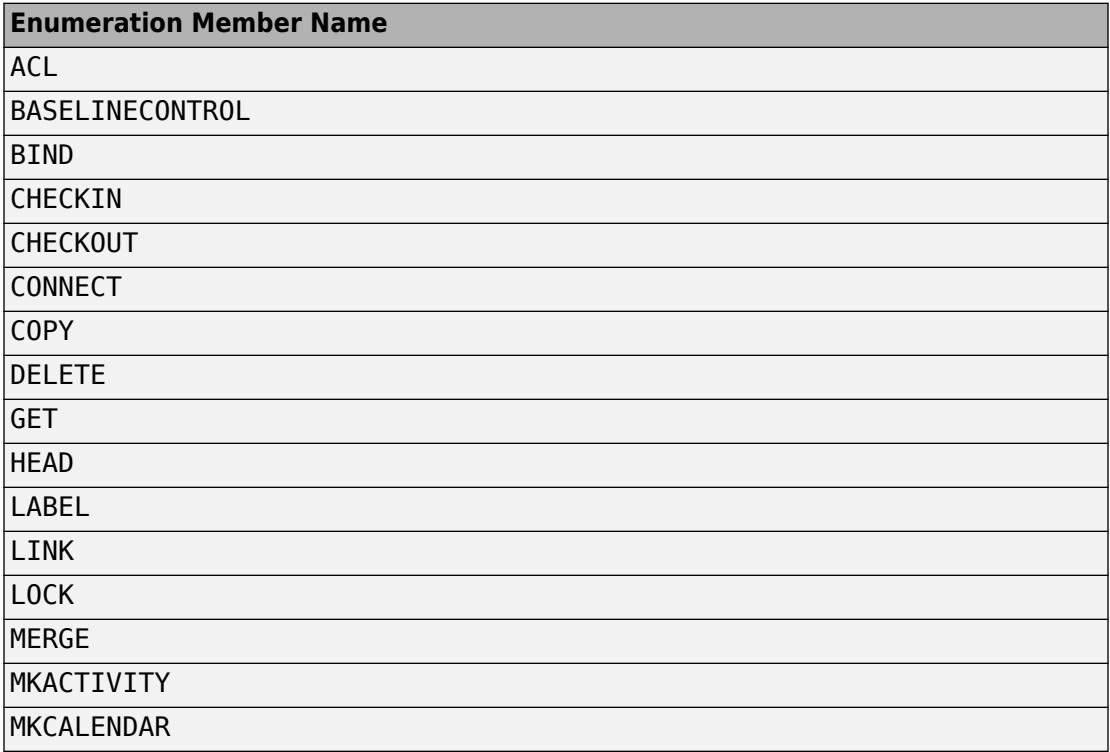

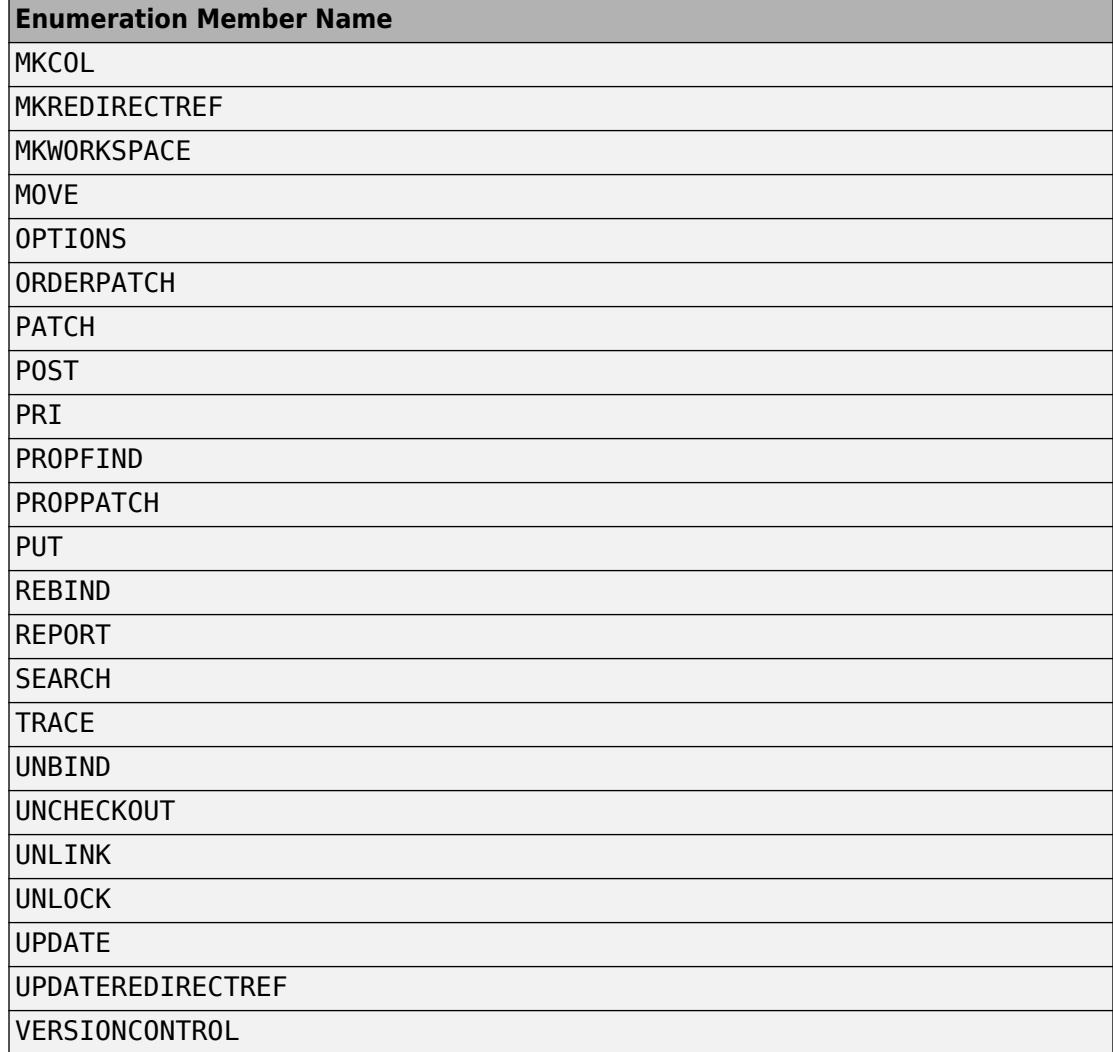

# **Examples**

#### **Display Method for Default Request Message**

```
r = matlab.net.http.RequestMessage;
uri = 'https://www.mathworks.com';
r = complete(r,uri);
reqmethod = r.Method
```
reqmethod = **GET** 

### **See Also**

[matlab.net.http.RequestMessage](#page-6500-0)

### **External Websites**

[Hypertext Transfer Protocol \(HTTP\) Method Registry](https://www.iana.org/assignments/http-methods/http-methods.xhtml)

# <span id="page-6521-0"></span>**matlab.net.http.ResponseMessage class**

**Package:** matlab.net.http **Superclasses:**

HTTP response message

### **Description**

The ResponseMessage class formats HTTP response messages returned by a server.

### **Class Attributes**

Sealed

true

For information on class attributes, see "Class Attributes".

# **Creation**

The RequestMessage.send method creates a response message.

# **Properties**

**StatusLine — Status line from server**

StatusLine object

Status line from server, specified as a [matlab.net.http.StatusLine](#page-6547-0) object.

#### **Attributes:**

GetAccess public SetAccess public

Dependent

true

#### **StatusCode — HTTP status code**

StatusCode object

HTTP status code, specified as a [matlab.net.http.StatusCode](#page-6535-0) object. Same as the StatusLine.StatusCode property.

#### **Attributes:**

GetAccess public **SetAccess** immutable Dependent true

#### **Header — Message header**

[] (default) | matlab.net.http.HeaderField object

Message header, specified as a [matlab.net.http.HeaderField](#page-6342-0) object or a vector of HeaderField objects. When you set the Header property, MATLAB checks the fields of the header to ensure that they are appropriate for the message type. The RequestMessage send and complete methods fill in any required header fields for a properly formed request.

#### **Attributes:**

GetAccess

public

**SetAccess** 

public

#### **Body — Message body**

```
[] (default) | matlab.net.http.MessageBody object |
matlab.net.http.io.ContentProvider
```
Message body, specified as a [matlab.net.http.MessageBody](#page-6428-0) object, [matlab.net.http.io.ContentProvider](#page-6796-0), or data acceptable to the MessageBody

constructor. By default, Body is empty (set to []). A request message containing a Body property normally uses a method such as 'PUT' or 'POST', not the default value 'GET', but this convention is not enforced.

In a completed or received message, if the message has a ContentTypeField header field, then the MessageBody.ContentType property is set to that value. Otherwise, ContentType is unchanged or empty.

#### **Attributes:**

GetAccess public **SetAccess** public

#### **Completed — Whether message is completed**

false (default) | true

Whether message is completed, specified as true or false. A true value means that the message was completed. Methods that return messages set the Completed property to true when:

- The Body or Body.Data properties are empty.
- The Body.Payload property contains the raw data.

#### **Attributes:**

GetAccess public SetAccess public Transient true

Data Types: logical

# **Methods**

### **Public Methods**

<infotypegroup type="method"> [complete](#page-6528-0) [addFields](#page-6409-0) [changeFields](#page-6413-0) [getFields](#page-6417-0) [removeFields](#page-6420-0) [replaceFields](#page-6423-0) [show](#page-6425-0) </infotypegroup>

### **Specialized Operators and Functions**

These methods specialize standard MATLAB operators and functions for objects in this class.

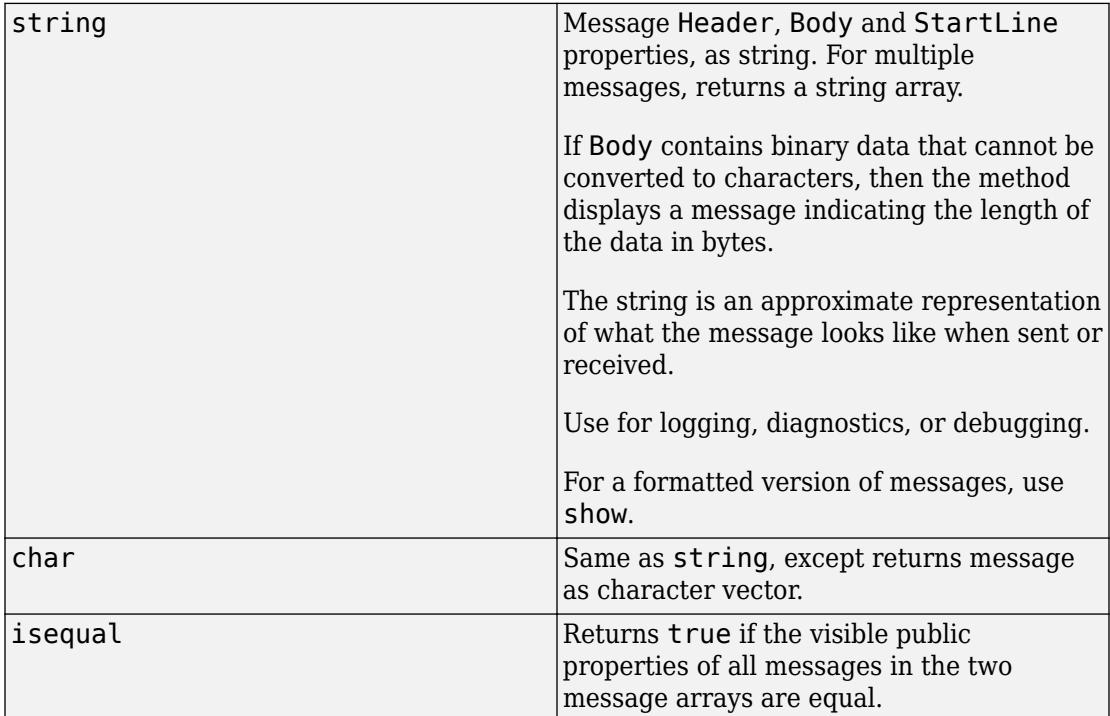

# **Examples**

#### **Request Image from Website**

Send a message to the Hubble Heritage website requesting an image of Jupiter.

Format an HTTP request message and display the Content-Type of the response message body. The server returns a JPEG image.

```
request = matlab.net.http.RequestMessage;
uri = matlab.net.URI('http://heritage.stsci.edu/2007/14/images/p0714aa.jpg');
r = send(request,uri);r.Body.ContentType
ans = MediaType with properties:
           Type: "image"
        Subtype: "jpeg"
     Parameters: []
      MediaInfo: "image/jpeg"
         Weight: []
```
Display the image using the imshow function. MATLAB resizes the image to fit on the screen.

```
warning('off','Images:initSize:adjustingMag');
imshow(r.Body.Data)
```
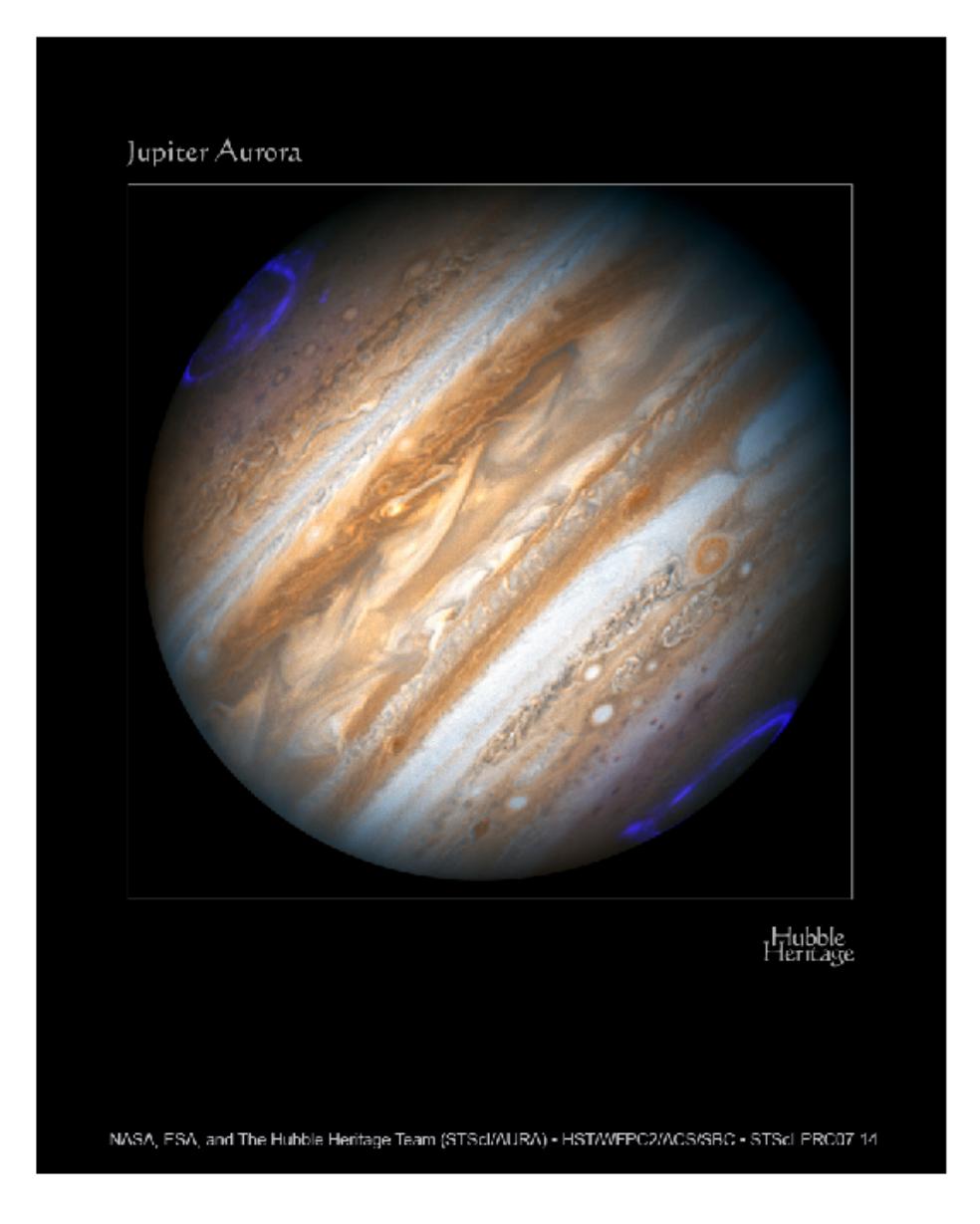

**See Also** [MessageBody](#page-6428-0) | [RequestMessage](#page-6500-0) | [RequestMessage.send](#page-6511-0) | [StatusCode](#page-6535-0) | **1-6521**

[StatusLine](#page-6547-0)

# <span id="page-6528-0"></span>**complete**

**Class:** matlab.net.http.ResponseMessage **Package:** matlab.net.http

Process or reprocess response payload Content-Type

# **Syntax**

```
msg = complete(msg)msg = complete(msg,consumer)
```
# **Description**

msg = complete(msg) converts the msg.Body.Payload property to msg.Body.Data using the current value of the Content-Type header field in msg.

msg = complete(msg,consumer) returns a copy of the message with msg.Body.Payload processed by a [matlab.net.http.io.ContentConsumer](#page-6663-0). The consumer might store its result in msg.Body.Data or process it in some other manner.

Use the complete method when:

- Body.Data was unset or not set properly because the server inserted the wrong Content-Type in the message or the Content-Type was missing.
- You set the ConvertResponse HTTPOptions.ConvertResponse property to false to prevent conversion of the data when it was originally received.
- You specified the wrong consumer when sending the message.

If there was an exception processing the received message, or if you set the HTTPOptions.SavePayload property when you sent the request, the Body.Payload in this response message contains the original payload (if any). In this case, modify the header of this message to add or correct the Content-Type field. Then call the complete method to process the response as if the server had inserted that Content-Type field originally. The result is new contents in Body.Data and/or Data processed by the specified consumer.

If Body.Payload is set, then this method ignores the current value of Body.Data and reprocesses that payload based on Content-Type. This case occurs for a conversion error or if you specified SavePayload. But if conversion of the incoming data succeeded originally, but was incorrect, Body.Data is set and Body.Payload might be empty. In this case, change the ContentTypeField in the received message to the desired type and then call this method. complete attempts to convert the data back to a payload based on the Body.ContentType property used to convert it originally. Then it is reconverted using the new Content-Type header in the response message. If Data is not empty, then the returned Body.Payload is set.

If you specified SavePayload when sending the message, complete uses the original payload that was preserved in Body.Payload instead, with no loss of information.

If the ResponseMessage.Completed property is set, complete does nothing. In a message that contains a Body, this property is normally set only if msg.Body.Payload has been set.

# **Input Arguments**

#### **msg — Response message**

matlab.net.http.ResponseMessage object

Response message, specified as a [matlab.net.http.ResponseMessage](#page-6521-0) object.

# **Output Arguments**

#### **msg — Completed response message**

matlab.net.http.ResponseMessage object

Completed response message, returned as a [matlab.net.http.ResponseMessage](#page-6521-0) object.

# **Examples**

#### **Convert a text/plain Content-Type Field**

Assume that the server returned a response containing a JSON string but specified a Content-Type field of text/plain instead of application/json. In this case,

Body.Payload is empty and msg.Body.Data contains an ASCII string (since the default charset for text/plain is us-ascii). To process this data and obtain a JSON structure:

```
response = response.changeFields('Content-Type','application/json');
response = response.complete();
data = response.Body.Data;
```
The call to complete converts Body.Data to Body.Payload using us-ascii encoding. The method then reconverts Body.Payload to utf-8 before processing it as a JSON string and storing the result in Body.Data. This conversion does not retain any non-ASCII characters that were garbled when converting the original payload using text/ plain but preserves the original ASCII data.

# **See Also**

matlab.net.http.HTTPOptions.ConvertResponse | matlab.net.http.HTTPOptions.SavePayload | matlab.net.http.ResponseMessage.Completed | [matlab.net.http.io.ContentConsumer](#page-6663-0)

# **matlab.net.http.StartLine class**

**Package:** matlab.net.http

First line of HTTP message

# **Description**

The StartLine class is an abstract class used as a base class for creating matlab.net.http.RequestLine and matlab.net.http.StatusLine elements.

### **Methods**

### **Specialized Operators and Functions**

These methods specialize standard MATLAB operators and functions for objects in this class.

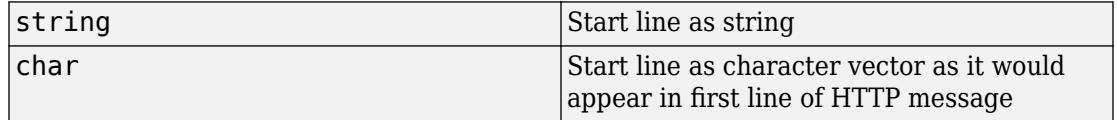

### **See Also**

[RequestLine](#page-6496-0) | [StatusLine](#page-6547-0)

# <span id="page-6532-0"></span>**matlab.net.http.StatusClass class**

**Package:** matlab.net.http

Status class of HTTP response

# **Description**

The StatusClass enumeration class provides identifiers for status classes.

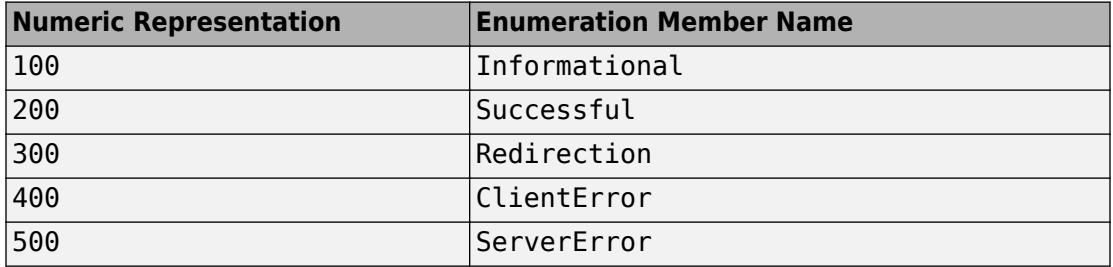

### **Methods**

### **Public Methods**

<infotypegroup type="method"> [getReasonPhrase](#page-6533-0) </infotypegroup>

# **See Also**

[StatusCode](#page-6535-0)

# <span id="page-6533-0"></span>**getReasonPhrase**

**Class:** matlab.net.http.StatusClass **Package:** matlab.net.http

StatusClass name as text phrase

### **Syntax**

meaning = getReasonPhrase(class)

# **Description**

meaning = getReasonPhrase(class) returns the status class name as an Englishlanguage string with spaces between words.

### **Input Arguments**

#### **class — Status class** matlab.net.http.StatusClass object

Status class, specified as a [matlab.net.http.StatusClass](#page-6532-0) object.

### **Examples**

#### **Display HTTP Status Code Category**

Send a message to mathworks.com and display the status code category.

```
uri = matlab.net.URI('https://www.mathworks.com');
req = matlab.net.http.RequestMessage;
resp = send(req, uri);sc = getClass(resp.StatusCode);
disp(getReasonPhrase(sc))
```
Successful

### **See Also**

[matlab.net.http.ResponseMessage](#page-6521-0) | [matlab.net.http.StatusLine](#page-6547-0)

# <span id="page-6535-0"></span>**matlab.net.http.StatusCode class**

**Package:** matlab.net.http

Status code in HTTP response

# **Description**

The StatusCode enumeration class provides identifiers for status codes.

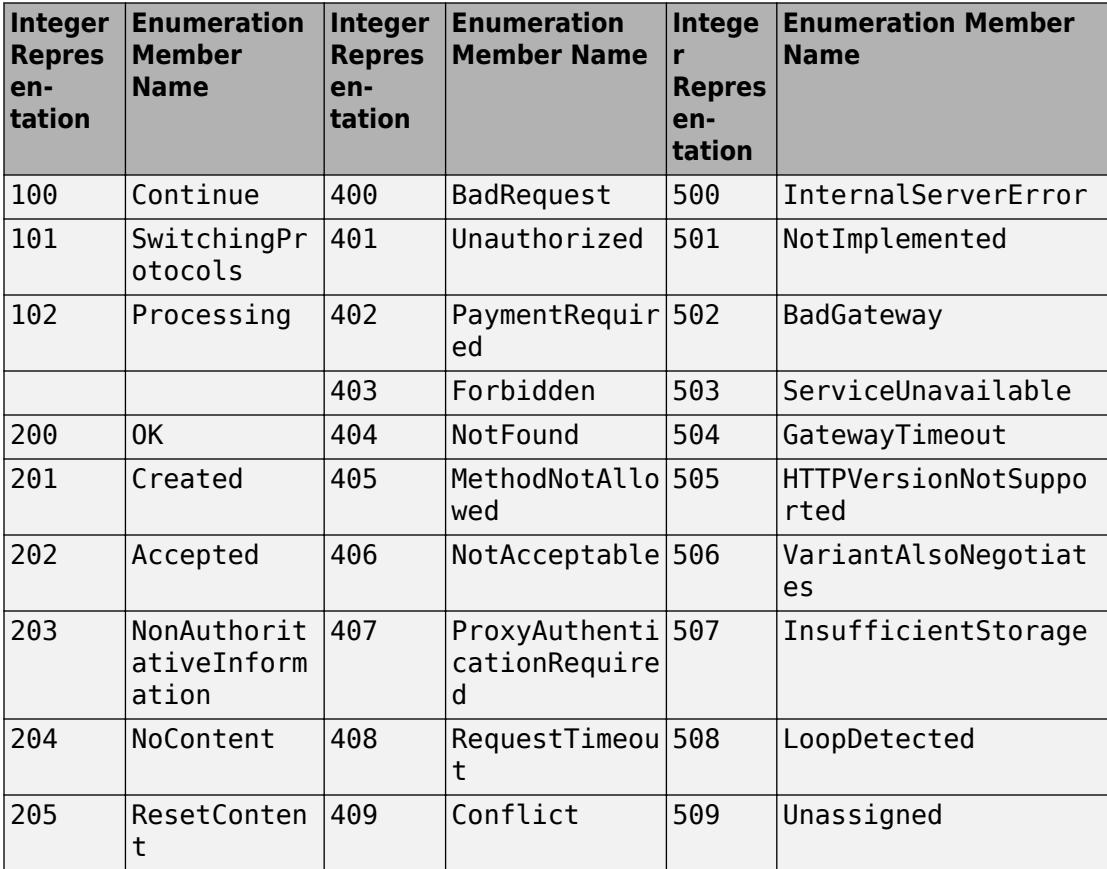

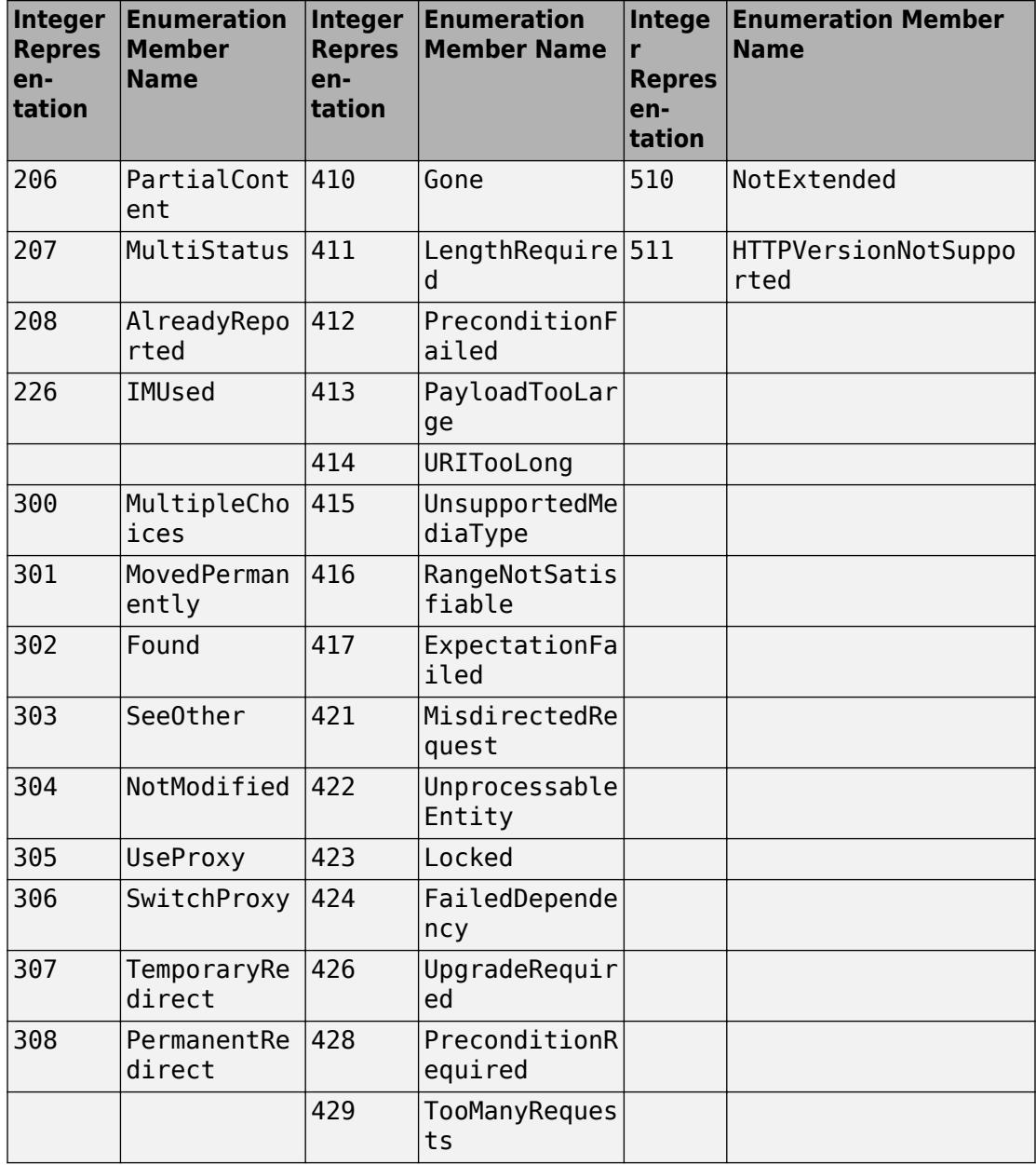

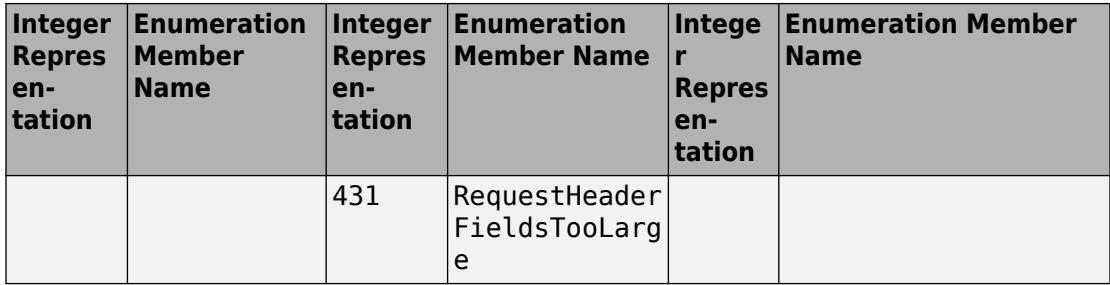

### **Methods**

### **Public Methods**

```
<infotypegroup type="method"> matlab.net.http.StatusCode.fromValue
matlab.net.http.StatusCode.getClass
matlab.net.http.StatusCode.getReasonPhrase </infotypegroup>
```
### **Specialized Operators and Functions**

These methods specialize standard MATLAB operators and functions for objects in this class.

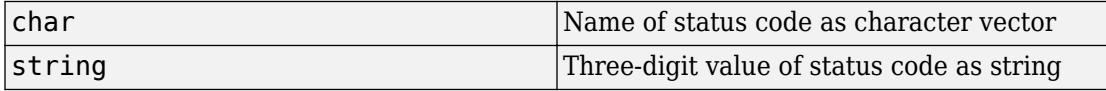

### **Examples**

#### **Display HTTP Error Code Information**

Use the status code to provide error information.

Send a PUT message to the mathworks.com website.

```
uri = matlab.net.URI('https://www.mathworks.com');
header = matlab.net.http.field.ContentTypeField('text/plain');
req = matlab.net.http.RequestMessage('put',header,'Data');
resp = send(req, uri);
```
The website does not allow PUT methods. Display a user-friendly message.

```
sc = resp.StatusCode;
if sc ~= matlab.net.http.StatusCode.OK
    disp([getReasonPhrase(getClass(sc)),': ',getReasonPhrase(sc)])
     disp(resp.StatusLine.ReasonPhrase)
end
Client Error: Method Not Allowed
Method Not Allowed
```
#### **How to Choose a Status Code Conversion Method**

The StatusCode methods - char, string, getReasonPhrase, and getClass - provide information about the code and its meaning. Choose a method based on your requirements.

Suppose that your response message contains status code 307. To run this example, create the code.

```
sc = matlab.net.http.StatusCode(307);
```
Use the char and the getReasonPhrase methods to return text for the status code meaning. The getReasonPhrase method creates a phrase you can use in messages.

```
txt = char(sc)txt ='TemporaryRedirect'
msg = getReasonPhrase(sc)
msq =
```
Use the string method to return the integer value of the status code as a string.

```
value = string(sc)value = 
"307"
```
'Temporary Redirect'

If your code processes status codes based on status class, use the getClass method.

```
class = getClass(sc)
class =
```
Redirection

#### **Display All HTTP Status Codes**

#### enumeration matlab.net.http.StatusCode

Enumeration members for class 'matlab.net.http.StatusCode':

 Continue SwitchingProtocols Processing OK Created Accepted NonAuthoritativeInformation NoContent ResetContent PartialContent MultiStatus AlreadyReported IMUsed MultipleChoices MovedPermanently Found SeeOther NotModified UseProxy SwitchProxy TemporaryRedirect PermanentRedirect BadRequest Unauthorized PaymentRequired Forbidden NotFound MethodNotAllowed NotAcceptable ProxyAuthenticationRequired RequestTimeout

 Conflict Gone LengthRequired PreconditionFailed PayloadTooLarge URITooLong UnsupportedMediaType RangeNotSatisfiable ExpectationFailed MisdirectedRequest UnprocessableEntity Locked FailedDependency UpgradeRequired PreconditionRequired TooManyRequests RequestHeaderFieldsTooLarge InternalServerError NotImplemented BadGateway ServiceUnavailable GatewayTimeout HTTPVersionNotSupported VariantAlsoNegotiates InsufficientStorage LoopDetected Unassigned NotExtended NetworkAuthenticationRequired

# **See Also**

[ResponseMessage](#page-6521-0) | [StatusClass](#page-6532-0)

# <span id="page-6541-0"></span>**matlab.net.http.StatusCode.fromValue**

**Class:** matlab.net.http.StatusCode **Package:** matlab.net.http

Create StatusCode object from string or number

### **Syntax**

code = matlab.net.http.StatusCode.fromValue(value)

### **Description**

code = matlab.net.http.StatusCode.fromValue(value) converts value to a StatusCode enumeration. Use this method to create a StatusCode object for comparisons.

# **Input Arguments**

#### **value — Number to convert**

positive integer | positive integer string

Number to convert, specified as a positive integer or a positive integer string.

# **Attributes**

Static true true

### **Examples**

#### **Compare Response Status with Code from External Source**

Compare a response status code with a value from an external source that lists status codes as numbers or strings.

Assume that you have the status code from a response message.

```
class(resp.StatusCode)
```

```
ans = matlab.net.http.StatusCode
```
Compare the code with value 401 from the table using the fromValue method.

```
theValue = '401';
if resp.StatusCode == matlab.net.http.StatusCode.fromValue(theValue)
    % do something
end
```
# **See Also**

#### **Topics** Method Attributes

# <span id="page-6543-0"></span>**getClass**

**Class:** matlab.net.http.StatusCode **Package:** matlab.net.http

StatusClass for StatusCode

# **Syntax**

class = getClass(code)

# **Description**

class = getClass(code) converts status code to matlab.net.http.StatusClass object.

# **Input Arguments**

**code — Status code** matlab.net.http.StatusCode object

Status code, specified as a [matlab.net.http.StatusCode](#page-6535-0) object.

# **Examples**

#### **Display Class for HTTP Status Code 503**

```
sc = matlab.net.http.StatusCode(503);
res = getClass(sc)
res =ServerError
```
### **See Also**

[matlab.net.http.StatusClass](#page-6532-0)

# <span id="page-6545-0"></span>**getReasonPhrase**

**Class:** matlab.net.http.StatusCode **Package:** matlab.net.http

StatusCode identifier as text phrase

### **Syntax**

meaning = getReasonPhrase(code)

# **Description**

meaning = getReasonPhrase(code) returns the status code identifier as a string (English only) with punctuation and spacing added. The meaning is based on the numeric code. meaning is not necessarily the same as the ReasonPhrase property that the server inserts into the status line of a response message.

# **Input Arguments**

**code — Status code** matlab.net.http.StatusCode object

Status code, specified as a [matlab.net.http.StatusCode](#page-6535-0) object.

# **Examples**

#### **Display Meaning of HTTP Status Code**

```
sc = matlab.net.http.StatusCode(500);
res = getReasonPhrase(sc)
res = 
'Internal Server Error'
```
### **See Also**

[matlab.net.http.StatusLine](#page-6547-0)

# <span id="page-6547-0"></span>**matlab.net.http.StatusLine class**

**Package:** matlab.net.http **Superclasses:**

First line of HTTP response message

### **Description**

The server inserts a StatusLine object into every HTTP response message. For information about a status line, see [RFC 7230 Status Line, section 3.1.2.](https://tools.ietf.org/html/rfc7230#section-3.1.2)

### **Class Attributes**

Sealed

true

For information on class attributes, see "Class Attributes".

### **Creation**

obj = StatusLine(protocolVersion, statusCode, reasonPhrase) creates a status line with the specified [properties on page 1-6543](#page-6548-0). Use constructors for testing.

 $obj = StatusLine(str)$  creates a status line by parsing str.

### **Input Arguments**

**str — Status line** string | character vector

Status line, specified as a string or a character vector.

### <span id="page-6548-0"></span>**Properties**

#### **ProtocolVersion — Protocol version**

matlab.net.http.ProtocolVersion

Protocol version, specified as a [matlab.net.http.ProtocolVersion](#page-6492-0) object.

#### **Attributes:**

GetAccess public SetAccess public Dependent true

#### **StatusCode — Status code**

matlab.net.http.StatusCode enumeration | string | integer

Status code, specified as a [matlab.net.http.StatusCode](#page-6535-0) enumeration, string, or integer. The value is a StatusCode object if the server returns one of its enumeration values. If the server returns a number, then the value is an integer.

#### **Attributes:**

GetAccess

public

**SetAccess** 

public

Dependent

true

#### **ReasonPhrase — Reason phrase from server**

string

Reason phrase from server, specified as a string. ReasonPhrase is empty if the server does not provide a reason. This value is not necessarily the same as the value returned by the StatusCode.getReasonPhrase method.

#### **Attributes:**

GetAccess public **SetAccess** public Dependent true

### **Methods**

### **Specialized Operators and Functions**

These methods specialize standard MATLAB operators and functions for objects in this class.

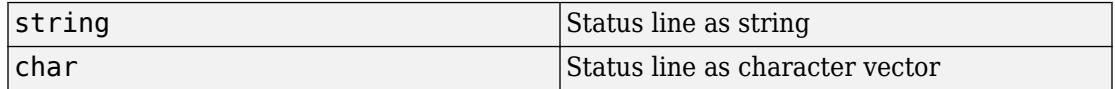

### **See Also**

[ProtocolVersion](#page-6492-0) | [StatusCode](#page-6535-0) | [getReasonPhrase](#page-6545-0)

#### **External Websites**

[RFC 7230 Status Line, section 3.1.2](https://tools.ietf.org/html/rfc7230#section-3.1.2)

# **matlab.net.http.field Package**

Summary of header field classes in MATLAB HTTP interface

# **Description**

### **Classes**

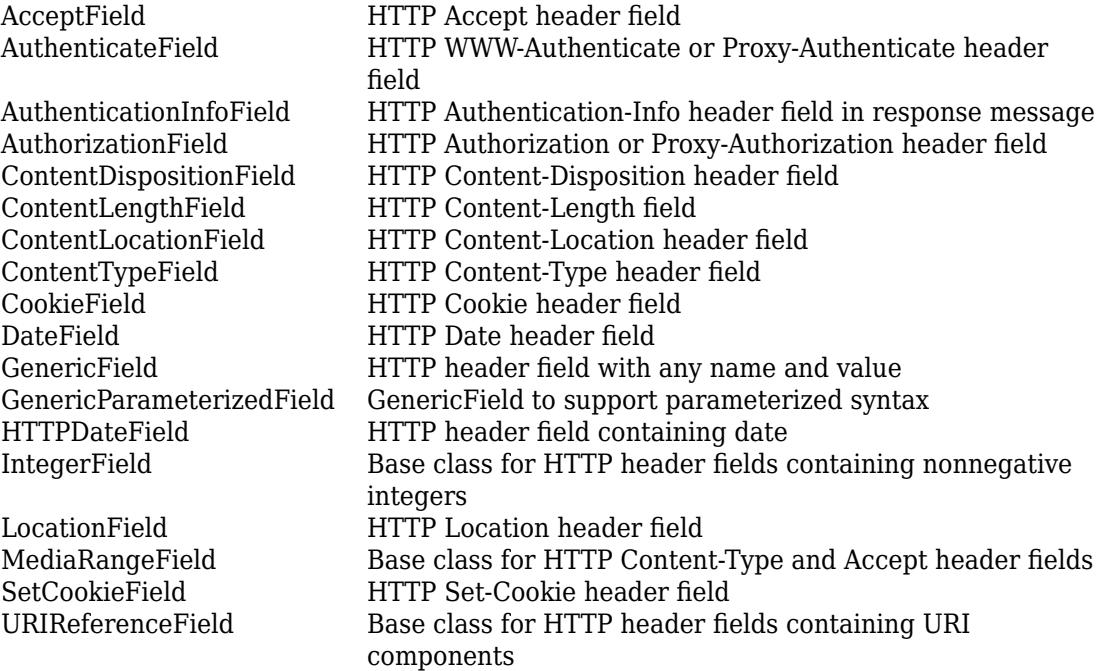

### **See Also**

# <span id="page-6551-0"></span>**matlab.net.http.field.AcceptField class**

**Package:** matlab.net.http.field **Superclasses:** ,

HTTP Accept header field

# **Description**

An AcceptField object is an HTTP header field in a request message. The field contains one or more media type specifications indicating the type of content acceptable to the client.

### **Class Attributes**

Sealed

true

For information on class attributes, see "Class Attributes".

# **Creation**

### **Description**

obj = matlab.net.http.field.AcceptField(value) creates an Accept header field with the Value property set to value.

Use an Accept field if the server can return different MediaType objects and you want to receive only certain types. If you do not specify an Accept field, the server might assume that you are willing to receive any type.
# **Properties**

### **Name — Header field name**

'Accept'

Header field name, specified as 'Accept'.

#### **Attributes:**

**GetAccess** 

public

**SetAccess** 

public

### **Value — Media type**

vector of matlab.net.http.MediaType objects | vector of strings | cell array of character vectors

Media type, specified as a vector of [matlab.net.http.MediaType](#page-6393-0) objects, a vector of strings, or a cell array of character vectors. All strings must be acceptable to the MediaType constructor. Each Value represents a media type containing an optional quality ('q') parameter. The Value property of the field is a comma-separated list of the MediaType objects converted to strings.

Example: MediaType('application/json','q','.5')

### **Attributes:**

**GetAccess** 

public

**SetAccess** 

public

Dependent

true

# **Methods**

### **Public Methods**

<infotypegroup type="method"> [addFields](#page-6362-0) [removeFields](#page-6368-0) [changeFields](#page-6364-0) [replaceFields](#page-6370-0) [getFields](#page-6366-0) [eq](#page-6354-0) [convertLike](#page-6349-0) [parse](#page-6356-0) [displaySubclasses](#page-6351-0) </ infotypegroup>

### **Specialized for Subclass**

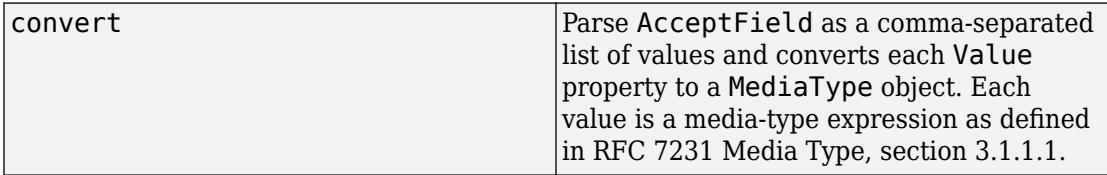

## **Specialized Operators and Functions**

These methods specialize standard MATLAB operators and functions for objects in this class.

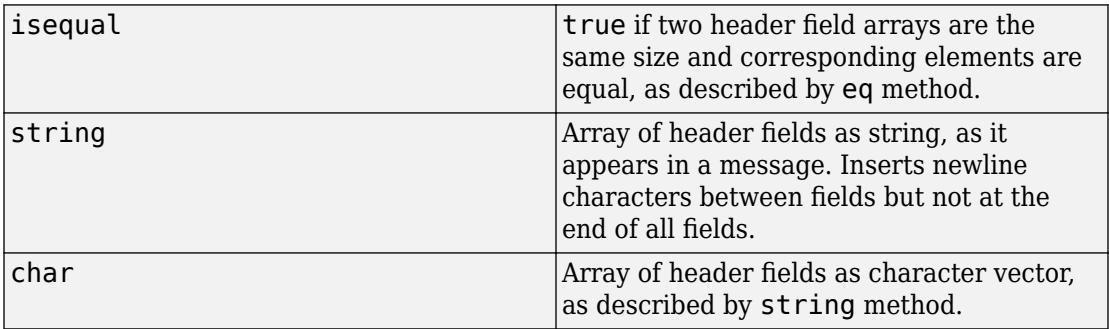

## **See Also**

[MediaType](#page-6393-0) | [RequestMessage](#page-6500-0) | [ResponseMessage](#page-6521-0)

### **External Websites**

[RFC 7231 Semantics and Content, section 5.3.2 Accept](https://tools.ietf.org/html/rfc7231#section-5.3.2)

[RFC 7231 Media Type, section 3.1.1.1](https://tools.ietf.org/html/rfc7231#section-3.1.1)

# **matlab.net.http.field.AuthenticateField class**

**Package:** matlab.net.http.field **Superclasses:**

HTTP WWW-Authenticate or Proxy-Authenticate header field

# **Description**

An AuthenticateField object contains one or more challenges from a server asking for authentication information. A server or proxy creates an AuthenticateField in a response message.

When you send a request message to a server or through a proxy that requires authentication, MATLAB automatically tries to authenticate to the server or proxy when:

- HTTPOptions.Authenticate property is true (default)
- HTTPOptions.Credentials property contains the necessary names and passwords.

If authentication is successful, then the response message returns an OK status and does not contain an authentication field.

If you disable authentication or if authentication failed, then the response message returns an authentication field. In that case, the status code of the response message is either 401 (Unauthorized) or 407 (ProxyAuthenticationRequired). Examine the AuthInfo object and respond by adding the appropriate AuthorizationField to the request message containing your credentials. Or resend the request by setting the correct Credentials property in HTTPOptions.

If the server or proxy requires an authentication scheme that MATLAB does not support, you must implement the authentication protocol yourself. Create a request message with the appropriate credentials and other information.

## **Class Attributes**

Sealed

true

For information on class attributes, see "Class Attributes".

# **Creation**

## **Description**

obj = matlab.net.http.field.AuthenticateField(name,value) creates an authentication header field with the Name property set to name and the Value property set to value.

A server creates this field in a response message. Use this constructor for test purposes.

# **Properties**

#### **Name — Header field name**

'WWW-Authenticate' | 'Proxy-Authenticate'

Header field name, specified as 'WWW-Authenticate' or 'Proxy-Authenticate'.

#### **Attributes:**

GetAccess

public

**SetAccess** 

public

### **Value — Challenges**

vector of AuthInfo objects | string

A comma-separated list of challenges, specified as a vector of [matlab.net.http.AuthInfo](#page-6308-0) objects or a string in the format defined by [RFC 7235](https://tools.ietf.org/html/rfc7235) and [RFC 2617.](https://tools.ietf.org/html/rfc2617) Use the AuthenticateField.convert method to parse this field.

#### **Attributes:**

GetAccess

public

**SetAccess** public Dependent true

# **Methods**

### **Public Methods**

<infotypegroup type="method"> [addFields](#page-6362-0) [removeFields](#page-6368-0) [changeFields](#page-6364-0) [replaceFields](#page-6370-0) [getFields](#page-6366-0) [eq](#page-6354-0) [convertLike](#page-6349-0) [parse](#page-6356-0) [displaySubclasses](#page-6351-0) </ infotypegroup>

## **Specialized for Subclass**

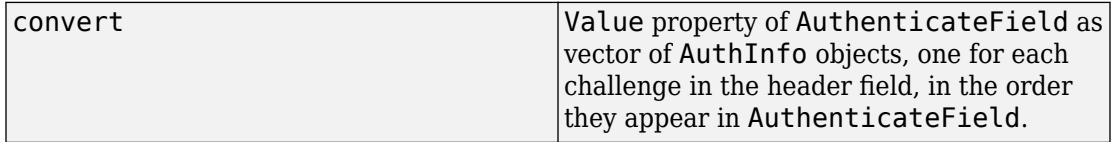

## **Specialized Operators and Functions**

These methods specialize standard MATLAB operators and functions for objects in this class.

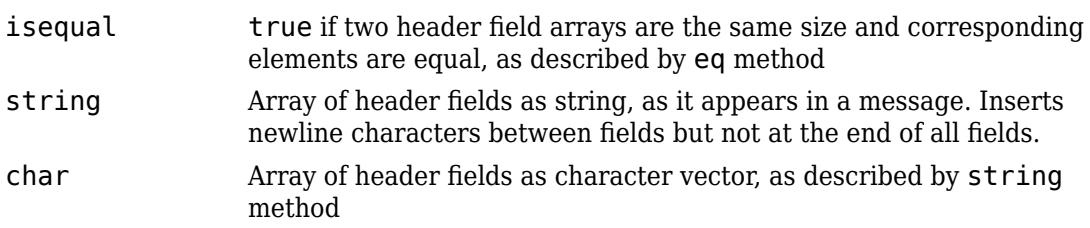

# **See Also**

[AuthInfo](#page-6308-0) | [Credentials](#page-6332-0) | [HTTPOptions](#page-6375-0) | [RequestMessage](#page-6500-0) | [ResponseMessage](#page-6521-0) | [StatusCode](#page-6535-0) | [matlab.net.http.field.AuthorizationField](#page-6563-0)

### **External Websites**

[RFC 7235 Hypertext Transfer Protocol \(HTTP/1.1\): Authentication](https://tools.ietf.org/html/rfc7235) [RFC 2617 HTTP Authentication: Basic and Digest Access Authentication](https://tools.ietf.org/html/rfc2617)

# **matlab.net.http.field.AuthenticationInfoField class**

**Package:** matlab.net.http.field **Superclasses:**

HTTP Authentication-Info header field in response message

# **Description**

An AuthenticationInfoField object contains information about a successful Digest authentication. A server or proxy creates an Authentication-Info header field in a response message.

Since this field appears only in response messages, you do not normally create one of these fields. Use this field only if you are implementing your own authentication protocol or one that MATLAB does not automatically support.

If you use the automatic authentication provided by MATLAB by specifying the Credentials property in HTTPOptions, you do not need to access this field.

## **Class Attributes**

Sealed

true

For information on class attributes, see "Class Attributes".

# **Creation**

## **Description**

obj = matlab.net.http.field.AuthenticationInfoField(name) creates an Authentication-Info header field with the Name property set to name with no value.

obj = matlab.net.http.field.AuthenticationInfoField(name,value) creates a header field with the Value property set to value.

# **Properties**

#### **Name — Header field name**

'Authentication-Info' | 'Proxy-Authentication-Info'

Header field name, specified as 'Authentication-Info' or 'Proxy-Authentication-Info'.

#### **Attributes:**

**GetAccess** 

public

**SetAccess** 

public

#### **Value — Header field value**

string

Header field value, specified as a comma-separated list of token=value strings.

#### **Attributes:**

GetAccess

public

**SetAccess** 

public

Dependent

true

# **Methods**

### **Public Methods**

<infotypegroup type="method"> [addFields](#page-6362-0) [removeFields](#page-6368-0) [changeFields](#page-6364-0) [replaceFields](#page-6370-0) [getFields](#page-6366-0) [eq](#page-6354-0) [convertLike](#page-6349-0) [parse](#page-6356-0) [displaySubclasses](#page-6351-0) </ infotypegroup>

## **Specialized for Subclass**

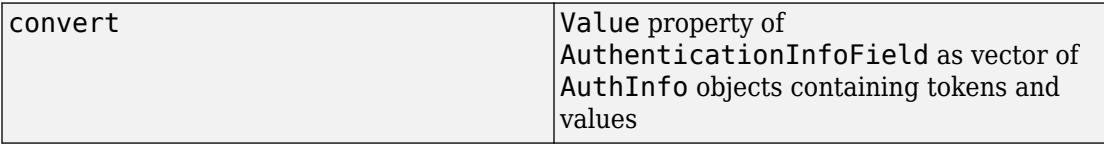

### **Specialized Operators and Functions**

These methods specialize standard MATLAB operators and functions for objects in this class.

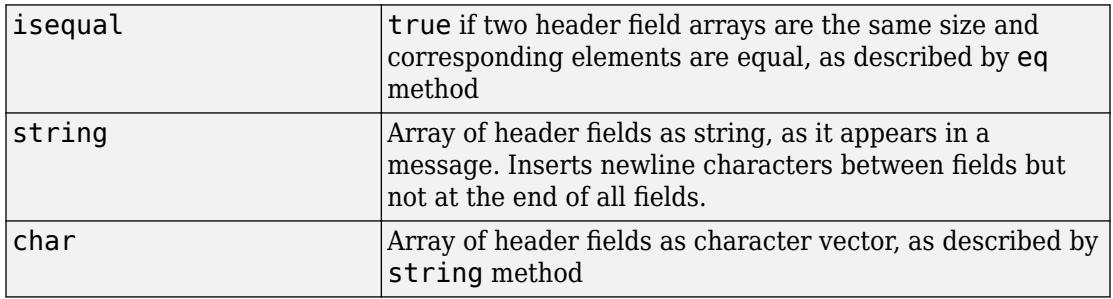

# **See Also**

[AuthInfo](#page-6308-0) | [HTTPOptions](#page-6375-0)

### **External Websites**

[RFC 7615 — HTTP Authentication-Info and Proxy-Authentication-Info Response Header](https://tools.ietf.org/html/rfc7615) [Fields](https://tools.ietf.org/html/rfc7615) [RFC 2617 — section 3.2.3 The Authentication-Info Header](https://tools.ietf.org/html/rfc2617#section-3.2.3)

[RFC 2617 — section 3.6 Proxy-Authentication and Proxy-Authorization](https://tools.ietf.org/html/rfc2617#section-3.6)

# <span id="page-6563-0"></span>**matlab.net.http.field.AuthorizationField class**

**Package:** matlab.net.http.field **Superclasses:**

HTTP Authorization or Proxy-Authorization header field

# **Description**

An AuthorizationField object contains credentials in a request message in response to a challenge from a server in an AuthenticateField. The credentials are in the form of an AuthInfo object. For a description of these fields, see RFC 7235 [section 4.2](https://tools.ietf.org/html/rfc7235#section-4.2) and [section 4.4.](https://tools.ietf.org/html/rfc7235#section-4.4)

MATLAB automatically creates this field when:

- HTTPOptions.Authenticate property is true (default) in a request message.
- You have specified appropriate credentials in the HTTPOptions. Credentials property.
- MATLAB supports the authentication scheme requested by the server.

You create this field explicitly when you disable automatic authentication or implement an unsupported authentication protocol. If you create this field explicitly, then set the Value property to a valid authorization string or an AuthInfo object.

To see the AuthorizationField that was sent to the server for automatic authentication, examine the completed request or history arguments returned by the RequestMessage.send method.

## **Class Attributes**

Sealed

true

For information on class attributes, see "Class Attributes".

# **Creation**

## **Description**

obj = matlab.net.http.field.AuthorizationField(name,value) creates an authorization header field with the Name property set to name and the Value property set to value. Create this field if you disabled automatic authentication or to implement an unsupported authentication protocol.

# **Properties**

### **Name — Header field name**

'Authorization' | 'Proxy-Authorization'

Header field name, specified as 'Authorization' or 'Proxy-Authorization'.

#### **Attributes:**

GetAccess

public

**SetAccess** 

public

### **Value — Authorization**

string | matlab.net.http.AuthInfo object

Authorization, specified as a valid authorization string or a [matlab.net.http.AuthInfo](#page-6308-0) object.

### **Attributes:**

GetAccess public **SetAccess** public Dependent true

# **Methods**

## **Public Methods**

<infotypegroup type="method"> [addFields](#page-6362-0) [removeFields](#page-6368-0) [changeFields](#page-6364-0) [replaceFields](#page-6370-0) [getFields](#page-6366-0) [eq](#page-6354-0) [convertLike](#page-6349-0) [parse](#page-6356-0) [displaySubclasses](#page-6351-0) </ infotypegroup>

## **Specialized for Subclass**

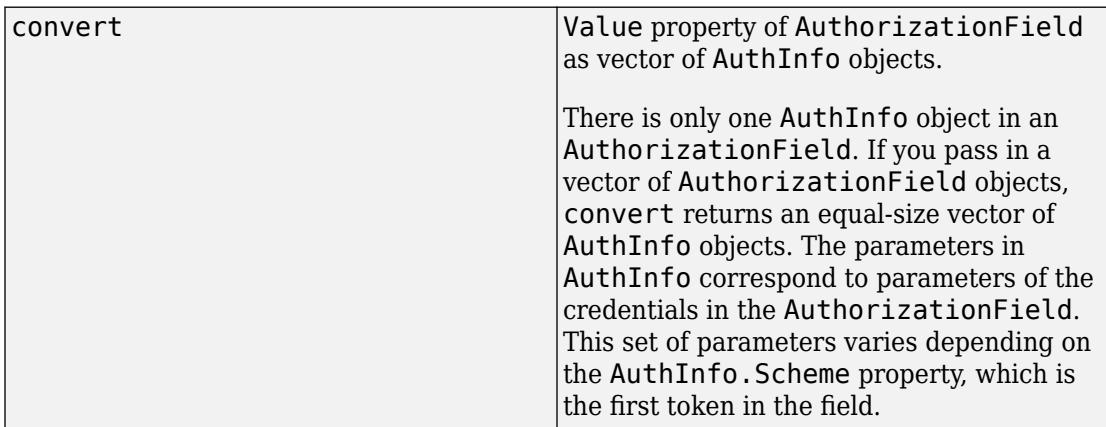

## **Specialized Operators and Functions**

These methods specialize standard MATLAB operators and functions for objects in this class.

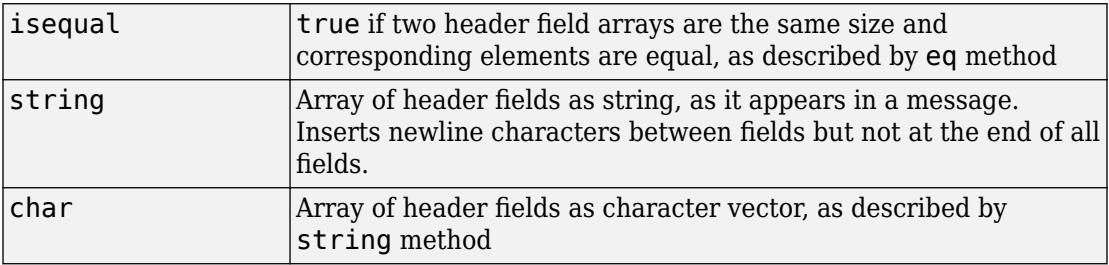

# **Examples**

### **View AuthorizationField Credentials in Request**

```
import matlab.net.http.*
creds = Credentials('Username','MyName','Password','MyPassword');
options = HTTPOptions('Credentials', creds);
[response, request] = RequestMessage().send('http://myhost.com',options);
authorizationField = request.getFields('Authorization');
authInfo = authorizationField.convert;
disp(string(authInfo));
```
# **See Also**

### **External Websites**

[RFC 7235, section 4.2 Authorization](https://tools.ietf.org/html/rfc7235#section-4.2) [RFC 7235, section 4.4 Proxy-Authorization](https://tools.ietf.org/html/rfc7235#section-4.4)

# **matlab.net.http.field.ContentDispositionFiel d class**

**Package:** matlab.net.http.field **Superclasses:**

HTTP Content-Disposition header field

# **Description**

Use a ContentDispositionField object to specify a Content-Disposition header field, which is commonly used in multipart form requests.

## **Class Attributes**

Sealed

true

For information on class attributes, see "Class Attributes".

# **Creation**

## **Description**

obj = matlab.net.http.field.ContentDispositionField(value) creates a Content-Disposition header field with the Value property set to value.

# **Properties**

**Name — Header field name** 'Content-Disposition'

Header field name, specified as 'Content-Disposition'.

#### **Attributes:**

**GetAccess** public **SetAccess** 

public

#### **Value — Media type**

matlab.net.http.MediaType object | string

Media type specified as a single [matlab.net.http.MediaType](#page-6393-0) object or string acceptable to the MediaType constructor. The value must not contain a quality 'q' parameter.

#### **Attributes:**

**GetAccess** 

public

**SetAccess** 

public

Dependent

true

# **Methods**

### **Public Methods**

<infotypegroup type="method"> [getParameter](#page-6590-0) [setParameter](#page-6594-0) [removeParameter](#page-6592-0) [addFields](#page-6362-0) [removeFields](#page-6368-0) [changeFields](#page-6364-0) [replaceFields](#page-6370-0) [getFields](#page-6366-0) [eq](#page-6354-0) [convertLike](#page-6349-0) [parse](#page-6356-0) [displaySubclasses](#page-6351-0) </infotypegroup>

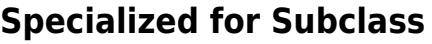

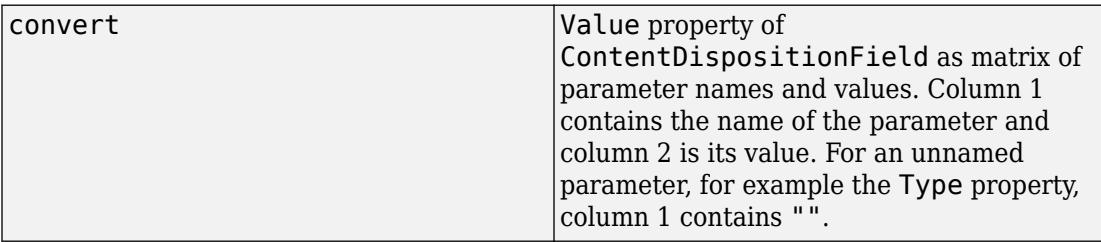

## **Specialized Operators and Functions**

These methods specialize standard MATLAB operators and functions for objects in this class.

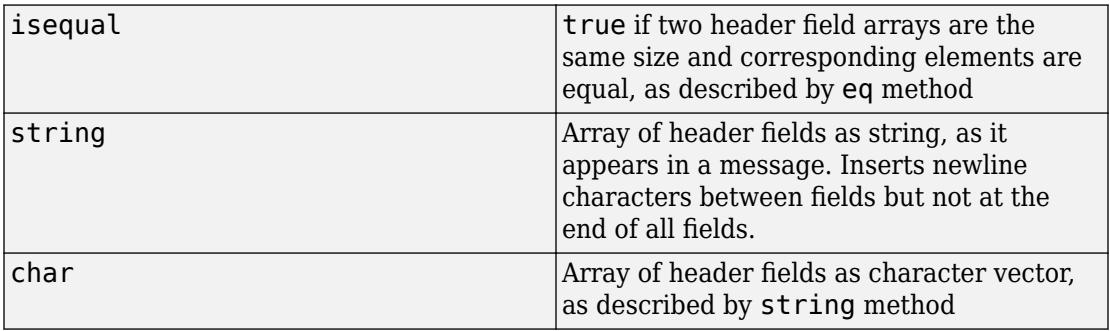

# **See Also**

[MediaType](#page-6393-0)

**Introduced in R2018a**

# **matlab.net.http.field.ContentLengthField class**

**Package:** matlab.net.http.field **Superclasses:** ,

HTTP Content-Length field

# **Description**

A ContentLengthField object is an HTTP header field in a request or a response message that specifies the length of the payload in bytes.

MATLAB requires all outbound messages with a payload to contain a Content-Length field. If a message contains a nonempty body, MATLAB creates a Content-Length field based on the length of the data. For more information, see [RFC 7231, section 3.3.2.](https://tools.ietf.org/html/rfc7230#section-3.3.2) [Content-Length.](https://tools.ietf.org/html/rfc7230#section-3.3.2)

Response messages might or might not contain this field.

## **Class Attributes**

Sealed

true

For information on class attributes, see "Class Attributes".

# **Creation**

## **Description**

obj = matlab.net.http.field.ContentLengthField(value) creates a Content-Length header field with the Value property set to value.

## **Properties**

#### **Name — Header field name**

'Content-Length'

Header field name, specified as 'Content-Length'.

#### **Attributes:**

GetAccess

public

SetAccess

public

### **Value — Length of payload**

nonnegative integer | string

Length of payload in bytes, specified as a nonnegative integer or a string that evaluates to a nonnegative integer.

#### **Attributes:**

GetAccess

public

**SetAccess** 

public

Dependent

true

## **Methods**

### **Public Methods**

<infotypegroup type="method"> [addFields](#page-6362-0) [removeFields](#page-6368-0) [changeFields](#page-6364-0) [replaceFields](#page-6370-0) [getFields](#page-6366-0) [eq](#page-6354-0) [convertLike](#page-6349-0) [parse](#page-6356-0) [displaySubclasses](#page-6351-0) </ infotypegroup>

## **Specialized for Subclass**

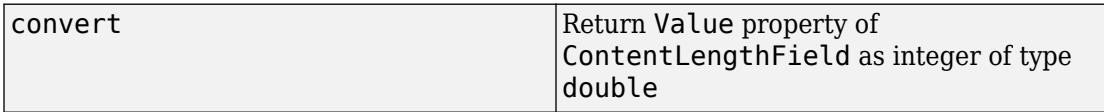

### **Specialized Operators and Functions**

These methods specialize standard MATLAB operators and functions for objects in this class.

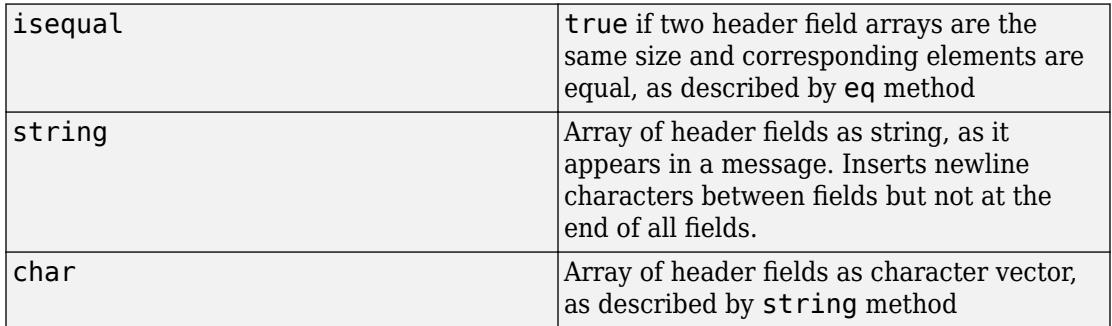

## **See Also**

### **External Websites**

[RFC 7231, section 3.3.2. Content-Length](https://tools.ietf.org/html/rfc7230#section-3.3.2)

# **matlab.net.http.field.ContentLocationField class**

**Package:** matlab.net.http.field **Superclasses:** ,

HTTP Content-Location header field

# **Description**

A ContentLocationField object contains a uniform resource identifier (URI). A server inserts a Content-Location field in a response message.

### **Class Attributes**

Sealed

true

For information on class attributes, see "Class Attributes".

# **Properties**

#### **Name — Header field name**

'Content-Location'

Header field name, specified as 'Content-Location'.

#### **Attributes:**

GetAccess

public

SetAccess

public

**Value — URI** matlab.net.URI object | string

URI, specified as a [matlab.net.URI](#page-6632-0) object or a string acceptable to the URI constructor. Value must not contain a Fragment property.

#### **Attributes:**

GetAccess

public

**SetAccess** 

public

Dependent

true

# **Methods**

### **Public Methods**

<infotypegroup type="method"> [addFields](#page-6362-0) [removeFields](#page-6368-0) [changeFields](#page-6364-0) [replaceFields](#page-6370-0) [getFields](#page-6366-0) [eq](#page-6354-0) [convertLike](#page-6349-0) [parse](#page-6356-0) [displaySubclasses](#page-6351-0) </ infotypegroup>

## **Specialized for Subclass**

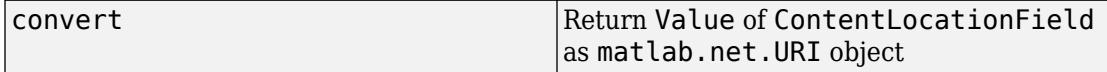

### **Specialized Operators and Functions**

These methods specialize standard MATLAB operators and functions for objects in this class.

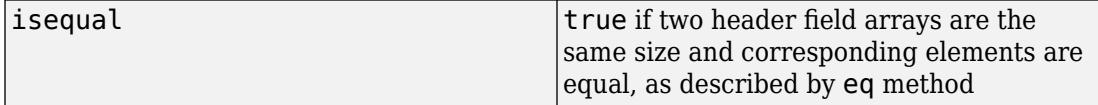

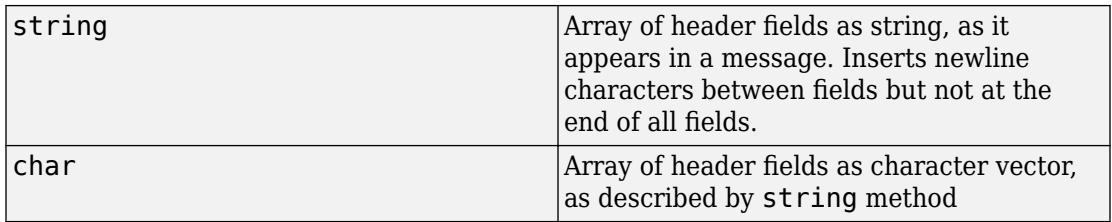

# **See Also**

[matlab.net.URI](#page-6632-0)

# **matlab.net.http.field.ContentTypeField class**

**Package:** matlab.net.http.field **Superclasses:** ,

HTTP Content-Type header field

# **Description**

A ContentTypeField object is an HTTP header field in a request or response message. The field contains a single media type specification indicating the type of content in the body of the message.

In a request message, a Content-Type field determines how data specified in the MessageBody.Data property is converted. For information on this conversion, see "HTTP Data Type Conversion". If a request message contains a nonempty body, but does not contain a Content-Type field, then MATLAB creates a Content-Type field based on the data type.

## **Class Attributes**

Sealed

true

For information on class attributes, see "Class Attributes".

# **Creation**

## **Description**

obj = matlab.net.http.field.ContentTypeField(value) creates a Content-Type header field with the Value property set to value.

# **Properties**

### **Name — Header field name**

'Content-Type'

Header field name, specified as 'Content-Type'.

#### **Attributes:**

GetAccess

public

SetAccess

public

Dependent

true

### **Value — Media type**

matlab.net.http.MediaType object | string

Media type, specified as a [matlab.net.http.MediaType](#page-6393-0) object or a string acceptable to the MediaType constructor. Value cannot contain a quality ('q') parameter.

Example: 'text/html;charset=utf-8'

### **Attributes:**

GetAccess

public

SetAccess

public

# **Methods**

## **Public Methods**

<infotypegroup type="method"> [addFields](#page-6362-0) [removeFields](#page-6368-0) [changeFields](#page-6364-0) [replaceFields](#page-6370-0) [getFields](#page-6366-0) [eq](#page-6354-0) [convertLike](#page-6349-0) [parse](#page-6356-0) [displaySubclasses](#page-6351-0) </ infotypegroup>

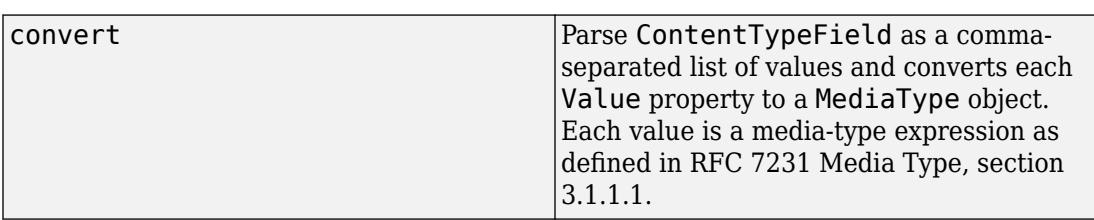

## **Specialized for Subclass**

## **Specialized Operators and Functions**

These methods specialize standard MATLAB operators and functions for objects in this class.

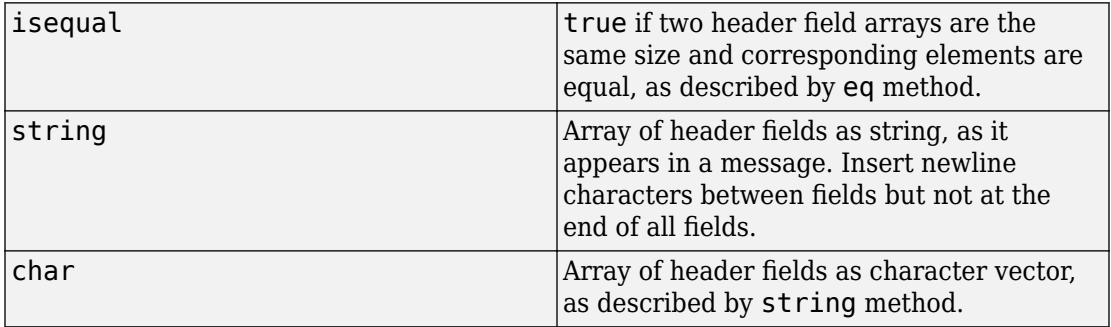

## **See Also**

[MediaType](#page-6393-0) | [MessageBody](#page-6428-0) | [RequestMessage](#page-6500-0) | [ResponseMessage](#page-6521-0)

## **Topics**

"HTTP Data Type Conversion"

### **External Websites**

[RFC 7231 Semantics and Content, section 3.1.1.5. Content-Type](https://tools.ietf.org/html/rfc7231#section-3.1.1.5) [RFC 7231 Media Type, section 3.1.1.1](https://tools.ietf.org/html/rfc7231#section-3.1.1)

# **matlab.net.http.field.CookieField class**

**Package:** matlab.net.http.field **Superclasses:**

HTTP Cookie header field

# **Description**

If there are cookies in a Set-Cookie field, then you can send them to a server by including a CookieField object in your request message. For more information, see [RFC 6265](https://tools.ietf.org/html/rfc6265) [HTTP State Management Mechanism](https://tools.ietf.org/html/rfc6265).

### **Class Attributes**

Sealed

true

For information on class attributes, see "Class Attributes".

# **Creation**

## **Description**

obj = matlab.net.http.field.CookieField(value) creates a Cookie header field with the Value property set to value.

# **Properties**

**Name — Header field name** 'Cookie'

Header field name, specified as 'Cookie'.

#### **Attributes:**

**GetAccess** 

public

**SetAccess** 

public

### **Value — Cookie**

string

Cookie, specified as a string.

#### **Attributes:**

GetAccess

public

**SetAccess** 

public

Dependent

true

# **Methods**

### **Public Methods**

<infotypegroup type="method"> [addFields](#page-6362-0) [removeFields](#page-6368-0) [changeFields](#page-6364-0) [replaceFields](#page-6370-0) [getFields](#page-6366-0) [eq](#page-6354-0) [convertLike](#page-6349-0) [parse](#page-6356-0) [displaySubclasses](#page-6351-0) </ infotypegroup>

## **Specialized for Subclass**

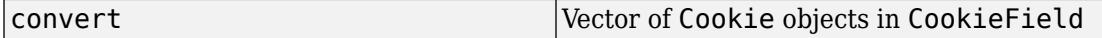

## **Specialized Operators and Functions**

These methods specialize standard MATLAB operators and functions for objects in this class.

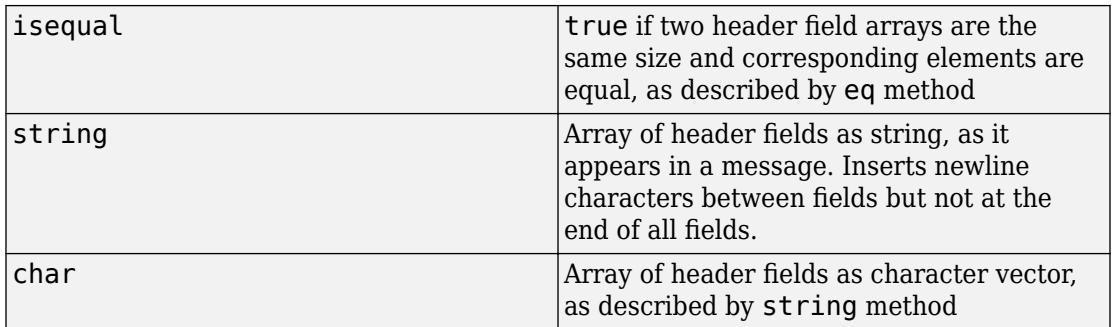

## **Examples**

#### **Send All Received HTTP Cookies Back to Server**

This example sends all cookies to a server. In practice, you would send only unexpired cookies.

If the initial exchange involves multiple messages for authentication and redirection, you might want to obtain the CookieInfo object from the history containing all these messages. For more information, see CookieInfo.collectFromLog.

```
r = matlab.net.http.RequestMessage;
resp = send(r,'https://www.mathworks.com');
setCookieFields = resp.getFields('Set-Cookie');
if ~isempty(setCookieFields)
    % fetch all CookieInfos from Set-Cookie fields and add to request
    cookieInfos = setCookieFields.convert;
    r = r.addFields(matlab.net.http.field.CookieField([cookieInfos.Cookie]));
end
resp = r.send('https://www.mathworks.com');
```
## **See Also**

[Cookie](#page-6319-0) | [CookieInfo](#page-6323-0) | [RequestMessage](#page-6500-0) | [ResponseMessage](#page-6521-0) | [matlab.net.http.field.SetCookieField](#page-6612-0)

### **External Websites**

[RFC 6265 HTTP State Management Mechanism](https://tools.ietf.org/html/rfc6265)

# **matlab.net.http.field.DateField class**

**Package:** matlab.net.http.field **Superclasses:** ,

HTTP Date header field

# **Description**

A DateField object represents an HTTP Date header field. A Date field is an optional field that represents the date and time a request or a response message was originally sent. If you do not specify a Date field in a request message, then MATLAB inserts one when you send it.

### **Class Attributes**

Sealed

true

For information on class attributes, see "Class Attributes".

# **Creation**

## **Description**

obj = matlab.net.http.field.DateField(value) creates a Date header field with the Value property set to value.

obj = matlab.net.http.field.DateField sets the field value to the current date and time.

# **Properties**

### **Name — Header field name**

'Date'

Header field name, specified as 'Date'.

#### **Attributes:**

GetAccess

public

**SetAccess** 

public

#### **Value — Date and time**

current date and time (default) | datetime | string

Date and time, specified as a datetime object or a string in a valid HTTP date format. The default is the current date and time. Value must not be in the future. If the time zone is missing, then the local time zone is assumed. The datetime Format property is ignored.

#### **Attributes:**

GetAccess

public

**SetAccess** 

public

Dependent

true

## **Methods**

### **Public Methods**

<infotypegroup type="method"> [addFields](#page-6362-0) [removeFields](#page-6368-0) [changeFields](#page-6364-0) [replaceFields](#page-6370-0) [getFields](#page-6366-0) [eq](#page-6354-0) [convertLike](#page-6349-0) [parse](#page-6356-0) [displaySubclasses](#page-6351-0) </ infotypegroup>

## **Specialized for Subclass**

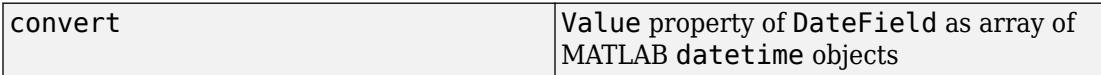

## **Specialized Operators and Functions**

These methods specialize standard MATLAB operators and functions for objects in this class.

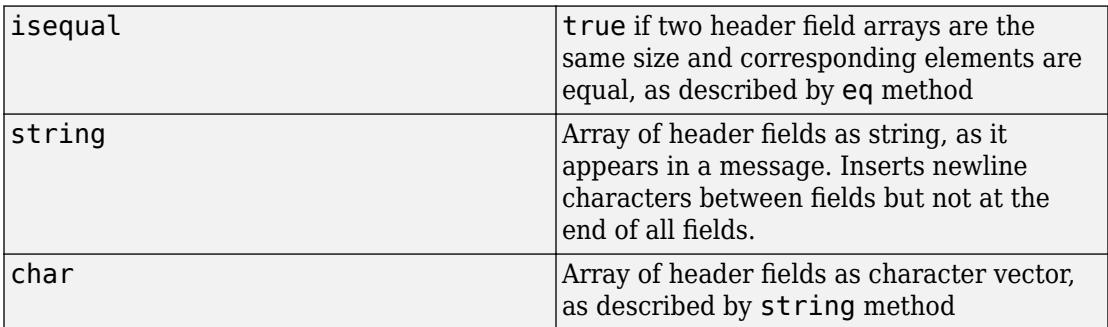

# **See Also**

[datetime](#page-2781-0)

### **External Websites**

[RFC 7231 Semantics and Content, section 7.1.1.2 Date](https://tools.ietf.org/html/rfc7231#section-7.1.1.2)

# **matlab.net.http.field.GenericField class**

**Package:** matlab.net.http.field **Superclasses:**

HTTP header field with any name and value

# **Description**

Use a GenericField header field for testing or to work around a built-in restriction that might not be appropriate for your application. The HeaderField class and its subclasses validate the Value property for the given Name property. To override a Value that might otherwise be rejected, create a GenericField header field.

If a header field in a response message contains a value that is not valid for the field name, then MATLAB creates a GenericField object.

### **Class Attributes**

Sealed

true

For information on class attributes, see "Class Attributes".

# **Creation**

## **Description**

obj = matlab.net.http.field.GenericField(name,value) creates an HTTP header field with the Name property set to name and the Value property set to value.

# **Properties**

#### **Name — Header field name**

string | character vector

Header field name, specified as a string or character vector.

#### **Attributes:**

GetAccess

public

**SetAccess** 

public

### **Value — Header value**

string | character vector

Header value, specified as a string or character vector.

#### **Attributes:**

GetAccess

public

SetAccess

public

Dependent

true

## **Methods**

### **Public Methods**

<infotypegroup type="method"> [getParameter](#page-6590-0) [setParameter](#page-6594-0) [removeParameter](#page-6592-0) [addFields](#page-6362-0) [removeFields](#page-6368-0) [changeFields](#page-6364-0) [replaceFields](#page-6370-0) [getFields](#page-6366-0) [eq](#page-6354-0) [convertLike](#page-6349-0) [parse](#page-6356-0) [displaySubclasses](#page-6351-0) </infotypegroup>
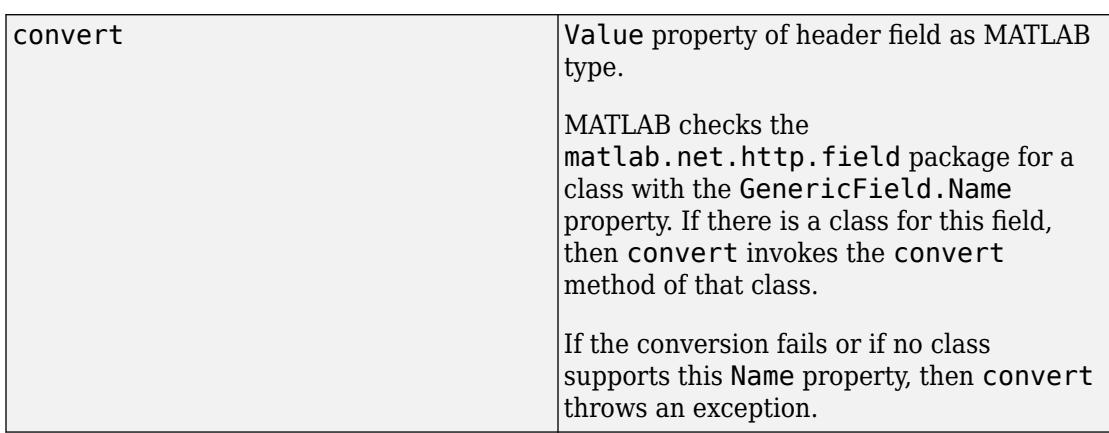

### **Specialized for Subclass**

### **Specialized Operators and Functions**

These methods specialize standard MATLAB operators and functions for objects in this class.

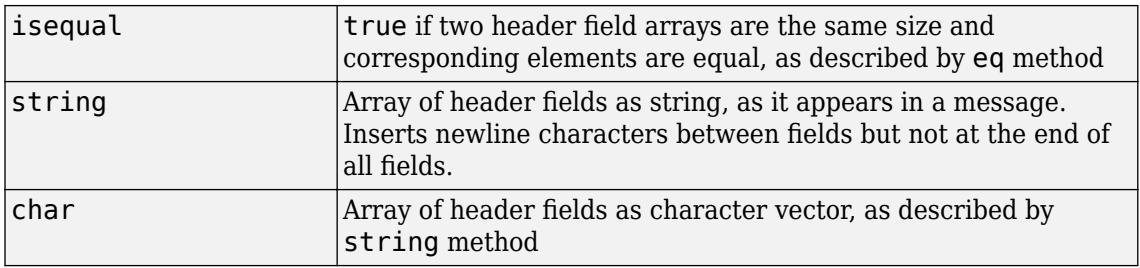

# **Examples**

#### **Override Content-Length Header Field Value**

A Content-Length header field must contain a number.

The following statement generates an error.

```
field = matlab.net.http.field.ContentLengthField('abc');
```
For a character value, create a GenericField object.

field = matlab.net.http.field.GenericField('Content-Length','abc');

## **See Also**

[HeaderField](#page-6342-0) | [RequestMessage](#page-6500-0) | [ResponseMessage](#page-6521-0) | [matlab.net.http.field.ContentLengthField](#page-6570-0)

# <span id="page-6590-0"></span>**getParameter**

**Class:** matlab.net.http.field.GenericField **Package:** matlab.net.http.field

Return value of parameter in field

# **Syntax**

[value,actname] = getParameter(field,name)

# **Description**

[value,actname] = getParameter(field,name) returns the value of parameter name. If the parameter does not exist, then getParameter returns empty ([]).

# **Input Arguments**

#### **field — Header field**

matlab.net.http.field.GenericField object

Header field, specified as a [matlab.net.http.field.GenericField](#page-6586-0) object.

#### **name — Parameter name** string | character vector | "" | ''

Parameter name, specified as a string or a character vector.

The name must be a valid token, containing only characters defined in [RFC 7230 Field](https://tools.ietf.org/html/rfc7230#section-3.2.6) [Value Components, section 3.2.6](https://tools.ietf.org/html/rfc7230#section-3.2.6). To set an unnamed parameter, use "" or ''.

Name matching is not case-sensitive, but value is case-sensitive. If name matches an existing parameter, but with a different case, then the parameter name is changed to the case of the specified name.

If there are multiple matching parameters, then all are changed to value.

## **Output Arguments**

#### **value — Parameter value**

string | string vector | empty string

Parameter value returned as a string. If there are multiple matches, then value and actname are string vectors. If there are no matches, then value and actname are empty string arrays. The method removes quotes surrounding the parameter value from value.

#### **actname — Actual parameter name**

string | string vector | empty string

Actual parameter name returned as a string, string vector, or empty string.

## **See Also**

**Introduced in R2018a**

### <span id="page-6592-0"></span>**removeParameter**

**Class:** matlab.net.http.field.GenericField **Package:** matlab.net.http.field

Remove parameter from field

## **Syntax**

field = removeParameter(field,name)

## **Description**

field = removeParameter(field,name) removes all instances of the named parameter and its value and returns the modified field. If the parameter does not exist, then removeParameter does nothing.

## **Input Arguments**

**field — Header field** matlab.net.http.field.GenericField object

Header field, specified as a [matlab.net.http.field.GenericField](#page-6586-0) object.

**name — Parameter name** string | character vector

Parameter name, specified as a string or a character vector.

Name matching is not case-sensitive, but value is case-sensitive. If name matches an existing parameter, but with a different case, then the parameter name is changed to the case of the specified name. If there are multiple matching parameters, then all are removed.

# **See Also**

**Introduced in R2018a**

### <span id="page-6594-0"></span>**setParameter**

**Class:** matlab.net.http.field.GenericField **Package:** matlab.net.http.field

Set value of parameter in field

## **Syntax**

field = setParameter(field,name,value)

## **Description**

field = setParameter(field,name,value) sets the value of the parameter name and returns the modified field.

The returned field.Value might be reformatted to remove extraneous whitespace in the original value.

## **Input Arguments**

#### **field — Header field**

matlab.net.http.field.GenericField object

Header field, specified as a [matlab.net.http.field.GenericField](#page-6586-0) object.

```
name — Parameter name
string | character vector | "" | ''
```
Parameter name, specified as a string or a character vector.

The name must be a valid token, containing only characters defined in [RFC 7230 Field](https://tools.ietf.org/html/rfc7230#section-3.2.6) [Value Components, section 3.2.6](https://tools.ietf.org/html/rfc7230#section-3.2.6). To set an unnamed parameter, use "" or ''.

Name matching is not case-sensitive, but value is case-sensitive. If name matches an existing parameter, but with a different case, then the parameter name is changed to the case of the specified name.

If there are multiple matching parameters, then all are changed to value.

#### **value — Parameter value**

string | character vector

Parameter value, specified a string or character vector. value can contain any characters. If it contains characters not allowed in a token, and is not already quoted, the method adds quotes. An empty string is inserted as paired double-quotes ("").

### **See Also**

**Introduced in R2018a**

# **matlab.net.http.field.GenericParameterizedF ield class**

**Package:** matlab.net.http.field **Superclasses:**

GenericField to support parameterized syntax

# **Description**

A GenericParameterizedField object is a version of a GenericField object that supports the following parameterized syntax.

Type; param1=value1; param2=value2; param3=value3; ...

Type is a token and each param=value pair represents the name and value of a parameter. Type is optional, though subclasses can require it. Unlike GenericField, this field only supports a single set of parameters (collectively called an "element"), not a comma-separated list of elements.

# **Creation**

### **Description**

obj = GenericParameterizedField(name,value) creates an HTTP header field with the Name property set to name and the Value property set to value. If value is a string or character vector, then value is used as is. Otherwise, MATLAB attempts to convert it to a string.

value should contain a type and semicolon-separated list of parameters in the following form, where type is the value of the Type property and each param=value defines a parameter. However, MATLAB does not enforce this syntax of value.

```
type; param1=value1; param2=value2; param3=value3; ...
```
If value is an Nx2 string matrix, each row of the matrix represents a param=value parameter of the field, in the form:

"" type param1 value1 param2 value2

Any row with an empty name appears in the field as a value without a name. Normally the first row is the Type. When using this form of the constructor, MATLAB checks that the param names and the type are legal tokens. For param=value pairs, MATLAB quotes values that contain reserved characters, if they are not already quoted, and escapes double-quotes.

The type is optional. If not set, then it can be set later using the Type property or by calling the method setParameter(obj,"",type).

obj = GenericParameterizedField(name,type,Name,Value) creates a header field with the Type property set to type and parameters with additional options specified by one or more Name, Value pair arguments.

This syntax is roughly the same as specifying the following string matrix argument:

obj = GenericParameterizedField(NAME, ["" TYPE; PARAM1 VALUE1; PARAM2 VALUE2; ...])

## **Properties**

#### **Type — Field Type property**

string | string array

Field Type property specified as a string. The value is equal to any token in the field's value that is not part of a name=value pair. If there is more than one, then Type is a string array containing all such tokens. There is normally one token at the start of the value that is considered the type of the value.

For example, in the following statement, the Type property is MYTYPE.

```
MYTYPE; foo=bar; abc=def; hij=klm
```
In the following statement, there is no Type, so the Type property is "".

foo=bar; abc=def; hij=klm

To remove all tokens, set Type to an empty array or an empty string.

#### **Attributes:**

GetAccess public **SetAccess** public Dependent true

#### **Name — Field name**

string | character vector

Field name specified as a string or character vector. This property is inherited from superclass matlab.net.http.HeaderField.

#### **Attributes:**

GetAccess public **SetAccess** public

#### **Value — Field value**

string | any type valid for Name

Field value specified as a string or any type valid for the Name property. This property is inherited from superclass matlab.net.http.HeaderField.

#### **Attributes:**

GetAccess public **SetAccess** public Dependent true

## **Methods**

#### **Public Methods**

<infotypegroup type="method"> [getParameter](#page-6590-0) [setParameter](#page-6594-0) [removeParameter](#page-6592-0) [addFields](#page-6362-0) [removeFields](#page-6368-0) [changeFields](#page-6364-0) [replaceFields](#page-6370-0) [getFields](#page-6366-0) [eq](#page-6354-0) [convertLike](#page-6349-0) [parse](#page-6356-0) [displaySubclasses](#page-6351-0) </infotypegroup>

### **Specialized for Subclass**

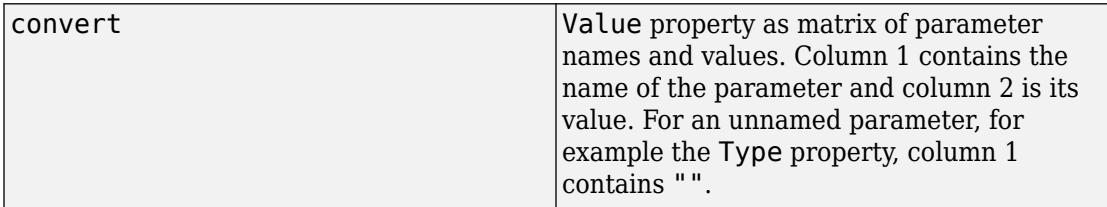

#### **Specialized Operators and Functions**

These methods specialize standard MATLAB operators and functions for objects in this class.

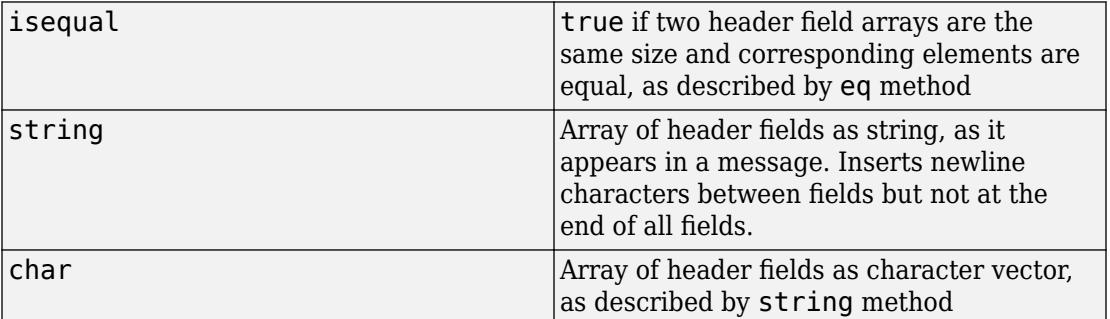

## **See Also**

**Introduced in R2018a**

# **matlab.net.http.field.HTTPDateField class**

**Package:** matlab.net.http.field **Superclasses:**

HTTP header field containing date

# **Description**

An HTTPDateField object is an HTTP header field containing a date. The fields implemented by this class contain a single date in standard HTTP date format.

# **Creation**

### **Description**

obj = matlab.net.http.field.HTTPDateField(name) creates an HTTP date header field with the Name property set to name.

obj = matlab.net.http.field.HTTPDateField(name,value) sets the Value property to value.

# **Properties**

#### **Name — Date field name**

```
'Date' | 'Expires' | 'Retry-After' | 'Accept-Datetime' | 'Last-Modified' |
'If-Modified-Since'
```
Date field name, specified as a string of one of these values: 'Date', 'Expires', 'Retry-After', 'Accept-Datetime', 'Last-Modified', or 'If-Modified-Since'.

To create a Date field, use the matlab.net.http.field.DateField subclass.

#### **Attributes:**

GetAccess public SetAccess public

#### **Value — Date**

datetime | string

Date, specified as a datetime object or a string in a valid HTTP date format as specified in [RFC 7231 Semantics and Content, section 7.1.1.1. Date/Time Formats](https://tools.ietf.org/html/rfc7231#section-7.1.1.1). If a datetime object does not have a time zone, then it is assumed to be local.

#### **Attributes:**

GetAccess

public

**SetAccess** 

public

Dependent

true

## **Methods**

#### **Public Methods**

<infotypegroup type="method"> [addFields](#page-6362-0) [removeFields](#page-6368-0) [changeFields](#page-6364-0) [replaceFields](#page-6370-0) [getFields](#page-6366-0) [eq](#page-6354-0) [convertLike](#page-6349-0) [parse](#page-6356-0) [displaySubclasses](#page-6351-0) </ infotypegroup>

#### **Specialized for Subclass**

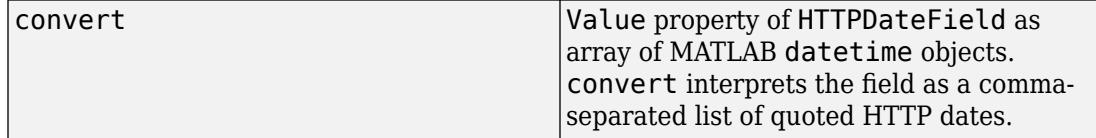

### **Specialized Operators and Functions**

These methods specialize standard MATLAB operators and functions for objects in this class.

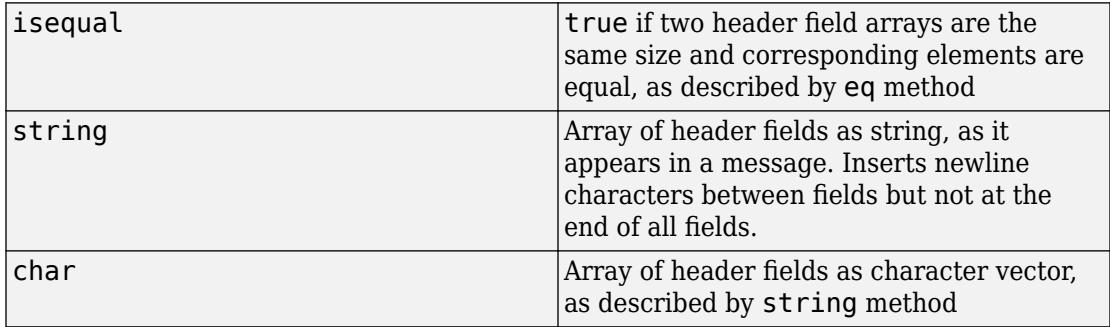

## **See Also**

[matlab.net.http.field.DateField](#page-6583-0)

#### **External Websites**

[RFC 7231 Semantics and Content, section 7.1.1.1. Date/Time Formats](https://tools.ietf.org/html/rfc7231#section-7.1.1.1)

# **matlab.net.http.field.IntegerField class**

**Package:** matlab.net.http.field **Superclasses:**

Base class for HTTP header fields containing nonnegative integers

# **Description**

Use the IntegerField class to construct a header field containing a nonnegative integer, for which there is no existing class in the matlab.net.http.field package.

## **Creation**

#### **Description**

obj = matlab.net.http.field.IntegerField(name,value) creates an HTTP header field with the Name property set to name and the Value property set to value.

# **Properties**

#### **Name — Header field name**

string

Header field name, specified as a string. Any Name, except names shown by the [matlab.net.http.HeaderField.displaySubclasses](#page-6351-0) method, can be used.

#### **Attributes:**

GetAccess

public SetAccess

public

#### **Value — Integer value**

string

Integer value, specified as a string representing any real, nonnegative numeric type.

#### **Attributes:**

GetAccess

public

**SetAccess** 

public

Dependent

true

## **Methods**

#### **Public Methods**

<infotypegroup type="method"> [addFields](#page-6362-0) [removeFields](#page-6368-0) [changeFields](#page-6364-0) [replaceFields](#page-6370-0) [getFields](#page-6366-0) [eq](#page-6354-0) [convertLike](#page-6349-0) [parse](#page-6356-0) [displaySubclasses](#page-6351-0) </ infotypegroup>

#### **Specialized for Subclass**

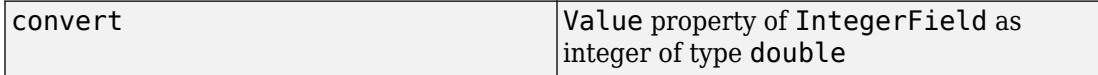

#### **Specialized Operators and Functions**

These methods specialize standard MATLAB operators and functions for objects in this class.

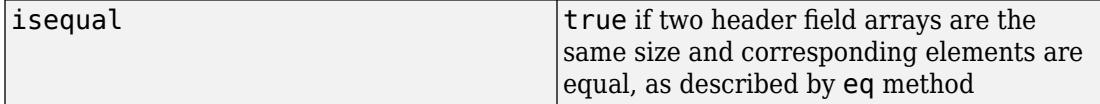

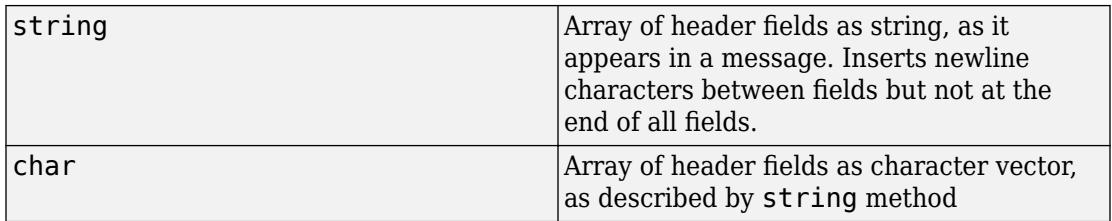

### **See Also**

[matlab.net.http.HeaderField.displaySubclasses](#page-6351-0)

# <span id="page-6606-0"></span>**matlab.net.http.field.LocationField class**

**Package:** matlab.net.http.field **Superclasses:** ,

HTTP Location header field

# **Description**

A LocationField object contains the message uniform resource identifier (URI). The server adds a Location field to a response message to tell you to redirect messages to another URI. The meaning of this field depends on the status code of the response.

### **Class Attributes**

Sealed

true

For information on class attributes, see "Class Attributes".

# **Properties**

#### **Name — Header field name**

'Location'

Header field name, specified as 'Location'.

#### **Attributes:**

GetAccess

public

**SetAccess** 

public

**Value — URI** matlab.net.URI object | string URI, specified as a [matlab.net.URI](#page-6632-0) object or a string acceptable to the URI constructor.

#### **Attributes:**

GetAccess

public

**SetAccess** 

public

Dependent

true

## **Methods**

#### **Public Methods**

<infotypegroup type="method"> [convertLike](#page-6349-0) [parse](#page-6356-0) [addFields](#page-6362-0) [removeFields](#page-6368-0) [changeFields](#page-6364-0) [replaceFields](#page-6370-0) [getFields](#page-6366-0) [eq](#page-6354-0) [displaySubclasses](#page-6351-0) </ infotypegroup>

#### **Specialized for Subclass**

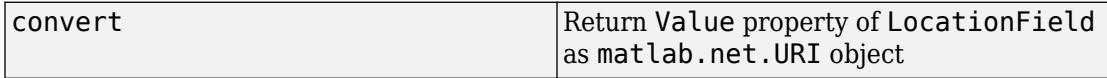

#### **Specialized Operators and Functions**

These methods specialize standard MATLAB operators and functions for objects in this class.

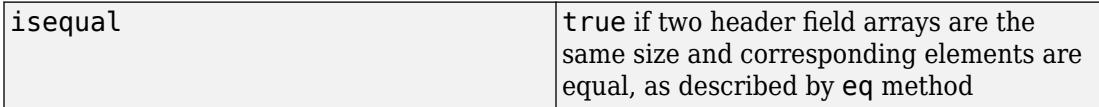

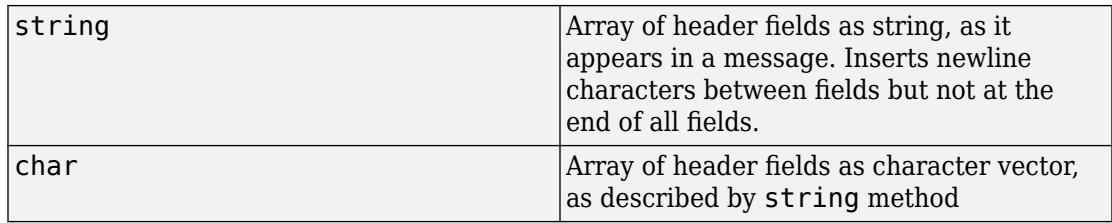

### **See Also**

[matlab.net.URI](#page-6632-0) | [matlab.net.http.StatusCode](#page-6535-0)

#### **External Websites**

[RFC 3986 — Uniform Resource Identifier \(URI\): Generic Syntax](https://tools.ietf.org/html/rfc3986)

# **matlab.net.http.field.MediaRangeField class**

**Package:** matlab.net.http.field **Superclasses:**

Base class for HTTP Content-Type and Accept header fields

# **Description**

The MediaRangeField class is the base class for Content-Type and Accept header fields. Fields in a MediaRangeField object contain a comma-separated list of strings, which the MediaType class interprets.

# **Properties**

#### **Name — Header field name**

string

Header field name, specified as a string.

#### **Attributes:**

GetAccess

public

SetAccess

public

#### **Value — Header field value**

string

Header field value, specified as a string.

**Attributes:**

GetAccess public

**SetAccess** public Dependent true

# **Methods**

#### **Public Methods**

<infotypegroup type="method"> [addFields](#page-6362-0) [removeFields](#page-6368-0) [changeFields](#page-6364-0) [replaceFields](#page-6370-0) [getFields](#page-6366-0) [eq](#page-6354-0) [convertLike](#page-6349-0) [parse](#page-6356-0) [displaySubclasses](#page-6351-0) </ infotypegroup>

### **Specialized for Subclass**

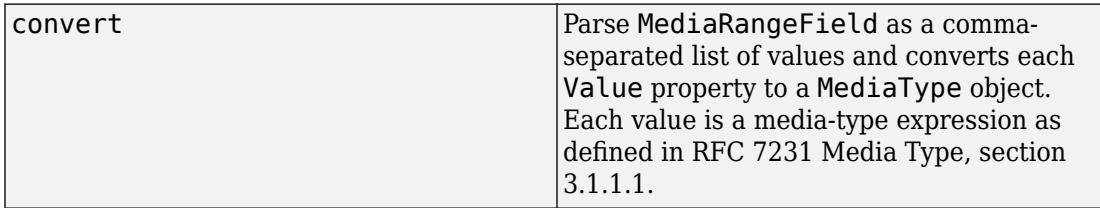

#### **Specialized Operators and Functions**

These methods specialize standard MATLAB operators and functions for objects in this class.

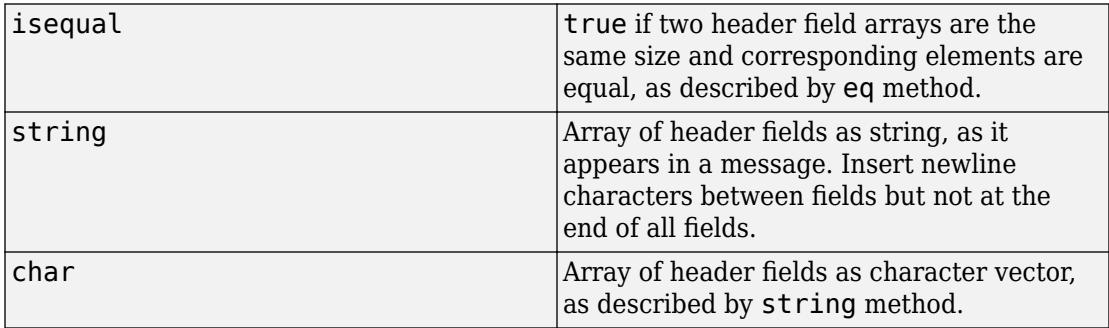

## **See Also**

[matlab.net.http.MediaType](#page-6393-0) | [matlab.net.http.field.AcceptField](#page-6551-0) | [matlab.net.http.field.ContentTypeField](#page-6576-0)

#### **External Websites**

[RFC 7231 Media Type, section 3.1.1.1](https://tools.ietf.org/html/rfc7231#section-3.1.1)

# <span id="page-6612-0"></span>**matlab.net.http.field.SetCookieField class**

**Package:** matlab.net.http.field **Superclasses:**

HTTP Set-Cookie header field

# **Description**

A SetCookieField object appears in a response message created by the server. A message can have one or more Set-Cookie fields. To extract the Value property as a CookieInfo object, call the convert method.

### **Class Attributes**

Sealed

true

For information on class attributes, see "Class Attributes".

# **Properties**

#### **Name — Header field name**

'Set-Cookie'

Header field name, specified as 'Set-Cookie'.

#### **Attributes:**

GetAccess

public

**SetAccess** 

public

### **Value — Header field value**

string

Header field value, specified as a string.

#### **Attributes:**

GetAccess public **SetAccess** public Dependent true

## **Methods**

#### **Public Methods**

<infotypegroup type="method"> [addFields](#page-6362-0) [removeFields](#page-6368-0) [changeFields](#page-6364-0) [replaceFields](#page-6370-0) [getFields](#page-6366-0) [eq](#page-6354-0) [convert](#page-6615-0) [convertLike](#page-6349-0) [parse](#page-6356-0) [displaySubclasses](#page-6351-0) </infotypegroup>

#### **Specialized Operators and Functions**

These methods specialize standard MATLAB operators and functions for objects in this class.

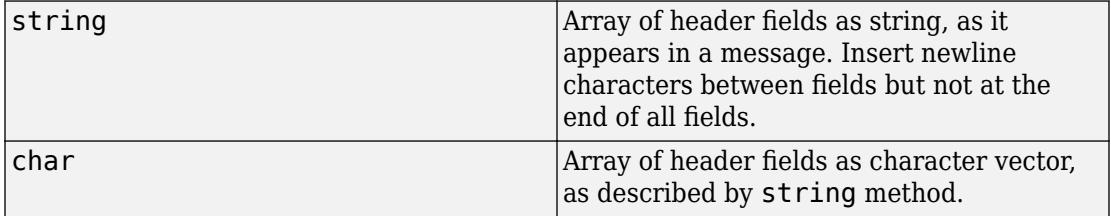

## **Examples**

**Obtain Information from All Set-Cookie Fields in HTTP Message**

```
r = matlab.net.http.RequestMessage();
uri = matlab.net.URI('http://httpbin.org/cookies/set?xxx=zzz&abc=def');
```

```
opts = matlab.net.http.HTTPOptions('MaxRedirects',0);
resp = r.send(uri,opts);setCookieFields = resp.getFields('Set-Cookie');
if ~isempty(setCookieFields)
    cookieInfos = setCookieFields.convert(uri);
    r = r.addFields(matlab.net.http.field.CookieField([cookieInfos.Cookie]));
end
resp = r.send('http://httpbin.org/cookies');
disp(resp.Body.Data.cookies)
     abc: 'def'
```
xxx: 'zzz'

### **See Also**

[Cookie](#page-6319-0) | [CookieInfo](#page-6323-0) | [ResponseMessage](#page-6521-0)

## <span id="page-6615-0"></span>**convert**

**Class:** matlab.net.http.field.SetCookieField **Package:** matlab.net.http.field

Returns CookieInfo object for each Set-Cookie field

# **Syntax**

```
value = convert(fields)
value = convert(fields,uri)
```
# **Description**

value = convert(fields) returns a CookieInfo object for each Set-Cookie field. A SetCookieField contains information about one cookie. If the server sends multiple cookies, then there are multiple SetCookieField objects.

value = convert(fields,uri) compares uri against or initializes the CookieInfo.Domain property.

## **Input Arguments**

#### **fields — Set-Cookie header field**

matlab.net.http.field.SetCookieField object

Set-Cookie header field, specified as a [matlab.net.http.field.SetCookieField](#page-6612-0) object.

**uri — URI** matlab.net.URI object

URI, specified as a [matlab.net.URI](#page-6632-0) object. The URI is that of the request, used to compare against or initialize the CookieInfo.Domain property.

If the SetCookieField does not contain a Domain attribute, then the CookieInfo.Domain property is set to the URI.Host property.

If there is a Domain attribute, its value must domain-match the URI.Host or no CookieInfo is returned for that SetCookieField. If it matches, then the Domain property is set to the Domain attribute. For information on domain matching, see RFC 6265 section 5.1.3 and section 5.3, step 6.

If you do not specify a URI, then the CookieInfo.Domain property is not set or checked. Use this syntax if you do not intend to use the Domain attribute to manage your cookie store.

## **Output Arguments**

**value — CookieInfo** vector of matlab.net.http.CookieInfo objects

CookieInfo object, returned as a vector of [matlab.net.http.CookieInfo](#page-6323-0) objects corresponding to the Set-Cookie fields in the fields vector.

# **See Also**

#### **External Websites**

[RFC 6265, section 5.1.3 Domain Matching](https://tools.ietf.org/html/rfc6265#section-5.1.3) [RFC 6265, section 5.3 Storage Model step 6](https://tools.ietf.org/html/rfc6265#section-5.3)

# **matlab.net.http.field.URIReferenceField class**

**Package:** matlab.net.http.field **Superclasses:**

Base class for HTTP header fields containing URI components

## **Description**

The URIReferenceField class is a base class for creating Location and Content-Location header fields. Use the URIReferenceField class to construct different header fields containing a single URI or a portion of a URI.

# **Creation**

obj = matlab.net.http.field.URIReferenceField(name,value) creates an HTTP header field with the Name property set to name and the Value property set to value.

# **Properties**

#### **Name — Header field name**

string

Header field name, specified as a string. Any Name, except names shown by the [matlab.net.http.HeaderField.displaySubclasses](#page-6351-0) method, can be used.

#### **Attributes:**

GetAccess public

SetAccess

public

#### **Value — URI**

matlab.net.URI | string

URI, specified as a [matlab.net.URI](#page-6632-0) object or a string acceptable to the URI constructor.

#### **Attributes:**

GetAccess

public

**SetAccess** 

public

Dependent

true

## **Methods**

#### **Public Methods**

<infotypegroup type="method"> [addFields](#page-6362-0) [removeFields](#page-6368-0) [changeFields](#page-6364-0) [replaceFields](#page-6370-0) [getFields](#page-6366-0) [eq](#page-6354-0) [convertLike](#page-6349-0) [parse](#page-6356-0) [displaySubclasses](#page-6351-0) </ infotypegroup>

#### **Specialized for Subclass**

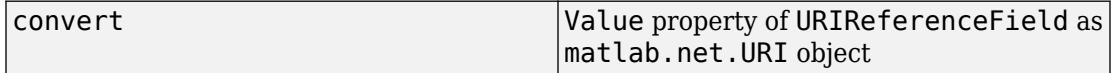

#### **Specialized Operators and Functions**

These methods specialize standard MATLAB operators and functions for objects in this class.

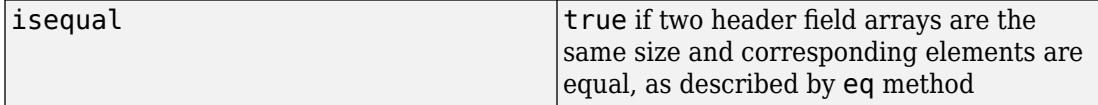

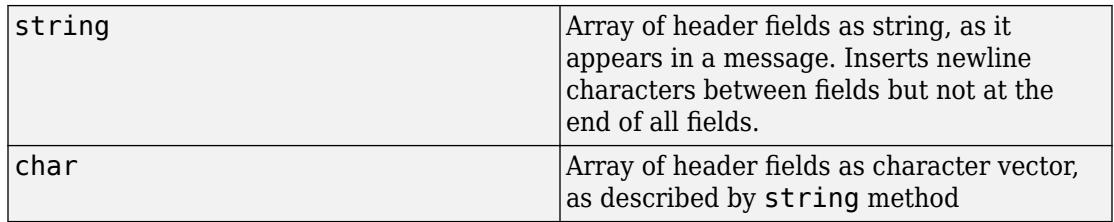

### **See Also**

[matlab.net.URI](#page-6632-0) | [matlab.net.http.HeaderField.displaySubclasses](#page-6351-0) | [matlab.net.http.field.ContentLocationField](#page-6573-0) | [matlab.net.http.field.LocationField](#page-6606-0)

#### **External Websites**

[RFC 3986 — Uniform Resource Identifier \(URI\): Generic Syntax](https://tools.ietf.org/html/rfc3986)

# **matlab.net.ArrayFormat class**

#### **Package:** matlab.net

Convert arrays in HTTP queries

# **Description**

Use an ArrayFormat enumeration with the matlab.net.QueryParameter class to control the format used to convert query values representing multiple values.

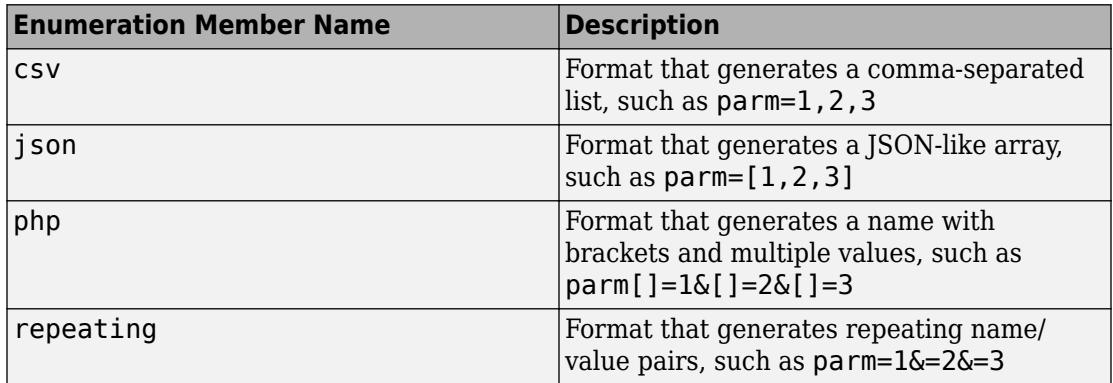

A query value is considered to contain multiple values when it is one of the following:

- Nonscalar number, string, logical, or datetime (Each element is a value.)
- m-by-n character array, where each row is interpreted as a string
- Cell vector, where each element is a value

Query values, except for character arrays, with more than one dimension are not supported. In cell vectors, each element must be a scalar or character vector.

## **Attributes**

Sealed true true

## **See Also**

[matlab.net.QueryParameter](#page-6622-0) | [matlab.net.URI](#page-6632-0)

#### **Topics** Class Attributes

# <span id="page-6622-0"></span>**matlab.net.QueryParameter class**

**Package:** matlab.net

Parameter in query portion of uniform resource identifier (URI)

# **Description**

Use the QueryParameter class to create a URI query string of the form:

```
name1=value1&name2=value2&name3=value3
```
where each name=value segment is a QueryParameter object, converted to a string using the string method. The string method on a vector of QueryParameter objects joins the results using the & character. The string method converts any values to strings and performs all necessary encoding of special characters in the result.

## **Construction**

obj = matlab.net.QueryParameter creates an empty query parameter.

obj = matlab.net.QueryParameter(paramName,paramValue) creates a query parameter vector of paramName,paramValue pair arguments. You can specify several argument pairs in any order as

paramName1,paramValue1,...,paramNameN,paramValueN.

obj = matlab.net.QueryParameter(qStruct) creates a query parameter vector from a structure.

obj = matlab.net.QueryParameter(queryStr) parses queryStr into the query.

obj = matlab.net.QueryParameter( $\qquad \qquad$ , Format) specifies the format to be used for nonscalar values, and can include any of the input arguments in previous syntaxes.

#### **Input Arguments**

#### **paramName — Parameter name**

string | character vector

Parameter name, specified as a string or a character vector.

#### **paramValue — Parameter value**

type required by paramName

Parameter value, specified as a type required by paramName.

#### **qStruct — Parameter names and values**

structure

Parameter names and values, specified as a structure. The fields of qStruct define the parameter names and values.

Data Types: struct

#### **queryStr — Parameter names and values**

string | character vector

Parameter names and values, specified as a string or a character vector. The queryStr is a completed, encoded query as it would appear in a URI, with an optional leading ? character.

queryStr is split at the & characters into individual name=value query parameters. The Name property is set to name and the Value property is set to value.

A triplet of characters of the form % and two hex digits represents a percent-encoded byte. A sequence of these bytes is treated as UTF-8 encoded characters, which are decoded to form the Name and Value properties of the QueryParameters. Also, any plus sign '+' in queryStr is treated as a space '%20'. When the QueryParameter is converted back to a string, any required percent-encoding is performed only on characters that should be encoded. This action is done whether or not those characters were originally encoded in queryStr, so the result from the string method might not exactly match queryStr. The meaning, however, is the same when used in a URI.

For example, the UTF-8 encoding for the euro sign  $\epsilon$  is E2 82 AC.

q1 = matlab.net.QueryParameter('V=%e2%82%ac')
```
q1 = QueryParameter with properties:
       Name: "V"
      Value: "€"
     Format: csv
```
The + and %20 characters are treated as spaces.

```
q2 = matlab.net.QueryParameter('V=a+b%20c')
```

```
q2 =
```
QueryParameter with properties:

```
 Name: "V"
 Value: "a b c"
 Format: csv
```
The string method implements percent-encoding on characters that require encoding. For example, the  $\epsilon$  is encoded.

### string(q1)

 $ans = V =  $8E2$$ 

However, the characters in the queryStr argument 'V=a+b%20c' do not need encoding.

```
q3 = \text{string}(q2)
```
 $q3 = V=a+b+c$ 

Although the result from the string method does not match queryStr, the values are identical when used in a URI.

## **Properties**

### **Name — Parameter name**

string | character vector

Parameter name, specified as a string or a character vector.

### **Value — Parameter value**

real number | logical | datetime | string | character vector

Parameter value, specified as a real number, logical, datetime (with value other than NaT), string, character vector, or a vector or cell vector of these values. If Value is any other type, then Value must support string or char methods that convert the value to a character vector. If empty, Value is treated as an empty string.

### **Format — Encoding format**

matlab.netArrayFormat.csv (default) | matlab.netArrayFormat enumeration

Encoding format, specified as a [matlab.net.ArrayFormat](#page-6620-0) enumeration, to use for encoding Value if it is a vector.

## **Methods**

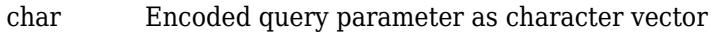

[string](#page-6630-0) Encoded query parameter as string

## **Attributes**

Sealed true true

## **Examples**

### **Create HTTP Query Parameters from Structure**

Create a structure field name this and set it to the value that.

```
qStruct.this = 'that';
QP = matlab.net.QueryParameter(qStruct)
OP = QueryParameter with properties:
       Name: "this"
```

```
 Value: 'that'
 Format: csv
```
### **Create HTTP Query Parameters from Character Vector**

Create a character vector with two queries, this=that and one=2. The QueryParameter method splits qStr at the & character into two QueryParameter objects.

qStr = '?this=that&one=2'; QPs = matlab.net.QueryParameter(qStr);

The name=value pairs in qStr define the Name and Value properties.

```
name1 = QPs(1). Name
name1 ="this"
value1 = QPs(1). Value
value1 ="that"
name2 = QPs(2). Name
name2 ="one"
value2 = QPs(2).Value
value2 = 
"2"
```
## **See Also**

[matlab.net.ArrayFormat](#page-6620-0) | [matlab.net.URI](#page-6632-0)

### **Topics**

Class Attributes

**Introduced in R2016b**

# <span id="page-6628-0"></span>**char**

**Class:** matlab.net.QueryParameter **Package:** matlab.net

Encoded query parameter as character vector

# **Syntax**

 $str = char(obj)$ 

# **Description**

 $str = char(obj)$  returns a QueryParameter object as an encoded MATLAB character vector.

# **Input Arguments**

### **obj — Query parameter**

matlab.net.QueryParameter object

Query parameter, specified as one or more matlab.net.QueryParameter objects.

# **Output Arguments**

**str — Query parameter** character vector

Query parameter, returned as a character vector. For more information, see [string](#page-6630-0).

### **See Also** [string](#page-6630-0)

**Introduced in R2016b**

# <span id="page-6630-0"></span>**string**

**Class:** matlab.net.QueryParameter **Package:** matlab.net

Encoded query parameter as string

# **Syntax**

 $str = string(obj)$ 

# **Description**

str = string(obj) returns a QueryParameter object as an encoded string.

# **Input Arguments**

### **obj — Query parameter** matlab.net.QueryParameter object

Query parameter, specified as one or more matlab.net.QueryParameter objects. If obj is a vector of QueryParameter objects, then the method returns a single string joining the encoded members with & character. If obj is empty, then the method returns  $"$ ".

## **Output Arguments**

### **str — Query parameter**

string

Query parameter, returned as a string.

str is of the form name=value, where name is the Name property and value is the Value property, represented as a string. If Value is a cell array or nonscalar other than a character vector, it is converted based on the Format property. The conversion might result in multiple name=value pairs separated by the & character and including other punctuation. Special characters in Name or Value that are not permitted in a query are percent-encoded (%), except for space, which is encoded as +. For more information on encoding, see the qStr argument to the QueryParameter constructor.

### **See Also**

[matlab.net.ArrayFormat](#page-6620-0) | [matlab.net.QueryParameter](#page-6622-0)

**Introduced in R2016b**

# <span id="page-6632-0"></span>**matlab.net.URI class**

**Package:** matlab.net

Uniform resource identifier (URI)

## **Description**

The matlab.net.URI class constructs an internet uniform resource identifier (URI), such as a web address or a URL. An internet URI is a string divided into components. Each component is represented by a property of the URI class. The following text shows the properties and their associated punctuation, separated by spaces for clarity. The spaces do not appear in the encoded URI. The associated punctuation is not part of the property value.

```
Scheme: //Authority /Path(1) /Path(2) ... /Path(end) ?Query #Fragment
```
where Authority contains these properties:

UserInfo@ Host :Port

Use the matlab.net.URI string or char methods to create an internet URI. These methods encode the properties by adding punctuation to nonempty properties and by escaping reserved characters.

All properties are optional. However, different uses might require certain properties to be set.

To eliminate a property and its punctuation from the output string, set the property value to [].

## **Construction**

obj = matlab.net.URI creates an empty URI.

obj = matlab.net.URI(destination) creates the URI specified by destination.

obj = matlab.net.URI(destination,queryVector) sets the Query property to queryVector. Query values are appended to any query parameters already specified in destination.

obj = matlab.net.URI(destination,queryName,queryValue) adds one or more queryName,queryValue parameters to the Query property.

obj = matlab.net.URI(destination,queryVector,queryName,queryValue) adds queryVector and the queryName,queryValue parameters to the Query property.

obj = matlab.net.URI( $\_\_\_\$ , format) specifies the format of the output when an array appears in a queryValue argument. You can use any of the input arguments in the previous syntaxes.

obj = matlab.net.URI( $\_\_\$ ) 'literal') indicates that destination is already encoded. Use this option if you copy and paste an already-encoded URI, for example, from the address bar of a browser. When you read properties of this URI directly, you see the decoded version. The 'literal' option does not permit you to construct an illegal URI. It prevents reencoding of '%' characters. Characters that must always be encoded, such as '\' and ' ' in the Host or Path, are still percent-encoded.

This option has no effect on Query (matlab.net.QueryParameter) arguments.

### **Input Arguments**

### **destination — Destination**

string | character vector | matlab.net.URI object

Destination, specified as a string or a character vector specifying a URI or portions of one, or a [matlab.net.URI](#page-6632-0) object. If destination is a matlab.net.URI object, then destination must be the only argument.

Example: https://user:pwd@www.mathworks.com:8000/product/matlab? abc=def&this=that#xyz All properties

Example: Host and Scheme properties: https://www.mathworks.com

Example: Host only: //www.mathworks.com

Example: Host and Path: //www.mathworks.com/products/matlab/

Example: Path only: products/matlab/live-editor

Example: Host and Query: //www.mathworks.com/search/site\_search.html? q=weboptions

#### **queryVector — Query property**

matlab.net.QueryParameter object

Query property, specified as a vector of [matlab.net.QueryParameter](#page-6622-0) objects. A query is of the form:

name1=value1&name2=value2&name3=value3

Example: matlab.net.QueryParameter('hl','en','ie','utf8','num',50)

#### **queryName — Query name**

string | character vector

Query name, specified as a string or a character vector. The web service defines queryName,queryValue pairs that it accepts as part of a request. Do not encode characters in queryName.

#### **queryValue — Query value**

character array | numeric | logical | datetime

Query value, specified as a character array, or a numeric, logical, or datetime value or array. Do not encode characters in queryValue.

#### **format — Output format**

matlab.net.ArrayFormat object

Output format, specified as a [matlab.net.ArrayFormat](#page-6620-0) object when an array appears in a queryValue argument. For allowed values, see [ArrayFormat](#page-6620-0).

The format argument does not affect the format of values in the queryVector argument.

## **Properties**

#### **Scheme — URI scheme**

string | character vector

URI scheme, sometimes called protocol, appearing before the :// characters, specified as a string or a character vector. Scheme always returns a string. If not empty, then

Scheme must be http or https. However, this convention is not enforced. MATLAB does not support other schemes, such as file.

Example: http

Example: https

### **UserInfo — User information**

string | character vector

User information, specified as a string or a character vector. UserInfo appears before the Host property followed by an @ character. The string method percent-encodes special characters. When setting UserInfo, do not encode the value.

Example: name

Example: name:password

#### **Host — Host name**

string or character vector in DNS name format | IPv4 or IPv6 address

Host name, specified as a string or a character vector. The value is in Domain Name System (DNS) format or as an Internet Protocol version 4 (IPv4) or version 6 (IPv6) address. The string method percent-encodes characters that are not allowed in the host portion of a URI. Period characters (.) are unchanged. When setting Host, do not encode the value.

Example: www.mathworks.com

Example: 2222:7344:0db8:0000:0100:8a2e:0370:85a3 IPv6 address

### **Port — Port number**

number | string | character vector

Port number, specified as a number, or as a string or a character vector representing a number in the range 0–65535, stored as a uint16.

Example: 8000

### **Path — Path segments**

string | string vector | character vector | cell array of character vectors

Path segments, specified as a string or string vector or as a character vector or cell array of character vectors. The result is always a vector of strings. To see the value of the encoded path, use the EncodedPath property.

A path in a URI is specified by the EncodedPath property. EncodedPath is a series of segments separated by the / character, where each of those segments is a member of Path.

Path(1)/Path(2)/Path(3)/.../Path(end)

The / characters do not appear in Path, but EncodedPath contains them. For example,

```
uri = matlab.net.URI:uri.Path = {'products' 'matlab'};
P = uri.PathP = "products" "matlab"
EP = uri.FncodedPathEP = products/matlab
```
If you set Path to a character vector or scalar string that contains a / character, then the value is split into segments at the / characters. The result is the same as specifying a vector of strings or cell array of character vectors.

```
uri.Path = 'products/matlab';
P = uri.PathP = "products" "matlab"
```
There is always one more Path segment than the number of / characters in EncodedPath. Any segment can be an empty string. If  $Path(1)$  is an empty string, then EncodedPath begins with /. If Path(end) is an empty string, then EncodedPath ends with /.

```
uri.Path = '/products/matlab/';
EP = uri.EncodedPath
```

```
EP = /products/matlab/
```
When setting Path to a nonscalar string or cell array, characters not allowed in the path portion of a URI are percent-encoded in EncodedPath. To include the # character,

uri.Path =  $\{ 'footbar' \}$ ;EP = uri.EncodedPath

```
FP = f00%23bar
```
Do not encode the # character. If you do, then the encoded characters are encoded again.

```
uri.Path = { 'foo%23Fbar' };EP = uri.EncodedPath
```

```
FP = f_{00\%}2523Fbar
```
Path can be relative or absolute. An absolute path is one with more than one segment, whose first segment is empty. It is encoded as a string beginning with / character followed by the second string. This definition of absolute path corresponds to pathabsolute, defined in [RFC 3986 section 3.3.](https://tools.ietf.org/html/rfc3986#section-3.3) A relative path is one whose first string is nonempty. It is encoded without a leading /. For example, create an absolute path:

```
uri1 = \text{mathlab.net.URI};uril.Path = {\''} ' 'products' 'matlab'};
EP = uri1.EncodedPath
```

```
EP = /products/math
```
Create a relative path:

uri2 = matlab.net.URI;  $uri2.Path = {'products' 'matlab'}$ ; EP = uri2.EncodedPath

```
EP = products/matlab
```
If the URI contains a Scheme, Host, UserInfo or Port property, and Path is not empty, then EncodedPath has a leading /. The / character separates Path from the other properties. Therefore, the distinction between absolute and relative paths exists only for URIs that do not contain Scheme, Host, UserInfo, or Port properties. For example, uri1 is an absolute path.

uri1.EncodedPath

```
ans = /products/matlab
```
Set the Host:

```
uri1.Host = 'www.mathworks.com';
disp(string(uri1))
```
//www.mathworks.com/products/matlab

Set Host of relative path uri2:

uri2.EncodedPath

ans = products/matlab

```
uri2.Host = 'www.mathworks.com';
disp(string(uri2))
```

```
//www.mathworks.com/products/matlab
```
To create a URI with a path that points to the root, set Path to string.empty or ["" ""].

```
uri.Path = {'products' 'matlab' ''};FP = uri.FncodedPath
```
 $EP = products/matlab/$ 

To set Path to a folder, add an empty string to the end of the vector. This convention adds a trailing / to EncodedPath.

```
uri.Path = {'products' 'matlab' ''};
EP = uri.FncodedPath
```
 $EP = products/matlab/$ 

### **Query — Query of URI**

matlab.net.QueryParameter object | string

Query of URI, specified as a vector of [matlab.net.QueryParameter](#page-6622-0) objects or a string containing the encoded query with an optional leading ? character.

#### **Fragment — Direction to secondary resource**

string | character vector

Direction to a secondary resource, specified as a string or a character vector. The string method percent-encodes characters that are not allowed in the fragment portion of a URI. When setting Fragment, do not encode the value.

```
Example: In the URI https://www.mathworks.com/help/matlab/ref/
weboptions.html#examples, the Fragment property is examples.
```
### **Absolute — Whether URI is absolute (read-only)**

true | false

Whether URI is absolute, specified as true or false. An absolute URI has a nonempty Scheme property. If the URI is not absolute, then it is relative. For a definition of

absolute-URI, see [RFC 3986 Uniform Resource Identifier \(URI\): Generic Syntax —](https://tools.ietf.org/html/rfc3986#section-4.3) [Section 4.3 Absolute URI.](https://tools.ietf.org/html/rfc3986#section-4.3)

The Path property in an absolute URI is always treated as an absolute path and the EncodedPath property always contains a leading / character. To send a message, the URI must be absolute and must also contain a nonempty Host property.

Data Types: logical

#### **EncodedAuthority — Encoded authority portion of URI**

string | character vector

Encoded authority portion of a URI, specified as a string or a character vector with associated punctuation appearing only if the property is nonempty. The format of EncodedAuthority is UserInfo@Host:Port. Setting EncodedAuthority is a shortcut to setting the UserInfo, Host, and Port properties, except that you must encode special characters.

Example: In the URI https://user:pwd@www.mathworks.com:8000/product/ matlab?abc=def&this=that#xyz, the EncodedAuthority property is user:pwd@www.mathworks.com:8000.

#### **EncodedPath — Encoded path**

string | character vector

Encoded path, specified as a string or a character vector. Read this property to obtain the Path property as an encoded string as it would appear in the encoded URI. If you have an already-encoded path as a string, then set the EncodedPath property instead of the Path property to prevent further encoding. When reading EncodedPath, it has a leading / if Path is not [] and there are nonempty components in the URI before Path.

Setting EncodedPath to an empty array ('', [] or string.empty) is equivalent to setting Path to that value.

If there is no Path property in an encoded URI, then EncodedPath returns an empty string, "". However, EncodedPath is never an empty array.

Example: In the URI https://www.mathworks.com/solutions/robotics, the EncodedPath property is /solutions/robotics.

#### **EncodedQuery — Encoded query**

string | character vector

Encoded query, specified as a string or a character vector. EncodedQuery returns the same value as calling the string method on the Query property. Setting EncodedQuery is equivalent to setting the Query property.

Example: In the URI https://www.mathworks.com/support/ search results.html?q=+weboptions+product:"MATLAB+Compiler", the EncodedQuery property is q=+weboptions+product:%22MATLAB+Compiler%22.

#### **EncodedURI — Entire encoded URI**

string | character vector

Entire encoded URI, specified as a string or a character vector. EncodedURI returns the same value as the matlab.net.URI.string method. Setting EncodedURI is equivalent to calling the URI constructor with the 'literal' argument.

### **Methods**

These methods implement the equivalent MATLAB functionality for this class.

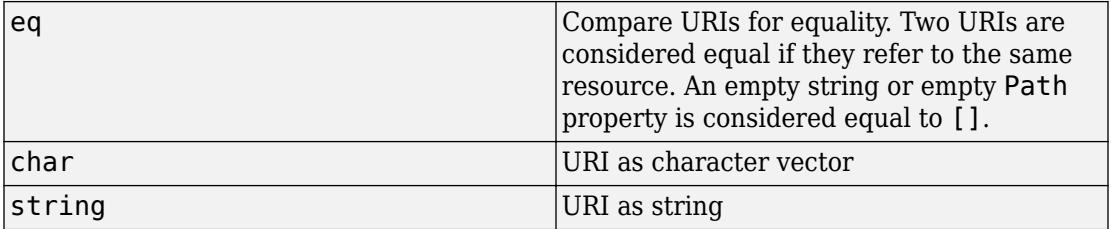

### **Examples**

### **Search mathworks.com for Term weboptions**

Create a URI.

```
U = matlab.net.URI('https://www.mathworks.com');
U.Query = matlab.net.QueryParameter('q','weboptions');
U.Path = 'search/site_search.html';
```
Display the search results containing weboptions.

web(char(U))

### **Create URI for Simulink Product Web Page**

U = matlab.net.URI('//www.mathworks.com/products/simulink/'); U.EncodedURI

```
ans =
```
string

"//www.mathworks.com/products/simulink/"

### **See Also**

[QueryParameter](#page-6622-0) | [RequestMessage](#page-6500-0) | [webread](#page-16048-0) | [websave](#page-16060-0) | [webwrite](#page-16066-0)

### **External Websites**

[RFC 3986 Uniform Resource Identifier \(URI\): Generic Syntax — Section 3.1. Scheme](https://tools.ietf.org/html/rfc3986#section-3.1) [RFC 3986 Uniform Resource Identifier \(URI\): Generic Syntax — Section 4.3 Absolute URI](https://tools.ietf.org/html/rfc3986#section-4.3)

**Introduced in R2016b**

## <span id="page-6642-0"></span>**matlab.net.base64decode**

Base 64 decoding of string

## **Syntax**

 $res = base64decode(V)$ 

## **Description**

res = base64decode(V) decodes V, which was encoded using base 64 encoding, and returns the decoded byte array. For more information, see [RFC 4648 — Section 4, Base 64](https://tools.ietf.org/html/rfc4648#section-4) [Encoding](https://tools.ietf.org/html/rfc4648#section-4). Base 64 encoding is used in some contexts in internet messages where arbitrary data must be transmitted in the form of ASCII characters.

In the input string, any characters not in the set of 65 characters defined for base 64 encoding are ignored. Decoding stops at the end of the string or at the first occurrence of an equal sign character (=).

If you know that the encoded data was a character string, you can convert it back to a string using the MATLAB native2unicode(res) function. This function uses the user default encoding in effect at the time the string was encoded.

## **Input Arguments**

### **V — Text encoded using base 64**

string | character vector

Text encoded using base 64, specified as a string or character vector.

## **See Also**

[matlab.net.base64encode](#page-6644-0) | [native2unicode](#page-9768-0)

### **External Websites**

[RFC 4648 — Section 4, Base 64 Encoding](https://tools.ietf.org/html/rfc4648#section-4)

**Introduced in R2016b**

# <span id="page-6644-0"></span>**matlab.net.base64encode**

Base 64 encoding of byte string or vector

## **Syntax**

res = base64encode(V)

## **Description**

res = base64encode(V) encodes V using base 64 encoding and returns the encoded characters as a string. For more information, see [RFC 4648 — Section 4, Base 64](https://tools.ietf.org/html/rfc4648#section-4) [Encoding](https://tools.ietf.org/html/rfc4648#section-4). Base 64 encoding is used in some contexts in internet messages where data must be transmitted in a limited set of ASCII characters. Use base64encode to encode strings containing special characters that might be misinterpreted as control characters by the transmission protocol. base64encode can encode arbitrary binary data.

If V is a string or character vector, base64encode first converts it to bytes using the user default encoding. To use a different character encoding, call the MATLAB unicode2native function to convert V to a uint8 vector before passing it to base64encode.

## **Input Arguments**

### **V — Data to encode**

string | character vector | numeric vector

Data to encode, specified as a string, character vector, or numeric vector.

## **See Also**

[matlab.net.base64decode](#page-6642-0) | [unicode2native](#page-15699-0)

### **External Websites**

[RFC 4648 — Section 4, Base 64 Encoding](https://tools.ietf.org/html/rfc4648#section-4)

**Introduced in R2016b**

# **matlab.net.http.io Package**

Streaming content consumers and providers for HTTP messages

## **Description**

### **Classes**

[matlab.net.http.io.FileProvider](#page-6834-0) ContentProvider to send files

[matlab.net.http.io.StringProvider](#page-6933-0) ContentProvider to send MATLAB strings

[matlab.net.http.io.BinaryConsumer](#page-6648-0) Consumer for binary data in HTTP messages [matlab.net.http.io.ContentConsumer](#page-6663-0) Consumer for HTTP message payloads [matlab.net.http.io.ContentProvider](#page-6796-0) ContentProvider for HTTP message payloads [matlab.net.http.io.FileConsumer](#page-6687-0) Consumer for files in HTTP messages [matlab.net.http.io.FormProvider](#page-6848-0) ContentProvider that sends form data [matlab.net.http.io.GenericConsumer](#page-6705-0) Consumer for multiple content types in HTTP messages [matlab.net.http.io.GenericProvider](#page-6858-0) Generic ContentProvider for HTTP payloads [matlab.net.http.io.ImageConsumer](#page-6722-0) Consumer for image data in HTTP payloads [matlab.net.http.io.ImageProvider](#page-6877-0) ContentProvider to send MATLAB image data [matlab.net.http.io.JSONConsumer](#page-6739-0) Content consumer that converts JSON input into MATLAB data [matlab.net.http.io.JSONProvider](#page-6894-0) ContentProvider to send MATLAB data as JSON string [matlab.net.http.io.MultipartConsumer](#page-6754-0) Helper for multipart content types in HTTP messages [matlab.net.http.io.MultipartFormProvider](#page-6905-0) ContentProvider to send multipart/form-data messages [matlab.net.http.io.MultipartProvider](#page-6916-0) ContentProvider to send multipart/mixed HTTP messages [matlab.net.http.io.StringConsumer](#page-6775-0) String consumer for HTTP payloads

# **See Also**

**Introduced in R2018a**

# <span id="page-6648-0"></span>**matlab.net.http.io.BinaryConsumer class**

**Package:** matlab.net.http.io **Superclasses:**

Consumer for binary data in HTTP messages

## **Description**

Use a BinaryConsumer object to copy the raw payload to the Response.Body.Data property. A BinaryConsumer is the default consumer for a GenericConsumer if no specified consumer matches the type.

The BinaryConsumer class is provided for subclass authors to examine and process raw binary data while it is being received, possibly converting it to MATLAB array data to be stored in Response.Body.Data.

The matlab.net.http.io.BinaryConsumer class is a [handle](#page-5854-0) class.

## **Creation**

consumer = BinaryConsumer constructs a consumer to receive binary data from a ResponseMessage.

You can create a subclass of this consumer to examine raw data as it is being received, and then delegate to this class to store the data in Response.Body.Data.

## **Properties**

### **Public Properties**

### **AllocationLength — Suggested buffer size**

uint64

Suggested buffer size, specified as uint64. MATLAB sets AllocationLength to the anticipated size of buffers of data passed to [putData](#page-6680-0). The actual size might be smaller or larger. To improve performance, the consumer can use this value to preallocate space to handle the data.

MATLAB sets this property before calling the [start](#page-6685-0) method for the convenience of subclasses.

#### **Attributes:**

GetAccess

public

SetAccess

public

#### **ContentLength — Expected length of payload**

uint64 | empty

Expected length of the payload, specified as uint64. The property normally is the Value property of the [matlab.net.http.field.ContentLengthField](#page-6570-0) in the Header property.

If ContentLength is empty, then the length is not known. The payload ends when putData(uint8.empty) is called.

MATLAB sets this property before calling [initialize](#page-6677-0), for the convenience of subclasses that might benefit from knowing the length of the data.

If this ContentConsumer is a delegate of a top-level consumer, then the value of ContentLength might be different from the ContentLength value of the top-level consumer.

Example: numel (someData) where someData is type uint8

#### **Attributes:**

GetAccess

public

**SetAccess** 

public

### **ContentType — Media type of payload**

matlab.net.http.MediaType | empty

Media type of payload, specified as a [matlab.net.http.MediaType](#page-6393-0) object. The property normally is the Value property of the [matlab.net.http.field.ContentTypeField](#page-6576-0) in the Header property. If the ContentType property is empty, then the ContentTypeField is empty or nonexistent.

MATLAB sets this property before calling [initialize](#page-6677-0) for the convenience of subclasses that might want to examine the MediaType. Subclasses can set this property if they determine from the data that it is of a different MediaType.

At the end of the transfer, MATLAB copies this value into the Response.Body.ContentType property.

Example: 'application/octet-stream'

#### **Attributes:**

GetAccess

public

SetAccess

public

**Header — Header of payload currently being processed**

matlab.net.http.HeaderField

Header of the payload currently being processed, specified as a [matlab.net.http.HeaderField](#page-6342-0) object.

Consumers use this header to determine how to process the payload that is being sent to them. For a top-level consumer, this value is the same as Response. Header. For a delegate, the value might be different. For example, in a multipart message processed by a MultipartConsumer, it is the header of the part that this delegate is processing. The delegate can still examine Response.Header for headers of the original message.

MATLAB sets this property before calling [initialize](#page-6677-0), for the convenience of subclasses.

### **Attributes:**

GetAccess public **SetAccess** public

### **Request — Completed RequestMessage that was sent**

matlab.net.http.RequestMessage

The completed RequestMessage that was sent, specified as a [matlab.net.http.RequestMessage](#page-6500-0) object. This is the final RequestMessage after all redirections, which is the completedrequest return value from the [send](#page-6511-0) method.

MATLAB sets this property before calling [initialize](#page-6677-0), for the convenience of subclasses.

#### **Attributes:**

GetAccess public **SetAccess** public

### **Response — ResponseMessage being processed**

matlab.net.http.ResponseMessage

The ResponseMessage being processed, specified as a [matlab.net.http.ResponseMessage](#page-6521-0) object.

MATLAB sets the Response property before calling [initialize](#page-6677-0). The value is the ResponseMessage after headers have been received but before receiving any payload. At the start of the response message processing (or the start of a part for multipart messages), the ResponseMesssage.Body property is a [MessageBody](#page-6428-0) object with empty Data and Payload properties. To store received data, consumers can modify the Response and MessageBody.Data properties during data transfer. Usually, consumers that process and then store data set Response.Body.Data to their processed payload, though this is not required. At the completion of the transfer, MATLAB returns this Response to the caller of [send](#page-6511-0). Consumers should not modify other Response properties, such as Header or StatusLine, as those changes are returned to the caller of send.

The Response.Body.Payload property is empty during the transfer and consumers should not attempt to modify it. If the [HTTPOptions.SavePayload](#page-6375-0) property is set, then MATLAB sets Payload to the received payload at the end of the transfer of the message or the part (after the call to putData(uint8.empty)) or when an exception occurs.

If an exception occurs in the consumer during message processing, then MATLAB throws an [HTTPException](#page-6372-0) object. The History property contains this Response value.

If the consumer is a delegate that is processing part of a multipart message, then Response.Header contains the header of the whole message, and the Payload and Data properties of Response.Body are cleared before invoking the ContentConsumer for each part. At the conclusion of each part, a new ResponseMessage is added to the end of the array of ResponseMessage objects in the original response's Body.Data containing the Header from this object and the Body from this property. The next delegate sees a fresh Response with an empty MessageBody, not the previous delegate's MessageBody.

### **Attributes:**

GetAccess public **SetAccess** public Dependent true

### **URI — Destination of request being processed**

matlab.net.URI

Destination of the request being processed, specified as a [matlab.net.URI](#page-6632-0) object. This value is the original destination URI as determined by [send](#page-6511-0). It is not the URI of a proxy or the final URI after redirections.

MATLAB sets this property before calling [initialize](#page-6677-0), for the convenience of subclasses.

### **Attributes:**

GetAccess

public

**SetAccess** 

public

### **Protected Properties**

#### **AppendFcn — Function called by putData to append additional data** function handle

**1-6647**

Function, specified as a function handle, called by the [putData](#page-6680-0) method to append additional data. The putData method in this class calls the AppendFcn function to append data it receives in its data argument to existing data in the response message. The function must have the signature:

AppendFcn(consumer,newdata)

where newdata is the data to be appended to the array at consumer.Response.Body.Data. It is the responsibility of this method to update consumer.CurrentLength to reflect the new length of Data. If newdata is empty, which indicates the end of the stream, then the function should update Response.Body.Data to its final value.

The default behavior, if this property is empty, uses an internal function that treats Data as an array of arbitrary values supporting the horzcat function. It efficiently adds newdata by preallocating space, maintaining CurrentLength to be the actual length of data stored. At the end of the message, it truncates Response.Body.Data to CurrentLength.

Subclasses can change this property if horzcat is not appropriate for the append process. For example, when a StringConsumer builds a scalar string, it would add to the string using the plus function instead of horzcat.

Subclasses that do not invoke ContentConsumer.putData to append data, or which are satisfied with horzcat behavior when appending data, can ignore this property.

Example: @customAppend where @customAppend is defined by the consumer

#### **Attributes:**

GetAccess protected **SetAccess** protected

**CurrentDelegate — ContentConsumer to which this consumer is delegating** matlab.net.http.io.ContentConsumer | []

The ContentConsumer to which this consumer is delegating, specified as a matlab.net.http.io.ContentConsumer object. The [delegateTo](#page-6674-0) method of the calling consumer (the delegator) sets the CurrentDelegate property. If there is no current delegation, then the value is [].

MATLAB sets CurrentDelegate to [] before calling initialize.

#### **Attributes:**

GetAccess

protected

**SetAccess** 

protected

### **CurrentLength — Length of data currently in Response.Body.Data**

uint64.empty (default) | uint64

Length of data currently in the Response.Body.Data property, specified as uint64.

This property is used when Response. Body. Data has been preallocated to a size larger than the actual amount of data currently stored, to indicate the length of that stored data. If this property is empty, then it means that all of Response.Body.Data contains the stored data or that a ContentConsumer subclass is disposing of the data in some way other than storing it in Response.Body.Data.

This property is used and set by the [putData](#page-6680-0) method in this base class when the AppendFcn property is empty. It is for the benefit of subclasses that call putData and want to examine already-stored data, and/or any implementations of AppendFcn that maintain results in Response.Body.Data.

Subclasses that use putData also can modify this property to reset the position in the buffer where the data is stored. For example, when the default AppendFcn function is used, a subclass that processes all of Response.Body.Data on each call to putData might no longer have a use for the original data, so it can reset the CurrentLength property to 1 so that the next putData call overwrites the buffer with new data. There is no need to clear elements in the buffer past the end of the new data.

Subclasses that do not call putData can use this property to track their own data, or can leave it unset (empty). MATLAB does not place any constraints on the value that can be set here and does not use it for any purpose other than to determine where the default AppendFcn should store the next buffer of data, and where to truncate the data at the end of the message. Set this property to empty before the final call to putData(uint8.empty) to prevent truncation of the data.

MATLAB sets this property to empty before each call to [initialize](#page-6677-0).

#### **Attributes:**

GetAccess protected

**SetAccess** 

protected

### **MyDelegator — ContentConsumer that delegated to this consumer**

matlab.net.http.io.ContentConsumer | empty

The ContentConsumer that delegated to this consumer, specified as a matlab.net.http.io.ContentConsumer object. If this consumer is a delegate that was invoked by another consumer, such as a GenericConsumer or MultipartConsumer, then this is the calling consumer. It is empty in a top-level consumer specified in the call to [send](#page-6511-0).

Delegates can use this property to access properties of their delegators, for example, to determine which consumer delegated to them.

### **Attributes:**

GetAccess

protected

SetAccess

protected

## **Methods**

### **Public Methods**

<infotypegroup type="method"> [initialize](#page-6677-0) [start](#page-6661-0) [putData](#page-6659-0) [delegateTo](#page-6674-0) </ infotypegroup>

## **Examples**

#### **Process uint8 Data**

The following consumer combines each pair of uint8 bytes received into an int16, and stores the int16 array in the response.

```
 classdef MyBinaryConsumer < matlab.net.http.io.BinaryConsumer
    properties
        ExtraByte uint8
    end
    methods
        function [len, stop] = putData(obj, data)
            if isempty(data)
                 [len, stop] = obj.putData@matlab.net.http.io.BinaryConsumer(data);
             else
                 if ~isempty(obj.ExtraByte)
                     data = [obj.ExtraByte; data];
                 end
                 len = length(data);
                if mod(len, 2) > 0 obj.ExtraByte = data(end);
                    len = len - 1; else
                     obj.ExtraByte = uint8.empty;
                 end
                res(1:len/2) = bitsshift(unnt16(data(1:2:len)),8)+uint16(data(2:2:len));[len, stop] = obj.putData@matlab.net.http.io.BinaryConsumer(res);
             end
        end
    end
    methods(Access=protected)
        function bs = start(obj) obj.ExtraByte = uint8.empty;
             bs = obj.start@matlab.net.http.io.BinaryConsumer();
        end
```
 end end

# **Definitions**

### **Class Hierarchy**

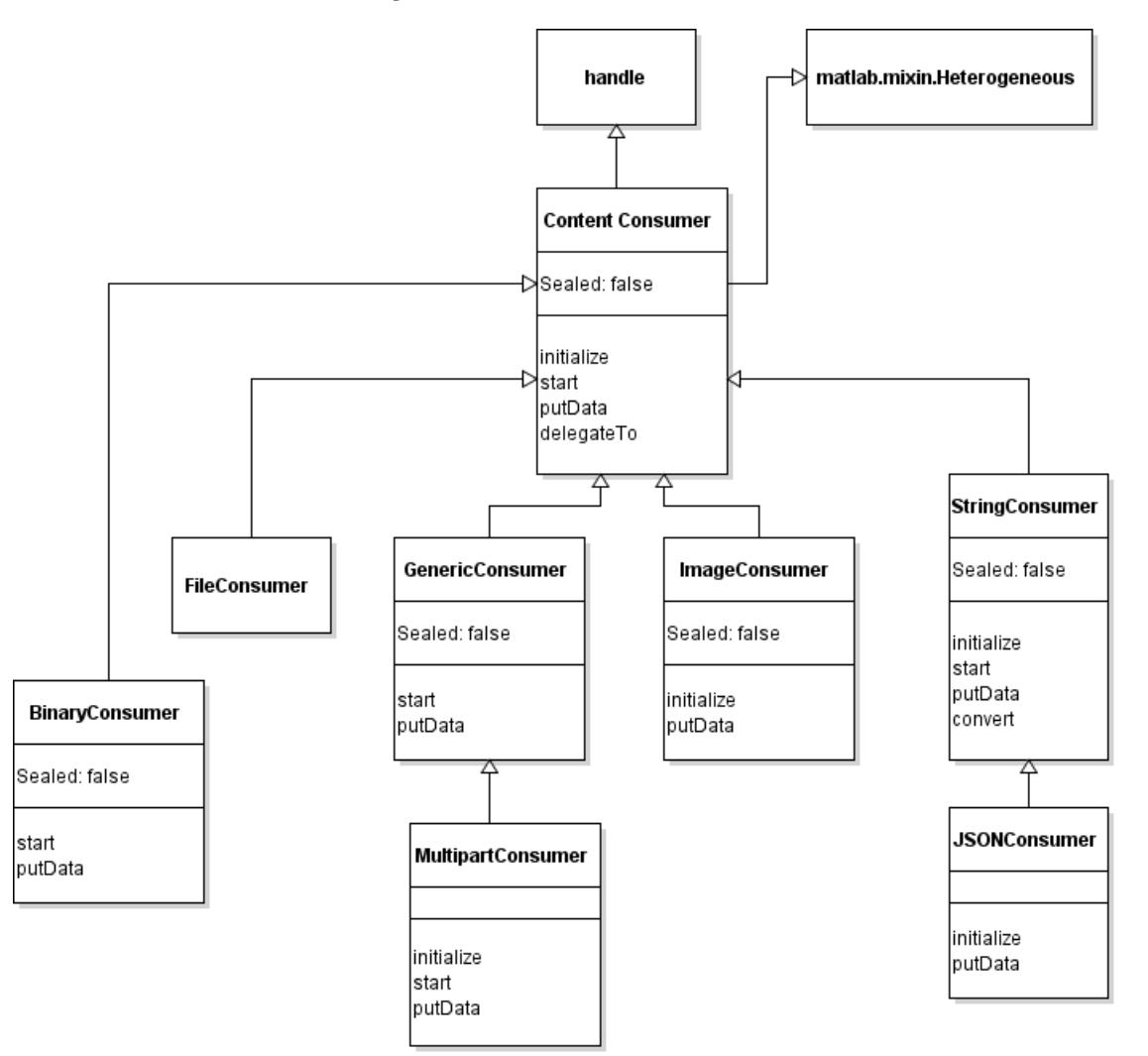

## **See Also**

[ContentConsumer](#page-6663-0) | [GenericConsumer](#page-6705-0)

**Introduced in R2018a**

# <span id="page-6659-0"></span>**putData**

**Class:** matlab.net.http.io.BinaryConsumer **Package:** matlab.net.http.io

Save next buffer of data for BinaryConsumer

# **Syntax**

[len,stop] = putData(consumer,data)

## **Description**

[len, stop] = putData(consumer, data) stores the next buffer of data. This method is an overridden method of [ContentConsumer.putData](#page-6680-0).

## **Input Arguments**

#### **consumer — Content consumer** matlab.net.http.io.BinaryConsumer

Content consumer, specified as a [matlab.net.http.io.BinaryConsumer](#page-6648-0) object.

**data — Buffer of raw data in ResponseMessage** nonempty uint8 vector | uint8.empty | [] (empty double)

Buffer of raw data in a matlab.net.http.ResponseMessage object, specified as a nonempty uint8 vector, uint8.empty, or []. For more information about these values, see the "data" on page 1-0 input argument for the ContentConsumer.putData method.

When MATLAB calls this function, it provides data as a uint<sup>8</sup> vector. This function appends the vector at the position CurrentLength+1 in Response.Body.Data, increasing the size of data, if necessary, to make room for future data.
If you call this method to store your own data, then you can provide data of any type that is compatible with data already inResponse.Body.Data.

## **Output Arguments**

### **len — Length of data processed**

double | [] (empty double)

Length of data processed, returned as double or empty double. For more information, see the "size" on page 1-0 argument in ContentConsumer.putData.

### **stop — Indicate whether to receive further data**

false (default) | true

Indicate whether to receive further data from this message, returned as true or false. For more information, see the "stop" on page 1-0 argument in ContentConsumer.putData.

## **Attributes**

Access public

## **See Also**

ContentConsumer.CurrentLength | ContentConsumer.Response | [ContentConsumer.putData](#page-6680-0)

**Introduced in R2018a**

## **start**

**Class:** matlab.net.http.io.BinaryConsumer **Package:** matlab.net.http.io

Start HTTP transfer from BinaryConsumer

## **Syntax**

bufsize = start(consumer)

## **Description**

```
bufsize = start(consumer) starts receipt of data.
```
This method is an abstract method of ContentConsumer that is called by MATLAB. For more information, see the [ContentConsumer.start](#page-6685-0) method.

# **Input Arguments**

**consumer — Content consumer** matlab.net.http.io.BinaryConsumer

Content consumer, specified as a matlab.net.http.io.BinaryConsumer object.

## **Output Arguments**

## **bufsize — Maximum buffer size**

 $\lceil$ ]

Maximum buffer size, returned as [] to indicate that there is no preferred buffer size.

## **Attributes**

Access protected

## **See Also**

[ContentConsumer.start](#page-6685-0)

**Introduced in R2018a**

## **matlab.net.http.io.ContentConsumer class**

**Package:** matlab.net.http.io **Superclasses:** ,

Consumer for HTTP message payloads

## **Description**

A ContentConsumer is an object that converts or processes data received in an HTTP [ResponseMessage](#page-6521-0) object. MATLAB calls the consumer repeatedly during receipt of a response message to process buffers of the payload as it is being received. You can act on or display this streamed data while it is being received. You also can abort the transfer before receiving the entire message. Using a consumer can improve latency (the delay between receiving an instruction and the beginning of the transfer of data) when the time to process the data is comparable to the speed of the network. It also allows you to receive unbounded streamed response messages.

ContentConsumer is an abstract class. To process incoming data received in an HTTP response message, use one of the ContentConsumer subclasses:

- [FileConsumer](#page-6687-0)
- [StringConsumer](#page-6775-0)
- [JSONConsumer](#page-6739-0)
- [ImageConsumer](#page-6722-0)
- [MultipartConsumer](#page-6754-0)
- [BinaryConsumer](#page-6648-0)
- [GenericConsumer](#page-6705-0)

You also can write you own subclass of the ContentConsumer class or extend one of the subclasses.

The matlab.net.http.io.ContentConsumer class is a [handle](#page-5854-0) class.

## **Properties**

## **Public Properties**

### **ContentLength — Expected length of payload**

uint64 | empty

Expected length of the payload, specified as uint64. The property normally is the Value property of the [matlab.net.http.field.ContentLengthField](#page-6570-0) in the Header property.

If ContentLength is empty, then the length is not known. The payload ends when putData(uint8.empty) is called.

MATLAB sets this property before calling [initialize](#page-6677-0), for the convenience of subclasses that might benefit from knowing the length of the data.

If this ContentConsumer is a delegate of a top-level consumer, then the value of ContentLength might be different from the ContentLength value of the top-level consumer.

Example: numel(someData) where someData is type uint8

### **Attributes:**

GetAccess

public

SetAccess

public

### **ContentType — Media type of payload**

matlab.net.http.MediaType | empty

Media type of payload, specified as a [matlab.net.http.MediaType](#page-6393-0) object. The property normally is the Value property of the [matlab.net.http.field.ContentTypeField](#page-6576-0) in the Header property. If the ContentType property is empty, then the ContentTypeField is empty or nonexistent.

MATLAB sets this property before calling [initialize](#page-6677-0) for the convenience of subclasses that might want to examine the MediaType. Subclasses can set this property if they determine from the data that it is of a different MediaType.

At the end of the transfer, MATLAB copies this value into the Response.Body.ContentType property.

Example: 'application/octet-stream'

### **Attributes:**

GetAccess

public

**SetAccess** 

public

### **AllocationLength — Suggested buffer size**

uint64

Suggested buffer size, specified as uint64. MATLAB sets AllocationLength to the anticipated size of buffers of data passed to [putData](#page-6680-0). The actual size might be smaller or larger. To improve performance, the consumer can use this value to preallocate space to handle the data.

MATLAB sets this property before calling the [start](#page-6685-0) method for the convenience of subclasses.

### **Attributes:**

GetAccess

public

**SetAccess** 

public

### **URI — Destination of request being processed**

matlab.net.URI

Destination of the request being processed, specified as a [matlab.net.URI](#page-6632-0) object. This value is the original destination URI as determined by [send](#page-6511-0). It is not the URI of a proxy or the final URI after redirections.

MATLAB sets this property before calling [initialize](#page-6677-0), for the convenience of subclasses.

### **Attributes:**

GetAccess public **SetAccess** public

### **Request — Completed RequestMessage that was sent**

```
matlab.net.http.RequestMessage
```
The completed RequestMessage that was sent, specified as a [matlab.net.http.RequestMessage](#page-6500-0) object. This is the final RequestMessage after all redirections, which is the completedrequest return value from the [send](#page-6511-0) method.

MATLAB sets this property before calling [initialize](#page-6677-0), for the convenience of subclasses.

### **Attributes:**

GetAccess

public **SetAccess** 

public

### **Response — ResponseMessage being processed**

matlab.net.http.ResponseMessage

The ResponseMessage being processed, specified as a [matlab.net.http.ResponseMessage](#page-6521-0) object.

MATLAB sets the Response property before calling [initialize](#page-6677-0). The value is the ResponseMessage after headers have been received but before receiving any payload. At the start of the response message processing (or the start of a part for multipart messages), the ResponseMesssage.Body property is a [MessageBody](#page-6428-0) object with empty Data and Payload properties. To store received data, consumers can modify the Response and MessageBody.Data properties during data transfer. Usually, consumers that process and then store data set Response.Body.Data to their processed payload, though this is not required. At the completion of the transfer, MATLAB returns this Response to the caller of [send](#page-6511-0). Consumers should not modify other Response properties, such as Header or StatusLine, as those changes are returned to the caller of send.

The Response.Body.Payload property is empty during the transfer and consumers should not attempt to modify it. If the [HTTPOptions.SavePayload](#page-6375-0) property is set, then MATLAB sets Payload to the received payload at the end of the transfer of the message or the part (after the call to putData(uint8.empty)) or when an exception occurs.

If an exception occurs in the consumer during message processing, then MATLAB throws an [HTTPException](#page-6372-0) object. The History property contains this Response value.

If the consumer is a delegate that is processing part of a multipart message, then Response.Header contains the header of the whole message, and the Payload and Data properties of Response.Body are cleared before invoking the ContentConsumer for each part. At the conclusion of each part, a new ResponseMessage is added to the end of the array of ResponseMessage objects in the original response's Body.Data containing the Header from this object and the Body from this property. The next delegate sees a fresh Response with an empty MessageBody, not the previous delegate's MessageBody.

### **Attributes:**

GetAccess public SetAccess public Dependent true

### **Header — Header of payload currently being processed**

```
matlab.net.http.HeaderField
```
Header of the payload currently being processed, specified as a [matlab.net.http.HeaderField](#page-6342-0) object.

Consumers use this header to determine how to process the payload that is being sent to them. For a top-level consumer, this value is the same as Response.Header. For a delegate, the value might be different. For example, in a multipart message processed by a MultipartConsumer, it is the header of the part that this delegate is processing. The delegate can still examine Response.Header for headers of the original message.

MATLAB sets this property before calling [initialize](#page-6677-0), for the convenience of subclasses.

### **Attributes:**

GetAccess public SetAccess public

## **Protected Properties**

**CurrentLength — Length of data currently in Response.Body.Data**

uint64.empty (default) | uint64

Length of data currently in the Response. Body. Data property, specified as uint64.

This property is used when Response.Body.Data has been preallocated to a size larger than the actual amount of data currently stored, to indicate the length of that stored data. If this property is empty, then it means that all of Response.Body.Data contains the stored data or that a ContentConsumer subclass is disposing of the data in some way other than storing it in Response.Body.Data.

This property is used and set by the [putData](#page-6680-0) method in this base class when the AppendFcn property is empty. It is for the benefit of subclasses that call putData and want to examine already-stored data, and/or any implementations of AppendFcn that maintain results in Response.Body.Data.

Subclasses that use putData also can modify this property to reset the position in the buffer where the data is stored. For example, when the default AppendFcn function is used, a subclass that processes all of Response.Body.Data on each call to putData might no longer have a use for the original data, so it can reset the CurrentLength property to 1 so that the next putData call overwrites the buffer with new data. There is no need to clear elements in the buffer past the end of the new data.

Subclasses that do not call putData can use this property to track their own data, or can leave it unset (empty). MATLAB does not place any constraints on the value that can be set here and does not use it for any purpose other than to determine where the default AppendFcn should store the next buffer of data, and where to truncate the data at the end of the message. Set this property to empty before the final call to putData(uint8.empty) to prevent truncation of the data.

MATLAB sets this property to empty before each call to [initialize](#page-6677-0).

### **Attributes:**

GetAccess

protected

SetAccess

protected

**CurrentDelegate — ContentConsumer to which this consumer is delegating** matlab.net.http.io.ContentConsumer | []

The ContentConsumer to which this consumer is delegating, specified as a matlab.net.http.io.ContentConsumer object. The [delegateTo](#page-6674-0) method of the calling consumer (the delegator) sets the CurrentDelegate property. If there is no current delegation, then the value is [].

MATLAB sets CurrentDelegate to [] before calling initialize.

### **Attributes:**

GetAccess

protected

SetAccess

protected

### **MyDelegator — ContentConsumer that delegated to this consumer**

matlab.net.http.io.ContentConsumer | empty

The ContentConsumer that delegated to this consumer, specified as a matlab.net.http.io.ContentConsumer object. If this consumer is a delegate that was invoked by another consumer, such as a GenericConsumer or MultipartConsumer, then this is the calling consumer. It is empty in a top-level consumer specified in the call to [send](#page-6511-0).

Delegates can use this property to access properties of their delegators, for example, to determine which consumer delegated to them.

### **Attributes:**

GetAccess

protected

**SetAccess** 

protected

## **AppendFcn — Function called by putData to append additional data**

function handle

Function, specified as a function handle, called by the [putData](#page-6680-0) method to append additional data. The putData method in this class calls the AppendFcn function to append data it receives in its data argument to existing data in the response message. The function must have the signature:

```
AppendFcn(consumer,newdata)
```
where newdata is the data to be appended to the array at consumer.Response.Body.Data. It is the responsibility of this method to update consumer.CurrentLength to reflect the new length of Data. If newdata is empty, which indicates the end of the stream, then the function should update Response.Body.Data to its final value.

The default behavior, if this property is empty, uses an internal function that treats Data as an array of arbitrary values supporting the horzcat function. It efficiently adds newdata by preallocating space, maintaining CurrentLength to be the actual length of data stored. At the end of the message, it truncates Response.Body.Data to CurrentLength.

Subclasses can change this property if horzcat is not appropriate for the append process. For example, when a StringConsumer builds a scalar string, it would add to the string using the plus function instead of horzcat.

Subclasses that do not invoke ContentConsumer.putData to append data, or which are satisfied with horzcat behavior when appending data, can ignore this property.

Example: @customAppend where @customAppend is defined by the consumer

### **Attributes:**

GetAccess

protected

**SetAccess** 

protected

## **Methods**

## **Public Methods**

<infotypegroup type="method"> [initialize](#page-6677-0) [start](#page-6685-0) [putData](#page-6680-0) [delegateTo](#page-6674-0) </ infotypegroup>

## **Definitions**

## **Top-Level Consumer**

When you specify a ContentConsumer in the call to RequestMessage.send, the consumer is a top-level consumer. MATLAB passes the entire payload as it is being received, a buffer at a time. For example:

```
req = RequestMesage;
resp = req.send(url, [], MyConsumer);
```
## **Delegate**

A consumer invoked by another consumer to handle all or part of the data in a message is a delegate.

In the following code, mp is the top-level consumer that receives the entire payload of a multipart message.

```
mp = MultipartConsumer('image/*', ImageConsumer, 'text/*', StringConsumer);
resp = req.send(url, [], mp);
```
ImageConsumer and StringConsumer objects are delegate consumers that get only those parts of the payload that are images or text. A GenericConsumer also uses delegates. A ContentConsumer normally does not care whether it is a top-level consumer or a delegate. Any consumer in the matlab.net.http.io package can work as a delegate.

## **Class Hierarchy**

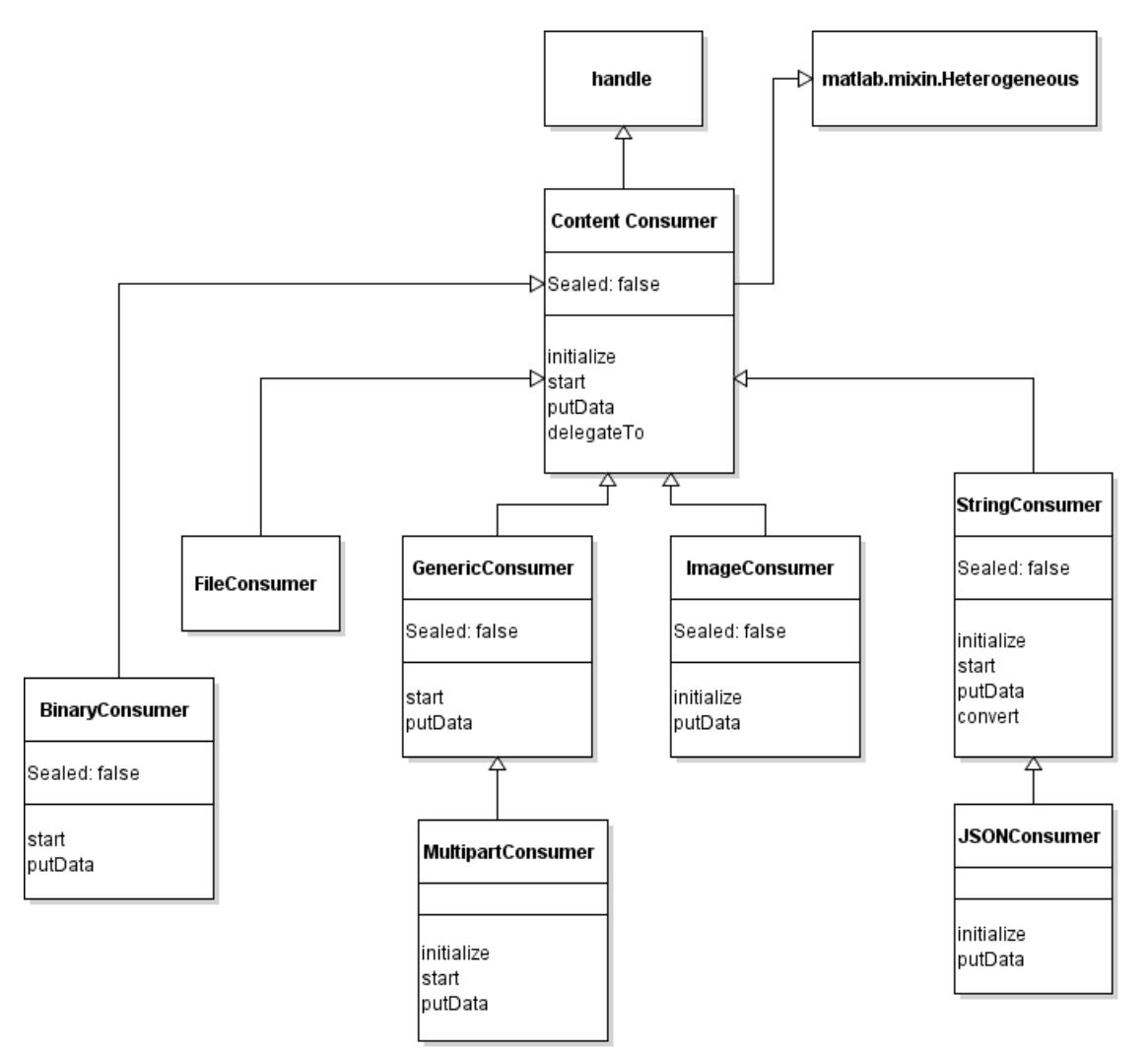

## **See Also**

[BinaryConsumer](#page-6648-0) | [ContentLengthField](#page-6570-0) | [ContentProvider](#page-6796-0) | [ContentTypeField](#page-6576-0) | [FileConsumer](#page-6687-0) | [GenericConsumer](#page-6705-0) | [HeaderField](#page-6342-0) | [ImageConsumer](#page-6722-0) |

[JSONConsumer](#page-6739-0) | [MediaType](#page-6393-0) | [MultipartConsumer](#page-6754-0) | [RequestMessage](#page-6500-0) | [ResponseMessage](#page-6521-0) | [StringConsumer](#page-6775-0) | [matlab.net.URI](#page-6632-0)

**Introduced in R2018a**

# <span id="page-6674-0"></span>**delegateTo**

**Class:** matlab.net.http.io.ContentConsumer **Package:** matlab.net.http.io

Delegate to another consumer

## **Syntax**

[OK,bufsize] = delegateTo(consumer,delegate,header)

## **Description**

[OK,bufsize] = delegateTo(consumer,delegate,header) prepares delegate as a consumer to process subsequent payloads based on header. consumer becomes the delegator and delegate becomes the delegate.

To prepare a delegate, delegateTo sets the following properties.

- Set consumer.CurrentDelegate to delegate
- Set delegate.Header to the value of header
- Set delegate.MyDelegator to consumer
- Set delegate properties, such as Request, Response, and URI, to the corresponding consumer properties

delegateTo then calls the delegate's initialize method. If initialize returns true, indicating that the delegate accepts the message, then delegateTo calls the start method.

Do not call delegateTo in a different delegate without telling the first delegate that the data has ended. To do this, call delegate.putData(uint8.empty).

The delegate's initialize method sets OK and its start method sets bufsize. bufsize is valid only if OK is true. If OK is false, then the start method was not called and this consumer should not invoke putData in that delegate.

## **Input Arguments**

### **consumer — Content consumer**

matlab.net.http.io.ContentConsumer

Content consumer, specified as a matlab.net.http.io.ContentConsumer object.

### **delegate — Consumer to process payload**

matlab.net.http.io.ContentConsumer | function handle

Consumer to process payload, specified as a matlab.net.http.io.ContentConsumer object or a handle to a function that returns a ContentConsumer. If a function, then it has no input arguments.

### **header — Header of payload**

matlab.net.http.HeaderField

Header of the payload currently being processed, specified as a matlab.net.http.HeaderField object.

## **Output Arguments**

**OK — Indicate whether consumer accepts or rejects message payload**

true (default) | false

Indicate whether the consumer accepts or rejects the payload of the message, returned as true or false. The default is true if the status code of the ResponseMessage is StatusCode.OK.

If OK is true, then the caller must call delegate.putData explicitly to feed data to the delegate, and, if desired, to copy any data that the delegate inserts in its Response. Body back into the caller's Response, on each call or before switching to a new delegate or at the end of the message.

If OK is false, or if the previous delegate has been told that the data has ended, then a consumer can call delegateTo to invoke another delegate for subsequent (or the same) data in the same message.

### **bufsize — Maximum buffer size**

double

Maximum buffer size, returned as double.

## **Attributes**

Access protected

## **See Also**

ContentConsumer.CurrentDelegate | ContentConsumer.Header | ContentConsumer.MyDelegator | [ContentConsumer.initialize](#page-6677-0) | [ContentConsumer.start](#page-6685-0)

### **Introduced in R2018a**

# <span id="page-6677-0"></span>**initialize**

**Class:** matlab.net.http.io.ContentConsumer **Package:** matlab.net.http.io

Prepare consumer for new HTTP payload

## **Syntax**

OK = initialize(consumer)

## **Description**

OK = initialize(consumer) prepares a ContentConsumer for use with a new HTTP payload.

MATLAB calls initialize after receipt of the header of a ResponseMessage that might contain a payload, to prepare the consumer for that payload. It is not invoked for messages not expected to contain a payload, such as those with an explicit Content-Length of 0, or in error cases where a complete header was not received.

The [delegateTo](#page-6674-0) method in a delegate consumer also calls initialize.

If you subclass a ContentConsumer, then you should at least check the ContentType property to verify that the response is of the type you are prepared to handle. You can override this method to, for example:

- Initialize your own properties
- Determine if you want to process the payload
- Process a payload that has a Response. StatusCode other than OK

It is up to you whether to perform any subsequent initializations in this method or delay them until the start method.

Even if initialize is called, MATLAB might not call the consumer's [start](#page-6685-0) method if the message has no payload.

The default implementation returns true if the Response.StatusCode is OK and false otherwise. Subclasses that override this method should invoke this superclass method first and check the return value, unless they want to process messages with a status other than OK. Subclasses that invoke putData in this class must call this method.

Consumer subclasses should be prepared to be reused for subsequent messages. MATLAB calls initialize before each message and then start for each message that has a nonempty payload. Once MATLAB calls start, it does not call initialize until the message has ended, an exception was thrown, or an interrupt occurred during message processing. All these cases are indicated by a call to putData(uint8.empty).

## **Input Arguments**

**consumer — Content consumer**

matlab.net.http.io.ContentConsumer

Content consumer, specified as a matlab.net.http.io.ContentConsumer object.

## **Output Arguments**

## **OK — Indicate whether consumer accepts or rejects message payload**

true (default) | false

Indicate whether the consumer accepts or rejects the payload of the message, returned as true or false.

- If the status code of the ResponseMessage is StatusCode.OK, then the default is true.
- If OK is true, then the consumer accepted the message and processes the payload, if any. MATLAB then calls the consumer's start method when the first byte of the payload arrives, followed by one or more calls to putData, passing a buffer of data on each call.
- If OK is false, then the consumer does not want to process the message, in which case MATLAB processes the payload as if no consumer had been specified (which might mean default conversion of payload to data).

If you override the initialize method and reject the message and you want to abort receipt of the message instead of processing it in a default manner, then throw an error from this method instead of returning false.

## **Attributes**

Access protected

## **See Also**

ContentConsumer.CurrentLength | ContentConsumer.Response | [ContentConsumer.delegateTo](#page-6674-0) | [ContentConsumer.putData](#page-6680-0) | [ContentConsumer.start](#page-6685-0) | [matlab.net.http.RequestMessage](#page-6500-0) | [matlab.net.http.StatusCode](#page-6535-0)

### **Introduced in R2018a**

# <span id="page-6680-0"></span>**putData**

**Class:** matlab.net.http.io.ContentConsumer **Package:** matlab.net.http.io

Process or save next buffer of data for ContentConsumer

# **Syntax**

 $[size,stop] = putData( consumer, data)$ 

# **Description**

[size,stop] = putData(consumer,data) provides a buffer of data read from the server to the consumer.

MATLAB calls putData. Subclass consumers can override this method to receive streamed data. Your consumer should return the length of data that it actually processed in size, and a true/false indication in stop to specify whether it wants to receive further data from this message.

When MATLAB calls putData with an empty data argument, it means that the message or message part in the case of a multipart message has ended.

If you create a subclass of a consumer that implements this method, your putData method can call its superclass putData to take advantage of any conversions or processing that the superclass implements.

MATLAB limits the size of data buffers to the bufsize value returned by the [start](#page-6685-0) method or an internal buffer size if bufsize is []. Also, if the server sends a chunkencoded message, then a given call to putData never provides more than one chunk. This allows the consumer to obtain slowly arriving chunks in a timely manner even if bufsize is much larger than the chunk size.

Default behavior of putData() in this base class:

Subclass consumers have the option of storing their possibly converted content directly in Response.Body.Data, either incrementally or all at once, or disposing of it in some

other way. The subclass consumer does not need to call this putData method to store data. As a convenience, consumers that want to store content incrementally in Response.Body.Data can call this method to do so. This method appends data to Response.Body.Data using the AppendFcn, attempting to do so efficiently by incrementally allocating capacity. The actual length of stored data is maintained in the CurrentLength property, which can be smaller than the actual length of Response.Body.Data. At the end of the transfer (for example, when putData(consumer,[]) or putData(consumer,uint8.empty) is called, Response.Body.Data is truncated to CurrentLength. You can define your own AppendFcn to implement an alternative append method.

By default this method always returns size equal to the numel(data) and stop equal to false.

If you intend to use this method to store data and you know the maximum length of data to be stored, then you should set Response.Body.Data to a vector of the desired size filled with default values (for example, zeros), before calling this method for the first time. This method starts storing data at the beginning of your data area and then truncates it to the length of data at the end of the message, maintaining the length of data stored in CurrentLength.

Consumers that call this method in this base class to store data incrementally can provide data of any type that supports horzcat or vertcat, including structures and cell arrays. If you provide a cell array, the existing Data is converted to a cell array if it is not already, and elements of the cell array are inserted into the existing cell array at the linear index beginning at CurrentLength+1.

If you call this method in ContentConsumer to store data, then you should let this method manage Response. Body. Data or CurrentLength and not modify them directly.

ContentConsumers that call this method in their superclass should be prepared to do any cleanup, such as closing windows or deleting temporary files, if the superclass throws an exception.

## **Input Arguments**

**consumer — Content consumer** matlab.net.http.io.ContentConsumer Content consumer, specified as a matlab.net.http.io.ContentConsumer object.

### **data — Buffer of raw data in ResponseMessage**

nonempty uint8 vector | uint8.empty | [] (empty double)

Buffer of raw data in a matlab.net.http.ResponseMessage object, specified as a one of the following:

- nonempty uint8 vector A normal buffer of data read from the server.
- uint8.empty End of data. This is the normal way MATLAB indicates that the response message has ended. This is an indication for the consumer to clean up (for example, delete temporary files or truncate response data to current length) and be prepared for a possible future call to initialize for a subsequent message. In response, the consumer should return stop=true and size=0 to indicate that processing was successful with no new bytes processed. If a consumer returns size=[], then the consumer had a problem finalizing the data and MATLAB throws an HTTPException back to the caller of RequestMessage.send.
- [] (empty double) The server, a network problem, or the user (using **Ctrl+C**) aborted the transfer. The consumer should generally clean up exactly as if uint8. empty was received, but some consumers might delete any incomplete data already received. On return from putData, MATLAB throws an HTTPException whose History.Response contains any data that the consumer stored in its Response property.

Most consumers that do not care about the difference between [] and uint8.empty can simply check isempty(data) and clean up appropriately. In every case where data is empty, consumers must call their superclass putData with that same empty value, even if they are not using their superclass putData to store data, as that is the only way the superclass knows to clean up. After receiving an empty value of data, implementations must ignore subsequent calls to putData with empty values, until the next call to start. Typically they should return stop=false and size=0 on subsequent calls and not carry out any additional processing.

## **Output Arguments**

### **size — Length of data processed**

double | [] (empty double)

Length of data processed, returned as double or empty double. If the value of size is:

- size  $>= 0$ , size  $<=$  length(data) The number of bytes of data processed by this call to putData. The number is used only for the benefit of subclasses of this consumer to know how much data was processed. It has no effect on future calls to putData. If data is empty, then size is ignored.
- size < 0 The result of abs(size) is the number of bytes processed. Same as the previous case, but in addition, MATLAB silently skips the remainder of the data, making one more call to putData(uint8.empty) at the end of the data. If a MultipartConsumer is not being used, this is similar to returning stop=true, except for the additional call to putData at the end. If MultipartConsumer is being used, a negative value of size only ends the part, and does not affect processing of subsequent parts of the message, so the connection is not closed until the next part or end of message is reached.
- size  $=$   $\lceil$  (empty double) The consumer has decided something went wrong with the transfer and further transfers from the server should be terminated. This is similar to stop=true, but it is considered an error, causing a standard HTTPException to be thrown to the caller of RequestMessage.send indicating that the consumer aborted the connection. In this case, the only way the caller can get the partially processed ResponseMessage is through HTTPException.History.

As an alternative to returning size=[] to throw a standard exception, your putData method can directly throw its own exception, which MATLAB wraps as a cause in an HTTPException returned to the caller of RequestMessage.send.

### **stop — Indicate whether to receive further data**

false (default) | true

Indicate whether to receive further data from this message, specified as true or false. If stop is true, then the MATLAB stops processing the rest of the message, including any subsequent parts of a multipart message being processed by MultipartConsumer, silently proceeding as if the end of the message has been reached, even if the message has more data. This immediately closes the connection to the server and no error is returned to the caller of RequestMessage.send. This is not considered an error condition and is the normal way to terminate receipt of an arbitrary-length stream gracefully. If stop=true and data is not already empty, then MATLAB makes one additional call to putData with empty data. stop=true might be set whether or not data is empty.

Consumers should not normally set stop=true at the end of data, because, if they are multipart delegates, that would terminate processing for the rest of the message. To terminate processing just for their own part of the message, consumers should return  $size < 0$  to indicate that they do not want to receive more data for their part.

## **Attributes**

Access public

## **See Also**

ContentConsumer.AppendFcn | ContentConsumer.CurrentLength | ContentConsumer.Response | [ContentConsumer.start](#page-6685-0) | [MultipartConsumer](#page-6754-0) | [matlab.net.http.HTTPException](#page-6372-0) | [matlab.net.http.HTTPOptions](#page-6375-0) | [matlab.net.http.RequestMessage](#page-6500-0) | [matlab.net.http.ResponseMessage](#page-6521-0)

**Introduced in R2018a**

## <span id="page-6685-0"></span>**start**

**Class:** matlab.net.http.io.ContentConsumer **Package:** matlab.net.http.io

Start HTTP data transfer to ContentConsumer

## **Syntax**

bufsize = start(consumer)

## **Description**

bufsize = start(consumer) signals the start of an HTTP transfer.

MATLAB calls start when it is ready to send data to the consumer, after it calls the [initialize](#page-6677-0) method that returned true. All consumers must implement this abstract method.

The start method differs from initialize in that it is invoked only if the message contains a payload. MATLAB calls initialize as soon as it receives the message header. Hence, it might be better to perform initializations in start rather than initialize, so that it is not done if the message is empty.

## **Input Arguments**

**consumer — Content consumer** matlab.net.http.io.ContentConsumer

Content consumer, specified as a matlab.net.http.io.ContentConsumer object.

# **Output Arguments**

### **bufsize — Maximum buffer size** double | []

Maximum buffer size that MATLAB passes to each call to the [putData](#page-6680-0) method, returned as double. The method returns the maximum size of the buffer, although MATLAB might pass in a smaller size.

start returns [] if the consumer can always process all of the data immediately, regardless of the size, to let MATLAB choose the best size. Specifying a smaller size is useful for slowly arriving data, as it allows you to receive data in a more timely manner rather than waiting for a large buffer to be filled.

If the server sends chunked-encoded messages, and if you want to be sure that each call to putData contains a whole chunk, then return [] or a value larger than the maximum chunk size. MATLAB never provides more than a single chunk at a time in one call to putData, but it might provide a part of a chunk if the chunk is larger than bufsize or MATLAB's internal buffer size.

## **Attributes**

Abstract protected

## **See Also**

ContentConsumer.Response | [ContentConsumer.initialize](#page-6768-0) | [ContentConsumer.putData](#page-6680-0)

**Introduced in R2018a**

## <span id="page-6687-0"></span>**matlab.net.http.io.FileConsumer class**

**Package:** matlab.net.http.io **Superclasses:**

Consumer for files in HTTP messages

## **Description**

The FileConsumer class provides a convenient way to download a file from a web service, or to save data received from the web in a file. You can specify the name of the file, or let MATLAB determine the name from information sent by the server or file named in the URI.

The matlab.net.http.io.FileConsumer class is a [handle](#page-5854-0) class.

## **Creation**

## **Description**

consumer = FileConsumer(filename,permission,machineformat,encoding) constructs a FileConsumer that creates or overwrites a file with the payload of the response from the server. The parameters have the same meaning as those of the [fopen](#page-4272-0) function, and all are optional.

consumer = FileConsumer(FID) sets the FileIdentifier property to FID and writes to that file. FID must be the identifier of a file you opened for writing. MATLAB writes to the file at the current position indicator, so if you open an existing file using 'a +' permission, for example, MATLAB appends to the file. When transfer is completed, MATLAB leaves the position indicator at the end of the file and does not close the file.

### **Input Arguments**

**filename — File or folder name** character vector | string scalar

File or folder name, including full path and optional extension, specified as a character vector or a string scalar. To determine the name of the file that MATLAB creates, see the Filename property.

If filename specifies a file in an existing folder, then MATLAB:

- Opens the file using fopen(filename,permission,...).
- If permission is not specified, then opens the file using fopen(filename,'w+').
- If filename does not include an extension, then MATLAB adds one based on the Content-Type and/or Content-Disposition header field in the received message or the extension of the file name in the URI of the request, if any.

If filename specifies an existing, writable folder, then MATLAB creates a file in the folder with a name derived from the Content-Disposition header field in the response or from the URI, possibly adding an extension based on Content-Type if that name does not contain one.

If filename is missing or empty, then MATLAB creates a file in the current folder. This is equivalent to filename = '.'. The current folder is the folder at the time this FileConsumer was created, not the time this consumer is used in a send request.

Example: 'myTextFile.txt'

Data Types: char | string

### **permission — File access type**

 $w+$  (default) | u+ | u | T | value allowed by fopen function

File access type, specified as a string. If permission is specified, it must allow write access. The default value is 'w+', which opens or creates a file for reading and writing and discards existing contents, if any.

permission can be any value allowed by the [fopen](#page-4272-0) function. The following additional values of permission are supported:

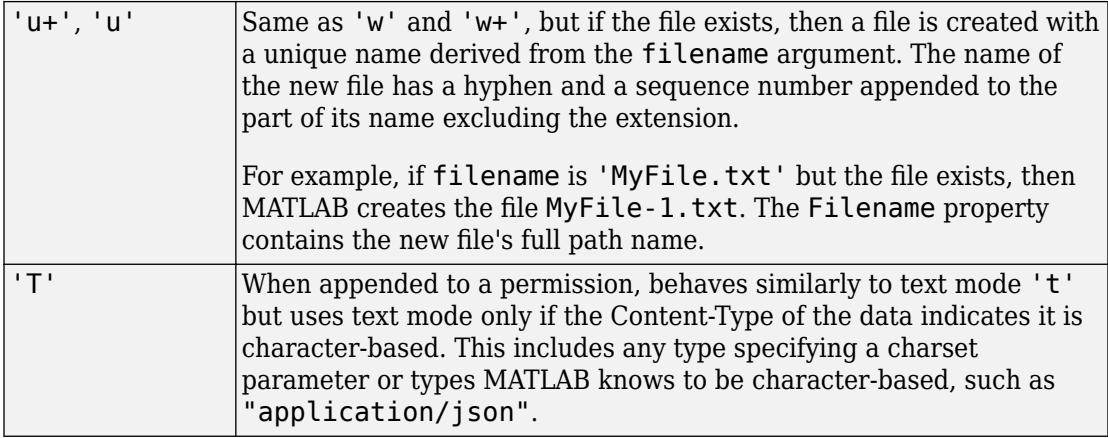

In all cases, for 'w' and 'w+' permissions (or if permission is not specified), MATLAB does not overwrite an existing file unless the file name is exactly equal to filename.

Example: 'a''w+T'

Data Types: char | string

### **machineformat — Order for reading or writing bytes or bits**

any value allowed by fopen

Order for reading or writing bytes or bits, specified as any value allowed by the [fopen](#page-4272-0) function.

Data Types: char | string

### **encoding — Character encoding**

any value allowed by fopen

Character encoding, specified as any value allowed by the [fopen](#page-4272-0) function.

Data Types: char | string

## **Properties**

## **Public Properties**

### **FileIdentifier — File identifier**

double

Identifier of the file (FID) being written, specified as double. If the consumer was constructed with an FID argument, then this property is the identifier. Data is written to the current file position indicator associated with this identifier, so subclasses should be careful not to change the position accidentally when using this identifier. At the conclusion of the transfer, the file remains open and the position remains at the end of the file.

If the constructor was called with a filename argument, or with no arguments, then this property is the read-only file identifier for that file. This allows subclasses to read the file during transfer without disturbing the position indicator used for writing. At the conclusion of the transfer, this identifier is closed.

### **Attributes:**

GetAccess public SetAccess private

### **Filename — File path name**

string.empty (default) | string

Full path name of the file being written, specified as a string. If the consumer was constructed with an FID argument, then this property is the name of the file. Otherwise, this value might not be set until MATLAB has begun writing to the file during receipt of a response message, since the file name cannot necessarily be determined until all headers have been received. Use this property to determine the file that was written. Filename is also stored in the Response.Body.Data property.

### **Attributes:**

GetAccess

public

SetAccess

private

### **AllocationLength — Suggested buffer size**

uint64

Suggested buffer size, specified as uint64. MATLAB sets AllocationLength to the anticipated size of buffers of data passed to [putData](#page-6680-0). The actual size might be smaller or larger. To improve performance, the consumer can use this value to preallocate space to handle the data.

MATLAB sets this property before calling the [start](#page-6685-0) method for the convenience of subclasses.

### **Attributes:**

GetAccess

public

SetAccess

public

### **ContentLength — Expected length of payload**

uint64 | empty

Expected length of the payload, specified as uint64. The property normally is the Value property of the [matlab.net.http.field.ContentLengthField](#page-6570-0) in the Header property.

If ContentLength is empty, then the length is not known. The payload ends when putData(uint8.empty) is called.

MATLAB sets this property before calling [initialize](#page-6677-0), for the convenience of subclasses that might benefit from knowing the length of the data.

If this ContentConsumer is a delegate of a top-level consumer, then the value of ContentLength might be different from the ContentLength value of the top-level consumer.

Example: numel(someData) where someData is type uint8

### **Attributes:**

GetAccess public **SetAccess** public

### **ContentType — Media type of payload**

matlab.net.http.MediaType | empty

Media type of payload, specified as a [matlab.net.http.MediaType](#page-6393-0) object. The property normally is the Value property of the [matlab.net.http.field.ContentTypeField](#page-6576-0) in the Header property. If the ContentType property is empty, then the ContentTypeField is empty or nonexistent.

MATLAB sets this property before calling [initialize](#page-6677-0) for the convenience of subclasses that might want to examine the MediaType. Subclasses can set this property if they determine from the data that it is of a different MediaType.

At the end of the transfer, MATLAB copies this value into the Response.Body.ContentType property.

Example: 'application/octet-stream'

### **Attributes:**

GetAccess

public

SetAccess

public

### **Header — Header of payload currently being processed**

matlab.net.http.HeaderField

Header of the payload currently being processed, specified as a [matlab.net.http.HeaderField](#page-6342-0) object.

Consumers use this header to determine how to process the payload that is being sent to them. For a top-level consumer, this value is the same as Response.Header. For a delegate, the value might be different. For example, in a multipart message processed by a MultipartConsumer, it is the header of the part that this delegate is processing. The delegate can still examine Response.Header for headers of the original message.

MATLAB sets this property before calling [initialize](#page-6677-0), for the convenience of subclasses.

#### **Attributes:**

GetAccess

public

SetAccess

public

### **Request — Completed RequestMessage that was sent**

matlab.net.http.RequestMessage

The completed RequestMessage that was sent, specified as a [matlab.net.http.RequestMessage](#page-6500-0) object. This is the final RequestMessage after all redirections, which is the completedrequest return value from the [send](#page-6511-0) method.

MATLAB sets this property before calling [initialize](#page-6677-0), for the convenience of subclasses.

### **Attributes:**

GetAccess

public

SetAccess

public

### **Response — ResponseMessage being processed**

matlab.net.http.ResponseMessage

The ResponseMessage being processed, specified as a [matlab.net.http.ResponseMessage](#page-6521-0) object.

MATLAB sets the Response property before calling [initialize](#page-6677-0). The value is the ResponseMessage after headers have been received but before receiving any payload. At the start of the response message processing (or the start of a part for multipart messages), the ResponseMesssage.Body property is a [MessageBody](#page-6428-0) object with empty Data and Payload properties. To store received data, consumers can modify the

Response and MessageBody.Data properties during data transfer. Usually, consumers that process and then store data set Response.Body.Data to their processed payload, though this is not required. At the completion of the transfer, MATLAB returns this Response to the caller of [send](#page-6511-0). Consumers should not modify other Response properties, such as Header or StatusLine, as those changes are returned to the caller of send.

The Response. Body. Payload property is empty during the transfer and consumers should not attempt to modify it. If the [HTTPOptions.SavePayload](#page-6375-0) property is set, then MATLAB sets Payload to the received payload at the end of the transfer of the message or the part (after the call to putData(uint8.empty)) or when an exception occurs.

If an exception occurs in the consumer during message processing, then MATLAB throws an [HTTPException](#page-6372-0) object. The History property contains this Response value.

If the consumer is a delegate that is processing part of a multipart message, then Response.Header contains the header of the whole message, and the Payload and Data properties of Response.Body are cleared before invoking the ContentConsumer for each part. At the conclusion of each part, a new ResponseMessage is added to the end of the array of ResponseMessage objects in the original response's Body.Data containing the Header from this object and the Body from this property. The next delegate sees a fresh Response with an empty MessageBody, not the previous delegate's MessageBody.

### **Attributes:**

GetAccess

public

**SetAccess** public

Dependent

true

### **URI — Destination of request being processed**

matlab.net.URI

Destination of the request being processed, specified as a [matlab.net.URI](#page-6632-0) object. This value is the original destination URI as determined by [send](#page-6511-0). It is not the URI of a proxy or the final URI after redirections.

MATLAB sets this property before calling [initialize](#page-6677-0), for the convenience of subclasses.

#### **Attributes:**

GetAccess

public **SetAccess** 

public

### **Protected Properties**

#### **AppendFcn — Function called by putData to append additional data** function handle

Function, specified as a function handle, called by the [putData](#page-6680-0) method to append additional data. The putData method in this class calls the AppendFcn function to append data it receives in its data argument to existing data in the response message. The function must have the signature:

AppendFcn(consumer,newdata)

where newdata is the data to be appended to the array at consumer.Response.Body.Data. It is the responsibility of this method to update consumer.CurrentLength to reflect the new length of Data. If newdata is empty, which indicates the end of the stream, then the function should update Response.Body.Data to its final value.

The default behavior, if this property is empty, uses an internal function that treats Data as an array of arbitrary values supporting the horzcat function. It efficiently adds newdata by preallocating space, maintaining CurrentLength to be the actual length of data stored. At the end of the message, it truncates Response.Body.Data to CurrentLength.

Subclasses can change this property if horzcat is not appropriate for the append process. For example, when a StringConsumer builds a scalar string, it would add to the string using the plus function instead of horzcat.

Subclasses that do not invoke ContentConsumer.putData to append data, or which are satisfied with horzcat behavior when appending data, can ignore this property.
Example: @customAppend where @customAppend is defined by the consumer

#### **Attributes:**

GetAccess

protected

SetAccess

protected

**CurrentDelegate — ContentConsumer to which this consumer is delegating** matlab.net.http.io.ContentConsumer | []

The ContentConsumer to which this consumer is delegating, specified as a matlab.net.http.io.ContentConsumer object. The [delegateTo](#page-6674-0) method of the calling consumer (the delegator) sets the CurrentDelegate property. If there is no current delegation, then the value is [].

MATLAB sets CurrentDelegate to [] before calling initialize.

#### **Attributes:**

GetAccess protected SetAccess protected

### **CurrentLength — Length of data currently in Response.Body.Data**

uint64.empty (default) | uint64

Length of data currently in the Response.Body.Data property, specified as uint64.

This property is used when Response. Body. Data has been preallocated to a size larger than the actual amount of data currently stored, to indicate the length of that stored data. If this property is empty, then it means that all of Response.Body.Data contains the stored data or that a ContentConsumer subclass is disposing of the data in some way other than storing it in Response.Body.Data.

This property is used and set by the [putData](#page-6680-0) method in this base class when the AppendFcn property is empty. It is for the benefit of subclasses that call putData and want to examine already-stored data, and/or any implementations of AppendFcn that maintain results in Response.Body.Data.

Subclasses that use putData also can modify this property to reset the position in the buffer where the data is stored. For example, when the default AppendFcn function is used, a subclass that processes all of Response.Body.Data on each call to putData might no longer have a use for the original data, so it can reset the CurrentLength property to 1 so that the next putData call overwrites the buffer with new data. There is no need to clear elements in the buffer past the end of the new data.

Subclasses that do not call putData can use this property to track their own data, or can leave it unset (empty). MATLAB does not place any constraints on the value that can be set here and does not use it for any purpose other than to determine where the default AppendFcn should store the next buffer of data, and where to truncate the data at the end of the message. Set this property to empty before the final call to putData(uint8.empty) to prevent truncation of the data.

MATLAB sets this property to empty before each call to [initialize](#page-6677-0).

#### **Attributes:**

GetAccess

protected

SetAccess

protected

## **MyDelegator — ContentConsumer that delegated to this consumer**

matlab.net.http.io.ContentConsumer | empty

The ContentConsumer that delegated to this consumer, specified as a matlab.net.http.io.ContentConsumer object. If this consumer is a delegate that was invoked by another consumer, such as a GenericConsumer or MultipartConsumer, then this is the calling consumer. It is empty in a top-level consumer specified in the call to [send](#page-6511-0).

Delegates can use this property to access properties of their delegators, for example, to determine which consumer delegated to them.

### **Attributes:**

GetAccess protected SetAccess protected

## **Methods**

## **Public Methods**

<infotypegroup type="method"> [initialize](#page-6677-0) [start](#page-6703-0) [putData](#page-6701-0) [delegateTo](#page-6674-0) </ infotypegroup>

## **Definitions**

## **Class Hierarchy**

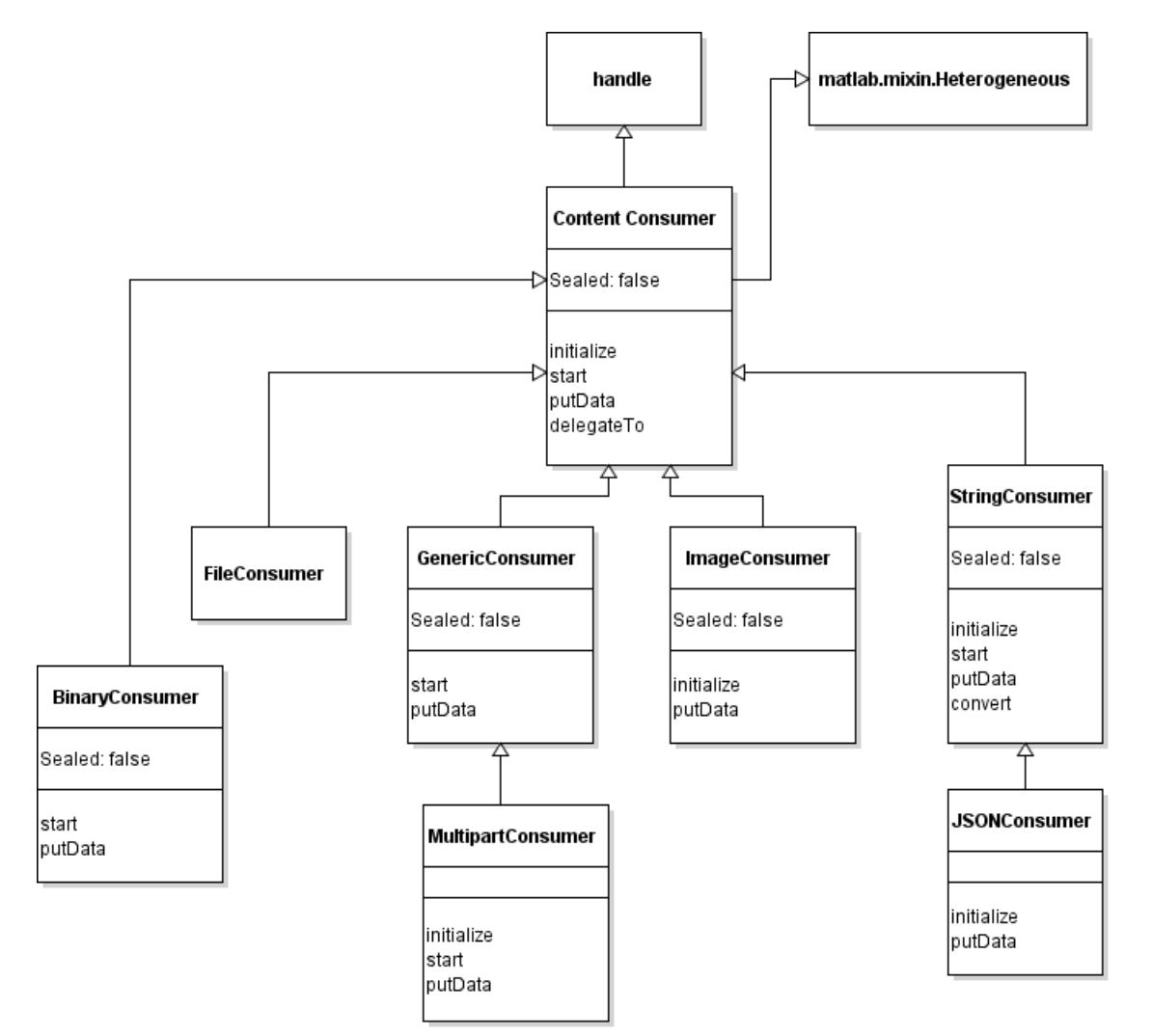

## **See Also**

[ContentConsumer](#page-6663-0) | [ContentTypeField](#page-6576-0) | [FileProvider](#page-6834-0) | [RequestMessage](#page-6500-0) | [ResponseMessage](#page-6521-0) | [fopen](#page-4272-0)

**Introduced in R2018a**

# <span id="page-6701-0"></span>**putData**

**Class:** matlab.net.http.io.FileConsumer **Package:** matlab.net.http.io

Save next buffer of data to file for FileConsumer

# **Syntax**

[size,stop] = putData(consumer,data)

## **Description**

[size,stop] = putData(consumer,data) stores the next buffer of data read from the server, writes data to the file, and returns the number of bytes written. This method is an overridden method of [ContentConsumer.putData](#page-6680-0) called by MATLAB.

## **Input Arguments**

### **consumer — Content consumer**

matlab.net.http.io.FileConsumer

Content consumer, specified as a matlab.net.http.io.FileConsumer object.

**data — Buffer of raw data in ResponseMessage** nonempty uint8 vector | uint8.empty | [] (empty double)

Buffer of raw data in a matlab.net.http.ResponseMessage object, specified as a nonempty uint8 vector, uint8.empty, or []. For more information about these values, see the "data" on page 1-0 input argument for the ContentConsumer.putData method.

## **Output Arguments**

## **size — Number of bytes written**

double | [] (empty double)

Number of bytes written to the file, returned as double or empty double. For more information, see the "size" on page 1-0 argument in [ContentConsumer.putData](#page-6680-0).

## **stop — Indicate whether to receive further data**

false (default) | true

Indicate whether to receive further data from this message, returned as true or false. For more information, see the "stop" on page 1-0 argument in ContentConsumer.putData.

## **Attributes**

Access public

## **See Also**

[ContentConsumer.putData](#page-6680-0)

**Introduced in R2018a**

# <span id="page-6703-0"></span>**start**

**Class:** matlab.net.http.io.FileConsumer **Package:** matlab.net.http.io

Start transfer of file to FileConsumer

## **Syntax**

bufsize = start(consumer)

# **Description**

bufsize = start(consumer) signals the start of the receipt of a file.

This method is an abstract method of ContentConsumer that MATLAB calls to start the receipt of the data. The method returns the maximum buffer size as a double. For more information, see the [ContentConsumer.start](#page-6685-0) method.

# **Input Arguments**

**consumer — Content consumer** matlab.net.http.io.FileConsumer

Content consumer, specified as a matlab.net.http.io.FileConsumer object.

# **Attributes**

Access protected

## **See Also**

[ContentConsumer.start](#page-6685-0)

**Introduced in R2018a**

# <span id="page-6705-0"></span>**matlab.net.http.io.GenericConsumer class**

**Package:** matlab.net.http.io **Superclasses:**

Consumer for multiple content types in HTTP messages

## **Description**

Use this consumer to handle streaming for multiple content types when you cannot predict in advance which types the server returns.

The matlab.net.http.io.GenericConsumer class is a [handle](#page-5854-0) class.

## **Creation**

## **Description**

consumer = GenericConsumer constructs a GenericConsumer using default consumers.

consumer = GenericConsumer(types,consumer) constructs a GenericConsumer to handle the specified types using the corresponding consumer. You can specify several argument pairs in any order as types1,consumer1,...,typesN,consumerN. MATLAB searches the types in the order they appear and uses the first match. If there are no matches among the specified types, MATLAB uses the default set of consumers, depending on the type.

consumer = GenericConsumer(puthandle) constructs a ContentConsumer that calls the function specified by puthandle for each call to this consumer's putData method.

## **Input Arguments**

### **types — Content types**

string array | character vector | cell array of character vectors

Content types, specified as a string array, character vector, or cell array of character vectors. types specifies content types using the syntax "type/subtype".

The type and subtype components in each element of types are treated as regular expressions, matched against the type/subtype of the ContentTypeField in the response, with the addition that a lone '\*' for a type or subtype matches any type or subtype, and all searches are anchored to both the start and end of the string. For example,

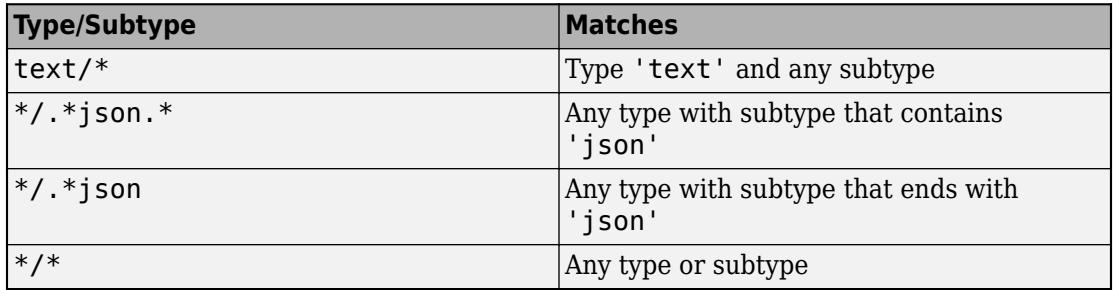

If the subtype is '\*', you can omit the trailing '/\*'. text is the same as 'text/\*'.

types are searched in order they appear, and the first match is used. If there are no matches among the specified types, a default set of consumers is used, depending on the type, in this order:

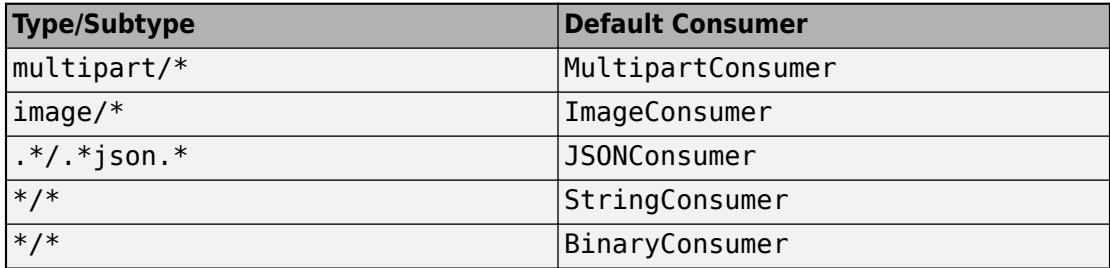

While both StringConsumer and BinaryConsumer are used for any type, StringConsumer only accepts types for which it can determine a charset, specified as text/\*, any type with a charset attribute, or one of the types MATLAB knows is character-based, such as "application/xml" and "application/javascript". If StringConsumer rejects the type, then BinaryConsumer accepts the type and stores the unconverted payload in Response.Body.Data as a uint8 vector.

When this consumer chooses a matching delegate based on this search criteria, it invokes the delegate's initialize method to see if the delegate accepts the payload. If the method returns false to indicate that the delegate does not accept, then this consumer continues searching the list to find the next matching delegate.

#### **consumer — Content consumer**

matlab.net.http.io.ContentConsumer | function handle

Content consumer, specified as a matlab.net.http.io.ContentConsumer object that can handle one of the specified types, or a handle to a function returning a ContentConsumer that can handle those types.

#### **puthandle — putData function**

function handle

Handle to a function with the following ContentConsumer.putData syntax:

[length,stop] = putData(data)

where *data* a uint8 array and *length* is the length of that array.

Use this syntax to process all input from the server using a single function, when you know the type of data that the server returns. The function does not have access to the ResponseMessage or any information about this consumer.

## **Properties**

## **Public Properties**

## **AllocationLength — Suggested buffer size**

uint64

Suggested buffer size, specified as uint64. MATLAB sets AllocationLength to the anticipated size of buffers of data passed to [putData](#page-6680-0). The actual size might be smaller or larger. To improve performance, the consumer can use this value to preallocate space to handle the data.

MATLAB sets this property before calling the [start](#page-6685-0) method for the convenience of subclasses.

#### **Attributes:**

GetAccess public **SetAccess** public

### **ContentLength — Expected length of payload**

uint64 | empty

Expected length of the payload, specified as uint64. The property normally is the Value property of the [matlab.net.http.field.ContentLengthField](#page-6570-0) in the Header property.

If ContentLength is empty, then the length is not known. The payload ends when putData(uint8.empty) is called.

MATLAB sets this property before calling [initialize](#page-6677-0), for the convenience of subclasses that might benefit from knowing the length of the data.

If this ContentConsumer is a delegate of a top-level consumer, then the value of ContentLength might be different from the ContentLength value of the top-level consumer.

Example: numel (someData) where someData is type uint8

### **Attributes:**

**GetAccess** 

public

**SetAccess** 

public

## **ContentType — Media type of payload**

matlab.net.http.MediaType | empty

Media type of payload, specified as a [matlab.net.http.MediaType](#page-6393-0) object. The property normally is the Value property of the [matlab.net.http.field.ContentTypeField](#page-6576-0) in the Header property. If the ContentType property is empty, then the ContentTypeField is empty or nonexistent. MATLAB sets this property before calling [initialize](#page-6677-0) for the convenience of subclasses that might want to examine the MediaType. Subclasses can set this property if they determine from the data that it is of a different MediaType.

At the end of the transfer, MATLAB copies this value into the Response.Body.ContentType property.

Example: 'application/octet-stream'

#### **Attributes:**

GetAccess public **SetAccess** public

#### **Header — Header of payload currently being processed**

matlab.net.http.HeaderField

Header of the payload currently being processed, specified as a [matlab.net.http.HeaderField](#page-6342-0) object.

Consumers use this header to determine how to process the payload that is being sent to them. For a top-level consumer, this value is the same as Response.Header. For a delegate, the value might be different. For example, in a multipart message processed by a MultipartConsumer, it is the header of the part that this delegate is processing. The delegate can still examine Response.Header for headers of the original message.

MATLAB sets this property before calling [initialize](#page-6677-0), for the convenience of subclasses.

#### **Attributes:**

GetAccess

public

**SetAccess** 

public

### **Request — Completed RequestMessage that was sent**

matlab.net.http.RequestMessage

The completed RequestMessage that was sent, specified as a

[matlab.net.http.RequestMessage](#page-6500-0) object. This is the final RequestMessage after all redirections, which is the completedrequest return value from the [send](#page-6511-0) method.

MATLAB sets this property before calling [initialize](#page-6677-0), for the convenience of subclasses.

#### **Attributes:**

GetAccess public **SetAccess** public

#### **Response — ResponseMessage being processed**

matlab.net.http.ResponseMessage

The ResponseMessage being processed, specified as a [matlab.net.http.ResponseMessage](#page-6521-0) object.

MATLAB sets the Response property before calling [initialize](#page-6677-0). The value is the ResponseMessage after headers have been received but before receiving any payload. At the start of the response message processing (or the start of a part for multipart messages), the ResponseMesssage.Body property is a [MessageBody](#page-6428-0) object with empty Data and Payload properties. To store received data, consumers can modify the Response and MessageBody.Data properties during data transfer. Usually, consumers that process and then store data set Response.Body.Data to their processed payload, though this is not required. At the completion of the transfer, MATLAB returns this Response to the caller of [send](#page-6511-0). Consumers should not modify other Response properties, such as Header or StatusLine, as those changes are returned to the caller of send.

The Response.Body.Payload property is empty during the transfer and consumers should not attempt to modify it. If the [HTTPOptions.SavePayload](#page-6375-0) property is set, then MATLAB sets Payload to the received payload at the end of the transfer of the message or the part (after the call to putData(uint8.empty)) or when an exception occurs.

If an exception occurs in the consumer during message processing, then MATLAB throws an [HTTPException](#page-6372-0) object. The History property contains this Response value.

If the consumer is a delegate that is processing part of a multipart message, then Response.Header contains the header of the whole message, and the Payload and

Data properties of Response.Body are cleared before invoking the ContentConsumer for each part. At the conclusion of each part, a new ResponseMessage is added to the end of the array of ResponseMessage objects in the original response's Body.Data containing the Header from this object and the Body from this property. The next delegate sees a fresh Response with an empty MessageBody, not the previous delegate's MessageBody.

#### **Attributes:**

GetAccess public **SetAccess** public Dependent true

### **URI — Destination of request being processed**

matlab.net.URI

Destination of the request being processed, specified as a [matlab.net.URI](#page-6632-0) object. This value is the original destination URI as determined by [send](#page-6511-0). It is not the URI of a proxy or the final URI after redirections.

MATLAB sets this property before calling [initialize](#page-6677-0), for the convenience of subclasses.

#### **Attributes:**

GetAccess public

**SetAccess** 

public

## **Protected Properties**

## **PutMethod — putData method**

function handle | []

putData method of the delegate, specified as a function handle, or specified as [] if CurrentDelegate is set.

This property is set by delegateTo. Subclasses should invoke this function in their putData method to send data to the delegate or to end the delegate's portion of the data by sending uint8.empty:

 $[len, stop] = obj.PutMethod(data);$ 

At the end of the message, after the above call to any delegate to end the message, subclasses should set PutMethod to empty and invoke the call putData(uint8.empty) in their superclass so that this class knows the message has ended. This putData call will leave PutMethod empty or set it back to the puthandle argument passed to the constructor.

#### **Attributes:**

GetAccess protected SetAccess protected Dependent

true

## **AppendFcn — Function called by putData to append additional data**

function handle

Function, specified as a function handle, called by the [putData](#page-6680-0) method to append additional data. The putData method in this class calls the AppendFcn function to append data it receives in its data argument to existing data in the response message. The function must have the signature:

AppendFcn(consumer,newdata)

where newdata is the data to be appended to the array at consumer.Response.Body.Data. It is the responsibility of this method to update consumer.CurrentLength to reflect the new length of Data. If newdata is empty, which indicates the end of the stream, then the function should update Response.Body.Data to its final value.

The default behavior, if this property is empty, uses an internal function that treats Data as an array of arbitrary values supporting the horzcat function. It efficiently adds newdata by preallocating space, maintaining CurrentLength to be the actual length of data stored. At the end of the message, it truncates Response.Body.Data to CurrentLength.

Subclasses can change this property if horzcat is not appropriate for the append process. For example, when a StringConsumer builds a scalar string, it would add to the string using the plus function instead of horzcat.

Subclasses that do not invoke ContentConsumer.putData to append data, or which are satisfied with horzcat behavior when appending data, can ignore this property.

Example: @customAppend where @customAppend is defined by the consumer

#### **Attributes:**

GetAccess

protected

SetAccess

protected

**CurrentDelegate — ContentConsumer to which this consumer is delegating** matlab.net.http.io.ContentConsumer | []

The ContentConsumer to which this consumer is delegating, specified as a matlab.net.http.io.ContentConsumer object. The [delegateTo](#page-6674-0) method of the calling consumer (the delegator) sets the CurrentDelegate property. If there is no current delegation, then the value is [].

MATLAB sets CurrentDelegate to [] before calling initialize.

#### **Attributes:**

GetAccess

protected

**SetAccess** 

protected

## **CurrentLength — Length of data currently in Response.Body.Data**

uint64.empty (default) | uint64

Length of data currently in the Response. Body. Data property, specified as uint64.

This property is used when Response.Body.Data has been preallocated to a size larger than the actual amount of data currently stored, to indicate the length of that stored data.

If this property is empty, then it means that all of Response.Body.Data contains the stored data or that a ContentConsumer subclass is disposing of the data in some way other than storing it in Response.Body.Data.

This property is used and set by the [putData](#page-6680-0) method in this base class when the AppendFcn property is empty. It is for the benefit of subclasses that call putData and want to examine already-stored data, and/or any implementations of AppendFcn that maintain results in Response.Body.Data.

Subclasses that use putData also can modify this property to reset the position in the buffer where the data is stored. For example, when the default AppendFcn function is used, a subclass that processes all of Response.Body.Data on each call to putData might no longer have a use for the original data, so it can reset the CurrentLength property to 1 so that the next putData call overwrites the buffer with new data. There is no need to clear elements in the buffer past the end of the new data.

Subclasses that do not call putData can use this property to track their own data, or can leave it unset (empty). MATLAB does not place any constraints on the value that can be set here and does not use it for any purpose other than to determine where the default AppendFcn should store the next buffer of data, and where to truncate the data at the end of the message. Set this property to empty before the final call to putData(uint8.empty) to prevent truncation of the data.

MATLAB sets this property to empty before each call to [initialize](#page-6677-0).

#### **Attributes:**

GetAccess

protected

**SetAccess** 

protected

### **MyDelegator — ContentConsumer that delegated to this consumer**

matlab.net.http.io.ContentConsumer | empty

The ContentConsumer that delegated to this consumer, specified as a matlab.net.http.io.ContentConsumer object. If this consumer is a delegate that was invoked by another consumer, such as a GenericConsumer or MultipartConsumer, then this is the calling consumer. It is empty in a top-level consumer specified in the call to [send](#page-6511-0).

Delegates can use this property to access properties of their delegators, for example, to determine which consumer delegated to them.

#### **Attributes:**

GetAccess

protected

SetAccess

protected

## **Methods**

## **Public Methods**

<infotypegroup type="method"> [initialize](#page-6677-0) [start](#page-6720-0) [putData](#page-6718-0) [delegateTo](#page-6674-0) </ infotypegroup>

## **Definitions**

## **Class Hierarchy**

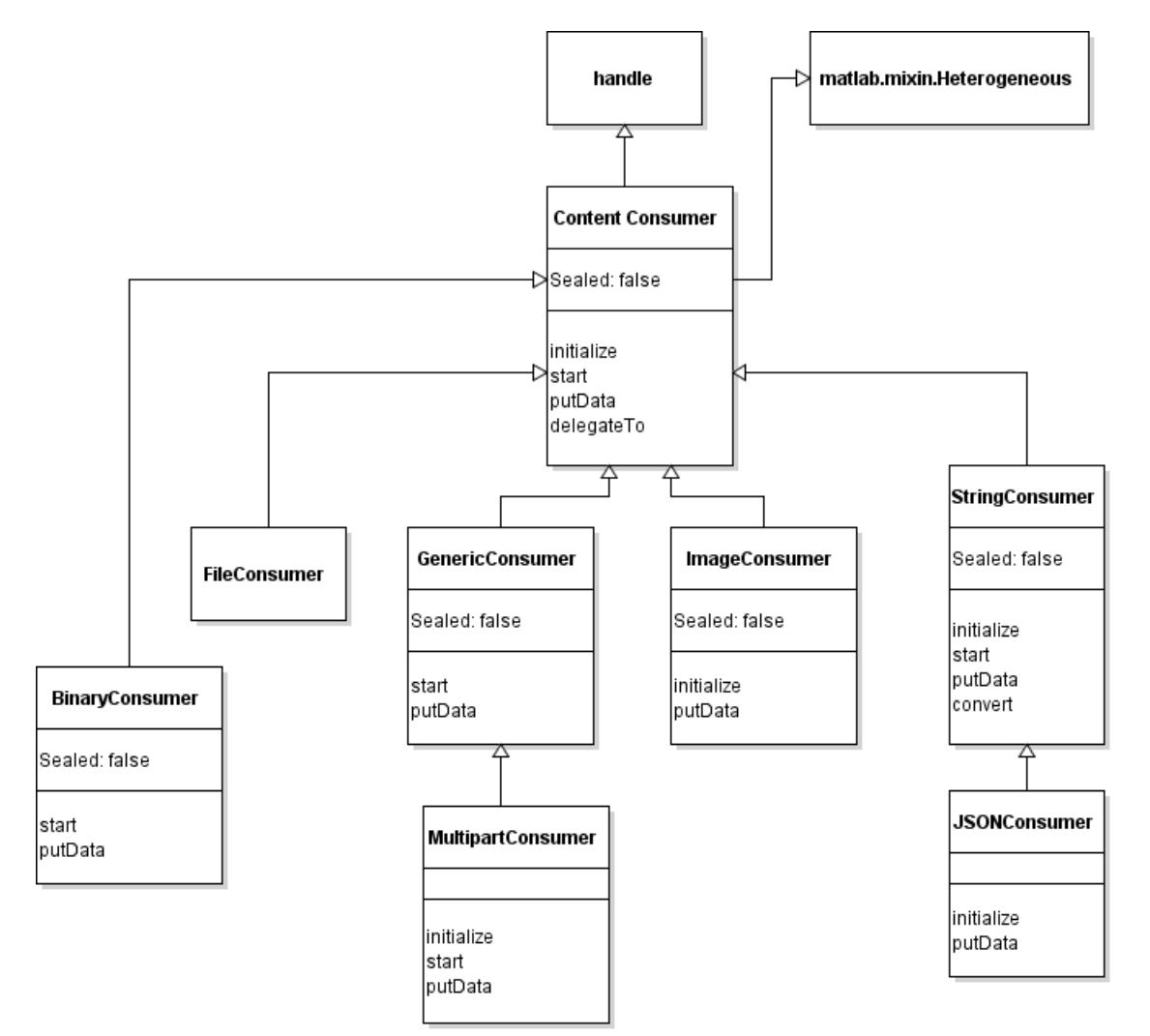

## **See Also**

[ContentConsumer](#page-6663-0) | [ContentTypeField](#page-6576-0) | [FileProvider](#page-6834-0) | [RequestMessage](#page-6500-0) | [ResponseMessage](#page-6521-0) | [fopen](#page-4272-0)

**Introduced in R2018a**

# <span id="page-6718-0"></span>**putData**

**Class:** matlab.net.http.io.GenericConsumer **Package:** matlab.net.http.io

Save next buffer of data for GenericConsumer

# **Syntax**

 $[len, stop] = putData( consumer, data)$ 

# **Description**

[len,stop] = putData(consumer,data) stores the next buffer of data. This method is an overridden method of [ContentConsumer.putData](#page-6680-0).

putData determines what method to call based on the following:

- If this GenericConsumer was created using the GenericConsumer(puthandle) constructor or delegateTo returned a delegate that accepted the message, then putData calls the function in GenericConsumer.PutMethod with data as an argument.
- If there was consumer that accepted the message, then putData calls [ContentConsumer.putData](#page-6680-0), which appends data to Response.Body.Data.

# **Input Arguments**

## **consumer — Content consumer**

matlab.net.http.io.GenericConsumer

Content consumer, specified as a matlab.net.http.io.GenericConsumer object.

#### **data — Buffer of raw data in ResponseMessage** nonempty uint8 vector | uint8.empty | [] (empty double)

Buffer of raw data in a matlab.net.http.ResponseMessage object, specified as a nonempty uint8 vector, uint8.empty, or []. For more information about these values, see the "data" on page 1-0 input argument for the ContentConsumer.putData method.

If data is [] to indicate that the message has ended and there was a delegate, then putData copies the Response from the delegate to this object's Response.

## **Output Arguments**

### **len — Length of data processed**

double | [] (empty double)

Length of data processed, returned as double or empty double. For more information, see the "size" on page 1-0 argument in ContentConsumer.putData.

### **stop — Indicate whether to receive further data**

false (default) | true

Indicate whether to receive further data from this message, returned as true or false. For more information, see the "stop" on page 1-0 argument in ContentConsumer.putData.

## **Attributes**

Access public

## **See Also**

ContentConsumer.Response | [ContentConsumer.delegateTo](#page-6674-0) | [ContentConsumer.putData](#page-6680-0) | GenericConsumer.PutMethod

## **Introduced in R2018a**

## <span id="page-6720-0"></span>**start**

**Class:** matlab.net.http.io.GenericConsumer **Package:** matlab.net.http.io

Start data transfer to GenericConsumer

# **Syntax**

 $bufsize = start(consumer)$ 

# **Description**

bufsize = start(consumer) returns the maximum buffer size for calls to the putData method.

This method is an abstract method of [ContentConsumer.start](#page-6685-0) that prepares a consumer for receipt of data. If the [GenericConsumer](#page-6705-0) object was creating using the putDataHandle argument, then start does nothing and returns []. Otherwise, start determines which ContentConsumer to delegate to, based on the ContentType property and types argument used by the object constructor. If the delegate was specified as a function handle returning a consumer instance, then start calls the function to obtain a delegate consumer instance. start then calls the [delegateTo](#page-6674-0) method, passing in the consumer instance, which calls the [initialize](#page-6677-0) method in that consumer. If initialize returns false to indicate it does not accept the message, then start tries the next delegate in the list. If a delegate accepts, then it calls start in that delegate. In that case, the caller of start is obligated to send that delegate the data from the message, or terminate the delegate by calling its putData(uint8.empty) method. If all delegates reject the message, then start throws an exception.

When a delegate accepts the message, start saves the delegate instance for that Content-Type. Therefore, if this method is called again with a Content-Type that matches the same types entry, then start uses the same delegate instance.

For more information, see [ContentConsumer.start](#page-6685-0).

## **Input Arguments**

**consumer — Generic consumer** matlab.net.http.io.GenericConsumer

Generic consumer, specified as a matlab.net.http.io.GenericConsumer object.

# **Output Arguments**

**bufsize — Maximum buffer size**

double | []

Maximum buffer size, returned as double. If the GenericConsumer object was creating using the putDataHandle argument, then start does nothing and returns [].

## **Attributes**

Access protected

# **See Also**

ContentConsumer.ContentType | ContentConsumer.Response | [ContentConsumer.delegateTo](#page-6674-0) | [ContentConsumer.initialize](#page-6677-0) | [ContentConsumer.start](#page-6685-0)

**Introduced in R2018a**

# **matlab.net.http.io.ImageConsumer class**

**Package:** matlab.net.http.io **Superclasses:**

Consumer for image data in HTTP payloads

## **Description**

This consumer reads image data from the web and converts it to MATLAB image data. It stores the result in the Body property of the ResponseMessage to which it is applied. Specified directly as a consumer in RequestMessage.send, it provides the same functionality for image content types that is provided by the default send method when no consumer is specified, saving the converted image, plus a possible colormap and alpha channel, in Body.Data, based on the Content-Type of the message. For more information on conversion of image data in a response, see the description for image/\* Content-Types in "HTTP Data Type Conversion".

This consumer only accepts data for which it can determine a format based on headers in the response message or the extension of the file name in the URI of the request (if any). You can override this behavior by specifying the expected format in the Format property.

This consumer returns the data as a MATLAB image in one of the formats described for the return value of the [imread](#page-7248-0) function. To store the original data in a file without converting it, use a [FileConsumer](#page-6687-0).

The matlab.net.http.io.ImageConsumer class is a [handle](#page-5854-0) class.

## **Creation**

## **Description**

consumer = ImageConsumer constructs a consumer for HTTP images.

consumer = ImageConsumer(fmt) constructs an ImageConsumer using the specified format.

consumer =  $ImageConsumer($  \_\_\_ ,  $arg1, \ldots, argn)$  passes additional arguments used by imread to convert the response data.

## **Input Arguments**

### **fmt — Image format**

string | character vector

Image format, specified as a string or a character vector, which is accepted by [imread](#page-7248-0). This value overrides any format specification in the message header. This constructor sets the Format property to the value of fmt.

Example: 'png'

## **arg1,...,argn — imread arguments**

valid types

One or more input arguments to the [imread](#page-7248-0) function, specified as valid argument types. Do not specify filename or fmt arguments.

Example: 'PixelRegion',{[1 100],[4 500]}

## **Properties**

## **Public Properties**

## **Info — Image information**

structure

Image information as required for the [imfinfo](#page-7092-0) function, specified as a structure. MATLAB sets this property only after a successful conversion. The Filename field in this structure is empty.

### **Attributes:**

GetAccess

public

**SetAccess** 

private

### **PartialData — Partial image data**

uint16

Partial image data, specified as uint16. If the conversion failed or the transfer was interrupted, then MATLAB sets PartialData to the raw received data, which is a uint8 vector. PartialData might not contain any data during a transfer or in successful cases.

#### **Attributes:**

GetAccess public **SetAccess** private

### **Format — Image format**

empty (default) | string | character vector

Image format, specified as a string or character vector. This consumer rejects messages whose format is not one of those specified in the EXT column of the [imformats](#page-7097-0) function. The default value of this property is empty, which attempts to derive the format from the Content-Type field or the extension of the file name in the Content-Disposition field of the response, or the URI of the request. If you want to force this consumer to process the data using a specific format, set this property before applying this consumer to a RequestMessage.send method.

If the server does not properly indicate the format, set this property to the correct format.

### **Attributes:**

**GetAccess** public SetAccess public

## **AllocationLength — Suggested buffer size**

uint64

Suggested buffer size, specified as uint64. MATLAB sets AllocationLength to the anticipated size of buffers of data passed to [putData](#page-6680-0). The actual size might be smaller or larger. To improve performance, the consumer can use this value to preallocate space to handle the data.

MATLAB sets this property before calling the [start](#page-6685-0) method for the convenience of subclasses.

#### **Attributes:**

GetAccess

public

SetAccess

public

### **ContentLength — Expected length of payload**

uint64 | empty

Expected length of the payload, specified as uint64. The property normally is the Value property of the [matlab.net.http.field.ContentLengthField](#page-6570-0) in the Header property.

If ContentLength is empty, then the length is not known. The payload ends when putData(uint8.empty) is called.

MATLAB sets this property before calling [initialize](#page-6677-0), for the convenience of subclasses that might benefit from knowing the length of the data.

If this ContentConsumer is a delegate of a top-level consumer, then the value of ContentLength might be different from the ContentLength value of the top-level consumer.

Example: numel(someData) where someData is type uint8

#### **Attributes:**

GetAccess

public

**SetAccess** 

public

### **ContentType — Media type of payload**

matlab.net.http.MediaType | empty

Media type of payload, specified as a [matlab.net.http.MediaType](#page-6393-0) object. The property normally is the Value property of the

[matlab.net.http.field.ContentTypeField](#page-6576-0) in the Header property. If the ContentType property is empty, then the ContentTypeField is empty or nonexistent.

MATLAB sets this property before calling [initialize](#page-6677-0) for the convenience of subclasses that might want to examine the MediaType. Subclasses can set this property if they determine from the data that it is of a different MediaType.

At the end of the transfer, MATLAB copies this value into the Response.Body.ContentType property.

Example: 'application/octet-stream'

#### **Attributes:**

GetAccess

public

SetAccess

public

**Header — Header of payload currently being processed**

matlab.net.http.HeaderField

Header of the payload currently being processed, specified as a [matlab.net.http.HeaderField](#page-6342-0) object.

Consumers use this header to determine how to process the payload that is being sent to them. For a top-level consumer, this value is the same as Response.Header. For a delegate, the value might be different. For example, in a multipart message processed by a MultipartConsumer, it is the header of the part that this delegate is processing. The delegate can still examine Response.Header for headers of the original message.

MATLAB sets this property before calling [initialize](#page-6677-0), for the convenience of subclasses.

#### **Attributes:**

GetAccess public

**SetAccess** 

public

### **Request — Completed RequestMessage that was sent**

matlab.net.http.RequestMessage

The completed RequestMessage that was sent, specified as a [matlab.net.http.RequestMessage](#page-6500-0) object. This is the final RequestMessage after all redirections, which is the completedrequest return value from the [send](#page-6511-0) method.

MATLAB sets this property before calling [initialize](#page-6677-0), for the convenience of subclasses.

#### **Attributes:**

GetAccess public **SetAccess** public

### **Response — ResponseMessage being processed**

matlab.net.http.ResponseMessage

The ResponseMessage being processed, specified as a [matlab.net.http.ResponseMessage](#page-6521-0) object.

MATLAB sets the Response property before calling [initialize](#page-6677-0). The value is the ResponseMessage after headers have been received but before receiving any payload. At the start of the response message processing (or the start of a part for multipart messages), the ResponseMesssage.Body property is a [MessageBody](#page-6428-0) object with empty Data and Payload properties. To store received data, consumers can modify the Response and MessageBody.Data properties during data transfer. Usually, consumers that process and then store data set Response.Body.Data to their processed payload, though this is not required. At the completion of the transfer, MATLAB returns this Response to the caller of [send](#page-6511-0). Consumers should not modify other Response properties, such as Header or StatusLine, as those changes are returned to the caller of send.

The Response.Body.Payload property is empty during the transfer and consumers should not attempt to modify it. If the [HTTPOptions.SavePayload](#page-6375-0) property is set, then MATLAB sets Payload to the received payload at the end of the transfer of the message or the part (after the call to putData(uint8.empty)) or when an exception occurs.

If an exception occurs in the consumer during message processing, then MATLAB throws an [HTTPException](#page-6372-0) object. The History property contains this Response value.

If the consumer is a delegate that is processing part of a multipart message, then Response.Header contains the header of the whole message, and the Payload and Data properties of Response.Body are cleared before invoking the ContentConsumer for each part. At the conclusion of each part, a new ResponseMessage is added to the end of the array of ResponseMessage objects in the original response's Body.Data containing the Header from this object and the Body from this property. The next delegate sees a fresh Response with an empty MessageBody, not the previous delegate's MessageBody.

#### **Attributes:**

GetAccess public **SetAccess** public Dependent true

### **URI — Destination of request being processed**

matlab.net.URI

Destination of the request being processed, specified as a [matlab.net.URI](#page-6632-0) object. This value is the original destination URI as determined by [send](#page-6511-0). It is not the URI of a proxy or the final URI after redirections.

MATLAB sets this property before calling [initialize](#page-6677-0), for the convenience of subclasses.

### **Attributes:**

GetAccess

public

**SetAccess** 

public

## **Protected Properties**

#### **AppendFcn — Function called by putData to append additional data** function handle

Function, specified as a function handle, called by the [putData](#page-6680-0) method to append additional data. The putData method in this class calls the AppendFcn function to append data it receives in its data argument to existing data in the response message. The function must have the signature:

AppendFcn(consumer,newdata)

where newdata is the data to be appended to the array at consumer.Response.Body.Data. It is the responsibility of this method to update consumer.CurrentLength to reflect the new length of Data. If newdata is empty, which indicates the end of the stream, then the function should update Response.Body.Data to its final value.

The default behavior, if this property is empty, uses an internal function that treats Data as an array of arbitrary values supporting the horzcat function. It efficiently adds newdata by preallocating space, maintaining CurrentLength to be the actual length of data stored. At the end of the message, it truncates Response.Body.Data to CurrentLength.

Subclasses can change this property if horzcat is not appropriate for the append process. For example, when a StringConsumer builds a scalar string, it would add to the string using the plus function instead of horzcat.

Subclasses that do not invoke ContentConsumer.putData to append data, or which are satisfied with horzcat behavior when appending data, can ignore this property.

Example: @customAppend where @customAppend is defined by the consumer

#### **Attributes:**

GetAccess protected **SetAccess** protected

**CurrentDelegate — ContentConsumer to which this consumer is delegating** matlab.net.http.io.ContentConsumer | []

The ContentConsumer to which this consumer is delegating, specified as a matlab.net.http.io.ContentConsumer object. The [delegateTo](#page-6674-0) method of the calling consumer (the delegator) sets the CurrentDelegate property. If there is no current delegation, then the value is [].

MATLAB sets CurrentDelegate to [] before calling initialize.

#### **Attributes:**

GetAccess

protected

**SetAccess** 

protected

## **CurrentLength — Length of data currently in Response.Body.Data**

uint64.empty (default) | uint64

Length of data currently in the Response.Body.Data property, specified as uint64.

This property is used when Response. Body. Data has been preallocated to a size larger than the actual amount of data currently stored, to indicate the length of that stored data. If this property is empty, then it means that all of Response.Body.Data contains the stored data or that a ContentConsumer subclass is disposing of the data in some way other than storing it in Response.Body.Data.

This property is used and set by the [putData](#page-6680-0) method in this base class when the AppendFcn property is empty. It is for the benefit of subclasses that call putData and want to examine already-stored data, and/or any implementations of AppendFcn that maintain results in Response.Body.Data.

Subclasses that use putData also can modify this property to reset the position in the buffer where the data is stored. For example, when the default AppendFcn function is used, a subclass that processes all of Response.Body.Data on each call to putData might no longer have a use for the original data, so it can reset the CurrentLength property to 1 so that the next putData call overwrites the buffer with new data. There is no need to clear elements in the buffer past the end of the new data.

Subclasses that do not call putData can use this property to track their own data, or can leave it unset (empty). MATLAB does not place any constraints on the value that can be set here and does not use it for any purpose other than to determine where the default AppendFcn should store the next buffer of data, and where to truncate the data at the end of the message. Set this property to empty before the final call to putData(uint8.empty) to prevent truncation of the data.

MATLAB sets this property to empty before each call to [initialize](#page-6677-0).

#### **Attributes:**

GetAccess protected **SetAccess** protected

### **MyDelegator — ContentConsumer that delegated to this consumer**

matlab.net.http.io.ContentConsumer | empty

The ContentConsumer that delegated to this consumer, specified as a matlab.net.http.io.ContentConsumer object. If this consumer is a delegate that was invoked by another consumer, such as a GenericConsumer or MultipartConsumer, then this is the calling consumer. It is empty in a top-level consumer specified in the call to [send](#page-6511-0).

Delegates can use this property to access properties of their delegators, for example, to determine which consumer delegated to them.

#### **Attributes:**

GetAccess

protected

SetAccess

protected

## **Methods**

## **Public Methods**

<infotypegroup type="method"> [initialize](#page-6734-0) [start](#page-6685-0) [putData](#page-6736-0) [delegateTo](#page-6674-0) </ infotypegroup>
## **Definitions**

### **Class Hierarchy**

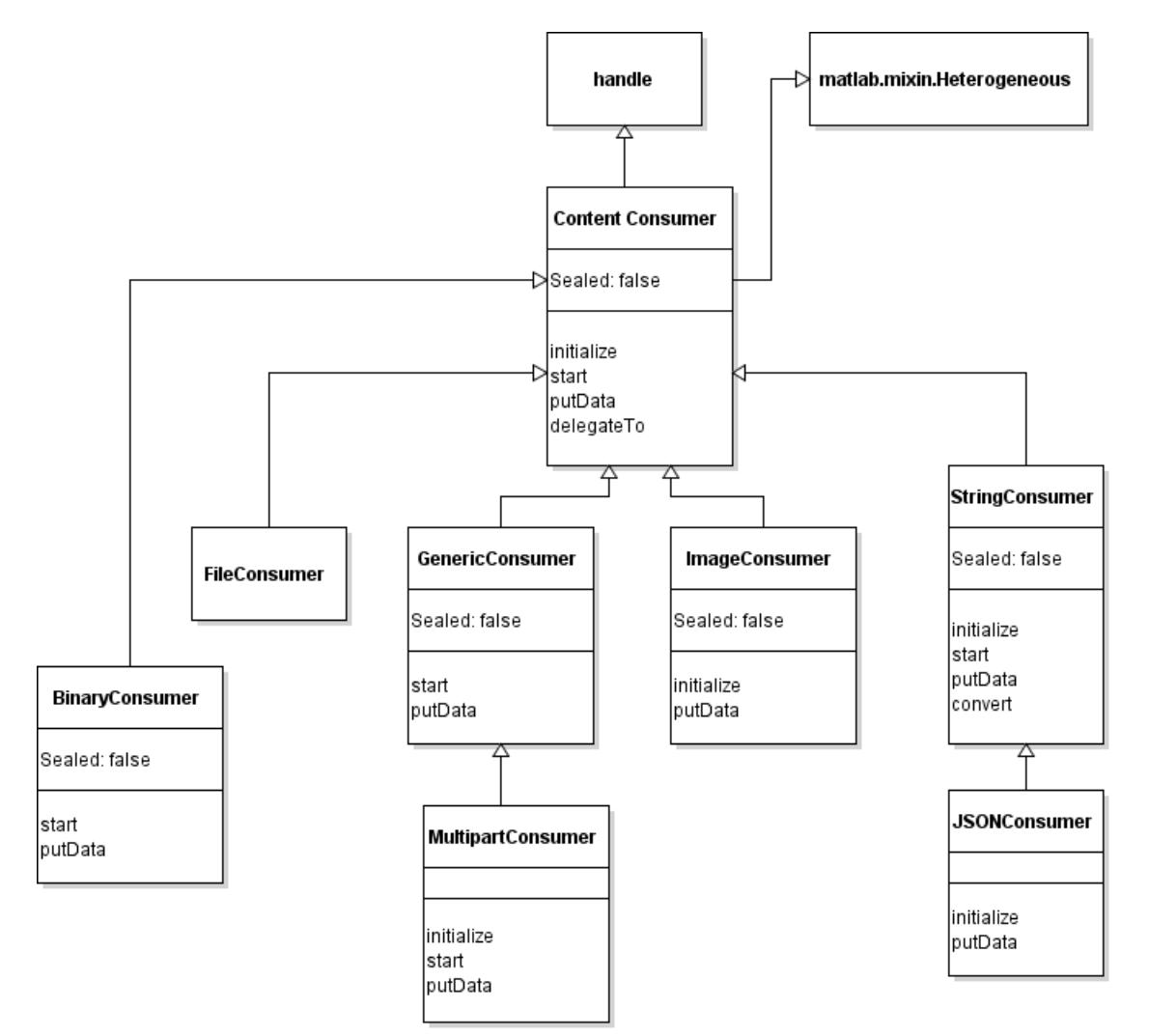

## **See Also**

[ContentConsumer](#page-6663-0) | [FileConsumer](#page-6687-0) | [ImageProvider](#page-6877-0) | [MessageBody](#page-6428-0) | [RequestMessage](#page-6500-0) | [ResponseMessage](#page-6521-0) | [imfinfo](#page-7092-0) | [imformats](#page-7097-0) | [imread](#page-7248-0) | [matlab.net.URI](#page-6632-0)

### **Topics**

"HTTP Data Type Conversion"

### **Introduced in R2018a**

# **initialize**

**Class:** matlab.net.http.io.ImageConsumer **Package:** matlab.net.http.io

Prepare ImageConsumer for new image in HTTP message

# **Syntax**

OK = initialize(consumer)

# **Description**

OK = initialize(consumer) initializes this ImageConsumer for receipt of a new image. This method is an overridden method of [ContentConsumer.initialize](#page-6677-0).

# **Input Arguments**

### **consumer — Content consumer**

matlab.net.http.io.ImageConsumer

Content consumer, specified as a matlab.net.http.io.ImageConsumer object.

# **Output Arguments**

### **OK — Indicate whether consumer accepts or rejects message payload**

true (default) | false

Indicate whether consumer accepts or rejects message payload, returned as true or false. initialize returns false if one of the following occurs:

- A Content-Type header field is present and its Type is not "image".
- The Format property is empty and the subtype is not one of those that the [imread](#page-7248-0) function accepts as a file extension.

### **Attributes**

Access protected

## **See Also**

ContentConsumer.ContentType | [ContentConsumer.initialize](#page-6677-0) | ImageConsumer.Format | [imread](#page-7248-0)

**Introduced in R2018a**

# **putData**

**Class:** matlab.net.http.io.ImageConsumer **Package:** matlab.net.http.io

Save data for ImageConsumer

# **Syntax**

[len,stop] = putData(consumer,data)

# **Description**

[len,stop] = putData(consumer,data) processes buffers of data, based on the ContentType property, and returns the result as MATLAB image data in the Response.Body.Data property. This method is an overridden method of [ContentConsumer.putData](#page-6680-0). Use this method in subclasses of ImageConsumer.

After all the data in the message, the result is RGB data or a cell array containing image data, colormap, and possible transparency, as documented for the [imread](#page-7248-0) function. For more information on image conversion, see the input conversion section of the matlab.net.http.MessageBody.Data property.

This consumer does not guarantee that Response.Body.Data has a useful result until the end of the data is reached (after putData is passed empty data). Subclasses that override this method, that want to examine the data stream while it is being received, should look at data, not Response.Body.Data.

Subclasses that only want to see the result after conversion to MATLAB image data can examine Response. Body. Data after calling this method with empty data.

After the end of data, this method sets the ImageConsumer.Info property.

### **Input Arguments**

### **consumer — Content consumer**

matlab.net.http.io.ImageConsumer

Content consumer, specified as a matlab.net.http.io.ImageConsumer object.

### **data — Buffer of raw data in ResponseMessage**

nonempty uint8 vector | uint8.empty | [] (empty double)

Buffer of raw data in a matlab.net.http.ResponseMessage object, specified as a nonempty uint8 vector, uint8.empty, or []. For more information about these values, see the "data" on page 1-0 input argument for the ContentConsumer.putData method.

### **Output Arguments**

### **len — Length of data processed**

double | [] (empty double)

Length of data processed, returned as double or empty double. For more information, see the "size" on page 1-0 argument in ContentConsumer.putData.

### **stop — Indicate whether to receive further data**

false (default) | true

Indicate whether to receive further data from this message, returned as true or false. For more information, see the "stop" on page 1-0 argument in ContentConsumer.putData.

## **Attributes**

Access public

### **See Also**

ContentConsumer.ContentType | [ContentConsumer.putData](#page-6680-0) | ImageConsumer.Info | [imread](#page-7248-0) | [matlab.net.http.MessageBody](#page-6428-0)

**Introduced in R2018a**

# **matlab.net.http.io.JSONConsumer class**

**Package:** matlab.net.http.io **Superclasses:**

Content consumer that converts JSON input into MATLAB data

# **Description**

This ContentConsumer receives messages whose content is JSON. It converts the JSON data to MATLAB and stores the result in the body of the response message.

This consumer should only be applied to incoming content that is JSON (for example, response messages or parts of multipart messages with a Content-Type of "application/json"), though it does not check the incoming Content-Type.

By default, MATLAB automatically converts a message with a Content-Type "application/json", so you do not need to specify this consumer for that type, or any other type that obviously indicates JSON. For more information, see input conversions for MessageBody.Data. Specify this provider explicitly if you know that the incoming data is JSON even if the Content-Type might not indicate this. For example, sometimes a file containing JSON data has a name with a .txt extension. When downloading such a file the server might specify a Content-Type of "text/plain" based on that extension, even though it contains JSON data.

If an error occurs converting the data, Response.Body.Data in the HTTPException thrown on the error contains any intermediate result of the decoding process.

The matlab.net.http.io.JSONConsumer class is a [handle](#page-5854-0) class.

## **Creation**

### **Description**

consumer = JSONConsumer creates a consumer that converts a JSON string received in a ResponseMessage to MATLAB data using [jsondecode](#page-8007-0).

# **Properties**

### **Public Properties**

### **Charset — Character set**

empty (default) | string

The character set used to convert the data, specified as a string. This value is initially empty. If you leave it empty, then this value is set when a message is received, based on the specified or default charset in the Content-Type field of the message. If you want to force conversion using a different charset, then you can do so by specifying a charset in the StringConsumer constructor, or directly setting this property. Subclasses can set this property at any time, including in the middle of a message. If you change this value after calling [putData](#page-6789-0), then the new value is used in subsequent calls to putData. The existing contents of Response.Body.Data is not changed.

When receipt of a response begins, if this property was initially left empty, then MATLAB sets this property to the chosen charset based on the Content-Type. If you reuse this consumer for a different message, then a new charset can be chosen. If you set this property to a nonempty value, MATLAB never changes it.

#### **Attributes:**

GetAccess public **SetAccess** public Dependent true

### **AllocationLength — Suggested buffer size**

uint64

Suggested buffer size, specified as uint64. MATLAB sets AllocationLength to the anticipated size of buffers of data passed to [putData](#page-6680-0). The actual size might be smaller or larger. To improve performance, the consumer can use this value to preallocate space to handle the data.

MATLAB sets this property before calling the [start](#page-6685-0) method for the convenience of subclasses.

#### **Attributes:**

GetAccess public

**SetAccess** 

public

### **ContentLength — Expected length of payload**

uint64 | empty

Expected length of the payload, specified as uint64. The property normally is the Value property of the [matlab.net.http.field.ContentLengthField](#page-6570-0) in the Header property.

If ContentLength is empty, then the length is not known. The payload ends when putData(uint8.empty) is called.

MATLAB sets this property before calling [initialize](#page-6677-0), for the convenience of subclasses that might benefit from knowing the length of the data.

If this ContentConsumer is a delegate of a top-level consumer, then the value of ContentLength might be different from the ContentLength value of the top-level consumer.

Example: numel(someData) where someData is type uint8

### **Attributes:**

GetAccess

public

**SetAccess** 

public

### **ContentType — Media type of payload**

matlab.net.http.MediaType | empty

Media type of payload, specified as a [matlab.net.http.MediaType](#page-6393-0) object. The property normally is the Value property of the [matlab.net.http.field.ContentTypeField](#page-6576-0) in the Header property. If the ContentType property is empty, then the ContentTypeField is empty or nonexistent.

MATLAB sets this property before calling [initialize](#page-6677-0) for the convenience of subclasses that might want to examine the MediaType. Subclasses can set this property if they determine from the data that it is of a different MediaType.

At the end of the transfer, MATLAB copies this value into the Response.Body.ContentType property.

Example: 'application/octet-stream'

#### **Attributes:**

GetAccess public **SetAccess** public

### **Header — Header of payload currently being processed**

matlab.net.http.HeaderField

Header of the payload currently being processed, specified as a [matlab.net.http.HeaderField](#page-6342-0) object.

Consumers use this header to determine how to process the payload that is being sent to them. For a top-level consumer, this value is the same as Response.Header. For a delegate, the value might be different. For example, in a multipart message processed by a MultipartConsumer, it is the header of the part that this delegate is processing. The delegate can still examine Response.Header for headers of the original message.

MATLAB sets this property before calling [initialize](#page-6677-0), for the convenience of subclasses.

#### **Attributes:**

GetAccess

public

**SetAccess** 

public

#### **Request — Completed RequestMessage that was sent**

matlab.net.http.RequestMessage

The completed RequestMessage that was sent, specified as a [matlab.net.http.RequestMessage](#page-6500-0) object. This is the final RequestMessage after all redirections, which is the completedrequest return value from the [send](#page-6511-0) method.

MATLAB sets this property before calling [initialize](#page-6677-0), for the convenience of subclasses.

#### **Attributes:**

GetAccess public **SetAccess** public

### **Response — ResponseMessage being processed**

matlab.net.http.ResponseMessage

The ResponseMessage being processed, specified as a [matlab.net.http.ResponseMessage](#page-6521-0) object.

MATLAB sets the Response property before calling [initialize](#page-6677-0). The value is the ResponseMessage after headers have been received but before receiving any payload. At the start of the response message processing (or the start of a part for multipart messages), the ResponseMesssage.Body property is a [MessageBody](#page-6428-0) object with empty Data and Payload properties. To store received data, consumers can modify the Response and MessageBody.Data properties during data transfer. Usually, consumers that process and then store data set Response.Body.Data to their processed payload, though this is not required. At the completion of the transfer, MATLAB returns this Response to the caller of [send](#page-6511-0). Consumers should not modify other Response properties, such as Header or StatusLine, as those changes are returned to the caller of send.

The Response.Body.Payload property is empty during the transfer and consumers should not attempt to modify it. If the [HTTPOptions.SavePayload](#page-6375-0) property is set, then MATLAB sets Payload to the received payload at the end of the transfer of the message or the part (after the call to putData(uint8.empty)) or when an exception occurs.

If an exception occurs in the consumer during message processing, then MATLAB throws an [HTTPException](#page-6372-0) object. The History property contains this Response value.

If the consumer is a delegate that is processing part of a multipart message, then Response.Header contains the header of the whole message, and the Payload and

Data properties of Response.Body are cleared before invoking the ContentConsumer for each part. At the conclusion of each part, a new ResponseMessage is added to the end of the array of ResponseMessage objects in the original response's Body.Data containing the Header from this object and the Body from this property. The next delegate sees a fresh Response with an empty MessageBody, not the previous delegate's MessageBody.

#### **Attributes:**

GetAccess public **SetAccess** public Dependent true

### **URI — Destination of request being processed**

matlab.net.URI

Destination of the request being processed, specified as a [matlab.net.URI](#page-6632-0) object. This value is the original destination URI as determined by [send](#page-6511-0). It is not the URI of a proxy or the final URI after redirections.

MATLAB sets this property before calling [initialize](#page-6677-0), for the convenience of subclasses.

### **Attributes:**

GetAccess public

**SetAccess** 

public

### **Protected Properties**

### **AppendFcn — Function called by putData to append additional data**

function handle

Function, specified as a function handle, called by the [putData](#page-6680-0) method to append additional data. The putData method in this class calls the AppendFcn function to

append data it receives in its data argument to existing data in the response message. The function must have the signature:

AppendFcn(consumer,newdata)

where newdata is the data to be appended to the array at consumer.Response.Body.Data. It is the responsibility of this method to update consumer.CurrentLength to reflect the new length of Data. If newdata is empty, which indicates the end of the stream, then the function should update Response.Body.Data to its final value.

The default behavior, if this property is empty, uses an internal function that treats Data as an array of arbitrary values supporting the horzcat function. It efficiently adds newdata by preallocating space, maintaining CurrentLength to be the actual length of data stored. At the end of the message, it truncates Response.Body.Data to CurrentLength.

Subclasses can change this property if horzcat is not appropriate for the append process. For example, when a StringConsumer builds a scalar string, it would add to the string using the plus function instead of horzcat.

Subclasses that do not invoke ContentConsumer.putData to append data, or which are satisfied with horzcat behavior when appending data, can ignore this property.

Example: @customAppend where @customAppend is defined by the consumer

#### **Attributes:**

GetAccess

protected

**SetAccess** 

protected

#### **CurrentDelegate — ContentConsumer to which this consumer is delegating** matlab.net.http.io.ContentConsumer | []

The ContentConsumer to which this consumer is delegating, specified as a matlab.net.http.io.ContentConsumer object. The [delegateTo](#page-6674-0) method of the calling consumer (the delegator) sets the CurrentDelegate property. If there is no current delegation, then the value is [].

MATLAB sets CurrentDelegate to [] before calling initialize.

### **Attributes:**

GetAccess protected **SetAccess** protected

### **CurrentLength — Length of data currently in Response.Body.Data**

uint64.empty (default) | uint64

Length of data currently in the Response.Body.Data property, specified as uint64.

This property is used when Response. Body. Data has been preallocated to a size larger than the actual amount of data currently stored, to indicate the length of that stored data. If this property is empty, then it means that all of Response.Body.Data contains the stored data or that a ContentConsumer subclass is disposing of the data in some way other than storing it in Response.Body.Data.

This property is used and set by the [putData](#page-6680-0) method in this base class when the AppendFcn property is empty. It is for the benefit of subclasses that call putData and want to examine already-stored data, and/or any implementations of AppendFcn that maintain results in Response.Body.Data.

Subclasses that use putData also can modify this property to reset the position in the buffer where the data is stored. For example, when the default AppendFcn function is used, a subclass that processes all of Response.Body.Data on each call to putData might no longer have a use for the original data, so it can reset the CurrentLength property to 1 so that the next putData call overwrites the buffer with new data. There is no need to clear elements in the buffer past the end of the new data.

Subclasses that do not call putData can use this property to track their own data, or can leave it unset (empty). MATLAB does not place any constraints on the value that can be set here and does not use it for any purpose other than to determine where the default AppendFcn should store the next buffer of data, and where to truncate the data at the end of the message. Set this property to empty before the final call to putData(uint8.empty) to prevent truncation of the data.

MATLAB sets this property to empty before each call to [initialize](#page-6677-0).

#### **Attributes:**

GetAccess protected **SetAccess** protected

### **MyDelegator — ContentConsumer that delegated to this consumer**

matlab.net.http.io.ContentConsumer | empty

The ContentConsumer that delegated to this consumer, specified as a matlab.net.http.io.ContentConsumer object. If this consumer is a delegate that was invoked by another consumer, such as a GenericConsumer or MultipartConsumer, then this is the calling consumer. It is empty in a top-level consumer specified in the call to [send](#page-6511-0).

Delegates can use this property to access properties of their delegators, for example, to determine which consumer delegated to them.

### **Attributes:**

GetAccess

protected

**SetAccess** 

protected

## **Methods**

### **Public Methods**

<infotypegroup type="method"> [convert](#page-6794-0) [initialize](#page-6750-0) [putData](#page-6752-0) [start](#page-6792-0) </ infotypegroup>

## **Definitions**

### **Class Hierarchy**

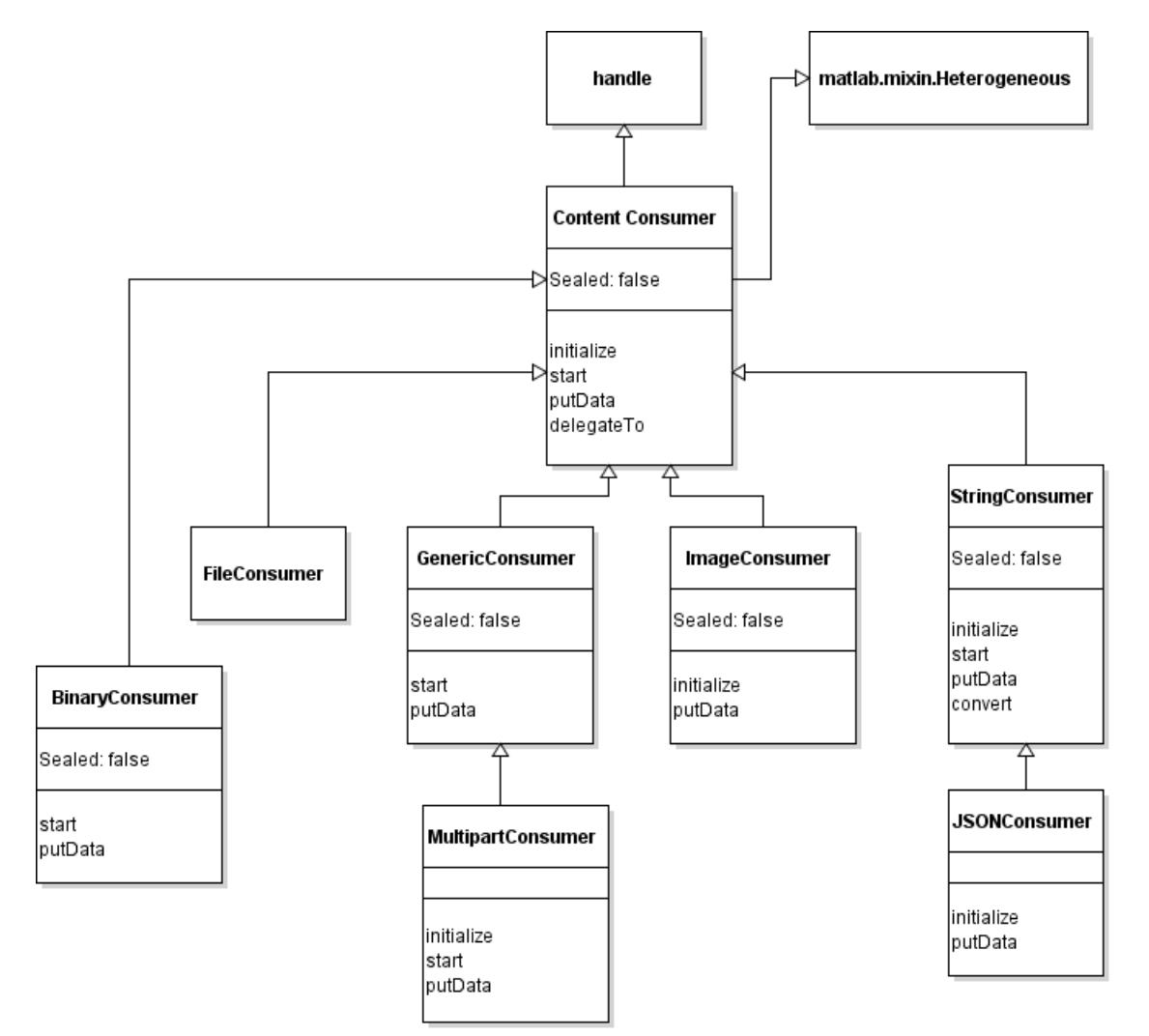

## **See Also**

[ContentConsumer](#page-6663-0) | [JSONProvider](#page-6894-0) | [MessageBody](#page-6428-0) | [StringConsumer](#page-6775-0) | [jsondecode](#page-8007-0)

**Introduced in R2018a**

# <span id="page-6750-0"></span>**initialize**

**Class:** matlab.net.http.io.JSONConsumer **Package:** matlab.net.http.io

Prepare JSONConsumer for new HTTP message

# **Syntax**

OK = initialize(consumer)

# **Description**

OK = initialize(consumer) initializes a JSONConsumer for a new HTTP message.

MATLAB calls initialize to prepare this consumer for receipt of a message. This method tries to determine the charset of the data from the Content-Type in the Header property. If it cannot do so, it assumes UTF-8. This method is an overridden method of [StringConsumer.initialize](#page-6787-0).

initialize returns true if the consumer can process the data. Otherwise, it returns false.

# **Input Arguments**

**consumer — Content consumer** matlab.net.http.io.JSONConsumer

Content consumer, specified as a matlab.net.http.io.JSONConsumer object.

# **Attributes**

Access protected

# **See Also**

[StringConsumer.initialize](#page-6787-0)

**Introduced in R2018a**

# <span id="page-6752-0"></span>**putData**

**Class:** matlab.net.http.io.JSONConsumer **Package:** matlab.net.http.io

Save next buffer of JSON data for JSONConsumer

# **Syntax**

 $[len, stop] = putData( consumer, data)$ 

# **Description**

[len,stop] = putData(consumer,data) passes data to the superclass to convert the uint8 buffer to a string, and then uses [jsondecode](#page-8007-0) to decode it and insert it into Response.Body.Data.

This method might not store the decoded JSON data until the entire message has been read.

This method is an overridden method of [StringConsumer.putData](#page-6789-0). You can override this method to examine or alter the uint8 data before conversion, or the JSON data after decoding.

# **Input Arguments**

### **consumer — Content consumer**

matlab.net.http.io.JSONConsumer

Content consumer, specified as a matlab.net.http.io.JSONConsumer object.

### **data — Buffer of raw data in ResponseMessage**

nonempty uint8 vector | uint8.empty | [] (empty double)

Buffer of raw data in a matlab.net.http.ResponseMessage object, specified as a nonempty uint8 vector, uint8.empty, or []. For more information about these values, see the "data" on page 1-0 input argument for the ContentConsumer.putData method.

## **Output Arguments**

### **len — Length of data processed**

double | [] (empty double)

Length of data processed, returned as double or empty double. For more information, see the "size" on page 1-0 argument in ContentConsumer.putData.

### **stop — Indicate whether to receive further data**

false (default) | true

Indicate whether to receive further data from this message, returned as true or false. For more information, see the "stop" on page 1-0 argument in ContentConsumer.putData.

## **Attributes**

Access public

To learn about attributes of methods, see Method Attributes.

### **See Also**

[StringConsumer.putData](#page-6789-0) | [jsondecode](#page-8007-0)

**Introduced in R2018a**

# **matlab.net.http.io.MultipartConsumer class**

**Package:** matlab.net.http.io **Superclasses:**

Helper for multipart content types in HTTP messages

## **Description**

This consumer processes multipart HTTP response messages. A multipart message is one whose Content-Type header field specifies "multipart", and whose body contains one or more parts. Each part contains its own set of header fields describing the part, the most important of which is a Content-Type field.

The matlab.net.http.io.MultipartConsumer class is a [handle](#page-5854-0) class.

### **Subclass Authors**

If you are writing your own ContentConsumer, it will generally work whether it is a top level consumer (specified as the 3rd argument to the RequestMessage.send method) or a part of a multipart message (when specified as a "delegate" in the MultipartConsumer constructor call). MultipartConsumer makes it appear to each delegate as if it was handling the entire response message, while actually assembling the results into an array of ResponseMessages stored in the returned response.Body.Data property.

The following describes the MultipartConsumer behavior:

Each time this MultipartConsumer receives a complete part of a message from the server, it parses any headers in the part and then invokes the appropriate delegate consumer appropriate for the Content-Type field in the part. If there is no Content-Type field in the part, it assumes the type is  $text/plain$ . If there is no delegate able to handle the type, it uses default processing for the part based on the Content-Type, as described for GenericConsumer.

MultipartConsumer does not invoke a delegate until it receives a complete part. MultipartConsumer buffers the data for a part, and at the end of receipt of the part, it copies all the visible properties of ContentConsumer from this consumer to the

delegate, clears the delegate's Response.Body, sets the delegate's Header to the header of the part, and then calls the delegate's initialize and start methods, followed by one or more calls to the delegate's putData method containing the payload of the part, followed by a call to putData(uint8.empty) to indicate end-of-data. If the delegate's initialize method returns false to indicate it does not want to handle the part, the payload of the part is processed using default behavior for the Content-Type of the part, as described for GenericConsumer.

If the delegate's start method returns [] to indicate that there is no maximum desired buffer size, MultipartConsumer makes just one call to putData that provides the entire payload of the part, followed by the end-of-data call. Otherwise it calls putData enough times to supply the entire payload in units of the buffer size.

If the delegate's putData method sets the STOP return value to true to indicate that it does not want any more data, then MultipartConsumer closes the connection to end the transfer, as if the message had ended. In this way the delegate controls whether the remainder of the original message should be processed. If putData returns a SIZE of [], then the message also ends, but with an exception thrown to the caller of RequestMessage.send.

If the consumer for a part was specified as a function handle rather than a ContentConsumer instance, then the function is called only the first time the consumer is needed, and subsequently the same consumer instance is used for any appropriate parts of the same response message. For parts processed by a function handle, the corresponding ResponseMessage in Response.Body.Data contains only a header for the part, because the function does not have access to the ResponseMessage body.

A delegated consumer can access this consumer and its properties through its MyDelegator property, though that is rarely necessary.

# **Creation**

### **Description**

consumer = MultipartConsumer(types,consumer) constructs a MultipartConsumer to handle the specified types using the corresponding consumer. You can specify several argument pairs in any order as types1,consumer1,...,typesN,consumerN. MATLAB searches the types in the

order they appear and uses the first match. If there are no matches among the specified types, MATLAB uses the default set of consumers, depending on the type.

consumer = MultipartConsumer(puthandle) constructs a ContentConsumer that calls the function specified by puthandle for each call to this consumer's [putData](#page-6770-0) method.

### **Input Arguments**

### **types — Content types**

string array | character vector | cell array of character vectors

Content types, specified as a string array, character vector, or cell array of character vectors. types specifies content types using the syntax "type/subtype". For more information, see [matlab.net.http.io.GenericConsumer](#page-6705-0).

### **consumer — Content consumer**

matlab.net.http.io.ContentConsumer | function handle

Content consumer, specified as a matlab.net.http.io.ContentConsumer object that can handle the specified types, or a handle to a function returning a ContentConsumer that can handle those types.

### **puthandle — putData function**

function handle

Handle to a putData function with the following ContentConsumer.putData syntax:

 $[length, stop] = putData(data)$ 

where *data* is a uint8 array and *length* is the length of that array.

Use this syntax to process all input from the server using a single function, when you know the type of data that the server returns. The function does not have access to the ResponseMessage or any information about this consumer.

## **Properties**

### **Public Properties**

### **Preamble — Content before first delimiter**

uint8

The part of the multipart message before the first boundary delimiter, if any, specified as uint8. The consumer sets Preamble before calling the start method in a delegate. Once set, the Preamble value never changes.

### **Attributes:**

GetAccess

public

SetAccess

private

### **Epilogue — Content after last delimiter**

uint8

The part of the multipart message following the last boundary delimiter, if any, specified as uint8. The consumer sets Epilogue when the message ends, after all calls to delegates. It is not set if a delegate terminates the transfer before the end of the message. You can examine this property after the transfer is complete, for example, when RequestMessage.send returns.

### **Attributes:**

GetAccess

public

**SetAccess** 

private

### **AllocationLength — Suggested buffer size**

uint64

Suggested buffer size, specified as uint64. MATLAB sets AllocationLength to the anticipated size of buffers of data passed to [putData](#page-6680-0). The actual size might be smaller or larger. To improve performance, the consumer can use this value to preallocate space to handle the data.

MATLAB sets this property before calling the [start](#page-6685-0) method for the convenience of subclasses.

#### **Attributes:**

GetAccess

public

**SetAccess** 

public

### **ContentLength — Expected length of payload**

uint64 | empty

Expected length of the payload, specified as uint64. The property normally is the Value property of the [matlab.net.http.field.ContentLengthField](#page-6570-0) in the Header property.

If ContentLength is empty, then the length is not known. The payload ends when putData(uint8.empty) is called.

MATLAB sets this property before calling [initialize](#page-6677-0), for the convenience of subclasses that might benefit from knowing the length of the data.

If this ContentConsumer is a delegate of a top-level consumer, then the value of ContentLength might be different from the ContentLength value of the top-level consumer.

Example: numel(someData) where someData is type uint8

#### **Attributes:**

**GetAccess** 

public

**SetAccess** 

public

### **ContentType — Media type of payload**

matlab.net.http.MediaType | empty

Media type of payload, specified as a [matlab.net.http.MediaType](#page-6393-0) object. The property normally is the Value property of the [matlab.net.http.field.ContentTypeField](#page-6576-0) in the Header property. If the ContentType property is empty, then the ContentTypeField is empty or nonexistent.

MATLAB sets this property before calling [initialize](#page-6677-0) for the convenience of subclasses that might want to examine the MediaType. Subclasses can set this property if they determine from the data that it is of a different MediaType.

At the end of the transfer, MATLAB copies this value into the Response.Body.ContentType property.

Example: 'application/octet-stream'

#### **Attributes:**

GetAccess

public

**SetAccess** 

public

**Header — Header of payload currently being processed**

matlab.net.http.HeaderField

Header of the payload currently being processed, specified as a [matlab.net.http.HeaderField](#page-6342-0) object.

Consumers use this header to determine how to process the payload that is being sent to them. For a top-level consumer, this value is the same as Response. Header. For a delegate, the value might be different. For example, in a multipart message processed by a MultipartConsumer, it is the header of the part that this delegate is processing. The delegate can still examine Response.Header for headers of the original message.

MATLAB sets this property before calling [initialize](#page-6677-0), for the convenience of subclasses.

#### **Attributes:**

GetAccess public SetAccess public

### **Request — Completed RequestMessage that was sent**

matlab.net.http.RequestMessage

The completed RequestMessage that was sent, specified as a [matlab.net.http.RequestMessage](#page-6500-0) object. This is the final RequestMessage after all redirections, which is the completedrequest return value from the [send](#page-6511-0) method.

MATLAB sets this property before calling [initialize](#page-6677-0), for the convenience of subclasses.

### **Attributes:**

GetAccess public **SetAccess** public

### **Response — ResponseMessage being processed**

matlab.net.http.ResponseMessage

The ResponseMessage being processed, specified as a [matlab.net.http.ResponseMessage](#page-6521-0) object.

MATLAB sets the Response property before calling [initialize](#page-6677-0). The value is the ResponseMessage after headers have been received but before receiving any payload. At the start of the response message processing (or the start of a part for multipart messages), the ResponseMesssage.Body property is a [MessageBody](#page-6428-0) object with empty Data and Payload properties. To store received data, consumers can modify the Response and MessageBody.Data properties during data transfer. Usually, consumers that process and then store data set Response.Body.Data to their processed payload, though this is not required. At the completion of the transfer, MATLAB returns this Response to the caller of [send](#page-6511-0). Consumers should not modify other Response properties, such as Header or StatusLine, as those changes are returned to the caller of send.

The Response. Body. Payload property is empty during the transfer and consumers should not attempt to modify it. If the [HTTPOptions.SavePayload](#page-6375-0) property is set, then MATLAB sets Payload to the received payload at the end of the transfer of the message or the part (after the call to putData(uint8.empty)) or when an exception occurs.

If an exception occurs in the consumer during message processing, then MATLAB throws an [HTTPException](#page-6372-0) object. The History property contains this Response value.

If the consumer is a delegate that is processing part of a multipart message, then Response.Header contains the header of the whole message, and the Payload and Data properties of Response.Body are cleared before invoking the ContentConsumer for each part. At the conclusion of each part, a new ResponseMessage is added to the end of the array of ResponseMessage objects in the original response's Body.Data containing the Header from this object and the Body from this property. The next delegate sees a fresh Response with an empty MessageBody, not the previous delegate's MessageBody.

### **Attributes:**

GetAccess public **SetAccess** public Dependent true

### **URI — Destination of request being processed**

matlab.net.URI

Destination of the request being processed, specified as a [matlab.net.URI](#page-6632-0) object. This value is the original destination URI as determined by [send](#page-6511-0). It is not the URI of a proxy or the final URI after redirections.

MATLAB sets this property before calling [initialize](#page-6677-0), for the convenience of subclasses.

#### **Attributes:**

GetAccess

public

SetAccess

public

### **Protected Properties**

**PutMethod — Handle to delegate's putData method** function handle | []

putData method of the delegate, specified as a function handle, or specified as [] if CurrentDelegate is set.

#### **Attributes:**

GetAccess

protected

**SetAccess** 

protected

### **AppendFcn — Function called by putData to append additional data**

function handle

Function, specified as a function handle, called by the [putData](#page-6680-0) method to append additional data. The putData method in this class calls the AppendFcn function to append data it receives in its data argument to existing data in the response message. The function must have the signature:

AppendFcn(consumer,newdata)

where newdata is the data to be appended to the array at consumer.Response.Body.Data. It is the responsibility of this method to update consumer.CurrentLength to reflect the new length of Data. If newdata is empty, which indicates the end of the stream, then the function should update Response.Body.Data to its final value.

The default behavior, if this property is empty, uses an internal function that treats Data as an array of arbitrary values supporting the horzcat function. It efficiently adds newdata by preallocating space, maintaining CurrentLength to be the actual length of data stored. At the end of the message, it truncates Response.Body.Data to CurrentLength.

Subclasses can change this property if horzcat is not appropriate for the append process. For example, when a StringConsumer builds a scalar string, it would add to the string using the plus function instead of horzcat.

Subclasses that do not invoke ContentConsumer.putData to append data, or which are satisfied with horzcat behavior when appending data, can ignore this property.

Example: @customAppend where @customAppend is defined by the consumer

#### **Attributes:**

GetAccess protected

SetAccess

protected

**CurrentDelegate — ContentConsumer to which this consumer is delegating** matlab.net.http.io.ContentConsumer | []

The ContentConsumer to which this consumer is delegating, specified as a matlab.net.http.io.ContentConsumer object. The [delegateTo](#page-6674-0) method of the calling consumer (the delegator) sets the CurrentDelegate property. If there is no current delegation, then the value is [].

MATLAB sets CurrentDelegate to [] before calling initialize.

### **Attributes:**

GetAccess

protected

SetAccess

protected

### **CurrentLength — Length of data currently in Response.Body.Data**

```
uint64.empty (default) | uint64
```
Length of data currently in the Response. Body. Data property, specified as uint64.

This property is used when Response.Body.Data has been preallocated to a size larger than the actual amount of data currently stored, to indicate the length of that stored data. If this property is empty, then it means that all of Response.Body.Data contains the stored data or that a ContentConsumer subclass is disposing of the data in some way other than storing it in Response.Body.Data.

This property is used and set by the [putData](#page-6680-0) method in this base class when the AppendFcn property is empty. It is for the benefit of subclasses that call putData and want to examine already-stored data, and/or any implementations of AppendFcn that maintain results in Response.Body.Data.

Subclasses that use putData also can modify this property to reset the position in the buffer where the data is stored. For example, when the default AppendFcn function is

used, a subclass that processes all of Response.Body.Data on each call to putData might no longer have a use for the original data, so it can reset the CurrentLength property to 1 so that the next putData call overwrites the buffer with new data. There is no need to clear elements in the buffer past the end of the new data.

Subclasses that do not call putData can use this property to track their own data, or can leave it unset (empty). MATLAB does not place any constraints on the value that can be set here and does not use it for any purpose other than to determine where the default AppendFcn should store the next buffer of data, and where to truncate the data at the end of the message. Set this property to empty before the final call to putData(uint8.empty) to prevent truncation of the data.

MATLAB sets this property to empty before each call to [initialize](#page-6677-0).

#### **Attributes:**

GetAccess

protected

SetAccess

protected

### **MyDelegator — ContentConsumer that delegated to this consumer**

matlab.net.http.io.ContentConsumer | empty

The ContentConsumer that delegated to this consumer, specified as a matlab.net.http.io.ContentConsumer object. If this consumer is a delegate that was invoked by another consumer, such as a GenericConsumer or MultipartConsumer, then this is the calling consumer. It is empty in a top-level consumer specified in the call to [send](#page-6511-0).

Delegates can use this property to access properties of their delegators, for example, to determine which consumer delegated to them.

### **Attributes:**

GetAccess

protected

**SetAccess** 

protected

## **Methods**

### **Public Methods**

<infotypegroup type="method"> [initialize](#page-6768-0) [start](#page-6773-0) [putData](#page-6770-0) [delegateTo](#page-6674-0) </ infotypegroup>

## **Definitions**

### **Class Hierarchy**

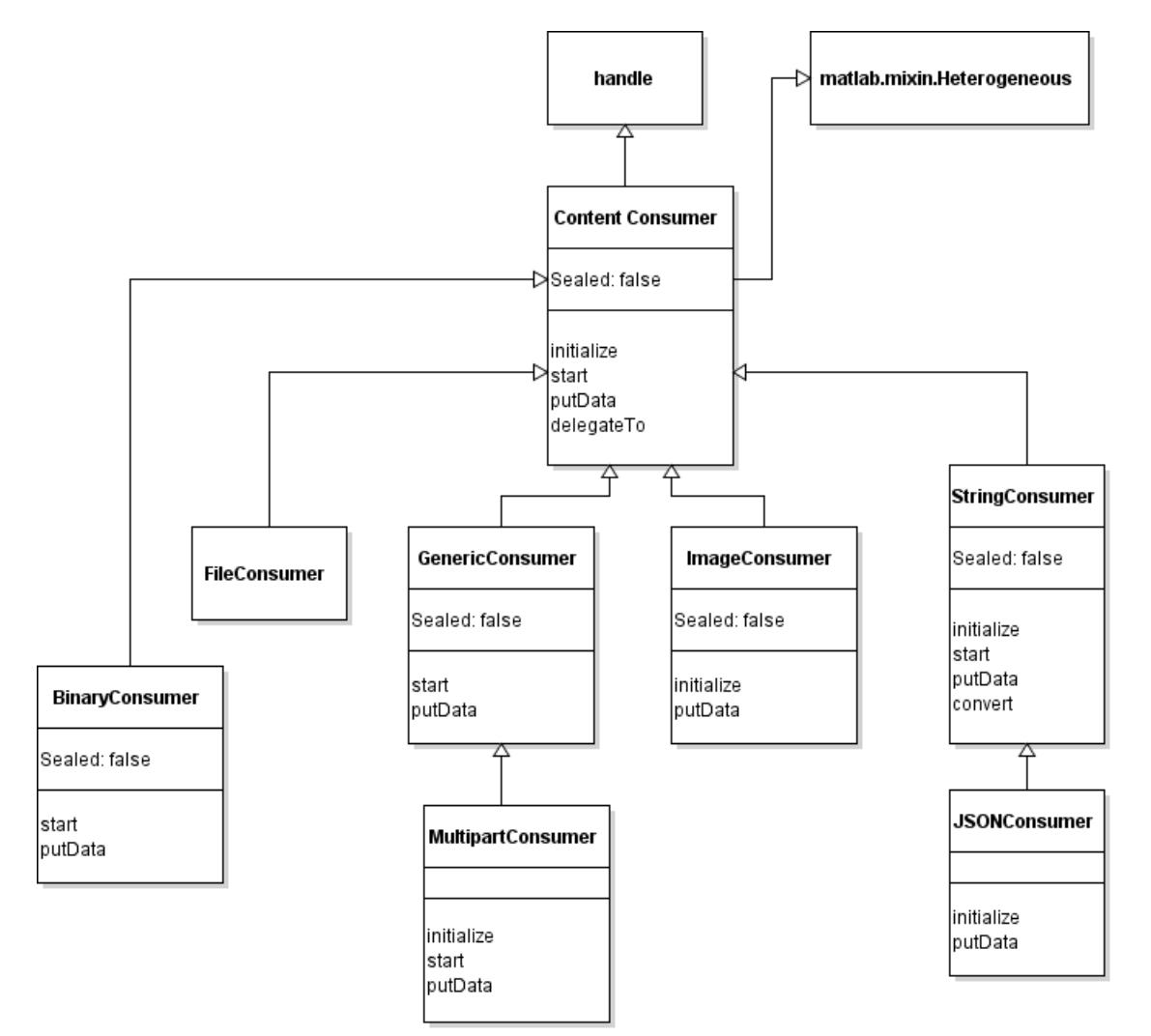

## **See Also**

[FileConsumer](#page-6687-0) | [GenericConsumer](#page-6705-0) | [ImageConsumer](#page-6722-0) | [MediaType](#page-6393-0) | [MessageBody](#page-6428-0) | [MultipartProvider](#page-6916-0) | [RequestMessage](#page-6500-0) | [ResponseMessage](#page-6521-0)

**Introduced in R2018a**
# **initialize**

**Class:** matlab.net.http.io.MultipartConsumer **Package:** matlab.net.http.io

Prepare MultipartConsumer for new HTTP message

## **Syntax**

OK = initialize(consumer)

## **Description**

OK = initialize(consumer) prepares this MultipartConsumer for a new message. This method verifies that the [matlab.net.http.field.ContentTypeField](#page-6576-0) of the message, if present, has a [matlab.net.http.MediaType](#page-6393-0) object whose Type property is "multipart", and that it has a "boundary" parameter indicating the delimiter between parts. initialize ignores the subtype.

If the ContentTypeField is missing, then this consumer stores the raw data in the Payload property of the message.

initialize returns true if it can process the message. Otherwise, it returns false.

This method is an overridden method of [ContentConsumer.initialize](#page-6677-0).

## **Input Arguments**

#### **consumer — Content consumer**

matlab.net.http.io.MultipartConsumer

Content consumer, specified as a matlab.net.http.io.MultipartConsumer object.

### **Attributes**

Access protected

## **See Also**

[ContentConsumer.initialize](#page-6677-0) | [matlab.net.http.MediaType](#page-6393-0) | [matlab.net.http.field.ContentTypeField](#page-6576-0)

# **putData**

**Class:** matlab.net.http.io.MultipartConsumer **Package:** matlab.net.http.io

Process next buffer of data for MultipartConsumer

# **Syntax**

[length,stop] = putData(consumer,data)

## **Description**

[length,stop] = putData(consumer,data) accumulates buffers of data until an entire part of a multipart message has been assembled. It then uses the Content-Type field in the part's header to find an appropriate ContentConsumer delegate that can handle that type, sets the delegate's Header property to the header of the part, and then calls initialize and start in that delegate. It follows that with one or more putData calls, passing in the part's payload, and then calls putData(uint8.empty) to indicate the end of the payload.

After the final call to the delegate's putData, this method creates a ResponseMessage containing the header of the part and a Body copied from Response.Body in the delegate. (That Body might or might not contain data, depending on what the delegate does.) It adds that new ResponseMessage to the array of ResponseMessage objects in this consumer's Response.Body.Data property, which, when the end of the message has been reached, contains one ResponseMessage for every part.

This method is an overridden method of [ContentConsumer.putData](#page-6680-0). If you override this method and return stop=true before the end of the message (if data is not empty) in order to terminate receipt of the message before the normal end of message, you should avoid calling this superclass method on the subsequent putData(uint8.empty) call that MATLAB normally makes after you set stop. Failure to do so results in an invalid message exception from MultipartConsumer due to a premature end of message.

### **Input Arguments**

#### **consumer — Content consumer**

matlab.net.http.io.MultipartConsumer

Content consumer, specified as a matlab.net.http.io.MultipartConsumer object.

**data — Buffer of raw data in ResponseMessage** nonempty uint8 vector | uint8.empty | [] (empty double)

Buffer of raw data in a matlab.net.http.ResponseMessage object, specified as a nonempty uint8 vector, uint8.empty, or []. For more information about these values, see the "data" on page 1-0 input argument for the ContentConsumer.putData method.

If data is [] to indicate that the message has ended and there was a delegate, copies the Response property from the delegate to this object's Response.

### **Output Arguments**

#### **length — Length of data processed**

double | [] (empty double)

Length of data processed, returned as double or empty double. For more information, see the "size" on page 1-0 argument in ContentConsumer.putData.

#### **stop — Indicate whether to receive further data**

false (default) | true

Indicate whether to receive further data from this message, returned as true or false. For more information, see the "stop" on page 1-0 argument in ContentConsumer.putData.

### **Attributes**

Access **public** 

### **See Also**

[ContentConsumer.putData](#page-6680-0) | [matlab.net.http.MessageBody](#page-6428-0) | [matlab.net.http.ResponseMessage](#page-6521-0) | [matlab.net.http.field.ContentTypeField](#page-6576-0)

# **start**

**Class:** matlab.net.http.io.MultipartConsumer **Package:** matlab.net.http.io

Start data transfer to MultipartConsumer

# **Syntax**

bufsize = start(consumer)

## **Description**

bufsize = start(consumer) prepares consumer for receipt of data. The method returns [] to indicate that it has no preferred buffer size. This method is an abstract method of [ContentConsumer.start](#page-6685-0).

# **Input Arguments**

**consumer — Content consumer** matlab.net.http.io.MultipartConsumer

Content consumer, specified as a matlab.net.http.io.MultipartConsumer object.

# **Attributes**

Access protected

### **See Also**

[ContentConsumer.start](#page-6685-0)

# <span id="page-6775-0"></span>**matlab.net.http.io.StringConsumer class**

**Package:** matlab.net.http.io **Superclasses:**

String consumer for HTTP payloads

## **Description**

A StringConsumer stores character data in a response message, decoded according to the charset based on the Content-Type, in the response body. You can specify this consumer directly when sending a RequestMessage to specify a string conversion for the data with certain parameters.

For an example subclassing this consumer, see the PricesStreamer class in "Display Streamed Data in Figure Window".

The matlab.net.http.io.StringConsumer class is a [handle](#page-5854-0) class.

## **Creation**

### **Description**

consumer = StringConsumer constructs a consumer that converts input to a scalar string using the character set specified in the Content-Type of the message.

consumer = StringConsumer(Name,Value) constructs a consumer with options specified by one or more Name, Value pair arguments. Name is the property name Charset or TextType and Value is the corresponding value. You can specify the namevalue pair arguments in any order as Name1, Value1, Name2, Value2.

If you do not specify a Charset property, then this consumer tries to derive the charset from the ContentType property, which MATLAB sets based on the Content-Type field in the Response. StringConsumer knows the charset if ContentType has an explicit charset parameter, or if it is one of the types for which MATLAB knows the default charset:

- "text/\*" US-ASCII or UTF-8 depending on the subtype.
- "application/\*" UTF-8 for subtypes: json, xml, javascript, css, x-www-formurlencoded; unknown otherwise.

If this consumer cannot determine the charset from the ContentType in the message, then this consumer rejects the message and it is not converted. In that case, the ResponseMessage.Body contains only a uint8 payload. If you want to convert a message with an unknown charset, then set Charset in this consumer before applying it to a message (or, if you are a subclass author, before calling the initialize method). A good one to use is UTF-8 because that is a superset of US-ASCII and some other charsets.

## **Properties**

### **Public Properties**

#### **Charset — Character set**

empty (default) | string

The character set used to convert the data, specified as a string. This value is initially empty. If you leave it empty, then this value is set when a message is received, based on the specified or default charset in the Content-Type field of the message. If you want to force conversion using a different charset, then you can do so by specifying a charset in the StringConsumer constructor, or directly setting this property. Subclasses can set this property at any time, including in the middle of a message. If you change this value after calling [putData](#page-6789-0), then the new value is used in subsequent calls to putData. The existing contents of Response.Body.Data is not changed.

When receipt of a response begins, if this property was initially left empty, then MATLAB sets this property to the chosen charset based on the Content-Type. If you reuse this consumer for a different message, then a new charset can be chosen. If you set this property to a nonempty value, MATLAB never changes it.

#### **Attributes:**

GetAccess public **SetAccess** public Dependent

true

#### **TextType — Data return type**

"string" (default) | "char"

The type of data to return, specified as "string" or "char". The value is from the 'TextType' parameter to the constructor. Default is "string". If you change this value after data is already stored in Response.Body.Data, then that data is converted to the new type.

#### **Attributes:**

GetAccess public **SetAccess** public Dependent true

#### **AllocationLength — Suggested buffer size**

uint64

Suggested buffer size, specified as uint64. MATLAB sets AllocationLength to the anticipated size of buffers of data passed to [putData](#page-6680-0). The actual size might be smaller or larger. To improve performance, the consumer can use this value to preallocate space to handle the data.

MATLAB sets this property before calling the [start](#page-6685-0) method for the convenience of subclasses.

#### **Attributes:**

GetAccess

public

**SetAccess** 

public

**ContentLength — Expected length of payload**

uint64 | empty

Expected length of the payload, specified as uint64. The property normally is the Value property of the [matlab.net.http.field.ContentLengthField](#page-6570-0) in the Header property.

If ContentLength is empty, then the length is not known. The payload ends when putData(uint8.empty) is called.

MATLAB sets this property before calling [initialize](#page-6677-0), for the convenience of subclasses that might benefit from knowing the length of the data.

If this ContentConsumer is a delegate of a top-level consumer, then the value of ContentLength might be different from the ContentLength value of the top-level consumer.

Example: numel(someData) where someData is type uint8

#### **Attributes:**

**GetAccess** 

public

**SetAccess** 

public

#### **ContentType — Media type of payload**

matlab.net.http.MediaType | empty

Media type of payload, specified as a [matlab.net.http.MediaType](#page-6393-0) object. The property normally is the Value property of the [matlab.net.http.field.ContentTypeField](#page-6576-0) in the Header property. If the ContentType property is empty, then the ContentTypeField is empty or nonexistent.

MATLAB sets this property before calling [initialize](#page-6677-0) for the convenience of subclasses that might want to examine the MediaType. Subclasses can set this property if they determine from the data that it is of a different MediaType.

At the end of the transfer, MATLAB copies this value into the Response.Body.ContentType property.

Example: 'application/octet-stream'

#### **Attributes:**

GetAccess public **SetAccess** public

#### **Header — Header of payload currently being processed**

matlab.net.http.HeaderField

Header of the payload currently being processed, specified as a [matlab.net.http.HeaderField](#page-6342-0) object.

Consumers use this header to determine how to process the payload that is being sent to them. For a top-level consumer, this value is the same as Response.Header. For a delegate, the value might be different. For example, in a multipart message processed by a MultipartConsumer, it is the header of the part that this delegate is processing. The delegate can still examine Response.Header for headers of the original message.

MATLAB sets this property before calling [initialize](#page-6677-0), for the convenience of subclasses.

#### **Attributes:**

GetAccess

public

SetAccess

public

#### **Request — Completed RequestMessage that was sent**

matlab.net.http.RequestMessage

The completed RequestMessage that was sent, specified as a [matlab.net.http.RequestMessage](#page-6500-0) object. This is the final RequestMessage after all redirections, which is the completedrequest return value from the [send](#page-6511-0) method.

MATLAB sets this property before calling [initialize](#page-6677-0), for the convenience of subclasses.

#### **Attributes:**

**GetAccess** public **SetAccess** public

#### **Response — ResponseMessage being processed**

matlab.net.http.ResponseMessage

The ResponseMessage being processed, specified as a [matlab.net.http.ResponseMessage](#page-6521-0) object.

MATLAB sets the Response property before calling [initialize](#page-6677-0). The value is the ResponseMessage after headers have been received but before receiving any payload. At the start of the response message processing (or the start of a part for multipart messages), the ResponseMesssage.Body property is a [MessageBody](#page-6428-0) object with empty Data and Payload properties. To store received data, consumers can modify the Response and MessageBody.Data properties during data transfer. Usually, consumers that process and then store data set Response.Body.Data to their processed payload, though this is not required. At the completion of the transfer, MATLAB returns this Response to the caller of [send](#page-6511-0). Consumers should not modify other Response properties, such as Header or StatusLine, as those changes are returned to the caller of send.

The Response. Body. Payload property is empty during the transfer and consumers should not attempt to modify it. If the [HTTPOptions.SavePayload](#page-6375-0) property is set, then MATLAB sets Payload to the received payload at the end of the transfer of the message or the part (after the call to putData(uint8.empty)) or when an exception occurs.

If an exception occurs in the consumer during message processing, then MATLAB throws an [HTTPException](#page-6372-0) object. The History property contains this Response value.

If the consumer is a delegate that is processing part of a multipart message, then Response.Header contains the header of the whole message, and the Payload and Data properties of Response.Body are cleared before invoking the ContentConsumer for each part. At the conclusion of each part, a new ResponseMessage is added to the end of the array of ResponseMessage objects in the original response's Body.Data containing the Header from this object and the Body from this property. The next delegate sees a fresh Response with an empty MessageBody, not the previous delegate's MessageBody.

#### **Attributes:**

GetAccess public **SetAccess** public Dependent true

#### **URI — Destination of request being processed**

matlab.net.URI

Destination of the request being processed, specified as a [matlab.net.URI](#page-6632-0) object. This value is the original destination URI as determined by [send](#page-6511-0). It is not the URI of a proxy or the final URI after redirections.

MATLAB sets this property before calling [initialize](#page-6677-0), for the convenience of subclasses.

#### **Attributes:**

GetAccess public **SetAccess** 

public

### **Protected Properties**

### **AppendFcn — Function called by putData to append additional data**

function handle

Function, specified as a function handle, called by the [putData](#page-6680-0) method to append additional data. The putData method in this class calls the AppendFcn function to append data it receives in its data argument to existing data in the response message. The function must have the signature:

AppendFcn(consumer,newdata)

where newdata is the data to be appended to the array at consumer.Response.Body.Data. It is the responsibility of this method to update

consumer.CurrentLength to reflect the new length of Data. If newdata is empty, which indicates the end of the stream, then the function should update Response.Body.Data to its final value.

The default behavior, if this property is empty, uses an internal function that treats Data as an array of arbitrary values supporting the horzcat function. It efficiently adds newdata by preallocating space, maintaining CurrentLength to be the actual length of data stored. At the end of the message, it truncates Response.Body.Data to CurrentLength.

Subclasses can change this property if horzcat is not appropriate for the append process. For example, when a StringConsumer builds a scalar string, it would add to the string using the plus function instead of horzcat.

Subclasses that do not invoke ContentConsumer.putData to append data, or which are satisfied with horzcat behavior when appending data, can ignore this property.

Example: @customAppend where @customAppend is defined by the consumer

#### **Attributes:**

GetAccess protected SetAccess protected

**CurrentDelegate — ContentConsumer to which this consumer is delegating** matlab.net.http.io.ContentConsumer | []

The ContentConsumer to which this consumer is delegating, specified as a matlab.net.http.io.ContentConsumer object. The [delegateTo](#page-6674-0) method of the calling consumer (the delegator) sets the CurrentDelegate property. If there is no current delegation, then the value is [].

MATLAB sets CurrentDelegate to [] before calling initialize.

#### **Attributes:**

GetAccess protected **SetAccess** protected

### **CurrentLength — Length of data currently in Response.Body.Data**

uint64.empty (default) | uint64

Length of data currently in the Response. Body. Data property, specified as uint64.

This property is used when Response.Body.Data has been preallocated to a size larger than the actual amount of data currently stored, to indicate the length of that stored data. If this property is empty, then it means that all of Response.Body.Data contains the stored data or that a ContentConsumer subclass is disposing of the data in some way other than storing it in Response.Body.Data.

This property is used and set by the [putData](#page-6680-0) method in this base class when the AppendFcn property is empty. It is for the benefit of subclasses that call putData and want to examine already-stored data, and/or any implementations of AppendFcn that maintain results in Response.Body.Data.

Subclasses that use putData also can modify this property to reset the position in the buffer where the data is stored. For example, when the default AppendFcn function is used, a subclass that processes all of Response.Body.Data on each call to putData might no longer have a use for the original data, so it can reset the CurrentLength property to 1 so that the next putData call overwrites the buffer with new data. There is no need to clear elements in the buffer past the end of the new data.

Subclasses that do not call putData can use this property to track their own data, or can leave it unset (empty). MATLAB does not place any constraints on the value that can be set here and does not use it for any purpose other than to determine where the default AppendFcn should store the next buffer of data, and where to truncate the data at the end of the message. Set this property to empty before the final call to putData(uint8.empty) to prevent truncation of the data.

MATLAB sets this property to empty before each call to [initialize](#page-6677-0).

#### **Attributes:**

GetAccess

protected

SetAccess

protected

**MyDelegator — ContentConsumer that delegated to this consumer** matlab.net.http.io.ContentConsumer | empty

The ContentConsumer that delegated to this consumer, specified as a matlab.net.http.io.ContentConsumer object. If this consumer is a delegate that was invoked by another consumer, such as a GenericConsumer or MultipartConsumer, then this is the calling consumer. It is empty in a top-level consumer specified in the call to [send](#page-6511-0).

Delegates can use this property to access properties of their delegators, for example, to determine which consumer delegated to them.

#### **Attributes:**

GetAccess protected **SetAccess** protected

### **Methods**

### **Public Methods**

<infotypegroup type="method"> [initialize](#page-6787-0) [start](#page-6792-0) [putData](#page-6789-0) [convert](#page-6794-0) [delegateTo](#page-6674-0) </infotypegroup>

### **Definitions**

### **Class Hierarchy**

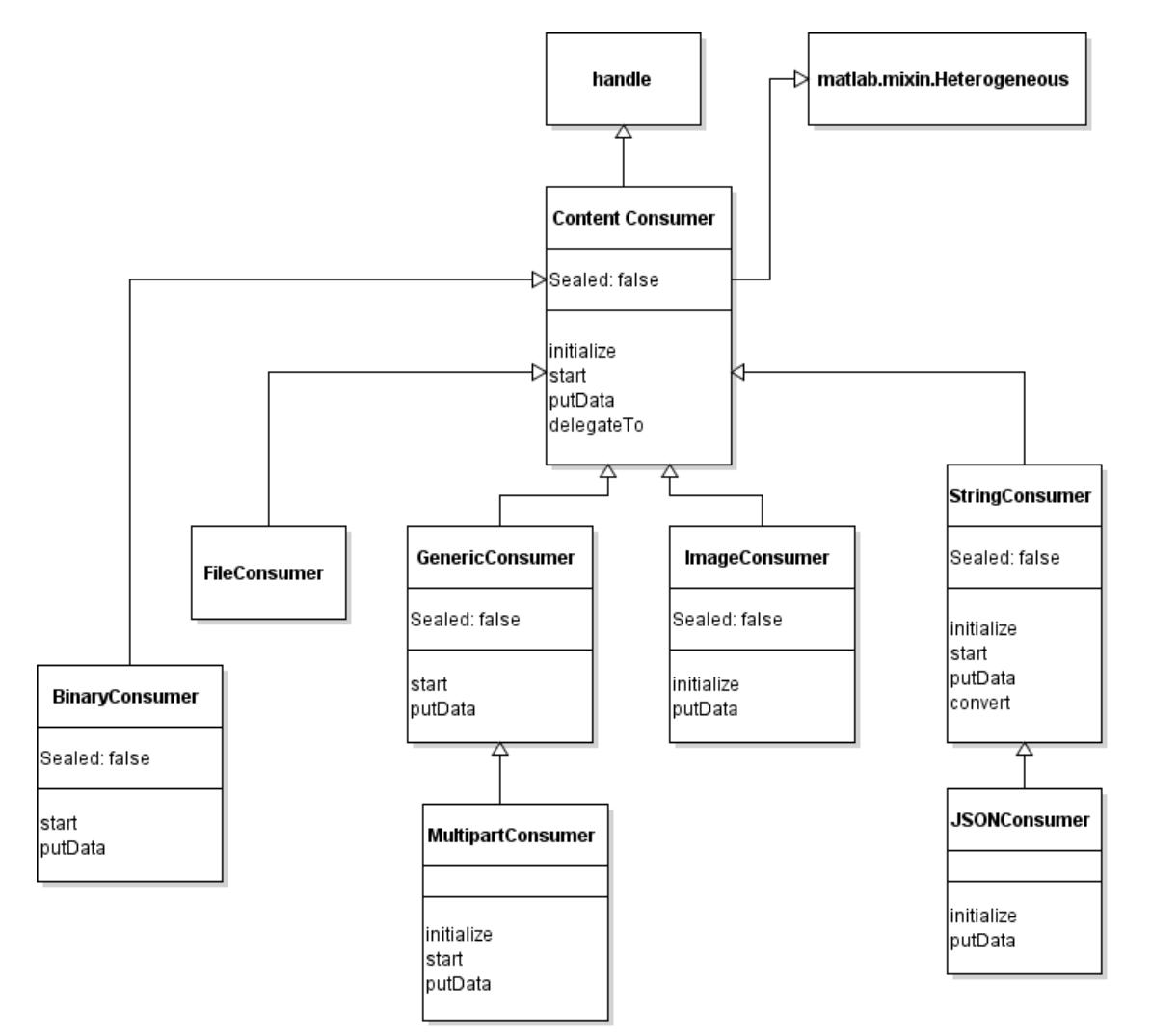

## **See Also**

[ContentConsumer](#page-6663-0) | [ContentTypeField](#page-6576-0) | [ResponseMessage](#page-6521-0) | [StringConsumer.initialize](#page-6787-0) | [StringConsumer.putData](#page-6789-0) | [StringProvider](#page-6933-0)

### **Topics**

"Display Streamed Data in Figure Window"

# <span id="page-6787-0"></span>**initialize**

**Class:** matlab.net.http.io.StringConsumer **Package:** matlab.net.http.io

Prepare StringConsumer for new HTTP message

## **Syntax**

```
OK = initialize(consumer)
```
## **Description**

 $OK = initialize( consumer)$  prepares this StringConsumer for receipt of a message.

MATLAB calls this method, which is an overridden method of [ContentConsumer.initialize](#page-6677-0).

initialize returns true if one of the following occurs. Otherwise, it returns false.

- Response.Status is OK and the Charset property is not empty.
- ContentType is set to a MediaType with a known or default charset.

You can process a message with an empty Charset property or with an unknown [matlab.net.http.MediaType](#page-6393-0). To do this, set Charset after creating the consumer or write a subclass that overrides this method to set Charset before invoking initialize.

See the [StringConsumer](#page-6775-0) constructor for a list of known default charsets.

# **Input Arguments**

#### **consumer — Content consumer**

matlab.net.http.io.StringConsumer

Content consumer, specified as a matlab.net.http.io.StringConsumer object.

### **Attributes**

Access protected

## **See Also**

ContentConsumer.ContentType | ContentConsumer.Response | [ContentConsumer.initialize](#page-6677-0) | [matlab.net.http.MediaType](#page-6393-0)

# <span id="page-6789-0"></span>**putData**

**Class:** matlab.net.http.io.StringConsumer **Package:** matlab.net.http.io

Append next buffer of string data to response

## **Syntax**

[len,stop] = putData(consumer,data)

## **Description**

[len,stop] = putData(consumer,data) converts data to a Unicode string using the current value of the Charset property and appends the results to Response.Body.Data. During this process the currently converted string is at Response.Body.Data. If the TextType property is 'char', then only characters up to CurrenLength are valid.

If data is [], it indicates the end of the message. On return, Response.Body.Data contains the entire converted string or character vector.

For multibyte encodings such as UTF-8, it is possible that a given buffer of data ends with a partial multibyte character. In that case Response. Body. Data might be missing that last character, until the next call to putData completes it.

This method is an overridden method of [ContentConsumer.putData](#page-6680-0). If you implement a subclass of this consumer and want to examine the raw bytes before the charset conversion, then override this method, examine data, change the Charset property if necessary, and then pass data to this superclass method for conversion and storage in Response.Body.Data. If you change Charset after putData has already been called to process previous buffers, be aware that a partial multibyte character at the end of the previous buffer that has not yet been converted could be lost. This would not occur if all characters previously received are single-byte (for example, US-ASCII or the ASCII subset of UTF-8).

A more likely scenario is that you want to examine each buffer of data as it arrives after charset conversion. To do so, override this method as follows (this works whether TextType is char or string):

```
function [len, stop] = putData(obj, data) oldLength = obj.CurrentLength; 
     % send raw bytes to StringConsumer for conversion
     [len, stop] = obj.putData@matlab.net.http.io.StringConsumer(data);
     newData = obj.Response.Body.Data.extractAfter(oldLength);
     % ...process newData...
```
Now newData contains the most recently added data, after conversion. Note that the above pattern still stores the resulting string in Response.Body.Data.

If your subclass wants to stream its own results into the response after processing the string, use the [convert](#page-6794-0) method to convert your data based on the TextType and Charset in this object. In that case, call this putData method only at the end of the data, with an empty argument.

### **Input Arguments**

**consumer — Content consumer**

matlab.net.http.io.StringConsumer

Content consumer, specified as a matlab.net.http.io.StringConsumer object.

#### **data — Buffer of raw data in ResponseMessage**

```
nonempty uint8 vector | uint8.empty | [] (empty double)
```
Buffer of raw data in a matlab.net.http.ResponseMessage object, specified as a nonempty uint8 vector, uint8. empty, or []. For more information about these values, see the "data" on page 1-0 input argument for the ContentConsumer.putData method.

### **Output Arguments**

**len — Length of data processed**

double | [] (empty double)

Length of data processed, returned as double or empty double. For more information, see the "size" on page 1-0 argument in ContentConsumer.putData.

#### **stop — Indicate whether to receive further data**

false (default) | true

Indicate whether to receive further data from this message, returned as true or false. For more information, see the "stop" on page 1-0 argument in ContentConsumer.putData.

### **Attributes**

Access public

## **Examples**

For an example subclassing this method, see the PricesStreamer class putData method in "Display Streamed Data in Figure Window".

### **See Also**

ContentConsumer.Response | [ContentConsumer.putData](#page-6680-0) | StringConsumer.Charset | StringConsumer.TextType | [StringConsumer.convert](#page-6794-0)

# <span id="page-6792-0"></span>**start**

**Class:** matlab.net.http.io.StringConsumer **Package:** matlab.net.http.io

Start data transfer to StringConsumer

# **Syntax**

 $bufsize = start(constumer)$ 

# **Description**

bufsize = start(consumer) prepares consumer for receipt of data. By default, start accumulates the converted string or character vector in Response.Body.Data. This method returns [] to indicate it has no preferred buffer size.

This method is an abstract method of ContentConsumer. If you override this method, you should call the [ContentConsumer.start](#page-6685-0) method as well.

# **Input Arguments**

**consumer — Content consumer** matlab.net.http.io.StringConsumer

Content consumer, specified as a matlab.net.http.io.StringConsumer object.

# **Attributes**

Access protected

# **Examples**

For an example subclassing this method, see the PricesStreamer class start method in "Display Streamed Data in Figure Window".

### **See Also** [ContentConsumer.start](#page-6685-0)

### <span id="page-6794-0"></span>**convert**

**Class:** matlab.net.http.io.StringConsumer **Package:** matlab.net.http.io

Convert data to string in StringConsumer

# **Syntax**

str = convert(consumer,data)

# **Description**

str = convert(consumer,data) converts a buffer of data to a string or character vector, str, based on the current values of Charset and TextType. This has the same behavior as [putData](#page-6789-0), but returns the converted string instead of storing it in Response.Body.Data. It does not update CurrentLength.

This is a utility method for the benefit of subclasses that want to interpret the data as a string, and then process the results and store their own data in Response.Body.Data. Subclasses that use this method should not call putData except to pass in empty data at the end of the stream to tell this class that input has ended.

If data ends with a partial multibyte character, that partial character is saved internally and not returned until the next call to convert that provides the remainder of the bytes.

# **Input Arguments**

#### **consumer — Content consumer**

matlab.net.http.io.StringConsumer

Content consumer, specified as a matlab.net.http.io.StringConsumer object.

#### **data — Buffer of raw data**

nonempty uint8 vector | uint8.empty | [] (empty double)

Buffer of raw data in ResponseMessage, specified as a nonempty uint8 vector, uint8.empty, or [].

### **Output Arguments**

**str — Text** string | character vector

Text, returned as a string or character vector.

### **Attributes**

Access protected

### **See Also**

Charset | TextType | [putData](#page-6789-0)

# **matlab.net.http.io.ContentProvider class**

**Package:** matlab.net.http.io **Superclasses:** ,

ContentProvider for HTTP message payloads

## **Description**

A ContentProvider supplies data for an HTTP RequestMessage while the message is being sent. A simple provider converts data from a MATLAB type to a byte stream. More complex providers can stream data to the server, obtaining or generating the data at the same time it is being sent, which avoids the need to have all the data in memory before the start of the message.

Normally, when sending data to a web service (typically in a PUT or POST request), you would create a RequestMessage and insert data in the form of a MessageBody object in the RequestMessage.Body property. When you send that message using RequestMessage.send, MATLAB converts that data into a byte stream to be sent to the server, converting it based on the Content-Type of the message and the type of data in Body.Data. See MessageBody.Data for these conversion rules.

Instead of inserting a MessageBody object into the RequestMessage.Body property, you can create a ContentProvider object and insert that instead. Then, when you send the message, MATLAB calls methods in the ContentProvider to obtain buffers of data to send, while the message is being sent.

Whether you insert a MessageBody or a ContentProvider into the message, the call to RequestMessage.send does not return (that is, it is blocked) until the entire message has been sent and a response has been received, or an error has occurred. But with a ContentProvider, MATLAB makes periodic callbacks into the provider to obtain buffers of data to send, during the time send is blocked. In these callbacks, your ContentProvider can obtain data from any source such as a file, a MATLAB array, a hardware sensor, a MATLAB function, etc. The provider's job is to convert that data to a byte stream, in the form of uint8 buffers, that can be sent to the web.

ContentProvider is an abstract class designed for class authors to subclass with their own data generator or converter, or you can use (or subclass) one of the MATLAB

providers that generate the data for you from various sources, without writing a subclass. These providers have options that give you more flexible control over how data is obtained and converted, compared to the automatic conversions that occur when you insert data directly into a MessageBody. Use one of the ContentProvider subclasses:

- [FileProvider](#page-6834-0)
- [StringProvider](#page-6933-0)
- [JSONProvider](#page-6894-0)
- [ImageProvider](#page-6877-0)
- [FormProvider](#page-6848-0)
- [MultipartProvider](#page-6916-0)
- [MultipartFormProvider](#page-6905-0)
- [GenericProvider](#page-6858-0)

Even if you do not need to stream data, using one of these providers can simplify the process of sending certain types of content, as they convert data from an internal form into a uint8 stream. For example, FormProvider lets you send form responses to a server, where you can conveniently express the data as an array of QueryParameter objects. MultipartFormProvider lets you send multipart form responses, simplifying the creation of responses to multipart forms. To use any ContentProvider, you need to understand the type of content that the server expects you to send.

The matlab.net.http.io.ContentProvider class is a [handle](#page-5854-0) class.

### **Subclass Authors**

The simplest possible ContentProvider need only implement a getData method to provide buffers of data as MATLAB requests them. To use your provider, insert it into in the Body property of the RequestMessage. In this example, the third argument to the RequestMessage constructor, a MyProvider object, goes into the Body:

```
provider = MyProvider;
req = matlab.net.http.RequestMessage('put', headers, provider);
resp = req.send(uri);
```
Here is an example a MyProvider class that reads from a file name passed in as an argument to the constructor and sends it to the web. For good measure, we close the file at the end or when this provider is deleted.

```
 classdef MyProvider < matlab.net.http.io.ContentProvider
     properties
         FileID double
     end
     methods
        function obj = MyProvider(name)obj.FileID = fopen(name); end
         function [data, stop] = getData(obj, length)
             [data, len] = freq(obj.FileID, length, '*uint8');stop = len < length; if (stop)
                  fclose(obj.FileID);
                  obj.FileID = [];
             end
         end
         function delete(obj)
             if ~isempty(obj.FileID)
                  fclose(obj.FileID);
                 obj.FileID = [];
             end
         end
     end
 end
```
MATLAB calls a provider's complete method when it is forming a new message to send. The purpose is to allow the provider to prepare for a new message and add any required header fields to the message. MATLAB calls a provider's start method when it is time to send the data, but before the first call to getData.

# **Properties**

### **Public Properties**

### **Header — Header fields of message or part**

matlab.net.http.HeaderField.empty (default) | matlab.net.http.HeaderField

Header fields of the message or part, specified as a vector of one or more matlab.net.http.HeaderField objects.

This property is only used by subclass authors. MATLAB sets this property before calling the provider's [complete](#page-6809-0) method. For non-multipart messages, MATLAB initializes this property to the contents of Request.Header, minus any

[matlab.net.http.field.GenericFields](#page-6586-0) or empty-valued fields. The ContentProvider uses this property to add header fields that describe the data to be sent, or to add parameters to header fields already in the message. In a delegate for a MultipartProvider, MATLAB initializes this property to header fields that the delegating provider intends to insert for the part. Delegates can modify or change these fields.

Upon return from the provider's complete method, if this not a multipart message, then MATLAB reads this property and merges its contents into the header of Request. Fields in this Header with Names that do not already appear in Request.Header are added to the end of Request.Header. If a field in this Header has a Name that is the same as one in Request.Header, and both have nonempty Values, then:

- If the one in Request.Header is a GenericField, then ignore the one in Header.
- If the one in Request.Header is not a GenericField, then replace it with the one in Header.

If one or both of these has an empty Value, then the field is removed from Request.Header and it is not added as part of normal message completion.

If this is a delegate of a MultipartProvider, then the entire contents of this Header is used as the header of the part. Multipart delegates must not assume that Request.Header contains any fields pertaining to their own Header. A provider can determine whether it is a multipart delegate by checking whether MyDelegator is a MultipartProvider, though this test is unlikely to be needed.

MATLAB reads this property only on return from calling the provider's complete method. Changes to this array are ignored once MATLAB calls start.

Class authors should be aware that their subclasses might have added fields to this Header (in their complete method) before calling complete in their superclass. It is best to preserve such fields and not to add fields with the same names. However, adding a parameter to a field is permissible. For example, a superclass can add a charset parameter to an existing Content-Type field that does not already have one.

#### **Attributes:**

GetAccess public **SetAccess** 

public

#### **ForceChunked — Indicate whether to force chunked transfer coding**

false (default) | true

Indicate whether to force chunked transfer coding, specified as boolean. This property is of interest only to subclass authors, and is applicable only to providers that are not multipart delegates. Subclasses set ForceChunked to control whether contents should be sent using chunked transfer coding. If false (default), MATLAB decides whether to send the contents chunked, based on whether it knows the content length at the time the message is ready to be sent:

- If MATLAB knows the content length (which is the case if the message contains a Content-Length field, or if this provider's [expectedContentLength](#page-6815-0) method returned a number), then MATLAB decides whether to send it chunked or not.
- If MATLAB does not know the content length (no Content-Length field in the header and expectedContentLength returned empty), then MATLAB always sends the message chunked.

If ForceChunked is true, then MATLAB sends the message chunked regardless of whether it knows the content length, unless the known length is smaller than the chunk size. If this property is true, then the message must not contain a Content-Length field, because HTTP does not allow a chunked message to have a Content-Length field. However, you can still return a nonzero value in the expectedContentLength method if you want MATLAB to verify that you are returning the expected length of data.

When MATLAB chooses to send the message chunked, the size of each chunk is equal to the length of data returned by [getData](#page-6819-0).

MATLAB reads this value after calling the [complete](#page-6809-0) method, before calling [start](#page-6830-0). It does not set this field.

#### **Attributes:**

GetAccess

public **SetAccess** 

public

#### **Request — Request message to send**

matlab.net.http.RequestMessage

Request message to send, specified as a matlab.net.http.RequestMessage object.

This property is used only by subclass authors. The RequestMessage.send and RequestMessage.complete methods set this property to the RequestMessage in whose Body this provider has been placed, before calling any other methods in this provider, and before adding any additional header fields or validating the message. The provider can examine this message to see what was contained in the original request.

Delegates see the same value for this property as the delegator. ContentProviders should be aware that, if they are delegates, they are not necessarily providing the entire body of the request message, so they should not assume that header fields in this Request are pertinent to the data they are providing. Usually, delegates should ignore header fields in this request relevant to the data, such as Content-Type.

If the provider wishes to add any header fields to this message, or to modify existing ones, it should do so in its [complete](#page-6809-0) method by adding those fields to the Header property. The caller of complete (RequestMessage or a delegating provider) determines what to do with those fields. RequestMessage.send and RequestMessage.complete always copy these fields to the Header of the RequestMessage. A delegating provider can copy the fields to its own Header property or insert them into the message (as in the case of MultipartProvider). For more information, see the ContentProvider.Header property.

This property is read-only.

#### **Attributes:**

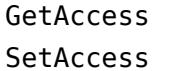

public matlab.net.http.RequestMessage

### **Protected Properties**

**CurrentDelegate — ContentProvider to which this provider is delegating** matlab.net.http.io.ContentProvider | empty

ContentProvider to which this provider is delegating, specified as a matlab.net.http.io.ContentProvider object. This property is set in the calling provider (the delegator) by the [delegateTo](#page-6812-0) method to indicate the current delegated provider. If there is no current delegation, then the value is empty.

The [complete](#page-6809-0) methods set this property to empty.

#### **Attributes:**

GetAccess

protected

SetAccess

protected

```
MyDelegator — ContentProvider that delegated to this provider
```

```
matlab.net.http.io.ContentProvider.empty (default) |
matlab.net.http.io.ContentProvider
```
ContentProvider that delegated to this provider, specified as a matlab.net.http.io.ContentProvider object.

If a ContentProvider delegates responsibility for sending all or a portion of the message data to another provider, then this property identifies the delegating provider to the delegate. For example, a MultipartProvider delegates parts of the message to other providers, so it inserts a handle to itself in each delegate. Otherwise, MyDelegator is empty. The [delegateTo](#page-6812-0) method sets this property in the delegate.

#### **Attributes:**

GetAccess

protected

SetAccess

protected

# **Methods**

### **Public Methods**

<infotypegroup type="method"> [string](#page-6832-0) [show](#page-6828-0) </infotypegroup>

### **Protected Methods**

<infotypegroup type="method"> [complete](#page-6809-0) [preferredBufferSize](#page-6822-0) [expectedContentLength](#page-6815-0) [start](#page-6830-0) [restartable](#page-6824-0) [reusable](#page-6826-0) [delegateTo](#page-6812-0) </ infotypegroup>

### **Abstract Methods**

<infotypegroup type="method"> [getData](#page-6819-0) </infotypegroup>

## **Definitions**

### **Restartability and Reusability**

A provider can be restartable and/or reusable. Restartable means that the provider is able to resend the same message multiple times, with the same data stream each time MATLAB calls start, even if the previous use did not end in a normal completion. This behavior is needed because the server can redirect a message to a different server, which means the data needs to be retransmitted. In that case MATLAB calls start without calling complete again. MATLAB calls the restartable method to determine whether a provider can be restarted. If false, MATLAB throws an exception if it needs to call start on a provider that has already been started, if there was no intervening call to complete (which happens only on a new message).

Reusable means that the provider can be reused for a different (or the same) message, each time MATLAB calls its complete method. MATLAB calls the reusable method to determine whether a provider can be reused. If false, then MATLAB throws an exception if it needs to call complete on a provider that has already been started. If a provider is reusable, then the assumption is that the next call to start should succeed, even if the provider is restartable.

ContentProvider returns false for both restartable and reusable, so if you are extending this base class directly with a restartable or reusable provider, you should override one or both of these methods to return true. All concrete subclasses of ContentProvider in the matlab.net.http.io package are both restartable and reusable, so they return true for these methods. If you are extending one of those subclasses with a provider that is not reusable or restartable, override one or both of those methods to return false.

The MyProvider class in this example is not restartable or reusable, because the provider closes the file at the end of the message. To make it reusable, the fopen call should take place in the complete method instead of the constructor, thereby restoring the provider's state back to what it was before it was used for a message.

```
 classdef MyProvider < matlab.net.http.io.ContentProvider
    properties
```
```
 FileID double
       Name string
   end
   methods
      function obj = MyProvider(name)obj.Name = name; end
       function [data, stop] = getData(obj, length)
           ...as above...
       end
       function complete(obj, uri)
          obj.FileID = fopen(name); obj.complete@matlab.net.http.io.ContentProvider();
       end
      function tf = reusable(\sim)tf = true;
       end
       function delete(obj)
           ...as above...
       end
   end
 end
```
To make the provider restartable, add restartable and start methods and issue an fseek in the start method to "rewind" the file:

```
 function start(obj)
     obj.start@matlab.net.http.io.ContentProvider();
     fseek(obj.FileID, 0, -1);
 end
function tf = restarticle(-)tf = true; end
```
When you call complete or send on a RequestMessage that contains a ContentProvider in its body, MATLAB sets the Request property in the provider to the RequestMessage in which the provider was placed and the Header property to the

headers in the Request, before adding automatic fields. It then calls the following methods in the provider, in this order:

- complete called on message completion, which usually happens once per message, when you call RequestMessage.send or RequestMessage.complete. The provider is expected to set its Header property to any header fields to be added to the message specific to the provider. If MATLAB calls this method a subsequent time, the provider should assume it is being used for a new message. Most providers need to implement this method to add their headers and then, if they are not a direct subclass of this abstract class, they should call their superclass complete to invoke any additional default behavior. MATLAB does not call complete more than once in a provider, unless its reusable method returns true. This abstract class is not reusable by default, but all concrete providers in the matlab.net.http.io package are reusable.
- preferredBufferSize/expectedContentLength called from RequestMessage.send, sometime after complete, before a call to start. Most providers need not implement these methods, as the default behavior is appropriate. However, providers can override this to support the force argument.

After return from these methods, MATLAB sends the header of the RequestMessage to the server. When it is time to send the body, MATLAB calls these methods.

- start called from RequestMessage.send, sometime after calling the previous methods, when MATLAB has determined that the server is ready to receive the body of the request message. If MATLAB calls this a subsequent time, without an intervening complete, the provider should assume it is being asked to resend the body of the same message (with the same headers) once again. MATLAB does not call start more than once since the last call to complete, unless the provider's restartable method returns true. This abstract class is not restartable by default, but all concrete providers in the matlab.net.http.io package, are restartable.
- getData called multiple times after the call to start, while RequestMessage.send is blocked, each time MATLAB determines that the server is ready for a new buffer of data. The method must return a uint8 vector of data. The provider signals the end of the data by returning a stop indicator. All providers must implement this method.

After getData returns a stop indicator, MATLAB ends the request message and awaits a response from the server.

#### **Delegation**

A ContentProvider that is inserted into a RequestMessage.Body can delegate to one or more other providers to provide all or some of the data for the message. For example, a MultipartProvider creates a message with multiple parts, each of which are provided by various other providers specified to the MultipartProvider constructor. In this case, MultipartProvider is the delegator, and the other providers are the delegates, each one being called in turn to provide its own header fields and its portion of the data.

A provider delegates to another by calling delegateTo, which sets CurrentDelegate to the delegate and the delegate's MyDelegator to the current provider (that is, the delegator), and then calls the delegate's complete and start methods. Then the delegator's getData method calls CurrentDelegate.getData to obtain the data, possibly altering it before returning it to MATLAB. Providers generally do not have to check whether they are delegates, or who delegated to them.

#### **Class Hierarchy**

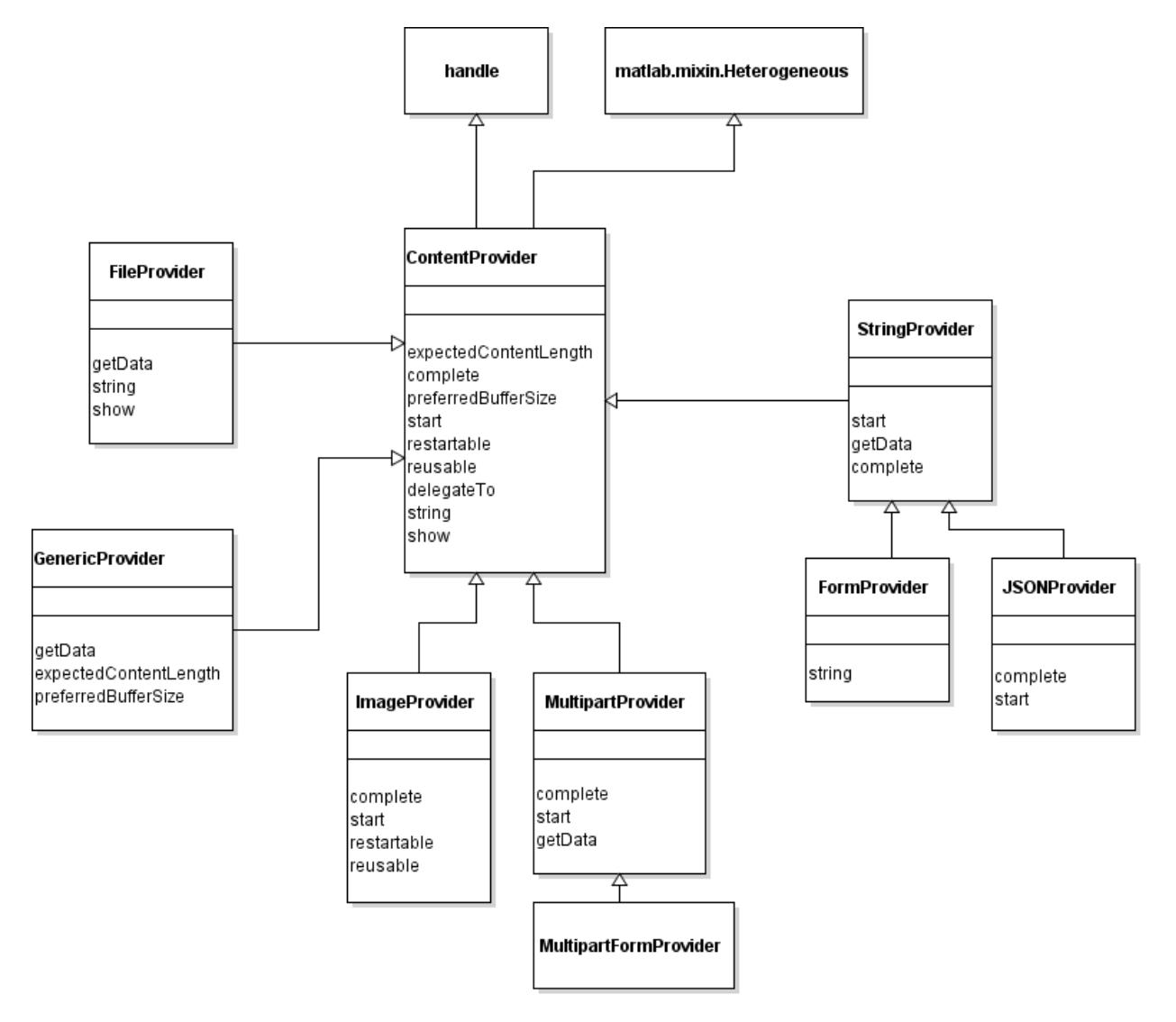

### **See Also**

[ContentConsumer](#page-6663-0) | [FileProvider](#page-6834-0) | [FormProvider](#page-6848-0) | [ImageProvider](#page-6877-0) | [JSONProvider](#page-6894-0) | [MessageBody](#page-6428-0) | [MultipartFormProvider](#page-6905-0) | [MultipartProvider](#page-6916-0) | [QueryParameter](#page-6622-0) | [RequestMessage](#page-6500-0) | [StringProvider](#page-6933-0)

## <span id="page-6809-0"></span>**complete**

**Class:** matlab.net.http.io.ContentProvider **Package:** matlab.net.http.io

Complete HTTP header for ContentProvider

### **Syntax**

complete(provider,URI)

## **Description**

complete(provider,URI) augments the header of the message with header fields required by this provider. The RequestMessage. send and RequestMessage.complete methods call this method before validating the header or adding any default fields, and before calling other methods in this class except for expectedContentLength.

This is where subclasses can add any fields to Header that depend on the content, such as Content-Type. See the description of the Header property for more information.

The RequestMessage methods do not call this method if the message has already been completed (that is, if RequestMessage.Completed is true). However, a subsequent change to the message after completion resets the RequestMessage.Completed property, allowing those methods to invoke this method again. Therefore, providers should be prepared for more than one call to complete before a call to start. Once start has been called, MATLAB does not reinvoke complete in this provider unless reusable returns true to indicate that this provider can be reused for another message.

A ContentProvider that extends another ContentProvider should first call its superclass complete method to add header fields to Header that the superclass needs, and then, on return, modify those fields if desired.

The default behavior of this method does nothing, but throws an exception if this provider has been started and is not reusable. Providers that override this method should always invoke their superclass.

If this provider is not a multipart delegate, and you want to include a Content-Length field in the message (thereby avoiding chunked transfer coding), then you should return a nonempty value in expectedContentLength or implement this method to insert a Content-Length field in the Header.

This method is not invoked on messages with a Completed property set to true, which generally means that this method is invoked only once per message, even if this message is resent multiple times. Implementations of this method should, therefore, perform any initialization that needs to be done only once per message. Costly initialization that does not need to be done until the data is ready to be sent should be performed in the start method.

### **Input Arguments**

#### **provider — Content provider**

matlab.net.http.io.ContentProvider

Content provider, specified as a matlab.net.http.io.ContentProvider object.

#### **URI — Uniform resource identifier**

matlab.net.URI

Uniform resource identifier, specified as a matlab.net.URI object.

### **Attributes**

Access protected

## **Examples**

#### **Extend Class Provider**

The following is a coding pattern for a ContentProvider that extends a SuperclassProvider and adds the HeaderField myField .

```
function complete(obj, uri)
             complete@SuperclassProvider(obj, uri);
```

```
 field = obj.Header.getFields('My-Field');
 if isempty(field)
     myField = HeaderField('My-Field', value);
     obj.Header = obj.Header.addFields(myField);
 end
```
### **See Also**

ContentProvider.Header | ContentProvider.Request | [expectedContentLength](#page-6815-0) | [matlab.net.URI](#page-6632-0) | [matlab.net.http.RequestMessage](#page-6500-0) | [start](#page-6830-0)

# <span id="page-6812-0"></span>**delegateTo**

**Class:** matlab.net.http.io.ContentProvider **Package:** matlab.net.http.io

Delegate to another provider

## **Syntax**

```
[getDataFnc,length] = delegateTo(provider,delegate,URI)
[getDataFnc,length] = delegateTo( ___ ,force)
```
## **Description**

[getDataFnc,length] = delegateTo(provider,delegate,URI) sets up a delegate ContentProvider to provide all or part of the subsequent data in a RequestMessage. This method initializes properties in the delegate using properties of this object and supplied parameters, as if a new message was about to be transmitted using that delegate, and invokes the complete, expectedContentLength, and start methods in the delegate. It returns a handle to a function, getDataFnc, that you invoke to obtain data from the delegate:

```
[data, stop] = getDataFcn(length)
```
where the arguments are as described for [getData](#page-6819-0). You can use any value of length, but normally you make this call in your getData method, passing the same value that was passed to your method.

To delegate to a provider that provides the entire contents of a message, call delegateTo in your start method. If you use the delegate to obtain part of the message content, then call delegateTo at the appropriate time in your putData method.

To obtain data from the delegate, always use the returned getDataFnc. Do not call the delegate's getData directly because the delegate might provide its data through some other means.

```
[getDataFnc,length] = delegateTo( ___ ,force) indicates if the
expectedContentLength method should return the length of the data.
```
### **Input Arguments**

#### **provider — Content Provider**

matlab.net.http.io.ContentProvider

Content provider, specified as a matlab.net.http.io.ContentProvider object.

#### **delegate — Provider for subsequent data**

matlab.net.http.io.ContentProvider

Provider for subsequent data, specified as a matlab.net.http.io.ContentProvider object.

#### **URI — Request destination**

matlab.net.URI

Destination of the request being processed, specified as a [matlab.net.URI](#page-6632-0) object. The value is the URI provided to the caller's complete method.

#### **force — Indicate whether to return length of data**

false (default) | true

Indicate whether the [expectedContentLength](#page-6815-0) method should return the length of data, specified as true or false. The delegateTo method passes this value to expectedContentLength.

### **Output Arguments**

**getDataFnc — Function to get data**

function handle

Function to get data from a delegate, returned as a function handle.

#### **length — Value returned by expectedContentLength**

[] (default) | bytes

Value returned by the expectedContentLength method, returned as bytes. For more information, see the length output argument for ContentProvider.expectedContentLength.

### **Attributes**

Access protected

### **See Also**

[complete](#page-6809-0) | [expectedContentLength](#page-6815-0) | [getData](#page-6819-0) | [matlab.net.URI](#page-6632-0) | [start](#page-6830-0)

## <span id="page-6815-0"></span>**expectedContentLength**

**Class:** matlab.net.http.io.ContentProvider **Package:** matlab.net.http.io

Content length of ContentProvider

### **Syntax**

```
length = expectedContentLength(provider)
length = expectedContentLength(provider,force)
```
### **Description**

length = expectedContentLength(provider) returns the expected content length in bytes. This method is intended to be overridden by subclasses that want to report their content length to MATLAB. RequestMessage.send and RequestMessage.complete call this method and use the return value to set the Content-Length header field in the RequestMessage. If the message already has a Content-Length field with a value, and length is nonempty, then its value must be equal to the value in that Content-Length field. length might be 0 to indicate there is no contents, in which case the first call to getData should return empty data and stop=true.

MATLAB calls this method from RequestMessage.send, RequestMessage.complete and in the delegate by delegateTo. MATLAB calls this after ContentProvider.complete and before ContentProvider.start. If this method is called before calling complete, then the return value might be invalid, because a provider cannot necessarily determine the length of its converted data without seeing all the header fields that control the conversion.

If you do not choose to have a Content-Length header field in your message (the message is being sent using chunked transfer coding), then the only reason to override this method and return a nonempty value is as a double-check to insure that your provider returns the expected length of data.

In cases where the length of the data is known (that is, when this method returns a number or the Content-Length field is nonempty), this provider's getData method must return stop=true after exactly that number of bytes have been returned. MATLAB always calls getData repeatedly, even if length=0, until getData returns stop=true. In cases where the length is not known, if this is a top level provider (not a multipart delegate), then MATLAB uses chunked transfer coding to send the contents and the provider is free to return any length of data, including none, prior to setting stop=true.

You should return [] if you do not know the length of the data in advance, or if computing the length of the data would be time-consuming. It is harmless (and perfectly normal) to allow any message to use chunked transfer coding, even if you know the length. If this provider is a multipart delegate, a nonempty return value is only used to force an error in case getData returns more or fewer bytes, and will not cause a Content-Length header field to appear in the part. See MultipartProvider for more information.

length = expectedContentLength(provider,force), if force is true, requires that you return the length of the data, computing it if necessary, even if you would otherwise return [], unless computing the length is impossible. If returning this number requires a lengthy computation or generation of all the data in the message, then you should cache the data so that you do not have to recompute it in subsequent getData calls. The force argument is provided for use by subclasses who must know the length of the data in advance. MATLAB never sets this option when calling this method, and if you know that your provider is never used as a subclass that might set this option, then you can ignore the force argument.

Callers of this method who get [] in response to setting force to true can either consider it an error, or behave in a way that is compatible with content of unknown length.

Specifying force can negate the benefit of streaming (sending data as it is being generated) if it requires all the data to be generated to compute length, so this option is best used for special cases, e.g. debugging, or when the length of data is known to be small.

An example of the use of force is a hypothetical CompressProvider that optionally compresses the output of any other provider, but only if that output is greater than a certain length (because compression is inefficient for short messages). To determine the length, the CompressProvider needs to invoke the other provider's expectedContentLength with force set to true. If that other provider is a streaming JSONProvider, expectedContentLength normally returns [], because determining the length of a JSON string requires processing all of the input data. With force set to true, the JSONProvider's expectedContentLength method processes all of the data

(perhaps caching the output string internally for later use by its putData method), and returns that string's length.

### **Input Arguments**

#### **provider — Content provider**

matlab.net.http.io.ContentProvider

Content provider, specified as a matlab.net.http.io.ContentProvider object.

#### **force — Indicate whether to return length of data**

false (default) | true

Indicate whether to return the length of the data, specified as true or false.

If true, the expectedContentLength must return the length of the data, computing it if necessary, even if you would otherwise return [], unless computing the length is impossible. If returning this number requires a lengthy computation or generation of all the data in the message, then you should cache the data so that you do not have to recompute it in subsequent getData calls. The force argument is provided for use by subclasses who must know the length of the data in advance. MATLAB never sets this option when calling this method, and if you know that your provider is never used as a subclass that might set this option, then you can ignore the force argument.

Callers of this method who get [] in response to setting force to true can either consider it an error, or behave in a way that is compatible with content of unknown length.

Specifying force can negate the benefit of streaming (sending data as it is being generated) if it requires all the data to be generated to compute length, so this option is best used for special cases, for example, debugging, or when the length of data is known to be small.

### **Output Arguments**

#### **length — Expected content length** [] (default) | bytes

**1-6812**

Expected content length, in bytes. If you do not override this method, then expectedContentLength returns []. MATLAB determines the content length as follows.

- If this ContentProvider is not a multipart delegate (see MultipartProvider), and the message has a Content-Length field with a nonempty value (inserted in the original RequestMessage or added to the Header property by the complete method), then that Content-Length field is the length of the contents.
- If there is no Content-Length field (or this provider is a multipart delegate), then the payload (or data in the part) ends when this provider's getData method sets the stop return value. In that case, the content length need not be specified.

### **Attributes**

Access protected

### **See Also**

ContentProvider.Header | ContentProvider.Request | [ContentProvider.complete](#page-6809-0) | [ContentProvider.getData](#page-6819-0) | [JSONProvider](#page-6894-0) | [MultipartProvider](#page-6916-0) | [matlab.net.http.RequestMessage](#page-6500-0)

## <span id="page-6819-0"></span>**getData**

**Class:** matlab.net.http.io.ContentProvider **Package:** matlab.net.http.io

Next buffer of data to send in HTTP request message from ContentProvider

### **Syntax**

 $[data,stop] = getData(provider, length)$ 

### **Description**

[data, stop] = getData(provider, length) returns a buffer of data to send in an HTTP request message.

MATLAB calls this method multiple times during RequestMessage.send, after calling start, and sends each buffer of data to the server immediately. If the message is chunked (for example, expectedContentLength returned empty and there is no Content-Length field in the message), then the size of the chunk is the length of data.

### **Input Arguments**

#### **provider — Content provider**

matlab.net.http.io.ContentProvider

Content provider, specified as a matlab.net.http.io.ContentProvider object.

#### **length — Length of data**

double

Length of data that the provider should return for optimum interactive behavior, specified as double.

The value is a suggested length based on the value of preferredBufferSize, if specified, and the internal buffer sizes. The provider can, however, return more or fewer

bytes, and if your provider wants to send chunks of specific sizes, it can ignore length. MATLAB does not guarantee that any specific value of length is specified, but it always is a finite number greater than zero. Returning a large buffer of data might cause MATLAB to block for a considerable time while sending the data, during which you cannot interrupt the operation using **Ctrl+C**. This might not be an issue for non-interactive applications, where larger buffers are efficient.

### **Output Arguments**

#### **data — Next buffer of data**

uint8 vector | empty

Next buffer of data, returned as a uint8 vector or empty. If data is empty and stop is not set, then MATLAB calls this method repeatedly to get more data (after a small delay). To end the message, return stop=true. However, you can also throw an exception to abort the message, which is returned to the caller of RequestMessage.send.

If the Content-Length header field was included in the message header or returned by expectedContentLength (that is, the message is not being sent using chunked transfer coding), then the total number of bytes returned in data over multiple calls, ending with stop=true, must be equal to that number. If stop=true is returned prematurely, or the total amount of data returned is greater than that number, then MATLAB throws an exception and closes the connection.

#### **stop — Indicate whether to end transmission**

false (default) | true

Indicate whether to end transmission, returned as a logical that the provider must set. If false, then MATLAB calls this getData again to get more data when it is ready to send the next buffer. If true, then this indicates that the provider has no more data to send, beyond what is returned in data, and tells MATLAB to end the message. This is the normal way to end the RequestMessage and prepare MATLAB to receive a ResponseMessage.

### **Attributes**

Access public

### **See Also**

[MultipartProvider](#page-6916-0) | [expectedContentLength](#page-6815-0) | [matlab.net.http.RequestMessage](#page-6500-0) | [preferredBufferSize](#page-6822-0) | [start](#page-6830-0)

# <span id="page-6822-0"></span>**preferredBufferSize**

**Class:** matlab.net.http.io.ContentProvider **Package:** matlab.net.http.io

Preferred buffer size for ContentProvider

## **Syntax**

size = preferredBufferSize(provider)

## **Description**

size = preferredBufferSize(provider) returns the preferred size of data buffers of this provider. MATLAB should use this value in the length parameter to the getData method.

## **Input Arguments**

#### **provider — Content provider**

matlab.net.http.io.ContentProvider

Content provider, specified as a matlab.net.http.io.ContentProvider object.

### **Output Arguments**

#### **size — Preferred buffer size**

[] (default) | bytes

Preferred buffer size, returned as bytes. By default this returns [], which indicates that this provider does not care what size of buffers are requested and MATLAB should choose a size. Since getData can always return fewer or more bytes than this, this value is an optimization to minimize the number of getData calls and amount of data copying that might take place.

### **See Also**

[expectedContentLength](#page-6815-0) | [getData](#page-6819-0)

## <span id="page-6824-0"></span>**restartable**

**Class:** matlab.net.http.io.ContentProvider **Package:** matlab.net.http.io

Indicate whether ContentProvider is restartable

## **Syntax**

TF = restartable(provider)

## **Description**

TF = restartable(provider) indicates whether ContentProvider is restartable. The method returns true if the ContentProvider can restart transmission of the same data, by accepting a subsequent call to the start method without an intervening call to complete. For more information on restartability, see the class description of [ContentProvider](#page-6796-0). By default, restartable returns false, but most concrete subclasses return true.

### **Input Arguments**

**provider — Content provider** matlab.net.http.io.ContentProvider

Content provider, specified as a matlab.net.http.io.ContentProvider object.

## **Attributes**

Access protected

### **See Also**

[ContentProvider](#page-6796-0) | [complete](#page-6809-0) | [reusable](#page-6826-0) | [start](#page-6830-0)

## <span id="page-6826-0"></span>**reusable**

**Class:** matlab.net.http.io.ContentProvider **Package:** matlab.net.http.io

Indicate whether ContentProvider is reusable

## **Syntax**

 $TF = reusable(provider)$ 

## **Description**

TF = reusable(provider) indicates whether ContentProvider is reusable. The method returns true if the ContentProvider can be reused for a new message, by accepting a subsequent call to the complete method. For more information on reusability, see the class description of [ContentProvider](#page-6796-0). By default reusable returns false, but most concrete subclasses return true.

## **Input Arguments**

**provider — Content provider** matlab.net.http.io.ContentProvider

Content provider, specified as a matlab.net.http.io.ContentProvider object.

## **Attributes**

Access protected

### **See Also**

[ContentProvider](#page-6796-0) | [complete](#page-6809-0) | [restartable](#page-6824-0) | [start](#page-6830-0)

## **show**

**Class:** matlab.net.http.io.ContentProvider **Package:** matlab.net.http.io

Display ContentProvider information

# **Syntax**

```
show(provider)
show(provider,maxlength)
str = show( )
```
# **Description**

show(provider) displays information about the provider and possibly its data.

Use this method for debugging. If the Body property in a RequestMessage contains this provider, then MATLAB calls show. In this abstract class, show returns the value of the string method, but limits the output to maxlength characters.

show(provider,maxlength) displays up to maxlength characters of data. If the data is longer than maxlength, then show displays a message indicating the total length in characters.

 $str = show($  \_\_\_\_ ) returns the information as a string.

# **Input Arguments**

#### **provider — Content provider**

matlab.net.http.io.ContentProvider

Content provider, specified as a matlab.net.http.io.ContentProvider object.

**maxlength — Number of characters** double

Number of characters to display, specified as double.

## **Attributes**

Access public

## **See Also**

[string](#page-6832-0)

## <span id="page-6830-0"></span>**start**

**Class:** matlab.net.http.io.ContentProvider **Package:** matlab.net.http.io

Start data transfer from ContentProvider

# **Syntax**

start(provider)

# **Description**

start(provider) is called each time MATLAB is ready to start the transfer of a data stream by calling getData one or more times. Each time this is called, the provider is expected to reset so that the next call to getData goes back to the beginning of the data stream.

Calling start indicates that a connection to the server has been established and transfer of data is about to start. A subsequent call to start (without an intervening call to the complete method) might indicate that the server requested a redirect to a different server, or requires another try with authentication credentials, and this could occur before, during, or after transmission of the data stream.

If your provider is restartable, reset your provider so that the next call to getData returns to the beginning of the data stream, and insure that the restartable method returns true.

If your provider is not restartable for the same message, but can be reused for a new message, insure restartable returns false.

Subclasses that override this method should always call their superclass method first. If the provider was already started and is not restartable, then start throws an exception by default.

This method is the best place to implement costly initialization that is not needed until the server is ready to receive data, as opposed to the complete method, which must do

initialization necessary to create the message header. If the server cannot be contacted or rejects the message, then MATLAB does not call start.

### **Input Arguments**

#### **provider — Content provider**

matlab.net.http.io.ContentProvider

Content provider, specified as a matlab.net.http.io.ContentProvider object.

### **See Also**

[complete](#page-6809-0) | [getData](#page-6819-0) | [restartable](#page-6824-0) | [reusable](#page-6826-0)

# <span id="page-6832-0"></span>**string**

**Class:** matlab.net.http.io.ContentProvider **Package:** matlab.net.http.io

Show ContentProvider as string

# **Syntax**

str = string(provider)

# **Description**

 $str = string(provider)$  returns information about the provider as a string.

Use this method for debugging. It is also invoked by calling in string in MessageBody or RequestMessage that contains this provider. In this abstract class, string returns the class of the provider. Subclasses can override this method to return the provider data, if any, or other information about the provider.

## **Input Arguments**

#### **provider — Content provider** matlab.net.http.io.ContentProvider

Content provider, specified as a matlab.net.http.io.ContentProvider object.

# **Output Arguments**

#### **str — Data in text format**

string

Data in text format, returned as a string.

### **Attributes**

Access public

### **See Also**

[matlab.net.http.MessageBody](#page-6428-0) | [matlab.net.http.RequestMessage](#page-6500-0)

## <span id="page-6834-0"></span>**matlab.net.http.io.FileProvider class**

**Package:** matlab.net.http.io **Superclasses:** ,

ContentProvider to send files

## **Description**

Use a FileProvider object as a convenient way to send one or more files to a server.

The matlab.net.http.io.FileProvider class is a [handle](#page-5854-0) class.

## **Creation**

#### **Description**

providers = FileProvider(files) constructs an array of FileProviders, one for each file in the files array. Each entry sends one file to the server.

To terminate the file transfer before reaching the end of the file, set the FileSize property to the number of bytes desired. To decide where to end the transfer based on the file contents while it is being read, write a subclass and override [getData](#page-6844-0) to examine the data being read and set the stop return value to end the transfer.

providers = FileProvider(files,permission,machineformat,encoding) specifies options for opening the files.

providers = FileProvider(fileIds) constructs FileProviders specified by file identifiers. The files are read starting at the current file position indicator to the end of the file. The file identifiers are not closed when the transfer is complete. This method is useful if the file is already open, or when you want to transfer just the trailing part of the file. To do this, open the file, set the file position indicator to the start of the data in the file that you want to transfer, and then pass that file identifier into this constructor. You can also set FileSize to limit the total number of bytes or write a subclass to control when to end the transfer.

#### **Input Arguments**

#### **files — File names**

string | string array | character vector | cell array of character vectors

One or more file names, specified as a string, string array, character vector, or cell array of character vectors. For more information about the use of file names, see [fopen](#page-4272-0).

Data Types: char | string

#### **permission — File access type**

 $w+$  (default) | u+ | u | T | value allowed by fopen function

File access type, specified as a string. If permission is specified, it must allow write access. The default value is 'w+', which opens or creates a file for reading and writing and discards existing contents, if any.

Data Types: char | string

#### **machineformat — Order for reading or writing bytes or bits**

any value allowed by fopen

Order for reading or writing bytes or bits, specified as any value allowed by the fopen function.

Data Types: char | string

#### **encoding — Character encoding**

any value allowed by fopen

Character encoding, specified as any value allowed by the fopen function.

Data Types: char | string

#### **fileIds — File identifiers**

double | array of double

One or more file identifiers, specified as a double or an array of double.

## **Properties**

#### **Public Properties**

#### **Filename — Full path of file**

string

Full path of the file, derived from the input argument, specified as a string.

#### **Attributes:**

GetAccess

public

**SetAccess** 

public

Dependent

true

#### **FileSize — Number of bytes to transmit**

empty (default) | double

Number of bytes to transmit, specified as double.

#### **Attributes:**

GetAccess

public

SetAccess

public

#### **Request — Request message to send**

matlab.net.http.RequestMessage

Request message to send, specified as a matlab.net.http.RequestMessage object.

This property is used only by subclass authors. The RequestMessage.send and RequestMessage.complete methods set this property to the RequestMessage in whose Body this provider has been placed, before calling any other methods in this provider, and before adding any additional header fields or validating the message. The provider can examine this message to see what was contained in the original request.

Delegates see the same value for this property as the delegator. ContentProviders should be aware that, if they are delegates, they are not necessarily providing the entire body of the request message, so they should not assume that header fields in this Request are pertinent to the data they are providing. Usually, delegates should ignore header fields in this request relevant to the data, such as Content-Type.

If the provider wishes to add any header fields to this message, or to modify existing ones, it should do so in its [complete](#page-6809-0) method by adding those fields to the Header property. The caller of complete (RequestMessage or a delegating provider) determines what to do with those fields. RequestMessage.send and RequestMessage.complete always copy these fields to the Header of the RequestMessage. A delegating provider can copy the fields to its own Header property or insert them into the message (as in the case of MultipartProvider). For more information, see the ContentProvider.Header property.

This property is read-only.

#### **Attributes:**

GetAccess public

SetAccess matlab.net.http.RequestMessage

#### **Header — Header fields of message or part**

matlab.net.http.HeaderField.empty (default) | matlab.net.http.HeaderField

Header fields of the message or part, specified as a vector of one or more matlab.net.http.HeaderField objects.

This property is only used by subclass authors. MATLAB sets this property before calling the provider's [complete](#page-6809-0) method. For non-multipart messages, MATLAB initializes this property to the contents of Request.Header, minus any [matlab.net.http.field.GenericFields](#page-6586-0) or empty-valued fields. The ContentProvider uses this property to add header fields that describe the data to be sent, or to add parameters to header fields already in the message. In a delegate for a MultipartProvider, MATLAB initializes this property to header fields that the delegating provider intends to insert for the part. Delegates can modify or change these fields.

Upon return from the provider's complete method, if this not a multipart message, then MATLAB reads this property and merges its contents into the header of Request. Fields in this Header with Names that do not already appear in Request.Header are added to the end of Request.Header. If a field in this Header has a Name that is the same as one in Request.Header, and both have nonempty Values, then:

- If the one in Request.Header is a GenericField, then ignore the one in Header.
- If the one in Request.Header is not a GenericField, then replace it with the one in Header.

If one or both of these has an empty Value, then the field is removed from Request.Header and it is not added as part of normal message completion.

If this is a delegate of a MultipartProvider, then the entire contents of this Header is used as the header of the part. Multipart delegates must not assume that Request.Header contains any fields pertaining to their own Header. A provider can determine whether it is a multipart delegate by checking whether MyDelegator is a MultipartProvider, though this test is unlikely to be needed.

MATLAB reads this property only on return from calling the provider's complete method. Changes to this array are ignored once MATLAB calls start.

Class authors should be aware that their subclasses might have added fields to this Header (in their complete method) before calling complete in their superclass. It is best to preserve such fields and not to add fields with the same names. However, adding a parameter to a field is permissible. For example, a superclass can add a charset parameter to an existing Content-Type field that does not already have one.

#### **Attributes:**

GetAccess

public

**SetAccess** public

#### **ForceChunked — Indicate whether to force chunked transfer coding**

false (default) | true

Indicate whether to force chunked transfer coding, specified as boolean. This property is of interest only to subclass authors, and is applicable only to providers that are not multipart delegates. Subclasses set ForceChunked to control whether contents should be sent using chunked transfer coding. If false (default), MATLAB decides whether to send the contents chunked, based on whether it knows the content length at the time the message is ready to be sent:

- If MATLAB knows the content length (which is the case if the message contains a Content-Length field, or if this provider's [expectedContentLength](#page-6815-0) method returned a number), then MATLAB decides whether to send it chunked or not.
- If MATLAB does not know the content length (no Content-Length field in the header and expectedContentLength returned empty), then MATLAB always sends the message chunked.

If ForceChunked is true, then MATLAB sends the message chunked regardless of whether it knows the content length, unless the known length is smaller than the chunk size. If this property is true, then the message must not contain a Content-Length field, because HTTP does not allow a chunked message to have a Content-Length field. However, you can still return a nonzero value in the expectedContentLength method if you want MATLAB to verify that you are returning the expected length of data.

When MATLAB chooses to send the message chunked, the size of each chunk is equal to the length of data returned by [getData](#page-6819-0).

MATLAB reads this value after calling the [complete](#page-6809-0) method, before calling [start](#page-6830-0). It does not set this field.

#### **Attributes:**

GetAccess public **SetAccess** public

#### **Protected Properties**

**CurrentDelegate — ContentProvider to which this provider is delegating** matlab.net.http.io.ContentProvider | empty

ContentProvider to which this provider is delegating, specified as a matlab.net.http.io.ContentProvider object. This property is set in the calling provider (the delegator) by the [delegateTo](#page-6812-0) method to indicate the current delegated provider. If there is no current delegation, then the value is empty.

The [complete](#page-6809-0) methods set this property to empty.
#### **Attributes:**

GetAccess protected SetAccess protected

**MyDelegator — ContentProvider that delegated to this provider** matlab.net.http.io.ContentProvider.empty (default) | matlab.net.http.io.ContentProvider

ContentProvider that delegated to this provider, specified as a matlab.net.http.io.ContentProvider object.

If a ContentProvider delegates responsibility for sending all or a portion of the message data to another provider, then this property identifies the delegating provider to the delegate. For example, a MultipartProvider delegates parts of the message to other providers, so it inserts a handle to itself in each delegate. Otherwise, MyDelegator is empty. The [delegateTo](#page-6812-0) method sets this property in the delegate.

#### **Attributes:**

GetAccess

protected

**SetAccess** 

protected

## **Methods**

### **Public Methods**

<infotypegroup type="method"> [getData](#page-6844-0) </infotypegroup>

### **Specialized Operators and Functions**

These methods specialize standard MATLAB operators and functions and inherited methods for objects in this class.

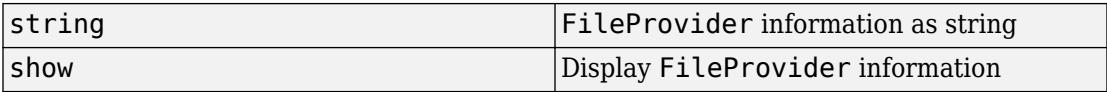

### **Protected Methods**

<infotypegroup type="method"> [complete](#page-6809-0) [preferredBufferSize](#page-6822-0) [expectedContentLength](#page-6815-0) [start](#page-6830-0) [restartable](#page-6824-0) [reusable](#page-6826-0) [delegateTo](#page-6812-0) </ infotypegroup>

## **Definitions**

### **Class Hierarchy**

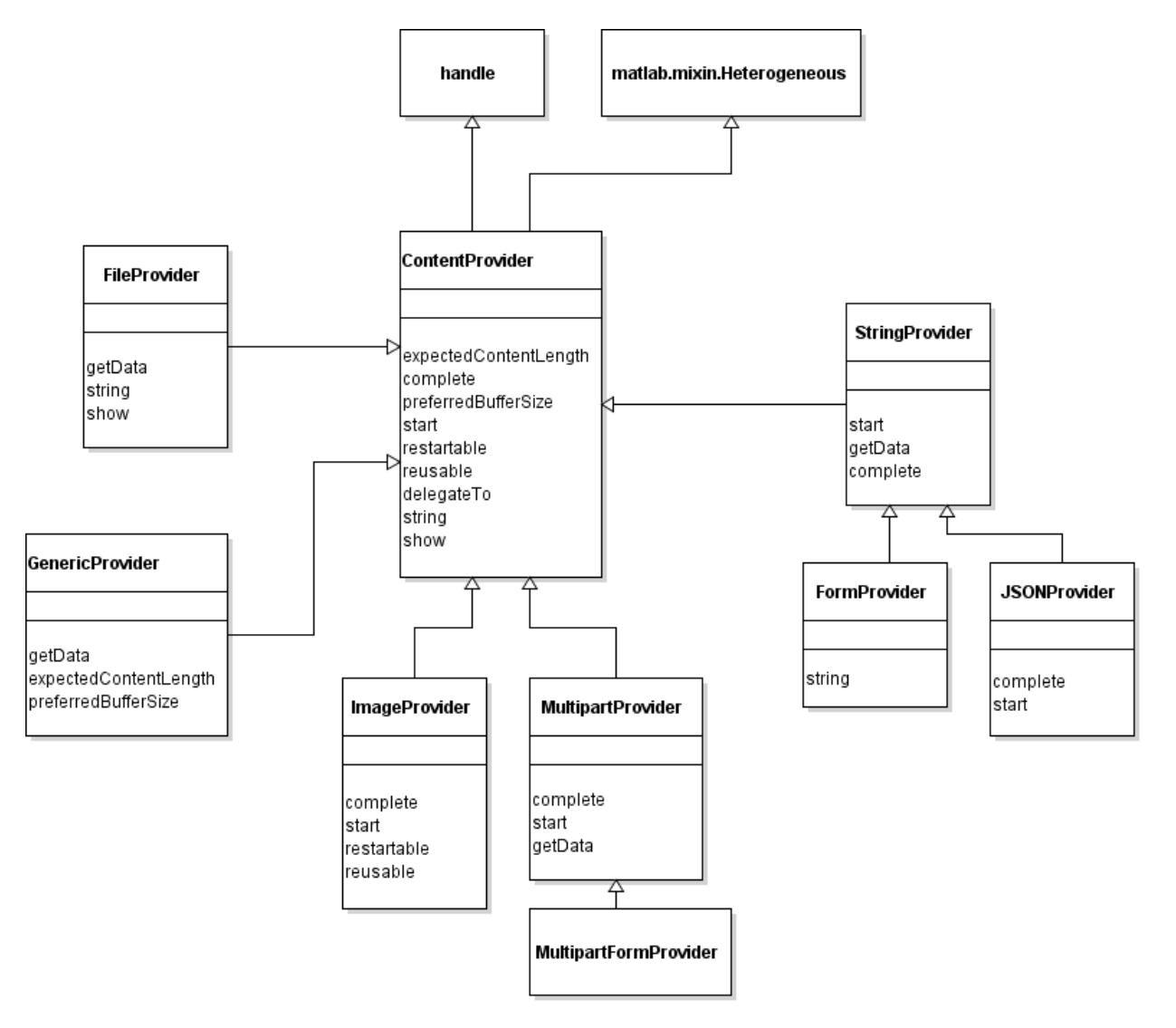

### **See Also**

[FileConsumer](#page-6687-0) | [FileProvider.getData](#page-6844-0) | [MessageBody](#page-6428-0) | [MultipartFormProvider](#page-6905-0) | [MultipartProvider](#page-6916-0) | [RequestMessage](#page-6500-0) | [fopen](#page-4272-0)

# <span id="page-6844-0"></span>**getData**

**Class:** matlab.net.http.io.FileProvider **Package:** matlab.net.http.io

Next buffer of data to send in HTTP request message from FileProvider

# **Syntax**

[data,stop] = getData(provider,length)

# **Description**

[data,stop] = getData(provider,length) returns the next buffer of data from the file. This method is an overridden method of [ContentProvider.getData](#page-6819-0).

# **Input Arguments**

#### **provider — Content provider** matlab.net.http.io.FileProvider

Content provider, specified as a matlab.net.http.io.FileProvider object.

### **length — Length of data**

double

Length of data that the provider should return, specified as double. For more information, see the length argument in ContentProvider.getData.

# **Output Arguments**

### **data — Next buffer of data**

uint8 vector | empty

Next buffer of data, returned as a uint8 vector or empty.

#### **stop — Indicate whether to end transmission**

false (default) | true

Indicate whether to end transmission, returned as a logical that the provider must set. getData sets stop to true if the end of file has been reached or FileSize bytes have been returned, whichever comes first.

### **Attributes**

Access public

### **See Also** [ContentProvider.getData](#page-6819-0)

# **string**

**Class:** matlab.net.http.io.FileProvider **Package:** matlab.net.http.io

Show FileProvider as string

# **Syntax**

str = string(provider)

# **Description**

 $str = string(provider)$  returns information about this provider in a string. Use the string method for debugging. The ContentProvider. show method displays the same information.

# **Input Arguments**

#### **provider — Content provider** matlab.net.http.io.FileProvider

Content provider specified as a matlab.net.http.io.FileProvider object.

# **Attributes**

Access public

### **See Also**

[ContentProvider.show](#page-6828-0)

# **matlab.net.http.io.FormProvider class**

**Package:** matlab.net.http.io **Superclasses:**

ContentProvider that sends form data

## **Description**

This provider creates data suitable for a request message whose Content-Type is "application/x-www-form-urlencoded", as required by many servers that expect users to fill in HTML forms.

Using this provider in the Body of a RequestMessage is optional, because you can insert a QueryParameter vector directly into the Body of a RequestMessage to get the same conversion done automatically.

Subclass authors can create a FormProvider subclass to create the data dynamically only when the message is ready to be transmitted, or during transmission.

The matlab.net.http.io.FormProvider class is a [handle](#page-5854-0) class.

# **Creation**

### **Description**

provider = FormProvider(queryparams) constructs a provider that sends a vector of QueryParameter objects specified as queryparams. This constructor sets the Parameters property to the value of queryparams.

provider = FormProvider( $arg1, \ldots, argn$ ) sends an arbitrary list of arguments to the [matlab.net.QueryParameter](#page-6622-0) constructor to obtain a QueryParameter vector. This syntax a shortcut for:

```
FormProvider(QueryParameter(arg1,...,argn))
```
### **Input Arguments**

#### **arg1,...,argn — QueryParameter constructor arguments** valid types

One or more input arguments to the matlab.net.QueryParameter constructor, specified as valid argument types. If your arguments are already encoded, append a 'literal' argument to the end of the list.

### **Properties**

### **Public Properties**

#### **Parameters — Query parameters**

vector or cell array of matlab.net.QueryParameter

Query parameters, specified as a vector or cell array of [matlab.net.QueryParameter](#page-6622-0) objects as passed into or derived from the arguments to the constructor. To see the body of the message, use the string method.

#### **Attributes:**

GetAccess

public

SetAccess

public

Dependent

true

#### **Header — Header fields of message or part**

matlab.net.http.HeaderField.empty (default) | matlab.net.http.HeaderField

Header fields of the message or part, specified as a vector of one or more matlab.net.http.HeaderField objects.

This property is only used by subclass authors. MATLAB sets this property before calling the provider's [complete](#page-6809-0) method. For non-multipart messages, MATLAB initializes this property to the contents of Request.Header, minus any

[matlab.net.http.field.GenericFields](#page-6586-0) or empty-valued fields. The ContentProvider uses this property to add header fields that describe the data to be sent, or to add parameters to header fields already in the message. In a delegate for a MultipartProvider, MATLAB initializes this property to header fields that the delegating provider intends to insert for the part. Delegates can modify or change these fields.

Upon return from the provider's complete method, if this not a multipart message, then MATLAB reads this property and merges its contents into the header of Request. Fields in this Header with Names that do not already appear in Request.Header are added to the end of Request.Header. If a field in this Header has a Name that is the same as one in Request.Header, and both have nonempty Values, then:

- If the one in Request.Header is a GenericField, then ignore the one in Header.
- If the one in Request. Header is not a GenericField, then replace it with the one in Header.

If one or both of these has an empty Value, then the field is removed from Request.Header and it is not added as part of normal message completion.

If this is a delegate of a MultipartProvider, then the entire contents of this Header is used as the header of the part. Multipart delegates must not assume that Request.Header contains any fields pertaining to their own Header. A provider can determine whether it is a multipart delegate by checking whether MyDelegator is a MultipartProvider, though this test is unlikely to be needed.

MATLAB reads this property only on return from calling the provider's complete method. Changes to this array are ignored once MATLAB calls start.

Class authors should be aware that their subclasses might have added fields to this Header (in their complete method) before calling complete in their superclass. It is best to preserve such fields and not to add fields with the same names. However, adding a parameter to a field is permissible. For example, a superclass can add a charset parameter to an existing Content-Type field that does not already have one.

#### **Attributes:**

GetAccess public **SetAccess** public

### **ForceChunked — Indicate whether to force chunked transfer coding**

false (default) | true

Indicate whether to force chunked transfer coding, specified as boolean. This property is of interest only to subclass authors, and is applicable only to providers that are not multipart delegates. Subclasses set ForceChunked to control whether contents should be sent using chunked transfer coding. If false (default), MATLAB decides whether to send the contents chunked, based on whether it knows the content length at the time the message is ready to be sent:

- If MATLAB knows the content length (which is the case if the message contains a Content-Length field, or if this provider's [expectedContentLength](#page-6815-0) method returned a number), then MATLAB decides whether to send it chunked or not.
- If MATLAB does not know the content length (no Content-Length field in the header and expectedContentLength returned empty), then MATLAB always sends the message chunked.

If ForceChunked is true, then MATLAB sends the message chunked regardless of whether it knows the content length, unless the known length is smaller than the chunk size. If this property is true, then the message must not contain a Content-Length field, because HTTP does not allow a chunked message to have a Content-Length field. However, you can still return a nonzero value in the expectedContentLength method if you want MATLAB to verify that you are returning the expected length of data.

When MATLAB chooses to send the message chunked, the size of each chunk is equal to the length of data returned by [getData](#page-6819-0).

MATLAB reads this value after calling the [complete](#page-6809-0) method, before calling [start](#page-6830-0). It does not set this field.

#### **Attributes:**

GetAccess public **SetAccess** public

#### **Request — Request message to send**

matlab.net.http.RequestMessage

Request message to send, specified as a matlab.net.http.RequestMessage object.

This property is used only by subclass authors. The RequestMessage.send and RequestMessage.complete methods set this property to the RequestMessage in whose Body this provider has been placed, before calling any other methods in this provider, and before adding any additional header fields or validating the message. The provider can examine this message to see what was contained in the original request.

Delegates see the same value for this property as the delegator. ContentProviders should be aware that, if they are delegates, they are not necessarily providing the entire body of the request message, so they should not assume that header fields in this Request are pertinent to the data they are providing. Usually, delegates should ignore header fields in this request relevant to the data, such as Content-Type.

If the provider wishes to add any header fields to this message, or to modify existing ones, it should do so in its [complete](#page-6809-0) method by adding those fields to the Header property. The caller of complete (RequestMessage or a delegating provider) determines what to do with those fields. RequestMessage.send and RequestMessage.complete always copy these fields to the Header of the RequestMessage. A delegating provider can copy the fields to its own Header property or insert them into the message (as in the case of MultipartProvider). For more information, see the ContentProvider.Header property.

This property is read-only.

#### **Attributes:**

GetAccess public

SetAccess matlab.net.http.RequestMessage

### **Protected Properties**

**CurrentDelegate — ContentProvider to which this provider is delegating** matlab.net.http.io.ContentProvider | empty

ContentProvider to which this provider is delegating, specified as a matlab.net.http.io.ContentProvider object. This property is set in the calling provider (the delegator) by the [delegateTo](#page-6812-0) method to indicate the current delegated provider. If there is no current delegation, then the value is empty.

The [complete](#page-6809-0) methods set this property to empty.

#### **Attributes:**

GetAccess protected SetAccess protected

**MyDelegator — ContentProvider that delegated to this provider** matlab.net.http.io.ContentProvider.empty (default) | matlab.net.http.io.ContentProvider

ContentProvider that delegated to this provider, specified as a matlab.net.http.io.ContentProvider object.

If a ContentProvider delegates responsibility for sending all or a portion of the message data to another provider, then this property identifies the delegating provider to the delegate. For example, a MultipartProvider delegates parts of the message to other providers, so it inserts a handle to itself in each delegate. Otherwise, MyDelegator is empty. The [delegateTo](#page-6812-0) method sets this property in the delegate.

#### **Attributes:**

GetAccess

protected

**SetAccess** 

protected

## **Methods**

### **Public Methods**

<infotypegroup type="method"> [getData](#page-6945-0) </infotypegroup>

### **Specialized Operators and Functions**

These methods specialize standard MATLAB operators and functions and inherited methods for objects in this class.

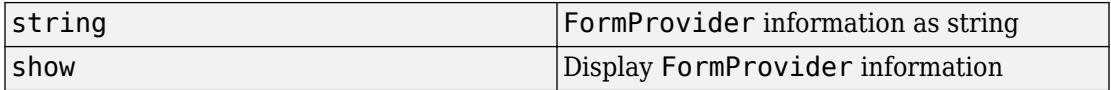

### **Protected Methods**

<infotypegroup type="method"> [complete](#page-6943-0) [preferredBufferSize](#page-6822-0) [expectedContentLength](#page-6815-0) [start](#page-6830-0) [restartable](#page-6824-0) [reusable](#page-6826-0) [delegateTo](#page-6812-0) </ infotypegroup>

### **Definitions**

### **Class Hierarchy**

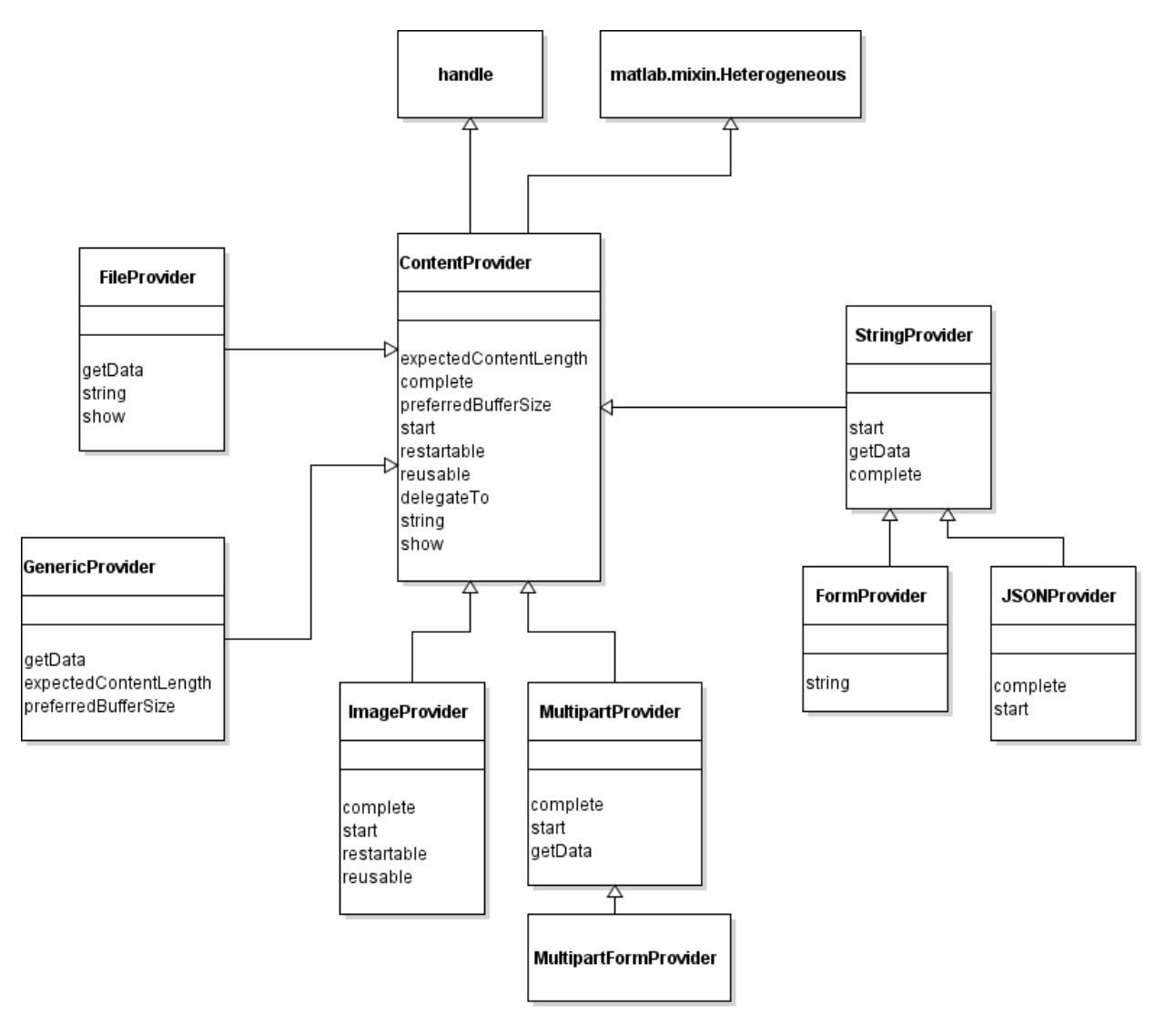

### **See Also**

[matlab.net.QueryParameter](#page-6622-0) | [matlab.net.http.io.MultipartFormProvider](#page-6905-0)

# **string**

**Class:** matlab.net.http.io.FormProvider **Package:** matlab.net.http.io

FormProvider Data property

## **Syntax**

str = string(provider)

# **Description**

str = string(provider) returns the contents of the Data property as a string. This information is also displayed by the show method.

### **Input Arguments**

**provider — Content provider** matlab.net.http.io.FormProvider

Content provider specified as a matlab.net.http.io.FormProvider object.

## **Attributes**

Access public

### **See Also**

[ContentProvider.show](#page-6828-0)

# **matlab.net.http.io.GenericProvider class**

**Package:** matlab.net.http.io **Superclasses:**

Generic ContentProvider for HTTP payloads

# **Description**

Use a GenericProvider object to stream custom data generated by a function instead of creating a ContentProvider subclass.

The matlab.net.http.io.GenericProvider class is a [handle](#page-5854-0) class.

# **Creation**

### **Description**

provider = GenericProvider(getDataFcn) constructs a ContentProvider using function getDataFcn to obtain buffers of data. This constructor sets the GetDataFcn property to getDataFcn.

provider = GenericProvider(getDataFcn,contentLength) adds a Content-Length field to the header of the message whose value is contentLength. Use this syntax as an alternative to adding a Content-Length field to the header directly. In this case, the length of the data returned by getDataFcn, before stop=true is set, must exactly equal this length.

provider = GenericProvider(getDataFcn,contentLength,bufferSize) constructs a ContentProvider with additional options. If contentLength is not empty, then the constructor sets the length of the data. If bufferSize is not empty, then the constructor sets the maximum size of the data buffer.

### **Input Arguments**

**contentLength — Expected length of payload** uint64 | empty

Expected length of the payload, specified as uint64.

### **bufferSize — Buffer size**

double

Buffer size, specified as double.

# **Properties**

### **Public Properties**

#### **GetDataFcn — Function to get data**

function handle

Function to get data, specified as a function handle.

#### **Attributes:**

GetAccess

public

SetAccess

public

Dependent

true

#### **Header — Header fields of message or part**

matlab.net.http.HeaderField.empty (default) | matlab.net.http.HeaderField

Header fields of the message or part, specified as a vector of one or more matlab.net.http.HeaderField objects.

This property is only used by subclass authors. MATLAB sets this property before calling the provider's [complete](#page-6809-0) method. For non-multipart messages, MATLAB initializes this

property to the contents of Request.Header, minus any [matlab.net.http.field.GenericFields](#page-6586-0) or empty-valued fields. The ContentProvider uses this property to add header fields that describe the data to be sent, or to add parameters to header fields already in the message. In a delegate for a MultipartProvider, MATLAB initializes this property to header fields that the delegating provider intends to insert for the part. Delegates can modify or change these fields.

Upon return from the provider's complete method, if this not a multipart message, then MATLAB reads this property and merges its contents into the header of Request. Fields in this Header with Names that do not already appear in Request.Header are added to the end of Request.Header. If a field in this Header has a Name that is the same as one in Request.Header, and both have nonempty Values, then:

- If the one in Request.Header is a GenericField, then ignore the one in Header.
- If the one in Request.Header is not a GenericField, then replace it with the one in Header.

If one or both of these has an empty Value, then the field is removed from Request.Header and it is not added as part of normal message completion.

If this is a delegate of a MultipartProvider, then the entire contents of this Header is used as the header of the part. Multipart delegates must not assume that Request.Header contains any fields pertaining to their own Header. A provider can determine whether it is a multipart delegate by checking whether MyDelegator is a MultipartProvider, though this test is unlikely to be needed.

MATLAB reads this property only on return from calling the provider's complete method. Changes to this array are ignored once MATLAB calls start.

Class authors should be aware that their subclasses might have added fields to this Header (in their complete method) before calling complete in their superclass. It is best to preserve such fields and not to add fields with the same names. However, adding a parameter to a field is permissible. For example, a superclass can add a charset parameter to an existing Content-Type field that does not already have one.

#### **Attributes:**

GetAccess

public

**SetAccess** 

public

#### **ForceChunked — Indicate whether to force chunked transfer coding**

false (default) | true

Indicate whether to force chunked transfer coding, specified as boolean. This property is of interest only to subclass authors, and is applicable only to providers that are not multipart delegates. Subclasses set ForceChunked to control whether contents should be sent using chunked transfer coding. If false (default), MATLAB decides whether to send the contents chunked, based on whether it knows the content length at the time the message is ready to be sent:

- If MATLAB knows the content length (which is the case if the message contains a Content-Length field, or if this provider's [expectedContentLength](#page-6815-0) method returned a number), then MATLAB decides whether to send it chunked or not.
- If MATLAB does not know the content length (no Content-Length field in the header and expectedContentLength returned empty), then MATLAB always sends the message chunked.

If ForceChunked is true, then MATLAB sends the message chunked regardless of whether it knows the content length, unless the known length is smaller than the chunk size. If this property is true, then the message must not contain a Content-Length field, because HTTP does not allow a chunked message to have a Content-Length field. However, you can still return a nonzero value in the expectedContentLength method if you want MATLAB to verify that you are returning the expected length of data.

When MATLAB chooses to send the message chunked, the size of each chunk is equal to the length of data returned by [getData](#page-6819-0).

MATLAB reads this value after calling the [complete](#page-6809-0) method, before calling [start](#page-6830-0). It does not set this field.

#### **Attributes:**

GetAccess

public **SetAccess** 

public

#### **Request — Request message to send**

matlab.net.http.RequestMessage

Request message to send, specified as a matlab.net.http.RequestMessage object.

This property is used only by subclass authors. The RequestMessage. send and RequestMessage.complete methods set this property to the RequestMessage in whose Body this provider has been placed, before calling any other methods in this provider, and before adding any additional header fields or validating the message. The provider can examine this message to see what was contained in the original request.

Delegates see the same value for this property as the delegator. ContentProviders should be aware that, if they are delegates, they are not necessarily providing the entire body of the request message, so they should not assume that header fields in this Request are pertinent to the data they are providing. Usually, delegates should ignore header fields in this request relevant to the data, such as Content-Type.

If the provider wishes to add any header fields to this message, or to modify existing ones, it should do so in its [complete](#page-6809-0) method by adding those fields to the Header property. The caller of complete (RequestMessage or a delegating provider) determines what to do with those fields. RequestMessage.send and RequestMessage.complete always copy these fields to the Header of the RequestMessage. A delegating provider can copy the fields to its own Header property or insert them into the message (as in the case of MultipartProvider). For more information, see the ContentProvider.Header property.

This property is read-only.

#### **Attributes:**

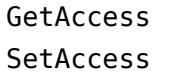

public matlab.net.http.RequestMessage

### **Protected Properties**

**CurrentDelegate — ContentProvider to which this provider is delegating** matlab.net.http.io.ContentProvider | empty

ContentProvider to which this provider is delegating, specified as a matlab.net.http.io.ContentProvider object. This property is set in the calling provider (the delegator) by the [delegateTo](#page-6812-0) method to indicate the current delegated provider. If there is no current delegation, then the value is empty.

The [complete](#page-6809-0) methods set this property to empty.

#### **Attributes:**

GetAccess

protected

SetAccess

protected

```
MyDelegator — ContentProvider that delegated to this provider
```

```
matlab.net.http.io.ContentProvider.empty (default) |
matlab.net.http.io.ContentProvider
```
ContentProvider that delegated to this provider, specified as a matlab.net.http.io.ContentProvider object.

If a ContentProvider delegates responsibility for sending all or a portion of the message data to another provider, then this property identifies the delegating provider to the delegate. For example, a MultipartProvider delegates parts of the message to other providers, so it inserts a handle to itself in each delegate. Otherwise, MyDelegator is empty. The [delegateTo](#page-6812-0) method sets this property in the delegate.

#### **Attributes:**

GetAccess

protected

SetAccess

protected

## **Methods**

### **Public Methods**

<infotypegroup type="method"> [getData](#page-6869-0) </infotypegroup>

### **Specialized Operators and Functions**

These methods specialize standard MATLAB operators and functions and inherited methods for objects in this class.

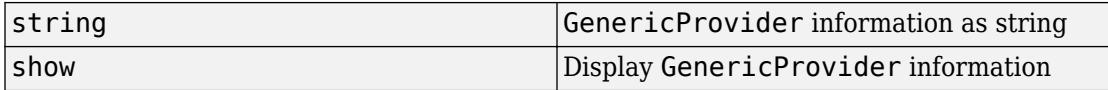

### **Protected Methods**

<infotypegroup type="method"> [complete](#page-6809-0) [preferredBufferSize](#page-6822-0) [expectedContentLength](#page-6815-0) [start](#page-6830-0) [restartable](#page-6824-0) [reusable](#page-6826-0) [delegateTo](#page-6812-0) </ infotypegroup>

### **Definitions**

### **Class Hierarchy**

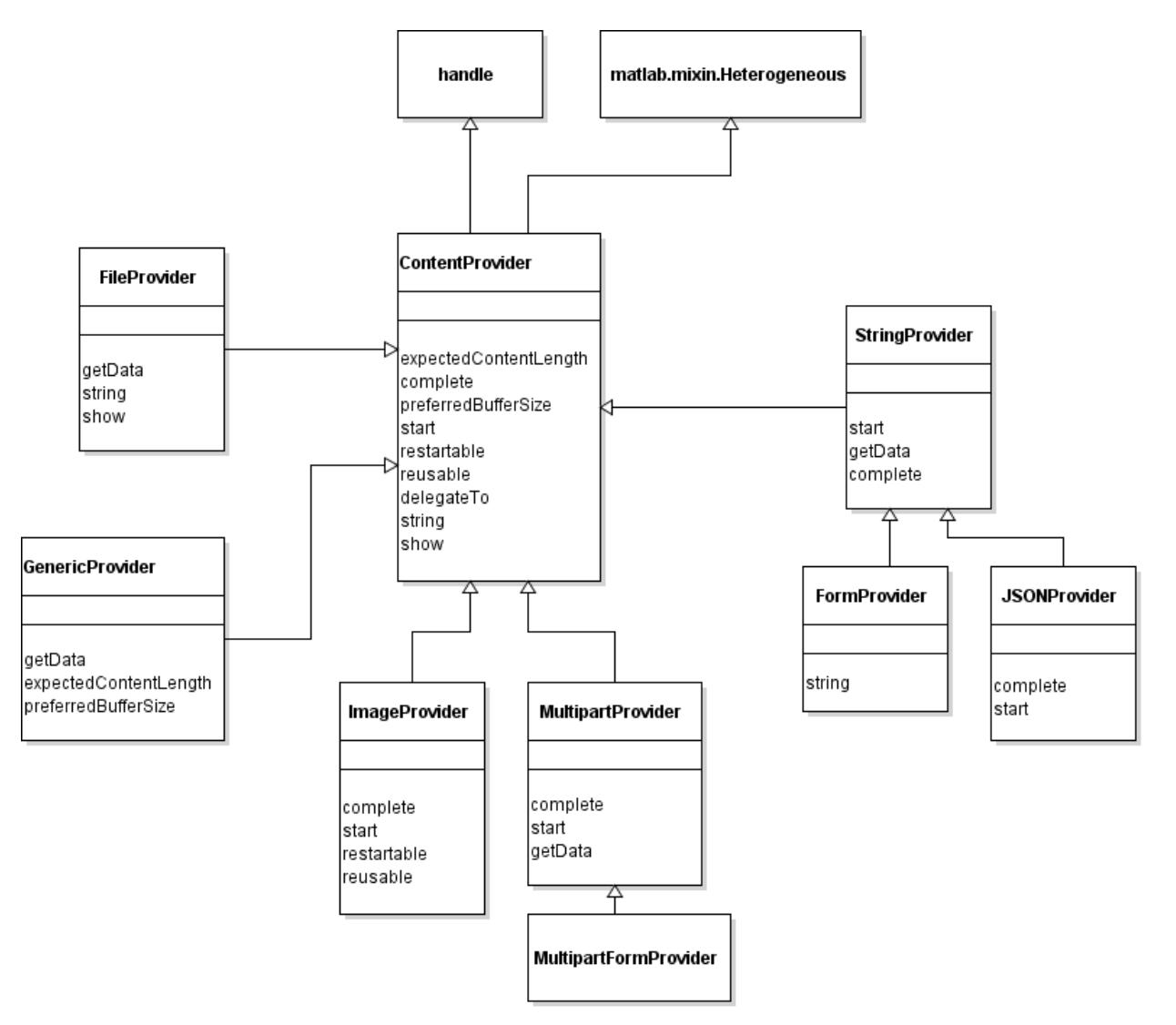

### **See Also**

[GenericConsumer](#page-6705-0) | [MessageBody](#page-6428-0) | [RequestMessage](#page-6500-0)

# **expectedContentLength**

**Class:** matlab.net.http.io.GenericProvider **Package:** matlab.net.http.io

Content length of GenericProvider

## **Syntax**

length = expectedContentLength(provider,force)

## **Description**

length = expectedContentLength(provider,force) returns the value of the contentLength argument provided to the constructor. If none was provided, then expectedContentLength returns [], which results in chunked transfer coding if the message has no Content-Length field. This method is an overridden method of [ContentProvider.expectedContentLength](#page-6815-0).

## **Input Arguments**

**provider — Content provider** matlab.net.http.io.GenericProvider

Content provider, specified as a matlab.net.http.io.GenericProvider object.

#### **force — Indicate whether to return length of data**

false (default) | true

Indicate whether to return the length of the data, specified as true or false. For more information, see the force argument in ContentProvider.expectedContentLength.

## **Output Arguments**

#### **length — Expected content length**

[] (default) | bytes

Expected content length, returned as bytes. If you do not override this method, then expectedContentLength returns []. For more information, see the length argument in ContentProvider.expectedContentLength.

### **Attributes**

Access protected

### **See Also**

[ContentProvider.expectedContentLength](#page-6815-0)

# <span id="page-6869-0"></span>**getData**

**Class:** matlab.net.http.io.GenericProvider **Package:** matlab.net.http.io

Next buffer of data to send in HTTP request message from GenericProvider

## **Syntax**

[data,stop] = getData(provider,length)

# **Description**

[data,stop] = getData(provider, length) calls the getDataFcn function, specified by the argument to the GenericProvider constructor. getData is an overridden method of [ContentProvider.getData](#page-6819-0).

## **Input Arguments**

#### **provider — Content provider**

matlab.net.http.io.GenericProvider

Content provider, specified as a matlab.net.http.io.GenericProvider object.

#### **length — Length of data**

double

Length of data that the provider should return, specified as double. For more information, see the length argument in ContentProvider.getData.

## **Output Arguments**

**data — Next buffer of data** uint8 vector | empty

Next buffer of data, returned as a uint8 vector or empty.

#### **stop — Indicate whether to end transmission**

false (default) | true

Indicate whether to end transmission, returned as a logical that the provider must set.

### **Attributes**

Access public

# **See Also**

[ContentProvider.getData](#page-6819-0)

## **preferredBufferSize**

**Class:** matlab.net.http.io.GenericProvider **Package:** matlab.net.http.io

Preferred buffer size for GenericProvider

## **Syntax**

size = preferredBufferSize(provider)

### **Description**

size = preferredBufferSize(provider) returns the value of the bufferSize argument provided to the constructor. If none was provided, then preferredBufferSize returns [], which uses a default buffer size. This method is an overridden method of [ContentProvider.preferredBufferSize](#page-6822-0).

### **Input Arguments**

**provider — Content provider** matlab.net.http.io.GenericProvider

Content provider, specified as a matlab.net.http.io.GenericProvider object.

## **Output Arguments**

#### **size — Preferred buffer size**

[] (default) | bytes

Preferred buffer size, returned as bytes. For more information, see the size argument in ContentProvider.preferredBufferSize.

### **Attributes**

Access protected

### **See Also**

[ContentProvider.preferredBufferSize](#page-6822-0)

## <span id="page-6873-0"></span>**restartable**

**Class:** matlab.net.http.io.GenericProvider **Package:** matlab.net.http.io

Indicate whether GenericProvider is restartable

## **Syntax**

 $TF = restarticle(providence)$ 

## **Description**

TF = restartable(provider) returns true if the GetDataFcn argument specified to the GenericProvider constructor takes more than one input argument. Otherwise, the method returns false.This method is an overridden method of [ContentProvider.restartable](#page-6824-0).

## **Input Arguments**

### **provider — Content provider**

matlab.net.http.io.GenericProvider

Content provider, specified as a matlab.net.http.io.GenericProvider object.

# **Attributes**

Access protected

### **See Also**

[ContentProvider.restartable](#page-6824-0) | [GenericProvider.reusable](#page-6875-0)

## <span id="page-6875-0"></span>**reusable**

**Class:** matlab.net.http.io.GenericProvider **Package:** matlab.net.http.io

Indicate whether GenericProvider is reusable

## **Syntax**

 $TF = reusable(provider)$ 

## **Description**

TF = reusable(provider) returns true if the GetDataFcn argument specified to the GenericProvider constructor takes more than one input argument. Otherwise, the method returns false. This method is an overridden method of [ContentProvider.reusable](#page-6826-0).

## **Input Arguments**

**provider — Content provider** matlab.net.http.io.GenericProvider

Content provider, specified as a matlab.net.http.io.GenericProvider object.

# **Attributes**

Access protected

### **See Also**

[ContentProvider.reusable](#page-6826-0) | [GenericProvider.restartable](#page-6873-0)
# **matlab.net.http.io.ImageProvider class**

**Package:** matlab.net.http.io **Superclasses:**

ContentProvider to send MATLAB image data

## **Description**

Use an ImageProvider object to convert and send MATLAB image data in an HTTP RequestMessage. This provider converts the data to one of the standard types, as specified by the Content-Type of the request or properties in this object. This provider also converts an image file to a different format.

By default, if you specify an image Content-Type in the RequestMessage, for example "image/jpeg" and RequestMessage.Body is a MessageBody containing your image data, then MATLAB assumes that MessageBody.Data is image data and tries to convert it appropriately. To control how your data is converted, use an ImageProvider in RequestMessage.Body.

If the RequestMessage does not contain a Content-Type header field, then this provider adds the appropriate image Content-Type to the header. Otherwise, the header field is not modified and conversion is done as specified in the properties of this object, even if its value is inconsistent with the Content-Type field.

The matlab.net.http.io.ImageProvider class is a [handle](#page-5854-0) class.

## **Creation**

## **Description**

provider = ImageProvider(data,arg1,...,argN) creates a provider that converts MATLAB image data to the format specified by arg1,...,argN, setting the Data property to data and the Arguments property to arg1,...,argN.

 $provider = ImageProvider(filename, arg1, \ldots, argN)$  obtains the image data from the file filename and sends it in the format specified in arg1,...,argN or the Content-Type field, setting the Filename property to filename.

While this provider can convert a file in one format to data in another format, it is not designed to send an image file as is. To send a file without changing its type, use a FileProvider.

## **Properties**

## **Public Properties**

### **Data — MATLAB data to be converted**

MATLAB type

This is the value specified as the Data argument to the constructor, if any, or the data converted from the filename argument. Set this value to a string scalar or character vector before sending the message containing this provider.

If a subclass author wants to set this property before MATLAB calls the start method, then set the value in the complete method. If you change this property, then the change takes effect with the next call to start.

### **Attributes:**

GetAccess

public **SetAccess** 

public

### **Arguments — Arguments to imwrite function**

cell array

Arguments to the [imwrite](#page-7310-0) function, specified as a cell array. This is the value specified to the constructor containing a list of arguments as documented for imwrite, but omitting the image data and file name arguments.

Subclass authors can set this property before MATLAB calls start, for example, in complete. If you change these values, then the changes do not take effect until the next call to start.

#### **Attributes:**

GetAccess public SetAccess public Dependent true

### **Filename — File containing image data**

string

Name of the file containing the image data, specified as a string. This is the value specified as the filename argument to the constructor, if any. It is read-only.

The format of filename is derived from the file name extension, which might be different from the fmt argument in arg1,...,argN or the Content-Type in the message. This constructor syntax allows you to send an image file in one format to a server that expects it in a different format. However, some conversions are incompatible. For example, you cannot convert an RGB file like JPEG to a GIF format.

### **Attributes:**

GetAccess

public

SetAccess

private

### **Header — Header fields of message or part**

matlab.net.http.HeaderField.empty (default) | matlab.net.http.HeaderField

Header fields of the message or part, specified as a vector of one or more matlab.net.http.HeaderField objects.

This property is only used by subclass authors. MATLAB sets this property before calling the provider's [complete](#page-6809-0) method. For non-multipart messages, MATLAB initializes this property to the contents of Request.Header, minus any [matlab.net.http.field.GenericFields](#page-6586-0) or empty-valued fields. The ContentProvider uses this property to add header fields that describe the data to be sent, or to add parameters to header fields already in the message. In a delegate for a

MultipartProvider, MATLAB initializes this property to header fields that the delegating provider intends to insert for the part. Delegates can modify or change these fields.

Upon return from the provider's complete method, if this not a multipart message, then MATLAB reads this property and merges its contents into the header of Request. Fields in this Header with Names that do not already appear in Request.Header are added to the end of Request.Header. If a field in this Header has a Name that is the same as one in Request.Header, and both have nonempty Values, then:

- If the one in Request.Header is a GenericField, then ignore the one in Header.
- If the one in Request.Header is not a GenericField, then replace it with the one in Header.

If one or both of these has an empty Value, then the field is removed from Request.Header and it is not added as part of normal message completion.

If this is a delegate of a MultipartProvider, then the entire contents of this Header is used as the header of the part. Multipart delegates must not assume that Request.Header contains any fields pertaining to their own Header. A provider can determine whether it is a multipart delegate by checking whether MyDelegator is a MultipartProvider, though this test is unlikely to be needed.

MATLAB reads this property only on return from calling the provider's complete method. Changes to this array are ignored once MATLAB calls start.

Class authors should be aware that their subclasses might have added fields to this Header (in their complete method) before calling complete in their superclass. It is best to preserve such fields and not to add fields with the same names. However, adding a parameter to a field is permissible. For example, a superclass can add a charset parameter to an existing Content-Type field that does not already have one.

#### **Attributes:**

GetAccess

public

**SetAccess** 

public

### **ForceChunked — Indicate whether to force chunked transfer coding**

false (default) | true

Indicate whether to force chunked transfer coding, specified as boolean. This property is of interest only to subclass authors, and is applicable only to providers that are not multipart delegates. Subclasses set ForceChunked to control whether contents should be sent using chunked transfer coding. If false (default), MATLAB decides whether to send the contents chunked, based on whether it knows the content length at the time the message is ready to be sent:

- If MATLAB knows the content length (which is the case if the message contains a Content-Length field, or if this provider's [expectedContentLength](#page-6815-0) method returned a number), then MATLAB decides whether to send it chunked or not.
- If MATLAB does not know the content length (no Content-Length field in the header and expectedContentLength returned empty), then MATLAB always sends the message chunked.

If ForceChunked is true, then MATLAB sends the message chunked regardless of whether it knows the content length, unless the known length is smaller than the chunk size. If this property is true, then the message must not contain a Content-Length field, because HTTP does not allow a chunked message to have a Content-Length field. However, you can still return a nonzero value in the expectedContentLength method if you want MATLAB to verify that you are returning the expected length of data.

When MATLAB chooses to send the message chunked, the size of each chunk is equal to the length of data returned by [getData](#page-6819-0).

MATLAB reads this value after calling the [complete](#page-6809-0) method, before calling [start](#page-6830-0). It does not set this field.

#### **Attributes:**

GetAccess public **SetAccess** public

### **Request — Request message to send**

matlab.net.http.RequestMessage

Request message to send, specified as a matlab.net.http.RequestMessage object.

This property is used only by subclass authors. The RequestMessage.send and RequestMessage.complete methods set this property to the RequestMessage in whose Body this provider has been placed, before calling any other methods in this provider, and before adding any additional header fields or validating the message. The provider can examine this message to see what was contained in the original request.

Delegates see the same value for this property as the delegator. ContentProviders should be aware that, if they are delegates, they are not necessarily providing the entire body of the request message, so they should not assume that header fields in this Request are pertinent to the data they are providing. Usually, delegates should ignore header fields in this request relevant to the data, such as Content-Type.

If the provider wishes to add any header fields to this message, or to modify existing ones, it should do so in its [complete](#page-6809-0) method by adding those fields to the Header property. The caller of complete (RequestMessage or a delegating provider) determines what to do with those fields. RequestMessage.send and RequestMessage.complete always copy these fields to the Header of the RequestMessage. A delegating provider can copy the fields to its own Header property or insert them into the message (as in the case of MultipartProvider). For more information, see the ContentProvider.Header property.

This property is read-only.

#### **Attributes:**

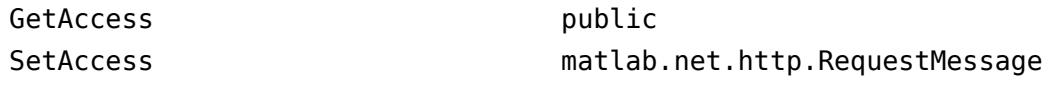

### **Protected Properties**

**CurrentDelegate — ContentProvider to which this provider is delegating** matlab.net.http.io.ContentProvider | empty

ContentProvider to which this provider is delegating, specified as a matlab.net.http.io.ContentProvider object. This property is set in the calling provider (the delegator) by the [delegateTo](#page-6812-0) method to indicate the current delegated provider. If there is no current delegation, then the value is empty.

The [complete](#page-6809-0) methods set this property to empty.

#### **Attributes:**

GetAccess

protected

**SetAccess** 

protected

**MyDelegator — ContentProvider that delegated to this provider**

```
matlab.net.http.io.ContentProvider.empty (default) |
matlab.net.http.io.ContentProvider
```
ContentProvider that delegated to this provider, specified as a matlab.net.http.io.ContentProvider object.

If a ContentProvider delegates responsibility for sending all or a portion of the message data to another provider, then this property identifies the delegating provider to the delegate. For example, a MultipartProvider delegates parts of the message to other providers, so it inserts a handle to itself in each delegate. Otherwise, MyDelegator is empty. The [delegateTo](#page-6812-0) method sets this property in the delegate.

### **Attributes:**

GetAccess

protected

**SetAccess** 

protected

## **Methods**

## **Public Methods**

<infotypegroup type="method"> [getData](#page-6819-0) </infotypegroup>

## **Specialized Operators and Functions**

These methods specialize standard MATLAB operators and functions and inherited methods for objects in this class.

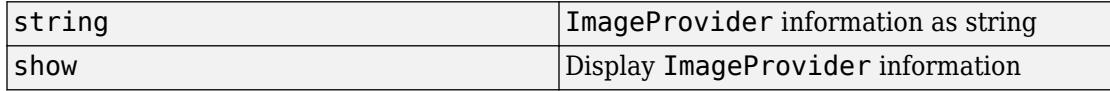

### **Protected Methods**

<infotypegroup type="method"> [complete](#page-6887-0) [preferredBufferSize](#page-6822-0) [expectedContentLength](#page-6815-0) [start](#page-6893-0) [restartable](#page-6889-0) [reusable](#page-6891-0) [delegateTo](#page-6812-0) </ infotypegroup>

## **Definitions**

## **Class Hierarchy**

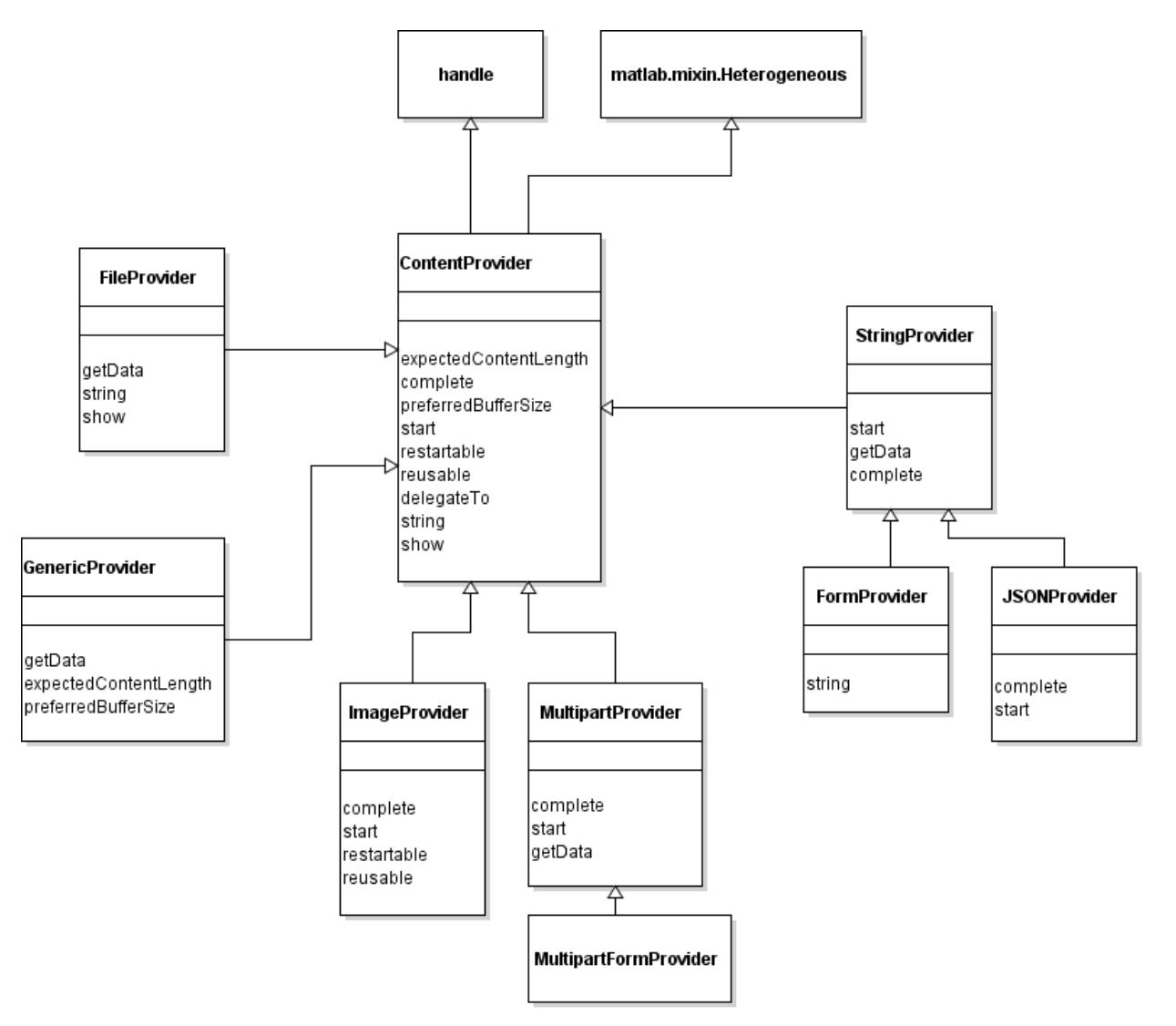

## **See Also**

[ContentProvider](#page-6796-0) | [FileProvider](#page-6834-0) | [ImageConsumer](#page-6722-0) | [MessageBody](#page-6428-0) | [RequestMessage](#page-6500-0) | [imwrite](#page-7310-0)

## <span id="page-6887-0"></span>**complete**

**Class:** matlab.net.http.io.ImageProvider **Package:** matlab.net.http.io

Complete HTTP header for ImageProvider

## **Syntax**

complete(provider,URI)

# **Description**

complete(provider,URI) completes the header of the message, or, in the case of a multipart message, the part for which this provider is being used. If there is no Content-Type field, then complete adds one specifying the [MediaType](#page-6393-0) derived from the arguments to the constructor. If there is a Content-Type field, then the method sets the MediaType. If the MediaType cannot be determined from either the Content-Type or the arguments, then the method tries to derive it from the suffix of the file name in the Content-Disposition field. If that algorithm does not work, then MediaType is set to "image/jpeg".

This method is an overridden method of [ContentProvider.complete](#page-6809-0).

## **Input Arguments**

**provider — Content provider** matlab.net.http.io.ImageProvider

Content provider, specified as a matlab.net.http.io.ImageProvider object.

### **URI — Uniform resource identifier**

matlab.net.URI

Uniform resource identifier, specified as a matlab.net.URI object.

## **Attributes**

Access protected

## **See Also**

[ContentProvider.complete](#page-6809-0) | [matlab.net.URI](#page-6632-0) | [matlab.net.http.MediaType](#page-6393-0)

## <span id="page-6889-0"></span>**restartable**

**Class:** matlab.net.http.io.ImageProvider **Package:** matlab.net.http.io

Indicate whether ImageProvider is restartable

## **Syntax**

 $TF = restarticle(providence)$ 

## **Description**

TF = restartable(provider) indicates whether this ImageProvider is restartable. This method is an overridden method of ContentProvider. restartable, and it always returns true.

# **Input Arguments**

### **provider — Content provider**

matlab.net.http.io.ImageProvider

Content provider, specified as a matlab.net.http.io.ImageProvider object.

# **Attributes**

Access protected

## **See Also**

[ContentProvider.restartable](#page-6824-0) | [ImageProvider.reusable](#page-6891-0)

## <span id="page-6891-0"></span>**reusable**

**Class:** matlab.net.http.io.ImageProvider **Package:** matlab.net.http.io

Indicate whether ImageProvider is reusable

# **Syntax**

 $TF = reusable(provider)$ 

## **Description**

 $TF = reusable(provider)$  indicates whether this  $ImageProvider$  is reusable. This method is an overridden method of [ContentProvider.reusable](#page-6826-0), and it always returns true.

# **Input Arguments**

### **provider — Content provider**

matlab.net.http.io.ImageProvider

Content provider, specified as a matlab.net.http.io.ImageProvider object.

# **Attributes**

Access protected

## **See Also**

[ContentProvider.reusable](#page-6826-0) | [ImageProvider.restartable](#page-6889-0)

# <span id="page-6893-0"></span>**start**

**Class:** matlab.net.http.io.ImageProvider **Package:** matlab.net.http.io

Start data transfer from ImageProvider

## **Syntax**

start(provider)

# **Description**

start(provider) is called by MATLAB to prepare this provider for a new transfer. This method is an overridden method of [ContentProvider.start](#page-6830-0)

## **Input Arguments**

**provider — Content provider** matlab.net.http.io.ImageProvider

Content provider, specified as a matlab.net.http.io.ImageProvider object.

## **Attributes**

Access protected

## **See Also**

[ContentProvider.start](#page-6830-0)

# **matlab.net.http.io.JSONProvider class**

**Package:** matlab.net.http.io **Superclasses:**

ContentProvider to send MATLAB data as JSON string

## **Description**

Use a JSONProvider object to convert MATLAB data to a JSON string and send it in a RequestMessage. Conversion is done using [jsonencode](#page-8010-0).

If the RequestMessage contains no Content-Type header field, then this provider adds one specifying "application/json". Otherwise, the header field is not modified and conversion is done even if its value is inconsistent with JSON data.

For nonmultipart messages, you do not usually specify this provider explicitly, as the contents of MessageBody.Data is automatically converted to JSON if the Content-Type of the message is "application/json". For more information, see MessageBody.Data. Specify this provider explicitly to send JSON data for other Content-Types, or to send JSON data as a part in a multipart message.

The matlab.net.http.io.JSONProvider class is a [handle](#page-5854-0) class.

## **Creation**

## **Description**

provider = JSONProvider(data) constructs a ContentProvider with the JSONData property set to data.

## **Properties**

## **Public Properties**

### **JSONData — MATLAB data to convert**

MATLAB data

MATLAB data to convert. The value, if any, is specified in the constructor.

Subclass authors can set this value any time before MATLAB calls the start method. If you change the value, it does not take effect until the next call to start.

#### **Attributes:**

GetAccess

public

**SetAccess** 

public

Dependent

true

### **Header — Header fields of message or part**

matlab.net.http.HeaderField.empty (default) | matlab.net.http.HeaderField

Header fields of the message or part, specified as a vector of one or more matlab.net.http.HeaderField objects.

This property is only used by subclass authors. MATLAB sets this property before calling the provider's [complete](#page-6809-0) method. For non-multipart messages, MATLAB initializes this property to the contents of Request.Header, minus any [matlab.net.http.field.GenericFields](#page-6586-0) or empty-valued fields. The ContentProvider uses this property to add header fields that describe the data to be sent, or to add parameters to header fields already in the message. In a delegate for a MultipartProvider, MATLAB initializes this property to header fields that the delegating provider intends to insert for the part. Delegates can modify or change these fields.

Upon return from the provider's complete method, if this not a multipart message, then MATLAB reads this property and merges its contents into the header of Request. Fields in this Header with Names that do not already appear in Request.Header are added to the end of Request.Header. If a field in this Header has a Name that is the same as one in Request.Header, and both have nonempty Values, then:

- If the one in Request.Header is a GenericField, then ignore the one in Header.
- If the one in Request.Header is not a GenericField, then replace it with the one in Header.

If one or both of these has an empty Value, then the field is removed from Request.Header and it is not added as part of normal message completion.

If this is a delegate of a MultipartProvider, then the entire contents of this Header is used as the header of the part. Multipart delegates must not assume that Request.Header contains any fields pertaining to their own Header. A provider can determine whether it is a multipart delegate by checking whether MyDelegator is a MultipartProvider, though this test is unlikely to be needed.

MATLAB reads this property only on return from calling the provider's complete method. Changes to this array are ignored once MATLAB calls start.

Class authors should be aware that their subclasses might have added fields to this Header (in their complete method) before calling complete in their superclass. It is best to preserve such fields and not to add fields with the same names. However, adding a parameter to a field is permissible. For example, a superclass can add a charset parameter to an existing Content-Type field that does not already have one.

### **Attributes:**

**GetAccess** 

public

**SetAccess** 

public

### **ForceChunked — Indicate whether to force chunked transfer coding**

false (default) | true

Indicate whether to force chunked transfer coding, specified as boolean. This property is of interest only to subclass authors, and is applicable only to providers that are not multipart delegates. Subclasses set ForceChunked to control whether contents should be sent using chunked transfer coding. If false (default), MATLAB decides whether to send

the contents chunked, based on whether it knows the content length at the time the message is ready to be sent:

- If MATLAB knows the content length (which is the case if the message contains a Content-Length field, or if this provider's [expectedContentLength](#page-6815-0) method returned a number), then MATLAB decides whether to send it chunked or not.
- If MATLAB does not know the content length (no Content-Length field in the header and expectedContentLength returned empty), then MATLAB always sends the message chunked.

If ForceChunked is true, then MATLAB sends the message chunked regardless of whether it knows the content length, unless the known length is smaller than the chunk size. If this property is true, then the message must not contain a Content-Length field, because HTTP does not allow a chunked message to have a Content-Length field. However, you can still return a nonzero value in the expectedContentLength method if you want MATLAB to verify that you are returning the expected length of data.

When MATLAB chooses to send the message chunked, the size of each chunk is equal to the length of data returned by [getData](#page-6819-0).

MATLAB reads this value after calling the [complete](#page-6809-0) method, before calling [start](#page-6830-0). It does not set this field.

#### **Attributes:**

GetAccess

public

**SetAccess** 

public

### **Request — Request message to send**

matlab.net.http.RequestMessage

Request message to send, specified as a matlab.net.http.RequestMessage object.

This property is used only by subclass authors. The RequestMessage.send and RequestMessage.complete methods set this property to the RequestMessage in whose Body this provider has been placed, before calling any other methods in this provider, and before adding any additional header fields or validating the message. The provider can examine this message to see what was contained in the original request.

Delegates see the same value for this property as the delegator. ContentProviders should be aware that, if they are delegates, they are not necessarily providing the entire body of the request message, so they should not assume that header fields in this Request are pertinent to the data they are providing. Usually, delegates should ignore header fields in this request relevant to the data, such as Content-Type.

If the provider wishes to add any header fields to this message, or to modify existing ones, it should do so in its [complete](#page-6809-0) method by adding those fields to the Header property. The caller of complete (RequestMessage or a delegating provider) determines what to do with those fields. RequestMessage.send and RequestMessage.complete always copy these fields to the Header of the RequestMessage. A delegating provider can copy the fields to its own Header property or insert them into the message (as in the case of MultipartProvider). For more information, see the ContentProvider.Header property.

This property is read-only.

### **Attributes:**

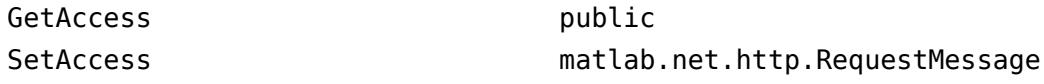

## **Protected Properties**

**CurrentDelegate — ContentProvider to which this provider is delegating** matlab.net.http.io.ContentProvider | empty

ContentProvider to which this provider is delegating, specified as a matlab.net.http.io.ContentProvider object. This property is set in the calling provider (the delegator) by the [delegateTo](#page-6812-0) method to indicate the current delegated provider. If there is no current delegation, then the value is empty.

The [complete](#page-6809-0) methods set this property to empty.

### **Attributes:**

GetAccess

protected

**SetAccess** 

protected

### **MyDelegator — ContentProvider that delegated to this provider**

```
matlab.net.http.io.ContentProvider.empty (default) |
matlab.net.http.io.ContentProvider
```
ContentProvider that delegated to this provider, specified as a matlab.net.http.io.ContentProvider object.

If a ContentProvider delegates responsibility for sending all or a portion of the message data to another provider, then this property identifies the delegating provider to the delegate. For example, a MultipartProvider delegates parts of the message to other providers, so it inserts a handle to itself in each delegate. Otherwise, MyDelegator is empty. The [delegateTo](#page-6812-0) method sets this property in the delegate.

#### **Attributes:**

GetAccess

protected

**SetAccess** 

protected

## **Methods**

### **Public Methods**

<infotypegroup type="method"> [getData](#page-6945-0) </infotypegroup>

### **Specialized Operators and Functions**

These methods specialize standard MATLAB operators and functions and inherited methods for objects in this class.

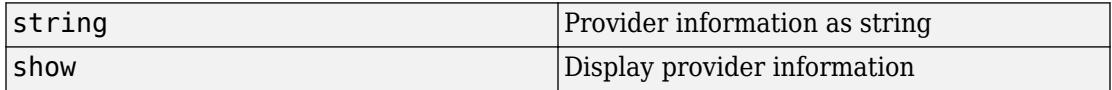

### **Protected Methods**

<infotypegroup type="method"> [complete](#page-6902-0) [preferredBufferSize](#page-6822-0) [expectedContentLength](#page-6815-0) [start](#page-6904-0) [restartable](#page-6889-0) [reusable](#page-6891-0) [delegateTo](#page-6812-0) </ infotypegroup>

## **Definitions**

## **Class Hierarchy**

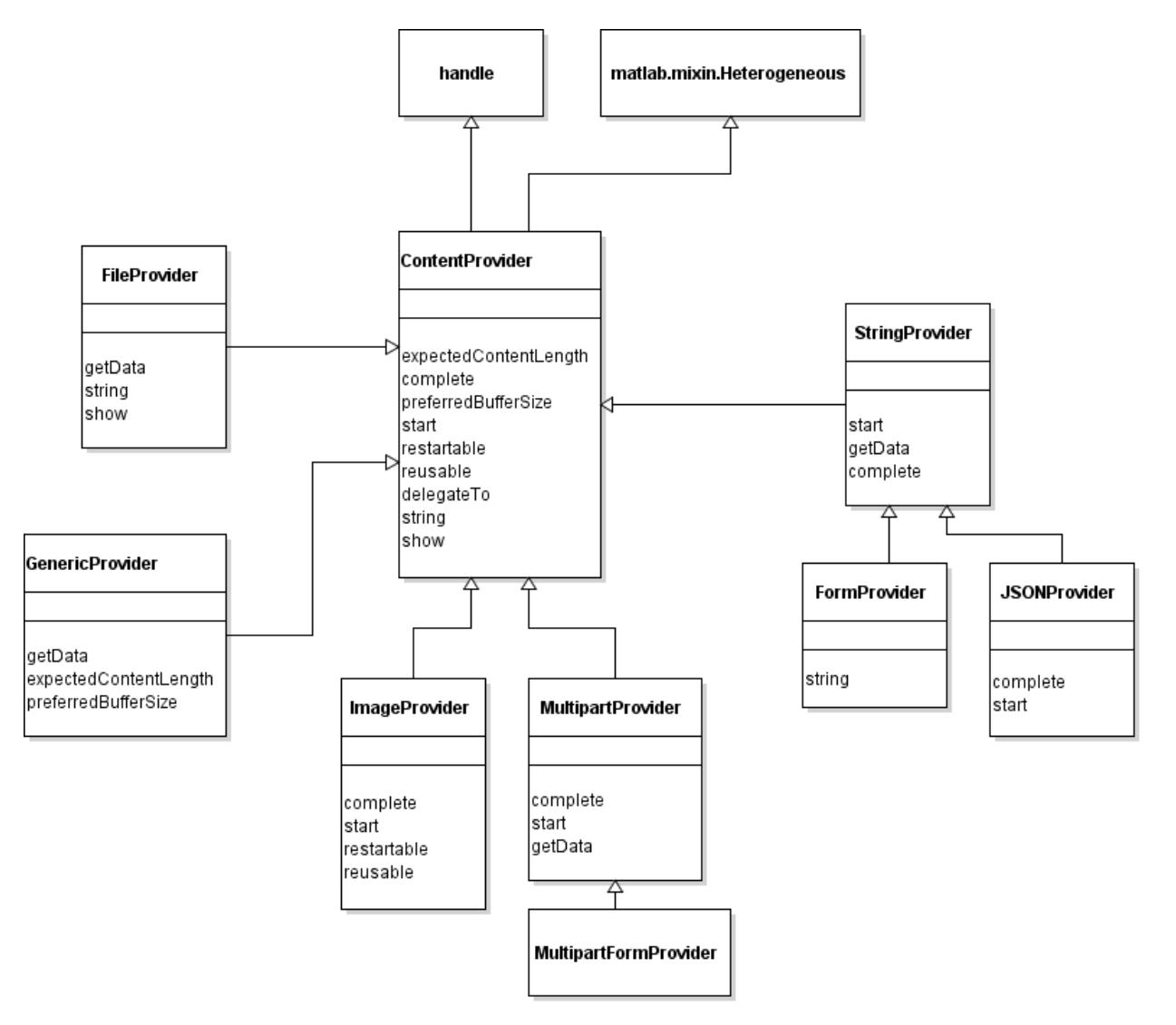

## **See Also**

[ContentProvider](#page-6796-0) | [JSONConsumer](#page-6739-0) | [MessageBody](#page-6428-0) | [RequestMessage](#page-6500-0) | [StringProvider](#page-6933-0) | [jsonencode](#page-8010-0)

# <span id="page-6902-0"></span>**complete**

**Class:** matlab.net.http.io.JSONProvider **Package:** matlab.net.http.io

Complete HTTP header for JSONProvider

# **Syntax**

complete(provider,URI)

# **Description**

complete(provider,URI) completes the header of the message, or, in the case of a multipart message, the part for which this provider is being used. If there is no Content-Type field, then complete adds one specifying "application/json". If there is already a Content-Type field that does not contain a charset parameter, and this object's Charset property is different from the default for that Content-Type, then a charset parameter is added to the header field.

This method is an overridden method of [ContentProvider.complete](#page-6809-0).

## **Input Arguments**

### **provider — Content provider**

matlab.net.http.io.JSONProvider

Content provider, specified as a matlab.net.http.io.JSONProvider object.

### **URI — Uniform resource identifier**

matlab.net.URI

Uniform resource identifier, specified as a matlab.net.URI object.

## **Attributes**

Access protected

## **See Also**

[ContentProvider.complete](#page-6809-0) | [matlab.net.URI](#page-6632-0)

## <span id="page-6904-0"></span>**start**

**Class:** matlab.net.http.io.JSONProvider **Package:** matlab.net.http.io

Start data transfer from JSONProvider

# **Syntax**

start(provider)

# **Description**

start(provider) prepares this JSONProvider for a new HTTP transfer. MATLAB calls start. It is an overridden method of [ContentProvider.start](#page-6830-0).

## **Input Arguments**

**provider — Content provider** matlab.net.http.io.JSONProvider

Content provider, specified as a matlab.net.http.io.JSONProvider object.

# **Attributes**

Access protected

## **See Also**

[StringProvider.start](#page-6947-0)

# **matlab.net.http.io.MultipartFormProvider class**

**Package:** matlab.net.http.io **Superclasses:**

ContentProvider to send multipart/form-data messages

## **Description**

Use this provider to send a multipart form to the server. A multipart form is a message containing a series of parts, where each part has a "control name" and its data. The data can be any of the types allowed for RequestMessage.Body.Data or another ContentProvider.

Some servers require multiple parts under the same name to be in a nested multipart/ mixed part. To send nested parts, wrap the parts in a MultipartProvider. For example, to send a message as described at the very end of chapter 17 of the HTML 4.01 specification for form data:

```
fps = FileProvider(["file1.txt","file2.gif"]); % get array of providers
mp = MultipartProvider(fps);formProvider = MultipartFormProvider("submit-name","Larry","files",mp);
req = RequestMessage('put',[],formProvider);
req.send(uri);
```
The matlab.net.http.io.MultipartFormProvider class is a [handle](#page-5854-0) class.

## **Creation**

## **Description**

provider = MultipartFormProvider(Name,Part) creates "multipart/formdata" content specified by one or more name-part pair arguments. Part is form-data containing a Name and its contents. The Part arguments can be any of the types supported by MultipartProvider, including other ContentProvider objects.

If a Part is an array, it is equivalent to repeating the Name, Part for each element of the array. For example, the statement:

MultipartFormProvider("name",FileProvider(["file1" "file2"]))

is equivalent to:

MultipartFormProvider("name",FileProvider("file1"),"name",FileProvider("file2"));

## **Properties**

### **Public Properties**

### **Names — Part names**

string

Part names, specified as a string.

#### **Attributes:**

GetAccess

public

**SetAccess** 

public

### **Parts — Message body parts**

cell array

Parts of the message body, specified as a cell array of one or more of these values:

ContentProvider object The MultipartProvider delegates creation of the part to the specified provider (called the delegate), invoking its complete method to obtain header information about the part and its getData method to obtain the data. The delegate's Header property is used for the header of the part. Any subclass of ContentProvider can be specified here. Normally, the delegate does not specify the content length nor implement the expectedContentLength method, since the end of a part is designated by a boundary string rather than a header field. If that method is implemented to return a nonempty value, then the value is used only to enforce the length of the content, not to create a Content-Length field.

RequestMessage object The MultipartProvider sends the Header and Body of the RequestMessage as the part. If the Body's Payload property is set, then that is used for the raw payload. Otherwise the Body's Data property is converted based on its type or the Content-Type field in the Header, as described for MessageBody.Data. This option is useful if you have data to send and want to take advantage of the default processing of that data that MATLAB normally does when sending a RequestMessage. It allows you to specify custom header fields in the request to be used as the part's Header and control how the data is converted, without having to write a ContentProvider subclass. The RequestMessage.RequestLine property is ignored.

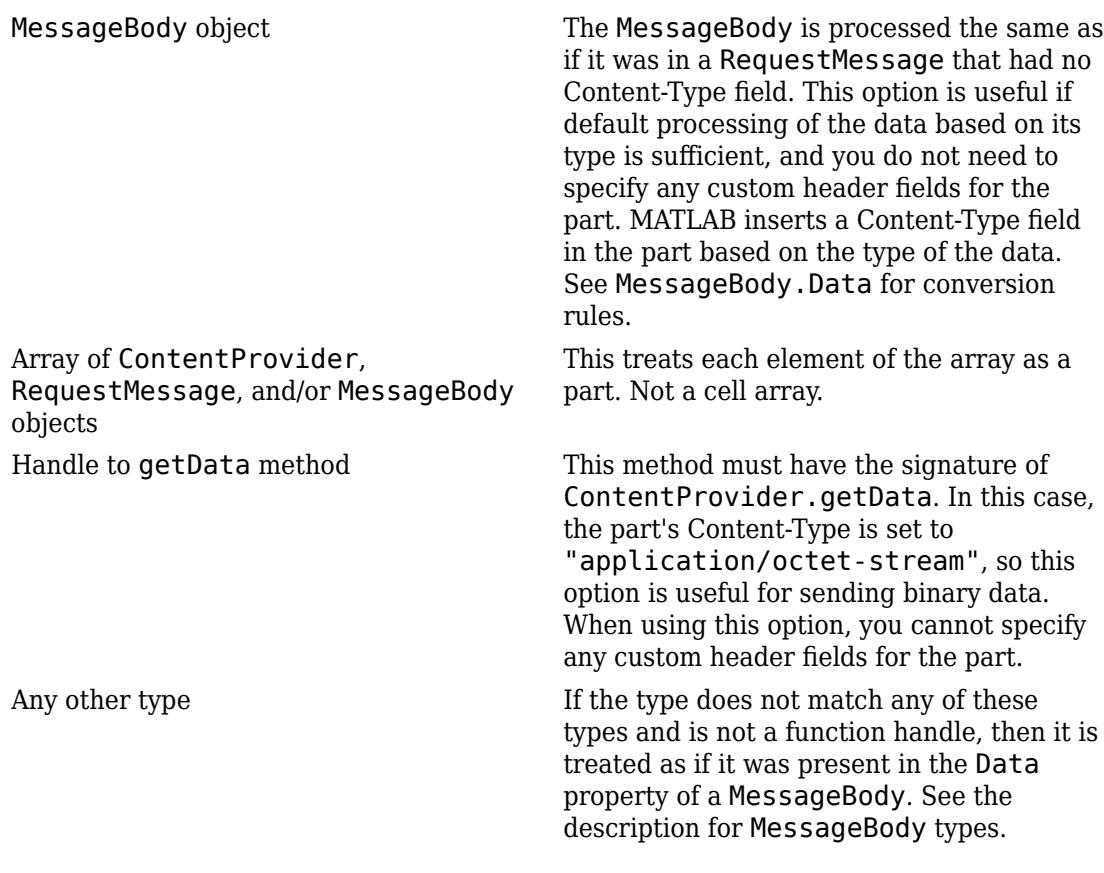

#### **Attributes:**

GetAccess

public

**SetAccess** 

public

Dependent

true

### **Header — Header fields of message or part**

matlab.net.http.HeaderField.empty (default) | matlab.net.http.HeaderField

Header fields of the message or part, specified as a vector of one or more matlab.net.http.HeaderField objects.

This property is only used by subclass authors. MATLAB sets this property before calling the provider's [complete](#page-6809-0) method. For non-multipart messages, MATLAB initializes this property to the contents of Request.Header, minus any [matlab.net.http.field.GenericFields](#page-6586-0) or empty-valued fields. The ContentProvider uses this property to add header fields that describe the data to be sent, or to add parameters to header fields already in the message. In a delegate for a MultipartProvider, MATLAB initializes this property to header fields that the delegating provider intends to insert for the part. Delegates can modify or change these fields.

Upon return from the provider's complete method, if this not a multipart message, then MATLAB reads this property and merges its contents into the header of Request. Fields in this Header with Names that do not already appear in Request.Header are added to the end of Request.Header. If a field in this Header has a Name that is the same as one in Request.Header, and both have nonempty Values, then:

- If the one in Request.Header is a GenericField, then ignore the one in Header.
- If the one in Request.Header is not a GenericField, then replace it with the one in Header.

If one or both of these has an empty Value, then the field is removed from Request.Header and it is not added as part of normal message completion.

If this is a delegate of a MultipartProvider, then the entire contents of this Header is used as the header of the part. Multipart delegates must not assume that Request.Header contains any fields pertaining to their own Header. A provider can determine whether it is a multipart delegate by checking whether MyDelegator is a MultipartProvider, though this test is unlikely to be needed.

MATLAB reads this property only on return from calling the provider's complete method. Changes to this array are ignored once MATLAB calls start.

Class authors should be aware that their subclasses might have added fields to this Header (in their complete method) before calling complete in their superclass. It is best to preserve such fields and not to add fields with the same names. However, adding a parameter to a field is permissible. For example, a superclass can add a charset parameter to an existing Content-Type field that does not already have one.

#### **Attributes:**

GetAccess public SetAccess public

### **ForceChunked — Indicate whether to force chunked transfer coding**

false (default) | true

Indicate whether to force chunked transfer coding, specified as boolean. This property is of interest only to subclass authors, and is applicable only to providers that are not multipart delegates. Subclasses set ForceChunked to control whether contents should be sent using chunked transfer coding. If false (default), MATLAB decides whether to send the contents chunked, based on whether it knows the content length at the time the message is ready to be sent:

- If MATLAB knows the content length (which is the case if the message contains a Content-Length field, or if this provider's [expectedContentLength](#page-6815-0) method returned a number), then MATLAB decides whether to send it chunked or not.
- If MATLAB does not know the content length (no Content-Length field in the header and expectedContentLength returned empty), then MATLAB always sends the message chunked.

If ForceChunked is true, then MATLAB sends the message chunked regardless of whether it knows the content length, unless the known length is smaller than the chunk size. If this property is true, then the message must not contain a Content-Length field, because HTTP does not allow a chunked message to have a Content-Length field. However, you can still return a nonzero value in the expectedContentLength method if you want MATLAB to verify that you are returning the expected length of data.

When MATLAB chooses to send the message chunked, the size of each chunk is equal to the length of data returned by [getData](#page-6819-0).

MATLAB reads this value after calling the [complete](#page-6809-0) method, before calling [start](#page-6830-0). It does not set this field.

### **Attributes:**

GetAccess public **SetAccess** 

public

### **Request — Request message to send**

matlab.net.http.RequestMessage

Request message to send, specified as a matlab.net.http.RequestMessage object.

This property is used only by subclass authors. The RequestMessage. send and RequestMessage.complete methods set this property to the RequestMessage in whose Body this provider has been placed, before calling any other methods in this provider, and before adding any additional header fields or validating the message. The provider can examine this message to see what was contained in the original request.

Delegates see the same value for this property as the delegator. ContentProviders should be aware that, if they are delegates, they are not necessarily providing the entire body of the request message, so they should not assume that header fields in this Request are pertinent to the data they are providing. Usually, delegates should ignore header fields in this request relevant to the data, such as Content-Type.

If the provider wishes to add any header fields to this message, or to modify existing ones, it should do so in its [complete](#page-6809-0) method by adding those fields to the Header property. The caller of complete (RequestMessage or a delegating provider) determines what to do with those fields. RequestMessage.send and RequestMessage.complete always copy these fields to the Header of the RequestMessage. A delegating provider can copy the fields to its own Header property or insert them into the message (as in the case of MultipartProvider). For more information, see the ContentProvider.Header property.

This property is read-only.

### **Attributes:**

GetAccess public

SetAccess matlab.net.http.RequestMessage

## **Protected Properties**

**Subtype — Provider subtype** "mixed" (default) | string
Provider subtype, specified as a string. The default value "mixed" adds a Content-Type header set to "multipart/mixed" to the message, plus appropriate parameters. Subclasses can alter this value in the constructor or the complete method. This value appears in the Content-Type after "multipart/".

#### **Attributes:**

GetAccess

protected

**SetAccess** 

protected

#### **CurrentDelegate — ContentProvider to which this provider is delegating**

matlab.net.http.io.ContentProvider | empty

ContentProvider to which this provider is delegating, specified as a matlab.net.http.io.ContentProvider object. This property is set in the calling provider (the delegator) by the [delegateTo](#page-6812-0) method to indicate the current delegated provider. If there is no current delegation, then the value is empty.

The [complete](#page-6809-0) methods set this property to empty.

#### **Attributes:**

GetAccess

protected

SetAccess

protected

#### **MyDelegator — ContentProvider that delegated to this provider**

```
matlab.net.http.io.ContentProvider.empty (default) |
matlab.net.http.io.ContentProvider
```
ContentProvider that delegated to this provider, specified as a matlab.net.http.io.ContentProvider object.

If a ContentProvider delegates responsibility for sending all or a portion of the message data to another provider, then this property identifies the delegating provider to the delegate. For example, a MultipartProvider delegates parts of the message to other providers, so it inserts a handle to itself in each delegate. Otherwise, MyDelegator is empty. The [delegateTo](#page-6812-0) method sets this property in the delegate.

#### **Attributes:**

GetAccess protected **SetAccess** protected

### **Methods**

#### **Public Methods**

<infotypegroup type="method"> [getData](#page-6929-0) </infotypegroup>

### **Specialized Operators and Functions**

These methods specialize standard MATLAB operators and functions and inherited methods for objects in this class.

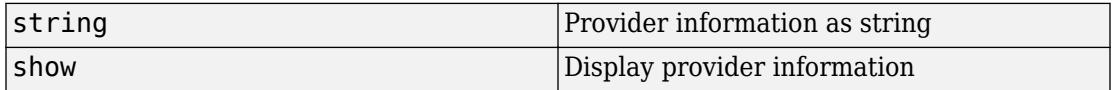

#### **Protected Methods**

<infotypegroup type="method"> [complete](#page-6927-0) [preferredBufferSize](#page-6822-0) [expectedContentLength](#page-6815-0) [start](#page-6931-0) [restartable](#page-6889-0) [reusable](#page-6891-0) [delegateTo](#page-6812-0) </ infotypegroup>

### **Definitions**

### **Class Hierarchy**

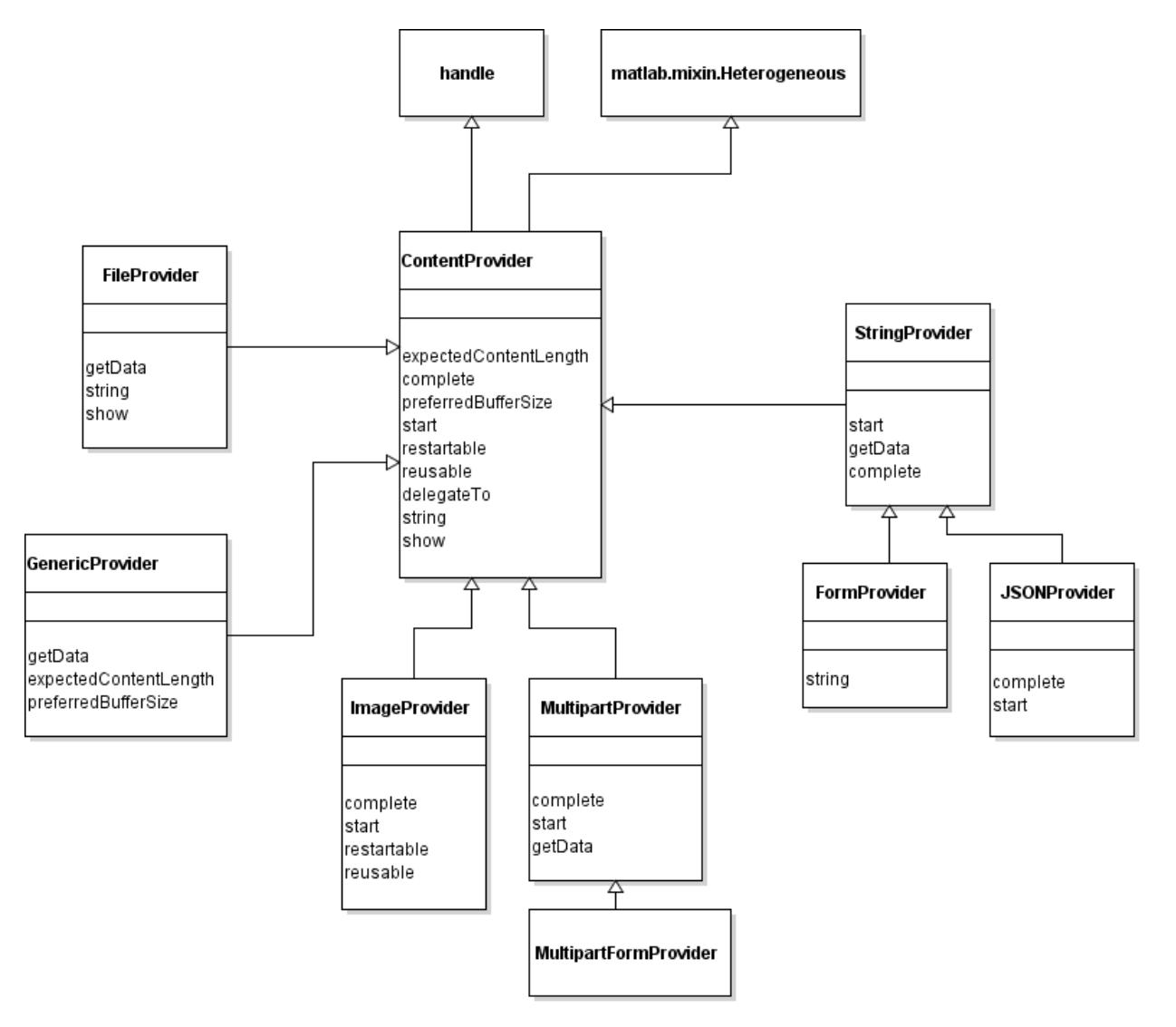

## **See Also**

# **matlab.net.http.io.MultipartProvider class**

**Package:** matlab.net.http.io **Superclasses:**

ContentProvider to send multipart/mixed HTTP messages

## **Description**

This provider helps with the creation of multipart HTTP messages.

The default Content-Type is "multipart/mixed", and the payload of the message contains an arbitrary number of parts, each part containing its own header describing that part. For more information on multipart messages, see [RFC 2046, section 5.1.](https://tools.ietf.org/html/rfc2046#section-5.1)

Use this provider directly only if you know that your server accepts multipart/mixed messages. Usually, servers that accept multipart messages instead require "multipart/ form-data", which is implemented by the subclass MultipartFormProvider. You can implement other multipart types using subclasses.

The matlab.net.http.io.MultipartProvider class is a [handle](#page-5854-0) class.

#### **Subclass Authors**

Each of the parts of the multipart message can be specified as data in any of the formats permitted for RequestMessage.Body, or as a ContentProvider that creates the data. The ContentProvider objects that are used to supply data for the parts are called delegates, while this MultipartProvider is the top level provider. In general, any ContentProvider is suitable as a delegate. The MultipartProvider invokes each delegate in turn as the message is being sent, calling its methods, such as complete or start, so that the delegate in general need not be aware that it is providing content for a part, rather than for a whole message.

This provider always transmits the RequestMessage as chunked, so it does not include a Content-Length header field in the message or in the headers of any of the parts. While MultipartProvider calls each delegate's expectedContentLength method before sending the part, it only uses the return value (if nonempty) to enforce the length, not to create a Content-Length field. If the delegate does want a Content-Length field to appear

in the part, it must insert such a field explicitly in its Header property. None of the ContentProvider subclasses provided by MATLAB do this processing.

## **Creation**

### **Description**

provider = MultipartProvider(part1,...,partN) constructs a MultipartProvider that sends the specified parts, in the specified order, in an HTTP request. By default this provider sets the Content-Type of the message to "multipart/ mixed", but subclasses can alter the subtype by setting the Subtype property. The constructor sets elements of the Parts property cell array to each part1, ..., partN argument.

### **Properties**

#### **Public Properties**

#### **Parts — Message body parts**

cell array

Parts of the message body, specified as a cell array of one or more of these values:

ContentProvider object The MultipartProvider delegates creation of the part to the specified provider (called the delegate), invoking its complete method to obtain header information about the part and its getData method to obtain the data. The delegate's Header property is used for the header of the part. Any subclass of ContentProvider can be specified here. Normally, the delegate does not specify the content length nor implement the expectedContentLength method, since the end of a part is designated by a boundary string rather than a header field. If that method is implemented to return a nonempty value, then the value is used only to enforce the length of the content, not to create a Content-Length field.

RequestMessage object The MultipartProvider sends the Header and Body of the RequestMessage as the part. If the Body's Payload property is set, then that is used for the raw payload. Otherwise the Body's Data property is converted based on its type or the Content-Type field in the Header, as described for MessageBody.Data. This option is useful if you have data to send and want to take advantage of the default processing of that data that MATLAB normally does when sending a RequestMessage. It allows you to specify custom header fields in the request to be used as the part's Header and control how the data is converted, without having to write a ContentProvider subclass. The RequestMessage.RequestLine property is ignored.

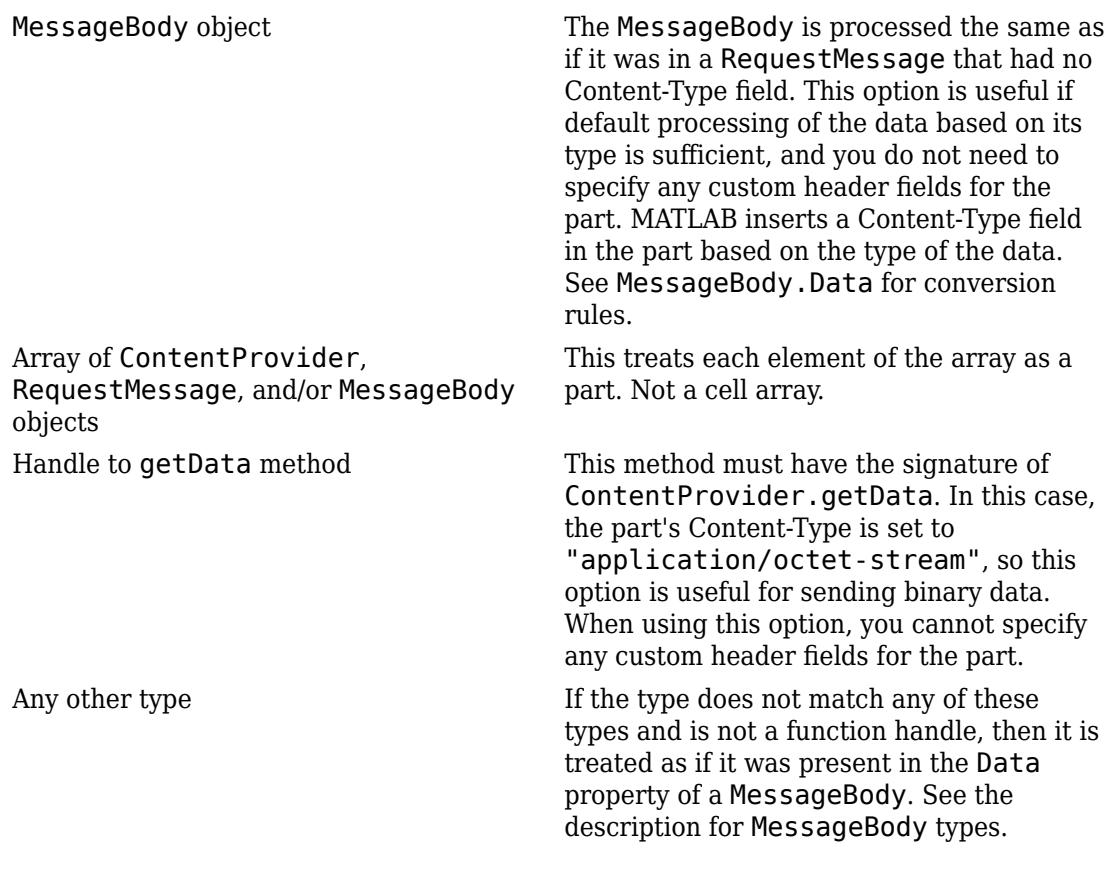

#### **Attributes:**

GetAccess

public

SetAccess

public

Dependent

true

#### **Header — Header fields of message or part**

matlab.net.http.HeaderField.empty (default) | matlab.net.http.HeaderField

Header fields of the message or part, specified as a vector of one or more matlab.net.http.HeaderField objects.

This property is only used by subclass authors. MATLAB sets this property before calling the provider's [complete](#page-6809-0) method. For non-multipart messages, MATLAB initializes this property to the contents of Request.Header, minus any [matlab.net.http.field.GenericFields](#page-6586-0) or empty-valued fields. The ContentProvider uses this property to add header fields that describe the data to be sent, or to add parameters to header fields already in the message. In a delegate for a MultipartProvider, MATLAB initializes this property to header fields that the delegating provider intends to insert for the part. Delegates can modify or change these fields.

Upon return from the provider's complete method, if this not a multipart message, then MATLAB reads this property and merges its contents into the header of Request. Fields in this Header with Names that do not already appear in Request.Header are added to the end of Request.Header. If a field in this Header has a Name that is the same as one in Request.Header, and both have nonempty Values, then:

- If the one in Request.Header is a GenericField, then ignore the one in Header.
- If the one in Request. Header is not a GenericField, then replace it with the one in Header.

If one or both of these has an empty Value, then the field is removed from Request.Header and it is not added as part of normal message completion.

If this is a delegate of a MultipartProvider, then the entire contents of this Header is used as the header of the part. Multipart delegates must not assume that Request.Header contains any fields pertaining to their own Header. A provider can determine whether it is a multipart delegate by checking whether MyDelegator is a MultipartProvider, though this test is unlikely to be needed.

MATLAB reads this property only on return from calling the provider's complete method. Changes to this array are ignored once MATLAB calls start.

Class authors should be aware that their subclasses might have added fields to this Header (in their complete method) before calling complete in their superclass. It is best to preserve such fields and not to add fields with the same names. However, adding a parameter to a field is permissible. For example, a superclass can add a charset parameter to an existing Content-Type field that does not already have one.

#### **Attributes:**

GetAccess public SetAccess public

#### **ForceChunked — Indicate whether to force chunked transfer coding**

false (default) | true

Indicate whether to force chunked transfer coding, specified as boolean. This property is of interest only to subclass authors, and is applicable only to providers that are not multipart delegates. Subclasses set ForceChunked to control whether contents should be sent using chunked transfer coding. If false (default), MATLAB decides whether to send the contents chunked, based on whether it knows the content length at the time the message is ready to be sent:

- If MATLAB knows the content length (which is the case if the message contains a Content-Length field, or if this provider's [expectedContentLength](#page-6815-0) method returned a number), then MATLAB decides whether to send it chunked or not.
- If MATLAB does not know the content length (no Content-Length field in the header and expectedContentLength returned empty), then MATLAB always sends the message chunked.

If ForceChunked is true, then MATLAB sends the message chunked regardless of whether it knows the content length, unless the known length is smaller than the chunk size. If this property is true, then the message must not contain a Content-Length field, because HTTP does not allow a chunked message to have a Content-Length field. However, you can still return a nonzero value in the expectedContentLength method if you want MATLAB to verify that you are returning the expected length of data.

When MATLAB chooses to send the message chunked, the size of each chunk is equal to the length of data returned by [getData](#page-6819-0).

MATLAB reads this value after calling the [complete](#page-6809-0) method, before calling [start](#page-6830-0). It does not set this field.

#### **Attributes:**

GetAccess public

**SetAccess** 

public

#### **Request — Request message to send**

matlab.net.http.RequestMessage

Request message to send, specified as a matlab.net.http.RequestMessage object.

This property is used only by subclass authors. The RequestMessage.send and RequestMessage.complete methods set this property to the RequestMessage in whose Body this provider has been placed, before calling any other methods in this provider, and before adding any additional header fields or validating the message. The provider can examine this message to see what was contained in the original request.

Delegates see the same value for this property as the delegator. ContentProviders should be aware that, if they are delegates, they are not necessarily providing the entire body of the request message, so they should not assume that header fields in this Request are pertinent to the data they are providing. Usually, delegates should ignore header fields in this request relevant to the data, such as Content-Type.

If the provider wishes to add any header fields to this message, or to modify existing ones, it should do so in its [complete](#page-6809-0) method by adding those fields to the Header property. The caller of complete (RequestMessage or a delegating provider) determines what to do with those fields. RequestMessage.send and RequestMessage.complete always copy these fields to the Header of the RequestMessage. A delegating provider can copy the fields to its own Header property or insert them into the message (as in the case of MultipartProvider). For more information, see the ContentProvider.Header property.

This property is read-only.

#### **Attributes:**

GetAccess public

SetAccess matlab.net.http.RequestMessage

#### **Protected Properties**

**Subtype — Provider subtype** "mixed" (default) | string

Provider subtype, specified as a string. The default value "mixed" adds a Content-Type header set to "multipart/mixed" to the message, plus appropriate parameters. Subclasses can alter this value in the constructor or the complete method. This value appears in the Content-Type after "multipart/".

#### **Attributes:**

GetAccess

protected

**SetAccess** 

protected

#### **CurrentDelegate — ContentProvider to which this provider is delegating**

matlab.net.http.io.ContentProvider | empty

ContentProvider to which this provider is delegating, specified as a matlab.net.http.io.ContentProvider object. This property is set in the calling provider (the delegator) by the [delegateTo](#page-6812-0) method to indicate the current delegated provider. If there is no current delegation, then the value is empty.

The [complete](#page-6809-0) methods set this property to empty.

#### **Attributes:**

GetAccess

protected

SetAccess

protected

#### **MyDelegator — ContentProvider that delegated to this provider**

```
matlab.net.http.io.ContentProvider.empty (default) |
matlab.net.http.io.ContentProvider
```
ContentProvider that delegated to this provider, specified as a matlab.net.http.io.ContentProvider object.

If a ContentProvider delegates responsibility for sending all or a portion of the message data to another provider, then this property identifies the delegating provider to the delegate. For example, a MultipartProvider delegates parts of the message to other providers, so it inserts a handle to itself in each delegate. Otherwise, MyDelegator is empty. The [delegateTo](#page-6812-0) method sets this property in the delegate.

#### **Attributes:**

**GetAccess** protected **SetAccess** protected

### **Methods**

### **Public Methods**

<infotypegroup type="method"> [getData](#page-6929-0) </infotypegroup>

### **Specialized Operators and Functions**

These methods specialize standard MATLAB operators and functions and inherited methods for objects in this class.

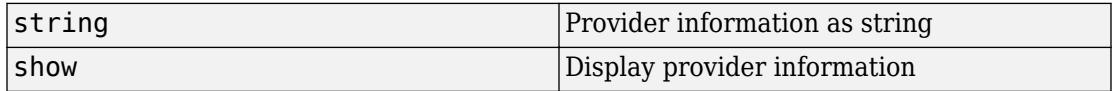

#### **Protected Methods**

<infotypegroup type="method"> [complete](#page-6927-0) [preferredBufferSize](#page-6822-0) [expectedContentLength](#page-6815-0) [start](#page-6931-0) [restartable](#page-6889-0) [reusable](#page-6891-0) [delegateTo](#page-6812-0) </ infotypegroup>

### **Definitions**

### **Class Hierarchy**

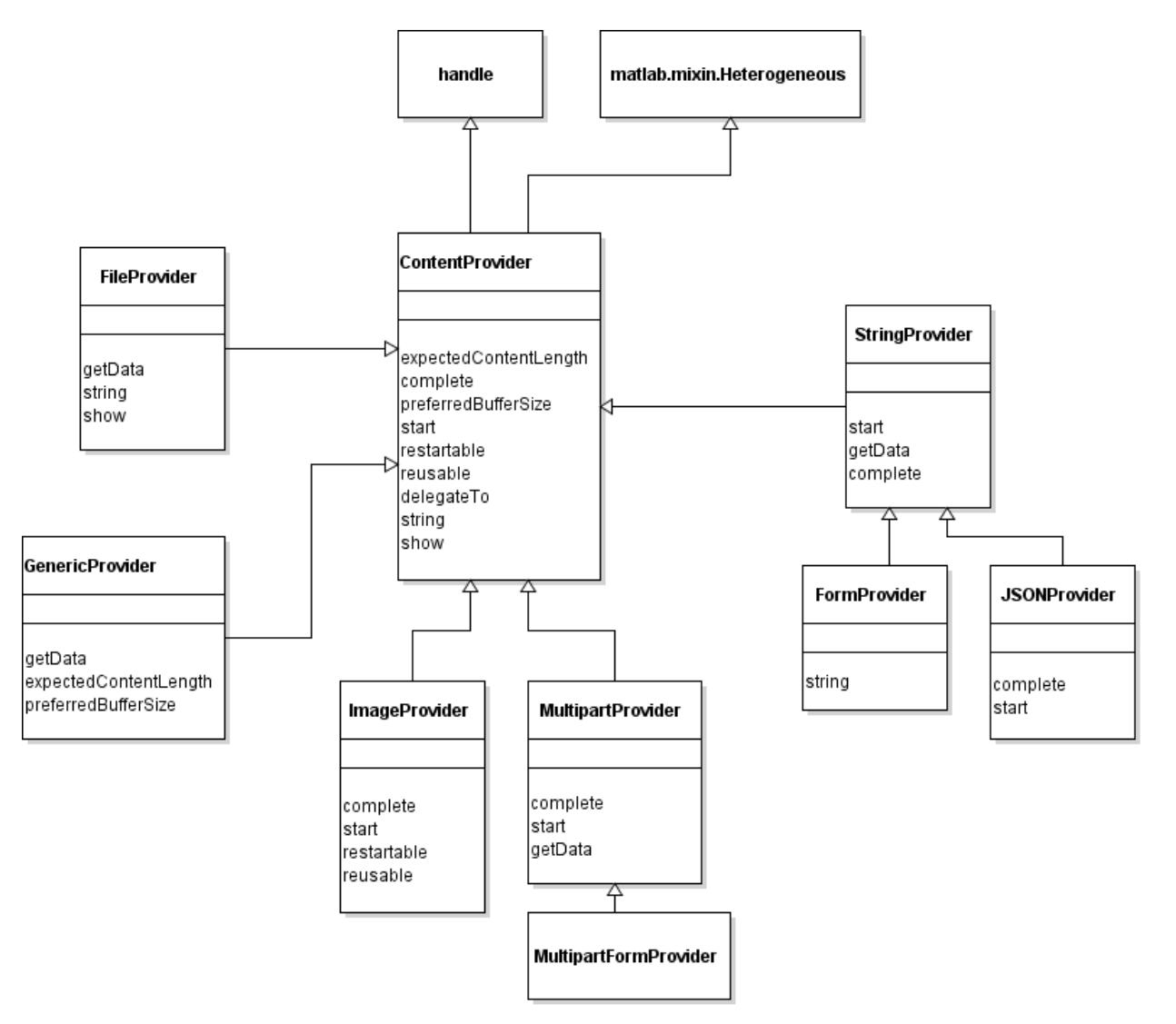

### **See Also**

[ContentProvider](#page-6796-0) | [MessageBody](#page-6428-0) | [MultipartConsumer](#page-6754-0) | [MultipartFormProvider](#page-6905-0) | [RequestMessage](#page-6500-0)

## <span id="page-6927-0"></span>**complete**

**Class:** matlab.net.http.io.MultipartProvider **Package:** matlab.net.http.io

Complete HTTP header for MultipartProvider

## **Syntax**

complete(provider,URI)

## **Description**

complete(provider,URI) adds a "multipart/subtype" Content-Type field with appropriate parameters to the RequestMessage. The subtype is taken from the value of the Subtype property, which is, by default, "mixed". If the message already contains a Content-Type field, it is preserved. If the field contains a "boundary" parameter, then the value of the parameter becomes the boundary delimiter. If it does not contain such a value and the type is "multipart", then complete generates a boundary parameter and adds it to the field. If changed or added, then the new ContentTypeField is inserted in this provider's Header property.

This method is an overridden method of [ContentProvider.complete](#page-6809-0). Subclasses that extend MultipartProvider can specify their own subtype and other parameters by calling complete first and then modifying the ContentTypeField in Header.

### **Input Arguments**

#### **provider — Content provider**

matlab.net.http.io.MultipartProvider

Content provider, specified as a matlab.net.http.io.MultipartProvider object.

**URI — Uniform resource identifier** matlab.net.URI

Uniform resource identifier, specified as a matlab.net.URI object.

### **Attributes**

Access protected

### **See Also**

[ContentProvider.complete](#page-6809-0) | [matlab.net.URI](#page-6632-0) | [matlab.net.http.field.ContentTypeField](#page-6576-0)

## <span id="page-6929-0"></span>**getData**

**Class:** matlab.net.http.io.MultipartProvider **Package:** matlab.net.http.io

Next buffer of data to send in multipart HTTP request message

## **Syntax**

[data,stop] = getData(provider,length)

## **Description**

[data, stop] = getData(provider, length) returns the next buffer of data. For each part of the multipart message, this method returns in successive buffers of data: a boundary delimiter, headers for the part, and the data for the part. It obtains these by invoking methods in the current delegate, including the delegate's getData method, and moves on to the next delegate when the current delegate indicates the end of its data by returning stop=true.

When the last delegate is done, this method returns the final boundary delimiter and then sets stop=true to indicate the end of the message.

This method is an overridden method of [ContentProvider.getData](#page-6819-0).

### **Input Arguments**

#### **provider — Content provider**

matlab.net.http.io.MultipartProvider

Content provider, specified as a matlab.net.http.io.MultipartProvider object.

#### **length — Length of data**

double

Length of data that the provider should return, specified as double. For more information, see the length argument in ContentProvider.getData.

### **Output Arguments**

**data — Next buffer of data**

uint8 vector | empty

Next buffer of data, returned as a uint8 vector or empty.

**stop — Indicate whether to end transmission** false (default) | true

Indicate whether to end transmission, returned as a logical that the provider must set.

### **Attributes**

Access public

#### **See Also** [ContentProvider.getData](#page-6819-0)

## <span id="page-6931-0"></span>**start**

**Class:** matlab.net.http.io.MultipartProvider **Package:** matlab.net.http.io

Start data transfer from MultipartProvider

## **Syntax**

start(provider)

## **Description**

start(provider) starts the transfer of the data from this provider. This method is an abstract method of [ContentProvider.start](#page-6830-0). MATLAB calls this method, which resets the provider so that the next call to getData starts the first delegate.

## **Input Arguments**

**provider — Content provider** matlab.net.http.io.MultipartProvider

Content provider, specified as a matlab.net.http.io.MultipartProvider object.

## **Attributes**

Access protected

### **See Also**

[ContentProvider.delegateTo](#page-6812-0) | [ContentProvider.start](#page-6830-0)

## **matlab.net.http.io.StringProvider class**

**Package:** matlab.net.http.io **Superclasses:**

ContentProvider to send MATLAB strings

## **Description**

Use a StringProvider object to send a MATLAB string or character vector in a RequestMessage. By default, if a RequestMessage.Body.Data property contains a string or character vector, then it is converted to binary according to the encoding (charset) specified or implied by the Content-Type field in the message, so you would not normally need to use this object to send plain text in cases where MATLAB can determine what encoding to use.

Use this object in a Request.Body property to send a string encoded using a charset that might be different from the one that MATLAB would use for the Content-Type in the header. You specify that charset in the ContentProvider constructor or by setting the Charset property. If the message contains no Content-Type, this provider adds one specifying "text/plain" and the specified charset.

The matlab.net.http.io.StringProvider class is a [handle](#page-5854-0) class.

### **Creation**

#### **Description**

provider = StringProvider constructs a StringProvider to send the data in the Data property encoded with the value specified in the Charset property. Set these properties before sending a message that contains this provider.

provider = StringProvider(data,charset) constructs a StringProvider to send the specified data encoded with the specified charset. The constructor sets the Data property to the value of data and the Charset property to the value of charset. The charset argument is optional.

## **Properties**

### **Public Properties**

#### **Data — Data to send**

string | character vector

Data to send, specified as a string or character vector. This is the value of Data that was provided to the constructor. You also can set this property directly, after calling the constructor, or in your subclass.

Subclass authors can set this property to new data at any time. The next call to getData converts this data, up to the value of the getData length argument.

#### **Attributes:**

GetAccess

public

**SetAccess** 

public

Dependent

true

#### **Charset — Character set used for encoding**

'' (default) | character vector

Character set used for encoding, specified as a character vector.

#### **Attributes:**

GetAccess

public

**SetAccess** 

public

Dependent

true

#### **Header — Header fields of message or part**

matlab.net.http.HeaderField.empty (default) | matlab.net.http.HeaderField

Header fields of the message or part, specified as a vector of one or more matlab.net.http.HeaderField objects.

This property is only used by subclass authors. MATLAB sets this property before calling the provider's [complete](#page-6809-0) method. For non-multipart messages, MATLAB initializes this property to the contents of Request.Header, minus any [matlab.net.http.field.GenericFields](#page-6586-0) or empty-valued fields. The ContentProvider uses this property to add header fields that describe the data to be sent, or to add parameters to header fields already in the message. In a delegate for a MultipartProvider, MATLAB initializes this property to header fields that the delegating provider intends to insert for the part. Delegates can modify or change these fields.

Upon return from the provider's complete method, if this not a multipart message, then MATLAB reads this property and merges its contents into the header of Request. Fields in this Header with Names that do not already appear in Request.Header are added to the end of Request.Header. If a field in this Header has a Name that is the same as one in Request.Header, and both have nonempty Values, then:

- If the one in Request.Header is a GenericField, then ignore the one in Header.
- If the one in Request.Header is not a GenericField, then replace it with the one in Header.

If one or both of these has an empty Value, then the field is removed from Request.Header and it is not added as part of normal message completion.

If this is a delegate of a MultipartProvider, then the entire contents of this Header is used as the header of the part. Multipart delegates must not assume that Request.Header contains any fields pertaining to their own Header. A provider can determine whether it is a multipart delegate by checking whether MyDelegator is a MultipartProvider, though this test is unlikely to be needed.

MATLAB reads this property only on return from calling the provider's complete method. Changes to this array are ignored once MATLAB calls start.

Class authors should be aware that their subclasses might have added fields to this Header (in their complete method) before calling complete in their superclass. It is best to preserve such fields and not to add fields with the same names. However, adding a parameter to a field is permissible. For example, a superclass can add a charset parameter to an existing Content-Type field that does not already have one.

#### **Attributes:**

GetAccess public SetAccess public

#### **ForceChunked — Indicate whether to force chunked transfer coding**

false (default) | true

Indicate whether to force chunked transfer coding, specified as boolean. This property is of interest only to subclass authors, and is applicable only to providers that are not multipart delegates. Subclasses set ForceChunked to control whether contents should be sent using chunked transfer coding. If false (default), MATLAB decides whether to send the contents chunked, based on whether it knows the content length at the time the message is ready to be sent:

- If MATLAB knows the content length (which is the case if the message contains a Content-Length field, or if this provider's [expectedContentLength](#page-6815-0) method returned a number), then MATLAB decides whether to send it chunked or not.
- If MATLAB does not know the content length (no Content-Length field in the header and expectedContentLength returned empty), then MATLAB always sends the message chunked.

If ForceChunked is true, then MATLAB sends the message chunked regardless of whether it knows the content length, unless the known length is smaller than the chunk size. If this property is true, then the message must not contain a Content-Length field, because HTTP does not allow a chunked message to have a Content-Length field. However, you can still return a nonzero value in the expectedContentLength method if you want MATLAB to verify that you are returning the expected length of data.

When MATLAB chooses to send the message chunked, the size of each chunk is equal to the length of data returned by [getData](#page-6819-0).

MATLAB reads this value after calling the [complete](#page-6809-0) method, before calling [start](#page-6830-0). It does not set this field.

#### **Attributes:**

GetAccess public **SetAccess** 

public

#### **Request — Request message to send**

matlab.net.http.RequestMessage

Request message to send, specified as a matlab.net.http.RequestMessage object.

This property is used only by subclass authors. The RequestMessage. send and RequestMessage.complete methods set this property to the RequestMessage in whose Body this provider has been placed, before calling any other methods in this provider, and before adding any additional header fields or validating the message. The provider can examine this message to see what was contained in the original request.

Delegates see the same value for this property as the delegator. ContentProviders should be aware that, if they are delegates, they are not necessarily providing the entire body of the request message, so they should not assume that header fields in this Request are pertinent to the data they are providing. Usually, delegates should ignore header fields in this request relevant to the data, such as Content-Type.

If the provider wishes to add any header fields to this message, or to modify existing ones, it should do so in its [complete](#page-6809-0) method by adding those fields to the Header property. The caller of complete (RequestMessage or a delegating provider) determines what to do with those fields. RequestMessage.send and RequestMessage.complete always copy these fields to the Header of the RequestMessage. A delegating provider can copy the fields to its own Header property or insert them into the message (as in the case of MultipartProvider). For more information, see the ContentProvider.Header property.

This property is read-only.

#### **Attributes:**

GetAccess public

SetAccess matlab.net.http.RequestMessage

#### **Protected Properties**

**CurrentDelegate — ContentProvider to which this provider is delegating** matlab.net.http.io.ContentProvider | empty

ContentProvider to which this provider is delegating, specified as a matlab.net.http.io.ContentProvider object. This property is set in the calling provider (the delegator) by the [delegateTo](#page-6812-0) method to indicate the current delegated provider. If there is no current delegation, then the value is empty.

The [complete](#page-6809-0) methods set this property to empty.

#### **Attributes:**

GetAccess

protected

SetAccess

protected

#### **MyDelegator — ContentProvider that delegated to this provider**

matlab.net.http.io.ContentProvider.empty (default) | matlab.net.http.io.ContentProvider

ContentProvider that delegated to this provider, specified as a matlab.net.http.io.ContentProvider object.

If a ContentProvider delegates responsibility for sending all or a portion of the message data to another provider, then this property identifies the delegating provider to the delegate. For example, a MultipartProvider delegates parts of the message to other providers, so it inserts a handle to itself in each delegate. Otherwise, MyDelegator is empty. The [delegateTo](#page-6812-0) method sets this property in the delegate.

#### **Attributes:**

GetAccess

protected

**SetAccess** 

protected

### **Methods**

#### **Public Methods**

<infotypegroup type="method"> [getData](#page-6945-0) </infotypegroup>

#### **Specialized Operators and Functions**

These methods specialize standard MATLAB operators and functions and inherited methods for objects in this class.

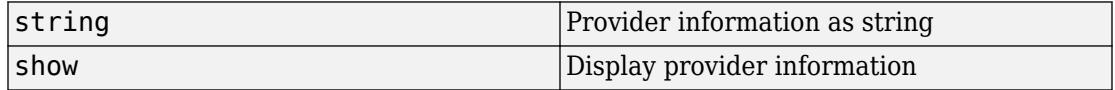

#### **Protected Methods**

<infotypegroup type="method"> [complete](#page-6943-0) [preferredBufferSize](#page-6822-0) [expectedContentLength](#page-6815-0) [start](#page-6947-0) [restartable](#page-6889-0) [reusable](#page-6891-0) [delegateTo](#page-6812-0) </ infotypegroup>

### **Examples**

#### **Using StringProvider**

The following code prepares a message that sends the string "myText" using the Content-Type "text/plain" to the server using Shift\_JIS encoding:

```
ctf = ContentTypeField(MediaType('text/plain','charset','Shift_JIS');
r = RequestMessage('put',ctf,StringProvider('myText'));
```
In this example, the header has no Content-Type field, so StringProvider inserts one based on the constructor arguments.

```
r = RequestMessage('put',[],StringProvider('myText','Shift_JIS'));
show(r.complete('www.someurl.com'))
```

```
PUT / HTTP/1.1
       Host: www.someurl.com
       Content-Type: text/plain; charset=Shift_JIS
       User-Agent: MATLAB/9.2.0.512567 (R2017b)
       Connection: close
       Date: Fri, 20 Jun 2017 14:26:42 GMT
```
In this example, the charset specified to the StringProvider constructor used to convert the data is different from the charset in the Content-Type field. StringProvider does not alter an existing Content-Type field that already specifies a character set, so the server assumes that the data is US-ASCII, not Shift-JIS.

```
ctf = ContentTypeField(MediaType('text/plain','charset','US-ASCII'));
       r = RequestMessage('put',ctf,StringProvider('myText','Shift_JIS'));
```
In this example, MATLAB adds a charset parameter to the Content-Type field that did not specify a charset, because the default for "application/json" is UTF-8, which is different from Shift JIS.

```
ctf = ContentTypeField(MediaType('application/json'));
      r = RequestMessage('put',ctf,StringProvider('myText','Shift_JIS'));
     show(r.complete('www.someurl.com'))
PUT / HTTP/1.1
        Host: www.someurl.com
        Content-Type: application/json; charset=Shift_JIS
        User-Agent: MATLAB/9.2.0.512567 (R2017b)
        Connection: close
        Date: Fri, 20 Jun 2017 14:26:42 GMT
```
When there is no Content-Type header field and no charset is specified to StringProvider, MATLAB uses a heuristic to find the "minimal" encoding that can represent the data, one of which includes the default encoding for the platform. In this example when run on Windows, the Unicode characters in the string are within the Windows-1252 range, but outside the US-ASCII range, so Windows-1252 is used:

```
r = \text{RequestMessage('put',[],StringProvidence('éabc'))}; show(r.complete('www.someurl.com'))
```

```
PUT / HTTP/1.1
       Host: www.someurl.com
       Content-Type: text/plain; charset=windows-1252
       User-Agent: MATLAB/9.2.0.512567 (R2017b)
       Connection: close
       Date: Fri, 20 Jun 2017 14:26:42 GMT
```
In this case, the Content-Type field specifies "application/json" with no charset, and none is specified to StringProvider. Since the default charset for "application/ json" is UTF-8, StringProvider uses that to convert and does not specify the charset explicitly in the Content-Type field.

```
ctf = ContentTypeField(MediaType('application/json'));
 r = RequestMessage('put',ctf,StringProvider('myText')); % uses UTF-8
```
## **Definitions**

### **Class Hierarchy**

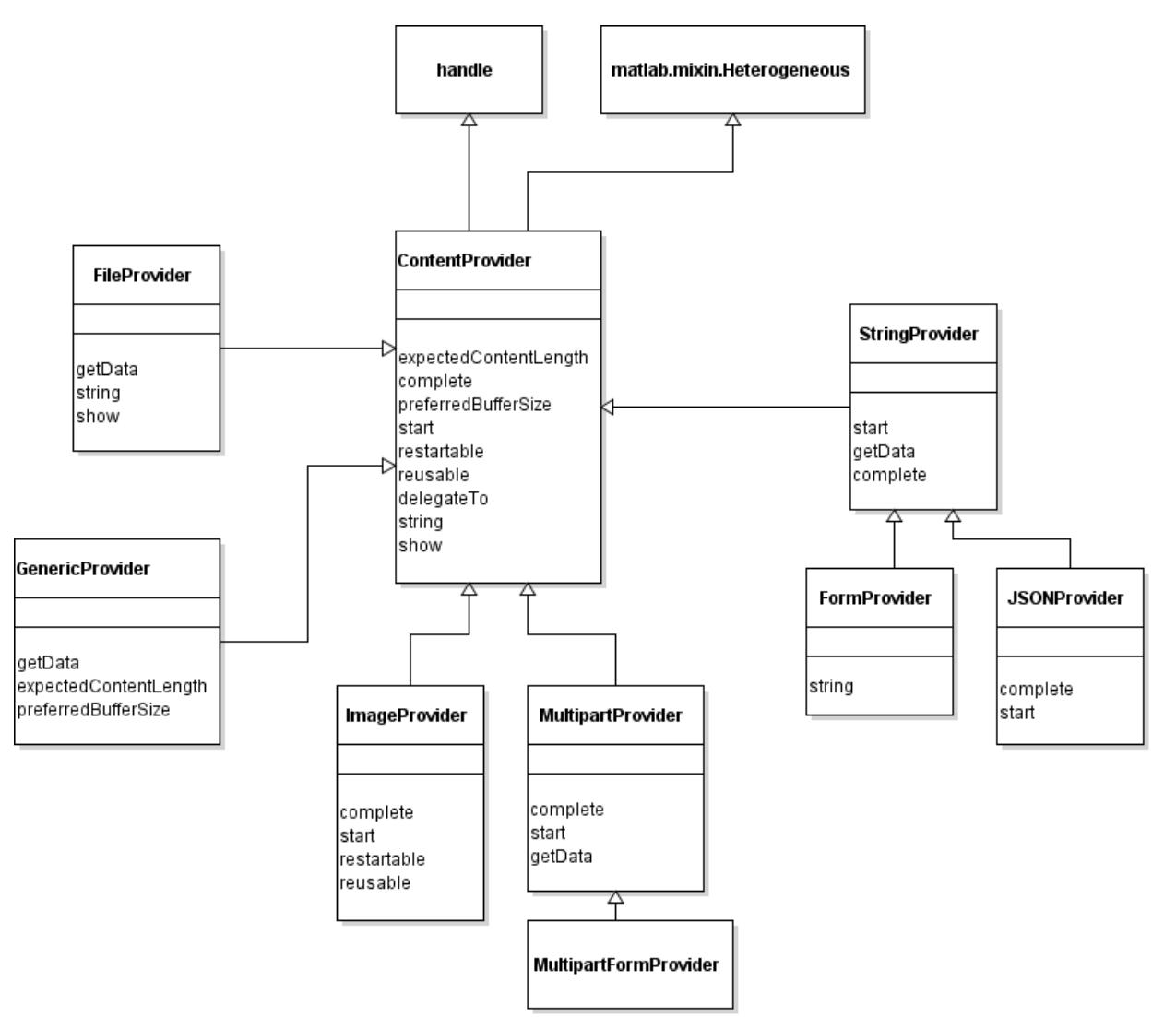

### **See Also**

[StringConsumer](#page-6775-0) | [getData](#page-6945-0)

## <span id="page-6943-0"></span>**complete**

**Class:** matlab.net.http.io.StringProvider **Package:** matlab.net.http.io

Complete HTTP header for StringProvider

### **Syntax**

complete(provider,URI)

### **Description**

complete(provider,URI) completes the HTTP message. This method is an overridden method of [ContentProvider.complete](#page-6809-0) called by MATLAB. This method might augment or add a Content-Type header field to the message to specify the charset that this provider is using to convert the data. The conversion to be used depends on the value of the Content-Type field in the Header or Request.Header property, if present (which might have an explicit or default charset), and the value of the Charset property in this object. This provider might add a Content-Type field or charset parameter to the existing Content-Type field, if it does not contain one. To prevent that, subclasses can override this method.

In contrast to some other providers that only replace, not alter, a header already in the RequestMessage, this provider might augment an existing Content-Type field in the Request property by adding a charset parameter, if necessary.

On return from this method, the Charset property is always set to the charset used to encode the data, whether or not that charset is explicit in the Content-Type field. Subclasses can override this method to specify a different Charset.

### **Input Arguments**

**provider — Content provider** matlab.net.http.io.StringProvider Content provider, specified as a matlab.net.http.io.StringProvider object.

**URI — Uniform resource identifier** matlab.net.URI

Uniform resource identifier, specified as a matlab.net.URI object.

### **Attributes**

Access protected

### **See Also**

Charset | ContentProvider.Header | ContentProvider.Request | [ContentProvider.complete](#page-6809-0) | [matlab.net.URI](#page-6632-0)

## <span id="page-6945-0"></span>**getData**

**Class:** matlab.net.http.io.StringProvider **Package:** matlab.net.http.io

Next buffer of data to send in HTTP request message from StringProvider

### **Syntax**

```
[data,stop] = getData(providence, length)
```
## **Description**

 $\lceil$ data,stop $\rceil$  = getData(provider, length) returns the next buffer of data.

This method is an overridden method of [ContentProvider.getData](#page-6819-0). Subclasses that generate their own buffers of data in an overridden getData method, but which want to take advantage of code conversion provide by this method, should set Data to their buffer of data and call this superclass getData method to convert Data to the desired charset. In that call, specify a value of length at least as large as the number of characters in the buffer, or only part of the Data is converted. For example:

```
 function [data, stop] = getData(obj, length)
     obj.Data = generateNextBufferOfData(obj);
     if isempty(obj.Data)
        stop = true; else
         [data, stop] = getData(obj, strlength(obj.Data);
     end
 end
```
## **Input Arguments**

#### **provider — Content provider**

matlab.net.http.io.StringProvider

Content provider, specified as a matlab.net.http.io.StringProvider object.

#### **length — Length of data**

double

Length of data that the provider should return, specified as double. For more information, see the length argument in ContentProvider.getData.

### **Output Arguments**

#### **data — Next buffer of data**

uint8 vector | empty

Next buffer of data, returned as a uint8 vector or empty. getData normally returns at least length bytes (up to the length of the Data property), as a uint8 vector, by reading up to length characters from Data, but, depending on the characters in Data and Charset, the result might be much longer than length.

#### **stop — Indicate whether to end transmission**

false (default) | true

Indicate whether to end transmission, returned as a logical that the provider must set.

### **Attributes**

Access public

### **See Also**

Charset | [ContentProvider.getData](#page-6819-0) | Data

## <span id="page-6947-0"></span>**start**

**Class:** matlab.net.http.io.StringProvider **Package:** matlab.net.http.io

Start data transfer from StringProvider

## **Syntax**

start(provider)

## **Description**

start(provider) prepares this StringProvider for a new transfer. This method is an overridden method of [ContentProvider.start](#page-6830-0) called by MATLAB.

### **Input Arguments**

**provider — Content provider** matlab.net.http.io.StringProvider

Content provider, specified as a matlab.net.http.io.StringProvider object.

### **Attributes**

Access protected

### **See Also**

[ContentProvider.start](#page-6830-0)
# **string**

**Class:** matlab.net.http.io.StringProvider **Package:** matlab.net.http.io

StringProvider Data property

## **Syntax**

str = string(provider)

## **Description**

str = string(provider) returns the contents of the StringProvider.Data property as a string. If Data is not set, then the method returns an empty string. The [ContentProvider.show](#page-6828-0) method returns the same information.

## **Input Arguments**

**provider — Content provider** matlab.net.http.io.StringProvider

Content provider specified as a matlab.net.http.io.StringProvider object.

# **Attributes**

Access public

### **See Also**

[ContentProvider.show](#page-6828-0) | StringProvider.Data

**Introduced in R2018a**

# **hypot**

Square root of sum of squares (hypotenuse)

# **Syntax**

 $C = hypot(A, B)$ 

## **Description**

 $C =$  hypot  $(A, B)$  returns the result of the following equation, computed to avoid underflow and overflow:

 $C = sqrt(abs(A).^2 + abs(B).^2)$ 

## **Examples**

#### **Compute Hypotenuse**

Compute the hypotenuse of a right triangle with side lengths of 3 and 4.

```
C = hypot(3, 4)
```

```
C = 5
```
#### **Overflow and Underflow Behavior**

Examine the difference between using hypot and coding the basic hypot equation in Mcode.

Create an anonymous function that performs essentially the same basic function as hypot.

```
myhypot = @(a,b)sqrt(abs(a).^2+abs(b).^2);
```
myhypot does not have the same consideration for underflow and overflow behavior that hypot offers.

Find the upper limit at which myhypot returns a useful value. You can see that this test function reaches its maximum at about 1e154, returning an infinite result at that point.

myhypot(1e153,1e153)  $ans = 1.4142e+153$ 

myhypot(1e154,1e154)

 $ans = Inf$ 

Do the same using the hypot function, and observe that hypot operates on values up to about 1e308, which is approximately equal to the value for realmax on your computer (the largest representable double-precision floating-point number).

```
hypot(1e308,1e308)
ans = 1.4142e + 308hypot(1e309,1e309)
ans = Tnf
```
### **Input Arguments**

#### **A,B — Input arrays**

scalars | vectors | matrices | multidimensional arrays

Input arrays, specified as scalars, vectors, matrices, or multidimensional arrays. Inputs A and B must either be the same size or have sizes that are compatible (for example, A is an M-by-N matrix and B is a scalar or 1-by-N row vector). For more information, see "Compatible Array Sizes for Basic Operations".

If neither A nor B is Inf, but one or both inputs is NaN, then hypot returns NaN.

```
Data Types: single | double
Complex Number Support: Yes
```
### **Definitions**

### **IEEE Compliance**

For real inputs, hypot has a few behaviors that differ from those recommended in the IEEE-754 Standard.

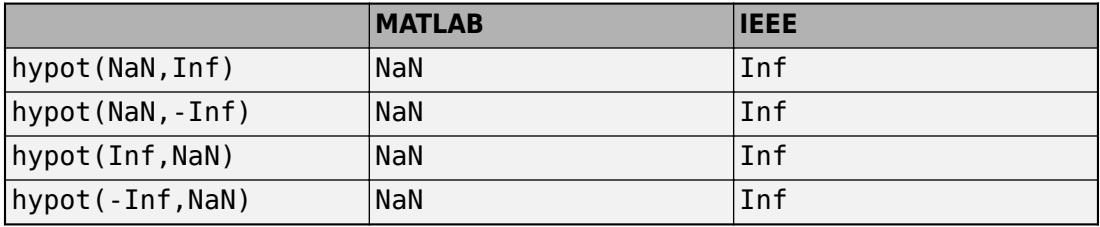

# **Extended Capabilities**

## **Tall Arrays**

Calculate with arrays that have more rows than fit in memory.

This function fully supports tall arrays. For more information, see "Tall Arrays".

### **C/C++ Code Generation**

Generate C and C++ code using MATLAB® Coder™.

## **GPU Arrays**

Accelerate code by running on a graphics processing unit (GPU) using Parallel Computing Toolbox™.

This function fully supports GPU arrays. For more information, see "Run MATLAB Functions on a GPU" (Parallel Computing Toolbox).

### **Distributed Arrays**

Partition large arrays across the combined memory of your cluster using Parallel Computing Toolbox™.

This function fully supports distributed arrays. For more information, see "Run MATLAB Functions with Distributed Arrays" (Parallel Computing Toolbox).

### **See Also**

[abs](#page-19-0) | [norm](#page-9998-0) | [sqrt](#page-13808-0)

**Introduced before R2006a**

### **i**

Imaginary unit

### **Syntax**

1i  $z = a + bi$  $z = x + 1i*y$ 

### **Description**

1i returns the basic imaginary unit. i is equivalent to  $sqrt(-1)$ .

You can use i to enter complex numbers. You also can use the character j as the imaginary unit. To create a complex number without using i and j, use the [complex](#page-1842-0) function.

 $z = a + bi$  returns a complex numerical constant, z.

 $z = x + 1i*y$  returns a complex array, z.

### **Examples**

#### **Complex Scalar**

Create a complex scalar and use the character, i, without a multiplication sign as a suffix in forming a complex numerical constant.

 $z = 1 + 2i$ 

 $z = 1.0000 + 2.0000i$ 

i

#### **Complex Vector**

Create a complex vector from two 4-by-1 vectors of real numbers. z is a 4-by-1 complex vector.

```
x = [1:4]';
y = [8:-2:2]';
z = x+1i*yz = 4×1 complex
    1.0000 + 8.0000i
    2.0000 + 6.0000i
    3.0000 + 4.0000i
    4.0000 + 2.0000i
```
#### **Complex Exponential**

Create a complex scalar representing a complex vector with radius, r, and angle from the origin, theta.

 $r = 4;$ theta =  $pi/4$ ;  $z = r*exp(1i*theta)$ z = 2.8284 + 2.8284i

### **Input Arguments**

#### **a — Real component of complex scalar**

scalar

Real component of a complex scalar, specified as a scalar.

```
Data Types: single | double
```
#### **b — Imaginary component of complex scalar**

scalar

Imaginary component of a complex scalar, specified as a scalar.

If b is double, you can use the character, i, without a multiplication sign as a suffix in forming the complex numerical constant.

Example: 7i

If b is single, you must use a multiplication sign when forming the complex numerical constant.

```
Example: single(7)*iData Types: single | double
```
#### **x — Real component of complex array**

scalar | vector | matrix | multidimensional array

Real component of a complex array, specified as a scalar, vector, matrix, or multidimensional array.

The size of x must match the size of y, unless one is a scalar. If either  $x$  or  $y$  is a scalar, MATLAB expands the scalar to match the size of the other input.

single can combine with double.

Data Types: single | double

#### **y — Imaginary component of complex array**

scalar | vector | matrix | multidimensional array

Imaginary component of a complex array, specified as a scalar, vector, matrix, or multidimensional array.

The size of x must match the size of y, unless one is a scalar. If either  $x$  or  $y$  is a scalar, MATLAB expands the scalar to match the size of the other input.

single can combine with double.

```
Data Types: single | double
```
i

### **Output Arguments**

#### **z — Complex array**

scalar | vector | matrix | multidimensional array

Complex array, returned as a scalar, vector, matrix, or multidimensional array.

The size of z is the same as the input arguments.

z is single if at least one input argument is single. Otherwise, z is double.

### **Tips**

- For speed and improved robustness in complex arithmetic, use 1i and 1j instead of i and j.
- Since i is a function, it can be overridden and used as a variable. However, it is best to avoid using i and j for variable names if you intend to use them in complex arithmetic.
- Use the complex function to create a complex output in the following cases:
	- When the names i and j might be used for other variables (and do not equal  $sqrt(-1)$
	- When the inputs are not double or single
	- When the imaginary component is all zeros

### **See Also**

[complex](#page-1842-0) | [conj](#page-1883-0) | [imag](#page-7021-0) | [j](#page-7998-0) | [real](#page-12624-0)

#### **Topics**

"Complex Numbers"

#### **Introduced before R2006a**

# **ichol**

Incomplete Cholesky factorization

# **Syntax**

 $L = ichol(A)$  $L = ichol(A, \text{opts})$ 

# **Description**

 $L = i$ chol(A) performs the incomplete Cholesky factorization of A with zero-fill.

 $L = i$ chol(A, opts) performs the incomplete Cholesky factorization of A with options specified by opts.

By default, ichol references the lower triangle of A and produces lower triangular factors.

# **Input Arguments**

**A**

Sparse matrix

**opts**

Structure with up to five fields:

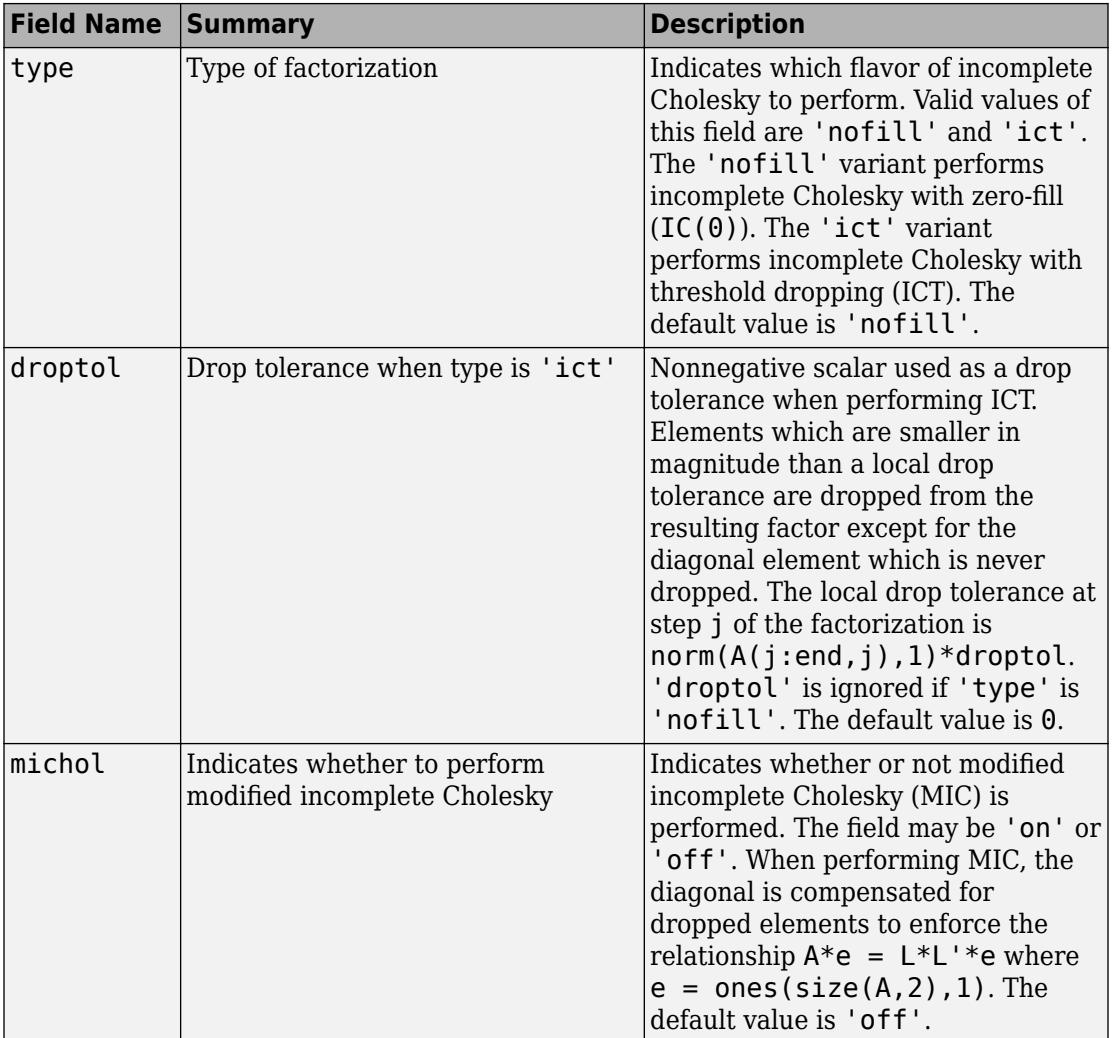

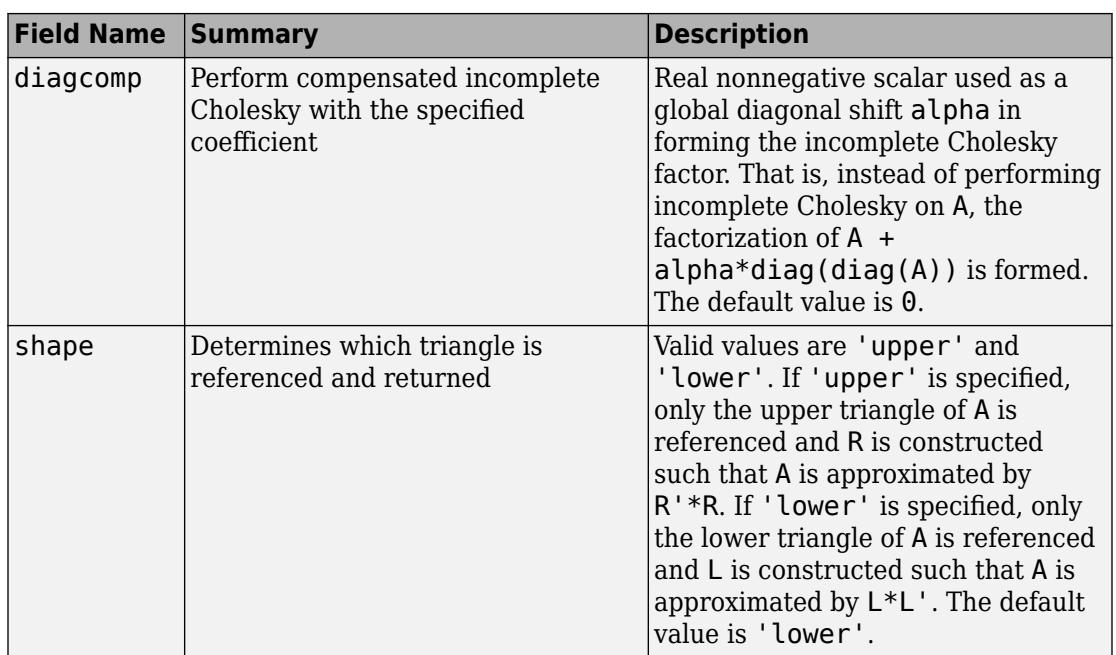

## **Examples**

#### **Incomplete Cholesky Factorization**

This example generates an incomplete Cholesky factorization.

Start with a symmetric positive definite matrix, A:

```
N = 100;A = delsq(numgrid('S', N));
```
A is the two-dimensional, five-point discrete negative Laplacian on a 100-by-100 square grid with Dirichlet boundary conditions. The size of A is  $98*98 = 9604$  (not 10000 as the borders of the grid are used to impose the Dirichlet conditions).

The no-fill incomplete Cholesky factorization is a factorization which contains only nonzeros in the same position as A contains nonzeros. This factorization is extremely cheap to compute. Although the product  $L^*L'$  is typically very different from A, the product L\*L' will match A on its pattern up to round-off.

```
L = ichol(A);norm(A-L*L','fro')./norm(A,'fro')
ans = 0.0916norm(A-(L*L').*spones(A),'fro')./norm(A,'fro')
ans = 4.9606e-17
```
ichol may also be used to generate incomplete Cholesky factorizations with threshold dropping. As the drop tolerance decreases, the factor tends to get more dense and the product L\*L' tends to be a better approximation of A. The following plots show the relative error of the incomplete factorization plotted against the drop tolerance as well as the ratio of the density of the incomplete factors to the density of the complete Cholesky factor.

```
n = size(A,1);ntols = 20;droptol = logspace(-8, 0,ntols);nrm = zeros(1,ntols);nz = zeros(1,ntols);nzComplete = nnz(chol(A,'lower'));
for k = 1:ntols
    L = ichol(A,struct('type','ict','droptol',droptol(k)));
    nz(k) = nnz(L);nrm(k) = norm(A-L*L', 'fro')./norm(A, 'fro');
end
figure
loglog(droptol,nrm,'LineWidth',2)
title('Drop tolerance vs norm(A-L*L'',''fro'')./norm(A,''fro'')')
```
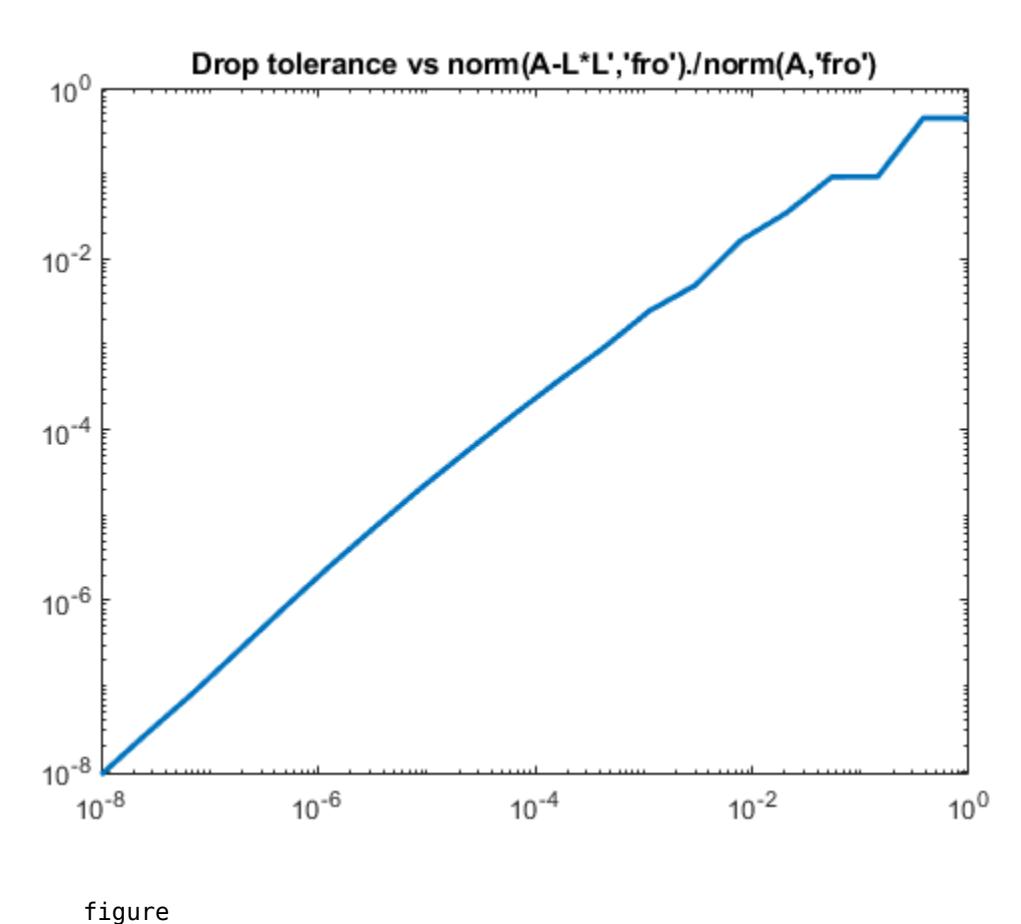

semilogx(droptol,nz./nzComplete,'LineWidth',2) title('Drop tolerance vs fill ratio ichol/chol')

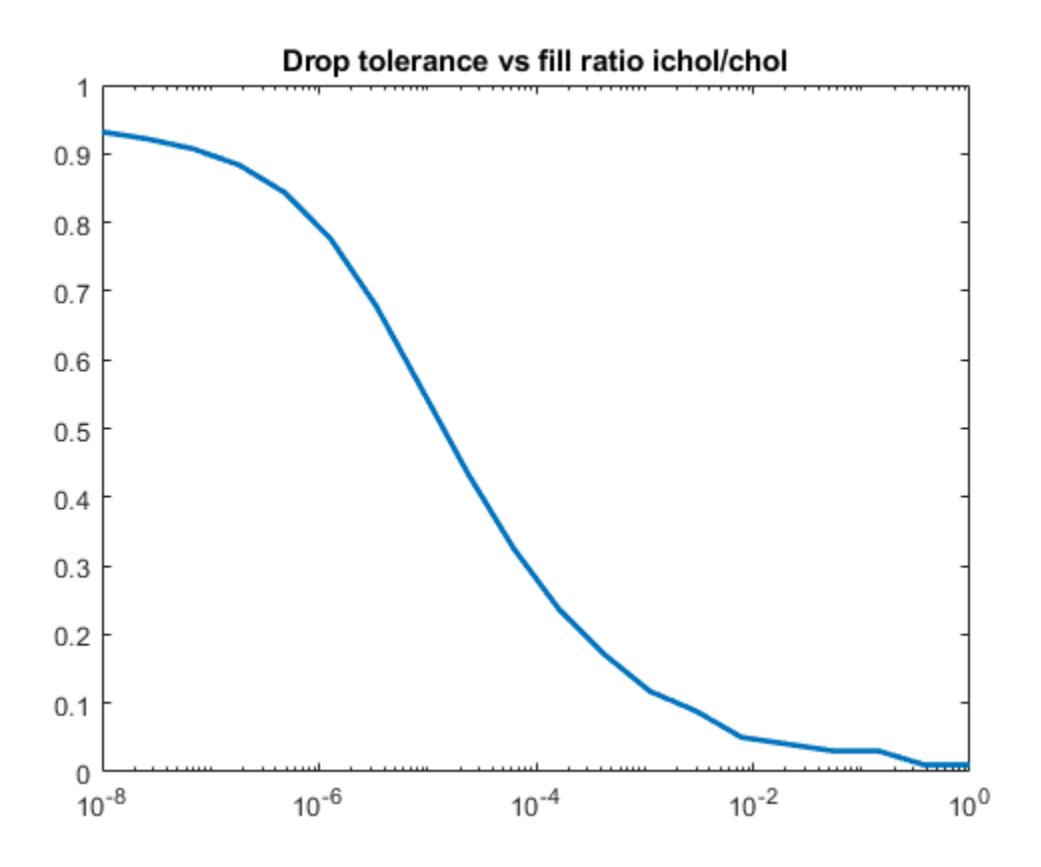

The relative error is typically on the same order as the drop tolerance, although this is not guaranteed.

#### **Using ichol as a Preconditioner**

This example shows how to use an incomplete Cholesky factorization as a preconditioner to improve convergence.

Create a symmetric positive definite matrix, A.

```
N = 100;A = delsq(numgrid('S', N));
```
Create an incomplete Cholesky factorization as a preconditioner for pcg. Use a constant vector as the right hand side. As a baseline, execute pcg without a preconditioner.

```
b = ones(size(A,1),1);tol = 1e-6;
maxit = 100;
[x0, f10, rr0, it0, rv0] = pcg(A, b, tol, maxit);
```
Note that  $f_0 = 1$  indicating that  $p \circ g$  did not drive the relative residual to the requested tolerance in the maximum allowed iterations. Try the no-fill incomplete Cholesky factorization as a preconditioner.

```
LI = ichol(A);[x1, f11, r1, it1, rv1] = pcg(A, b, tol, maxit, L1, L1');
```
 $f11 = 0$ , indicating that  $p c g$  converged to the requested tolerance and did so in 59 iterations (the value of it1). Since this matrix is a discretized Laplacian, however, using modified incomplete Cholesky can create a better preconditioner. A modified incomplete Cholesky factorization constructs an approximate factorization that preserves the action of the operator on the constant vector. That is,  $norm(A*e-L*(L'*e))$  will be approximately zero for  $e = ones(size(A,2),1)$  even though norm $(A-L*L', 'fro')/$ norm(A, 'fro') is not close to zero. It is not necessary to specify type for this syntax since nofill is the default, but it is good practice.

```
opts.type = 'nofill';
opts.michol = 'on';
L2 = ichol(A,opts);
e = ones(size(A, 2), 1);norm(A*e-L2*(L2'*e))
ans = 3.7983e - 14
```
 $[x2, f12, rr2, it2, rv2] = pcg(A, b, tol, maxit, L2, L2')$ ;

 $pcg$  converges ( $f12 = 0$ ) but in only 38 iterations. Plotting all three convergence histories shows the convergence.

```
semilogy(0:maxit,rv0./norm(b),'b.');
hold on
semilogy(0:it1,rv1./norm(b),'r.');
semilogy(0:it2,rv2./norm(b),'k.');
legend('No Preconditioner','IC(0)','MIC(0)');
```
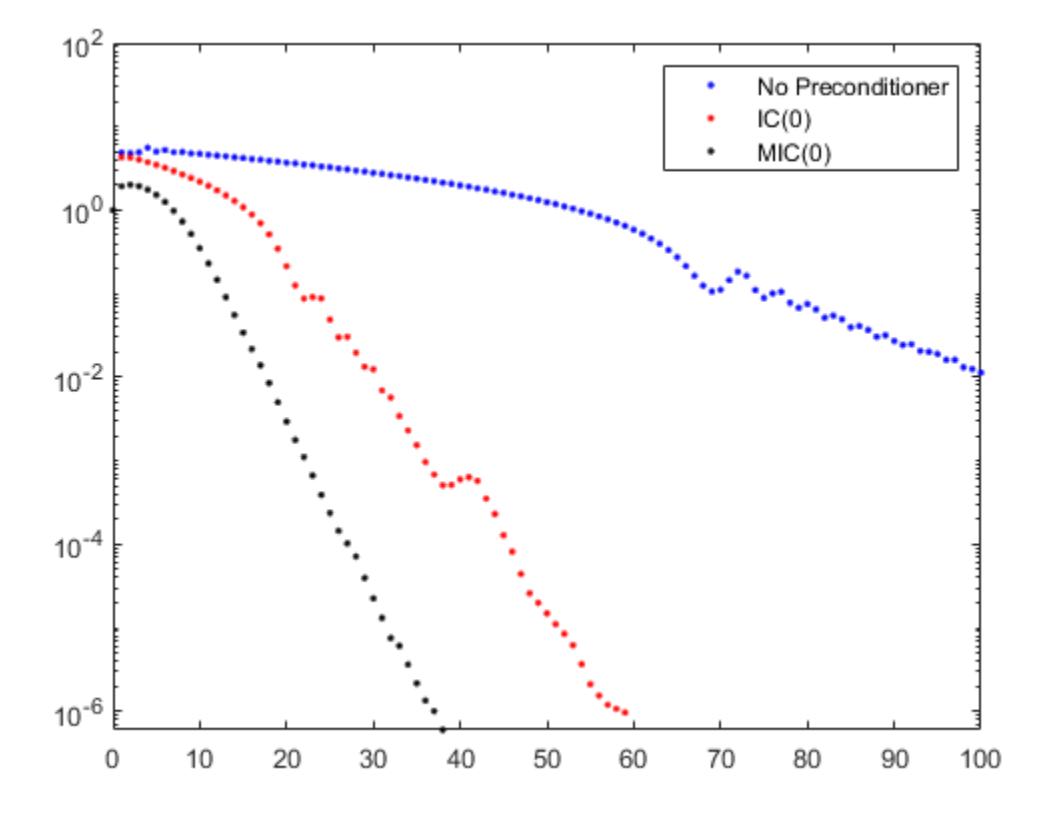

The plot shows that the modified incomplete Cholesky preconditioner creates a much faster convergence.

You can also try incomplete Cholesky factorizations with threshold dropping. The following plot shows convergence of pcg with preconditioners constructed with various drop tolerances.

```
L3 = ichol(A, struct('type','ict','droptol',1e-1));
[x3, f13, rr3, it3, rv3] = pcg(A, b, tol, maxit, L3, L3');
L4 = ichol(A, struct('type','ict','droptol',1e-2));
[x4, f14, r14, it4, rv4] = pcg(A, b, tol, maxit, L4, L4');
L5 = ichol(A, struct('type','ict','droptol',1e-3));
[x5, f15, rr5, it5, rv5] = pcg(A, b, tol, maxit, L5, L5');
```

```
figure
semilogy(0:maxit,rv0./norm(b),'b-','linewidth',2);
hold on
semilogy(0:it3,rv3./norm(b),'b-.','linewidth',2);
semilogy(0:it4,rv4./norm(b),'b--','linewidth',2);
semilogy(0:it5,rv5./norm(b),'b:','linewidth',2);
legend('No Preconditioner','ICT(1e-1)','ICT(1e-2)', ...
 'ICT(1e-3)','Location','SouthEast');
```
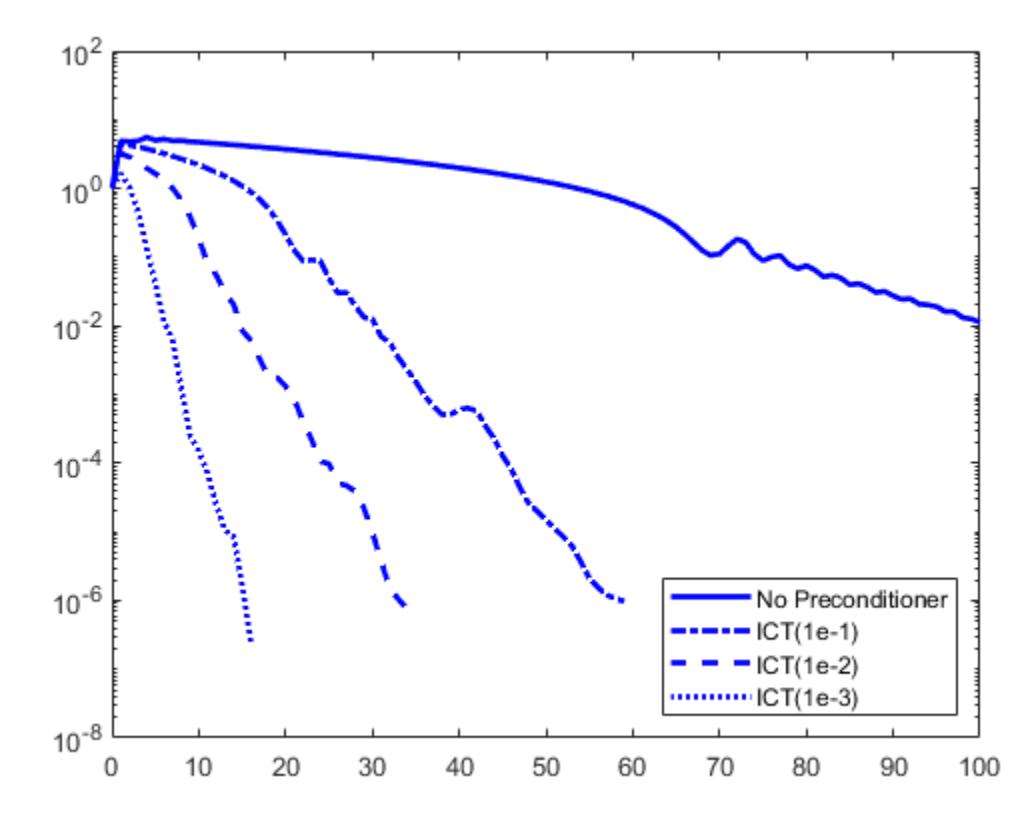

Note the incomplete Cholesky preconditioner constructed with drop tolerance 1e-2 is denoted as ICT(1e-2).

As with the zero-fill incomplete Cholesky, the threshold dropping factorization can benefit from modification (i.e.  $opts.michol = 'on')$  since the matrix arises from an elliptic

partial differential equation. As with  $MIC(0)$ , the modified threshold based dropping incomplete Cholesky will preserve the action of the preconditioner on constant vectors, that is norm( $A^*e-L^*(L^*e)$ ) will be approximately zero.

#### **Using the diagcomp Option**

This example illustrates the use of the diagcomp option of ichol.

Incomplete Cholesky factorizations of positive definite matrices do not always exist. The following code constructs a random symmetric positive definite matrix and attempts to solve a linear system using pcg.

```
S = rng('default');A = sprandsym(1000, 1e-2, 1e-4, 1);
rng(S);b = full(sum(A, 2));
[x0, f10, rr0, it0, rv0] = pcg(A, b, 1e-6, 100);
```
Since convergence is not attained, try to construct an incomplete Cholesky preconditioner.

```
L = ichol(A,struct('type','ict','droptol',le-3));
```
Error using ichol Encountered nonpositive pivot.

If ichol breaks down as above, you can use the diagcomp option to construct a shifted incomplete Cholesky factorization. That is, instead of constructing L such that L\*L' approximates A, ichol with diagonal compensation constructs L such that L\*L' approximates  $M = A + a1$ pha\*diag(diag(A)) without explicitly forming M. As incomplete factorizations always exist for diagonally dominant matrices, alpha can be found to make M diagonally dominant.

```
alpha = max(sum(abs(A), 2)./diag(A))-2
alpha = 62.9341L1 = ichol(A, struct('type','ict','droptol',1e-3,'diagcomp',alpha));
[x1, f11, r1, it1, r1] = pcg(A, b, 1e-6, 100, L1, L1');
```
Here, pcg still fails to converge to the desired tolerance within the desired number of iterations, but as the plot below shows, convergence is better for pcg with this

preconditioner than with no preconditioner. Choosing a smaller alpha may help. With some experimentation, we can settle on an appropriate value for alpha.

```
alpha = .1;
L2 = ichol(A, struct('type','ict','droptol',1e-3,'diagcomp',alpha));
[x2, f12, rr2, it2, rv2] = pcg(A, b, 1e-6, 100, L2, L2');
```
Now, pcg converges and a plot can show the convergence histories with each preconditioner.

```
semilogy(0:100,rv0./norm(b),'b.');
hold on;
semilogy(0:100,rv1./norm(b),'r.');
semilogy(0:it2,rv2./norm(b),'k.');
legend('No Preconditioner','\alpha \approx 63','\alpha = .1');
xlabel('Iteration Number');
ylabel('Relative Residual');
```
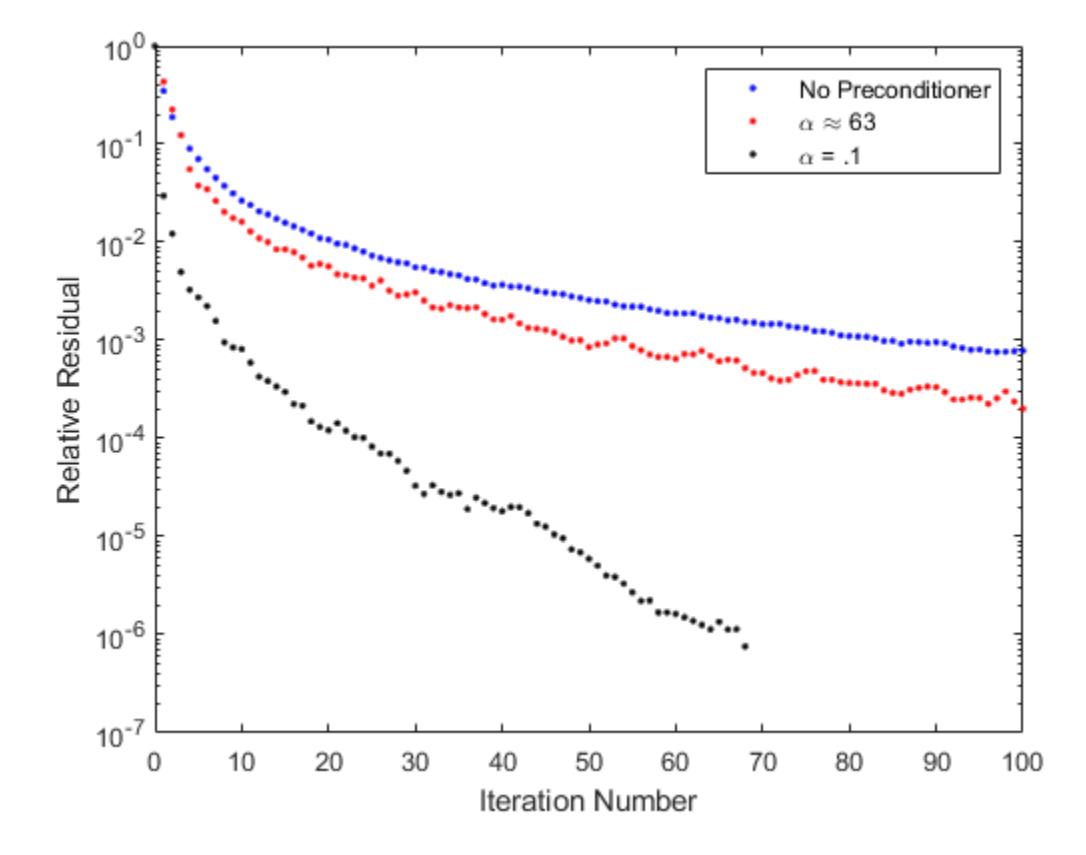

### **Tips**

- The factor given by this routine may be useful as a preconditioner for a system of linear equations being solved by iterative methods such as [pcg](#page-10577-0) or [minres](#page-9438-0).
- ichol works only for sparse square matrices

### **References**

- [1] Saad, Yousef. "Preconditioning Techniques." *Iterative Methods for Sparse Linear Systems*. PWS Publishing Company, 1996.
- [2] Manteuffel, T.A. "An incomplete factorization technique for positive definite linear systems." *Math. Comput.* 34, 473–497, 1980.

### **See Also**

[chol](#page-1533-0) | [ilu](#page-7004-0) | [minres](#page-9438-0) | [pcg](#page-10577-0)

# **idivide**

Integer division with rounding option

## **Syntax**

 $C = idivide(A, B)$  $C = idivide(A, B, opt)$ 

## **Description**

 $C = idivide(A, B)$  divides each element of A by the corresponding element of B, rounded to the nearest integers toward zero. A and B must contain real numbers and at least one of them must belong to an integer class.

- If A and B are arrays, then they must belong to the same integer class and have sizes that are compatible.
- If A or B is a scalar double, then the other input must be an integer class, but not int64 or uint64. The idivide function then returns C as the same integer class.

C = idivide(A,B,opt) specifies an alternative rounding option: 'fix', 'floor', 'ceil', or 'round'. For example, idivide(A,B,'ceil') rounds the quotients to the nearest integers toward positive infinity. The default rounding option is 'fix'.

### **Examples**

#### **Integer Division**

Create an integer array A and an integer scalar B. Divide each element of A by B, rounded to the nearest integers toward zero.

```
A = int16([ -7 -4 7 11]);B = int16(10);C = idivide(A, B)
```
C = *1x4 int16 row vector* 0 0 0 1

#### **Divide Two Integer Arrays**

Create two integer arrays, A and B. Divide each element of A by the corresponding element of B, rounded to the nearest integers toward zero.

```
A = int64([ -2 3]);B = int64([3 5]);C = i \text{divide}(A, B)C = 1x2 int64 row vector
   \odot \odot
```
#### **Rounding Options for Integer Division**

Create a scalar double A and an integer array B. Divide A by each element of B with the default rounding option 'fix'.

```
A = 2.0:
B = int32([ -3 3 4]);C = idivide(A, B)C = 1x3 int32 row vector
    0 0 0
```
Compare the results with other rounding options.

 $C = i \text{divide}(A, B, 'floor')$ 

C = *1x3 int32 row vector*

 $-1$  0 0  $C = idivide(A, B, 'ceil')$ C = *1x3 int32 row vector* 0 1 1  $C = idivide(A, B, 'round')$ C = *1x3 int32 row vector* -1 1 1

### **Input Arguments**

#### **A — Numerator**

scalar | vector | matrix | multidimensional array

Numerator, specified as a scalar, vector, matrix, or multidimensional array. Integer inputs A and B must be either the same size or have sizes that are compatible. For example, A is an M-by-N matrix, and B is a scalar or 1-by-N row vector. For more information, see "Compatible Array Sizes for Basic Operations".

If A is a scalar double, then B must be an integer class, but not int64 or uint64.

```
Data Types: double | int8 | int16 | int32 | int64 | uint8 | uint16 | uint32 |
uint64
```
#### **B — Denominator**

scalar | vector | matrix | multidimensional array

Denominator, specified as a scalar, vector, matrix, or multidimensional array. Integer inputs A and B must be either the same size or have sizes that are compatible. For example, A is an M-by-N matrix, and B is a scalar or 1-by-N row vector. For more information, see "Compatible Array Sizes for Basic Operations".

If B is a scalar double, then A must be an integer class, but not int64 or uint64.

Data Types: double | int8 | int16 | int32 | int64 | uint8 | uint16 | uint32 | uint64

#### **opt — Rounding option**

'fix' (default) | 'floor' | 'ceil' | 'round'

Rounding option, specified as 'fix', 'floor', 'ceil', or 'round'.

- 'fix' rounds to the nearest integers toward zero, which is equivalent to removing any digits after the decimal point.
- 'floor' rounds to the nearest integers toward negative infinity.
- 'ceil' rounds to the nearest integer toward positive infinity.
- 'round' rounds to the nearest integers. If an element has a fractional part of exactly 0.5, then it rounds away from zero to the integer with larger magnitude.

### **Output Arguments**

#### **C — Integer solution**

scalar | vector | matrix | multidimensional array

Integer solution, returned as a scalar, vector, matrix, or multidimensional array. If either A or B is an integer data type, then C is the same integer data type.

Data Types: int8 | int16 | int32 | int64 | uint8 | uint16 | uint32 | uint64

## **Tips**

- The function  $idivide(A, B, 'round')$  is the same as  $A./B$  and  $B.\setminus A$  for integer data types. The argument opt provides the rounding options for  $A \cdot /B$  and  $B \cdot \setminus A$  when dividing integers.
- MATLAB does not support complex integer division.

# **Extended Capabilities**

### **Tall Arrays**

Calculate with arrays that have more rows than fit in memory.

This function fully supports tall arrays. For more information, see "Tall Arrays".

### **C/C++ Code Generation**

Generate C and C++ code using MATLAB® Coder™.

Usage notes and limitations:

- For efficient generated code, MATLAB rules for divide by zero are supported only for the 'round' option.
- Code generation does not support sparse matrix inputs for this function.

### **GPU Arrays**

Accelerate code by running on a graphics processing unit (GPU) using Parallel Computing Toolbox™.

This function fully supports GPU arrays. For more information, see "Run MATLAB Functions on a GPU" (Parallel Computing Toolbox).

## **Distributed Arrays**

Partition large arrays across the combined memory of your cluster using Parallel Computing Toolbox™.

This function fully supports distributed arrays. For more information, see "Run MATLAB Functions with Distributed Arrays" (Parallel Computing Toolbox).

### **See Also**

[ceil](#page-1451-0) | [fix](#page-4151-0) | [floor](#page-4225-0) | [ldivide](#page-8171-0) | [rdivide](#page-12249-0) | [round](#page-13022-0)

### **Topics**

"Integers" "Floating-Point Numbers"

#### **Introduced in R2006a**

# **if, elseif, else**

Execute statements if condition is true

### **Syntax**

```
if expression
     statements
elseif expression
     statements
else
     statements
end
```
### **Description**

if *expression*, *statements*, end evaluates an [expression on page 1-6975](#page-6980-0), and executes a group of statements when the expression is true. An expression is true when its result is nonempty and contains only nonzero elements (logical or real numeric). Otherwise, the expression is false.

The elseif and else blocks are optional. The statements execute only if previous expressions in the if...end block are false. An if block can include multiple elseif blocks.

### **Examples**

**Use if, elseif, and else for Conditional Assignment**

Create a matrix of 1s.

```
nrows = 4:
ncols = 6;A = ones(nrows,ncols);
```
Loop through the matrix and assign each element a new value. Assign 2 on the main diagonal, -1 on the adjacent diagonals, and 0 everywhere else.

```
for c = 1: ncols
    for r = 1:nrows
        if r == cA(r, c) = 2;elseif abs(r-c) == 1A(r, c) = -1; else
            A(r, c) = 0; end
     end
end
A
A = 4×6
    2 -1 0 0 0 0<br>-1 2 -1 0 0 0
     \begin{array}{ccccccccc}\n1 & 2 & -1 & 0 & 0 & 0 \\
0 & -1 & 2 & -1 & 0 & 0\n\end{array} 0 -1 2 -1 0 0
 0 0 -1 2 -1 0
```
#### **Compare Arrays**

Expressions that include relational operators on arrays, such as  $A > 0$ , are true only when every element in the result is nonzero.

Test if any results are true using the any function.

```
limit = 0.75;A = rand(10, 1)A = 10×1
     0.8147
     0.9058
     0.1270
     0.9134
```
 0.6324 0.0975 0.2785 0.5469 0.9575 0.9649

```
if any (A > \text{limit}) disp('There is at least one value above the limit.')
else
     disp('All values are below the limit.')
end
There is at least one value above the limit.
```
#### **Test Arrays for Equality**

Compare arrays using isequal rather than the == operator to test for equality, because == results in an error when the arrays are different sizes.

Create two arrays.

 $A = ones(2,3);$  $B = rand(3, 4, 5);$ 

If  $size(A)$  and  $size(B)$  are the same, concatenate the arrays; otherwise, display a warning and return an empty array.

```
if isequal(size(A),size(B))
   C = [A; B];else
    disp('A and B are not the same size.')
   C = [];
end
```
A and B are not the same size.

#### <span id="page-6980-0"></span>**Compare Character Vectors**

Use  $stramp$  to compare character vectors. Using  $==$  to test for equality results in an error when the character vectors are different sizes.

```
reply = input('Would you like to see an echo? (y/n): ','s');
if strcmp(reply,'y')
   disp(reply)
end
```
#### **Evaluate Multiple Conditions in Expression**

Determine if a value falls within a specified range.

```
x = 10:
minVal = 2;
maxVal = 6;if (x \geq m \in N) & (x \leq m \in N) disp('Value within specified range.')
elseif (x > maxVal)
     disp('Value exceeds maximum value.')
else
     disp('Value is below minimum value.')
end
```
Value exceeds maximum value.

## **Definitions**

#### **Expression**

An expression can include relational operators (such as  $\leq$  or  $==$ ) and logical operators (such as  $\&\&$ ,  $||$ , or  $\sim$ ). Use the logical operators and and or to create compound expressions. MATLAB evaluates compound expressions from left to right, adhering to operator precedence rules.

Within the conditional expression of an  $if...$  end block, logical operators  $\&$  and  $\vert$  behave as short-circuit operators. This behavior is the same as && and ||, respectively. Since &&

and || consistently short-circuit in conditional expressions and statements, it is good practice to use  $&\&$  and  $\vert \vert$  instead of  $&\&$  and  $\vert \vert$  within the expression. For example,

```
x = 42;if exist('myfunction.m','file') && (myfunction(x) >= pi)
     disp('Expressions are true')
end
```
The first part of the expression evaluates to false. Therefore, MATLAB does not need to evaluate the second part of the expression, which would result in an undefined function error.

## **Tips**

- You can nest any number of if statements. Each if statement requires an end keyword.
- Avoid adding a space after else within the elseif keyword (else if). The space creates a nested if statement that requires its own end keyword.

# **Extended Capabilities**

### **C/C++ Code Generation**

Generate C and C++ code using MATLAB® Coder™.

### **See Also**

[for](#page-4282-0) | [return](#page-12894-0) | [switch](#page-14381-0) | [while](#page-16093-0)

#### **Topics**

"Operators and Elementary Operations"

#### **Introduced before R2006a**

# **ifft**

Inverse fast Fourier transform

# **Syntax**

 $X = ifft(Y)$  $X = \text{ifft}(Y, n)$  $X = \text{ifft}(Y, n, \text{dim})$  $X = ifft($  , symflag)

## **Description**

 $X = ifft(Y)$  computes the inverse [discrete Fourier transform on page 1-6981](#page-6986-0) of Y using a fast Fourier transform algorithm. X is the same size as Y.

- If Y is a vector, then  $ifft(Y)$  returns the inverse transform of the vector.
- If Y is a matrix, then if  $f(t)$  returns the inverse transform of each column of the matrix.
- If Y is a multidimensional array, then ifft(Y) treats the values along the first dimension whose size does not equal 1 as vectors and returns the inverse transform of each vector.

 $X = \text{ifft}(Y, n)$  returns the n-point inverse Fourier transform of Y by padding Y with trailing zeros to length n.

 $X = \text{ifft}(Y, n, \text{dim})$  returns the inverse Fourier transform along the dimension dim. For example, if Y is a matrix, then  $iff(Y, n, 2)$  returns the n-point inverse transform of each row.

 $X = ifft($  \_\_\_\_, symflag) specifies the symmetry of Y. For example, ifft(Y,'symmetric') treats Y as conjugate symmetric.

## **Examples**

#### **Inverse Transform of Vector**

The Fourier transform and its inverse convert between data sampled in time and space and data sampled in frequency.

Create a vector and compute its Fourier transform.

 $X = [1 2 3 4 5];$  $Y = fft(X)$ Y = *1×5 complex* 15.0000 + 0.0000i -2.5000 + 3.4410i -2.5000 + 0.8123i -2.5000 - 0.8123i -2.5000 - 3.4410i

Compute the inverse transform of Y, which is the same as the original vector X.

ifft(Y) ans = *1×5* 1 2 3 4 5

#### **Padded Inverse Transform of Matrix**

The ifft function allows you to control the size of the transform.

Create a random 3-by-5 matrix and compute the 8-point inverse Fourier transform of each row. Each row of the result has length 8.

```
Y = rand(3, 5);
n = 8;
X = \text{ifft}(Y, n, 2);size(X)
ans = 1×2
      3 8
```
#### **Conjugate Symmetric Vector**

For nearly conjugate symmetric vectors, you can compute the inverse Fourier transform faster by specifying the 'symmetric' option, which also ensures that the output is real. Nearly conjugate symmetric data can arise when computations introduce round-off error.

Create a vector Y that is nearly conjugate symmetric and compute its inverse Fourier transform. Then, compute the inverse transform specifying the 'symmetric' option, which eliminates the nearly 0 imaginary parts.

```
Y = [1 \ 2:4+eps(4) \ 4:-1:2]Y = 1×7
     1.0000 2.0000 3.0000 4.0000 4.0000 3.0000 2.0000
X = ifft(Y)X = 1×7 complex
    2.7143 + 0.0000i -0.7213 + 0.0000i -0.0440 - 0.0000i -0.0919 + 0.0000i -0.0919 - 0.0000i -0.0440 + 0.0000i -0.7213 - 0.0000i
Xsym = ifft(Y, 'symmetric')Xsym = 1×7
     2.7143 -0.7213 -0.0440 -0.0919 -0.0919 -0.0440 -0.7213
```
### **Input Arguments**

#### **Y — Input array**

vector | matrix | multidimensional array

Input array, specified as a vector, a matrix, or a multidimensional array. If Y is of type single, then ifft natively computes in single precision, and X is also of type single. Otherwise, X is returned as type double.

```
Data Types: double | single | int8 | int16 | int32 | uint8 | uint16 | uint32 |
logical
```
Complex Number Support: Yes

#### **n — Inverse transform length**

[] (default) | nonnegative integer scalar

Inverse transform length, specified as [] or a nonnegative integer scalar. Padding Y with zeros by specifying a transform length larger than the length of Y can improve the performance of ifft. The length is typically specified as a power of 2 or a product of small prime numbers. If n is less than the length of the signal, then ifft ignores the remaining signal values past the nth entry and returns the truncated result. If n is 0, then ifft returns an empty matrix.

```
Data Types: double | single | int8 | int16 | int32 | uint8 | uint16 | uint32 |
logical
```
#### **dim — Dimension to operate along**

positive integer scalar

Dimension to operate along, specified as a positive integer scalar. By default, dim is the first array dimension whose size does not equal 1. For example, consider a matrix Y.

• if  $f(t(Y, [1], 1))$  returns the inverse Fourier transform of each column.

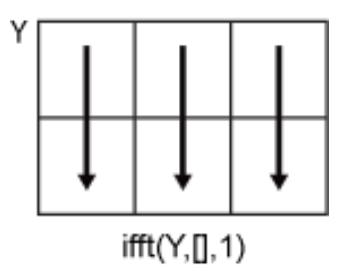

• ifft(Y,[],2) returns the inverse Fourier transform of each row.

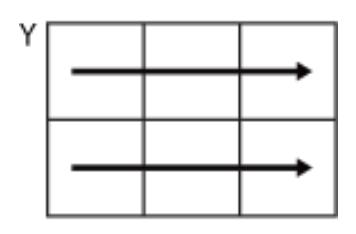

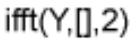

Data Types: double | single | int8 | int16 | int32 | uint8 | uint16 | uint32 | logical

#### **symflag — Symmetry type**

'nonsymmetric' (default) | 'symmetric'

Symmetry type, specified as 'nonsymmetric' or 'symmetric'. When Y is not exactly conjugate symmetric due to round-off error,  $\text{ifft}(Y, 'symmetric')$  treats Y as if it were conjugate symmetric. For more information on conjugate symmetry, see "Algorithms" on page 1-6981.

### **Definitions**

#### **Discrete Fourier Transform of Vector**

 $Y = fft(X)$  and  $X = ifft(Y)$  implement the Fourier transform and inverse Fourier transform, respectively. For X and Y of length n, these transforms are defined as follows:

$$
Y(k) = \sum_{j=1}^{n} X(j) W_n^{(j-1)(k-1)}
$$
  

$$
X(j) = \frac{1}{n} \sum_{k=1}^{n} Y(k) W_n^{-(j-1)(k-1)},
$$

where

$$
W_n = e^{(-2\pi i)/n}
$$

is one of *n* roots of unity.

## **Algorithms**

• The ifft function tests whether the vectors in Y are conjugate symmetric. A vector v is conjugate symmetric when it equals conj( $v([1,end:-1:2])$ ). If the vectors in Y are conjugate symmetric, then the inverse transform computation is faster and the output is real.

# **Extended Capabilities**

### **C/C++ Code Generation**

Generate C and  $C++$  code using MATLAB® Coder<sup>™</sup>.

Usage notes and limitations:

- Output is complex.
- Symmetry type 'symmetric' is not supported.
- For limitations related to variable-size data, see "Variable-Sizing Restrictions for Code Generation of Toolbox Functions" (MATLAB Coder).
- For MEX output, MATLAB Coder uses the library that MATLAB uses for FFT algorithms. For standalone C/C++ code, by default, the code generator produces code for FFT algorithms instead of producing FFT library calls. To generate calls to a specific installed FFTW library, provide an FFT library callback class. For more information about an FFT library callback class, see coder.fftw.StandaloneFFTW3Interface.
- For simulation of a MATLAB Function block, the simulation software uses the library that MATLAB uses for FFT algorithms. For  $C/C++$  code generation, by default, the code generator produces code for FFT algorithms instead of producing FFT library calls. To generate calls to a specific installed FFTW library, provide an FFT library callback class. For more information about an FFT library callback class, see coder.fftw.StandaloneFFTW3Interface.

## **GPU Arrays**

Accelerate code by running on a graphics processing unit (GPU) using Parallel Computing Toolbox™.

Usage notes and limitations:

• Unless symflag is 'symmetric', the output is always complex even if all imaginary parts are zero.

For more information, see "Run MATLAB Functions on a GPU" (Parallel Computing Toolbox).

## **Distributed Arrays**

Partition large arrays across the combined memory of your cluster using Parallel Computing Toolbox™.

This function fully supports distributed arrays. For more information, see "Run MATLAB Functions with Distributed Arrays" (Parallel Computing Toolbox).

## **See Also**

[fft](#page-3870-0) | [fftw](#page-3905-0) | [ifft2](#page-6989-0) | [ifftn](#page-6995-0) | [ifftshift](#page-7000-0)

**Introduced before R2006a**

# <span id="page-6989-0"></span>**ifft2**

2-D inverse fast Fourier transform

# **Syntax**

 $X = \text{ifft2}(Y)$  $X = \text{ifft2}(Y,m,n)$  $X = \text{ifft2}$  , symflag)

## **Description**

 $X = \text{ifft2}(Y)$  returns the [two-dimensional discrete inverse Fourier transform on page](#page-6992-0) [1-6987](#page-6992-0) of a matrix using a fast Fourier transform algorithm. If Y is a multidimensional array, then ifft2 takes the 2-D inverse transform of each dimension higher than 2. The output X is the same size as Y.

X = ifft2(Y,m,n) truncates Y or pads Y with trailing zeros to form an m-by-n matrix before computing the inverse transform. X is also m-by-n. If Y is a multidimensional array, then ifft2 shapes the first two dimensions of Y according to m and n.

 $X = ifft2($  \_\_\_\_, symflag) specifies the symmetry of Y. For example, ifft2(Y,'symmetric') treats Y as conjugate symmetric.

## **Examples**

#### **2-D Inverse Transform of Matrix**

You can use the ifft2 function to convert 2-D signals sampled in frequency to signals sampled in time or space. The ifft2 function also allows you to control the size of the transform.

Create a 3-by-3 matrix and compute its Fourier transform.

 $X = magic(3)$ 

X = *3×3*

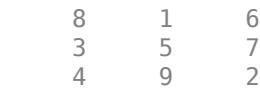

#### $Y = fft2(X)$

Y = *3×3 complex*

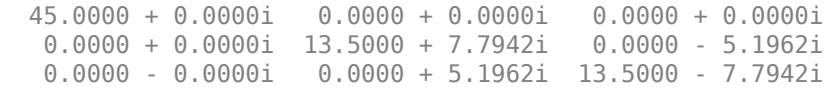

Take the inverse transform of Y, which is the same as the original matrix X, up to roundoff error.

ifft2(Y)

ans = *3×3*

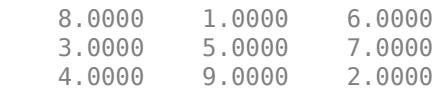

Pad both dimensions of Y with trailing zeros so that the transform has size 8-by-8.

```
Z = \text{ifft2}(Y, 8, 8);size(Z)
ans = 1×2
      8 8
```
#### **Conjugate Symmetric Matrix**

For nearly conjugate symmetric matrices, you can compute the inverse Fourier transform faster by specifying the 'symmetric' option, which also ensures that the output is real.

Compute the 2-D inverse Fourier transform of a nearly conjugate symmetric matrix.

```
Y = [3+1e-15*1 5; 5 3];
X = ifft2(Y, 'symmetric')X = 2×2
     4 0
     0 -1
```
## **Input Arguments**

**Y — Input array** matrix | multidimensional array

Input array, specified as a matrix or a multidimensional array. If Y is of type single, then ifft2 natively computes in single precision, and X is also of type single. Otherwise, X is returned as type double.

```
Data Types: double | single | int8 | int16 | int32 | uint8 | uint16 | uint32 |
logical
Complex Number Support: Yes
```
#### **m — Number of inverse transform rows**

positive integer scalar

Number of inverse transform rows, specified as a positive integer scalar.

```
Data Types: double | single | int8 | int16 | int32 | uint8 | uint16 | uint32 |
logical
```
#### **n — Number of inverse transform columns**

positive integer scalar

Number of inverse transform columns, specified as a positive integer scalar.

```
Data Types: double | single | int8 | int16 | int32 | uint8 | uint16 | uint32 |
logical
```
ifft2

<span id="page-6992-0"></span>**symflag — Symmetry type** 'nonsymmetric' (default) | 'symmetric'

Symmetry type, specified as 'nonsymmetric' or 'symmetric'. When Y is not exactly conjugate symmetric due to round-off error, ifft2(Y,'symmetric') treats Y as if it were conjugate symmetric. For more information on conjugate symmetry, see "Algorithms" on page 1-6987.

## **Definitions**

#### **2-D Inverse Fourier Transform**

This formula defines the discrete inverse Fourier transform *X* of an *m*-by-*n* matrix *Y*:

$$
X_{p,\,q}=\frac{1}{m}\sum_{j\,=\,1}^m\frac{1}{n}\sum_{k\,=\,1}^n\omega_m^{(j\,-\,1)(p\,-\,1)}\omega_n^{(k\,-\,1)(q\,-\,1)}Y_{j,\,k}
$$

 $\omega_m$  and  $\omega_n$  are complex roots of unity:

$$
\omega_m = e^{2\pi i/m}
$$
  

$$
\omega_n = e^{2\pi i/n}
$$

*i* is the imaginary unit. *p* runs from 1 to *m* and *q* runs from 1 to *n*.

## **Algorithms**

• The ifft2 function tests whether the vectors in a matrix Y are conjugate symmetric in both dimensions. A vector v is conjugate symmetric when the *i*th element satisfies  $v(i) = conj(v([1,end:-1:2]))$ . If the vectors in Y are conjugate symmetric in both dimensions, then the inverse transform computation is faster and the output is real.

# **Extended Capabilities**

## **C/C++ Code Generation**

Generate C and  $C++$  code using MATLAB® Coder<sup>™</sup>.

Usage notes and limitations:

- Symmetry type 'symmetric' is not supported.
- For MEX output, MATLAB Coder uses the library that MATLAB uses for FFT algorithms. For standalone  $C/C++$  code, by default, the code generator produces code for FFT algorithms instead of producing FFT library calls. To generate calls to a specific installed FFTW library, provide an FFT library callback class. For more information about an FFT library callback class, see coder.fftw.StandaloneFFTW3Interface.
- For simulation of a MATLAB Function block, the simulation software uses the library that MATLAB uses for FFT algorithms. For C/C++ code generation, by default, the code generator produces code for FFT algorithms instead of producing FFT library calls. To generate calls to a specific installed FFTW library, provide an FFT library callback class. For more information about an FFT library callback class, see coder.fftw.StandaloneFFTW3Interface.

## **GPU Arrays**

Accelerate code by running on a graphics processing unit (GPU) using Parallel Computing Toolbox™.

Usage notes and limitations:

• Unless symflag is 'symmetric', the output is always complex even if all imaginary parts are zero.

For more information, see "Run MATLAB Functions on a GPU" (Parallel Computing Toolbox).

## **Distributed Arrays**

Partition large arrays across the combined memory of your cluster using Parallel Computing Toolbox™.

This function fully supports distributed arrays. For more information, see "Run MATLAB Functions with Distributed Arrays" (Parallel Computing Toolbox).

### **See Also** [fft2](#page-3886-0) | [fftw](#page-3905-0) | [ifft](#page-6982-0) | [ifftn](#page-6995-0) | [ifftshift](#page-7000-0)

**Introduced before R2006a**

# <span id="page-6995-0"></span>**ifftn**

Multidimensional inverse fast Fourier transform

## **Syntax**

 $X = \text{ifftn}(Y)$  $X = ifftn(Y,sz)$  $X = ifftn($ , symflag)

## **Description**

 $X = if f t(n(Y))$  returns the [multidimensional discrete inverse Fourier transform on page](#page-6997-0) [1-6992](#page-6997-0) of an N-D array using a fast Fourier transform algorithm. The N-D inverse transform is equivalent to computing the 1-D inverse transform along each dimension of Y. The output X is the same size as Y.

 $X = \text{ifftn}(Y, sz)$  truncates Y or pads Y with trailing zeros before taking the inverse transform according to the elements of the vector sz. Each element of sz defines the length of the corresponding transform dimension. For example, if Y is a 5-by-5-by-5 array, then  $X = \text{ifftn}(Y, [8 8 8])$  pads each dimension with zeros, resulting in an 8-by-8by-8 inverse transform X.

 $X = ifftn($ , symflag) specifies the symmetry of Y. For example, ifftn(Y,'symmetric') treats Y as conjugate symmetric.

## **Examples**

#### **3-D Inverse Transform**

You can use the ifftn function to convert multidimensional data sampled in frequency to data sampled in time or space. The ifftn function also allows you to control the size of the transform.

Create a 3-by-3-by-3 array and compute its inverse Fourier transform.

 $Y = rand(3,3,3);$ ifftn(Y);

Pad the dimensions of Y with trailing zeros so that the transform has size 8-by-8-by-8.

 $X = ifftn(Y, [8 8 8]);$ size(X) ans = *1×3*

8 8 8

#### **Conjugate Symmetric Array**

For nearly conjugate symmetric arrays, you can compute the inverse Fourier transform faster by specifying the 'symmetric' option, which also ensures that the output is real.

Compute the 3-D inverse Fourier transform of a nearly conjugate symmetric array.

```
Y(:,:,1) = [1e-15*i 0; 1 0];Y(:,:,2) = [0 1; 0 1];X = ifftn(Y, 'symmetric')X =X(:,:,1) = 0.3750 -0.1250
   -0.1250 - 0.1250X(:,:,2) = -0.1250 0.3750
    -0.1250 -0.1250
```
### <span id="page-6997-0"></span>**Input Arguments**

#### **Y — Input array**

vector | matrix | multidimensional array

Input array, specified as a vector, a matrix, or a multidimensional array. If Y is of type single, then ifftn natively computes in single precision, and X is also of type single. Otherwise, X is returned as type double.

Data Types: double | single | int8 | int16 | int32 | uint8 | uint16 | uint32 | logical Complex Number Support: Yes

#### **sz — Lengths of inverse transform dimensions**

vector of positive integers

Lengths of inverse transform dimensions, specified as a vector of positive integers.

Data Types: double | single | int8 | int16 | int32 | uint8 | uint16 | uint32 | logical

#### **symflag — Symmetry type**

'nonsymmetric' (default) | 'symmetric'

Symmetry type, specified as 'nonsymmetric' or 'symmetric'. When Y is not exactly conjugate symmetric due to round-off error, ifftn(Y,'symmetric') treats Y as if it were conjugate symmetric. For more information on conjugate symmetry, see ["Algorithms" on page 1-6993.](#page-6998-0)

### **Definitions**

#### **N-D Inverse Fourier Transform**

The discrete inverse Fourier transform *X* of an *N*-D array *Y* is defined as

$$
X_{p_1, p_2, ..., p_N} = \sum_{j_1 = 1}^{m_1} \frac{1}{m_1} \omega_{m_1}^{p_1 j_1} \sum_{j_2 = 1}^{m_2} \frac{1}{m_2} \omega_{m_2}^{p_2 j_2} ... \sum_{j_N = 1}^{m_N} \frac{1}{m_N} \omega_{m_N}^{p_N j_N} Y_{j_1, j_2, ..., j_N}.
$$

<span id="page-6998-0"></span>Each dimension has length  $m_k$  for  $k = 1, 2,...,N$ , and  $\omega_{m_k} = e^{2\pi i/m_k}$  are complex roots of unity where *i* is the imaginary unit.

## **Algorithms**

• The ifftn function tests whether the vectors in an array Y are conjugate symmetric in all dimensions. A vector v is conjugate symmetric when the *i*th element satisfies  $v(i)$  = conj(v([1,end:-1:2])). If the vectors in Y are conjugate symmetric in all dimensions, then the inverse transform computation is faster and the output is real.

# **Extended Capabilities**

### **C/C++ Code Generation**

Generate C and C++ code using MATLAB® Coder™.

Usage notes and limitations:

- Symmetry type 'symmetric' is not supported.
- The sz argument must have a fixed size.
- For MEX output, MATLAB Coder uses the library that MATLAB uses for FFT algorithms. For standalone  $C/C++$  code, by default, the code generator produces code for FFT algorithms instead of producing FFT library calls. To generate calls to a specific installed FFTW library, provide an FFT library callback class. For more information about an FFT library callback class, see coder.fftw.StandaloneFFTW3Interface.
- For simulation of a MATLAB Function block, the simulation software uses the library that MATLAB uses for FFT algorithms. For  $C/C++$  code generation, by default, the code generator produces code for FFT algorithms instead of producing FFT library calls. To generate calls to a specific installed FFTW library, provide an FFT library callback class. For more information about an FFT library callback class, see coder.fftw.StandaloneFFTW3Interface.

## **GPU Arrays**

Accelerate code by running on a graphics processing unit (GPU) using Parallel Computing Toolbox™.

Usage notes and limitations:

• Unless symflag is 'symmetric', the output is always complex even if all imaginary parts are zero.

For more information, see "Run MATLAB Functions on a GPU" (Parallel Computing Toolbox).

## **Distributed Arrays**

Partition large arrays across the combined memory of your cluster using Parallel Computing Toolbox™.

This function fully supports distributed arrays. For more information, see "Run MATLAB Functions with Distributed Arrays" (Parallel Computing Toolbox).

## **See Also**

[fftn](#page-3893-0) | [fftw](#page-3905-0) | [ifft](#page-6982-0) | [ifft2](#page-6989-0) | [ifftshift](#page-7000-0)

**Introduced before R2006a**

# <span id="page-7000-0"></span>**ifftshift**

Inverse zero-frequency shift

# **Syntax**

 $X = \text{ifftshift}(Y)$  $X = \text{ifftshift}(Y, \text{dim})$ 

# **Description**

X = ifftshift(Y) rearranges a zero-frequency-shifted Fourier transform Y back to the original transform output. In other words, ifftshift undoes the result of fftshift.

- If Y is a vector, then ifftshift swaps the left and right halves of Y.
- If Y is a matrix, then ifftshift swaps the first quadrant of Y with the third, and the second quadrant with the fourth.
- If Y is a multidimensional array, then ifftshift swaps half-spaces of Y along each dimension.

 $X =$  ifftshift(Y,dim) operates along the dimension dim of Y. For example, if Y is a matrix whose rows represent multiple 1-D transforms, then  $ifft(Y,2)$  swaps the halves of each row of Y.

# **Examples**

#### **Inverse Shift Vector Elements**

You can use the fftshift and ifftshift functions to swap left and right halves of a vector.

Create a vector containing an odd number of elements, and swap the left and right sides of the vector using the fftshift function.

```
V = [1 2 3 4 5 6 7];X = fftshift(V)X = 1×7
    5 6 7 1 2 3 4
```
Use the ifftshift function to swap the left and right sides of X. The result is the same as the original vector V.

```
Y = ifftshift(X)Y = 1×7
    1 2 3 4 5 6 7
```
Calling the fftshift function twice does not necessarily reconstruct the original input.

```
fftshift(fftshift(V))
```
ans = *1×7* 2 3 4 5 6 7 1

#### **Inverse Shift Matrix Rows**

Rearrange the rows of a matrix to shift the nonnegative elements to the left.

```
Y = [-2 -1 0 1 2; -10 -5 0 5 10];
X = \text{ifftshift}(Y, 2)X = 2×5
 0 1 2 -2 -1
 0 5 10 -10 -5
```
## **Input Arguments**

#### **Y — Input array**

vector | matrix | multidimensional array

Input array, specified as a vector, a matrix, or a multidimensional array.

```
Data Types: double | single | int8 | int16 | int32 | int64 | uint8 | uint16 |
uint32 | uint64 | logical
Complex Number Support: Yes
```
#### **dim — Dimension to operate along**

positive integer scalar

Dimension to operate along, specified as a positive integer scalar. If no value is specified, then ifftshift swaps along all dimensions.

• Consider an input matrix Yc. The operation ifftshift(Yc, 1) swaps halves of each column of Yc.

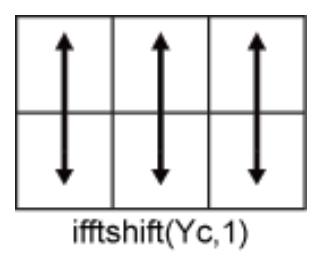

• Consider an input matrix Yr. The operation ifftshift(Yr, 2) swaps halves of each row of Yr.

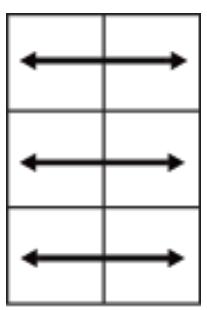

ifftshift(Yr,2)

Data Types: double | single | int8 | int16 | int32 | int64 | uint8 | uint16 | uint32 | uint64 | logical

## **Extended Capabilities**

### **C/C++ Code Generation**

Generate C and C++ code using MATLAB® Coder™.

## **GPU Arrays**

Accelerate code by running on a graphics processing unit (GPU) using Parallel Computing Toolbox™.

This function fully supports GPU arrays. For more information, see "Run MATLAB Functions on a GPU" (Parallel Computing Toolbox).

## **Distributed Arrays**

Partition large arrays across the combined memory of your cluster using Parallel Computing Toolbox™.

This function fully supports distributed arrays. For more information, see "Run MATLAB Functions with Distributed Arrays" (Parallel Computing Toolbox).

### **See Also**

[fft](#page-3870-0) | [fft2](#page-3886-0) | [fftn](#page-3893-0) | [fftshift](#page-3897-0) | [fftw](#page-3905-0)

**Introduced before R2006a**

# **ilu**

Incomplete LU factorization

# **Syntax**

ilu(A,setup)  $[L,U] = ilu(A,setup)$  $[L,U,P] = ilu(A,setup)$ 

# **Description**

ilu produces a unit lower triangular matrix, an upper triangular matrix, and a permutation matrix.

ilu(A,setup) computes the incomplete LU factorization of A. setup is an input structure with up to five setup options. The fields must be named exactly as shown in the table below. You can include any number of these fields in the structure and define them in any order. Any additional fields are ignored.

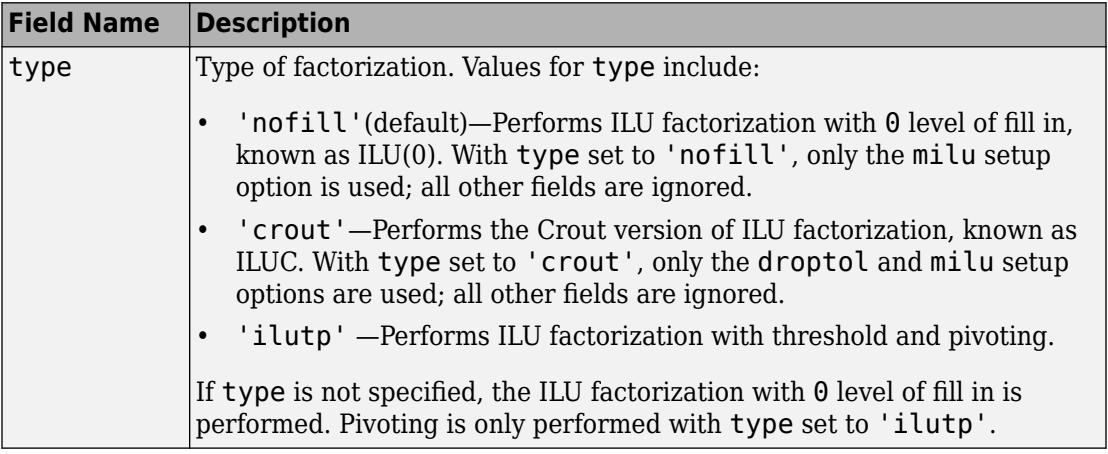

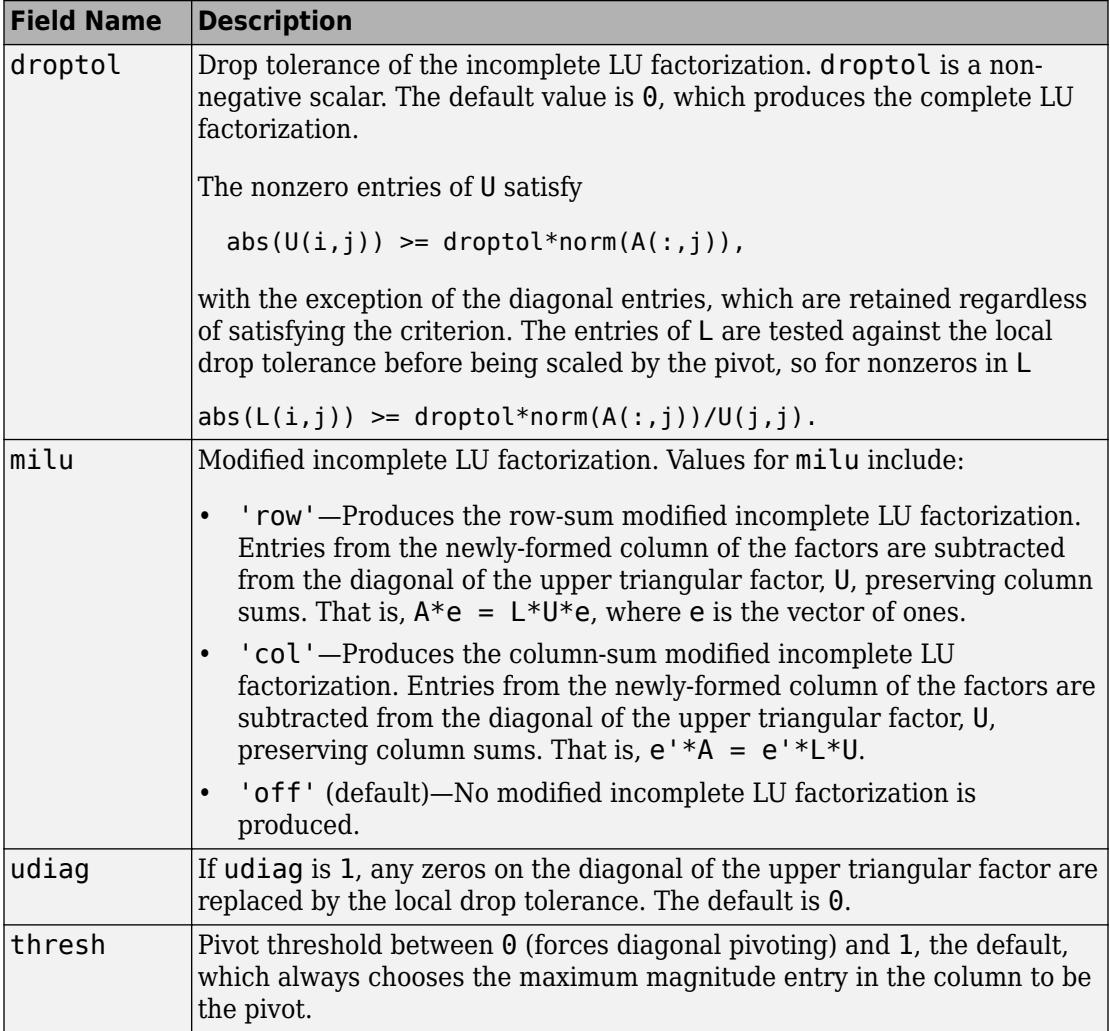

ilu(A,setup) returns L+U-speye(size(A)), where L is a unit lower triangular matrix and U is an upper triangular matrix.

[L,U] = ilu(A,setup) returns a unit lower triangular matrix in L and an upper triangular matrix in U.

 $[L, U, P] = ilu(A, setup)$  returns a unit lower triangular matrix in L, an upper triangular matrix in U, and a permutation matrix in P.

## **Limitations**

ilu works on sparse square matrices only.

## **Examples**

Start with a sparse matrix and compute the LU factorization.

```
A = gallery('neumann', 1600) + speye(1600);setup.type = 'crout';
setup.milu = 'row';
setup.drophol = 0.1;[L,U] = ilu(A,setup);e = ones(size(A, 2), 1);norm(A*e-L*U*e)
ans = 1.4251e-014
```
This shows that A and L\*U, where L and U are given by the modified Crout ILU, have the same row-sum.

Start with a sparse matrix and compute the LU factorization.

```
A = gallery('neumann', 1600) + speye(1600);setup.type = 'nofill';
nnz(A)
ans = 7840
nnz(lu(A))ans = 126478
nnz(ilu(A,setup))
```
ans  $=$ 

7840

This shows that A has 7840 nonzeros, the complete LU factorization has 126478 nonzeros, and the incomplete LU factorization, with 0 level of fill-in, has 7840 nonzeros, the same amount as A.

# **Tips**

These incomplete factorizations may be useful as preconditioners for a system of linear equations being solved by iterative methods such as BICG (BiConjugate Gradients), GMRES (Generalized Minimum Residual Method).

## **References**

[1] Saad, Yousef, *Iterative Methods for Sparse Linear Systems*, PWS Publishing Company, 1996, Chapter 10 - Preconditioning Techniques.

## **See Also**

[bicg](#page-843-0) | [gmres](#page-4817-0) | [ichol](#page-6958-0)

# **im2double**

Convert image to double precision

## **Syntax**

 $I2 = im2double(I)$ I2 = im2double(I,'indexed')

## **Description**

 $I2 = im2double(I)$  converts the image I to double precision. I can be a grayscale intensity image, a truecolor image, or a binary image. im2double rescales the output from integer data types to the range [0, 1].

 $I2 = im2double(I, 'indexed')$  converts the indexed image I to double precision. im2double adds an offset of 1 to the output from integer data types.

## **Examples**

#### **Convert Image to Double Precision**

```
I = imread('peppers.png');whos I
 Name Size Bytes Class Attributes
  I 384x512x3 589824 uint8 
I2 = im2double(I);whos I2
 Name Size Bytes Class Attributes
  I2 384x512x3 4718592 double
```
#### **Convert Image to Double Precision on GPU**

Convert an array to class double on the GPU. This example requires the Parallel Computing Toolbox.

```
I1 = gpuArray(reshape(unint8(linspace)251,255,25)), [5 5]);
I2 = im2double(II);
```
## **Input Arguments**

#### **I — Input image**

scalar | vector | matrix | multidimensional array

Input image, specified as a numeric scalar, vector, matrix, or multidimensional array.

- If I is a grayscale or truecolor (RGB) image, it can be uint 8, uint 16, double, logical, single, or int16.
- If I is an indexed image, it can be uint8, uint16, double or logical.
- If I is a binary image, it must be logical.

If the Parallel Computing Toolbox is installed, then I can be a gpuArray and im2double converts I on a GPU.

Data Types: single | double | int16 | uint8 | uint16 | logical

### **Output Arguments**

#### **I2 — Converted image**

numeric array

Converted image, returned as a numeric array of the same size as the input image I.

Data Types: double

# **Tips**

• If the data type of the input image I is double, single, or logical, then the output pixel values are identical to the input pixel values.

**Note** Many MATLABfunctions expect pixel values to be in the range [0, 1] for truecolor images of data type single or double. The im2double function does not rescale the output when the input image has single or double data type. If your input image is a truecolor image of data type single or double with pixel values outside this range, then you can use the [rescale](#page-12852-0) function to scale pixel values to the expected range [0, 1].

- If I is a grayscale or truecolor image with data type uint8, uint16 or int16, then im2double rescales output pixel values to the range [0, 1].
- If I is an indexed image with data type uint8 or uint16, then im2double adds an offset of 1 to the output pixel values.

# **Extended Capabilities**

# **Tall Arrays**

Calculate with arrays that have more rows than fit in memory.

This function fully supports tall arrays. For more information, see "Tall Arrays".

## **C/C++ Code Generation**

Generate C and C++ code using MATLAB® Coder™.

# **GPU Arrays**

Accelerate code by running on a graphics processing unit (GPU) using Parallel Computing Toolbox™.

This function fully supports GPU arrays. For more information, see "Run MATLAB Functions on a GPU" (Parallel Computing Toolbox).

## **See Also**

[double](#page-3355-0) | gpuArray | im2int16 | im2single | im2uint16 | im2uint8

#### **Topics**

"Image Types"

**Introduced before R2006a**

# **im2frame**

Convert image to movie frame

# **Syntax**

 $F = im2$ frame(RGB)  $F = im2$ frame(X,map)  $F = im2$ frame $(X)$ 

# **Description**

F = im2frame(RGB) converts the truecolor image, RGB, into a movie frame F.

 $F = im2$  frame  $(X, map)$  converts the indexed image, X, and the associated colormap, map, into a movie frame F.

 $F = im2$  frame (X) converts the indexed image, X, into a movie frame F using the current colormap.

# **Examples**

#### **Convert Images to Movie Frames**

Load an indexed image of a mandrill's face.

load mandrill

Display the image X using its associated colormap, map, which has 220 colors.

```
figure
image(X)
colormap(map)
axis off
```
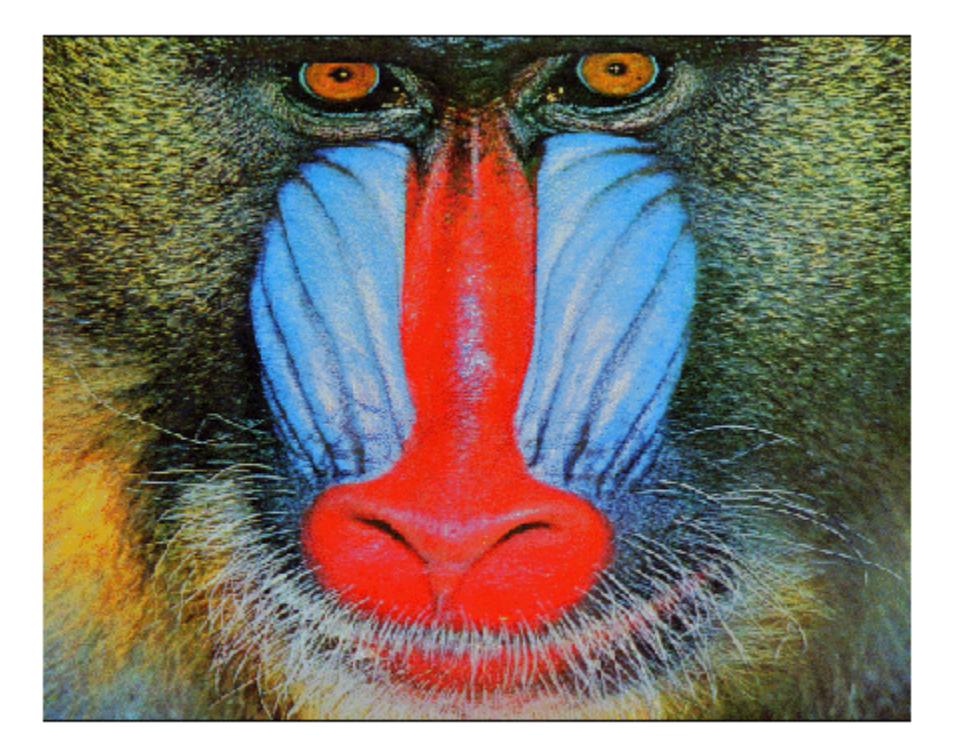

Make a movie that shows the effect of reducing the number of colors of the image. There will be eight movie frames in total. Preallocate an array of structures to store the movie frames.

```
F(8) = struct('cdata',[],'colormap',[]);
```
In a loop, reduce the number of colors in the indexed image by using the imapprox function. Use the im2frame function to convert the images into frames of a movie. The first frame is the original image with all 220 colors. The second frame has 128 colors. Each successive frame has half the number of colors. The last frame has the minimum number of colors, 2.

for  $j = 1:8$  $q = 2^{(9-j)}$ ;

```
[Y, newmap] = image(X, map, q, 'nodither');F(j) = im2frame(Y,newmap);
end
```
To play the movie twice with a frame rate of three frames per second, use  $move(F, 2, 3)$ .

## **Input Arguments**

#### **RGB — Truecolor image**

*m*-by-*n*-by-3 numeric array

Truecolor image, specified as an *m*-by-*n*-by-3 numeric array. If you specify an image of data type double, then values must be in the range [0, 1].

Data Types: double | uint8

#### **X — Indexed image**

*m*-by-*n* matrix of integers

Indexed image, specified as an *m*-by-*n* matrix of integers.

```
Data Types: double | uint8
```
#### **map — Colormap**

*c*-by-3 numeric matrix

Colormap associated with indexed image X, specified as a *c*-by-3 numeric matrix with values in the range [0, 1]. Each row of map is a three-element RGB triplet that specifies the red, green, and blue components of a single color of the colormap.

Data Types: double

## **Output Arguments**

**F — Movie frame** structure

Movie frame, returned as a structure with two fields:

- cdata The image data stored as an array of uint8 values.
- colormap The colormap. For truecolor (RGB) images, this field is empty.

## **See Also**

[frame2im](#page-4351-0) | [getframe](#page-4741-0) | [movie](#page-9552-0)

#### **Topics**

"Image Types"

#### **Introduced before R2006a**

# **im2java**

Convert image to Java image

To work with a MATLAB image in the Java environment, you must convert the image from its MATLAB representation into an instance of the Java image class, sun.awt.image.ToolkitImage.

## **Syntax**

```
jimage = im2java(RGB)
jimage = imgjava(I)jimage = im2java(X,map)
```
## **Description**

jimage = im2java(RGB) converts the truecolor (RGB) image RGB to an instance of the Java image class.

 $j$ image = im2 $j$ ava $(I)$  converts the grayscale (intensity) image I to an instance of the Java image class.

jimage = im2java(X,map) converts the indexed image X, with colormap map, to an instance of the Java image class.

# **Examples**

#### **Convert Truecolor Image to Java Image Class**

Read a truecolor (RGB) image into the MATLAB™ workspace.

 $RGB = imread('ngc6543a.jpg')$ ;

Use the im2java function to convert the truecolor image into an instance of the Java image class.

```
javaImage = im2java(RGB)
```
javaImage =

```
sun.awt.image.ToolkitImage@4833eff3
```
Display the Java image.

```
frame = javax.swing.JFrame; 
icon = javax.swing.ImageIcon(javaImage); 
label = javax.swing.JLabel(icon); 
frame.getContentPane.add(label); 
frame.pack 
frame.show
```
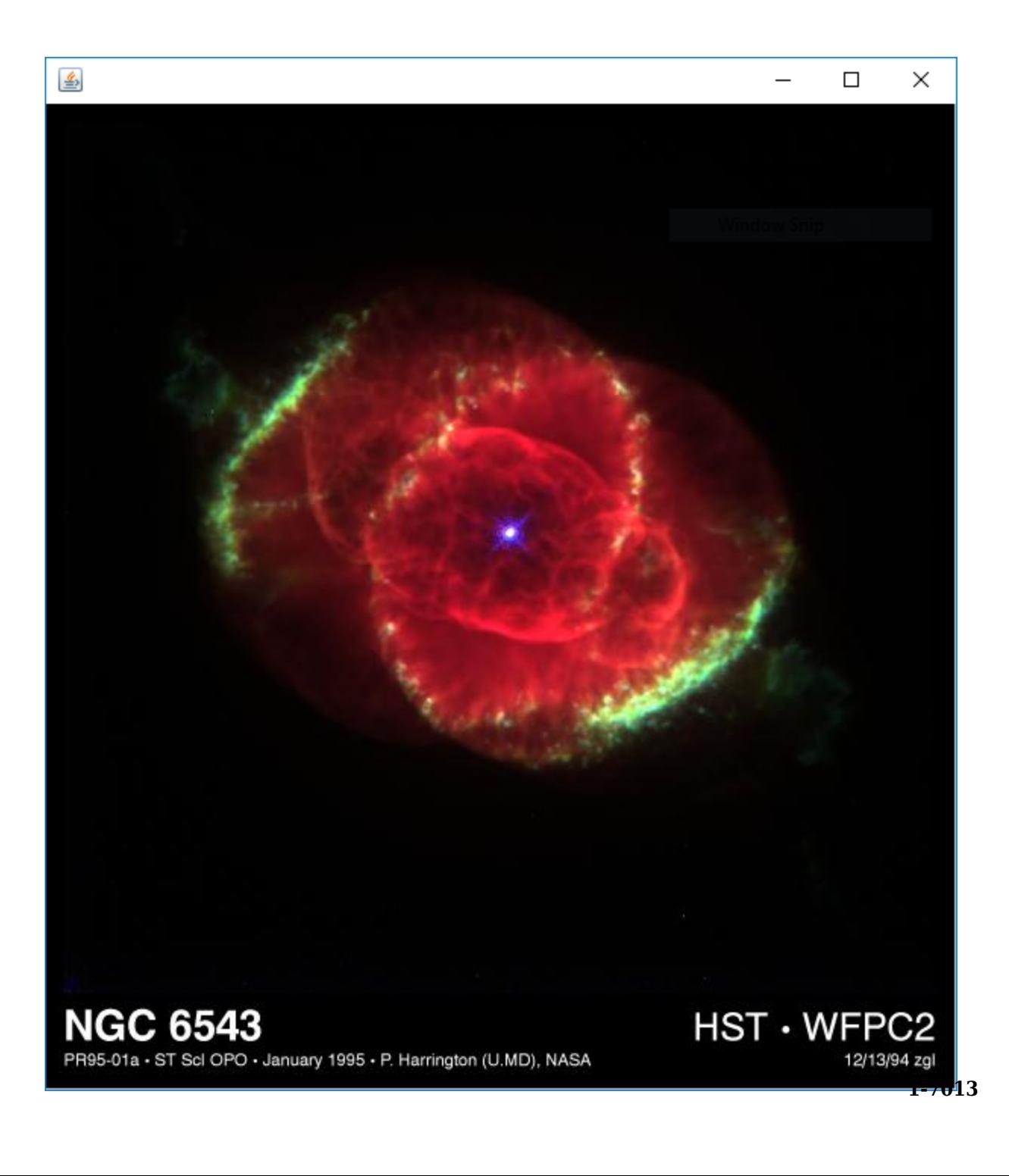

## **Input Arguments**

#### **RGB — RGB image**

*m*-by-*n*-by-3 numeric array

RGB image, specified as an *m*-by-*n*-by-3 numeric array. If you specify an image of data type double, then values must be in the range [0, 1].

Data Types: double | uint8 | uint16

#### **I — Grayscale image**

*m*-by-*n* numeric matrix

Grayscale image, specified as an *m*-by-*n* numeric matrix. If you specify an image of data type double, then values must be in the range [0, 1].

Data Types: double | uint8 | uint16

#### **X — Indexed image**

*m*-by-*n* matrix of nonnegative integers

Indexed image, specified as an *m*-by-*n* matrix of nonnegative integers.

- If you specify X as an array of data type uint8 or uint16, then values must be in the range [0, *c*-1].
- If you specify X as an array of data type double, then values must be in the range [1, *c*].

Data Types: double | uint8 | uint16

#### **map — Colormap**

*c*-by-3 matrix

Colormap associated with indexed image X, specified as a *c*-by-3 matrix with values in the range [0, 1]. Each row of map is a three-element RGB triplet that specifies the red, green, and blue components of a single color of the colormap. The colormap can have a maximum of 256 colors.

Data Types: double
## **Output Arguments**

## **jimage — Java image**

sun.awt.image.ToolkitImage

Java image, returned as a sun.awt.image.ToolkitImage.

# **Tips**

• Java requires uint8 data to create an instance of the Java image class, sun.awt.image.ToolkitImage. If the input image is of class double or uint16, then im2java makes an equivalent image of class uint8, rescaling or offsetting the data as necessary, and then converts this uint8 representation to an instance of the Java image class. For more information, see "8-Bit and 16-Bit Images".

## **See Also**

im2java2d

**Introduced before R2006a**

# **imag**

Imaginary part of complex number

# **Syntax**

 $Y = \text{imag}(Z)$ 

## **Description**

 $Y = \text{imag}(Z)$  returns the imaginary part of each element in array Z.

# **Examples**

## **Imaginary Part of Complex Number**

Find the imaginary part of the complex number Z.

$$
Z = 2+3i;
$$
  
Y = imag(Z)  
Y = 3

## **Imaginary Part of Vector of Complex Values**

Find the imaginary part of each element in vector Z. The imag function acts on Z elementwise.

 $Z = [0.5i 1+3i -2.2];$  $Y = \text{imag}(Z)$ Y = *1×3*

0.5000 3.0000 0

## **Input Arguments**

## **Z — Input array**

scalar | vector | matrix | multidimensional array

Input array, specified as a scalar, vector, matrix, or multidimensional array. imag operates element-wise when Z is nonscalar.

# **Extended Capabilities**

# **Tall Arrays**

Calculate with arrays that have more rows than fit in memory.

This function fully supports tall arrays. For more information, see "Tall Arrays".

## **C/C++ Code Generation**

Generate C and C++ code using MATLAB® Coder™.

# **GPU Arrays**

Accelerate code by running on a graphics processing unit (GPU) using Parallel Computing Toolbox™.

This function fully supports GPU arrays. For more information, see "Run MATLAB Functions on a GPU" (Parallel Computing Toolbox).

# **Distributed Arrays**

Partition large arrays across the combined memory of your cluster using Parallel Computing Toolbox™.

This function fully supports distributed arrays. For more information, see "Run MATLAB Functions with Distributed Arrays" (Parallel Computing Toolbox).

## **See Also**

[abs](#page-19-0) | [complex](#page-1842-0) | [conj](#page-1883-0) | [i](#page-6954-0) | [j](#page-7998-0) | [real](#page-12624-0)

**Introduced before R2006a**

# **image**

Display image from array

# **Syntax**

```
image(C)
image(x,y,C)image('CData',C)
image('XData',x,'YData',y,'CData',C)
image( ___ ,Name,Value)
image(ax, \underline{\hspace{2cm}})im = image(
```
# **Description**

image(C) displays the data in array C as an image. Each element of C specifies the color for 1 pixel of the image. The resulting image is an m-by-n grid of pixels where m is the number of rows and n is the number of columns in C. The row and column indices of the elements determine the centers of the corresponding pixels.

image( $x, y, C$ ) specifies the image location. Use x and y to specify the locations of the corners corresponding to  $C(1,1)$  and  $C(m,n)$ . To specify both corners, set x and y as two-element vectors. To specify the first corner and let image determine the other, set x and y as scalar values. The image is stretched and oriented as applicable.

image('CData',C) adds the image to the current axes without replacing existing plots. This syntax is the low-level version of image(C). For more information, see ["High-Level](#page-7040-0) [Versus Low-Level Version of Image" on page 1-7035.](#page-7040-0)

image('XData',x,'YData',y,'CData',C) specifies the image location. This syntax is the low-level version of  $image(x,y,C)$ .

image (  $\blacksquare$ , Name, Value) specifies image properties using one or more name-value pair arguments. You can specify image properties with any of the input argument combinations in the previous syntaxes.

image  $(ax, \_\_\_$ ) creates the image in the axes specified by ax instead of in the current axes (gca). The option ax can precede any of the input argument combinations in the previous syntaxes.

im = image( ) returns the Image object created. Use im to set properties of the image after it is created. You can specify this output with any of the input argument combinations in the previous syntaxes. For a list of image properties and descriptions, see [Image.](#page-7059-0)

## **Examples**

## **Display Image of Matrix Data**

Create matrix C. Display an image of the data in C. Add a colorbar to the graph to show the current colormap.

 $C = [0 2 4 6; 8 10 12 14; 16 18 20 22];$ image(C) colorbar

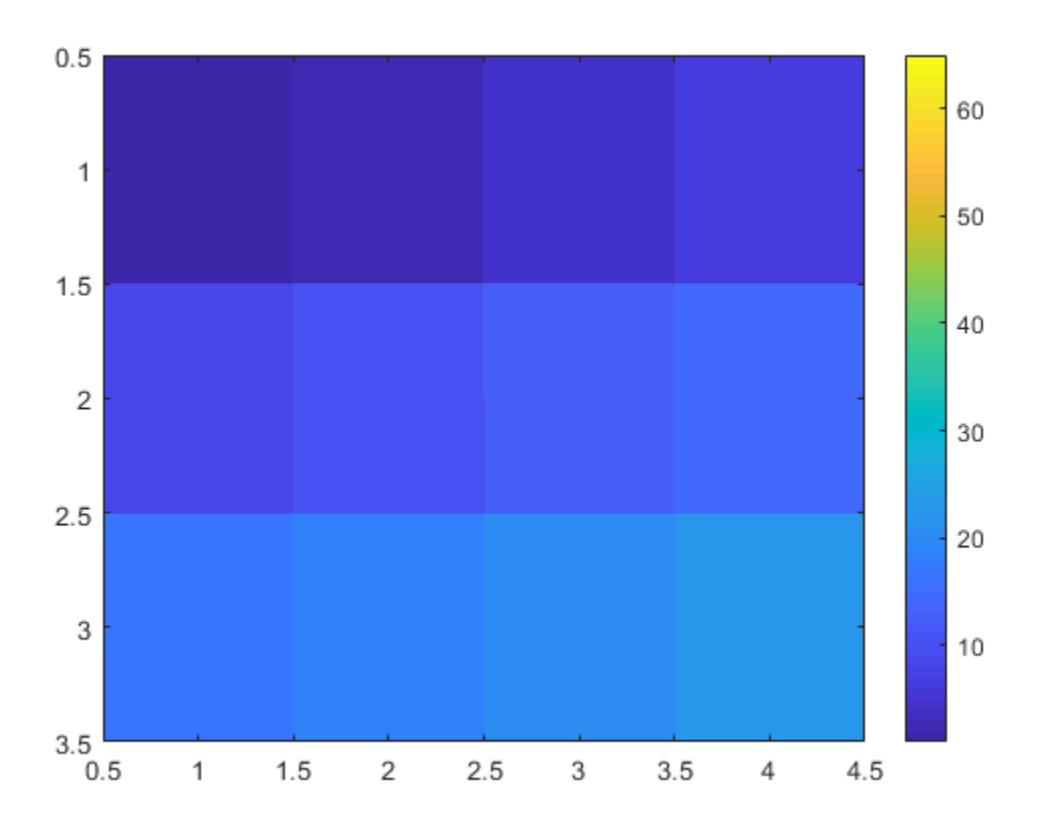

By default, the CDataMapping property for the image is set to 'direct' so image interprets values in C as indices into the colormap. For example, the bottom right pixel corresponding to the last element in C, 22, uses the 22nd color of the colormap.

Scale the values to the full range of the current colormap by setting the CDataMapping property to 'scaled' when creating the image.

```
image(C,'CDataMapping','scaled')
colorbar
```
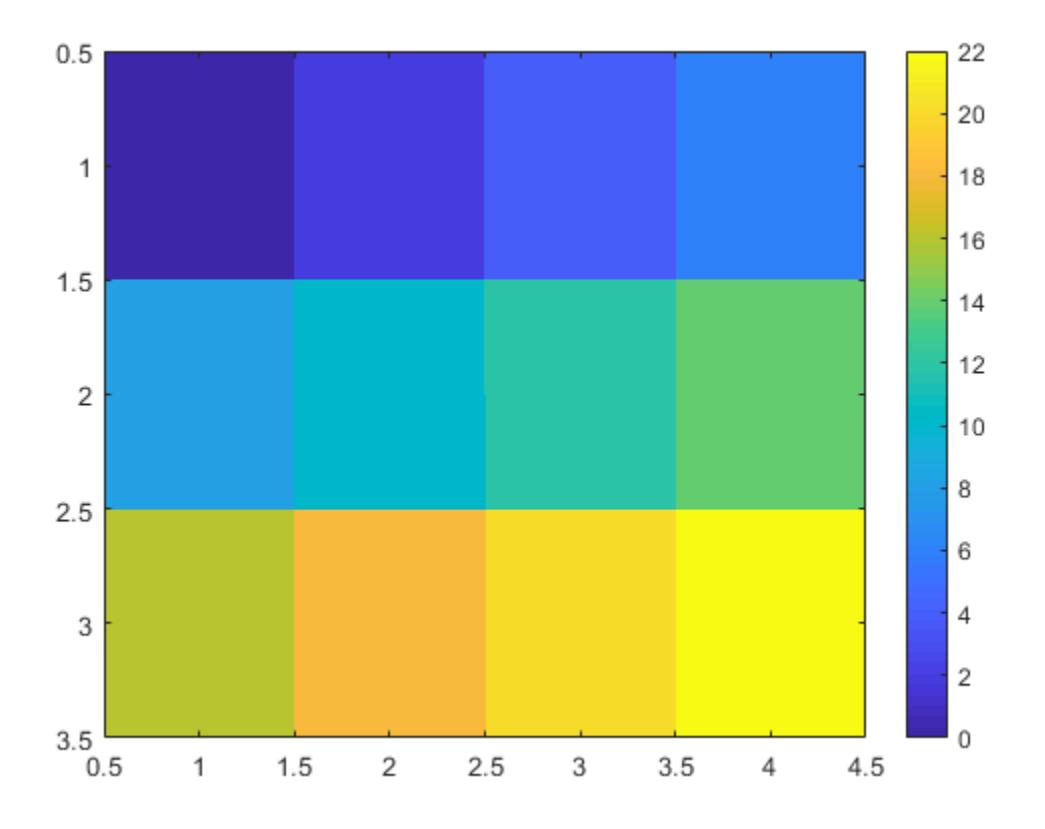

Alternatively, you can use the imagesc function to scale the values instead of using image(C,'CDataMapping','scaled'). For example, use imagesc(C).

### **Control Image Placement**

Place the image so that it lies between 5 and 8 on the *x*-axis and between 3 and 6 on the *y*-axis.

```
x = [5 8];y = [3 6];C = [0 2 4 6; 8 10 12 14; 16 18 20 22];image(x,y,C)
```
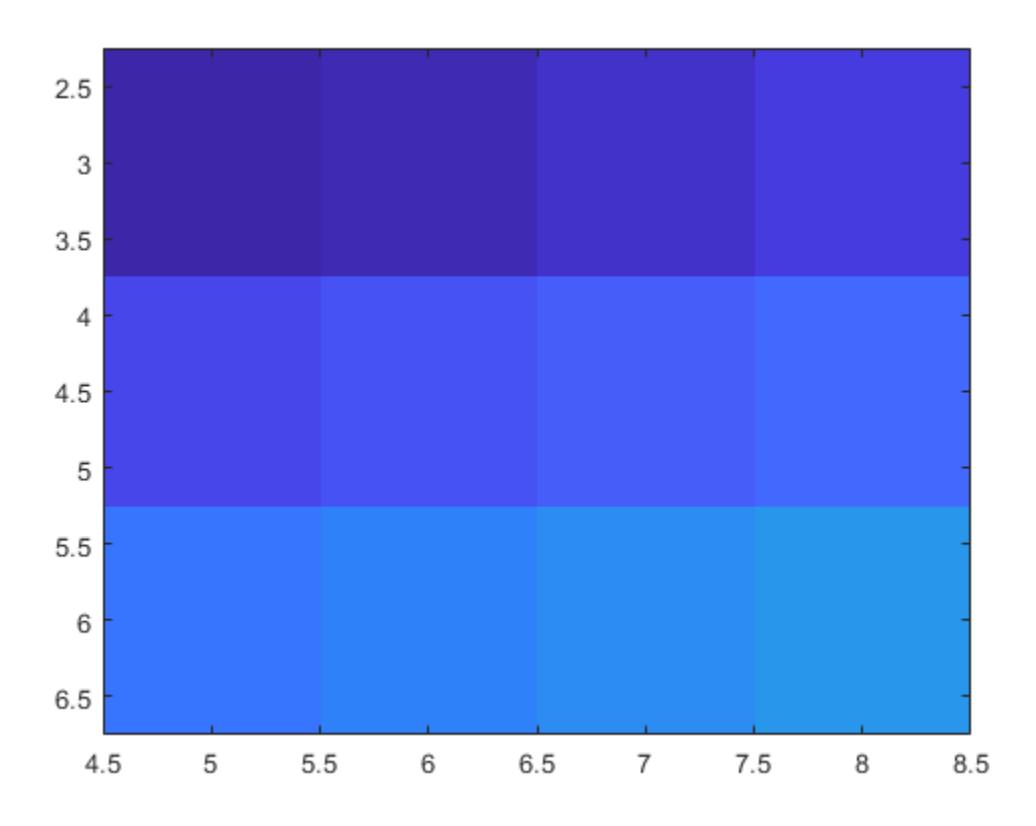

Notice that the pixel corresponding to  $C(1,1)$  is centered over the point (5,3). The pixel corresponding to  $C(3,4)$  is centered over the point  $(8,6)$ . image positions and orients the rest of the image between those two points.

### **Display Image of 3-D Array of True Colors**

Create C as a 3-D array of true colors. Use only red colors by setting the last two pages of the array to zeros.

 $C = zeros(3,3,3);$  $C(:,:,1) = [.1 \ .2 \ .3; .4 \ .5 \ .6; .7 \ .8 \ .9]$ 

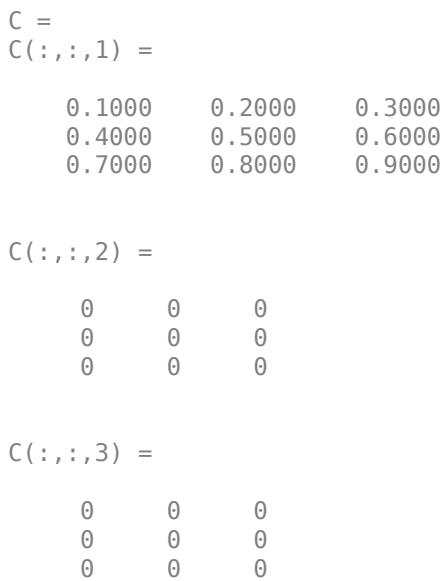

Display an image of the data in C.

image(C)

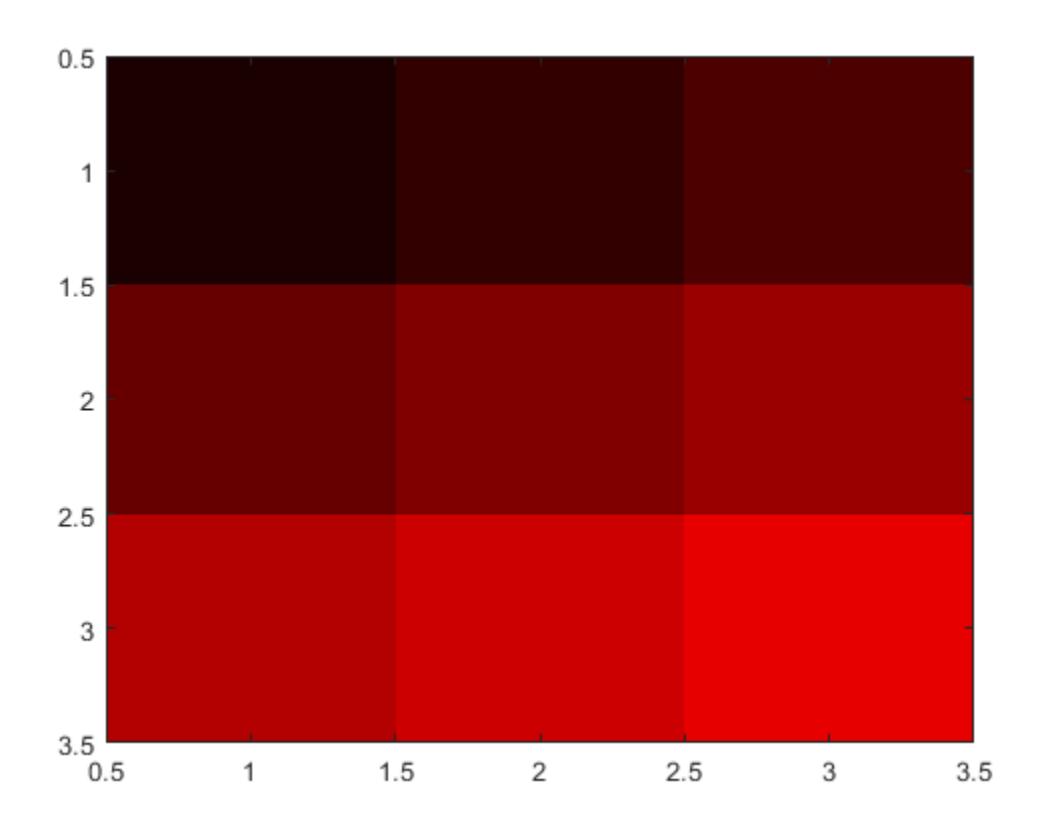

## **Modify Image After Creation**

Plot a line, and then create an image on top of the line. Return the image object.

```
plot(1:3)
hold on
C = [1 2 3; 4 5 6; 7 8 9];im = image(C);
```
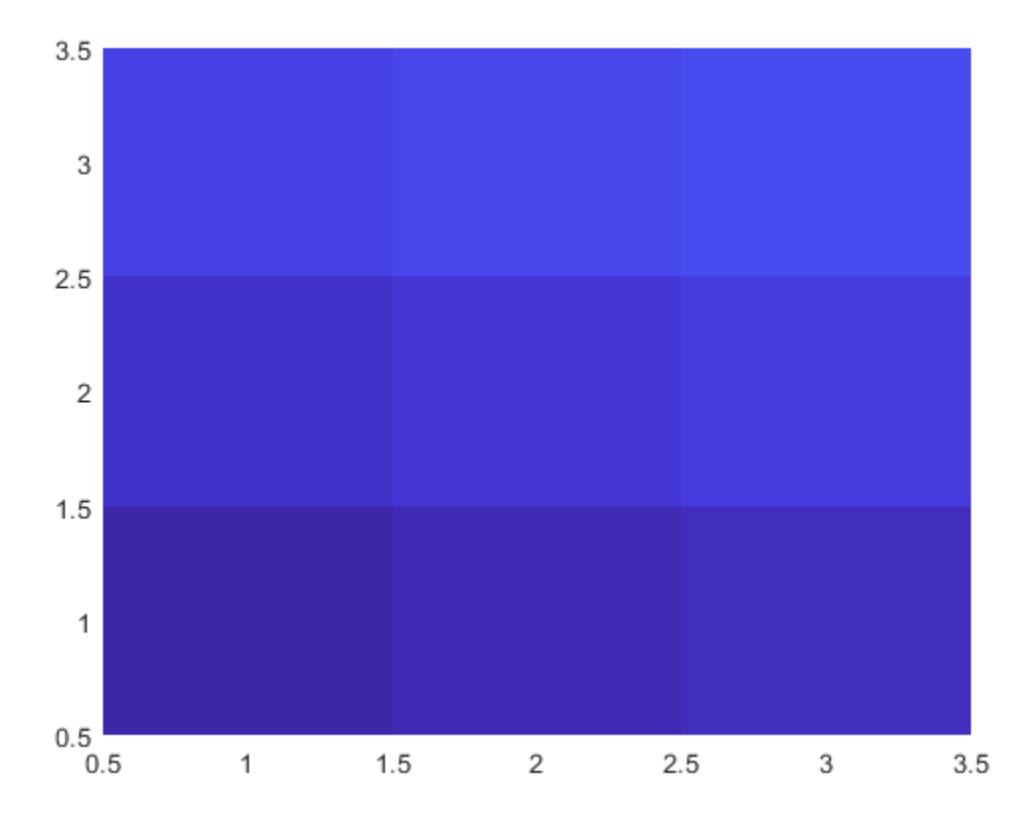

Make the image semitransparent so that the line shows through the image. im.AlphaData =  $0.5$ ;

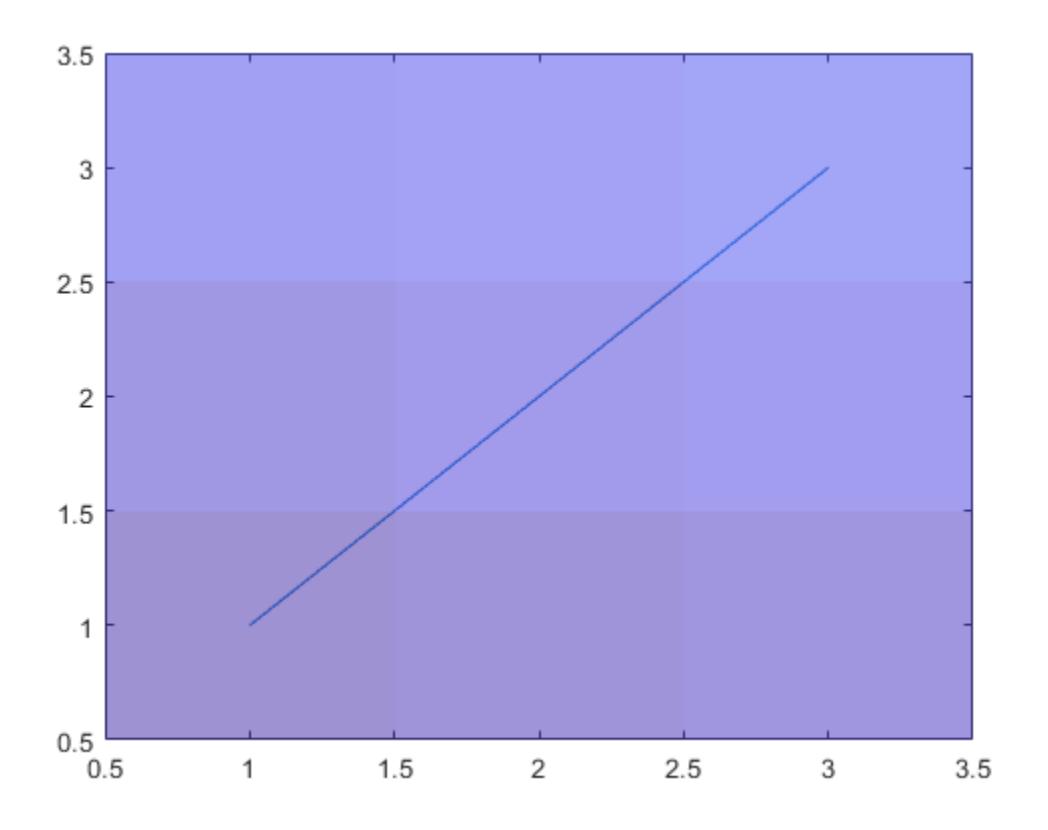

## **Read and Display JPEG Image File**

Read a JPEG image file.

 $C = imread('ngc6543a.jpg')$ ;

imread returns a 650-by-600-by-3 array, C.

Display the image.

image(C)

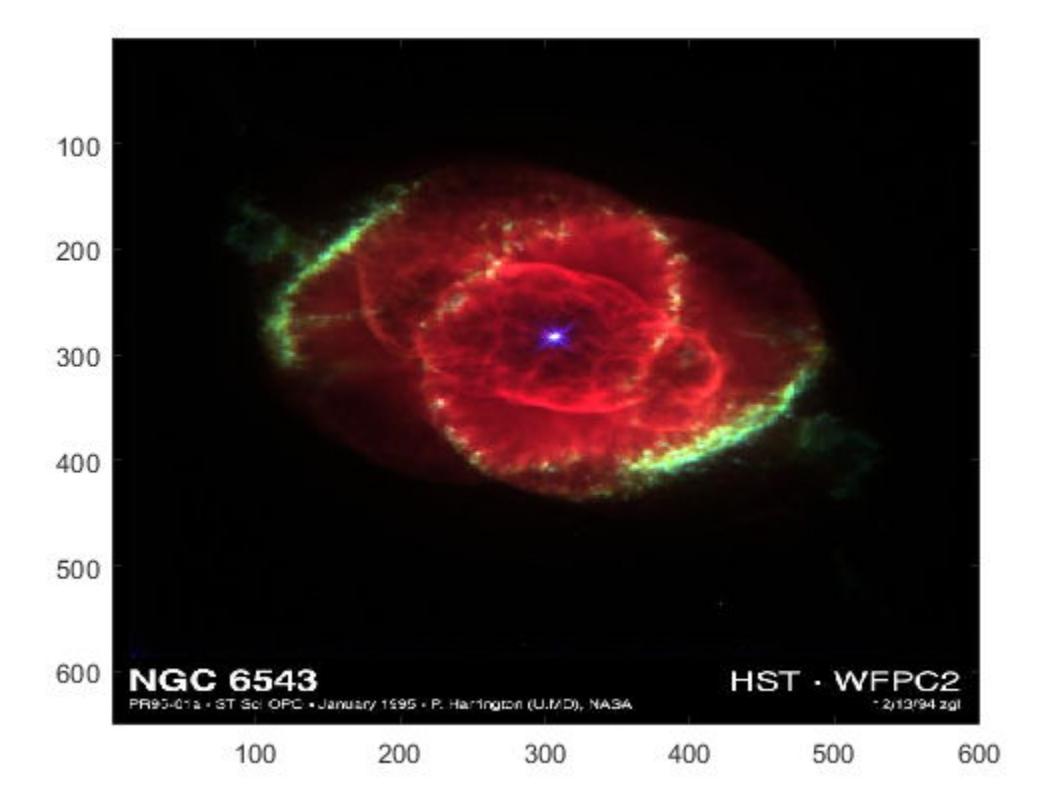

### **Add Image to Axes in 3-D View**

Create a surface plot. Then, add an image under the surface. image displays the image in the *xy*-plane.

```
Z = 10 + \text{peaks};
surf(Z)
hold on
image(Z,'CDataMapping','scaled')
```
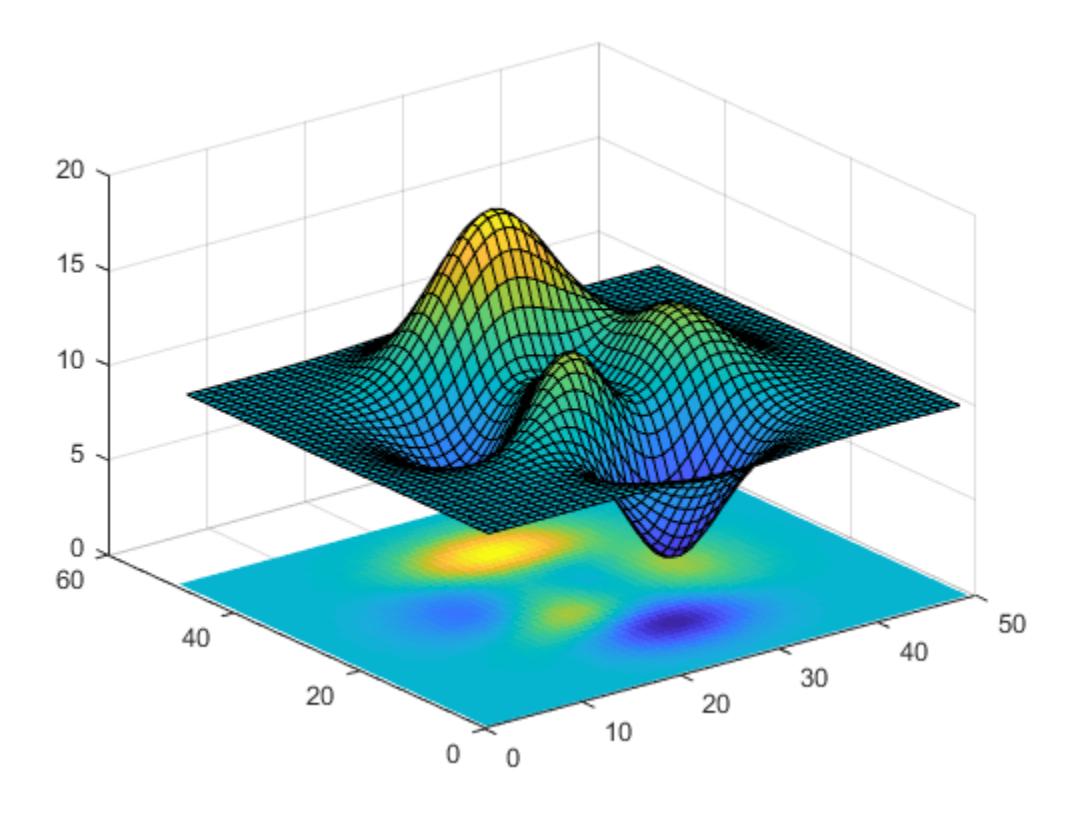

## **Input Arguments**

## **C — Image color data**

vector or matrix | 3-D array of RGB triplets

Image color data, specified in one of these forms:

• Vector or matrix — This format defines indexed image data. Each element of C defines a color for 1 pixel of the image. For example,  $C = [1 \ 2 \ 3; 4 \ 5 \ 6; 7 \ 8 \ 9]$ ; The elements of C map to colors in the colormap of the associated axes. The CDataMapping property controls the mapping method.

- 3-D array of RGB triplets This format defines true color image data using RGB triplet values. Each RGB triplet defines a color for 1 pixel of the image. An RGB triplet is a three-element vector that specifies the intensities of the red, green, and blue components of the color. The first page of the 3-D array contains the red components, the second page contains the green components, and the third page contains the blue components. Since the image uses true colors instead of colormap colors, the CDataMapping property has no effect.
	- If C is of type double, then an RGB triplet value of  $[0 \ 0 \ 0]$  corresponds to black and [1 1 1] corresponds to white.
	- If C is an integer type, then the image uses the full range of data to determine the color. For example, if C is of type uint8, then  $[0 \ 0 \ 0]$  corresponds to black and [255 255 255] corresponds to white. If CData is of type int8, then [-128 -128 -128] corresponds to black and [127 127 127] corresponds to white.
	- If C is of type logical, then [0 0 0] corresponds to black and [1 1 1] corresponds to white.

This illustration shows the relative dimensions of C for the two color models.

**Indexed Colors** 

**True Colors** 

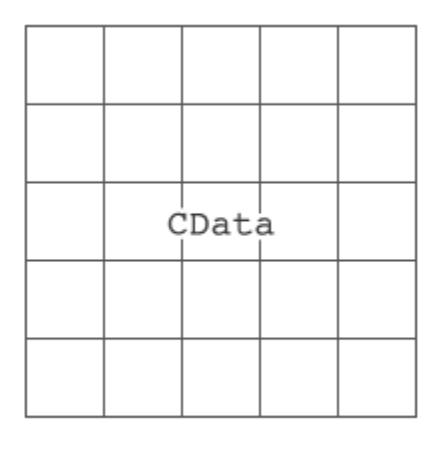

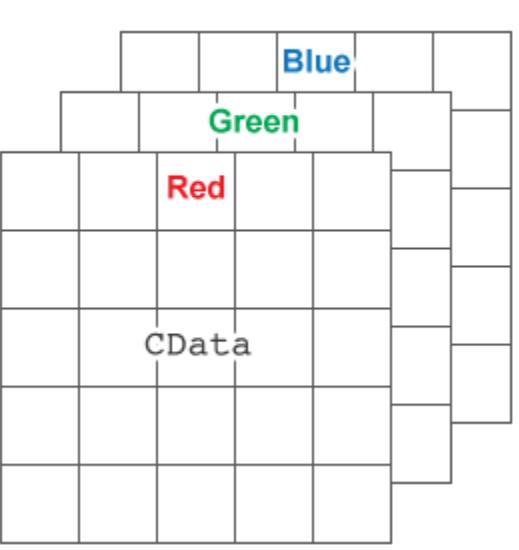

The behavior of NaN elements is not defined.

To use the low-level version of the image function instead, set the CData property as a name-value pair. For example, image('CData',C).

### **Converting Between Data Types**

To convert indexed image data from an integer type to type double, add 1. For example, if X8 is indexed image data of type uint8, convert it to type double using:

 $X64 = double(X8) + 1$ :

To convert indexed image data from type double to an integer type, subtract 1 and use round to ensure that all the values are integers. For example, if X64 is indexed image data of type double, convert it to uint8 using:

 $X8 = \text{uint8}(\text{round}(X64 - 1));$ 

To convert true color image data from an integer type to type double, rescale the data. For example, if RGB8 is true color image data of type uint8, convert it to double using:

```
RGB64 = double(RGB8)/255;
```
To convert true color image data from type double to an integer type, rescale the data and use round to ensure that all the values are integers. For example, if RGB64 is image data of type double, convert it to uint8 using:

```
RGB8 = uint8(round(RGB64*255));
```

```
Data Types: single | double | int8 | int16 | int32 | int64 | uint8 | uint16 |
uint32 | uint64 | logical
```
### **x — Placement along x-axis**

[1 size(C,2)] (default) | two-element vector | scalar

Placement along the *x*-axis, specified in one of these forms:

• Two-element vector  $-$  Use the first element as the location for the center of  $C(1,1)$ and the second element as the location for the center of  $C(m,n)$ , where  $[m,n] =$  $size(C)$ . If C is a 3-D array, then m and n are the first two dimensions. Evenly distribute the centers of the remaining elements of C between those two points.

The width of each pixel is determined by the expression:

 $(x(2)-x(1))/(\text{size}(C,2)-1)$ 

If  $x(1) > x(2)$ , then the image is flipped left-right.

• Scalar  $-$  Center  $C(1,1)$  at this location and each following element one unit apart.

To use the low-level version of the image function instead, set the XData property as a name-value pair. For example, image('XData',x,'YData',y,'CData',C).

You cannot interactively pan or zoom outside the x-axis limits or y-axis limits of an image, unless the limits are already set outside the bounds of the image. If the limits are already outside the bounds, there is no such restriction. If other objects (such as a line) occupy the axes and extend beyond the bounds of the image, you can pan or zoom to the bounds of the other objects, but no further.

```
Data Types: single | double | int8 | int16 | int32 | int64 | uint8 | uint16 |
uint32 | uint64 | logical
```
### **y — Placement along y-axis**

[1 size(C,1)] (default) | two-element vector | scalar

Placement along *y*-axis, specified in one of these forms:

• Two-element vector  $-$  Use the first element as the location for the center of  $C(1,1)$ and the second element as the location for the center of  $C(m,n)$ , where  $[m,n] =$  $size(C)$ . If C is a 3-D array, then m and n are the first two dimensions. Evenly distribute the centers of the remaining elements of C between those two points.

The height of each pixel is determined by the expression:

 $(y(2)-y(1))/(\text{size}(C,1)-1)$ 

If  $y(1) > y(2)$ , then the image is flipped up-down.

Scalar – Center  $C(1,1)$  at this location and each following element one unit apart.

To use the low-level version of the image function instead, set the YData property as a name-value pair. For example, image('XData',x,'YData',y,'CData',C).

You cannot interactively pan or zoom outside the x-axis limits or y-axis limits of an image, unless the limits are already set outside the bounds of the image. If the limits are already outside the bounds, there is no such restriction. If other objects (such as a line) occupy the axes and extend beyond the bounds of the image, you can pan or zoom to the bounds of the other objects, but no further.

```
Data Types: single | double | int8 | int16 | int32 | int64 | uint8 | uint16 |
uint32 | uint64 | logical
```
**ax — Axes object** Axes object

Axes object. If you do not specify an Axes object, then image uses the current axes.

## **Name-Value Pair Arguments**

Specify optional comma-separated pairs of Name, Value arguments. Name is the argument name and Value is the corresponding value. Name must appear inside quotes. You can specify several name and value pair arguments in any order as Name1,Value1,...,NameN,ValueN.

Example: image([1 2 3],'AlphaData',0.5) displays a semitransparent image.

The properties listed here are a subset of image properties. For a complete list, see [Image.](#page-7059-0)

## **CDataMapping — Color data mapping method**

'direct' (default) | 'scaled'

Color data mapping method, specified as 'direct' or 'scaled'. Use this property to control the mapping of color data values in CData into the colormap. CData must be a vector or a matrix defining indexed colors. This property has no effect if CData is a 3-D array defining true colors.

The methods have these effects:

- 'direct' Interpret the values as indices into the current colormap. Values with a decimal portion are fixed to the nearest lower integer.
	- If the values are of type double or single, then values of 1 or less map to the first color in the colormap. Values equal to or greater than the length of the colormap map to the last color in the colormap.
	- If the values are of type uint8, uint16, uint32, uint64 , int8, int16, int32, or int64, then values of 0 or less map to the first color in the colormap. Values equal to or greater than the length of the colormap map to the last color in the colormap (or up to the range limits of the type).
	- If the values are of type logical, then values of 0 map to the first color in the colormap and values of 1 map to the second color in the colormap.
- 'scaled' Scale the values to range between the minimum and maximum color limits. The CLim property of the axes contains the color limits.

## **AlphaData — Transparency data**

1 (default) | scalar | array the same size as CData

Transparency data, specified in one of these forms:

- Scalar Use a consistent transparency across the entire image.
- Array the same size as CData Use a different transparency value for each image element.

The AlphaDataMapping property controls how MATLAB interprets the alpha data transparency values.

Example: 0.5

```
Data Types: single | double | int8 | int16 | int32 | int64 | uint8 | uint16 |
uint32 | uint64 | logical
```
### **AlphaDataMapping — Interpretation of AlphaData values**

```
'none' (default) | 'scaled' | 'direct'
```
Interpretation of AlphaData values, specified as one of these values:

- 'none' Interpret the values as transparency values. A value of 1 or greater is completely opaque, a value of 0 or less is completely transparent, and a value between 0 and 1 is semitransparent.
- $\cdot$  scaled  $\cdot$   $-$  Map the values into the figure's alphamap. The minimum and maximum alpha limits of the axes determine the alpha data values that map to the first and last elements in the alphamap, respectively. For example, if the alpha limits are [3 5], then alpha data values less than or equal to 3 map to the first element in the alphamap. Alpha data values greater than or equal to 5 map to the last element in the alphamap. The ALim property of the axes contains the alpha limits. The Alphamap property of the figure contains the alphamap.
- direct ' Interpret the values as indices into the figure's alphamap. Values with a decimal portion are fixed to the nearest lower integer:
	- If the values are of type double or single, then values of 1 or less map to the first element in the alphamap. Values equal to or greater than the length of the alphamap map to the last element in the alphamap.
	- If the values are of type integer, then values of 0 or less map to the first element in the alphamap. Values equal to or greater than the length of the alphamap map to the last element in the alphamap (or up to the range limits of the type). The integer types are uint8, uint16, uint32, uint64 , int8, int16, int32, and int64.

<span id="page-7040-0"></span>• If the values are of type logical, then values of 0 map to the first element in the alphamap and values of 1 map to the second element in the alphamap.

## **Output Arguments**

**im — Image object**

Image object

Image object, returned as a scalar. Use im to set properties of the image after it is created. For a list, see [Image](#page-7059-0).

# **Definitions**

## **High-Level Versus Low-Level Version of Image**

The image function has two versions, the high-level version and the low-level version. If you use image with 'CData' as an input argument, then you are using the low-level version. Otherwise, you are using the high-level version.

The high-level version of image calls [newplot](#page-9978-0) before plotting and sets these axes properties:

- Layer to 'top'. The image is shown in front of any tick marks or grid lines.
- YDir to 'reverse'. Values along the *y*-axis increase from top to bottom. To decrease the values from top to bottom, set YDir to 'normal'. This setting reverses both the *y*axis and the image.
- View to [0 90].

The low-level version of the image function does not call newplot and does not set these axes properties.

# **Tips**

• To read image data into MATLAB from graphics files in various standard formats, such as TIFF, use [imread](#page-7248-0). To write MATLAB image data to graphics files, use [imwrite](#page-7310-0). The

imread and imwrite functions support a variety of graphics file formats and compression schemes.

# **Extended Capabilities**

## **GPU Arrays**

Accelerate code by running on a graphics processing unit (GPU) using Parallel Computing Toolbox™.

Usage notes and limitations:

• This function accepts GPU arrays, but does not run on a GPU.

For more information, see "Run MATLAB Functions on a GPU" (Parallel Computing Toolbox).

## **Distributed Arrays**

Partition large arrays across the combined memory of your cluster using Parallel Computing Toolbox™.

Usage notes and limitations:

• This function operates on distributed arrays, but executes in the client MATLAB.

For more information, see "Run MATLAB Functions with Distributed Arrays" (Parallel Computing Toolbox).

## **See Also**

## **Functions**

[colormap](#page-1780-0) | [imagesc](#page-7072-0) | [imfinfo](#page-7092-0) | [imread](#page-7248-0) | [imshow](#page-7282-0) | [imwrite](#page-7310-0)

## **Properties**

[Image](#page-7059-0)

**Introduced before R2006a**

# **Image Properties**

Control image component appearance and behavior

## **Description**

Images are UI components that allow you to display an picture, such as an icon or logo in your app. Image properties control the appearance and behavior of an image. Use dot notation to refer to a specific object and property.

```
uf = uifigure;im = uimage(uf);
im.ImageSource = 'peppers.png';
```
## **Properties**

### **Image**

### **ImageSource — Image source or file**

' ' (default) | file path | m-by-n-by-3 truecolor image array

Image source or file, specified as a file path or an m-by-n-by-3 truecolor image array. Supported image formats include JPEG, PNG, GIF, SVG, or m-by-n-by-3 truecolor image array.

For more information on truecolor image arrays, see "Image Types".

```
Example: im = uiimage('ImageSource','peppers.png');
Example: im.\nImaqeSource = 'C:\TFMP\nqc6543a.ipq';
```
### **ScaleMethod — Image scaling method**

```
'fit' (default) | 'fill' | 'none' | 'scaledown' | 'scaleup' | 'stretch'
```
Image scaling method, specified as one of the values listed in the table. Use this namevalue pair argument to specify how you want your image to render within the component area.

The table also demonstrates each scale method with an example image. In the rendered image examples, the BackgroundColor property of the image component has been set

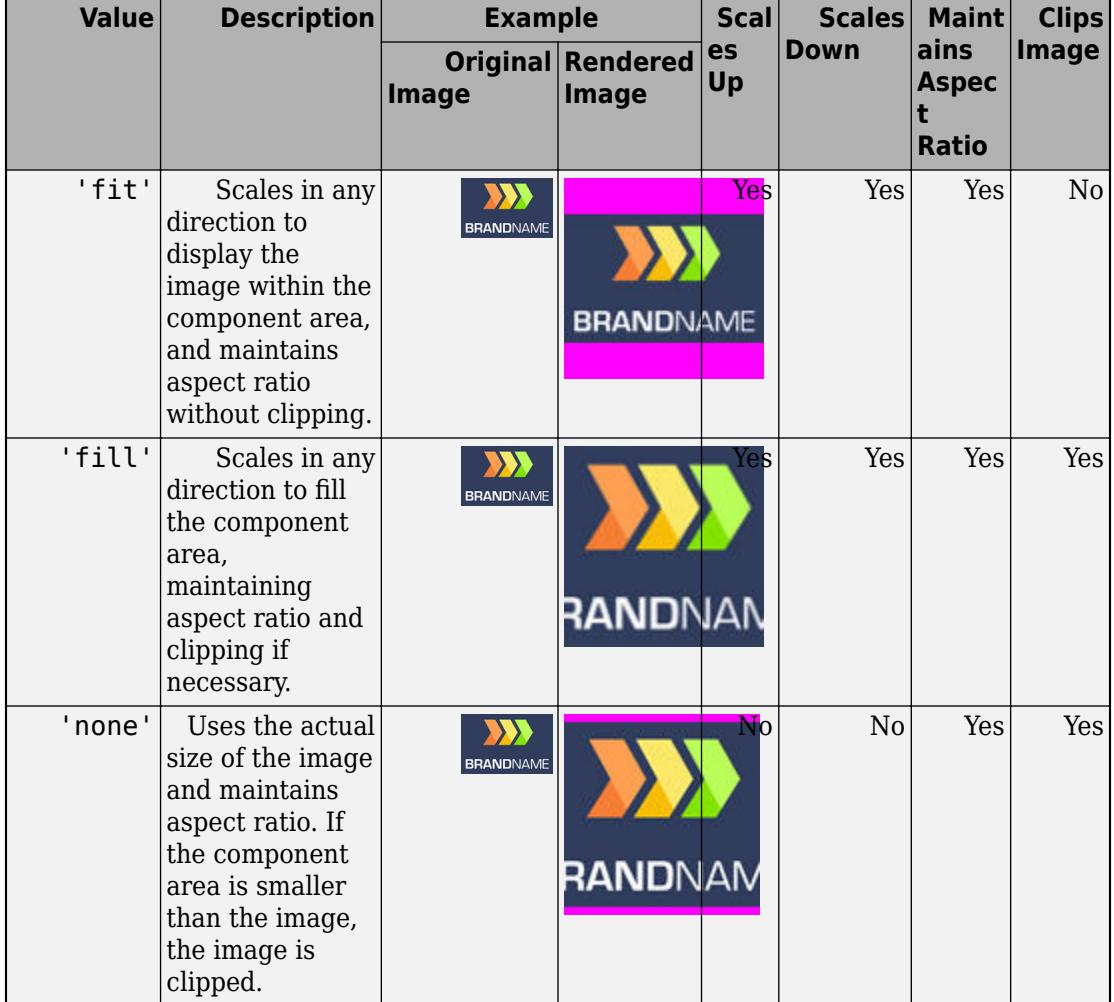

to 'magenta'. The scaling behavior of SVG image files may vary based on how the file is defined.

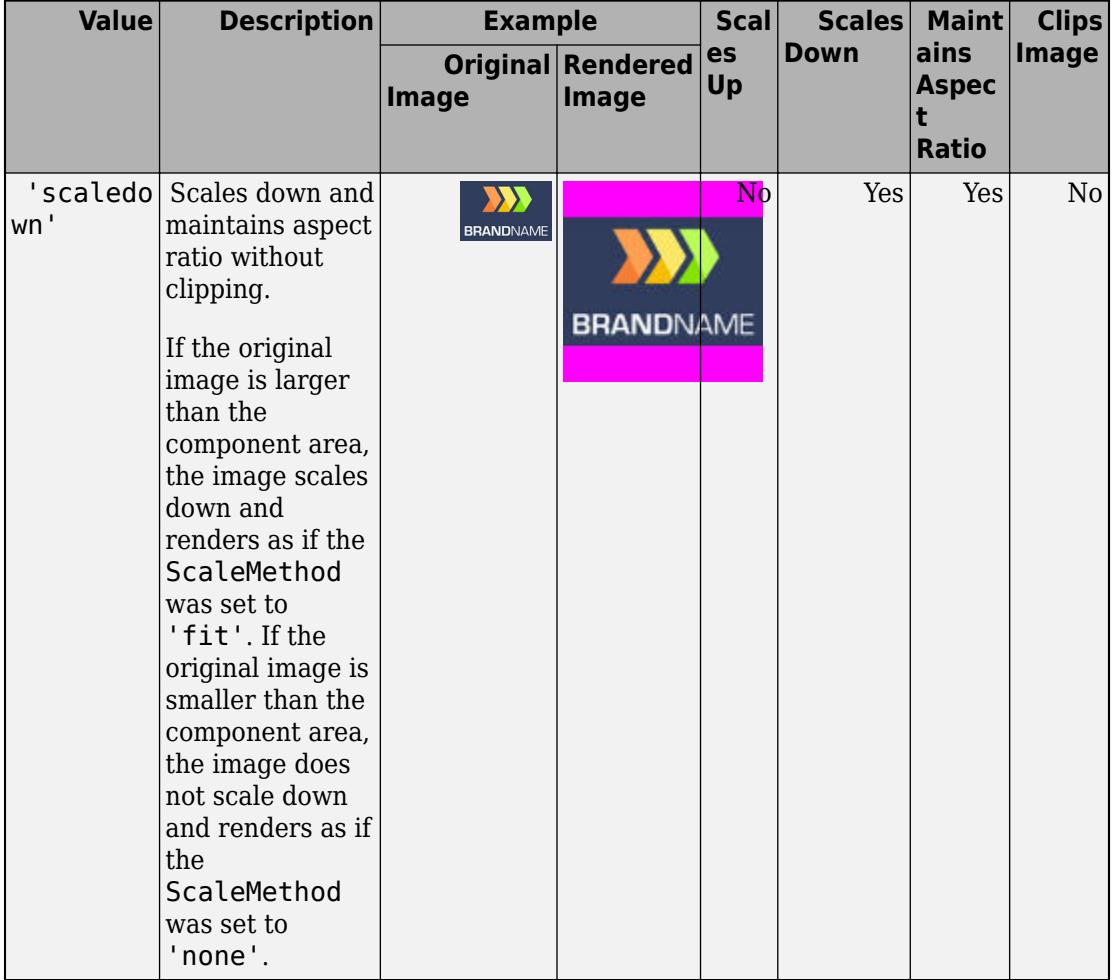

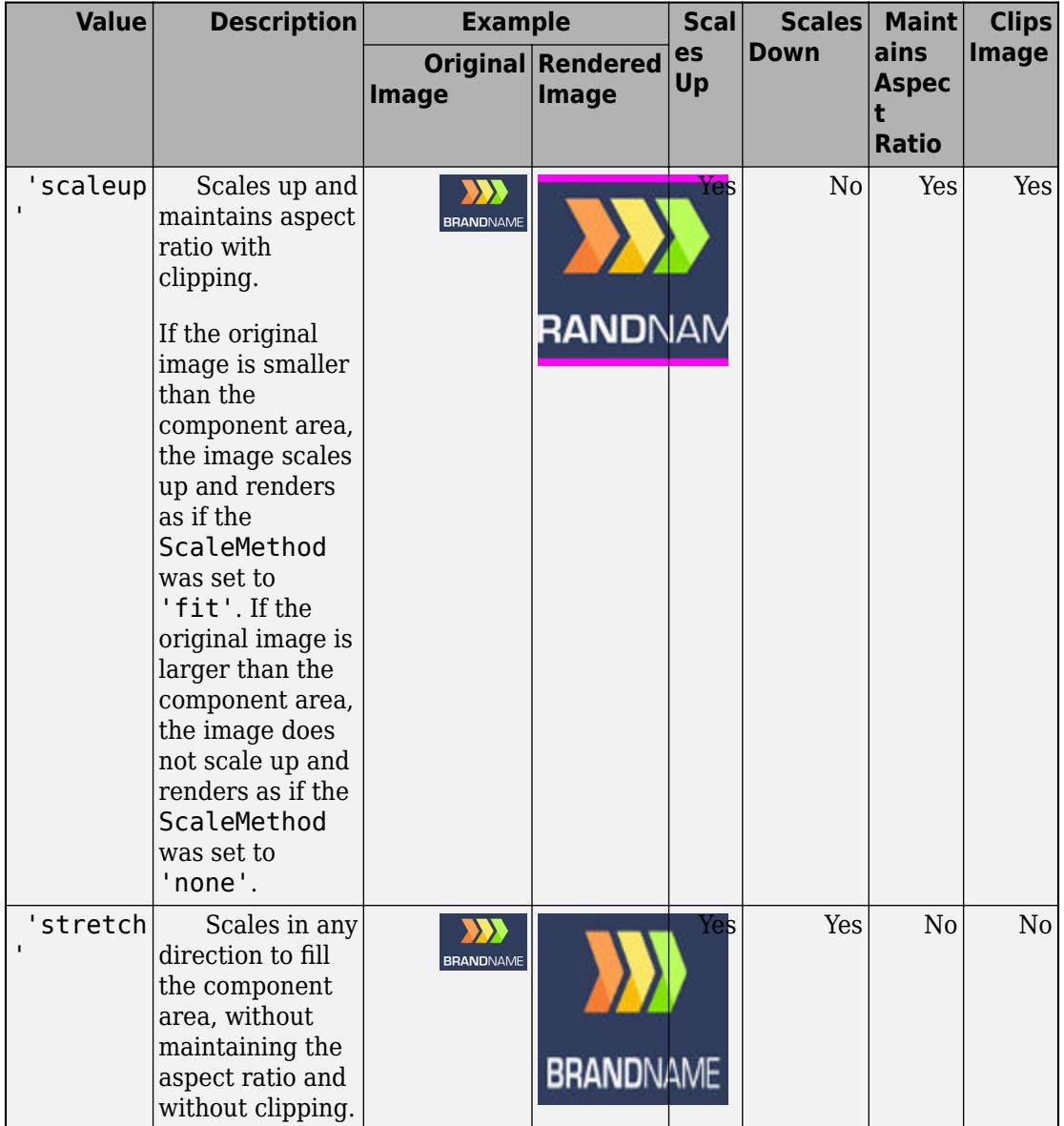

### **Color**

### **BackgroundColor — Background Color**

'none' (default) | RGB triplet | hexadecimal color code | 'r' | 'g' | 'b' | ...

Background color, specified as an RGB triplet, a hexadecimal color code, or one of the color options listed in the table.

For a custom color, specify an RGB triplet or a hexadecimal color code.

- An RGB triplet is a three-element row vector whose elements specify the intensities of the red, green, and blue components of the color. The intensities must be in the range [0,1]; for example, [0.4 0.6 0.7].
- A hexadecimal color code is a character vector or a string scalar that starts with a hash symbol (#) followed by three or six hexadecimal digits, which can range from 0 to F. The values are not case sensitive. Thus, the color codes '#FF8800', '#ff8800', '#F80', and '#f80' are equivalent.

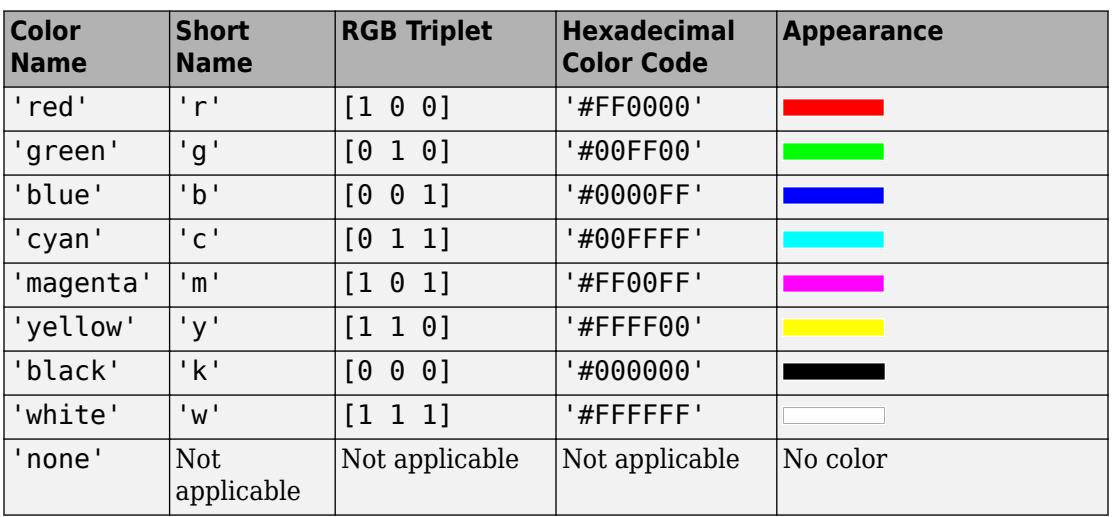

Alternatively, you can specify some common colors by name. This table lists the named color options, the equivalent RGB triplets, and hexadecimal color codes.

Here are the RGB triplets and hexadecimal color codes for the default colors MATLAB uses in many types of plots.

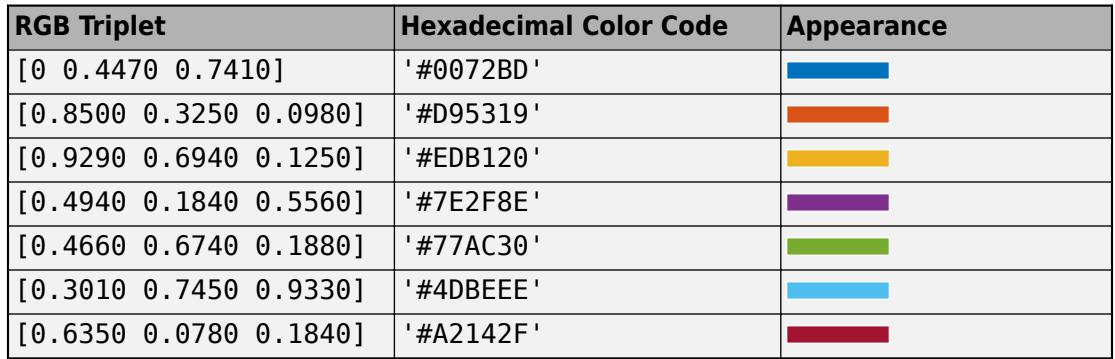

### **Interactivity**

### **Visible — Image visibility**

'on' (default) | 'off'

Image visibility, specified as 'on' or 'off'. The Visible property determines whether the image is displayed on the screen. If the Visible property is set to 'off', the entire image component is hidden, but you can still set and access its properties.

To make your app start faster, set the Visible property to 'off' for all components that do not need to appear at startup.

### **Enable — Operational state of image**

'on' (default) | 'off'

Operational state of the image, specified as 'on' or 'off'.

• 'on' — The image appears normal, and the app user can click the image, which triggers any ImageClickedFcn callback associated with it.

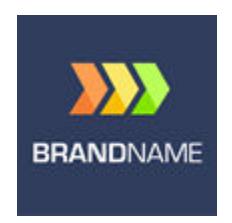

• 'off' — The image appears dimmed, indicating that the app user cannot click the image, and that associated callbacks do not execute.

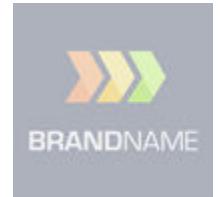

## **Tooltip — Tooltip**

```
'' (default) | character vector | cell array of character vectors | string array | 1-D
categorical array
```
Tooltip, specified as a character vector, cell array of character vectors, string array, or 1-D categorical array. Use this property to display a message when the user hovers the pointer over the component at run time. The tooltip displays even when the component is disabled. To display multiple lines of text, specify a cell array of character vectors or a string array. Each element in the array becomes a separate line of text. If you specify this property as a categorical array, MATLAB uses the values in the array, not the full set of categories.

### **Position**

### **Position — Location and size of image component**

[100 100 100 100] (default) | [left bottom width height]

Location and size of image component relative to the parent, specified as a four element vector of the form [left bottom width height]. This table describes each element in the vector.

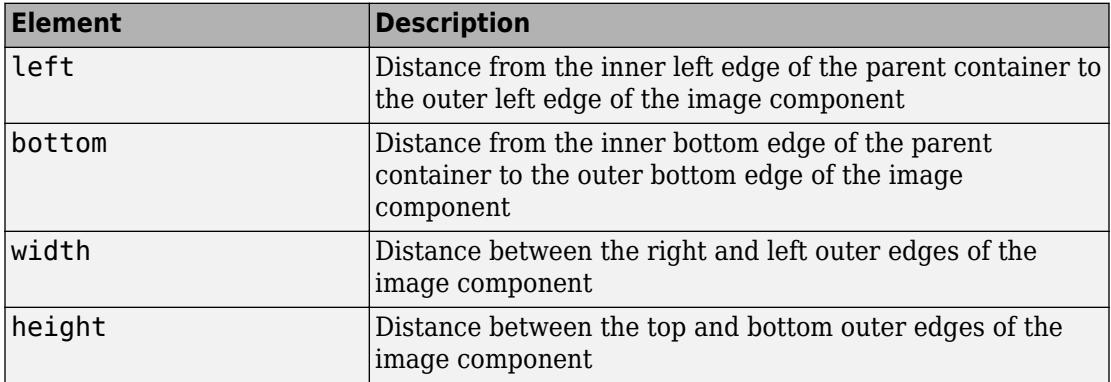

The Position values are relative to the drawable area of the parent container. The drawable area is the area inside the borders of the container and does not include the area occupied by decorations such as a menu bar or title.

All measurements are in pixel units.

### **InnerPosition — Location and size of image component**

[100 100 100 100] (default) | [left bottom width height]

Location and size of image component, specified as a four element vector of the form [left bottom width height]. All measurements are in pixel units. This property value is identical to the Position property.

### **OuterPosition — Location and size of image component**

[100 100 100 100] (default) | [left bottom width height]

This property is read-only.

Location and size of image component, specified as a four element vector of the form [left bottom width height]. All measurements are in pixel units. This property value is identical to the Position property.

### **HorizontalAlignment — Horizontal alignment of rendered image**

'center' (default) | 'left' | 'right'

Horizontal alignment of the rendered image within the image component area, specified as 'center', 'left', or 'right'. The horizontal alignment is relative to the inside borders of the image component. Setting this property has no effect when the ScaleMethod property value is set to 'stretch'.

For example, the table shows rendered images for each HorizontalAlignment value, where the ScaleMethod property value is set to 'none' and the VerticalAlignment property has the default value, 'center'. You can implement many other combinations that are not shown here.

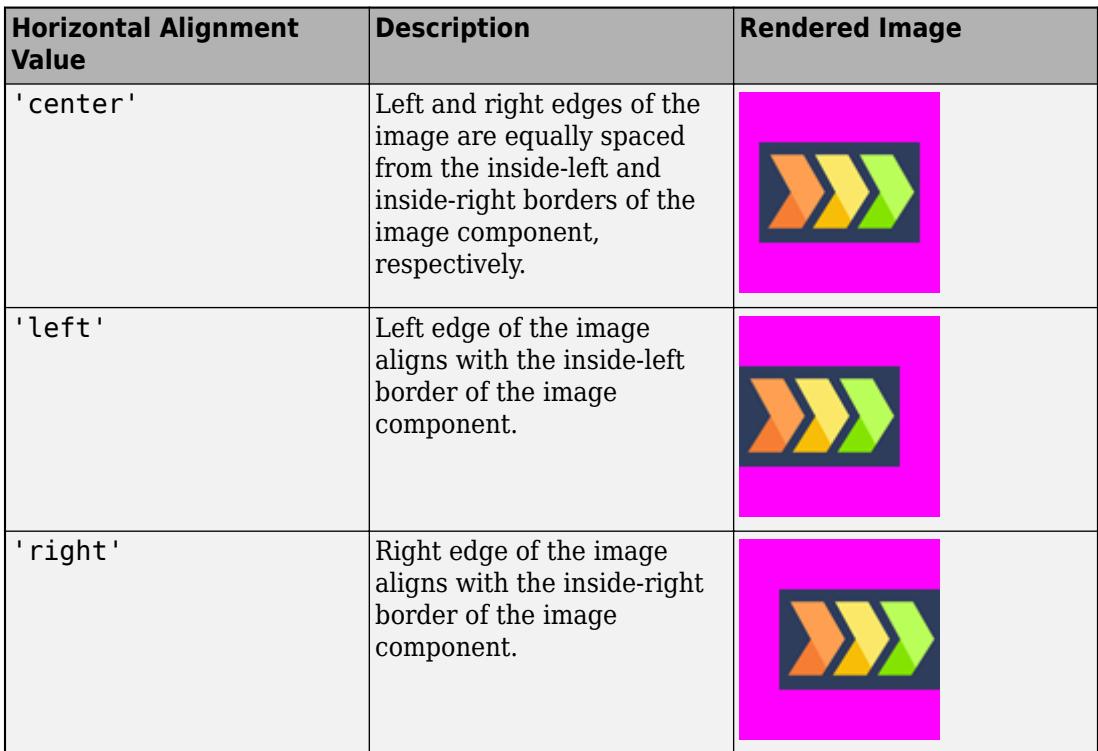

### **VerticalAlignment — Vertical alignment of rendered image**

'center' (default) | 'top' | 'bottom'

Vertical alignment of the rendered image within the image component area, specified as 'center', 'left', or 'right'. The vertical alignment is relative to the inside borders of the image component. Setting this property has no effect when the ScaleMethod property value is set to 'stretch'.

For example, the table shows rendered images for each VerticalAlignment value, where the ScaleMethod property value is set to 'none' and the HorizontalAlignment property has the default value, 'center'. You can implement many other combinations that are not shown here.

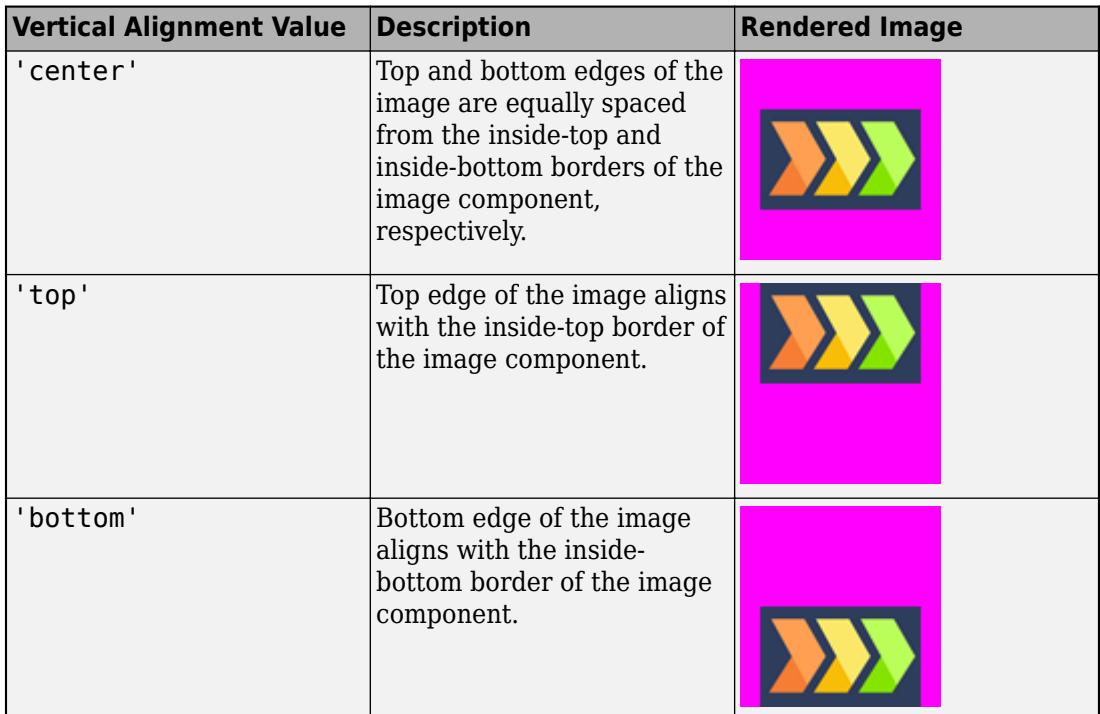

### **Layout — Layout options**

empty LayoutOptions array (default) | GridLayoutOptions object

Layout options, specified as an empty array GridLayoutOptions object. This property specifies options for components that are children of grid layout containers. If the image component is not a child of a grid layout container (for example, if it is a child of a figure or panel), then this property is empty and has no effect. However, if the image component is a child of a grid layout container, you can place the component in the desired row and column of the grid by setting the Row and Column properties on the GridLayoutOptions object.

For example, this code places an image component in the third row and second column of its parent grid.

```
q = uigridlayout([4 3]);
im = uimage(g);
im.ImageSource = 'peppers.png';
im.ScaleMethod = 'fill';
```
im.Layout.Row = 3; im.Layout.Column = 2;

To make the image span multiple rows or columns, specify the Row or Column property as a two-element vector. For example, this image spans columns 2 through 3.

 $im.Layout.Colum = [2 3];$ 

### **Callbacks**

### **ImageClickedFcn — Image clicked callback**

' ' (default) | function handle | cell array | character vector

Image clicked callback, specified as one of these values:

- A function handle.
- A cell array in which the first element is a function handle. Subsequent elements in the cell array are the arguments to pass to the callback function.
- A character vector containing a valid MATLAB expression (not recommended). MATLAB evaluates this expression in the base workspace.

This callback executes when the user clicks the image in the app.

This callback function can access specific information about the user's interaction with the image. MATLAB passes this information in an ImageClickedData object as the second argument to your callback function. In App Designer, the argument is called event. You can query the object's properties using dot notation. For example, event.Source returns the Image object that the user is interacting with to trigger the callback. The ImageClickedData object is not available to callback functions specified as character vectors.

The following table lists the properties of the ImageClickedData object.

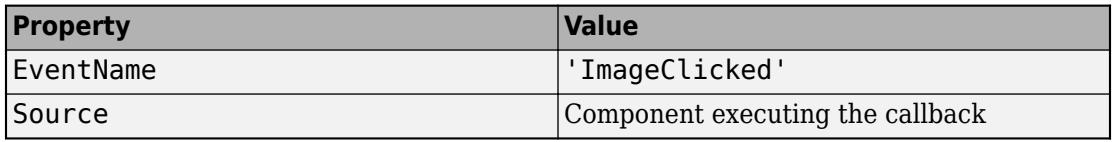

For more information about writing callbacks, see "Write Callbacks in App Designer".

### **CreateFcn — Creation function**

'' (default) | function handle | cell array | character vector

Object creation function, specified as one of these values:

- Function handle.
- Cell array in which the first element is a function handle. Subsequent elements in the cell array are the arguments to pass to the callback function.
- Character vector containing a valid MATLAB expression (not recommended). MATLAB evaluates this expression in the base workspace.

For more information about specifying a callback as a function handle, cell array, or character vector, see "Write Callbacks in App Designer".

This property specifies a callback function to execute when MATLAB creates the object. MATLAB initializes all property values before executing the CreateFcn callback. If you do not specify the CreateFcn property, then MATLAB executes a default creation function.

Setting the CreateFcn property on an existing component has no effect.

If you specify this property as a function handle or cell array, you can access the object that is being created using the first argument of the callback function. Otherwise, use the [gcbo](#page-4524-0) function to access the object.

### **DeleteFcn — Deletion function**

'' (default) | function handle | cell array | character vector

Object deletion function, specified as one of these values:

- Function handle.
- Cell array in which the first element is a function handle. Subsequent elements in the cell array are the arguments to pass to the callback function.
- Character vector containing a valid MATLAB expression (not recommended). MATLAB evaluates this expression in the base workspace.

For more information about specifying a callback as a function handle, cell array, or character vector, see "Write Callbacks in App Designer".

This property specifies a callback function to execute when MATLAB deletes the object. MATLAB executes the DeleteFcn callback before destroying the properties of the object. If you do not specify the DeleteFcn property, then MATLAB executes a default deletion function.

If you specify this property as a function handle or cell array, you can access the object that is being deleted using the first argument of the callback function. Otherwise, use the [gcbo](#page-4524-0) function to access the object.

### **Callback Execution Control**

### **Interruptible — Callback interruption**

'on' (default) | 'off'

Callback interruption, specified as 'on' or 'off'. The Interruptible property determines if a running callback can be interrupted.

There are two callback states to consider:

- The running callback is the currently executing callback.
- The interrupting callback is a callback that tries to interrupt the running callback.

Whenever MATLAB invokes a callback, that callback attempts to interrupt the running callback (if one exists). The Interruptible property of the object owning the running callback determines if interruption is allowed. The Interruptible property has two possible values:

- 'on' Allows other callbacks to interrupt the object's callbacks. The interruption occurs at the next point where MATLAB processes the queue, such as when there is a [drawnow](#page-3361-0), [figure](#page-3925-0), [uifigure](#page-17122-0), [getframe](#page-4741-0), [waitfor](#page-16005-0), or [pause](#page-10561-0) command.
	- If the running callback contains one of those commands, then MATLAB stops the execution of the callback at that point and executes the interrupting callback. MATLAB resumes executing the running callback when the interrupting callback completes.
	- If the running callback does not contain one of those commands, then MATLAB finishes executing the callback without interruption.
- 'off' Blocks all interruption attempts. The BusyAction property of the object owning the interrupting callback determines if the interrupting callback is discarded or put into a queue.

**Note** Callback interruption and execution behave differently in these situations:

• If the interrupting callback is a DeleteFcn, CloseRequestFcn or SizeChangedFcn callback, then the interruption occurs regardless of the Interruptible property value.
- If the running callback is currently executing the waitfor function, then the interruption occurs regardless of the Interruptible property value.
- Timer objects execute according to schedule regardless of the Interruptible property value.

When an interruption occurs, MATLAB does not save the state of properties or the display. For example, the object returned by the [gca](#page-4519-0) or [gcf](#page-4530-0) command might change when another callback executes.

### **BusyAction — Callback queuing**

'queue' (default) | 'cancel'

Callback queuing, specified as 'queue' or 'cancel'. The BusyAction property determines how MATLAB handles the execution of interrupting callbacks. There are two callback states to consider:

- The running callback is the currently executing callback.
- The interrupting callback is a callback that tries to interrupt the running callback.

Whenever MATLAB invokes a callback, that callback attempts to interrupt a running callback. The Interruptible property of the object owning the running callback determines if interruption is permitted. If interruption is not permitted, then the BusyAction property of the object owning the interrupting callback determines if it is discarded or put in the queue. These are possible values of the BusyAction property:

- 'queue' Puts the interrupting callback in a queue to be processed after the running callback finishes execution.
- 'cancel' Does not execute the interrupting callback.

#### **BeingDeleted — Deletion status**

'off' | 'on'

This property is read-only.

Deletion status, returned as 'off' or 'on'. MATLAB sets the BeingDeleted property to 'on' when the DeleteFcn callback begins execution. The BeingDeleted property remains set to 'on' until the component object no longer exists.

Check the value of the BeingDeleted property to verify that the object is not about to be deleted before querying or modifying it.

#### **Parent/Child**

#### **Parent — Parent container**

Figure object (default) | Panel object | Tab object | ButtonGroup object | GridLayout object

Parent container, specified as a Figure object created using the [uifigure](#page-17122-0) function, or one of its child containers: Tab, Panel, ButtonGroup, or GridLayout. If no container is specified, MATLAB calls the uifigure function to create a new Figure object that serves as the parent container.

#### **HandleVisibility — Visibility of object handle**

'on' (default) | 'callback' | 'off'

Visibility of the object handle, specified as 'on', 'callback', or 'off'.

This property controls the visibility of the object in its parent's list of children. When an object is not visible in its parent's list of children, it is not returned by functions that obtain objects by searching the object hierarchy or querying properties. These functions include [get](#page-4707-0), [findobj](#page-4125-0), [clf](#page-1629-0), and [close](#page-1635-0). Objects are valid even if they are not visible. If you can access an object, you can set and get its properties, and pass it to any function that operates on objects.

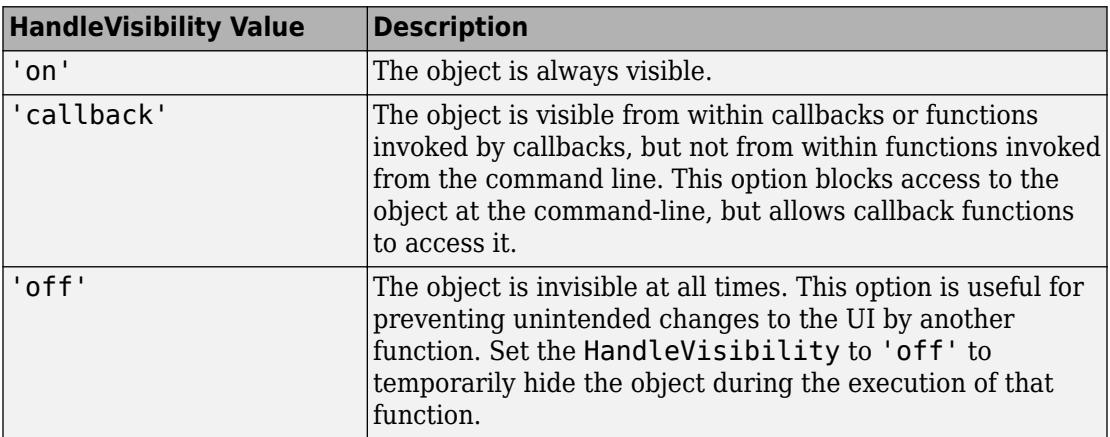

#### **Identifiers**

**Type — Type of graphics object**

'uiimage'

This property is read-only.

Type of graphics object, returned as 'uiimage'.

### **Tag — Object identifier**

'' (default) | character vector | string scalar

Object identifier, specified as a character vector or string scalar. You can specify a unique Tag value to serve as an identifier for an object. When you need access to the object elsewhere in your code, you can use the [findobj](#page-4125-0) function to search for the object based on the Tag value.

### **UserData — User data**

[] (default) | array

User data, specified as any MATLAB array. For example, you can specify a scalar, vector, matrix, cell array, character array, table, or structure. Use this property to store arbitrary data on an object.

If you are working in App Designer, create public or private properties in the app to share data instead of using the UserData property. For more information, see "Share Data Within App Designer Apps".

# **See Also**

**Functions** [appdesigner](#page-16614-0) | [image](#page-7024-0) | [imshow](#page-7282-0) | [uifigure](#page-17122-0) | [uiimage](#page-15393-0)

## **Topics**

"Share Data Within App Designer Apps" "Write Callbacks in App Designer"

### **Introduced in R2019a**

# <span id="page-7059-0"></span>**Image Properties**

Image appearance and behavior

# **Description**

Image properties control the appearance and behavior of Image objects. By changing property values, you can modify certain aspects of the image.

Starting in R2014b, you can use dot notation to query and set properties.

```
im = image(rand(20));
C = im.CData;im.CDataMapping = 'scaled';
```
If you are using an earlier release, use the [get](#page-4707-0) and [set](#page-13430-0) functions instead.

# **Properties**

**Color and Transparency**

#### **CData — Image color data**

64-by-64 array (default) | vector or matrix | 3-D array of RGB triplets

Image color data, specified in one of these forms:

- Vector or matrix This format defines indexed image data. Each element defines a color for one pixel of the image. The elements map to colors in the colormap. The CDataMapping property controls the mapping method.
- 3-D array of RGB triplets This format defines true color image data using RGB triplet values. Each RGB triplet defines a color for one pixel of the image. An RGB triplet is a three-element vector that specifies the intensities of the red, green, and blue components of the color. The first page of the 3-D array contains the red components, the second page contains the green components, and the third page contains the blue components. Since the image uses true colors instead of colormap colors, the CDataMapping property has no effect.
- If CData is of type double, then an RGB triplet value of [0 0 0] corresponds to black and  $\begin{bmatrix} 1 & 1 & 1 \end{bmatrix}$  corresponds to white.
- If CData is an integer type, then the image uses the full range of data to determine the color. For example, if CData is of type uint8, then  $[0 \ 0 \ 0]$  corresponds to black and [255 255 255] corresponds to white. If CData is of type int8, then [-128 -128 -128] corresponds to black and [127 127 127] corresponds to white.
- If CData is of type logical, then  $[0 \ 0 \ 0]$  corresponds to black and  $[1 \ 1 \ 1]$ corresponds to white.

This illustration shows the relative dimensions of CData for the two color models.

**Indexed Colors** 

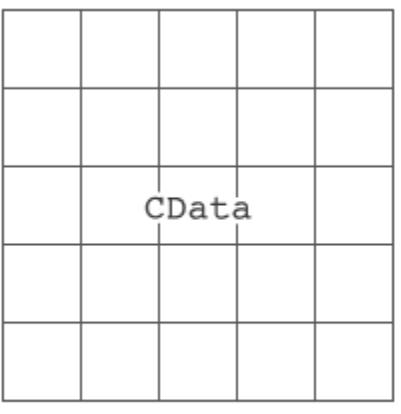

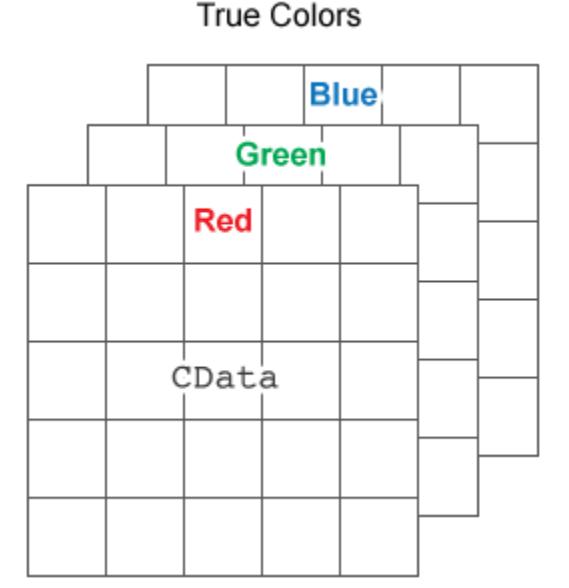

### The behavior of NaN elements is not defined.

Data Types: single | double | int8 | int16 | int32 | int64 | uint8 | uint16 | uint32 | uint64 | logical

### **CDataMapping — Color data mapping method**

'direct' (default) | 'scaled'

Color data mapping method, specified as 'direct' or 'scaled'. Use this property to control the mapping of color data values in CData into the colormap. CData must be a vector or a matrix defining indexed colors. This property has no effect if CData is a 3-D array defining true colors.

The methods have these effects:

- 'direct' Interpret the values as indices into the current colormap. Values with a decimal portion are fixed to the nearest lower integer.
	- If the values are of type double or single, then values of 1 or less map to the first color in the colormap. Values equal to or greater than the length of the colormap map to the last color in the colormap.
	- If the values are of type uint8, uint16, uint32, uint64, int8, int16, int32, or int64, then values of 0 or less map to the first color in the colormap. Values equal to or greater than the length of the colormap map to the last color in the colormap (or up to the range limits of the type).
	- If the values are of type logical, then values of 0 map to the first color in the colormap and values of 1 map to the second color in the colormap.
- 'scaled' Scale the values to range between the minimum and maximum color limits. The CLim property of the axes contains the color limits.

#### **AlphaData — Transparency data**

1 (default) | scalar | array the same size as CData

Transparency data, specified in one of these forms:

- Scalar Use a consistent transparency across the entire image.
- Array the same size as CData Use a different transparency value for each image element.

#### The AlphaDataMapping property controls how MATLAB interprets the alpha data transparency values.

Example:  $0.5$ 

```
Data Types: single | double | int8 | int16 | int32 | int64 | uint8 | uint16 |
uint32 | uint64 | logical
```
#### **AlphaDataMapping — Interpretation of AlphaData values**

```
'none' (default) | 'scaled' | 'direct'
```
Interpretation of AlphaData values, specified as one of these values:

- 'none' Interpret the values as transparency values. A value of 1 or greater is completely opaque, a value of 0 or less is completely transparent, and a value between 0 and 1 is semitransparent.
- $\cdot$  scaled  $\cdot$   $-$  Map the values into the figure's alphamap. The minimum and maximum alpha limits of the axes determine the alpha data values that map to the first and last elements in the alphamap, respectively. For example, if the alpha limits are [3 5], then alpha data values less than or equal to 3 map to the first element in the alphamap. Alpha data values greater than or equal to 5 map to the last element in the alphamap. The ALim property of the axes contains the alpha limits. The Alphamap property of the figure contains the alphamap.
- $\bullet$  'direct' Interpret the values as indices into the figure's alphamap. Values with a decimal portion are fixed to the nearest lower integer:
	- If the values are of type double or single, then values of 1 or less map to the first element in the alphamap. Values equal to or greater than the length of the alphamap map to the last element in the alphamap.
	- If the values are of type integer, then values of 0 or less map to the first element in the alphamap. Values equal to or greater than the length of the alphamap map to the last element in the alphamap (or up to the range limits of the type). The integer types are uint8, uint16, uint32, uint64 , int8, int16, int32, and int64.
	- If the values are of type logical, then values of 0 map to the first element in the alphamap and values of 1 map to the second element in the alphamap.

#### **Position**

#### **XData — Placement along x-axis**

[1 size(CData,2)] (default) | two-element vector | scalar

Placement along the *x*-axis, specified in one of these forms:

• Two-element vector — Use the first element as the location for the center of CData(1, 1) and the second element as the location for the center of CData( $m, n$ ), where  $[m,n] = size(Chata)$ . Evenly distribute the centers of the remaining CData elements between those two points.

The width of each pixel is determined by the expression:

```
(XData(2)-XData(1))/(size(CData,2)-1)
```
If  $XData(1) > XData(2)$ , then the image is flipped left-right.

• Scalar  $-$  Center CData  $(1,1)$  at this location and each following element one unit apart.

```
Data Types: single | double | int8 | int16 | int32 | int64 | uint8 | uint16 |
uint32 | uint64 | logical
```
### **YData — Placement along y-axis**

[1 size(CData, 1)] (default) | two-element vector | scalar

Placement along *y*-axis, specified in one of these forms:

• Two-element vector — Use the first element as the location for the center of  $Chata(1,1)$  and the second element as the location for the center of  $Chata(m,n)$ , where  $[m,n] = size(CData)$ . Evenly distribute the centers of the remaining CData elements between those two points.

The height of each pixel is determined by the expression:

(YData(2)-YData(1))/(size(CData,1)-1)

If  $YData(1) > YData(2)$ , then the image is flipped up-down.

• Scalar  $-$  Center CData  $(1,1)$  at this location and each following element one unit apart.

```
Data Types: single | double | int8 | int16 | int32 | int64 | uint8 | uint16 |
uint32 | uint64 | logical
```
#### **Interactivity**

### **Visible — State of visibility**

'on' (default) | 'off'

State of visibility, specified as one of these values:

- 'on' Display the object.
- 'off' Hide the object without deleting it. You still can access the properties of an invisible object.

#### **UIContextMenu — Context menu**

empty GraphicsPlaceholder array (default) | ContextMenu object

Context menu, specified as a ContextMenu object. Use this property to display a context menu when you right-click the object. Create the context menu using the [uicontextmenu](#page-15279-0) function.

**Note** If the PickableParts property is set to 'none' or if the HitTest property is set to 'off', then the context menu does not appear.

#### **Selected — Selection state**

'off' (default) | 'on'

Selection state, specified as one of these values:

- 'on' Selected. If you click the object when in plot edit mode, then MATLAB sets its Selected property to 'on'. If the SelectionHighlight property also is set to 'on', then MATLAB displays selection handles around the object.
- 'off' Not selected.

#### **SelectionHighlight — Display of selection handles**

'on' (default) | 'off'

Display of selection handles when selected, specified as one of these values:

- 'on' Display selection handles when the Selected property is set to 'on'.
- 'off' Never display selection handles, even when the Selected property is set to 'on'.

#### **Clipping — Clipping of object to axes limits**

'on' (default) | 'off'

Clipping of the object to the axes limits, specified as one of these values:

- 'on' Do not display parts of the object that are outside the axes limits.
- 'off' Display the entire object, even if parts of it appear outside the axes limits. Parts of the object might appear outside the axes limits if you create a plot, set hold on, freeze the axis scaling, and then create the object so that it is larger than the original plot.

The Clipping property of the axes that contains the object must be set to 'on'. Otherwise, this property has no effect. For more information about the clipping behavior, see the Clipping property of the axes.

#### **Callbacks**

#### **ButtonDownFcn — Mouse-click callback**

'' (default) | function handle | cell array | character vector

Mouse-click callback, specified as one of these values:

- Function handle
- Cell array containing a function handle and additional arguments
- Character vector that is a valid MATLAB command or function, which is evaluated in the base workspace (not recommended)

Use this property to execute code when you click the object. If you specify this property using a function handle, then MATLAB passes two arguments to the callback function when executing the callback:

- Clicked object Access properties of the clicked object from within the callback function.
- Event data  $-$  Empty argument. Replace it with the tilde character  $(\sim)$  in the function definition to indicate that this argument is not used.

For more information on how to use function handles to define callback functions, see "Callback Definition".

**Note** If the PickableParts property is set to 'none' or if the HitTest property is set to 'off', then this callback does not execute.

### **CreateFcn — Creation function**

'' (default) | function handle | cell array | character vector

Object creation function, specified as one of these values:

- Function handle.
- Cell array in which the first element is a function handle. Subsequent elements in the cell array are the arguments to pass to the callback function.
- Character vector containing a valid MATLAB expression (not recommended). MATLAB evaluates this expression in the base workspace.

For more information about specifying a callback as a function handle, cell array, or character vector, see "Callback Definition".

This property specifies a callback function to execute when MATLAB creates the object. MATLAB initializes all property values before executing the CreateFcn callback. If you do not specify the CreateFcn property, then MATLAB executes a default creation function.

Setting the CreateFcn property on an existing component has no effect.

If you specify this property as a function handle or cell array, you can access the object that is being created using the first argument of the callback function. Otherwise, use the [gcbo](#page-4524-0) function to access the object.

#### **DeleteFcn — Deletion function**

'' (default) | function handle | cell array | character vector

Object deletion function, specified as one of these values:

- Function handle.
- Cell array in which the first element is a function handle. Subsequent elements in the cell array are the arguments to pass to the callback function.
- Character vector containing a valid MATLAB expression (not recommended). MATLAB evaluates this expression in the base workspace.

For more information about specifying a callback as a function handle, cell array, or character vector, see "Callback Definition".

This property specifies a callback function to execute when MATLAB deletes the object. MATLAB executes the DeleteFcn callback before destroying the properties of the object. If you do not specify the DeleteFcn property, then MATLAB executes a default deletion function.

If you specify this property as a function handle or cell array, you can access the object that is being deleted using the first argument of the callback function. Otherwise, use the [gcbo](#page-4524-0) function to access the object.

#### **Callback Execution Control**

#### **Interruptible — Callback interruption**

'on' (default) | 'off'

Callback interruption, specified as 'on' or 'off'. The Interruptible property determines if a running callback can be interrupted.

There are two callback states to consider:

- The running callback is the currently executing callback.
- The interrupting callback is a callback that tries to interrupt the running callback.

Whenever MATLAB invokes a callback, that callback attempts to interrupt the running callback (if one exists). The Interruptible property of the object owning the running callback determines if interruption is allowed. The Interruptible property has two possible values:

- 'on' Allows other callbacks to interrupt the object's callbacks. The interruption occurs at the next point where MATLAB processes the queue, such as when there is a [drawnow](#page-3361-0), [figure](#page-3925-0), [uifigure](#page-17122-0), [getframe](#page-4741-0), [waitfor](#page-16005-0), or [pause](#page-10561-0) command.
	- If the running callback contains one of those commands, then MATLAB stops the execution of the callback at that point and executes the interrupting callback. MATLAB resumes executing the running callback when the interrupting callback completes.
	- If the running callback does not contain one of those commands, then MATLAB finishes executing the callback without interruption.
- 'off' Blocks all interruption attempts. The BusyAction property of the object owning the interrupting callback determines if the interrupting callback is discarded or put into a queue.

**Note** Callback interruption and execution behave differently in these situations:

- If the interrupting callback is a DeleteFcn, CloseRequestFcn or SizeChangedFcn callback, then the interruption occurs regardless of the Interruptible property value.
- If the running callback is currently executing the waitfor function, then the interruption occurs regardless of the Interruptible property value.
- Timer objects execute according to schedule regardless of the Interruptible property value.

When an interruption occurs, MATLAB does not save the state of properties or the display. For example, the object returned by the [gca](#page-4519-0) or [gcf](#page-4530-0) command might change when another callback executes.

### **BusyAction — Callback queuing**

'queue' (default) | 'cancel'

Callback queuing, specified as 'queue' or 'cancel'. The BusyAction property determines how MATLAB handles the execution of interrupting callbacks. There are two callback states to consider:

- The running callback is the currently executing callback.
- The interrupting callback is a callback that tries to interrupt the running callback.

Whenever MATLAB invokes a callback, that callback attempts to interrupt a running callback. The Interruptible property of the object owning the running callback determines if interruption is permitted. If interruption is not permitted, then the BusyAction property of the object owning the interrupting callback determines if it is discarded or put in the queue. These are possible values of the BusyAction property:

- 'queue' Puts the interrupting callback in a queue to be processed after the running callback finishes execution.
- 'cancel' Does not execute the interrupting callback.

#### **PickableParts — Ability to capture mouse clicks**

'visible' (default) | 'none'

Ability to capture mouse clicks, specified as one of these values:

- 'visible' Capture mouse clicks only when visible. The Visible property must be set to 'on'. The HitTest property determines if the Image object responds to the click or if an ancestor does.
- 'none' Cannot capture mouse clicks. Clicking the Image object passes the click to the object behind it in the current view of the figure window. The HitTest property of the Image object has no effect.

#### **HitTest — Response to captured mouse clicks**

'on' (default) | 'off'

Response to captured mouse clicks, specified as one of these values:

- 'on' Trigger the ButtonDownFcn callback of the Image object. If you have defined the UIContextMenu property, then invoke the context menu.
- 'off' Trigger the callbacks for the nearest ancestor of the Image object that has one of these:
- HitTest property set to 'on'
- PickableParts property set to a value that enables the ancestor to capture mouse clicks

**Note** The PickableParts property determines if the Image object can capture mouse clicks. If it cannot, then the HitTest property has no effect.

#### **BeingDeleted — Deletion status**

'off' | 'on'

This property is read-only.

Deletion status, returned as 'off' or 'on'. MATLAB sets the BeingDeleted property to 'on' when the DeleteFcn callback begins execution. The BeingDeleted property remains set to 'on' until the component object no longer exists.

Check the value of the BeingDeleted property to verify that the object is not about to be deleted before querying or modifying it.

#### **Parent/Child**

#### **Parent — Parent**

Axes object | Group object | Transform object

Parent, specified as an Axes, Group, or Transform object.

#### **Children — Children**

empty GraphicsPlaceholder array

The object has no children. You cannot set this property.

### **HandleVisibility — Visibility of object handle**

```
'on' (default) | 'off' | 'callback'
```
Visibility of the object handle in the Children property of the parent, specified as one of these values:

- 'on' Object handle is always visible.
- 'off' Object handle is invisible at all times. This option is useful for preventing unintended changes to the UI by another function. Set the HandleVisibility to 'off' to temporarily hide the handle during the execution of that function.

• 'callback' — Object handle is visible from within callbacks or functions invoked by callbacks, but not from within functions invoked from the command line. This option blocks access to the object at the command line, but permits callback functions to access it.

If the object is not listed in the Children property of the parent, then functions that obtain object handles by searching the object hierarchy or querying handle properties cannot return it. Examples of such functions include the [get](#page-4707-0), [findobj](#page-4125-0), [gca](#page-4519-0), [gcf](#page-4530-0), [gco](#page-4535-0), [newplot](#page-9978-0), [cla](#page-1559-0), [clf](#page-1629-0), and [close](#page-1635-0) functions.

Hidden object handles are still valid. Set the root ShowHiddenHandles property to 'on' to list all object handles regardless of their HandleVisibility property setting.

#### **Identifiers**

### **Type — Type of graphics object**

'image'

This property is read-only.

Type of graphics object, returned as 'image'.

### **Tag — Object identifier**

'' (default) | character vector | string scalar

Object identifier, specified as a character vector or string scalar. You can specify a unique Tag value to serve as an identifier for an object. When you need access to the object elsewhere in your code, you can use the [findobj](#page-4125-0) function to search for the object based on the Tag value.

#### **UserData — User data**

[] (default) | array

User data, specified as any MATLAB array. For example, you can specify a scalar, vector, matrix, cell array, character array, table, or structure. Use this property to store arbitrary data on an object.

If you are working in App Designer, create public or private properties in the app to share data instead of using the UserData property. For more information, see "Share Data Within App Designer Apps".

# **See Also**

[image](#page-7024-0) | [imagesc](#page-7072-0)

## **Topics**

"Access Property Values" "Graphics Object Properties"

### **Introduced before R2006a**

# <span id="page-7072-0"></span>**imagesc**

Display image with scaled colors

# **Syntax**

```
imagesc(C)
imagesc(x,y,C)
imagesc('CData',C)
imagesc('XData',x,'YData',y,'CData',C)
imagesc( ___ ,Name,Value)
imagesc( ___ ,clims)
imagesc(ax, ___ )
im = imagesc( )
```
# **Description**

imagesc(C) displays the data in array C as an image that uses the full range of colors in the colormap. Each element of C specifies the color for one pixel of the image. The resulting image is an m-by-n grid of pixels where m is the number of rows and n is the number of columns in C. The row and column indices of the elements determine the centers of the corresponding pixels.

imagesc( $x, y, C$ ) specifies the image location. Use x and y to specify the locations of the corners corresponding to  $C(1,1)$  and  $C(m,n)$ . To specify both corners, set x and y as two-element vectors. To specify the first corner and let imagesc determine the other, set x and y as scalar values. The image is stretched and oriented as applicable.

imagesc('CData',C) adds the image to the current axes without replacing existing plots. This syntax is the low-level version of  $imagesc(C)$ . For more information, see ["High-Level Versus Low-Level Version" on page 1-7079](#page-7084-0).

imagesc('XData',x,'YData',y,'CData',C) specifies the image location. This syntax is the low-level version of  $imagesc(x,y,C)$ .

imagesc( \_\_\_ ,Name,Value) specifies image properties using one or more name-value pair arguments. You can specify name-value pair arguments after any of the input argument combinations in the previous syntaxes. For a list of image properties and descriptions, see [Image](#page-7059-0).

imagesc( \_\_\_ ,clims) specifies the data values that map to the first and last elements of the colormap. Specify clims as a two-element vector of the form [cmin cmax], where values less than or equal to cmin map to the first color in the colormap and values greater than or equal to cmax map to the last color in the colormap. Specify clims after name-value pair arguments.

imagesc(ax,  $\lfloor$ ) creates the image in the axes specified by ax instead of in the current axes (gca). Specify the axes as the first input argument.

 $im = imagesc($ ) returns the Image object created. Use im to set properties of the image after it is created. You can specify this output with any of the input argument combinations in the previous syntaxes.

# **Examples**

### **Display Image of Matrix Data**

Create matrix C. Display an image of the data in C. Add a colorbar to the graph to show the current colormap. By default, imagesc scales the color limits so that image uses the full range of the colormap, where the smallest value in C maps to the first color in the colormap and the largest value maps to the last color.

```
C = [0 2 4 6; 8 10 12 14; 16 18 20 22];imagesc(C)
colorbar
```
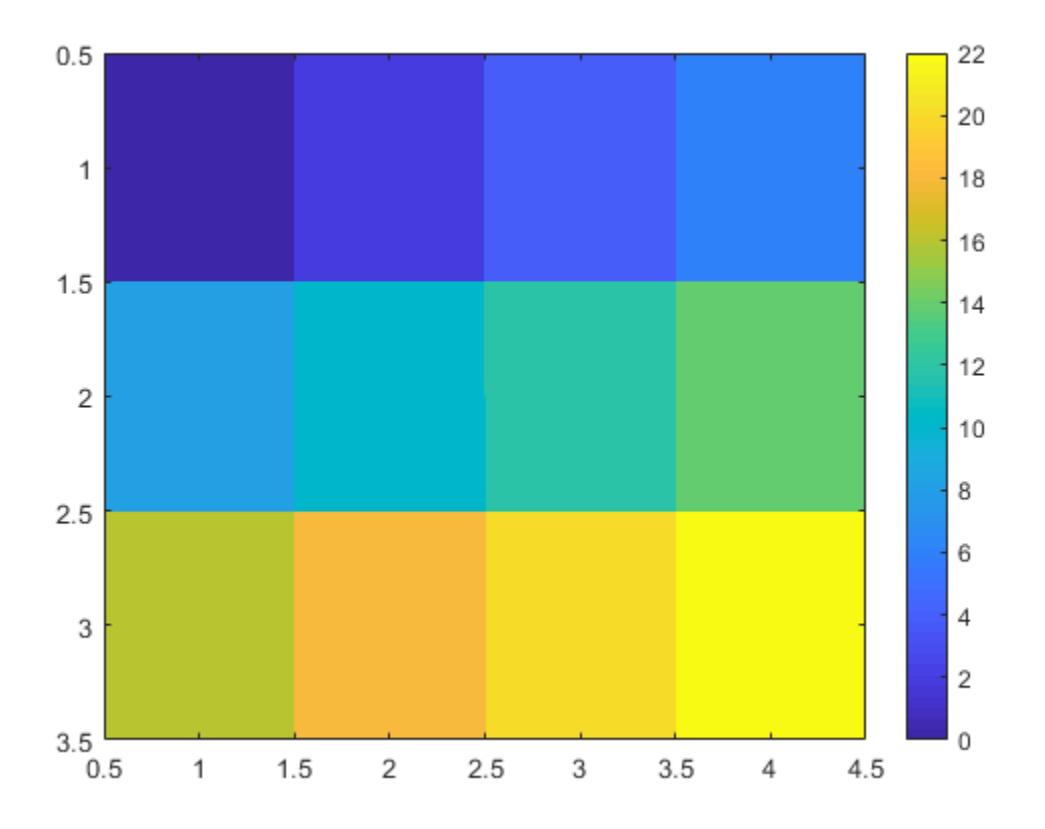

### **Control Image Placement**

Place the image so that it lies between 5 and 8 on the *x*-axis and between 3 and 6 on the *y*-axis.

```
x = [5 8];y = [3 6];C = [0 2 4 6; 8 10 12 14; 16 18 20 22];imagesc(x,y,C)
```
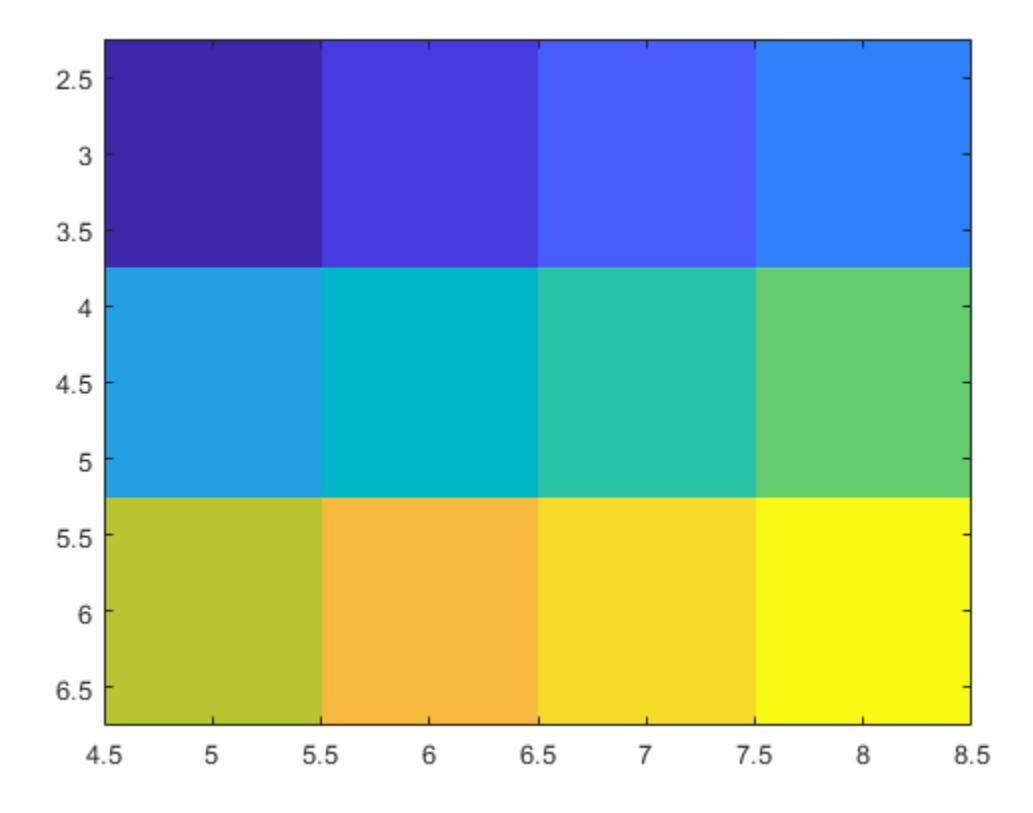

Notice that the pixel corresponding to  $C(1,1)$  is centered over the point (5,3). The pixel corresponding to  $C(3,4)$  is centered over the point  $(8,6)$ . imagesc positions and orients the rest of the image between those two points.

#### **Control Scaling of Data Values into Colormap**

Create C as an array of data values. Create an image of C and set the color limits so that values of 4 or less map to the first color in the colormap and values of 18 or more map to the last color in the colormap. Display a colorbar to show how the data values map into the colormap.

```
C = [0 2 4 6; 8 10 12 14; 16 18 20 22];clims = [4 18];
imagesc(C,clims)
colorbar
```
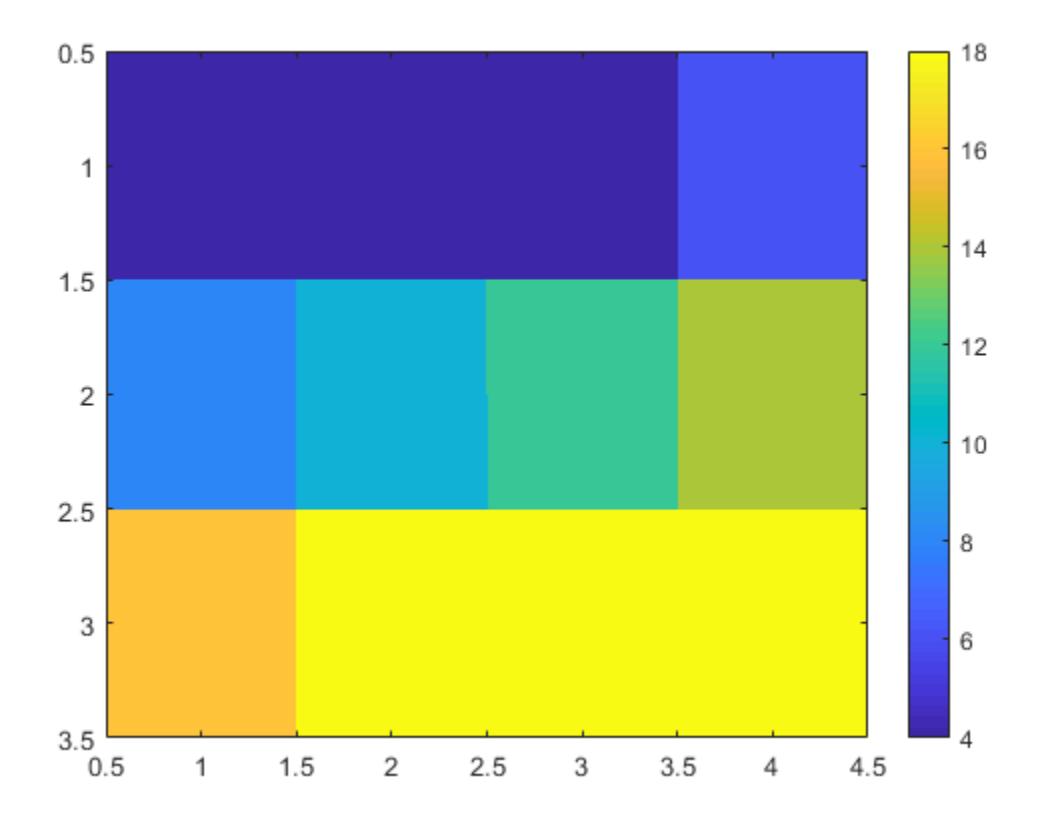

### **Modify Image After Creation**

Create an image and return the image object, im. Then, make the image semitransparent by setting the AlphaData property of the image object.

 $C = [1 2 3; 4 5 6; 7 8 9];$  $im = imagesc(C);$ 

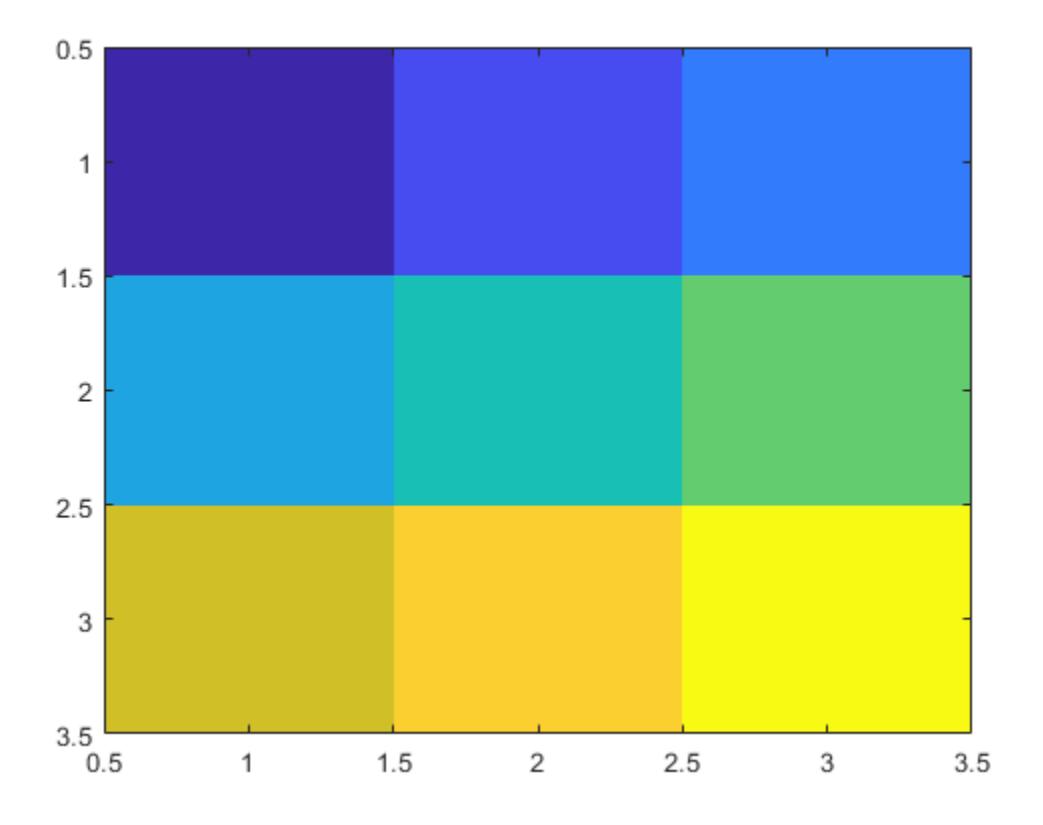

im.AlphaData = .5;

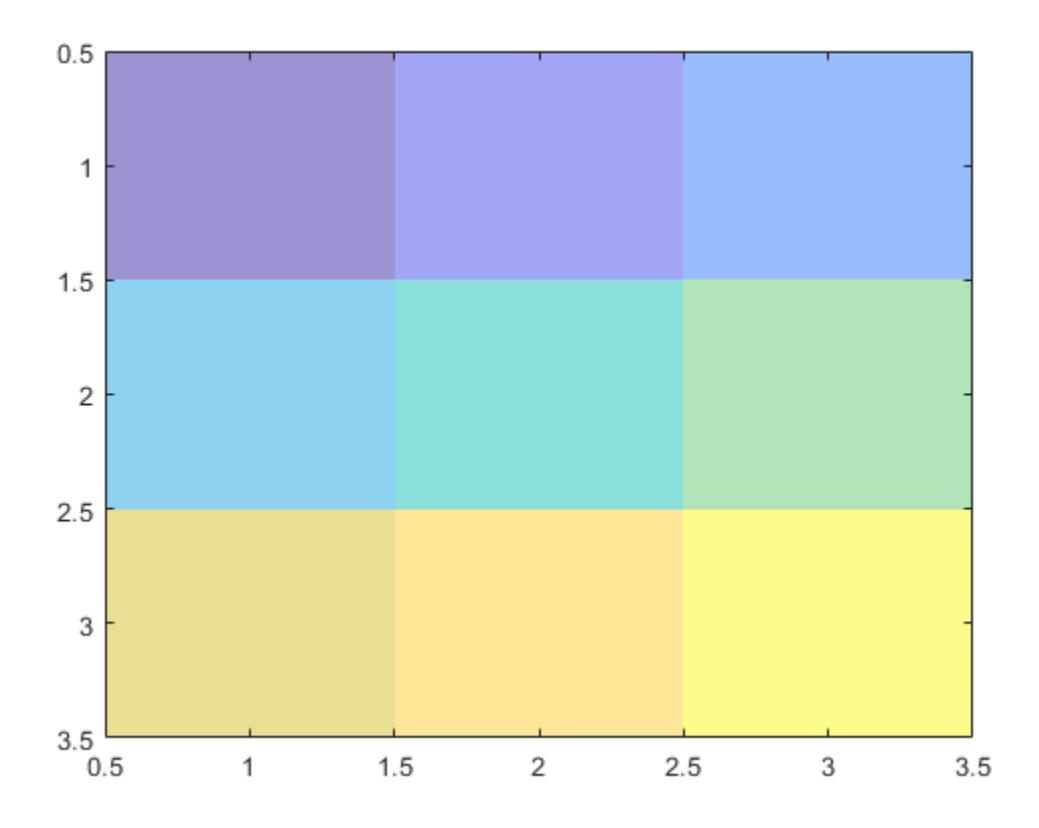

### **Add Image to Axes in 3-D View**

Create a surface plot. Then, add an image under the surface. imagesc displays the image in the xy-plane.

```
Z = 10 + \text{peaks};
surf(Z)
hold on
imagesc(Z)
```
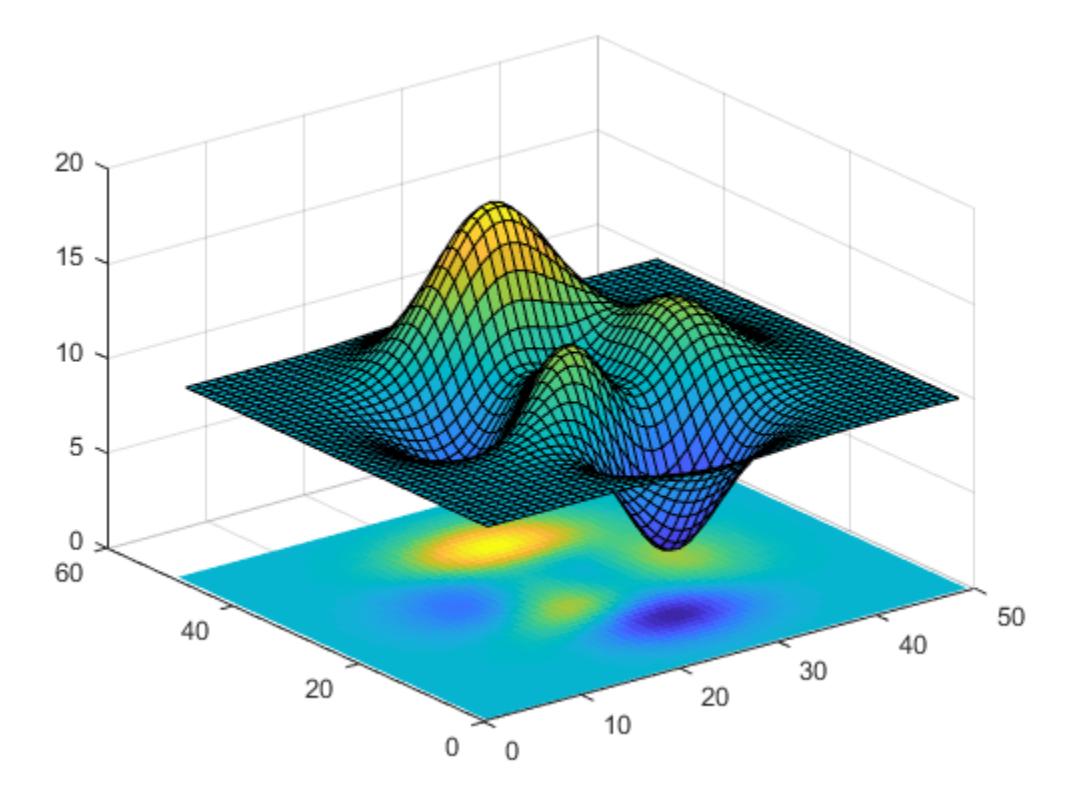

# **Input Arguments**

### **C — Image color data**

vector or matrix

Image color data, specified as a vector or a matrix. Each element of C defines a color for one pixel of the image. The elements of C map to colors in the colormap of the associated axes. The smallest value in C maps to the first color in the colormap and the largest value maps to the last color. The behavior of NaN elements is not defined.

**Note** If you specify C as an m-by-n-by-3 array, then the imagesc function interprets the image as a truecolor (RGB) image. imagesc does not rescale pixel values of truecolor images. Use the [rescale](#page-12852-0) function to scale truecolor pixel values before calling imagesc.

To use the low-level version of the imagesc function instead, set the CData property as a name-value pair. For example, imagesc('CData',C).

#### **Converting Between Data Types**

To convert grayscale image data from an integer type to type double, add 1. For example, if X8 is grayscale image data of type uint8, convert it to type double using:

 $X64 = double(X8) + 1;$ 

To convert grayscale image data from type double to an integer type, subtract 1 and use round to ensure that all the values are integers. For example, if X64 is grayscale image data of type double, convert it to uint8 using:

```
X8 = uint8(round(X64 - 1));
```

```
Data Types: single | double | int8 | int16 | int32 | int64 | uint8 | uint16 |
uint32 | uint64 | logical
```
#### **x — Placement along x-axis**

[1 size(C,2)] (default) | two-element vector | scalar

Placement along the *x*-axis, specified in one of these forms:

• Two-element vector  $-$  Use the first element as the location for the center of  $C(1,1)$ and the second element as the location for the center of  $C(m,n)$ , where  $[m,n] =$ size(C). If C is a 3-D array, then m and n are the first two dimensions. Evenly distribute the centers of the remaining elements of C between those two points.

The width of each pixel is determined by the expression:

 $(x(2)-x(1))/(\text{size}(C,2)-1)$ 

If  $x(1) > x(2)$ , then the image is flipped left-right.

Scalar  $-$  Center  $C(1,1)$  at this location and each following element one unit apart.

To use the low-level version of the imagesc function instead, set the XData property as a name-value pair. For example, imagesc('XData',x,'YData',y,'CData',C).

You cannot interactively pan or zoom outside the x-axis limits or y-axis limits of an image, unless the limits are already set outside the bounds of the image. If the limits are already outside the bounds, there is no such restriction. If other objects (such as a line) occupy the axes and extend beyond the bounds of the image, you can pan or zoom to the bounds of the other objects, but no further.

```
Data Types: single | double | int8 | int16 | int32 | int64 | uint8 | uint16 |
uint32 | uint64 | logical
```
### **y — Placement along y-axis**

[1 size(C, 1)] (default) | two-element vector | scalar

Placement along *y*-axis, specified in one of these forms:

• Two-element vector  $-$  Use the first element as the location for the center of  $C(1,1)$ and the second element as the location for the center of  $C(m,n)$ , where  $[m,n] =$  $size(C)$ . If C is a 3-D array, then m and n are the first two dimensions. Evenly distribute the centers of the remaining elements of C between those two points.

The height of each pixel is determined by the expression:

 $(y(2)-y(1))/(\text{size}(C,1)-1)$ 

If  $y(1) > y(2)$ , then the image is flipped up-down.

• Scalar  $-$  Center  $C(1,1)$  at this location and each following element one unit apart.

To use the low-level version of the imagesc function instead, set the YData property as a name-value pair. For example, imagesc('XData',x,'YData',y,'CData',C).

You cannot interactively pan or zoom outside the x-axis limits or y-axis limits of an image, unless the limits are already set outside the bounds of the image. If the limits are already outside the bounds, there is no such restriction. If other objects (such as a line) occupy the axes and extend beyond the bounds of the image, you can pan or zoom to the bounds of the other objects, but no further.

```
Data Types: single | double | int8 | int16 | int32 | int64 | uint8 | uint16 |
uint32 | uint64 | logical
```
#### **clims — Color limits**

two-element vector of form [cmin cmax]

Color limits, specified as a two-element vector of the form [cmin cmax], where cmax is greater than cmin. Values in C that are less than or equal to cmin map to the first color in

the colormap. Values greater than or equal to cmax map to the last color in the colormap. Values between cmin and cmax linearly map to the colormap.

If you specify the color limits, then the imagesc function sets the CLim property of the axes to the values specified. If you do not specify the color limits, then imagesc sets the CLim property of the axes to the minimum and maximum values in C.

#### **ax — Axes object**

Axes object

Axes object. If you do not specify an Axes object, then imagesc uses the current axes.

### **Name-Value Pair Arguments**

Specify optional comma-separated pairs of Name,Value arguments. Name is the argument name and Value is the corresponding value. Name must appear inside quotes. You can specify several name and value pair arguments in any order as Name1,Value1,...,NameN,ValueN.

Example: imagesc([1 2 3],'AlphaData',0.5) displays a semitransparent image.

The properties listed here are a subset of image properties. For a complete list, see [Image.](#page-7059-0)

#### **AlphaData — Transparency data**

1 (default) | scalar | array the same size as CData

Transparency data, specified in one of these forms:

- Scalar Use a consistent transparency across the entire image.
- Array the same size as CData Use a different transparency value for each image element.

#### The AlphaDataMapping property controls how MATLAB interprets the alpha data transparency values.

Example: 0.5

```
Data Types: single | double | int8 | int16 | int32 | int64 | uint8 | uint16 |
uint32 | uint64 | logical
```
#### **AlphaDataMapping — Interpretation of AlphaData values**

```
'none' (default) | 'scaled' | 'direct'
```
Interpretation of AlphaData values, specified as one of these values:

- 'none' Interpret the values as transparency values. A value of 1 or greater is completely opaque, a value of 0 or less is completely transparent, and a value between 0 and 1 is semitransparent.
- scaled ' Map the values into the figure's alphamap. The minimum and maximum alpha limits of the axes determine the alpha data values that map to the first and last elements in the alphamap, respectively. For example, if the alpha limits are [3 5], then alpha data values less than or equal to 3 map to the first element in the alphamap. Alpha data values greater than or equal to 5 map to the last element in the alphamap. The ALim property of the axes contains the alpha limits. The Alphamap property of the figure contains the alphamap.
- $\bullet$   $\bullet$   $\bullet$  direct  $\prime$  Interpret the values as indices into the figure's alphamap. Values with a decimal portion are fixed to the nearest lower integer:
	- If the values are of type double or single, then values of 1 or less map to the first element in the alphamap. Values equal to or greater than the length of the alphamap map to the last element in the alphamap.
	- If the values are of type integer, then values of 0 or less map to the first element in the alphamap. Values equal to or greater than the length of the alphamap map to the last element in the alphamap (or up to the range limits of the type). The integer types are uint8, uint16, uint32, uint64 , int8, int16, int32, and int64.
	- If the values are of type logical, then values of 0 map to the first element in the alphamap and values of 1 map to the second element in the alphamap.

# **Output Arguments**

### **im — Image object**

Image object

Image object. Use im to set properties of the image after it is created. For a list, see [Image.](#page-7059-0)

# <span id="page-7084-0"></span>**Definitions**

## **High-Level Versus Low-Level Version**

The imagesc function has two versions, the high-level version and the low-level version. If you use imagesc with 'CData' as an input argument, then you are using the low-level version. Otherwise, you are using the high-level version.

The high-level version of imagesc calls [newplot](#page-9978-0) before plotting and sets these axes properties:

- Layer to 'top'. The image is shown in front of any tick marks or grid lines.
- YDir to 'reverse'. Values along the *y*-axis increase from top to bottom. To decrease the values from top to bottom, set YDir to 'normal'. This setting reverses both the *y*axis and the image.
- View to [0 90].

The low-level version of the imagesc function does not call newplot and does not set these axes properties.

For both versions, the imagesc function sets:

- The CData property of the Image object to the values in C.
- The CDataMapping property of the Image object to 'scaled'.
- The CLim property of the Axes object to the minimum and maximum values in C, unless you specify the clims input argument.

# **Tips**

- To read image data into MATLAB from graphics files in various standard formats, such as TIFF, use [imread](#page-7248-0). To write MATLAB image data to graphics files, use [imwrite](#page-7310-0). The imread and imwrite functions support various graphics file formats and compression schemes.
- To view or set the color limits of the axes, you can use the [caxis](#page-1193-0) function.

# **Extended Capabilities**

## **GPU Arrays**

Accelerate code by running on a graphics processing unit (GPU) using Parallel Computing Toolbox™.

Usage notes and limitations:

• This function accepts GPU arrays, but does not run on a GPU.

For more information, see "Run MATLAB Functions on a GPU" (Parallel Computing Toolbox).

# **Distributed Arrays**

Partition large arrays across the combined memory of your cluster using Parallel Computing Toolbox™.

Usage notes and limitations:

• This function operates on distributed arrays, but executes in the client MATLAB.

For more information, see "Run MATLAB Functions with Distributed Arrays" (Parallel Computing Toolbox).

# **See Also**

#### **Functions**

[caxis](#page-1193-0) | [colorbar](#page-1734-0) | [colormap](#page-1780-0) | [image](#page-7024-0) | [imfinfo](#page-7092-0) | [imread](#page-7248-0) | [imshow](#page-7282-0) | [imwrite](#page-7310-0)

#### **Properties**

[Image](#page-7059-0)

### **Topics**

"Image Types"

**Introduced before R2006a**

# **imapprox**

Approximate indexed image by reducing number of colors

# **Syntax**

```
[Y, newmap] = image{image}(X, map, Q)[Y, newmap] = image\n( X, map, tol)Y = \text{impprox}(X, \text{map}, \text{inmap})\frac{1}{\sqrt{2}} = imapprox( \frac{1}{\sqrt{2}}, dithering)
```
# **Description**

 $[Y,$ newmap] = imapprox $(X,$ map, Q approximates the colors in indexed image X and associated colormap map by using minimum variance quantization with Q quantized colors. imapprox returns the indexed image Y with colormap newmap.

[Y,newmap] = imapprox(X,map,tol) approximates the colors in indexed image X and associated colormap map by using uniform quantization with tolerance tol.

 $Y = \text{impprox}(X, \text{map}, \text{inmap})$  approximates the colors in indexed image X and associated colormap map by using inverse colormap mapping with colormap inmap. The inverse colormap algorithm finds the colors in inmap that best match the colors in map.

= imapprox( \_\_\_ ,dithering) enables or disables dithering.

# **Examples**

### **Reduce Number of Colors in Indexed Image**

Load an indexed image of a mandrill's face. Display image X using its associated colormap, map, which has 220 colors.

figure load mandrill image(X) colormap(map) axis off axis image

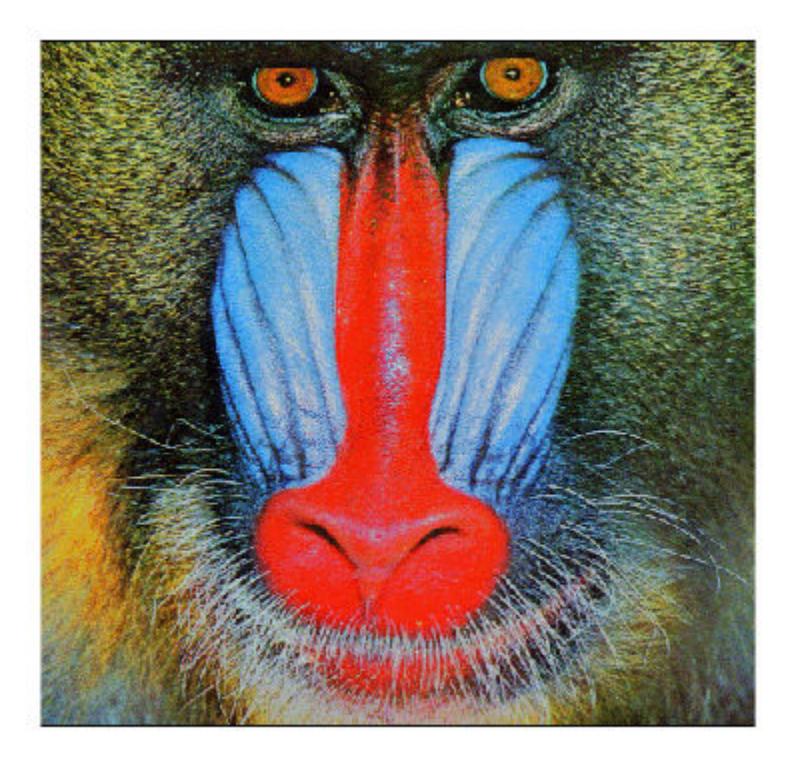

Reduce the number of colors in the indexed image from 220 to only 16 colors by producing a new image, Y, and its associated colormap, newmap.

```
figure
[Y, newmap] = image(X, map, 16);image(Y)
colormap(newmap)
axis off 
axis image
```
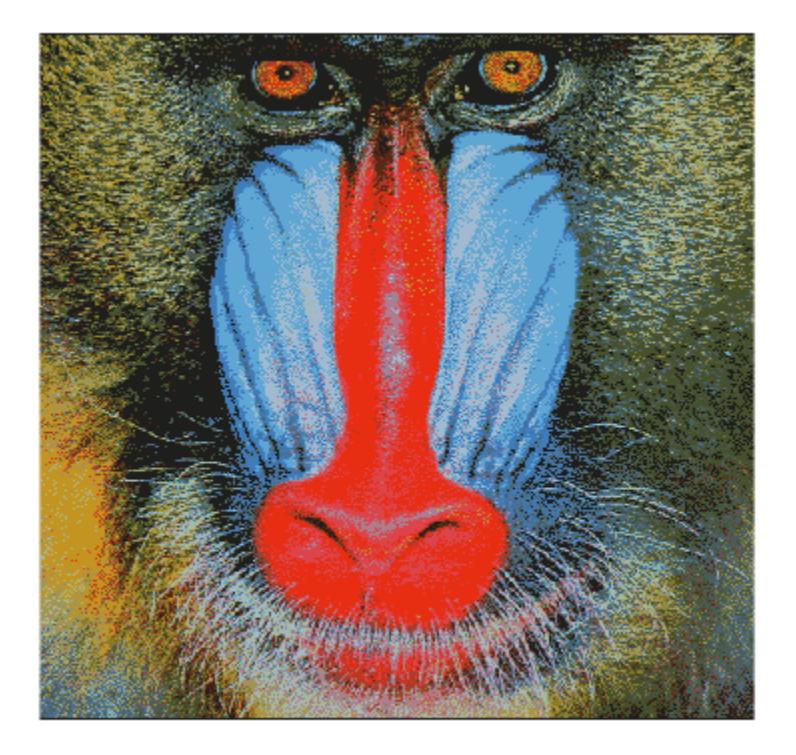

# **Input Arguments**

### **X — Indexed image with many colors**

*m*-by-*n* matrix of nonnegative integers

Indexed image with many colors, specified as an *m*-by-*n* matrix of nonnegative integers.

Data Types: single | double | uint8 | uint16

**map — Colormap with many colors** *d*-by-3 matrix

Colormap with many colors associated with indexed image X, specified as a *d*-by-3 matrix with values in the range [0, 1]. Each row of map is a three-element RGB triplet that specifies the red, green, and blue components of a single color of the colormap.

Data Types: double

### **Q — Number of quantized colors**

positive integer

Number of quantized colors used for minimum variance quantization, specified as a positive integer that is less than or equal to 65,536. The returned colormap newmap has Q or fewer colors.

### **tol — Tolerance**

number in the range [0, 1]

Tolerance used for uniform quantization, specified as a number in the range [0, 1]. The returned colormap newmap has  $(floor(1/tol)+1)^3$  or fewer colors.

#### **inmap — Colormap with fewer colors**

*c*-by-3 matrix

Colormap with fewer colors used for inverse colormap mapping, specified as a *c*-by-3 matrix with values in the range [0, 1]. Each row of inmap is a three-element RGB triplet that specifies the red, green, and blue components of a single color of the colormap. The colormap has a maximum of 65,536 colors.

Data Types: double

### **dithering — Perform dithering**

'dither' (default) | 'nodither'

Perform dithering, specified as 'dither' or 'nodither'. Dithering increases the color resolution at the expense of spatial resolution. For more information, see [dither](#page-3312-0).

If you select 'nodither', then imapprox does not perform dithering. Instead, the function maps each color in the original image to the closest color in the new colormap.

# **Output Arguments**

**Y — Indexed image with fewer colors** *m*-by-*n* matrix of nonnegative integers

Indexed image with fewer colors, returned as an *m*-by-*n* matrix of positive integers. If the length of newmap (or immap, if specified) is less than or equal to 256, then the output image is of class uint8. Otherwise, the output image is of class double.

Data Types: double | uint8

#### **newmap — Colormap with fewer colors**

*c*-by-3 matrix

Colormap with fewer colors associated with the output indexed image Y, returned as a *c*by-3 matrix with values in the range [0, 1]. Each row of newmap is a three-element RGB triplet that specifies the red, green, and blue components of a single color of the colormap. The colormap has a maximum of 65,536 colors.

Data Types: double

# **Algorithms**

imapprox uses [rgb2ind](#page-12916-0) to create a new colormap that uses fewer colors. For more information about quantization and inverse colormap mapping, see the [Algorithms on](#page-12920-0) [page 1-12915](#page-12920-0) of rgb2ind.

# **See Also**

[cmunique](#page-1713-0) | [dither](#page-3312-0) | [rgb2ind](#page-12916-0)

## **Topics**

"Image Types" "Reduce the Number of Colors in an Image" (Image Processing Toolbox)

#### **Introduced before R2006a**
# <span id="page-7092-0"></span>**imfinfo**

Information about graphics file

# **Syntax**

```
info = imfinfo(filename)
info = imfinfo(filename,fmt)
```
# **Description**

info = imfinfo(filename) returns a structure whose fields contain information about an image in a graphics file, filename.

The format of the file is inferred from its contents.

• If filename is a TIFF, HDF, ICO, GIF, or CUR file containing more than one image, then info is a structure array with one element for each image in the file. For example, info(3) would contain information about the third image in the file.

info = imfinfo(filename,fmt) additionally looks for a file named filename.fmt, if MATLAB cannot find a file named filename.

# **Examples**

### **Return Information About Graphics File**

Find information about the example image, ngc6543a.jpg.

```
info = imfinfo('ngc6543a.jpg');
```
The info structure contains the following information fields: Filename, FileModDate, FileSize, Format, FormatVersion, Width, Height, BitDepth, ColorType, FormatSignature, NumberOfSamples, CodingMethod, CodingProcess, and Comment.

To display information from the structure, for example CodingMethod, type info.CodingMethod in the command window.

info.CodingMethod

```
ans ='Huffman'
```
To display all the properties in the structure, type info in the command window.

## **Input Arguments**

#### **filename — Name of graphics file**

character vector | string scalar

Name of graphics file, specified as a character vector or string scalar.

Depending on the location of the file, filename can take on one of these forms.

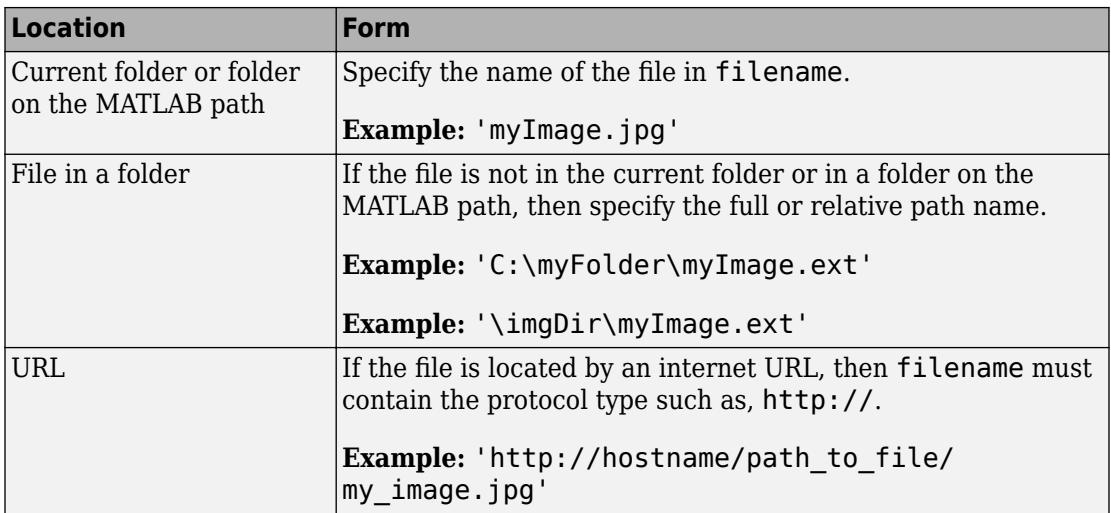

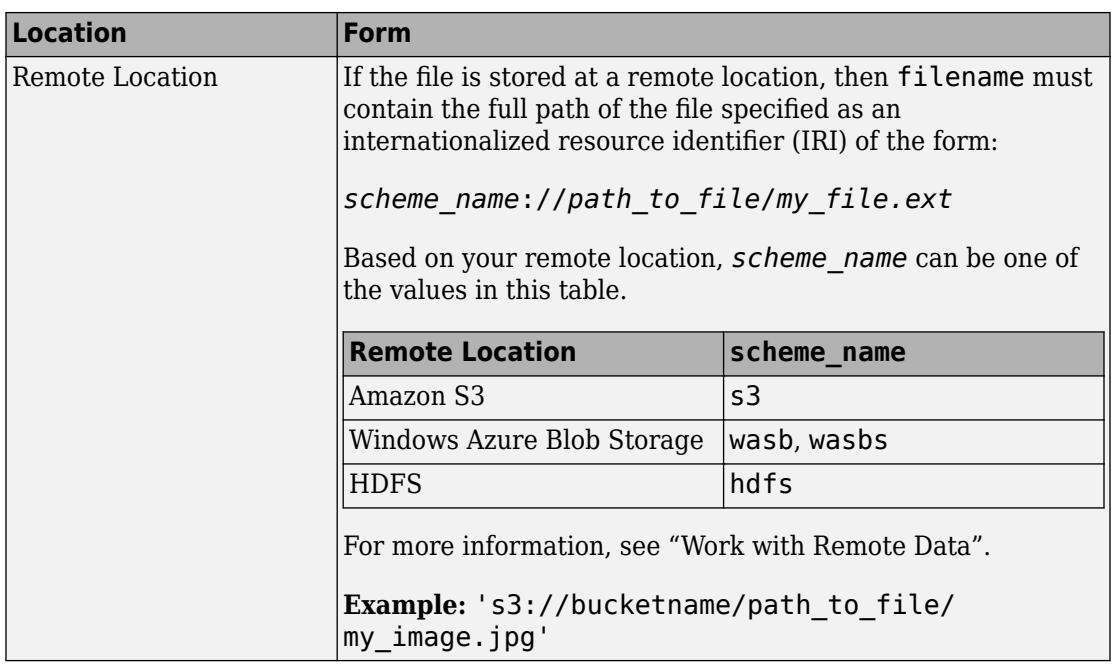

Data Types: char | string

#### **fmt — Image format**

character vector | string scalar

Image format, specified as a character vector or string scalar. The possible values for fmt are contained in the MATLAB file format registry. To view of list of these formats, run the imformats command.

Example: 'gif' Data Types: char | string

## **Output Arguments**

### **info — Information about graphics file**

structure array

Information about the graphics file, returned as a structure array. The set of fields in info depends on the individual file and its format. This table lists the nine fields that always appear, and describes their values.

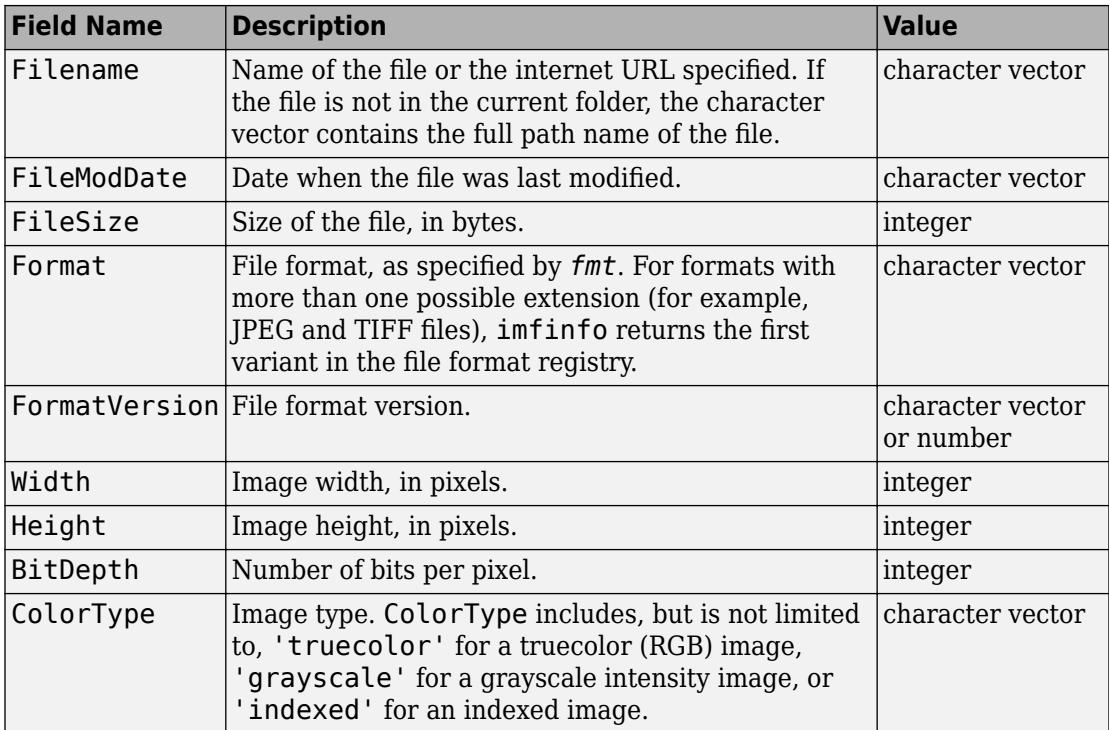

Additional fields returned by some file formats:

- **JPEG and TIFF only** If filename contains Exchangeable Image File Format (EXIF) tags, then info might also contain 'DigitalCamera' or 'GPSInfo' (global positioning system information) fields.
- **GIF only** imfinfo returns the value of the 'DelayTime' field in hundredths of seconds.
- **JPEG2000 only** The info structure contains an m-by-3 cell array, 'ChannelDefinition'. The first column of 'ChannelDefinition' reports a channel position as it exists in the file. The second column reports the type of channel, and the third column reports the channel mapping.

## **See Also**

[imformats](#page-7097-0) | [imread](#page-7248-0) | [imwrite](#page-7310-0)

### **Introduced before R2006a**

## <span id="page-7097-0"></span>**imformats**

Manage image file format registry

## **Syntax**

imformats

```
formatStruct = imformats(fmt)registery = imformatsregistry = imformats(formatStruct)
registry = imformats('add',formatStruct)
registry = imformats('remove',fmt)
registry = imformats('update',fmt,formatStruct)
registry = imformats('factory')
```
## **Description**

imformats displays a table of information listing all the values in the MATLAB file format registry. This registry determines which file formats the imfinfo, imread, and imwrite functions support.

formatStruct = imformats(fmt) searches the known formats in the MATLAB file format registry for the format associated with the file name extension specified by fmt. If found, formatStruct is a structure containing the characteristics and function names associated with the format. Otherwise, formatStruct is an empty structure.

registry = imformats returns a structure array, registry, containing all the values in the MATLAB file format registry.

registry = imformats(formatStruct) sets the MATLAB file format registry for the current MATLAB session to the values in formatStruct. The output structure, registry, contains the new registry settings. Use this syntax to replace image file format support.

Incorrect use of imformats to specify values in the MATLAB file format registry can result in the inability to load any image files. To return the file format registry to a working state, use imformats with the 'factory' input.

registry = imformats('add',formatStruct) adds the values in formatStruct to the file format registry. Use this syntax to add image file format support.

```
registry = imformats('remove',fmt) removes the format with the extension
specified by fmt from the file format registry. Use this syntax to remove image file format
support.
```

```
registry = imformats('update',fmt,formatStruct) changes the format registry
values for the format with extension fmt to have the values specified by formatStruct.
```
registry = imformats('factory') resets the MATLAB file format registry to the default format registry values. This removes any user-specified settings.

## **Examples**

#### **Determine if File Format Exists in Registry**

Determine if the file format associated with the .bmp file extension is in the image file format registry.

```
formatStruct = imformats('bmp')formatStruct = struct with fields:
            ext: {'bmp'}
             isa: @isbmp
            info: @imbmpinfo
            read: @readbmp
           write: @writebmp
           alpha: 0
     description: 'Windows Bitmap'
```
formatStruct is a non-empty structure, so the BMP file format is in the registry.

#### **Add, Update, or Remove File Format from Registry**

Add a hypothetical file format, ABC, to the image file format registry. Update, and then remove the format.

Create a structure with seven fields, defining values for the new format.

```
formatStruct = struct('ext','abc','isa',@isabc,...
     'info',@abcinfo,'read',@readabc,'write','',...
     'alpha',0,'description','My ABC Format')
formatStruct = struct with fields:
             ext: 'abc'
             isa: @isabc
            info: @abcinfo
            read: @readabc
           write: ''
           alpha: 0
     description: 'My ABC Format'
```
formatStruct is a 1-by-1 structure with seven fields. In this example, the write field is empty.

Add the new format to the file format registry.

registry = imformats('add', formatStruct);

Redefine the format associated with the extension, abc, by adding a value for the write field. Then, update the registry value for the format.

```
formatStruct2 = struct('ext','abc','isa',@isabc,...
     'info',@abcinfo,'read',@readabc,'write',@writeabc,...
     'alpha',0,'description','My ABC Format');
```

```
registry = imformats('update','abc',formatStruct2);
```
Remove the format with the extension, abc, from the file format registry.

```
registry = imformats('remove','abc');
```
## **Input Arguments**

#### **formatStruct — File format registry values**

structure array

File format registry values, specified as a structure array with the following 7 fields.

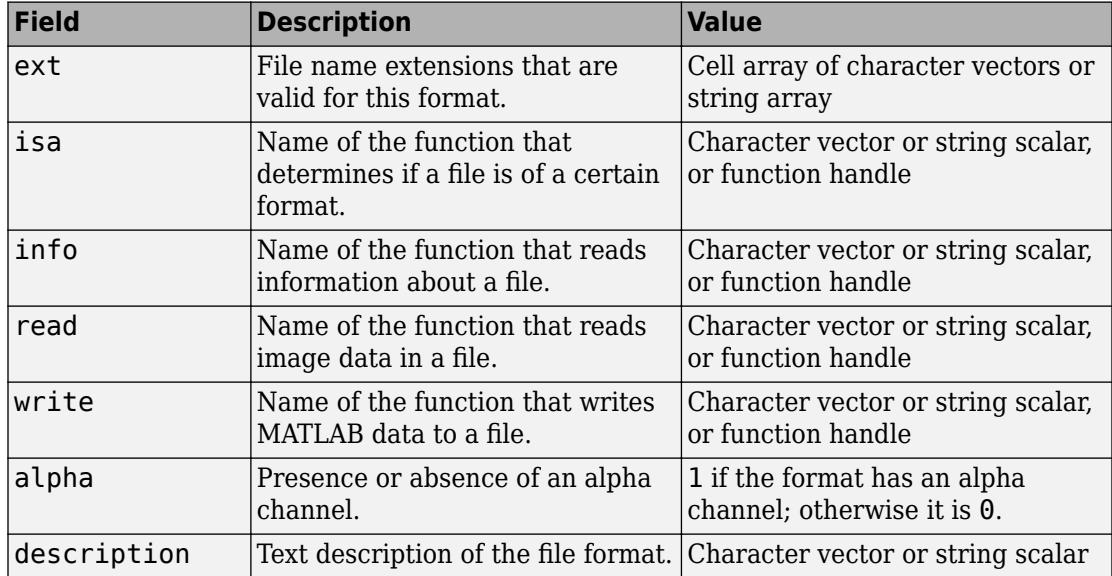

The values for the isa, info, read, and write fields must be either functions on the MATLAB search path or function handles.

Data Types: struct

#### **fmt — File format extension**

character vector | string scalar

File format extension, specified as a character vector or string scalar.

Example: 'jpg' Data Types: char

## **Output Arguments**

### **registry — File format registry**

structure array

File format registry, returned as a structure array with the following fields.

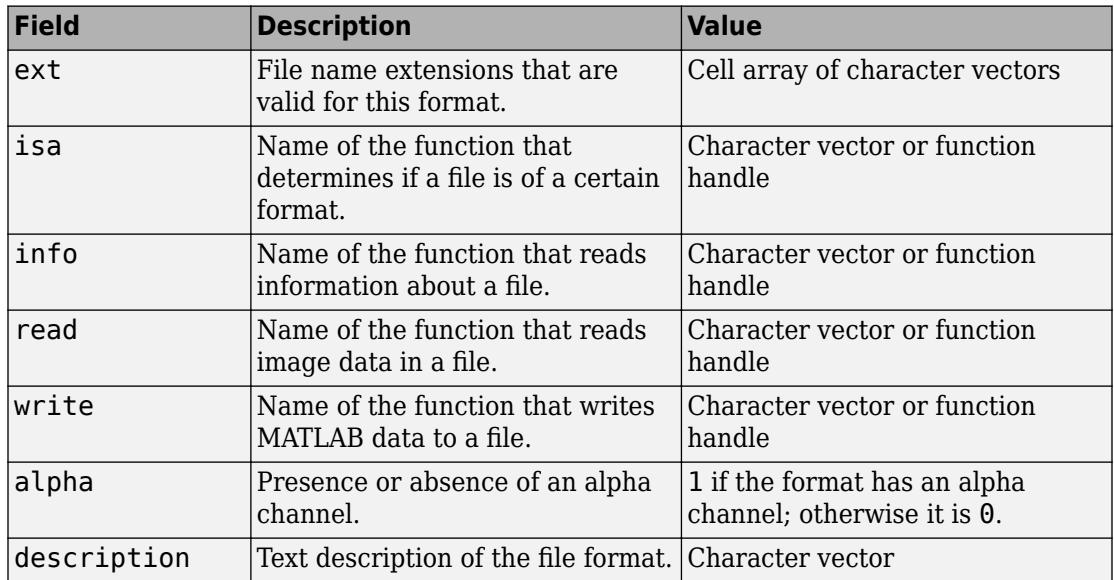

**Note** Use the imread, imwrite, and imfinfo functions to read, write, or get information about an image file when the file format is in the format registry. Do not directly invoke the functions returned in the fields of the registry structure array.

# **Tips**

• Changes to the format registry do not persist between MATLAB sessions. To have a format always available when you start MATLAB, add the appropriate imformats command to the MATLAB startup file, startup.m, located in \$MATLAB/toolbox/ local on UNIX systems, or \$MATLAB\toolbox\local on Windows systems.

## **See Also**

[imfinfo](#page-7092-0) | [imread](#page-7248-0) | [imwrite](#page-7310-0) | [path](#page-10551-0)

### **Topics**

"What Is the MATLAB Search Path?"

### **Introduced before R2006a**

# **ImplicitFunctionLine Properties**

Implicit line chart appearance and behavior

## **Description**

ImplicitFunctionLine properties control the appearance and behavior of an ImplicitFunctionLine object. By changing property values, you can modify certain aspects of the line chart. You can use dot notation to refer to a particular object and property:

```
fp = fimplicit(Q(x,y) \ x.^2 + y.^2 - 3)lw = fp.LineWidthfp.LineWidth = 2
```
## **Properties**

**Color and Styling**

#### **Color — Line color**

 $[0 \ 0 \ 1]$  (default) | RGB triplet | hexadecimal color code | 'r' | 'g' | 'b' | ...

Line color, specified as an RGB triplet, a hexadecimal color code, a color name, or a short name.

For a custom color, specify an RGB triplet or a hexadecimal color code.

- An RGB triplet is a three-element row vector whose elements specify the intensities of the red, green, and blue components of the color. The intensities must be in the range [0,1]; for example, [0.4 0.6 0.7].
- A hexadecimal color code is a character vector or a string scalar that starts with a hash symbol (#) followed by three or six hexadecimal digits, which can range from 0 to F. The values are not case sensitive. Thus, the color codes '#FF8800', '#ff8800', '#F80', and '#f80' are equivalent.

Alternatively, you can specify some common colors by name. This table lists the named color options, the equivalent RGB triplets, and hexadecimal color codes.

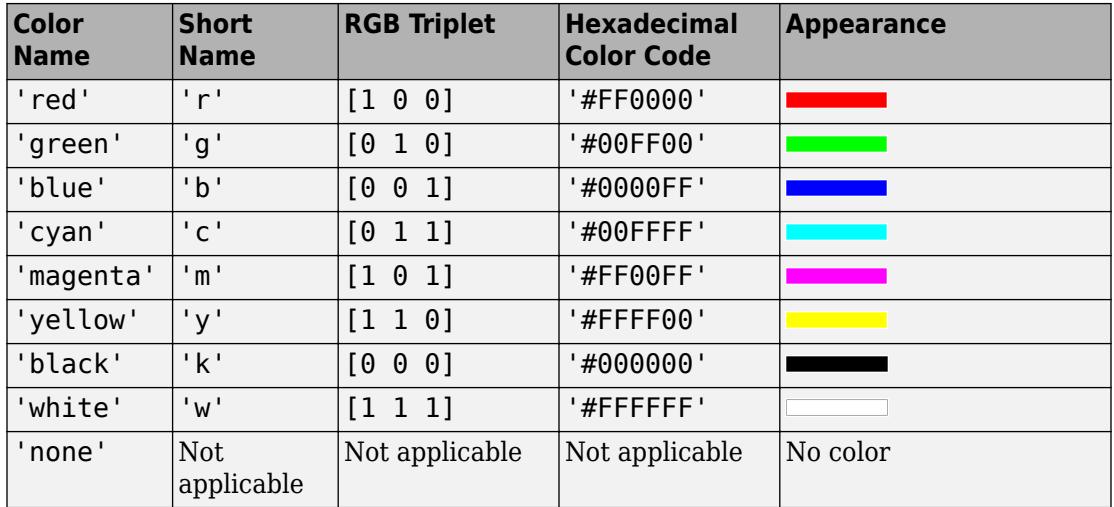

Here are the RGB triplets and hexadecimal color codes for the default colors MATLAB uses in many types of plots.

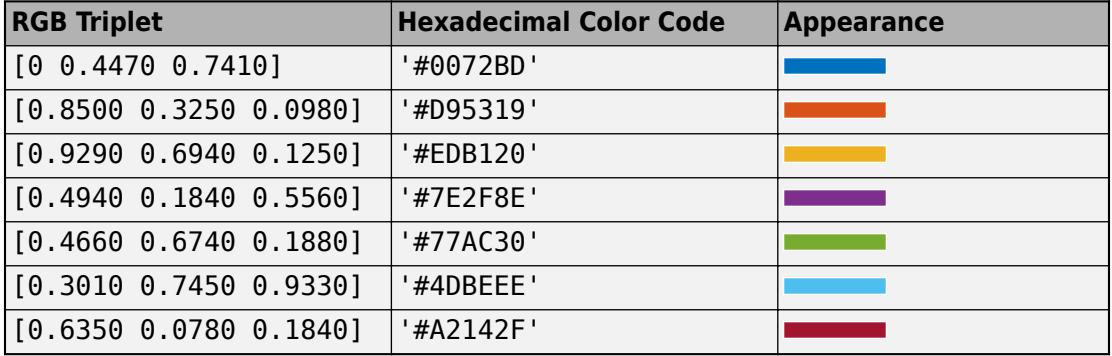

Example: 'blue'

Example: [0 0 1] Example: '#0000FF'

### **LineStyle — Line style**

'-' (default) | '--' | ':' | '-.' | 'none'

Line style, specified as one of the options listed in this table.

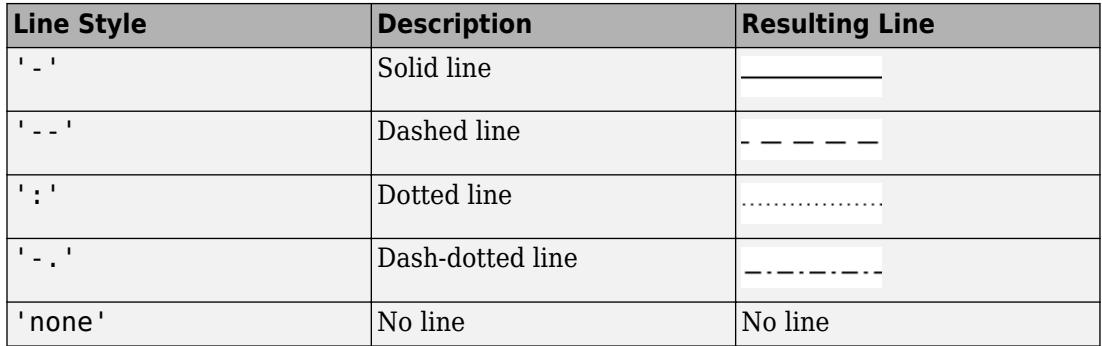

#### **LineWidth — Line width**

0.5 (default) | positive value

Line width, specified as a positive value in points, where 1 point  $= 1/72$  of an inch. If the line has markers, then the line width also affects the marker edges.

#### **Markers**

#### **Marker — Marker symbol**

'none' (default) | 'o' | '+' | '\*' | '.' | 'x' | ...

Marker symbol, specified as one of the markers listed in this table. By default, the line does not have markers. Specifying a marker symbol adds markers at selected points along the line.

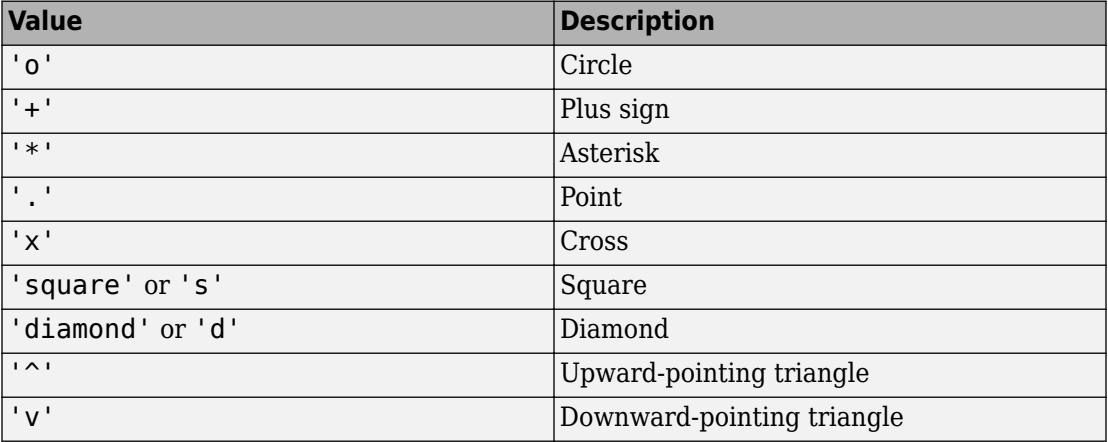

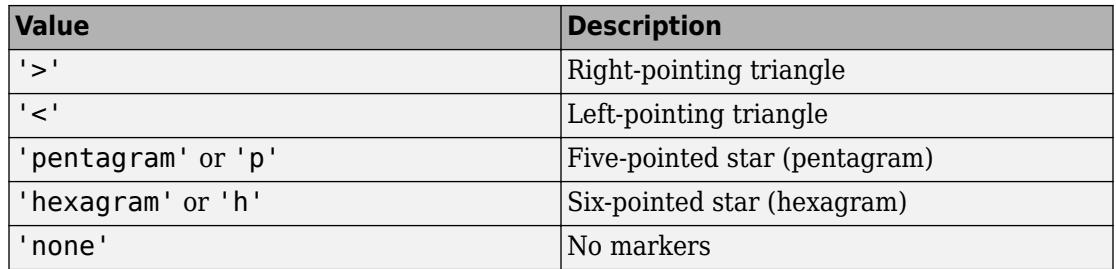

Example: '+'

Example: 'diamond'

#### **MarkerSize — Marker size**

6 (default) | positive value

Marker size, specified as a positive value in points, where 1 point  $= 1/72$  of an inch.

#### **MarkerEdgeColor — Marker outline color**

'auto' (default) | RGB triplet | hexadecimal color code | 'r' | 'g' | 'b' | ...

Marker outline color, specified as 'auto', an RGB triplet, a hexadecimal color code, a color name, or a short name. The default value of 'auto' uses the same color as the Color property.

For a custom color, specify an RGB triplet or a hexadecimal color code.

- An RGB triplet is a three-element row vector whose elements specify the intensities of the red, green, and blue components of the color. The intensities must be in the range [0,1]; for example, [0.4 0.6 0.7].
- A hexadecimal color code is a character vector or a string scalar that starts with a hash symbol (#) followed by three or six hexadecimal digits, which can range from 0 to F. The values are not case sensitive. Thus, the color codes '#FF8800', '#ff8800', '#F80', and '#f80' are equivalent.

Alternatively, you can specify some common colors by name. This table lists the named color options, the equivalent RGB triplets, and hexadecimal color codes.

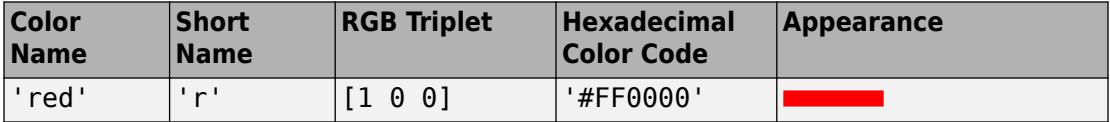

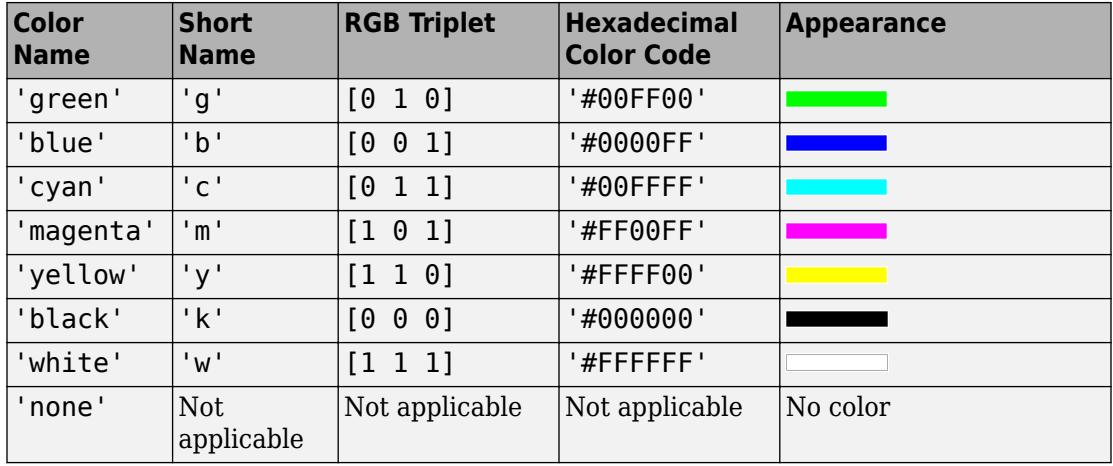

Here are the RGB triplets and hexadecimal color codes for the default colors MATLAB uses in many types of plots.

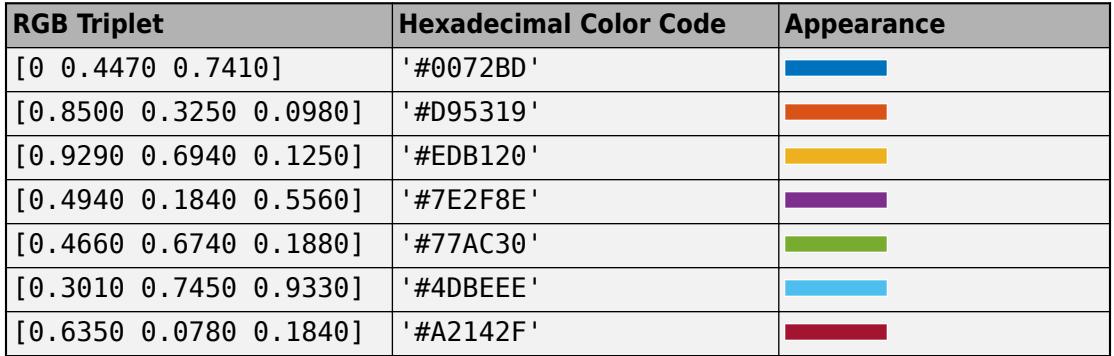

### **MarkerFaceColor — Marker fill color**

'none' (default) | 'auto' | RGB triplet | hexadecimal color code | 'r' | 'g' | 'b' | ...

Marker fill color, specified as 'auto', an RGB triplet, a hexadecimal color code, a color name, or a short name. The 'auto' value uses the same color as the MarkerEdgeColor property.

For a custom color, specify an RGB triplet or a hexadecimal color code.

- An RGB triplet is a three-element row vector whose elements specify the intensities of the red, green, and blue components of the color. The intensities must be in the range [0,1]; for example,  $[0.4 \ 0.6 \ 0.7]$ .
- A hexadecimal color code is a character vector or a string scalar that starts with a hash symbol (#) followed by three or six hexadecimal digits, which can range from 0 to F. The values are not case sensitive. Thus, the color codes '#FF8800', '#ff8800', '#F80', and '#f80' are equivalent.

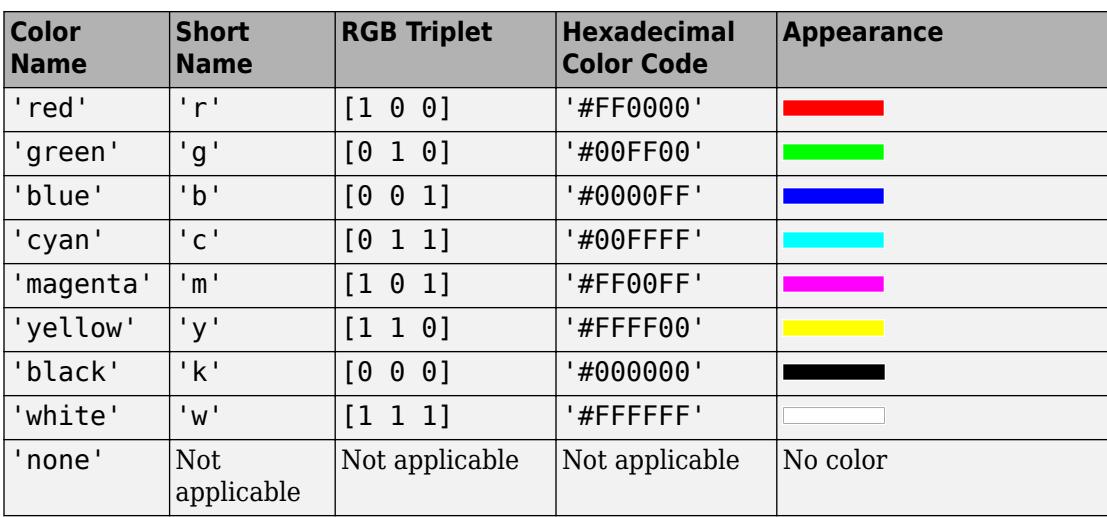

Alternatively, you can specify some common colors by name. This table lists the named color options, the equivalent RGB triplets, and hexadecimal color codes.

Here are the RGB triplets and hexadecimal color codes for the default colors MATLAB uses in many types of plots.

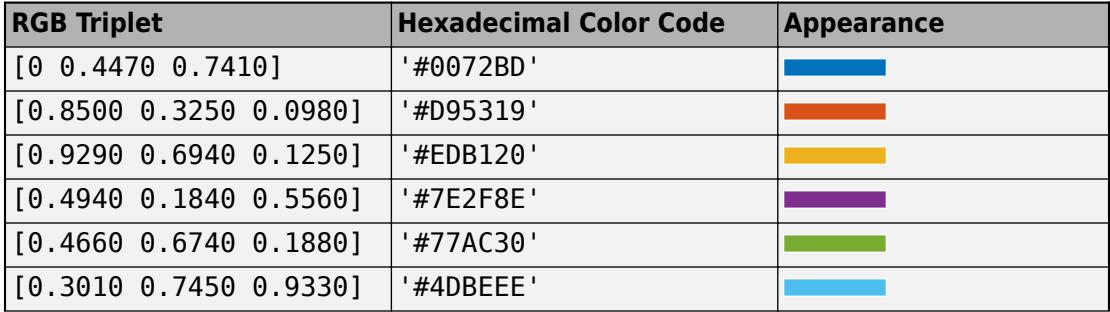

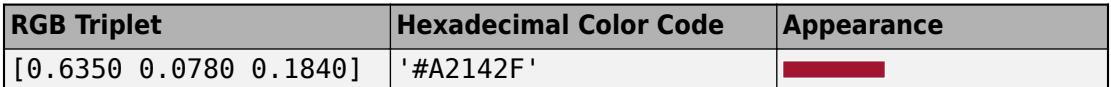

Example: [0.3 0.2 0.1]

Example: 'green'

Example: '#D2F9A7'

#### **Function**

#### **Function — Function to plot**

function handle | anonymous function | symbolic expression | symbolic function

Function to plot, specified as a function handle, anonymous function, or a symbolic expression or function.

#### **XRange — Plotting interval for** *x* **values**

[–5 5] (default) | two-element vector of form [xmin xmax]

Plotting interval for *x* values, specified as a two-element vector of the form [xmin xmax].

#### **XRangeMode — Selection mode for XRange**

```
'auto' (default) | 'manual'
```
Selection mode for XRange, specified as one of these values:

- 'auto' Use the default value [-5 5]. If axes limits are specified, follow the specified limits instead.
- 'manual' Use manually specified values. To specify the values, set the XRange property.

#### **YRange — Plotting interval for** *y* **values**

[–5 5] (default) | two-element vector of form [ymin ymax]

Plotting interval for *y* values, specified as a two-element vector of the form [ymin ymax].

#### **YRangeMode — Selection mode for YRange**

'auto' (default) | 'manual'

Selection mode for YRange, specified as one of these values:

- 'auto' Use the default value [-5 5]. If the axes limits are specified, follow the specified limits instead.
- 'manual' Use manually specified values. To specify the values, set the YRange property.

#### **MeshDensity — Number of evaluation points**

151 (default) | scalar

Number of evaluation points, specified as a scalar.

**Data**

**XData —** *x* **values** vector

This property is read-only.

*x* values, returned as a vector. XData, YData, and ZData have equal lengths.

**YData —** *y* **values** vector

This property is read-only.

*y* values, returned as a vector. XData, YData, and ZData have equal lengths.

#### **ZData —** *z* **values**

vector of zeros

This property is read-only.

*z* values, returned as a vector of zeros. XData, YData, and ZData have equal lengths.

#### **Legend**

#### **DisplayName — Text for legend label**

autogenerated label (default) | character vector | string

Text for legend label, specified as a custom character vector or string. The default label is autogenerated from the Function property and the texlabel function. The legend does not appear until you call the legend function.

Data Types: char | string

### **Annotation — Control for including or excluding object from legend**

Annotation object

This property is read-only.

Control for including or excluding the object from a legend, returned as an Annotation object. Set the underlying IconDisplayStyle property to one of these values:

- 'on' Include the object in the legend (default).
- 'off' Do not include the object in the legend.

For example, to exclude a graphics object, go, from the legend set the IconDisplayStyle property to 'off'.

go.Annotation.LegendInformation.IconDisplayStyle = 'off';

Alternatively, you can control the items in a legend using the [legend](#page-8183-0) function. Specify the first input argument as a vector of the graphics objects to include. If you do not specify an existing graphics object in the first input argument, then it does not appear in the legend. However, graphics objects added to the axes after the legend is created do appear in the legend. Consider creating the legend after creating all the plots to avoid extra items.

#### **Interactivity**

#### **Visible — State of visibility**

'on' (default) | 'off'

State of visibility, specified as one of these values:

- 'on' Display the object.
- 'off' Hide the object without deleting it. You still can access the properties of an invisible object.

#### **UIContextMenu — Context menu**

empty GraphicsPlaceholder array (default) | ContextMenu object

Context menu, specified as a ContextMenu object. Use this property to display a context menu when you right-click the object. Create the context menu using the [uicontextmenu](#page-15279-0) function.

**Note** If the PickableParts property is set to 'none' or if the HitTest property is set to 'off', then the context menu does not appear.

#### **Selected — Selection state**

'off' (default) | 'on'

Selection state, specified as one of these values:

- 'on' Selected. If you click the object when in plot edit mode, then MATLAB sets its Selected property to 'on'. If the SelectionHighlight property also is set to 'on', then MATLAB displays selection handles around the object.
- 'off' Not selected.

#### **SelectionHighlight — Display of selection handles**

'on' (default) | 'off'

Display of selection handles when selected, specified as one of these values:

- 'on' Display selection handles when the Selected property is set to 'on'.
- 'off' Never display selection handles, even when the Selected property is set to 'on'.

#### **Clipping — Clipping of object to axes limits**

'on' (default) | 'off'

Clipping of the object to the axes limits, specified as one of these values:

- $\bullet$  'on'  $-$  Do not display parts of the object that are outside the axes limits.
- 'off' Display the entire object, even if parts of it appear outside the axes limits. Parts of the object might appear outside the axes limits if you create a plot, set hold on, freeze the axis scaling, and then create the object so that it is larger than the original plot.

The Clipping property of the axes that contains the object must be set to 'on'. Otherwise, this property has no effect. For more information about the clipping behavior, see the Clipping property of the axes.

#### **Callbacks**

#### **ButtonDownFcn — Mouse-click callback**

'' (default) | function handle | cell array | character vector

Mouse-click callback, specified as one of these values:

- Function handle
- Cell array containing a function handle and additional arguments
- Character vector that is a valid MATLAB command or function, which is evaluated in the base workspace (not recommended)

Use this property to execute code when you click the object. If you specify this property using a function handle, then MATLAB passes two arguments to the callback function when executing the callback:

- Clicked object Access properties of the clicked object from within the callback function.
- Event data  $-$  Empty argument. Replace it with the tilde character  $(\sim)$  in the function definition to indicate that this argument is not used.

For more information on how to use function handles to define callback functions, see "Callback Definition".

**Note** If the PickableParts property is set to 'none' or if the HitTest property is set to 'off', then this callback does not execute.

#### **CreateFcn — Creation function**

'' (default) | function handle | cell array | character vector

Object creation function, specified as one of these values:

- Function handle.
- Cell array in which the first element is a function handle. Subsequent elements in the cell array are the arguments to pass to the callback function.
- Character vector containing a valid MATLAB expression (not recommended). MATLAB evaluates this expression in the base workspace.

For more information about specifying a callback as a function handle, cell array, or character vector, see "Callback Definition".

This property specifies a callback function to execute when MATLAB creates the object. MATLAB initializes all property values before executing the CreateFcn callback. If you do not specify the CreateFcn property, then MATLAB executes a default creation function.

Setting the CreateFcn property on an existing component has no effect.

If you specify this property as a function handle or cell array, you can access the object that is being created using the first argument of the callback function. Otherwise, use the [gcbo](#page-4524-0) function to access the object.

#### **DeleteFcn — Deletion function**

```
'' (default) | function handle | cell array | character vector
```
Object deletion function, specified as one of these values:

- Function handle.
- Cell array in which the first element is a function handle. Subsequent elements in the cell array are the arguments to pass to the callback function.
- Character vector containing a valid MATLAB expression (not recommended). MATLAB evaluates this expression in the base workspace.

For more information about specifying a callback as a function handle, cell array, or character vector, see "Callback Definition".

This property specifies a callback function to execute when MATLAB deletes the object. MATLAB executes the DeleteFcn callback before destroying the properties of the object. If you do not specify the DeleteFcn property, then MATLAB executes a default deletion function.

If you specify this property as a function handle or cell array, you can access the object that is being deleted using the first argument of the callback function. Otherwise, use the [gcbo](#page-4524-0) function to access the object.

#### **Callback Execution Control**

#### **Interruptible — Callback interruption**

'on' (default) | 'off'

Callback interruption, specified as 'on' or 'off'. The Interruptible property determines if a running callback can be interrupted.

There are two callback states to consider:

- The running callback is the currently executing callback.
- The interrupting callback is a callback that tries to interrupt the running callback.

Whenever MATLAB invokes a callback, that callback attempts to interrupt the running callback (if one exists). The Interruptible property of the object owning the running callback determines if interruption is allowed. The Interruptible property has two possible values:

- 'on' Allows other callbacks to interrupt the object's callbacks. The interruption occurs at the next point where MATLAB processes the queue, such as when there is a [drawnow](#page-3361-0), [figure](#page-3925-0), [uifigure](#page-17122-0), [getframe](#page-4741-0), [waitfor](#page-16005-0), or [pause](#page-10561-0) command.
	- If the running callback contains one of those commands, then MATLAB stops the execution of the callback at that point and executes the interrupting callback. MATLAB resumes executing the running callback when the interrupting callback completes.
	- If the running callback does not contain one of those commands, then MATLAB finishes executing the callback without interruption.
- 'off' Blocks all interruption attempts. The BusyAction property of the object owning the interrupting callback determines if the interrupting callback is discarded or put into a queue.

**Note** Callback interruption and execution behave differently in these situations:

- If the interrupting callback is a DeleteFcn, CloseRequestFcn or SizeChangedFcn callback, then the interruption occurs regardless of the Interruptible property value.
- If the running callback is currently executing the waitfor function, then the interruption occurs regardless of the Interruptible property value.
- Timer objects execute according to schedule regardless of the Interruptible property value.

When an interruption occurs, MATLAB does not save the state of properties or the display. For example, the object returned by the [gca](#page-4519-0) or [gcf](#page-4530-0) command might change when another callback executes.

#### **BusyAction — Callback queuing**

'queue' (default) | 'cancel'

Callback queuing, specified as 'queue' or 'cancel'. The BusyAction property determines how MATLAB handles the execution of interrupting callbacks. There are two callback states to consider:

- The running callback is the currently executing callback.
- The interrupting callback is a callback that tries to interrupt the running callback.

Whenever MATLAB invokes a callback, that callback attempts to interrupt a running callback. The Interruptible property of the object owning the running callback determines if interruption is permitted. If interruption is not permitted, then the BusyAction property of the object owning the interrupting callback determines if it is discarded or put in the queue. These are possible values of the BusyAction property:

- 'queue' Puts the interrupting callback in a queue to be processed after the running callback finishes execution.
- 'cancel' Does not execute the interrupting callback.

### **PickableParts — Ability to capture mouse clicks**

'visible' (default) | 'all' | 'none'

Ability to capture mouse clicks, specified as one of these values:

- 'visible' Capture mouse clicks when visible. The Visible property must be set to 'on' and you must click a part of the ImplicitFunctionLine object that has a defined color. You cannot click a part that has an associated color property set to 'none'. If the plot contains markers, then the entire marker is clickable if either the edge or the fill has a defined color. The HitTest property determines if the ImplicitFunctionLine object responds to the click or if an ancestor does.
- $\cdot$  'all'  $-$  Capture mouse clicks regardless of visibility. The Visible property can be set to 'on' or 'off' and you can click a part of the ImplicitFunctionLine object that has no color. The HitTest property determines if the ImplicitFunctionLine object responds to the click or if an ancestor does.
- 'none' Cannot capture mouse clicks. Clicking the ImplicitFunctionLine object passes the click through it to the object below it in the current view of the figure window. The HitTest property has no effect.

#### **HitTest — Response to captured mouse clicks**

'on' (default) | 'off'

Response to captured mouse clicks, specified as one of these values:

- 'on' Trigger the ButtonDownFcn callback of the ImplicitFunctionLine object. If you have defined the UIContextMenu property, then invoke the context menu.
- 'off' Trigger the callbacks for the nearest ancestor of the ImplicitFunctionLine object that has one of these:
	- HitTest property set to 'on'
	- PickableParts property set to a value that enables the ancestor to capture mouse clicks

**Note** The PickableParts property determines if the ImplicitFunctionLine object can capture mouse clicks. If it cannot, then the HitTest property has no effect.

#### **BeingDeleted — Deletion status**

'off' | 'on'

This property is read-only.

Deletion status, returned as 'off' or 'on'. MATLAB sets the BeingDeleted property to 'on' when the DeleteFcn callback begins execution. The BeingDeleted property remains set to 'on' until the component object no longer exists.

Check the value of the BeingDeleted property to verify that the object is not about to be deleted before querying or modifying it.

#### **Parent/Child**

#### **Parent — Parent**

Axes object | Group object | Transform object

Parent, specified as an Axes, Group, or Transform object.

#### **Children — Children**

empty GraphicsPlaceholder array

The object has no children. You cannot set this property.

#### **HandleVisibility — Visibility of object handle**

'on' (default) | 'off' | 'callback'

Visibility of the object handle in the Children property of the parent, specified as one of these values:

- 'on' Object handle is always visible.
- 'off' Object handle is invisible at all times. This option is useful for preventing unintended changes to the UI by another function. Set the HandleVisibility to 'off' to temporarily hide the handle during the execution of that function.
- 'callback' Object handle is visible from within callbacks or functions invoked by callbacks, but not from within functions invoked from the command line. This option blocks access to the object at the command line, but permits callback functions to access it.

If the object is not listed in the Children property of the parent, then functions that obtain object handles by searching the object hierarchy or querying handle properties cannot return it. Examples of such functions include the [get](#page-4707-0), [findobj](#page-4125-0), [gca](#page-4519-0), [gcf](#page-4530-0), [gco](#page-4535-0), [newplot](#page-9978-0), [cla](#page-1559-0), [clf](#page-1629-0), and [close](#page-1635-0) functions.

Hidden object handles are still valid. Set the root ShowHiddenHandles property to 'on' to list all object handles regardless of their HandleVisibility property setting.

#### **Identifiers**

#### **Type — Type of graphics object**

'implicitfunctionline'

This property is read-only.

Type of graphics object, returned as 'implicitfunctionline'. Use this property to find all objects of a given type within a plotting hierarchy, for example, searching for the type using [findobj](#page-4125-0).

#### **Tag — Object identifier**

```
'' (default) | character vector | string scalar
```
Object identifier, specified as a character vector or string scalar. You can specify a unique Tag value to serve as an identifier for an object. When you need access to the object elsewhere in your code, you can use the [findobj](#page-4125-0) function to search for the object based on the Tag value.

#### **UserData — User data**

[] (default) | array

User data, specified as any MATLAB array. For example, you can specify a scalar, vector, matrix, cell array, character array, table, or structure. Use this property to store arbitrary data on an object.

If you are working in App Designer, create public or private properties in the app to share data instead of using the UserData property. For more information, see "Share Data Within App Designer Apps".

## **See Also**

[fimplicit](#page-4070-0)

### **Topics**

"Access Property Values" "Graphics Object Properties"

**Introduced in R2016b**

# **ImplicitFunctionSurface Properties**

Implicit surface chart appearance and behavior

## **Description**

ImplicitFunctionSurface properties control the appearance and behavior of ImplicitFunctionSurface objects. By changing property values, you can modify certain aspects of the surface chart. You can use dot notation to refer to a particular object and property:

```
fs = fimplicit3(@(x,y,z) x.^2 + y.^2 - z.^2)
lw = fs.LineWidth
fs.LineWidth = 2
```
## **Properties**

**Faces**

### **FaceColor — Face color**

'interp' (default) | RGB triplet | hexadecimal color code | 'r' | 'g' | 'b' | ...

Face color, specified as 'interp', an RGB triplet, a hexadecimal color code, a color name, or a short name. The default value of 'interp' interpolates the colors based on the ZData values.

For a custom color, specify an RGB triplet or a hexadecimal color code.

- An RGB triplet is a three-element row vector whose elements specify the intensities of the red, green, and blue components of the color. The intensities must be in the range [0,1]; for example, [0.4 0.6 0.7].
- A hexadecimal color code is a character vector or a string scalar that starts with a hash symbol (#) followed by three or six hexadecimal digits, which can range from 0 to F. The values are not case sensitive. Thus, the color codes '#FF8800', '#ff8800', '#F80', and '#f80' are equivalent.

Alternatively, you can specify some common colors by name. This table lists the named color options, the equivalent RGB triplets, and hexadecimal color codes.

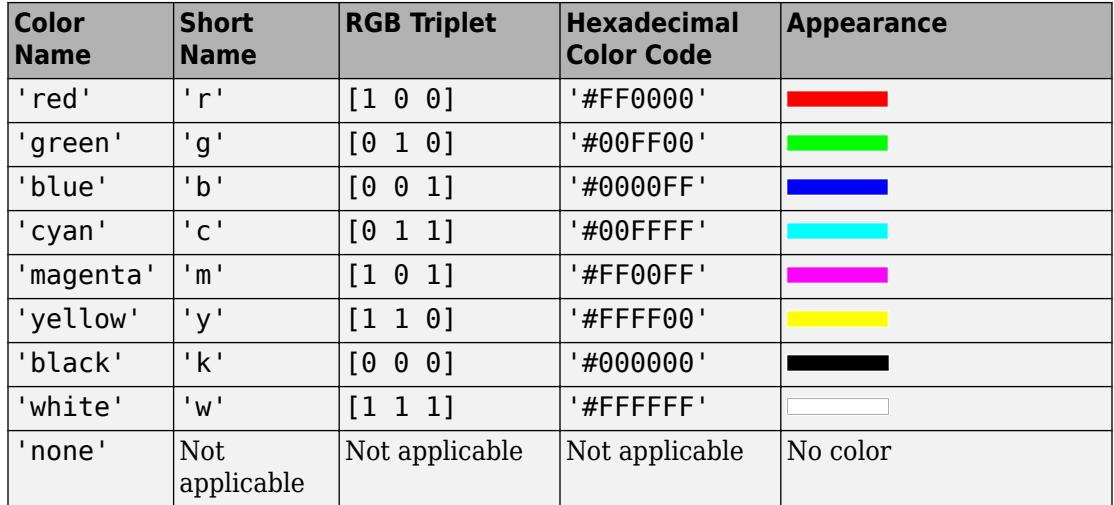

Here are the RGB triplets and hexadecimal color codes for the default colors MATLAB uses in many types of plots.

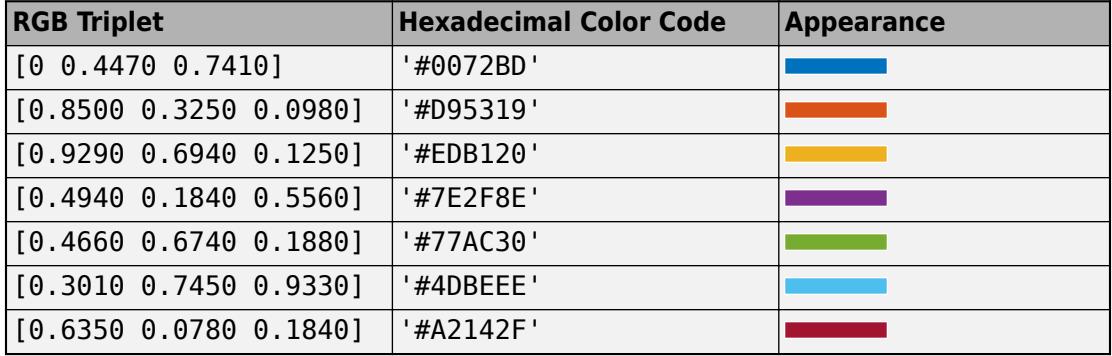

#### **FaceAlpha — Face transparency**

1 (default)  $\vert$  scalar in range  $[0 1]$ 

Face transparency, specified as a scalar in the range  $[0,1]$ . Use uniform transparency across all of the faces. A value of 1 is fully opaque and 0 is completely transparent. Values between 0 and 1 are semitransparent.

#### **Edges**

### **EdgeColor — Line color**

```
[0 0 0] (default) | 'interp' | RGB triplet | hexadecimal color code | 'r' | 'g' | 'b'
| ...
```
Line color, specified as 'interp', an RGB triplet, a hexadecimal color code, a color name, or a short name. The default RGB triplet value of [0 0 0] corresponds to black. The 'interp' value colors the edges based on the ZData values.

For a custom color, specify an RGB triplet or a hexadecimal color code.

- An RGB triplet is a three-element row vector whose elements specify the intensities of the red, green, and blue components of the color. The intensities must be in the range  $[0,1]$ ; for example,  $[0.4 \ 0.6 \ 0.7]$ .
- A hexadecimal color code is a character vector or a string scalar that starts with a hash symbol (#) followed by three or six hexadecimal digits, which can range from 0 to F. The values are not case sensitive. Thus, the color codes '#FF8800', '#ff8800', '#F80', and '#f80' are equivalent.

Alternatively, you can specify some common colors by name. This table lists the named color options, the equivalent RGB triplets, and hexadecimal color codes.

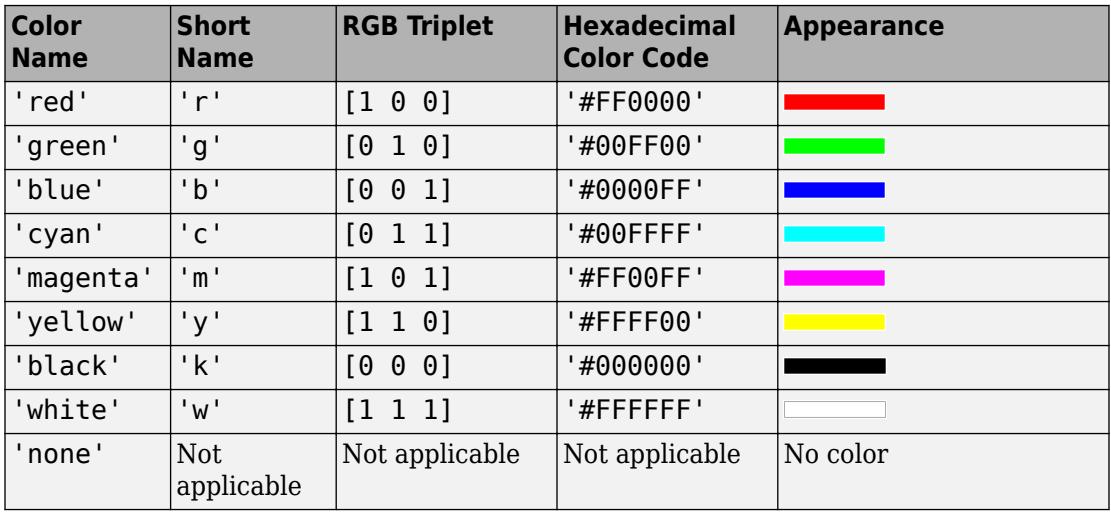

Here are the RGB triplets and hexadecimal color codes for the default colors MATLAB uses in many types of plots.

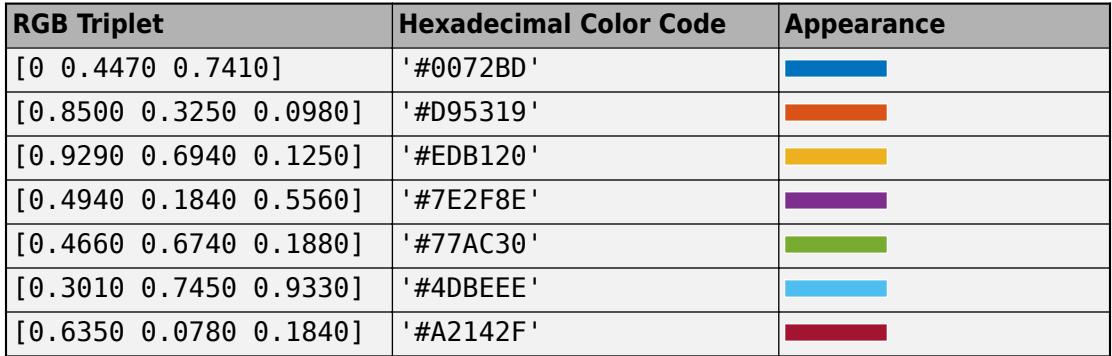

### **LineStyle — Line style**

'-' (default) | '--' | ':' | '-.' | 'none'

Line style, specified as one of the options listed in this table.

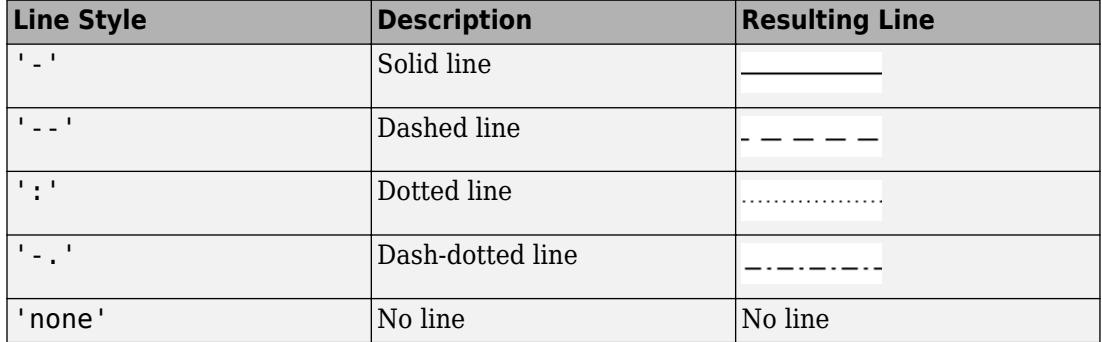

#### **LineWidth — Line width**

0.5 (default) | positive value

Line width, specified as a positive value in points, where 1 point  $= 1/72$  of an inch. If the line has markers, then the line width also affects the marker edges.

#### **Markers**

#### **Marker — Marker symbol**

'none' (default) | 'o' | '+' | '\*' | '.' | 'x' | ...

Marker symbol, specified as one of the markers listed in this table. By default, the object does not display markers. Specifying a marker symbol adds markers at the intersection points of mesh lines.

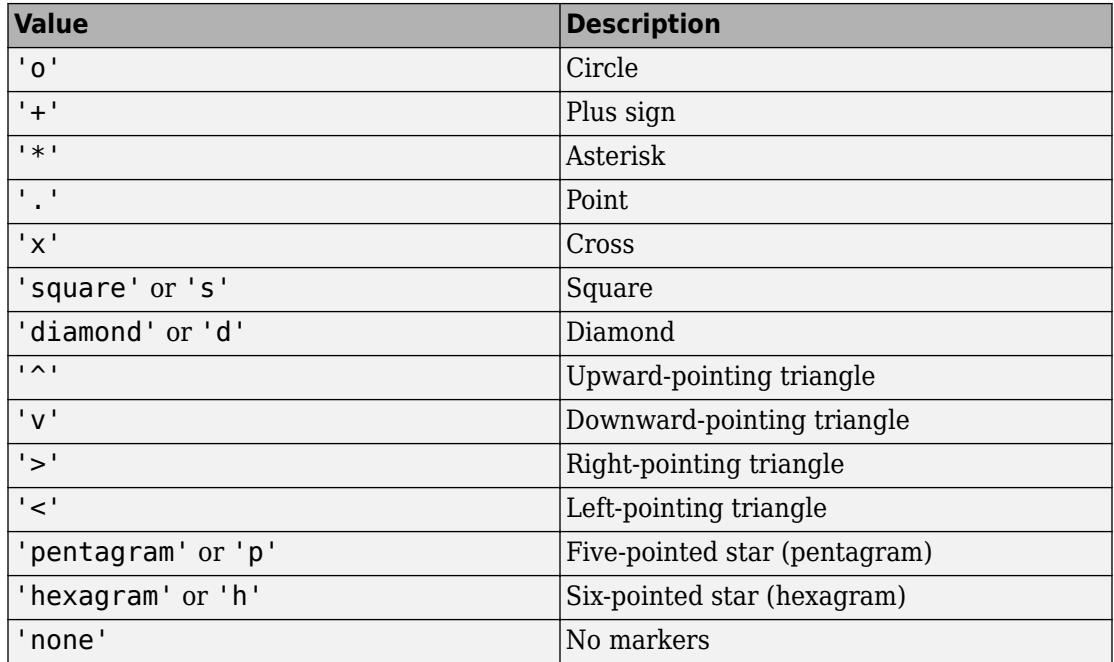

Example: '+'

Example: 'diamond'

#### **MarkerSize — Marker size**

6 (default) | positive value

Marker size, specified as a positive value in points, where  $1$  point  $= 1/72$  of an inch.

#### **MarkerEdgeColor — Marker outline color**

'auto' (default) | RGB triplet | hexadecimal color code | 'r' | 'g' | 'b' | ...

Marker outline color, specified as 'auto', an RGB triplet, a hexadecimal color code, a color name, or a short name. The default value of 'auto' uses the same color as the EdgeColor property.

For a custom color, specify an RGB triplet or a hexadecimal color code.

• An RGB triplet is a three-element row vector whose elements specify the intensities of the red, green, and blue components of the color. The intensities must be in the range [0,1]; for example, [0.4 0.6 0.7].

• A hexadecimal color code is a character vector or a string scalar that starts with a hash symbol (#) followed by three or six hexadecimal digits, which can range from 0 to F. The values are not case sensitive. Thus, the color codes '#FF8800', '#ff8800', '#F80', and '#f80' are equivalent.

Alternatively, you can specify some common colors by name. This table lists the named color options, the equivalent RGB triplets, and hexadecimal color codes.

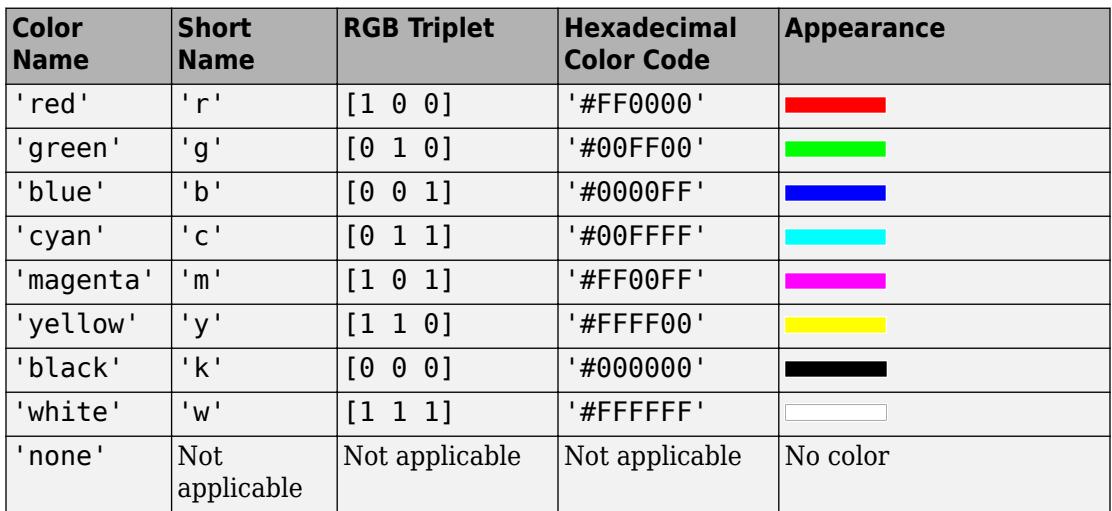

Here are the RGB triplets and hexadecimal color codes for the default colors MATLAB uses in many types of plots.

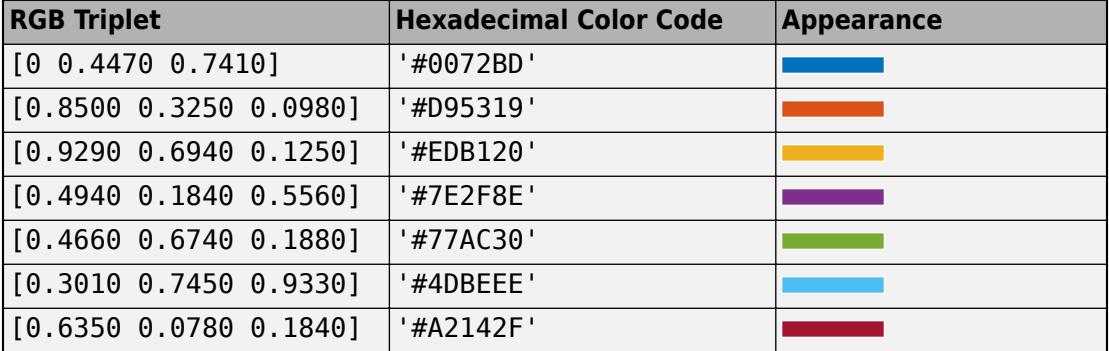

Example: [0.5 0.5 0.5]

Example: 'blue' Example: '#D2F9A7'

### **MarkerFaceColor — Marker fill color**

'none' (default) | 'auto' | RGB triplet | hexadecimal color code | 'r' | 'g' | 'b' | ...

Marker fill color, specified as 'auto', an RGB triplet, a hexadecimal color code, a color name, or a short name. The 'auto' value uses the same color as the MarkerEdgeColor property.

For a custom color, specify an RGB triplet or a hexadecimal color code.

- An RGB triplet is a three-element row vector whose elements specify the intensities of the red, green, and blue components of the color. The intensities must be in the range  $[0,1]$ ; for example,  $[0.4 \ 0.6 \ 0.7]$ .
- A hexadecimal color code is a character vector or a string scalar that starts with a hash symbol (#) followed by three or six hexadecimal digits, which can range from 0 to F. The values are not case sensitive. Thus, the color codes '#FF8800', '#ff8800', '#F80', and '#f80' are equivalent.

Alternatively, you can specify some common colors by name. This table lists the named color options, the equivalent RGB triplets, and hexadecimal color codes.

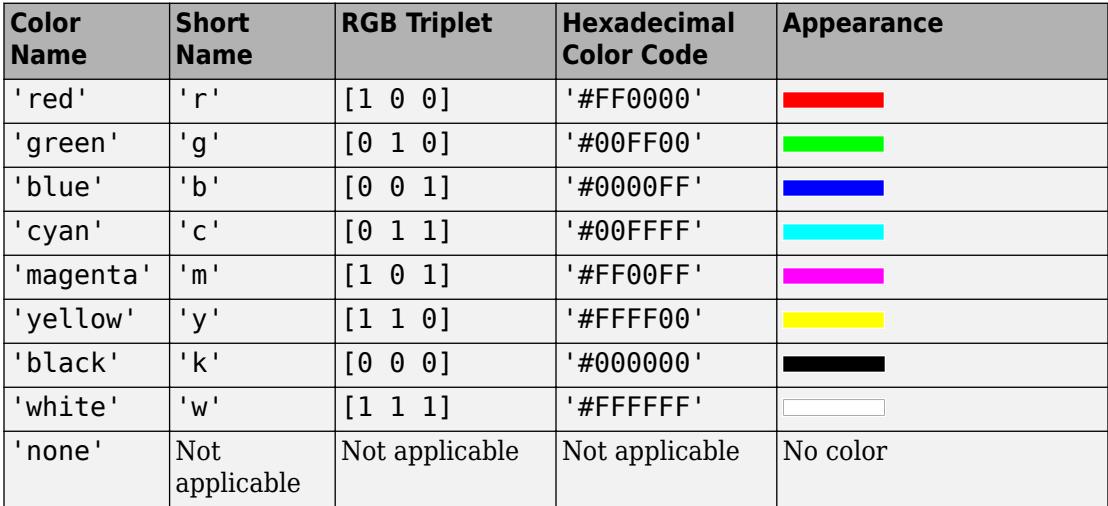

Here are the RGB triplets and hexadecimal color codes for the default colors MATLAB uses in many types of plots.

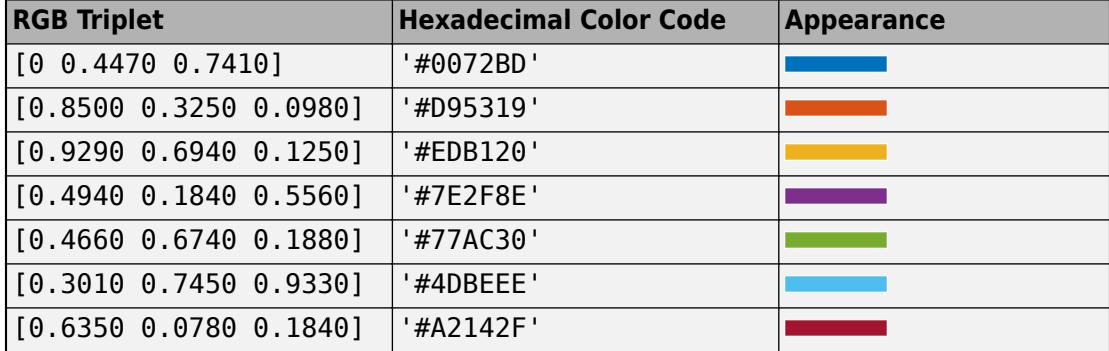

Example: [0.3 0.2 0.1]

Example: 'green'

Example: '#D2F9A7'

#### **Function**

#### **Function — Function to plot**

function handle | anonymous function | symbolic expression | symbolic function

Function to plot, specified as a function handle, anonymous function, or a symbolic expression or function.

#### **XRange — Plotting interval for** *x* **values**

[-5 5] (default) | two-element vector of form [xmin xmax]

Plotting interval for *x* values, specified as a two-element vector of the form [xmin xmax].

#### **XRangeMode — Selection mode for XRange**

'auto' (default) | 'manual'

Selection mode for XRange, specified as one of these values:

- 'auto' Use the default value [-5 5]. If axes limits are specified, follow the specified limits instead.
- 'manual' Use manually specified values. To specify the values, set the XRange property.
## **YRange — Plotting interval for** *y* **values**

[-5 5] (default) | two-element vector of form [ymin ymax]

Plotting interval for *y* values, specified as a two-element vector of the form [ymin ymax].

### **YRangeMode — Selection mode for YRange**

'auto' (default) | 'manual'

Selection mode for YRange, specified as one of these values:

- $'$  auto'  $-$  Use the default value  $[-5, 5]$ . If the axes limits are specified, follow the specified limits instead.
- 'manual' Use manually specified values. To specify the values, set the YRange property.

### **ZRange — Plotting interval for** *z* **values**

[–5 5] (default) | two-element vector of form [zmin zmax]

Plotting interval for *z* values, specified as a two-element vector of the form [zmin zmax].

### **ZRangeMode — Selection mode for ZRange**

```
'auto' (default) | 'manual'
```
Selection mode for ZRange, specified as one of these values:

- 'auto' Use the default value [-5 5]. If the axes limits are specified, follow the specified limits instead.
- 'manual' Use manually specified values. To specify the values, set the ZRange property.

## **MeshDensity — Number of evaluation points per direction**

35 (default) | scalar

Number of evaluation points per direction, specified as a scalar.

#### **Lighting**

## **AmbientStrength — Strength of ambient light**

 $0.3$  (default) | scalar in range  $[0,1]$ 

Strength of ambient light, specified as a scalar value in the range [0,1]. Ambient light is a nondirectional light that illuminates the entire scene. There must be at least one visible light object in the axes for the ambient light to be visible.

The AmbientLightColor property for the axes sets the color of the ambient light. The color is the same for all objects in the axes.

Example:  $0.5$ 

Data Types: double

### **DiffuseStrength — Strength of diffuse light**

 $0.6$  (default) | scalar in range  $[0,1]$ 

Strength of diffuse light, specified as a scalar value in the range [0,1]. Diffuse light is the nonspecular reflectance from light objects in the axes.

Example: 0.3 Data Types: double

## **SpecularStrength — Strength of specular reflection**

 $0.9$  (default) | scalar in range  $[0,1]$ 

Strength of specular reflection, specified as a scalar value in the range [0,1]. Specular reflections are the bright spots on the surface from light objects in the axes.

Example: 0.3 Data Types: double

## **SpecularExponent — Size of specular spot**

10 (default) | scalar greater than or equal to 1

Size of specular spot, specified as a scalar value greater than or equal to 1. Most materials have exponents in the range [5 20].

Example: 7

Data Types: double

## **SpecularColorReflectance — Color of specular reflections**

1 (default) | scalar in range  $[0,1]$ 

Color of specular reflections, specified as a scalar value in the range [0,1]. A value of 1 sets the color using only the color of the light source. A value of 0 sets the color using both the color of the object from which it reflects and the color of the light source. The Color property of the light contains the color of the light source. The proportions vary linearly for values in between.

Example:  $0.5$ Data Types: double

## **Legend**

## **DisplayName — Text for legend label**

autogenerated label (default) | character vector | string

Text for legend label, specified as a custom character vector or string. The default label is autogenerated from the Function property and the texlabel function. The legend does not appear until you call the legend function.

```
Data Types: char | string
```
## **Annotation — Control for including or excluding object from legend**

Annotation object

This property is read-only.

Control for including or excluding the object from a legend, returned as an Annotation object. Set the underlying IconDisplayStyle property to one of these values:

- 'on' Include the object in the legend (default).
- 'off' Do not include the object in the legend.

For example, to exclude a graphics object, go, from the legend set the IconDisplayStyle property to 'off'.

```
go.Annotation.LegendInformation.IconDisplayStyle = 'off';
```
Alternatively, you can control the items in a legend using the [legend](#page-8183-0) function. Specify the first input argument as a vector of the graphics objects to include. If you do not specify an existing graphics object in the first input argument, then it does not appear in the legend. However, graphics objects added to the axes after the legend is created do appear in the legend. Consider creating the legend after creating all the plots to avoid extra items.

## **Interactivity**

## **Visible — State of visibility**

'on' (default) | 'off'

State of visibility, specified as one of these values:

- 'on' Display the object.
- 'off' Hide the object without deleting it. You still can access the properties of an invisible object.

### **UIContextMenu — Context menu**

empty GraphicsPlaceholder array (default) | ContextMenu object

Context menu, specified as a ContextMenu object. Use this property to display a context menu when you right-click the object. Create the context menu using the [uicontextmenu](#page-15279-0) function.

**Note** If the PickableParts property is set to 'none' or if the HitTest property is set to 'off', then the context menu does not appear.

## **Selected — Selection state**

'off' (default) | 'on'

Selection state, specified as one of these values:

- 'on' Selected. If you click the object when in plot edit mode, then MATLAB sets its Selected property to 'on'. If the SelectionHighlight property also is set to 'on', then MATLAB displays selection handles around the object.
- 'off' Not selected.

## **SelectionHighlight — Display of selection handles**

'on' (default) | 'off'

Display of selection handles when selected, specified as one of these values:

- 'on' Display selection handles when the Selected property is set to 'on'.
- 'off' Never display selection handles, even when the Selected property is set to 'on'.

#### **Callbacks**

#### **ButtonDownFcn — Mouse-click callback**

'' (default) | function handle | cell array | character vector

Mouse-click callback, specified as one of these values:

- Function handle
- Cell array containing a function handle and additional arguments
- Character vector that is a valid MATLAB command or function, which is evaluated in the base workspace (not recommended)

Use this property to execute code when you click the object. If you specify this property using a function handle, then MATLAB passes two arguments to the callback function when executing the callback:

- Clicked object Access properties of the clicked object from within the callback function.
- Event data  $-$  Empty argument. Replace it with the tilde character  $(\sim)$  in the function definition to indicate that this argument is not used.

For more information on how to use function handles to define callback functions, see "Callback Definition".

**Note** If the PickableParts property is set to 'none' or if the HitTest property is set to 'off', then this callback does not execute.

## **CreateFcn — Creation function**

'' (default) | function handle | cell array | character vector

Object creation function, specified as one of these values:

- Function handle.
- Cell array in which the first element is a function handle. Subsequent elements in the cell array are the arguments to pass to the callback function.
- Character vector containing a valid MATLAB expression (not recommended). MATLAB evaluates this expression in the base workspace.

For more information about specifying a callback as a function handle, cell array, or character vector, see "Callback Definition".

This property specifies a callback function to execute when MATLAB creates the object. MATLAB initializes all property values before executing the CreateFcn callback. If you do not specify the CreateFcn property, then MATLAB executes a default creation function.

Setting the CreateFcn property on an existing component has no effect.

If you specify this property as a function handle or cell array, you can access the object that is being created using the first argument of the callback function. Otherwise, use the [gcbo](#page-4524-0) function to access the object.

## **DeleteFcn — Deletion function**

'' (default) | function handle | cell array | character vector

Object deletion function, specified as one of these values:

- Function handle.
- Cell array in which the first element is a function handle. Subsequent elements in the cell array are the arguments to pass to the callback function.
- Character vector containing a valid MATLAB expression (not recommended). MATLAB evaluates this expression in the base workspace.

For more information about specifying a callback as a function handle, cell array, or character vector, see "Callback Definition".

This property specifies a callback function to execute when MATLAB deletes the object. MATLAB executes the DeleteFcn callback before destroying the properties of the object. If you do not specify the DeleteFcn property, then MATLAB executes a default deletion function.

If you specify this property as a function handle or cell array, you can access the object that is being deleted using the first argument of the callback function. Otherwise, use the [gcbo](#page-4524-0) function to access the object.

#### **Callback Execution Control**

## **Interruptible — Callback interruption**

'on' (default) | 'off'

Callback interruption, specified as 'on' or 'off'. The Interruptible property determines if a running callback can be interrupted.

There are two callback states to consider:

- The running callback is the currently executing callback.
- The interrupting callback is a callback that tries to interrupt the running callback.

Whenever MATLAB invokes a callback, that callback attempts to interrupt the running callback (if one exists). The Interruptible property of the object owning the running callback determines if interruption is allowed. The Interruptible property has two possible values:

- 'on' Allows other callbacks to interrupt the object's callbacks. The interruption occurs at the next point where MATLAB processes the queue, such as when there is a [drawnow](#page-3361-0), [figure](#page-3925-0), [uifigure](#page-17122-0), [getframe](#page-4741-0), [waitfor](#page-16005-0), or [pause](#page-10561-0) command.
	- If the running callback contains one of those commands, then MATLAB stops the execution of the callback at that point and executes the interrupting callback. MATLAB resumes executing the running callback when the interrupting callback completes.
	- If the running callback does not contain one of those commands, then MATLAB finishes executing the callback without interruption.
- 'off' Blocks all interruption attempts. The BusyAction property of the object owning the interrupting callback determines if the interrupting callback is discarded or put into a queue.

**Note** Callback interruption and execution behave differently in these situations:

- If the interrupting callback is a DeleteFcn, CloseRequestFcn or SizeChangedFcn callback, then the interruption occurs regardless of the Interruptible property value.
- If the running callback is currently executing the waitfor function, then the interruption occurs regardless of the Interruptible property value.
- Timer objects execute according to schedule regardless of the Interruptible property value.

When an interruption occurs, MATLAB does not save the state of properties or the display. For example, the object returned by the [gca](#page-4519-0) or [gcf](#page-4530-0) command might change when another callback executes.

## **BusyAction — Callback queuing**

'queue' (default) | 'cancel'

Callback queuing, specified as 'queue' or 'cancel'. The BusyAction property determines how MATLAB handles the execution of interrupting callbacks. There are two callback states to consider:

- The running callback is the currently executing callback.
- The interrupting callback is a callback that tries to interrupt the running callback.

Whenever MATLAB invokes a callback, that callback attempts to interrupt a running callback. The Interruptible property of the object owning the running callback determines if interruption is permitted. If interruption is not permitted, then the BusyAction property of the object owning the interrupting callback determines if it is discarded or put in the queue. These are possible values of the BusyAction property:

- 'queue' Puts the interrupting callback in a queue to be processed after the running callback finishes execution.
- 'cancel' Does not execute the interrupting callback.

### **PickableParts — Ability to capture mouse clicks**

'visible' (default) | 'all' | 'none'

Ability to capture mouse clicks, specified as one of these values:

- 'visible' Capture mouse clicks when visible. The Visible property must be set to 'on' and you must click a part of the ImplicitFunctionSurface object that has a defined color. You cannot click a part that has an associated color property set to 'none'. If the plot contains markers, then the entire marker is clickable if either the edge or the fill has a defined color. The HitTest property determines if the ImplicitFunctionSurface object responds to the click or if an ancestor does.
- $\cdot$  'all'  $-$  Capture mouse clicks regardless of visibility. The Visible property can be set to 'on' or 'off' and you can click a part of the ImplicitFunctionSurface object that has no color. The HitTest property determines if the ImplicitFunctionSurface object responds to the click or if an ancestor does.
- 'none' Cannot capture mouse clicks. Clicking the ImplicitFunctionSurface object passes the click through it to the object below it in the current view of the figure window. The HitTest property has no effect.

## **HitTest — Response to captured mouse clicks**

'on' (default) | 'off'

Response to captured mouse clicks, specified as one of these values:

• 'on' — Trigger the ButtonDownFcn callback of the ImplicitFunctionSurface object. If you have defined the UIContextMenu property, then invoke the context menu.

- 'off' Trigger the callbacks for the nearest ancestor of the ImplicitFunctionSurface object that has one of these:
	- HitTest property set to 'on'
	- PickableParts property set to a value that enables the ancestor to capture mouse clicks

**Note** The PickableParts property determines if the ImplicitFunctionSurface object can capture mouse clicks. If it cannot, then the HitTest property has no effect.

## **BeingDeleted — Deletion status**

'off' | 'on'

This property is read-only.

Deletion status, returned as 'off' or 'on'. MATLAB sets the BeingDeleted property to 'on' when the DeleteFcn callback begins execution. The BeingDeleted property remains set to 'on' until the component object no longer exists.

Check the value of the BeingDeleted property to verify that the object is not about to be deleted before querying or modifying it.

#### **Parent/Child**

#### **Parent — Parent** Axes object | Group object | Transform object

Parent, specified as an Axes, Group, or Transform object.

## **Children — Children**

empty GraphicsPlaceholder array

The object has no children. You cannot set this property.

## **HandleVisibility — Visibility of object handle**

'on' (default) | 'off' | 'callback'

Visibility of the object handle in the Children property of the parent, specified as one of these values:

- 'on' Object handle is always visible.
- 'off' Object handle is invisible at all times. This option is useful for preventing unintended changes to the UI by another function. Set the HandleVisibility to 'off' to temporarily hide the handle during the execution of that function.
- 'callback' Object handle is visible from within callbacks or functions invoked by callbacks, but not from within functions invoked from the command line. This option blocks access to the object at the command line, but permits callback functions to access it.

If the object is not listed in the Children property of the parent, then functions that obtain object handles by searching the object hierarchy or querying handle properties cannot return it. Examples of such functions include the [get](#page-4707-0), [findobj](#page-4125-0), [gca](#page-4519-0), [gcf](#page-4530-0), [gco](#page-4535-0), [newplot](#page-9978-0), [cla](#page-1559-0), [clf](#page-1629-0), and [close](#page-1635-0) functions.

Hidden object handles are still valid. Set the root ShowHiddenHandles property to 'on' to list all object handles regardless of their HandleVisibility property setting.

### **Identifiers**

### **Type — Type of graphics object**

'implicitfunctionsurface'

This property is read-only.

Type of graphics object, returned as 'implicitfunctionsurface'. Use this property to find all objects of a given type within a plotting hierarchy, for example, searching for the type using [findobj](#page-4125-0).

## **Tag — Object identifier**

```
'' (default) | character vector | string scalar
```
Object identifier, specified as a character vector or string scalar. You can specify a unique Tag value to serve as an identifier for an object. When you need access to the object elsewhere in your code, you can use the [findobj](#page-4125-0) function to search for the object based on the Tag value.

## **UserData — User data**

[] (default) | array

User data, specified as any MATLAB array. For example, you can specify a scalar, vector, matrix, cell array, character array, table, or structure. Use this property to store arbitrary data on an object.

If you are working in App Designer, create public or private properties in the app to share data instead of using the UserData property. For more information, see "Share Data Within App Designer Apps".

# **See Also**

[fimplicit3](#page-4085-0)

## **Topics**

"Access Property Values" "Graphics Object Properties"

**Introduced in R2016b**

# **import**

Add package or class to current import list

## **Syntax**

import PackageName.ClassName import PackageName.FunctionName import PackageName.\* import

```
L = import
```
# **Description**

import PackageName.ClassName adds the class name to the current import list. Use the import function in your code to refer to a class without specifying the entire package name.

The import list scope is defined as follows:

• Function or script, including nested and local function — Scope is the function and the function does not share the import list of the parent function. If the import list is needed in a MATLAB function or script and in any local functions, you must call the import function for each function.

The scope of a script is the script body. The imports in a script are available only in the script body and are not available in the scopes which call the script. For example, executing a script containing imports at the command prompt does not make the imports available in the command window.

The import list of a function is persistent across calls to that function and is cleared only when the function is cleared. For more information, see the clear function. Do not call clear import within a function or a script.

• Base workspace — Scope is code executed at the command prompt. To clear the base import list, type clear import at the MATLAB command prompt.

import PackageName.FunctionName adds the specified package-based function. Use this syntax to shorten the name of a specific function in a package without importing every function in the package, which might cause unexpected name conflicts.

import PackageName.\* adds the specified package name. PackageName must be followed by .\*.

Avoid using this syntax, as importing packages brings an unspecified set of names into the local scope, which might conflict with names in the MATLAB workspace. One possible use for this syntax is to import a partial package name. Then when you call a function, you use a shorter package name which does not conflict with simple function names. For example, the matlab.io.hdf4.sd package has a close function, which can conflict with the MATLAB close function.

import displays the current import list in the scope.

 $L =$  import returns the current import list.

## **Examples**

## **Shorten Calls to Java Class Methods**

import java.util.Currency java.lang.String

Create a java.lang.String object. There is no need to type the package name, java.lang.

```
s = String('hello')
```
 $s =$ 

hello

List the Currency class methods, without typing the package name.

methods Currency

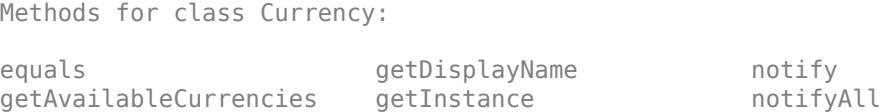

getClass getNumericCode toString getCurrencyCode getSymbol wait getDefaultFractionDigits hashCode

### **Shorten HDF4 Scientific Data Set Package Name**

Use partial package names on your import list to simplify calls to matlab.io.hdf4.sd package functions and avoid conflicts with the MATLAB close function.

```
import matlab.io.hdf4.*
```
Display the full path to the example file sd.hdf on your system using the shortened package name sd.

```
sdID = sd.start('sd.hdf');filename = sd.getFilename(sdID)
```

```
filename =
```
C:\Program Files\MATLAB\R2015a\toolbox\matlab\imagesci\sd.hdf

Call the close function with the sd package name.

#### sd.close(sdID)

There is no name conflict with the MATLAB close function when you import the partial package name.

#### which close

C:\Program Files\MATLAB\R2015a\toolbox\matlab\graphics\close.p

If you use the matlab.io.hdf4.sd.\* syntax to import the entire package name, when you call close, MATLAB always chooses the package function. You cannot use close to remove a figure.

#### **Import Single Package Function**

Import the matlab.io.hdf4.sd package function, readChunk in a function, myfunc. You can call the function using the simple readChunk name, but only within the scope of myfunc.

```
function data = myfunc(ID, m, m)import matlab.io.hdf4.sd.readChunk
data = readChunk(ID, [n m]);
end
```
### **Import Package in Both Script and Function**

Open the sd.hdf example file and access the temperature data set.

```
import matlab.io.hdf4.*
sdID = sd.start('sd.hdf');idx = sd.nameToIndex(sdID,'temperature');
sdsID = sd.setect(sdID, idx);
```
Call the myfunc function from the previous example to read the data. myfunc must have its own import statement in order to use a shorted package name.

```
dataChunk = myfunc(sdsID, 0, 1);
```
Close the file.

```
sd.endAccess(sdsID)
sd.close(sdID)
```
## **Display Current Import List for Your System**

import

```
ans = 'java.util.Currency'
     'java.lang.String'
```

```
 'matlab.io.hdf4.*'
 'matlab.io.hdf4.sd.readChunk'
```
## **Input Arguments**

## **PackageName — Name of package**

string | character vector

Name of the package, specified as a string or character vector.

Example: matlab.io.hdf4

**ClassName — Name of class** string | character vector

Name of the class, specified as a string or character vector.

Example: Currency

## **FunctionName — Name of package function**

string | character vector

Name of the package function, specified as a string or character vector.

Example: readChunk

## **Output Arguments**

### **L — Import list** cell array of character vectors

Import list, returned as a cell array of character vectors.

# **Limitations**

- import cannot load a Java JAR package created by the MATLAB Compiler SDK™ product.
- Do not use import in conditional statements inside a function. MATLAB preprocesses the import statement before evaluating the variables in the conditional statements.

## **See Also**

[clear](#page-1602-0) | [importdata](#page-7145-0) | [load](#page-8373-0)

## **Topics**

"Use import in MATLAB Functions" "Package Function and Class Method Name Conflict" "Import Classes"

## **Introduced before R2006a**

# <span id="page-7145-0"></span>**importdata**

Load data from file

## **Syntax**

```
A = importdata(filename)
A = importdata('-pastespecial')
A = importdata( ___ ,delimiterIn)
A = importdata( ___ ,delimiterIn,headerlinesIn)
[A,delimiterOut,headerlinesOut] = importdata( )
```
## **Description**

```
A = importdata(filename) loads data into array A.
```
A = importdata('-pastespecial') loads data from the system clipboard rather than from a file.

 $A =$  importdata(  $\qquad$ , delimiterIn) interprets delimiterIn as the column separator in ASCII file, filename, or the clipboard data. You can use delimiterIn with any of the input arguments in the above syntaxes.

 $A = importdata($ , delimiterIn, headerlinesIn) loads data from ASCII file, filename, or the clipboard, reading numeric data starting from line headerlinesIn+1.

[A,delimiterOut,headerlinesOut] = importdata( \_\_\_ ) additionally returns the detected delimiter character for the input ASCII file in delimiterOut and the detected number of header lines in headerlinesOut, using any of the input arguments in the previous syntaxes.

## **Examples**

## **Import and Display an Image**

Import and display the sample image, ngc6543a.jpg.

```
A = importdata('ngc6543a.jpg');image(A)
```
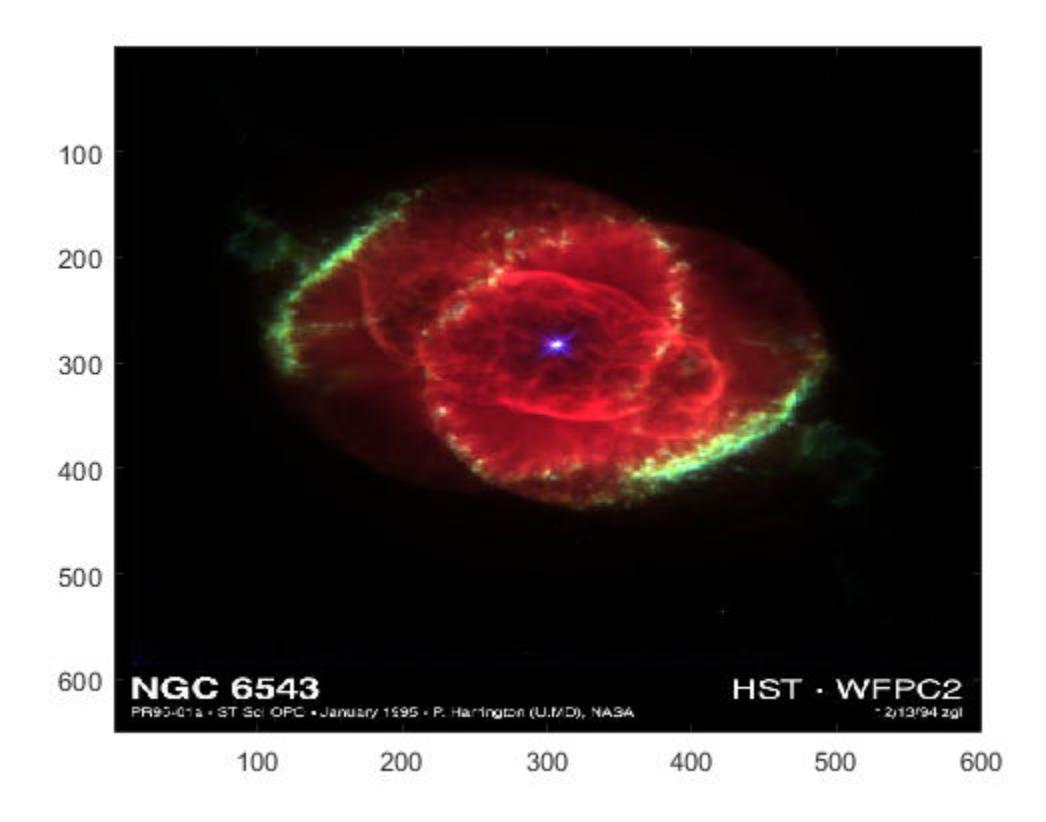

The output, A, is class uint8 because the helper function, imread, returns empty results for colormap and alpha.

#### **Import a Text File and Specify Delimiter and Column Header**

Using a text editor, create a space-delimited ASCII file with column headers called myfile01.txt.

Day1 Day2 Day3 Day4 Day5 Day6 Day7 95.01 76.21 61.54 40.57 5.79 20.28 1.53 23.11 45.65 79.19 93.55 35.29 19.87 74.68 60.68 1.85 92.18 91.69 81.32 60.38 44.51 48.60 82.14 73.82 41.03 0.99 27.22 93.18 89.13 44.47 17.63 89.36 13.89 19.88 46.60

Import the file, specifying the space delimiter and the single column header.

```
filename = 'myfile01.txt';
delimiterIn = ' ';
headerlinesIn = 1;
A = importdata(filename,delimiterIn,headerlinesIn);
```
View columns 3 and 5.

```
for k = [3, 5] disp(A.colheaders{1, k})
    disp(A.data(:, k))
    disp(' ')
end
Day3
    61.5400
    79.1900
    92.1800
    73.8200
    17.6300
Day5
     5.7900
    35.2900
    81.3200
     0.9900
    13.8900
```
## **Import a Text File and Return Detected Delimiter**

Using a text editor, create a comma-delimited ASCII file called myfile02.txt.

1,2,3 4,5,6 7,8,9

Import the file, and display the output data and detected delimiter character.

```
filename = 'myfile02.txt';
[A,delimiterOut]=importdata(filename)
A =\begin{array}{cccc} 1 & 2 & 3 \\ 4 & 5 & 6 \end{array}\frac{4}{7}
\frac{5}{8} 7 8 9
delimiterOut =
\bar{I}
```
## **Import Data from Clipboard**

Copy the following lines to the clipboard. Select the text, right-click, and then select **Copy**.

1,2,3 4,5,6 7,8,9

Import the clipboard data into MATLAB by typing the following.

```
A = importdata('-pastespecial')
A = 1 2 3
```
 4 5 6 7 8 9

## **Input Arguments**

### **filename — Name and extension of file to import**

character vector | string scalar

Name and extension of the file to import, specified as a character vector or a string scalar. If importdata recognizes the file extension, it calls the MATLAB helper function designed to import the associated file format (such as load for MAT-files or xlsread for spreadsheets). Otherwise, importdata interprets the file as a delimited ASCII file.

For ASCII files and spreadsheets, importdata expects to find numeric data in a rectangular form (that is, like a matrix). Text headers can appear above or to the left of the numeric data, as follows:

- Column headers or file description text at the top of the file, above the numeric data.
- Row headers to the left of the numeric data.

Example: 'myFile.jpg'

Data Types: char | string

## **delimiterIn — Column separator character**

character vector | string scalar

Column separator character, specified as a character vector or a string scalar. The default character is interpreted from the file. Use  $\forall t$  for tab.

Example: ','

Example: ' '

Data Types: char | string

## **headerlinesIn — Number of text header lines in ASCII file**

nonnegative scalar integer

Number of text header lines in the ASCII file, specified as a nonnegative scalar integer. If you do not specify headerlinesIn, the importdata function detects this value in the file.

```
Data Types: single | double | int8 | int16 | int32 | int64 | uint8 | uint16 |
uint32 | uint64
```
## **Output Arguments**

## **A — Data from the file**

matrix | multidimensional array | scalar structure array

Data from the file, returned as a matrix, multidimensional array, or scalar structure array, depending on the characteristics of the file. Based on the file format of the input file, importdata calls a helper function to read the data. When the helper function returns more than one nonempty output, importdata combines the outputs into a struct array.

This table lists the file formats associated with helper functions that can return more than one output, and the possible fields in the structure array, A.

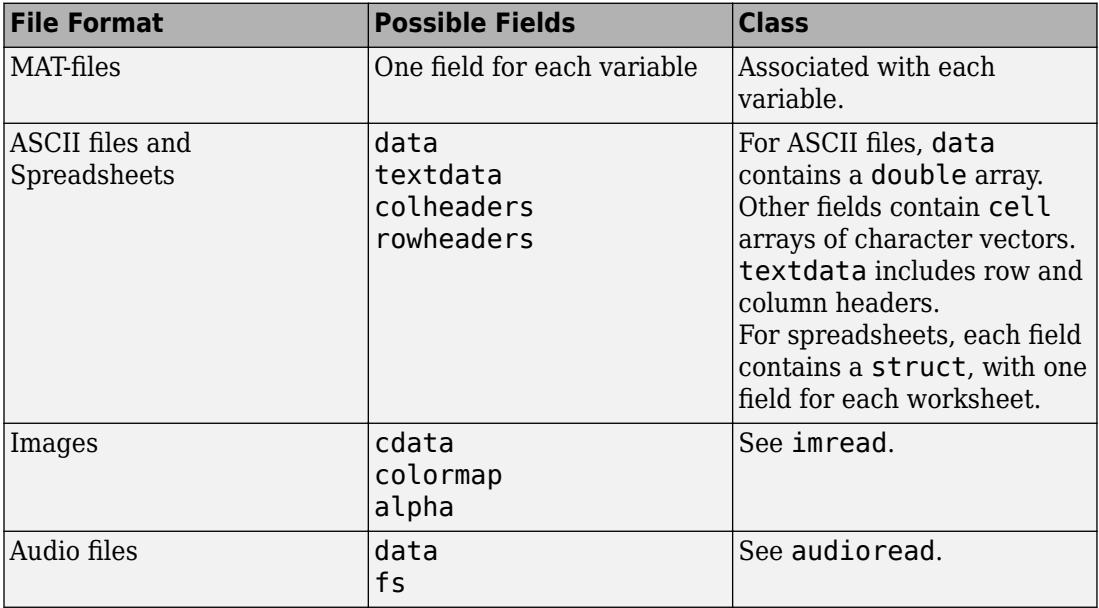

The MATLAB helper functions for most other supported file formats return one output. For more information about the class of each output, see the functions listed in "Supported File Formats for Import and Export".

If the ASCII file or spreadsheet contains either column or row headers, but not both, importdata returns a colheaders or rowheaders field in the output structure, where:

- colheaders contains only the last line of column header text. importdata stores all text in the textdata field.
- rowheaders is created only when the file or worksheet contains a single column of row headers.

## **delimiterOut — Detected column separator in the input ASCII file**

character vector

Detected column separator in the input ASCII file, returned as a character vector.

## **headerlinesOut — Detected number of text header lines in the input ASCII file** integer

Detected number of text header lines in the input ASCII file, returned as an integer.

# **Tips**

• To import ASCII files with nonnumeric characters outside of column or row headers, including columns of character data or formatted dates or times, use [textscan](#page-14825-0) instead of importdata.

## **See Also**

**[Import Tool](#page-7239-0)** | [imread](#page-7248-0) | [load](#page-8373-0) | [readcell](#page-12528-0) | [readmatrix](#page-12543-0) | [readtable](#page-12559-0) | [readvars](#page-12606-0) | [save](#page-13189-0) | [textscan](#page-14825-0)

## **Topics**

"Supported File Formats for Import and Export" "Ways to Import Text Files" "Ways to Import Spreadsheets" "Import or Export a Sequence of Files"

## **Introduced before R2006a**

# **delimitedTextImportOptions**

Import options object for delimited text

# **Description**

A DelimitedTextImportOptions object enables you to specify how MATLAB imports tabular data from delimited text files. The object contains properties that control the data import process, including the handling of errors and missing data.

## **Creation**

You can create a DelimitedTextImportOptions object using either the [detectImportOptions](#page-3065-0) function or the delimitedTextImportOptions function (described here):

• Use detectImportOptions to detect and populate the import properties based on the contents of the delimited text file specified in filename.

```
opts = detectImportOptions(filename);
```
• Use delimitedTextImportOptions to define the import properties based on your import requirements.

# **Syntax**

```
opts = delimitedTextImportOptions
opts = delimitedTextImportOptions('NumVariables',numVars)
opts = delimitedTextImportOptions( ___ ,Name,Value)
```
## **Description**

opts = delimitedTextImportOptions creates a DelimitedTextImportOptions object with one variable.

opts = delimitedTextImportOptions('NumVariables',numVars) creates the object with the number of variables specified in numVars.

opts = delimitedTextImportOptions( \_\_\_ ,Name,Value) specifies additional properties for DelimitedTextImportOptions object using one or more name-value pair arguments.

## **Input Arguments**

## **numVars — Number of variables**

positive scalar integer

Number of variables, specified as a positive scalar integer.

# **Properties**

## **Variable Properties**

## **VariableNames — Variable names**

cell array of character vectors | string array

Variable names, specified as a cell array of character vectors or string array. The VariableNames property contains the names to use when importing variables.

If the data contains N variables, but no variable names are detected, then the VariableNames property contains {'Var1','Var2',...,'VarN'}.

Example: opts.VariableNames returns the current (detected) variable names.

Example: opts. VariableNames(3) =  $\{$  'Height' } changes the name of the third variable to Height.

Data Types: char | string | cell

## **VariableTypes — Variable data types**

cell array of character vectors | string array

Variable data types, specified as a cell array of character vectors or string array. The VariableTypes property designates the data types to use when importing variables. When assigning new values, specify VariableTypes as a cell array of valid data type names.

## To update the VariableTypes property, use the [setvartype](#page-7219-0) function.

Example: opts.VariableTypes returns the current (detected) variable data types.

Example:  $opts = setvartype(opts, 'Height', {'double'})$  changes the data type of the variable Height to double.

Data Types: cell | single | double | int8 | int16 | int32 | int64 | uint8 | uint16 | uint32 | uint64 | logical | char | string | categorical | datetime

## **SelectedVariableNames — Subset of variables to import**

character vector | string scalar | cell array of character vectors | string array | array of numeric indices

Subset of variables to import, specified as a character vector, string scalar, cell array of character vectors, string array or an array of numeric indices.

SelectedVariableNames must be a subset of names contained in the VariableNames property. By default, SelectedVariableNames contains all the variable names from the VariableNames property, which means that all variables are imported.

Use the SelectedVariableNames property to import only the variables of interest. Specify a subset of variables using the SelectedVariableNames property and use [readtable](#page-12559-0) to import only that subset.

Example: opts.SelectedVariableNames = {'Height','LastName'} selects only two variables, Height and LastName, for the import operation.

Example: opts. SelectedVariableNames =  $[1\ 5]$  selects only two variables, the first variable and the fifth variable, for the import operation.

Example:  $T = \text{readtable}$  (filename, opts) returns a table containing only the variables specified in the SelectedVariableNames property of the opts object.

Data Types: uint16 | uint32 | uint64 | char | string | cell

## **VariableOptions — Type specific variable import options**

array of variable import options objects

Type specific variable import options, returned as an array of variable import options objects. The array contains an object corresponding to each variable specified in the VariableNames property. Each object in the array contains properties that support the importing of data with a specific data type.

Variable options support these data types: numeric, text, logical, datetime, or categorical.

To query the current (or detected) options for a variable, use the [getvaropts](#page-7180-0) function.

To set and customize options for a variable, use the [setvaropts](#page-7188-0) function.

Example: opts.VariableOptions returns a collection of VariableImportOptions objects, one corresponding to each variable in the data.

Example: getvaropts(opts,'Height') returns the VariableImportOptions object for the Height variable.

```
Example: opts = setvaropts(opts,'Height','FillValue',0) sets the
FillValue property for the variable Height to 0.
```
### **Location Properties**

### **DataLines — Data location**

positive scalar integer | array of positive scalar integers

Data location, specified as a positive scalar integer or a N-by-2 array of positive scalar integers. Specify DataLines using one of these forms.

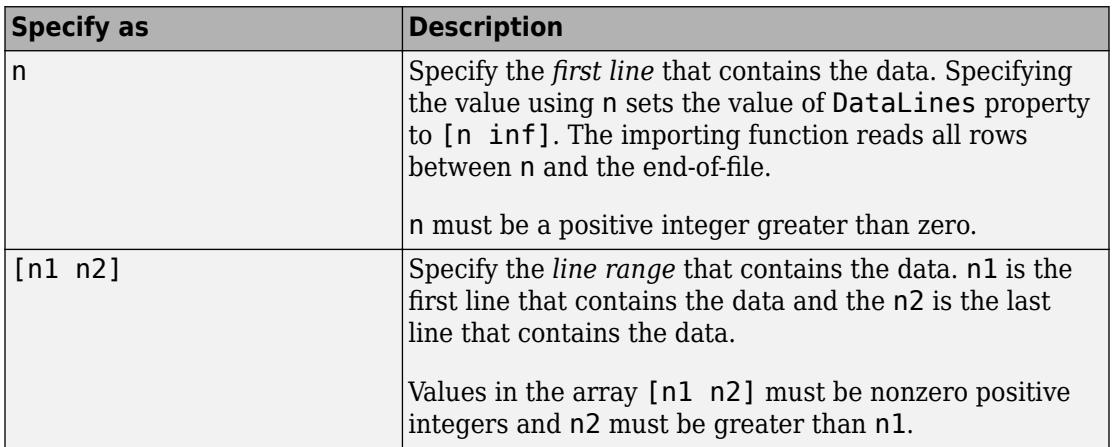

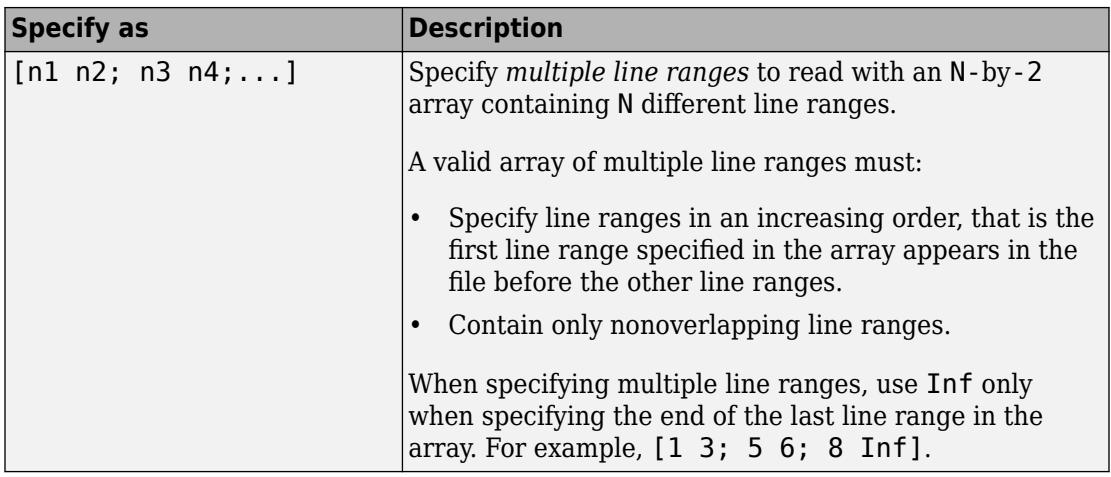

Example: opts.DataLines = 5 sets the DataLines property to the value [5 inf]. Read all rows of data starting from row 5 to the end-of-file.

Example: opts. DataLines =  $[2 \ 6]$  sets the property to read lines 2 through 6.

Example: opts.DataLines =  $[1\ 3; 5\ 6; 8\ n$  inf] sets the property to read rows 1, 2, 3, 5, 6, and all rows between 8, and the end-of-file.

Data Types: single | double | uint8 | uint16 | uint32 | uint64

#### **RowNamesColumn — Row names location**

0 (default) | positive scalar integer

Row names location, specified as a positive scalar integer. The RowNamesColumn property specifies the location of the column containing the row names.

If RowNamesColumn is specified as 0, then do not import the row names. Otherwise, import the row names from the specified column.

Example: opts.RowNamesColumn = 2;

Data Types: single | double | uint8 | uint16 | uint32 | uint64

## **VariableNamesLine — Variable names location**

0 (default) | positive scalar integer

Variable names location, specified as a positive scalar integer. The VariableNamesLine property specifies the line number where variable names are located.

If VariableNamesLine is specified as 0, then do not import the variable names. Otherwise, import the variable names from the specified line.

Example:  $opts$ . VariableNamesLine = 6;

Data Types: single | double | uint8 | uint16 | uint32 | uint64

## **VariableDescriptionsLine — Variable description location**

0 (default) | positive scalar integer

Variable description location, specified as a positive scalar integer. The VariableDescriptionsLine property specifies the line number where variable descriptions are located.

If VariableDescriptionsLine is specified as 0, then do not import the variable descriptions. Otherwise, import the variable descriptions from the specified line.

Example: opts.VariableDescriptionsLine = 7;

Data Types: single | double | uint8 | uint16 | uint32 | uint64

### **VariableUnitsLine — Variable units location**

0 (default) | positive scalar integer

Variable units location, specified as a positive scalar integer. The VariableUnitsLine property specifies the line number where variable units are located.

If VariableUnitsLine is specified as 0, then do not import the variable units. Otherwise, import the variable units from the specified line.

```
Example: opts.VariableUnitsLine = 8;
```
Data Types: single | double | uint8 | uint16 | uint32 | uint64

#### **Delimited Text Properties**

#### **Delimiter — Field delimiter characters**

character vector | string scalar | cell array of character vectors | string array

Field delimiter characters, specified as a character vector, string scalar, cell array of character vectors, or string array.

```
Example: 'Delimiter','|'
Example: 'Delimiter',{';','*'}
Data Types: char | string | cell
```
### **Whitespace — Characters to treat as white space**

character vector | string scalar

Characters to treat as white space, specified as a character vector or string scalar containing one or more characters.

Example: 'Whitespace',' ' Example: 'Whitespace','?!.,'

## **LineEnding — End-of-line characters**

```
{\langle \n\rangle \setminus \n\rangle}, \setminus \r\rangle, \setminus \r\rangle (default) | character vector | string scalar | cell array of character
vectors | string array
```
## End-of-line characters, specified as a character vector, string scalar, cell array of character vectors, or string array.

```
Example: 'LineEnding', '\n'
Example: 'LineEnding', '\r\n'
Example: 'LineEnding', {'\b',':'}
Data Types: char | string | cell
```
## **CommentStyle — Style of comments**

character vector | string scalar | cell array of character vectors | string array

Style of comments, specified as a character vector, string scalar, cell array of character vectors, or string array.

For example, to ignore the text following a percent sign on the same line, specify CommentStyle as '%'.

Example: 'CommentStyle',{'/\*'} Data Types: char | string | cell

## **ConsecutiveDelimitersRule — Procedure to handle consecutive delimiters** 'split' | 'join' | 'error'

Procedure to handle consecutive delimiters, specified as one of the values in this table.

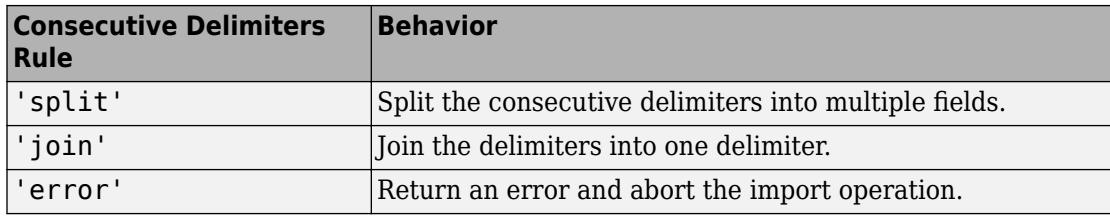

Data Types: char | string

### **LeadingDelimitersRule — Procedure to manage leading delimiters**

'keep' | 'ignore' | 'error'

Procedure to manage leading delimiters, specified as one of the values in this table.

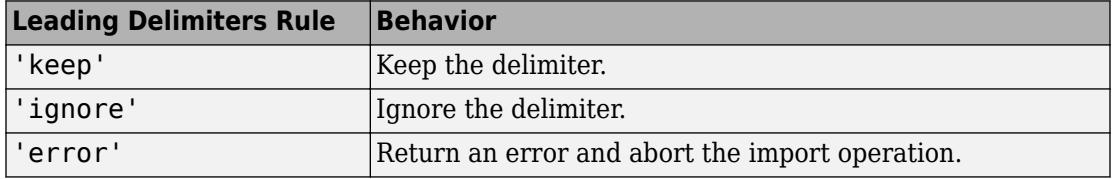

### **Encoding — Character encoding scheme**

'system' | 'UTF-8' | 'ISO-8859-1' | 'windows-1251' | 'windows-1252' | ...

Character encoding scheme associated with the file, specified as the comma-separated pair consisting of 'Encoding' and 'system' or a standard character encoding scheme name, such as one of the values in this table.

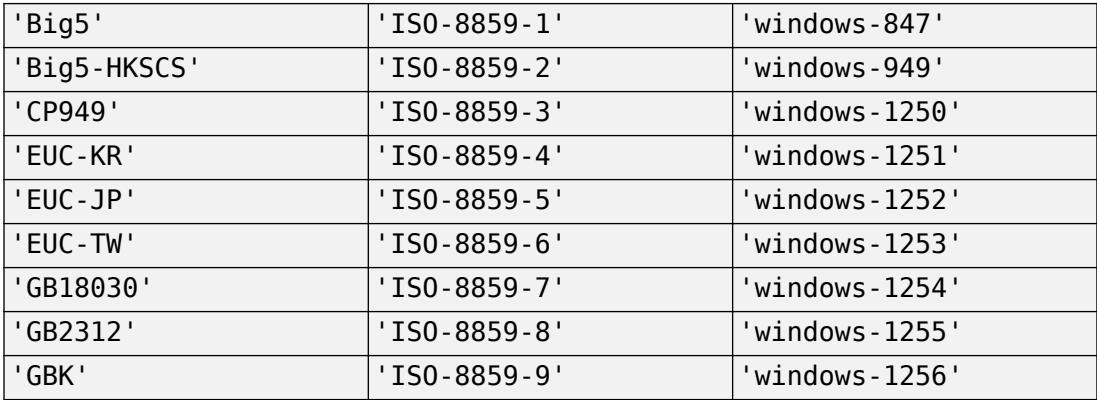

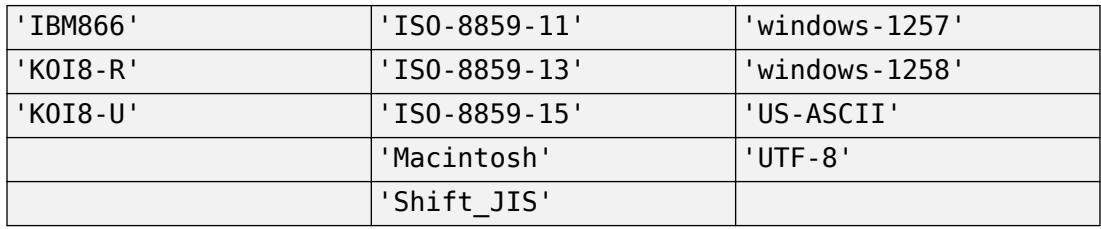

Example: 'Encoding','system' uses the system default encoding.

Data Types: char | string

#### **Replacement Rules**

### **MissingRule — Procedure to manage missing data**

```
'fill' | 'error' | 'omitrow' | 'omitvar'
```
Procedure to manage missing data, specified as one of the values in this table.

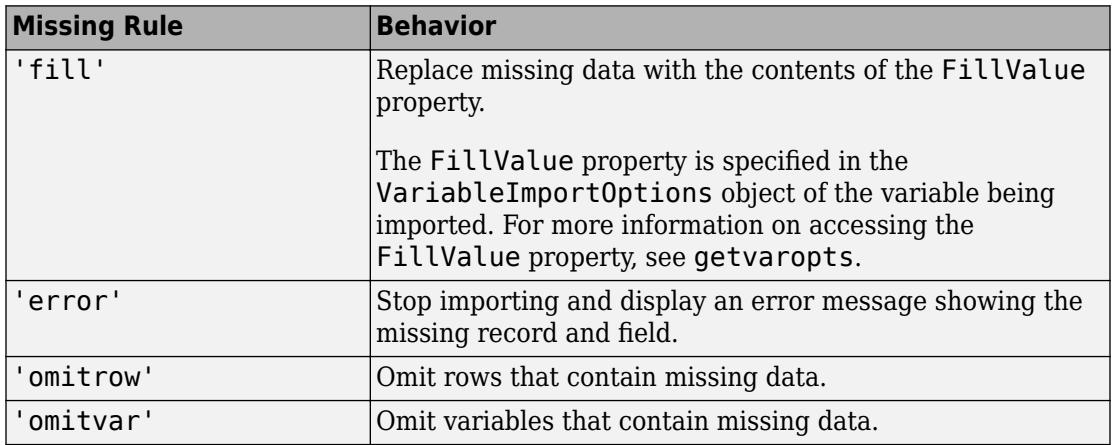

```
Example: opts.MissingRule = 'omitrow';uint32
```

```
Data Types: char | string
```
## **EmptyLineRule — Procedure to handle empty lines**

```
'skip' | 'read' | 'error'
```
Procedure to handle empty lines in the data, specified as 'skip', 'read', or 'error'. The importing function interprets white space as empty.

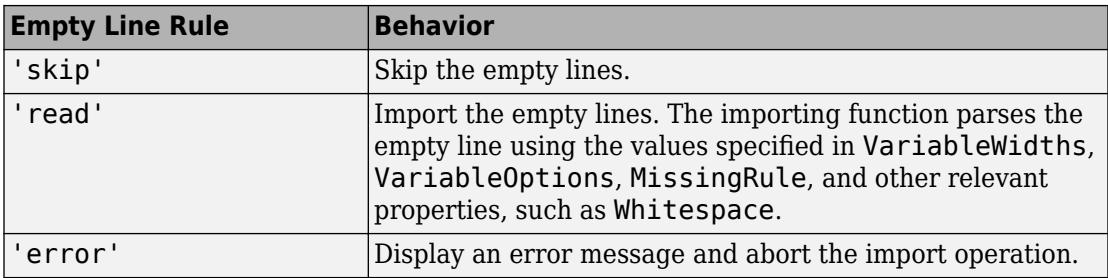

```
Example: opts.EmptyLineRule = 'skip';
```
Data Types: char | string

## **ImportErrorRule — Procedure to handle import errors**

```
'fill' | 'error' | 'omitrow' | 'omitvar'
```
Procedure to handle import errors, specified as one of the values in this table.

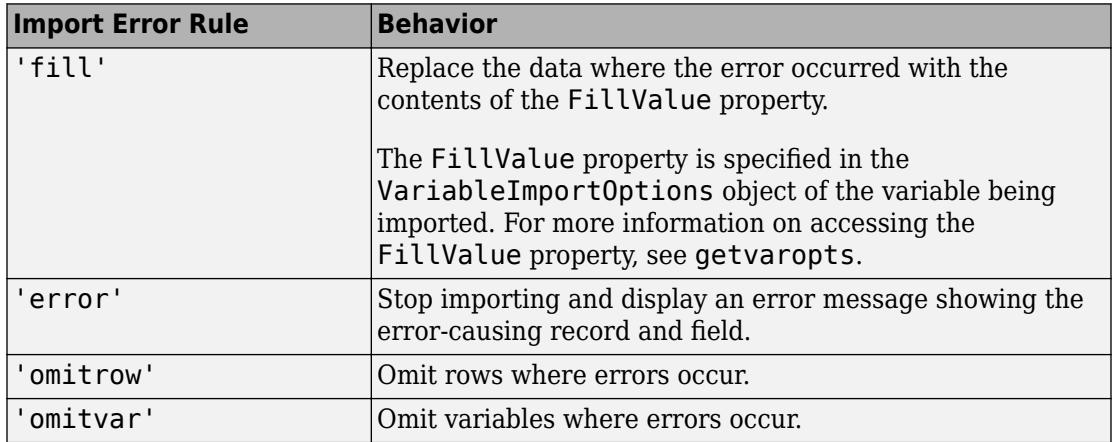

Example: opts.ImportErrorRule = 'omitvar';

Data Types: char | string

### **ExtraColumnsRule — Procedure to handle extra columns**

```
'addvars' | 'ignore' | 'wrap' | 'error'
```
Procedure to handle extra columns in the data, specified as one of the values in this table.

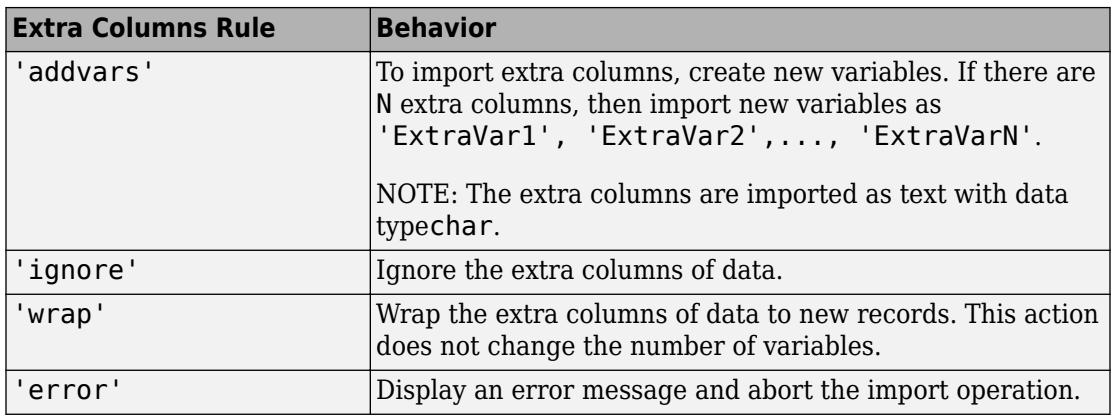

Data Types: char | string

## **Object Functions**

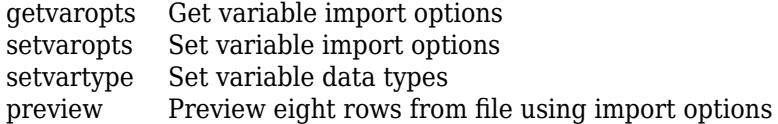

## **Examples**

## **Define Import Options for Variables in Delimited Text File**

Define an import options object to read multiple variables from patients.dat.

Based on the contents of your file, define these variable properties: names, types, delimiter character, data starting location, and the extra column rule.

```
varNames = {'LastName','Gender','Age','Location','Height','Weight','Smoker'} ;
varTypes = {'char','categorical','int32','char','double','double','logical'} ;
delimiter = ', ';
dataStartLine = 2;
extraColRule = 'ignore';
```
Use the delimitedTextImportOptions function and your variable information to initialize the import options object opts.

```
opts = delimitedTextImportOptions('VariableNames',varNames,...
                                 'VariableTypes', varTypes, ...
                                  'Delimiter',delimiter,...
                                  'DataLines', dataStartLine,...
                                 'ExtraColumnsRule',extraColRule);
```
Use the preview function with the import options object to preview the data.

#### preview('patients.dat',opts)

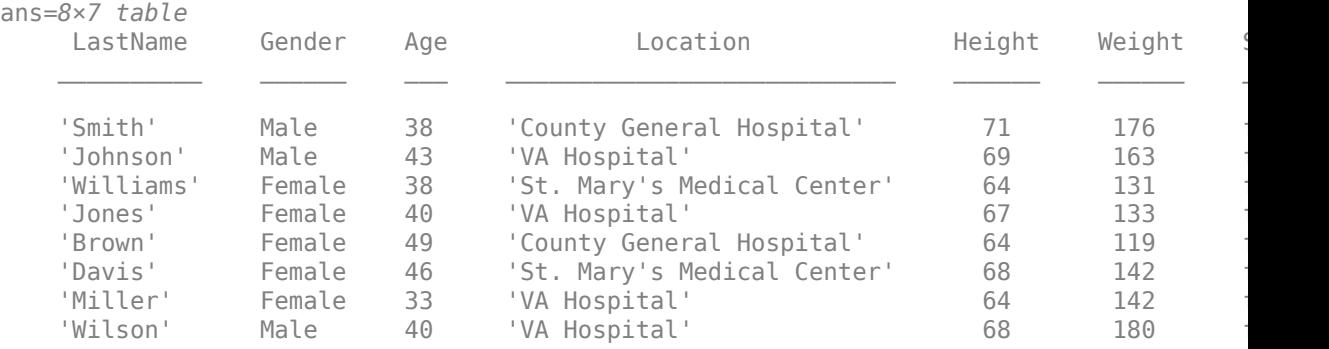

## Import the data using readtable.

```
T = readtable('patients.dat',opts);whos T
```
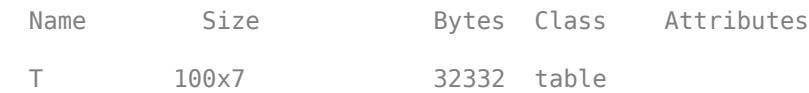

## **See Also**

[detectImportOptions](#page-3065-0) | [readtable](#page-12559-0)

## **Introduced in R2016b**
# <span id="page-7164-0"></span>**fixedWidthImportOptions**

Import options object for fixed-width text files

# **Description**

A FixedWidthImportOptions object enables you to specify how MATLAB imports fixedwidth tabular data from text files. The object contains properties that control the data import process, including the handling of errors and missing data.

## **Creation**

You can create a FixedWidthImportOptions object using either the fixedWidthImportOptions function (described here) or the [detectImportOptions](#page-3065-0) function:

- Use fixedWidthImportOptions to define the import properties based on your import requirements.
- Use detectImportOptions to detect and populate the import properties based on the contents of the fixed-width text file specified in filename.

opts = detectImportOptions(filename)

# **Syntax**

```
opts = fixedWidthImportOptions
opts = fixedWidthImportOptions('NumVariables',numVars)
opts = fixedWidthImportOptions( ___ ,Name,Value)
```
### **Description**

opts = fixedWidthImportOptions creates a FixedWidthImportOptions object with one variable.

opts = fixedWidthImportOptions('NumVariables',numVars) creates the object with the number of variables specified in numVars.

To import data using this custom FixedWidthImportOptions object, you must first set up these properties: VariableNames, VariableWidths, VariableTypes, and DataLine.

opts = fixedWidthImportOptions( \_\_\_ ,Name,Value) specifies additional properties for FixedWidthImportOptions object using one or more name-value pair arguments.

### **Input Arguments**

**numVars — Number of variables**

positive scalar integer

Number of variables, specified as a positive scalar integer.

### **Properties**

**Variable Properties**

#### **VariableNames — Variable names**

cell array of character vectors | string array

Variable names, specified as a cell array of character vectors or string array. The VariableNames property contains the names to use when importing variables.

If the data contains N variables, but no variable names are detected, then the VariableNames property contains {'Var1','Var2',...,'VarN'}.

Example: opts.VariableNames returns the current (detected) variable names.

Example: opts. VariableNames(3) =  $\{$  'Height' } changes the name of the third variable to Height.

Data Types: char | string | cell

#### **VariableWidths — Field widths of variables**

vector of positive integer values

Field widths of variables, specified as a vector of positive integer values. Each positive integer in the vector corresponds to the number of characters in a field that makes up the variable. The VariableWidths property contains an entry corresponding to each variable specified in the VariableNames property.

Example: opts.VariableWidths returns a vector of variable widths where each element corresponds to the width of a variable in the data.

#### **VariableTypes — Variable data types**

cell array of character vectors | string array

Variable data types, specified as a cell array of character vectors or string array. The VariableTypes property designates the data types to use when importing variables. When assigning new values, specify VariableTypes as a cell array of valid data type names.

#### To update the VariableTypes property, use the [setvartype](#page-7219-0) function.

Example: opts.VariableTypes returns the current (detected) variable data types.

Example: opts = setvartype(opts,'Height',{'double'}) changes the data type of the variable Height to double.

Data Types: cell | single | double | int8 | int16 | int32 | int64 | uint8 | uint16 | uint32 | uint64 | logical | char | string | categorical | datetime

#### **SelectedVariableNames — Subset of variables to import**

character vector | string scalar | cell array of character vectors | string array | array of numeric indices

Subset of variables to import, specified as a character vector, string scalar, cell array of character vectors, string array or an array of numeric indices.

SelectedVariableNames must be a subset of names contained in the VariableNames property. By default, SelectedVariableNames contains all the variable names from the VariableNames property, which means that all variables are imported.

Use the SelectedVariableNames property to import only the variables of interest. Specify a subset of variables using the SelectedVariableNames property and use [readtable](#page-12559-0) to import only that subset.

Example: opts.SelectedVariableNames = {'Height','LastName'} selects only two variables, Height and LastName, for the import operation.

Example: opts. SelectedVariableNames =  $[1\ 5]$  selects only two variables, the first variable and the fifth variable, for the import operation.

Example:  $T = \text{readtable}$  (filename, opts) returns a table containing only the variables specified in the SelectedVariableNames property of the opts object.

Data Types: uint16 | uint32 | uint64 | char | string | cell

#### **VariableOptions — Type specific variable import options**

array of variable import options objects

Type specific variable import options, returned as an array of variable import options objects. The array contains an object corresponding to each variable specified in the VariableNames property. Each object in the array contains properties that support the importing of data with a specific data type.

Variable options support these data types: numeric, text, logical, datetime, or categorical.

To query the current (or detected) options for a variable, use the [getvaropts](#page-7180-0) function.

#### To set and customize options for a variable, use the [setvaropts](#page-7188-0) function.

Example: opts.VariableOptions returns a collection of VariableImportOptions objects, one corresponding to each variable in the data.

Example: getvaropts(opts,'Height') returns the VariableImportOptions object for the Height variable.

Example: opts = setvaropts(opts,'Height','FillValue',0) sets the FillValue property for the variable Height to 0.

#### **Location Properties**

#### **DataLines — Data location**

positive scalar integer | array of positive scalar integers

Data location, specified as a positive scalar integer or a N-by-2 array of positive scalar integers. Specify DataLines using one of these forms.

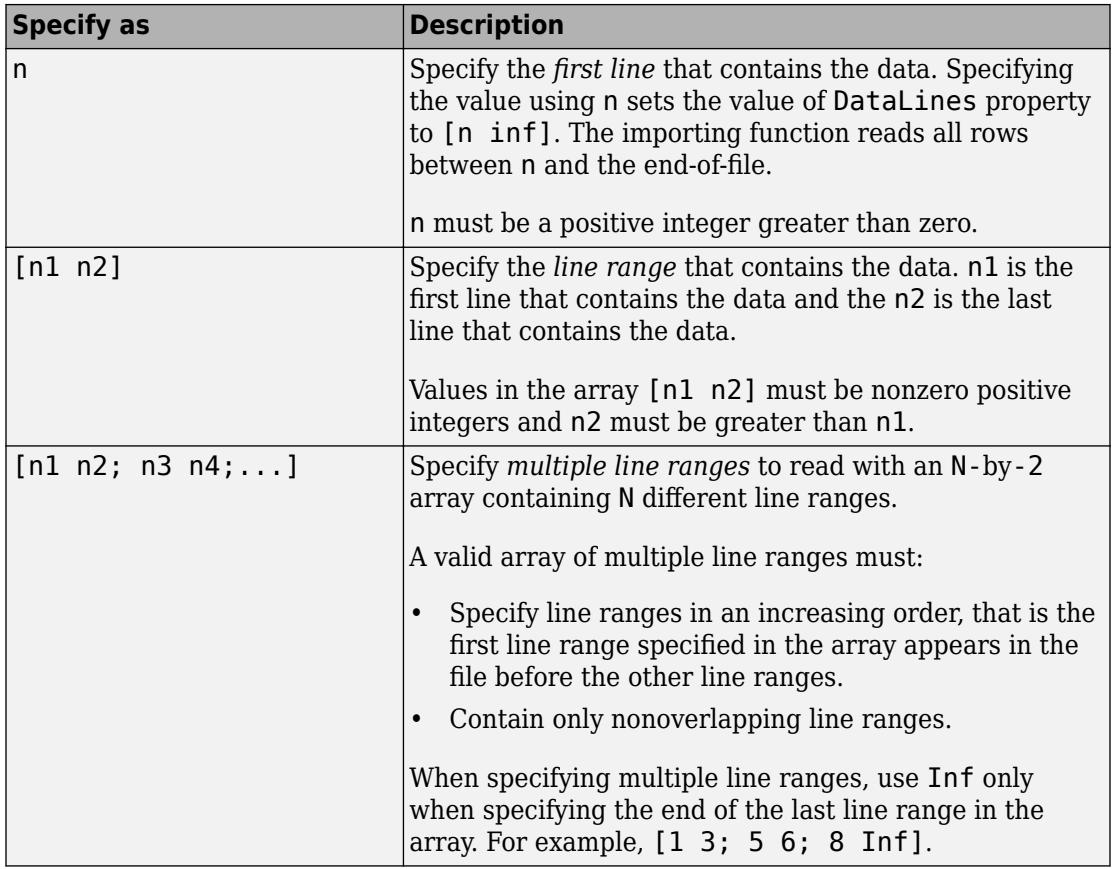

Example: opts.DataLines =  $5$  sets the DataLines property to the value  $[5 \text{ inf}].$ Read all rows of data starting from row 5 to the end-of-file.

Example: opts.DataLines =  $[2 6]$  sets the property to read lines 2 through 6.

```
Example: opts.DataLines = [1\ 3; 5\ 6; 8\ inf] sets the property to read rows 1,
2, 3, 5, 6, and all rows between 8, and the end-of-file.
```
Data Types: single | double | uint8 | uint16 | uint32 | uint64

#### **RowNamesColumn — Row names location**

0 (default) | positive scalar integer

Row names location, specified as a positive scalar integer. The RowNamesColumn property specifies the location of the column containing the row names.

If RowNamesColumn is specified as 0, then do not import the row names. Otherwise, import the row names from the specified column.

Example: opts.RowNamesColumn = 2;

### Data Types: single | double | uint8 | uint16 | uint32 | uint64

#### **VariableNamesLine — Variable names location**

0 (default) | positive scalar integer

Variable names location, specified as a positive scalar integer. The VariableNamesLine property specifies the line number where variable names are located.

If VariableNamesLine is specified as 0, then do not import the variable names. Otherwise, import the variable names from the specified line.

Example:  $opts$ . VariableNamesLine = 6;

Data Types: single | double | uint8 | uint16 | uint32 | uint64

#### **VariableDescriptionsLine — Variable description location**

0 (default) | positive scalar integer

Variable description location, specified as a positive scalar integer. The VariableDescriptionsLine property specifies the line number where variable descriptions are located.

If VariableDescriptionsLine is specified as 0, then do not import the variable descriptions. Otherwise, import the variable descriptions from the specified line.

Example: opts.VariableDescriptionsLine =  $7$ ;

#### Data Types: single | double | uint8 | uint16 | uint32 | uint64

#### **VariableUnitsLine — Variable units location**

0 (default) | positive scalar integer

Variable units location, specified as a positive scalar integer. The VariableUnitsLine property specifies the line number where variable units are located.

If VariableUnitsLine is specified as 0, then do not import the variable units. Otherwise, import the variable units from the specified line.

```
Example: opts.VariableUnitsLine = 8;
Data Types: single | double | uint8 | uint16 | uint32 | uint64
```
#### **Delimited Text Properties**

#### **Whitespace — Characters to treat as white space**

character vector | string scalar

Characters to treat as white space, specified as a character vector or string scalar containing one or more characters.

```
Example: 'Whitespace', ' '
Example: 'Whitespace','?!.,'
```
#### **LineEnding — End-of-line characters**

{'\n','\r','\r\n'} (default) | character vector | string scalar | cell array of character vectors | string array

End-of-line characters, specified as a character vector, string scalar, cell array of character vectors, or string array.

```
Example: 'LineEnding', '\n'
Example: 'LineEnding', '\r\n'
Example: 'LineEnding', {'\b',':'}
Data Types: char | string | cell
```
#### **CommentStyle — Style of comments**

character vector | string scalar | cell array of character vectors | string array

Style of comments, specified as a character vector, string scalar, cell array of character vectors, or string array.

For example, to ignore the text following a percent sign on the same line, specify CommentStyle as '%'.

```
Example: 'CommentStyle',{'/*'}
Data Types: char | string | cell
```
#### **Encoding — Character encoding scheme**

```
'system' | 'UTF-8' | 'ISO-8859-1' | 'windows-1251' | 'windows-1252' | ...
```
Character encoding scheme associated with the file, specified as the comma-separated pair consisting of 'Encoding' and 'system' or a standard character encoding scheme name, such as one of the values in this table.

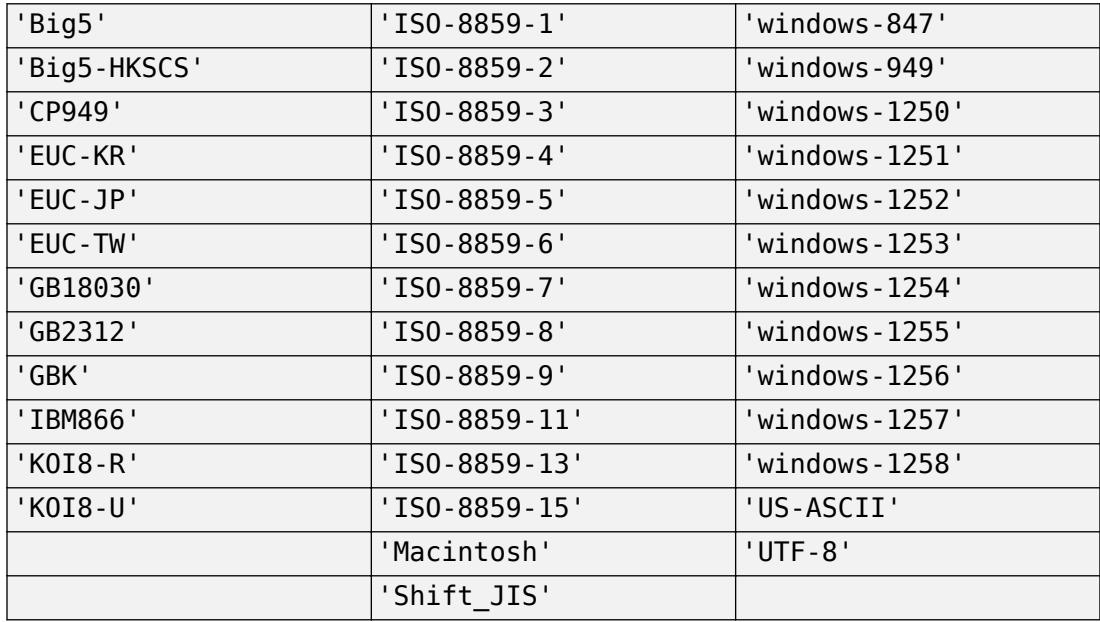

Example: 'Encoding','system' uses the system default encoding.

```
Data Types: char | string
```
#### **Replacement Rules**

#### **PartialFieldRule — Procedure to handle partial fields**

'keep' | 'fill' | 'omitrow' | 'omitvar' | 'wrap' | 'error'

Procedure to handle partial fields in the data, specified as one of the values in this table.

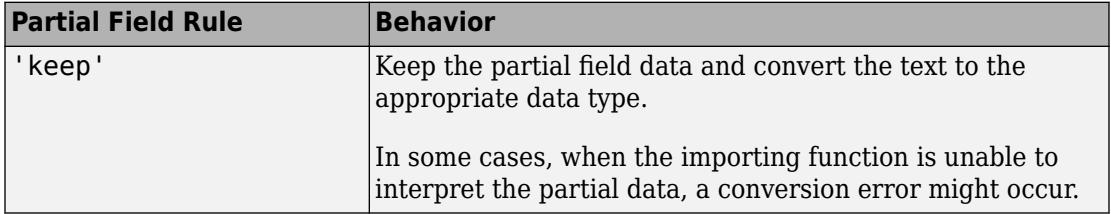

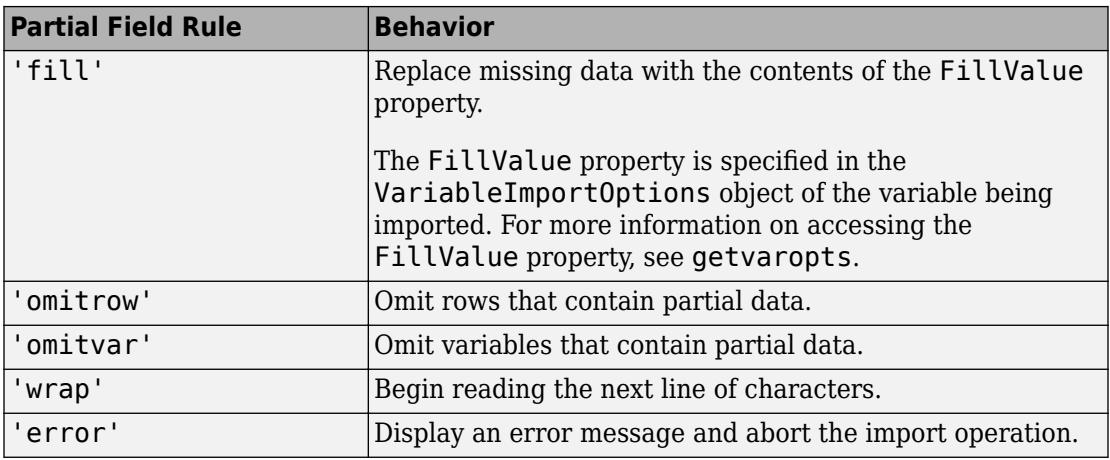

```
Example: opts.PartialFieldRule = 'keep';
```
Data Types: char | string

#### **EmptyLineRule — Procedure to handle empty lines**

'skip' | 'read' | 'error'

Procedure to handle empty lines in the data, specified as 'skip', 'read', or 'error'. The importing function interprets white space as empty.

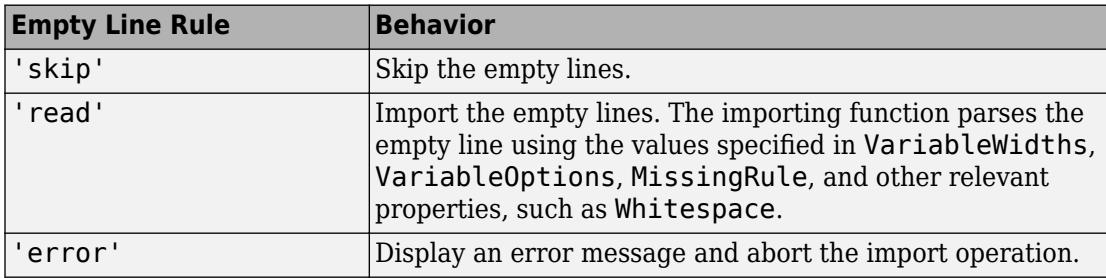

```
Example: opts.EmptyLineRule = 'skip';
```
Data Types: char | string

#### **MissingRule — Procedure to manage missing data**

```
'fill' | 'error' | 'omitrow' | 'omitvar'
```
Procedure to manage missing data, specified as one of the values in this table.

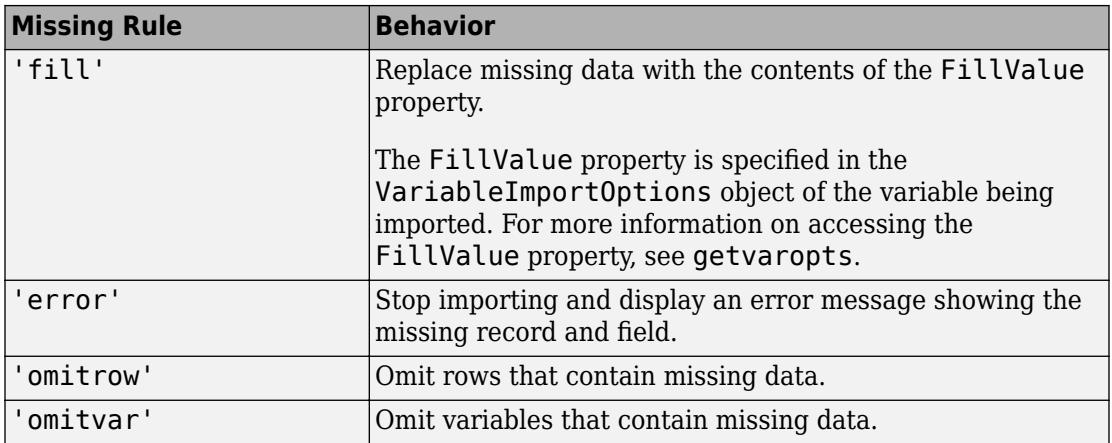

```
Example: opts.MissingRule = 'omitrow';uint32
```

```
Data Types: char | string
```
#### **ImportErrorRule — Procedure to handle import errors**

```
'fill' | 'error' | 'omitrow' | 'omitvar'
```
Procedure to handle import errors, specified as one of the values in this table.

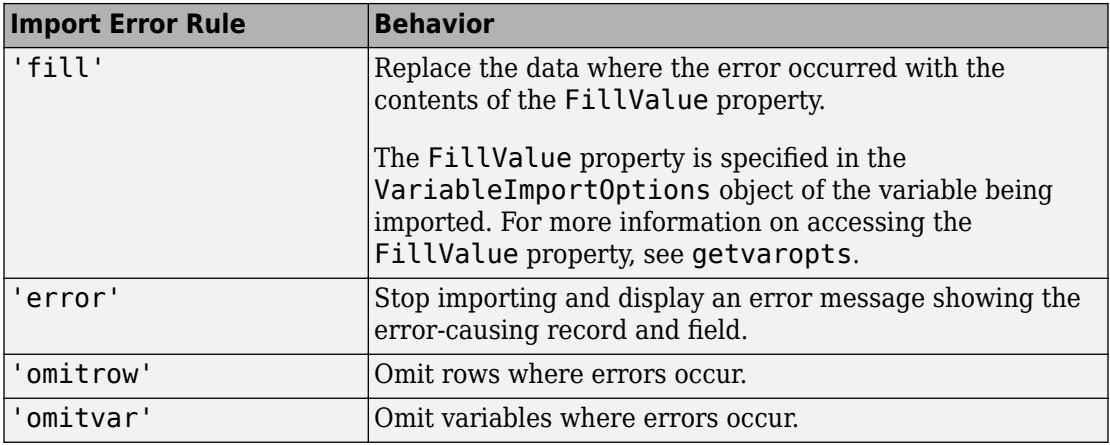

Example: opts.ImportErrorRule = 'omitvar';

Data Types: char | string

#### **ExtraColumnsRule — Procedure to handle extra columns**

'addvars' | 'ignore' | 'wrap' | 'error'

Procedure to handle extra columns in the data, specified as one of the values in this table.

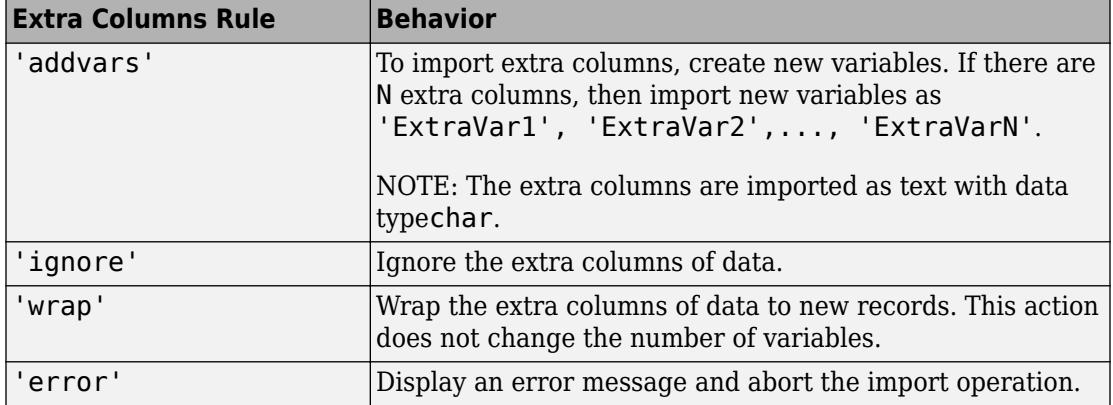

Data Types: char | string

### **Object Functions**

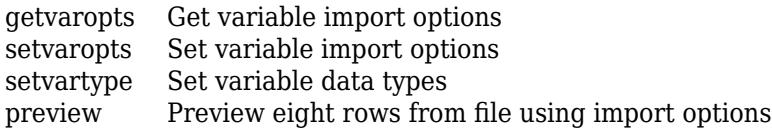

# **Examples**

#### **Define Import Options Object to Read Fixed-Width Text File**

Examine a fixed-width formatted text file, initialize an import options object, and use the object to import the table from the text file.

#### **Load and Preview Fixed-Width Text File**

Load the file fixed\_width\_patients\_subset\_perfect.txt and preview its contents in a text editor. The screen shot shows that the file contains fixed-width formatted data.

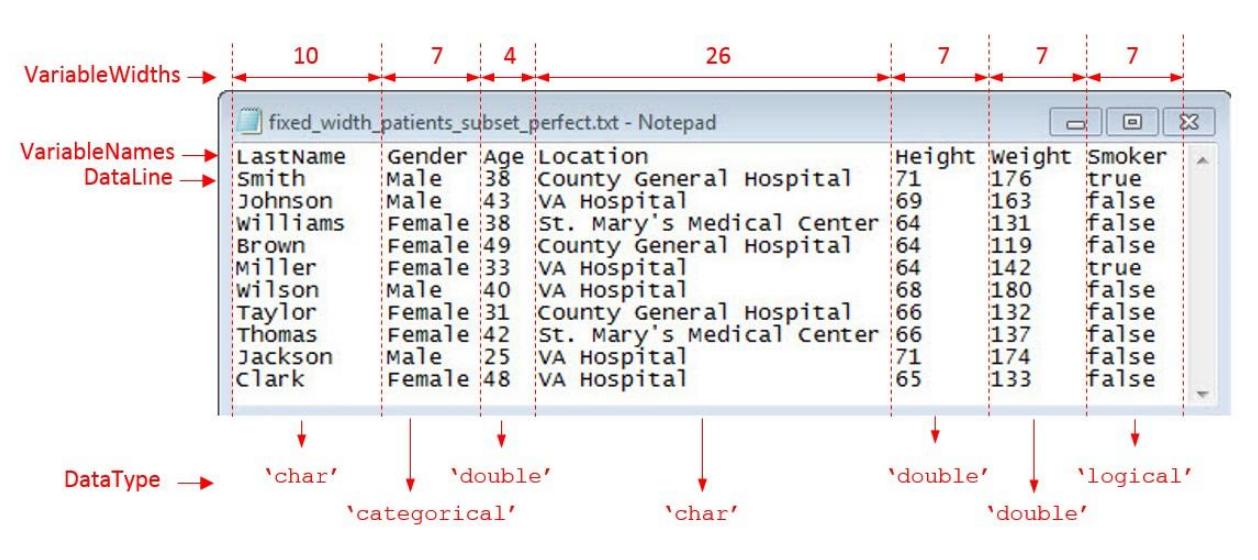

filename = fullfile(matlabroot,'examples','matlab','fixed width patients subset perfect

#### **Examine and Extract Properties of Fixed-Width File**

The fixed-width text file has tabular data organized by starting location, number of variables, variable names, and variable widths. Capture these properties and the desired data type for the variables.

```
DataStartLine = 2;
NumVariables = 7;
VariableNames = {'LastName','Gender','Age','Location','Height',...
                                            'Weight','Smoker'};
VariableWidths = [10, 7, 4, 26, 7, ...]7, 7 ];
\text{DataType} = {'char','categorical','double','char','double',...
                                           'double','logical'};
```
#### **Initialize and Configure FixedWidthImportOptions Object**

Initialize a FixedWidthImportOptions object and configure its properties to match the properties of the data in fixed\_width\_patients\_subset\_perfect.txt.

```
opts = fixedWidthImportOptions('NumVariables',NumVariables,...
                                 'DataLines',DataStartLine,...
                                'VariableNames', VariableNames,...
```

```
'VariableWidths',VariableWidths,...
'VariableTypes',DataType);
```
#### **Import Table**

Use readtable with the FixedWidthImportOptions object to import the table.

#### $T = readtable(filename,opts)$

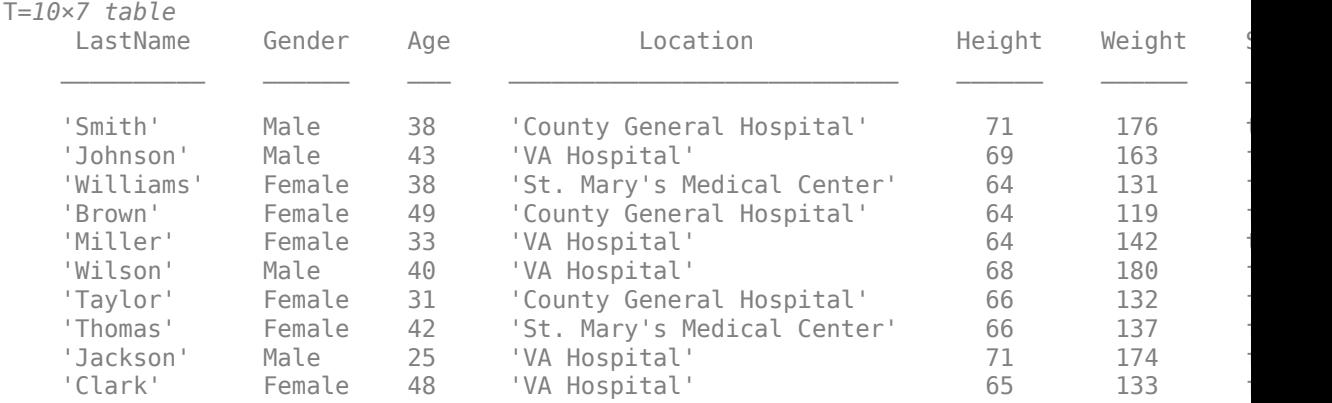

#### **Import Messy Data from Fixed-Width Formatted Text File**

Define an import options object to import messy data from a fixed-width formatted text file. Configure the object to handle the messy data and use it to import the table.

#### **Load and Preview Fixed-Width Text File**

Load the file fixed\_width\_patients\_subset\_messy.txt and preview its contents in a text editor. A screen shot is shown below. The screen shot shows that the file contains:

- Empty lines Lines 7, 12, and 13
- An extra column Column 8
- Missing data Lines 1, 4, 9 and 11
- Partial fields Last 3 rows

```
filename = fullfile(matlabroot,'examples','matlab','fixed width patients_subset_messy.t
```
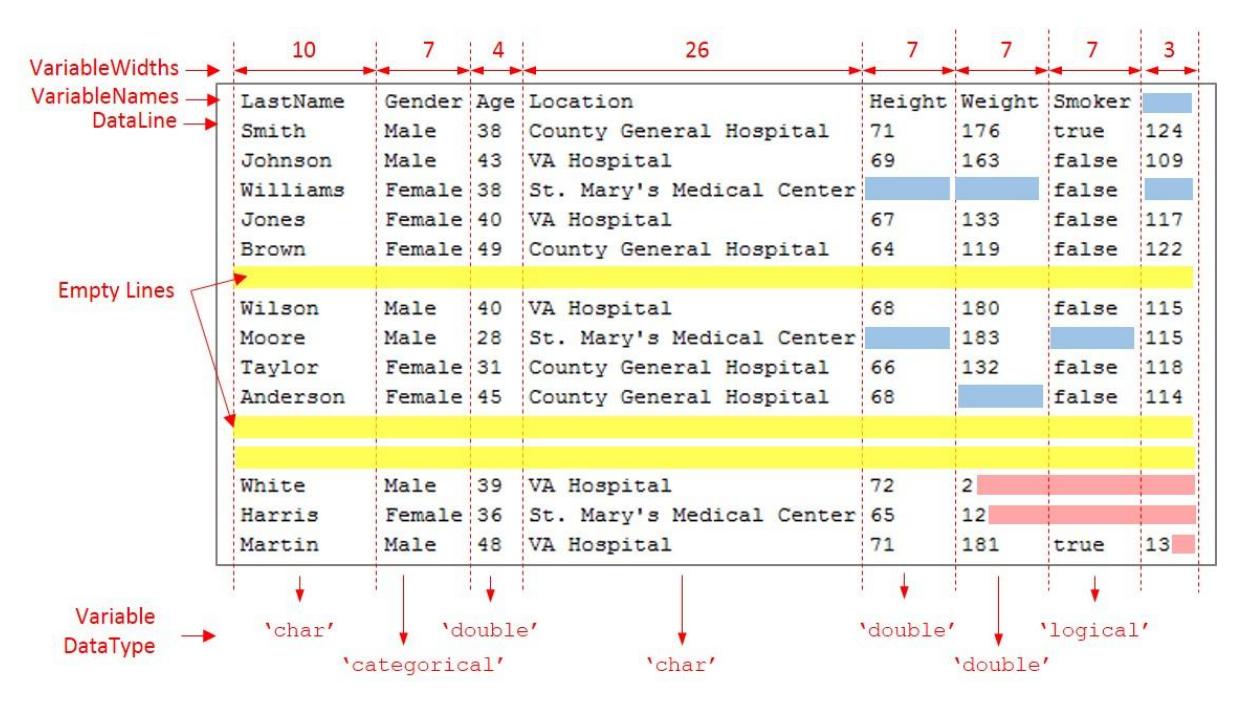

#### **Examine and Capture Properties of Fixed-Width File**

The fixed-width text file has tabular data organized by the staring location, number of variables, variable names, and variable widths. Capture these properties and the data type you want to use for the variables.

```
DataStartLine = 2; 
NumVariables = 7;
VariableNames = {'LastName','Gender','Age','Location','Height',...
                                            'Weight','Smoker'};
VariableWidths = [10, 7, 4, 26, 7, ...]7, 7 ];
\text{DataType} = {'char','categorical','double','char','double',...
                                           'double','logical'};
```
#### **Initialize FixedWidthImportOptions Object and Set Up Variable Properties**

Initialize a FixedWidthImportOptions object and configure its properties to match the properties of the data.

```
opts = fixedWidthImportOptions('NumVariables',NumVariables,...
                                 'DataLines',DataStartLine,...
                                'VariableNames', VariableNames,...
                                'VariableWidths',VariableWidths,...
                                 'VariableTypes',DataType);
```
#### **Set Up EmptyLinesRule, Missing Rule, and ExtraColumnsRule**

Read the empty lines in the data by setting the EmptyLineRule to 'read'. Next, fill the missing instances with predefined values by setting the MissingRule to 'fill'. Finally, to ignore the extra column during the import, set the ExtraColumnsRule to 'ignore'. For more information on the properties and their values, see documentation for FixedWidthImportOptions.

```
opts.EmptyLineRule = 'read';
opts.MissingRule = 'fill'; 
opts.ExtraColumnsRule ='ignore';
```
#### **Set Up PartialFieldRule**

Partial fields occur when the importing function reaches the end-of-line character before the full variable width is traversed. For example, in this preview, the last three rows from the file fixed width patients subset messy.txt. Here, in the last row of the last column, the end-of-line character appears after two places from the start of the field, before the full variable-width of three is reached.

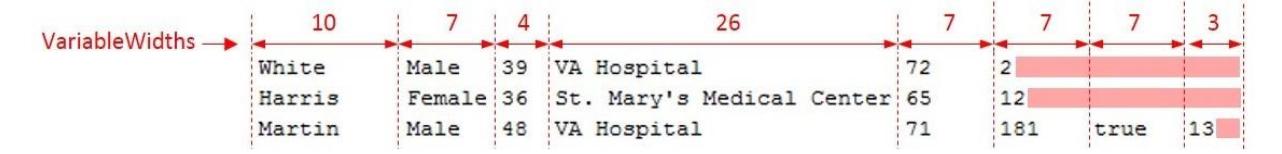

This occurrence of a partial field sometimes can indicate an error. Therefore, use the PartialFieldRule to decide how to handle this data. To keep the partial field data and convert it to the appropriate data type, set the PartialFieldRule to 'keep'. For more information on the PartialFieldRule, see documentation for FixedWidthImportOptions.

```
opts.PartialFieldRule = 'keep';
```
#### **Import Table**

Import the table by using readtable function and the FixedWidthImportOptions object and preview the data.

#### T = readtable(filename,opts)

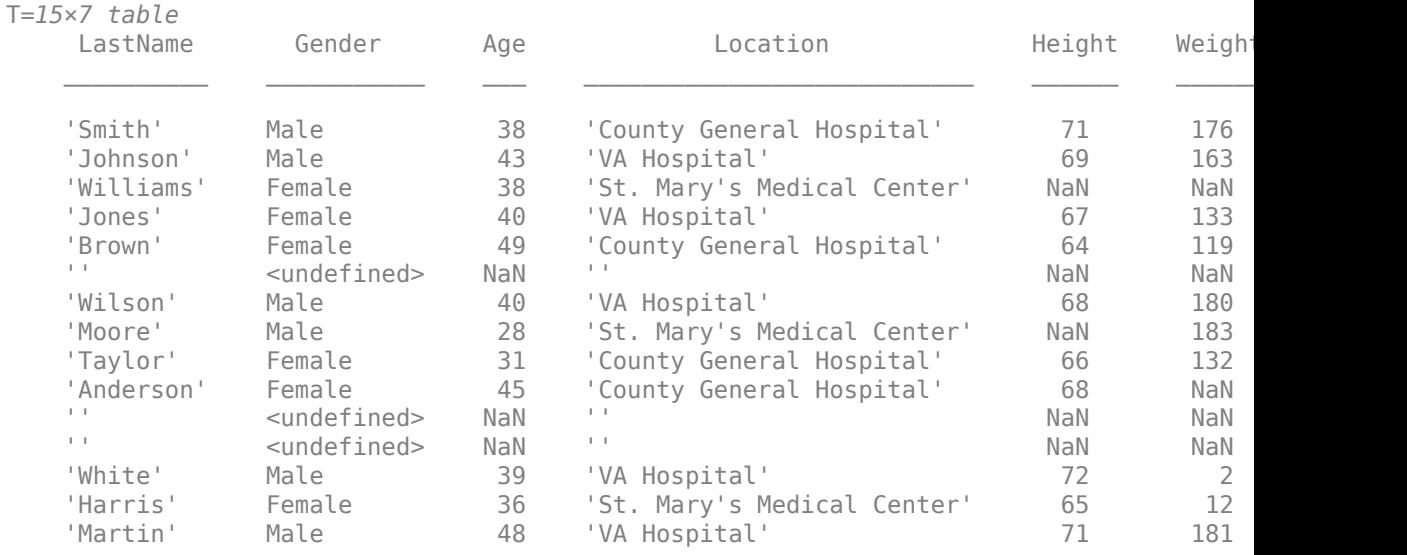

### **See Also**

[detectImportOptions](#page-3065-0) | [readtable](#page-12559-0)

**Introduced in R2017a**

# <span id="page-7180-0"></span>**getvaropts**

**Package:** matlab.io.text

Get variable import options

### **Syntax**

 $var0pts = getvar0pts(opts, selection)$ 

### **Description**

varOpts = getvaropts(opts,selection) returns the variable import options for the variables specified in selection.

### **Examples**

#### **Get Import Options for Variable**

Access the variable import options object that controls the importing of a variable using the getvaropts function.

Create import options from a file. The options object is a collection of individual variable import options.

```
opts = detectImportOptions('patients.xls')
opts = SpreadsheetImportOptions with properties:
    Sheet Properties:
                          Sheet: ''
    Replacement Properties:
                   MissingRule: 'fill'
               ImportErrorRule: 'fill'
```

```
 Variable Import Properties: Set types by name using setvartype
 VariableNames: {'LastName', 'Gender', 'Age' ... and 7 more}
 VariableTypes: {'char', 'char', 'double' ... and 7 more}
        SelectedVariableNames: {'LastName', 'Gender', 'Age' ... and 7 more}
              VariableOptions: Show all 10 VariableOptions 
    Access VariableOptions sub-properties using setvaropts/getvaropts
   Range Properties:
                    DataRange: 'A2' (Start Cell)
           VariableNamesRange: 'A1'
                RowNamesRange: ''
           VariableUnitsRange: ''
    VariableDescriptionsRange: '' 
    To display a preview of the table, use preview
```
Get the variable import options object for the specified variable.

```
varOpts = getvaropts(opts, 'Systolic')
var0pts = NumericVariableImportOptions with properties:
    Variable Properties:
                   Name: 'Systolic'
                   Type: 'double'
              FillValue: NaN
         TreatAsMissing: {}
              QuoteRule: 'remove'
               Prefixes: {}
              Suffixes: {}
         EmptyFieldRule: 'missing'
    Numeric Options:
      ExponentCharacter: 'eEdD'
       DecimalSeparator: '.'
     ThousandsSeparator: ''
         TrimNonNumeric: 0
```
To modify the variable import options, see the setvaropts and setvartype function reference pages.

# **Input Arguments**

#### **opts — File import options**

```
SpreadsheetImportOptions | DelimitedTextImportOptions |
FixedWidthImportOptions
```
File import options, specified as a SpreadsheetImportOptions, DelimitedTextImportOptions, or a FixedWidthImportOptions object created by the [detectImportOptions](#page-3065-0) function. The opts object contains properties that control the data import process, such as variable properties, data location properties, replacement rules, and others.

#### **selection — Selected variables**

character vector | string scalar | cell array of character vector | string array | array of indices | logical array

Selected variables, specified as a character vector, string scalar, cell array of character vectors, string array, array of numeric indices, or a logical array.

Variable names (or indices) must be a subset of the names contained in the VariableNames property of the opts object.

Example: 'Height' Example: { 'Height', 'LastName' } Example: [5 9] Data Types: char | string | cell | uint64

# **Output Arguments**

#### **varOpts — Type dependent options for selected variables**

array of variable import options objects

Type dependent options for selected variables, returned as an array of variable import options objects. The array contains an object corresponding to each variable specified in the selection argument. Depending on the data types of the variables, each object in the array is one of these types: numeric, text, logical, datetime, and categorical.

You can modify properties of the individual objects.

- To modify the Type property, use the [setvartype](#page-7219-0) function.
- To modify other properties, use the [setvaropts](#page-7188-0) function.

## **See Also**

[detectImportOptions](#page-3065-0) | [preview](#page-7184-0) | [setvaropts](#page-7188-0) | [setvartype](#page-7219-0)

**Introduced in R2016b**

# <span id="page-7184-0"></span>**preview**

**Package:** matlab.io.text

Preview eight rows from file using import options

# **Syntax**

 $T =$  preview(filename, opts)

# **Description**

 $T =$  preview(filename, opts) returns a table containing the first eight rows of data in filename, using the import options opts.

- The value of the SelectedVariableNames property of the import options object opts selects the variables that appear in the table T.
- The preview function returns a subset of the data that the readtable function returns with the import options object opts.
- Usually, the output of the preview function contains eight rows of data. However, in some instances the number of rows differs depending on property values defined in the import options object opts. For more details see, Tips.

# **Examples**

#### **Preview Data Before Importing Full Table**

First, create an import options object. Next, use the import options to get the first eight rows of the table, and then generate a preview showing only the variables of interest.

Create an import options object for a file.

```
filename = 'outages.csv';
opts = detectImportOptions(filename);
```
#### Preview the table.

#### preview(filename,opts)

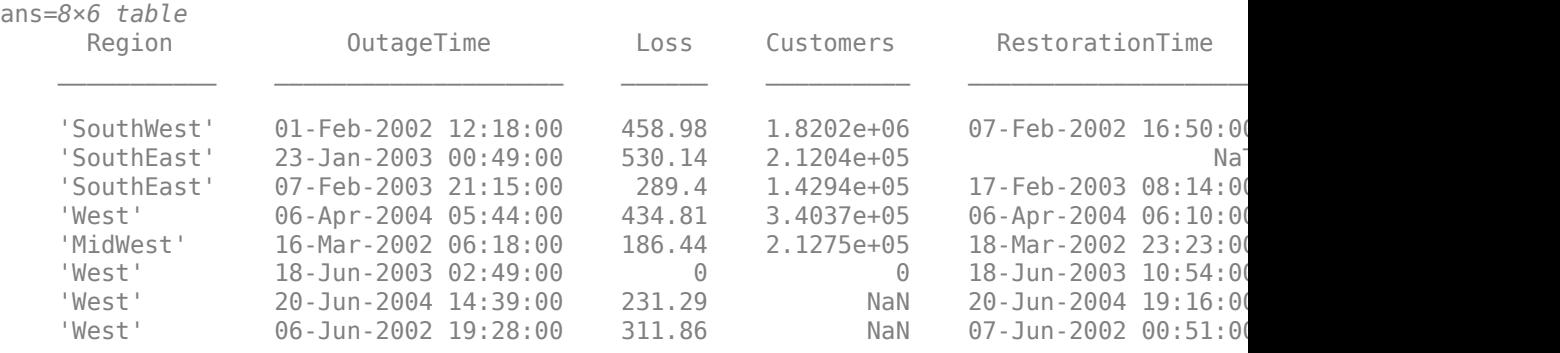

Select which variables to include in the preview and read operations.

```
opts.SelectedVariableNames = {'Region','OutageTime'};
```
Preview the first eight rows and selected variables.

```
preview(filename,opts)
```
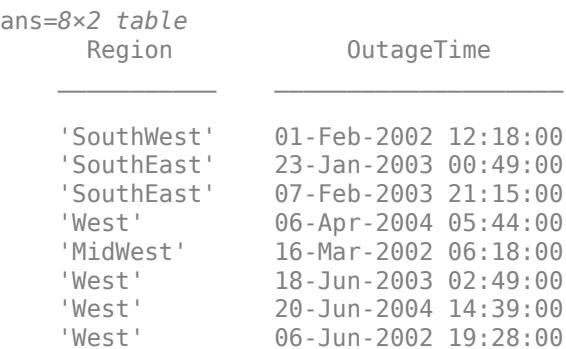

# **Input Arguments**

#### **filename — Name of file to read**

character vector | string scalar

Name of the file to read, specified as a character vector or a string scalar.

Example: 'myFile.xlsx'

Data Types: char | string

#### **opts — File import options**

```
SpreadsheetImportOptions | DelimitedtextImportOptions |
FixedWidthImportOptions
```
File import options, specified as an SpreadsheetImportOptions, DelimitedTextImportOptions or FixedWidthImportOptions object created by the [detectImportOptions](#page-3065-0) function. The opts object contains properties that control the data import process. For more information on properties for individual objects, see the appropriate object page.

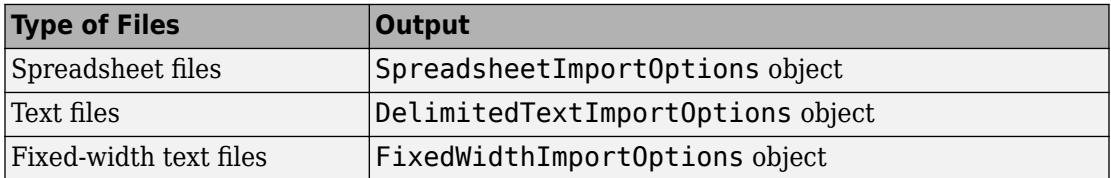

# **Algorithms**

- The preview function returns fewer than eight rows in these cases:
	- When the file contains fewer than eight rows of data.
	- When the DataLines or the DataRange properties of the opts object specify less than eight rows.
	- When a combination of the properties of the opts object result in less than eight rows of data. For example, preview returns less than eight rows when the value of the EmptyLineRule, ImportErrorRule or the MissingRule of the opts object causes the importing function to omit data.

• When the DataLines or the DataRange property of the opts object specifies multiple row ranges and the first row range spans fewer than eight rows, then preview returns the rows from the first row range followed by rows from successive row ranges until it reaches a total of eight rows.

# **See Also**

[detectImportOptions](#page-3065-0) | [getvaropts](#page-7180-0) | [readtable](#page-12559-0) | [setvaropts](#page-7188-0) | [setvartype](#page-7219-0)

**Introduced in R2018a**

# <span id="page-7188-0"></span>**setvaropts**

**Package:** matlab.io.text

Set variable import options

# **Syntax**

```
opts = setvaropts(opts,Name,Value)
opts = setvaropts(opts,selection,Name,Value)
```
# **Description**

opts = setvaropts(opts,Name,Value) updates all the variables in the opts object based on the specifications in the Name,Value arguments and returns the opts object.

opts = setvaropts(opts,selection,Name,Value) updates and returns opts for the variables specified in the selection argument, based on the specifications in the Name, Value arguments.

# **Examples**

#### **Set Options for Selected Variables**

Create an import options object, set the options for selected variables, and import the data using the tailored options and the readtable function.

Create an options object for the spreadsheet patients.xls.

```
opts = detectImportOptions('patients.xls');
```
Set the FillValue property for the Smoker, Diastolic, and Systolic variables.

```
opts = setvaropts(opts,'Smoker','FillValue',false);
opts = setvaropts(opts,{'Diastolic','Systolic'},'FillValue',0);
```
Select the variables you want to import.

```
opts.SelectedVariableNames = {'Smoker','Diastolic','Systolic'};
```
Import the variables and display a summary.

```
T = readtable('patients.xls',opts);summary(T) 
Variables:
   Smoker: 100x1 logical
      Values:
         True 34 
         False 66 
   Diastolic: 100x1 double
      Values:
 Min 68 
        Median 81.5
Max 99
   Systolic: 100x1 double
      Values:
Min 109
        Median 122
Max 138
```
#### **Set Options for Numeric Data Containing Missing or Incomplete Records**

Importing data that has missing or incomplete fields requires recognizing the missing instances and deciding how the missing instances will be imported. Use importOptions to capture both these decisions and fetch the data using readtable.

Create an import options object for the file, update properties that control the import of missing data, and then use readtable to import the data. Note that the dataset

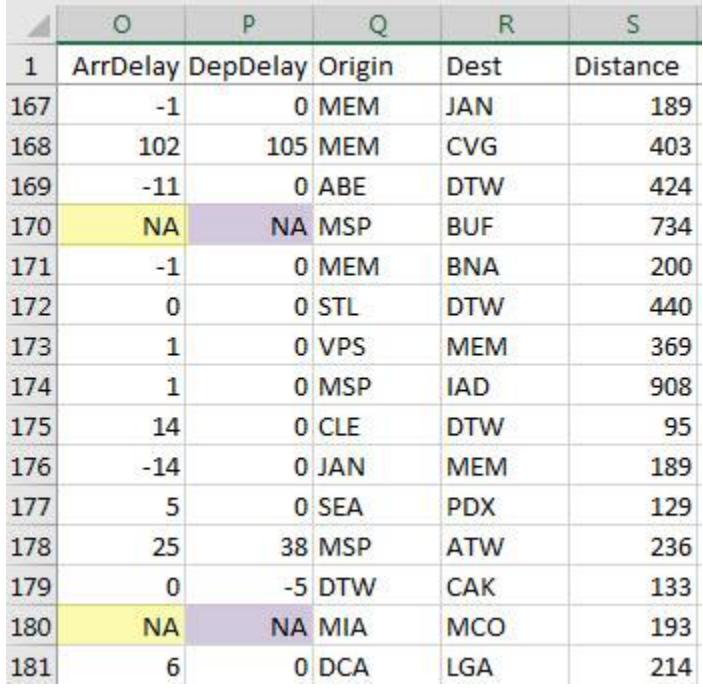

airlinesmall.csv has two numeric variables ArrDelay and DepDelay, that contain missing data indicated by NA.

Create an import options object from the file.

```
opts = detectImportOptions('airlinesmall.csv');
```
Use the TreatAsMissing property to specify the characters in the data that are place holders for missing instances. In this example, the two numeric variables ArrDelay and DepDelay contain missing fields that contain the text NA.

```
opts = setvaropts(opts,{'ArrDelay','DepDelay'},'TreatAsMissing','NA');
```
Specify the action for the importing function to take when importing missing instances. See ImportOptions properties page for more options.

opts.MissingRule = 'fill';

Specify the value to use when the importing function finds a missing instance. Here the missing instances in variables ArrDelay and DepDelay are replaced by 0.

```
opts = setvaropts(opts,{'ArrDelay','DepDelay'},'FillValue',0);
```
Select the variables you want to work with and import them using readtable.

```
opts.SelectedVariableNames = {'ArrDelay','DepDelay'}; 
T = readtable('airlinesmall.csv',opts);
```
Examine the values in ArrDelay and DepDelay. Verify that the importing function replaced the missing values denoted by NA.

 $T(166:180,:)$ 

| ans=15×2 table<br>ArrDelay | DepDelay |
|----------------------------|----------|
|                            |          |
| - 1                        | 0        |
| 102                        | 105      |
| $-11$                      | 0        |
| 0                          | 0        |
| - 1                        | 0        |
| 0                          | 0        |
| 1                          | 0        |
| 1                          | 0        |
| 14                         | 0        |
| - 14                       | 0        |
| 5                          | 0        |
| 25                         | 38       |
| 0                          | - 5      |
| 0                          | 0        |
| 6                          | 0        |

#### **Set Options When Importing Text Data**

Use the setvaropts function to update properties that control the import of text data. First, get the import options object for the file. Next, examine and update the options for the text variables. Finally, import the variables using the readtable function.

Preview the data in patients.xls. Notice the text data in the column LastName. Only a preview of the first 10 rows is shown here.

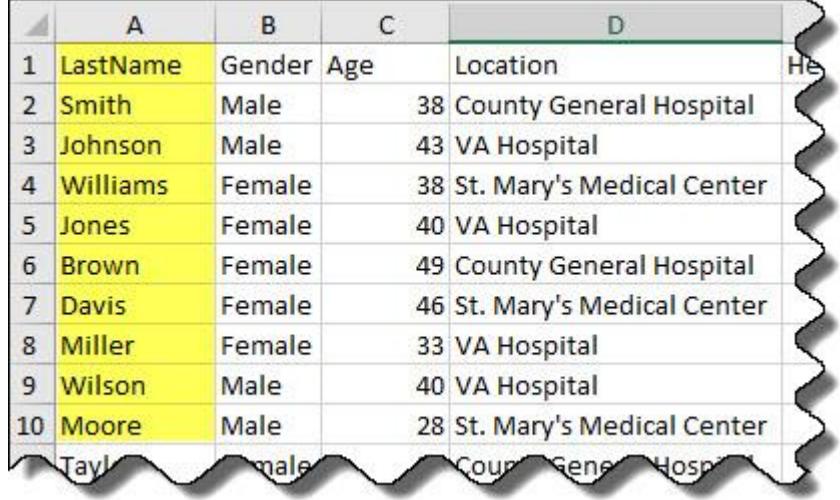

Get the import options object.

```
opts = detectImportOptions('patients.xls');
```
Get and examine the VariableImportOptions for variable LastName.

```
getvaropts(opts,'LastName')
```

```
ans = TextVariableImportOptions with properties:
    Variable Properties:
               Name: 'LastName'
               Type: 'char'
          FillValue: ''
     TreatAsMissing: {}
          QuoteRule: 'remove'
           Prefixes: {}
           Suffixes: {}
     EmptyFieldRule: 'missing'
    String Options:
     WhitespaceRule: 'trim'
```
Set the data type of the variable to string.

```
opts = setvartype(opts,'LastName','string');
```
Set the FillValue property of the variable to replace missing values with 'NoName'.

```
opts = setvaropts(opts,'LastName','FillValue','NoName');
```
Select, read, and display a preview of the first 10 rows of the variable.

```
opts.SelectedVariableNames = 'LastName';
T = readtable('patients.xls',opts);T.LastName(1:10)
ans = 10x1 string array
     "Smith"
     "Johnson"
     "Williams"
     "Jones"
     "Brown"
     "Davis"
     "Miller"
     "Wilson"
     "Moore"
     "Taylor"
```
#### **Set Options When Importing Logical Data**

Use the setvaropts function to update properties that control the import of logical data. First, get the import options object for the file. Next, examine and update the options for the logical variables. Finally, import the variables using the readtable function.

Preview the data in airlinesmall subset.xlsx. Notice the logical data in the column Cancelled. Only a preview of rows 30 to 40 is shown here.

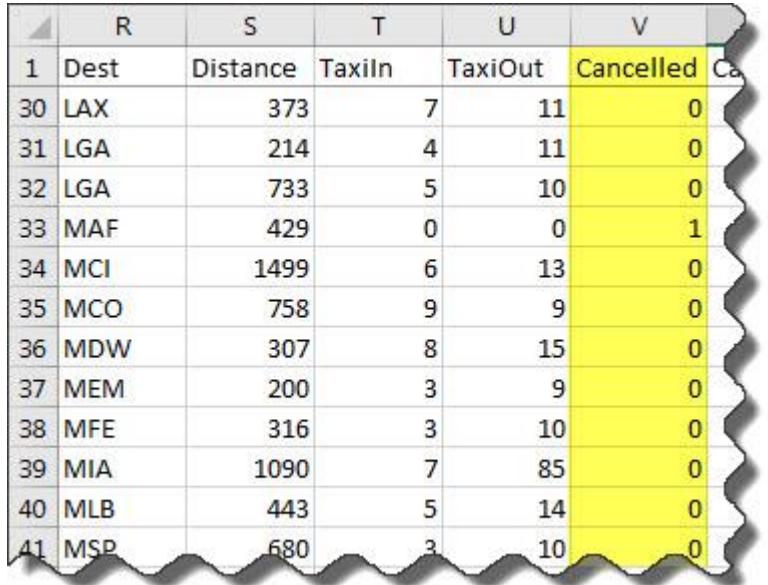

Get the import options object.

```
opts = detectImportOptions('airlinesmall_subset.xlsx');
```
Get and examine the VariableImportOptions for variable Cancelled.

```
getvaropts(opts,'Cancelled')
```

```
ans =
```
NumericVariableImportOptions with properties:

```
 Variable Properties:
                 Name: 'Cancelled'
                 Type: 'double'
           FillValue: NaN
      TreatAsMissing: {}
           QuoteRule: 'remove'
            Prefixes: {}
            Suffixes: {}
      EmptyFieldRule: 'missing'
 Numeric Options:
   ExponentCharacter: 'eEdD'
```

```
 DecimalSeparator: '.'
 ThousandsSeparator: ''
     TrimNonNumeric: 0
```
Set the data type of the variable to logical.

```
opts = setvartype(opts,'Cancelled','logical');
```
Set the FillValue property of the variable to replace missing values with true.

opts = setvaropts(opts,'Cancelled','FillValue',true);

Select, read, and display a summary of the variable.

```
opts.SelectedVariableNames = 'Cancelled';
T = readtable('airlinesmall_subset.xlsx',opts);summary(T)
Variables:
     Cancelled: 1338x1 logical
         Values:
```
True 29 False 1309

#### **Importing Date and Time Data**

Use DatetimeVariableImportOptions properties to control the import of datetime data. First, get the ImportOptions object for the file. Next, examine and update the VariableImportOptions for the datetime variables. Finally, import the variables using readtable.

Preview of data in outages.csv. Notice the date and time data in the columns OutageTime and RestorationTime. Only the first 10 rows are shown here.

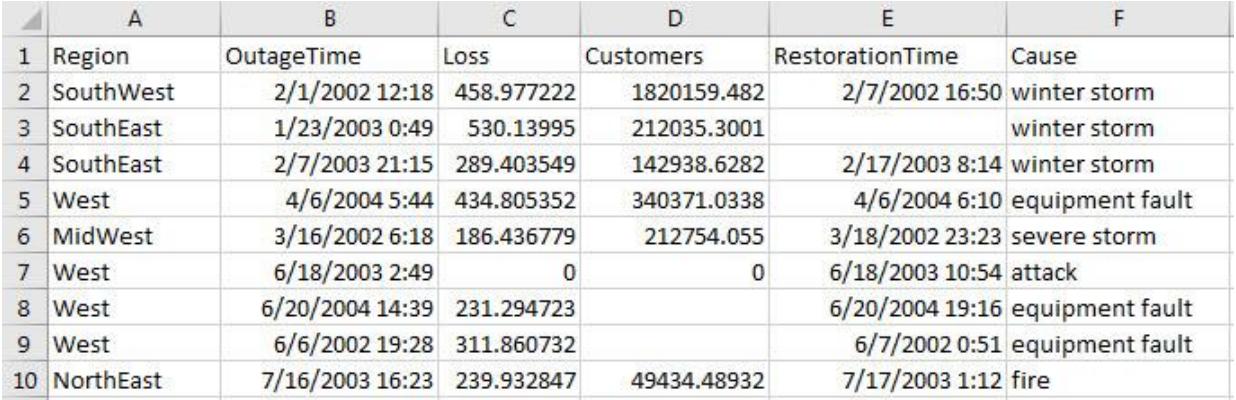

Get the import options object.

opts = detectImportOptions('outages.csv');

Get and examine the VariableImportOptions for datetime variables OutageTime and RestorationTime.

```
varOpts = getvaropts(opts,{'OutageTime','RestorationTime'})
```

```
var0pts = 1x2 DatetimeVariableImportOptions array with properties:
```
 Name Type FillValue TreatAsMissing QuoteRule Prefixes Suffixes EmptyFieldRule DatetimeFormat DatetimeLocale TimeZone InputFormat

Set the FillValue property of the variables to replace missing values with current date and time.

```
opts = setvaropts(opts,{'OutageTime','RestorationTime'},...
                                             'FillValue','now');
```
Select, read, and preview the two variables. Notice the missing value in the second row of RestorationTime has been filled with current date and time.

```
opts.SelectedVariableNames = {'OutageTime','RestorationTime'};
T = readtable('outages.csv',opts);T(1:10,:)
```
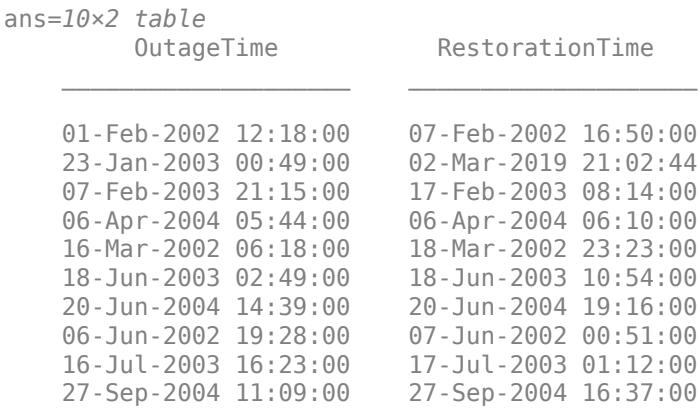

#### **Set Options When Importing Categorical Data**

Use the setvaropts function to update properties that control the import of categorical data. First, get the import options object for the file. Next, examine and update the options for the categorical variables. Finally, import the variables using the readtable function.

Preview the data in outages.csv. Notice the categorical data in the columns Region and Cause. This table shows only the first 10 rows.

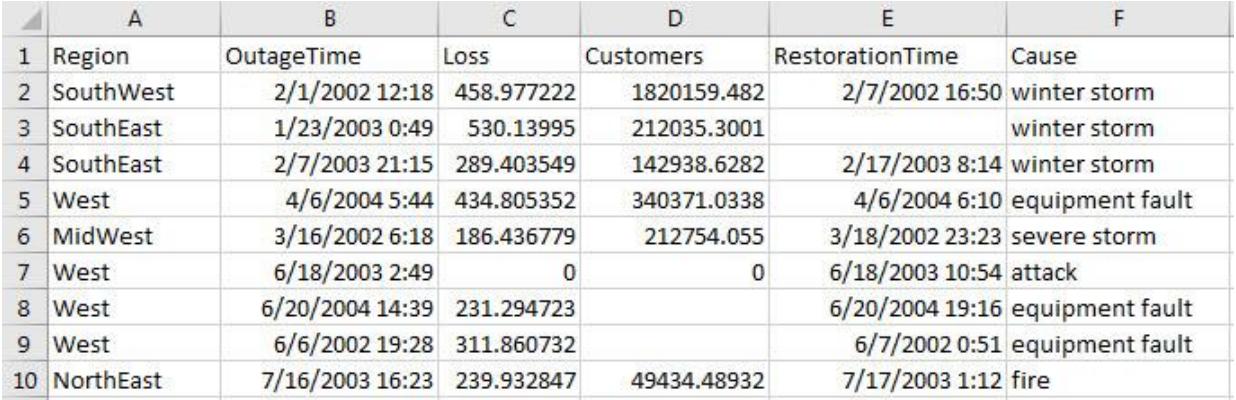

Get the import options object.

```
opts = detectImportOptions('outages.csv');
```
Get and examine the options for variables Region and Cause.

```
getvaropts(opts,{'Region','Cause'})
```

```
ans =
```
1x2 TextVariableImportOptions array with properties:

 Name Type FillValue TreatAsMissing QuoteRule Prefixes Suffixes EmptyFieldRule WhitespaceRule

Set the data type of the variables to categorical.

```
opts = setvartype(opts,{'Region','Cause'},'categorical');
```
Set the FillValue property of the variables to replace missing values with category name 'Miscellaneous'. Set TreatAsMissing property to 'unknown'.

```
opts = setvaropts(opts,{'Region','Cause'},...
                                      'FillValue','Miscellaneous',...
                                      'TreatAsMissing','unknown');
```
Select, read, and display a summary of the two variables.

```
opts.SelectedVariableNames = {'Region','Cause'};
T = readtable('outages.csv', opts);summary(T)
Variables:
   Region: 1468x1 categorical
      Values:
         MidWest 142 
         NorthEast 557 
        SouthEast 389
        SouthWest 26
         West 354 
   Cause: 1468x1 categorical
      Values:
        Miscellaneous 24
         attack 294 
        earthquake 2
         energy emergency 188 
        equipment fault 156
fire 25
         severe storm 338 
         thunder storm 201 
wind 95
        winter storm 145
```
#### **Remove Prefix or Suffix Characters From Variables**

Import tabular data containing variables that have unwanted prefix and suffix characters. First, create an import options object and preview the data. Then, select the variables of interest and set their variable types and properties to remove the unwanted characters. Finally, import the data of interest.
Create import options for the file and preview the table.

```
filename = 'pref_suff_trim.csv';
opts = detectImportOptions(filename);
preview(filename,opts)
```

```
ans=8×5 table
```
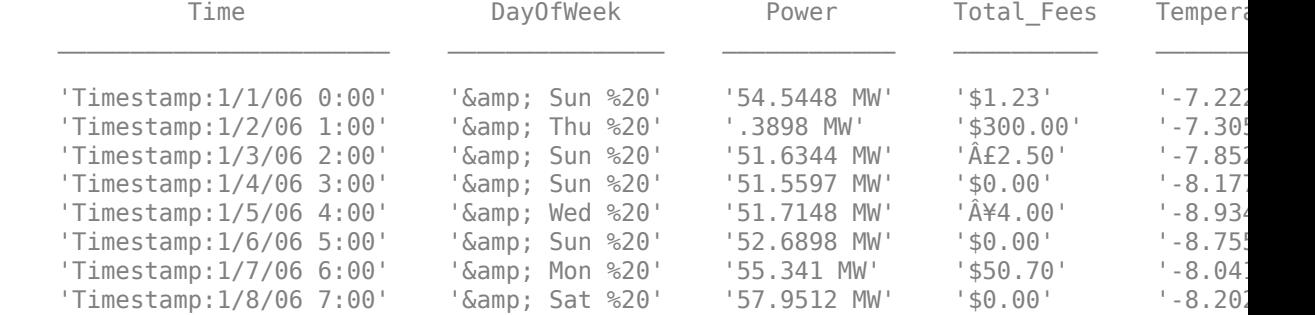

Select variables of interest, specify their types, and examine their variable import options values.

```
opts.SelectedVariableNames = {'Time','Total_Fees','Temperature'};
opts = setvartype(opts,'Time','datetime');
opts = setvaropts(opts,'Time','InputFormat','MM/dd/uu HH:mm'); % Specify datetime forma
opts = setvartype(opts,{'Total_Fees','Temperature'},'double');
getvaropts(opts,{'Time','Total_Fees','Temperature'})
```
ans  $=$ 

1x3 VariableImportOptions array with properties:

Variable Options:

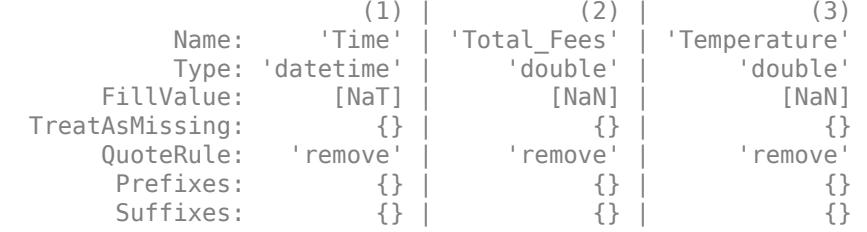

To access sub-properties of each variable, use getvaropts

Set the Prefixes, Suffixes, and TrimNonNumeric properties of variable import options to remove 'Timestamp:' from the variable Time, remove suffix 'C' from variable Temperature, and remove all nonnumeric characters from variable Total Fees. Preview the table with the new import options.

```
opts = setvaropts(opts,'Time','Prefixes','Timestamp:');
opts = setvaropts(opts,'Temperature','Suffixes','C');
opts = setvaropts(opts,'Total_Fees','TrimNonNumeric',true);
preview(filename,opts)
```
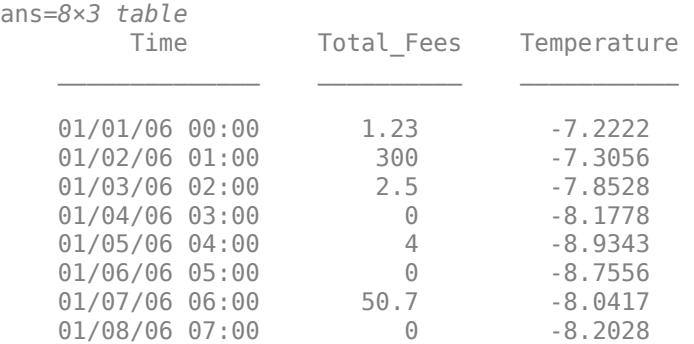

Import the data using readtable.

```
T = readtable(filename, opts);
```
## **Manage Import of Empty Fields**

Create an import options object for a file containing empty fields. Use the EmptyFieldRule parameter to manage the import of empty fields in your data. First, preview the data, and then set the EmptyFieldRule parameter for a specific variable. Finally, set EmptyFieldRule for all the variables and import the data.

Create an import options object for a file containing empty fields. Get the first eight rows of the table using the preview function. The default value for EmptyFieldRule is 'missing'. Therefore, the importing function treats empty fields as missing and replaces them with the FillValue value for that variable. Using VariableOptions for the third variable, preview the data. Here, the preview function imports the empty fields in the third variable as NaNs.

```
filename = 'DataWithEmptyFields.csv';
opts = detectImportOptions(filename);
opts.VariableOptions(3) % Display the Variable Options for the 3rd Variable
```

```
ans =
```
NumericVariableImportOptions with properties:

```
 Variable Properties:
                 Name: 'Double'
                 Type: 'double'
           FillValue: NaN
      TreatAsMissing: {}
           QuoteRule: 'remove'
            Prefixes: {}
            Suffixes: {}
      EmptyFieldRule: 'missing'
 Numeric Options:
   ExponentCharacter: 'eEdD'
    DecimalSeparator: '.'
```

```
 ThousandsSeparator: ''
```
TrimNonNumeric: 0

#### preview(filename,opts)

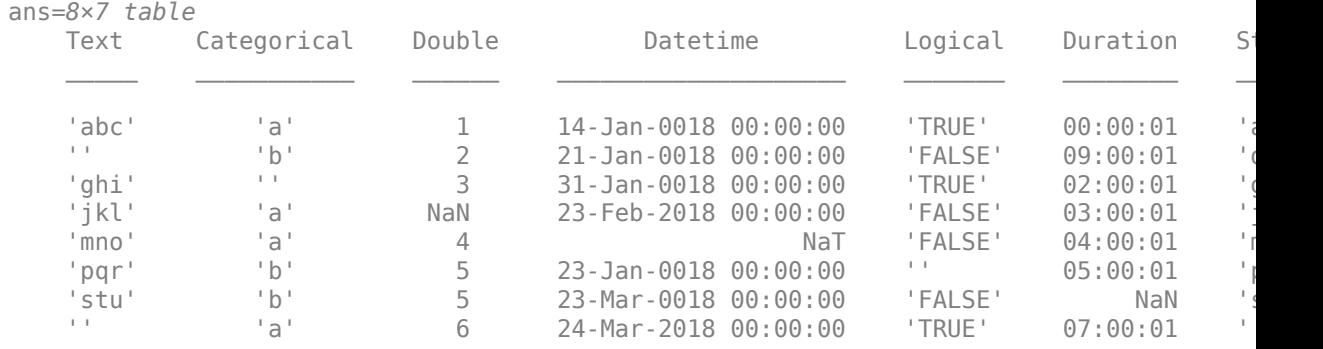

Set EmptyFieldRule for the second variable in the table. First, select the variable, and then set EmptyFieldRule to 'auto'. Here, the readtable function imports empty fields of the categorical variable as <undefined>.

```
opts.SelectedVariableNames = 'Categorical'; 
opts = setvartype(opts,'Categorical','categorical'); 
opts = setvaropts(opts,'Categorical','EmptyFieldRule','auto');
T = readtable(filename,opts)T=11×1 table
      Categorical
\mathcal{L}=\mathcal{L}=\mathcal{L}=\mathcal{L}=\mathcal{L}=\mathcal{L}=\mathcal{L}=\mathcal{L} a 
       b 
      <undefined>
      a 
       a 
      b 
      b 
      a 
      a 
      <undefined>
       <undefined>
```
Next, set the EmptyFieldRule parameter for all the variables in the table. First, update the data types of the variables appropriately. For this example, set the data type of the fifth and seventh variables to logical and string, respectively. Then, set EmptyFieldRule for all the variables to 'auto'. The importing function imports the empty fields based on data type of the variable. Here, the readtable function imports empty fields of the logical variable as 0 and empty fields of the categorical variable as <undefined>.

```
VariableNames = opts.VariableNames;
opts.SelectedVariableNames = VariableNames; % select all variables
opts = setvartype(opts,{'Logical','String'},{'logical','string'});
opts = setvaropts(opts,VariableNames,'EmptyFieldRule','auto');
T = readtable(filename,opts)
```

```
T=11×7 table
```
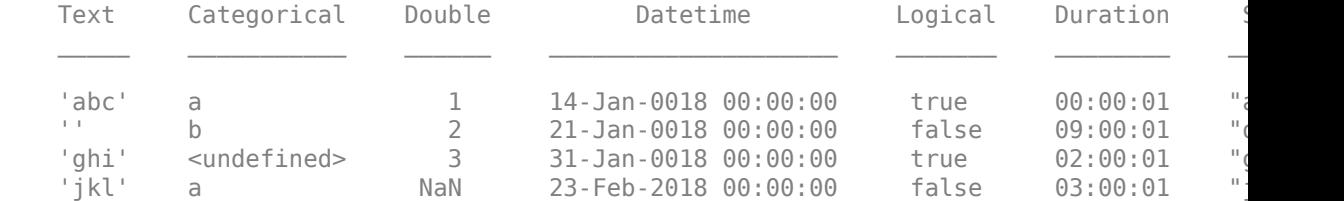

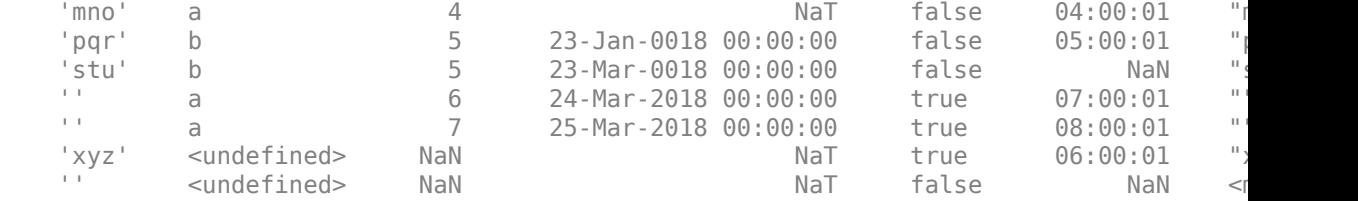

In addition to 'missing' and 'auto', you can also set the EmptyFieldRule parameter to 'error'. When you set it to 'error', the readtable function imports empty fields by following the procedure specified in the ImportErrorRule parameter.

# **Input Arguments**

### **opts — File import options**

```
SpreadsheetImportOptions | DelimitedTextImportOptions |
FixedWidthImportOptions
```
File import options, specified as a SpreadsheetImportOptions,

DelimitedTextImportOptions, or a FixedWidthImportOptions object created by the [detectImportOptions](#page-3065-0) function. The opts object contains properties that control the data import process, such as variable properties, data location properties, replacement rules, and others.

#### **selection — Selected variables**

```
character vector | string scalar | cell array of character vector | string array | array of
indices | logical array
```
Selected variables, specified as a character vector, string scalar, cell array of character vectors, string array, array of numeric indices, or a logical array.

Variable names (or indices) must be a subset of the names contained in the VariableNames property of the opts object.

```
Example: 'Height'
Example: { 'Height', 'LastName' }
Example: [5 9]
Data Types: char | string | cell | uint64 | logical
```
# **Name-Value Pair Arguments**

Specify optional comma-separated pairs of Name, Value arguments. Name is the argument name and Value is the corresponding value. Name must appear inside quotes. You can specify several name and value pair arguments in any order as Name1,Value1,...,NameN,ValueN.

```
Example: opts = setvaropts(opts, 'Weight', 'FillValue', 0) sets the
FillValue for the variable Weight to 0.
```
#### **Common Options for All Variable Types**

#### **FillValue — Replacement value for missing data**

character vector | string scalar | scalar numeric value | true | false

Replacement value for missing data, depending on the type of the variable, specified as a character vector, string scalar, scalar numeric, or a logical value true or false.

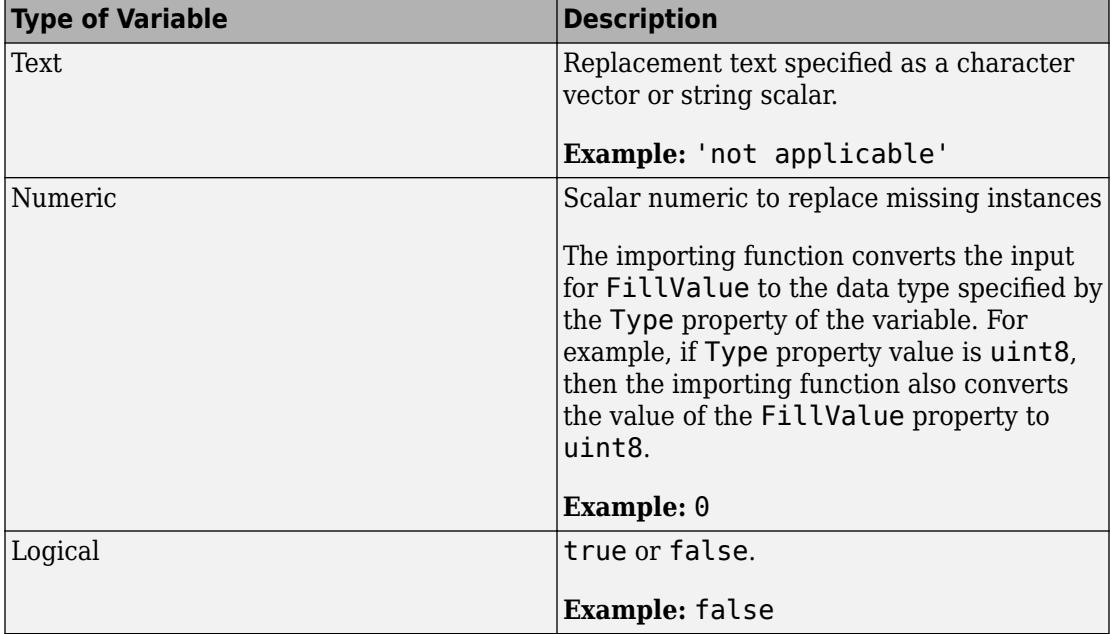

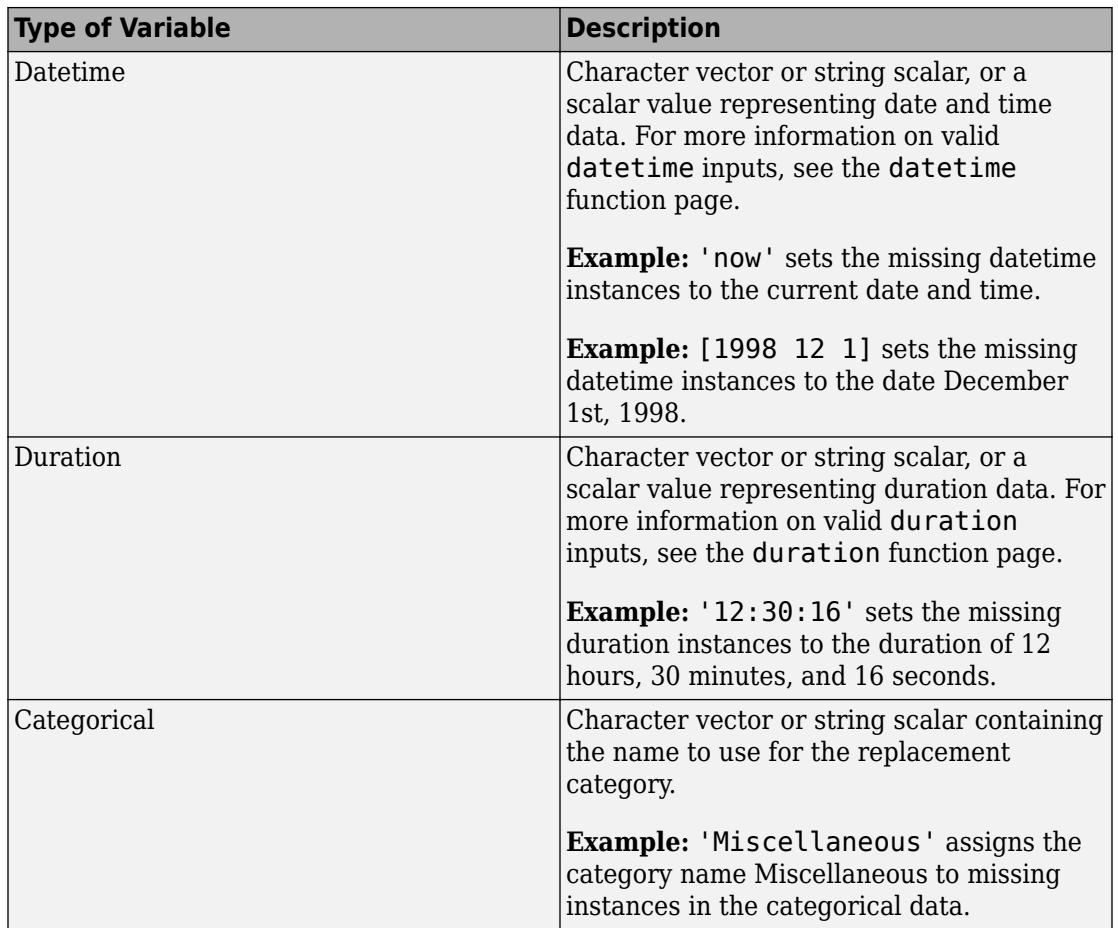

To direct the import of data that is missing, unconvertible, or that causes errors, use these four properties together: FillValue, TreatAsMissing, MissingRule, and ErrorRule. The importing function uses the value specified in the FillValue property when:

- Data is unconvertible or matches a value in TreatAsMissing.
- MissingRule or the ErrorRule is set to fill.

# **TreatAsMissing — Text to interpret as missing data**

character vector | string scalar | cell array of character vectors | string array

Text to interpret as missing data, specified as a character vector, string scalar, cell array of character vectors, or string array.

When the importing function finds missing instances, it uses the specification in the MissingRule property to determine the appropriate action.

Example: 'TreatAsMissing',{'NA','TBD'} instructs the importing function to treat any occurrence of NA or TBD as a missing fields.

```
Data Types: char | string | cell
```
### **QuoteRule — Procedure to manage double quotation marks**

'remove' | 'keep' | 'error'

Procedure to manage double quotation marks in the data, specified as one of the values in this table.

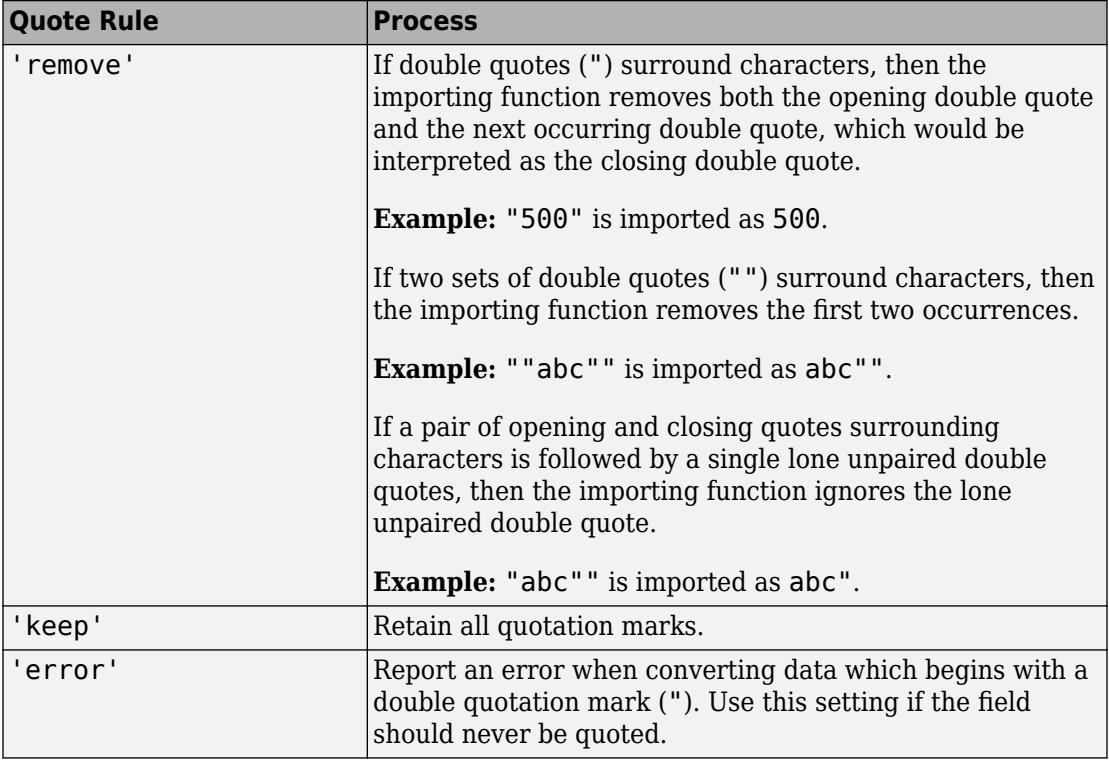

Example: If the 'QuoteRule' is set to 'remove', then the importing function imports "abc"def" as abcdef".

Data Types: char | string

### **EmptyFieldRule — Procedure to manage empty fields**

'missing' (default) | 'error' | 'auto'

Procedure to manage empty fields in the data, specified as one of these values:

- 'missing' Use the procedure specified in the MissingRule property
- 'error' Use the procedure specified in the ImportErrorRule property
- $\bullet$  'auto' Use the empty value based on the data type of the variable

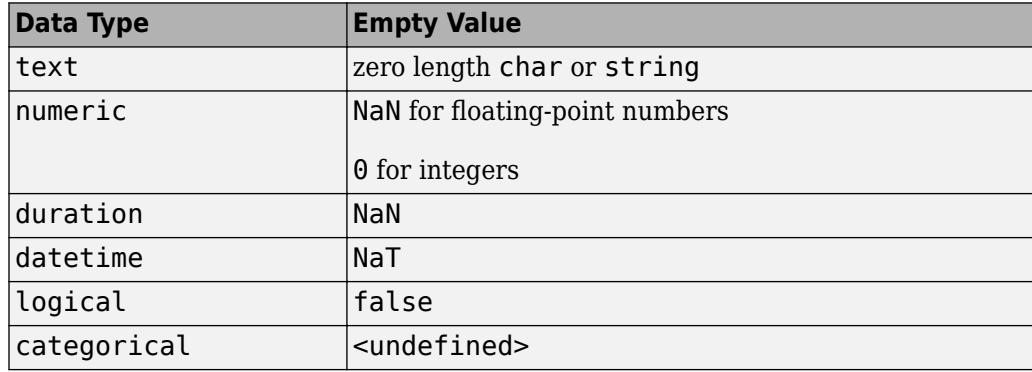

Example:  $opts =$ 

```
setvaropts(opts,'RestorationTime','EmptyFieldRule','auto');
```
Data Types: char | string

#### **Prefixes — Text to remove from prefix position**

character vector | cell array of character vectors | string scalar | string array

Text to remove from the prefix position of a variable value, specified as a character vector, cell array of character vectors, string scalar, or string array.

```
Example: opts = setvaropts(opts,'Var1','Prefixes','$') sets the Prefixes
option for the variable Var1. If Var1 contains a value of '$500', then readtable reads
it as '500'.
```
Data Types: char | string | cell

## **Suffixes — Text to remove from suffix position**

character vector | cell array of character vectors | string scalar | string array

Text to remove from the suffix position of a variable value, specified as a character vector, cell array of character vectors, string scalar, or string array.

Example: opts = setvaropts(opts,'Var1','Suffixes','/-') sets the Suffixes option for the variable Var1. If Var1 contains a value of '\$500/-' , then readtable reads it as '\$500'.

```
Data Types: char | string | cell
```
### **Text Variable Options**

# **WhiteSpaceRule — Procedure to manage leading and trailing white spaces**

'trim' (default) | 'trimleading' | 'trimtrailing' | 'preserve'

Procedure to manage leading and trailing white spaces when importing text data, specified as one of the values in the table.

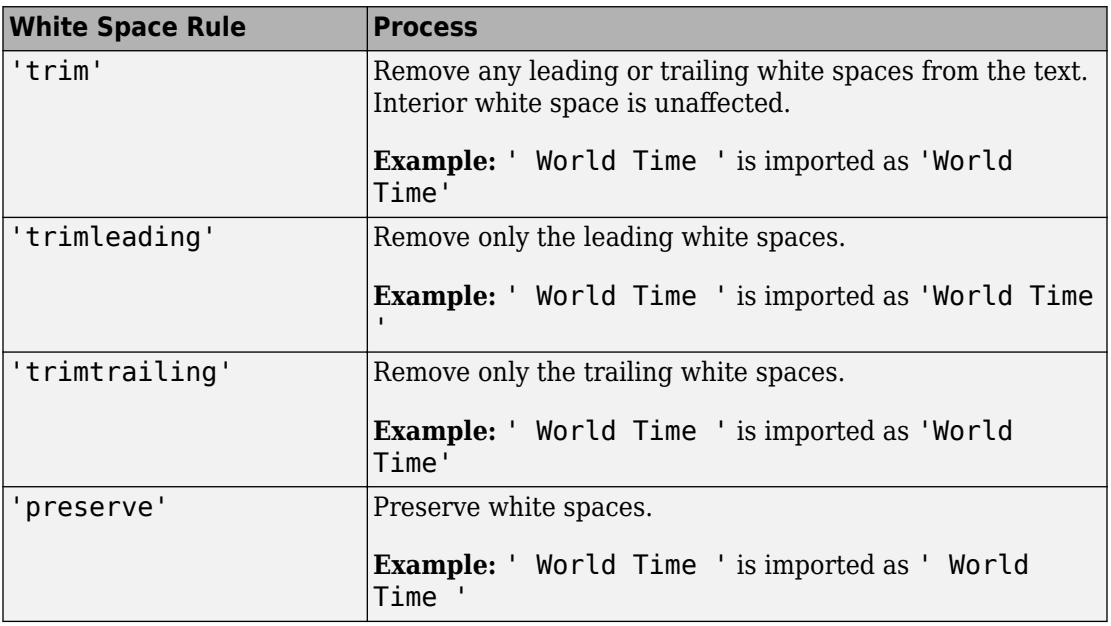

Data Types: char | string

### **Numeric Variable Options**

### **ExponentCharacter — Characters indicating exponent**

character vector | string scalar

Characters indicating the exponent, specified as a character vector or string scalar. The importing function uses the ExponentCharacter property to recognize the characters indicating the exponent for a number expressed in the scientific notation.

Example: If var0pts.ExponentCharacter  $= 'a'$ , then the importing function imports the text "1.2a3" as the number 1200.

Data Types: char | string

# **DecimalSeparator — Characters indicating decimal separator**

character vector | string scalar

Characters indicating the decimal separator in numeric variables, specified as a character vector or string scalar. The importing function uses the characters specified in the DecimalSeparator name-value pair to distinguish the integer part of a number from the decimal part.

When converting to integer data types, numbers with a decimal part are rounded to the nearest integer.

Example: If name-value pair is specified as 'DecimalSeparator',',', then the importing function imports the text "3,14159" as the number 3.14159.

Data Types: char | string

# **ThousandsSeparator — Characters that indicate thousands grouping**

character vector | string scalar

Characters that indicate the thousands grouping in numeric variables, specified as a character vector or string scalar. The thousands grouping characters act as visual separators, grouping the number at every three place values. The importing function uses the characters specified in the ThousandsSeparator name-value pair to interpret the numbers being imported.

Example: If name-value pair is specified as 'ThousandsSeparator',',', then the importing function imports the text "1,234,000" as 1234000.

Data Types: char | string

# **TrimNonNumeric — Remove nonnumeric characters**

false (default) | true

## Remove nonnumeric characters from a numeric variable, specified as a logical true or false.

Example: If name-value pair is specified as 'TrimNonNumeric', true, then the importing function reads '\$500/-' as 500.

Data Types: logical

## **Logical Variable Options**

# **TrueSymbols — Text to treat as logical value true**

character vector | string scalar | cell array of character vectors | string array

Text to treat as the logical value true, specified as a character vector, string scalar, cell array of character vectors, or a string array.

Example: If var0pts. TrueSymbols =  $\{ 't', 'TRUE' \}$ , then the importing function imports any fields containing t or TRUE as the logical value true.

Data Types: char | string | cell

# **FalseSymbols — Text to treat as logical value false**

character vector | string scalar | cell array of character vectors | string array

## Text to treat as the logical value false, specified as a character vector, string scalar, cell array of character vectors, or a string array.

Example: If varOpts.FalseSymbols =  $\{ 'f', 'FALSE' \}$ , then the importing function imports any fields containing f or FALSE as the logical value false.

Data Types: char | string | cell

## **CaseSensitive — Indicator to match case**

true | false

Indicator to match case, specified as a logical value true or false.

To interpret the input data as missing, true, or false, the importing function matches the data to values specified in TreatAsMissing, TrueSymbols, and FalseSymbols.

### **Datetime Variable Options**

### **DatetimeFormat — Display format**

```
'default' | 'defaultdate' | 'preserveinput' | custom format | character vector |
string scalar
```
Display format, specified as a character vector or string scalar. The DatetimeFormat property controls the display format of dates and times in the output. Specify DatetimeFormat as one of these values.

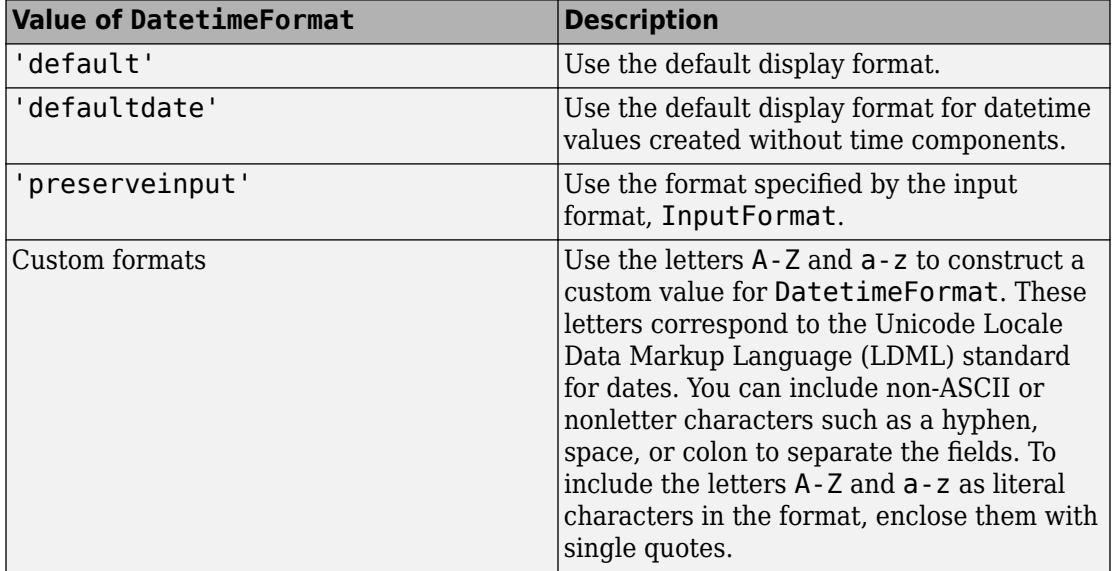

The factory default format depends on your system locale. To change the default display format, see "Default datetime Format".

Data Types: char | string

## **InputFormat — Format of input text**

character vector | string scalar

Format of the input text representing dates and times, specified as a character vector or string scalar that contains letter identifiers.

This table shows several common input formats and examples of the formatted input for the date, Saturday, April 19, 2014 at 9:41:06 PM in New York City.

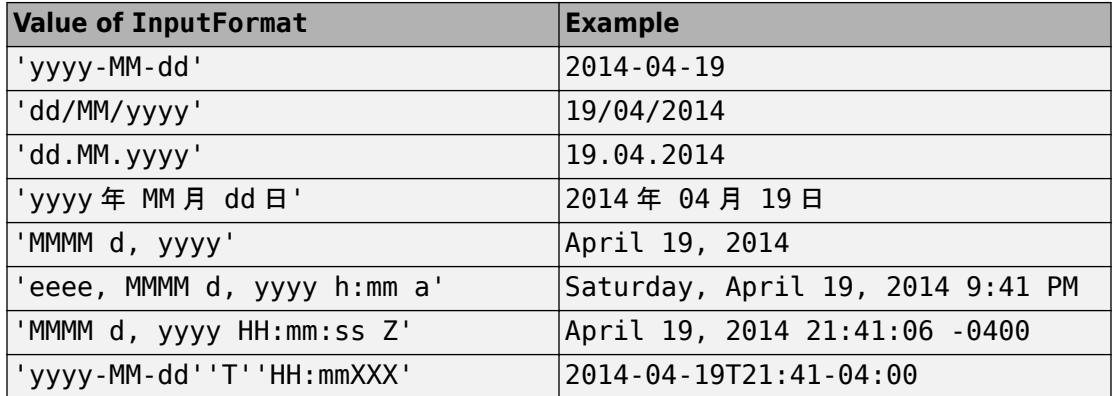

For a complete list of valid letter identifiers, see the Format property for datetime arrays.

Example: 'InputFormat','eeee, MMMM d, yyyy HH:mm:ss'

Data Types: char | string

### **DatetimeLocale — Locale to interpret dates**

character vector | string scalar

Locale to interpret dates, specified as a character vector or string scalar. The DatetimeLocale value determines how the importing function interprets text that represents dates and times.

Set the DatetimeLocale to one of these values:

- 'system' Specify your system locale.
- Character vector or string scalar Use the form *xx*\_*YY*, where *xx* is a lowercase ISO 639-1 two-letter code that specifies a language, and *YY* is an uppercase ISO 3166-1 alpha-2 code that specifies a country.

This table lists some common values for the locale.

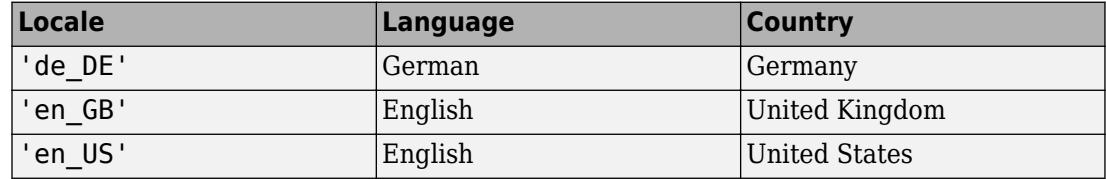

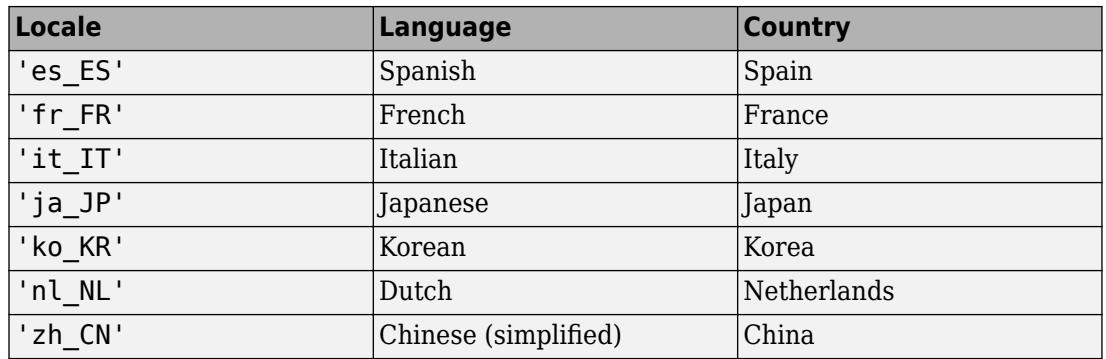

Example: varOpts.DatetimeLocale = 'de\_DE' sets the date time locale to German.

**Note** The Locale value determines how input values are interpreted. The display format and language is specified by the **Locale** option in the **Datetime format** section of the Preferences panel. To change the default datetime locale, see "Set Command Window Preferences".

## Data Types: char | string

#### **TimeZone — Time zone**

'' (default) | character vector | string scalar

Time zone, specified as a character vector or string scalar. The value of TimeZone specifies the time zone that the importing function uses to interpret the input data. TimeZone also specifies the time zone of the output array. If the input data are character vectors that include a time zone, then the importing function converts all values to the specified time zone.

TimeZone use any of these values:

- '', to create "unzoned" datetime values that do not belong to a specific time zone.
- A time zone region from the IANA Time Zone Database; for example, 'America/ Los Angeles'. The name of a time zone region accounts for the current and historical rules for standard and daylight offsets from UTC that are observed in a geographic region.
- An ISO 8601 character vector of the form  $+HH$ : mm or  $-HH$ : mm. For example, '+01:00', specifies a time zone that is a fixed offset from UTC.
- 'UTC', to create datetime values in Universal Coordinated Time.
- 'UTCLeapSeconds', to create datetime values in Universal Coordinated Time that account for leap seconds.

This table lists some common names of time zone regions from the IANA Time Zone Database.

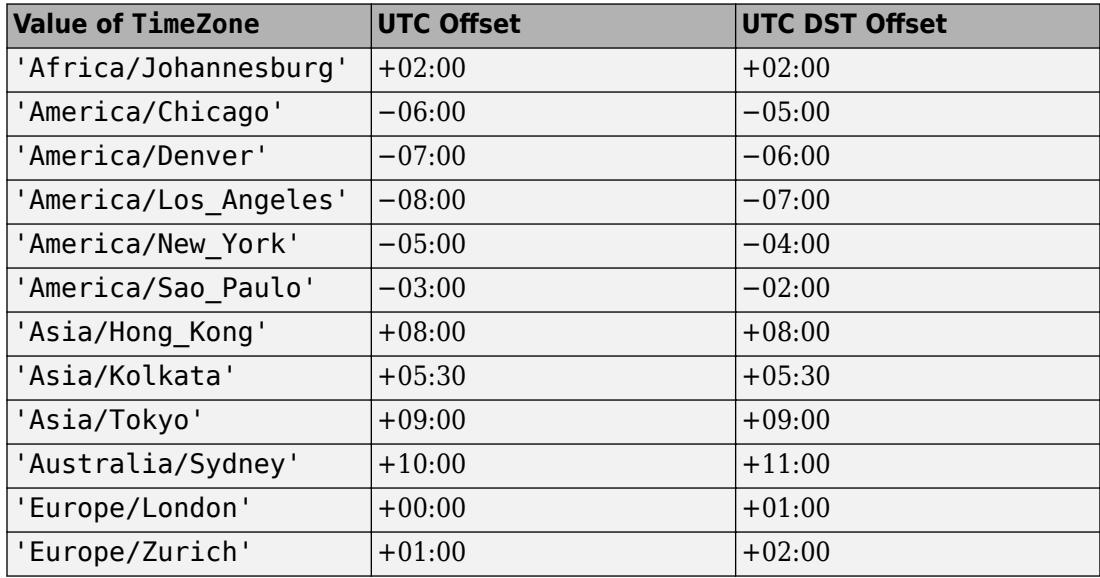

Datetime arrays with no specified TimeZone cannot be compared or combined with arrays that have their TimeZone property set to a specific time zone.

Data Types: char | string

## **Categorical Variable Options**

# **Categories — Expected categories**

cell array of character vectors | string array

Expected categories, specified as a cell array of character vectors or string array containing a list of category names.

Names in the input fields must match one of the names specified in the Categories property to avoid a conversion error.

```
Example: varOpts.Categories ={'BareLand','Forest','Water','Roads','Buildings'};
```
### **Protected — Category protection indicator**

true | false

Category protection indicator, specified as a logical true or false. The categories of ordinal categorical arrays are always protected. If the Ordinal property is set to true, then the default value for Protected is true. Otherwise, the value for Protected is false. For more information on categorical arrays, see the [categorical](#page-1162-0) function reference page.

### **Ordinal — Mathematical ordering indicator**

```
false (default) | true | 0 | 1
```
Mathematical ordering indicator, specified as either false, true, 0, or 1. For more information on categorical arrays, see the [categorical](#page-1162-0) function reference page.

#### **Duration Variable Options**

#### **InputFormat — Format of input text**

character vector | string scalar

Format of the input text representing duration data, specified as a character vector or string array.

Specify InputFormat as any of the following formats, where dd, hh, mm, and ss represent days, hours, minutes, and seconds, respectively:

- 'dd:hh:mm:ss'
- 'hh:mm:ss'
- 'mm:ss'
- 'hh:mm'
- Any of the first three formats, with up to nine S characters to indicate fractional second digits, such as 'hh:mm:ss.SSSS'

Example:  $var0pts.IDputFormat = 'dd:hh:mm:ss'$ 

Data Types: char | string

#### **DurationFormat — Display format for duration data**

character vector | string scalar

Display format for duration data, specified as a character vector or string scalar.

For numbers with time units, specify one of these values:

- $'y'$  Fixed-length years, where 1 year equals 365.2425 days
- 'd' Fixed-length days, where 1 day equals 24 hours
- $\cdot$   $\cdot$   $\cdot$   $\vdash$   $\vdash$   $\text{Hours}$
- 'm' Minutes
- $\cdot$  's' Seconds

For the digital timer, specify one of these formats:

- 'dd:hh:mm:ss'
- 'hh:mm:ss'
- 'mm:ss'
- 'hh:mm'
- Any of the first three formats, with up to nine S characters to indicate fractional second digits, such as 'hh:mm:ss.SSSS'

Example: DurationFormat can be either a single number with time units (such as 0.5 yr) or a digital timer (such as 10:30:15 for 10 hours, 30 minutes, and 15 seconds).

Data Types: char | string

# **DecimalSeparator — Characters separating fractional seconds**

. (default) | character vector | string scalar

Characters separating fractional seconds, specified as a character vector or string scalar. The importing function uses the DecimalSeparator property to distinguish the integer part of the duration value from the fractional seconds part.

Data Types: char | string

# **FieldSeparator — Characters indicating field separation**

: (default) | character vector | string scalar

Characters indicating field separation in the duration data, specified as a character vector or string scalar.

Data Types: char | string

# **See Also**

[detectImportOptions](#page-3065-0) | [getvaropts](#page-7180-0) | [preview](#page-7184-0) | [setvartype](#page-7219-0)

**Introduced in R2016b**

# <span id="page-7219-0"></span>**setvartype**

**Package:** matlab.io.text

Set variable data types

# **Syntax**

```
opts = setvartype(opts, type)opts = setvartype(opts,selection,type)
```
# **Description**

opts = setvartype(opts,type) updates all the variables in the opts object based on the specified type. type must be a character vector or a cell array of character vector of valid data type names.

 $opts = setvartype(opts, selection, type)$  updates data type for only the variables specified in the selection argument.

# **Examples**

## **Set Data Types for Multiple Variables**

Use detectImportOptions to create import options, set multiple variable data types, and then read the data using readtable.

Create an options object.

opts = detectImportOptions('patients.xls');

Examine the current (detected) data types of the variables.

```
disp([opts.VariableNames' opts.VariableTypes'])
```
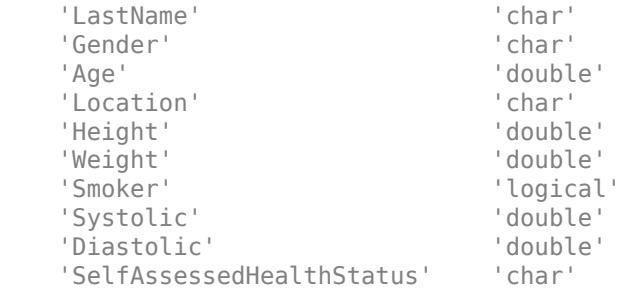

Change the data type of multiple variables depending on your import needs.

```
opts = setvartype(opts,{'LastName','Gender','Location',...
                     'Smoker','SelfAssessedHealthStatus'},'string');
opts = setvartype(opts,{'Age','Height','Weight',...
                                  'Systolic','Diastolic'},'single');
```
Examine the updated data types of the variables.

```
disp([opts.VariableNames' opts.VariableTypes'])
```
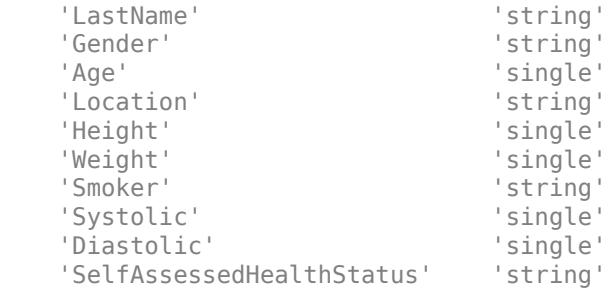

Import the variables with their updated types using readtable.

```
T = readtable('patients.xls',opts);
```
# **Input Arguments**

#### **opts — File import options**

```
SpreadsheetImportOptions | DelimitedTextImportOptions |
FixedWidthImportOptions
```
File import options, specified as a SpreadsheetImportOptions, DelimitedTextImportOptions, or a FixedWidthImportOptions object created by the [detectImportOptions](#page-3065-0) function. The opts object contains properties that control the data import process, such as variable properties, data location properties, replacement rules, and others.

# **selection — Selected variables**

character vector | string scalar | cell array of character vector | string array | array of indices | logical array

Selected variables, specified as a character vector, string scalar, cell array of character vectors, string array, array of numeric indices, or a logical array.

Variable names (or indices) must be a subset of the names contained in the VariableNames property of the opts object.

Example: 'Height' Example: { 'Height', 'LastName' } Example: [5 9] Data Types: char | string | cell | uint64 | logical

# **type — Variable data type**

character vector | string scalar | cell array of character vectors | string array

Variable data type, specified as a character vector, string scalar, cell array of character vectors, or string array containing valid data type names. The type argument designates the data types to use when importing the variable. Import the variables using one of the data types listed here.

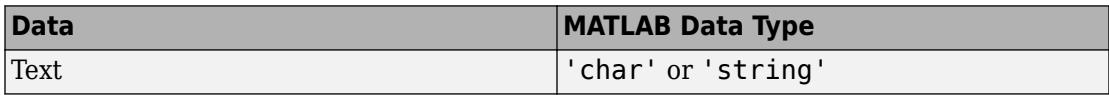

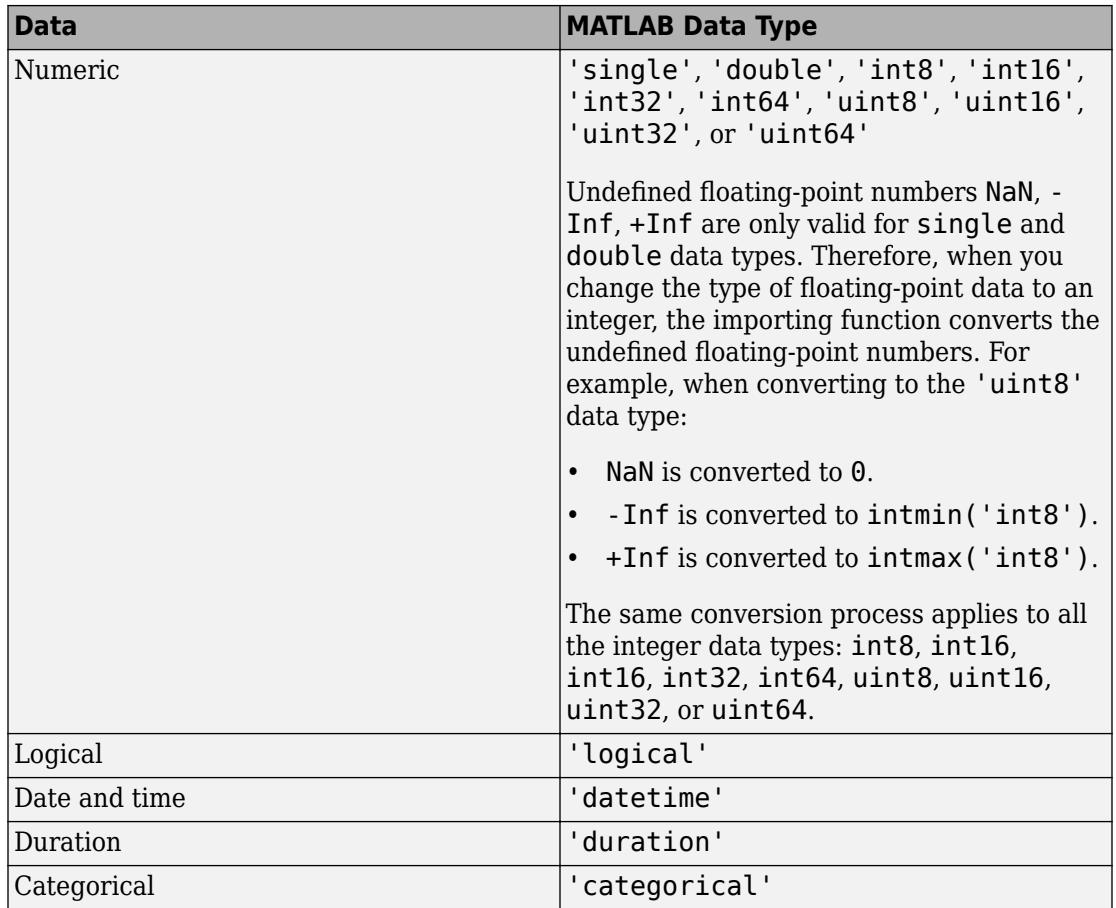

Example: opts = setvartype(opts,'Height','double') changes the data type of the variable Height to double.

Example: opts = setvartype(opts,{'Weight','LastName'}, {'single','string'}) changes the data type of the variable Weight to single and variable LastName to string.

Data Types: char | string | cell

# **See Also**

[detectImportOptions](#page-3065-0) | [getvaropts](#page-7180-0) | [preview](#page-7184-0) | [setvaropts](#page-7188-0)

**Introduced in R2016b**

# **spreadsheetImportOptions**

Import options object for Spreadsheets

# **Description**

A SpreadsheetImportOptions object enables you to specify how MATLAB imports tabular data from spreadsheet files. The object contains properties that control the data import process, including the handling of errors and missing data.

# **Creation**

You can create a SpreadsheetImportOptions object by using either the [detectImportOptions](#page-3065-0) function or the spreadsheetImportOptions function (described here):

• Use detectImportOptions to detect and populate the import properties based on the contents of the spreadsheet specified in filename.

```
opts = detectImportOptions(filename);
```
• Use spreadsheetImportOptions to define the import properties based on your import requirements.

# **Syntax**

```
opts = spreadsheetImportOptions
opts = spreadsheetImportOptions('NumVariables',numVars)
opts = spreadsheetImportOptions( ___ ,Name,Value)
```
# **Description**

opts = spreadsheetImportOptions creates a SpreadsheetImportOptions object with one variable.

opts = spreadsheetImportOptions('NumVariables',numVars) creates the object with the number of variables specified in numVars.

opts = spreadsheetImportOptions( \_\_\_ ,Name,Value) specifies additional properties for SpreadsheetImportOptions object using one or more name-value pair arguments.

# **Input Arguments**

# **numVars — Number of variables**

positive scalar integer

Number of variables, specified as a positive scalar integer.

# **Properties**

### **Variable Properties**

## **VariableNames — Variable names**

cell array of character vectors | string array

Variable names, specified as a cell array of character vectors or string array. The VariableNames property contains the names to use when importing variables.

If the data contains N variables, but no variable names are detected, then the VariableNames property contains {'Var1','Var2',...,'VarN'}.

Example: opts.VariableNames returns the current (detected) variable names.

Example: opts. VariableNames(3) =  $\{$  'Height' } changes the name of the third variable to Height.

Data Types: char | string | cell

# **VariableTypes — Variable data types**

cell array of character vectors | string array

Variable data types, specified as a cell array of character vectors or string array. The VariableTypes property designates the data types to use when importing variables. When assigning new values, specify VariableTypes as a cell array of valid data type names.

# To update the VariableTypes property, use the [setvartype](#page-7219-0) function.

Example: opts.VariableTypes returns the current (detected) variable data types.

Example:  $opts = setvartype(opts, 'Height', {'double'})$  changes the data type of the variable Height to double.

Data Types: cell | single | double | int8 | int16 | int32 | int64 | uint8 | uint16 | uint32 | uint64 | logical | char | string | categorical | datetime

# **SelectedVariableNames — Subset of variables to import**

character vector | string scalar | cell array of character vectors | string array | array of numeric indices

Subset of variables to import, specified as a character vector, string scalar, cell array of character vectors, string array or an array of numeric indices.

SelectedVariableNames must be a subset of names contained in the VariableNames property. By default, SelectedVariableNames contains all the variable names from the VariableNames property, which means that all variables are imported.

Use the SelectedVariableNames property to import only the variables of interest. Specify a subset of variables using the SelectedVariableNames property and use [readtable](#page-12559-0) to import only that subset.

Example: opts.SelectedVariableNames = {'Height','LastName'} selects only two variables, Height and LastName, for the import operation.

Example: opts. SelectedVariableNames =  $[1\ 5]$  selects only two variables, the first variable and the fifth variable, for the import operation.

Example:  $T = \text{readtable}$  (filename, opts) returns a table containing only the variables specified in the SelectedVariableNames property of the opts object.

Data Types: uint16 | uint32 | uint64 | char | string | cell

# **VariableOptions — Type specific variable import options**

array of variable import options objects

Type specific variable import options, returned as an array of variable import options objects. The array contains an object corresponding to each variable specified in the VariableNames property. Each object in the array contains properties that support the importing of data with a specific data type.

Variable options support these data types: numeric, text, logical, datetime, or categorical.

To query the current (or detected) options for a variable, use the [getvaropts](#page-7180-0) function.

To set and customize options for a variable, use the [setvaropts](#page-7188-0) function.

Example: opts.VariableOptions returns a collection of VariableImportOptions objects, one corresponding to each variable in the data.

Example: getvaropts(opts,'Height') returns the VariableImportOptions object for the Height variable.

Example: opts = setvaropts(opts,'Height','FillValue',0) sets the FillValue property for the variable Height to 0.

#### **Location Properties**

### **Sheet — Sheet to read from**

'' empty character array (default) | character vector | string scalar | positive scalar integer

Sheet to read from, specified as an empty character array, a character vector or string scalar containing the sheet name, or a positive scalar integer denoting the sheet index. Based on the value specified for the Sheet property, the import function behaves as described in the table.

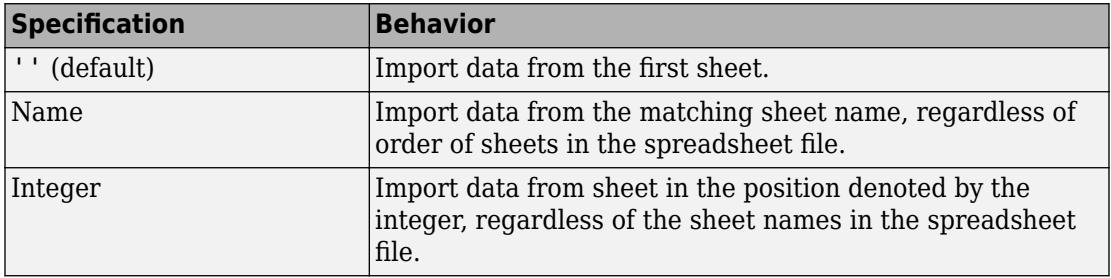

Data Types: char | string | single | double

# **DataRange — Location of data**

character vector | string scalar | positive scalar integer | array of positive scalar integers | cell array of character vector | string array

Location of data to be imported, specified as a character vector, string scalar, cell array of character vectors, string array, positive scalar integer or an N-by-2 array of positive scalar integers. Specify DataRange using one of these forms.

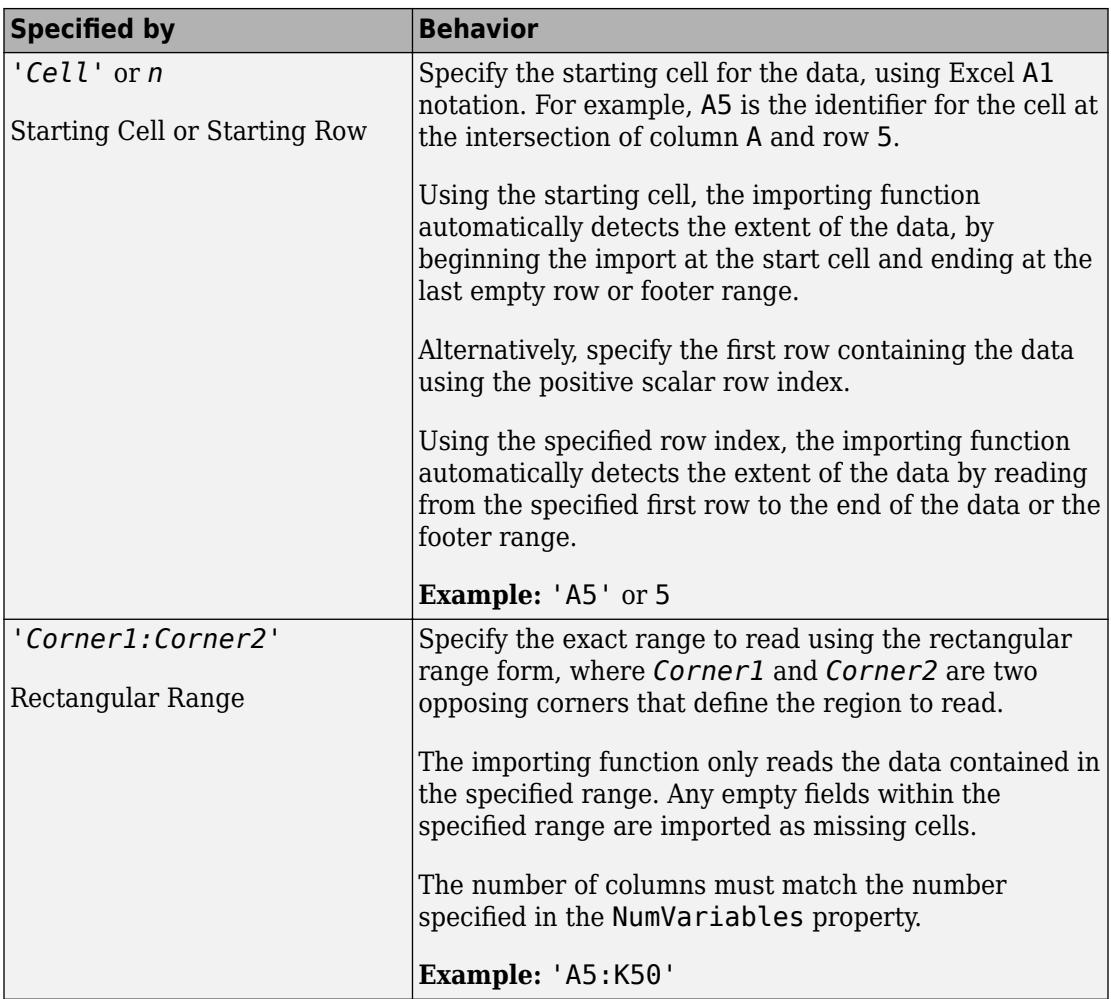

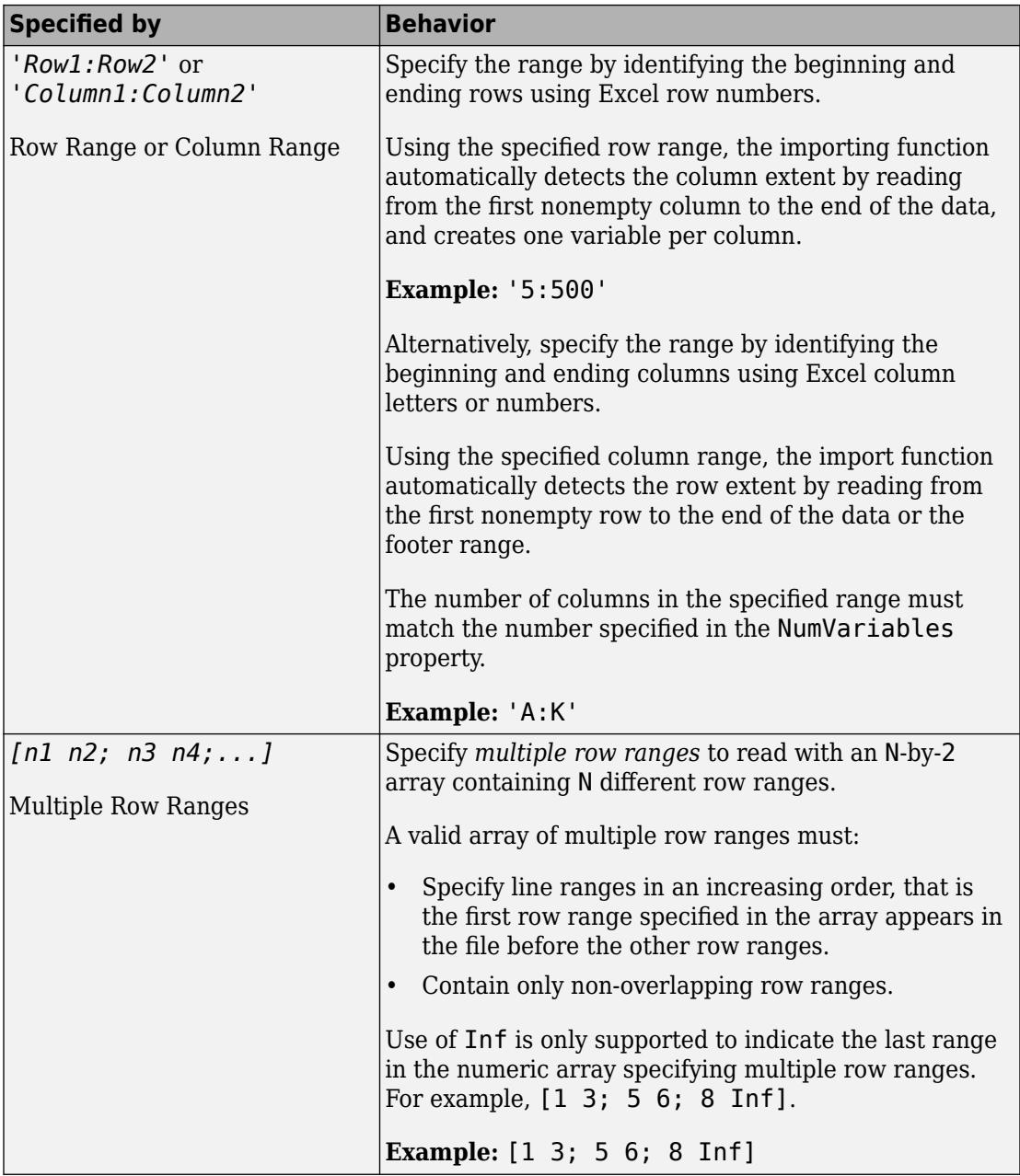

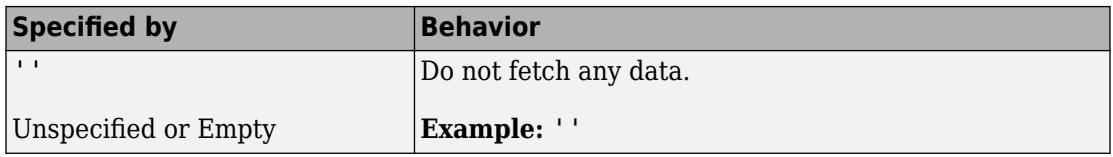

Data Types: char | string | cell | single | double

## **RowNamesRange — Location of row names**

character vector | string scalar | positive scalar integer | '' empty character array

Location of row names, specified as a character vector, string scalar, positive scalar integer, or an empty character array. Specify RowNamesRange as one of the values in this table.

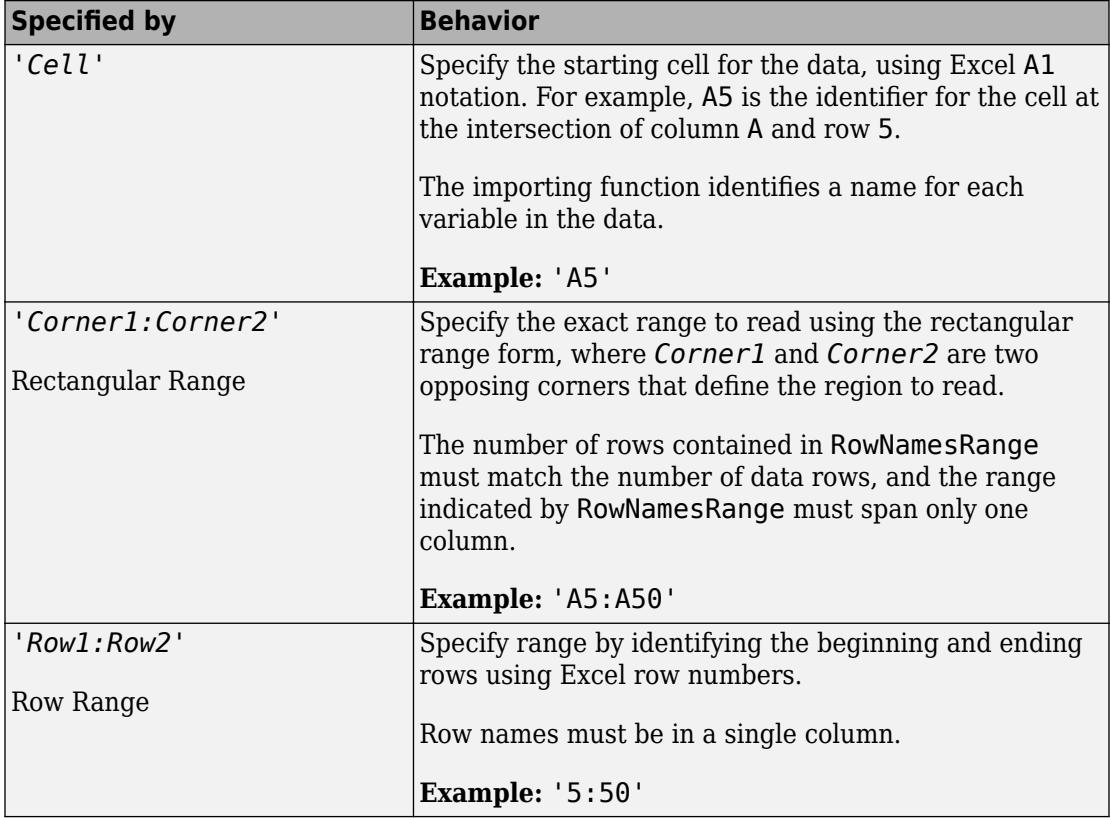

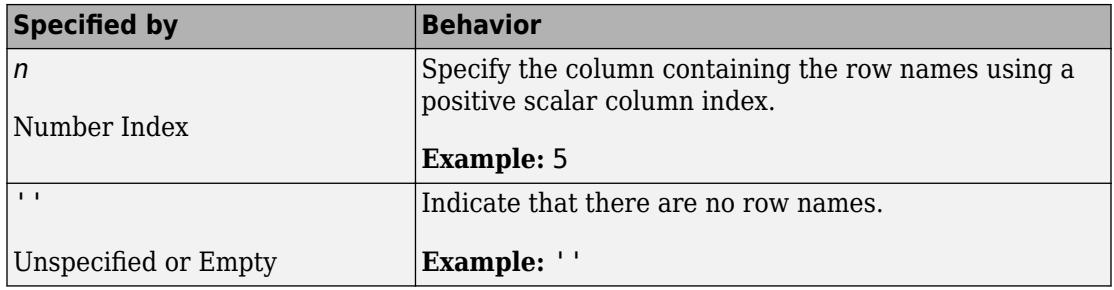

Data Types: char | single | double

# **VariableNamesRange — Location of variable names**

character vector | string scalar | positive scalar integer | '' empty character array

Location of variable names, specified as a character vector, string scalar, positive scalar integer, or an empty character array. Specify VariableNamesRange as one of the values in this table.

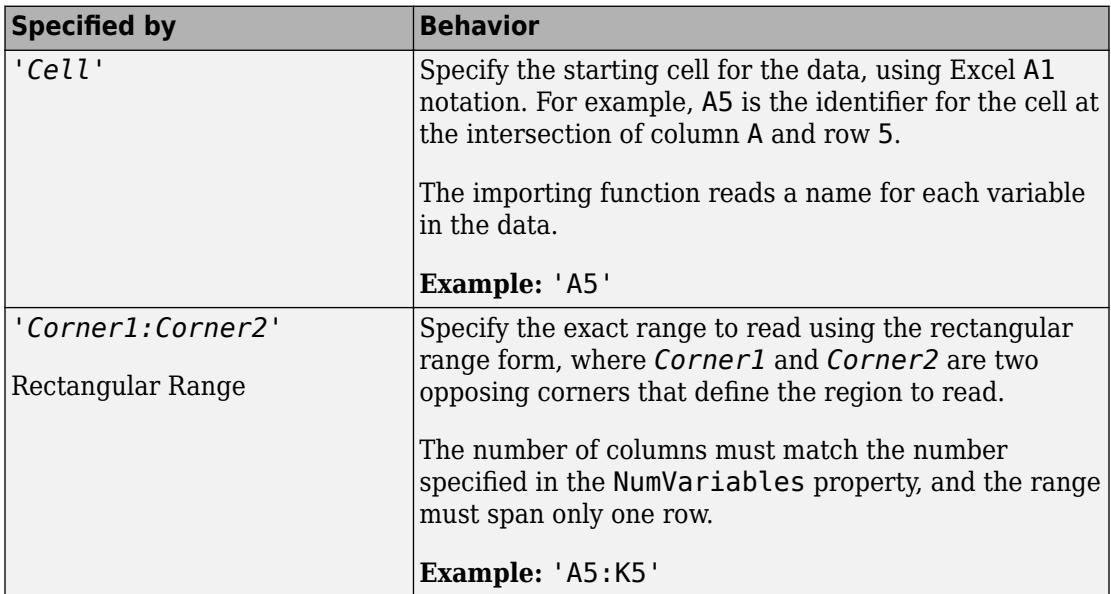

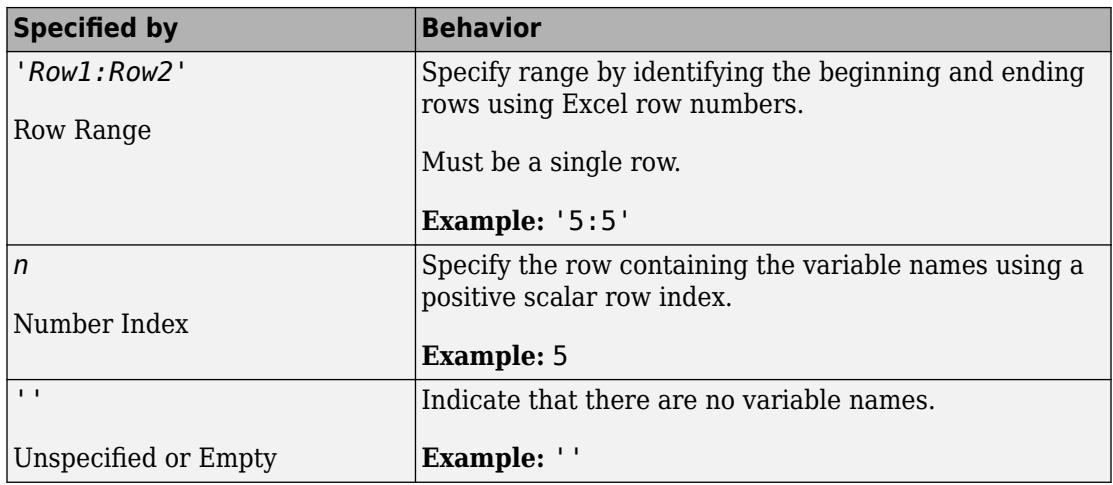

Data Types: char | single | double

# **VariableDescriptionsRange — Location of variable descriptions**

character vector | string scalar | '' empty character array

Location of variable descriptions, specified as a character vector, string scalar, positive scalar integer, or an empty character array. Specify VariableDescriptionRange as one of the values in this table.

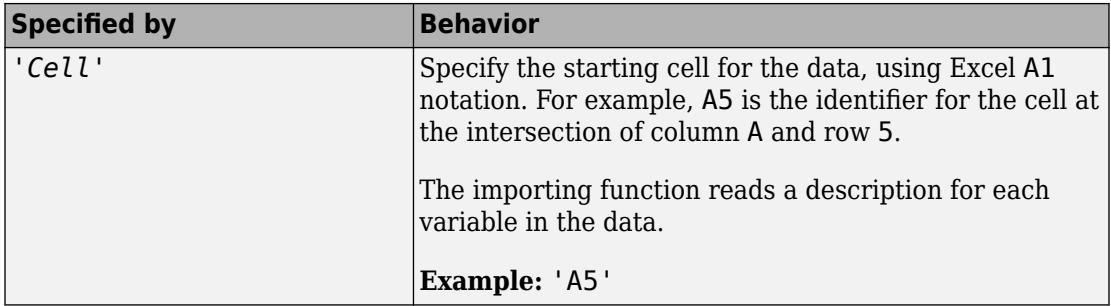

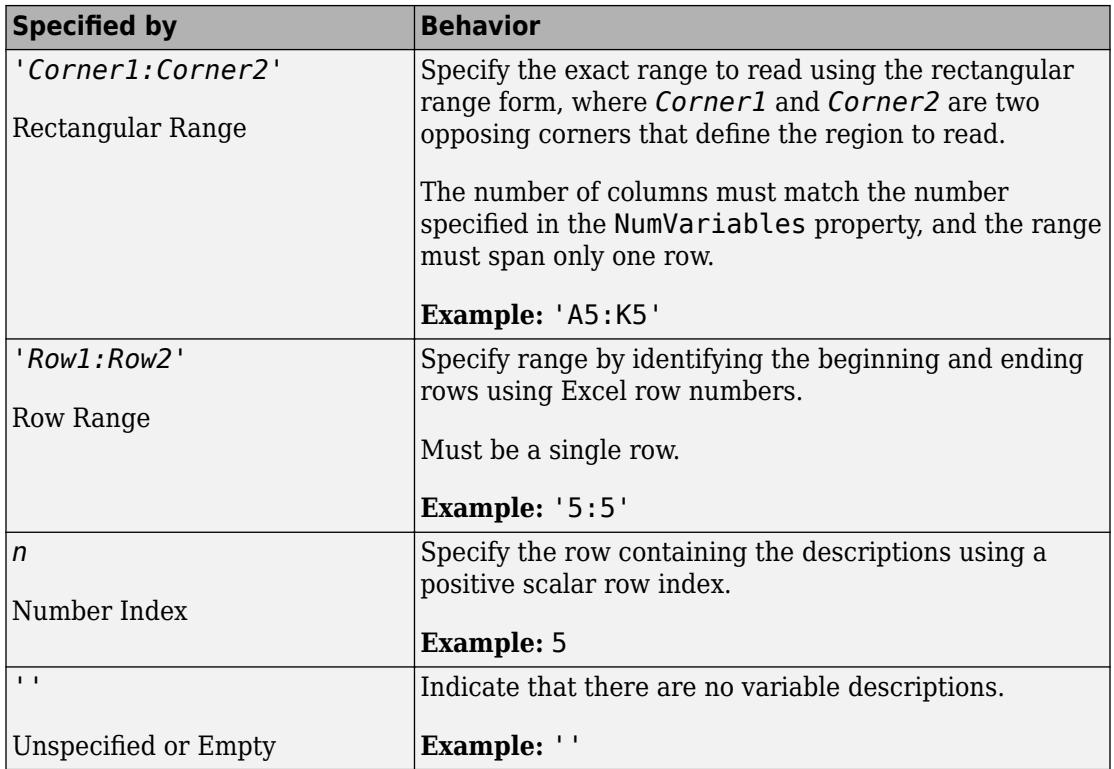

Data Types: char | string | single | double

## **VariableUnitsRange — Location of variable units**

character vector | string scalar | positive scalar integer | '' empty character array

Location of variable units, specified as a character vector, string scalar, positive scalar integer, or an empty character array. Specify VariableUnitsRange as one of the values in this table.

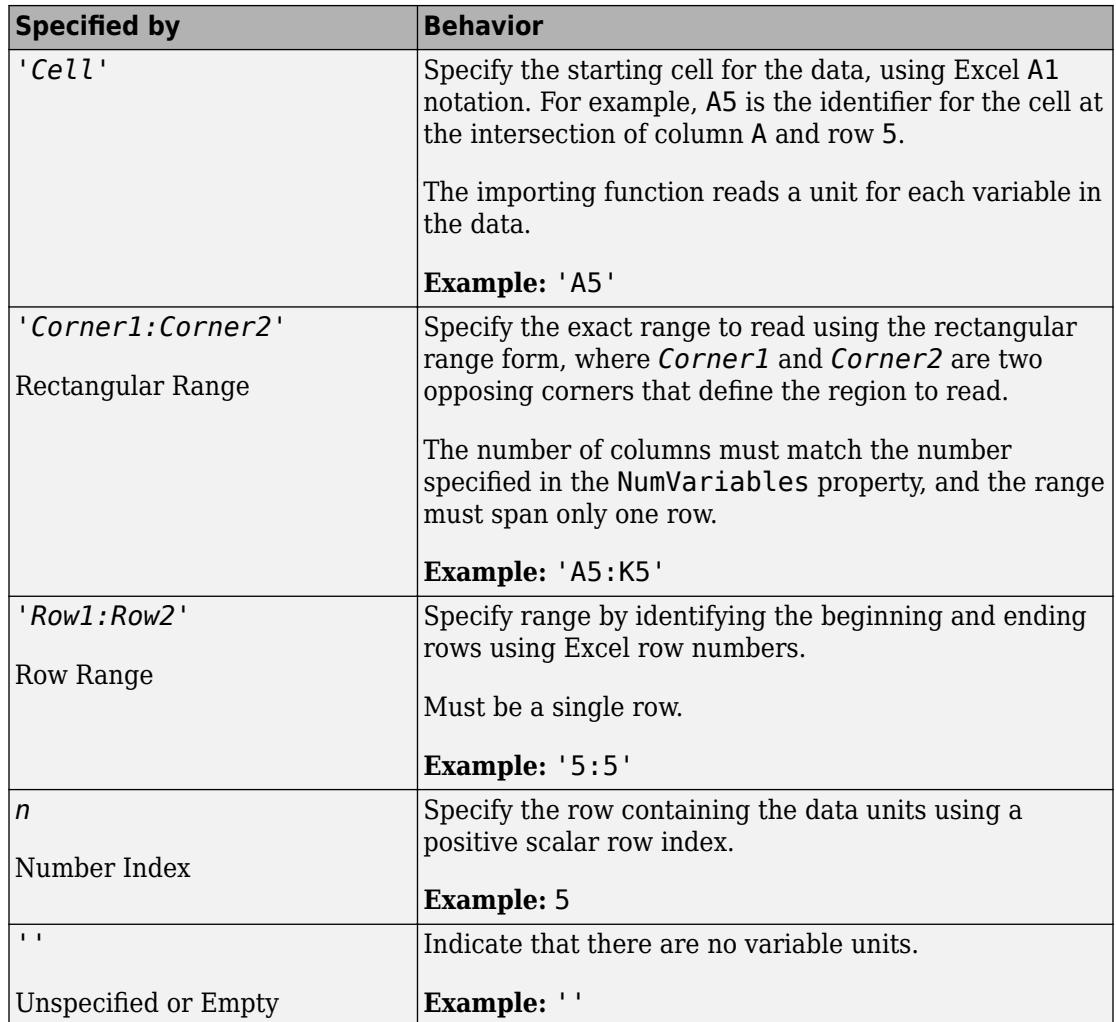

Data Types: char | string | single | double

## **Replacement Rules**

# **MissingRule — Procedure to manage missing data**

```
'fill' | 'error' | 'omitrow' | 'omitvar'
```
Procedure to manage missing data, specified as one of the values in this table.

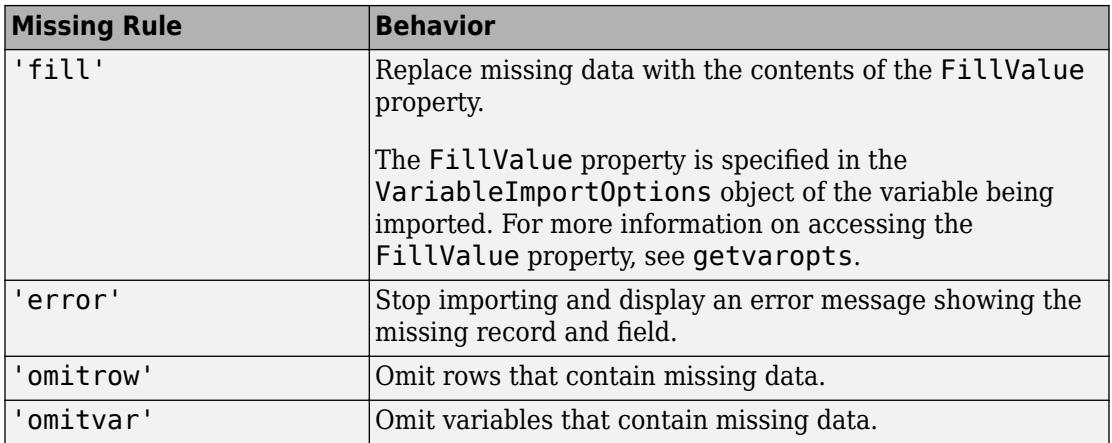

```
Example: opts.MissingRule = 'omitrow';uint32
```

```
Data Types: char | string
```
# **ImportErrorRule — Procedure to handle import errors**

```
'fill' | 'error' | 'omitrow' | 'omitvar'
```
Procedure to handle import errors, specified as one of the values in this table.

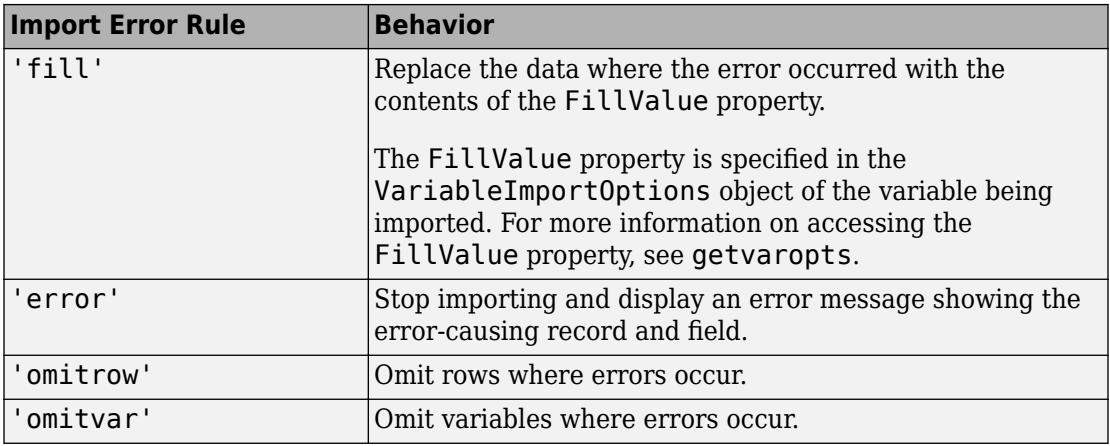

Example: opts.ImportErrorRule = 'omitvar';

Data Types: char | string
# **Object Functions**

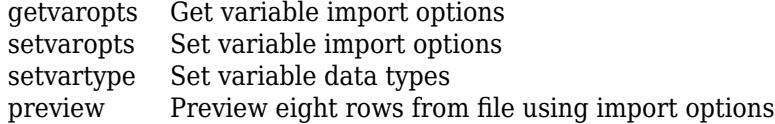

## **Examples**

### **Define Import Options for Variable in Spreadsheet File**

Create an import options object to read one variable from the file patients.xls.

Initialize a SpreadsheetImportOptions object, specify the variable name, variable type, and the data starting cell. Then, use the preview function with the import options object to preview the data.

```
opts = spreadsheetImportOptions; 
opts.VariableNames = 'LastName';
opts.VariableTypes = 'categorical';
opts.DataRange = 'A2';
preview('patients.xls',opts)
ans=8×1 table
     LastName
     Smith 
     Johnson 
     Williams
     Jones 
     Brown 
     Davis 
     Miller 
     Wilson
```
Import the variable from the file.

```
oneVar = readtable('patients.xls',opts);
whos oneVar
```
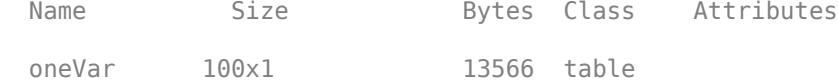

#### **Define Import Options for Multiple Variables in Spreadsheet File**

Create an import options object to read multiple variables from patients.xls.

Based on the contents of your file, define the number of variables, variable names, variable types, and the data starting location.

```
numVars = 7;varNames = {'LastName','Gender','Age','Location','Height','Weight','Smoker'} ;
varTypes = {'char','categorical','int32','char','double','double','logical'} ;
dataStartLoc = 'A2';
```
Initialize the import options object opts using the spreadsheetImportOptions function and your variable information.

```
opts = spreadsheetImportOptions('NumVariables',numVars,...
                                  'VariableNames', varNames, ...
                                  'VariableTypes', varTypes, ...
                                   'DataRange', dataStartLoc);
```
Preview the data using the preview function with the import options.

#### preview('patients.xls',opts)

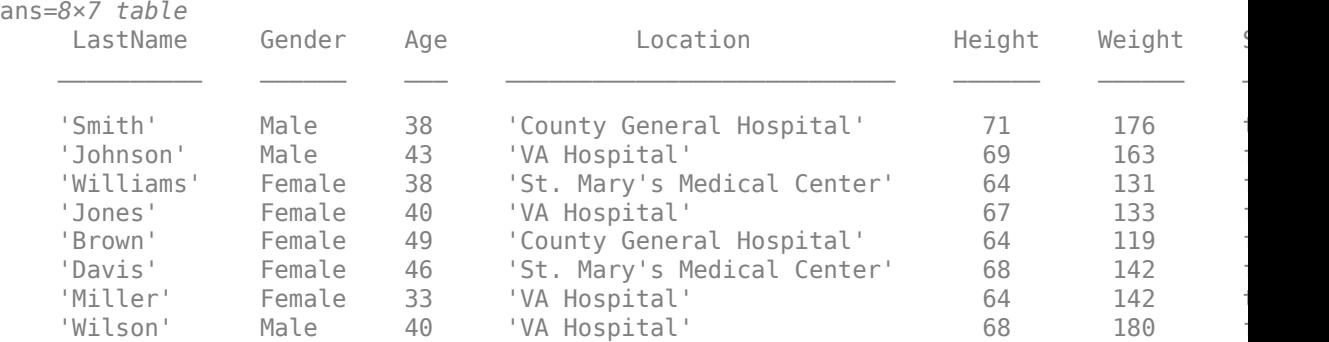

Import the data using readtable.

```
T = readtable('patients.xls',opts);
whos T
 Name Size Bytes Class Attributes
  T 100x7 32332 table
```
## **See Also**

[detectImportOptions](#page-3065-0) | [readtable](#page-12559-0)

### **Introduced in R2016b**

# **Import Tool**

Import data from file

# **Description**

The **Import Tool** lets you preview and import data from spreadsheet files, delimited text files, and fixed-width text files. You can interactively select the data to import and reuse the script or function that the tool generates to import other similar files.

# **Open the Import Tool App**

- MATLAB Toolstrip: On the **Home** tab, in the **Variable** section, click **Import Data**.
- MATLAB command prompt: Enter uiimport(*filename*), where *filename* is a character vector specifying the name of a text or spreadsheet file.

# **Examples**

### **Select Range to Import**

Import ranges of data from a tab-delimited text file and replace nonnumeric values in the file.

Drag the cursor to select the cells to import. Press **Ctrl** to select noncontiguous ranges.

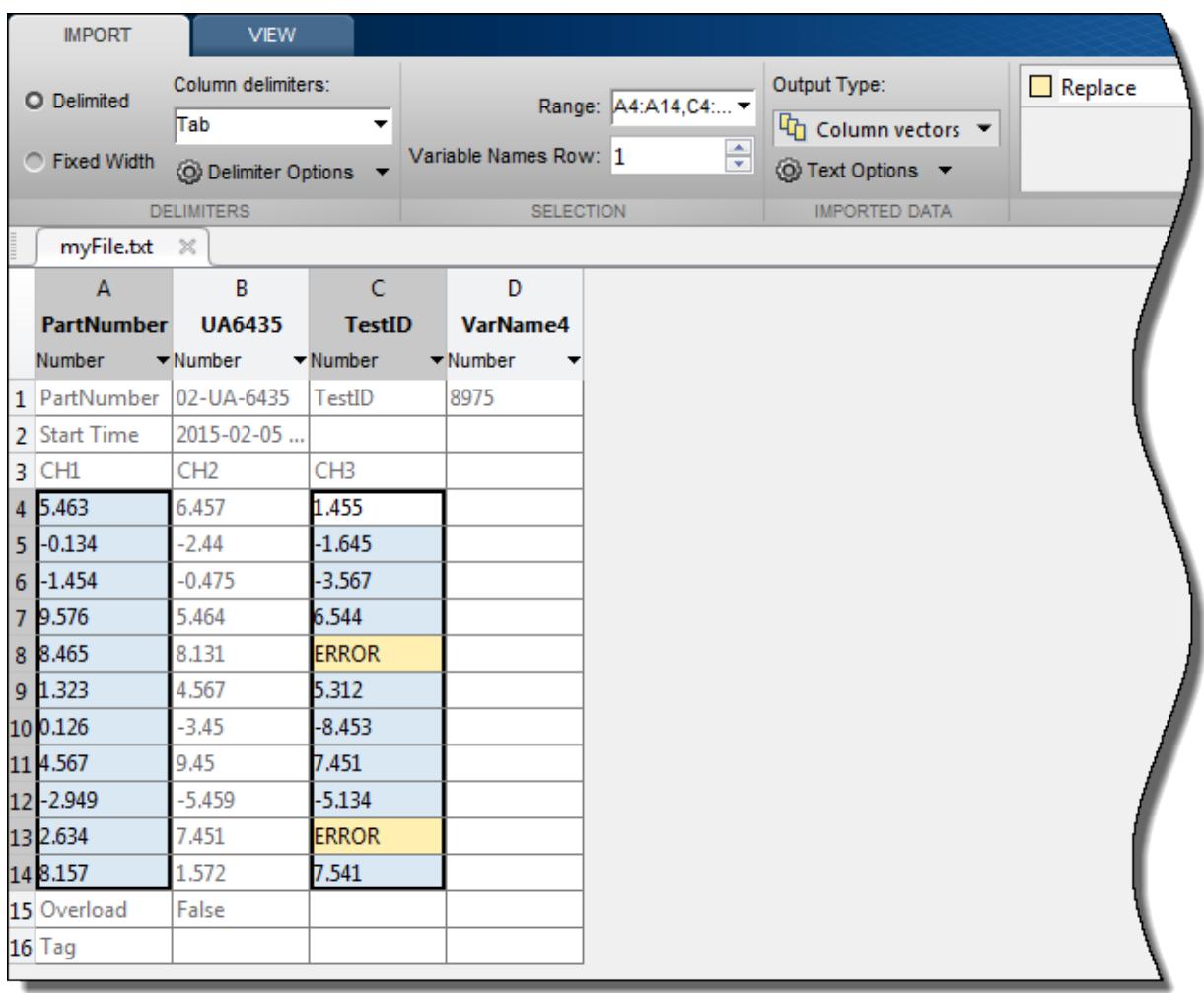

Modify the **Variable Names Row** field to indicate the row you want the Import Tool to use for the variable names.

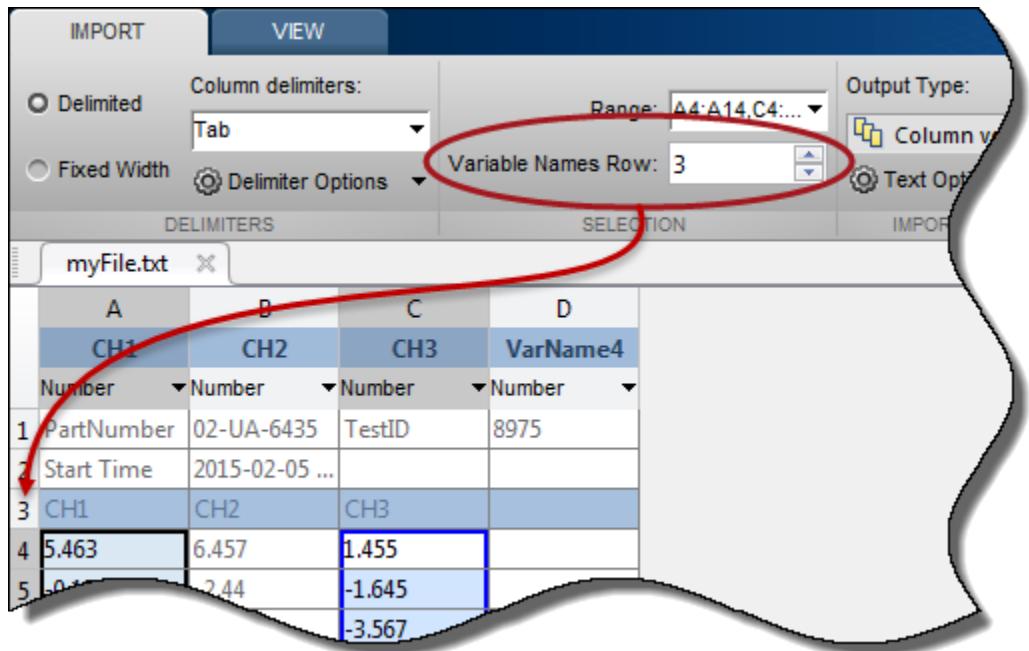

By default, NaN replaces unimportable values in numeric cells. However, you can change this value to any other numeric value. Specify how to treat unimportable values on the **Import** tab, in the **Unimportable Cells** section.

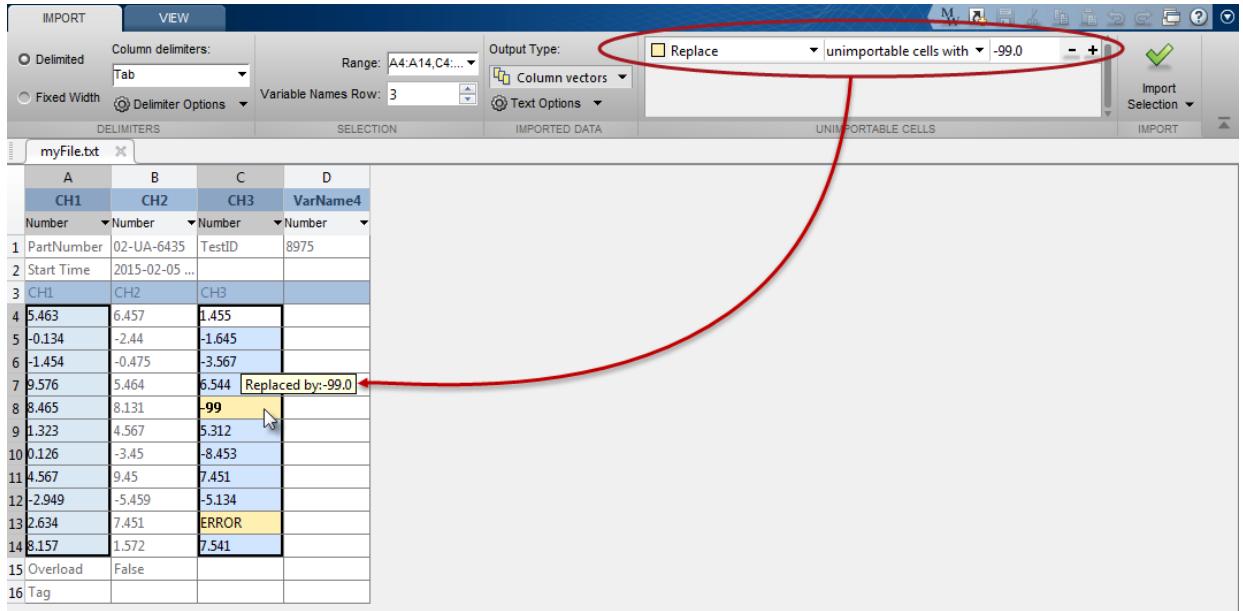

Alternatively, exclude any row that contains an unimportable cell from being imported.

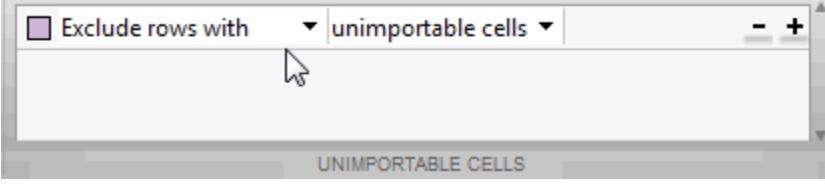

Click **Import Selection**  $\vee$ . The new column vectors appear in your workspace.

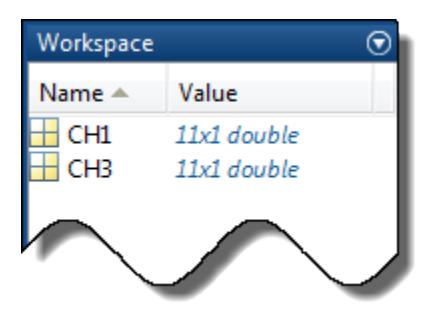

### **Specify Decimal Separator and Date Format**

Import dates and numbers from a text file into a table. Specify the decimal separator for numeric values in the file and a custom format for dates.

In the **Imported Data** section, select **Table** to import the file data into a table variable. In this example, the third column of data contains monetary amounts where the decimal separator is a comma. In the **Delimiters** section, select **Delimiter Options**. Then, under **Decimal Separator**, select **, (comma)**.

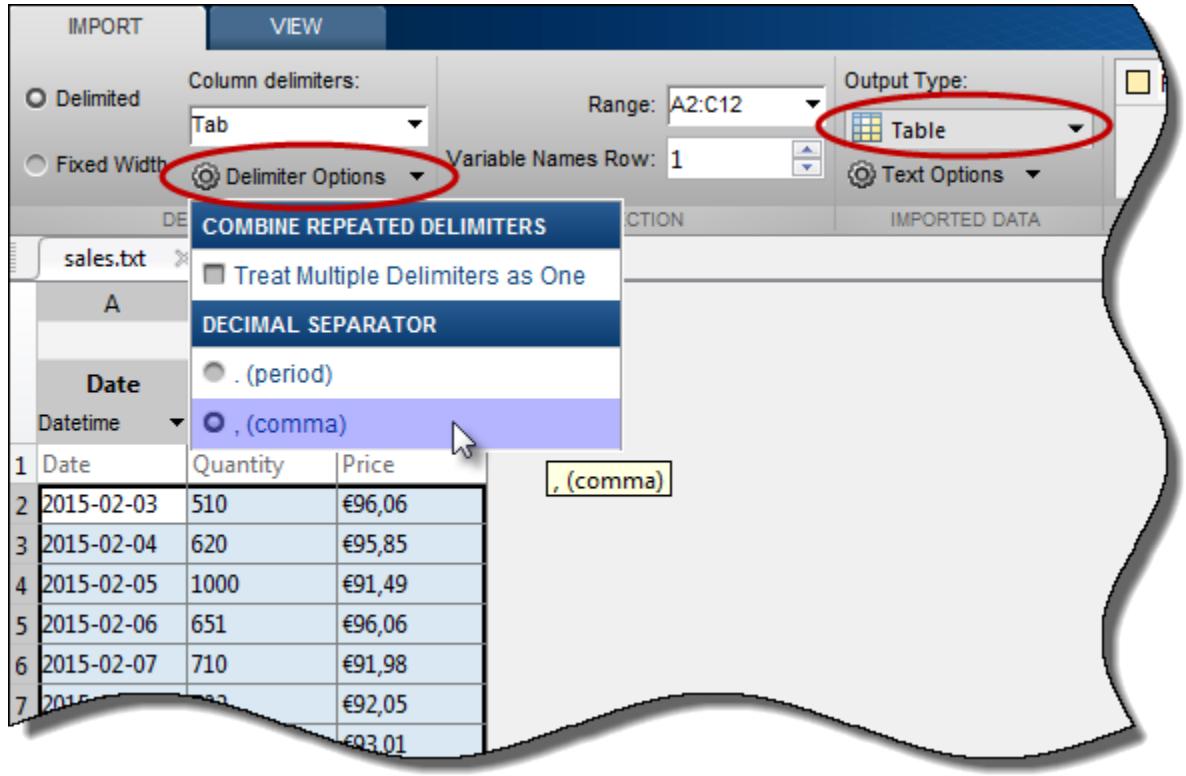

The Import Tool appropriately converts the monetary values.

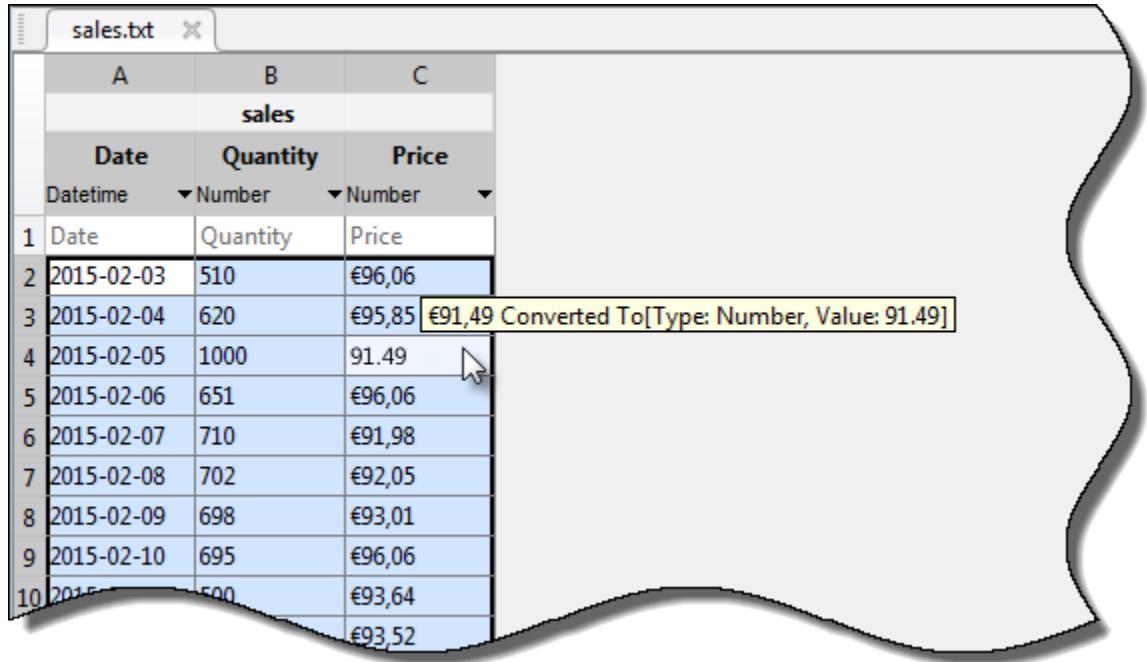

Specify that a column contains date or time data by changing the data type for the column to **DATE/TIME**. Click **more date formats...**. Scroll down the list to enter a custom date format.

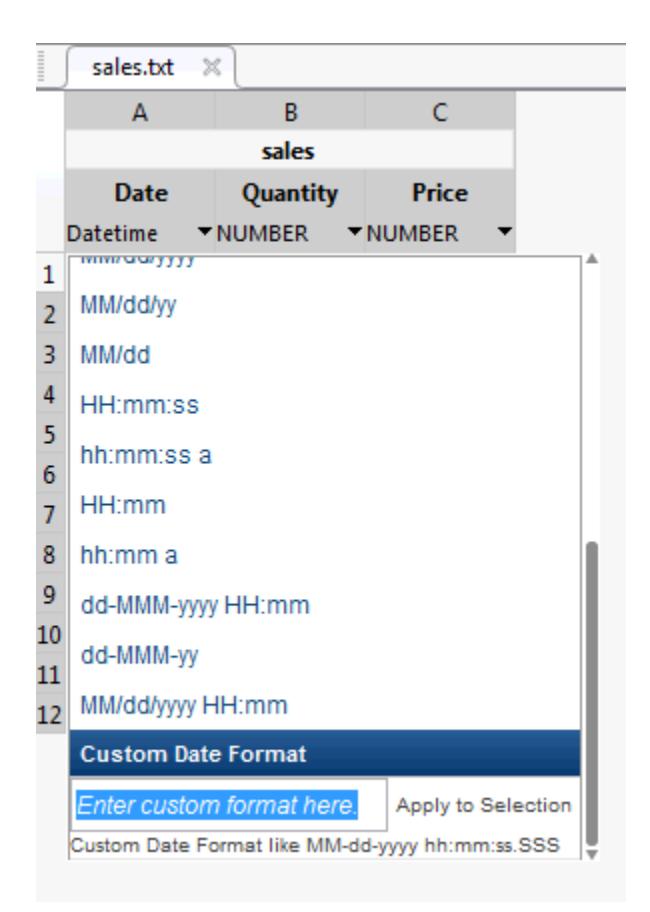

Click **Import Selection** to import the table.

- "Import Text File Data Using Import Tool"
- "Read Spreadsheet Data Using Import Tool"
- "Supported File Formats for Import and Export"

## **Programmatic Use**

uiimport opens a dialog to interactively load data from a file or the clipboard. MATLAB displays a preview of the data in the file.

uiimport(filename) opens the file specified in filename using either **Import Tool** or **Import Wizard** depending on the file type. For spreadsheet and text files, uiimport opens the file using **Import Tool**. For all other file types, such as image, audio, or MATfiles, uiimport opens the file using **Import Wizard**.

```
uiimport('-file') presents the file selection dialog first.
```

```
uiimport('-pastespecial') presents the clipboard contents first.
```
S = uiimport( \_\_\_ ) opens the file using **Import Wizard** and stores the resulting variables as fields in the struct S.

## **See Also**

### **Functions**

[clipboard](#page-1631-0) | [load](#page-8373-0) | [readcell](#page-12528-0) | [readmatrix](#page-12543-0) | [readtable](#page-12559-0) | [readvars](#page-12606-0) | [textscan](#page-14825-0)

### **Topics**

"Import Text File Data Using Import Tool"

"Read Spreadsheet Data Using Import Tool"

"Supported File Formats for Import and Export"

# **imread**

Read image from graphics file

# **Syntax**

```
A = imread(filename)A = imread(filename, fmt)A = \text{imread}(\_\_\_\, \text{idx})A = imread( ____, Name, Value)
[A, map] = innerad([A, map, transparency] = imread(
```
# **Description**

A = imread(filename) reads the image from the file specified by filename, inferring the format of the file from its contents. If filename is a multi-image file, then imread reads the first image in the file.

 $A =$  imread (filename, fmt) additionally specifies the format of the file with the standard file extension indicated by fmt. If imread cannot find a file with the name specified by filename, it looks for a file named *filename.fmt*.

 $A = imread$  , idx) reads the specified image or images from a multi-image file. This syntax applies only to GIF, CUR, ICO, TIF, and HDF4 files. You must specify a filename input, and you can optionally specify fmt.

 $A = imread$  , Name, Value) specifies format-specific options using one or more name-value pair arguments, in addition to any of the input arguments in the previous syntaxes.

 $[A, map] = imread($  ) reads the indexed image in filename into A and reads its associated colormap into map. Colormap values in the image file are automatically rescaled into the range  $[0,1]$ .

 $[A, map, transparency] = imread($   $)$  additionally returns the image transparency. This syntax applies only to PNG, CUR, and ICO files. For PNG files, transparency is the alpha channel, if one is present. For CUR and ICO files, it is the AND (opacity) mask.

## **Examples**

### **Read and Display Image**

Read a sample image.

 $A = imread('ngc6543a.jpg')$ ;

imread returns a 650-by-600-by-3 array, A.

Display the image.

image(A)

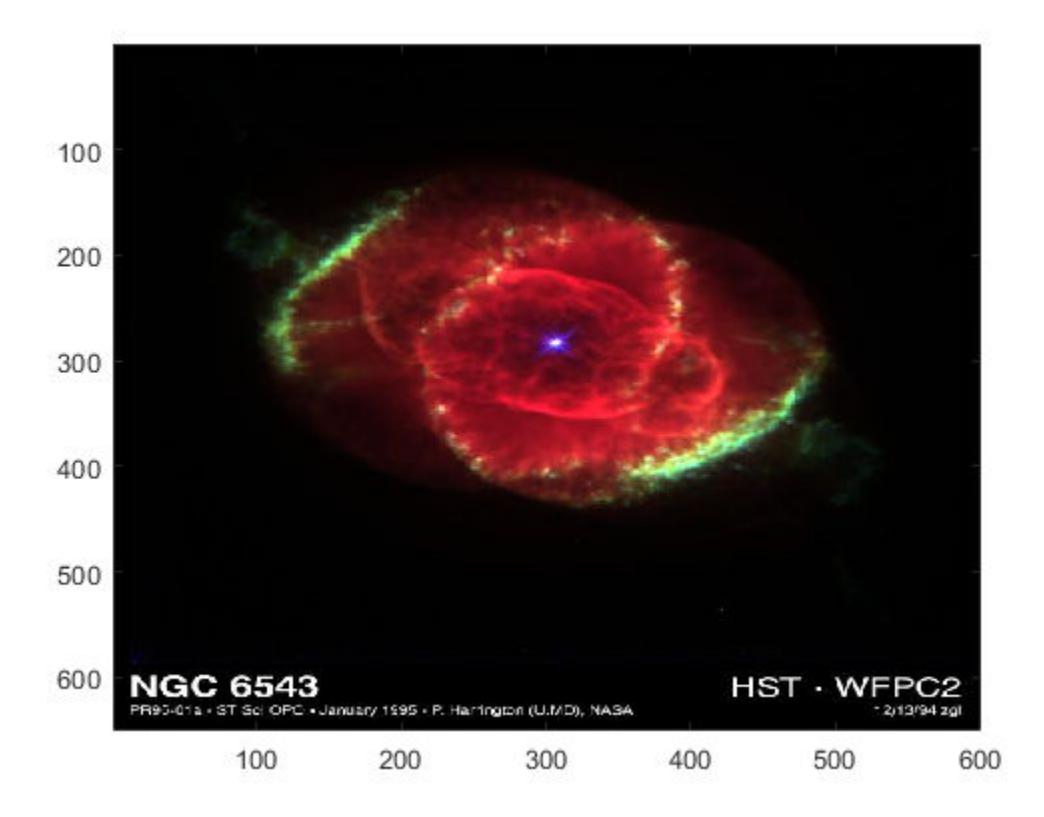

### **Convert Indexed Image to RGB**

Read the first image in the sample indexed image file, corn.tif.

 $[X, \text{cmap}] = \text{imread}('corn.tif');$ 

The indexed image X is a 415-by-312 array of type uint8. The colormap cmap is a 256 by-3 matrix of type double, therefore there are 256 colors in the indexed image. Display the image.

imshow(X,cmap)

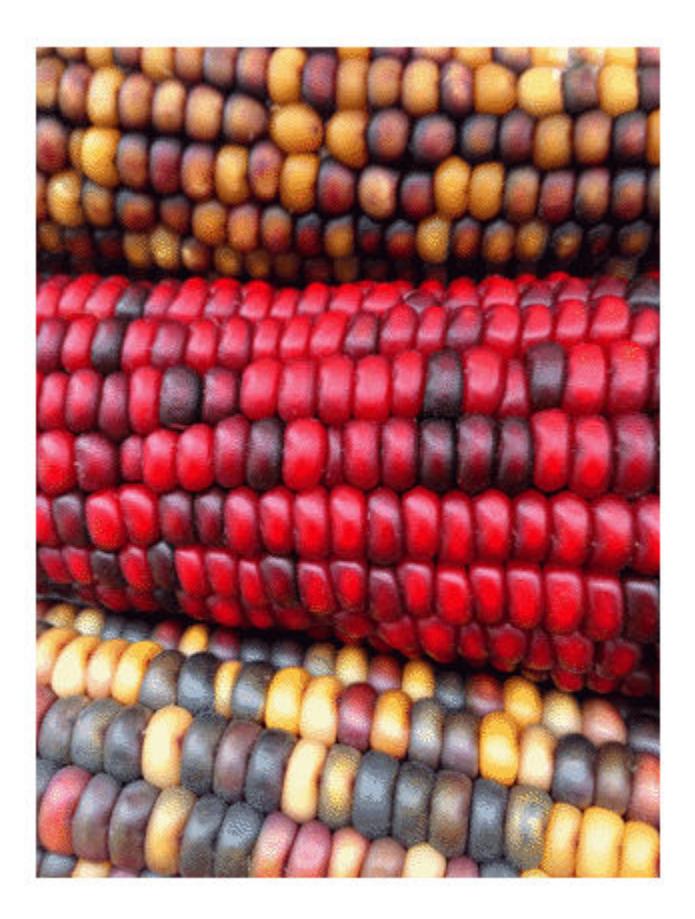

Convert the indexed image to an RGB image. The result is a 415-by-312-by-3 array of type double.

 $RGB = ind2rgb(X, cmap);$ 

Check that values of the RGB image are in the range [0, 1].

disp(['Range of RGB image is [',num2str(min(RGB(:))),', ',num2str(max(RGB(:))),'].'])

Range of RGB image is [0.0078431, 0.97647].

#### **Read Specific Image in Multipage TIFF File**

Read the third image in the sample file, corn.tif.

```
[X, map] = imread('corn.tif', 3);
```
#### **Return Alpha Channel of PNG Image**

Return the alpha channel of the sample image, peppers.png.

```
[X, map, alpha] = imread('peppers.png');whos alpha
 Name Size Bytes Class Attributes
```
No alpha channel is present, so alpha is empty.

alpha 0x0 0 double

#### **Read Specified Region of TIFF Image**

Read a specific region of pixels of the sample image, corn.tif.

Specify the 'PixelRegion' parameter with a cell array of vectors indicating the boundaries of the region to read. The first vector specifies the range of rows to read, and the second vector specifies the range of columns to read.

 $A = imread('corn.tif', 'PixelRegion', [{1,2],[2,5]});$ 

imread reads the image data in rows 1-2 and columns 2-5 from corn.tif and returns the 2-by-4 array, A.

# **Input Arguments**

### **filename — Name of graphics file**

character vector | string scalar

Name of graphics file, specified as a character vector or string scalar.

Depending on the location of your file, filename can take on one of these forms.

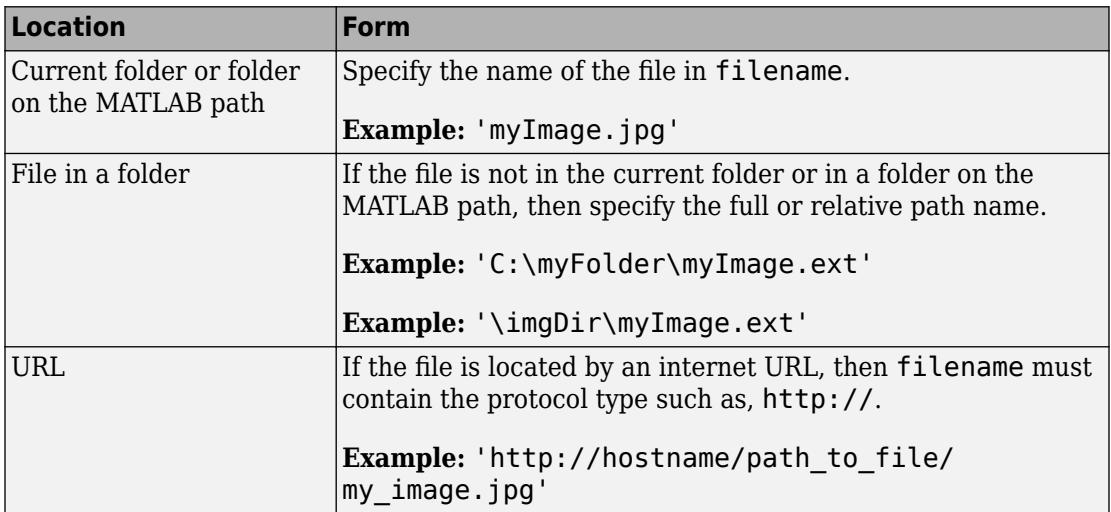

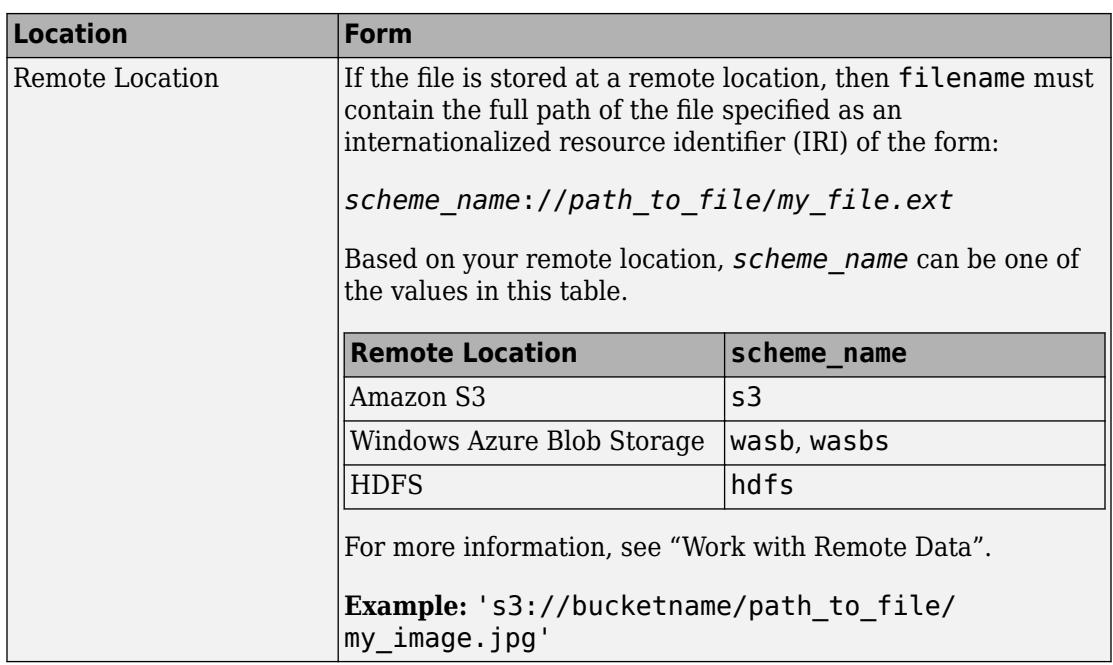

For information on the bit depths, compression schemes, and color spaces supported for each file type, see ["Algorithms" on page 1-7254.](#page-7259-0)

Data Types: char | string

#### **fmt — Image format**

character vector | string scalar

Image format, specified as a character vector or string scalar indicating the standard file extension. Call imformats to see a list of supported formats and their file extensions.

Example: 'png' Data Types: char | string

### **idx — Image to read**

integer scalar | vector of integers

Image to read, specified as an integer scalar or, for GIF files, a vector of integers. For example, if idx is 3, then imread returns the third image in the file. For a GIF file, if idx is 1:5, then imread returns only the first five frames. The idx argument is supported only for multi-image GIF, CUR, ICO, and HDF4 files.

When reading multiple frames from the same GIF file, specify  $idx$  as a vector of frames or use the 'Frames','all' name-value pair argument. Because of the way that GIF files are structured, these syntaxes provide faster performance compared to calling imread in a loop.

For HDF4 files, idx corresponds to the reference number of the image to read. Reference numbers do not necessarily correspond to the order of the images in the file. You can use imfinfo to match image order with reference number.

```
Example: 3
```
Data Types: double

### **Name-Value Pair Arguments**

Specify optional comma-separated pairs of Name, Value arguments. Name is the argument name and Value is the corresponding value. Name must appear inside quotes. You can specify several name and value pair arguments in any order as Name1,Value1,...,NameN,ValueN.

Example: 'Index', 5 reads the fifth image of a TIFF file.

#### **GIF Files**

#### **Frames — Frame to read**

1 (default) | positive integer | vector of integers | 'all'

Frames to read, specified as the comma-separated pair consisting of 'Frames' and a positive integer, a vector of integers, or 'all'. For example, if you specify the value 3, imread reads the third frame in the file. If you specify 'all', then imread reads all frames and returns them in the order in which they appear in the file.

Example: 'frames',5

#### **JPEG 2000 Files**

#### **PixelRegion — Subimage to read**

cell array in the form {rows, cols}

Subimage to read, specified as the comma-separated pair consisting of 'PixelRegion' and a cell array of the form {rows,cols}. The rows input specifies the range of rows to read. The cols input specifies the range of columns to read. Both rows and cols must be two-element vectors containing 1-based indices. For example, 'PixelRegion',{[1

2],[3 4]} reads the subimage bounded by rows 1 and 2 and columns 3 and 4 in the image data. If the 'ReductionLevel' value is greater than 0, then rows and cols are coordinates of the subimage.

Example: 'PixelRegion',{[1 100],[4 500]}

#### **ReductionLevel — Reduction of image resolution**

0 (default) | nonnegative integer

Reduction of the image resolution, specified as the comma-separated pair consisting of 'ReductionLevel' and a nonnegative integer. For reduction level *L*, the image resolution is reduced by a factor of  $2^L$ . The reduction level is limited by the total number of decomposition levels as specified by the'WaveletDecompositionLevels' field in the output of the [imfinfo](#page-7092-0) function.

Example: 'ReductionLevel',5

Data Types: single | double

### **V79Compatible — Compatibility with MATLAB 7.9 (R2009b) and earlier**

false (default) | true

Compatibility with MATLAB 7.9 (R2009b) and earlier, specified as the comma-separated pair consisting of 'V79Compatible' and either true or false. If you specify true, then the returned grayscale or RGB image is consistent with previous versions of imread (MATLAB 7.9 (R2009b) and earlier).

Example: 'V79Compatible',true

Data Types: logical

#### **PNG Files**

#### **BackgroundColor — Background color**

'none' | integer | 3-element vector of integers

Background color, specified as 'none', an integer, or a three-element vector of integers. If BackgroundColor is 'none', then imread does not perform any compositing. Otherwise, imread blends transparent pixels with the background color.

- If the input image is indexed, then the value of BackgroundColor must be an integer in the range [1,P], where P is the colormap length.
- If the input image is grayscale, then the value of BackgroundColor must be an integer in the range [0,1].

• If the input image is RGB, then the value of BackgroundColor must be a threeelement vector with values in the range  $[0,1]$ .

The default value for BackgroundColor depends on the presence of the transparency output argument and the image type:

- If you request the transparency output argument, then the default value of BackgroundColor is 'none'.
- If you do not request the transparency output and the PNG file contains a background color chunk, then that color is the default value for BackgroundColor.
- If you do not request the transparency output and the file does not contain a background color chunk, then the default value for BackgroundColor is 1 for indexed images,  $\theta$  for grayscale images, and  $\begin{bmatrix} 0 & 0 & 0 \end{bmatrix}$  for truecolor (RGB) images.

#### **TIFF Files**

#### **Index — Image to read**

1 (default) | positive integer

Image to read, specified as the comma-separated pair consisting of 'Index' and a positive integer. For example, if the value of Index is 3, then imread reads the third image in the file.

Data Types: single | double

#### **Info — Information about image**

structure array

Information about the image, specified as the comma-separated pair consisting of 'Info' and a structure array returned by the imfinfo function. Use the Info name-value pair argument to help imread locate the images in a multi-image TIFF file more quickly.

Data Types: struct

#### **PixelRegion — Region boundary**

cell array

Region boundary, specified as the comma-separated pair consisting of 'PixelRegion' and a cell array of the form {rows,cols}. The rows input specifies the range of rows to read. The cols input specifies the range of columns to read. rows and cols must be either two-element or three-element vectors of 1-based indices. A two-element vector specifies the first and last rows or columns to read. For example, 'PixelRegion',{[1

2],[3 4]} reads the region bounded by rows 1 and 2 and columns 3 and 4 in the image data.

A three-element vector must be in the form [start increment stop], where start is the first row or column to read, increment is an incremental value, and stop is the last row or column to read. This syntax allows image downsampling. For example,

'PixelRegion',  $\{[1\ 2\ 10]$ ,  $[4\ 3\ 12]\}$  reads the region bounded by rows 1 and 10 and columns 4 and 12, and samples data from every 2 pixels in the vertical direction, and every 3 pixels in the horizontal direction.

```
Example: 'PixelRegion',{[1 100],[4 500]}
```
Data Types: cell

## **Output Arguments**

### **A — Image data**

array

Image data, returned as an array.

- If the file contains a grayscale image, then A is an m-by-n array.
- If the file contains an indexed image, then A is an m-by-n array of index values corresponding to the color at that index in map.
- If the file contains a truecolor image, then A is an m-by-n-by-3 array.
- If the file is a TIFF file containing color images that use the CMYK color space, then A is an m-by-n-by-4 array.

The class of A depends on the image format and the bit depth of the image data. For more information, see ["Algorithms" on page 1-7254](#page-7259-0)

#### **map — Colormap** m-by-3 matrix

Colormap associated with the indexed image data in A, returned as an m-by-3 matrix of class double.

### **transparency — Transparency information**

matrix

<span id="page-7259-0"></span>Transparency information, returned as a matrix. For PNG files, transparency is the alpha channel, if present. If no alpha channel is present, or if you specify the 'BackgroundColor' name-value pair argument, then transparency is empty. For CUR and ICO files, transparency is the AND mask. For cursor files, this mask sometimes contains the only useful data.

# **Definitions**

## **Bit Depth**

Bit depth is the number of bits used to represent each image pixel.

Bit depth is calculated by multiplying the bits-per-sample with the samples-per-pixel. Thus, a format that uses 8 bits for each color component (or sample) and three samples per pixel has a bit depth of 24. Sometimes the sample size associated with a bit depth can be ambiguous. For example, does a 48-bit bit depth represent six 8-bit samples, four 12 bit samples, or three 16-bit samples? See "Algorithms" on page 1-7254 for sample size information to avoid this ambiguity.

# **Algorithms**

For most image file formats, imread uses 8 or fewer bits per color plane to store image pixels. This table lists the class of the returned image array, A, for the bit depths used by the file formats.

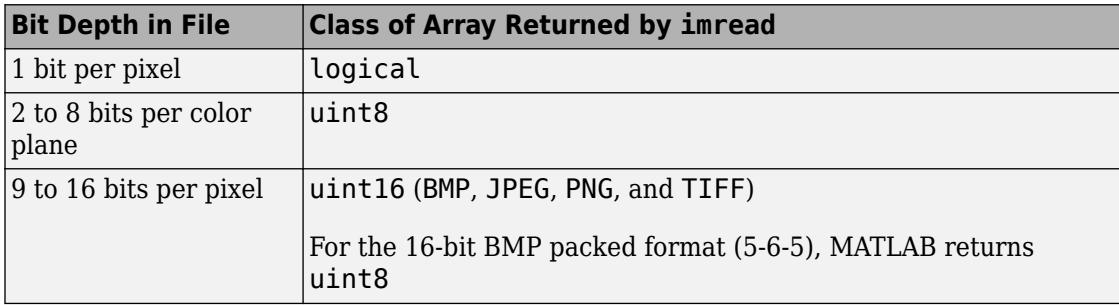

The following sections provide information about the support for specific formats, listed in alphabetical order by format name.

<span id="page-7260-0"></span>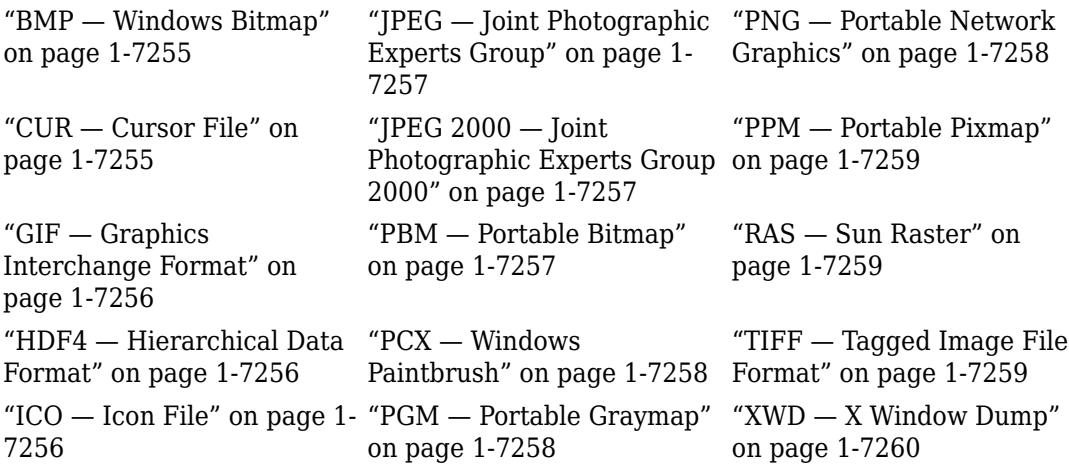

### **BMP — Windows Bitmap**

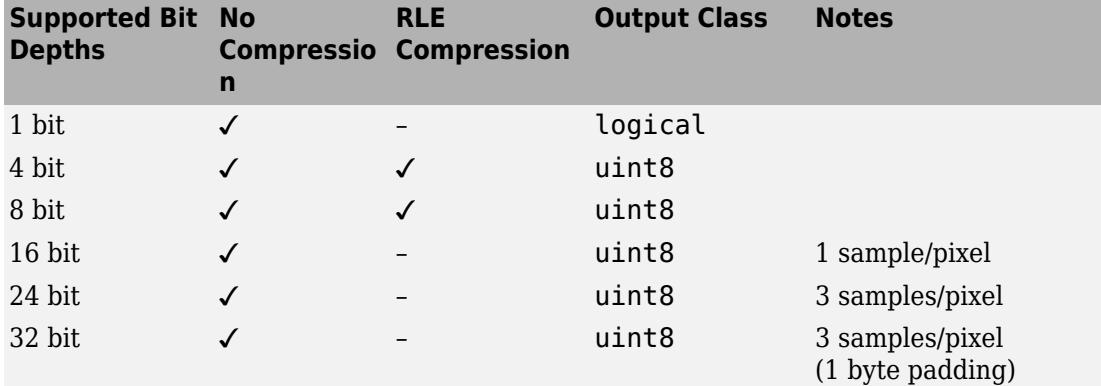

This table lists supported bit depths and the data type of the output image data array.

## **CUR — Cursor File**

This table lists supported bit depths and the data type of the output image data array.

<span id="page-7261-0"></span>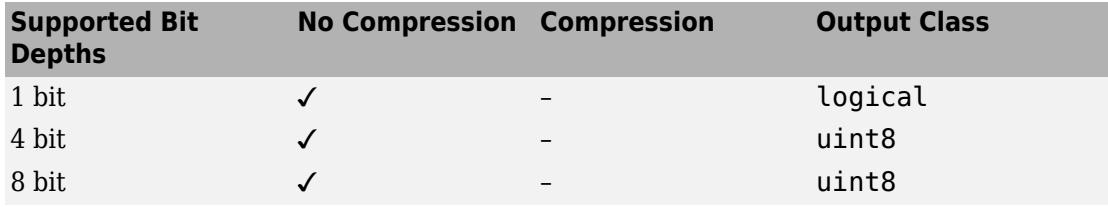

**Note** By default, Microsoft Windows cursors are 32-by-32 pixels. Since MATLAB pointers must be 16-by-16, you might need to scale your image. If you have Image Processing Toolbox™, you can use the imresize function.

## **GIF — Graphics Interchange Format**

This table lists supported bit depths and the data type of the output image data array.

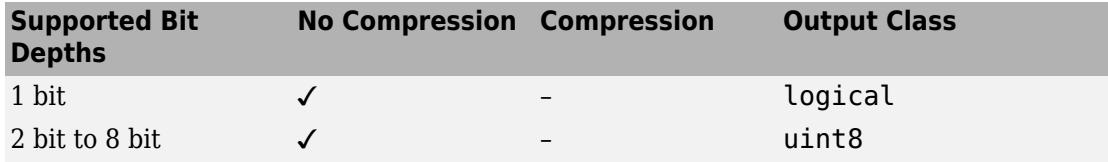

## **HDF4 — Hierarchical Data Format**

This table lists supported bit depths and the data type of the output image data array.

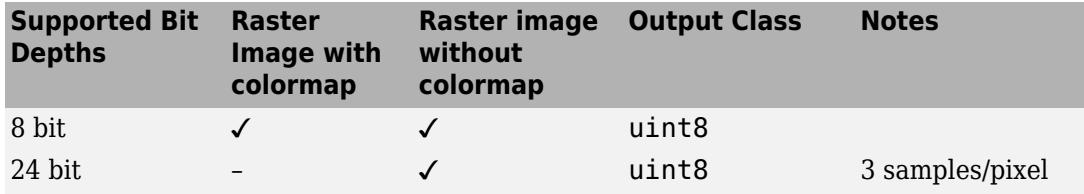

## **ICO — Icon File**

See ["CUR — Cursor File" on page 1-7255](#page-7260-0)

## <span id="page-7262-0"></span>**JPEG — Joint Photographic Experts Group**

imread reads any baseline JPEG image, as well as JPEG images with some commonly used extensions. For information on JPEG 2000 file support, see JPEG 2000 on page 1- 7257.

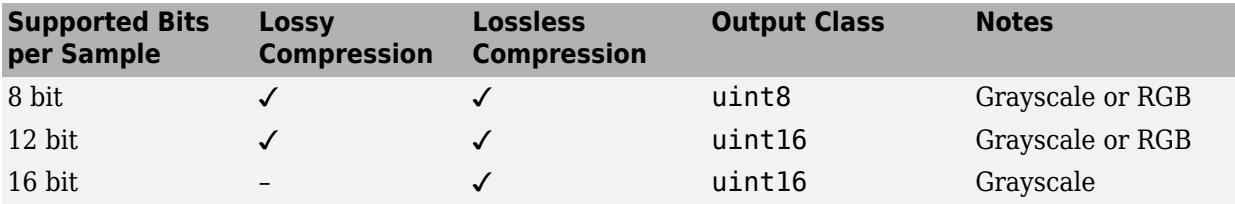

## **JPEG 2000 — Joint Photographic Experts Group 2000**

For information about JPEG files, see JPEG on page 1-7257.

**Note** Indexed JPEG 2000 images are not supported. Only JP2 compatible color spaces are supported for JP2/JPX files. By default, all image channels are returned in the order they are stored in the file.

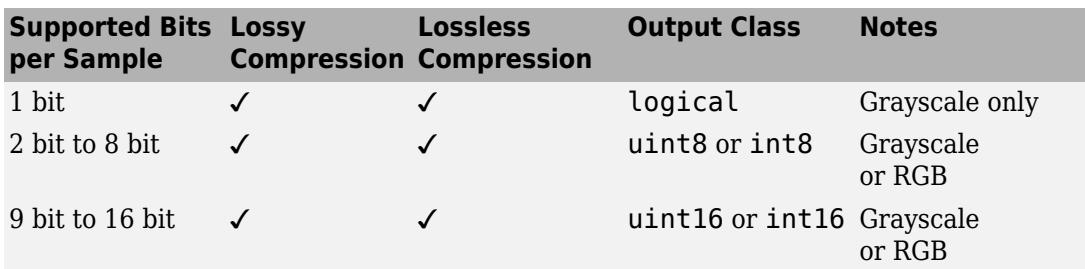

### **PBM — Portable Bitmap**

This table lists supported bit depths and the data type of the output image data array.

<span id="page-7263-0"></span>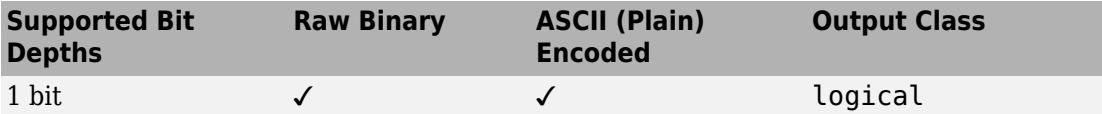

### **PCX — Windows Paintbrush**

This table lists supported bit depths and the data type of the output image data array.

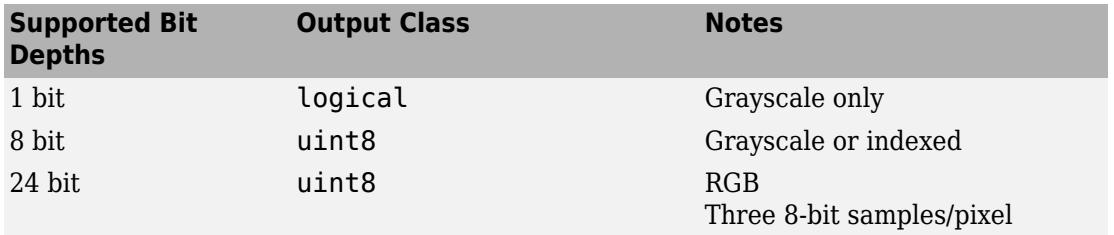

### **PGM — Portable Graymap**

This table lists supported bit depths and the data type of the output image data array.

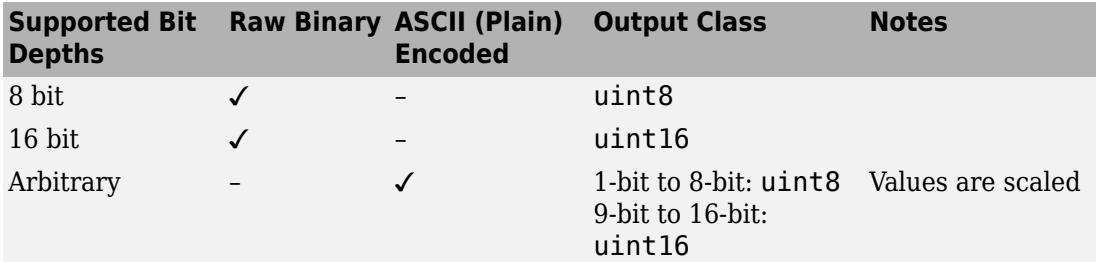

## **PNG — Portable Network Graphics**

This table lists supported bit depths and the data type of the output image data array.

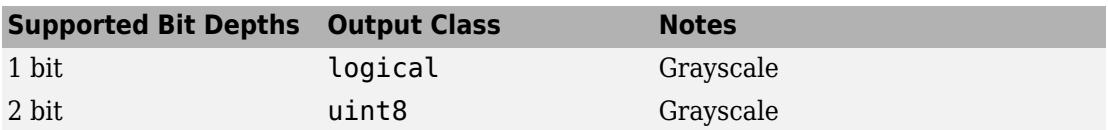

<span id="page-7264-0"></span>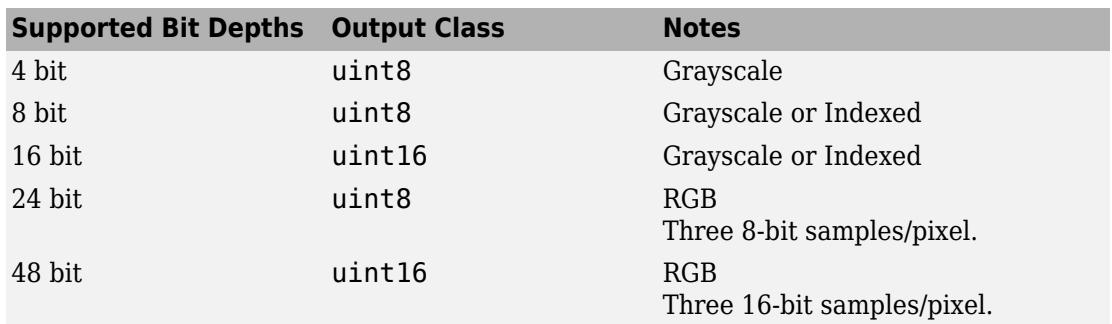

## **PPM — Portable Pixmap**

This table lists supported bit depths and the data type of the output image data array.

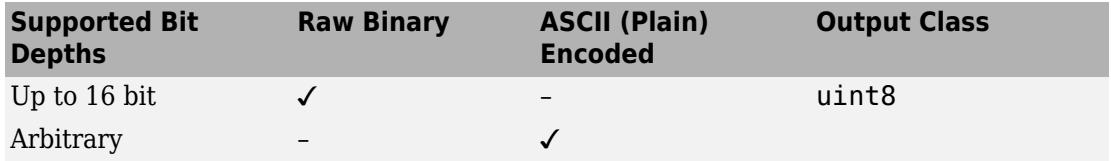

### **RAS — Sun Raster**

This table lists supported bit depths and the data type of the output image data array.

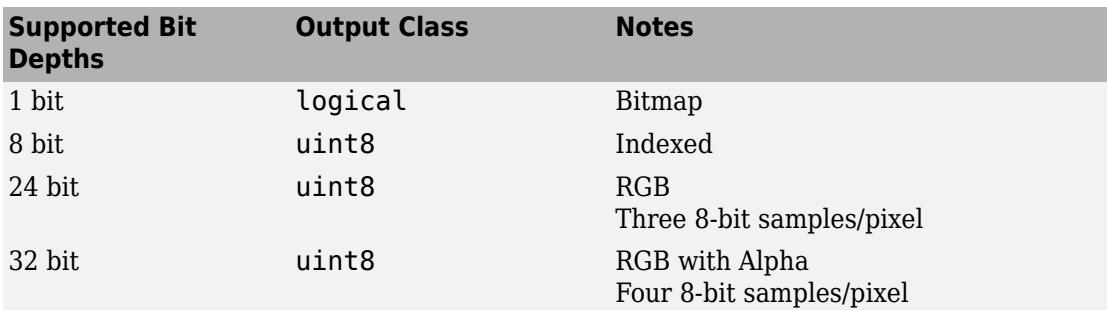

## **TIFF — Tagged Image File Format**

imread reads most images supported by the TIFF specification or LibTIFF. The imread function supports these TIFF capabilities:

- <span id="page-7265-0"></span>• Any number of samples per pixel
- CCITT group 3 and 4 FAX, Packbits, JPEG, LZW, Deflate, ThunderScan compression, and uncompressed images
- Logical, grayscale, indexed color, truecolor and hyperspectral images
- RGB, CMYK, CIELAB, ICCLAB color spaces. If the color image uses the CMYK color space, A is an m-by-n-by-4 array. To determine which color space is used, use imfinfo to get information about the graphics file and look at the value of the PhotometricInterpretation field. If a file contains CIELAB color data, imread converts it to ICCLAB before bringing it into the MATLAB workspace. This conversion is necessary because 8-bit or 16-bit TIFF CIELAB-encoded values use a mixture of signed and unsigned data types that cannot be represented as a single MATLAB array.
- Data organized into tiles or scanlines

imread reads and converts TIFF images as follows:

- YCbCr images are converted into the RGB colorspace.
- All grayscale images are read as if black  $= 0$ , white  $=$  largest value.
- 1-bit images are returned as class logical.
- 16-bit floating-point images are returned as class single.
- CIELab images are converted into ICCLab colorspace.

For copyright information, open the libtiffcopyright.txt file.

### **XWD — X Window Dump**

This table lists the supported bit depths, compression, and output classes for XWD files.

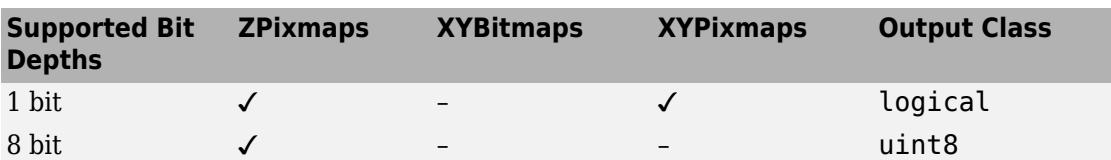

# **Extended Capabilities**

# **C/C++ Code Generation**

Generate C and C++ code using MATLAB® Coder™.

Usage notes and limitations:

- Supports reading of 8-bit JPEG images only. The input argument filename must be a valid absolute path or relative path.
- This function generates code that uses a precompiled, platform-specific shared library (Image Processing Toolbox).
- In a MATLAB Function block, the input argument filename must be a compile-time constant.

## **See Also**

[fread](#page-4356-0) | [image](#page-7024-0) | [imfinfo](#page-7092-0) | [imformats](#page-7097-0) | [imwrite](#page-7310-0) | [ind2rgb](#page-7345-0)

## **Topics**

"Importing Images"

### **Introduced before R2006a**

# **imresize**

Resize image

# **Syntax**

```
B = imresize(A, scale)B = imresize(A, [numrows numcols])[Y, newmap] = imresize(X, map, )\frac{1}{\sqrt{2}} = imresize(\frac{1}{\sqrt{2}}, method)
= imresize( , Name, Value)
```
# **Description**

 $B =$  imresize(A, scale) returns image B that is scale times the size of A. The input image A can be a grayscale, RGB, or binary image. If A has more than two dimensions, imresize only resizes the first two dimensions. If scale is in the range [0, 1], B is smaller than A. If scale is greater than 1, B is larger than A. By default, imresize uses bicubic interpolation.

B = imresize(A,[numrows numcols]) returns image B that has the number of rows and columns specified by the two-element vector [numrows numcols].

 $[Y,$  newmap] = imresize(X, map,  $\_\_\_\_\$ ) resizes the indexed image X where map is the colormap associated with the image. By default, imresize returns a new, optimized colormap (newmap) with the resized image. To return a colormap that is the same as the original colormap, use the 'Colormap' parameter.

 $\frac{1}{\sqrt{1-\frac{1}{\pi}}}$  = imresize( $\frac{1}{\pi}$ , method) specifies the interpolation method used.

\_\_\_ = imresize( \_\_\_ ,Name,Value) returns the resized image where Name,Value pairs control various aspects of the resizing operation.

# **Examples**

### **Shrink Image By Factor of Two Using Default Interpolation Method**

Load image into the workspace.

 $I = imread('ngc6543a.jpg')$ ;

Shrink the image by a factor of two.

 $J = imresize(I, 0.5);$ 

Display the original image and the resized image.

figure, imshow(I), figure, imshow(J)

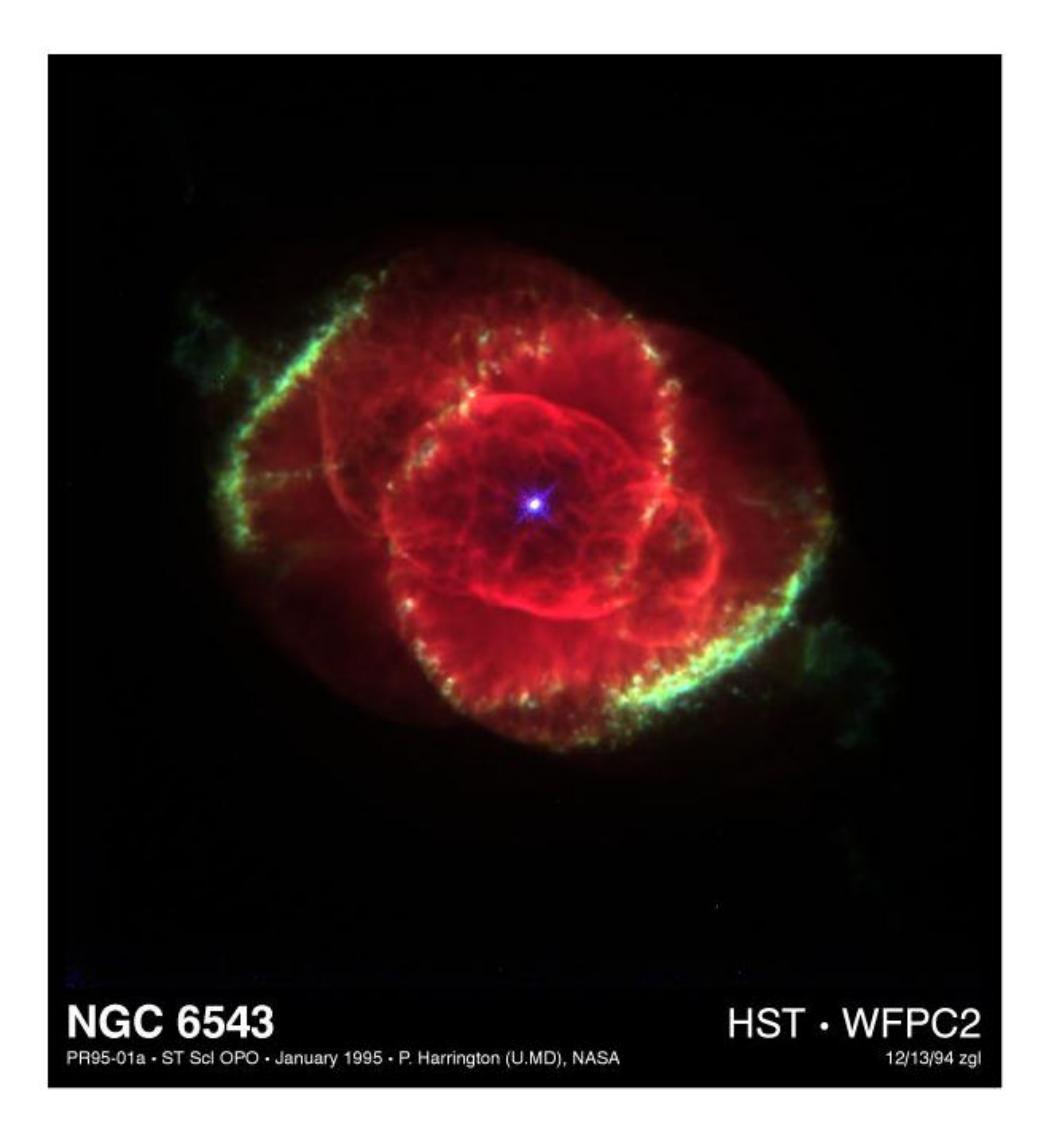

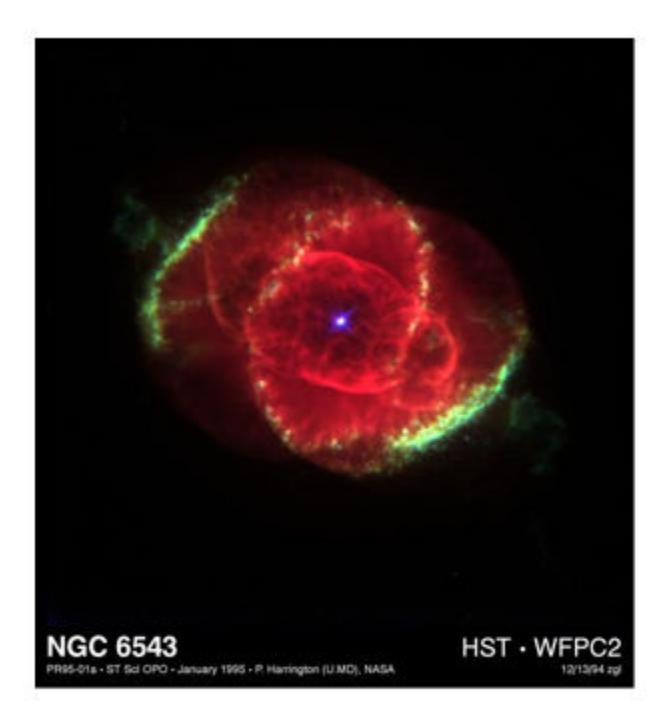

### **Shrink By Factor of Two Using Nearest-Neighbor Interpolation**

Load an image into the workspace.

 $I = imread('ngc6543a.jpg')$ ;

Shrink by factor of two using nearest-neighbor interpolation. This is the fastest method, but it has the lowest quality.

 $J = imresize(I, 0.5, 'nearest');$ 

Display the original image and the resized image.

figure imshow(I)

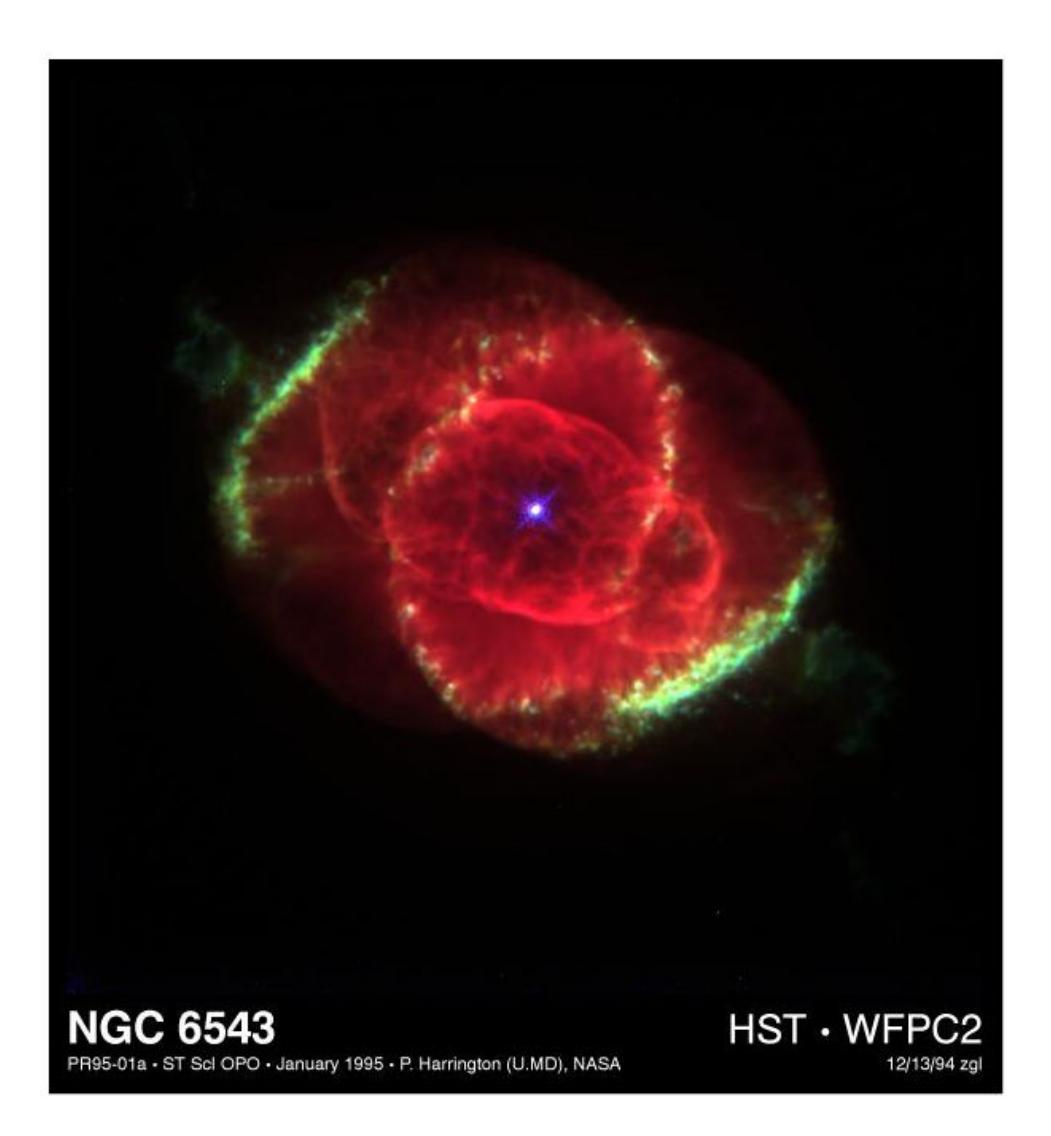
figure imshow(J)

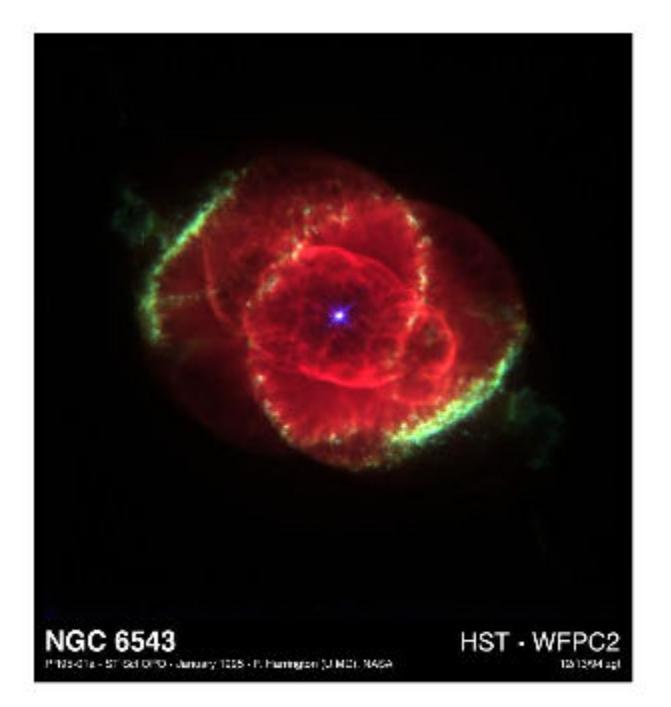

### **Resize RGB Image**

Read an RGB image into the workspace.

RGB = imread('peppers.png');

Resize the RGB image to have 64 rows. imresize calculates the number of columns automatically.

### RGB2 = imresize(RGB, [64 NaN]);

Display the original image and the resized image.

figure imshow(RGB)

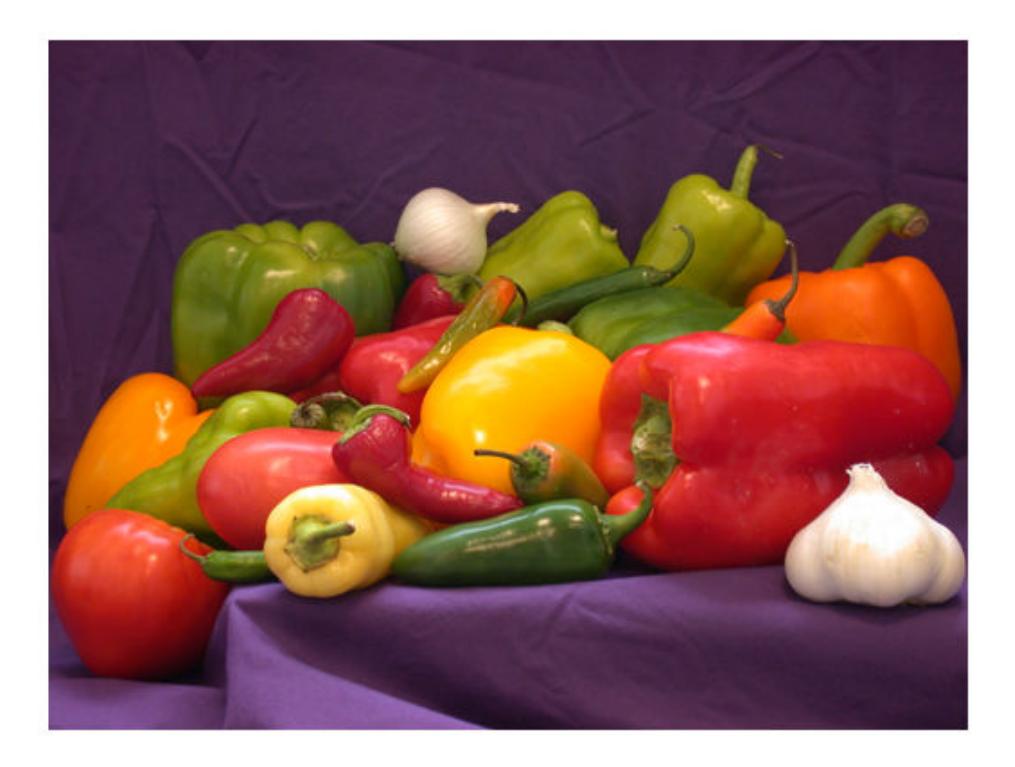

figure imshow(RGB2)

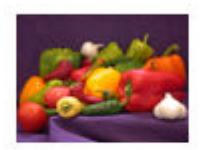

### **Resize Indexed Image**

Read an indexed image into the workspace.

 $[X, map] = \text{imread}('corn.tif');$ 

Shrink the indexed image by a factor of two.

 $[Y, newmap] = imresize(X, map, 0.5);$ 

Display the original image and the resized image.

figure imshow(X,map)

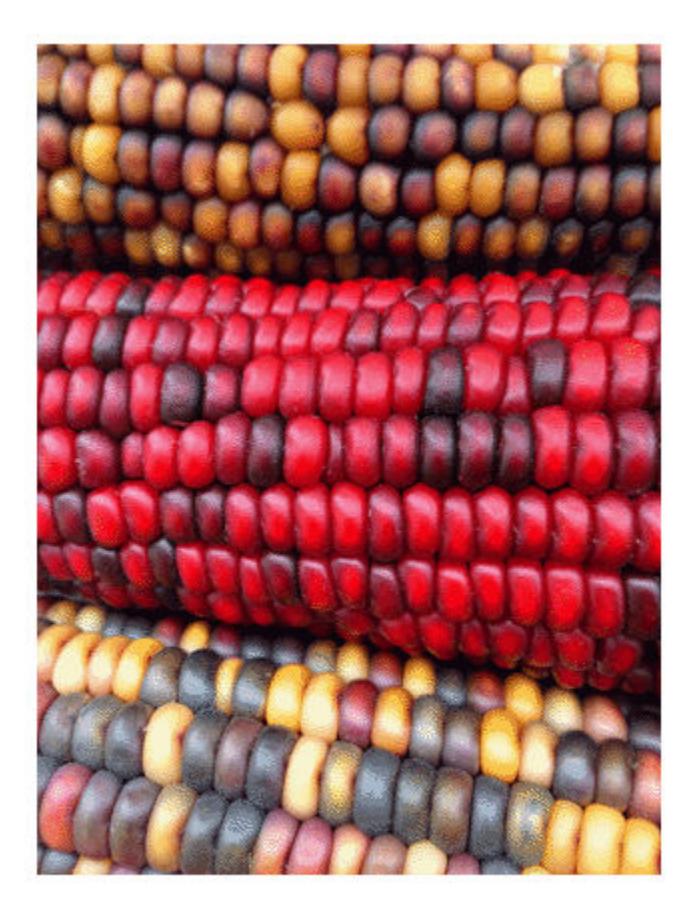

figure imshow(Y, newmap)

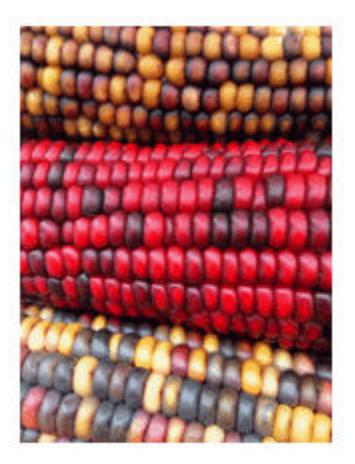

# **Input Arguments**

### **A — Image to be resized**

real, nonsparse numeric or logical array

### Image to be resized, specified as a real, nonsparse numeric array.

```
Data Types: single | double | int8 | int16 | int32 | uint8 | uint16 | uint32 |
logical
```
### **scale — Resize factor** real, numeric scalar

### Resize factor, specified as a real, numeric scalar.

```
Data Types: single | double | int8 | int16 | int32 | int64 | uint8 | uint16 |
uint32 | uint64
```
### **[numrows numcols] — Row and column dimensions of output image**

two-element numeric vector of positive values'

Row and column dimensions of output image, specified as a two-element numeric vector of positive values. Either numrows or numcols can be NaN, in which case imresize computes the number of rows or columns automatically to preserve the image aspect ratio.

```
Data Types: single | double | int8 | int16 | int32 | int64 | uint8 | uint16 |
uint32 | uint64
```
### **X — Indexed image to be resized**

real, nonsparse numeric array

Indexed image to be resized, specified as a real, nonsparse numeric array.

```
Example: [X2, newmap] = imresize(X,map, 0.75);
Data Types: double | uint8 | uint16
```
### **map — Colormap associated with indexed image**

*m*-by-3 numeric array

Colormap associated with indexed image, *m*-by-3 numeric array.

Data Types: double

#### **method — Interpolation method**

'bicubic' (default) | character vector | two-element cell array

Interpolation method, specified as a character vector or two-element cell array.

When method is a character vector, it identifies a particular method or named interpolation kernel, listed in the following table.

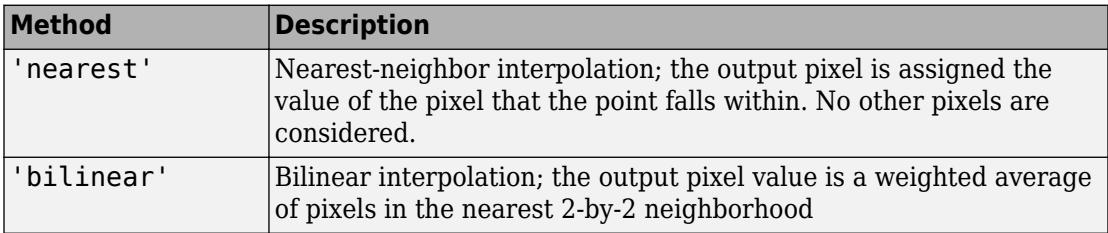

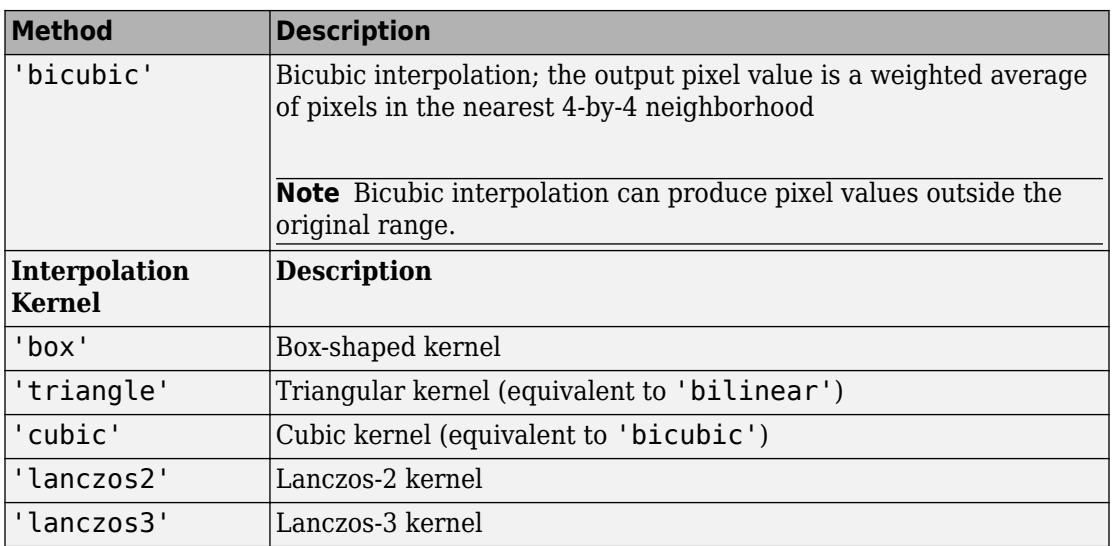

When method is a two-element cell array, it defines a custom interpolation kernel. The cell array has the form  $\{f,w\}$ , where f is a function handle for a custom interpolation kernel and *w* is the width of the custom kernel. *f*(*x*) must be zero outside the interval -*w*/2  $\epsilon = x \leq w/2$ . The function handle f can be called with a scalar or a vector input. For userspecified interpolation kernels, the output image can have some values slightly outside the range of pixel values in the input image.

Data Types: char | cell

### **Name-Value Pair Arguments**

Specify optional comma-separated pairs of Name,Value arguments. Name is the argument name and Value is the corresponding value. Name must appear inside quotes. You can specify several name and value pair arguments in any order as Name1,Value1,...,NameN,ValueN.

Example:  $I2 = imresize(I, 0.5, 'Antialiasing', false);$ 

## **Antialiasing — Perform antialiasing when shrinking an image**

true | false

Perform antialiasing when shrinking an image, specified as the comma-separated pair consisting of 'Antialiasing' and the logical Boolean value true or false. The default value depends on the interpolation method. If the method is nearest-neighbor

('nearest'), the default is false. For all other interpolation methods, the default is true.

Data Types: logical

#### **Colormap — Return optimized colormap**

'optimized' (default) | 'original'

Return optimized colormap, specified as the comma-separated pair consisting of 'Colormap' and the character vector 'optimized' or 'original'. (Indexed images only). If set to 'original', the output colormap (newmap) is the same as the input colormap (map). If set to 'optimized', imresize returns a new optimized colormap.

Data Types: char

### **Dither — Perform color dithering**

true (default) | false

Perform color dithering, specified as the comma-separated pair consisting of 'Dither' and the logical Boolean value true or false. (Indexed images only).

In dithering, you apply a form of noise to the image to randomize quantization error and prevent large-scale patterns.

Data Types: logical

#### **Method — Interpolation method**

'bicubic' (default) | character vector | cell array

Interpolation method, specified as the comma-separated pair consisting of 'Method' and a character vector or two-element cell array. For details, see method.

Data Types: char | cell

### **OutputSize — Size of output image**

two-element numeric vector

Size of the output image, specified as the comma-separated pair consisting of 'OutputSize' and a two-element vector of the form [numrows numcols].

Data Types: single | double | int8 | int16 | int32 | int64 | uint8 | uint16 | uint32 | uint64

### **Scale — Resize scale factor**

positive numeric scalar | two-element vector of positive values

Resize scale factor, specified as the comma-separated pair consisting of 'Scale' and a positive numeric scalar or two-element vector of positive values.

```
Data Types: single | double | int8 | int16 | int32 | int64 | uint8 | uint16 |
uint32 | uint64
```
## **Output Arguments**

### **B — Resized image**

real, nonsparse numeric array

Resized image, returned as a real, nonsparse numeric array, the same class as the input image.

### **Y — Resized indexed image**

real, nonsparse numeric array

Resized indexed image, returned as a real, nonsparse numeric array, the same class as the input image.

**newmap — Optimized colormap**

*m*-by-3 numeric array

Optimized colormap, returned as an *m*-by-3 numeric array.

# **Tips**

• If the size of the output image is not an integer, imresize does not use the scale specified. imresize uses ceil when calculating the output image size.

# **Extended Capabilities**

## **C/C++ Code Generation**

Generate C and  $C++$  code using MATLAB® Coder<sup>™</sup>.

Usage notes and limitations:

- Syntaxes that support indexed images are not supported, including the named parameters 'Colormap' and 'Dither'.
- Custom interpolation kernels are not supported.
- All parameter-value pairs must be compile-time constants.

## **GPU Arrays**

Accelerate code by running on a graphics processing unit (GPU) using Parallel Computing Toolbox™.

Usage notes and limitations:

- gpuArray input must be of type single or double.
- Only bicubic interpolation is supported on GPU and the function always performs antialiasing.

For more information, see "Run MATLAB Functions on a GPU" (Parallel Computing Toolbox).

## **See Also**

gpuArray | imresize3 | imrotate | imtransform | [interp2](#page-7521-0) | tformarray

### **Introduced before R2006a**

# **imshow**

Display image

# **Syntax**

```
imshow(I)
imshow(I,[low high])
imshow(I,[])imshow(RGB)
imshow(BW)
imshow(X,map)
imshow(filename)
imshow( ,Name,Value)
```
himage = imshow( $\_\_\$ )

# **Description**

imshow(I) displays the grayscale image I in a figure. imshow uses the default display range for the image data type and optimizes figure, axes, and image object properties for image display.

imshow(I,[low high]) displays the grayscale image I, specifying the display range as a two-element vector, [low high]. For more information, see the DisplayRange parameter.

imshow(I,[]) displays the grayscale image I, scaling the display based on the range of pixel values in I. imshow uses  $[\min(I(:))$  max $(I(:))$ ] as the display range. imshow displays the minimum value in I as black and the maximum value as white. For more information, see the DisplayRange parameter.

imshow(RGB) displays the truecolor image RGB in a figure.

imshow(BW) displays the binary image BW in a figure. For binary images, imshow displays pixels with the value  $\theta$  (zero) as black and 1 as white.

 $\lim$ show(X, map) displays the indexed image X with the colormap map. A colormap matrix can have any number of rows, but it must have exactly 3 columns. Each row is interpreted as a color, with the first element specifying the intensity of red, the second green, and the third blue. Color intensity can be specified on the interval [0, 1].

imshow(filename) displays the image stored in the graphics file specified by filename.

imshow(
, Name, Value) displays an image, using name-value pairs to control aspects of the operation.

himage = imshow( $\qquad$ ) returns the image object created by imshow.

## **Examples**

### **Display Grayscale, RGB, Indexed, or Binary Image**

Display a grayscale, RGB (truecolor), indexed or binary image using imshow. MATLAB® includes a TIF file, named  $conn.tif$ , that contains three images: a grayscale image, an indexed image, and a truecolor (RGB) image. This example creates a binary image from the grayscale image.

### **Display a Grayscale Image**

Read the grayscale image from the corn.tif file into the MATLAB workspace. The grayscale version of the image is the third image in the file.

 $corn_{gray} = imread('corn.tif', 3);$ 

Display the grayscale image using imshow.

imshow(corn\_gray)

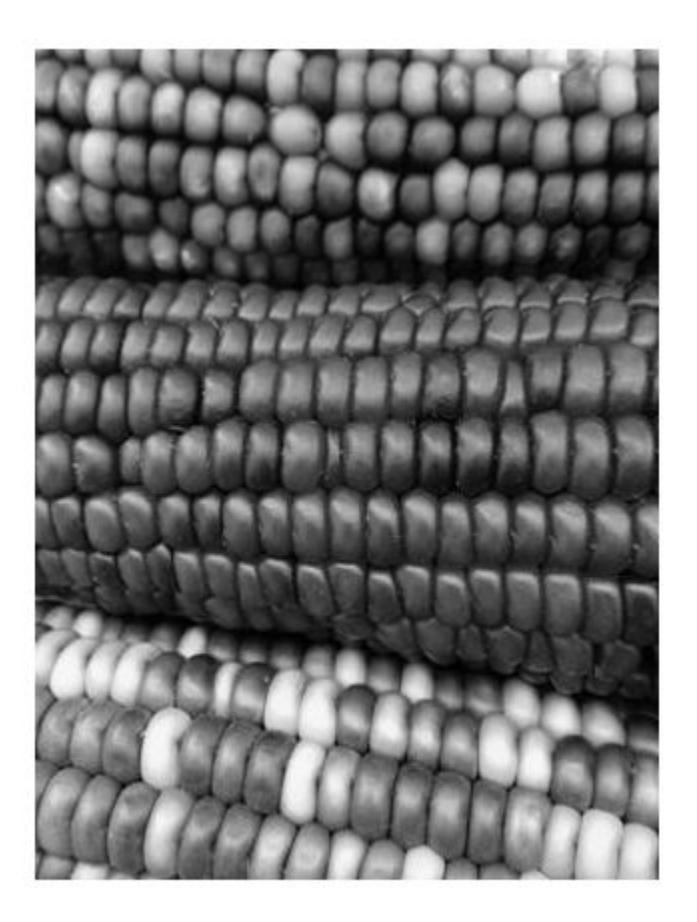

### **Display an Indexed Image**

Read the indexed image from the corn.tif file into the MATLAB workspace. The indexed version of the image is the first image in the file.

[corn\_indexed,map] = imread('corn.tif',1);

Display the indexed image using imshow.

imshow(corn\_indexed,map)

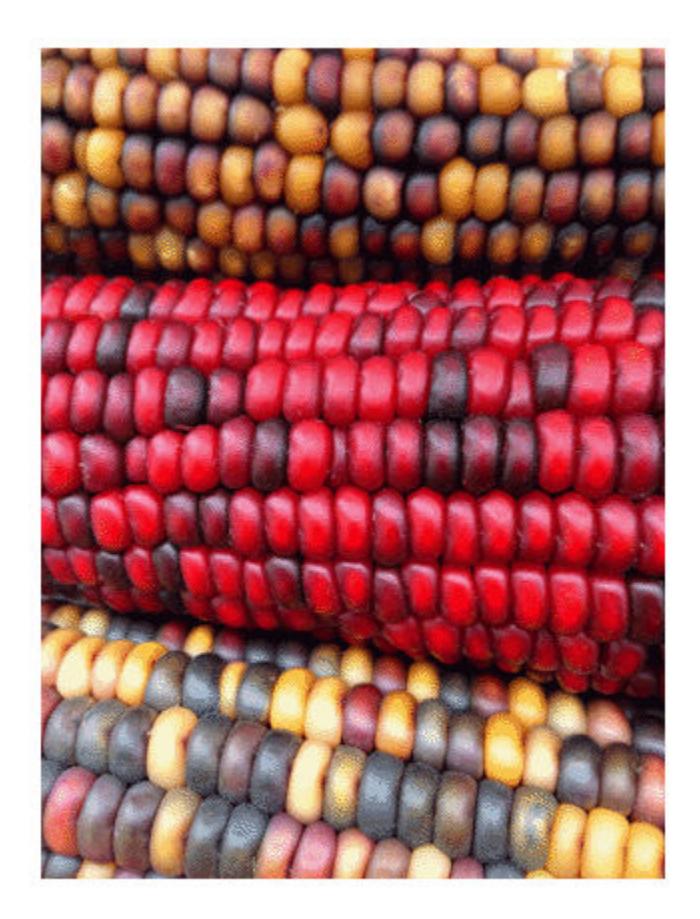

### **Display an RGB Image**

Read the RGB image from the corn.tif file into the MATLAB workspace. The RGB version of the image is the second image in the file.

 $[corn_rgb] = imread('corn.tif', 2);$ 

Display the RGB image using imshow.

imshow(corn\_rgb)

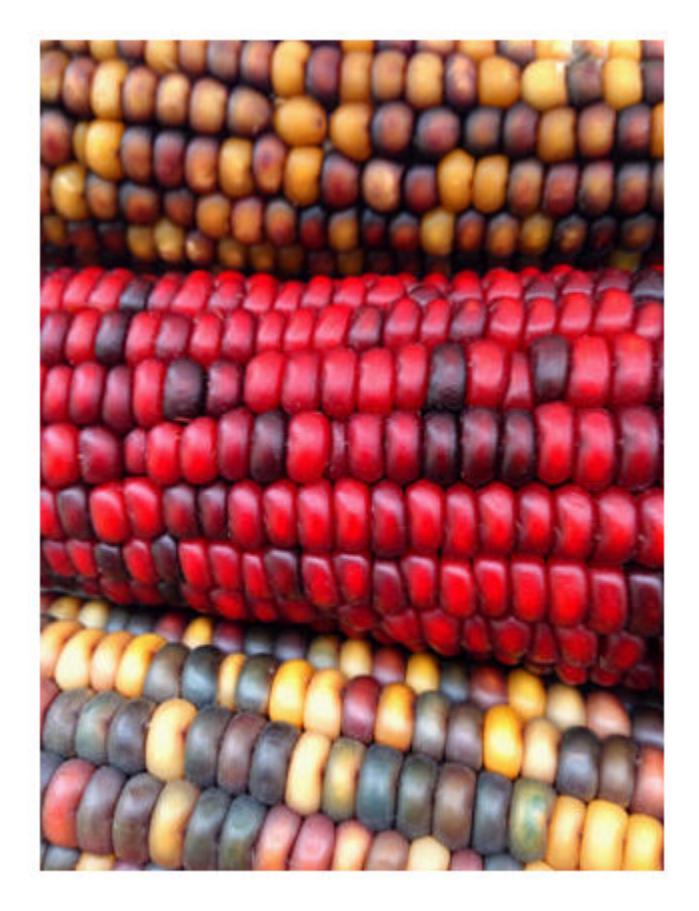

### **Display a Binary Image**

Read the grayscale image from the corn.tif file into the MATLAB workspace and use thresholding to convert it into a binary image. The grayscale version of the image is the third image in the file.

 $[corn_gray] = imread('corn.tif', 3);$ 

Determine the mean value of pixels in the grayscale image.

 $meanIntensity = mean(corn_gray(:));$ 

Create a binary image by thresholding, using the mean intensity value as the threshold.

corn\_binary = corn\_gray > meanIntensity;

Display the binary image using imshow.

imshow(corn\_binary)

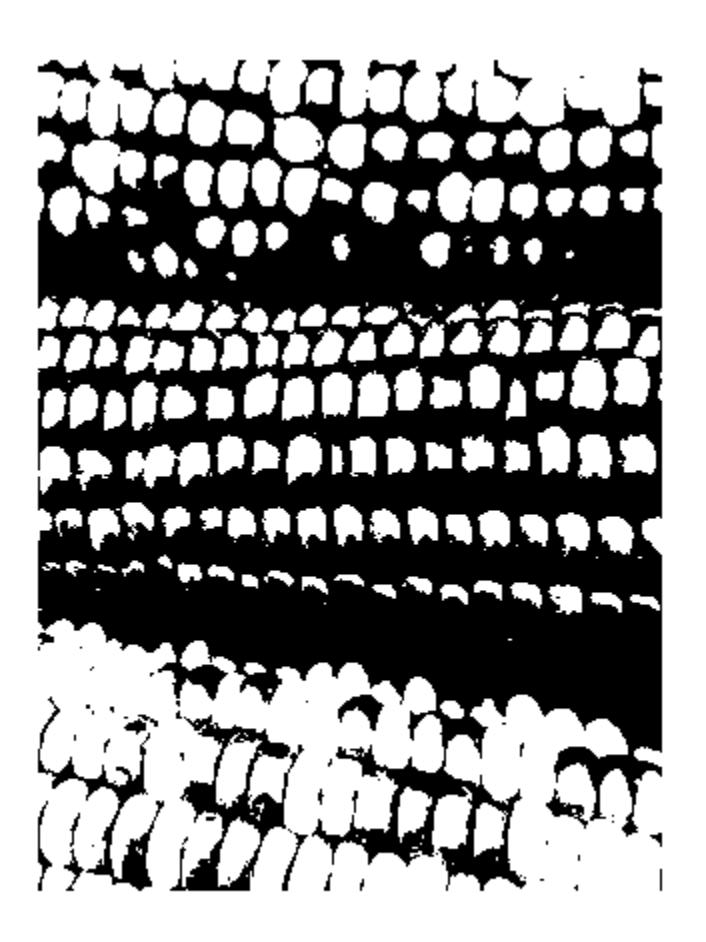

### **Display Image from File**

Display an image stored in a file.

imshow('peppers.png');

<span id="page-7289-0"></span>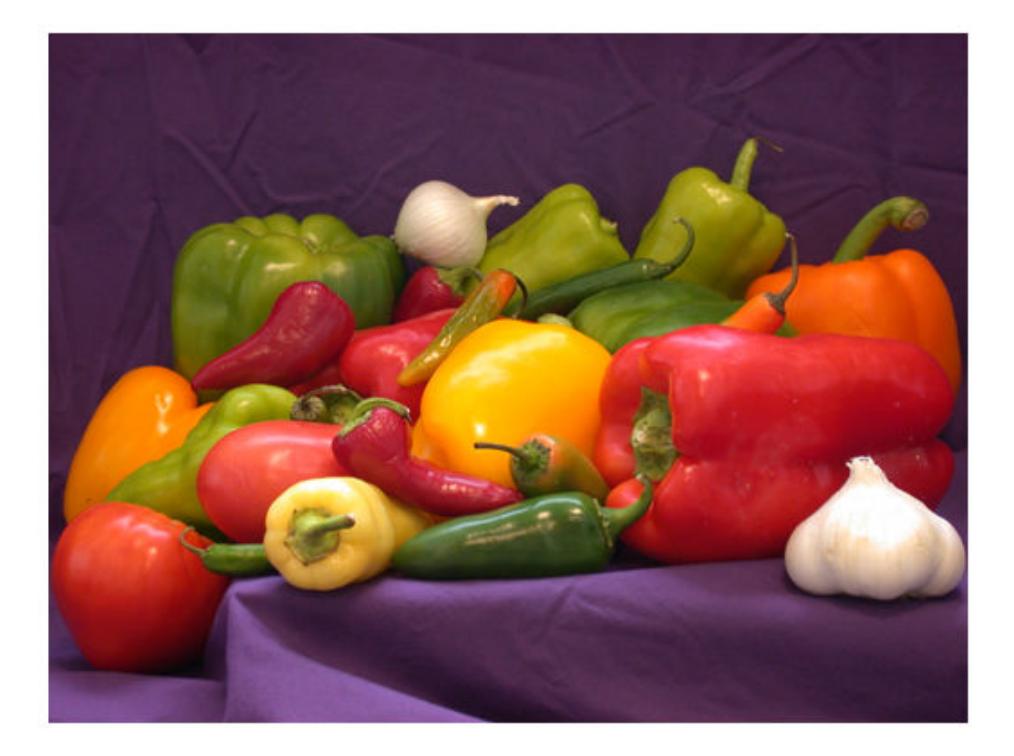

### **Change Colormap of Displayed Image**

Read a sample indexed image, corn.tif, into the workspace, and then display it.

```
[X, map] = imread('corn.tif');imshow(X,map)
```
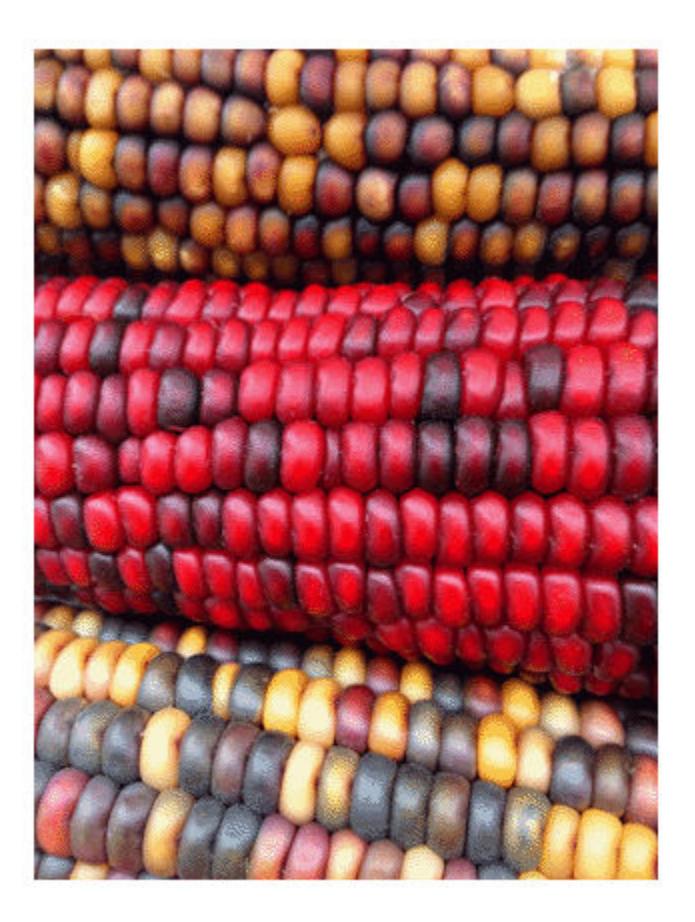

Change the colormap for the image using the colormap function and specifying the target axes as the first input argument. Use the original colormap without the red component.

```
newmap = map;newmap(:,1) = 0;colormap(gca,newmap)
```
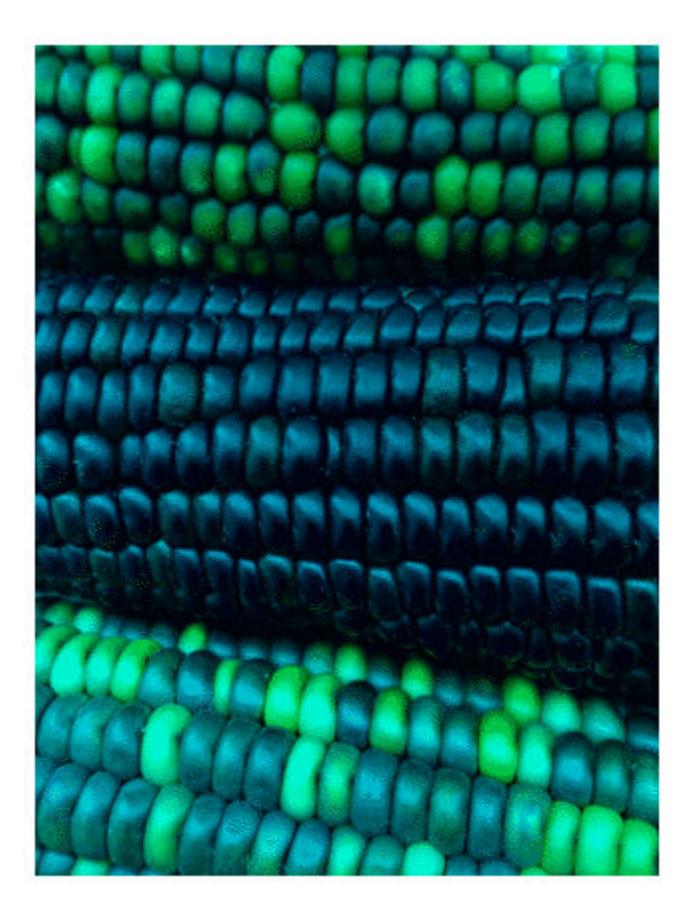

# **Input Arguments**

**I — Input grayscale image** matrix

Input grayscale image, specified as a matrix. A grayscale image can be any numeric data type.

```
Data Types: single | double | int8 | int16 | int32 | int64 | uint8 | uint16 |
uint32 | uint64 | logical
```
### **RGB — Input truecolor image**

*m*-by-*n*-by-3 array

Input truecolor image, specified as an *m*-by-*n*-by-3 array.

If you specify a truecolor image of data type single or double, then values should be in the range [0, 1]. If pixel values are outside this range, then you can use the [rescale](#page-12852-0) function to scale pixel values to the range [0, 1]. The 'DisplayRange' argument has no effect when the input image is truecolor.

Data Types: single | double | uint8 | uint16

### **BW — Input binary image**

matrix

Input binary image, specified as a matrix.

Data Types: logical

### **X — Indexed image**

2-D array of real numeric values

Indexed image, specified as a 2-D array of real numeric values. The values in X are indices into the colormap specified by map.

Data Types: single | double | uint8 | logical

# **map — Colormap**

*c*-by-3 array

Colormap, specified as an *c*-by-3 array of type single or double in the range [0 1], or a *c*-by-3 array of type uint8. Each row specifies an RGB color value.

Data Types: single | double | uint8

### **filename — File name**

character vector

File name, specified as a character vector. The image must be readable by imread. The imshow function displays the image, but does not store the image data in the MATLAB workspace. If the file contains multiple images, imshow displays the first image in the file.

```
Example: imshow('peppers.png')
```
Data Types: char

#### **[low high] — Grayscale image display range**

two-element vector

Grayscale image display range, specified as a two-element vector. For more information, see the 'DisplayRange' name-value pair argument.

Example: [50 250]

```
Data Types: single | double | int8 | int16 | int32 | int64 | uint8 | uint16 |
uint32 | uint64
```
### **Name-Value Pair Arguments**

Specify optional comma-separated pairs of Name,Value arguments. Name is the argument name and Value is the corresponding value. Name must appear inside quotes. You can specify several name and value pair arguments in any order as Name1,Value1,...,NameN,ValueN.

```
Example: imshow('board.tif','Border','tight')
```
#### **Border — Figure window border space**

'loose' (default) | 'tight'

Figure window border space, specified as the comma-separated pair consisting of 'Border' and either 'tight' or 'loose'. When set to 'loose', the figure window includes space around the image in the figure. When set to 'tight', the figure window does not include any space around the image in the figure.

If the image is very small or if the figure contains other objects besides an image and its axes, imshow might use a border regardless of how this parameter is set.

Example: imshow('board.tif','Border','tight')

Data Types: char

**Colormap — Colormap** *c*-by-3 matrix

Colormap, specified as the comma-separated pair consisting of 'Colormap' and a *c*-by-3 matrix. imshow uses this to set the colormap for the axes. Use this parameter to view grayscale images in false color. If you specify an empty colormap ([]), then imshow ignores this parameter.

**Note** Starting in R2016b, imshow changes the colormap for the axes that contains the image instead of the figure.

```
Example: newmap = copper; imshow('board.tif','Colormap',newmap)
```
Data Types: double

### **DisplayRange — Grayscale image display range**

two-element vector | []

Display range of a grayscale image, specified as a two-element vector of the form [low] high]. The imshow function displays the value low (and any value less than low) as black, and it displays the value high (and any value greater than high) as white. Values between low and high are displayed as intermediate shades of gray, using the default number of gray levels.

If you specify an empty matrix ([]), then imshow uses a display range of  $[\min(I(:))]$  $max(I(:,))$ . In other words, the minimum value in I is black, and the maximum value is white.

If you do not specify a display range, then imshow selects a default display range based on the image data type.

- If I is an integer type, then 'DisplayRange' defaults to the minimum and maximum representable values for that integer class. For example, the default display range for uint16 arrays is [0, 65535].
- If I is data type single or double, then the default display range is [0, 1].

**Note** Including the parameter name is optional, except when the image is specified by a file name. The syntax  $\text{imshow}(I, [\text{low high}] )$  is equivalent to imshow(I,'DisplayRange',[low high]). If you call imshow with a file name, then you must specify the 'DisplayRange' parameter.

```
Example: h = imshow(I, 'DisplayRange', [0 80]);
```
Data Types: single | double | int8 | int16 | int32 | int64 | uint8 | uint16 | uint32 | uint64

### **InitialMagnification — Initial magnification of image display**

100 (default) | numeric scalar | 'fit'

Initial magnification of image display, specified as the comma-separated pair consisting of 'InitialMagnification' and a numeric scalar or 'fit'. If set to 100, then imshow displays the image at 100% magnification (one screen pixel for each image pixel). If set to 'fit', then imshow scales the entire image to fit in the window.

Initially, imshow attempts to display the entire image at the specified magnification. If the magnification value is so large that the image is too big to display on the screen, imshow displays the image at the largest magnification that fits on the screen.

If the image is displayed in a figure with its 'WindowStyle' property set to 'docked', then imshow displays the image at the largest magnification that fits in the figure.

Note: If you specify the axes position (using subplot or axes), imshow ignores any initial magnification you might have specified and defaults to the 'fit' behavior.

When you use imshow with the 'Reduce' parameter, the initial magnification must be 'fit'.

In MATLAB Online, 'InitialMagnification' is set to 'fit' and cannot be changed.

Example:  $h = imshow(I, 'InitialMagnification', 'fit')$ ;

Data Types: single | double | int8 | int16 | int32 | int64 | uint8 | uint16 | uint32 | uint64 | char

#### **Parent — Parent axes of image object**

axes object

Parent axes of image object, specified as the comma-separated pair consisting of 'Parent' and an axes object. Use the 'Parent' name-value argument to build a UI that gives you control of the figure and axes properties.

#### **Reduce — Indicator for subsampling**

true | false | 1 | 0

Indicator for subsampling image, specified as the comma-separated pair consisting of 'Reduce' and either true, false, 1, or 0. This argument is valid only when you use it with the name of a TIFF file. Use the Reduce argument to display overviews of very large images.

Data Types: logical

### **XData — X-axis limits of nondefault coordinate system**

two-element vector

X-axis limits of nondefault coordinate system, specified as the comma-separated pair consisting of 'XData' and a two-element vector. This argument establishes a nondefault spatial coordinate system by specifying the image XData. The value can have more than two elements, but imshow uses only the first and last elements.

Example: 'XData',[100 200]

```
Data Types: single | double | int8 | int16 | int32 | int64 | uint8 | uint16 |
uint32 | uint64
```
### **YData — Y-axis limits of nondefault coordinate system**

two-element vector

Y-axis limits of nondefault coordinate system, specified as the comma-separated pair consisting of 'YData' and a two-element vector. The value can have more than two elements, but imshow uses only the first and last elements.

```
Example: 'YData',[100 200]
Data Types: single | double | int8 | int16 | int32 | int64 | uint8 | uint16 |
uint32 | uint64
```
## **Output Arguments**

### **himage — Image created by imshow**

image object

Image created by imshow, specified as an image object.

# **Tips**

• To change the colormap after you create the image, use the colormap command. Specify the axes that contains the image as the first input argument and the colormap you want as the second input argument. For an example, see ["Change Colormap of](#page-7289-0) [Displayed Image" on page 1-7284](#page-7289-0).

- You can display multiple images with different colormaps in the same figure using imshow with the subplot function.
- If you have Image Processing Toolbox, then you can use the Image Viewer app as an integrated environment for displaying images and performing common image processing tasks.
- If you have Image Processing Toolbox, then you can use the iptsetpref function to set toolbox preferences that modify the behavior of imshow.
- The imshow function is not supported when you start MATLAB with the -nojvm option.

# **Extended Capabilities**

# **GPU Arrays**

Accelerate code by running on a graphics processing unit (GPU) using Parallel Computing Toolbox™.

Usage notes and limitations:

• This function accepts GPU arrays, but does not run on a GPU.

For more information, see "Run MATLAB Functions on a GPU" (Parallel Computing Toolbox).

## **Distributed Arrays**

Partition large arrays across the combined memory of your cluster using Parallel Computing Toolbox™.

Usage notes and limitations:

• This function operates on distributed arrays, but executes in the client MATLAB.

For more information, see "Run MATLAB Functions with Distributed Arrays" (Parallel Computing Toolbox).

## **See Also**

[image](#page-7024-0) | [imagesc](#page-7072-0) | [imfinfo](#page-7092-0) | [imread](#page-7248-0) | [imwrite](#page-7310-0) | iptsetpref

### **Topics**

"Image Types"

### **Introduced before R2006a**

# **imtile**

Combine multiple image frames into one rectangular tiled image

## **Syntax**

```
out = imtile(filenames)
out = imtile(I)out = imtile(images)out = imtile(int)out = imtile(X, map)out = imtile( ___ ,Name,Value)
```
# **Description**

out = imtile(filenames) returns a tiled image containing the images specified in filenames. filenames is an *n*-by-1 or 1-by-*n* string array, character vector, or cell array of character vectors. If the files are not in the current folder or in a folder on the MATLAB path, specify the full path name. See the [imread](#page-7248-0) command for more information.

By default, imtile arranges the images so that they roughly form a square, but you can change that using optional parameters. The images can have different sizes and types.

- If you specify an indexed image, then imtile converts it to RGB using the colormap present in the file.
- If there is a data type mismatch between images, then imtile rescales all images to be double using the im2double function.

 $out = imtile(I)$  returns a tiled image containing all the frames of the multiframe image array I. A multiframe image array can be a sequence of binary, grayscale, or truecolor images.

out = imtile(images) returns a tiled image containing the images specified in the cell array images. imtile displays empty cell array elements as a blank tile.

out = imtile(imds) returns a tiled image containing the images specified in the ImageDatastore object imds. For information about image datastores, see [ImageDatastore](#page-2573-0).

out  $=$  intile(X, map) treats all grayscale images in X as indexed images and applies the specified colormap map to all frames. X can be an array of grayscale images (*m*-by-*n*by-1-by-*k*), a string array of file names, or a cell array of character vectors. If X represents file names, map overrides any internal colormap present in the image files.

out = imtile( \_\_\_ ,Name,Value) returns a customized tiled image, depending on the values of the optional parameter name-value pairs. You can abbreviate parameter names, and case does not matter.

## **Examples**

### **Create Tiled Image from Files**

Read multiple images from files into the workspace and create a tiled image containing the images. Display the tiled image.

```
out = imtile({'peppers.png', 'ngc6543a.jpg'});
imshow(out);
```
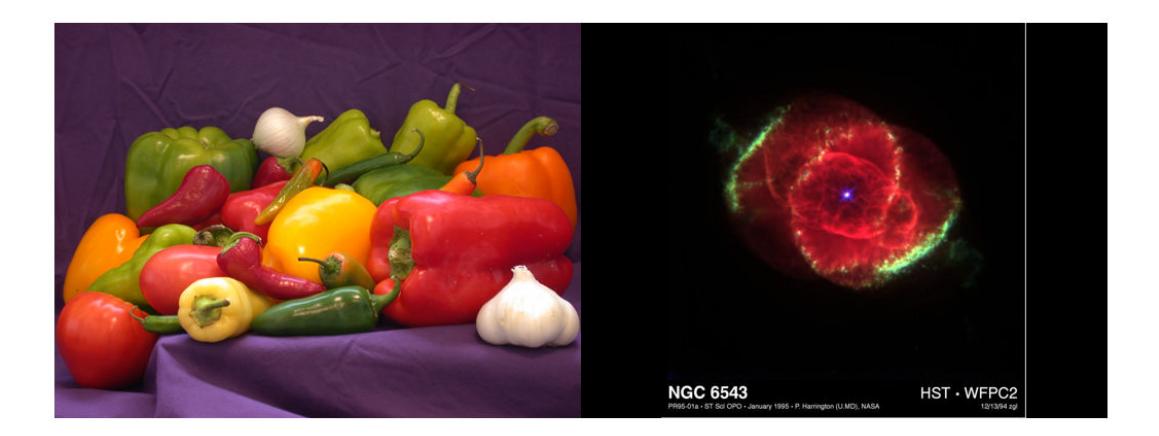

### **Customize Number of Images in Tiled Image**

Using a data set containing multiple images, tile the images in a grid.

Load the MRI data set.

```
load mri
out = imtile(D, map);imshow(out);
```
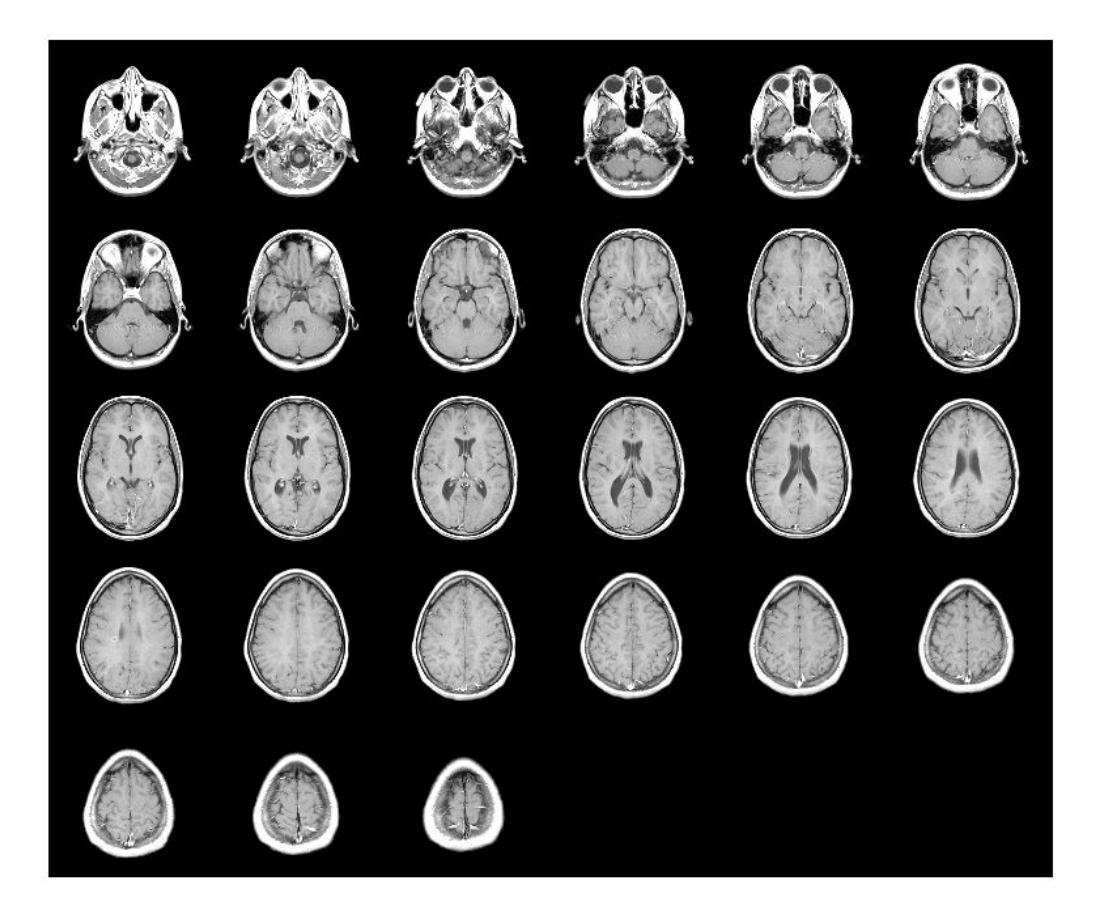

Create a tiled image containing only the first eight images in the data set. Use the 'GridSize' parameter to arrange the images in a 2-by-4 grid.

```
out = imtile(D, map, 'Frames', 1:8, 'GridSize', [2 4]);
figure;
imshow(out);
```
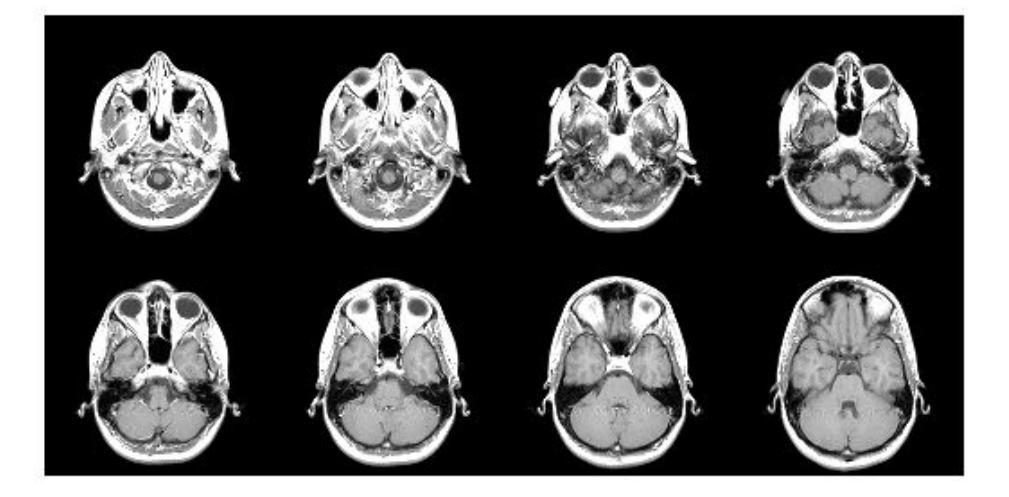

### **Inspect Color Planes of RGB Image**

Read an RGB image into the workspace.

imRGB = imread('peppers.png');

Create a tiled image containing each of the three planes of the RGB image. Display the tiled image.

out = imtile(imRGB); imshow(out)

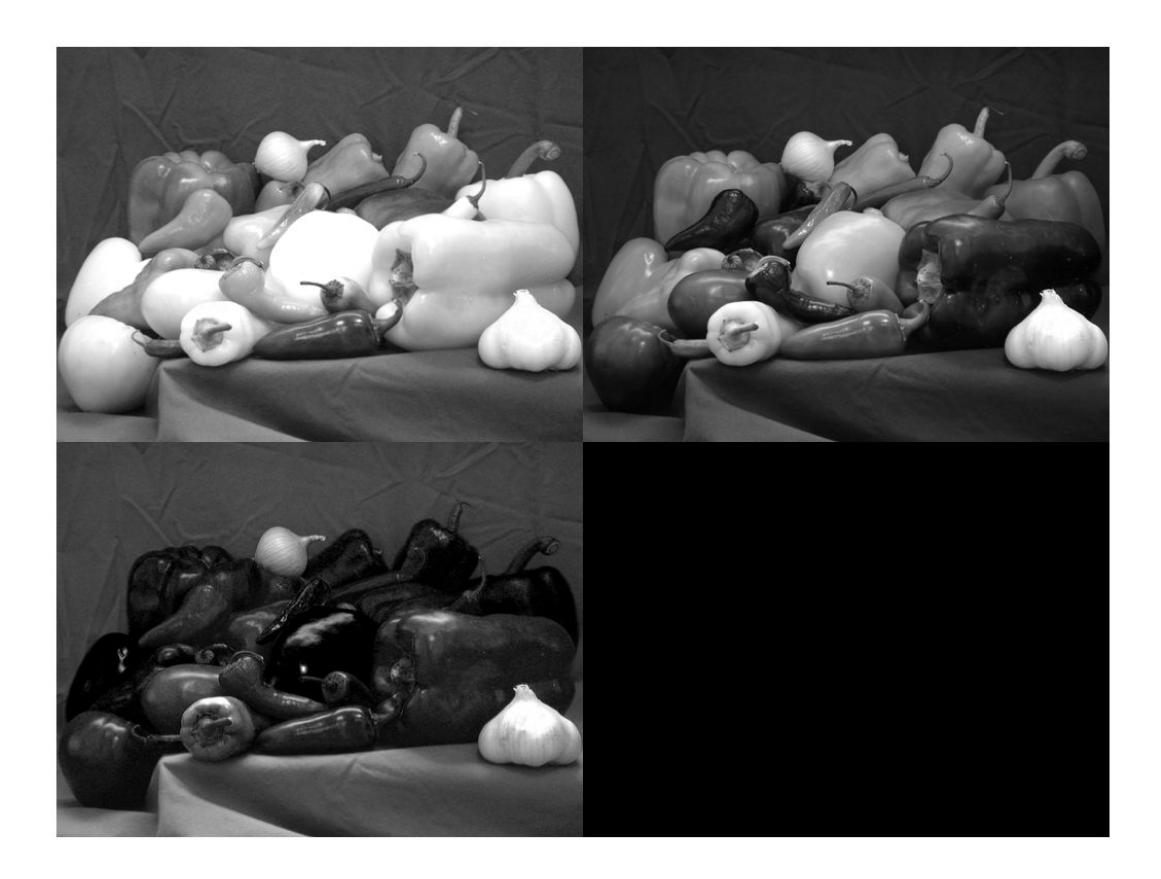

### **Create Tiled Image from Image Datastore**

From an image datastore, create and customize a tiled image.

Create an image datastore containing all the files with the file extension 'tif' or 'png' in the specified folder.

```
fileFolder = fullfile(matlabroot,'toolbox','matlab','imagesci');
imds = imageDatastore(fileFolder,'FileExtensions',{'.tif','.png'});
```
Create a tiled image containing the images in the datastore.

```
out1 = initile(int);
imshow(out1);
```
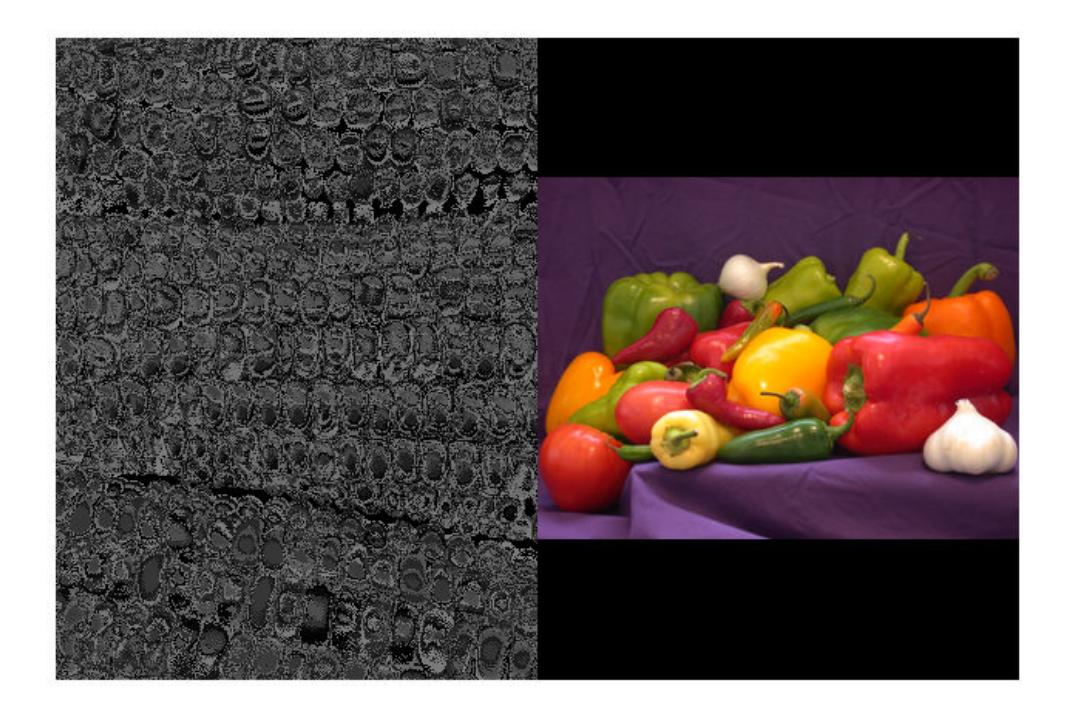

Use the 'BorderSize' and 'BackgroundColor' parameters to add a blue border to the tiled image.

```
out2 = imtile(imds, 'BorderSize', 10, 'BackgroundColor', 'b');
figure;
imshow(out2);
```
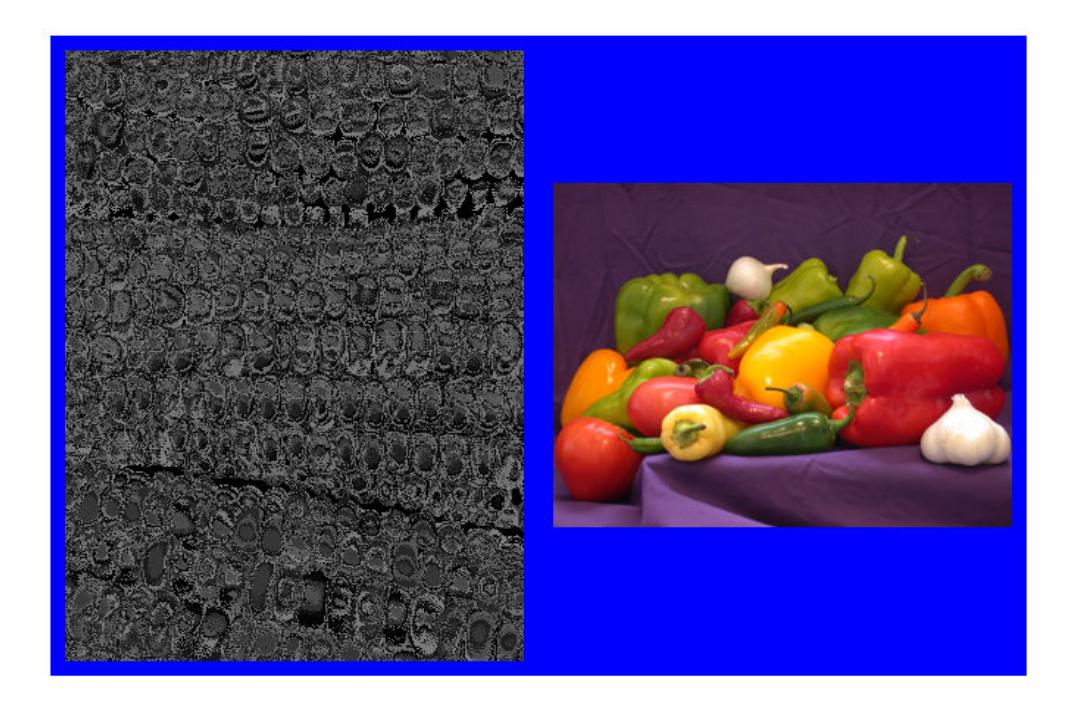

## **Input Arguments**

### **filenames — Names of files containing images**

*n*-by-1 or 1-by-*n* string array | character vector | cell array of character vectors

Names of files containing images, specified as an *n*-by-1 or 1-by-*n* string array, character vector, or cell array of character vectors.

### **I — Multiframe image**

sequence of binary, grayscale, or truecolor images

Multiframe image, specified as a sequence of binary, grayscale, or truecolor images. I can be an *m*-by-*n*-by-*k* or an *m*-by-*n*-by-1-by-*k* array, or a sequence of binary, grayscale, or

truecolor images. A binary or grayscale image sequence must be an *m*-by-*n*-by-*k* or an *m*by-*n*-by-1-by-*k* array. A truecolor image sequence must be an *m*-by-*n*-by-3-by-*k* array.

#### **images — List of images**

n-by-1 or 1-by-n cell array

List of images, specified as an *n*-by-1 or 1-by-*n* cell array of numeric matrices. The cell array can contain numeric matrices of size *m*-by-*n* or *m*-by-*n*-by-3.

#### **imds — Image data store**

ImageDatastore object

Image data store, specified as an ImageDatastore object.

#### **X,map — Indexed image and associated colormap**

2-D numeric array

Indexed image and associated colormap, specified as a 2-D numeric array (image) and an *n*-by-3 numeric array of class double (colormap). *n* is the number of colors in the colormap.

### **Name-Value Pair Arguments**

Specify optional comma-separated pairs of Name, Value arguments. Name is the argument name and Value is the corresponding value. Name must appear inside quotes. You can specify several name and value pair arguments in any order as Name1,Value1,...,NameN,ValueN.

```
Example: tiled image = imtile({'peppers.png','ngc6543a.jpg'},'BackgroundColor','g');
```
#### **BackgroundColor — Color of background**

'black' (default) | MATLABColorSpec

Color of the background, specified as the comma-separated pair consisting of 'BackgroundColor' and MATLAB [ColorSpec \(Color Specification\)](#page-1807-0). The imtile function fills all blank spaces with this color, including the space specified by BorderSize. If you specify a background color, the imtile function renders the output as an RGB image.

```
Example: 'green'
Example: 'g'
```
Example: [0 1 0]

#### **BorderSize — Padding around each thumbnail image**

[0 0] (default) | numeric scalar or 1-by-2 vector

Padding around each thumbnail image, specified as the comma-separated pair consisting of 'BorderSize' and a numeric scalar or 1-by-2 vector of the form [brows bcols]. imtile pads the borders with the background color.

#### **Frames — Frames to include**

total number of images (default) | numeric array | logical mask

Frames to include, specified as the comma-separated pair consisting of 'Frames' and a numeric array or a logical mask. The imtile function interprets the values as indices into the image array or cell array. The following examples create a tiled image containing the first three image frames.

```
Example: out = initile(I, 'Frames', 1:3);Example: out = intile(I, 'Frames', [true true true]);
```
#### **GridSize — Number of rows and columns of thumbnails**

grid of images form a square (default) | two-element vector

Number of rows and columns of thumbnails in tiled image, specified as the commaseparated pair consisting of 'GridSize' and a two-element vector of the form [nrows ncols]. nrows specifies the number of rows in the grid and ncols specifies the number of columns in the grid. Use NaNs or Infs to have imtile calculate the size in a particular dimension in a way that includes all the images.

- If 'GridSize' is [2 NaN], then imtile creates a tiled image with two rows and the number of columns necessary to include all the images.
- If both the elements are NaN or Inf, then imtile calculates the grid size to form a square. imtile returns the images horizontally across columns.
- If there is a mismatch between GridSize and number of images (frames), imtile creates the tiled image based on GridSize.

#### **ThumbnailSize — Size of thumbnails**

full size of first image (default) | two-element vector

Size of thumbnails, specified as the comma-separated pair consisting of 'ThumbnailSize' and a two-element vector of the form [trows tcols], in pixels. The imtile function preserves the aspect ratio of the original image by zero-padding the boundary.

- If you specify a NaN or Inf, then the imtile function calculates the corresponding value automatically to preserve the aspect ratio of the first image.
- If you specify an empty array ([]), then the imtile function uses the full size of the first image as the thumbnail size.

### **Output Arguments**

**out — Tiled output image** numeric array

Tiled output image, returned as a numeric array.

## **See Also**

[imread](#page-7248-0) | [imshow](#page-7282-0)

**Introduced in R2018b**

# **imwrite**

Write image to graphics file

# **Syntax**

imwrite(A,filename) imwrite(A,map,filename)

imwrite(,fmt)

imwrite( ,Name,Value)

# **Description**

imwrite(A,filename) writes image data A to the file specified by filename, inferring the file format from the extension. imwrite creates the new file in your current folder. The bit depth of the output image depends on the data type of A and the file format. For most formats:

- If A is of data type uint8, then imwrite outputs 8-bit values.
- If A is of data type uint16 and the output file format supports 16-bit data (JPEG, PNG, and TIFF), then imwrite outputs 16-bit values. If the output file format does not support 16-bit data, then imwrite returns an error.
- If A is a grayscale or RGB color image of data type double or single, then imwrite assumes that the dynamic range is [0,1] and automatically scales the data by 255 before writing it to the file as 8-bit values. If the data in A is single, convert A to double before writing to a GIF or TIFF file.
- If A is of data type logical, then imwrite assumes that the data is a binary image and writes it to the file with a bit depth of 1, if the format allows it. BMP, PNG, or TIFF formats accept binary images as input arrays.

If A contains indexed image data, you should additionally specify the map input argument.

imwrite(A,map,filename) writes the indexed image in A and its associated colormap, map, to the file specified by filename.

• If A is an indexed image of data type double or single, then imwrite converts the indices to zero-based indices by subtracting 1 from each element, and then writes the data as uint8. If the data in A is single, convert A to double before writing to a GIF or TIFF file.

imwrite( \_\_\_ ,fmt) writes the image in the format specified by fmt, regardless of the file extension in filename. You can specify fmt after the input arguments in any of the previous syntaxes.

imwrite( , Name, Value) specifies additional parameters for output GIF, HDF, JPEG, PBM, PGM, PNG, PPM, and TIFF files, using one or more name-value pair arguments. You can specify Name,Value after the input arguments in any of the previous syntaxes.

### **Examples**

#### **Write Grayscale Image to PNG**

Write a 50-by-50 array of grayscale values to a PNG file in the current folder.

 $A = rand(50)$ ; imwrite(A,'myGray.png')

#### **Write Indexed Image Data to PNG**

Write an indexed image array and its associated colormap to a PNG file.

Load sample image data from the file, clown.mat.

load clown.mat

The image array X and its associated colormap, map, are loaded into the MATLAB workspace.

Write the data to a new PNG file.

imwrite(X,map,'myclown.png')

imwrite creates the file, myclown.png, in your current folder.

View the new file by opening it outside of MATLAB.

#### **Write Indexed Image with MATLAB Colormap**

Write image data to a new PNG file with the built-in MATLAB colormap, copper.

Load sample image data from the file clown.mat.

load clown.mat

The image array X and its associated colormap, map, are loaded into the MATLAB workspace. map is a matrix of 81 RGB vectors.

Define a copper-tone colormap with 81 RGB vectors. Then, write the image data to a PNG file using the new colormap.

```
newmap = copper(81);imwrite(X,newmap,'copperclown.png');
```
imwrite creates the file, copperclown.png, in your current folder.

View the new file by opening it outside of MATLAB.

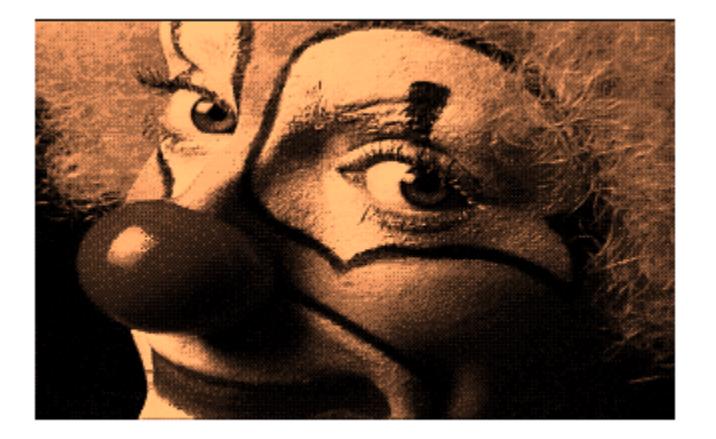

#### **Write Truecolor Image to JPEG**

Create and write truecolor image data to a JPEG file.

Create a 49-by-49-by-3 array of random RGB values.

 $A = \text{rand}(49, 49)$ ;  $A(:,:,2) = rand(49,49);$  $A(:,:,3) = rand(49,49);$ 

Write the image data to a JPEG file, specifying the output format using 'jpg'. Add a comment to the file using the 'Comment' name-value pair argument.

```
imwrite(A,'newImage.jpg','jpg','Comment','My JPEG file')
```
View information about the new file.

```
imfinfo('newImage.jpg')
```
ans  $=$ 

```
 Filename: 'S:\newImage.jpg'
```

```
 FileModDate: '25-Jan-2013 16:18:41'
        FileSize: 2339
          Format: 'jpg'
   FormatVersion: ''
           Width: 49
          Height: 49
        BitDepth: 24
       ColorType: 'truecolor'
 FormatSignature: ''
 NumberOfSamples: 3
    CodingMethod: 'Huffman'
   CodingProcess: 'Sequential'
         Comment: {'My JPEG file'}
```
#### **Write Multiple Images to TIFF File**

Write multiple images to a single multipage TIFF file.

Create two sets of random image data, im1 and im2.

 $im1 = rand(50, 40, 3)$ ;  $im2 = rand(50, 50, 3);$ 

Write the first image to a new TIFF file. Then, append the second image to the same file.

```
imwrite(im1,'myMultipageFile.tif')
imwrite(im2,'myMultipageFile.tif','WriteMode','append')
```
#### **Write Animated GIF**

Draw a series of plots, capture them as images, and write them into one animated GIF file.

```
Plot y = x^n for n = 3.
x = 0:0.01:1;n = 3;y = x.^n;plot(x,y,'LineWidth',3)
title([y = x^n, n = 'num2str(n) ])
```
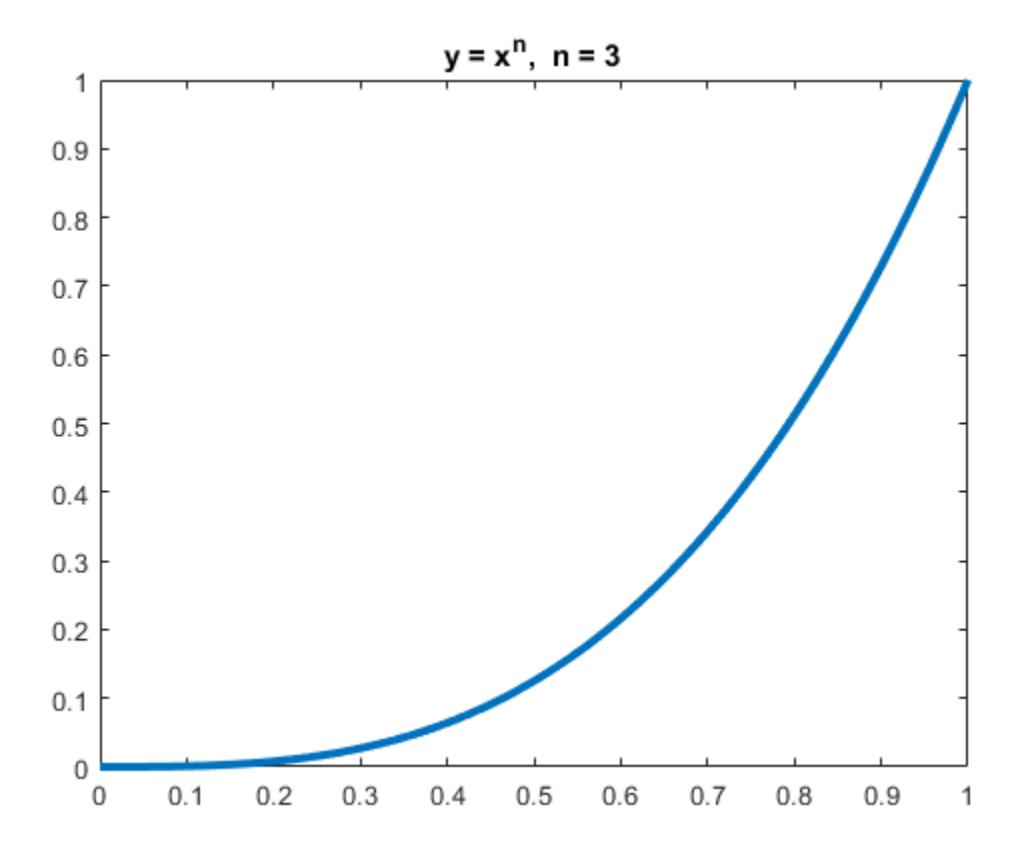

Capture a series of plots for increasing values of  $n$ .

```
n = 1:0.5:5;nImages = length(n);fig = figure;
for idx = 1:nImagesy = x.^{n}(idx); plot(x,y,'LineWidth',3)
title(['y = x^n, n = ' num2str( n(idx)) ])
     drawnow
   frame = getframe(fig);im\{idx\} = frame2im(frame);
```
end close;

Display the series of images in one figure.

```
figure;
for idx = 1:nImagessubplot(3,3,idx)
     imshow(im{idx});
end
```
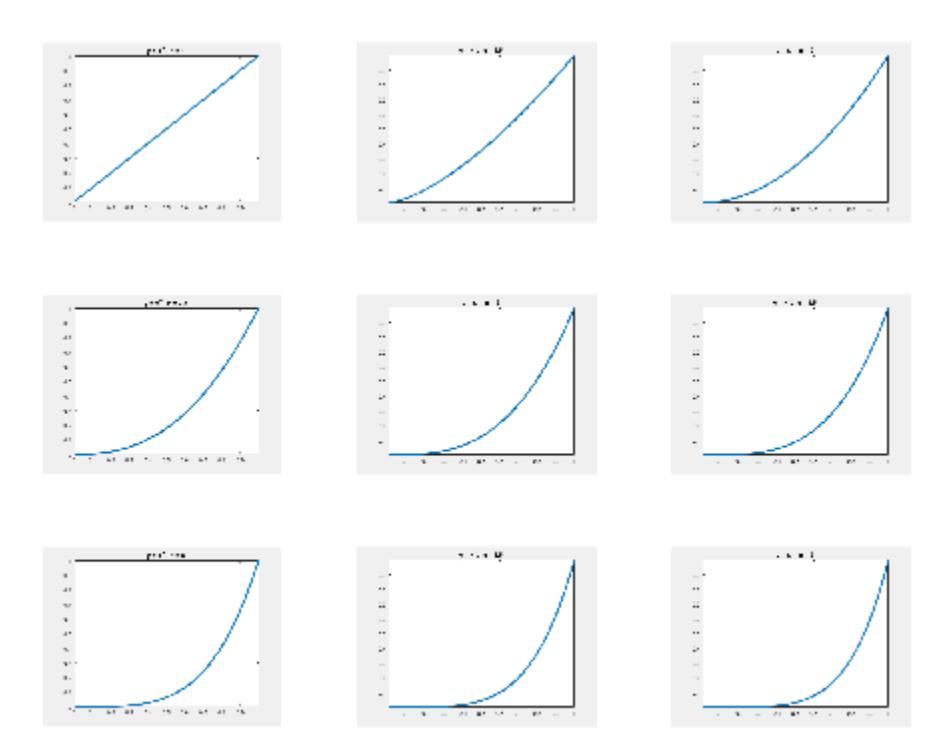

Save the nine images into a GIF file. Because three-dimensional data is not supported for GIF files, call rgb2ind to convert the RGB data in the image to an indexed image A with a

colormap map. To append multiple images to the first image, call imwrite with the namevalue pair argument 'WriteMode','append'.

```
filename = 'testAnimated.gif'; % Specify the output file name
for idx = 1:nImages[A, map] = rgb2ind(im\{idx\}, 256);if idx == 1 imwrite(A,map,filename,'gif','LoopCount',Inf,'DelayTime',1);
     else
         imwrite(A,map,filename,'gif','WriteMode','append','DelayTime',1);
     end
end
```
imwrite writes the GIF file to your current folder. Name-value pair 'LoopCount',Inf causes the animation to continuously loop. 'DelayTime',1 specifies a 1-second delay between the display of each image in the animation.

## **Input Arguments**

#### **A — Image data to write**

matrix

Image data to write, specified as a full (nonsparse) matrix.

- For grayscale images, A can be m-by-n.
- For indexed images, A can be m-by-n. Specify the associated colormap in the map input argument.
- For truecolor images, A must be m-by-n-by-3. imwrite does not support writing RGB images to GIF files.

For TIFF files, A can be an m-by-n-by-4 array containing color data that uses the CMYK color space.

For multiframe GIF files, A can be an m-by-n-by-1-by-p array containing grayscale or indexed images, where p is the number of frames to write. RGB images are not supported in this case.

Data Types: double | single | uint8 | uint16 | logical

#### **filename — Name of output file**

character vector | string scalar

Name of the output file, specified as a character vector or string scalar.

Depending on the location you are writing to, filename can take on one of these forms.

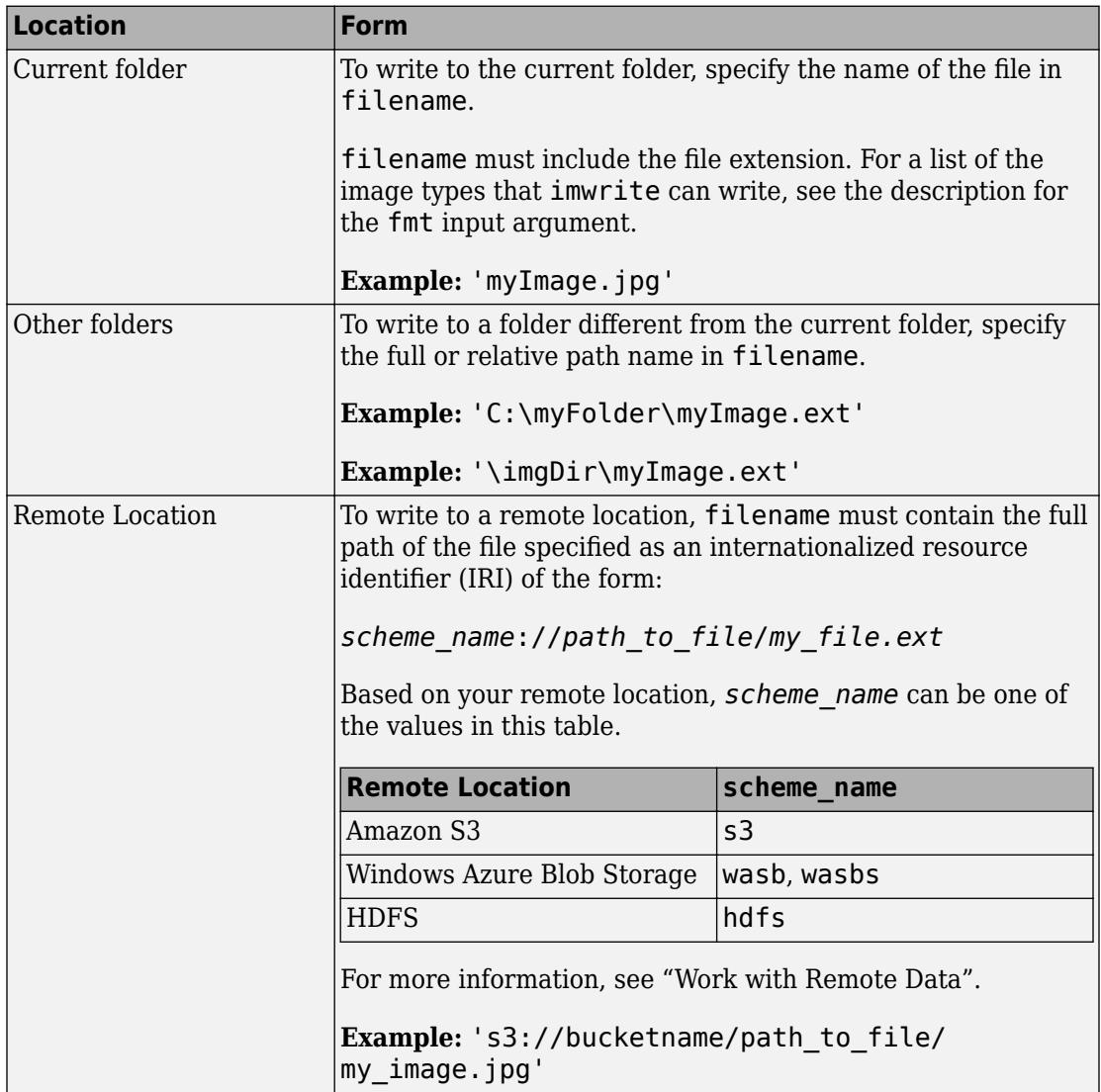

Data Types: char | string

#### **map — Colormap of indexed image**

m-by-3 array

Colormap associated with indexed image data in A, specified as an m-by-3 array. map must be a valid MATLAB colormap. See [colormap](#page-1780-0) for a list of built-in MATLAB colormaps. Most image file formats do not support colormaps with more than 256 entries.

```
Example: [0,0,0;0.5,0.5,0.5;1,1,1]
```
Example: jet(60)

Data Types: double

#### **fmt — Format of output file**

'bmp' | 'gif' | 'hdf' | 'jpg' | 'jp2' | ...

Format of the output file, specified as one of the formats in this table.

This table also summarizes the types of images that imwrite can write. The MATLAB file format registry determines which file formats are supported. See [imformats](#page-7097-0) for more information about this registry.

For certain formats, imwrite can accept additional name-value pair arguments. To view these arguments, click the linked format names below.

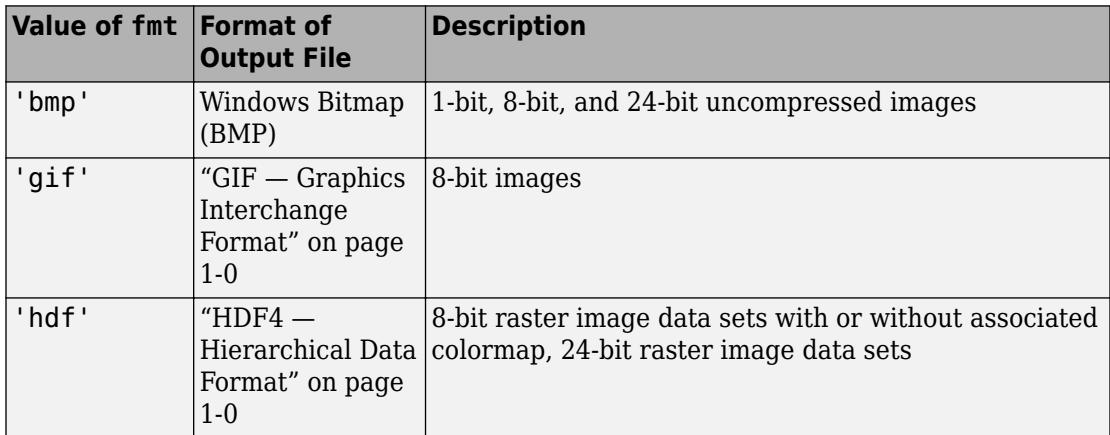

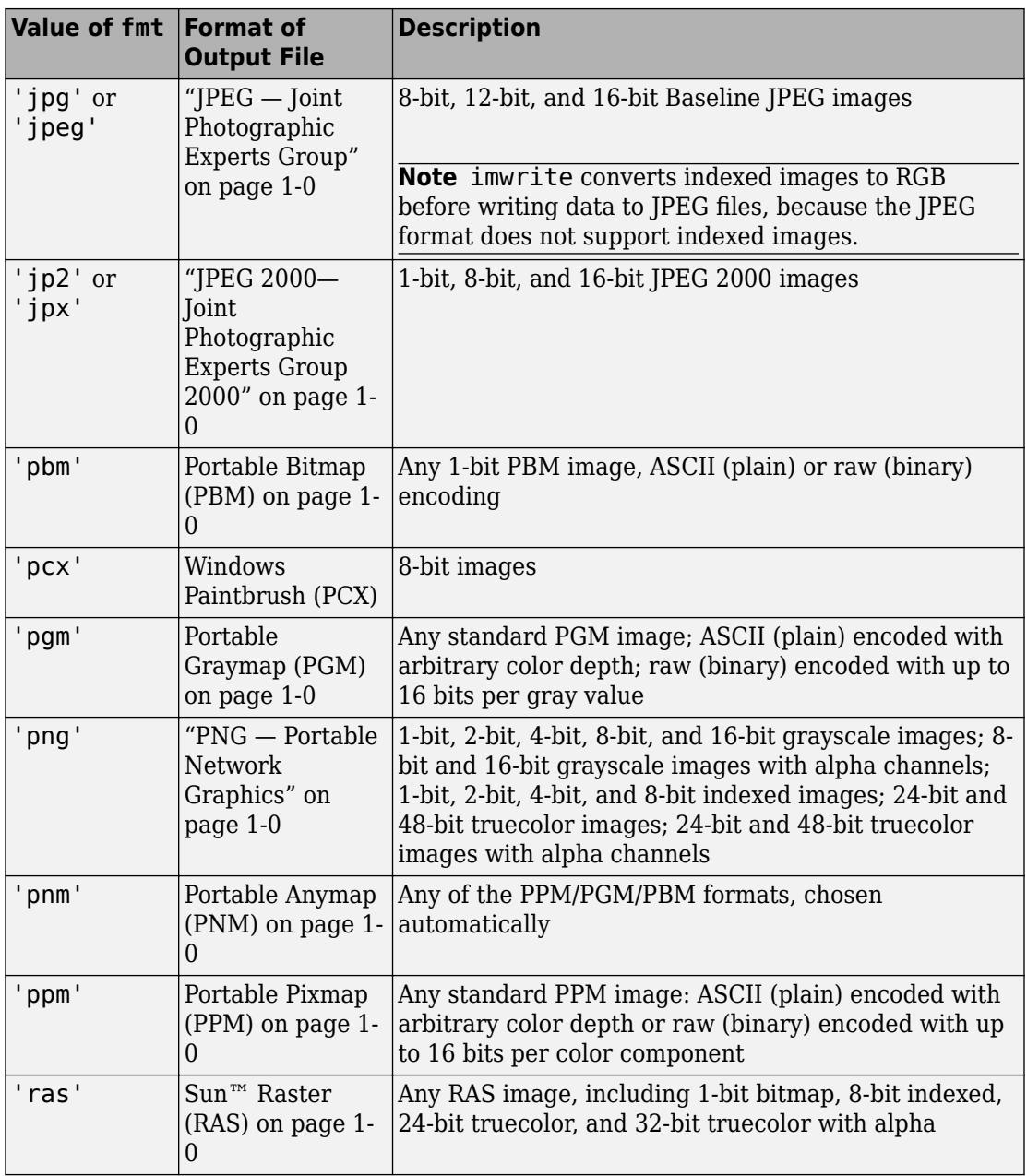

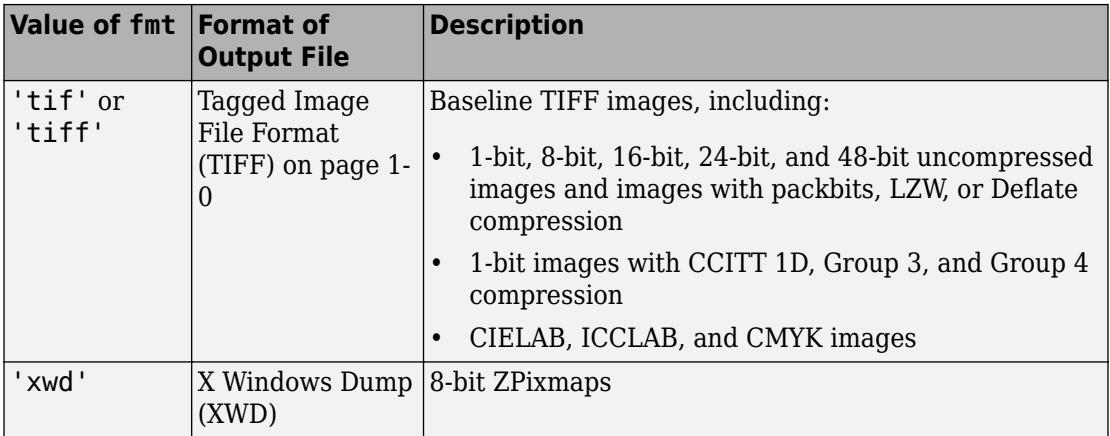

### **Name-Value Pair Arguments**

Specify optional comma-separated pairs of Name,Value arguments. Name is the argument name and Value is the corresponding value. Name must appear inside quotes. You can specify several name and value pair arguments in any order as Name1,Value1,...,NameN,ValueN.

Example: imwrite(A,'myFile.png','BitDepth',8) writes the data in A using 8 bits to represent each pixel.

#### **GIF — Graphics Interchange Format**

#### **BackgroundColor — Color to use as background color**

scalar integer

Color to use as background color for the indexed image, specified as the commaseparated pair consisting of 'BackgroundColor' and a scalar integer corresponding to the colormap index.

The background color is used for some disposal methods in animated GIFs.

- If image data A is uint8 or logical, then the colormap index is zero-based.
- If image data A is double, then the colormap index is one-based.

The default background color corresponds to the first color in the colormap.

```
Example: 'BackgroundColor',15
```
#### **Comment — Comment to add to image**

character vector | string scalar | cell array of character vectors | string array

Comment to add to the image, specified as the comma-separated pair consisting of 'Comment' and a character vector, string scalar, a 1-by-n cell array of character vectors, or a string array. For a cell array of character vectors, imwrite adds a carriage return after each character vector.

Example: 'Comment',{'Sample #314','January 5, 2013'} Data Types: char | cell | string

#### **DelayTime — Delay before displaying next image**

0.5 (default) | scalar value in the range [0,655]

Delay before displaying next image, in seconds, specified as the comma-separated pair consisting of 'DelayTime' and a scalar value in the range [0,655]. A value of 0 displays images as fast as your hardware allows.

Example: 'DelayTime',60

#### **DisposalMethod — Disposal method of animated GIF**

'doNotSpecify' (default) | 'leaveInPlace' | 'restoreBG' | 'restorePrevious'

Disposal method of an animated GIF, specified as the comma-separated pair consisting of 'DisposalMethod' and one of the methods in this table.

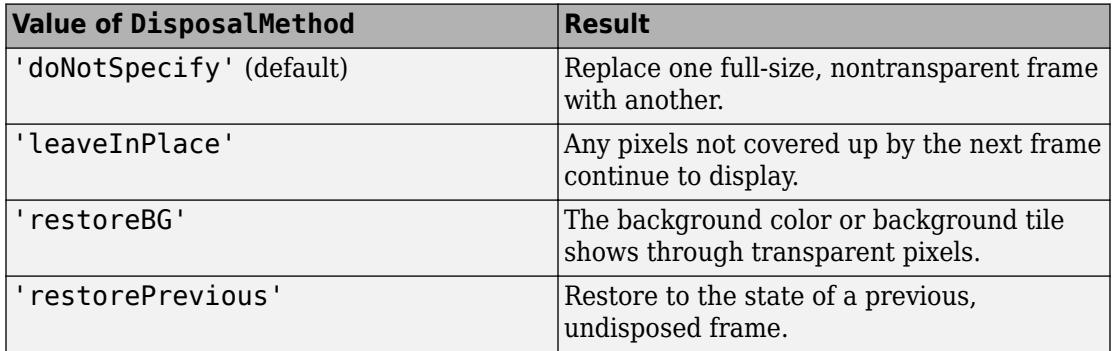

Example: 'DisposalMethod','restoreBG'

#### **Location — Offset of screen relative to image**

[0,0] (default) | two-element vector

Offset of the screen relative to the image, measured from the top left corner of each, specified as the comma-separated pair consisting of 'Location' and a two-element vector. The first vector element specifies the offset from the top, and the second element specifies the offset from the left, in pixels.

Example: 'Location', [10, 15]

Data Types: double

#### **LoopCount — Number of times to repeat animation**

Inf (default) | integer in the range [0,65535]

Number of times to repeat the animation, specified as the comma-separated pair consisting of 'LoopCount' and either an integer in the range [0,65535], or the value Inf. If you specify 0, the animation plays once. If you specify the value 1, the animation plays twice, and so on. A LoopCount value of Inf causes the animation to continuously loop.

To enable animation within Microsoft PowerPoint®, specify a value for 'LoopCount' within the range [1,65535]. Some Microsoft applications interpret the value 0 to mean do not loop at all.

Example: 'LoopCount',3

#### **ScreenSize — Height and width of frame**

height and width of input image (default) | two-element vector

Height and width of the frame, specified as the comma-separated pair consisting of 'ScreenSize' and a two-element vector. When you use the ScreenSize argument with 'Location', it provides a way to write frames to the image that are smaller than the whole frame. 'DisposalMethod' determines the fill value for pixels outside the frame.

Example: 'ScreenSize',[1000 1060]

Data Types: double

#### **TransparentColor — Color to use as transparent color**

scalar integer

Color to use as transparent color for the image, specified as the comma-separated pair consisting of 'TransparentColor' and a scalar integer corresponding to the colormap index.

• If image data A is uint8 or logical, then indexing begins at 0.

• If image data A is double, then indexing begins at 1.

Example: 'TransparentColor',20

#### **WriteMode — Writing mode**

'overwrite' (default) | 'append'

Writing mode, specified as the comma-separated pair consisting of 'WriteMode' and either 'overwrite' or 'append'. In overwrite mode, imwrite overwrites an existing file,filename. In append mode, imwrite adds a single frame to the existing file.

```
Example: 'WriteMode','append'
```
#### **HDF4 — Hierarchical Data Format**

#### **Compression — Compression scheme**

'none' (default) | 'jpeg' | 'rle'

Compression scheme, specified as the comma-separated pair consisting of 'Compression' and one of the options in this table.

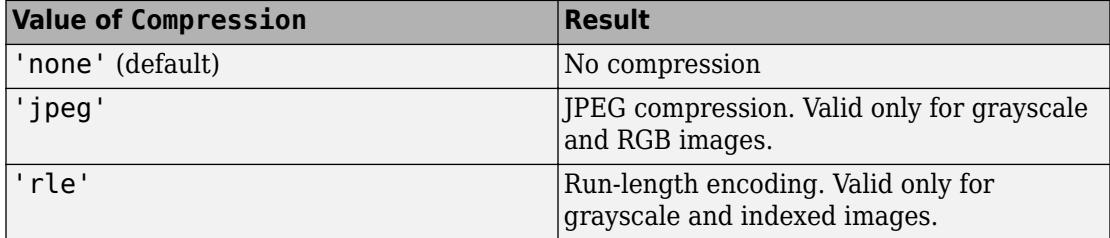

```
Example: 'Compression','jpeg'
```
#### **Quality — Quality of JPEG-compressed file**

75 (default) | scalar in the range [0,100]

Quality of the JPEG-compressed file, specified as the comma-separated pair consisting of 'Quality' and a scalar in the range [0,100], where 0 is lower quality and higher compression, and 100 is higher quality and lower compression. This parameter applies only if 'Compression' is 'jpeg'.

Example: 'Quality',25

#### **WriteMode — Writing mode**

'overwrite' (default) | 'append'

Writing mode, specified as the comma-separated pair consisting of 'WriteMode' and either 'overwrite' or 'append'. In overwrite mode, imwrite overwrites an existing file,filename. In append mode, imwrite adds a single frame to the existing file.

Example: 'WriteMode','append'

#### **JPEG — Joint Photographic Experts Group**

#### **BitDepth — Number of bits per pixel**

8 (default) | scalar

Number of bits per pixel, specified as the comma-separated pair consisting of 'BitDepth' and a scalar.

- For grayscale images, the BitDepth value can be 8, 12, or 16. The default value is 8. For 16-bit images, the 'Mode' name-value pair argument must be 'lossless'.
- For color images, the BitDepth value is the number of bits per plane, and can be 8 or 12. The default is 8 bits per plane.

Example: 'BitDepth',12

#### **Comment — Comment to add to image**

character vector | character array | n-by-1 cell array of character vectors

Comment to add to the image, specified as the comma-separated pair consisting of 'Comment' and a character vector, a string scalar, a character array, an n-by-1 cell array of character vectors, or a string array. imwrite writes each row of input as a comment in the JPEG file.

```
Example: 'Comment',{'First line';'second line';'third line'}
Data Types: char | string | cell
```
#### **Mode — Type of compression**

'lossy' (default) | 'lossless'

Type of compression, specified as the comma-separated pair consisting of 'Mode' and one of these options:

- 'lossy'
- 'lossless'

Example: 'Mode','lossless'

#### **Quality — Quality of output file**

75 (default) | scalar in the range [0,100]

Quality of the output file, specified as the comma-separated pair consisting of 'Quality' and a scalar in the range [0,100], where 0 is lower quality and higher compression, and 100 is higher quality and lower compression. A Quality value of 100 does not write a lossless JPEG image. Instead, use the 'Mode','lossless' name-value pair argument.

Example: 'Quality',100

#### **JPEG 2000— Joint Photographic Experts Group 2000**

#### **Comment — Comment to add to image**

character vector | string scalar | character array | n-by-1 cell array of character vectors | string array

Comment to add to the image, specified as the comma-separated pair consisting of 'Comment' and a character vector, a character array, string scalar, a cell array of character vectors, or string array. imwrite writes each row of input as a comment in the JPEG 2000 file.

Example: 'Comment',{'First line';'second line';'third line'} Example: 'Comment',{'First line','second line','third line'} Data Types: cell | char | string

#### **CompressionRatio — Target compression ratio**

1 (default) | scalar

Target compression ratio, specified as the comma-separated pair consisting of 'CompressionRatio' and a real scalar greater than or equal to 1. The compression ratio is the ratio of the input image size to the output compressed size. For example, a value of 2.0 implies that the output image size is half of the input image size or less. A higher value implies a smaller file size and reduced image quality. The compression ratio does not take into account the header size.

Specifying CompressionRatio is valid only when 'Mode' is 'lossy'.

Example: 'CompressionRatio',3

### **Mode — Type of compression**

'lossy' (default) | 'lossless'

Type of compression, specified as the comma-separated pair consisting of 'Mode' and one of these options:

- 'lossy'
- 'lossless'

Example: 'Mode','lossless'

#### **ProgressionOrder — Order of packets in code stream**

```
'LRCP' (default) | 'RLCP' | 'RPCL' | 'PCRL' | 'CPRL'
```
Order of packets in the code stream, specified as the comma-separated pair consisting of 'ProgressionOrder' and one of these options:

- 'LRCP'
- 'RLCP'
- 'RPCL'
- 'PCRL'
- 'CPRL'

The characters represent the following:  $L = \text{layer}$ ,  $R = \text{resolution}$ ,  $C = \text{component}$  and  $P = \text{c}$ position.

Example: 'ProgressionOrder','RLCP'

#### **QualityLayers — Number of quality layers**

1 (default) | integer in the range [1,20]

Number of quality layers, specified as the comma-separated pair consisting of 'QualityLayers' and an integer in the range [1,20].

```
Example: 'QualityLayers',8
```
#### **ReductionLevels — Number of reduction levels**

4 (default) | integer in the range [1,8]

Number of reduction levels, or wavelet decomposition levels, specified as the commaseparated pair consisting of 'ReductionLevels' and an integer in the range [1,8].

Example: 'ReductionLevels',6

#### **TileSize — Tile height and width**

```
image size (default) | two-element vector
```
Tile height and width, specified as the comma-separated pair consisting of 'TileSize' and a two-element vector. The minimum size you can specify is [128 128].

Example: 'TileSize',[130 130]

#### **PBM-, PGM-, and PPM — Portable Bitmap, Graymap, Pixmap**

#### **Encoding — Encoding**

'rawbits' (default) | 'ASCII'

Encoding, specified as the comma-separated pair consisting of 'Encoding' and either 'rawbits' for binary encoding, or 'ASCII' for plain encoding.

Example: 'Encoding','ASCII'

#### **MaxValue — Maximum gray or color value**

scalar

Maximum gray or color value, specified as the comma-separated pair consisting of 'MaxValue' and a scalar.

Available only for PGM and PPM files. For PBM files, this value is always 1.

If the image array is uint16, then the default value for MaxValue is 65535. Otherwise, the default value is 255.

Example: 'MaxValue',510

#### **PNG — Portable Network Graphics**

#### **Alpha — Transparency of each pixel**

matrix of values in the range [0,1]

Transparency of each pixel, specified as the comma-separated pair consisting of 'Alpha' and a matrix of values in the range [0,1]. The row and column dimensions of the Alpha matrix must be the same as those of the image data array. You can specify Alpha only for grayscale (m-by-n) and truecolor (m-by-n-by-3) image data.

**Note** You cannot specify both 'Alpha' and 'Transparency' at the same time.

Data Types: double | uint8 | uint16

#### **Author — Author information**

character vector | string scalar

Author information, specified as the comma-separated pair consisting of 'Author' and a character vector or string scalar.

Example: "Author','Ann Smith'

Data Types: char

#### **Background — Background color when compositing transparent pixels**

```
scalar in the range [0,1] | integer in the range [1,P] | 3-element vector in the range
[0,1]
```
Background color when compositing transparent pixels, specified as the commaseparated pair consisting of 'Background' and a value dependent on the image data, as follows.

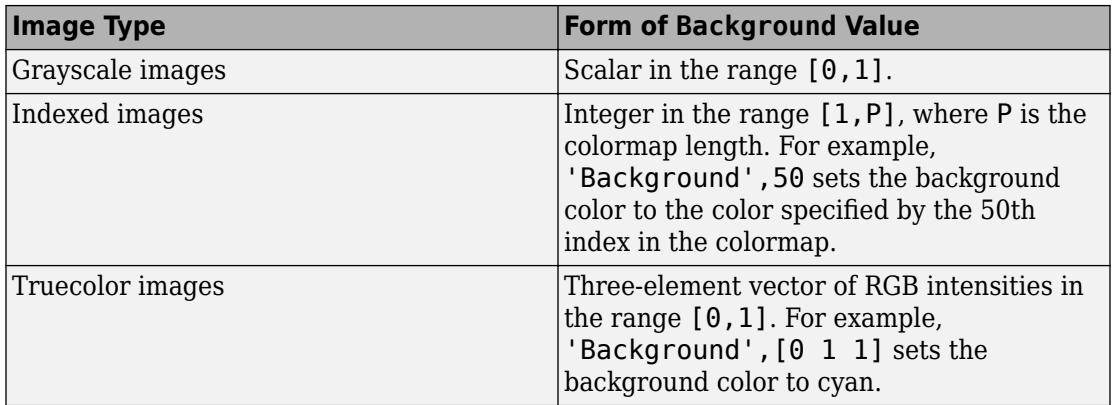

Data Types: double

#### **BitDepth — Number of bits per pixel**

scalar

Number of bits per pixel, specified as the comma-separated pair consisting of 'BitDepth' and a scalar. Depending on the output image, the scalar can be one of the following values.

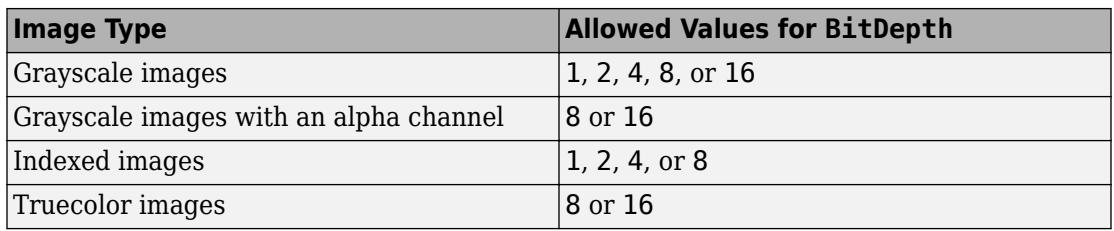

- If the image is of class double or uint8, then the default bit depth is 8 bits per pixel.
- If the image is uint16, then the default is 16 bits per pixel.
- If the image is logical, then the default is 1 bit per pixel.

Example: 'BitDepth',4

#### **Chromaticities — Reference white point and primary chromaticities**

8-element vector

Reference white point and primary chromaticities, specified as the comma-separated pair consisting of 'Chromaticities' and an 8-element vector, [wx wy rx ry gx gy bx by]. The elements wx and wy are the chromaticity coordinates of the white point, and the elements rx, ry, gx, gy, bx, and by are the chromaticity coordinates of the three primary colors.

If you specify Chromaticities, you should also specify the Gamma name-value pair argument.

Example: 'Chromaticities', [0.312,0.329,0.002,0.002,0.001,0.001,0.115,0.312]

Data Types: double

#### **Comment — Comment to add to image**

character vector | string scalar

Comment to add to the image, specified as the comma-separated pair consisting of 'Comment' and a character vector or string scalar.

#### **Copyright — Copyright notice**

character vector | string scalar

Copyright notice, specified as the comma-separated pair consisting of 'Copyright' and a character vector or string scalar.

#### **CreationTime — Time of original image creation**

character vector | string scalar

Time of original image creation, specified as a character vector or string scalar.

#### **Description — Description of image**

character vector | string scalar

Description of the image, specified as the comma-separated pair consisting of 'Description' and a character vector or string scalar.

#### **Disclaimer — Legal disclaimer**

character vector | string scalar

Legal disclaimer, specified as the comma-separated pair consisting of 'Disclaimer' and a character vector or string scalar.

#### **Gamma — File gamma**

scalar

File gamma, specified as the comma-separated pair consisting of 'Gamma' and a scalar.

Example: 'Gamma',2.2

#### **ImageModTime — Time of last image modification**

serial date number | character vector or string scalar containing a date

Time of the last image modification, specified as the comma-separated pair consisting of 'ImageModTime' and a MATLAB serial date number or a character vector or string scalar of a date that can be converted to a date vector using the datevec function. Values should be in Coordinated Universal Time (UTC).

The default ImageModTime value is the time when you call imwrite.

```
Example: 'ImageModTime','17-Jan-2013 11:23:10'
```
Data Types: double | char | string

#### **InterlaceType — Interlacing scheme**

'none' (default) | 'adam7'

Interlacing scheme, specified as the comma-separated pair consisting of 'InterlaceType' and either 'none' for no interlacing, or 'adam7' to use the Adam7 algorithm.

Example: 'InterlaceType','adam7'

#### **ResolutionUnit — Unit for image resolution**

'unknown' (default) | 'meter'

Unit for image resolution, specified as the comma-separated pair consisting of 'ResolutionUnit' and either 'unknown' or 'meter'. If you specify ResolutionUnit, you must include at least one of the XResolution and YResolution name-value pair arguments. When the value of ResolutionUnit is 'meter', the XResolution and YResolution values are interpreted in pixels per meter.

Example: 'ResolutionUnit','meter','XResolution',1000

#### **SignificantBits — Number of bits to regard as significant**

[] (default) | scalar | vector

Number of bits in the data array to regard as significant, specified as the commaseparated pair consisting of 'SignificantBits' and a scalar or a vector in the range [1,BitDepth]. Depending on the output image type, the value must be in the following form.

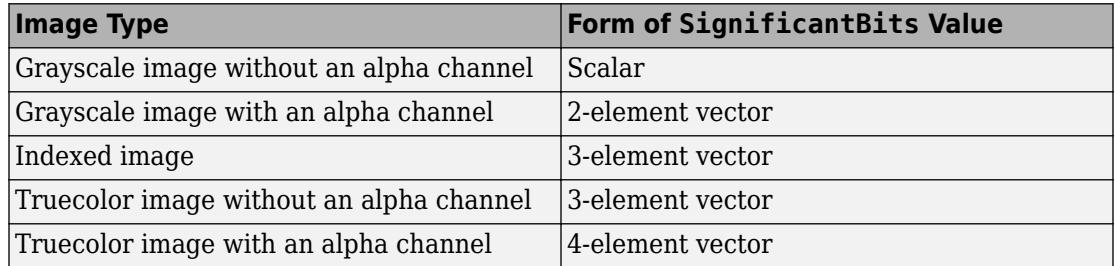

```
Example: 'SignificantBits',[2,3]
```
#### **Software — Software used to create the image**

character vector | string scalar

Software used to create the image, specified as the comma-separated pair consisting of 'Software' and a character vector or string scalar.

#### **Source — Device used to create the image**

character vector | string scalar

Device used to create the image, specified as the comma-separated pair consisting of 'Source' and a character vector or string scalar.

#### **Transparency — Pixels to consider transparent**

[] (default) | scalar in the range [0,1] | vector

Pixels to consider transparent when no alpha channel is used, specified as the commaseparated pair consisting of 'Transparency' and a scalar or a vector. Depending on the output image, the value must be in the following form.

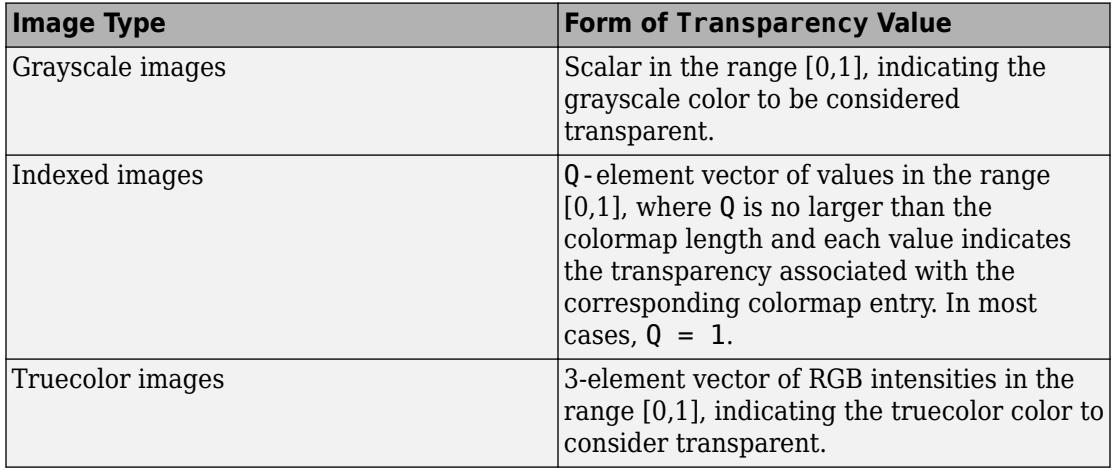

**Note** You cannot specify both 'Transparency' and 'Alpha' at the same time.

Example: 'Transparency', [1 1 1]

Data Types: double

#### **Warning — Warning of nature of content**

character vector | string scalar

Warning of nature of content, specified as the comma-separated pair consisting of 'Warning' and a character vector or string scalar.

#### **XResolution — Image resolution in horizontal direction**

scalar

Image resolution in the horizontal direction, in pixels/unit, specified as the commaseparated pair consisting of 'XResolution' and a scalar. Define the unit by specifying the ResolutionUnit name-value pair argument.

If you do not also specify YResolution, then the XResolution value applies to both the horizontal and vertical directions.

Example: 'XResolution',900

#### **YResolution — Image resolution in vertical direction**

scalar

Image resolution in the vertical direction, in pixels/unit, specified as the comma-separated pair consisting of 'XResolution' and a scalar. Define the unit by specifying the ResolutionUnit name-value pair argument.

If you do not also specify XResolution, then the YResolution value applies to both the horizontal and vertical directions.

```
Example: 'YResolution',900
```
In addition to the listed name-value pair arguments for PNG, you can use any parameter name that satisfies the PNG specification for keywords. That is, the name uses only printable characters, contains 80 or fewer characters, and does not contain leading or trailing spaces. The value corresponding to these user-specified names must be a character vector or string scalar that contains no control characters other than linefeed.

#### **RAS — Sun Raster Graphic**

#### **Alpha — Transparency of each pixel**

[] (default) | matrix

Transparency of each pixel, specified as the comma-separated pair consisting of 'Alpha' and a matrix with row and column dimensions the same as those of the image data array.

Valid only for truecolor (m-by-n-by-3) image data.

Data Types: double | single | uint8 | uint16

#### **Type — Image type**

```
'standard' (default) | 'rgb' | 'rle'
```
Image type, specified as the comma-separated pair consisting of 'Type' and one of the options in this table.

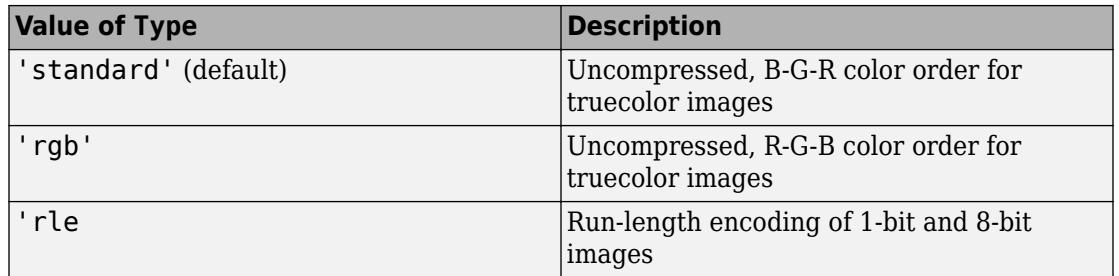

Example: 'Type','rgb'

#### **TIFF — Tagged Image File Format**

#### **ColorSpace — Color space representing color data**

```
'rgb' (default) | 'cielab' | 'icclab'
```
Color space representing the color data, specified as the comma-separated pair consisting of 'ColorSpace' and one of these options:

- 'rgb'
- 'cielab'
- 'icclab'

Valid only when the image data array, A, is truecolor (m-by-n-by-3). To use the CMYK color space in a TIFF file, do not use the 'ColorSpace' name-value pair argument. Instead, specify an m-by-n-by-4 image data array.

imwrite can write color image data that uses the *L\*a\*b\** color space to TIFF files. The 1976 CIE *L\*a\*b\** specification defines numeric values that represent luminance (*L\**) and chrominance (*a\** and *b\**) information. To store *L\*a\*b\** color data in a TIFF file, the values must be encoded to fit into either 8-bit or 16-bit storage. imwrite can store *L\*a\*b\** color data in a TIFF file using the following encodings:

- CIELAB encodings 8-bit and 16-bit encodings defined by the TIFF specification
- ICCLAB encodings  $-8$ -bit and 16-bit encodings defined by the International Color Consortium

The output class and encoding used by imwrite depends on the class of the input image data array and the ColorSpace value, as shown in the following table. (The 8-bit and 16 bit CIELAB encodings cannot be input arrays because they use a mixture of signed and unsigned values and cannot be represented as a single MATLAB array.)

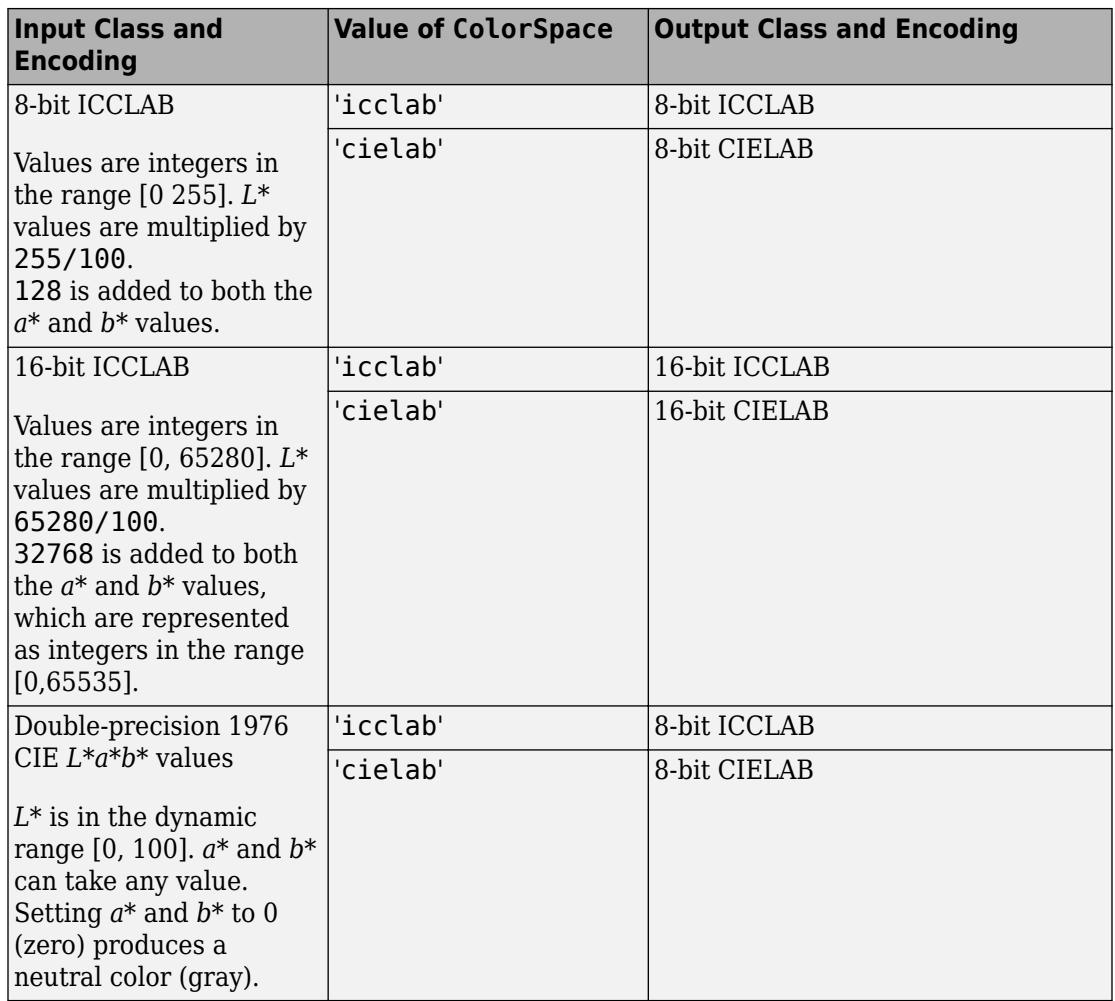

Example: 'ColorSpace','cielab'

#### **Compression — Compression scheme**

'packbits' | 'none' | 'lzw' | 'deflate' | 'jpeg' | 'ccitt' | 'fax3' | 'fax4'

Compression scheme, specified as the comma-separated pair consisting of 'Compression' and one of these options:

• 'packbits' (default for nonbinary images)

- 'none'
- 'lzw'
- 'deflate'
- 'jpeg'
- 'ccitt' (binary images only, and the default for such images)
- 'fax3' (binary images only)
- 'fax4' (binary images only)

'jpeg' is a lossy compression scheme; other compression modes are lossless. Also, if you specify 'jpeg' compression, you must specify the 'RowsPerStrip' parameter and the value must be a multiple of 8.

Example: 'Compression','none'

#### **Description — Image description**

character vector | string scalar

Image description, specified by the comma-separated pair consisting of 'Description' and a character vector or string scalar. This is the text that imfinfo returns in the ImageDescription field for the output image.

```
Example: 'Description','Sample 2A301'
```
#### **Resolution — X- and Y-resolution**

72 (default) | scalar | two-element vector

X- and Y-resolution, specified as the comma-separated pair consisting of 'Resolution' and a scalar indicating both resolution, or a two-element vector containing the X-Resolution and Y-Resolution.

Example: 'Resolution',80 Example: 'Resolution',[320,72] Data Types: double

#### **RowsPerStrip — Number of rows to include in each strip**

scalar

Number of rows to include in each strip, specified as the comma-separated pair consisting of 'RowsPerStrip' and a scalar. The default value is such that each strip is about 8 kilobytes.

You must specify RowsPerStrip if you specify 'jpeg' compression. The value must be a multiple of 8.

Example: 'RowsPerStrip',16

```
Data Types: double | single | int8 | int16 | int32 | int64 | uint8 | uint16 |
uint32 | uint64
```
#### **WriteMode — Writing mode**

'overwrite' (default) | 'append'

Writing mode, specified as the comma-separated pair consisting of 'WriteMode' and either 'overwrite' or 'append'. In overwrite mode, imwrite overwrites an existing file. In append mode, imwrite adds a page to the existing file.

```
Example: 'WriteMode','append'
```
# **Tips**

• For copyright information, see the libtiffcopyright.txt file.

## **See Also**

[Tiff](#page-14923-0) | [fwrite](#page-4455-0) | [getframe](#page-4741-0) | [imfinfo](#page-7092-0) | [imformats](#page-7097-0) | [imread](#page-7248-0)

#### **Introduced before R2006a**

# **incenters**

**Class:** TriRep

(Not recommended) Incenters of specified simplices

**Note** incenters(TriRep) is not recommended. Use [incenter\(triangulation\)](#page-12497-0) instead.

TriRep is not recommended. Use [triangulation](#page-12460-0) instead.

## **Syntax**

 $IC = incenters(TR, SI)$ [IC RIC] = incenters(TR, SI)

## **Description**

 $IC =$  incenters (TR, SI) returns the coordinates of the incenter of each specified simplex SI.

[IC RIC] = incenters(TR, SI) returns the incenters and the corresponding radius of the inscribed circle/sphere.

## **Input Arguments**

- TR Triangulation representation.
- SI Column vector of simplex indices that index into the triangulation matrix TR.Triangulation. If SI is not specified the incenter information for the entire triangulation is returned, where the incenter associated with simplex i is the i'th row of IC.

## **Output Arguments**

- IC m-by-n matrix, where m = length(SI), the number of specified simplices, and n is the dimension of the space where the triangulation resides. Each row  $IC(i,:)$  represents the coordinates of the incenter of  $simplex SI(i)$ .
- RIC Vector of length length(SI), the number of specified simplices.

## **Examples**

### **Example 1**

Load a 3-D triangulation:

load tetmesh

Use TriRep to compute the incenters of the first five tetrahedra.

 $treep = TriRep(tet, X)$  $ic =$  incenters(trep,  $[1:5]'$ )

### **Example 2**

Query a 2-D triangulation created with DelaunayTri.

 $x = [0 1 1 0 0.5]'$ ;  $y = [0 0 1 1 0.5]'$ ;  $dt = DelaunayTri(x,y);$ 

Compute incenters of the triangles:

```
ic = incenters(dt);
```
Plot the triangles and incenters:

```
triplot(dt);
axis equal;
axis([-0.2 1.2 -0.2 1.2]);
hold on;
```
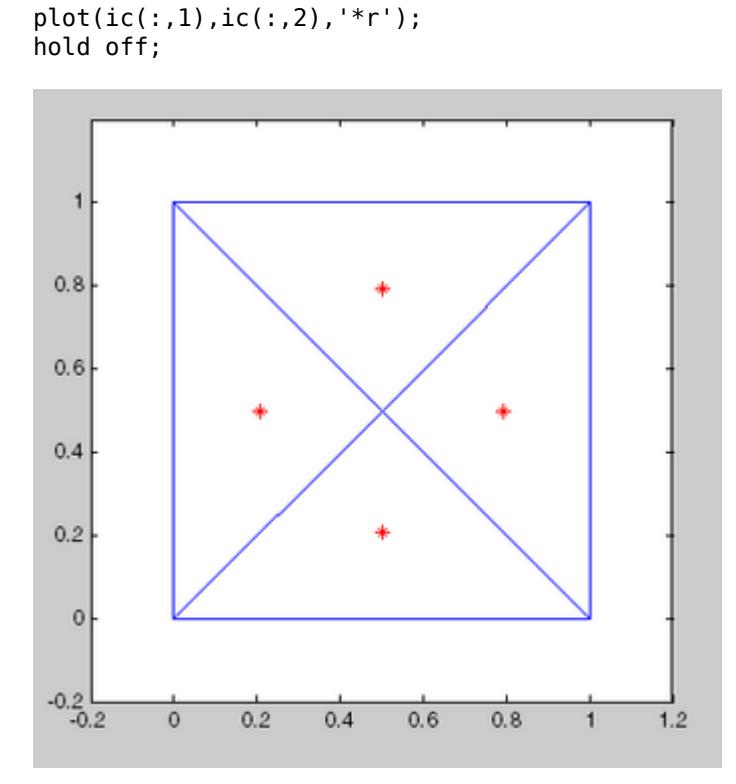

# **Definitions**

### **Simplex**

A simplex is a triangle/tetrahedron or higher-dimensional equivalent.

## **See Also**

[circumcenter](#page-12472-0) | [delaunayTriangulation](#page-3006-0) | [triangulation](#page-12460-0)

# **inOutStatus**

**Class:** DelaunayTri

(Not recommended) Status of triangles in 2-D constrained Delaunay triangulation

**Note** inOutStatus(DelaunayTri) is not recommended. Use [isInterior\(delaunayTriangulation\)](#page-3018-0) instead.

DelaunayTri is not recommended. Use [delaunayTriangulation](#page-3006-0) instead.

# **Syntax**

 $IN = inOutStatus (DT)$ 

# **Description**

IN = inOutStatus(DT) returns the in/out status of the triangles in a 2-D constrained Delaunay triangulation of a geometric domain. Given a Delaunay triangulation that has a set of constrained edges that define a bounded geometric domain. The i'th triangle in the triangulation is classified as inside the domain if  $IN(i) = 1$  and outside otherwise.

**Note** inOutStatus is only relevant for 2-D constrained Delaunay triangulations where the imposed edge constraints bound a closed geometric domain.

# **Input Arguments**

DT Delaunay triangulation.

### **Output Arguments**

IN Logical array of length equal to the number of triangles in the triangulation. The constrained edges in the triangulation define the boundaries of a valid geometric domain.

## **Examples**

Create a geometric domain that consists of a square with a square hole:

```
outerprofile = [-5 -5, -3 -5, -1 -5, 1 -5, 3 -5, \ldots] 5 -5; 5 -3; 5 -1; 5 1; 5 3;...
 5 5; 3 5; 1 5; -1 5; -3 5; ...
  -5 5; -5 3; -5 1; -5 -1; -5 -3; ];
innerprofile = outerprofile.*0.5;
profile = [outerprofile; innerprofile];
outercons = [(1:19)' (2:20)'; 20 1;];
innercons = [(21:39)' (22:40)'; 40 21];
edgeconstraints = [outercons; innercons];
```
Create a constrained Delaunay triangulation of the domain:

```
dt = DelaunayTri(profile, edgeconstraints)
subplot(1,2,1);triplot(dt);
hold on; 
plot(dt.X(outercons',1), dt.X(outercons',2), ...
      '-r', 'LineWidth', 2); 
plot(dt.X(innercons',1), dt.X(innercons',2), ...
      '-r', 'LineWidth', 2);
axis equal;
% Plot showing interior and exterior
% triangles with respect to the domain.
hold off;
subplot(1,2,2);inside = inOutStatus(dt);triplot(dt(inside, :), dt.X(:,1), dt.X(:,2));
hold on;
plot(dt.X(outercons',1), dt.X(outercons',2), ...
      '-r', 'LineWidth', 2); 
plot(dt.X(innercons',1), dt.X(innercons',2), ...
      '-r', 'LineWidth', 2);
```
axis equal; % Plot showing interior triangles only hold off;

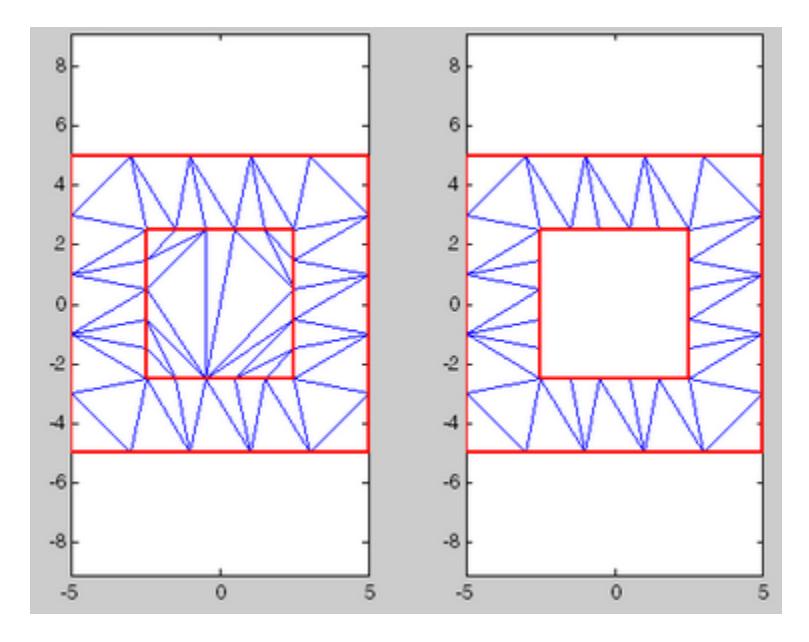

## **See Also**

[delaunayTriangulation](#page-3006-0) | [isInterior](#page-3018-0) | [triangulation](#page-12460-0)

# **ind2rgb**

Convert indexed image to RGB image

## **Syntax**

 $RGB = ind2rgb(X, map)$ 

## **Description**

 $RGB = ind2rgb(X,map)$  converts the indexed image X and corresponding colormap map to RGB (truecolor) format.

## **Examples**

### **Convert Indexed Image to RGB**

Read the first image in the sample indexed image file, corn.tif.

 $[X, \text{cmap}] = \text{imread}('corn.tif');$ 

The indexed image X is a 415-by-312 array of type uint8. The colormap cmap is a 256 by-3 matrix of type double, therefore there are 256 colors in the indexed image. Display the image.

imshow(X,cmap)

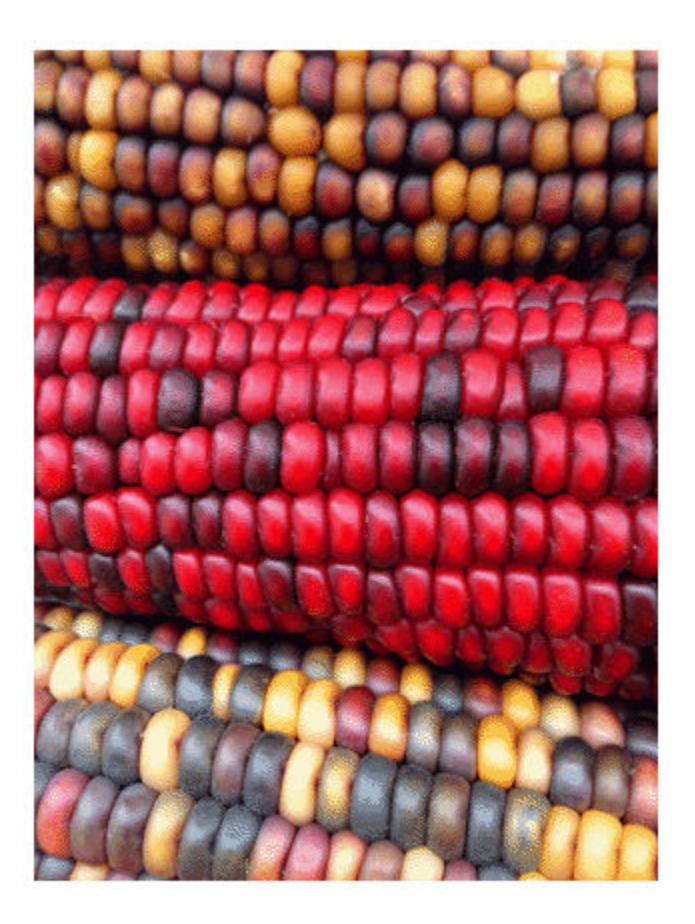

Convert the indexed image to an RGB image. The result is a 415-by-312-by-3 array of type double.

 $RGB = ind2rgb(X, cmap);$ 

Check that values of the RGB image are in the range [0, 1].

```
disp(['Range of RGB image is [',num2str(min(RGB(:))),', ',num2str(max(RGB(:))),'].'])
```
Range of RGB image is [0.0078431, 0.97647].

## **Input Arguments**

### **X — Indexed image**

*m*-by-*n* matrix of integers

Indexed image, specified as an *m*-by-*n* matrix of integers.

- If you specify X as an array of integer data type, then the value 0 corresponds to the first color in the colormap map. For a colormap containing *c* colors, values of image X are clipped to the range [0, *c*-1].
- If you specify X as an array of data type single or double, then the value 1 corresponds to the first color in the colormap. For a colormap containing *c* colors, values of image X are clipped to the range [1, *c*].

Data Types: single | double | uint8 | uint16

#### **map — Colormap**

*c*-by-3 matrix

Colormap associated with indexed image X, specified as a *c*-by-3 matrix with values in the range [0, 1]. Each row of map is a three-element RGB triplet that specifies the red, green, and blue components of a single color of the colormap.

Data Types: double

### **Output Arguments**

#### **RGB — RGB image**

*m*-by-*n*-by-3 numeric array

RGB image, returned as an *m*-by-*n*-by-3 numeric array with values in the range [0, 1].

Data Types: double

# **Extended Capabilities**

## **C/C++ Code Generation**

Generate C and C++ code using MATLAB® Coder™.

## **See Also**

[image](#page-7024-0) | [imread](#page-7248-0) | [rgb2ind](#page-12916-0)

### **Topics** "Image Types"

### **Introduced before R2006a**

# **ind2sub**

Subscripts from linear index

## **Syntax**

 $[I,J] = ind2sub(siz,IND)$  $[11, 12, 13, ..., In] = ind2sub(siz, IND)$ 

## **Description**

The ind2sub function determines the equivalent subscript values corresponding to a single index into an array.

[I,J] = ind2sub(siz,IND) returns the matrices I and J containing the equivalent row and column subscripts corresponding to each linear index in the matrix IND for a matrix of size  $siz.$  siz is a vector with  $ndim(A)$  elements (in this case, 2), where  $siz(1)$  is the number of rows and  $siz(2)$  is the number of columns.

**Note** For matrices,  $[I, J] = ind2sub(size(A), find(A>5))$  returns the same values as  $[I,J] = \text{find}(A > 5)$ .

 $[11, 12, 13, \ldots, In] = ind2sub(siz, IND)$  returns n subscript arrays  $[1, 12, \ldots, In]$ containing the equivalent multidimensional array subscripts equivalent to IND for an array of size siz. siz is an n-element vector that specifies the size of each array dimension.

The IND input can be single, double, or any integer type. The outputs are always of class double.

### **Examples**

### **Example 1 — Two-Dimensional Matrices**

The mapping from linear indexes to subscript equivalents for a 3-by-3 matrix is

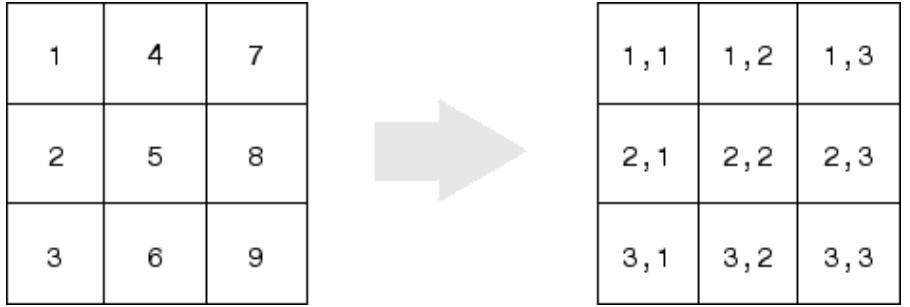

This code determines the row and column subscripts in a 3-by-3 matrix, of elements with linear indices 3, 4, 5, 6.

```
IND = [3 4 5 6]s = [3,3];
[I,J] = ind2sub(s,IND)I = 3 1 2 3
J = 1 2 2 2
```
### **Example 2 — Three-Dimensional Matrices**

The mapping from linear indexes to subscript equivalents for a 2-by-2-by-2 array is

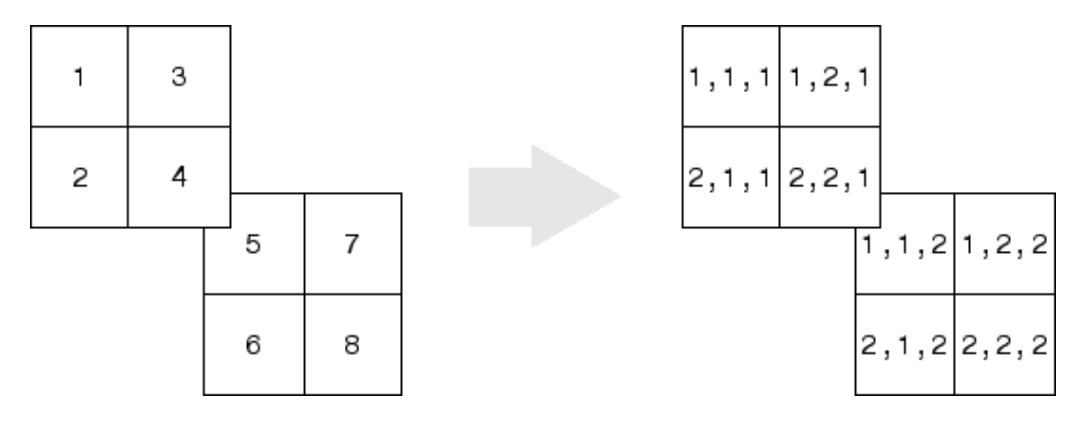

This code determines the subscript equivalents in a 2-by-2-by-2 array, of elements whose linear indices 3, 4, 5, 6 are specified in the IND matrix.

```
IND = [3, 4; 5, 6];s = [2, 2, 2];[I,J,K] = ind2sub(s,IND)I = 1 2
     1 2
J = 2 2
     1 1
K = 1 1
     2 2
```
### **Example 3 — Effects of Returning Fewer Outputs**

When calling ind2sub for an N-dimensional matrix, you would typically supply N output arguments in the call: one for each dimension of the matrix. This example shows what happens when you return three, two, and one output when calling ind2sub on a 3 dimensional matrix.

The matrix is 2-by-2-by-2 and the linear indices are 1 through 8:

```
dims = [2 2 2];indices = [1 2 3 4 5 6 7 8];
```
The 3-output call to ind2sub returns the expected subscripts for the 2-by-2-by-2 matrix:

[rowsub colsub pagsub] = ind2sub(dims, indices) rowsub  $=$  1 2 1 2 1 2 1 2  $colsub =$  1 1 2 2 1 1 2 2 pagsub = 1 1 1 1 2 2 2 2

If you specify only two outputs (row and column), ind2sub still returns a subscript for each specified index, but drops the third dimension from the matrix, returning subscripts for a 2-dimensional, 2-by-4 matrix instead:

[rowsub colsub] = ind2sub(dims, indices)  $rowsub =$  1 2 1 2 1 2 1 2  $colsub =$ 1 1 2 2 3 3 4 4

If you specify one output (row), ind2sub drops both the second and third dimensions from the matrix, and returns subscripts for a 1-dimensional, 1-by-8 matrix instead:

 $[rowsub] = ind2sub(dims, indices)$  $rowsub =$ 1 2 3 4 5 6 7 8

## **Extended Capabilities**

## **Tall Arrays**

Calculate with arrays that have more rows than fit in memory.

This function fully supports tall arrays. For more information, see "Tall Arrays".

### **C/C++ Code Generation**

Generate C and C++ code using MATLAB® Coder™.

Usage notes and limitations:

- The first argument must be a valid size vector. Size vectors for arrays with more than [intmax](#page-7601-0) elements are not supported.
- See "Variable-Sizing Restrictions for Code Generation of Toolbox Functions" (MATLAB Coder).

### **GPU Arrays**

Accelerate code by running on a graphics processing unit (GPU) using Parallel Computing Toolbox™.

This function fully supports GPU arrays. For more information, see "Run MATLAB Functions on a GPU" (Parallel Computing Toolbox).

## **Distributed Arrays**

Partition large arrays across the combined memory of your cluster using Parallel Computing Toolbox™.

This function fully supports distributed arrays. For more information, see "Run MATLAB Functions with Distributed Arrays" (Parallel Computing Toolbox).

## **See Also**

[find](#page-4098-0) | [size](#page-13587-0) | [sub2ind](#page-14219-0)

### **Introduced before R2006a**

# **Inf**

Create array of all Inf values

## **Syntax**

 $X = \text{Inf}$  $X = Inf(n)$  $X = \text{Inf}(\text{sz1}, \ldots, \text{szN})$  $X = Inf(sz)$  $X = Inf($ , typename)  $X = Inf($ , 'like', p)

## **Description**

X = Inf returns the scalar representation of positive infinity. Inf results from operations that return values too large to represent as floating-point numbers, such as 1/0 or log(0).

For double-precision, Inf represents numbers larger than realmax. For single-precision, Inf represents numbers larger than realmax('single').

 $X = \text{Inf}(n)$  returns an n-by-n matrix of Inf values.

 $X = \text{Inf}(szi, \ldots, szi)$  returns an  $szi-by...$  by-s $zN$  array of Inf values, where sz1,...,szN indicate the size of each dimension. For example, Inf(3,4) returns a 3 by-4 matrix.

 $X = \text{Inf}(sz)$  returns an array of Inf values, where the size vector  $sz$  defines  $size(X)$ . For example, Inf([3 4]) returns a 3-by-4 matrix.

 $X = Inf($ , typename) returns an array of Inf values of data type typename, which can be either 'single' or 'double'.

 $X = Inf(\underline{\hspace{2cm}})$ , 'like', p) returns an array of Inf values like p; that is, of the same data type, sparsity, and complexity (real or complex) as p. You can specify typename or 'like' but not both.

### **Examples**

### **Matrix of Inf Values**

Create a 3-by-3 matrix of Inf values.

 $X = Inf(3)$ 

X = *3×3*

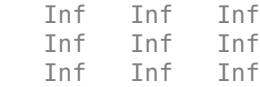

### **3-D Array of Inf Values**

Create a 2-by-3-by-4 array of Inf values.

```
X = Inf(2, 3, 4);size(X)
ans = 1×3
     2 3 4
```
### **Clone Size from Existing Array**

Create an array of Inf values that is the same size as an existing array.

```
A = [1 4; 2 5; 3 6];
sz = size(A);X = Inf(sz)X = 3×2
   Inf Inf
```
 Inf Inf Inf Inf

It is a common pattern to combine the previous two lines of code into a single line:

 $X = Inf(size(A));$ 

### **Specify Data Type of Inf Values**

Create a 1-by-3 vector of Inf values whose elements are of type single.

```
X = Inf(1, 3, 'single')X = 1x3 single row vector
    Inf Inf Inf
```
You can also specify the output type based on the type of another variable. Create a variable p of type single. Then, create a vector of Inf values with the same size and type as p.

```
p = single([1 2 3]);X = \text{Inf}(\text{size}(p), 'like', p)X = 1x3 single row vector
    Inf Inf Inf
```
## **Input Arguments**

### **n — Size of square matrix**

integer

Size of square matrix, specified as an integer.

• If n is 0, then X is an empty matrix.

• If n is negative, then it is treated as 0.

```
Data Types: double | single | int8 | int16 | int32 | int64 | uint8 | uint16 |
uint32 | uint64
```
#### **sz1,...,szN — Size of each dimension in a list**

integers

Size of each dimension in a list, specified as separate integer arguments.

- If the size of any dimension is 0, then X is an empty array.
- If the size of any dimension is negative, then it is treated as 0.
- Beyond the second dimension, Inf ignores trailing dimensions of length 1. For example, Inf(3,1,1) creates a 3-by-1 vector of Inf values.

Data Types: double | single | int8 | int16 | int32 | int64 | uint8 | uint16 | uint32 | uint64

#### **sz — Size of each dimension in a vector**

row vector of integers

Size of each dimension in a vector, specified as a row vector of integers.

- If the size of any dimension is 0, then X is an empty array.
- If the size of any dimension is negative, then it is treated as 0.
- Beyond the second dimension, Inf ignores trailing dimensions of length 1. For example, Inf([3 1]) creates a 3-by-1 vector of Inf values.

```
Data Types: double | single | int8 | int16 | int32 | int64 | uint8 | uint16 |
uint32 | uint64
```
#### **typename — Data type**

```
'double' (default) | single'
```
Data type to create, specified as 'double' or 'single'.

#### **p — Prototype of array**

array

Prototype of array to create, specified as an array.

```
Data Types: double | single
```
Complex Number Support: Yes

## **Extended Capabilities**

### **C/C++ Code Generation**

Generate C and C++ code using MATLAB® Coder™.

Usage notes and limitations:

• Dimensions must be real, nonnegative, integers.

## **GPU Arrays**

Accelerate code by running on a graphics processing unit (GPU) using Parallel Computing Toolbox™.

Usage notes and limitations:

• See Inf in the Parallel Computing Toolbox documentation.

## **Distributed Arrays**

Partition large arrays across the combined memory of your cluster using Parallel Computing Toolbox™.

Usage notes and limitations:

• See Inf in the Parallel Computing Toolbox documentation.

## **See Also**

[NaN](#page-9736-0) | [isfinite](#page-7717-0) | [isinf](#page-7740-0) | [realmax](#page-12630-0)

**Introduced before R2006a**

# **info**

Information about contacting MathWorks

**Note** info will be removed in a future release.

## **Syntax**

info

## **Description**

info displays in the Command Window, information about contacting MathWorks.

### **See Also** [help](#page-6029-0) | [version](#page-15891-0)

### **Introduced before R2006a**

## **inline**

Construct inline object

**Note** inline will be removed in a future release. Use "Anonymous Functions" instead.

## **Syntax**

```
inline(expr)
inline(expr,arg1,arg2,...)
inline(expr,n)
```
## **Description**

inline(expr) constructs an inline function object from the MATLAB expression contained in expr. The input argument to the inline function is automatically determined by searching expr for an isolated lower case alphabetic character, other than i or j, that is not part of a word formed from several alphabetic characters. If no such character exists, x is used. If the character is not unique, the one closest to x is used. If two characters are found, the one later in the alphabet is chosen.

inline(expr,arg1,arg2,...) constructs an inline function whose input arguments are specified by arg1, arg2,.... Multicharacter symbol names may be used.

inline(expr,n) where n is a scalar, constructs an inline function whose input arguments are x, P1, P2, ... .

## **Examples**

### **Example 1**

This example creates a simple inline function to square a number.

```
g = inline('t^2')
g =
```

```
 Inline function:
q(t) = t^2
```
You can convert the result to a character vector using the char function.

```
char(g)
ans =t^2
```
### **Example 2**

This example creates an inline function to represent the formula  $f = 3\sin(2x^2)$ . The resulting inline function can be evaluated with the argnames and formula functions.

```
f = inline('3*sin(2*x.^2)')
f = Inline function:
     f(x) = 3 * sin(2*x.^2)argnames(f)
ans = 'x'
formula(f)
ans =3*sin(2*x.^2)
```
### **Example 3**

This call to inline defines the function f to be dependent on two variables, alpha and x:

```
f = inline('sin(alpha*x)')f = Inline function:
     f(alpha,x) = sin(alpha*x)
```
If inline does not return the desired function variables or if the function variables are in the wrong order, you can specify the desired variables explicitly with the inline argument list.

 $g = intline('sin(alpha*x)', 'x', 'alpha b$ 

 $q =$ 

```
 Inline function:
g(x, a1pha) = sin( a1pha*x)
```
## **Tips**

Three commands related to inline allow you to examine an inline function object and determine how it was created.

char(fun) converts the inline function into a character array. This is identical to formula(fun).

argnames(fun) returns the names of the input arguments of the inline object fun as a cell array of character vectors.

formula(fun) returns the formula for the inline object fun.

A fourth command vectorize(fun) inserts a . before any  $\hat{ }$ ,  $*$  or /' in the formula for fun. The result is a vectorized version of the inline function.

### **Introduced before R2006a**

## **inmem**

Names of functions, MEX-files, classes in memory

## **Syntax**

 $M = immem$  $[M,X] = immem$  $[M,X,C] = immem$ [...] = inmem('-completenames')

## **Description**

M = inmem returns a cell array of character vectors containing the names of the functions that are currently loaded.

[M,X] = inmem returns an additional cell array X containing the names of the MEX-files that are currently loaded.

 $[M,X,C] =$  inmem also returns a cell array C containing the names of the classes that are currently loaded.

[...] = inmem('-completenames') returns not only the names of the currently loaded function and MEX-files, but the path and filename extension for each as well. No additional information is returned for loaded classes.

## **Examples**

### **Functions in Memory**

List the functions that remain in memory after calling the magic function.

```
clear all 
magic(10);
```

```
M = immemM = 'workspacefunc'
     'magic'
```
The function list includes magic and additional functions that are in memory in your current session.

### **MEX-Files in Memory**

Call a sample MEX-function named arrayProduct, and then verify that the MEXfunction is in memory. You must have a supported C compiler installed on your system to run this example.

```
clear all
sampleFolder = fullfile(matlabroot,'extern','examples','mex');
addpath(sampleFolder)
mex arrayProduct.c
s = 5:
A = [1.5, 2, 9];B = arrayProduct(s, A);[M,X] = inmem('-completenames');
X
X = 'matlabroot\extern\examples\mex\arrayProduct.mexw64'
```
## **Tips**

If inmem is called with any argument other than '-completenames', it behaves as if it were called with no argument.

# **See Also**

[clear](#page-1602-0)

**Introduced before R2006a**

## **inner2outer**

Invert nested table-in-table hierarchy in tables or timetables

## **Syntax**

 $T2 = inner2outer(T1)$ 

## **Description**

T2 = inner2outer(T1) finds the variables in T1 that are themselves tables or timetables. It returns T2, a table or timetable that also contains nested tables or timetables as variables. The names of the variables in T2 are taken from the names of the variables inside the nested tables or timetables of T1. Then, inner2outer regroups variables in the nested tables or timetables of T2 appropriately, as shown in the diagram. If T1 has variables that are not tables or timetables, then those variables are unaltered in T2.

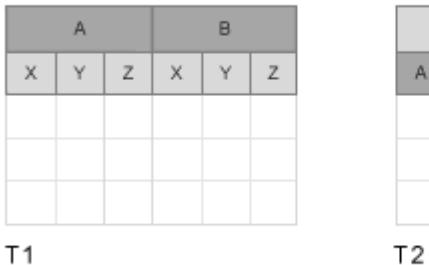

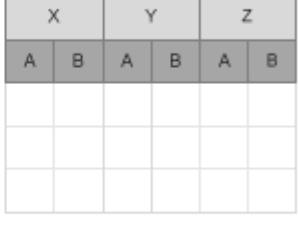

T1

# **Examples**

#### **Invert Nested Tables**

Load and display a timetable, T1, that has nested tables containing stock information. The nested tables AAPL and MSFT are the variables of T1. Each nested table has the stock prices at the open and close of trading, and the volume, for a different company.

load nestedTables T1

 $T1 =$ 

3x2 timetable

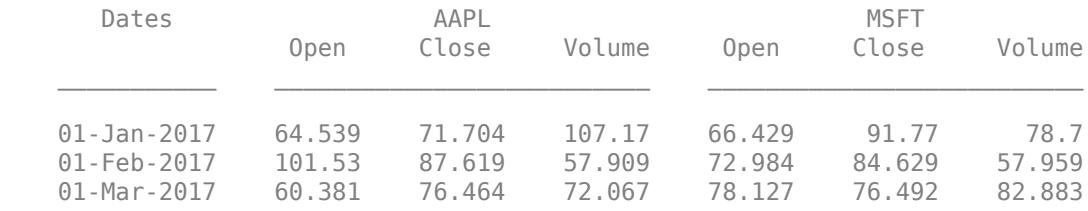

To group the Open, Close, and Volume variables together in nested tables of their own, use the inner2outer function.

 $T2 = inner2outer(T1)$ 

 $T2 =$ 

3x3 timetable

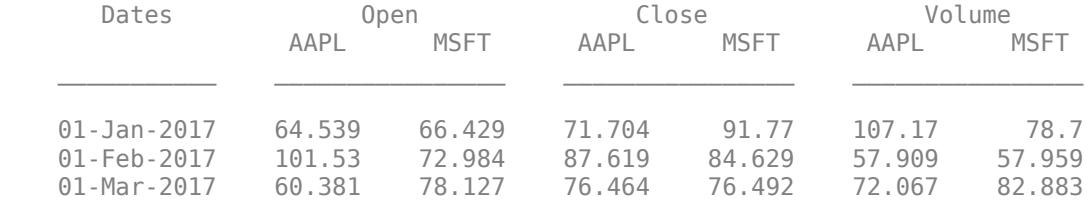

Some calculations are more convenient with data from each stock grouped in the nested tables of T2. For example, you can calculate the normalized volume for all stocks using T2.Volume.

Use the Variables property of T2 to convert T2.Volume into a matrix. Then subtract the mean of T2.Volume from T2.Volume and return the result as a matrix.

```
normVolume = T2.Volume.Variables - mean(T2.Volume.Variables)
```
normVolume =

 28.1213 5.5193 -21.1397 -15.2217 -6.9817 9.7023

You also can use table functions on the nested tables. Calculate the mean closing price of all stocks using the varfun function, returning the means in a table.

meanClose = varfun(@mean,T2.Close)

```
meanClose =
  1x2 table
    mean_AAPL mean_MSFT
     78.596 84.297
```
### **Input Arguments**

#### **T1 — Input table**

table | timetable

Input table, specified as a table or timetable.

# **Extended Capabilities**

## **Tall Arrays**

Calculate with arrays that have more rows than fit in memory.

This function fully supports tall arrays. For more information, see "Tall Arrays".

## **See Also**

[mergevars](#page-9267-0) | [rows2vars](#page-13040-0) | [splitvars](#page-13767-0)

**Introduced in R2018a**

# **innerjoin**

Inner join between two tables or timetables

## **Syntax**

```
C = innerjoin(A, B)C = innerjoin(A, B, Name, Value)
[C,ia,ib] = innerjoin(\underline{\hspace{2cm}})
```
## **Description**

 $C =$  innerjoin(A,B) creates the table or timetable, C, as the inner join between A and B by matching up rows using all the variables with the same names as [key variables on](#page-7379-0) [page 1-7374.](#page-7379-0) For example, if A has variables named X, Y, and Z, and B has variables W, X, and Y, then C=innerjoin(A,B) uses X and Y as the key variables.

You can perform inner joins only on certain combinations of tables and timetables.

- If A is a table, then B must be a table. innerjoin returns C as a table.
- If A is a timetable, then B can be either a table or a timetable. innerjoin returns C as a timetable for either combination of inputs.

The inner join retains only the rows that match between A and B with respect to the key variables. C contains all nonkey variables from A and B.

The vectors of row labels of A and B can be key variables. Row labels are the row names of a table, or the row times of a timetable.

C = innerjoin(A,B,Name,Value) performs the inner-join operation with additional options specified by one or more Name, Value pair arguments.

For example, you can specify the variables to use as key variables.

 $[C, ia, ib] = innerjoin($  also returns index vectors, ia and ib indicating the correspondence between rows in C and those in A and B respectively. You can use this syntax with any of the input arguments in the previous syntaxes.

### **Examples**

#### **Inner-Join Operation of Tables with One Variable in Common**

Create a table, A.

```
A = table([5; 12; 23; 2; 6], \ldots {'cereal';'pizza';'salmon';'cookies';'pizza'},...
       'VariableNames',{'Age','FavoriteFood'})
A=5×2 table
       Age FavoriteFood
\frac{1}{2} , \frac{1}{2} , \frac{1}{2} , \frac{1}{2} , \frac{1}{2} , \frac{1}{2} , \frac{1}{2} , \frac{1}{2} , \frac{1}{2} , \frac{1}{2} , \frac{1}{2} 5 'cereal' 
       12 'pizza' 
                 'salmon'
        2 'cookies' 
        6 'pizza'
```
Create a table, B, with one variable in common with A.

```
B = table({'cereal';'cookies';'pizza';'salmon';'cake'},...
   [110;160;140;367;243],...
    {'A-';'D';'B';'B';'C-'},...
    'VariableNames',{'FavoriteFood','Calories','NutritionGrade'})
B=5×3 table
    FavoriteFood Calories NutritionGrade
     'cereal' 110 'A-' 
     'cookies' 160 'D' 
     'pizza' 140 'B' 
     'salmon' 367 'B' 
     'cake' 243 'C-'
```
Use the innerjoin function to create a new table, C, with data from tables A and B.

```
C = innerjoin(A, B)
```

```
C=5×4 table
    Age FavoriteFood Calories NutritionGrade
```
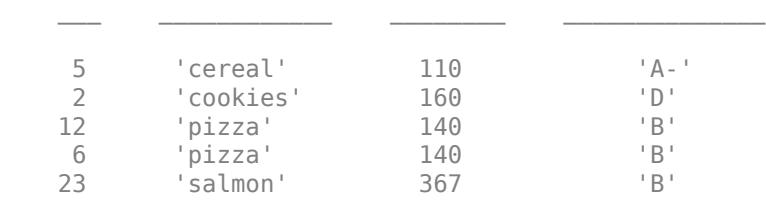

Table C is sorted by the key variable, FavoriteFood.

#### **Inner-Join Operation of Tables and Indices to Values**

Create a table, A.

```
A = table({'a' 'b' 'c' 'e' 'h'}',[1 2 3 11 17]',...
        'VariableNames',{'Key1' 'Var1'})
A=5×2 table
        Key1 Var1
       \overline{\phantom{a}}\begin{array}{ccc} \n\begin{array}{ccc} \n\text{a} & \text{1} \\ \n\text{b} & \text{2} \n\end{array} \n\end{array} 'b' 2 
       \Gamma \Gamma<sup>1</sup>
        'e' 11 
        'h' 17
```
Create a table, B, with common values in the variable Key1 between tables A and B, but also containing rows with values of Key1 not present in A.

```
B = table({'}a' 'b' 'd' 'e')'.[4 5 6 7]'.... 'VariableNames',{'Key1' 'Var2'})
B=4×2 table
    Key1 Var2
   \_a^1 4
    'b' 5 
    'd' 6
```
 $'e'$  7

Use the innerjoin function to create a new table, C, with data from tables A and B. Retain only rows whose values in the variable Key1 match.

Also, return index vectors, ia and ib indicating the correspondence between rows in C and rows in A and B respectively.

```
[C, ia, ib] = innerjoin(A, B)C=3×3 table
       Key1 Var1 Var2
       \begin{array}{cccc} \n\text{'}a' & 1 & 4 \\
\text{'}b' & 2 & 5\n\end{array}\begin{array}{ccc} 2 & 5 \\ 11 & 7 \end{array}'e' 11
ia = 3×1
         1
          2
         4
ib = 3×1
          1
          2
          4
```
Table  $C$  is sorted by the values in the key variable,  $Key1$ , and contains the horizontal concatenation of  $A(ia,:)$  and  $B(ib,'Var2')$ .

#### **Inner-Join Operation of Tables Using Left and Right Keys**

Create a table, A.

 $A = table([10; 4; 2; 3; 7], [5; 4; 9; 6; 1], [10; 3; 8; 8; 4])$ 

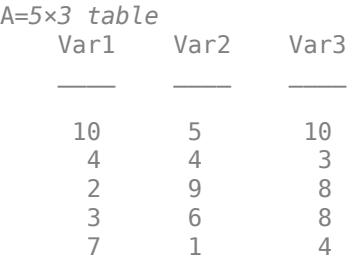

Create a table, B, with common values in the second variable as the first variable of table A.

 $B = table([6;1;1;6;8],[2;3;4;5;6])$ 

```
B=5×2 table
       Var1 Var2
          \sim 6 2 
        \begin{array}{ccc} 1 & & 3 \\ 1 & & 4 \end{array}\begin{array}{ccc} 1 & & 4 \\ 6 & & 5 \end{array} 6 5 
 8 6
```
Use the innerjoin function to create a new table, C, with data from tables A and B. Use the first variable of A and the second variable of B as key variables.

```
[C, ia, ib] = innerjoin(A, B, 'LeftKeys', 1, 'RightKeys', 2)
```
C=*3×4 table*

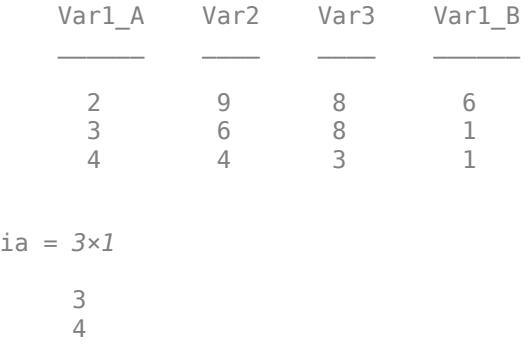

```
 2
ib = 3×1
        1
        2
        3
```
Table C retains only the rows that match between A and B with respect to the key variables.

Table C contains the horizontal concatenation of  $A(ia,:)$  and  $B(ib,'Var1')$ .

#### **Inner-Join Operation of Timetables**

Create two timetables, A and B. They have some row times in common, but each also includes row times that are not in the other timetable.

```
A = timetable(seconds([1;2;4;6]),[1 2 3 11]')
```
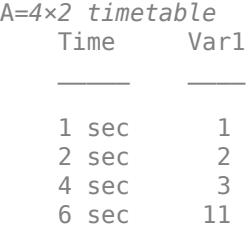

 $B =$  timetable(seconds( $[2; 4; 6; 7]$ ),  $[4 \ 5 \ 6 \ 7]'$ )

```
B=4×2 timetable
    Time Var1
    2 sec 4 
    4 sec 5 
    6 sec 6 
    7 sec 7
```
Combine A and B with an inner join. C matches up the rows with common row times. C does not contain any other rows from either timetable.

```
C = innerjoin(A, B)C=3×3 timetable
  Time Var1 A Var1 B
  2 sec 2 4<br>4 sec 3 5
 4 sec 3 5 
 6 sec 11 6
```
## **Input Arguments**

### **A,B — Input tables**

tables | timetables

Input tables, specified as tables or as timetables.

### **Name-Value Pair Arguments**

Specify optional comma-separated pairs of Name,Value arguments. Name is the argument name and Value is the corresponding value. Name must appear inside quotes. You can specify several name and value pair arguments in any order as Name1,Value1,...,NameN,ValueN.

Example: 'Keys', 2 uses the second variable in A and the second variable in B as key variables.

#### **Keys — Variables to use as keys**

positive integer | vector of positive integers | character vector | cell array of character vectors | string array | logical vector

Variables to use as keys, specified as the comma-separated pair consisting of 'Keys' and a positive integer, vector of positive integers, character vector, cell array of character vectors, string array, or logical vector.

You cannot use the 'Keys' name-value pair argument with the 'LeftKeys' and 'RightKeys' name-value pair arguments.

A vector of row labels can be a key, alone or in combination with other key variables. For more information, see the ["Tips" on page 1-7374](#page-7379-0) section.

Example: 'Keys',[1 3] uses the first and third variables in A and B as a key variables.

Example: 'Keys',{'X','Y'} uses the variables named X and Y in A and B as key variables.

Example: 'Keys','Row' uses the vectors of row names of A and B as key variables, if both A and B are tables with row names.

### **LeftKeys — Variables to use as keys in A**

positive integer | vector of positive integers | character vector | cell array of character vectors | string array | logical vector

Variables to use as keys in A, specified as the comma-separated pair consisting of 'LeftKeys' and a positive integer, vector of positive integers, character vector, cell array of character vectors, string array, or logical vector.

You must use the 'LeftKeys' name-value pair argument in conjunction with the 'RightKeys' name-value pair argument. 'LeftKeys' and 'RightKeys' both must specify the same number of key variables. innerjoin pairs key values based on their order.

A vector of row labels can be a key, alone or in combination with other key variables.. For more information, see the ["Tips" on page 1-7374](#page-7379-0) section.

Example: 'LeftKeys', 1 uses only the first variable in A as a key variable.

#### **RightKeys — Variables to use as keys in B**

positive integer | vector of positive integers | character vector | cell array of character vectors | string array | logical vector

Variables to use as keys in B, specified as the comma-separated pair consisting of 'RightKeys' and a positive integer, vector of positive integers, character vector, cell array of character vectors, string array, or logical vector.

You must use the 'RightKeys' name-value pair argument in conjunction with the 'LeftKeys' name-value pair argument. 'LeftKeys' and 'RightKeys' both must specify the same number of key variables. innerjoin pairs key values based on their order.

A vector of row labels can be a key, alone or in combination with other key variables.. For more information, see the ["Tips" on page 1-7374](#page-7379-0) section.

Example: 'RightKeys',3 uses only the third variable in B as a key variable.

### **LeftVariables — Variables from A to include in C**

positive integer | vector of positive integers | character vector | cell array of character vectors | string array | logical vector

Variables from A to include in C, specified as the comma-separated pair consisting of 'LeftVariables' and a positive integer, vector of positive integers, character vector, cell array of character vectors, string array, or logical vector.

You can use 'LeftVariables' to include or exclude key variables, as well as nonkey variables from the output, C.

By default, innerjoin includes all variables from A.

### **RightVariables — Variables from B to include in C**

positive integer | vector of positive integers | character vector | cell array of character vectors | string array | logical vector

Variables from B to include in C, specified as the comma-separated pair consisting of 'RightVariables' and a positive integer, vector of positive integers, character vector, cell array of character vectors, string array, or logical vector.

You can use 'RightVariables' to include or exclude key variables, as well as nonkey variables from the output, C.

By default, innerjoin includes all the variables from B except the key variables.

### **Output Arguments**

### **C — Inner join from A and B**

table | timetable

Inner join from A and B, returned as a table or a timetable. The output table or timetable, C, contains one row for each pair of rows in A and B that share the same combination of values in the key variables. If A and B contain variables with the same name, innerjoin adds a unique suffix to the corresponding variable names in C.

In general, if there are m rows in A and n rows in B that all contain the same combination of values in the key variables, then C contains m\*n rows for that combination.

<span id="page-7379-0"></span>C is sorted by the values in the key variables and contains the horizontal concatenation of A(ia,LeftVars) and B(ib,RightVars). By default, LeftVars consists of all the variables of A, and RightVars consists of all the nonkey variables from B. Otherwise, LefttVars consists of the variables specified by the 'LeftVariables' name-value pair argument, and RightVars is the variables specified by the 'RightVariables' namevalue pair argument.

You can store additional metadata such as descriptions, variable units, variable names, and row names in C. For more information, see the Properties sections of [table](#page-14437-0) or [timetable](#page-15039-0).

#### **ia — Index to A**

column vector

Index to A, returned as a column vector. Each element of ia identifies the row in A that corresponds to that row in the output table or timetable, C.

#### **ib — Index to B**

column vector

Index to B, returned as a column vector. Each element of ib identifies the row in B that corresponds to that row in the output table or timetable, C.

### **Definitions**

### **Key Variable**

Variable used to match and combine data between the input tables, A and B.

## **Tips**

The vector of row labels from an input table or timetable can be a key, alone or in combination with other key variables. Row labels are the row names of a table or the row times of a timetable. To use this vector as a key, specify it as 'Row' (for the row names of a table), as the name of a timetable vector of row times, or as the value of *T*.Properties.DimensionNames{1}, where *T* is the table or timetable.

In general, innerjoin copies row labels from the input table A to the output table C.
- If A has no row labels, then C has no row labels.
- If A has row labels, then innerjoin copies row labels from A to create row labels in C.
	- However, if both A and B are tables, but you do not specify either input table's row names as a key, then innerjoin does not create row names in C.

You cannot perform an inner join using the row labels of A as the left key and a variable of B as the right key. To perform the inner join, convert the row labels of A to a table variable and use the new table variable as a key.

# **Extended Capabilities**

### **Tall Arrays**

Calculate with arrays that have more rows than fit in memory.

This function supports tall arrays with the limitations:

- You cannot join two tall inputs. innerjoin can join together:
	- A tall table with a regular table.
	- A tall timetable with a regular table or timetable.
- You must specify one output argument. The three-output syntax  $[C,ia,jb] =$ innerjoin() is not supported.

For more information, see "Tall Arrays".

# **See Also**

[join](#page-14466-0) | [outerjoin](#page-10351-0)

#### **Introduced in R2013b**

# **inpolygon**

Points located inside or on edge of polygonal region

## **Syntax**

in = inpolygon(xq,yq,xv,yv)  $[in, on] = ingolygon(xq, yq, xv, yv)$ 

## **Description**

in = inpolygon( $xq$ ,  $yq$ ,  $xv$ ,  $yv$ ) returns in indicating if the query points specified by xq and yq are inside or on the edge of the polygon area defined by xv and yv.

[in,on] = inpolygon(xq,yq,xv,yv) also returns on indicating if the query points are on the edge of the polygon area.

### **Examples**

### **Points Inside Convex Polygon**

Define a pentagon and a set of points. Then, determine which points lie inside (or on the edge) of the pentagon.

Define the x and y coordinates of polygon vertices to create a pentagon.

```
L =linspace(0,2*pi,6);
xv = cos(L);
yy = sin(L);
```
Define x and y coordinates of 250 random query points. Initialize the random-number generator to make the output of randn repeatable.

```
rng default
xq = \text{randn}(250, 1);
yq = randn(250, 1);
```
Determine whether each point lies inside or on the edge of the polygon area. Also determine whether any of the points lie on the edge of the polygon area.

 $[in, on] = ingolygon(xq, yq, xv, yv);$ 

Determine the number of points lying inside or on the edge of the polygon area.

```
numel(xq(in))
```
 $ans = 80$ 

Determine the number of points lying on the edge of the polygon area.

```
numel(xq(on))
```
ans  $= 0$ 

Since there are no points lying on the edge of the polygon area, all 80 points identified by  $xq(in)$ ,  $yq(in)$  are strictly inside the polygon area.

Determine the number of points lying outside the polygon area (not inside or on the edge).

```
numel(xq(-in))ans = 170
```
Plot the polygon and the query points. Display the points inside the polygon with a red plus. Display the points outside the polygon with a blue circle.

```
figure
```

```
plot(xv,yv) % polygon
axis equal
hold on
plot(xq(in),yq(in),'r+') % points inside
plot(xq(-in),ya(-in), 'bo') % points outside
hold off
```
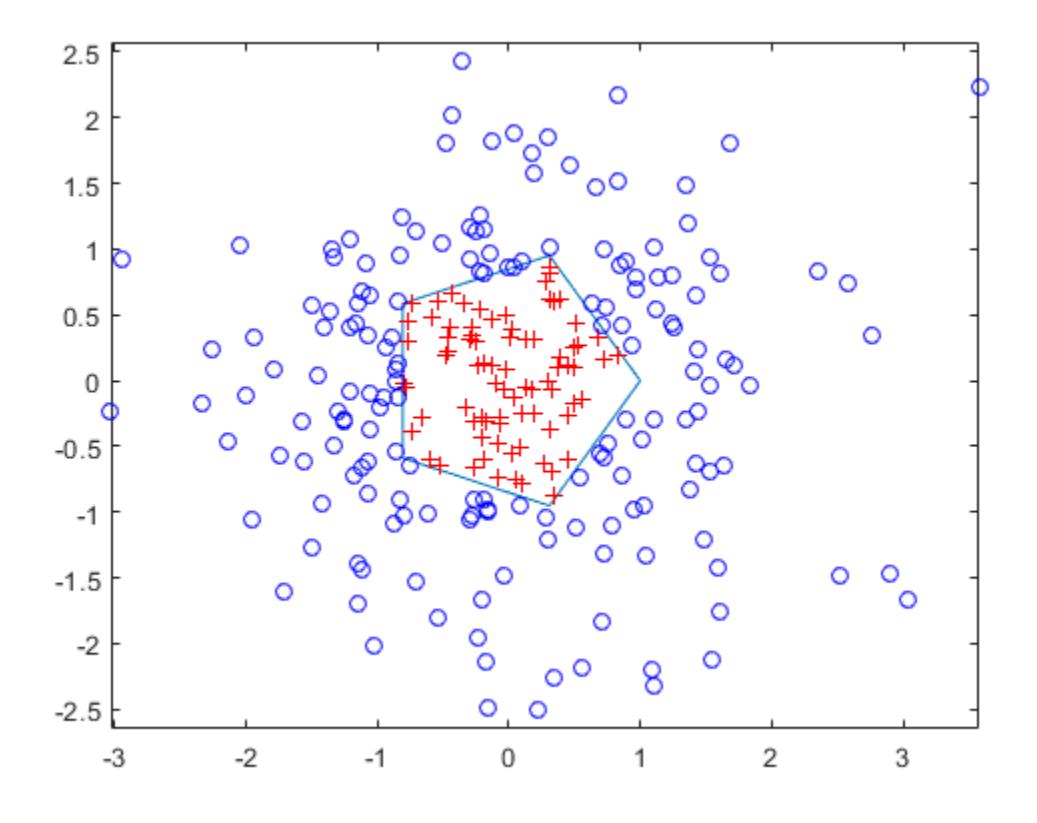

#### **Points Inside Multiply Connected Polygon**

Find the points inside a square with a square hole.

Define a square region with a square hole. Specify the vertices of the outer loop in a counterclockwise direction, and specify the vertices for the inner loop in a clockwise direction. Use NaN to separate the coordinates for the outer and inner loops.

xv = [1 4 4 1 1 NaN 2 2 3 3 2]; yv = [1 1 4 4 1 NaN 2 3 3 2 2]; Define x and y coordinates of 500 random points. Initialize the random-number generator to make the output of randn repeatable.

rng default  $xq = rand(500, 1) * 5;$  $yq = rand(500, 1) * 5;$ 

Determine whether each point lies inside or on the edge of the polygon area.

 $in =$  inpolygon(xq,yq,xv,yv);

Plot the polygon and the query points. Display the points inside the polygon with a red plus. Display the points outside the polygon with a blue circle.

figure

```
plot(xv,yv,'LineWidth',2) % polygon
axis equal
hold on
plot(xq(in),yq(in), 'r+') % points inside
plot(xq(~in),yq(~in),'bo') % points outside
hold off
```
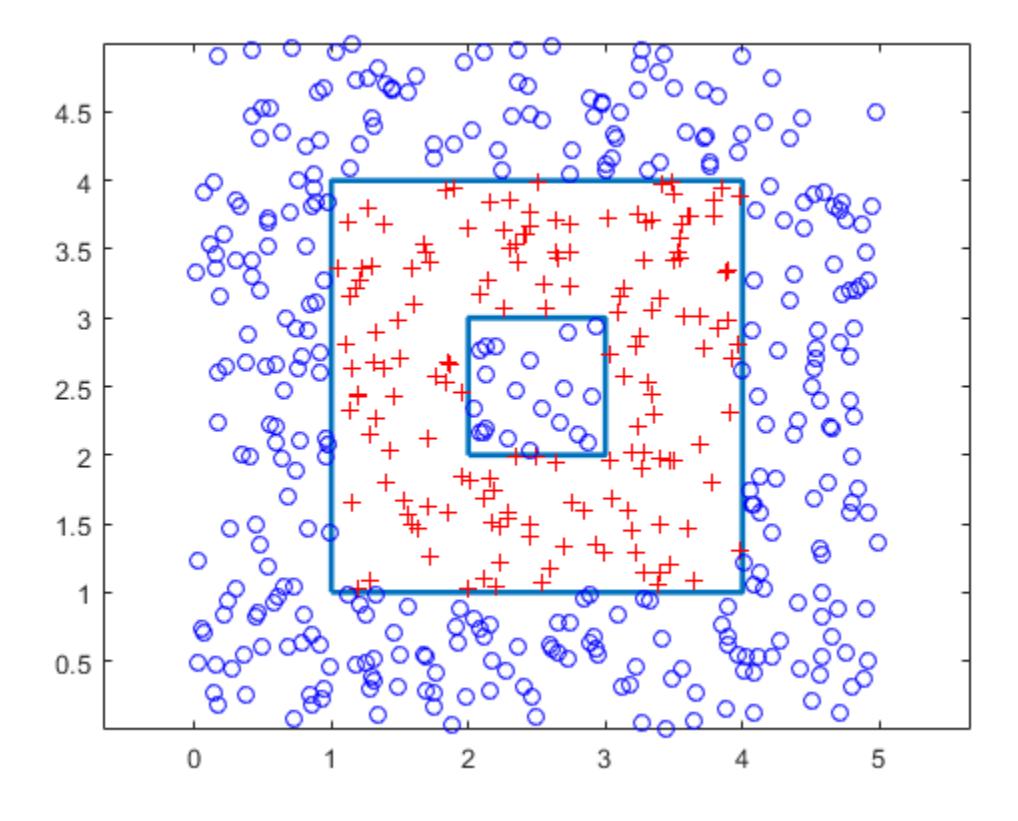

Query points in the square hole are outside the polygon.

#### **Points Inside Self-Intersecting Polygon**

Define the x and y coordinates for a pentagram.

xv = [0.5;0.2;1.0;0;0.8;0.5]; yv = [1.0;0.1;0.7;0.7;0.1;1];

Define the x and y coordinates of 12 query points.

 $xq = [0.1; 0.5; 0.9; 0.2; 0.4; 0.5; 0.5; 0.9; 0.6; 0.8; 0.7; 0.2];$ yq = [0.4;0.6;0.9;0.7;0.3;0.8;0.2;0.4;0.4;0.6;0.2;0.6];

Determine whether each point lies inside or on the edge of the polygon area. Also determine whether any of the points lie on the edge of the polygon area.

 $[in, on] = inpolygon(xq, yq, xv, yv);$ 

Determine the number of points lying inside or on the edge of the polygon area.

```
numel(xq(in))
```
ans  $= 8$ 

Determine the number of points lying on the edge of the polygon area.

```
numel(xq(on))
```
ans  $= 2$ 

Determine the number of points lying outside the polygon area (not inside or on the edge).

```
numel(xq(-in))
```
ans  $= 4$ 

Plot the polygon and the points. Display the points strictly inside the polygon with a red plus. Display the points on the edge with a black asterisk. Display the points outside the polygon with a blue circle.

figure

```
plot(xv,yv) % polygon
```

```
hold on
plot(xq(in&~on),yq(in&~on),'r+') % points strictly inside
plot(xq(on),yq(on),'k^{*}) % points on edge
plot(xq(~in),yq(~in),'bo') % points outside
hold off
```
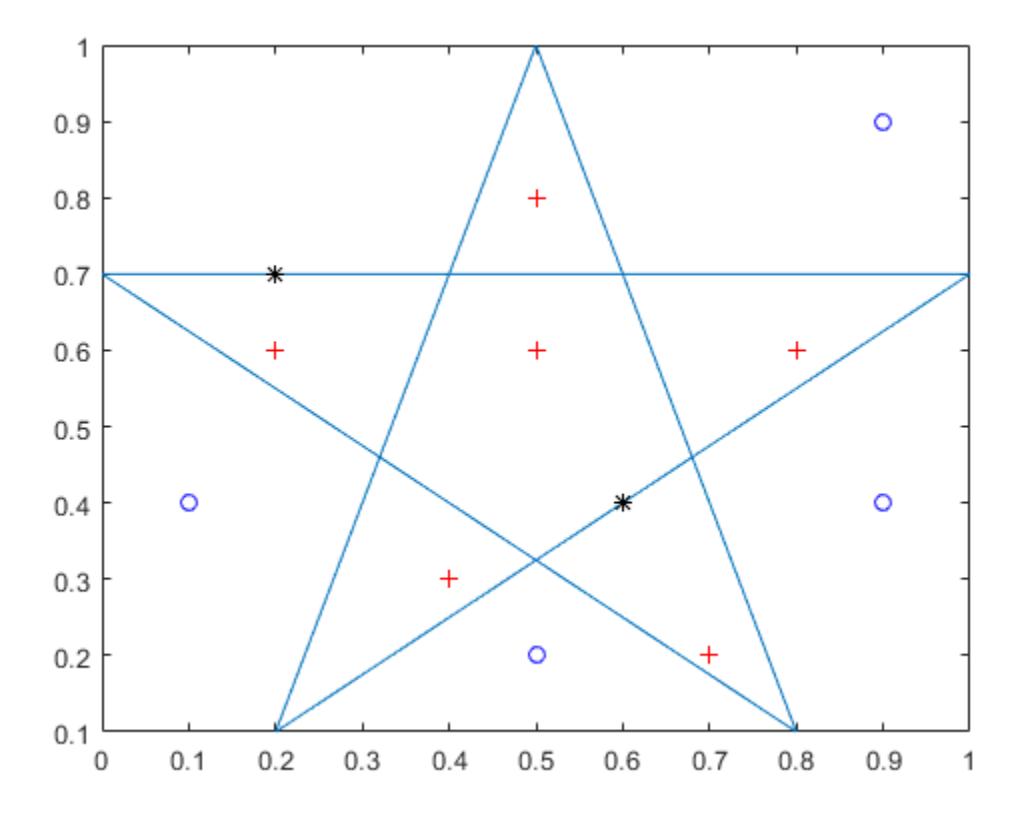

Six points lie inside the polygon. Two points lie on the edge of the polygon. Four points lie outside the polygon.

### **Input Arguments**

### **xq — x-coordinates of query points**

scalar | vector | matrix | multidimensional array

x-coordinates of query points, specified as a scalar, vector, matrix, or multidimensional array.

The size of xq must match the size of yq.

Data Types: double | single

#### **yq — y-coordinates of query points**

scalar | vector | matrix | multidimensional array

y-coordinates of query points, specified as a scalar, vector, matrix, or multidimensional array.

The size of yq must match the size of xq.

Data Types: double | single

#### **xv — x-coordinates of polygon vertices**

vector

x-coordinates of polygon vertices, specified as a vector.

The size of xv must match the size of yv.

To specify vertices of multiply connected or disjoint polygons, separate the coordinates for distinct loops with NaN. Additionally for multiply connected polygons, you must orient the vertices for external and internal loops in opposite directions.

The polygon cannot be self-intersecting and multiply connected due to the ambiguity associated with self-intersections and loop orientations.

Data Types: double | single

#### **yv — y-coordinates of polygon vertices**

vector

y-coordinates of polygon vertices, specified as a vector.

The size of yv must match the size of xv.

To specify vertices of multiply connected or disjoint polygons, separate the coordinates for distinct loops with NaN. Additionally for multiply connected polygons, you must orient the vertices for external and internal loops in opposite directions.

The polygon cannot be self-intersecting and multiply connected due to the ambiguity associated with self-intersections and loop orientations.

Data Types: double | single

### **Output Arguments**

### **in — Indicator for points inside or on edge of polygon area**

logical array

Indicator for the points inside or on the edge of the polygon area, returned as a logical array. in is the same size as xq and yq.

- A logical 1 (true) indicates that the corresponding query point is inside the polygonal region or on the edge of the polygon boundary.
- A logical 0 (false) indicates that the corresponding query point is outside the polygonal region.

Therefore, you can use in to index into xq and yq to identify query points of interest.

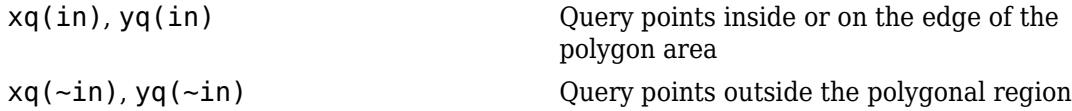

#### **on — Indicator for points on edge of polygon area**

logical array

Indicator for the points on the edge of the polygon area, returned as a logical array. on is the same size as xq and yq.

- A logical 1 (true) indicates that the corresponding query point is on the polygon boundary.
- A logical 0 (false) indicates that the corresponding query point is inside or outside the polygon boundary.

Therefore, you can use on and in to index into xq and yq identify query points of interest.

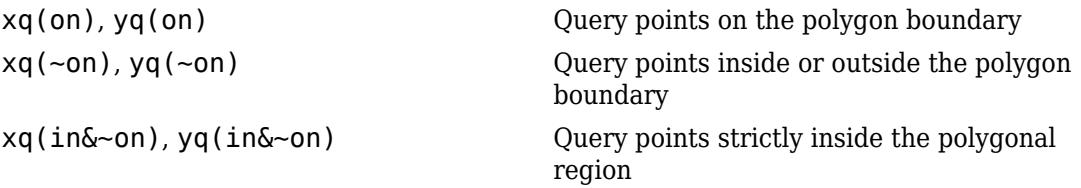

# **Extended Capabilities**

### **C/C++ Code Generation**

Generate C and C++ code using MATLAB® Coder™.

Usage notes and limitations:

• Supports single-precision and double-precision inputs, but uses double-precision arithmetic even if all inputs are single-precision.

### **GPU Arrays**

Accelerate code by running on a graphics processing unit (GPU) using Parallel Computing Toolbox™.

This function fully supports GPU arrays. For more information, see "Run MATLAB Functions on a GPU" (Parallel Computing Toolbox).

## **See Also**

[delaunay](#page-2999-0)

**Introduced before R2006a**

# **input**

Request user input

## **Syntax**

```
x = input(prompt)str = input(prompt, 's')
```
### **Description**

 $x = input(prompt)$  displays the text in prompt and waits for the user to input a value and press the **Return** key. The user can enter expressions, like pi/4 or rand(3), and can use variables in the workspace.

- If the user presses the **Return** key without entering anything, then input returns an empty matrix.
- If the user enters an invalid expression at the prompt, then MATLAB displays the relevant error message, and then redisplays the prompt.

 $str = input(prompt, 's')$  returns the entered text, without evaluating the input as an expression.

## **Examples**

### **Request Numeric Input or Expression**

Request a numeric input, and then multiply the input by 10.

```
prompt = 'What is the original value? ';
x = input(prompt)y = x * 10
```
At the prompt, enter a numeric value or array, such as 42.

```
x = 42
y = 420
```
The input function also accepts expressions. For example, rerun the code.

```
prompt = 'What is the original value? ';
x = input(prompt)y = x * 10
```
At the prompt, enter magic(3).

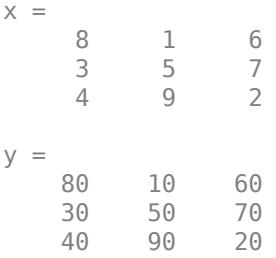

### **Request Unprocessed Text Input**

Request a simple text response that requires no evaluation.

```
prompt = 'Do you want more? Y/N [Y]: ';
str = input(prompt, 's');
if isempty(str)
    str = 'Y';end
```
The input function returns the text exactly as typed. If the input is empty, this code assigns a default value, 'Y', to str.

### **Input Arguments**

**prompt — Text displayed to user** character vector

Text displayed to the user, specified as a character vector.

To create a prompt that spans several lines, use  $\lceil \n\rceil$  to indicate each new line. To include a backslash  $(\prime \setminus \prime)$  in the prompt, use  $'\setminus \setminus'.$ 

### **Output Arguments**

### **x — Result calculated from input**

array

Result calculated from input, returned as an array. The type and dimensions of the array depend upon the response to the prompt.

### **str — Exact text of input**

character vector

Exact text of the input, returned as a character vector.

## **Algorithms**

The Workspace browser does not refresh while input is waiting for a response from the user. Therefore, if you run input within a script, the Workspace browser does not display changes made to variables in the workspace until the script finishes running.

### **See Also**

[ginput](#page-4807-0) | [inputdlg](#page-7394-0) | [keyboard](#page-8054-0) | [menu](#page-9247-0) | [uicontrol](#page-15296-0)

**Introduced before R2006a**

# <span id="page-7394-0"></span>**inputdlg**

Create dialog box to gather user input

## **Syntax**

```
answer = inputdlg(prompt)answer = inputdlg(prompt, dlgtitle)answer = inputdlg(prompt,dlgtitle,dims)
answer = inputdlg(prompt,dlgtitle,dims,definput)
answer = inputdlg(prompt,dlgtitle,dims,definput,opts)
```
## **Description**

answer = inputdlg(prompt) creates a [modal on page 1-7397](#page-7402-0) dialog box containing one or more text edit fields and returns the values entered by the user. The return values are elements of a cell array of character vectors. The first element of the cell array corresponds to the response in the edit field at the top of the dialog box. The second element corresponds to the next edit field response, and so on.

```
answer = inputdlg(prompt,dlgtitle) specifies a title for the dialog box.
```
answer  $=$  inputdlg(prompt,dlgtitle,dims) specifies the height of each edit field when dims is a scalar value. When dims is an array, the first value in each array element sets the edit field height. The second value in each array element sets the edit field width.

```
answer = inputdlg(prompt,dlgtitle,dims,definput) specifies the default value
for each edit field. The definput input argument must contain the same number of
elements as prompt.
```

```
answer = inputdlg(prompt,dlgtitle,dims,definput,opts)specifies that the
dialog box is resizeable in the horizontal direction when opts is set to 'on'. When opts
is a structure, it specifies whether the dialog box is resizeable in the horizontal direction,
whether it is modal, and whether the prompt text is interpreted.
```
### **Examples**

#### **Dialog Box to Get User Input**

Create a dialog box that contains two text edit fields to get integer and colormap name inputs from users.

```
prompt = {'Enter matrix size:','Enter colormap name:'};
dlgtitle = 'Input';
dim s = [1 35];definput = {'20', 'hsv'};
answer = inputdlg(prompt,dlgtitle,dims,definput)
```
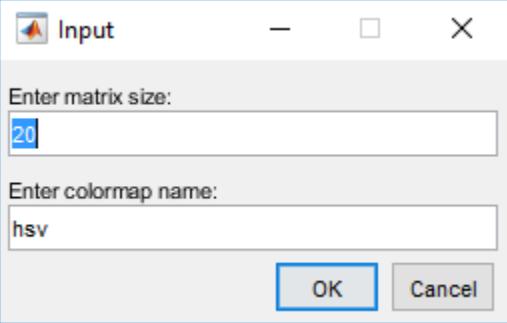

### **Text Edit Fields of Different Widths**

```
x = inputdlg({'Name','Telephone','Account'},...
                'Customer', [1 50; 1 12; 1 7]);
```
<span id="page-7396-0"></span>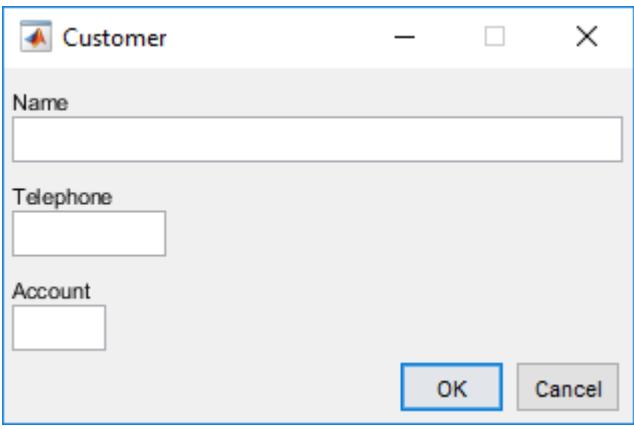

#### **Interpret prompt Value with TeX Interpreter**

Create a dialog box, specifying a value in the options structure.

Use the options structure to specify TeX to be the interpreter.

```
prompt = {'Enter a value of \theta (in degrees)'};
dlgtitle = 'Theta Value';
definput = {'30'};
opts.Interpreter = 'tex';
answer = inputdlg(prompt,dlgtitle, [1 40], definput, opts);
```
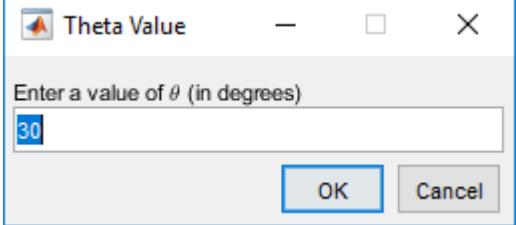

#### **Convert Input to Numeric Values**

Users can enter scalar or vector values into inputdlg text edit fields. MATLAB stores the input as a cell array of character vectors. Convert a member of the input cell array to a number, using [str2num](#page-14055-0).

Create an input dialog box that asks users to enter numerical data.

```
answer = inputdig('Enter space-separated numbers:',... 'Sample', [1 50])
```
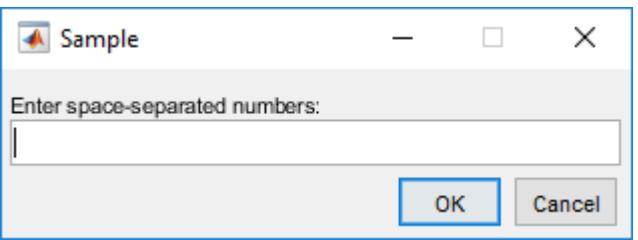

Suppose that the user enters 1 2 3 4 -5 6+7, and then clicks **OK**. MATLAB stores the answer as a cell array of character vectors  $-$  {  $1 \ 2 \ 3 \ 4 \ -5 \ 6+7$  }

Use [str2num](#page-14055-0) to convert the cell array to numerals.

```
user_val = str2num(answer{1})user_val =
    1 2 3 4 -5 13
```
### **Input Arguments**

#### **prompt — Text edit field labels**

'Input:' (default) | character vector | cell array of character vectors | string array

Text edit field labels, specified as a character vector, cell array of character vectors, or string array. For cell arrays and string arrays, each element specifies an edit field label. Both types of arrays specify a top to bottom sequence of edit fields in the dialog box.

```
Example: {'First Name','Last Name'}
```
### **dlgtitle — Dialog box title**

'' (default) | character vector | string scalar

### Dialog box title, specified as a character vector or string scalar.

Example: 'Data'

### **dims — Text edit field height and width**

1 (default) | scalar | column vector | row vector | m x 2 array

Text edit field height and width (dimensions), specified as one of these values:

- If dims is a scalar, then it specifies the height for all edit fields. Height is the distance between the baselines of two lines of text. The width for all edit fields is the maximum that the dialog box allows.
- If dims is a column vector or row vector, then each element specifies the height of each corresponding edit field from the top to the bottom of the dialog box. The width for all edit fields is the maximum that the dialog box allows.
- If dims is an array, then it must be size m-by-2, where m is the number of prompts in the dialog box. Each row refers to the edit field for the corresponding prompt. The first column specifies the height of the edit field in lines of text. The second column specifies the width of that edit field in character units. The width of a character unit equals the width of the letter x when using the system font.

**Note** With one exception, the height and width of the edit fields do not limit the amount of text that users can enter. When the edit field height is 1, users cannot enter multiple lines of text.

Example: 2 Example: [1;2] Example: [1 50; 2 10]

### **definput — Default input value or values**

{' '} (default) | cell array of character vectors | string array

Default input value or values, specified as a cell array of character vectors or string array.

Example: {'Color','1'}

### **opts — Dialog box settings**

'on' | structure

Dialog box settings specified as 'on' or a structure. When opts is set to 'on', then users can resize the dialog box in the horizontal direction. When opts is a structure, the structure fields specify the options in the following table.

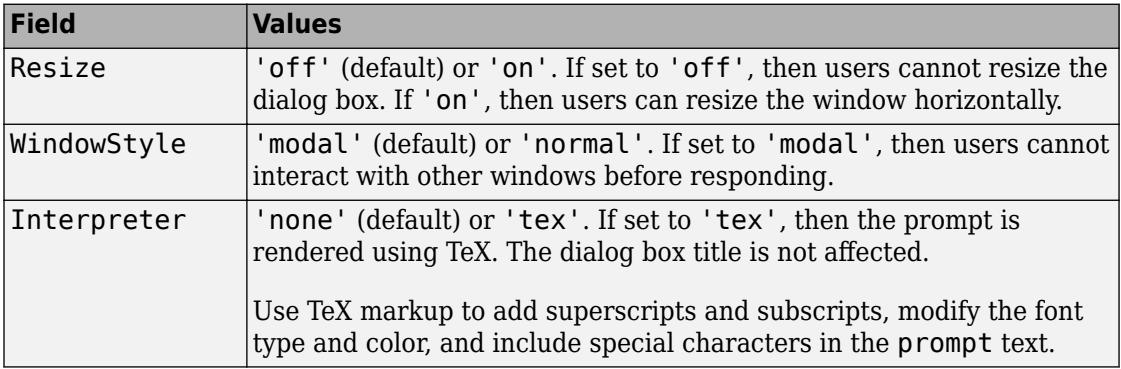

Modifiers remain in effect until the end of the text. Superscripts and subscripts are an exception because they modify only the next character or the characters within the curly braces. When you set the Interpreter property to 'tex', the supported modifiers are as follows.

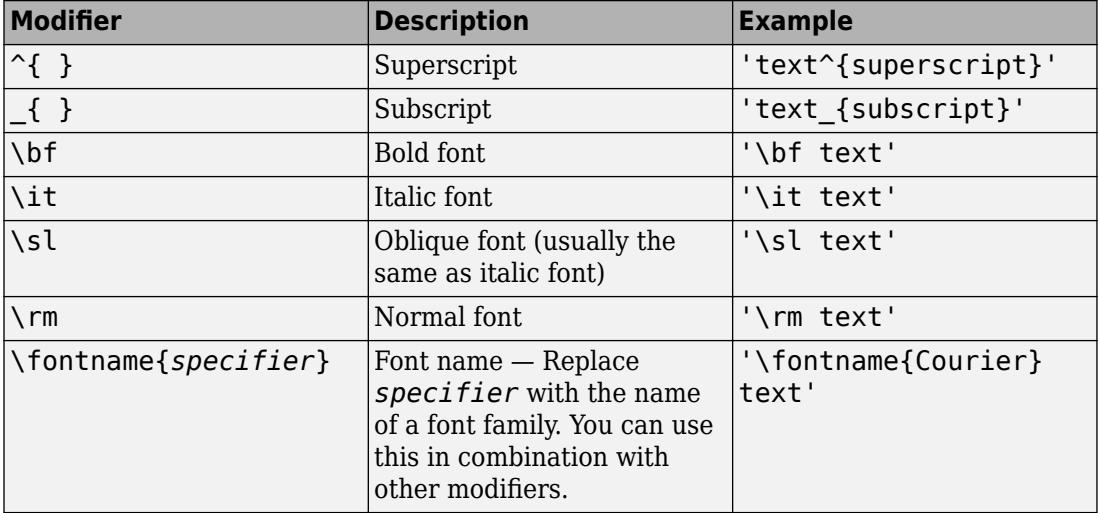

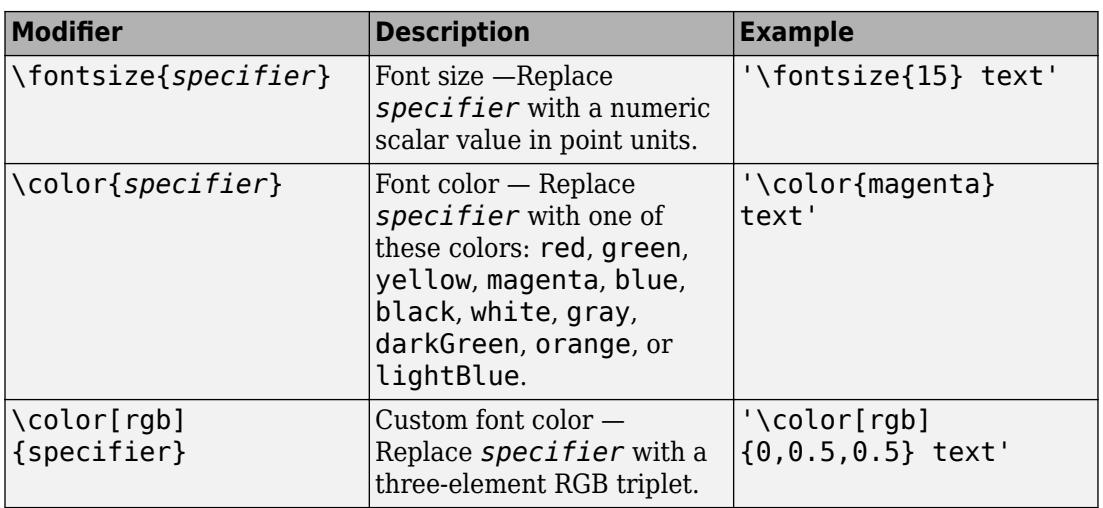

This table lists the supported special characters with the Interpreter property set to 'tex'.

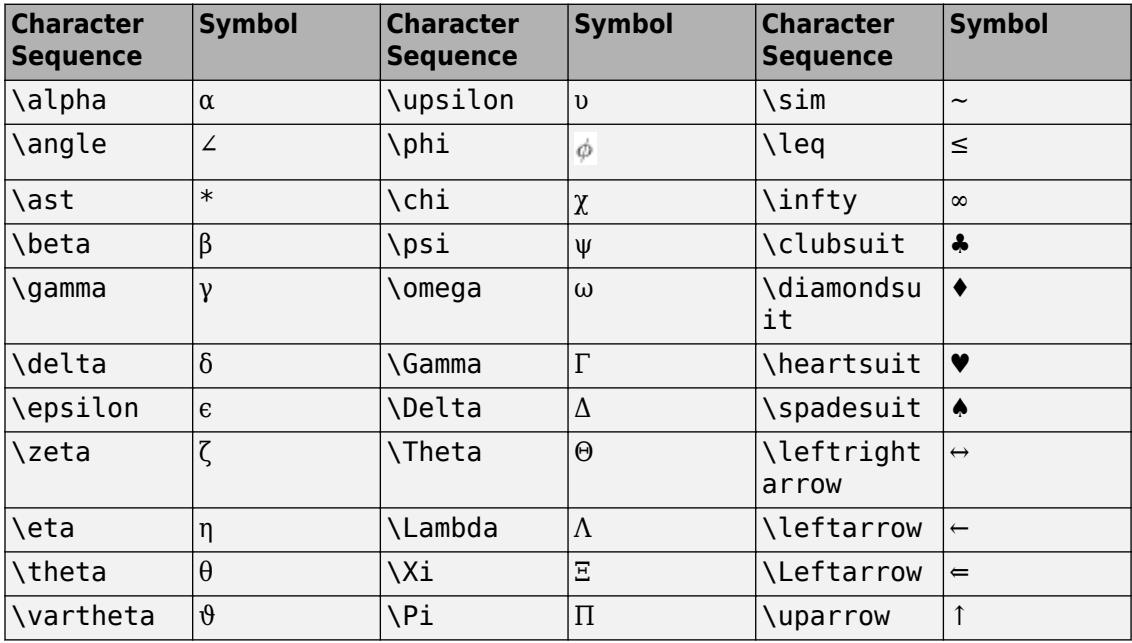

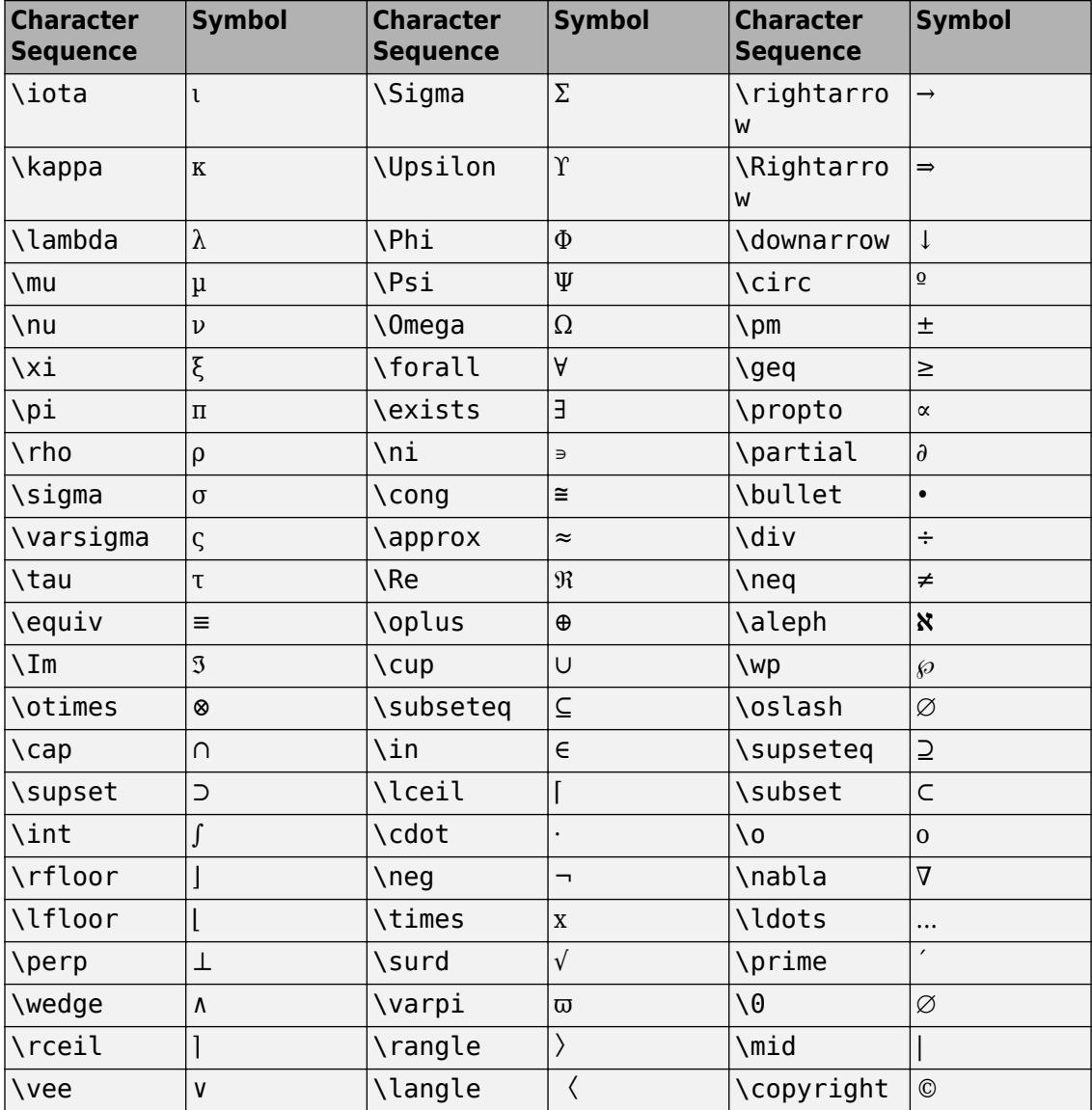

Example: 'on'

Example: opts.Resize = 'on'

<span id="page-7402-0"></span>Example: opts.WindowStyle = 'normal' Example: opts.Interpreter = 'tex'

### **Output Arguments**

#### **answer — Output** empty cell array | cell array of character vectors

Returns a cell array of character vectors containing one input per edit field, starting from the top of the dialog box. Use the str2num function to convert space-delimited and comma-delimited values into row vectors, and semicolon-delimited values into column vectors. For an example, see [Convert Input to Numeric Values on page 1-7391.](#page-7396-0)

If the user clicks the **Cancel** button to close the dialog box, then answer is an empty cell array, { }.

If the user presses the keyboard **Return** key to close the dialog box, then answer is the value of definput. If definput is undefined, then answer is an empty cell array,  $\{\}$ .

## **Definitions**

### **Modal Dialog Box**

A modal dialog box prevents a user from interacting with other MATLAB windows before responding to the modal dialog box.

## **Tips**

• MATLAB program execution continues even when a modal input dialog box is active. To block program execution until the user responds, use the [uiwait](#page-15655-0) function.

Users can enter scalar or vector values into Input dialog boxes. Use [str2num](#page-14055-0) to convert space-delimited and comma-delimited values into row vectors and to convert semicolondelimited values into column vectors. For example, if answer $\{1\}$  contains '1 2 3;4 -5 6+7i', the conversion produces:

```
input = str2num(answer{1})input = 1.0000 2.0000 3.0000
                      6.0000 + 7.0000i
```
## **See Also**

[listdlg](#page-8363-0) | [questdlg](#page-12131-0)

**Introduced before R2006a**

# **inputname**

Variable name of function input

# **Syntax**

s = inputname(argNumber)

# **Description**

s = inputname(argNumber) returns the workspace variable name, s, corresponding to the argument number argNumber.

You cannot call inputname from the MATLAB command prompt or in a script you call from the command prompt.

## **Examples**

### **Display Variable Name of Function Input**

Create the following function in a file, myfun.m, in your current working folder.

```
function myfun(a,b)
s = inputname(1);disp(['First calling variable is ''' s '''.'])
end
```
Call the function at the command prompt using the variables x and y.

```
x = 5:
y = 3;myfun(x,y)
First calling variable is 'x'.
```
Call the function using values instead of variables. The inputname function returns an empty char array because its input does not have a name.

```
myfun(5,3)First calling variable is ''.
```
#### **Display All Calling Variable Names**

Create the following function in a file, myfun2.m, in your current working folder.

```
function myfun2(a,b,c)
for m = 1: nargin
     disp(['Calling variable ' num2str(m) ' is ''' inputname(m) '''.'])
end
```
Call the function at the command prompt.

```
x = \{\text{'hello'}\}, \text{'goodbye'}\};y = struct('a', 42,'b', 78);z = \text{rand}(4);
myfun2(x,y,z)Calling variable 1 is 'x'.
Calling variable 2 is 'y'.
Calling variable 3 is 'z'.
```
Call the function using a field of y. Because the input argument contains dot indexing, the inputname function returns an empty char array for the second variable name and all subsequent variable names.

 $myfun2(x,y.a,z)$ Calling variable 1 is 'x'. Calling variable 2 is ''. Calling variable 3 is ''.

Call the function using the second cell of x. Because the input argument contains cell indexing, the inputname function returns an empty char array for the first variable name and all subsequent variable names.

#### $myfun2(x{2},y,z)$

Calling variable 1 is ''. Calling variable 2 is ''. Calling variable 3 is ''.

### **Input Arguments**

#### **argNumber — Number of function input argument**

scalar, real, positive integer value

Number of function input argument, specified as a scalar, real, positive integer value. If argNumber exceeds the number of input arguments passed into the function, MATLAB throws an error.

```
Data Types: single | double | int8 | int16 | int32 | int64 | uint8 | uint16 |
uint32 |uint64
```
### **Output Arguments**

#### **s — Workspace variable name**

character vector

Workspace variable name, returned as a character vector. If the input argument has no name, the inputname function returns an empty character array (''). For example, an input argument has no name if it is a number, an expression, or an indexing expression instead of a variable.

If an input argument to the function that calls inputname contains cell or dot indexing, inputname returns an empty character array for that variable and subsequent variables. Extracting elements from a cell array or a field from a structure yields a commaseparated list. A comma-separated list causes the location of any input that follows to be dynamic. Therefore, inputname returns '' for the argument that produced the list and the arguments that follow.

# **Tips**

- inputname is a convenient way to communicate the name of an input variable to a function. For example, a function checks the data types of inputs and, if it finds an incorrect type, displays the name of the variable from your workspace.
- Avoid using inputname in the critical path of code or to obtain variable names to be used with commands such as eval, evalin, and assignin. This use of inputname can lead to code that is difficult to maintain.
- inputname returns an error if it is called inside an overloaded subsref, subsasgn, subsindex, numel, or property set or get method.
- If the function that calls inputname is not called from a MATLAB code file, inputname walks up the stack until it finds a call from MATLAB code and returns the names it finds there. For example, this behavior occurs if inputname is called from a built-in function or a MEX function.

Consider the following code in which the built-in arrayfun function calls inputname via a function handle.

```
fn = @(x) inputname(x);
a=1:4;
arrayfun(fn,a,'uniformoutput',false)
ans ='fn' 'a' '' ''
```
The inputname function walks up the stack until it finds a call from MATLAB code. In this case, the MATLAB code is the base workspace, and inputname returns variable names from the base workspace

### **See Also**

[nargin](#page-9747-0) | [narginchk](#page-9751-0) | [nargout](#page-9754-0)

### **Introduced before R2006a**

# **inputParser**

Input parser for functions

## **Description**

The inputParser object enables you to manage inputs to a function by creating an input parser scheme. To check the input, you can define validation functions for required arguments, optional arguments, and name-value pair arguments. Optionally, you can set properties to adjust the parsing behavior, such as handling case sensitivity, structure array inputs, and inputs that are not in the input parser scheme.

After defining your input parser scheme, call the parse function. The inputParser stores information about inputs.

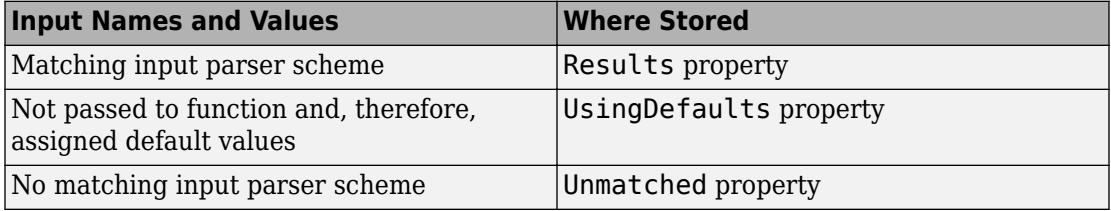

### **Creation**

### **Syntax**

p = inputParser

### **Description**

p = inputParser creates an input parser object with default property values.

## **Properties**

### **CaseSensitive — Indicator to match case**

false (default) | true

Indicator to match case when checking argument names, specified as false or true (or 0 or 1). By default, argument name matches are not case sensitive. For example, 'a' matches 'A'. For case-sensitive matches, set CaseSensitive to true (or 1).

This property value is stored as a logical value.

### **FunctionName — Name of function for error message**

empty character vector, ''. (default) | character vector | string scalar

Name of the function to display in error messages, specified as a character vector or string scalar. By default, FunctionName is an empty character vector (''). Typically, you set FunctionName to the name of the function you are validating. Then, if the parse function encounters invalid input arguments, it reports the error using the function name.

This property value is stored as a character vector.

Data Types: char | string

#### **KeepUnmatched — Matching indicator**

false (default) | true

Matching indicator to throw error when an input is not found in the input parser scheme, specified as false or true (or 0 or 1). By default, the parse function throws an error if an input argument name does not match one defined in the input parser scheme. To suppress the error and store the input argument name and value, set KeepUnmatched to true (or 1). The inputParser stores unmatched input argument names and values in the Unmatched property.

This property value is stored as a logical value.

### **PartialMatching — Partial matching indicator**

true (default) | false

Partial matching indicator for accepting partially matched input names as valid, specified as true or false (or 1 or 0). By default, input parameter names that are leading substrings of parameter names in the input parser scheme are valid and the input value is matched to that parameter. If there are multiple possible matches to the input parameter,

MATLAB throws an error. To require input parameter names to match a name in the input parser scheme exactly, respecting the CaseSensitive property, set PartialMatching to false (or 0).

Partial matching is supported only by arguments that you add to the input parser scheme using the addParameter function.

- If the value of the StructExpand property is true (or 1), then inputParser does not support partial matching for structure field names that correspond to input parameter names.
- If PartialMatching and KeepUnmatched are both true (or 1), then MATLAB does not throw an error. Instead, it stores the ambiguous parameter name in the Unmatched property.

This property value is stored as a logical value.

#### **StructExpand — Structure indicator**

true (default) | false

Structure indicator that interprets a structure as a single input or as a set of parameter name-value pairs, specified as true or false (or 1 or 0). By default, the inputParser expands structures into separate inputs, where each field name corresponds to an input parameter name. To consider structures as a single input argument, specify StructExpand as false (or 0).

This property value is stored as a logical value.

#### **Parameters — Argument names**

cell array of character vectors

This property is read-only.

Argument names defined in the input parser scheme, stored as a cell array of character vectors. Each function that adds an input argument to the scheme updates the Parameters property. These functions include addRequired, addOptional, and addParameter.

Data Types: cell

**Results — Results** structure

This property is read-only.

Results specified as the names of valid input arguments and the corresponding values, stored as a structure. A valid input argument is one with a name that matches an argument defined in the input parser scheme. Each field of the Results structure corresponds to the name of an argument in the input parser scheme. The parse function populates the Results property.

Data Types: struct

#### **Unmatched — Unmatched input**

structure

This property is read-only.

Unmatched input names and values of inputs that do not match input parser scheme, stored as a structure. If the KeepUnmatched property is set to false (or 0), which is the default, or if all inputs match the input parser scheme, then Unmatched is a 1-by-1 structure with no fields. Otherwise, each field of the Unmatched structure corresponds to the name of an input argument that does not match the arguments defined in the input parser scheme.

The parse function populates the Unmatched property.

Data Types: struct

#### **UsingDefaults — Inputs not passed explicitly to function**

cell array of character vectors

This property is read-only.

Inputs not passed explicitly to the function, stored as a cell array of character vectors. These input arguments are assigned default values in the Results property. The parse function populates the UsingDefaults property.

Data Types: cell

### **Object Functions**

[addOptional](#page-7418-0) Add optional, positional argument into input parser scheme [addParameter](#page-7423-0) Add optional name-value pair argument into input parser scheme [addRequired](#page-7431-0) Add required, positional argument into input parser scheme [parse](#page-7435-0) Parse function inputs

[addParamValue](#page-7428-0) (Not recommended) Add optional name-value pair argument into input parser scheme

You can define your input parser scheme by calling the addRequired, addOptional, and addParameter functions in any order. However, when you call the function that uses the input parser, arguments are passed in this order:

- **1** Required arguments
- **2** Any optional, positional arguments
- **3** Any name-value pairs

### **Examples**

#### **Input Validation**

Check the validity of required and optional arguments.

Create a function in the file findArea.m. The findArea function requires the width input argument and accepts a variable number of additional inputs. The input parser scheme specifies these argument conditions:

- width (required argument). Since required arguments are positional, width must be the first argument to the findArea function. The input parser checks that width is positive, scalar, and numeric.
- height (optional argument). Since optional arguments are positional, if height is an argument to the findArea function, then it must be the second argument. The input parser checks that height is positive, scalar, and numeric.
- 'units' and its associated value (name-value pair). Name-value pairs are optional. When you call the findArea function, specify name-value pairs in any order after positional arguments. The input parser checks that the value for 'units' is a string.
- 'shape' and its associated value (another name-value pair). The input parser checks that the value for 'shape' is contained in the expectedShapes array.

```
function a = findArea(width,varargin)defaultHeight = 1; defaultUnits = 'inches';
   defaultShape = 'rectangle';
   expectedShapes = {'square','rectangle','parallelogram'};
```

```
 p = inputParser;
   validScalarPosNum = \mathfrak{g}(x) isnumeric(x) && isscalar(x) && (x > 0);
    addRequired(p,'width',validScalarPosNum);
   addOptional(p,'height',defaultHeight,validScalarPosNum);
    addParameter(p,'units',defaultUnits,@isstring);
   addParameter(p, 'shape',defaultShape,...
                  \mathfrak{g}(x) any(validatestring(x,expectedShapes)));
    parse(p,width,varargin{:});
   a = p. Results.width*p. Results.height;
end
```
Call the findArea function several times. The input parser does not throw an error for any of these function calls.

```
a = findArea(7);a = findArea(7,3);
a = findArea(13, 'shape', 'square');
a = findArea(13,'units',"miles",'shape','square');
```
Call the function with arguments that do not match the input parser scheme. Specify a nonnumeric value for the width input:

```
a = findArea('text')
```

```
Error using findArea (line 14)
The value of 'width' is invalid. It must satisfy the function: \mathcal{O}(x) isnumeric(x)&&isscalar(x).
```
Specify an unsupported value for 'shape'.

```
a = findArea(4, 12, 'shape', 'circle')
```
Error using findArea (line 14) The value of 'shape' is invalid. Expected input to match one of these values: 'square', 'rectangle', 'parallelogram'

The input, 'circle', did not match any of the valid values.

#### **Extra Parameter Value Inputs**

Store parameter name and value inputs that are not in the input scheme instead of throwing an error.

 $default = 0;$ value =  $1;$ 

```
p = inputParser;
p.KeepUnmatched = true;
addOptional(p,'expectedInputName',default)
parse(p,'extraInput',value);
```
View the unmatched parameter name and value:

#### p.Unmatched

```
ans = struct with fields:
     extraInput: 1
```
#### **Case Sensitivity**

Enforce case sensitivity when checking function inputs.

```
p = inputParser;
p.CaseSensitive = true;
defaultValue = 0;addParameter(p,'InputName',defaultValue)
```
parse(p,'inputname',10)

'inputname' is not a recognized parameter. For a list of valid name-value pair arguments, see the documentat

#### **Structure Array Inputs**

Expand a structure argument into name-value pairs.

```
s.input1 = 10;
s.input2 = 20;default = 0;p = inputParser;
addParameter(p,'input1',default)
addParameter(p,'input2',default)
parse(p,s)
p.Results
```

```
ans = struct with fields:
     input1: 10
```
input2: 20

Accept a structure as a single argument by setting the StructExpand property to false.

```
s2.first = 1;s2.random = rand(3, 4, 2);s2.mytext = 'some text';
p = inputParser;
p.StructExpand = false;
addRequired(p,'structInput')
parse(p,s2)
```

```
results = p.Results
```

```
results = struct with fields:
     structInput: [1x1 struct]
```
fieldList = fieldnames(p.Results.structInput)

```
fieldList = 3x1 cell array
     {'first' }
     {'random'}
     {'mytext'}
```
#### **Parse Inputs Using validateattributes**

Create a function that parses information about people and, if parsing passes, adds the information to a cell array.

Create function addPerson and include an input parser scheme that uses the validateattributes function. The addPerson function accepts a list of people, modifies the list if necessary, and then returns the list. Use a persistent inputParser object to avoid constructing of a new object with every function call.

```
function mlist = addPerson(mlist,varargin)
    persistent p
     if isempty(p)
         p = inputParser;
         p.FunctionName = 'addPerson';
         addRequired(p,'name',@(x)validateattributes(x,{'char'},...
             {'nonempty'}))
```
```
 addRequired(p,'id',@(x)validateattributes(x,{'numeric'},...
               {'nonempty','integer','positive'}))
 addOptional(p,'birthyear',9999,@(x)validateattributes(x,...
 {'numeric'},{'nonempty'}))
 addParameter(p,'nickname','-',@(x)validateattributes(x,...
               {'char'},{'nonempty'}))
           addParameter(p,'favColor','-',@(x)validateattributes(x,...
               {'char'},{'nonempty'}))
     end
     parse(p,varargin{:})
     if isempty(mlist)
          mlist = fieldnames(p.Results)';
      end
     mlist = [mlist; struct2cell(p.Results)'];
end
```
Create an empty list, and add a person to it.

```
plist = \{\};pList = addPerson(pList,78,'Joe');
Error using addPerson
The value of 'name' is invalid. Expected input to be one of these types:
char
Instead its type was double.
Error in addPerson (line 19)
parse(p,varargin{:})
```
The parsing fails because the function receives arguments in the incorrect order and tries to assign name a value of 78. This entry is not added to pList.

Add several more people to the list.

```
pList = addPerson(pList,'Joe',78);
pList = addPerson(pList,'Mary',3,1942,'favColor','red');
pList = addPerson(pList,'James',182,1970,'nickname','Jimmy')
pList =
   4×5 cell array
 'birthyear' 'favColor' 'id' 'name' 'nickname'
 [ 9999] '-' [ 78] 'Joe' '-' 
 [ 1942] 'red' [ 3] 'Mary' '-' 
 [ 1970] '-' [182] 'James' 'Jimmy'
```
# **Tips**

• Arguments added to the input parser scheme with the addOptional function are positional. Therefore, add them to the input parser scheme in the same order they are passed into the function.

• Use addOptional to add an individual argument into the input parser scheme. If you want to parse an optional name-value pair, then use the addParameter function.

### **See Also**

[validateattributes](#page-15810-0) | [validatestring](#page-15824-0) | [varargin](#page-15846-0)

### **Topics**

"Input Parser Validation Functions"

### **Introduced in R2007a**

# <span id="page-7418-0"></span>**addOptional**

Add optional, positional argument into input parser scheme

# **Syntax**

```
addOptional(p,argName,defaultVal)
addOptional(p,argName,defaultVal,validationFcn)
```
# **Description**

 $addOptional(p,argName,defaultVal)$  adds an optional, positional input argument, argName, into the input parser scheme p. When the inputs to a function do not include a value for this optional input, the input parser assigns it the value defaultVal.

addOptional(p,argName,defaultVal,validationFcn) specifies a validation function for the input argument.

# **Examples**

### **Add Optional Input**

Create an inputParser object and add an optional input to the input parser scheme. Name the argument myinput, and assign it a default value of 13.

```
p = inputParser;
argName = 'myInput';defaultVal = 13;addOptional(p,argName,defaultVal)
```
Call the parse function with no inputs, and display the results.

```
parse(p)
p.Results
```

```
ans = struct with fields:
    myInput: 13
```
Call the parse function with an input value of 42, and display the results.

#### parse(p,42) p.Results

```
ans = struct with fields:
    myInput: 42
```
#### **Validate Optional Input**

Validate that an optional input named num, with a default value of 1, is a numeric scalar greater than zero.

Create an input parser scheme. For the validation function,  $\mathcal{Q}(x)$  creates a handle to an anonymous function that accepts one input.

```
p = inputParser;
argName = 'num';
defaultVal = 1;validationFcn = \mathcal{Q}(x) isnumeric(x) && isscalar(x) && (x > 0);
addOptional(p,argName,defaultVal,validationFcn)
```
Parse an invalid input argument, such as -1.

```
parse(p,-1)
```
The value of 'num' is invalid. It must satisfy the function:  $@(x)$  isnumeric(x)&&isscalar(x)&&(x>0).

#### **Validate Optional Input with validateattributes**

Define a validation function using validateattributes. Validate that an argument is numeric, positive, and even.

```
validationFcn = \mathfrak{g}(x) validateattributes(x,{'numeric'},...
     {'even','positive'});
```
Create an input parser scheme that includes an optional evenPosNum argument with a default value of 1. Validate the input argument with validationFcn.

```
p = inputParser;
argName = 'evenPosNum';
defaultVal = 1;
addOptional(p,argName,defaultVal,validationFcn)
```
Parse an input string. Parse fails.

parse(p,"hello")

The value of 'evenPosNum' is invalid. Expected input to be one of these types: numeric

Instead its type was string.

Parse an odd number. Parse fails.

parse(p,13)

The value of 'evenPosNum' is invalid. Expected input to be even.

Parse an even, positive number. Parse passes.

parse(p,42)

### **Input Arguments**

#### **p — Input parser scheme**

inputParser object

Input parser scheme, specified as an inputParser object.

### **argName — Name of input argument**

character vector | string scalar

Name of the input argument, specified as a character vector or string scalar.

Example: 'firstName' Example: 'address' Data Types: char | string

**defaultVal — Default value for input** value

Default value for the input, specified as any data type. If argName is not an input to the function, when the parse function parses the inputs, then it assigns argName the value defaultVal.

#### **validationFcn — Function to validate argument**

function handle

Function to validate an argument, specified as a function handle.

The function handle must be associated with a function that returns true or false, or passes a test, or throws an error. Both types of functions must accept a single input argument.

```
Example: Q(s) isstring(s)
Example: Q(x)isnumeric(x)\&isscalar(x)
Example: @(n)validateattributes(n,{'numeric'},{'nonnegative'})
Data Types: function handle
```
# **Tips**

- Arguments added to the input parser scheme with the addOptional function are positional. Therefore, add them to the input parser scheme in the same order they are passed into the function.
- For optional string arguments, specify a validation function. Without a validation function, the input parser interprets a string argument as an invalid parameter name and throws an error.
- Use addOptional to add an individual argument into the input parser scheme. If you want to parse an optional name-value pair, then use the addParameter function.

### **See Also**

[addParameter](#page-7423-0) | [addRequired](#page-7431-0) | [inputParser](#page-7408-0) | [validateattributes](#page-15810-0)

### **Topics**

"Input Parser Validation Functions" "Anonymous Functions"

**Introduced in R2007a**

### <span id="page-7423-0"></span>**addParameter**

Add optional name-value pair argument into input parser scheme

# **Syntax**

```
addParameter(p,paramName,defaultVal)
addParameter(p,paramName,defaultVal,validationFcn)
addParameter( , 'PartialMatchPriority',matchPriorityValue)
```
# **Description**

addParameter(p,paramName,defaultVal) adds the parameter name of an optional name-value pair argument into the input parser scheme. When the inputs to a function do not include this optional name-value pair, the input parser assigns paramName the value defaultVal.

Unlike positional inputs added with the addRequired and addOptional functions, each parameter added with addParameter corresponds to two input arguments: one for the name and one for the value.

addParameter(p,paramName,defaultVal,validationFcn) specifies a validation function for the input argument.

addParameter( \_\_\_ ,'PartialMatchPriority',matchPriorityValue) specifies the priority for the partial matching of conflicting parameter names. The input parser scheme selects lower priority values over higher ones. Use this option with any of the input argument combinations in the previous syntaxes.

### **Examples**

### **Add Parameter Value Input**

Create an inputParser object and add a name-value pair into the input scheme.

```
p = inputParser;
paramName = 'myParam';
defaultVal = 0:
addParameter(p,paramName,defaultVal)
```
Pass both the parameter name and value to the parse method, and display the results.

```
parse(p,'myParam',100);
p.Results
ans = struct with fields:
```
myParam: 100

#### **Validate Parameter Value**

Validate that the value corresponding to myParam, with a default value of 1, is a numeric scalar greater than zero.

Create an input parser scheme. For the validation function,  $\mathcal{Q}(x)$  creates a handle to an anonymous function that accepts one input.

```
p = inputParser;
paramName = 'myParam';
defaultVal = 1;errorMsg = 'Value must be positive, scalar, and numeric.'; 
validationFcn = \mathfrak{g}(x) assert(isnumeric(x) && isscalar(x) ...
    \&(x > 0), error<code>Msq</code>);
addParameter(p,paramName,defaultVal,validationFcn)
```
Parse an invalid input argument, such as -1.

```
parse(p,'myparam',-1)
```
The value of 'myparam' is invalid. Value must be positive, scalar, and numeric.

#### **Validate Parameter Value Input Using validateattributes**

Define a validation function using validateattributes. Validate that an argument is a nonempty character vector.

```
validationFcn = @(x) validateattributes(x,{'char'},{'nonempty'});
```
Create an input parser scheme that includes an optional name-value pair argument, with a parameter name myName and a default value of 'John Doe'. Validate the input argument with validationFcn.

```
p = inputParser;
paramName = 'myName';
defaultVal = 'John Doe';
addParameter(p,paramName,defaultVal,validationFcn)
```
Define myName as a number. The parse fails.

```
parse(p,'myName',1138)
```
The value of 'myName' is invalid. Expected input to be one of these types: char Instead its type was double.

Parse a character vector. The parse passes.

```
parse(p,'myName','George')
```
### **Input Arguments**

#### **p — Input parser scheme**

inputParser object

Input parser scheme, specified as an inputParser object.

#### **paramName — Name of input parameter**

character vector | string scalar

Name of the input parameter, specified as a character vector or string scalar.

Example: "firstName" Example: 'address' Data Types: char | string

**defaultVal — Default value for input** value

Default value for the input, specified as any data type. If argName is not an input to the function, when the parse function parses the inputs, then it assigns argName the value defaultVal.

#### **validationFcn — Function to validate argument**

function handle

Function to validate an argument, specified as a function handle.

The function handle must be associated with a function that returns true or false, or passes a test, or throws an error. Both types of functions must accept a single input argument.

```
Example: Q(s) isstring(s)
Example: Q(x)isnumeric(x)\&isscalar(x)
Example: @(n)validateattributes(n,{'numeric'},{'nonnegative'})
```
Data Types: function handle

#### **matchPriorityValue — Priority for partial matching of conflicting parameter names**

1 (default) | positive integer

Priority for partial matching of conflicting parameter names, specified as a positive integer. The input parser scheme selects lower priority values over higher ones. If partial parameter names are ambiguous and have the same priority, then parse throws an error. If the names are ambiguous, but have different priority values, then parse issues a warning that indicates the matched name.

### **Tips**

• Parameter name-value pairs are optional inputs. When calling the function, namevalue pairs can appear in any order after positional arguments. They take the general form Name1, Value1, ..., NameN, ValueN.

### **See Also**

[addOptional](#page-7418-0) | [addRequired](#page-7431-0) | [inputParser](#page-7408-0) | [validateattributes](#page-15810-0)

### **Topics**

"Input Parser Validation Functions" "Anonymous Functions"

**Introduced in R2013b**

# **addParamValue**

(Not recommended) Add optional name-value pair argument into input parser scheme

**Note** addParamValue is not recommended. Use [addParameter](#page-7423-0) instead.

## **Syntax**

addParamValue(p,paramName,defaultVal) addParamValue(p,paramName,defaultVal,validationFcn)

# **Description**

addParamValue(p, paramName, defaultVal) adds the parameter name of an optional name-value pair argument into the input parser scheme. When the inputs to a function do not include this optional name-value pair, the input parser assigns paramName the value defaultVal.

Unlike positional inputs added with the addRequired and addOptional functions, each parameter added with addParamValue corresponds to two input arguments: one for the name and one for the value.

addParamValue(p, paramName,defaultVal, validationFcn) specifies a validation function for the input argument.

# **Examples**

### **Validate Parameter Value**

Validate that the value corresponding to myParam, with a default value of 1, is a numeric scalar greater than zero.

Create an input parser scheme. For the validation function,  $\mathcal{Q}(x)$  creates a handle to an anonymous function that accepts one input.

```
p = inputParser;
paramName = 'myParam';
defaultVal = 1;errorMsg = 'Value must be positive, scalar, and numeric.'; 
validationFcn = \mathfrak{g}(x) assert(isnumeric(x) && isscalar(x) ...
    \&C(x > 0), error<code>Msg</code>);
addParamValue(p,paramName,defaultVal,validationFcn)
```
Parse an invalid input argument, such as  $-1$ .

```
parse(p,'myparam',-1)
```
The value of 'myparam' is invalid. Value must be positive, scalar, and numeric.

# **Input Arguments**

#### **p — Input parser scheme**

inputParser object

Input parser scheme, specified as an inputParser object.

#### **paramName — Name of input parameter**

character vector | string scalar

Name of the input parameter, specified as a character vector or string scalar.

Example: "firstName"

Example: 'address'

Data Types: char | string

#### **defaultVal — Default value for input**

value

Default value for the input, specified as any data type. If argName is not an input to the function, when the parse function parses the inputs, then it assigns argName the value defaultVal.

### **validationFcn — Function to validate argument**

function handle

Function to validate an argument, specified as a function handle.

The function handle must be associated with a function that returns true or false, or passes a test, or throws an error. Both types of functions must accept a single input argument.

```
Example: Q(s) isstring(s)
Example: @(x)isnumeric(x)&&isscalar(x)
Example: @(n)validateattributes(n, {'numeric'}, {'nonnegative'})
Data Types: function handle
```
# **Tips**

• Parameter name-value pairs are optional inputs. When calling the function, namevalue pairs can appear in any order after positional arguments. They take the general form Name1, Value1, ..., NameN, ValueN.

### **See Also**

[addParameter](#page-7423-0) | [inputParser](#page-7408-0)

### **Topics**

"Input Parser Validation Functions" "Anonymous Functions"

#### **Introduced in R2007a**

# <span id="page-7431-0"></span>**addRequired**

Add required, positional argument into input parser scheme

# **Syntax**

```
addRequired(p,argName)
addRequired(p,argName,validationFcn)
```
# **Description**

addRequired(p,argName) adds a required, positional input argument argName into the input parser scheme p.

addRequired(p,argName,validationFcn) specifies a validation function for the input argument.

# **Examples**

### **Add Required Input**

Create an inputParser object and add a required input named myinput to the input scheme.

```
p = inputParser;
argName = 'myinput';
addRequired(p,argName)
```
Call the parse function with the input value 7, and display the results.

```
parse(p,7)
p.Results
ans = struct with fields:
    myinput: 7
```
#### **Validate Required Input Is Nonnegative**

Create an input parser scheme that checks that a required input is a nonnegative, numeric scalar. The syntax  $\mathcal{O}(x)$  creates a handle to an anonymous function with one input.

```
p = inputParser;
argName = 'num';
validationFcn = \mathfrak{g}(x) (x > 0) && isnumeric(x) && isscalar(x);
addRequired(p,argName,validationFcn)
```
Parse an invalid input, such as -1:

#### $parse(p, -1)$

The value of 'num' is invalid. It must satisfy the function:  $\mathcal{Q}(x)(x\ge 0)$  &&isnumeric(x)&&isscalar(x).

#### **Validate Required Input Using validateattributes**

Create an inputParser object and define a validation function using validateattributes. The validation function tests that a required input is numeric, positive, and even.

```
p = inputParser;
argName = 'evenPosNum';
validationFcn = \mathfrak{g}(x) validateattributes(x,{'numeric'},...
     {'even','positive'}); 
addRequired(p,arqName,validationFcn)
```
Parse an input character vector. Parse fails because the input is invalid.

```
parse(p,'hello')
```
The value of 'evenPosNum' is invalid. Expected input to be one of these types: double, single, uint8, uint16, uint32, uint64, int8, int16, int32, int64 Instead its type was char.

Parse an odd number. Parse fails because the input is invalid.

parse(p,13)

The value of 'evenPosNum' is invalid. Expected input to be even.

Parse an even, positive number. Parse passes.

parse(p,42)

## **Input Arguments**

### **p — Input parser scheme**

inputParser object

Input parser scheme, specified as an inputParser object.

#### **argName — Name of input argument**

character vector | string scalar

Name of the input argument, specified as a character vector or string scalar.

Example: 'firstName'

Example: 'address'

Data Types: char | string

### **validationFcn — Function to validate argument**

function handle

Function to validate an argument, specified as a function handle.

The function handle must be associated with a function that returns true or false, or passes a test, or throws an error. Both types of functions must accept a single input argument.

```
Example: Q(s) isstring(s)
Example: Q(x)isnumeric(x)&&isscalar(x)
Example: @(n)validateattributes(n, {'numeric'}, {'nonnegative'})
Data Types: function handle
```
### **See Also**

[addOptional](#page-7418-0) | [addParameter](#page-7423-0) | [addRequired](#page-7431-0) | [inputParser](#page-7408-0) | [validateattributes](#page-15810-0)

### **Topics**

"Input Parser Validation Functions" "Anonymous Functions"

### **Introduced in R2007a**

### **parse**

Parse function inputs

# **Syntax**

parse(p,argList)

## **Description**

parse(p,argList) parses and validates the inputs in arglist.

# **Examples**

### **Validate Required Input Is Nonnegative**

Create an input parser scheme that checks that a required input is a nonnegative, numeric scalar. The syntax  $\mathcal{Q}(x)$  creates a handle to an anonymous function with one input.

```
p = inputParser;
argName = 'num';
validationFcn = \mathfrak{g}(x) (x > 0) && isnumeric(x) && isscalar(x);
addRequired(p,argName,validationFcn)
```
Parse an invalid input, such as -1:

 $parse(p, -1)$ 

The value of 'num' is invalid. It must satisfy the function:  $\mathfrak{g}(x)(x>0)$  &&isnumeric(x)&&isscalar(x).

### **Input Parsing**

Parse and validate required and optional function inputs.

Create a function in the file findArea.m. The findArea function requires the width input argument and accepts a variable number of additional inputs. The input parser scheme specifies these argument conditions:

- width (required argument). Since required arguments are positional, width must be the first argument to the findArea function. The input parser checks that width is positive, scalar, and numeric.
- height (optional argument). Since optional arguments are positional, if height is an argument to the findArea function, then it must be the second argument. The input parser checks that height is positive, scalar, and numeric.
- 'units' and its associated value (name-value pair). Name-value pairs are optional. When you call the findArea function, specify name-value pairs in any order after positional arguments. The input parser checks that the value for 'units' is a string.
- 'shape' and its associated value (another name-value pair). The input parser checks that the value for 'shape' is contained in the expectedShapes array.

```
function a = findArea(width,varargin)defaultHeight = 1; defaultUnits = 'inches';
    defaultShape = 'rectangle';
    expectedShapes = {'square','rectangle','parallelogram'};
    p = inputParser;
   validScalarPosNum = \mathcal{O}(x) isnumeric(x) && isscalar(x) && (x > 0);
    addRequired(p,'width',validScalarPosNum);
   addOptional(p,'height',defaultHeight,validScalarPosNum);
   addParameter(p,'units',defaultUnits,@isstring);
   addParameter(p,'shape',defaultShape,...
                  @(x) any(validatestring(x,expectedShapes)));
    parse(p,width,varargin{:});
    a = p.Results.width*p.Results.height;
```

```
end
```
Call the findArea function several times. The input parser does not throw an error for any of these function calls.

```
a = findArea(7):
a = findArea(7,3);
a = findArea(13, 'shape', 'square');
a = findArea(13, 'units', 'miles', 'shape', 'square');
```
Call the function with arguments that do not match the input parser scheme. Specify a nonnumeric value for the width input:

```
a = findArea('text')
```
Error using findArea (line 14) The value of 'width' is invalid. It must satisfy the function:  $\mathcal{Q}(x)$  isnumeric(x)&&isscalar(x).

Specify an unsupported value for 'shape'.

```
a = findArea(4, 12, 'shape', 'circle')
```
Error using findArea (line 14) The value of 'shape' is invalid. Expected input to match one of these values: 'square', 'rectangle', 'parallelogram' The input, 'circle', did not match any of the valid values.

### **Input Arguments**

#### **p — Input parser scheme**

inputParser object

Input parser scheme, specified as an inputParser object.

#### **argList — Inputs to parse and validate**

comma-separated list

Inputs to parse and validate, specified as a comma-separated list. The elements of argList can be any data type. The input parser determines argument validity using the validation function you specified when you added arguments to the input parser scheme.

```
Example: 'textA',13,mtxB
Example: varargin{:}
```
### **See Also**

[addOptional](#page-7418-0) | [addParameter](#page-7423-0) | [addRequired](#page-7431-0) | [inputParser](#page-7408-0)

**Introduced in R2007a**

# <span id="page-7438-0"></span>**insertAfter**

Insert strings after specified substrings

# **Syntax**

```
newStr = insertAfter(str,startStr,newText)
newStr = insertAfter(str,startPos,newText)
```
# **Description**

newStr = insertAfter(str,startStr,newText) inserts newText into str after the substring specified by startStr and returns the result as newStr. If startStr occurs multiple times in str, then insertAfter inserts text after every occurrence of startStr.

If str is a string array or a cell array of character vectors, then insertAfter inserts newText into each element of str. The output argument newStr has the same data type as str.

newStr = insertAfter(str,startPos,newText) inserts the text specified by newText into str after the position specified by startPos.

# **Examples**

### **Insert Text After Substring**

Create string arrays and insert text after substrings.

Starting in R2017a, you can create strings using double quotes.

```
str = "The quick fox"str = 
"The quick fox"
```
Insert text after the substring "quick".

```
newStr = insertAfter(str,"quick"," brown")
newStr ="The quick brown fox"
```
Insert substrings into each element of a string array. When you specify different substrings as positions, they must be contained in a string array or a cell array that is the same size as str.

```
str = ["The quick fox jumps";"over the dog"]
str = 2x1 string array
     "The quick fox jumps"
     "over the dog"
newStr = insertAfter(str,["quick";"the"],[" brown";" lazy"])
```

```
newStr = 2x1 string array
     "The quick brown fox jumps"
     "over the lazy dog"
```
#### **Insert Substring After Position**

Create string arrays and specify positions to insert substrings.

Starting in R2017a, you can create strings using double quotes.

```
str = "James Maxwell"
str ="James Maxwell"
```
Insert a substring after the fifth character.

```
newStr = insertAfter(str,5," Clerk")
newStr = 
"James Clerk Maxwell"
```
Insert substrings into each element of a string array. When you specify different positions with numeric arrays, they must be the same size as the input string array.

```
str = ["James Maxwell";"Carl Gauss"]
str = 2x1 string array
     "James Maxwell"
     "Carl Gauss"
newStr = insertAfter(str,[5;4],[" Clerk";" Friedrich"])
```

```
newStr = 2x1 string array
     "James Clerk Maxwell"
     "Carl Friedrich Gauss"
```
#### **Insert Text After Position in Character Vector**

Create a character vector and insert text after a specified position.

```
chr = 'mushrooms and onions'
chr ='mushrooms and onions'
```
Insert text after the ninth position.

```
newChr = insertAfter(chr,9,', peppers,')
```

```
newChr ='mushrooms, peppers, and onions'
```
Insert text after a substring.

```
newChr = insertAfter(chr,'mushrooms',', peppers,')
```

```
newChr ='mushrooms, peppers, and onions'
```
### **Input Arguments**

#### **str — Input text**

string array | character vector | cell array of character vectors

Input text, specified as a string array, a character vector, or a cell array of character vectors.

Data Types: string | char | cell

#### **startStr — Substring to insert text after**

string array | character vector | cell array of character vectors

Substring to insert text after, specified as a string array, a character vector, or a cell array of character vectors.

If str is a string array or a cell array of character vectors, then startStr can be a character vector, a string scalar, or a string array or a cell array of the same size as str.

Data Types: string | char | cell

#### **startPos — Start position to insert text after**

numeric array

Start position to insert text after, specified as a numeric array.

If str is a string array or a cell array of character vectors, then startPos can be a numeric scalar or a numeric array of the same size as str.

```
Data Types: double | single | int8 | int16 | int32 | int64 | uint8 | uint16 |
uint32 | uint64
```
#### **newText — Text to insert**

string array | character vector | cell array of character vectors

Text to insert, specified as a string array, a character vector, or a cell array of character vectors.

If str is a string array or a cell array of character vectors, then newText can be a character vector, a string scalar, or a string array or a cell array of the same size as str.

```
Data Types: string | char | cell
```
## **Output Arguments**

### **newStr — Output text**

string array | character vector | cell array of character vectors

Output text, returned as a string array, a character vector, or a cell array of character vectors. str and newStr have the same data type.

Data Types: string | char | cell

# **Extended Capabilities**

## **Tall Arrays**

Calculate with arrays that have more rows than fit in memory.

This function fully supports tall arrays. For more information, see "Tall Arrays".

### **C/C++ Code Generation**

Generate C and C++ code using MATLAB® Coder™.

Usage notes and limitations:

• str, startStr, and newText must be a string scalar, a character vector, or a cell array containing not more than one character vector.

# **Distributed Arrays**

Partition large arrays across the combined memory of your cluster using Parallel Computing Toolbox™.

This function fully supports distributed arrays. For more information, see "Run MATLAB Functions with Distributed Arrays" (Parallel Computing Toolbox).

### **See Also**

[erase](#page-3565-0) | [eraseBetween](#page-3569-0) | [extractAfter](#page-3730-0) | [extractBefore](#page-3736-0) | [insertBefore](#page-7444-0) | [join](#page-8045-0) | [plus](#page-11102-0) | [replace](#page-12825-0) | [split](#page-13745-0)

### **Topics**

"Create String Arrays" "Search and Replace Text" "Test for Empty Strings and Missing Values"

### **Introduced in R2016b**

# <span id="page-7444-0"></span>**insertBefore**

Insert strings before specified substrings

# **Syntax**

```
newStr = insertBefore(str,endStr,newText)
newStr = insertBefore(str,endPos,newText)
```
# **Description**

newStr = insertBefore(str,endStr,newText) inserts newText into str before the substring specified by endStr and returns the result as newStr. If endStr occurs multiple times in str, then insertBefore inserts text before every occurrence of endStr.

If str is a string array or a cell array of character vectors, then insertBefore inserts newText into each element of str. The output argument newStr has the same data type as str.

newStr = insertBefore(str,endPos,newText) inserts the text specified by newText into str before the position specified by endPos.

# **Examples**

### **Insert Text Before Substring**

Create string arrays and insert text before substrings.

Starting in R2017a, you can create strings using double quotes.

```
str = "bread cheese wine"
str =
```

```
"bread cheese wine"
```
Insert a comma before each space character in the string. The insertBefore function inserts text before each matching substring.

```
newStr = insertBefore(str," ",",")
newStr = 
"bread, cheese, wine"
```
Insert substrings into each element of a string array. When you specify different substrings as positions, they must be contained in a string array or a cell array that is the same size as str.

```
str = ["The quick fox jumps";"over the dog"]
str = 2x1 string array
     "The quick fox jumps"
     "over the dog"
newStr = insertBefore(str,[" fox";" dog"],[" brown";" lazy"])
```

```
newStr = 2x1 string array
     "The quick brown fox jumps"
     "over the lazy dog"
```
#### **Insert Substring Before Position**

Create string arrays and specify positions to insert substrings.

Starting in R2017a, you can create strings using double quotes.

```
str = "James Maxwell"
str ="James Maxwell"
```
Insert a substring before the seventh character.

```
newStr = insertBefore(str,7,"Clerk ")
```

```
newStr = 
"James Clerk Maxwell"
```
Insert substrings into each element of a string array. When you specify different positions with numeric arrays, they must be the same size as the input string array.

```
str = ["James Maxwell";"Carl Gauss"]
str = 2x1 string array
     "James Maxwell"
     "Carl Gauss"
newStr = insertBefore(str,[7;6],["Clerk ";"Friedrich "])
newStr = 2x1 string array
```
### "James Clerk Maxwell" "Carl Friedrich Gauss"

#### **Insert Text Before Position in Character Vector**

Create a character vector and insert text before a specified position.

```
chr = 'mushrooms and onions'
chr ='mushrooms and onions'
```
Insert text before the tenth position.

```
newChr = insertBefore(chr,10,', peppers,')
```

```
newChr ='mushrooms, peppers, and onions'
```
Insert text before a substring.

```
newChr = insertBefore(chr,' and',', peppers,')
```

```
newChr ='mushrooms, peppers, and onions'
```
### **Input Arguments**

#### **str — Input text**

string array | character vector | cell array of character vectors

Input text, specified as a string array, a character vector, or a cell array of character vectors.

Data Types: string | char | cell

#### **endStr — Substring to insert text before**

string array | character vector | cell array of character vectors

Substring to insert text before, specified as a string array, a character vector, or a cell array of character vectors.

If str is a string array or a cell array of character vectors, then endStr can be a character vector, a string scalar, or a string array or a cell array of the same size as str.

Data Types: string | char | cell

#### **endPos — End position to insert text before**

numeric array

End position to insert text before, specified as a numeric array.

If str is a string array or a cell array of character vectors, then endPos can be a numeric scalar or a numeric array of the same size as str.

Data Types: double | single | int8 | int16 | int32 | int64 | uint8 | uint16 | uint32 | uint64

#### **newText — Text to insert**

string array | character vector | cell array of character vectors

Text to insert, specified as a string array, a character vector, or a cell array of character vectors.

If str is a string array or a cell array of character vectors, then newText can be a character vector, a string scalar, or a string array or a cell array of the same size as str.

```
Data Types: string | char | cell
```
## **Output Arguments**

### **newStr — Output text**

string array | character vector | cell array of character vectors

Output text, returned as a string array, a character vector, or a cell array of character vectors. str and newStr have the same data type.

Data Types: string | char | cell

# **Extended Capabilities**

## **Tall Arrays**

Calculate with arrays that have more rows than fit in memory.

This function fully supports tall arrays. For more information, see "Tall Arrays".

### **C/C++ Code Generation**

Generate C and C++ code using MATLAB® Coder™.

Usage notes and limitations:

• str, endStr, and newText must be a string scalar, a character vector, or a cell array containing not more than one character vector.

# **Distributed Arrays**

Partition large arrays across the combined memory of your cluster using Parallel Computing Toolbox™.

This function fully supports distributed arrays. For more information, see "Run MATLAB Functions with Distributed Arrays" (Parallel Computing Toolbox).

### **See Also**

[erase](#page-3565-0) | [eraseBetween](#page-3569-0) | [extractAfter](#page-3730-0) | [extractBefore](#page-3736-0) | [insertAfter](#page-7438-0) | [join](#page-8045-0) | [split](#page-13745-0)

### **Topics**

"Create String Arrays" "Search and Replace Text" "Test for Empty Strings and Missing Values"

### **Introduced in R2016b**

# **Property Inspector**

Open property inspector

# **Description**

The Property Inspector enables you to interactively modify objects, such as graphics objects. When you select an object, the Property Inspector shows a list of object properties. You can change property values by editing the fields that appear next to each property name.

### **Open the Property Inspector**

- Figure toolbar: Click the Property Inspector icon  $\Box$ .
- MATLAB command prompt: Enter inspect.

# **Examples**

### **Graphics Objects**

Use the Property Inspector to change the transparency of a surface plot and to change the font size of the axes text.

Create a surface plot. Open the Property Inspector by entering inspect at the command prompt. Then click the surface. The Property Inspector shows surface properties.

```
surf(peaks(25))
inspect
```
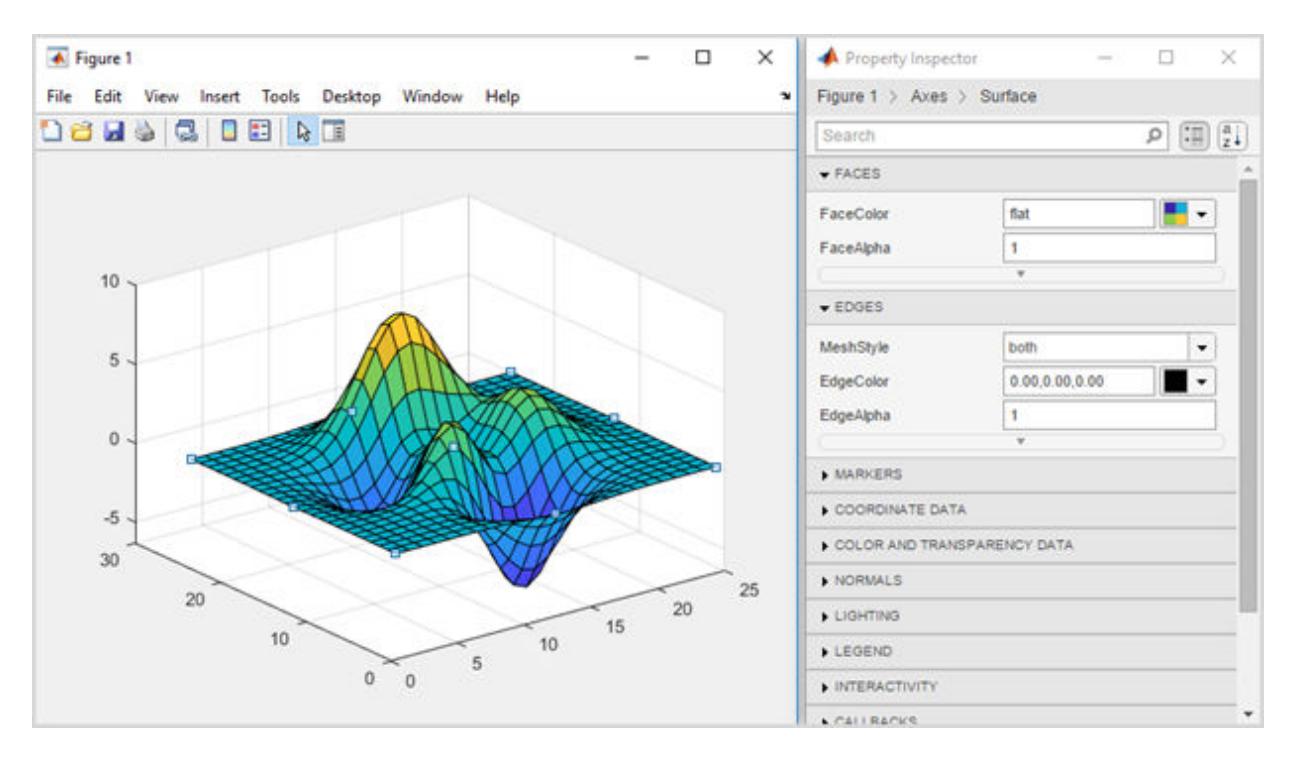

Change the FaceAlpha value from 1 to 0.5. The surface plot updates so that it is semitransparent. Then view axes properties by clicking the axes. Change the FontSize value to 14 and change the FontWeight value to bold.
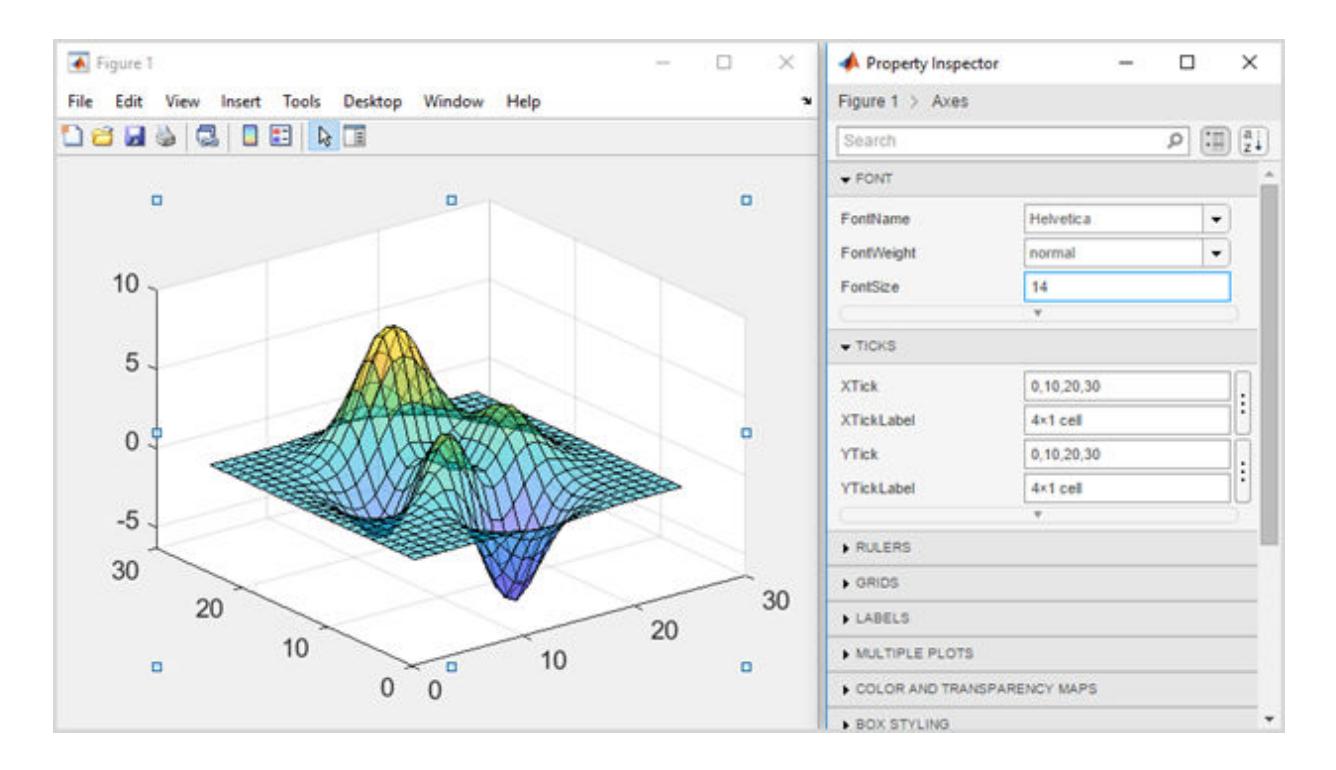

### **Programmatic Use**

inspect opens the Property Inspector for the current figure, if one exists. To view properties for a specific object, select the object. If no figures exist, then this command opens an empty Property Inspector.

inspect(obj) displays the properties for the specified object. You can specify obj as a single object or as a vector containing multiple objects, such as [obj1 obj2]. If you specify multiple objects, then the Property Inspector displays the properties that the objects have in common.

inspect -close closes the Property Inspector.

### **See Also**

[Figure Properties](#page-3936-0) | [figure](#page-3925-0)

### **Topics**

"Add Title and Axis Labels to Chart" "Access Property Values"

### **instrcallback**

Event information when event occurs

### **Syntax**

```
instrcallback(obj,event)
```
### **Description**

instrcallback(obj, event) displays a message that contains the event type, event, the time the event occurred, and the name of the serial port object, obj, that caused the event to occur.

For error events, the error message is also displayed. For pin status events, the pin that changed value and its value are also displayed.

### **Examples**

The following example creates the serial port object, s, on a Windows platform. It configures s to execute instrcallback when an output-empty event occurs. The event occurs after the \*IDN? command is written to the instrument.

```
s = serial('COM1');
set(s,'OutputEmptyFcn',@instrcallback)
fopen(s)
fprintf(s,'*IDN?','async')
OutputEmpty event occurred at 08:37:49 for the object: 
Serial-COM1.
```
Read the identification information from the input buffer and end the serial port session.

```
idn = fscan f(s);
fclose(s)
delete(s)
clear s
```
# **Tips**

Use instrcallback as a template to create callback functions that suit your specific application needs.

# <span id="page-7456-0"></span>**instrfind**

Read serial port objects from memory to MATLAB workspace

### **Syntax**

```
out = instrfindout = instrfind('PropertyName',PropertyValue,...)
out = instrfind(S)out = instrfind(obj,'PropertyName',PropertyValue,...)
```
# **Description**

```
out = instrfind returns all valid serial port objects as an array to out.
```
out = instrfind('*PropertyName*',PropertyValue,...) returns an array of serial port objects whose property names and property values match those specified.

out = instrfind(S) returns an array of serial port objects whose property names and property values match those defined in the structure S. The field names of S are the property names, while the field values are the associated property values.

out = instrfind(obj,'*PropertyName*',PropertyValue,...) restricts the search for matching property name/property value pairs to the serial port objects listed in obj.

### **Examples**

Suppose you create the following two serial port objects on a Windows platform.

```
s1 = \text{serial}('COM1');
s2 = serial('COM2');set(s2,'BaudRate',4800)
fopen([s1 s2])
```
You can use instrfind to return serial port objects based on property values.

```
out1 = instrfind('Port','COM1');
out2 = instrfind({'Port','BaudRate'},{'COM2',4800});
```
You can also use instrfind to return cleared serial port objects to the MATLAB workspace.

```
clear s1 s2
newobjs = instrfind Instrument Object Array
   Index: Type: Status: Name: 
   1 serial open Serial-COM1
   2 serial open Serial-COM2
```
To close both s1 and s2

fclose(newobjs)

### **Tips**

Refer to "Displaying Property Names and Property Values" for a list of serial port object properties that you can use with instrfind.

You must specify property values using the same format as the get function returns. For example, if get returns the Name property value as MyObject, instrfind will not find an object with a Name property value of myobject. However, this is not the case for properties that have a finite set of string values. For example, instrfind will find an object with a Parity property value of Even or even.

You can use property name/property value string pairs, structures, and cell array pairs in the same call to instrfind.

### **See Also**

[clear](#page-1627-0) | [get](#page-4707-0)

# **instrfindall**

Find visible and hidden serial port objects

### **Syntax**

```
out = instrfindall
out = instrfindall('P1',V1,...)
out = instrfindall(s)out = instrfindall(objs,'P1',V1,...)
```
### **Description**

out = instrfindall finds all serial port objects, regardless of the value of the object's ObjectVisibility property. The object or objects are returned to out.

out = instrfindall('*P1*',V1,...) returns an array, out, of serial port objects whose property names and corresponding property values match those specified as arguments.

 $out = instrfindall(s)$  returns an array, out, of serial port objects whose property names and corresponding property values match those specified in the structure s, where the field names correspond to property names and the field values correspond to the current value of the respective property.

```
out = instrfindall(objs,'P1',V1,...) restricts the search for objects with
matching property name/value pairs to the serial port objects listed in objs.
```
Note that you can use string property name/property value pairs, structures, and cell array property name/property value pairs in the same call to instrfindall.

### **Examples**

Suppose you create the following serial port objects on a Windows platform:

```
s1 = \text{serial('COM1')};s2 = serial('COM2');set(s2,'ObjectVisibility','off')
```
Because object s2 has its ObjectVisibility set to 'off', it is not visible to commands like instrfind:

instrfind

```
 Serial Port Object : Serial-COM1
```
However, instrfindall finds all objects regardless of the value of ObjectVisibility:

instrfindall

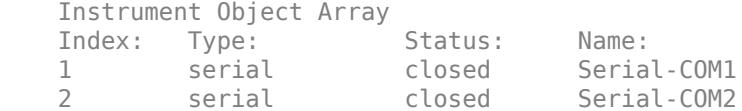

The following statements use instrfindall to return objects with specific property settings, which are passed as cell arrays:

```
props = {'PrimaryAddress','SecondaryAddress};
vals = {2, 0};obj = instrfindall(props,vals);
```
You can use instrfindall as an argument when you want to apply the command to all objects, visible and invisible. For example, the following statement makes all objects visible:

```
set(instrfindall,'ObjectVisibility','on')
```
### **Tips**

instrfindall differs from instrfind in that it finds objects whose ObjectVisibility property is set to off.

Property values are case sensitive. You must specify property values using the same format as that returned by the get function. For example, if get returns the Name property value as 'MyObject', instrfindall will not find an object with a Name property value of 'myobject'. However, this is not the case for properties that have a finite set of string values. For example, instrfindall will find an object with a Parity property value of 'Even' or 'even'.

### **See Also**

ObjectVisibility | [get](#page-4707-0) | [instrfind](#page-7456-0)

# **int2str**

Convert integers to characters

### **Syntax**

 $chr = int2str(N)$ 

### **Description**

 $chr = int2str(N)$  treats N as a matrix of integers and converts it to a character array that represents the integers. If N contains floating-point values, int2str rounds them before conversion.

### **Examples**

#### **Convert Integers**

Convert an integer.  $chr = int2str(256)$  $chr =$ '256'

Round off a floating-point value and convert it.

```
chr = int2str(3.14159)chr ='3'
```
Convert a numeric matrix.

chr = int2str([5 10 20;100 200 400])

chr = *2x13 char array* ' 5 10 20' '100 200 400'

### **Input Arguments**

**N — Input array** numeric matrix

Input array, specified as a numeric matrix.

### **Tips**

• int2str returns character arrays only. Starting in R2016b, you can convert numeric arrays to string arrays using the [string](#page-14115-0) function.

### **Extended Capabilities**

### **C/C++ Code Generation**

Generate C and C++ code using MATLAB® Coder™.

Usage notes and limitations:

• Input array must be scalar at compile time.

### **GPU Arrays**

Accelerate code by running on a graphics processing unit (GPU) using Parallel Computing Toolbox™.

Usage notes and limitations:

• This function accepts GPU arrays, but does not run on a GPU.

For more information, see "Run MATLAB Functions on a GPU" (Parallel Computing Toolbox).

### **See Also**

[cast](#page-1152-0) | [mat2str](#page-8535-0) | [num2str](#page-10061-0) | [sprintf](#page-13792-0) | [str2double](#page-14044-0) | [str2num](#page-14055-0) | [string](#page-14115-0)

### **Topics**

"Convert from Numeric Values to Character Array" "Convert from Character Arrays to Numeric Values"

# <span id="page-7464-0"></span>**int8**

8-bit signed integer arrays

# **Description**

Variables in MATLAB of data type (class) int8 are stored as 1-byte (8-bit) signed integers. For example:

```
y = int8(10);
whos y
 Name Size Bytes Class Attributes
 y 1x1 1 int8
```
For more information on integer types, see "Integers".

# **Creation**

Some array creation functions allow you to specify the data type. For instance, zeros(100,'int8') creates a 100-by-100 matrix of zeros of type int8.

If you have an array of a different type, such as double or single, then you can convert that array to an array of type int8 by using the int8 function.

# **Syntax**

 $Y = int8(X)$ 

### **Description**

 $Y = int8(X)$  converts the values in X to type int8. Values outside the range  $[-2^7, 2^7-1]$ map to the nearest endpoint.

### **Input Arguments**

**X — Input array** scalar | vector | matrix | multidimensional array

Input array, specified as a scalar, vector, matrix, or multidimensional array.

```
Data Types: double | single | int16 | int32 | int64 | uint8 | uint16 | uint32 |
uint64 | logical | char
```
### **Examples**

#### **Convert to 8-Bit Signed Integer Variable**

Convert a double-precision variable to an 8-bit signed integer.

```
x = 100;xtype = class(x)xtype ='double'
y = int8(x)y = int8
     100
```
# **Extended Capabilities**

### **Tall Arrays**

Calculate with arrays that have more rows than fit in memory.

This function fully supports tall arrays. For more information, see "Tall Arrays".

### **C/C++ Code Generation**

Generate C and C++ code using MATLAB® Coder™.

### **GPU Arrays**

Accelerate code by running on a graphics processing unit (GPU) using Parallel Computing Toolbox™.

This function fully supports GPU arrays. For more information, see "Run MATLAB Functions on a GPU" (Parallel Computing Toolbox).

### **Distributed Arrays**

Partition large arrays across the combined memory of your cluster using Parallel Computing Toolbox™.

This function fully supports distributed arrays. For more information, see "Run MATLAB Functions with Distributed Arrays" (Parallel Computing Toolbox).

### **See Also**

[cast](#page-1152-0) | [int16](#page-7467-0) | [int32](#page-7470-0) | [int64](#page-7473-0) | [typecast](#page-15242-0) | [uint8](#page-15423-0)

### **Topics**

"Integers" "Identifying Numeric Classes"

# <span id="page-7467-0"></span>**int16**

16-bit signed integer arrays

### **Description**

Variables in MATLAB of data type (class) int16 are stored as 2-byte (16-bit) signed integers. For example:

```
y = int16(10);whos y
 Name Size Bytes Class Attributes
 y 1x1 2 int16
```
For more information on integer types, see "Integers".

### **Creation**

Some array creation functions allow you to specify the data type. For instance, zeros(100,'int16') creates a 100-by-100 matrix of zeros of type int16.

If you have an array of a different type, such as double or single, then you can convert that array to an array of type int16 by using the int16 function.

### **Syntax**

 $Y = int16(X)$ 

### **Description**

 $Y = int16(X)$  converts the values in X to type int 16. Values outside the range [-2<sup>15</sup>,2<sup>15</sup>-1] map to the nearest endpoint.

### **Input Arguments**

**X — Input array** scalar | vector | matrix | multidimensional array

Input array, specified as a scalar, vector, matrix, or multidimensional array.

```
Data Types: double | single | int8 | int32 | int64 | uint8 | uint16 | uint32 |
uint64 | logical | char
```
### **Examples**

#### **Convert to 16-Bit Signed Integer Variable**

Convert a double-precision variable to a 16-bit signed integer.

```
x = 100;xtype = class(x)xtype ='double'
y = int16(x)y = int16
     100
```
# **Extended Capabilities**

### **Tall Arrays**

Calculate with arrays that have more rows than fit in memory.

This function fully supports tall arrays. For more information, see "Tall Arrays".

### **C/C++ Code Generation**

Generate C and C++ code using MATLAB® Coder™.

### **GPU Arrays**

Accelerate code by running on a graphics processing unit (GPU) using Parallel Computing Toolbox™.

This function fully supports GPU arrays. For more information, see "Run MATLAB Functions on a GPU" (Parallel Computing Toolbox).

### **Distributed Arrays**

Partition large arrays across the combined memory of your cluster using Parallel Computing Toolbox™.

This function fully supports distributed arrays. For more information, see "Run MATLAB Functions with Distributed Arrays" (Parallel Computing Toolbox).

### **See Also**

[cast](#page-1152-0) | [int32](#page-7470-0) | [int64](#page-7473-0) | [int8](#page-7464-0) | [typecast](#page-15242-0) | [uint16](#page-15426-0)

### **Topics**

"Integers" "Identifying Numeric Classes"

# <span id="page-7470-0"></span>**int32**

32-bit signed integer arrays

# **Description**

Variables in MATLAB of data type (class) int32 are stored as 4-byte (32-bit) signed integers. For example:

```
y = int32(10);whos y
 Name Size Bytes Class Attributes
 y 1x1 4 int32
```
For more information on integer types, see "Integers".

# **Creation**

Some array creation functions allow you to specify the data type. For instance, zeros(100,'int32') creates a 100-by-100 matrix of zeros of type int32.

If you have an array of a different type, such as double or single, then you can convert that array to an array of type int32 by using the int32 function.

# **Syntax**

 $Y = int32(X)$ 

### **Description**

 $Y = int32(X)$  converts the values in X to type int 32. Values outside the range [-2<sup>31</sup>,2<sup>31</sup>-1] map to the nearest endpoint.

### **Input Arguments**

**X — Input array** scalar | vector | matrix | multidimensional array

Input array, specified as a scalar, vector, matrix, or multidimensional array.

```
Data Types: double | single | int8 | int16 | int64 | uint8 | uint16 | uint32 |
uint64 | logical | char
```
### **Examples**

#### **Convert to 32-Bit Signed Integer Variable**

Convert a double-precision variable to a 32-bit signed integer.

```
x = 100;xtype = class(x)xtype ='double'
y = int32(x)y = int32
     100
```
# **Extended Capabilities**

### **Tall Arrays**

Calculate with arrays that have more rows than fit in memory.

This function fully supports tall arrays. For more information, see "Tall Arrays".

### **C/C++ Code Generation**

Generate C and C++ code using MATLAB® Coder™.

### **GPU Arrays**

Accelerate code by running on a graphics processing unit (GPU) using Parallel Computing Toolbox™.

This function fully supports GPU arrays. For more information, see "Run MATLAB Functions on a GPU" (Parallel Computing Toolbox).

### **Distributed Arrays**

Partition large arrays across the combined memory of your cluster using Parallel Computing Toolbox™.

This function fully supports distributed arrays. For more information, see "Run MATLAB Functions with Distributed Arrays" (Parallel Computing Toolbox).

### **See Also**

[cast](#page-1152-0) | [int16](#page-7467-0) | [int64](#page-7473-0) | [int8](#page-7464-0) | [typecast](#page-15242-0) | [uint32](#page-15429-0)

### **Topics**

"Integers" "Identifying Numeric Classes"

### <span id="page-7473-0"></span>**int64**

64-bit signed integer arrays

### **Description**

Variables in MATLAB of data type (class) int64 are stored as 8-byte (64-bit) signed integers. For example:

```
y = int64(10);whos y
 Name Size Bytes Class Attributes
 y 1x1 8 int64
```
For more information on integer types, see "Integers".

### **Creation**

Some array creation functions allow you to specify the data type. For instance, zeros(100,'int64') creates a 100-by-100 matrix of zeros of type int64.

If you have an array of a different type, such as double or single, then you can convert that array to an array of type int64 by using the int64 function.

### **Syntax**

 $Y = int64(X)$ 

### **Description**

 $Y = int64(X)$  converts the values in X to type int64. Values outside the range  $\left[-2^{63},2^{63}\text{-}1\right]$  map to the nearest endpoint.

### **Input Arguments**

**X — Input array** scalar | vector | matrix | multidimensional array

Input array, specified as a scalar, vector, matrix, or multidimensional array.

```
Data Types: double | single | int8 | int16 | int32 | uint8 | uint16 | uint32 |
uint64 | logical | char
```
### **Examples**

#### **Convert to 64-Bit Signed Integer Variable**

Convert a double-precision variable to a 64-bit signed integer.

```
x = 100;xtype = class(x)xtype ='double'
y = int64(x)y = int64
     100
```
# **Extended Capabilities**

### **Tall Arrays**

Calculate with arrays that have more rows than fit in memory.

This function fully supports tall arrays. For more information, see "Tall Arrays".

### **C/C++ Code Generation**

Generate C and C++ code using MATLAB® Coder™.

### **GPU Arrays**

Accelerate code by running on a graphics processing unit (GPU) using Parallel Computing Toolbox™.

This function fully supports GPU arrays. For more information, see "Run MATLAB Functions on a GPU" (Parallel Computing Toolbox).

### **Distributed Arrays**

Partition large arrays across the combined memory of your cluster using Parallel Computing Toolbox™.

This function fully supports distributed arrays. For more information, see "Run MATLAB Functions with Distributed Arrays" (Parallel Computing Toolbox).

### **See Also**

[cast](#page-1152-0) | [int16](#page-7467-0) | [int32](#page-7470-0) | [int8](#page-7464-0) | [typecast](#page-15242-0) | [uint64](#page-15432-0)

### **Topics**

"Integers" "Identifying Numeric Classes"

# **integral**

Numerical integration

### **Syntax**

```
q = interval(fun,xmin,xmax)q = integral(fun,xmin,xmax,Name,Value)
```
### **Description**

 $q =$  integral (fun, xmin, xmax) numerically integrates function fun from xmin to xmax using global adaptive quadrature and default error tolerances.

q = integral(fun,xmin,xmax,Name,Value) specifies additional options with one or more Name, Value pair arguments. For example, specify 'WayPoints' followed by a vector of real or complex numbers to indicate specific points for the integrator to use.

### **Examples**

#### **Improper Integral**

Create the function  $f(x) = e^{-x^2} (\ln x)^2$ .

fun =  $@(x)$  exp(-x.^2).\*log(x).^2;

Evaluate the integral from  $x=0$  to  $x=Inf$ .

```
q = integral(fun, 0, Inf)
```
 $q = 1.9475$ 

#### **Parameterized Function**

Create the function  $f(x) = 1/(x^3 - 2x - c)$  with one parameter, *c*.

fun =  $@(x, c)$  1./(x.^3-2\*x-c);

Evaluate the integral from  $x=0$  to  $x=2$  at  $c=5$ .

```
q = interval(\mathcal{Q}(x) fun(x, 5), 0, 2)
```

```
q = -0.4605
```
#### **Singularity at Lower Limit**

Create the function  $f(x) = \ln(x)$ .

 $fun = \mathcal{O}(x) \log(x)$ ;

Evaluate the integral from  $x=0$  to  $x=1$  with the default error tolerances.

```
format long
q1 = interval(fun, 0, 1)q1 = -1.000000010959678
```
Evaluate the integral again, this time with 12 decimal places of accuracy. Set RelTol to zero so that integral only attempts to satisfy the absolute error tolerance.

```
q2 = interval(fun, 0, 1, 'ReLU', 0, 'AbsTol', 1e-12)q2 = -1.000000000000010
```
#### **Complex Contour Integration Using Waypoints**

Create the function  $f(z) = 1/(2z - 1)$ .

fun =  $@(z)$  1./(2\*z-1);

Integrate in the complex plane over the triangular path from  $\theta$  to  $1+1i$  to  $1-1i$  to  $\theta$  by specifying waypoints.

```
q = interval(fun, 0, 0, 'Waypoints', [1+1i, 1-1i])
```
 $q = 0.0000 - 3.1416i$ 

#### **Vector-Valued Function**

Create the vector-valued function  $f(x) = [\sin x, \sin 2x, \sin 3x, \sin 4x, \sin 5x]$  and integrate from  $x=0$  to  $x=1$ . Specify 'ArrayValued', true to evaluate the integral of an arrayvalued or vector-valued function.

fun =  $@(x) sin((1:5)*x);$  $q = interval(fun, 0, 1, 'ArrayValued', true)$ q = *1×5* 0.4597 0.7081 0.6633 0.4134 0.1433

#### **Improper Integral of Oscillatory Function**

Create the function  $f(x) = x^5 e^{-x} \sin x$ .

fun =  $@(x)x.^5.*exp(-x).*sin(x);$ 

Evaluate the integral from  $x=0$  to  $x=Inf$ , adjusting the absolute and relative tolerances.

```
format long
q = interval(fun, 0, Inf, 'ReLU', 1e-8, 'AbsTol', 1e-13)q = -14.999999999998364
```
### **Input Arguments**

**fun — Integrand**

function handle

Integrand, specified as a function handle, which defines the function to be integrated from xmin to xmax.

For scalar-valued problems, the function  $y = fun(x)$  must accept a vector argument, x, and return a vector result, y. This generally means that fun must use array operators instead of matrix operators. For example, use .\* (times) rather than \* (mtimes). If you set the 'ArrayValued' option to true, then fun must accept a scalar and return an array of fixed size.

#### **xmin — Lower limit of** *x*

real number | complex number

Lower limit of *x*, specified as a real (finite or infinite) scalar value or a complex (finite) scalar value. If either xmin or xmax are complex, then integral approximates the path integral from xmin to xmax over a straight line path.

Data Types: double | single Complex Number Support: Yes

#### **xmax — Upper limit of** *x*

real number | complex number

Upper limit of *x*, specified as a real number (finite or infinite) or a complex number (finite). If either xmin or xmax are complex, integral approximates the path integral from xmin to xmax over a straight line path.

Data Types: double | single Complex Number Support: Yes

### **Name-Value Pair Arguments**

Specify optional comma-separated pairs of Name,Value arguments. Name is the argument name and Value is the corresponding value. Name must appear inside quotes. You can specify several name and value pair arguments in any order as Name1,Value1,...,NameN,ValueN.

Example: 'AbsTol',1e-12 sets the absolute error tolerance to approximately 12 decimal places of accuracy.

#### **AbsTol — Absolute error tolerance**

nonnegative real number

Absolute error tolerance, specified as the comma-separated pair consisting of 'AbsTol' and a nonnegative real number. integral uses the absolute error tolerance to limit an estimate of the absolute error,  $|q - Q|$ , where q is the computed value of the integral and *Q* is the (unknown) exact value. integral might provide more decimal places of precision if you decrease the absolute error tolerance. The default value is 1e-10.

**Note** AbsTol and RelTol work together. integral might satisfy the absolute error tolerance or the relative error tolerance, but not necessarily both. For more information on using these tolerances, see the ["Tips" on page 1-7477](#page-7482-0) section.

Example: 'AbsTol',1e-12 sets the absolute error tolerance to approximately 12 decimal places of accuracy.

Data Types: single | double

#### **RelTol — Relative error tolerance**

nonnegative real number

Relative error tolerance, specified as the comma-separated pair consisting of 'RelTol' and a nonnegative real number. integral uses the relative error tolerance to limit an estimate of the relative error,  $|q - Q|/|Q|$ , where q is the computed value of the integral and *Q* is the (unknown) exact value. integral might provide more significant digits of precision if you decrease the relative error tolerance. The default value is 1e-6.

**Note** RelTol and AbsTol work together. integral might satisfy the relative error tolerance or the absolute error tolerance, but not necessarily both. For more information on using these tolerances, see the [Tips on page 1-7477](#page-7482-0) section.

Example: 'RelTol',1e-9 sets the relative error tolerance to approximately 9 significant digits.

Data Types: single | double

#### **ArrayValued — Array-valued function flag**

false or  $\theta$  (default) | true or 1

Array-valued function flag, specified as the comma-separated pair consisting of 'ArrayValued' and a numeric or logical 1 (true) or 0 (false). Set this flag to true or 1 to indicate that fun is a function that accepts a scalar input and returns a vector, matrix, or N-D array output.

The default value of false indicates that fun is a function that accepts a vector input and returns a vector output.

Example: 'ArrayValued', true indicates that the integrand is an array-valued function.

#### **Waypoints — Integration waypoints**

vector

Integration waypoints, specified as the comma-separated pair consisting of 'Waypoints' and a vector of real or complex numbers. Use waypoints to indicate points in the integration interval that you would like the integrator to use in the initial mesh:

- Add more evaluation points near interesting features of the function, such as a local extrema.
- Integrate efficiently across discontinuities of the integrand by specifying the locations of the discontinuities.
- Perform complex contour integrations by specifying complex numbers as waypoints. If xmin, xmax, or any entry of the waypoints vector is complex, then the integration is performed over a sequence of straight line paths in the complex plane. In this case, all of the integration limits and waypoints must be finite.

Do not use waypoints to specify singularities. Instead, split the interval and add the results of separate integrations with the singularities at the endpoints.

Example: 'Waypoints',[1+1i,1-1i] specifies two complex waypoints along the interval of integration.

Data Types: single | double Complex Number Support: Yes

## <span id="page-7482-0"></span>**Tips**

• The integral function attempts to satisfy:

```
abs(q - Q) \leq max(AbsTol, Re1Tol*abs(q))
```
where q is the computed value of the integral and Q is the (unknown) exact value. The absolute and relative tolerances provide a way of trading off accuracy and computation time. Usually, the relative tolerance determines the accuracy of the integration. However if  $abs(q)$  is sufficiently small, the absolute tolerance determines the accuracy of the integration. You should generally specify both absolute and relative tolerances together.

• If you are specifying single-precision limits of integration, or if fun returns singleprecision results, you might need to specify larger absolute and relative error tolerances.

### **References**

[1] L.F. Shampine "*Vectorized Adaptive Quadrature in MATLAB*," *Journal of Computational and Applied Mathematics*, 211, 2008, pp.131–140.

### **See Also**

[integral2](#page-7483-0) | [integral3](#page-7490-0) | [trapz](#page-15163-0)

### **Topics**

"Integration of Numeric Data" "Integration to Find Arc Length" "Complex Line Integrals" "Create Function Handle" "Parameterizing Functions"

#### **Introduced in R2012a**

### <span id="page-7483-0"></span>**integral2**

Numerically evaluate double integral

### **Syntax**

```
q = integral2(fun,xmin,xmax,ymin,ymax)
q = integral2(fun,xmin,xmax,ymin,ymax,Name,Value)
```
### **Description**

q = integral2(fun,xmin,xmax,ymin,ymax) approximates the integral of the function  $z = \text{fun}(x, y)$  over the planar region  $x \leq x \leq x$  and  $ymin(x) \le y \le ymax(x)$ .

q = integral2(fun,xmin,xmax,ymin,ymax,Name,Value) specifies additional options with one or more Name, Value pair arguments.

### **Examples**

#### **Integrate Triangular Region with Singularity at the Boundary**

Consider the function

$$
f(x, y) = \frac{1}{(\sqrt{x + y})(1 + x + y)^2}.
$$

This function is undefined when *x* and *y* are zero. integral2 performs best when singularities are on the integration boundary.

Create the anonymous function.

fun =  $@(x,y)$  1./( sqrt(x + y)  $.*$  (1 + x + y).^2 )

fun = *function\_handle with value:*  $@(x,y)1./(sqrt(x+y).*(1+x+y).^2)$ 

Integrate over the triangular region bounded by  $0 \le x \le 1$  and  $0 \le y \le 1 - x$ .

```
ymax = (0(x) 1 - x;q = integral2(fun, 0, 1, 0, ymax)q = 0.2854
```
#### **Evaluate Double Integral in Polar Coordinates**

Define the function

$$
f(\theta, r) = \frac{r}{\sqrt{r\cos\theta + r\sin\theta}(1 + r\cos\theta + r\sin\theta)^2}}
$$

fun =  $@(x,y)$  1./( sqrt(x + y)  $.*$  (1 + x + y).^2 ); polarfun =  $\varphi$ (theta,r) fun(r.\*cos(theta),r.\*sin(theta)).\*r;

Define a function for the upper limit of *r*.

 $rmax = \mathcal{O}(theta) 1./(sin(theta) + cos(theta));$ 

Integrate over the region bounded by  $0 \le \theta \le \pi/2$  and  $0 \le r \le r_{max}$ .

 $q = interval2(polarfun, 0, pi/2, 0, rmax)$ 

 $q = 0.2854$ 

# **Evaluate Double Integral of Parameterized Function with Specific Method and Error Tolerance Evaluate Double Integrall<br><b>Error Tolerance**<br>Create the anonymous pand  $b = 5$ .

Create the anonymous parameterized function  $f(x, y) = ax^2 + by^2$ **pecific Method and**<br>with parameters  $a = 3$   $a = 3;$  $b = 5;$ fun =  $@(x,y)$   $a*x.^2 + b*y.^2;$ 

Evaluate the integral over the region  $0 \le x \le 5$  and  $-5 \le y \le 0$ . Specify the 'iterated' method and approximately 10 significant digits of accuracy.

```
format long
q = integral2(fun, 0, 5, -5, 0, 'Method', 'iterated', ...'AbsTol',0,'RelTol',1e-10)
q = 1.666666666666666e+03
```
### **Input Arguments**

**fun — Integrand**

function handle

Integrand, specified as a function handle, defines the function to be integrated over the planar region xmin  $\leq x \leq x$  max and ymin(x)  $\leq y \leq y$  max(x). The function fun must accept two arrays of the same size and return an array of corresponding values. It must perform element-wise operations.

Data Types: function\_handle

#### **xmin — Lower limit of** *x*

real number

Lower limit of *x*, specified as a real scalar value that is either finite or infinite.

Data Types: double | single

**xmax — Upper limit of** *x* real number

Upper limit of *x*, specified as a real scalar value that is either finite or infinite.

Data Types: double | single

#### **ymin — Lower limit of** *y*

real number | function handle

Lower limit of y, specified as a real scalar value that is either finite or infinite. You can specify ymin to be a function handle (a function of *x*) when integrating over a nonrectangular region.

Data Types: double | function handle | single

**ymax — Upper limit of** *y* real number | function handle

Upper limit of *y*, specified as a real scalar value that is either finite or infinite. You also can specify ymax to be a function handle (a function of *x*) when integrating over a nonrectangular region.

Data Types: double | function\_handle | single

### **Name-Value Pair Arguments**

Specify optional comma-separated pairs of Name,Value arguments. Name is the argument name and Value is the corresponding value. Name must appear inside quotes. You can specify several name and value pair arguments in any order as Name1,Value1,...,NameN,ValueN.

Example: 'AbsTol',1e-12 sets the absolute error tolerance to approximately 12 decimal places of accuracy.

#### **AbsTol — Absolute error tolerance**

nonnegative real number

Absolute error tolerance, specified as the comma-separated pair consisting of 'AbsTol' and a nonnegative real number. integral2 uses the absolute error tolerance to limit an estimate of the absolute error,  $|q - Q|$ , where q is the computed value of the integral and *Q* is the (unknown) exact value. integral2 might provide more decimal places of precision if you decrease the absolute error tolerance. The default value is 1e-10.

**Note** AbsTol and RelTol work together. integral2 might satisfy the absolute error tolerance or the relative error tolerance, but not necessarily both. For more information on using these tolerances, see the ["Tips" on page 1-7483](#page-7488-0) section.

Example: 'AbsTol',1e-12 sets the absolute error tolerance to approximately 12 decimal places of accuracy.

Data Types: double | single

#### **RelTol — Relative error tolerance**

nonnegative real number

Relative error tolerance, specified as the comma-separated pair consisting of 'RelTol' and a nonnegative real number. integral2 uses the relative error tolerance to limit an estimate of the relative error,  $|q - Q|/|Q|$ , where q is the computed value of the integral and *Q* is the (unknown) exact value. integral2 might provide more significant digits of precision if you decrease the relative error tolerance. The default value is 1e-6.

**Note** RelTol and AbsTol work together. integral2 might satisfy the relative error tolerance or the absolute error tolerance, but not necessarily both. For more information on using these tolerances, see the ["Tips" on page 1-7483](#page-7488-0) section.

Example: 'RelTol', 1e-9 sets the relative error tolerance to approximately 9 significant digits.

Data Types: double | single

#### **Method — Integration method**

'auto' (default) | 'tiled' | 'iterated'

Integration method, specified as the comma-separated pair consisting of 'Method' and one of the methods described below.

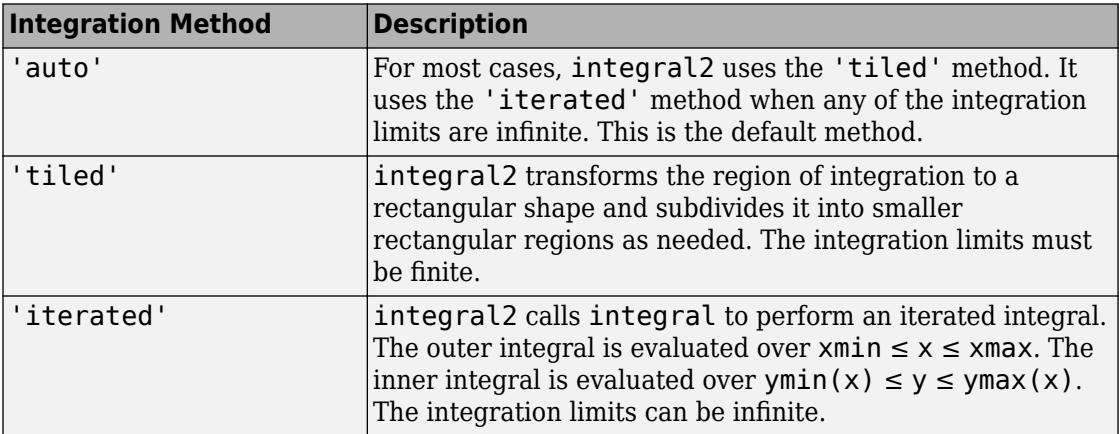
Example: 'Method','tiled' specifies the tiled integration method. Data Types: char | string

# **Tips**

• The integral2 function attempts to satisfy:

```
abs(q - Q) \leq max(AbsTol,RelTol*abs(q))
```
where q is the computed value of the integral and Q is the (unknown) exact value. The absolute and relative tolerances provide a way of trading off accuracy and computation time. Usually, the relative tolerance determines the accuracy of the integration. However if  $abs(q)$  is sufficiently small, the absolute tolerance determines the accuracy of the integration. You should generally specify both absolute and relative tolerances together.

- The 'iterated' method can be more effective when your function has discontinuities within the integration region. However, the best performance and accuracy occurs when you split the integral at the points of discontinuity and sum the results of multiple integrations.
- When integrating over nonrectangular regions, the best performance and accuracy occurs when ymin, ymax, (or both) are function handles. Avoid setting integrand function values to zero to integrate over a nonrectangular region. If you must do this, specify 'iterated' method.
- Use the 'iterated' method when ymin, ymax, (or both) are unbounded functions.
- When paramaterizing anonymous functions, be aware that parameter values persist for the life of the function handle. For example, the function fun =  $\mathcal{Q}(x,y)$  x + y + a uses the value of a at the time fun was created. If you later decide to change the value of a, you must redefine the anonymous function with the new value.
- If you are specifying single-precision limits of integration, or if fun returns singleprecision results, you might need to specify larger absolute and relative error tolerances.

### **References**

[1] L.F. Shampine "*Vectorized Adaptive Quadrature in MATLAB*," *Journal of Computational and Applied Mathematics*, 211, 2008, pp.131–140.

[2] L.F. Shampine, "*MATLAB Program for Quadrature in 2D.*" *Applied Mathematics and Computation.* Vol. 202, Issue 1, 2008, pp. 266–274.

### **See Also**

[integral](#page-7476-0) | [integral3](#page-7490-0) | [trapz](#page-15163-0)

### **Topics**

"Singularity on Interior of Integration Domain" "Parameterizing Functions" "Create Function Handle"

**Introduced in R2012a**

# <span id="page-7490-0"></span>**integral3**

Numerically evaluate triple integral

# **Syntax**

```
q = integral3(fun,xmin,xmax,ymin,ymax,zmin,zmax)
```

```
q = integral3(fun,xmin,xmax,ymin,ymax,zmin,zmax,Name,Value)
```
# **Description**

q = integral3(fun,xmin,xmax,ymin,ymax,zmin,zmax) approximates the integral of the function  $z = \text{fun}(x, y, z)$  over the region  $x \text{ min} \le x \le x \text{ max}$ ,  $ymin(x) \le y \le ymax(x)$  and  $zmin(x,y) \le z \le zmax(x,y)$ .

q = integral3(fun,xmin,xmax,ymin,ymax,zmin,zmax,Name,Value) specifies additional options with one or more Name, Value pair arguments.

# **Examples**

### **Triple Integral with Finite Limits**

Define the anonymous function  $f(x, y, z) =$   $y\sin x + z\cos x$ .

fun =  $@(x,y,z)$  y.\*sin(x)+z.\*cos(x)

fun = *function\_handle with value:*  $@(x,y,z)y.*sin(x)+z.*cos(x)$ 

Integrate over the region  $0 \le x \le \pi$ ,  $0 \le y \le 1$ , and  $-1 \le z \le 1$ .

```
q = integral3(fun, 0, pi, 0, 1, -1, 1)
```

```
q = 2.0000
```
#### **Integral Over the Unit Sphere in Cartesian Coordinates**

Define the anonymous function  $f(x, y, z) = x \cos y + x^2 \cos z$ .

```
fun = @(x,y,z) x.*cos(y) + x.^2.*cos(z)
```
fun = *function\_handle with value:*  $(0(x,y,z)x.*cos(y)+x.^2.*cos(z))$ 

Define the limits of integration.

 $xmin = -1;$  $x$ max = 1;  $ymin = \omega(x) - sqrt(1 - x.^2);$  $ymax = (0(x) \sqrt{sqrt(1 - x.^2)};$  $zmin = \mathcal{Q}(x, y) - sqrt(1 - x.^2 - y.^2);$  $zmax = \mathcal{Q}(x, y)$  sqrt $(1 - x.^2 - y.^2)$ ;

Evaluate the definite integral with the 'tiled' method.

```
q = integral3(fun,xmin,xmax,ymin,ymax,zmin,zmax,'Method','tiled')
q = 0.7796
```
#### **Evaluate Improper Triple Integral of Parameterized Function**

Define the anonymous parameterized function  $f(x, y, z) = 10/(x^2 + y^2 + z^2 + a)$ .

 $a = 2$ ;  $f = \mathcal{Q}(x,y,z)$  10./ $(x.^2 + y.^2 + z.^2 + a)$ ;

Evaluate the triple integral over the region  $-\infty \le x \le 0$ ,  $-100 \le y \le 0$ , and  $-100 \le z \le 0$ .

```
format long
q1 = \text{integral}(f, -\text{Inf}, 0, -100, 0, -100, 0)q1 = 2.734244598320928e+03
```
Evaluate the integral again and specify accuracy to approximately 9 significant digits.

 $q2 = \text{integral}(f, -\text{Inf}, 0, -100, 0, -100, 0, 'AbsTol', 0, 'RelTol', 1e-9)$  $q2 =$ 2.734244599944285e+03

### **4-D Integral of Sphere**

Use nested calls to integral3 and integral to calculate the volume of a 4-D sphere.

The volume of a 4-D sphere of radius *r* is

$$
V_4(r)=\int_0^{2\pi}\int_0^{\pi}\int_0^{\pi}\int_r^{r^3}\sin^2(\theta)\sin(\phi)\,dr\,d\theta\,d\phi\,d\xi\,.
$$

The integral quadrature functions in MATLAB® directly support 1-D, 2-D, and 3-D integrations. However, to solve 4-D and higher order integrals, you need to nest calls to the solvers.

Create a function handle  $f(r, \theta, \phi, \xi)$  for the integrand using element-wise operators (.^ and .\*).

 $f = \mathcal{Q}(r, \text{theta}, \text{phi}, x_i)$   $r \cdot 3 \cdot * \sin(\text{theta}) \cdot 2 \cdot * \sin(\text{phi})$ ;

Next, create a function handle that calculates three of the integrals using integral3.

 $Q = Q(r)$  integral3( $Q(theta,phi,xi)$  f(r,theta,phi,xi),0,pi,0,pi,0,2\*pi);

Finally, use Q as the integrand in a call to integral. Solving this integral requires  $f = \mathcal{Q}(r, \text{theta}, \text{phi}, x_i)$   $r \cdot 3$   $\cdot *$  sin(theta).  $\cdot 2$   $\cdot *$  sin(f<br>Next, create a function handle that calculates three of the int<br> $Q = \mathcal{Q}(r)$  integral3( $\mathcal{Q}(t)$ heta, phi, xi)  $f(r, t)$ heta, phi, xi)<br>Finally, use  $Q$ 

 $I =$  integral( $Q, 0, 2$ , 'ArrayValued', true)

 $I = 78.9568$ 

The exact answer is  $\frac{\pi^2 r^4}{2\sqrt{r}}$ .  $\frac{11}{2}$   $\Gamma(2)$ .

```
I exact = pi^2*2^4/(2*gamma) (2*gamma(2))
```

```
I exact = 78.9568
```
## **Input Arguments**

**fun — Integrand**

function handle

Integrand, specified as a function handle, defines the function to be integrated over the region xmin  $\leq x \leq x$ max, ymin(x)  $\leq y \leq y$ max(x), and zmin(x, y)  $\leq z \leq z$ max(x, y). The function fun must accept three arrays of the same size and return an array of corresponding values. It must perform element-wise operations.

Data Types: function handle

**xmin — Lower limit of** *x*

real number

Lower limit of *x*, specified as a real scalar value that is either finite or infinite.

Data Types: double | single

**xmax — Upper limit of** *x* real number

Upper limit of *x*, specified as a real scalar value that is either finite or infinite.

Data Types: double | single

### **ymin — Lower limit of** *y*

real number | function handle

Lower limit of y, specified as a real scalar value that is either finite or infinite. You also can specify ymin to be a function handle (a function of *x*) when integrating over a nonrectangular region.

Data Types: double | function handle | single

### **ymax — Upper limit of** *y*

real number | function handle

Upper limit of *y*, specified as a real scalar value that is either finite or infinite. You also can specify ymax to be a function handle (a function of *x*) when integrating over a nonrectangular region.

Data Types: double | function handle | single

### **zmin — Lower limit of** *z*

real number | function handle

Lower limit of *z*, specified as a real scalar value that is either finite or infinite. You also can specify zmin to be a function handle (a function of *x*,*y*) when integrating over a nonrectangular region.

```
Data Types: double | function handle | single
```
**zmax — Upper limit of** *z* real number | function handle

Upper limit of *z*, specified as a real scalar value that is either finite or infinite. You also can specify zmax to be a function handle (a function of *x*,*y*) when integrating over a nonrectangular region.

Data Types: double | function handle | single

### **Name-Value Pair Arguments**

Specify optional comma-separated pairs of Name,Value arguments. Name is the argument name and Value is the corresponding value. Name must appear inside quotes. You can specify several name and value pair arguments in any order as Name1,Value1,...,NameN,ValueN.

Example: 'AbsTol',1e-12 sets the absolute error tolerance to approximately 12 decimal places of accuracy.

### **AbsTol — Absolute error tolerance**

nonnegative real number

Absolute error tolerance, specified as the comma-separated pair consisting of 'AbsTol' and a nonnegative real number. integral3 uses the absolute error tolerance to limit an estimate of the absolute error,  $|q - Q|$ , where q is the computed value of the integral and *Q* is the (unknown) exact value. integral3 might provide more decimal places of precision if you decrease the absolute error tolerance. The default value is 1e-10.

**Note** AbsTol and RelTol work together. integral3 might satisfy the absolute error tolerance or the relative error tolerance, but not necessarily both. For more information on using these tolerances, see the ["Tips" on page 1-7491](#page-7496-0) section.

Example: 'AbsTol',1e-12 sets the absolute error tolerance to approximately 12 decimal places of accuracy.

Data Types: double | single

#### **RelTol — Relative error tolerance**

nonnegative real number

Relative error tolerance, specified as the comma-separated pair consisting of 'RelTol' and a nonnegative real number. integral3 uses the relative error tolerance to limit an estimate of the relative error,  $|q - Q|/|Q|$ , where q is the computed value of the integral and *Q* is the (unknown) exact value. integral3 might provide more significant digits of precision if you decrease the relative error tolerance. The default value is 1e-6.

**Note** RelTol and AbsTol work together. integral3 might satisfy the relative error tolerance or the absolute error tolerance, but not necessarily both. For more information on using these tolerances, see the ["Tips" on page 1-7491](#page-7496-0) section.

```
Example: 'RelTol', 1e-9 sets the relative error tolerance to approximately 9 significant
digits.
```
Data Types: double | single

#### **Method — Integration method**

'auto' (default) | 'tiled' | 'iterated'

Integration method, specified as the comma-separated pair consisting of 'Method' and one of the methods described below.

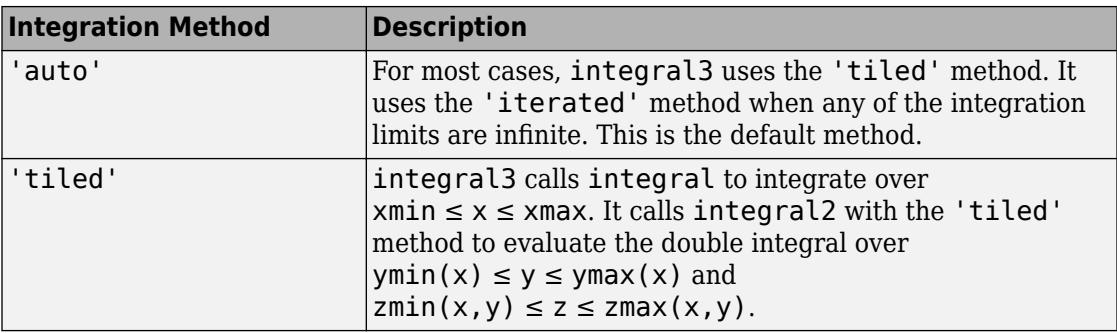

<span id="page-7496-0"></span>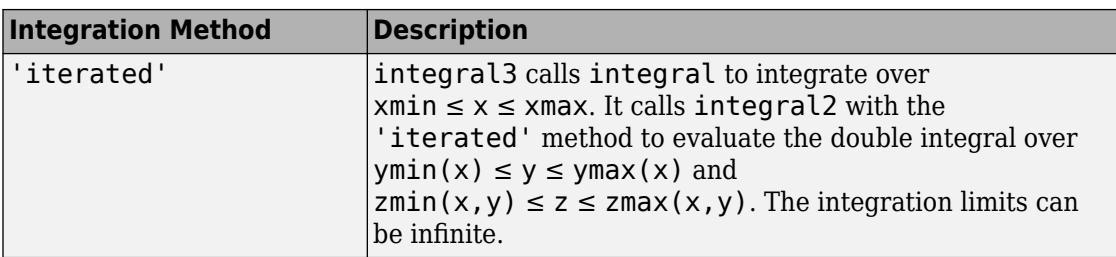

Example: 'Method','tiled' specifies the tiled integration method.

```
Data Types: char | string
```
## **Tips**

• The integral3 function attempts to satisfy:

```
abs(q - Q) \leq max(AbsTol,RelTol*abs(q))
```
where q is the computed value of the integral and Q is the (unknown) exact value. The absolute and relative tolerances provide a way of trading off accuracy and computation time. Usually, the relative tolerance determines the accuracy of the integration. However if abs(q) is sufficiently small, the absolute tolerance determines the accuracy of the integration. You should generally specify both absolute and relative tolerances together.

- The 'iterated' method can be more effective when your function has discontinuities within the integration region. However, the best performance and accuracy occurs when you split the integral at the points of discontinuity and sum the results of multiple integrations.
- When integrating over nonrectangular regions, the best performance and accuracy occurs when any or all of the limits: ymin, ymax, zmin, zmax are function handles. Avoid setting integrand function values to zero to integrate over a nonrectangular region. If you must do this, specify 'iterated' method.
- Use the 'iterated' method when any or all of the limits:  $ymin(x)$ ,  $ymax(x)$ ,  $zmin(x,y)$ , zmax $(x,y)$  are unbounded functions.
- When paramaterizing anonymous functions, be aware that parameter values persist for the life of the function handle. For example, the function fun =  $\mathcal{Q}(x,y,z)$  x + y + z + a uses the value of a at the time fun was created. If you later decide to change the value of a, you must redefine the anonymous function with the new value.
- If you are specifying single-precision limits of integration, or if fun returns singleprecision results, you may need to specify larger absolute and relative error tolerances.
- To solve 4-D and higher order integrals, you can nest calls to integral, integral2, and integral3. Another option is to use the [integralN](https://www.mathworks.com/matlabcentral/fileexchange/47919-integraln-m) function on the MATLAB File Exchange, which solves integrals of orders 4 - 6.

### **References**

- [1] L.F. Shampine "*Vectorized Adaptive Quadrature in MATLAB*," *Journal of Computational and Applied Mathematics*, 211, 2008, pp.131–140.
- [2] L.F. Shampine, "*MATLAB Program for Quadrature in 2D.*" *Applied Mathematics and Computation.* Vol. 202, Issue 1, 2008, pp. 266–274.

## **See Also**

[integral](#page-7476-0) | [integral2](#page-7483-0) | [trapz](#page-15163-0)

### **Topics**

"Parameterizing Functions" "Create Function Handle"

### **Introduced in R2012a**

# <span id="page-7498-0"></span>**interp1**

1-D data interpolation (table lookup)

# **Syntax**

```
vq = interpl(x,v,xq)vq = interp1(x,v,xq,method)vq = interp1(x,v,xq,method,extrapolation)vq = interp1(v, xq)vq = interp1(v,xq,method)vq = interp1(v, xq, method, extrapolation)pp = interpl(x,v,method,'pp')
```
# **Description**

 $vq = interp1(x, v, xq)$  returns interpolated values of a 1-D function at specific query points using linear interpolation. Vector x contains the sample points, and v contains the corresponding values,  $v(x)$ . Vector  $xq$  contains the coordinates of the query points.

If you have multiple sets of data that are sampled at the same point coordinates, then you can pass v as an array. Each column of array v contains a different set of 1-D sample values.

```
vq = interp1(x, v, xq, method) specifies an alternative interpolation method:
'linear', 'nearest', 'next', 'previous', 'pchip', 'cubic', 'v5cubic',
'makima', or 'spline'. The default method is 'linear'.
```
 $vq = interp1(x, v, xq, method, extrapolation)$  specifies a strategy for evaluating points that lie outside the domain of x. Set extrapolation to 'extrap' when you want to use the method algorithm for extrapolation. Alternatively, you can specify a scalar value, in which case, interp1 returns that value for all points outside the domain of x.

 $vq = interp1(v, xq)$  returns interpolated values and assumes a default set of sample point coordinates. The default points are the sequence of numbers from 1 to n, where n depends on the shape of v:

- When  $v$  is a vector, the default points are  $1$ : length( $v$ ).
- When v is an array, the default points are  $1:size(v,1)$ .

Use this syntax when you are not concerned about the absolute distances between points.

 $vq = interp1(v, xq, method)$  specifies any of the alternative interpolation methods and uses the default sample points.

 $vq = interp1(v,xq,method, extrapolation)$  specifies an extrapolation strategy and uses the default sample points.

 $pp =$  interp1( $x, v$ , method, 'pp') returns the piecewise polynomial form of  $v(x)$  using the method algorithm.

**Note** This syntax is not recommended. Use [griddedInterpolant](#page-5316-0) instead.

### **Examples**

#### **Interpolation of Coarsely Sampled Sine Function**

Define the sample points, x, and corresponding sample values, v.

 $x = 0:pi/4:2*pi;$  $v = sin(x)$ ;

Define the query points to be a finer sampling over the range of x.

 $xq = 0:pi/16:2*pi;$ 

Interpolate the function at the query points and plot the result.

```
figure
vq1 = interp1(x,v,xq);plot(x,v,'o',xq,vq1,'::');
xlim([0 2*pi]);
title('(Default) Linear Interpolation');
```
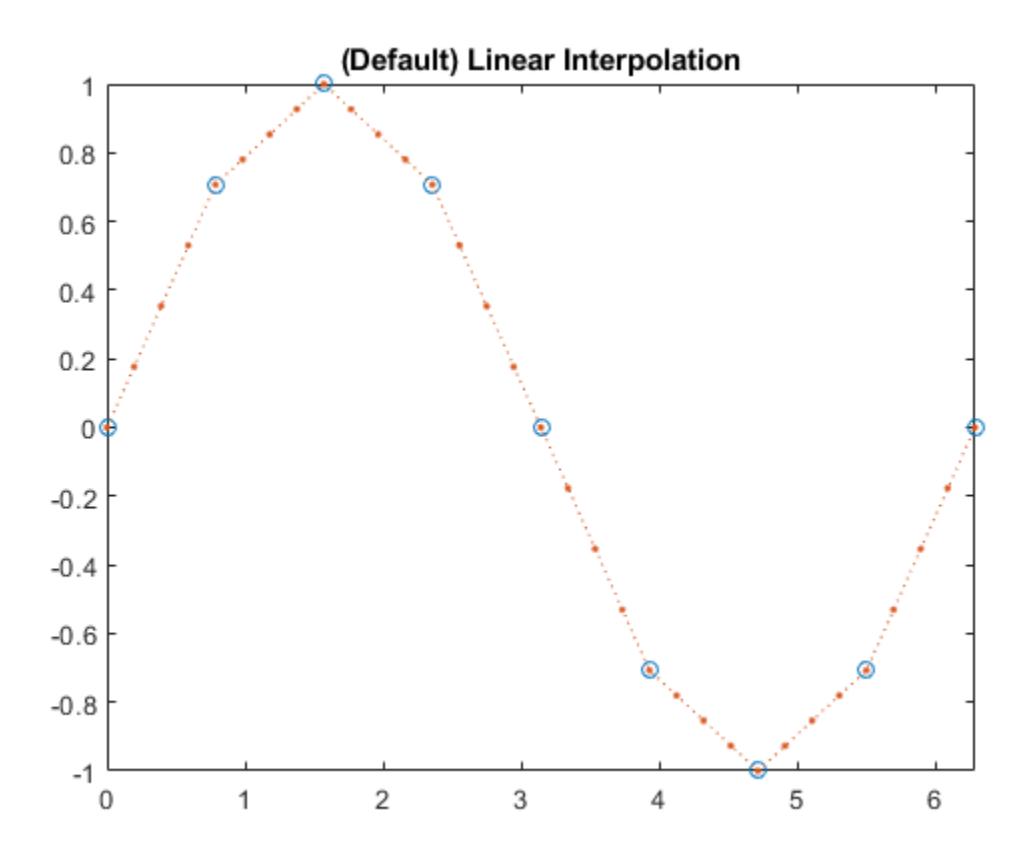

Now evaluate v at the same points using the 'spline' method.

```
figure
vq\bar{2} = interp1(x,v,xq,'spline');
plot(x,v,'o',xq,vq2,':.');
xlim([0 2*pi]);
title('Spline Interpolation');
```
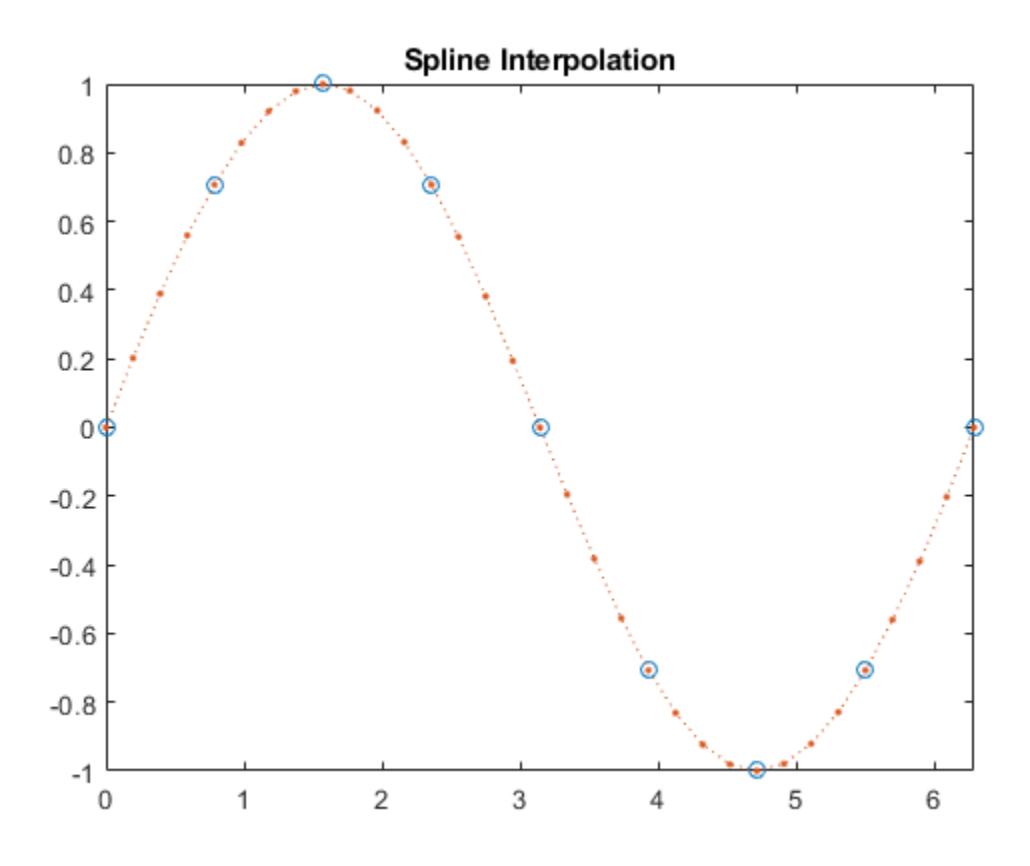

#### **Interpolation Without Specifying Points**

Define a set of function values.

 $v = [0 \t1.41 \t2 \t1.41 \t0 \t-1.41 \t-2 \t-1.41 \t0];$ 

Define a set of query points that fall between the default points, 1:9. In this case, the default points are 1:9 because v contains 9 values.

xq = 1.5:8.5;

Evaluate v at xq.

 $vq = interpl(v,xq);$ 

Plot the result.

figure plot((1:9),v,'o',xq,vq,'\*'); legend('v','vq');

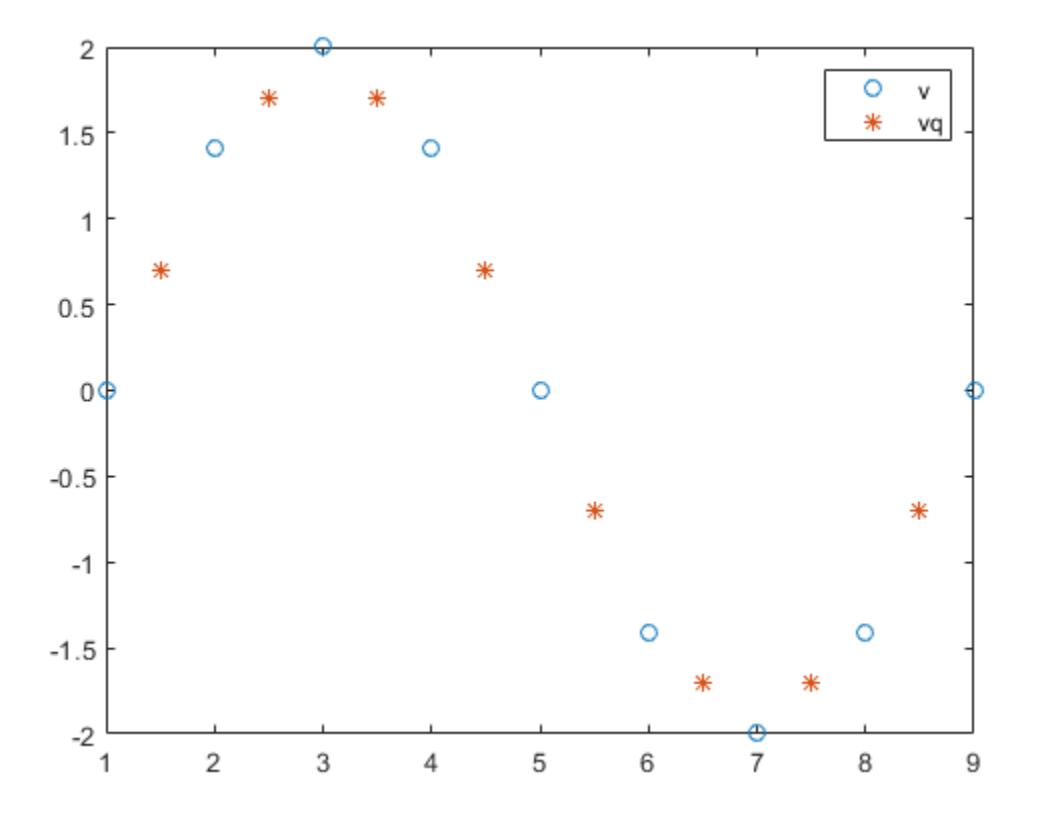

### **Interpolation of Complex Values**

Define a set of sample points.

 $x = 1:10;$ 

Define the values of the function,  $v(x) = 5x + x^2i$ , at the sample points.

 $v = (5*x) + (x.^{2*}1i);$ 

Define the query points to be a finer sampling over the range of x.

 $xq = 1:0.25:10;$ 

Interpolate v at the query points.

 $vq = interpl(x,v,xq);$ 

Plot the real part of the result in red and the imaginary part in blue.

```
figure
plot(x,real(v), ' *r', xq,real(vq), ' -r');
hold on
plot(x,imag(v),'*b',xq,imag(vq),'-b');
```
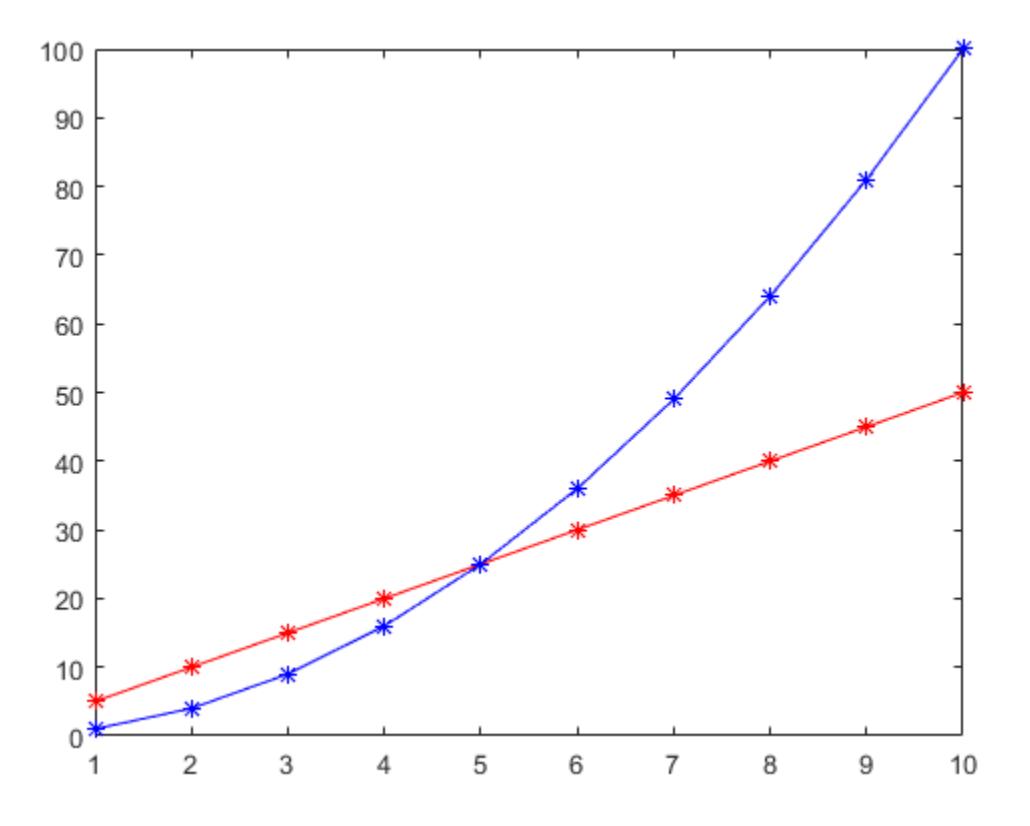

### **Interpolation of Dates and Times**

Interpolate time-stamped data points.

Consider a data set containing temperature readings that are measured every four hours. Create a table with one day's worth of data and plot the data.

```
x = (datetime(2016,1,1):hours(4):datetime(2016,1,2));
x.Format = 'MMM dd, HH:mm';T = [31 25 24 41 43 33 31]';
WeatherData = table(x,T,'VariableNames',{'Time','Temperature'})
```

| WeatherData=7×2 table<br>Time |  |                                                                                                    | Temperature                            |
|-------------------------------|--|----------------------------------------------------------------------------------------------------|----------------------------------------|
|                               |  | Jan 01, 00:00<br>Jan 01, 04:00<br>Jan 01, 08:00<br>Jan 01, 12:00<br>Jan 01, 16:00<br>Jan 01, 20:00<br>Jan 02, 00:00 | 31<br>25<br>24<br>41<br>43<br>33<br>31 |

plot(WeatherData.Time, WeatherData.Temperature, 'o')

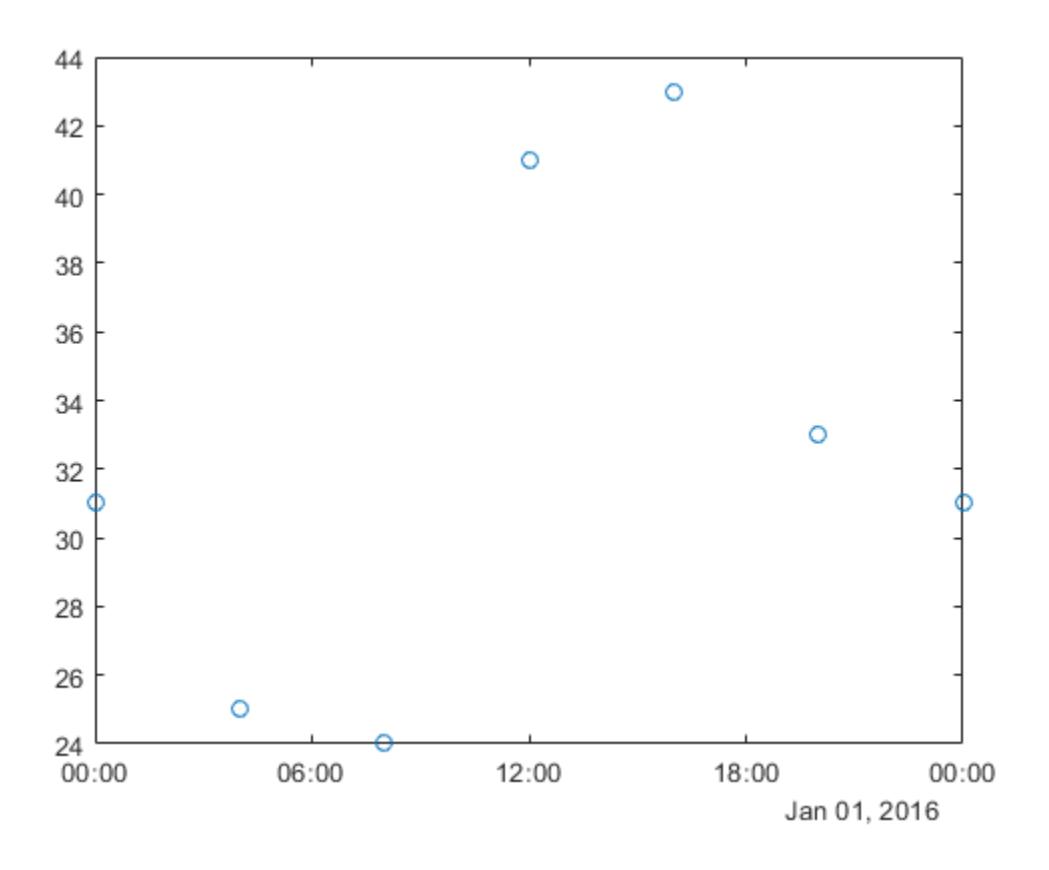

Interpolate the data set to predict the temperature reading during each minute of the day. Since the data is periodic, use the 'spline' interpolation method.

```
xq = (datetime(2016,1,1):minutes(1):datetime(2016,1,2))';
V = interp1(WeatherData.Time, WeatherData.Temperature, xq, 'spline');
```
Plot the interpolated points.

```
hold on
plot(xq,V,'r')
```
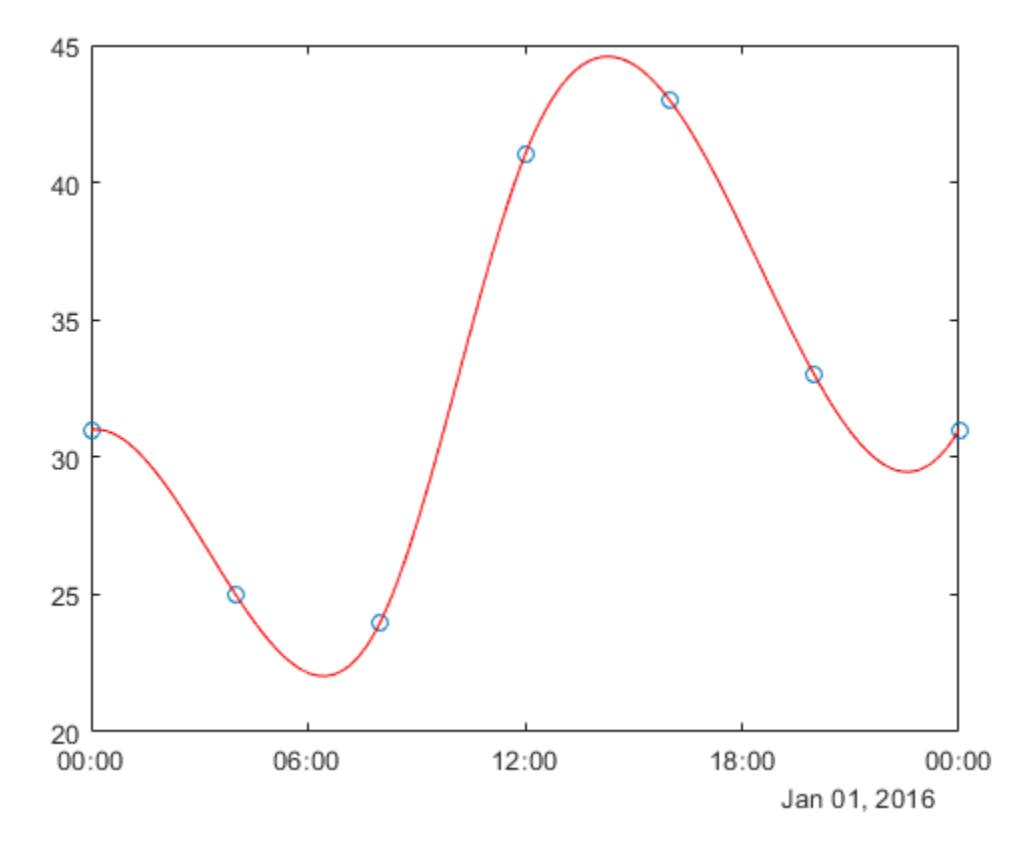

#### **Extrapolation Using Two Different Methods**

Define the sample points, x, and corresponding sample values, v.

 $x = [1 2 3 4 5];$  $v = [12 \ 16 \ 31 \ 10 \ 6];$ 

Specify the query points, xq, that extend beyond the domain of x.

```
xq = [0 0.5 1.5 5.5 6];
```
Evaluate v at xq using the 'pchip' method.

```
vq1 = interp1(x,v,xq,'pchip')
```

```
vq1 = 1×5
```
19.3684 13.6316 13.2105 7.4800 12.5600

Next, evaluate v at xq using the 'linear' method.

```
vq2 = interp1(x,v,xq,'linear')vq2 = 1×5
   NaN NaN 14 NaN NaN
```
Now, use the 'linear' method with the 'extrap' option.  $vq3 = interp1(x,v,xq,'linear','extra')$ vq3 = *1×5* 8 10 14 4 2

'pchip' extrapolates by default, but 'linear' does not.

#### **Designate Constant Value for All Queries Outside the Domain of x**

Define the sample points, x, and corresponding sample values, v.

 $x = [-3 -2 -1 0 1 2 3];$  $v = 3*x.^2;$ 

Specify the query points, xq, that extend beyond the domain of x.

 $xq = [-4 -2.5 -0.5 0.5 2.5 4];$ 

Now evaluate v at xq using the 'pchip' method and assign any values outside the domain of x to the value, 27.

```
vq = \text{interpl}(x, v, xq, 'pchip', 27)vq = 1×6
    27.0000 18.6563 0.9375 0.9375 18.6563 27.0000
```
### **Interpolate Multiple Sets of Data in One Pass**

Define the sample points.

 $x = (-5:5)'$ ;

Sample three different parabolic functions at the points defined in x.

 $v1 = x.^{2};$  $v2 = 2*x.^2 + 2;$  $v3 = 3*x.^2 + 4;$ 

Create matrix v, whose columns are the vectors, v1, v2, and v3.

 $v = [v1 v2 v3];$ 

Define a set of query points, xq, to be a finer sampling over the range of x.

 $xa = -5:0.1:5;$ 

Evaluate all three functions at xq and plot the results.

```
vq = interp1(x,v,xq,'pchip');figure
plot(x,v,'o',xq,vq);
```
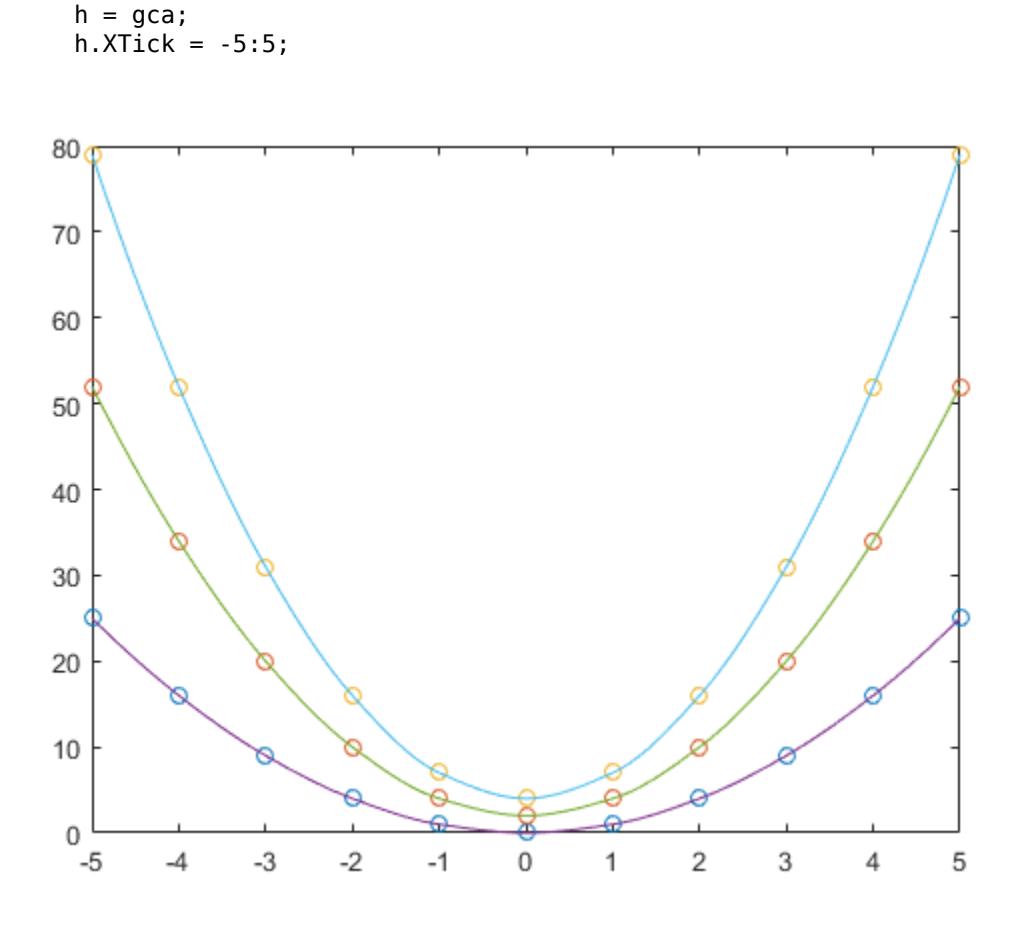

The circles in the plot represent v, and the solid lines represent vq.

### **Input Arguments**

### **x — Sample points**

vector

Sample points, specified as a row or column vector of real numbers. The values in x must be distinct. The length of x must conform to one of the following requirements:

- If  $v$  is a vector, then length(x) must equal length( $v$ ).
- If v is an array, then length(x) must equal  $size(v,1)$ .

Example: [1 2 3 4 5 6 7 8 9 10] Example: 1:10 Example: [3 7 11 15 19 23 27 31]' Data Types: single | double | duration | datetime

### **v — Sample values**

vector | matrix | array

Sample values, specified as a vector, matrix, or array of real or complex numbers. If v is a matrix or an array, then each column contains a separate set of 1-D values.

If  $\nu$  contains complex numbers, then  $\int$  interpolates the real and imaginary parts separately.

Example: rand(1,10) Example: rand  $(10, 1)$ Example: rand(10,3) Data Types: single | double | duration | datetime Complex Number Support: Yes

### **xq — Query points**

scalar | vector | matrix | array

Query points, specified as a scalar, vector, matrix, or array of real numbers.

Example: 5 Example: 1:0.05:10 Example: (1:0.05:10)' Example: [0 1 2 7.5 10] Data Types: single | double | duration | datetime

### **method — Interpolation method**

```
'linear' (default) | 'nearest' | 'next' | 'previous' | 'pchip' | 'cubic' |
'v5cubic' | 'makima' | 'spline'
```
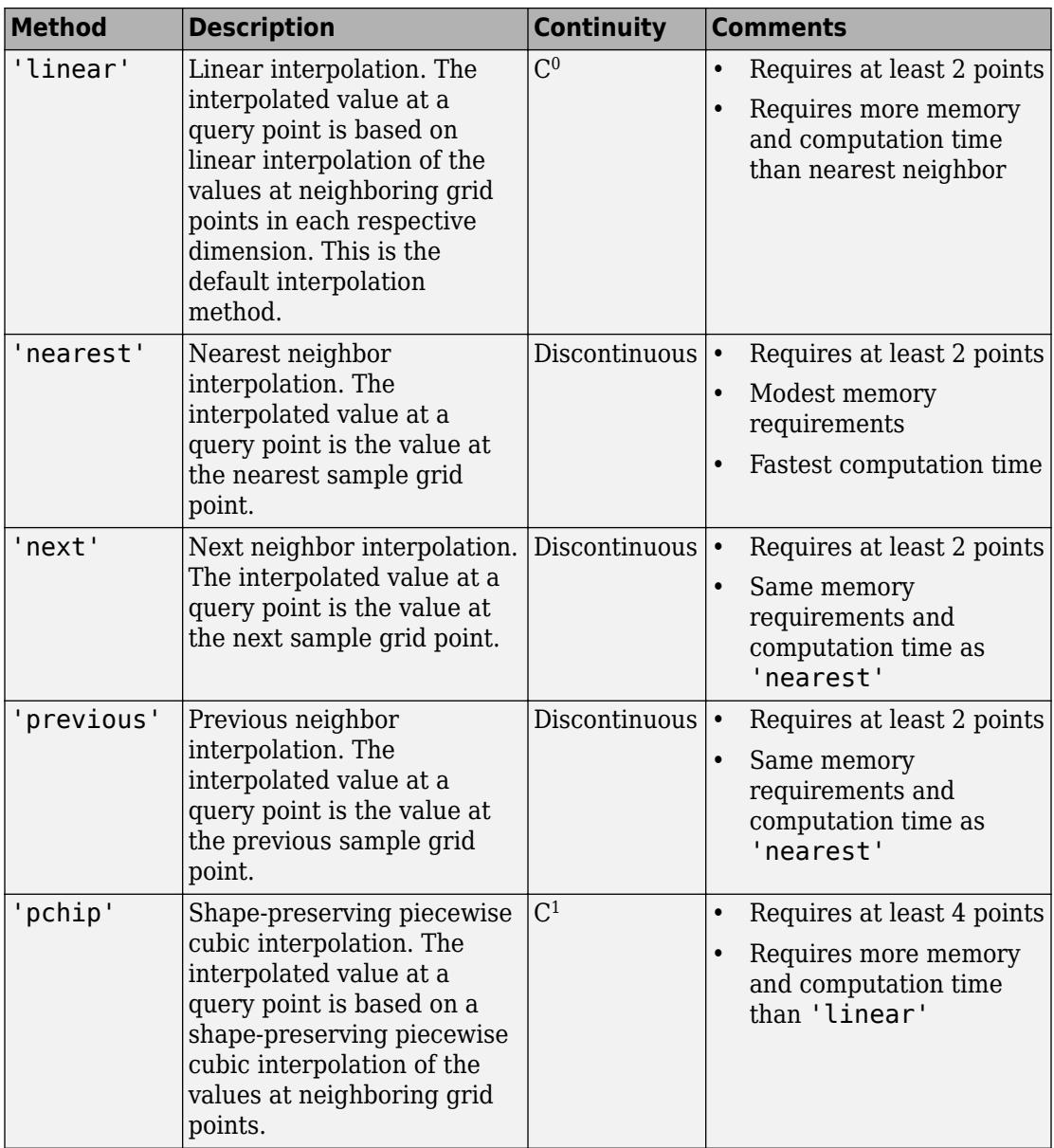

Interpolation method, specified as one of the options in this table.

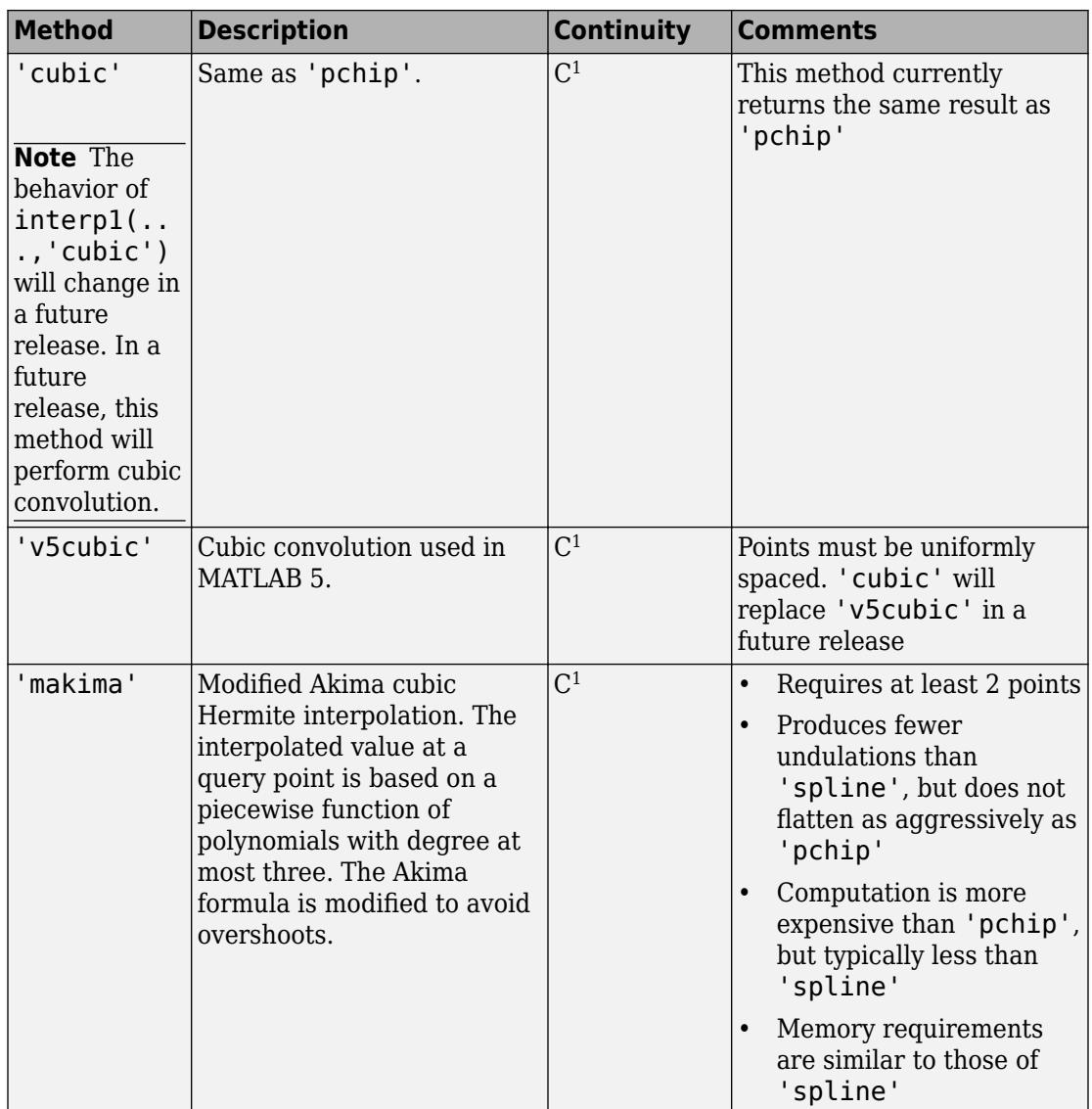

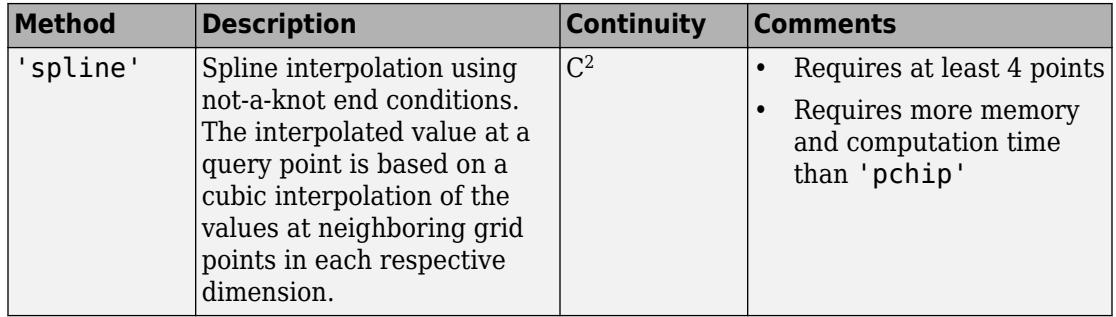

#### **extrapolation — Extrapolation strategy**

'extrap' | scalar value

Extrapolation strategy, specified as 'extrap' or a real scalar value.

- Specify 'extrap' when you want interp1 to evaluate points outside the domain using the same method it uses for interpolation.
- Specify a scalar value when you want interp1 to return a specific constant value for points outside the domain.

The default behavior depends on the input arguments:

- If you specify the 'pchip', 'spline', or 'makima' interpolation methods, then the default behavior is 'extrap'.
- All other interpolation methods return NaN by default for query points outside the domain.

```
Example: 'extrap'
Example: 5
```
Data Types: char | string | single | double

## **Output Arguments**

#### **vq — Interpolated values**

scalar | vector | matrix | array

Interpolated values, returned as a scalar, vector, matrix, or array. The size of vq depends on the shape of v and xq.

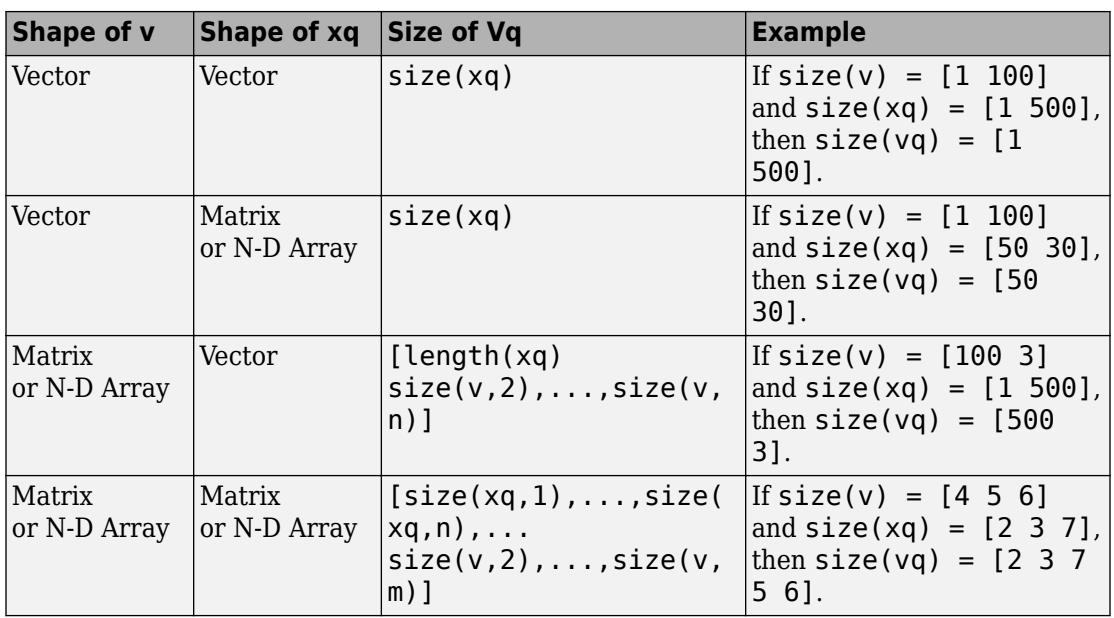

### **pp — Piecewise polynomial**

structure

Piecewise polynomial, returned as a structure that you can pass to the [ppval](#page-11494-0) function for evaluation.

## **Definitions**

### **Akima and Spline Interpolation**

The **Akima algorithm** for one-dimensional interpolation, described in [\[1\] on page 1-7511](#page-7516-0) and [\[2\] on page 1-7511](#page-7516-0), performs cubic interpolation to produce piecewise polynomials with continuous first-order derivatives (C1). The algorithm preserves the slope and avoids undulations in flat regions. A flat region occurs whenever there are three or more consecutive collinear points, which the algorithm connects with a straight line. To ensure that the region between two data points is flat, insert an additional data point between those two points.

When two flat regions with different slopes meet, the modification made to the original Akima algorithm gives more weight to the side where the slope is closer to zero. This

modification gives priority to the side that is closer to horizontal, which is more intuitive and avoids the overshoot. (The original Akima algorithm gives equal weights to the points on both sides, thus evenly dividing the undulation.)

The **spline algorithm**, on the other hand, performs cubic interpolation to produce piecewise polynomials with continuous second-order derivatives (C2). The result is comparable to a regular polynomial interpolation, but is less susceptible to heavy oscillation between data points for high degrees. Still, this method can be susceptible to overshoots and oscillations between data points.

Compared to the spline algorithm, the Akima algorithm produces fewer undulations and is better suited to deal with quick changes between flat regions. This difference is illustrated below using test data that connects multiple flat regions.

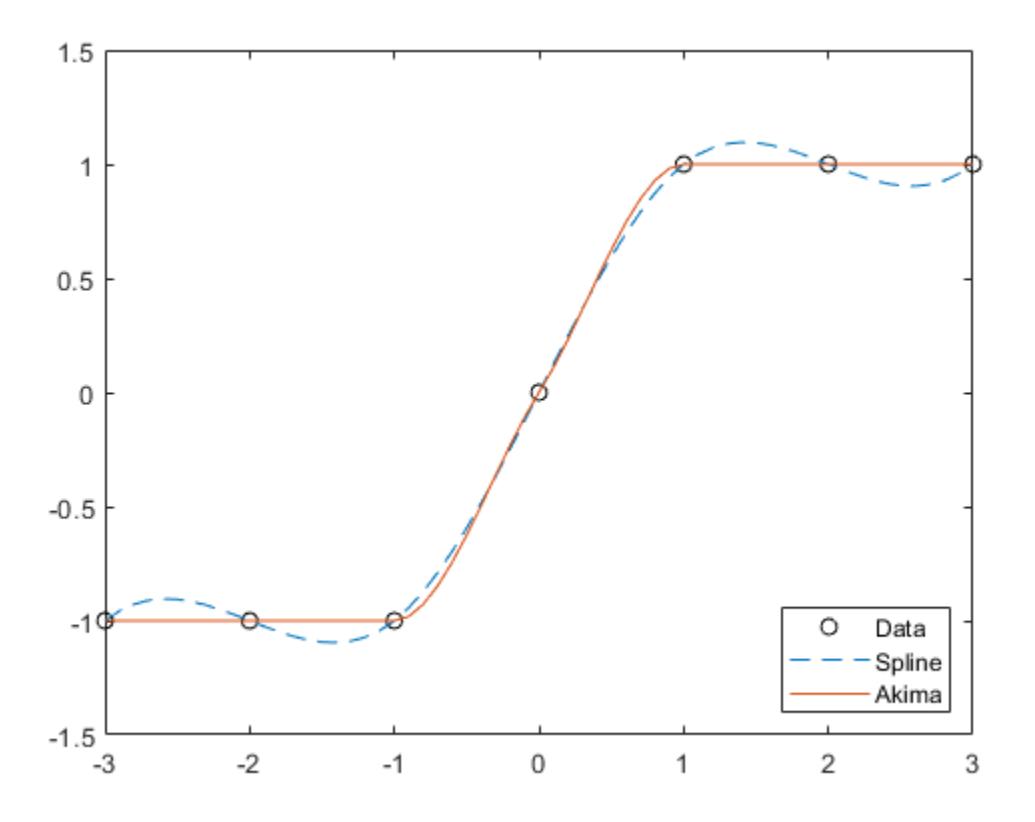

### <span id="page-7516-0"></span>**References**

- [1] Akima, Hiroshi. "A new method of interpolation and smooth curve fitting based on local procedures." *Journal of the ACM (JACM)* , 17.4, 1970, pp. 589-602.
- [2] Akima, Hiroshi. "A method of bivariate interpolation and smooth surface fitting based on local procedures." *Communications of the ACM* , 17.1, 1974, pp. 18-20.

# **Extended Capabilities**

## **C/C++ Code Generation**

Generate C and C++ code using MATLAB® Coder™.

Usage notes and limitations:

- Code generation does not support the 'cubic' or 'makima' interpolation methods.
- The input argument x (sample points) must be strictly increasing or strictly decreasing. Indices are not reordered.
- If the input argument  $v$  (sample values) is a variable-length vector  $(1-by-:$  or  $:-by-1)$ , then the shape of the output vq matches the shape in MATLAB.

If the input argument v is variable-size, is not a variable-length vector, and becomes a row vector at run time, then an error occurs.

- If the input argument xq (query points) is variable-size, is not a variable-length vector, and becomes a row or column vector at run time, then an error occurs.
- See "Variable-Sizing Restrictions for Code Generation of Toolbox Functions" (MATLAB Coder).

## **GPU Arrays**

Accelerate code by running on a graphics processing unit (GPU) using Parallel Computing Toolbox™.

Usage notes and limitations:

- x must be a finite, increasing vector without repeating elements. x must be double or single.
- v must be an array of type double or single. The size of the first nonsingleton dimension of v must be the same as the length of x. V can be complex.
- xq must be an array of type double or single.
- method must be 'linear', 'nearest', 'v5cubic', or 'spline'.

For more information, see "Run MATLAB Functions on a GPU" (Parallel Computing Toolbox).

### **See Also**

[griddedInterpolant](#page-5316-0) | [interp2](#page-7521-0) | [interp3](#page-7542-0) | [interpn](#page-7564-0)

### **Introduced before R2006a**

# **interp1q**

Quick 1-D linear interpolation

**Note** interp1q is not recommended. Use [interp1](#page-7498-0) instead.

## **Syntax**

 $yi = interplq(x,Y,xi)$ 

# **Description**

 $yi = interp1q(x, Y, xi)$  returns the value of the 1-D function Y at the points of column vector xi using linear interpolation. The vector x specifies the coordinates of the underlying interval. The length of output yi is equal to the length of xi.

For interp1q to work properly,

- x must be a monotonically increasing column vector.
- Y must be a column vector or matrix with length(x) rows.
- xi must be a column vector

interp1q returns NaN for any values of xi that lie outside the coordinates in x. If Y is a matrix, then the interpolation is performed for each column of Y, in which case yi is length(xi)-by-size(Y,2).

# **Examples**

### **Linear Interpolation Using interp1q**

Generate a coarse sine curve and interpolate over a finer abscissa.

```
x = (0:10)';
y = sin(x); 
xi = (0:.25:10)'; 
yi = interp1q(x,y,xi); 
plot(x,y,'o',xi,yi)
```
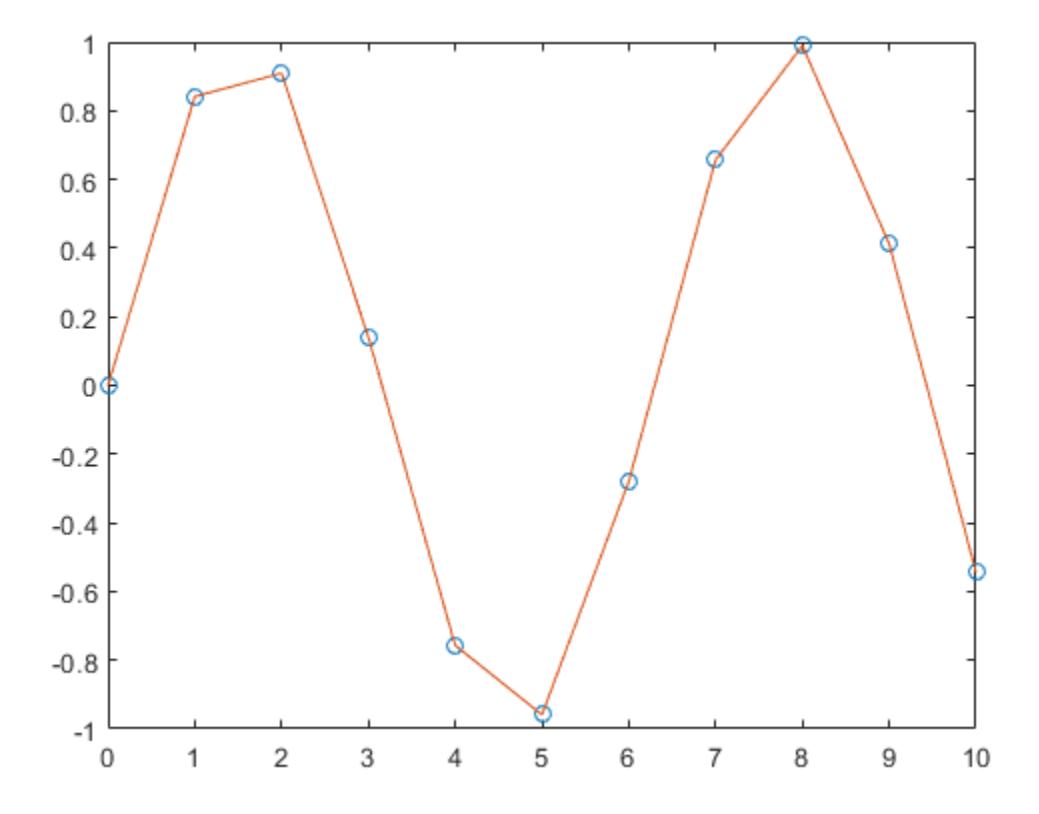

# **Extended Capabilities**

## **C/C++ Code Generation**

Generate C and C++ code using MATLAB® Coder™.

Usage notes and limitations:

• Results might not match MATLAB when some Y values are Inf or NaN.

### **See Also**

[interp1](#page-7498-0) | [interp2](#page-7521-0) | [interp3](#page-7542-0) | [interpn](#page-7564-0)

# <span id="page-7521-0"></span>**interp2**

Interpolation for 2-D gridded data in meshgrid format

## **Syntax**

```
Vq = interp2(X,Y,V,Xq,Yq)Va = interp2(V,Xq,Yq)Va = interp2(V)Va = interp2(V,k)Vq = interp2( ,method)
Vq = interp2( ,method, extrapval)
```
# **Description**

 $Vq = interp2(X,Y,V,Xq,Yq)$  returns interpolated values of a function of two variables at specific query points using linear interpolation. The results always pass through the original sampling of the function. X and Y contain the coordinates of the sample points. V contains the corresponding function values at each sample point. Xq and Yq contain the coordinates of the query points.

Vq = interp2(V,Xq,Yq) assumes a default grid of sample points. The default grid points cover the rectangular region,  $X=1:n$  and  $Y=1:m$ , where  $[m,n] = size(V)$ . Use this syntax when you want to conserve memory and are not concerned about the absolute distances between points.

Vq = interp2(V) returns the interpolated values on a refined grid formed by dividing the interval between sample values once in each dimension.

 $Vq = interp2(V, k)$  returns the interpolated values on a refined grid formed by repeatedly halving the intervals k times in each dimension. This results in 2^k-1 interpolated points between sample values.

```
Vq = interp2( ___ ,method) specifies an alternative interpolation method: 'linear',
'nearest', 'cubic', 'makima', or 'spline'. The default method is 'linear'.
```
Vq = interp2( \_\_\_ ,method,extrapval) also specifies extrapval, a scalar value that is assigned to all queries that lie outside the domain of the sample points.

If you omit the extrapval argument for queries outside the domain of the sample points, then based on the method argument interp2 returns one of the following:

- Extrapolated values for the 'spline' and 'makima' methods
- NaN values for other interpolation methods

## **Examples**

#### **Interpolate Over a Grid Using Default Method**

Coarsely sample the peaks function.

 $[X,Y]$  = meshgrid(-3:3);  $V = \text{peaks}(X, Y);$ 

Plot the coarse sampling.

figure surf(X,Y,V) title('Original Sampling');

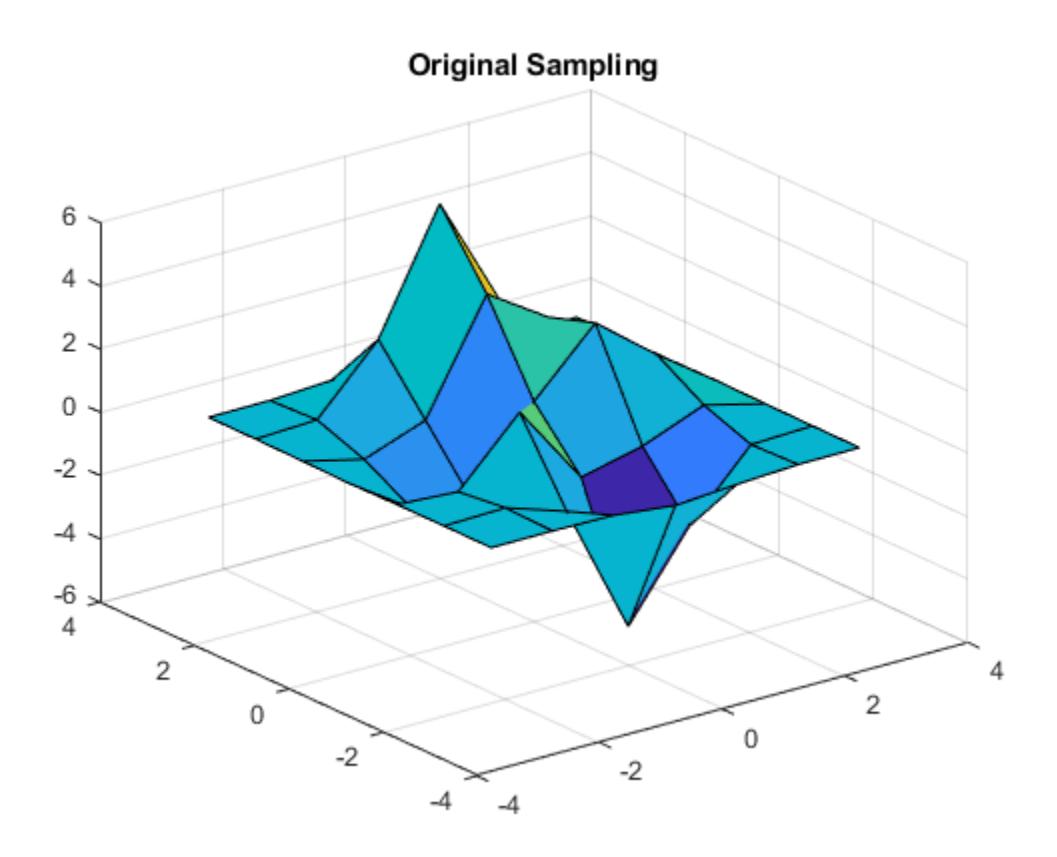

Create the query grid with spacing of 0.25.

 $[Xq, Yq] = meshgrid(-3:0.25:3);$ 

Interpolate at the query points.

 $Vq = interp2(X,Y,V,Xq,Yq);$ 

Plot the result.

```
figure
surf(Xq,Yq,Vq);
title('Linear Interpolation Using Finer Grid');
```
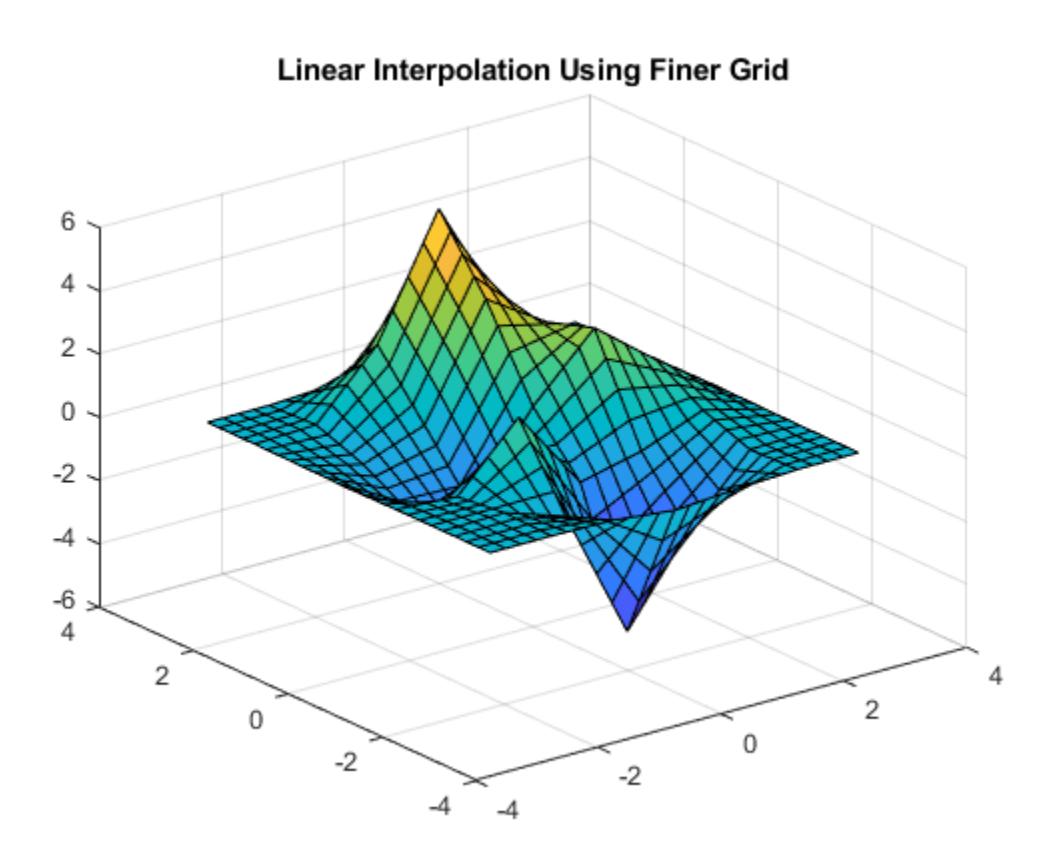

#### **Interpolate Over a Grid Using Cubic Method**

Coarsely sample the peaks function.

 $[X, Y] = meshgrid(-3:3);$  $V = \text{peaks}(7);$ 

Plot the coarse sampling.

figure surf(X,Y,V) title('Original Sampling');

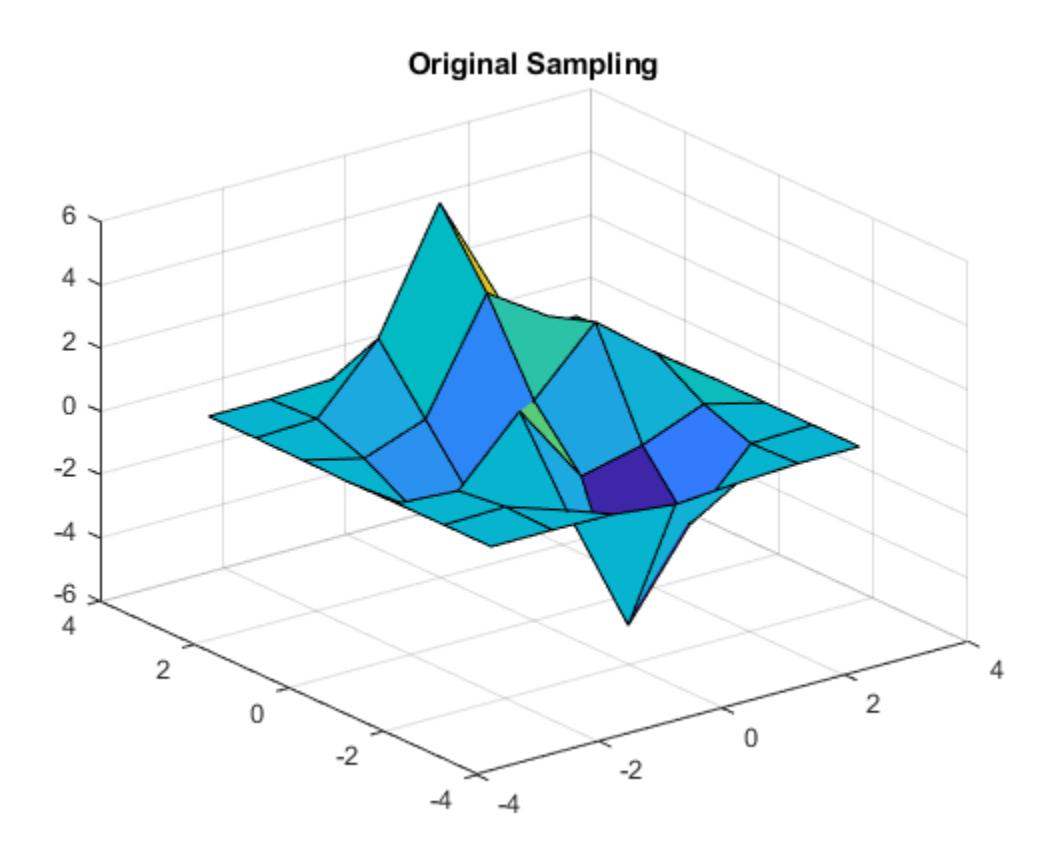

Create the query grid with spacing of 0.25.

 $[Xq, Yq] = meshgrid(-3:0.25:3);$ 

Interpolate at the query points, and specify cubic interpolation.

 $Vq = interp2(X,Y,V,Xq,Yq,'cubic');$ 

Plot the result.

```
figure
surf(Xq,Yq,Vq);
title('Cubic Interpolation Over Finer Grid');
```
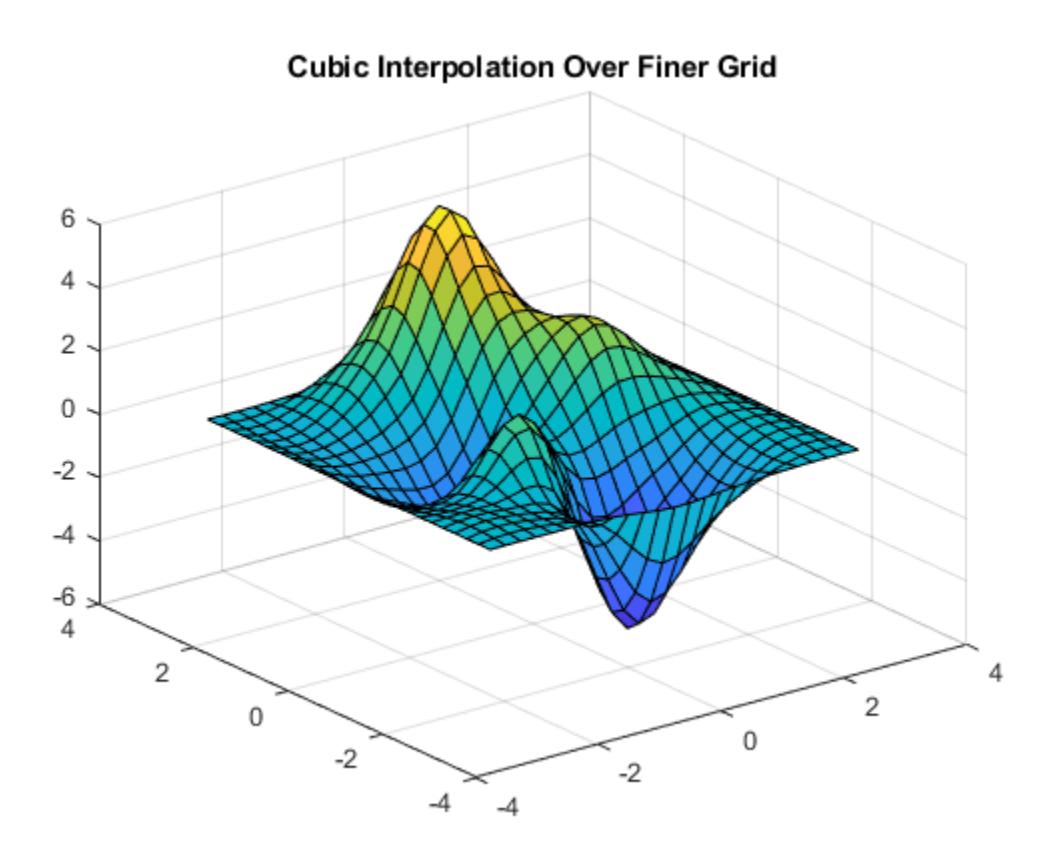

#### **Refine Grayscale Image**

Load some image data into the workspace.

load clown

Isolate a small region of the image and cast it to single.

V = single(X(1:124,75:225));

Display the image.

```
figure
imagesc(V);
colormap gray
axis image
axis off
title('Original Image');
```
#### **Original Image**

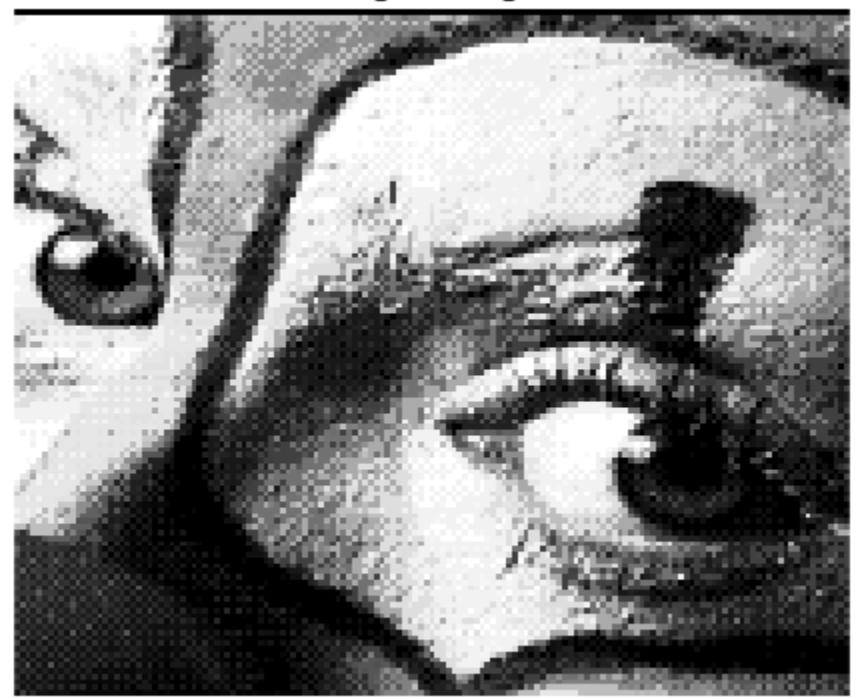

Insert interpolated values by repeatedly dividing the intervals between points of the refined grid five times in each dimension.

 $Vq = interp2(V,5);$ 

Display the result.

figure imagesc(Vq); colormap gray axis image axis off title('Linear Interpolation');

#### Linear Interpolation

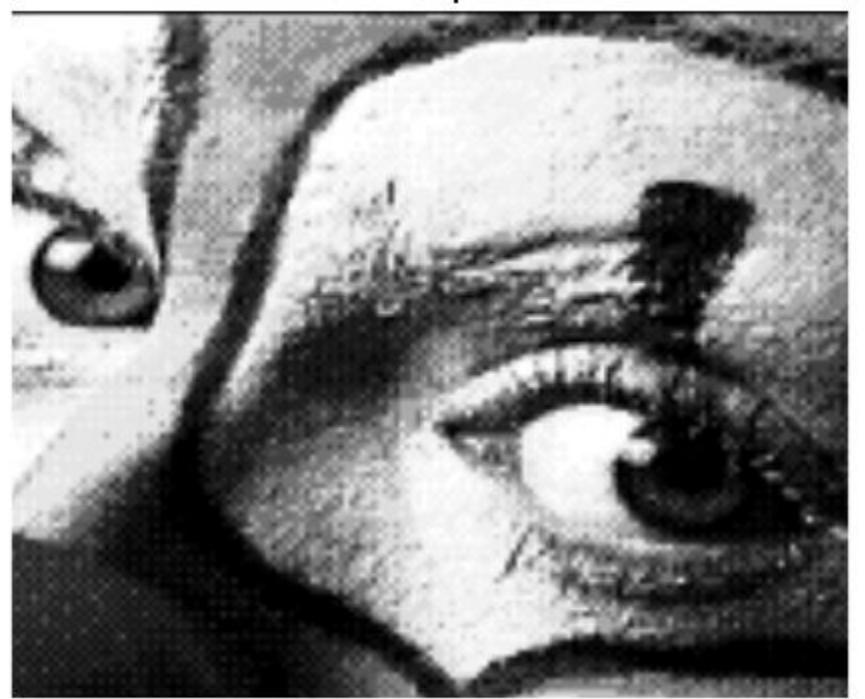

#### **Evaluate Outside the Domain of X and Y**

Coarsely sample a function over the range, [-2, 2] in both dimensions.

 $[X,Y] = meshgrid(-2:0.75:2);$  $R = sqrt(X.^2 + Y.^2) + eps;$  $V = \sin(R) . / (R)$ ;

Plot the coarse sampling.

figure surf(X,Y,V) xlim([-4 4]) ylim([-4 4]) title('Original Sampling')

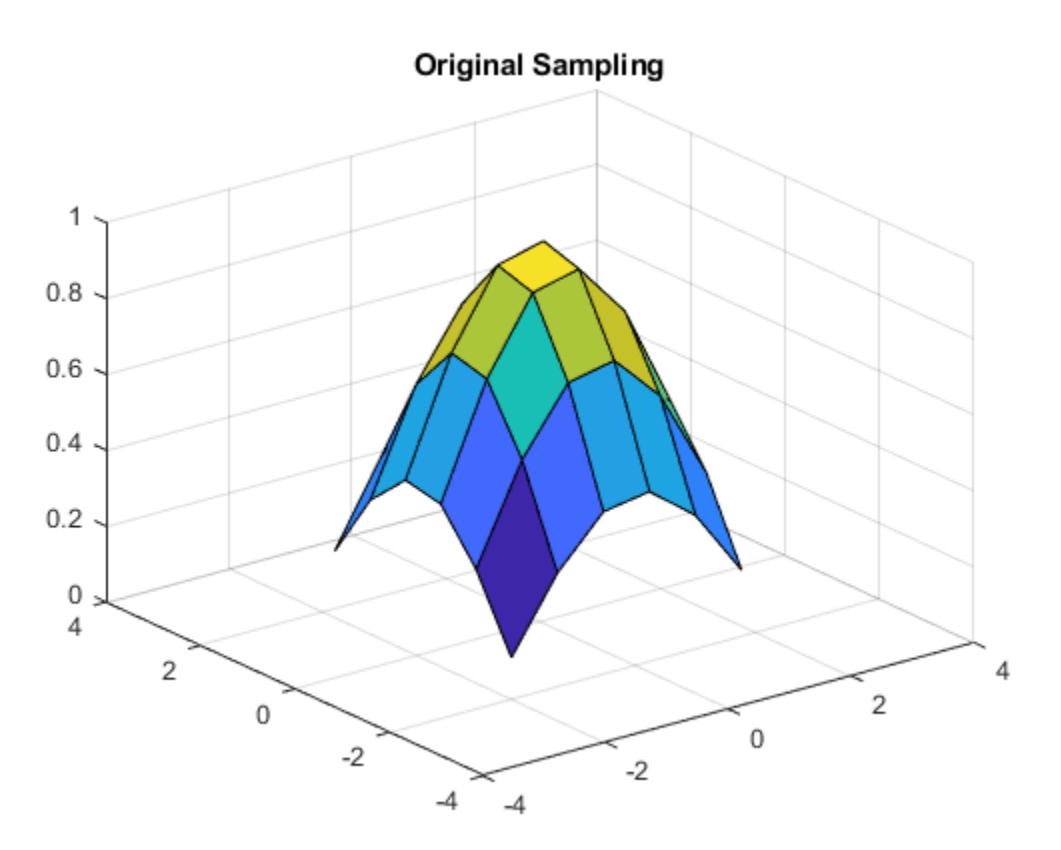

Create the query grid that extends beyond the domain of X and Y.  $[Xq, Yq] = meshgrid(-3:0.2:3);$ 

Perform cubic interpolation within the domain of X and Y, and assign all queries that fall outside to zero.

 $Vq = interp2(X,Y,V,Xq,Yq, \frac{v}{cubic}, 0);$ 

Plot the result.

```
figure
surf(Xq,Yq,Vq)
title('Cubic Interpolation with Vq=0 Outside Domain of X and Y');
```
#### Cubic Interpolation with Vq=0 Outside Domain of X and Y

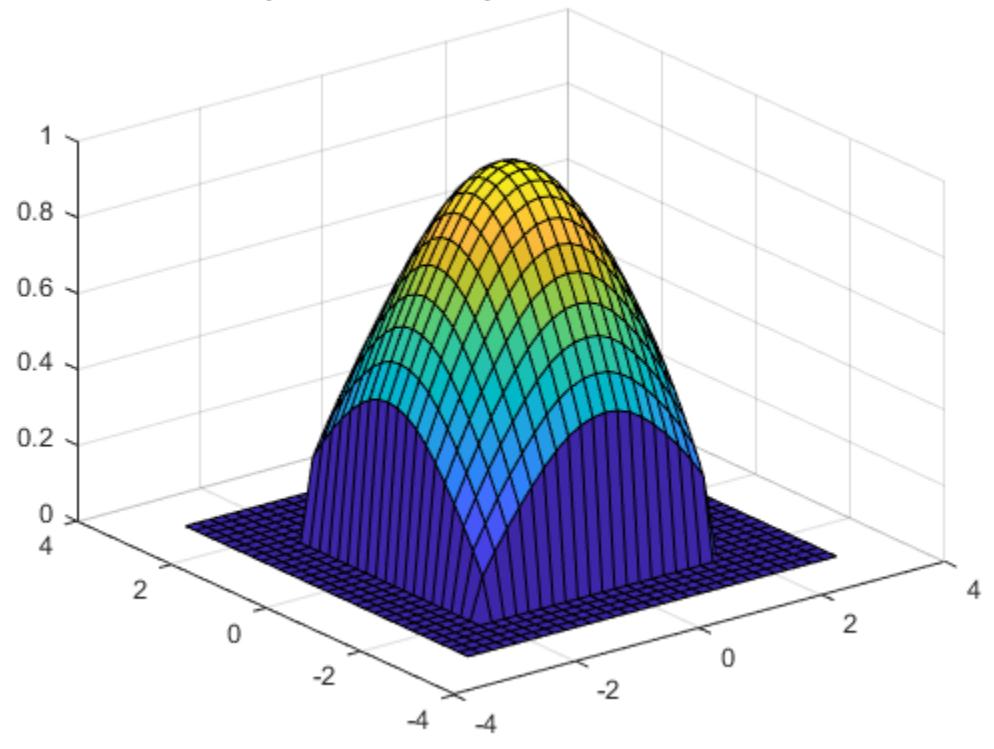

### **Input Arguments**

#### **X,Y — Sample grid points**

matrices | vectors

Sample grid points, specified as real matrices or vectors. The sample grid points must be unique.

- If X and Y are matrices, then they contain the coordinates of a [full grid \(in meshgrid](#page-7536-0) [format\) on page 1-7531.](#page-7536-0) Use the [meshgrid](#page-9289-0) function to create the X and Y matrices together. Both matrices must be the same size.
- If X and Y are vectors, then they are treated as a [grid vectors on page 1-7533.](#page-7538-0) The values in both vectors must be [strictly monotonic on page 1-7531](#page-7536-0) and increasing.

**Note** In a future release, interp2 will not accept mixed combinations of row and column vectors for the sample and query grids. Instead, you must construct the full grid using [meshgrid](#page-9289-0). Alternatively, if you have a large data set, you can use [griddedInterpolant](#page-5316-0) instead of interp2.

```
Example: [X, Y] = meshgrid(1:30, -10:10)
Data Types: single | double
```
#### **V — Sample values**

matrix

Sample values, specified as a real or complex matrix. The size requirements for V depend on the size of X and Y:

- If X and Y are matrices representing a full grid (in meshgrid format), then V must be the same size as X and Y.
- If X and Y are grid vectors, then V must be a matrix containing length(Y) rows and length(X) columns.

If V contains complex numbers, then interp2 interpolates the real and imaginary parts separately.

```
Example: rand(10,10)
Data Types: single | double
```
Complex Number Support: Yes

#### **Xq,Yq — Query points**

scalars | vectors | matrices | arrays

Query points, specified as a real scalars, vectors, matrices, or arrays.

- If Xq and Yq are scalars, then they are the coordinates of a single query point.
- If Xq and Yq are vectors of different orientations, then Xq and Yq are treated as grid vectors.
- If Xq and Yq are vectors of the same size and orientation, then Xq and Yq are treated as [scattered points on page 1-7534](#page-7539-0) in 2-D space.
- If Xq and Yq are matrices, then they represent either a full grid of query points (in meshgrid format) or scattered points.
- If Xq and Yq are N-D arrays, then they represent scattered points in 2-D space.

**Note** In a future release, interp2 will not accept mixed combinations of row and column vectors for the sample and query grids. Instead, you must construct the full grid using [meshgrid](#page-9289-0). Alternatively, if you have a large data set, you can use [griddedInterpolant](#page-5316-0) instead of interp2.

```
Example: [Xq, Yq] = meshgrid((1:0.1:10), (-5:0.1:0))
```
Data Types: single | double

#### **k — Refinement factor**

1 (default) | real, nonnegative, integer scalar

Refinement factor, specified as a real, nonnegative, integer scalar. This value specifies the number of times to repeatedly divide the intervals of the refined grid in each dimension. This results in 2^k-1 interpolated points between sample values.

If k is 0, then Vq is the same as V.

 $interp2(V,1)$  is the same as  $interp2(V)$ .

The following illustration shows the placement of interpolated values (in red) among nine sample values (in black) for k=2.

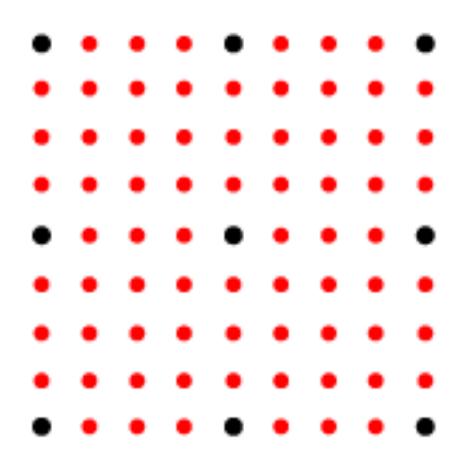

Example: interp2(V,2)

Data Types: single | double

#### **method — Interpolation method**

'linear' (default) | 'nearest' | 'cubic' | 'spline' | 'makima'

Interpolation method, specified as one of the options in this table.

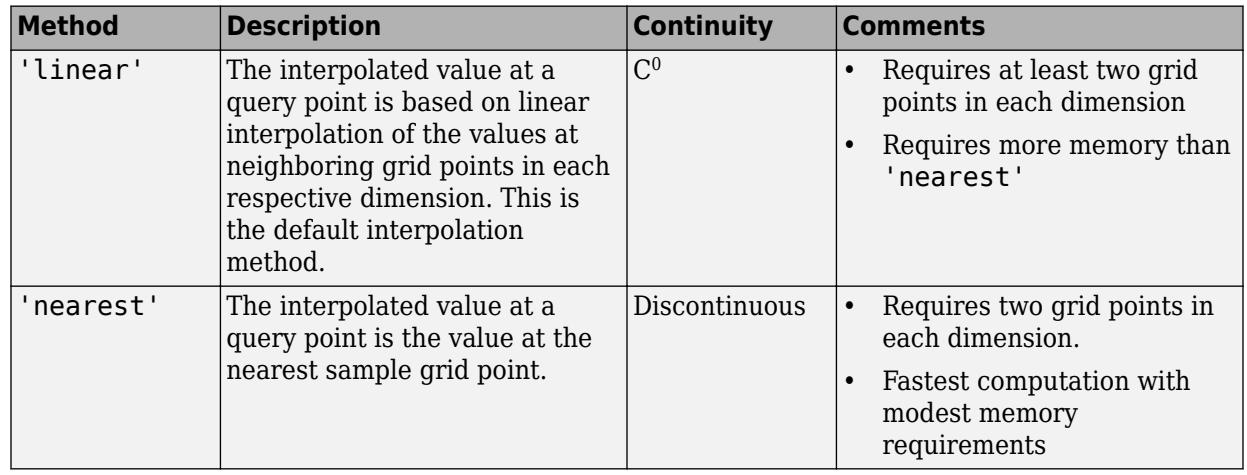

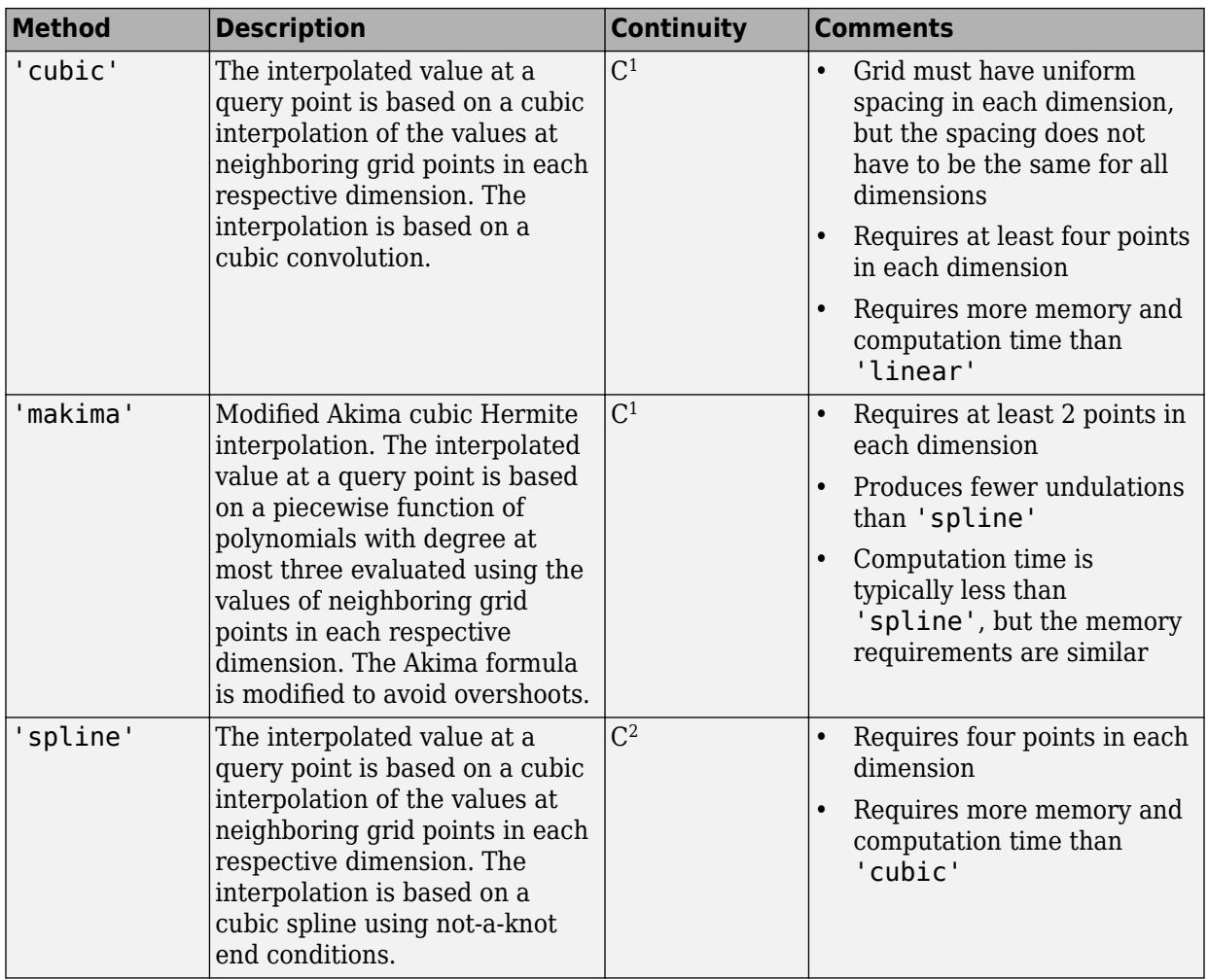

### **extrapval — Function value outside domain of X and Y**

scalar

Function value outside domain of X and Y, specified as a real or complex scalar. interp2 returns this constant value for all points outside the domain of X and Y.

Example: 5

Example: 5+1i

Data Types: single | double Complex Number Support: Yes

### **Output Arguments**

#### **Vq — Interpolated values**

scalar | vector | matrix

Interpolated values, returned as a real or complex scalar, vector, or matrix. The size and shape of Vq depends on the syntax you use and, in some cases, the size and value of the input arguments.

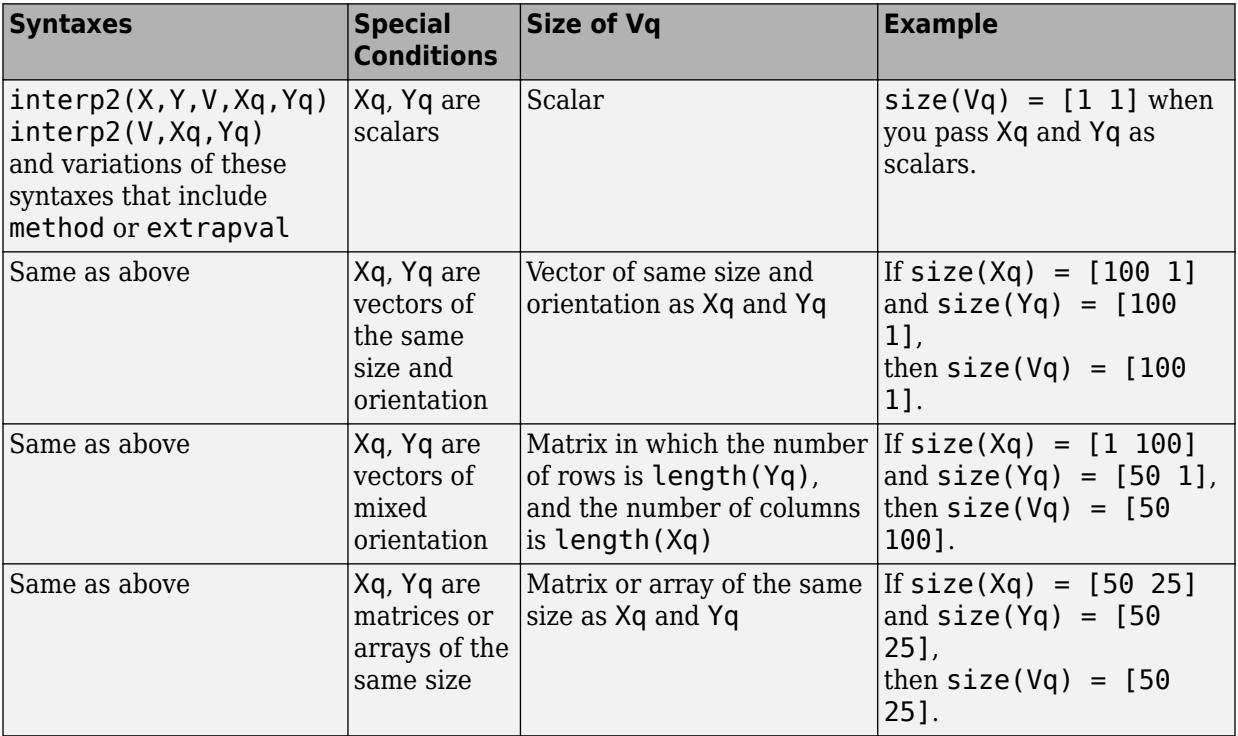

<span id="page-7536-0"></span>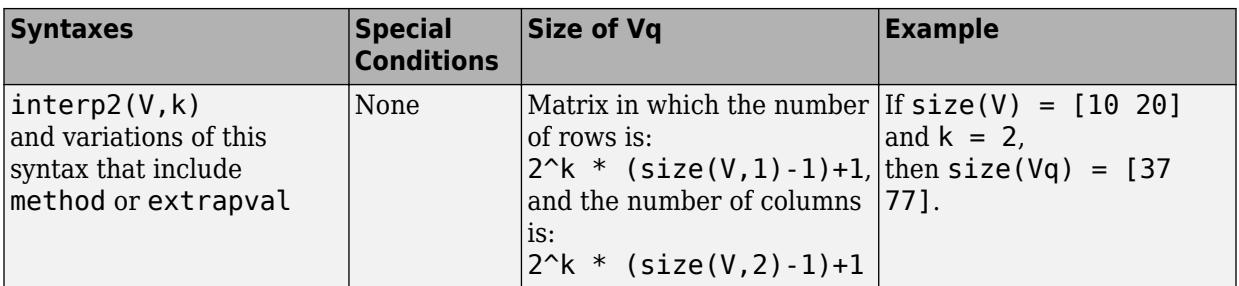

## **Definitions**

### **Strictly Monotonic**

A set of values that are always increasing or decreasing, without reversals. For example, the sequence,  $a = \begin{bmatrix} 2 & 4 & 6 & 8 \end{bmatrix}$  is strictly monotonic and increasing. The sequence,  $b =$ [2 4 4 6 8] is not strictly monotonic because there is no change in value between  $b(2)$  and  $b(3)$ . The sequence,  $c = \{2, 4, 6, 8, 6\}$  contains a reversal between  $c(4)$  and c(5), so it is not monotonic at all.

### **Full Grid (in meshgrid Format)**

For interp2, the full grid is a pair of matrices whose elements represent a grid of points over a rectangular region. One matrix contains the *x*-coordinates, and the other matrix contains the *y*-coordinates. The values in the *x*-matrix are strictly monotonic on page 1- 7531 and increasing along the rows. The values along its columns are constant. The values in the *y*-matrix are strictly monotonic and increasing along the columns. The values along its rows are constant. Use the [meshgrid](#page-9289-0) function to create a full grid that you can pass to interp2.

For example, the following code creates a full grid for the region,  $-1 \le x \le 3$  and  $1 \le y \le 3$ 4:

 $[X, Y] = meshgrid(-1:3,(1:4))$  $X =$ -1 0 1 2 3

-1 0 1 2 3

 $-1$  0 1 2 3<br>  $-1$  0 1 2 3 -1 0 1 2 3  $Y =$  1 1 1 1 1 2 2 2 2 2 3 3 3 3 3 4 4 4 4 4

Grid vectors are a more compact format to represent a grid than the full grid. The relation between the two formats and the matrix of sample values V is

<span id="page-7538-0"></span>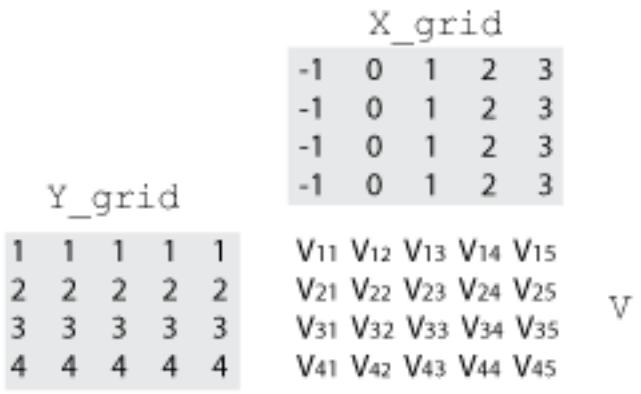

xq  $-1$  $\bf 0$  $1\quad 2$  $\overline{3}$  $\begin{array}{ccccc} & 1 & \text{V}_{11} \text{ V}_{12} \text{ V}_{13} \text{ V}_{14} \text{ V}_{15} \\ \text{Vg} & 2 & \text{V}_{21} \text{ V}_{22} \text{ V}_{23} \text{ V}_{24} \text{ V}_{25} \\ & 3 & \text{V}_{31} \text{ V}_{32} \text{ V}_{33} \text{ V}_{34} \text{ V}_{35} \\ & 4 & \text{V}_{41} \text{ V}_{42} \text{ V}_{43} \text{ V}_{44} \text{ V}_{45} \end{array}$ V  $[X_grid, Y_grid] = meshgrid(xg, yg)$ 

#### **Grid Vectors**

For interp2, grid vectors consist of a pair of vectors that define the *x*- and *y*-coordinates in a grid. The row vector defines *x*-coordinates, and the column vector defines *y*coordinates.

<span id="page-7539-0"></span>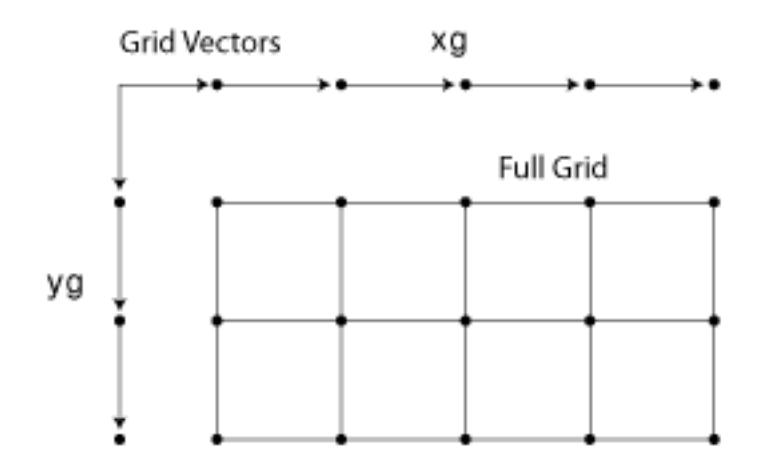

For example, the following code creates the grid vectors that specify the region,  $-1 \le x \le$ 3 and  $1 \le y \le 4$ :

 $x = -1:3;$  $y = (1:4)'$ ;

### **Scattered Points**

For interp2, scattered points consist of a pair of arrays that define a collection of points scattered in 2-D space. One array contains the *x*-coordinates, and the other contains the *y*-coordinates.

For example, the following code specifies the points, (2,7), (5,3), (4,1), and (10,9):

 $x = [2 5; 4 10];$ y = [7 3; 1 9];

# **Extended Capabilities**

### **C/C++ Code Generation**

Generate C and C++ code using MATLAB® Coder™.

Usage notes and limitations:

- Xq and Yq must be the same size. Use meshgrid to evaluate on a grid.
- For best results, provide X and Y as vectors.
- Code generation does not support the 'makima' interpolation method.
- For the 'cubic' interpolation method, if the grid does not have uniform spacing, an error results. In this case, use the 'spline' interpolation method.
- For best results when you use the 'spline' interpolation method:
	- Use meshgrid to create the inputs Xq and Yq.
	- Use a small number of interpolation points relative to the dimensions of V. Interpolating over a large set of scattered points can be inefficient.

## **GPU Arrays**

Accelerate code by running on a graphics processing unit (GPU) using Parallel Computing Toolbox™.

Usage notes and limitations:

- V must be a double or single 2-D array. V can be real or complex. V cannot be a vector.
- X and Y must:
	- Have the same type (double or single).
	- Be finite vectors or 2-D arrays with increasing and nonrepeating elements in corresponding dimensions.
	- Align with cartesian axes when X and Y are nonvector 2-D arrays (as if they were produced by meshgrid).
	- Have dimensions consistent with V.
- Xq and Yq must be vectors or arrays of the same type (double or single). If Xq and Yq are arrays, then they must have the same size. If they are vectors with different lengths, then they must have different orientations.
- method must be 'linear', 'nearest', or 'cubic'.
- The extrapolation for the out-of-boundary input is not supported.

For more information, see "Run MATLAB Functions on a GPU" (Parallel Computing Toolbox).

## **See Also**

[griddata](#page-5297-0) | [griddedInterpolant](#page-5316-0) | [interp1](#page-7498-0) | [interp3](#page-7542-0) | [interpn](#page-7564-0) | [meshgrid](#page-9289-0) | [scatteredInterpolant](#page-13317-0)

#### **Introduced before R2006a**

# <span id="page-7542-0"></span>**interp3**

Interpolation for 3-D gridded data in meshgrid format

# **Syntax**

```
Vq = interp3(X, Y, Z, V, Xq, Yq, Zq)Vq = interp3(V,Xq,Yq,Zq)Va = interp3(V)Va = interp3(V,k)Vq = interp3( ,method)
Vq = interp3( ,method, extrapval)
```
# **Description**

 $Vq = interp3(X,Y,Z,V,Xq,Yq,Zq)$  returns interpolated values of a function of three variables at specific query points using linear interpolation. The results always pass through the original sampling of the function. X, Y, and Z contain the coordinates of the sample points. V contains the corresponding function values at each sample point. Xq, Yq, and Zq contain the coordinates of the query points.

Vq = interp3(V,Xq,Yq,Zq) assumes a default grid of sample points. The default grid points cover the region,  $X=1:n$ ,  $Y=1:m$ ,  $Z=1:p$ , where  $[m,n,p] = size(V)$ . Use this syntax when you want to conserve memory and are not concerned about the absolute distances between points.

Vq = interp3(V) returns the interpolated values on a refined grid formed by dividing the interval between sample values once in each dimension.

 $Vq = interp3(V, k)$  returns the interpolated values on a refined grid formed by repeatedly halving the intervals  $k$  times in each dimension. This results in  $2^k - 1$ interpolated points between sample values.

```
Vq = interp3( ___ ,method) specifies an alternative interpolation method: 'linear',
'nearest', 'cubic', 'makima', or 'spline'. The default method is 'linear'.
```
 $Vq = interp3($ , method, extrapval) also specifies extrapval, a scalar value that is assigned to all queries that lie outside the domain of the sample points.

If you omit the extrapval argument for queries outside the domain of the sample points, then based on the method argument interp3 returns one of the following:

- The extrapolated values for the 'spline' and 'makima' methods
- NaN values for other interpolation methods

### **Examples**

#### **Interpolate Using Default Method**

Load the points and values of the flow function, sampled at 10 points in each dimension.

 $[X, Y, Z, V] = flow(10);$ 

The flow function returns the grid in the arrays, X, Y, Z. The grid covers the region,  $0.1 \le X \le 10$ ,  $-3 \le Y \le 3$ ,  $-3 \le Z \le 3$ , and the spacing is  $\Delta X = 0.5$ ,  $\Delta Y = 0.7$ , and  $\Delta Z = 0.7$ .

Now, plot slices through the volume of the sample at: X=6, X=9, Y=2, and Z=0.

figure slice(X,Y,Z,V,[6 9],2,0); shading flat

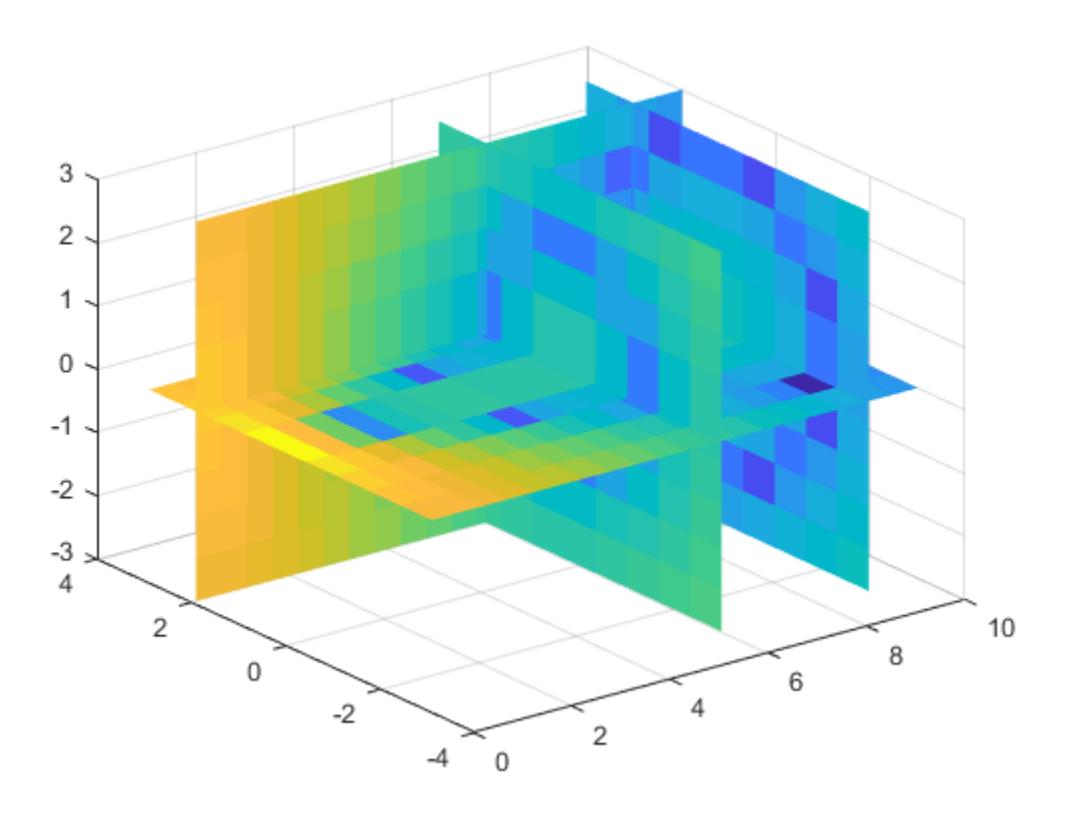

Create a query grid with spacing of 0.25.

 $[Xq, Yq, Zq] = meshgrid(.1:.25:10.-3:.25:3,-3:.25:3);$ 

Interpolate at the points in the query grid and plot the results using the same slice planes.

```
Vq = interp3(X, Y, Z, V, Xq, Yq, Zq);figure
slice(Xq,Yq,Zq,Vq,[6 9],2,0);
shading flat
```
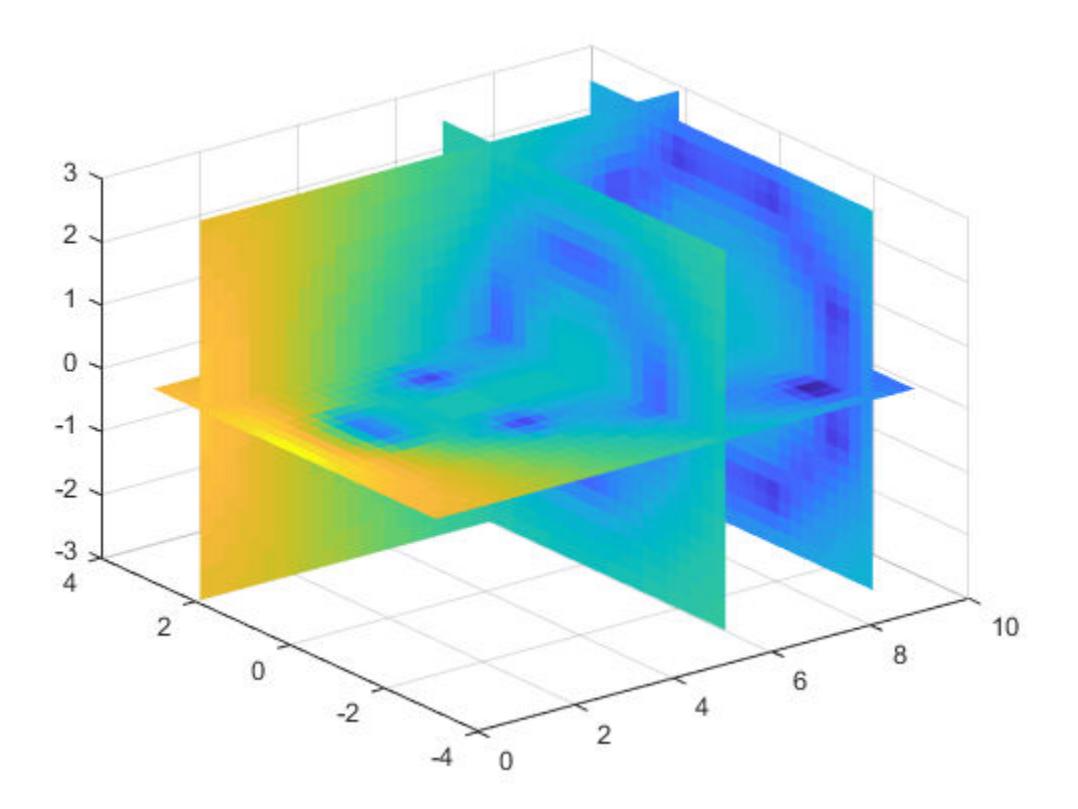

#### **Interpolate Using Cubic Method**

Load the points and values of the flow function, sampled at 10 points in each dimension.

 $[X, Y, Z, V] = flow(10);$ 

The flow function returns the grid in the arrays, X, Y, Z. The grid covers the region,  $0.1 \le X \le 10$ ,  $-3 \le Y \le 3$ ,  $-3 \le Z \le 3$ , and the spacing is  $\Delta X = 0.5$ ,  $\Delta Y = 0.7$ , and  $\Delta Z = 0.7$ .

Plot slices through the volume of the sample at:  $X=6$ ,  $X=9$ ,  $Y=2$ , and  $Z=0$ .

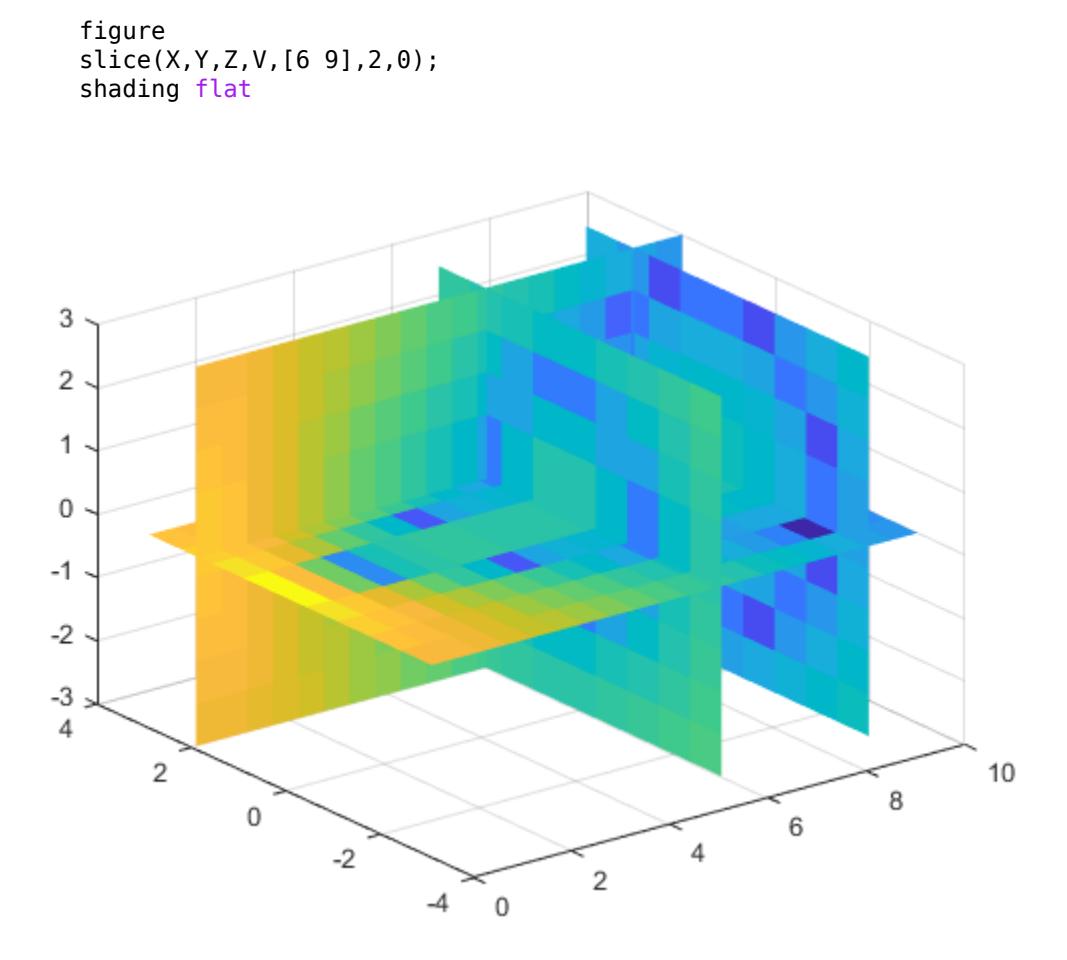

Create a query grid with spacing of 0.25.

 $[Xq, Yq, Zq] = meshgrid(.1:.25:10,-3:.25:3,-3:.25:3);$ 

Interpolate at the points in the query grid using the 'cubic' interpolation method. Then plot the results.

Vq = interp3(X,Y,Z,V,Xq,Yq,Zq,'cubic'); figure slice(Xq,Yq,Zq,Vq,[6 9],2,0); shading flat

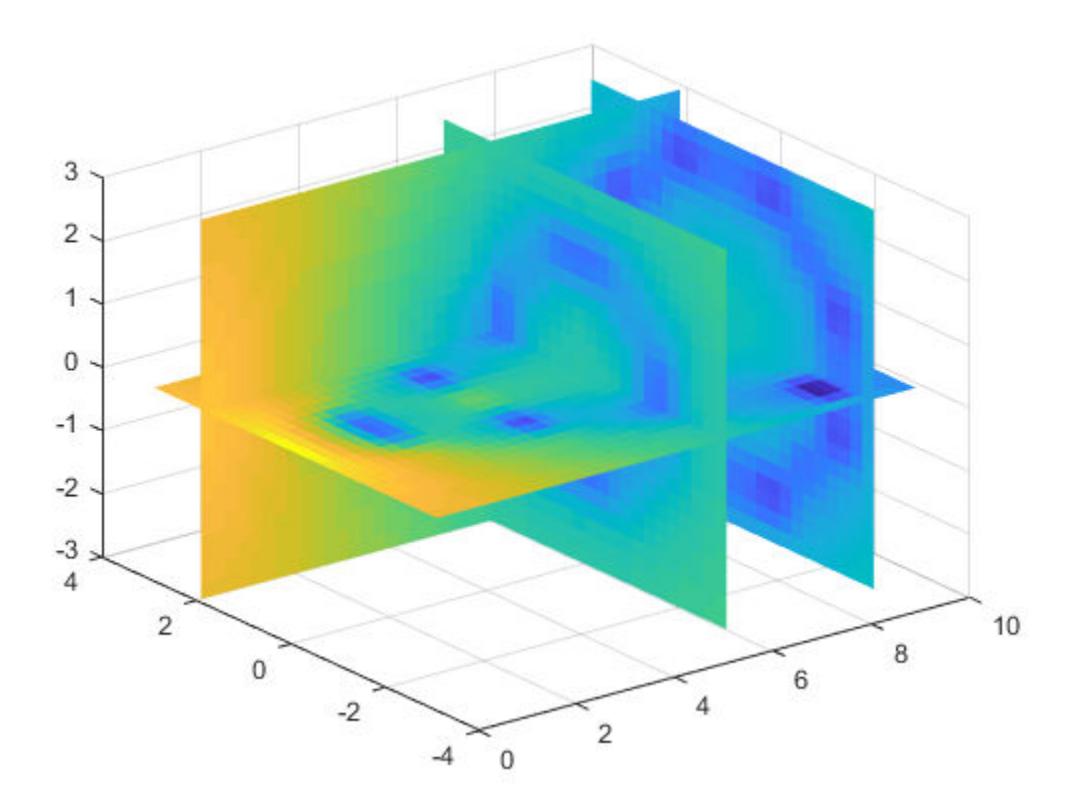

#### **Evaluate Outside the Domain of X, Y, and Z**

Create the grid vectors, x, y, and z. These vectors define the points associated with values in V.

 $x = 1:100;$ y = (1:50)';  $z = 1:30;$ 

Define the sample values to be a 50-by-100-by-30 random number array, V. Use the gallery function to create the array.

```
V = qallery('uniformdata', 50, 100, 30, 0);
```
Evaluate V at three points outside the domain of x, y, and z. Specify extrapval  $= -1$ .

```
xq = [0 0 0];ya = [0 0 51];zq = [0 101 102];
vq = interp3(x,y,z,V,xq,yq,zq,'linear',-1)vq = 1×3
   -1 -1 -1
```
All three points evaluate to -1 because they are outside the domain of x, y, and z.

### **Input Arguments**

#### **X,Y,Z — Sample grid points**

arrays | vectors

Sample grid points, specified as real arrays or vectors. The sample grid points must be unique.

- If X, Y, and Z are arrays, then they contain the coordinates of a [full grid \(in meshgrid](#page-7554-0) [format\) on page 1-7549.](#page-7554-0) Use the [meshgrid](#page-9289-0) function to create the X, Y, and Z arrays together. These arrays must be the same size.
- If X, Y, and Z are vectors, then they are treated as a [grid vectors on page 1-7549](#page-7554-0). The values in these vectors must be [strictly monotonic on page 1-7549](#page-7554-0) and increasing.

**Note** In a future release, interp3 will not accept mixed combinations of row and column vectors for the sample and query grids. Instead, you must construct the full grid using [meshgrid](#page-9289-0). Alternatively, if you have a large data set, you can use [griddedInterpolant](#page-5316-0) instead of interp3.

```
Example: [X, Y, Z] = meshgrid(1:30, -10:10, 1:5)
Data Types: single | double
```
#### **V — Sample values**

array

Sample values, specified as a real or complex array. The size requirements for V depend on the size of X, Y, and Z:

- If X, Y, and Z are arrays representing a full grid (in meshgrid format), then the size of V matches the size of X, Y, or Z .
- If X, Y, and Z are grid vectors, then  $size(V) = [length(Y)]$  length(X) length(Z)].

If V contains complex numbers, then interp3 interpolates the real and imaginary parts separately.

Example: rand(10,10,10)

Data Types: single | double Complex Number Support: Yes

#### **Xq,Yq,Zq — Query points**

scalars | vectors | arrays

Query points, specified as a real scalars, vectors, or arrays.

- If Xq, Yq, and Zq are scalars, then they are the coordinates of a single query point in *R3* .
- If Xq, Yq, and Zq are vectors of different orientations, then Xq, Yq, and Zq are treated as grid vectors in  $R^3$ .
- If Xq, Yq, and Zq are vectors of the same size and orientation, then Xq, Yq, and Zq are treated as [scattered points on page 1-7550](#page-7555-0) in *R<sup>3</sup>* .
- If Xq, Yq, and Zq are arrays of the same size, then they represent either a full grid of query points (in meshgrid format) or scattered points in *R<sup>3</sup>* .

**Note** In a future release, interp3 will not accept mixed combinations of row and column vectors for the sample and query grids. Instead, you must construct the full grid using [meshgrid](#page-9289-0). Alternatively, if you have a large data set, you can use [griddedInterpolant](#page-5316-0) instead of interp3.

Example:  $[Xq, Yq, Zq]$  = meshgrid( $(1:0.1:10)$ ,  $(-5:0.1:0)$ ,  $3:5)$ 

Data Types: single | double

#### **k — Refinement factor**

1 (default) | real, nonnegative, integer scalar

Refinement factor, specified as a real, nonnegative, integer scalar. This value specifies the number of times to repeatedly divide the intervals of the refined grid in each dimension. This results in  $2^k - 1$  interpolated points between sample values.

If k is 0, then Vq is the same as V.

interp3(V,1) is the same as interp3(V).

The following illustration depicts  $k=2$  in one plane of  $R^3$ . There are 72 interpolated values in red and 9 sample values in black.

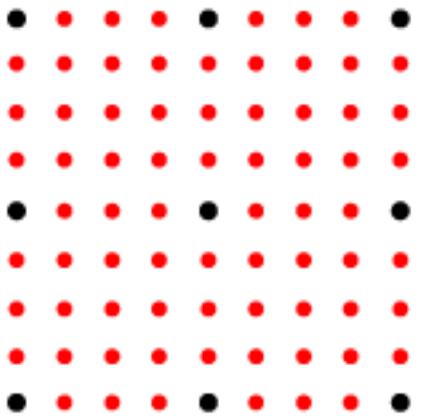

Example: interp3(V,2) Data Types: single | double

#### **method — Interpolation method**

'linear' (default) | 'nearest' | 'cubic' | 'spline' | 'makima'

Interpolation method, specified as one of the options in this table.

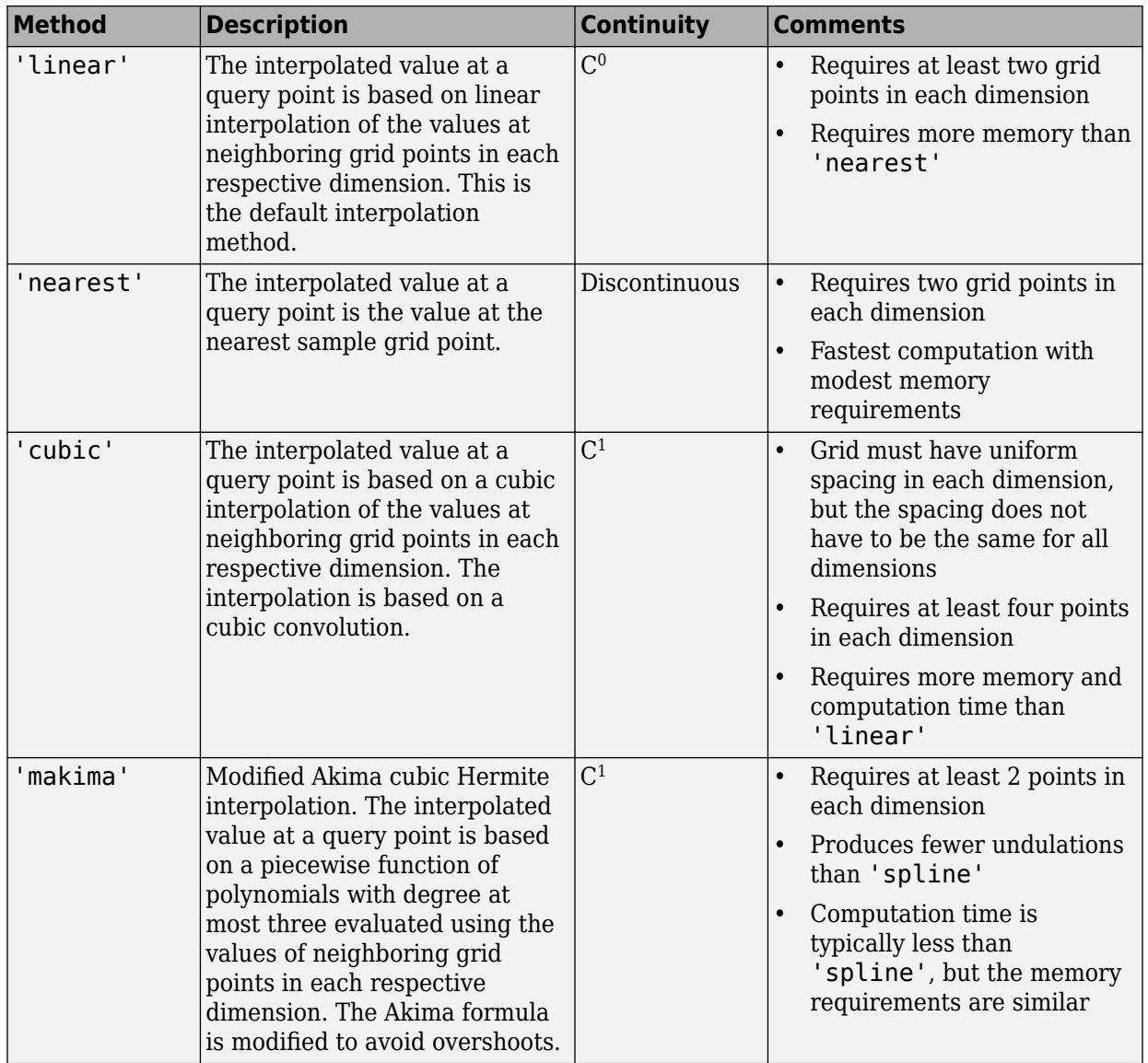

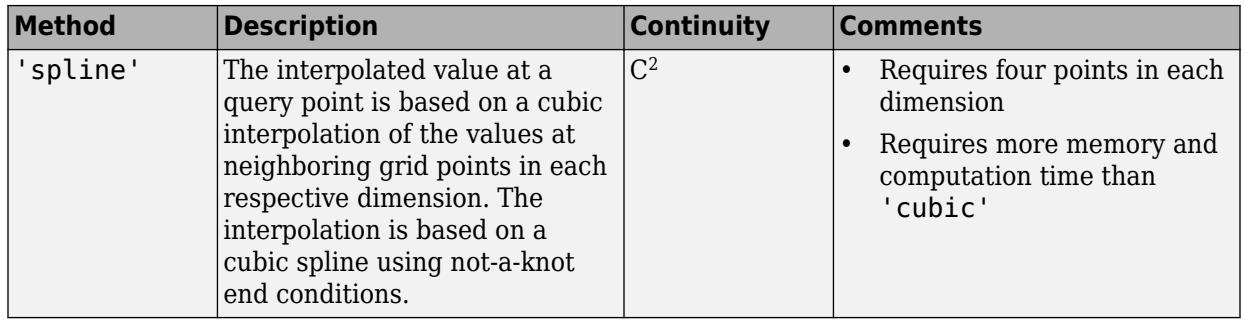

#### **extrapval — Function value outside domain of X, Y, and Z**

scalar

Function value outside domain of X, Y, and Z, specified as a real or complex scalar. interp3 returns this constant value for all points outside the domain of X, Y, and Z.

Example: 5

Example: 5+1i

Data Types: single | double Complex Number Support: Yes

## **Output Arguments**

#### **Vq — Interpolated values**

scalar | vector | array

Interpolated values, returned as a real or complex scalar, vector, or array. The size and shape of Vq depends on the syntax you use and, in some cases, the size and value of the input arguments.

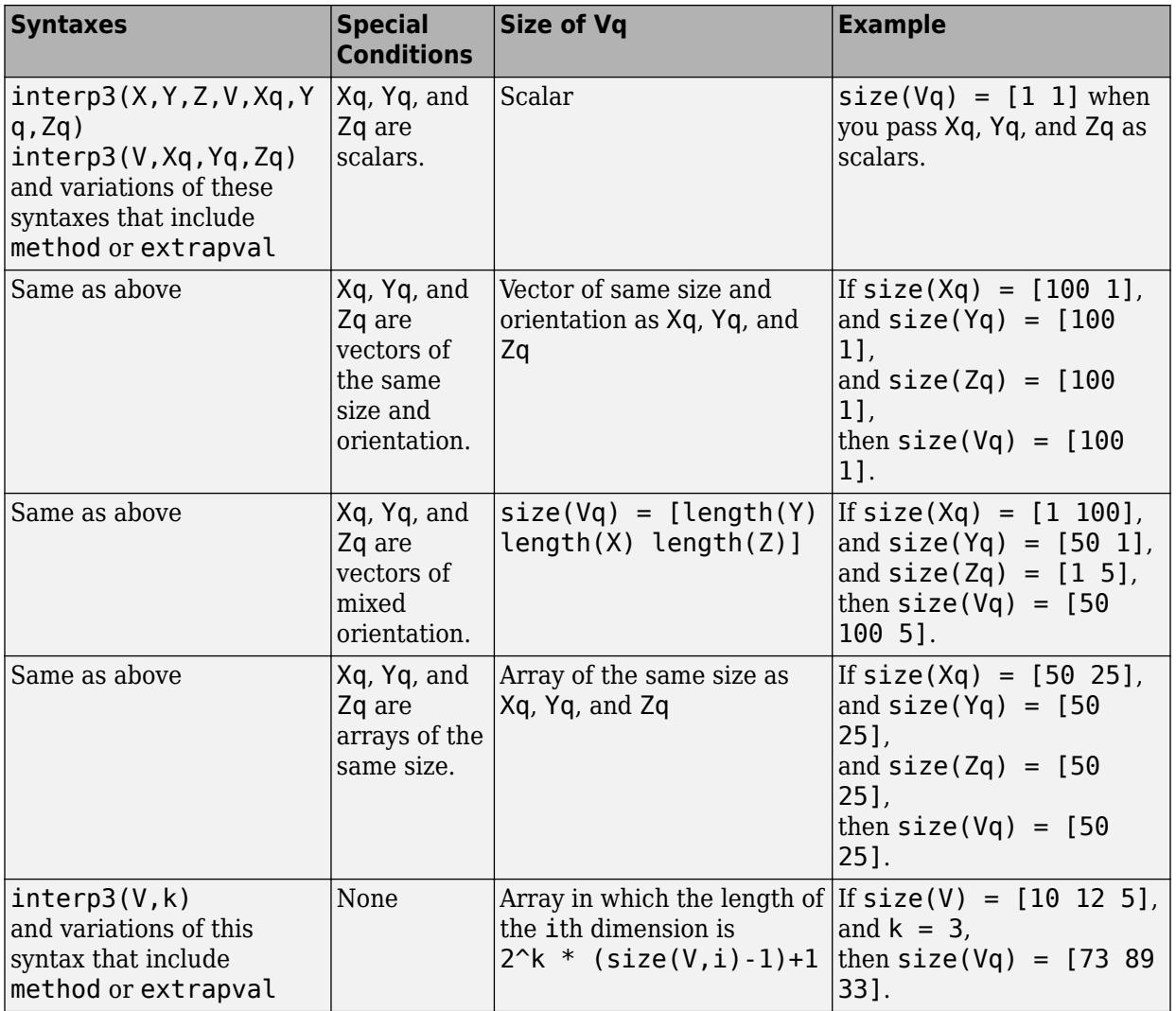

## <span id="page-7554-0"></span>**Definitions**

### **Strictly Monotonic**

A set of values that are always increasing or decreasing, without reversals. For example, the sequence,  $a = \begin{bmatrix} 2 & 4 & 6 & 8 \end{bmatrix}$  is strictly monotonic and increasing. The sequence,  $b =$ [2 4 4 6 8] is not strictly monotonic because there is no change in value between  $b(2)$  and  $b(3)$ . The sequence,  $c = \{2, 4, 6, 8, 6\}$  contains a reversal between  $c(4)$  and c(5), so it is not monotonic at all.

### **Full Grid (in meshgrid Format)**

For interp3, a full grid consists of three arrays whose elements represent a grid of points that define a region in *R*<sup>3</sup> . The first array contains the *x*-coordinates, the second array contains the *y*-coordinates, and the third array contains the *z*-coordinates. The values in each array vary along a single dimension and are constant along the other dimensions.

The values in the *x*-array are strictly monotonic on page 1-7549, increasing, and vary along the second dimension. The values in the *y*-array are strictly monotonic, increasing, and vary along the first dimension. The values in the *z*-array are strictly monotonic, increasing, and vary along the third dimension. Use the [meshgrid](#page-9289-0) function to create a full grid that you can pass to interp3.

### **Grid Vectors**

For interp3, grid vectors consist of three vectors of mixed-orientation that define the points on a grid in *R<sup>3</sup>* .

For example, the following code creates the grid vectors for the region,  $1 \le x \le 3$ ,  $4 \le y \le 3$ 5, and  $6 \le z \le 8$ :

 $x = 1:3:$  $y = (4:5)'$ ;  $z = 6:8;$ 

### <span id="page-7555-0"></span>**Scattered Points**

For interp3, scattered points consist of three arrays or vectors, Xq, Yq, and Zq, that define a collection of points scattered in  $R^3$ . The ith array contains the coordinates in the ith dimension.

For example, the following code specifies the points,  $(1, 19, 10)$ ,  $(6, 40, 1)$ ,  $(15, 33, 22)$ , and (0, 61, 13).

 $Xq = [1 6; 15 0];$ Yq = [19 40; 33 61];  $Zq = [10 1; 22 13];$ 

# **Extended Capabilities**

### **C/C++ Code Generation**

Generate C and C++ code using MATLAB® Coder™.

Usage notes and limitations:

- Xq, Yq, and Zq must be the same size. Use meshgrid to evaluate on a grid.
- For best results, provide X, Y, and Z as vectors.
- Code generation does not support the 'makima' interpolation method.
- For the 'cubic' interpolation method, if the grid does not have uniform spacing, an error results. In this case, use the 'spline' interpolation method.
- For best results when you use the 'spline' interpolation method:
	- Use meshgrid to create the inputs Xq, Yq, and Zq.
	- Use a small number of interpolation points relative to the dimensions of V. Interpolating over a large set of scattered points can be inefficient.

## **GPU Arrays**

Accelerate code by running on a graphics processing unit (GPU) using Parallel Computing Toolbox™.

Usage notes and limitations:

- V must be a double or single 3-D array. V can be real or complex.
- X, Y, and Z must:
	- Have the same type (double or single).
	- Be finite vectors or 3-D arrays with increasing and nonrepeating elements in corresponding dimensions.
	- Align with cartesian axes when X,Y, and Z are 3-D arrays (as if they were produced by meshgrid).
	- Have dimensions consistent with V.
- Xq, Yq, and Zq must be vectors or arrays of the same type (double or single). If Xq, Yq, and Zq are arrays, then they must have the same size. If they are vectors with different lengths, then one of them must have a different orientation.
- method must be 'linear' or'nearest'.
- The extrapolation for the out-of-boundary input is not supported.

For more information, see "Run MATLAB Functions on a GPU" (Parallel Computing Toolbox).

## **See Also**

[interp1](#page-7498-0) | [interp2](#page-7521-0) | [interpn](#page-7564-0) | [meshgrid](#page-9289-0)

#### **Introduced before R2006a**

# **interpft**

1-D interpolation (FFT method)

## **Syntax**

 $y =$  interpft $(X, n)$  $y =$  interpft( $X, n$ , dim)

## **Description**

 $y =$  interpft( $X, n$ ) interpolates the Fourier transform of the function values in X to produce n equally spaced points. interpft operates on the first dimension whose size does not equal 1.

 $y =$  interpft( $X, n$ , dim) operates along dimension dim. For example, if X is a matrix, then  $\text{interpft}(X,n,2)$  operates on the rows of X.

## **Examples**

#### **Fourier Interpolation**

Interpolate 1-D data using the FFT method and visualize the result.

**Fourier Interpolation**<br>Interpolate 1-D data using the FFT method and visualize the result.<br>Generate some sample points in the interval  $[0, 3\pi]$  for the function  $f(x) = \sin^2(x)\cos(x)$ .<br>Use a spacing interval dx to ensure the Generate some sample points in the interval [0, 3 $\pi$ ] for the function  $f(x) = \sin^2(x)\cos(x)$ .

```
dx = 3 * pi / 30;x = 0:dx:3*pi;f = sin(x) . 2 . * cos(x);plot(x,f,'o')
```
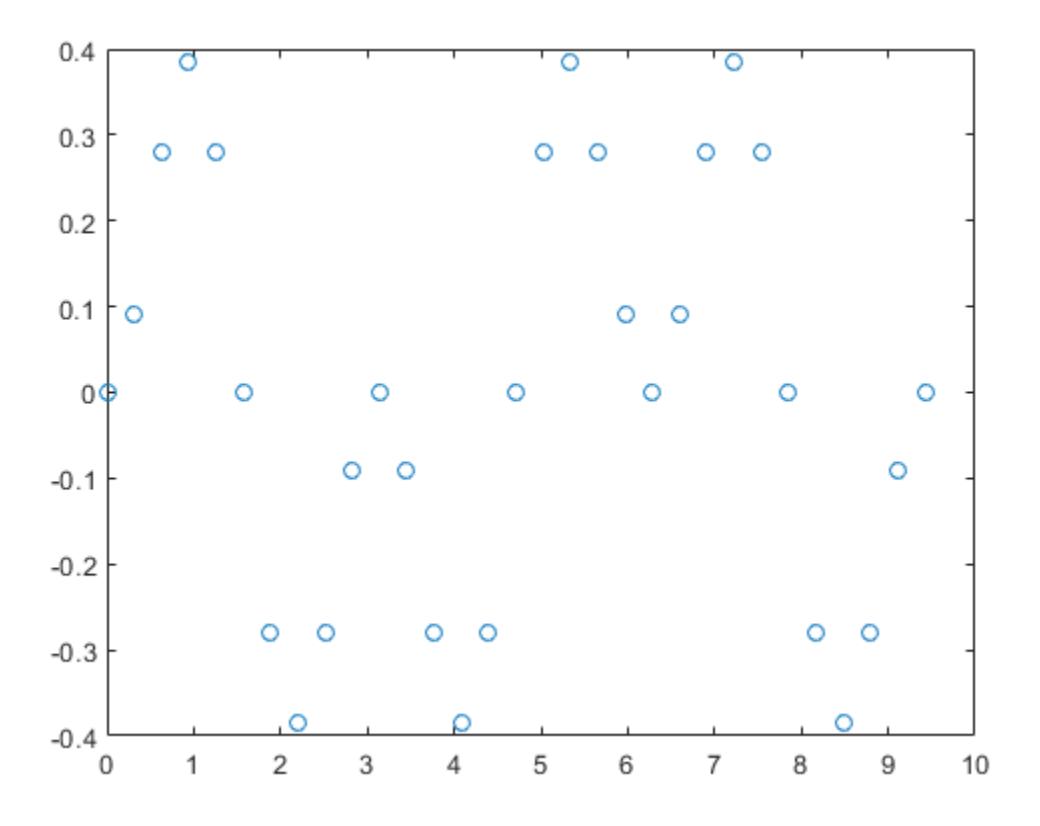

Use FFT interpolation to find the function value at 200 query points.

 $N = 200;$  $y =$  interpft(f,N);

Calculate the spacing of the interpolated data from the spacing of the sample points with  $dy = dx^* length(x)/N$ , where N is the number of interpolation points. Truncate the data in y to match the sampling density of x2.

 $dy = dx * length(x)/N;$  $x2 = 0:dy:3*pi;$  $y = y(1:l$ ength $(x2)$ );

Plot the results.

hold on plot(x2,y,'.') title('FFT Interpolation of Periodic Function')

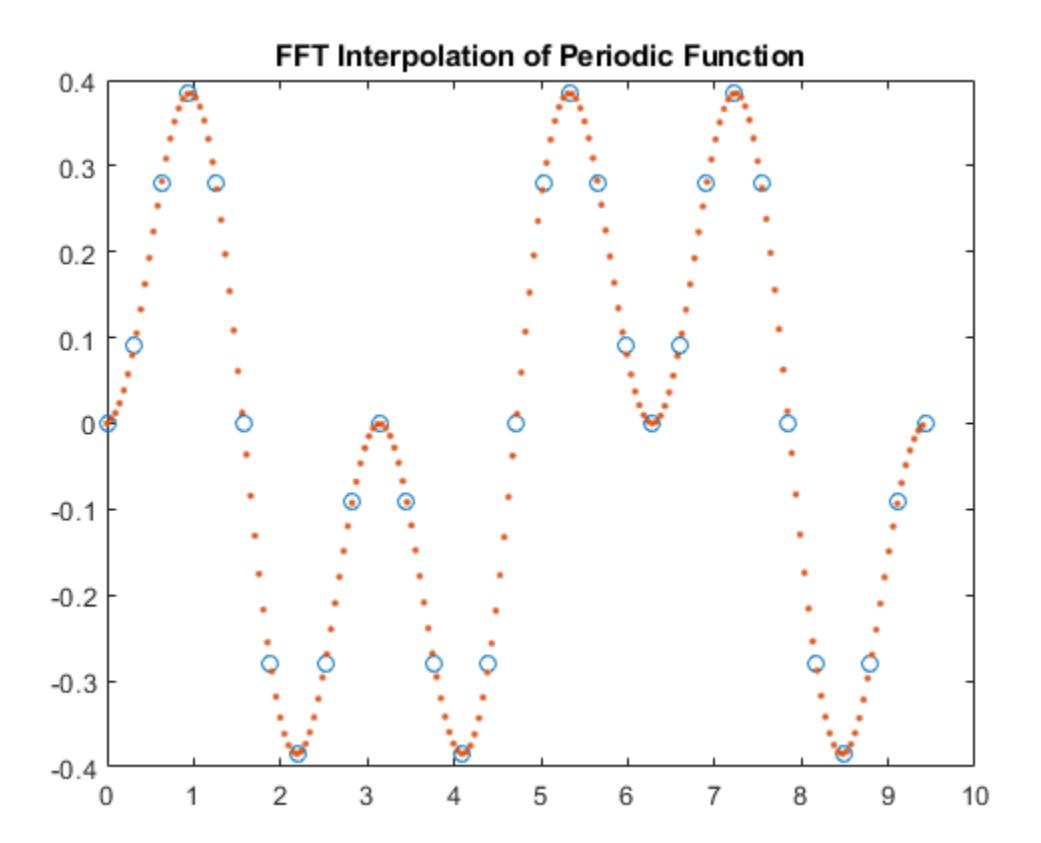

#### **Interpolate Rows of Data**

Generate three separate data sets of normally distributed random numbers. Assume the data is sampled at the positive integers, 1:N. Store the data sets as rows in a matrix.

 $A = randn(3, 20);$  $x = 1:20;$
Interpolate the rows of the matrix at 500 query points each. Specify dim = 2 so that interpft works on the rows of A.

 $N = 500;$  $y =$  interpft(A,N,2);

Calculate the spacing interval of the interpolated data dy. Truncate the data in y to match the sampling density of x2.

```
dy = \text{length}(x)/N;x2 = 1:dy:20;y = y(:,1:length(x2));
```
Plot the results.

```
subplot(3,1,1)
plot(x,A(1,:)','o');
hold on
plot(x2,y(1,:)^+, '--')title('Row 1')
subplot(3,1,2)
plot(x,A(2,:)','o');
hold on
plot(x2,y(2,:)', '--')title('Row 2')
subplot(3,1,3)
plot(x,A(3,:)', 'o');
hold on
plot(x2,y(3,:)','--')
title('Row 3')
```
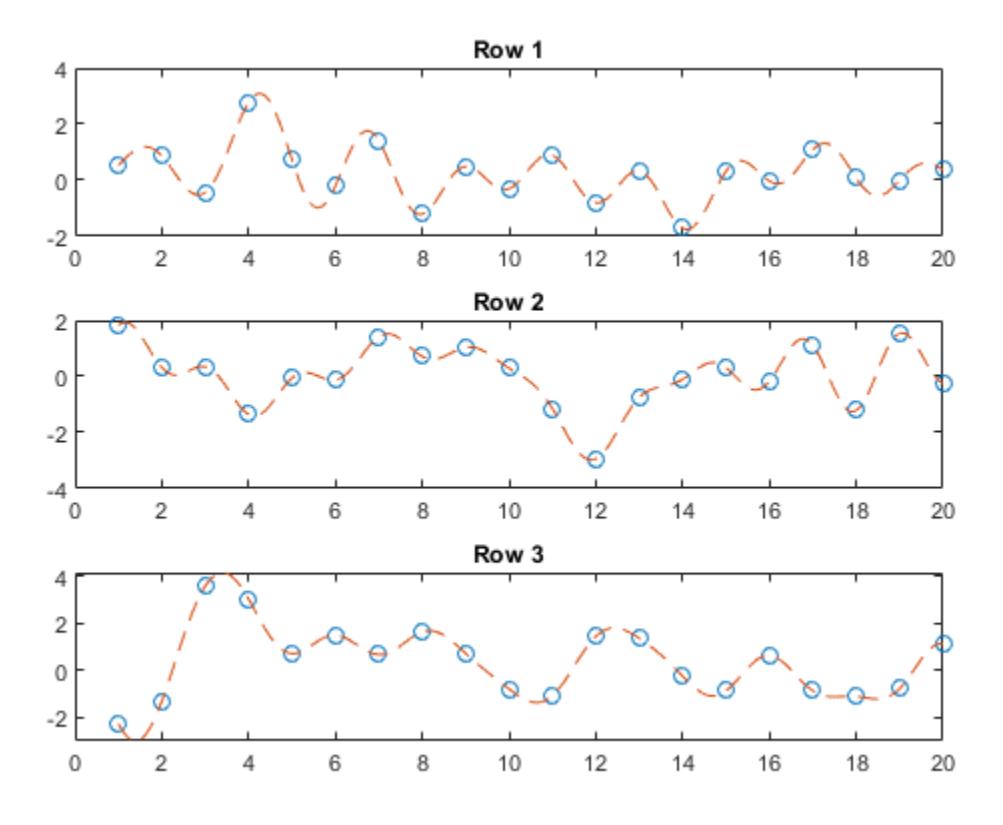

### **Input Arguments**

#### **X — Input array**

vector | matrix | multidimensional array

Input array, specified as a vector, matrix, or multidimensional array. The data in X is assumed to be sampled at an evenly spaced interval of the independent variable. interpft works best with periodic data.

```
Data Types: single | double
Complex Number Support: Yes
```
### **n — Number of points**

positive integer scalar

Number of points, specified as a positive integer scalar.

Data Types: single | double

### **dim — Dimension to operate along**

positive integer scalar

Dimension to operate along, specified as a positive integer scalar. If no value is specified, then the default is the first array dimension whose size does not equal 1.

• interpft(X,n,1) interpolates the columns of X.

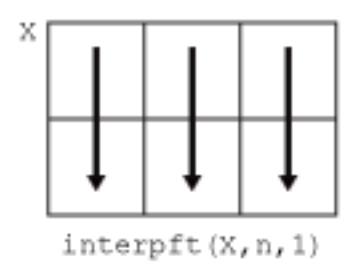

• interpft(X,n,2) interpolates the rows of X.

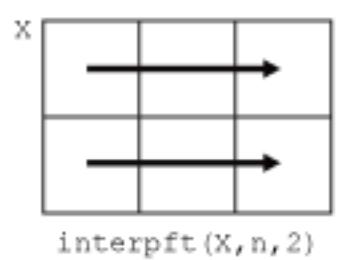

Example: interpft(X,n,3)

## **Output Arguments**

### **y — Interpolated points**

vector | matrix | multidimensional array

Interpolated points, returned as a vector, matrix, or multidimensional array. If length(X,dim) = m, and X has a sampling interval of  $dx$ , then the new sampling interval for y is  $dy = dx * m/n$ , where  $n > m$ .

If dim is specified, then interpft pads or truncates X to length n in dimension dim, so that  $size(y,dim) = n$ .

# **Algorithms**

The interpft function uses the FFT method. The original vector  $x$  is transformed to the Fourier domain using fft, and then it is transformed back with more points.

### **See Also** [fft](#page-3870-0) | [interp1](#page-7498-0)

**Introduced before R2006a**

# **interpn**

Interpolation for 1-D, 2-D, 3-D, and N-D gridded data in ndgrid format

# **Syntax**

```
Vq = interpn(X1,X2,...,Xn,V,Xq1,Xq2,...,Xqn)
Vq = interpn(V,Xq1,Xq2,...,Xqn)Vq = interpn(V)Vq = interpn(V,k)Vq = interpn( ___ , method)
Vq = interp( ,method, extrapval)
```
# **Description**

 $Vq = interpn(X1,X2,...,Xn,V,Xq1,Xq2,...,Xqn)$  returns interpolated values of a function of *n* variables at specific query points using linear interpolation. The results always pass through the original sampling of the function.  $X_1, X_2, \ldots$ , Xn contain the coordinates of the sample points. V contains the corresponding function values at each sample point.  $Xq1, Xq2, \ldots$ , Xqn contain the coordinates of the query points.

 $Vq = interpn(V,Xq1,Xq2,...,Xqn)$  assumes a default grid of sample points. The default grid consists of the points, 1,2,3,...n<sub>i</sub> in each dimension. The value of  $n_i$  is the length of the ith dimension in V. Use this syntax when you want to conserve memory and are not concerned about the absolute distances between points.

 $Vq =$  interpn(V) returns the interpolated values on a refined grid formed by dividing the interval between sample values once in each dimension.

 $Vq =$  interpn(V, k) returns the interpolated values on a refined grid formed by repeatedly halving the intervals  $k$  times in each dimension. This results in  $2^k-1$ interpolated points between sample values.

```
Vq = interpn( ___ ,method) specifies an alternative interpolation method: 'linear',
'nearest', 'pchip','cubic', 'makima', or 'spline'. The default method is
'linear'.
```
Vq = interpn( \_\_\_ , method, extrapval) also specifies extrapval, a scalar value that is assigned to all queries that lie outside the domain of the sample points.

If you omit the extrapval argument for queries outside the domain of the sample points, then based on the method argument interpn returns one of the following:

- The extrapolated values for the 'spline' and 'makima' methods
- NaN values for other interpolation methods

### **Examples**

#### **1-D Interpolation**

Define the sample points and values.

 $x = [1 2 3 4 5];$  $v = [12 \ 16 \ 31 \ 10 \ 6];$ 

Define the query points, xq, and interpolate.

 $xq = (1:0.1:5)$ ;  $vq =$  interpn $(x, v, xq, 'cubic')$ ;

Plot the result.

figure plot(x,v,'o',xq,vq,'-'); legend('Samples','Cubic Interpolation');

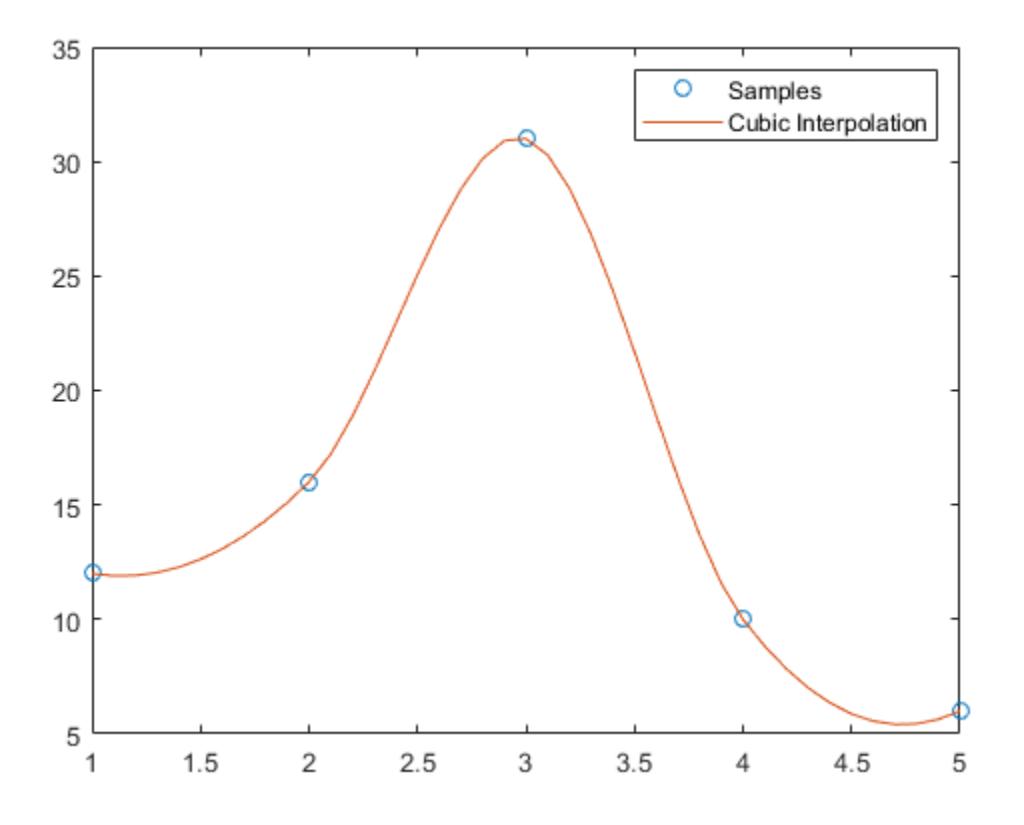

### **2-D Interpolation**

Create a set of grid points and corresponding sample values.

 $[X1,X2] = ndgrid((-5:1:5));$ R = sqrt(X1.^2 + X2.^2)+ eps; V = sin(R)./(R);

Interpolate over a finer grid using ntimes=1.

Vq = interpn(V,'cubic'); mesh(Vq);

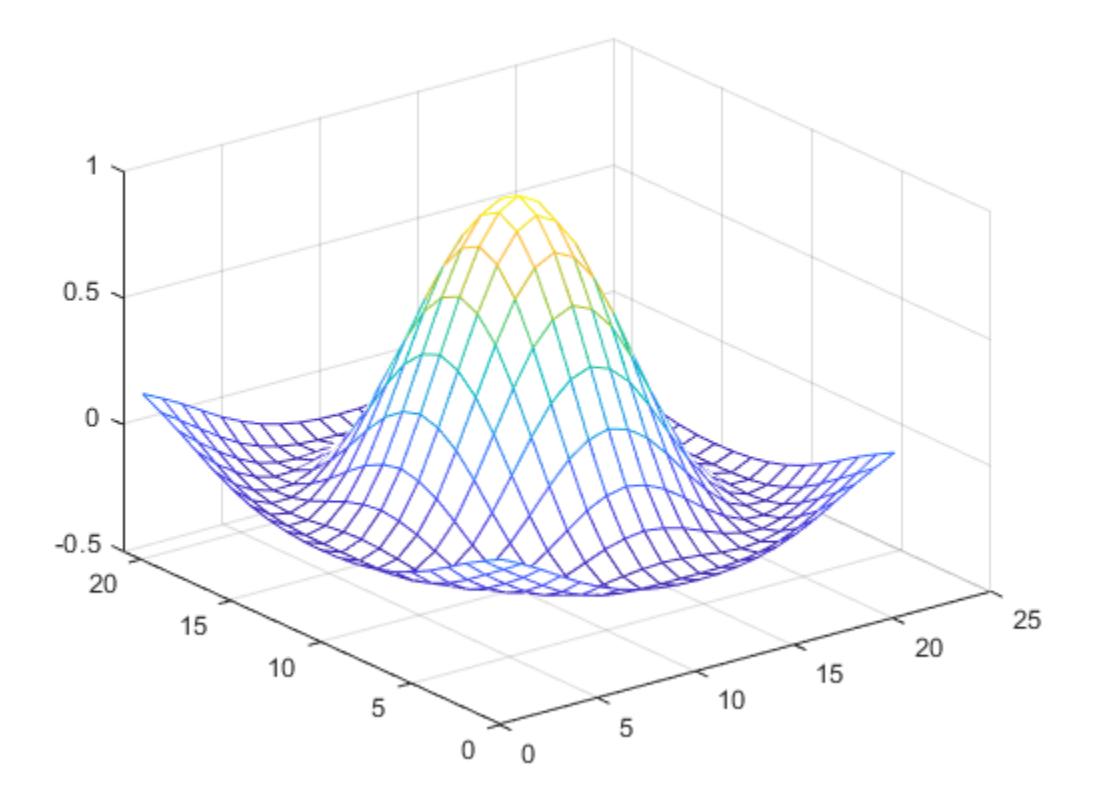

### **Evaluate Outside Domain of 3-D Function**

Create the grid vectors, x1, x2, and x3. These vectors define the points associated with the values in V.

 $x1 = 1:100;$ x2 = (1:50)';  $x3 = 1:30;$ 

Define the sample values to be a 100-by-50-by-30 random number array, V. Use the gallery function to create the array.

```
V = qallery('uniformdata', 100, 50, 30, 0);
```
Evaluate V at three points outside the domain of  $x1$ ,  $x2$ , and  $x3$ . Specify extrapval = -1.

```
xq1 = [0 0 0];xq2 = [0 0 51];xq3 = [0 101 102];
vq = interval(x1, x2, x3, V, xq1, xq2, xq3, 'linear', -1)vq = 1×3
     -1 -1 -1
```
All three points evaluate to  $-1$  because they are outside the domain of  $x1$ ,  $x2$ , and  $x3$ .

#### **4-D Interpolation**

Define an anonymous function that represents  $f=te^{-x^2-y^2-z^2}.$ 

 $f = \varphi(x,y,z,t)$  t.\*exp(-x.^2 - y.^2 - z.^2);

Create a grid of points in  $R^1$ . Then, pass the points through the function to create the sample values, V.

 $[x,y,z,t] = ndgrid(-1:0.2:1,-1:0.2:1,-1:0.2:1,0:2:10);$  $V = f(x,y,z,t);$ 

Now, create the query grid.

 $[xq,yq,zq,tq] = ...$ ndgrid(-1:0.05:1,-1:0.08:1,-1:0.05:1,0:0.5:10);

Interpolate V at the query points.

 $Vq = interpn(x,y,z,t,V,xq,yq,zq,tq);$ 

Create a movie to show the results.

```
figure('renderer','zbuffer');
nframes = size(tq, 4);
```

```
for j = 1:n frames
 slice(yq(:,:,:,j),xq(:,:,:,j),zq(:,:,:,j),...
 Vq(:,:,:,j),0,0,0);
   caxis([0 10]);
  M(j) = getframe;end
movie(M);
```
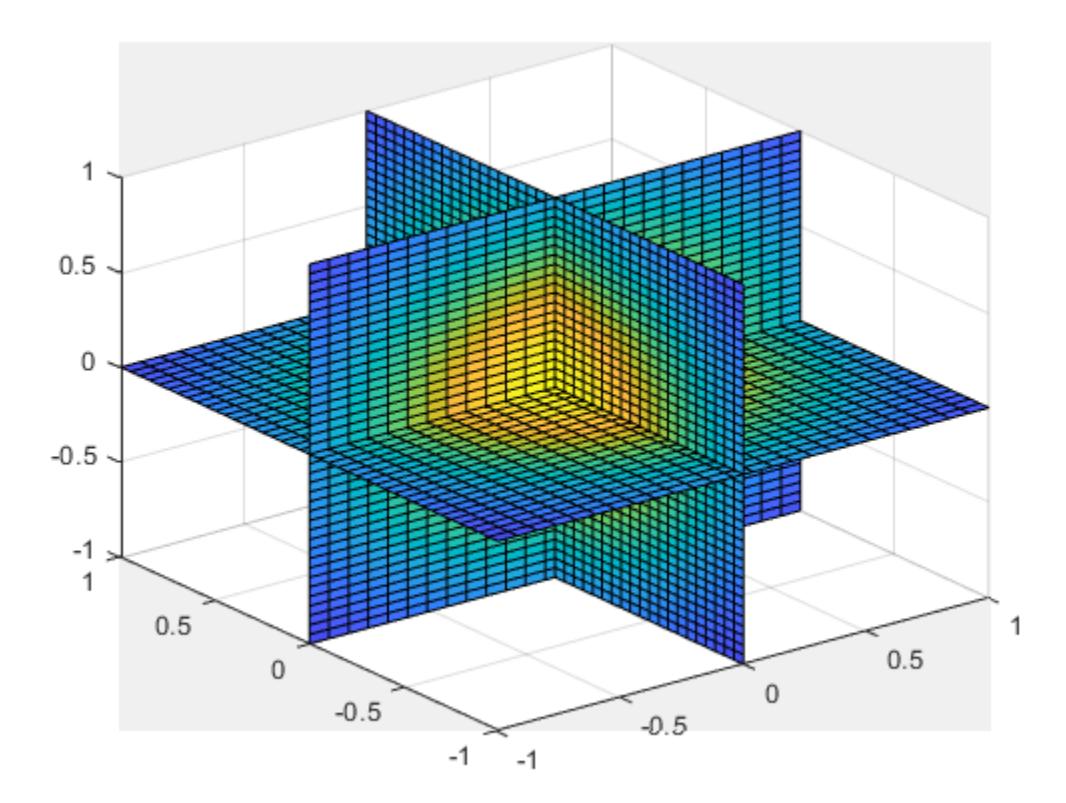

# **Input Arguments**

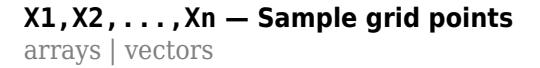

Sample grid points, specified as real arrays or vectors. The sample grid points must be unique.

- If  $X1, X2, \ldots$ , Xn are arrays, then they contain the coordinates of a [full grid \(in ndgrid](#page-7576-0) [format\) on page 1-7571.](#page-7576-0) Use the [ndgrid](#page-9775-0) function to create the  $X1, X2, \ldots$ , Xn arrays together. These arrays must be the same size.
- If X1,X2,...,Xn are vectors, then they are treated as [grid vectors on page 1-7571](#page-7576-0). The values in these vectors must be [strictly monotonic on page 1-7570](#page-7575-0) and increasing.

**Note** In a future release, interpn will not accept mixed combinations of row and column vectors for the sample and query grids. Instead, you must construct the full grid using [ndgrid](#page-9775-0). Alternatively, if you have a large data set, you can use [griddedInterpolant](#page-5316-0) instead of interpn.

Example:  $[X1, X2, X3, X4] = \text{ndgrid}(1:30, -10:10, 1:5, 10:13)$ 

Data Types: single | double

#### **V — Sample values**

array

Sample values, specified as a real or complex array. The size requirements for V depend on the size of X1,X2,...,Xn:

- If X1, X2,  $\dots$ , Xn are arrays representing a full grid (in ndgrid format), then the size of V matches the size of any array, X1,X2,...,Xn.
- If  $X1, X2, \ldots$ , Xn are grid vectors, then V is an array whose ith dimension is the same length as grid vector  $Xi$ , where  $i=1,2,\ldots n$ .

If V contains complex numbers, then interpn interpolates the real and imaginary parts separately.

Example: rand(10,5,3,2)

Data Types: single | double Complex Number Support: Yes

### **Xq1,Xq2,...,Xqn — Query points**

scalars | vectors | arrays

Query points, specified as a real scalars, vectors, or arrays.

- If  $Xq1, Xq2, \ldots$ , Xqn are scalars, then they are the coordinates of a single query point in *R<sup>n</sup>* .
- If Xq1, Xq2, ..., Xqn are vectors of different orientations, then Xq1, Xq2, ..., Xqn are treated as grid vectors in *R<sup>n</sup>* .
- If Xq1, Xq2, ..., Xqn are vectors of the same size and orientation, then Xq1,Xq2,...,Xqn are treated as scattered points in *R<sup>n</sup>* .
- If Xq1, Xq2,  $\dots$ , Xqn are arrays of the same size, then they represent either a full grid of query points (in ndgrid format) or scattered points in *R<sup>n</sup>* .

**Note** In a future release, interpn will not accept mixed combinations of row and column vectors for the sample and query grids. Instead, you must construct the full grid using [ndgrid](#page-9775-0). Alternatively, if you have a large data set, you can use [griddedInterpolant](#page-5316-0) instead of interpn.

Example:  $[X1, X2, X3, X4] = \text{ndgrid}(1:10, 1:5, 7:9, 10:11)$ 

Data Types: single | double

#### **k — Refinement factor**

1 (default) | real, nonnegative, integer scalar

Refinement factor, specified as a real, nonnegative, integer scalar. This value specifies the number of times to repeatedly divide the intervals of the refined grid in each dimension. This results in 2^k-1 interpolated points between sample values.

If k is 0, then Vq is the same as V.

 $interpn(V,1)$  is the same as  $interpn(V)$ .

The following illustration depicts  $k=2$  in  $R^2$ . There are 72 interpolated values in red and 9 sample values in black.

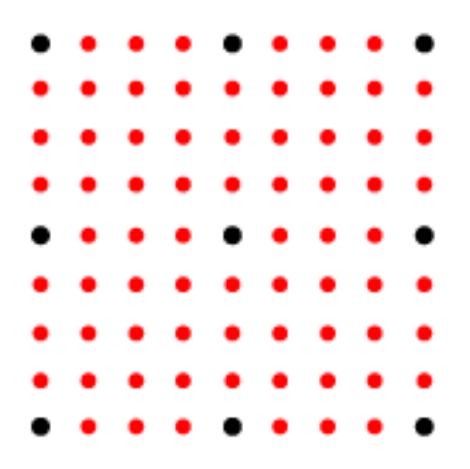

Example: interpn(V,2)

Data Types: single | double

### **method — Interpolation method**

'linear' (default) | 'nearest' | 'pchip' | 'cubic' | 'spline' | 'makima'

Interpolation method, specified as one of the options in this table.

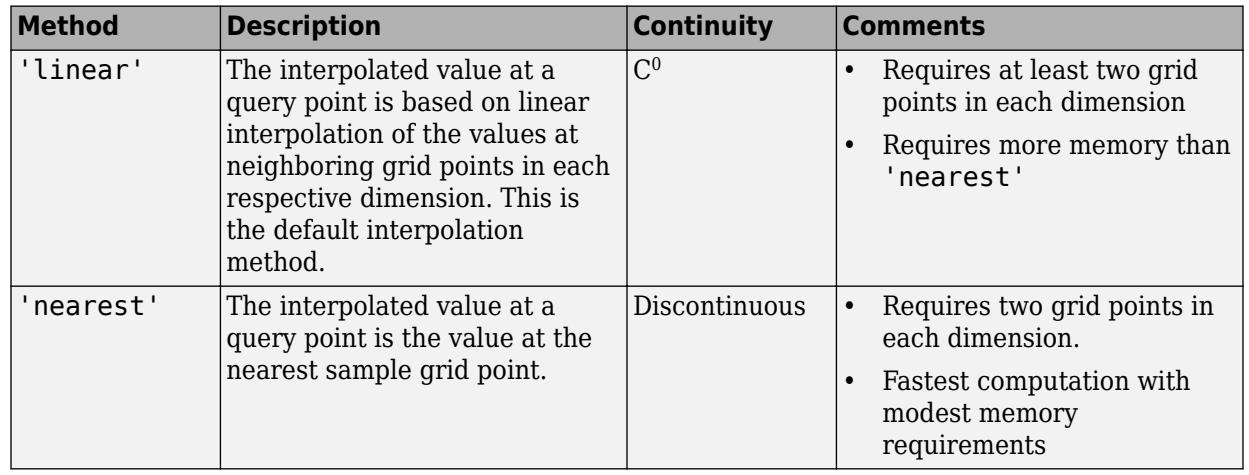

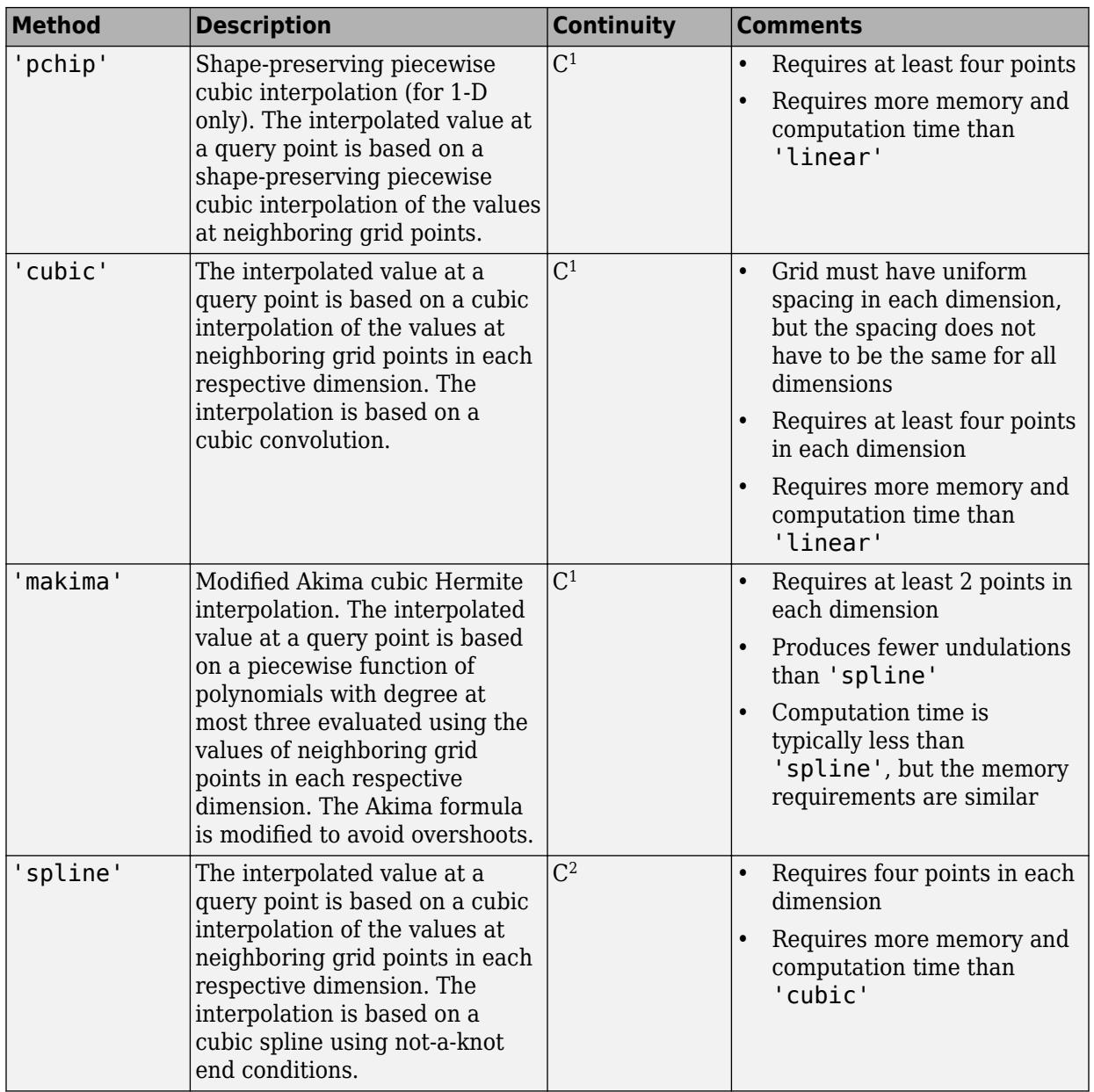

#### **extrapval — Function value outside domain of X1,X2,...,Xn** scalar

Function value outside domain of X1, X2, ..., Xn, specified as a real or complex scalar. interpn returns this constant value for all points outside the domain of X1, X2, ..., Xn.

Example: 5

Example: 5+1i

Data Types: single | double Complex Number Support: Yes

# **Output Arguments**

### **Vq — Interpolated values**

scalar | vector | array

Interpolated values, returned as a real or complex scalar, vector, or array. The size and shape of Vq depends on the syntax you use and, in some cases, the size and value of the input arguments.

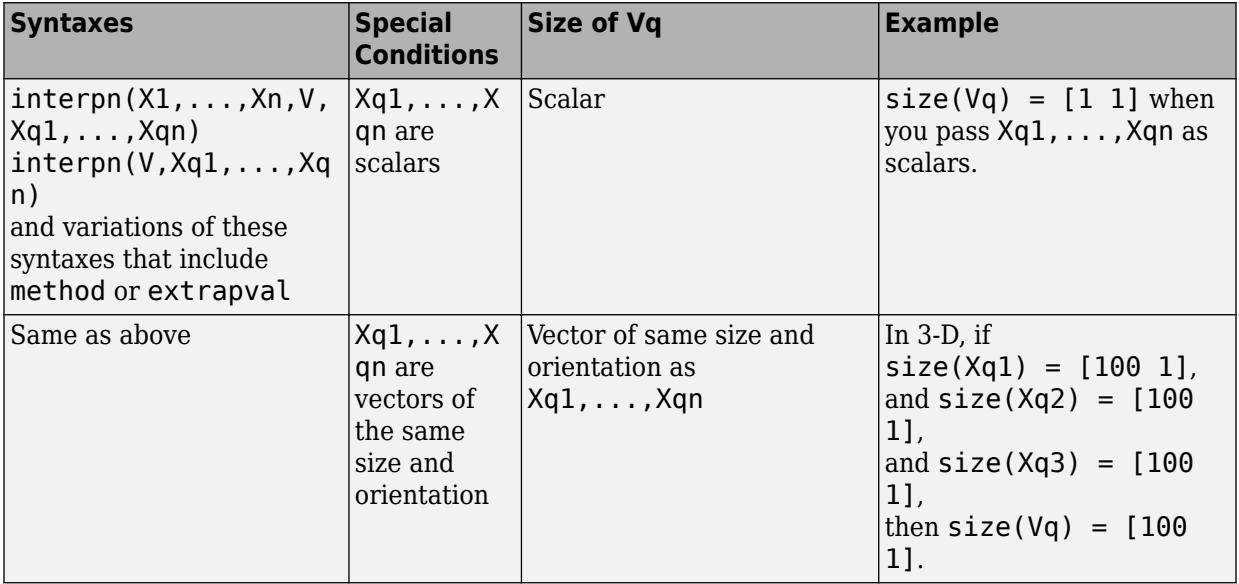

<span id="page-7575-0"></span>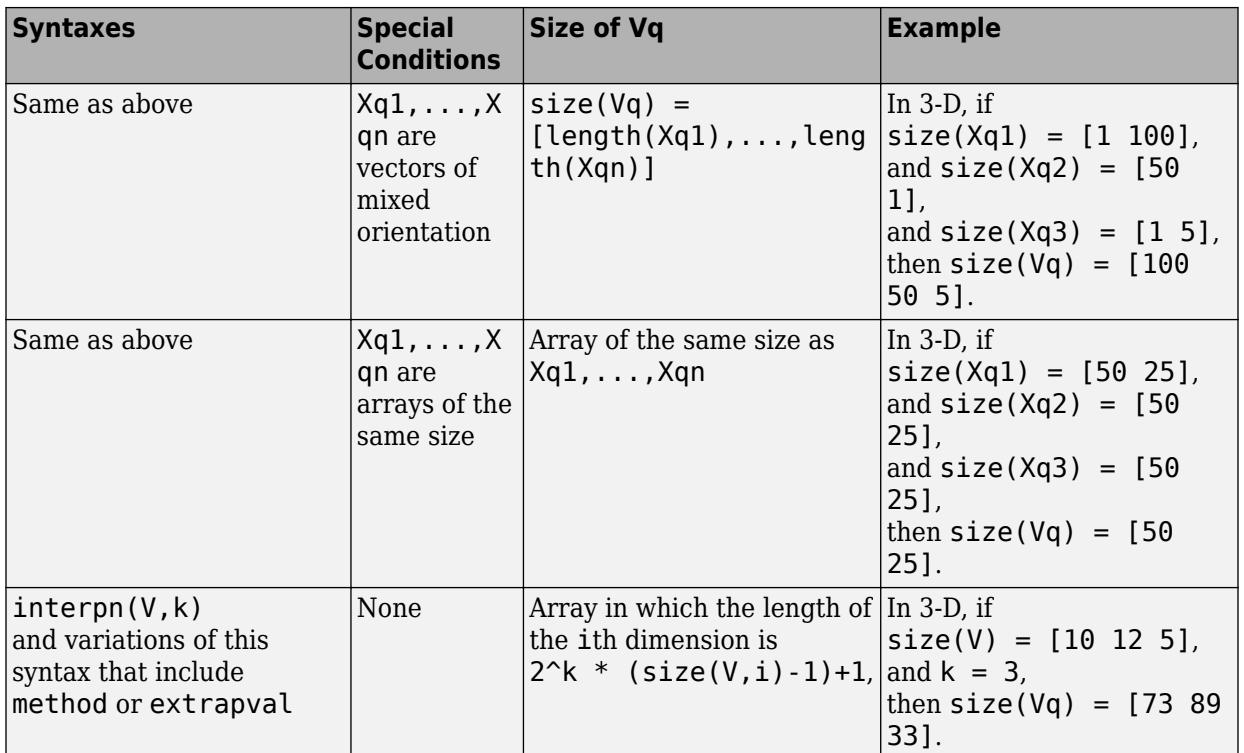

# **Definitions**

### **Strictly Monotonic**

A set of values that are always increasing or decreasing, without reversals. For example, the sequence,  $a = \begin{bmatrix} 2 & 4 & 6 & 8 \end{bmatrix}$  is strictly monotonic and increasing. The sequence,  $b =$ [2 4 4 6 8] is not strictly monotonic because there is no change in value between  $b(2)$  and  $b(3)$ . The sequence, c = [2 4 6 8 6] contains a reversal between  $c(4)$  and c(5), so it is not monotonic at all.

### <span id="page-7576-0"></span>**Full Grid (in ndgrid Format)**

For interpn, the full grid consists of *n* arrays, X1, X2, ..., Xn, whose elements represent a grid of points in  $R^n$ . The ith array,  $\mathsf{X}_i$ , contains [strictly monotonic on page 1-](#page-7575-0) [7570,](#page-7575-0) increasing values that vary most rapidly along the ith dimension.

Use the [ndgrid](#page-9775-0) function to create a full grid that you can pass to interpn. For example, the following code creates a full grid in  $R^2$  for the region,  $1 \le X1 \le 3$ ,  $1 \le X2 \le 4$ .

```
[X1,X2] = ndgrid(-1:3,(1:4))X1 = -1 -1 -1 -1
       \begin{matrix} 0 & 0 & 0 \end{matrix}\begin{array}{ccccccccc}\n1 & 1 & 1 & 1 \\
2 & 2 & 2 & 2\n\end{array} 2 2 2 2
 3 3 3 3
X2 =\begin{array}{cccc} 1 & 2 & 3 & 4 \\ 1 & 2 & 3 & 4 \end{array}\begin{array}{cccc} 1 & 2 & 3 & 4 \\ 1 & 2 & 3 & 4 \end{array}3 \t 4\begin{array}{cccc} 1 & 2 & 3 & 4 \\ 1 & 2 & 3 & 4 \end{array} 1 2 3 4
```
### **Grid Vectors**

For interpn, grid vectors consist of *n* vectors of mixed-orientation that define the points of a grid in *R<sup>n</sup>* .

For example, the following code creates the grid vectors in  $R^3$  for the region,  $1 \le x/1 \le 3$ , 4 ≤ *x2* ≤ 5, and 6 ≤*x3*≤ 8:

 $x1 = 1:3;$  $x2 = (4:5)'$ ;  $x3 = 6:8;$ 

### **Scattered Points**

For interpn, scattered points consist of *n* arrays or vectors, Xq1,Xq2,...,Xqn, that define a collection of points scattered in *R<sup>n</sup>* . The ith array, Xi, contains the coordinates in the ith dimension.

For example, the following code specifies the points, (1, 19, 10), (6, 40, 1), (15, 33, 22), and (0, 61, 13) in *R<sup>3</sup>* .

 $Xq1 = [1 6; 15 0];$ Xq2 = [19 40; 33 61];  $Xq3 = [10 1; 22 13];$ 

# **Extended Capabilities**

### **C/C++ Code Generation**

Generate C and  $C++$  code using MATLAB® Coder<sup>™</sup>.

Usage notes and limitations:

- For best results, provide  $X1, X2, \ldots$ , Xn as vectors.
- Code generation does not support the 'makima' interpolation method.
- Code generation does not support the 'cubic' or 'spline' interpolation methods for 2-D and higher interpolation.
- The interpolation method must be a constant character vector.

### **GPU Arrays**

Accelerate code by running on a graphics processing unit (GPU) using Parallel Computing Toolbox™.

Usage notes and limitations:

- A maximum of five dimensions is supported.
- V must be a double or single N-D array. V can be real or complex.
- $X1, X2, \ldots, Xn, Y \text{ must:}$ 
	- Have the same type (double or single).
	- Be finite vectors or N-D arrays with increasing and nonrepeating elements in corresponding dimensions.
	- Align with cartesian axes when  $X1, X2, \ldots$ , Xn are N-D arrays (as if they were produced by ndgrid).
	- Have dimensions consistent with V.
- X1,X2,...,Xn must be vectors or arrays of the same type (double or single). If X1,X2,...,Xn are arrays, then they must have the same size. If they are vectors with different lengths, then one of them must have a different orientation.
- method must be 'linear' or'nearest'.
- The extrapolation for the out-of-boundary input is not supported.

For more information, see "Run MATLAB Functions on a GPU" (Parallel Computing Toolbox).

# **See Also**

[interp1](#page-7498-0) | [interp2](#page-7521-0) | [interp3](#page-7542-0) | [ndgrid](#page-9775-0)

### **Introduced before R2006a**

## **interpstreamspeed**

Interpolate stream-line vertices from flow speed

# **Syntax**

```
interpstreamspeed(X,Y,Z,U,V,W,vertices)
interpstreamspeed(U,V,W,vertices)
interpstreamspeed(X,Y,Z,speed,vertices)
interpstreamspeed(speed,vertices)
interpstreamspeed(X,Y,U,V,vertices)
interpstreamspeed(U,V,vertices)
interpstreamspeed(X,Y,speed,vertices)
interpstreamspeed(speed,vertices)
interpstreamspeed(...,sf)
vertexout = interpstreamspeed(...)
```
# **Description**

interpstreamspeed(X,Y,Z,U,V,W,vertices) interpolates streamline vertices based on the magnitude of the vector data U, V, W.

The arrays X, Y, and Z, which define the coordinates for U, V, and W, must be monotonic, but do not need to be uniformly spaced. X, Y, and Z must have the same number of elements, as if produced by [meshgrid](#page-9289-0).

interpstreamspeed(U,V,W,vertices) assumes X, Y, and Z are determined by the expression

 $[X Y Z] = meshgrid(1:n,1:m,1:p)$ 

where  $[m n p] = size(U)$ .

interpstreamspeed( $X, Y, Z$ , speed, vertices) uses the 3-D array speed for the speed of the vector field.

interpstreamspeed(speed,vertices) assumes X, Y, and Z are determined by the expression

```
[X Y Z] = meshgrid(1:n,1:m,1:p)
```

```
where [m n p]=size(speed).
```
interpstreamspeed(X,Y,U,V,vertices) interpolates streamline vertices based on the magnitude of the vector data U, V.

The arrays X and Y, which define the coordinates for U and V, must be monotonic, but do not need to be uniformly spaced. X and Y must have the same number of elements, as if produced by [meshgrid](#page-9289-0).

interpstreamspeed(U,V, vertices) assumes  $X$  and  $Y$  are determined by the expression

 $[X Y] = meshgrid(1:n,1:m)$ 

where  $[M \ N]=size(U)$ .

interpstreamspeed( $X, Y$ , speed, vertices) uses the 2-D array speed for the speed of the vector field.

interpstreamspeed(speed,vertices) assumes X and Y are determined by the expression

 $[X Y] = meshgrid(1:n,1:m)$ 

where  $[M,N]=$  size(speed).

interpstreamspeed(...,sf) uses sf to scale the magnitude of the vector data and therefore controls the number of interpolated vertices. For example, if sf is 3, then interpstreamspeed creates only one-third of the vertices.

```
vertsout = interpstreamspeed( \ldots ) returns a cell array of vertex arrays.
```
### **Examples**

#### **Draw Streamlines Using Vertex Data**

Draw streamlines using the vertices returned by interpstreamspeed. Dot markers indicate the location of each vertex. Streamlines with widely spaced vertices indicate faster flow. Those with closely spaced vertices indicate slower flow.

```
load wind
[sx,sy,sz] = meshgrid(80, 20:1:55, 5);verts = stream3(x,y,z,u,v,w,sx,sy,sz);iverts = interpstreamspeed(x,y,z,u,v,w,verts,0.2);
sl = streamline(iverts);
set(sl,'Marker','.');
axis tight; 
view(2); 
daspect([1 1 1]);
```
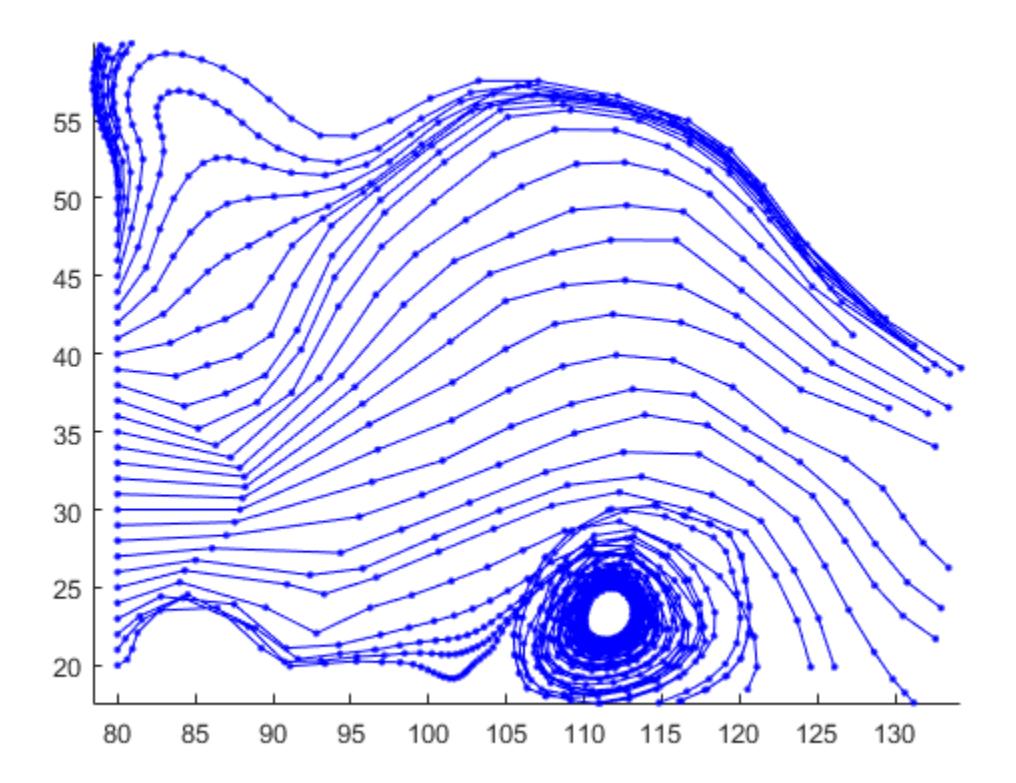

#### **Vertex Spacing That Follows Streamline Gradient**

Plot streamlines to show vertex spacing as it changes with the gradient along the streamline.

```
z = membrane(6,30);
[u,v] = gradient(z);pcolor(z);hold on
[verts, averts] = streamline(u,v);i \veerts = i \veenterpstreamspeed(u, v, verts, 15);
sl = streamline(iverts);
set(sl,'Marker','.');
shading interp
axis tight
view(2);daspect([1,1,1]);
hold off
```
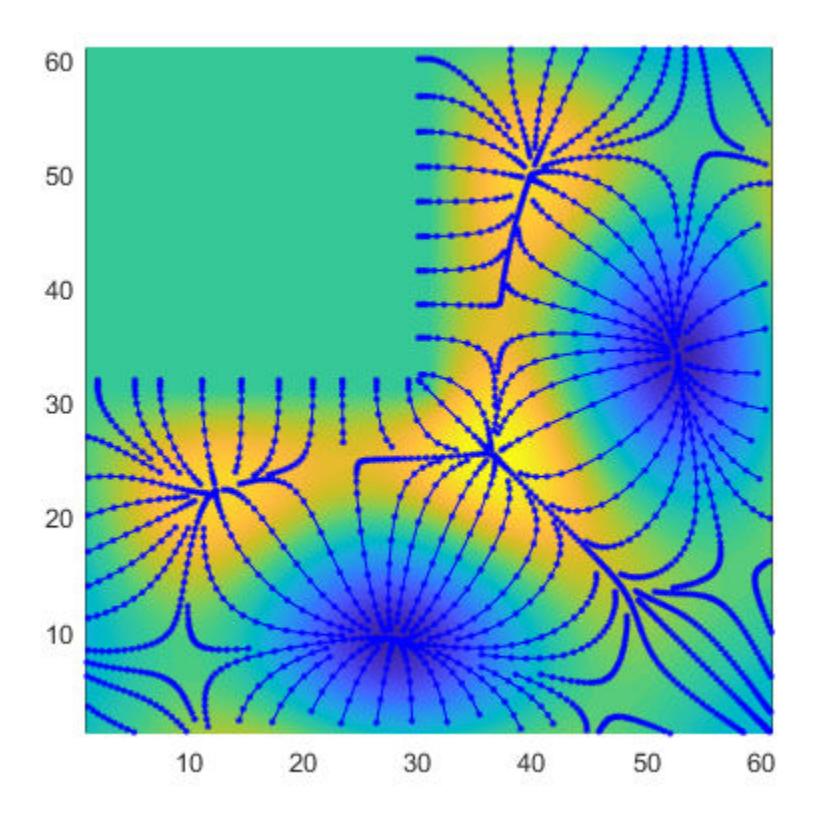

# **Extended Capabilities**

# **GPU Arrays**

Accelerate code by running on a graphics processing unit (GPU) using Parallel Computing Toolbox™.

Usage notes and limitations:

• This function accepts GPU arrays, but does not run on a GPU.

For more information, see "Run MATLAB Functions on a GPU" (Parallel Computing Toolbox).

# **Distributed Arrays**

Partition large arrays across the combined memory of your cluster using Parallel Computing Toolbox™.

Usage notes and limitations:

• This function operates on distributed arrays, but executes in the client MATLAB.

For more information, see "Run MATLAB Functions with Distributed Arrays" (Parallel Computing Toolbox).

### **See Also**

[stream2](#page-14073-0) | [stream3](#page-14077-0) | [streamline](#page-14081-0) | [streamparticles](#page-14085-0) | [streamslice](#page-14099-0)

**Introduced before R2006a**

# **intersect**

Set intersection of two arrays

## **Syntax**

```
C = intersect(A,B)
C = intersect(A,B, setOrder)
C = intersect(A,B, , 'rows')
C = intersect(A,B, \overline{rows})
[C, ia, ib] = interest([C, ia, ib] = interest(A, B, 'leqacy')[C, ia, ib] = intersect(A, B, 'rows', 'leqacy')
```
# **Description**

 $C =$  intersect  $(A, B)$  returns the data common to both A and B, with no repetitions. C is in sorted order.

• If A and B are tables or timetables, then intersect returns the set of rows common to both tables. For timetables, intersect takes row times into account to determine equality, and sorts the output timetable C by row times.

```
C = intersect(A,B, setOrder) returns C in a specific order. setOrder can be
'sorted' or 'stable'.
```
 $C =$  intersect(A,B, ,'rows') and  $C =$  intersect(A,B,'rows', ) treat each row of A and each row of B as single entities and return the rows common to both A and B, with no repetitions. You must specify A and B and optionally can specify setOrder.

The 'rows' option does not support cell arrays, unless one of the inputs is either a categorical array or a datetime array.

 $[C, i\mathfrak{a}, ib] = intersect(\underline{\hspace{2cm}})$  also returns index vectors ia and ib using any of the previous syntaxes.

- Generally,  $C = A(ia)$  and  $C = B(ib)$ .
- If the 'rows' option is specified, then  $C = A(ia,:)$  and  $C = B(ib,:)$ .
- If A and B are tables or timetables, then  $C = A(ia, :)$  and  $C = B(ib, :)$ .

```
[C, ia, ib] = interest(A, B, 'legacy') and [C, ia, ib] = interest(A,B,'rows','legacy') preserve the behavior of the intersect function from R2012b
and prior releases.
```
The 'legacy' option does not support categorical arrays, datetime arrays, duration arrays, tables, or timetables.

## **Examples**

### **Intersection of Two Vectors**

Create two vectors that have some values in common.

 $A = [7 \ 1 \ 7 \ 7 \ 4];$  $B = [7 \ 0 \ 4 \ 4 \ 0];$ 

Find the values common to both A and B.

```
C = intersect(A,B)
C = 1 \times 2 4 7
```
### **Intersection of Two Tables**

Create two tables with rows in common.

```
A = table([1:5]', categorical({{'A'}; 'B'; 'C'; 'D'; 'E'})', logical([0;1;0;1;0]))A=5×3 table
    Var1 Var2 Var3
```
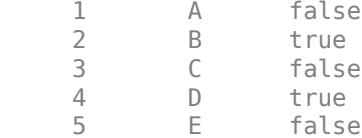

#### B = table( $[1:2:10]'$ , categorical( $\{A'; C'; E'; G'; I'\}$ ), logical(zeros(5,1)))

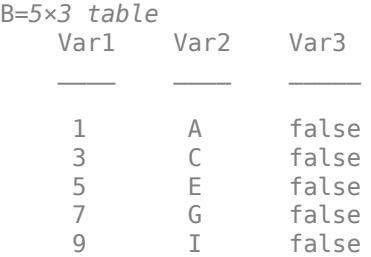

#### Find the rows common to both A and B.

```
C = intersect(A,B)
```
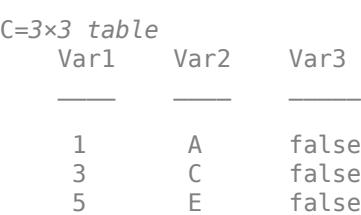

#### **Intersection of Two Vectors and Their Indices**

Create two vectors with values in common.

 $A = [7 1 7 7 4];$  $B = [7 \ 0 \ 4 \ 4 \ 0];$ 

Find the values common to both A and B, as well as the index vectors ia and ib, such that  $C = A(ia)$  and  $C = B(jb)$ .

```
[C, ia, ib] = interest(A, B)C = 1×2
      4 7
ia = 2×1
      5
      1
ib = 2×1
      3
      1
```
#### **Intersection of Two Tables and Their Indices**

Create a table, A, of gender, age, and height for five people.

```
A = table(categorical({'M';'M';'F';'M';'F'}),...
[27;52;31;46;35],[74;68;64;61;64],...
'VariableNames',{'Gender' 'Age' 'Height'},...
'RowNames',{'Ted' 'Fred' 'Betty' 'Bob' 'Judy'})
```
A=*5×3 table*

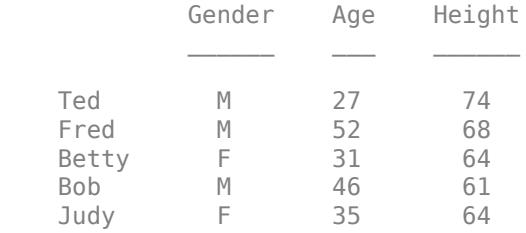

Create a table, B, with rows in common with A.

B = table(categorical( ${['F'; 'M'; 'F'; 'F']}, \ldots$ [31;47;35;23],[64;68;62;58],...

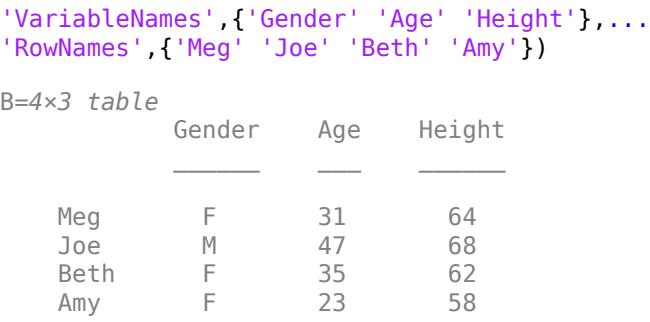

Find the rows common to both A and B, as well as the index vectors ia and ib, such that  $C = A(ia,:)$  and  $C = B(ib,:)$ .

 $[C, ia, ib] = interest(A, B)$ 

C=*1×3 table*

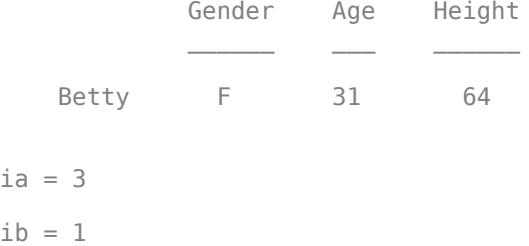

Two rows that have the same values, but different names, are considered equal. Therefore, we discover that Betty,  $A(3, :)$ , and Meg,  $B(1, :)$  have the same gender, age, and height.

#### **Intersection of Rows in Two Matrices**

Create two matrices with rows in common.

A = [2 2 2; 0 0 1; 1 2 3; 1 1 1];  $B = [1 2 3; 2 2 2; 2 2 0];$ 

Find the rows common to both A and B as well as the index vectors ia and ib, such that C  $= A(ia,:)$  and  $C = B(ib,:)$ .

```
[C, ia, ib] = interest(A, B, 'rows')C = 2 \times 3 1 2 3
 2 2 2
ia = 2×1
     3
     1
ib = 2×1
     1
     2
```
A and B do not need to have the same number of rows, but they must have the same number of columns.

### **Intersection with Specified Output Order**

Use the setOrder argument to specify the ordering of the values in C.

Specify 'stable' if you want the values in C to have the same order as in A.

```
A = [7 \ 1 \ 7 \ 7 \ 4]; B = [7 \ 0 \ 4 \ 4 \ 0];[C, ia, ib] = interest(A, B, 'stable')C = 1×2
      7 4
ia = 2×1
       1
       5
```
ib = *2×1* 1 3

Alternatively, you can specify 'sorted' order.

```
[C, ia, ib] = interest(A, B, 'sorted')C = 1 \times 2 4 7
ia = 2×1
      5
      1
ib = 2×1
      3
       1
```
### **Intersection of Vectors Containing NaNs**

Create two vectors containing NaN.

 $A = [5$  NaN NaN];  $B = [5$  NaN NaN];

Find the values common to both A and B.

$$
C = interest(A, B)
$$

 $C = 5$ 

intersect treats NaN values as distinct.

### **Cell Array of Character Vectors with Trailing White Space**

Create a cell array of character vectors, A.

 $A = \{\text{'dog}', \text{'cat}', \text{ 'fish}', \text{'horse'}\};$ 

Create a cell array of character vectors, B, where some of the vectors have trailing white space.

 $B = \{\nvert \text{dog} \rvert, \text{cat} \rvert, \text{``fish} \rvert, \text{``horse'}\}\n$ 

Find the character vectors common to both A and B.

```
[C, ia, ib] = interest(A, B)C = 1x2 cell array
    {'cat'} {'horse'}
ia = 2×1
      2
      4
ib = 2×1
      2
      4
```
intersect treats trailing white space in cell arrays of character vectors as distinct characters.

#### **Intersection of Arrays of Different Classes and Shapes**

Create a column vector character array.

```
A = ['A'; 'B'; 'C'], class(A)
A = 3x1 char array
     'A'
     'B'
```

```
 'C'
ans ='char'
```
Create a 2-by-3 matrix containing elements of numeric type double.

```
B = [65 66 67;68 69 70], class(B)
B = 2×3
    65 66 67
    68 69 70
ans ='double'
```
Find the values common to both A and B.

```
[C, ia, ib] = interest(A, B)C = 3x1 char array
     'A'
     'B'
     'C'
ia = 3×1
       1
       2
       3
ib = 3×1
       1
       3
```
5

intersect interprets B as a character array and returns a character array, C. class(C)

ans  $=$ 'char'

### **Intersection of Char and Cell Array of Character Vectors**

Create a character vector containing animal names that have three letters.

```
A = ['dog','cat', 'fox', 'pig'];class(A)
ans ='char'
```
Create a cell array of character vectors containing animal names of varying lengths.

```
B = \{ 'cat' , 'dog', 'fish', 'horse' \};class(B)
```

```
ans ='cell'
```
Find the character vectors common to both A and B.

```
C = intersect(A,B)
C = 2x1 cell array
     {'cat'}
     {'dog'}
```
The result, C, is a cell array of character vectors.

```
class(C)
ans ='cell'
```
#### **Preserve Legacy Behavior of intersect**

Use the 'legacy' flag to preserve the behavior of intersect from R2012b and prior releases in your code.

Find the intersection of A and B with the current behavior.

```
A = [7 1 7 7 4];B = [7 0 4 4 0];[C1, ia1, ib1] = interest(A, B)C1 = 1×2
     4 7
ia1 = 2×1
      5
      1
ib1 = 2×1
      3
      1
```
Find the unique elements of A and preserve the legacy behavior.

```
[C2, ia2, ib2] = interest(A, B, 'legacy')C2 = 1×2
     4 7
ia2 = 1×2
     5 4
ib2 = 1×2
     4 1
```
### **Input Arguments**

#### **A,B — Input arrays**

numeric arrays | logical arrays | character arrays | string arrays | categorical arrays | datetime arrays | duration arrays | cell arrays of character vectors | tables | timetables

Input arrays, specified as numeric arrays, logical arrays, character arrays, string arrays, categorical arrays, datetime arrays, duration arrays, cell arrays of character vectors, tables, or timetables. If you specify the 'rows' option, A and B must have the same number of columns.

A and B must be of the same class with the following exceptions:

- logical, char, and all numeric classes can combine with double arrays.
- Cell arrays of character vectors can combine with character arrays or string arrays.
- Categorical arrays can combine with character arrays, cell arrays of character vectors, or string arrays.
- Datetime arrays can combine with cell arrays of date character vectors or single date character vectors.

There are additional requirements for A and B based on data type:

- If A and B are both ordinal categorical arrays, they must have the same sets of categories, including their order. If neither A nor B are ordinal, they need not have the same sets of categories, and the comparison is performed using the category names. In this case, the categories of C are the sorted union of the categories from A and B.
- If A and B are tables or timetables, they must have the same variable names (except for order). For tables, row names are ignored, so that two rows that have the same values, but different names, are considered equal. For timetables, row times are taken into account, so that two rows that have the same values, but different times, are not considered equal.
- If A and B are datetime arrays, they must be consistent with each other in whether they specify a time zone.

A and B also can be objects with the following class methods:

- sort (or sortrows for the 'rows' option)
- ne

The object class methods must be consistent with each other. These objects include heterogeneous arrays derived from the same root class. For example, A and B can be arrays of handles to graphics objects.

#### **setOrder — Order flag**

'sorted' (default) | 'stable'

Order flag, specified as 'sorted' or 'stable', indicates the order of the values (or rows) in C.

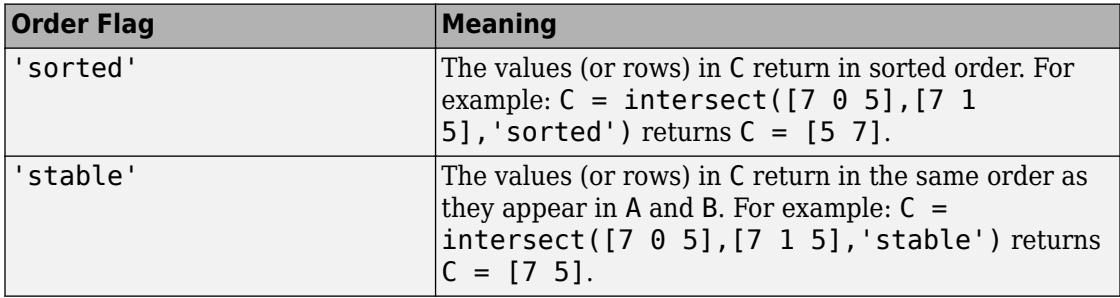

Data Types: char | string

### **Output Arguments**

#### **C — Data common to A and B**

vector | matrix | table | timetable

Data common to A and B, returned as a vector, matrix, or table. If the inputs A and B are tables or timetables, then the order of the variables in C is the same as the order of the variables in A.

The following describes the shape of C when the inputs are vectors or matrices and when the 'legacy' flag is not specified:

- If the 'rows' flag is not specified, then C is a column vector unless both A and B are row vectors, in which case C is a row vector.
- If the 'rows' flag is specified, then C is a matrix containing the rows in common from A and B.

The class of the inputs A and B determines the class of C:

- If the class of A and B are the same, then C is the same class.
- If you combine a char or nondouble numeric class with double, then C is the same class as the nondouble input.
- If you combine a logical class with double, then C is double.
- If you combine a cell array of character vectors with char, then C is a cell array of character vectors.
- If you combine a categorical array with a character vector, cell array of character vectors, or string, then C is a categorical array.
- If you combine a datetime array with a cell array of date character vectors or single date character vector, then C is a datetime array.
- If you combine a string array with a character vector or cell array of character vectors, then C is a string array.

#### **ia — Index to A**

#### column vector

Index to A, returned as a column vector when the 'legacy' flag is not specified. ia identifies the values (or rows) in A that are common to B. If there is a repeated value (or row) in A, then ia contains the index to the first occurrence of the value (or row).

#### $i$ **b**  $-$  **Index to B**

#### column vector

Index to B, returned as a column vector when the 'legacy' flag is not specified. ib identifies the values (or rows) in B that are common to A. If there is a repeated value (or row) in B, then ib contains the index to the first occurrence of the value (or row).

## **Tips**

• To find the intersection with respect to a subset of variables from a table or timetable, you can use column subscripting. For example, you can use intersect(A(:,*vars*),B(:,*vars*)), where *vars* is a positive integer, a vector of positive integers, a variable name, a cell array of variable names, or a logical vector. Alternatively, you can use [vartype](#page-15867-0) to create a subscript that selects variables of a specified type.

# **Extended Capabilities**

### **Tall Arrays**

Calculate with arrays that have more rows than fit in memory.

Usage notes and limitations:

- Only one of A or B can be a tall array, tall table, or tall timetable.
- The 'legacy' flag is not supported.

For more information, see "Tall Arrays".

### **C/C++ Code Generation**

Generate C and C++ code using MATLAB® Coder™.

Usage notes and limitations:

- Code generation does not support cell arrays for the first or second arguments.
- When you do not specify the 'rows' option:
	- Inputs A and B must be vectors. If you specify the 'legacy' option, inputs A and B must be row vectors.
	- The first dimension of a variable-size row vector must have fixed length 1. The second dimension of a variable-size column vector must have fixed length 1.
	- The input [] is not supported. Use a 1-by-0 or 0-by-1 input, for example,  $zeros(1, 0)$ , to represent the empty set.
	- If you specify the 'legacy' option, then empty outputs are row vectors, 1-by-0. They are never 0-by-0.
- When you specify both the 'legacy' option and the 'rows' option, the outputs ia and ib are column vectors. If these outputs are empty, they are 0-by-1. They are never 0-by-0, even if the output C is 0-by-0.
- When the setOrder is 'sorted' or when you specify the 'legacy' option, the inputs must already be sorted in ascending order. The first output, C, is sorted in ascending order.
- Complex inputs must be single or double.
- When one input is complex and the other input is real, do one of the following:
	- Set setOrder to 'stable'.
	- Sort the real input in complex ascending order (by absolute value). Suppose the real input is x. Use  $sort(complex(x))$  or sortrows(complex(x)).
- See "Code Generation for Complex Data with Zero-Valued Imaginary Parts" (MATLAB Coder).

## **GPU Arrays**

Accelerate code by running on a graphics processing unit (GPU) using Parallel Computing Toolbox™.

Usage notes and limitations:

- The 'legacy' flag is not supported.
- 64-bit integers are not supported.

For more information, see "Run MATLAB Functions on a GPU" (Parallel Computing Toolbox).

## **See Also**

[ismember](#page-7797-0) | [issorted](#page-7918-0) | [setdiff](#page-13472-0) | [setxor](#page-13522-0) | [sort](#page-13635-0) | [union](#page-15701-0) | [unique](#page-15717-0)

#### **Topics**

"Combine Categorical Arrays"

# <span id="page-7601-0"></span>**intmax**

Largest value of specified integer type

# **Syntax**

 $v = intmax$ v = intmax('classname')

# **Description**

 $v =$  intmax is the largest positive value that can be represented in the MATLAB software with a 32-bit integer. Any value larger than the value returned by intmax saturates to the intmax value when cast to a 32-bit integer.

 $v =$  intmax('classname') is the largest positive value in the integer class classname. Valid values for the string classname are

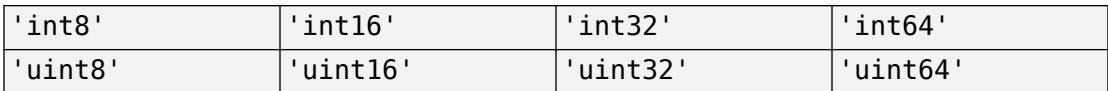

intmax('int32') is the same as intmax with no arguments.

### **Examples**

Find the maximum value for a 64-bit signed integer:

```
v = \text{intrans}('int64')v = 9223372036854775807
```
Convert this value to a 32-bit signed integer:

```
x = \text{int32}(v)x = 2147483647
```
Compare the result with the default value returned by intmax:

```
isequal(x, intmax)
ans = 1
```
# **Extended Capabilities**

### **C/C++ Code Generation**

Generate C and C++ code using MATLAB® Coder™.

### **See Also**

[class](#page-1588-0) | [int8](#page-7464-0) | [intmin](#page-7603-0) | [isa](#page-7624-0) | [realmax](#page-12630-0) | [realmin](#page-12632-0) | [uint8](#page-15423-0)

# <span id="page-7603-0"></span>**intmin**

Smallest value of specified integer type

# **Syntax**

 $v = intmin$ v = intmin('classname')

# **Description**

 $v =$  intmin is the smallest value that can be represented in the MATLAB software with a 32-bit integer. Any value smaller than the value returned by intmin saturates to the intmin value when cast to a 32-bit integer.

 $v =$  intmin('classname') is the smallest positive value in the integer class classname. Valid values for the string classname are

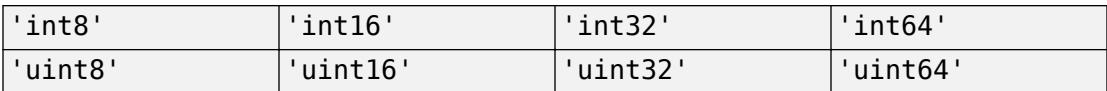

intmin('int32') is the same as intmin with no arguments.

### **Examples**

Find the minimum value for a 64-bit signed integer:

```
v = intmin('int64')v =
```

```
 -9223372036854775808
```
Convert this value to a 32-bit signed integer:

```
x = \text{int32}(v)x =
```
-2147483648

Compare the result with the default value returned by intmin:

```
isequal(x, intmin)
ans = 1
```
# **Extended Capabilities**

## **C/C++ Code Generation**

Generate C and C++ code using MATLAB® Coder™.

### **See Also**

[class](#page-1588-0) | [int8](#page-7464-0) | [intmax](#page-7601-0) | [isa](#page-7624-0) | [realmax](#page-12630-0) | [realmin](#page-12632-0) | [uint8](#page-15423-0)

# **inv**

Matrix inverse

# **Syntax**

 $Y = inv(X)$ 

# **Description**

 $Y = inv(X)$  computes the [inverse on page 1-7603](#page-7608-0) of square matrix X.

- $X^(-1)$  is equivalent to  $inv(X)$ .
- $x = A\ b$  is computed differently than  $x = \text{inv}(A) * b$  and is recommended for solving systems of linear equations.

## **Examples**

#### **Inverse Matrix**

Compute the inverse of a 3-by-3 matrix.

```
X = [1 \ 0 \ 2; -1 \ 5 \ 0; 0 \ 3 \ -9]X = 3×3
 1 0 2
 -1 5 0
 0 3 -9
Y = inv(X)Y = 3×3
    0.8824 -0.1176 0.1961
```
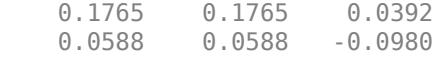

Check the results. Ideally, Y\*X produces the identity matrix. Since inv performs the matrix inversion using floating-point computations, in practice Y\*X is close to, but not exactly equal to, the identity matrix eye(size(X)).

```
Y*X
```
ans = *3×3* 1.0000 0.0000 -0.0000 0 1.0000 -0.0000 0 -0.0000 1.0000

#### **Solve Linear System**

Examine why solving a linear system by inverting the matrix using  $inv(A)*b$  is inferior to solving it directly using the backslash operator,  $x = A \ b$ .

Create a random matrix A of order 500 that is constructed so that its condition number,  $cond(A)$ , is 1e10, and its norm,  $norm(A)$ , is 1. The exact solution  $x$  is a random vector of length 500, and the right side is  $b = A^*x$ . Thus the system of linear equations is badly conditioned, but consistent.

 $n = 500$ :  $Q = \text{orth}(\text{randn}(n,n))$ ;  $d = \text{logspace}(0, -10, n);$  $A = Q^*diag(d)*Q';$  $x = \text{randn}(n, 1)$ ;  $b = A^*x$ ;

Solve the linear system  $A^*x = b$  by inverting the coefficient matrix A. Use tic and toc to get timing information.

tic  $y = inv(A)*b;$  $t = toc$  $t = 0.0266$ 

Find the absolute and residual error of the calculation.

err  $inv = norm(y-x)$ err  $inv = 4.8285e-06$ res inv =  $norm(A*y-b)$ res  $inv = 4.3456e-07$ 

Now, solve the same linear system using the backslash operator \.

```
tic
z = A\ b:
t1 = toct1 = 0.0201
err bs = norm(z-x)err bs = 4.2092e-06res_bs = norm(A*z-b)res bs = 3.4458e-15
```
The backslash calculation is quicker and has less residual error by several orders of magnitude. The fact that err\_inv and err\_bs are both on the order of 1e-6 simply reflects the condition number of the matrix.

The behavior of this example is typical. Using  $A\setminus b$  instead of  $inv(A)*b$  is two to three times faster, and produces residuals on the order of machine accuracy relative to the magnitude of the data.

### **Input Arguments**

#### **X — Input matrix**

square matrix

Input matrix, specified as a square matrix. If X is badly scaled or nearly singular, then the inv calculation loses numerical accuracy. Use [rcond](#page-12245-0) or [cond](#page-1866-0) to check the condition number of the matrix.

<span id="page-7608-0"></span>Data Types: single | double Complex Number Support: Yes

# **Definitions**

#### **Matrix Inverse**

A matrix X is invertible if there exists a matrix Y of the same size such that  $XY = YX = I_n$ , where  $I_n$  is the n-by-n identity matrix. The matrix Y is called the inverse of X.

A matrix that has no inverse is singular. A square matrix is singular only when its determinant is exactly zero.

# **Tips**

• It is seldom necessary to form the explicit inverse of a matrix. A frequent misuse of inv arises when solving the system of linear equations  $Ax = b$ . One way to solve the equation is with  $x = \text{inv}(A) * b$ . A better way, from the standpoint of both execution time and numerical accuracy, is to use the matrix backslash operator  $x = A\ b$ . This produces the solution using Gaussian elimination, without explicitly forming the inverse. See [mldivide](#page-9471-0) for further information.

# **Algorithms**

inv performs an LU decomposition of the input matrix (or an LDL decomposition if the input matrix is Hermitian). It then uses the results to form a linear system whose solution is the matrix inverse  $inv(X)$ . For sparse inputs,  $inv(X)$  creates a sparse identity matrix and uses backslash, X\speye(size(X)).

# **Extended Capabilities**

## **C/C++ Code Generation**

Generate C and C++ code using MATLAB® Coder™.

Usage notes and limitations:

• Singular matrix inputs can produce nonfinite values that differ from MATLAB results.

### **GPU Arrays**

Accelerate code by running on a graphics processing unit (GPU) using Parallel Computing Toolbox™.

- X must be nonsparse.
- The MATLAB inv function prints a warning if X is badly scaled or nearly singular. The gpuArray inv is unable to check for this condition. Take action to avoid this condition.

For more information, see "Run MATLAB Functions on a GPU" (Parallel Computing Toolbox).

### **Distributed Arrays**

Partition large arrays across the combined memory of your cluster using Parallel Computing Toolbox™.

Usage notes and limitations:

• X must be nonsparse.

For more information, see "Run MATLAB Functions with Distributed Arrays" (Parallel Computing Toolbox).

# **See Also**

[det](#page-3056-0) | [lu](#page-8472-0) | [mldivide](#page-9471-0) | [rref](#page-13048-0)

# **invhilb**

Inverse of Hilbert matrix

# **Syntax**

 $H = invhillb(n)$  $H = invhill(n, class name)$ 

## **Description**

 $H =$  invhilb(n) generates the exact inverse of the exact Hilbert matrix for n less than about 15. For larger n, the invhilb function generates an approximation to the inverse Hilbert matrix.

 $H = invhilb(n, classname)$  returns a matrix of class classname, which can be either 'single' or 'double'.

# **Examples**

#### **Inverse Hilbert Matrix**

Compute the fourth-order inverse Hilbert matrix.

invhilb(4)

ans = *4×4*

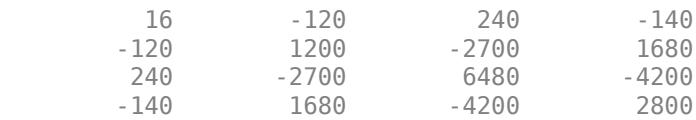

### **Input Arguments**

#### **n — Matrix order**

scalar, nonnegative integer

Matrix order, specified as a scalar, nonnegative integer.

Example: invhilb(10)

```
Data Types: single | double | int8 | int16 | int32 | int64 | uint8 | uint16 |
uint32 | uint64 | logical
```
#### **classname — Matrix class**

'double' (default) | 'single'

Matrix class, specified as either 'double' or 'single'.

Example: invhilb(10,'single')

Data Types: char

### **Limitations**

The exact inverse of the exact Hilbert matrix is a matrix whose elements are large integers. As long as the order of the matrix n is less than 15, these integers can be represented as floating-point numbers without roundoff error.

Comparing  $inv(x)$  invhilb(n) with  $inv(hilb(n))$  involves the effects of two or three sets of roundoff errors:

- Errors caused by representing hilb(n)
- Errors in the matrix inversion process
- Errors, if any, in representing invhilb(n)

The first of these roundoff errors involves representing fractions like 1/3 and 1/5 in floating-point representation and is the most significant.

#### **References**

[1] Forsythe, G. E. and C. B. Moler. *Computer Solution of Linear Algebraic Systems*. Englewood Cliffs, NJ: Prentice-Hall, 1967.

# **Extended Capabilities**

## **C/C++ Code Generation**

Generate C and C++ code using MATLAB® Coder™.

# **See Also**

[hilb](#page-6091-0)

# **invoke**

Invoke method on COM object or interface, or display methods

## **Syntax**

```
invoke(c)
S = invoke(c,methodName)S = invoke(c,methodName,arg1,...,argN)
```
### **Description**

invoke(c) displays methods supported by object or interface c, along with the prototypes for these methods. If the output is empty, then either there are no properties or methods in the object, or MATLAB cannot read the object type library. For information about the object type library, see your COM vendor documentation.

 $S = invoke(c, methodName)$  invokes the method specified by methodName and returns an output value, if any, in a structure array. The method determines the data type of the return value. For a description of how MATLAB converts COM types, see "Handle COM Data in MATLAB".

If the method returns a COM interface, then the invoke function returns a new MATLAB COM object that represents the interface.

 $S = invoke(c, methodName, arg1, ..., argN)$  invokes methodName with input arguments arg1,...,argN.

### **Examples**

#### **Display Methods of MATLAB mwsamp Control**

Create the mwsamp control in a figure window.

```
f = figure('position',[100 200 200 200]);
c = actxcontrol('mwsamp.mwsampctrl.1', [0 \ 0 \ 200 \ 200], f);
```
#### Display its methods.

#### invoke(c)

```
Beep = void Beep(handle) Redraw = void Redraw(handle)
 GetVariantArray = Variant GetVariantArray(handle)
 GetIDispatch = handle GetIDispatch(handle)
 GetBSTR = ustring GetBSTR(handle)
 GetI4Array = Variant GetI4Array(handle)
 GetBSTRArray = Variant GetBSTRArray(handle)
 GetI4 = int32 GetI4(handle)
 GetR8 = double GetR8(handle)
 GetR8Array = Variant GetR8Array(handle)
 FireClickEvent = void FireClickEvent(handle)
 GetVariantVector = Variant GetVariantVector(handle)
 GetR8Vector = Variant GetR8Vector(handle)
 GetI4Vector = Variant GetI4Vector(handle)
 SetBSTRArray = Variant SetBSTRArray(handle, Variant)
SetI4 = int32 SetI4(handle, int32)SetI4Vector = Variant SetI4Vector(handle, Variant)
 SetI4Array = Variant SetI4Array(handle, Variant)
 SetR8 = double SetR8(handle, double)
 SetR8Vector = Variant SetR8Vector(handle, Variant)
 SetR8Array = Variant SetR8Array(handle, Variant)
 SetBSTR = ustring SetBSTR(handle, ustring)
 AboutBox = void AboutBox(handle)
```
#### **Call Redraw Method**

Change the Radius property and redraw the control.

 $c.Radius = 100;$ invoke(c,'Redraw')

### **Input Arguments**

**c — COM object** function handle

COM object or interface, specified as a function handle.

#### **methodName — Control method name**

string | character vector

Control method name, specified as a string or a character vector.

Example: invoke(c,'Redraw')

#### **arg1,...,argN — Method input arguments**

any type

Control method input arguments, 1 through N (if any), required by methodName, specified by any type. The method argument list specifies the argument type.

## **See Also**

[ismethod](#page-7823-0) | [methods](#page-9344-0)

#### **Topics**

"Handle COM Data in MATLAB"

# **ipermute**

Inverse permute array dimensions

# **Syntax**

A = ipermute(B,dimorder)

# **Description**

 $A = i$  permute (B, dimorder) rearranges the dimensions of an array B in the order specified by the vector dimorder such that  $B =$  [permute](#page-10678-0)(A, dimorder).

## **Examples**

#### **3-D Array**

Create a 4-by-3-by-2 array B, and compute its inverse permutation according to the dimension order [3 1 2].

```
rng default
B = rand(4, 3, 2)B =B(:,:,1) =
    0.8147 0.6324 0.9575
    0.9058 0.0975 0.9649
    0.1270 0.2785 0.1576
    0.9134 0.5469 0.9706
B(:,:,2) =
    0.9572 0.4218 0.6557
    0.4854 0.9157 0.0357
```
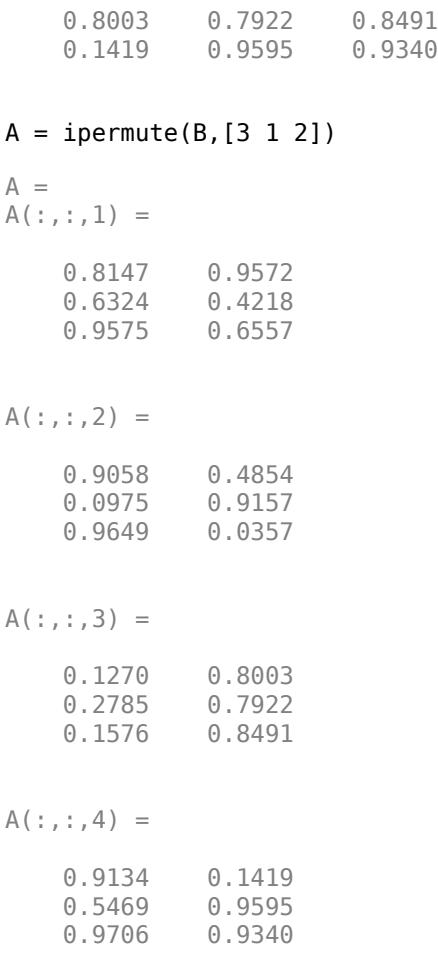

The inverse permutation A is the array such that, when you permute it using the same dimension order, the result is equal to the original array B.

 $C = permute(A, [3 1 2])$  $C =$  $C(:,:,.1) =$  0.8147 0.6324 0.9575 0.9058 0.0975 0.9649

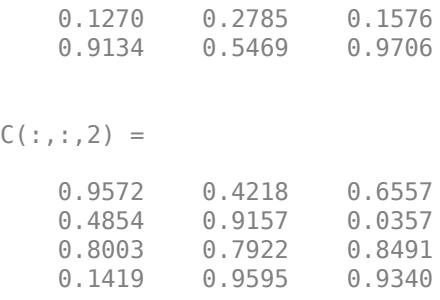

## **Input Arguments**

#### **B — Input array**

vector | matrix | multidimensional array

Input array, specified as a vector, matrix, or multidimensional array.

#### **dimorder — Dimension order**

row vector

Dimension order, specified as a row vector with unique, positive integer elements representing the dimensions of the input array.

# **Extended Capabilities**

### **Tall Arrays**

Calculate with arrays that have more rows than fit in memory.

This function supports tall arrays with the limitation:

Permuting the tall dimension (dimension one) is not supported.

For more information, see "Tall Arrays".

### **C/C++ Code Generation**

Generate C and C++ code using MATLAB® Coder™.

Usage notes and limitations:

- Does not support cell arrays for the first argument.
- See "Variable-Sizing Restrictions for Code Generation of Toolbox Functions" (MATLAB Coder).

## **GPU Arrays**

Accelerate code by running on a graphics processing unit (GPU) using Parallel Computing Toolbox™.

This function fully supports GPU arrays. For more information, see "Run MATLAB Functions on a GPU" (Parallel Computing Toolbox).

### **Distributed Arrays**

Partition large arrays across the combined memory of your cluster using Parallel Computing Toolbox™.

This function fully supports distributed arrays. For more information, see "Run MATLAB Functions with Distributed Arrays" (Parallel Computing Toolbox).

### **See Also**

[permute](#page-10678-0) | [reshape](#page-12860-0) | [shiftdim](#page-13549-0) | [transpose](#page-15159-0)

# <span id="page-7620-0"></span>**is\***

Detect state

# **Description**

These functions detect the state of MATLAB entities:

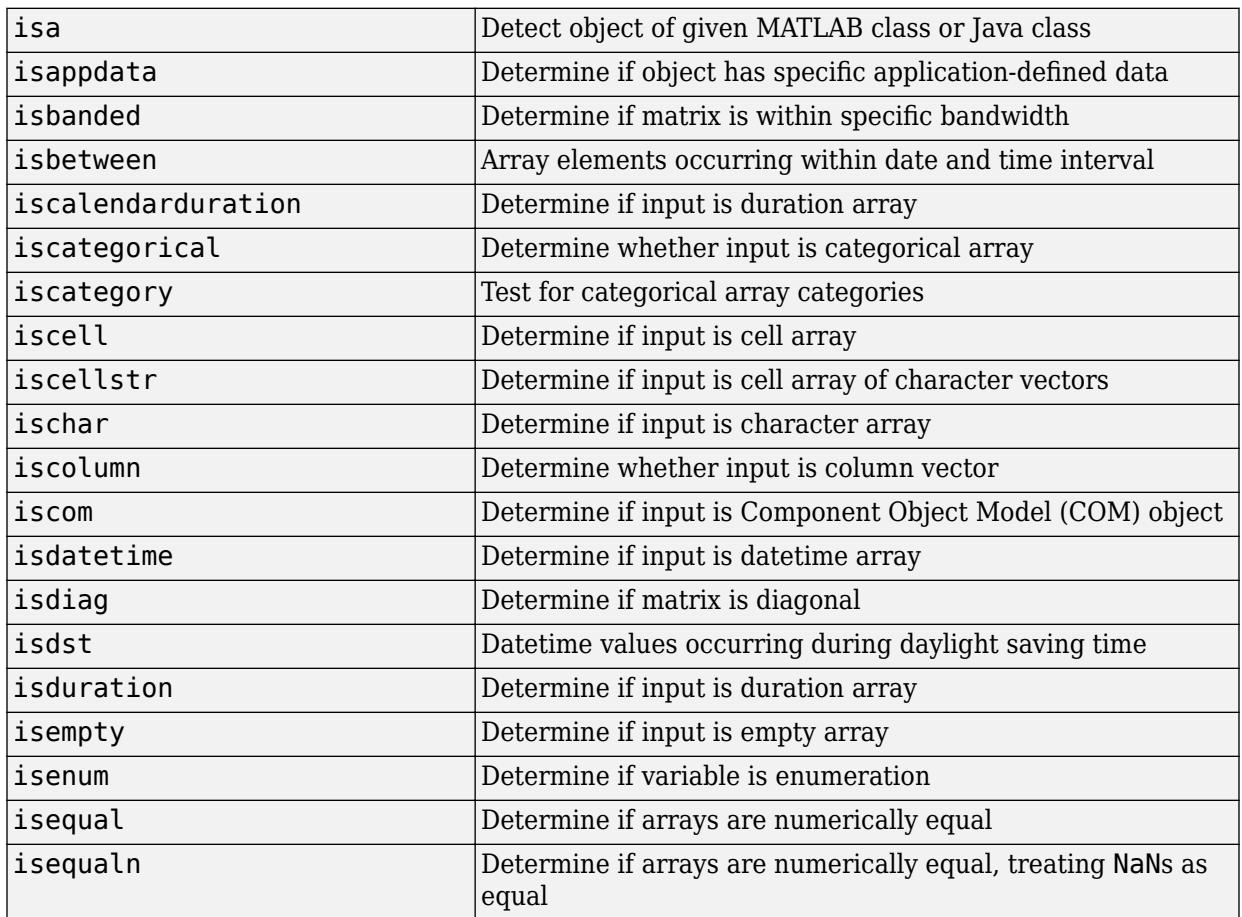

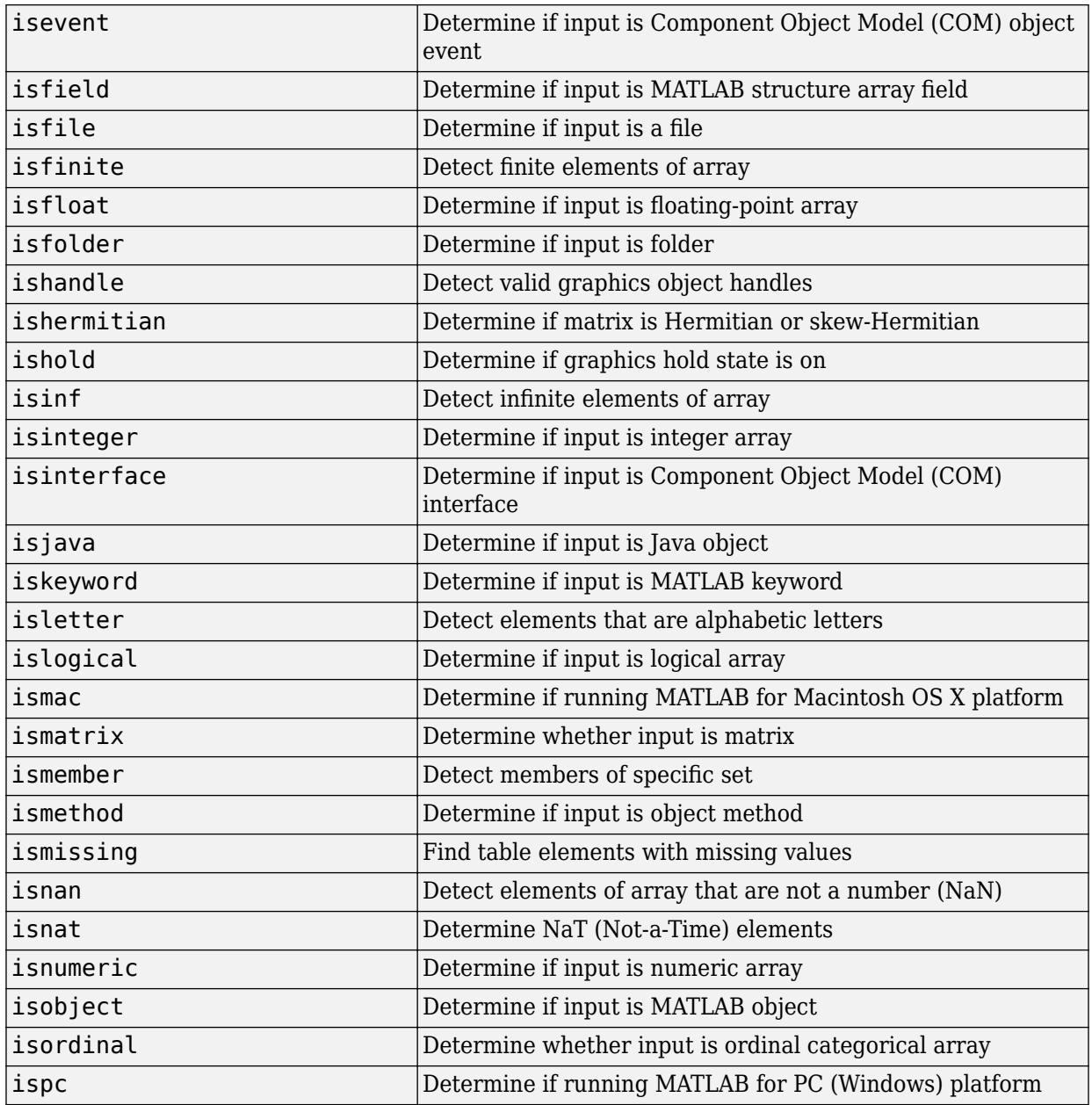

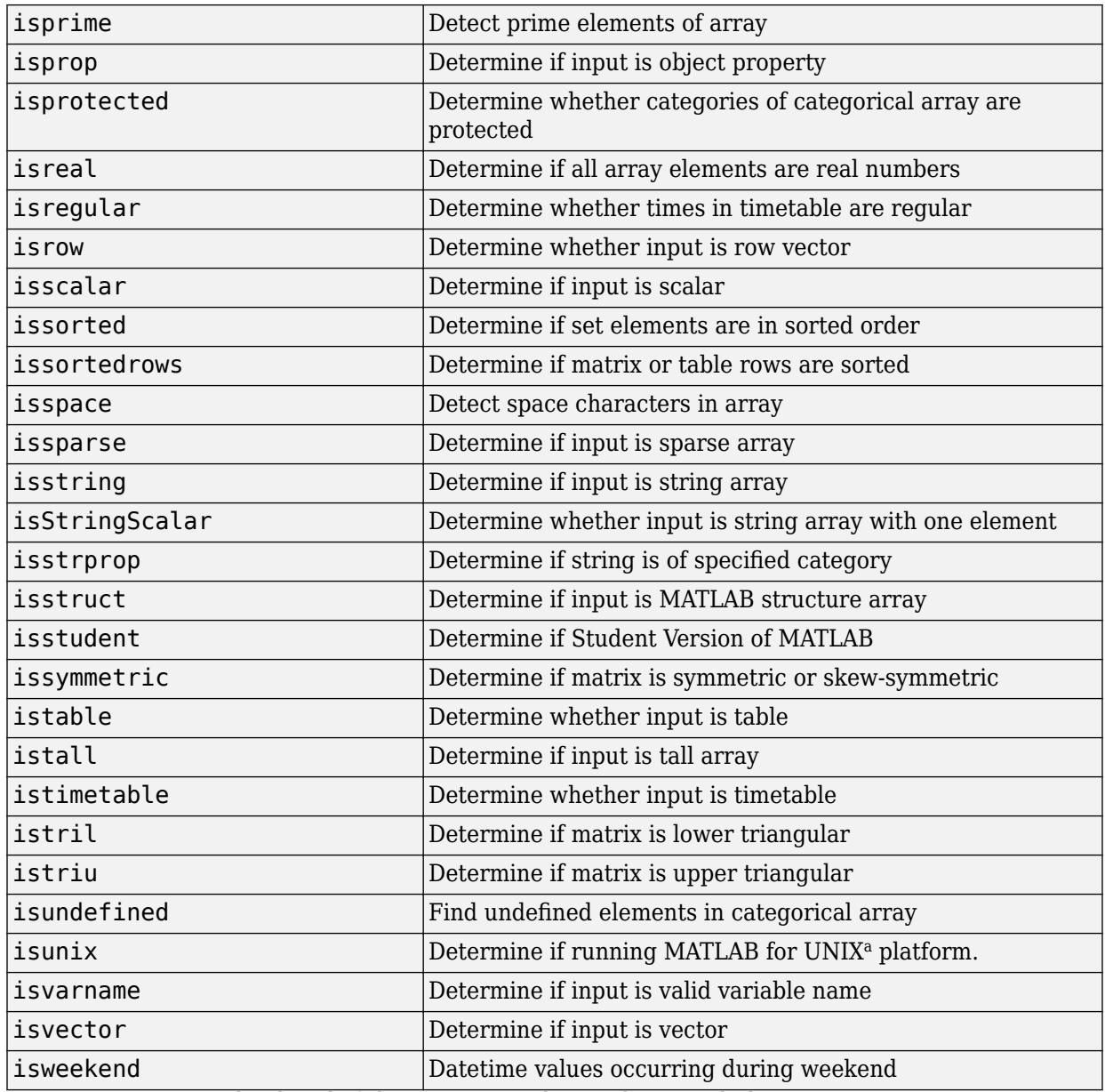

a. UNIX is a registered trademark of The Open Group in the United States and other countries.

#### **See Also** [exist](#page-3703-0) | [isa](#page-7624-0)

# <span id="page-7624-0"></span>**isa**

Determine if input has specified data type

# **Syntax**

 $tf = isa(A, dataType)$  $tf = isa(A, typeCategory)$ 

# **Description**

 $tf = isa(A, dataType)$  returns 1 (true) if A has the data type specified by dataType. Otherwise, it returns  $\theta$  (false). The input argument A can have any data type.

If A is an object, then isa returns 1 if dataType is either the class of A or a superclass of A.

 $tf = isa(A, typeCategory)$  returns 1 (true) if the data type of A belongs to the category specified by typeCategory. Otherwise, it returns 0 (false).

If A is an object, then isa returns 1 if the class of A, or any superclass of A, belongs to the specified category.

# **Examples**

#### **Determine If Variables Have Specified Data Types**

Create a numeric variable and determine if its data type is double.

```
A = 3.1416;tf = isa(A, 'double')tf = logical
    1
```
Create an array of 32-bit integers and determine if its data type is int32.

```
A = int32([0 2 4 6 8])A = 1x5 int32 row vector
    0 2 4 6 8
tf = isa(A, 'int32')tf = logical
    1
```
Determine if the data type of A is char.

 $tf = isa(A, 'char')$ tf = *logical* 0

#### **Determine If Variable Type Belongs To Specified Categories**

Create an array whose data type is uint8. Determine if the array has a data type that belongs to the integer category.

```
A = uint8([0 2 4 6 8])A = 1x5 uint8 row vector
    0 2 4 6 8
tf = isa(A, 'integer')tf = logical
    1
```
Determine if the data type of A belongs to the float category.

 $tf = isa(A, 'float')$ 

```
tf = logical
    \Theta
```
### **Input Arguments**

**A — Input array** array

Input array.

#### **dataType — Data type**

character vector | string scalar

Data type, specified as a character vector or string scalar. dataType can be the name of:

- Any fundamental data type or MATLAB class
- A Java or .NET class

The table shows the names of many commonly used MATLAB data types.

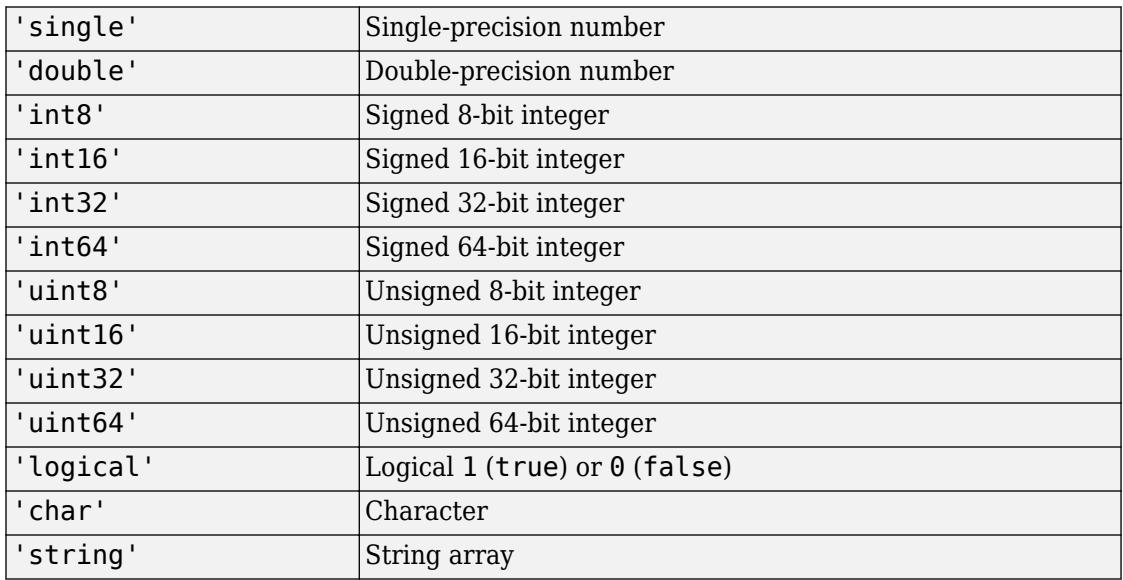

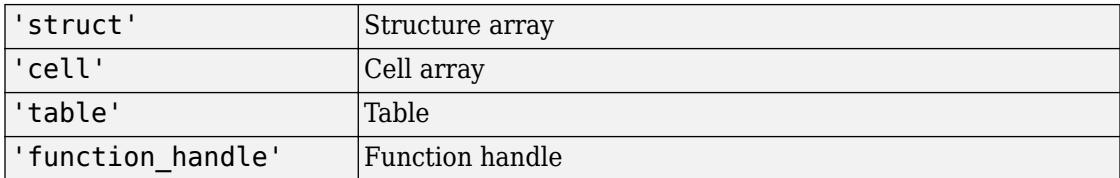

#### **typeCategory — Data type category**

'numeric' | 'float' | 'integer'

Data type category, specified as 'numeric', 'float', or 'integer'. These values represent categories of numeric types, as shown in the table.

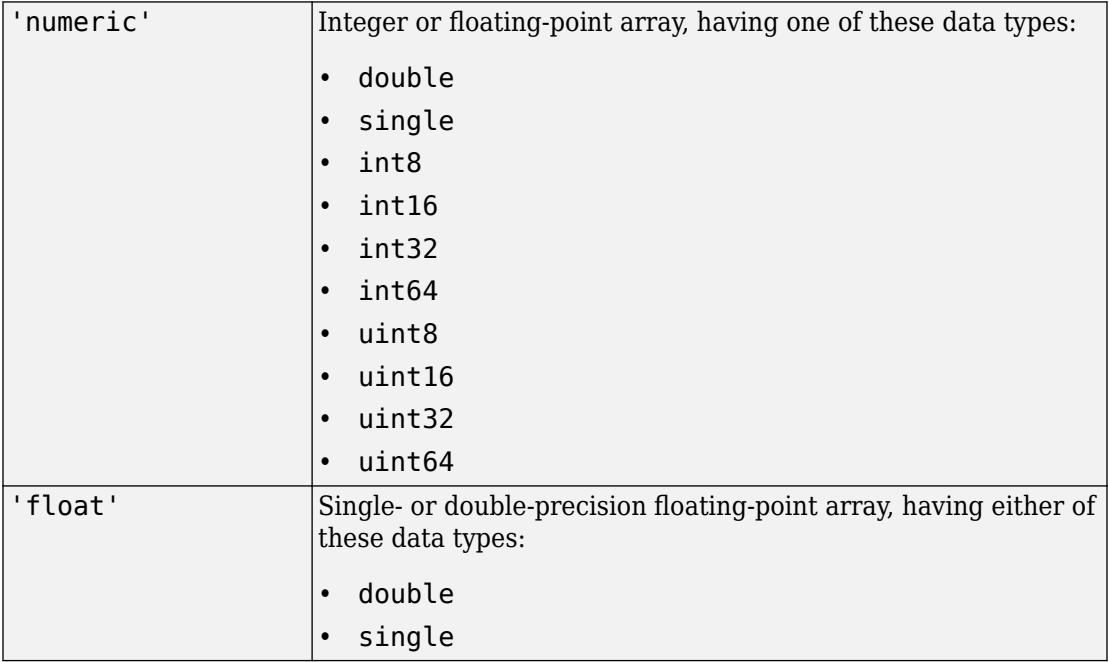

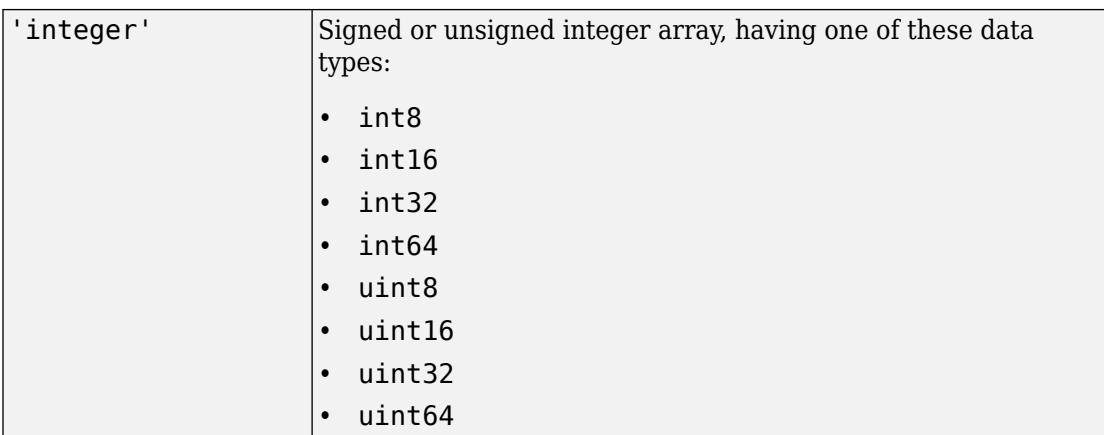

## **Tips**

- To test whether the input array is sparse, use the issparse function.
- To test whether the input array has any imaginary or complex elements, use  $\sim$ isreal(A).

# **Extended Capabilities**

### **C/C++ Code Generation**

Generate C and C++ code using MATLAB® Coder™.

### **See Also**

[class](#page-1588-0) | [exist](#page-3703-0) | [is\\*](#page-7620-0) | [isenum](#page-7700-0) | [isfloat](#page-7720-0) | [isinteger](#page-7743-0) | [isnumeric](#page-7841-0)

#### **Topics**

"Fundamental MATLAB Classes" "Valid Combinations of Unlike Classes"

# <span id="page-7630-0"></span>**isappdata**

True if application-defined data exists

# **Syntax**

 $tf = isappdata(h, name)$ 

# **Description**

 $tf = isappdata(h, name) returns logical(1) if application-defined data exists and$ these conditions are met:

- The application data has the specified name value.
- The application data is associated with the UI component, h.

Otherwise, isappdata returns logical(0)

## **See Also**

[getappdata](#page-4722-0) | [rmappdata](#page-12940-0) | [setappdata](#page-13466-0)

# **isaUnderlying**

Determine if tall array data is of specified class

## **Syntax**

```
tf = isalnderlying(X, c)
```
### **Description**

 $tf = isalnderlying(X, cl)$  returns a tall array containing logical 1 (true) if the underlying data in tall array X is of class cl. Otherwise, the tall array contains logical 0 (false).

### **Examples**

#### **Test Underlying Class of Tall Arrays**

All tall tables and arrays belong to the tall class. However, the *underlying* data type of a tall array can vary.

Create a datastore for the airlinesmall.csv data set. Select a subset of the variables to work with, and treat 'NA' values as missing data so that datastore replaces them with NaN values. Convert the datastore into a tall table.

```
varnames = {'Year', 'UniqueCarrier'};
ds = datastore('airlinesmall.csv','TreatAsMissing','NA',...
     'SelectedVariableNames',varnames);
tt = tall(ds)tt =
  Mx2 tall table
    Year UniqueCarrier
```
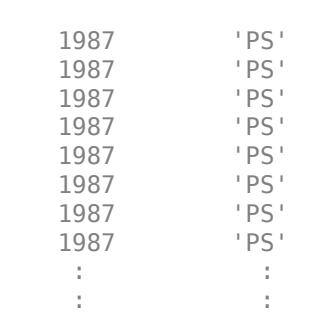

 $\mathcal{L}=\mathcal{L}=\mathcal{$ 

Test whether the underlying data type of the first table variable Year is single.

```
tf = isaUnderlying(tt.Year,'single')
tf = tall logical
   \Theta
```
Determine the actual underlying data type of Year.

```
udt = classUnderlying(tt.Year)
udt = 1x6 tall char array
     'double'
```
## **Input Arguments**

#### **X — Input array**

tall array

#### Input array, specified as a tall array.

```
Data Types: single | double | int8 | int16 | int32 | int64 | uint8 | uint16 |
uint32 | uint64 | logical | table | cell | categorical | datetime | duration |
calendarDuration
```
#### **cl — Underlying class**

character vector

Underlying class, specified as a character vector specifying any valid MATLAB class name.

```
Example: tf = isalnderlying(X, 'double')
```
## **Tips**

• Use [classUnderlying](#page-1595-0) to determine the underlying data type of a tall array.

# **Extended Capabilities**

## **Tall Arrays**

Calculate with arrays that have more rows than fit in memory.

## **GPU Arrays**

Accelerate code by running on a graphics processing unit (GPU) using Parallel Computing Toolbox™.

This function fully supports GPU arrays. For more information, see "Run MATLAB Functions on a GPU" (Parallel Computing Toolbox).

## **Distributed Arrays**

Partition large arrays across the combined memory of your cluster using Parallel Computing Toolbox™.

This function fully supports distributed arrays. For more information, see "Run MATLAB Functions with Distributed Arrays" (Parallel Computing Toolbox).

### **See Also**

[classUnderlying](#page-1595-0) | [istall](#page-7970-0) | [tall](#page-14566-0)

#### **Topics**

"Tall Arrays"

**Introduced in R2016b**

## <span id="page-7635-0"></span>**isbanded**

Determine if matrix is within specific bandwidth

## **Syntax**

 $tf = isbanded(A, lower, upper)$ 

### **Description**

 $tf = isbanded(A, lower, upper)$  returns logical 1 (true) if matrix A is within the specified lower bandwidth, lower, and upper bandwidth, upper; otherwise, it returns logical 0 (false).

### **Examples**

#### **Test Square Matrix**

Create a 5-by-5 square matrix with nonzero diagonals above and below the main diagonal.

A = [2 3 0 0 0 ; 1 -2 -3 0 0; 0 -1 2 3 0 ; 0 0 1 -2 -3; 0 0 0 -1 2] A = *5×5* 2 3 0 0 0  $\begin{array}{ccccccccc}\n1 & -2 & -3 & 0 & 0 \\
0 & -1 & 2 & 3 & 0\n\end{array}$  $\begin{matrix} 2 & 3 & 0 \\ 1 & -2 & -3 \end{matrix}$  $\begin{matrix} 0 & 0 & 1 & -2 & -3 \\ 0 & 0 & 0 & -1 & 2 \end{matrix}$  $\theta$   $\theta$   $-1$   $2$ 

Specify both bandwidths, lower and upper, as 1 to test if A is tridiagonal.

isbanded(A,1,1)

```
ans = logical
    1
```
The result is logical 1 (true).

Test if A has nonzero elements below the main diagonal by specifying lower as 0.

 $isbanded(A, 0, 1)$ 

ans = *logical*  $\Theta$ 

The result is logical 0 (false) because A has nonzero elements below the main diagonal.

#### **Test Nonsquare Matrix**

Create a 3-by-5 matrix.

A = [1 0 0 0 0; 2 1 0 0 0; 3 2 1 0 0]

A = *3×5*

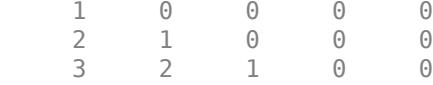

Test if A has nonzero elements above the main diagonal.

```
isbanded(A,2,0)
```

```
ans = logical
    1
```
The result is logical 1 (true) because the elements above the main diagonal are all zero.

#### **Test Sparse Block Matrix**

Create a 100-by-100 sparse block matrix.

```
B = kron(speye(25),ones(4));
```
Test if B has a lower and upper bandwidth of 1.

isbanded(B,1,1)

ans = *logical*  $\Theta$ 

The result is logical 0 (false) because the nonzero blocks centered on the main diagonal are larger than 2-by-2.

Test if B has a lower and upper bandwidth of 3.

```
isbanded(B,3,3)
ans = logical
    1
```
The result is logical 1 (true). The matrix, B, has an upper and lower bandwidth of 3 since the nonzero diagonal blocks are 4-by-4.

### **Input Arguments**

**A — Input array** numeric array

Input array, specified as a numeric array. isbanded returns logical 0 (false) if A has more than two dimensions.

Data Types: single | double Complex Number Support: Yes

#### **lower — Lower bandwidth**

nonnegative integer scalar

Lower bandwidth, specified as a nonnegative integer scalar. The lower bandwidth is the number of nonzero diagonals below the main diagonal. isbanded returns logical 0 (false) if there are nonzero elements below the boundary diagonal, diag(A,-lower).

#### **upper — Upper bandwidth**

nonnegative integer scalar

Upper bandwidth, specified as a nonnegative integer scalar. The upper bandwidth is the number of nonzero diagonals above the main diagonal. isbanded returns logical 0 (false) if there are nonzero elements above the boundary diagonal, diag(A,upper).

## **Tips**

- Use the [bandwidth](#page-694-0) function to find the upper and lower bandwidths of a given matrix.
- Use isbanded to test for several different matrix structures by specifying appropriate upper and lower bandwidths. The table below lists some common tests.

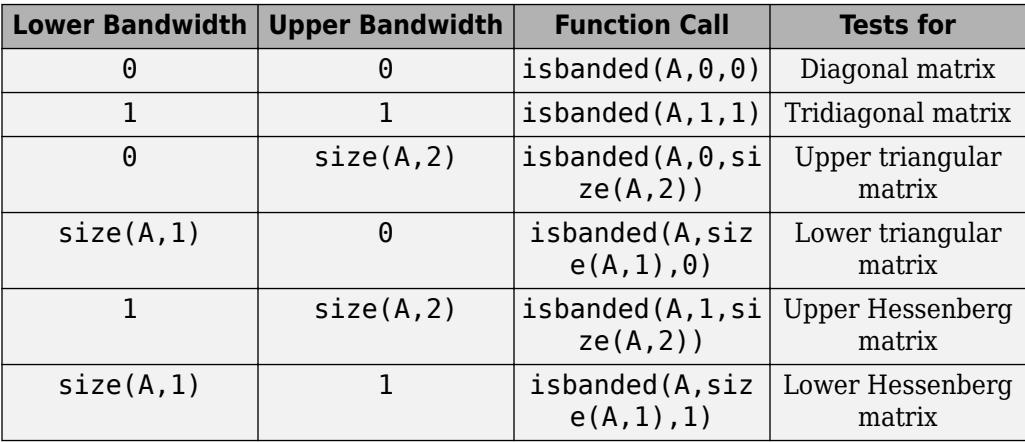

# **Extended Capabilities**

### **C/C++ Code Generation**

Generate C and C++ code using MATLAB® Coder™.

Usage notes and limitations:

• Code generation does not support sparse matrix inputs for this function.

### **GPU Arrays**

Accelerate code by running on a graphics processing unit (GPU) using Parallel Computing Toolbox™.

This function fully supports GPU arrays. For more information, see "Run MATLAB Functions on a GPU" (Parallel Computing Toolbox).

## **Distributed Arrays**

Partition large arrays across the combined memory of your cluster using Parallel Computing Toolbox™.

This function fully supports distributed arrays. For more information, see "Run MATLAB Functions with Distributed Arrays" (Parallel Computing Toolbox).

### **See Also**

[bandwidth](#page-694-0) | [diag](#page-3097-0) | [isdiag](#page-7664-0) | [istril](#page-7975-0) | [istriu](#page-7979-0)

**Introduced in R2014a**

## **isbetween**

Determine elements within date and time interval

## **Syntax**

```
tf = isbetween(t,tlower,tupper)
```
## **Description**

 $tf = isbetween(t, tlower, tupper)$  returns an array the same size as t containing logical 1 (true) where the corresponding element of t is a datetime that lies within the closed interval specified by the corresponding elements of tlower and tupper. The output tf indicates which elements of t satisfy:

```
tlower \leq t \leq tupper
```
## **Examples**

#### **Determine if Dates Occur Within Interval**

Define a lower bound and an upper bound for dates.

```
tlower = datetime(2014, 05, 16)tlower = datetime
    16-May-2014
tupper = '23-May-2014'
tupper = 
'23-May-2014'
```
tlower and tupper can be datetime arrays or character vectors. Here, tlower is a datetime array and tupper is a single character vector.

Create an array of datetime values and determine if each datetime lies within the interval bounded by tlower and tupper.

```
t = tlower + caldays(2:2:10)
t = 1x5 datetime array
   18-May-2014 20-May-2014 22-May-2014 24-May-2014 26-May-2014
tf = isbetween(t,tlower,tuple)tf = 1x5 logical array
   1 1 1 0 0
```
### **Input Arguments**

#### **t — Input date and time**

datetime array | character vector | cell array of character vectors | string array

Input date and time, specified as a datetime array, a character vector, a cell array of character vectors, or a string array. Character vectors and strings must be formatted to represent dates and times.

#### **tlower — Lower bound of date and time interval**

datetime array | character vector | cell array of character vectors | string array

Lower bound of date and time interval, specified as a datetime array, a character vector, a cell array of character vectors, or a string array. Character vectors and strings must be formatted to represent dates and times.

#### **tupper — Upper bound of date and time interval**

datetime array | character vector | cell array of character vectors | string array

Upper bound of date and time interval, specified as a datetime array, a character vector, a cell array of character vectors, or a string array. Character vectors and strings must be formatted to represent dates and times.

# **Extended Capabilities**

## **Tall Arrays**

Calculate with arrays that have more rows than fit in memory.

This function supports tall arrays with the limitation:

Tall character vector inputs are not supported.

For more information, see "Tall Arrays".

## **Distributed Arrays**

Partition large arrays across the combined memory of your cluster using Parallel Computing Toolbox™.

This function fully supports distributed arrays. For more information, see "Run MATLAB Functions with Distributed Arrays" (Parallel Computing Toolbox).

## **See Also**

[ge](#page-4537-0) | [gt](#page-5403-0) | [ismember](#page-7797-0) | [le](#page-8175-0) | [lt](#page-8465-0)

**Introduced in R2014b**

## <span id="page-7643-0"></span>**iscalendarduration**

Determine if input is calendar duration array

## **Syntax**

 $tf = iscalendarduration(t)$ 

## **Description**

 $tf = is calendar duration(t)$  returns logical 1 (true) if t is a calendarDuration array. Otherwise, it returns logical 0 (false).

## **Examples**

#### **Determine if Array Contains Calendar Duration Values**

Determine if the output of an arithmetic calculation is a calendarDuration array.

Add two calendarDuration arrays.

```
d1 = calyears(1:4);d2 = caldays(1:4);d = d1 + d2d = 1x4 calendarDuration array
   1y 1d 2y 2d 3y 3d 4y 4d
```
Determine if the output is a calendarDuration array.

```
tf = iscalendarduration(d)tf = logical
    1
```
### **Input Arguments**

#### **t — Input array**

scalar | vector | matrix | multidimensional array

Input array, specified as a scalar, vector, matrix, or multidimensional array. t can be any data type.

## **Extended Capabilities**

### **C/C++ Code Generation**

Generate C and C++ code using MATLAB® Coder™.

### **Distributed Arrays**

Partition large arrays across the combined memory of your cluster using Parallel Computing Toolbox™.

This function fully supports distributed arrays. For more information, see "Run MATLAB Functions with Distributed Arrays" (Parallel Computing Toolbox).

#### **See Also**

[calendarDuration](#page-1068-0) | [isdatetime](#page-7662-0) | [isduration](#page-7673-0)

**Introduced in R2014b**

## <span id="page-7645-0"></span>**iscategorical**

Determine whether input is categorical array

## **Syntax**

```
tf = iscategorical(A)
```
### **Description**

 $tf = iscategorical(A)$  returns logical 1 (true) if A is a categorical array. Otherwise, iscategorical returns logical 0 (false).

## **Examples**

#### **Determine Whether Workspace Variable Is Categorical Array**

Create a workspace variable, A.

```
A = categorical({'red' 'green' 'violet'; 'orange' 'red' 'yellow'})
A = 2x3 categorical array
     red green violet 
     orange red yellow
```
Verify that the workspace variable, A, is a categorical array.

```
tf = iscategorical(A)tf = logical
    1
```
A is a 2-by-3 categorical array.

## **Input Arguments**

**A — Input variable** workspace variable

Input variable, specified as a workspace variable. A can be any data type.

# **Extended Capabilities**

## **Distributed Arrays**

Partition large arrays across the combined memory of your cluster using Parallel Computing Toolbox™.

This function fully supports distributed arrays. For more information, see "Run MATLAB Functions with Distributed Arrays" (Parallel Computing Toolbox).

## **See Also**

[categorical](#page-1162-0) | [iscell](#page-7650-0) | [islogical](#page-7788-0) | [isnumeric](#page-7841-0) | [isobject](#page-7846-0) | [isstruct](#page-7957-0) | [istable](#page-7967-0)

**Introduced in R2013b**

## **iscategory**

Test for categorical array categories

## **Syntax**

 $tf = iscategory(A, catnames)$ 

## **Description**

 $tf = iscategory(A, catnames)$  returns an array containing logical 1 (true) where the data in catnames is a category of A. Otherwise, iscategory returns logical 0 (false).

tf is the same size as catnames.

### **Examples**

#### **Test for Categories**

Create an ordinal categorical array, A.

```
A = categorical({'shirt' 'pants'; 'pants' 'hat'; 'shirt' 'pants'})
A = 3x2 categorical array
     shirt pants 
     pants hat 
     shirt pants
```
A is a 3-by-2 categorical array.

Test if the articles of clothing, shirt, pants, socks, and shoes, are categories of A.

```
catnames = {'shirt' 'pants' 'socks' 'shoes'};
tf = iscategory(A, catnames)
```
tf = *1x4 logical array* 1 1 0 0

shirt and pants are categories of A, but socks and shoes are not.

iscategory does not tell us anything about the category, hat, which we did not include in catnames.

#### **Test for Category with No Corresponding Data**

Create a categorical array, A.

```
A = categorical({'plane' 'car' 'train' 'car' 'plane'},...
    {'boat' 'car' 'plane' 'train'})
A = 1x5 categorical array
     plane car train car plane
```
A is a 1-by-5 categorical array.

Test to see if boat is a category in A.

```
tf = iscategory(A, 'boat')tf = logical
    1
```
iscategory returns true, even though A does not contain any values from the category boat.

## **Input Arguments**

#### **A — Categorical array**

vector | matrix | multidimensional array

Categorical array, specified as a vector, matrix, or multidimensional array.

#### **catnames — Category names**

character vector | cell array of character vectors | string array | categorical array

Category names, specified as a character vector, cell array of character vectors, string array, or categorical array.

## **Extended Capabilities**

### **Tall Arrays**

Calculate with arrays that have more rows than fit in memory.

This function fully supports tall arrays. For more information, see "Tall Arrays".

### **C/C++ Code Generation**

Generate C and C++ code using MATLAB® Coder™.

## **Distributed Arrays**

Partition large arrays across the combined memory of your cluster using Parallel Computing Toolbox™.

This function fully supports distributed arrays. For more information, see "Run MATLAB Functions with Distributed Arrays" (Parallel Computing Toolbox).

### **See Also**

[addcats](#page-136-0) | [categorical](#page-1162-0) | [categories](#page-1190-0) | [ismember](#page-7797-0) | [mergecats](#page-9261-0) | [removecats](#page-12789-0) | [renamecats](#page-12803-0) | [reordercats](#page-12808-0) | [setcats](#page-13468-0) | [unique](#page-15717-0)

#### **Introduced in R2013b**

# <span id="page-7650-0"></span>**iscell**

Determine if input is cell array

## **Syntax**

 $tf = iscell(A)$ 

## **Description**

 $tf = iscell(A)$  returns logical 1 (true) if A is a cell array and logical 0 (false) otherwise.

## **Examples**

```
A{1,1} = [1 4 3; 0 5 8; 7 2 9];A{1,2} = 'Anne Smith';
A{2,1} = 3+7i;A{2,2} = -pi:pi/10:pi;iscell(A)
ans = 1
```
# **Extended Capabilities**

## **C/C++ Code Generation**

Generate C and C++ code using MATLAB® Coder™.

### **See Also**

[cell](#page-1455-0) | [is\\*](#page-7620-0) | [isa](#page-7624-0) | [iscellstr](#page-7652-0) | [islogical](#page-7788-0) | [isnumeric](#page-7841-0) | [isobject](#page-7846-0) | [isstruct](#page-7957-0) | [istable](#page-7967-0)

**Introduced before R2006a**

# <span id="page-7652-0"></span>**iscellstr**

Determine if input is cell array of character vectors

# **Syntax**

 $tf = iscellstr(A)$ 

## **Description**

 $tf = iscellstr(A)$  returns logical 1 (true) if A is a cell array of character vectors (or an empty cell array), and logical 0 (false) otherwise. A cell array of character vectors is a cell array where every cell contains a character vector.

## **Examples**

#### **Determine if Array is Cell Array of Character Vectors**

Create different arrays, and then determine if they are cell arrays of character vectors.

Test a cell array of character vectors.

```
C1 = {'Smith','Chung','Morales'; ...
       'Sanchez','Peterson','Adams'}
C1 = 2x3 cell array
    {'Smith' } {'Chung' } {'Morales'}
    {'Sanchez'} {'Peterson'} {'Adams' }
tf = iscellstr(C1)tf = logical
   1
```
Every cell of C1 contains a character vector, so iscellstr returns 1.

Convert C1 to a string array and test it.

```
str = string(C1)str = 2x3 string array
    "Smith" "Chung" "Morales"
    "Sanchez" "Peterson" "Adams" 
tf = iscellstr(str)tf = logical
   \Theta
```
str is a string array, not a cell array, so iscellstr returns 0.

Test a cell array that contains elements of different data types.

```
X = rand(1,3);C2 = {'red', 'blue', X}C2 = 1x3 cell array
    {'red'} {'blue'} {1x3 double}
tf = iscellstr(C2)tf = logical
   \odot
```
C2 has a cell that does not contain a character vector, so iscellstr returns 0.

## **Input Arguments**

#### **A — Input array**

scalar | vector | matrix | multidimensional array

Input array, specified as a scalar, vector, matrix, or multidimensional array. A can be any data type.

# **Extended Capabilities**

## **C/C++ Code Generation**

Generate C and C++ code using MATLAB® Coder™.

## **See Also**

[cellstr](#page-1496-0) | [char](#page-1511-0) | [is\\*](#page-7620-0) | [isa](#page-7624-0) | [iscategorical](#page-7645-0) | [iscell](#page-7650-0) | [ischar](#page-7655-0) | [isstring](#page-7943-0) | [isstrprop](#page-7949-0) | [isstruct](#page-7957-0) | [istable](#page-7967-0) | [string](#page-14115-0)

#### **Topics**

"Cell Arrays of Character Vectors" "Create String Arrays"

#### **Introduced before R2006a**

## <span id="page-7655-0"></span>**ischar**

Determine if input is character array

## **Syntax**

 $tf = ischar(A)$ 

## **Description**

 $tf = ischar(A)$  returns logical 1 (true) if A is a character array and logical 0 (false) otherwise.

## **Examples**

#### **Determine if Array is Character Array**

Create different arrays, and then determine if they are character arrays.

Test a character vector.

```
chr = 'Mary Jones'
chr = 
'Mary Jones'
tf = ischar(chr)tf = logical
    1
```
Test a numeric array.

 $X = rand(1,3)$ 

```
X = 1×3
    0.8147 0.9058 0.1270
tf = ischar(X)tf = logical
```
Test a string array. Starting in R2017a, you can create strings using double quotes.

```
str = ["Smith","Chung","Morales"; ...
       "Sanchez","Peterson","Adams"]
str = 2x3 string array
 "Smith" "Chung" "Morales"
 "Sanchez" "Peterson" "Adams" 
tf = ischar(str)tf = logical
  \Theta
```
str is a string array, not a character array, so ischar returns 0.

### **Input Arguments**

#### **A — Input array**

0

scalar | vector | matrix | multidimensional array

Input array, specified as a scalar, vector, matrix, or multidimensional array. A can be any data type.

# **Extended Capabilities**

### **C/C++ Code Generation**

Generate C and C++ code using MATLAB® Coder™.

## **GPU Arrays**

Accelerate code by running on a graphics processing unit (GPU) using Parallel Computing Toolbox™.

This function fully supports GPU arrays. For more information, see "Run MATLAB Functions on a GPU" (Parallel Computing Toolbox).

## **Distributed Arrays**

Partition large arrays across the combined memory of your cluster using Parallel Computing Toolbox™.

This function fully supports distributed arrays. For more information, see "Run MATLAB Functions with Distributed Arrays" (Parallel Computing Toolbox).

### **See Also**

```
cellstr | char | is* | isa | iscellstr | isletter | isnumeric | isspace |
isstring | isstrprop | string
```
#### **Topics**

"Create Character Arrays" "Cell Arrays of Character Vectors" "Create String Arrays"

#### **Introduced before R2006a**

## **iscolumn**

Determine whether input is column vector

## **Syntax**

iscolumn(V)

## **Description**

iscolumn(V) returns logical 1 (true) if size(V) returns [n 1] with a nonnegative integer value n, and logical 0 (false) otherwise.

## **Examples**

#### **Determine Column Vector**

Determine if a vector is a column or not.

```
V = rand(1, 5);
iscolumn(V)
ans = logical
    0
Vt = V';iscolumn(Vt)
ans = logical
    1
```
# **Extended Capabilities**

## **Tall Arrays**

Calculate with arrays that have more rows than fit in memory.

This function fully supports tall arrays. For more information, see "Tall Arrays".

### **C/C++ Code Generation**

Generate C and C++ code using MATLAB® Coder™.

## **GPU Arrays**

Accelerate code by running on a graphics processing unit (GPU) using Parallel Computing Toolbox™.

This function fully supports GPU arrays. For more information, see "Run MATLAB Functions on a GPU" (Parallel Computing Toolbox).

## **Distributed Arrays**

Partition large arrays across the combined memory of your cluster using Parallel Computing Toolbox™.

This function fully supports distributed arrays. For more information, see "Run MATLAB Functions with Distributed Arrays" (Parallel Computing Toolbox).

## **See Also**

[ismatrix](#page-7792-0) | [isrow](#page-7913-0) | [isscalar](#page-7915-0) | [isvector](#page-7992-0)

#### **Introduced in R2010b**

## **iscom**

Determine whether input is COM or ActiveX object

## **Syntax**

 $tf = iscom(c)$ 

## **Description**

 $tf = iscom(c)$  returns logical 1 (true) if c is a COM or Microsoft ActiveX object. Otherwise, it returns logical 0 (false).

## **Examples**

#### **Test for COM Objects**

Test an instance of a Microsoft Excel application. MATLAB displays true, indicating that the Excel application is a COM object.

```
app = actxserver('Excel.Application');
iscom(app)
```
Create a workbooks object and test. MATLAB displays false, indicating that a workbook is not a COM object.

w = get(app,'workbooks'); iscom(w)

## **Input Arguments**

**c — COM object** function handle

COM object, specified as a function handle.

## **Limitations**

• COM functions are available on Microsoft Windows systems only.

## **See Also**

**Topics** "MATLAB COM Integration"

#### **Introduced before R2006a**

## <span id="page-7662-0"></span>**isdatetime**

Determine if input is datetime array

## **Syntax**

```
tf = isdatetime(t)
```
## **Description**

 $tf = isdatetime(t)$  returns logical 1 (true) if t is a datetime array. Otherwise, it returns logical 0 (false).

## **Examples**

#### **Determine if Array Contains Datetime Values**

Define an array.

```
A = [datetime('now');datetime('tomorrow');date[0.10,1.15)]
```

```
A = 3x1 datetime array
    02-Mar-2019 20:26:10
    03-Mar-2019 00:00:00
    15-Jan-2016 00:00:00
```
Determine if the array is a datetime array.

```
tf = isdatetime(A)tf = logical
    1
```
### **Input Arguments**

#### **t — Input array**

scalar | vector | matrix | multidimensional array

Input array, specified as a scalar, vector, matrix, or multidimensional array. t can be any data type.

## **Extended Capabilities**

### **C/C++ Code Generation**

Generate C and C++ code using MATLAB® Coder™.

## **Distributed Arrays**

Partition large arrays across the combined memory of your cluster using Parallel Computing Toolbox™.

This function fully supports distributed arrays. For more information, see "Run MATLAB Functions with Distributed Arrays" (Parallel Computing Toolbox).

### **See Also**

[datetime](#page-2781-0) | [iscalendarduration](#page-7643-0) | [isduration](#page-7673-0)

**Introduced in R2014b**

# <span id="page-7664-0"></span>**isdiag**

Determine if matrix is diagonal

# **Syntax**

 $tf = isdiag(A)$ 

# **Description**

 $tf = isdiag(A)$  returns logical 1 (true) if A is a [diagonal matrix on page 1-7661;](#page-7666-0) otherwise, it returns logical 0 (false).

# **Examples**

#### **Test Diagonal Matrix**

Create a 4-by-4 identity matrix.

 $I = eye(4)$ 

 $I = 4 \times 4$ 

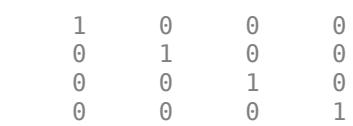

Test to see if the matrix is diagonal.

```
isdiag(I)
ans = logical
    1
```
The result is logical 1 (true) because all of the nonzero elements in I are on the main diagonal.

#### **Test Banded Matrix**

Create a matrix with nonzero elements on the main and first diagonals.

```
A = 3*eye(4) + diag([2 2 2], 1)
```
A = *4×4*

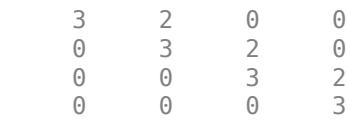

Test to see if the matrix is diagonal.

```
isdiag(A)
ans = logical
   \odot
```
The matrix is not diagonal since there are nonzero elements above the main diagonal.

Create a new matrix, B, from the main diagonal elements of A.

```
B = diag(diag(A));
```
Test to see if B is a diagonal matrix.

isdiag(B)

ans = *logical* 1

The result is logical 1 (true) because there are no nonzero elements above or below the main diagonal of B.

## <span id="page-7666-0"></span>**Input Arguments**

**A — Input array**

numeric array

Input array, specified as a numeric array.  $i$  sdiag returns logical  $0$  (false) if A has more than two dimensions.

Data Types: single | double Complex Number Support: Yes

## **Definitions**

#### **Diagonal Matrix**

A matrix is diagonal if all elements above and below the main diagonal are zero. Any number of the elements on the main diagonal can also be zero.

For example, the 4-by-4 identity matrix,

$$
I_4 = \begin{pmatrix} 1 & 0 & 0 & 0 \\ 0 & 1 & 0 & 0 \\ 0 & 0 & 1 & 0 \\ 0 & 0 & 0 & 1 \end{pmatrix}
$$

is a diagonal matrix. Diagonal matrices are typically, but not always, square.

# **Tips**

- Use the [diag](#page-3097-0) function to produce diagonal matrices for which isdiag returns logical 1 (true).
- The functions isdiag, istriu, and istril are special cases of the function [isbanded](#page-7635-0), which can perform all of the same tests with suitably defined upper and lower bandwidths. For example, isdiag $(A)$  == isbanded $(A, 0, 0)$ .

# **Extended Capabilities**

### **C/C++ Code Generation**

Generate C and  $C++$  code using MATLAB® Coder<sup>™</sup>.

Usage notes and limitations:

• Code generation does not support sparse matrix inputs for this function.

### **GPU Arrays**

Accelerate code by running on a graphics processing unit (GPU) using Parallel Computing Toolbox™.

This function fully supports GPU arrays. For more information, see "Run MATLAB Functions on a GPU" (Parallel Computing Toolbox).

## **Distributed Arrays**

Partition large arrays across the combined memory of your cluster using Parallel Computing Toolbox™.

This function fully supports distributed arrays. For more information, see "Run MATLAB Functions with Distributed Arrays" (Parallel Computing Toolbox).

## **See Also**

[bandwidth](#page-694-0) | [diag](#page-3097-0) | [isbanded](#page-7635-0) | [istril](#page-7975-0) | [istriu](#page-7979-0) | [tril](#page-15175-0) | [triu](#page-15207-0)

**Introduced in R2014a**
# **isdir**

(Not recommended) Determine if input is folder on search path

**Note** isdir is not recommended. Use [isfolder](#page-7722-0) instead. isdir searches for folders on the search path, which can lead to unexpected results. [isfolder](#page-7722-0) searches for folders only on the specified path or in the current folder.

## **Syntax**

result = isdir(folderName)

## **Description**

result = isdir(folderName) returns 1 if folderName is a folder on the search path. Otherwise, isdir returns 0.

## **Examples**

#### **Is Input a Folder**

Check if the input myfile1.txt is a folder. A result of 0 indicates that myfile1.txt is not a folder.

```
result = isdir('myfile1.txt')result = logical
    \left( \cdot \right)
```
Create the folder myfolder, and then check if myfolder is a folder. A result of 1 indicates that myfolder is a folder.

```
mkdir myfolder;
result = isdir('myfolder')
```

```
result = logical
    1
```
#### **List Only Folders in Current Folder**

Get the Current Folder listing and filter out only the folders.

Create two folders, myfolder1 and myfolder2.

```
mkdir myfolder1
mkdir myfolder2
```
Get the current folder listing.

 $listing = dir;$ 

Filter out only the folders.

onlyFolders = listing([listing.isdir]); onlyFolders.name

```
ans ='.'
ans ='..'
ans ='myfolder1'
ans ='myfolder2'
```
### **Input Arguments**

#### **folderName — Folder name**

character vector

Folder name, specified as a character vector. You can specify folderName as an absolute or relative path.

## **See Also**

[dir](#page-3263-0) | [is\\*](#page-7620-0) | [isfile](#page-7715-0) | [isfolder](#page-7722-0)

**Introduced before R2006a**

## **isdst**

Determine daylight saving time elements

## **Syntax**

 $tf = isdst(t)$ 

## **Description**

 $tf = i s d s t(t)$  returns an array the same size as t containing logical 1 (true) where the corresponding element of t is a datetime that occurs during Daylight Saving Time, and logical 0 (false) otherwise. isdst returns false for all elements when the TimeZone property of t is empty ('').

## **Examples**

#### **Determine If Datetime Occurs During Daylight Saving Time**

```
t = datetime(2014,3,7:11,'TimeZone','America/New_York')
t = 1x5 datetime array
    07-Mar-2014 08-Mar-2014 09-Mar-2014 10-Mar-2014 11-Mar-2014
tf = i s dst(t)tf = 1x5 logical array
    0 0 0 1 1
```
March 10 and March 11, 2014 in the America/New\_York time zone occur during daylight saving time.

### **Input Arguments**

**t — Input date and time**

datetime array

Input date and time, specified as a datetime array.

# **Extended Capabilities**

## **Tall Arrays**

Calculate with arrays that have more rows than fit in memory.

This function fully supports tall arrays. For more information, see "Tall Arrays".

## **Distributed Arrays**

Partition large arrays across the combined memory of your cluster using Parallel Computing Toolbox™.

This function fully supports distributed arrays. For more information, see "Run MATLAB Functions with Distributed Arrays" (Parallel Computing Toolbox).

## **See Also**

[datetime](#page-2781-0) | [isweekend](#page-7996-0) | [tzoffset](#page-15247-0)

**Introduced in R2014b**

## **isduration**

Determine if input is duration array

## **Syntax**

 $tf = isduration(t)$ 

## **Description**

 $tf = isduration(t)$  returns logical 1 (true) if t is a duration array. Otherwise, it returns logical 0 (false).

## **Examples**

#### **Determine if Array Contains Duration Values**

Determine if the output of an arithmetic calculation is a duration array.

Subtract a datetime array from another.

```
t1 = datetime(2014,03,16:17);
t2 = datetime(2014,03,20);
dt = t2 - t1dt = 1x2 duration array
    96:00:00 72:00:00
```
Determine if the output is a duration array.

```
tf = isduration(dt)tf = logical
    1
```
## **Input Arguments**

#### **t — Input array**

scalar | vector | matrix | multidimensional array

Input array, specified as a scalar, vector, matrix, or multidimensional array. t can be any data type.

# **Extended Capabilities**

## **C/C++ Code Generation**

Generate C and C++ code using MATLAB® Coder™.

## **Distributed Arrays**

Partition large arrays across the combined memory of your cluster using Parallel Computing Toolbox™.

This function fully supports distributed arrays. For more information, see "Run MATLAB Functions with Distributed Arrays" (Parallel Computing Toolbox).

### **See Also**

[duration](#page-3402-0) | [iscalendarduration](#page-7643-0) | [isdatetime](#page-7662-0)

**Introduced in R2014b**

# **isEdge**

**Class:** TriRep

(Not recommended) Test if vertices are joined by edge

**Note** isEdge(TriRep) is not recommended. Use [isConnected\(triangulation\)](#page-12501-0) instead.

TriRep is not recommended. Use [triangulation](#page-12460-0) instead.

## **Syntax**

```
TF = i sE dge(TR, V1, V2)TF = isEdge(TR, EDGE)
```
## **Description**

 $TF = i sE dge (TR, V1, V2)$  returns an array of 1/0 (true/false) flags, where each entry TF(i) is true if  $V1(i)$ ,  $V2(i)$  is an edge in the triangulation. V1, V2 are column vectors representing the indices of the vertices in the mesh, that is, indices into the vertex coordinate arrays.

TF = isEdge(TR, EDGE) specifies the edge start and end indices in matrix format.

## **Input Arguments**

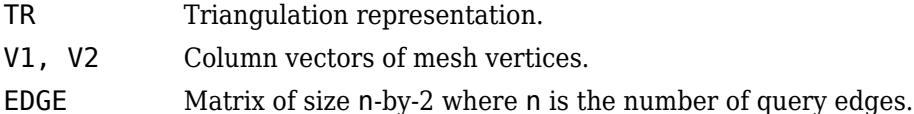

## **Output Arguments**

TF Array of  $1/0$  (true/false) flags, where each entry  $TF(i)$  is true if  $V1(i)$ ,  $V2(i)$  is an edge in the triangulation.

## **Examples**

### **Example 1**

Load a 2-D triangulation and use TriRep to query the presence of an edge between pairs of points.

load trimesh2d  $treep = TriRep(tri, x, y);$ 

Test if vertices 3 and 117 are connected by an edge

isEdge(trep, 3, 117)

Test if vertices 3 and 164 are connected by an edge

isEdge(trep, 3, 164)

### **Example 2**

Direct query of a 3-D Delaunay triangulation created using DelaunayTri.

 $X = rand(10, 3)$ dt = DelaunayTri(X)

Test if vertices 2 and 7 are connected by an edge

isEdge(dt, 2, 7);

### **See Also**

[delaunayTriangulation](#page-3006-0) | [triangulation](#page-12460-0)

## **ischange**

Find abrupt changes in data

### **Syntax**

```
TF = ischange(A)TF = ischange(A, method)TF = ischange(, dim)
TF = ischange( , Name, Value)
[TF, S1] = ischange([TF, S1, S2] = ischange(
```
## **Description**

 $TF = i$  schange(A) returns a logical array whose elements are 1 (true) when there is an abrupt [change on page 1-7680](#page-7685-0) in the mean of the corresponding elements of A.

 $TF = i$  schange(A, method) specifies how to define a change point in the data. For example, ischange(A,'variance') finds abrupt changes in the variance of the elements of A.

 $TF = is change$  ,dim) specifies the dimension of A to operate along for either of the previous syntaxes. For example,  $i$ schange $(A,2)$  computes change points for each row of a matrix A.

TF = ischange( \_\_\_ ,Name,Value) specifies additional parameters for finding change points using one or more name-value pair arguments. For example, ischange(A,'MaxNumChanges',m) detects no more than m change points.

[TF,S1] = ischange( \_\_\_ ) also returns information about the line segments in between change points. For example,  $[TF, S1] = i$ schange $(A)$  returns a vector S1 containing the mean of data between change points of a vector A.

[TF,S1,S2] = ischange( \_\_\_ ) returns additional information about the line segments in between change points. For example, [TF,S1,S2] = ischange(A) returns a vector S1 that contains the mean for each segment, as well as a vector S2 that contains the variance for each segment of a vector A.

### **Examples**

#### **Change in Mean**

Create a vector of noisy data, and compute the abrupt changes in the mean of the data.

```
A = [ones(1,5) 25*ones(1,5) 50*ones(1,5)] + rand(1,15);TF = ischange(A)TF = 1x15 logical array
   0 0 0 0 0 1 0 0 0 0 1 0 0 0 0
```
To compute the mean of the data in between change points, specify a second output argument.

```
[TF, S1] = ischange(A);plot(A,'*')
hold on
stairs(S1)
legend('Data','Segment Mean','Location','NW')
```
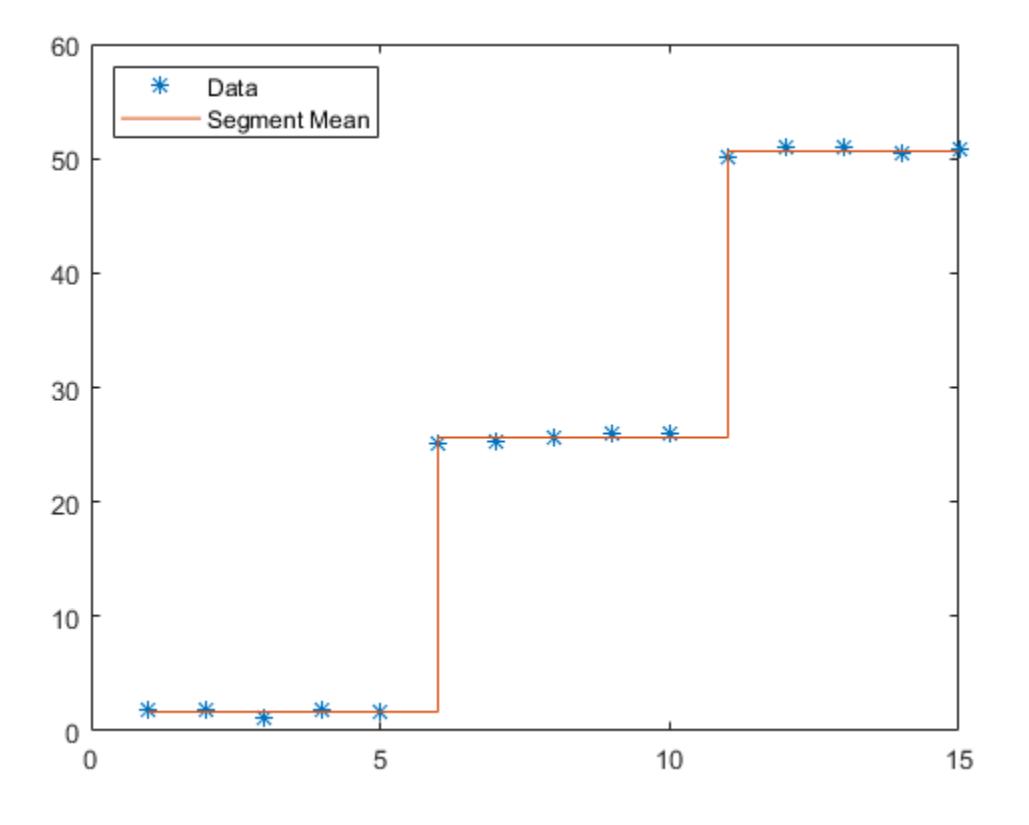

#### **Change in Linear Regime**

Create a vector of noisy data, and compute abrupt changes in the slope and intercept of the data. Setting a large detection threshold reduces the number of change points detected due to noise.

```
A = [zeros(1,100) 1:100 99:-1:50 50*ones(1,250)] + 10*rand(1,500);[TF,S1,S2] = ischange(A,'linear','Threshold',200);
segline = $1.*(1:500) + $2;plot(1:500,A,1:500,segline) 
legend('Data','Linear Regime')
```
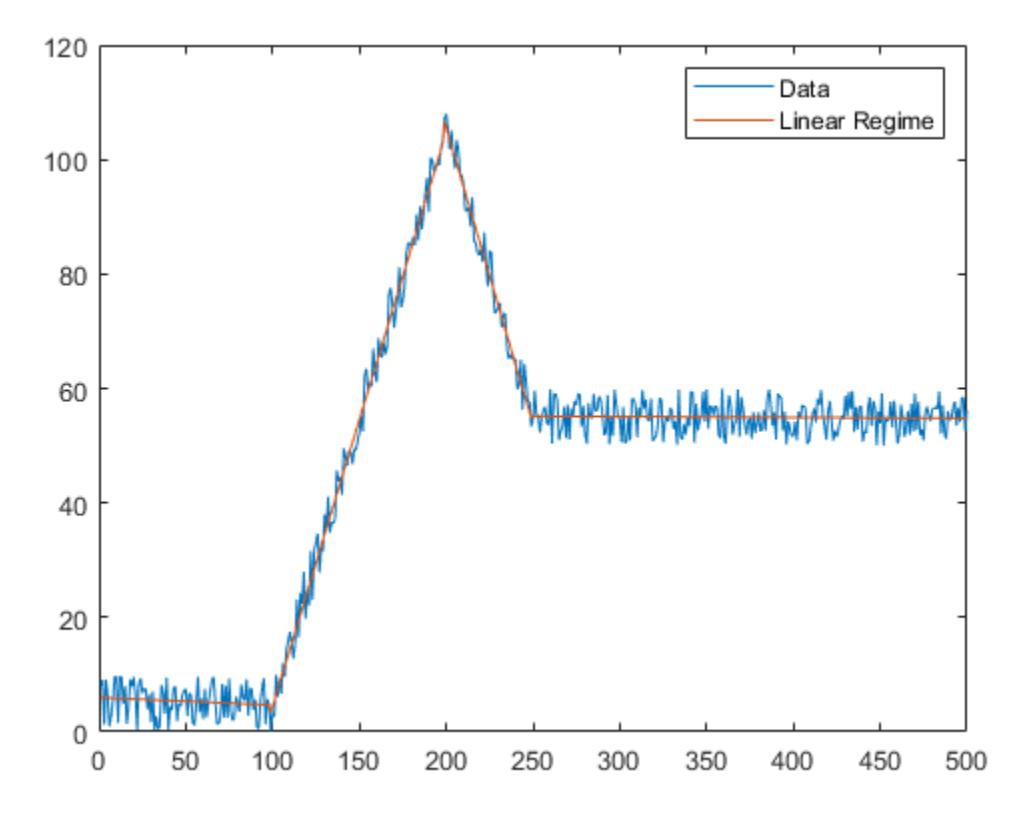

As an alternative to providing a threshold value, you also can specify the maximum number of change points to detect.

[TF,S1,S2] = ischange(A,'linear','MaxNumChanges',3);

#### **Matrix Data**

Compute abrupt changes in the mean for each row of a matrix.

 $A = diag(25 * ones(5,1)) + rand(5,5)$ 

A = *5×5*

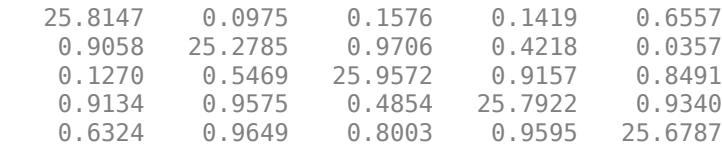

#### $TF = ischange(A, 2)$

TF = *5x5 logical array*

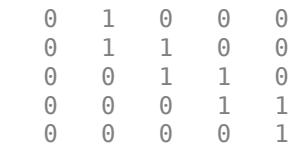

### **Input Arguments**

#### **A — Input data**

vector | matrix | multidimensional array | table | timetable

Input data, specified as a vector, matrix, multidimensional array, table, or timetable.

```
Data Types: single | double | table | timetable
```
#### **method — Change detection method**

```
'mean' (default) | 'variance' | 'linear'
```
Change detection method, specified as one of the following:

- 'mean' Find abrupt changes in the mean of the data.
- 'variance' Find abrupt changes in the variance of the data.
- 'linear' Find abrupt changes in the slope and intercept of the data.

#### **dim — Operating dimension**

positive integer scalar

Operating dimension, specified as a positive integer scalar. By default, ischange operates along the first dimension whose size does not equal 1.

For example, if A is a matrix, then  $i$  is change  $(A,1)$  operates along the rows of A, computing change points for each column.

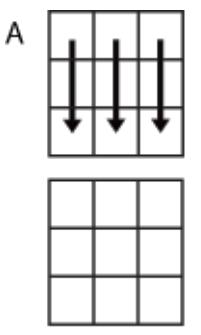

 $ischange(A,1)$ 

ischange(A,2) operates along the columns of A, computing change points for each row.

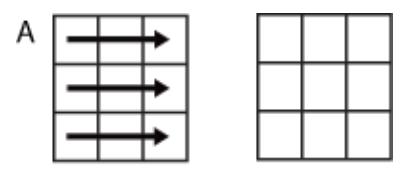

 $ischange(A,2)$ 

```
Data Types: single | double | int8 | int16 | int32 | int64 | uint8 | uint16 |
uint32 | uint64
```
### **Name-Value Pair Arguments**

Specify optional comma-separated pairs of Name, Value arguments. Name is the argument name and Value is the corresponding value. Name must appear inside quotes. You can specify several name and value pair arguments in any order as Name1,Value1,...,NameN,ValueN.

```
Example: TF = ischange(A,'MaxNumChanges',5)
```
#### **Threshold — Change point threshold**

1 (default) | nonnegative scalar

Change point threshold, specified as the comma-separated pair consisting of 'Threshold' and a nonnegative scalar. Increasing the threshold greater than 1 produces fewer change points.

The threshold value defines the number of detected change points and cannot be specified when 'MaxNumChanges' is specified.

```
Data Types: double | single | int8 | int16 | int32 | int64 | uint8 | uint16 |
uint32 | uint64
```
#### **MaxNumChanges — Maximum number of change points**

positive integer scalar

Maximum number of change points to detect, specified as the comma-separated pair consisting of 'MaxNumChanges' and a positive integer scalar. ischange uses an automatic threshold that computes no more than the specified value of change points, thus 'Threshold' cannot be specified when 'MaxNumChanges' is specified.

Data Types: double | single | int8 | int16 | int32 | int64 | uint8 | uint16 | uint32 | uint64

#### **DataVariables — Table variables**

variable name | cell array of variable names | numeric vector | logical vector | function handle

Table variables, specified as the comma-separated pair consisting of 'DataVariables' and a variable name, a cell array of variable names, a numeric vector, a logical vector, or a function handle. The 'DataVariables' value indicates which columns of an input table or timetable to operate on, and can be one of the following:

- A character vector specifying a single table variable name
- A cell array of character vectors where each element is a table variable name
- A vector of table variable indices
- A logical vector whose elements each correspond to a table variable, where true includes the corresponding variable and false excludes it
- A function handle that takes the table as input and returns a logical scalar

The specified table variables must be of type double or single.

```
Example: 'Age'
Example: {'Height','Weight'}
```
Example: @isnumeric

Data Types: char | cell | logical | double | single | function handle

#### **SamplePoints — Sample points**

vector

Sample points, specified as the comma-separated pair consisting of 'SamplePoints' and a vector. The sample points represent the location of the data in A. Sample points do not need to be uniformly sampled, but must be sorted with unique elements. By default, the sample points vector is  $[1 \ 2 \ 3 \ \ldots]$ .

ischange does not support this name-value pair when the input data is a timetable.

Data Types: double | single | datetime | duration

### **Output Arguments**

#### **TF — Change point indicator**

vector | matrix | multidimensional array

Change point indicator, returned as a vector, matrix, or multidimensional array. TF is the same size as A.

Data Types: logical

#### **S1 — Mean or slope**

vector | matrix | multidimensional array | table | timetable

Mean or slope of data between change points, returned as a vector, matrix, multidimensional array, table, or timetable.

- If the change point detection method is 'mean' or 'variance', then S1 contains the mean for each segment.
- If the method is 'linear', then S1 contains the slope for each segment.

s1 has the same type is the input data.

Data Types: double | single | table | timetable

#### **S2 — Variance or intercept**

vector | matrix | multidimensional array | table | timetable

<span id="page-7685-0"></span>Variance or intercept of data between change points, returned as a vector, matrix, multidimensional array, table, or timetable.

- If the change point detection method is 'mean' or 'variance', then S2 contains the variance for each segment.
- If the method is 'linear', then S2 contains the intercept for each segment.

s2 has the same type is the input data.

```
Data Types: double | single | table | timetable
```
## **Definitions**

### **Change Points**

A vector of data  $A$  contains a change point if it can be split into two segments  $A_1$  and  $A_2$ such that

 $C(A) + C(A) + \tau < C(A)$ .

 $\tau$  is the threshold value specified by the 'Threshold' parameter, and  $C$  represents a cost function.

For example, the cost function for detecting abrupt changes in the mean is  $C(x) = N \text{ var}(x)$ , where *N* is the number of elements in a vector *x*. The cost function measures how well a segment is approximated by its mean.

ischange iteratively minimizes the sum of the cost functions to determine the number of change points *k* and their locations such that

 $C(A_1) + C(A_2) + ... + C(A_k) + k\tau < C(A)$ .

### **References**

[1] Killick R., P. Fearnhead, and I.A. Eckley. "Optimal detection of changepoints with a linear computational cost." *Journal of the American Statistical Association*. Vol. 107, Number 500, 2012, pp.1590-1598.

### **See Also**

[islocalmax](#page-7760-0) | [islocalmin](#page-7774-0) | [isoutlier](#page-7874-0)

**Introduced in R2017b**

# **isempty**

Determine whether array is empty

## **Syntax**

 $TF = isempty(A)$ 

## **Description**

 $TF = isempty(A)$  returns logical 1 (true) if A is empty, and logical 0 (false) otherwise. An empty array, table, or timetable has at least one dimension with length 0, such as 0-by-0 or 0-by-5.

## **Examples**

#### **Empty Multidimensional Array**

Create a 3-D array with one dimension length equal to zero, and determine if it is empty.

```
A = zeros(0, 2, 2);TF = isempty(A)TF = logical
    1
```
#### **Empty Arrays and Missing Values**

Compare empty arrays to arrays containing missing values.

In MATLAB®, an empty array has at least one dimension length equal to zero. An array containing missing values, such as NaN or  $\leq$ undefined>, is not necessarily empty.

Create a categorical vector with missing values.

```
cat1 = categorical([missing missing])
cat1 = 1x2 categorical array
     <undefined> <undefined>
```
Since cat1 does not have a dimension of length zero, it is not empty.

```
TF1 = isempty(cat1)TF1 = logical
   \Theta
```
Create a 0-by-0 categorical array and test if it is empty.

```
cat2 = categorical([]);
TF2 = isempty(cat2)TF2 = logical
   1
```
#### **Empty String Arrays**

Compare empty string arrays and strings with no characters.

Create a string vector whose elements are strings with no characters.  $\text{str1}$  is nonempty since none of its dimensions have length zero.

```
str1 = strings(1,3)str1 = 1x3 string array
    "" "" ""
TF1 = isempty(str1)TF1 = logical
   \Theta
```
Create a 0-by-3 string array and test if it is empty.

```
str2 = strings(0,3);TF2 = isempty(str2)TF2 = logical
    1
```
### **Input Arguments**

#### **A — Input array**

scalar | vector | matrix | multidimensional array | table | timetable

Input array or table, specified as a scalar, vector, matrix, multidimensional array, table, or timetable.

## **Tips**

- To determine whether a string array has empty strings (string elements with zero characters), use the  $==$  operator. For example, if  $str$  is a string containing zero characters, then  $str = = "$  " returns logical 1 (true). For more information on testing empty strings, see "Test for Empty Strings and Missing Values". For information on string comparison, see "Compare Text".
- To test for missing values in an array, use the [ismissing](#page-7830-0) function.

## **Extended Capabilities**

### **Tall Arrays**

Calculate with arrays that have more rows than fit in memory.

This function fully supports tall arrays. For more information, see "Tall Arrays".

## **C/C++ Code Generation**

Generate C and C++ code using MATLAB® Coder™.

## **GPU Arrays**

Accelerate code by running on a graphics processing unit (GPU) using Parallel Computing Toolbox™.

This function fully supports GPU arrays. For more information, see "Run MATLAB Functions on a GPU" (Parallel Computing Toolbox).

## **Distributed Arrays**

Partition large arrays across the combined memory of your cluster using Parallel Computing Toolbox™.

This function fully supports distributed arrays. For more information, see "Run MATLAB Functions with Distributed Arrays" (Parallel Computing Toolbox).

# **See Also**

[eq](#page-3551-0) | [ismissing](#page-7830-0)

**Introduced before R2006a**

# **isempty**

Determine if tscollection is empty

## **Syntax**

 $TF = isempty(tsc)$ 

## **Description**

 $TF = isempty(tsc)$  returns a logical 1 (true) when tsc does not contain any timeseries members or a time vector, and 0 (false) otherwise.

## **Examples**

### **Empty tscollection**

Create a tscollection object and determine if it is empty.

```
ts = timeseries();
tsc = tscollection(ts);
TF = isempty(tsc)TF = logical
    1
```
## **Input Arguments**

**tsc — Input tscollection** scalar

Input tscollection, specified as a scalar.

## **See Also**

[timeseries](#page-12360-0) | [tscollection](#page-15222-0)

**Introduced before R2006a**

## **isequal**

Determine array equality

## **Syntax**

 $tf = isequal(A,B)$  $tf = isequal(A1, A2, \ldots, An)$ 

## **Description**

 $tf = isequal(A,B)$  returns logical 1 (true) if A and B are equivalent; otherwise, it returns logical 0 (false). See the [Input Arguments on page 1-7691](#page-7696-0) section for a definition of equivalence for each data type. NaN (Not a Number), NaT (Not a Time), undefined categorical elements, and <missing> values are considered to be *unequal* to other elements, as well as themselves.

tf = isequal(A1,A2,...,An) returns logical 1 (true) if all the inputs are equivalent.

## **Examples**

#### **Compare Two Numeric Matrices**

Create two numeric matrices and compare them for equality.

```
A = zeros(3,3)+1e-20;B = zeros(3, 3);tf = isequal(A,B)tf = logical
   \Theta
```
The function returns logical 0 (false) because the matrices differ by a very small amount and are not *exactly* equal.

#### **Compare Two Structures**

Create two structures and specify the fields in a different order.

 $A = struct('field1', 0.005, 'field2', 2500);$  $B = struct('field2', 2500, 'field1', 0.005);$ 

Compare the structures for equality.

```
tf = isequal(A,B)tf = logical
    1
```
Even though the ordering of the fields in each structure is different, isequal treats them as the same because the values are equal.

#### **Comparing Numeric Values with Special Nonnumeric Values**

Compare the logical value true to the double integer 1.

```
isequal(true,1)
```
ans = *logical* 1

Notice that isequal does not consider data type when it tests for equality.

Similarly, compare 'A' to the ASCII-equivalent integer, 65.

```
isequal('A',65)
ans = logical
    1
```
The result is logical 1 (true) since double('A') equals 65.

#### **Compare Vectors Containing NaN Values**

Create three vectors containing NaN values.

 $A1 = [1$  NaN NaN];  $A2 = [1 \text{ Na}N \text{ Na}N];$  $A3 = [1$  NaN NaN];

Compare the vectors for equality.

 $tf = isequal(A1, A2, A3)$ tf = *logical* 0

The result is logical 0 (false) because isequal does not treat NaN values as equal to each other.

#### **Compare Two Datetime Values**

Determine if midnight on January 13, 2013 in Anchorage, Alaska is equal to 11 AM on the same date in Cairo.

```
t1 = datetime(2013,1,13,0,0,0,'TimeZone','America/Anchorage');
t2 = datetime(2013,1,13,11,0,0,'TimeZone','Africa/Cairo');
tf = isequal(t1, t2)tf = logical
    1
```
Add 8 months to the date, and compare the datetime values for equality.

```
t1 = datetime(2013,9,13,0,0,0,'TimeZone','America/Anchorage');
t2 = datetime(2013,9,13,11,0,0,'TimeZone','Africa/Cairo');
tf = isequal(t1, t2)tf = logical
   \Theta
```
<span id="page-7696-0"></span>The datetime values are no longer equal since Cairo does not observe daylight saving time.

#### **Compare Character Vector to String Scalar**

Even though the sizes and data types are different, isequal returns logical 1 (true) when comparing a character vector and string scalar that contain the same sequence of characters.

```
isequal("foo",'foo')
ans = logical
    1
```
### **Input Arguments**

#### **A,B — Inputs to be compared (as separate arguments)**

arrays

Inputs to be compared, specified as arrays.

In some cases, the types of the inputs do not have to match:

- Numeric inputs are equivalent if they are the same size and their contents are of equal value. The test compares both real and imaginary parts of numeric arrays.
- Tables, timetables, structures, and cell arrays are equivalent only when all elements and properties are equal.
- String scalars and character vectors containing the same sequence of characters are equivalent.

Some data type comparisons have special considerations involving metadata. If the inputs are *all*:

- Structures Fields need not be in the same order as long as the contents are equal.
- Ordinal categorical arrays Must have the same sets of categories, including their order.
- Categorical arrays that are not ordinal Can have different sets of categories, and isequal compares the category names of each pair of elements.
- Datetime arrays isequal ignores display format when it compares points in time. If the arrays are all associated with time zones, then isequal compares the instants in time rather than the clockface times (for example, 01-May-2018 09:00:00 EDT is the same instant as 01-May-2018 06:00:00 PDT, so isequal returns true even though the clockface times of 9:00 and 6:00 differ).
- Objects is equal returns logical 1 (true) for objects of the same class with equal property values.

#### **A1,A2,...,An — Series of inputs to be compared (as separate arguments)** arrays

Series of inputs to be compared, specified as arrays.

In some cases, the types of the inputs do not have to match:

- Numeric inputs are equivalent if they are the same size and their contents are of equal value. The test compares both real and imaginary parts of numeric arrays.
- Tables, timetables, structures, and cell arrays are equivalent only when all elements and properties are equal.
- String scalars and character vectors containing the same sequence of characters are equivalent.

Some data type comparisons have special considerations involving metadata. If the inputs are *all*:

- Structures Fields need not be in the same order as long as the contents are equal.
- Ordinal categorical arrays Must have the same sets of categories, including their order.
- Categorical arrays that are not ordinal Can have different sets of categories, and isequal compares the category names of each pair of elements.
- Datetime arrays isequal ignores display format when it compares points in time. If the arrays are all associated with time zones, then isequal compares the instants in time rather than the clockface times (for example, 01-May-2018 09:00:00 EDT is the same instant as 01-May-2018 06:00:00 PDT, so isequal returns true even though the clockface times of 9:00 and 6:00 differ).
- Objects isequal returns logical 1 (true) for objects of the same class with equal property values.

# **Tips**

- Use [isequaln](#page-7702-0) if you want to test for equality and treat NaN, NaT, or  $\leq$ missing> values as equal.
- The equality of two function handles depends on how they are constructed. For more information, see "Compare Function Handles".
- isequal returns logical 0 (false) for two objects with dynamic properties, even if the properties have the same names and values.
- isequal compares only stored (non-dependent) properties when testing two objects for equality.
- When comparing two handle objects, use == to test whether objects have the same handle. Use isequal to determine if two objects with different handles have equal property values.

# **Extended Capabilities**

## **C/C++ Code Generation**

Generate C and C++ code using MATLAB® Coder™.

## **GPU Arrays**

Accelerate code by running on a graphics processing unit (GPU) using Parallel Computing Toolbox™.

This function fully supports GPU arrays. For more information, see "Run MATLAB Functions on a GPU" (Parallel Computing Toolbox).

## **Distributed Arrays**

Partition large arrays across the combined memory of your cluster using Parallel Computing Toolbox™.

This function fully supports distributed arrays. For more information, see "Run MATLAB Functions with Distributed Arrays" (Parallel Computing Toolbox).

### **See Also**

[eq](#page-3551-0) | [is\\*](#page-7620-0) | [isa](#page-7624-0) | [isequaln](#page-7702-0) | [strcmp](#page-14062-0)

### **Topics**

"Determining Equality of Objects"

#### **Introduced before R2006a**

## **isenum**

Determine if variable is enumeration

# **Syntax**

```
tf = isenum(e)
```
## **Description**

 $tf = isenum(e)$  returns logical 1 (true) if e is an enumeration. Otherwise, it returns logical 0 (false). Empty enumeration objects return true.

If e is a heterogeneous array, isenum always returns false.

## **Examples**

### **Test for Enumeration**

Determine if a variable is an enumeration.

The PPM class defines enumerations for three levels:

```
classdef PPM < int32
    enumeration
       High (1000)
       Medium (100)
       Low (10)
    end
end
```
Create a variable representing a level. Use isenum to determine if the variable is an enumeration:

```
currentLevel = PPM.High;
isenum(currentLevel)
```

```
ans = 1
```
### **Input Arguments**

**e — Input array** scalar | vector | matrix | multidimensional array

Input array, specified as any MATLAB variable.

## **Definitions**

### **Enumerations**

Enumerations are a fixed set of names representing a single type of value. For more information, see "Named Values".

## **Extended Capabilities**

### **C/C++ Code Generation**

Generate C and C++ code using MATLAB® Coder™.

## **See Also**

[islogical](#page-7788-0) | [isnumeric](#page-7841-0) | [isobject](#page-7846-0) | [isstruct](#page-7957-0)

### **Topics**

"Enumerations" "Define Enumeration Classes"

#### **Introduced in R2015a**

# <span id="page-7702-0"></span>**isequaln**

Determine array equality, treating NaN values as equal

## **Syntax**

```
tf = isequaln(A,B)tf = isequaln(A1,A2,...,An)
```
## **Description**

 $tf = isequaln(A,B)$  returns logical 1 (true) if A and B are equivalent; otherwise, it returns logical 0 (false). See the [Input Arguments on page 1-7699](#page-7704-0) section for a definition of equivalence for each data type. NaN (Not a Number), NaT (Not a Time), undefined categorical elements, and <missing> values are considered to be *equal* to other such values.

 $tf = isequaln(A1,A2,...,An)$  returns logical 1 (true) if all the inputs are equivalent.

## **Examples**

#### **Compare Two Numeric Matrices**

Create two numeric matrices and compare them for equality.

```
A = zeros(3,3)+1e-20;B = zeros(3, 3);tf = isequaln(A,B)tf = logical
   \Theta
```
The function returns logical 0 (false) because the matrices differ by a very small amount and are not *exactly* equal.

#### **Compare Two Structures**

Create two structures and specify the fields in a different order.

 $A = struct('field1', 0.005, 'field2', 2500);$  $B = struct('field2', 2500, 'field1', 0.005);$ 

Compare the structures for equality.

```
tf = isequaln(A,B)tf = logical
    1
```
Even though the ordering of the fields in each structure is different, isequaln treats them as the same because the values are equal.

#### **Comparing Numeric Values with Special Nonnumeric Values**

Compare the logical value true to the double integer 1.

```
isequaln(true,1)
```
ans = *logical* 1

Notice that isequaln does not consider data type when it tests for equality.

Similarly, compare 'A' to the ASCII-equivalent integer, 65.

```
isequaln('A',65)
ans = logical
    1
```
The result is logical 1 (true) since double('A') equals 65.
#### **Compare Vectors Containing NaN Values**

Create three vectors containing NaN values.

 $A1 = [1$  NaN NaN];  $A2 = [1 \text{ Na} \text{N} \text{ Na} \text{N}];$  $A3 = [1 \text{ Na} \text{N} \text{ Na} \text{N}];$ 

Compare the vectors for equality.

```
tf = isequaln(A1, A2, A3)tf = logical
    1
```
The result is logical 1 (true) because isequaln treats the NaN values as equal to each other.

#### **Compare Character Vector to String Scalar**

Even though the sizes and data types are different, isequaln returns logical 1 (true) when comparing a character vector and string scalar that contain the same sequence of characters.

```
isequaln("foo",'foo')
ans = logical
   1
```
### **Input Arguments**

#### **A,B — Inputs to be compared (as separate arguments)**

arrays

Inputs to be compared, specified as arrays.

In some cases, the types of the inputs do not have to match:

- Numeric inputs are equivalent if they are the same size and their contents are of equal value. The test compares both real and imaginary parts of numeric arrays.
- Tables, timetables, structures, and cell arrays are equivalent only when all elements and properties are equal.
- String scalars and character vectors containing the same sequence of characters are equivalent.

Some data type comparisons have special considerations involving metadata. If the inputs are *all*:

- Structures Fields need not be in the same order as long as the contents are equal.
- Ordinal categorical arrays Must have the same sets of categories, including their order.
- Categorical arrays that are not ordinal Can have different sets of categories, and isequaln compares the category names of each pair of elements.
- Datetime arrays isequaln ignores display format when it compares points in time. If the arrays are all associated with time zones, then isequaln compares the instants in time rather than the clockface times (for example, 01-May-2018 09:00:00 EDT is the same instant as 01-May-2018 06:00:00 PDT, so isequaln returns true even though the clockface times of 9:00 and 6:00 differ).
- Objects isequaln returns logical 1 (true) for objects of the same class with equal property values.

#### **A1,A2,...,An — Series of inputs to be compared (as separate arguments)** arrays

Series of inputs to be compared, specified as arrays.

In some cases, the types of the inputs do not have to match:

- Numeric inputs are equivalent if they are the same size and their contents are of equal value. The test compares both real and imaginary parts of numeric arrays.
- Tables, timetables, structures, and cell arrays are equivalent only when all elements and properties are equal.
- String scalars and character vectors containing the same sequence of characters are equivalent.

Some data type comparisons have special considerations involving metadata. If the inputs are *all*:

- Structures Fields need not be in the same order as long as the contents are equal.
- Ordinal categorical arrays Must have the same sets of categories, including their order.
- Categorical arrays that are not ordinal Can have different sets of categories, and isequaln compares the category names of each pair of elements.
- Datetime arrays isequaln ignores display format when it compares points in time. If the arrays are all associated with time zones, then isequaln compares the instants in time rather than the clockface times (for example, 01-May-2018 09:00:00 EDT is the same instant as 01-May-2018 06:00:00 PDT, so isequaln returns true even though the clockface times of 9:00 and 6:00 differ).
- Objects is equaln returns logical 1 (true) for objects of the same class with equal property values.

# **Tips**

- Use [isequal](#page-7693-0) if you want to test for equality and treat NaN, NaT, or  $\leq$  missing > values as unequal.
- The equality of two function handles depends on how they are constructed. For more information, see "Compare Function Handles".
- isequaln returns logical 0 (false) for two objects with dynamic properties, even if the properties have the same names and values.
- isequaln compares only stored (non-dependent) properties when testing two objects for equality.
- When comparing two handle objects, use == to test whether objects have the same handle. Use isequaln to determine if two objects with different handles have equal property values.

# **Extended Capabilities**

### **C/C++ Code Generation**

Generate C and C++ code using MATLAB® Coder™.

## **GPU Arrays**

Accelerate code by running on a graphics processing unit (GPU) using Parallel Computing Toolbox™.

This function fully supports GPU arrays. For more information, see "Run MATLAB Functions on a GPU" (Parallel Computing Toolbox).

## **Distributed Arrays**

Partition large arrays across the combined memory of your cluster using Parallel Computing Toolbox™.

This function fully supports distributed arrays. For more information, see "Run MATLAB Functions with Distributed Arrays" (Parallel Computing Toolbox).

### **See Also**

[eq](#page-3551-0) | [is\\*](#page-7620-0) | [isa](#page-7624-0) | [isequal](#page-7693-0) | [strcmp](#page-14062-0)

#### **Topics**

"Determining Equality of Objects"

#### **Introduced in R2012a**

## **isequalwithequalnans**

Test arrays for equality, treating NaNs as equal

**Note** isequalwithequalnans is not recommended. Use [isequaln](#page-7702-0) instead.

### **Syntax**

tf = isequalwithequalnans(A, B, ...)

## **Description**

 $tf = isequalwith equalnans(A, B, ...)$  returns logical 1 (true) if the input arrays are the same type and size and hold the same contents, and logical 0 (false) otherwise. NaN (Not a Number) values are considered to be equal to each other. Numeric data types and structure field order do not have to match.

### **Examples**

Arrays containing NaNs are handled differently by [isequal](#page-7693-0) and isequalwithequalnans. isequal does not consider NaNs to be equal, while isequalwithequalnans does.

```
A = [32 \ 8 \ -29 \text{ NaN } 0 \ 5.7];B = A;isequal(A, B)
ans =በ
isequalwithequalnans(A, B)
ans = 1
```
The position of NaN elements in the array does matter. If they are not in the same position in the arrays being compared, then isequalwithequalnans returns zero.

```
A = [2 4 6 NaN 8]; B = [2 4 NaN 6 8];
isequalwithequalnans(A, B)
ans = 0
```
## **Tips**

isequalwithequalnans is the same as [isequal](#page-7693-0), except isequalwithequalnans considers NaN (Not a Number) values to be equal, and isequal does not.

isequalwithequalnans recursively compares the contents of cell arrays and structures. If all the elements of a cell array or structure are numerically equal, isequalwithequalnans returns logical 1.

### **See Also**

[is\\*](#page-7620-0) | [isa](#page-7624-0) | [isequal](#page-7693-0) | [isequaln](#page-7702-0) | [strcmp](#page-14062-0)

**Introduced before R2006a**

# **isevent**

Determine whether input is COM object event

# **Syntax**

 $tf = isevent(c, event name)$ 

## **Description**

tf = isevent(c,eventname) returns logical 1 (true) if eventname is an event recognized by the COM object. Otherwise, it returns logical 0 (false).

## **Examples**

#### **Test for mwsamp Events**

Test if DblClick is an event in the MATLAB sample control. MATLAB displays true, indicating DblClick is an event.

Create an instance of the mwsamp control and test DblClick.

```
f = figure('position',[100 200 200 200]);
h = \text{actxcontrol('mwsamp.mwsampctrl.2', [0 0 200 200], f)};isevent(h,'DblClick')
```
Test Redraw. MATLAB displays false, indicating Redraw is not an event; it is a method.

isevent(h,'Redraw')

## **Input Arguments**

**c — COM object** function handle

COM object, specified as a function handle.

#### **eventname — Event name**

string | character vector

Event name, specified as a string or a character vector. The eventname argument is not case-sensitive.

### **Limitations**

• COM functions are available on Microsoft Windows systems only.

### **See Also**

[eventlisteners](#page-3692-0) | [events \(COM\)](#page-1813-0) | [registerevent](#page-12767-0)

#### **Topics**

"Exploring Events"

#### **Introduced before R2006a**

# **isfield**

Determine if input is structure array field

# **Syntax**

 $TF = isfield(S, field)$ 

# **Description**

TF = isfield(S,field) returns 1 if field is the name of a field of the structure array S. Otherwise, it returns 0.

If field is an array that contains multiple names, then TF is a logical array that has the same size.

## **Examples**

#### **Determine If Input Names Are Field Names**

Create a structure.

```
S.x = linspace(\theta, 2*pi);S.y = sin(S.x);S.title = 'y = sin(x)S = struct with fields:
         x: [1x100 double]
         y: [1x100 double]
    title: 'y = sin(x)'
```
Determine if 'title' is the name of a field of S.

 $TF = isfield(S, 'title')$ 

```
TF = logical
    1
```
You can test multiple names in one call to the isfield function by specifying them in a cell array or string array.

```
field = \{x^1, 'y^1, 'z^1, 'title^1, 'error'\};TF = isfield(S, field)
```

```
TF = 1x5 logical array
```
1 1 0 1 0

### **Input Arguments**

**S — Structure array**

structure array

Structure array.

#### **field — Potential field names**

character vector | cell array of character vectors | string array

Potential field names, specified as a character vector, cell array of character vectors, or string array.

## **Extended Capabilities**

### **C/C++ Code Generation**

Generate C and C++ code using MATLAB® Coder™.

Usage notes and limitations:

• Cell arrays are not supported for the second argument.

### **See Also**

[fieldnames](#page-3922-0) | [getfield](#page-4734-0) | [is\\*](#page-7620-0) | [isa](#page-7624-0) | [isstruct](#page-7957-0) | [orderfields](#page-10322-0) | [rmfield](#page-12947-0) | [setfield](#page-13491-0) | [struct](#page-14190-0)

#### **Topics**

"Access Data in a Structure Array" "Generate Field Names from Variables"

#### **Introduced before R2006a**

# <span id="page-7715-0"></span>**isfile**

Determine if input is file

## **Syntax**

```
result = isfile(fileName)
```
## **Description**

result = isfile(fileName) returns 1 if fileName is a file located on the specified path or in the current folder. Otherwise, isfile returns 0.

## **Examples**

#### **Is Input a File**

Check if the input myfile1.txt is a file. A result of 1 indicates that myfile1.txt is a file.

```
result = isfile('myfile1.txt')
result = logical
    1
```
Create the folder myfolder, then check if myfolder is a file. A result of 0 indicates that myfolder is not a file.

```
mkdir myfolder;
result = isfile('myfolder')
result = logical
   \Theta
```
Check if the inputs myfile1.txt and myfolder are files. A result of [1 0] indicates that myfile1.txt is a file and myfolder is not a file.

```
result = isfile(["myfile1.txt", "myfolder"])
result = 1×2 logical array
   1 0
```
## **Input Arguments**

**fileName — File name** string array | character vector | cell array of character vector

File name, specified as a string array, character vector, or cell array of character vectors. fileName can include a relative path, but the relative path must be in the current folder. Otherwise, fileName must include a full path.

Data Types: string | cell | char

### **See Also**

[dir](#page-3263-0) | [is\\*](#page-7620-0) | [isfolder](#page-7722-0)

**Introduced in R2017b**

# **isfinite**

Array elements that are finite

### **Syntax**

 $TF = isfinite(A)$ 

### **Description**

TF  $=$  isfinite(A) returns an array the same size as A containing logical 1 (true) where the elements of the array A are finite and logical 0 (false) where they are infinite or NaN. For a complex number z,  $isfinite(z)$  returns 1 if both the real and imaginary parts of z are finite, and 0 if either the real or the imaginary part is infinite or NaN.

For any real A, exactly one of the three quantities  $isfinite(A)$ ,  $isinf(A)$ , and isnan(A) is equal to one.

### **Examples**

#### **Finite Elements of Vector**

Create a row vector, A, and determine the finite elements.

```
A = 1. / [-2 -1 0 1 2]A = 1×5
   -0.5000 -1.0000 Inf 1.0000 0.5000
```
 $TF = isfinite(A)$ 

TF = *1x5 logical array*

1 1 0 1 1

# **Extended Capabilities**

## **Tall Arrays**

Calculate with arrays that have more rows than fit in memory.

This function fully supports tall arrays. For more information, see "Tall Arrays".

### **C/C++ Code Generation**

Generate C and C++ code using MATLAB® Coder™.

### **GPU Arrays**

Accelerate code by running on a graphics processing unit (GPU) using Parallel Computing Toolbox™.

This function fully supports GPU arrays. For more information, see "Run MATLAB Functions on a GPU" (Parallel Computing Toolbox).

## **Distributed Arrays**

Partition large arrays across the combined memory of your cluster using Parallel Computing Toolbox™.

This function fully supports distributed arrays. For more information, see "Run MATLAB Functions with Distributed Arrays" (Parallel Computing Toolbox).

#### **See Also** [is\\*](#page-7620-0) | [isinf](#page-7740-0) | [isnan](#page-7836-0)

**Introduced before R2006a**

# **isfloat**

Determine if input is floating-point array

# **Syntax**

```
tf = isfload(A)
```
# **Description**

 $tf = isfloat(A)$  returns true if A is a floating-point array and false otherwise. The floating-point types are [single](#page-13579-0) and [double](#page-3355-0), and subclasses of single and double.

#### **Examples**

These examples show the values isfloat returns when passed specific types:

```
% pi returns a floating-point value
isfloat(pi)
ans = 1
% Complex numbers are floating-point values
isfloat(3+7i)
ans = 1
% Single-precision numbers are floating-point values
isfloat(realmax('single'))
ans = 1
% isfloat returns a logical value
isfloat(isfloat(pi))
ans = 0
```
# **Extended Capabilities**

### **C/C++ Code Generation**

Generate C and C++ code using MATLAB® Coder™.

## **GPU Arrays**

Accelerate code by running on a graphics processing unit (GPU) using Parallel Computing Toolbox™.

This function fully supports GPU arrays. For more information, see "Run MATLAB Functions on a GPU" (Parallel Computing Toolbox).

## **Distributed Arrays**

Partition large arrays across the combined memory of your cluster using Parallel Computing Toolbox™.

This function fully supports distributed arrays. For more information, see "Run MATLAB Functions with Distributed Arrays" (Parallel Computing Toolbox).

### **See Also**

[double](#page-3355-0) | [isa](#page-7624-0) | [isinteger](#page-7743-0) | [isnumeric](#page-7841-0) | [single](#page-13579-0)

**Introduced before R2006a**

# <span id="page-7722-0"></span>**isfolder**

Determine if input is folder

# **Syntax**

```
result = isfolder(folderName)
```
## **Description**

result = isfolder(folderName) returns 1 if folderName is a folder located on the specified path or in the current folder. Otherwise, isfolder returns 0.

# **Examples**

#### **Is Input a Folder**

Create the folder myfolder, then check if myfolder is a folder. A result of 1 indicates that myfolder is a folder.

```
mkdir myfolder;
result = isfolder('myfolder')
result = logical
    1
```
Check if the inputs myfile1.txt and myfolder are folders. A result of [0 1] indicates that myfile1.txt is not a folder and myfolder is a folder.

```
result = isfolder(["myfile1.txt", "myfolder"])
result = 1×2 logical array
    0 1
```
### **Input Arguments**

#### **folderName — Folder name**

string array | character vector | cell array of character vector

Folder name, specified as a string array, character vector, or cell array of character vectors. folderName can include a relative path, but the relative path must be in the current folder. Otherwise, folderName must include a full path.

Data Types: string | cell | char

### **See Also**

[dir](#page-3263-0) | [is\\*](#page-7620-0) | [isfile](#page-7715-0)

**Introduced in R2017b**

# <span id="page-7724-0"></span>**isgraphics**

True for valid graphics object handles

# **Syntax**

 $tf = isgraphics(H)$  $tf = isgraphics(H,type)$ 

# **Description**

tf = isgraphics(H) returns [true](#page-15212-0) for elements of H that are valid graphics objects and [false](#page-3817-0) where elements are not valid graphics objects.

 $tf = isgraphics(H, type)$  returns [true](#page-15212-0) for elements of H that are valid graphics objects of the type specified by the type argument. An object type is the value contained in the object's Type property.

## **Examples**

#### **Test for Valid Handles**

Create a plot and return the handle array. Test array for valid handles.

 $H = plot(rand(5))$ ;

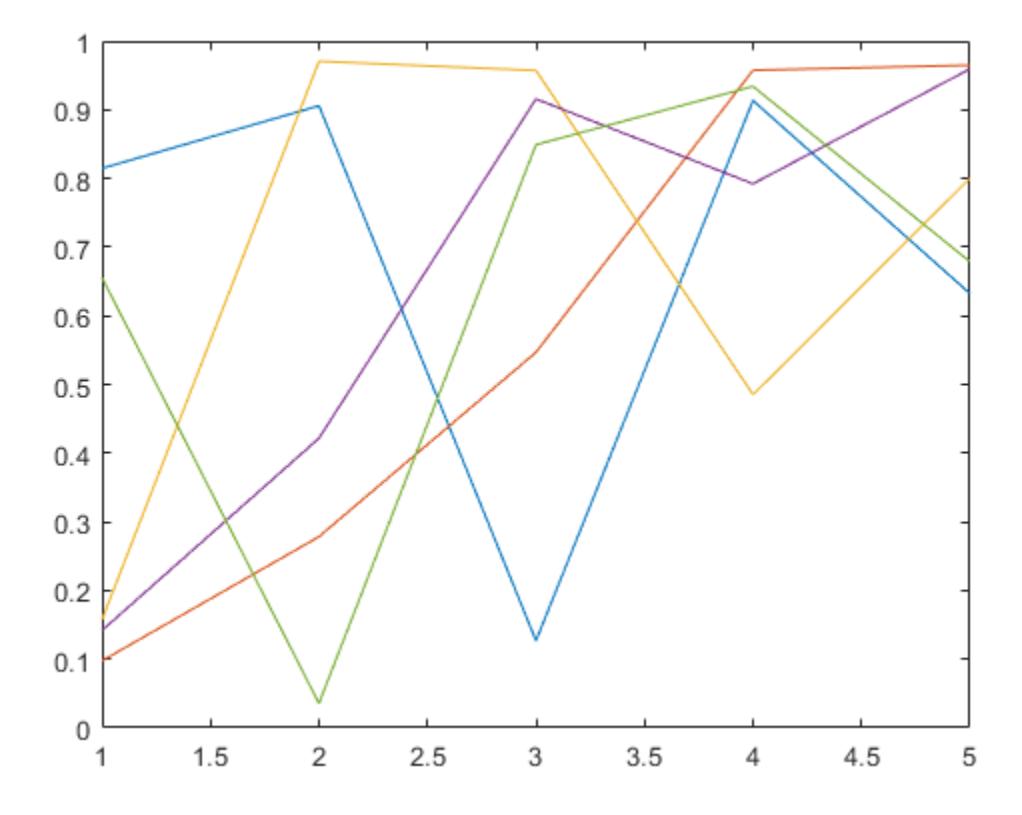

isgraphics(H)

ans = *5x1 logical array*

#### **Test for Handle Types**

Create a plot and return the handle array. Concatenate with other graphics objects and test for handles that are of type Line.

 $H = plot(rand(5));$ 

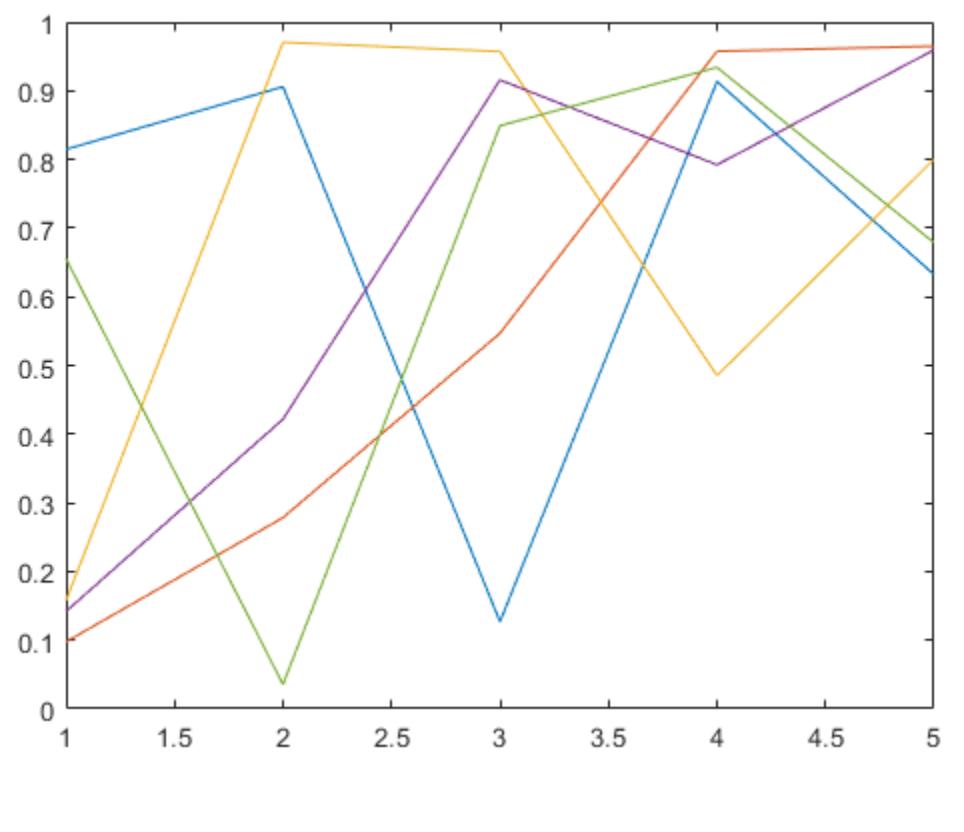

 $a = [H; gca; gcf];$ isgraphics(a,'line')

ans = *7x1 logical array*

 1 1

1

 1 1  $\Theta$  $\odot$ 

### **Input Arguments**

#### **H — Input variable or expression**

graphics object array

Input variable or expression that evaluates to graphics object handles.

**type — Object type**

character vector

Object type, specified as a character vector. An object's type is contained in its Type property.

### **Output Arguments**

**tf — result** logical array | empty GraphicsPlaceholder array

Result, returned as a logical array or an empty GraphicsPlaceholder array. If the result is a logical array, 1 indicates elements of the input array that are valid, and 0 indicates elements that are invalid. The result is an empty GraphicsPlaceholder array when the input array is empty.

### **See Also**

**Functions** [isa](#page-7624-0) | [ishghandle](#page-7736-0)

#### **Topics**

"Graphics Object Handles"

**Introduced in R2014b**

# **ishandle**

Test for valid graphics or Java object handle

## **Syntax**

ishandle(H)

## **Description**

ishandle(H) returns an array whose elements are 1 where the elements of H are graphics or Java object handles, and 0 where they are not.

**Note** Use the most specific function for your application instead of ishandle, as described in the following sections.

#### **MATLAB Handle Objects**

Use the [isa](#page-7624-0) function to determine the class of MATLAB objects.

Use the handle class [isvalid](#page-5877-0) method to determine the validity of handle objects. See "Test Handle Validity" for information on testing for MATLAB handle objects.

#### **Graphics Object Handles**

Use [isgraphics](#page-7724-0) for graphics objects.

#### **Java Object Handles**

Use [isjava](#page-7750-0) for Java objects.

#### **See Also**

[isa](#page-7624-0) | [isgraphics](#page-7724-0) | [isjava](#page-7750-0)

**Introduced before R2006a**

## **ishermitian**

Determine if matrix is Hermitian or skew-Hermitian

### **Syntax**

```
tf = ishermitian(A)tf = ishermitian(A,skewOption)
```
### **Description**

tf = ishermitian(A) returns logical 1 (true) if square matrix A is [Hermitian on page](#page-7733-0) [1-7728;](#page-7733-0) otherwise, it returns logical 0 (false).

 $tf = i$ shermitian(A,skewOption) specifies the type of the test. Specify skewOption as 'skew' to determine if A is [skew-Hermitian on page 1-7729](#page-7734-0).

### **Examples**

#### **Test if Symmetric Matrix Is Hermitian**

Create a 3-by-3 matrix.

A = [1 0 1i; 0 1 0; 1i 0 1]

A = *3×3 complex*

 1.0000 + 0.0000i 0.0000 + 0.0000i 0.0000 + 1.0000i 0.0000 + 0.0000i 1.0000 + 0.0000i 0.0000 + 0.0000i 0.0000 + 1.0000i 0.0000 + 0.0000i 1.0000 + 0.0000i

The matrix is symmetric with respect to its real-valued diagonal.

Test whether the matrix is Hermitian.

```
tf = ishermitian(A)tf = logical
   \odot
```
The result is logical 0 (false) because A is not Hermitian. In this case, A is equal to its transpose, A.', but not its complex conjugate transpose, A'.

Change the element in  $A(3,1)$  to be  $-1i$ .

```
A(3,1) = -1i;
```
Determine if the modified matrix is Hermitian.

```
tf = ishermitian(A)tf = logical
    1
```
The matrix, A, is now Hermitian because it is equal to its complex conjugate transpose,  $A^{\dagger}$ .

#### **Test if Matrix Is Skew-Hermitian**

```
Create a 3-by-3 matrix.
A = [-1i -1 1-i; 1 -1i -1; -1-i 1 -1i]A = 3×3 complex
    0.0000 - 1.0000i -1.0000 + 0.0000i 1.0000 - 1.0000i
    1.0000 + 0.0000i 0.0000 - 1.0000i -1.0000 + 0.0000i
   -1.0000 - 1.0000i 1.0000 + 0.0000i 0.0000 - 1.0000i
```
The matrix has pure imaginary numbers on the main diagonal.

Specify skewOption as 'skew' to determine whether the matrix is skew-Hermitian.

 $tf = ishermitian(A, 'skew')$ 

```
tf = logical
    1
```
The matrix, A, is skew-Hermitian since it is equal to the negation of its complex conjugate transpose, -A'.

### **Input Arguments**

**A — Input matrix** numeric matrix

Input matrix, specified as a numeric matrix. If A is not square, then ishermitian returns logical 0 (false).

```
Data Types: single | double | logical
Complex Number Support: Yes
```

```
skewOption — Test type
```
'nonskew' (default) | 'skew'

Test type, specified as 'nonskew' or 'skew'. Specify 'skew' to test whether A is [skew-](#page-7734-0)[Hermitian on page 1-7729](#page-7734-0).

## **Definitions**

#### **Hermitian Matrix**

• A square matrix, A, is Hermitian if it is equal to its complex conjugate transpose,  $A =$  $A^{\dagger}$ .

In terms of the matrix elements, this means that

 $a_{i, j} = \overline{a}_{j, i}$ .

• The entries on the diagonal of a Hermitian matrix are always real. Since real matrices are unaffected by complex conjugation, a real matrix that is symmetric is also Hermitian. For example, the matrix

<span id="page-7734-0"></span>
$$
A = \begin{bmatrix} 1 & 0 & 1 \\ 0 & 2 & 0 \\ 1 & 0 & 1 \end{bmatrix}
$$

is both symmetric and Hermitian.

• The eigenvalues of a Hermitian matrix are real.

#### **Skew-Hermitian Matrix**

• A square matrix, A, is skew-Hermitian if it is equal to the negation of its complex conjugate transpose,  $A = -A'$ .

In terms of the matrix elements, this means that

$$
a_{i, j} = -\bar{a}_{j, i} .
$$

• The entries on the diagonal of a skew-Hermitian matrix are always pure imaginary or zero. Since real matrices are unaffected by complex conjugation, a real matrix that is skew-symmetric is also skew-Hermitian. For example, the matrix

$$
A = \begin{bmatrix} 0 & -1 \\ 1 & 0 \end{bmatrix}
$$

is both skew-Hermitian and skew-symmetric.

• The eigenvalues of a skew-Hermitian matrix are purely imaginary or zero.

# **Extended Capabilities**

### **C/C++ Code Generation**

Generate C and C++ code using MATLAB® Coder™.

Usage notes and limitations:

• Code generation does not support sparse matrix inputs for this function.

## **GPU Arrays**

Accelerate code by running on a graphics processing unit (GPU) using Parallel Computing Toolbox™.

This function fully supports GPU arrays. For more information, see "Run MATLAB Functions on a GPU" (Parallel Computing Toolbox).

## **Distributed Arrays**

Partition large arrays across the combined memory of your cluster using Parallel Computing Toolbox™.

This function fully supports distributed arrays. For more information, see "Run MATLAB Functions with Distributed Arrays" (Parallel Computing Toolbox).

## **See Also**

[ctranspose](#page-2445-0) | [eig](#page-3460-0) | [isreal](#page-7902-0) | [issymmetric](#page-7960-0) | [transpose](#page-15159-0)

**Introduced in R2014a**

# <span id="page-7736-0"></span>**ishghandle**

True for graphics object handles

# **Syntax**

ishghandle(h)

# **Description**

ishghandle(h) returns an array that contains 1's where the elements of h are handles to existing graphics objects and 0's where they are not. Differs from ishandle in that Simulink objects handles return false.

## **Examples**

#### **Test for Valid Graphics Object Handle**

Create a plot. Test if the output p is a valid graphics object handle.

 $x = 1:10;$  $y = 1:10;$  $p = plot(x, y)$ ;

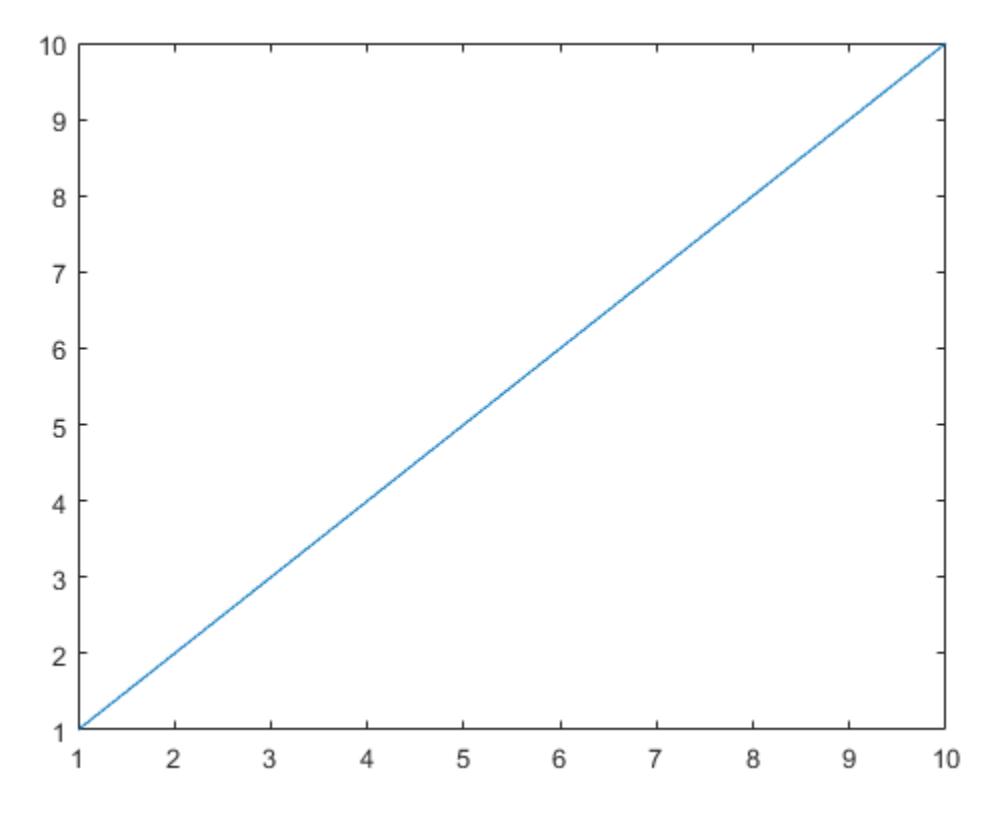

ishghandle(p) ans = *logical* 1

### **See Also**

[gca](#page-4519-0) | [isa](#page-7624-0) | [isgraphics](#page-7724-0)

#### **Topics**

"Graphics Object Handles"

# **ishold**

Current hold state

# **Syntax**

 $tf = ishold$  $tf = ishold(ax)$ 

# **Description**

tf = ishold returns the hold state of the current axes. The return state is 1 if hold is on, and 0 if it is off. When hold is on, the current plot and most axes properties are held so that subsequent graphing commands add to the existing graph. If there is no figure, ishold returns 0 and MATLAB creates a new figure.

 $tf = ishold(ax)$  returns the hold state of the axes specified by  $ax$  instead of the current axes.

A state of hold on implies that both figure and axes NextPlot properties are set to 'add'.

**See Also** [hold](#page-6266-0) | [newplot](#page-9978-0)

**Topics** "Control Graph Display"

#### **Introduced before R2006a**
# **isinf**

Array elements that are infinite

## **Syntax**

 $TF = i\sin f(A)$ 

## **Description**

 $TF = i \sin f(A)$  returns an array the same size as A containing logical 1 (true) where the elements of A are +Inf or -Inf and logical 0 (false) where they are not. For a complex number z,  $isinf(z)$  returns 1 if either the real or imaginary part of z is infinite, and 0 if both the real and imaginary parts are finite or NaN.

For any real A, exactly one of the three quantities is finite(A), isinf(A), and isnan(A) is equal to one.

## **Examples**

#### **Infinite Elements of Vector**

Determine the infinite elements of the row vector, A.

```
A = 1. / [-2 -1 0 1 2]A = 1×5
   -0.5000 -1.0000 Inf 1.0000 0.5000
```
 $TF = i\sin f(A)$ 

TF = *1x5 logical array*

0 0 1 0 0

## **Extended Capabilities**

### **Tall Arrays**

Calculate with arrays that have more rows than fit in memory.

This function fully supports tall arrays. For more information, see "Tall Arrays".

### **C/C++ Code Generation**

Generate C and C++ code using MATLAB® Coder™.

### **GPU Arrays**

Accelerate code by running on a graphics processing unit (GPU) using Parallel Computing Toolbox™.

This function fully supports GPU arrays. For more information, see "Run MATLAB Functions on a GPU" (Parallel Computing Toolbox).

### **Distributed Arrays**

Partition large arrays across the combined memory of your cluster using Parallel Computing Toolbox™.

This function fully supports distributed arrays. For more information, see "Run MATLAB Functions with Distributed Arrays" (Parallel Computing Toolbox).

### **See Also**

[is\\*](#page-7620-0) | [isfinite](#page-7717-0) | [isnan](#page-7836-0)

**Introduced before R2006a**

# **isinteger**

Determine whether input is integer array

## **Syntax**

 $TF = isinteger(A)$ 

## **Description**

 $TF = isinteger(A)$  returns logical 1 (true) if A is an array of integer type. Otherwise, it returns logical 0 (false).

Integer types in MATLAB include: int8, int16, int32, int64, uint8, uint16, uint32, and uint64. For more information, see "Integer Classes".

### **Examples**

#### **Determine Whether Real Number Is Integer Type**

Determine if a real number is an integer type.

```
TF = isinteger(2)TF = logical
   \Theta
```
MATLAB® stores a real number as a double type by default.

Convert the number to a signed 8-bit integer type using the [int8](#page-7464-0) function. Check if it is an integer type.

 $TF = isinteger(int8(2))$ 

```
TF = logical
    1
```
#### **Determine Whether Complex Number Is Integer Type**

Determine if a complex number is an integer type.

```
A = 3.5 - 2.5iA = 3.5000 - 2.5000iTF = isinteger(A)TF = logical
   \odot
```
MATLAB stores a complex number as a double type by default.

Convert the complex number into a signed 32-bit integer type using the [int32](#page-7470-0) function. Check if it is an integer type.

```
B = int32(A)B = int32
     4 - 3i
TF = isinteger(B)TF = logical
    1
```
When a number with decimal digits is converted to an integer type, MATLAB rounds it to the nearest integer.

#### **Determine Whether Arrays Are Integer Type**

Determine if an array containing integer numbers is an integer type.

Create an array using the [int8](#page-7464-0) function. Check if it is an integer type.

```
A = [int8(1:5)]A = 1x5 int8 row vector
   1 2 3 4 5
TF = isinteger(A)TF = logical
   1
```
Now, create a cell array that contains the array A and other integer numbers. Use [class](#page-1588-0) to identify the type of the cell array. Check if it is an integer type.

```
B = \{A \text{ int8}(-4); \text{ int8}(2) \text{ int8}(1)\}\B = 2x2 cell array
     {1x5 int8} {[-4]}
    \{[ 2] \} \{[ 1] \}type = class(B)type = 
'cell'
TF = isinteger(B)TF = logical
    0
```
The cell array is not an integer type since it is a cell type.

### **Input Arguments**

#### **A — Input array**

scalar | vector | matrix | multidimensional array

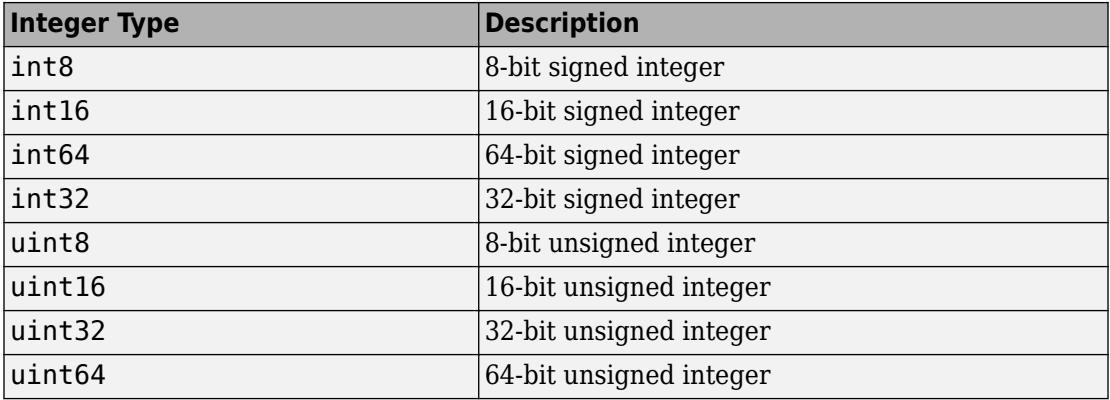

Input array, specified as a scalar, vector, matrix, or multidimensional array. MATLAB has the following integer types.

## **Tips**

• For a floating-point number of a single or double type, you can check if it is also an integer by using the [round](#page-13022-0) function (within the floating-point relative accuracy [eps](#page-3547-0)). If the rounded value of the number is equal to the original value before rounding, then the number is an integer. For example,  $2 == round(2)$  returns logical 1 (true) since 2 is an integer.

# **Extended Capabilities**

## **C/C++ Code Generation**

Generate C and C++ code using MATLAB® Coder™.

## **GPU Arrays**

Accelerate code by running on a graphics processing unit (GPU) using Parallel Computing Toolbox™.

This function fully supports GPU arrays. For more information, see "Run MATLAB Functions on a GPU" (Parallel Computing Toolbox).

### **Distributed Arrays**

Partition large arrays across the combined memory of your cluster using Parallel Computing Toolbox™.

This function fully supports distributed arrays. For more information, see "Run MATLAB Functions with Distributed Arrays" (Parallel Computing Toolbox).

### **See Also**

[class](#page-1588-0) | [is\\*](#page-7620-0) | [isa](#page-7624-0) | [isfloat](#page-7720-0) | [isnumeric](#page-7841-0)

### **Topics**

"Integers" "Floating-Point Numbers"

#### **Introduced before R2006a**

# **isinterface**

Determine whether input is COM interface

# **Syntax**

 $tf = isinterface(c)$ 

## **Description**

 $tf = isinterface(c)$  returns logical 1 (true) if c is a COM interface. Otherwise, it returns logical 0 (false).

## **Examples**

#### **Test for Interface Objects**

Test an instance of a Microsoft Excel application. MATLAB displays false, indicating the application is not an interface.

```
app = actxserver('Excel.Application');
isinterface(app)
```
Test a workbooks object. MATLAB displays true, indicating a workbook is an interface.

```
wbk = get(ap, 'workbooks');
isinterface(wbk)
```
## **Input Arguments**

#### **c — COM object** function handle

COM object, specified as a function handle.

## **Limitations**

• COM functions are available on Microsoft Windows systems only.

## **See Also**

[iscom](#page-7660-0)

### **Topics**

"Exploring Interfaces"

#### **Introduced before R2006a**

# **isjava**

Determine if input is Java object

# **Syntax**

 $tf = isjava(A)$ 

## **Description**

 $tf = isjava(A)$  returns logical 1 (true) if object A is a Java object. Otherwise, it returns logical 0 (false).

# **Examples**

#### **Test If java.util.Date Is Java Object**

Create an instance of the Java® Date class.

```
myDate = java.util.Date;
isjava(myDate)
ans = logical
    1
```
myDate is a Java object.

However, myDate is not a MATLAB® object.

isobject(myDate)

```
ans = logical
    \Theta
```
### **Input Arguments**

#### **A — Input variable** any data type

Input variable, specified as any data type.

## **See Also**

[is\\*](#page-7620-0) | [isa](#page-7624-0) | [isobject](#page-7846-0) | [javaArray](#page-8019-0) | [javaMethod](#page-8032-0) | [javaObject](#page-8039-0)

**Introduced before R2006a**

# **isKey**

**Package:** containers

Determine if Map object contains key

# **Syntax**

 $TF = i$ sKey(M, keySet)

# **Description**

TF = isKey(M, keySet) returns 1 (true) if M contains the specified key, and returns 0 (false) otherwise.

If keySet is an array that specifies multiple keys, then TF is a logical array of the same size.

## **Examples**

#### **Find Keys in Map**

Create a Map object containing several key-value pairs.

```
months = {'Jan', 'Feb', 'Mar', 'Apr'};
rainfall = [327.2 368.2 197.6 178.4];
M = containers. Map (months, rainfall)
M = Map with properties:
         Count: 4
       KeyType: char
     ValueType: double
```
Determine whether m has 'Feb' as a key.

 $TF = i sKey(M, 'Feb')$ TF = *logical* 1

Search for multiple keys.

```
keySet = {'Mar','Apr','May','Jun'};
TF = isKey(M,keySet)
TF = 1x4 logical array
    1 1 0 0
```
### **Input Arguments**

**M — Input Map object** Map object

Input Map object.

**keySet — Keys to search for**

numeric scalar | character vector | string scalar | cell array

Keys to search for in the Map object, specified as a numeric scalar, character vector, string scalar, or cell array. To search for multiple keys, specify keySet as a cell array—even when you specify keys as numeric scalars or strings.

### **See Also**

[containers.Map](#page-8522-0) | [keys](#page-8058-0) | [remove](#page-12785-0) | [values](#page-15830-0)

### **Topics**

"Overview of Map Data Structure" "Examine Contents of Map" "Read and Write Using Key Index"

**Introduced in R2008b**

## **iskeyword**

Determine whether input is MATLAB keyword

## **Syntax**

```
tf = iskeyword(txt)iskeyword
```
## **Description**

 $tf = is$ keyword(txt) returns logical 1 (true) if the character vector or string scalar txt is a keyword in the MATLAB language and logical 0 (false) otherwise. MATLAB keywords cannot be used as variable names.

iskeyword returns a list of all MATLAB keywords.

### **Examples**

To test if the word while is a MATLAB keyword,

```
iskeyword('while')
ans = 1
```
To obtain a list of all MATLAB keywords,

```
iskeyword
      'break'
      'case'
      'catch'
      'classdef'
      'continue'
      'else'
      'elseif'
      'end'
      'for'
```
 'function' 'global' 'if' 'otherwise' 'parfor' 'persistent' 'return' 'spmd' 'switch' 'try' 'while'

### **See Also**

[is\\*](#page-7620-0) | [isvarname](#page-7990-0) | [matlab.lang.makeUniqueStrings](#page-8896-0) | [matlab.lang.makeValidName](#page-8904-0)

#### **Introduced before R2006a**

## **isletter**

Determine which characters are letters

### **Syntax**

 $TF = isletter(A)$ 

## **Description**

TF = isletter(A) returns a logical array TF. If A is a character array or string scalar, then the elements of TF are logical 1 (true) where the corresponding characters in A are letters, and logical 0 (false) elsewhere.

If A is not a character array or string scalar, then isletter returns logical 0 (false).

### **Examples**

#### **Determine Which Character Array Elements Are Letters**

Create different arrays, and then determine which array elements are letters.

```
chr = '123 Main St.'
chr ='123 Main St.'
TF = isletter(chr)TF = 1x12 logical array
   0 0 0 0 1 1 1 1 0 1 1 0
```
Starting in R2016b, you can convert character arrays to strings using the string function. Convert chr to a string, and test it. The input argument is not a character array, so isletter returns 0.

```
str = string(chr)str ="123 Main St."
TF = isletter(str)TF = 1x12 logical array
   0 0 0 0 1 1 1 1 0 1 1 0
```
## **Input Arguments**

#### **A — Input array**

scalar | vector | matrix | multidimensional array

Input array, specified as a scalar, vector, matrix, or multidimensional array. A can be any data type.

## **Tips**

To find letters within elements of a nonscalar string array, use the [isstrprop](#page-7949-0) function.

# **Extended Capabilities**

### **C/C++ Code Generation**

Generate C and C++ code using MATLAB® Coder™.

Usage notes and limitations:

• Input values from the char class must be in the range 0-127.

### **See Also**

[char](#page-1511-0) | [is\\*](#page-7620-0) | [isa](#page-7624-0) | [iscellstr](#page-7652-0) | [ischar](#page-7655-0) | [isnumeric](#page-7841-0) | [isspace](#page-7937-0) | [isspace](#page-7937-0) | [isstring](#page-7943-0) | [isstrprop](#page-7949-0) | [string](#page-14115-0)

### **Topics**

"Create Character Arrays" "Search and Replace Text"

**Introduced before R2006a**

# **islocalmax**

Find local maxima

# **Syntax**

```
TF = islocalmax(A)TF = islocalmax(A, dim)TF = islocalmax(, Name, Value)
[TF, P] = islocalmax(
```
## **Description**

 $TF = islocalmax(A)$  returns a logical array whose elements are 1 (true) when a local maximum is detected in the corresponding element of an array, table, or timetable.

 $TF = islocalmax(A, dim)$  specifies the dimension of A to operate along. For example, islocalmax(A,2) finds local maxima of each row of a matrix A.

TF = islocalmax( \_\_\_ ,Name,Value) specifies additional parameters for finding local maxima using one or more name-value pair arguments. For example, islocalmax(A,'SamplePoints',t) finds local maxima of A with respect to the time stamps contained in the time vector t.

[TF,P] = islocalmax( \_\_\_ ) also returns the [prominence on page 1-7767](#page-7772-0) corresponding to each element of A for any of the previous syntaxes.

## **Examples**

#### **Local Maxima in Vector**

Compute and plot the local maxima of a vector of data.

```
x = 1:100;A = (1-\cos(2+\pi i \theta.01+x)) \cdot \sin(2+\pi i \theta.15+x);
```
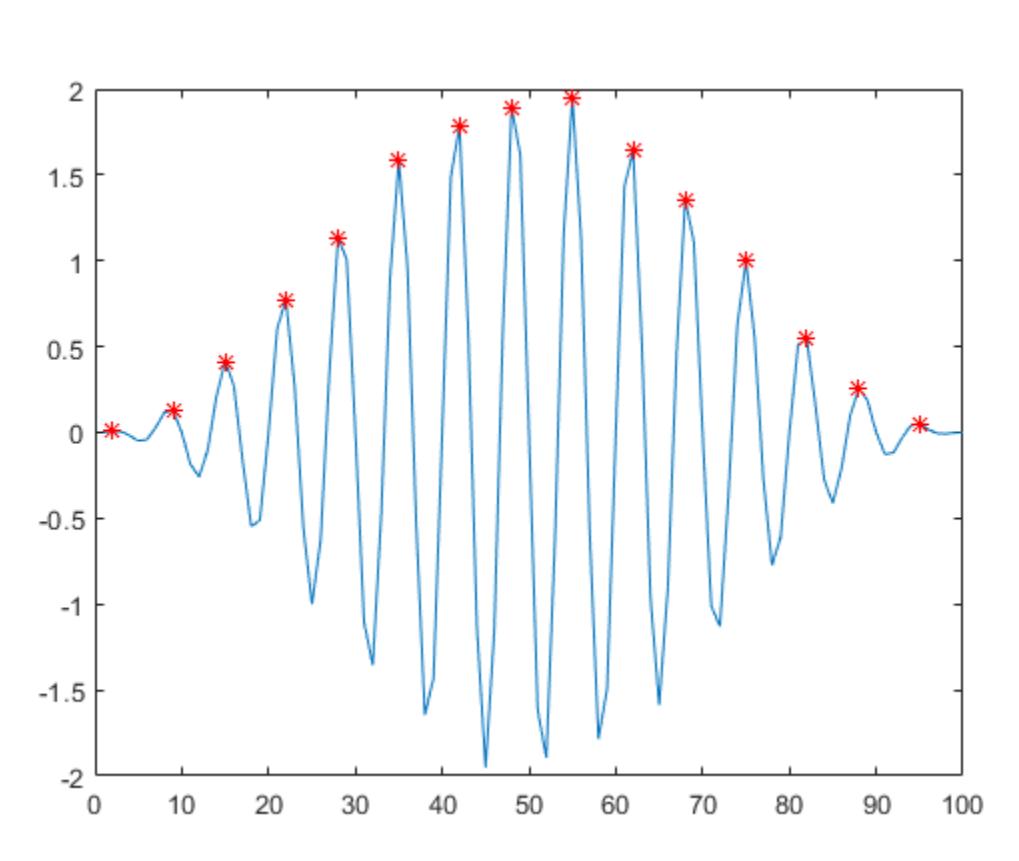

 $TF = islocalmax(A);$ plot(x,A,x(TF),A(TF),'r\*')

#### **Maxima in Matrix Rows**

Create a matrix of data, and compute the local maxima for each row.

```
A = 25 * diag(ones(5,1)) + rand(5,5);TF = islocalmax(A, 2)TF = 5x5 logical array
```
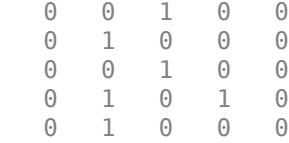

#### **Separated Maxima**

Compute the local maxima of a vector of data relative to the time stamps in the vector t. Use the 'MinSeparation' parameter to compute maxima that are at least 45 minutes apart.

 $t = hours(linspace(0,3,15));$  $A = [2 4 6 4 3 7 5 6 5 10 4 -1 -3 -2 0];$ TF = islocalmax(A,'MinSeparation',minutes(45),'SamplePoints',t);  $plot(t,A,t(TF),A(TF),l'$ 

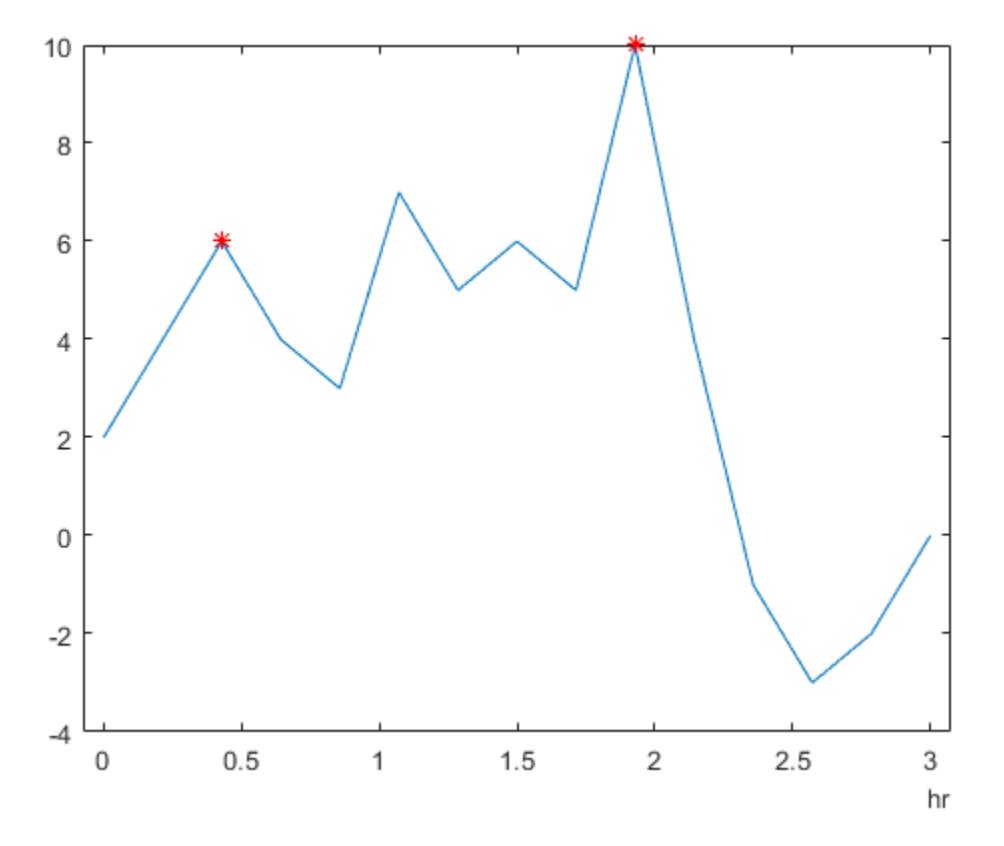

#### **Flat Maxima Regions**

Specify a method for indicating consecutive maxima values.

Compute the local maxima of data that contains consecutive maxima values. Indicate the maximum of each flat region based on the first occurrence of that value.

```
x = 0:0.1:5;A = min(0.75, sin(pi*x));TF1 = islocalmax(A, 'FlatSelection', 'first');
plot(x,A,x(TF1),A(TF1),'r^{*})
```
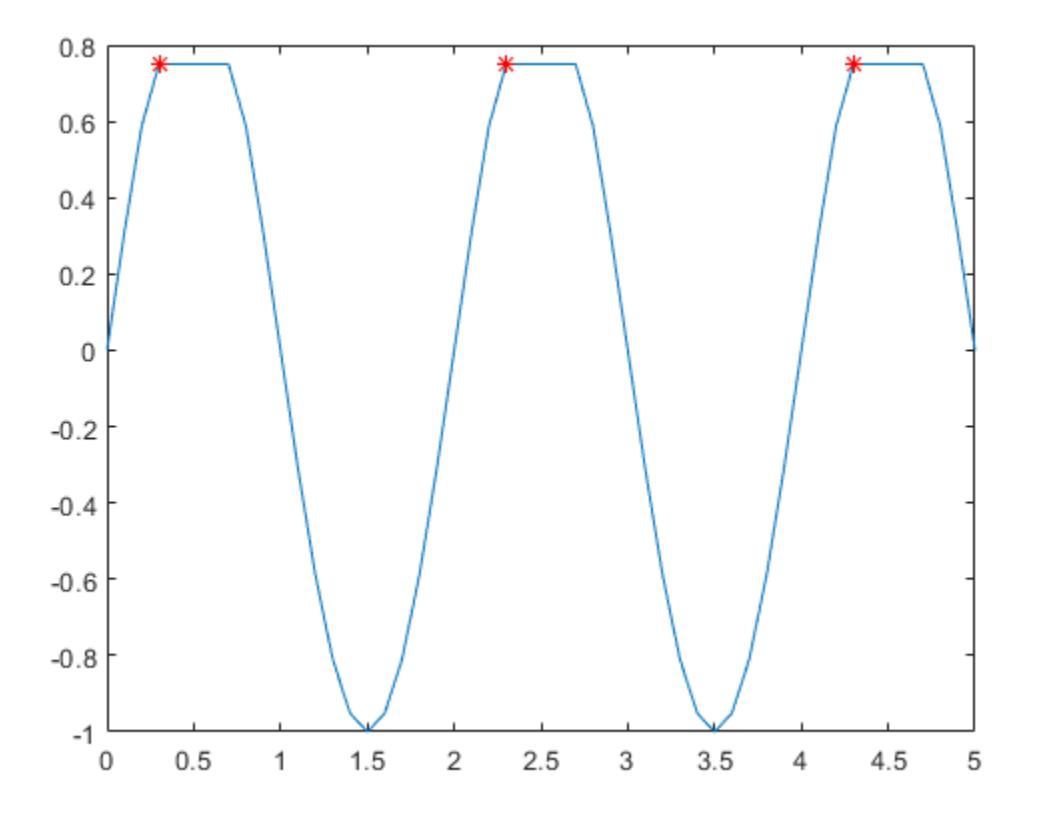

Indicate the maximum of each flat region with all occurrences of that value.

TF2 = islocalmax(A, 'FlatSelection', 'all'); plot(x,A,x(TF2),A(TF2),'r\*')

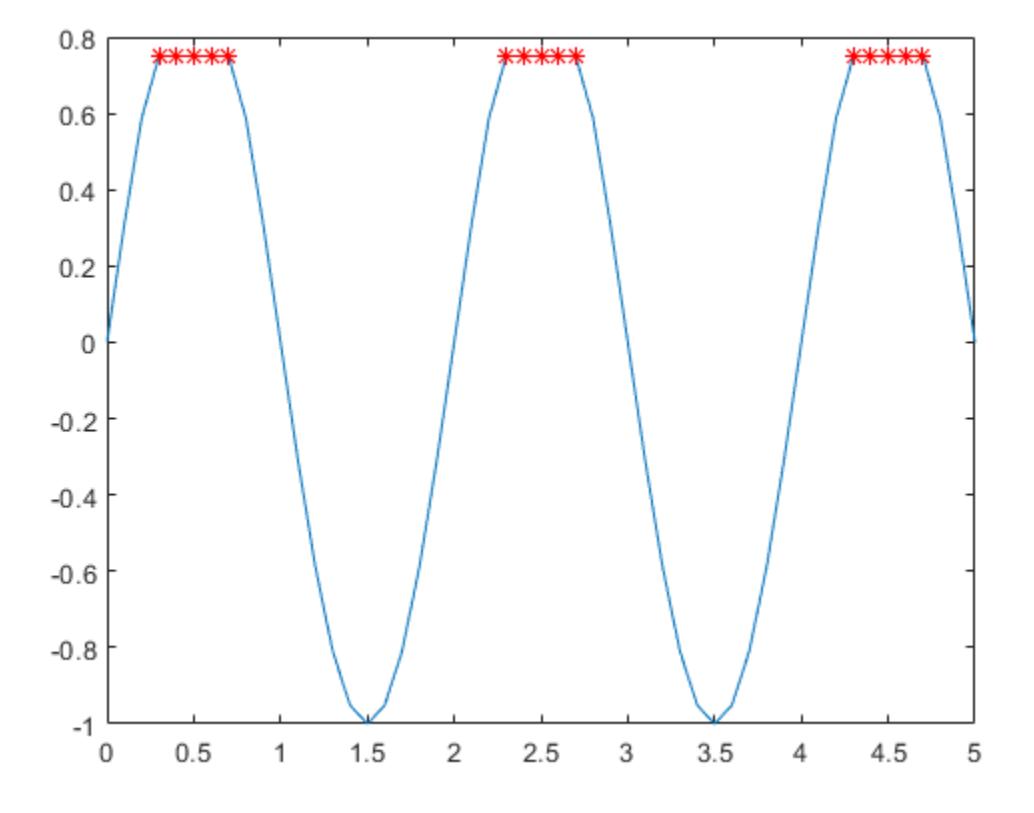

#### **Prominent Maxima**

Select maxima based on their prominence.

Compute the local maxima of a vector of data and their prominence, and then plot them with the data.

```
x = 1:100;A = peaks(100);A = A(50,:);[TF1, P] = islocalmax(A);
P(TF1)
```
ans = *1×2*

1.7703 3.5548

#### plot(x,A,x(TF1),A(TF1),'r\*') axis tight

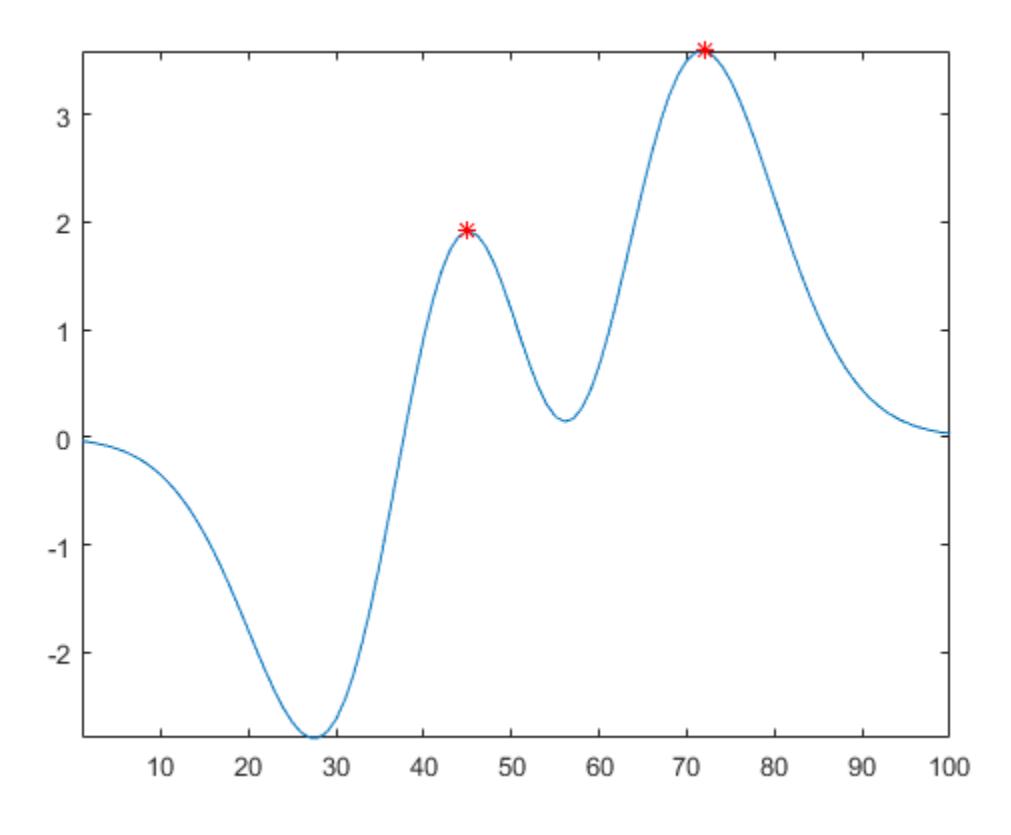

Compute only the most prominent maximum in the data by specifying a minimum prominence requirement.

```
TF2 = islocalmax(A,'MinProminence',2);
plot(x,A,x(TF2),A(TF2),'r*')
axis tight
```
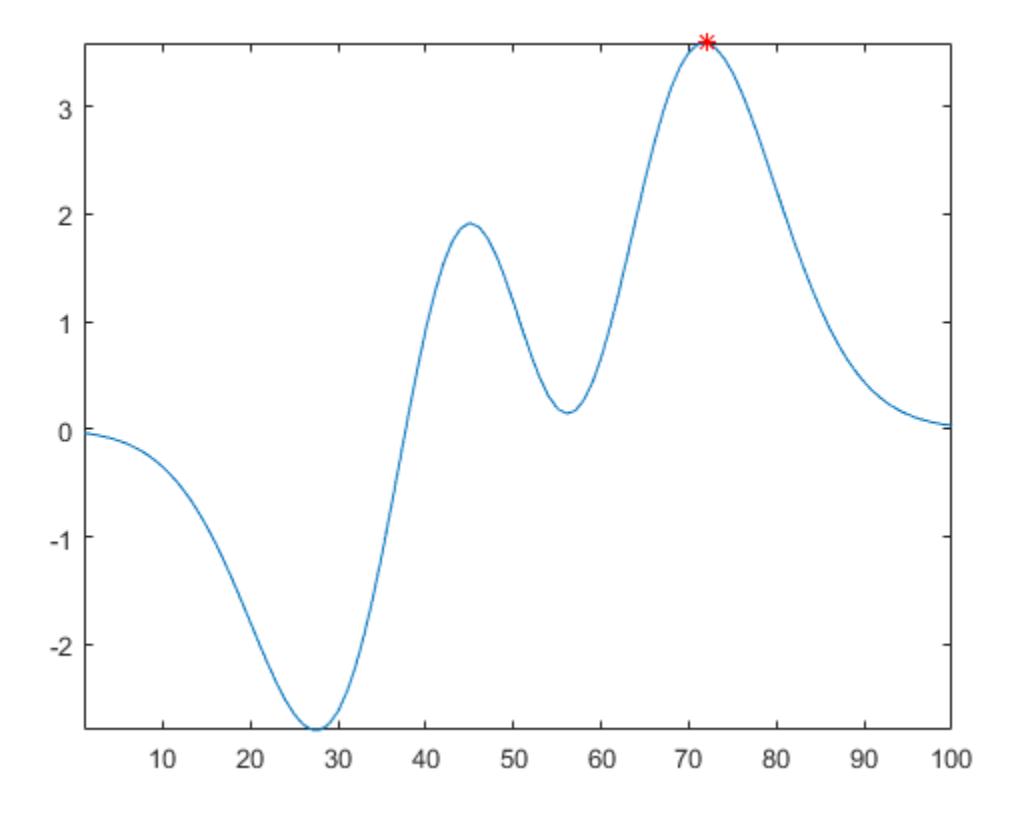

### **Input Arguments**

#### **A — Input data**

vector | matrix | multidimensional array | table | timetable

Input data, specified as a vector, matrix, multidimensional array, table, or timetable.

Data Types: single | double | int8 | int16 | int32 | int64 | uint8 | uint16 | uint32 | uint64 | logical | table | timetable

#### **dim — Operating dimension**

positive integer scalar

Operating dimension, specified as a positive integer scalar. By default, islocalmax operates along the first dimension whose size does not equal 1.

For example, if A is a matrix, then  $islocalmax(A,1)$  operates along the rows of A, computing local maxima for each column.

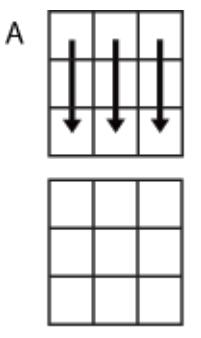

islocalmax(A,1)

islocalmax(A,2) operates along the columns of A, computing local maxima for each row.

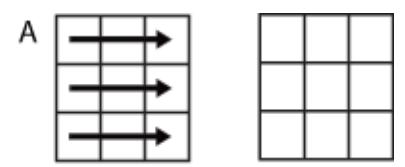

islocalmax(A,2)

```
Data Types: single | double | int8 | int16 | int32 | int64 | uint8 | uint16 |
uint32 | uint64
```
### **Name-Value Pair Arguments**

Specify optional comma-separated pairs of Name, Value arguments. Name is the argument name and Value is the corresponding value. Name must appear inside quotes. You can specify several name and value pair arguments in any order as Name1,Value1,...,NameN,ValueN.

```
Example: TF = islocalmax(A,'MinProminence',2)
```
#### **MinProminence — Minimum prominence**

0 (default) | nonnegative scalar

Minimum prominence, specified as the comma-separated pair consisting of 'MinProminence' and a nonnegative scalar. islocalmax returns only local maxima whose prominence is at least the value specified.

Data Types: single | double | int8 | int16 | int32 | int64 | uint8 | uint16 | uint32 | uint64

#### **ProminenceWindow — Prominence window**

positive integer scalar | two-element vector of positive integers | positive duration scalar | two-element vector of positive durations

Prominence window, specified as the comma-separated pair consisting of 'ProminenceWindow' and a positive integer scalar, a two-element vector of positive integers, a positive duration scalar, or a two-element vector of positive durations. The value defines a window of neighboring points for which to compute the prominence for each local maximum.

When the window value is a positive integer scalar *k*, then the window is centered about each local maximum and contains *k-1* neighboring elements. If *k* is even, then the window is centered about the current and previous elements. If a local maximum is within a flat region, then islocalmax treats the entire flat region as the center point of the window.

When the value is a two-element vector  $\lceil \mathbf{b} \rceil \rceil$  of positive integers, then the window contains the local maximum, b elements backward, and f elements forward. If a local maximum is within a flat region, then the window starts b elements before the first point of the region and ends f elements after the last point of the region.

When the input data is a timetable or when 'SamplePoints' is specified as a datetime or duration vector, the window value must be of type duration, and the window is computed relative to the sample points.

```
Data Types: single | double | int8 | int16 | int32 | int64 | uint8 | uint16 |
uint32 | uint64 | duration
```
#### **FlatSelection — Flat region indicator**

'center' (default) | 'first' | 'last' | 'all'

Flat region indicator for when a local maximum value is repeated consecutively, specified as the comma-separated pair consisting of 'FlatSelection' and one of the following:

- 'center' Indicate only the center element of a flat region as the local maximum. The element of TF corresponding to the center of the flat is 1, and is 0 for the remaining flat elements.
- 'first' Indicate only the first element of a flat region as the local maximum. The element of TF corresponding to the start of the flat is 1, and is 0 for the remaining flat elements.
- 'last' Indicate only the last element of a flat region as the local maximum. The element of TF corresponding to the end of the flat is 1, and is 0 for the remaining flat elements.
- 'all' Indicate all the elements of a flat region as the local maxima. The elements of TF corresponding to all parts of the flat are 1.

When using the 'MinSeparation' or 'MaxNumExtrema' name-value pairs, flat region points are jointly considered a single maximum point.

#### **MinSeparation — Minimum separation**

0 (default) | nonnegative scalar

Minimum separation between local maxima, specified as the comma-separated pair consisting of 'MinSeparation' and a nonnegative scalar. The separation value is defined in the same units as the sample points vector, which is  $[1 \ 2 \ 3 \ ...]$  by default. When the separation value is greater than 0, islocalmax selects the largest local maximum and ignores all other local maxima within the specified separation. This process is repeated until there are no more local maxima detected.

When the sample points vector has type datetime, the separation value must have type duration.

Data Types: single | double | int8 | int16 | int32 | int64 | uint8 | uint16 | uint32 | uint64 | duration

#### **MaxNumExtrema — Maximum number of maxima**

positive integer scalar

Maximum number of maxima detected, specified as the comma-separated pair consisting of 'MaxNumExtrema' and a positive integer scalar. islocalmax finds no more than the specified number of most prominent maxima, which is the length of the operating dimension by default.

```
Data Types: single | double | int8 | int16 | int32 | int64 | uint8 | uint16 |
uint32 | uint64
```
#### **SamplePoints — Sample points**

vector

Sample points, specified as the comma-separated pair consisting of 'SamplePoints' and a vector. The sample points represent the location of the data in A. Sample points do not need to be uniformly sampled, but must be sorted with unique elements. By default, the sample points vector is  $[1 \ 2 \ 3 \ \ldots]$ .

islocalmax does not support this name-value pair when the input data is a timetable.

Data Types: double | single | int8 | int16 | int32 | int64 | uint8 | uint16 | uint32 | uint64 | datetime | duration

#### **DataVariables — Table variables**

variable name | cell array of variable names | numeric vector | logical vector | function handle

Table variables, specified as the comma-separated pair consisting of 'DataVariables' and a variable name, a cell array of variable names, a numeric vector, a logical vector, or a function handle. The 'DataVariables' value indicates which columns of an input table or timetable to operate on. This value can be one of the following:

- A character vector specifying a single table variable name
- A cell array of character vectors where each element is a table variable name
- A vector of table variable indices
- A logical vector whose elements each correspond to a table variable, where true includes the corresponding variable and false excludes it
- A function handle that takes a table variable as input and returns a logical scalar

The specified table variables must have numeric or logical type.

```
Example: 'Age'
Example: { 'Height', 'Weight' }
Example: @isnumeric
Data Types: char | cell | double | single | logical | function handle
```
## <span id="page-7772-0"></span>**Output Arguments**

#### **TF — Local maxima indicator**

vector | matrix | multidimensional array

Local maxima indicator, returned as a vector, matrix, or multidimensional array. TF is the same size as A.

Data Types: logical

#### **P — Prominence**

vector | matrix | multidimensional array

Prominence on page 1-7767, returned as a vector, matrix, or multidimensional array. P is the same size as A.

If the input data has a signed or unsigned integer type, then P is an unsigned integer.

## **Definitions**

### **Prominence of Local Maximum**

The prominence of a local maximum (or peak) measures how the peak stands out with respect to its height and location relative to other peaks.

To measure the prominence of a peak, first extend a horizontal line from the peak to the left and to the right of the peak. Find where the line intersects the data on the left and on the right, which will either be another peak or the end of the data. Mark these locations as the outer endpoints of the left and right intervals. Next, find the lowest valley in both intervals. Take the larger of these two valleys, and measure the vertical distance from that valley to the peak. This distance is the prominence.

For a vector x, the largest prominence is at most  $max(x)$  -  $min(x)$ .

# **Extended Capabilities**

## **Tall Arrays**

Calculate with arrays that have more rows than fit in memory.

Usage notes and limitations:

- Tall timetables are not supported.
- You must specify a value for the 'ProminenceWindow' name-value pair.
- The 'MaxNumExtrema', 'MinSeparation', and 'SamplePoints' name-value pairs are not supported.
- The value of 'DataVariables' cannot be a function handle.

For more information, see "Tall Arrays".

### **See Also**

[ischange](#page-7677-0) | [islocalmin](#page-7774-0) | [isoutlier](#page-7874-0) | [max](#page-9161-0)

**Introduced in R2017b**

# <span id="page-7774-0"></span>**islocalmin**

Find local minima

## **Syntax**

```
TF = islocalmin(A)TF = islocalmin(A,dim)
TF = islocalmin( ,Name,Value)
[TF, P] = i s \cdot \text{localmin}(
```
## **Description**

 $TF = islocalmin(A)$  returns a logical array whose elements are 1 (true) when a local minimum is detected in the corresponding element of an array, table, or timetable.

 $TF = islocalmin(A, dim)$  specifies the dimension of A to operate along. For example, islocalmin(A,2) finds local minima of each row of a matrix A.

TF = islocalmin( \_\_\_ ,Name,Value) specifies additional parameters for finding local minima using one or more name-value pair arguments. For example, islocalmin(A,'SamplePoints',t) finds local minima of A with respect to the time stamps contained in the time vector t.

[TF,P] = islocalmin( \_\_\_ ) also returns the [prominence on page 1-7781](#page-7786-0) corresponding to each element of A for any of the previous syntaxes.

## **Examples**

#### **Local Minima in Vector**

Compute and plot the local minima of a vector of data.

```
x = 1:100;A = (1-\cos(2+\pi i \theta.01+x)) \cdot \sin(2+\pi i \theta.15+x);
```
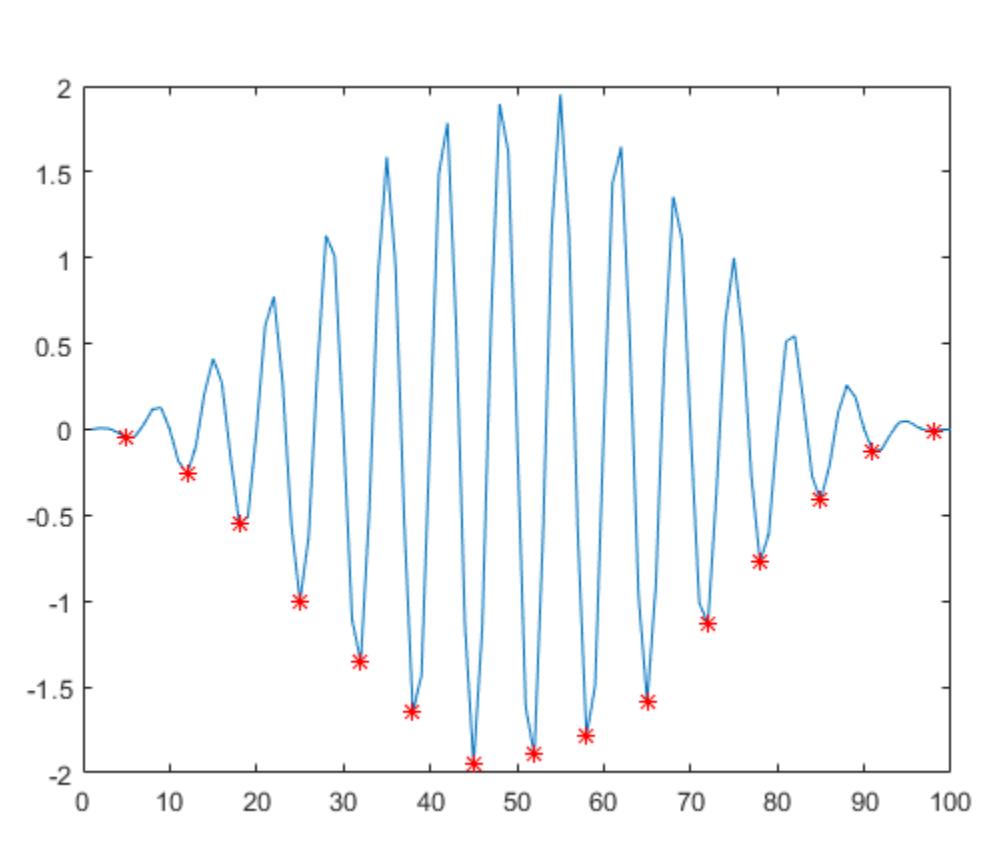

 $TF = i$ slocalmin(A); plot(x,A,x(TF),A(TF),'r\*')

#### **Minima in Matrix Rows**

Create a matrix of data, and compute the local minima for each row.

```
A = -25 * diag(ones(5,1)) + rand(5,5);TF = islocalmin(A,2)
TF = 5x5 logical array
```
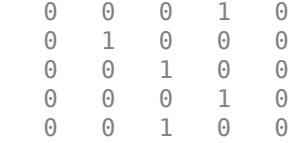

#### **Separated Minima**

Compute the local minima of a vector of data relative to the time stamps in the vector t. Use the 'MinSeparation' parameter to compute minima that are at least 45 minutes apart.

 $t = hours(linspace(0,3,15));$  $A = [2 4 6 4 3 7 5 6 5 10 4 -1 -3 -2 0];$ TF = islocalmin(A,'MinSeparation',minutes(45),'SamplePoints',t);  $plot(t, A, t(TF), A(TF), 'r^{*})$ 

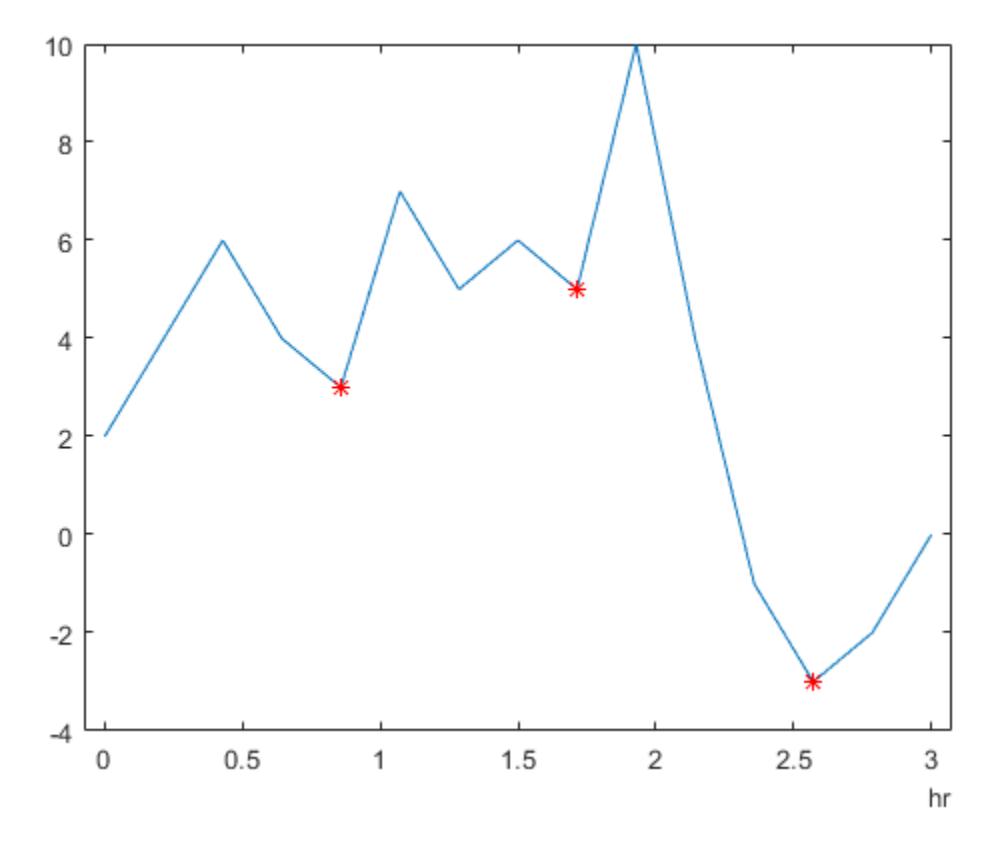

#### **Flat Minima Regions**

Specify a method for indicating consecutive minima values.

Compute the local minima of data that contains consecutive minima values. Indicate the minimum of each flat region based on the first occurrence of that value.

```
x = 0:0.1:5;A = max(-0.75, sin(pi*x));TF1 = islocalmin(A, 'FlatSelection', 'first');
plot(x,A,x(TF1),A(TF1),'r^{*})
```
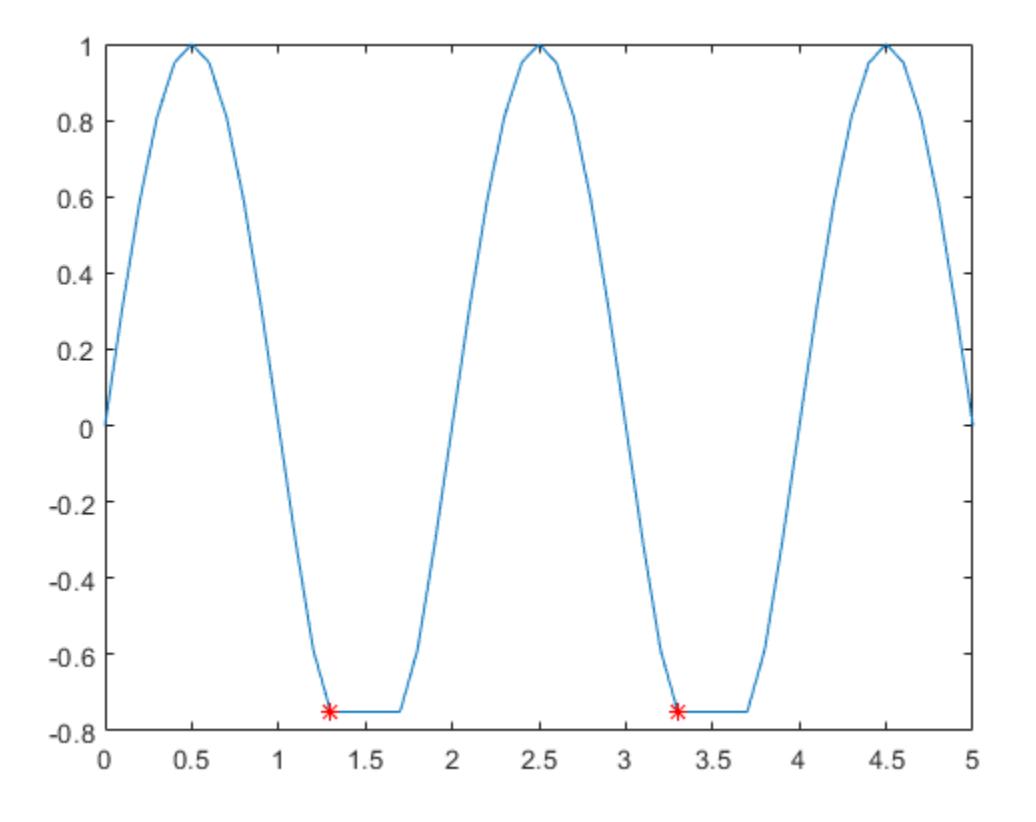

Indicate the minimum of each flat region with all occurrences of that value.

TF2 = islocalmin(A, 'FlatSelection', 'all'); plot(x,A,x(TF2),A(TF2),'r\*')

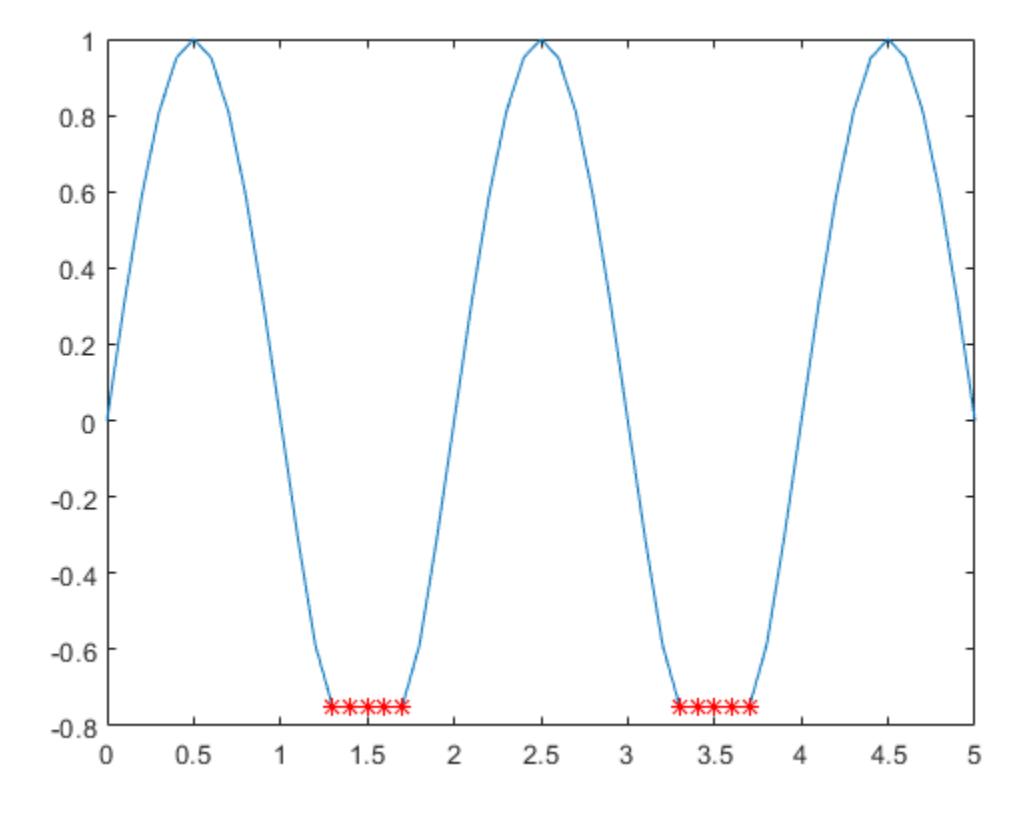

#### **Prominent Minima**

Compute the local minima of a vector of data and their prominence, and then plot them with the data.

```
x = 1:100;A = peaks(100);A = A(50,:);[TF1, P] = islocalmin(A);
P(TF1)
```
ans = *1×2*

2.7585 1.7703

#### plot(x,A,x(TF1),A(TF1),'r\*') axis tight

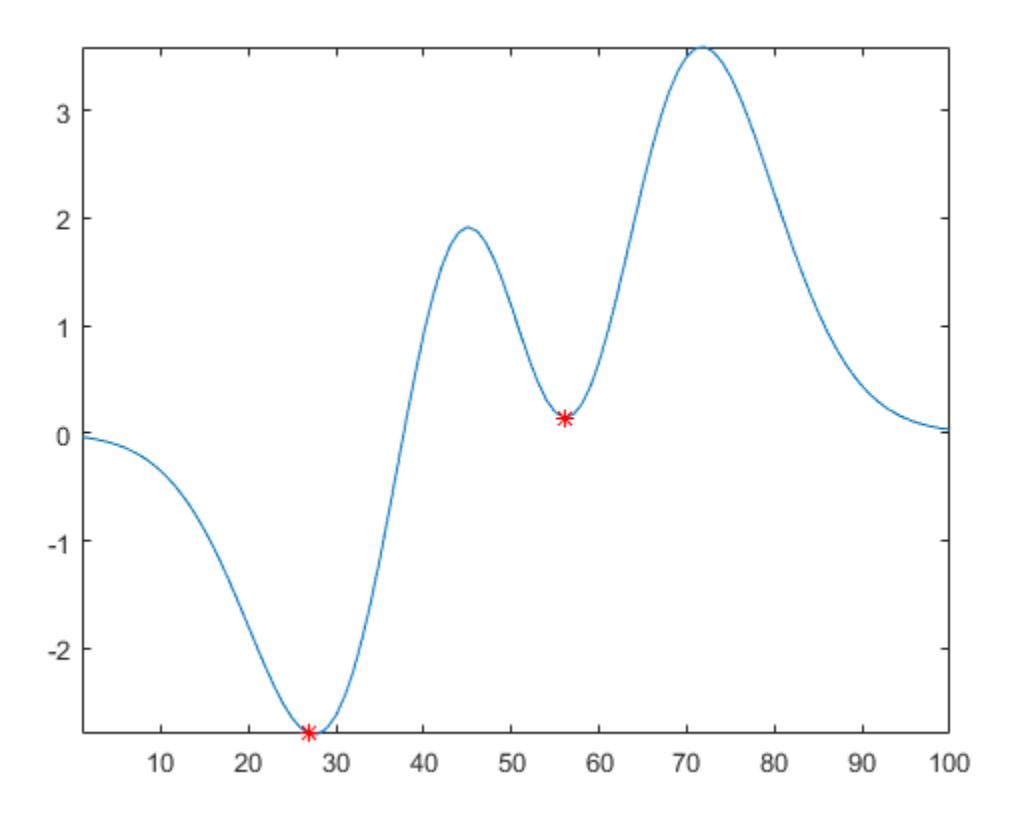

Compute the most prominent minimum in the data by specifying a minimum prominence requirement.

```
TF2 = islocalmin(A,'MinProminence',2);
plot(x,A,x(TF2),A(TF2),'r*')
axis tight
```
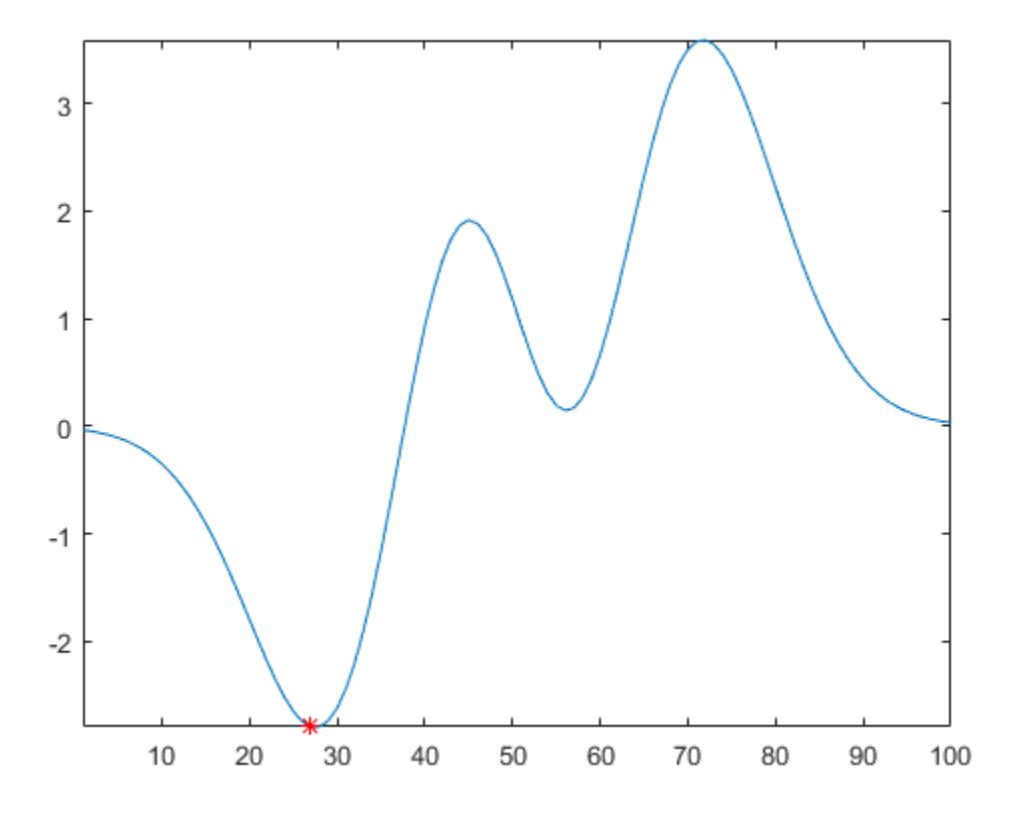

### **Input Arguments**

#### **A — Input data**

vector | matrix | multidimensional array | table | timetable

Input data, specified as a vector, matrix, multidimensional array, table, or timetable.

Data Types: single | double | int8 | int16 | int32 | int64 | uint8 | uint16 | uint32 | uint64 | logical | table | timetable

#### **dim — Operating dimension**

positive integer scalar

Operating dimension, specified as a positive integer scalar. By default, islocalmin operates along the first dimension whose size does not equal 1.

For example, if A is a matrix, then islocalmin(A,1) operates along the rows of A, computing local minima for each column.

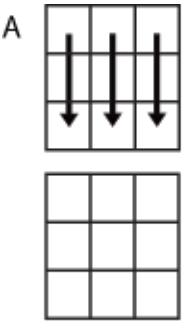

islocalmin(A,1)

islocalmin(A,2) operates along the columns of A, computing local minima for each row.

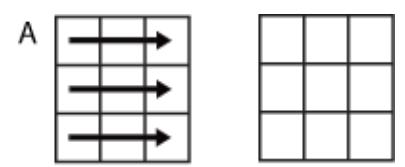

islocalmin(A,2)

```
Data Types: single | double | int8 | int16 | int32 | int64 | uint8 | uint16 |
uint32 | uint64
```
### **Name-Value Pair Arguments**

Specify optional comma-separated pairs of Name, Value arguments. Name is the argument name and Value is the corresponding value. Name must appear inside quotes. You can specify several name and value pair arguments in any order as Name1,Value1,...,NameN,ValueN.

```
Example: TF = islocalmin(A,'MinProminence',2)
```
#### **MinProminence — Minimum prominence**

0 (default) | nonnegative scalar

Minimum prominence, specified as the comma-separated pair consisting of 'MinProminence' and a nonnegative scalar. islocalmin returns only local minima whose prominence is at least the value specified.

```
Data Types: single | double | int8 | int16 | int32 | int64 | uint8 | uint16 |
uint32 | uint64
```
#### **ProminenceWindow — Prominence window**

positive integer scalar | two-element vector of positive integers | positive duration scalar | two-element vector of positive durations

Prominence window, specified as the comma-separated pair consisting of 'ProminenceWindow' and a positive integer scalar, a two-element vector of positive integers, a positive duration scalar, or a two-element vector of positive durations. The value defines a window of neighboring points for which to compute the prominence for each local minimum.

When the window value is a positive integer scalar *k*, then the window is centered about each local minimum and contains *k-1* neighboring elements. If *k* is even, then the window is centered about the current and previous elements. If a local minimum is within a flat region, then islocalmin treats the entire flat region as the center point of the window.

When the value is a two-element vector  $\lceil \mathbf{b} \rceil \rceil$  of positive integers, then the window contains the local minimum, b elements backward, and f elements forward. If a local minimum is within a flat region, then the window starts b elements before the first point of the region and ends f elements after the last point of the region.

When the input data is a timetable or when 'SamplePoints' is specified as a datetime or duration vector, the window value must be of type duration, and the window is computed relative to the sample points.

```
Data Types: single | double | int8 | int16 | int32 | int64 | uint8 | uint16 |
uint32 | uint64 | duration
```
#### **FlatSelection — Flat region indicator**

'center' (default) | 'first' | 'last' | 'all'

Flat region indicator for when a local minimum value is repeated consecutively, specified as the comma-separated pair consisting of 'FlatSelection' and one of the following:

- 'center' Indicate only the center element of a flat region as the local minimum. The element of TF corresponding to the center of the flat is 1, and is 0 for the remaining flat elements.
- 'first' Indicate only the first element of a flat region as the local minimum. The element of TF corresponding to the start of the flat is 1, and is 0 for the remaining flat elements.
- 'last' Indicate only the last element of a flat region as the local minimum. The element of TF corresponding to the end of the flat is 1, and is 0 for the remaining flat elements.
- 'all' Indicate all the elements of a flat region as the local minima. The elements of TF corresponding to all parts of the flat are 1.

When using the 'MinSeparation' or 'MaxNumExtrema' name-value pairs, flat region points are jointly considered a single minimum point.

#### **MinSeparation — Minimum separation**

0 (default) | nonnegative scalar

Minimum separation between local minima, specified as the comma-separated pair consisting of 'MinSeparation' and a nonnegative scalar. The separation value is defined in the same units as the sample points vector, which is [1 2 3 ...] by default. When the separation value is greater than 0, islocalmin selects the smallest local minimum and ignores all other local minima within the specified separation. This process is repeated until there are no more local minima detected.

When the sample points vector has type datetime, the separation value must have type duration.

Data Types: single | double | int8 | int16 | int32 | int64 | uint8 | uint16 | uint32 | uint64 | duration

#### **MaxNumExtrema — Maximum number of minima**

positive integer scalar

Maximum number of minima detected, specified as the comma-separated pair consisting of 'MaxNumExtrema' and a positive integer scalar. islocalmin finds no more than the specified number of most prominent minima, which is the length of the operating dimension by default.

```
Data Types: single | double | int8 | int16 | int32 | int64 | uint8 | uint16 |
uint32 | uint64
```
#### **SamplePoints — Sample points**

vector

Sample points, specified as the comma-separated pair consisting of 'SamplePoints' and a vector. The sample points represent the location of the data in A. Sample points do not need to be uniformly sampled, but must be sorted with unique elements. By default, the sample points vector is  $[1 \ 2 \ 3 \ \ldots]$ .

islocalmin does not support this name-value pair when the input data is a timetable.

Data Types: double | single | int8 | int16 | int32 | int64 | uint8 | uint16 | uint32 | uint64 | datetime | duration

#### **DataVariables — Table variables**

variable name | cell array of variable names | numeric vector | logical vector | function handle

Table variables, specified as the comma-separated pair consisting of 'DataVariables' and a variable name, a cell array of variable names, a numeric vector, a logical vector, or a function handle. The 'DataVariables' value indicates which columns of an input table or timetable to operate on. This value can be one of the following:

- A character vector specifying a single table variable name
- A cell array of character vectors where each element is a table variable name
- A vector of table variable indices
- A logical vector whose elements each correspond to a table variable, where true includes the corresponding variable and false excludes it
- A function handle that takes a table variable as input and returns a logical scalar

The specified table variables must have numeric or logical type.

```
Example: 'Age'
Example: { 'Height', 'Weight' }
Example: @isnumeric
Data Types: char | cell | double | single | logical | function handle
```
### **Output Arguments**

#### **TF — Local minima indicator**

vector | matrix | multidimensional array

Local minima indicator, returned as a vector, matrix, or multidimensional array. TF is the same size as A.

Data Types: logical

#### **P — Prominence**

vector | matrix | multidimensional array

Prominence on page 1-7781, returned as a vector, matrix, or multidimensional array. P is the same size as A.

If the input data has a signed or unsigned integer type, then P is an unsigned integer.

### **Definitions**

### **Prominence of Local Minimum**

The prominence of a local minimum (or valley) measures how the valley stands out with respect to its depth and location relative to other valleys.

To measure the prominence of a valley, first extend a horizontal line from the valley to the left and to the right of the valley. Find where the line intersects the data on the left and on the right, which will either be another valley or the end of the data. Mark these locations as the outer endpoints of the left and right intervals. Next, find the highest peak in both the left and right intervals. Take the smaller of these two peaks, and measure the vertical distance from that peak to the valley. This distance is the prominence.

For a vector x, the largest prominence is at most  $max(x)$  -  $min(x)$ .

# **Extended Capabilities**

### **Tall Arrays**

Calculate with arrays that have more rows than fit in memory.

Usage notes and limitations:

- Tall timetables are not supported.
- You must specify a value for the 'ProminenceWindow' name-value pair.
- The 'MaxNumExtrema', 'MinSeparation', and 'SamplePoints' name-value pairs are not supported.
- The value of 'DataVariables' cannot be a function handle.

For more information, see "Tall Arrays".

### **See Also**

[ischange](#page-7677-0) | [islocalmax](#page-7760-0) | [isoutlier](#page-7874-0) | [min](#page-9417-0)

**Introduced in R2017b**

# **islogical**

Determine if input is logical array

# **Syntax**

 $tf = islogical(A)$ 

# **Description**

 $tf = islogical(A)$  returns true if A is a logical array and false otherwise. islogical also returns true if A is an instance of a class that is derived from the [logical](#page-8414-0) class.

## **Examples**

These examples show the values islogical returns when passed specific types:

```
% Relational operators return logical values
islogical(5<7)
ans = 1
% true and false return logical values
islogical(true) & islogical(false)
ans = 1
% Constants are double-precision by default
islogical(1)
ans = 0
% logical creates logical values
islogical(logical(1))
ans = 1
```
# **Extended Capabilities**

### **C/C++ Code Generation**

Generate C and C++ code using MATLAB® Coder™.

### **GPU Arrays**

Accelerate code by running on a graphics processing unit (GPU) using Parallel Computing Toolbox™.

This function fully supports GPU arrays. For more information, see "Run MATLAB Functions on a GPU" (Parallel Computing Toolbox).

### **Distributed Arrays**

Partition large arrays across the combined memory of your cluster using Parallel Computing Toolbox™.

This function fully supports distributed arrays. For more information, see "Run MATLAB Functions with Distributed Arrays" (Parallel Computing Toolbox).

### **See Also**

[is\\*](#page-7620-0) | [isa](#page-7624-0) | [logical](#page-8414-0)

### **Topics**

"Determine if Arrays Are Logical"

#### **Introduced before R2006a**

# **ismac**

Determine if version is for macOS platform

## **Syntax**

 $tf = ismac$ 

# **Description**

tf = ismac returns logical 1 (true) if the version of MATLAB software is for the Apple macOS platform. Otherwise, it returns logical 0 (false).

## **Examples**

#### **Execute MATLAB Command Based on Platform**

```
if ismac
     % Code to run on Mac platform
elseif isunix
     % Code to run on Linux platform
elseif ispc
     % Code to run on Windows platform
else
     disp('Platform not supported')
end
```
# **Tips**

• The isunix function also determines if version is for macOS platforms.

# **Extended Capabilities**

### **C/C++ Code Generation**

Generate C and C++ code using MATLAB® Coder™.

Usage notes and limitations:

- Returns true or false based on the MATLAB version used for code generation.
- Use only when the code generation target is S-function (Simulation) or MEX-function.

### **See Also** [computer](#page-1863-0) | [is\\*](#page-7620-0) | [ispc](#page-7888-0) | [isstudent](#page-7959-0) | [isunix](#page-7986-0)

**Introduced in R2007a**

# **ismatrix**

Determine whether input is matrix

# **Syntax**

 $TF = ismatrix(A)$ 

### **Description**

TF = ismatrix(A) returns logical 1 (true) if A is a matrix. Otherwise, it returns logical 0 (false). A matrix is a two-dimensional array that has a size of *m*-by-*n*, where *m* and *n* are nonnegative integers.

### **Examples**

#### **Arrays of Different Sizes**

Determine whether arrays of different sizes are matrices.

Create an array of size 1-by-3. Determine whether it is a matrix.

```
AI = zeros(1,3);TF = ismatrix(A1)TF = logical
    1
```
Create an empty array of size 0-by-3. Determine whether it is a matrix. A 2-D empty array is a matrix.

 $A2 = zeros(0,3);$  $TF = i$ smatrix(A2)

```
TF = logical
    1
```
Create an array of size 1-by-3-by-2. Determine whether it is a matrix. A 3-D array is not a matrix.

```
A3 = zeros(1,3,2);
TF = ismatrix(A3)
TF = logical
   \odot
```
#### **Determine Matrix from Three-Dimensional Array**

Create a 3-D array and determine whether the array elements are a matrix.

First define a 2-D array of size 2-by-3. Determine whether it is a matrix.

```
A = [0.1 0.2 0.5; 0.3 0.6 0.4]
A = 2×3
    0.1000 0.2000 0.5000
    0.3000 0.6000 0.4000
TF = ismatrix(A)TF = logical
    1
```
To create a 3-D array, add a third dimension to the array A. Assign another 2-by-3 matrix to the third dimension of A with index value 2.

 $A(:,:,2) = ones(2,3)$  $A =$  $A(:,:,1) =$ 0.1000 0.2000 0.5000

 0.3000 0.6000 0.4000  $A(:,:,2) =$  1 1 1 1 1 1

Check whether the 3-D array of size 2-by-3-by-2 is a matrix.

```
TF = ismatrix(A)TF = logical
   \odot
```
Now determine whether the array elements of A are a matrix. Check whether the second page of the 3-D array is a matrix. The syntax  $A(:,,2)$  uses a colon in the first and second dimensions to access all rows and all columns.

```
TF = ismatrix(A(:,:,2))TF = logical
    1
```
Check whether the second row of the 3-D array is a matrix. The syntax  $A(2, \ldots)$  uses a colon in the second and third dimensions to include all columns and all pages.

```
TF = ismatrix(A(2, : , :))TF = logical
   \Theta
```
A(:,:,2) is a matrix since it is a multidimensional array of size 2-by-3. However,  $A(2, :, :)$  is not a matrix since it is a multidimensional array of size 1-by-3-by-2.

#### **Determine Matrix from Character Vector and String**

Create an array of characters. Determine whether it is a matrix.

```
A = 'Hello, World!';
TF = ismatrix(A)TF = logical
    1
```
Check the dimension of A using size. A is a matrix of size 1-by-13.

```
size(A)
ans = 1×2
     1 13
```
Now create a string scalar by enclosing a piece of text in double quotes.

```
A = "Hello, World!";
```
Check whether the scalar A of size 1-by-1 is also a matrix.

```
TF = ismatrix(A)TF = logical
    1
```
### **Input Arguments**

#### **A — Input array**

scalar | vector | matrix | multidimensional array

Input array, specified as a scalar, vector, matrix, or multidimensional array.

# **Extended Capabilities**

### **Tall Arrays**

Calculate with arrays that have more rows than fit in memory.

This function fully supports tall arrays. For more information, see "Tall Arrays".

### **C/C++ Code Generation**

Generate C and C++ code using MATLAB® Coder™.

### **GPU Arrays**

Accelerate code by running on a graphics processing unit (GPU) using Parallel Computing Toolbox™.

This function fully supports GPU arrays. For more information, see "Run MATLAB Functions on a GPU" (Parallel Computing Toolbox).

### **Distributed Arrays**

Partition large arrays across the combined memory of your cluster using Parallel Computing Toolbox™.

This function fully supports distributed arrays. For more information, see "Run MATLAB Functions with Distributed Arrays" (Parallel Computing Toolbox).

## **See Also**

[iscolumn](#page-7658-0) | [isrow](#page-7913-0) | [isscalar](#page-7915-0) | [isvector](#page-7992-0) | [size](#page-13587-0)

**Introduced in R2010b**

### **ismember**

Array elements that are members of set array

### **Syntax**

```
Lia = ismember(A, B)Lia = ismember(A, B, 'rows')[Lia, Loch] = ismember([Lia, Loch] = ismember(, 'legacy')
```
### **Description**

Lia = ismember(A,B) returns an array containing logical 1 (true) where the data in A is found in B. Elsewhere, the array contains logical  $\theta$  (false).

• If A and B are tables or timetables, then ismember returns a logical value for each row. For timetables, ismember takes row times into account to determine equality. The output, Lia, is a column vector.

Lia = ismember( $A, B$ , 'rows') treats each row of A and each row of B as single entities and returns a column vector containing logical 1 (true) where the rows of A are also rows of B. Elsewhere, the array contains logical 0 (false).

The 'rows' option does not support cell arrays, unless one of the inputs is either a categorical array or a datetime array.

 $[Lia,Locb] = ismember($  ) also returns an array, Locb, using any of the previous syntaxes.

- Generally, Locb contains the lowest index in B for each value in A that is a member of B. Values of 0 indicate where A is not a member of B.
- If the 'rows' option is specified, then Locb contains the lowest index in B for each row in A that is also a row in B. Values of 0 indicate where A is not a row of B.
- If A and B are tables or timetables, then Locb contains the lowest index in B for each row in A that is also a row in B. Values of 0 indicate where A is not a row of B.

[Lia,Locb] = ismember( \_\_\_ , 'legacy') preserves the behavior of the ismember function from R2012b and prior releases using any of the input arguments in previous syntaxes.

The 'legacy' option does not support categorical arrays, datetime arrays, duration arrays, tables, or timetables.

### **Examples**

#### **Values That Are Members of Set**

Create two vectors with values in common.

 $A = [5 \ 3 \ 4 \ 2];$  $B = [2 4 4 4 6 8];$ 

Determine which elements of A are also in B.

```
Lia = ismember(A, B)Lia = 1x4 logical array
   0 0 1 1
```
 $A(3)$  and  $A(4)$  are found in B.

#### **Table Rows Found in Another Table**

Create two tables with rows in common.

```
A = table([1:5]',['A';'B';'C';'D';'E'],logical([0;1;0;1;0]))
A=5×3 table
    Var1 Var2 Var3 
     1 A false
     2 B true
```
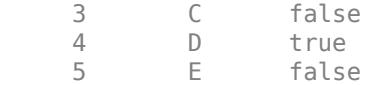

#### B = table( $[1:2:10]'$ , $['A', 'C', 'E', 'G', 'I']$ ,logical(zeros(5,1)))

B=*5×3 table*

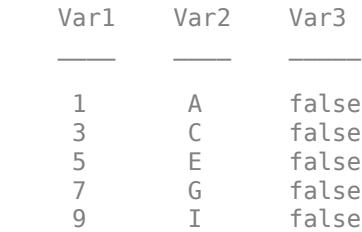

Determine which rows of A are also in B.

 $Lia = ismember(A, B)$ Lia = *5x1 logical array* 1  $\odot$  1 0 1

 $A(1,:), A(3,:),$  and  $A(5,:)$  are found in B.

#### **Members of Set and Indices to Values**

Create two vectors with values in common.

 $A = [5 \ 3 \ 4 \ 2];$  $B = [2 4 4 4 6 8];$ 

Determine which elements of A are also in B as well as their corresponding locations in B.

 $[Lia, Loch] = ismember(A, B)$ 

```
Lia = 1x4 logical array
   0 0 1 1
Locb = 1 \times 4 0 0 2 1
```
The lowest index to  $A(3)$  is  $B(2)$ , and  $A(4)$  is found in  $B(1)$ .

#### **Set Members in Presence of Numerical Error**

Create a vector x. Obtain a second vector y by transforming and untransforming x. This transformation introduces round-off differences in y.

 $x = (1:6)$  \*pi;  $y = 10.^{\wedge}$ log $10(x)$ ;

Verify that x and y are not identical by taking the difference.

x-y

```
ans = 6×1
10^{-14} \times 0.0444
\overline{0}\odot\odot 0
     -0.3553
```
Use ismember to find the elements of  $x$  that are in  $y$ . The ismember function performs exact comparisons and determines that some of the matrix elements in x are not members of y.

 $lia = ismember(x,y)$ lia = *6x1 logical array*

Use ismembertol to perform the comparison using a small tolerance. ismembertol treats elements that are within tolerance as equal and determines that all of the elements in x are members of y.

#### $LIA = ismembertol(x,y)$

```
LIA = 6x1 logical array
    1
    1
    1
    1
    1
    1
```
#### **Rows of Another Table and Their Location**

Create a table, A, of gender, age, and height for five people.

```
A = table(['M'; 'M'; 'F'; 'M'; 'F'], [27;52;31;46;35], [74;68;64;61;64],...
'VariableNames',{'Gender' 'Age' 'Height'},...
'RowNames',{'Ted' 'Fred' 'Betty' 'Bob' 'Judy'})
A=5×3 table
          Gender Age Height
 ______ ___ ______
 Ted M 27 74 
    Fred M 52 68 
  Betty F 31 64
 Bob M 46 61 
    Judy F 35 64
```
Create another table, B, with rows in common with A.

```
B = table(['M'; 'F'; 'F'; 'F'], [47;31;35;23], [68;64;62;58], ...'VariableNames',{'Gender' 'Age' 'Height'},...
'RowNames',{'Joe' 'Meg' 'Beth' 'Amy'})
```
B=*4×3 table*

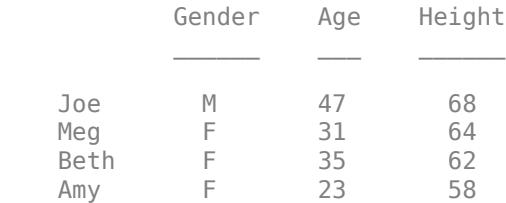

Determine which rows of A are also in B, as well as their corresponding locations in B.

 $[Lia, Loch] = ismember(A, B)$ 

```
Lia = 5x1 logical array
      0
     \odot 1
     \odot 0
Locb = 5 \times 1 0
         0
         2
        \Theta\odot
```
Two rows that have the same values, but different names, are considered equal. The same data for Betty is found in B(2,:), which corresponds to Meg.

#### **Rows That Belong to a Set**

Create two matrices with a row in common.

 $A = [1 \ 3 \ 5 \ 6; 2 \ 4 \ 6 \ 8];$ B = [2 4 6 8; 1 3 5 7; 2 4 6 8];

Determine which rows of A are also in B as well as their corresponding locations in B.

```
[Lia, Loch] = ismember(A, B, 'rows')Lia = 2x1 logical array
    0
    1
Locb = 2 \times 1\Theta 1
```
The lowest index to  $A(2, :)$  is  $B(1, :)$ .

#### **Members of Set Containing NaN Values**

Create two vectors containing NaN.

 $A = [5$  NaN NaN];  $B = [5$  NaN NaN];

Determine which elements of A are also in B, as well as their corresponding locations in B.

```
[Lia, Locb] = ismember(A, B)Lia = 1x3 logical array
    1 0 0
Locb = 1 \times 3
```
1 0 0

ismember treats NaN values as distinct.

#### **Cell Array of Character Vectors with Trailing White Space**

Create a cell array of character vectors, A.

 $A = \{\text{'dog}', \text{'cat}', \text{ 'fish}', \text{'horse'}\};$ 

Create a cell array of character vectors, B, where some of the vectors have trailing white space.

 $B = \{ 'dog' , 'cat', 'fish ' , 'horse' \};$ 

Determine which character vectors of A are also in B.

```
[Lia, Loch] = ismember(A, B)Lia = 1x4 logical array
    0 1 0 1
\text{Locb} = 1 \times 4 0 2 0 4
```
ismember treats trailing white space in cell arrays of character vectors as distinct characters.

#### **Members of Char and Cell Array of Character Vectors**

Create a character vector, A, and a cell array of character vectors, B.

 $A = ['cat': 'dog': 'fox': 'pig']$ ;  $B = \{ 'dog', 'cat', 'fish', 'horse' \};$  Determine which character vectors of A are also in B.

```
[Lia, Loch] = ismember(A, B)Lia = 4x1 logical array
     1
     1
     0
    \Theta\text{Locb} = 4 \times 1 2
        1
        0
       \odot
```
#### **Preserve Legacy Behavior of ismember**

Use the 'legacy' flag to preserve the behavior of ismember from R2012b and prior releases in your code.

Find the members of B with the current behavior.

```
A = [5 \ 3 \ 4 \ 2];B = [2 4 4 4 6 8];[Lial, Loch1] = ismember(A, B)Lia1 = 1x4 logical array
   0 0 1 1
Locb1 = 1×4
     0 0 2 1
```
Find the members of B, and preserve the legacy behavior.

```
[Lia2, Locb2] = ismember(A, B, 'leqacy')Lia2 = 1x4 logical array
   0 0 1 1
Locb2 = 1×4
     0 0 4 1
```
### **Input Arguments**

#### **A — Query array**

numeric arrays | logical arrays | character arrays | string arrays | categorical arrays | datetime arrays | duration arrays | cell arrays of character vectors | tables | timetables

Query array, specified as a numeric array, logical array, character array, string array, categorical array, datetime array, duration array, cell array of character vectors, table, or timetable. If you specify the 'rows' option, A and B must have the same number of columns.

A must belong to the same class as B with the following exceptions:

- logical, char, and all numeric classes can combine with double arrays.
- Cell arrays of character vectors can combine with character arrays or string arrays.
- Categorical arrays can combine with character arrays, cell arrays of character vectors, or string arrays.
- Datetime arrays can combine with cell arrays of date character vectors or single date character vectors.

There are additional requirements for A and B based on data type:

- If A and B are both ordinal categorical arrays, they must have the same sets of categories, including their order. If neither A nor B are ordinal, they need not have the same sets of categories, and the comparison is performed using the category names.
- If A is a table or timetable, it must have the same variable names as B (except for order). For tables, row names are ignored, so that two rows that have the same values,

but different names, are considered equal. For timetables, row times are taken into account, so that two rows that have the same values, but different times, are not considered equal.

• If A and B are datetime arrays, they must be consistent with each other in whether they specify a time zone.

For textual inputs, ismember generally does not ignore trailing spaces in character vectors, cell arrays of character vectors, and string arrays. However, there are a few cases when ismember does ignore trailing spaces:

- If A is a character array and B is a cell array of character vectors, then ismember ignores trailing spaces in the character array.
- When the 'rows' option is specified, ismember ignores trailing spaces in character vectors and character arrays.

A also can be an object with the following class methods:

- sort (or sortrows for the 'rows' option)
- eq
- ne

The object class methods must be consistent with each other. These objects include heterogeneous arrays derived from the same root class. For example, A can be an array of handles to graphics objects.

#### **B — Set array**

numeric arrays | logical arrays | character arrays | string arrays | categorical arrays | datetime arrays | duration arrays | cell arrays of character vectors | tables | timetables

Set array, specified as a numeric array, logical array, character array, string array, categorical array, datetime array, duration array, cell array of character vectors, table, or timetable. If you specify the 'rows' option, A and B must have the same number of columns.

B must belong to the same class as A with the following exceptions:

- logical, char, and all numeric classes can combine with double arrays.
- Cell arrays of character vectors can combine with character arrays or string arrays.
- Categorical arrays can combine with character arrays, cell arrays of character vectors, or string arrays.

• Datetime arrays can combine with cell arrays of date character vectors or single date character vectors.

There are additional requirements for A and B based on data type:

- If A and B are both ordinal categorical arrays, they must have the same sets of categories, including their order. If neither A nor B are ordinal, they need not have the same sets of categories, and the comparison is performed using the category names.
- If B is a table or timetable, it must have the same variable names as A (except for order). For tables, row names are ignored, so that two rows that have the same values, but different names, are considered equal. For timetables, row times are taken into account, so that two rows that have the same values, but different times, are not considered equal.
- If A and B are datetime arrays, they must be consistent with each other in whether they specify a time zone.

For textual inputs, ismember generally does not ignore trailing spaces in character vectors, cell arrays of character vectors, and string arrays. However, there are a few cases when ismember does ignore trailing spaces:

- If A is a character array and B is a cell array of character vectors, then ismember ignores trailing spaces in the character array.
- When the 'rows' option is specified, ismember ignores trailing spaces in character vectors and character arrays.

B also can be an object with the following class methods:

- sort (or sortrows for the 'rows' option)
- eq
- ne

The object class methods must be consistent with each other. These objects include heterogeneous arrays derived from the same root class. For example, B can be an array of handles to graphics objects.

### **Output Arguments**

**Lia — Logical index to A** vector | matrix | N-D array

Logical index to A, returned as a vector, matrix or N-D array containing logical 1 (true) wherever the values (or rows) in A are members of B. Elsewhere, it contains logical 0 (false).

Lia is an array of the same size as A, unless you specify the 'rows' flag.

If the 'rows' flag is specified or if A is a table or timetable, Lia is a column vector with the same number of rows as A.

#### **Locb — Locations in B**

vector | matrix | N-D array

Locations in B, returned as a vector, matrix, or N-D array. If the 'legacy' flag is not specified, Locb contains the lowest indices to the values (or rows) in B that are found in A. Values of 0 indicate where A is not a member of B.

Locb is an array of the same size as A unless you specify the 'rows' flag.

If the 'rows' flag is specified or if A is a table or timetable, Locb is a column vector with the same number of rows as A.

### **Tips**

- Use ismembertol to perform comparisons between floating-point numbers using a tolerance.
- To find the rows from table or timetable A that are found in B with respect to a subset of variables, you can use column subscripting. For example, you can use ismember(A(:,*vars*),B(:,*vars*)), where *vars* is a positive integer, a vector of positive integers, a variable name, a cell array of variable names, or a logical vector. Alternatively, you can use [vartype](#page-15867-0) to create a subscript that selects variables of a specified type.

## **Extended Capabilities**

### **Tall Arrays**

Calculate with arrays that have more rows than fit in memory.

This function supports tall arrays with the limitations:

Only one of A or B can be a tall array.

For more information, see "Tall Arrays".

### **C/C++ Code Generation**

Generate C and C++ code using MATLAB® Coder™.

Usage notes and limitations:

- Code generation does not support cell arrays for the first or second arguments.
- Complex inputs must be single or double.
- See "Code Generation for Complex Data with Zero-Valued Imaginary Parts" (MATLAB Coder).

### **GPU Arrays**

Accelerate code by running on a graphics processing unit (GPU) using Parallel Computing Toolbox™.

Usage notes and limitations:

- The 'legacy' flag is not supported.
- 64-bit integers are not supported.

For more information, see "Run MATLAB Functions on a GPU" (Parallel Computing Toolbox).

### **See Also**

[intersect](#page-7585-0) | [ismembertol](#page-7811-0) | [issorted](#page-7918-0) | [setdiff](#page-13472-0) | [setxor](#page-13522-0) | [sort](#page-13635-0) | [union](#page-15701-0) | [unique](#page-15717-0)

#### **Introduced before R2006a**

### <span id="page-7811-0"></span>**ismembertol**

Members of set within tolerance

### **Syntax**

```
LIA = ismembertol(A,B,tol)LIA = ismembertol(A,B)[LIA, LocB] = ismembertol([\_\_\] = ismembertol(\_\_\, Name, Value)
```
### **Description**

 $LIA = i$ smembertol(A,B,tol) returns an array containing logical 1 (true) where the elements of A are within tolerance of the elements in B. Otherwise, the array contains logical 0 (false). Two values, u and v, are within tolerance if

abs(u-v)  $\leq$  tol\*max(abs([A(:);B(:)]))

That is, ismembertol scales the tol input based on the magnitude of the data.

ismembertol is similar to ismember. Whereas ismember performs exact comparisons, ismembertol performs comparisons using a tolerance.

 $LIA = i$  smembertol(A,B) uses a default tolerance of  $1e-6$  for single-precision inputs and 1e-12 for double-precision inputs.

[LIA,LocB] = ismembertol( \_\_\_ ) also returns an array, LocB, that contains the index location in B for each element in A that is a member of B. You can use any of the input arguments in previous syntaxes.

 $[$   $]$  = ismembertol( $]$ , Name, Value) uses additional options specified by one or more Name-Value pair arguments using any of the input or output argument combinations in previous syntaxes. For example, ismembertol(A,B,'ByRows',true) compares the rows of A and B and returns a logical column vector.
### **Examples**

#### **Set Members in Presence of Numerical Error**

Create a vector x. Obtain a second vector y by transforming and untransforming x. This transformation introduces round-off differences in y.

 $x = (1:6)$  \*pi;  $y = 10.^{\wedge}$ log $10(x)$ ;

Verify that x and y are not identical by taking the difference.

```
x-y
ans = 6×1
10^{-14} \times 0.0444
                     \left( \cdot \right)\Theta 0
                     \left( \cdot \right) -0.3553
```
Use ismember to find the elements of x that are in y. The ismember function performs exact comparisons and determines that some of the matrix elements in x are not members of y.

#### $lia = ismember(x, y)$

```
lia = 6x1 logical array
    \Theta 1
     1
     1
     1
     0
```
Use ismembertol to perform the comparison using a small tolerance. ismembertol treats elements that are within tolerance as equal and determines that all of the elements in x are members of y.

```
LIA = ismembertol(x,y)LIA = 6x1 logical array
    1
    1
    1
    1
    1
    1
```
#### **Determine Set Members by Rows**

By default, ismembertol looks for *elements* that are within tolerance, but it also can find *rows* of a matrix that are within tolerance.

Create a numeric matrix, A. Obtain a second matrix, B, by transforming and untransforming A. This transformation introduces round-off differences to B.

 $A = [0.05 \ 0.11 \ 0.18; 0.18 \ 0.21 \ 0.29; 0.34 \ 0.36 \ 0.41; \ldots]$  0.46 0.52 0.76; 0.82 0.91 1.00];  $B = \log 10(10.^A);$ 

Use ismember to find the rows of A that are in B. ismember performs exact comparisons and thus determines that most of the rows in A are not members of B, even though some of the rows differ by only a small amount.

```
lia = ismember(A, B, 'rows')lia = 5x1 logical array
    \Theta\Theta\Theta\Theta 1
```
Use ismembertol to perform the row comparison using a small tolerance. ismembertol treats rows that are within tolerance as equal and thus determines that all of the rows in A are members of B.

 $LIA = ismembertol(A,B,'ByRows', true)$ LIA = *5x1 logical array* 1 1 1 1 1

#### **Average Similar Values in Vectors**

Create two vectors of random numbers and determine which values in A are also members of B, using a tolerance. Specify OutputAllIndices as true to return all of the indices for the elements in B that are within tolerance of the corresponding elements in A.

```
rna(5)A = rand(1, 15);
B = rand(1, 5);
[LIA, LocalLB] = ismembertol(A, B, 0.2, 'Output All Indices', true)LIA = 1x15 logical array
    1 0 1 0 1 1 1 1 1 1 0 1 1 1 0
LocAllB = 1x15 cell array
   Columns 1 through 5
    {2x1 \text{ double}} \quad {[0]} \quad {2x1 \text{ double}} \quad {[0]} \quad {3x1 \text{ double}} Columns 6 through 10
    {2x1 \text{ double}} \quad {[4]} \quad {3x1 \text{ double}} \quad {3x1 \text{ double}} Columns 11 through 15
```
 $\{ [ 0 ] \}$   $\{ 2x1 \text{ double } \}$   $\{ 4x1 \text{ double } \}$   $\{ 2x1 \text{ double } \}$   $\{ [ 0 ] \}$ 

Find the average value of the elements in B that are within tolerance of the value  $A(13)$ . The cell LocAllB{13} contains all the indices for elements in B that are within tolerance of  $A(13)$ .

```
A(13)
ans = 0.4413allB = B(LocalLB{13})allB = 1×4
    0.2741 0.4142 0.2961 0.5798
aveB = mean(alB)aveB = 0.3911
```
#### **Specify Absolute Tolerance**

By default, ismembertol uses a tolerance test of the form  $abs(u-v) \leq tol*DS$ , where DS automatically scales based on the magnitude of the input data. You can specify a different DS value to use with the DataScale option. However, absolute tolerances (where DS is a scalar) do not scale based on the magnitude of the input data.

First, compare two small values that are a distance eps apart. Specify tol and DS to make the within tolerance equation  $abs(u-v) \leq 10$  ^ -6.

```
x = 0.1ismembertol(x, exp(log(x)), 10^-.6, 'DataScale', 1)ans = logical
    1
```
Next, increase the magnitude of the values. The round-off error in the calculation  $exp(log(x))$  is proportional to the magnitude of the values, specifically to  $eps(x)$ . Even though the two large values are a distance eps from one another,  $eps(x)$  is now much larger. Therefore, 10^-6 is no longer a suitable tolerance.

```
x = 10^{\circ}10;
ismembertol(x, exp(log(x)), 10^{\degree}–6, 'DataScale', 1)ans = logical
   \Theta
```
Correct this issue by using the default (scaled) value of DS.

```
Y = [0.1 10^{\circ}10];ismembertol(Y, exp(log(Y)))
ans = 1x2 logical array
    1 1
```
#### **Specify DataScale by Column**

Create a set of random 2-D points, and then use ismembertol to group the points into vertical bands that have a similar (within-tolerance) x-coordinate to a small set of query points, B. Use these options with ismembertol:

- Specify ByRows as true, since the point coordinates are in the rows of A and B.
- Specify OutputAllIndices as true to return the indices for all points in A that have an x-coordinate within tolerance of the query points in B.
- Specify DataScale as [1 Inf] to use an absolute tolerance for the x-coordinate, while ignoring the y-coordinate.

```
A = \text{rand}(1000, 2);
B = [(0:.2:1)',0.5*ones(6,1)];[LIA, LocalLB] = ismembertol(B, A, 0.1, 'ByRows', true, ... 'OutputAllIndices', true, 'DataScale', [1,Inf])
LIA = 6x1 logical array
    1
    1
    1
    1
    1
```

```
 1
LocAllB = 6x1 cell array
     { 94x1 double}
     {223x1 double}
     {195x1 double}
     {212x1 double}
     {187x1 double}
     { 89x1 double}
```
Plot the points in A that are within tolerance of each query point in B.

```
hold on
plot(B(:,1),B(:,2), 'x')for k = 1: length (LocAllB)
     plot(A(LocAllB{k},1), A(LocAllB{k},2),'.')
end
```
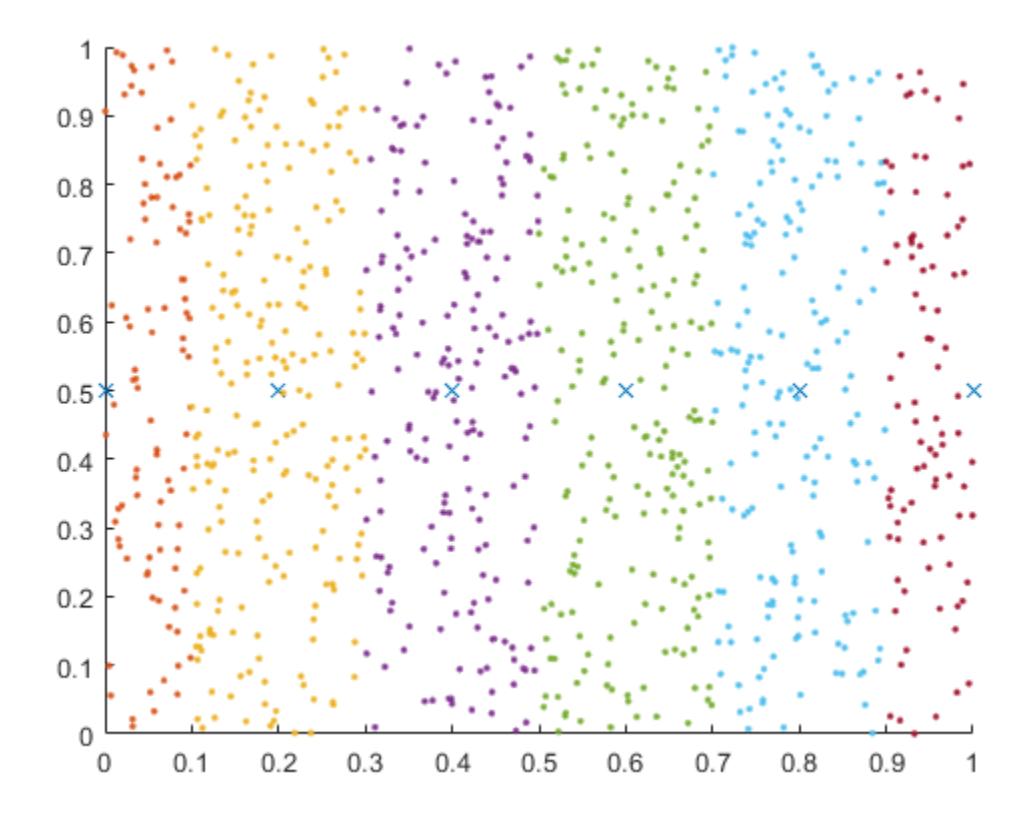

### **Input Arguments**

### **A — Query array**

scalar | vector | matrix | multidimensional array

Query array, specified as a scalar, vector, matrix, or multidimensional array. Inputs A and B must be full.

If you specify the ByRows option, then A and B must have the same number of columns.

Data Types: single | double

#### **B — Query array**

scalar | vector | matrix | multidimensional array

Query array, specified as a scalar, vector, matrix, or multidimensional array. Inputs A and B must be full.

If you specify the ByRows option, then A and B must have the same number of columns.

```
Data Types: single | double
```
#### **tol — Comparison tolerance**

positive real scalar

Comparison tolerance, specified as a positive real scalar. ismembertol scales the tol input using the maximum absolute values in the input arrays A and B. Then ismembertol uses the resulting scaled comparison tolerance to determine which elements in A are also a member of B. If two elements are within tolerance of each other, then ismembertol considers them to be equal.

Two values, u and v, are within tolerance if  $abs(u-v)$   $\le$  $tol*max(abs([A(:);B(:)))).$ 

To specify an absolute tolerance, specify both tol and the 'DataScale' Name-Value pair.

```
Example: tol = 0.05Example: tol = 1e-8Example: tol = epsData Types: single | double
```
### **Name-Value Pair Arguments**

Specify optional comma-separated pairs of Name, Value arguments. Name is the argument name and Value is the corresponding value. Name must appear inside quotes. You can specify several name and value pair arguments in any order as Name1,Value1,...,NameN,ValueN.

```
Example: LIA = ismembertol(A, B, 'ByRows', true)
```
#### **OutputAllIndices — Output index type**

```
false (default) | true |0|1
```
Output index type, specified as the comma-separated pair consisting of 'OutputAllIndices' and either false (default), true, 0, or 1. ismembertol interprets numeric 0 as false and numeric 1 as true.

When OutputAllIndices is true, the ismembertol function returns the second output, LocB, as a cell array. The cell array contains the indices for *all* elements in B that are within tolerance of the corresponding value in A. That is, each cell in LocB corresponds to a value in A, and the values in each cell correspond to locations in B.

```
Example: [LIA,LocAllB] = ismembertol(A,B,tol,'OutputAllIndices',true)
```
#### **ByRows — Row comparison toggle**

```
false (default) | true | 0 | 1
```
Row comparison toggle, specified as the comma-separated pair consisting of 'ByRows' and either false (default), true, 0, or 1. ismembertol interprets numeric 0 as false and numeric 1 as true. Use this option to find rows in A and B that are within tolerance.

When ByRows is true:

- ismembertol compares the rows of A and B by considering each column separately. Thus, A and B must be 2-D arrays with the same number of columns.
- If the corresponding row in A is within tolerance of a row in B, then LIA contains logical 1 (true). Otherwise, it contains logical 0 (false).

Two rows, u and v, are within tolerance if  $all(abs(u-v) \leq tol*max(abs([A,B]))$ .

Example:  $LIA = ismembertol(A, B, tol, 'ByRows', true)$ 

#### **DataScale — Scale of data**

scalar | vector

Scale of data, specified as the comma-separated pair consisting of 'DataScale' and either a scalar or vector. Specify DataScale as a numeric scalar, DS, to change the tolerance test to be,  $abs(u-v) \leq tot *DS$ .

When used together with the ByRows option, the DataScale value also can be a vector. In this case, each element of the vector specifies DS for a corresponding column in A. If a value in the DataScale vector is Inf, then ismembertol ignores the corresponding column in A.

```
Example: LIA = ismembertol(A,B,'DataScale',1)
```

```
Example: [LIA,LocB] = ismembertol(A,B,'ByRows',true,'DataScale',
[eps(1) eps(10) eps(100)])
Data Types: single | double
```
### **Output Arguments**

#### **LIA — Logical index to A**

vector | matrix

Logical index to A, returned as a vector or matrix containing logical 1 (true) wherever the elements (or rows) in A are members of B (within tolerance). Elsewhere, LIA contains logical 0 (false).

LIA is the same size as A, unless you specify the ByRows option. In that case, LIA is a column vector with the same number of rows as A.

#### **LocB — Locations in B**

vector | matrix | cell array

Locations in B, returned as a vector, matrix, or cell array. LocB contains the indices to the elements (or rows) in B that are found in A (within tolerance). LocB contains 0 wherever an element in A is not a member of B.

If OutputAllIndices is true, then ismembertol returns LocB as a cell array. The cell array contains the indices for *all* elements in B that are within tolerance of the corresponding value in A. That is, each cell in LocB corresponds to a value in A, and the values in each cell correspond to locations in B.

LocB is the same size as A, unless you specify the ByRows option. In that case, LocB is a column vector with the same number of rows as A.

# **Extended Capabilities**

## **GPU Arrays**

Accelerate code by running on a graphics processing unit (GPU) using Parallel Computing Toolbox™.

Usage notes and limitations:

- The 'ByRows' and 'OutputAllIndices' arguments are not supported.
- 64-bit integers are not supported.

For more information, see "Run MATLAB Functions on a GPU" (Parallel Computing Toolbox).

## **See Also**

[eps](#page-3547-0) | [ismember](#page-7797-0) | [unique](#page-15717-0) | [uniquetol](#page-15733-0)

### **Topics**

"Group Scattered Data Using a Tolerance"

### **Introduced in R2015a**

## **ismethod**

Determine if method of object

## **Syntax**

 $tf = ismethod(obj,methodName)$ 

## **Description**

 $tf = ismethod(obj, methodName) returns logical 1 (true) if the specified$ methodName is a nonhidden, public method of object obj. Otherwise, ismethod returns logical 0 (false). The methodName argument is the name of the method specified as a character vector or a string scalar.

ismethod does not accept class names specified as character vectors or strings as the first argument.

Use the [methods](#page-9344-0) function to list the methods of abstract classes.

## **Examples**

Determine if objects support equality testing:

```
if ismethod(obj1,'eq') && ismethod(obj2,'eq')
   tf = obj1 == obj2;end
```
# **Extended Capabilities**

### **C/C++ Code Generation**

Generate C and C++ code using MATLAB® Coder™.

## **See Also**

[class](#page-1588-0) | [isobject](#page-7846-0) | [isprop](#page-7896-0) | [methods](#page-9344-0)

### **Topics**

"Methods" "Method Attributes"

### **Introduced before R2006a**

## **cool**

Cool colormap array

# **Syntax**

 $c = cool$  $c = cool(m)$ 

# **Description**

c = cool returns the cool colormap as a three-column array with the same number of rows as the colormap for the current figure. If no figure exists, then the number of rows is equal to the default length of 64. Each row in the array contains the red, green, and blue intensities for a specific color. The intensities are in the range [0,1], and the color scheme looks like this image.

 $c = cool(m)$  returns the colormap with m colors.

## **Examples**

### **Reverse the Colormap**

Plot a surface and assign the cool colormap.

surf(peaks); colormap('cool');

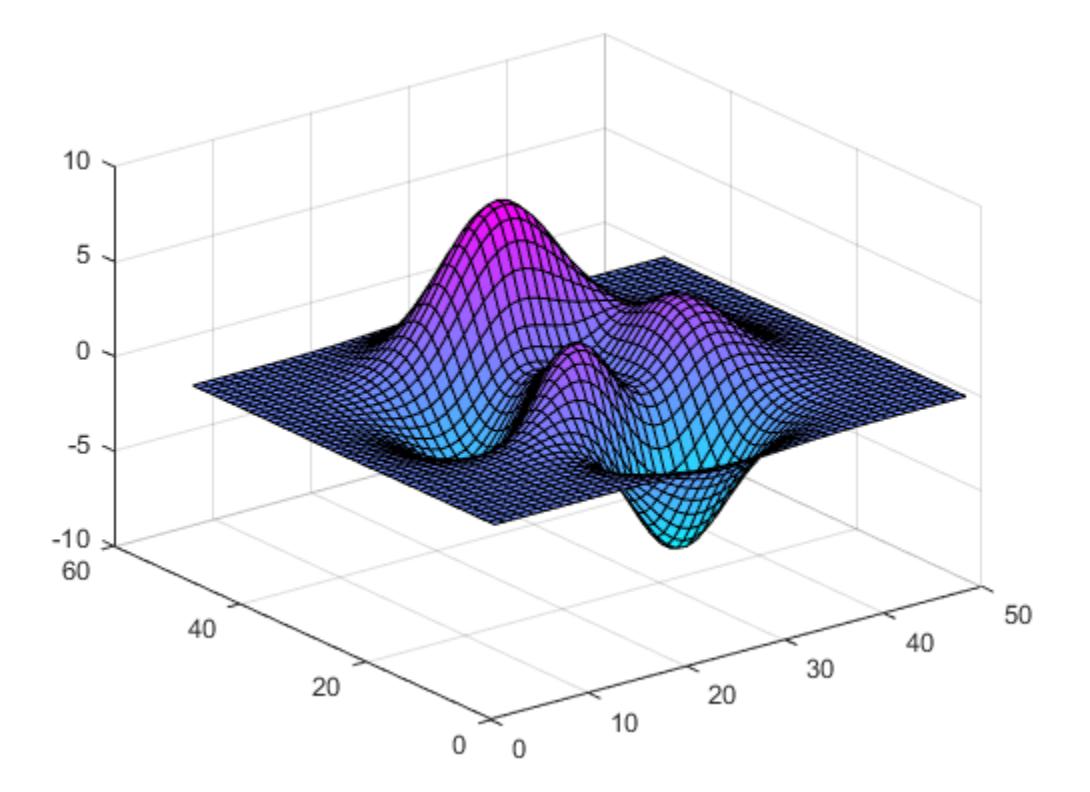

Get the cool colormap array and reverse the order. Then apply the modified colormap to the surface.

 $c = cool;$  $c = flipud(c)$ ; colormap(c);

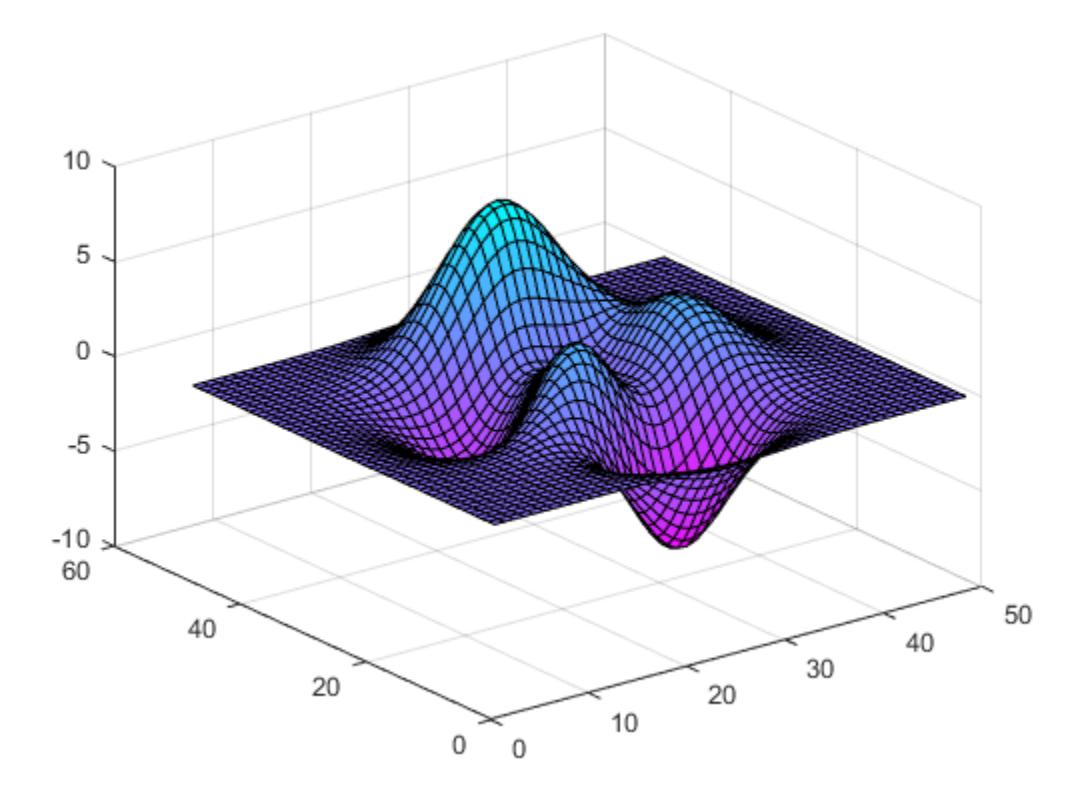

### **Downsample the Cool Colormap**

Get a downsampled version of the cool colormap containing only ten colors. Then display the contours of the peaks function by applying the colormap and interpolated shading.

```
c = cool(10);surf(peaks);
colormap(c);
shading interp;
```
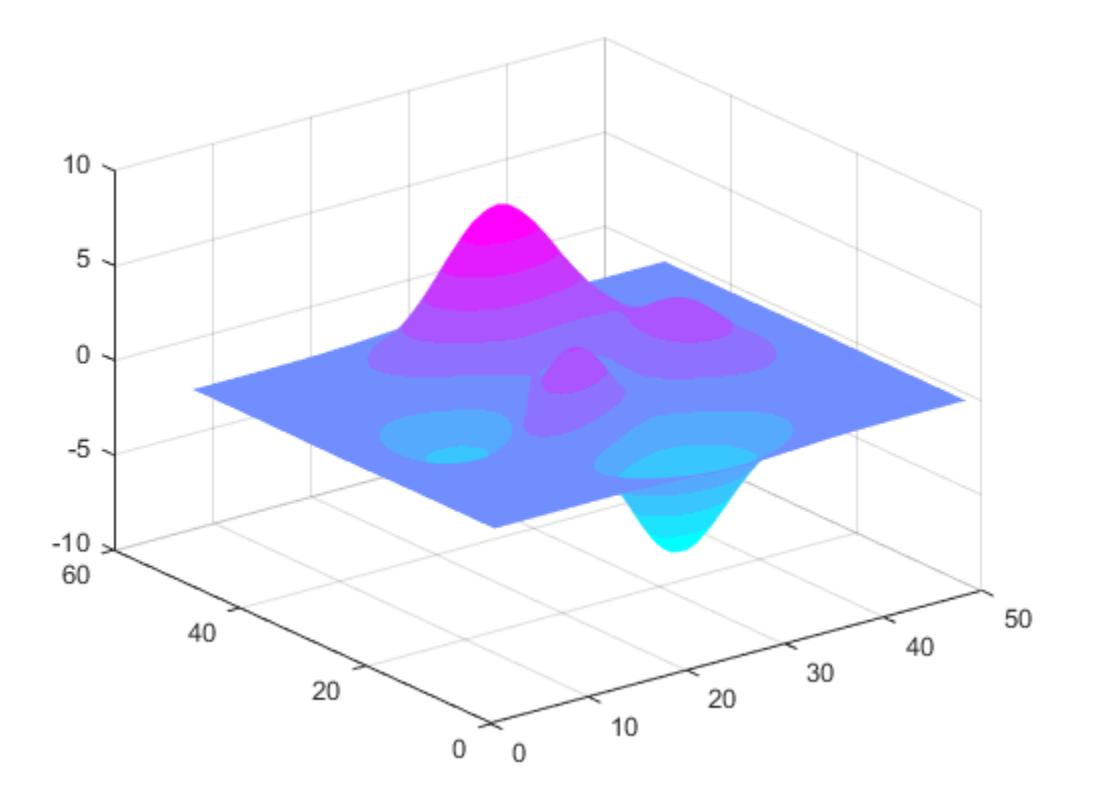

### **Input Arguments**

#### **m — Number of entries**

64 (default) | scalar integer value

Number of entries, specified as a scalar integer value. The default value of m is equal to the length of the colormap for the current figure. If no figure exists, the default value is 64.

Data Types: single | double

### **See Also**

[colormap](#page-1780-0)

### **Topics**

"Change Color Scheme Using a Colormap"

### **Introduced before R2006a**

# <span id="page-7830-0"></span>**ismissing**

Find missing values

# **Syntax**

```
TF = is missing(A)TF = ismissing(A, indicator)
```
# **Description**

 $TF =$  ismissing  $(A)$  returns a logical array that indicates which elements of an array or table contain missing values. The size of TF is the same as the size of A.

Standard missing values depend on the data type:

- NaN for double, single, duration, and calendarDuration
- NaT for datetime
- <missing> for string
- <undefined> for categorical
- ' ' for char
- {''} for cell of character vectors

 $TF =$  ismissing  $(A,$  indicator) treats the values in indicator as missing value indicators, ignoring all default indicators listed in the previous syntax. indicator can be a single indicator or multiple indicators. For example, if A is an array of type double, then ismissing(A,[0,-99]) treats 0 and -99 as missing double values instead of NaN.

# **Examples**

### **NaN Values in Vector**

Create a row vector A that contains NaN values, and identify their location in A.

 $A = [3$  NaN 5 6 7 NaN NaN 9];  $TF = ismissing(A)$ TF = *1x8 logical array* 0 1 0 0 0 1 1 0

#### **Missing Values in Table with Various Data Types**

Create a table with variables of different data types and find the elements with missing values.

```
dblVar = [NaN;3;5;7;9;11;13];
singleVar = single([1;NaN,5;7;9;11;13]);
cellstrVar = {'one';'three';'';'seven';'nine';'eleven';'thirteen'};
charVar = ['A', 'C', 'E', ' ''; 'I', 'J', 'L'];
categoryVar = categorical({'red';'yellow';'blue';'violet';'';'ultraviolet';'orange'});
dateVar = [datetime(2015,1:2:10,15) NaT datetime(2015,11,15)]';
stringVar = ["a"; "b", "c", "d", "e", "f";missing};
```
#### A = table(dblVar,singleVar,cellstrVar,charVar,categoryVar,dateVar,stringVar)

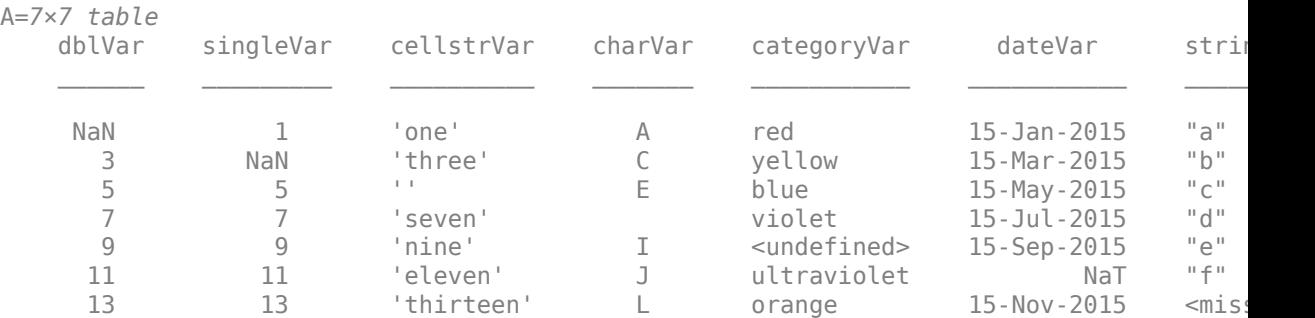

ismissing returns 1 where the corresponding element in A has a missing value.

```
TF = ismissing(A)
```

```
TF = 7x7 logical array
```
1 0 0 0 0 0 0

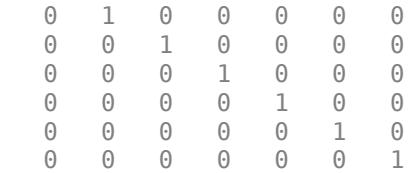

The size of TF is the same as the size of A.

#### **Specify Indicators for Missing Values in Table**

Create a table where 'NA', '', -99, NaN, and Inf represent missing values. Then, find the elements with missing values.

```
dblVar = [NaN;3;Inf;7;9];int8Var = int8([1;3;5;7;-99]);
cellstrVar = {'one';'three';'';'NA';'nine'};
charVar = ['A'; 'C'; 'E'; ' ''; 'I'];
```
#### A = table(dblVar,int8Var,cellstrVar,charVar)

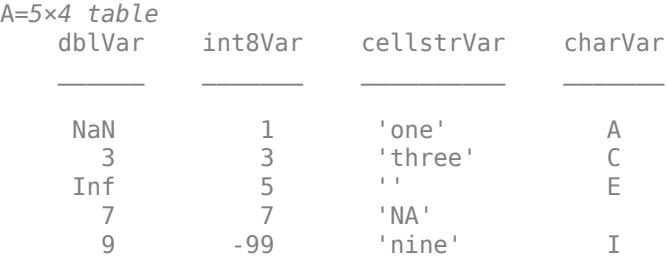

ismissing returns 1 where the corresponding element in A has a missing value.

```
id = {^{\text{H}}NA' \quad \text{''} - 99} NaN Inf};
TF = ismissing(A, id)TF = 5x4 logical array
    1 0 0 0
    0 0 0 0
```
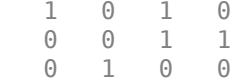

ismissing ignores trailing white space in character arrays. Therefore, since the empty character vector, '', is specified as a missing value indicator, ismissing identifies the empty character vector in A.cellstrVar and also the blank space in A.charVar as missing values.

### **Input Arguments**

#### **A — Input data**

vector | matrix | multidimensional array | table | timetable

Input data, specified as a vector, matrix, multidimensional array, table, or timetable.

If A is a timetable, then ismissing operates on the table data only and ignores NaT or NaN values in the vector of row times.

When the input argument is a cell array, it must be a cell array of character vectors. If the input is a table or timetable with a variable of type cell, then ismissing only detects missing elements when the variable is a cell array of character vectors.

**Data Types:** double | single | int8 | int16 | int32 | int64 | uint8 | uint16 | uint32 | uint64 | logical | char | string | cell | table | timetable | categorical | datetime | duration | calendarDuration

#### **indicator — Missing value indicator**

scalar | vector | cell array

Missing value indicators, specified as a scalar, vector, or cell array. If A is an array, then indicator must be a vector. If A is a table or timetable, then indicator can also be a cell array with entries of multiple data types.

The entries of indicator indicate the values that ismissing treats as missing. Specifying indicator overrides all default standard missing indicators. If you want to add indicators while maintaining the list of standard indicators, then you must include all default indicators as elements of indicator. For example, if A is a table with categorical and numeric values, use ismissing( $A, \{-99, \{-\}$  and  $\{-\}$ ) to

indicate -99 as a missing numeric value, but preserve  $\alpha$  and  $\beta$  as a missing categorical value.

You can also use the missing value as an indicator for any missing data represented as NaN, NaT, missing, or  $\leq$ undefined>. If your input is a table, then missing is also an indicator for missing character vectors (' ') and missing cell arrays of character vectors  $({})^{\prime}$   $\}$ ).

Indicator data types match data types in the entries of A. The following are additional data type matches between the indicator and elements of A:

- double indicators match double, single, integer, and logical entries of A.
- string and char indicators, and indicators that are cell arrays of character vectors, match string entries of A.
- string and char indicators match categorical entries of A.

Example:  $TF = i$ smissing(A,0) recognizes only 0 as a missing value.

Data Types: single | double | int8 | int16 | int32 | int64 | uint8 | uint16 | uint32 | uint64 | logical | char | string | cell | datetime | duration

## **Tips**

- Since integer variables cannot store NaN, use a special integer value (otherwise unused) to indicate missing integer data, such as -99.
- For more information on finding missing strings, see "Test for Empty Strings and Missing Values".

## **Algorithms**

ismissing handles leading and trailing white space differently for indicators that are cell arrays of character vectors, character arrays, or categorical arrays.

- For cell arrays of character vectors, ismissing does not ignore indicator white space. All character vectors must match exactly.
- For character arrays in table variables, ismissing ignores trailing white space in the indicator.

• For categorical arrays, ismissing ignores leading and trailing white space in the indicator.

# **Extended Capabilities**

## **Tall Arrays**

Calculate with arrays that have more rows than fit in memory.

This function fully supports tall arrays. For more information, see "Tall Arrays".

### **Distributed Arrays**

Partition large arrays across the combined memory of your cluster using Parallel Computing Toolbox™.

This function fully supports distributed arrays. For more information, see "Run MATLAB Functions with Distributed Arrays" (Parallel Computing Toolbox).

## **See Also**

[fillmissing](#page-4019-0) | [isempty](#page-7687-0) | [isnan](#page-7836-0) | [isoutlier](#page-7874-0) | [isundefined](#page-7983-0) | [missing](#page-9456-0) | [rmmissing](#page-12950-0) | [standardizeMissing](#page-13941-0)

### **Topics**

"Missing Data in MATLAB"

**Introduced in R2013b**

## <span id="page-7836-0"></span>**isnan**

Array elements that are NaN

## **Syntax**

 $TF = isnan(A)$ 

## **Description**

 $TF = i \, \text{span}(A)$  returns an array the same size as A containing logical 1 (true) where the elements of A are NaNs and logical 0 (false) where they are not. For a complex number z, isnan(z) returns 1 if either the real or imaginary part of z is NaN, and 0 if both the real and imaginary parts are finite or Inf.

For any real A, exactly one of the three quantities is finite(A), isinf(A), and isnan(A) is equal to one.

## **Examples**

### **NaN Elements in Vector**

Determine the NaN elements of the row vector, A.

```
A = 0. / [-2 -1 0 1 2]A = 1×5
     0 0 NaN 0 0
```
 $TF = i \text{span}(A)$ 

TF = *1x5 logical array*

0 0 1 0 0

## **Extended Capabilities**

## **Tall Arrays**

Calculate with arrays that have more rows than fit in memory.

This function fully supports tall arrays. For more information, see "Tall Arrays".

### **C/C++ Code Generation**

Generate C and C++ code using MATLAB® Coder™.

### **GPU Arrays**

Accelerate code by running on a graphics processing unit (GPU) using Parallel Computing Toolbox™.

This function fully supports GPU arrays. For more information, see "Run MATLAB Functions on a GPU" (Parallel Computing Toolbox).

### **Distributed Arrays**

Partition large arrays across the combined memory of your cluster using Parallel Computing Toolbox™.

This function fully supports distributed arrays. For more information, see "Run MATLAB Functions with Distributed Arrays" (Parallel Computing Toolbox).

### **See Also**

[is\\*](#page-7620-0) | [isfinite](#page-7717-0) | [isinf](#page-7740-0) | [ismissing](#page-7830-0) | [nan](#page-9736-0)

### **Topics**

"Missing Data in MATLAB"

### **Introduced before R2006a**

## **isnat**

Determine NaT (Not-a-Time) elements

## **Syntax**

 $tf = isnat(A)$ 

## **Description**

 $tf = i$  snat(A) returns an array the same size as the datetime array, A, containing logical 1 (true) where the elements of A are Not-a-Time (NaTs) and logical 0 (false) where they are not. NaT represents a datetime that is undefined.

### **Examples**

### **Determine If Array Elements are NaT**

Create a datetime array from numeric values containing NaN.

```
d = datetime(2014, [1 2 NaN 4], 1)
d = 1x4 datetime array
   01-Jan-2014 01-Feb-2014 NaT 01-Apr-2014
```
Determine if any elements of d are NaT (Not-a-Time).

isnat(d) ans = *1x4 logical array* 0 0 1 0

### **Input Arguments**

**A — Input array** datetime array

Input array, specified as a datetime array.

# **Extended Capabilities**

## **Tall Arrays**

Calculate with arrays that have more rows than fit in memory.

This function fully supports tall arrays. For more information, see "Tall Arrays".

## **Distributed Arrays**

Partition large arrays across the combined memory of your cluster using Parallel Computing Toolbox™.

This function fully supports distributed arrays. For more information, see "Run MATLAB Functions with Distributed Arrays" (Parallel Computing Toolbox).

# **See Also**

[isfinite](#page-7717-0) | [isinf](#page-7740-0)

**Introduced in R2014b**

## **isnumeric**

Determine whether input is numeric array

## **Syntax**

 $TF = isnumeric(A)$ 

## **Description**

 $TF = isnumeric(A)$  returns logical 1 (true) if A is an array of numeric data type. Otherwise, it returns logical 0 (false).

Numeric types in MATLAB include: int8, int16, int32, int64, uint8, uint16, uint32, uint64, single, and double. For more information, see "Integer Classes" and "Floating-Point Numbers".

## **Examples**

### **Determine Whether Number Is Numeric Type**

Determine if a real number is a numeric type.

```
TF = isnumeric(2)TF = logical
    1
```
MATLAB® stores numeric data as a double-precision format by default, which is a numeric type.

Now create a signed 16-bit integer type using int16. Check if it is a numeric type.

```
TF = isnumeric(int16(-256))
```

```
TF = logical
    1
```
#### **Determine Whether Infinity and NaN Are Numeric Type**

Determine if an array containing infinity or not-a-number values is a numeric type.

Create several calculations that return Inf and assign the results to an array. Check if the array is a numeric type.

```
A = [1/0 \text{log}(0) \text{1e1000}]A = 1×3
    Inf -Inf Inf
TF = isnumeric(A)TF = logical
    1
```
MATLAB represents infinity by the special value Inf as a double type.

Create several calculations that return NaN and assign the results to an array. Check if the array is a numeric type.

```
A = [0/0 - Inf/Inf]A = 1×2
    NaN NaN
TF = isnumeric(A)TF = logical
    1
```
MATLAB represents not-a-number by the special value NaN, as a double type.

#### **Determine Whether Arrays Are Numeric Type**

Determine if an array containing floating-point numbers is a numeric type.

```
A = [-3.5e2 2.5; single(3) pi]
A = 2x2 single matrix
  -350.0000 2.5000
     3.0000 3.1416
TF = isnumeric(A)TF = logical
    1
```
Now create a cell array that contains the array A and other numbers. Use [class](#page-1588-0) to identify the type of the cell array. Check if it is a numeric type.

```
B = \{A - 4; 2 \ 1\}B = 2x2 cell array
     {2x2 single} {[-4]}
     {[ 2]} {[ 1]}
type = class(B)type = 
'cell'
TF = isnumeric(B)TF = logical
   \Theta
```
The cell array is not a numeric type since it is a cell type.

## **Input Arguments**

### **A — Input array**

scalar | vector | matrix | multidimensional array

Input array, specified as a scalar, vector, matrix, or multidimensional array. MATLAB has the following numeric types.

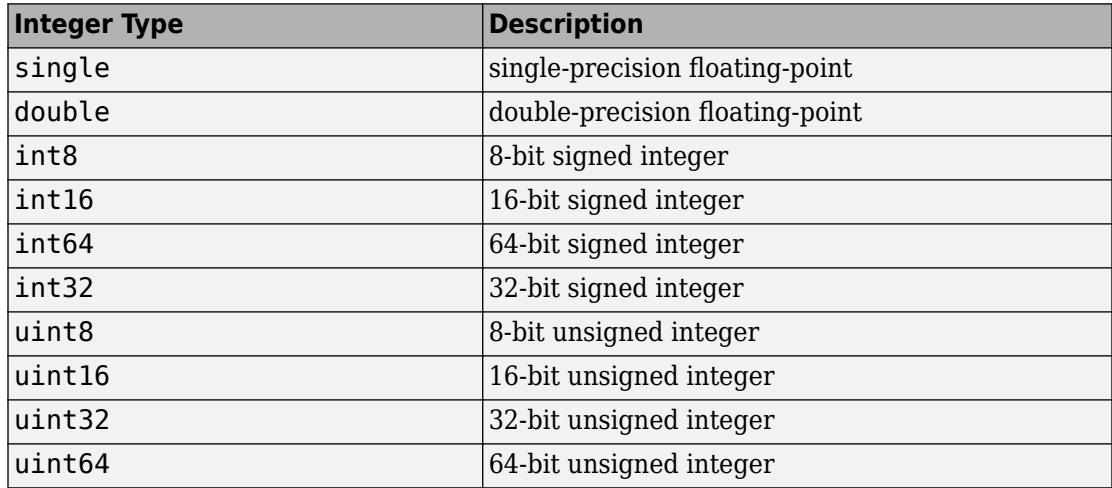

## **Extended Capabilities**

## **C/C++ Code Generation**

Generate C and C++ code using MATLAB® Coder™.

## **GPU Arrays**

Accelerate code by running on a graphics processing unit (GPU) using Parallel Computing Toolbox™.

This function fully supports GPU arrays. For more information, see "Run MATLAB Functions on a GPU" (Parallel Computing Toolbox).

## **Distributed Arrays**

Partition large arrays across the combined memory of your cluster using Parallel Computing Toolbox™.

This function fully supports distributed arrays. For more information, see "Run MATLAB Functions with Distributed Arrays" (Parallel Computing Toolbox).

### **See Also**

[class](#page-1588-0) | [is\\*](#page-7620-0) | [isa](#page-7624-0) | [isfloat](#page-7720-0) | [isinteger](#page-7743-0)

### **Topics**

"Integers" "Floating-Point Numbers"

### **Introduced before R2006a**

# <span id="page-7846-0"></span>**isobject**

Determine if input is MATLAB object

# **Syntax**

 $tf = isobject(A)$ 

## **Description**

 $tf = isobject(A)$  returns true if A is an object of a MATLAB class. Otherwise, it returns false.

Instances of MATLAB numeric, logical, char, cell, struct, and function handle classes return false. Use [isa](#page-7624-0) to test for any of these types.

## **Examples**

```
Define the following MATLAB class:
```

```
classdef button < handle
    properties
       UiHandle
    end
    methods
      function obj = button(pos)obj.UiHandle = uicontrol('Position', pos,...
              'Style','pushbutton');
       end
    end
end
Test for MATLAB objects.
h = button([20 20 60 60]);
```
isobject(h)

```
ans = logical
    1
isobject(h.UiHandle)
ans = logical
    1
Create an object that is a MATLAB numeric type:
```

```
a = pi;isobject(a)
   logical
      \Thetaisa(a,'double')
ans = logical
    1
```
# **Extended Capabilities**

### **C/C++ Code Generation**

Generate C and C++ code using MATLAB® Coder™.

## **See Also**

[class](#page-1588-0) | [is\\*](#page-7620-0) | [isa](#page-7624-0)
#### **Topics**

"Class Components"

#### **Introduced before R2006a**

## <span id="page-7849-0"></span>**isocaps**

Compute isosurface end-cap geometry

### **Syntax**

```
fvc = isocaps(X,Y,Z,V,isovalue)fvc = isocaps(V,isovalue)fvc = isocaps(...,'enclose')
fvc = isocaps(...,'whichplane')
[f, v, c] = isocaps( \dots )isocaps(...)
```
### **Description**

 $fvc = isocaps(X,Y,Z,V, isovalue)$  computes isosurface end-cap geometry for the volume data V at isosurface value isovalue. The arrays X, Y, and Z define the coordinates for the volume V.

The struct fvc contains the face, vertex, and color data for the end-caps and can be passed directly to the [patch](#page-10493-0) command.

 $fvc = isocaps(V, isovalue)$  assumes the arrays X, Y, and Z are defined as  $[X, Y, Z]$  $=$  meshgrid(1:n,1:m,1:p) where  $[m,n,p] = size(V)$ .

fvc = isocaps(...,'*enclose*') specifies whether the end-caps enclose data values above or below the value specified in isovalue. The *'enclose'* option can be either 'above' (default) or 'below'.

fvc = isocaps(...,'*whichplane*') specifies on which planes to draw the end-caps. Possible values for *'whichplane'* are 'all' (default), 'xmin', 'xmax', 'ymin', 'ymax', 'zmin', or 'zmax'.

 $[f, v, c] = isocaps(...)$  returns the face, vertex, and color data for the end-caps in three arrays instead of the struct fvc.

isocaps(...) without output arguments draws a patch with the computed faces, vertices, and colors.

#### **Examples**

#### **Compute Isosurface End-Cap Geometry**

This example uses a data set that is a collection of MRI slices of a human skull. It illustrates the use of isocaps to draw the end-caps on this cutaway volume.

The red isosurface shows the outline of the volume (skull) and the end-caps show what is inside of the volume.

The patch created from the end-cap data (p2) uses interpolated face coloring, which means the gray colormap and the light sources determine how it is colored. The isosurface patch (p1) used a flat red face color, which is affected by the lights, but does not use the colormap.

```
load mri
D = square = squeeze(D);
D(:,1:60,:) = [];
p1 = patch(isosurface(D, 5), 'FaceColor', 'red',...
     'EdgeColor','none');
p2 = patch(isocaps(D, 5), 'FaceColor', 'interp', ... 'EdgeColor','none');
view(3)
axis tight
daspect([1,1,.4])
colormap(gray(100))
camlight left
camlight
lighting gouraud
isonormals(D,p1)
```
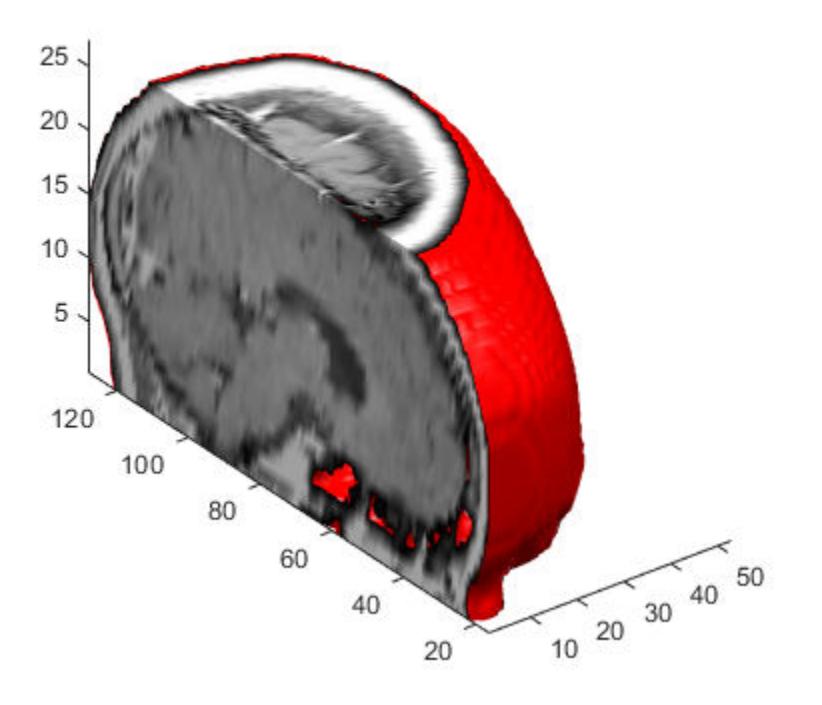

# **Extended Capabilities**

## **GPU Arrays**

Accelerate code by running on a graphics processing unit (GPU) using Parallel Computing Toolbox™.

Usage notes and limitations:

• This function accepts GPU arrays, but does not run on a GPU.

For more information, see "Run MATLAB Functions on a GPU" (Parallel Computing Toolbox).

### **Distributed Arrays**

Partition large arrays across the combined memory of your cluster using Parallel Computing Toolbox™.

Usage notes and limitations:

• This function operates on distributed arrays, but executes in the client MATLAB.

For more information, see "Run MATLAB Functions with Distributed Arrays" (Parallel Computing Toolbox).

### **See Also**

[isonormals](#page-7860-0) | [isosurface](#page-7868-0) | [reducepatch](#page-12679-0) | [reducevolume](#page-12684-0) | [smooth3](#page-13615-0) | [subvolume](#page-14260-0)

#### **Topics**

"Isocaps Add Context to Visualizations"

#### **Introduced before R2006a**

## **isocolors**

Calculate isosurface and patch colors

### **Syntax**

```
nc = isocolors(X,Y,Z,C,vertices)
nc = isocolors(X,Y,Z,R,G,B,vertices)
nc = isocolors(C,vertices)
nc = isocolors(R,G,B,vertices)
nc = isocolors(...,PatchHandle)
isocolors(...,PatchHandle)
```
### **Description**

 $nc = isocolors(X, Y, Z, C, vertices)$  computes the colors of isosurface (patch object) vertices (vertices) using color values C. Arrays X, Y, Z define the coordinates for the color data in C and must be monotonic vectors that represent a Cartesian, axisaligned grid (as if produced by [meshgrid](#page-9289-0)). The colors are returned in nc. C must be 3-D (index colors).

nc = isocolors(X,Y,Z,R,G,B,vertices) uses R, G, B as the red, green, and blue color arrays (true colors).

 $nc = isocolors(C, vertices)$ , and  $nc = isocolors(R, G, B, vertices)$  assume X, Y, and Z are determined by the expression

 $[X Y Z] = meshgrid(1:n,1:m,1:p)$ 

where  $[m n p] = size(C)$ .

nc = isocolors(...,PatchHandle) uses the vertices from the patch identified by PatchHandle.

isocolors(...,PatchHandle) sets the FaceVertexCData property of the patch specified by PatchHandle to the computed colors.

### **Examples**

#### **Indexed Color Data**

This example displays an isosurface and colors it with random data using indexed color.

```
[x,y,z] = meshgrid(1:20,1:20,1:20);data = sqrt(x.^2 + y.^2 + z.^2);
cdata = smooth3(rand(size(data)), 'box', 7);
p = patch(isosurface(x,y,z,data,10));isonormals(x,y,z,data,p)
isocolors(x,y,z,cdata,p)
p.FaceColor = 'interp';
p.EdgeColor = 'none';
view(150,30)
daspect([1 1 1])axis tight
camlight
lighting gouraud
```
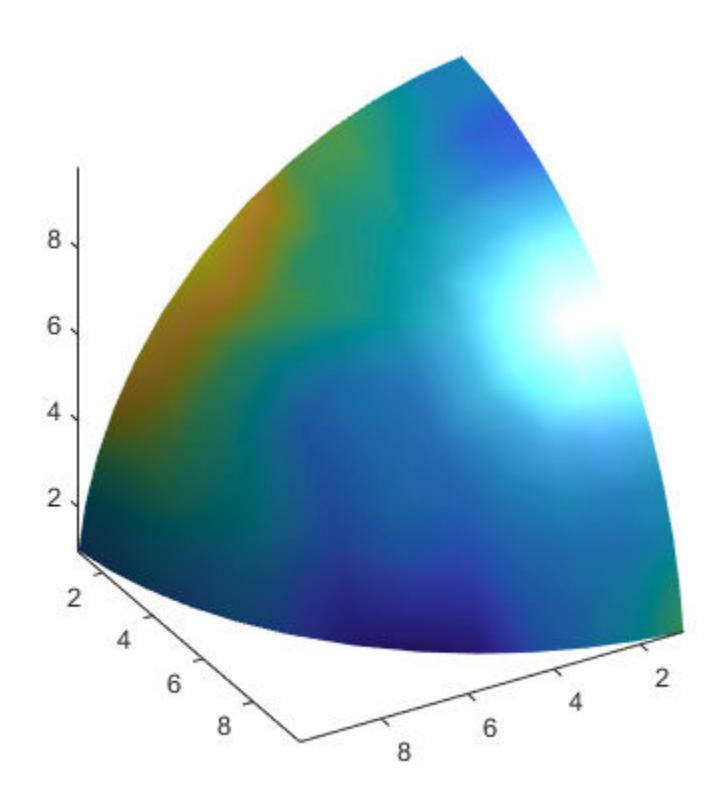

#### **True Color Data**

This example displays an isosurface and colors it with true color (RGB) data.

```
[x,y,z] = meshgrid(1:20,1:20,1:20);data = sqrt(x.^2 + y.^2 + z.^2);
p = patch(isosurface(x,y,z,data,20));isonormals(x,y,z,data,p)
[r,g,b] = meshgrid(20:-1:1,1:20,1:20);isocolors(x,y,z,r/20,g/20,b/20,p)
p.FaceColor = 'interp';
```

```
p.EdgeColor = 'none';
view(150,30) 
daspect([1 1 1])
camlight 
lighting gouraud
```
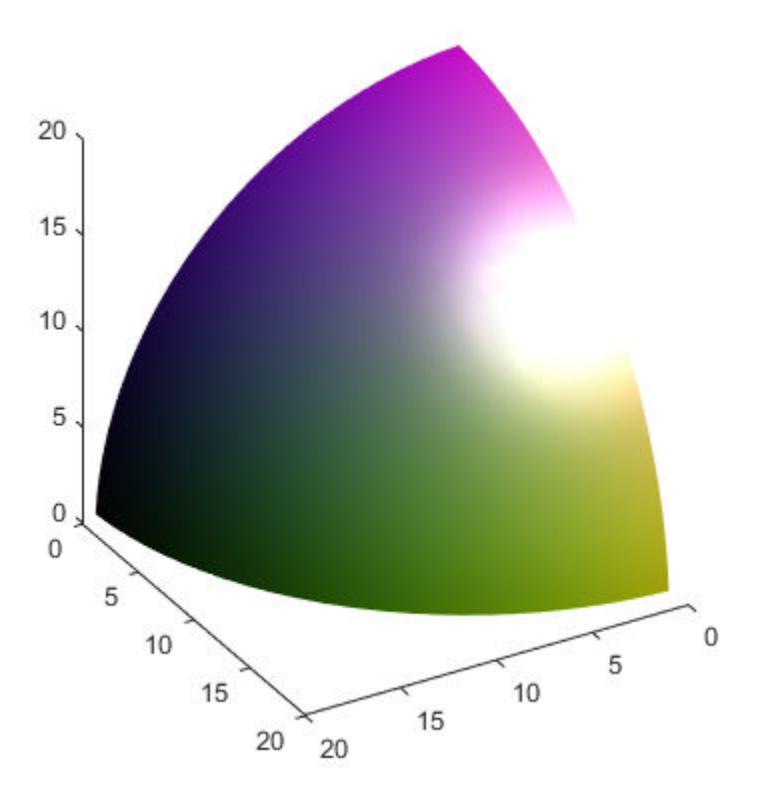

#### **Modified True Color Data**

This example uses isocolors to calculate the true color data using the isosurface's (patch object's) vertices, but then returns the color data in a variable (c) in order to

modify the values. It then explicitly sets the isosurface's FaceVertexCData to the new data  $(1-c).$ 

```
[x,y,z] = meshgrid(1:20,1:20,1:20);data = sqrt(x.^2 + y.^2 + z.^2);
p = patch(isosurface(data,20));isonormals(data,p)
[r,g,b] = meshgrid(20:-1:1,1:20,1:20);c = isocolors(r/20, g/20, b/20, p);p.FaceVertexCData = 1-c;
p.FaceColor = 'interp';
p.EdgeColor = 'none';
view(150,30) 
daspect([1 1 1])
camlight 
lighting gouraud
```
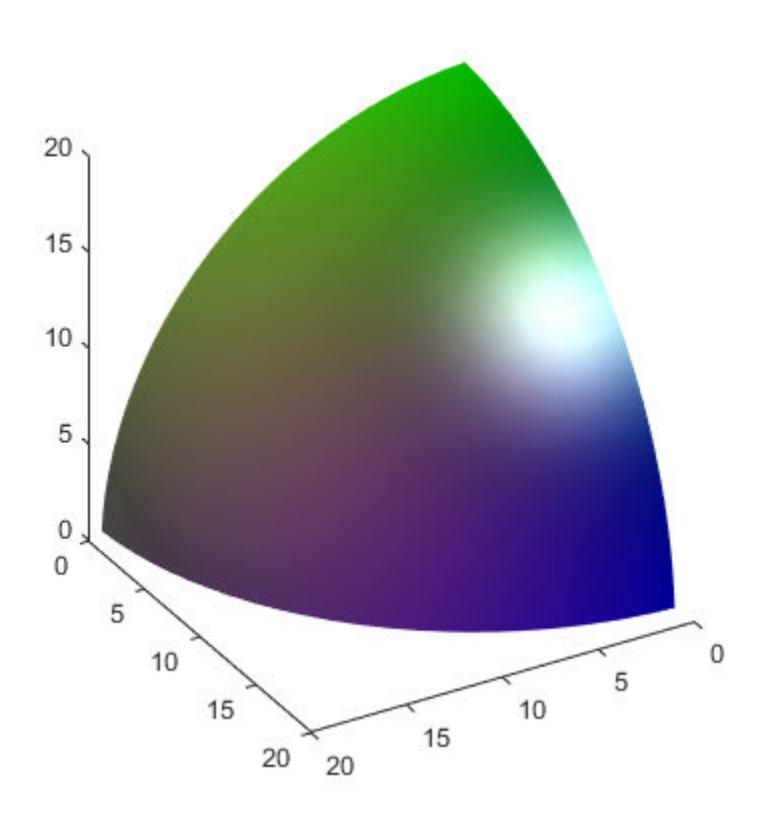

# **Extended Capabilities**

# **GPU Arrays**

Accelerate code by running on a graphics processing unit (GPU) using Parallel Computing Toolbox™.

Usage notes and limitations:

• This function accepts GPU arrays, but does not run on a GPU.

For more information, see "Run MATLAB Functions on a GPU" (Parallel Computing Toolbox).

### **Distributed Arrays**

Partition large arrays across the combined memory of your cluster using Parallel Computing Toolbox™.

Usage notes and limitations:

• This function operates on distributed arrays, but executes in the client MATLAB.

For more information, see "Run MATLAB Functions with Distributed Arrays" (Parallel Computing Toolbox).

#### **See Also**

[isocaps](#page-7849-0) | [isonormals](#page-7860-0) | [isosurface](#page-7868-0) | [reducepatch](#page-12679-0) | [reducevolume](#page-12684-0) | [smooth3](#page-13615-0) | [subvolume](#page-14260-0)

**Introduced before R2006a**

## <span id="page-7860-0"></span>**isonormals**

Compute normals of isosurface vertices

### **Syntax**

```
n = isonormals(X,Y,Z,V,vertices)
n = isonormals(V,vertices)
n = isonormals(V,p)n = isonormals(X,Y,Z,V,p)n = isonormals(...,'negative')isonormals(V,p)
isonormals(X,Y,Z,V,p)
```
### **Description**

 $n =$  isonormals( $X, Y, Z, V$ , vertices) computes the normals of the isosurface vertices from the vertex list, vertices, using the gradient of the data V. The arrays X, Y, and Z define the coordinates for the volume V. The computed normals are returned in n.

```
n = isonormals(V,vertices) assumes the arrays X, Y, and Z are defined as [X,Y,Z]
= <code>meshgrid(1:n,1:m,1:p)</code> where [m,n,p] = size(V).
```
 $n =$  isonormals(V,p) and  $n =$  isonormals(X,Y,Z,V,p) compute normals from the vertices of the patch identified by the handle p.

n = isonormals(...,'negate') negates (reverses the direction of) the normals.

isonormals(V,p) and isonormals(X,Y,Z,V,p) set the VertexNormals property of the patch identified by the handle p to the computed normals rather than returning the values.

### **Examples**

#### **Isosurface Using Different Types of Surface Normals**

Compare the effect of different surface normals on the visual appearance of lit isosurfaces. In one case, the triangles used to draw the isosurface define the normals. In the other, the isonormals function uses the volume data to calculate the vertex normals based on the gradient of the data points. The latter approach generally produces a smoother-appearing isosurface.

Define a 3-D array of volume data.

```
data = cat(3, [0.2 0; 0.3 0; 0 0],...
     [.1 \t.2 \t0; 0 \t1 \t0; .2 \t.7 \t0], \ldots[0 \t14 \t12; 0 \t14 \t0; 0 \t1 \t1 \t0];data = interp3(data,3,'cubic');
```
Draw an isosurface from the volume data and add lights. This isosurface uses triangle normals.

```
figure
subplot(1,2,1)fv = isosurface(data, .5);p1 = patch(fv,'FaceColor','red','EdgeColor','none');
view(3)
daspect([1,1,1])
axis tight
camlight
camlight(-80,-10)
lighting gouraud
title('Triangle Normals')
```
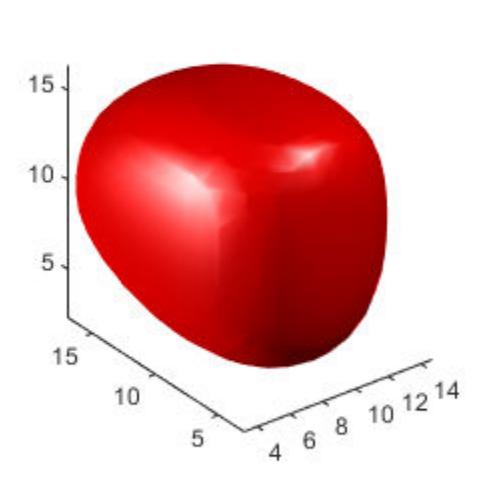

#### **Triangle Normals**

Draw the same lit isosurface using normals calculated from the volume data.

```
subplot(1,2,2)f_v = isosurface(data, .5);
p2 = patch(fv,'FaceColor','red','EdgeColor','none');
isonormals(data,p2)
view(3) 
daspect([1 1 1])
axis tight
camlight 
camlight(-80,-10) 
lighting gouraud
title('Data Normals')
```
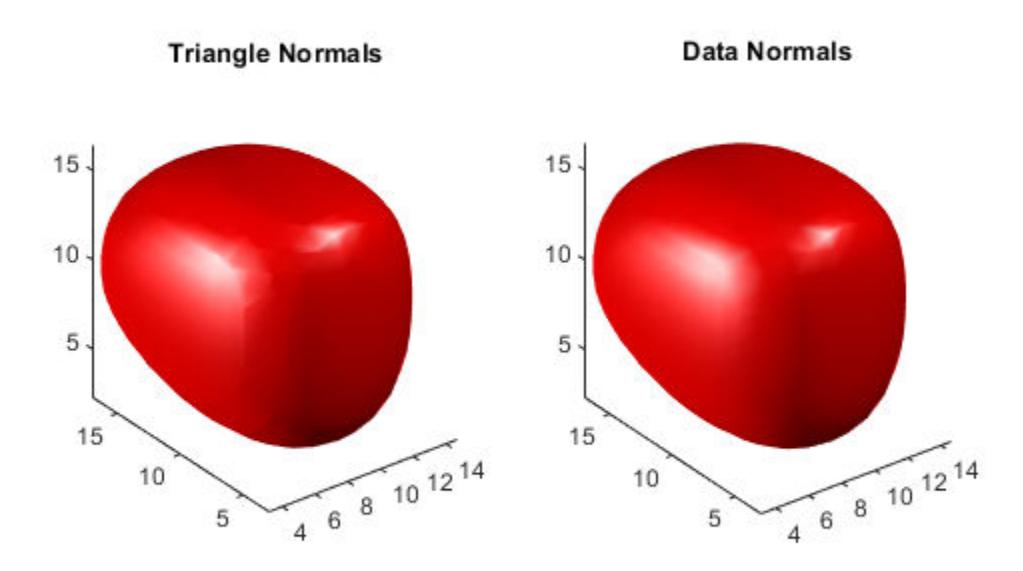

These isosurfaces illustrate the difference between triangle and data normals.

# **Extended Capabilities**

### **GPU Arrays**

Accelerate code by running on a graphics processing unit (GPU) using Parallel Computing Toolbox™.

Usage notes and limitations:

• This function accepts GPU arrays, but does not run on a GPU.

For more information, see "Run MATLAB Functions on a GPU" (Parallel Computing Toolbox).

### **Distributed Arrays**

Partition large arrays across the combined memory of your cluster using Parallel Computing Toolbox™.

Usage notes and limitations:

• This function operates on distributed arrays, but executes in the client MATLAB.

For more information, see "Run MATLAB Functions with Distributed Arrays" (Parallel Computing Toolbox).

### **See Also**

[interp3](#page-7542-0) | [isocaps](#page-7849-0) | [isosurface](#page-7868-0) | [reducepatch](#page-12679-0) | [reducevolume](#page-12684-0) | [smooth3](#page-13615-0) | [subvolume](#page-14260-0)

**Introduced before R2006a**

# **isordinal**

Determine whether input is ordinal categorical array

## **Syntax**

 $tf = isordinal(A)$ 

## **Description**

 $tf = isordinal(A)$  returns logical 1 (true) if A is an ordinal categorical array. Otherwise, isordinal returns logical 0 (false).

If a categorical array is ordinal, you can use relational operations for inequality comparisons, such as greater and less than, in addition to tests for equality.

## **Examples**

#### **Determine Whether Categorical Array Is Ordinal**

Create a categorical array containing the sizes of 10 objects. Use the names small, medium, and large for the values 'S', 'M', and 'L'.

```
A = categorical({'M';'L';'S';'S';'M';'L';'M';'L';'M';'S'},...
     {'S','M','L'},{'small','medium','large'})
A = 10x1 categorical array
      medium 
      large 
      small 
      small 
      medium 
      large 
      medium 
      large 
      medium
```

```
 small
```
Determine if the categories of A have a mathematical ordering.

```
isordinal(A)
ans = logical
   \Omega
```
A is not ordinal. You must use the 'Ordinal', true name-value pair argument in the function categorical to create an ordinal categorical array.

# **Input Arguments**

**A — Categorical array**

vector | matrix | multidimensional array

Categorical array, specified as a vector, matrix, or multidimensional array.

# **Tips**

- To convert a categorical array, A, from nonordinal to ordinal, use A = categorical(A,'Ordinal',true).
- To convert a categorical array, A, from ordinal to nonordinal, use  $A =$ categorical(A,'Ordinal',false).

# **Extended Capabilities**

# **Tall Arrays**

Calculate with arrays that have more rows than fit in memory.

This function fully supports tall arrays. For more information, see "Tall Arrays".

### **C/C++ Code Generation**

Generate C and C++ code using MATLAB® Coder™.

### **Distributed Arrays**

Partition large arrays across the combined memory of your cluster using Parallel Computing Toolbox™.

This function fully supports distributed arrays. For more information, see "Run MATLAB Functions with Distributed Arrays" (Parallel Computing Toolbox).

## **See Also**

[categorical](#page-1162-0) | [categories](#page-1190-0)

#### **Topics** "Ordinal Categorical Arrays"

**Introduced in R2013b**

## <span id="page-7868-0"></span>**isosurface**

Extract isosurface data from volume data

### **Syntax**

```
fv = isosurface(X, Y, Z, V, isovalue)fv = isosurface(V, isovalue)fvc = isosurface(...,colors)fv = isosurface(...,'noshare')
fv = isosurface(...,'verbose')
[f,v] = isosurface(...)[f,v,c] = isosurface(...)isosurface(...)
```
## **Description**

 $f\nu$  = isosurface(X,Y,Z,V, isovalue) computes isosurface data from the volume data V at the isosurface value specified in isovalue. That is, the isosurface connects points that have the specified value much the way contour lines connect points of equal elevation.

The arrays X, Y, and Z represent a Cartesian, axis-aligned grid. V contains the corresponding values at these grid points. The coordinate arrays (X, Y, and Z) must be monotonic and conform to the format produced by [meshgrid](#page-9289-0). V must be a 3D volume array of the same size as X, Y, and Z.

The [struct](#page-14190-0) fv contains the faces and vertices of the isosurface, which you can pass directly to the [patch](#page-10493-0) command.

 $f\nu$  = isosurface(V, isovalue) assumes the arrays X, Y, and Z are defined as  $[X,Y,Z] = \text{meshgrid}(1:n,1:m,1:p)$  where  $[m,n,p] = \text{size}(V)$ .

fvc = isosurface(...,colors) interpolates the array colors onto the scalar field and returns the interpolated values in the facevertexcdata field of the fvc structure. The size of the colors array must be the same as V. The colors argument enables you to control the color mapping of the isosurface with data different from that used to

calculate the isosurface (e.g., temperature data superimposed on a wind current isosurface).

 $f\nu$  = isosurface(..., 'noshare') does not create shared vertices. This is faster, but produces a larger set of vertices.

 $f\nu$  = isosurface(..., 'verbose') prints progress messages to the command window as the computation progresses.

 $[f, v] = isosurface(...)$  or  $[f, v, c] = isosurface(...)$  returns the faces and vertices (and faceVertexcCData) in separate arrays instead of a struct.

isosurface( $\dots$ ) with no output arguments, creates a patch in the current axes with the computed faces and vertices. If no current axes exists, a new axes is created with a 3- D view.

#### **Special Case Behavior — isosurface Called with No Output Arguments**

If there is no current axes and you call isosurface without assigning output arguments, MATLAB creates a new axes, sets it to a 3-D view, and adds lighting to the isosurface graph.

## **Examples**

#### **Draw Isosurface with Lighting**

Load the flow data set, which represents the speed profile of a submerged jet within an infinite tank. Draw the isosurface at the data value of -3 and prepare the isosurface for lighting by:

- Recalculating the isosurface normals based on the volume data.
- Setting the face and edge color.
- Specifying the view.
- Adding lights.

```
[x,y,z,v] = flow;p = patch(isosurface(x,y,z,v,-3));
```

```
isonormals(x,y,z,v,p)
p.FaceColor = 'red';
p.EdgeColor = 'none';
daspect([1 1 1])
view(3); 
axis tight
camlight 
lighting gouraud
```
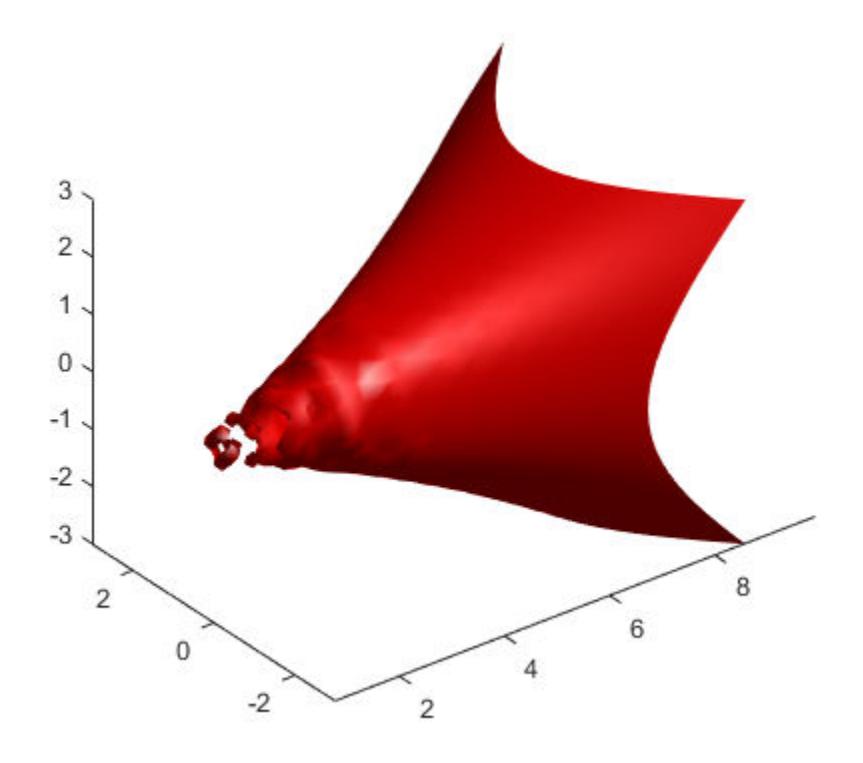

#### **Set Isosurface Colors**

Visualize the flow data, but color-code the surface to indicate magnitude along the *x*-axis. Use a sixth argument to isosurface, which provides a means to overlay another data

set by coloring the resulting isosurface. The colors variable is a vector containing a scalar value for each vertex in the isosurface, to be portrayed with the current color map. In this case, it is one of the variables that define the surface, but it could be entirely independent. You can apply a different color scheme by changing the current figure color map.

```
[x,y,z,v] = flow;[faces,verts, colors] = isosurface(x,y,z,v,-3,x);patch('Vertices',verts,'Faces',faces,'FaceVertexCData',colors,...
     'FaceColor','interp','EdgeColor','interp')
view(30,-15)
axis vis3d
colormap copper
```
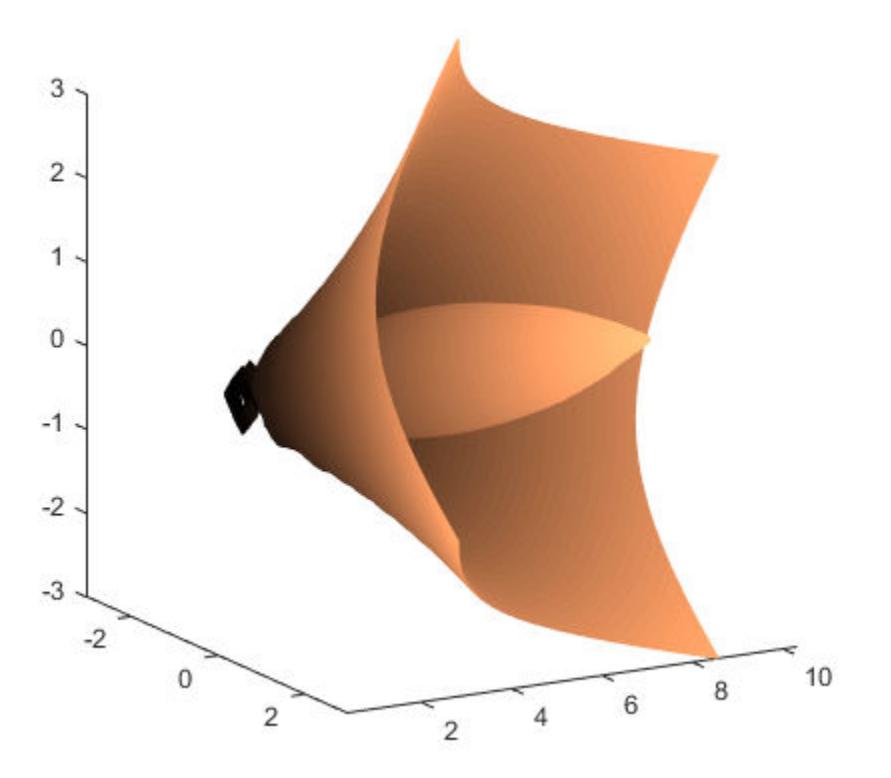

## **Tips**

You can pass the fv structure created by isosurface directly to the [patch](#page-10493-0) command, but you cannot pass the individual faces and vertices arrays (f, v) to patch without specifying property names. For example,

```
patch(isosurface(X,Y,Z,V,isovalue))
```
or

```
[f, v] = isosurface(X, Y, Z, V, isovalue);patch('Faces',f,'Vertices',v)
```
# **Extended Capabilities**

### **GPU Arrays**

Accelerate code by running on a graphics processing unit (GPU) using Parallel Computing Toolbox™.

Usage notes and limitations:

• This function accepts GPU arrays, but does not run on a GPU.

For more information, see "Run MATLAB Functions on a GPU" (Parallel Computing Toolbox).

### **Distributed Arrays**

Partition large arrays across the combined memory of your cluster using Parallel Computing Toolbox™.

Usage notes and limitations:

• This function operates on distributed arrays, but executes in the client MATLAB.

For more information, see "Run MATLAB Functions with Distributed Arrays" (Parallel Computing Toolbox).

### **See Also**

[isonormals](#page-7860-0) | [shrinkfaces](#page-13557-0) | [smooth3](#page-13615-0) | [subvolume](#page-14260-0)

#### **Topics**

"Connecting Equal Values with Isosurfaces"

#### **Introduced before R2006a**

# **isoutlier**

Find outliers in data

## **Syntax**

```
TF = isoutlier(A)TF = isoutlier(A, method)TF = isoutlier(A,'percentiles',threshold)
TF = isoutlier(A, movementhod, window)TF = isoutlier( ____, dim)
TF = isoutlier(, Name, Value)
[TF,L,U,C] = is outlier()
```
# **Description**

 $TF = isoutlier(A)$  returns a logical array whose elements are true when an outlier is detected in the corresponding element of A. By default, an outlier is a value that is more than three scaled [median absolute deviations \(MAD\) on page 1-7881](#page-7886-0) away from the median. If A is a matrix or table, then isoutlier operates on each column separately. If A is a multidimensional array, then isoutlier operates along the first dimension whose size does not equal 1.

 $TF = isoutlier(A, method)$  specifies a method for detecting outliers. For example, isoutlier(A,'mean') returns true for all elements more than three standard deviations from the mean.

TF = isoutlier(A,'percentiles',threshold) defines outliers as points outside of the percentiles specified in threshold. The threshold argument is a two-element row vector containing the lower and upper percentile thresholds, such as [10 90].

TF = isoutlier(A,movmethod,window) specifies a moving method for detecting local outliers according to a window length defined by window. For example, isoutlier(A,'movmedian',5) returns true for all elements more than three local scaled MAD from the local median within a sliding window containing five elements.

 $TF = isoutlier$  ,  $dim)$  operates along dimension dim of A for any of the previous syntaxes. For example, isoutlier(A,2) operates on each row of a matrix A.

TF = isoutlier( \_\_\_ ,Name,Value) specifies additional parameters for detecting outliers using one or more name-value pair arguments. For example, isoutlier(A, 'SamplePoints', t) detects outliers in A relative to the corresponding elements of a time vector t.

 $[TF, L, U, C] = isoutlier($  ) also returns the lower and upper thresholds and the center value used by the outlier detection method.

### **Examples**

#### **Detect Outliers in Vector**

Find the outliers in a vector of data. A logical 1 in the output indicates the location of an outlier.

A = [57 59 60 100 59 58 57 58 300 61 62 60 62 58 57];  $TF = isoutlier(A)$ TF = *1x15 logical array* 0 0 0 1 0 0 0 0 1 0 0 0 0 0 0

#### **Detect Outliers using Mean**

Define outliers as points more than three standard deviations from the mean, and find the locations of outliers in a vector.

A = [57 59 60 100 59 58 57 58 300 61 62 60 62 58 57];  $TF = isoutlier(A, 'mean')$ TF = *1x15 logical array* 0 0 0 0 0 0 0 0 1 0 0 0 0 0 0

#### **Detect Outliers with Sliding Window**

Create a vector of data containing a local outlier.

 $x = -2*pi:0.1:2*pi;$  $A = sin(x)$ ;  $A(47) = 0;$ 

Create a time vector that corresponds to the data in A.

 $t =$  datetime(2017, 1, 1, 0, 0, 0) + hours(0: length(x)-1);

Define outliers as points more than three local scaled MAD away from the local median within a sliding window. Find the locations of the outliers in A relative to the points in t with a window size of 5 hours. Plot the data and detected outliers.

```
TF = isoutlier(A,'movmedian',hours(5),'SamplePoints',t);
plot(t,A,t(TF),A(TF),'x')legend('Data','Outlier')
```
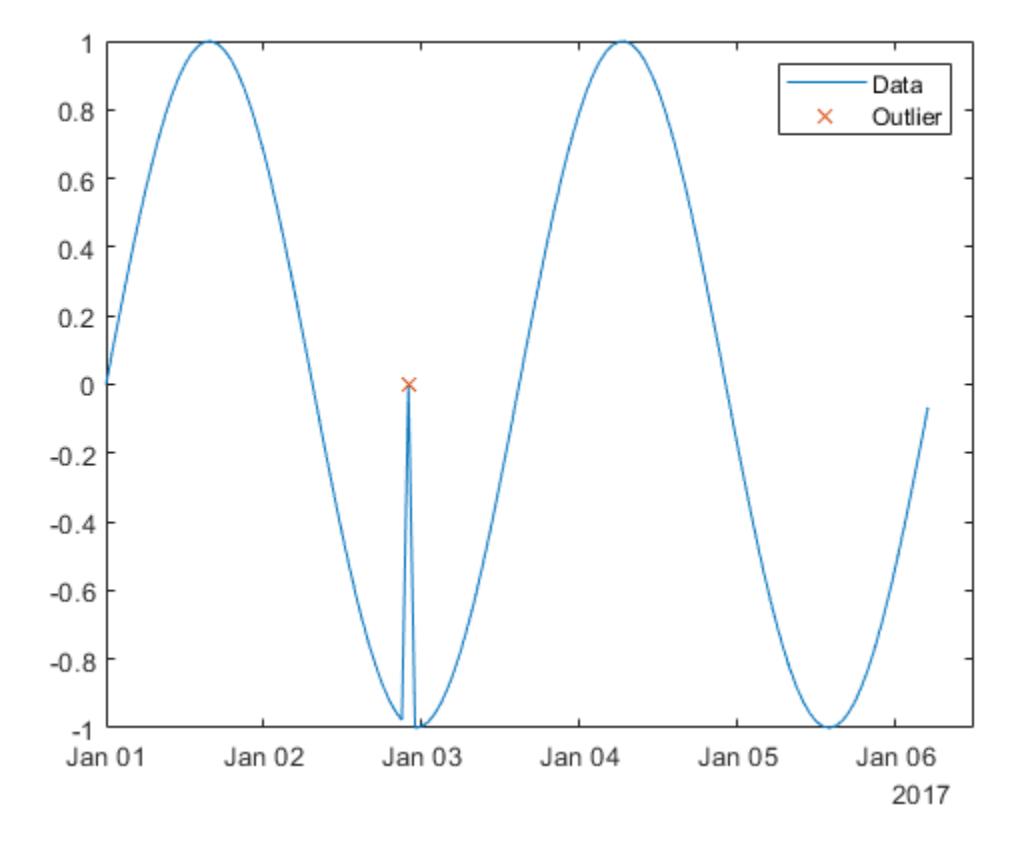

#### **Matrix of Data**

Find outliers for each row of a matrix.

Create a matrix of data containing outliers along the diagonal.

```
A = magic(5) + diag(200 * ones(1,5))A = 5×5
 217 24 1 8 15
 23 205 7 14 16
```
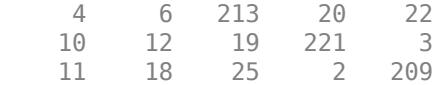

Find the locations of outliers based on the data in each row.

 $TF = isoutlier(A, 2)$ 

TF = *5x5 logical array*

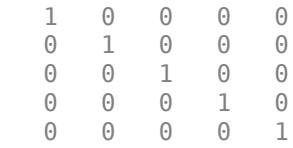

#### **Compute Outlier Thresholds**

Create a vector of data containing an outlier. Find and plot the location of the outlier, and the thresholds and center value determined by the outlier method. The center value is the median of the data, and the upper and lower thresholds are three scaled MAD above and below the median.

```
x = 1:10:A = [60 59 49 49 58 100 61 57 48 58];
[TF,L,U,C] = isoutlier(A);plot(x, A, x(TF), A(TF), 'x', x, L*ones(1,10), x, U*ones(1,10), x, C*ones(1,10))legend('Original Data','Outlier','Lower Threshold','Upper Threshold','Center Value')
```
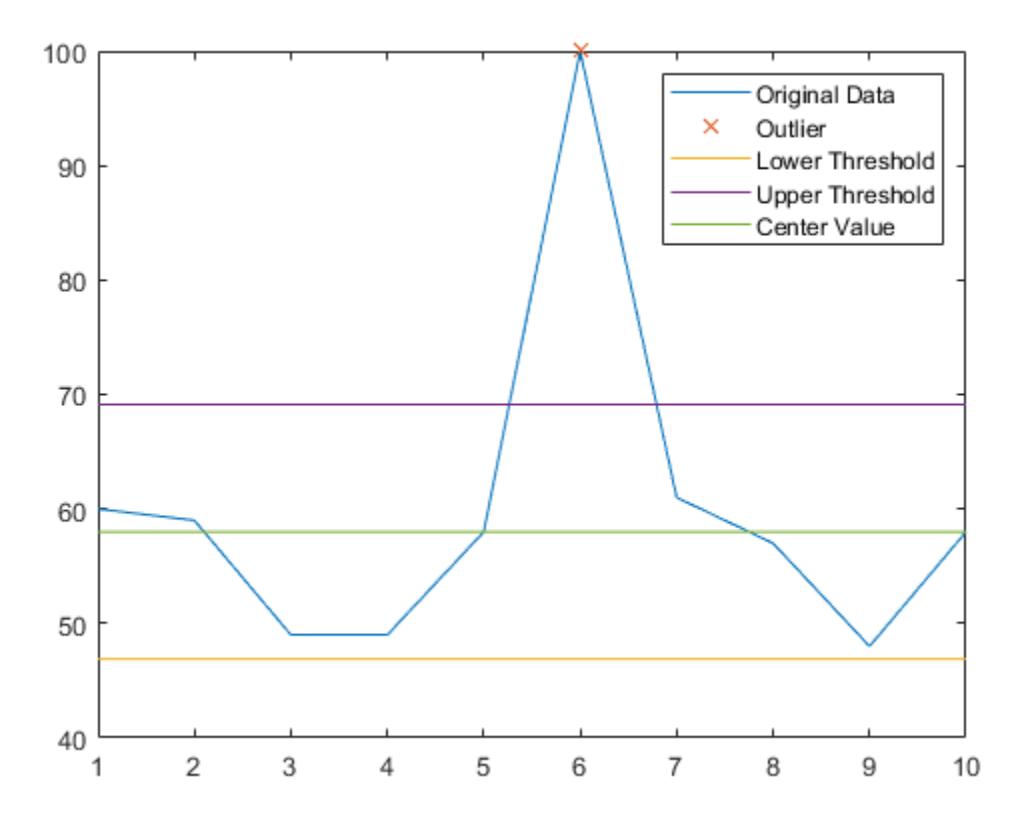

#### **Input Arguments**

#### **A — Input data**

vector | matrix | multidimensional array | table | timetable

Input data, specified as a vector, matrix, multidimensional array, table, or timetable.

If A is a table, then its variables must be of type double or single, or you can use the 'DataVariables' name-value pair to list double or single variables explicitly. Specifying variables is useful when you are working with a table that contains variables with data types other than double or single.

If A is a timetable, then isoutlier operates only on the table elements. Row times must be unique and listed in ascending order.

**Data Types:** double | single | table | timetable

#### **method — Method for detecting outliers**

'median' (default) | 'mean' | 'quartiles' | 'grubbs' | 'gesd'

Method for detecting outliers, specified as one of the following:

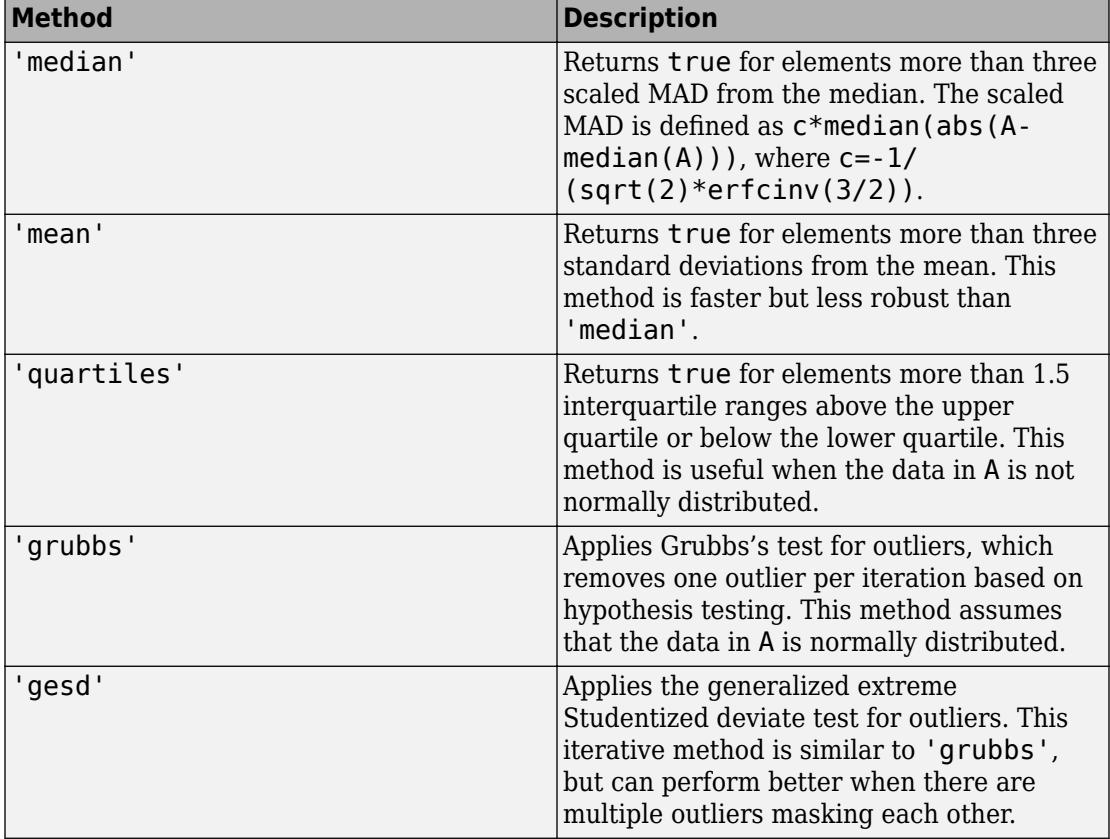

#### **threshold — Percentile thresholds**

two-element row vector

Percentile thresholds, specified as a two-element row vector whose elements are in the interval [0,100]. The first element indicates the lower percentile threshold and the second element indicates the upper percentile threshold. For example, a threshold of [10 90] defines outliers as points below the 10th percentile and above the 90th percentile. The first element of threshold must be less than the second element.

#### **movmethod — Moving method**

'movmedian' | 'movmean'

Moving method for detecting outliers, specified as one of the following:

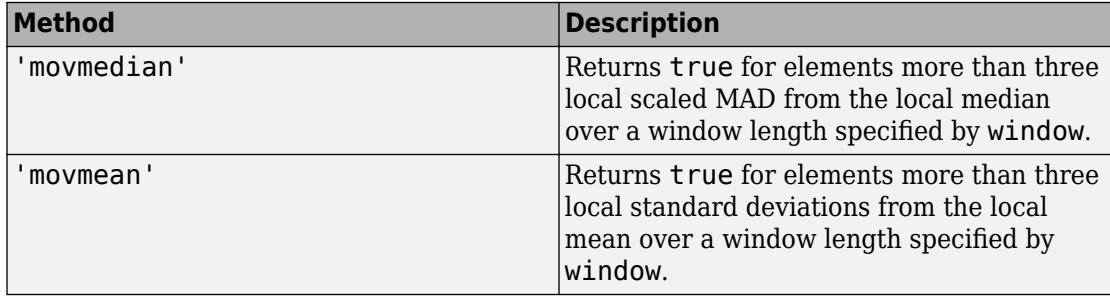

#### **window — Window length**

positive integer scalar | two-element vector of positive integers | positive duration scalar | two-element vector of positive durations

Window length, specified as a positive integer scalar, a two-element vector of positive integers, a positive duration scalar, or a two-element vector of positive durations.

When window is a positive integer scalar, the window is centered about the current element and contains window-1 neighboring elements. If window is even, then the window is centered about the current and previous elements.

When window is a two-element vector of positive integers  $\lceil b \rceil$ , the window contains the current element, b elements backward, and f elements forward.

When A is a timetable or 'SamplePoints' is specified as a datetime or duration vector, then window must be of type duration, and the windows are computed relative to the sample points.

```
Data Types: double | single | int8 | int16 | int32 | int64 | uint8 | uint16 |
uint32 | uint64 | duration
```
#### **dim — Dimension to operate along**

positive integer scalar

Dimension to operate along, specified as a positive integer scalar. If no value is specified, then the default is the first array dimension whose size does not equal 1.

Consider a matrix A.

isoutlier(A,1) detects outliers based on the data in each column of A.

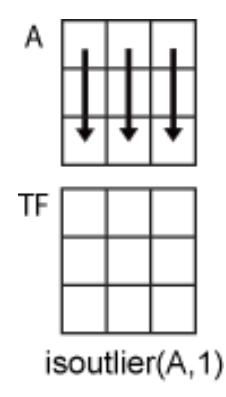

isoutlier(A,2) detects outliers based on the data in each row of A.

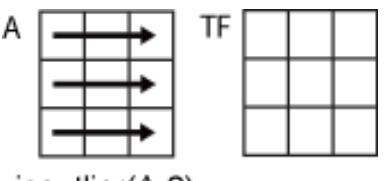

isoutlier(A,2)

When A is a table or timetable, dim is not supported. isout lier operates along each table or timetable variable separately.

```
Data Types: double | single | int8 | int16 | int32 | int64 | uint8 | uint16 |
uint32 | uint64
```
#### **Name-Value Pair Arguments**

Specify optional comma-separated pairs of Name,Value arguments. Name is the argument name and Value is the corresponding value. Name must appear inside quotes. You can specify several name and value pair arguments in any order as Name1,Value1,...,NameN,ValueN.

Example: isoutlier(A,'mean','ThresholdFactor',4)

#### **ThresholdFactor — Detection threshold factor**

nonnegative scalar

Detection threshold factor, specified as the comma-separated pair consisting of 'ThresholdFactor' and a nonnegative scalar.

For methods 'median' and 'movmedian', the detection threshold factor replaces the number of scaled MAD, which is 3 by default.

For methods 'mean' and 'movmean', the detection threshold factor replaces the number of standard deviations from the mean, which is 3 by default.

For methods 'grubbs' and 'gesd', the detection threshold factor is a scalar ranging from 0 to 1. Values close to 0 result in a smaller number of outliers and values close to 1 result in a larger number of outliers. The default detection threshold factor is 0.5.

For the 'quartiles' method, the detection threshold factor replaces the number of interquartile ranges, which is 1.5 by default.

This name-value pair is not supported when the specified method is 'percentiles'.

```
Data Types: double | single | int8 | int16 | int32 | int64 | uint8 | uint16 |
uint32 | uint64
```
#### **SamplePoints — Sample points**

vector

Sample points, specified as the comma-separated pair consisting of 'SamplePoints' and a vector. The sample points represent the location of the data in A. Sample points do not need to be uniformly sampled. By default, the sample points vector is  $[1 \ 2 \ 3 \ \ldots]$ .

Moving windows are defined relative to the sample points, which must be sorted and contain unique elements. For example, if t is a vector of times corresponding to the input data, then isoutlier(rand(1,10), 'movmean', 3, 'SamplePoints', t) has a window that represents the time interval between  $t(i)$ -1.5 and  $t(i)+1.5$ .

When the sample points vector has data type datetime or duration, then the moving window length must have type duration.
Data Types: double | single | datetime | duration

#### **DataVariables — Table variables**

variable name | cell array of variable names | numeric vector | logical vector | function handle

Table variables, specified as the comma-separated pair consisting of 'DataVariables' and a variable name, a cell array of variable names, a numeric vector, a logical vector, or a function handle. The 'DataVariables' value indicates which columns of the input table to detect outliers in, and can be one of the following:

- A character vector specifying a single table variable name
- A cell array of character vectors where each element is a table variable name
- A vector of table variable indices
- A logical vector whose elements each correspond to a table variable, where true includes the corresponding variable and false excludes it
- A function handle that takes the table as input and returns a logical scalar

The data type associated with the indicated variable must be double or single.

```
Example: 'Age'
Example: { 'Height', 'Weight' }
Example: @isnumeric
Data Types: char | cell | double | single | logical | function handle
```
### **MaxNumOutliers — Maximum outlier count**

positive integer

Maximum outlier count, for the 'gesd' method only, specified as the comma-separated pair consisting of 'MaxNumOutliers' and a positive integer. The 'MaxNumOutliers' value specifies the maximum number of outliers returned by the 'gesd' method. For example, isoutlier(A,'gesd','MaxNumOutliers',5) returns no more than five outliers.

The default value for 'MaxNumOutliers' is the integer nearest to 10 percent of the number of elements in A. Setting a larger value for the maximum number of outliers can ensure that all outliers are detected, but at the cost of reduced computational efficiency.

The 'gesd' method assumes the non-outlier input data is sampled from an approximate normal distribution. When the data is not sampled in this way, the number of returned outliers might exceed the 'MaxNumOutliers' value.

```
Data Types: double | single | int8 | int16 | int32 | int64 | uint8 | uint16 |
uint32 | uint64
```
### **Output Arguments**

#### **TF — Outlier indicator**

vector | matrix | multidimensional array

Outlier indicator, returned as a vector, matrix, or multidimensional array. An element of TF is true when the corresponding element of A is an outlier and false otherwise. TF is the same size as A.

Data Types: logical

#### **L — Lower threshold**

scalar | vector | matrix | multidimensional array | table | timetable

Lower threshold used by the outlier detection method, returned as a scalar, vector, matrix, multidimensional array, table, or timetable. For example, the lower value of the default outlier detection method is three scaled MAD below the median of the input data. L has the same size as A in all dimensions except for the operating dimension where the length is 1.

Data Types: double | single | table | timetable

#### **U — Upper threshold**

scalar | vector | matrix | multidimensional array | table | timetable

Upper threshold used by the outlier detection method, returned as a scalar, vector, matrix, multidimensional array, table, or timetable. For example, the upper value of the default outlier detection method is three scaled MAD above the median of the input data. U has the same size as A in all dimensions except for the operating dimension where the length is 1.

Data Types: double | single | table | timetable

#### **C — Center value**

scalar | vector | matrix | multidimensional array | table | timetable

Center value used by the outlier detection method, returned as a scalar, vector, matrix, multidimensional array, table, or timetable. For example, the center value of the default outlier detection method is the median of the input data. C has the same size as A in all dimensions except for the operating dimension where the length is 1.

Data Types: double | single | table | timetable

## **Definitions**

### **Median Absolute Deviation**

For a random variable vector *A* made up of *N* scalar observations, the median absolute deviation (MAD) is defined as

 $MAD = \text{median}(|A_i - \text{median}(A)|)$ 

for *i = 1,2,...,N*.

The scaled MAD is defined as  $c^*$ median(abs(A-median(A))) where  $c=-1/$  $(sqrt(2)*erfcinv(3/2)).$ 

# **Extended Capabilities**

## **Tall Arrays**

Calculate with arrays that have more rows than fit in memory.

Usage notes and limitations:

- The 'percentiles', 'grubbs', and 'gesd' methods are not supported.
- The 'movmedian' and 'movmean' methods do not support tall timetables.
- The 'SamplePoints' and 'MaxNumOutliers' name-value pairs are not supported.
- The value of 'DataVariables' cannot be a function handle.
- Computation of isoutlier(A), isoutlier(A,'median',...), or isoutlier(A,'quartiles',...) along the first dimension is only supported for tall column vectors A.

For more information, see "Tall Arrays".

### **C/C++ Code Generation**

Generate C and C++ code using MATLAB® Coder™.

Usage notes and limitations:

- The 'movmean' and 'movmedian' methods do not support the 'SamplePoints' name-value pair argument.
- String and character array inputs must be constant.
- The 'percentiles' option is not supported.

### **See Also**

[filloutliers](#page-4033-0) | [ischange](#page-7677-0) | [islocalmax](#page-7760-0) | [islocalmin](#page-7774-0) | [ismissing](#page-7830-0) | [rmoutliers](#page-12957-0)

### **Topics**

"Data Smoothing and Outlier Detection"

**Introduced in R2017a**

# **ispc**

Determine if version is for Windows (PC) platform

# **Syntax**

 $tf = ispc$ 

# **Description**

 $tf = ispc$  returns logical 1 (true) if the version of MATLAB software is for the Microsoft Windows platform. Otherwise, it returns logical 0 (false).

# **Examples**

### **Execute MATLAB Command Based on Platform**

```
if ismac
     % Code to run on Mac platform
elseif isunix
     % Code to run on Linux platform
elseif ispc
     % Code to run on Windows platform
else
     disp('Platform not supported')
end
```
# **Extended Capabilities**

## **C/C++ Code Generation**

Generate C and C++ code using MATLAB® Coder™.

Usage notes and limitations:

- Returns true or false based on the MATLAB version you use for code generation.
- Use only when the code generation target is S-function (Simulation) or MEX-function.

### **See Also**

[computer](#page-1863-0) | [is\\*](#page-7620-0) | [ismac](#page-7790-0) | [isstudent](#page-7959-0) | [isunix](#page-7986-0)

### **Introduced before R2006a**

# **ispref**

Determine if custom preference exists

# **Syntax**

```
ispref(group,pref)
ispref(group)
```
# **Description**

ispref(group, pref) returns 1 if the specified preference in the specified group exists, and 0 otherwise. If pref specifies multiple preferences, ispref returns a logical array containing a 1 or 0 for each specified preference.

ispref(group) returns 1 if the specified group exists, and 0 otherwise.

## **Examples**

### **Check If Preference Exists**

Add a preference called version to the mytoolbox group of preferences and then check if the preference exists.

```
addpref('mytoolbox','version','1.0')
ispref('mytoolbox','version')
ans = logical
    1
```
### **Check If Multiple Preferences Exist**

Add two preferences to the mytoolbox group of preferences and then check if the preferences exist.

```
addpref('mytoolbox',{'modifieddate','docpath'},{'1/9/2019','C:\mytoolbox\documentation'})
ispref('mytoolbox',{'modifieddate','docpath','hasdoc'})
ans = 1×3 logical array
    1 1 0
```
MATLAB returns a logical array containing a 1 for the modifieddate preference and a 1 for the docpath preference. The hasdoc preference does not exist and therefore the last value of the logical array is 0.

### **Input Arguments**

#### **group — Custom preference group name**

character vector | string scalar

Custom preference group name, specified as a character vector or a string scalar.

Example: 'mytoolbox'

Data Types: char | string

#### **pref — Custom preference name**

character vector | cell array of character vectors | string array

Custom preference name, specified as a character vector, a cell array of character vectors, or a string array.

Example: 'version' Example: {'version','modifieddate','docpath'} Data Types: char | string

### **See Also**

[addpref](#page-145-0) | [getpref](#page-4768-0) | [rmpref](#page-12970-0) | [setpref](#page-13502-0) | [uigetpref](#page-15362-0) | [uisetpref](#page-15519-0)

### **Topics**

"Preferences"

**Introduced before R2006a**

## <span id="page-7893-0"></span>**isprime**

Determine which array elements are prime

## **Syntax**

 $TF = isprime(X)$ 

### **Description**

TF  $=$  isprime(X) returns a logical array the same size as X. The value at TF(i) is true when  $X(i)$  is a prime number. Otherwise, the value is false.

## **Examples**

#### **Determine if Double Integer Values Are Prime**

tf = isprime([2 3 0 6 10]) tf = *1x5 logical array* 1 1 0 0 0

2 and 3 are prime, but 0, 6, and 10 are not.

#### **Determine if Unsigned Integer Values Are Prime**

 $x = \text{uint16}([333 71 99]);$  $tf = isprime(x)$ tf = *1x3 logical array*

0 1 0

71 is prime, but 333 and 99 are not.

## **Input Arguments**

#### **X — Input values**

scalar, vector, or array of real, nonnegative integer values

Input values, specified as a scalar, vector, or array of real, nonnegative integer values.

Example: 17 Example: [1 2 3 4] Example: int16([127 255 4095]) Data Types: single | double | int8 | int16 | int32 | int64 | uint8 | uint16 | uint32 | uint64

# **Extended Capabilities**

## **C/C++ Code Generation**

Generate C and C++ code using MATLAB® Coder™.

Usage notes and limitations:

- The maximum double precision input is 2^33.
- The maximum single precision input is  $2^2$ 25.
- The input X cannot have type int64 or uint64.

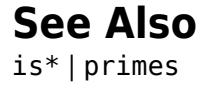

**Introduced before R2006a**

# **isprop**

True if property exists

## **Syntax**

tf = isprop(obj,PropertyName)

## **Description**

tf = isprop(obj,PropertyName) returns true if the specified PropertyName is a property of object obj. Otherwise, isprop returns logical false. Specify PropertyName as a character vector or a string scalar.

If obj is an array, isprop returns a logical array the same size as obj. Each true element of tf corresponds to an element of obj that has the property, PropertyName.

**Note** If obj is an empty object or an array of empty objects, isprop returns an empty logical array, even if PropertyName is a property of obj.

While isprop returns true if the class of an object defines a property of that name, classes can control access to property values by defining property attributes. Property access can be defined as:

- Readable and writable
- Read only
- Write only
- Accessible only to certain class methods

Therefore, isprop might indicate that a property exists, but you might not be able to access that property. For more information, see "Get Information About Properties".

## **Examples**

This example uses isprop to determine if XDataSource is a property of object h before attempting to set the property value:

```
h = plot(1:10);if isprop(h,'XDataSource')
    set(h,'XDataSource','x')
else
    error(['XDataSource not a property of class ',class(h)])
end
```
Since XDataSource is a property of h, its value is set to 'x'.

## **See Also**

[ismethod](#page-7823-0) | [properties](#page-11645-0)

### **Topics**

"Properties"

**Introduced before R2006a**

# **isprotected**

Determine whether categories of categorical array are protected

# **Syntax**

```
tf = isprotected(A)
```
## **Description**

 $tf = isprotected(A)$  returns logical 1 (true) if the categories of A are protected. Otherwise, isprotected returns logical 0 (false).

- true When you assign new values to B, the values must belong to one of the existing categories. Therefore, you only can combine arrays that have the same categories. To add new categories to B, you must use the addcats function.
- false When you assign new values to B, the categories update automatically. Therefore, you can combine (nonordinal) categorical arrays that have different categories. The categories can update to include the categories from both arrays.

# **Examples**

### **Determine Whether Categories Are Protected**

Create a categorical array containing the sizes of 10 objects. Use the names small, medium, and large for the values 'S', 'M', and 'L'.

```
valueset = {'S', 'M', 'L'};
catnames = {'small','medium','large'};
A = \text{categorical}(\{^{\text{t}}M^{\text{t}}; \text{t}L^{\text{t}}; \text{t}S^{\text{t}}; \text{t}M^{\text{t}}; \text{t}L^{\text{t}}; \text{t}M^{\text{t}}; \text{t}L^{\text{t}}; \text{t}M^{\text{t}}; \text{t}L^{\text{t}}; \text{t}M^{\text{t}}; \text{t}S^{\text{t}}\}, \dots valueset,catnames,'Ordinal',true)
A = 10x1 categorical array
           medium
```
 large small small medium large medium large medium small

A is a 10-by-1 categorical array.

Display the categories of A.

categories(A)

ans = *3x1 cell array* {'small' } {'medium'} {'large' }

Determine whether the categories of A are protected.

```
tf = isprotected(A)tf = logical
    1
```
Since A is an ordinal categorical array, the categories are protected. If you try to add a new value that does not belong to one of the existing categories, for example  $A(11) =$ 'xlarge', then an error is returned.

First, use addcats to add a new category for xlarge.

```
A = addcats(A,'xlarge','After','large');
```
Since A is protected, you can now add a value for xlarge since it has an existing category.

```
A(11) = 'xlarge'A = 11x1 categorical array
     medium
```
 large small small medium large medium large medium small xlarge

A is now a 11-by-1 categorical array with four categories, such that small < medium < large < xlarge.

## **Input Arguments**

### **A — Categorical array**

vector | matrix | multidimensional array

Categorical array, specified as a vector, matrix, or multidimensional array.

The categories of ordinal categorical arrays are always protected.

# **Extended Capabilities**

## **Tall Arrays**

Calculate with arrays that have more rows than fit in memory.

This function fully supports tall arrays. For more information, see "Tall Arrays".

## **C/C++ Code Generation**

Generate C and C++ code using MATLAB® Coder™.

## **Distributed Arrays**

Partition large arrays across the combined memory of your cluster using Parallel Computing Toolbox™.

This function fully supports distributed arrays. For more information, see "Run MATLAB Functions with Distributed Arrays" (Parallel Computing Toolbox).

### **See Also**

[categorical](#page-1162-0) | [categories](#page-1190-0)

**Topics** "Work with Protected Categorical Arrays"

**Introduced in R2013b**

## **isreal**

Determine whether array is real

## **Syntax**

 $tf = isreal(A)$ 

## **Description**

 $tf = isreal(A)$  returns logical 1 (true) when a numeric array A does not have an imaginary part, and logical 0 (false) otherwise.

## **Examples**

### **Determine Whether Matrix Contains All Real Values**

Define a 3-by-4 matrix, A.

 $A = [7 \ 3+4i \ 2 \ 5i; \dots]$  2i 1+3i 12 345;... 52 108 78 3];

Determine whether the array is real.

 $tf = isreal(A)$ tf = *logical*  $\Theta$ 

Since A contains complex elements, isreal returns false.

#### **Define Complex Number with Zero-Valued Imaginary Part**

Use the complex function to create a scalar, A, with zero-valued imaginary part.

 $A = complex(12)$ 

 $A = 12.0000 + 0.0000i$ 

Determine whether A is real.

tf = isreal(A) tf = *logical* 0

A is not real because it has an imaginary part, even though the value of the imaginary part is 0.

Determine whether A contains any elements with zero-valued imaginary part.

```
\simany(imag(A))
ans = logical
    1
```
A contains elements with zero-valued imaginary part.

#### **Computation Resulting in Zero-Valued Imaginary Part**

Define two complex scalars, x and y.

 $x = 3 + 4i;$ y=5-4i;

Determine whether the addition of two complex scalars, x and y, is real.

 $A = x+y$ 

 $A = 8$ 

MATLAB® drops the zero imaginary part.

```
isreal(A)
ans = logical
    1
```
A is real since it does not have an imaginary part.

#### **Find Real Elements in Cell Array**

Create a cell array.

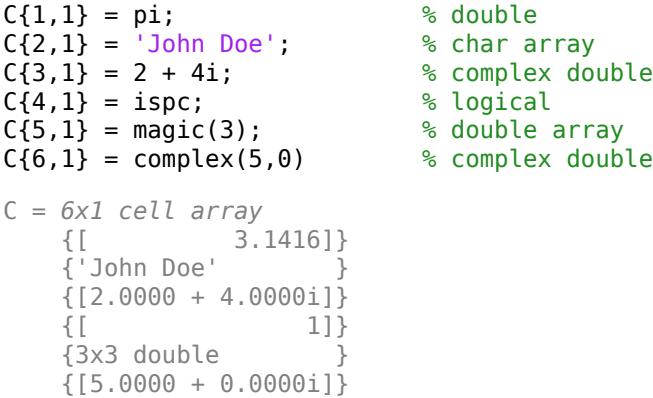

C is a 1-by-6 cell array.

Loop over the elements of a cell array to distinguish between real and complex elements.

```
for k = 1:6x(k,1) = isreal(C{k,1});end
x
x = 6x1 logical array
    1
    1
   \Theta
```
 1 1  $\odot$ 

All but  $C\{3,1\}$  and  $C\{6,1\}$  are real arrays.

### **Input Arguments**

#### **A — Input array**

scalar | vector | matrix | multidimensional array

Input array, specified as a scalar, vector, matrix, or multidimensional array.

- For numeric data types, if A does not have an imaginary part, is real returns true; if A does have an imaginary part isreal returns false.
- For logical and char data types, isreal always returns true.
- For string, table, cell, struct, datetime, function handle, and object data types, isreal always returns false.

```
Data Types: single | double | int8 | int16 | int32 | int64 | uint8 | uint16 |
uint32 | uint64 | logical | char | string | struct | table | cell | datetime |
function_handle
Complex Number Support: Yes
```
## **Tips**

- To check whether each element of an array A is real, use  $A = \text{real}(A)$ .
- isreal(complex(A)) always returns false, even when the imaginary part is all zeros.
- $\sim$  is real(x) detects arrays that have an imaginary part, even if it is all zeros.

# **Extended Capabilities**

### **C/C++ Code Generation**

Generate C and  $C++$  code using MATLAB® Coder<sup>™</sup>.

## **GPU Arrays**

Accelerate code by running on a graphics processing unit (GPU) using Parallel Computing Toolbox™.

This function fully supports GPU arrays. For more information, see "Run MATLAB Functions on a GPU" (Parallel Computing Toolbox).

## **Distributed Arrays**

Partition large arrays across the combined memory of your cluster using Parallel Computing Toolbox™.

This function fully supports distributed arrays. For more information, see "Run MATLAB Functions with Distributed Arrays" (Parallel Computing Toolbox).

## **See Also**

[complex](#page-1842-0) | [isa](#page-7624-0) | [isfinite](#page-7717-0) | [isinf](#page-7740-0) | [isnan](#page-7836-0) | [isnumeric](#page-7841-0) | [isprime](#page-7893-0)

### **Topics**

"Complex Numbers"

### **Introduced before R2006a**

# **isregular**

Determine whether times in timetable are regular

## **Syntax**

```
TF = is <i>regular(TT)</i>TF = is regular(TT, unit)[TF, dt] = is regular(
```
## **Description**

 $TF = is regular(TT)$  returns 1 (true) if the row times in the timetable TT are regular. Otherwise, it returns 0 (false). The row times are regular if they increase or decrease monotonically by a fixed time step. For example, if consecutive row times always differ by one second, then the times are regular.

 $TF = is regular(TT, unit)$  returns 1 (true) if the row times are regular with respect to the calendar duration unit specified by unit. For example, if the row times are datetime values whose year and month components are regular to the month, and unit is 'month', then isregular returns 1.

 $[TF, dt] = is regular($  ) also returns dt, the fixed time step between row times. If TT is regular, then dt is either a duration or a calendar duration. If TT is not regular, then dt is a NaN value.

## **Examples**

#### **Determine if Timetable is Regular**

Create a timetable using a monthly time vector. Determine whether it is regular with respect to time, and then with respect to months.

Create a timetable whose row times are the first five months of the year 2016. Add the monthly price of a stock as a table variable.

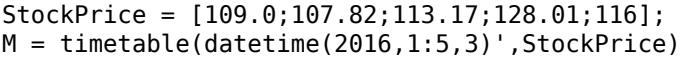

M=*5×2 timetable*

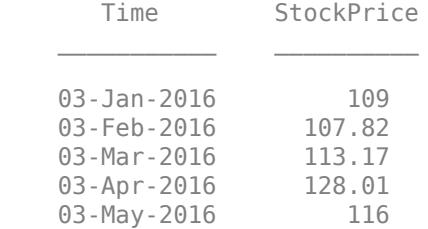

Determine whether M is a regular timetable.

```
TF = is regular(M)TF = logical
   \Theta
```
M is not regular because the first five months have different numbers of days. You can use the diff function to calculate the differences in the time steps between consecutive times in M. The differences are durations, formatted to display the time steps as hours, minutes, and seconds.

```
D = diff(M.Time)
```

```
D = 4x1 duration array
    744:00:00
    696:00:00
    744:00:00
    720:00:00
```
Determine whether M is regular with respect to months, by specifying 'month' as the unit of measure.

```
TF = is regular(M, 'months')TF = logical
    1
```
#### **Determine Time Step of Row Times**

Create a timetable. Determine if it is regular, and return the size of the time step if it is.

```
Time = [minutes(0):minutes(15):minutes(60)];
Pulse = [72 75 80 73 69]';
TT = timetable(Time,Pulse)
TT=5×2 timetable
     Time Pulse
    0 min 72 
   15 min
    30 min 80 
    45 min 73 
    60 min 69 
[TF, dt] = is regular(TT)TF = logical
   1
```
dt = *duration* 15 min

TT is a regular timetable.

### **Input Arguments**

### **TT — Input timetable**

timetable

Input timetable.

**unit — Calendar duration unit** character vector | string scalar

Calendar duration unit, specified as a character vector or string scalar. isregular determines if the row times of TT are regular to the calendar unit specified by unit. The table lists the calendar duration units you can specify.

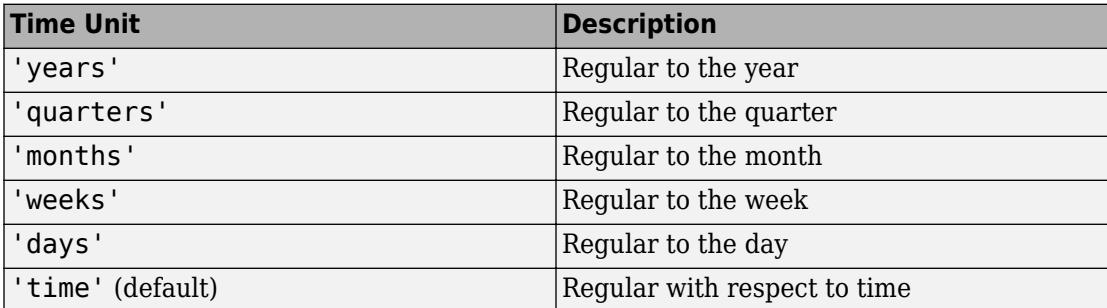

### **Output Arguments**

#### **TF — Regularity of row times**

1 | 0

Regularity of row times, returned as a logical 1 if the row times are regular, and a logical 0 if they are not.

### **dt — Time step between row times**

duration | calendar duration

Time step between row times, returned as a duration or a calendar duration. If the timetable is not regular, then dt is a NaN value.

## **Tips**

• In certain cases, you can create a timetable while specifying a regular time step between row times, and yet the resulting timetable is irregular. This result occurs when you specify the time step using a calendar unit of time and there is a row time that introduces an irregular step. For example, if you create a timetable with a time step of one calendar month, starting on January 31, 2019, then it is irregular with respect to months.

```
stime = datetime(2019, 1, 31);
tstep = calmnths(1);
```

```
TT = timetable('Size',[3 1],'VariableTypes',{'double'},...
                   'TimeStep',tstep,'StartTime',stime);
tf = isregular(TT,'month')
tf = logical
   \left( \cdot \right)
```
In addition, there are other cases where irregularities are due to shifts from Daylight Saving Time (DST) or to row times that are leap seconds. This table specifies the row time values and time steps that can produce irregular timetables unexpectedly.

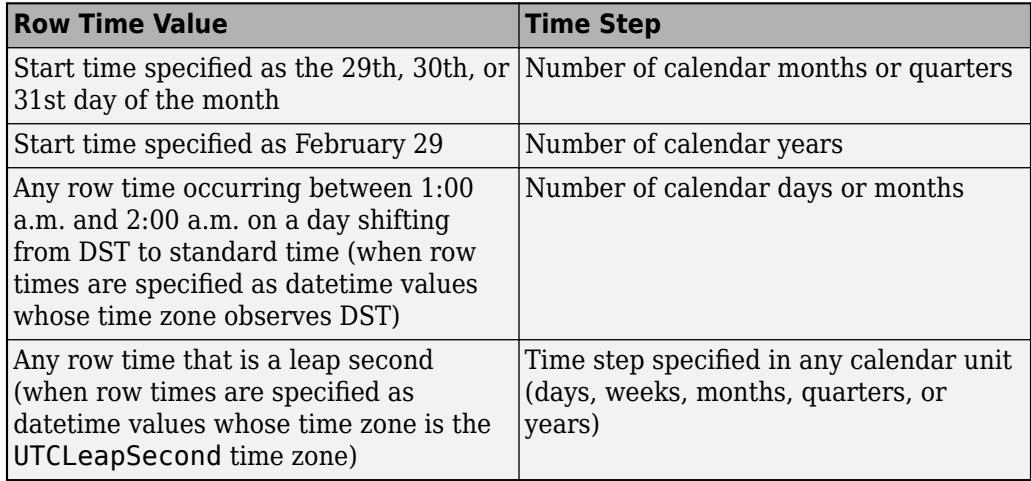

### **See Also**

[caldiff](#page-1061-0) | [calendarDuration](#page-1068-0) | [datetime](#page-2781-0) | [diff](#page-3174-0) | [duration](#page-3402-0) | [issorted](#page-7918-0) | [retime](#page-12877-0) | [sortrows](#page-13646-0) | [split](#page-13745-0) | [synchronize](#page-14407-0)

### **Topics**

"Create Timetables" "Clean Timetable with Missing, Duplicate, or Nonuniform Times" "Select Timetable Data by Row Time and Variable Type" "Access Data in a Table" "Tables"

"Represent Dates and Times in MATLAB"

### **Introduced in R2016b**

## <span id="page-7913-0"></span>**isrow**

Determine whether input is row vector

## **Syntax**

isrow(V)

## **Description**

isrow(V) returns logical 1 (true) if size(V) returns [1 n] with a nonnegative integer value n, and logical 0 (false) otherwise.

## **Examples**

### **Determine Row Vector**

Determine if a vector is a row or not.

```
V = rand(5, 1);isrow(V)
ans = logical
    0
Vt = V';isrow(Vt)
ans = logical
    1
```
# **Extended Capabilities**

## **Tall Arrays**

Calculate with arrays that have more rows than fit in memory.

This function fully supports tall arrays. For more information, see "Tall Arrays".

### **C/C++ Code Generation**

Generate C and C++ code using MATLAB® Coder™.

## **GPU Arrays**

Accelerate code by running on a graphics processing unit (GPU) using Parallel Computing Toolbox™.

This function fully supports GPU arrays. For more information, see "Run MATLAB Functions on a GPU" (Parallel Computing Toolbox).

# **Distributed Arrays**

Partition large arrays across the combined memory of your cluster using Parallel Computing Toolbox™.

This function fully supports distributed arrays. For more information, see "Run MATLAB Functions with Distributed Arrays" (Parallel Computing Toolbox).

## **See Also**

[iscolumn](#page-7658-0) | [ismatrix](#page-7792-0) | [isscalar](#page-7915-0) | [isvector](#page-7992-0)

### **Introduced in R2010b**

## <span id="page-7915-0"></span>**isscalar**

Determine whether input is scalar

## **Syntax**

 $TF = isscalar(A)$ 

## **Description**

 $TF = isscalar(A)$  returns logical 1 (true) if A is a scalar. Otherwise, it returns logical 0 (false). A scalar is a two-dimensional array that has a size of 1-by-1.

## **Examples**

### **Determine Scalar from Matrix**

Create a 2-by-2 matrix. Determine whether it is a scalar.

```
A = [1 2; 3 4];TF = isscalar(A)TF = logical
   \odot
```
Check whether the element at the first row and second column of the matrix is a scalar.

```
TF = isscalar(A(1,2))TF = logical
    1
```
#### **String Scalar and Character Vector**

Create a string scalar by enclosing a piece of text in double quotes. Determine whether it is a scalar.

```
A = "Hello, World!";
TF = isscalar(A)TF = logical
    1
```
Now create a character vector by enclosing a piece of text in single quotes. Determine whether it is a scalar.

```
B = 'Hello, World!';
TF = isscalar(B)TF = logical
   \odot
```
Check the dimension of B using size. B is not a scalar since it has a size of 1-by-13.

$$
sz = size(B)
$$
  

$$
sz = 1 \times 2
$$
  

$$
1 \qquad 13
$$

### **Input Arguments**

#### **A — Input array**

scalar | vector | matrix | multidimensional array

Input array, specified as a scalar, vector, matrix, or multidimensional array.

# **Extended Capabilities**

## **Tall Arrays**

Calculate with arrays that have more rows than fit in memory.

This function fully supports tall arrays. For more information, see "Tall Arrays".

### **C/C++ Code Generation**

Generate C and C++ code using MATLAB® Coder™.

### **See Also**

[isStringScalar](#page-7946-0) | [iscolumn](#page-7658-0) | [ismatrix](#page-7792-0) | [isrow](#page-7913-0) | [isvector](#page-7992-0) | [size](#page-13587-0)

**Introduced before R2006a**

## <span id="page-7918-0"></span>**issorted**

Determine if array is sorted

## **Syntax**

```
TF = issorted(A)TF = issorted(A, dim)TF = issorted( ___ ,direction)
TF = issorted( ___ ,Name,Value)
TF = issorted(A, 'rows')
```
## **Description**

 $TF = issorted(A)$  returns the logical scalar 1 (true) when the elements of A are listed in ascending order and 0 (false) otherwise.

- If A is a vector, then issorted returns 1 when the vector elements are in ascending order.
- If A is a matrix, then issorted returns 1 when each column of A is in ascending order.
- If A is a multidimensional array, then issorted returns 1 when A is in ascending order along the first dimension whose size does not equal 1.
- If A is a timetable, then issorted returns 1 when its row time vector is in ascending order. To check the ordering of row times or variables of a timetable with additional options, use the issortedrows function.

 $TF = issorted(A, dim)$  returns 1 when A is sorted along dimension dim. For example, if A is a matrix, then  $issorted(A,2)$  returns 1 when each row of A is in ascending order.

 $TF = issued($ , direction) returns 1 when A is sorted in the order specified by direction for any of the previous syntaxes. For example, issorted(A,'monotonic') returns 1 if the elements of A are ascending or descending.

TF = issorted( \_\_\_ ,Name,Value) specifies additional parameters for checking sort order. For example, issorted(A,'ComparisonMethod','abs') checks if A is sorted by magnitude.

 $TF = issorted(A, 'rows')$  returns 1 when the elements of the first column of a matrix are sorted. If the first column contains repeated elements, then issorted looks at the ordering of the second column to determine TF. In general, issorted looks to the column immediately to the right to determine TF when the current and previous columns have repeated elements.

- If A is a timetable, then issortedrows checks if the row time vector is in ascending order.
- This syntax is not supported for a matrix of character vectors.

**Note** This syntax is not recommended. Use [issortedrows](#page-7927-0) instead.

### **Examples**

#### **Sorted Vector**

Create a vector and check if it is sorted in ascending order.

```
A = [5 12 33 39 78 90 95 107];
issorted(A)
ans = logical
```
#### **Sorted Matrix Rows**

Create a 5-by-5 matrix and check if each row is sorted in descending order.

```
A = magic(5)
```
A = *5×5*

1
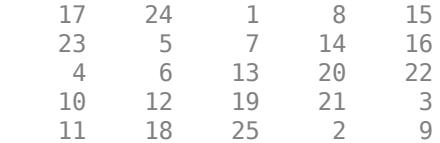

#### issorted(A,2,'descend')

ans = *logical* 0

Sort each row of A in descending order using the sort function, and check that the result has descending rows.

```
B = sort(A, 2, 'descend')
```
B = *5×5*

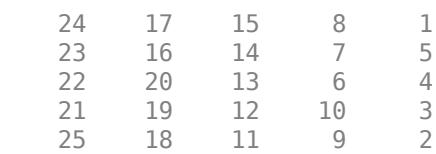

#### issorted(B,2,'descend')

ans = *logical* 1

#### **2-D Array of Strings**

Create a 2-D array of strings and determine if each column is sorted.

```
str = string({'Horse','Chicken';'cow','Goat'})
str = 2x2 string array
    "Horse" "Chicken"
    "cow" "Goat"
```

```
issorted(str)
ans = logical
    1
```
Determine if the rows are sorted from left to right.

```
issorted(str,2)
ans = logical
    \left( \cdot \right)
```
Determine if each row is sorted in descending order from left to right.

```
issorted(str,2,'descend')
```

```
ans = logical
    1
```
#### **Complex Vector with NaN**

Create a vector containing complex numbers and NaN values.

```
A = [NaN NaN 1+i 1+2i 2+2i 3+i];
```
Check that the NaN elements are placed first within the vector, and that the remaining elements are sorted by real part.

```
issorted(A,'MissingPlacement','first','ComparisonMethod','real')
ans = logical
    1
```
Since the third and fourth elements of A have equal real part, issorted checks if the imaginary part of these elements are also sorted.

```
imag(A(3))ans = 1
```
 $imag(A(4))$ 

ans  $= 2$ 

## **Input Arguments**

#### **A — Input array**

vector | matrix | multidimensional array | cell array of character vectors | timetable

Input array, specified as a vector, matrix, multidimensional array, cell array of character vectors, or timetable.

- If A contains missing values, such as NaN, NaT, <undefined>, and missing, then by default, issorted requires that they are placed at the end to return 1.
- If A is complex, then by default, issorted determines sort order by the magnitude of the elements. If there are consecutive elements with equal magnitude, then issorted also checks the phase angle in the interval (-π, π] to break ties.
- If A is a cell array of character vectors or a string array, then issorted determines sort order using the code order for the UTF-16 character encoding scheme. The sort is case-sensitive. For more information on sorted character and string arrays, see ["Sort](#page-7925-0) [Order for Character and String Arrays" on page 1-7920](#page-7925-0).

**Data Types:** double | single | int8 | int16 | int32 | int64 | uint8 | uint16 | uint32 | uint64 | logical | char | string | cell | categorical | datetime | duration | timetable Complex Number Support: Yes

#### **dim — Dimension to operate along**

positive integer scalar

Dimension to operate along, specified as a positive integer scalar. If no value is specified, then the default is the first array dimension whose size does not equal 1.

Consider a matrix A. issorted(A,1) checks if the data in each column of A is sorted.

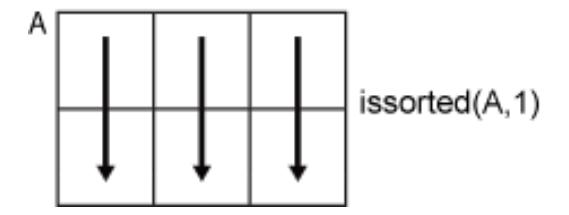

issorted(A,2) checks if the data in each row of A is sorted.

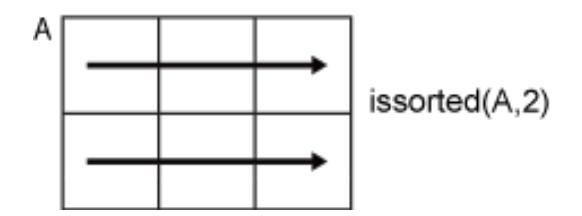

dim is not supported for timetable input.

```
Data Types: double | single | int8 | int16 | int32 | int64 | uint8 | uint16 |
uint32 | uint64
```
#### **direction — Sorting direction**

```
'ascend' (default) | 'descend' | 'monotonic' | 'strictascend' |
'strictdescend' | 'strictmonotonic'
```
Sorting direction, specified as one of the following:

- 'ascend' Checks if data is in ascending order. Data can contain consecutive repeated elements.
- 'descend' Checks if data is in descending order. Data can contain consecutive repeated elements.
- 'monotonic' Checks if data is in descending or ascending order. Data can contain consecutive repeated elements.
- 'strictascend' Checks if data is in strictly ascending order. Data cannot contain duplicate or missing elements.
- 'strictdescend' Checks if data is in strictly descending order. Data cannot contain duplicate or missing elements.
- 'strictmonotonic' Checks if data is in strictly descending or strictly ascending order. Data cannot contain duplicate or missing elements.

direction is not supported for timetable input. Use issortedrows instead.

### **Name-Value Pair Arguments**

Specify optional comma-separated pairs of Name,Value arguments. Name is the argument name and Value is the corresponding value. Name must appear inside quotes. You can specify several name and value pair arguments in any order as Name1,Value1,...,NameN,ValueN.

```
Example: issorted(A,'MissingPlacement','last')
```
#### **MissingPlacement — Placement of missing values**

'auto' (default) | 'first' | 'last'

Placement of missing values (NaN, NaT, <undefined>, and missing) specified as the comma-separated pair consisting of 'MissingPlacement' and one of the following:

- 'auto' Missing elements are required to be placed last for ascending order and first for descending order to return 1.
- 'first' Missing elements are required to be placed first to return 1.
- 'last' Missing elements are required to be placed last to return 1.

This name-value pair is not supported for timetable input. Use issortedrows instead.

#### **ComparisonMethod — Element comparison method**

'auto' (default) | 'real' | 'abs'

Element comparison method, specified as the comma-separated pair consisting of 'ComparisonMethod' and one of the following:

- $'$  auto'  $-$  Check if A is sorted by real (A) when A is real, and check if A is sorted by abs(A) when A is complex.
- $\cdot$  real  $\cdot$   $-$  Check if A is sorted by real (A) when A is real or complex. If A has elements with consecutive equal real parts, then check imag(A) to break ties.
- $'$  abs  $'$  Check if A is sorted by abs (A) when A is real or complex. If A has elements with consecutive equal magnitude, then check angle(A) in the interval  $(-\pi,\pi]$  to break ties.

## <span id="page-7925-0"></span>**Definitions**

### **Sort Order for Character and String Arrays**

MATLAB stores characters as Unicode using the UTF-16 character encoding scheme. Character and string arrays are sorted according to the UTF-16 code point order. For the characters that are also the ASCII characters, this order means that uppercase letters come before lowercase letters. Digits and some punctuation also come before letters.

# **Extended Capabilities**

# **Tall Arrays**

Calculate with arrays that have more rows than fit in memory.

This function fully supports tall arrays. For more information, see "Tall Arrays".

### **C/C++ Code Generation**

Generate C and C++ code using MATLAB® Coder™.

Usage notes and limitations:

- The first input argument must not be a cell array.
- If A is complex with all zero imaginary parts, then MATLAB might convert A to real(A) before calling issorted(A). In this case, MATLAB checks that A is sorted by real(A), but the generated code checks that A is sorted by  $abs(A)$ . To make the generated code match MATLAB, use issorted(real(A)) or issorted(A,'ComparisonMethod','real'). See "Code Generation for Complex Data with Zero-Valued Imaginary Parts" (MATLAB Coder).
- If you supply dim, then it must be constant.
- For limitations related to variable-size inputs, see "Variable-Sizing Restrictions for Code Generation of Toolbox Functions" (MATLAB Coder).

## **GPU Arrays**

Accelerate code by running on a graphics processing unit (GPU) using Parallel Computing Toolbox™.

This function fully supports GPU arrays. For more information, see "Run MATLAB Functions on a GPU" (Parallel Computing Toolbox).

### **See Also**

[issortedrows](#page-7927-0) | [sort](#page-13635-0) | [sortrows](#page-13646-0)

**Introduced before R2006a**

## <span id="page-7927-0"></span>**issortedrows**

Determine if matrix or table rows are sorted

## **Syntax**

 $TF = issortedrows(A)$  $TF = issortedrows(A, column)$ TF = issortedrows( \_\_\_ ,direction) TF = issortedrows( \_\_\_ ,Name,Value) TF = issortedrows(tblA) TF = issortedrows(tblA,'RowNames') TF = issortedrows(tblA,rowDimName)  $TF = issortedrows(tblA,vars)$  $TF = issortedrows($  \_\_\_\_, direction)  $TF = issortedrows($  \_\_\_ , Name, Value)

## **Description**

TF = issortedrows(A) returns the logical scalar 1 (true) when the elements of the first column of a matrix A are listed in ascending order. Otherwise, issortedrows returns 0 (false). When the first column has consecutive repeated elements, issortedrows determines whether the next column is in ascending order, and repeats this behavior for succeeding equal values.

 $TF = issortedrows(A, column)$  returns 1 when A is sorted based on the columns specified in the vector column. For example, issortedrows(A, [4 6]) first checks if the fourth column of A is in ascending order, then checks if the sixth column is in ascending order to break ties.

TF = issortedrows( $\_\_\_\$ , direction) returns 1 when the first column of A is in the order specified by direction for any of the previous syntaxes. For example, issortedrows(A,'monotonic') checks if the first column of A is in ascending or descending order. direction can also be a cell array of character vectors representing multiple directions for each column being checked. For example, issortedrows(A,[2

3],{'ascend' 'descend'}) checks if the second column of A is in ascending order, then checks if the third column is in descending order to break ties.

TF = issortedrows( \_\_\_ ,Name,Value) specifies additional parameters for checking sort order. For example, issortedrows(A, 'ComparisonMethod', 'abs') checks if the elements in the first column of A are sorted by magnitude.

 $TF = issortedrows(tblA)$  checks if the rows of a table are in ascending order based on the elements in the first variable. If elements in the first variable are repeated, then issortedrows checks the elements in the second variable, and so on.

If tblA is a timetable, then issortedrows checks if the rows of tblA are in ascending order based on its row times. Row times of a timetable label the rows along the first dimension of the timetable.

TF = issortedrows(tblA,'RowNames') checks if the rows of a table are in ascending order based on its row names. Row names of a table label the rows along the first dimension of the table.

This syntax is not supported when tblA is a timetable.

 $TF = issortedrows(tblA, rowDimName) checks if the rows of a table are sorted by$ row labels rowDimName along the first dimension.

- If tblA is a table, then the labels are row names.
- If tblA is a timetable, then the labels are row times.

TF = issortedrows(tblA,vars) checks if the rows of a table are in ascending order based on the elements in variables vars. For example, if Age and Weight are variables of tblA, then issortedrows(tblA,{'Age','Weight'}) checks if the rows are in ascending order by age, then by weight to break ties.

- If tblA is a table with row names, then vars can include the row names.
- If tblA is a timetable, then vars can include the row times.

 $TF = issortedrows($  , direction) checks if a table is sorted in the order specified by direction for any of the previous table syntaxes. direction can be a single sort order such as 'descend' or 'monotonic', which is applied to each specified variable, row name, or row time. direction can also be a cell array whose elements contain different sort orders for each specified variable, row name, or row time that issortedrows operates on.

TF = issortedrows( \_\_\_ ,Name,Value) specifies additional parameters for sorting tables. For example, issortedrows(tblA,'Var1','MissingPlacement','first') checks that missing elements in Var1, such as NaN or NaT, are placed at the beginning of the table.

### **Examples**

#### **Matrix Rows**

Create a matrix and determine if its rows are in ascending order based on the values in the first column. Since the first column has a repeated element, sortrows looks to the second column to determine whether the matrix rows are sorted.

 $A = [1 \ 2 \ 9; 1 \ 5 \ 8; 4 \ 0 \ 7]$ A = *3×3* 1 2 9 1 5 8 4 0 7  $TF = issortedrows(A)$ TF = *logical* 1

Determine if the rows of A are in ascending order based on the values in the third column.

```
TF = issortedrows(A,3)TF = logical
   \Theta
```
Determine if the rows of A are in descending order based on the values in the third column.

```
TF = issortedrows(A,3,'descend')
```

```
TF = logical
    1
```
#### **Complex Matrix**

Create a matrix containing complex numbers, and determine if its rows are in ascending order based on the real parts of the elements in the first column. Since the elements in the first column have equal real parts, issortedrows then checks the imaginary parts to break the tie.

```
A = [1+i 2i; 1+2i 3+4i]A = 2×2 complex
    1.0000 + 1.0000i 0.0000 + 2.0000i
    1.0000 + 2.0000i 3.0000 + 4.0000i
TF = issortedrows(A,'ComparisonMethod','real')
TF = logical
    1
```
#### **Table Rows**

For a table that describes patient information for five people, determine how the rows of the table are sorted.

Create a table with four variables, and determine if the rows of the table are in ascending order based on age. Since the age variable contains a repeated element, issortedrows then checks the next column (Height) to break the tie.

```
LastName = {'Sweet';'Jacobson';'Wang';'Joiner';'Berger'};
Age = [38;38;40;43;49];Height = [69;71;64;67;64];Weight = [176;163;131;133;119];
BloodPressure = [124 93; 109 77; 125 83; 117 75; 122 80];
```
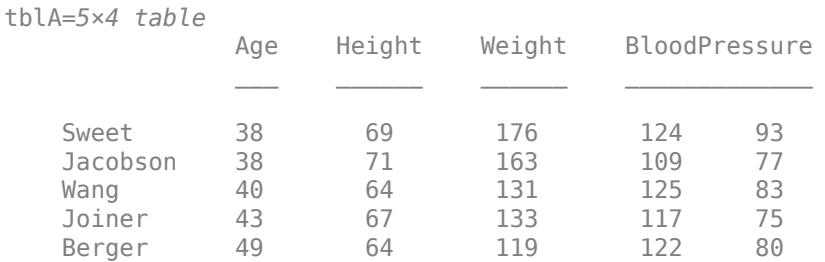

#### tblA = table(Age,Height,Weight,BloodPressure,'RowNames',LastName)

#### $TF = issortedrows(tblA)$

TF = *logical* 1

Check if the table rows are sorted by last name, which are the row names for tblA.

```
TF = issortedrows(tblA,'RowNames')
TF = logical
   \odot
```
Check if the table rows are in ascending order by age, then in descending order by weight.

```
TF = issortedrows(tblA,{'Age','Weight'},{'ascend','descend'})
TF = logical
    1
```
#### **Timetable with Missing Times**

Create a timetable, and check that the rows of the timetable are in ascending order based on the row times. Also check that missing elements are placed last.

```
Time = [seconds(1:3) NaN NaN]';
TT = timetable(Time,[98;97.5;97.9;98.1;99.9],[120;111;119;117;112],...
                           'VariableNames',{'Temperature','Distance'})
TT=5×3 timetable
         Time Temperature Distance
\mathcal{L}=\mathcal{L}=\mathcal{1 sec 98 120<br>2 sec 97.5 111
       2 sec 97.5 111 
       3 sec 97.9 119 
      NaN sec 98.1 117
      NaN sec 99.9 112
TF = issortedrows(TT,'Time','MissingPlacement','last')
TF = logical
      1
```
### **Input Arguments**

#### **A — Input array**

column vector | matrix

#### Input array, specified as a column vector or matrix.

```
Data Types: double | single | int8 | int16 | int32 | int64 | uint8 | uint16 |
uint32 | uint64 | logical | char | string | categorical | datetime | duration
Complex Number Support: Yes
```
#### **column — Column sorting vector**

```
nonzero integer scalar | vector of nonzero integers
```
Column sorting vector, specified as a nonzero integer scalar or a vector of nonzero integers. Each specified integer value indicates a column to check for sort order. Negative integers indicate that the sort order is descending.

#### **direction — Sorting direction**

character vector | cell array of character vectors

Sorting direction, specified as one of the following:

- 'ascend' (default) Checks if data is in ascending order. Data can contain consecutive repeated elements.
- 'descend' Checks if data is in descending order. Data can contain consecutive repeated elements.
- 'monotonic' Checks if data is in descending or ascending order. Data can contain consecutive repeated elements.
- 'strictascend' Checks if data is in strictly ascending order. Data cannot contain duplicate or missing elements.
- 'strictdescend' Checks if data is in strictly descending order. Data cannot contain duplicate or missing elements.
- Strictmonotonic' Checks if data is in strictly descending or strictly ascending order. Data cannot contain duplicate or missing elements.

direction can also be a cell array containing a list of these character vectors, where each element in the list corresponds to a column of A. For example, issortedrows(A, [2] 4],{'ascend' 'descend'}) first checks if the rows of A are in ascending order based on the second column. Then, to break ties, issortedrows checks if the rows are in descending order based on the fourth column.

If column is specified, then the number of elements in the cell array must match the length of column. When column is not specified, the cell array must contain an element for every column of A, or a single element that is applied to all columns.

Data Types: char | cell

#### **tblA — Input table**

table | timetable

Input table, specified as a table or a timetable. Each variable in tblA must be a valid input to sort or sortrows.

#### **Data Types:** table | timetable

#### **rowDimName — Name of first dimension of input table or timetable**

character vector

Name of the first dimension of the input table or timetable, specified as a character vector.

- If tblA is a table with row names, then rowDimName is the name of the first dimension of the table. By default, the name of the first dimension is 'Row'. Dimension names are a property of tables. You can access the dimension names of tblA using tblA.Properties.DimensionNames.
- If tblA is a timetable, then rowDimName is the name of the vector of row times. You can specify its name when you create a timetable, such as Time or Date. You can also access the dimension names using tblA.Properties.DimensionNames.

Example: If a table T has row names, and you changed the name of the first dimension using T. Properties. DimensionName $\{1\}$  = 'Name', then issortedrows(T,'Name') checks if the table is sorted by row names.

Example: If a timetable TT has a time vector named Date, then issortedrows(TT,'Date') checks if the timetable is sorted by the dates and times that Date contains.

Data Types: char

#### **vars — Sorting variables**

scalar integer | vector of integers | variable name | cell array of variable names | logical vector

Sorting variables, specified as a scalar integer, a vector of integers, a variable name, a cell array of variable names, or a logical vector. vars indicates the table variables to sort by.

If an element of vars is a positive integer, then issortedrows checks if the rows in the corresponding variable in tblA are in ascending order. If an element of vars is a negative integer, then issortedrows checks if the rows in the corresponding variable in tblA are in descending order.

Example: issortedrows(tblA,{'Height','Weight'}) checks if the rows of tblA are in ascending order, first by the variable Height, then by the variable Weight to break ties.

Example: issortedrows(tblA,[1 4]) first checks if the table rows are in ascending order based on the first variable, then breaks ties by checking if the rows are in ascending order based on the fourth variable.

Example: issortedrows  $(TT, \{ 'Time', 'X' \} )$  checks if the row times of a timetable are in ascending order, then breaks ties by checking if the rows are in ascending order based on the table variable 'X'.

Data Types: double | single | char | cell | logical

#### **Name-Value Pair Arguments**

Specify optional comma-separated pairs of Name, Value arguments. Name is the argument name and Value is the corresponding value. Name must appear inside quotes. You can specify several name and value pair arguments in any order as Name1,Value1,...,NameN,ValueN.

Example: issortedrows(A,'MissingPlacement','last')

#### **MissingPlacement — Placement of missing values**

```
'auto' (default) | 'first' | 'last'
```
Placement of missing values (NaN, NaT, <undefined>, and missing) specified as the comma-separated pair consisting of 'MissingPlacement' and one of the following:

- 'auto' Missing elements are required to be placed last for ascending order and first for descending order to return 1.
- 'first' Missing elements are required to be placed first to return 1.
- 'last' Missing elements are required to be placed last to return 1.

#### **ComparisonMethod — Element comparison method**

'auto' (default) | 'real' | 'abs'

Element comparison method, specified as the comma-separated pair consisting of 'ComparisonMethod' and one of the following:

- 'auto'  $-$  Check if the rows of A are sorted by real (A) when A is real, and check if the rows of A are sorted by abs(A) when A is complex.
- $\cdot$  'real'  $-$  Check if the rows of A are sorted by real(A) when A is real or complex. If a column has elements with consecutive equal real parts, then check imag(A) to break ties.
- $'$  abs  $'$  Check if the rows of A are sorted by abs (A) when A is real or complex. If a column has elements with consecutive equal magnitude, then check angle $(A)$  in the interval (-π,π] to break ties.

# **Extended Capabilities**

## **Tall Arrays**

Calculate with arrays that have more rows than fit in memory.

This function fully supports tall arrays. For more information, see "Tall Arrays".

### **C/C++ Code Generation**

Generate C and C++ code using MATLAB® Coder™.

Usage notes and limitations:

• If A is complex with all zero imaginary parts, then MATLAB might convert A to real(A) before calling issortedrows(A). In this case, MATLAB checks that the rows of A are sorted by real(A), but the generated code checks that the rows of A are sorted by abs(A). To make the generated code match MATLAB, use issortedrows(real(A)) or issortedrows(A,'ComparisonMethod','real'). See "Code Generation for Complex Data with Zero-Valued Imaginary Parts" (MATLAB Coder).

### **See Also**

[issorted](#page-7918-0) | [sort](#page-13635-0) | [sortrows](#page-13646-0)

**Introduced in R2017a**

## <span id="page-7937-0"></span>**isspace**

Determine which characters are space characters

## **Syntax**

 $TF = isspace(A)$ 

### **Description**

 $TF = i$  space(A) returns a logical array  $TF$ . If A is a character array or string scalar, then the elements of TF are logical 1 (true) where corresponding characters in A are space characters, and logical 0 (false) elsewhere. isspace recognizes all Unicode whitespace characters.

If A is not a character array or string scalar, then isspace returns logical 0 (false).

### **Examples**

#### **Determine Which Character Array Elements Are Spaces**

Create different arrays, and then determine which elements are space characters.

```
chr = '123 Main St.'
chr ='123 Main St.'
TF = isspace(chr)TF = 1x12 logical array
   0 0 0 1 0 0 0 0 1 0 0 0
```
Starting in R2016b, you can convert character arrays to strings using the string function. Convert chr to a string, and test it. The input argument is not a character array, so isspace returns 0.

```
str = string(chr)str ="123 Main St."
TF = isspace(str)TF = 1x12 logical array
   0 0 0 1 0 0 0 0 1 0 0 0
```
### **Input Arguments**

#### **A — Input array**

scalar | vector | matrix | multidimensional array

Input array, specified as a scalar, vector, matrix, or multidimensional array. A can be any data type.

# **Tips**

- To find space characters within elements of a nonscalar string array, use the [isstrprop](#page-7949-0) function.
- To find all characters for which isspace returns logical 1, use the code below. Then look up the returned decimal codes in a Unicode reference, such as the [List of Unicode](https://en.wikipedia.org/wiki/List_of_Unicode_characters) [characters.](https://en.wikipedia.org/wiki/List_of_Unicode_characters)

```
find(isspace(char(1):char(intmax('uint16'))))
```
# **Extended Capabilities**

### **C/C++ Code Generation**

Generate C and C++ code using MATLAB® Coder™.

Usage notes and limitations:

• Input values from the char class must be in the range 0–127.

### **See Also**

[blanks](#page-933-0) | [char](#page-1511-0) | [deblank](#page-2939-0) | [is\\*](#page-7620-0) | [isa](#page-7624-0) | [ischar](#page-7655-0) | [isletter](#page-7757-0) | [isnumeric](#page-7841-0) | [isstring](#page-7943-0) | [isstrprop](#page-7949-0) | [newline](#page-9976-0) | [regexp](#page-12693-0) | [string](#page-14115-0) | [strip](#page-14129-0) | [strtrim](#page-14186-0)

### **Topics**

"Create Character Arrays" "Search and Replace Text"

**Introduced before R2006a**

# **issparse**

Determine whether input is sparse

# **Syntax**

 $TF = issparse(S)$ 

## **Description**

TF = issparse(S) returns logical 1 (true) if the storage class of S is sparse and logical 0 (false) otherwise.

# **Extended Capabilities**

### **C/C++ Code Generation**

Generate C and C++ code using MATLAB® Coder™.

# **GPU Arrays**

Accelerate code by running on a graphics processing unit (GPU) using Parallel Computing Toolbox™.

This function fully supports GPU arrays. For more information, see "Run MATLAB Functions on a GPU" (Parallel Computing Toolbox).

# **Distributed Arrays**

Partition large arrays across the combined memory of your cluster using Parallel Computing Toolbox™.

This function fully supports distributed arrays. For more information, see "Run MATLAB Functions with Distributed Arrays" (Parallel Computing Toolbox).

### **See Also** [full](#page-4427-0) | [is\\*](#page-7620-0) | [sparse](#page-13694-0)

**Introduced before R2006a**

# **isstr**

(Not recommended) Determine whether input is character array

**Note** isstr is not recommended. Use [ischar](#page-7655-0) instead.

## **See Also**

[is\\*](#page-7620-0) | [isa](#page-7624-0) | [ischar](#page-7655-0)

**Introduced before R2006a**

# <span id="page-7943-0"></span>**isstring**

Determine if input is string array

## **Syntax**

 $tf = i$ sstring $(A)$ 

### **Description**

 $tf = i$ sstring(A) returns 1 (true) if A is a string array. Otherwise, it returns 0 (false).

### **Examples**

#### **Determine if Array Contains String Values**

Create different arrays, and then determine if they are string arrays.

Test a character vector.

```
chr = 'Mary Jones'
chr ='Mary Jones'
tf = isstring(chr)tf = logical
   \Theta
```
Character vectors are not strings, so isstring returns 0.

Test a string array. Starting in R2017a, you can create strings using double quotes.

```
str = ["Smith","Chung","Morales"; ...
       "Sanchez","Peterson","Adams"]
str = 2x3 string array
    "Smith" "Chung" "Morales"
    "Sanchez" "Peterson" "Adams" 
tf = isstring(str)
```
tf = *logical* 1

str is a string array, so isstring returns 1.

## **Input Arguments**

#### **A — Input array**

scalar | vector | matrix | multidimensional array

Input array, specified as a scalar, vector, matrix, or multidimensional array. A can be any data type.

# **Extended Capabilities**

### **C/C++ Code Generation**

Generate C and C++ code using MATLAB® Coder™.

## **Distributed Arrays**

Partition large arrays across the combined memory of your cluster using Parallel Computing Toolbox™.

This function fully supports distributed arrays. For more information, see "Run MATLAB Functions with Distributed Arrays" (Parallel Computing Toolbox).

### **See Also**

[cellstr](#page-1496-0) | [char](#page-1511-0) | [is\\*](#page-7620-0) | [isStringScalar](#page-7946-0) | [isa](#page-7624-0) | [iscategorical](#page-7645-0) | [iscell](#page-7650-0) | [iscellstr](#page-7652-0) | [ischar](#page-7655-0) | [isstrprop](#page-7949-0) | [isstruct](#page-7957-0) | [istable](#page-7967-0) | [string](#page-14115-0)

### **Topics**

"Create String Arrays" "Create Character Arrays"

**Introduced in R2016b**

# <span id="page-7946-0"></span>**isStringScalar**

Determine if input is string array with one element

## **Syntax**

 $tf = isStringScalar(A)$ 

## **Description**

 $tf = isStringScalar(A)$  returns 1 (true) if A is a string array and A has only one element. Otherwise, it returns  $\theta$  (false).

### **Examples**

#### **Determine If Array Is String Scalar**

Create different arrays, and then determine if they are string scalars.

Test a string scalar.

```
str = "Mercury"
str ="Mercury"
tf = isStringScalar(str)
tf = logical
    1
```
Test a string array with multiple elements. Since str contains more than one element, isStringScalar returns 0.

```
str = ["Mercury","Gemini","Apollo"]
```

```
str = 1x3 string array
    "Mercury" "Gemini" "Apollo"
tf = isStringScalar(str)
tf = logical
    0
```
Test a character vector. Since character vectors are not strings, isStringScalar returns 0.

```
chr = 'Pluto'
chr ='Pluto'
tf = isStringScalar(chr)
tf = logical
   \odot
```
### **Input Arguments**

```
A — Input array
array of any size and data type
```
Input array, specified as an array of any size and data type.

### **See Also**

[cellstr](#page-1496-0) | [char](#page-1511-0) | [is\\*](#page-7620-0) | [isa](#page-7624-0) | [iscellstr](#page-7652-0) | [ischar](#page-7655-0) | [ismissing](#page-7830-0) | [isstring](#page-7943-0) | [isstrprop](#page-7949-0) | [string](#page-14115-0)

#### **Topics**

"Create String Arrays" "Create Character Arrays" **Introduced in R2017b**

# <span id="page-7949-0"></span>**isstrprop**

Determine which characters in input strings are of specified category

## **Syntax**

```
TF = isstrprop(str, category)TF = isstrprop(str,category,'ForceCellOutput',tf)
```
## **Description**

 $TF = isstprop(str, category)$  determines if characters in the input text are of the specified category, such as letters, numbers, or whitespace. For example, isstrprop('ABC123','alpha') returns a 1-by-6 logical array,  $[1\ 1\ 1\ 0\ 0\ 0]$ , indicating that the first three characters are letters.

- If str is a character array, string scalar, or numeric array, then isstrprop returns a logical array.
- If str is a cell array of character vectors or a string array, then isstrprop returns a cell array of logical vectors.

TF = isstrprop(str,category,'ForceCellOutput',tf), where tf is 1 (true), returns TF as a cell array even when str is a character array, string scalar, or numeric array. The default for tf is 0 (false).

### **Examples**

#### **Determine Which Characters Are Letters**

Create a character vector and determine which characters are letters.

```
chr = '123 Maple Street'
chr ='123 Maple Street'
```

```
TF = isstrprop(char, 'alpha')TF = 1x16 logical array
   0 0 0 0 1 1 1 1 1 0 1 1 1 1 1 1
```
Find indices for the letters in chr using TF.

'MapleStreet'

 $idx = find(TF)$ idx = *1×11* 5 6 7 8 9 11 12 13 14 15 16 chr(idx)  $ans =$ 

#### **Determine Types of Characters in String Arrays**

Create string arrays. Then determine which characters belong to various categories using the isstrprop function.

Create a string scalar and determine which of its characters are numeric digits. Starting in R2017a, you can create strings using double quotes.

```
str = "123 Maple Street"
str ="123 Maple Street"
TF = isstrprop(str, 'digit')TF = 1x16 logical array
   1 1 1 0 0 0 0 0 0 0 0 0 0 0 0 0
```
Create a nonscalar string array. Determine which characters in each string are whitespace characters. isstrprop returns a cell array in which each cell contains results for a string in str.

```
str = ["123 Maple St.";"456 Oak St."]
str = 2x1 string array
     "123 Maple St."
     "456 Oak St."
TF = isstrprop(str, 'wspace')
TF = 2x1 cell array
     {1x13 logical}
```
{1x11 logical}

To display the results for the second string,  $str(2)$ , index into  $TF{2}$ .

TF{2}

ans = *1x11 logical array* 0 0 0 1 0 0 0 1 0 0 0

#### **Determine Types of Characters in Cell Array**

Create a cell array of character vectors. Determine which characters are whitespace characters.

```
C = {'123 Maple St.';'456 Oak St.'}
C = 2x1 cell array
     {'123 Maple St.'}
     {'456 Oak St.' }
TF = isstrprop(C, 'wspace')TF = 2x1 cell array
     {1x13 logical}
```
{1x11 logical}

#### **Return Logical Vector in Cell Array**

Find the punctuation characters in a character vector. isstrprop returns a logical vector indicating which characters belong to that category. Force isstrprop to return the logical vector in a cell array.

```
chr = 'A horse! A horse! My kingdom for a horse!'
chr ='A horse! A horse! My kingdom for a horse!'
TF = isstrprop(chr,'punct','ForceCellOutput',true)
TF = 1x1 cell array
    {1x41 logical}
```
Find indices for the punctuation marks in chr using  $TF{1}$ .

### $find(TF{1})$ ans = *1×3* 8 17 41

#### **Determine Character Types in Numeric Array**

Create a numeric array. Determine which numbers correspond to character codes for letters.

 $X = [77 65 84 76 65 66]$ X = *1×6* 77 65 84 76 65 66

```
TF = isstrprop(X, 'alpha')TF = 1x6 logical array
   1 1 1 1 1 1
```
isstrprop identifies all the numbers as character codes for letters. Convert the numbers to their corresponding characters with the char function.

```
c = char(X)c ='MATLAB'
```
### **Input Arguments**

#### **str — Input array**

string array | character array | cell array of character vectors | numeric array

Input array, specified as a string array, character array, cell array of character vectors, or numeric array.

If str is a numeric array, then isstrprop treats the numbers as Unicode character codes. If the numbers are double- or single-precision floating-point numbers, then isstrprop rounds them to the nearest integer values before interpreting them as character codes.

```
Data Types: string | char | cell | double | single | int8 | int16 | int32 | int64 |
uint8 | uint16 | uint32 | uint64
```
#### **category — Character category**

'alpha' | 'alphanum' | 'cntrl' | 'digit' | 'graphic' | ...

Character category, specified as a character vector or string scalar. isstrprop classifies the characters in str according to categories defined by the Unicode standard.

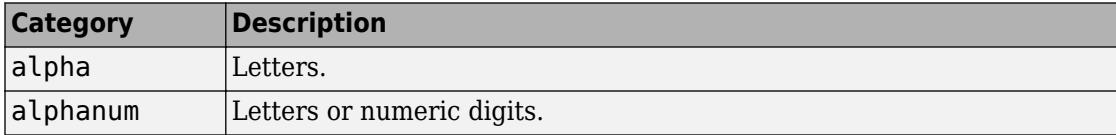

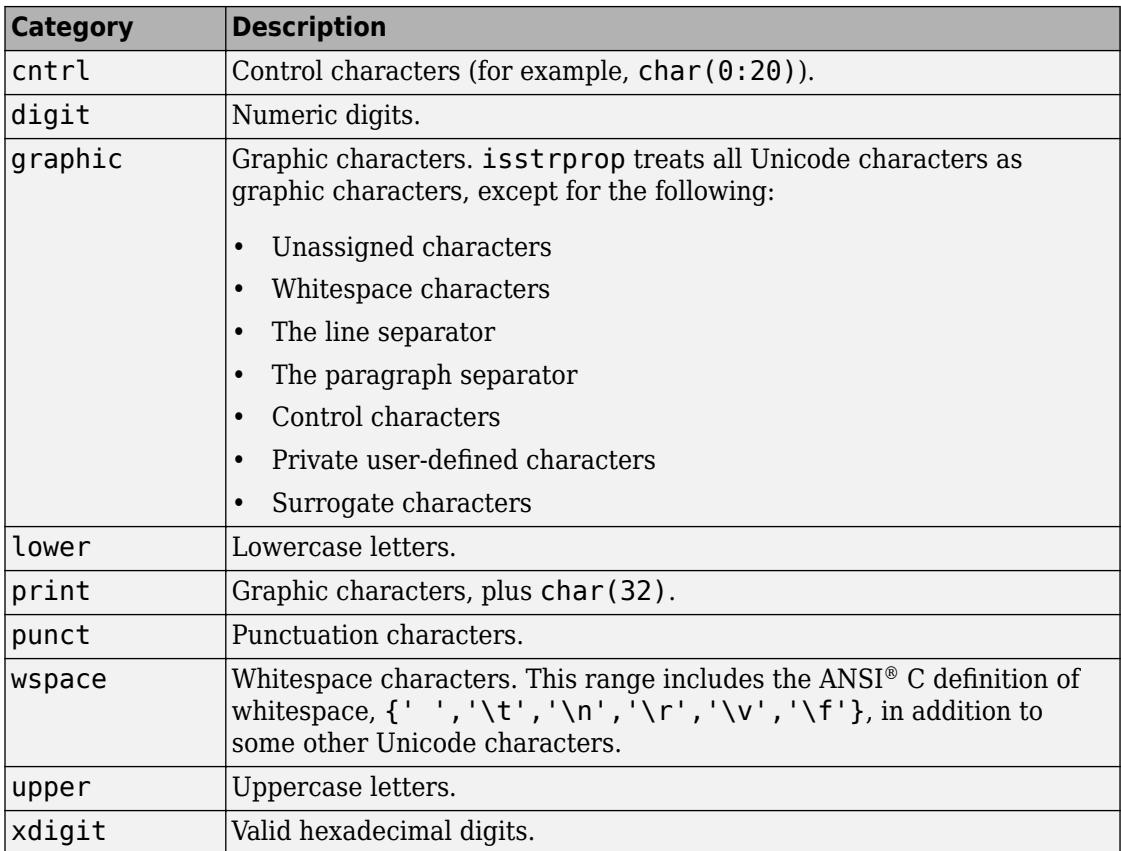

#### **tf — True or false**

0 (default) | 1

True or false, specified as 1 or 0.

## **Output Arguments**

#### **TF — True or false**

logical array | cell array of logical vectors

True or false, returned as a logical array or cell array of logical vectors.

- If str is a character vector, string scalar, or numeric array, then TF is a logical array indicating which characters belong to the specified category.
- If str is a cell array of character vectors or a string array, then TF is a cell array. For each element of str, the corresponding cell of TF contains a logical vector indicating which characters in that element belong to the specified category.

## **Tips**

Whitespace characters for which the wspace option returns true include tab, line feed, vertical tab, form feed, carriage return, and space, in addition to some other Unicode characters. To see all characters for which the wspace option returns true, enter the following command, and then look up the returned decimal codes in a Unicode reference:

```
find(isstrprop(char(1):char(intmax('uint16')),'wspace'))
```
# **Extended Capabilities**

### **C/C++ Code Generation**

Generate C and C++ code using MATLAB® Coder™.

Usage notes and limitations:

- Input array must be specified as a character array or an array of integers.
- Input values must be in the range 0-127.

### **See Also**

[char](#page-1511-0) | [find](#page-4098-0) | [is\\*](#page-7620-0) | [isa](#page-7624-0) | [iscellstr](#page-7652-0) | [ischar](#page-7655-0) | [isletter](#page-7757-0) | [isnumeric](#page-7841-0) | [isspace](#page-7937-0) | [isstring](#page-7943-0) | [isvarname](#page-7990-0) | [regexp](#page-12693-0) | [string](#page-14115-0)

#### **Topics**

"Search and Replace Text" "Compare Text"
**Introduced before R2006a**

## <span id="page-7957-0"></span>**isstruct**

Determine if input is structure array

#### **Syntax**

 $tf = i$ sstruct(A)

### **Description**

 $tf = i$ sstruct(A) returns logical 1 (true) if A is a MATLAB structure and logical 0 (false) otherwise.

### **Examples**

```
patient.name = 'John Doe';
patient.billing = 127.00;
patient.test = [79 75 73; 180 178 177.5; 220 210 205];
isstruct(patient)
ans = 1
```
# **Extended Capabilities**

#### **C/C++ Code Generation**

Generate C and C++ code using MATLAB® Coder™.

#### **See Also**

[is\\*](#page-7620-0) | [isa](#page-7624-0) | [iscell](#page-7650-0) | [ischar](#page-7655-0) | [isfield](#page-7712-0) | [islogical](#page-7788-0) | [isnumeric](#page-7841-0) | [isobject](#page-7846-0) | [istable](#page-7967-0) | [struct](#page-14190-0)

#### **Topics**

dynamic field names

#### **Introduced before R2006a**

# <span id="page-7959-0"></span>**isstudent**

Determine if version is Student Version

# **Syntax**

 $tf = i$ sstudent

## **Description**

tf = isstudent returns logical 1 (true) if the version of MATLAB is the Student Version. Otherwise, it returns logical 0 (false) for commercial versions.

#### **See Also**

[is\\*](#page-7620-0) | [license](#page-8285-0) | [ver](#page-15878-0) | [version](#page-15891-0)

**Introduced before R2006a**

## **issymmetric**

Determine if matrix is symmetric or skew-symmetric

### **Syntax**

```
tf = issymmetric(A)tf = issymmetric(A,skewOption)
```
### **Description**

 $tf = issymmetric(A)$  returns logical 1 (true) if square matrix A is [symmetric on page](#page-7962-0) [1-7957;](#page-7962-0) otherwise, it returns logical 0 (false).

 $tf = i$ ssymmetric(A,skewOption) specifies the type of the test. Specify skewOption as 'skew' to determine if A is [skew-symmetric on page 1-7958](#page-7963-0).

### **Examples**

#### **Test if Hermitian Matrix Is Symmetric**

Create a 3-by-3 matrix.

A = [1 0 1i; 0 1 0;-1i 0 1]

A = *3×3 complex*

 1.0000 + 0.0000i 0.0000 + 0.0000i 0.0000 + 1.0000i 0.0000 + 0.0000i 1.0000 + 0.0000i 0.0000 + 0.0000i 0.0000 - 1.0000i 0.0000 + 0.0000i 1.0000 + 0.0000i

The matrix is Hermitian and has a real-valued diagonal.

Test whether the matrix is symmetric.

```
tf = issymmetric(A)tf = logical
    0
```
The result is logical 0 (false) because A is not symmetric. In this case, A is equal to its complex conjugate transpose, A', but not its nonconjugate transpose, A.'.

Change the element in  $A(3,1)$  to be 1i.

```
A(3,1) = 1i;
```
Determine whether the modified matrix is symmetric.

```
tf = issymmetric(A)tf = logical
   1
```
The matrix, A, is now symmetric because it is equal to its nonconjugate transpose, A. '.

#### **Test if Matrix Is Skew-Symmetric**

Create a 4-by-4 matrix.

 $A = [0 \ 1 \ -2 \ 5; \ -1 \ 0 \ 3 \ -4; \ 2 \ -3 \ 0 \ 6; \ -5 \ 4 \ -6 \ 0]$ A = *4×4* 0 1 -2 5 -1 0 3 -4 2 -3 0 6 -5 4 -6 0

The matrix is real and has a diagonal of zeros.

Specify skewOption as 'skew' to determine whether the matrix is skew-symmetric.

```
tf = issymmetric(A,'skew')
```

```
tf = logical
    1
```
The matrix, A, is skew-symmetric since it is equal to the negation of its nonconjugate transpose, -A.'.

## **Input Arguments**

#### **A — Input matrix**

numeric matrix

Input matrix, specified as a numeric matrix. If A is not square, then issymmetric returns logical 0 (false).

```
Data Types: single | double | logical
Complex Number Support: Yes
```
#### **skewOption — Test type**

'nonskew' (default) | 'skew'

Test type, specified as 'nonskew' or 'skew'. Specify 'skew' to test whether A is [skew](#page-7963-0)[symmetric on page 1-7958.](#page-7963-0)

## **Definitions**

#### **Symmetric Matrix**

• A square matrix, A, is symmetric if it is equal to its nonconjugate transpose,  $A = A$ .'.

In terms of the matrix elements, this means that

 $a_{i, j} = a_{j, i}$ .

• Since real matrices are unaffected by complex conjugation, a real matrix that is symmetric is also Hermitian. For example, the matrix

$$
A = \begin{bmatrix} 1 & 0 & 1 \\ 0 & 2 & 0 \\ 1 & 0 & 1 \end{bmatrix}
$$

<span id="page-7963-0"></span>is both symmetric and Hermitian.

#### **Skew-Symmetric Matrix**

• A square matrix, A, is skew-symmetric if it is equal to the negation of its nonconjugate transpose,  $A = -A$ .'.

In terms of the matrix elements, this means that

 $a_{i, j} = -a_{j, i}$ .

• Since real matrices are unaffected by complex conjugation, a real matrix that is skewsymmetric is also skew-Hermitian. For example, the matrix

$$
A=\begin{bmatrix} 0 & -1 \\ 1 & 0 \end{bmatrix}
$$

is both skew-symmetric and skew-Hermitian.

## **Extended Capabilities**

#### **C/C++ Code Generation**

Generate C and C++ code using MATLAB® Coder™.

Usage notes and limitations:

• Code generation does not support sparse matrix inputs for this function.

#### **GPU Arrays**

Accelerate code by running on a graphics processing unit (GPU) using Parallel Computing Toolbox™.

This function fully supports GPU arrays. For more information, see "Run MATLAB Functions on a GPU" (Parallel Computing Toolbox).

### **Distributed Arrays**

Partition large arrays across the combined memory of your cluster using Parallel Computing Toolbox™.

This function fully supports distributed arrays. For more information, see "Run MATLAB Functions with Distributed Arrays" (Parallel Computing Toolbox).

#### **See Also**

[ctranspose](#page-2445-0) | [ishermitian](#page-7731-0) | [isreal](#page-7902-0) | [transpose](#page-15159-0)

**Introduced in R2014a**

# **isTiled**

Determine if image is tiled

## **Syntax**

 $tf = isTiled(t)$ 

## **Description**

 $tf = isTiled(t)$  returns true if the image has a tiled layout. Otherwise the function returns false.

## **Examples**

#### **Determine if Image Has Tiled Organization**

Create a Tiff object for a TIFF file and check if the image in the file has a tiled organization.

```
t = Tiff('example.tif', 'r');tf = isTiled(t)tf = logical
    1
```
The image has a tiled organization.

Close the Tiff object.

close(t)

### **Input Arguments**

**t — Tiff object**

Tiff object

Tiff object representing a TIFF file. Use the [Tiff](#page-14923-0) function to create the object.

# **Algorithms**

#### **References**

This function corresponds to the TIFFIsTiled function in the LibTIFF C API. To use this function, you must be familiar with the TIFF specification and technical notes. View this documentation at [LibTIFF - TIFF Library and Utilities](http://www.simplesystems.org/libtiff/).

# **See Also**

[Tiff](#page-14923-0)

#### **Topics**

"Importing Images" "Exporting to Images"

**Introduced in R2009b**

## <span id="page-7967-0"></span>**istable**

Determine whether input is table

### **Syntax**

 $TF = istable(T)$ 

### **Description**

TF = istable(T) returns logical 1 (true) if T is a table, and logical  $\theta$  (false) otherwise.

### **Examples**

#### **Determine if Workspace Variable Is Table**

Create a workspace variable, T.

```
T = table(categorical({'M'; 'F'; 'M'}), [45 45;41 32;40 34],...
     {'NY';'CA';'MA'},[true;false;false])
```
T=*3×4 table*

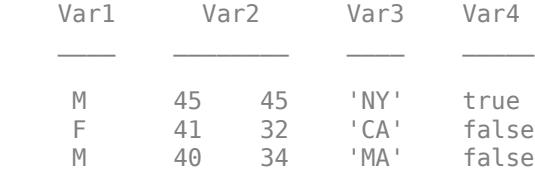

Verify that the workspace variable, T, is a table.

istable(T)

ans = *logical* 1

T is a table.

#### **Determine if Subset of Table Is Table**

Create a table, T.

```
T = table(categorical({'M'; 'F'; 'M'}), [45 45;41 32;40 34],...
     {'NY';'CA';'MA'},[true;false;false])
```
T=*3×4 table*

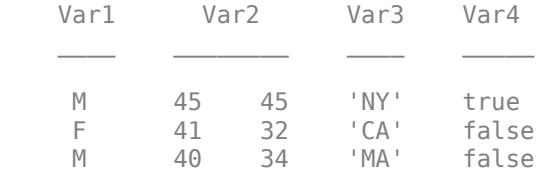

Determine if the subset of table T that contains only the second and fourth variables is a table.

```
istable(T{:,[2 4]})
ans = logical
   \odot
```
Conversely, accessing data with curly braces, T{:,[2 4]}, returns a matrix and not a table.

#### **Input Arguments**

#### **T — Input variable**

workspace variable

Input variable, specified as a workspace variable. T can be any data type.

# **Extended Capabilities**

## **Distributed Arrays**

Partition large arrays across the combined memory of your cluster using Parallel Computing Toolbox™.

This function fully supports distributed arrays. For more information, see "Run MATLAB Functions with Distributed Arrays" (Parallel Computing Toolbox).

**See Also** [iscell](#page-7650-0) | [islogical](#page-7788-0) | [isnumeric](#page-7841-0) | [isobject](#page-7846-0) | [isstruct](#page-7957-0) | [table](#page-14437-0)

**Introduced in R2013b**

# **istall**

Determine if input is tall array

# **Syntax**

 $tf = istall(X)$ 

# **Description**

 $tf = istall(X)$  returns logical 1 (true) if X is a tall array. Otherwise, it returns logical 0 (false). The output, tf, is an in-memory logical scalar.

# **Examples**

#### **Determine if Array is Tall**

Create an array and determine if it is a tall array.

```
X = tal((randn(1000, 3))
```
 $X =$ 

1,000x3 tall double matrix

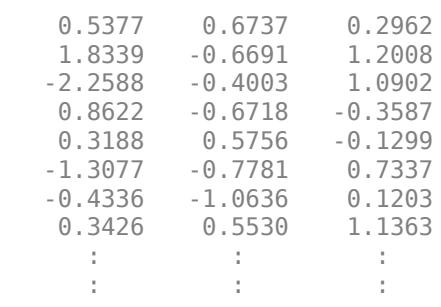

 $tf = istall(X)$ 

```
tf = logical
    1
```
### **Input Arguments**

```
X — Input array
```
scalar | vector | matrix | multidimensional array

Input array, specified as a scalar, vector, matrix, or multidimensional array. X can be any data type.

# **Extended Capabilities**

### **Tall Arrays**

Calculate with arrays that have more rows than fit in memory.

#### **See Also**

[classUnderlying](#page-1595-0) | [isaUnderlying](#page-7631-0) | [tall](#page-14566-0)

#### **Topics**

"Tall Arrays"

**Introduced in R2016b**

## **istimetable**

Determine if input is timetable

## **Syntax**

 $TF = istimetable(A)$ 

### **Description**

TF = istimetable(A) returns logical 1 (true) if A is a timetable, and logical  $\theta$ (false) otherwise.

## **Examples**

#### **Determine If Workspace Variable is Timetable**

Create a timetable and verify that it is a timetable.

```
Date = datetime({'2015-12-18';'2015-12-19';'2015-12-20'});
Temp = [37.3; 39.1; 42.3];Pressure = [29.4;29.6;30.0];
Precip = [0.1;0.9;0.0];TT = timetable(Date,Temp, Pressure, Precip)
```
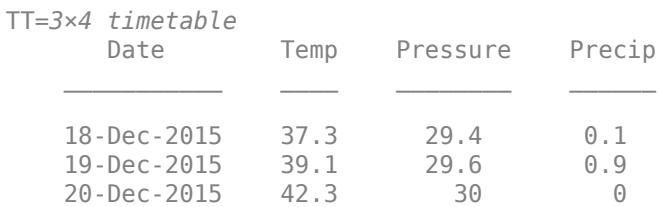

#### $TF = istimetable(TT)$

```
TF = logical
    1
```
Convert TT to a table, T. The istimetable function returns 0 because T is not a timetable.

```
T = timetable2table(TT);
TF = istimetable(T)TF = logical
   \odot
```
#### **Input Arguments**

#### **A — Input variable** workspace variable

Input variable, specified as a workspace variable. A can be any data type.

# **Extended Capabilities**

### **Distributed Arrays**

Partition large arrays across the combined memory of your cluster using Parallel Computing Toolbox™.

This function fully supports distributed arrays. For more information, see "Run MATLAB Functions with Distributed Arrays" (Parallel Computing Toolbox).

#### **See Also**

[iscell](#page-7650-0) | [islogical](#page-7788-0) | [isnumeric](#page-7841-0) | [isobject](#page-7846-0) | [isstruct](#page-7957-0) | [istable](#page-7967-0) | [timetable](#page-15039-0)

#### **Topics**

"Create Timetables"

"Tables" "Represent Dates and Times in MATLAB"

#### **Introduced in R2016b**

# <span id="page-7975-0"></span>**istril**

Determine if matrix is lower triangular

## **Syntax**

 $tf = istril(A)$ 

## **Description**

 $tf = \text{istril}(A)$  returns logical 1 (true) if A is a [lower triangular matrix on page 1-](#page-7976-0) [7971;](#page-7976-0) otherwise, it returns logical 0 (false).

## **Examples**

#### **Test Lower Triangular Matrix**

Create a 5-by-5 matrix.

$$
D = \text{tril}(\text{magic}(5))
$$

D = *5×5*

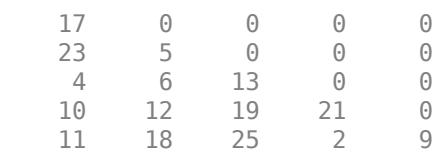

#### Test D to see if it is lower triangular.

istril(D) ans = *logical* 1

<span id="page-7976-0"></span>The result is logical 1 (true) because all elements above the main diagonal are zero.

#### **Test Matrix of Zeros**

Create a 5-by-5 matrix of zeros.

 $Z = zeros(5)$ ;

Test Z to see if it is lower triangular.

```
istril(Z)
ans = logical
    1
```
The result is logical 1 (true) because a lower triangular matrix can have any number of zeros on its main diagonal.

## **Input Arguments**

**A — Input array**

numeric array

Input array, specified as a numeric array.  $\text{istril}$  returns logical 0 (false) if A has more than two dimensions.

Data Types: single | double Complex Number Support: Yes

# **Definitions**

#### **Lower Triangular Matrix**

A matrix is lower triangular if all elements above the main diagonal are zero. Any number of the elements on the main diagonal can also be zero.

For example, the matrix

$$
A = \begin{pmatrix} 1 & 0 & 0 & 0 \\ -1 & 1 & 0 & 0 \\ -2 & -2 & 1 & 0 \\ -3 & -3 & -3 & 1 \end{pmatrix}
$$

is lower triangular. A diagonal matrix is both upper and lower triangular.

# **Tips**

- Use the [tril](#page-15175-0) function to produce lower triangular matrices for which istril returns logical 1 (true).
- The functions isdiag, istriu, and istril are special cases of the function [isbanded](#page-7635-0), which can perform all of the same tests with suitably defined upper and lower bandwidths. For example,  $istril(A) == isbanded(A,size(A,1),0)$ .

# **Extended Capabilities**

## **C/C++ Code Generation**

Generate C and C++ code using MATLAB® Coder™.

Usage notes and limitations:

• Code generation does not support sparse matrix inputs for this function.

### **GPU Arrays**

Accelerate code by running on a graphics processing unit (GPU) using Parallel Computing Toolbox™.

This function fully supports GPU arrays. For more information, see "Run MATLAB Functions on a GPU" (Parallel Computing Toolbox).

Partition large arrays across the combined memory of your cluster using Parallel Computing Toolbox™.

This function fully supports distributed arrays. For more information, see "Run MATLAB Functions with Distributed Arrays" (Parallel Computing Toolbox).

### **See Also**

[bandwidth](#page-694-0) | [diag](#page-3097-0) | [isbanded](#page-7635-0) | [isdiag](#page-7664-0) | [istriu](#page-7979-0) | [tril](#page-15175-0) | [triu](#page-15207-0)

**Introduced in R2014a**

# <span id="page-7979-0"></span>**istriu**

Determine if matrix is upper triangular

## **Syntax**

 $tf = istriu(A)$ 

## **Description**

 $tf = istriu(A)$  returns logical 1 (true) if A is an [upper triangular matrix on page 1-](#page-7980-0) [7975;](#page-7980-0) otherwise, it returns logical 0 (false).

## **Examples**

#### **Test Upper Triangular Matrix**

Create a 5-by-5 matrix.

$$
A = \text{triu}(\text{magic}(5))
$$

A = *5×5*

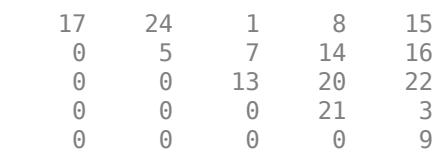

Test A to see if it is upper triangular.

istriu(A) ans = *logical* 1

<span id="page-7980-0"></span>The result is logical 1 (true) because all elements below the main diagonal are zero.

#### **Test Matrix of Zeros**

Create a 5-by-5 matrix of zeros.

 $Z = zeros(5)$ :

Test Z to see if it is upper triangular.

```
istriu(Z)
ans = logical
    1
```
The result is logical 1 (true) because an upper triangular matrix can have any number of zeros on the main diagonal.

## **Input Arguments**

**A — Input array**

numeric array

Input array, specified as a numeric array.  $i$ striu returns logical 0 (false) if A has more than two dimensions.

Data Types: single | double Complex Number Support: Yes

## **Definitions**

#### **Upper Triangular Matrix**

A matrix is upper triangular if all elements below the main diagonal are zero. Any number of the elements on the main diagonal can also be zero.

For example, the matrix

$$
A = \begin{pmatrix} 1 & -1 & -1 & -1 \\ 0 & 1 & -2 & -2 \\ 0 & 0 & 1 & -3 \\ 0 & 0 & 0 & 1 \end{pmatrix}
$$

is upper triangular. A diagonal matrix is both upper and lower triangular.

# **Tips**

- Use the [triu](#page-15207-0) function to produce upper triangular matrices for which istriu returns logical 1 (true).
- The functions isdiag, istriu, and istril are special cases of the function [isbanded](#page-7635-0), which can perform all of the same tests with suitably defined upper and lower bandwidths. For example,  $istriu(A) == isbanded(A, 0, size(A, 2)).$

# **Extended Capabilities**

## **C/C++ Code Generation**

Generate C and C++ code using MATLAB® Coder™.

Usage notes and limitations:

• Code generation does not support sparse matrix inputs for this function.

## **GPU Arrays**

Accelerate code by running on a graphics processing unit (GPU) using Parallel Computing Toolbox™.

This function fully supports GPU arrays. For more information, see "Run MATLAB Functions on a GPU" (Parallel Computing Toolbox).

## **Distributed Arrays**

Partition large arrays across the combined memory of your cluster using Parallel Computing Toolbox™.

This function fully supports distributed arrays. For more information, see "Run MATLAB Functions with Distributed Arrays" (Parallel Computing Toolbox).

#### **See Also**

[bandwidth](#page-694-0) | [diag](#page-3097-0) | [isbanded](#page-7635-0) | [isdiag](#page-7664-0) | [istril](#page-7975-0) | [tril](#page-15175-0) | [triu](#page-15207-0)

**Introduced in R2014a**

## **isundefined**

Find undefined elements in categorical array

#### **Syntax**

 $TF = isundefined(A)$ 

#### **Description**

 $TF = is undefined(A)$  returns a logical array,  $TF$ , that indicates which elements in the categorical array, A, contain undefined values. isundefined returns logical 1 (true) for undefined elements; otherwise it returns logical  $\theta$  (false). The size of TF is the same as the size of A.

Any elements in A without a corresponding category are undefined. Undefined values are similar to NaN in numeric arrays.

### **Examples**

#### **Categorical Array with Undefined Values**

Create a categorical array, A, from numeric values where 1, 2, and 3 represent red, green, and blue respectively.

 $A = \text{categorical}([4 1; 2 3; 2 1; 3 4; 1 1], 1:3, {'}red', 'green', 'blue'})$ 

```
A = 5x2 categorical array
     <undefined> red
```
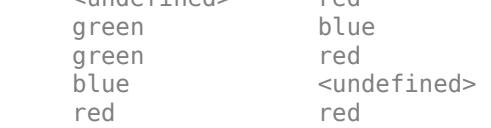

A is a 5-by-2 categorical array with three categories: red, green, and blue. Array elements corresponding to the numeric value 4 in the input array to the categorical function do not have a corresponding category. Therefore, they are undefined in the output categorical array, A.

Find undefined elements in A.

```
TF = isundefined(A)TF = 5x2 logical array
    1 0
    0 0
    0 0
    0 1
   \odot \odot
```
 $A(1,1)$  and  $A(4,2)$  are undefined.

## **Input Arguments**

#### **A — Categorical array**

vector | matrix | multidimensional array

Categorical array, specified as a vector, matrix, or multidimensional array.

# **Extended Capabilities**

## **Tall Arrays**

Calculate with arrays that have more rows than fit in memory.

This function fully supports tall arrays. For more information, see "Tall Arrays".

## **C/C++ Code Generation**

Generate C and C++ code using MATLAB® Coder™.

### **Distributed Arrays**

Partition large arrays across the combined memory of your cluster using Parallel Computing Toolbox™.

This function fully supports distributed arrays. For more information, see "Run MATLAB Functions with Distributed Arrays" (Parallel Computing Toolbox).

#### **See Also**

[exist](#page-3703-0) | [ismember](#page-7797-0)

**Introduced in R2013b**

# **isunix**

Determine if version is for Linux or Mac platforms

# **Syntax**

 $tf = isunix$ 

## **Description**

 $tf = i \sinh x$  returns logical 1 (true) if the version of MATLAB is for Linux or Apple macOS platforms. Otherwise, it returns logical 0 (false).

## **Examples**

#### **Execute MATLAB Command Based on Platform**

```
if ismac
     % Code to run on Mac platform
elseif isunix
     % Code to run on Linux platform
elseif ispc
     % Code to run on Windows platform
else
     disp('Platform not supported')
end
```
# **Extended Capabilities**

## **C/C++ Code Generation**

Generate C and C++ code using MATLAB® Coder™.

Usage notes and limitations:

- Returns true or false based on the MATLAB version used for code generation.
- Use only when the code generation target is S-function (Simulation) or MEX-function.

### **See Also**

[computer](#page-1863-0) | [is\\*](#page-7620-0) | [ismac](#page-7790-0) | [ispc](#page-7888-0) | [isstudent](#page-7959-0)

#### **Introduced before R2006a**

# **isvalid (serial)**

Determine whether serial port objects are valid

### **Syntax**

 $out = isvalid(obj)$ 

## **Description**

out  $=$  isvalid(obj) returns the logical array out, which contains a 0 where the elements of the serial port object, obj are invalid serial port objects and a 1 where the elements of obj are valid serial port objects.

## **Examples**

Suppose you create the following two serial port objects.

```
s1 = \text{serial('COM1')};s2 = serial('COM1');
```
s2 becomes invalid after it is deleted.

```
delete(s2)
```
isvalid verifies that s1 is valid and s2 is invalid.

```
sarray = [s1 s2];isvalid(sarray)
ans = 1 0
```
# **Tips**

obj becomes invalid after it is removed from memory with the delete function. Because you cannot connect an invalid serial port object to the device, you should remove it from the workspace with the clear command.

# **See Also**

[clear](#page-1627-0) | [delete](#page-3032-0)

**Introduced before R2006a**

## **isvarname**

Determine if input is valid variable name

## **Syntax**

```
tf = isvarname(s)isvarname s
```
## **Description**

 $tf = isvarname(s)$  determines if input s is a valid variable name. If s is a valid MATLAB variable name the isvarname function returns logical 1 (true). Otherwise it returns logical  $\theta$  (false).

A valid variable name begins with a letter and contains not more than [namelengthmax](#page-9734-0) characters. Valid variable names can include letters, digits, and underscores. MATLAB keywords are not valid variable names. To determine if the input is a MATLAB keyword, use the iskeyword function.

isvarname s is the command form of the syntax. The command form requires fewer special characters. You do not need parentheses or single quotes around the input.

## **Examples**

#### **Determine Variable Name Validity**

Show that input that starts with a number is not a valid variable name.

```
s = '8th_column';
isvarname(s)
ans = logical
   \Theta
```
Change the input to a valid variable name.

```
s = 'column 8';
isvarname(s)
ans = logical
    1
```
Use the command form to determine if the input is a valid variable name.

```
isvarname column_8
ans = logical
    1
```
#### **Input Arguments**

#### **s — Potential variable name**

character vector | string

Potential variable name, specified as a character vector, or string.

Example: 'myVar' Example: "myVar2"

#### **See Also**

[is\\*](#page-7620-0) | [iskeyword](#page-7755-0) | [matlab.lang.makeUniqueStrings](#page-8896-0) | [matlab.lang.makeValidName](#page-8904-0) | [namelengthmax](#page-9734-0)

#### **Topics**

"Variable Names"

#### **Introduced before R2006a**
# **isvector**

Determine whether input is vector

# **Syntax**

 $TF = isvector(A)$ 

## **Description**

TF = isvector(A) returns logical 1 (true) if A is a vector. Otherwise, it returns logical 0 (false). A vector is a two-dimensional array that has a size of 1-by-N or N-by-1, where N is a nonnegative integer.

## **Examples**

#### **Determine Vector from Matrix**

Create a 2-by-2 matrix. Determine whether it is a vector.

```
A = [1 2; 3 4];TF = isvector(A)TF = logical
   \Theta
```
Check whether the first column of the matrix is a vector.

```
TF = isvector(A(:, 1))TF = logical
    1
```
Check whether the first row of the matrix is a vector.

```
TF = isvector(A(1,:))TF = logical
    1
```
#### **Determine Vector from Scalar**

Create a scalar, which is a 1-by-1 array.

 $A = 5;$ 

Determine whether the scalar A is also a vector.

```
TF = isvector(A)TF = logical
    1
```
#### **Character Vector and String Scalar**

Create an array of characters. Determine whether it is a vector.

```
A = 'Hello, World!';
TF = isvector(A)TF = logical
    1
```
Check the dimension of A using size. A is a 1-by-13 character vector.

```
sz = size(A)sz = 1×2
     1 13
```
Now create a string scalar by enclosing a piece of text in double quotes.

#### A = "Hello, World!";

Check whether the scalar A is also a vector.

```
TF = isvector(A)TF = logical
    1
```
### **Input Arguments**

#### **A — Input array** scalar | vector | matrix | multidimensional array

Input array, specified as a scalar, vector, matrix, or multidimensional array.

## **Algorithms**

- If the input array A has more than two dimensions, then  $isvector(A)$  always returns logical 0 (false). For example, an array of size 1-by-1-by-N is not a vector.
- isvector(A) function does not have any special behavior for dimension lengths equal to 0. For example,  $i$ svector(A) returns logical 1 (true) if the size of A is 0by-1. But, isvector(A) returns logical 0 (false) if the size of A is 0-by-3.

# **Extended Capabilities**

### **Tall Arrays**

Calculate with arrays that have more rows than fit in memory.

This function fully supports tall arrays. For more information, see "Tall Arrays".

### **C/C++ Code Generation**

Generate C and C++ code using MATLAB® Coder™.

### **GPU Arrays**

Accelerate code by running on a graphics processing unit (GPU) using Parallel Computing Toolbox™.

This function fully supports GPU arrays. For more information, see "Run MATLAB Functions on a GPU" (Parallel Computing Toolbox).

### **Distributed Arrays**

Partition large arrays across the combined memory of your cluster using Parallel Computing Toolbox™.

This function fully supports distributed arrays. For more information, see "Run MATLAB Functions with Distributed Arrays" (Parallel Computing Toolbox).

### **See Also**

[iscolumn](#page-7658-0) | [ismatrix](#page-7792-0) | [isrow](#page-7913-0) | [isscalar](#page-7915-0) | [size](#page-13587-0)

**Introduced before R2006a**

# **isweekend**

Determine weekend elements

## **Syntax**

 $tf = isweekend(t)$ 

# **Description**

 $tf =$  isweekend(t) returns an array the same size as t containing logical 1 (true) where the corresponding element of t is a datetime that occurs on a weekend day, and logical 0 (false) otherwise. Weekend days are Saturday and Sunday.

# **Examples**

#### **Determine If Date Occurs During Weekend**

```
t = datetime(2014, 5, 2: 5, 'Format', 'eee dd-MMM-yyyy')
t = 1x4 datetime array
    Fri 02-May-2014 Sat 03-May-2014 Sun 04-May-2014 Mon 05-May-2014
tf = isweekend(t)tf = 1x4 logical array
    0 1 1 0
```
May 3 and May 4, 2014 are days that fall on a weekend.

### **Input Arguments**

**t — Input date and time**

datetime array

Input date and time, specified as a datetime array.

# **Extended Capabilities**

### **Tall Arrays**

Calculate with arrays that have more rows than fit in memory.

This function fully supports tall arrays. For more information, see "Tall Arrays".

### **Distributed Arrays**

Partition large arrays across the combined memory of your cluster using Parallel Computing Toolbox™.

This function fully supports distributed arrays. For more information, see "Run MATLAB Functions with Distributed Arrays" (Parallel Computing Toolbox).

### **See Also**

[day](#page-2858-0) | [isdst](#page-7671-0)

**Introduced in R2014b**

# **j**

Imaginary unit

### **Syntax**

1j  $z = a + bj$  $z = x + 1j*y$ 

### **Description**

1j returns the basic imaginary unit. j is equivalent to sqrt(-1).

You can use j to enter complex numbers. You also can use the character i as the imaginary unit. To create a complex number without using i and j, use the [complex](#page-1842-0) function.

 $z = a + bj$  returns a complex numerical constant, z.

 $z = x + 1j$ <sup>\*</sup>y returns a complex array, z.

#### **Examples**

#### **Complex Scalar**

Create a complex scalar and use the character, j, without a multiplication sign as a suffix in forming a complex numerical constant.

 $z = 1 + 2j$ 

 $z = 1.0000 + 2.0000i$ 

j

#### **Complex Vector**

Create a complex vector from two 4-by-1 vectors of real numbers. z is a 4-by-1 complex vector.

```
x = [1:4]';
y = [8:-2:2]';
z = x+1j*yz = 4×1 complex
    1.0000 + 8.0000i
    2.0000 + 6.0000i
    3.0000 + 4.0000i
    4.0000 + 2.0000i
```
#### **Complex Exponential**

Create a complex scalar representing a complex vector with radius, r, and angle from the origin, theta.

 $r = 4;$ theta =  $pi/4$ ;  $z = r*exp(1j*theta)$ z = 2.8284 + 2.8284i

### **Input Arguments**

#### **a — Real component of complex scalar**

scalar

Real component of a complex scalar, specified as a scalar.

```
Data Types: single | double
```
#### **b — Imaginary component of complex scalar**

scalar

Imaginary component of a complex scalar, specified as a scalar.

If b is double, you can use the character, j, without a multiplication sign as a suffix in forming the complex numerical constant.

Example: 7j

If b is single, you must use a multiplication sign when forming the complex numerical constant.

```
Example: single(7)*j
Data Types: single | double
```
#### **x — Real component of complex array**

scalar | vector | matrix | multidimensional array

Real component of a complex array, specified as a scalar, vector, matrix, or multidimensional array.

The size of x must match the size of y, unless one is a scalar. If either  $x$  or  $y$  is a scalar, MATLAB expands the scalar to match the size of the other input.

single can combine with double.

Data Types: single | double

#### **y — Imaginary component of complex array**

scalar | vector | matrix | multidimensional array

Imaginary component of a complex array, specified as a scalar, vector, matrix, or multidimensional array.

The size of x must match the size of y, unless one is a scalar. If either  $x$  or  $y$  is a scalar, MATLAB expands the scalar to match the size of the other input.

single can combine with double.

```
Data Types: single | double
```
j

### **Output Arguments**

#### **z — Complex array**

scalar | vector | matrix | multidimensional array

Complex array, returned as a scalar, vector, matrix, or multidimensional array.

The size of z is the same as the input arguments.

z is single if at least one input argument is single. Otherwise, z is double.

### **Tips**

- For speed and improved robustness in complex arithmetic, use 1i and 1j instead of i and j.
- Since j is a function, it can be overridden and used as a variable. However, it is best to avoid using i and j for variable names if you intend to use them in complex arithmetic.
- Use the complex function to create a complex output in the following cases:
	- When the names i and j might be used for other variables (and do not equal  $sqrt(-1)$
	- When the inputs are not double or single
	- When the imaginary component is all zeros

#### **See Also**

[complex](#page-1842-0) | [conj](#page-1883-0) | [i](#page-6954-0) | [imag](#page-7021-0) | [real](#page-12624-0)

#### **Topics**

"Complex Numbers"

#### **Introduced before R2006a**

# **jet**

Jet colormap array

# **Syntax**

 $c = jet$  $c = jet(m)$ 

# **Description**

c = jet returns the jet colormap as a three-column array with the same number of rows as the colormap for the current figure. If no figure exists, then the number of rows is equal to the default length of 64. Each row in the array contains the red, green, and blue intensities for a specific color. The intensities are in the range [0,1], and the color scheme looks like this image.

 $c = jet(m)$  returns the colormap with m colors.

# **Examples**

#### **Reverse the Colormap**

Plot a surface and assign the jet colormap.

surf(peaks); colormap('jet');

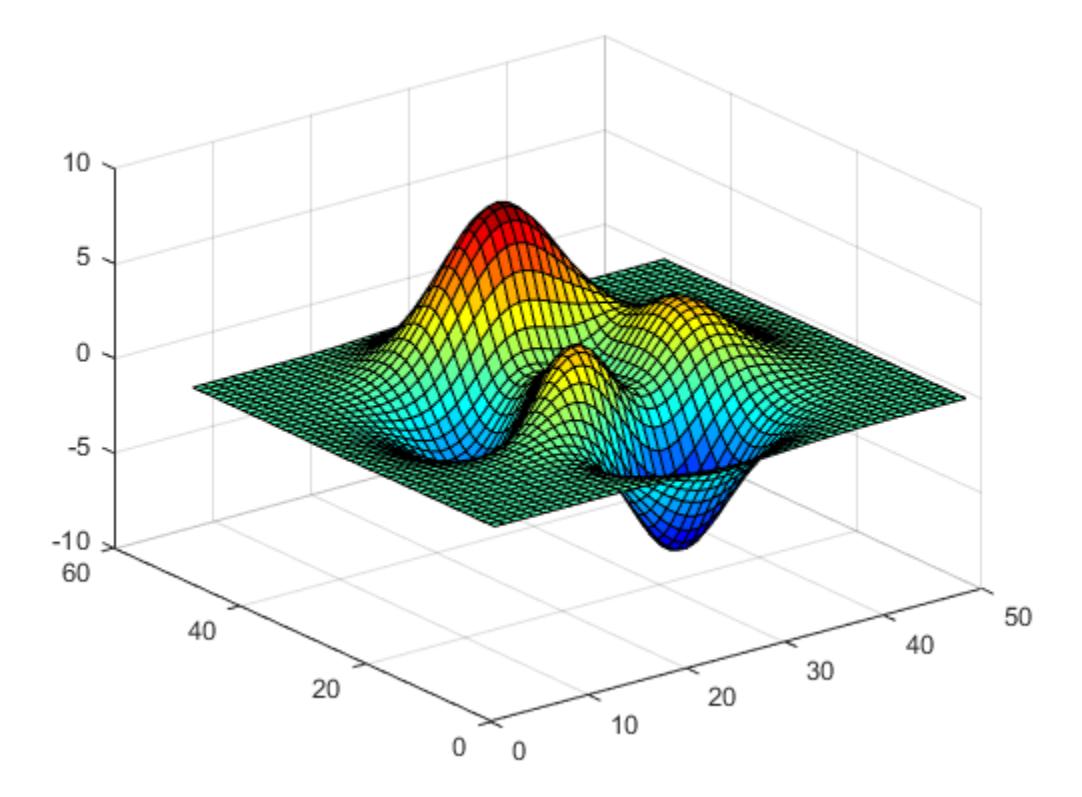

Get the jet colormap array and reverse the order. Then apply the modified colormap to the surface.

c = jet;  $c = flipud(c)$ ; colormap(c);

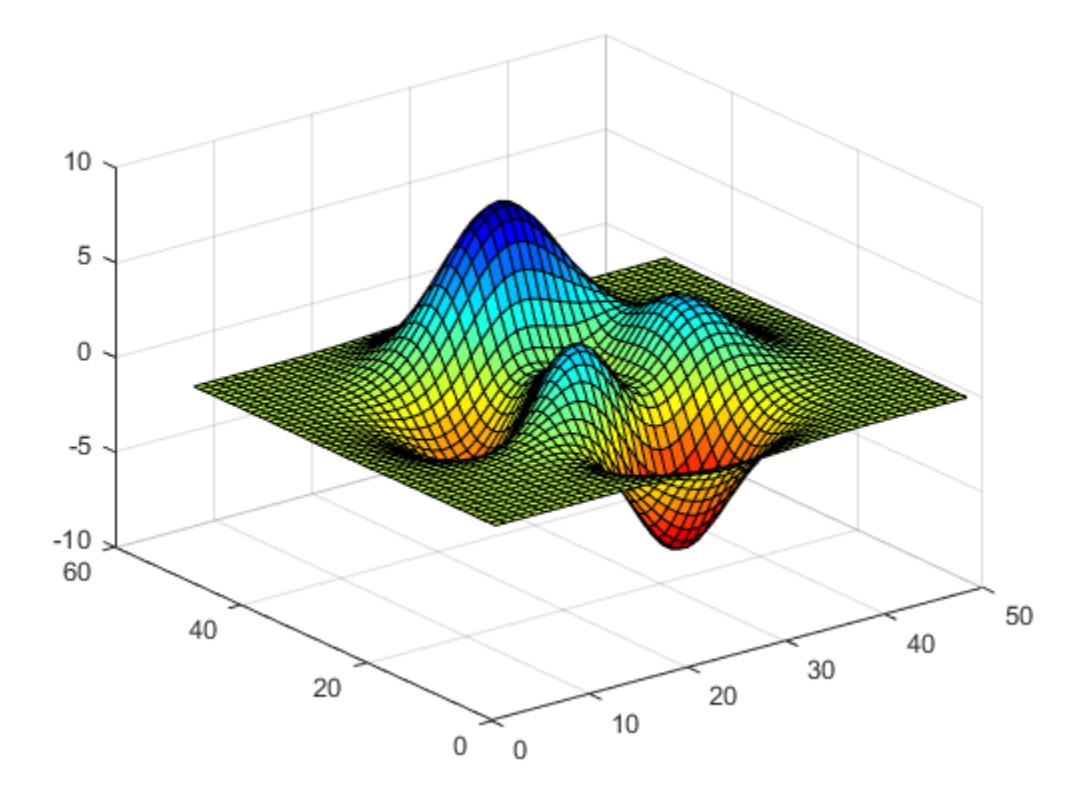

#### **Downsample the Jet Colormap**

Get a downsampled version of the jet colormap containing only ten colors. Then display the contours of the peaks function by applying the colormap and interpolated shading.

```
c = jet(10);
surf(peaks);
colormap(c);
shading interp;
```
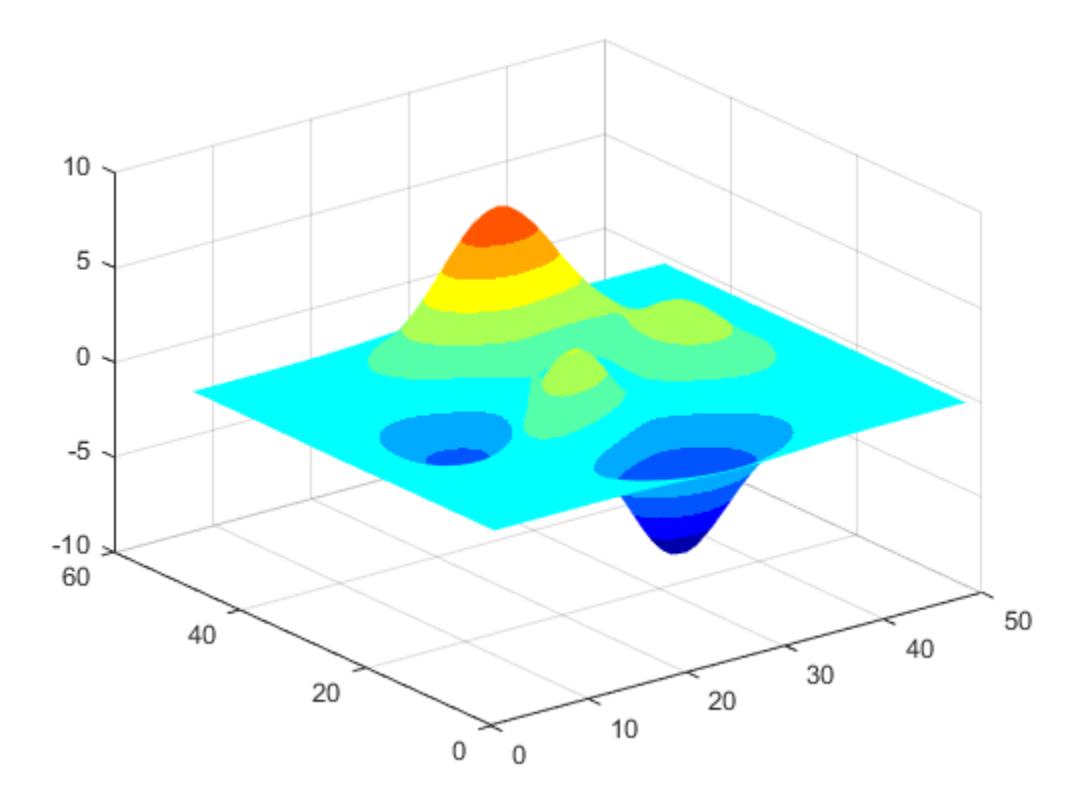

### **Input Arguments**

#### **m — Number of entries**

64 (default) | scalar integer value

Number of entries, specified as a scalar integer value. The default value of m is equal to the length of the colormap for the current figure. If no figure exists, the default value is 64.

Data Types: single | double

### **See Also**

[colormap](#page-1780-0)

#### **Topics**

"Change Color Scheme Using a Colormap"

#### **Introduced before R2006a**

# <span id="page-8007-0"></span>**jsondecode**

Decode JSON-formatted text

## **Syntax**

```
value = jsondecode(text)
```
### **Description**

value = jsondecode(text) parses JSON text.

# **Examples**

#### **Decode JSON Text**

Display the JSON-formatted string ["one", "two", "three"].

jsondecode('["one", "two", "three"]')

```
ans = 3x1 cell array
    {'one' }
     {'two' }
     {'three'}
```
## **Input Arguments**

#### **text — JSON-formatted text**

character vector

JSON-formatted text, specified as a character vector. Invalid names in the JSON text are made valid with matlab.lang.makeValidName.

Example: '{"IDs":[116,943,234,38793]}' Data Types: char

### **Output Arguments**

#### **value — MATLAB data**

any MATLAB data type

MATLAB data returned as decoded JSON-formatted text. value depends on the data encoded in text.

## **Limitations**

• If you decode, then encode a value, MATLAB does not guarantee that the result is identical to the original string. In particular, field names in JSON objects that are not valid MATLAB identifiers might be altered by the makeValidName function.

### **Algorithms**

JSON supports fewer data types than MATLAB. jsondecode converts JSON data types to the MATLAB data types in this table. jsondecode converts JSON object field names to MATLAB structure field names.

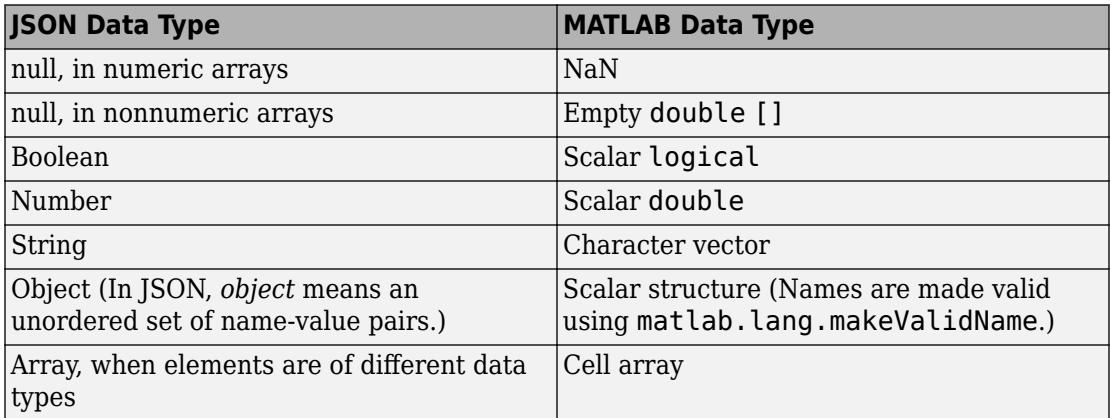

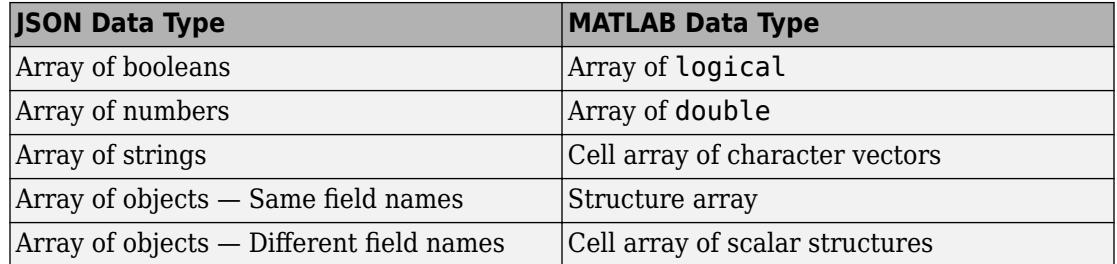

### **See Also**

[fileread](#page-4005-0) | [jsonencode](#page-8010-0) | [matlab.lang.makeValidName](#page-8904-0) | [webread](#page-16048-0)

**Introduced in R2016b**

# <span id="page-8010-0"></span>**jsonencode**

Create JSON-formatted text from structured MATLAB data

## **Syntax**

```
text = <i>isonencode(data)</i>text = jsonencode(data,'ConvertInfAndNaN',TF)
```
### **Description**

text = jsonencode(data) encodes data and returns a character vector in JSON format.

text = jsonencode(data,'ConvertInfAndNaN',TF) customizes the encoding of special floating point values NaN, Inf, -Inf.

### **Examples**

#### **Convert Cell Array of Text to JSON**

```
value = \{ 'one' : 'two' ; 'three' \};jsonencode(value)
ans ='["one","two","three"]'
```
## **Input Arguments**

**data — MATLAB data** any supported MATLAB data type MATLAB data, specified as any supported MATLAB data type. For more information, see "Limitations" on page 1-8006.

Example: s. IDs = [116, 943, 234, 38793]

#### **TF — Custom encoding**

true (default) | false

Customize the encoding of special floating point values NaN, Inf, and -Inf, specified as true or false. A true value encodes floating point values as null. A false value encodes the values as literal NaN, Infinity, or -Infinity.

```
Example: jsonencode(-Inf,'ConvertInfAndNaN',false)
```
### **Output Arguments**

#### **text — JSON-formatted text**

character vector

JSON-formatted text, returned as a character vector.

### **Limitations**

- jsonencode does not support complex numbers, sparse arrays, or MATLAB enumerations. Objects must have public properties encoded as name-value pairs with get methods defined on the object properties.
- jsonencode does not support recursive structures such as graphics objects that contain references to parent and child objects.
- If you encode, then decode a value, MATLAB does not guarantee that the data type is preserved. JSON supports fewer data types than MATLAB, which results in loss of type information. For example, JSON data does not distinguish between double and int32. If you encode an int32 value and then call jsondecode, the decoded value is type double.
- MATLAB does not guarantee that the shape of an array is preserved. For example, a 1 by-N numeric vector is encoded as an array. If you call jsondecode, then MATLAB decodes the array as an N-by-1 vector.

# **Tips**

• To preserve the newline escape character \n, use the newline function.

```
jsonencode(['one' newline 'two'])
```
ans = '"one\ntwo"'

• To preserve other \ escape characters, consider calling sprintf on the input. Test your input to see if sprintf creates the desired result.

```
jsonencode(sprintf('AB\tCD'))
```
ans =  $''AB\tCD'''$ 

• If the input contains a double quote character ", then the function inserts the \ escape character.

```
jsonencode('one"two')
ans = "one\"two"
```
## **Algorithms**

JSON supports fewer data types than MATLAB. jsonencode converts MATLAB data types to the JSON data types listed here.

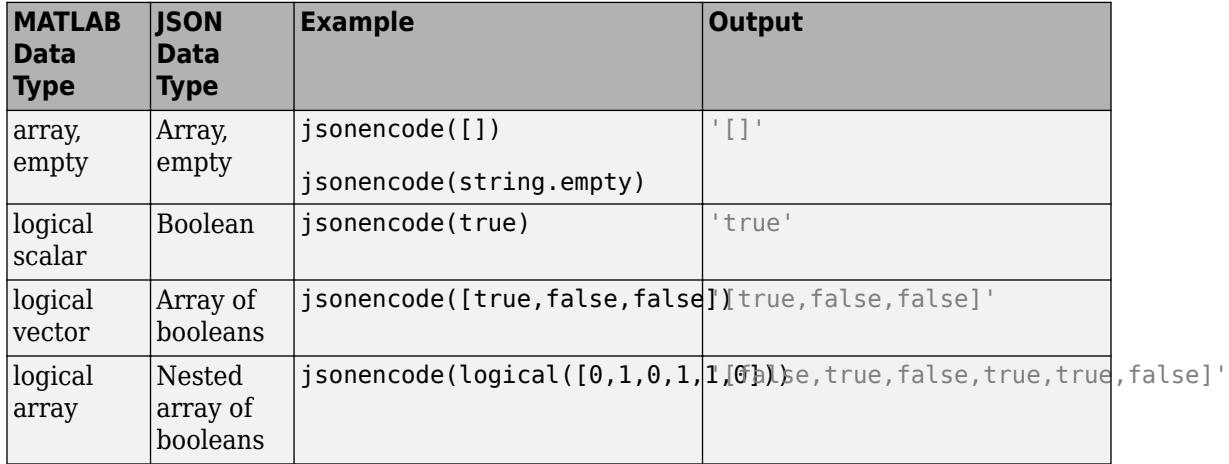

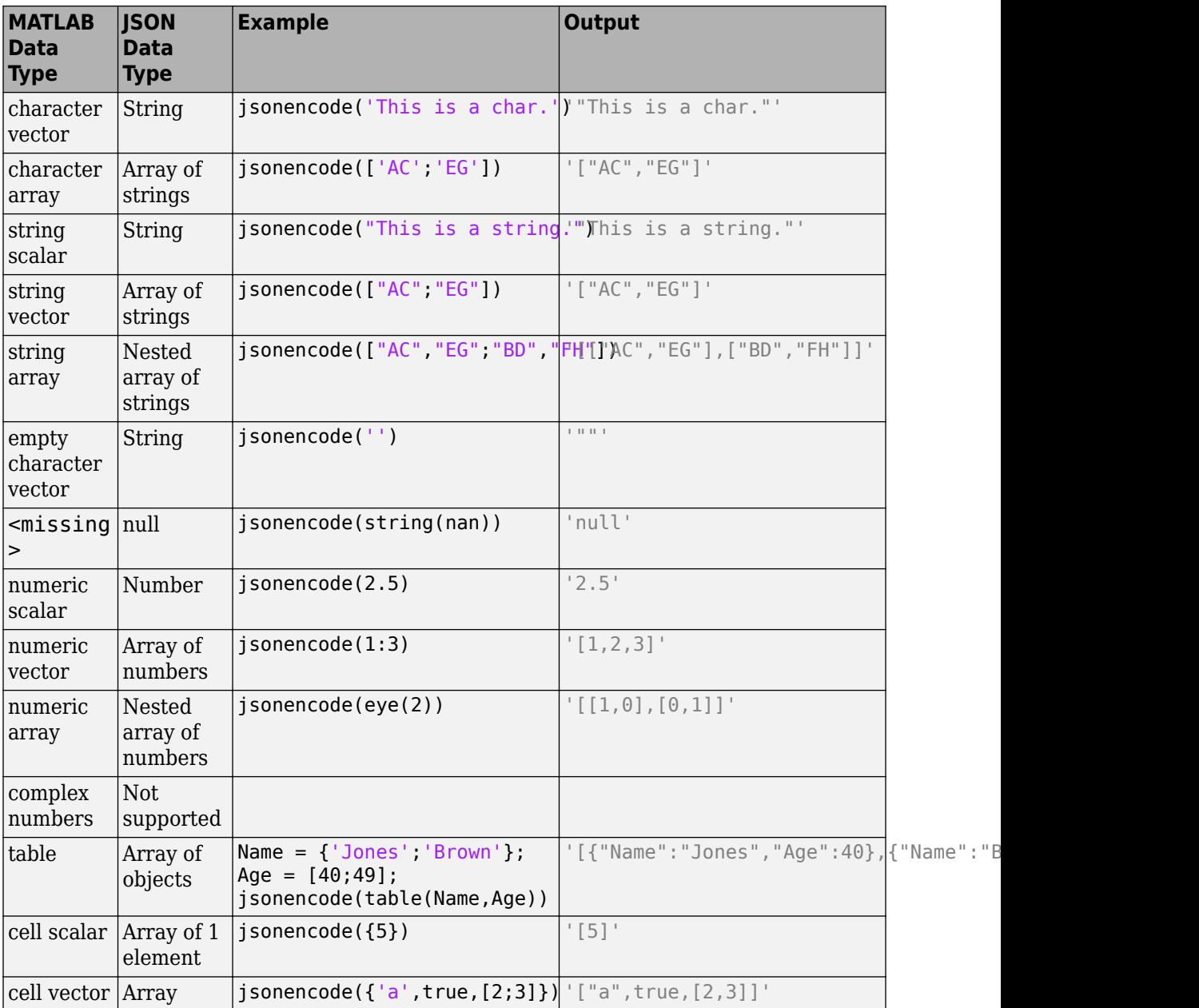

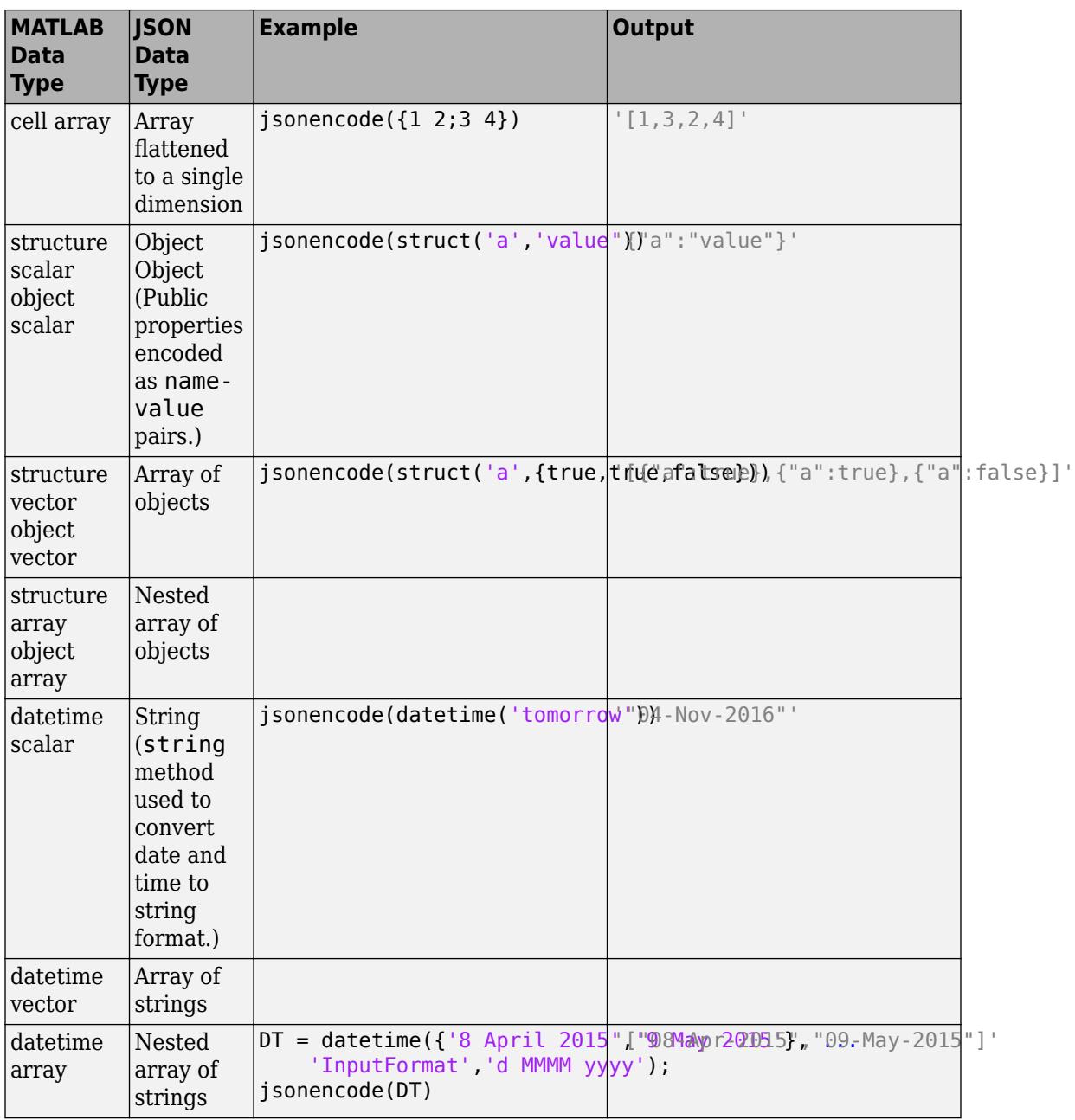

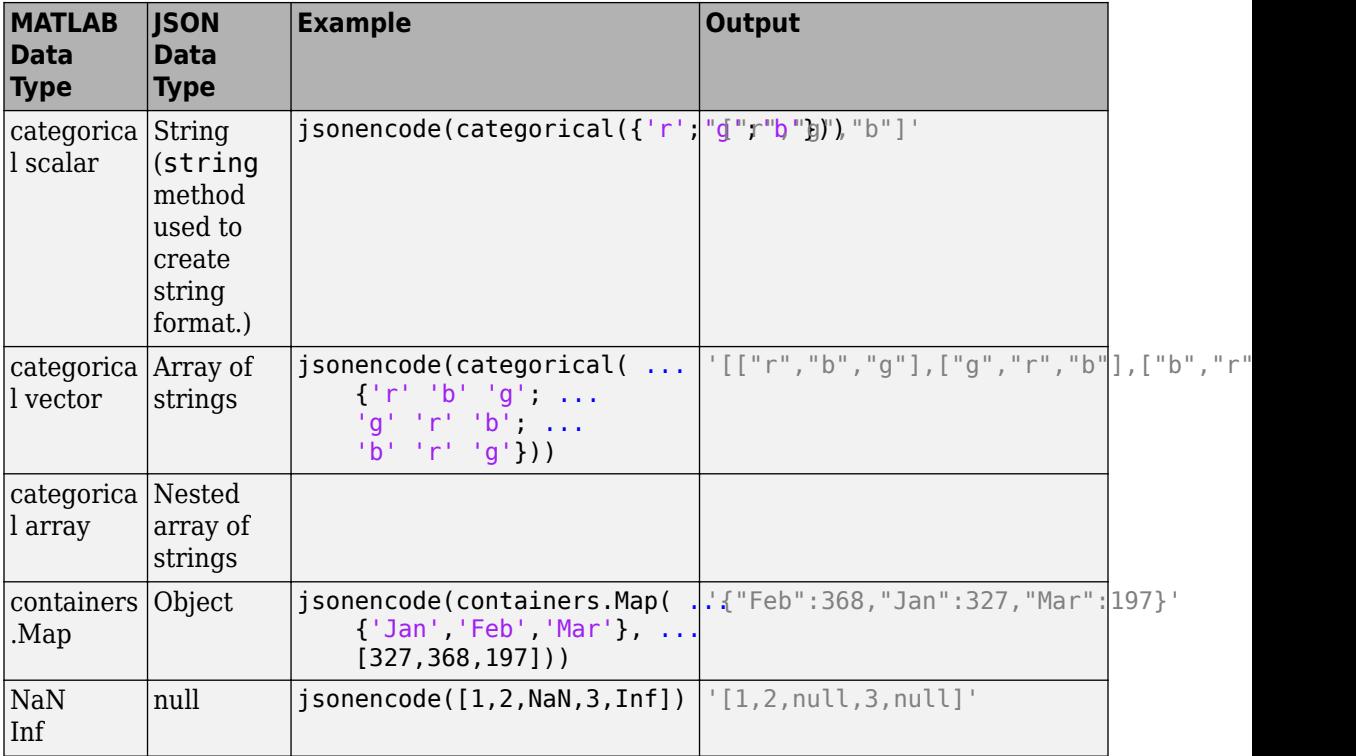

To pass a scalar MATLAB object as a scalar JSON array (enclosed in [] characters), convert the object using the cell array construction operator {}. For example, the following code converts the value of the features field into a scalar JSON array.

```
S = struct("features", struct("type", "Feature", "geometry",...
     struct("type", "point", "coordinates", [-105, 40])));
S.features = {S.features};
s = jsonencode(S)
```
s = '{"features":[{"type":"Feature","geometry":{"type":"point","coordinates":[-105,40]}}]}'

# **See Also**

[jsondecode](#page-8007-0) | [webwrite](#page-16066-0)

**Introduced in R2016b**

# **javaaddpath**

Add entries to dynamic Java class path

## **Syntax**

```
javaaddpath(dpath)
javaaddpath(dpath,'-end')
```
## **Description**

javaaddpath(dpath) adds one or more folders or Java Archive (JAR) files to the beginning of the current dynamic class path. Use the dynamic path when developing and debugging your own Java classes.

The javaaddpath command clears the definitions of all Java classes defined by files on the dynamic class path.

javaaddpath(dpath,'-end') adds files or folders to the end of the path.

## **Examples**

#### **Add Folder to Dynamic Class Path**

Display the current dynamic path. The output reflects your configuration.

javaclasspath('-dynamic')

```
 DYNAMIC JAVA PATH
```
<empty>

Add the current folder.

```
javaaddpath(pwd)
```
Display the updated dynamic path. The output reflects your current folder.

```
p = javaclasspath
p = 'c:\work\Java'
```
#### **Append URL to Dynamic Class Path**

```
javaaddpath('http://www.example.com','-end')
p = javaclasspath
p = 'c:\work\Java'
     'http://www.example.com'
```
### **Input Arguments**

#### **dpath — Folder or JAR file**

string | array of strings | character vector | cell array of character vectors

Folder or JAR file, specified as a string, an array of strings, a character vector, or a cell array of character vectors to add to the dynamic path. When you add a folder to the path, MATLAB includes all files in that folder as part of the path.

Data Types: char | cell

### **Limitations**

• MATLAB does not support JAR files generated by the MATLAB Compiler SDK product.

# **Tips**

- Use the dynamic path while you develop your own Java classes. After you develop and debug a Java class, add the class to the static path. For more information, see [javaclasspath](#page-8025-0).
- To add folders to the static path, which MATLAB loads at startup, create a javaclasspath.txt file, as described in "Static Path".

• If javaaddpath displays the message Not clearing Java, the dynamic path is updated, but you might need to type clear java so that MATLAB detects the new Java classes.

### **See Also**

[clear](#page-1602-0) | [javaclasspath](#page-8025-0) | [javarmpath](#page-8043-0)

#### **Topics**

"Java Class Path"

#### **Introduced before R2006a**

# **javaArray**

Construct Java array object

# **Syntax**

```
ObjArr = javaArray(PackageName.ClassName,x1,...,xN)
```
## **Description**

ObjArr = javaArray(PackageName.ClassName, $x1, \ldots, xN$ ) constructs an empty [Java array object on page 1-8016](#page-8021-0) for objects of the specified PackageName.ClassName class. The array created by javaArray is equivalent to the array created by the following Java code.

A = new PackageName.ClassName[x1]...[xN];

## **Examples**

#### **Create 4-by-5 Java Array**

Create 4-by-5 array of java.lang.Double type.

```
x1 = 4;x2 = 5;
dblArray = javaArray('java.lang.Double',x1,x2);
```
Fill in values.

```
for m = 1:x1for n = 1:x2dblArray(m,n) = java.lang.Double((m*10) + n);
     end
end
```
Display results.

#### dblArray

dblArray =

java.lang.Double[][]:

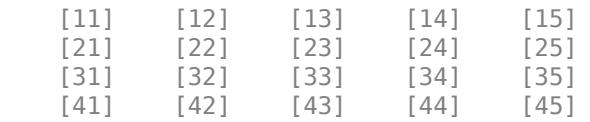

### **Input Arguments**

#### **PackageName.ClassName — Java class name**

string | character vector

Name of the Java class, including the package name, specified as a string or character vector.

Data Types: char

#### **x1,...,xN — Dimensions of array**

integer

Dimensions of the array, specified as an integer. If any argument is zero, javaArray creates a zero-length Java array with the specified number of dimensions. A zero-length Java array is not the same as an empty MATLAB array, which is converted to a Java null when passed to a Java method.

Data Types: double

## **Output Arguments**

**ObjArr — Java array** Java array

Java array with dimensions  $x1, \ldots, xN$ .

## <span id="page-8021-0"></span>**Definitions**

#### **Java Array Object**

A Java array object is an object with Java dimensionality. For more information, see "How MATLAB Represents Java Arrays".

# **Tips**

• To create an array of primitive Java types, create an array of the equivalent MATLAB type. For more information, see "MATLAB Type to Java Type Mapping".

### **See Also**

[class](#page-1588-0) | [isjava](#page-7750-0) | [javaMethod](#page-8032-0) | [javaObject](#page-8039-0) | [methodsview](#page-9348-0)

#### **Topics**

"How MATLAB Represents Java Arrays"

#### **Introduced before R2006a**

# **javachk**

Error message based on Java feature support

## **Syntax**

```
MSG = javachk(feature)
javachk(feature,component)
```
### **Description**

MSG = javachk(feature) returns a generic error message if the specified Java feature is not available in the current MATLAB session.

javachk(feature,component) also names the specified component in the error message.

### **Examples**

#### **Generate Error If Java Not Available**

To test if Java is available before calling a Java command, use these statements. The isempty function is true when there is no error.

```
if isempty(javachk('jvm'))
   scalar = java.lang.Double(5);end
```
#### **Test Java Availability in User-Defined Script**

To provide context in the javachk error message, add the optional text parameter to the javachk function.

Create a script, myFile.m, with the following statements. The script checks if Java is available before calling Java to create a frame.

```
error(javachk('awt','myFile'))
myFrame = java.awt.Frame;
myFrame.setVisible(1)
```
Start MATLAB from the Linux system prompt.

matlab -nojvm

Run the script.

myFile

If Java is not available, then MATLAB displays this error, identifying the source as the myFile script.

```
Error using myFile (line 1)
myFile is not supported because:
Java is not currently available.
```
#### **Input Arguments**

#### **feature — Java feature**

'awt' | 'desktop' | 'jvm' | 'swing'

Java feature, specified as one of these values.

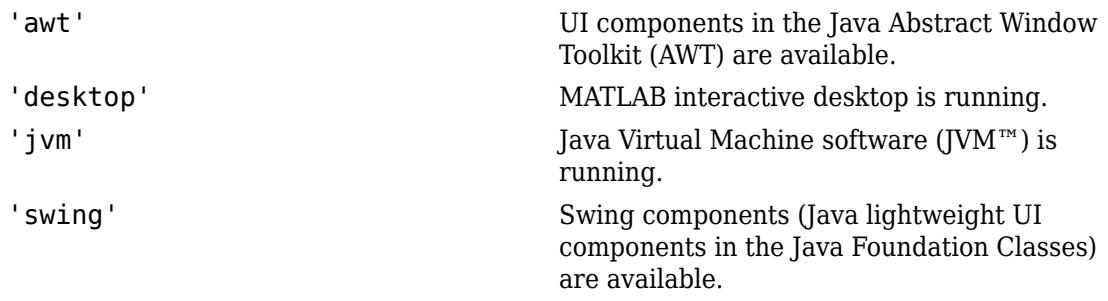

#### **component — Identifier**

string | character vector

Identifier, specified as a string or a character vector, to display in the error message.

Data Types: string | char

### **Output Arguments**

**MSG — Error message** structure

Error message, returned as a structure with the following fields. If the feature is available, javachk returns an error structure with empty fields.

**message — Message** character vector | empty

Message, specified as a character vector.

**identifier — Identifier** character vector | empty

Identifier, specified as a character vector.

**See Also** [error](#page-3604-0) | [usejava](#page-15801-0)

**Introduced before R2006a**

# <span id="page-8025-0"></span>**javaclasspath**

Return Java class path or specify dynamic path

### **Syntax**

```
javaclasspath
javaclasspath('-dynamic')
javaclasspath('-static')
dpath = javaclasspathspath = javaclasspath('-static')
jpath = javaclasspath('-all')
javaclasspath(dpath)
javaclasspath(dpath1,dpath2)
javaclasspath(statusmsg)
```
# **Description**

javaclasspath displays the static and dynamic segments of the Java class path.

javaclasspath('-dynamic') displays the dynamic path.

javaclasspath('-static') displays the static path.

 $\theta$  dpath = javaclasspath returns the dynamic path, dpath.

spath = javaclasspath('-static') returns the static path, spath.

jpath = javaclasspath('-all') returns the entire path, jpath. The returned cell array contains first the static segment of the path, and then the dynamic segment.

javaclasspath(dpath) changes the dynamic path to dpath. Use this syntax to reload Java classes that you are actively developing and debugging.

javaclasspath(dpath1,dpath2) changes the dynamic path to the concatenation of paths dpath1, dpath2.

javaclasspath(statusmsg) enables or disables the display of status messages.

### **Examples**

#### **Modify Path Using Cell Array**

Use a cell array to add folders to an existing Java class path.

Create a cell array with two path values.

dpath = {'http://domain.com','http://some.domain.com/jarfile.jar'};

Set the message flag to display the class-loading messages.

```
javaclasspath('-v1')
```
Add the paths in dpath to the class path.

javaclasspath(dpath)

```
Loading following class path(s) from local file system:
* http://domain.com
* http://some.domain.com/jarfile.jar
```
Display the updated dynamic path. MATLAB adds folders from dpath to the existing path. The output depends on your system configuration.

```
javaclasspath('-dynamic')
```
DYNAMIC JAVA PATH

 http://domain.com http://some.domain.com/jarfile.jar

#### **Capture Contents of Dynamic Path**

Create a cell array, p, with the entries of the dynamic path. If there are no entries on the dynamic path, then MATLAB creates an empty cell array.

```
javaclasspath('-v0') % Suppress display of class-loading messages
p = javaclasspath
p = {}
```
### **Input Arguments**

#### **dpath — Path entries**

string | array of strings | character vector | cell array of character vectors

Path entries, specified as a string, an array of strings, a character vector, or a cell array of character vectors for the dynamic path. MATLAB converts relative paths to absolute paths.

```
Example: javaclasspath('http://domain.com')
```
Data Types: char | cell

#### **dpath1,dpath2 — Path entries**

string | array of strings | character vector | cell array of character vectors

Path entries, specified as a string, an array of strings, a character vector, or a cell array of character vectors concatenated for the dynamic path.

Data Types: char | cell

#### **statusmsg — Message flag**

'-v0' (default) | '-v1'

Message flag, specified as one of these values.

- '-v0' Do not display status messages when loading the Java path from the file system.
- '-v1' Display status messages.
The statusmsg argument controls status message display from the javaclasspath, javaaddpath, and javarmpath functions.

### **Output Arguments**

#### **dpath — Dynamic path entries**

array of strings | cell array of character vectors

Dynamic path entries for the current path, returned as an array of strings or a cell array of character vectors. If there are no path entries, then dpath is an empty cell array.

#### **spath — Static path entries**

array of strings | cell array of character vectors

Static path entries for the current path, returned as an array of strings or a cell array of character vectors. If there are no path entries, then spath is an empty cell array.

#### **jpath — All path entries**

array of strings | cell array of character vectors

All path entries, returned as an array of strings or a cell array of character vectors. If there are no path entries, then jpath is an empty cell array.

### **Definitions**

### **Static Path**

The static path is a segment of the Java path that is loaded at the start of each MATLAB session from the MATLAB built-in Java path and the file javaclasspath.txt.

MATLAB searches the static path before the dynamic path.

The static Java path offers better Java class-loading performance than the dynamic Java path. To modify the static Java path, edit the file javaclasspath.txt and restart MATLAB. For more information, see "Static Path".

### **Dynamic Path**

The dynamic path is a segment of the Java class path.

MATLAB provides the dynamic path as a convenience for when you develop your own Java classes. You can load the dynamic path any time during a MATLAB session using the javaclasspath function. Although the dynamic path offers flexibility in changing the path, Java classes on the dynamic path might load more slowly than classes on the static path. Also, classes on the dynamic path might not behave the same way as classes on the static path. If your class does not behave as expected, then use the static path. After you develop and debug a Java class, add the class to the static path.

- To define the dynamic path, use javaclasspath.
- To modify the path. use javaaddpath and javarmpath.
- To refresh the Java class definitions for all classes on the dynamic path without restarting MATLAB, use clear java.

For more information, see "Dynamic Path".

## **Tips**

- Do not put Java classes on the static path that have dependencies on classes on the dynamic path. Such dependencies produce run-time errors.
- To clear the definitions of all Java classes defined by files on the dynamic class path, call the clear command.
- Adding an entry to the dynamic path when it is already specified on the static path produces a warning.

### **See Also**

[clear](#page-1602-0) | [javaaddpath](#page-8016-0) | [javarmpath](#page-8043-0)

### **Topics**

"Java Class Path"

#### **Introduced before R2006a**

# **matlab.exception.JavaException class**

**Package:** matlab.exception

Capture error information for Java exception

## **Description**

Process information from a matlab.exception.JavaException object to handle Java errors thrown by Java methods called from MATLAB. This class is derived from [MException](#page-9379-0).

# **Creation**

You do not construct a matlab.exception.JavaException object explicitly. MATLAB automatically constructs a JavaException object whenever Java throws an exception. The JavaException object wraps the original Java exception.

## **Properties**

### **ExceptionObject — Java exception object**

java.lang.Throwable

Java exception object that caused the error, specified as a java.lang.Throwable object.

## **Examples**

### **Display Error Information**

Add a matlab.exception.JavaException object to a try-catch statement.

try

```
java.lang.Class.forName('myfunction');
```

```
catch e
     e.message
     if(isa(e,'matlab.exception.JavaException'))
         ex = e.ExceptionObject;
         assert(isjava(ex));
         ex.printStackTrace;
     end
end
```
### **See Also**

### **Topics**

"Capture Information About Exceptions" "Throw an Exception"

#### **Introduced in R2012b**

# <span id="page-8032-0"></span>**javaMethod**

Call Java method

# **Syntax**

```
javaMethod(MethodName,JavaObj,x1,...,xN)
javaMethod(StaticMethodName,ClassName,x1,...,xN)
```
## **Description**

javaMethod(MethodName,JavaObj,x1,...,xN) calls the method in the class of the Java object array with the signature matching the arguments  $x1, \ldots, xN$ . Use javaMethod to call methods having names that exceed the maximum length of a MATLAB identifier. This approach is the only way you can call such a method in MATLAB. To obtain the maximum identifier length, call the namelengthmax function.

In general, use MATLAB syntax to call methods on Java objects.

method(object,arg1,...,argn)

Alternatively, use Java syntax.

object.method(arg1,...,argn)

javaMethod(StaticMethodName,ClassName,x1,...,xN) calls the static method in class ClassName.

In general, use MATLAB syntax to call static methods on Java objects.

class.method(arg1,...,argn)

## **Examples**

#### <span id="page-8033-0"></span>**Call Method on Java Object**

Create a java.util.Date object myDate and change the month to April. From the Java documentation, "A month is represented by an integer from 0 to 11; 0 is January, 1 is February, and so forth." Therefore, the numeric value for April is 3.

```
myDate = java.util.Date;
javaMethod('setMonth',myDate,3)
```
#### **Call Static Method**

Call java.lang.Double static method isNaN to test variable num. Since num contains a number, no message is displayed.

```
num = 2.2;if javaMethod('isNaN','java.lang.Double',num)
     disp('This is not a number')
end
```
#### **Call Method Specified at Runtime**

Search for a text pattern in a string using variables for the pattern and for the search method. These variables could be set at runtime from user input.

Choose method, startsWith, and identify pattern, str.

```
fnc = 'startsWith';
str = java.lang.String('Four score');
```
Identify text to search.

```
gAddress = java.lang.String('Four score and seven years ago');
```
Search gAddress for the pattern.

```
javaMethod(fnc,gAddress,str)
```

```
ans = logical
    1
```
gAddress starts with the words Four score.

#### **Call Java Inner Class**

Call the constructor of or a static method in an inner class. In the javaMethod and javaObject functions, specify the class name, using the \$ character, as OuterClass \$InnerClass.

For example, suppose class com.ams.MyClass contains class MyInnerClass with static method methodname. In Java, the calling syntax is:

```
out = com.ams.MyClass.MyInnerClass.methodname(arg);
```
In MATLAB, type:

out = javaMethod('methodname','com.ams.MyClass\$MyInnerClass',arg)

### **Input Arguments**

#### **MethodName — Nonstatic Java method**

string | character vector

#### Nonstatic Java method name, specified as a string or character vector.

```
Example: javaMethod('DataDefinitionAndDataManipulationTransactions',T)
Data Types: char | string
```
### **JavaObj — Array**

Java object

Array, specified as a Java object of the class containing the method.

#### **x1,...,xN — Java method input arguments**

any type

Java method input arguments, 1 through N (if any), required by MethodName or StaticMethodName, specified by any type. The method argument list specifies the argument type.

#### **StaticMethodName — Static Java method**

string | character vector

Static Java method name, specified as a string or character vector.

Example: java.lang.Double.isNaN(2.2)

Data Types: char | string

#### **ClassName — Java class**

string | character vector

Java class name, specified as a string or character vector, containing StaticMethodName.

Data Types: char | string

## **Tips**

• Use javaMethod to specify the method name as a variable to be invoked at runtime. When calling a static method, you also can use a variable in place of the class name argument. For example, see ["Call Method Specified at Runtime" on page 1-8028.](#page-8033-0)

## **See Also**

[import](#page-7139-0) | [isjava](#page-7750-0) | [javaArray](#page-8019-0) | [javaMethodEDT](#page-8036-0) | [javaObject](#page-8039-0) | [methods](#page-9344-0)

**Introduced before R2006a**

# <span id="page-8036-0"></span>**javaMethodEDT**

Call Java method from Event Dispatch Thread (EDT)

# **Syntax**

```
javaMethodEDT(MethodName,JavaObj,x1,...,xN)
javaMethodEDT(StaticMethodName,ClassName,x1,...,xN)
```
## **Description**

javaMethodEDT(MethodName,JavaObj,x1,...,xN) calls the method in the class of the Java object array with the signature matching the arguments  $x1, \ldots, xN$ . MATLAB calls the method from the Event Dispatch Thread ([EDT on page 1-8032](#page-8037-0)).

javaMethodEDT(StaticMethodName,ClassName,x1,...,xN) calls the static method in class ClassName.

# **Examples**

### **Call Method from EDT**

Create a java.util.Vector object v and add a string element.

```
v = java.util.Vector;
javaMethodEDT('add',v,'string');
```
# **Input Arguments**

### **MethodName — Nonstatic Java method**

string | character vector

Nonstatic Java method name, specified as a string or character vector.

<span id="page-8037-0"></span>Example: javaMethod('DataDefinitionAndDataManipulationTransactions',T) Data Types: char | string

#### **JavaObj — Array**

Java object

Array, specified as a Java object of the class containing the method.

### **x1,...,xN — Java method input arguments**

any type

Java method input arguments, 1 through N (if any), required by MethodName or StaticMethodName, specified by any type. The method argument list specifies the argument type.

#### **StaticMethodName — Static Java method**

string | character vector

Static Java method name, specified as a string or character vector.

Example: java.lang.Double.isNaN(2.2)

Data Types: char | string

#### **ClassName — Java class**

string | character vector

Java class name, specified as a string or character vector, containing StaticMethodName.

Data Types: char | string

### **Definitions**

### **EDT**

The EDT is the Event Dispatch Thread, used in Java.

### **See Also**

[import](#page-7139-0) | [isjava](#page-7750-0) | [javaMethod](#page-8032-0) | [javaObjectEDT](#page-8041-0) | [methods](#page-9344-0)

**Introduced in R2009a**

# <span id="page-8039-0"></span>**javaObject**

Call Java constructor

## **Syntax**

```
JavaObj = javaObject(ClassName, x1, ..., xN)
```
### **Description**

JavaObj = javaObject(ClassName,x1,...,xN) returns Java object array, JavaObj, created by the Java constructor for the class with the argument list matching  $x1, \ldots, xN$ .

## **Examples**

### **Create Java Object**

Create a Java® object strObj of class java.lang.String.

strObj = javaObject('java.lang.String','hello');

## **Input Arguments**

**ClassName — Java class** string | character vector

Java class name, specified as a string or character vector.

Data Types: char

**x1,...,xN — Java constructor input arguments** any type

Java constructor input arguments, 1 through N (if any), required by ClassName, specified as any type. The class constructor argument list specifies the argument type.

### **See Also**

[import](#page-7139-0) | [javaArray](#page-8019-0) | [javaMethod](#page-8032-0) | [javaObjectEDT](#page-8041-0) | [methods](#page-9344-0)

### **Topics**

"Call Java Method"

#### **Introduced before R2006a**

# <span id="page-8041-0"></span>**javaObjectEDT**

Call Java constructor on Event Dispatch Thread (EDT)

## **Syntax**

JavaObj = javaObjectEDT(ClassName,x1,...,xN)

## **Description**

JavaObj = javaObjectEDT(ClassName,x1,...,xN) returns Java object array, JavaObj, created from the [EDT on page 1-8037](#page-8042-0) by the Java constructor for the class with the signature matching the arguments  $x1, \ldots, xN$ .

## **Examples**

### **Construct Java Object Array from EDT**

f = javaObjectEDT('javax.swing.JFrame','New Title');

#### **Call Method on Java Object**

Create a JOptionPane on the EDT.

optPane = javaObjectEDT('javax.swing.JOptionPane');

Call the createDialog method on the EDT.

```
dlg = optPane.createDialog([],'Sample Dialog');
```
## <span id="page-8042-0"></span>**Input Arguments**

### **ClassName — Java class**

string | character vector

Java class name, specified as a string or character vector.

Data Types: char

#### **x1,...,xN — Java constructor input arguments** any type

Java constructor input arguments, 1 through N (if any), required by ClassName, specified as any type. The class constructor argument list specifies the argument type.

## **Definitions**

### **EDT**

The EDT is the Event Dispatch Thread, used in Java.

# **Tips**

- MATLAB calls methods on JavaObj from the EDT.
- Static methods on the specified class or Java object run on the MATLAB thread unless called using the javaMethodEDT function.

## **See Also**

[import](#page-7139-0) | [javaMethodEDT](#page-8036-0) | [javaObject](#page-8039-0) | [methods](#page-9344-0)

### **Introduced in R2009a**

# <span id="page-8043-0"></span>**javarmpath**

Remove entries from dynamic Java class path

## **Syntax**

javarmpath(dpath1,...,dpathN)

### **Description**

javarmpath(dpath1,...,dpathN) removes one or more files or folders from the current dynamic class path.

## **Examples**

### **Remove Folder from Dynamic Path**

Preserve the state of the dynamic path on your system by first adding folders to the path, and then removing one of these folders.

Create a variable that points to the MATLAB examples folder. The path reflects the folder to your MATLAB installation.

```
expath = fullfile(matlabroot,'extern','examples')
```
 $expath =$ 

C:\Program Files\MATLAB\R2012b\extern\examples

Add two folders to the path. The output displays these new folders on your existing path.

```
javaclasspath({...
    expath,...
    'http://www.example.com'})
javaclasspath('-dynamic')
```
DYNAMIC JAVA PATH

 C:\Program Files\MATLAB\R2012b\extern\examples http://www.example.com

Remove one folder. The path no longer contains the extern\examples folder.

javarmpath(expath) javaclasspath('-dynamic')

DYNAMIC JAVA PATH

http://www.example.com

## **Input Arguments**

#### **dpath1,...,dpathN — Folders or JAR files**

string | character vector

Folders or JAR files, specified as strings or character vectors, to remove from path.

Data Types: char

### **Tips**

• javarmpath clears the definitions of all Java classes defined by files on the dynamic class path.

### **See Also**

#### **Functions**

[clear](#page-1602-0) | [javaaddpath](#page-8016-0) | [javaclasspath](#page-8025-0)

### **Topics**

"Java Class Path"

#### **Introduced before R2006a**

# **join**

Combine strings

## **Syntax**

```
newStr = join(str)newStr = join(str,delimiter)
newStr = join(str, dim)newStr = join(str,delimiter,dim)
```
## **Description**

newStr = join(str) combines the text in str by joining consecutive elements of the input array, placing a space character between them. str can be a string array or a cell array of character vectors. newStr has the same data type as str.

- If str is a 1-by-N or an N-by-1 string array or cell array, then newStr is a string scalar or a cell array that contains one character vector.
- If str is an M-by-N string array or cell array, then newStr is an M-by-1 string array or cell array.

For a string or cell array of any size, join concatenates elements along the last dimension of str with a size that does not equal 1.

newStr = join(str,delimiter) combines the text in str and places the elements of delimiter between the elements of str instead of a space character.

If the delimiter argument is an array of different delimiters, and str has N elements along the dimension that is joined, then delimiter must have N–1 elements along the same dimension. The other dimensions of delimiter must have either a size of 1 or the same size as the corresponding dimension of str.

newStr = join(str,dim) combines the elements in str along the dimension dim.

newStr = join(str,delimiter,dim) combines the elements in str along the dimension dim and places the elements of delimiter between the elements of str.

### **Examples**

#### **Combine Strings in String Array**

Create a string array. Starting in R2017a, you can create strings using double quotes.

```
str = ["Carlos","Sada";
       "Ella","Olsen";
       "Diana","Lee"]
str = 3x2 string array
 "Carlos" "Sada" 
 "Ella" "Olsen"
    "Diana" "Lee"
```
Combine the strings using the join function. join concatenates the strings from str and places a space character between them. join concatenates along the second dimension, because it is the last dimension with a size that does not equal 1.

```
newStr = join(str)newStr = 3x1 string array
     "Carlos Sada"
     "Ella Olsen"
     "Diana Lee"
```
#### **Combine Elements of String Array with Delimiters**

Combine elements in a string array. Instead of spaces, insert different pieces of text between the strings in str.

Create a string array. Starting in R2017a, you can create strings using double quotes.

```
str = [''x"''''y"''z"; "a","b","c"]
str = 2x3 string array
      \mathbb{R}^m \mathbb{R}^m \mathbb{R}^m \mathbb{R}^m \mathbb{R}^m \mathbb{R}^m
```

```
 "a" "b" "c"
```
Concatenate the strings with dashes between them.

```
newStr = join(str, "-")newStr = 2x1 string array
    ''x - y - z '' "a-b-c"
```
Concatenate the strings with symbols that make the output strings represent equations. The delimiters argument must be a 2-by-2 array because str is a 2-by-3 array.

```
delimiters = \lceil " + ", " = ";
\| \cdot \|_{\infty} = \| \cdot \|_{\infty} = \| \cdot \|_{\infty} = \| \cdot \|_{\infty} = \| \cdot \|_{\infty}newStr = join(str,delimiters)
newStr = 2x1 string array
      '''X + Y = Z''"a - b = c"
```
#### **Combine String Array Along Specified Dimension**

Create a string array. Starting in R2017a, you can create strings using double quotes.

```
str = ["Carlos","Sada";
       "Ella","Olsen";
       "Diana","Lee"]
str = 3x2 string array
    "Carlos" "Sada" 
   "Ella"
    "Diana" "Lee"
```
Combine the strings in str along the first dimension. By default, the join function combines strings along the last dimension with a size that does not equal 1. To combine the strings along the first dimension, specify it as an additional input argument.

 $newStr = join(str, 1)$ 

```
newStr = 1x2 string array
    "Carlos Ella Diana" "Sada Olsen Lee"
```
## **Input Arguments**

**str — Input text** string array | cell array of character vectors

Input text, specified as a string array or a cell array of character vectors.

#### **delimiter — Delimiting characters for joining strings**

' ' (default) | character vector | cell array of character vectors | string array

Delimiting characters for joining strings, specified as a character vector, a cell array of character vectors, or a string array. join forms the output string array by combining string elements with delimiters between them.

join inserts all characters in delimiter as literal text, including escaped character sequences.

#### **dim — Dimension along which to join strings**

positive integer

Dimension along which to join strings, specified as a positive integer. If dim is not specified, then the default is the last dimension with a size that does not equal 1.

## **Output Arguments**

#### **newStr — Output text**

string array | cell array of character vectors

Output text, returned as a string array or a cell array of character vectors. newStr has the same data type as the input text and has a size of 1 along the dimension being joined.

# **Extended Capabilities**

## **Tall Arrays**

Calculate with arrays that have more rows than fit in memory.

This function fully supports tall arrays. For more information, see "Tall Arrays".

### **See Also**

[compose](#page-1847-0) | [newline](#page-9976-0) | [plus](#page-11102-0) | [regexp](#page-12693-0) | [split](#page-13745-0) | [splitlines](#page-13754-0) | [sprintf](#page-13792-0) | [string](#page-14115-0)

**Introduced in R2016b**

# **juliandate**

Convert MATLAB datetime to Julian date

# **Syntax**

```
d = juliandate(t)d = juliandate(t,dateType)
```
# **Description**

 $d =$  juliandate(t) returns the ["Julian dates" on page 1-8047](#page-8052-0) equivalent to the datetime values in t.

- If the time zone of t is not specified, then juliandate treats the times in t as UTC times. This interpretation might differ from your treatment of "unzoned" datetime arrays in other contexts. For example, you might think of datetime('now') as returning your local time. However, juliandate interprets it as a UTC time.
- If the time zone of t is specified, then juliandate uses the offset for the time zone to compute Julian dates with respect to UTC.
- juliandate ignores leap seconds unless the time zone of t is UTCLeapSeconds.

The best practice is to specify the time zone of t before calling juliandate.

 $d = j$ uliandate(t,dateType) returns the type of Julian dates specified by dateType. For example, you can convert datetime values to modified Julian dates.

# **Examples**

### **Convert Datetime Array to Julian Dates**

Create datetime values and convert them to the equivalent Julian dates. Show the differences in Julian dates between zoned and unzoned datetime values. The best practice is to specify a time zone for a datetime array before calling juliandate. Create a datetime array and specify its time zone.

```
t1 = datetime('2016-07-29 10:05:24') + calmonths(1:3);
t1.TimeZone = 'America/New_York'
t1 = 1x3 datetime array
    29-Aug-2016 10:05:24 29-Sep-2016 10:05:24 29-Oct-2016 10:05:24
```
Convert t1 to the equivalent Julian dates. juliandate accounts for the time zone offset when it computes Julian dates.

```
format longG
jd1 = juliandate(t1)
jd1 = 1×3
         2457630.08708333 2457661.08708333 2457691.08708333
```
Create a datetime array with the same values as t1, but with no time zone. Convert it to the equivalent Julian dates. juliandate treats the times in t2 as UTC times, with no time zone offset.

```
t2 = datetime('2016-07-29 10:05:24') + calmonths(1:3);
jd2 = juliandate(t2)jd2 = 1×3
         2457629.92041667 2457660.92041667 2457690.92041667
```
Show the differences between jd2 and jd1. The differences are equal to the time offset, in days, between UTC and the time zone of jd1.

jd2 - jd1 ans = *1×3*  $-0.16666666511446$   $-0.16666666511446$   $-0.16666666511446$ 

## <span id="page-8052-0"></span>**Input Arguments**

### **t — Input date and time**

datetime array

Input date and time, specified as a datetime array.

#### **dateType — Type of Julian date values**

'juliandate' (default) | 'modifiedjuliandate'

Type of Julian date values, specified as either 'juliandate' or 'modifiedjuliandate'.

- If dateType is 'juliandate', then juliandate converts the datetime values in t to the equivalent Julian dates. A Julian date is the number of days and fractional days since noon on November 24, 4714 BCE in the proleptic Gregorian calendar, or January 1, 4713 BCE in the proleptic Julian calendar.
- If dateType is 'modifiedjuliandate', then juliandate converts the datetime values in t to the equivalent modified Julian dates. A modified Julian date is the number of days and fractional days since November 17, 1858 00:00:00.

# **Definitions**

### **Julian dates**

A Julian date is the number of days and fractional days since noon on November 24, 4714 BCE in the proleptic Gregorian calendar, or January 1, 4713 BCE in the proleptic Julian calendar.

# **Extended Capabilities**

# **Tall Arrays**

Calculate with arrays that have more rows than fit in memory.

This function fully supports tall arrays. For more information, see "Tall Arrays".

### **Distributed Arrays**

Partition large arrays across the combined memory of your cluster using Parallel Computing Toolbox™.

This function fully supports distributed arrays. For more information, see "Run MATLAB Functions with Distributed Arrays" (Parallel Computing Toolbox).

### **See Also**

[datenum](#page-2720-0) | [datetime](#page-2781-0) | [exceltime](#page-3697-0) | [posixtime](#page-11484-0) | [yyyymmdd](#page-16459-0)

### **Topics**

"Convert Date and Time to Julian Date or POSIX Time"

#### **Introduced in R2014b**

# **keyboard**

Give control to keyboard

# **Syntax**

keyboard

# **Description**

keyboard pauses execution of a running program and gives control to the keyboard. Place the keyboard function in a program at the location where you want MATLAB to pause. When the program pauses, the prompt in the Command Window changes to K>>, indicating that MATLAB is in debug mode. You then can view or change the values of variables to see if the new values produce expected results.

The keyboard function is useful for debugging your functions.

# **Examples**

### **Modify Variables While Debugging**

Use the keyboard command to pause execution of a program and modify a variable before continuing.

Create a file, buggy.m, containing these statements.

```
function z = buggy(x)n = length(x);keyboard
z = (1:n)./x;
```
Run buggy.m. MATLAB pauses at line 3, where the keyboard command is located.

buggy(5)

Multiply the variable  $\times$  by 2 and continue running the program. MATLAB executes the rest of the program using the new value of x.

```
x = x * 2dbcont
```
# **Tips**

- To terminate debug mode and continue execution, use the [dbcont](#page-2870-0) command.
- To terminate debug mode and exit the file without completing execution, use the [dbquit](#page-2879-0) command.

### **See Also**

[dbcont](#page-2870-0) | [dbquit](#page-2879-0) | [dbstop](#page-2894-0) | [input](#page-7391-0)

**Introduced before R2006a**

# **matlab.keyboard Settings**

Keyboard settings including suggestions and completions settings

You can customize MATLAB using the matlab.keyboard settings. Access matlab.keyboard settings using the root SettingsGroup object returned by the settings function. For example, set the temporary value for whether to show suggestions and completions automatically in the Live Editor to 0 (where the default is 1). When set to 0, suggestions and completions show only after you press the **Tab** key.

```
s = settings;
s.matlab.keyboard.suggestions.ShowAutomatically.TemporaryValue = 0
```
For more information about settings, see "Access and Modify Settings".

## **Settings**

#### **matlab.keyboard.suggestions**

#### **ShowAutomatically — Show suggestions and completions automatically**  $1$  (default)  $|0$

Show suggestions and completions automatically in the Live Editor, specified as 1 or 0.

Set to 1 to show suggestions and completions automatically in the Live Editor. Set to 0 to show suggestions and completions only after you press the **Tab** key.

```
Example:
s.matlab.keyboard.suggestions.ShowAutomatically.TemporaryValue = 0
```
# **See Also**

[settings](#page-13518-0)

### **Topics**

"Access and Modify Settings" "Set Keyboard Preferences"

**Introduced in R2018a**

# **keys**

**Package:** containers

Return keys of Map object

# **Syntax**

 $keySet = keys(M)$ 

# **Description**

 $keySet = keys(M)$  returns a cell array containing all the keys in the input Map object.

# **Examples**

### **Keys of Map**

Create a Map object.

```
months = {'Jan','Feb','Mar','Apr'};
rainfall = [327.2 368.2 197.6 178.4];
M = containers. Map (months, rainfall)
M = Map with properties:
         Count: 4
       KeyType: char
     ValueType: double
```
Return a cell array containing its keys.

 $keySet = keys(M)$ 

```
keySet = 1x4 cell array
   {'Apr'} {'Feb'} {'Jan'} {'Mar'}
```
### **Input Arguments**

**M — Input Map object**

Map object

Input Map object.

### **See Also**

[containers.Map](#page-8522-0) | [isKey](#page-7752-0) | [remove](#page-12785-0) | [values](#page-15830-0)

### **Topics**

"Overview of Map Data Structure" "Examine Contents of Map" "Read and Write Using Key Index" "Modify Keys and Values in Map"

**Introduced in R2008b**

# **kron**

Kronecker tensor product

# **Syntax**

 $K = kron(A, B)$ 

# **Description**

 $K = k \cdot (A, B)$  returns the [Kronecker tensor product on page 1-8058](#page-8063-0) of matrices A and B. If A is an m-by-n matrix and B is a p-by-q matrix, then  $kron(A, B)$  is an  $m * p$ -by- $n * q$ matrix formed by taking all possible products between the elements of A and the matrix B.

# **Examples**

### **Block Diagonal Matrix**

Create a block diagonal matrix.

Create a 4-by-4 identity matrix and a 2-by-2 matrix that you want to be repeated along the diagonal.

 $A = eye(4)$ ;  $B = [1 -1; -1 1];$ 

Use kron to find the Kronecker tensor product.

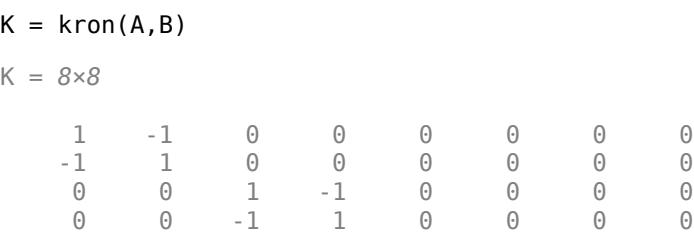

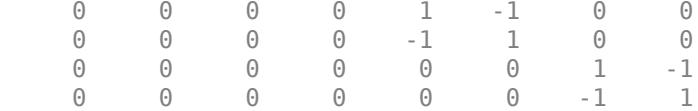

The result is an 8-by-8 block diagonal matrix.

#### **Repeat Matrix Elements**

Expand the size of a matrix by repeating elements.

Create a 2-by-2 matrix of ones and a 2-by-3 matrix whose elements you want to repeat.

 $A = [1 \ 2 \ 3; 4 \ 5 \ 6];$  $B = ones(2);$ 

Calculate the Kronecker tensor product using kron.

 $K = kron(A, B)$ 

K = *4×6*

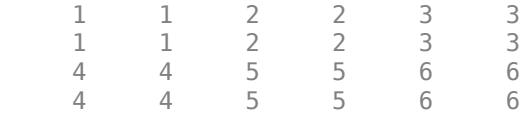

The result is a 4-by-6 block matrix.

#### **Sparse Laplacian Operator Matrix**

This example visualizes a sparse Laplacian operator matrix.

The matrix representation of the discrete Laplacian operator on a two-dimensional, n-byn grid is a n\*n-by- n\*n sparse matrix. There are at most five nonzero elements in each row or column. You can generate the matrix as the Kronecker product of one-dimensional difference operators. In this example  $n = 5$ .

```
n = 5;I = \text{spec}(n, n);E = sparse(2:n,1:n-1,1,n,n);D = E+E'-2*I;
A = kron(D, I) + kron(I, D);
```
Visualize the sparsity pattern with spy.

spy(A,'k')

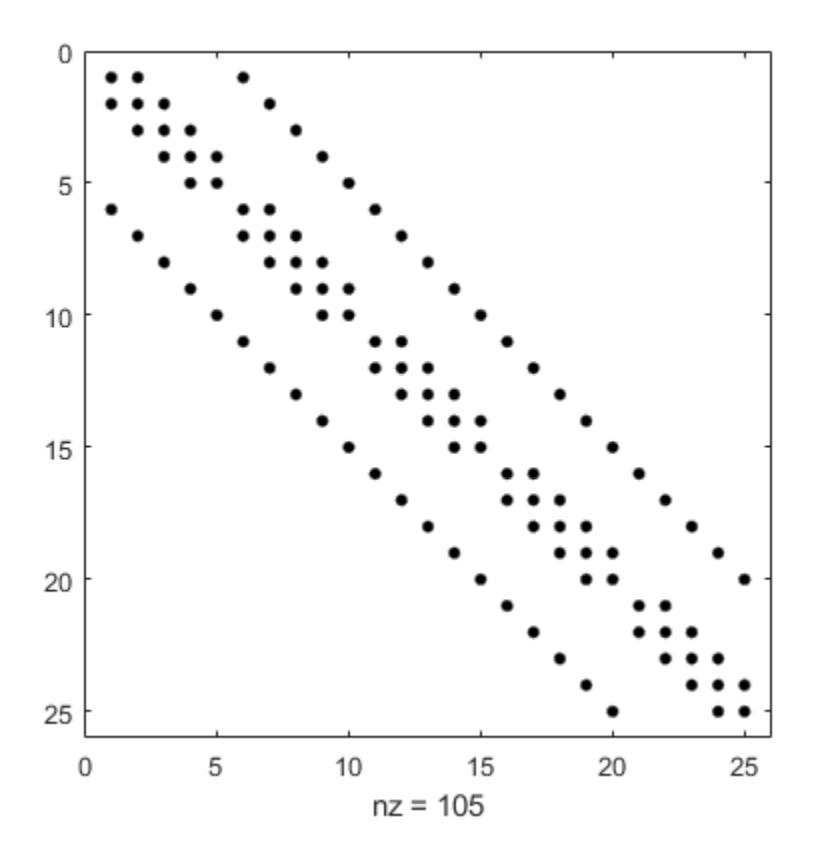

### <span id="page-8063-0"></span>**Input Arguments**

### **A,B — Input matrices**

scalars | vectors | matrices

Input matrices, specified as scalars, vectors, or matrices. If either A or B is sparse, then kron multiplies only nonzero elements and the result is also sparse.

```
Data Types: single | double | int8 | int16 | int32 | int64 | uint8 | uint16 |
uint32 | uint64 | logical
Complex Number Support: Yes
```
## **Definitions**

### **Kronecker Tensor Product**

If A is an m-by-n matrix and B is a p-by-q matrix, then the Kronecker tensor product of A and B is a large matrix formed by multiplying B by each element of A

.

$$
A \otimes B = \begin{bmatrix} a_{11}B & a_{12}B & \cdots & a_{1n}B \\ a_{21}B & a_{22}B & \cdots & a_{2n}B \\ \vdots & \vdots & \ddots & \vdots \\ a_{m1}B & a_{m2}B & \cdots & a_{mn}B \end{bmatrix}.
$$

For example, two simple 2-by-2 matrices produce

$$
A = \begin{bmatrix} 1 & -2 \\ -1 & 0 \end{bmatrix}, B = \begin{bmatrix} 4 & -3 \\ 2 & 3 \end{bmatrix}
$$
  
\n
$$
A \otimes B = \begin{bmatrix} 1 \cdot 4 & 1 \cdot -3 & -2 \cdot 4 & -2 \cdot -3 \\ 1 \cdot 2 & 1 \cdot 3 & -2 \cdot 2 & -2 \cdot 3 \\ -1 \cdot 4 & -1 \cdot -3 & 0 \cdot 4 & 0 \cdot -3 \\ -1 \cdot 2 & -1 \cdot 3 & 0 \cdot 2 & 0 \cdot 3 \end{bmatrix} = \begin{bmatrix} 4 & -3 & -8 & 6 \\ 2 & 3 & -4 & -6 \\ -4 & 3 & 0 & 0 \\ -2 & -3 & 0 & 0 \end{bmatrix}
$$
# **Extended Capabilities**

## **C/C++ Code Generation**

Generate C and C++ code using MATLAB® Coder™.

Usage notes and limitations:

• Code generation does not support sparse matrix inputs for this function.

## **GPU Arrays**

Accelerate code by running on a graphics processing unit (GPU) using Parallel Computing Toolbox™.

This function fully supports GPU arrays. For more information, see "Run MATLAB Functions on a GPU" (Parallel Computing Toolbox).

### **See Also**

[cross](#page-2421-0) | [dot](#page-3348-0) | [hankel](#page-5884-0) | [toeplitz](#page-15108-0)

**Introduced before R2006a**

# **KeyValueStore**

Store key-value pairs for use with mapreduce

### **Description**

The mapreduce function automatically creates a KeyValueStore object during execution and uses it to store key-value pairs added by the map and reduce functions. Although you never need to explicitly create a KeyValueStore object to use mapreduce, you do need to use the add and addmulti object functions to interact with this object in the map and reduce functions.

## **Creation**

The mapreduce function automatically creates KeyValueStore objects during execution.

### **Object Functions**

[add](#page-86-0) Add single key-value pair to KeyValueStore [addmulti](#page-108-0) Add multiple key-value pairs to KeyValueStore

## **Examples**

#### **Add Key-Value Pair to KeyValueStore in Map Function**

The following map function uses the add function to add key-value pairs one at a time to an intermediate KeyValueStore object (named intermKVStore).

```
function MeanDistMapFun(data, info, intermKVStore)
     distances = data.Distance(~isnan(data.Distance));
     sumLenKey = 'sumAndLength';
     sumLenValue = [sum(distances), length(distances)];
```

```
 add(intermKVStore, sumLenKey, sumLenValue);
end
```
#### **Add Multiple Key-Value Pairs to KeyValueStore in Map Function**

The following map function uses addmulti to add several key-value pairs to an intermediate KeyValueStore object (named intermKVStore). Note that this map function collects multiple keys in the intermKeys variable, and multiple values in the intermVals variable. This prepares a single call to addmulti to add all of the key-value pairs at once. It is a best practice to use a single call to addmulti rather than using add in a loop.

```
function meanArrivalDelayByDayMapper(data, ~, intermKVStore)
% Mapper function for the MeanByGroupMapReduceExample.
% Copyright 2014 The MathWorks, Inc.
% Data is an n-by-2 table: first column is the DayOfWeek and the second
% is the ArrDelay. Remove missing values first.
delays = data.ArrDelay;
day = data.DayOfWeek;
notNaN = \simisnan(delays);
day = day(notNa);
delays = delays(notNaN);
% find the unique days in this chunk
[intermKeys, ~, idx] = unique(day, 'stable');% group delays by idx and apply @grpstatsfun function to each group
intermVals = accumarray(idx,delays,size(intermKeys),@countsum);
addmulti(intermKVStore,intermKeys,intermVals);
function out = countsum(x)n = length(x); % count
s = sum(x); % mean
```
 $out = \{ [n, s] \};$ 

### **See Also**

[mapreduce](#page-8510-0)

### **Topics**

"Getting Started with MapReduce"

**Introduced in R2014b**

# **lag**

Time-shift data in timetable

# **Syntax**

 $TT2 = \text{lag(TT1)}$  $TT2 = \text{lag} (TT1, n)$  $TT2 = \text{lag} (TT1, dt)$ 

# **Description**

TT2 = lag(TT1) shifts the data in each variable in TT1 forward in time by one time step. A shift forward in time is a *lag*. The row times of TT1 must be regular.

The timetables TT1 and TT2 have the same row times. When you shift the data in each variable forward, lag fills the first row of TT2 with missing data indicators.

TT2 = lag(TT1,n) shifts data by n time steps. n must be an integer. If n is positive, then lag shifts the data forward in time (a *lag*). If n is negative, then lag shifts the data backward in time (a *lead*).

 $TT2 = \text{lag(TT1, dt)}$  shifts data by dt, a time interval. dt is either a duration or a calendar duration. dt must be a multiple of the regular time step of TT1.

# **Examples**

#### **Shift Timetable Data**

Create a timetable with temperature data as the variable. Shift the data forward in time by one time step and compare it to the original timetable.

```
Time = datetime('2015 - 12 - 18 12:00:00') + days(1:5)';
Temp = [43 42.6 42.3 39.1 37.3]';
TT = timetable(Time,Temp)
```
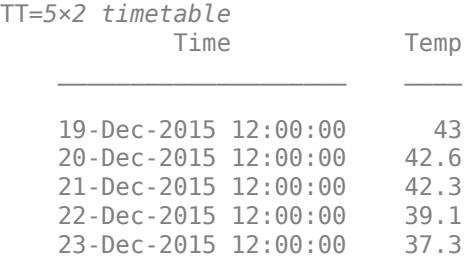

#### $TT2 = \text{lag(TT)}$

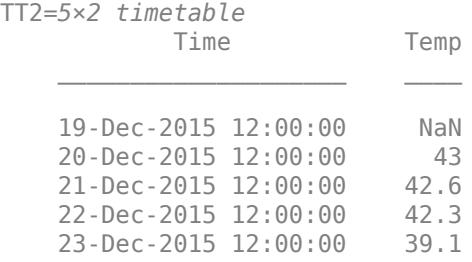

Synchronize the two timetables for comparison. Since the timetables already have the same row times, synchronize renames the variables and horizontally concatenates them.

#### synchronize(TT,TT2)

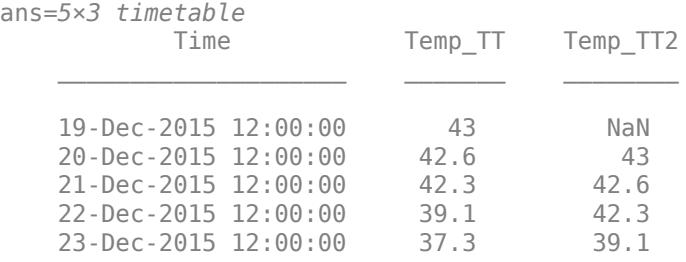

#### **Shift Timetable Data by Multiple Time Steps**

Create a timetable with temperature data as the variable. Shift the data in time by multiple time steps.

```
Time = datetime('2015-12-18 12:00:00') + days(1:5)';
Temp = [43 42.6 42.3 39.1 37.3]';
TT = timetable(Time,Temp)
```
TT=*5×2 timetable*

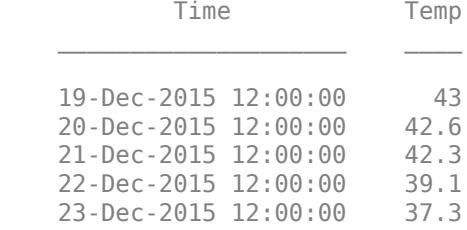

#### Shift the data forward two time steps.

#### $TT2 = \text{lag} (TT, 2)$

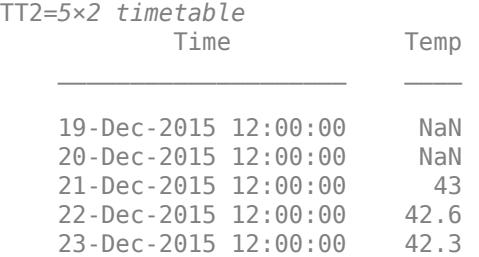

#### Shift the data backward by three time steps.

#### $TT2 = \text{lag} (TT, -3)$

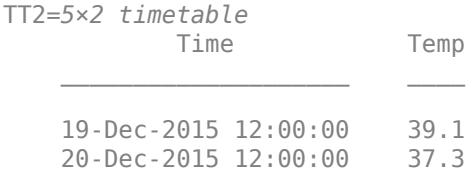

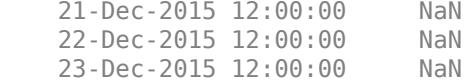

#### **Shift Timetable Data by Time Interval**

Create a timetable with temperature data as the variable. Shift the data in time by two calendar months.

```
Time = datetime('2015-12-01 12:00:00') + calmonths(1:5)';
Temp = [43 37 35 39 45]';
TT = timetable(Time,Temp)
TT=5×2 timetable
 Time Temp
```
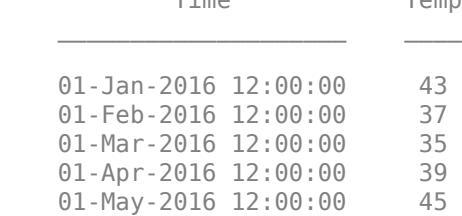

#### $TT2 = \text{lag(TT}, \text{calmonths}(2))$

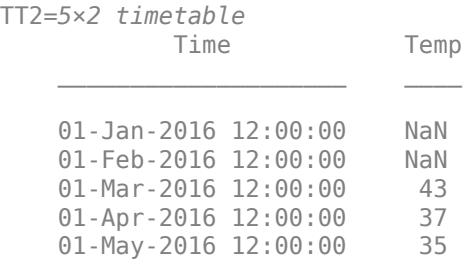

### **Input Arguments**

**TT1 — Input timetable** timetable

Input timetable.

### **n — Number of time steps to shift data in regular timetable**

integer

Number of time steps to shift the data in a regular timetable, specified as an integer.

#### **dt — Time interval to shift data in regular timetable**

duration | calendar duration

Time interval to shift the data in a regular timetable, specified as a duration or calendar duration.

### **See Also**

[horzcat](#page-6275-0) | [innerjoin](#page-7370-0) | [outerjoin](#page-10351-0) | [retime](#page-12877-0) | [synchronize](#page-14407-0) | [vertcat](#page-15894-0)

### **Topics**

"Create Timetables" "Clean Timetable with Missing, Duplicate, or Nonuniform Times" "Select Timetable Data by Row Time and Variable Type"

#### **Introduced in R2016b**

# **lastDirectory**

Determine if current IFD is last in file

## **Syntax**

 $tf = lastDirectory(t)$ 

## **Description**

 $tf = lastDirectory(t)$  returns true if the current image file directory (IFD) is the last IFD in the TIFF file. Otherwise, the function returns false. If the file contains only one image, then the current IFD is the last IFD.

## **Examples**

#### **Determine If Current Directory Is Last Directory**

Create a Tiff object for a file and determine if the current directory is the last directory in the file. If the current directory is the last directory, then the lastDirectory function returns 1. Otherwise, the function returns 0.

```
t = Tiff('example.tif', 'r');lastDirectory(t)
ans = logical
    0
```
Set the current directory to directory number 3 and check if it is the last directory in the file.

```
setDirectory(t,3);
lastDirectory(t)
```
ans = *logical* 1

Close the Tiff object.

close(t);

### **Input Arguments**

**t — Tiff object**

Tiff object

Tiff object representing a TIFF file. Use the [Tiff](#page-14923-0) function to create the object.

# **Algorithms**

### **References**

This function corresponds to the TIFFLastDirectory function in the LibTIFF C API. To use this function, you must be familiar with the TIFF specification and technical notes. View this documentation at [LibTIFF - TIFF Library and Utilities](http://www.simplesystems.org/libtiff/).

# **See Also**

[Tiff](#page-14923-0) | [setDirectory](#page-13486-0)

### **Topics**

"Importing Images" "Exporting to Images"

#### **Introduced in R2009b**

# **Line Properties**

Chart line appearance and behavior

## **Description**

Line properties control the appearance and behavior of a Line object. By changing property values, you can modify certain aspects of the line chart.

Starting in R2014b, you can use dot notation to query and set properties.

 $p = plot(1:10);$  $c = p.Color;$ p.Color = 'red';

If you are using an earlier release, use the [get](#page-4707-0) and [set](#page-13430-0) functions instead.

### **Properties**

**Line**

```
Color — Line color
[0 0 0] (default) | RGB triplet | hexadecimal color code | 'r' | 'g' | 'b' | ...
```
Line color, specified as an RGB triplet, a hexadecimal color code, a color name, or a short name. The default value of  $[0 \ 0 \ 0]$  corresponds to black.

For a custom color, specify an RGB triplet or a hexadecimal color code.

- An RGB triplet is a three-element row vector whose elements specify the intensities of the red, green, and blue components of the color. The intensities must be in the range [0,1]; for example, [0.4 0.6 0.7].
- A hexadecimal color code is a character vector or a string scalar that starts with a hash symbol (#) followed by three or six hexadecimal digits, which can range from 0 to F. The values are not case sensitive. Thus, the color codes '#FF8800', '#ff8800', '#F80', and '#f80' are equivalent.

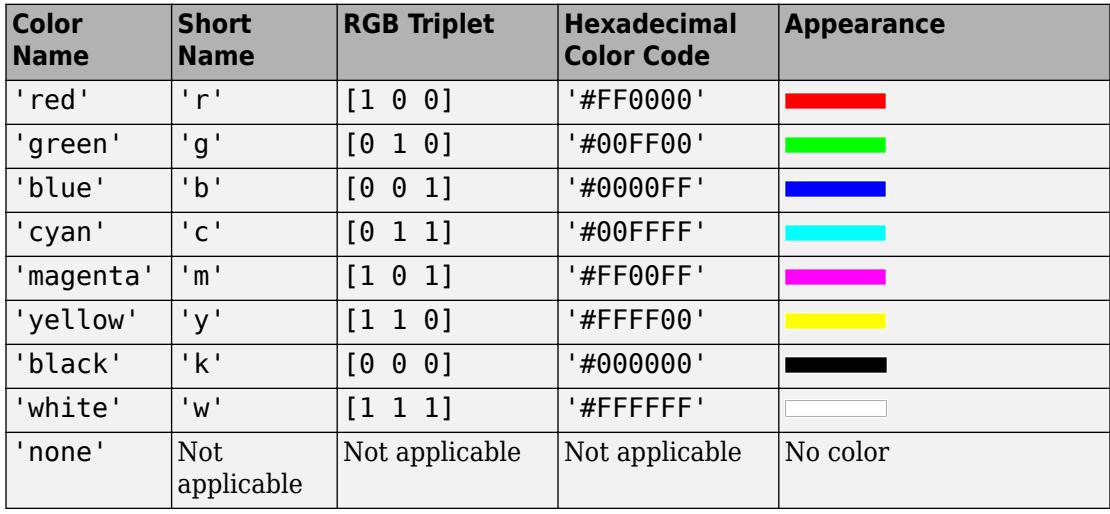

Alternatively, you can specify some common colors by name. This table lists the named color options, the equivalent RGB triplets, and hexadecimal color codes.

Here are the RGB triplets and hexadecimal color codes for the default colors MATLAB uses in many types of plots.

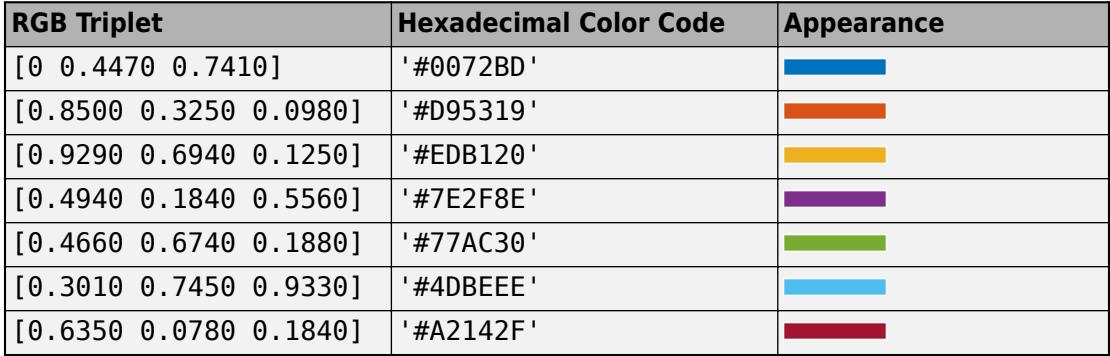

Example: 'blue'

Example: [0 0 1]

Example: '#0000FF'

#### **LineStyle — Line style**

'-' (default) | '--' | ':' | '-.' | 'none'

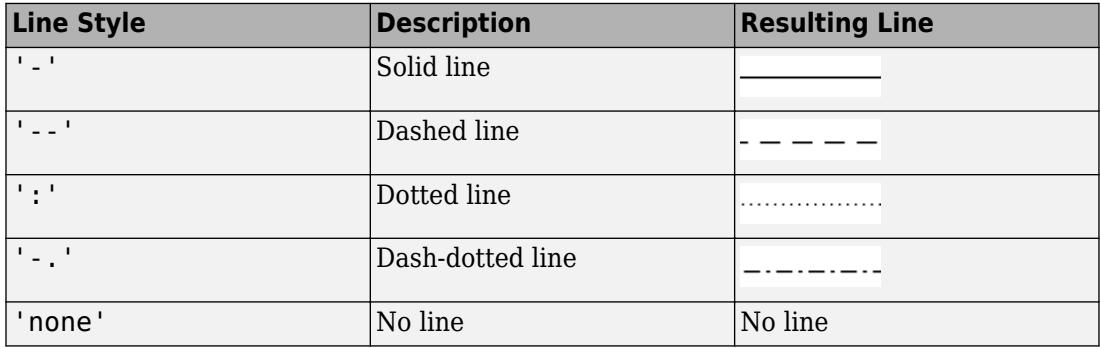

Line style, specified as one of the options listed in this table.

#### **LineWidth — Line width**

0.5 (default) | positive value

Line width, specified as a positive value in points, where 1 point  $= 1/72$  of an inch. If the line has markers, then the line width also affects the marker edges.

#### **LineJoin — Style of line corners**

'round' (default) | 'miter' | 'chamfer'

Style of line corners, specified as 'round', 'miter', or 'chamfer'. This table illustrates the appearance of the different values.

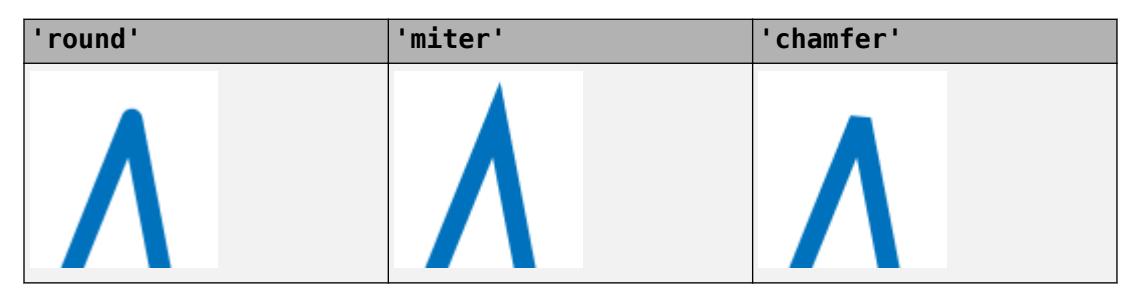

The appearance of the 'round' option might look different if the Renderer property of the figure is set to 'opengl' instead of 'painters'.

#### **AlignVertexCenters — Sharp vertical and horizontal lines**

'off' (default) | 'on'

Sharp vertical and horizontal lines, specified as 'off' or 'on'.

If the associated figure has a GraphicsSmoothing property set to 'on' and a Renderer property set to 'opengl', then the figure applies a smoothing technique to plots. In some cases, this smoothing technique can cause vertical and horizontal lines to appear uneven in thickness or color. Use the AlignVertexCenters property to eliminate the uneven appearance.

- 'off' Do not sharpen vertical or horizontal lines. The lines might appear uneven in thickness or color.
- 'on' Sharpen vertical and horizontal lines to eliminate an uneven appearance.

**Note** You must have a graphics card that supports this feature. To see if the feature is supported, call the [rendererinfo](#page-12254-0) function. If it is supported, rendererinfo returns value of 1 for info.Details.SupportsAlignVertexCenters.

#### **Markers**

#### **Marker — Marker symbol**

'none' (default) | 'o' | '+' | '\*' | '.' | ...

Marker symbol, specified as one of the values listed in this table. By default, the object does not display markers. Specifying a marker symbol adds markers at each data point or vertex.

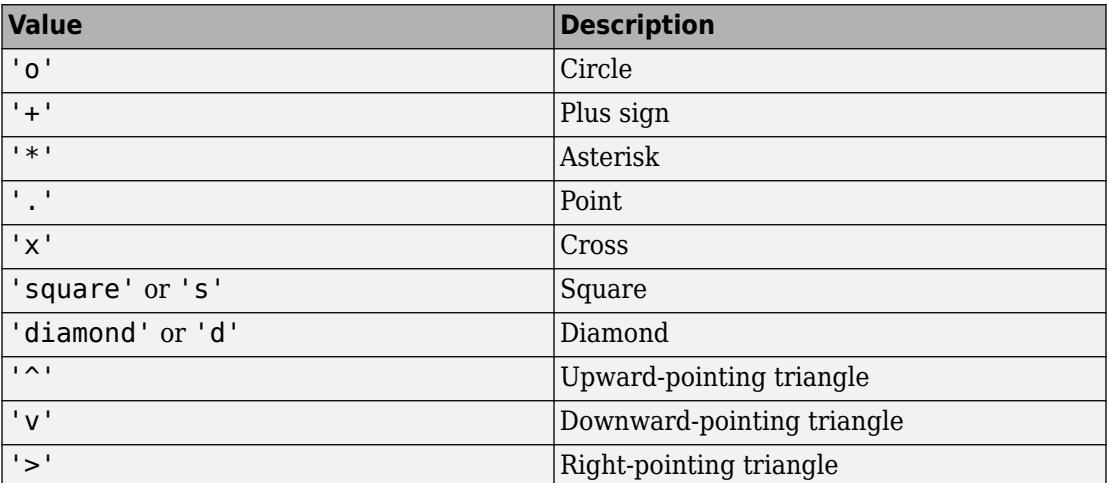

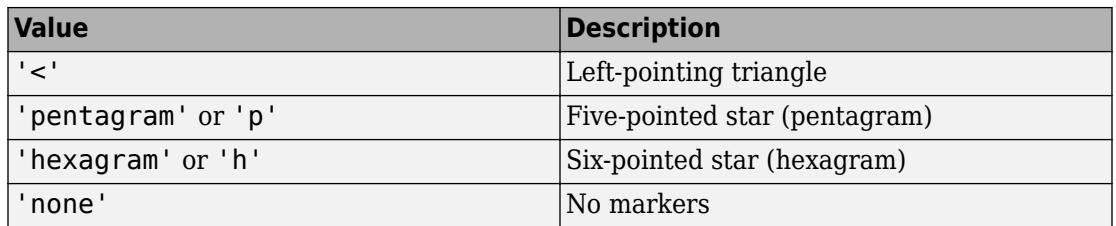

#### **MarkerIndices — Indices of data points at which to display markers**

1:length(YData) (default) | vector of positive integers | scalar positive integer

Indices of data points at which to display markers, specified as a vector of positive integers. If you do not specify the indices, then MATLAB displays a marker at every data point.

**Note** To see the markers, you must also specify a marker symbol.

Example:  $plot(x, y, ' - o', 'MarketIndices', [1 5 10])$  displays a circle marker at the first, fifth, and tenth data points.

Example:  $plot(x,y,'-x','MarkerIndices', 1:3:length(y))$  displays a cross marker every three data points.

Example: plot(x,y,'Marker','square','MarkerIndices',5) displays one square marker at the fifth data point.

#### **MarkerSize — Marker size**

6 (default) | positive value

Marker size, specified as a positive value in points, where 1 point  $= 1/72$  of an inch.

#### **MarkerEdgeColor — Marker outline color**

'auto' (default) | RGB triplet | hexadecimal color code | 'r' | 'g' | 'b' | ...

Marker outline color, specified as 'auto', an RGB triplet, a hexadecimal color code, a color name, or a short name. The default value of 'auto' uses the same color as the Color property.

For a custom color, specify an RGB triplet or a hexadecimal color code.

- An RGB triplet is a three-element row vector whose elements specify the intensities of the red, green, and blue components of the color. The intensities must be in the range [0,1]; for example,  $[0.4 \ 0.6 \ 0.7]$ .
- A hexadecimal color code is a character vector or a string scalar that starts with a hash symbol (#) followed by three or six hexadecimal digits, which can range from 0 to F. The values are not case sensitive. Thus, the color codes '#FF8800', '#ff8800', '#F80', and '#f80' are equivalent.

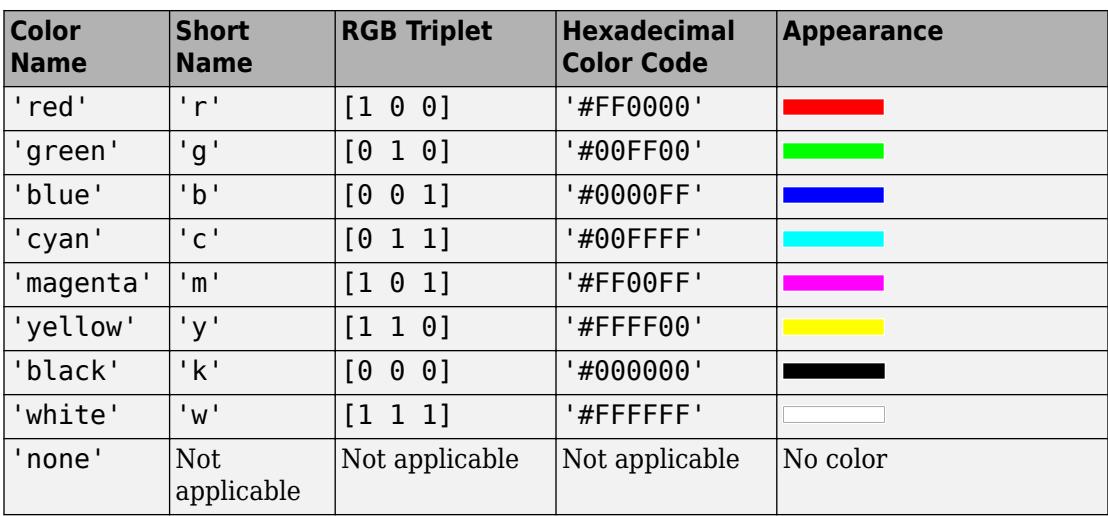

Alternatively, you can specify some common colors by name. This table lists the named color options, the equivalent RGB triplets, and hexadecimal color codes.

Here are the RGB triplets and hexadecimal color codes for the default colors MATLAB uses in many types of plots.

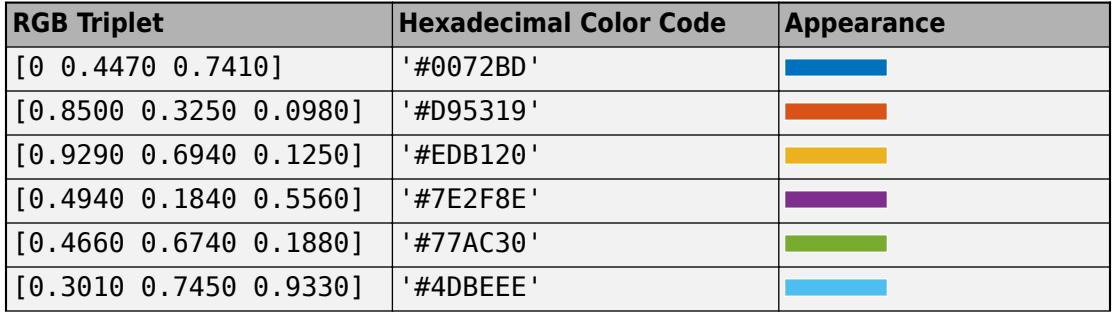

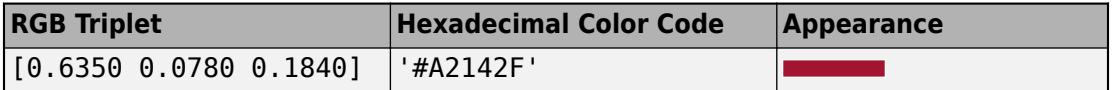

#### **MarkerFaceColor — Marker fill color**

'none' (default) | 'auto' | RGB triplet | hexadecimal color code | 'r' | 'g' | 'b' | ...

Marker fill color, specified as 'auto', an RGB triplet, a hexadecimal color code, a color name, or a short name. The 'auto' option uses the same color as the Color property of the parent axes. If you specify 'auto' and the axes plot box is invisible, the marker fill color is the color of the figure.

For a custom color, specify an RGB triplet or a hexadecimal color code.

- An RGB triplet is a three-element row vector whose elements specify the intensities of the red, green, and blue components of the color. The intensities must be in the range  $[0,1]$ ; for example,  $[0.4 \ 0.6 \ 0.7]$ .
- A hexadecimal color code is a character vector or a string scalar that starts with a hash symbol (#) followed by three or six hexadecimal digits, which can range from 0 to F. The values are not case sensitive. Thus, the color codes '#FF8800', '#ff8800', '#F80', and '#f80' are equivalent.

Alternatively, you can specify some common colors by name. This table lists the named color options, the equivalent RGB triplets, and hexadecimal color codes.

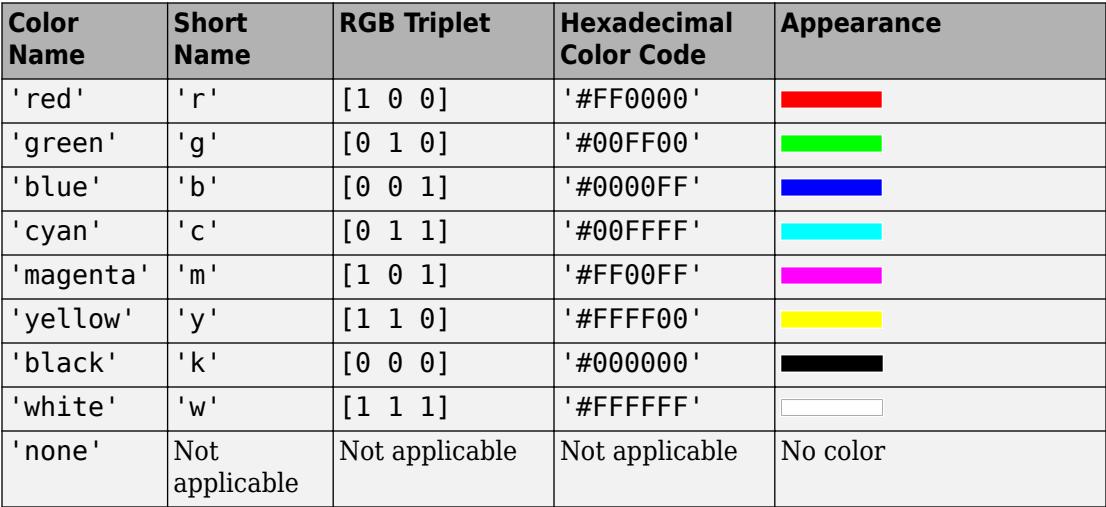

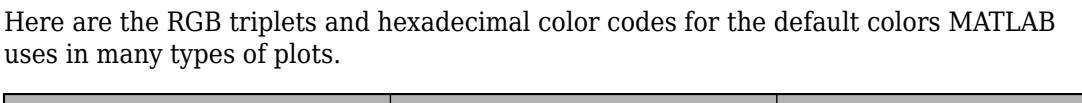

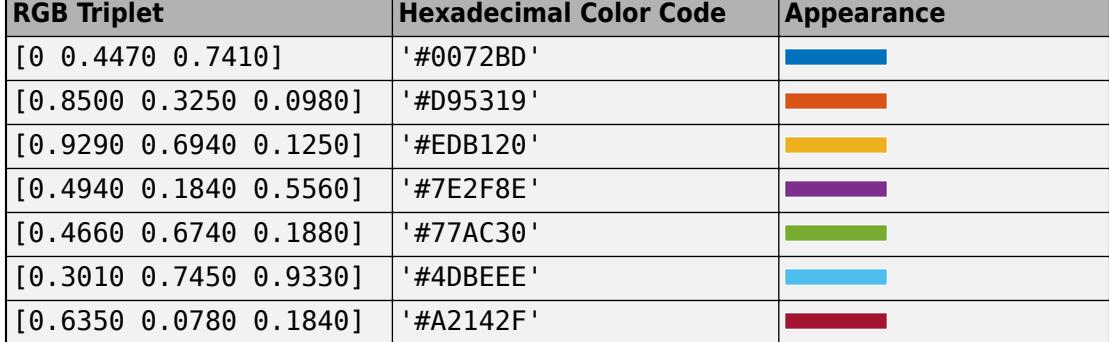

#### **Cartesian Coordinate Data**

#### **XData — x values**

vector

*x* values, specified as a vector.

- For 2-D line plots, if you do not specify the *x* values, then MATLAB uses the indices of YData as the *x* values for the plot. XData and YData must have equal lengths.
- For 3-D line plots, if you do not specify the *x* values, then MATLAB uses the indices of ZData as the *x* values for the plot. XData, YData, and ZData must have equal lengths.

Example: [1:10]

```
Data Types: single | double | int8 | int16 | int32 | int64 | uint8 | uint16 |
uint32 | uint64 | categorical | datetime | duration
```
#### **XDataMode — Selection mode for XData**

'auto' (default) | 'manual'

Selection mode for XData, specified as one of these values:

- 'auto' Use the indices of the values in YData (or ZData for 3-D plots).
- 'manual' Use manually specified values. To specify the values, set the XData property or specify the input argument X to the plotting function.

#### **XDataSource — Variable linked to XData**

'' (default) | character vector | string

Variable linked to XData, specified as a character vector or string containing a MATLAB workspace variable name. MATLAB evaluates the variable in the base workspace to generate the XData.

By default, there is no linked variable so the value is an empty character vector, ''. If you link a variable, then MATLAB does not update the XData values immediately. To force an update of the data values, use the [refreshdata](#page-12689-0) function.

**Note** If you change one data source property to a variable that contains data of a different dimension, you might cause the function to generate a warning and not render the graph until you have changed all data source properties to appropriate values.

```
Example: 'x'
```
#### **YData — y values**

vector

*y* values, specified as a vector. For 2-D line plots, XData and YData must have equal lengths. For 3-D line plots, XData, YData, and ZData must have equal lengths.

Example: [1:10]

```
Data Types: single | double | int8 | int16 | int32 | int64 | uint8 | uint16 |
uint32 | uint64 | categorical | datetime | duration
```
#### **YDataSource — Variable linked to YData**

'' (default) | character vector | string

Variable linked to YData, specified as a character vector or string containing a MATLAB workspace variable name. MATLAB evaluates the variable in the base workspace to generate the YData.

By default, there is no linked variable so the value is an empty character vector, ''. If you link a variable, then MATLAB does not update the YData values immediately. To force an update of the data values, use the [refreshdata](#page-12689-0) function.

**Note** If you change one data source property to a variable that contains data of a different dimension, you might cause the function to generate a warning and not render the graph until you have changed all data source properties to appropriate values.

Example: 'y'

**ZData — z values** vector

*z* values for the 3-D line plot, specified as a vector. XData, YData, and ZData must have equal lengths.

Example: [1:10]

Data Types: single | double | int8 | int16 | int32 | int64 | uint8 | uint16 | uint32 | uint64 | categorical | datetime | duration

#### **ZDataSource — Variable linked to ZData**

'' (default) | character vector | string

Variable linked to ZData, specified as a character vector or string containing a MATLAB workspace variable name. MATLAB evaluates the variable in the base workspace to generate the ZData.

By default, there is no linked variable so the value is an empty character vector, ''. If you link a variable, then MATLAB does not update the ZData values immediately. To force an update of the data values, use the [refreshdata](#page-12689-0) function.

**Note** If you change one data source property to a variable that contains data of a different dimension, you might cause the function to generate a warning and not render the graph until you have changed all data source properties to appropriate values.

Example: 'z'

**Polar Coordinate Data**

**ThetaData — Angle values**

vector

Angle values, specified as a vector. ThetaData and RData must be vectors of equal length.

This property applies only to lines in a polar axes.

```
ThetaDataMode — Selection mode for ThetaData
'auto' (default) | 'manual'
```
Selection mode for the ThetaData property value, specified as one of these values:

- 'auto' Automatically select the value.
- 'manual' Use the specified values. To specify the value, set the ThetaData property or specify the input argument theta to the plotting function.

This property applies only to lines in a polar axes.

#### **ThetaDataSource — Variable linked to ThetaData**

'' (default) | character vector containing MATLAB workspace variable name

Variable linked to ThetaData, specified as a character vector containing a MATLAB workspace variable name. MATLAB evaluates the variable in the base workspace to generate the RData.

By default, there is no linked variable so the value is an empty character vector, ''. If you link a variable, then MATLAB does not update the ThetaData values immediately. To force an update of the data values, use the [refreshdata](#page-12689-0) function.

**Note** If you change one data source property to a variable that contains data of a different dimension, you might cause the function to generate a warning and not render the graph until you have changed all data source properties to appropriate values.

This property applies only to lines in a polar axes.

#### **RData — Radius values**

vector

Radius values, specified as a vector. ThetaData and RData must be vectors of equal length.

This property applies only to lines in a polar axes.

#### **RDataSource — Variable linked to RData**

'' (default) | character vector containing MATLAB workspace variable name

Variable linked to RData, specified as a character vector containing a MATLAB workspace variable name. MATLAB evaluates the variable in the base workspace to generate the RData.

By default, there is no linked variable so the value is an empty character vector, ''. If you link a variable, then MATLAB does not update the RData values immediately. To force an update of the data values, use the [refreshdata](#page-12689-0) function.

**Note** If you change one data source property to a variable that contains data of a different dimension, you might cause the function to generate a warning and not render the graph until you have changed all data source properties to appropriate values.

This property applies only to lines in a polar axes.

#### **Geographic Coordinate Data**

#### **LatitudeData — Latitude values**

vector

Latitude values, specified as a vector. LatitudeData and LongitudeData must be vectors of equal length.

This property applies only to lines in a geographic axes.

#### **LatitudeDataSource — Variable linked to LatitudeData**

'' (default) | character vector containing MATLAB workspace variable name

Variable linked to LatitudeData, specified as a character vector containing a MATLAB workspace variable name. MATLAB evaluates the variable in the base workspace to generate LatitudeData.

By default, there is no linked variable so the value is an empty character vector, ''. If you link a variable, then MATLAB does not update the LatitudeData values immediately. To force an update of the data values, use the [refreshdata](#page-12689-0) function.

**Note** If you change one data source property to a variable that contains data of a different dimension, you might cause the function to generate a warning and not render the graph until you have changed all data source properties to appropriate values.

This property applies only to lines in a geographic axes.

#### **LongitudeData — Longitude values**

vector

Longitude values, specified as a vector. LongitudeData and LatitudeData must be vectors of equal length.

This property applies only to lines in a geographic axes.

#### **LongitudeDataSource — Variable linked to LongitudeData**

'' (default) | character vector containing MATLAB workspace variable name

Variable linked to LongitudeData, specified as a character vector containing a MATLAB workspace variable name. MATLAB evaluates the variable in the base workspace to generate LongitudeData.

By default, there is no linked variable so the value is an empty character vector, ''. If you link a variable, then MATLAB does not update the LongitudeData values immediately. To force an update of the data values, use the [refreshdata](#page-12689-0) function.

**Note** If you change one data source property to a variable that contains data of a different dimension, you might cause the function to generate a warning and not render the graph until you have changed all data source properties to appropriate values.

This property applies only to lines in a geographic axes.

#### **Legend**

#### **DisplayName — Legend label**

'' (default) | character vector | string scalar

Legend label, specified as a character vector or string scalar. The legend does not display until you call the legend command. If you do not specify the text, then legend sets the label using the form 'dataN'.

#### **Annotation — Control for including or excluding object from legend**

Annotation object

This property is read-only.

Control for including or excluding the object from a legend, returned as an Annotation object. Set the underlying IconDisplayStyle property to one of these values:

• 'on' — Include the object in the legend (default).

• 'off' — Do not include the object in the legend.

For example, to exclude a graphics object, go, from the legend set the IconDisplayStyle property to 'off'.

```
go.Annotation.LegendInformation.IconDisplayStyle = 'off';
```
Alternatively, you can control the items in a legend using the [legend](#page-8183-0) function. Specify the first input argument as a vector of the graphics objects to include. If you do not specify an existing graphics object in the first input argument, then it does not appear in the legend. However, graphics objects added to the axes after the legend is created do appear in the legend. Consider creating the legend after creating all the plots to avoid extra items.

#### **Interactivity**

#### **Visible — State of visibility**

'on' (default) | 'off'

State of visibility, specified as one of these values:

- 'on' Display the object.
- 'off' Hide the object without deleting it. You still can access the properties of an invisible object.

#### **DataTipTemplate — Data tip content**

DataTipTemplate object

Data tip content, specified as a DataTipTemplate object. You can control the content that appears in a data tip by modifying the properties of the underlying DataTipTemplate object. For a list of properties, see [DataTipTemplate](#page-2843-0).

For an example of modifying data tips, see "Create Custom Data Tips".

**Note** The DataTipTemplate object is not returned by findobj or findall, and it is not copied by copyobj.

#### **UIContextMenu — Context menu**

empty GraphicsPlaceholder array (default) | ContextMenu object

Context menu, specified as a ContextMenu object. Use this property to display a context menu when you right-click the object. Create the context menu using the [uicontextmenu](#page-15279-0) function.

**Note** If the PickableParts property is set to 'none' or if the HitTest property is set to 'off', then the context menu does not appear.

#### **Selected — Selection state**

'off' (default) | 'on'

Selection state, specified as one of these values:

- 'on' Selected. If you click the object when in plot edit mode, then MATLAB sets its Selected property to 'on'. If the SelectionHighlight property also is set to 'on', then MATLAB displays selection handles around the object.
- 'off' Not selected.

#### **SelectionHighlight — Display of selection handles**

'on' (default) | 'off'

Display of selection handles when selected, specified as one of these values:

- 'on' Display selection handles when the Selected property is set to 'on'.
- 'off' Never display selection handles, even when the Selected property is set to 'on'.

#### **Clipping — Clipping of object to axes limits**

'on' (default) | 'off'

Clipping of the object to the axes limits, specified as one of these values:

- 'on' Do not display parts of the object that are outside the axes limits.
- 'off' Display the entire object, even if parts of it appear outside the axes limits. Parts of the object might appear outside the axes limits if you create a plot, set hold on, freeze the axis scaling, and then create the object so that it is larger than the original plot.

The Clipping property of the axes that contains the object must be set to 'on'. Otherwise, this property has no effect. For more information about the clipping behavior, see the Clipping property of the axes.

#### **Callbacks**

#### **ButtonDownFcn — Mouse-click callback**

'' (default) | function handle | cell array | character vector

Mouse-click callback, specified as one of these values:

- Function handle
- Cell array containing a function handle and additional arguments
- Character vector that is a valid MATLAB command or function, which is evaluated in the base workspace (not recommended)

Use this property to execute code when you click the object. If you specify this property using a function handle, then MATLAB passes two arguments to the callback function when executing the callback:

- Clicked object Access properties of the clicked object from within the callback function.
- Event data  $-$  Empty argument. Replace it with the tilde character  $(\sim)$  in the function definition to indicate that this argument is not used.

For more information on how to use function handles to define callback functions, see "Callback Definition".

**Note** If the PickableParts property is set to 'none' or if the HitTest property is set to 'off', then this callback does not execute.

#### **CreateFcn — Creation function**

'' (default) | function handle | cell array | character vector

Object creation function, specified as one of these values:

- Function handle.
- Cell array in which the first element is a function handle. Subsequent elements in the cell array are the arguments to pass to the callback function.
- Character vector containing a valid MATLAB expression (not recommended). MATLAB evaluates this expression in the base workspace.

For more information about specifying a callback as a function handle, cell array, or character vector, see "Callback Definition".

This property specifies a callback function to execute when MATLAB creates the object. MATLAB initializes all property values before executing the CreateFcn callback. If you do not specify the CreateFcn property, then MATLAB executes a default creation function.

Setting the CreateFcn property on an existing component has no effect.

If you specify this property as a function handle or cell array, you can access the object that is being created using the first argument of the callback function. Otherwise, use the [gcbo](#page-4524-0) function to access the object.

#### **DeleteFcn — Deletion function**

'' (default) | function handle | cell array | character vector

Object deletion function, specified as one of these values:

- Function handle.
- Cell array in which the first element is a function handle. Subsequent elements in the cell array are the arguments to pass to the callback function.
- Character vector containing a valid MATLAB expression (not recommended). MATLAB evaluates this expression in the base workspace.

For more information about specifying a callback as a function handle, cell array, or character vector, see "Callback Definition".

This property specifies a callback function to execute when MATLAB deletes the object. MATLAB executes the DeleteFcn callback before destroying the properties of the object. If you do not specify the DeleteFcn property, then MATLAB executes a default deletion function.

If you specify this property as a function handle or cell array, you can access the object that is being deleted using the first argument of the callback function. Otherwise, use the [gcbo](#page-4524-0) function to access the object.

#### **Callback Execution Control**

#### **Interruptible — Callback interruption**

'on' (default) | 'off'

Callback interruption, specified as 'on' or 'off'. The Interruptible property determines if a running callback can be interrupted.

There are two callback states to consider:

- The running callback is the currently executing callback.
- The interrupting callback is a callback that tries to interrupt the running callback.

Whenever MATLAB invokes a callback, that callback attempts to interrupt the running callback (if one exists). The Interruptible property of the object owning the running callback determines if interruption is allowed. The Interruptible property has two possible values:

- 'on' Allows other callbacks to interrupt the object's callbacks. The interruption occurs at the next point where MATLAB processes the queue, such as when there is a [drawnow](#page-3361-0), [figure](#page-3925-0), [uifigure](#page-17122-0), [getframe](#page-4741-0), [waitfor](#page-16005-0), or [pause](#page-10561-0) command.
	- If the running callback contains one of those commands, then MATLAB stops the execution of the callback at that point and executes the interrupting callback. MATLAB resumes executing the running callback when the interrupting callback completes.
	- If the running callback does not contain one of those commands, then MATLAB finishes executing the callback without interruption.
- 'off' Blocks all interruption attempts. The BusyAction property of the object owning the interrupting callback determines if the interrupting callback is discarded or put into a queue.

**Note** Callback interruption and execution behave differently in these situations:

- If the interrupting callback is a DeleteFcn, CloseRequestFcn or SizeChangedFcn callback, then the interruption occurs regardless of the Interruptible property value.
- If the running callback is currently executing the waitfor function, then the interruption occurs regardless of the Interruptible property value.
- Timer objects execute according to schedule regardless of the Interruptible property value.

When an interruption occurs, MATLAB does not save the state of properties or the display. For example, the object returned by the [gca](#page-4519-0) or [gcf](#page-4530-0) command might change when another callback executes.

#### **BusyAction — Callback queuing**

'queue' (default) | 'cancel'

Callback queuing, specified as 'queue' or 'cancel'. The BusyAction property determines how MATLAB handles the execution of interrupting callbacks. There are two callback states to consider:

- The running callback is the currently executing callback.
- The interrupting callback is a callback that tries to interrupt the running callback.

Whenever MATLAB invokes a callback, that callback attempts to interrupt a running callback. The Interruptible property of the object owning the running callback determines if interruption is permitted. If interruption is not permitted, then the BusyAction property of the object owning the interrupting callback determines if it is discarded or put in the queue. These are possible values of the BusyAction property:

- 'queue' Puts the interrupting callback in a queue to be processed after the running callback finishes execution.
- 'cancel' Does not execute the interrupting callback.

#### **PickableParts — Ability to capture mouse clicks**

'visible' (default) | 'all' | 'none'

Ability to capture mouse clicks, specified as one of these values:

- 'visible' Capture mouse clicks when visible. The Visible property must be set to 'on' and you must click a part of the Line object that has a defined color. You cannot click a part that has an associated color property set to 'none'. If the plot contains markers, then the entire marker is clickable if either the edge or the fill has a defined color. The HitTest property determines if the Line object responds to the click or if an ancestor does.
- 'all' Capture mouse clicks regardless of visibility. The Visible property can be set to 'on' or 'off' and you can click a part of the Line object that has no color. The HitTest property determines if the Line object responds to the click or if an ancestor does.
- 'none' Cannot capture mouse clicks. Clicking the Line object passes the click through it to the object below it in the current view of the figure window. The HitTest property has no effect.

#### **HitTest — Response to captured mouse clicks**

'on' (default) | 'off'

Response to captured mouse clicks, specified as one of these values:

- 'on' Trigger the ButtonDownFcn callback of the Line object. If you have defined the UIContextMenu property, then invoke the context menu.
- 'off' Trigger the callbacks for the nearest ancestor of the Line object that has one of these:
	- HitTest property set to 'on'
	- PickableParts property set to a value that enables the ancestor to capture mouse clicks

**Note** The PickableParts property determines if the Line object can capture mouse clicks. If it cannot, then the HitTest property has no effect.

#### **BeingDeleted — Deletion status**

'off' | 'on'

This property is read-only.

Deletion status, returned as 'off' or 'on'. MATLAB sets the BeingDeleted property to 'on' when the DeleteFcn callback begins execution. The BeingDeleted property remains set to 'on' until the component object no longer exists.

Check the value of the BeingDeleted property to verify that the object is not about to be deleted before querying or modifying it.

#### **Parent/Child**

#### **Parent — Parent**

Axes object | PolarAxes object | Group object | Transform object

Parent, specified as an Axes, PolarAxes, Group, or Transform object.

#### **Children — Children**

empty GraphicsPlaceholder array

The object has no children. You cannot set this property.

### **HandleVisibility — Visibility of object handle**

'on' (default) | 'off' | 'callback'

Visibility of the object handle in the Children property of the parent, specified as one of these values:

- 'on' Object handle is always visible.
- 'off' Object handle is invisible at all times. This option is useful for preventing unintended changes to the UI by another function. Set the HandleVisibility to 'off' to temporarily hide the handle during the execution of that function.
- 'callback' Object handle is visible from within callbacks or functions invoked by callbacks, but not from within functions invoked from the command line. This option blocks access to the object at the command line, but permits callback functions to access it.

If the object is not listed in the Children property of the parent, then functions that obtain object handles by searching the object hierarchy or querying handle properties cannot return it. Examples of such functions include the [get](#page-4707-0), [findobj](#page-4125-0), [gca](#page-4519-0), [gcf](#page-4530-0), [gco](#page-4535-0), [newplot](#page-9978-0), [cla](#page-1559-0), [clf](#page-1629-0), and [close](#page-1635-0) functions.

Hidden object handles are still valid. Set the root ShowHiddenHandles property to 'on' to list all object handles regardless of their HandleVisibility property setting.

#### **Identifiers**

#### **Type — Type of graphics object**

'line'

This property is read-only.

Type of graphics object, returned as 'line'. Use this property to find all objects of a given type within a plotting hierarchy, for example, searching for the type using [findobj](#page-4125-0).

#### **Tag — Object identifier**

'' (default) | character vector | string scalar

Object identifier, specified as a character vector or string scalar. You can specify a unique Tag value to serve as an identifier for an object. When you need access to the object elsewhere in your code, you can use the [findobj](#page-4125-0) function to search for the object based on the Tag value.

#### **UserData — User data**

[] (default) | array

User data, specified as any MATLAB array. For example, you can specify a scalar, vector, matrix, cell array, character array, table, or structure. Use this property to store arbitrary data on an object.

If you are working in App Designer, create public or private properties in the app to share data instead of using the UserData property. For more information, see "Share Data Within App Designer Apps".

### **See Also**

[loglog](#page-8418-0) | [plot](#page-10746-0) | [plot3](#page-10776-0) | [polarplot](#page-11207-0) | [semilogx](#page-13392-0) | [semilogy](#page-13397-0)

### **Topics**

"Access Property Values" "Graphics Object Properties"

**Introduced before R2006a**

# **FunctionLine Properties**

Line chart appearance and behavior

## **Description**

FunctionLine properties control the appearance and behavior of a FunctionLine object. By changing property values, you can modify certain aspects of the line chart. You can use dot notation to refer to a particular object and property:

```
fp = fplot(\mathcal{C}(x) sin(x))ls = fp.LineStyle
fp.LineStyle = ':'
```
### **Properties**

**Line**

```
Color — Line color
```
[0 0 1] (default) | RGB triplet | hexadecimal color code | 'r' | 'g' | 'b' | ...

Line color, specified as an RGB triplet, a hexadecimal color code, a color name, or a short name.

For a custom color, specify an RGB triplet or a hexadecimal color code.

- An RGB triplet is a three-element row vector whose elements specify the intensities of the red, green, and blue components of the color. The intensities must be in the range  $[0,1]$ ; for example,  $[0.4 \ 0.6 \ 0.7]$ .
- A hexadecimal color code is a character vector or a string scalar that starts with a hash symbol (#) followed by three or six hexadecimal digits, which can range from 0 to F. The values are not case sensitive. Thus, the color codes '#FF8800', '#ff8800', '#F80', and '#f80' are equivalent.

Alternatively, you can specify some common colors by name. This table lists the named color options, the equivalent RGB triplets, and hexadecimal color codes.

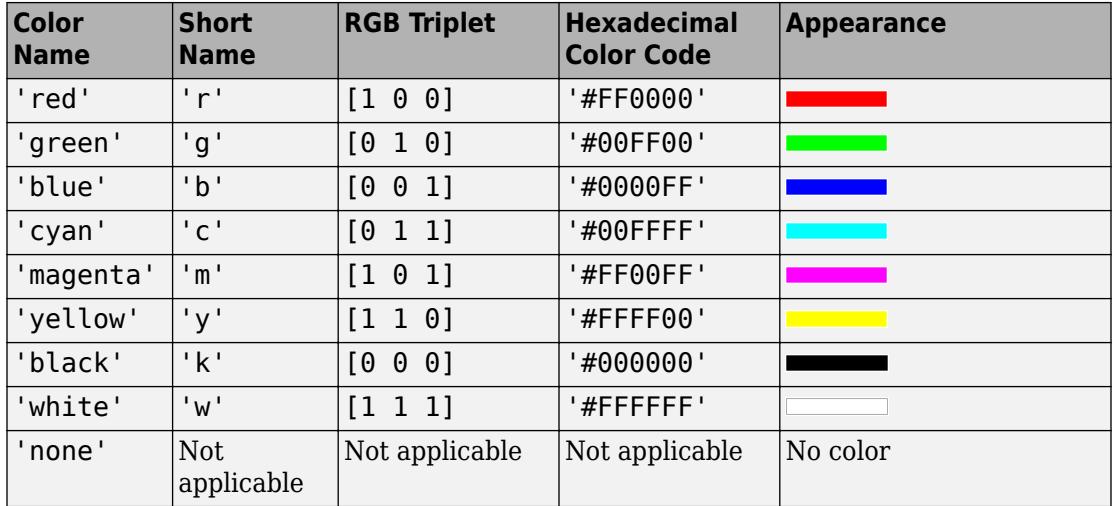

Here are the RGB triplets and hexadecimal color codes for the default colors MATLAB uses in many types of plots.

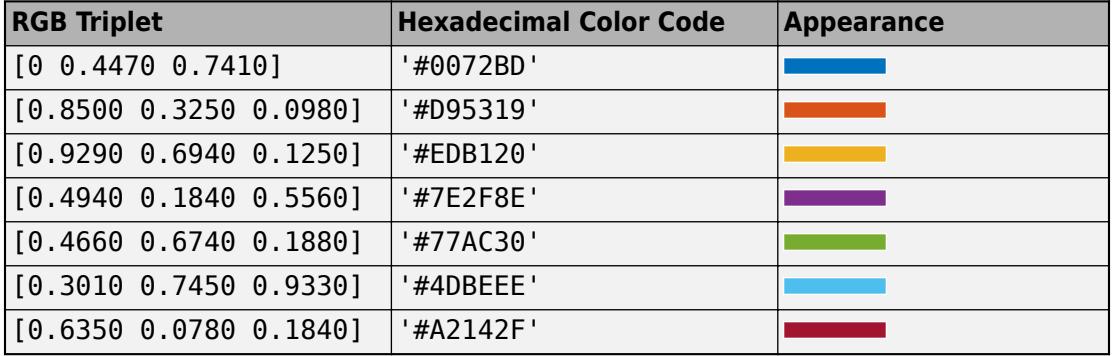

Example: 'blue'

Example: [0 0 1] Example: '#0000FF'

#### **LineStyle — Line style**

'-' (default) | '--' | ':' | '-.' | 'none'

Line style, specified as one of the options listed in this table.

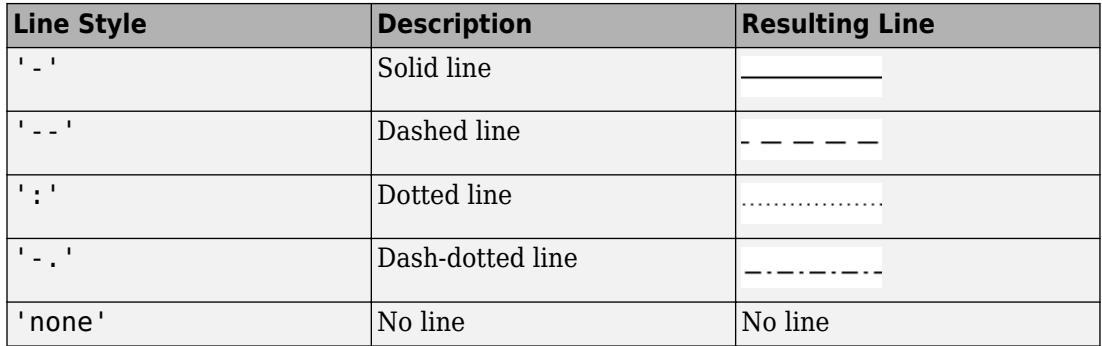

#### **LineWidth — Line width**

0.5 (default) | positive value

Line width, specified as a positive value in points, where 1 point  $= 1/72$  of an inch. If the line has markers, then the line width also affects the marker edges.

#### **Markers**

#### **Marker — Marker symbol**

'none' (default) | 'o' | '+' | '\*' | '.' | 'x' | ...

Marker symbol, specified as one of the markers listed in this table. By default, the line does not have markers. Specifying a marker symbol adds markers at selected points along the line.

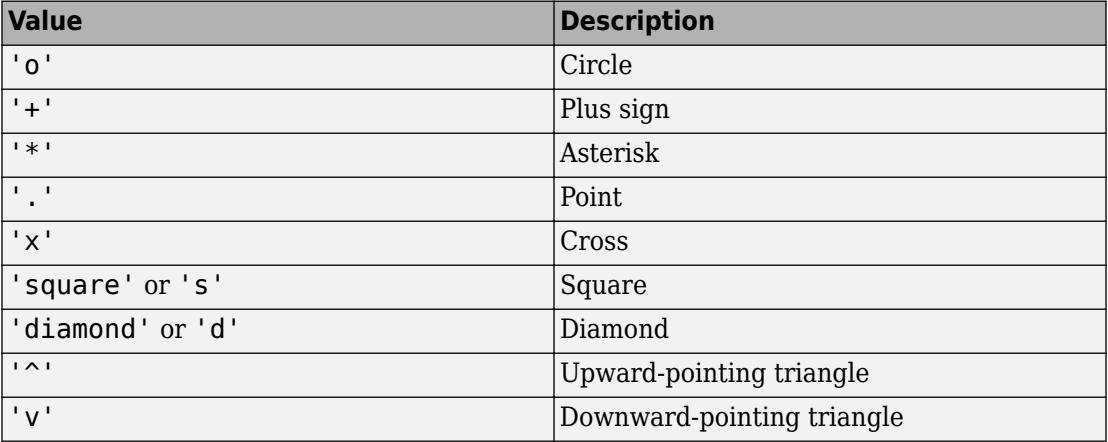
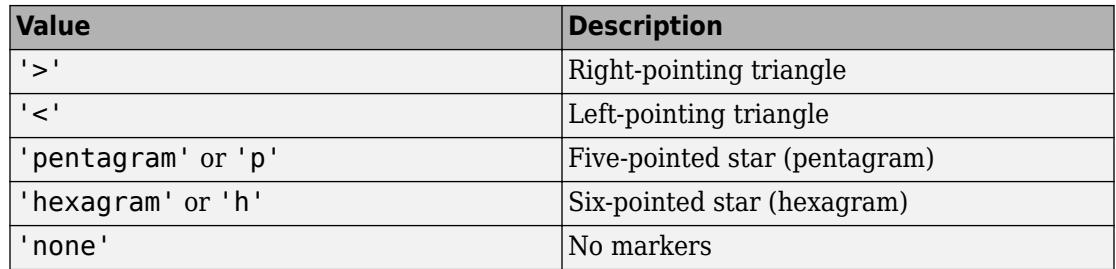

Example: '+'

Example: 'diamond'

## **MarkerSize — Marker size**

6 (default) | positive value

Marker size, specified as a positive value in points, where 1 point  $= 1/72$  of an inch.

#### **MarkerEdgeColor — Marker outline color**

'auto' (default) | RGB triplet | hexadecimal color code | 'r' | 'g' | 'b' | ...

Marker outline color, specified as 'auto', an RGB triplet, a hexadecimal color code, a color name, or a short name. The default value of 'auto' uses the same color as the Color property.

For a custom color, specify an RGB triplet or a hexadecimal color code.

- An RGB triplet is a three-element row vector whose elements specify the intensities of the red, green, and blue components of the color. The intensities must be in the range [0,1]; for example, [0.4 0.6 0.7].
- A hexadecimal color code is a character vector or a string scalar that starts with a hash symbol (#) followed by three or six hexadecimal digits, which can range from 0 to F. The values are not case sensitive. Thus, the color codes '#FF8800', '#ff8800', '#F80', and '#f80' are equivalent.

Alternatively, you can specify some common colors by name. This table lists the named color options, the equivalent RGB triplets, and hexadecimal color codes.

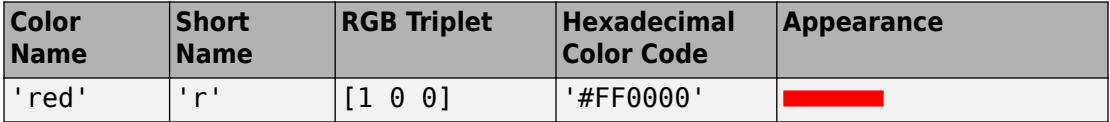

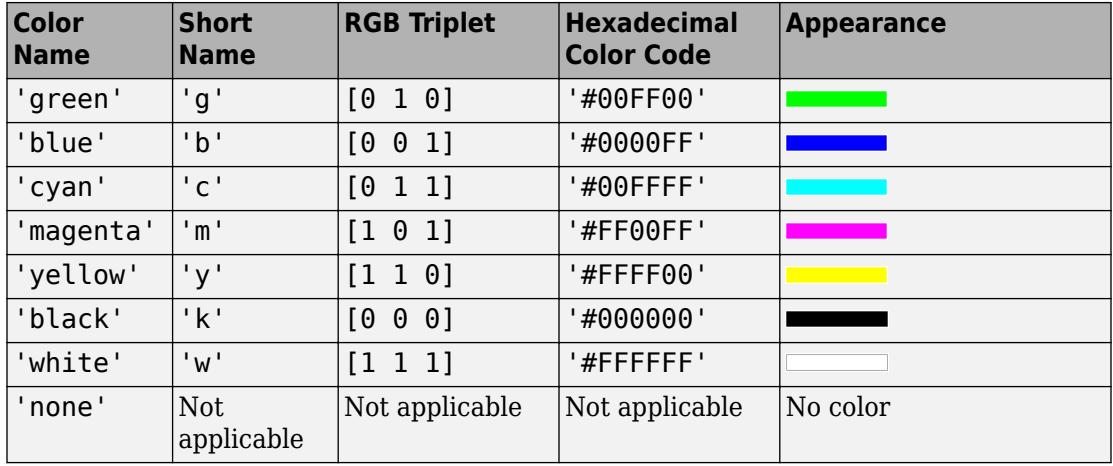

Here are the RGB triplets and hexadecimal color codes for the default colors MATLAB uses in many types of plots.

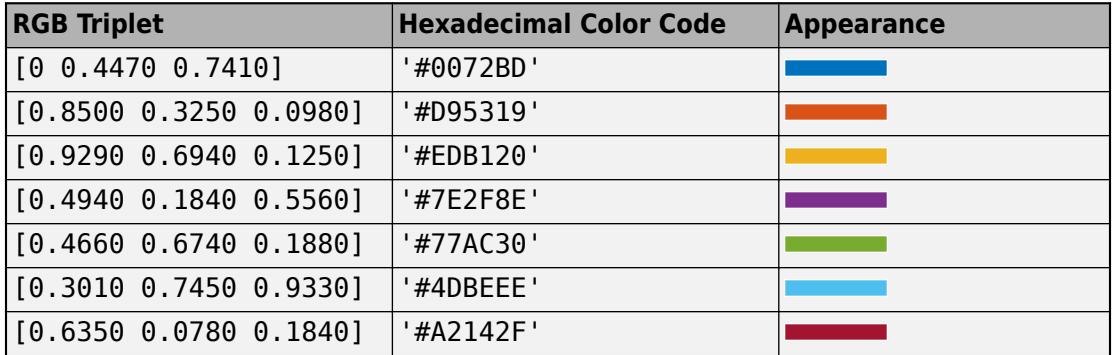

## **MarkerFaceColor — Marker fill color**

'none' (default) | 'auto' | RGB triplet | hexadecimal color code | 'r' | 'g' | 'b' | ...

Marker fill color, specified as 'auto', an RGB triplet, a hexadecimal color code, a color name, or a short name. The 'auto' value uses the same color as the MarkerEdgeColor property.

For a custom color, specify an RGB triplet or a hexadecimal color code.

- An RGB triplet is a three-element row vector whose elements specify the intensities of the red, green, and blue components of the color. The intensities must be in the range [0,1]; for example,  $[0.4 \ 0.6 \ 0.7]$ .
- A hexadecimal color code is a character vector or a string scalar that starts with a hash symbol (#) followed by three or six hexadecimal digits, which can range from 0 to F. The values are not case sensitive. Thus, the color codes '#FF8800', '#ff8800', '#F80', and '#f80' are equivalent.

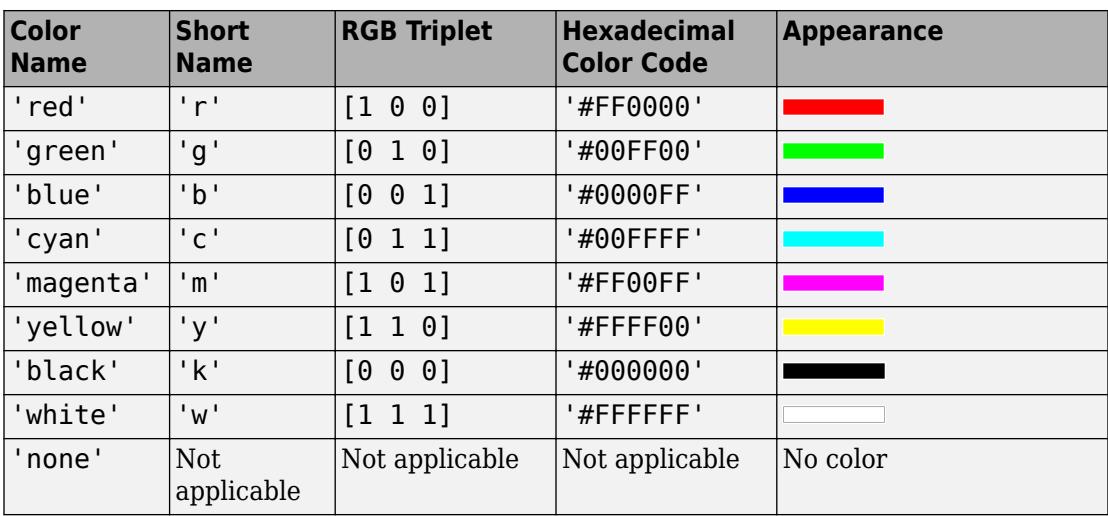

Alternatively, you can specify some common colors by name. This table lists the named color options, the equivalent RGB triplets, and hexadecimal color codes.

Here are the RGB triplets and hexadecimal color codes for the default colors MATLAB uses in many types of plots.

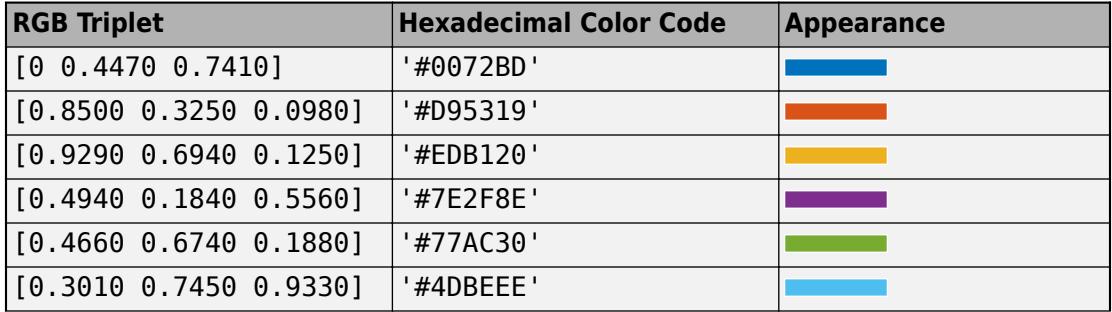

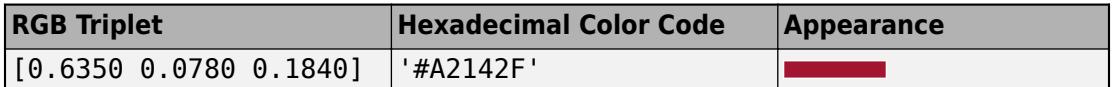

Example: [0.3 0.2 0.1]

Example: 'green'

Example: '#D2F9A7'

#### **Function**

#### **Function — Function to plot**

function handle | anonymous function | symbolic expression | symbolic function

Function to plot, specified as a function handle, anonymous function, or a symbolic expression or function.

#### **MeshDensity — Number of evaluation points**

23 (default) | number

Number of evaluation points, specified as a number. The default is 23. Because FunctionLine uses adaptive evaluation, the actual number of evaluation points is greater.

## **ShowPoles — Display asymptotes at poles**

'on' (default) | 'off'

Display asymptotes at poles, specified as 'on' (default) or 'off'. The asymptotes display as gray, dashed vertical lines. fplot displays asymptotes only with the fplot(f) syntax or variants, and not with the fplot(xt,yt) syntax.

#### **XRange — Plotting interval for** *x* **values**

[–5 5] (default) | two-element vector of form [xmin xmax]

Plotting interval for *x* values, specified as a two-element vector of the form [xmin xmax].

## **XRangeMode — Selection mode for XRange**

'auto' (default) | 'manual'

Selection mode for XRange, specified as one of these values:

• 'auto' — Use the default value [-5 5]. If axes limits are specified, follow the specified limits instead.

• 'manual' — Use manually specified values. To specify the values, set the XRange property.

**Data**

#### **XData —** *x* **values**

vector

This property is read-only.

*x* values, specified as a vector. XData, YData, and ZData have equal lengths.

**YData —** *y* **values**

vector

This property is read-only.

*y* values, specified as a vector. XData, YData, and ZData have equal lengths.

## **ZData —** *z* **values**

vector of zeros

This property is read-only.

*z* values, returned as a vector of zeros. XData, YData, and ZData have equal lengths.

#### **Legend**

## **DisplayName — Text for legend label**

autogenerated label (default) | character vector | string

Text for legend label, specified as a custom character vector or string. The default label is autogenerated from the Function property and the texlabel function. The legend does not appear until you call the legend function.

Data Types: char | string

## **Annotation — Control for including or excluding object from legend**

Annotation object

This property is read-only.

Control for including or excluding the object from a legend, returned as an Annotation object. Set the underlying IconDisplayStyle property to one of these values:

- 'on' Include the object in the legend (default).
- 'off' Do not include the object in the legend.

For example, to exclude a graphics object, go, from the legend set the IconDisplayStyle property to 'off'.

```
go.Annotation.LegendInformation.IconDisplayStyle = 'off';
```
Alternatively, you can control the items in a legend using the [legend](#page-8183-0) function. Specify the first input argument as a vector of the graphics objects to include. If you do not specify an existing graphics object in the first input argument, then it does not appear in the legend. However, graphics objects added to the axes after the legend is created do appear in the legend. Consider creating the legend after creating all the plots to avoid extra items.

#### **Interactivity**

## **Visible — State of visibility**

'on' (default) | 'off'

State of visibility, specified as one of these values:

- 'on' Display the object.
- 'off' Hide the object without deleting it. You still can access the properties of an invisible object.

## **UIContextMenu — Context menu**

empty GraphicsPlaceholder array (default) | ContextMenu object

Context menu, specified as a ContextMenu object. Use this property to display a context menu when you right-click the object. Create the context menu using the [uicontextmenu](#page-15279-0) function.

**Note** If the PickableParts property is set to 'none' or if the HitTest property is set to 'off', then the context menu does not appear.

## **Selected — Selection state**

'off' (default) | 'on'

Selection state, specified as one of these values:

- 'on' Selected. If you click the object when in plot edit mode, then MATLAB sets its Selected property to 'on'. If the SelectionHighlight property also is set to 'on', then MATLAB displays selection handles around the object.
- 'off' Not selected.

## **SelectionHighlight — Display of selection handles**

'on' (default) | 'off'

Display of selection handles when selected, specified as one of these values:

- 'on' Display selection handles when the Selected property is set to 'on'.
- 'off' Never display selection handles, even when the Selected property is set to 'on'.

## **Clipping — Clipping of object to axes limits**

'on' (default) | 'off'

Clipping of the object to the axes limits, specified as one of these values:

- 'on' Do not display parts of the object that are outside the axes limits.
- 'off' Display the entire object, even if parts of it appear outside the axes limits. Parts of the object might appear outside the axes limits if you create a plot, set hold on, freeze the axis scaling, and then create the object so that it is larger than the original plot.

The Clipping property of the axes that contains the object must be set to 'on'. Otherwise, this property has no effect. For more information about the clipping behavior, see the Clipping property of the axes.

## **Callbacks**

## **ButtonDownFcn — Mouse-click callback**

'' (default) | function handle | cell array | character vector

Mouse-click callback, specified as one of these values:

- Function handle
- Cell array containing a function handle and additional arguments
- Character vector that is a valid MATLAB command or function, which is evaluated in the base workspace (not recommended)

Use this property to execute code when you click the object. If you specify this property using a function handle, then MATLAB passes two arguments to the callback function when executing the callback:

- Clicked object Access properties of the clicked object from within the callback function.
- Event data  $-$  Empty argument. Replace it with the tilde character  $(\sim)$  in the function definition to indicate that this argument is not used.

For more information on how to use function handles to define callback functions, see "Callback Definition".

**Note** If the PickableParts property is set to 'none' or if the HitTest property is set to 'off', then this callback does not execute.

## **CreateFcn — Creation function**

'' (default) | function handle | cell array | character vector

Object creation function, specified as one of these values:

- Function handle.
- Cell array in which the first element is a function handle. Subsequent elements in the cell array are the arguments to pass to the callback function.
- Character vector containing a valid MATLAB expression (not recommended). MATLAB evaluates this expression in the base workspace.

For more information about specifying a callback as a function handle, cell array, or character vector, see "Callback Definition".

This property specifies a callback function to execute when MATLAB creates the object. MATLAB initializes all property values before executing the CreateFcn callback. If you do not specify the CreateFcn property, then MATLAB executes a default creation function.

Setting the CreateFcn property on an existing component has no effect.

If you specify this property as a function handle or cell array, you can access the object that is being created using the first argument of the callback function. Otherwise, use the [gcbo](#page-4524-0) function to access the object.

## **DeleteFcn — Deletion function**

'' (default) | function handle | cell array | character vector

Object deletion function, specified as one of these values:

- Function handle.
- Cell array in which the first element is a function handle. Subsequent elements in the cell array are the arguments to pass to the callback function.
- Character vector containing a valid MATLAB expression (not recommended). MATLAB evaluates this expression in the base workspace.

For more information about specifying a callback as a function handle, cell array, or character vector, see "Callback Definition".

This property specifies a callback function to execute when MATLAB deletes the object. MATLAB executes the DeleteFcn callback before destroying the properties of the object. If you do not specify the DeleteFcn property, then MATLAB executes a default deletion function.

If you specify this property as a function handle or cell array, you can access the object that is being deleted using the first argument of the callback function. Otherwise, use the [gcbo](#page-4524-0) function to access the object.

## **Callback Execution Control**

## **Interruptible — Callback interruption**

'on' (default) | 'off'

Callback interruption, specified as 'on' or 'off'. The Interruptible property determines if a running callback can be interrupted.

There are two callback states to consider:

- The running callback is the currently executing callback.
- The interrupting callback is a callback that tries to interrupt the running callback.

Whenever MATLAB invokes a callback, that callback attempts to interrupt the running callback (if one exists). The Interruptible property of the object owning the running callback determines if interruption is allowed. The Interruptible property has two possible values:

- 'on' Allows other callbacks to interrupt the object's callbacks. The interruption occurs at the next point where MATLAB processes the queue, such as when there is a [drawnow](#page-3361-0), [figure](#page-3925-0), [uifigure](#page-17122-0), [getframe](#page-4741-0), [waitfor](#page-16005-0), or [pause](#page-10561-0) command.
	- If the running callback contains one of those commands, then MATLAB stops the execution of the callback at that point and executes the interrupting callback. MATLAB resumes executing the running callback when the interrupting callback completes.
	- If the running callback does not contain one of those commands, then MATLAB finishes executing the callback without interruption.
- 'off' Blocks all interruption attempts. The BusyAction property of the object owning the interrupting callback determines if the interrupting callback is discarded or put into a queue.

**Note** Callback interruption and execution behave differently in these situations:

- If the interrupting callback is a DeleteFcn, CloseRequestFcn or SizeChangedFcn callback, then the interruption occurs regardless of the Interruptible property value.
- If the running callback is currently executing the waitfor function, then the interruption occurs regardless of the Interruptible property value.
- Timer objects execute according to schedule regardless of the Interruptible property value.

When an interruption occurs, MATLAB does not save the state of properties or the display. For example, the object returned by the [gca](#page-4519-0) or [gcf](#page-4530-0) command might change when another callback executes.

## **BusyAction — Callback queuing**

'queue' (default) | 'cancel'

Callback queuing, specified as 'queue' or 'cancel'. The BusyAction property determines how MATLAB handles the execution of interrupting callbacks. There are two callback states to consider:

- The running callback is the currently executing callback.
- The interrupting callback is a callback that tries to interrupt the running callback.

Whenever MATLAB invokes a callback, that callback attempts to interrupt a running callback. The Interruptible property of the object owning the running callback determines if interruption is permitted. If interruption is not permitted, then the BusyAction property of the object owning the interrupting callback determines if it is discarded or put in the queue. These are possible values of the BusyAction property:

- 'queue' Puts the interrupting callback in a queue to be processed after the running callback finishes execution.
- 'cancel' Does not execute the interrupting callback.

## **PickableParts — Ability to capture mouse clicks**

'visible' (default) | 'all' | 'none'

Ability to capture mouse clicks, specified as one of these values:

- 'visible' Capture mouse clicks when visible. The Visible property must be set to 'on' and you must click a part of the FunctionLine object that has a defined color. You cannot click a part that has an associated color property set to 'none'. If the plot contains markers, then the entire marker is clickable if either the edge or the fill has a defined color. The HitTest property determines if the FunctionLine object responds to the click or if an ancestor does.
- $\cdot$  'all'  $-$  Capture mouse clicks regardless of visibility. The Visible property can be set to 'on' or 'off' and you can click a part of the FunctionLine object that has no color. The HitTest property determines if the FunctionLine object responds to the click or if an ancestor does.
- 'none' Cannot capture mouse clicks. Clicking the FunctionLine object passes the click through it to the object below it in the current view of the figure window. The HitTest property has no effect.

## **HitTest — Response to captured mouse clicks**

'on' (default) | 'off'

Response to captured mouse clicks, specified as one of these values:

- 'on' Trigger the ButtonDownFcn callback of the FunctionLine object. If you have defined the UIContextMenu property, then invoke the context menu.
- 'off' Trigger the callbacks for the nearest ancestor of the FunctionLine object that has one of these:
	- HitTest property set to 'on'

• PickableParts property set to a value that enables the ancestor to capture mouse clicks

**Note** The PickableParts property determines if the FunctionLine object can capture mouse clicks. If it cannot, then the HitTest property has no effect.

## **BeingDeleted — Deletion status**

'off' | 'on'

This property is read-only.

Deletion status, returned as 'off' or 'on'. MATLAB sets the BeingDeleted property to 'on' when the DeleteFcn callback begins execution. The BeingDeleted property remains set to 'on' until the component object no longer exists.

Check the value of the BeingDeleted property to verify that the object is not about to be deleted before querying or modifying it.

#### **Parent/Child**

#### **Parent — Parent**

Axes object | Group object | Transform object

Parent, specified as an Axes, Group, or Transform object.

#### **Children — Children**

empty GraphicsPlaceholder array

The object has no children. You cannot set this property.

## **HandleVisibility — Visibility of object handle**

'on' (default) | 'off' | 'callback'

Visibility of the object handle in the Children property of the parent, specified as one of these values:

- 'on' Object handle is always visible.
- 'off' Object handle is invisible at all times. This option is useful for preventing unintended changes to the UI by another function. Set the HandleVisibility to 'off' to temporarily hide the handle during the execution of that function.

• 'callback' — Object handle is visible from within callbacks or functions invoked by callbacks, but not from within functions invoked from the command line. This option blocks access to the object at the command line, but permits callback functions to access it.

If the object is not listed in the Children property of the parent, then functions that obtain object handles by searching the object hierarchy or querying handle properties cannot return it. Examples of such functions include the [get](#page-4707-0), [findobj](#page-4125-0), [gca](#page-4519-0), [gcf](#page-4530-0), [gco](#page-4535-0), [newplot](#page-9978-0), [cla](#page-1559-0), [clf](#page-1629-0), and [close](#page-1635-0) functions.

Hidden object handles are still valid. Set the root ShowHiddenHandles property to 'on' to list all object handles regardless of their HandleVisibility property setting.

## **Identifiers**

## **Type — Type of graphics object**

'functionline'

This property is read-only.

Type of graphics object, returned as 'functionline'. Use this property to find all objects of a given type within a plotting hierarchy, for example, searching for the type using [findobj](#page-4125-0).

## **Tag — Object identifier**

'' (default) | character vector | string scalar

Object identifier, specified as a character vector or string scalar. You can specify a unique Tag value to serve as an identifier for an object. When you need access to the object elsewhere in your code, you can use the [findobj](#page-4125-0) function to search for the object based on the Tag value.

## **UserData — User data**

[] (default) | array

User data, specified as any MATLAB array. For example, you can specify a scalar, vector, matrix, cell array, character array, table, or structure. Use this property to store arbitrary data on an object.

If you are working in App Designer, create public or private properties in the app to share data instead of using the UserData property. For more information, see "Share Data Within App Designer Apps".

## **See Also**

[fplot](#page-4293-0)

## **Topics**

"Access Property Values" "Graphics Object Properties"

## **Introduced in R2016a**

# **FunctionContour Properties**

Contour chart appearance and behavior

# **Description**

FunctionContour properties control the appearance and behavior of FunctionContour objects. By changing property values, you can modify certain aspects of the contour chart.

# **Properties**

**Levels**

## **LevelList — Contour levels**

vector of z values

Contour levels, specified as a vector of z values. By default, the fcontour function chooses values that span the range of values in the ZData property.

Setting this property sets the associated mode property to manual.

```
Data Types: single | double | int8 | int16 | int32 | int64 | uint8 | uint16 |
uint32 | uint64
```
## **LevelListMode — Selection mode for LevelList**

```
'auto' (default) | 'manual'
```
Selection mode for the LevelList, specified as one of these values:

- 'auto' Determine the values based on the ZData values.
- 'manual' Use manually specified values. To specify the values, set the LevelList property. When the mode is 'manual', the LevelList values do not change if you change the Function property or the limits.

## **LevelStep — Spacing between contour lines**

0 (default) | scalar numeric value

Spacing between contour lines, specified as a scalar numeric value. For example, specify a value of 2 to draw contour lines at increments of 2. By default, LevelStep is determined by using the ZData values.

Setting this property sets the associated mode property to 'manual'.

```
Example: 3.4
```

```
Data Types: single | double | int8 | int16 | int32 | int64 | uint8 | uint16 |
uint32 | uint64
```
## **LevelStepMode — Selection mode for LevelStep**

'auto' (default) | 'manual'

Selection mode for the LevelStep, specified as one of these values:

- 'auto' Determine the value based on the ZData values.
- 'manual' Use a manually specified value. To specify the value, set the LevelStep property. When the mode is 'manual', the value of LevelStepMode does not change when the Function property or the limits change.

## **Color and Styling**

#### **Fill — Fill between contour lines**

'off' (default) | 'on'

Fill between contour lines, specified as one of these values:

- 'off' Do not fill the spaces between contour lines with a color.
- 'on' Fill the spaces between contour lines with color.

## **LineColor — Color of contour lines**

'flat' (default) | RGB triplet | hexadecimal color code | 'r' | 'g' | 'b' | ...

Color of contour lines, specified as 'flat', an RGB triplet, a hexadecimal color code, a color name, or a short name. To use a different color for each contour line, specify 'flat'. The color is determined by the contour value of the line, the colormap, and the scaling of data values into the colormap. For more information on color scaling, see [caxis](#page-1193-0).

To use the same color for all the contour lines, specify an RGB triplet, a hexadecimal color code, a color name, or a short name.

For a custom color, specify an RGB triplet or a hexadecimal color code.

- An RGB triplet is a three-element row vector whose elements specify the intensities of the red, green, and blue components of the color. The intensities must be in the range  $[0,1]$ ; for example,  $[0.4 \ 0.6 \ 0.7]$ .
- A hexadecimal color code is a character vector or a string scalar that starts with a hash symbol (#) followed by three or six hexadecimal digits, which can range from 0 to F. The values are not case sensitive. Thus, the color codes '#FF8800', '#ff8800', '#F80', and '#f80' are equivalent.

Alternatively, you can specify some common colors by name. This table lists the named color options, the equivalent RGB triplets, and hexadecimal color codes.

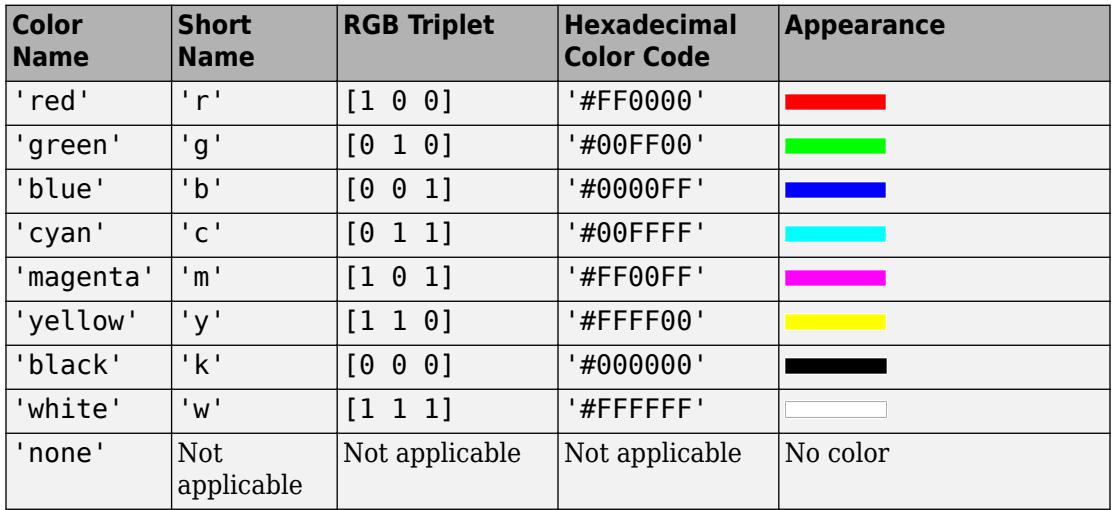

Here are the RGB triplets and hexadecimal color codes for the default colors MATLAB uses in many types of plots.

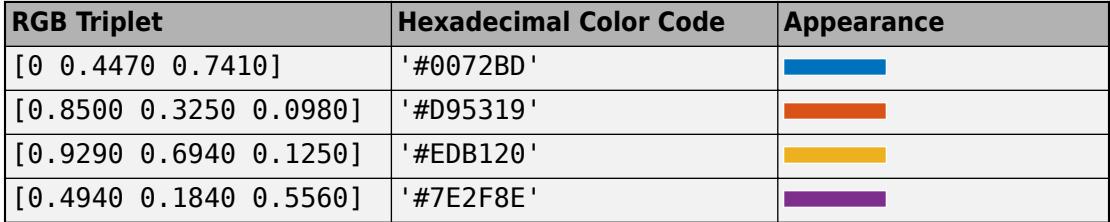

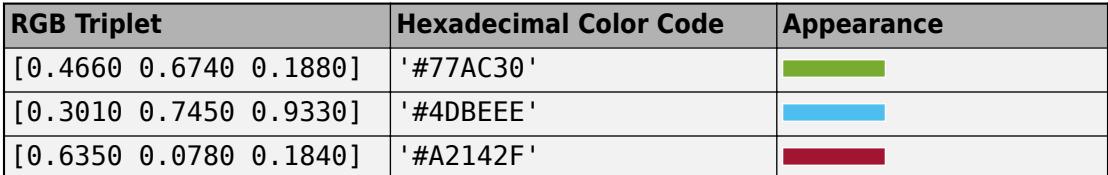

#### **LineStyle — Line style**

'-' (default) | '--' | ':' | '-.' | 'none'

Line style, specified as one of the options listed in this table.

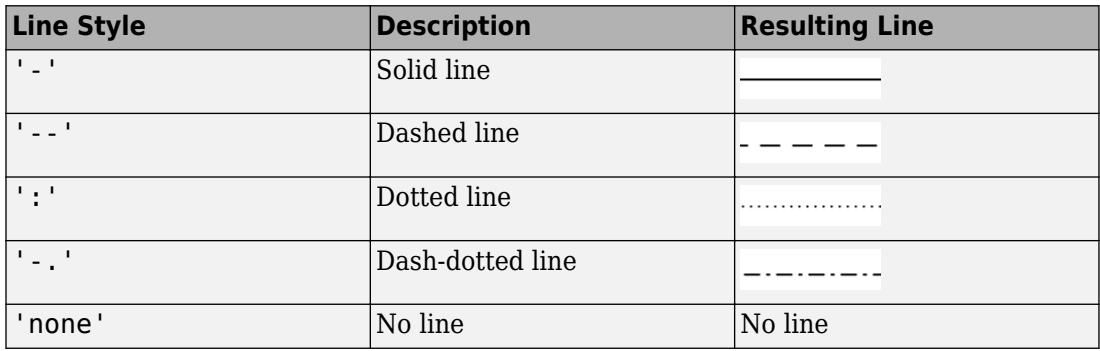

## **LineWidth — Line width**

0.5 (default) | positive value

Line width, specified as a positive value in points, where 1 point  $= 1/72$  of an inch. If the line has markers, then the line width also affects the marker edges.

#### **Function**

#### **Function — Function to plot**

function handle | anonymous function | symbolic expression | symbolic function

Function to plot, specified as a function handle, anonymous function, or a symbolic expression or function.

## **XRange — Plotting interval for** *x* **values**

[–5 5] (default) | two-element vector of form [xmin xmax]

Plotting interval for *x* values, specified as a two-element vector of the form [xmin xmax].

#### **XRangeMode — Selection mode for XRange**

'auto' (default) | 'manual'

Selection mode for XRange, specified as one of these values:

- $'$  auto'  $-$  Use the default value  $[-5, 5]$ . If axes limits are specified, follow the specified limits instead.
- 'manual' Use manually specified values. To specify the values, set the XRange property.

#### **YRange — Plotting interval for** *y* **values**

[-5 5] (default) | two-element vector of form [ymin ymax]

Plotting interval for *y* values, specified as a two-element vector of the form [ymin ymax].

#### **YRangeMode — Selection mode for YRange**

'auto' (default) | 'manual'

Selection mode for YRange, specified as one of these values:

- 'auto' Use the default value [-5 5]. If the axes limits are specified, follow the specified limits instead.
- 'manual' Use manually specified values. To specify the values, set the YRange property.

#### **MeshDensity — Number of evaluation points per direction**

71 (default) | number

Number of evaluation points per direction, specified as a number. The default is 71. Because fcontour uses adaptive evaluation, the actual number of evaluation points is greater.

Example: 30

**Data**

#### **ContourMatrix — Contour line definitions**

[] (default) | two-row matrix

This property is read-only.

Contour line definitions, returned as a two-row matrix. Each contour line in the plot has an associated definition. If the plot has a total of N contour lines, then the contour matrix consists of N definitions:

 $C = [C(1) C(2) \dots C(k) \dots C(N)]$ 

Each contour line definition follows this pattern:

 $C(k) = [level x(1) x(2)...$ numxy y(1) y(2)... ]

The first entry, level, indicates the contour level where the contour line is drawn. Beneath the contour level is the number of  $(x, y)$  vertices that define the contour line. The remaining columns contain the data for each of the vertices. If the first and last vertices are the same, then the contour line is a closed loop. If a particular contour level has multiple contour lines in the graph, then the matrix contains a separate definition for each line.

#### **Example**

Create a contour plot of  $x^2$  +  $y^2$ . For demonstration purposes, use the lowest MeshDensity that results in a plot, which is 3.

```
h = fcontour(\mathcal{Q}(x, y) \times.^2+y.^2, 'MeshDensity', 3);grid on
```
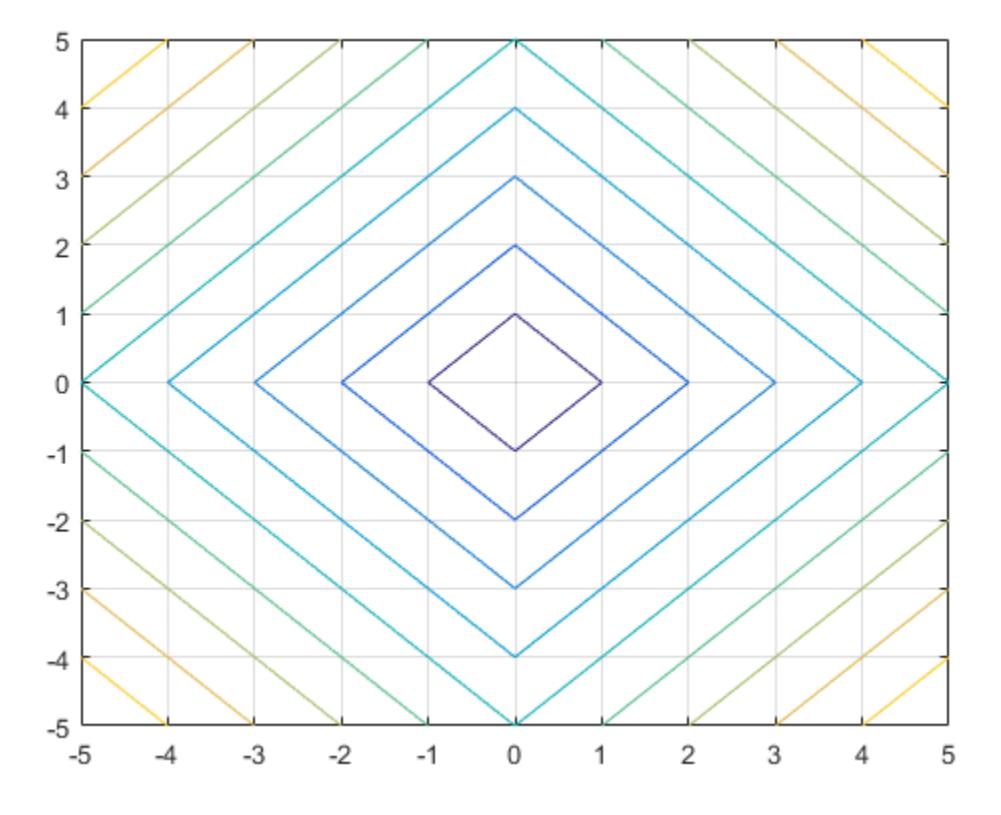

Access the contour matrix using the ContourMatrix property of the contour object (h.ContourMatrix). The contour matrix contains definitions for each of the seven contour lines. The circles in this matrix show the beginnings of the contour line definitions.

```
>> h.ContourMatrix
ans =Columns 1 through 13
                                 o
                                           -15
                     \mathbf{1}0
                                                                     1
                                                                               10
                                                                                             2
                                                                                                         0
                                                                                                                   -20
                                                                                                                                             2
                                                                                                                                                       15
                                                                                 5
                                                                                                                                                        \overline{\mathbf{5}}\overline{0}-1\mathbf{1}\circo
                                                                                                       -2\circ\overline{2}Ō
          5
                                             \circColumns 14 through 26
         3
                     \mathbf{0}-325
                                                                                                                                                         5
                                             \Omega3
                                                                   20
                                                                                 4
                                                                                             0
                                                                                                       -40
                                                                                                                                 4
                    -33
                                                         o
                                                                     \overline{\mathbf{5}}\overline{0}-4\mathbf 04
                                                                                                                                 Ō
                                                                                                                                             \overline{\mathbf{5}}ö
         \circ0
    Columns 27 through 39
         \circ-5O
                                             5
                                                       30
                                                                   -1-530
                                                                                                         5
                                                                                                                     \mathbf 130
                                                                                                                                           -5-15
                                             \overline{0}\overline{2}-5-1\overline{2}-1-5\overline{2}\mathbf 15
        -5\mathbf 0Columns 40 through 52
        30
                     \mathbf 15
                                           35
                                                                               35
                                                                                                                   35
                                                                                                                               -535
                                                       -2-5
                                                                                             5
                                                                                                         2
                                                                                                                                           -2
                                                                                                                     \overline{a}2
                     5
                                 1
                                             \overline{a}-5-2\overline{2}-2-5\overline{a}5
                                                                                                                                                         2
    Columns 53 through 65
         \overline{2}5
                                40-340
                                                                                 5
                                                                                                       40
                                                                                                                   -540
                                                                                                                                                         3
                                                       -5
                                                                                             з
                                                                                                                               -3
          5
                                 \overline{2}-5-3\overline{2}-3-5
                                                                                                         \overline{2}3
                                                                                                                                 5
                                                                                                                                             \overline{2}5
                     \overline{2}Columns 66 through 78
          5
                    45
                                -4-545
                                                                     5
                                                                                 4
                                                                                           45
                                                                                                       -5-4
                                                                                                                               45
                                                                                                                                             4
                                                                                                                                                         5
                                                                                             \overline{2}\overline{2}3
                     \overline{2}-5\overline{a}-4-54
                                                                                                                     5
                                                                                                                                             5
                                                                                                                                                         4
                                           -479 through 90
    Columns
                                                                                                                   50
                                                                                                                                 5
        50
                    -5
                                -5
                                            50
                                                         5
                                                                     5
                                                                               50
                                                                                           -5
                                                                                                       -5
                                                                                                                                             5
                   -5-5\overline{a}-5-5\overline{a}5
                                                                                                         5
                                                                                                                     \overline{a}5
                                                                                                                                             5
         \overline{a}
```
The first definition in the matrix indicates that there is a contour line drawn at the 5 level, consisting of the five vertices  $(1,0)$ ,  $(0,-1)$ ,  $(-1,0)$ ,  $(0,1)$ , and  $(1,0)$ . Since the first and last vertices are the same, the contour line is a closed loop. The last definition indicates that there is a point at the 50 level because the line starts and ends at the same point with no intervening points.

#### **XData — x values**

matrix

This property is read-only.

This property is read-only.

*x* values specified as a matrix. XData is at least a 2-by-2 matrix. size(XData), size(YData), and size(ZData) are equal.

#### **YData — y values** matrix

*y* values, specified as a matrix. YData is at least a 2-by-2 matrix. size(XData), size(YData), and size(ZData) are equal.

#### **ZData — Data that defines surface to contour**

matrix

This property is read-only.

Data that defines the surface to contour, specified as a matrix. ZData is at least a 2-by-2 matrix. size(XData), size(YData), and size(ZData) are equal.

#### **Legend**

#### **DisplayName — Text for legend label**

autogenerated label (default) | character vector | string

Text for legend label, specified as a custom character vector or string. The default label is autogenerated from the Function property and the texlabel function. The legend does not appear until you call the legend function.

Data Types: char | string

#### **Annotation — Control for including or excluding object from legend**

Annotation object

This property is read-only.

Control for including or excluding the object from a legend, returned as an Annotation object. Set the underlying IconDisplayStyle property to one of these values:

- 'on' Include the object in the legend (default).
- 'off' Do not include the object in the legend.

For example, to exclude a graphics object, go, from the legend set the IconDisplayStyle property to 'off'.

go.Annotation.LegendInformation.IconDisplayStyle = 'off';

Alternatively, you can control the items in a legend using the [legend](#page-8183-0) function. Specify the first input argument as a vector of the graphics objects to include. If you do not specify an existing graphics object in the first input argument, then it does not appear in the legend. However, graphics objects added to the axes after the legend is created do

appear in the legend. Consider creating the legend after creating all the plots to avoid extra items.

#### **Interactivity**

## **Visible — State of visibility**

'on' (default) | 'off'

State of visibility, specified as one of these values:

- 'on' Display the object.
- 'off' Hide the object without deleting it. You still can access the properties of an invisible object.

#### **UIContextMenu — Context menu**

empty GraphicsPlaceholder array (default) | ContextMenu object

Context menu, specified as a ContextMenu object. Use this property to display a context menu when you right-click the object. Create the context menu using the [uicontextmenu](#page-15279-0) function.

**Note** If the PickableParts property is set to 'none' or if the HitTest property is set to 'off', then the context menu does not appear.

## **Selected — Selection state**

'off' (default) | 'on'

Selection state, specified as one of these values:

- $\degree$  on  $\degree$  Selected. If you click the object when in plot edit mode, then MATLAB sets its Selected property to 'on'. If the SelectionHighlight property also is set to 'on', then MATLAB displays selection handles around the object.
- 'off' Not selected.

## **SelectionHighlight — Display of selection handles**

'on' (default) | 'off'

Display of selection handles when selected, specified as one of these values:

• 'on' — Display selection handles when the Selected property is set to 'on'.

• 'off' — Never display selection handles, even when the Selected property is set to 'on'.

#### **Callbacks**

#### **ButtonDownFcn — Mouse-click callback**

'' (default) | function handle | cell array | character vector

Mouse-click callback, specified as one of these values:

- Function handle
- Cell array containing a function handle and additional arguments
- Character vector that is a valid MATLAB command or function, which is evaluated in the base workspace (not recommended)

Use this property to execute code when you click the object. If you specify this property using a function handle, then MATLAB passes two arguments to the callback function when executing the callback:

- Clicked object Access properties of the clicked object from within the callback function.
- Event data  $-$  Empty argument. Replace it with the tilde character  $(\sim)$  in the function definition to indicate that this argument is not used.

For more information on how to use function handles to define callback functions, see "Callback Definition".

**Note** If the PickableParts property is set to 'none' or if the HitTest property is set to 'off', then this callback does not execute.

#### **CreateFcn — Creation function**

'' (default) | function handle | cell array | character vector

Object creation function, specified as one of these values:

- Function handle.
- Cell array in which the first element is a function handle. Subsequent elements in the cell array are the arguments to pass to the callback function.
- Character vector containing a valid MATLAB expression (not recommended). MATLAB evaluates this expression in the base workspace.

For more information about specifying a callback as a function handle, cell array, or character vector, see "Callback Definition".

This property specifies a callback function to execute when MATLAB creates the object. MATLAB initializes all property values before executing the CreateFcn callback. If you do not specify the CreateFcn property, then MATLAB executes a default creation function.

Setting the CreateFcn property on an existing component has no effect.

If you specify this property as a function handle or cell array, you can access the object that is being created using the first argument of the callback function. Otherwise, use the [gcbo](#page-4524-0) function to access the object.

#### **DeleteFcn — Deletion function**

'' (default) | function handle | cell array | character vector

Object deletion function, specified as one of these values:

- Function handle.
- Cell array in which the first element is a function handle. Subsequent elements in the cell array are the arguments to pass to the callback function.
- Character vector containing a valid MATLAB expression (not recommended). MATLAB evaluates this expression in the base workspace.

For more information about specifying a callback as a function handle, cell array, or character vector, see "Callback Definition".

This property specifies a callback function to execute when MATLAB deletes the object. MATLAB executes the DeleteFcn callback before destroying the properties of the object. If you do not specify the DeleteFcn property, then MATLAB executes a default deletion function.

If you specify this property as a function handle or cell array, you can access the object that is being deleted using the first argument of the callback function. Otherwise, use the [gcbo](#page-4524-0) function to access the object.

#### **Callback Execution Control**

```
Interruptible — Callback interruption
'on' (default) | 'off'
```
Callback interruption, specified as 'on' or 'off'. The Interruptible property determines if a running callback can be interrupted.

There are two callback states to consider:

- The running callback is the currently executing callback.
- The interrupting callback is a callback that tries to interrupt the running callback.

Whenever MATLAB invokes a callback, that callback attempts to interrupt the running callback (if one exists). The Interruptible property of the object owning the running callback determines if interruption is allowed. The Interruptible property has two possible values:

- 'on' Allows other callbacks to interrupt the object's callbacks. The interruption occurs at the next point where MATLAB processes the queue, such as when there is a [drawnow](#page-3361-0), [figure](#page-3925-0), [uifigure](#page-17122-0), [getframe](#page-4741-0), [waitfor](#page-16005-0), or [pause](#page-10561-0) command.
	- If the running callback contains one of those commands, then MATLAB stops the execution of the callback at that point and executes the interrupting callback. MATLAB resumes executing the running callback when the interrupting callback completes.
	- If the running callback does not contain one of those commands, then MATLAB finishes executing the callback without interruption.
- 'off' Blocks all interruption attempts. The BusyAction property of the object owning the interrupting callback determines if the interrupting callback is discarded or put into a queue.

**Note** Callback interruption and execution behave differently in these situations:

- If the interrupting callback is a DeleteFcn, CloseRequestFcn or SizeChangedFcn callback, then the interruption occurs regardless of the Interruptible property value.
- If the running callback is currently executing the waitfor function, then the interruption occurs regardless of the Interruptible property value.
- Timer objects execute according to schedule regardless of the Interruptible property value.

When an interruption occurs, MATLAB does not save the state of properties or the display. For example, the object returned by the [gca](#page-4519-0) or [gcf](#page-4530-0) command might change when another callback executes.

## **BusyAction — Callback queuing**

'queue' (default) | 'cancel'

Callback queuing, specified as 'queue' or 'cancel'. The BusyAction property determines how MATLAB handles the execution of interrupting callbacks. There are two callback states to consider:

- The running callback is the currently executing callback.
- The interrupting callback is a callback that tries to interrupt the running callback.

Whenever MATLAB invokes a callback, that callback attempts to interrupt a running callback. The Interruptible property of the object owning the running callback determines if interruption is permitted. If interruption is not permitted, then the BusyAction property of the object owning the interrupting callback determines if it is discarded or put in the queue. These are possible values of the BusyAction property:

- 'queue' Puts the interrupting callback in a queue to be processed after the running callback finishes execution.
- 'cancel' Does not execute the interrupting callback.

## **PickableParts — Ability to capture mouse clicks**

'visible' (default) | 'none'

Ability to capture mouse clicks, specified as one of these values:

- 'visible' Capture mouse clicks only when visible. The Visible property must be set to 'on'. The HitTest property determines if the FunctionContour object responds to the click or if an ancestor does.
- 'none' Cannot capture mouse clicks. Clicking the FunctionContour object passes the click to the object behind it in the current view of the figure window. The HitTest property of the FunctionContour object has no effect.

#### **HitTest — Response to captured mouse clicks**

'on' (default) | 'off'

Response to captured mouse clicks, specified as one of these values:

- 'on' Trigger the ButtonDownFcn callback of the FunctionContour object. If you have defined the UIContextMenu property, then invoke the context menu.
- 'off' Trigger the callbacks for the nearest ancestor of the FunctionContour object that has one of these:
- HitTest property set to 'on'
- PickableParts property set to a value that enables the ancestor to capture mouse clicks

**Note** The PickableParts property determines if the FunctionContour object can capture mouse clicks. If it cannot, then the HitTest property has no effect.

#### **BeingDeleted — Deletion status**

'off' | 'on'

This property is read-only.

Deletion status, returned as 'off' or 'on'. MATLAB sets the BeingDeleted property to 'on' when the DeleteFcn callback begins execution. The BeingDeleted property remains set to 'on' until the component object no longer exists.

Check the value of the BeingDeleted property to verify that the object is not about to be deleted before querying or modifying it.

#### **Parent/Child**

#### **Parent — Parent**

Axes object | Group object | Transform object

Parent, specified as an Axes, Group, or Transform object.

#### **Children — Children**

empty GraphicsPlaceholder array

The object has no children. You cannot set this property.

## **HandleVisibility — Visibility of object handle**

```
'on' (default) | 'off' | 'callback'
```
Visibility of the object handle in the Children property of the parent, specified as one of these values:

- 'on' Object handle is always visible.
- $\bullet$  'off'  $-$  Object handle is invisible at all times. This option is useful for preventing unintended changes to the UI by another function. Set the HandleVisibility to 'off' to temporarily hide the handle during the execution of that function.

• 'callback' — Object handle is visible from within callbacks or functions invoked by callbacks, but not from within functions invoked from the command line. This option blocks access to the object at the command line, but permits callback functions to access it.

If the object is not listed in the Children property of the parent, then functions that obtain object handles by searching the object hierarchy or querying handle properties cannot return it. Examples of such functions include the [get](#page-4707-0), [findobj](#page-4125-0), [gca](#page-4519-0), [gcf](#page-4530-0), [gco](#page-4535-0), [newplot](#page-9978-0), [cla](#page-1559-0), [clf](#page-1629-0), and [close](#page-1635-0) functions.

Hidden object handles are still valid. Set the root ShowHiddenHandles property to 'on' to list all object handles regardless of their HandleVisibility property setting.

#### **Identifiers**

## **Type — Type of graphics object**

'functioncontour'

This property is read-only.

Type of graphics object, returned as 'functioncontour'. Use this property to find all objects of a given type within a plotting hierarchy, for example, searching for the type using [findobj](#page-4125-0).

## **Tag — Object identifier**

'' (default) | character vector | string scalar

Object identifier, specified as a character vector or string scalar. You can specify a unique Tag value to serve as an identifier for an object. When you need access to the object elsewhere in your code, you can use the [findobj](#page-4125-0) function to search for the object based on the Tag value.

## **UserData — User data**

[] (default) | array

User data, specified as any MATLAB array. For example, you can specify a scalar, vector, matrix, cell array, character array, table, or structure. Use this property to store arbitrary data on an object.

If you are working in App Designer, create public or private properties in the app to share data instead of using the UserData property. For more information, see "Share Data Within App Designer Apps".

## **See Also**

[fcontour](#page-3828-0)

## **Topics**

"Access Property Values" "Graphics Object Properties"

## **Introduced in R2016a**

# **FunctionSurface Properties**

Surface chart appearance and behavior

## **Description**

FunctionSurface properties control the appearance and behavior of FunctionSurface objects. By changing property values, you can modify certain aspects of the surface chart. You can use dot notation to refer to a particular object and property:

 $fs = fsurf(\mathcal{Q}(x, y) sin(x) + cos(y))$ alp = fs.FaceAlpha fs.FaceAlpha = 0.6

## **Properties**

## **Faces**

## **FaceColor — Face color**

'interp' (default) | RGB triplet | hexadecimal color code | 'r' | 'g' | 'b' | ...

Face color, specified as 'interp', an RGB triplet, a hexadecimal color code, a color name, or a short name. The default value of 'interp' interpolates the colors based on the ZData values.

For a custom color, specify an RGB triplet or a hexadecimal color code.

- An RGB triplet is a three-element row vector whose elements specify the intensities of the red, green, and blue components of the color. The intensities must be in the range [0,1]; for example, [0.4 0.6 0.7].
- A hexadecimal color code is a character vector or a string scalar that starts with a hash symbol (#) followed by three or six hexadecimal digits, which can range from 0 to F. The values are not case sensitive. Thus, the color codes '#FF8800', '#ff8800', '#F80', and '#f80' are equivalent.

Alternatively, you can specify some common colors by name. This table lists the named color options, the equivalent RGB triplets, and hexadecimal color codes.

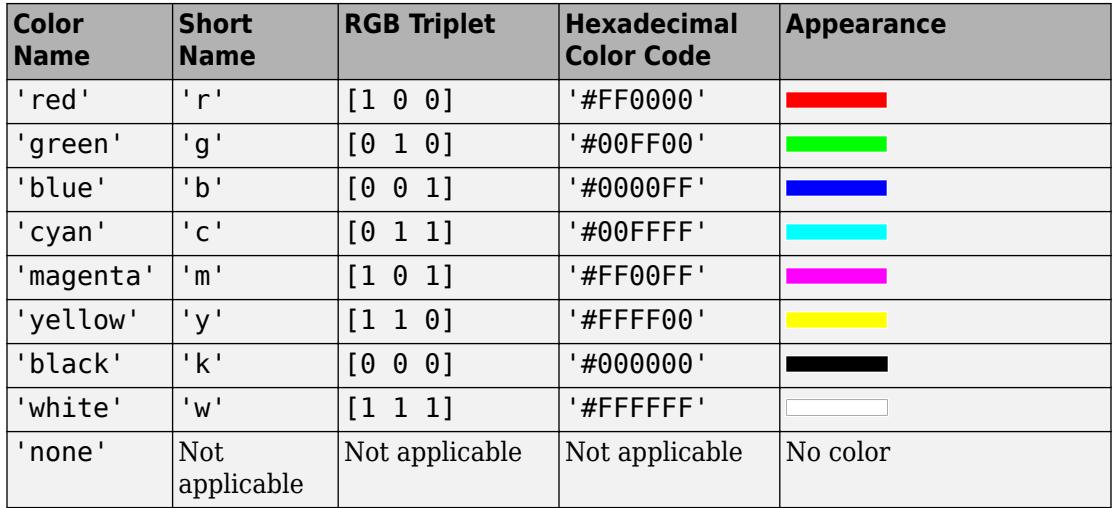

Here are the RGB triplets and hexadecimal color codes for the default colors MATLAB uses in many types of plots.

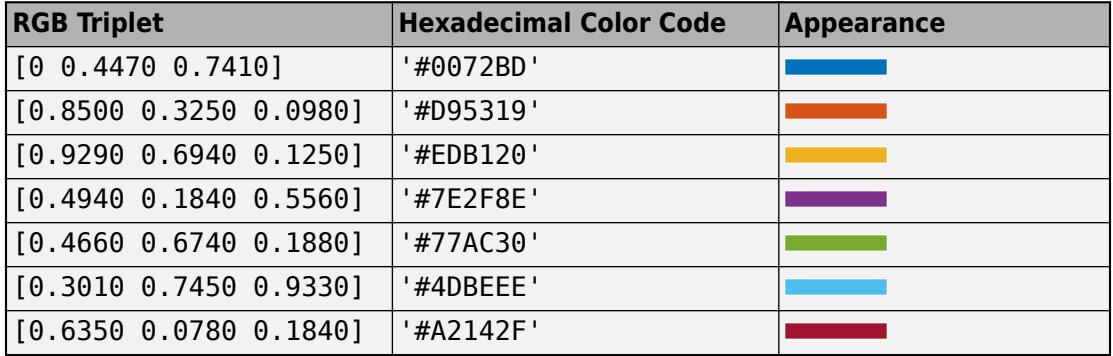

## **FaceAlpha — Face transparency**

1 (default) | scalar in range [0 1]

Face transparency, specified as a scalar in the range  $[0,1]$ . Use uniform transparency across all of the faces. A value of 1 is fully opaque and 0 is completely transparent. Values between 0 and 1 are semitransparent.

#### **Edges**

#### **LineStyle — Line style**

'-' (default) | '--' | ':' | '-.' | 'none'

Line style, specified as one of the options listed in this table.

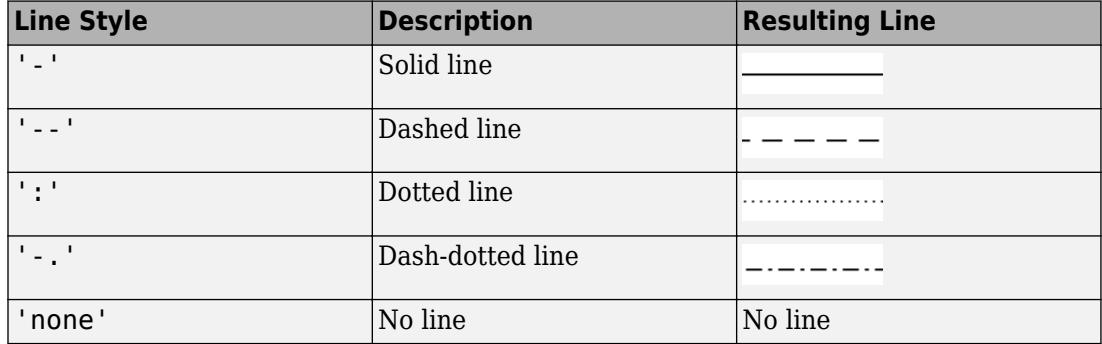

#### **LineWidth — Line width**

0.5 (default) | positive value

Line width, specified as a positive value in points, where 1 point  $= 1/72$  of an inch. If the line has markers, then the line width also affects the marker edges.

#### **EdgeColor — Line color**

```
[0 0 0] (default) | 'interp' | RGB triplet | hexadecimal color code | 'r' | 'g' | 'b'
| ...
```
Line color, specified as 'interp', an RGB triplet, a hexadecimal color code, a color name, or a short name. The default RGB triplet value of [0 0 0] corresponds to black. The 'interp' value colors the edges based on the ZData values.

For a custom color, specify an RGB triplet or a hexadecimal color code.

- An RGB triplet is a three-element row vector whose elements specify the intensities of the red, green, and blue components of the color. The intensities must be in the range [0,1]; for example, [0.4 0.6 0.7].
- A hexadecimal color code is a character vector or a string scalar that starts with a hash symbol (#) followed by three or six hexadecimal digits, which can range from 0 to F. The values are not case sensitive. Thus, the color codes '#FF8800', '#ff8800', '#F80', and '#f80' are equivalent.

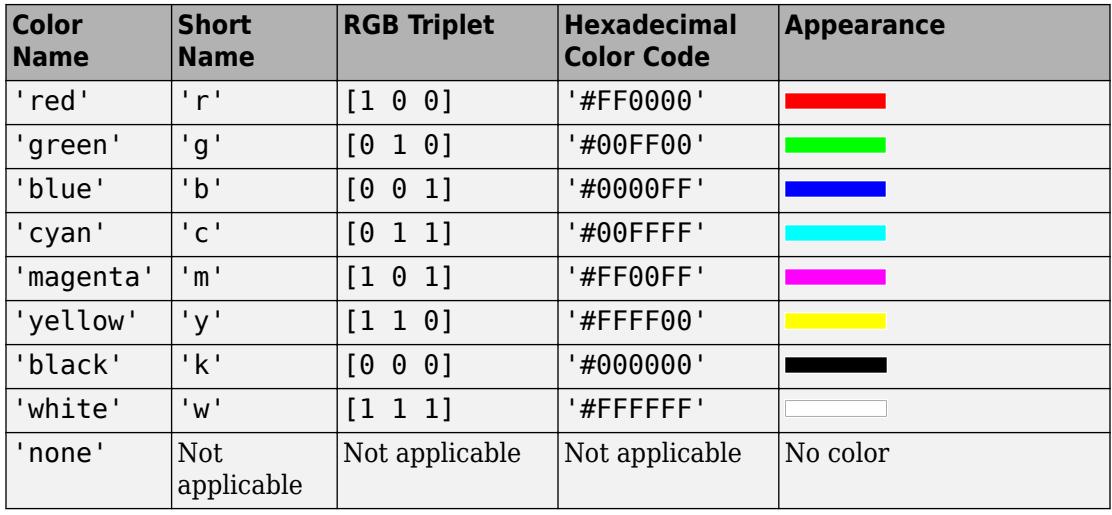

Alternatively, you can specify some common colors by name. This table lists the named color options, the equivalent RGB triplets, and hexadecimal color codes.

Here are the RGB triplets and hexadecimal color codes for the default colors MATLAB uses in many types of plots.

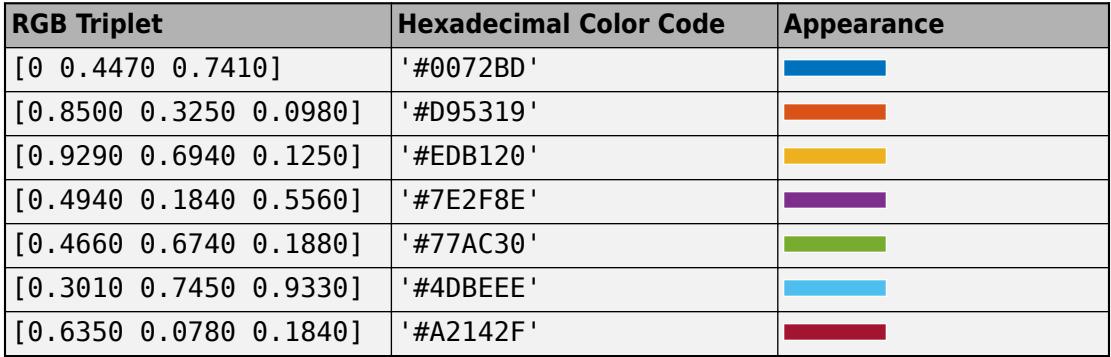

#### **Markers**

#### **Marker — Marker symbol**

 $'$  none' (default) | 'o' | '+' | '\*' | '.' | 'x' | ...

Marker symbol, specified as one of the markers listed in this table. By default, the object does not display markers. Specifying a marker symbol adds markers at the intersection points of mesh lines.

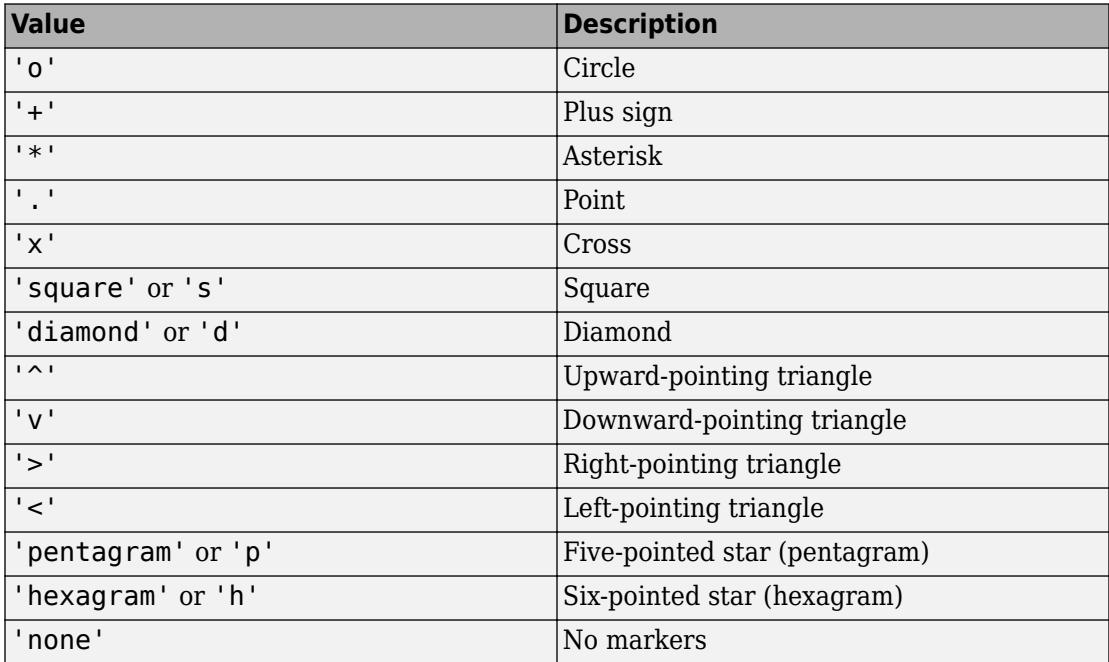

Example: '+'

Example: 'diamond'

#### **MarkerSize — Marker size**

6 (default) | positive value

Marker size, specified as a positive value in points, where  $1$  point  $= 1/72$  of an inch.

#### **MarkerEdgeColor — Marker outline color**

'auto' (default) | RGB triplet | hexadecimal color code | 'r' | 'g' | 'b' | ...

Marker outline color, specified as 'auto', an RGB triplet, a hexadecimal color code, a color name, or a short name. The default value of 'auto' uses the same color as the EdgeColor property.

For a custom color, specify an RGB triplet or a hexadecimal color code.
- An RGB triplet is a three-element row vector whose elements specify the intensities of the red, green, and blue components of the color. The intensities must be in the range [0,1]; for example,  $[0.4 \ 0.6 \ 0.7]$ .
- A hexadecimal color code is a character vector or a string scalar that starts with a hash symbol (#) followed by three or six hexadecimal digits, which can range from 0 to F. The values are not case sensitive. Thus, the color codes '#FF8800', '#ff8800', '#F80', and '#f80' are equivalent.

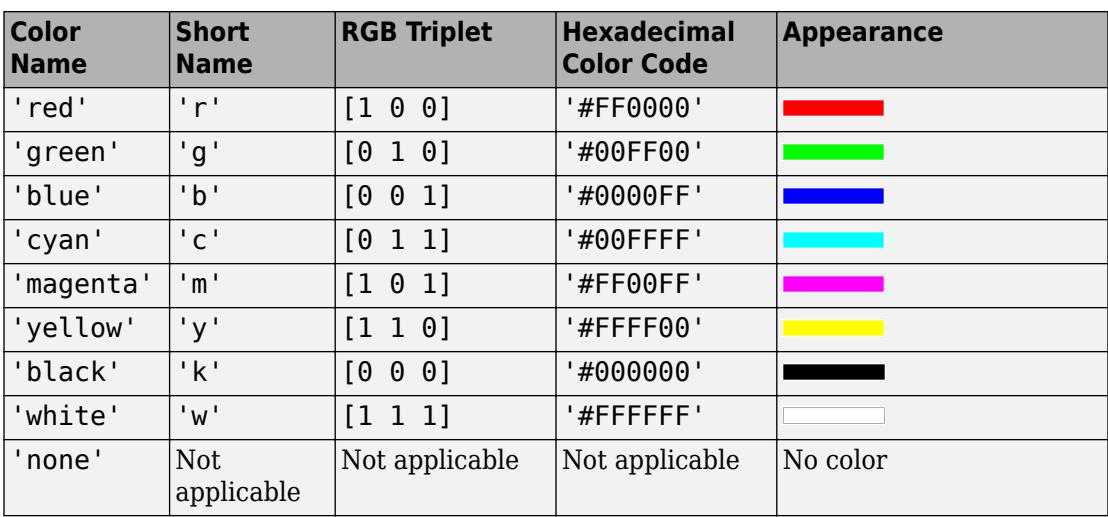

Alternatively, you can specify some common colors by name. This table lists the named color options, the equivalent RGB triplets, and hexadecimal color codes.

Here are the RGB triplets and hexadecimal color codes for the default colors MATLAB uses in many types of plots.

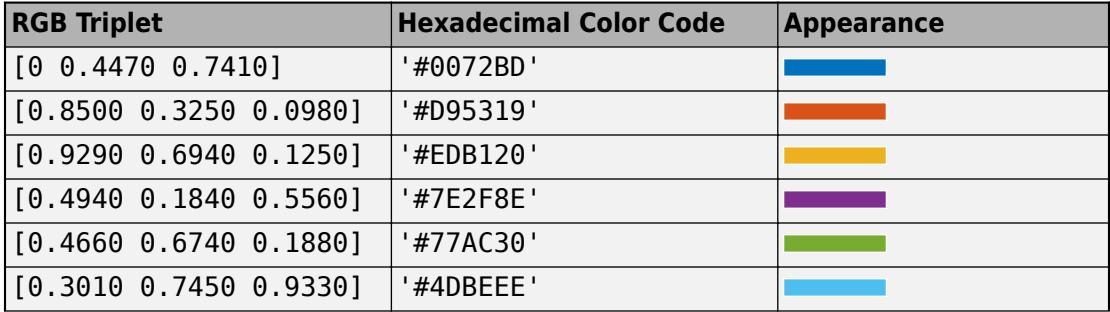

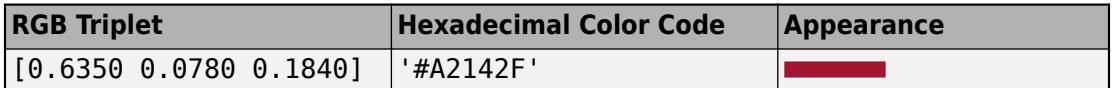

Example: [0.5 0.5 0.5]

Example: 'blue'

Example: '#D2F9A7'

### **MarkerFaceColor — Marker fill color**

'none' (default) | 'auto' | RGB triplet | hexadecimal color code | 'r' | 'g' | 'b' | ...

Marker fill color, specified as 'auto', an RGB triplet, a hexadecimal color code, a color name, or a short name. The 'auto' value uses the same color as the MarkerEdgeColor property.

For a custom color, specify an RGB triplet or a hexadecimal color code.

- An RGB triplet is a three-element row vector whose elements specify the intensities of the red, green, and blue components of the color. The intensities must be in the range  $[0,1]$ ; for example,  $[0.4 \ 0.6 \ 0.7]$ .
- A hexadecimal color code is a character vector or a string scalar that starts with a hash symbol (#) followed by three or six hexadecimal digits, which can range from 0 to F. The values are not case sensitive. Thus, the color codes '#FF8800', '#ff8800', '#F80', and '#f80' are equivalent.

Alternatively, you can specify some common colors by name. This table lists the named color options, the equivalent RGB triplets, and hexadecimal color codes.

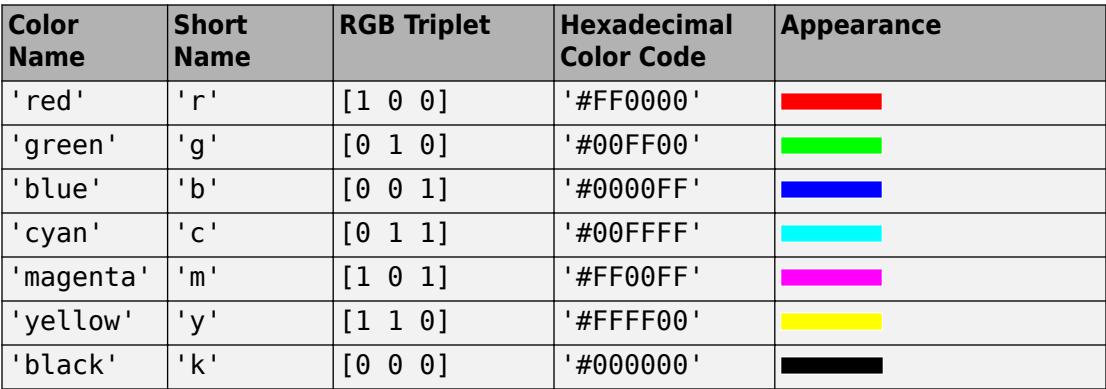

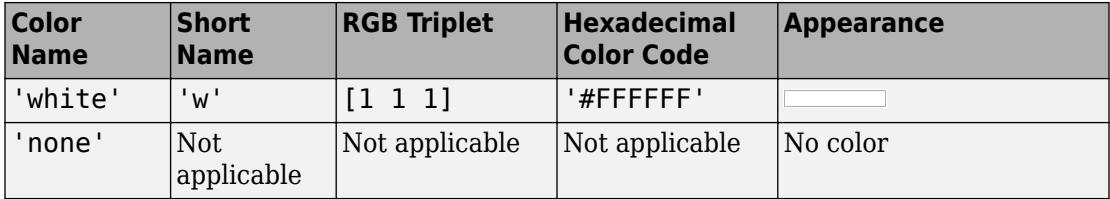

Here are the RGB triplets and hexadecimal color codes for the default colors MATLAB uses in many types of plots.

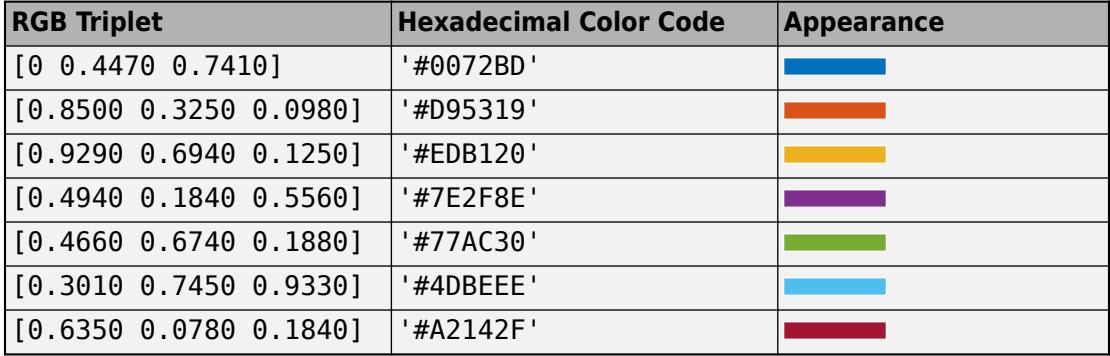

Example: [0.3 0.2 0.1]

Example: 'green'

Example: '#D2F9A7'

#### **Function**

#### **Function — Function to plot**

function handle | anonymous function | symbolic expression | symbolic function

Function to plot, specified as a function handle, anonymous function, or a symbolic expression or function.

### **XRange — Plotting interval for** *x* **values**

[–5 5] (default) | two-element vector of form [xmin xmax]

Plotting interval for *x* values, specified as a two-element vector of the form [xmin xmax].

### **XRangeMode — Selection mode for XRange**

'auto' (default) | 'manual'

Selection mode for XRange, specified as one of these values:

- 'auto' Use the default value [-5 5]. If axes limits are specified, follow the specified limits instead.
- 'manual' Use manually specified values. To specify the values, set the XRange property.

### **YRange — Plotting interval for** *y* **values**

[–5 5] (default) | two-element vector of form [ymin ymax]

Plotting interval for *y* values, specified as a two-element vector of the form [ymin ymax].

### **YRangeMode — Selection mode for YRange**

'auto' (default) | 'manual'

Selection mode for YRange, specified as one of these values:

- 'auto' Use the default value [-5 5]. If the axes limits are specified, follow the specified limits instead.
- 'manual' Use manually specified values. To specify the values, set the YRange property.

### **MeshDensity — Number of evaluation points per direction**

35 (default) | number

Number of evaluation points per direction, specified as a number. The default is 35. Because FunctionSurface objects use adaptive evaluation, the actual number of evaluation points is greater.

Example: 100

### **ShowContours — Display contour plot under plot**

'off' (default) | 'on'

Display contour plot under plot, specified as 'off' (default) or 'on'.

**Data**

**XData — x values** matrix

This property is read-only.

*x* values specified as a matrix. XData is at least a 2-by-2 matrix. size(XData), size(YData), and size(ZData) are equal.

#### **YData — y values**

matrix

This property is read-only.

*y* values, specified as a matrix. YData is at least a 2-by-2 matrix. size(XData), size(YData), and size(ZData) are equal.

#### **ZData — Data that defines surface to contour**

matrix

This property is read-only.

Data that defines the surface to contour, specified as a matrix. ZData is at least a 2-by-2 matrix. size(XData), size(YData), and size(ZData) are equal.

#### **Ambient Lighting**

#### **AmbientStrength — Strength of ambient light**

0.3 (default) | scalar in range [0,1]

Strength of ambient light, specified as a scalar value in the range [0,1]. Ambient light is a nondirectional light that illuminates the entire scene. There must be at least one visible light object in the axes for the ambient light to be visible.

The AmbientLightColor property for the axes sets the color of the ambient light. The color is the same for all objects in the axes.

Example: 0.5

Data Types: double

### **DiffuseStrength — Strength of diffuse light**

 $0.6$  (default) | scalar in range  $[0,1]$ 

Strength of diffuse light, specified as a scalar value in the range [0,1]. Diffuse light is the nonspecular reflectance from light objects in the axes.

Example: 0.3 Data Types: double

### **SpecularColorReflectance — Color of specular reflections**

1 (default) | scalar in range  $[0,1]$ 

Color of specular reflections, specified as a scalar value in the range  $[0,1]$ . A value of 1 sets the color using only the color of the light source. A value of 0 sets the color using both the color of the object from which it reflects and the color of the light source. The Color property of the light contains the color of the light source. The proportions vary linearly for values in between.

Example: 0.5

Data Types: double

### **SpecularExponent — Size of specular spot**

10 (default) | scalar greater than or equal to 1

Size of specular spot, specified as a scalar value greater than or equal to 1. Most materials have exponents in the range [5 20].

Example: 7

Data Types: double

### **SpecularStrength — Strength of specular reflection**

 $0.9$  (default) | scalar in range  $[0,1]$ 

Strength of specular reflection, specified as a scalar value in the range [0,1]. Specular reflections are the bright spots on the surface from light objects in the axes.

Example: 0.3

Data Types: double

#### **Legend**

#### **DisplayName — Text for legend label**

autogenerated label (default) | character vector | string

Text for legend label, specified as a custom character vector or string. The default label is autogenerated from the Function property and the texlabel function. The legend does not appear until you call the legend function.

Data Types: char | string

**Annotation — Control for including or excluding object from legend**

Annotation object

This property is read-only.

Control for including or excluding the object from a legend, returned as an Annotation object. Set the underlying IconDisplayStyle property to one of these values:

- 'on' Include the object in the legend (default).
- 'off' Do not include the object in the legend.

For example, to exclude a graphics object, go, from the legend set the IconDisplayStyle property to 'off'.

go.Annotation.LegendInformation.IconDisplayStyle = 'off';

Alternatively, you can control the items in a legend using the [legend](#page-8183-0) function. Specify the first input argument as a vector of the graphics objects to include. If you do not specify an existing graphics object in the first input argument, then it does not appear in the legend. However, graphics objects added to the axes after the legend is created do appear in the legend. Consider creating the legend after creating all the plots to avoid extra items.

### **Visibility**

#### **Visible — State of visibility**

'on' (default) | 'off'

State of visibility, specified as one of these values:

- 'on' Display the object.
- 'off' Hide the object without deleting it. You still can access the properties of an invisible object.

#### **UIContextMenu — Context menu**

empty GraphicsPlaceholder array (default) | ContextMenu object

Context menu, specified as a ContextMenu object. Use this property to display a context menu when you right-click the object. Create the context menu using the [uicontextmenu](#page-15279-0) function.

**Note** If the PickableParts property is set to 'none' or if the HitTest property is set to 'off', then the context menu does not appear.

### **Selected — Selection state**

'off' (default) | 'on'

Selection state, specified as one of these values:

- 'on' Selected. If you click the object when in plot edit mode, then MATLAB sets its Selected property to 'on'. If the SelectionHighlight property also is set to 'on', then MATLAB displays selection handles around the object.
- 'off' Not selected.

### **SelectionHighlight — Display of selection handles**

'on' (default) | 'off'

Display of selection handles when selected, specified as one of these values:

- 'on' Display selection handles when the Selected property is set to 'on'.
- 'off' Never display selection handles, even when the Selected property is set to 'on'.

#### **Callbacks**

#### **ButtonDownFcn — Mouse-click callback**

'' (default) | function handle | cell array | character vector

Mouse-click callback, specified as one of these values:

- Function handle
- Cell array containing a function handle and additional arguments
- Character vector that is a valid MATLAB command or function, which is evaluated in the base workspace (not recommended)

Use this property to execute code when you click the object. If you specify this property using a function handle, then MATLAB passes two arguments to the callback function when executing the callback:

- Clicked object Access properties of the clicked object from within the callback function.
- Event data  $-$  Empty argument. Replace it with the tilde character  $(\sim)$  in the function definition to indicate that this argument is not used.

For more information on how to use function handles to define callback functions, see "Callback Definition".

**Note** If the PickableParts property is set to 'none' or if the HitTest property is set to 'off', then this callback does not execute.

### **CreateFcn — Creation function**

'' (default) | function handle | cell array | character vector

Object creation function, specified as one of these values:

- Function handle.
- Cell array in which the first element is a function handle. Subsequent elements in the cell array are the arguments to pass to the callback function.
- Character vector containing a valid MATLAB expression (not recommended). MATLAB evaluates this expression in the base workspace.

For more information about specifying a callback as a function handle, cell array, or character vector, see "Callback Definition".

This property specifies a callback function to execute when MATLAB creates the object. MATLAB initializes all property values before executing the CreateFcn callback. If you do not specify the CreateFcn property, then MATLAB executes a default creation function.

Setting the CreateFcn property on an existing component has no effect.

If you specify this property as a function handle or cell array, you can access the object that is being created using the first argument of the callback function. Otherwise, use the [gcbo](#page-4524-0) function to access the object.

### **DeleteFcn — Deletion function**

'' (default) | function handle | cell array | character vector

Object deletion function, specified as one of these values:

- Function handle.
- Cell array in which the first element is a function handle. Subsequent elements in the cell array are the arguments to pass to the callback function.
- Character vector containing a valid MATLAB expression (not recommended). MATLAB evaluates this expression in the base workspace.

For more information about specifying a callback as a function handle, cell array, or character vector, see "Callback Definition".

This property specifies a callback function to execute when MATLAB deletes the object. MATLAB executes the DeleteFcn callback before destroying the properties of the object. If you do not specify the DeleteFcn property, then MATLAB executes a default deletion function.

If you specify this property as a function handle or cell array, you can access the object that is being deleted using the first argument of the callback function. Otherwise, use the [gcbo](#page-4524-0) function to access the object.

#### **Callback Execution Control**

### **Interruptible — Callback interruption**

'on' (default) | 'off'

Callback interruption, specified as 'on' or 'off'. The Interruptible property determines if a running callback can be interrupted.

There are two callback states to consider:

- The running callback is the currently executing callback.
- The interrupting callback is a callback that tries to interrupt the running callback.

Whenever MATLAB invokes a callback, that callback attempts to interrupt the running callback (if one exists). The Interruptible property of the object owning the running callback determines if interruption is allowed. The Interruptible property has two possible values:

- 'on' Allows other callbacks to interrupt the object's callbacks. The interruption occurs at the next point where MATLAB processes the queue, such as when there is a [drawnow](#page-3361-0), [figure](#page-3925-0), [uifigure](#page-17122-0), [getframe](#page-4741-0), [waitfor](#page-16005-0), or [pause](#page-10561-0) command.
	- If the running callback contains one of those commands, then MATLAB stops the execution of the callback at that point and executes the interrupting callback. MATLAB resumes executing the running callback when the interrupting callback completes.
	- If the running callback does not contain one of those commands, then MATLAB finishes executing the callback without interruption.

• 'off' — Blocks all interruption attempts. The BusyAction property of the object owning the interrupting callback determines if the interrupting callback is discarded or put into a queue.

### **Note** Callback interruption and execution behave differently in these situations:

- If the interrupting callback is a DeleteFcn, CloseRequestFcn or SizeChangedFcn callback, then the interruption occurs regardless of the Interruptible property value.
- If the running callback is currently executing the waitfor function, then the interruption occurs regardless of the Interruptible property value.
- Timer objects execute according to schedule regardless of the Interruptible property value.

When an interruption occurs, MATLAB does not save the state of properties or the display. For example, the object returned by the [gca](#page-4519-0) or [gcf](#page-4530-0) command might change when another callback executes.

### **BusyAction — Callback queuing**

'queue' (default) | 'cancel'

Callback queuing, specified as 'queue' or 'cancel'. The BusyAction property determines how MATLAB handles the execution of interrupting callbacks. There are two callback states to consider:

- The running callback is the currently executing callback.
- The interrupting callback is a callback that tries to interrupt the running callback.

Whenever MATLAB invokes a callback, that callback attempts to interrupt a running callback. The Interruptible property of the object owning the running callback determines if interruption is permitted. If interruption is not permitted, then the BusyAction property of the object owning the interrupting callback determines if it is discarded or put in the queue. These are possible values of the BusyAction property:

- 'queue' Puts the interrupting callback in a queue to be processed after the running callback finishes execution.
- 'cancel' Does not execute the interrupting callback.

### **PickableParts — Ability to capture mouse clicks**

'visible' (default) | 'all' | 'none'

Ability to capture mouse clicks, specified as one of these values:

- 'visible' Capture mouse clicks when visible. The Visible property must be set to 'on' and you must click a part of the FunctionSurface object that has a defined color. You cannot click a part that has an associated color property set to 'none'. If the plot contains markers, then the entire marker is clickable if either the edge or the fill has a defined color. The HitTest property determines if the FunctionSurface object responds to the click or if an ancestor does.
- 'all' Capture mouse clicks regardless of visibility. The Visible property can be set to 'on' or 'off' and you can click a part of the FunctionSurface object that has no color. The HitTest property determines if the FunctionSurface object responds to the click or if an ancestor does.
- 'none' Cannot capture mouse clicks. Clicking the FunctionSurface object passes the click through it to the object below it in the current view of the figure window. The HitTest property has no effect.

### **HitTest — Response to captured mouse clicks**

'on' (default) | 'off'

Response to captured mouse clicks, specified as one of these values:

- 'on' Trigger the ButtonDownFcn callback of the FunctionSurface object. If you have defined the UIContextMenu property, then invoke the context menu.
- 'off' Trigger the callbacks for the nearest ancestor of the FunctionSurface object that has one of these:
	- HitTest property set to 'on'
	- PickableParts property set to a value that enables the ancestor to capture mouse clicks

**Note** The PickableParts property determines if the FunctionSurface object can capture mouse clicks. If it cannot, then the HitTest property has no effect.

### **BeingDeleted — Deletion status**

'off' | 'on'

This property is read-only.

Deletion status, returned as 'off' or 'on'. MATLAB sets the BeingDeleted property to 'on' when the DeleteFcn callback begins execution. The BeingDeleted property remains set to 'on' until the component object no longer exists.

Check the value of the BeingDeleted property to verify that the object is not about to be deleted before querying or modifying it.

### **Parent/Child**

### **Parent — Parent**

Axes object | Group object | Transform object

Parent, specified as an Axes, Group, or Transform object.

### **Children — Children**

empty GraphicsPlaceholder array

The object has no children. You cannot set this property.

### **HandleVisibility — Visibility of object handle**

'on' (default) | 'off' | 'callback'

Visibility of the object handle in the Children property of the parent, specified as one of these values:

- 'on' Object handle is always visible.
- 'off' Object handle is invisible at all times. This option is useful for preventing unintended changes to the UI by another function. Set the HandleVisibility to 'off' to temporarily hide the handle during the execution of that function.
- 'callback' Object handle is visible from within callbacks or functions invoked by callbacks, but not from within functions invoked from the command line. This option blocks access to the object at the command line, but permits callback functions to access it.

If the object is not listed in the Children property of the parent, then functions that obtain object handles by searching the object hierarchy or querying handle properties cannot return it. Examples of such functions include the [get](#page-4707-0), [findobj](#page-4125-0), [gca](#page-4519-0), [gcf](#page-4530-0), [gco](#page-4535-0), [newplot](#page-9978-0), [cla](#page-1559-0), [clf](#page-1629-0), and [close](#page-1635-0) functions.

Hidden object handles are still valid. Set the root ShowHiddenHandles property to 'on' to list all object handles regardless of their HandleVisibility property setting.

#### **Identifiers**

### **Type — Type of graphics object**

'functionsurface'

This property is read-only.

Type of graphics object, returned as 'functionsurface'. Use this property to find all objects of a given type within a plotting hierarchy, for example, searching for the type using [findobj](#page-4125-0).

#### **Tag — Object identifier**

'' (default) | character vector | string scalar

Object identifier, specified as a character vector or string scalar. You can specify a unique Tag value to serve as an identifier for an object. When you need access to the object elsewhere in your code, you can use the [findobj](#page-4125-0) function to search for the object based on the Tag value.

### **UserData — User data**

[] (default) | array

User data, specified as any MATLAB array. For example, you can specify a scalar, vector, matrix, cell array, character array, table, or structure. Use this property to store arbitrary data on an object.

If you are working in App Designer, create public or private properties in the app to share data instead of using the UserData property. For more information, see "Share Data Within App Designer Apps".

### **See Also**

[fmesh](#page-4230-0) | [fsurf](#page-4395-0)

### **Topics**

"Access Property Values" "Graphics Object Properties" **Introduced in R2016a**

# **lasterr**

Last error message

**Note** lasterr will be removed in a future version. You can obtain information about any error that has been generated by catching an MException. See "Capture Information About Exceptions" in the Programming Fundamentals documentation.

## **Syntax**

```
msgstr = lasterr
[msgstr, msgid] = lasterr
lasterr('new_msgstr')
lasterr('new_msgstr', 'new_msgid')
[msgstr, msgid] = lasterr('new_msgstr', 'new_msgid')
```
## **Description**

msgstr = lasterr returns the last error message generated by the MATLAB software.

[msgstr, msgid] = lasterr returns the last error in msgstr and its message identifier in msgid. If the error was not defined with an identifier, lasterr returns an empty character vector for msgid. See "Message Identifiers" in the MATLAB Programming Fundamentals documentation for more information on the msgid argument and how to use it.

lasterr('new msgstr') sets the last error message to a new character vector, new msgstr, so that subsequent invocations of lasterr return the new error message. You can also set the last error to an empty character vector with laster r('').

lasterr('new\_msgstr', 'new\_msgid') sets the last error message and its identifier to new\_msgstr and new\_msgid, respectively. Subsequent invocations of lasterr return the new error message and message identifier.

```
[msgstr, msgid] = lasterr('new_msgstr', 'new_msgid') returns the last error
message and its identifier, also changing these values so that subsequent invocations of
lasterr return the message and identifier specified by new_msgstr and new_msgid
respectively.
```
## **Examples**

### **Example 1**

Here is a function that examines the lasterr character vector and displays its own message based on the error that last occurred. This example deals with two cases, each of which is an error that can result from a matrix multiply:

```
function matrix_multiply(A, B)
try
   A * Rcatch
    errmsg = lasterr;
    if(strfind(errmsg, 'Inner matrix dimensions'))
       disp('** Wrong dimensions for matrix multiply')
    else
       if(strfind(errmsg, 'not defined for variables of class'))
          disp('** Both arguments must be double matrices')
       end
    end
end
```
If you call this function with matrices that are incompatible for matrix multiplication (e.g., the column dimension of A is not equal to the row dimension of B), MATLAB catches the error and uses lasterr to determine its source:

```
A = [1 2 3; 6 7 2; 0 -1 5];
B = [9 \ 5 \ 6; 0 \ 4 \ 9];matrix multiply(A, B)
** Wrong dimensions for matrix multiply
```
### **Example 2**

Specify a message identifier and error message with [error](#page-3604-0):

```
error('MyToolbox:angleTooLarge', ... 
       'The angle specified must be less than 90 degrees.');
```
In your error handling code, use lasterr to determine the message identifier and error message for the failing operation:

```
[errmsg, msgid] = lasterr
errmsg =
   The angle specified must be less than 90 degrees.
msqid = MyToolbox:angleTooLarge
```
### **See Also**

[error](#page-3604-0) | [lasterror](#page-8154-0) | [lastwarn](#page-8158-0) | [rethrow](#page-12875-0) | [warning](#page-16019-0)

**Introduced before R2006a**

# <span id="page-8154-0"></span>**lasterror**

Last error message and related information

**Note** lasterror will be removed in a future version. You can obtain information about any error that has been generated by catching an MException. See "Capture Information About Exceptions" in the Programming Fundamentals documentation.

## **Syntax**

```
s = lasterror
s = lasterror(err)
s = lasterror('reset')
```
## **Description**

s = lasterror returns a structure s containing information about the most recent error issued by the MATLAB software. The return structure contains the following fields:

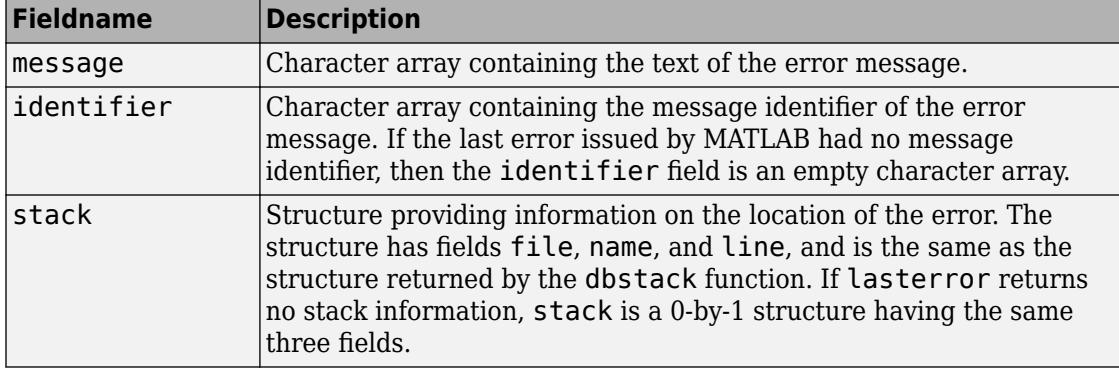

**Note** The lasterror return structure might contain additional fields in future versions of MATLAB.

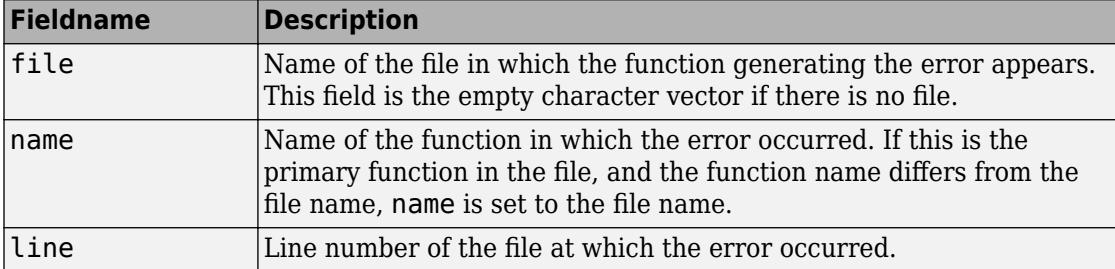

The fields of the structure returned in stack are

See "Message Identifiers" in the MATLAB Programming Fundamentals documentation for more information on the syntax and usage of message identifiers.

s = lasterror(err) sets the last error information to the error message and identifier specified in the structure err. Subsequent invocations of lasterror return this new error information. The optional return structure s contains information on the previous error.

s = lasterror('reset') sets the last error information to the default state. In this state, the message and identifier fields of the return structure are empty character vectors, and the stack field is a 0-by-1 structure.

## **Examples**

### **Example 1**

Save the following MATLAB code in a file called average.m:

```
function y = average(x)% AVERAGE Mean of vector elements.
% AVERAGE(X), where X is a vector, is the mean of vector elements.
% Nonvector input results in an error.
check inputs(x)y = sum(x)/length(x); % The actual computation
function check_inputs(x)
[m,n] = size(x);if (~((m == 1) || (n == 1)) || (m == 1 && n == 1))
 error('AVG:NotAVector', 'Input must be a vector.')
end
```
Now run the function. Because this function requires vector input, passing a scalar value to it forces an error. The error occurs in subroutine check\_inputs:

```
average(200)
Error using average>check_inputs (line 11)
Input must be a vector.
Error in average (line 5)
check_inputs(x)
```
Get the three fields from lasterror:

```
err = lasterror
err = message: [1x61 char]
     identifier: 'AVG:NotAVector'
          stack: [2x1 struct]
```
Display the text of the error message:

```
msg = err.message
msg = Error using average>check_inputs (line 11)
     Input must be a vector.
```
Display the fields containing the stack information. err.stack is a 2-by-1 structure because it provides information on the failing subroutine check\_inputs and also the outer, primary function average:

```
st1 = err.stack(1,1)st1 = file: 'd:\matlab_test\average.m'
     name: 'check_inputs'
     line: 11
st2 = err.stack(2,1)st2 = file: 'd:\matlab_test\average.m'
     name: 'average'
     line: 5
```
**Note** As a rule, the name of your primary function should be the same as the name of the file that contains that function. If these names differ, MATLAB uses the file name in the name field of the stack structure.

### **Example 2**

lasterror is often used in conjunction with the [MException.rethrow](#page-9397-0) function in [try,](#page-15218-0) [catch](#page-15218-0) statements. For example,

```
try
    do_something
catch
    do_cleanup
    rethrow(lasterror)
end
```
# **Tips**

MathWorks is gradually transitioning MATLAB error handling to an object-oriented scheme that is based on the [MException](#page-9379-0) class. Although support for lasterror is expected to continue, using the static [MException.last](#page-9394-0) method of MException is preferable.

**Warning** lasterror and MException.last are not guaranteed to always return identical results. For example, MException.last updates its error status only on uncaught errors, where lasterror can update its error status on any error, whether it is caught or not.

## **See Also**

[MException](#page-9379-0) | [MException.last](#page-9394-0) | [MException.rethrow](#page-9397-0) | [assert](#page-525-0) | [dbstack](#page-2881-0) | [error](#page-3604-0) | [lastwarn](#page-8158-0) | [try, catch](#page-15218-0)

**Introduced before R2006a**

## <span id="page-8158-0"></span>**lastwarn**

Last warning message

## **Syntax**

```
msg = lastwarn
[msg,msgID] = lastwarn
[\underline{\hspace{1cm}}] = lastwarn(newMsg,newID)
```
## **Description**

msg = lastwarn returns the last warning message generated by MATLAB, regardless of the display state of the warning.

[msg,msgID] = lastwarn also returns the message identifier associated with msg.

[ \_\_\_ ] = lastwarn(newMsg,newID) sets the last warning message and the last warning identifier. Subsequent calls to the lastwarn function return the new warning message and, if requested, the new message identifier. You can use this syntax with any of the output arguments of the previous syntaxes.

## **Examples**

### **Display Last Warning Message**

Display a warning message.

```
warning('Message 1.')
```
Warning: Message 1.

Call the lastwarn function to display the last warning message.

msg = lastwarn

```
msq = 'Message 1.'
```
Save the current warning settings, and then disable all warnings.

```
origState = warning;
warning('off')
```
Call the warning function with a different message. The warning is not displayed.

```
warning('Message 2.')
```
Call the lastwarn function. MATLAB returns the last warning message, even though it was not displayed.

```
msg = lastwarn
msg = 'Message 2.'
```
Restore the saved warning state.

```
warning(origState)
```
### **Obtain Identifier from Warning**

The warning message identifier is often used to suppress warnings. To find the identifier, use the lastwarn function.

Generate a singular matrix warning.

```
A = eye(2);
B = [3 \ 6; 4 \ 8];C = B\A;Warning: Matrix is singular to working precision.
```
Find the identifier of the warning.

```
[msg,msgID] = lastwarn;
```
 $msg =$ 

```
 'Matrix is singular to working precision.'
msqID = 'MATLAB:singularMatrix'
```
Save the current warning state, and disable the specific warning. Perform the original calculation again. This time the warning does not display.

```
warnStruct = warning(off',msgId);
C = B\A;
```
Restore the previous warning state.

```
warning(warnStruct);
```
## **Input Arguments**

#### **newMsg — New message for last warning**

character vector | string scalar

New message for last warning, specified as a character vector or string scalar. Subsequent calls to the lastwarn function return the new warning message.

You can set the new message to an empty character vector ('') or string scalar ("").

Example: 'Warning message to display.'

### **newID — New identifier for last warning**

character vector | string scalar

Identifier for the last warning, specified as a character vector or string scalar. Use the message identifier to help identify the source of the error or to control a selected subset of the errors in your program.

The message identifier includes a component and mnemonic. The identifier must always contain a colon and follows this simple format: component:mnemonic. The component and mnemonic fields must each begin with a letter. The remaining characters can be alphanumerics (A–Z, a–z, 0–9) and underscores. No whitespace characters can appear anywhere in newID. For more information, see "Message Identifiers".

Example: 'MATLAB:singularMatrix'

Example: 'MyProject:myFunction:notEnoughInputs'

## **Output Arguments**

#### **msg — Last warning message**

character vector

Last warning message generated by MATLAB, regardless of the display state of the warning, returned as a character vector.

### **msgID — Last warning identifier**

character vector

Last warning identifier, returned as a character vector. If the warning was not defined with an identifier, lastwarn returns an empty character vector for msgID.

## **See Also**

[error](#page-3604-0) | [warning](#page-16019-0)

### **Topics**

"Suppress Warnings" "Restore Warnings"

### **Introduced before R2006a**

# **lcm**

Least common multiple

# **Syntax**

 $L = \text{lcm}(A, B)$ 

# **Description**

 $L = \text{lcm}(A, B)$  returns the least common multiples of the elements of A and B.

# **Examples**

### **Least Common Multiples of Double Array and a Scalar**

```
A = [5 17; 10 60];
B = 45;L = \text{lcm}(A, B)L = 2 \times 2 45 765
      90 180
```
### **Least Common Multiples of Unsigned Integers**

 $A = \text{uint16}([255 511 15]);$  $B = \text{uint16}([15 127 1023]);$  $L = \text{lcm}(A, B)$ 

L = *1x3 uint16 row vector*

255 64897 5115

## **Input Arguments**

### **A,B — Input values**

scalars, vectors, or arrays of real, positive integer values

Input values, specified as scalars, vectors, or arrays of real, positive integer values. A and B can be any numeric type, and they can be of different types within certain limitations:

- If A or B is of type single, then the other can be of type single or double.
- If A or B belongs to an integer class, then the other must belong to the same class or it must be a double scalar value.

A and B must be the same size or one must be a scalar.

Example: [20 3 13],[10 6 7] Example: int16([100 30 200]), int16([20 15 9]) Example: int16([100 30 200]),20 Data Types: single | double | int8 | int16 | int32 | int64 | uint8 | uint16 |

uint32 | uint64

## **Output Arguments**

### **L — Least common multiple**

real, positive integer values

Least common multiple, returned as an array of real positive integer values. L is the same size as A and B, and it has the same type as A and B. If A and B are of different types, then L is returned as the nondouble type.

# **Extended Capabilities**

## **C/C++ Code Generation**

Generate C and C++ code using MATLAB® Coder™.

# **See Also**

[gcd](#page-4526-0)

**Introduced before R2006a**

# **ldl**

Block LDL' factorization for Hermitian indefinite matrices

## **Syntax**

```
L = Idl(A)[L,D] = Idl(A)[L,D,P] = IdL(A)[L,D,p] = Idl(A,'vector')[U,D,P] = Idl(A,'upper')[U,D,p] = Idl(A,'upper', 'vector')[L,D,P,S] = Idl(A)[L,D,P,S] = LDL(A,THRESH)[U,D,p,S] = LDL(A,THRESH,'upper', 'vector')
```
## **Description**

 $L = Id(LA)$  returns only the permuted lower triangular matrix L as in the two-output form. The permutation information is lost, as is the block diagonal factor D. By default, ldl references only the diagonal and lower triangle of A, and assumes that the upper triangle is the complex conjugate transpose of the lower triangle. Therefore  $[L, D, P] =$  $ldl(TRIL(A))$  and  $[L,D,P] = Idl(A)$  both return the exact same factors. Note, this syntax is not valid for sparse A.

[L,D] = ldl(A) stores a block diagonal matrix D and a permuted lower triangular matrix in L such that  $A = L^*D^*L'$ . The block diagonal matrix D has 1-by-1 and 2-by-2 blocks on its diagonal. Note, this syntax is not valid for sparse A.

 $[L,D,P] = IdL(A)$  returns unit lower triangular matrix L, block diagonal D, and permutation matrix P such that  $P' * A * P = L * D * L'$ . This is equivalent to  $[L, D, P] =$ ldl(A,'matrix').

 $[L,D,p] = Id(A, 'vector')$  returns the permutation information as a vector, p, instead of a matrix. The p output is a row vector such that  $A(p,p) = L^*D^*L'$ .

[U,D,P] = ldl(A,'upper') references only the diagonal and upper triangle of A and assumes that the lower triangle is the complex conjugate transpose of the upper triangle. This syntax returns a unit upper triangular matrix U such that  $P' * A * P = U' * D * U$ (assuming that A is Hermitian, and not just upper triangular). Similarly,  $[L, D, P] =$ ldl(A,'lower') gives the default behavior.

 $[U,D,p] = IdL(A, 'upper', 'vector')$  returns the permutation information as a vector,  $p$ , as does  $[L, D, p] = Id(A, 'lower', 'vector').$  A must be a full matrix.

[L,D,P,S] = ldl(A) returns unit lower triangular matrix L, block diagonal D, permutation matrix P, and scaling matrix S such that  $P' * S * A * S * P = L * D * L'$ . This syntax is only available for real sparse matrices, and only the lower triangle of A is referenced. ldl uses MA57 for sparse real symmetric A.

 $[L,D,P,S] = LDL(A,THRESH)$  uses THRESH as the pivot tolerance in MA57. THRESH must be a double scalar lying in the interval [0, 0.5]. The default value for THRESH is 0.01. Using smaller values of THRESH may give faster factorization times and fewer entries, but may also result in a less stable factorization. This syntax is available only for real sparse matrices.

 $[U,D,p,S] = LDL(A,THRESH, 'upper', 'vector')$  sets the pivot tolerance and returns upper triangular U and permutation vector p as described above.

### **Examples**

These examples illustrate the use of the various forms of the ldl function, including the one-, two-, and three-output form, and the use of the vector and upper options. The topics covered are:

- • ["Example 1 Two-Output Form of ldl" on page 1-8162](#page-8167-0)
- • ["Example 2 Three Output Form of ldl" on page 1-8162](#page-8167-0)
- • ["Example 3 The Structure of D" on page 1-8163](#page-8168-0)
- • ["Example 4 Using the 'vector' Option" on page 1-8163](#page-8168-0)
- • ["Example 5 Using the 'upper' Option" on page 1-8163](#page-8168-0)
- • ["Example 6 linsolve and the Hermitian indefinite solver" on page 1-8164](#page-8169-0)

Before running any of these examples, you will need to generate the following positive definite and indefinite Hermitian matrices:

```
A = full(delsq(numgrid('L', 10)));B = gallery('uniform data', 10, 0);M = [eye(10) B; B' zeros(10)];
```
The structure of M here is very common in optimization and fluid-flow problems, and M is in fact indefinite. Note that the positive definite matrix A must be full, as ldl does not accept sparse arguments.

### **Example 1 — Two-Output Form of ldl**

The two-output form of  $Idl$  returns L and D such that  $A-(L*D*L)$  is small, L is permuted unit lower triangular, and D is a block 2-by-2 diagonal. Note also that, because A is positive definite, the diagonal of D is all positive:

```
[LA, DA] = Idl(A);fprint(f(1, \ldots'The factorization error ||A - LA*BA*LA'|| is \gamma_0 \wedge n', ...norm(A - LA*DA*LA'));
neginds = find(diag(DA) < 0)
```
Given a b, solve Ax=b using LA, DA:

```
bA = sum(A, 2);
x = LA' \setminus (DA \setminus (LA \setminus bA));
fprintf(...
'The absolute error norm ||x - ones(size(bA))|| is \gamma g \n\cdot, ...
norm(x - ones(size(bA))));
```
### **Example 2 — Three Output Form of ldl**

The three output form returns the permutation matrix as well, so that L is in fact unit lower triangular:

```
[LM, Dm, Pm] = Idl(M);fprintf(1, ...
'The error norm ||Pm''+M*Pm - Lm*Dm*Lm''|| is %g\nu', ...norm(Pm'*M*Pm - Lm*Dm*Lm'));
fprintf(1, \ldots)'The difference between Lm and tril(Lm) is \frac{1}{2}g\n', ...
norm(Lm - tril(Lm)));
```
Given b, solve Mx=b using Lm, Dm, and Pm:

```
bM = sum(M, 2);
x = Pm^*(Lm') (Dm' (Lm' (Pm'*bM)));
fprintf(...
'The absolute error norm ||x - ones(size(b))|| is \frac{6}{3}n', ...
norm(x - ones(size(bM)));
```
### **Example 3 — The Structure of D**

D is a block diagonal matrix with 1-by-1 blocks and 2-by-2 blocks. That makes it a special case of a tridiagonal matrix. When the input matrix is positive definite, D is almost always diagonal (depending on how definite the matrix is). When the matrix is indefinite however, D may be diagonal or it may express the block structure. For example, with A as above, DA is diagonal. But if you shift A just a bit, you end up with an indefinite matrix, and then you can compute a D that has the block structure.

```
figure; spy(DA); title('Structure of D from ldl(A)');
[Las, Das] = ldl(A - 4*eye(size(A)));
figure; spy(Das); 
title('Structure of D from ldl(A - 4*eye(size(A)))');
```
### **Example 4 — Using the 'vector' Option**

Like the [lu](#page-8472-0) function, ldl accepts an argument that determines whether the function returns a permutation vector or permutation matrix. ldl returns the latter by default. When you select 'vector', the function executes faster and uses less memory. For this reason, specifying the 'vector' option is recommended. Another thing to note is that indexing is typically faster than multiplying for this kind of operation:

```
[lm. Dm. oml = ldl(M. 'vector'):
fprintf(1, 'The error norm ||M(pm,pm) - Lm*Dm*Lm''|| is \gamma_0\rightarrow \ldots norm(M(pm,pm) - Lm*Dm*Lm'));
% Solve a system with this kind of factorization.
clear x;
x(pm,:) = Lm' \setminus (Dm \setminus (Lm \setminus (bM(pm,:))));
fprintf('The absolute error norm ||x - ones(size(b))|| is \%g\n\wedge\cdots norm(x - ones(size(bM))));
```
### **Example 5 — Using the 'upper' Option**

Like the [chol](#page-1533-0) function, ldl accepts an argument that determines which triangle of the input matrix is referenced, and also whether  $ldl$  returns a lower  $(L)$  or upper  $(L')$ triangular factor. For dense matrices, there are no real savings with using the upper triangular version instead of the lower triangular version:

```
MI = \text{tril}(M);[Lml, Dml, Pml] = ldl(Ml, 'lower'); % 'lower' is default behavior.
fprintf(1, ...
'The difference between Lml and Lm is %g\n', norm(Lml - Lm));
[Umu, Dmu, pmu] = Idl(triu(M), 'upper', 'vector');fprintf(1, ...
'The difference between Umu and Lm'' is %g\n', norm(Umu - Lm'));
% Solve a system using this factorization.
clear x;
x(pm,:) = Umu \cdot (Dmu \cdot (Umu' \cdot (bM(pmu,:))));
fprintf(...
'The absolute error norm ||x - ones(size(b))|| is \frac{1}{3}g\n', ...
norm(x - ones(size(bM))));
```
When specifying both the 'upper' and 'vector' options, 'upper' must precede 'vector' in the argument list.

### **Example 6 — linsolve and the Hermitian indefinite solver**

When using the [linsolve](#page-8351-0) function, you may experience better performance by exploiting the knowledge that a system has a symmetric matrix. The matrices used in the examples above are a bit small to see this so, for this example, generate a larger matrix. The matrix here is symmetric positive definite, and below we will see that with each bit of knowledge about the matrix, there is a corresponding speedup. That is, the symmetric solver is faster than the general solver while the symmetric positive definite solver is faster than the symmetric solver:

```
Abig = full(delsq(numgrid('L', 30)));
bbig = sum(Abig, 2);LSopts.POSDEF = false;
LSopts.SYM = false;
tic; linsolve(Abig, bbig, LSopts); toc;
LSopts.SYM = true;
tic; linsolve(Abig, bbig, LSopts); toc;
LSopts.POSDEF = true;
tic; linsolve(Abig, bbig, LSopts); toc;
```
## **Algorithms**

ldl uses the MA57 routines in the Harwell Subroutine Library (HSL) for real sparse matrices.

### **References**

- [1] Ashcraft, C., R.G. Grimes, and J.G. Lewis. "Accurate Symmetric Indefinite Linear Equations Solvers." *SIAM J. Matrix Anal. Appl.* Vol. 20. Number 2, 1998, pp. 513– 561.
- [2] Duff, I. S. "MA57 A new code for the solution of sparse symmetric definite and indefinite systems." Technical Report RAL-TR-2002-024, Rutherford Appleton Laboratory, 2002.

# **See Also**

[chol](#page-1533-0) | [lu](#page-8472-0) | [qr](#page-11698-0)

# **ldivide, .\**

Left array division

## **Syntax**

 $x = B.\lambda A$  $x = \text{ldivide}(B, A)$ 

## **Description**

 $x = B. \ A$  divides each element of A by the corresponding element of B.

 $x = \text{ldivide}(B, A)$  is an alternative way to divide A by B, but is rarely used. It enables operator overloading for classes.

## **Examples**

### **Divide Two Numeric Arrays**

 $A = ones(2,3);$  $B = [1 2 3; 4 5 6];$  $x = B.\lambda A$ x = *2×3* 1.0000 0.5000 0.3333 0.2500 0.2000 0.1667
#### **Divide a Scalar by a Numeric Array**

 $C = 2;$  $D = [1 2 3; 4 5 6];$  $x = D.\Upsilon$ x = *2×3* 2.0000 1.0000 0.6667 0.5000 0.4000 0.3333

# **Input Arguments**

### **A — Numerator**

scalar | vector | matrix | multidimensional array

Numerator, specified as a scalar, vector, matrix or multidimensional array. Numeric inputs A and B must either be the same size or have sizes that are compatible (for example, A is an M-by-N matrix and B is a scalar or 1-by-N row vector). For more information, see "Compatible Array Sizes for Basic Operations".

If A and B are duration arrays, then they must be the same size unless one is a scalar.

If B is an integer data type, then A must be the same integer type or be a scalar double.

Data Types: single | double | int8 | int16 | int32 | int64 | uint8 | uint16 | uint32 | uint64 | logical | duration | char

### **B — Denominator**

scalar | vector | matrix | multidimensional array

Denominator, specified as a scalar, vector, matrix or multidimensional array. Numeric inputs A and B must either be the same size or have sizes that are compatible (for example, A is an M-by-N matrix and B is a scalar or 1-by-N row vector). For more information, see "Compatible Array Sizes for Basic Operations".

If A and B are duration arrays, then they must be the same size unless one is a scalar.

If A is an integer data type, then B must be the same integer type or be a scalar double.

```
Data Types: single | double | int8 | int16 | int32 | int64 | uint8 | uint16 |
uint32 | uint64 | logical | duration | char
```
### **Output Arguments**

#### **x — Solution**

scalar | vector | matrix | multidimensional array

Solution, returned as a scalar, vector, matrix or multidimensional array. If either A or B are integer data types, then x is that same integer data type.

# **Tips**

- The element-wise operators ./ and .\ are related to each other by the equation A./B  $= B.\lambda A$ .
- When dividing integers, use idivide for more rounding options.
- MATLAB does not support complex integer division.

# **Extended Capabilities**

### **Tall Arrays**

Calculate with arrays that have more rows than fit in memory.

This function fully supports tall arrays. For more information, see "Tall Arrays".

### **C/C++ Code Generation**

Generate C and C++ code using MATLAB® Coder™.

### **GPU Arrays**

Accelerate code by running on a graphics processing unit (GPU) using Parallel Computing Toolbox™.

Usage notes and limitations:

• 64-bit integers are not supported.

For more information, see "Run MATLAB Functions on a GPU" (Parallel Computing Toolbox).

# **Distributed Arrays**

Partition large arrays across the combined memory of your cluster using Parallel Computing Toolbox™.

This function fully supports distributed arrays. For more information, see "Run MATLAB Functions with Distributed Arrays" (Parallel Computing Toolbox).

## **See Also**

[idivide](#page-6971-0) | [mldivide](#page-9471-0) | [mrdivide](#page-9481-0) | [rdivide](#page-12249-0)

### **Topics**

"Array vs. Matrix Operations" "Operator Precedence" "MATLAB Operators and Special Characters"

### **Introduced before R2006a**

# **le, <=**

Determine less than or equal to

# **Syntax**

 $A \leq B$ le(A,B)

## **Description**

A  $\leq$  B returns a logical array with elements set to logical 1 (true) where A is less than or equal to B; otherwise, the element is logical  $\theta$  (false). The test compares only the real part of numeric arrays. le returns logical 0 (false) where A or B have NaN or undefined categorical elements.

 $le(A,B)$  is an alternate way to execute  $A \le B$ , but is rarely used. It enables operator overloading for classes.

## **Examples**

### **Test Vector Elements**

Find which vector elements are less than or equal to a given value.

Create a numeric vector.

A = [1 12 18 7 9 11 2 15];

Test the vector for elements that are less than or equal to 12.

 $A \leq 12$ 

ans = *1x8 logical array*

1 1 0 1 1 1 1 0

The result is a vector with values of logical 1 (true) where the elements of A satisfy the expression.

Use the vector of logical values as an index to view the values in A that are less than or equal to 12.

```
A(A \leq 12)ans = 1×6
    1 12 7 9 11 2
```
The result is a subset of the elements in A.

#### **Replace Elements of Matrix**

Create a matrix.

 $A = magic(4)$  $A = 4 \times 4$ 

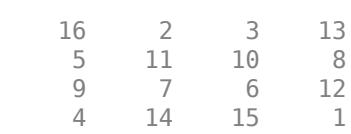

Replace all values less than or equal to 9 with the value 10.

$$
A(A \leq 9) = 10
$$
  

$$
A = 4 \times 4
$$

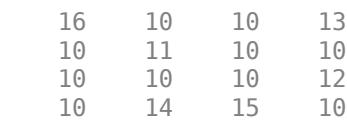

The result is a new matrix whose smallest element is 10.

#### **Compare Values in Categorical Array**

Create an ordinal categorical array.

```
A = \text{categorical}(\{\text{'large'} \text{ 'medium'} \text{ 'small'}; \text{ 'medium'} \dots \}'small' 'large'},{'small' 'medium' 'large'},'Ordinal',1)
A = 2x3 categorical array
      large medium small 
     medium small large
```
The array has three categories: 'small', 'medium', and 'large'.

Find all values less than or equal to the category 'medium'.

```
A \leq \text{{} 'medium' }ans = 2x3 logical array
    0 1 1
    1 1 0
```
A value of logical 1 (true) indicates a value less than or equal to the category 'medium'.

Compare the rows of A.

```
A(1,:) \leq A(2,:)ans = 1x3 logical array
    0 0 1
```
The function returns logical 1 (true) where the first row has a category value less than or equal to the second row.

#### **Test Complex Numbers**

Create a vector of complex numbers.

A = [1+i 2-2i 1+3i 1-2i 5-i];

Find the values that are less than or equal to 3.

$$
A(A \le 3)
$$
  
ans = 1×4 complex  
1.0000 + 1.0000i 2.0000 - 2.0000i 1.0000 + 3.0000i 1.0000 - 2.0000i

le compares only the real part of the elements in A.

Use abs to find which elements are within a radius of 3 from the origin.

```
A(abs(A) \leq 3)ans = 1×3 complex
    1.0000 + 1.0000i 2.0000 - 2.0000i 1.0000 - 2.0000i
```
The result has one less element. The element  $1.0000 + 3.0000i$  is not within a radius of 3 from the origin.

#### **Test Duration Values**

Create a duration array.

 $d = hours(21:25) + minutes(75)$ d = *1x5 duration array* 22.25 hr 23.25 hr 24.25 hr 25.25 hr 26.25 hr

Test the array for elements that are less than or equal to one standard day.

 $d \leq 1$ 

```
ans = 1x5 logical array
   1 1 0 0 0
```
### **Input Arguments**

### **A — Left array**

scalar | vector | matrix | multidimensional array

Left array, specified as a scalar, vector, matrix, or multidimensional array. Numeric or string inputs A and B must either be the same size or have sizes that are compatible (for example, A is an M-by-N matrix and B is a scalar or 1-by-N row vector). For more information, see "Compatible Array Sizes for Basic Operations".

If A and B are categorical, datetime, or duration arrays, then they must be the same size unless one is a scalar.

- If one input is an ordinal categorical array, the other input can be an ordinal categorical array, a cell array of character vectors, or a single character vector. A single character vector expands into a cell array of character vectors of the same size as the other input. If both inputs are ordinal categorical arrays, they must have the same sets of categories, including their order. See "Compare Categorical Array Elements" for more details.
- If one input is a datetime array, the other input can be a datetime array, a character vector, or a cell array of character vectors.
- If one input is a duration array, the other input can be a duration array or a numeric array. The operator treats each numeric value as a number of standard 24-hour days.
- If one input is a string array, the other input can be a string array, a character vector, or a cell array of character vectors. The corresponding elements of A and B are compared lexicographically.

Data Types: single | double | int8 | int16 | int32 | int64 | uint8 | uint16 | uint32 | uint64 | logical | char | string | categorical | datetime | duration Complex Number Support: Yes

### **B — Right array**

scalar | vector | matrix | multidimensional array

Right array, specified as a scalar, vector, matrix, or multidimensional array. Numeric or string inputs A and B must either be the same size or have sizes that are compatible (for example, A is an M-by-N matrix and B is a scalar or 1-by-N row vector). For more information, see "Compatible Array Sizes for Basic Operations".

If A and B are categorical, datetime, or duration arrays, then they must be the same size unless one is a scalar.

- If one input is an ordinal categorical array, the other input can be an ordinal categorical array, a cell array of character vectors, or a single character vector. A single character vector expands into a cell array of character vectors of the same size as the other input. If both inputs are ordinal categorical arrays, they must have the same sets of categories, including their order. See "Compare Categorical Array Elements" for more details.
- If one input is a datetime array, the other input can be a datetime array, a character vector, or a cell array of character vectors.
- If one input is a duration array, the other input can be a duration array or a numeric array. The operator treats each numeric value as a number of standard 24-hour days.
- If one input is a string array, the other input can be a string array, a character vector, or a cell array of character vectors. The corresponding elements of A and B are compared lexicographically.

Data Types: single | double | int8 | int16 | int32 | int64 | uint8 | uint16 | uint32 | uint64 | logical | char | string | categorical | datetime | duration Complex Number Support: Yes

# **Tips**

• Some floating-point numbers cannot be represented exactly in binary form. This leads to small differences in results that the  $\leq$  operator reflects. For more information, see "Avoiding Common Problems with Floating-Point Arithmetic".

# **Extended Capabilities**

## **Tall Arrays**

Calculate with arrays that have more rows than fit in memory.

This function fully supports tall arrays. For more information, see "Tall Arrays".

### **C/C++ Code Generation**

Generate C and C++ code using MATLAB® Coder™.

# **GPU Arrays**

Accelerate code by running on a graphics processing unit (GPU) using Parallel Computing Toolbox™.

This function fully supports GPU arrays. For more information, see "Run MATLAB Functions on a GPU" (Parallel Computing Toolbox).

## **Distributed Arrays**

Partition large arrays across the combined memory of your cluster using Parallel Computing Toolbox™.

This function fully supports distributed arrays. For more information, see "Run MATLAB Functions with Distributed Arrays" (Parallel Computing Toolbox).

# **See Also**

[eq](#page-3551-0) | [ge](#page-4537-0) | [gt](#page-5403-0) | [lt](#page-8465-0) | [ne](#page-9787-0)

### **Topics**

"Array Comparison with Relational Operators" "Ordinal Categorical Arrays" "MATLAB Operators and Special Characters"

**Introduced before R2006a**

# **legend**

Add legend to axes

## **Syntax**

```
legend
legend(label1,...,labelN)
legend(labels)
legend(subset, ___ )
legend(target, ___ )
legend( ___ , 'Location', lcn)
legend( ___ ,'Orientation',ornt)
legend( ___ ,Name,Value)
legend(bkgd)
lgd = legend( )legend(vsbl)
legend('off')
```
# **Description**

legend creates a legend with descriptive labels for each plotted data series. For the labels, the legend uses the text from the DisplayName properties of the data series. If the DisplayName property is empty, then the legend uses a label of the form 'dataN'. The legend automatically updates when you add or delete data series from the axes. This command creates a legend for the current axes or chart returned by gca. If the current axes are empty, then the legend is empty. If axes do not exist, then this command creates them.

legend(label1,...,labelN) sets the legend labels. Specify the labels as a list of character vectors or strings, such as legend('Jan','Feb','Mar').

legend(labels) sets the labels using a cell array of character vectors, a string array, or a character matrix, such as legend({'Jan','Feb','Mar'}).

legend(subset, \_\_\_ ) only includes items in the legend for the data series listed in subset. Specify subset as a vector of graphics objects. You can specify subset before specifying the labels or with no other input arguments.

legend(target, \_\_\_ ) uses the axes, polar axes, or chart specified by target instead of the current axes or chart. Specify the target as the first input argument.

legend( \_\_\_ ,'Location',lcn) sets the legend location. For example, 'Location','northeast' positions the legend in the upper right corner of the axes. Specify the location after other input arguments.

legend( \_\_\_ ,'Orientation',ornt), where ornt is 'horizontal', displays the legend items side-by-side. The default for ornt is 'vertical', which stacks the items vertically.

legend( \_\_\_ ,Name,Value) sets legend properties using one or more name-value pair arguments. When setting properties, you must specify the labels using a cell array, such as legend $({'}A', 'B'$ , 'FontSize', 12). If you do not want to specify labels, then include an empty cell array, such as legend( $\{\}$ , 'FontSize', 12).

legend(bkgd), where bkgd is 'boxoff', removes the legend background and outline. The default for bkgd is 'boxon', which displays the legend background and outline.

lgd = legend( \_\_\_ ) returns the Legend object. Use lgd to query and set properties of the legend after it is created. For a list of properties, see [Legend](#page-8207-0).

legend(vsbl) controls the visibility of the legend, where vsbl is 'hide', 'show', or 'toggle'.

legend('off') deletes the legend.

## **Examples**

### **Add Legend to Current Axes**

Plot two lines and add a legend to the current axes. Specify the legend labels as input arguments to the legend function.

 $x =$ linspace( $\theta$ , pi);  $y1 = cos(x)$ ;

plot(x,y1) hold on

 $y2 = cos(2*x);$ plot(x,y2)

legend('cos(x)','cos(2x)')

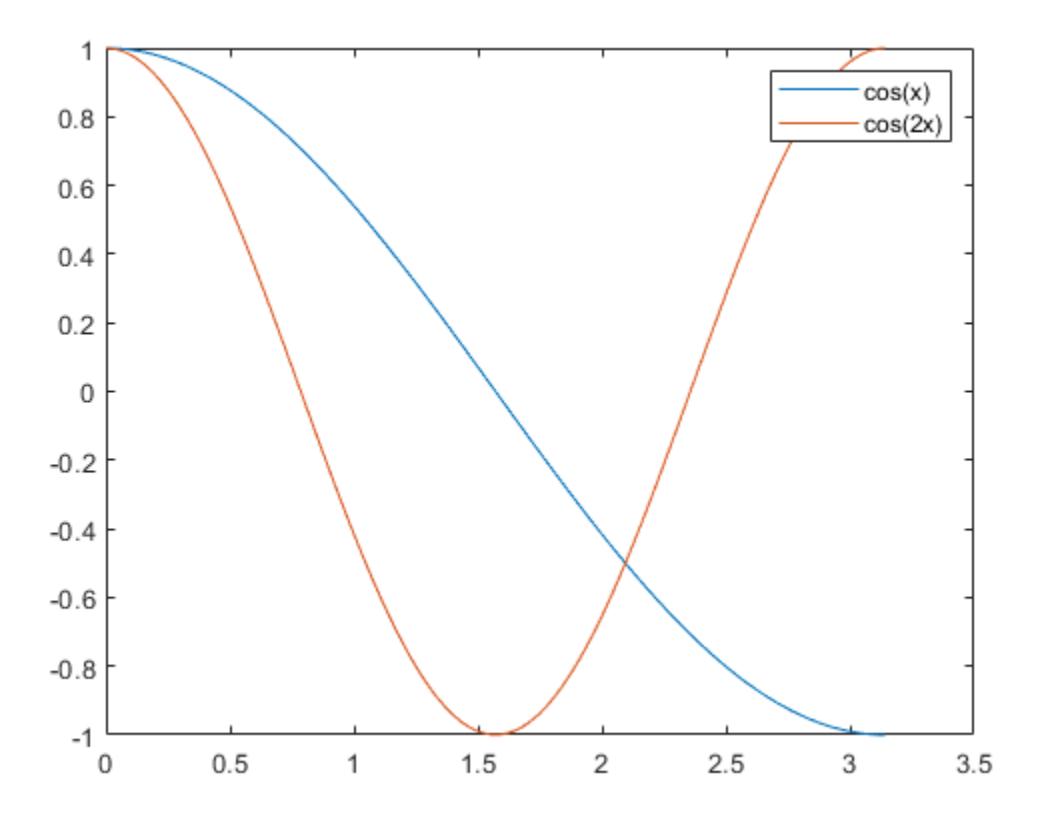

If you add or delete a data series from the axes, the legend updates accordingly. Control the label for the new data series by setting the DisplayName property as a name-value pair during creation. If you do not specify a label, then the legend uses a label of the form 'dataN'.

**Note:** If you do not want the legend to automatically update when data series are added to or removed from the axes, then set the AutoUpdate property of the legend to 'off'.

```
y3 = cos(3*x);plot(x,y3,'DisplayName','cos(3x)')
hold off
```
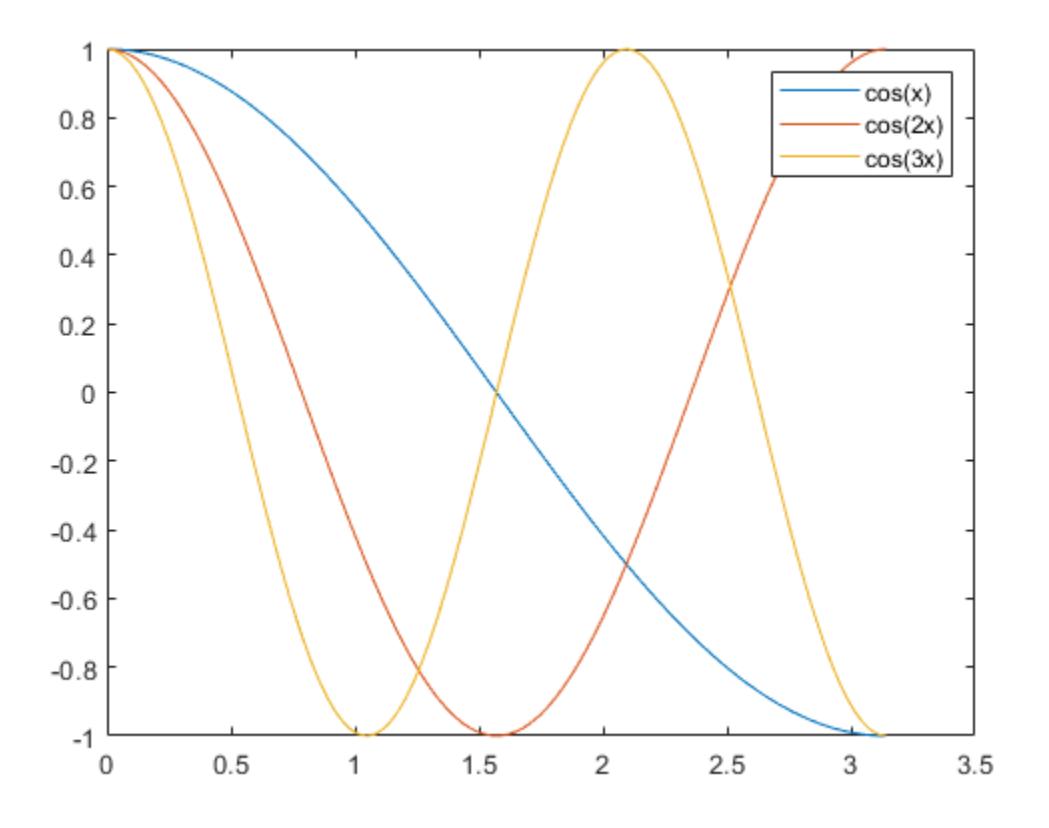

Delete the legend.

legend('off')

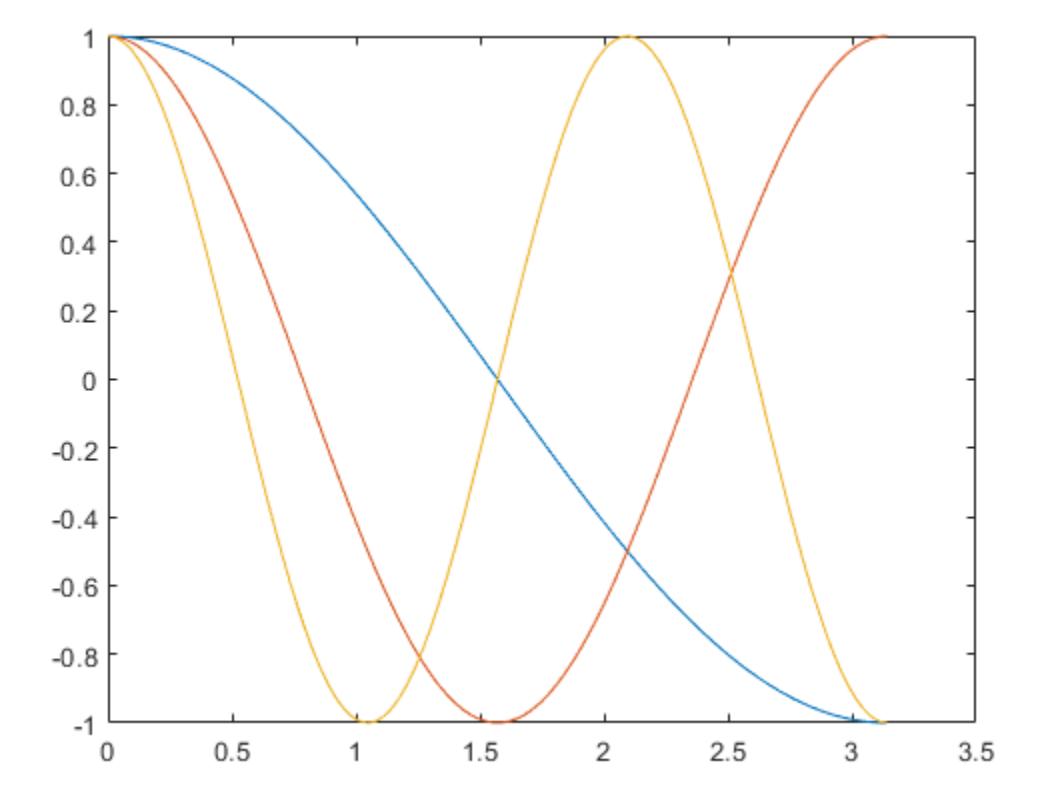

### **Add Legend to Specific Axes**

Create a figure with two subplots and return the two Axes objects, ax1 and ax2. Plot random data in each subplot. Add a legend to the upper subplot by specifying ax1 as the first input argument to legend.

```
y1 = rand(3);ax1 = subplot(2,1,1);plot(y1)
y2 = rand(5);
```
 $ax2 = subplot(2,1,2);$ plot(y2)

legend(ax1,{'Line 1','Line 2','Line 3'})

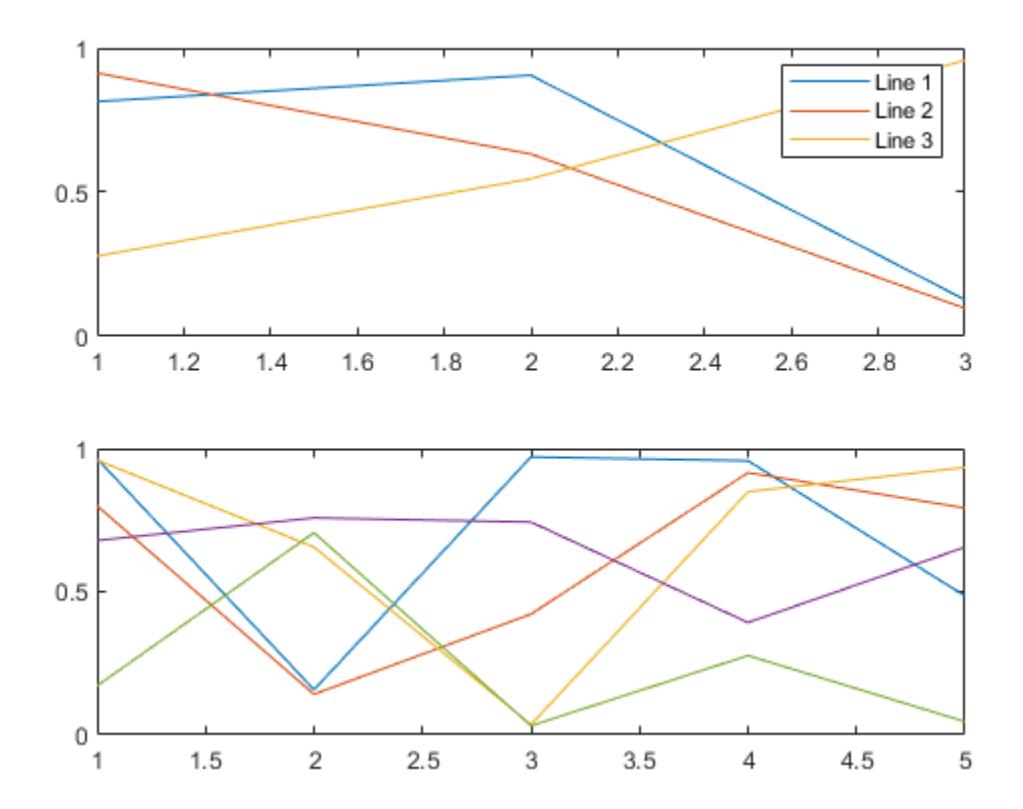

### **Specify Legend Labels During Plotting Commands**

Plot two lines. Specify the legend labels during the plotting commands by setting the DisplayName property to the desired text. Then, add a legend.

 $x = \text{linspace}(\theta, \text{pi});$  $y1 = cos(x)$ ;

```
plot(x,y1,'DisplayName','cos(x)')
hold on
y2 = cos(2*x);plot(x,y2,'DisplayName','cos(2x)')
hold off
```
legend

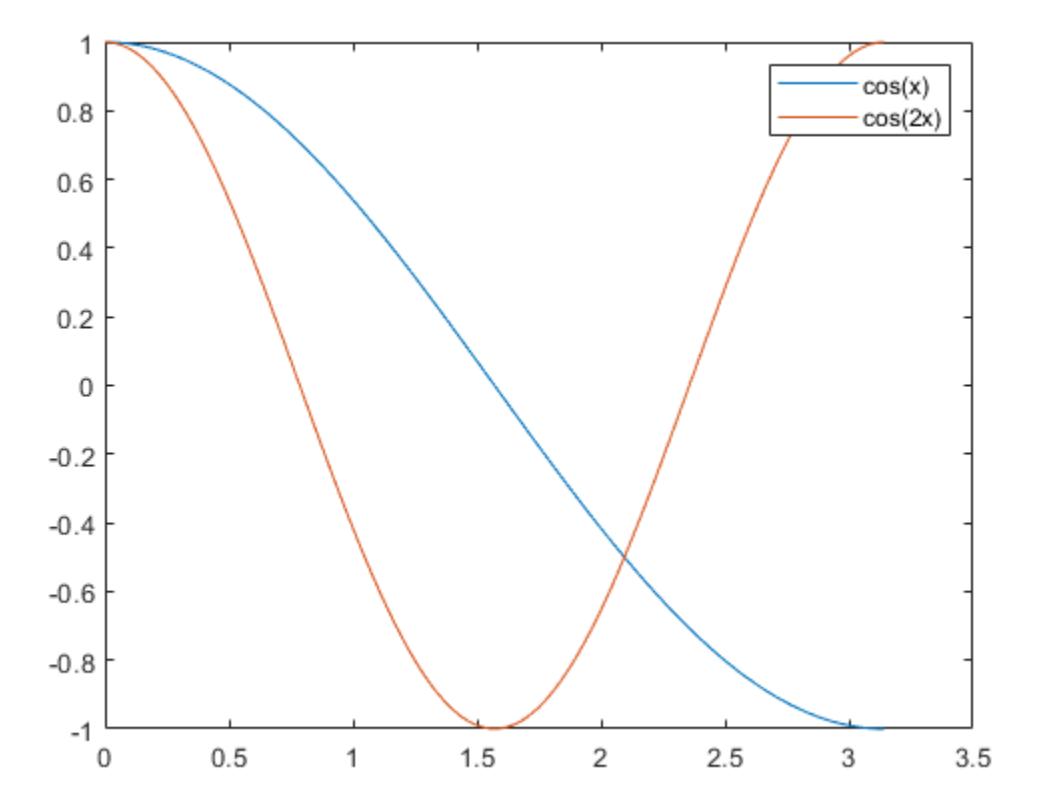

#### **Legend Location and Number of Columns**

Plot four lines. Create a legend in the northwest area of the axes. Specify the number of legend columns using the NumColumns property.

```
x =linspace(0,pi);
y1 = cos(x);plot(x,y1)
hold on
y2 = cos(2*x);plot(x,y2)
y3 = cos(3*x);plot(x,y3)
y4 = cos(4*x);plot(x,y4)
hold off
```
legend({'cos(x)','cos(2x)','cos(3x)','cos(4x)'},'Location','northwest','NumColumns',2)

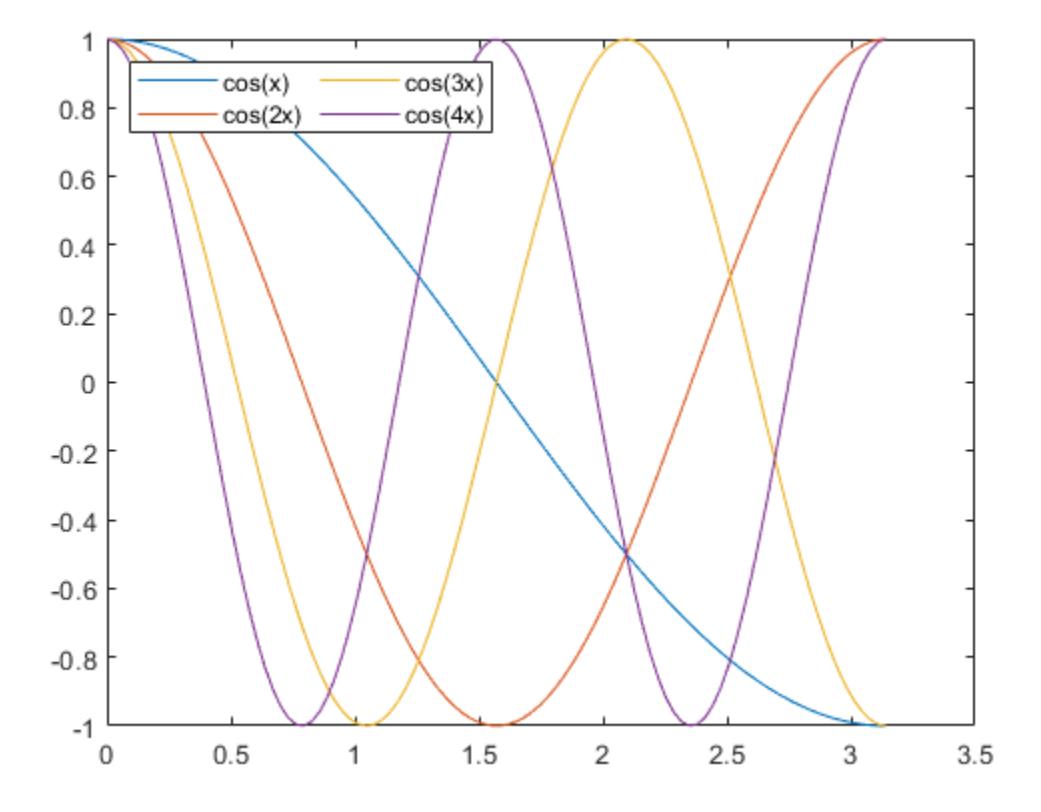

By default, the legend orders the items from top to bottom along each column. To order the items from left to right along each row instead, set the Orientation property to 'horizontal'.

#### **Included Subset of Graphics Objects in Legend**

If you do not want to include all of the plotted graphics objects in the legend, then you can specify the graphics objects that you want to include.

Plot three lines and return the Line objects created. Create a legend that includes only two of the lines. Specify the first input argument as a vector of the Line objects to include.

```
x = \text{linspace}(\theta, \text{pi});y1 = cos(x);p1 = plot(x,y1);hold on
y2 = cos(2*x);p2 = plot(x,y2);y3 = cos(3*x);p3 = plot(x,y3);hold off
legend([p1 p3],{'First','Third'})
```
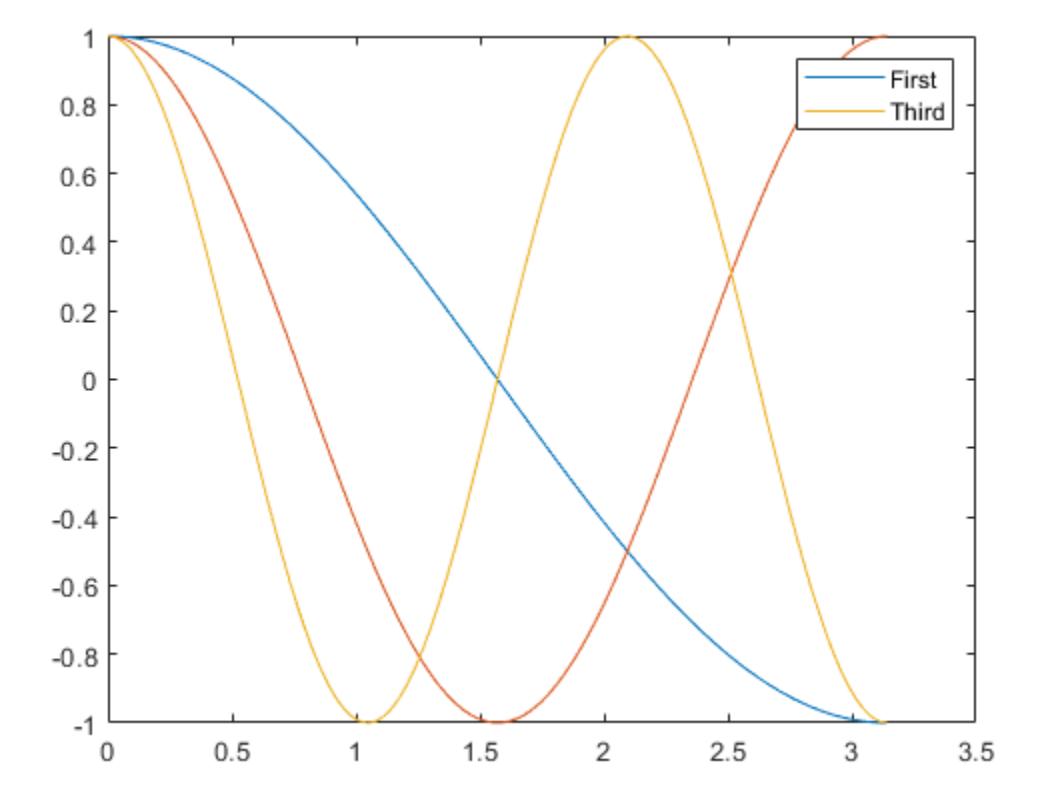

### **Add Title to Legend**

Plot two lines and create a legend. Then, add a title to the legend.

```
x = \text{linspace}(\theta, \text{pi});y1 = cos(x);plot(x,y1)
hold on
y2 = cos(2*x);plot(x,y2)
```

```
hold off
```

```
lgd = legend('cos(x)', 'cos(2x)');
title(lgd,'My Legend Title')
```
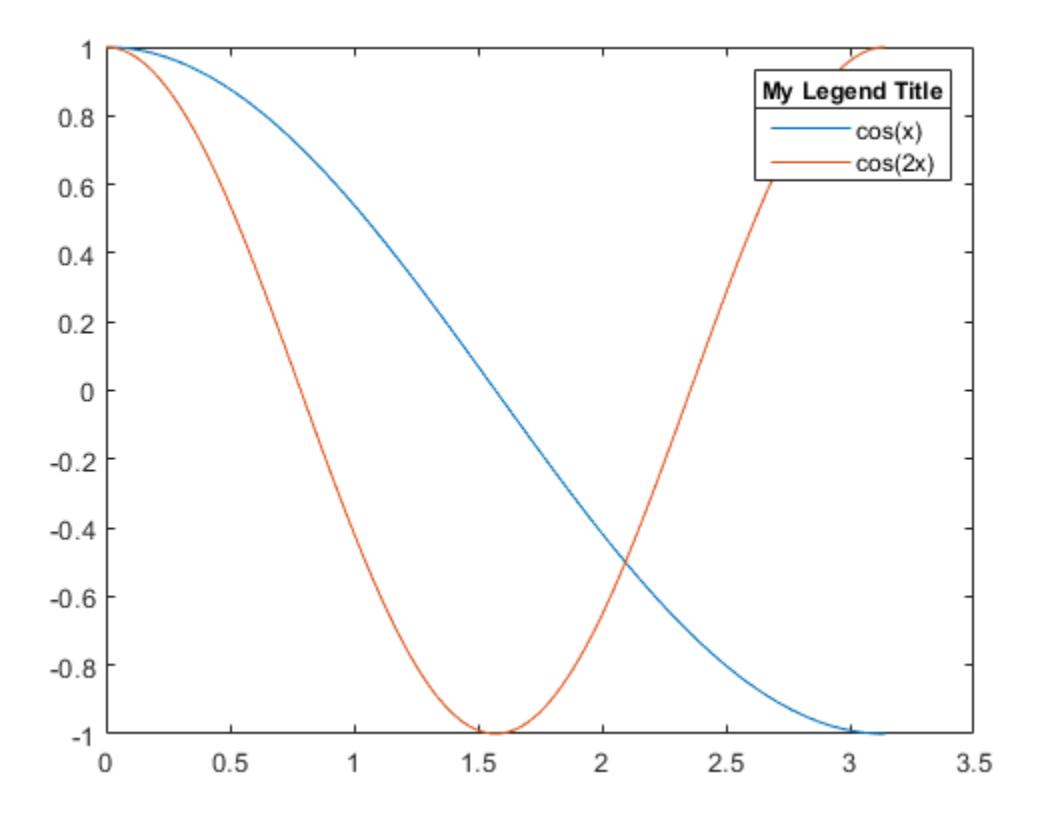

### **Remove Legend Background**

Plot two lines and create a legend in the lower left corner of the axes. Then, remove the legend background and outline.

 $x = \text{linspace}(\theta, \text{pi});$  $y1 = cos(x)$ ;

```
plot(x,y1)
hold on
y2 = cos(2*x);plot(x,y2)
hold off
legend({'cos(x)','cos(2x)'},'Location','southwest')
legend('boxoff')
```
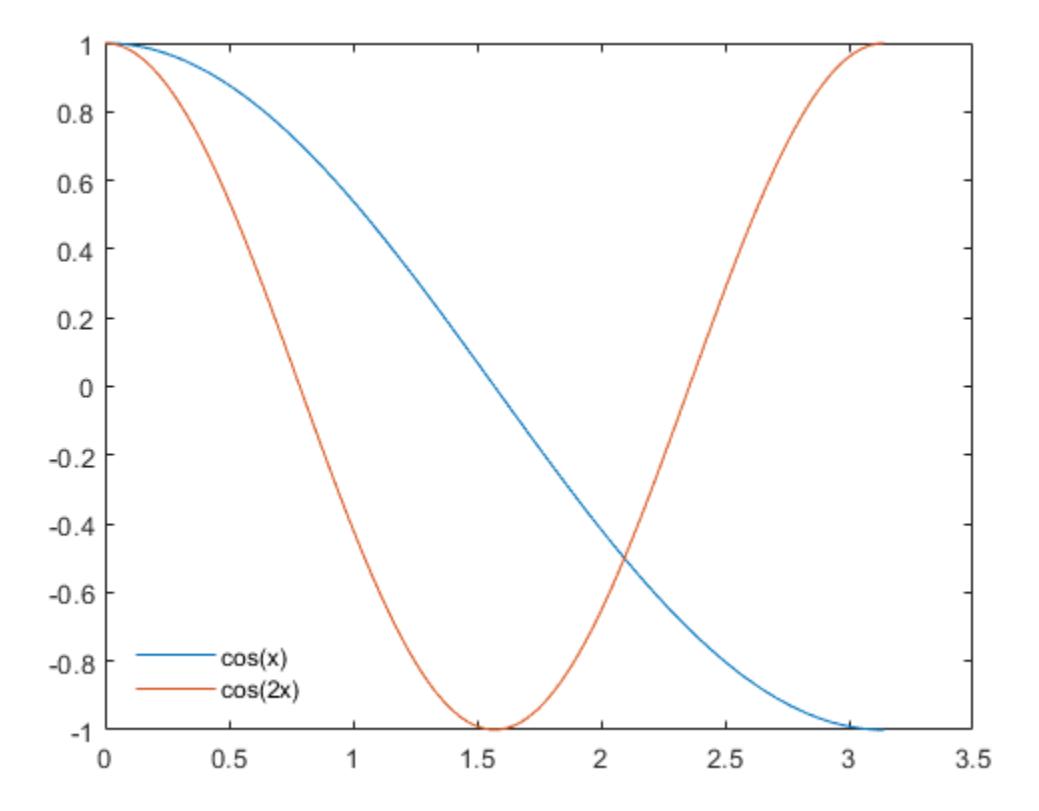

### **Modify Legend Appearance**

Modify the legend appearance by setting Legend properties. You can set properties when you create the legend using name-value pairs in the legend command. You also can set properties after you create the legend using the Legend object.

Plot four lines of random data. Create legend and assign the Legend object to the variable lgd. Set the FontSize and TextColor properties using name-value pairs. When you specify name-value pair arguments, you must specify the legend labels using a cell array.

```
rdm = rand(4);
plot(rdm)
lgd = legend({'Line 1','Line 2','Line 3','Line 4'},'FontSize',12,'TextColor','blue')
```
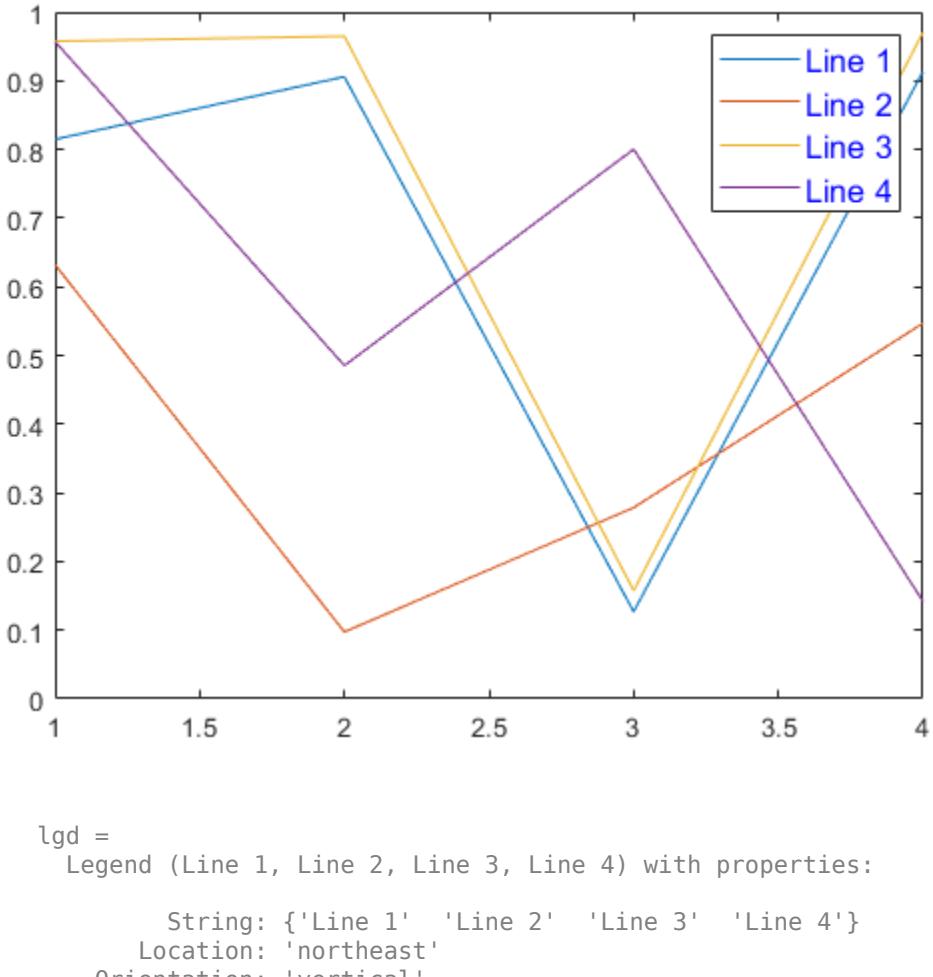

```
 Orientation: 'vertical'
       FontSize: 12
       Position: [0.7167 0.6877 0.1696 0.2131]
          Units: 'normalized'
```

```
 Show all properties
```
Modify the legend after it is created by referring to lgd. Set the NumColumns property using the object dot property name notation.

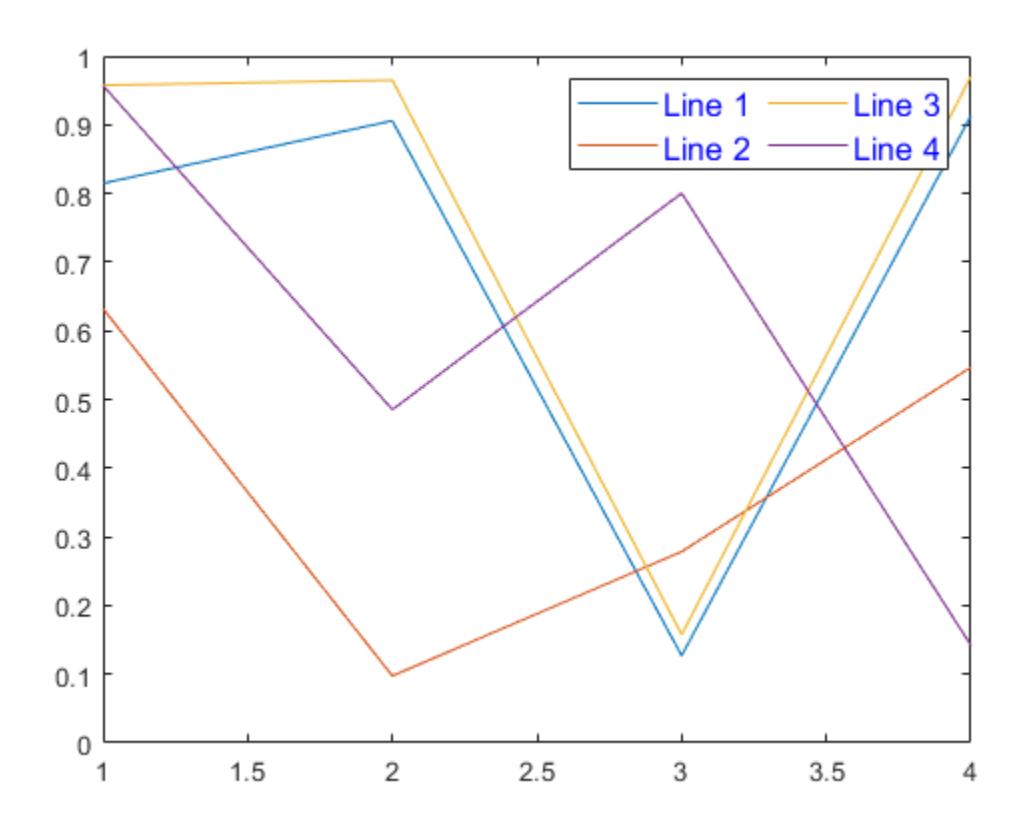

lgd.NumColumns = 2;

### **Input Arguments**

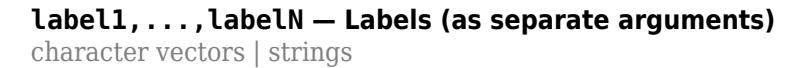

Labels, specified as separate arguments of character vectors or strings. To include special characters or Greek letters in the labels, use TeX markup. For a table of options, see the Interpreter property.

```
Example: legend('Sin Function','Cos Function')
Example: legend("Sin Function","Cos Function")
Example: legend('\gamma','\sigma')
```
To specify labels that are keywords, such as 'Location' or 'off', use a cell array of character vectors, a string array, or a character array.

#### **labels — Labels (as an array)**

cell array of character vectors | string array | character array

Labels, specified as a cell array of character vectors, a string array, or a character array. To include special characters or Greek letters in the labels, use TeX markup. For a table of options, see the Interpreter property.

```
Example: legend({'Sin Function','Cos Function'})
Example: legend(["Sin Function","Cos Function"])
Example: legend(['Sin Function'; 'Cos Function'])
Example: legend({'\gamma','\sigma'})
```
#### **subset — Data series to include in legend**

vector of graphics objects

Data series to include in the legend, specified as a vector of graphics objects.

#### **target — Target for legend**

Axes object | PolarAxes object | graphics object

Target for legend, specified as an Axes object, a PolarAxes object, or a graphics object with a LegendVisible property, such as a GeographicBubbleChart object. If you do not specify the target, then the legend function uses the axes or chart returned by the gca command.

Some charts do not support modifying the legend appearance, such as the location, or returning the Legend object as an output argument..

#### **lcn — Legend location**

'north' | 'south' | 'east' | 'west' | 'northeast' | ...

Legend location with respect to the axes, specified as one of the location values listed in this table.

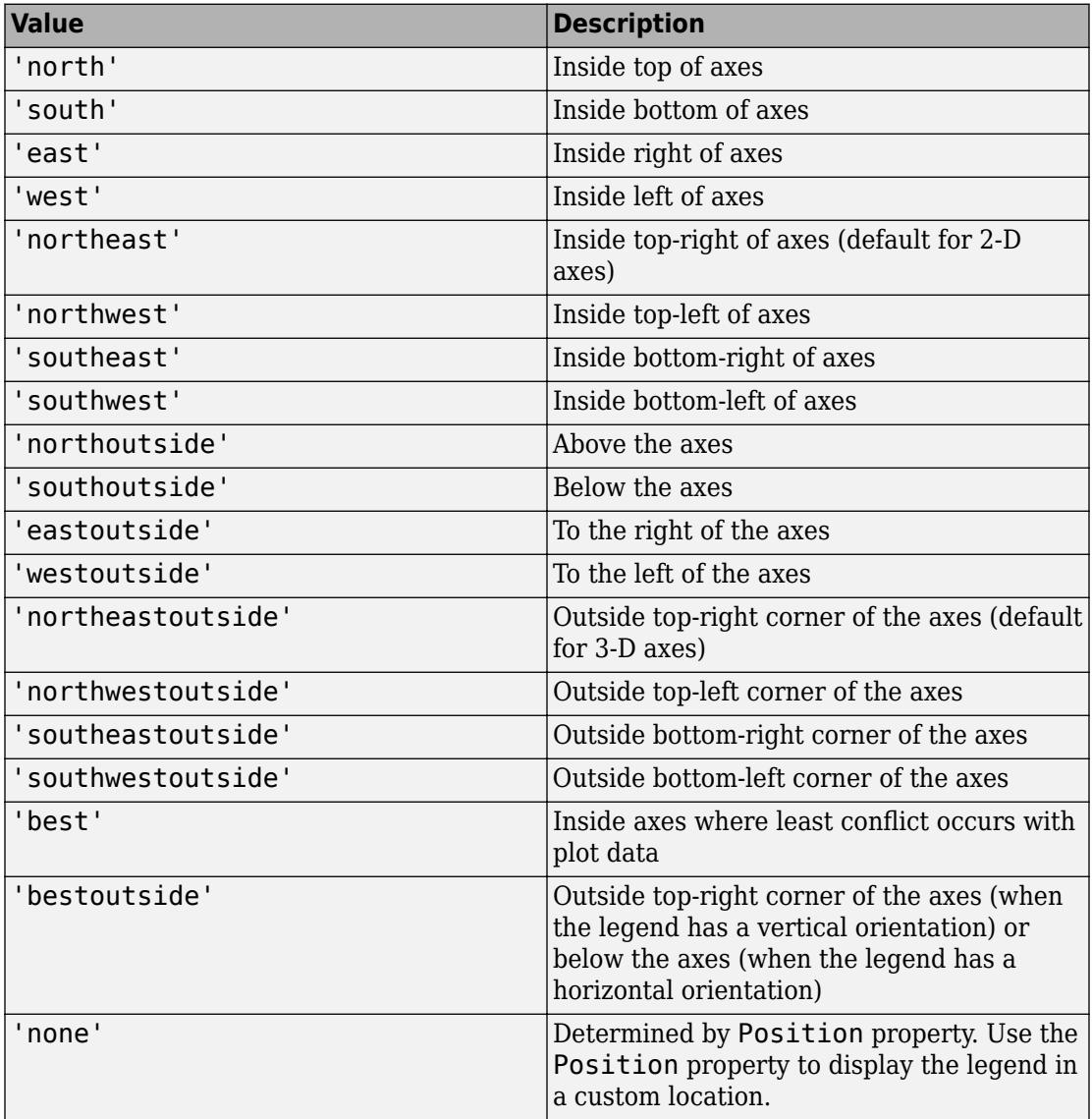

Example: legend('Location','northeastoutside')

#### **ornt — Orientation**

'vertical' (default) | 'horizontal'

Orientation, specified as one of these values:

- 'vertical' Stack the legend items vertically.
- 'horizontal' List the legend items side-by-side.

```
Example: legend('Orientation','horizontal')
```
### **bkgd — Legend box display**

'boxon' (default) | 'boxoff'

Legend box display, specified as one of these values:

- 'boxon' Display the legend background and outline.
- 'boxoff' Do not display the legend background and outline.

Example: legend('boxoff')

### **vsbl — Legend visibility**

'hide' | 'show' | 'toggle'

Legend visibility, specified as one of these values:

- 'hide' Hide the legend.
- 'Show' Show the legend or create a legend if one does not exist.
- 'toggle' Toggle the legend visibility.

Example: legend('hide')

### **Name-Value Pair Arguments**

Specify optional comma-separated pairs of Name,Value arguments. Name is the argument name and Value is the corresponding value. Name must appear inside quotes. You can specify several name and value pair arguments in any order as Name1,Value1,...,NameN,ValueN.

**Note** The properties listed here are only a subset. For a complete list, see [Legend](#page-8207-0).

Example: legend({'A','B'},'TextColor','blue','FontSize',12) creates a legend with blue, 12-point font.

### **TextColor — Text color**

 $[0 \ 0 \ 0]$  (default) | RGB triplet | hexadecimal color code | 'r' | 'q' | 'b' | ...

Text color, specified as an RGB triplet, a hexadecimal color code, a color name, or a short name. The default color is black with a value of  $[0 \ 0 \ 0]$ .

For a custom color, specify an RGB triplet or a hexadecimal color code.

- An RGB triplet is a three-element row vector whose elements specify the intensities of the red, green, and blue components of the color. The intensities must be in the range  $[0,1]$ ; for example,  $[0.4 \ 0.6 \ 0.7]$ .
- A hexadecimal color code is a character vector or a string scalar that starts with a hash symbol (#) followed by three or six hexadecimal digits, which can range from 0 to F. The values are not case sensitive. Thus, the color codes '#FF8800', '#ff8800', '#F80', and '#f80' are equivalent.

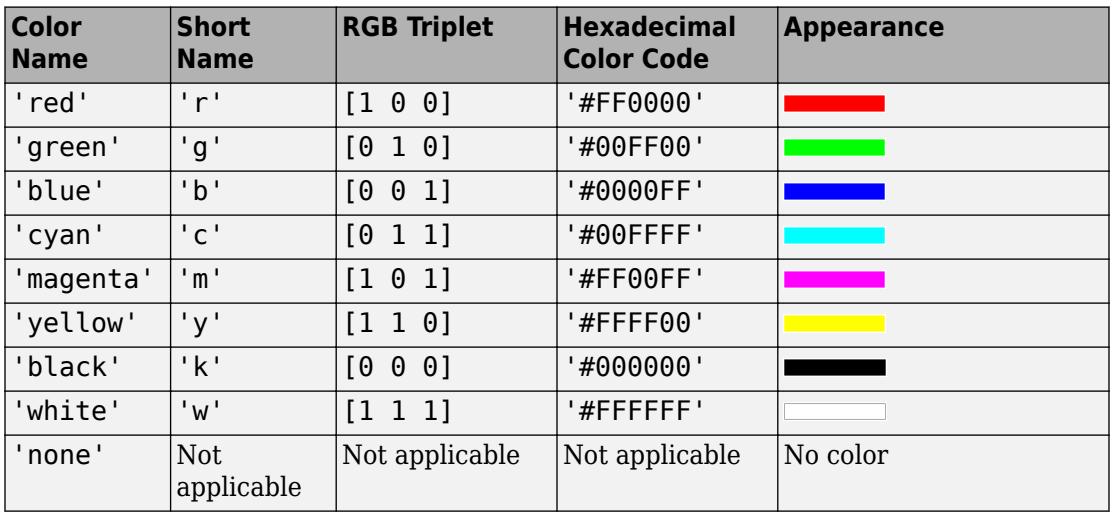

Alternatively, you can specify some common colors by name. This table lists the named color options, the equivalent RGB triplets, and hexadecimal color codes.

Here are the RGB triplets and hexadecimal color codes for the default colors MATLAB uses in many types of plots.

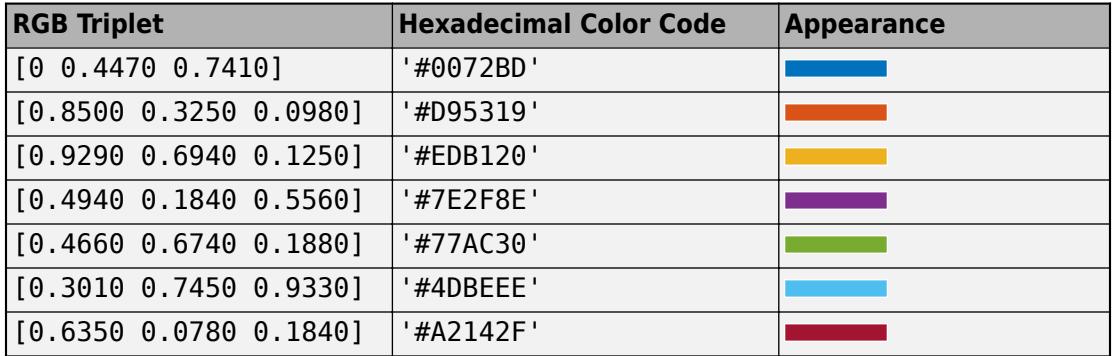

Example: [0 0 1]

Example: 'blue'

Example: '#0000FF'

#### **FontSize — Font size**

scalar value greater than zero

Font size, specified as a scalar value greater than zero in point units. The default font size depends on the specific operating system and locale.

If you change the axes font size, then MATLAB automatically sets the font size of the colorbar to 90% of the axes font size. If you manually set the font size of the colorbar, then changing the axes font size does not affect the colorbar font.

#### **NumColumns — Number of columns**

1 (default) | positive integer

Number of columns, specified as a positive integer. If there are not enough legend items to fill the specified number of columns, then the number of columns that appear might be fewer.

Use the Orientation property to control whether the legend items appear in order along each column or along each row.

Example: lgd.NumColumns = 3

# **Output Arguments**

### **lgd — Legend object**

Legend object

Legend object. Use lgd to view or modify properties of the legend after it is created.

```
plot(rand(3))
lgd = legend('line1','line2','line3');
lgd.FontSize = 12;lgd.FontWeight = 'bold';
```
# **Tips**

• To label more than 20 objects in the legend, specify a label for each object. Otherwise, legend depicts only the first 20 objects in the graph.

# **Algorithms**

- Recalling the legend function does not reset legend properties, such as the location or orientation. If a legend exists, then the legend function updates the existing legend. An Axes object can have only one legend.
- The legend reflects the visibility of graphics objects in the axes. Graphics objects that have a Visible property set to 'off' appear as grayed out items in the legend.

# **Compatibility Considerations**

### **legend interprets arguments as property names when property exists**

*Behavior changed in R2018b*

Starting in R2018b, if you pass an argument to the legend function that matches the name of a legend property, the function interprets the argument as the name of a namevalue pair. In previous releases, the legend function recognized name-value pairs only when the first argument was a cell array.

As a result of this change, in most cases, it is unnecessary to specify the first argument as a cell array when using name-value pairs. However, if you want a label in your legend that matches the name of a legend property, such as Position or NumColumns, then you *must* specify all the labels in a cell array. Otherwise, the legend function interprets the argument as a name-value pair instead of a label.

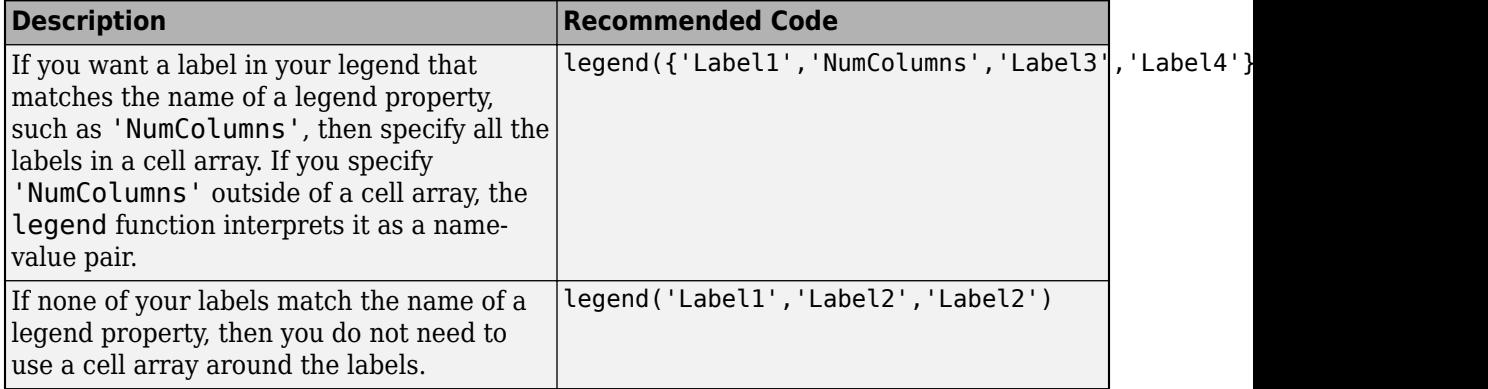

### **legend creates axes if they do not exist**

*Behavior changed in R2017b*

Starting in R2017b, if axes do not exist, then the legend function creates them.

### **Legends automatically update when you add or remove data**

*Behavior changed in R2017a*

Starting in R2017a, the legend automatically updates when you add or remove data series from the axes. If you do not want the legend to automatically update, set the AutoUpdate property of the legend to 'off'.

```
lgd = legend;
\text{lgd}.\text{Autolpdate} = \text{'off'};
```
### **Returning multiple outputs is not recommended**

*Not recommended starting in R2014b*

Returning multiple outputs using this syntax is no longer recommended:

```
[lgd, icons, plots, txt] = legend( )
```
This syntax creates a legend that does not support some functionality. For example, you cannot add a title to the legend or specify the number of legend columns. Also, the legend does not automatically update when you add or remove data series from the axes.

Instead, return the Legend object and set [Legend](#page-8207-0), such as the String property.

 $lgd = legend(\_)$ 

### **See Also**

**Functions** [hold](#page-6266-0) | [plot](#page-10746-0) | [text](#page-14753-0) | [title](#page-15084-0) | [xlabel](#page-16277-0) | [ylabel](#page-16373-0)

### **Properties**

[Legend](#page-8207-0)

### **Topics**

"Add Legend to Graph"

### **Introduced before R2006a**

# <span id="page-8207-0"></span>**Legend Properties**

Legend appearance and behavior

## **Description**

Legend properties control the appearance and behavior of a Legend object. By changing property values, you can modify certain aspects of the legend. Use dot notation to refer to a particular object and property:

```
plot(rand(3))
lgd = legend('a', 'b', 'c');
c = lgd.TextColor;
lgd.TextColor = 'red';
```
# **Properties**

**Position and Layout**

```
Location — Location with respect to axes
'north' | 'south' | 'east' | 'west' | 'northeast' | ...
```
Location with respect to the axes, specified as one of the location values listed in this table.

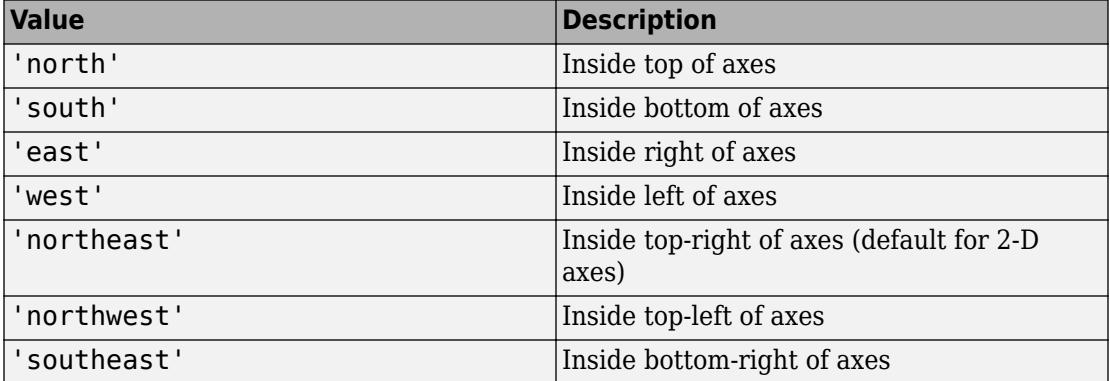
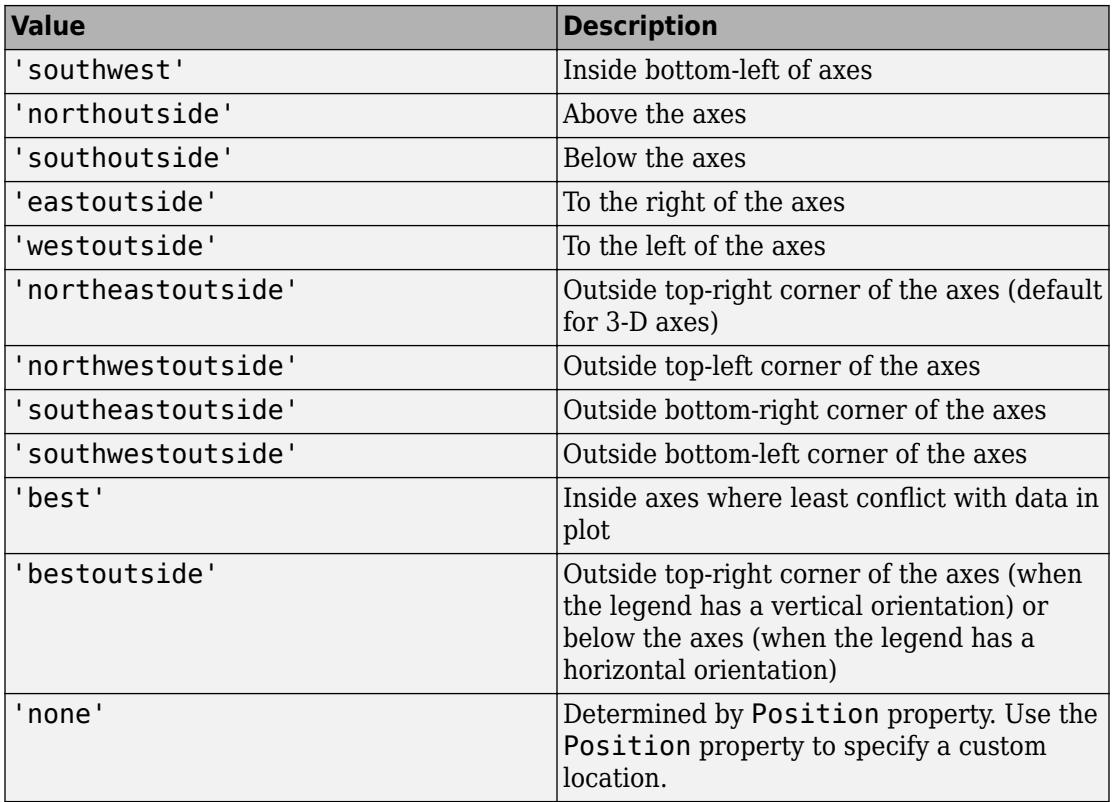

Example: legend('Location','northeastoutside')

# **Orientation — Orientation**

```
'vertical' (default) | 'horizontal'
```
Orientation, specified as one of these values:

- 'vertical' Stack the legend items vertically. If the legend has multiple columns, layout the items from top to bottom along each column.
- 'horizontal' List the legend items side-by-side. If the legend has multiple columns, layout the items from left to right along each row.

Example: legend('Orientation','horizontal')

#### **NumColumns — Number of columns**

1 (default) | positive integer

Number of columns, specified as a positive integer. If there are not enough legend items to fill the specified number of columns, then the number of columns that appear might be fewer.

Use the Orientation property to control whether the legend items appear in order along each column or along each row.

```
Example: lgd.NumColumns = 3
```
#### **NumColumnsMode — Selection mode for NumColumns**

```
'auto' (default) | 'manual'
```
Selection mode for the NumColumns value, specified as one of these values:

- 'auto' Automatically select the value.
- 'manual' Use the manually specified value. To specify the value, set the NumColumns property.

#### **Position — Custom location and size**

four-element vector

Custom location and size, specified as a four-element vector of the form [left bottom width height]. The first two values, left and bottom, specify the distance from the lower left corner of the figure to the lower left corner of the legend. The last two values, width and height, specify the legend dimensions. The Units property determines the position units.

If you specify the Position property, then MATLAB automatically changes the Location property to 'none'.

Example: legend({'A','B'},'Position',[0.2 0.6 0.1 0.2])

#### **Units — Position units**

```
'normalized' (default) | 'inches' | 'centimeters' | 'characters' | 'points' |
'pixels'
```
Position units, specified as one of the values in this table.

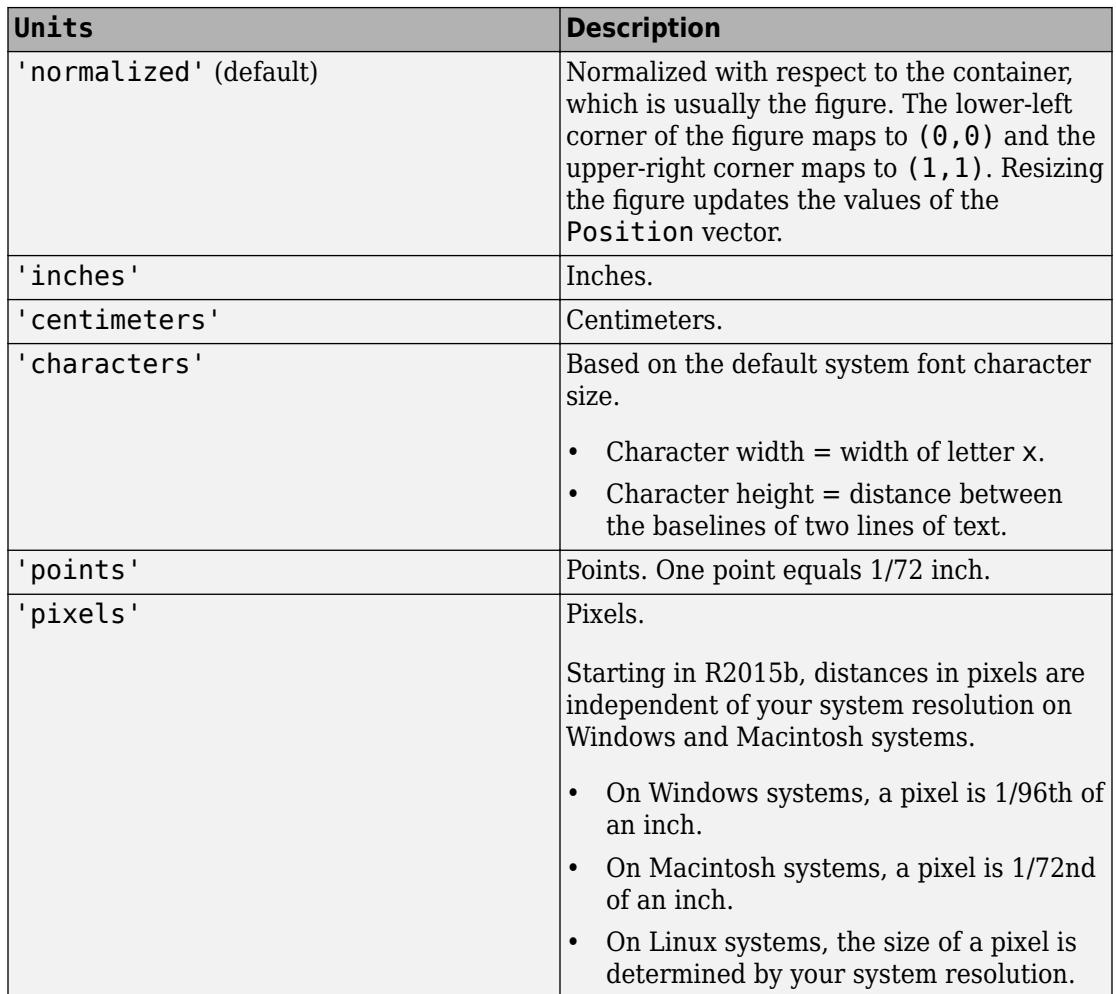

All units are measured from the lower-left corner of the container window.

This property affects the Position property. If you change the units, then it is good practice to return it to its default value after completing your computation to prevent affecting other functions that assume Units is the default value.

If you specify the Position and Units properties as Name, Value pairs when creating the object, then the order of specification matters. If you want to define the position with particular units, then you must set the Units property before the Position property.

#### **Labels**

#### **AutoUpdate — Automatic update of legend items**

'on' (default) | 'off'

Automatic update of legend items to reflect the current state of the axes, specified as one of these values:

- 'on' Automatically add legend items for new graphics objects added to the axes. Remove legend items for graphics objects deleted from the axes.
- 'off' Do not automatically add or delete legend items.

```
Example: legend({'A','B'},'AutoUpdate','off')
```
### **String — Text for legend labels**

cell array of character vectors | string array

Text for legend labels, specified as a cell array of character vectors or a string array.

### **Title — Legend title**

legend text object

Legend title, returned as a legend text object. To add a legend title, set the String property of the legend text object. To change the title appearance, such as the font style or color, set legend text properties. For a list, see [Legend Text](#page-8231-0).

```
plot(rand(3));
lgd = legend('line 1','line 2','line 3');
lgd.Title.String = 'My Legend Title';
lgd.Title.FontSize = 12;
```
Alternatively, use the [title](#page-15084-0) function to add a title and control the appearance.

```
plot(rand(3));
lgd = legend('line 1','line 2','line 3');
title(lgd,'My Legend Title','FontSize',12)
```
#### **Interpreter — Interpretation of text characters**

'tex' (default) | 'latex' | 'none'

Interpretation of text characters, specified as one of these values:

• 'tex' — Interpret characters using a subset of TeX markup.

- 'latex' Interpret characters using LaTeX markup.
- 'none' Display literal characters.

#### **TeX Markup**

By default, MATLAB supports a subset of TeX markup. Use TeX markup to add superscripts and subscripts, modify the font type and color, and include special characters in the text.

Modifiers remain in effect until the end of the text. Superscripts and subscripts are an exception because they modify only the next character or the characters within the curly braces. When you set the Interpreter property to 'tex', the supported modifiers are as follows.

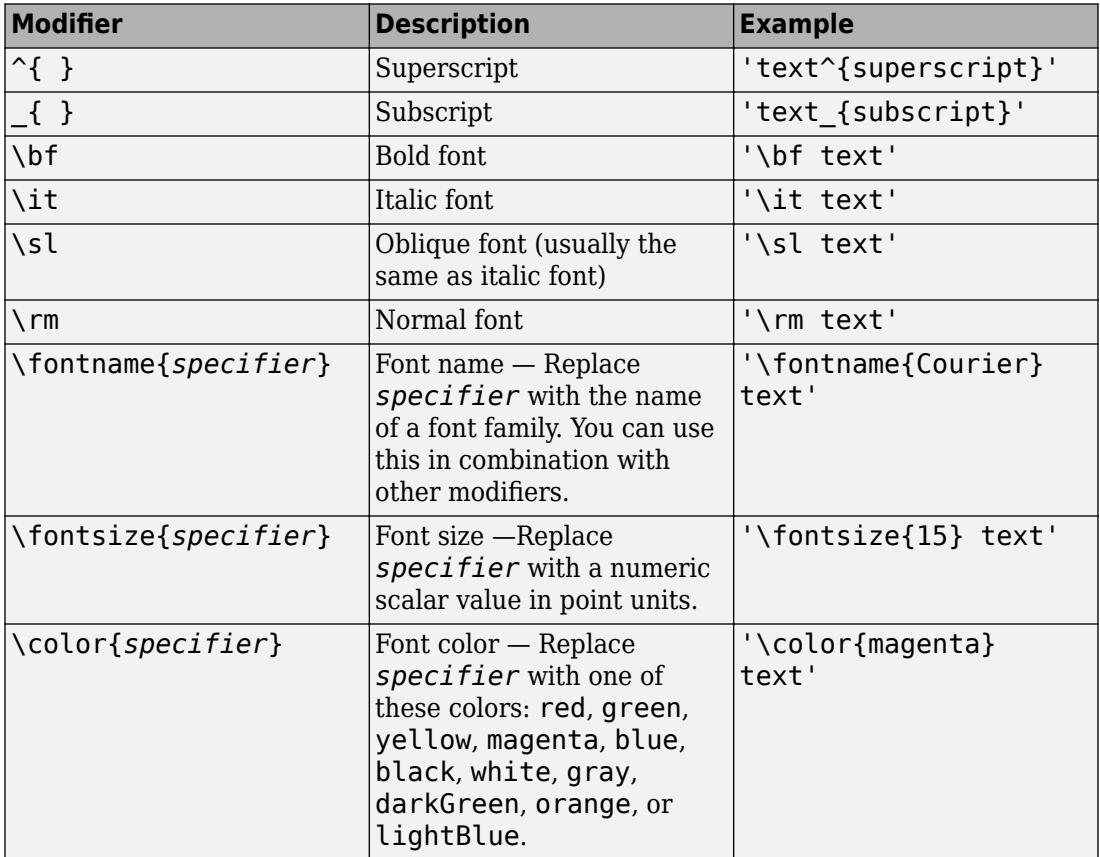

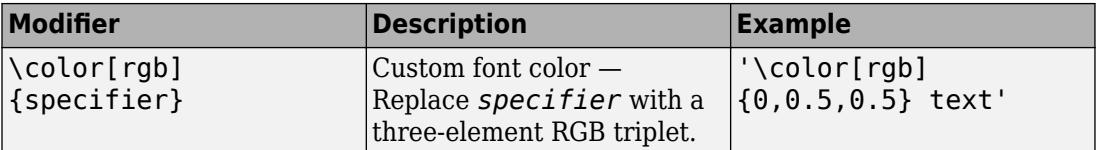

This table lists the supported special characters with the Interpreter property set to 'tex'.

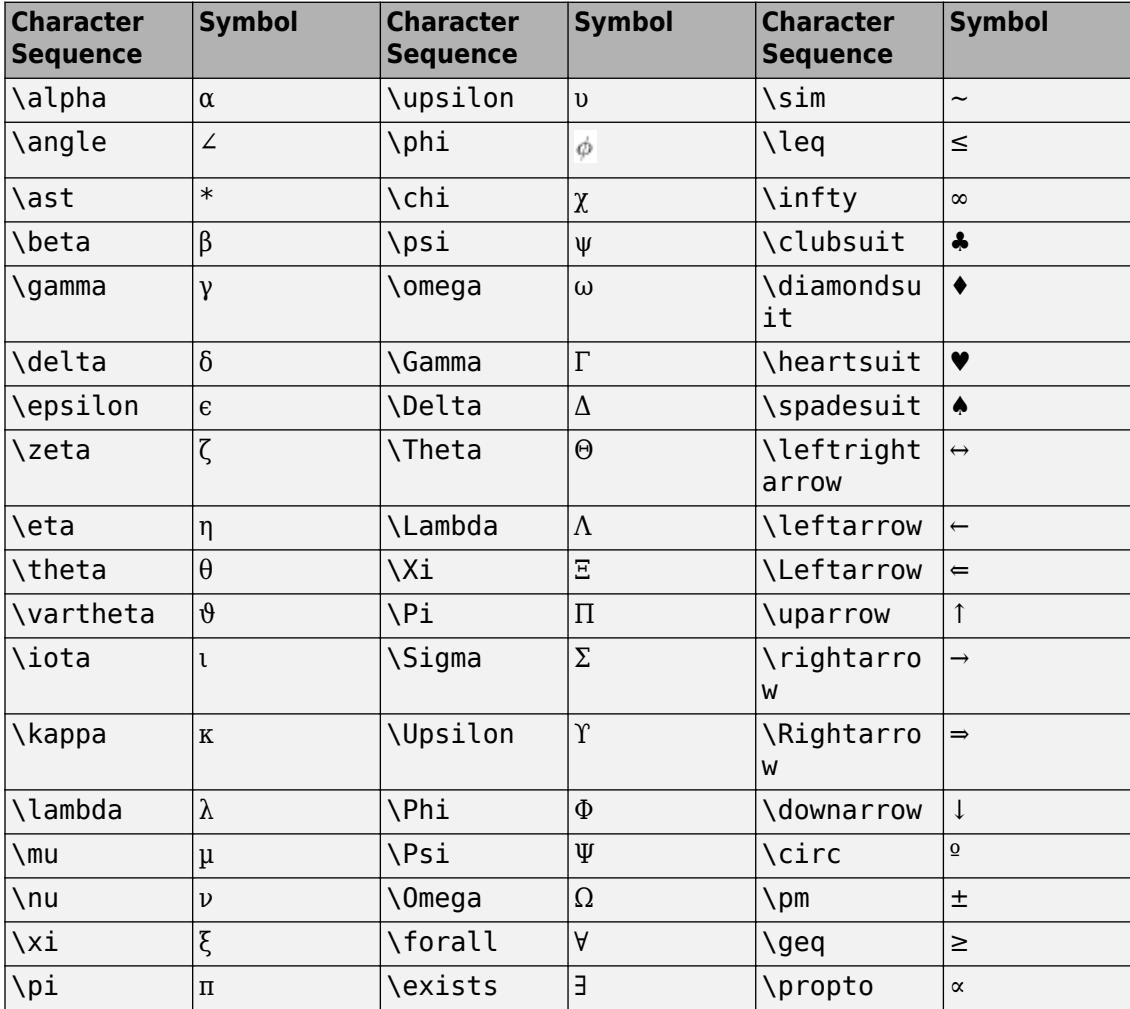

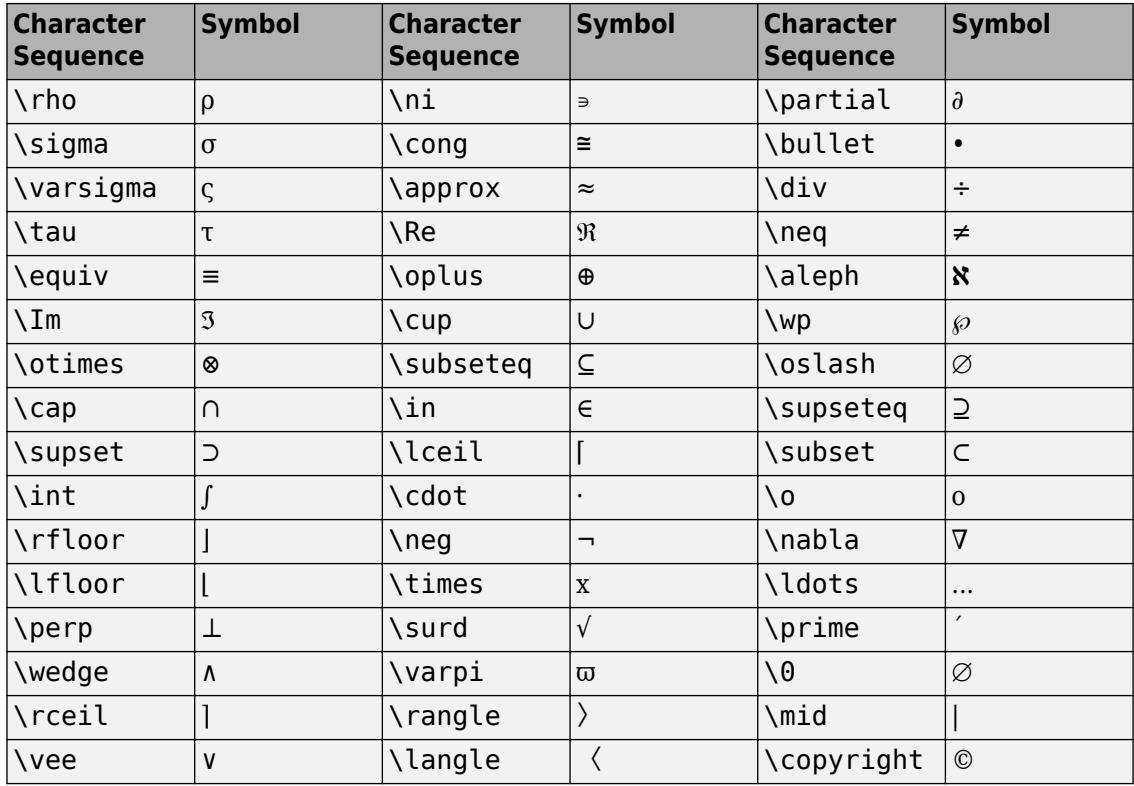

#### **LaTeX Markup**

To use LaTeX markup, set the Interpreter property to 'latex'. Use dollar symbols around the text, for example, use ' $\int_1^{20} x^2 dx$  ' for inline mode or '\$\$ \int  $1^{20}$  x^2 dx\$\$' for display mode.

The displayed text uses the default LaTeX font style. The FontName, FontWeight, and FontAngle properties do not have an effect. To change the font style, use LaTeX markup.

The maximum size of the text that you can use with the LaTeX interpreter is 1200 characters. For multiline text, this reduces by about 10 characters per line.

For more information about the LaTeX system, see The LaTeX Project website at [https://](https://www.latex-project.org) [www.latex-project.org/](https://www.latex-project.org).

#### **Font**

# **FontName — Font name**

supported font name | 'FixedWidth'

Font name, specified as a supported font name or 'FixedWidth'. To display and print text properly, you must choose a font that your system supports. The default font depends on your operating system and locale.

To use a fixed-width font that looks good in any locale, use 'FixedWidth'. The fixedwidth font relies on the root FixedWidthFontName property. Setting the root FixedWidthFontName property causes an immediate update of the display to use the new font.

#### **FontSize — Font size**

scalar value greater than zero

Font size, specified as a scalar value greater than zero in point units. The default font size depends on the specific operating system and locale.

If you change the axes font size, then MATLAB automatically sets the font size of the colorbar to 90% of the axes font size. If you manually set the font size of the colorbar, then changing the axes font size does not affect the colorbar font.

#### **FontWeight — Character thickness**

'normal' (default) | 'bold'

Character thickness, specified as 'normal' or 'bold'.

MATLAB uses the FontWeight property to select a font from those available on your system. Not all fonts have a bold weight. Therefore, specifying a bold font weight can still result in the normal font weight.

# **FontAngle — Character slant**

'normal' (default) | 'italic'

Character slant, specified as 'normal' or 'italic'.

Not all fonts have both font styles. Therefore, the italic font might look the same as the normal font.

### **Color and Styling**

### **TextColor — Text color**

 $[0 \ 0 \ 0]$  (default) | RGB triplet | hexadecimal color code | 'r' | 'g' | 'b' | ...

Text color, specified as an RGB triplet, a hexadecimal color code, a color name, or a short name. The default color is black with a value of  $[0 \ 0 \ 0]$ .

For a custom color, specify an RGB triplet or a hexadecimal color code.

- An RGB triplet is a three-element row vector whose elements specify the intensities of the red, green, and blue components of the color. The intensities must be in the range  $[0,1]$ ; for example,  $[0.4 \ 0.6 \ 0.7]$ .
- A hexadecimal color code is a character vector or a string scalar that starts with a hash symbol (#) followed by three or six hexadecimal digits, which can range from 0 to F. The values are not case sensitive. Thus, the color codes '#FF8800', '#ff8800', '#F80', and '#f80' are equivalent.

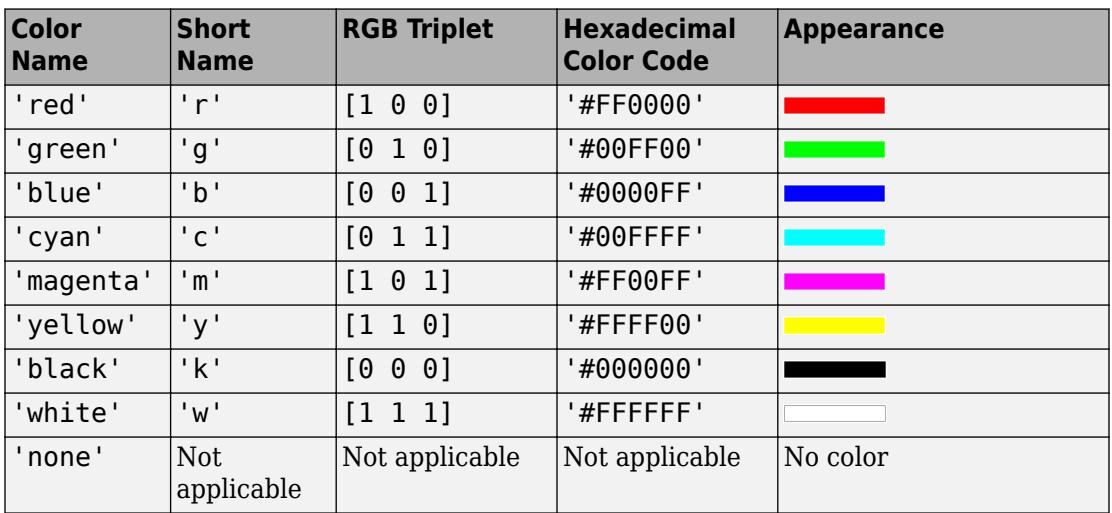

Alternatively, you can specify some common colors by name. This table lists the named color options, the equivalent RGB triplets, and hexadecimal color codes.

Here are the RGB triplets and hexadecimal color codes for the default colors MATLAB uses in many types of plots.

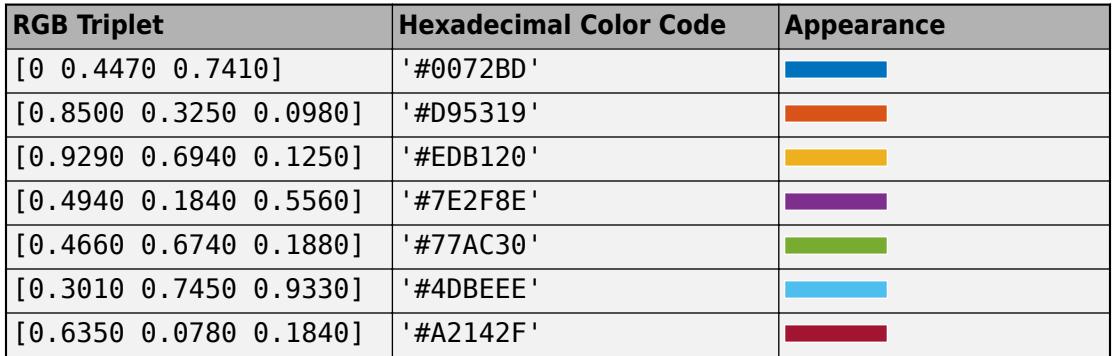

Example: [0 0 1]

Example: 'blue'

Example: '#0000FF'

#### **Color — Background color**

 $[1\ 1\ 1]$  (default) | RGB triplet | hexadecimal color code | 'r' | 'g' | 'b' | ...

Background color, specified as an RGB triplet, a hexadecimal color code, a color name, or a short name. The default value of [1 1 1] corresponds to white.

For a custom color, specify an RGB triplet or a hexadecimal color code.

- An RGB triplet is a three-element row vector whose elements specify the intensities of the red, green, and blue components of the color. The intensities must be in the range  $[0,1]$ ; for example,  $[0.4 \ 0.6 \ 0.7]$ .
- A hexadecimal color code is a character vector or a string scalar that starts with a hash symbol (#) followed by three or six hexadecimal digits, which can range from 0 to F. The values are not case sensitive. Thus, the color codes '#FF8800', '#ff8800', '#F80', and '#f80' are equivalent.

Alternatively, you can specify some common colors by name. This table lists the named color options, the equivalent RGB triplets, and hexadecimal color codes.

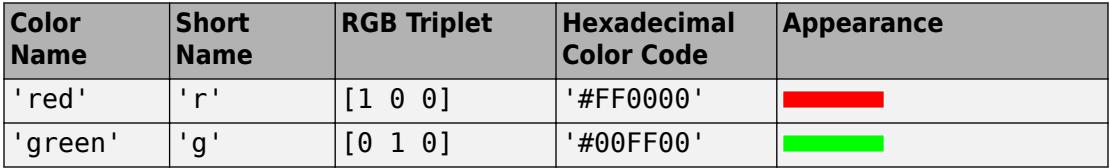

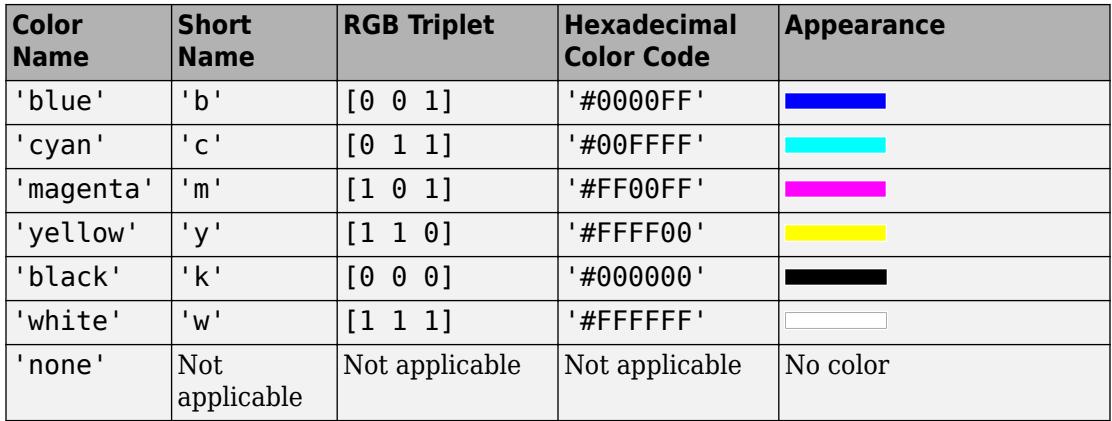

Here are the RGB triplets and hexadecimal color codes for the default colors MATLAB uses in many types of plots.

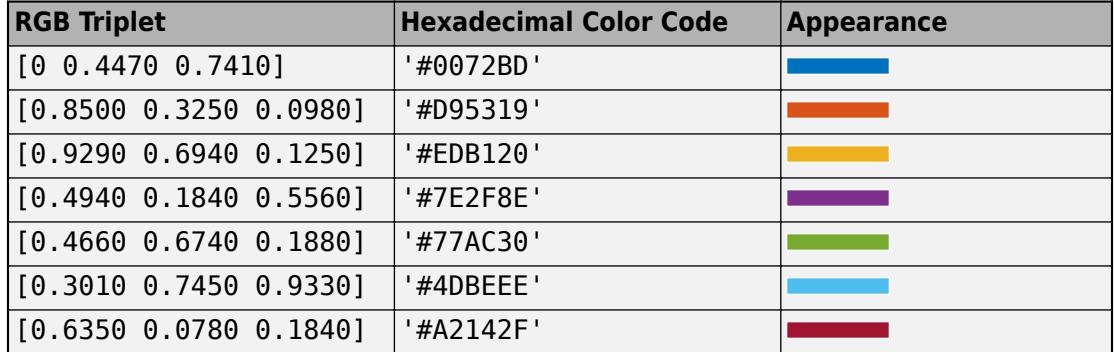

Example: legend({'A','B'},'Color','y')

```
Example: legend({'A','B'},'Color',[0.8 0.8 1])
Example: legend({'A','B'},'Color','#D9A2E9')
```
#### **EdgeColor — Box outline color**

[0.15 0.15 0.15] (default) | RGB triplet | hexadecimal color code | 'r' | 'g' | 'b' | ...

Box outline color, specified as an RGB triplet, a hexadecimal color code, a color name, or a short name. The default value of [0.15 0.15 0.15] corresponds to dark gray.

For a custom color, specify an RGB triplet or a hexadecimal color code.

- An RGB triplet is a three-element row vector whose elements specify the intensities of the red, green, and blue components of the color. The intensities must be in the range [0,1]; for example, [0.4 0.6 0.7].
- A hexadecimal color code is a character vector or a string scalar that starts with a hash symbol (#) followed by three or six hexadecimal digits, which can range from 0 to F. The values are not case sensitive. Thus, the color codes '#FF8800', '#ff8800', '#F80', and '#f80' are equivalent.

Alternatively, you can specify some common colors by name. This table lists the named color options, the equivalent RGB triplets, and hexadecimal color codes.

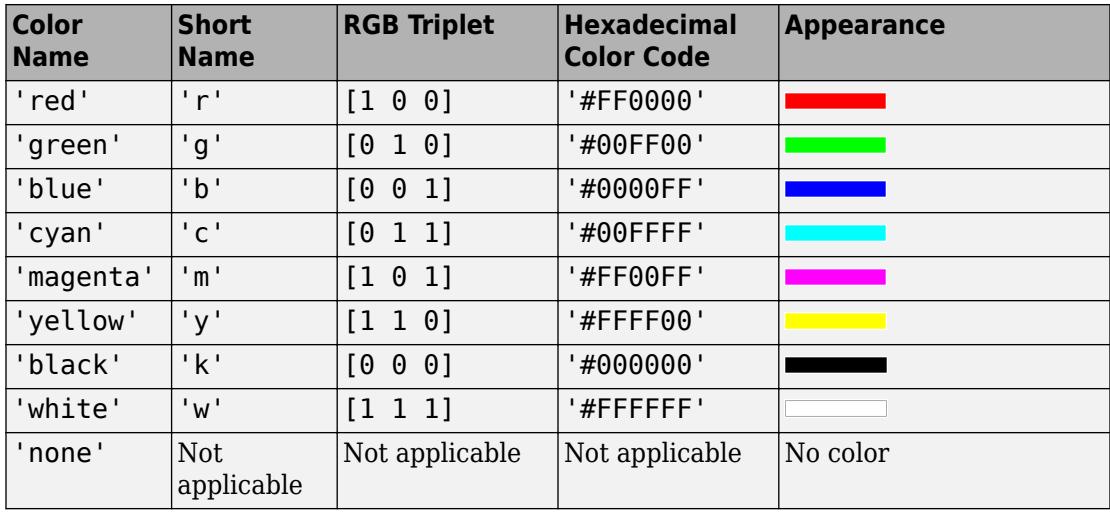

Here are the RGB triplets and hexadecimal color codes for the default colors MATLAB uses in many types of plots.

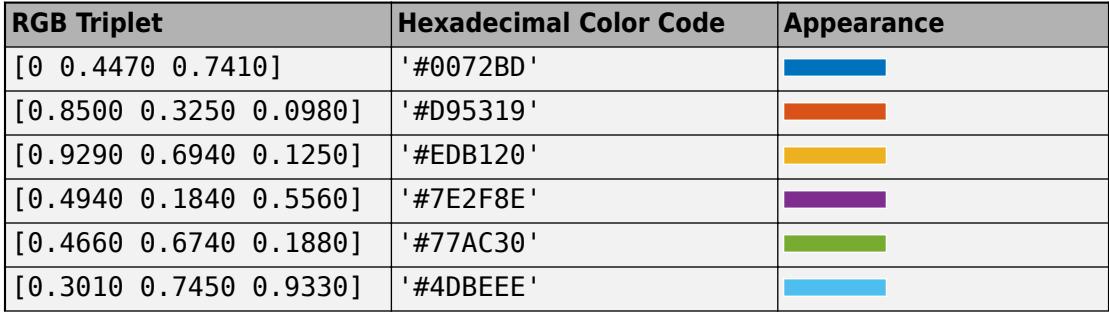

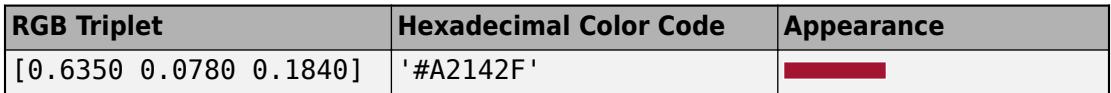

Example: legend({'A','B'},'EdgeColor',[0 1 0])

### **Box — Display of box outline**

'on' (default) | 'off'

Display of box outline, specified as one of these values:

- 'on' Display the box around the legend.
- 'off' Do not display the box around the legend.

Example: legend({'A','B'},'Box','off')

#### **LineWidth — Width of box outline**

0.5 (default) | positive value

Width of box outline, specified as a positive value in point units. One point equals 1/72 inch.

Example: 1.5

#### **Interactivity**

#### **Visible — State of visibility**

'on' (default) | 'off'

State of visibility, specified as one of these values:

- 'on' Display the object.
- 'off' Hide the object without deleting it. You still can access the properties of an invisible object.

#### **UIContextMenu — Context menu**

uicontextmenu object (default)

Context menu, specified as a ContextMenu object. Use this property to display a context menu when you right-click the object. Create the context menu using the [uicontextmenu](#page-15279-0) function.

**Note** If the PickableParts property is set to 'none' or if the HitTest property is set to 'off', then the context menu does not appear.

## **Selected — Selection state**

'off' (default) | 'on'

Selection state, specified as one of these values:

- 'on' Selected. If you click the object when in plot edit mode, then MATLAB sets its Selected property to 'on'. If the SelectionHighlight property also is set to 'on', then MATLAB displays selection handles around the object.
- 'off' Not selected.

### **SelectionHighlight — Display of selection handles**

'on' (default) | 'off'

Display of selection handles when selected, specified as one of these values:

- 'on' Display selection handles when the Selected property is set to 'on'.
- 'off' Never display selection handles, even when the Selected property is set to 'on'.

#### **Callbacks**

#### **ItemHitFcn — Callback that executes when you click legend items**

@defaultItemHitCallback (default) | function handle | cell array | character vector

Callback that executes when you click legend items, specified as one of these values:

- Function handle. For example, @myCallback.
- Cell array containing a function handle and additional arguments. For example, {@myCallback,arg3}.
- Character vector that is a valid MATLAB command or function, which is evaluated in the base workspace (not recommended).

If you specify this property using a function handle, then MATLAB passes the Legend object and an event data structure as the first and second input arguments to the function. This table describes the fields in the event data structure.

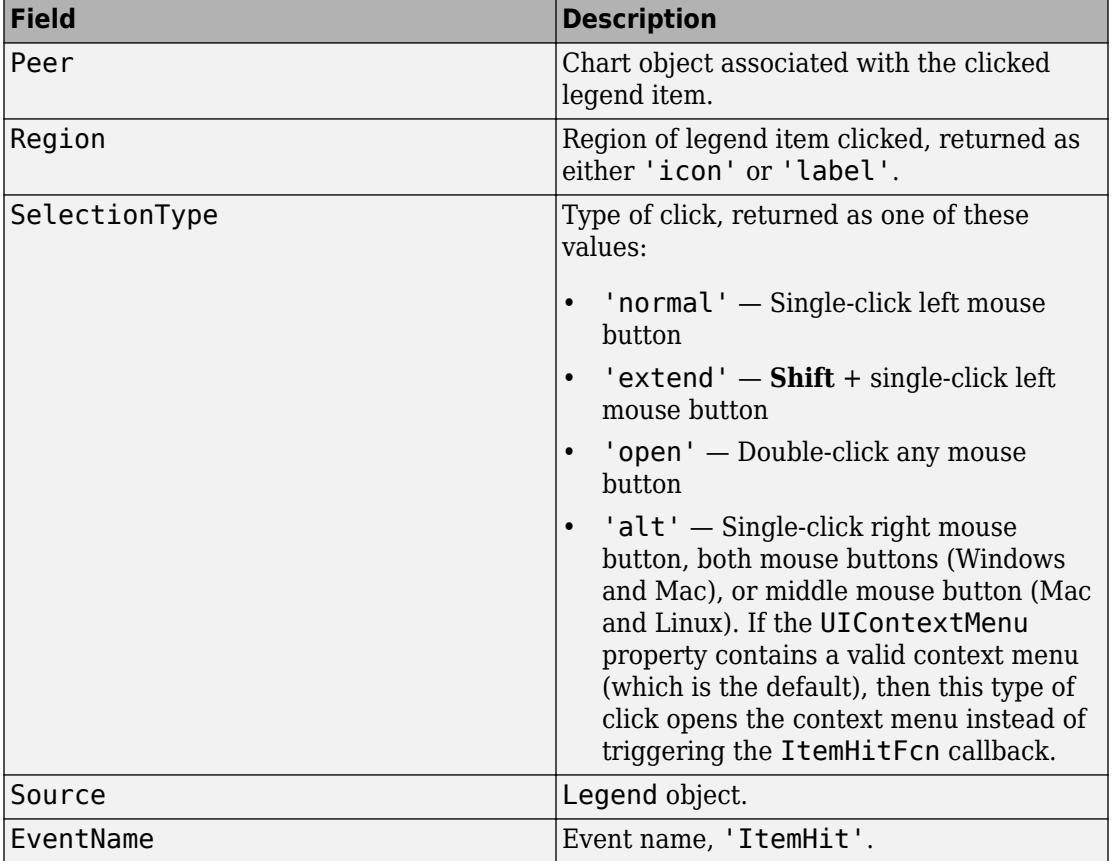

## **Event Data Structure Fields**

**Note** If you set the ButtonDownFcn property, then the ItemHitFcn property is disabled.

#### **Example**

You can create interactive legends so that when you click an item in the legend, the associated chart updates in some way. For example, you can toggle the visibility of the chart or change its line width. Set the ItemHitFcn property of the legend to a callback function that controls how the charts change. This example shows how to toggle the

visibility of a chart when you click the chart icon or label in a legend. It creates a callback function that changes the Visible property of the chart to either 'on' or 'off'.

Copy the following code to a new function file and save it as hitcallback\_ex1.m either in the current folder or in a folder on the MATLAB search path. The two input arguments, src and evnt, are the legend object and an event data structure. MATLAB automatically passes these inputs to the callback function when you click an item in the legend. Use the Peer field of the event data structure to access properties of the chart object associated with the clicked legend item.

```
function hitcallback_ex1(src,evnt)
if strcmp(evnt.Peer.Visible,'on')
     evnt.Peer.Visible = 'off';
else
     evnt.Peer.Visible = 'on';
end
```
end

Then, plot four lines, create a legend, and assign the legend object to a variable. Set the ItemHitFcn property of the legend object to the callback function. Click items in the legend to show or hide the associated chart. The legend label changes to gray when you hide a chart.

```
plot(rand(4));
l = legend('Line 1', 'Line 2', 'Line 3', 'Line 4');l.ItemHitFcn = @hitcallback_ex1;
```
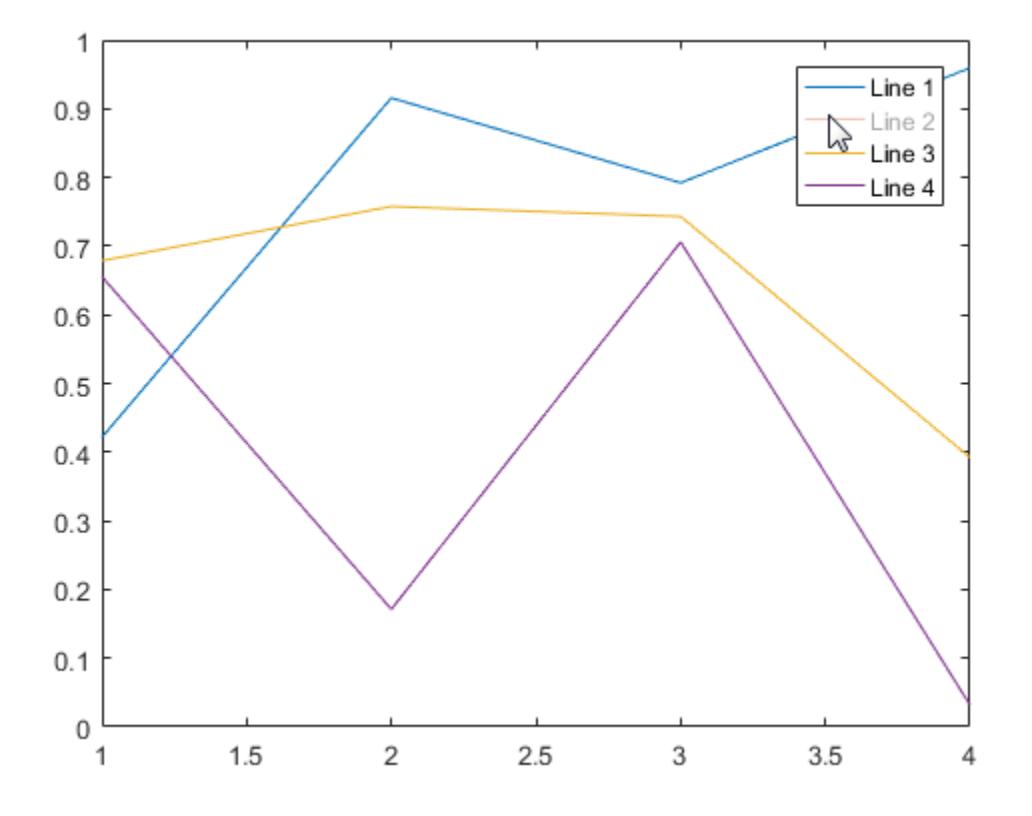

#### **ButtonDownFcn — Mouse-click callback**

@bdowncb (default) | function handle | cell array | character vector

Mouse-click callback, specified as one of these values:

- Function handle
- Cell array containing a function handle and additional arguments
- Character vector that is a valid MATLAB command or function, which is evaluated in the base workspace (not recommended)

Use this property to execute code when you click the object. If you specify this property using a function handle, then MATLAB passes two arguments to the callback function when executing the callback:

- Clicked object Access properties of the clicked object from within the callback function.
- Event data  $-$  Empty argument. Replace it with the tilde character  $(\sim)$  in the function definition to indicate that this argument is not used.

For more information on how to use function handles to define callback functions, see "Callback Definition".

**Note** If the PickableParts property is set to 'none' or if the HitTest property is set to 'off', then this callback does not execute.

#### **CreateFcn — Creation function**

'' (default) | function handle | cell array | character vector

Object creation function, specified as one of these values:

- Function handle.
- Cell array in which the first element is a function handle. Subsequent elements in the cell array are the arguments to pass to the callback function.
- Character vector containing a valid MATLAB expression (not recommended). MATLAB evaluates this expression in the base workspace.

For more information about specifying a callback as a function handle, cell array, or character vector, see "Callback Definition".

This property specifies a callback function to execute when MATLAB creates the object. MATLAB initializes all property values before executing the CreateFcn callback. If you do not specify the CreateFcn property, then MATLAB executes a default creation function.

Setting the CreateFcn property on an existing component has no effect.

If you specify this property as a function handle or cell array, you can access the object that is being created using the first argument of the callback function. Otherwise, use the [gcbo](#page-4524-0) function to access the object.

#### **DeleteFcn — Deletion function**

'' (default) | function handle | cell array | character vector

Object deletion function, specified as one of these values:

- Function handle.
- Cell array in which the first element is a function handle. Subsequent elements in the cell array are the arguments to pass to the callback function.
- Character vector containing a valid MATLAB expression (not recommended). MATLAB evaluates this expression in the base workspace.

For more information about specifying a callback as a function handle, cell array, or character vector, see "Callback Definition".

This property specifies a callback function to execute when MATLAB deletes the object. MATLAB executes the DeleteFcn callback before destroying the properties of the object. If you do not specify the DeleteFcn property, then MATLAB executes a default deletion function.

If you specify this property as a function handle or cell array, you can access the object that is being deleted using the first argument of the callback function. Otherwise, use the [gcbo](#page-4524-0) function to access the object.

#### **Callback Execution Control**

#### **Interruptible — Callback interruption**

'off' (default) | 'on'

Callback interruption, specified as 'off' or 'on'. The Interruptible property determines if a running callback can be interrupted.

Consider these callback states where:

- The running callback is the currently executing callback.
- The interrupting callback is a callback that tries to interrupt the running callback.

Whenever MATLAB invokes a callback, that callback attempts to interrupt a running callback. The Interruptible property of the object owning the running callback determines if interruption is permitted. The Interruptible property has two possible values:

• 'off' — The running callback cannot be interrupted. MATLAB finishes executing the running callback without any interruptions. The BusyAction property of the object owning the interrupting callback determines if it is discarded or put in the queue.

- 'on' The running callback can be interrupted. Interruption occurs at the next point where MATLAB processes the queue. For example, when you have a command such as [drawnow](#page-3361-0), [figure](#page-3925-0), [getframe](#page-4741-0), [waitfor](#page-16005-0), or [pause](#page-10561-0).
	- If the running callback contains one of these commands, then MATLAB stops the execution of the callback at this point and executes the interrupting callback. MATLAB resumes executing the running callback when the interrupting callback completes.
	- If the running callback does not contain one of these commands, then MATLAB finishes executing the callback without interruption.

#### **BusyAction — Callback queuing**

'queue' (default) | 'cancel'

Callback queuing, specified as 'queue' or 'cancel'. The BusyAction property determines how MATLAB handles the execution of interrupting callbacks. There are two callback states to consider:

- The running callback is the currently executing callback.
- The interrupting callback is a callback that tries to interrupt the running callback.

Whenever MATLAB invokes a callback, that callback attempts to interrupt a running callback. The Interruptible property of the object owning the running callback determines if interruption is permitted. If interruption is not permitted, then the BusyAction property of the object owning the interrupting callback determines if it is discarded or put in the queue. These are possible values of the BusyAction property:

- 'queue' Puts the interrupting callback in a queue to be processed after the running callback finishes execution.
- 'cancel' Does not execute the interrupting callback.

#### **PickableParts — Ability to capture mouse clicks**

'visible' (default) | 'none'

Ability to capture mouse clicks, specified as one of these values:

• 'visible' — Capture mouse clicks when visible. The Visible property must be set to 'on' and you must click a part of the Legend object that has a defined color. You cannot click a part that has an associated color property set to 'none'. The HitTest property determines if the Legend object responds to the click or if an ancestor does.

• 'none' — Cannot capture mouse clicks. Clicking the Legend object passes the click to the object below it in the current view of the figure window. The HitTest property of the Legend object has no effect.

#### **HitTest — Response to captured mouse clicks**

'on' (default) | 'off'

Response to captured mouse clicks, specified as one of these values:

- 'on' Trigger the ButtonDownFcn callback of the Legend object. If you have defined the UIContextMenu property, then invoke the context menu.
- 'off' Trigger the callbacks for the nearest ancestor of the Legend object that has one of these:
	- HitTest property set to 'on'
	- PickableParts property set to a value that enables the ancestor to capture mouse clicks

**Note** The PickableParts property determines if the Legend object can capture mouse clicks. If it cannot, then the HitTest property has no effect.

# **BeingDeleted — Deletion status**

'off' | 'on'

This property is read-only.

Deletion status, returned as 'off' or 'on'. MATLAB sets the BeingDeleted property to 'on' when the DeleteFcn callback begins execution. The BeingDeleted property remains set to 'on' until the component object no longer exists.

Check the value of the BeingDeleted property to verify that the object is not about to be deleted before querying or modifying it.

#### **Parent/Child**

#### **Parent — Parent**

Figure object | Panel object | Tab object

Parent, specified as a Figure object, Panel object, or a Tab object.

The Legend object must have the same parent as the associated axes. If you change the parent of the associated axes, then the Legend object automatically updates to use the same parent.

#### **Children — Children**

empty GraphicsPlaceholder array

The object has no children. You cannot set this property.

#### **HandleVisibility — Visibility of object handle**

'on' (default) | 'off' | 'callback'

Visibility of the object handle in the Children property of the parent, specified as one of these values:

- 'on' Object handle is always visible.
- 'off' Object handle is invisible at all times. This option is useful for preventing unintended changes to the UI by another function. Set the HandleVisibility to 'off' to temporarily hide the handle during the execution of that function.
- 'callback' Object handle is visible from within callbacks or functions invoked by callbacks, but not from within functions invoked from the command line. This option blocks access to the object at the command line, but permits callback functions to access it.

If the object is not listed in the Children property of the parent, then functions that obtain object handles by searching the object hierarchy or querying handle properties cannot return it. Examples of such functions include the [get](#page-4707-0), [findobj](#page-4125-0), [gca](#page-4519-0), [gcf](#page-4530-0), [gco](#page-4535-0), [newplot](#page-9978-0), [cla](#page-1559-0), [clf](#page-1629-0), and [close](#page-1635-0) functions.

Hidden object handles are still valid. Set the root ShowHiddenHandles property to 'on' to list all object handles regardless of their HandleVisibility property setting.

#### **Identifiers**

#### **Type — Type of graphics object**

'legend' (default)

This property is read-only.

Type of graphics object, returned as 'legend'. Use this property to find all objects of a given type within a plotting hierarchy.

## **Tag — Object identifier**

'' (default) | character vector | string scalar

Object identifier, specified as a character vector or string scalar. You can specify a unique Tag value to serve as an identifier for an object. When you need access to the object elsewhere in your code, you can use the [findobj](#page-4125-0) function to search for the object based on the Tag value.

#### **UserData — User data**

[] (default) | array

User data, specified as any MATLAB array. For example, you can specify a scalar, vector, matrix, cell array, character array, table, or structure. Use this property to store arbitrary data on an object.

If you are working in App Designer, create public or private properties in the app to share data instead of using the UserData property. For more information, see "Share Data Within App Designer Apps".

# **See Also**

[legend](#page-8183-0)

# **Topics**

"Access Property Values" "Graphics Object Properties"

#### **Introduced in R2014b**

# <span id="page-8231-0"></span>**Text Properties**

Legend text appearance and behavior

# **Description**

Legend text properties control the appearance and behavior of the legend title. By changing property values, you can modify certain aspects of the title. Use dot notation to refer to a particular object and property:

```
l = legend('show');l.Title.String = 'My Title';
l.Title.Color = 'red';
c = l.Title.Color
```
# **Properties**

**Text**

```
String — Text to display as title
```
character array | string array | cell array | categorical array | numeric value

Text to display as title, specified as a character array, string array, cell array, categorical array, or numeric value.

```
Example: 'my title'
Example: string('my title')
Example: {'first line','second line'}
Example: 123
```
To include numeric variables with text in a title, use the [num2str](#page-10061-0) function. For example:

```
x = 42;str = ['The value is ', num2str(x)];
```
To include special characters, such as superscripts, subscripts, Greek letters, or mathematical symbols, use TeX markup. For a list of supported markup, see the Interpreter property.

To create multiline titles:

- Use a string array, where each element contains a line of text, such as string({'line one','line two'}).
- Use a cell array where each cell contains a line of text, such as {'first line','second line'}.
- Use a character array where each row contains a line of text, such as ['abc'; 'ab ']. If you use this technique, each row must contain the same number of characters.
- Use [sprintf](#page-13792-0) to create text with a new line character, such as sprintf('first line \n second line').

Numeric titles are converted to text using sprintf('%g', value). For example, 12345678 displays as 1.23457e+07.

#### **Note**

- The words default, factory, and remove are reserved words that will not appear in a title when quoted as a normal character vector. To display any of these words individually, precede them with a backslash, such as '\default' or '\remove'.
- If you specify this property as a categorical array, MATLAB uses the values in the array, not the categories.

#### **Interpreter — Interpretation of text characters**

'tex' (default) | 'latex' | 'none'

Interpretation of text characters, specified as one of these values:

- 'tex' Interpret characters using a subset of TeX markup.
- 'latex' Interpret characters using LaTeX markup.
- 'none' Display literal characters.

#### **TeX Markup**

By default, MATLAB supports a subset of TeX markup. Use TeX markup to add superscripts and subscripts, modify the font type and color, and include special characters in the text.

Modifiers remain in effect until the end of the text. Superscripts and subscripts are an exception because they modify only the next character or the characters within the curly braces. When you set the Interpreter property to 'tex', the supported modifiers are as follows.

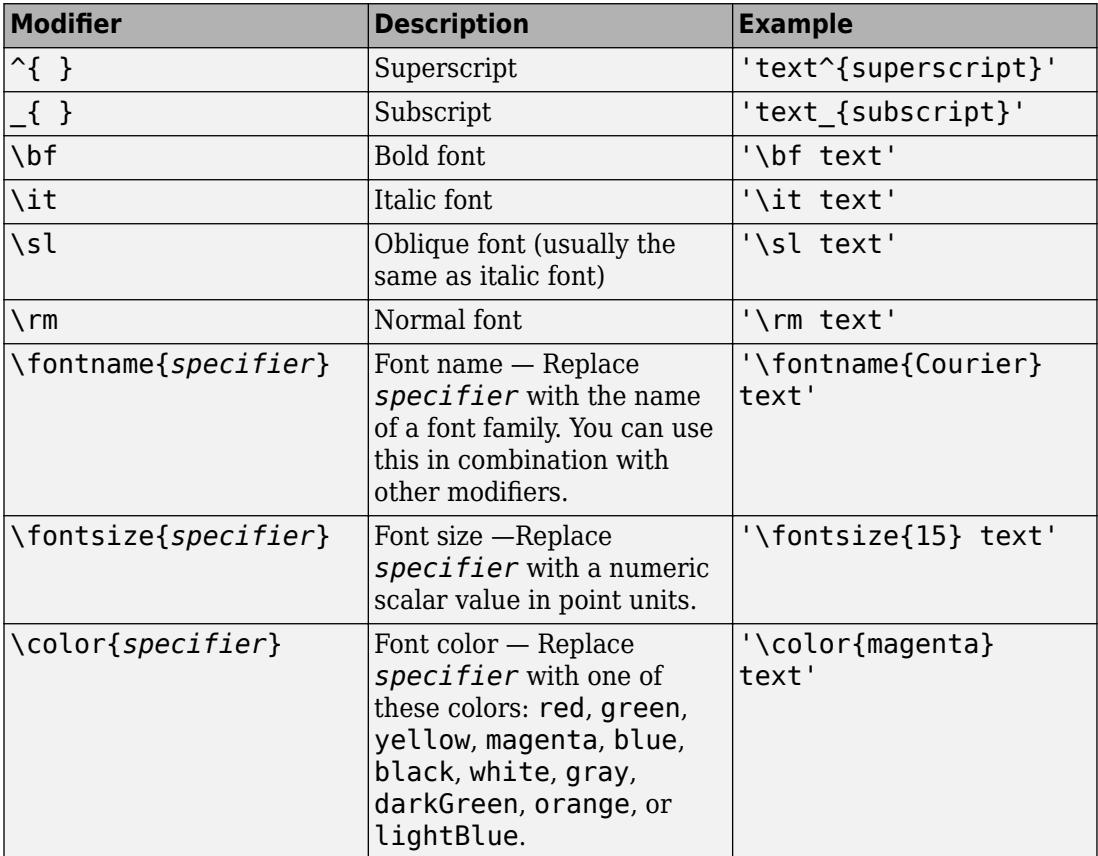

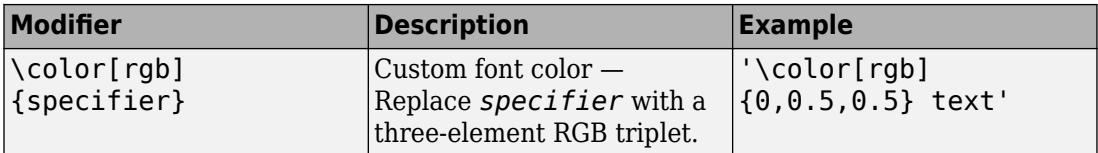

This table lists the supported special characters with the Interpreter property set to 'tex'.

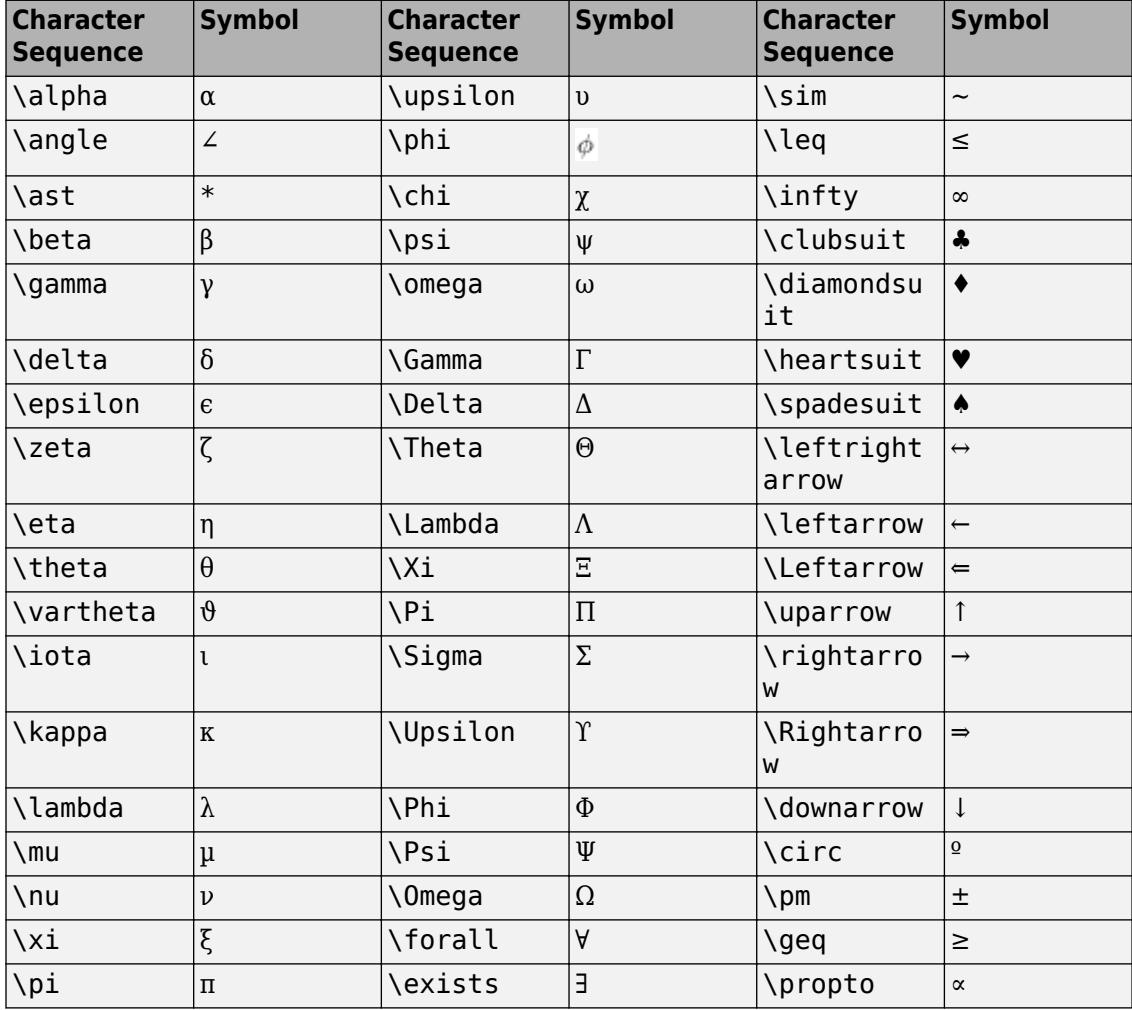

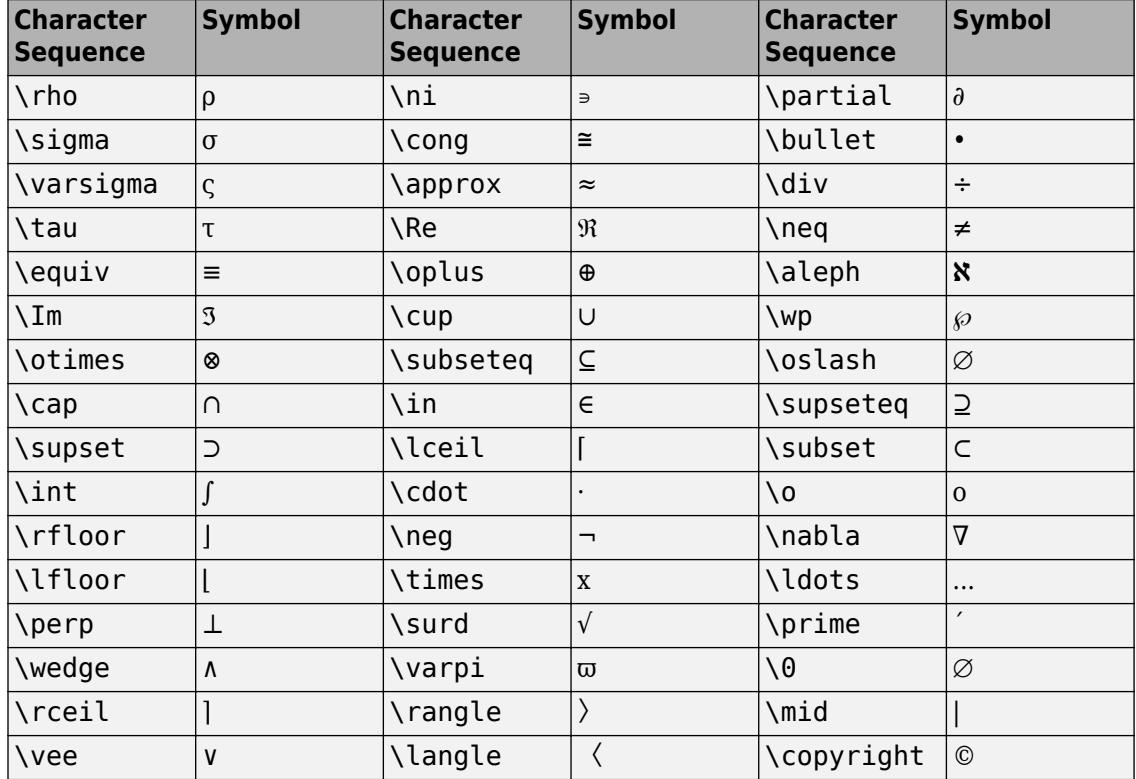

#### **LaTeX Markup**

To use LaTeX markup, set the Interpreter property to 'latex'. Use dollar symbols around the text, for example, use ' $\int_1^{20} x^2 dx$  ' for inline mode or '\$\$ \int\_1^{20} x^2 dx\$\$' for display mode.

The displayed text uses the default LaTeX font style. The FontName, FontWeight, and FontAngle properties do not have an effect. To change the font style, use LaTeX markup.

The maximum size of the text that you can use with the LaTeX interpreter is 1200 characters. For multiline text, this reduces by about 10 characters per line.

For more information about the LaTeX system, see The LaTeX Project website at [https://](https://www.latex-project.org) [www.latex-project.org/](https://www.latex-project.org).

# **InterpreterMode — Selection mode for Interpreter**

'auto' (default) | 'manual'

Selection mode for the Interpreter property, specified as one of these values:

- 'auto' Use the same value as the Interpreter property for the associated Legend object.
- 'manual' Use a value of Interpreter that you specify. To specify the value, set the Interpreter property. When you set the Interpreter property, the InterpreterMode property changes to 'manual'.

#### **Font Style and Appearance**

#### **Color — Text color**

[0 0 0] (default) | RGB triplet | hexadecimal color code | 'r' | 'g' | 'b' | ...

Text color, specified as an RGB triplet, a hexadecimal color code, a color name, or a short name. The default value of [0 0 0] corresponds to black.

For a custom color, specify an RGB triplet or a hexadecimal color code.

- An RGB triplet is a three-element row vector whose elements specify the intensities of the red, green, and blue components of the color. The intensities must be in the range  $[0,1]$ ; for example,  $[0.4 \ 0.6 \ 0.7]$ .
- A hexadecimal color code is a character vector or a string scalar that starts with a hash symbol (#) followed by three or six hexadecimal digits, which can range from 0 to F. The values are not case sensitive. Thus, the color codes '#FF8800', '#ff8800', '#F80', and '#f80' are equivalent.

Alternatively, you can specify some common colors by name. This table lists the named color options, the equivalent RGB triplets, and hexadecimal color codes.

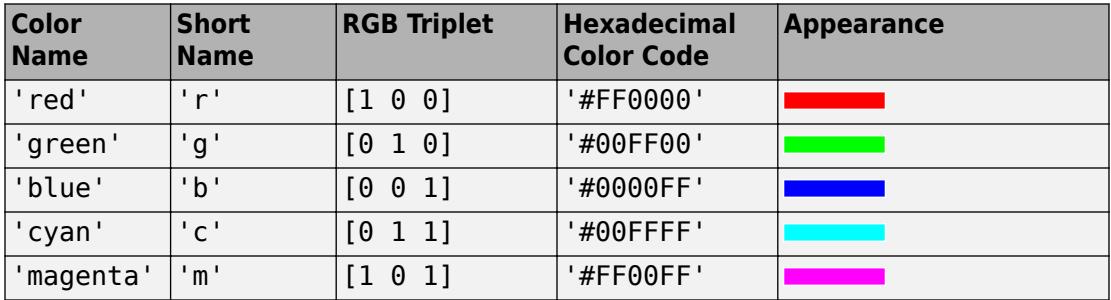

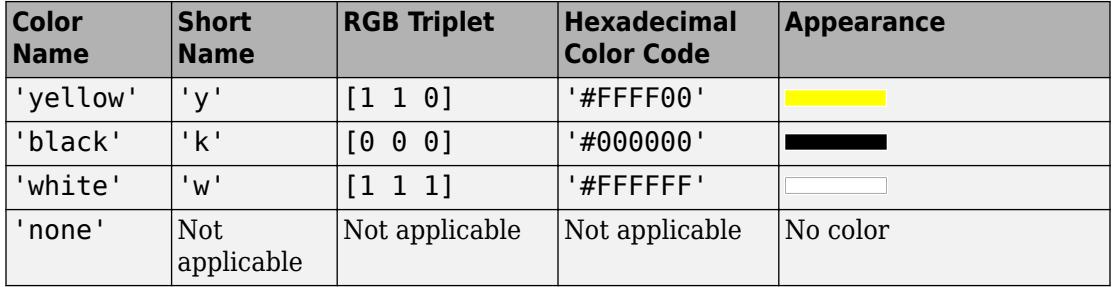

Here are the RGB triplets and hexadecimal color codes for the default colors MATLAB uses in many types of plots.

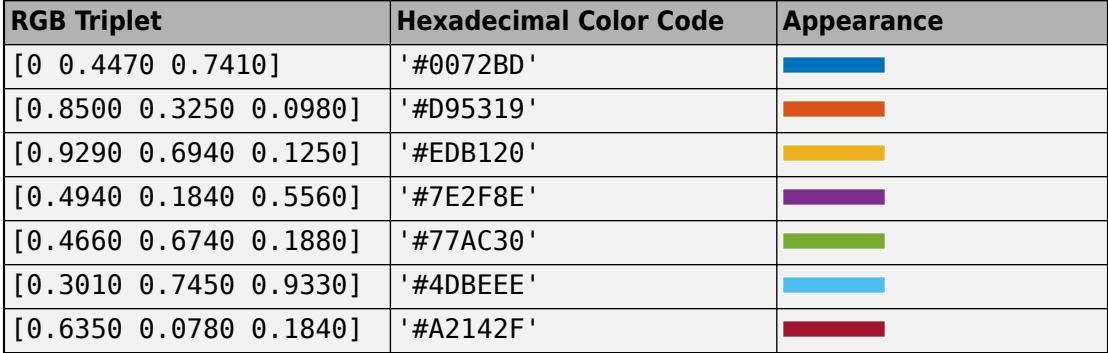

Example: 'blue'

Example: [0 0 1]

Example: '#0000FF'

#### **ColorMode — Selection mode for Color**

```
'auto' (default) | 'manual'
```
Selection mode for the Color property, specified as one of these values:

- 'auto' Use the same value as the TextColor property for the associated Legend object.
- 'manual' Use a value of Color that you specify. To specify the value, set the Color property. When you set the Color property, the ColorMode property changes to 'manual'.

## **FontAngle — Character slant**

'normal' (default) | 'italic'

Character slant, specified as 'normal' or 'italic'.

Not all fonts have both font styles. Therefore, the italic font might look the same as the normal font.

#### **FontAngleMode — Selection mode for FontAngle**

'auto' (default) | 'manual'

Selection mode for the FontAngle property, specified as one of these values:

- 'auto' Use the same value as the FontAngle property for the associated Legend object.
- 'manual' Use a value of FontAngle that you specify. To specify the value, set the FontAngle property. When you set the FontAngle property, the FontAngleMode property changes to 'manual'.

#### **FontName — Font name**

supported font name | 'FixedWidth'

Font name, specified as a supported font name or 'FixedWidth'. To display and print text properly, you must choose a font that your system supports. The default font depends on your operating system and locale.

To use a fixed-width font that looks good in any locale, use 'FixedWidth'. The fixedwidth font relies on the root FixedWidthFontName property. Setting the root FixedWidthFontName property causes an immediate update of the display to use the new font.

#### **FontNameMode — Selection mode for FontName**

'auto' (default) | 'manual'

Selection mode for the FontName property, specified as one of these values:

- 'auto' Use the same value as the FontName property for the associated Legend object.
- 'manual' Use a value of FontName that you specify. To specify the value, set the FontName property. When you set the FontName property, the FontNameMode property changes to 'manual'.

## **FontSize — Font size**

scalar value greater than zero

Font size, specified as a scalar value greater than zero in point units. The default font size depends on the specific operating system and locale.

If you change the axes font size, then MATLAB automatically sets the font size of the colorbar to 90% of the axes font size. If you manually set the font size of the colorbar, then changing the axes font size does not affect the colorbar font.

#### **FontSizeMode — Selection mode for FontSize**

```
'auto' (default) | 'manual'
```
Selection mode for the FontSize property, specified as one of these values:

- 'auto' Use the same value as the FontSize property for the associated Legend object.
- 'manual' Use a value of FontSize that you specify. To specify the value, set the FontSize property. When you set the FontSize property, the FontSizeMode property changes to 'manual'.

#### **FontWeight — Character thickness**

'normal' (default) | 'bold'

Character thickness, specified as 'normal' or 'bold'.

MATLAB uses the FontWeight property to select a font from those available on your system. Not all fonts have a bold weight. Therefore, specifying a bold font weight can still result in the normal font weight.

#### **FontWeightMode — Selection mode for FontWeight**

```
'auto' (default) | 'manual'
```
Selection mode for the FontWeight property, specified as one of these values:

- 'auto' Use the same value as the FontWeight property for the associated Legend object.
- 'manual' Use a value of FontWeight that you specify. To specify the value, set the FontWeight property. When you set the FontWeight property, the FontWeightMode property changes to 'manual'.

# **Visible — State of visibility**

'on' (default) | 'off'

State of visibility, specified as one of these values:

- 'on' Display the object.
- 'off' Hide the object without deleting it. You still can access the properties of an invisible object.

# **See Also**

[legend](#page-8183-0) | [title](#page-15084-0)

# **Introduced in R2016a**

# **legendre**

Associated Legendre functions

# **Syntax**

 $P = \text{Legendre}(n, X)$  $P = legendre(n,X,normalization)$ 

# **Description**

 $P = \text{Legendre}(n, X)$  computes the [associated Legendre functions on page 1-8242](#page-8247-0) of degree n and order  $m = 0, 1, \ldots$ , n evaluated for each element in X.

 $P = \text{legendre}(n, X, \text{normalization})$  computes normalized versions of the associated Legendre functions. normalization can be 'unnorm' (default), 'sch', or 'norm'.

# **Examples**

# **Associated Legendre Function Values of Vector**

Use the legendre function to operate on a vector and then examine the format of the output.

Calculate the second-degree Legendre function values of a vector.

```
deg = 2;
x = 0:0.1:0.2;P = legendre(deg, x)P = 3×3
   -0.5000 -0.4850 -0.4400
        0 -0.2985 -0.5879
    3.0000 2.9700 2.8800
```
The format of the output is such that:

- Each row contains the function value for different values of *m* (the order of the associated Legendre function)
- Each column contains the function value for a different value of *x*

$$
x = 0 \t x = 0.1 \t x = 0.2
$$
  
\n
$$
m = 0 \t P_2^0(0) \t P_2^0(0.1) \t P_2^0(0.2)
$$
  
\n
$$
m = 1 \t P_2^1(0) \t P_2^1(0.1) \t P_2^1(0.2)
$$
  
\n
$$
m = 2 \t P_2^2(0) \t P_2^2(0.1) \t P_2^2(0.2)
$$

The equation for the second-degree associated Legendre function  $P_2^m$  is

$$
P_2^m(x) = (-1)^m (1 - x^2)^{m/2} \frac{d^m}{dx^m} \left[ \frac{1}{2} (3x^2 - 1) \right].
$$

Therefore, the value of  $P^0_2(0)$  is

$$
P_2^0(0) = \left[\frac{1}{2}(3x^2 - 1)\right]\Big|_{x=0} = -\frac{1}{2}.
$$

This result agrees with  $P(1,1) = -0.5000$ .

# **Compare Legendre Normalizations**

Calculate the associated Legendre function values with several normalizations.

Calculate the first-degree, unnormalized Legendre function values  $P_1^m$ . The first row of **Compare Legendre Normalizations**<br>Calculate the associated Legendre function values with several normaliza<br>Calculate the first-degree, unnormalized Legendre function values  $P_1^m$ . Th<br>values corresponds to  $m = 0$ , and th

```
x = 0:0.2:1;n = 1;
P_unnorm = legendre(n, x)
P_unnorm = 2×6
```
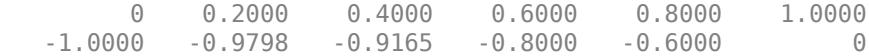

Next, compute the Schmidt seminormalized function values. Compared to the 0 0.2000 0.4000 0.6000 0.8000 1.0000<br>-1.0000 -0.9798 -0.9165 -0.8000 -0.6000 0<br>Next, compute the Schmidt seminormalized function values. Compared to<br>unnormalized values, the Schmidt form differs when *m* > 0 by the scalin

$$
(-1)^m\sqrt{\frac{2(n-m)!}{(n+m)!}}.
$$

Next, compute the Schmidt seminormalized function values. Compared to the<br>unnormalized values, the Schmidt form differs when  $m > 0$  by the scaling<br> $(-1)^m \sqrt{\frac{2(n-m)!}{(n+m)!}}$ .<br>For the first row, the two normalizations are the s the scaling constant multiplying each value is -1.

```
P sch = legendre(n,x, 'sch')
P_sch = 2×6
 0 0.2000 0.4000 0.6000 0.8000 1.0000
 1.0000 0.9798 0.9165 0.8000 0.6000 0
```

```
C1 = (-1) * sqrt(2*factorial(0)/factorial(2))
```
 $C1 = -1$ 

Lastly, compute the fully normalized function values. Compared to the unnormalized values, the fully normalized form differs by the scaling factor

$$
(-1)^m \sqrt{\frac{(n+\frac{1}{2})(n-m)!}{(n+m)!}}.
$$

This scaling factor applies for all values of *m*, so the first and second rows have different scaling factors.

```
P_{norm} = legendre(n, x, 'norm')P_norm = 2×6
 0 0.2449 0.4899 0.7348 0.9798 1.2247
 0.8660 0.8485 0.7937 0.6928 0.5196 0
```
 $Cm0 = sqrt((3/2))$ 

 $Cm0 = 1.2247$
$Cm1 = (-1) * sqrt((3/2)/2)$  $Cm1 = -0.8660$ 

#### **Calculate Spherical Harmonics**

Spherical harmonics arise in the solution to Laplace's equation and are used to represent functions defined on the surface of a sphere. Use legendre to compute and visualize the spherical harmonic for  $Y_3^2$ . 2

The equation for spherical harmonics includes a term for the Legendre function, as well as a complex exponential:

$$
Y_l^m(\theta,\phi)=\sqrt{\frac{(2l+1)(l-m)!}{4\pi (l+m)!}}P_l^m(\cos\theta)e^{im\phi},\qquad -l\leq m\leq l\,.
$$

First, create a grid of values to represent all combinations of  $-\frac{\pi}{2}$  $\frac{\pi}{2} \leq \theta \leq \frac{\pi}{2}$  $\frac{\pi}{2}$  (altitude angle) and  $0 \le \phi \le 2\pi$  (azimuthal angle).

```
dx = pi/60;
alt = -pi/2:dx:pi/2;az = 0:dx:2*pi;[phi, theta] = meshgrid(az, alt);m (dzimuthal angle).<br>
<i>n (2:dx:pi/2;<br>
2*pi;<br>
n = meshgrid(az,alt);<br>
m (cosθ) on the grid for l = 3.
```

```
Calculate P_l^m(\cos\theta) on the grid for l = 3.
```
 $l = 3:$  $Plm = legendre(1, cos(theta));$ 

Since legendre computes the answer for all values of *m*, Plm contains some extra Calculate  $P_l^m(\cos \theta)$  on the grid for  $l = 3$ .<br>  $l = 3$ ;<br>  $Plm = legendre(1, cos(theta));$ <br>
Since legendre computes the answer for all values of *m*,  $Plm$  contains some extra<br>
function values. Extract the values for  $m = 2$  and discard the function to orient the results as a matrix with the same size as phi and theta.

 $m = 2;$  $P32 = reshape(Plm(m+1,:,:), size(phi));$ 

Calculate the spherical harmonic values for  $Y_3^2$ . 2

 $a = (2*l+1)*factorial(l-m);$  $b = 4*pi*factorial(l+m);$ 

 $C = sqrt(a/b);$  $Y32 = C$  \* P32 \* exp( $1i*m*phi$ );

Convert to Cartesian coordinates and plot the spherical harmonic for  $Y^2_3$  using only the real values.

```
[Xm, Ym, Zm] = sph2cart(phi, theta, real(Y32));
surf(Xm,Ym,Zm)
title('$Y_3^2$ spherical harmonic','interpreter','latex')
```
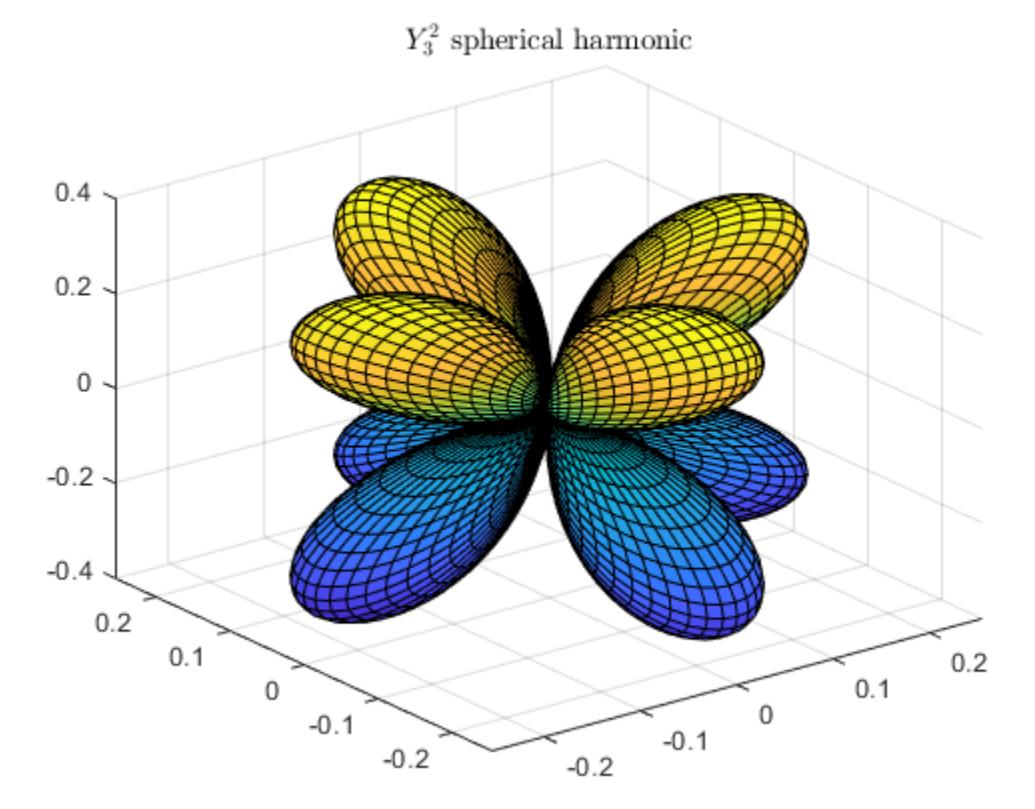

### **Input Arguments**

#### **n — Degree of Legendre function**

positive integer

Degree of Legendre function, specified as a positive integer. For a specified degree, legendre computes  $P_n^m(x)$  for all orders *m* from  $m = 0$  to  $m = n$ .

Example: legendre(2,X)

#### **X — Input values**

scalar | vector | matrix | multidimensional array

Input values, specified as a scalar, vector, matrix, or multidimensional array of real values in the range  $[-1,1]$ . For example, with spherical harmonics it is common to use X =  $cos(that)$  as the input values to compute  $P_n^m(cos\theta)$ .

```
Example: legendre(2,cos(theta))
```
Data Types: single | double

#### **normalization — Normalization type**

'unnorm' (default) | 'sch' | 'norm'

Normalization type, specified as one of these values.

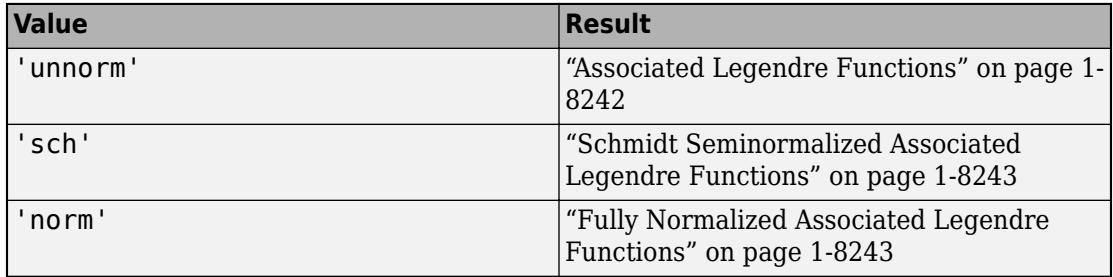

Example: legendre(n,X,'sch')

#### <span id="page-8247-0"></span>**Output Arguments**

#### **P — Associated Legendre function values**

scalar | vector | matrix | multidimensional array

Associated Legendre function values, returned as a scalar, vector, matrix, or multidimensional array. The normalization of P depends on the value of normalization.

The size of P depends on the size of X:

- If X is a vector, then P is a matrix of size  $(n+1)$ -by-length $(X)$ . The P $(m+1,i)$  entry is the associated Legendre function of degree n and order m evaluated at  $X(i)$ .
- In general, P has one more dimension than X and each element  $P(m+1,i,j,k,\ldots)$ contains the associated Legendre function of degree n and order m evaluated at  $X(i,j,k,\ldots).$

### **Limitations**

The values of the unnormalized associated Legendre function overflow the range of double-precision numbers for  $n > 150$  and the range of single-precision numbers for  $n >$ 28. This overflow results in Inf and NaN values. For orders larger than these thresholds, consider using the 'sch' or 'norm' normalizations instead.

### **Definitions**

#### **Associated Legendre Functions**

The associated Legendre functions  $y = P_n^m(x)$  are solutions to the general Legendre differential equation

$$
(1 - x2)\frac{d2y}{dx2} - 2x\frac{dy}{dx} + \left[n(n+1) - \frac{m2}{1 - x2}\right]y = 0.
$$

*n* is the integer degree and *m* is the integer order of the associated Legendre function, such that  $0 \le m \le n$ .

<span id="page-8248-0"></span>The associated Legendre functions  $P_n^m(x)$  are the most general solutions to this equation given by

$$
P_n^m(x) = (-1)^m (1 - x^2)^{m/2} \frac{d^m}{dx^m} P_n(x) .
$$

They are defined in terms of derivatives of the Legendre polynomials  $\,P_n^{}\left(x\right)$  , which are a subset of the solutions given by

$$
P_n(x) = \frac{1}{2^n n!} \frac{d^n}{dx^n} (x^2 - 1)^n.
$$

The first few Legendre polynomials are

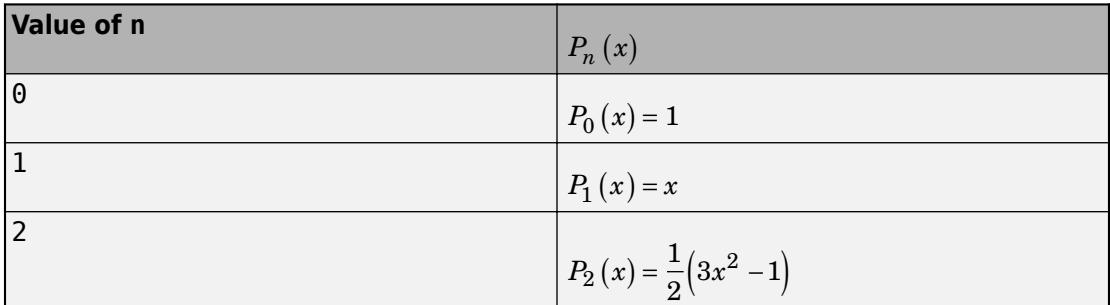

#### **Schmidt Seminormalized Associated Legendre Functions**

The Schmidt seminormalized associated Legendre functions are related to the

unnormalized associated Legendre functions  $P_n^m(x)$  by

$$
P_n(x) \text{ for } m = 0,
$$
  
\n
$$
S_n^m(x) = (-1)^m \sqrt{\frac{2(n-m)!}{(n+m)!}} P_n^m(x) \text{ for } m > 0.
$$

#### **Fully Normalized Associated Legendre Functions**

The fully normalized associated Legendre functions are normalized such that

$$
\int_1^1 \bigl[N_n^m(x)\bigr]^2 dx = 1.
$$

The normalized functions are related to the unnormalized associated Legendre functions  $P_n^m(x)$  by

$$
N_n^m(x) = (-1)^m \sqrt{\frac{\left(n + \frac{1}{2}\right)(n-m)!}{(n+m)!}} P_n^m(x) .
$$

### **Algorithms**

legendre uses a three-term backward recursion relationship in m. This recursion is on a version of the Schmidt seminormalized associated Legendre functions  $Q_n^m(x)$ , which are complex spherical harmonics. These functions are related to the standard Abramowitz and Stegun [1] functions  $P_n^m(x)$  by

$$
P_n^m(x) = \sqrt{\frac{(n+m)!}{(n-m)!}} Q_n^m(x) .
$$

They are related to the [Schmidt form on page 1-8243](#page-8248-0) by

$$
m = 0
$$
:  $S_n^m(x) = Q_n^0(x)$   
\n $m > 0$ :  $S_n^m(x) = (-1)^m \sqrt{2} Q_n^m(x)$ .

#### **References**

[1] Abramowitz, M. and I. A. Stegun, *Handbook of Mathematical Functions*, Dover Publications, 1965, Ch.8.

[2] Jacobs, J. A., *Geomagnetism*, Academic Press, 1987, Ch.4.

# **Extended Capabilities**

### **GPU Arrays**

Accelerate code by running on a graphics processing unit (GPU) using Parallel Computing Toolbox™.

This function fully supports GPU arrays. For more information, see "Run MATLAB Functions on a GPU" (Parallel Computing Toolbox).

**See Also** [besselj](#page-804-0) | [bessely](#page-818-0) | [beta](#page-826-0) | [factorial](#page-3812-0) | [gamma](#page-4501-0)

# **length**

Length of largest array dimension

# **Syntax**

 $L = \text{length}(X)$ 

## **Description**

 $L = \text{length}(X)$  returns the length of the largest array dimension in X. For vectors, the length is simply the number of elements. For arrays with more dimensions, the length is  $max(size(X))$ . The length of an empty array is zero.

# **Examples**

#### **Number of Vector Elements**

Find the length of a uniformly spaced vector in the interval [5,10].

```
v = 5:10v = 1×6
     5 6 7 8 9 10
L = \text{length}(v)L = 6
```
#### **Length of Rectangular Matrix**

Find the length of a 3-by-7 matrix of zeros.

```
X = zeros(3,7);
L = \text{length}(X)L = 7
```
#### **String Array**

Create a string array and compute its length, which is the number of elements in each row.

```
X = ["a" "b" "c"; "d" "e" "f"]
X = 2x3 string array
    "a" "b" "c"
     "d" "e" "f"
L = \text{length}(X)L = 3
```
#### **Length of Structure Fields**

Create a structure with fields for Day and Month. Use the structfun function to apply length to each field.

```
S = struct('Day', [1\ 13\ 14\ 26], 'Month', \{{'Jan''}, 'Feb', 'Mar'}})
S = struct with fields:
       Day: [1 13 14 26]
     Month: {'Jan' 'Feb' 'Mar'}
L = structfun(@(field) length(field), S)
L = 2×1
      4
      3
```
### **Input Arguments**

#### **X — Input array**

scalar | vector | matrix | multidimensional array

Input array, specified as a scalar, vector, matrix, or multidimensional array. Complex Number Support: Yes

# **Tips**

- To find the number of characters in a string or character vector, use the [strlength](#page-14138-0) function.
- length does not operate on tables. To examine the dimensions of a table, use the height, width, or size functions.

# **Extended Capabilities**

## **Tall Arrays**

Calculate with arrays that have more rows than fit in memory.

This function fully supports tall arrays. For more information, see "Tall Arrays".

#### **C/C++ Code Generation**

Generate C and C++ code using MATLAB® Coder™.

## **GPU Arrays**

Accelerate code by running on a graphics processing unit (GPU) using Parallel Computing Toolbox™.

This function fully supports GPU arrays. For more information, see "Run MATLAB Functions on a GPU" (Parallel Computing Toolbox).

# **Distributed Arrays**

Partition large arrays across the combined memory of your cluster using Parallel Computing Toolbox™.

This function fully supports distributed arrays. For more information, see "Run MATLAB Functions with Distributed Arrays" (Parallel Computing Toolbox).

### **See Also**

[ndims](#page-9783-0) | [numel](#page-10075-0) | [size](#page-13587-0) | [strlength](#page-14138-0)

# **length**

**Package:** containers

Number of key-value pairs in Map object

### **Syntax**

 $L = \text{length}(M)$ 

### **Description**

 $L = \text{length}(M)$  returns the number of key-value pairs in the input Map object. length(M) is equivalent to size(M,1) and to the property M.Count.

### **Examples**

#### **Length of Map**

Create a Map object.

```
months = {'Jan','Feb','Mar','Apr'};
rainfall = [327.2 368.2 197.6 178.4];
M = containers. Map (months, rainfall)
M = Map with properties:
         Count: 4
       KeyType: char
     ValueType: double
```
Return the number of key-value pairs that it contains.

 $L = \text{length}(M)$ 

 $L = 4$ 

## **Input Arguments**

**M — Input Map object** Map object

Input Map object.

#### **See Also**

[containers.Map](#page-8522-0) | [isKey](#page-7752-0) | [keys](#page-8058-0) | [size](#page-13594-0) | [values](#page-15830-0)

#### **Topics**

"Overview of Map Data Structure" "Create Map Object" "Examine Contents of Map"

#### **Introduced in R2008b**

# **length (serial)**

Length of serial port object array

# **Syntax**

length(obj)

## **Description**

length(obj) returns the length of the serial port object, obj. It is equivalent to the command max(size(obj)).

#### **See Also**

[size](#page-13601-0)

# **length**

Length of tscollection time vector

# **Syntax**

tsclength = length(tsc)

# **Description**

tsclength = length(tsc) returns the number of elements in the time vector of a tscollection object.

# **Examples**

#### **Length of tscollection**

Create a tscollection object and display the length of its time vector.

```
ts = timeseries([1.1 2.9 3.7 4.0 3.0]',1:5);
tsc = tscollection(ts);
tsclength = length(tsc)
```
tsclength  $= 5$ 

# **Input Arguments**

**tsc — Input tscollection** scalar

Input tscollection, specified as a scalar.

#### **See Also**

[size](#page-13604-0) | [timeseries](#page-12360-0) | [tscollection](#page-15222-0)

# <span id="page-8260-0"></span>**libfunctions**

Return information on functions in shared C library

# **Syntax**

```
libfunctions libname
```

```
m = libfunctions(libname)
m = libfunctions(libname,'-full')
```
# **Description**

libfunctions libname displays names of functions defined in C library libname. If you called loadlibrary using the alias option, then you must use the alias name for the libname argument.

- m = libfunctions(libname) returns names of functions in cell array m.
- m = libfunctions(libname,'-full') returns function signatures.

# **Examples**

#### **Display Functions in shrlibsample Library**

Add path to examples folder.

addpath(fullfile(matlabroot,'extern','examples','shrlib'))

Display functions in library.

```
if not(libisloaded('shrlibsample'))
     loadlibrary('shrlibsample')
end
libfunctions('shrlibsample')
```
Functions in library shrlibsample:

addStructFields multDoubleRef allocateStruct multiplyShort deallocateStruct print2darray

addMixedTypes getListOfStrings readEnum addStructByRef multDoubleArray stringToUpper

addDoubleRef exportedDoubleValue printExportedDoubleValue

Clean up.

unloadlibrary shrlibsample

## **Input Arguments**

#### **libname — Name of shared library**

character vector

Name of shared library, specified as a character vector. Do not include the path or file extension in libname.

If you call loadlibrary using the alias option, then you must use the alias name for the libname argument.

Data Types: char

#### **Output Arguments**

**m — Function names** cell array

Functions names, returned as a cell array.

#### **Limitations**

• Use with libraries that are loaded using the loadlibrary function.

### **See Also**

[calllib](#page-1080-0) | [libfunctionsview](#page-8263-0) | [loadlibrary](#page-8383-0)

## <span id="page-8263-0"></span>**libfunctionsview**

Display shared C library function signatures in window

### **Syntax**

libfunctionsview libname

#### **Description**

libfunctionsview libname displays information about functions in C library libname in a new window.

### **Input Arguments**

#### **libname — Name of shared library**

character vector

Name of shared library, specified as a character vector. Do not include the path or file extension in libname.

If you call loadlibrary using the alias option, then you must use the alias name for the libname argument.

Data Types: char

## **Limitations**

• Use with libraries that are loaded using the loadlibrary function.

#### **Examples**

#### **Display Function Signatures for Library shrlibsample**

```
if not(libisloaded('shrlibsample'))
    addpath(fullfile(matlabroot,'extern','examples','shrlib'))
    loadlibrary('shrlibsample')
end
libfunctionsview shrlibsample
```
MATLAB creates a new window displaying function signatures.

When finished, unload the library.

```
unloadlibrary shrlibsample
```
**See Also** [calllib](#page-1080-0) | [libfunctions](#page-8260-0)

# **libisloaded**

Determine if shared C library is loaded

### **Syntax**

tf = libisloaded(libname)

### **Description**

tf = libisloaded(libname) returns logical 1 (true) if the shared C library libname is loaded. Otherwise, it returns logical 0 (false).

### **Examples**

#### **Load and Unload shrlibsample Library**

Add the shrlib examples folder to the path.

addpath(fullfile(matlabroot,'extern','examples','shrlib'))

Load the library, if it is not already loaded.

```
if ~libisloaded('shrlibsample')
    loadlibrary('shrlibsample')
end
```
When finished, unload the library to free memory.

unloadlibrary shrlibsample

### **Input Arguments**

#### **libname — Name of shared library**

character vector

Name of shared library, specified as a character vector. Do not include the path or file extension in libname.

If you call loadlibrary using the alias option, then you must use the alias name for the libname argument.

Data Types: char

#### **See Also**

[loadlibrary](#page-8383-0) | [unloadlibrary](#page-15752-0)

# <span id="page-8267-0"></span>**libpointer**

Pointer object for use with shared C library

### **Syntax**

- p = libpointer
- p = libpointer(DataType)
- p = libpointer(DataType,Value)

### **Description**

- p = libpointer creates NULL pointer p of type voidPtr.
- p = libpointer(DataType) creates NULL pointer of specified DataType.
- p = libpointer(DataType,Value) creates pointer initialized to a copy of Value.

### **Examples**

#### **Create NULL Pointer for string Argument**

```
p =libpointer('string');
```
### **Input Arguments**

#### **DataType — Type of pointer**

character vector

Type of pointer, specified as a character vector, of any MATLAB numeric type, structure defined in the library, or enumeration defined in the library. For a list of valid MATLAB numeric types, refer to these tables in "C and MATLAB Equivalent Types".

- MATLAB Primitive Types
- MATLAB Extended Types

Example: 'int16Ptr'

Data Types: char

#### **Value — Value for pointer object**

any valid value

Value, specified as any valid value for given type.

## **Limitations**

• Use with libraries that are loaded using the loadlibrary function.

# **Tips**

- This is an advanced feature for experienced C programmers. MATLAB automatically converts data passed to and from external library functions to the data type expected by the external function. Use a lib.pointer object instead of automatic conversion in the following situations.
	- You want to modify the data in the input arguments.
	- You are passing large amounts of data, and you want to control when MATLAB makes copies of the data.
	- The library stores and uses the pointer for a period of time so you want the MATLAB function to control the lifetime of the lib.pointer object.

### **See Also**

[calllib](#page-1080-0) | [lib.pointer](#page-8270-0) | [libstruct](#page-8282-0)

#### **Topics**

"Pass Pointers Examples" "Pointer Arguments"

# <span id="page-8270-0"></span>**lib.pointer class**

#### **Package:** lib

Pointer object compatible with C pointer

### **Description**

MATLAB automatically converts arguments passed by reference to a function in an external library. A passed-by-reference argument in the function signature has type names ending with Ptr or PtrPtr. Use a pointer object instead of automatic conversion in the following situations.

- The function modifies data in an input argument.
- You are passing large amounts of data, and you want to control when MATLAB makes copies of the data.
- The library stores and uses the pointer, so you want the MATLAB function to control the lifetime of the lib.pointer object.

### **Creation**

To create a lib.pointer object, use the MATLAB libpointer function.

A library function can return a lib.pointer object. Use the setdatatype method to convert the argument manually to use in MATLAB.

### **Properties**

#### **DataType — Type of pointer**

character vector

Type of pointer, specified as a character vector, of any MATLAB numeric type, structure defined in the library, or enumeration defined in the library. For a list of valid MATLAB numeric types, refer to these tables in "C and MATLAB Equivalent Types".

- MATLAB Primitive Types
- MATLAB Extended Types

Example: 'int16Ptr'

#### **Attributes:**

**SetAccess** 

private

GetAccess

protected

#### **Value — Value**

any valid value

Value, specified as any valid value for given type.

#### **Attributes:**

**SetAccess** 

private

GetAccess

protected

#### **Methods**

#### **Public Methods**

<infotypegroup type="method"> [lib.pointer.disp](#page-8273-0) [lib.pointer.isNull](#page-8275-0) [lib.pointer.plus](#page-8277-0) [lib.pointer.reshape](#page-8279-0) [lib.pointer.setdatatype](#page-8280-0) </ infotypegroup>

### **Examples**

#### **Create Pointer**

Create a pointer pv of type int16 initialized to 485.

pv = libpointer('int16Ptr',485);

Display the properties of pv.

get(pv)

 Value: 485 DataType: 'int16Ptr'

#### **See Also**

[libpointer](#page-8267-0)

#### **Topics**

"Pointer Arguments"

# <span id="page-8273-0"></span>**disp**

**Class:** lib.pointer **Package:** lib

Display lib.pointer type

### **Syntax**

disp(h)

### **Description**

disp(h) displays type for lib.pointer object, h.

### **Input Arguments**

**h — lib.pointer object.** handle

lib.pointer object, specified as a handle.

#### **Examples**

#### **Display lib.pointer Type**

Create a double pointer set to 15.

 $xp = libpointer('doublePtr', 15);$ 

Display pointer data type.

disp(xp)

libpointer

### **See Also**

# <span id="page-8275-0"></span>**isNull**

**Class:** lib.pointer **Package:** lib

Points to NULL pointer

### **Syntax**

 $tf = ishull(h)$ 

### **Description**

 $tf = i sNull(h)$  returns true if h is a lib.pointer object.

### **Input Arguments**

**h — lib.pointer object.** handle

lib.pointer object, specified as a handle.

### **Examples**

#### **Create Null lib.pointer Object**

```
nullp = libpointer('doublePtr',[]);
isNull(nullp)
ans = logical
    1
```
### **See Also**

# <span id="page-8277-0"></span>**plus**

**Class:** lib.pointer **Package:** lib

+ (plus) operator for pointer arithmetic

## **Syntax**

```
hout = plus(h,offset)hout = h + offset
```
# **Description**

hout = plus(h, offset) returns pointer hout. Pointer hout is valid only as long as the original pointer, h, exists.

hout =  $h +$  offset is an alternative syntax.

## **Input Arguments**

#### **h — lib.pointer object.**

handle

lib.pointer object, specified as a handle.

#### **offset — Scalar increment**

uint64

Scalar increment, specified as uint64, from h.

### **See Also**

### **Topics**

"Iterate Through an Array"

## <span id="page-8279-0"></span>**reshape**

**Class:** lib.pointer **Package:** lib

Reshape lib.pointer array

## **Syntax**

reshape(h,xdim,ydim)

### **Description**

reshape(h,xdim,ydim) creates an xdim-by-ydim matrix from lib.pointer object h.

#### **Input Arguments**

**h — lib.pointer object.** handle

lib.pointer object, specified as a handle.

**xdim — Size of x dimension** double

Size of x dimension, specified as double.

**ydim — Size of y dimension** double

Size of y dimension, specified as double.

#### **See Also**
# **setdatatype**

**Class:** lib.pointer **Package:** lib

Initialize type and size of lib.pointer object

# **Syntax**

setdatatype(h,type,sizeD1,...,sizeDn)

# **Description**

setdatatype(h,type,sizeD1,...,sizeDn) sets data type to lib.pointer h.

## **Input Arguments**

### **h — lib.pointer object.**

handle

lib.pointer object, specified as a handle.

### **type — Data type**

character vector

Data type, specified as a character vector.

**sizeD1,...,sizeDn — Size of each dimension** double

Size of each dimension, specified as double.

## **Examples**

### **Set Size and Type of lib.pointer Output Variable**

Load the shrlibsample library.

```
if ~libisloaded('shrlibsample')
   addpath(fullfile(matlabroot,'extern','examples','shrlib'))
   loadlibrary('shrlibsample')
end
```
The multDoubleRef function takes a scalar value specified as doubleptr. Create variable xp as a lib.pointer object, and call the function.

```
xp = libpointer('doublePtr', 99);[xobj,xval] = calllib('shrlibsample','multDoubleRef',xp);
```
To use the variable xobj, set its size and data type.

```
setdatatype(xobj,'doublePtr',1,1)
xobj.Value
```
ans  $= 495$ 

## **See Also**

### **Topics**

"Pass Arguments to Shared C Library Functions"

# **libstruct**

Convert MATLAB structure to C-style structure for use with shared C library

# **Syntax**

```
S = libstruct(structtype)
```
S = libstruct(structtype,mlstruct)

# **Description**

- S = libstruct(structtype) creates NULL pointer to MATLAB libstruct object S.
- S = libstruct(structtype,mlstruct) creates pointer initialized to mlstruct.

# **Examples**

### **Call Function with c\_struct Input Argument**

Call the addStructFields function by creating a variable of type c struct.

Load the shrlibsample library in the *matlabroot*\extern\examples\shrlib folder, which contains the c\_struct type.

```
if ~libisloaded('shrlibsample')
    addpath(fullfile(matlabroot,'extern','examples','shrlib'))
    loadlibrary('shrlibsample')
end
```
Display function signatures for shrlibsample and search the list for the addStructFields entry.

### libfunctionsview shrlibsample

```
double addStructFields(c_struct)
```
The input argument is a pointer to a c\_struct data type.

Create a MATLAB structure, sm.

 $sm.p1 = 476$ ;  $sm.p2 = -299$ ;  $sm.p3 = 1000$ ;

Construct a libstruct object sc from the c\_struct type.

```
sc = \text{libstruct}('c\_struct', sm)
```
The fields of sc contain the values of the MATLAB structure, sm.

Call the addStructFields function.

```
calllib('shrlibsample','addStructFields',sc)
```
 $ans =$ 1177

To clean up, first clear the libstruct object, and then unload the library.

clear sc unloadlibrary shrlibsample

## **Input Arguments**

### **structtype — C structure**

structure

C structure defined in shared library.

#### **mlstruct — MATLAB structure** structure

MATLAB structure used to initialize the fields in S.

Data Types: struct

## **Output Arguments**

**S — Pointer** MATLAB libstruct object Pointer, returned as MATLAB libstruct object.

# **Limitations**

- Use with libraries that are loaded using the loadlibrary function.
- You can only use the libstruct function on scalar structures.
- When converting a MATLAB structure to a libstruct object, the structure must adhere to the requirements listed in "Structure Argument Requirements".

# **Tips**

• If a function in the shared library has a structure argument, use libstruct to create the argument. The libstruct function creates a C-style structure that you pass to functions in the library. You handle this structure in MATLAB as you would a true MATLAB structure.

## **See Also**

[libfunctionsview](#page-8263-0) | [loadlibrary](#page-8383-0)

### **Topics**

"Shared Library shrlibsample" "Structure Arguments"

# **license**

Get license number or perform licensing task

# **Syntax**

```
license
license('inuse')
S = license('inuse')
S = license('inuse',feature)
status = license('test',feature)
license('test',feature,toggle)
[status,errmsg] = license('checkout',feature)
```
# **Description**

license returns the license number for this MATLAB product. The return value also can be 'demo' for a demonstration version of MATLAB, 'student', for a student version of MATLAB, or 'unknown', if the license number cannot be determined.

license('inuse') displays a list of licenses checked out in the current MATLAB session. The product list is alphabetical by license feature name. These names are the same as the valid values for the feature input.

S = license('inuse') returns an array of structures indicating checked-out licenses and the user name of each person who has a license checked out.

S = license('inuse',feature) checks if the product specified by feature is checked out in the current MATLAB session. If the product is checked out, then license returns the product name and the user name of the person who has it checked out. Otherwise, the fields of S are empty.

status = license('test',feature) tests if a license exists for the product specified by feature.

license('test',feature,toggle) enables or disables testing of the product specified by feature, depending on the value of toggle.

[status,errmsg] = license('checkout',feature) checks out a license for the specified product. If you specify the optional second output argument, errmsg, then license returns the text of any error message encountered if the checkout is unsuccessful.

### **Examples**

### **Display Licenses in Use**

Display a list of licenses currently being used. license displays a list of products in alphabetical order by the license feature name for your configuration.

```
license('inuse')
```
image\_toolbox map\_toolbox  $m$ atlab

### **Get Licenses in Use and User Names**

Get a list of licenses in use with information about each user. license returns a structure array.

```
S = \text{license('inuse');}
```
View the first element of S.

S(1) ans  $=$  feature: 'image\_toolbox' user: 'juser'

#### **Determine If License Is in Use**

Determine if the license for MATLAB is in use. If the license is in use, then S is a structure array with nonempty fields.

```
S = license('inuse','MATLAB')
S = feature: 'matlab'
        user: 'jsmith'
```
#### **Determine If License Exists**

Determine if a license exists for Mapping Toolbox. If a license exists, then license returns 1.

```
status = license('test','MAP_Toolbox')
status =
     1
```
#### **Check Out License**

Check out a license for Control System Toolbox™. The status output is 1 and the errmsg output is empty if the checkout is successful.

```
[status,errmsg] = license('checkout','Control_Toolbox')
status =
      1
errmsq =
```
# **Input Arguments**

#### **feature — License feature name**

character vector

''' '' '' '' '' ''

License feature name, specified as a character vector. Values of feature are not casesensitive. The INCREMENT lines in a license file indicate the valid features. To locate your license file, see [Where are the license files for MATLAB located?](https://www.mathworks.com/matlabcentral/answers/99147-where-are-the-license-files-for-matlab-located)

#### **toggle — Ability to test product license**

'enable' | 'disable'

Ability to test the existence of a product license, specified as either 'enable' or 'disable'.

- If toggle is 'enable', then the syntax, license('test', feature) returns 1 when the product license exists and 0 when the product license does not exist.
- If toggle is 'disable', then the syntax, license ('test', feature) always returns 0 (product license does not exist) for the specified product.

**Note** Disabling a test for a particular product can affect other tests for the existence of the license, not just tests performed by the license command.

## **Output Arguments**

### **S — Checked out products**

array of structures

Checked out products, returned as an array of structures, where each structure represents a checked-out license. The structures contain two fields:

- feature license feature name
- user user name of the person who has the license checked out

If the fields are empty, then the product is not currently checked out.

### **status — Test or checkout status**

1 | 0

Test or checkout status, returned as 1 or 0.

• When testing for the existence of a license, 1 indicates that the license exists, and 0 indicates that the license does not exist.

The existence of a license does not necessarily mean that the license can be checked out or that the product is installed. status is 1 even if the license has expired or if a system administrator has excluded you from using the product.

• When checking out a license, 1 indicates that the checkout is successful, and 0 indicates that the license function could not check out a license.

#### **errmsg — Error message**

character vector

Error message for unsuccessful license checkout, returned as a character vector. If the checkout is successful, then errmsg is empty.

## **See Also**

[isstudent](#page-7959-0)

### **Topics**

"Manage Your Licenses"

# <span id="page-8290-0"></span>**light**

Create light

# **Syntax**

```
light('PropertyName',propertyvalue,...)
light(ax,...)
handle = light(...)
```
# **Properties**

For a list of properties, see [Light](#page-8292-0).

# **Description**

light creates a light in the current axes. Lights affect only patch and surface objects.

light('*PropertyName*',propertyvalue,...) creates a Light object using the specified values for the named properties. For a description of the properties, see [Light.](#page-8292-0) The MATLAB software parents the light to the current axes unless you specify another axes with the Parent property.

 $light(ax,...)$  creates the light in the axes specified by ax instead of in the current axes (gca). The option ax can precede any of the input argument combinations in the previous syntaxes.

```
handle = light(...) returns the Light object created.
```
# **Examples**

Light the [peaks](#page-10625-0) surface plot with a local light source oriented along the direction defined by the vector [-1 0 0], that is, looking from 0 along the positive x-axis.

```
surf(peaks,'FaceLighting','gouraud','FaceColor','interp',...
       'AmbientStrength',0.5)
light('Position',[-1 0 0],'Style','local')
```
## **Tutorials**

For more information about lighting, see "Lighting Overview".

# **Tips**

You cannot see a Light object *per se*, but you can see the effects of the light source on patch and surface objects. You can also specify an axes-wide ambient light color that illuminates these objects. However, ambient light is visible only when at least one Light object is present and visible in the axes.

You can specify properties as property name/property value pairs, structure arrays, and cell arrays (see [set](#page-13430-0) and [get](#page-4707-0) for examples of how to specify these data types).

See also the [Patch](#page-10521-0) and [Primitive Surface](#page-13160-0) AmbientStrength, DiffuseStrength, SpecularStrength, SpecularExponent, SpecularColorReflectance, and VertexNormals properties. Also see the [lighting](#page-8303-0) and [material](#page-8550-0) commands.

## **See Also**

[lighting](#page-8303-0) | [material](#page-8550-0) | [patch](#page-10493-0) | [surface](#page-14333-0)

# <span id="page-8292-0"></span>**Light Properties**

Light appearance and behavior

# **Description**

Light properties control the appearance and behavior of Light objects. By changing property values, you can modify certain aspects of the light.

Starting in R2014b, you can use dot notation to query and set properties.

 $h =$  light;  $c = h.Color:$ h.Style = 'local';

If you are using an earlier release, use the [get](#page-4707-0) and [set](#page-13430-0) functions instead.

## **Properties**

**Color and Styling**

#### **Color — Color of light** [1 1 1] (default) | RGB triplet | hexadecimal color code | 'r' | 'g' | 'b' | ...

Color of light, specified as an RGB triplet, a hexadecimal color code, a color name, or a short name. The default RGB triplet of [1 1 1] corresponds to white.

RGB triplets and hexadecimal color codes are useful for specifying custom colors.

- An RGB triplet is a three-element row vector whose elements specify the intensities of the red, green, and blue components of the color. The intensities must be in the range [0,1]; for example, [0.4 0.6 0.7].
- A hexadecimal color code is a character vector or a string scalar that starts with a hash symbol (#) followed by three or six hexadecimal digits, which can range from 0 to F. The values are not case sensitive. Thus, the color codes '#FF8800', '#ff8800', '#F80', and '#f80' are equivalent.

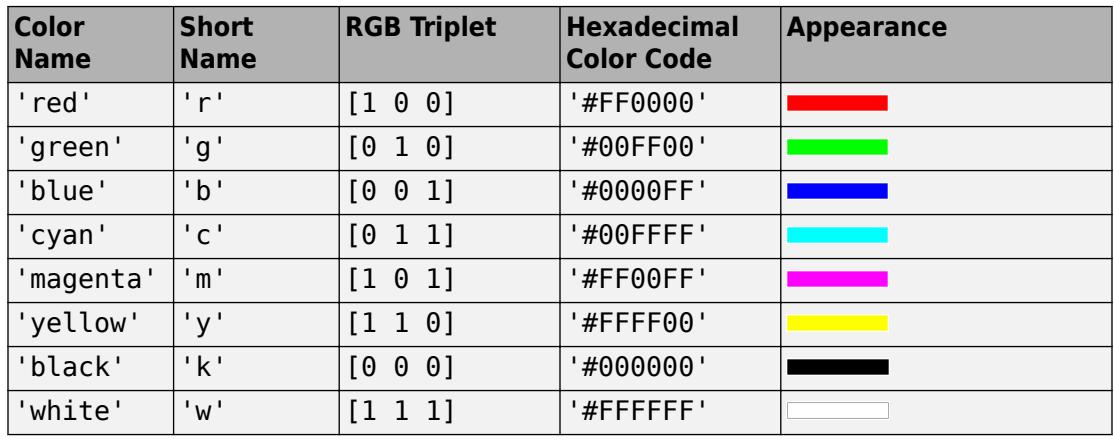

Alternatively, you can specify some common colors by name. This table lists the named color options, the equivalent RGB triplets, and hexadecimal color codes.

Here are the RGB triplets and hexadecimal color codes for the default colors MATLAB uses in many types of plots.

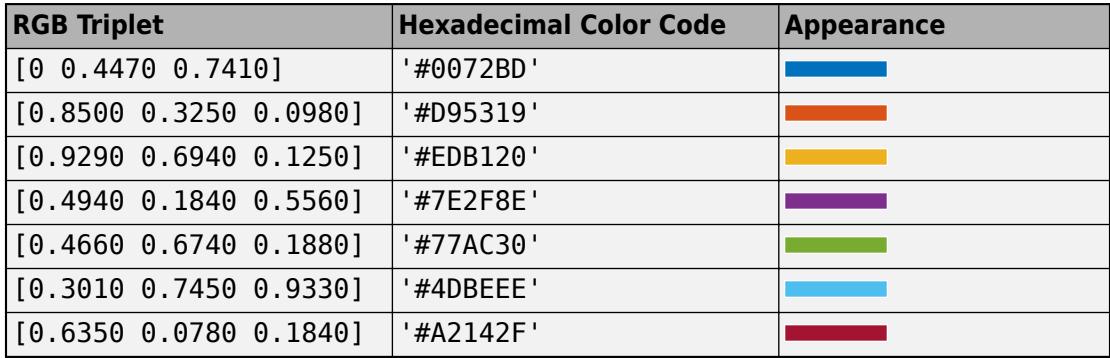

Example: 'green'

### **Style — Type of light source**

'infinite' (default) | 'local'

Type of light source, specified as one of these values:

• 'infinite' — Place the light at infinity. Use the Position property to specify the direction from which the light shines in parallel rays.

• 'local' — Place the light at the location specified by the Position property. The light is a point source that radiates from the location in all directions.

#### **Position — Location of light source**

 $[1 \ 0 \ 1]$  (default) | three-element vector of the form  $[x \ y \ z]$ 

Location of light source, specified as a three-element vector of the form  $[x \ y \ z]$ . Define the vector elements in data units from the axes origin to the (*x*, *y*, *z*) coordinate. The actual location of the light depends on the value of the Style property.

Example: [-40 -4 140]

#### **Position**

#### **Position — Location of light source**

 $[1 \ 0 \ 1]$  (default) | three-element vector of the form  $[x \ y \ z]$ 

Location of light source, specified as a three-element vector of the form  $[x \ y \ z]$ . Define the vector elements in data units from the axes origin to the (*x*, *y*, *z*) coordinate. The actual location of the light depends on the value of the Style property.

Example: [-40 -4 140]

#### **Visible — Visibility of light from light source**

'on' (default) | 'off'

Visibility of light from light source, specified as 'on' or 'off'.

#### **Callbacks**

#### **CreateFcn — Creation function**

'' (default) | function handle | cell array | character vector

Object creation function, specified as one of these values:

- Function handle.
- Cell array in which the first element is a function handle. Subsequent elements in the cell array are the arguments to pass to the callback function.
- Character vector containing a valid MATLAB expression (not recommended). MATLAB evaluates this expression in the base workspace.

For more information about specifying a callback as a function handle, cell array, or character vector, see "Callback Definition".

This property specifies a callback function to execute when MATLAB creates the object. MATLAB initializes all property values before executing the CreateFcn callback. If you do not specify the CreateFcn property, then MATLAB executes a default creation function.

Setting the CreateFcn property on an existing component has no effect.

If you specify this property as a function handle or cell array, you can access the object that is being created using the first argument of the callback function. Otherwise, use the [gcbo](#page-4524-0) function to access the object.

#### **DeleteFcn — Deletion function**

'' (default) | function handle | cell array | character vector

Object deletion function, specified as one of these values:

- Function handle.
- Cell array in which the first element is a function handle. Subsequent elements in the cell array are the arguments to pass to the callback function.
- Character vector containing a valid MATLAB expression (not recommended). MATLAB evaluates this expression in the base workspace.

For more information about specifying a callback as a function handle, cell array, or character vector, see "Callback Definition".

This property specifies a callback function to execute when MATLAB deletes the object. MATLAB executes the DeleteFcn callback before destroying the properties of the object. If you do not specify the DeleteFcn property, then MATLAB executes a default deletion function.

If you specify this property as a function handle or cell array, you can access the object that is being deleted using the first argument of the callback function. Otherwise, use the [gcbo](#page-4524-0) function to access the object.

#### **Callback Execution Control**

#### **BeingDeleted — Deletion status** 'off' | 'on'

This property is read-only.

Deletion status, returned as 'off' or 'on'. MATLAB sets the BeingDeleted property to 'on' when the DeleteFcn callback begins execution. The BeingDeleted property remains set to 'on' until the component object no longer exists.

Check the value of the BeingDeleted property to verify that the object is not about to be deleted before querying or modifying it.

#### **Parent/Child**

**Parent — Parent** Axes object | Group object | Transform object

Parent, specified as an Axes, Group, or Transform object.

#### **Children — Children**

empty GraphicsPlaceholder array

The object has no children. You cannot set this property.

#### **HandleVisibility — Visibility of object handle**

'on' (default) | 'off' | 'callback'

Visibility of the object handle in the Children property of the parent, specified as one of these values:

- 'on' Object handle is always visible.
- 'off' Object handle is invisible at all times. This option is useful for preventing unintended changes to the UI by another function. Set the HandleVisibility to 'off' to temporarily hide the handle during the execution of that function.
- 'callback' Object handle is visible from within callbacks or functions invoked by callbacks, but not from within functions invoked from the command line. This option blocks access to the object at the command line, but permits callback functions to access it.

If the object is not listed in the Children property of the parent, then functions that obtain object handles by searching the object hierarchy or querying handle properties cannot return it. Examples of such functions include the [get](#page-4707-0), [findobj](#page-4125-0), [gca](#page-4519-0), [gcf](#page-4530-0), [gco](#page-4535-0), [newplot](#page-9978-0), [cla](#page-1559-0), [clf](#page-1629-0), and [close](#page-1635-0) functions.

Hidden object handles are still valid. Set the root ShowHiddenHandles property to 'on' to list all object handles regardless of their HandleVisibility property setting.

#### **Identifiers**

### **Type — Type of graphics object**

'light'

This property is read-only.

Type of graphics object, returned as 'light'. Use this property to find all objects of a given type within a plotting hierarchy, for example, searching for the type using [findobj](#page-4125-0).

### **Tag — Object identifier**

'' (default) | character vector | string scalar

Object identifier, specified as a character vector or string scalar. You can specify a unique Tag value to serve as an identifier for an object. When you need access to the object elsewhere in your code, you can use the [findobj](#page-4125-0) function to search for the object based on the Tag value.

#### **UserData — User data**

[] (default) | array

User data, specified as any MATLAB array. For example, you can specify a scalar, vector, matrix, cell array, character array, table, or structure. Use this property to store arbitrary data on an object.

If you are working in App Designer, create public or private properties in the app to share data instead of using the UserData property. For more information, see "Share Data Within App Designer Apps".

#### **Unused Properties**

### **ButtonDownFcn — (unused) Mouse-click callback**

'' (default) | function handle | cell array | character vector

Light objects do not use this property.

### **UIContextMenu — (unused) Context menu**

uicontextmenu object

Light objects do not use this property.

```
Selected — (unused) Selection state
'off' (default) | 'on'
```
Light objects do not use this property.

**SelectionHighlight — (unused) Display of selection handles when selected** 'on' (default) | 'off'

Light objects do not use this property.

**PickableParts — (unused) Ability to capture mouse clicks** 'visible' (default) | 'none'

Light objects do not use this property.

**HitTest — (unused) Response to captured mouse clicks** 'on' (default) | 'off'

Light objects do not use this property.

**Interruptible — (unused) Callback interruption** 'on' (default) | 'off'

Light objects do not use this property.

**BusyAction — (unused) Callback queuing** 'queue' (default) | 'cancel'

Light objects do not use this property.

### **See Also**

[light](#page-8290-0)

### **Topics**

"Access Property Values" "Graphics Object Properties"

# **lightangle**

Create or position light object in spherical coordinates

## **Syntax**

```
lightangle(az,el)
lightangle(ax,az,el)
\lg t = \lghtangle(\dots)lightangle(lgt,az,el)
[az,el] = lightangle(lgt)
```
## **Description**

lightangle(az,el) creates a light at the position specified by azimuth and elevation. az is the azimuthal (horizontal) rotation and el is the vertical elevation (both in degrees). The interpretation of azimuth and elevation is the same as that of the [view](#page-15954-0) command.

lightangle(ax,az,el) creates a light in the axes specified by ax instead of the current axes.

 $\lg t = \lg \phi$  and  $\ldots$  creates a light and returns the light object as  $\lg t$ . You can specify an output argument with any of the previous input argument combinations.

lightangle(lgt,az,el) sets the position of the light specified by lgt.

[az,el] = lightangle(lgt) returns the azimuth and elevation of the light specified by lgt.

## **Examples**

### **Move Light Position**

Create a surface. Add a light and move the position of the light.

```
surf(peaks)
axis vis3d
h = light;
for az = -50:10:50 lightangle(h,az,30)
    pause(.1)
end
```
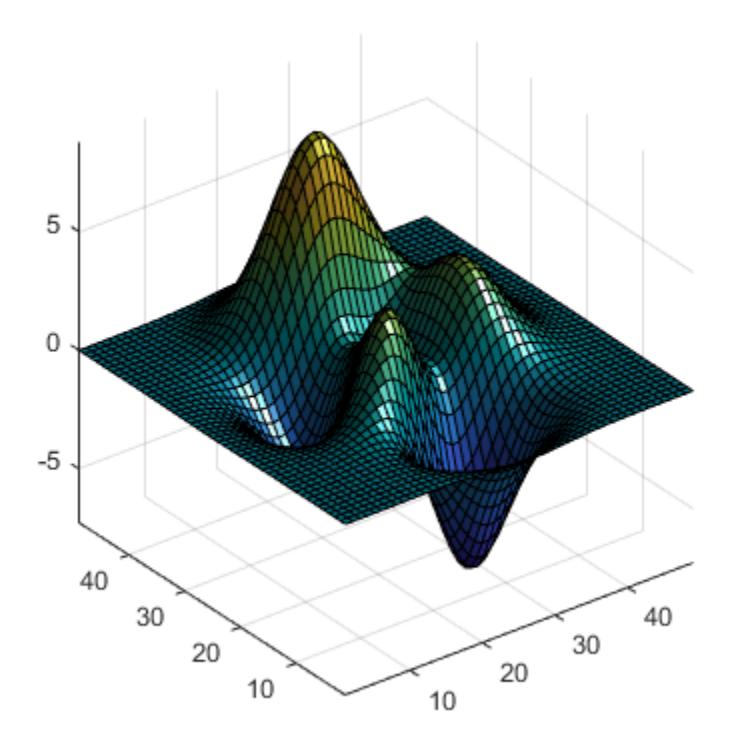

# **Tips**

By default, when a light is created, its style is infinite. If the light handle passed in to lightangle refers to a local light, the distance between the light and the camera target is preserved as the position is changed.

# **See Also**

[camlight](#page-1104-0) | [light](#page-8290-0) | [view](#page-15954-0)

### **Topics**

"Lighting Overview"

# <span id="page-8303-0"></span>**lighting**

Specify lighting algorithm

# **Syntax**

lighting flat lighting gouraud lighting none lighting(ax,...)

# **Description**

lighting selects the algorithm used to calculate the effects of light objects on all [surface](#page-14333-0) and [patch](#page-10493-0) objects in the current axes. In order for the lighting command to have any effects, however, you must create a lighting object by using the [light](#page-8290-0) function.

lighting flat produces uniform lighting across each of the faces of the object. Select this method to view faceted objects.

lighting gouraud calculates the vertex normals and interpolates linearly across the faces. Select this method to view curved surfaces.

lighting none turns off lighting.

lighting(ax,...) uses the axes specified by ax instead of the current axes.

# **Tips**

The [surf](#page-14305-0), [mesh](#page-9272-0), [pcolor](#page-10596-0), [fill](#page-4009-0), [fill3](#page-4014-0), [surface](#page-14333-0), and [patch](#page-10493-0) functions create graphics objects that are affected by light sources. The lighting command sets the FaceLighting and EdgeLighting properties of surfaces and patches appropriately for the graphics object.

## **See Also**

[fill](#page-4009-0) | [fill3](#page-4014-0) | [light](#page-8290-0) | [material](#page-8550-0) | [mesh](#page-9272-0) | [patch](#page-10493-0) | [pcolor](#page-10596-0) | [shading](#page-13544-0) | [surface](#page-14333-0)

### **Topics**

"Lighting Overview"

# **lin2mu**

Convert linear audio signal to mu-law

# **Syntax**

 $mu = lin2mu(y)$ 

# **Description**

mu = lin2mu(y) converts linear audio signal amplitudes in the range  $-1 \le Y \le 1$  to mu-law encoded "flints" in the range  $0 \le u \le 255$ .

## **See Also**

[mu2lin](#page-9667-0)

# **line**

Create primitive line

# **Syntax**

```
line(x,y)
line(x,y,z)
line
line('XData',x,'YData',y)
line('XData',x,'YData',y,'ZData',z)
line( ___ ,Name,Value)
line(ax, \underline{\hspace{2cm}})pl = line( )
```
# **Description**

 $line(x,y)$  plots a line in the current axes using the data in vectors x and y. If either x or y, or both are matrices, then line draws multiple lines. Unlike the plot function, line adds the line to the current axes without deleting other graphics objects or resetting axes properties.

 $line(x,y,z)$  plots a line in three-dimensional coordinates.

line draws a line from the point  $(0,0)$  to  $(1,1)$  with the default property settings.

line('XData',x,'YData',y) is the low-level version of line(x,y). The behavior is the same as  $line(x,y)$ , except that the line has the default line color. Also, you cannot set x or y to matrix data.

line('XData',x,'YData',y,'ZData',z) is the low-level version of line(x,y,z). The behavior is the same as  $line(x,y,z)$ , except that the line has the default line color. Also, you cannot set x, y, or z to matrix data.

line (  $\blacksquare$ , Name, Value) modifies the appearance of the line using one or more namevalue argument pairs. For example, 'LineWidth',3 sets the line width to 3 points. Specify name-value pairs after all other input arguments.

 $line(ax, \_\_\_)$  creates the line in the axes specified by ax instead of in the current axes (gca). Specify ax as the first input argument.

 $p1 = line($   $)$  returns all primitive Line objects created. Use pl to modify properties of a specific Line object after it is created. For a list, see [Primitive Line.](#page-8486-0)

## **Examples**

### **Plot Line Using Vector Data**

Create x and y as vectors. Then plot y versus x.

```
x =linspace(0,10);
y = sin(x);
line(x,y)
```
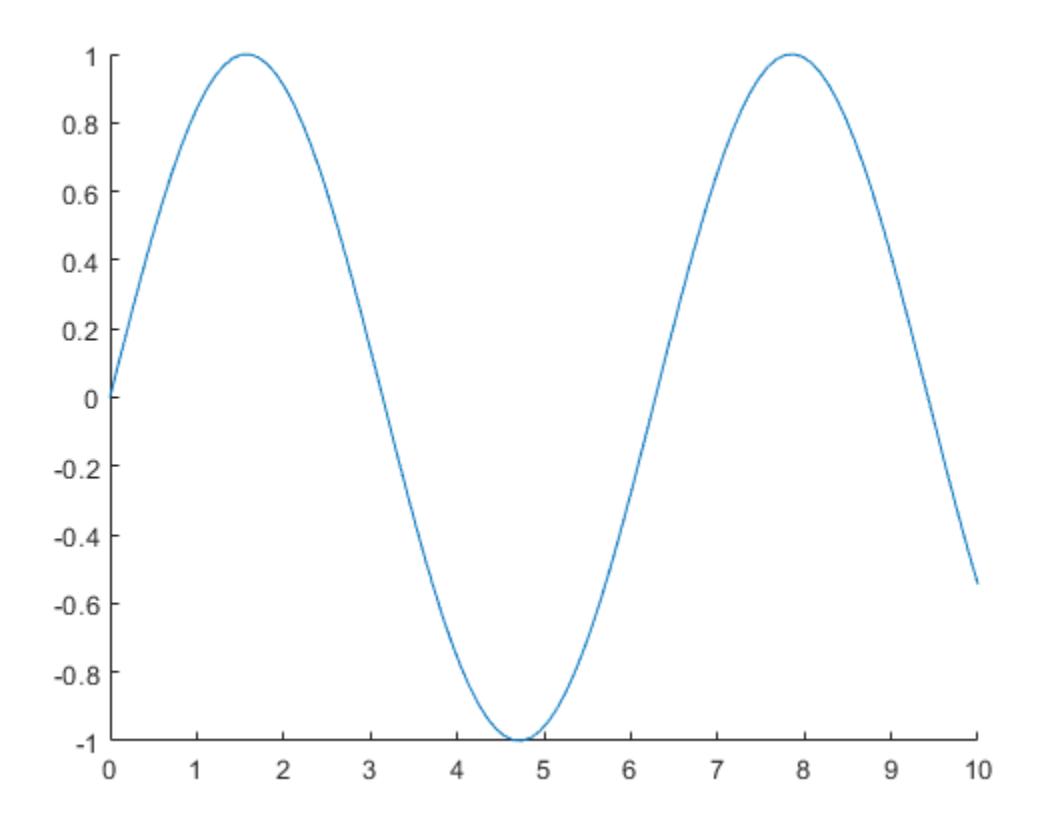

### **Plot Multiple Lines Using Matrix Data**

Plot two lines by specifying x and y as matrices. Use line to plot columns of y versus columns of x as separate lines.

x = linspace(0,10)'; y = [sin(x) cos(x)]; line(x,y)

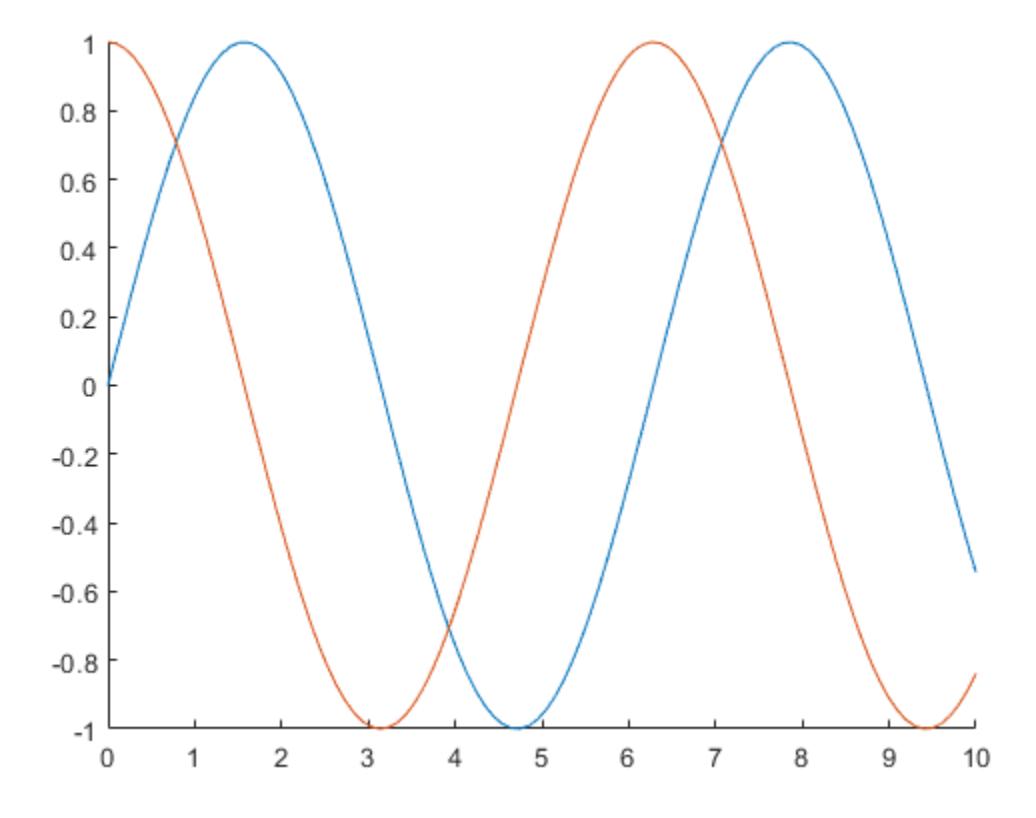

### **Plot Line with 3-D Coordinates**

Plot a line in 3-D coordinates by specifying *x*, *y*, and *z* values. Change the axes to a 3-D view using view(3).

```
t = 1inspace(0,10*pi,200);
x = sin(t);
y = cos(t);\dot{z} = t;
line(x,y,z)
view(3)
```
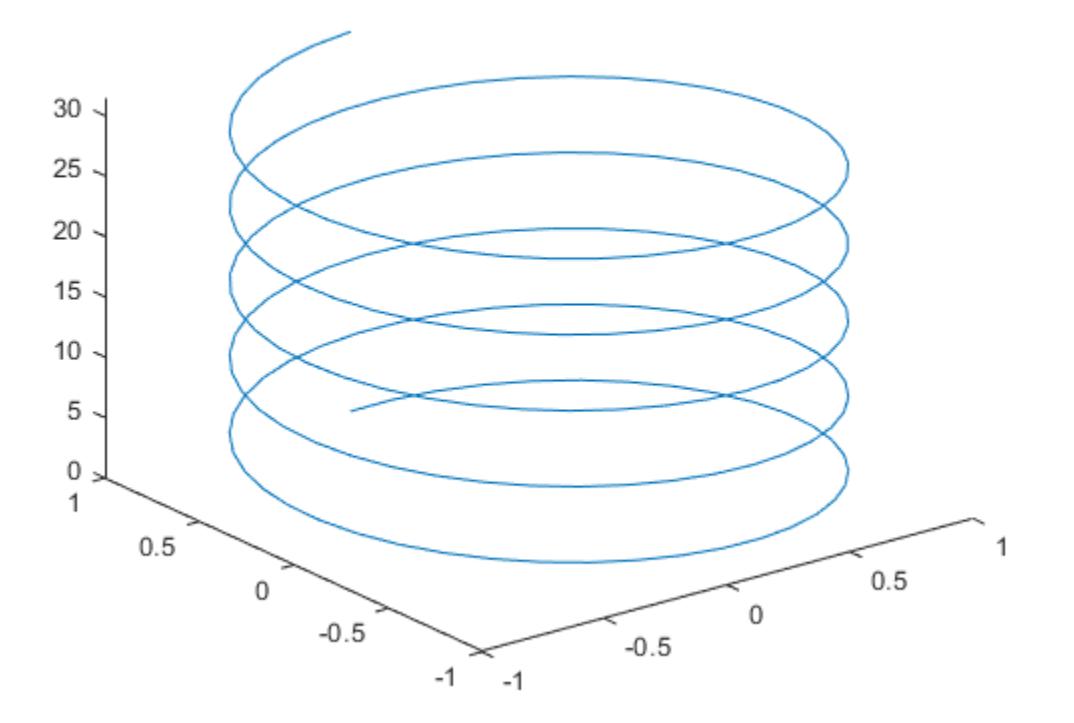

### **Plot Line Using Low-Level Syntax**

Create x and y as vectors. Then plot y versus x using the low-level version of the line function.

 $x = 1$ inspace(0,10); y = sin(x); line('XData',x,'YData',y)

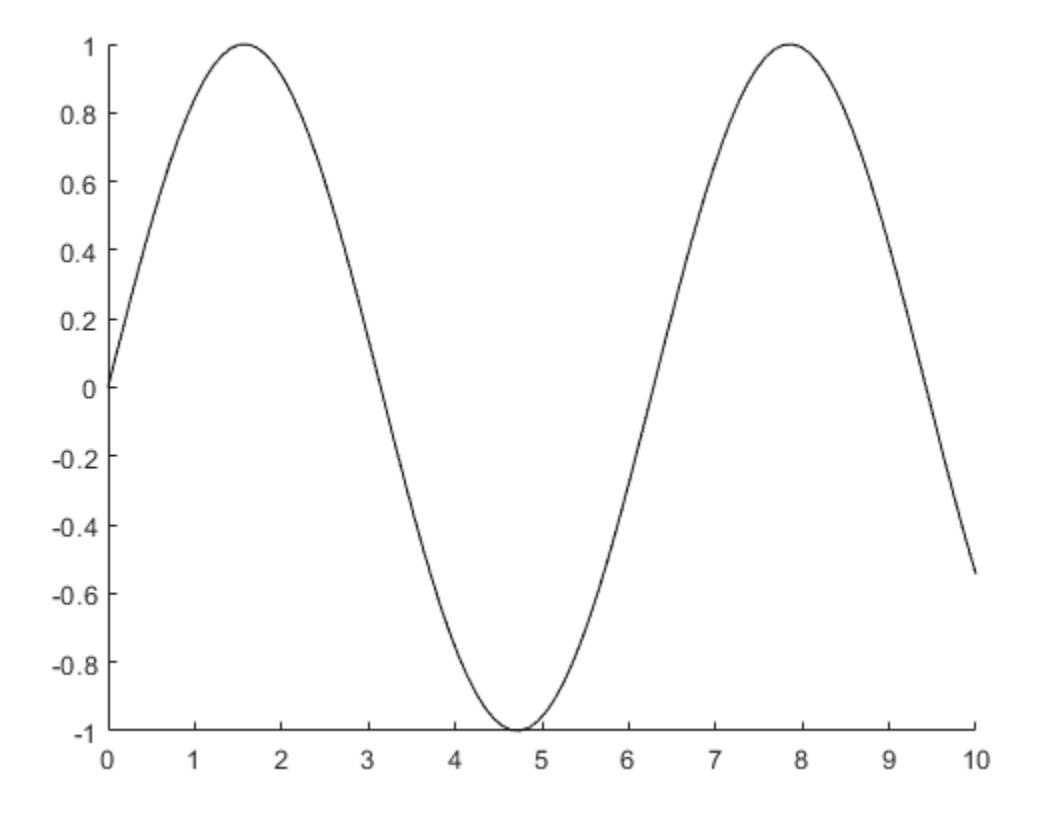

### **Specify Line Properties**

Draw a red, dashed line between the points (1,2) and (9,12). Set the Color and LineStyle properties as name-value pairs.

```
x = [1 9];
y = [2 12];
line(x,y,'Color','red','LineStyle','--')
```
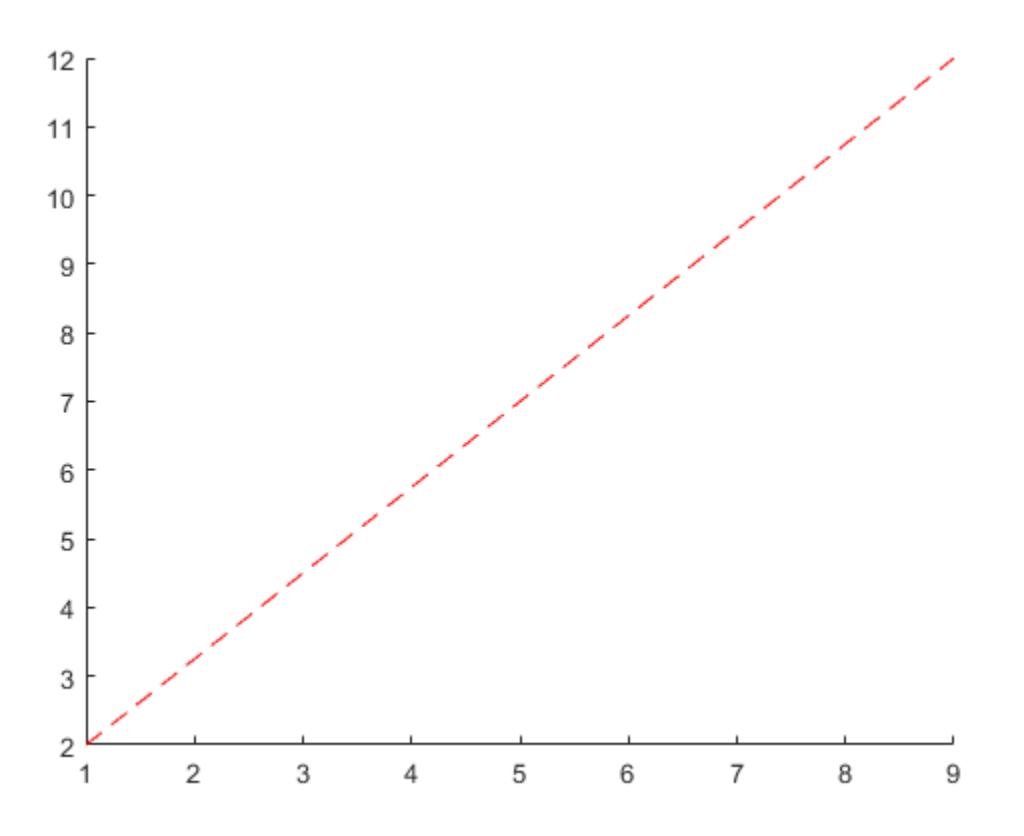

### **Change Line Properties After Creation**

First, draw a line from the point (3,15) to (2,12) and return the Line object. Then change the line to a green, dashed line.

**Note:** Starting in R2014b, you can use dot notation to set properties. If you are using an earlier release, use the [set](#page-13430-0) function instead.

 $x = [3 2];$ y = [15 12];  $pl = line(x, y)$ ;

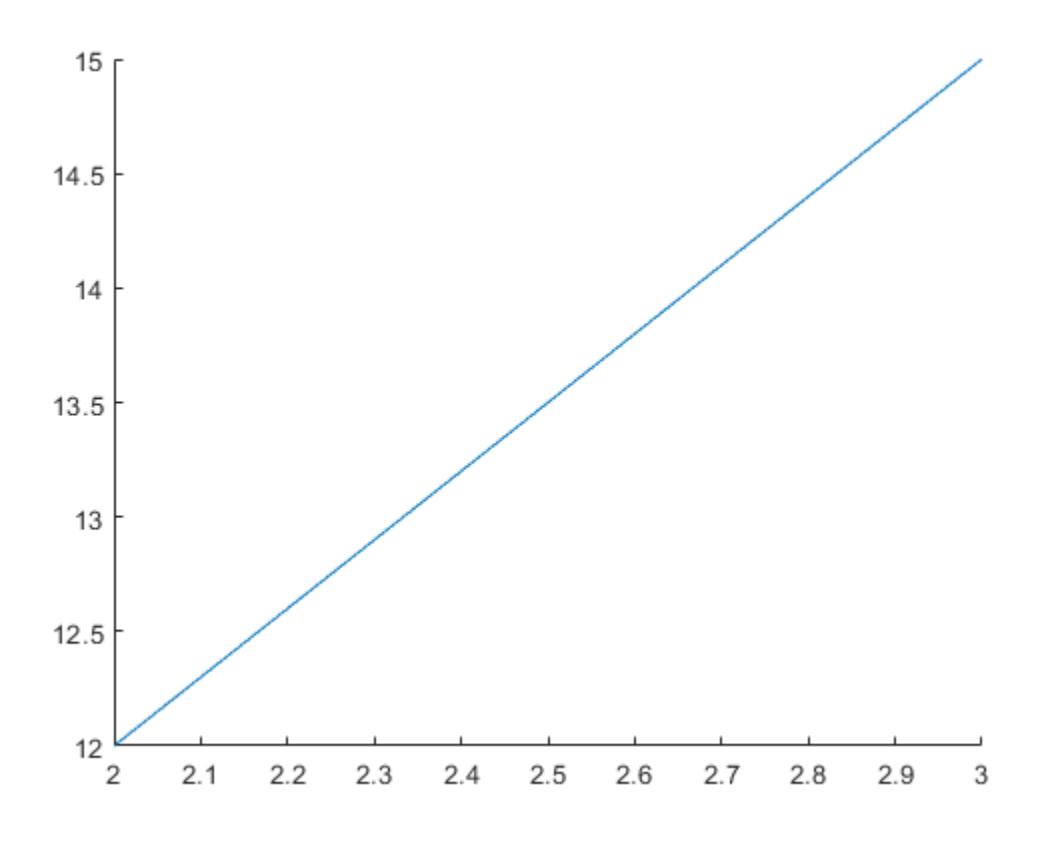

pl.Color = 'green'; pl.LineStyle = '--';

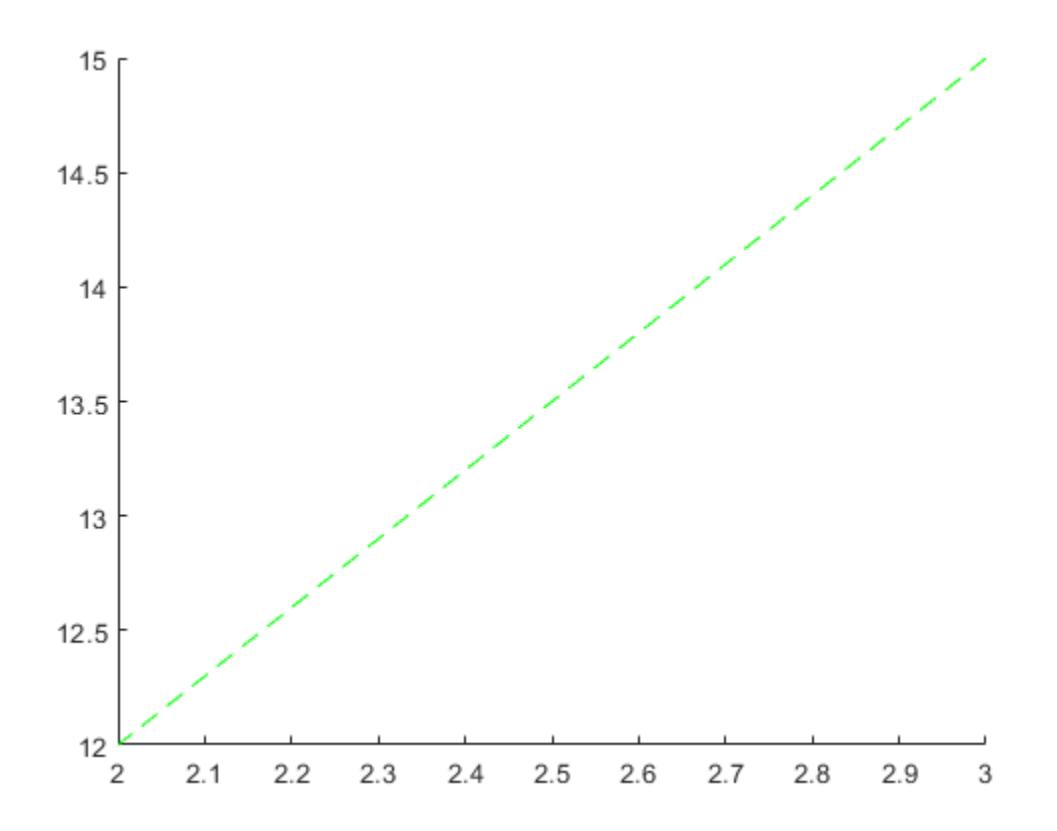

## **Input Arguments**

#### $x - x$  **values**

vector | matrix

#### *x* values, specified as a vector or a matrix.

Example:  $x = \text{linspace}(0, 10, 25)$ 

```
Data Types: single | double | int8 | int16 | int32 | int64 | uint8 | uint16 |
uint32 | uint64 | categorical | datetime | duration
```
### **y —** *y* **values**

vector | matrix

*y* values, specified as a vector or a matrix:

- If x and y are both vectors with the same length, then line plots a single line.
- If x and y are matrices with the same size, then line plots multiple lines. The function plots columns of y versus x.
- If one of x or y is a vector and the other is a matrix, then line plots multiple lines. The length of the vector must equal one of the matrix dimensions:
	- If the vector length equals the number of matrix rows, then line plots each matrix column versus the vector.
	- If the vector length equals the number of matrix columns, then line plots each matrix row versus the vector.
	- If the matrix is square, then line plots each column versus the vector.

Example:  $y = \sin(x)$ 

```
Data Types: single | double | int8 | int16 | int32 | int64 | uint8 | uint16 |
uint32 | uint64 | categorical | datetime | duration
```
#### **z —** *z* **values**

vector | matrix

*z* values, specified as a vector or a matrix:

- $\bullet$  If x, y, and z are all vectors with the same length, then line plots a single line.
- If x, y, and z are all matrices with the same size, then line plots multiple lines using the matrix columns.
- If one or two of x, y, and z is a vector and the others are matrices of the same size, then line plots multiple lines. The length of the vector must equal one of the matrix dimensions.

Example:  $z = \sin(x) + \cos(y)$ 

```
Data Types: single | double | int8 | int16 | int32 | int64 | uint8 | uint16 |
uint32 | uint64 | categorical | datetime | duration
```
#### **ax — Target axes**

Axes object | PolarAxes object | GeographicAxes object
Target axes, specified as an Axes object, a PolarAxes object, or a GeographicAxes object. If you do not specify the axes, then the line function plots in the current axes.

### **Name-Value Pair Arguments**

Specify optional comma-separated pairs of Name, Value arguments. Name is the argument name and Value is the corresponding value. Name must appear inside quotes. You can specify several name and value pair arguments in any order as Name1,Value1,...,NameN,ValueN.

The properties listed here are only a subset. For a full list, see [Primitive Line.](#page-8486-0)

```
Example: line(x,y,'Color','red','LineWidth',3) creates a red line that is 3
points wide.
```
#### **Color — Line color**

```
[0 0.4470 0.7410] (default) | RGB triplet | hexadecimal color code | 'r' | 'g' | 'b'
| ...
```
Line color, specified as an RGB triplet, a hexadecimal color code, a color name, or a short name.

For a custom color, specify an RGB triplet or a hexadecimal color code.

- An RGB triplet is a three-element row vector whose elements specify the intensities of the red, green, and blue components of the color. The intensities must be in the range  $[0,1]$ ; for example,  $[0.4 \ 0.6 \ 0.7]$ .
- A hexadecimal color code is a character vector or a string scalar that starts with a hash symbol (#) followed by three or six hexadecimal digits, which can range from 0 to F. The values are not case sensitive. Thus, the color codes '#FF8800', '#ff8800', '#F80', and '#f80' are equivalent.

Alternatively, you can specify some common colors by name. This table lists the named color options, the equivalent RGB triplets, and hexadecimal color codes.

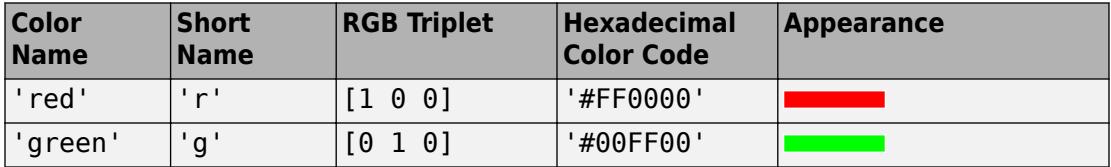

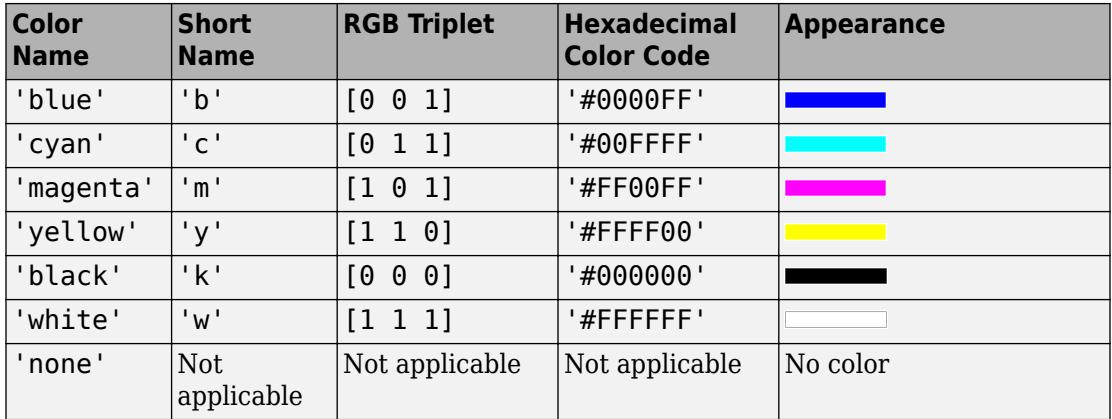

Here are the RGB triplets and hexadecimal color codes for the default colors MATLAB uses in many types of plots.

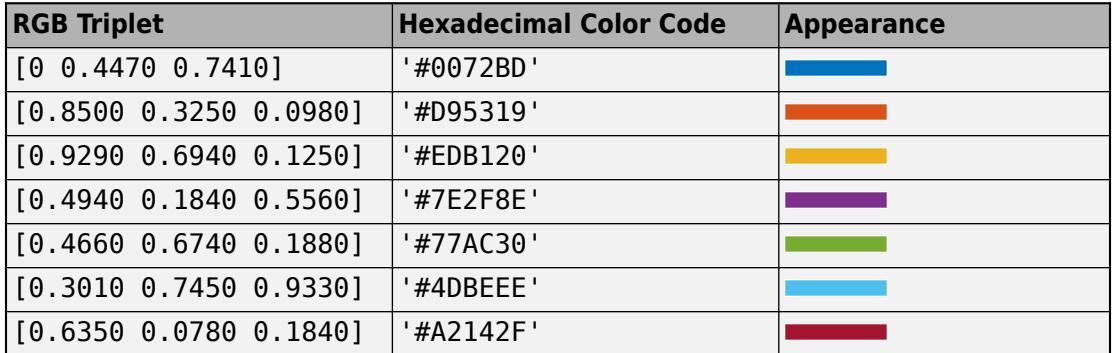

Example: line(x,y,'Color','blue') Example: line(x,y,'Color',[0.5 0.5 1]) Example: line(x,y,'Color','#D9A2E9')

#### **LineStyle — Line style**

'-' (default) | '--' | ':' | '-.' | 'none'

Line style, specified as one of the options listed in this table.

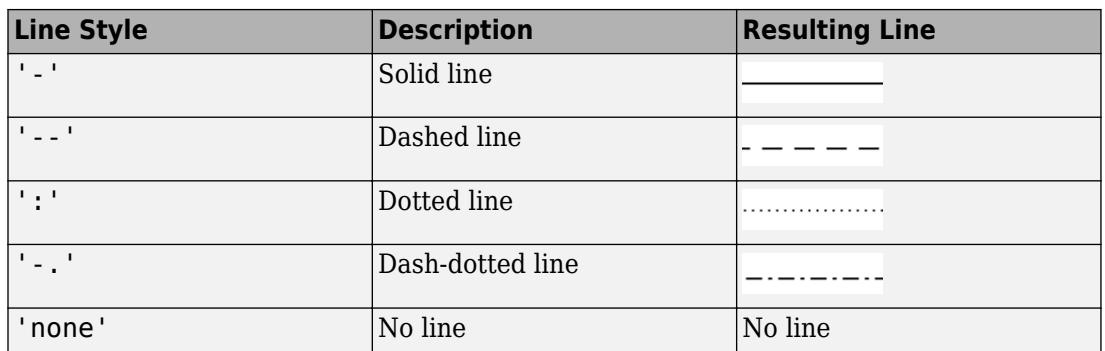

#### **LineWidth — Line width**

0.5 (default) | positive value

Line width, specified as a positive value in points, where 1 point  $= 1/72$  of an inch. If the line has markers, then the line width also affects the marker edges.

#### **Marker — Marker symbol**

```
'none' (default) | 'o' | '+' | '*' | '.' | ...
```
Marker symbol, specified as one of the values listed in this table. By default, the object does not display markers. Specifying a marker symbol adds markers at each data point or vertex.

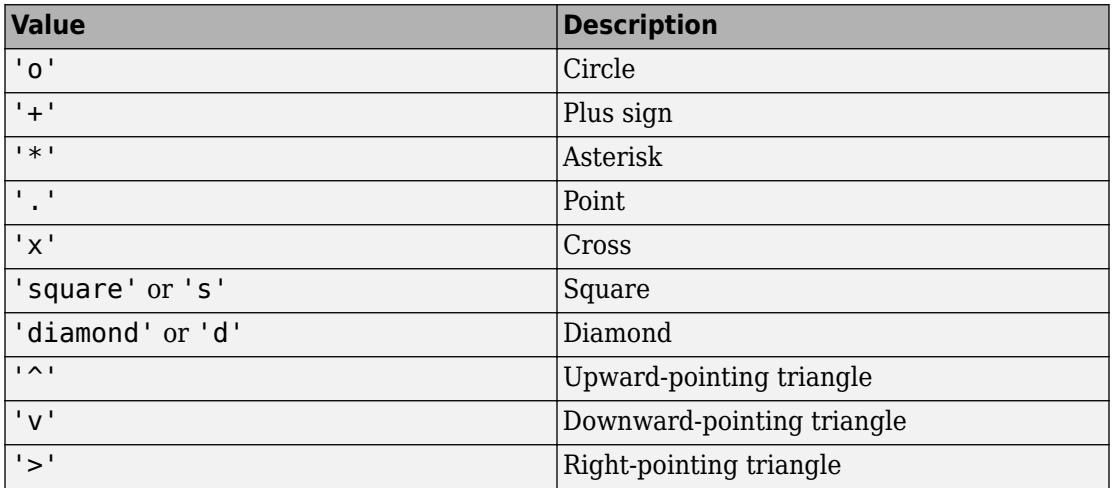

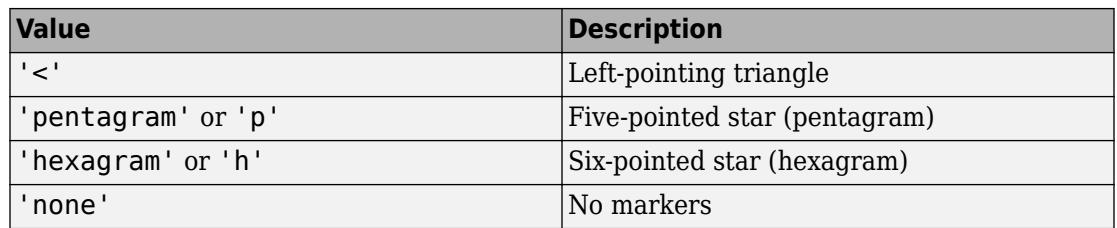

#### **MarkerSize — Marker size**

6 (default) | positive value

Marker size, specified as a positive value in points, where 1 point  $= 1/72$  of an inch.

### **Output Arguments**

#### **pl — Primitive line object**

primitive line object

Primitive line object. Use pl to query or modify properties of the line after it is created. For a list, see [Primitive Line.](#page-8486-0)

# **Tips**

• Unlike the plot function, the line function does not call [newplot](#page-9978-0) before plotting and does not respect the value of the NextPlot property for the figure or axes. It simply adds the line to the current axes without deleting other graphics objects or resetting axes properties. However, some axes properties, such as the axis limits, can update to accommodate the line.

# **Extended Capabilities**

## **GPU Arrays**

Accelerate code by running on a graphics processing unit (GPU) using Parallel Computing Toolbox™.

Usage notes and limitations:

• This function accepts GPU arrays, but does not run on a GPU.

For more information, see "Run MATLAB Functions on a GPU" (Parallel Computing Toolbox).

## **Distributed Arrays**

Partition large arrays across the combined memory of your cluster using Parallel Computing Toolbox™.

Usage notes and limitations:

• This function operates on distributed arrays, but executes in the client MATLAB.

For more information, see "Run MATLAB Functions with Distributed Arrays" (Parallel Computing Toolbox).

## **See Also**

**Functions** [annotation](#page-349-0) | [loglog](#page-8418-0) | [plot](#page-10746-0) | [plot3](#page-10776-0)

**Properties** [Primitive Line](#page-8486-0)

### **Topics**

"Plot Dates and Durations" "Plot Categorical Data"

#### **Introduced before R2006a**

# **lines**

Lines colormap array

# **Syntax**

 $c =$ lines  $c = line(s(m))$ 

# **Description**

c = lines returns the lines colormap as a three-column array with the same number of rows as the colormap for the current figure. If no figure exists, then the array contains 64 rows. Each row in the array contains the red, green, and blue intensities for a specific color. The intensities are in the range [0,1], and the color scheme matches the default ColorOrder property of the Axes. Thus, you can use this colormap to make your chart colors match the output of the [plot](#page-10746-0) function.

 $c =$  lines (m) returns the colormap with m colors.

## **Examples**

#### **Downsample the Lines Colormap**

Create a scatter plot using the default colors.

```
x = [3.5 3.3 5 6.1 4 2];
y = [14 5.7 12 6 8 9];
sz = 100*[6 100 20 3 15 20];
c = [1 2 3 4 5 6];scatter(x,y,sz,c,'filled','MarkerEdgeColor','k','MarkerFaceAlpha',.7);
xlim([1 7]);
ylim([1 16]);
```
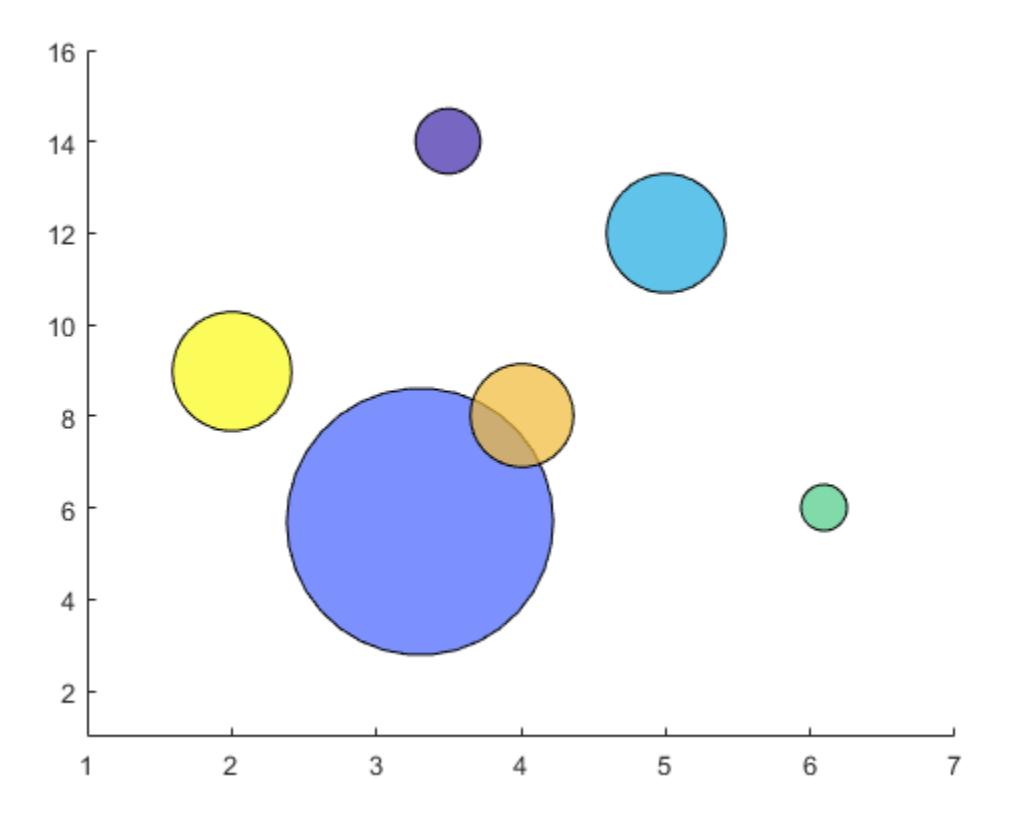

Get the lines colormap array with six entries. Then replace the colormap in the scatter plot.

 $c = line(6);$ colormap(c);

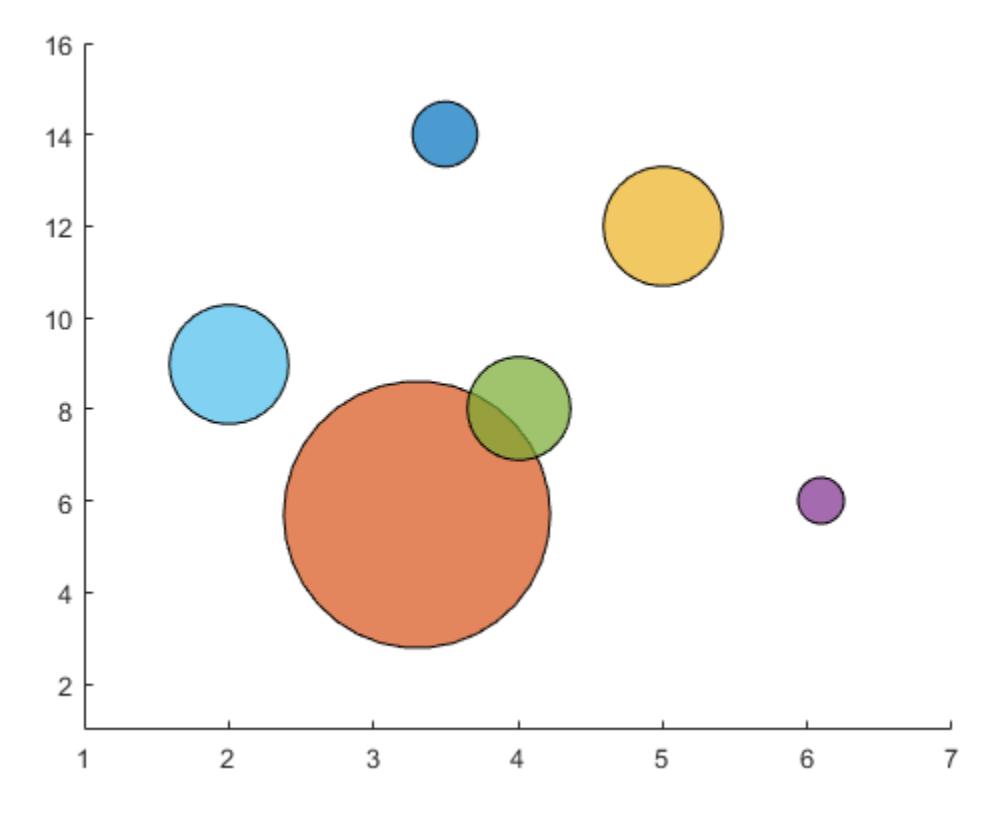

### **Input Arguments**

#### **m — Number of entries**

64 (default) | scalar integer value

Number of entries, specified as a scalar integer value. The default value of m is equal to the length of the colormap for the current figure. If no figure exists, the default value is 64.

Data Types: single | double

### **See Also**

[colormap](#page-1780-0)

### **Topics**

"Change Color Scheme Using a Colormap"

### **Introduced before R2006a**

# **LineSpec (Line Specification**

Line specification

## **Description**

Plotting functions accept line specifications as arguments and modify the graph generated accordingly. You can specify these three components:

- Line style
- Marker symbol
- Color

For example:

plot(x,y,'-.or')

plots y versus  $x$  using a dash-dot line  $(-\cdot)$ , places circular markers (o) at the data points, and colors both line and marker red  $(r)$ . Specify the components (in any order) as a character vector after the data arguments. Note that linespecs are not name-value pairs.

### **Plotting Data Points with No Line**

If you specify a marker, but not a line style, only the markers are plotted. For example:

 $plot(x,y,'d')$ 

### **Line Style Specifiers**

You indicate the line styles, marker types, and colors you want to display, detailed in the following tables:

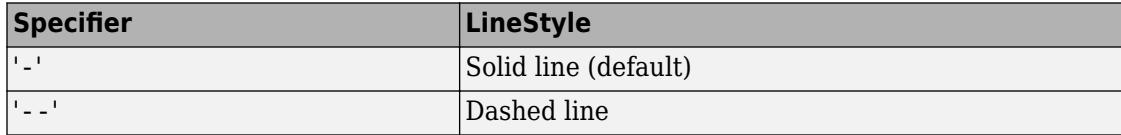

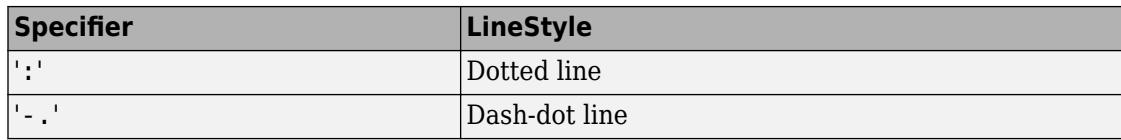

## **Marker Specifiers**

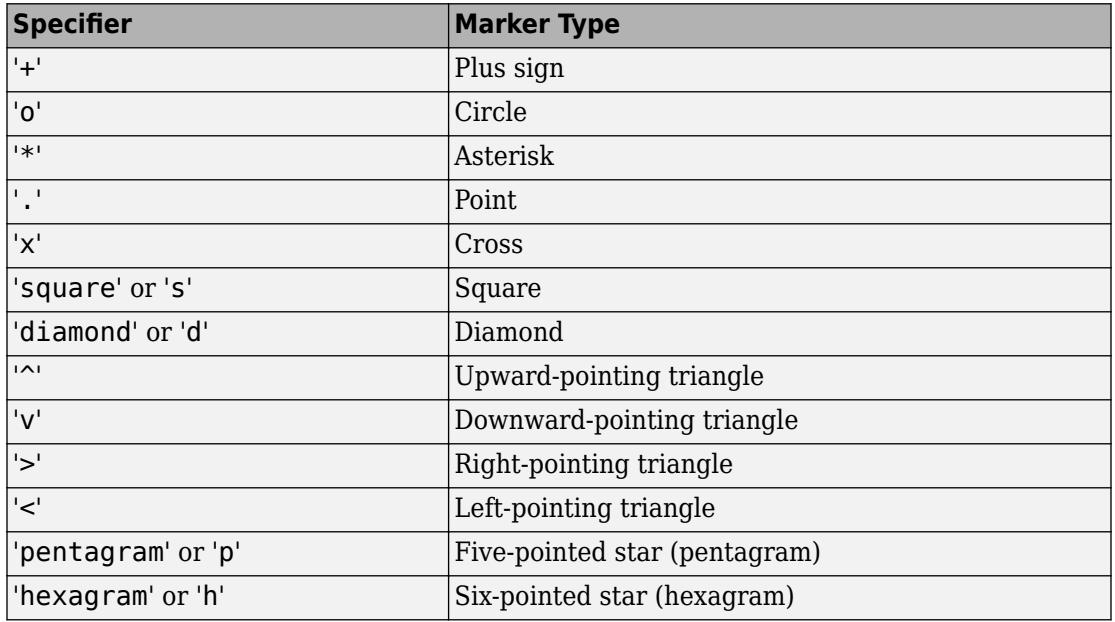

### **Color Specifiers**

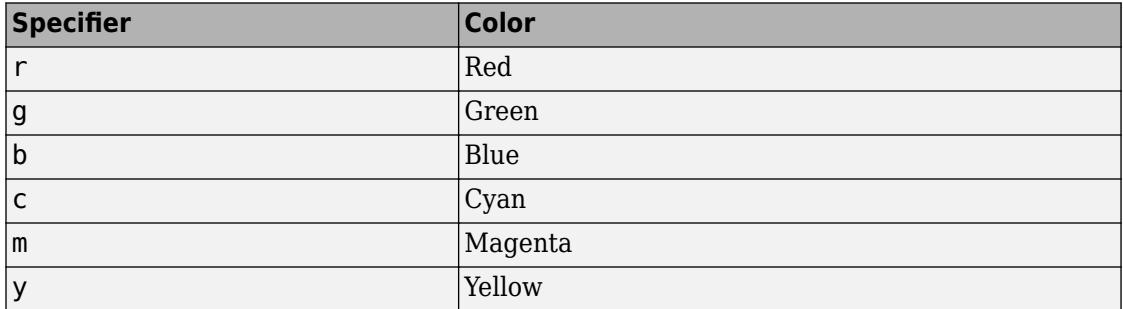

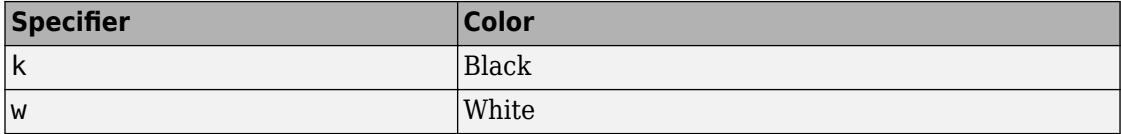

### **Related Properties**

This page also describes how to specify the properties of lines used for plotting. MATLAB graphics give you control over these visual characteristics:

- LineWidth Specifies the width (in points) of the line.
- MarkerEdgeColor Specifies the color of the marker or the edge color for filled markers (circle, square, diamond, pentagram, hexagram, and the four triangles).
- MarkerFaceColor Specifies the color of the face of filled markers.
- MarkerSize Specifies the size of the marker in points (must be greater than 0).

In addition, you can specify the LineStyle, Color, and Marker properties instead of using a line specification character vector. This is useful if you want to specify a color that is not in the list by using RGB triplet values. See [Chart Line](#page-8075-0) for details on these properties.

### **Examples**

#### **Modify Line Appearance**

Plot the sine function over three different ranges using different line styles, colors, and markers.

```
figure
t = 0:pi/20:2*pi;plot(t,sin(t), '-.r^{*})hold on
plot(t,sin(t-pi/2),'--mo')plot(t,sin(t-pi),':bs')
hold off
```
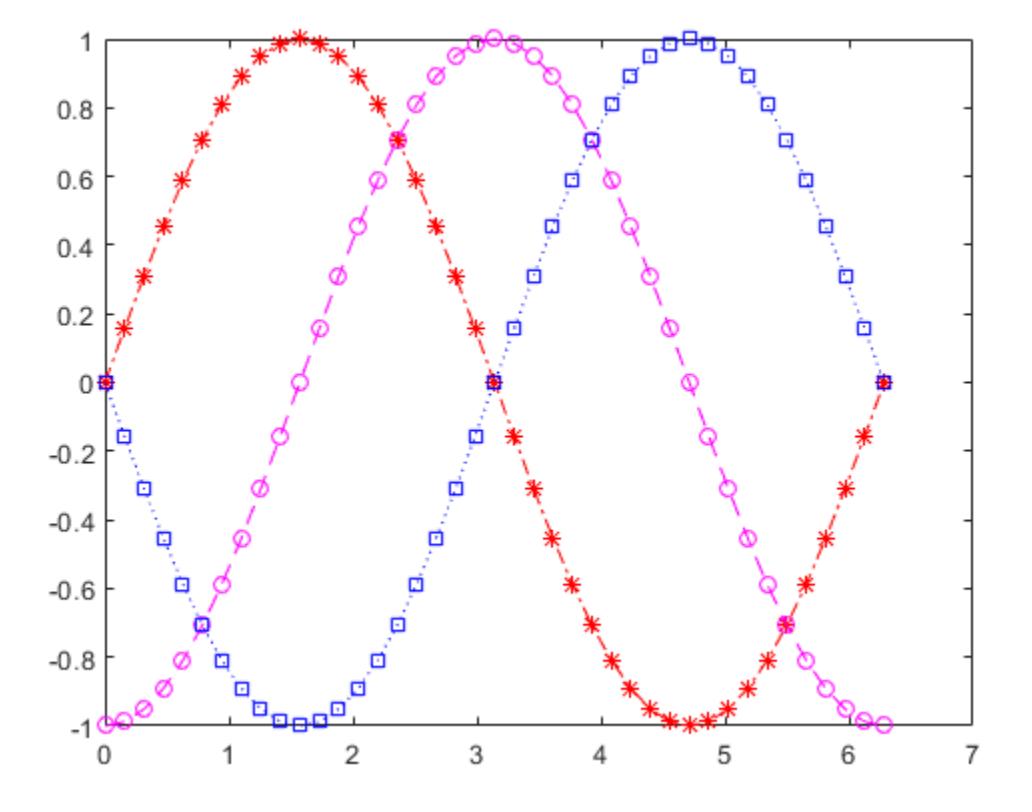

#### **Set Line Properties**

Create a plot illustrating how to set line properties.

```
t = 0:pi/20:2*pi;figure
plot(t,sin(2*t), ' - mo', ... 'LineWidth',2,...
 'MarkerEdgeColor','k',...
     'MarkerFaceColor',[.49 1 .63],...
     'MarkerSize',10)
```
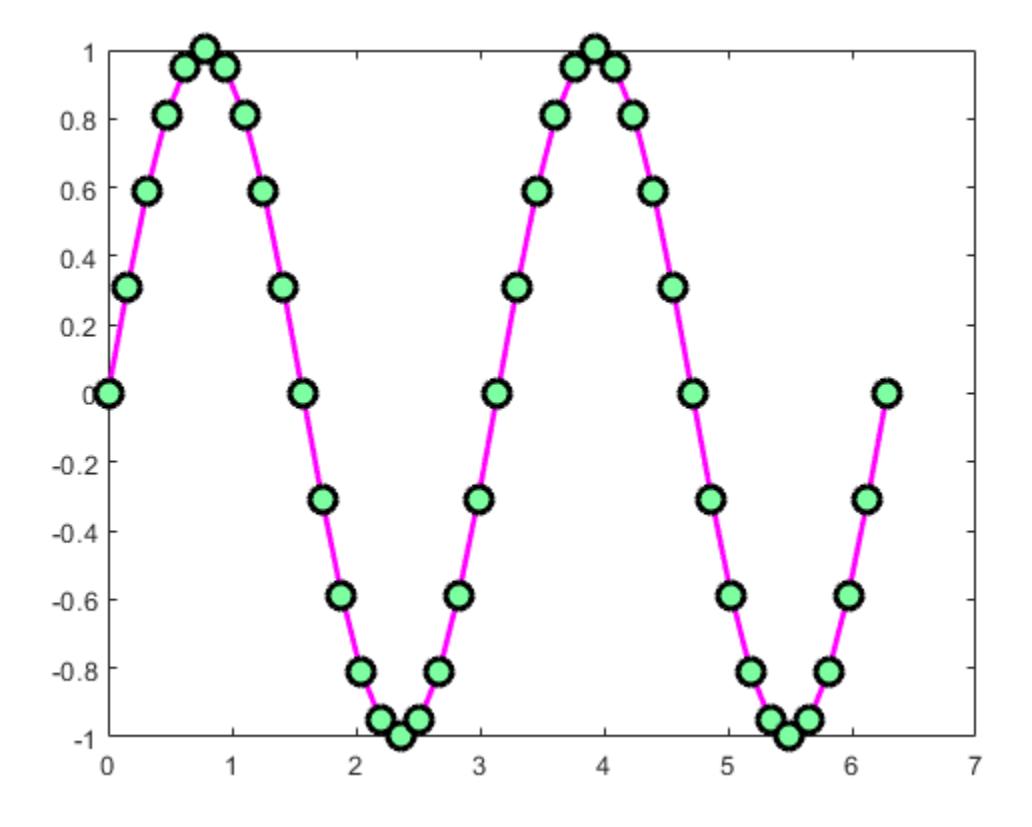

# **See Also**

[axes](#page-579-0) | [line](#page-8306-0) | [patch](#page-10493-0) | [plot](#page-10746-0) | [set](#page-13430-0) | [surface](#page-14333-0)

# <span id="page-8330-0"></span>**linkaxes**

Synchronize limits of specified 2-D axes

## **Syntax**

linkaxes(ax) linkaxes(ax,option)

## **Description**

Use linkaxes to synchronize the individual axis limits across several figures or subplots within a figure. Calling linkaxes makes the linked axes have identical limits. Linking axes is best when you want to zoom or pan in one subplot and display the same range of data in another subplot. Use linkaxes for Cartesian axes in 2-D views only.

linkaxes(ax) links the *x*- and *y*-axis limits of the Axes objects specified in the vector ax. The linkaxes function chooses limits that incorporate the current limits for all the linked axes.

linkaxes(ax,option) links the axes according to the specified option. The option argument can be one of these values:

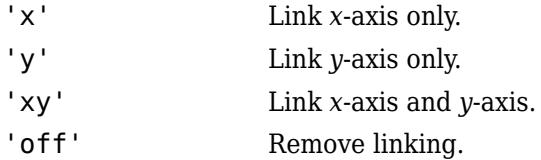

See the [linkprop](#page-8345-0) function for more advanced capabilities that allow you to link object properties on any graphics object.

## **Examples**

#### **Create Subplots and Link Their Axes**

Create a figure with three subplots and plot data in each subplot. Link the *x*-axes and *y*axes for the three subplots. Panning or zooming into one of the subplots displays the same range of data in the other two subplots.

```
figure
ax1 = subplot(2,2,1);x1 = \text{linspace}(0,6);
y1 = sin(x1);
plot(x1,y1)
ax2 = subplot(2, 2, 2);x2 = \text{linspace}(0,10);
y2 = sin(2*x2);plot(x2,y2)
ax3 = subplot(2, 2, [3, 4]);
x3 = \text{linspace}(0,16);
y3 = sin(6*x3);plot(x3,y3)
linkaxes([ax1,ax2,ax3],'xy')
```
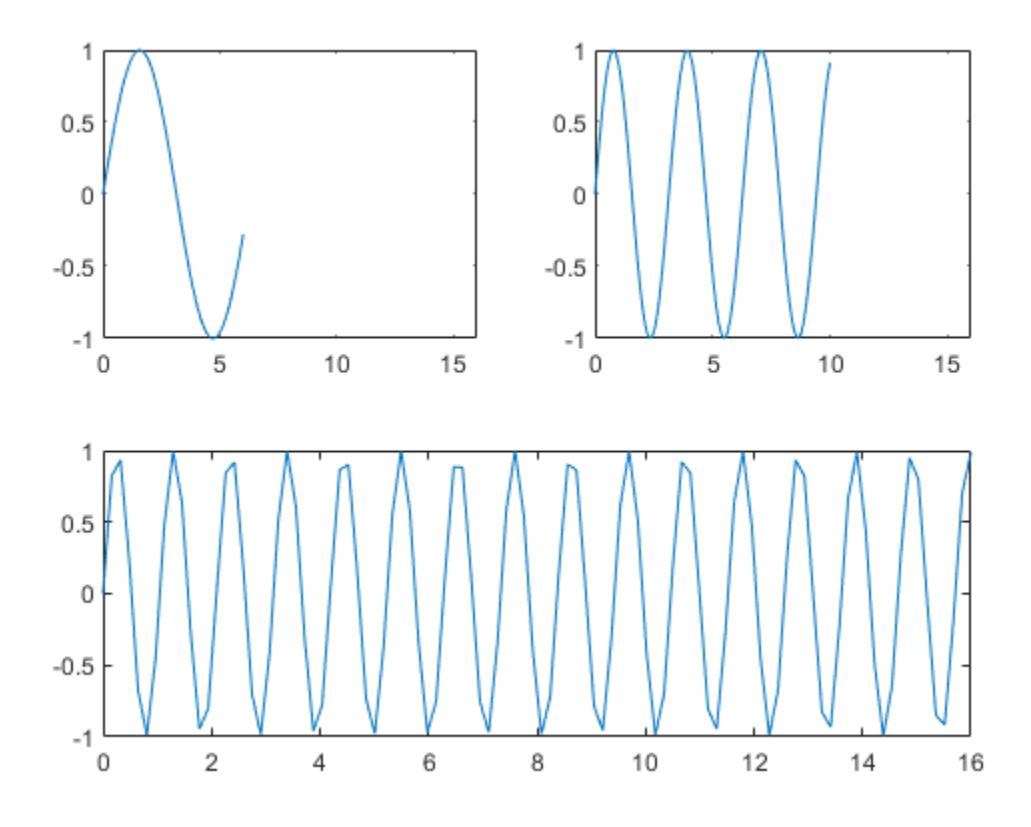

To remove the linking, use linkaxes([ax1,ax2,ax3],'off').

#### **Link Subplot Limits**

Load the count.dat data set which returns a three-column array named count. Create a figure with three subplots and return the Axes objects. In each subplot, create a bar graph.

```
load count.dat 
ax1 = subplot(3,1,1);bar(count(:,1), 'g');
```
 $ax2 = subplot(3,1,2);$ bar(count(:,2),'b');  $ax3 = subplot(3, 1, 3);$ bar(count(:,3),'m');

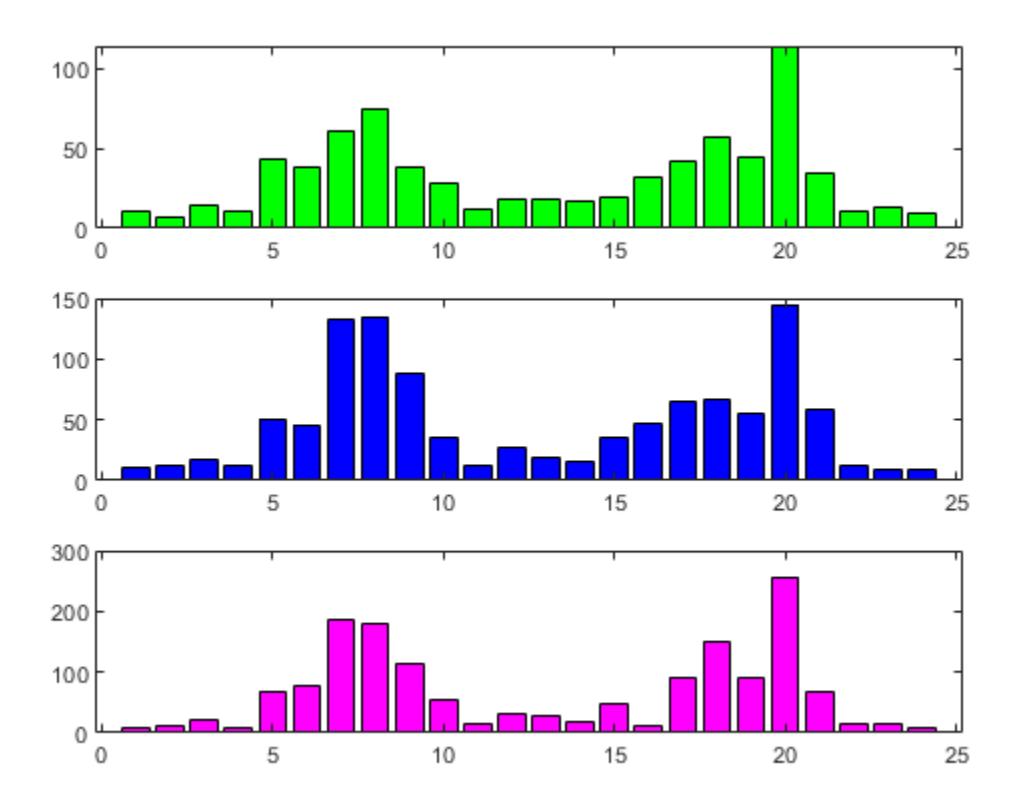

Link the *x*-axes and *y*-axes limits using linkaxes with the argument 'xy'. If you zoom in on one subplot, then the other two subplots behave in the same manner. To enable interactive zooming, use zoom on. To disable zooming, use zoom off

linkaxes([ax3,ax2,ax1],'xy');

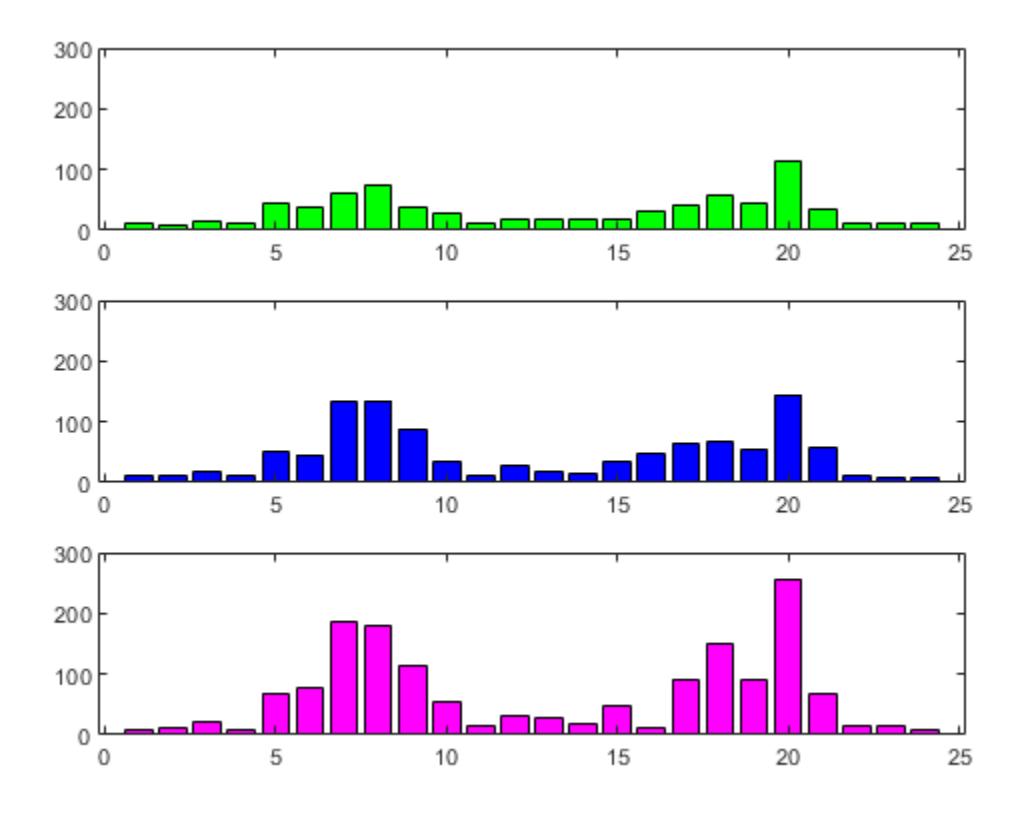

#### **Link x-Axes And Change Axis Limits**

Load the count.dat data set which returns a three-column array named count. Create a figure with two subplots and return the Axes objects. In each subplot, create a bar graph. Link the *x*-axes for the two subplots.

```
load count.dat
figure
ax1 = subplot(2,1,1);bar(count(:,1), 'g');
```
 $ax2 = subplot(2,1,2);$ bar(count(:,2),'b'); linkaxes([ax1,ax2],'x');

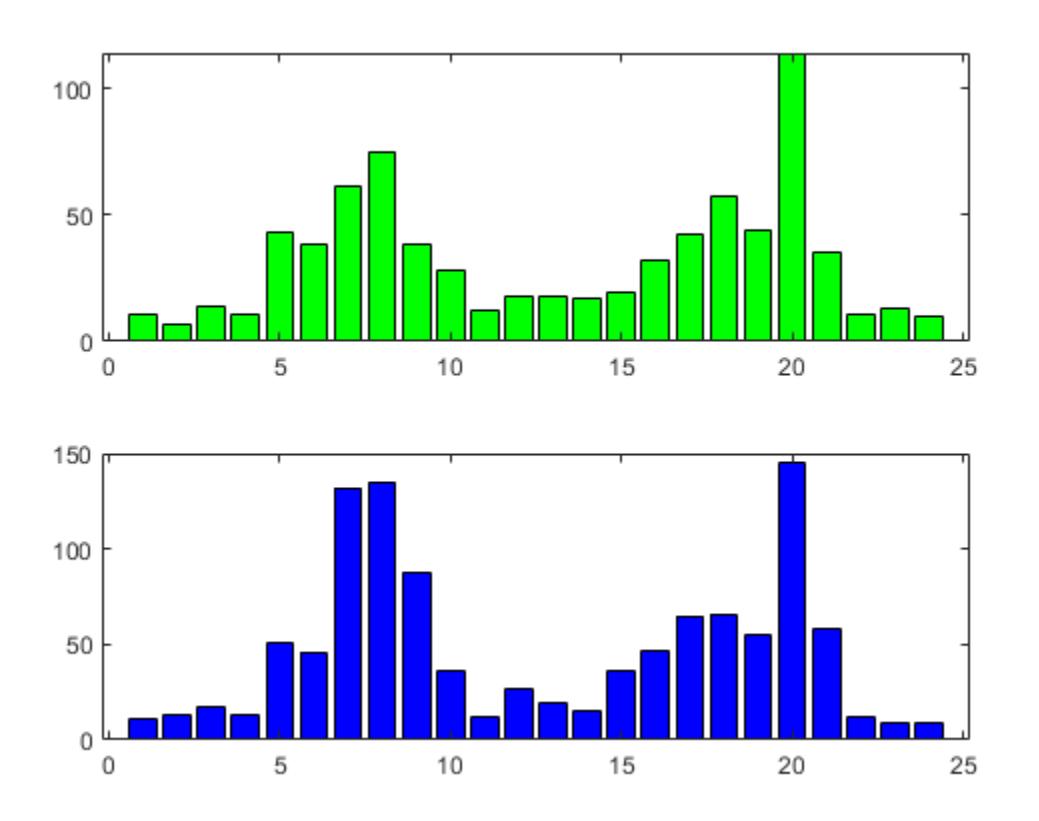

Set the *x*-axis limits for the second subplot. Changing the *x*-axis limits effects both subplots.

ax2.XLim = [4.5,9.5];

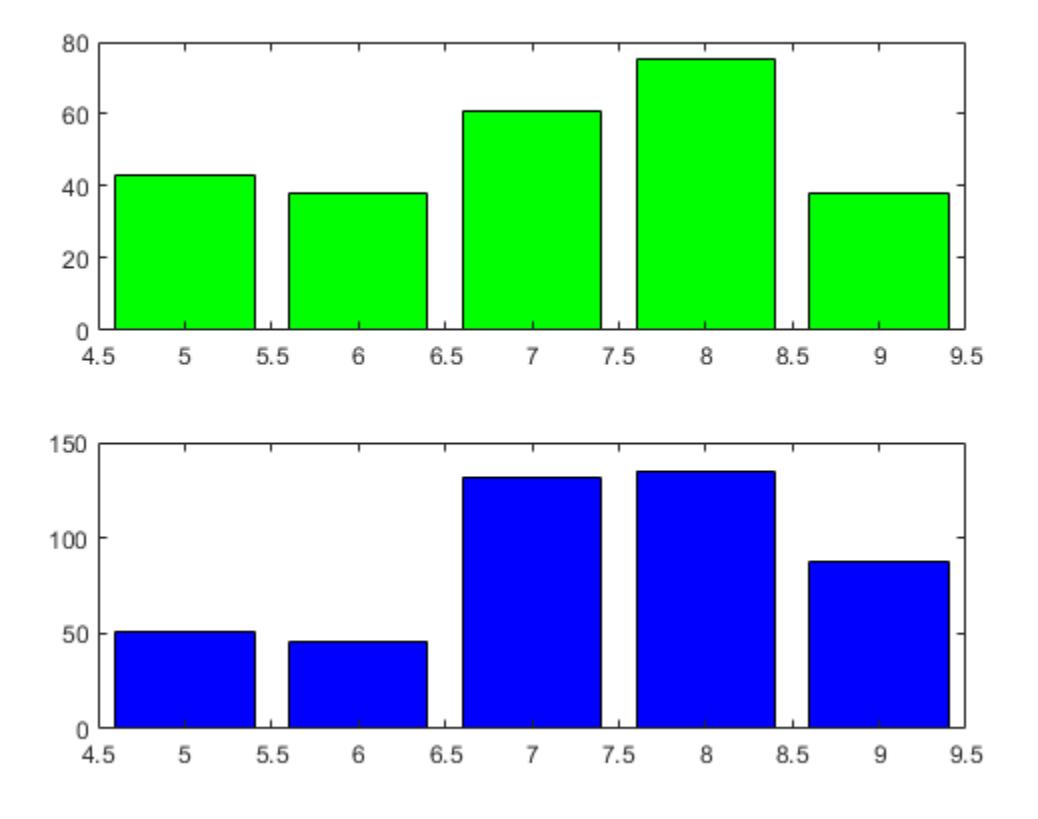

If you pan either subplot, then both subplots pan uniformly in the *x*-direction, but only one subplot moves in the *y*-direction. To enable interactive panning, use pan on. To disable panning, use pan off.

## **Tips**

• If you have three axes, ax1, ax2, and ax3 and want to link them together, call linkaxes with [ax1, ax2, ax3] as the first argument. Linking ax1 to ax2 and then ax2 to ax3 with separate calls to linkaxes, "unbinds" the ax1-ax2 linkage. linkaxes is not designed to be transitive across multiple invocations.

### **See Also**

[linkdata](#page-8338-0) | [linkprop](#page-8345-0) | [pan](#page-10378-0) | [zoom](#page-16600-0)

**Introduced before R2006a**

# <span id="page-8338-0"></span>**linkdata**

Automatically update graphs when variables change

# **Syntax**

```
linkdata on
linkdata off
linkdata
linkdata(figure_handle,...)
linkobj = linkdata(figure_handle)
```
# **Description**

linkdata on turns on data linking for the current figure.

linkdata off turns data linking off.

linkdata by itself toggles the state of data linking.

linkdata(figure\_handle,...) applies the function to the specified figure handle.

 $linkobj = linkdata(figure \; handle) \; returns \; a \; linkedate \; object \; for \; the \; specified$ figure. The object has one read-only property, Enable, which is set to either 'on' or 'off', depending on the linked state of the figure.

Data linking connects graphs in figure windows to variables in the base or a function's workspace via their XDataSource, YDataSource, and ZDataSource properties. When you turn on data linking for a figure, MATLAB compares variables in the current (base or function caller) workspace with the XData, YData, and ZData properties of graphs in the affected figure to try to match them. When a match is found, the appropriate XDataSource, YDataSource and/or ZDataSource for the graph are set to the matching variables.

Any subsequent changes to linked variables are reflected in graphs that use them as data sources and in the Variables editor, if the linked variables are displayed there. Conversely, any changes to plotted data values made at the command line, in the Variables editor, or

with the Brush tool (such as deleting or replacing data points), are immediately reflected in the workspace variables linked to the data points.

When a figure containing graphs is linked and any variable identified as XDataSource, YDataSource, and/or ZDataSource changes its values in the workspace, all graphs displaying it in that and other linked figures automatically update. This operation is equivalent to automatically calling the refreshdata function on the corresponding figure when a variable changes.

Linked figure windows identify themselves by the appearance of the Linked Plot information bar at the top of the window. When linkdata is off for a figure, the Linked Plot information bar is removed. If linkdata cannot unambiguously identify data sources for a graph in a linked figure, it reports this via the Linked Plot information bar, which gives the user an opportunity to identify data sources. The information bar displays a warning icon and a message, **No graphics have data sources** and also prompts **fix it**. Clicking **fix it** opens the Specify Data Source Properties dialog box for identifying variable names and ranges of data sources used in the graph.

### **Examples**

### **Example 1**

Create two variables, plot them as area charts, and link the plot to them:

```
x = 1:20;y = rand(20, 3);
area(x,y)
linkdata on
```
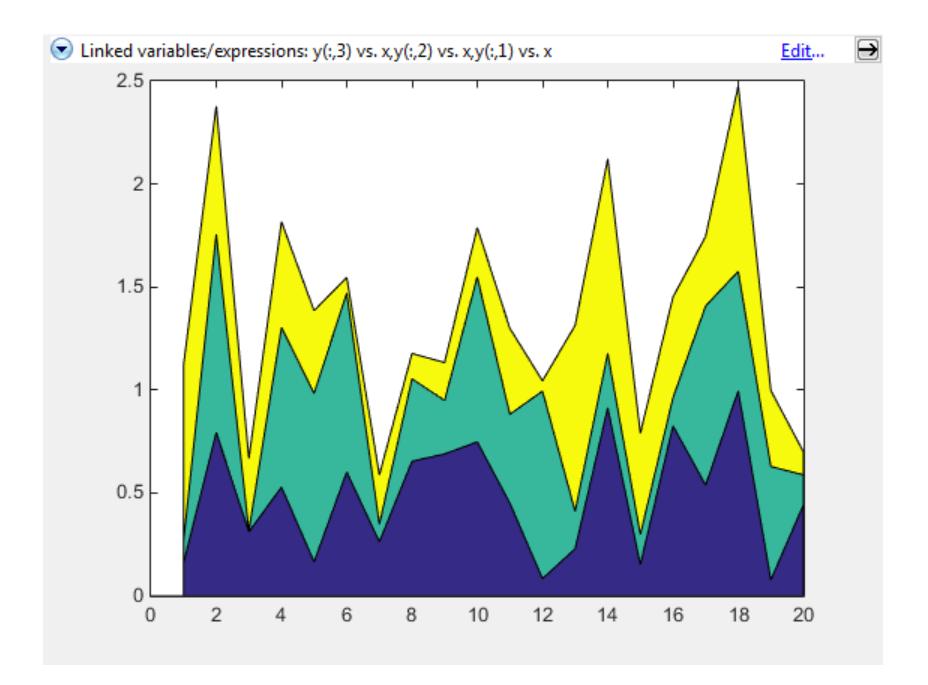

Change values for linked variable y in the workspace:

 $y(10,:) = 0;$ 

The area chart immediately updates.

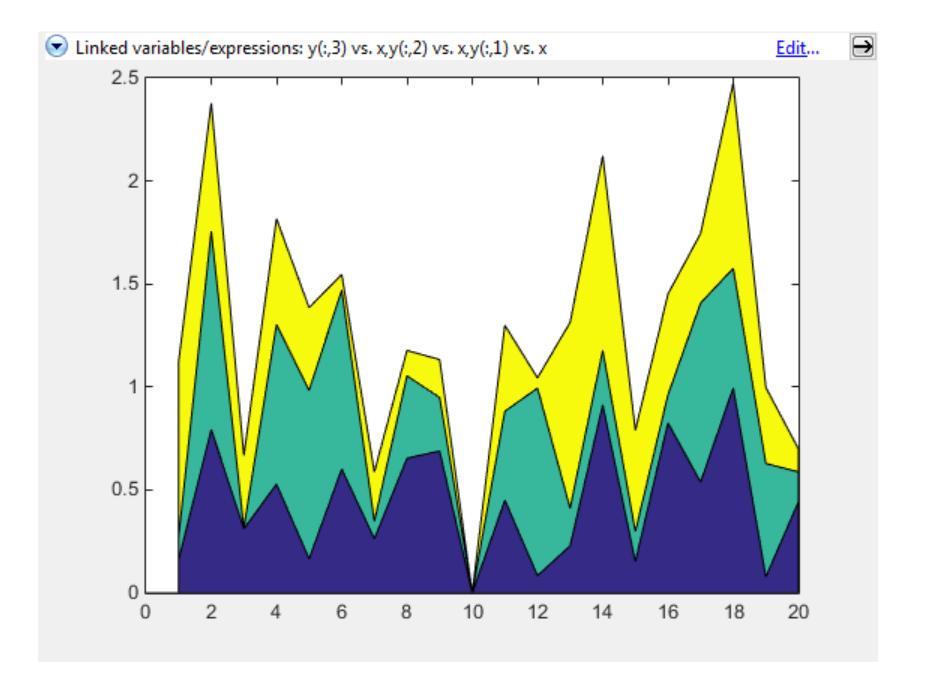

### **Example 2**

Delete a figure if it is not linked, based on a returned linkdata object:

```
fig = figure;
ld = linkdata(fig)
\mathsf{Id} =
      graphics.linkdata
if strcmp(ld.Enable,'off')
     delete(fig)
end
```
### <span id="page-8342-0"></span>**Example 3**

If a plotting function can display a complex variable, then you can link such plots. To do so, you need to describe the data sources as expressions to separate the real and imaginary parts of the variable. For example,

 $x = eig(randn(20, 20))$ ; whos Name Size Bytes Class Attributes x 20x1 320 double complex

yields a complex vector. You can use plot to display the real portion as *x* and the imaginary portion as *y*, then link the graph to the variable:

plot(x) linkdata

However, linkdata cannot unambiguously identify the graph's data sources, and you must tell it by typing real(x) and imag(x) into the Specify Data Source Properties dialog box that displays when you click **fix it** in the Linked Plot information bar.

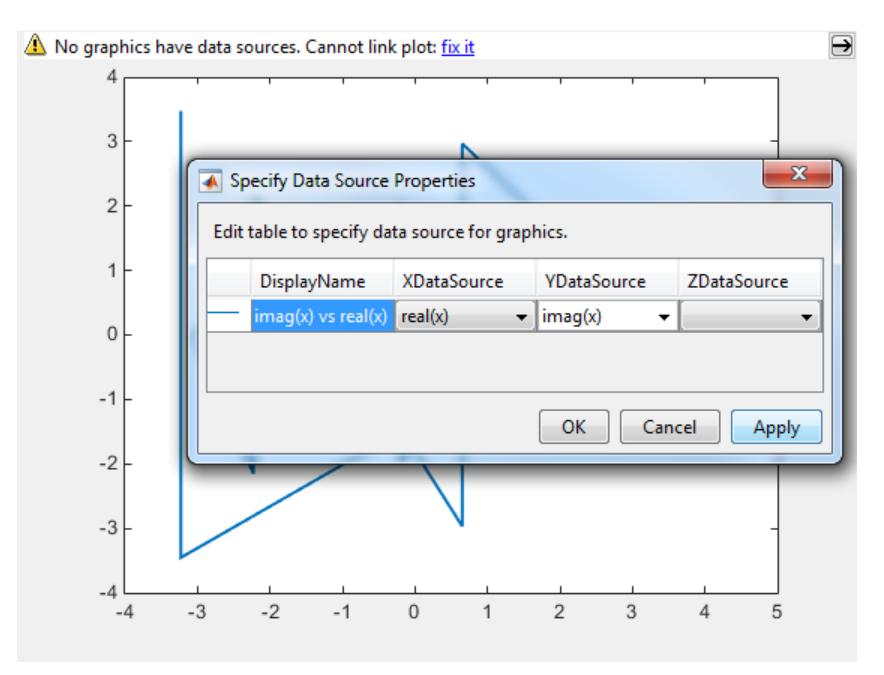

To avoid having to type the data source names in the dialog box, you can specify them when you plot:

```
plot(x,'XDataSource','real(x)','YDataSource','imag(x)')
```
If you subsequently change values of x programmatically or manually, the plot updates accordingly.

**Note** Although you can use data brushing on linked plots of complex data, your brush marks only appear in the plot you are brushing, not in other plots or in the Variables editor. This is because function calls, such as  $real(x)$  and  $imag(x)$ , that you specify as data sources are not interpreted when brushing graphed data.

## **Tips**

- "Types of Variables You Can Link" on page 1-8338
- "Restoring Links that Break" on page 1-8338
- • ["Linking Rapidly Changing Data" on page 1-8339](#page-8344-0)
- • ["Linking Brushed Graphs" on page 1-8339](#page-8344-0)

### **Types of Variables You Can Link**

You can use linkdata to connect a graph with scalar, vector and matrix numeric variables of any class (including complex, if the graphing function can plot it)  $$ essentially any data for which isnumeric equals true. See ["Example 3" on page 1-8337](#page-8342-0) for instructions on linking complex variables. You can also link plots to numeric fields within structures. You can specify MATLAB expressions as data sources, for example,  $sqrt(y)+1$ .

### **Restoring Links that Break**

Refreshing data on a linked plot fails if the variables in the XDataSource, YDataSource, or ZDataSource properties, when evaluated, are incompatible with what is in the current workspace, such that the corresponding XData, YData, or ZData are unable to respond. The visual appearance of the object in the graph is not affected by such failures, so graphic objects show no indication of broken links. Instead, a warning icon and the

<span id="page-8344-0"></span>message **Failing links** appear on the Linked Plot information bar along with an **Edit** button that opens the Specify Data Sources dialog box.

### **Linking Rapidly Changing Data**

linkdata buffers updates to data and dispatches them to plots at roughly half-second intervals. This makes data linking not suitable for smoothly animating changes in data values unless they are updated in loops that are forced to execute two times per second or less.

One consequence of buffering link updates is that linkdata might not detect changes in data streams it monitors. If you are running a function that uses assignin or evalin to update workspace variables, linkdata can sometimes fail to process updates that change values but not the size and class of workspace variables. Such failures only happen when the function itself updates the plot.

### **Linking Brushed Graphs**

If you link data sources to graphs that have been brushed, their brushing marks can change or vanish. This is because the workspace variables in those graphs now dictate which, if any, observations are brushed, superseding any brushing annotations that were applied to their graphical data (YData, etc.). For more details, see ["How Data Linking](#page-992-0) [Affects Data Brushing" on page 1-987](#page-992-0) in the brush reference page.

## **See Also**

[brush](#page-987-0) | [linkaxes](#page-8330-0) | [linkprop](#page-8345-0) | [refreshdata](#page-12689-0)

### **Topics**

"Automatically Refresh Plot After Changing Data"

# <span id="page-8345-0"></span>**linkprop**

Keep same value for corresponding properties of graphics objects

### **Syntax**

```
hlink = linkprop(obj_handles,'PropertyName')
```
hlink = linkprop(obj handles,{'PropertyName1','PropertyName2',...})

### **Description**

Use linkprop to maintain the same values for the corresponding properties of different graphics objects.

**Note** Use linkprop only with graphics objects.

hlink = linkprop(obj\_handles,'*PropertyName*') maintains the same value for the property *PropertyName* on all objects whose handles appear in obj\_handles. linkprop returns the link object in hlink. See ["About Link Objects" on page 1-8341](#page-8346-0) for more information.

hlink = linkprop(obj\_handles,{'*PropertyName1*','*PropertyName2*',...}) maintains the same respective values for all properties passed as a cell array on all objects whose handles appear in obj\_handles.

MATLAB updates the linked properties of all linked objects immediately when linkprop is called. The first object in the list obj handles determines the property values for the other objects.

A set of graphics objects can have only one link object connecting their properties at any given time. Calling linkprop creates a new link object. This new link object replaces any existing link object that is associated with the objects specified in obj\_handles. However, you can manage which properties and which objects are linked by calling methods on that object:

- <span id="page-8346-0"></span>• To add an object to the list of linked objects, use the addtarget method.
- To link new properties of currently-linked objects, use the addprop method.
- To stop linking an object, use the removetarget method.
- To stop properties from linking, use the removeprop method.

## **About Link Objects**

The link object that linkprop returns stores the mechanism that links the properties of different graphics objects. Therefore, the link object must exist within the context where you want property linking to occur (such as in the base workspace if users are to interact with the objects from the command line or figure tools).

The following list describes ways to maintain a reference to the link object.

- Return the link object as an output argument from a function and keep it in the base workspace while interacting with the linked objects.
- Make the hlink variable global.
- Store the hlink variable in an object's UserData property or in application data.

# **Updating a Link Object**

If you want to change either the graphics objects or the properties that are linked, you need to use the link object methods designed for that purpose. These methods are functions that operate only on link objects. To use them, you must first create a link object using linkprop.

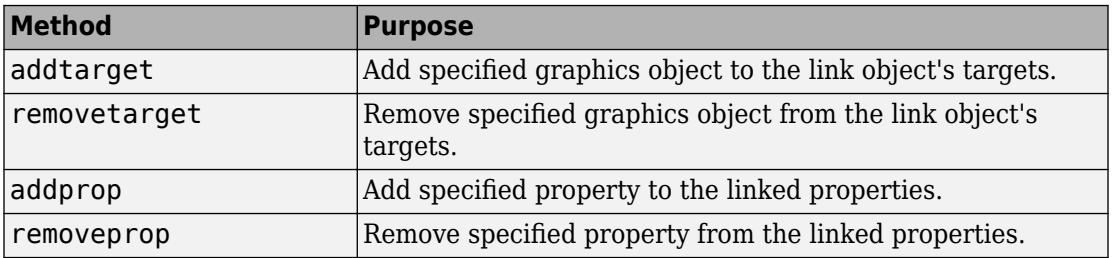

### **Method Syntax**

```
addtarget(hlink,obj_handles)
removetarget(hlink,obj_handles)
addprop(hlink,'PropertyName')
removeprop(hlink,'PropertyName')
```
### **Method Arguments**

- hlink Link object returned by linkprop
- obj\_handles One or more graphic object handles
- *PropertyName* Name of a property common to all target objects

## **Examples**

#### **Link Axes So They Rotate Simultaneously**

Link properties of two axes so that rotating one axes automatically rotates the other.

Create a figure with two axes and store the axes handles. Add plots to both axes.

```
figure
ax1 = subplot(2,1,1);[X1, Y1, Z1] = \text{peaks};surf(X1,Y1,Z1)
ax2 = subplot(2,1,2);[X2, Y2, Z2] = \text{peaks}(10);surf(X2,Y2,Z2)
```
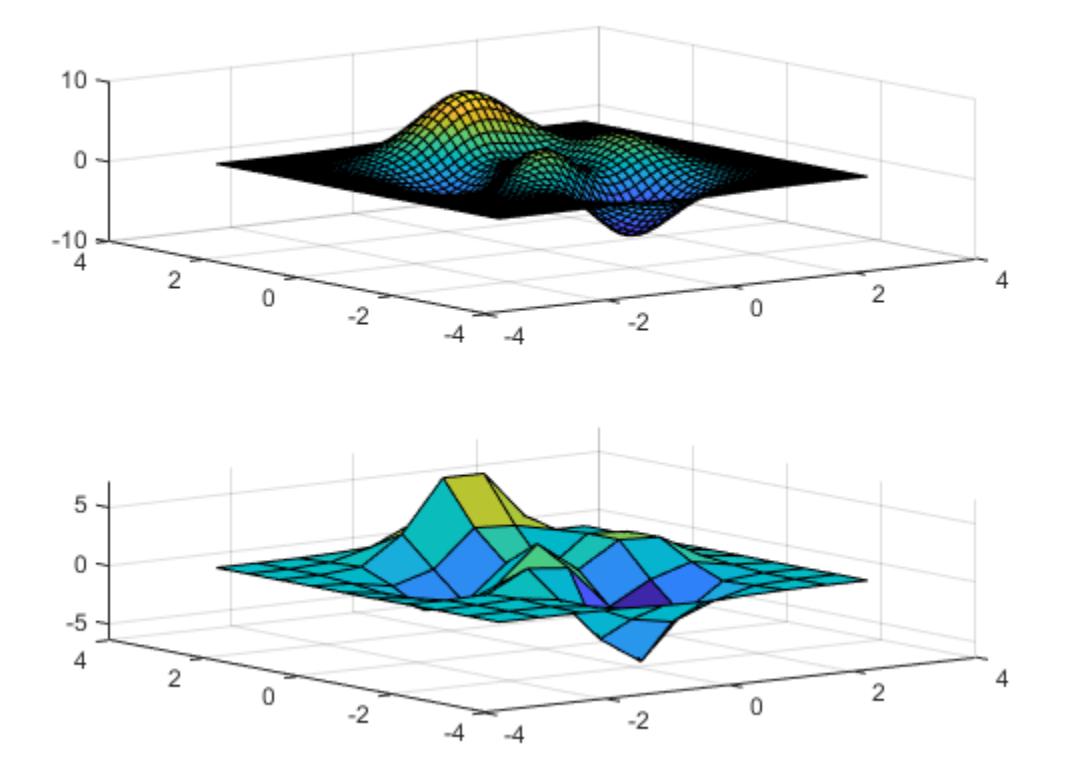

Link the CameraPosition and CameraUpVector properties of the axes and return the link object handle. Then, enable interactive rotation and use the mouse to rotate either axes. Rotating one axes automatically rotates the other in the same manner.

hlink = linkprop([ax1,ax2],{'CameraPosition','CameraUpVector'}); rotate3d on

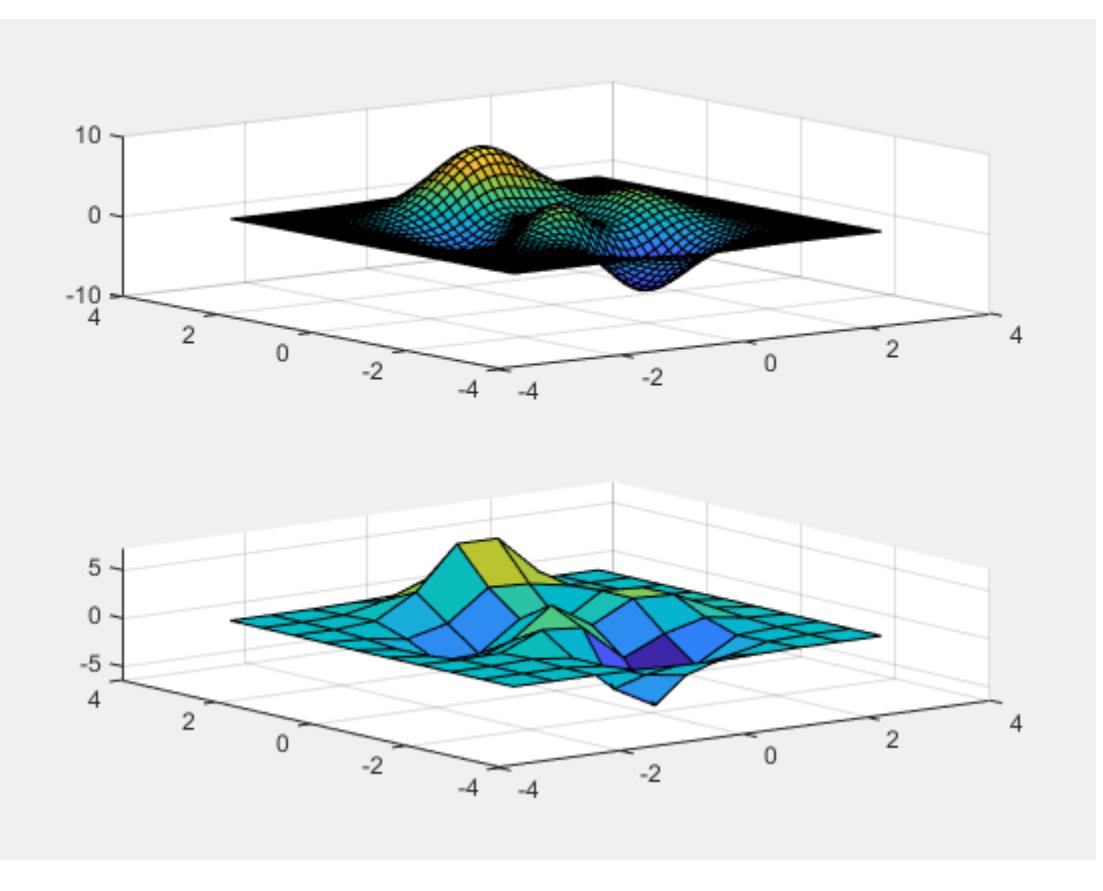

To disable interactive rotation, use rotate3d off.

Link an additional property by passing the link object handle and the property name to addprop.

```
addprop(hlink,'PlotBoxAspectRatio')
```
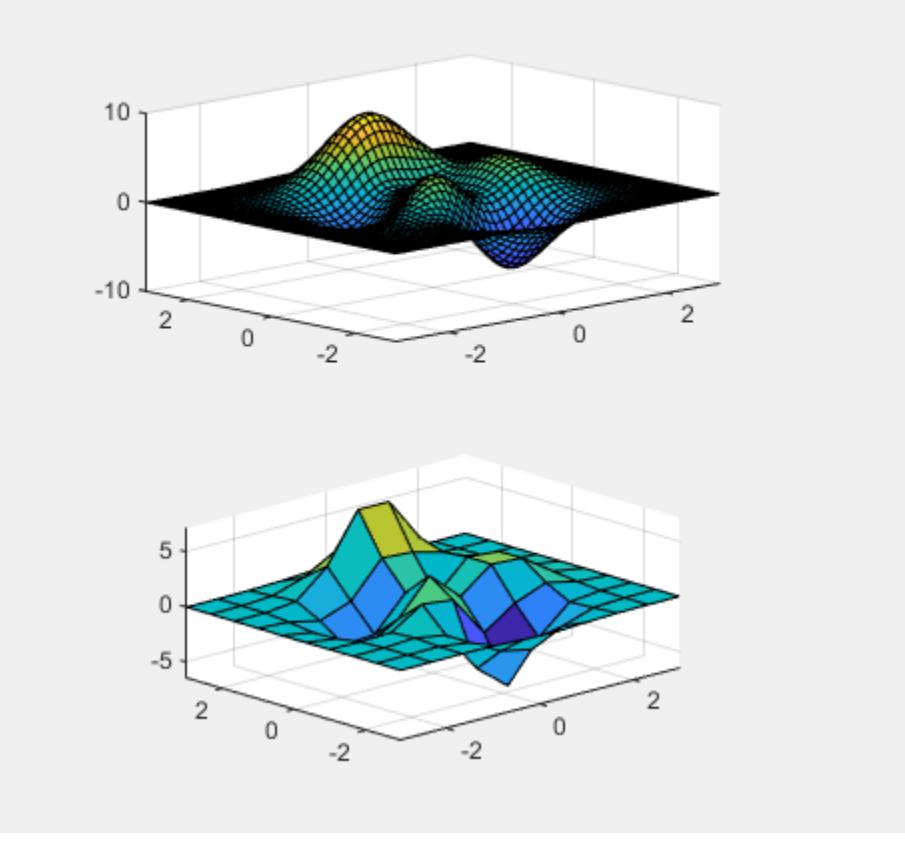

## **See Also**

[getappdata](#page-4722-0) | [ishghandle](#page-7736-0) | [linkaxes](#page-8330-0) | [linkdata](#page-8338-0) | [setappdata](#page-13466-0)

### **Introduced before R2006a**

# **linsolve**

Solve linear system of equations

## **Syntax**

 $X =$ linsolve $(A, B)$  $X = \text{linsolve}(A, B, \text{opts})$  $[X, r] = \text{linsolve}(\underline{\hspace{2mm}})$ 

## **Description**

- $X =$  linsolve(A,B) solves the linear system  $AX = B$  using one of these methods:
- When A is *square*, linsolve uses LU factorization with partial pivoting.
- For all other cases, linsolve uses QR factorization with column pivoting.

linsolve warns if A is ill conditioned (for square matrices) or rank deficient (for rectangular matrices).

 $X =$  linsolve( $A, B,$  opts) uses an appropriate solver as determined by the options structure opts. The fields in opts are logical values describing properties of the matrix A. For example, if A is an upper triangular matrix, you can set opts.  $UT = true$  to make linsolve use a solver designed for upper triangular matrices. linsolve does not test to verify that A has the properties specified in opts.

 $[X, r] = \text{linsolve}$  ) also returns r, which is the reciprocal of the condition number of A (for square matrices) or the rank of A (for rectangular matrices). You can use any of the input argument combinations in previous syntaxes. With this syntax, linsolve does not warn if A is ill conditioned or rank deficient.

## **Examples**
### **Solve Linear System**

Solve a linear system with both mldivide and linsolve to compare performance.

mldivide is the recommended way to solve most linear systems of equations in MATLAB ®. However, the function performs several checks on the input matrix to determine whether it has any special properties. If you know about the properties of the coefficient matrix ahead of time, then you can use linsolve to avoid time-consuming checks for large matrices.

Create a 10000-by-10000 magic square matrix and extract the lower triangular portion. Set the LT field of the opts structure to true to indicate that A is a lower triangular matrix. Create a 10000-by-10000 magic square matrix and extract the lower triangular portion.<br>Set the LT field of the opts structure to true to indicate that A is a lower triangular<br>matrix.<br>A = tril (magic (1e4));<br>opts.LT = true;<br>

```
A = \text{tril}(\text{magic}(1e4));opts.LT = true;
```
of rows in A and b must be equal. opts.LI = true;<br>Create a vector of ones for the right-hand side of the linear equation Ax =<br>of rows in A and b must be equal.<br>b = ones(size(A,2),1);<br>Solve the linear system Ax = *b* using mldivide and time the calculation.

 $b = ones(size(A,2),1);$ 

```
tic
x1 = A\t1 = toct1 = 0.1261
```
Now, solve the system again using linsolve. Specify the options structure so that linsolve can select an appropriate solver for a lower triangular matrix.

```
tic
x2 =linsolve(A,b,opts);
t2 = tact2 = 0.0447
```
Compare the execution times to see how much faster linsolve is. As with any timing comparison, the results can vary between different computers and releases of MATLAB.

```
speedup = t1/t2
```
 $speedup = 2.8213$ 

### **Suppress Matrix Condition Warnings**

Solve a linear system using linsolve with two outputs to suppress matrix conditioning warnings.

Create a 20-by-20 Hilbert test matrix. This matrix is nearly singular, with the largest singular value being about 2e18 larger than the smallest.

 $A = hilb(20)$ ;

Solve a linear system involving A with linsolve. Since A is nearly singular, linsolve returns a warning.

```
b = ones(20, 1);x = linsolve(A,b);
Warning: Matrix is close to singular or badly scaled. Results may be inaccurate. RCOND
```
Now, solve the same linear system, but specify two outputs to linsolve. MATLAB® suppresses the warning, and the second output r contains the reciprocal condition number of A. You can use this syntax to handle ill-conditioned matrices with special cases in your code, without the code producing a warning.

```
[x, r] = \text{linsolve}(A, b)x = 20×1
10^9 \times 0.0000
     -0.0000
      0.0001
     -0.0014
      0.0126
     -0.0613
      0.1555
    -0.1083
     -0.4672
      1.3358
         ⋮
```
 $r = 1.3514e - 19$ 

## **Input Arguments**

### **A — Coefficient matrix**

matrix

Coefficient matrix. A appears in the system of linear equations on the left as *AX* = *B*. The number of rows in A must equal the number of rows in B.

A cannot be sparse. To solve a linear system involving a sparse matrix, use [mldivide](#page-9471-0) or [decomposition](#page-2959-0) instead.

Data Types: single | double Complex Number Support: Yes

### **B — Input array**

vector | matrix

Input array, specified as a vector or matrix. B appears in the system of linear equations on the right as  $AX = B$ . If B is a matrix, then each column in the matrix represents a different vector for the right-hand side.

The number of rows in A must equal the number of rows in B.

Data Types: single | double Complex Number Support: Yes

### **opts — Coefficient matrix properties**

structure

Coefficient matrix properties, specified as a structure. Use this structure to specify properties of A that linsolve uses to select an appropriate solver for the linear system. The fields in the structure contain true/false values to indicate whether A has each property. By default all fields in the structure are assumed to be false. This table lists the possible fields in opts and their corresponding matrix properties.

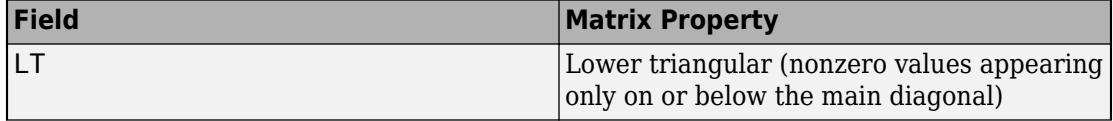

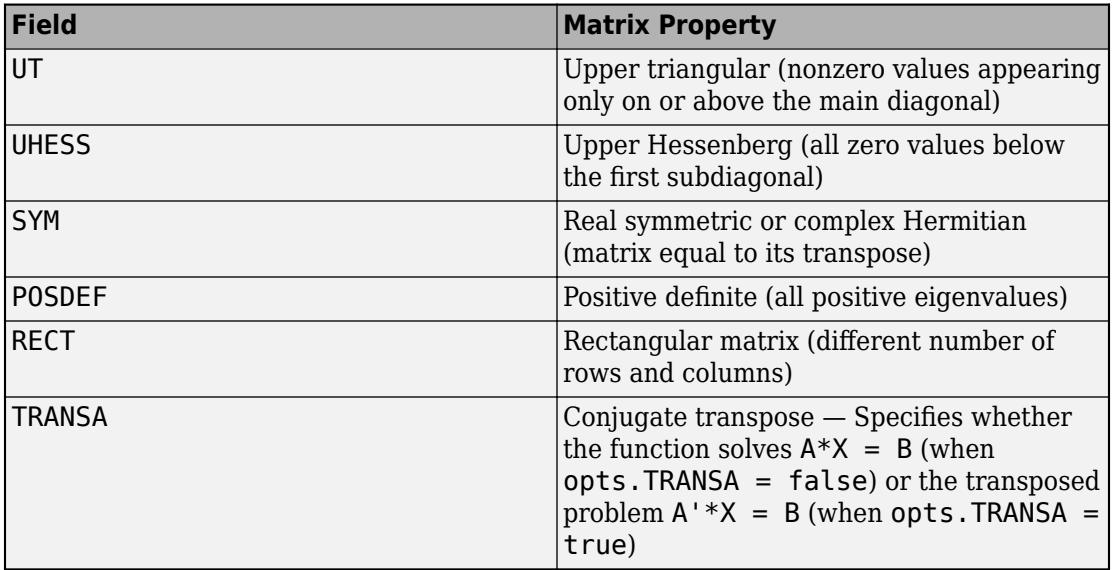

Example:  $opts$ .  $UT = true$  specifies that A is upper triangular.

Example: opts.SYM = true, opts.POSDEF = true sets two fields to specify that A is symmetric and positive definite.

### **Valid Combinations**

The rows of this table list all combinations of field values in opts that are valid for linsolve. Empty cells are the default value of false, and a true/false entry indicates that linsolve accepts either value.

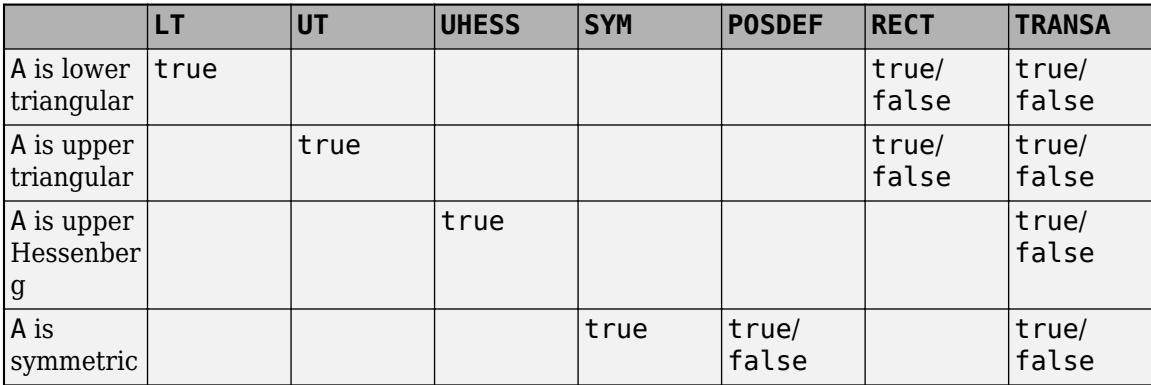

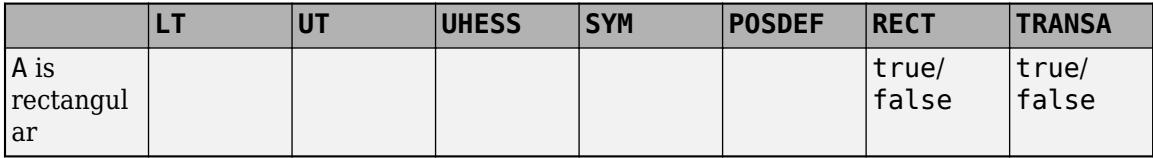

#### **Notes on Usage**

- If A has the properties in opts, then linsolve is faster compared to mldivide, because linsolve invokes the appropriate solver immediately and does not perform any tests to verify that A has the specified properties.
- If A does *not* have the properties that you specify in opts, then linsolve returns incorrect results and does not return an error message. Therefore, if you are unsure whether A has the specified properties, use [mldivide](#page-9471-0) or [decomposition](#page-2959-0) instead.

Data Types: struct

## **Output Arguments**

### **X — Linear system solution**

vector | matrix

Linear system solution, returned as a vector or matrix that satisfies  $AX = B$  (or  $A^T X = B$  if opts.TRANSA = true). The size of X depends on whether  $opts$ .TRANSA = true:

- If A is m-by-n and B is m-by-k, then X is n-by-k and is the solution to  $AX = B$ .
- If opts.TRANSA = true, then A is m-by-n and B is n-by-k. In this case, X is m-by-k and is the solution to  $A^T X = B$ .

### **r — Reciprocal condition number or rank**

scalar

Reciprocal condition number or rank, returned as a scalar.

- If A is a square matrix, then r is the reciprocal condition number of A.
- If A is a rectangular matrix, then r is the rank of A.
- If opts is specified, then r is the reciprocal of the condition number of A unless RECT is true and both LT and UT are false, in which case, r gives the rank of A.

# **Tips**

• For small problems, using linsolve has no speed benefit as opposed to using the mldivide function. The speed benefit with linsolve arises by avoiding costly checks on the properties of large matrices.

# **Extended Capabilities**

## **C/C++ Code Generation**

Generate C and C++ code using MATLAB® Coder™.

Usage notes and limitations:

- The opts structure must be a constant scalar. Code generation does not support arrays of options structures.
- Code generation only optimizes these cases:
	- UT
	- $\cdot$  IT
	- UHESS = true (the TRANSA can be either true or false)
	- $SYM = true$  and POSDEF = true

Other options are equivalent to using mldivide.

• Code generation does not support sparse matrix inputs for this function.

## **See Also**

[decomposition](#page-2959-0) | [lsqminnorm](#page-8443-0) | [mldivide](#page-9471-0)

### **Topics**

"Systems of Linear Equations"

### **Introduced before R2006a**

# **linspace**

Generate linearly spaced vector

# **Syntax**

 $y =$ linspace(x1,x2)  $y =$ linspace(x1,x2,n)

# **Description**

 $y =$  linspace(x1,x2) returns a row vector of 100 evenly spaced points between x1 and x2.

 $y =$  linspace(x1, x2, n) generates n points. The spacing between the points is (x2.  $x1)/(n-1)$ .

linspace is similar to the colon operator, ":", but gives direct control over the number of points and always includes the endpoints. "lin" in the name "linspace" refers to generating linearly spaced values as opposed to the sibling function logspace, which generates logarithmically spaced values.

## **Examples**

### **Vector of Evenly Spaced Numbers**

Create a vector of 100 evenly spaced points in the interval [-5,5].

 $y =$ linspace( $-5,5$ );

### **Vector with Specified Number of Values**

Create a vector of 7 evenly spaced points in the interval [-5,5].

 $y1 = 1$ inspace( $-5, 5, 7$ ) y1 = *1×7* -5.0000 -3.3333 -1.6667 0 1.6667 3.3333 5.0000

### **Vector of Evenly Spaced Complex Numbers**

Create a vector of complex numbers with 8 evenly spaced points between 1+2i and 10+10i.

```
y =linspace(1+2i,10+10i,8)
```

```
y = 1×8 complex
```
 $1.0000 + 2.0000i$   $2.2857 + 3.1429i$   $3.5714 + 4.2857i$   $4.8571 + 5.4286i$  6.1429

## **Input Arguments**

### **x1,x2 — Point interval**

pair of numeric scalars

Point interval, specified as a pair of numeric scalars. x1 and x2 define the interval over which linspace generates points. x1 and x2 can be real or complex, and x2 can be either larger or smaller than  $x1$ . If  $x2$  is smaller than  $x1$ , then the vector contains descending values.

Data Types: single | double | datetime | duration Complex Number Support: Yes

### **n — Number of points**

100 (default) | real numeric scalar

Number of points, specified as a real numeric scalar.

• If n is 1, linspace returns x2.

- If n is zero or negative, linspace returns an empty 1-by-0 matrix.
- If n is not an integer, linspace rounds down and returns floor(n) points.

# **Extended Capabilities**

## **C/C++ Code Generation**

Generate C and C++ code using MATLAB® Coder™.

## **See Also**

[colon](#page-11-0) | [logspace](#page-8425-0)

**Introduced before R2006a**

# **RandStream.list**

Random number generator algorithms

## **Class**

[RandStream](#page-12219-0)

## **Syntax**

RandStream.list

## **Description**

RandStream.list lists all the generator algorithms that can be used when creating a random number stream with [RandStream](#page-12225-0) or [RandStream.create](#page-2408-0). The available generator algorithms and their properties are given in the following table.

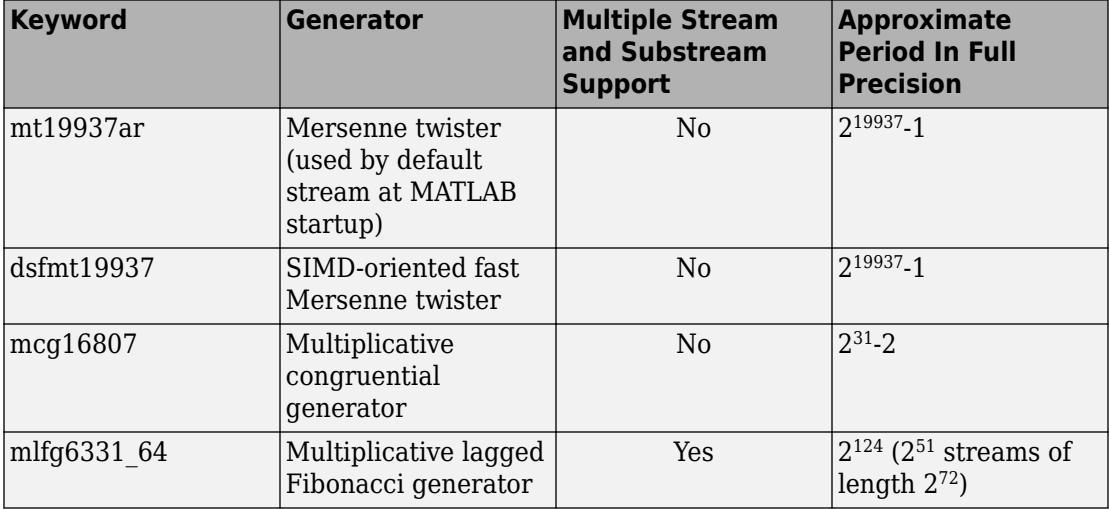

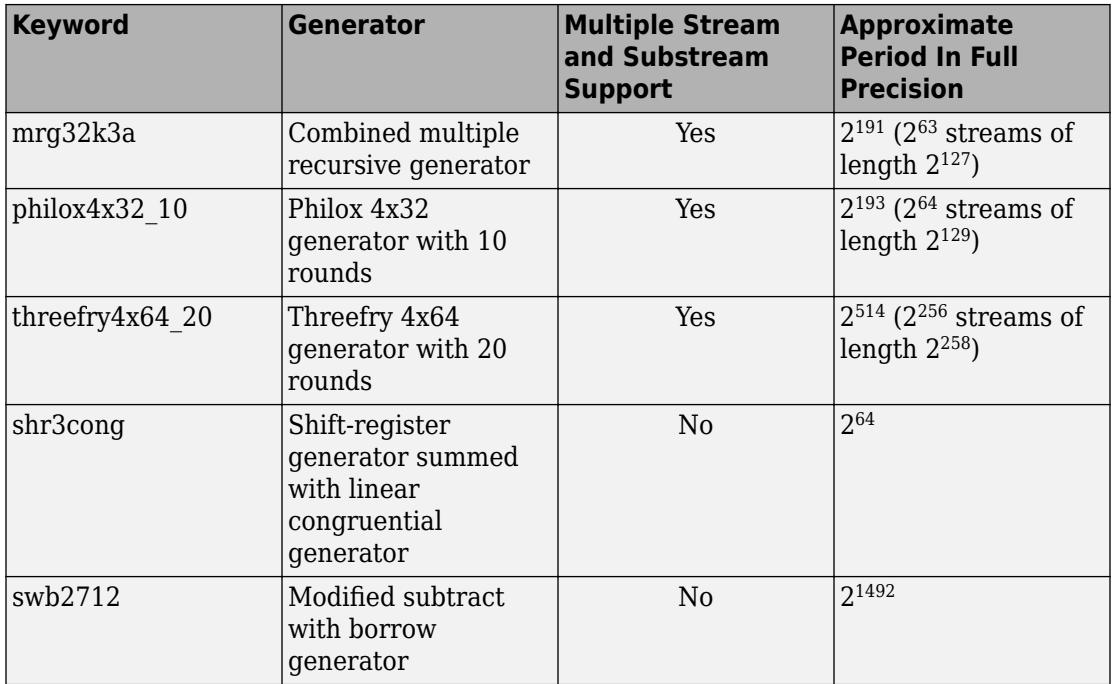

See "Choosing a Random Number Generator" for details about these generator algorithms. See <http://www.math.sci.hiroshima-u.ac.jp/~m-mat/MT/emt.html>for a full description of the Mersenne twister algorithm.

## **See Also**

### **Topics**

"Creating and Controlling a Random Number Stream"

# **listdlg**

Create list selection dialog box

## **Syntax**

```
[indx,tf] = listdlg('ListString',list)
[indx,tf] = listdlg('ListString',list,Name,Value)
```
## **Description**

[indx,tf] = listdlg('ListString',list) creates a [modal on page 1-15501](#page-15506-0) dialog box that allows the user to select one or more items from the specified list.

The list value is the list of items to present in the dialog box.

The function returns two output arguments, indx and tf containing information about which items the user selected.

The dialog box includes **Select all**, **Cancel**, and **OK** buttons. You can limit selection to a single item by using the name-value pair, 'SelectionMode','single'.

**Note** A modal dialog box prevents the user from interacting with other windows before responding. For more information, see WindowStyle in the MATLAB [Figure.](#page-3936-0)

[indx,tf] = listdlg('ListString',list,Name,Value) specifies additional options using one or more name-value pair arguments. For example, 'PromptString','Select a Color' presents Select a Color above the list.

## **Examples**

### **Present List of Colors for Multiple Selection**

```
list = {'Red','Yellow','Blue',... 
'Green','Orange','Purple'};
[index, tf] = listdlg('listString', list);
```
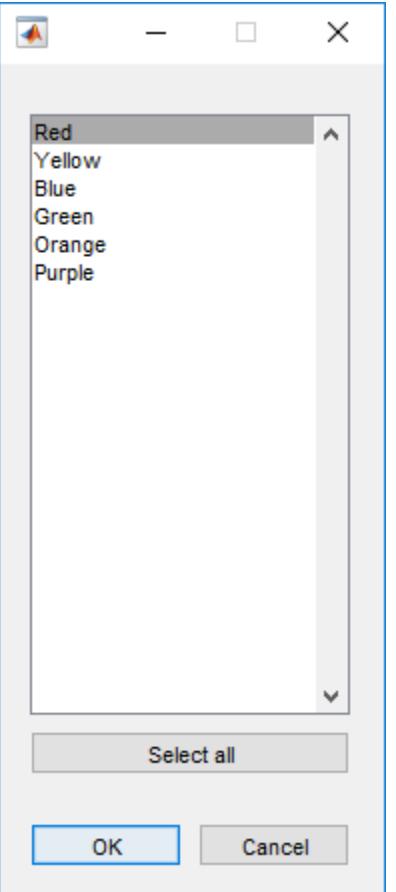

### **Present Current Folder Files for Single Selection**

```
d = dir;fn = {d.name};[indx,tf] = listdlg('PromptString','Select a file:',...
```
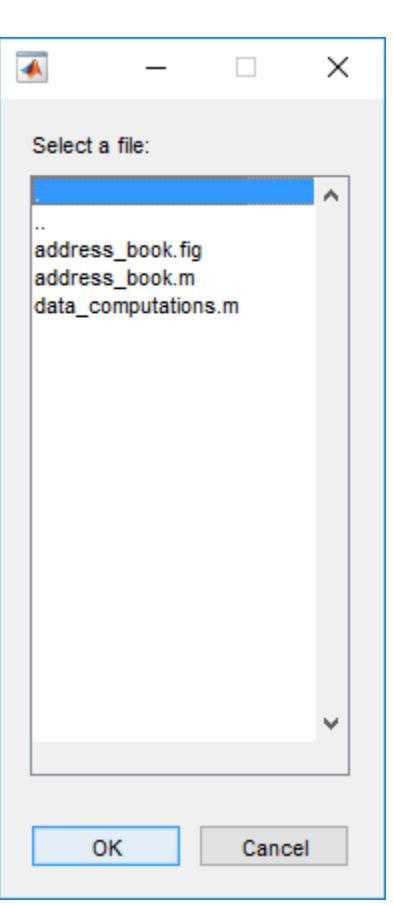

#### 'SelectionMode','single',... 'ListString',fn);

## **Input Arguments**

### **list — list of items**

character vector | cell array of character vectors | string array

List of items to present in the dialog box, specified as a character vector, cell array of character vectors, or string array. For cell arrays and string arrays, each element typically corresponds to a separate list item. If you insert newline characters using [sprintf](#page-13792-0), it

results in more list items. For example, the following code results in four list items, even though there are only three cell array elements.

```
f = listdlg('ListString', ...
             {'John Smith' ...
              sprintf('Cecelia\nPayne-Gaposchkin') ...
              'Gina Peters'});
```
Example: {'Ellen','Varun','Haruko','Roger'}

### **Name-Value Pair Arguments**

Specify optional comma-separated pairs of Name, Value arguments. Name is the argument name and Value is the corresponding value. Name must appear inside quotes. You can specify several name and value pair arguments in any order as Name1,Value1,...,NameN,ValueN.

Example: 'SelectionMode,'single','InitialValue',4 specifies that the user can select one item from the list and that when the dialog box opens, the fourth item in the list is selected.

### **PromptString — List box prompt**

[ ] (default) | character vector | cell array of character vectors | string array

List box prompt, specified as a character vector, cell array of character vectors, or string array. The prompt appears above the list box.

- If you specify the prompt as a character vector, then a long vector wraps to fit the dialog box.
- If you specify the prompt as a cell array or string array, then line breaks occur between each array element. Long elements wrap to fit the dialog box

Example: 'PromptString','Select a catalog number:'

### **SelectionMode — List selection mode**

'multiple' (default) | 'single'

List selection mode specified as the comma-separated pair consisting of 'SelectionMode' and either 'multiple' or 'single'.

• If the selection mode is set to 'multiple', then users can select multiple list items and the **Select all** button displays in the dialog box.

• If the selection mode is set to 'single', then users can select one list item only and the **Select all** button does *not* display in the dialog box.

Example: 'SelectionMode','single'

#### **ListSize — list box size**

[160 300] (default) | [width height]

List box size in pixels, specified as the comma-separated pair consisting of 'ListSize' and a two-element vector, [width height].

Example: 'ListSize',[150,250]

#### **InitialValue — Selected list box items**

1 (default) | vector of indices

Selected list box items, specified as a scalar index value when 'SelectionMode' is set to 'single' and specified as a vector of indices when 'SelectionMode' is set to 'multiple'. The indices indicate which rows in the list box are selected when the dialog box opens. For example:

- If 'InitialValue' is set to 3, then the third item from the top of the list is selected when the dialog box opens.
- If 'InitialValue' is set to [3 4], then the third and fourth items from the top of the list are selected when the dialog box opens.

Example: 'InitialValue',5 Example: 'InitialValue',[2 5]

#### **Name — Dialog box title**

[ ] (default) | character vector | string scalar

Dialog box title, specified as a character vector or string scalar.

Example: 'Name','File Selection'

#### **OKString — OK button label**

'OK' (default) | character vector | string scalar

#### **OK** button label, specified as a character vector or string scalar.

```
Example: 'OKString','Apply'
```
### **CancelString — Cancel button label**

'Cancel' (default) | character vector | string scalar

### **Cancel** button label, specified as a character vector or string scalar.

```
Example: 'CancelString','No Selection'
```
## **Output Arguments**

### **indx — Index to selected rows**

array of indices

Index to selected rows, returned as an array of indices. The row indices correspond to selections the user made from the list. If the user clicks **Cancel**, presses **Esc**, or clicks the close button in the dialog box title bar, then the indx value is returned as an empty array.

### **tf — Selection logical**

1 | 0

Selection logical returned as 1 or 0.

The selection logical value indicates whether the user made a selection. If the user clicks **OK**, double-clicks a list item, or presses **Return**, then the tf return value is 1.

If the user clicks **Cancel**, presses **Esc**, or clicks the close button (X) in the dialog box title bar, then the tf return value is 0.

## **Definitions**

### **Modal Dialog Box**

A modal dialog box prevents the user from interacting with other MATLAB windows before responding.

### **See Also** [inputdlg](#page-7394-0) | [questdlg](#page-12131-0)

**Introduced before R2006a**

# **listfonts**

List available system fonts

# **Syntax**

 $d =$ listfonts  $d = list fonts(obj)$ 

# **Description**

d = listfonts returns an alphabetically sorted list of available system fonts.

 $d =$  listfonts (obj) returns available system fonts and includes the font name of the specified graphics object, if the object has FontName as a property.

## **Examples**

### **List Available System Fonts**

Call the listfonts function to return the list of available system fonts, with output similar in format to the one shown below.

```
d =listfonts
```

```
d = {'Agency FB' }
   {'Algerian' }
   {'Arial' }
 ... 
   {'Yu Gothic UI Semilight' }
   {'ZapfChancery' }
   {'ZapfDingbats' }
```
### **Include Object Font Name in Returned System Fonts**

Create a UIControl object with a font called 'MyFont'. When you call listfonts with the object as input, the sorted list includes the object font and the system fonts.

```
c = uicontrol('Style','text','String','My Text','FontName','MyFont');
d = list fonts(c)d = {'Agency FB' }
   {'Algerian' }
   {'Arial' }
   ... 
   {'MyFont' }
 ... 
   {'Yu Gothic UI Semilight' }
   {'ZapfChancery' }
   {'ZapfDingbats' }
```
## **Input Arguments**

**obj — Graphics object** graphics object

Graphics object, such as an Axes, Annotation, Illustration, or UI object.

## **Tips**

- Some system fonts can't be rendered in MATLAB. To preview fonts that MATLAB can render in figure windows, use the [uisetfont](#page-15513-0) function. Alternatively, in the **Environment** section of the **Home** tab, select **Preferences > Fonts > Custom** to preview the available fonts that MATLAB can render.
- To determine an object's font name only, use dot notation to query the value of its FontName property.

# **See Also**

[uisetfont](#page-15513-0)

**Introduced in R2007a**

# **load**

Load variables from file into workspace

## **Syntax**

```
load(filename)
load(filename,variables)
load(filename,'-ascii')
load(filename,'-mat')
load(filename,'-mat',variables)
S = load(load filename
```
# **Description**

load(filename) loads data from filename.

- If filename is a MAT-file, then load(filename) loads variables in the MAT-File into the MATLAB workspace.
- If filename is an ASCII file, then load (filename) creates a double-precision array containing data from the file.

load (filename, variables) loads the specified variables from the MAT-file, filename.

load(filename,'-ascii') treats filename as an ASCII file, regardless of the file extension.

load(filename,'-mat') treats filename as a MAT-file, regardless of the file extension.

load(filename,'-mat',variables) loads the specified variables from filename.

S = load( \_\_\_ ) loads data into S, using any of the input arguments in the previous syntax group.

- If filename is a MAT-file, then S is a structure array.
- If filename is an ASCII file, then S is a double-precision array containing data from the file.

load filename is the command form of the syntax. Command form requires fewer special characters. You do not need to type parentheses or enclose input in single or double quotes. Separate inputs with spaces instead of commas.

For example, to load a file named durer.mat, these statements are equivalent:

load durer.mat % command form load('durer.mat') % function form

You can include any of the inputs described in previous syntaxes. For example, to load the variable named X:

```
load durer.mat X % command form
load('durer.mat','X') % function form
```
Do not use command form when any of the inputs, such as filename, are variables or strings.

## **Examples**

### **Load All Variables from MAT-File**

Load all variables from the example MAT-file, gong.mat. Check the contents of the workspace before and after the load operation.

```
disp('Contents of workspace before loading file:')
whos
disp('Contents of gong.mat:')
whos('-file','gong.mat')
load('gong.mat')
disp('Contents of workspace after loading file:')
whos
```
You also can use command syntax to load the variables. Clear the previously loaded variables and repeat the load operation.

clear y Fs

load gong.mat

### **Load Specific Variable From MAT-File**

Load only variable y from example file handel.mat. If the workspace already contains variable y, the load operation overwrites it with data from the file.

```
load('handel.mat','y')
```
You also can use command syntax to load the variable, y.

load handel.mat y

### **Use Regular Expressions to Load Specific Variables**

View the contents of the example file, accidents.mat.

```
whos -file accidents.mat
```
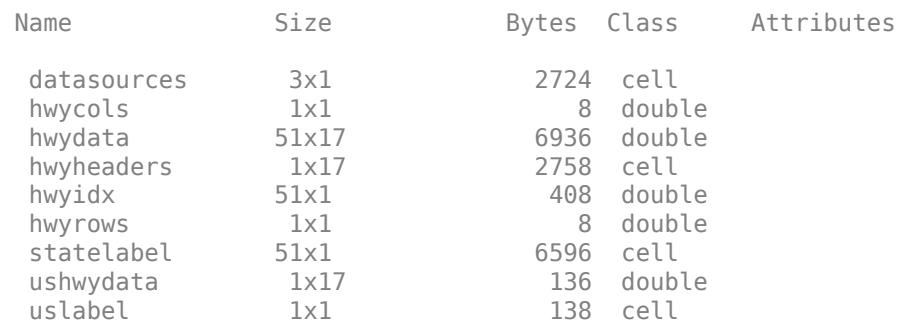

Use function syntax to load all variables with names not beginning with 'hwy', from the file.

load('accidents.mat', '-regexp', '^(?!hwy)...')

Alternatively, use command syntax to load the same variables.

```
load accidents.mat -regexp '^(?!hwy)...'
```
### **Load List of Variables into Structure Array**

The file, durer.mat, contains variables X, caption, and map. Create a cell array of variable names to load.

```
filename = 'durer.mat';
myVars = {'X', 'caption'};
S = load(filename, myVars{}; \})S = struct with fields:
           X: [648x509 double]
     caption: [2x28 char]
```
Only the variables X and caption are loaded into the structure array, S.

### **Load ASCII File**

Create an ASCII file from several 4-column matrices, and load the data back into a double-precision array.

```
a = \text{magic}(4);
b = ones(2, 4) * -5.7;c = [8 \ 6 \ 4 \ 2];save -ascii mydata.dat a b c
clear a b c
```
load mydata.dat -ascii

load creates an array of type double named mydata.

View information about mydata.

whos mydata

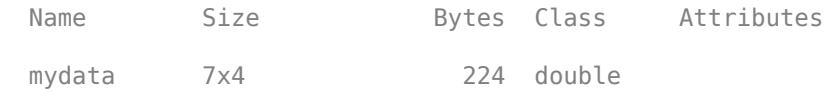

## **Input Arguments**

### **filename — Name of file**

matlab.mat (default) | character vector | string scalar

Name of file, specified as a character vector or string scalar. If you do not specify filename, the load function searches for a file named matlab.mat.

filename can include a file extension and a full or partial path. If filename has no extension (that is, no text after a period), load looks for a file named filename.mat. If filename has an extension other than .mat, the load function treats the file as ASCII data.

When using the command form of load, it is unnecessary to enclose the input in single quotes. However, if filename contains a space, you must enclose the argument in single quotes. For example, load 'filename withspace.mat'.

**Note** Do not use command form when filename is a string.

ASCII files must contain a rectangular table of numbers, with an equal number of elements in each row. The file delimiter (the character between elements in each row) can be a blank, comma, semicolon, or tab character. The file can contain MATLAB comments (lines that begin with a percent sign, %).

Example: 'myFile.mat'

### **variables — Names of variables to load**

character vector | string scalar

Names of variables to load, specified as one or more character vector or string scalar. When using the command form of load, you do not need to enclose the input in single quotes.

**Note** Do not use command form when variables is a string.

variables can be in one of the following forms.

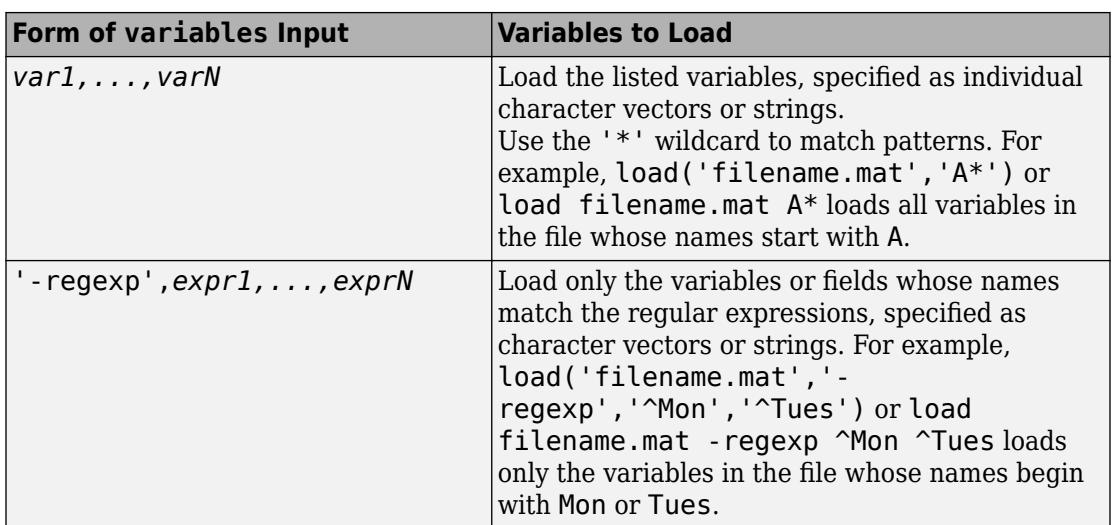

## **Output Arguments**

### **S — Loaded variables or data**

structure array | m-by-n array

Loaded variables, returned as a structure array, if filename is a MAT-File.

Loaded data, returned as an m-by-n array of type double, if filename is an ASCII file. m is equal to the number of lines in the file, and n is equal to the number of values on a line.

# **Algorithms**

If you do not specify an output for the load function, MATLAB creates a variable named after the loaded file (minus any file extension). For example, the command

load mydata.dat

reads data into a variable called mydata.

To create the variable name, load precedes any leading underscores or digits in filename with an X and replaces any other nonalphabetic characters with underscores. For example, the command

```
load 10-May-data.dat
```
creates a variable called X10\_May\_data.

# **Extended Capabilities**

## **C/C++ Code Generation**

Generate C and C++ code using MATLAB® Coder™.

Usage notes and limitations:

- Use load only when generating MEX functions or code for Simulink simulation. To load compile-time constants, use coder. load.
- Does not support use of the function without assignment to a structure or array. For example, use  $S = \text{load}(\text{filename})$ , not  $\text{load}(\text{filename})$ .
- The output S must be the name of a structure or array without any subscripting. For example,  $S(i) = load('myFile.math')$  is not supported.
- Arguments to load must be compile-time constant character vectors.
- If the MAT-file contains unsupported constructs, use  $S =$ load(filename,variables) to load only the supported constructs.
- In a function intended for code generation, the use of save or the use of coder.extrinsic with save is not supported. To save the workspace data to a MATfile, use the save function prior to generating code.
- When using the load function to load variables whose size can change at run time, you must explicitly declare the variables as variable-size data by using coder.varsize.

## **See Also**

[clear](#page-1602-0) | [importdata](#page-7145-0) | [matfile](#page-8552-0) | [regexp](#page-12693-0) | [save](#page-13189-0) | [uiimport](#page-7239-0) | [whos](#page-16106-0)

### **Topics**

"Supported File Formats for Import and Export" "Save and Load Workspace Variables"

"Ways to Import Text Files" "Unexpected Results When Loading Variables Within a Function" "Import or Export a Sequence of Files" "Command vs. Function Syntax"

### **Introduced before R2006a**

# **load (serial)**

Load serial port objects and variables into MATLAB workspace

## **Syntax**

```
load filename
load filename obj1 obj2 ...
out = load('filename','obj1','obj2',...)
```
## **Description**

load filename returns all variables from the file specified by filename into the MATLAB workspace.

load filename obj1 obj2 ... returns the serial port objects specified by obj1 obj2 ... from the file filename into the MATLAB workspace.

out = load('filename','obj1','obj2',...) returns the specified serial port objects from the file filename as a structure to out instead of directly loading them into the workspace. The field names in out match the names of the loaded serial port objects.

## **Examples**

**Note** This example is based on a Windows platform.

Suppose that you create the serial port objects s1 and s2, configure a few properties for s1, and connect both objects to their instruments:

```
s1 = \text{serial('COM1')};s2 = serial('COM2');set(s1,'Parity','mark','DataBits',7)
fopen(s1)
fopen(s2)
```
Save s1 and s2 to the file MyObject.mat, and then load the objects back into the workspace:

```
save MyObject s1 s2
load MyObject s1
load MyObject s2
get(s1, {'Parity', 'DataBits'})
ans = 'mark' [7]
get(s2, {'Parity', 'DataBits'})
ans = 'none' [8]
```
# **Tips**

Values for read-only properties are restored to their default values upon loading. For example, the Status property is restored to closed. To determine if a property is readonly, examine its reference pages.

## **See Also**

Status | [save](#page-13200-0)

**Introduced before R2006a**

# **loadlibrary**

Load C shared library into MATLAB

## **Syntax**

```
loadlibrary(libname,hfile)
loadlibrary(libname)
loadlibrary(libname,hfile,Name,Value)
```

```
loadlibrary(libname,@protofile)
```

```
[notfound, warnings] = loadlibrary( )
```
## **Description**

loadlibrary(libname,hfile) loads functions from C shared library libname defined in header file hfile into MATLAB. The loadlibrary function only supports calling functions that are callable from C and header files that can be parsed by a C compiler. Functions written in C++ must be declared as extern "C".

loadlibrary(libname) loads the library if the name of the header file is the same as the name of the library file.

loadlibrary(libname, hfile, Name, Value) loads the library with one or more Name, Value arguments.

loadlibrary(libname,@protofile) uses a [prototype file on page 1-8385,](#page-8390-0) protofile, in place of a header file.

[notfound,warnings] = loadlibrary( \_\_\_ ) returns warning information, and can include any of the input arguments in previous syntaxes.

## **Examples**

### **Display Functions in shrlibsample Library**

Add path to examples folder.

```
addpath(fullfile(matlabroot,'extern','examples','shrlib'))
```
Display functions in library.

```
if not(libisloaded('shrlibsample'))
     loadlibrary('shrlibsample')
end
libfunctions('shrlibsample')
```

```
Functions in library shrlibsample:
```

```
addStructFields multDoubleRef 
allocateStruct multiplyShort
deallocateStruct print2darray
```
addMixedTypes getListOfStrings readEnum addStructByRef multDoubleArray stringToUpper

addDoubleRef exportedDoubleValue printExportedDoubleValue

Clean up.

unloadlibrary shrlibsample

### **Load Library Using Multiple Header Files**

Suppose that you have a library, mylib, with the header file, mylib.h. The header file contains the statement, #include header2.h. To use functions defined in header2.h, call loadlibrary with the addheader option.

```
loadlibrary('mylib','mylib.h','addheader','header2')
```
### **Call stringToUpper Function Using Alias Name**

```
if libisloaded('shrlibsample')
     unloadlibrary('shrlibsample')
else
     addpath(fullfile(matlabroot,'extern','examples','shrlib'))
end
```
Create an alias name lib for library shrlibsample.

loadlibrary('shrlibsample','shrlibsample.h','alias','lib')

Call function stringToUpper using the alias name.

```
str = 'This was a Mixed Case string';
calllib('lib','stringToUpper',str)
```
ans  $=$ 'THIS WAS A MIXED CASE STRING'

Clean up.

unloadlibrary lib

#### **Search Alternative Paths for Header Files**

Add path to folder containing shrlibsample and its header file, shrlibsample.h.

```
addpath(fullfile(matlabroot,'extern','examples','shrlib'))
```
The shrlibsample.h header file includes the header file, shrhelp.h. If shrhelp.h is in a different folder, for example, c:\work, use the 'includepath' option to tell MATLAB where to find the file.

loadlibrary('shrlibsample','shrlibsample.h','includepath','c:\work')

Cleanup.

```
unloadlibrary shrlibsample
```
### **Create Alias Name for shrlibsample Function**

This example shows how to replace the addMixedTypes function name in the MATLAB shrlibsample library with an alias name, addTypes. To define the alias name, create a prototype file then load the library using the prototype file as the header file.

Use a folder for which you have write-access.

```
cd('c:\work')
```
Create a prototype file, mxproto.m.

```
hfile = fullfile(matlabroot,'extern','examples','shrlib','shrlibsample.h');
[notfound,warnings] = loadlibrary('shrlibsample',hfile,'mfilename','mxproto')
```
MATLAB creates the prototype file in the current folder. Ignore the warning messages.

Add the alias name to the prototype file. Open the file in MATLAB Editor.

```
edit mxproto.m
```
Search for the function addMixedTypes.

The following statement assigns the alias addTypes.

fcns.alias{fcnNum}='addTypes';

Add the statement to the line before the statement to increment fcnNum. The new function prototype, with the new statement shown in bold, looks like the following:

```
% double addMixedTypes ( short , int , double ); 
fcns.thunkname{fcnNum}='doubleint16int32doubleThunk';
fcns.name{fcnNum}='addMixedTypes'; 
fcns.calltype{fcnNum}='Thunk'; 
fcns.LHS{fcnNum}='double'; 
fcns.RHS{fcnNum}={'int16', 'int32', 'double'};
fcns.alias{fcnNum}='addTypes'; % Alias defined
fcnNum=fcnNum+1; % Increment fcnNum
```
Reload shrlibsample using the prototype file.

```
unloadlibrary shrlibsample
loadlibrary('shrlibsample',@mxproto)
```
Call the function by its alias name.

```
calllib('shrlibsample','addTypes',int16(127),int32(33000),pi)
ans = 3.3130e + 04
```
Cleanup.

unloadlibrary shrlibsample

## **Input Arguments**

#### **libname — Name of shared library**

character vector

Name of shared library, specified as a character vector. The name is case-sensitive and must match the file on your system.

On Microsoft Windows systems, libname refers to the name of a shared library (.dll) file. On Linux systems, it refers to the name of a shared object (. so) file. On Apple Mac systems, it refers to a dynamic shared library (.dylib). If you do not include a file extension with the libname argument, loadlibrary attempts to find the library with either the appropriate platform MEX-file extension or the appropriate platform library extension. For a list of MEX-file extensions, use mexext.

MATLAB extracts the name portion of libname to identify the library in other shared library functions. For example, when you call the calllib function, do not include the path or file extension in the library argument name.

Data Types: char

### **hfile — Name of C header file**

character vector

Name of C header file, specified as a character vector. The name is case-sensitive and must match the file on your system. If you do not include a file extension in the file name, loadlibrary uses .h for the extension.

Data Types: char

### **protofile — Name of prototype file**

character vector

Name of [prototype on page 1-8385](#page-8390-0) file, specified as a character vector. The name is casesensitive and must match the file on your system. @protofile specifies a function handle to the prototype file. When using a prototype file, the only valid Name, Value pair argument is **alias**.

Data Types: char
#### **Name-Value Pair Arguments**

Specify optional comma-separated pairs of Name, Value arguments. Name is the argument name and Value is the corresponding value. Name must appear inside quotes. You can specify several name and value pair arguments in any order as Name1,Value1,...,NameN,ValueN.

Example: loadlibrary('mylib','mylib.h','addheader','header2')

#### **addheader — Header file**

character vector

Header file, specified as the comma-separated pair consisting of 'addheader' and a character vector. Specify the file name without a file extension.

Each file specified by addheader must have a corresponding #include statement in the base header file. To load only the functions defined in the header file that you want to use in MATLAB, use addheader.

MATLAB does not verify the existence of header files and ignores any that are not needed.

#### **alias — Alternative name for library**

character vector

Alternative name for library, specified as the comma-separated pair consisting of 'alias' and a character vector. Associates the specified name with the library. All subsequent calls to MATLAB functions that reference this library must use this alias until the library is unloaded.

#### **includepath — More search paths for subordinate header files**

character vector

More search paths for subordinate header files—header files within header files, specified as the comma-separated pair consisting of 'includepath' and a character vector.

#### **mfilename — Prototype file**

character vector

Prototype file, specified as the comma-separated pair consisting of 'mfilename' and a character vector. Generates a [prototype on page 1-8385](#page-8390-0) file in the current folder. The prototype file name must be different from the library name. Use this file in place of a header file when loading the library.

#### **thunkfilename — Thunk file**

character vector

Thunk file, specified as the comma-separated pair consisting of 'thunkfilename' and a character vector. Overrides the default [thunk file on page 1-8385](#page-8390-0) name.

#### **Output Arguments**

#### **notfound — Names of functions**

cell array

Names of functions found in header files but missing from the library, returned as cell array.

Data Types: cell

#### **warnings — Warnings**

character array

Warnings produced while processing the header file, returned as character array.

### **Limitations**

- You must have a supported C compiler and Perl must be available.
- Do not call loadlibrary if the library is already in memory. To test this condition, call libisloaded.
- loadlibrary does not support libraries generated by the MATLAB Compiler SDK product.
- The MATLAB Shared Library interface does not support library functions with function pointer inputs.
- For more information, see "Limitations to Shared Library Support".

### <span id="page-8390-0"></span>**Definitions**

#### **Prototype File**

A prototype file is a file of MATLAB commands which you can modify and use in place of a header file.

#### **Thunk File**

A thunk file is a compatibility layer to a 64-bit library generated by MATLAB. The name of the thunk file is BASENAME\_thunk\_COMPUTER.c where *BASENAME* is either the name of the shared library or, if specified, the mfilename prototype name. *COMPUTER* is the text returned by the computer function.

MATLAB compiles this file and creates the file BASENAME\_thunk\_COMPUTER.LIBEXT, where *LIBEXT* is the platform-dependent default shared library extension, for example, dll on Windows.

# **Tips**

- If you have more than one library file of the same name, load the first using the library file name. Then load the additional libraries using the **alias** option.
- Use the **alias** option as an alternate name for a library. To load an alternate header file, use the @protofile argument.

### **See Also**

[calllib](#page-1080-0) | [computer](#page-1863-0) | [libfunctions](#page-8260-0) | [libisloaded](#page-8265-0) | [mex](#page-9350-0) | [mexext](#page-9405-0) | [unloadlibrary](#page-15752-0)

#### **Topics**

"When to Use Prototype Files"

#### **External Websites**

[Supported and Compatible Compilers](https://www.mathworks.com/support/compilers.html)

# **loadobj**

Customize load process for objects

# **Syntax**

 $b =$ loadobj $(a)$ 

### **Description**

b = loadobj(a) is called by the [load](#page-8373-0) function if the class of a defines a loadobj method. load returns b as the value loaded from a MAT-file.

Define a loadobj method when objects of the class require special processing when loaded from MAT-files. If you define a [saveobj](#page-13214-0) method, then define a loadobj method to restore the object to the desired state.

Define loadobj as a static method so it can accept as an argument whatever object or structure that you saved in the MAT-file.

When loading a subclass object, load calls only the subclass loadobj method. If a superclass defines a loadobj method, the subclass inherits this method. However, it is possible that the inherited method does not perform the necessary operations to load the subclass object. Consider overriding superclass loadobj methods.

If any superclass in a class hierarchy defines a loadobj method, then the subclass loadobj method must ensure that the subclass and superclass objects load properly. Ensure proper loading by calling the superclass loadobj (or other methods) from the subclass loadobj method.

## **Input Arguments**

**a**

The input argument, a, can be:

- The object as loaded from the MAT-file.
- A structure created by load (if load cannot resolve the object).
- A structure returned by the saveobj method that was saved instead of the object.

Implement your loadobj method to work with scalar objects or structures. When you have saved an object array, load calls loadobj on each element of the saved array.

### **Output Arguments**

#### **b — Object passed to load function**

MATLAB object

Object passed to load function by MATLAB.The value returned by a class loadobj method is typically an object of the class being loaded. However, the loadobj method can return an object of a different class or an updated object that matches a new class definition.

#### **See Also**

[load](#page-8373-0) | [save](#page-13189-0) | [saveobj](#page-13214-0)

#### **Topics**

"Save and Load Process for Objects" "Object Save and Load"

# **matlab.project.loadProject**

**Package:** matlab.project

Load project

### **Syntax**

proj = matlab.project.loadProject(projectPath)

## **Description**

proj = matlab.project.loadProject(projectPath) loads the project specified by the file or folder projectPath. If any projects are currently open, MATLAB closes them before loading the specified project.

### **Examples**

#### **Load a Project**

Load a project from a folder called "C:/projects/project1/".

```
proj = matlab.project.loadProject("C:/projects/project1/")
```
### **Input Arguments**

#### **projectPath — Full path to project file or folder**

character vector | string scalar

Full path to project .prj file or project root folder, specified as a character vector or string scalar.

```
Example: "C:/projects/project1/myProject.prj"
```
Example: "C:/projects/project1/"

### **Output Arguments**

**proj — Project** matlab.project.Project object

Project, returned as a matlab.project.Project object. Use the matlab.project.Project object to programmatically manipulate the currently open project.

### **See Also**

[currentProject](#page-2503-0) | [matlab.project.rootProject](#page-12986-0) | [openProject](#page-10297-0)

#### **Topics**

"Create and Edit Projects Programmatically"

#### **Introduced in R2019a**

## **localfunctions**

Function handles to all local functions in MATLAB file

### **Syntax**

fcns = localfunctions

### **Description**

fcns = localfunctions returns a cell array of function handles, fcns, to all local functions in the current file.

You cannot define local functions in the context of the command line or anonymous functions, so when you call localfunctions from these contexts, you get an empty cell array. Within the cell array, localfunctions returns the function handles in an undefined order.

### **Examples**

#### **Create Handles to Local Functions in Function File**

Create the following function in a file, computeEllipseVals.m, in your working folder. The function returns a cell array with handles to all the local functions.

```
function fh = computeEllipseVals
fh = localfunctions;
end
function f = compute Focus(a, b)
f = sqrt(a^2-b^2);end
function e = computeEccentricity(a,b)
```

```
f = computeFocus(a,b);
e = f/a;end
function ae = computeArea(a, b)ae = pi * a * b;end
```
At the command prompt, invoke the function to get a cell array of handles to the local functions.

```
fh = computeEllipseVals
fh = 3x1 cell array
    { @computeFocus}
    {@computeEccentricity}
    { @computeArea}
```
Call a local function using its handle to compute the area of an ellipse. The computeArea function handle is the third element in the cell array.

```
ans = 9.4248
```
fh{3}(3,1)

#### **Create Handles to Local Functions in Script File**

As of R2016b, you can include local functions in scripts. Therefore, you can use the localfunctions function to create function handles that you can invoke in the script or at the command prompt.

Create the following script in a file, mystats.m, in your working folder. The script creates a cell array with handles to all the local functions.

```
x = [1 3 5 7 9 10 8 6 4 2 0 -2];avg = mymean(x)fh = localfunctions;
med = fh{2}(x) % equivalent to med = mymedian(x,n)
function a = mymean(v)n = length(v);a = sum(v)/n;end
function m = mymedian(v)n = length(v);w = sort(v);
if rem(n,2) == 1m = w((n + 1)/2);
else
    m = (w(n/2) + w(n/2 + 1))/2;end
end
```
Run the script. MATLAB® computes the average by directly invoking the mymean local function and the median by invoking mymedian local function through a function handle.

mystats

 $avg =$  4.4167  $med =$ 4.5000

At the command prompt, call the mymean local function using its handle. Variables from the script are accessible at the command prompt. The mymean function handle is the first element in the cell array.

```
x2 = [1 1 2 6 24 120 720 5040];
fh
avg2 = fh{2}(x2)fh = 2x1 cell array
     { @mymean}
     {@mymedian}
avg2 = 15
```
### **See Also**

[functiontests](#page-4447-0)

#### **Topics**

"Local Functions"

**Introduced in R2013b**

# <span id="page-8400-0"></span>**log**

Natural logarithm

## **Syntax**

 $Y = \text{log}(X)$ 

## **Description**

 $Y = \log(X)$  returns the natural logarithm  $ln(x)$  of each element in array X.

The log function's domain includes negative and complex numbers, which can lead to unexpected results if used unintentionally. For negative and complex numbers  $z = u +$ i\*w, the complex logarithm log(z) returns

 $log(abs(z)) + li*angle(z)$ 

If you want negative and complex numbers to return error messages rather than return complex results, use [reallog](#page-12627-0) instead.

## **Examples**

#### **Natural Logarithm of Negative Number**

Show that the natural logarithm of -1 is *iπ*.

 $log(-1)$ 

 $ans = 0.0000 + 3.1416i$ 

#### **Input Arguments**

**X — Input array** scalar | vector | matrix | multidimensional array

Input array, specified as a scalar, vector, matrix, or multidimensional array.

Data Types: single | double Complex Number Support: Yes

#### **Output Arguments**

**Y — Logarithm values**

scalar | vector | matrix | multidimensional array

Logarithm values, returned as a scalar, vector, matrix, or multidimensional array.

For positive real values of X in the interval (0, Inf), Y is in the interval (-Inf,Inf). For complex and negative real values of X, Y is complex. The data type of Y is the same as that of X.

# **Extended Capabilities**

### **Tall Arrays**

Calculate with arrays that have more rows than fit in memory.

This function fully supports tall arrays. For more information, see "Tall Arrays".

#### **C/C++ Code Generation**

Generate C and C++ code using MATLAB® Coder™.

Usage notes and limitations:

• When the input value x is real, but the output should be complex, simulation ends with an error. To produce the complex result, make the input value complex by passing in complex(x).

### **GPU Arrays**

Accelerate code by running on a graphics processing unit (GPU) using Parallel Computing Toolbox™.

Usage notes and limitations:

• If the output of the function running on the GPU can be complex, then you must explicitly specify its input arguments as complex. For more information, see "Work with Complex Numbers on a GPU" (Parallel Computing Toolbox).

For more information, see "Run MATLAB Functions on a GPU" (Parallel Computing Toolbox).

### **Distributed Arrays**

Partition large arrays across the combined memory of your cluster using Parallel Computing Toolbox™.

This function fully supports distributed arrays. For more information, see "Run MATLAB Functions with Distributed Arrays" (Parallel Computing Toolbox).

### **See Also**

[exp](#page-3708-0) | [log10](#page-8403-0) | [log1p](#page-8407-0) | [log2](#page-8409-0) | [loglog](#page-8418-0) | [logm](#page-8422-0) | [reallog](#page-12627-0) | [semilogx](#page-13392-0) | [semilogy](#page-13397-0)

# <span id="page-8403-0"></span>**log10**

Common logarithm (base 10)

# **Syntax**

 $Y = \text{log}10(X)$ 

## **Description**

 $Y = \log 10(X)$  returns the common logarithm of each element in array X. The function accepts both real and complex inputs. For real values of X in the interval (0, Inf), log10 returns real values in the interval (-Inf, Inf). For complex and negative real values of X, the log10 function returns complex values.

### **Examples**

#### **Calculate Scalar Common Logarithm Values**

Examine several values of the base 10 logarithm function.

Calculate the common logarithm of 1.

log10(1)

ans  $= 0$ 

The result is 0, so this is the x-intercept of the log10 function.

Calculate the common logarithm of 10.

log10(10)

ans  $= 1$ 

The result is 1 since  $10^1 = 10$ .

Calculate the common logarithm of 100.

log10(100)

ans  $= 2$ 

The result is 2 since  $10^2$  = 100.

Calculate the common logarithm of 0.

log10(0)

ans  $= -Inf$ 

The result is -Inf since  $10^{-\infty} = 0$ .

#### **Real-Valued Common Logarithm**

Create a vector of numbers in the interval [0.5 5].

 $X = (0.5:0.5:5)$ ;

Calculate the common logarithm of X.

$$
Y = log10(X)
$$
  
\n
$$
Y = 10 \times 1
$$
  
\n
$$
-0.3010
$$
  
\n
$$
0.1761
$$
  
\n
$$
0.3010
$$
  
\n
$$
0.3010
$$

 0.3979 0.4771 0.5441 0.6021 0.6532 0.6990

#### **Complex-Valued Common Logarithm**

Create two Cartesian grids for X and Y.

 $[X, Y] = meshgrid(0:0.5:1.5, -2:0.5:2);$ 

Calculate the complex base 10 logarithm  $log_{10}(X + iY)$  on the grid. Use 1i for improved speed and robustness with complex arithmetic.

```
Z = \log 10(X + 1i*Y)
```

```
Z = 9×4 complex
```
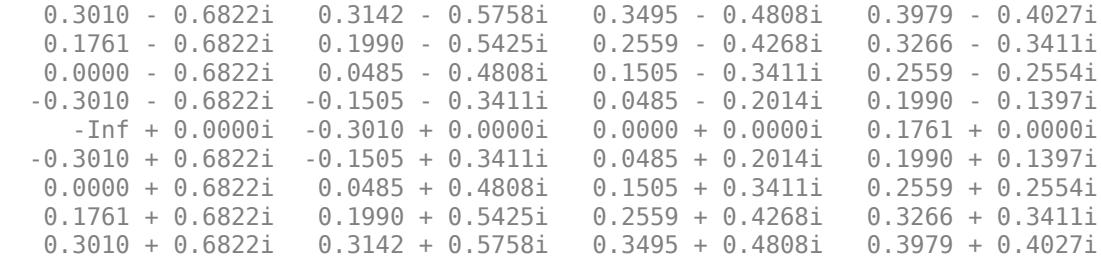

### **Input Arguments**

#### **X — Input array**

scalar | vector | matrix | multidimensional array

Input array, specified as a scalar, vector, matrix, or multidimensional array.

Data Types: single | double Complex Number Support: Yes

# **Extended Capabilities**

#### **Tall Arrays**

Calculate with arrays that have more rows than fit in memory.

This function fully supports tall arrays. For more information, see "Tall Arrays".

### **C/C++ Code Generation**

Generate C and C++ code using MATLAB® Coder™.

## **GPU Arrays**

Accelerate code by running on a graphics processing unit (GPU) using Parallel Computing Toolbox™.

Usage notes and limitations:

• If the output of the function running on the GPU can be complex, then you must explicitly specify its input arguments as complex. For more information, see "Work with Complex Numbers on a GPU" (Parallel Computing Toolbox).

For more information, see "Run MATLAB Functions on a GPU" (Parallel Computing Toolbox).

## **Distributed Arrays**

Partition large arrays across the combined memory of your cluster using Parallel Computing Toolbox™.

This function fully supports distributed arrays. For more information, see "Run MATLAB Functions with Distributed Arrays" (Parallel Computing Toolbox).

### **See Also**

[exp](#page-3708-0) | [log](#page-8400-0) | [log1p](#page-8407-0) | [log2](#page-8409-0) | [loglog](#page-8418-0) | [logm](#page-8422-0) | [reallog](#page-12627-0) | [semilogx](#page-13392-0) | [semilogy](#page-13397-0)

# <span id="page-8407-0"></span>**log1p**

Compute  $log(1+x)$  accurately for small values of x

## **Syntax**

 $y = log1p(x)$ 

### **Description**

 $y = log1p(x)$  computes  $log(1+x)$ , compensating for the roundoff in 1+x.  $log1p(x)$  is more accurate than  $log(1+x)$  for small values of x. For small x,  $log1p(x)$  is approximately x, whereas log(1+x) can be zero.

# **Extended Capabilities**

## **Tall Arrays**

Calculate with arrays that have more rows than fit in memory.

This function fully supports tall arrays. For more information, see "Tall Arrays".

#### **C/C++ Code Generation**

Generate C and C++ code using MATLAB® Coder™.

### **GPU Arrays**

Accelerate code by running on a graphics processing unit (GPU) using Parallel Computing Toolbox™.

Usage notes and limitations:

• If the output of the function running on the GPU can be complex, then you must explicitly specify its input arguments as complex. For more information, see "Work with Complex Numbers on a GPU" (Parallel Computing Toolbox).

For more information, see "Run MATLAB Functions on a GPU" (Parallel Computing Toolbox).

### **Distributed Arrays**

Partition large arrays across the combined memory of your cluster using Parallel Computing Toolbox™.

This function fully supports distributed arrays. For more information, see "Run MATLAB Functions with Distributed Arrays" (Parallel Computing Toolbox).

### **See Also**

[expm1](#page-3717-0) | [log](#page-8400-0)

# <span id="page-8409-0"></span>**log2**

Base 2 logarithm and floating-point number dissection

## **Syntax**

 $Y = \text{log2}(X)$  $[F,E] = \log(2(X))$ 

## **Description**

 $Y = \log(2(X))$  computes the base 2 logarithm of the elements of X such that  $2^Y = X$ .

 $[F, E] = \log(2(X))$  returns arrays F and E such that  $X = F \cdot 2^E$ . The values in F are typically in the range  $0.5 \leq abs(F) < 1$ .

## **Examples**

#### **Base 2 Logarithm Values**

 $X = [0 1 2 10 Int$  NaN];  $Y = \text{log2}(X)$ Y = *1×6* -Inf 0 1.0000 3.3219 Inf NaN

#### **Floating-Point Number Dissection**

Dissect several numbers into the exponent and mantissa. These operations all follow standard IEEE® arithmetic.

Create a vector X that contains several test values. Calculate the exponent and mantissa for each number.

```
X = [1 \text{ pi} -3 \text{eps} \text{ realmax} \text{ realmin}];format rat
[F,E] = \log(2(X))F = 1×6
     1/2 355/452 -3/4 1/2 1 1/2 
E = 1×6
1 2 2 -51 1024 -1021
```
Collect the results in a table. Convert the numbers into character vectors for display purposes.

```
x = \{ '1', 'pi', ' -3', 'eps', 'realmax', 'realmin' \};
f = \text{strtrim}(\text{cellstr}(\text{rats}(F')));T = table(x,f,E','VariableNames',{'Value','Mantissa','Exponent'})
```
T=*6×3 table*

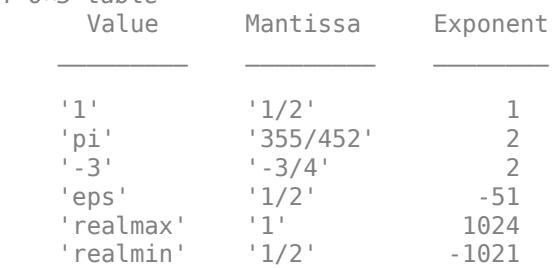

The results indicate that, for the first row,  $1 = \frac{1}{2} (2^1)$ . Similarly, for the fourth row,  $eps = \frac{1}{2}(2^{-51}).$ 

#### **Input Arguments**

#### **X — Input matrix**

scalar | vector | matrix | multidimensional array

Input matrix, specified as a scalar, vector, matrix, or multidimensional array.

For floating-point number dissection  $[F, E] = \log(2(X))$ , any zeros in X produce  $F = 0$ and  $E = 0$ . Input values of Inf,  $-$ Inf, or NaN are returned unchanged in F with a corresponding exponent of  $E = 0$ .

Data Types: single | double Complex Number Support: Yes

### **Output Arguments**

#### **Y — Base 2 logarithm values**

scalar | vector | matrix | multidimensional array

Base 2 logarithm values, returned as a scalar, vector, matrix, or multidimensional array of the same size as X.

#### **F — Mantissa values**

scalar | vector | matrix | multidimensional array

Mantissa values, returned as a scalar, vector, matrix, or multidimensional array of the same size as X. The values in F and E satisfy  $X = F.*2.^{\wedge}E$ .

#### **E — Exponent values**

scalar | vector | matrix | multidimensional array

Exponent values, returned as a scalar, vector, matrix, or multidimensional array of the same size as X. The values in F and E satisfy  $X = F.*2.^{\wedge}E$ .

## **Tips**

• This function corresponds to the ANSI C function frexp() and the IEEE floating-point standard function  $logb()$ . Any zeros in X produce  $F = 0$  and  $E = 0$ .

# **Extended Capabilities**

## **Tall Arrays**

Calculate with arrays that have more rows than fit in memory.

This function fully supports tall arrays. For more information, see "Tall Arrays".

### **C/C++ Code Generation**

Generate C and C++ code using MATLAB® Coder™.

## **GPU Arrays**

Accelerate code by running on a graphics processing unit (GPU) using Parallel Computing Toolbox™.

Usage notes and limitations:

- The syntax  $[F, E] = \log(2(X))$  is not supported.
- If the output of the function running on the GPU can be complex, then you must explicitly specify its input arguments as complex. For more information, see "Work with Complex Numbers on a GPU" (Parallel Computing Toolbox).

For more information, see "Run MATLAB Functions on a GPU" (Parallel Computing Toolbox).

# **Distributed Arrays**

Partition large arrays across the combined memory of your cluster using Parallel Computing Toolbox™.

This function fully supports distributed arrays. For more information, see "Run MATLAB Functions with Distributed Arrays" (Parallel Computing Toolbox).

#### **See Also** [log](#page-8400-0) | [log10](#page-8403-0) | [pow2](#page-11487-0)

# **logical**

Convert numeric values to logicals

# **Syntax**

 $L = \text{logical}(A)$ 

# **Description**

 $L = \text{logical}(A)$  converts A into an array of logical values. Any nonzero element of A is converted to logical 1 (true) and zeros are converted to logical 0 (false). Complex values and NaNs cannot be converted to logical values and result in a conversion error.

## **Examples**

#### **Pick Odd Elements from Numeric Matrix**

Pick out the odd-numbered elements of a numeric matrix.

Create a numeric matrix.

 $A = [1 -3 2; 5 4 7; -8 1 3];$ 

Find the modulus,  $mod(A,2)$ , and convert it to a logical array for indexing.

```
L = \text{logical}(\text{mod}(A, 2))L = 3x3 logical array
      1 1 0
     \begin{matrix} 1 & 0 & 1 \\ 0 & 1 & 1 \end{matrix} 0 1 1
```
The array has logical 1 (true) values where A is odd.

Use L as a logical index to pick out the odd elements of A.

```
A(L)ans = 6×1
        1
       5
      -3
       1
        7
        3
```
The result is a vector containing all odd elements of A.

Use the logical NOT operator,  $\sim$ , on L to find the even elements of A.

```
A(-L)ans = 3×1
          -8
            4
           \overline{\phantom{a}}
```
### **Input Arguments**

#### **A — Input array**

scalar | vector | matrix | multidimensional array

#### Input array, specified as a scalar, vector, matrix, or multidimensional array.

```
Data Types: single | double | int8 | int16 | int32 | int64 | uint8 | uint16 |
uint32 | uint64 | logical | char
```
# **Tips**

• Most arithmetic operations involving logical arrays return double values. For example, adding zero to a logical array returns a double array.

• Logical arrays also are created by the relational operators  $(==, <, >, \sim, etc.)$  and functions like any, all, isnan, isinf, and isfinite.

# **Extended Capabilities**

## **Tall Arrays**

Calculate with arrays that have more rows than fit in memory.

This function fully supports tall arrays. For more information, see "Tall Arrays".

### **C/C++ Code Generation**

Generate C and C++ code using MATLAB® Coder™.

### **GPU Arrays**

Accelerate code by running on a graphics processing unit (GPU) using Parallel Computing Toolbox™.

This function fully supports GPU arrays. For more information, see "Run MATLAB Functions on a GPU" (Parallel Computing Toolbox).

### **Distributed Arrays**

Partition large arrays across the combined memory of your cluster using Parallel Computing Toolbox™.

This function fully supports distributed arrays. For more information, see "Run MATLAB Functions with Distributed Arrays" (Parallel Computing Toolbox).

#### **See Also** [false](#page-3817-0) | [islogical](#page-7788-0) | [true](#page-15212-0)

#### **Topics**

"Array Indexing" "Determine if Arrays Are Logical"

# <span id="page-8418-0"></span>**loglog**

Log-log scale plot

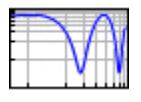

# **Syntax**

```
loglog(Y)
loglog(X1,Y1,...)
loglog(X1,Y1,LineSpec,...)
loglog(...,'PropertyName',PropertyValue,...)
loglog(ax,...)
h = loglog(...)
```
# **Description**

loglog(Y) plots the columns of Y versus their index if Y contains real numbers. If Y contains complex numbers,  $loglog(Y)$  and  $loglog(rcal(Y),imag(Y))$  are equivalent. loglog ignores the imaginary component in all other uses of this function.

loglog(X1,Y1,...) plots all Yn versus Xn pairs. If only one of Xn or Yn is a matrix, loglog plots the vector argument versus the rows or columns of the matrix, along the dimension of the matrix whose length matches the length of the vector. If the matrix is square, its columns plot against the vector if their lengths match.

loglog(X1,Y1,*LineSpec*,...) plots all lines defined by the Xn,Yn,*LineSpec* triples, where [LineSpec](#page-8325-0) determines line type, marker symbol, and color of the plotted lines. You can mix Xn,Yn,*LineSpec* triples with Xn,Yn pairs, for example,

loglog(X1,Y1,X2,Y2,*LineSpec*,X3,Y3)

loglog(...,'*PropertyName*',PropertyValue,...) sets line property values for all the charting lines created. For a list of properties, see [Chart Line.](#page-8075-0)

loglog(ax,...) creates the line in the axes specified by ax instead of in the current axes (gca). The option ax can precede any of the input argument combinations in the previous syntaxes.

 $h = \text{loglog}(...)$  returns a column vector of chart line objects.

If you do not specify a color when plotting more than one line, loglog automatically cycles through the colors and line styles in the order specified by the current axes.

If you attempt to add a loglog, [semilogx](#page-13392-0), or [semilogy](#page-13397-0) plot to a linear axis mode graph with [hold](#page-6266-0) on, the axis mode remains as it is and the new data plots as linear.

### **Examples**

#### **Logarithmic Scale for Both Axes**

Create a plot using a logarithmic scale for both the x-axis and the y-axis. Use a line with square markers. Display the grid.

```
x = \text{logspace}(-1, 2);y = exp(x);
loglog(x,y,'-s')grid on
```
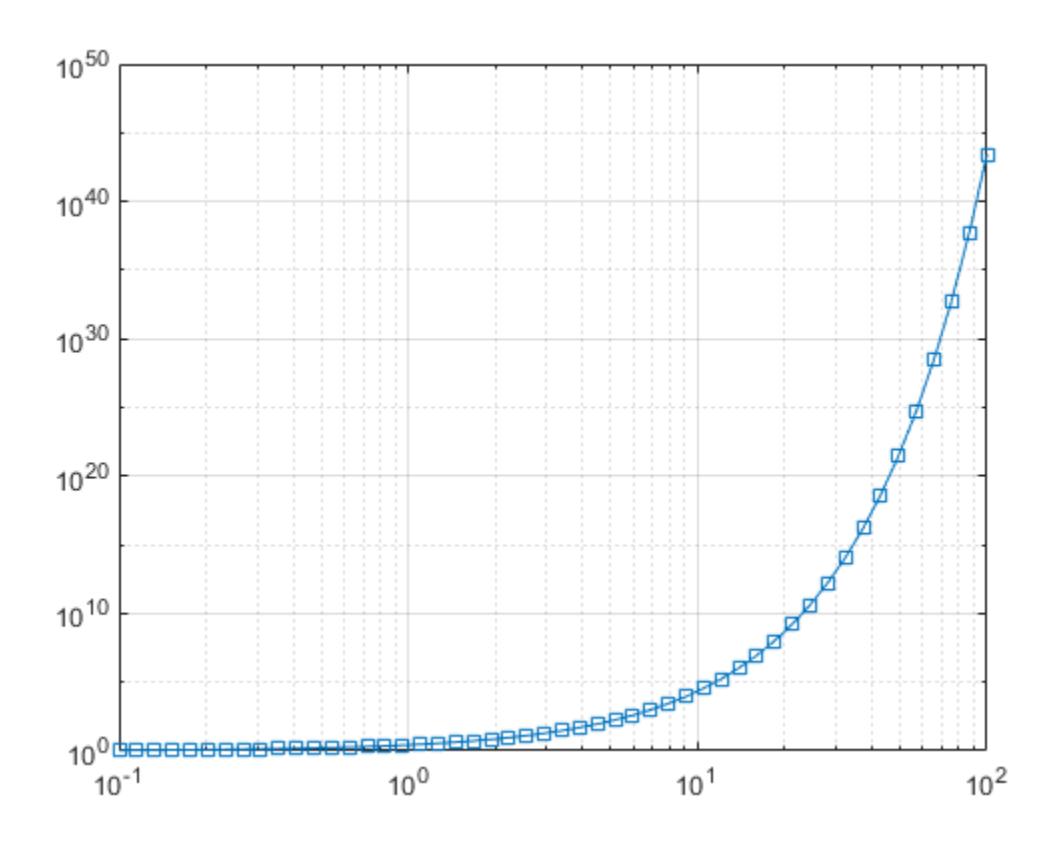

# **Extended Capabilities**

## **GPU Arrays**

Accelerate code by running on a graphics processing unit (GPU) using Parallel Computing Toolbox™.

Usage notes and limitations:

• This function accepts GPU arrays, but does not run on a GPU.

For more information, see "Run MATLAB Functions on a GPU" (Parallel Computing Toolbox).

### **Distributed Arrays**

Partition large arrays across the combined memory of your cluster using Parallel Computing Toolbox™.

Usage notes and limitations:

• This function operates on distributed arrays, but executes in the client MATLAB.

For more information, see "Run MATLAB Functions with Distributed Arrays" (Parallel Computing Toolbox).

### **See Also**

**Functions** [LineSpec](#page-8325-0) | [plot](#page-10746-0) | [semilogx](#page-13392-0) | [semilogy](#page-13397-0)

**Properties** [Chart Line](#page-8075-0)

# <span id="page-8422-0"></span>**logm**

Matrix logarithm

# **Syntax**

 $L = \text{logm}(A)$  $[L, exitflag] = logm(A)$ 

# **Description**

 $L = \text{logm}(A)$  is the principal matrix logarithm of A, the inverse of  $\text{expm}(A)$ . The output, L, is the unique logarithm for which every eigenvalue has imaginary part lying strictly between –*π* and *π*. If A is singular or has any eigenvalues on the negative real axis, then the principal logarithm is undefined. In this case, logm computes a nonprincipal logarithm and returns a warning message.

 $[L, \text{exitflag}] = \text{logm}(A)$  returns a scalar exitflag that describes the exit condition of logm:

- If exitflag = 0, the algorithm was successfully completed.
- If exitflag = 1, too many matrix square roots had to be computed. However, the computed value of L might still be accurate.

## **Examples**

#### **Compare Matrix Logarithms**

Calculate the matrix exponential of a matrix, A.

 $A = [1 \ 1 \ 0; 0 \ 0 \ 2; 0 \ 0 \ -1];$  $Y = e \times pm(A)$ Y = *3×3*

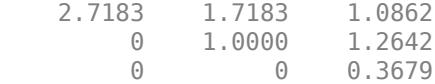

Calculate the matrix logarithm of Y to reproduce the original matrix, A.

 $P = logm(Y)$ 

P = *3×3*

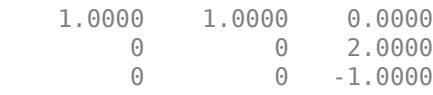

log(A) involves taking the logarithm of zero, so it produces inferior results.

 $Q = \log(A)$ 

Q = *3×3 complex*

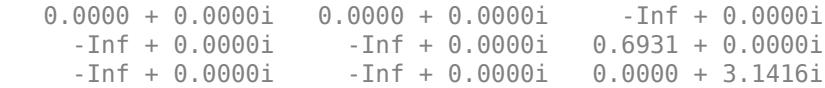

### **Input Arguments**

#### **A — Input matrix**

square matrix

Input matrix, specified as a square matrix.

Data Types: single | double Complex Number Support: Yes

### **Tips**

• If A is real symmetric or complex Hermitian, then so is logm(A).
• Some matrices, like  $A = \begin{bmatrix} 0 & 1 \\ 0 & 0 \end{bmatrix}$ , do not have any logarithms, real or complex, so logm cannot be expected to produce one.

### **Algorithms**

The algorithm logm uses is described in [1] and [2].

### **References**

- [1] Al-Mohy, A. H. and Nicholas J. Higham, "Improved inverse scaling and squaring algorithms for the matrix logarithm," *SIAM J. Sci. Comput.*, 34(4), pp. C153–C169, 2012
- [2] Al-Mohy, A. H., Higham, Nicholas J. and Samuel D. Relton, "Computing the Frechet derivative of the matrix logarithm and estimating the condition number," *SIAM J. Sci. Comput.,*, 35(4), pp. C394–C410, 2013

## **See Also**

[expm](#page-3714-0) | [funm](#page-4450-0) | [sqrtm](#page-13812-0)

#### **Introduced before R2006a**

# **logspace**

Generate logarithmically spaced vector

### **Syntax**

 $y = logspace(a, b)$  $y = logspace(a, b, n)$  $y = logspace(a, pi)$ 

### **Description**

 $y = \text{logspace}(a, b)$  generates a row vector y of 50 logarithmically spaced points between decades  $10^{\circ}$ a and  $10^{\circ}$ b. The logspace function is especially useful for creating frequency vectors. The function is the logarithmic equivalent of linspace and the ':' operator.

 $y = \text{logspace}(a, b, n)$  generates n points between decades 10^a and 10^b.

 $y = \log$  and  $y = \log$  and  $p$  generates points between  $10^{\circ}$  and  $pi$ , which is useful in digital signal processing for creating logarithmically spaced frequencies in the interval  $[10^{\circ}a,pi]$ .

### **Examples**

#### **Vector of Logarithmically Spaced Numbers**

Create a vector of 50 logarithmically spaced points in the interval [10^1,10^5].

 $y = \text{logspace}(1,5)$ ;

#### **Vector with Specified Number of Values**

Create a vector of 7 logarithmically spaced points in the interval  $[10^2, 10^5]$ .

```
y1 = logspace(1, 5, 7)y1 = 1×7
10^5 \times 0.0001 0.0005 0.0022 0.0100 0.0464 0.2154 1.0000
```
#### **Vector of Logarithmically Spaced Complex Numbers**

Create a vector of complex numbers with 8 logarithmically spaced points between  $10^{\circ}$ (1+2i) and  $10^{\circ}$ (5+5i).

```
y = \text{logspace}(1+2i, 5+5i, 8)y = 1×8 complex
10^4 \times-0.0001 - 0.0010i - 0.0029 - 0.0024i - 0.0133 + 0.0040i - 0.0147 + 0.0497i - 0.1242
```
### **Input Arguments**

#### **a — First bound**

numeric scalar

First bound, specified as a numeric scalar. The a argument defines a bound of the interval over which logspace generates points. a can be real or complex, and the other bound, b, can be either larger or smaller than a. If b is smaller than a, then the vector contains descending values.

Data Types: single | double Complex Number Support: Yes

#### **b — Second bound**

numeric scalar

Second bound, specified as a numeric scalar. The b argument defines a bound of the interval over which logspace generates points. b can be real or complex, and b can be either larger or smaller than the other bound, a. If b is smaller than a, then the vector contains descending values.

Data Types: single | double Complex Number Support: Yes

**n — Number of points** 50 (default) | real numeric scalar

Number of points, specified as a real numeric scalar.

- If n is 1, logspace returns  $10^{\circ}$ b.
- If n is zero or negative, logspace returns an empty row vector.
- If n is not an integer, logspace rounds n down and returns floor(n) points.

# **Extended Capabilities**

### **C/C++ Code Generation**

Generate C and C++ code using MATLAB® Coder™.

### **See Also**

[colon](#page-11-0) | [linspace](#page-8358-0)

#### **Introduced before R2006a**

# **lookfor**

Search for keyword in all help entries

# **Syntax**

lookfor keyword lookfor keyword -all

# **Description**

lookfor keyword searches for the specified keyword in the first comment line (the H1 line) of the help text in all MATLAB program files found on the search path. For all files in which a match occurs, lookfor displays the H1 line.

lookfor is useful if you are searching for a function and you do not know its name. To find a function whose name you already know, use the [what](#page-16081-0) and [which](#page-16086-0) functions, which run much faster.

lookfor keyword -all searches the entire first comment block of a MATLAB program file.

# **Examples**

#### **Search for Text in H1 Help**

Search for the word literal in the H1 line of the help text for all MATLAB program files.

#### lookfor inverse

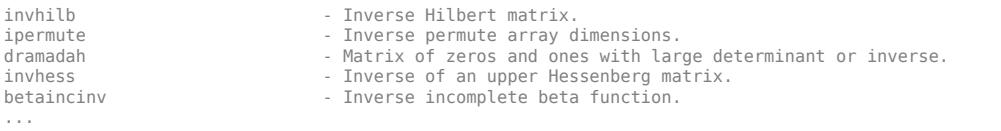

#### **Search for Text in All Help**

Search for the word literal in all of the help text for all MATLAB program files.

#### lookfor inverse -all

bsxfun: @atan2 Four-quadrant inverse tangent; result in radians bsxfun: @atan2d Four-quadrant inverse tangent; result in dgrees gallery: dramadah Matrix of ones and zeroes whose inverse has large integer entries. gallery: invhess Inverse of an upper Hessenberg matrix. hilb: calculates the exact inverse. invhilb: Inverse Hilbert matrix. invhilb: IH = INVHILB(N) is the inverse of the N-by-N matrix with elements ipermute: Inverse permute array dimensions. ipermute: A = IPERMUTE(B,ORDER) is the inverse of permute. IPERMUTE rearranges ...

### **Input Arguments**

#### **keyword — Keyword to search for**

character vector | string scalar

Keyword to search for, specified as a character vector or string scalar.

### **Alternative Functionality**

As an alternative to the lookfor command, use the find features in the Current Folder browser. For example, you can look for all occurrences of a specified word in all the MATLAB program files in the current folder and its subfolders. For more information, see "Find Files and Folders".

To search the documentation, including third-party and custom documentation, use the [docsearch](#page-3343-0) function.

### **See Also**

[doc](#page-3340-0) | [docsearch](#page-3343-0) | [help](#page-6029-0) | [strfind](#page-14109-0) | [what](#page-16081-0) | [which](#page-16086-0)

#### **Topics**

"Search Syntax and Tips" "Find Files and Folders"

#### **Introduced before R2006a**

### **lower**

Convert strings to lowercase

# **Syntax**

 $newStr = lower(str)$ 

## **Description**

newStr = lower(str) converts all uppercase characters in str to the corresponding lowercase characters and leaves all other characters unchanged.

### **Examples**

#### **Convert Character Vector to Lowercase**

```
lower('Hello, World.')
ans ='hello, world.'
```
#### **Convert String Array to Lowercase**

Starting in R2017a, you can create string arrays using double quotes.

Convert a string array to contain lowercase characters.

```
str = ["The SOONER,";"the BETTER."]
str = 2x1 string array
     "The SOONER,"
     "the BETTER."
```
# $newStr = lower(str)$

```
newStr = 2x1 string array
    "the sooner,"
     "the better."
```
## **Input Arguments**

```
str — Input array
string array | character array | cell array of character vectors
```
Input array, specified as a string array, character array, or cell array of character vectors.

# **Tips**

For character arrays, the lower function supports only the character sets:

- PC: Windows Latin-1
- Other: ISO<sup>®</sup> Latin-1 (ISO 8859-1)

For string arrays, the lower function supports Unicode.

# **Extended Capabilities**

## **Tall Arrays**

Calculate with arrays that have more rows than fit in memory.

This function fully supports tall arrays. For more information, see "Tall Arrays".

### **C/C++ Code Generation**

Generate C and C++ code using MATLAB® Coder™.

Usage notes and limitations:

- Input array must be a string scalar or a character array.
- Input values must be in the range 0-127.

### **Distributed Arrays**

Partition large arrays across the combined memory of your cluster using Parallel Computing Toolbox™.

This function fully supports distributed arrays. For more information, see "Run MATLAB Functions with Distributed Arrays" (Parallel Computing Toolbox).

### **See Also**

[char](#page-1511-0) | [isstrprop](#page-7949-0) | [reverse](#page-12897-0) | [string](#page-14115-0) | [upper](#page-15788-0)

### **Topics**

"Create Character Arrays" "Create String Arrays" "Analyze Text Data with String Arrays" "Search and Replace Text"

#### **Introduced before R2006a**

# **ls**

List folder contents

## **Syntax**

```
ls
ls name
list = ls( )
```
### **Description**

ls lists the contents of the current folder.

ls name lists the files and folders in the current folder that match the specified name.

list =  $ls($  | ) returns the names of all the files and folders in the current folder that match the specified name. You can specify list with any of the arguments in the previous syntaxes.

# **Examples**

#### **List Files and Folders**

List all the files and folders with names that contain my.

ls \*my\*

my\_class.m my\_function.m my\_script.m my\_text.txt

List all the files and folders with a .m extension.

ls \*.m

my\_class.m my\_function.m my\_script.m test\_function.m

#### **Save List of Files and Folders**

Save a list of the names of all the files and folders in the current folder to the variable MyList.

 $MyList = ls;$ 

### **Input Arguments**

#### **name — Name of file or folder**

character vector | string scalar

Name of file or folder, specified as a character vector or string scalar. Use the '\*' wildcard to match patterns. For example,  $ls * m$  lists all files and folders with a  $\cdot m$ extension, and ls m\* lists all files and folders with names that begin with the letter m.

Data Types: char | string

### **Output Arguments**

#### **list — List of files and folders**

character array

List of files and folders, specified as a character array in one of these formats.

- **UNIX platforms** list is a character vector of names separated by **tab** and **space** characters.
- **Microsoft Windows platforms** list is an m-by-n character array of names. m is the number of names and n is the number of characters in the longest name. MATLAB pads names shorter than n characters with space characters.

### **Tips**

• To further modify the results of the ls command on UNIX platforms, you can add any flags that the operating system supports. For example,  $ls -c$  displays files by

timestamp and ls -d displays only directories. For more information, see the UNIX ls documentation.

### **Alternatives**

Use the [dir](#page-3263-0) command to return file attributes for each file and folder in the output argument.

You can also view files and folders in the Current Folder browser by issuing the filebrowser command.

# **See Also**

[dir](#page-3263-0) | [pwd](#page-11679-0)

**Introduced before R2006a**

## **lscov**

Least-squares solution in presence of known covariance

## **Syntax**

```
x = \text{lscov}(A, B)x = lscov(A,B,w)
x = \text{lscov}(A, B, V)x = \text{lscov}(A, B, V, \text{alg})[x, stdx] = lscov(...)[x, stdx, mse] = lscov(...)[x, stdx, mse, S] = lscov(...)
```
## **Description**

 $x = \text{lscov}(A, B)$  returns the ordinary least squares solution to the linear system of equations  $A^*x = B$ , i.e., x is the n-by-1 vector that minimizes the sum of squared errors  $(B - A^*x)^{1*}(B - A^*x)$ , where A is m-by-n, and B is m-by-1. B can also be an m-by-k matrix, and  $\text{lscov returns one solution for each column of } B$ . When rank(A) < n, lscov sets the maximum possible number of elements of x to zero to obtain a "basic solution".

 $x = \text{lscov}(A, B, w)$ , where w is a vector length m of real positive weights, returns the weighted least squares solution to the linear system  $A^*x = B$ , that is, x minimizes (B - $A^*x$ )'\*diag(w)\*(B -  $A^*x$ ). w typically contains either counts or inverse variances.

 $x = \text{lscov}(A, B, V)$ , where V is an m-by-m real symmetric positive definite matrix, returns the generalized least squares solution to the linear system  $A^*x = B$  with covariance matrix proportional to V, that is, x minimizes  $(B - A^*x)$  \*inv(V)\*(B - $A^*x$ ).

More generally, V can be positive semidefinite, and  $l$  scov returns x that minimizes  $e^+e$ , subject to  $A^*x + T^*e = B$ , where the minimization is over x and e, and  $T^*T' = V$ . When V is semidefinite, this problem has a solution only if B is consistent with A and V (that is, B is in the column space of [A T]), otherwise lscov returns an error.

By default, lscov computes the Cholesky decomposition of V and, in effect, inverts that factor to transform the problem into ordinary least squares. However, if lscov determines that V is semidefinite, it uses an orthogonal decomposition algorithm that avoids inverting V.

 $x = \text{lscov}(A, B, V, \text{alg})$  specifies the algorithm used to compute x when V is a matrix. alg can have the following values:

- 'chol' uses the Cholesky decomposition of V.
- 'orth' uses orthogonal decompositions, and is more appropriate when V is illconditioned or singular, but is computationally more expensive.

 $[x, stdx] = lscov(...)$  returns the estimated standard errors of x. When A is rank deficient, stdx contains zeros in the elements corresponding to the necessarily zero elements of x.

 $[x, stdx, mse] = lscov(...)$  returns the mean squared error. If B is assumed to have covariance matrix  $\sigma^2$ V (or ( $\sigma^2$ )×diag(1./W)), then mse is an estimate of  $\sigma^2$ .

 $[x, stdx, mse, S] = Iscov(...)$  returns the estimated covariance matrix of x. When A is rank deficient, S contains zeros in the rows and columns corresponding to the necessarily zero elements of x. lscov cannot return S if it is called with multiple righthand sides, that is, if  $size(B,2) > 1$ .

The standard formulas for these quantities, when A and V are full rank, are

- $x = inv(A'*inv(V)*A)*A'*inv(V)*B$
- mse =  $B'*(inv(V) inv(V)*A*inv(A'*inv(V)*A)*A'*inv(V))*B./(m-n)$
- $S = inv(A'*inv(V)*A)*mse$
- $stdx = sqrt(diag(S))$

However, lscov uses methods that are faster and more stable, and are applicable to rank deficient cases.

lscov assumes that the covariance matrix of B is known only up to a scale factor. mse is an estimate of that unknown scale factor, and lscov scales the outputs S and stdx appropriately. However, if V is known to be exactly the covariance matrix of B, then that scaling is unnecessary. To get the appropriate estimates in this case, you should rescale S and stdx by 1/mse and sqrt(1/mse), respectively.

### **Examples**

### **Example 1 — Computing Ordinary Least Squares**

The MATLAB backslash operator (\) enables you to perform linear regression by computing ordinary least-squares (OLS) estimates of the regression coefficients. You can also use lscov to compute the same OLS estimates. By using lscov, you can also compute estimates of the standard errors for those coefficients, and an estimate of the standard deviation of the regression error term:

```
x1 = [.2 \ .5 \ .6 \ .8 \ 1.0 \ 1.1]';x2 = [.1 \t3 \t4 \t.9 \t1.1 \t1.4];
X = [ones(size(x1)) x1 x2];y = [.17 .26 .28 .23 .27 .34]';
a = X \ ya = 0.1203
     0.3284
    -0.1312
[b, se_b, mse] = lscov(X, y)b = 0.1203
     0.3284
    -0.1312
se b = 0.0643
     0.2267
     0.1488
mse = 0.0015
```
#### **Example 2 — Computing Weighted Least Squares**

Use lscov to compute a weighted least-squares (WLS) fit by providing a vector of relative observation weights. For example, you might want to downweight the influence of an unreliable observation on the fit:

```
w = [1 1 1 1 1 1 1];
[bw, sew_b,msew] = lscov(X,y,w)
```

```
bw = 0.1046
     0.4614
    -0.2621
sew b = 0.0309
     0.1152
     0.0814
msew = 3.4741e-004
```
#### **Example 3 — Computing General Least Squares**

Use lscov to compute a general least-squares (GLS) fit by providing an observation covariance matrix. For example, your data may not be independent:

```
V = .2*ones(length(x1)) + .8*diag(ones(size(x1)));[bg, sew_b,mseg] = lscov(X,y,V)bq = 0.1203
     0.3284
    -0.1312
sew b = 0.0672
     0.2267
     0.1488
mseq = 0.0019
```
### **Example 4 — Estimating the Coefficient Covariance Matrix**

Compute an estimate of the coefficient covariance matrix for either OLS, WLS, or GLS fits. The coefficient standard errors are equal to the square roots of the values on the diagonal of this covariance matrix:

 $[b, se_b, mse, S] = lscov(X, y);$ S  $S =$  0.0041 -0.0130 0.0075 -0.0130 0.0514 -0.0328 0.0075 -0.0328 0.0221

```
[se_b sqrt(diag(S))] 
ans =0.0643 0.0643<br>0.2267 0.2267
    0.2267 0.1488 0.1488
```
## **Algorithms**

The vector x minimizes the quantity  $(A*x-B)$  '\*inv(V)\* $(A*x-B)$ . The classical linear algebra solution to this problem is

 $x = inv(A'*inv(V)*A)*A'*inv(V)*B$ 

but the lscov function instead computes the QR decomposition of A and then modifies Q by V.

### **References**

[1] Strang, G., *Introduction to Applied Mathematics*, Wellesley-Cambridge, 1986, p. 398.

# **Extended Capabilities**

### **C/C++ Code Generation**

Generate C and C++ code using MATLAB® Coder™.

Usage notes and limitations:

- If A is rank deficient or V is a matrix and V is rank deficient, then you must enable support for variable-size arrays.
- Code generation does not support sparse matrix inputs for this function.

### **See Also**

[lsqnonneg](#page-8451-0) | [mldivide](#page-9471-0) | [mrdivide](#page-9481-0) | [qr](#page-11698-0)

**Introduced before R2006a**

# **lsqminnorm**

Minimum norm least-squares solution to linear equation

### **Syntax**

- $X = \text{lsqminnorm}(A, B)$
- $X = \text{lsqminnorm}(A, B, tol)$
- $X = \text{lgminnorm}$  , rankWarn)

### **Description**

 $X = \text{logminnorm}(A, B)$  returns an array X that solves the linear equation  $AX = B$  and minimizes the value of  $norm(A*X-B)$ . If several solutions exist to this problem, then lsqminnorm returns the solution that minimizes norm(X).

 $X = \text{logminnorm}(A, B, \text{tol})$  additionally specifies the tolerance that  $\text{logminnorm}$  uses to determine the rank of A.

 $X =$  lsqminnorm( \_\_\_ , rankWarn) specifies an optional flag to display a warning if A has low rank. You can use any of the input argument combinations in previous syntaxes. rankWarn can be 'nowarn' (default) or 'warn'.

### **Examples**

#### **Solve Linear System with Infinite Solutions**

Solve a linear system that has infinitely many solutions with backslash (\) and lsqminnorm. Compare the results using the 2-norms of the solutions.

**Solve Linear System with Infinite Solutions**<br>Solve a linear system that has infinitely many solutions with backslash (\) and<br>1 sqminnorm. Compare the results using the 2-norms of the solutions.<br>When infinite solutions e command (\) computes one such solution, but this solution typically does not minimize *x* . The solution computed by lsqminnorm minimizes not only norm(A\*x-b), but also norm(x).

Consider a simple linear system with one equation and two unknowns,  $2x_1 + 3x_2 = 8$ . This system is *underdetermined* since there are fewer equations than unknowns. Solve the equation using both backslash and lsqminnorm.

```
A = [2 \ 3];b = 8;x a = A\b
x_a = 2×1
 0
     2.6667
x b = lsqminnorm(A,b)
x_b = 2×1
    1.2308
     1.8462
```
The two methods obtain different solutions because backslash only aims to minimize norm( $A^*x-b$ ), whereas lsqminnorm also aims to minimize norm( $x$ ). Calculate these norms and put the results in a table for easy comparison.

```
s1 = {'Backslash'; 'lsqminnorm'};
s2 = { 'norm_Ax_minus_b' 'norm_x'};T = table([norm(A*x_a-b); norm(A*x_b-b)], [norm(x_a); norm(x_b)], 'RowNames', s1,'Variable]T=2×2 table
                        norm Ax minus b norm x
\mathcal{L}_\text{max} = \mathcal{L}_\text{max} = \mathcal{L}_\text{max} = \mathcal{L}_\text{max} = \mathcal{L}_\text{max} = \mathcal{L}_\text{max} = \mathcal{L}_\text{max}Backslash 0 2.6667
      lsqminnorm 8.8818e-16 2.2188
```
This figure illustrates the situation and shows which solutions each of the methods return. The blue line represents the infinite number of solutions to the equation  $x_2 = -\frac{2}{3}$  $rac{2}{3}x_1 + \frac{8}{3}$  $\frac{0}{3}$ .

The orange circle represents the minimum distance from the origin to the line of solutions, and the solution returned by lsqminnorm lies exactly at the tangent point between the line and circle, indicating it is the solution that is closest to the origin.

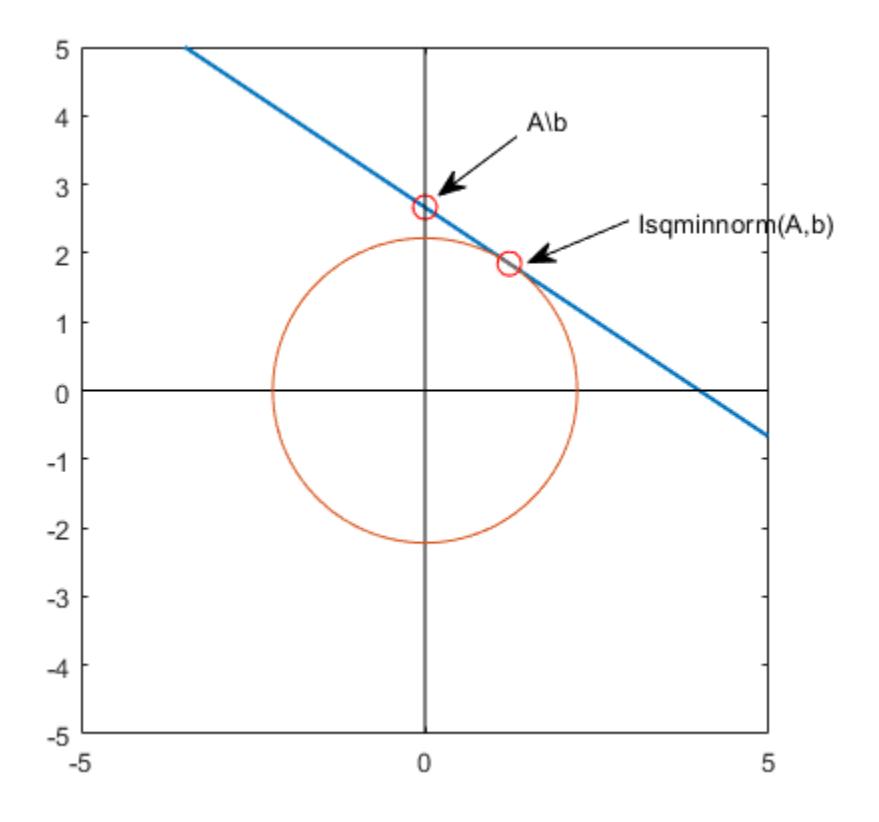

#### **Specify Tolerance to Reduce Impact of Noisy Data**

Show how specifying a tolerance for the rank computation in lsqminnorm can help define the scale of the problem so that random noise does not corrupt the solution.

Create a low-rank matrix of rank 5 and a right-hand side vector b.

```
rng default % for reproducibility
U = \text{randn}(200, 5);
V = \text{randn}(100, 5);
A = U^*V';
b = U^*randn(5,1) + 1e-4^*randn(200,1);
```
 $\begin{array}{l} \text{Isqminnorm} \\ \text{Solve the linear system Ax = } b \text{ using } \textsf{lsqminnorm}. \text{ Compute the norms of A*x-b and x to check the quality of the solution.} \end{array}$ check the quality of the solution.

```
x = \text{lsqminnorm}(A, b);
norm(A*x-b)
ans = 0.0014norm(x)ans = 0.1741
```
Now add a small amount of noise to the matrix A and solve the linear system again. The noise affects the solution vector x of the linear system disproportionately.

```
Anoise = A + 1e-12*randn(200,100);
xnoise = lsgminnorm(Anoise, b);norm(Anoise*xnoise - b)
ans = 0.0010norm(xnoise)
ans = 1.1216e+08
```
The reason for the big difference in the solutions is that the noise affects the low-rank approximation of A. In other words, lsqminnorm is treating small values on the diagonal of the R matrix in the QR decomposition of A as being more important than they are. Ideally, these small values on the diagonal of R should be treated as zeros.

Plot the diagonal elements of the R matrix in the QR decomposition of Anoise. A large number of the diagonal elements are on the order of 1e-10.

 $[Q,R,p] = qr(Anoise, \theta);$ semilogy(abs(diag(R)), 'o')

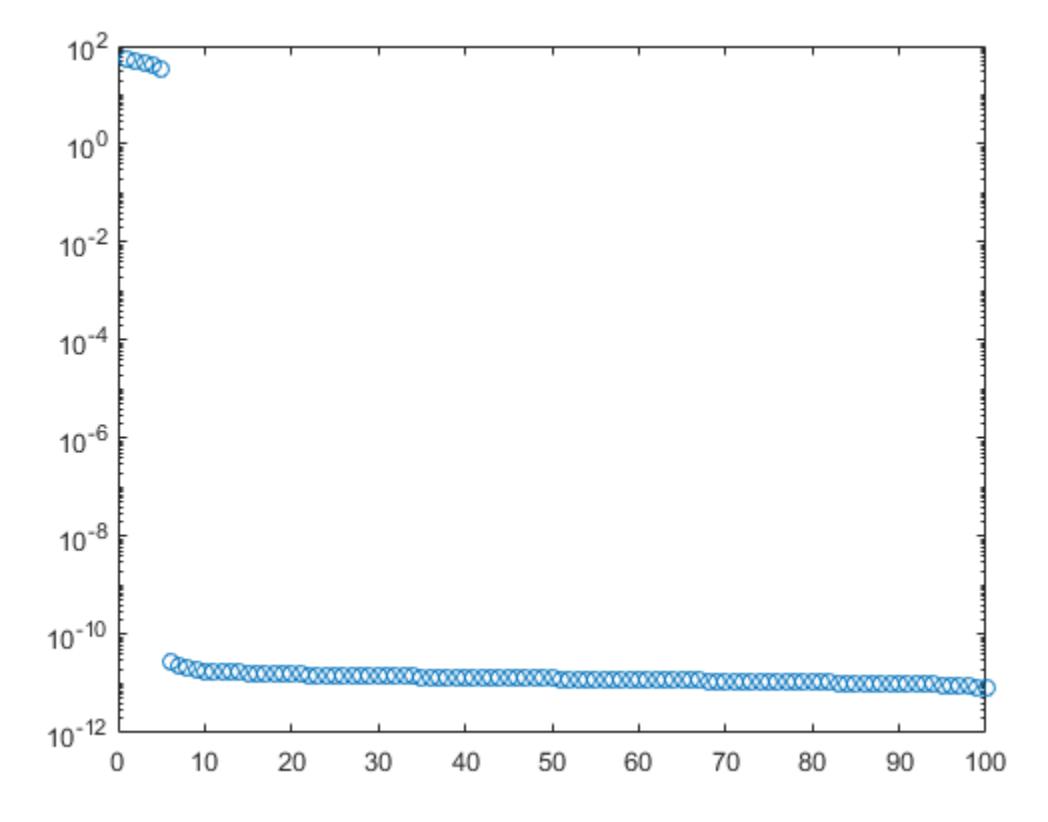

The solution to this issue is to increase the tolerance used by lsqminnorm so that a lowrank approximation of Anoise with error less than 1e-8 is used in the calculation. This makes the result much less susceptible to the noise. The solution using a tolerance is very close to the original solution x.

```
xnoise = lsqminnorm(Anoise, b, 1e-8);
norm(Anoise*xnoise - b)
ans = 0.0014norm(xnoise)
ans = 0.1741norm(x - xnoise)
```
 $ans = 1.0804e-14$ 

#### **Toggle Warnings for Low-Rank Matrices**

Solve a linear system involving a low-rank coefficient matrix with warnings turned on.

Create a 3-by-3 matrix that is of rank 2. In this matrix, you can obtain the third column by adding together the first two columns.

```
A = [1 2 3; 4 5 9; 6 7 13]
A = 3×3
 1 2 3
 4 5 9
    6 7 13
```
Find the minimum norm least-squares solution to the problem Ax = *b*, where *b* is equal to the second column in *A*. Specify the 'warn' flag for lsqminnorm to display a warning if  $\frac{1}{2}$ it detects that A is of low rank.

```
b = A(:,2);x = 1sqminnorm(A, b, 'warn')Warning: Rank deficient, rank = 2, tol = 1.072041e-14.
x = 3×1
    -0.3333
     0.6667
     0.3333
```
### **Input Arguments**

**A — Coefficient matrix** matrix

Coefficient matrix. The coefficient matrix appears in the system of linear equations on the left as  $Ax = B$ . The coefficient matrix can be full or sparse.

Data Types: single | double Complex Number Support: Yes

**B — Input array**

vector | matrix

Input array, specified as a vector or matrix. B appears in the system of linear equations on the right as  $Ax = B$ . If B is a matrix, then each column in the matrix represents a different vector for the right-hand side.

Data Types: single | double Complex Number Support: Yes

#### **tol — Rank tolerance**

nonnegative scalar

Rank tolerance, specified as a nonnegative scalar. Specifying the tolerance can help prevent the solution from being susceptible to random noise in the coefficient matrix. By default, lsqminnorm computes tol based on the QR decomposition of A.

lsqminnorm computes the rank of A as the number of diagonal elements in the R matrix of the QR decomposition  $[Q,R,p] = qr(A,0)$  with absolute value larger than tol. If the rank of A is k, then the function forms a low-rank approximation of A by multiplying the first k columns of Q by the first k rows of R. Changing the tolerance affects this lowrank approximation of A.

Example:  $X = \text{lsqminnorm}(A, B, 1e-2)$ 

Data Types: double

#### **rankWarn — Warning toggle for low-rank matrices**

```
'nowarn' (default) | 'warn'
```
Warning toggle for low-rank matrices, specified as either 'nowarn' or 'warn'. Specify 'warn' to indicate that lsqminnorm should produce warnings if the coefficient matrix A is rank deficient.

Example:  $X = \text{lsqminnorm}(A, B, 'warn')$ 

# **Tips**

- The minimum-norm solution computed by lsqminnorm is of particular interest when several solutions exist. The equation  $Ax = b$  has many solutions whenever A is underdetermined (fewer rows than columns) or of low rank.
- lsqminnorm( $A, B, tol$ ) is typically more efficient than  $pinv(A, tol)*B$  for computing minimum norm least-squares solutions to linear systems. lsqminnorm uses the complete orthogonal decomposition (COD) to find a low-rank approximation of A, while pinv uses the singular value decomposition (SVD). Therefore, the results of pinv and lsqminnorm do not match exactly.
- For sparse matrices, lsqminnorm uses a different algorithm than for dense matrices, and therefore can produce different results.

# **See Also**

[decomposition](#page-2959-0) | [mldivide](#page-9471-0) | [pinv](#page-10714-0)

### **Topics**

"Systems of Linear Equations"

#### **Introduced in R2017b**

# <span id="page-8451-0"></span>**lsqnonneg**

Solve nonnegative linear least-squares problem

Solve nonnegative least-squares curve fitting problems of the form

```
min
  \lim_{x \to x} \|C \cdot x - d\|_2^2, where x \ge 0.
```
## **Syntax**

```
x = lsqnonneg(C,d)
x =lsqnonneg(C,d,options)
x = lsqnonneg(problem)
[x, resnorm, residual] = lg{1} = lognonneg([x, resnorm, residual, exitflag, output] = lsqnonneg( )
[x, resnorm, residual, exit flag, output, lambda] = lsgnonneg(
```
### **Description**

 $x =$  lsqnonneg(C,d) returns the vector x that minimizes norm( $C^*x$ -d) subject to  $x \geq 0$ . Arguments C and d must be real.

 $x =$  lsqnonneg(C,d,options) minimizes with the optimization options specified in the structure options. Use optimset to set these options.

 $x =$  lsqnonneg (problem) finds the minimum for problem, where problem is a structure.

 $[x,$  resnorm, residual] = lsqnonneg(  $\qquad$  ), for any previous syntax, additionally returns the value of the squared 2-norm of the residual, norm( $C*x-d$ ) $\hat{ }$ 2, and returns the residual d-C\*x.

 $[x, resnorm, residual, exit flag, output] = lsgnonneg($  \_\_\_ ) additionally returns a value exitflag that describes the exit condition of lsqnonneg, and a structure output with information about the optimization process.

```
[x, resnorm, residual, exitflag, output, lambda] = lsqnonneg( )
additionally returns the Lagrange multiplier vector lambda.
```
## **Examples**

#### **Nonnegative Linear Least Squares**

Compute a nonnegative solution to a linear least-squares problem, and compare the result to the solution of an unconstrained problem.

Prepare a C matrix and d vector for the problem min  $|Cx - d|$ .

 $C = [0.0372 \ 0.2869]$  0.6861 0.7071 0.6233 0.6245 0.6344 0.6170];  $d = [0.8587]$  0.1781 0.0747 0.8405];

Compute the constrained and unconstrained solutions.

```
x = \text{lsqnonneg}(C, d)x = 2×1
           \Theta 0.6929
xunc = C\ddot{}dxunc = 2×1
     -2.5627
      3.1108
```
All entries in x are nonnegative, but some entries in xunc are negative.

Compute the norms of the residuals for the two solutions.

```
constrained norm = norm(C*x - d)constrained norm = 0.9118unconstrained_norm = norm(C*xunc - d)unconstrained norm = 0.6674
```
The unconstrained solution has a smaller residual norm because constraints can only increase a residual norm.

#### **Nonnegative Least Squares with Nondefault Options**

Set the Display option to 'final' to see output when lsqnonneg finishes.

Create the options.

```
options = optimset('Display','final');
```
Prepare a C matrix and d vector for the problem min  $|Cx - d|$ .

 $C = [0.0372 \t 0.2869]$  0.6861 0.7071 0.6233 0.6245 0.6344 0.6170];  $d = [0.8587]$  0.1781 0.0747 0.8405];

Call lsqnonneg with the options structure.

```
x =lsqnonneg(C,d,options);
```
Optimization terminated.

#### **Obtain Residuals from Nonnegative Least Squares**

Call lsqnonneg with outputs to obtain the solution, residual norm, and residual vector.

Prepare a C matrix and d vector for the problem min  $|Cx - d|$ .

 $C = [0.0372 \t 0.2869$ <br>0.6861 0.7071  $0.6861$  0.6233 0.6245 0.6344 0.6170];  $d = [0.8587]$  0.1781 0.0747 0.8405];

Obtain the solution and residual information.

 $[x, resnorm, residual] = lg{1}$  =  $lognonneg(C, d)$ x = *2×1* 0 0.6929  $resnorm = 0.8315$ residual = *4×1* 0.6599 -0.3119 -0.3580 0.4130

Verify that the returned residual norm is the square of the norm of the returned residual vector.

 norm(residual)^2  $ans = 0.8315$ 

#### **Inspect the Result of Nonnegative Least Squares**

Request all output arguments to examine the solution and solution process after lsqnonneg finishes.

Prepare a C matrix and d vector for the problem min  $|Cx - d|$ .

 $C = [0.0372 \ 0.2869]$ 0.6861 0.7071<br>0.6233 0.6245  $0.6233$  0.6344 0.6170];  $d = [0.8587]$  0.1781 0.0747 0.8405];

Solve the problem, requesting all output arguments.

 $[x,$  resnorm, residual, exitflag, output, lambda] = lsqnonneg( $C, d$ )

```
x = 2×1
          0
     0.6929
resnorm = 0.8315residual = 4×1
     0.6599
    -0.3119
    -0.3580
     0.4130
extflag = 1output = struct with fields:
     iterations: 1
      algorithm: 'active-set'
        message: 'Optimization terminated.'
lambda = 2×1
    -0.1506
    -0.0000
```
exitflag is 1, indicating a correct solution.

 $x(1) = 0$ , and the corresponding lambda(1)  $\neq 0$ , showing the correct duality. Similarly,

 $x(2) > 0$ , and the corresponding lambda(2) = 0.

### **Input Arguments**

#### **C — Linear multiplier**

real matrix

Linear multiplier, specified as a real matrix. Represents the variable *C* in the problem

min  $\lim_{x \to x}$   $\|C \cdot x - d\|_2^2$ , where  $x \ge 0$ .

For compatibility, the number of rows of C must equal the length of d.

Example: C = [1,2;3,-1;-4,4]

Data Types: double

#### **d — Additive term**

real vector

Additive term, specified as a real vector. Represents the variable *d* in the problem

```
\min \|C \cdot x - d\|_2^2, where x \ge 0.
  x
```
For compatibility, the length of d must equal the number of rows of C.

Example:  $d = [1, -6, 5]$ Data Types: double

#### **options — Optimization options**

structure such as optimset returns

Optimization options, specified as a structure such as optimset returns. You can use [optimset](#page-10305-0) to set or change the values of these fields in the options structure. See "Set Options" for detailed information.

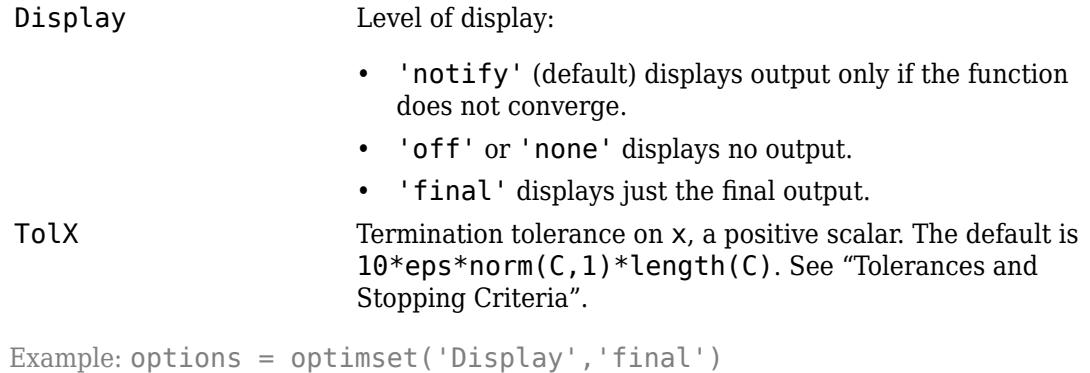

Data Types: struct

#### **problem — Problem structure**

structure

Problem structure, specified as a structure with the following fields.

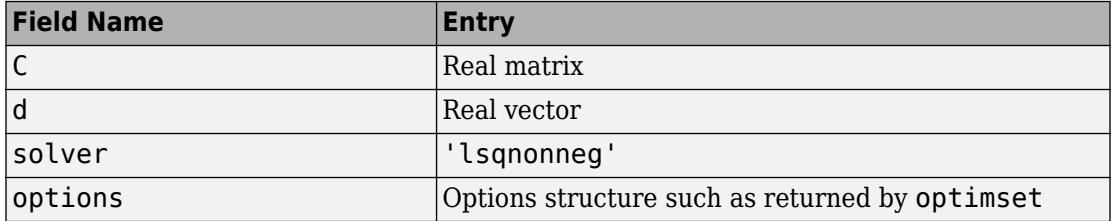

The simplest way to obtain a problem structure is to export the problem from the Optimization app.

Data Types: struct

### **Output Arguments**

#### **x — Solution**

real vector

Solution, returned as a real vector. The length of x is the same as the length of d.

#### **resnorm — Squared residual norm**

nonnegative scalar

Squared residual norm, returned as a nonnegative scalar. Equal to norm( $C^*x-d$ ) ^2.

#### **residual — Residual**

real vector

Residual, returned as a real vector. The residual is  $d - C^*x$ .

#### **exitflag — Reason lsqnonneg stopped**

integer

Reason lsqnonneg stopped, returned as an integer.

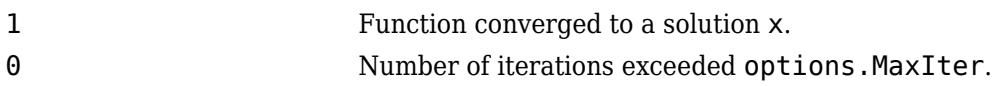

#### **output — Information about the optimization process**

structure

Information about the optimization process, returned as a structure with fields:

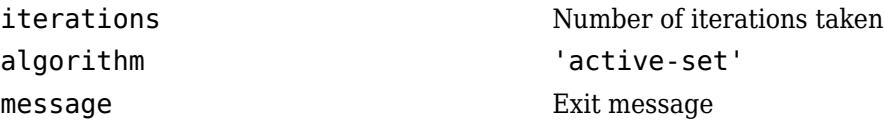

#### **lambda — Lagrange multipliers**

real vector

Lagrange multipliers, returned as a real vector. The entries satisfy the complementarity condition  $x'$ \*lambda = 0. This means lambda(i) < 0 when  $x(i)$  is approximately 0, and lambda(i) is approximately 0 when  $x(i) > 0$ .

### **Algorithms**

lsqnonneg uses the algorithm described in [\[1\]](#page-8459-0). The algorithm starts with a set of possible basis vectors and computes the associated dual vector lambda. It then selects the basis vector corresponding to the maximum value in lambda to swap it out of the basis in exchange for another possible candidate. This continues until lambda  $\leq 0$ .

### <span id="page-8459-0"></span>**References**

[1] Lawson, C. L. and R. J. Hanson. *Solving Least-Squares Problems*. Upper Saddle River, NJ: Prentice Hall. 1974. Chapter 23, p. 161.

# **Extended Capabilities**

### **C/C++ Code Generation**

Generate C and C++ code using MATLAB® Coder™.

For C/C++ code generation:

- You must enable support for variable-size arrays.
- The exit message in the output structure is not translated.
- Code generation does not support sparse matrix inputs for this function.

## **See Also**

[mldivide](#page-9471-0) | [optimset](#page-10305-0)

#### **Introduced before R2006a**
# **lsqr**

LSQR method

# **Syntax**

```
x = \text{Lsgr}(A, b)lsqr(A,b,tol)
lsqr(A,b,tol,maxit)
lsqr(A,b,tol,maxit,M)
lsqr(A,b,tol,maxit,M1,M2)
lsqr(A,b,tol,maxit,M1,M2,x0)
[x, flag] = \text{lsqr}(A, b, tol, maxit, M1, M2, x0)[x, flag, relres] = lsqrt(A, b, tol, maxit, M1, M2, x0)[x, flag, relres, iter] = lsgr(A,b,tol,maxit,M1,M2,x0)[x, flag, relres, iter, resvec] = lsgr(A, b, tol, maxit, MI, M2, x0)[x, flag, relres, iter, resvec, lsvec] = lsgr(A,b, tol, maxit, M1, M2, x0)
```
# **Description**

 $x = \text{lsgr}(A, b)$  attempts to solve the system of linear equations  $A^*x = b$  for x if A is consistent, otherwise it attempts to solve the least squares solution x that minimizes norm( $b-A^*x$ ). The m-by-n coefficient matrix A need not be square but it should be large and sparse. The column vector b must have length m. You can specify A as a function handle, afun, such that  $afun(x, 'notrans')$  returns  $A*x$  and  $afun(x, 'transp')$ returns A'\*x.

"Parameterizing Functions" explains how to provide additional parameters to the function afun, as well as the preconditioner function mfun described below, if necessary.

If lsqr converges, a message to that effect is displayed. If lsqr fails to converge after the maximum number of iterations or halts for any reason, a warning message is printed displaying the relative residual norm( $b-A^*x$ )/norm(b) and the iteration number at which the method stopped or failed.

lsqr(A,b,tol) specifies the tolerance of the method. If tol is [], then lsqr uses the default, 1e-6.

lsqr(A,b,tol,maxit) specifies the maximum number of iterations.

lsqr(A,b,tol,maxit,M) and lsqr(A,b,tol,maxit,M1,M2) use n-by-n preconditioner M or M = M1\*M2 and effectively solve the system  $A^*inv(M)^*v = b$  for y, where  $y = M*x$ . If M is [] then  $lsqrt$  applies no preconditioner. M can be a function mfun such that  $mfun(x, 'notransp')$  returns  $M\lambda x$  and  $mfun(x, 'transp')$  returns  $M'\lambda x$ .

 $lsgr(A,b,tol,maxit,M1,M2,x0)$  specifies the n-by-1 initial quess. If  $x0$  is  $\lceil$ , then lsqr uses the default, an all zero vector.

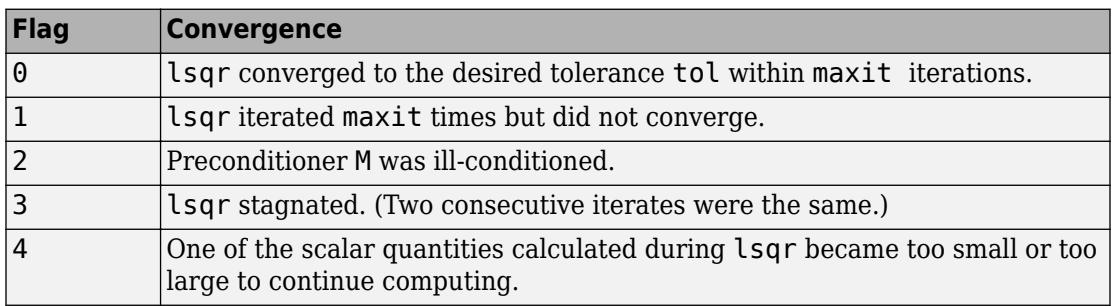

 $[x, flag] = \text{Lsgr}(A, b, tol, maxit, M1, M2, x0)$  also returns a convergence flag.

Whenever flag is not 0, the solution x returned is that with minimal norm residual computed over all the iterations. No messages are displayed if you specify the flag output.

 $[x, flag, relres] = \text{lsqr}(A, b, tol, maxit, M1, M2, x0)$  also returns an estimate of the relative residual norm( $b-A*x$ )/norm( $b$ ). If flag is 0, relres  $\le$  tol.

 $[x, flag, relres, iter] = lsgr(A,b,tol,maxit,M1,M2,x0)$  also returns the iteration number at which x was computed, where  $0 \le i \text{ter} \le \text{maxit}$ .

 $[x, flag, relres, iter, resvec] = lsqrt(A, b, tol, maxit, M1, M2, x0)$  also returns a vector of the residual norm estimates at each iteration, including  $norm(b-A^* \times 0)$ .

 $[x, flag, relres, iter, resvec, lsvec] = lsqrt(A,b,tol,maxit,MI,M2,x0) also$ returns a vector of estimates of the scaled normal equations residual at each iteration: norm((A\*inv(M))'\*(B-A\*X))/norm(A\*inv(M),'fro'). Note that the estimate of norm( $A*inv(M)$ , 'fro') changes, and hopefully improves, at each iteration.

### **Examples**

### **Example 1**

```
n = 100:
on = ones(n,1);
A = spdiags([-2*on 4*on -on], -1:1,n,n);
b = sum(A, 2);
tol = le-8;maxit = 15;M1 = spdiags([0n/(-2) on],-1:0, n, n);
M2 = spdiags([4*on -on], 0:1, n, n);
```
 $x = \text{lsqr}(A, b, \text{tol}, \text{maxit}, M1, M2);$ 

displays the following message:

lsqr converged at iteration 11 to a solution with relative residual 3.5e-009

### **Example 2**

This example replaces the matrix A in Example 1 with a handle to a matrix-vector product function afun. The example is contained in a function run lsqr that

- Calls lsqr with the function handle @afun as its first argument.
- Contains afun as a nested function, so that all variables in run\_lsqr are available to afun.

The following shows the code for run lsqr:

```
function x1 = run lsqr
n = 100;
on = ones(n,1);
A = spdiags([-2*on 4*on -on], -1:1,n,n);
b = sum(A, 2);
tol = 1e-8;
maxit = 15;
M1 = spdiags([0n/(-2) on],-1:0, n, n);M2 = spdiags([4*on -on], 0:1, n, n);
x1 = lsqrt(\theta afun, b, tol, maxit, M1, M2);
```

```
function y = afun(x, transp_flag)if strcmp(transp flag,'transp') \% y = A'*xy = 4 * x;y(1:n-1) = y(1:n-1) - 2 * x(2:n);y(2:n) = y(2:n) - x(1:n-1);elseif strcmp(transp_flag,'notransp') % y = A^*xy = 4 * x;y(2:n) = y(2:n) - 2 * x(1:n-1);y(1:n-1) = y(1:n-1) - x(2:n); end
     end
end
```
When you enter

x1=run\_lsqr;

MATLAB software displays the message

lsqr converged at iteration 11 to a solution with relative residual 3.5e-009

### **References**

- [1] Barrett, R., M. Berry, T. F. Chan, et al., *Templates for the Solution of Linear Systems: Building Blocks for Iterative Methods*, SIAM, Philadelphia, 1994.
- [2] Paige, C. C. and M. A. Saunders, "LSQR: An Algorithm for Sparse Linear Equations And Sparse Least Squares," *ACM Trans. Math. Soft.*, Vol.8, 1982, pp. 43-71.

## **Extended Capabilities**

### **GPU Arrays**

Accelerate code by running on a graphics processing unit (GPU) using Parallel Computing Toolbox™.

Usage notes and limitations:

- b must be a nonsparse column vector.
- Output of least squares estimates as a sixth return value is not supported.

For more information, see "Run MATLAB Functions on a GPU" (Parallel Computing Toolbox).

### **Distributed Arrays**

Partition large arrays across the combined memory of your cluster using Parallel Computing Toolbox™.

Usage notes and limitations:

• If M1 is a function, then it is applied independently to each row.

For more information, see "Run MATLAB Functions with Distributed Arrays" (Parallel Computing Toolbox).

### **See Also**

[bicg](#page-843-0) | [bicgstab](#page-852-0) | [cgs](#page-1502-0) | [gmres](#page-4817-0) | [minres](#page-9438-0) | [norm](#page-9998-0) | [pcg](#page-10577-0) | [qmr](#page-11690-0) | [symmlq](#page-14396-0)

### **Topics**

"Create Function Handle"

#### **Introduced before R2006a**

# **lt, <**

Determine less than

## **Syntax**

 $A \leq B$  $lt(A,B)$ 

### **Description**

 $A \leq B$  returns an array with elements set to logical 1 (true) where A is less than B; otherwise, the element is logical 0 (false). The test compares only the real part of numeric arrays. It returns logical 0 (false) where A or B have NaN or undefined categorical elements.

 $lt(A,B)$  is an alternate way to execute  $A \leq B$ , but is rarely used. It enables operator overloading for classes.

### **Examples**

#### **Test Vector Elements**

Determine if vector elements are less than a given value.

Create a numeric vector.

A = [1 12 18 7 9 11 2 15];

Test the vector for elements that are less than 12.

 $A < 12$ 

ans = *1x8 logical array*

1 0 0 1 1 1 1 0

The result is a vector with values of logical 1 (true) where the elements of A satisfy the expression.

Use the vector of logical values as an index to view the values in A that are less than 12.

 $A(A < 12)$ ans = *1×5* 1 7 9 11 2

The result is a subset of the elements in A.

#### **Replace Elements of Matrix**

Create a matrix.

 $A = magic(4)$ 

A = *4×4*

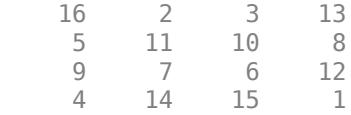

Replace all values less than 9 with the value 10.

```
A(A < 9) = 10
```

$$
A = 4 \times 4
$$

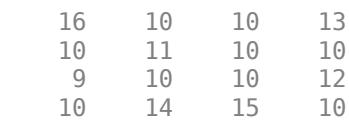

The result is a new matrix whose smallest element is 9.

#### **Compare Values in Categorical Array**

Create an ordinal categorical array.

```
A = \text{categorical}(\{\text{'large'} \text{ 'medium'} \text{ 'small'}; \text{ 'medium'} \dots \}'small' 'large'},{'small' 'medium' 'large'},'Ordinal',1)
A = 2x3 categorical array
      large medium small 
     medium small large
```
The array has three categories: 'small', 'medium', and 'large'.

Find all values less than the category 'medium'.

```
A < 'medium'
ans = 2x3 logical array
   0 0 1
  0 1 0
```
A value of logical 1 (true) indicates a value less than the category 'medium'.

Compare the rows of A.

```
A(1,:) < A(2,:)ans = 1x3 logical array
   0 0 1
```
The function returns logical 1 (true) where the first row has a category value less than the second row.

#### **Test Complex Numbers**

Create a vector of complex numbers.

A = [1+i 2-2i 1+3i 1-2i 5-i];

Find the values that are less than 3.

```
A(A < 3)ans = 1×4 complex
    1.0000 + 1.0000i 2.0000 - 2.0000i 1.0000 + 3.0000i 1.0000 - 2.0000i
```
lt compares only the real part of the elements in A.

Use abs to find which elements are within a radius of 3 from the origin.

 $A(abs(A) < 3)$ ans = *1×3 complex* 1.0000 + 1.0000i 2.0000 - 2.0000i 1.0000 - 2.0000i

The result has one less element. The element  $1.0000 + 3.0000i$  is not within a radius of 3 from the origin.

#### **Compare Dates**

Create a vector of dates.

A = datetime([2014,05,01;2014,05,31])

A = *2x1 datetime array* 01-May-2014 31-May-2014

Find the dates that occur before May 10, 2014.

 $A(A < '2014-05-10')$ 

ans = *datetime* 01-May-2014

### **Input Arguments**

#### **A — Left array**

scalar | vector | matrix | multidimensional array

Left array, specified as a scalar, vector, matrix, or multidimensional array. Numeric or string inputs A and B must either be the same size or have sizes that are compatible (for example, A is an M-by-N matrix and B is a scalar or 1-by-N row vector). For more information, see "Compatible Array Sizes for Basic Operations".

If A and B are categorical, datetime, or duration arrays, then they must be the same size unless one is a scalar.

- If one input is an ordinal categorical array, the other input can be an ordinal categorical array, a cell array of character vectors, or a single character vector. A single character vector expands into a cell array of character vectors of the same size as the other input. If both inputs are ordinal categorical arrays, they must have the same sets of categories, including their order. See "Compare Categorical Array Elements" for more details.
- If one input is a datetime array, the other input can be a datetime array, a character vector, or a cell array of character vectors.
- If one input is a duration array, the other input can be a duration array or a numeric array. The operator treats each numeric value as a number of standard 24-hour days.
- If one input is a string array, the other input can be a string array, a character vector, or a cell array of character vectors. The corresponding elements of A and B are compared lexicographically.

Data Types: single | double | int8 | int16 | int32 | int64 | uint8 | uint16 | uint32 | uint64 | logical | char | string | categorical | datetime | duration Complex Number Support: Yes

#### **B — Right array**

scalar | vector | matrix | multidimensional array

Right array, specified as a scalar, vector, matrix, or multidimensional array. Numeric or string inputs A and B must either be the same size or have sizes that are compatible (for

example, A is an M-by-N matrix and B is a scalar or 1-by-N row vector). For more information, see "Compatible Array Sizes for Basic Operations".

If A and B are categorical, datetime, or duration arrays, then they must be the same size unless one is a scalar.

- If one input is an ordinal categorical array, the other input can be an ordinal categorical array, a cell array of character vectors, or a single character vector. A single character vector expands into a cell array of character vectors of the same size as the other input. If both inputs are ordinal categorical arrays, they must have the same sets of categories, including their order. See "Compare Categorical Array Elements" for more details.
- If one input is a datetime array, the other input can be a datetime array, a character vector, or a cell array of character vectors.
- If one input is a duration array, the other input can be a duration array or a numeric array. The operator treats each numeric value as a number of standard 24-hour days.
- If one input is a string array, the other input can be a string array, a character vector, or a cell array of character vectors. The corresponding elements of A and B are compared lexicographically.

Data Types: single | double | int8 | int16 | int32 | int64 | uint8 | uint16 | uint32 | uint64 | logical | char | string | categorical | datetime | duration Complex Number Support: Yes

## **Extended Capabilities**

### **Tall Arrays**

Calculate with arrays that have more rows than fit in memory.

This function fully supports tall arrays. For more information, see "Tall Arrays".

### **C/C++ Code Generation**

Generate C and C++ code using MATLAB® Coder™.

## **GPU Arrays**

Accelerate code by running on a graphics processing unit (GPU) using Parallel Computing Toolbox™.

This function fully supports GPU arrays. For more information, see "Run MATLAB Functions on a GPU" (Parallel Computing Toolbox).

### **Distributed Arrays**

Partition large arrays across the combined memory of your cluster using Parallel Computing Toolbox™.

This function fully supports distributed arrays. For more information, see "Run MATLAB Functions with Distributed Arrays" (Parallel Computing Toolbox).

## **See Also**

[eq](#page-3551-0) | [ge](#page-4537-0) | [gt](#page-5403-0) | [le](#page-8175-0) | [ne](#page-9787-0)

### **Topics**

"Array Comparison with Relational Operators" "Ordinal Categorical Arrays" "MATLAB Operators and Special Characters"

#### **Introduced before R2006a**

## **lu**

LU matrix factorization

### **Syntax**

 $[L,U] = \text{l}u(A)$  $[L,U,P] = \text{l}u(A)$  $[L,U,P] = \text{l}u(A,\text{outputForm})$  $[L,U,P,0] = lu(S)$  $[L, U, P, Q, D] = \text{l}u(S)$  $[ ] = \text{lu}(S, \text{thresh})$  $\begin{bmatrix} 1 \\ 2 \end{bmatrix} = \begin{bmatrix} 1 \\ 2 \end{bmatrix}$  , outputForm)

## **Description**

 $[L, U] = \{u(A) \text{ factorizes the full or sparse matrix } A \text{ into an upper triangular matrix } U\}$ and a permuted lower triangular matrix L such that  $A = L*U$ .

 $[L, U, P] = lu(A)$  also returns a permutation matrix P such that  $A = P^*L^*U$ . With this syntax, L is unit lower triangular and U is upper triangular.

 $[L,U,P] = \text{lu}(A, \text{outputForm})$  returns P in the form specified by outputForm. Specify outputForm as 'vector' to return P as a permutation vector such that  $A(P,:)$  $= L*U.$ 

 $[L,U,P,Q] = \text{lu}(S)$  factorizes sparse matrix S into a unit lower triangular matrix L, an upper triangular matrix U, a row permutation matrix P, and a column permutation matrix 0, such that  $P^*S^*Q = L^*U$ .

 $[L,U,P,Q,D] = U(S)$  also returns a diagonal scaling matrix D such that  $P^*(D\setminus S)^*Q =$ L\*U. Typically, the row-scaling leads to a sparser and more stable factorization.

 $[\_\_\_\] = \mathrm{l}u(S, \mathrm{th}$ resh) specifies thresholds for the pivoting strategy employed by lu using any of the previous output argument combinations. Depending on the number of

output arguments specified, the default value and requirements for the thresh input are different. See the thresh argument description for details.

 $[\_\_\] = \mathrm{lu}(\_\_\$ , outputForm) returns P and Q in the form specified by outputForm. Specify outputForm as 'vector' to return P and Q as permutation vectors. You can use any of the input argument combinations in previous syntaxes.

### **Examples**

#### **LU Factorization of Matrix**

Compute the LU factorization of a matrix and examine the resulting factors. LU factorization is a way of decomposing a matrix *A* into an upper triangular matrix *U*, a lower triangular matrix *L*, and a permutation matrix *P* such that PA = LU. These matrices describe the steps needed to perform Gaussian elimination on the matrix until it is in reduced row echelon form. The *L* matrix contains all of the multipliers, and the permutation matrix *P* accounts for row interchanges.

Create a 3-by-3 matrix and calculate the LU factors.

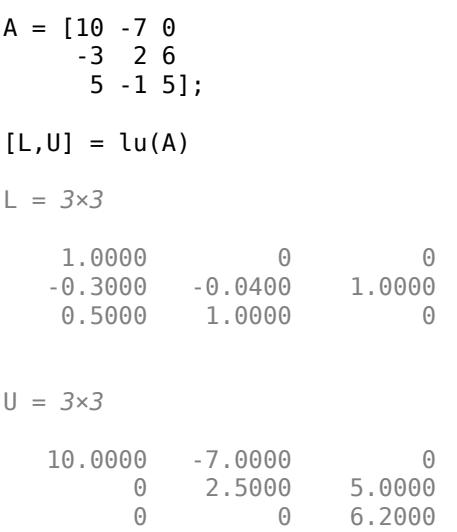

Multiply the factors to recreate A. With the two-input syntax, lu incorporates the permutation matrix P directly into the L factor, such that the L being returned is really  $P' * L$  and thus  $A = L * U$ .

L\*U ans = *3×3* 10.0000 -7.0000 0<br>-3.0000 2.0000 6.0000  $-3.0000$  2.0000 5.0000 -1.0000 5.0000

You can specify three outputs to separate the permutation matrix from the multipliers in L.

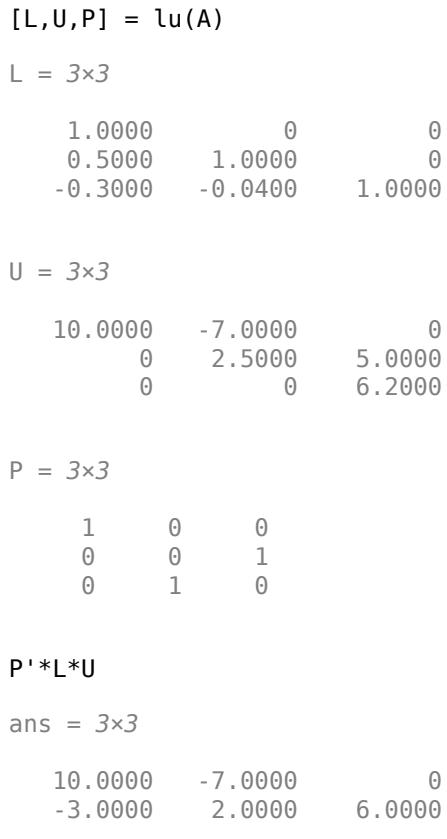

5.0000 -1.0000 5.0000

#### **Solve Linear System with LU Factorization**

Solve a linear system by performing an LU factorization and using the factors to simplify the problem. Compare the results with other approaches using the backslash operator and decomposition object. **Solve Linear System with LU Factorization**<br>Solve a linear system by performing an LU factorization and using the factors to simple<br>the problem. Compare the results with other approaches using the backslash operator<br>and d

elements of b equal to 65, the magic sum. Since 65 is the magic sum for this matrix (all of the rows and columns add to 65), the expected solution for x is a vector of 1s.

```
A = magic(5);
b = 65*ones(5,1);x = A\x = 5 \times 7 1.0000
     1.0000
     1.0000
     1.0000
     1.0000
```
For generic square matrices, the backslash operator computes the solution of the linear system using LU decomposition. LU decomposition expresses A as the product of triangular matrices, and linear systems involving triangular matrices are easily solved using substitution formulas.

To recreate the answer computed by backslash, compute the LU decomposition of A. Then, use the factors to solve two triangular linear systems:

 $y = L \ (P^*b)$ ;  $x = U\ y;$ 

This approach of precomputing the matrix factors prior to solving the linear system can improve performance when many linear systems will be solved, since the factorization occurs only once and does not need to be repeated.

 $[L, U, P] = \text{l}u(A)$ 

$$
L = 5 \times 5
$$

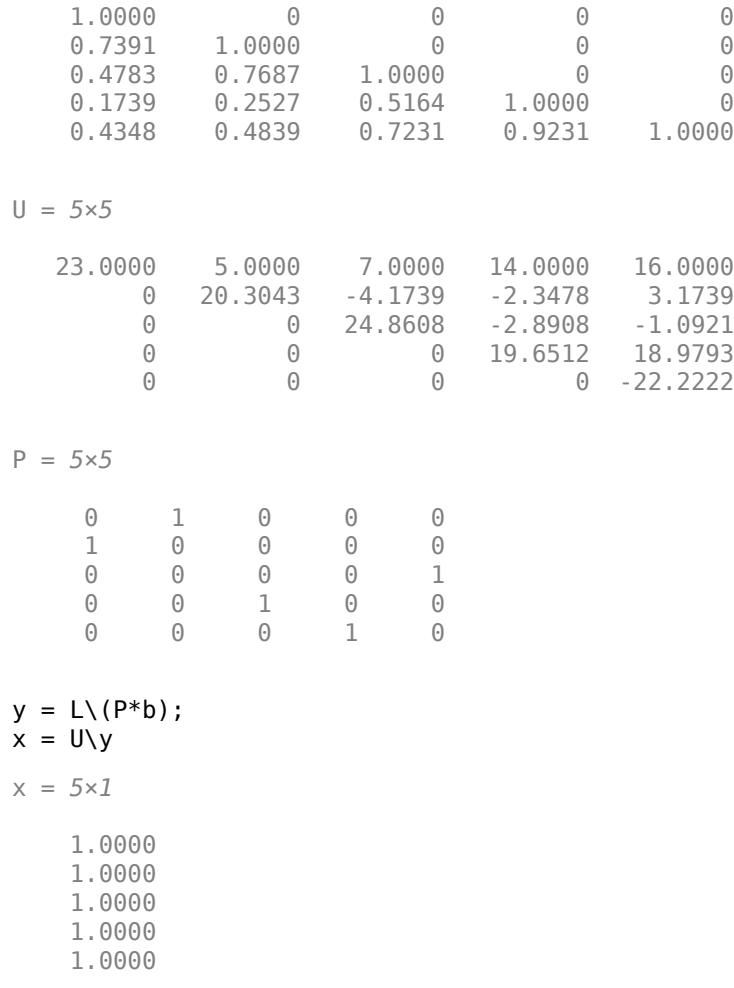

The decomposition object also is useful to solve linear systems using specialized factorizations, since you get many of the performance benefits of precomputing the matrix factors but you do not need to know how to use the factors. Use the decomposition object with the 'lu' type to recreate the same results.

 $dA = decomposition(A, 'lu')$ ;  $x = dA \ b$ 

x = *5×1*

 1.0000 1.0000 1.0000 1.0000 1.0000

#### **LU Factorization of Sparse Matrix**

Compute the LU factorization of a sparse matrix and verify the identity  $L^*U = P^*S^*Q$ .

Create a 60-by-60 sparse adjacency matrix of the connectivity graph of the Buckminster-Fuller geodesic dome.

 $S = \text{bucky}$ ;

Compute the LU factorization of S using the sparse matrix syntax with four outputs to return the row and column permutation matrices.

 $[L, U, P, Q] = lu(S);$ 

Permute the rows and columns of S with  $P^*S^*Q$  and compare the result with multiplying the triangular factors L\*U. The 1-norm of their difference is within roundoff error, indicating that  $L*U = P*S*Q$ .

```
e = P*S*Q - L*U;norm(e,1)
ans = 2.4425e - 15
```
#### **Save Memory with Permutation Vectors**

Compute the LU factorization of a matrix. Save memory by returning the row permutations as a vector instead of a matrix.

Create a 1000-by-1000 random matrix.

 $A = rand(1000)$ ;

Compute the LU factorization with the permutation information stored as a matrix P. Compare the result with the permutation information stored as a vector p. The larger the matrix, the more memory efficient it is to use a permutation vector.

```
[L1, U1, P] = \text{l}u(A);[L2, U2, p] = lu(A, 'vector');
whos P p
 Name Size Bytes Class Attributes
  P 1000x1000 8000000 double 
  p 1x1000 8000 double
```
Using a permutation vector also saves on execution time in subsequent operations. For Name Size Bytes Class Attributes<br>
P 1000x1000 8000000 double<br>
p 1x1000 8000 double<br>
Using a permutation vector also saves on execution time in subsequent operations. For<br>
instance, you can use the previous LU factorization Although the solutions obtained from the permutation vector and permutation matrix are equivalent (up to roundoff), the solution using the permutation vector typically requires a little less time.

#### **Reduce Fill-in of Sparse Matrix Factorization**

Compare the results of computing the LU factorization of a sparse matrix with and without column permutations.

Load the west0479 matrix, which is a real-valued 479-by-479 sparse matrix.

```
load west0479
A = west0479;
```
Calculate the LU factorization of A by calling lu with three outputs. Generate spy plots of the L and U factors.

```
[L, U, P] = \text{l}u(A);subplot(1,2,1)spy(L)
title('L factor')
subplot(1,2,2)spy(U)
title('U factor')
```
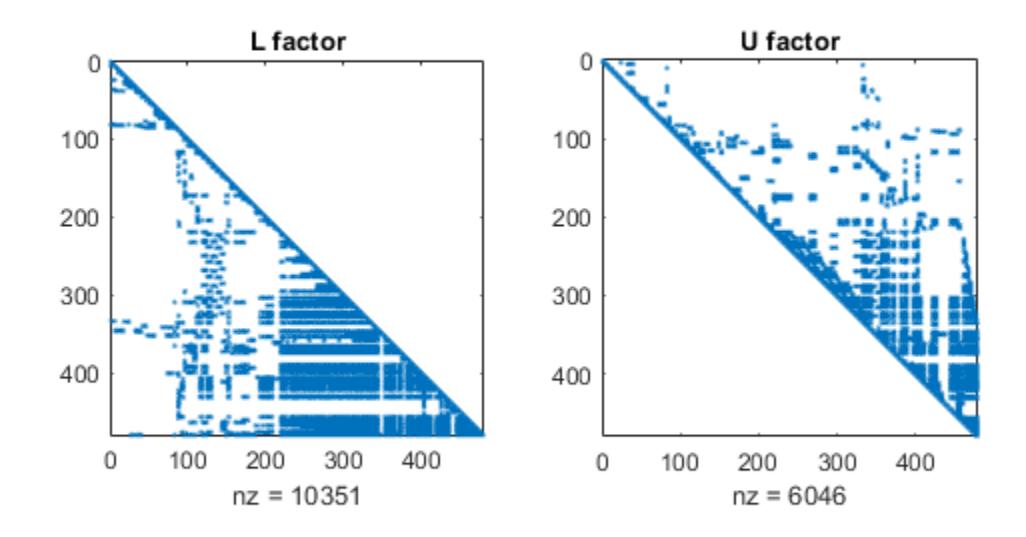

Now, calculate the LU factorization of A using lu with four outputs, which permutes the columns of A to reduce the number of nonzeros in the factors. The resulting factors are much sparser than if column permutations are not used.

```
[L,U,P,Q] = lu(A);subplot(1,2,1)
spy(L)
title('L factor')
subplot(1,2,2)
spy(U)
title('U factor')
```
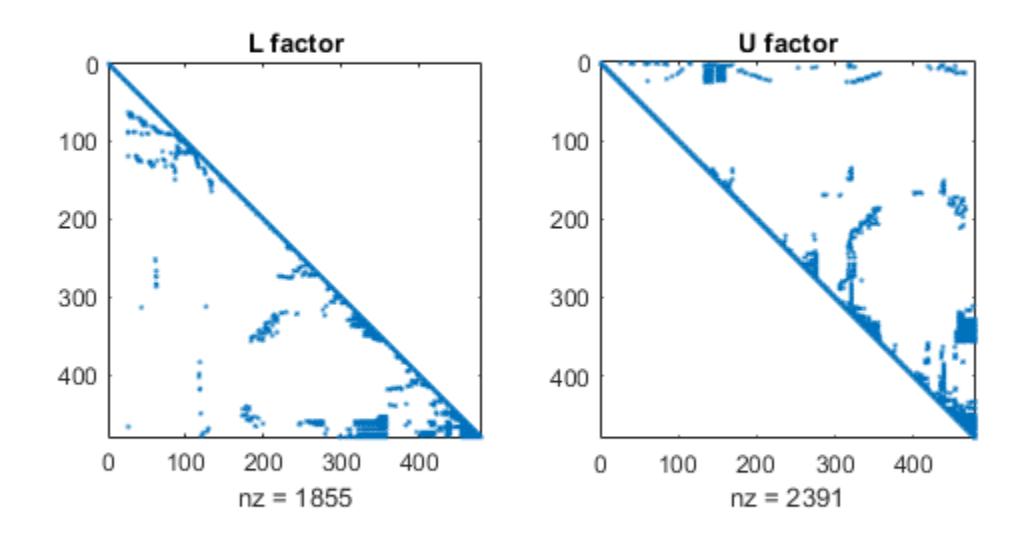

### **Input Arguments**

#### **A — Input matrix**

matrix

Input matrix. A can be full or sparse as well as square or rectangular in size.

Data Types: single | double Complex Number Support: Yes

#### **S — Sparse input matrix**

sparse matrix

Sparse input matrix. S can be square or rectangular in size.

Data Types: double Complex Number Support: Yes

#### **thresh — Pivoting thresholds for sparse matrices**

scalar | two-element vector

Pivoting thresholds for sparse matrices, specified as a scalar or two-element vector. Valid values are in the interval [0 1]. The way you specify thresh depends on how many outputs are specified in the call to lu:

- For **three outputs or less**, thresh must be a scalar, and the default value is 1.0.
- For **four outputs or more**, thresh can be a scalar or a two element vector. The default value is [0.1 0.001]. If you specify thresh as a scalar, then that only replaces the first value in the vector.

At a high level, this input enables you to make trade-offs between accuracy and total execution time. Smaller values of thresh tend to lead to sparser LU factors, but the solution can become inaccurate. Larger values can lead to a more accurate solution (but not always), and usually an increase in the total work and memory usage.

lu selects a pivoting strategy based first on the number of output arguments and second on the properties of the matrix being factorized. In all cases, setting the threshold value(s) to 1.0 results in partial pivoting, while setting them to 0 causes the pivots to be chosen only based on the sparsity of the resulting matrix. All values of L have an absolute value of 1/min(thresh) or less.

• **Three or fewer output arguments** — The algorithm selects the diagonal pivot if it satisfies the equation

```
A(j, j) \geq thresh * max(abs(A(j:m, j)))
```
Otherwise, it selects the row that contains the element of largest absolute value.

• **Symmetric Pivoting Strategy** — If S is a square sparse matrix with a mostly symmetric structure and mostly nonzero diagonal, then lu uses a symmetric pivoting strategy. For this strategy, the algorithm selects the diagonal pivot j if it satisfies the inequality:

```
A(i,j) \geq thresh(2) * max(abs(A(j:m,j)))
```
If the diagonal entry fails this test, then lu selects the sparsest row i satisfying the inequality:

 $A(i,j)$  >= thresh(1) \* max(abs( $A(j:m,j))$ )

• **Nonsymmetric Pivoting Strategy** — If S does not satisfy the requirements for the symmetric pivoting strategy, then lu uses a nonsymmetric strategy. In this case, lu selects the sparsest row i satisfying the inequality:

 $A(i,j) \geq thresh(1) * max(abs(A(j:m,j)))$ 

A value of 1.0 for thresh(1) results in conventional partial pivoting. Entries in L have an absolute value of  $1/t$ hresh(1) or less. The second element of the thresh input vector is not used with the nonsymmetric strategy.

**Note** In some rare cases, an incorrect factorization results in  $P^*S^*0 \neq L^*U$ . If this occurs, increase thresh to a maximum of 1.0 (regular partial pivoting), and try again.

#### **outputForm — Shape of permutation outputs**

'matrix' (default) | 'vector'

Shape of permutation outputs, specified as 'matrix' or 'vector'. This flag controls whether lu returns the row permutations P and column permutations Q as permutation matrices or permutation vectors.

As **matrices**, the outputs P and Q satisfy these identities:

- Three outputs  $P$  satisfies  $P^*A = L^*U$ .
- Four outputs  $P$  and Q satisfy  $P^*S^*Q = L^*U$ .
- Five outputs  $P$ , Q, and D satisfy  $P^*(D\setminus S)^*Q = L^*U$ .

As **vectors**, the outputs P and Q satisfy these identities:

- Three outputs  $P$  satisfies  $A(P, : ) = L^*U$
- Four outputs  $-P$  and Q satisfy  $S(P,Q) = L*U$
- Five outputs  $P$ , Q, and D satisfy D(:, P) \S(:, Q) = L\*U.

Example:  $[L, U, P] = \text{l}u(A, 'vector')$ 

### **Output Arguments**

#### **L — Lower triangular factor**

matrix

Lower triangular factor, returned as a matrix. The form of L depends on whether the row permutations P are returned in a separate output:

- If the third output P is specified, then L is returned as a unit lower triangular matrix (that is, a lower triangular matrix with 1s on the main diagonal).
- If the third output P is not specified, then L is returned as a row-permutation of a unit lower triangular matrix. Specifically, it is the product P'\*L of the outputs P and L returned in the three output case.

#### **U — Upper triangular factor**

matrix

Upper triangular factor, returned as an upper triangular matrix.

#### **P — Row permutation**

vector | matrix

Row permutation, returned as a permutation matrix or, if the 'vector' option is specified, as a permutation vector. Use this output to improve the numerical stability of the calculation.

See outputForm for a description of the identities that this output satisfies.

#### **Q — Column permutation**

vector | matrix

Column permutation, returned as a permutation matrix or, if the 'vector' option is specified, as a permutation vector. Use this output to reduce the fill-in (number of nonzeros) in the factors of a sparse matrix.

See outputForm for a description of the identities that this output satisfies.

**D — Row scaling** diagonal matrix

Row scaling, returned as a diagonal matrix. D is used to scale the values in S such that  $P^*(D\setminus S)^*Q = L^*U$ . Typically, but not always, the row scaling leads to a sparser and more stable factorization.

## **Algorithms**

The LU factorization is computed using a variant of Gaussian elimination. Computing an accurate solution is dependent upon the value of the condition number of the original matrix cond(A). If the matrix has a large condition number (it is nearly singular), then the computed factorization might not be accurate.

The LU factorization is a key step in obtaining the inverse with inv and the determinant with det. It is also the basis for the linear equation solution or matrix division obtained with the operators  $\setminus$  and  $\prime$ . This necessarily means that the numerical limitations of lu are also present in these dependent functions.

# **Extended Capabilities**

### **C/C++ Code Generation**

Generate C and C++ code using MATLAB® Coder™.

Usage notes and limitations:

• Code generation does not support sparse matrix inputs for this function.

## **GPU Arrays**

Accelerate code by running on a graphics processing unit (GPU) using Parallel Computing Toolbox™.

Usage notes and limitations:

• A must be nonsparse.

For more information, see "Run MATLAB Functions on a GPU" (Parallel Computing Toolbox).

### **Distributed Arrays**

Partition large arrays across the combined memory of your cluster using Parallel Computing Toolbox™.

Usage notes and limitations:

- Only the syntax  $[L, U, P] = \text{l}u(A, 'vector')$  is supported.
- A must be nonsparse.

For more information, see "Run MATLAB Functions with Distributed Arrays" (Parallel Computing Toolbox).

### **See Also**

[cond](#page-1866-0) | [decomposition](#page-2959-0) | [det](#page-3056-0) | [ilu](#page-7004-0) | [inv](#page-7605-0) | [mldivide](#page-9471-0) | [qr](#page-11698-0) | [rref](#page-13048-0)

### **Topics**

"Factorizations"

#### **Introduced before R2006a**

# **Line Properties**

Primitive line appearance and behavior

## **Description**

Line properties control the appearance and behavior of a Line object. By changing property values, you can modify certain aspects of the line chart.

Starting in R2014b, you can use dot notation to query and set properties.

```
h = line;s = h.LineStyle;
h.LineStyle = ':';
```
If you are using an earlier release, use the [get](#page-4707-0) and [set](#page-13430-0) functions instead.

### **Properties**

**Line**

```
Color — Line color
[0 0 0] (default) | RGB triplet | hexadecimal color code | 'r' | 'g' | 'b' | ...
```
Line color, specified as an RGB triplet, a hexadecimal color code, a color name, or a short name. The default value of  $[0 \ 0 \ 0]$  corresponds to black.

For a custom color, specify an RGB triplet or a hexadecimal color code.

- An RGB triplet is a three-element row vector whose elements specify the intensities of the red, green, and blue components of the color. The intensities must be in the range [0,1]; for example, [0.4 0.6 0.7].
- A hexadecimal color code is a character vector or a string scalar that starts with a hash symbol (#) followed by three or six hexadecimal digits, which can range from 0 to F. The values are not case sensitive. Thus, the color codes '#FF8800', '#ff8800', '#F80', and '#f80' are equivalent.

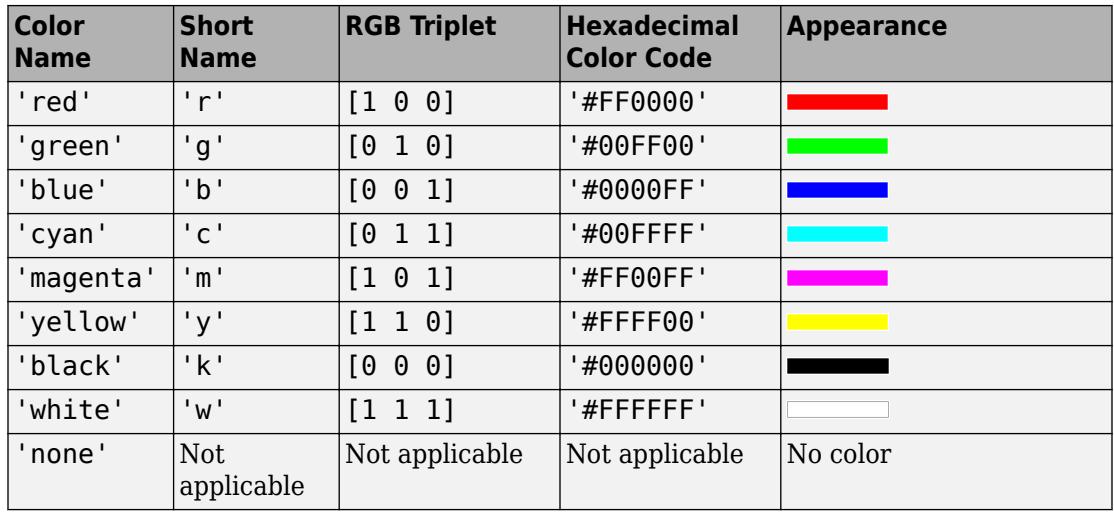

Alternatively, you can specify some common colors by name. This table lists the named color options, the equivalent RGB triplets, and hexadecimal color codes.

Here are the RGB triplets and hexadecimal color codes for the default colors MATLAB uses in many types of plots.

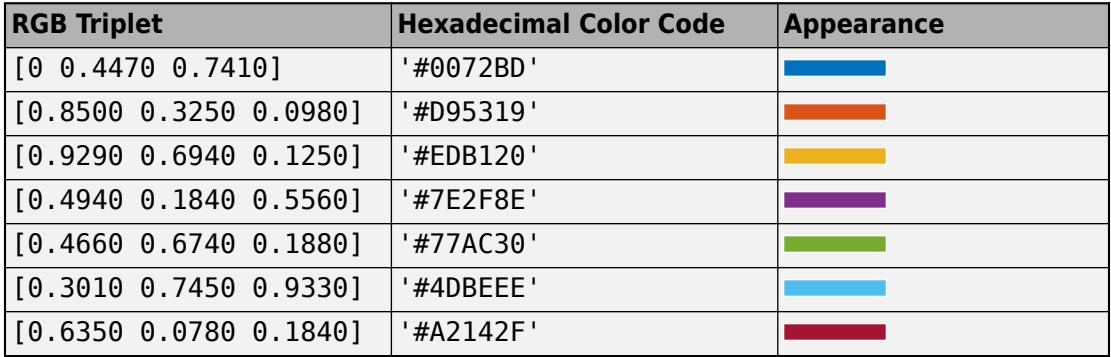

#### **LineStyle — Line style**

'-' (default) | '--' | ':' | '-.' | 'none'

Line style, specified as one of the options listed in this table.

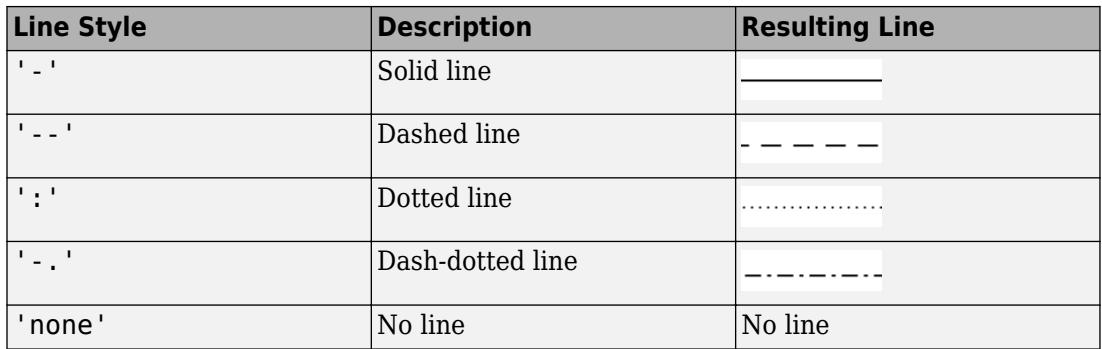

#### **LineWidth — Line width**

0.5 (default) | positive value

Line width, specified as a positive value in points, where 1 point  $= 1/72$  of an inch. If the line has markers, then the line width also affects the marker edges.

#### **LineJoin — Style of line corners**

'round' (default) | 'miter' | 'chamfer'

Style of line corners, specified as 'round', 'miter', or 'chamfer'. This table illustrates the appearance of the different values.

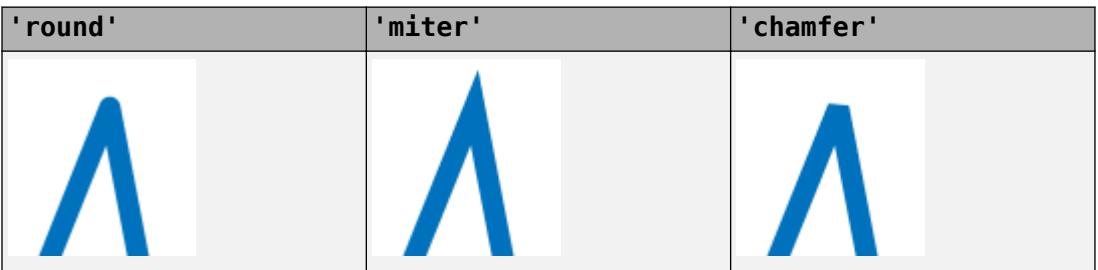

The appearance of the 'round' option might look different if the Renderer property of the figure is set to 'opengl' instead of 'painters'.

#### **AlignVertexCenters — Sharp vertical and horizontal lines**

'off' (default) | 'on'

Sharp vertical and horizontal lines, specified as 'off' or 'on'.

If the associated figure has a GraphicsSmoothing property set to 'on' and a Renderer property set to 'opengl', then the figure applies a smoothing technique to plots. In some cases, this smoothing technique can cause vertical and horizontal lines to appear uneven in thickness or color. Use the AlignVertexCenters property to eliminate the uneven appearance.

- 'off' Do not sharpen vertical or horizontal lines. The lines might appear uneven in thickness or color.
- 'on' Sharpen vertical and horizontal lines to eliminate an uneven appearance.

**Note** You must have a graphics card that supports this feature. To see if the feature is supported, call the [rendererinfo](#page-12254-0) function. If it is supported, rendererinfo returns value of 1 for info.Details.SupportsAlignVertexCenters.

#### **Markers**

#### **Marker — Marker symbol**

'none' (default) | 'o' | '+' | '\*' | '.' | ...

Marker symbol, specified as one of the values listed in this table. By default, the object does not display markers. Specifying a marker symbol adds markers at each data point or vertex.

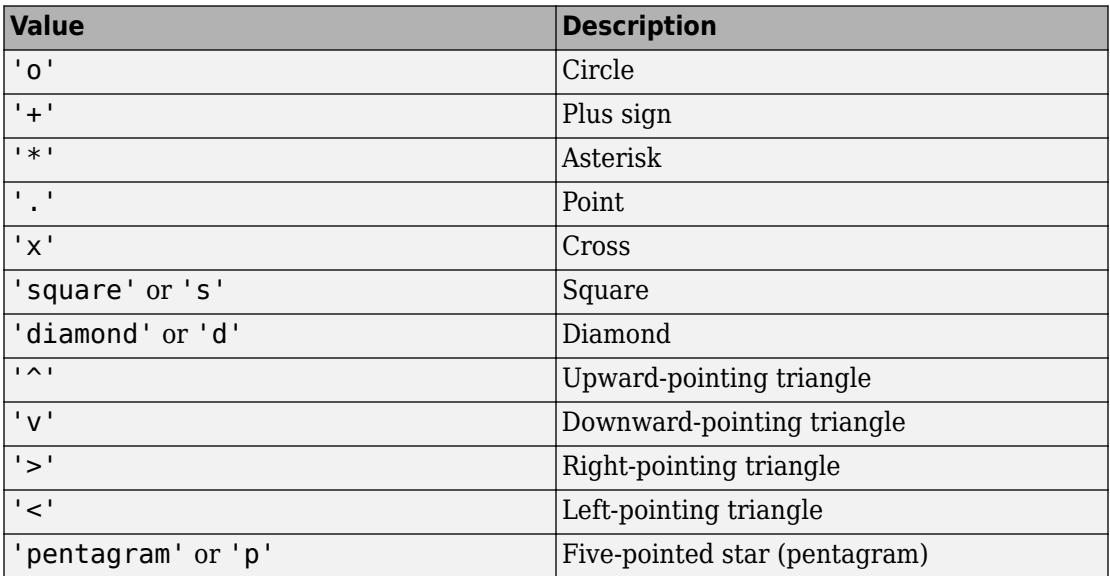

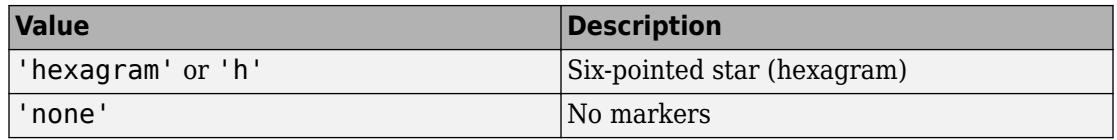

#### **MarkerIndices — Indices of data points at which to display markers**

1:length(YData) (default) | vector of positive integers | scalar positive integer

Indices of data points at which to display markers, specified as a vector of positive integers. If you do not specify the indices, then MATLAB displays a marker at every data point.

**Note** To see the markers, you must also specify a marker symbol.

Example: plot(x,y,'-o','MarkerIndices', [1 5 10]) displays a circle marker at the first, fifth, and tenth data points.

Example:  $plot(x, y, ' - x', 'MarkerIndices', 1:3: length(y))$  displays a cross marker every three data points.

Example: plot(x,y,'Marker','square','MarkerIndices',5) displays one square marker at the fifth data point.

#### **MarkerSize — Marker size**

6 (default) | positive value

Marker size, specified as a positive value in points, where 1 point  $= 1/72$  of an inch.

#### **MarkerEdgeColor — Marker outline color**

'auto' (default) | RGB triplet | hexadecimal color code | 'r' | 'g' | 'b' | ...

Marker outline color, specified as 'auto', an RGB triplet, a hexadecimal color code, a color name, or a short name. The default value of 'auto' uses the same color as the Color property.

For a custom color, specify an RGB triplet or a hexadecimal color code.

• An RGB triplet is a three-element row vector whose elements specify the intensities of the red, green, and blue components of the color. The intensities must be in the range [0,1]; for example, [0.4 0.6 0.7].

• A hexadecimal color code is a character vector or a string scalar that starts with a hash symbol (#) followed by three or six hexadecimal digits, which can range from 0 to F. The values are not case sensitive. Thus, the color codes '#FF8800', '#ff8800', '#F80', and '#f80' are equivalent.

Alternatively, you can specify some common colors by name. This table lists the named color options, the equivalent RGB triplets, and hexadecimal color codes.

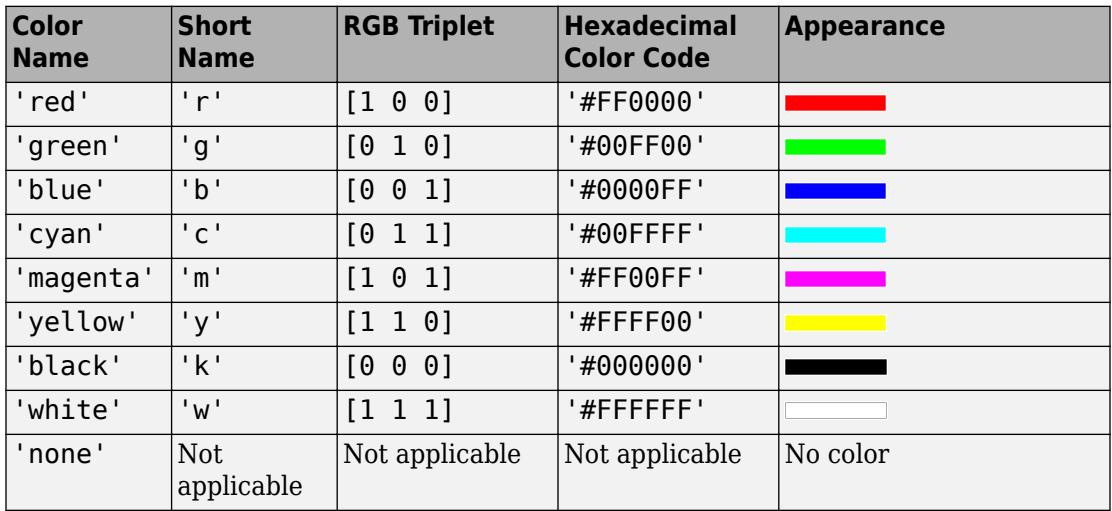

Here are the RGB triplets and hexadecimal color codes for the default colors MATLAB uses in many types of plots.

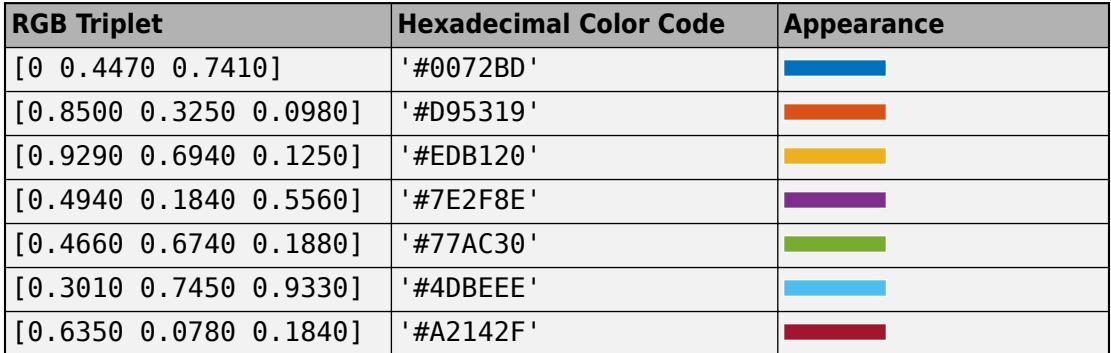

#### **MarkerFaceColor — Marker fill color**

'none' (default) | 'auto' | RGB triplet | hexadecimal color code | 'r' | 'g' | 'b' | ...

Marker fill color, specified as 'auto', an RGB triplet, a hexadecimal color code, a color name, or a short name. The 'auto' option uses the same color as the Color property of the parent axes. If you specify 'auto' and the axes plot box is invisible, the marker fill color is the color of the figure.

For a custom color, specify an RGB triplet or a hexadecimal color code.

- An RGB triplet is a three-element row vector whose elements specify the intensities of the red, green, and blue components of the color. The intensities must be in the range [0,1]; for example, [0.4 0.6 0.7].
- A hexadecimal color code is a character vector or a string scalar that starts with a hash symbol (#) followed by three or six hexadecimal digits, which can range from 0 to F. The values are not case sensitive. Thus, the color codes '#FF8800', '#ff8800', '#F80', and '#f80' are equivalent.

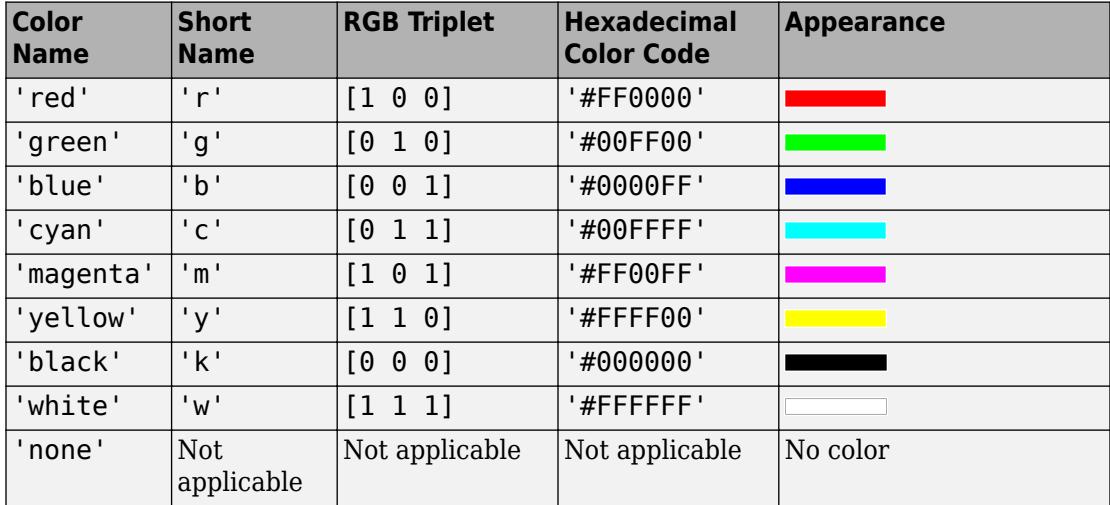

Alternatively, you can specify some common colors by name. This table lists the named color options, the equivalent RGB triplets, and hexadecimal color codes.

Here are the RGB triplets and hexadecimal color codes for the default colors MATLAB uses in many types of plots.

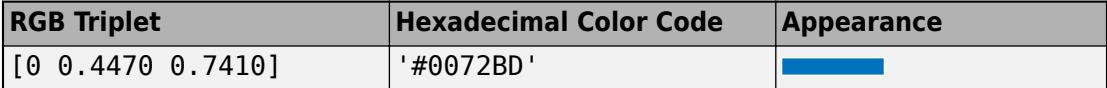

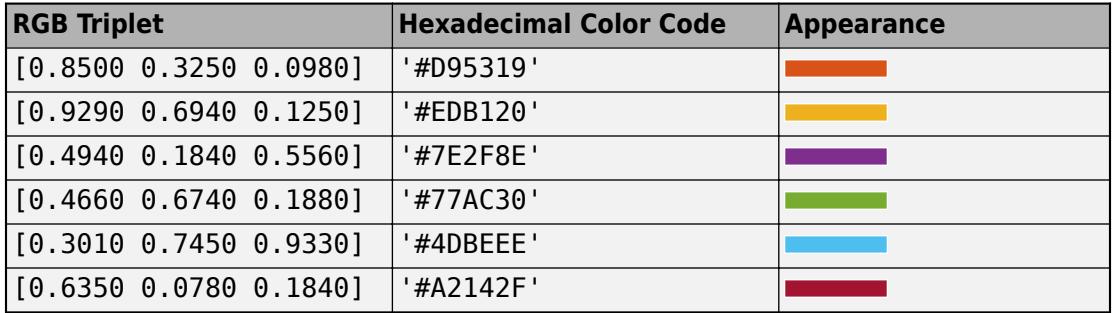

#### **Data**

#### **XData — x values**

[0 1] (default) | vector

#### *x* values, specified as a vector. XData and YData must have equal lengths.

Example: 1:10

Data Types: single | double | int8 | int16 | int32 | int64 | uint8 | uint16 | uint32 | uint64 | categorical | datetime | duration

#### **YData — y values**

[0 1] (default) | vector

#### *y* values, specified as a vector. XData and YData must have equal lengths.

Example: 1:10

```
Data Types: single | double | int8 | int16 | int32 | int64 | uint8 | uint16 |
uint32 | uint64 | categorical | datetime | duration
```
#### **ZData — z values**

empty matrix (default) | vector

#### *z* values, specified as a vector. ZData must have the same length as XData and YData.

Example: 1:10

```
Data Types: single | double | int8 | int16 | int32 | int64 | uint8 | uint16 |
uint32 | uint64 | categorical | datetime | duration
```
#### **RData — Radius values**

vector

Radius values, specified as a vector. ThetaData and RData must be vectors of equal length.

This property applies only to lines in a polar axes.

#### **ThetaData — Angle values**

vector

Angle values, specified as a vector. ThetaData and RData must be vectors of equal length.

This property applies only to lines in a polar axes.

#### **Legend**

#### **DisplayName — Legend label**

'' (default) | character vector | string scalar

Legend label, specified as a character vector or string scalar. The legend does not display until you call the legend command. If you do not specify the text, then legend sets the label using the form 'dataN'.

#### **Annotation — Control for including or excluding object from legend**

Annotation object

This property is read-only.

Control for including or excluding the object from a legend, returned as an Annotation object. Set the underlying IconDisplayStyle property to one of these values:

- 'on' Include the object in the legend (default).
- 'off' Do not include the object in the legend.

For example, to exclude a graphics object, go, from the legend set the IconDisplayStyle property to 'off'.

go.Annotation.LegendInformation.IconDisplayStyle = 'off';

Alternatively, you can control the items in a legend using the [legend](#page-8183-0) function. Specify the first input argument as a vector of the graphics objects to include. If you do not specify an existing graphics object in the first input argument, then it does not appear in the legend. However, graphics objects added to the axes after the legend is created do

appear in the legend. Consider creating the legend after creating all the plots to avoid extra items.

#### **Interactivity**

#### **Visible — State of visibility**

'on' (default) | 'off'

State of visibility, specified as one of these values:

- 'on' Display the object.
- 'off' Hide the object without deleting it. You still can access the properties of an invisible object.

#### **UIContextMenu — Context menu**

empty GraphicsPlaceholder array (default) | ContextMenu object

Context menu, specified as a ContextMenu object. Use this property to display a context menu when you right-click the object. Create the context menu using the [uicontextmenu](#page-15279-0) function.

**Note** If the PickableParts property is set to 'none' or if the HitTest property is set to 'off', then the context menu does not appear.

#### **Selected — Selection state**

'off' (default) | 'on'

Selection state, specified as one of these values:

- $\degree$  on  $\degree$  Selected. If you click the object when in plot edit mode, then MATLAB sets its Selected property to 'on'. If the SelectionHighlight property also is set to 'on', then MATLAB displays selection handles around the object.
- 'off' Not selected.

#### **SelectionHighlight — Display of selection handles**

'on' (default) | 'off'

Display of selection handles when selected, specified as one of these values:

• 'on' — Display selection handles when the Selected property is set to 'on'.
• 'off' — Never display selection handles, even when the Selected property is set to 'on'.

### **Clipping — Clipping of object to axes limits**

'on' (default) | 'off'

Clipping of the object to the axes limits, specified as one of these values:

- 'on' Do not display parts of the object that are outside the axes limits.
- $\bullet$  'off' Display the entire object, even if parts of it appear outside the axes limits. Parts of the object might appear outside the axes limits if you create a plot, set hold on, freeze the axis scaling, and then create the object so that it is larger than the original plot.

The Clipping property of the axes that contains the object must be set to 'on'. Otherwise, this property has no effect. For more information about the clipping behavior, see the Clipping property of the axes.

### **Callbacks**

### **ButtonDownFcn — Mouse-click callback**

'' (default) | function handle | cell array | character vector

Mouse-click callback, specified as one of these values:

- Function handle
- Cell array containing a function handle and additional arguments
- Character vector that is a valid MATLAB command or function, which is evaluated in the base workspace (not recommended)

Use this property to execute code when you click the object. If you specify this property using a function handle, then MATLAB passes two arguments to the callback function when executing the callback:

- Clicked object Access properties of the clicked object from within the callback function.
- Event data  $-$  Empty argument. Replace it with the tilde character  $(\sim)$  in the function definition to indicate that this argument is not used.

For more information on how to use function handles to define callback functions, see "Callback Definition".

**Note** If the PickableParts property is set to 'none' or if the HitTest property is set to 'off', then this callback does not execute.

### **CreateFcn — Creation function**

'' (default) | function handle | cell array | character vector

Object creation function, specified as one of these values:

- Function handle.
- Cell array in which the first element is a function handle. Subsequent elements in the cell array are the arguments to pass to the callback function.
- Character vector containing a valid MATLAB expression (not recommended). MATLAB evaluates this expression in the base workspace.

For more information about specifying a callback as a function handle, cell array, or character vector, see "Callback Definition".

This property specifies a callback function to execute when MATLAB creates the object. MATLAB initializes all property values before executing the CreateFcn callback. If you do not specify the CreateFcn property, then MATLAB executes a default creation function.

Setting the CreateFcn property on an existing component has no effect.

If you specify this property as a function handle or cell array, you can access the object that is being created using the first argument of the callback function. Otherwise, use the [gcbo](#page-4524-0) function to access the object.

### **DeleteFcn — Deletion function**

'' (default) | function handle | cell array | character vector

Object deletion function, specified as one of these values:

- Function handle.
- Cell array in which the first element is a function handle. Subsequent elements in the cell array are the arguments to pass to the callback function.
- Character vector containing a valid MATLAB expression (not recommended). MATLAB evaluates this expression in the base workspace.

For more information about specifying a callback as a function handle, cell array, or character vector, see "Callback Definition".

This property specifies a callback function to execute when MATLAB deletes the object. MATLAB executes the DeleteFcn callback before destroying the properties of the object. If you do not specify the DeleteFcn property, then MATLAB executes a default deletion function.

If you specify this property as a function handle or cell array, you can access the object that is being deleted using the first argument of the callback function. Otherwise, use the [gcbo](#page-4524-0) function to access the object.

#### **Callback Execution Control**

### **Interruptible — Callback interruption**

'on' (default) | 'off'

Callback interruption, specified as 'on' or 'off'. The Interruptible property determines if a running callback can be interrupted.

There are two callback states to consider:

- The running callback is the currently executing callback.
- The interrupting callback is a callback that tries to interrupt the running callback.

Whenever MATLAB invokes a callback, that callback attempts to interrupt the running callback (if one exists). The Interruptible property of the object owning the running callback determines if interruption is allowed. The Interruptible property has two possible values:

- 'on' Allows other callbacks to interrupt the object's callbacks. The interruption occurs at the next point where MATLAB processes the queue, such as when there is a [drawnow](#page-3361-0), [figure](#page-3925-0), [uifigure](#page-17122-0), [getframe](#page-4741-0), [waitfor](#page-16005-0), or [pause](#page-10561-0) command.
	- If the running callback contains one of those commands, then MATLAB stops the execution of the callback at that point and executes the interrupting callback. MATLAB resumes executing the running callback when the interrupting callback completes.
	- If the running callback does not contain one of those commands, then MATLAB finishes executing the callback without interruption.

• 'off' — Blocks all interruption attempts. The BusyAction property of the object owning the interrupting callback determines if the interrupting callback is discarded or put into a queue.

**Note** Callback interruption and execution behave differently in these situations:

- If the interrupting callback is a DeleteFcn, CloseRequestFcn or SizeChangedFcn callback, then the interruption occurs regardless of the Interruptible property value.
- If the running callback is currently executing the waitfor function, then the interruption occurs regardless of the Interruptible property value.
- Timer objects execute according to schedule regardless of the Interruptible property value.

When an interruption occurs, MATLAB does not save the state of properties or the display. For example, the object returned by the [gca](#page-4519-0) or [gcf](#page-4530-0) command might change when another callback executes.

### **BusyAction — Callback queuing**

'queue' (default) | 'cancel'

Callback queuing, specified as 'queue' or 'cancel'. The BusyAction property determines how MATLAB handles the execution of interrupting callbacks. There are two callback states to consider:

- The running callback is the currently executing callback.
- The interrupting callback is a callback that tries to interrupt the running callback.

Whenever MATLAB invokes a callback, that callback attempts to interrupt a running callback. The Interruptible property of the object owning the running callback determines if interruption is permitted. If interruption is not permitted, then the BusyAction property of the object owning the interrupting callback determines if it is discarded or put in the queue. These are possible values of the BusyAction property:

- 'queue' Puts the interrupting callback in a queue to be processed after the running callback finishes execution.
- 'cancel' Does not execute the interrupting callback.

### **PickableParts — Ability to capture mouse clicks**

'visible' (default) | 'all' | 'none'

Ability to capture mouse clicks, specified as one of these values:

- 'visible' Capture mouse clicks when visible. The Visible property must be set to 'on' and you must click a part of the Line object that has a defined color. You cannot click a part that has an associated color property set to 'none'. If the plot contains markers, then the entire marker is clickable if either the edge or the fill has a defined color. The HitTest property determines if the Line object responds to the click or if an ancestor does.
- 'all' Capture mouse clicks regardless of visibility. The Visible property can be set to 'on' or 'off' and you can click a part of the Line object that has no color. The HitTest property determines if the Line object responds to the click or if an ancestor does.
- 'none' Cannot capture mouse clicks. Clicking the Line object passes the click through it to the object below it in the current view of the figure window. The HitTest property has no effect.

### **HitTest — Response to captured mouse clicks**

'on' (default) | 'off'

Response to captured mouse clicks, specified as one of these values:

- 'on' Trigger the ButtonDownFcn callback of the Line object. If you have defined the UIContextMenu property, then invoke the context menu.
- 'off' Trigger the callbacks for the nearest ancestor of the Line object that has one of these:
	- HitTest property set to 'on'
	- PickableParts property set to a value that enables the ancestor to capture mouse clicks

**Note** The PickableParts property determines if the Line object can capture mouse clicks. If it cannot, then the HitTest property has no effect.

**BeingDeleted — Deletion status**

'off' | 'on'

This property is read-only.

Deletion status, returned as 'off' or 'on'. MATLAB sets the BeingDeleted property to 'on' when the DeleteFcn callback begins execution. The BeingDeleted property remains set to 'on' until the component object no longer exists.

Check the value of the BeingDeleted property to verify that the object is not about to be deleted before querying or modifying it.

### **Parent/Child**

### **Parent — Parent**

Axes object | PolarAxes object | Group object | Transform object

Parent, specified as an Axes, PolarAxes, Group, or Transform object.

### **Children — Children**

empty GraphicsPlaceholder array

The object has no children. You cannot set this property.

### **HandleVisibility — Visibility of object handle**

'on' (default) | 'off' | 'callback'

Visibility of the object handle in the Children property of the parent, specified as one of these values:

- 'on' Object handle is always visible.
- 'off' Object handle is invisible at all times. This option is useful for preventing unintended changes to the UI by another function. Set the HandleVisibility to 'off' to temporarily hide the handle during the execution of that function.
- 'callback' Object handle is visible from within callbacks or functions invoked by callbacks, but not from within functions invoked from the command line. This option blocks access to the object at the command line, but permits callback functions to access it.

If the object is not listed in the Children property of the parent, then functions that obtain object handles by searching the object hierarchy or querying handle properties cannot return it. Examples of such functions include the [get](#page-4707-0), [findobj](#page-4125-0), [gca](#page-4519-0), [gcf](#page-4530-0), [gco](#page-4535-0), [newplot](#page-9978-0), [cla](#page-1559-0), [clf](#page-1629-0), and [close](#page-1635-0) functions.

Hidden object handles are still valid. Set the root ShowHiddenHandles property to 'on' to list all object handles regardless of their HandleVisibility property setting.

### **Identifiers**

### **Type — Type of graphics object**

'line'

This property is read-only.

Type of graphics object, returned as 'line'. Use this property to find all objects of a given type within a plotting hierarchy, for example, searching for the type using [findobj](#page-4125-0).

### **Tag — Object identifier**

'' (default) | character vector | string scalar

Object identifier, specified as a character vector or string scalar. You can specify a unique Tag value to serve as an identifier for an object. When you need access to the object elsewhere in your code, you can use the [findobj](#page-4125-0) function to search for the object based on the Tag value.

### **UserData — User data**

[] (default) | array

User data, specified as any MATLAB array. For example, you can specify a scalar, vector, matrix, cell array, character array, table, or structure. Use this property to store arbitrary data on an object.

If you are working in App Designer, create public or private properties in the app to share data instead of using the UserData property. For more information, see "Share Data Within App Designer Apps".

### **See Also**

[line](#page-8306-0)

### **Topics**

"Access Property Values" "Graphics Object Properties" **Introduced before R2006a**

# **magic**

Magic square

# **Syntax**

 $M = magic(n)$ 

# **Description**

M = magic(n) returns an n-by-n matrix constructed from the integers 1 through  $n^2$  with equal row and column sums. The order n must be a scalar greater than or equal to 3.

# **Examples**

### **Third-Order Magic Square**

Compute the third-order magic square M.

```
M = magic(3)
```

```
M = 3×3
```
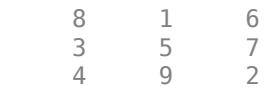

The sum of the elements in each column and the sum of the elements in each row are the same.

sum(M) ans = *1×3* 15 15 15 sum(M,2) ans = *3×1* 15 15 15

### **Magic Square Visualization**

Visually examine the patterns in magic square matrices with orders between 9 and 24 using imagesc. The patterns show that magic uses three different algorithms, depending on whether the value of mod(n,4) is 0, 2, or odd.

```
for n = 1:16 subplot(4,4,n)
    ord = n+8;m = magic(ord); imagesc(m)
     title(num2str(ord))
     axis equal
     axis off
end
```
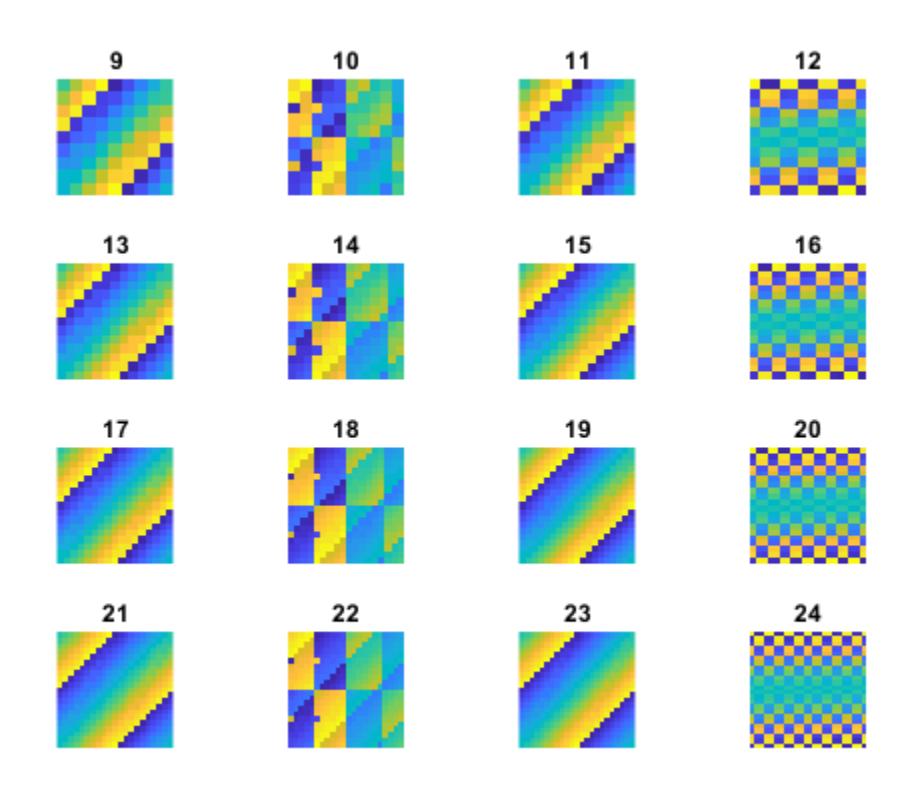

### **Input Arguments**

### **n — Matrix order**

scalar integer

Matrix order, specified as a scalar integer greater than or equal to 3. If n is complex, not an integer, or not scalar, then magic converts it into a usable integer with floor(real(double(n(1)))).

If you supply n less than 3, then magic returns either a nonmagic square, or the degenerate magic squares 1 and [].

```
Data Types: single | double | int8 | int16 | int32 | int64 | uint8 | uint16 |
uint32 | uint64 | logical | char
```
## **Extended Capabilities**

### **C/C++ Code Generation**

Generate C and C++ code using MATLAB® Coder™.

Usage notes and limitations:

• See "Variable-Sizing Restrictions for Code Generation of Toolbox Functions" (MATLAB Coder).

## **See Also**

[ones](#page-10265-0) | [rand](#page-12180-0)

**Introduced before R2006a**

## **makehgtform**

Create 4-by-4 transform matrix

### **Syntax**

```
M = makehgtformM = makehgtform('translate',[tx ty tz])
M = makehgtform('scale',s)
M = makehgtform('scale',[sx,sy,sz])
M = makehgtform('xrotate',t)
M = makehgtform('yrotate',t)
M = makehgtform('zrotate',t)
M = makehgtform('axisrotate',[ax,ay,az],t)
```
## **Description**

Use makehgt form to create transform matrices for translation, scaling, and rotation of graphics objects. Apply the transform to graphics objects by assigning the transform to the Matrix property of a parent transform object.

 $M =$  makehgtform returns an identity transform.

```
M = makehgtform('translate', [tx ty tz]) or M =makehgtform('translate',tx,ty,tz) returns a transform that translates along the x-axis by
tx, along the y-axis by ty, and along the z-axis by tz.
```
M = makehgtform('scale',s) returns a transform that scales uniformly along the *x*-, *y*-, and *z*-axes.

M = makehgtform('scale',[sx,sy,sz]) returns a transform that scales along the *x*-axis by sx, along the *y*-axis by sy, and along the *z*-axis by sz.

M = makehgtform('xrotate',t) returns a transform that rotates around the *x*-axis by t radians.

```
M = makehgtform('yrotate',t) returns a transform that rotates around the y-axis
by t radians.
```
M = makehgtform('zrotate',t) returns a transform that rotates around the *z*-axis by t radians.

```
M = makehgtform('axisrotate',[ax,ay,az],t) Rotate around axis [ax ay az]
by t radians.
```
Note that you can specify multiple operations in one call to makehgtform and the MATLAB software returns a transform matrix that is the result of concatenating all specified operations. For example,

```
m = makehgtform('xrotate',pi/2,'yrotate',pi/2);
```
is the same as

```
mx = makehgtform('xrotate',pi/2);
my = makehgtform('yrotate',pi/2);
m = mx*my;
```
### **See Also**

[hggroup](#page-6067-0) | [hgtransform](#page-6075-0)

### **Topics**

"Create Object Groups"

#### **Introduced before R2006a**

## <span id="page-8510-0"></span>**mapreduce**

Programming technique for analyzing data sets that do not fit in memory

## **Syntax**

```
outds = mapreduce(ds,mapfun,reducefun)
outds = mapreduce(ds, mapfun, reducefun,mr)outds = mapreduce( ___ ,Name,Value)
```
## **Description**

outds = mapreduce(ds,mapfun,reducefun) applies map function mapfun to input datastore ds, and then passes the values associated with each unique key to reduce function reducefun. The output datastore is a KeyValueDatastore object that points to .mat files in the current folder.

outds = mapreduce(ds, mapfun, reducefun,  $mr$ ) optionally specifies the run-time configuration settings for mapreduce. The mr input is the result of a call to the mapreducer function. Typically, this argument is used with Parallel Computing Toolbox, MATLAB Parallel Server, or MATLAB Compiler. For more information, see "Speed Up and Deploy MapReduce Using Other Products".

outds = mapreduce( \_\_\_ ,Name,Value) specifies additional options with one or more Name, Value pair arguments using any of the previous syntaxes. For example, you can specify 'OutputFolder' followed by a character vector specifying a path to the output folder.

## **Examples**

### **Count Flights by Airline**

Use mapreduce to count the number of flights made by each unique airline carrier in a data set.

Create a datastore using the airlinesmall.csv data set. This 12-megabyte data set contains 29 columns of flight information for several airline carriers, including arrival and departure times. In this example, select UniqueCarrier (airline name) as the variable of interest. Specify the 'TreatAsMissing' name-value pair so that the datastore treats 'NA' values as missing and replaces them with NaN values.

```
ds = tabularTextDatastore('airlinesmall.csv', 'TreatAsMissing', 'NA');
ds.SelectedVariableNames = 'UniqueCarrier';
ds. SelectedFormats = \sqrt[16]{6};
```
Preview the data.

#### preview(ds)

ans=*8×1 table* UniqueCarrier  $\mathcal{L}=\frac{1}{2}\sum_{i=1}^{n} \frac{1}{2} \sum_{i=1}^{n} \frac{1}{2} \sum_{i=1}^{n} \frac{1}{2} \sum_{i=1}^{n} \frac{1}{2} \sum_{i=1}^{n} \frac{1}{2} \sum_{i=1}^{n} \frac{1}{2} \sum_{i=1}^{n} \frac{1}{2} \sum_{i=1}^{n} \frac{1}{2} \sum_{i=1}^{n} \frac{1}{2} \sum_{i=1}^{n} \frac{1}{2} \sum_{i=1}^{n} \frac{1}{2} \sum_{i=1}^{n} \frac{1}{2} \sum_{i$  PS PS PS PS PS PS PS PS

Run mapreduce on the data. The map and reduce functions count the number of instances of each airline carrier name in each chunk of data, then combine those intermediate counts into a final count. This method leverages the intermediate sorting by unique key performed by mapreduce. The functions countMapper and countReducer are included at the end of this script.

```
outds = mapreduce(ds, @countMapper, @countReducer);
********************************
      MAPREDUCE PROGRESS
********************************
Map 0% Reduce 0%
Map 16% Reduce 0%
Map 32% Reduce 0%
Map 48% Reduce 0%
Map 65% Reduce 0%
```
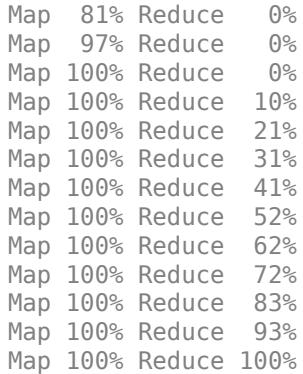

#### readall(outds)

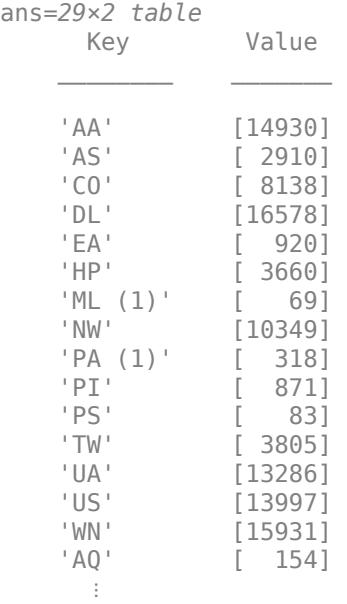

The map function countMapper leverages the fact that the data is categorical. The countcats and categories functions are used on each chunk of the input data to generate key/value pairs of the airline name and associated count.

```
function countMapper(data, info, intermKV)
% Counts unique airline carrier names in each chunk.
```

```
a = data.UniqueCarrier;
c = num2cell(countcats(a));keys = categories(a);addmulti(intermKV, keys, c)
end
```
The reduce function countReducer reads in the intermediate data produced by the map function and adds together all of the counts to produce a single final count for each airline carrier.

```
function countReducer(key, intermValIter, outKV)
% Combines counts from all chunks to produce final counts.
count = 0:
while hasnext(intermValIter)
     data = getnext(intermValIter);
    count = count + data;end
add(outKV, key, count)
end
```
### **Input Arguments**

### **ds — Input datastore**

datastore object

Input datastore, specified as a datastore object. Use the [datastore](#page-2537-0) function to create a datastore object from your data set.

mapreduce works only with datastores that are deterministic. That is, if you use [read](#page-2614-0) on the datastore, reset the datastore with [reset](#page-2632-0), and then read the datastore again, then the data returned must be the same in both cases. mapreduce calculations involving a datastore that is not deterministic can produce unpredictable results. See "Select Datastore for File Format or Application" for more information.

#### **mapfun — Function handle to map function**

function handle

Function handle to map function. mapfun receives chunks from input datastore ds, and then uses the add and addmulti functions to add key-value pairs to an intermediate [KeyValueStore](#page-8065-0) object. The number of calls to the map function by mapreduce is equal to the number of chunks in the datastore (the number of chunks is determined by the ReadSize property of the datastore).

The inputs to the map function are data, info, and intermKVStore, which mapreduce automatically creates and passes to the map function:

- The data and info inputs are the result of a call to the [read](#page-2614-0) function of [datastore](#page-2537-0), which mapreduce executes automatically before each call to the map function.
- intermKVStore is the name of the intermediate [KeyValueStore](#page-8065-0) object to which the map function needs to add key-value pairs. If none of the calls to the map function add key-value pairs to intermKVStore, then mapreduce does not call the reduce function and the output datastore is empty.

An example of a template for the map function is

```
function myMapper(data, info, intermKVStore)
%do a calculation with the data chunk
add(intermKVStore, key, value)
end
```
Example: @myMapper

Data Types: function handle

### **reducefun — Function handle to reduce function**

function handle

Function handle to reduce function. mapreduce calls reducefun once for each unique key added to the intermediate [KeyValueStore](#page-8065-0) by the map function. In each call, mapreduce passes the values associated with the active key to reducefun as a [ValueIterator](#page-15808-0) object. The reducefun function loops through the values for each key using the hasnext and getnext functions. Then, after performing some calculation(s), it writes key-value pairs to the final output.

The inputs to the reduce function are intermKey, intermValIter, and outKVStore, which mapreduce automatically creates and passes to the reduce function:

- intermKey is the active key from the intermediate [KeyValueStore](#page-8065-0) object. Each call to the reduce function by mapreduce specifies a new unique key from the keys in the intermediate KeyValueStore object.
- intermValIter is the [ValueIterator](#page-15808-0) associated with the active key, intermKey. This ValueIterator object contains all of the values associated with the active key. Scroll through the values using the hasnext and getnext functions.

• outKVStore is the name for the final KeyValueStore object to which the reduce function needs to add key-value pairs. mapreduce takes the output key-value pairs from outKVStore and returns them in the output datastore, outds, which is a KeyValueDatastore object by default. If none of the calls to the reduce function add final key-value pairs to outKVStore, then the output datastore is empty.

An example of a template for the reduce function is

```
function myReducer(intermKey, intermValIter, outKVStore)
while hasnext(intermValIter)
   X = getnext(intermValIter); %do a calculation with the current value, X
end
add(outKVStore, key, value)
end
Example: @myReducer
```
Data Types: function handle

```
mr — Execution environment
```
MapReducer object

Execution environment, specified as a MapReducer object. mr is the result of a call to the [mapreducer](#page-8519-0) function. The default mr argument is a call to [gcmr](#page-4533-0), which uses the default global execution environment for mapreduce (in MATLAB the default is mapreducer( $\theta$ ), which returns a SerialMapReducer object).

**Note** This setting specifies the execution environment for mapreduce and is not necessary to run mapreduce on your local computer. For more information, see "Speed Up and Deploy MapReduce Using Other Products".

### **Name-Value Pair Arguments**

Specify optional comma-separated pairs of Name,Value arguments. Name is the argument name and Value is the corresponding value. Name must appear inside quotes. You can specify several name and value pair arguments in any order as Name1,Value1,...,NameN,ValueN.

```
Example: outds = mapreduce(ds, @mapfun, @reducefun, 'Display', 'off',
'OutputFolder', 'C:\Users\username\Desktop')
```
### **OutputType — Type of datastore output**

'Binary' (default) | 'TabularText'

Type of datastore output, specified as 'Binary' or 'TabularText'. The default setting of 'Binary' returns a [KeyValueDatastore](#page-2584-0) output datastore that points to binary (.mat or .seq) files in the output folder. The 'TabularText' option returns a [tabularTextDatastore](#page-2670-0) output datastore that points to . txt files in the output folder.

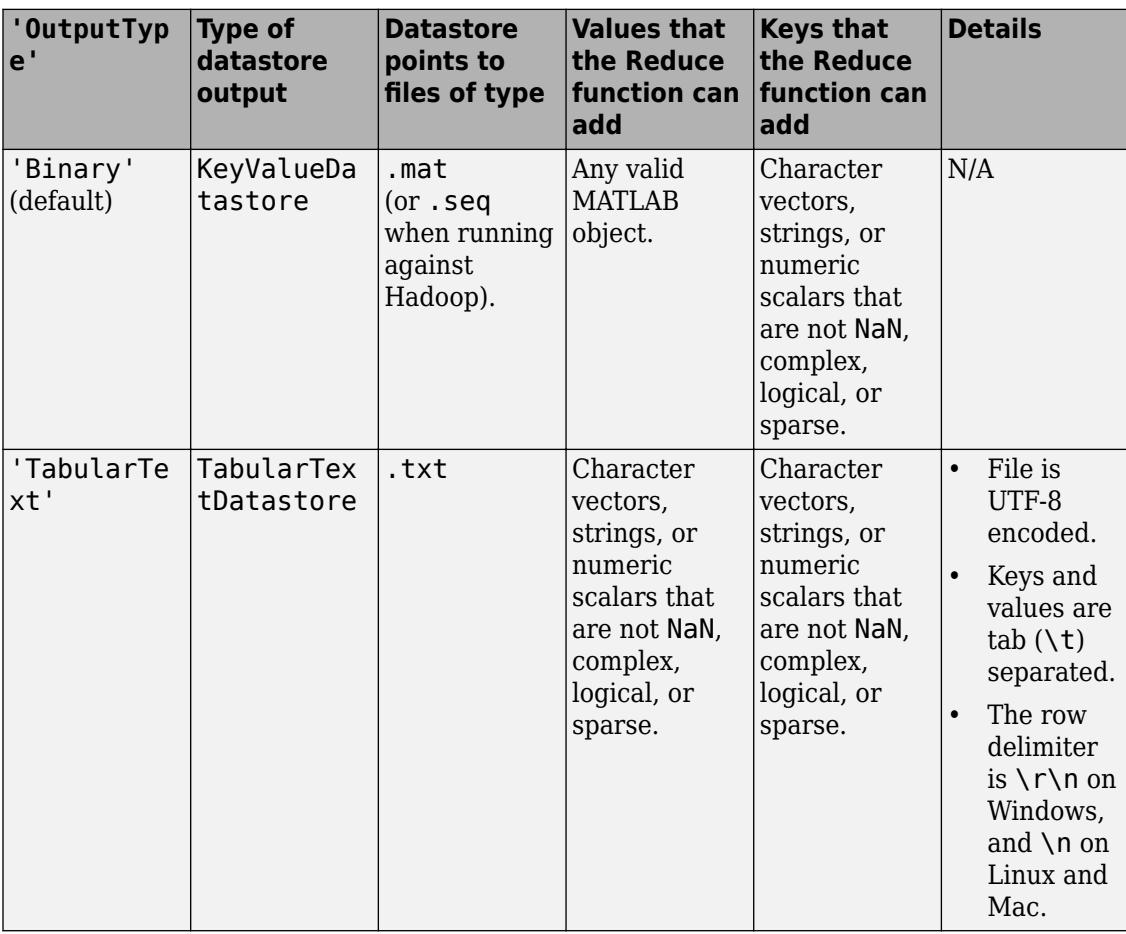

The table provides the details for each of the output types.

Data Types: char | string

### **OutputFolder — Destination folder of mapreduce output**

pwd (default) | file path

Destination folder for mapreduce output, specified as a file path. The default output folder is the current folder, pwd. You can specify a different path with a fully qualified path or with a path relative to the current folder.

Example: mapreduce(..., 'OutputFolder', 'MyOutputFolder\Results') specifies a file path relative to the current folder for the output.

Data Types: char | string

### **Display — Toggle for command line progress output**

'on' (default) | 'off'

Toggle for command line progress output, specified as 'on' or 'off'. The default is 'on', so that mapreduce displays progress information in the command window during the map and reduce phases of execution.

Data Types: char | string

### **Output Arguments**

#### **outds — Output datastore**

KeyValueDatastore (default) | TabularTextDatastore

Output datastore, returned as a KeyValueDatastore or TabularTextDatastore object. By default, outds is a [KeyValueDatastore](#page-2584-0) object that points to .mat files in the current folder. Use the Name,Value pair arguments for 'OutputType' and 'OutputFolder' to return a [tabularTextDatastore](#page-2670-0) object or change the location of the output files, respectively.

mapreduce does not sort the key-value pairs in outds. Their order may differ when using other products with mapreduce.

To view the contents of outds, use the preview, read, or readall functions of datastore.

# **Tips**

- Debugging your mapreduce algorithms to examine how key-value pairs move through the different phases is always useful. To examine the movement of data, set breakpoints in your map and reduce functions. The breakpoints stop execution of mapreduce, allowing you to examine the current status of relevant variables, like the KeyValueStore or ValueIterator. For more information, see "Debug MapReduce Algorithms".
- Some recommendations to optimize mapreduce performance on any platform are:
	- Minimize the number of calls to the map function. The easiest approach is to increase the value of the ReadSize property of the input datastore. The result is that mapreduce passes larger chunks of data to the map function, and the datastore depletes with fewer reads.
	- Decrease the amount of intermediate data sent between map and reduce functions. One approach is to use unique inside a map function to combine similar keys. See "Compute Mean by Group Using MapReduce" for an example of this technique.

### **See Also**

[KeyValueStore](#page-8065-0) | [ValueIterator](#page-15808-0) | [datastore](#page-2537-0) | [gcmr](#page-4533-0) | [mapreducer](#page-8519-0) | [tall](#page-14566-0)

### **Topics**

"Compute Mean Value with MapReduce"

"Compute Summary Statistics by Group Using MapReduce"

"Using MapReduce to Fit a Logistic Regression Model"

"Getting Started with MapReduce"

"Speed Up and Deploy MapReduce Using Other Products"

"Build Effective Algorithms with MapReduce"

### **Introduced in R2014b**

## <span id="page-8519-0"></span>**mapreducer**

Define execution environment for mapreduce or tall arrays

## **Syntax**

```
mapreducer
mapreducer(0)
mapreducer(mr)
mr = mapreducer( ___ )
mr = mapreducer( ___ ,'ObjectVisibility','Off')
```
## **Description**

mapreducer, with no arguments, sets the global execution environment to be the default: a parallel pool if you have Parallel Computing Toolbox available, or else the local MATLAB session. mapreducer is a configuration function that changes how MATLAB executes mapreduce algorithms and tall array calculations. Use this function to set, change, or store the execution environment to leverage Parallel Computing Toolbox, MATLAB Parallel Server, or MATLAB Compiler. If you have Parallel Computing Toolbox installed, then when you use the tall or mapreduce functions MATLAB automatically starts a parallel pool of workers (unless you have changed the default preferences).

**Note** If no toolboxes are available, then mapreduce algorithms and tall array calculations automatically run using the local MATLAB session, and it is unnecessary to specify configuration settings using mapreducer to use these features. However, if you have Parallel Computing Toolbox, MATLAB Parallel Server, or MATLAB Compiler, then additional mapreducer configuration options are available for running in parallel or deployed environments.

For more information, see mapreducer in the Parallel Computing Toolbox documentation, or mapreducer in the MATLAB Compiler documentation.

mapreducer(0) sets the global execution environment to be the local MATLAB session.

mapreducer(mr) sets the global execution environment using a previously created MapReducer object, mr.

mr = mapreducer( \_\_\_ ) also returns a MapReducer object using any of the previous syntaxes. You can use mr as a fourth input argument to mapreduce when you want to explicitly specify the execution environment.

mr = mapreducer( ,'ObjectVisibility','Off') toggles the visibility of MapReducer object mr. Use this syntax to create new MapReducer objects without affecting the global execution environment.

### **Examples**

### **Switch Between Execution Environments**

The command

mapreducer

automatically starts a parallel pool if Parallel Computing Toolbox is available. Otherwise, the execution environment is set to be the local MATLAB session.

You can force MATLAB to use the local session with the command

```
mapreducer(0)
```
To query the current global execution environment, use the command

gcmr

### **Output Arguments**

### **mr — Execution environment**

object

Execution environment, returned as a MapReducer object.

If the ObjectVisibility property of mr is set to 'On' (the default), then mr defines the execution environment for all mapreduce algorithms and tall array calculations. You can

optionally pass mr to the mapreduce function to explicitly specify the execution environment, even if its ObjectVisibility property is set to 'Off'.

# **Tips**

• When working with tall arrays, use mapreducer to set the execution environment prior to creating the tall array with tall(ds). Tall arrays are bound to the current global execution environment when they are constructed. If the global execution environment is subsequently changed, then the tall array becomes invalid and must be reconstructed.

### **See Also**

[gcmr](#page-4533-0) | [mapreduce](#page-8510-0) | [tall](#page-14566-0)

### **Topics**

"Speed Up and Deploy MapReduce Using Other Products" "Extend Tall Arrays with Other Products"

**Introduced in R2014b**

## **containers.Map**

Object that maps values to unique keys

## **Description**

A Map object is a data structure that allows you to retrieve values using a corresponding key. Keys can be real numbers or character vectors. As a result, they provide more flexibility for data access than array indices, which must be positive integers. Values can be scalar or nonscalar arrays.

## **Creation**

## **Syntax**

```
M = containers.Map(keySet,valueSet)
M = containers.Map(keySet,valueSet,'UniformValues',isUniform)
M = containers.Map('KeyType',kType,'ValueType',vType)
M = containers. Map
```
### **Description**

M = containers.Map(keySet,valueSet) creates a Map object that contains keys from keySet, each mapped to a corresponding value from valueSet. The input arguments keySet and valueSet must have the same number of elements, with keySet having elements that are unique.

M = containers.Map(keySet,valueSet,'UniformValues',isUniform), where isUniform is false, specifies that the values in valueSet do not need to be uniform. The default value of isUniform is true. The values in valueSet are uniform when they are all scalars that have the same data type, or when they are all character vectors.

M = containers.Map('KeyType',kType,'ValueType',vType) creates an empty Map object and specifies the data types of the keys and values you can add to it later. You can switch the order of the 'KeyType' and 'ValueType' name-value pair arguments, but both name-value pairs are required.

M = containers.Map creates an empty Map object.

### **Input Arguments**

### **keySet — Keys**

numeric array | cell array of character vectors | string array

Keys, specified as a numeric array, cell array of character vectors, or string array.

If you specify keys using a string array, then the containers.Map function converts the keys and stores them as character vectors. Because of this conversion, the KeyType property of the output Map object is set to 'char'.

### **valueSet — Values**

array

Values, specified as an array.

### **isUniform — Indicator of uniform values**

true (default) | false

Indicator of uniform values in valueSet, specified as true (1) or false (0).

### **kType — Data type of keys**

'char' (default) | 'double' | 'single' | 'int32' | 'uint32' | 'int64' | 'uint64'

Data type of the keys to be added to an empty Map object, specified as a character vector. You can specify kType as any of the data types in the table, so that keys are either character vectors or numeric scalars.

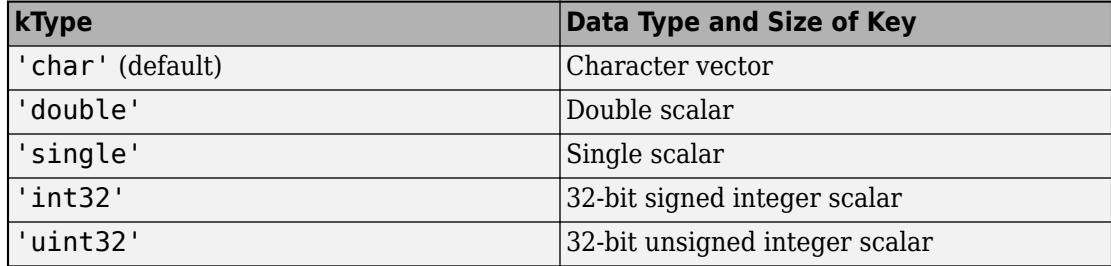

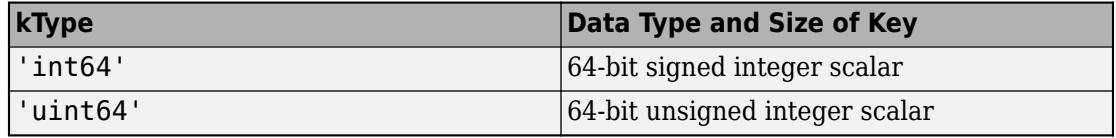

#### **vType — Data type of values**

'any' (default) | 'char' | 'logical' | 'double' | 'single' | 'int8' | 'uint8' | ...

Data type of the values to be added to an empty Map object, specified as a character vector. You can specify vType as any of the data types in the table.

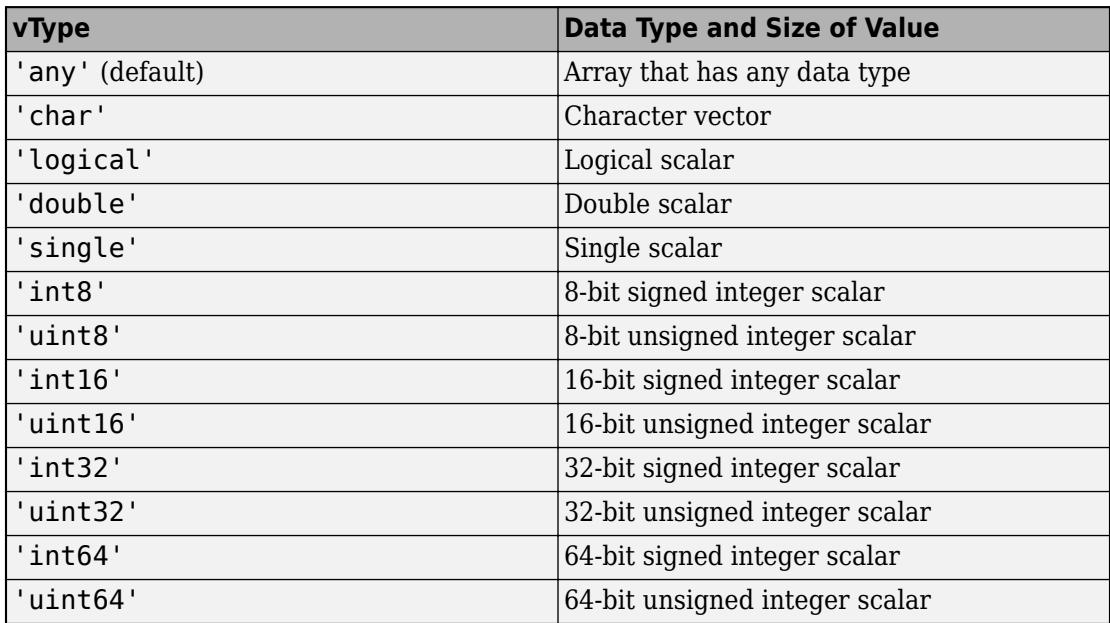

### **Properties**

### **Count — Number of key-value pairs**

numeric scalar

This property is read-only.

Number of key-value pairs in the Map object, specified as a numeric scalar.

### **KeyType — Data type of keys**

'char' (default) | character vector

This property is read-only.

Data type of the keys, specified as a character vector.

### **ValueType — Data type of values**

'any' (default) | character vector

This property is read-only.

Data type of the values, specified as a character vector.

### **Object Functions**

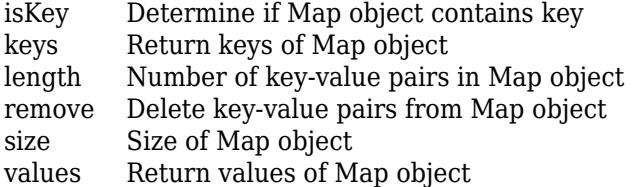

## **Examples**

### **Create Map**

Create a Map object that contains rainfall data for several months. The map contains the four values in valueSet, and the keys are the four month names in keySet.

```
keySet = {'Jan','Feb','Mar','Apr'};
valueSet = [327.2 368.2 197.6 178.4];
M = containers.Map(keySet,valueSet)
M = Map with properties:
         Count: 4
       KeyType: char
```
ValueType: double

Display the rainfall for March. You can retrieve the value for March by using 'Mar' as the key.

M('Mar')

 $ans = 197.6000$ 

Display the number of values in the map. You can access the Count property using dot notation.

M.Count

ans = *uint64* 4

### **Specify Numbers as Keys**

Create a Map object with identification numbers as keys and employee names as values.

```
ids = [437 1089 2362];
names = {'Lee, N.','Jones, R.','Sanchez, C.'};
M = containers.Map(ids,names)
M = Map with properties:
         Count: 3
       KeyType: double
     ValueType: char
```
Retrieve a name using an identification number as a key.

M(437)

ans  $=$ 'Lee, N.'

#### **Store Values That Are Not Uniform**

Create a Map object that contains test results for patients. For any patient, the results might be in either a numeric array or in a file. You can store numeric arrays and file names as values in the same map. To store values that do not have the same data type in the same map, specify 'UniformValues',false.

```
keySet = {'Li','Jones','Sanchez'};
testLi = [5.8 7.35];
testJones = [27 3.92 6.4 8.21];
testSanchez = 'C:\Tests\Sanchez.dat';
valueSet = {testLi, testJones, testSanchez};
M = containers.Map(keySet,valueSet, 'UniformValues', false)
M = Map with properties:
         Count: 3
       KeyType: char
     ValueType: any
```
Display the numeric array associated with Li.

```
M('Li')ans = 1×2
     5.8000 7.3500
```
Display the file name associated with Sanchez. If the file contains numeric values, you could then call a function to read those values into an array.

```
M('Sanchez')
ans ='C:\Tests\Sanchez.dat'
```
### **Specify Types for Empty Map**

Create an empty Map object. Specify the data types for key-value pairs added later.

```
M = containers.Map('KeyType','char','ValueType','double')
M = Map with properties:
         Count: 0
       KeyType: char
     ValueType: double
Add key-value pairs to the map.
M('Jan') = 327.2;M('Feb') = 368.2;M
M = Map with properties:
         Count: 2
```
 KeyType: char ValueType: double

Display the keys and values that the map now contains.

### keys(M)

ans = *1x2 cell array* {'Feb'} {'Jan'}

### values(M)

ans = *1x2 cell array* {[368.2000]} {[327.2000]}

### **See Also**

[cell](#page-1455-0) | [isKey](#page-7752-0) | [keys](#page-8058-0) | [struct](#page-14190-0) | [table](#page-14437-0) | [values](#page-15830-0)

### **Topics**

"Overview of Map Data Structure"

"Description of Map Class" "Create Map Object" "Examine Contents of Map" "Map to Different Value Types"

### **Introduced in R2008b**

# **mat2cell**

Convert array to cell array whose cells contain subarrays

## **Syntax**

```
C = mat2cell(A,dim1Dist,...,dimNDist)
C = mat2cell(A, rowDist)
```
## **Description**

C = mat2cell(A,dim1Dist,...,dimNDist) divides array A into smaller arrays and returns them in cell array C. The vectors dim1Dist,...dimNDist specify how to divide the rows, the columns, and (when applicable) the higher dimensions of A. The smaller arrays in C can have different sizes. A can have any data type.

 $C = \text{mat2cell}(A, \text{rowDist})$  divides array A into an n-by-1 cell array C, where n equals the number of elements in rowDist.

## **Examples**

### **Divide Array and Return Subarrays in Cell Array**

Create a 5-by-4 numeric array.

```
A = reshape(1:20, 5, 4)'
```

```
A = 4×5
```
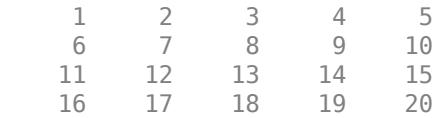

Divide A into two 2-by-3 and two 2-by-2 subarrays. Return the subarrays in a cell array.

```
C = mat2cell(A, [2 2], [3 2])
```
C = *2x2 cell array* {2x3 double} {2x2 double} {2x3 double} {2x2 double}

### Display the subarrays in C using the celldisp function.

celldisp(C)  $C{1,1} =$  $\begin{array}{cccc} 1 & 2 & 3 \\ 6 & 7 & 8 \end{array}$ 7  $C{2,1} =$  11 12 13 16 17 18  $C{1,2} =$  $\begin{array}{cc}\n4 & 5 \\
9 & 10\n\end{array}$ 10  $C{2,2} =$ 14 15<br>19 20 19

### **Divide Array by Rows**

Create an array.
$A =$  reshape $(1:20, 5, 4)'$ A = *4×5* 1 2 3 4 5 6 7 8 9 10 11 12 13 14 15 16 17 18 19 20

Divide the rows of A so that the cell array contains two subarrays. Since the first element of rowDist is 1, the first cell of C contains the first row of A. The second element of rowDist is 3, so the next cell of C contains the next three rows of A. The sum of the elements of rowDist equals the number of rows of A.

```
rowDist = [1 3];
C = mat2cell(A, rowDist)C = 2x1 cell array
     {1x5 double}
     {3x5 double}
```
Display the subarrays.

celldisp(C)

 $C{1} =$ 

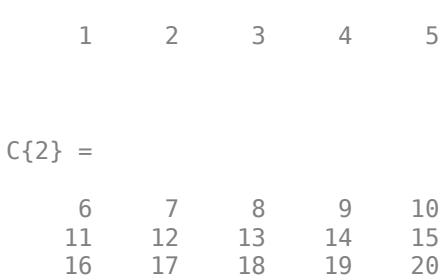

### **Input Arguments**

**A — Input array** array

Input array.

### **dim1Dist,...,dimNDist — Distributions of input array elements**

numeric vectors

Vectors describing the distributions of input array elements along each dimension, specified as numeric vectors.

For example, if A is a 60-by-50 array, then you can specify this argument as [10 20 30], [25 25] to divide A as shown in the code and figure. C is a cell array that contains the six subarrays split out of A.

 $C = mat2cell(A, [10 20 30], [25 25])$ 

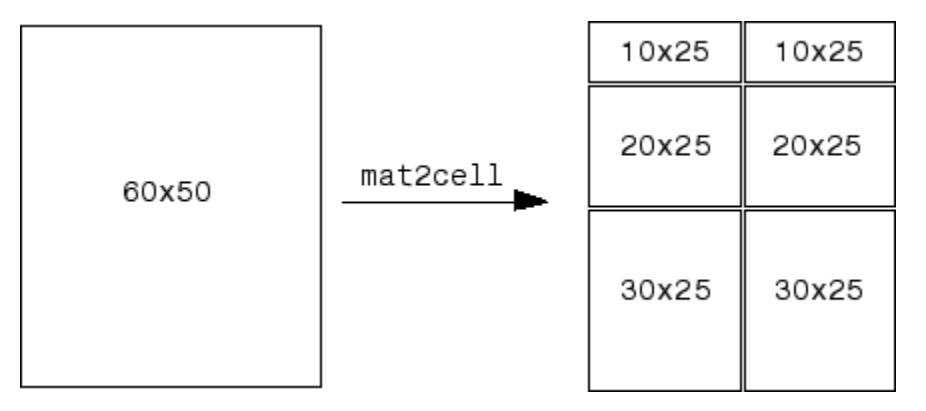

For the Kth dimension of A, specify the elements of the corresponding vector dimKDist so that sum(dimKDist) equals the size of the Kth dimension.

If the Kth dimension of A has a size of zero, then specify the corresponding vector dimKDist as the empty array, [], as shown in the code.

```
A = \text{rand}(3, 0, 4);
C = mat2cell(A, [1 2], [], [2 1 1]);
```
**rowDist — Distribution by rows**

numeric vector

Vector describing the distribution by rows of the input array, specified as a numeric vector. When you do not specify how to divide A along any other dimension, the mat2cell function returns an n-by-1 cell array C, where n equals the number of elements in rowDist.

Each element of rowDist specifies the number of rows in the subarray that is in the corresponding cell of C. The sum of the elements of rowDist must equal the number of rows of A.

### **See Also**

[cell2mat](#page-1462-0) | [num2cell](#page-10048-0)

### **Topics**

"What Is a Cell Array?" "Access Data in Cell Array"

#### **Introduced before R2006a**

## **mat2str**

Convert matrix to characters

### **Syntax**

```
chr = mat2str(X)chr = mat2str(X, n)chr = mat2str(\_\_\_\ , 'class')
```
### **Description**

 $chr = mat2str(X)$  converts the numeric matrix X into a character vector that represents the matrix, with up to 15 digits of precision.

You can use chr as input to the eval function. For example,  $A = eval(chr)$  reproduces the values from the original matrix to the precision specified in chr.

 $chr = mat2str(X, n)$  converts X using n digits of precision.

chr = mat2str( \_\_\_ , 'class') includes the name of the class, or data type, of X in chr. You can use this syntax with any of the arguments from the previous syntaxes.

If you use this syntax to produce  $chr$ , then  $A = eval(chr)$  also reproduces the data type of the original matrix.

## **Examples**

### **Convert Matrix**

Convert a numeric matrix to a character vector.

```
chr = mat2str([3.85 2.91; 7.74 8.99])
chr ='[3.85 2.91;7.74 8.99]'
```
You can convert chr back to a numeric matrix using the eval function.

 $A = eval(char)$ A = *2×2* 3.8500 2.9100 7.7400 8.9900

### **Specify Precision**

Convert a numeric matrix to a character vector, to three digits of precision.

```
chr = mat2str([3.1416 2.7183],3)
chr ='[3.14 2.72]'
```
### **Convert Integers**

Create an array of integers and convert it to a character vector. By default, the output of mat2str represents an array of doubles. To represent a different numeric type in the output, use the 'class' input argument.

Create a vector of 16-bit unsigned integers.

```
X = uint16([256 512])X = 1x2 uint16 row vector
    256 512
```
Convert X to a character vector, including the data type of X.

```
chr = mat2str(X, 'class')chr ='uint16([256 512])'
```
Convert chr back to an array of integers. A has the same values and data type as X.

 $A = eval(char)$ A = *1x2 uint16 row vector* 256 512

### **Input Arguments**

#### **X — Input array**

numeric matrix

Input array, specified as a numeric matrix.

#### **n — Digits of precision**

positive integer

Digits of precision, specified as a positive integer.

# **Tips**

• mat2str returns character arrays only. Starting in R2016b, you can convert numeric arrays to string arrays using the [string](#page-14115-0) function.

# **Extended Capabilities**

### **GPU Arrays**

Accelerate code by running on a graphics processing unit (GPU) using Parallel Computing Toolbox™.

Usage notes and limitations:

This function accepts GPU arrays, but does not run on a GPU.

For more information, see "Run MATLAB Functions on a GPU" (Parallel Computing Toolbox).

### **See Also**

[cast](#page-1152-0) | [int2str](#page-7461-0) | [num2str](#page-10061-0) | [sprintf](#page-13792-0) | [str2double](#page-14044-0) | [str2num](#page-14055-0) | [string](#page-14115-0)

### **Topics**

"Convert from Numeric Values to Character Array" "Convert from Character Arrays to Numeric Values"

### **Introduced before R2006a**

## **matchpairs**

Solve linear assignment problem

## **Syntax**

```
M = matchpairs(Cost,costUnmatched)
[M,uR,uC] = matchpairs(Cost,costUnmatched)
[ \blacksquare = matchpairs(Cost,costUnmatched,goal)
```
## **Description**

M = matchpairs(Cost,costUnmatched) solves the [linear assignment problem on](#page-8548-0) [page 1-8543](#page-8548-0) for the rows and columns of the matrix Cost. Each row is assigned to a column in such a way that the total cost is minimized. costUnmatched specifies the cost per row of not assigning each row, and also the cost per column of not having a row assigned to each column.

[M,uR,uC] = matchpairs(Cost,costUnmatched) additionally returns indices for unmatched rows in uR and indices for unmatched columns in uC.

 $[$   $]$  = matchpairs(Cost,costUnmatched,goal) specifies the goal of the optimization using any of the output argument combinations in previous syntaxes. goal can be 'min' or 'max' to produce matches that either minimize or maximize the total cost.

## **Examples**

### **Assign Flights with Minimal Cost**

Assign salespeople to flights such that the total cost of transportation is minimized.

A company has four salespeople who need to travel to key cities around the country. The company must book their flights, and wants to spend as little money as possible. These

salespeople are based in different parts of the country, so the cost for them to fly to each city varies.

This table shows the cost for each salesperson to fly to each key city.

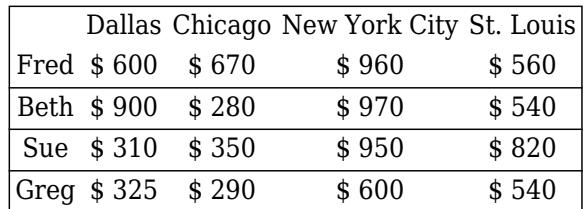

Each city represents a sales opportunity. If a city is missed, then the company loses out on an average revenue gain of \$2,000.

Create a cost matrix to represent the cost of each salesperson flying to each city.

 $C = [600 670 960 560]$  900 280 970 540 310 350 950 820 325 290 600 540];

Use matchpairs to assign the salespeople to the cities with minimal cost. Specify the cost of unassignment as 1000, since the cost of unassignment is counted twice if a row and a column remain unmatched.

 $M =$  matchpairs( $C$ , 1000) M = *4×2* 3 1 2 2 4 3 1 4

matchpairs calculates the least expensive way to get a salesperson to each city.

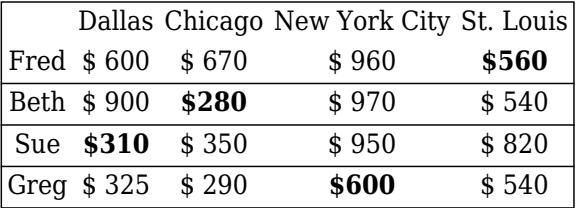

#### **Unequal Numbers of Rows and Columns**

Match rows to columns when you have many more columns than rows in the cost matrix.

Create a 3-by-8 cost matrix. Since you have only three rows, matchpairs can produce at most three matches with the eight columns.

rng default % for reproducibility  $C = randi([10 100], 3, 8)$ C = *3×8* 84 93 35 97 97 22 82 13 92 67 59 24 54 48 97 87 21 18 97 98 82 93 69 94

Use matchpairs to match the rows and columns of the cost matrix. To get the maximum number of matches, use a large cost of unassignment (relative to the magnitude of the entries in the cost matrix). Specify three outputs to return the indices of unmatched rows and columns.

```
[M, uR, uC] = matchpairs(C, 1e4)M = 3×2
       \begin{array}{ccc}\n3 & 2 \\
2 & 4\n\end{array} 2 4
       1 8
uR = 0x1 empty double column vector
```
Five of the columns in C are not matched with any rows.

### **Assign Taxis to Maximize Profit**

Assign taxis to routes such that the profit is maximized.

A taxi company has several ride requests from across the city. The company wants to dispatch its limited number of taxis in a way that makes the most money.

This table shows the estimated taxi fare for each of five ride requests. Only three of the five ride requests can be filled.

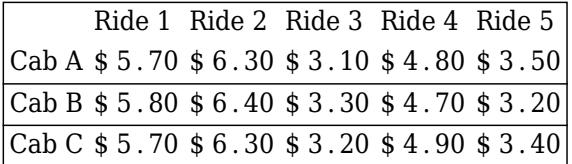

Create a profits matrix to represent the profits of each taxi ride.

P = [5.7 6.3 3.1 4.8 3.5 5.8 6.4 3.3 4.7 3.2 5.7 6.3 3.2 4.9 3.4];

Use matchpairs to match the taxis to the most profitable rides. Specify three outputs to return any unmatched rows and columns, and the 'max' option to maximize the profits. Specify the cost of unassignment as zero, since the company makes no money from unfilled taxis or ride requests.

 $costUnmatched = 0;$  $[M, uR, uC] = matchpairs(P, costUnmatched, 'max')$  M = *3×2*  $\begin{array}{ccc} 1 & 1 \\ 2 & 2 \end{array}$  2 2 3 4  $uR =$  0x1 empty double column vector uC = *2×1* 3 5

matchpairs calculates the most profitable rides to fill. The solution leaves ride requests 3 and 5 unfilled.

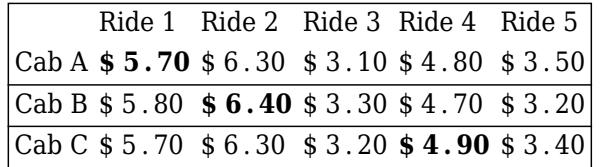

Calculate the total profits for the calculated solution. Since costUnmatched is zero, you only need to add together the profits from each match.

```
TotalProfits = sum(P(sub2ind(size(P), M(:,1), M(:,2))))
```
TotalProfits = 17

#### **Track Point Positions Over Time**

Use matchpairs to track the movement of several points by minimizing the total changes in distance.

Plot a grid of points at time *<sup>t</sup>* = 0 in green. At time *<sup>t</sup>* = 1, some of the points move a small amount in a random direction.

```
[x,y] = meshgrid(4:6:16);x0 = x(:) ;
y0 = y(:)';
plot(x0,y0,'g^{*})hold on
rng default % for reproducibility
x1 = x0 + \text{randn}(\text{size}(x0));y1 = y0 + \text{randn}(\text{size}(y0));plot(x1,y1,'r^{*})
```
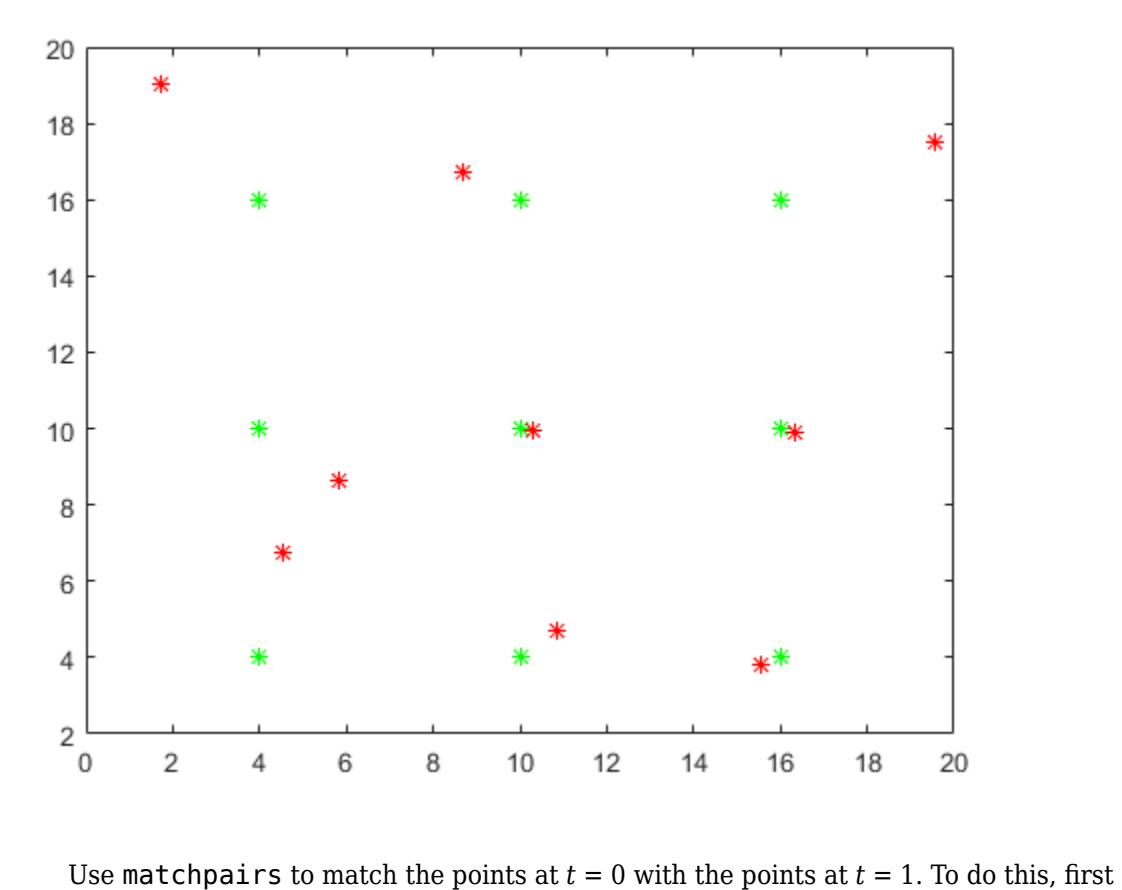

calculate a cost matrix where  $C(i,j)$  is the Euclidean distance from point i to point j.

```
C = zeros(size(x).^2);for k = 1: length(y1)
 C(k, : ) = vecnorm([x1(k) - x0; y1(k) - y0], 2, 1);
end
C
C = 9×9
 2.8211 3.2750 9.2462 6.1243 6.3461 10.7257 11.7922 11.9089 14.7169
 4.9987 2.2771 7.5752 6.2434 4.3794 8.4485 11.1792 10.2553 12.5447
 15.2037 9.3130 3.7833 17.1539 12.2408 8.7988 20.7211 16.8803 14.5783
 6.9004 8.6551 13.1987 1.1267 5.3446 11.3075 5.1888 7.3633 12.3901
 8.6703 6.3191 8.7571 5.9455 0.3249 6.0714 8.2173 5.6816 8.3089
 13.5530 8.1918 4.7464 12.7818 6.8409 1.4903 14.6652 9.9242 7.3426
 11.5682 13.1257 16.8150 5.5702 8.3359 13.4144 0.4796 6.2201 12.2127
 13.6699 12.3432 13.7784 8.6461 6.3438 8.8167 5.8858 0.3644 6.1337
 20.6072 17.2853 15.6495 16.5444 12.1590 9.6935 13.9562 8.3006 3.8761
```
Next, use matchpairs to match the rows and columns in the cost matrix. Specify the cost of unassignment as 1. With such a low cost of unassignment relative to the entries in the cost matrix, it is likely matchpairs will leave some points unmatched.

```
M = matchpairs(C, 1)
M = 5×2
 4 4
 5 5
```
 6 6 7 7 8 8

The values  $M$ (:,2) correspond to the original points  $(x_0, y_0)$ , while the values  $M($ :,1) correspond to the moved points  $(x_1, y_1)$ .

Plot the matched pairs of points. The points that moved farther than 2\*costUnmatched away from the original point remain unmatched.

 $xc = [x0(M(:,2)); x1(M(:,1))];$  $yc = [y0(M(:,2)); y1(M(:,1))];$ plot(xc,yc,'-o')

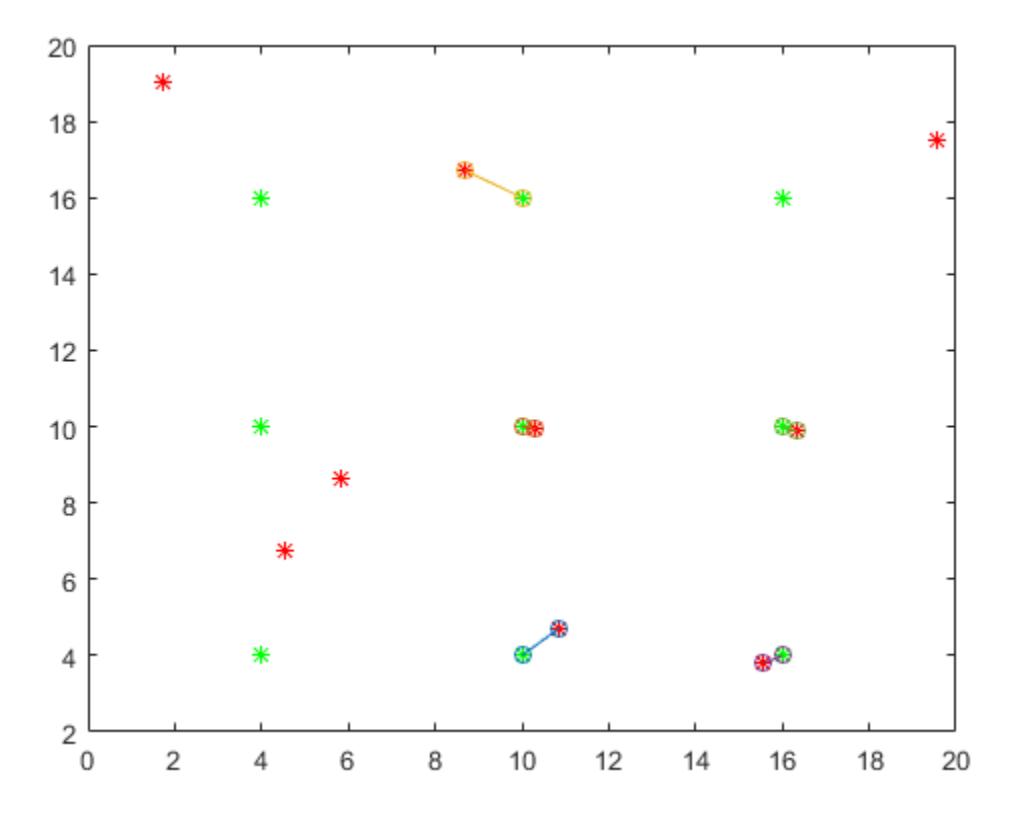

### **Input Arguments**

### **Cost — Cost matrix**

matrix

Cost matrix. Each entry  $Cost(i,j)$  specifies the cost of assigning row i to column j. Data Types: single | double

#### **costUnmatched — Cost of not matching** scalar

Cost of not matching, specified as a scalar. matchpairs compares the value of 2\*costUnmatched to the entries in Cost to determine whether it is more beneficial for a row or column to remain unmatched. Use this parameter to make matches more or less likely in the algorithm. For more information, see [linear assignment problem on page 1-](#page-8548-0) [8543.](#page-8548-0)

```
Example: M = matchpairs (C, 10) specifies a cost of 10 for not matching a row or
column of C.
```
Data Types: single | double

#### **goal — Optimization goal**

'min' (default) | 'max'

Optimization goal, specified as either 'min' or 'max'. The optimization goal specifies whether the total cost should be minimized or maximized.

Example: M = matchpairs(Cost, costUnmatched, 'max') specifies that the rows and columns of Cost should be matched together to maximize the total cost.

### **Output Arguments**

#### **M — Matches**

matrix

Matches, returned as a matrix. M is a p-by-2 matrix, where  $M(i,1)$  and  $M(i,2)$  are the row and column indices of a matched pair in the cost matrix. The rows of M are sorted with the second column in ascending order.

- Each row and column can be matched a single time only, so each  $M(i,1)$  value and each  $M(i, 2)$  value is unique.
- M contains p matches, and p is less than or equal to the maximum number of matches min(size(Cost)).
- The cost of the matches in M is  $sum([Cost(M(1,1),M(1,2)))]$ ,  $Cost(M(2,1),M(2,2))$ , ...,  $Cost(M(p,1),M(p,2))$ ]).

#### **uR — Unassigned rows**

column vector

<span id="page-8548-0"></span>Unassigned rows, returned as a column vector of indices. The entries in uR indicate which rows in Cost are unassigned. Each entry in uR and uC contributes to the total cost of the solution according to costUnassigned.

### **uC — Unassigned columns**

column vector

Unassigned columns, returned as a column vector of indices. The entries in uC indicate which columns in Cost are unassigned. Each entry in  $\mu$ R and  $\mu$ C contributes to the total cost of the solution according to costUnassigned.

## **Definitions**

### **Linear Assignment Problem**

The *linear assignment problem* is a way of assigning rows to columns such that each row is assigned to a column and the total cost of the assignments is minimized (or maximized). The cost of assigning each row to each column is captured in a *cost matrix*. The entry  $Cost(i, j)$  is the cost of assigning row i to column j.

The *cost of unassignment* assigns a cost to any row or column that is not matched. This practice allows for minimum-cost solutions that do not assign all rows or columns. If a row and column are not matched, this increases the total cost by 2\*costUnmatched.

The total cost of a solution M is the sum of the cost of all matched pairs added to the cost of all unmatched pairs:

$$
TC = \sum_{i=1}^{p} \text{Cost}(M(i, 1), M(i, 2)) + \text{costUnmatched} \cdot (m + n - 2p)
$$

In code the total cost is

```
CostAssigned = sum(Cost(sub2ind(size(Cost), M(:,1), M(:,2))));
CostUnassigned = costUnmatched*(sum(size(Cost))-2*size(M,1));
TotalCost = CostAssigned + CostUnassigned;
```
- Cost is an m-by-n matrix.
- M is a p-by-2 matrix, where  $M(i,1)$  and  $M(i,2)$  are the row and column of a matched pair.

• (m+n-2\*p) is the total number of *unmatched* rows and columns.

### **References**

[1] Duff, I.S. and J. Koster. "On Algorithms For Permuting Large Entries to the Diagonal of a Sparse Matrix." *SIAM J. Matrix Anal. & Appl.* 22(4), 2001. pp 973–996.

### **See Also**

[equilibrate](#page-3558-0)

**Introduced in R2019a**

# **material**

Control reflectance properties of surfaces and patches

## **Syntax**

```
material shiny
material dull
material metal
material([ka kd ks])
material([ka kd ks n])
material([ka kd ks n sc])
material default
material(obj,...)
```
# **Description**

material sets the lighting characteristics of [surface](#page-14333-0) and [patch](#page-10493-0) objects.

material shiny sets the reflectance properties so that the object has a high specular reflectance relative to the diffuse and ambient light, and the color of the specular light depends only on the color of the light source.

material dull sets the reflectance properties so that the object reflects more diffuse light and has no specular highlights, but the color of the reflected light depends only on the light source.

material metal sets the reflectance properties so that the object has a very high specular reflectance, very low ambient and diffuse reflectance, and the color of the reflected light depends on both the color of the light source and the color of the object.

material([ka kd ks]) sets the ambient/diffuse/specular strength of the objects.

material([ka kd ks n]) sets the ambient/diffuse/specular strength and specular exponent of the objects.

material([ka kd ks n sc]) sets the ambient/diffuse/specular strength, specular exponent, and specular color reflectance of the objects.

material default sets the ambient/diffuse/specular strength, specular exponent, and specular color reflectance of the objects to their defaults.

 $\mathsf{material}(\mathsf{obj}, \ldots)$  operates on the surface and patch objects specified in vector  $\mathsf{obj}$ . If obj includes a graphics object that is not a surface or patch object, then material operates on any surface or patch objects that are descendants of the specified object.

# **Tips**

The material command sets the AmbientStrength, DiffuseStrength, SpecularStrength, SpecularExponent, and SpecularColorReflectance properties of all [surface](#page-14333-0) and [patch](#page-10493-0) objects in the axes. There must be visible [light](#page-8290-0) objects in the [axes](#page-579-0) for lighting to be enabled. Look at the materal.m file to see the actual values set (enter the command type material).

## **See Also**

**Topics** "Lighting Overview"

**Introduced before R2006a**

# **matfile**

Access and change variables directly in MAT-files, without loading into memory

# **Syntax**

```
m = matfile(filename)
m = matfile(filename,'Writable',isWritable)
```
# **Description**

m = matfile(filename) creates a MAT-file object, m, connected to the MAT-file named filename. The object allows you to access and change variables directly in a MAT-file, without having to load the variables into memory.

The partial loading and saving that the matfile function provides requires less memory than the load and save commands, which always operate on entire variables.

```
m = matfile(filename,'Writable',isWritable) enables or disables write access
to the file.
```
# **Examples**

### **Load Entire Variable**

Load variable topo from the example file, topography.mat.

Open the example MAT-file, topography.mat.

```
filename = 'topography.mat';
m = matfile(filename);
```
Read the variable topo from the MAT-file.

topo = m.topo;

MATLAB® loads the entire variable, topo, into the workspace.

#### **Save Entire Variable to Existing MAT-file**

Generate a 20-by-20 example array, x, and save it to a MAT-file called myFile.mat.

```
x = \text{magic}(20);
save('myFile.mat','x');
```
Create a MAT-file object connected to the existing MAT-file named myFile.mat. Enable write access to the MAT-file by setting Writable to true.

```
m = matfile('myFile.mat','Writable',true);
```
Generate a 15-by-15 example array, y.

 $y = magic(15);$ 

Save y to the MAT-file. Specify the variable in the MAT-file using dot notation similar to accessing fields of structure arrays.

 $m.y = y;$ 

MATLAB<sup>®</sup> adds a variable named y to the file.

Display all variables stored in the MAT-file, myFile.mat.

```
whos('-file','myFile.mat')
```
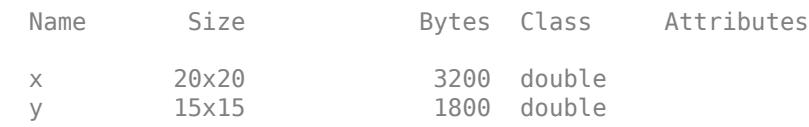

#### **Load and Save Parts of Variables**

Access specific elements of a MAT-file variable.

Open a new MAT-file, myFile2.mat.

 $m =$  matfile('myFile2.mat');

Save a 20-by-20 example array to part of a variable, y, in myFile2.mat. Specify the variable in the MAT-file using dot notation similar to accessing fields of structure arrays.

 $m.y(81:100,81:100) = magic(20);$ 

MATLAB® inserts the 20-by-20 array into the elements of y specified by the indices (81:100,81:100).

Read a subset of array y into a new workspace variable, z.

 $z = m.y(85:94,85:94)$ ;

MATLAB reads the 10-by-10 subarray specified by the indices (85:94,85:94) from the MAT-file into workspace variable z.

#### **Determine Size of Variables**

Determine the size of a variable, and then calculate the average of each column.

Open the example MAT-file, stocks.mat.

filename = 'stocks.mat'; m = matfile(filename);

Determine the size of the variable, stocks, in stocks.mat.

 $[nrows, ncols] = size(m, 'stocks')$ ;

Compute the average of each column of the variable stocks.

```
avgs = zeros(1, ncols);for i = 1:ncols
    avgs(i) = mean(m.stocks(:,i));end
```
#### **Enable Write Access to MAT-file**

Enable write access to the MAT-file, myFile.mat, by setting Writable to true when you open the MAT-file.

```
filename = 'myFile.mat';
m = matfile(filename,'Writable',true);
```
Alternatively, set Properties.Writable in a separate step after you open the MAT-file.

```
m.Properties.Writable = true;
```
### **Input Arguments**

#### **filename — Name of MAT-file**

character vector

Name of a MAT-file, specified as a character vector. If the file is not in the current folder, filename must include a full or a relative path. If filename does not include an extension, then matfile appends .mat.

If the file does not exist, then matfile creates a Version 7.3 MAT-file on the first assignment to a variable.

matfile only supports efficient partial loading and saving for MAT-files in Version 7.3 format. If you index into a variable in a Version 7 (the current default) or earlier MAT-file, MATLAB warns and temporarily loads the entire contents of the variable.

```
Example: 'myFile.mat'
```
Data Types: char

#### **isWritable — Write access to MAT-file**

true | false

Write access to the MAT-file, specified as either true or false.

- true enables saving to the MAT-file. If the file is read only, MATLAB changes the system permissions with the fileattrib function.
- false disables saving to the MAT-file. MATLAB does not change the system permissions.

The default value is true for new files, and false for existing files.

Data Types: logical

### **Output Arguments**

#### **m — MAT-file object** matlab.io.MatFile object

MAT-file object connected to a MAT-file.

Access variables in the MAT-file with dot notation similar to accessing fields of structure arrays:

• To load part of variable varName from the MAT-file corresponding to m, call:

loadedData = m.varName(indices);

• To save part of variable varName to the MAT-file corresponding to m, call:

m.varName(indices) = dataToSave;

When accessing variables, specify indices for all dimensions. Indices can be a single value, an equally spaced range of increasing values, or a colon  $(:)$ ; for example:

```
m.varName(100:500,200:600)
m.varName(:,501:1000)
m.varName(1:2:1000,80)
```
# **Limitations**

- matfile does not support linear indexing. You must specify indices for all dimensions.
- matfile does not support indexing into:
	- Variables of tables
	- Cells of cell arrays
	- Fields of structure arrays
	- User-defined classes
	- Sparse arrays
- You cannot assign complex values to an indexed portion of a real array.
- You cannot evaluate function handles using the m output. For example, if your MAT-file contains function handle myfunc, the syntax m.myfunc() attempts to index into the function handle, and does not invoke the function.
- Efficient partial loading and saving requires Version 7.3 MAT-files. To create a Version 7.3 MAT-file, call the save function with the '-v7.3' option. For example, to convert an existing MAT-file named durer.mat to Version 7.3, call:

```
load('durer.mat');
save('mycopy_durer.mat','-v7.3');
```
## **Tips**

• Using the end keyword as part of an index causes MATLAB to load the entire variable into memory. For very large variables, this load operation results in Out of Memory errors. Rather than using end, determine the extent of a variable, myVar, with the [size](#page-13597-0) method, such as:

```
sizeMyVar = size(m, 'myVar')
```
### **See Also**

[load](#page-8373-0) | [save](#page-13189-0) | [size](#page-13597-0) | [whos](#page-16113-0)

### **Topics**

"Save and Load Parts of Variables in MAT-Files" MAT-File Versions

**Introduced in R2011b**

## <span id="page-8558-0"></span>**matlab.addons.disableAddon**

Disable installed add-on

## **Syntax**

```
matlab.addons.disableAddon(identifier)
matlab.addons.disableAddon(identifier,version)
```
## **Description**

matlab.addons.disableAddon(identifier) disables the installed add-on with the specified identifier. If multiple versions of an add-on are installed, matlab.addons.disableAddon disables the currently enabled version.

You can disable and enable most add-ons from the MATLAB user community. Disabling and enabling MathWorks products and support packages is not supported.

matlab.addons.disableAddon(identifier,version) disables the installed add-on with the specified identifier and version.

## **Examples**

### **Disable Add-On from Installed List**

Suppose that you have an add-on called Random File Name Creator installed on your system. Get the list of installed add-ons and disable the Random File Name Creator add-on.

Get the list of installed add-ons.

addons = matlab.addons.installedAddons

```
addons = 1×4 table
```
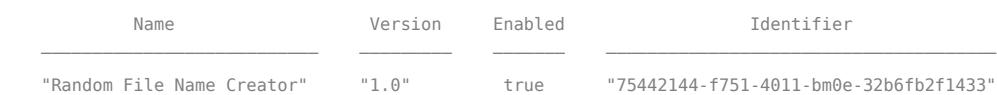

Disable Random File Name Creator and confirm that it is disabled.

```
matlab.addons.disableAddon('75442144-f751-4011-bm0e-32b6fb2f1433')
matlab.addons.isAddonEnabled('75442144-f751-4011-bm0e-32b6fb2f1433')
```

```
ans = logical
```
 $\Theta$ 

### **Input Arguments**

#### **identifier — Unique identifier of add-on**

character vector | string

Unique identifier of the add-on that you want to disable, specified as a character vector or string. To determine the unique identifier of an add-on, use the matlab.addons.installedAddons function.

#### **version — Version of add-on**

character vector | string

Version of the add-on that you want to disable, specified as a character vector or string. To determine the version of an add-on, use the matlab.addons.installedAddons function.

### **See Also**

[matlab.addons.enableAddon](#page-8561-0) | [matlab.addons.installedAddons](#page-8568-0) | [matlab.addons.isAddonEnabled](#page-8570-0)

### **Topics**

"Manage Your Add-Ons"

**Introduced in R2017b**

## <span id="page-8561-0"></span>**matlab.addons.enableAddon**

Enable installed add-on

## **Syntax**

```
matlab.addons.enableAddon(identifier)
matlab.addons.enableAddon(identifier,version)
```
## **Description**

matlab.addons.enableAddon(identifier) enables the add-on with the specified identifier. You can disable and enable most add-ons from the MATLAB user community. Disabling and enabling MathWorks products and support packages is not supported.

If multiple versions of an add-on are installed, you must specify a version.

matlab.addons.enableAddon(identifier,version) enables the installed add-on with the specified identifier and version.

## **Examples**

### **Enable Add-On from Installed List**

Suppose that you have an add-on called Random File Name Creator installed on your system. Get the list of installed add-ons and enable the Random File Name Creator add-on.

Get the list of installed add-ons.

```
addons = matlab.addons.installedAddons
 addons =
  1×4 table
         Name Version Enabled Identifier
```
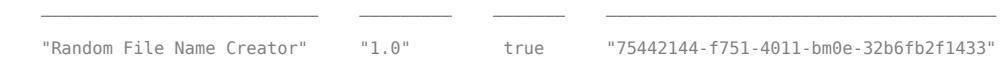

Check to see whether the Random File Name Creator add-on is disabled. MATLAB confirms that the add-on is disabled.

matlab.addons.isAddonEnabled('75442144-f751-4011-bm0e-32b6fb2f1433')

```
ans = logical
   \odot
```
Enable the Random File Name Creator add-on and confirm that it is enabled.

matlab.addons.enableAddon('75442144-f751-4011-bm0e-32b6fb2f1433') matlab.addons.isAddonEnabled('75442144-f751-4011-bm0e-32b6fb2f1433')

```
ans = logical
    1
```
#### **Switch to Previous Version of Add-On**

Suppose that you have versions 2.0 and 4.0 of an add-on called My Toolbox installed on your system. Version 4.0 is enabled. Switch to using version 2.0 of the add-on by enabling version 2.0.

Get the list of installed add-ons.

#### addons = matlab.addons.installedAddons

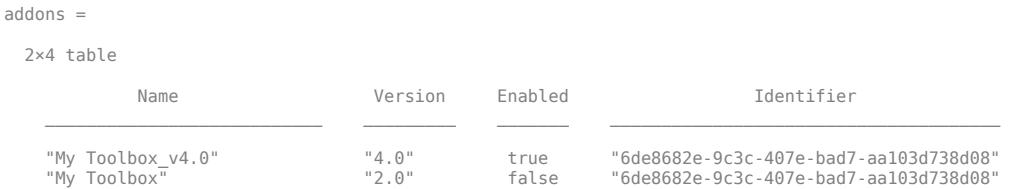

Enable version 2.0 of My Toolbox by specifying the second item in the returned list of identifiers. MATLAB enables version 2.0 and disables version 4.0 of My Toolbox.

```
matlab.addons.enableAddon(addons.Identifier(2),'2.0')
addons = matlab.addons.installedAddons
```

```
addons = 2×4 table
 Name Version Enabled Identifier 
 "My Toolbox_v4.0" "4.0" false "6de8682e-9c3c-407e-bad7-aa103d738d08"
 "My Toolbox" "2.0" true "6de8682e-9c3c-407e-bad7-aa103d738d08"
```
### **Input Arguments**

#### **identifier — Unique identifier of add-on**

character vector | string

Unique identifier of the add-on that you want to enable, specified as a character vector or string. To determine the unique identifier of an add-on, use the matlab.addons.installedAddons function.

#### **version — Version of add-on**

character vector | string

Version of the add-on that you want to disable, specified as a character vector or string. To determine the version of an add-on, use the matlab.addons.installedAddons function.

### **See Also**

[matlab.addons.disableAddon](#page-8558-0) | [matlab.addons.installedAddons](#page-8568-0) | [matlab.addons.isAddonEnabled](#page-8570-0)

### **Topics**

"Manage Your Add-Ons"

#### **Introduced in R2017b**

## **matlab.addons.install**

Install add-on

### **Syntax**

```
newAddon = matlab.addons.install(fileName)
newAddon = matlab.addons.install(fileName,agreeToLicense)
newAddon = matlab.addons.install(fileName,installOption)
newAddon = matlab.addons.install(fileName,agreeToLicense,
installOption)
```
## **Description**

newAddon = matlab.addons.install(fileName) installs the add-on specified by fileName. If a version of the add-on is already installed, MATLAB overwrites the previous version.

matlab.addons.install only supports installing toolboxes.

newAddon = matlab.addons.install(fileName,agreeToLicense) accepts the license agreement before installing the add-on if agreeToLicense is true.

newAddon = matlab.addons.install(fileName,installOption) installs the addon without overwriting previously installed versions if installOption is 'add'. Otherwise, if a version of the add-on is already installed, MATLAB overwrites the previous version.

newAddon = matlab.addons.install(fileName,agreeToLicense, installOption) installs the add-on using the specified license and install options.

### **Examples**

#### **Accept License Agreement and Install Toolbox**

Assume that you have the My toolbox.mltbx toolbox file in your C:\Downloads\ folder, and that the toolbox contains a license agreement. Install the toolbox and prevent MATLAB from opening the license agreement dialog box by indicating you accept the license.

```
toolboxFile = 'C:\Downloads\My toolbox.mltbx';
agreeToLicense = true;
matlab.addons.toolbox.install(toolboxFile,agreeToLicense)
```
Verify that the toolbox is installed.

```
addons = matlab.addons.installedAddons
```
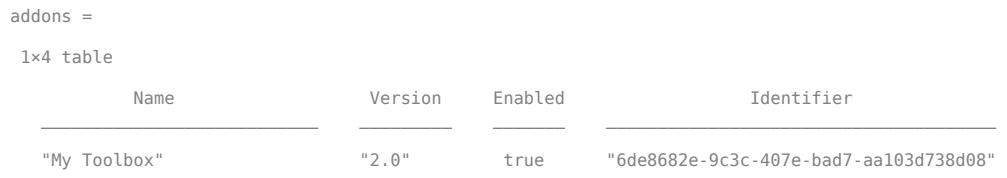

#### **Install Toolbox Without Overwriting Previous Versions**

Suppose that you have version 2.0 of a toolbox called My Toolbox installed on your system. Install version 4.0 of the toolbox without overwriting version 2.0.

Assume that you have the 'My toolbox\_v4.0.mltbx' toolbox file in your current working folder. Install the toolbox without overwriting the existing installed version by specifying that you want to add the toolbox.

```
tooboxFile = 'My toolboxV4.0.mltbX';installOption = 'add';
matlab.addons.toolbox.install(toolboxFile, installOption)
ans = 1×4 table
      Name Version Enabled Identifier
   "My toolbox_v4.0" "4.0" true "6de8682e-9c3c-407e-bad7-aa103d738d08"
```
If the toolbox contains a license agreement, a dialog box opens to prompt you to agree to the license before installation.

Verify that the previous version of the toolbox is still installed.

addons = matlab.addons.installedAddons

| $addons =$                        |                |                |                                                                                  |
|-----------------------------------|----------------|----------------|----------------------------------------------------------------------------------|
| 2×4 table                         |                |                |                                                                                  |
| Name                              | Version        | <b>Enabled</b> | Identifier                                                                       |
| "My Toolbox v4.0"<br>"My Toolbox" | "4.0"<br>"2.0" | true<br>false  | "6de8682e-9c3c-407e-bad7-aa103d738d08"<br>"6de8682e-9c3c-407e-bad7-aa103d738d08" |

### **Input Arguments**

#### **fileName — File name**

character vector | string

File name to install, specified as a character vector or string. File name must be a valid toolbox installation file (\*.mltbx). You can specify the file name as an absolute or relative path.

#### **agreeToLicense — Whether to accept license agreement**

false (default) | true

Whether to accept license agreement, specified as true or false. By default, agreeToLicense is false.

If an add-on contains a license agreement:

- If agreeToLicense is false, then MATLAB displays a dialog box where you can accept the license or cancel installation.
- If agreeToLicense is true, then MATLAB installs the add-on without opening the license agreement dialog box. By setting agreeToLicense to true, you accept the terms of the license agreement. Be sure that you have reviewed the license agreement before installing the add-on.

If an add-on does not have a license agreement, the value of agreeToLicense has no effect on installation.

#### **installOption — Whether to overwrite or add the add-on**

```
'overwrite' (default) | 'add'
```
Whether to overwrite or add the add-on, specified as 'overwrite' or 'add'. By default, installOption is set to 'overwrite'.

If a version of an add-on is already installed:

- If installOption is 'overwrite', then MATLAB overwrites all previously installed versions of the add-on.
- If installOption is 'add', then MATLAB installs the add-on without overwriting previously installed versions.

### **Output Arguments**

#### **newAddon — New add-on information**

table

New add-on information, specified as a table of strings. The table has these columns.

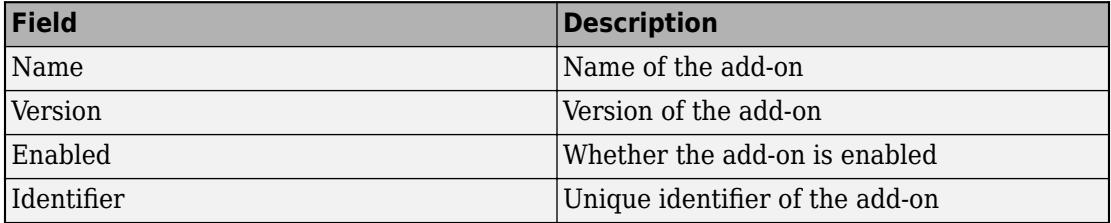

### **See Also**

[matlab.addons.installedAddons](#page-8568-0) | [matlab.addons.uninstall](#page-8588-0)

### **Topics**

"Manage Your Add-Ons"

### **Introduced in R2018b**
## <span id="page-8568-0"></span>**matlab.addons.installedAddons**

Get list of installed add-ons

# **Syntax**

addons = matlab.addons.installedAddons

## **Description**

addons = matlab.addons.installedAddons returns a list of currently installed addons.

## **Examples**

#### **Get List of Installed Add-Ons**

Suppose that you have an add-on called Random File Name Creator and versions 2.0 and 4.0 of an add-on called My Toolbox installed on your system. Get the list of installed add-ons.

addons = matlab.addons.installedAddons

| $addons =$                         |         |         |                                        |
|------------------------------------|---------|---------|----------------------------------------|
| 1×4 table                          |         |         |                                        |
| Name                               | Version | Enabled | Identifier                             |
| "Random File Name Creator" = "1.0" |         | true    | "75442144-f751-4011-bm0e-32b6fb2f1433" |

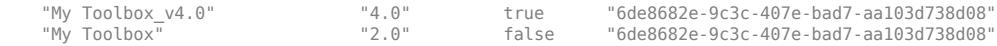

### **Output Arguments**

#### **addons — Installed add-ons information**

table

Installed add-ons information, specified as a table of strings with one row for each add-on. The table has these columns.

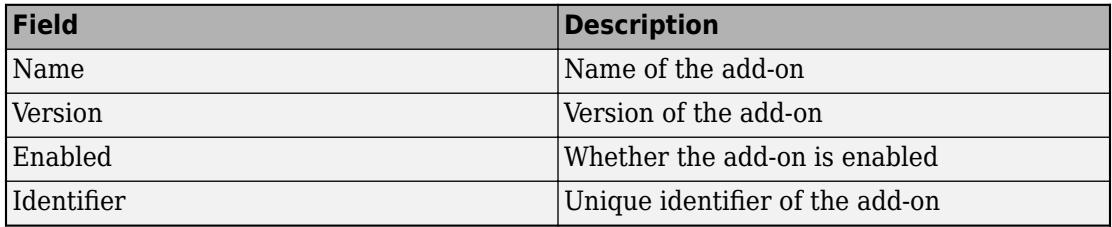

### **See Also**

[matlab.addons.disableAddon](#page-8558-0) | [matlab.addons.enableAddon](#page-8561-0) | [matlab.addons.isAddonEnabled](#page-8570-0)

#### **Topics**

"Manage Your Add-Ons"

#### **Introduced in R2017b**

# <span id="page-8570-0"></span>**matlab.addons.isAddonEnabled**

Determine if add-on is enabled

# **Syntax**

```
isenabled = matlab.addons.isAddonEnabled(identifier)
isenabled = matlab.addons.isAddonEnabled(identifier,version)
```
## **Description**

isenabled = matlab.addons.isAddonEnabled(identifier) returns true if the add-on with the specified identifier is enabled. Otherwise, it returns false.

isenabled = matlab.addons.isAddonEnabled(identifier,version) returns true if the add-on with the specified identifier and version is enabled. Otherwise, it returns false.

If multiple versions of an add-on are installed, you must specify version.

## **Examples**

#### **Determine if Add-On is Enabled**

Suppose that you have an add-on called Random File Name Creator installed on your system. Get the list of installed add-ons and determine if Random File Name Creator is enabled.

Get the list of installed add-ons.

```
addons = matlab.addons.installedAddons
addons = 1×4 table
       Name Version Enabled Identifier
```
**1-8565**

"Random File Name Creator" "1.0" true "75442144-f751-4011-bm0e-32b6fb2f1433"

\_\_\_\_\_\_\_\_\_\_\_\_\_\_\_\_\_\_\_\_\_\_\_\_\_\_\_ \_\_\_\_\_\_\_\_\_ \_\_\_\_\_\_\_ \_\_\_\_\_\_\_\_\_\_\_\_\_\_\_\_\_\_\_\_\_\_\_\_\_\_\_\_\_\_\_\_\_\_\_\_\_\_

Determine if Random File Name Creator is enabled. MATLAB confirms that the addon is enabled.

matlab.addons.isAddonEnabled('75442144-f751-4011-bm0e-32b6fb2f1433')

```
ans = logical
    1
```
#### **Disable Specified Version of Add-On**

Suppose that you have versions 2.0 and 4.0 of an add-on called My Toolbox installed on your system. Disable version 4.0 of the add-on and confirm that it is disabled.

Get the list of installed add-ons.

```
addons = matlab.addons.installedAddons
```
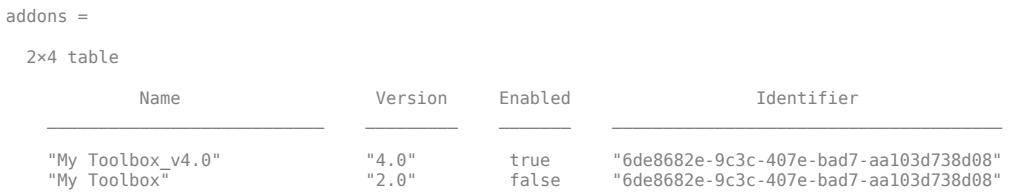

Disable My Toolbox version 4.0 by specifying the first item in the returned list of identifiers. Then, confirm that it is disabled.

```
matlab.addons.disableAddon(addons.Identifier(1),'4.0')
matlab.addons.isAddonEnabled(addons.Identifier(1),'4.0')
```

```
ans = logical
```
 $\odot$ 

## **Input Arguments**

#### **identifier — Unique identifier of add-on**

character vector | string

Unique identifier of the add-on, specified as a character vector or string. To determine the unique identifier of an add-on, use the matlab.addons.installedAddons function.

#### **version — Version of add-on**

character vector | string

Version of the add-on, specified as a character vector or string. To determine the version of an add-on, use the matlab.addons.installedAddons function.

### **See Also**

[matlab.addons.disableAddon](#page-8558-0) | [matlab.addons.enableAddon](#page-8561-0) | [matlab.addons.installedAddons](#page-8568-0)

#### **Topics**

"Manage Your Add-Ons"

**Introduced in R2017b**

## <span id="page-8573-0"></span>**matlab.addons.toolbox.installedToolboxes**

Return information about installed toolboxes

### **Syntax**

toolboxes = matlab.addons.toolbox.installedToolboxes

### **Description**

toolboxes = matlab.addons.toolbox.installedToolboxes returns a structure array containing information about the installed toolboxes. The structure array does not include information about MathWorks toolboxes.

### **Examples**

#### **Display Installed Toolbox Information**

Assume that you previously installed two toolboxes, myToolbox and myOtherToolbox. Store information about these toolboxes in a variable.

```
toolboxes = matlab.addons.toolbox.installedToolboxes
```

```
toolboxes =
```

```
1x2 struct array with fields:
```

```
 Name
 Version
 Guid
```
Use struct2table to format this stored information as a readable table.

```
struct2table(toolboxes)
```

```
ans =
```
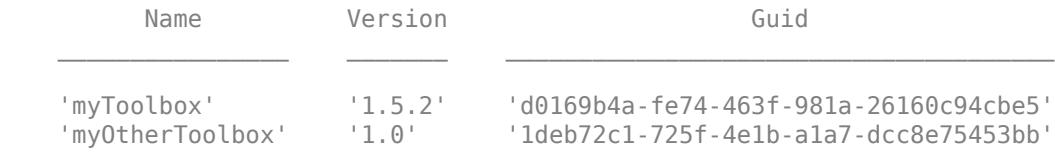

### **Output Arguments**

#### **toolboxes — Information about installed toolboxes**

structure array

Information about installed toolboxes, returned as a structure array with one element for each installed toolbox. Each element of the structure array has the following fields.

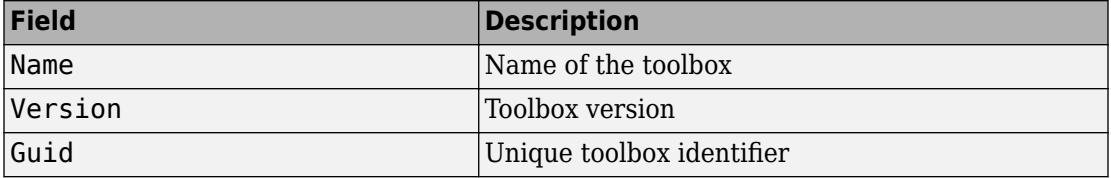

# **Tips**

• To view information about MathWorks toolboxes, see [ver](#page-15878-0).

### **Alternatives**

You can query your installed toolboxes from the Add-On Manager UI. For more information, see "Manage Your Add-Ons".

### **See Also**

[matlab.addons.toolbox.installToolbox](#page-8576-0) | [matlab.addons.toolbox.packageToolbox](#page-8579-0) | [matlab.addons.toolbox.toolboxVersion](#page-8582-0) | [matlab.addons.toolbox.uninstallToolbox](#page-8585-0) **Introduced in R2016a**

## <span id="page-8576-0"></span>**matlab.addons.toolbox.installToolbox**

Install toolbox file

## **Syntax**

```
installedToolbox = matlab.addons.toolbox.installToolbox(toolboxFile)
installedToolbox = matlab.addons.toolbox.installToolbox(toolboxFile,
agreeToLicense)
```
## **Description**

installedToolbox = matlab.addons.toolbox.installToolbox(toolboxFile) installs the toolbox file (.mltbx file) specified by toolboxFile and returns information about the toolbox.

installedToolbox = matlab.addons.toolbox.installToolbox(toolboxFile, agreeToLicense) accepts the license agreement before installing the toolbox if agreeToLicense is true.

## **Examples**

#### **Install Toolbox**

Assume that you have the myToolbox.mltbx toolbox file in your current working folder. Install the toolbox.

```
toolboxFile = 'MyToolbox.mltbx';
installedToolbox = matlab.addons.toolbox.installToolbox(toolboxFile)
installedToolbox = 
        Name: 'myToolbox'
    Version: '2.0'
        Guid: 'd0169b4a-fe74-463f-981a-26160c94cbe5'
```
If the toolbox contains a licenses agreement, a dialog box opens to prompt you to agree to the license before installation.

#### **Accept License Agreement and Install Toolbox**

Assume that you have the myToolbox.mltbx toolbox file in your C:\Downloads\ folder, and that the toolbox contains a license agreement. Install the toolbox and prevent MATLAB from opening the license agreement dialog box by indicating you accept the license.

```
toolboxFile = 'C:\Downloads\MyToolbox.mltbx';
agreeToLicense = true;
installedToolbox = matlab.addons.toolbox.installToolbox(toolboxFile,agreeToLicense)
```

```
installedToolbox =
```

```
 Name: 'myToolbox'
 Version: '2.0'
    Guid: 'd0169b4a-fe74-463f-981a-26160c94cbe5'
```
### **Input Arguments**

#### **toolboxFile — Name of toolbox file**

character vector | string scalar

Name of the toolbox file (.mltbx file), specified as a character vector or string scalar. The name includes the relative or absolute path to the file.

```
Example: toolboxFile = 'myToolbox.mltbx'
Example: toolboxFile = "C:\Work\myOtherToolbox.mltbx"
```
#### **agreeToLicense — Indicator to accept license agreement**

false (default) | true

Indicator to accept license agreement, specified as false or true. By default, agreeToLicense is false. If a toolbox contains a license agreement:

- If agreeToLicense is false, then MATLAB displays a dialog box where you can accept the license or cancel installation.
- If agreeToLicense is true, then MATLAB installs the toolbox without opening the license agreement dialog box. By setting agreeToLicense to true, you accept the

terms of the license agreement. Be sure that you have reviewed the license agreement before installing the toolbox.

If a toolbox does not have a license agreement, the value of agreeToLicense has no effect on installation.

Data Types: logical

### **Output Arguments**

#### **installedToolbox — Information about installed toolbox**

structure

Information about the installed toolbox, returned as a structure. The structure has the following fields.

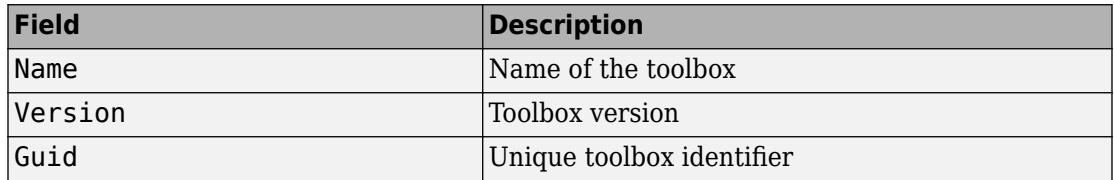

### **Alternatives**

You can install toolboxes from the Add-On Explorer UI. For more information, see "Get Add-Ons".

### **See Also**

[matlab.addons.toolbox.installedToolboxes](#page-8573-0) | [matlab.addons.toolbox.packageToolbox](#page-8579-0) | [matlab.addons.toolbox.toolboxVersion](#page-8582-0) | [matlab.addons.toolbox.uninstallToolbox](#page-8585-0)

#### **Introduced in R2016a**

## <span id="page-8579-0"></span>**matlab.addons.toolbox.packageToolbox**

Package toolbox project

## **Syntax**

matlab.addons.toolbox.packageToolbox(projectFile) matlab.addons.toolbox.packageToolbox(projectFile,outputFile)

### **Description**

matlab.addons.toolbox.packageToolbox(projectFile) packages the toolbox project file (.prj file) into a MATLAB toolbox file (.mltbx file) of the same name. For you to package a toolbox, the toolbox root folder and the toolbox files must be in the same location as when you created the toolbox project file.

matlab.addons.toolbox.packageToolbox(projectFile,outputFile) packages the toolbox and saves the .mltbx file with the name and location specified by outputFile.

### **Examples**

#### **Package Toolbox**

Assume that you have the myToolbox.prj toolbox project file in your current working folder. Package the toolbox in the same folder.

```
projectFile = 'myToolbox.prj';
matlab.addons.toolbox.packageToolbox(projectFile)
```
#### **Specify Output File Name and Package Toolbox**

Assume that you have the myToolbox.prj toolbox project file in your current working folder. Package the toolbox as myFavoriteToolbox.mltbx.

```
projectFile = 'myToolbox.prj';
outputFile = 'myFavoriteToolbox';
matlab.addons.toolbox.packageToolbox(projectFile,outputFile)
```
### **Input Arguments**

#### **projectFile — Name of toolbox project file**

character vector | string scalar

Name of the toolbox project file (.pr j file), specified as a character vector or string scalar. The name includes the relative or absolute path to the file.

Example:  $projectFile = 'myToolbox.print'$ Example: projectFile = "C:\Work\myOtherToolbox.prj"

#### **outputFile — Name of output MATLAB toolbox file**

character vector | string scalar

Name of the output MATLAB toolbox file (.mltbx file), specified as a character vector or string scalar. The name includes the relative or absolute path to the file. If the value of outputFile does not contain the .mltbx extension, the packageToolbox function appends the extension.

```
Example: outputFile = "myToolbox.mltbx"Example: outputFile = 'C:\Work\myOtherTools
```
### **Alternatives**

You can package toolboxes from the Package a Toolbox UI. For more information, see "Create and Share Toolboxes".

### **See Also**

```
matlab.addons.toolbox.installToolbox |
matlab.addons.toolbox.installedToolboxes |
matlab.addons.toolbox.toolboxVersion |
matlab.addons.toolbox.uninstallToolbox
```
**Introduced in R2016a**

## <span id="page-8582-0"></span>**matlab.addons.toolbox.toolboxVersion**

Query or modify version of toolbox

## **Syntax**

currentVersion = matlab.addons.toolbox.toolboxVersion(toolboxFile) previousVersion = matlab.addons.toolbox.toolboxVersion(toolboxFile, newVersion)

## **Description**

currentVersion = matlab.addons.toolbox.toolboxVersion(toolboxFile) queries toolboxFile for the current version number. You do not need to install the toolbox to query the version number.

previousVersion = matlab.addons.toolbox.toolboxVersion(toolboxFile, newVersion) sets the toolbox version number to newVersion and returns the previous version number.

## **Examples**

#### **Query Toolbox Version Number**

Assume that you have the myToolbox.mltbx toolbox file on your MATLAB search path. Query the version number.

```
toolboxFile = 'myToolbox.mltbx';
currentVersion = matlab.addons.toolbox.toolboxVersion(toolboxFile) 
currentVersion =
1.5.2
```
#### **Set Toolbox Version Number**

Assume that you have the myToolbox.prj toolbox project file on your MATLAB search path. Update the myToolbox version number to 2.0.

```
toolboxFile = 'myToolbox.prj';
newVersion = '2.0';
previousVersion = matlab.addons.toolbox.toolboxVersion(toolboxFile,newVersion)
```

```
previousVersion =
```
1.5.2

Verify that the version number is now 2.0.

```
currentVersion = matlab.addons.toolbox.toolboxVersion(toolboxFile)
```

```
currentVersion =
```
2.0

The version number is updated for the toolbox project file, but not for the MATLAB toolbox file (.mltbx).

matlab.addons.toolbox.toolboxVersion('myToolbox.mltbx')

 $ans =$ 

1.5.2

Repackage the toolbox to update the .mltbx file. For more information, see matlab.addons.toolbox.packageToolbox.

### **Input Arguments**

#### **toolboxFile — Name of toolbox file**

character vector | string scalar

Name of the toolbox file, specified as a character vector or string scalar. The name includes the relative or absolute path to the toolbox file.

If you are only querying the toolbox version, toolboxFile can be a toolbox project file (.prj) or a MATLAB toolbox file (.mltbx).

If you are setting the toolbox version,  $to \circ b$  and  $b$  and  $b$  are toolbox project file  $(.prj)$ .

```
Example: toolboxFile = 'myToolbox.mltbx'
Example: toolboxFile = "C:\Work\myOtherToolbox.pri"
```
#### **newVersion — New toolbox version number**

character vector | string scalar

New toolbox version number, specified as a character vector or string scalar. Enter the toolbox version number in the *Major.Minor.Bug.Build* format. The *Bug* and *Build* segments are optional. Each segment of the version number is an integer.

```
Example: newVersion = "2.0"
Example: newVersion = '3.7.12.2'
```
### **Alternatives**

You can query the version number of your toolbox from the Add-On Manager UI. For more information, see "Manage Your Add-Ons".

You can update the version number of your toolbox from the Package a Toolbox UI. For more information, see "Create and Share Toolboxes".

### **See Also**

[matlab.addons.toolbox.installToolbox](#page-8576-0) | [matlab.addons.toolbox.installedToolboxes](#page-8573-0) | [matlab.addons.toolbox.packageToolbox](#page-8579-0) | [matlab.addons.toolbox.uninstallToolbox](#page-8585-0)

**Introduced in R2016a**

## <span id="page-8585-0"></span>**matlab.addons.toolbox.uninstallToolbox**

Uninstall toolbox

### **Syntax**

matlab.addons.toolbox.uninstallToolbox(installedToolbox)

## **Description**

matlab.addons.toolbox.uninstallToolbox(installedToolbox) uninstalls the specified toolbox. MATLAB removes all the files and folders associated with the toolbox from the path and then deletes them.

### **Examples**

#### **Uninstall Toolbox**

Assume that you previously installed two toolboxes, myToolbox and myOtherToolbox, and you want to uninstall the myToolbox toolbox.

Obtain the structure array of installed toolboxes, and display it as a table.

```
toolboxes = matlab.addons.toolbox.installedToolboxes;
struct2table(toolboxes)
```
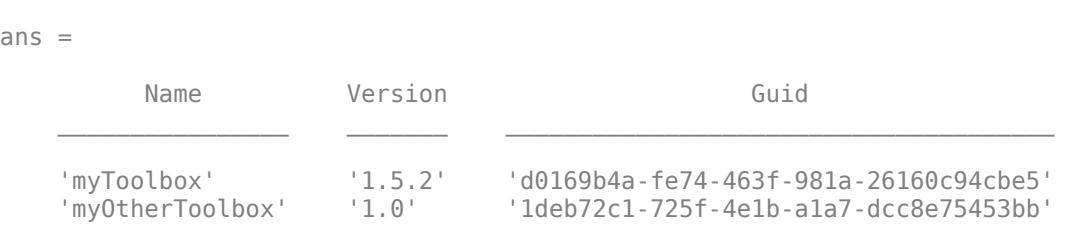

Read the table and note the location of the toolbox you want to uninstall. Since myToolbox is listed first in the table, information about it can be found in toolboxes(1).

```
installedToolbox = toolboxes(1)
installedToolbox = 
        Name: 'myToolbox'
     Version: '1.5.2'
        Guid: 'd0169b4a-fe74-463f-981a-26160c94cbe5'
```
Uninstall the toolbox. If the uninstallation process is successful, MATLAB does not display output.

matlab.addons.toolbox.uninstallToolbox(installedToolbox)

## **Input Arguments**

#### **installedToolbox — Information about toolbox to uninstall**

structure

Information about the toolbox to uninstall, specified as a structure. The structure is an element of the structure array returned by the

matlab.addons.toolbox.installedToolboxes function, and it has the following fields.

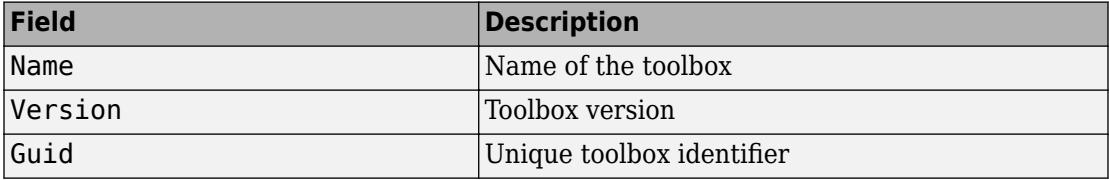

MATLAB uses the Guid field to determine which toolbox to uninstall.

Data Types: struct

### **Alternatives**

You can uninstall toolboxes from the Add-On Manager UI. For more information, see "Manage Your Add-Ons".

### **See Also**

```
matlab.addons.toolbox.installToolbox |
matlab.addons.toolbox.installedToolboxes |
matlab.addons.toolbox.packageToolbox |
matlab.addons.toolbox.toolboxVersion
```
**Introduced in R2016a**

## **matlab.addons.uninstall**

Uninstall add-on

## **Syntax**

```
matlab.addons.uninstall(identifier)
matlab.addons.uninstall(identifier,version)
matlab.addons.uninstall(identifier,'All')
```
### **Description**

matlab.addons.uninstall(identifier) uninstalls the add-on with the specified identifier.

matlab.addons.uninstall only supports uninstalling toolboxes.

matlab.addons.uninstall(identifier,version) uninstalls the add-on with the specified identifier and version.

If multiple versions of an add-on are installed, you must either specify a version or 'All' to uninstall all versions.

matlab.addons.uninstall(identifier,'All') uninstalls all installed versions of the specified add-on, if multiple versions are installed.

## **Examples**

#### **Uninstall Toolbox**

Suppose that you have a toolbox called Random File Name Creator installed on your system. Get the list of installed add-ons and uninstall the Random File Name Creator toolbox.

Get the list of installed add-ons.

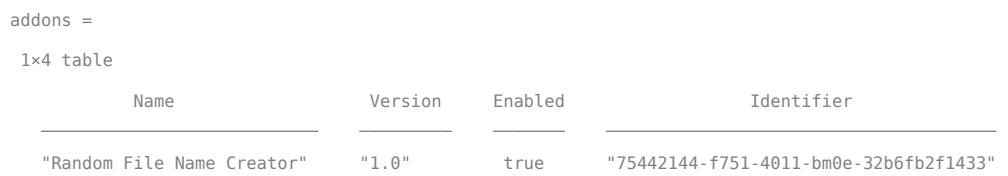

addons = matlab.addons.installedAddons

Uninstall the Random File Name Creator toolbox.

matlab.addons.uninstall('75442144-f751-4011-bm0e-32b6fb2f1433')

#### **Uninstall Specific Version of Toolbox**

Suppose that you have version 2.0 and version 4.0 of a toolbox called My Toolbox installed on your system. After working with version 4.0, you decide that you no longer need version 2.0 and want to uninstall it.

Get the list of installed add-ons.

#### addons = matlab.addons.installedAddons

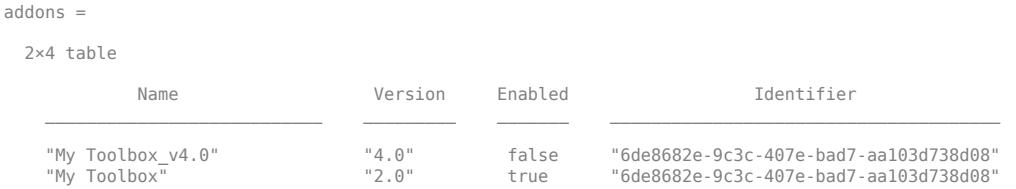

Uninstall My Toolbox version 2.0 by specifying the second item in the returned list of identifiers and confirm that it is uninstalled.

```
matlab.addons.uninstall(addons.Identifier(2),'2.0')
addons = matlab.addons.installedAddons
```
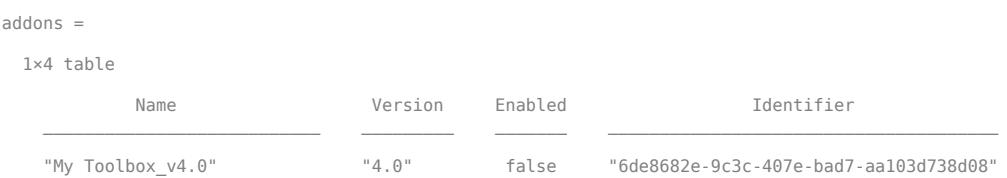

Enable My Toolbox version 4.0 by specifying the first item in the returned list of identifiers. Then, confirm that it is enabled.

```
matlab.addons.enableAddon(addons.Identifier(1),'4.0')
matlab.addons.isAddonEnabled(addons.Identifier(1),'4.0')
```

```
ans = logical
    1
```
#### **Uninstall All Versions of a Toolbox**

Suppose that you have version 2.0 and version 4.0 of a toolbox called My Toolbox installed on your system. You decide that you no longer need My Toolbox and want to uninstall all versions of the toolbox.

Get the list of installed add-ons.

```
addons = matlab.addons.installedAddons
```
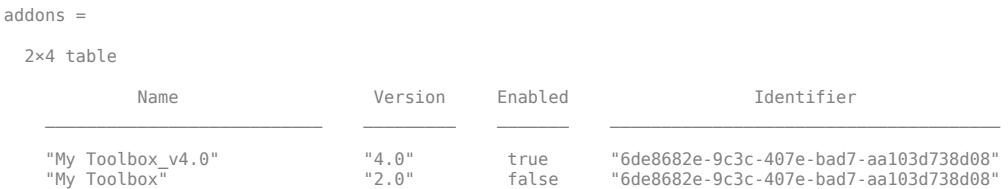

Uninstall all versions of My Toolbox.

matlab.addons.uninstall(addons.Identifier(1),'All')

### **Input Arguments**

#### **identifier — Unique identifier of add-on**

character vector | string

Unique identifier of the add-on that you want to uninstall, specified as a character vector or string. To determine the unique identifier of an add-on, use the matlab.addons.installedAddons function.

#### **version — Version of add-on**

character vector | string

Version of the add-on that you want to uninstall, specified as a character vector or string. To determine the version of an add-on, use the matlab.addons.installedAddons function.

### **See Also**

[matlab.addons.install](#page-8564-0) | [matlab.addons.installedAddons](#page-8568-0)

**Topics** "Manage Your Add-Ons"

**Introduced in R2018b**

## **matlab.codetools.requiredFilesAndProducts**

List dependencies of MATLAB program files

### **Syntax**

```
fList = matlab.codetools.requiredFilesAndProducts(files)
[fList, pList] = matlab.codetools.requiredFilesAndProducts(files)
[fList, pList] = matlab.codetools.requiredFilesAndProducts( ___
,'toponly')
```
## **Description**

fList = matlab.codetools.requiredFilesAndProducts(files) returns a list of the MATLAB program files required to run the program files specified by files.

The matlab.codetools.requiredFilesAndProducts function is intended to provide you with information to pass on to consumers of your MATLAB program files.

[fList, pList] = matlab.codetools.requiredFilesAndProducts(files) also returns a list of the MathWorks products possibly required to run the program files specified by files.

If you use the matlab.codetools.requiredFilesAndProducts function on MATLAB code that you received, plist only includes the required toolboxes that are installed on your system. In this case, plist can be incomplete.

[fList, pList] = matlab.codetools.requiredFilesAndProducts( \_\_\_ ,'toponly') indicates that for a file or product to be included in the output, it must be used directly by at least one file specified in files. The 'toponly' input option is case insensitive.

### **Examples**

#### **Identify Required Files and Products for MATLAB Toolbox Function**

Determine the required files and products for the edge function in the Image Processing Toolbox.

```
[fList,pList] = matlab.codetools.requiredFilesAndProducts('edge.m')
flist = {}
plist =1x2 struct array with fields:
     Name
     Version
     ProductNumber
     Certain
```
There are no required MATLAB files, but there are two required products.

List the required products.

```
{pList.Name}'
ans = 'MATLAB'
     'Image Processing Toolbox'
```
#### **Identify Required Files and Products for Your MATLAB Program Files**

In your current working folder, create a function in the file getRandomNumber.m.

```
function a = getRandomNumber
     rng shuffle
    a = \text{rand}:
end
```
Now, at the command line, determine the required files and products for getRandomNumber.m.

```
[fList,pList] = matlab.codetools.requiredFilesAndProducts('getRandomNumber.m')
flist = 'C:\work\getRandomNumber.m'
plist = Name: 'MATLAB'
           Version: '8.5'
```
 ProductNumber: 1 Certain: 1

The only file required to run the getRandomNumber function is the function file itself. The only required MathWorks product is MATLAB.

In your current working folder, create a function in the file displayNumber.m.

```
function displayNumber
     a = getRandomNumber;
    disp(['Your number is ' num2str(a)])
end
```
Now, at the command line, determine the required files and products for displayNumber.m.

```
[fList,pList] = matlab.codetools.requiredFilesAndProducts('displayNumber.m')
flist = 'C:\work\displayNumber.m' 'C:\work\getRandomNumber.m'
plist = Name: 'MATLAB'
           Version: '8.5'
     ProductNumber: 1
           Certain: 1
```
In addition to the function file itself, the displayNumber function requires the getRandomNumber.m file. The only required MathWorks product is MATLAB.

#### **Identify Top-Level Dependencies Only**

In your current working folder, create a handle class in the file ExampleHandle.m.

```
classdef ExampleHandle < handle
     % class content
end
```
In your current working folder, create a class in the file AnotherExampleHandle.m that inherits from ExampleHandle.

```
classdef AnotherExampleHandle < ExampleHandle
     % class content
end
```
In your current working folder, create a function in the file getHandles.m that instantiates AnotherExampleHandle objects.

```
function [h1,h2] = getHandles()
     h1 = AnotherExampleHandle;
     h2 = AnotherExampleHandle;
end
```
Now, at the command line, determine the required files for getHandles.m.

```
[fList,~] = matlab.codetools.requiredFilesAndProducts('getHandles.m');
flist'
```

```
ans = 'C:\work\AnotherExampleHandle.m'
     'C:\work\ExampleHandle.m'
     'C:\work\getHandles.m'
```
Determine the required files that are directly required for getHandles.m.

```
[fList,~] = matlab.codetools.requiredFilesAndProducts('getHandles.m','toponly')
flist = 'C:\work\AnotherExampleHandle.m' 'C:\work\getHandles.m'
```
Although AnotherExampleHandle.m requires ExampleHandle.m, that file is not a direct requirement for getHandles.m.

## **Input Arguments**

#### **files — List of files for analysis**

character vector | cell array of character vectors | string array

List of files for analysis, specified as a character vector, a cell array of character vectors, or a string array. Each element is the name of a single MATLAB program file. For example, files is a list of MATLAB program files that you intend to provide to other users. The matlab.codetools.requiredFilesAndProducts function provides you with requirements information to pass along with your files.

To ensure an accurate dependency report, files and dependencies must be on the MATLAB path. matlab.codetools.requiredFilesAndProducts does not return information about dependent files not on the path.

```
Example: 'myFile.m' or "C:\Program Files\MATLAB\R2014a\my work
\myFile.m"
Example: {'myFile.m','myOtherFile.m'}
Example: cellstr(ls('*.m'))
```
### **Output Arguments**

#### **fList — List of user-authored MATLAB program files**

cell array of character vectors

List of user-authored MATLAB program files required by files, returned as a cell array of character vectors. Each character vector indicates the full path of the required file. fList does not include built-in MATLAB files, since these files are installed with the products listed in pList.

fList includes dependent files that are accessed using standard file format and low-level I/O functions. These dependent files include text files, spreadsheets, images, audio, video, and XML files. For example, if you are analyzing a file that contains the code load('mydata.mat'), the matlab.codetools.requiredFilesAndProducts function includes mydata.mat in fList.

Functions that support automatic detection of dependent files include audioinfo, audioread, csvread, daqread, dlmread, fileread, fopen, imfinfo, importdata, imread, load, matfile, mmfileinfo, open, readtable, type, VideoReader, xlsfinfo, xlsread, xmlread, and xslt.

#### **pList — List of MathWorks products**

structure or array of structures

List of MathWorks products possibly required by files, returned as a structure or array of structures. Each product is described by name (Name field), version (Version field), product number (ProductNumber field), and a certainty indicator (Certain field). The Certain field has a value of 1 if matlab.codetools.requiredFilesAndProducts determines the product is required by the specified program files, files, or a value of 0 if the product is possibly required.

The matlab.codetools.requiredFilesAndProducts function is intended to provide you with information to pass on to consumers of your MATLAB program files. The version numbers indicate the version of the products you have installed when you execute the function. Version is not an indicator of backward compatibility.

### **See Also**

#### **Topics**

"Identify Program Dependencies"

**Introduced in R2014a**

# <span id="page-8598-0"></span>**matlab.engine.engineName**

Return name of shared MATLAB session

## **Syntax**

name = matlab.engine.engineName

### **Description**

name = matlab.engine.engineName returns the name of the MATLAB session if the session is shared. Otherwise, matlab.engine.engineName returns the empty value ''.

## **Examples**

#### **Name of Shared MATLAB Session**

Share the MATLAB session and return its name.

```
matlab.engine.shareEngine('Engine_1')
name = matlab.engine.engineName
name =
```
Engine\_1

## **See Also**

[matlab.engine.isEngineShared](#page-8600-0) | [matlab.engine.shareEngine](#page-8602-0)

#### **Topics**

"Connect Python to Running MATLAB Session" "Connect Java to Running MATLAB Session"

**Introduced in R2015b**

# <span id="page-8600-0"></span>**matlab.engine.isEngineShared**

Determine if MATLAB session is shared

# **Syntax**

tf = matlab.engine.isEngineShared

## **Description**

tf = matlab.engine.isEngineShared returns logical 1 (true) if a MATLAB session is shared. It returns logical 0 (false) if the session is not shared. By default, MATLAB sessions are not shared.

## **Examples**

#### **Test If MATLAB Session Is Shared**

Determine if the current MATLAB session is shared for connections to other processes.

```
tf = matlab.engine.isEngineShared
tf =\overline{()}
```
By default, the session is not shared.

## **See Also**

[matlab.engine.engineName](#page-8598-0) | [matlab.engine.shareEngine](#page-8602-0)

#### **Topics**

"Connect Python to Running MATLAB Session"

"Connect Java to Running MATLAB Session"

#### **Introduced in R2015b**

# <span id="page-8602-0"></span>**matlab.engine.shareEngine**

Convert running MATLAB session to shared session

## **Syntax**

matlab.engine.shareEngine matlab.engine.shareEngine(name)

## **Description**

matlab.engine.shareEngine converts the current MATLAB session to a shared session with a default name. The default name is 'MATLAB *<process ID>'*, where *<process\_ID>* is a number that indicates the process ID of the current MATLAB session.

matlab.engine.shareEngine(name) converts the current MATLAB session to a shared session and gives it the specified name.

If there is already a shared MATLAB session on your local machine that has the specified name, then matlab.engine.shareEngine converts the current session to a shared session with a default name.

## **Examples**

#### **Share MATLAB Session**

Convert the current MATLAB session to a shared session with a default name.

```
matlab.engine.shareEngine
matlab.engine.engineName
```
ans  $=$ 

MATLAB\_49593

matlab.engine.shareEngine gives the shared session the default name MATLAB\_49593, where 49593 is the process ID of the MATLAB session. The process ID is different each time you start MATLAB.

#### **Name and Share Your MATLAB Session**

Give a name to the current MATLAB session and share the session.

```
matlab.engine.shareEngine('Engine_1')
matlab.engine.engineName
```
 $ans =$ 

Engine\_1

### **Input Arguments**

#### **name — Name for shared MATLAB session**

character array | string

Name for the shared MATLAB session, specified as a character array or string. name must be a valid MATLAB variable name. For information on valid names, see "Variable Names".

```
Data Types: char | string
```
## **Tips**

You also can use a MATLAB startup option to start a shared session. To start a shared MATLAB session, type this command at the operating system prompt:

```
matlab -r "matlab.engine.shareEngine"
```
### **See Also**

[matlab.engine.engineName](#page-8598-0) | [matlab.engine.isEngineShared](#page-8600-0)

#### **Topics**

"Connect Python to Running MATLAB Session"
"Connect Java to Running MATLAB Session" "Connect C++ to Running MATLAB Session"

**Introduced in R2015b**

# **matlab.io.MatFile class**

#### **Package:** matlab.io

Load and save parts of variables in MAT-files

### **Description**

The matfile function constructs a matlab.io.MatFile object that corresponds to a MAT-File, such as

```
matObj = matfile('myFile.mat')
```
Access variables in the MAT-file as properties of matObj, with dot notation similar to accessing fields of structs. The syntax for loading and saving part of variable varName in the MAT-file corresponding to matObj is:

```
loadedData = matObj.varName(indices); % Load into workspace
matObj.varName(indices) = dataToSave; % Save to file
```
When indexing, specify indices for all dimensions. Indices can be a single value, an equally spaced range of increasing values, or a colon (:), such as

```
matObj.varName(100:500, 200:600)
matObj.varName(:, 501:1000)
matObj.varName(1:2:1000, 80)
```
#### **Limitations**

• Using the end keyword as part of an index causes MATLAB to load the entire variable into memory. For very large variables, this load operation results in Out of Memory errors. Rather than using end, determine the extent of a variable with the [size](#page-13597-0) method, such as:

```
sizeMyVar = size(matObj,'myVar')
```
- matfile does not support linear indexing. You must specify indices for all dimensions.
- matfile does not support indexing into:
- Cells of cell arrays
- Fields of structs
- User-defined classes
- Sparse arrays
- You cannot assign complex values to an indexed portion of a real array.
- You cannot evaluate function handles using a MatFile object. For example, if your MAT-file contains function handle myfunc, the syntax matObj.myfunc() attempts to index into the function handle, and does not invoke the function.

## **Construction**

matObj = matfile(filename) constructs a matlab.io.MatFile object that can load or save parts of variables in MAT-file filename. MATLAB does not load any data from the file into memory when creating the object.

matObj = matfile(filename,'Writable',isWritable) enables or disables write access to the file for object matObj. Possible values for isWritable are logical true (1) or false (0).

#### **Input Arguments**

#### **filename**

Character vector that specifies the name of a MAT-file.

filename can include a full or partial path, otherwise matfile searches for the file along the MATLAB search path. If filename does not include an extension, matfile appends .mat.

If the file does not exist, matfile creates a Version 7.3 MAT-file on the first assignment to a variable.

matfile only supports partial loading and saving for MAT-files in Version 7.3 format (described in MAT-File Versions). If you index into a variable in a Version 7 (the current default) or earlier MAT-file, MATLAB warns and temporarily loads the entire contents of the variable.

#### **'Writable'**

Parameter to use with the isWritable argument.

#### **isWritable**

Logical value that specifies whether to allow saving to the file. Possible values:

- true (1) Enable saving. If the file is read only, change the system permissions with [fileattrib](#page-3985-0).
- false (0) Disable saving with matfile. MATLAB does not change the system permissions.

**Default:** true for new files, false for existing files

# **Properties**

#### **Properties.Source**

Character vector that contains the fully qualified path to the file. Read only.

#### **Properties.Writable**

Logical value that specifies whether to allow saving to the file. Possible values:

- true (1) Enable saving. If the file is read only, change the system permissions with [fileattrib](#page-3985-0).
- false (0) Disable saving with matfile. MATLAB does not change the system permissions.

**Default:** true for new files, false for existing files

#### **Methods**

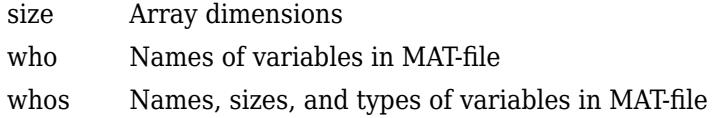

You cannot access help for these methods using the help command. Find help on the methods from the command line using the doc command, such as doc matlab.io.MatFile/size.

## **Copy Semantics**

Handle. To learn how handle classes affect copy operations, see Copying Objects.

#### **Examples**

Create myFile.mat in a temporary folder and save data to part of variable savedVar:

```
filename = fullfile(tempdir,'myFile.mat');
matchi = matfile(filename);matchj.savedVar(81:100,81:100) = magic(20);
```
Load part of the data into variable loadVar:

```
loadVar = matObj.savedVar(85:94,85:94);
```
Load or save an entire variable by omitting the indices. For example, load variable topo from topography.mat:

```
filename = 'topography.mat';
match<sub>j</sub> = matfile(filename);topo = matObj.topo;
```
Determine the dimensions of a variable, and process one part of the variable at a time. In this case, calculate and store the average of each column of variable stocks in the example file stocks.mat:

```
filename = 'stocks.mat';
matchi = matfile(filename);[nrows, ncols] = size(matObj,'stocks');
avgs = zeros(1, ncols);for idx = 1:ncolsavgs(idx) = mean(matObj.stocks(:,idx));end
```
By default, matfile only supports loading data from existing files. To enable saving, set Writable to true either during construction of the object,

```
filename = 'myFile.mat';
matObj = matfile(filename, 'Writable', true);
```
or in a separate step, by setting Properties.Writable:

```
filename = 'myFile.mat';
matchj = matfile(filename);matObj.Properties.Writable = true;
```
#### **See Also**

[load](#page-8373-0) | [save](#page-13189-0) | [size](#page-13597-0) | [whos](#page-16113-0)

# <span id="page-8610-0"></span>**matlab.io.fits.closeFile**

Close FITS file

# **Syntax**

closeFile(fptr)

# **Description**

closeFile(fptr) closes an open FITS file.

This function corresponds to the fits close file (ffclos) function in the CFITSIO library C API.

# **Examples**

```
import matlab.io.*
fptr = fits.openFile('tst0012.fits','READONLY');
fits.closeFile(fptr);
```
## **See Also**

[createFile](#page-8611-0) | [openFile](#page-8615-0)

# <span id="page-8611-0"></span>**matlab.io.fits.createFile**

Create FITS file

# **Syntax**

 $fptr = createFile(filename)$ 

## **Description**

fptr = createFile(filename) creates a FITS file. An error will be returned if the specified file already exists, unless the filename is prefixed with an exclamation point (!). In that case CFITSIO will overwrite (delete) any existing file with the same name. Specify filename as a character vector or string scalar.

This function corresponds to the fits create file (ffinit) function in the CFITSIO library C API.

## **Examples**

Create a new FITS file.

```
import matlab.io.*
fptr = fits.createFile('myfile.fits');
fits.createImg(fptr,'uint8',[256 512]);
fits.closeFile(fptr);
fitsdisp('myfile.fits');
```
## **See Also**

[closeFile](#page-8610-0) | [createImg](#page-8620-0) | [createTbl](#page-8668-0) | [openFile](#page-8615-0)

# **matlab.io.fits.deleteFile**

Delete FITS file

# **Syntax**

deleteFile(fptr)

# **Description**

deleteFile(fptr) closes and deletes an open FITS file. This can be useful if a FITS file cannot be properly closed.

This function corresponds to the fits delete file (ffdelt) function in the CFITSIO library C API.

# **Examples**

```
import matlab.io.*
srcFile = fullfile(matlabroot,'toolbox','matlab','demos','tst0012.fits');
copyfile(srcFile,'myfile.fits');
fileattrib('myfile.fits','+w');
fptr = fits.openFile('myfile.fits','readwrite');
fits.deleteFile(fptr);
fptrs = fits.getOpenFiles()
```
#### **See Also**

[closeFile](#page-8610-0) | [createFile](#page-8611-0)

# **matlab.io.fits.fileName**

Name of FITS file

# **Syntax**

name = fileName(fptr)

# **Description**

name = fileName(fptr) returns the name of the FITS file associated with the file handle.

This function corresponds to the fits file name (ffflnm) function in the CFITSIO library C API.

## **Examples**

```
import matlab.io.*
fptr = fits.openFile('tst0012.fits','READONLY');
name = fits.fileName(fptr);
fits.closeFile(fptr);
```
#### **See Also**

[createFile](#page-8611-0) | [openFile](#page-8615-0)

# **matlab.io.fits.fileMode**

I/O mode of FITS file

# **Syntax**

mode = fileMode(fptr)

# **Description**

mode = fileMode(fptr) returns the I/O mode of the opened FITS file. Possible values returned for mode are 'READONLY' or 'READWRITE'.

This function corresponds to the fits file mode (ffflmd) function in the CFITSIO library C API.

## **Examples**

```
import matlab.io.*
fptr = fits.openFile('tst0012.fits');
mode = fits.fit.fileMode(fptr);fits.closeFile(fptr);
```
### **See Also**

[createFile](#page-8611-0) | [openFile](#page-8615-0)

# <span id="page-8615-0"></span>**matlab.io.fits.openFile**

Open FITS file

### **Syntax**

fptr = openFile(filename) fptr = openFile(filename,mode)

### **Description**

fptr = openFile(filename) opens an existing FITS file in read-only mode and returns a file pointer, fptr, which references the primary array (first header data unit, or "HDU"). The openFile function supports the extended file name syntax. Specify filename as a character vector or string scalar.

This function corresponds to the fits open file (ffopen) function in the CFITSIO library C API.

The openFile function is similar to the function openDiskFile. In addition to opening FITS files, the openFile function supports the extended file name syntax in the input file name. If the filename (or folder path) contains square or curly brace characters that would confuse the extended filename parser, then use [openDiskFile](#page-8617-0).

fptr = openFile(filename,mode) opens an existing FITS file according to the mode, which describes the type of access. mode may be either 'readonly' or 'readwrite'.

## **Examples**

Open a file in read-only mode and read image data from the primary array.

```
import matlab.io.*
fptr = fits.openFile('tst0012.fits');
imagedata = fits.readImg(fptr);fits.closeFile(fptr);
```
Open a file in read/write mode and add a comment to the primary array.

```
import matlab.io.*
srcFile = fullfile(matlabroot,'toolbox','matlab','demos','tst0012.fits');
copyfile(srcFile,'myfile.fits'); 
fileattrib('myfile.fits','+w'); 
fptr = fits.openFile('myfile.fits','readwrite');
fits.writeComment(fptr,'This is just a comment.');
fits.closeFile(fptr);
```
#### **See Also**

[closeFile](#page-8610-0) | [createFile](#page-8611-0) | [openDiskFile](#page-8617-0)

# <span id="page-8617-0"></span>**matlab.io.fits.openDiskFile**

Open FITS file

## **Syntax**

fptr = openDiskFile(filename) fptr = openDiskFile(filename,mode)

### **Description**

fptr = openDiskFile(filename) opens an existing FITS file in read-only mode and returns a file pointer fptr, which is the first header data unit (HDU).. The openDiskFile function does not support the extended-file-name syntax.

This function corresponds to the fits\_open\_diskfile (ffdkopen) function in the CFITSIO library C API.

The openDiskFile function is similar to the [openFile](#page-8615-0) function, except that openDiskFile does not support the extended-file-name syntax in the input file name. Use openDiskFile in cases where the file name (or folder path) contains square or curly brace characters that would confuse the extended-file-name parser.

fptr = openDiskFile(filename,mode) opens an existing FITS file according to the type of access specified by mode.

## **Examples**

#### **Read and Write FITS Files**

Open a FITS file to read image data, create a copy of the file, and then write a comment to the primary array.

Open a file in read-only mode and read image data from the primary array.

```
import matlab.io.*
fptr = fits.openDiskFile('tst0012.fits');
imagedata = fits.readImg(fptr); % read image from primary arrayfits.closeFile(fptr);
```
Create a new file in read/write mode, copy data into the file, and then add a comment to the primary array.

```
srcFile = fullfile(matlabroot,'toolbox',...
                    'matlab','demos','tst0012.fits');
copyfile(srcFile,'myfile.fits'); 
fileattrib('myfile.fits','+w'); 
fptr = fits.openDiskFile('myfile.fits','readwrite');
fits.writeComment(fptr,'This is just a comment.');
fits.closeFile(fptr);
```
#### **Input Arguments**

#### **filename — Name of file to read**

character vector

Name of the file to read, specified as a character vector. The openDiskFile function does not support the extended file name syntax.

```
Example: If the filename is 'temp(1)\tst0012.fits', then openDiskFile writes
the file 'tst0012.fits' to the folder temp(1).
```
Data Types: char

#### **mode — File access type**

'readonly' (default) | 'readwrite'

File access type, specified as a character vector containing 'readonly' or 'readwrite'.

- 'readonly' Open file for reading.
- 'readwrite' Open file for reading and writing.

Example: 'readwrite'

Data Types: char

### **See Also**

[closeFile](#page-8610-0) | [createFile](#page-8611-0) | [openFile](#page-8615-0)

**Introduced in R2018a**

# <span id="page-8620-0"></span>**matlab.io.fits.createImg**

Create FITS image

# **Syntax**

```
createImg(fptr,bitpix,naxes)
```
# **Description**

createImg(fptr,bitpix,naxes) creates a new primary image or image extension with a specified datatype  $bity$  and size naxes. If the FITS file is currently empty then a primary array is created, otherwise a new image extension is appended to the file.

The first two elements of naxes correspond to the NAXIS2 and NAXIS1 keywords, while any additional elements correspond to the NAXIS3, NAXIS4 ... NAXISn keywords.

Specify the datatype bitpix as a character vector or string scalar containing either a CFITSIO name or the corresponding MATLAB datatype.

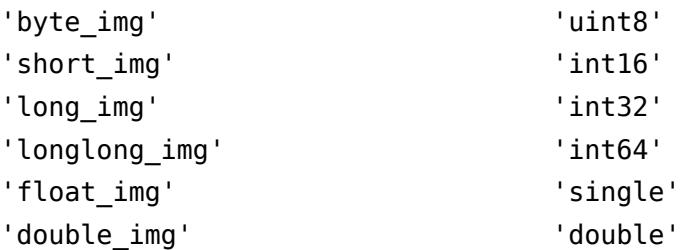

This function corresponds to the fits create imgll(ffcrimll) function in the CFITSIO library C API.

# **Examples**

Create two images in a new FITS file. There are 100 rows (NAXIS2 keyword) and 200 columns (NAXIS1 keyword) in the first image, and 256 rows (NAXIS2 keyword), 512 columns (NAXIS1 keyword), and 3 planes (NAXIS3 keyword) in the second image.

```
import matlab.io.*
fptr = fits.createFile('myfile.fits');
fits.createImg(fptr,'int16',[100 200]);
fits.createImg(fptr,'byte_img',[256 512 3]);
fits.closeFile(fptr);
fitsdisp('myfile.fits');
```
#### **See Also**

[createTbl](#page-8668-0) | [insertImg](#page-8625-0) | [readImg](#page-8626-0) | [setCompressionType](#page-8663-0) | [writeImg](#page-8629-0)

# <span id="page-8622-0"></span>**matlab.io.fits.getImgSize**

Size of image

# **Syntax**

imagesize = getImgSize(fptr)

# **Description**

 $imagesize = getImgSize(fptr)$  returns the number of rows and columns of an image. This function corresponds to the fits\_get\_img\_size (ffgisz) function in the CFITSIO library C API.

## **Examples**

```
import matlab.io.*;
fptr = fits.openFile('tst0012.fits');
hdus = [1 3 4];
for i = hdus;
     htype = fits.movAbsHDU(fptr,j);
     sz = fits.getImgSize(fptr);
     fprintf('HDU %d: "%s", [', j, htype);
    for k = 1: numel(sz)
         fprintf(' %d ', sz(k));
     end
    fprint(']\n\|');
end
fits.closeFile(fptr);
```
#### **See Also**

[createImg](#page-8620-0) | [getImgType](#page-8623-0)

# <span id="page-8623-0"></span>**matlab.io.fits.getImgType**

Data type of image

### **Syntax**

```
datatype = getImgType(fptr)
```
#### **Description**

datatype = getImgType(fptr) gets the data type of an image. datatype can be one of the following:

'BYTE\_IMG'

```
'SHORT_IMG'
```

```
'LONG_IMG'
```

```
'LONGLONG_IMG'
```

```
'FLOAT_IMG'
```
'DOUBLE\_IMG'

This function corresponds to the fits get img type (ffgidt) function in the CFITSIO library C API.

## **Examples**

```
fptr = fits.openFile('tst0012.fits');
hdus = [1 \ 3 \ 4];for j = hdus;
     htype = fits.movAbsHDU(fptr,j);
     dtype = fits.getImgType(fptr);
     fprintf('HDU %d: "%s", "%s"\n', j, htype, dtype);
end
fits.closeFile(fptr);
```
# **See Also**

[getImgSize](#page-8622-0)

# <span id="page-8625-0"></span>**matlab.io.fits.insertImg**

Insert FITS image after current image

## **Syntax**

```
insertImage(fptr,bitpix,naxes)
```
#### **Description**

insertImage(fptr,bitpix,naxes) inserts a new image extension immediately following the current HDU. If the file has just been created, a new primary array is inserted at the beginning of the file. Any following extensions in the file will be shifted down to make room for the new extension. If the current HDU is the last HDU in the file, then the new image extension will be appended to the end of the file.

This function corresponds to the fits insert imgll (ffiimgll) function in the CFITSIO library C API.

## **Examples**

Create a 150x300 image between the 1st and 2nd images in a FITS file.

```
import matlab.io.*
fptr = fits.createFile('myfile.fits');
fits.createImg(fptr,'byte_img',[100 200]);
fits.createImg(fptr,'byte_img',[200 400]);
fits.movAbsHDU(fptr,1);
fits.insertImg(fptr,'byte_img',[150 300]);
fits.closeFile(fptr);
fitsdisp('myfile.fits','mode','min');
```
### **See Also**

[createImg](#page-8620-0)

# <span id="page-8626-0"></span>**matlab.io.fits.readImg**

Read image data

# **Syntax**

```
imgdata = readImg(fptr)imgdata = readImg(fptr,fpixel,lpixel)
imgdata = readImg(fptr,fpixel,lpixel,inc)
```
# **Description**

imgdata = readImg(fptr) reads the entire current image. The number of rows in imgdata will correspond to the value of the NAXIS2 keyword, while the number of columns will correspond to the value of the NAXIS1 keyword. Any further dimensions of imgdata will correspond to NAXIS3, NAXIS4, and so on.

imgdata = readImg(fptr,fpixel,lpixel) reads the subimage defined by pixel coordinates fpixel and lpixel. The fpixel argument is the coordinate of the first pixel and lpixel is the coordinate of the last pixel. fpixel and lpixel are one-based.

imgdata = readImg(fptr,fpixel,lpixel,inc) reads the subimage defined by fpixel, lpixel, and inc. The inc argument denotes the inter- element spacing along each extent.

This function corresponds to the fits read subset (ffgsv) function in the CFITSIO library C API.

# **Examples**

Read an entire image.

```
import matlab.io.*
fptr = fits.openFile('tst0012.fits');
data = fits.readImg(fptr);fits.closeFile(fptr);
```
Read a 70x80 image subset.

```
import matlab.io.*
fptr = fits.openFile('tst0012.fits');
img = fits.readImg(fptr,[11 11],[80 90]);
fits.closeFile(fptr);
```
### **See Also**

[createImg](#page-8620-0) | [writeImg](#page-8629-0)

# **matlab.io.fits.setBscale**

Reset image scaling

### **Syntax**

```
setBscale(fptr,BSCALE,BZERO)
```
# **Description**

setBscale(fptr,BSCALE,BZERO) resets the scaling factors in the primary array or image extension according to the equation

output =  $(FITS array) * BSCALE + BZERO$ 

The inverse formula is used when writing data values to the FITS file.

This only affects the automatic scaling performed when the data elements are read. It does not change the BSCALE and BZERO keyword values.

## **Examples**

```
import matlab.io.*
fptr = fits.openFile('tst0012.fits');
fits.setBscale(fptr,2.0,0.5);
data = fits.readImg(fptr);fits.closeFile(fptr);
```
# **See Also**

[readImg](#page-8626-0)

## <span id="page-8629-0"></span>**matlab.io.fits.writeImg**

Write to FITS image

## **Syntax**

```
writeImg(fptr,data)
writeImg(fptr,data,fpixel)
```
## **Description**

writeImg(fptr,data) writes an entire image to the FITS data array. The number of rows and columns in data must equal the values of the NAXIS2 and NAXIS1 keywords, respectively. Any further extents must correspond to the NAXIS3, NAXIS4 ... NAXISn keywords respectively.

writeImg(fptr,data,fpixel) writes a subset of an image to the FITS data array. fpixel gives the coordinate of the first pixel in the image region.

This function corresponds to the fits\_write\_subset (ffpss) function in the CFITSIO library C API.

### **Examples**

```
import matlab.io.*
fptr = fits.createFile('myfile.fits');
fits.createImg(fptr,'long img', [256 512]);
data = reshape(1:256*512,[256 512]);
data = int32(data);
fits.writeImg(fptr,data);
fits.closeFile(fptr);
```
Create an 80x40 uint8 image and set all but the outermost pixels to 1.

```
import matlab.io.*
fptr = fits.createFile('myfile.fits');
```

```
fits.createImg(fptr,'uint8',[80 40]);
data = ones(78,38);
fits.writeImg(fptr,data,[1 1]);
fits.closeFile(fptr);
```
### **See Also**

[createImg](#page-8620-0) | [readImg](#page-8626-0)

# <span id="page-8631-0"></span>**matlab.io.fits.deleteKey**

Delete key by name

### **Syntax**

```
deleteKey(fptr,keyname)
```
# **Description**

deleteKey(fptr,keyname) deletes a keyword by name. Specify keyname as a character vector or string scalar.

This function corresponds to the fits\_delete\_key(ffdrec) function in the CFITSIO library C API.

### **Examples**

```
import matlab.io.*
srcFile = fullfile(matlabroot,'toolbox','matlab','demos','tst0012.fits');
copyfile(srcFile,'myfile.fits');
fileattrib('myfile.fits','+w');
fprintf('Before key deletion...\n');
fitsdisp('myfile.fits','index',1);
fptr = fits.openFile('myfile.fits','readwrite');
fits.deleteKey(fptr,'DATE');
fits.closeFile(fptr);
fprintf('\n\n\nAfter key deletion...\n');
fitsdisp('myfile.fits','index',1);
```
#### **See Also**

[deleteRecord](#page-8632-0) | [writeKey](#page-8644-0)

# <span id="page-8632-0"></span>**matlab.io.fits.deleteRecord**

Delete key by record number

# **Syntax**

```
deleteRecord(fptr,keynum)
```
# **Description**

deleteRecord(fptr,keynum) deletes a keyword by record number.

This function corresponds to the fits delete record (ffdrec) function in the CFITSIO library C API.

# **Examples**

Delete the 18th keyword ("ORIGIN") in a primary array.

```
import matlab.io.*
srcFile = fullfile(matlabroot,'toolbox','matlab','demos','tst0012.fits');
copyfile(srcFile,'myfile.fits');
fileattrib('myfile.fits','+w');
fptr = fits.openFile('myfile.fits','readwrite');
card = fits.readRecord(fptr,18);fits.deleteRecord(fptr,18);
fits.closeFile(fptr);
```
# **See Also**

[deleteKey](#page-8631-0) | [readRecord](#page-8641-0)

# **matlab.io.fits.getHdrSpace**

Number of keywords in header

# **Syntax**

[nkeys,morekeys] = fits.getHdrSpace(fptr)

# **Description**

[nkeys,morekeys] = fits.getHdrSpace(fptr) returns the number of existing keywords (not counting the END keyword) and the amount of space currently available for more keywords. It returns morekeys  $= -1$  if the header has not yet been closed. Note that the CFITSIO library will dynamically add space if required when writing new keywords to a header so in practice there is no limit to the number of keywords that can be added to a header.

This function corresponds to the fits\_get\_hdrspace (ffghsp) function in the CFITSIO library C API.

# **Examples**

```
import matlab.io.*
fptr = fits.openFile('tst0012.fits');
[nkeys,morekeys] = fits.getHdrSpace(fptr);
fits.closeFile(fptr);
```
# **matlab.io.fits.readCard**

Header record of keyword

# **Syntax**

```
card = readCard(fptr,keyname)
```
# **Description**

card = readCard(fptr,keyname) returns the entire 80-character header record of the keyword, with any trailing blank characters stripped off. Specify keyname as a character vector or string scalar.

This function corresponds to the fits\_read\_card (ffgcrd) function in the CFITSIO library C API.

# **Examples**

```
import matlab.io.*
fptr = fits.openFile('tst0012.fits');
n = fits.getNumHDUs(fptr);
for j = 1:n fits.movAbsHDU(fptr,j);
     card = fits.readCard(fptr,'NAXIS');
    fprintf('HDU %d: ''%s''\n', j, card);
end
fits.closeFile(fptr);
```
### **See Also**

[readKey](#page-8635-0) | [readRecord](#page-8641-0)

# <span id="page-8635-0"></span>**matlab.io.fits.readKey**

Keyword

## **Syntax**

[value,comment] = readKey(fptr,keyname)

# **Description**

[value,comment] = readKey(fptr,keyname) returns the specified key and comment. Specify keyname as a character vector or string scalar. value and comment are returned as character vectors.

This function corresponds to the fits\_read\_key\_str (ffgkys) function in the CFITSIO library C API.

## **Examples**

```
import matlab.io.*
fptr = fits.openFile('tst0012.fits');
n = fits.getNumHDUs(fptr);
for j = 1:n fits.movAbsHDU(fptr,j);
    [key, comment] = fits.readKey(fptr, 'NAXIS');
     fprintf('HDU %d: NAXIS %s, "%s"\n', j, key, comment);
end
fits.closeFile(fptr);
```
### **See Also**

[readKeyCmplx](#page-8636-0) | [readKeyDbl](#page-8637-0) | [readKeyLongLong](#page-8638-0)

# <span id="page-8636-0"></span>**matlab.io.fits.readKeyCmplx**

Keyword as complex scalar value

# **Syntax**

[value, comment] = readKeyCmplx(fptr, keyname)

# **Description**

[value, comment] = readKeyCmplx(fptr, keyname) returns the specified key and comment. value is returned as a double precision complex scalar value.

This function corresponds to the fits read key dblcmp (ffgkym) function in the CFITSIO library C API.

### **See Also**

[readKey](#page-8635-0) | [readKeyDbl](#page-8637-0) | [readKeyLongLong](#page-8638-0)

# <span id="page-8637-0"></span>**matlab.io.fits.readKeyDbl**

Keyword as double precision value

# **Syntax**

```
[value,comment] = readKeyDbl(fptr,keyname)
```
## **Description**

[value,comment] = readKeyDbl(fptr,keyname) returns the specified key and comment.

This function corresponds to the fits read key dbl (ffgkyd) function in the CFITSIO library C API.

## **Examples**

```
import matlab.io.*
fptr = fits.openFile('tst0012.fits');
n = fits.getNumHDUs(fptr);
for j = 1:n fits.movAbsHDU(fptr,j);
     [key,comment] = fits.readKeyDbl(fptr,'NAXIS');
     fprintf('HDU %d: NAXIS %s, "%s"\n', j, key, comment);
end
fits.closeFile(fptr);
```
## **See Also**

[readKey](#page-8635-0) | [readKeyCmplx](#page-8636-0) | [readKeyLongLong](#page-8638-0)

# <span id="page-8638-0"></span>**matlab.io.fits.readKeyLongLong**

Keyword as int64

# **Syntax**

```
[value, comment] = readKeyLongLong(fptr, keyname)
```
# **Description**

[value, comment] = readKeyLongLong(fptr, keyname) returns the specified key and comment. value is returned an int64 scalar value.

This function corresponds to the fits read key lnglng (ffgkyjj) function in the CFITSIO library C API.

# **Examples**

```
import matlab.io.*
fptr = fits.openFile('tst0012.fits');
n = fits.getNumHDUs(fptr);
for j = 1:n fits.movAbsHDU(fptr,j);
    [key, comment] = fits.readKeyLongLong(fptr, 'NAXIS');
     fprintf('HDU %d: NAXIS %d, "%s"\n', j, key, comment);
end
fits.closeFile(fptr);
```
# **See Also**

[readKey](#page-8635-0) | [readKeyCmplx](#page-8636-0) | [readKeyDbl](#page-8637-0)

# **matlab.io.fits.readKeyLongStr**

Long string value

# **Syntax**

[value, comment] = readKeyLongStr(fptr, keyname)

### **Description**

[value,comment] = readKeyLongStr(fptr,keyname) returns the specified long string value and comment as character vectors.

This function corresponds to the fits read key longstr (ffgkls) function in the CFITSIO library C API.

### **Examples**

```
import matlab.io.*
idata = repmat(char(97:106),1,10);
fptr = fits.createFile('myfile.fits');
fits.createImg(fptr,'byte_img',[100 200]);
fits.writeKey(fptr,'mykey',idata);
odata1 = fits.readKey(fptr,'mykey');
odata2 = fits.readKeyLongStr(fptr,'mykey');
fits.closeFile(fptr);
```
## **See Also**

[readKey](#page-8635-0)
# <span id="page-8640-0"></span>**matlab.io.fits.readKeyUnit**

Physical units string from keyword

# **Syntax**

```
units = readKeyUnit(fptr,keyname)
```
## **Description**

units  $=$  readKeyUnit(fptr, keyname) returns the physical units from an existing keyword. If no units are defined, units is returned as an empty character vector.

This function corresponds to the fits read key unit (ffgunt) function in the CFITSIO library C API.

## **Examples**

```
import matlab.io.*
fptr = fits.createFile('myfile.fits');
fits.createImg(fptr,'long_img',[10 20]);
fits.writeKey(fptr,'VELOCITY',12.3,'orbital speed');
fits.writeKeyUnit(fptr,'VELOCITY','km/s');
units = fits.readKeyUnit(fptr,'VELOCITY');
fits.closeFile(fptr);
```
#### **See Also**

[readKey](#page-8635-0) | [writeKeyUnit](#page-8646-0)

### <span id="page-8641-0"></span>**matlab.io.fits.readRecord**

Header record specified by number

#### **Syntax**

card = readRecord(fptr,keynum)

### **Description**

card = readRecord(fptr,keynum) returns the entire 80-character header record identified by the numeric keynum. Trailing blanks are truncated.

This function corresponds to the fits\_read\_record (ffgrec) function in the CFITSIO library C API.

#### **Examples**

Read the second record in each HDU.

```
import matlab.io.*
fptr = fits.openFile('tst0012.fits');
n = \text{fits.getHdrSpace}(\text{fptr});for j = 1:n card = fits.readRecord(fptr,j);
     fprintf('record %d: "%s"\n', j, card);
end
fits.closeFile(fptr);
```
#### **See Also**

[deleteRecord](#page-8632-0) | [readCard](#page-8634-0) | [readKey](#page-8635-0)

# <span id="page-8642-0"></span>**matlab.io.fits.writeComment**

Write or append COMMENT keyword to CHU

# **Syntax**

```
writeComment(fptr,comment)
```
# **Description**

writeComment(fptr,comment) writes (appends) a COMMENT keyword to the CHU. The comment keyword, specified as a character vector or string scalar, will be continued over multiple keywords if it is longer than 70 characters.

This function corresponds to the fits write comment (ffpcom) function in the CFITSIO library C API.

## **Examples**

```
import matlab.io.*
fptr = fits.createFile('myfile.fits');
fits.createImg(fptr,'byte_img',[100 200]);
fits.writeComment(fptr,'this is a comment');
fits.writeComment(fptr,'this is another comment');
fits.closeFile(fptr);
fitsdisp('myfile.fits','mode','full');
```
## **See Also**

[writeDate](#page-8643-0) | [writeHistory](#page-8647-0)

## <span id="page-8643-0"></span>**matlab.io.fits.writeDate**

Write DATE keyword to CHU

# **Syntax**

writeDate(FPTR)

## **Description**

writeDate(FPTR) writes the DATE keyword to the CHU.

This function corresponds to the fits\_write\_date (ffpdat) function in the CFITSIO library C API.

## **Examples**

```
import matlab.io.*
fptr = fits.createFile('myfile.fits');
fits.createImg(fptr,'byte_img',[100 200]);
fits.writeDate(fptr);
fits.closeFile(fptr);
fitsdisp('myfile.fits','mode','full');
```
## **See Also**

[writeComment](#page-8642-0) | [writeHistory](#page-8647-0)

# **matlab.io.fits.writeKey**

Update or add new keyword into current HDU

# **Syntax**

```
writeKey(fptr,keyname,value,comment)
writeKey(fptr, keyname, value, comment, decimals)
```
### **Description**

writeKey(fptr,keyname,value,comment) adds a new record in the current HDU, or updates it if it already exists. comment is optional.

writeKey(fptr,keyname,value,comment,decimals) adds a new floating point keyword in the current HDU, or updates it if it already exists. You must use this syntax to write a keyword with imaginary components. decimals is ignored otherwise.

If a character value exceeds 68 characters in length, the LONGWARN convention is automatically employed.

This function corresponds to the fits\_write\_key (ffpky) and fits\_update\_key (ffuky) family of functions in the CFITSIO library C API.

### **Examples**

```
import matlab.io.*
fptr = fits.createFile('myfile.fits');
fits.createImg(fptr,'byte_img',[100 200]);
fits.writeKey(fptr,'mykey1','a char value','with a comment');
fits.writeKey(fptr,'mykey2',int32(1));
fits.writeKey(fptr,'mykey3',5+7*j,'with another comment');
fits.writeKey(fptr,'mykey4',4/3,'with yet another comment',2);
fits.closeFile(fptr);
fitsdisp('myfile.fits','mode','full');
```
# **See Also**

[deleteKey](#page-8631-0) | [readKey](#page-8635-0) | [readRecord](#page-8641-0)

# <span id="page-8646-0"></span>**matlab.io.fits.writeKeyUnit**

Write physical units string

# **Syntax**

```
writeKeyUnit(fptr,keyname,unit)
```
### **Description**

writeKeyUnit(fptr, keyname, unit) writes the physical units into an existing keyword. fptr is created using the fits.createFile function. Specify keyname and unit as a character vector or string scalar.

This function corresponds to the fits write key unit (ffpunt) function in the CFITSIO library C API.

### **Examples**

```
import matlab.io.*
fptr = fits.createFile('myFitsFile.fits');
fits.createImg(fptr,'long_img',[10 20]);
fits.writeKey(fptr,'VELOCITY',12.3,'orbital speed');
fits.writeKeyUnit(fptr,'VELOCITY','km/s');
fits.closeFile(fptr);
```
# **See Also**

[readKeyUnit](#page-8640-0)

## <span id="page-8647-0"></span>**matlab.io.fits.writeHistory**

Write or append HISTORY keyword to CHU

## **Syntax**

```
writeHistory(fptr,history)
```
### **Description**

writeHistory(fptr,history) writes (appends) a HISTORY keyword to the CHU. The history keyword, specified as a character vector or string scalar, is continued over multiple keywords if it is longer than 70 characters.

This function corresponds to the fits write history (ffphis) function in the CFITSIO library C API.

### **Examples**

```
import matlab.io.*
fptr = fits.createFile('myfile.fits');
fits.createImg(fptr,'byte_img',[100 200]);
fits.writeHistory(fptr, 'this is a history keyword');
fits.closeFile(fptr);
fitsdisp('myfile.fits','mode','full');
```
#### **See Also**

[writeComment](#page-8642-0) | [writeDate](#page-8643-0)

# <span id="page-8648-0"></span>**matlab.io.fits.copyHDU**

Copy current HDU from one file to another

# **Syntax**

```
copyHDU(infptr,outfptr)
```
# **Description**

copyHDU(infptr,outfptr) copies the current HDU from the FITS file associated with infptr and appends it to the end of the FITS file associated with outfptr.

This function corresponds to the fits copy hdu (ffcopy) function in the CFITSIO library C API.

## **Examples**

Copy the first, third, and fifth HDUs from one file to another.

```
import matlab.io.*
infptr = fits.openFile('tst0012.fits');
outfptr = fits.createFile('myfile.fits');
fits.copyHDU(infptr,outfptr);
fits.movAbsHDU(infptr,3);
fits.copyHDU(infptr,outfptr);
fits.movAbsHDU(infptr,5);
fits.copyHDU(infptr,outfptr);
fits.closeFile(infptr);
fits.closeFile(outfptr);
fitsdisp('tst0012.fits','mode','min','index',[1 3 5]);
fitsdisp('myfile.fits','mode','min');
```
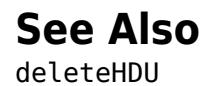

# <span id="page-8650-0"></span>**matlab.io.fits.deleteHDU**

Delete current HDU in FITS file

# **Syntax**

```
HDU TYPE = deleteHDU(fptr)
```
### **Description**

HDU TYPE = deleteHDU(fptr) deletes the current HDU in the FITS file. Any following HDUs will be shifted forward in the file, filling the gap created by the deleted HDU. In the case of deleting the primary array (the first HDU in the file) then the current primary array will be replaced by a null primary array containing the minimum set of required keywords and no data. If there are more HDUs in the file following the HDU being deleted, then the current HDU will be redefined to point to the following HDU. If there are no following HDUs then the current HDU will be redefined to point to the previous HDU. HDU\_TYPE returns the type of the new current HDU.

This function corresponds to the fits\_delete\_hdu (ffdhdu) function in the CFITSIO library C API.

#### **Examples**

Delete the second HDU in a FITS file.

```
import matlab.io.*
srcFile = fullfile(matlabroot,'toolbox','matlab','demos','tst0012.fits');
copyfile(srcFile,'myfile.fits');
fileattrib('myfile.fits','+w');
fitsdisp('myfile.fits','mode','min');
fptr = fits.openFile('myfile.fits','readwrite');
fits.movAbsHDU(fptr,2);
new_current_hdu = fits.deleteHDU(fptr);
fits.closeFile(fptr);
fitsdisp('myfile.fits','mode','min');
```
**See Also** [copyHDU](#page-8648-0)

# <span id="page-8652-0"></span>**matlab.io.fits.getHDUnum**

Number of current HDU in FITS file

# **Syntax**

 $N = getHDUnum(fptr)$ 

# **Description**

N = getHDUnum(fptr) returns the number of the current HDU in the FITS file. The primary array has HDU number 1.

This function corresponds to the fits get hdu num (ffghdn) function in the CFITSIO library C API.

## **Examples**

```
import matlab.io.*
fptr = fits.openFile('tst0012.fits');
n = fits.getHDUnum(fptr);
fits.closeFile(fptr);
```
## **See Also**

[getHDUtype](#page-8653-0) | [getNumHDUs](#page-8654-0)

## <span id="page-8653-0"></span>**matlab.io.fits.getHDUtype**

Type of current HDU

### **Syntax**

```
htype = getHDUtype(fptr)
```
#### **Description**

htype = getHDUtype(fptr) returns the type of the current HDU in the FITS file. The possible values for htype are:

'IMAGE\_HDU' 'ASCII\_TBL' 'BINARY\_TBL'

This function corresponds to the fits\_get\_hdu\_type (ffghdt) function in the CFITSIO library C API.

## **Examples**

```
import matlab.io.*
fptr = fits.openFile('tst0012.fits');
n = fits.getNumHDUs(fptr);
for j = 1:n fits.getHDUtype(fptr);
end
fits.closeFile(fptr);
```
### **See Also**

[getHDUnum](#page-8652-0)

# <span id="page-8654-0"></span>**matlab.io.fits.getNumHDUs**

Total number of HDUs in FITS file

# **Syntax**

 $N = qetNumHDUs(fptr)$ 

# **Description**

N = getNumHDUs(fptr) returns the number of completely defined HDUs in a FITS file. If a new HDU has just been added to the FITS file, then that last HDU will only be counted if it has been closed, or if data has been written to the HDU. The current HDU remains unchanged by this routine.

This function corresponds to the fits get num hdus (ffthdu) function in the CFITSIO library C API.

# **Examples**

```
import matlab.io.*
fptr = fits.openFile('tst0012.fits');
n = fits.getNumHDUs(fptr);
fits.closeFile(fptr);
```
# **See Also**

[getHDUnum](#page-8652-0)

### <span id="page-8655-0"></span>**matlab.io.fits.movAbsHDU**

Move to absolute HDU number

### **Syntax**

```
htype = fits.movAbsHDU(fptr,HDUNUM)
```
#### **Description**

htype = fits.movAbsHDU(fptr,HDUNUM) moves to a specified absolute HDU number (starting with 1 for the primary array) in the FITS file. The possible values for htype are:

- 'IMAGE\_HDU'
- 'ASCII\_TBL'
- 'BINARY\_TBL'

This function corresponds to the fits\_move\_abs\_hdu function in the CFITSIO library C API.

### **Examples**

```
import matlab.io.*
fptr = fits.openFile('tst0012.fits');
n = fits.getNumHDUs(fptr);
for j = 1:n htype = fits.movAbsHDU(fptr,j);
     fprintf('HDU %d: "%s"\n',j,htype);
end
fits.closeFile(fptr);
```
#### **See Also**

[getNumHDUs](#page-8654-0) | [movNamHDU](#page-8656-0) | [movRelHDU](#page-8658-0)

# <span id="page-8656-0"></span>**matlab.io.fits.movNamHDU**

Move to first HDU having specific type and keyword values

# **Syntax**

```
movNamHDU(fptr,hdutype,EXTNAME,EXTVER)
```
#### **Description**

movNamHDU(fptr,hdutype,EXTNAME,EXTVER) moves to the first HDU which has the specified extension type and EXTNAME and EXTVER keyword values (or HDUNAME and HDUVER keywords).

Specify the hdutype parameter as one of these character vectors or string scalars.

'IMAGE\_HDU' 'ASCII\_TBL' 'BINARY\_TBL' 'ANY\_HDU'

If hdutype is 'ANY\_HDU', only the EXTNAME and EXTVER values are used to locate the correct extension. If the input value of EXTVER is 0, then the EXTVER keyword is ignored and the first HDU with a matching EXTNAME (or HDUNAME) keyword will be found.

This function corresponds to the fits\_movnam\_hdu (ffmnhd) function in the CFITSIO library C API.

# **Examples**

```
import matlab.io.*
fptr = fits.openFile('tst0012.fits');
fits.movNamHDU(fptr,'IMAGE_HDU','quality',1);
fits.closeFile(fptr);
```
# **See Also**

[movAbsHDU](#page-8655-0) | [movRelHDU](#page-8658-0)

# <span id="page-8658-0"></span>**matlab.io.fits.movRelHDU**

Move relative number of HDUs from current HDU

# **Syntax**

```
htype = moveRelHDU(fptr,nmove)
```
#### **Description**

htype = moveRelHDU(fptr,nmove) moves a relative number of HDUs forward or backward from the current HDU and returns the HDU type, htype, of the resulting HDU. The possible values for htype are:

'IMAGE\_HDU' 'ASCII\_TBL' 'BINARY\_TBL'

This function corresponds to the fits movrel hdu (ffmrhd) function in the CFITSIO library C API.

## **Examples**

Move through each HDU in succession, then move backwards twice by two HDUs.

```
import matlab.io.*
fptr = fits.openFile('tst0012.fits');n = fits.getNumHDUs(fptr);
for j = 1:n htype = fits.movAbsHDU(fptr,j);
     fprintf('HDU %d: "%s"\n',j,htype);
end
htype = fits.movRelHDU(fptr,-2);
n = fits.getHDUnum(fptr);
fprintf('HDU %d: "%s"\n',n,htype);
```

```
htype = fits.movRelHDU(fptr,-2);
n = fits.getHDUnum(fptr);
fprintf('HDU %d: "%s"\n',n,htype);
fits.closeFile(fptr);
```
#### **See Also**

[movAbsHDU](#page-8655-0) | [movNamHDU](#page-8656-0)

# **matlab.io.fits.writeChecksum**

Compute and write checksum for current HDU

# **Syntax**

```
writeChecksum(fptr)
```
## **Description**

writeChecksum(fptr) computes and writes the DATASUM and CHECKSUM keyword values for the current HDU into the current header. If the keywords already exist, their values are updated only if necessary (for example, if the file has been modified since the original keyword values were computed).

This function corresponds to the fits write chksum (ffpcks) function in the CFITSIO library C API.

### **Examples**

```
import matlab.io.*
fptr = fits.createFile('myfile.fits');
fits.createImg(fptr,'long_img',[10 20]);
fits.writeChecksum(fptr)
fits.closeFile(fptr);
fitsdisp('myfile.fits','mode','full');
```
# **See Also**

[fitsdisp](#page-4133-0)

# **matlab.io.fits.imgCompress**

Compress HDU from one file into another

## **Syntax**

```
imgCompress(infptr,outfptr)
```
## **Description**

imgCompress(infptr,outfptr) initializes the output HDU, copies all the keywords, and loops through the input image, compressing the data and writing the compressed data to the output HDU.

This function corresponds to the fits img compress function in the CFITSIO library C API.

### **Examples**

```
import matlab.io.*
infptr = fits.openFile('tst0012.fits');
outfptr = fits.createFile('myfile.fits');
fits.setCompressionType(outfptr,'rice');
fits.imgCompress(infptr,outfptr);
fits.closeFile(infptr);
fits.closeFile(outfptr);
```
### **See Also**

[setCompressionType](#page-8663-0)

# **matlab.io.fits.isCompressedImg**

Determine if current image is compressed

# **Syntax**

 $TF = i sCompressedImg(fptr)$ 

# **Description**

 $TF = i$ sCompressedImg(fptr) returns true if the image in the current HDU is compressed.

This function corresponds to the fits is compressed image function in the CFITSIO library C API.

## **Examples**

```
import matlab.io.*
fptr = fits.openFile('tst0012.fits');
bool = fits.isCompressedImg(fptr);
fits.closeFile(fptr);
```
### **See Also**

[setCompressionType](#page-8663-0)

# <span id="page-8663-0"></span>**matlab.io.fits.setCompressionType**

Set image compression type

### **Syntax**

```
setCompressionType(fptr,comptype)
```
### **Description**

setCompressionType(fptr,comptype) specifies the image compression algorithm that should be used when writing a FITS image.

Supported values for comptype include:

'GZIP'

- 'GZIP2'
- 'RICE'
- 'PLIO'
- 'HCOMPRESS'
- 'NOCOMPRESS'

This function corresponds to the fits set compression type function in the CFITSIO library C API.

### **Examples**

```
import matlab.io.*
fptr = fits.createFile('myfile.fits');
fits.setCompressionType(fptr,'GZIP2');
fits.createImg(fptr,'long_img',[256 512]);
data = reshape(1:256*512,[256 512]);
data = int32(data);
fits.writeImg(fptr,data);
```
fits.closeFile(fptr); fitsdisp('myfile.fits','mode','full');

# **See Also**

[createImg](#page-8620-0) | [setTileDim](#page-8667-0)

# <span id="page-8665-0"></span>**matlab.io.fits.setHCompScale**

Set scale parameter for HCOMPRESS algorithm

#### **Syntax**

```
setHCompScale(fptr,scale)
```
### **Description**

setHCompScale(fptr,scale) sets the scale parameter to be used with the HCOMPRESS compression algorithm. Setting the scale parameter causes the algorithm to operate in lossy mode.

This function corresponds to the fits\_set\_hcomp\_scale function in the CFITSIO library C API.

#### **Examples**

```
import matlab.io.*
data = 50*ones(256,512, 'double') + 10 * rand([256 512]);fptr = fits.createFile('myfile.fits');
fits.setCompressionType(fptr,'HCOMPRESS<sub>1'</sub>);
fits.setHCompScale(fptr,2.5);
fits.createImg(fptr,'double_img',[256 512]);
fits.writeImg(fptr,data);
fits.closeFile(fptr);
fitsdisp('myfile.fits','mode','full');
```
#### **See Also**

[setCompressionType](#page-8663-0) | [setHCompSmooth](#page-8666-0)

# <span id="page-8666-0"></span>**matlab.io.fits.setHCompSmooth**

Set smoothing for images compressed with HCOMPRESS

## **Syntax**

```
setHCompSmooth(fptr,smooth)
```
### **Description**

setHCompSmooth(fptr, smooth) sets the smoothing to be used when compressing an image with the HCOMPRESS algorithm. Setting either the scale or smoothing parameter causes the algorithm to operate in lossy mode.

This function corresponds to the fits\_set\_hcomp\_smooth function in the CFITSIO library C API.

## **Examples**

```
import matlab.io.*
data = int32(50*ones(256,512, 'double') + 10 * rand([256 512]));
fptr = fits.createFile('myfile.fits');
fits.setCompressionType(fptr,'HCOMPRESS');
fits.setHCompSmooth(fptr,1);
fits.createImg(fptr,'long_img',[256 512]);
fits.writeImg(fptr,data);
fits.closeFile(fptr);
fitsdisp('myfile.fits','mode','full');
```
#### **See Also**

[setCompressionType](#page-8663-0) | [setHCompScale](#page-8665-0)

# <span id="page-8667-0"></span>**matlab.io.fits.setTileDim**

Set tile dimensions

## **Syntax**

```
fits.setTileDim(fptr,tiledims)
```
### **Description**

fits.setTileDim(fptr,tiledims) specifies the size of the image compression tiles to be used when creating a compressed image.

This function corresponds to the fits\_set\_tile\_dim function in the CFITSIO library C API.

### **Examples**

```
import matlab.io.*
fptr = fits.createFile('myfile.fits');
fits.setCompressionType(fptr,'RICE_1');
fits.setTileDim(fptr,[64 128]);
fits.createImg(fptr,'byte_img',[256 512]);
data = ones(256, 512, 'uint8');
fits.writeImg(fptr,data);
fits.closeFile(fptr);
fitsdisp('myfile.fits','mode','full');
```
### **See Also**

[setCompressionType](#page-8663-0)

# **matlab.io.fits.createTbl**

Create new ASCII or binary table extension

# **Syntax**

fptr = createTbl(fptr,tbltype,nrows,ttype,tform,tunit,extname)

### **Description**

fptr = createTbl(fptr,tbltype,nrows,ttype,tform,tunit,extname) creates a new ASCII or bintable table extension. ttype must be either 'binary' or 'ascii'. The nrows argument gives the initial number of rows to be created in the table and should normally be zero. tunit specifies the units for each column, but can be an empty cell array if no units are desired. extname specifies the extension name, but can be omitted.

tform contains the format of the column, specified as a cell array of character vectors or a string array. For binary tables, the values should be in the form of 'rt', where 'r' is the repeat count and 't' is one of the following letters.

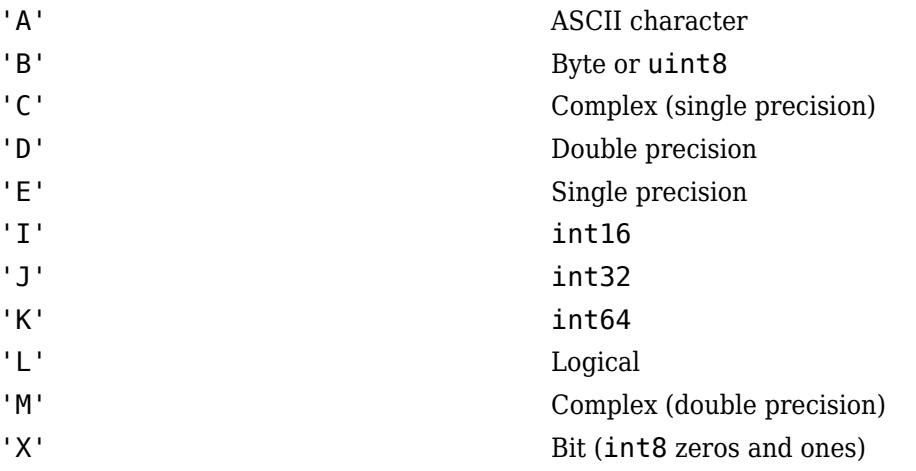

A column can also be specified as having variable-width if the tform value has the form '1Pt' or '1Qt', where 't' specifies the data type as above.

For ASCII tables, tform contains values that take the form:

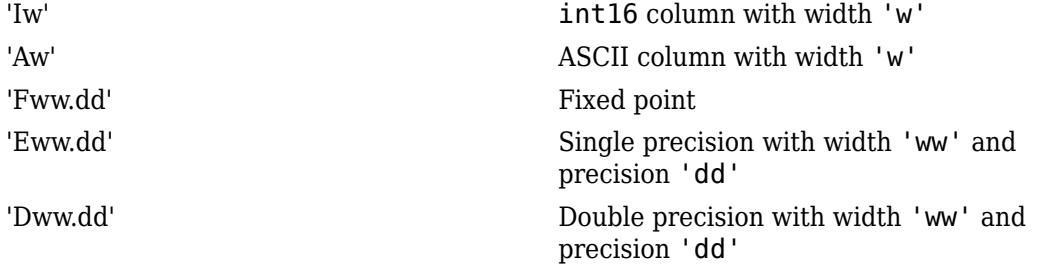

This function corresponds to the fits\_create\_tbl(ffcrtb) function in the CFITSIO library C API.

#### **Examples**

Create a binary table. The first column contains strings of nine characters each. The second column contains four-element sequences of bits. The third column contains threeelement sequences of uint8 values. The fourth column contains double-precision scalars.

```
import matlab.io.*
fptr = fits.createFile('myfile.fits');
ttype = {'Col1','Col2','Col3','Col4'};
tform = {'9A','4X','3B','1D'};
tunit = {\{m/s', 'kg', 'kg/m^3', 'candeda'\}};fits.createTbl(fptr,'binary',10,ttype,tform,tunit,'my-table');
fits.closeFile(fptr);
fitsdisp('myfile.fits');
```
Create a two-column table where the first column has a single double-precision value, but the second column has a variable-length double-precision value.

```
import matlab.io.*
fptr = fits.createFile('myfile2.fits');
ttype = \{ 'Coll', 'Col2' \};tform = {'1D', '1PD'};
fits.createTbl(fptr,'binary',0,ttype,tform);
```
fits.closeFile(fptr); fitsdisp('myfile2.fits');

# **See Also**

[createImg](#page-8620-0) | [insertATbl](#page-8683-0) | [insertBTbl](#page-8685-0) | [readCol](#page-8689-0) | [writeCol](#page-8693-0)

### <span id="page-8671-0"></span>**matlab.io.fits.deleteCol**

Delete column from table

#### **Syntax**

```
deleteCol(fptr,colnum)
```
### **Description**

deleteCol(fptr,colnum) deletes the column from an ASCII or binary table.

This function corresponds to the fits\_delete\_col (ffdcol) function in the CFITSIO library C API.

#### **Examples**

Delete the second column in a binary table.

```
import matlab.io.*
srcFile = fullfile(matlabroot,'toolbox','matlab','demos','tst0012.fits');
copyfile(srcFile,'myfile.fits');
fileattrib('myfile.fits','+w');
fprintf('Before: '); fitsdisp('myfile.fits','index',2,'mode','min');
fptr = fits.openFile('myfile.fits','readwrite');
fits.movAbsHDU(fptr,2);
fits.deleteCol(fptr,2);
fits.closeFile(fptr);
fprintf('After : '); fitsdisp('myfile.fits','index',2,'mode','min');
```
#### **See Also**

[deleteRows](#page-8672-0)

# <span id="page-8672-0"></span>**matlab.io.fits.deleteRows**

Delete rows from table

### **Syntax**

```
deleteRows(fptr,firstrow,nrows)
```
#### **Description**

deleteRows(fptr,firstrow,nrows) deletes rows from an ASCII or binary table.

This function corresponds to the fits\_delete\_rows (ffdrow) function in the CFITSIO library C API.

### **Examples**

Delete the second, third, and fourth rows in a binary table (second HDU).

```
import matlab.io.*
srcFile = fullfile(matlabroot,'toolbox','matlab','demos','tst0012.fits');
copyfile(srcFile,'myfile.fits');
fileattrib('myfile.fits','+w');
fprintf('Before: '); fitsdisp('myfile.fits','index',2,'mode','min');
fptr = fits.openFile('myfile.fits','readwrite');
fits.movAbsHDU(fptr,2);
fits.deleteRows(fptr,2,2);
fits.closeFile(fptr);
fprintf('After : '); fitsdisp('myfile.fits','index',2,'mode','min');
```
#### **See Also**

[deleteCol](#page-8671-0) | [insertRows](#page-8673-0)

### <span id="page-8673-0"></span>**matlab.io.fits.insertRows**

Insert rows into table

#### **Syntax**

```
insertRows(fptr,firstrow,nrows)
```
#### **Description**

insertRows(fptr,firstrow,nrows) inserts rows into an ASCII or binary table. firstrow is a one-based number.

This function corresponds to the fits\_insert\_rows (ffirow) function in the CFITSIO library C API.

#### **Examples**

Insert five rows into an empty table.

```
import matlab.io.*
fptr = fits.createFile('myfile.fits');
type = {'Coll', 'Col2'};
tform = {'3A', '1D'};
tunit = {\{m/s' \cdot \text{candela'}\}};
fits.createTbl(fptr,'binary',0,ttype,tform,tunit,'my-table');
fits.insertRows(fptr,1,5);
fits.closeFile(fptr);
fitsdisp('myfile.fits','index',2);
```
#### **See Also**

[deleteRows](#page-8672-0) | [insertCol](#page-8682-0)

# <span id="page-8674-0"></span>**matlab.io.fits.getAColParms**

ASCII table information

# **Syntax**

```
[ttype, tbcol, tunit, tform, scale, zero, nulstr, tdisp] =
getAColParms(fptr,colnum)
```
#### **Description**

[ttype,tbcol,tunit,tform,scale,zero,nulstr,tdisp] = getAColParms(fptr,colnum) gets information about an existing ASCII table column.

This function corresponds to the fits get acolparms (fffacl) function in the CFITSIO library C API.

#### **Examples**

```
import matlab.io.*
fptr = fits.openFile('tst0012.fits');
fits.movAbsHDU(fptr,5);
[ttype,tbcol,tunit,tform,scale,zero,nulstr,tdisp] = fits.getAColParms(fptr,2);
fits.closeFile(fptr);
```
# **See Also**

[getBColParms](#page-8675-0)

# <span id="page-8675-0"></span>**matlab.io.fits.getBColParms**

Binary table information

## **Syntax**

```
[ttype,tunit,typechar,repeat,scale,zero,nulval,tdisp] =
getBColParms(fptr,colnum)
```
### **Description**

[ttype,tunit,typechar,repeat,scale,zero,nulval,tdisp] = getBColParms(fptr,colnum) gets information about an existing binary table column.

This function corresponds to the fits get bcolparms (ffgbcl) function in the CFITSIO library C API.

#### **Examples**

Get information about the second column in a binary table.

```
import matlab.io.*
fptr = fits.openFile('tst0012.fits');
fits.movAbsHDU(fptr,2);
[ttype,tunit,typechar,repeat,scale,zero,nulval,tdisp]= fits.getBColParms(fptr,2);
fits.closeFile(fptr);
```
# **See Also**

[getAColParms](#page-8674-0)
# **matlab.io.fits.getColName**

Table column name

# **Syntax**

[colnum,colname] = getColNum(fptr,templt,casesen)

# **Description**

[colnum,colname] = getColNum(fptr,templt,casesen) gets the table column numbers and names of the columns whose names match an input template name. If casesen is true, then the column name match is case-sensitive. casesen defaults to false.

Specify the input column name template templt as a character vector or string scalar. templt may be either the exact name of the column to be searched for, or it may contain wildcard characters  $(*, ?, \text{ or } #)$ , or it may contain the integer number of the desired column (with the first column = 1). The  $'$ <sup>\*</sup> wildcard character matches any sequence of characters (including zero characters) and the '?' character matches any single character. The # wildcard matches any sequence of consecutive decimal digit characters  $(0-9)$ .

### **Examples**

Return all the columns starting with the letter 'C'.

```
import matlab.io.*
fptr = fits.openFile('tst0012.fits');
fits.movAbsHDU(fptr,2);
[nums, names] = fits.getColName(fptr,'C*');fits.closeFile(fptr);
```
# **See Also**

[getAColParms](#page-8674-0) | [getBColParms](#page-8675-0)

# <span id="page-8678-0"></span>**matlab.io.fits.getColType**

Scaled column data type, repeat value, width

# **Syntax**

 $[divpe, repeat, width] = getColType(fptr, column)$ 

# **Description**

 $[$ dtype, repeat, width $] = getColType(fptr, column)$  returns the data type, vector repeat value, and the width in bytes of a column in an ASCII or binary table.

This function corresponds to the fits get coltypell (ffgtclll) function in the CFITSIO library C API.

# **Examples**

Get information about the 'FLUX' column in the second HDU.

```
import matlab.io.*
fptr = fits.openFile('tst0012.fits');
fits.movAbsHDU(fptr,2);
[divpe, repeat, width] = fits.getColType(fptr, 5);fits.closeFile(fptr);
```
# **See Also**

[getEqColType](#page-8679-0)

# <span id="page-8679-0"></span>**matlab.io.fits.getEqColType**

Column data type, repeat value, width

# **Syntax**

 $[divpe, repeat, width] = getEqColType(fptr, column)$ 

# **Description**

 $[$ dtype, repeat, width] = getEqColType(fptr, colnum) returns the equivalent data type needed to store the scaled column data type, the vector repeat value, and the width in bytes of a column in an ASCII or binary table.

This function corresponds to the fits get eqcoltypell (ffeqtyll) function in the CFITSIO library C API.

### **Examples**

Get information about the 'FLUX' column in the second HDU.

```
import matlab.io.*
fptr = fits.openFile('tst0012.fits');
fits.movAbsHDU(fptr,2);
[divpe, repeat, width] = fits.getEqColType(fptr, 5);fits.closeFile(fptr);
```
# **See Also**

[getColType](#page-8678-0)

# <span id="page-8680-0"></span>**matlab.io.fits.getNumCols**

Number of columns in table

# **Syntax**

```
ncols = getNumCols(fptr)
```
# **Description**

ncols = getNumCols(fptr) gets the number of columns in the current FITS table. This function corresponds to the fits get num cols (ffgncl) function in the CFITSIO library C API.

### **Examples**

```
import matlab.io.*
fptr = fits.openFile('tst0012.fits');
fits.movAbsHDU(fptr,2);
ncols = fits.getNumCols(fptr);
nrows = fits.getNumRows(fptr);
fits.closeFile(fptr);
```
# **See Also**

[getNumRows](#page-8681-0)

## <span id="page-8681-0"></span>**matlab.io.fits.getNumRows**

Number of rows in table

# **Syntax**

```
nrows = getNumRows(fptr)
```
## **Description**

nrows = getNumRows(fptr) gets the number of rows in the current FITS table. This function corresponds to the fits\_get\_num\_rowsll (ffgnrwll) function in the CFITSIO library C API.

#### **Examples**

```
import matlab.io.*
fptr = fits.openFile('tst0012.fits');
fits.movAbsHDU(fptr,2);
ncols = fits.getNumCols(fptr);
nrows = fits.getNumRows(fptr);
fits.closeFile(fptr);
```
### **See Also**

[getNumCols](#page-8680-0)

# **matlab.io.fits.insertCol**

Insert column into table

# **Syntax**

```
insertCol(fptr,colnum,ttype,tform)
```
# **Description**

insertCol(fptr,colnum,ttype,tform) inserts a column into an ASCII or binary table. Specify ttype and tform as character vectors or string scalars.

This function corresponds to the fits insert col (fficol) function in the CFITSIO library C API.

# **Examples**

```
import matlab.io.*
fptr = fits.createFile('myfile.fits');
ttype = \{ 'Coll', 'Col2' \};tform = {'3A','1D'};
tunit = {\{m/s', 'candeda'\}};
fits.createTbl(fptr,'binary',0,ttype,tform,tunit,'my-table');
fits.insertCol(fptr,3,'Col3','3D');
fits.closeFile(fptr);
fitsdisp('myfile.fits','index',2);
```
# **See Also**

[insertRows](#page-8673-0)

# <span id="page-8683-0"></span>**matlab.io.fits.insertATbl**

Insert ASCII table after current HDU

#### **Syntax**

insertATbl(fptr,rowlen,nrows,ttype,tbcol,tform,tunit,extname)

#### **Description**

insertATbl(fptr,rowlen,nrows,ttype,tbcol,tform,tunit,extname) inserts a new ASCII table extension immediately following the current HDU. Any following extensions are shifted down to make room for the new extension. If there are no other following extensions, then the new table extension is simply appended to the end of the file. If the FITS file is currently empty then this routine creates a dummy primary array before appending the table to it. The new extension becomes the current HDU. If rowlen is 0, then CFITSIO calculates the default rowlen based on the tbcol and ttype values.

Specify tform as a cell array of character vectors or a string array that can take the following forms. In each case, 'w' and 'ww' represent the widths of the ASCII columns.

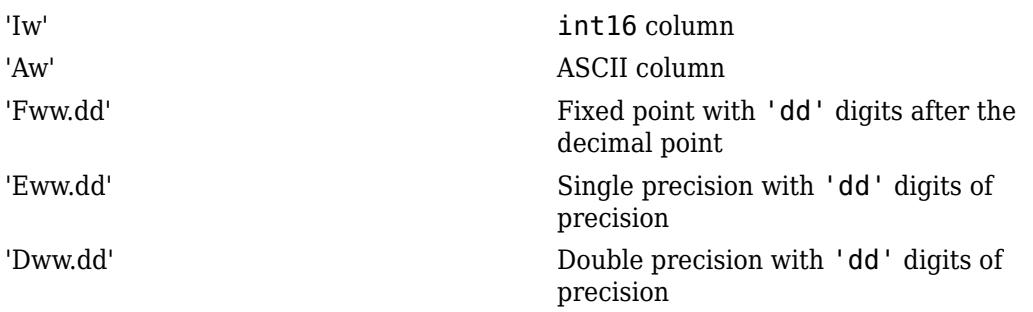

Binary tables are recommended instead of ASCII tables.

This function corresponds to the fits\_insert\_atbl(ffitab) function in the CFITSIO library C API.

### **Examples**

Create an ASCII table between two images.

```
import matlab.io.*
fptr = fits.createFile('myfile.fits');
fits.createImg(fptr,'uint8',[20 30]);
fits.createImg(fptr,'int16',[30 40]);
fits.movRelHDU(fptr,-1);
ttype = {'Name','Short','Fix','Double'};
tbcol = [1 17 28 43];
tform = {'A15','I10','F14.2','D12.4'};
tunit = \{'', 'm**2', 'cm', 'km/s'};
fits.insertATbl(fptr,0,0,ttype,tbcol,tform,tunit,'my-table');
fits.writeCol(fptr,1,1,char('abracadabra','hocus-pocus'));
fits.writeCol(fptr,2,1,int16([0; 1]));
fits.writeCol(fptr,3,1,[12.4; 4/3]);
fits.writeCol(fptr,4,1,[12.4; 4e8/3]);
fits.closeFile(fptr);
fitsdisp('myfile.fits','mode','min');
```
### **See Also**

[createTbl](#page-8668-0) | [insertBTbl](#page-8685-0)

# <span id="page-8685-0"></span>**matlab.io.fits.insertBTbl**

Insert binary table after current HDU

# **Syntax**

insertBTbl(fptr,nrows,ttype,tform,tunit,extname,pcount)

### **Description**

insertBTbl(fptr,nrows,ttype,tform,tunit,extname,pcount) inserts a new binary table extension immediately following the current HDU. Any following extensions are shifted down to make room for the new extension. If there are no other following extensions then the new table extension is simply appended to the end of the file. If the FITS file is currently empty then this routine creates a dummy primary array before appending the table to it. The new extension becomes the CHDU. If there are following extensions in the file and if the table contains variable-length array columns then pcount must specify the expected final size of the data heap. Otherwise, pcount must be zero.

Specify ttype, tform, and tunits as cell array of character vectors or a string array.

This function corresponds to the fits\_insert\_btbl (ffibin) function in the CFITSIO library C API.

#### **Examples**

Create a table following the primary array. Then, insert a new table just before it.

```
import matlab.io.*
fptr = fits.createFile('myfile.fits');
ttype = \{ 'Coll', 'Col2' \};
tform = {'9A','1D'};
tunit = {\{m/s, 'candeda'}\};
fits.createTbl(fptr,'binary',10,ttype,tform,tunit,'my-table');
fits.movRelHDU(fptr,-1);
fits.insertBTbl(fptr,5,ttype,tform,tunit,'my-new-table',0);
```
fits.closeFile(fptr); fitsdisp('myfile.fits');

# **See Also**

[createTbl](#page-8668-0) | [insertATbl](#page-8683-0)

# <span id="page-8687-0"></span>**matlab.io.fits.readATblHdr**

Read header information from current ASCII table

# **Syntax**

[rowlen,nrows,ttype,tbcol,tform,tunit,extname] = readATblHdr(fptr)

### **Description**

[rowlen,nrows,ttype,tbcol,tform,tunit,extname] = readATblHdr(fptr) reads header information for the current ASCII table.

This function corresponds to the fits read atblhdrll (ffghtbll) function in the CFITSIO library C API.

### **Examples**

```
import matlab.io.*
fptr = fits.openFile('tst0012.fits');
fits.movAbsHDU(fptr,5);
[rowlen,nrows,ttype,tbcol,tform,tunit,extname] = fits.readATblHdr(fptr);
fits.closeFile(fptr);
```
# **See Also**

[readBTblHdr](#page-8688-0)

# <span id="page-8688-0"></span>**matlab.io.fits.readBTblHdr**

Read header information from current binary table

# **Syntax**

[nrows,ttype,tform,tunit,extname,pcount] = readBTblHdr(fptr)

# **Description**

[nrows,ttype,tform,tunit,extname,pcount] = readBTblHdr(fptr) reads header information for the current binary table.

This function corresponds to the fits read btblhdrll (ffghbnll) function in the CFITSIO library C API.

# **Examples**

```
import matlab.io.*
fptr = fits.openFile('tst0012.fits');
fits.movAbsHDU(fptr,2);
[nrows,ttype,tform,tunit,extname,pcount] = fits.readBTblHdr(fptr);
fits.closeFile(fptr);
```
# **See Also**

[readATblHdr](#page-8687-0)

# <span id="page-8689-0"></span>**matlab.io.fits.readCol**

Read rows of ASCII or binary table column

### **Syntax**

```
[coldata,nullval] = readCol(fptr,colnum)
[coldata,nullval] = readCol(fptr,colnum,firstrow,numrows)
```
#### **Description**

[coldata,nullval] = readCol(fptr,colnum) reads an entire column from an ASCII or binary table column. nullval is a logical array specifying if a particular element of coldata should be treated as undefined. It is the same size as coldata.

[coldata,nullval] = readCol(fptr,colnum,firstrow,numrows) reads a subsection of rows from an ASCII or binary table column.

The MATLAB data type returned by readCol corresponds to the data type returned by getEqColType.

This function corresponds to the fits read col (ffgcv) function in the CFITSIO library C API.

### **Examples**

Read an entire column.

```
import matlab.io.*
fptr = fits.openFile('tst0012.fits');
fits.movAbsHDU(fptr,2);
colnum = fits.getColName(fptr,'flux');
fluxdata = fits.readCol(fptr,colnum);
fits.closeFile(fptr);
```
Read the first five rows in a column.

```
import matlab.io.*
fptr = fits.openFile('tst0012.fits');
fits.movAbsHDU(fptr,2);
colnum = fits.getColName(fptr,'flux');
fluxdata = fits.readCol(fptr, column, 1, 5);fits.closeFile(fptr);
```
#### **See Also**

[writeCol](#page-8693-0)

# **matlab.io.fits.setTscale**

Reset image scaling

#### **Syntax**

```
setTscale(fptr,colnum,tscale,tzero)
```
#### **Description**

setTscale(fptr,colnum,tscale,tzero) resets the scaling factors for a table column according to the equation:

```
output = (FITS array) * tscale + tzero
```
The inverse formula is used when writing data values to the FITS file.

This only affects the automatic scaling performed when the data elements are read. It does not change the tscale and tzero keyword values.

#### **Examples**

Turn off automatic scaling in a table column where the tscale and tzero keywords are present.

```
import matlab.io.*
fptr = fits.openFile('tst0012.fits');
fits.movAbsHDU(fptr,2);
scaled data = fits.readCol(fptr,3);
fits.setTscale(fptr,3,1.0,0.0);
unscaled_data = fits.readCol(fptr,3);
fits.closeFile(fptr);
```
# **See Also**

[readImg](#page-8626-0)

# <span id="page-8693-0"></span>**matlab.io.fits.writeCol**

Write elements into ASCII or binary table column

# **Syntax**

writeCol(fptr,colnum,firstrow,coldata)

#### **Description**

writeCol(fptr,colnum,firstrow,coldata) writes elements into an ASCII or binary table extension column.

**Note** If you use the writeCol function to write complex data to a column defined by a noncomplex data type, then writeCol ignores the imaginary part and only writes the real part to the column. To write complex data correctly, define the format of the table column appropriately using the tform argument of the [createTbl](#page-8668-0) function.

When writing rows of data to a variable length field, coldata must be a cell array.

This function corresponds to the fits write col (ffpcl) function in the CFITSIO library C API.

# **Examples**

Write to a table with ASCII, uint8, double-precision, and variable-length doubleprecision columns.

```
import matlab.io.*
fptr = fits.createFile('myfile.fits');
ttype = {'Col1','Col2','Col3','Col4'};
tform = {'3A','3B','1D','1PD'};
tunit = {'m/s','kg/m^3','candela','parsec'};
fits.createTbl(fptr,'binary',0,ttype,tform,tunit,'my-table');
```

```
fits.writeCol(fptr,1,1,['dog'; 'cat']);
fits.writeCol(fptr,2,1,[0 1 2; 3 4 5; 6 7 8; 9 10 11]);
fits.writeCol(fptr,3,1,[1; 2; 3; 4]);
fits.writeCol(fptr,4,1,{1;[1 2];[1 2 3];[1 2 3 4]});
fits.closeFile(fptr);
fitsdisp('myfile.fits','index',2,'mode','full');
```
Write to a table with logical, bit, double precision, and variable-length complex singleprecision columns.

```
import matlab.io.*
fptr = fits.createFile('myfile.fits');
ttype = {'Col1','Col2','Col3','Col4'};
tform = {'2L','3X','1D','1PC'};
tunit = {\'', 'kg/m^3', 'candela', 'parsec'};
fits.createTbl(fptr,'binary',0,ttype,tform,tunit,'my-table');
fits.writeCol(fptr,1,1,[false false; true false]);
fits.writeCol(fptr,2,1,int8([0 1 1; 1 1 1; 1 1 1; 1 0 1]));
fits.writeCol(fptr,3,1,[1; 2; 3; 4]);
data = cell(4,1);data{1} = single(1);data{2} = single(1+2j);data{3} = single([1j 2 3+j]);data{4} = single([1 2+3j 3 4]);fits.writeCol(fptr,4,1,data);
fits.closeFile(fptr);
fitsdisp('myfile.fits','index',2,'mode','full');
```
#### **See Also**

[createTbl](#page-8668-0) | [readCol](#page-8689-0)

# **matlab.io.fits.getConstantValue**

Numeric value of named constant

# **Syntax**

N = getConstantValue(name)

## **Description**

N = getConstantValue(name) returns the numeric value corresponding to the named CFITSIO constant specified as a character vector or string scalar.

## **Examples**

import matlab.io.\* n = fits.getConstantValue('BYTE\_IMG');

# **matlab.io.fits.getVersion**

Revision number of the CFITSIO library

# **Syntax**

 $V = getVersion()$ 

# **Description**

V = getVersion() returns the revision number of the CFITSIO library. This function corresponds to the fits\_get\_version (ffvers) function in the CFITSIO library C API.

### **Examples**

import matlab.io.\* v = fits.getVersion();

# **matlab.io.fits.getOpenFiles**

List of open FITS files

# **Syntax**

```
fptrs = getOpenFiles()
```
### **Description**

fptrs = getOpenFiles() returns a list of file pointers of all open FITS files.

# **Examples**

```
import matlab.io.*
fptr = fits.openFile('tst0012.fits');
clear fptr;
fptr = fits.getOpenFiles(); 
fits.closeFile(fptr);
```
### **See Also**

[closeFile](#page-8610-0) | [openDiskFile](#page-8617-0) | [openFile](#page-8615-0)

# **matlab.io.hdf4.sd**

Interact directly with HDF4 multifile scientific data set (SD) interface

#### **Description**

To use these MATLAB functions, you should be familiar with the HDF SD C API. In most cases, the syntax of the MATLAB function is similar to the syntax of the corresponding HDF library function. The functions are implemented as the package matlab.io.hdf4.sd. To use this package, prefix the function name with a package path, or use the import function to add the package to the current import list, prior to calling the function, for example,

import matlab.io.hdf4.\* sdID = sd.start('myfile.hdf','read');

#### **Access**

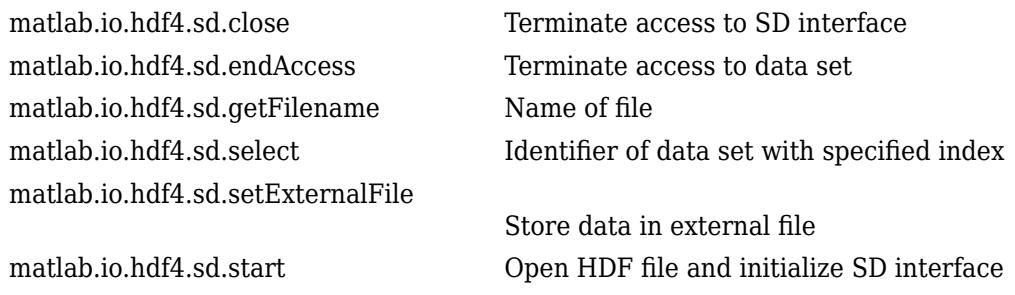

#### **Read/Write**

[matlab.io.hdf4.sd.create](#page-8703-0) Create new data set [matlab.io.hdf4.sd.readData](#page-8734-0) Read subsample of data [matlab.io.hdf4.sd.setFillMode](#page-8750-0) Set current fill mode of file [matlab.io.hdf4.sd.writeData](#page-8760-0) Write to data set

#### **Inquiry**

[matlab.io.hdf4.sd.getFillValue](#page-8721-0) Fill value for data set [matlab.io.hdf4.sd.getInfo](#page-8722-0) Information about data set [matlab.io.hdf4.sd.idType](#page-8725-0) Type of object [matlab.io.hdf4.sd.nameToIndex](#page-8730-0) Index value of named data set [matlab.io.hdf4.sd.nameToIndices](#page-8731-0)

matlab.io.hdf4.sd.fileInfo Number of data sets and global attributes in file [matlab.io.hdf4.sd.getCompInfo](#page-8710-0) Information about data set compression [matlab.io.hdf4.sd.idToRef](#page-8724-0) Reference number corresponding to data set identifier [matlab.io.hdf4.sd.isCoordVar](#page-8726-0) Determine if data set is a coordinate variable [matlab.io.hdf4.sd.isRecord](#page-8728-0) Determine if data set is appendable List of data sets with same name

[matlab.io.hdf4.sd.refToIndex](#page-8736-0) Index of data set corresponding to reference number

#### **Dimensions**

[matlab.io.hdf4.sd.getDimID](#page-8714-0) Dimension identifier [matlab.io.hdf4.sd.getDimScale](#page-8716-0) Scale data for dimension [matlab.io.hdf4.sd.setDimScale](#page-8747-0) Set scale values for dimension

matlab io.hdf4.sd.dimInfo Information about dimension matlab io.hdf4.sd.setDimName Associate name with dimension

#### **User-defined Attributes**

[matlab.io.hdf4.sd.attrInfo](#page-8701-0) Information about attribute [matlab.io.hdf4.sd.readAttr](#page-8732-0) Read attribute value [matlab.io.hdf4.sd.setAttr](#page-8738-0) Write attribute value

matlab.io.hdf4.sd.findAttr Index of specified attribute

#### **Predefined Attributes**

[matlab.io.hdf4.sd.getFillValue](#page-8721-0) Fill value for data set [matlab.io.hdf4.sd.setFillValue](#page-8752-0) Set fill value for data set

[matlab.io.hdf4.sd.getCal](#page-8708-0) Data set calibration information [matlab.io.hdf4.sd.getDataStrs](#page-8712-0) Predefined attributes for data set [matlab.io.hdf4.sd.getDimStrs](#page-8718-0) Predefined attributes for dimension [matlab.io.hdf4.sd.getRange](#page-8723-0) Maximum and minimum range values [matlab.io.hdf4.sd.setCal](#page-8740-0) Set data set calibration information [matlab.io.hdf4.sd.setDataStrs](#page-8745-0) Set predefined attributes for data set [matlab.io.hdf4.sd.setDimStrs](#page-8748-0) Set label, unit, and format attributes [matlab.io.hdf4.sd.setRange](#page-8755-0) Set maximum and minimum range value for data set

#### **Chunking/Tiling Operations**

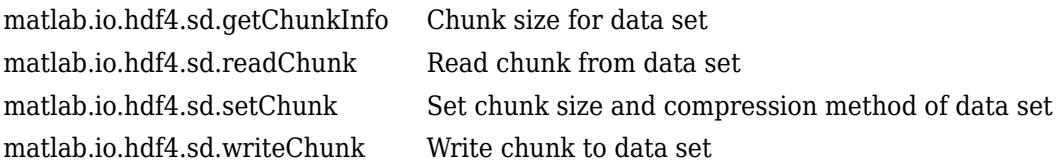

#### **Compression**

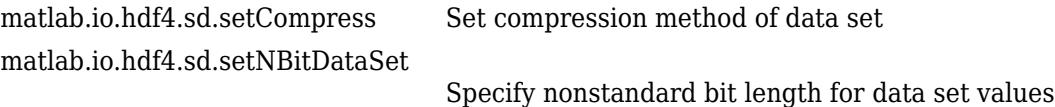

## <span id="page-8701-0"></span>**matlab.io.hdf4.sd.attrInfo**

**Package:** matlab.io.hdf4.sd

Information about attribute

#### **Syntax**

[name,datatype,nelts] = attrInfo(objID,idx)

### **Description**

[name,datatype,nelts] = attrInfo(objID,idx) returns the name, data type, and number of elements in the specified attribute. The attribute is specified by its zero-based index value. objID can be either an SD interface identifier, a data set identifier, or a dimension identifier.

This function corresponds to the SDattrinfo function in the HDF library C API.

### **Examples**

```
import matlab.io.hdf4.*
sdID = sd.start('sd.hdf');idx = sd.findAttr(sdID, 'creation date');
[name,datatype,nelts] = sd.attrInfo(sdID,idx);
data = sd.readAttr(sdID, idx);
sd.close(sdID);
```
# **See Also**

[sd.findAttr](#page-8707-0)

# <span id="page-8702-0"></span>**matlab.io.hdf4.sd.close**

**Package:** matlab.io.hdf4.sd

Terminate access to SD interface

# **Syntax**

sd.close(sdID)

# **Description**

sd.close(sdID) closes the file identified by sdID.

This function corresponds to the SDend function in the HDF C API.

# **Examples**

```
import matlab.io.hdf4.*
sdID = sd.start('sd.hdf');idx = sd.nameToIndex(sdID,'temperature');
sdsID = sd.select(sdID,idx);
sd.endAccess(sdsID);
sd.close(sdID);
```
# **See Also**

[sd.start](#page-8756-0)

## <span id="page-8703-0"></span>**matlab.io.hdf4.sd.create**

**Package:** matlab.io.hdf4.sd

Create new data set

#### **Syntax**

sdsID = create(sdID, name, datatype, dims)

## **Description**

 $sdsID = create(sdID, name, datatype, dims)$  creates a data set with the given name name, data type datatype, and dimension sizes dims.

To create a data set with an unlimited dimension, the last value in dims should be set to  $\Omega$ .

This function corresponds to the SDcreate function in the HDF library C API, but because MATLAB uses FORTRAN-style ordering, the dims parameter is reversed with respect to the C library API.

#### **Examples**

Create a 3D data set with an unlimited dimension.

```
import matlab.io.hdf4.*
sdID = sd.start('myfile.hdf','create');
sdsID = sd.create(sdID,'temperature','double',[10 20 0]);
sd.endAccess(sdsID);
sd.close(sdID);
```
#### **See Also**

[sd.endAccess](#page-8705-0)

# <span id="page-8704-0"></span>**matlab.io.hdf4.sd.dimInfo**

**Package:** matlab.io.hdf4.sd

Information about dimension

#### **Syntax**

```
[name,dimlen,datatype,nattrs] = dimInfo(dimID)
```
# **Description**

[name,dimlen,datatype,nattrs] = dimInfo(dimID) returns the name, length, data type, and number of attributes of the specified dimension.

This function corresponds to the SDdiminfo function in the HDF library C API.

# **Examples**

Read a 2-by-3 portion of a data set.

```
import matlab.io.hdf4.*
sdID = sd.start('sd.hdf');idx = sd.nameToIndex(sdID,'latitude');
sdsID = sd.setect(sdID, idx);dimID = sd.getDimID(sdsID, 0);[name,dimlen,datatype,nattrs] = sd.dimInfo(dimID);
sd.endAccess(sdsID);
sd.close(sdID);
```
# **See Also**

[sd.getDimID](#page-8714-0)

# <span id="page-8705-0"></span>**matlab.io.hdf4.sd.endAccess**

**Package:** matlab.io.hdf4.sd

Terminate access to data set

### **Syntax**

sd.endAccess(sdsID)

## **Description**

sd.endAccess(sdsID) terminates access to the data set identified by sdsID. Failing to call this function after all operations on the specified data set are complete may result in loss of data.

This function corresponds to the SDendaccess function in the HDF library C API.

#### **Examples**

```
import matlab.io.hdf4.*
sdID = sd.start('sd.hdf');idx = sd.nameToIndex(sdID,'temperature');
sdsID = sd.select(sdID,idx);
sd.endAccess(sdsID);
sd.close(sdID);
```
### **See Also**

[sd.close](#page-8702-0) | [sd.select](#page-8737-0)

# <span id="page-8706-0"></span>**matlab.io.hdf4.sd.fileInfo**

**Package:** matlab.io.hdf4.sd

Number of data sets and global attributes in file

#### **Syntax**

[ndatasets,ngatts] = fileInfo(sdID)

### **Description**

 $[ndatasets, ngatts] = fileInfo(sdID) returns the number of data sets$ ndatasets and the number of global attributes ngatts in the file identified by sdID.

ndatasets includes the number of coordinate variable data sets.

This function corresponds to the SDfileinfo function in the HDF library C API.

#### **Examples**

```
import matlab.io.hdf4.*
sdID = sd.start('sd.hdf'):
[ndatasets,ngatts] = sd.fileInfo(sdID);
sd.close(sdID);
```
# **See Also**

[sd.getInfo](#page-8722-0)

# <span id="page-8707-0"></span>**matlab.io.hdf4.sd.findAttr**

**Package:** matlab.io.hdf4.sd

Index of specified attribute

#### **Syntax**

idx = findAttr(objID,attrname)

#### **Description**

 $idx = findAttr(objID,attrname)$  returns the index of the attribute specified by attrname. The objID input can be either an SD interface identifier, a data set identifier, or a dimension identifier.

The function corresponds to the SDfindattr function in the HDF library C API.

### **Examples**

```
import matlab.io.hdf4.*
sdID = sd.start('sd.hdf');idx = sd.findAttr(sdID, 'creation date');
data = sd.readAttr(sdID,idx);sd.close(sdID);
```
#### **See Also**

[sd.getDimID](#page-8714-0) | [sd.readAttr](#page-8732-0) | [sd.select](#page-8737-0) | [sd.start](#page-8756-0)

# <span id="page-8708-0"></span>**matlab.io.hdf4.sd.getCal**

**Package:** matlab.io.hdf4.sd

Data set calibration information

# **Syntax**

```
[cal,calErr,offset,offsetErr,datatype] = getCal(sdsID)
```
# **Description**

[cal,calErr,offset,offsetErr,datatype] = getCal(sdsID) retrieves the calibration information associated with a data set.

This function corresponds to the SDgetcal function in the HDF library C API.

# **Examples**

```
import matlab.io.hdf4.*
sdID = sd.start('sd.hdf');idx = sd.nameToIndex(sdID,'temperature');
sdsID = sd.setect(sdID, idx);[cal,calErr,offset,offsetErr,dtype] = sd.getCal(sdsID);
sd.endAccess(sdsID);
sd.close(sdID);
```
# **See Also**

[sd.setCal](#page-8740-0)

# <span id="page-8709-0"></span>**matlab.io.hdf4.sd.getChunkInfo**

**Package:** matlab.io.hdf4.sd

Chunk size for data set

#### **Syntax**

chunkDims = getChunkInfo(sdsID)

#### **Description**

chunkDims = getChunkInfo(sdsID) returns the chunk size for the data set specified by sdsID. If a data set is chunked, the dimensions of the chunks is returned in chunkDims. Otherwise chunkDims is [].

This function corresponds to the SDgetchunkinfo function in the HDF library C API, but because MATLAB uses FORTRAN-style ordering, the chunkDims parameter is reversed with respect to the C library API.

#### **Examples**

```
import matlab.io.hdf4.*
sdID = sd.start('sd.hdf');idx = sd.nameToIndex(sdID,'temperature');
sdsID = sd.setect(sdID, idx);cdims = sd.getChunkInfo(sdsID);
sd.endAccess(sdsID);
sd.close(sdID);
```
#### **See Also**

[sd.getCompInfo](#page-8710-0) | [sd.setChunk](#page-8741-0)

# <span id="page-8710-0"></span>**matlab.io.hdf4.sd.getCompInfo**

**Package:** matlab.io.hdf4.sd

Information about data set compression

# **Syntax**

```
[comptype,compparms] = getCompType(sdsID)
```
# **Description**

[comptype,compparms] = getCompType(sdsID) retrieves the compression type and compression information for a data set. comptype can be one of the following values.

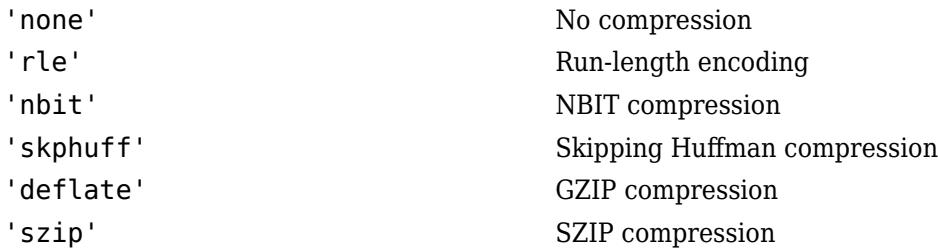

If comptype is 'none' or 'rle', then compparms is [].

If comptype is 'nbit', then compparms is a 4-element array.

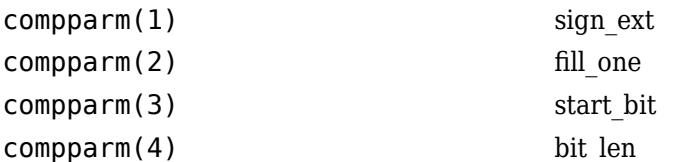

If comptype is 'deflate', then compparms contains the deflation value, a number between 0 and 9.

If comptype is 'szip', them compparms is a 5-element array. Consult the HDF Reference Manual for details on SZIP compression.

This function corresponds to the SDgetcompinfo function in the HDF library C API.

#### **Examples**

```
import matlab.io.hdf4.*
sdID = sd.start('myfile.hdf','create');
sdsID = sd.create(sdID,'temperature','double',[100 50]);
sd.setCompress(sdsID,'deflate',5);
[comptype,compparm] = sd.getCompInfo(sdsID);
sd.endAccess(sdsID);
sd.close(sdID);
```
#### **See Also**

[sd.setCompress](#page-8743-0) | [sd.setNBitDataSet](#page-8753-0)
# <span id="page-8712-0"></span>**matlab.io.hdf4.sd.getDataStrs**

**Package:** matlab.io.hdf4.sd

Predefined attributes for data set

#### **Syntax**

```
[label,unit,format,coordsys] = getDataStrs(sdsID)
[label,unit,format,coordsys] = getDataStrs(sdsID,maxlen)
```
#### **Description**

[label, unit, format, coordsys] = getDataStrs(sdsID) returns the label, unit, format, and coordsys attributes for the data set identified by sdsID.

[label,unit,format,coordsys] = getDataStrs(sdsID,maxlen) returns the label, unit, format, and coordsys attributes for the data set identified by sdsID. The maxlen input is the maximum length of the attribute text. It defaults to 1000 if not specified.

This function corresponds to the SDgetdatastrs function in the HDF library C API.

```
import matlab.io.hdf4.*
sdID = sd.start('sd.hdf');idx = sd.nameToIndex(sdID,'temperature');
sdsID = sd.setect(sdID, idx);[label,unit,fmt,coordsys] = sd.getDataStrs(sdsID);
sd.endAccess(sdsID);
sd.close(sdID);
```
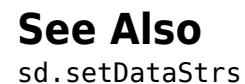

# **matlab.io.hdf4.sd.getDimID**

**Package:** matlab.io.hdf4.sd

Dimension identifier

## **Syntax**

dimID = getDimID(sdsID,dimnumber)

## **Description**

dimID = getDimID(sdsID,dimnumber) returns the identifier of the dimension given its index.

**Note** MATLAB uses Fortran-style indexing while the HDF library uses C-style indexing. The order of the dimension identifiers retrieved with sd.getDimID are reversed from what would be retrieved via the C API.

This function corresponds to the SDgetdimid function in the HDF library C API.

# **Examples**

Read an entire data set.

```
import matlab.io.hdf4.*
sdID = sd.start('sd.hdf');idx = sd.nameToIndex(sdID,'temperature');
sdsID = sd.select(sdID,idx);
dimID0 = sd.getDimID(sdsID, 0);dimID1 = sd.getDimID(sdsID,1);
sd.endAccess(sdsID);
sd.close(sdID);
```
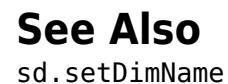

# <span id="page-8716-0"></span>**matlab.io.hdf4.sd.getDimScale**

**Package:** matlab.io.hdf4.sd

Scale data for dimension

# **Syntax**

scale = getDimScale(dimID)

# **Description**

scale = getDimScale(dimID) returns the scale values of the dimension identified by dimID.

This function corresponds to the SDgetdimscale function in the HDF library C API.

```
import matlab.io.hdf4.*
sdID = sd.start('myfile.hdf','create');
sdsID = sd.create(sdID,'temperature','double',20);
dimID = sd.getDimID(sdsID, 0);sd.setDimName(dimID,'x');
sd.setDimScale(dimID,0:5:95);
sd.endAccess(sdsID);
sd.close(sdID);
sdID = sd.start('myfile.hdf');
idx = sd.nameToIndex(sdID,'temperature');
sdsID = sd.setect(sdID, idx);dimID = sd.getDimID(sdsID, 0);scale = sd.getDimScale(dimID);
sd.endAccess(sdsID);
sd.close(sdID);
```
# **See Also**

[sd.dimInfo](#page-8704-0) | [sd.setDimScale](#page-8747-0)

# **matlab.io.hdf4.sd.getDimStrs**

**Package:** matlab.io.hdf4.sd

Predefined attributes for dimension

### **Syntax**

[label,unit,format] = getDimStrs(dimID)

# **Description**

[label,unit,format] = getDimStrs(dimID) returns the label, unit, and format attributes for the dimension identified by dimID.

This function corresponds to the SDgetdimstrs function in the HDF library C API.

```
import matlab.io.hdf4.*
sdID = sd.start('myfile.hdf','create');
sdsID = sd.create(sdID,'temperature','double',20);
dimID = sd.getDimID(sdsID, 0);sd.setDimName(dimID,'x');
sd.setDimStrs(dimID,'xdim','none','%d');
sd.endAccess(sdsID);
sd.close(sdID);
sdID = sd.start('myfile.hdf');
idx = sd.nameToIndex(sdID,'temperature');
sdsID = sd.setect(sdID, idx);dimID = sd.getDimID(sdsID, 0);[label,unit,fmt] = sd.getDimStrs(dimID);
sd.endAccess(sdsID);
sd.close(sdID);
```
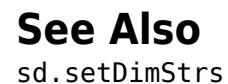

# **matlab.io.hdf4.sd.getFilename**

**Package:** matlab.io.hdf4.sd

Name of file

# **Syntax**

filename = getFilename(sdID)

# **Description**

filename = getFilename(sdID) retrieves the name of a file previously opened with the sd package with identifier sdID.

This function corresponds to the SDgetfilename function in the HDF library C API.

# **Examples**

```
import matlab.io.hdf4.*
sdID = sd.start('sd.hdf');filename = sd.getFilename(sdID);
sd.close(sdID);
```
### **See Also**

[sd.getInfo](#page-8722-0) | [sd.start](#page-8756-0)

# **matlab.io.hdf4.sd.getFillValue**

**Package:** matlab.io.hdf4.sd

Fill value for data set

#### **Syntax**

fillvalue = getFillValue(sdsID)

## **Description**

fillvalue = getFillValue(sdsID) returns the fill value for a data set.

This function corresponds to the SDgetfillvalue function in the HDF library C API.

### **Examples**

```
import matlab.io.hdf4.*
sdID = sd.start('sd.hdf');idx = sd.nameToIndex(sdID,'temperature');
sdsID = sd.select(sdID,idx);
fillvalue = sd.getFillValue(sdsID);
sd.endAccess(sdsID);
sd.close(sdID);
```
#### **See Also**

[sd.setFillValue](#page-8752-0)

# <span id="page-8722-0"></span>**matlab.io.hdf4.sd.getInfo**

**Package:** matlab.io.hdf4.sd

Information about data set

#### **Syntax**

[name,dims,datatype,nattrs] = getInfo(sdsID)

### **Description**

[name,dims,datatype,nattrs] = getInfo(sdsID) returns the name, extents, and number of attributes of the data set identified by sdsID.

This function corresponds to the SDgetinfo function in the HDF library C API, but because MATLAB uses FORTRAN-style ordering, the dims parameter is reversed with respect to the C library API.

# **Examples**

```
import matlab.io.hdf4.*
sdID = sd.start('sd.hdf');idx = sd.nameToIndex(sdID,'temperature');
sdsID = sd.setect(sdID, idx);[name, dims, datatype, natters] = sd.getInfo(sdsID);sd.endAccess(sdsID);
sd.close(sdID);
```
#### **See Also**

[sd.attrInfo](#page-8701-0) | [sd.dimInfo](#page-8704-0) | [sd.fileInfo](#page-8706-0)

# **matlab.io.hdf4.sd.getRange**

**Package:** matlab.io.hdf4.sd

Maximum and minimum range values

#### **Syntax**

```
[maxval,minval] = getRange(sdsID)
```
#### **Description**

[maxval,minval] = getRange(sdsID) retrieves the "valid range" two-element attribute value.

This function corresponds to the SDgetrange function in the HDF library C API.

### **Examples**

```
import matlab.io.hdf4.*
sdID = sd.start('sd.hdf');idx = sd.nameToIndex(sdID,'temperature');
sdsID = sd.select(sdID,idx);
[maxval,minval] = sd.getRange(sdsID);
sd.endAccess(sdsID);
sd.close(sdID);
```
### **See Also**

[sd.setRange](#page-8755-0)

# <span id="page-8724-0"></span>**matlab.io.hdf4.sd.idToRef**

**Package:** matlab.io.hdf4.sd

Reference number corresponding to data set identifier

### **Syntax**

ref = idToRef(sdsID)

# **Description**

 $ref = idToRef(sdsID)$  returns the reference number corresponding to the data set.

This function corresponds to the SDidtoref function in the HDF library C API.

### **Examples**

```
import matlab.io.hdf4.*
sdID = sd.start('sd.hdf');idx = sd.nameToIndex(sdID,'temperature');
sdsID = sd.setect(sdID, idx);ref = sd.idToRef(sdsID);
sd.endAccess(sdsID);
sd.close(sdID);
```
# **See Also**

[sd.refToIndex](#page-8736-0)

# **matlab.io.hdf4.sd.idType**

**Package:** matlab.io.hdf4.sd

Type of object

#### **Syntax**

 $objtype = idType(objID)$ 

### **Description**

objtype = idType(objID) returns the type of object that objID represents. Possible values for objtype are:

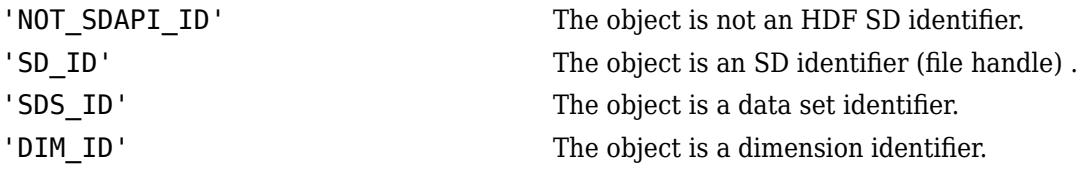

This function corresponds to the SDidtype function in the HDF library C API.

```
import matlab.io.hdf4.*
sdID = sd.start('sd.hdf');objType = sd.idType(sdID);sd.close(sdID);
```
# <span id="page-8726-0"></span>**matlab.io.hdf4.sd.isCoordVar**

**Package:** matlab.io.hdf4.sd

Determine if data set is a coordinate variable

#### **Syntax**

TF = isCoordVar(sdsID)

# **Description**

TF = isCoordVar(sdsID) returns true if a data set is a coordinate variable and returns false otherwise.

This function corresponds to the SDiscoordvar function in the HDF library C API.

```
import matlab.io.hdf4.*
sdID = sd.start('sd.hdf');ndataset = sd.fitileInfo(sdID);
for idx = 0:ndataset-1sdsID = sd.setect(sdID, idx); sdsName = sd.getInfo(sdsID);
     fprintf('%s (index %d) ', sdsName, idx);
     if ( sd.isCoordVar(sdsID) )
         fprintf('is a coordinate variable.\n');
     else
         fprintf('is not a coordinate variable.\n');
     end
     sd.endAccess(sdsID);
end
sd.close(sdID);
```
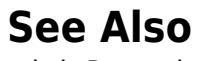

[sd.isRecord](#page-8728-0)

# <span id="page-8728-0"></span>**matlab.io.hdf4.sd.isRecord**

**Package:** matlab.io.hdf4.sd

Determine if data set is appendable

### **Syntax**

TF = isRecord(sdsID)

# **Description**

TF = isRecord(sdsID) determines if the data set specified by sdsID is appendable, meaning that the slowest changing dimension is unlimited.

This function corresponds to the SDisrecord function in the HDF library C API.

```
import matlab.io.hdf4.*
sdID = sd.start('sd.hdf');ndataset = sd.fitileInfo(sdID);
for idx = 0:ndataset-1sdsID = sd.setect(sdID, idx); sdsName = sd.getInfo(sdsID);
     if sd.isRecord(sdsID)
         fprintf('%s is a record variable.\n',sdsName);
     else
        fprintf('%s is not a record variable.\n', sdsName);
     end
     sd.endAccess(sdsID);
end
sd.close(sdID);
```
# **See Also**

[sd.isCoordVar](#page-8726-0)

# <span id="page-8730-0"></span>**matlab.io.hdf4.sd.nameToIndex**

**Package:** matlab.io.hdf4.sd

Index value of named data set

#### **Syntax**

 $idx = nameToIndex(sdID, sdsname)$ 

### **Description**

 $idx = nameToIndex(sdID, sdsname)$  returns the index of the data set with the name specified by sdsname. If there is more than one data set with the same name, the routine returns the index of the first one.

This function corresponds to the SDnametoindex function in the HDF C API.

### **Examples**

```
import matlab.io.hdf4.*
sdID = sd.start('sd.hdf','read');
idx = sd.nameToIndex(sdID,'temperature');
sd.close(sdID);
```
# **See Also**

[sd.select](#page-8737-0)

# **matlab.io.hdf4.sd.nameToIndices**

**Package:** matlab.io.hdf4.sd

List of data sets with same name

#### **Syntax**

varstruct = nameToIndices(sdID, sdsname)

### **Description**

varstruct = nameToIndices(sdID, sdsname) returns a structure array for all data sets with the same name. Each element of varstruct has two fields.

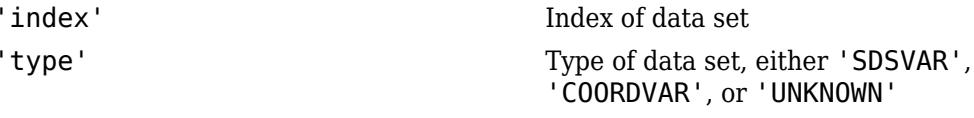

This function corresponds to the SDnametoindices function in the HDF library C API.

#### **Examples**

```
import matlab.io.hdf4.*
sdID = sd.start('sd.hdf');varlist = sd.nameToIndices(sdID, 'latitude');
sd.close(sdID);
```
#### **See Also**

[sd.isCoordVar](#page-8726-0) | [sd.setDimScale](#page-8747-0)

# <span id="page-8732-0"></span>**matlab.io.hdf4.sd.readAttr**

**Package:** matlab.io.hdf4.sd

Read attribute value

#### **Syntax**

 $data = readAttr(objID, idx)$ 

#### **Description**

 $data = readAttr(objID, idx) reads the value of the attribute specified by index idx.$ The objID input can be an SD interface identifier, a data set identifier, or a dimension identifier. idx is a zero-based index.

This function corresponds to the SDreadattr function in the HDF library C API.

### **Examples**

```
import matlab.io.hdf4.*
sdID = sd.start('sd.hdf');idx = sd.findAttr(sdID, 'creation date');
data = sd.readAttr(sdID,idx);sd.close(sdID);
```
#### **See Also**

[sd.findAttr](#page-8707-0) | [sd.setAttr](#page-8738-0)

## <span id="page-8733-0"></span>**matlab.io.hdf4.sd.readChunk**

**Package:** matlab.io.hdf4.sd

Read chunk from data set

#### **Syntax**

datachunk = readChunk(sdsID,origin)

#### **Description**

datachunk = readChunk(sdsID,origin) reads an entire chunk of data from the data set identified by sdsID. The origin input specifies the location of the chunk in zerobased chunking coordinates, not in data set coordinates.

This function corresponds to the SDreadchunk function in the HDF library C API, but because MATLAB uses FORTRAN-style ordering, the origin parameter is reversed with respect to the C library API.

#### **Examples**

```
import matlab.io.hdf4.*
sdID = sd.start('sd.hdf');idx = sd.nameToIndex(sdID,'temperature');
sdsID = sd.setect(sdID, idx);dataChunk = sd.readChunk(sdsID,[0 1]);
sd.endAccess(sdsID);
sd.close(sdID);
```
#### **See Also**

[sd.writeChunk](#page-8758-0) | [sd.writeData](#page-8760-0)

## **matlab.io.hdf4.sd.readData**

**Package:** matlab.io.hdf4.sd

Read subsample of data

#### **Syntax**

```
data = readData(sdsID)data = readData(sdsID,start,count)
data = readData(sdsID,start,count,stride)
```
#### **Description**

 $data = readData(sdsID)$  reads all of the data for the data set identified by sdsID.

 $data = readData(sdsID, start, count) reads a contiguous hyperslab of data from$ the data set identified by sdsID. The start input specifies the starting position from where the hyperslab is read. count specifies the number of values to read along each data set dimension.

data = readData(sdsID, start, count, stride) reads a strided hyperslab of data from the data set identified by sdsID.

start, count, and stride use zero-based indexing.

This function corresponds to the SDreaddata function in the HDF library C API, but because MATLAB uses FORTRAN-style ordering, the start, count, and stride parameters are reversed with respect to the C library API.

# **Examples**

Read an entire data set.

import matlab.io.hdf4.\*  $sdID = sd.start('sd.hdf');$ 

```
idx = sd.nameToIndex(sdID,'temperature');
sdsID = sd.setect(sdID, idx);data = sd.readData(sdsID);
sd.endAccess(sdsID);
sd.close(sdID);
```
Read a 2-by-3 portion of a data set.

```
import matlab.io.hdf4.*
sdID = sd.start('sd.hdf');idx = sd.nameToIndex(sdID,'temperature');
sdsID = sd.select(sdID,idx);
data = sd.readData(sdsID, [0 0], [2 3]);sd.endAccess(sdsID);
sd.close(sdID);
```
# **See Also**

[sd.writeData](#page-8760-0)

# <span id="page-8736-0"></span>**matlab.io.hdf4.sd.refToIndex**

**Package:** matlab.io.hdf4.sd

Index of data set corresponding to reference number

#### **Syntax**

```
idx = refToIndex(sdID, ref)
```
#### **Description**

 $idx = refToIndex(sdID, ref)$  returns the index of the data set identified by its reference number ref. The idx output can then be passed to sd. select, to obtain a data set identifier.

This function corresponds to the SDreftoindex function in the HDF library C API.

### **Examples**

```
import matlab.io.hdf4.*
sdID = sd.start('sd.hdf','read');
idx = sd.nameToIndex(sdID,'temperature');
sdsID = sd.setect(sdID, idx);ref = sd.idToRef(sdsID);idx2 = sd.refToIndex(sdID,ref);sd.endAccess(sdsID);
sd.close(sdID);
```
#### **See Also**

[sd.idToRef](#page-8724-0) | [sd.select](#page-8737-0)

# <span id="page-8737-0"></span>**matlab.io.hdf4.sd.select**

**Package:** matlab.io.hdf4.sd

Identifier of data set with specified index

#### **Syntax**

sdsID = select(sdID,IDX)

### **Description**

sdsID = select(sdID, IDX) returns the identifier of the data set specified by its index.

This function corresponds to the SDselect function in the HDF C library.

#### **Examples**

```
import matlab.io.hdf4.*
sdID = sd.start('sd.hdf','read');
idx = sd.nameToIndex(sdID,'temperature');
sdsID = sd.select(sdID,idx);
sd.endAccess(sdsID);
sd.close(sdID);
```
#### **See Also**

[sd.endAccess](#page-8705-0) | [sd.nametoIndex](#page-8730-0)

# <span id="page-8738-0"></span>**matlab.io.hdf4.sd.setAttr**

**Package:** matlab.io.hdf4.sd

Write attribute value

### **Syntax**

```
setAttr(objID, name, value)
```
## **Description**

 $setAttr(objID, name, value)$  attaches an attribute to the object specified by  $objID$ . If objID is the SD interface identifier, then a global attribute is created. If a data identifier is specified, then the attribute is attached to the data set. If a dimension identifier is specified, then the attribute is attached to the dimension.

This function corresponds to the SDsetattr function in the HDF library C API.

# **Examples**

Attach attributes to a file, a data set, and to a dimension.

```
import matlab.io.hdf4.*
sdID = sd.start('myfile.hdf','create');
sd.setAttr(sdID,'creation_date',datestr(now));
sdsID = sd.create(sdID,'temperature','double',[10 20]);
sd.setAttr(sdsID,'long_name','Temperature in sunlight.');
dimID0 = sd.getDimID(sdsID, 0);sd.setAttr(dimID0,'long_name','latitude');
sd.endAccess(sdsID);
sd.close(sdID);
```
# **See Also**

[sd.findAttr](#page-8707-0) | [sd.readAttr](#page-8732-0)

# **matlab.io.hdf4.sd.setCal**

**Package:** matlab.io.hdf4.sd

Set data set calibration information

### **Syntax**

setCal(sdsID,cal,calErr,offset,offsetErr,datatype)

# **Description**

setCal(sdsID,cal,calErr,offset,offsetErr,datatype) sets the calibration information for a data set.

This function corresponds to the SDsetcal function in the HDF library C API.

# **Examples**

```
import matlab.io.hdf4.*
sdID = sd.start('myfile.hdf','create');
sdsID = sd.create(sdID,'temperature','double',[10 20]);
sd.setDataStrs(sdsID,'Temperature','degrees kelvin','%.3f','spherical');
sd.setCal(sdsID,1,0,273,0,'double');
sd.endAccess(sdsID);
sd.close(sdID);
```
# **See Also**

[sd.getCal](#page-8708-0)

# <span id="page-8741-0"></span>**matlab.io.hdf4.sd.setChunk**

**Package:** matlab.io.hdf4.sd

Set chunk size and compression method of data set

#### **Syntax**

setChunk(sdsID,chunkSize,comptype,compparm)

#### **Description**

setChunk(sdsID, chunkSize, comptype, compparm) makes the data set specified by sdsID a chunked data set with chunk size given by chunkSize and compression specified by comptype and compparm. The comptype input can be one of the following values.

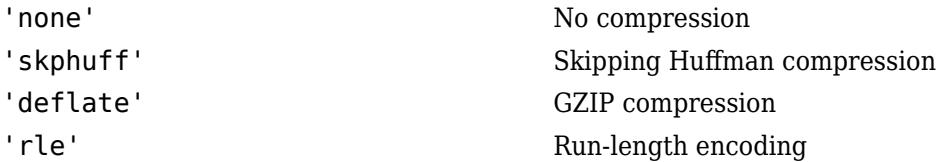

- If comptype is 'none' or 'rle', then compparm need not be specified.
- If comptype is 'skphuff', then compparm is the skipping size.
- If comptype is 'deflate', then compparm is the deflate level, which must be between 0 and 9.

This function corresponds to the SDsetchunk function in the HDF library C API, but because MATLAB uses FORTRAN-style ordering, the chunkSize parameter is reversed with respect to the C library API.

```
import matlab.io.hdf4.*
sdID = sd.start('myfile.hdf','create');
```

```
sdsID = sd.create(sdID,'temperature','double',[200 100]);
sd.setChunk(sdsID,[20 10],'skphuff',16);
sd.endAccess(sdsID);
sd.close(sdID);
```
#### **See Also**

[sd.readChunk](#page-8733-0) | [sd.writeChunk](#page-8758-0)

## **matlab.io.hdf4.sd.setCompress**

**Package:** matlab.io.hdf4.sd

Set compression method of data set

### **Syntax**

```
setCompress(sdsID,comptype,compparm)
```
#### **Description**

setCompress(sdsID, comptype, compparm) sets the compression scheme for the specified data set. The compression must be done before writing the data set. Specify comptype as one of these values.

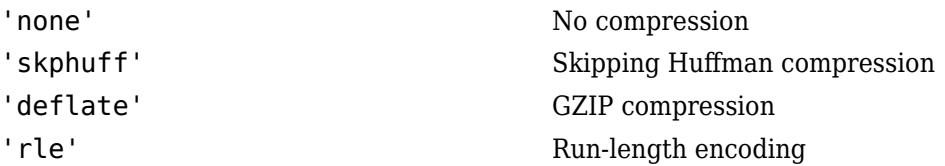

- If comptype is 'none' or 'rle', then compparm need not be specified.
- If comptype is 'skphuff', then compparm is the skipping size.
- If comptype is 'deflate', then compparm is the deflate level, which must be between 0 and 9.

This function corresponds to the SDsetcompress function in the HDF library C API.

```
import matlab.io.hdf4.*
sdID = sd.start('myfile.hdf','create');
sdsID = sd.create(sdID,'temperature','double',[200 100]);
sd.setCompress(sdsID,'deflate',5);
```
 $data = rand(200, 100)$ ; sd.writeData(sdsID,[0 0],data); sd.endAccess(sdsID); sd.close(sdID);

# **See Also**

[sd.setChunk](#page-8741-0)

# <span id="page-8745-0"></span>**matlab.io.hdf4.sd.setDataStrs**

**Package:** matlab.io.hdf4.sd

Set predefined attributes for data set

#### **Syntax**

setDataStrs(sdsID,label,unit,format,coordsys)

#### **Description**

setDataStrs(sdsID, label, unit, format, coordsys) sets the predefined attributes 'long name', 'units', 'format', and 'coordsys' for a data set.

This function corresponds to the SDsetdatastrs function in the HDF library C API.

#### **Examples**

```
import matlab.io.hdf4.*
sdID = sd.start('myfile.hdf','create');
sdsID = sd.create(sdID,'temperature','double',[10 20]);
sd.setDataStrs(sdsID,'degrees_celsius','degrees_east','','geo');
sd.endAccess(sdsID);
sd.close(sdID);
```
#### **See Also**

[sd.getDataStrs](#page-8712-0) | [sd.setDimStrs](#page-8748-0)

# <span id="page-8746-0"></span>**matlab.io.hdf4.sd.setDimName**

**Package:** matlab.io.hdf4.sd

Associate name with dimension

# **Syntax**

setDimName(dimID,dimname)

### **Description**

setDimName(dimID,dimname) sets the name of the dimension identified by dimID to dimname.

This function corresponds to the SDsetdimname function in the HDF library C API.

### **Examples**

Create a 2D data set with dimensions 'lat' and 'lon'.

```
import matlab.io.hdf4.*
sdID = sd.start('myfile.hdf','create');
sdsID = sd.create(sdID,'temperature','double',[10 20]);
dimID = sd.getDimID(sdsID, 0);sd.setDimName(dimID,'lat');
dimID = sd.getDimID(sdsID,1);
sd.setDimName(dimID,'lon');
sd.endAccess(sdsID);
sd.close(sdID);
```
# **See Also**

[sd.dimInfo](#page-8704-0)

## <span id="page-8747-0"></span>**matlab.io.hdf4.sd.setDimScale**

**Package:** matlab.io.hdf4.sd

Set scale values for dimension

#### **Syntax**

```
setDimScale(dimID, scaledata)
```
### **Description**

setDimScale(dimID, scaledata) sets the scale values for a dimension.

This function corresponds to the SDsetdimscale function in the HDF library C API.

### **Examples**

Create a 2D data set with dimensions 'lat' and 'lon'.

```
import matlab.io.hdf4.*
sdID = sd.start('myfile.hdf','create');
sdsID = sd.create(sdID,'temperature','double',[10 20]);
dimID = sd.getDimID(sdsID, 0);sd.setDimName(dimID,'lat');
sd.setDimScale(dimID,0:10:90);
dimID = sd.getDimID(sdsID,1);
sd.setDimName(dimID,'lon');
sd.setDimScale(dimID, -180:18:179);
sd.endAccess(sdsID);
sd.close(sdID);
```
#### **See Also**

[sd.getDimScale](#page-8716-0)
# **matlab.io.hdf4.sd.setDimStrs**

**Package:** matlab.io.hdf4.sd

Set label, unit, and format attributes

### **Syntax**

```
setDimStrs(dimID,label,unit,format)
```
### **Description**

setDimStrs(dimID,label,unit,format) sets the label, unit, and format attributes for the dimension identified by dimID.

This function corresponds to the SDsetdimstrs function in the HDF library C API.

## **Examples**

```
import matlab.io.hdf4.*
sdID = sd.start('myfile.hdf','create');
sdsID = sd.create(sdID,'temperature','double',[10 20]);
dimID = sd.getDimID(sdsID, 0);sd.setDimName(dimID,'lat');
dimID = sd.getDimID(sdsID, 1);sd.setDimName(dimID,'lon');
sd.setDimStrs(dimID,'Degrees of Longitude','degrees_east','%.2f');
sd.endAccess(sdsID);
sd.close(sdID);
```
#### **See Also**

[sd.getDimStrs](#page-8718-0)

### **matlab.io.hdf4.sd.setExternalFile**

**Package:** matlab.io.hdf4.sd

Store data in external file

#### **Syntax**

```
setExternalFile(sdsID,extfile,offset)
```
### **Description**

setExternalFile(sdsID,extfile,offset) moves data values (not metadata) into the external data file extfile starting at the byte offset, offset.

Data can only be moved once for any given data set. The external file should be kept with the main file.

This function corresponds to the SDsetexternalfile function in the HDF library C API.

#### **Examples**

```
import matlab.io.hdf4.*
sdID = sd.start('myfile.hdf','create');
sdsID = sd.create(sdID,'temperature','double',[10 20]);
sd.setExternalFile(sdsID,'myExternalFile.dat',0);
sd.writeData(sdsID,[0 0],rand(10,20));
sd.endAccess(sdsID);
sd.close(sdID);
```
#### **See Also**

[sd.create](#page-8703-0) | [sd.writeData](#page-8760-0)

### **matlab.io.hdf4.sd.setFillMode**

**Package:** matlab.io.hdf4.sd

Set current fill mode of file

### **Syntax**

prevmode = setFillMode(sdID,fillmode)

### **Description**

prevmode = setFillMode(sdID,fillmode) returns the previous fill mode of a file and resets it to fillmode. This setting applies to all data sets contained in the file identified by sdID.

Possible values of fillmode are 'fill', and 'nofill'. 'fill' is the default mode and indicates that fill values will be written when the data set is created. 'nofill' indicates that the fill values will not be written.

When a fixed-size data set is created, the first call to sd.writeData will fill the entire data set with the default or user-defined fill value if fillmode is 'fill'. In data sets with an unlimited dimension, if a new write operation takes place along the unlimited dimension beyond the last location of the previous write operation, the array locations between these written areas will be initialized to the user-defined fill value, or the default fill value if a user-defined fill value has not been specified.

If it is certain that all data set values will be written before any read operation takes place, there is no need to write the fill values. Calling sd.setFillMode with 'nofill' can improve performance in this case.

This function corresponds to the SDsetfillmode function in the HDF library C API.

### **Examples**

Write two partial records. Write the first in 'nofill' mode, and the second with 'fill' mode.

```
import matlab.io.hdf4.*
sdID = sd.start('myfile.hdf','create');
sd.setFillMode(sdID,'nofill');
sdsID = sd.create(sdID,'temperature','double',[10 10 0]);
sd.writeData(sdsID,[0 0 0], rand(5,5));
sd.setFillMode(sdID,'fill');
sd.setFillValue(sdsID,-999);
sd.writeData(sdsID,[0 0 1], rand(5,5));
sd.endAccess(sdsID);
sd.close(sdID);
```
### **See Also**

[sd.getFillValue](#page-8721-0) | [sd.setFillValue](#page-8752-0)

### <span id="page-8752-0"></span>**matlab.io.hdf4.sd.setFillValue**

**Package:** matlab.io.hdf4.sd

Set fill value for data set

### **Syntax**

```
setFillValue(sdsID,fillValue)
```
### **Description**

setFillValue(sdsID,fillValue) sets the fill value for a data set. The fill value must have the same data type as the data set.

This function corresponds to the SDsetfillvalue function in the HDF library C API.

### **Examples**

```
import matlab.io.hdf4.*
sdID = sd.start('myfile.hdf','create');
sdsID = sd.create(sdID,'temperature','double',[10 20]);
sd.setFillValue(sdsID,-999);
sd.endAccess(sdsID);
sd.close(sdID);
```
### **See Also**

[sd.getFillValue](#page-8721-0)

## **matlab.io.hdf4.sd.setNBitDataSet**

**Package:** matlab.io.hdf4.sd

Specify nonstandard bit length for data set values

### **Syntax**

setNBitDataSet(sdsID,startBit,bitlen,ext,fillone)

#### **Description**

setNBitDataSet(sdsID,startBit,bitlen,ext,fillone) specifies that the integer data set identified by sdsID contains data of a non-standard length defined by startBit and bitlen.

Any length between 1 and 32 bits can be specified. After setNBitDataset has been called for the data set array, any read or write operation will involve conversion between the new data length of the data set array and the data length of the read or write buffer.

Bit lengths of all data types are counted from the right of the bit field starting with 0. In a bit field containing the values 01111011, bits 2 and 7 are set to 0 and all the other bits are set to 1. The least significant bit is bit 0.

The startBit parameter specifies the left-most position of the variable-length bit field to be written. For example, in the bit field described in the preceding paragraph a startBit parameter set to 4 would correspond to the fourth bit value of 1 from the right.

The parameter bitlen specifies the number of bits of the variable-length bit field to be written. This number includes the starting bit and the count proceeds toward the right end of the bit field - toward the lower-bit numbers. For example, starting at bit 5 and writing 4 bits of the bit field described in the preceding paragraph would result in the bit field 1110 being written to the data set. This would correspond to a startBit value of 5 and a bitlen value of 4.

The parameter ext specifies whether to use the left-most bit of the variable-length bit field to sign-extend to the left-most bit of the data set data. For example, if 9-bit signed integer data is extracted from bits 17-25 and the bit in position 25 is 1, then when the data is read back from disk, bits 26-31 will be set to 1. Otherwise bit 25 will be 0 and bits 26-31 will be set to 0. The ext parameter can be set to true (or 1) or false (or 0); specify true to sign-extend.

The parameter fillone specifies whether to fill the "background" bits with the value 1 or 0. This parameter is also set to either true (or 1) or false (or 0).

The "background" bits of a non-standard length data set are the bits that fall outside of the non-standard length bit field stored on disk. For example, if five bits of an unsigned 16-bit integer data set located in bits 5 to 9 are written to disk with the parameter fillone set to true (or 1), then when the data is reread into memory bits 0 to 4 and 10 to 15 would be set to 1. If the same 5-bit data was written with a fillone value of false (or 0), then bits 0 to 4 and 10 to 15 would be set to 0.

The operation on fillone is performed before the operation on ext. For example, using the ext example above, bits 0 to 16 and 26 to 31 will first be set to the background bit value, and then bits 26 to 31 will be set to 1 or 0 based on the value of the 25th bit.

This function corresponds to the SDsetnbitdataset in the HDF library C API.

#### **Examples**

```
import matlab.io.hdf4.*
sdID = sd.start('myfile.hdf','create');
sdsID = sd.create(sdID,'temperature','int32',[10 20]);
sd.setNBitDataSet(sdsID,6,4,0,0);
data = int32([1:200]);data = reshape(data, 10, 20);sd.writeData(sdsID,[0 0],data);
sd.endAccess(sdsID);
sd.close(sdID);
```
### **See Also**

[sd.setCompress](#page-8743-0)

### **matlab.io.hdf4.sd.setRange**

**Package:** matlab.io.hdf4.sd

Set maximum and minimum range value for data set

#### **Syntax**

```
setRange(sdsID,maxval,minval)
```
### **Description**

setRange(sdsID,maxval,minval) sets the maximum and minimum range values of the data set identified by sdsID. These values form the "valid\_range" attribute for sdsID.

The actual maximum and minimum values of the data set are not computed. The "valid\_range" attribute is for informational purposes only.

This function corresponds to the SDsetrange function in the HDF library C interface.

#### **Examples**

```
import matlab.io.hdf4.*
sdID = sd.start('myfile.hdf','create');
sdsID = sd.create(sdID,'temperature','double',[10 20]);
sd.setDataStrs(sdsID,'Temperature','degrees_celsius','%.2f','');
sd.setRange(sdsID,1000,-273.15);
sd.endAccess(sdsID);
sd.close(sdID);
```
#### **See Also**

[sd.getRange](#page-8723-0)

## **matlab.io.hdf4.sd.start**

**Package:** matlab.io.hdf4.sd

Open HDF file and initialize SD interface

#### **Syntax**

```
sdID = start(filename)
sdID = start(filename,access)
```
### **Description**

sdID = start(filename) opens the file filename in read-only mode. This routine must be called for each file before any other sd calls can be made on that file.

sdID = start(filename, access) opens the file filename with the access mode specified by access. This routine must be called before any other SD interface operations can be made on that file. Specify access as one these values:

- 'read'
- 'write'
- 'create'

access defaults to 'read' if not supplied.

This function corresponds to the SDstart function in the HDF library C API.

#### **Examples**

```
import matlab.io.hdf4.*
sdID = sd.start('sd.hdf');sd.close(sdID);
```
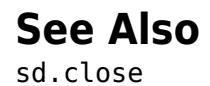

# **matlab.io.hdf4.sd.writeChunk**

**Package:** matlab.io.hdf4.sd

Write chunk to data set

### **Syntax**

```
writeChunk(sdsID,origin,dataChunk)
```
### **Description**

writeChunk(sdsID,origin,dataChunk) writes an entire chunk of data to the data set identified by sdsID. The origin input specifies the location of the chunk in chunking coordinates, not in data set coordinates.

This function corresponds to the SDwritechunk function in the HDF library C API, but because MATLAB uses FORTRAN-style ordering, the origin parameter is reversed with respect to the C library API.

## **Examples**

Write to a 2D chunked and compressed data set. The chunked layout constitutes a 10-by-5 grid.

```
import matlab.io.hdf4.*
sdID = sd.start('myfile.hdf','create');
sdsID = sd.create(sdID,'temperature','double',[100 50]);
sd.setChunk(sdsID,[10 10],'deflate',5);
for j = 0:9for k = 0:4origin = [i k];
        data = (1:100) + k*1000 + i*10000;
        data = reshape(data, 10, 10); sd.writeChunk(sdsID,origin,data);
     end
```
end sd.endAccess(sdsID); sd.close(sdID);

### **See Also**

[sd.readChunk](#page-8733-0) | [sd.writeData](#page-8760-0)

### <span id="page-8760-0"></span>**matlab.io.hdf4.sd.writeData**

**Package:** matlab.io.hdf4.sd

Write to data set

### **Syntax**

```
writeData(sdsID,data)
writeData(sdsID,start,data)
writeData(sdsID,start,stride,data)
```
### **Description**

writeData(sdsID,data) writes all the data to the data set identified by sdsID.

writeData(sdsID, start, data) writes a contiguous hyperslab to the data set. start specifies the zero-based starting index. The number of values along each dimension is inferred from the size of data.

writeData(sdsID, start, stride, data) writes a strided hyperslab of data to a grid datafield. The number of elements to write along each dimension is inferred either from the size of data or from the data set itself.

start and stride use zero-based indexing.

This function corresponds to the SDreadchunk function in the HDF library C API, but because MATLAB uses FORTRAN-style ordering, the start and stride parameters are reversed with respect to the C library API.

### **Examples**

Write to a 2D data set.

```
import matlab.io.hdf4.*
sdID = sd.start('myfile.hdf','create');
```

```
sdsID = sd.create(sdID,'temperature','double',[10 20]);
data = rand(10, 20);
sd.writeData(sdsID,[0 0],data);
sd.endAccess(sdsID);
sd.close(sdID);
```
Write to a 2D unlimited data set.

```
import matlab.io.hdf4.*
sdID = sd.start('myfile.hdf','create');
sdsID = sd.create(sdID,'temperature','double',[10 0]);
data = rand(10, 20);
sd.writeData(sdsID,[0 0],data);
data = rand(10, 30);
sd.writeData(sdsID,[0 20],data);
sd.endAccess(sdsID);
sd.close(sdID);
```
#### **See Also**

[sd.readData](#page-8734-0)

### **matlab.io.hdfeos.gd**

Low-level access to HDF-EOS grid data

### **Description**

To use these MATLAB functions, you must be familiar with the HDF-EOS library C interface. In most cases, the syntax of the MATLAB function is similar to the syntax of the corresponding HDF-EOS library function. The functions are implemented as the package matlab.io.hdfeos.gd. To use this package, prefix the function name with a package path, or use the import function to add the package to the current import list, prior to calling the function, for example,

import matlab.io.hdfeos.\* gfid = gd.open(filename,'read');

#### **Access**

[matlab.io.hdfeos.gd.attach](#page-8766-0) Attach bexisting grid [matlab.io.hdfeos.gd.close](#page-8767-0) Close HDF-EOS grid file [matlab.io.hdfeos.gd.detach](#page-8789-0) Detach From existing grid [matlab.io.hdfeos.gd.open](#page-8807-0) Open grid file

#### **Definition**

[matlab.io.hdfeos.gd.create](#page-8769-0) Create Create new grid structure [matlab.io.hdfeos.gd.defComp](#page-8773-0) Set grid field compression [matlab.io.hdfeos.gd.defDim](#page-8775-0) Define new dimension within grid [matlab.io.hdfeos.gd.defField](#page-8776-0) Define new data field within grid [matlab.io.hdfeos.gd.defOrigin](#page-8778-0) Define origin of pixels in grid [matlab.io.hdfeos.gd.defPixReg](#page-8780-0) Define pixel registration within grid [matlab.io.hdfeos.gd.defProj](#page-8782-0) Define grid projection [matlab.io.hdfeos.gd.writeBlkSomOffset](#page-8829-0)

Write Block SOM offset

#### **Basic I/O**

[matlab.io.hdfeos.gd.getFillValue](#page-8794-0)

[matlab.io.hdfeos.gd.readAttr](#page-8811-0) Read grid attribute [matlab.io.hdfeos.gd.readField](#page-8814-0) Read data from grid field [matlab.io.hdfeos.gd.setFillValue](#page-8819-0)

[matlab.io.hdfeos.gd.writeAttr](#page-8828-0) Write grid attribute [matlab.io.hdfeos.gd.writeField](#page-8831-0) Write data to grid field

Fill value for specified field

Set fill value for specified field

#### **Inquiry**

[matlab.io.hdfeos.gd.compInfo](#page-8768-0) Compression information for field [matlab.io.hdfeos.gd.dimInfo](#page-8790-0) Length of dimension [matlab.io.hdfeos.gd.fieldInfo](#page-8793-0) Information about data field [matlab.io.hdfeos.gd.gridInfo](#page-8797-0) Position and size of grid [matlab.io.hdfeos.gd.inqAttrs](#page-8800-0) Names of grid attributes [matlab.io.hdfeos.gd.inqGrid](#page-8803-0) Names of grids in file [matlab.io.hdfeos.gd.nEntries](#page-8806-0) Number of specified objects [matlab.io.hdfeos.gd.originInfo](#page-8808-0) Origin code [matlab.io.hdfeos.gd.pixRegInfo](#page-8809-0) Pixel registration code [matlab.io.hdfeos.gd.readBlkSomOffset](#page-8812-0)

[matlab.io.hdfeos.gd.inqDims](#page-8801-0) Information about dimensions defined in grid [matlab.io.hdfeos.gd.inqFields](#page-8802-0) Information about data fields defined in grid [matlab.io.hdfeos.gd.projInfo](#page-8810-0) GCTP projection information about grid

Read Block SOM offset

#### **Subsetting**

[matlab.io.hdfeos.gd.defBoxRegion](#page-8771-0) [matlab.io.hdfeos.gd.defVrtRegion](#page-8787-0) [matlab.io.hdfeos.gd.extractRegion](#page-8791-0) [matlab.io.hdfeos.gd.getPixValues](#page-8796-0) [matlab.io.hdfeos.gd.interpolate](#page-8804-0)

Define region of interest by latitude and longitude Define vertical subset region Read region of interest from field [matlab.io.hdfeos.gd.getPixels](#page-8795-0) Pixel rows and columns for latitude/longitude pairs Read data values for specified pixels Bilinear interpolation on a grid field [matlab.io.hdfeos.gd.regionInfo](#page-8818-0) Information about subsetted region

### **Tiling**

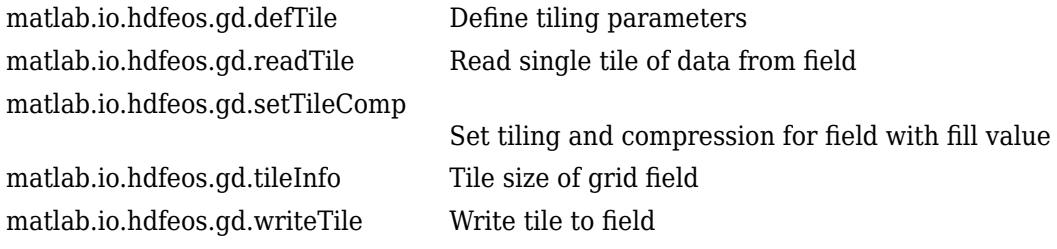

#### **Utility**

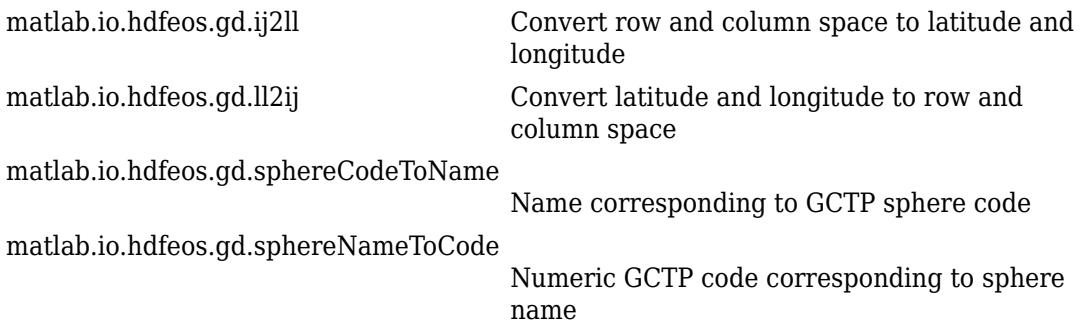

### <span id="page-8766-0"></span>**matlab.io.hdfeos.gd.attach**

**Package:** matlab.io.hdfeos.gd

Attach to existing grid

#### **Syntax**

gridID = attach(gfID,gridName)

### **Description**

gridID = attach(gfID,gridName) attaches to the grid dataset identified by gridName in the file identified by gfID. The gridID output is the identifier for the grid dataset.

This function corresponds to the GDattach function in the HDF-EOS library C API.

### **Examples**

Attach to the grid named 'PolarGrid' in the file 'grid.hdf'.

```
import matlab.io.hdfeos.*
gfID = gd.open('grid.hdf');gridID = gd.attach(gfID,'PolarGrid');
gd.detach(gridID);
gd.close(gfID);
```
#### **See Also**

[gd.detach](#page-8789-0) | [gd.inqGrid](#page-8803-0) | [gd.readField](#page-8814-0)

## <span id="page-8767-0"></span>**matlab.io.hdfeos.gd.close**

**Package:** matlab.io.hdfeos.gd

Close HDF-EOS grid file

### **Syntax**

close(gfID)

### **Description**

close(gfID) closes an HDF-EOS grid file identified by gfID.

This function corresponds to the GDclose function in the HDF-EOS library C API.

### **Examples**

import matlab.io.hdfeos.\* gfID = gd.open('grid.hdf'); gd.close(gfID);

#### **See Also**

[gd.create](#page-8769-0) | [gd.open](#page-8807-0)

### <span id="page-8768-0"></span>**matlab.io.hdfeos.gd.compInfo**

**Package:** matlab.io.hdfeos.gd

Compression information for field

#### **Syntax**

[compCode,parms] = compInfo(gridID,fieldname)

### **Description**

[compCode,parms] = compInfo(gridID,fieldname) returns the compression code and compression parameters for a given field. Refer to gd.defComp for a description of various compression schemes and parameters.

This function corresponds to the GDcompinfo function in the HDF-EOS library C API.

### **Examples**

Get compression information for the ice temp field.

```
import matlab.io.hdfeos.*
gfid = gd.open('grid.hdf');gridID = gd.attach(gfid,'PolarGrid');
[{\rm compCode}, {\rm compParams}] = {\rm gd.compInfo(qridID, 'ice temp')};gd.detach(gridID);
gd.close(gfid);
```
#### **See Also**

[gd.defComp](#page-8773-0)

### <span id="page-8769-0"></span>**matlab.io.hdfeos.gd.create**

**Package:** matlab.io.hdfeos.gd

Create new grid structure

### **Syntax**

gridID = create(gfID,gridName,xdim,ydim,upLeft,lowRight)

### **Description**

gridID = create(gfID,gridName,xdim,ydim,upLeft,lowRight) creates a new grid structure where gfID is the grid file identifier. gridName is the name of the new grid. xdim and ydim define the size of the grid. upLeft is a two-element vector containing the location of the upper left pixel, and lowRight is a two-element vector containing the location of the lower right pixel.

**Note** upLeft and lowRight are in units of meters for all GCTP projections other than the geographic and bcea projections, which should have units of packed degrees.

**Note** For certain projections, upLeft and lowRight can be given as [].

- Polar Stereographic projection of an entire hemisphere.
- Goode Homolosine projection of the entire globe.
- Lambert Azimuthal entire polar or equatorial projection.

**Note** MATLAB uses Fortran-style ordering, but the HDF-EOS library uses C-style ordering.

This function corresponds to the GDcreate function in the HDF-EOS library C API.

### **Examples**

Create a polar stereographic grid of the northern hemisphere.

```
import matlab.io.hdfeos.*
gfid = gd.open('myfile.hdf','create');
gridID = qd.create(qfid,'PolarGrid',100,100,[],[]);gd.detach(gridID);
gd.close(gfid);
```
Create a UTM grid bounded by 54 E to 60 E longitude and 20 N to 30 N latitude. Divide the grid into 120 bins along the x-axis and 200 bins along the y-axis.

```
import matlab.io.hdfeos.*
gfid = gd.open('myfile.hdf','create');
uplft = [210584.50041 3322395.95445];
lowrgt = [813931.10959 2214162.53278];
gridID = gd.create(gfid,'UTMGrid',120,200,uplft,lowrgt);
gd.detach(gridID);
gd.close(gfid);
```
### **See Also**

[gd.defProj](#page-8782-0) | [gd.detach](#page-8789-0) | [gd.gridInfo](#page-8797-0)

### <span id="page-8771-0"></span>**matlab.io.hdfeos.gd.defBoxRegion**

**Package:** matlab.io.hdfeos.gd

Define region of interest by latitude and longitude

#### **Syntax**

```
regionID = defBoxRegion(gridID,cornerLat,cornerLon)
```
#### **Description**

regionID = defBoxRegion(gridID,cornerLat,cornerLon) defines a latitudelongitude box region as a subset region for a grid. regionID can be used to read all the entries of a data field within the region.

This function corresponds to the GDdefboxregion function in the HDF-EOS library C API.

### **Examples**

Define a region of interest between 20 and 50 degrees latitude and between -90 and -60 degrees longitude.

```
import matlab.io.hdfeos.*
gfid = gd.open('grid.hdf','read');
gridID = gd.attach(gfid,'PolarGrid');
cornerlat = [20 50];
cornerlon = [-90 -60];regionID = gd.defBoxRegion(gridID,cornerlat,cornerlon);
data = gd.extraction(gridID, regionID, 'ice_temp');gd.detach(gridID);
gd.close(gfid);
```
### **See Also**

[gd.extractRegion](#page-8791-0)

### <span id="page-8773-0"></span>**matlab.io.hdfeos.gd.defComp**

**Package:** matlab.io.hdfeos.gd

Set grid field compression

### **Syntax**

defComp(gridID,compscheme,compparm)

### **Description**

defComp(gridID,compscheme,compparm) sets the HDF field compression for subsequent field definitions. The compression scheme does not apply to one-dimensional fields. compscheme can be one of the following values.

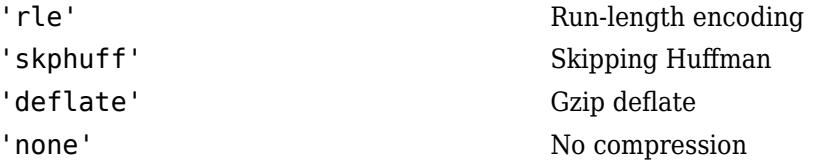

When the compression scheme is 'deflate', compparm is the deflate compression level, an integer between 0 and 9. compparm can be omitted for the other compression schemes.

If a field is defined with compression, it must be written with a single call to gd.writeField. If this is not possible, you should consider using tiling.

This function corresponds to the GDdefcomp function in the HDF-EOS library C API.

### **Examples**

Create a grid with a polar stereographic Pressure field using run-length encoding, and then an Opacity field with deflate compression.

```
import matlab.io.hdfeos.*
gfid = gd.open('myfile.hdf','create');
gridID = gd.create(gfid,'PolarGrid',100,100,[],[]);
projparm = zeros(1, 13);projparm(6) = 90000000;gd.defProj(gridID,'ps',[],'WGS 84',projparm);
dims = { 'XDim', 'YDim' };
gd.defComp(gridID,'rle');
gd.defField(gridID,'Pressure',dims,'float');
gd.defComp(gridID,'deflate',5);
gd.defField(gridID,'Opacity',dims,'float');
gd.detach(gridID);
gd.close(gfid);
```
#### **See Also**

[gd.defField](#page-8776-0) | [gd.defTile](#page-8785-0)

### <span id="page-8775-0"></span>**matlab.io.hdfeos.gd.defDim**

**Package:** matlab.io.hdfeos.gd

Define new dimension within grid

### **Syntax**

```
defDim(gridID,dimname,dimlen)
```
#### **Description**

defDim(gridID,dimname,dimlen) defines a new dimension named dimname with length dimlen in the grid structure identified by gridID.

To specify an unlimited dimension, you can use either 0 or 'unlimited' for dimlen.

This function corresponds to the GDdefdim function in the HDF-EOS library C API.

### **Examples**

Define a dimension 'Band' with length of 15 and an unlimited dimension 'Time'.

```
import matlab.io.hdfeos.*
gfid = gd.open('myfile.hdf','create');
gridID = gd.create(gfid,'PolarGrid', 100, 100, []gd.defDim(gridID,'Band',15);
gd.defDim(gridID,'Time',0);
gd.detach(gridID);
gd.close(gfid);
```
#### **See Also**

[gd.defField](#page-8776-0) | [gd.dimInfo](#page-8790-0)

## <span id="page-8776-0"></span>**matlab.io.hdfeos.gd.defField**

**Package:** matlab.io.hdfeos.gd

Define new data field within grid

## **Syntax**

```
defField(gridID,fieldname,dimlist,dtype)
defField(gridID,fieldname,dimlist,dtype,mergeCode)
```
## **Description**

defField(gridID, fieldname, dimlist,dtype) defines data fields for a grid specified by gridID. The fieldname input is the name of the new field. dimlist is a cell array of geolocation dimensions and should be listed in FORTRAN-style order, that is, the fastest varying dimension should be listed first. Specify dimlist as a cell array of character vectors or a string array containing text which describes the dimensions or just a character vector or string scalar when there is only one dimension. dtype is the data type of the field.

defField(gridID,fieldname,dimlist,dtype,mergeCode) defines a data field with a specific merge code. mergeCode can be either 'nomerge' or 'automerge'. The mergeCode input defaults to 'nomerge' if not provided.

This function corresponds to the GDdeffield function in the HDF library C API, but because MATLAB uses FORTRAN-style ordering, the dimlist parameter is reversed with respect to the C library API.

### **Examples**

Define a single precision grid field 'Temperature' with dimensions 'XDim' and 'YDim'. Then define a single precision field 'Spectra' with dimensions 'XDim', 'YDim', and 'Bands'.

```
import matlab.io.hdfeos.*
gfid = gd.open('myfile.hdf','create');
xdim = 120; ydim = 200;
gridID = gd.create(gfid,'geo',xdim,ydim,[], []);gd.defProj(gridID,'geo',[],[],[]);
dimlist = {'XDim','YDim'};
gd.defField(gridID,'Temperature',dimlist,'single'); 
gd.defDim(gridID,'Bands',3);
dimlist = {'XDim','YDim','Bands'};
gd.defField(gridID,'Spectra',dimlist,'uint8'); 
gd.detach(gridID);
gd.close(gfid);
```
#### **See Also**

[gd.create](#page-8769-0) | [gd.defDim](#page-8775-0)

# <span id="page-8778-0"></span>**matlab.io.hdfeos.gd.defOrigin**

**Package:** matlab.io.hdfeos.gd

Define origin of pixels in grid

### **Syntax**

defOrigin(gridID,originCode)

### **Description**

defOrigin(gridID,originCode) defines the origin of pixels in a grid. gridID is the identifier of the grid, and originCode can be one of the following four values.

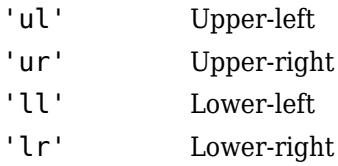

You can select any corner of the grid pixel as the origin. If this routine is not invoked, the grid defaults to using the upper-left corner for the origin.

This function corresponds to the GDdeforigin function in the HDF-EOS library C API.

## **Examples**

Create a polar stereographic grid with the origin of the grid pixel in the lower right corner.

```
import matlab.io.hdfeos.*
gfid = gd.open('myfile.hdf','create');
gridID = gd.create(gfid,'PolarGrid',100,100,[],[]);
projparm = zeros(1, 13);projparm(6) = 90000000;
```

```
gd.defProj(gridID,'ps',[],'WGS 84',projparm);
gd.defOrigin(gridID,'lr');
gd.detach(gridID);
gd.close(gfid);
```
#### **See Also**

[gd.defPixReg](#page-8780-0) | [gd.originInfo](#page-8808-0)

# <span id="page-8780-0"></span>**matlab.io.hdfeos.gd.defPixReg**

**Package:** matlab.io.hdfeos.gd

Define pixel registration within grid

### **Syntax**

```
defPixReg(gridID,pixRegCode)
```
### **Description**

defPixReg(gridID,pixRegCode) defines whether the pixel center or pixel corner is used when requesting the location (longitude and latitude) of a given pixel. pixRegCode can be one of the following values.

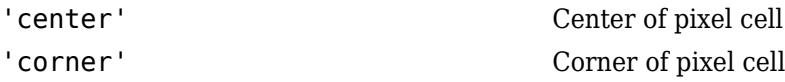

If this routine is not invoked, the pixel registration is 'center'.

This function corresponds to the GDdefpixreg function in the HDF-EOS library.

### **Examples**

Define a grid with pixel registration in the center.

```
import matlab.io.hdfeos.*
gfid = gd.open('myfile.hdf','create');
gridID = gd.create(gfid,'PolarGrid',100,100,[],[]);projparm = zeros(1, 13);proiparm(6) = 90000000;gd.defProj(gridID,'ps',[],'WGS 84',projparm);
gd.defPixReg(gridID,'corner');
gd.detach(gridID);
gd.close(gfid);
```
# **See Also**

[gd.defOrigin](#page-8778-0) | [gd.pixRegInfo](#page-8809-0)

## <span id="page-8782-0"></span>**matlab.io.hdfeos.gd.defProj**

**Package:** matlab.io.hdfeos.gd

Define grid projection

### **Syntax**

defProj(gridID,projCode,zoneCode,sphereCode,projParm)

### **Description**

defProj(gridID,projCode,zoneCode,sphereCode,projParm) defines a GCTP projection on the grid specified by gridID. The projCode argument can be one of these values.

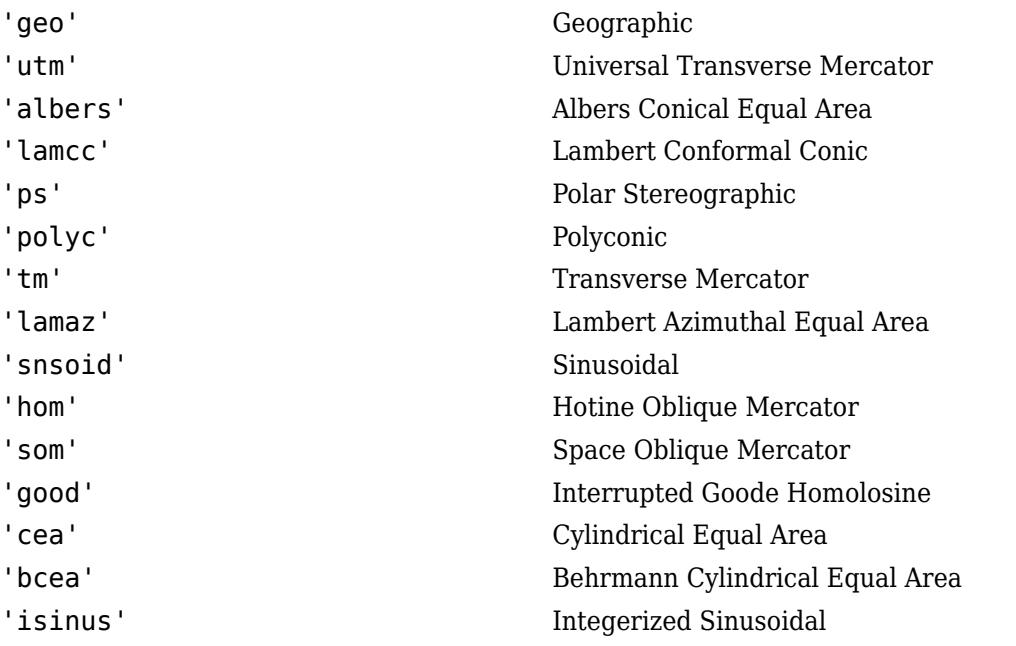

If projCode is 'geo', then zoneCode, sphereCode, and projParm should be specified as []. Any other values for these parameters are ignored.

zoneCode is the Universal Transverse Mercator zone code. It should be specified as -1 for other projections.

sphereCode is the name of the GCTP spheroid or the corresponding numeric code.

projParm is a vector of up to 13 elements containing projection-specific parameters. For more details about projCode, zoneCode, sphereCode, and projParm, see Chapter 6 of HDF-EOS Library Users Guide for the ECS Project, Volume 1: Overview and Examples.

This function corresponds to the GDdefproj function in the HDF library C API.

#### **Examples**

Create a UTM grid bounded by 54 E to 60 E longitude and 20 N to 30 N latitude (zone 40). Divide the grid into 120 bins along the x-axis and 200 bins along the y-axis.

```
import matlab.io.hdfeos.*
gfid = gd.open('myfile.hdf','create');
uplft = [210584.50041 3322395.95445];
lowrgt = [813931.10959 2214162.53278];
gridID = gd.create(gfid,'UTMGrid',120,200,uplft,lowrgt);
gd.defProj(gridID,'utm',40,'Clarke 1866',[]);
gd.detach(gridID);
gd.close(gfid);
```
Add a polar stereographic projection of the northern hemisphere with true scale at 90 N, 0 longitude below the pole using the WGS 84 spheroid.

```
import matlab.io.hdfeos.*
gfid = gd.open('myfile.hdf','create');
gridID = gd.create(gfid,'PolarGrid',100,100,[[],[]);projparm = zeros(1,13);projparm(6) = 90000000;gd.defProj(gridID,'ps',[],'WGS 84',projparm);
gd.detach(gridID);
gd.close(gfid);
```
# **See Also**

[gd.create](#page-8769-0) | [gd.projInfo](#page-8810-0) | [gd.sphereCodeToName](#page-8823-0)

# **matlab.io.hdfeos.gd.defTile**

**Package:** matlab.io.hdfeos.gd

Define tiling parameters

# **Syntax**

```
defTile(gridID,tileDims)
```
#### **Description**

defTile(gridID,tileDims) defines tiling dimensions for subsequent field definitions. If tileDims is [], then subsequently defined fields will have no tiling.

This function corresponds to the GDdeftile function in the HDF-EOS library C API, but because MATLAB uses FORTRAN-style ordering, the tileDims parameter is reversed with respect to the C library API.

#### **Examples**

Define a field with tiling, then a subsequent field with no tiling.

```
import matlab.io.hdfeos.*
gfid = gd.open('myfile.hdf','create');
gridID = gd.create(gfid, 'Geofrid', 120, 200, [],
gd.defDim(gridID,'Bands',3);
gd.defProj(gridID,'geo',[],[],[]);
gd.defTile(gridID,[30 50 1]);
dimlist = {'XDim','YDim','Bands'};
gd.defField(gridID,'Spectra',dimlist,'float');
gd.defTile(gridID,[]);
dimlist = {'XDim', 'YDim'};
gd.defField(gridID,'Temperature',dimlist,'int32');
gd.detach(gridID);
gd.close(gfid);
```
### **See Also**

[gd.defField](#page-8776-0) | [gd.tileInfo](#page-8827-0)

# <span id="page-8787-0"></span>**matlab.io.hdfeos.gd.defVrtRegion**

**Package:** matlab.io.hdfeos.gd

Define vertical subset region

### **Syntax**

out RID = defVrtRegion(gridID,regionID,vobj,vRange)

### **Description**

out RID = defVrtRegion(gridID, regionID, vobj, vRange) defines a vertical subset region and can be used on either a monotonic field or contiguous elements of a dimension.

regionID should be 'noprevsub' if no prior subsetting has occurred. Otherwise it should be a value as returned from a previous subsetting routine.

vobj is the name of either the dimension or field to subset. If vobj is a dimension, it should be prefixed with 'DIM:'.

vRange is the minimum and maximum range for the vertical subset.

This function corresponds to the GDdefvrtregion function in the HDF-EOS library C API.

# **Examples**

```
import matlab.io.hdfeos.*
gfid = gd.open('grid.hdf');gridID = gd.attach(gfid,'PolarGrid');
range = [333 667];regionID = gd.defVrtRegion(gridID,'noprevsub','Height',range);
data = gd.extractRegion(gridID, regionID, 'pressure');
gd.detach(gridID);
gd.close(gfid);
```

```
import matlab.io.hdfeos.*
gfid = gd.open('grid.hdf');gridID = gd.attach(gfid,'PolarGrid');
range = [3 5];regionID = gd.defVrtRegion(gridID,'noprevsub','DIM:Height',range);
data = gd.extractRegion(gridID, regionID, 'pressure');
gd.detach(gridID);
gd.close(gfid);
```
#### **See Also**

[gd.extractRegion](#page-8791-0)

# **matlab.io.hdfeos.gd.detach**

**Package:** matlab.io.hdfeos.gd

Detach from existing grid

### **Syntax**

detach(gridID)

# **Description**

detach(gridID) detaches from the grid identified by gridID.

This function corresponds to the GDdetach function in the HDF-EOS library C API.

#### **Examples**

```
import matlab.io.hdfeos.*
gfID = gd.open('grid.hdf');gridID = gd.attach(gfID,'PolarGrid');
gd.detach(gridID);
gd.close(gfID);
```
#### **See Also**

[gd.attach](#page-8766-0)

# **matlab.io.hdfeos.gd.dimInfo**

**Package:** matlab.io.hdfeos.gd

Length of dimension

# **Syntax**

dimlen = diminfo(gridID,dimname)

# **Description**

dimlen = diminfo(gridID,dimname) retrieves the length of the specified userdefined dimension.

Please note that the two extents used to create the grid are not considered user-defined dimensions. To retrieve the length of XDim and YDim, use gd.gridInfo. This function corresponds to the GDdiminfo function in the HDF-EOS library C API.

# **Examples**

Inquire about a 'Bands' dimension.

```
import matlab.io.hdfeos.*
gfid = gd.open('grid.hdf');gridID = gd.attach(gfid,'PolarGrid');
dimlen = gd.dimInfo(gridID, 'Height');
gd.detach(gridID);
gd.close(gfid);
```
# **See Also**

[gd.defDim](#page-8775-0) | [gd.gridInfo](#page-8797-0)

# <span id="page-8791-0"></span>**matlab.io.hdfeos.gd.extractRegion**

**Package:** matlab.io.hdfeos.gd

Read region of interest from field

#### **Syntax**

```
data = extractRegion(gridID,regionID,fieldname)
```
#### **Description**

data = extractRegion(gridID, regionID, fieldname) extract data from a subsetted region.

This routine corresponds to the GDextractregion function in the HDF-EOS library C API.

#### **Examples**

Define and extract a region of interest between 20 and 50 degrees latitude and between -90 and -60 degrees longitude.

```
import matlab.io.hdfeos.*
gfid = gd.open('grid.hdf','read');
gridID = gd.attach(gfid,'PolarGrid');
cornerlat = [20 50];
cornerlon = [-90 -60];regionID = gd.defBoxRegion(gridID,cornerlat,cornerlon);
data = gd.extractRegion(gridID, regionID, 'ice_temp');
gd.detach(gridID);
gd.close(gfid);
```
### **See Also**

[gd.defBoxRegion](#page-8771-0) | [gd.defVrtRegion](#page-8787-0)

# **matlab.io.hdfeos.gd.fieldInfo**

**Package:** matlab.io.hdfeos.gd

Information about data field

# **Syntax**

[dims,ntype,dimlist] = fieldInfo(gridID,fieldname)

# **Description**

[dims,ntype,dimlist] = fieldInfo(gridID,fieldname) returns information about a specific geolocation or data field in the grid. dims is a vector containing the dimension sizes of the field. ntype is a character vector or string scalar containing the HDF number type of the field. dimlist is a cell array of character vectors or a string array containing the dimension names.

This function corresponds to the GDfieldinfo function in the HDF-EOS library C API, but because MATLAB uses FORTRAN-style ordering, the dimlist parameter is reversed with respect to the C library API.

# **Examples**

```
import matlab.io.hdfeos.*
gfid = gd.open('grid.hdf','read');
gridID = gd.attach(gfid,'PolarGrid');
[dims, ntype, dimlist] = gd.fieldInfo(gridID, 'ice temp');gd.detach(gridID);
gd.close(gfid);
```
#### **See Also**

[gd.defField](#page-8776-0)

# **matlab.io.hdfeos.gd.getFillValue**

**Package:** matlab.io.hdfeos.gd

Fill value for specified field

# **Syntax**

fillvalue = getFillValue(gridID,fieldname)

# **Description**

fillvalue = getFillValue(gridID, fieldname) retrieves the fill value for the specified field.

This function corresponds to the GDgetfillvalue function in the HDF-EOS library C API.

# **Examples**

Return the fill value for the 'ice\_temp' field in the 'PolarGrid' grid.

```
import matlab.io.hdfeos.*
gfid = gd.open('grid.hdf');gridID = gd.attach(gfid,'PolarGrid');
fillvalue = qd.qetFillValue(qridID,'icetemp');
gd.detach(gridID);
gd.close(gfid);
```
#### **See Also**

[gd.setFillValue](#page-8819-0)

# <span id="page-8795-0"></span>**matlab.io.hdfeos.gd.getPixels**

**Package:** matlab.io.hdfeos.gd

Pixel rows and columns for latitude/longitude pairs

#### **Syntax**

[row,col] = getPixels(gridID,lat,lon)

### **Description**

[row,col] = getPixels(gridID,lat,lon) converts latitude/longitude pairs into zero-based pixel row and column coordinates. The origin is the upper left-hand corner of the grid pixel. If the latitude/longitude pairs are outside the grid, then row and col are -1.

This function corresponds to the GDgetpixels function in the HDF-EOS library C API.

# **Examples**

```
import matlab.io.hdfeos.*
gfid = gd.open('grid.hdf','read');
gridID = gd.attach(gfid,'PolarGrid');
cornerlat = [20 50];
cornerlon = [-90 -60];
[row,col] = gd.getPixels(gridID,cornerlat,cornerlon);
gd.detach(gridID);
gd.close(gfid);
```
#### **See Also**

[gd.getPixValues](#page-8796-0)

# <span id="page-8796-0"></span>**matlab.io.hdfeos.gd.getPixValues**

**Package:** matlab.io.hdfeos.gd

Read data values for specified pixels

# **Syntax**

data = getPixValues(gridID,rows,cols,fieldname)

# **Description**

data = getPixValues(gridID,rows,cols,fieldname) reads data values for the pixels specified by the zero-based rows and cols coordinates. All entries along the nongeographic dimensions, i.e. NOT XDim and YDim, are returned.

This function corresponds to the GDgetpixvalues function in the HDF-EOS library C API.

# **Examples**

Read the grid field's corner values.

```
import matlab.io.hdfeos.*
qfid = qd.open('grid.hdf', 'read');
gridID = gd.attach(gfid,'PolarGrid');
rows = [0 99 99 0];cols = [0 \ 0 \ 99 \ 99];data = gd.getPixValues(gridID, rows, cols, 'ice temp');gd.detach(gridID);
gd.close(gfid);
```
# **See Also**

[gd.defBoxRegion](#page-8771-0) | [gd.extractRegion](#page-8791-0) | [gd.getPixels](#page-8795-0) | [gd.readField](#page-8814-0)

# <span id="page-8797-0"></span>**matlab.io.hdfeos.gd.gridInfo**

**Package:** matlab.io.hdfeos.gd

Position and size of grid

#### **Syntax**

[xDim,yDim,upLeft,lowRight] = gridInfo(gridID)

#### **Description**

[xDim,yDim,upLeft,lowRight] = gridInfo(gridID) returns the size of a grid as well as the upper left and lower right corners of the grid.

**Note** upLeft and lowRight are in units of meters for all GCTP projections other than the geographic and bcea projections, which will have units of packed degrees.

This function corresponds to the GDgridinfo function in the HDF-EOS library C API.

# **Examples**

```
import matlab.io.hdfeos.*
gfid = gd.open('grid.hdf');gridID = gd.attach(gfid,'PolarGrid');
[xdimsize,ydimsize,upleft,lowright] = gd.gridInfo(gridID);
gd.detach(gridID);
gd.close(gfid);
```
#### **See Also**

[gd.create](#page-8769-0)

# <span id="page-8798-0"></span>**matlab.io.hdfeos.gd.ij2ll**

**Package:** matlab.io.hdfeos.gd

Convert row and column space to latitude and longitude

# **Syntax**

 $[lat,lon] = ij2ll(gridID, row, col)$ 

# **Description**

[lat,lon] = ij2ll(gridID,row,col) converts a grid's row and column coordinates to latitude and longitude in decimal degrees.

row and col are zero-based and defined such that col increases monotonically with the XDim dimension and row increases monotonically with the YDim dimension in the HD-EOS library.

This routine corresponds to the GDij2ll function in the HDF-EOS C API.

# **Examples**

```
import matlab.io.hdfeos.*
qfid = qd.open('grid.hdf');gridID = gd.attach(gfid,'PolarGrid');
[xdim, ydim] = qd.qridInfo(qridID);r = 0: (xdim-1);c = 0: (ydim-1);[Col, Row] = meshgrid(c, r);[lat,lon] = gd.ij2ll(gridID,Row,Col);gd.detach(gridID);
gd.close(gfid);
```
# **See Also**

[gd.ll2ij](#page-8805-0) | [gd.readField](#page-8814-0)

# **matlab.io.hdfeos.gd.inqAttrs**

**Package:** matlab.io.hdfeos.gd

Names of grid attributes

# **Syntax**

 $attrList = inqAttrs(gridID)$ 

# **Description**

attrList = inqAttrs(gridID) returns the list of grid attribute names. attrList is a cell array.

This function corresponds to the GDinqattrs function in the HDF-EOS library C API.

# **Examples**

```
import matlab.io.hdfeos.*
gfid = gd.open('grid.hdf');gridID = gd.attach(gfid,'PolarGrid');
attrList = qd.inqAttrs(qridID);gd.detach(gridID);
gd.close(gfid);
```
#### **See Also**

[gd.readAttr](#page-8811-0) | [gd.writeAttr](#page-8828-0)

# **matlab.io.hdfeos.gd.inqDims**

**Package:** matlab.io.hdfeos.gd

Information about dimensions defined in grid

#### **Syntax**

[dimnames,dimlens] = inqDims(gridID)

# **Description**

[dimnames,dimlens] = inqDims(gridID) returns the names of the dimensions dimnames in a cell array and their respective lengths dimlens. This does not include the grid extent dimensions XDim and YDim.

This function corresponds to the GDinqdims function in the HDF-EOS library C API, but because MATLAB uses FORTRAN-style ordering, the dimnames and dimlens parameters are reversed with respect to the C library API.

#### **Examples**

```
import matlab.io.hdfeos.*
gfid = gd.open('grid.hdf','read');
gridID = gd.attach(gfid,'PolarGrid');
[dims,dimlens] = qd.inqDims(qridID);gd.detach(gridID);
gd.close(gfid);
```
#### **See Also**

[gd.defDim](#page-8775-0)

# **matlab.io.hdfeos.gd.inqFields**

**Package:** matlab.io.hdfeos.gd

Information about data fields defined in grid

#### **Syntax**

[fldList,fldRank,fldType] = inqFields(gridID)

# **Description**

[fldList,fldRank,fldType] = inqFields(gridID) returns the list of fields fldList as a cell array. fldRank contains the rank of each data field. fldType is a cell array containing the data type of each data field.

This function corresponds to the GDinqfields function in the HDF-EOS library C API.

# **Examples**

```
import matlab.io.hdfeos.*
gfid = gd.open('grid.hdf');gridID = gd.attach(gfid,'PolarGrid');
[fldlist,fldrank,fldtype] = gd.inqFields(gridID);
gd.detach(gridID);
gd.close(gfid);
for j = 1: numel(fldrank)
     fprintf('%s: Rank %d, datatype %s\n', fldlist{j},fldrank(j),fldtype{j});
end
```
# **See Also**

[gd.defField](#page-8776-0)

# <span id="page-8803-0"></span>**matlab.io.hdfeos.gd.inqGrid**

**Package:** matlab.io.hdfeos.gd

Names of grids in file

### **Syntax**

grids = inqGrid(filename)

# **Description**

grids = inqGrid(filename) returns the names of all grids in the given file. grids is a cell array.

This function corresponds to the GDinqgrid function in the HDF-EOS library C API.

# **Examples**

```
import matlab.io.hdfeos.*
grids = gd.inqGrid('grid.hdf');
```
#### **See Also**

[gd.create](#page-8769-0) | [sw.inqSwath](#page-8873-0)

# **matlab.io.hdfeos.gd.interpolate**

**Package:** matlab.io.hdfeos.gd

Bilinear interpolation on a grid field

### **Syntax**

data = interpolate(gridID,lat,lon,fieldname)

# **Description**

data = interpolate(gridID, lat, lon, fieldname) performs bilinear interpolation on lat/lon pairs from the data in the grid field.

data contains the interpolated field values.

This function corresponds to the GDinterpolate function in the HDF-EOS library C API.

# **Examples**

```
import matlab.io.hdfeos.*
gfid = gd.open('example.hdf');
gridID = gd.attach(gfid,'MonthlyRain');
[lat,lon] = gd.ij2ll(gridID,[36 36],[14 15]);
data = gd.interpolate(gridID,lat,lon,'TbOceanRain');
gd.detach(gridID);
gd.close(gfid);
```
# **See Also**

[gd.ij2ll](#page-8798-0)

# <span id="page-8805-0"></span>**matlab.io.hdfeos.gd.ll2ij**

**Package:** matlab.io.hdfeos.gd

Convert latitude and longitude to row and column space

#### **Syntax**

 $[row,col] = ll2ij(gridID, lat,lon)$ 

#### **Description**

[row,col] = ll2ij(gridID,lat,lon) converts latitude and longitude coordinates to a pre-defined grid's row and column coordinates.

row and col are zero-based and defined such that col increases monotonically with the XDim dimension and row increases monotonically with the YDim dimension in the HD-EOS library.

This routine corresponds to the GDll2ij function in the HDF-EOS C API.

#### **Examples**

```
import matlab.io.hdfeos.*
qfid = qd.open('grid.hdf');gridID = gd.attach(gfid,'PolarGrid');
lat = [46 46 42 42];lon = [-71 - 67 - 67 - 71];[row, col] = gd.ll2ij(gridID, lat, lon);gd.detach(gridID);
gd.close(gfid);
```
#### **See Also**

[gd.ij2ll](#page-8798-0)

# **matlab.io.hdfeos.gd.nEntries**

**Package:** matlab.io.hdfeos.gd

Number of specified objects

#### **Syntax**

nentries = nEntries(gridID,entType)

# **Description**

nentries = nEntries(gridID, entType) returns the number of specified objects in a grid. entType can be either 'dims' or 'fields'.

This function corresponds to the GDnentries function in the HDF-EOS library C API.

# **Examples**

```
import matlab.io.hdfeos.*
fid = gd.open('grid.hdf');gridID = gd.attach(fid,'PolarGrid');
ndims = qd.nEntries(qridID, 'dims');
nflds = gd.nEntries(gridID,'fields');
gd.detach(gridID);
gd.close(fid);
fprintf('The number of dimensions is %d.\n', ndims);
fprintf('The number of fields is %d.\n', nflds);
```
#### **See Also**

[gd.inqGrid](#page-8803-0)

# **matlab.io.hdfeos.gd.open**

**Package:** matlab.io.hdfeos.gd

Open grid file

#### **Syntax**

gfid = open(filename,access)

# **Description**

gfid = open(filename,access) opens or creates an HDF-EOS grid file identified by filename and returns a file ID. access can be one of the following values:

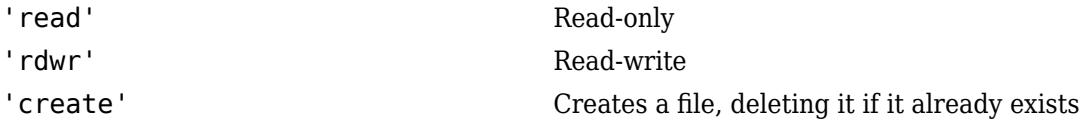

If access is not provided, it defaults to 'read'.

This function corresponds to the GDopen function in the HDF-EOS library C API.

#### **Examples**

```
import matlab.io.hdfeos.*
gfid = gd.open('grid.hdf');gd.close(gfid);
```
#### **See Also**

[gd.attach](#page-8766-0) | [gd.close](#page-8767-0)

# **matlab.io.hdfeos.gd.originInfo**

**Package:** matlab.io.hdfeos.gd

Origin code

# **Syntax**

originCode = originInfo(gridID)

# **Description**

originCode = originInfo(gridID) retrieves the origin code for the grid specified by gridID. The originCode output is one of the following four values.

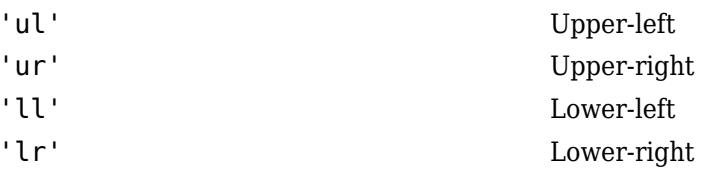

This function corresponds to the GDorigininfo routine in the HDF-EOS library.

# **Examples**

```
import matlab.io.hdfeos.*
gfid = gd.open('grid.hdf');gridID = gd.attach(gfid,'PolarGrid');
origin = gd.originInfo(gridID);
gd.detach(gridID);
gd.close(gfid);
```
# **See Also**

[gd.defOrigin](#page-8778-0)

# **matlab.io.hdfeos.gd.pixRegInfo**

**Package:** matlab.io.hdfeos.gd

Pixel registration code

#### **Syntax**

pixRegCode = pixRegInfo(gridID)

#### **Description**

pixRegCode = pixRegInfo(gridID) retrieve the pixel registration code for the grid identified by gridID. The pixRegCode output can be one of the following values.

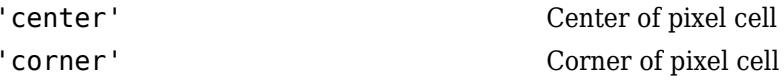

This function corresponds to the GDpixreginfo routine in the HDF-EOS library.

#### **Examples**

```
import matlab.io.hdfeos.*
gfid = gd.open('grid.hdf');gridID = gd.attach(gfid,'PolarGrid');
code = gd.pixRegInfo(gridID);
gd.detach(gridID);
gd.close(gfid);
```
#### **See Also**

[gd.defPixReg](#page-8780-0)

# <span id="page-8810-0"></span>**matlab.io.hdfeos.gd.projInfo**

**Package:** matlab.io.hdfeos.gd

GCTP projection information about grid

# **Syntax**

```
[projCode,zoneCode,sphereName,projParm] = projInfo(gridID)
```
# **Description**

[projCode,zoneCode,sphereName,projParm] = projInfo(gridID) returns the GCTP projection code, zone code, spheroid, and projection parameters for the grid identified by gridID.

zoneCode is -1 if projCode is anything other than 'UTM'.

This function corresponds to the GDprojinfo function in the HDF-EOS library C API.

For details about the GCTP projection code, zone code, spheroid code, and projection parameters, please consult the HDF-EOS User's Guide.

# **Examples**

```
import matlab.io.hdfeos.*
fid = gd.open('grid.hdf');gridID = gd.attach(fid,'PolarGrid');
[projCode,zoneCode,sphereCode,projParm] = gd.projInfo(gridID);
gd.detach(gridID);
gd.close(fid);
```
#### **See Also**

[gd.defProj](#page-8782-0) | [gd.sphereCodeToName](#page-8823-0) | [gd.sphereNameToCode](#page-8825-0)

# <span id="page-8811-0"></span>**matlab.io.hdfeos.gd.readAttr**

**Package:** matlab.io.hdfeos.gd

Read grid attribute

#### **Syntax**

data = readAttr(gridID,attrname)

# **Description**

data = readAttr(gridID,attrname) reads a grid attribute.

This function corresponds to the GDreadattr function in the HDF-EOS library C API.

#### **Examples**

```
import matlab.io.hdfeos.*
gfid = gd.open('grid.hdf','read');
gridID = gd.attach(gfid,'PolarGrid');
data = gd.readAttr(gridID, 'creation_date');
gd.detach(gridID);
gd.close(gfid);
```
#### **See Also**

[gd.writeAttr](#page-8828-0)

# **matlab.io.hdfeos.gd.readBlkSomOffset**

**Package:** matlab.io.hdfeos.gd

Read Block SOM offset

### **Syntax**

```
offset = readBlkSomOffset(GID)
```
### **Description**

offset = readBlkSomOffset(GID) reads the block SOM offset values, in pixels, from a standard SOM (Space Oblique Mercator) projection. offset is a vector of offset values for SOM projection data. This routine can only be used with grids that use the SOM projection.

This function corresponds to the GDblkSOMoffset function in the HDF-EOS library C API.

# **Examples**

```
import matlab.io.hdfeos.*
gfid = gd.open('myfile.hdf','create');
lowright = [30521379.68485 1152027.64253];
upleft = [-11119487.42844 8673539.24806];
gridID = gd.create(gfid,'SOM', 120,60, upleft, lowright);projparm(1) = 6378137;projparm(2) = 0.006694348;projparam(4) = 98096360; % 98.161 in DDMMMSSSprojparam(5) = 87069061; % 87.112 in DDDMMMSSSprojparm(9) = 0.068585416*1440;
proiparm(10) = 0.0;
projparm(12) = 6;gd.defProj(gridID,'som',[],[],projparm);
gd.writeBlkSomOffset(gridID,[5 10 12 8 2]);
gd.detach(gridID);
```

```
gd.close(gfid);
gfid = gd.open('myfile.hdf');
gridID = gd.attach(gfid,'SOM');blk = gd.readBlkSomOffset(gridID);
gd.detach(gridID);
gd.close(gfid);
```
# **See Also**

[gd.writeBlkSomOffset](#page-8829-0)

# <span id="page-8814-0"></span>**matlab.io.hdfeos.gd.readField**

**Package:** matlab.io.hdfeos.gd

Read data from grid field

#### **Syntax**

```
data = readField(qridID, field)data = readField(gridID,fieldname,start,count)
data = readField(gridID,fieldname,start,count,stride)
[data, lat, lon] = readField( )
```
#### **Description**

data = readField(gridID,fieldname) reads the entire grid field identified by fieldname in the grid identified by gridID.

data = readField(gridID,fieldname,start,count) reads a contiguous hyperslab of data from the field. start specifies the zero-based starting index of the hyperslab. count specifies the number of values to read along each dimension.

data = readField(gridID,fieldname,start,count,stride) reads a strided hyperslab of data from the field. stride specifies the inter-element spacing along each dimension.

 $[data,lat,lon] = readField($  ) reads the data and the associated geocoordinates from the grid field. This syntax is only allowed when the leading two dimensions of the grid are 'XDim' and 'YDim'.

This function corresponds to the GDreadfield function in the HDF-EOS library C API.

# **Examples**

Read the data, latitude, and longitude for the 'ice\_temp' field.

```
import matlab.io.hdfeos.*
gfid = gd.open('grid.hdf');gridID = gd.attach(gfid,'PolarGrid');
[data, lat, lon] = gd.readField(gridID, 'ice temp');gd.detach(gridID);
gd.close(gfid);
```
Read only the first 4x4 hyperslab of data, latitude, and longitude for the 'ice temp' field.

```
import matlab.io.hdfeos.*
gfid = gd.open('grid.hdf');gridID = gd.attach(gfid,'PolarGrid');
[data2,lat2,lon2] = gd.readField(gridID,'ice_temp', [0 0], [4 4]);gd.detach(gridID);
gd.close(gfid);
```
# **See Also**

[gd.writeField](#page-8831-0)

# **matlab.io.hdfeos.gd.readTile**

**Package:** matlab.io.hdfeos.gd

Read single tile of data from field

#### **Syntax**

data = readTile(gridID,fieldname,tileCoords)

# **Description**

data = readTile(gridID,fieldname,tileCoords) reads a single of data from a field. If the data is to be read tile by tile, this routine is more efficient than gd.readField. In all other cases, use gd.readField. The tileCoords argument has the form [rownum colnum] and is defined in terms of the tile coordinates, not the data elements.

This function corresponds to the GDreadtile function in the HDF-EOS library C API, but because MATLAB uses FORTRAN-style ordering, the tileCoords parameter is reversed with respect to the C library API.

# **Examples**

Define a field with a 2-by-3 tiling scheme.

```
import matlab.io.hdfeos.*
qfid = qd.open('grid.hdf', 'read');
gridID = gd.attach(gfid,'PolarGrid');
for h = 0:9 data = gd.readTile(gridID,'pressure',[0 0 h]);
end
gd.detach(gridID);
gd.close(gfid);
```
# **See Also**

[gd.tileInfo](#page-8827-0) | [gd.writeTile](#page-8833-0)

# **matlab.io.hdfeos.gd.regionInfo**

**Package:** matlab.io.hdfeos.gd

Information about subsetted region

# **Syntax**

[dims,upLeft,lowRight] = regionInfo(gridID,regionID,fieldname)

# **Description**

[dims,upLeft,lowRight] = regionInfo(gridID,regionID,fieldname) returns the dimensions and corner points for the specified field of a subsetted region identified by regionID in the grid identified by gridID.

This function corresponds to the GDregioninfo function in the HDF-EOS library C API.

# **Examples**

```
import matlab.io.hdfeos.*
gfid = gd.open('grid.hdf','read');
gridID = gd.attach(gfid,'PolarGrid');
cornerlat = [20 50];
cornerlon = [-90 -60];regionID = gd.defBoxRegion(gridID,cornerlat,cornerlon);
[dims,upleft,lowright] = gd.regionInfo(gridID,regionID,'ice_temp');
data = qd.extraction(qridID, regionID, 'ice temp');
gd.detach(gridID);
gd.close(gfid);
```
#### **See Also**

[gd.defBoxRegion](#page-8771-0) | [gd.defVrtRegion](#page-8787-0)

# <span id="page-8819-0"></span>**matlab.io.hdfeos.gd.setFillValue**

**Package:** matlab.io.hdfeos.gd

Set fill value for specified field

#### **Syntax**

setFillValue(gridID,fieldname,fillvalue)

# **Description**

setFillValue(gridID,fieldname,fillvalue) sets the fill value for the specified field. The fill value should have the same data type as the field.

This function corresponds to the GDsetfillvalue function in the HDF-EOS library C API.

# **Examples**

Create a new double-precision field with a fill value of -1.

```
import matlab.io.hdfeos.*
srcFile = fullfile(matlabroot,'toolbox','matlab','imagesci','grid.hdf');
copyfile(srcFile,'myfile.hdf');
fileattrib('myfile.hdf','+w');
gfid = gd.open('myfile.hdf','rdwr');
gridID = gd.attach(gfid,'PolarGrid');
gd.defComp(gridID,'none');
gd.defField(gridID,'newfield',{'XDim','YDim'},'double'); 
gd.setFillValue(gridID,'newfield',-1);
gd.detach(gridID);
gd.close(gfid);
```
#### **See Also** [gd.getFillValue](#page-8794-0)

**1-8815**

# **matlab.io.hdfeos.gd.setTileComp**

**Package:** matlab.io.hdfeos.gd

Set tiling and compression for field with fill value

# **Syntax**

```
setTileComp(gridID,fieldname,tilesize,compCode,compParm)
```
#### **Description**

setTileComp(gridID,fieldname,tilesize,compCode,compParm) sets the tiling and compression for a field that had a fill value. This function must be applied after gd.defField and gd.setFillValue. The compCode argument can be one of the following values.

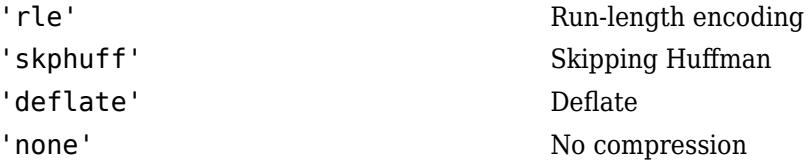

compParm need only be specified when the compression scheme is 'deflate', and then must be an integer between 0 and 9.

This function corresponds to the GDsettilecomp function in the HDF-EOS library C API, but because MATLAB uses FORTRAN-style ordering, the tilesize parameter is reversed with respect to the C library API.

# **Examples**

Define a temperature field with a 2-by-2 tiling scheme, a fill value of -999, and deflate compression.

```
import matlab.io.hdfeos.*
gfid = gd.open('myfile.hdf','create');
upleft = [210584.50041 3322395.95445];
lowright = [813931.10959 2214162.53278];
gridID = gd.create(gfid,'UTMGrid',120,200,upleft,lowright);
spherecode = 0; zonecode = 40;
projparm = zeros(1, 13);gd.defProj(gridID,'utm',zonecode,spherecode,projparm);
gd.defDim(gridID,'Time',10);
gd.defField(gridID,'Pollution',{'XDim','YDim','Time'},'float');
gd.setFillValue(gridID,'Pollution',single(7));
gd.setTileComp(gridID,'Pollution',[40 20 1],'deflate',5);
gd.detach(gridID);
gd.close(gfid);
```
[gd.defComp](#page-8773-0) | [gd.defTile](#page-8785-0)

# <span id="page-8823-0"></span>**matlab.io.hdfeos.gd.sphereCodeToName**

**Package:** matlab.io.hdfeos.gd

Name corresponding to GCTP sphere code

#### **Syntax**

name = sphereCodeToName(code)

#### **Description**

name = sphereCodeToName(code) returns the name for the spheroid corresponding to the spheroid code. The list of supported GCTP spheroids is as follows:

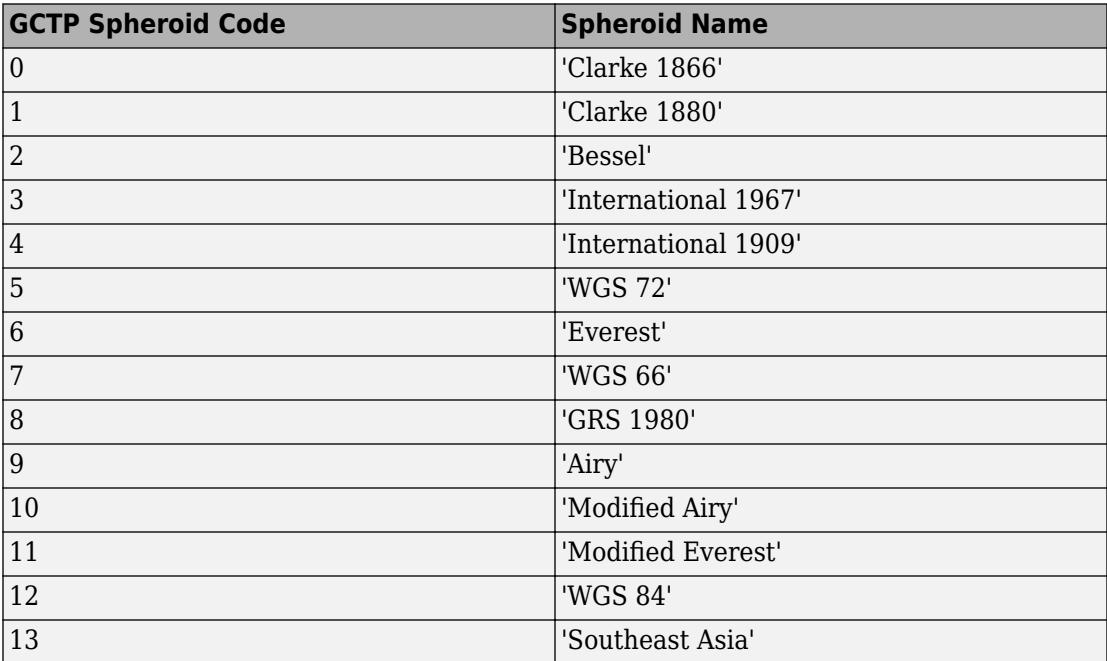

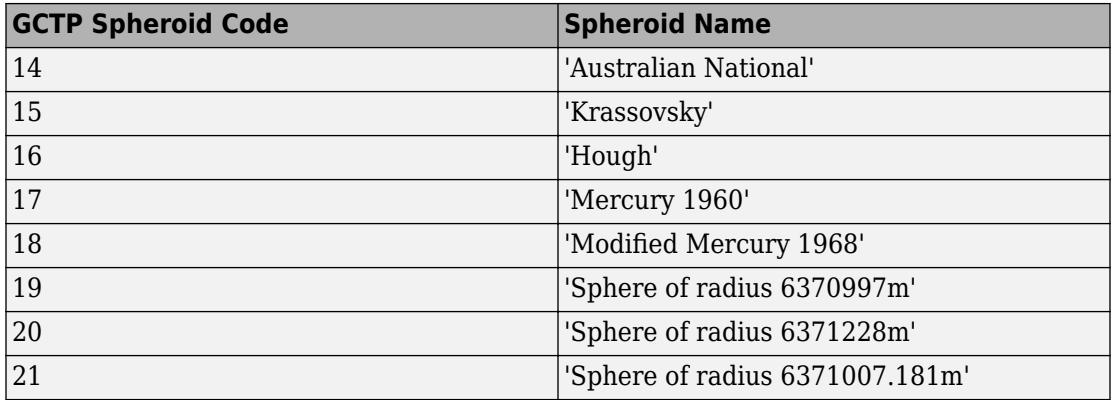

[gd.defProj](#page-8782-0) | [gd.sphereNameToCode](#page-8825-0)

# <span id="page-8825-0"></span>**matlab.io.hdfeos.gd.sphereNameToCode**

**Package:** matlab.io.hdfeos.gd

Numeric GCTP code corresponding to sphere name

#### **Syntax**

code = sphereNameToCode(name)

#### **Description**

code = sphereNameToCode(name) returns the numeric GCTP code corresponding to the named spheroid. The list of supported GCTP spheroids is as follows:

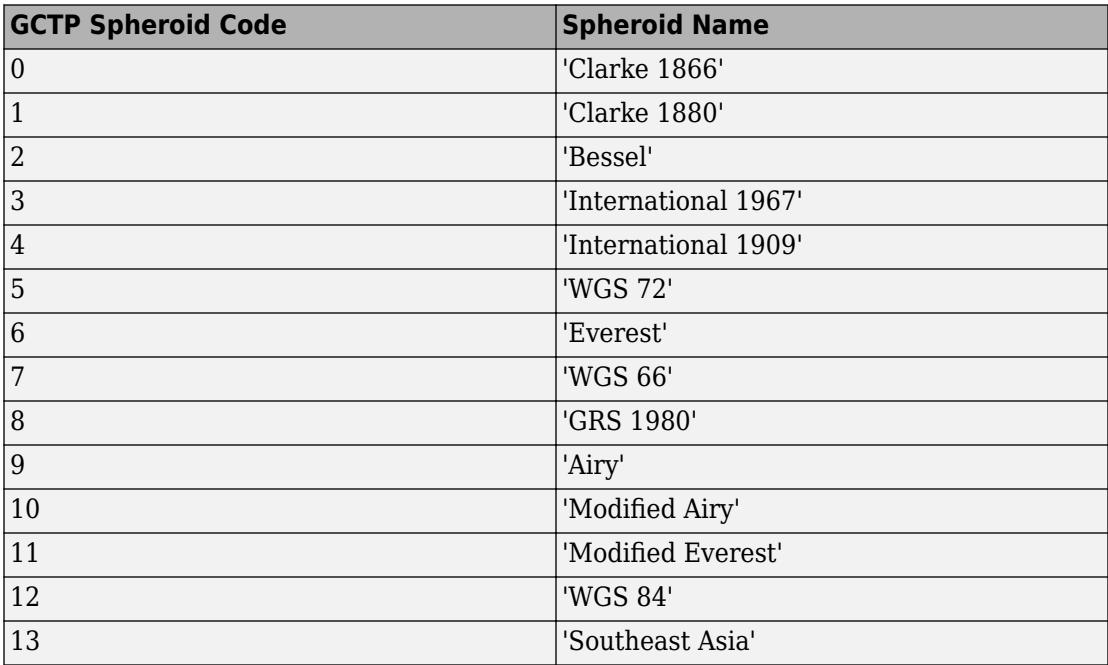

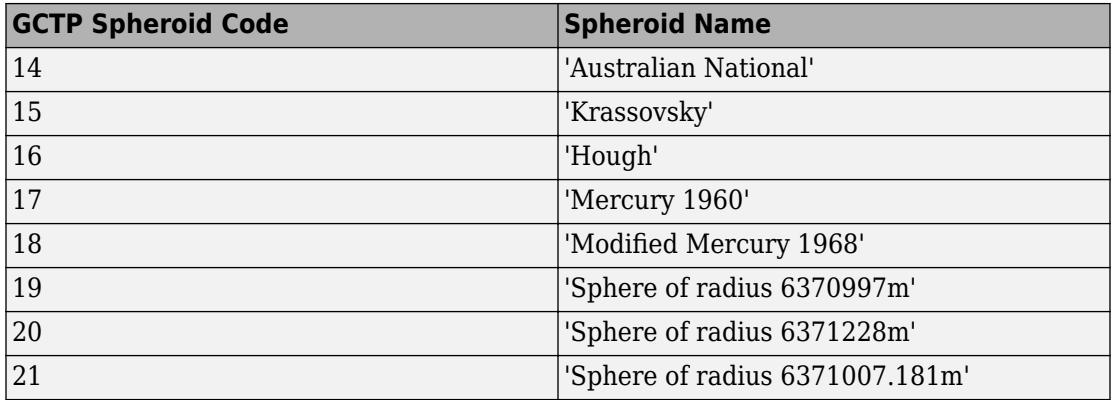

[gd.defProj](#page-8782-0) | [gd.sphereCodeToName](#page-8823-0)

# **matlab.io.hdfeos.gd.tileInfo**

**Package:** matlab.io.hdfeos.gd

Tile size of grid field

#### **Syntax**

tileDims = tileInfo(gridID,fieldname)

# **Description**

tileDims = tileInfo(gridID,fieldname) returns the tile dimensions of the field specified by fieldname in the grid specified by gridID. If the field is not tiled, then tileDims is [].

This function corresponds to the GDtileinfo function in the HDF-EOS library C API, but because MATLAB uses FORTRAN-style ordering, the tileDims parameter is reversed with respect to the C library API.

#### **Examples**

```
import matlab.io.hdfeos.*
gfid = gd.open('grid.hdf');gridID = gd.attach(gfid,'PolarGrid');
tileDims = gd.tileInfo(gridID,'pressure');
gd.detach(gridID);
gd.close(gfid);
```
#### **See Also**

[gd.defTile](#page-8785-0)

# **matlab.io.hdfeos.gd.writeAttr**

**Package:** matlab.io.hdfeos.gd

Write grid attribute

#### **Syntax**

```
writeAttr(gridID,attrname,data)
```
# **Description**

writeAttr(gridID, attrname, data) writes an attribute to a grid. If the attribute does not exist, it is created. If the attribute exists, it can be modified in place, but it cannot be recreated with a different data type or length.

This function corresponds to the GDwriteattr function in the HDF-EOS library C API.

# **Examples**

```
import matlab.io.hdfeos.*
srcFile = fullfile(matlabroot,'toolbox','matlab','imagesci','grid.hdf');
copyfile(srcFile,'myfile.hdf');
fileattrib('myfile.hdf','+w');
gfid = gd.open('myfile.hdf','rdwr');
gridID = gd.attach(gfid,'PolarGrid');
gd.writeAttr(gridID,'modification_date',datestr(now));
gd.detach(gridID);
gd.close(gfid);
```
#### **See Also**

[gd.readAttr](#page-8811-0)

# **matlab.io.hdfeos.gd.writeBlkSomOffset**

**Package:** matlab.io.hdfeos.gd

Write Block SOM offset

#### **Syntax**

writeBlkSomOffset(gridID,offset)

#### **Description**

writeBlkSomOffset(gridID,offset) writes the block SOM offset values n pixels for a standard Solar Oblique Mercator (SOM) projection. offset is a vector of offset values for SOM projection data. This routine can only be used with grids that use the SOM projection. You must take care to use this function properly in conjunction with gd.defProj. The 12th element of the projection parameters must be set to the total number of blocks to be defined. offset starts by listing the offset to the second block, so the 12th element of the projection parameters is always one more than the length of offset.

All fields defined after writing the block SOM offset values will automatically include "SOMBlockDim" as the slowest varying dimension.

This function corresponds to the GDblkSOMoffset function in the HDF-EOS library C API.

# **Examples**

```
import matlab.io.hdfeos.*
gfid = gd.open('myfile.hdf','create');
lowright = [30521379.68485 1152027.64253];
upleft = [-11119487.42844 8673539.24806];
gridID = gd.create(gfid,'SOM', 120,60, upleft, lowright);projparm(1) = 6378137;projparm(2) = 0.006694348;
```

```
projparm(4) = 98096360; % 98.161 in DDDMMMSSS
projparm(5) = 87069061; % 87.112 in DDDMMMSSS
projparm(9) = 0.068585416*1440;projparm(10) = 0.0;projparm(12) = 6;gd.defProj(gridID,'som',[],[],projparm);
gd.writeBlkSomOffset(gridID,[5 10 12 8 2]);
gd.detach(gridID);
gd.close(gfid);
```
[gd.readBlkSomOffset](#page-8812-0)

# **matlab.io.hdfeos.gd.writeField**

**Package:** matlab.io.hdfeos.gd

Write data to grid field

#### **Syntax**

```
writeField(gridID,fieldname,data)
writeField(gridID,fieldname,start,data)
writeField(gridID,fieldname,start,stride,data)
```
#### **Description**

writeField(gridID, fieldname, data) writes all the data to a grid field. The field is identified by fieldname and the grid is identified by gridID.

writeField(gridID, fieldname, start,data) writes a contiguous hyperslab to the grid field. start specifies the zero-based starting index.

writeField(gridID, fieldname, start, stride, data) writes a strided hyperslab of data to a grid data field. stride specifies the inter-element spacing along each dimension. The number of elements to write along each dimension is inferred from the size of data.

This function corresponds to the GDwritefield function in the HDF-EOS library C API, but because MATLAB uses FORTRAN-style ordering, the start and stride parameters are reversed with respect to the C library API.

# **Examples**

Write all the data to a grid field.

```
import matlab.io.hdfeos.*
srcFile = fullfile(matlabroot,'toolbox','matlab','imagesci','grid.hdf');
copyfile(srcFile,'myfile.hdf');
```

```
fileattrib('myfile.hdf','+w');
gfid = gd.open('myfile.hdf','rdwr');
gridID = gd.attach(gfid,'PolarGrid');
data = zeros(100, 100, 'uint16');
gd.writeField(gridID,'ice_temp',data);
gd.detach(gridID);
gd.close(gfid);
```
[gd.readField](#page-8814-0)

# **matlab.io.hdfeos.gd.writeTile**

**Package:** matlab.io.hdfeos.gd

Write tile to field

#### **Syntax**

writeTile(gridID,fieldname,tileCoords,data)

#### **Description**

writeTile(gridID, fieldname, tileCoords, data) writes a single tile of data to a field. If the field data can be arranged tile by tile, this routine is more efficient than gd.writeField. In all other cases, use gd.writeField. The tileCoords argument has the form [rownum colnum] and is defined in terms of the tile coordinates, not the data elements.

This function corresponds to the GDwritetile function in the HDF-EOS library C API, but because MATLAB uses FORTRAN-style ordering, the tileCoords parameter is reversed with respect to the C library API.

#### **Examples**

Define a field with a 2-by-3 tiling scheme.

```
import matlab.io.hdfeos.*
gfid = gd.open('myfile.hdf','create');
xdim = 200; ydim = 180;
gridID = gd.create(gfid,'PolarGrid',xdim,ydim,[],[]);
zonecode = 40:
spherecode = 0;projParam = zeros(1, 13);
projParam(6) = 90000000;gd.defProj(gridID,'ps',[],spherecode,projParm);
tileSize = [100 60];
```

```
gd.defTile(gridID,tileSize);
dimlist = {'XDim', 'YDim'};
gd.defField(gridID,'Pressure',dimlist,'int32');
for c = 0:2for r = 0:1 data = (r+c)*ones(tileSize,'int32');
         gd.writeTile(gridID,'Pressure',[r c],data);
     end
end
gd.detach(gridID);
gd.close(gfid);
```
[gd.readTile](#page-8816-0)

#### **matlab.io.hdfeos.sw**

Low-level access to HDF-EOS swath files

#### **Description**

To use these MATLAB functions, you must be familiar with the HDF-EOS library C interface. In most cases, the syntax of the MATLAB function is similar to the syntax of the corresponding HDF-EOS library function. The functions are implemented as the package matlab.io.hdfeos.sw. To use this package, prefix the function name with a package path, or use the import function to add the package to the current import list, prior to calling the function, for example,

import matlab.io.hdfeos.\* fileId = sw.open(filename);

#### **Access**

[matlab.io.hdfeos.sw.attach](#page-8839-0) Attach to swath data set [matlab.io.hdfeos.sw.close](#page-8840-0) Close swath file [matlab.io.hdfeos.sw.detach](#page-8859-0) Detach from swath [matlab.io.hdfeos.sw.open](#page-8878-0) Open swath file

[matlab.io.hdfeos.sw.create](#page-8842-0) Create new swath structure

#### **Definition**

[matlab.io.hdfeos.sw.defComp](#page-8845-0) Set grid field compression [matlab.io.hdfeos.sw.defDataField](#page-8847-0) [matlab.io.hdfeos.sw.defDim](#page-8849-0) Define new dimension within swath [matlab.io.hdfeos.sw.defDimMap](#page-8851-0) Define mapping between geolocation and data dimensions [matlab.io.hdfeos.sw.defGeoField](#page-8853-0) Define new data field within swath

Define new data field within swath

#### **Basic I/O**

[matlab.io.hdfeos.sw.getFillValue](#page-8865-0)

[matlab.io.hdfeos.sw.readAttr](#page-8880-0) Read swath attribute [matlab.io.hdfeos.sw.readField](#page-8881-0) Read data from swath field [matlab.io.hdfeos.sw.setFillValue](#page-8884-0)

[matlab.io.hdfeos.sw.writeAttr](#page-8885-0) Write swath attribute [matlab.io.hdfeos.sw.writeField](#page-8886-0) Write data to swath field

Fill value for specified field

Set fill value for the specified field

#### **Inquiry**

matlab io.hdfeos.sw.dimInfo Size of dimension [matlab.io.hdfeos.sw.fieldInfo](#page-8863-0) Information about swath field [matlab.io.hdfeos.sw.inqAttrs](#page-8867-0) Names of swath attributes [matlab.io.hdfeos.sw.inqDataFields](#page-8868-0)

[matlab.io.hdfeos.sw.inqGeoFields](#page-8870-0)

[matlab.io.hdfeos.sw.inqSwath](#page-8873-0) Names of swaths in file

[matlab.io.hdfeos.sw.compInfo](#page-8841-0) Compression information for field [matlab.io.hdfeos.sw.geoMapInfo](#page-8864-0) Type of dimension mapping for named dimension [matlab.io.hdfeos.sw.idxMapInfo](#page-8866-0) Indexed array of geolocation mapping Information about geolocation fields [matlab.io.hdfeos.sw.inqDims](#page-8869-0) Information about dimensions defined in swath Information about geolocation fields [matlab.io.hdfeos.sw.inqIdxMaps](#page-8871-0) Information about swath indexed geolocation mapping [matlab.io.hdfeos.sw.inqMaps](#page-8872-0) Information about swath geolocation relations

[matlab.io.hdfeos.sw.mapInfo](#page-8874-0) Offset and increment of specific geolocation mapping [matlab.io.hdfeos.sw.nEntries](#page-8876-0) Number of entries for specific type

#### **Subsetting**

[matlab.io.hdfeos.sw.defBoxRegion](#page-8843-0) [matlab.io.hdfeos.sw.defTimePeriod](#page-8855-0) [matlab.io.hdfeos.sw.defVrtRegion](#page-8857-0) [matlab.io.hdfeos.sw.extractPeriod](#page-8861-0) [matlab.io.hdfeos.sw.extractRegion](#page-8862-0)  $mathidh.io.hdfeos.sw.periodInfo$  $mathab.io.hdfeos.sw. regionInfo$ 

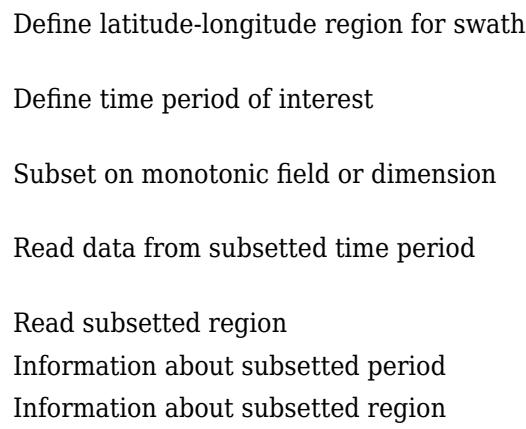

# <span id="page-8839-0"></span>**matlab.io.hdfeos.sw.attach**

**Package:** matlab.io.hdfeos.sw

Attach to swath data set

#### **Syntax**

swathID = attach(swfID, swathname)

# **Description**

 $swathID = attach(swfID, swathname)$  attaches to the swath identified by swathname in the file identified by swfID. The swathID output is the identifier for the named swath.

This function corresponds to the SWattach function in the HDF-EOS library C API.

#### **Examples**

```
import matlab.io.hdfeos.*
swfid = sw.open('swath.hdf');
swathID = sw.attach(swfid, 'Example Swath');
sw.detach(swathID);
sw.close(swfid);
```
# **See Also**

[sw.detach](#page-8859-0)

# <span id="page-8840-0"></span>**matlab.io.hdfeos.sw.close**

**Package:** matlab.io.hdfeos.sw

Close swath file

# **Syntax**

close(swfID)

# **Description**

close(swfID) closes an HDF-EOS swath file identified by swfID.

This function corresponds to the SWclose function in the HDF-EOS library C API.

# **Examples**

```
import matlab.io.hdfeos.*
swfid = sw.open('myfile.hdf','create');
swathID = sw.create(swfid, 'ExampleSwath');
sw.detach(swathID);
sw.close(swfid);
```
# **See Also**

[sw.create](#page-8842-0) | [sw.open](#page-8878-0)

# <span id="page-8841-0"></span>**matlab.io.hdfeos.sw.compInfo**

**Package:** matlab.io.hdfeos.sw

Compression information for field

#### **Syntax**

[code,parms] = compInfo(swathID,fieldname)

#### **Description**

[code, parms] = compInfo(swathID, fieldname) returns the compression code and compression parameters for a given field. Refer to sw.defComp for a description of various compression schemes and parameters.

This function corresponds to the SWcompinfo function in the HDF-EOS library C API.

#### **Examples**

```
import matlab.io.hdfeos.*
swfid = sw.open('swath.hdf');swathID = sw.attach(swfid, 'Example Swath');
[compCode,parms] = sw.compInfo(swathID,'Spectra');
sw.detach(swathID);
sw.close(swfid);
```
# **See Also**

[sw.defComp](#page-8845-0)

#### <span id="page-8842-0"></span>**matlab.io.hdfeos.sw.create**

**Package:** matlab.io.hdfeos.sw

Create new swath structure

#### **Syntax**

swathID = create(swfID, swathname)

# **Description**

swathID = create(swfID, swathname) creates a new swath structure where swfID is the swath file identifier and swathname is the name of the new swath. The swath is created as a Vgroup with the HDF file with the name swathname and HDF Vgroup class 'SWATH'.

This function corresponds to the SWcreate function in the HDF-EOS library C API.

# **Examples**

```
import matlab.io.hdfeos.*
swfid = sw.open('myfile.hdf','create');
swathID = sw.create(swfid, 'ExampleSwath');
sw.detach(swathID);
sw.close(swfid);
```
# **See Also**

[sw.detach](#page-8859-0)

# <span id="page-8843-0"></span>**matlab.io.hdfeos.sw.defBoxRegion**

**Package:** matlab.io.hdfeos.sw

Define latitude-longitude region for swath

#### **Syntax**

regionID = defBoxRegion(swathID, lat, lon, mode)

#### **Description**

regionID = defBoxRegion(swathID, lat, lon, mode) defines a latitude-longitude box region for a swath. lat and lon are two-element arrays containing the latitude and longitude in decimal degrees of the box corners. A cross track is determined to be within the box if a condition is met according to the value of mode:

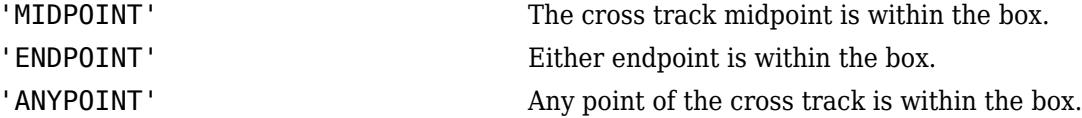

All elements of a cross track are within the region if the condition is met. The swath must have both Longitude and Latitude (or Colatitude) defined.

regionID is an identifier to be used by sw.extractRegion to read all the entries of a data field within the region.

This function corresponds to the SWdefboxregion and SWregionindex functions in the HDF-EOS library C API.

# **Examples**

```
import matlab.io.hdfeos.*
swfid = sw.open('swath.hdf');swathID = sw.attach(swfid, 'Example Swath');
```

```
lat = [34 44];lon = [16 24];regionID = sw.defBoxRegion(swathID,lat,lon,'MIDPOINT');
data = sw.extractRegion(swathID,regionID,'Temperature');
sw.detach(swathID);
sw.close(swfid);
```
[sw.extractRegion](#page-8862-0)

# <span id="page-8845-0"></span>**matlab.io.hdfeos.sw.defComp**

**Package:** matlab.io.hdfeos.sw

Set grid field compression

#### **Syntax**

defComp(swathID,compscheme,compparm)

#### **Description**

defComp(swathID, compscheme, compparm) sets the field compression for subsequent definitions. The compression scheme does not apply to one-dimensional fields. compscheme can be one of these values:

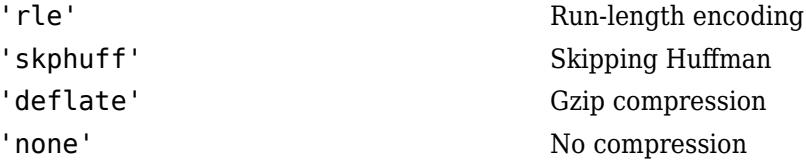

When the compression scheme is 'deflate', the compparm input is the deflate compression level, an integer between 0 and 9. compparm can be omitted for the other compression schemes.

Fields defined with compression must be written with a single call to sw.writeField.

This function corresponds to the SWdefcomp function in the HDF-EOS library C API.

# **Examples**

```
import matlab.io.hdfeos.*
swfid = sw.open('myfile.hdf','create');
swathID = sw.create(swfid,'MySwath');
sw.defDim(swathID,'Track',4000);
```

```
sw.defDim(swathID,'Xtrack',2000);
sw.defDim(swathID,'Bands',3);
sw.defComp(swathID,'rle');
dims = {'Xtrack','Track'};
sw.defDataField(swathID,'Pressure',dims,'float');
sw.defComp(swathID,'deflate',5);
sw.defDataField(swathID,'Opacity',dims,'float');
sw.defComp(swathID,'skphuff');
dims = {'Xtrack','Track','Bands'};
sw.defDataField(swathID,'Spectra',dims,'float');
sw.defComp(swathID,'none');
dims = {'Xtrack','Track'};
sw.defDataField(swathID,'Temperature',dims,'float');
sw.detach(swathID);
sw.close(swfid);
```
[sw.compInfo](#page-8841-0)

# <span id="page-8847-0"></span>**matlab.io.hdfeos.sw.defDataField**

**Package:** matlab.io.hdfeos.sw

Define new data field within swath

# **Syntax**

```
defDataField(swathID,fieldname,dimlist,dtype)
defDataField(swathID,fieldname,dimlist,dtype,mergeCode)
```
# **Description**

defDataField(swathID,fieldname,dimlist,dtype) defines a data field to be stored in the swath identified by swathID.

The dimlist input can be a cell array character vectors or a string array containing dimension names, or a single character vector or string scalar if there is only one dimension. dimlist should be ordered such that the fastest varying dimension is listed first. This is opposite from the order in which the dimensions are listed in the C API.

dtype is the data type of the field and can be one of the following values.

- 'double'
- 'single'
- 'int32'
- 'uint32'
- 'int16'
- 'uint16'
- 'int8'
- 'uint8'
- 'char'

defDataField(swathID,fieldname,dimlist,dtype,mergeCode) defines a data field that can be merged with other data fields according to the value of mergeCode. The mergeCode input can be 'automerge' or 'nomerge'. If mergeCode is 'automerge', then the HDF-EOS library will attempt to merge swath fields into a single object. This should not be done if you wish to access the swath fields individually with the another interface. By default, mergeCode is 'nomerge'.

**Note** To assure that the fields defined by sw.defDataField are properly established in the file, the swath should be detached and then reattached before writing to any fields.

This function corresponds to the SWdefdatafield function in the HDF-EOS library C API, but because MATLAB uses FORTRAN-style ordering, the dimlist parameter is reversed with respect to the C library API.

#### **Examples**

```
import matlab.io.hdfeos.*
swfid = sw.open('myfile.hdf','create');
swathID = sw.create(swfid,'MySwath');
sw.defDim(swathID,'GeoTrack',2000);
sw.defDim(swathID,'GeoXtrack',1000);
sw.defDim(swathID,'DataTrack',4000);
sw.defDim(swathID,'DataXtrack',2000);
sw.defDim(swathID,'Bands',3);
sw.defDimMap(swathID,'GeoTrack','DataTrack',0,2);
sw.defDimMap(swathID,'GeoXtrack','DataXtrack',1,2);
dims = {'GeoXtrack','GeoTrack'};
sw.defGeoField(swathID,'Longitude',dims,'float');
sw.defGeoField(swathID,'Latitude',dims,'float');
dims = {'DataXtrack','DataTrack','Bands'};
sw.defDataField(swathID,'Spectra',dims,'float');
sw.detach(swathID);
sw.close(swfid);
```
#### **See Also**

[sw.defGeoField](#page-8853-0) | [sw.inqDataFields](#page-8868-0)

# <span id="page-8849-0"></span>**matlab.io.hdfeos.sw.defDim**

**Package:** matlab.io.hdfeos.sw

Define new dimension within swath

#### **Syntax**

defDim(swathID,dimname,dimlen)

#### **Description**

defDim(swathID,dimname,dimlen) defines a new dimension named dimname with length dimlen in the swath structure identified by swathID.

To specify an unlimited dimension, use either 0 or 'unlimited' for dimlen.

This function corresponds to the SWdefdim function in the HDF-EOS library.

#### **Examples**

Define a dimension 'Band' with length of 15 and an unlimited dimension 'Time'.

```
import matlab.io.hdfeos.*
swfid = sw.open('myfile.hdf','create');
swathID = sw.create(swfid,'MySwath');
sw.defDim(swathID,'GeoTrack',2000);
sw.defDim(swathID,'GeoXtrack',1000);
sw.defDim(swathID,'DataTrack',4000);
sw.defDim(swathID,'DataXtrack',2000);
sw.detach(swathID);
sw.close(swfid);
```
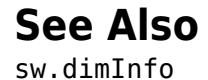

**1-8845**

# <span id="page-8851-0"></span>**matlab.io.hdfeos.sw.defDimMap**

**Package:** matlab.io.hdfeos.sw

Define mapping between geolocation and data dimensions

# **Syntax**

defDimMap(swathID,geoDim,dataDim,offset,increment)

# **Description**

defDimMap(swathID,geoDim,dataDim,offset,increment) defines a monotonic mapping between the geolocation and data dimensions, which usually have differing lengths. offset gives the index of the data element corresponding to the first geolocation element, and increment gives the number of data elements to skip for each geolocation element. If the geolocation dimension begins before the data dimension, then offset is negative. Similarly, if the geolocation dimension has higher resolution than the data dimension, then increment is negative.

This function corresponds to the SWdefdimmap function in the HDF-EOS library.

# **Examples**

Create a dimension mapping such that the first element of the GeoTrack dimension corresponds to the first element of the DataTrack Dimension and such that the data dimension has twice the resolution as the geolocation dimension. Also create a dimension mapping such that the first element of the GeoXtrack dimension corresponds to the second element of the DataXtrack dimensions and such that the data dimension has twice the resolution as the geolocation dimension.

```
import matlab.io.hdfeos.*
swfid = sw.open('myfile.hdf','create');
swathID = sw.create(swfid,'MySwath');
sw.defDim(swathID,'GeoTrack',2000);
sw.defDim(swathID,'GeoXtrack',1000);
```

```
sw.defDim(swathID,'DataTrack',4000);
sw.defDim(swathID,'DataXtrack',2000);
sw.defDimMap(swathID,'GeoTrack','DataTrack',0,2);
sw.defDimMap(swathID,'GeoXtrack','DataXtrack',1,2);
sw.detach(swathID);
sw.close(swfid);
```
[sw.defDim](#page-8849-0) | [sw.mapInfo](#page-8874-0)

# <span id="page-8853-0"></span>**matlab.io.hdfeos.sw.defGeoField**

**Package:** matlab.io.hdfeos.sw

Define new data field within swath

# **Syntax**

defGeoField(swathID,fieldname,dimlist,dtype) defGeoField(swathID,fieldname,dimlist,dtype,mergeCode)

#### **Description**

defGeoField(swathID, fieldname, dimlist,dtype) defines a geolocation field to be stored in the swath identified by swathID.

The dimlist input can be a cell array character vectors or a string array containing dimension names, or a single character vector or string scalar if there is only one dimension. dimlist should be ordered such that the fastest varying dimension is listed first. This is opposite from the order in which the dimensions are listed in the C API.

dtype is the data type of the field.

defGeoField(swathID,fieldname,dimlist,dtype,mergeCode) defines a geolocation field that may be merged with other geolocation fields according to the value of mergeCode. The mergeCode argument can 'automerge' or 'nomerge'. If mergeCode is 'automerge', then the HDF-EOS library will attempt to merge swath fields into a single object. This should not be done if you wish to access the swath fields individually with the another interface. By default, mergeCode is 'nomerge'.

This function corresponds to the SWdefgeofield function in the HDF-EOS library C API, but because MATLAB uses FORTRAN-style ordering, the dimlist parameter is reversed with respect to the C library API.

#### **Examples**

```
import matlab.io.hdfeos.*
swfid = sw.open('myfile.hdf','create');
swathID = sw.create(swfid,'MySwath');
sw.defDim(swathID,'GeoTrack',2000);
sw.defDim(swathID,'GeoXtrack',1000);
sw.defDim(swathID,'DataTrack',4000);
sw.defDim(swathID,'DataXtrack',2000);
sw.defDimMap(swathID,'GeoTrack','DataTrack',0,2);
sw.defDimMap(swathID,'GeoXtrack','DataXtrack',1,2);
dims = {'GeoXtrack','GeoTrack'};
sw.defGeoField(swathID,'Longitude',dims,'float');
sw.defGeoField(swathID,'Latitude',dims,'float');
sw.detach(swathID);
sw.close(swfid);
```
#### **See Also**

[sw.defDataField](#page-8847-0) | [sw.inqGeoFields](#page-8870-0)

# <span id="page-8855-0"></span>**matlab.io.hdfeos.sw.defTimePeriod**

**Package:** matlab.io.hdfeos.sw

Define time period of interest

#### **Syntax**

outpID = defTimePeriod(swathID, start, stop, mode)

#### **Description**

outpID = defTimePeriod(swathID,start,stop,mode) defines a time period for a swath. outpID is a swath period ID that can be used to read all the entries of a data field within the time period. The swath structure must have the 'Time' field defined. A cross track is within a time period if a condition is met according to the value of mode:

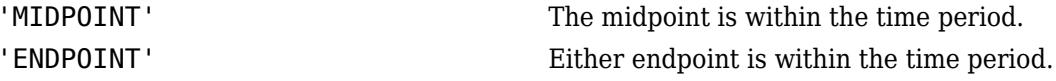

This function corresponds to the SWdeftimeperiod function in the HDF-EOS library C API.

# **Examples**

```
import matlab.io.hdfeos.*
swfid = sw.open('swath.hdf');
swathID = sw.attach(swfid, 'Example Swath');
starttime = 25;
stoptime = 425;
periodID = sw.defTimePeriod(swathID,starttime,stoptime,'MIDPOINT');
data = sw.extractPeriod(swathID, periodID, 'Temperature');
sw.detach(swathID);
sw.close(swfid);
```
## **See Also**

[sw.defBoxRegion](#page-8843-0) | [sw.defVrtRegion](#page-8857-0) | [sw.extractPeriod](#page-8861-0)

# <span id="page-8857-0"></span>**matlab.io.hdfeos.sw.defVrtRegion**

**Package:** matlab.io.hdfeos.sw

Subset on monotonic field or dimension

## **Syntax**

regionID out = defVrtRegion(swathID,regionID,vertObj,range)

## **Description**

regionID\_out = defVrtRegion(swathID, regionID, vertObj, range) subsets on a monotonic field or contiguous elements of a dimension. Whereas defBoxRegion and defTimePeriod subset along the 'Track' dimension, this routine allows the user to subset along any dimension. regionID specifies the subsetted region from a previous call. vertObj specifies the dimension by which to subset. range specifies the minimum and maximum values for vertObj.

If there is no current subsetted region, regionID should be 'noprevsub'.

vertObj can be either a dimension or a field. If it is a dimension, then range should consist of dimension indices. If vertObj corresponds to a field, then range should consist of the minimum and maximum field values. vertObj must be one-dimensional in this case, and the its values must be monotonic.

This function corresponds to the SWdefvrtregion function in the HDF-EOS library C API.

## **Examples**

```
import matlab.io.hdfeos.*
swfid = sw.open('swath.hdf');swathID = sw.attach(swfid, 'Example Swath');
regionID = sw.defVrtRegion(swathID,'noprevsub','Bands',[450 600]);
data = sw.extractRegion(swathID, regionID, 'Spectra');
```
sw.detach(swathID); sw.close(swfid);

# **See Also**

[sw.defBoxRegion](#page-8843-0) | [sw.defTimePeriod](#page-8855-0)

## **matlab.io.hdfeos.sw.detach**

**Package:** matlab.io.hdfeos.sw

Detach from swath

## **Syntax**

detach(swathID)

## **Description**

detach(swathID) detaches from the swath identified by swathID.

This function corresponds to the SWdetach function in the HDF-EOS library C API.

### **Examples**

```
import matlab.io.hdfeos.*
swfid = sw.open('swath.hdf');
swathID = sw.attach(swfid,'Example Swath');
sw.detach(swathID);
sw.close(swfid);
```
## **See Also**

[sw.attach](#page-8839-0) | [sw.create](#page-8842-0)

# **matlab.io.hdfeos.sw.dimInfo**

**Package:** matlab.io.hdfeos.sw

Size of dimension

## **Syntax**

```
dimlen = dimInfo(swathID, dimname)
```
## **Description**

 $d$ imlen =  $d$ imInfo(swathID,  $d$ imname) returns the length of the specified dimension.

This function corresponds to the SWdiminfo function in the HDF-EOS library C API.

## **Examples**

```
import matlab.io.hdfeos.*
swfid = sw.open('swath.hdf');swathID = sw.attach(swfid,'Example Swath');
dimlen = sw.dimInfo(swathID,'GeoTrack');
sw.detach(swathID);
sw.close(swfid);
```
## **See Also**

[sw.defDim](#page-8849-0)

## <span id="page-8861-0"></span>**matlab.io.hdfeos.sw.extractPeriod**

**Package:** matlab.io.hdfeos.sw

Read data from subsetted time period

#### **Syntax**

data = extractPeriod(swathID,periodID,fieldname)

## **Description**

data = extractPeriod(swathID,periodID,fieldname) reads data for the given field for the time period specified by periodID.

This routine corresponds to the SWextractperiod function in the HDF-EOS library C API.

## **Examples**

```
import matlab.io.hdfeos.*
swfid = sw.open('swath.hdf');swathID = sw.attach(swfid, 'Example Swath');
starttime = 25;
stoptime = 425;
periodID = sw.defTimePeriod(swathID,starttime,stoptime,'MIDPOINT');
data = sw.extractPeriod(swathID, periodID, 'Temperature');
sw.detach(swathID);
sw.close(swfid);
```
#### **See Also**

[sw.defTimePeriod](#page-8855-0)

# **matlab.io.hdfeos.sw.extractRegion**

**Package:** matlab.io.hdfeos.sw

Read subsetted region

## **Syntax**

data = extractRegion(swathID, regionID, fieldname)

# **Description**

data = extractRegion(swathID, regionID, fieldname) reads data for a specified field from a subsetted region identified by regionID.

This function corresponds to the SWextractregion function in the HDF-EOS library C API.

## **Examples**

```
import matlab.io.hdfeos.*
swfid = sw.open('swath.hdf');
swathID = sw.attach(swfid, 'Example Swath');
lat = [34 44]:lon = [16 24];regionID = sw.defBoxRegion(swathID,lat,lon,'MIDPOINT');
data = sw.extractRegion(swathID, regionID, 'Temperature');
sw.detach(swathID);
sw.close(swfid);
```
### **See Also**

[sw.defBoxRegion](#page-8843-0) | [sw.defVrtRegion](#page-8857-0)

# **matlab.io.hdfeos.sw.fieldInfo**

**Package:** matlab.io.hdfeos.sw

Information about swath field

## **Syntax**

```
[dimsizes,ntype,dimlist] = fieldInfo(swathID,fieldname)
```
## **Description**

[dimsizes,ntype,dimlist] = fieldInfo(swathID,fieldname) returns the size, data type, and list of named dimensions for the specified swath geolocation or data field.

This function corresponds to the SWfieldinfo function in the HDF-EOS library C API, but because MATLAB uses FORTRAN-style ordering, the dimlist parameter is reversed with respect to the C library API.

## **Examples**

```
import matlab.io.hdfeos.*
swfid = sw.open('swath.hdf');swathID = sw.attach(swfid, 'Example Swath');
[fieldSize,ntype,dimlist] = sw.fieldInfo(swathID, 'Spectra');
sw.detach(swathID);
sw.close(swfid);
```
## **See Also**

[sw.inqDataFields](#page-8868-0) | [sw.inqGeoFields](#page-8870-0)

# <span id="page-8864-0"></span>**matlab.io.hdfeos.sw.geoMapInfo**

**Package:** matlab.io.hdfeos.sw

Type of dimension mapping for named dimension

## **Syntax**

```
mappingType = geoMapInfo(swithID, dimname)
```
## **Description**

mappingType =  $geMapInfo(swithID, dimname)$  returns the type of dimension mapping for the named dimension. mappingType is one of these values: 'indexed', 'regular', or 'unmapped'.

This routine corresponds to the SWgeomapinfo function in the HDF-EOS library C API.

## **Examples**

```
import matlab.io.hdfeos.*
swfid = sw.open('swath.hdf');swathID = sw.attach(swfid, Example Swath');
maptype = sw.geoMapInfo(swathID, 'GeoTrack');
sw.detach(swathID);
sw.close(swfid);
```
# **See Also**

[sw.defDimMap](#page-8851-0)

# <span id="page-8865-0"></span>**matlab.io.hdfeos.sw.getFillValue**

**Package:** matlab.io.hdfeos.sw

Fill value for specified field

## **Syntax**

fillvalue = getFillValue(swathID,fieldname)

## **Description**

fillvalue = getFillValue(swathID,fieldname) returns the fill value for the specified field.

This function corresponds to the SWgetfillvalue function in the HDF-EOS library C API.

## **Examples**

```
import matlab.io.hdfeos.*
swfid = sw.open('swath.hdf');
swathID = sw.attach(swfid, 'Example Swath');
fv = sw.getFillValue(swathID,'Spectra');
sw.detach(swathID);
sw.close(swfid);
```
# **See Also**

[sw.setFillValue](#page-8884-0)

# **matlab.io.hdfeos.sw.idxMapInfo**

**Package:** matlab.io.hdfeos.sw

Indexed array of geolocation mapping

# **Syntax**

idx = idxMapInfo(swathID,geodim,datadim)

# **Description**

idx = idxMapInfo(swathID, geodim, datadim) retrieves the indexed elements of the geolocation mapping between geodim and datadim.

This function corresponds to the SWidxmapinfo function in the HDF-EOS C library API.

**See Also** [sw.geoMapInfo](#page-8864-0)

## **matlab.io.hdfeos.sw.inqAttrs**

**Package:** matlab.io.hdfeos.sw

Names of swath attributes

## **Syntax**

 $atrlist = inqAttrs(swathID)$ 

# **Description**

attrlist = inqAttrs(swathID) returns the list of swath attribute names. attrlist is a cell array.

This function corresponds to the SWinqattrs function in the HDF-EOS library C API.

## **Examples**

```
import matlab.io.hdfeos.*
swfid = sw.open('swath.hdf');swathID = sw.attach(swfid, 'Example Swath');
attrList = sw.inqAttrs(swathID);
sw.detach(swathID);
sw.close(swfid);
```
## **See Also**

[sw.readAttr](#page-8880-0) | [sw.writeAttr](#page-8885-0)

# <span id="page-8868-0"></span>**matlab.io.hdfeos.sw.inqDataFields**

**Package:** matlab.io.hdfeos.sw

Information about geolocation fields

# **Syntax**

```
[fields,rank,datatype] = inqDataFields(swathID)
```
# **Description**

[fields,rank,datatype] = inqDataFields(swathID) returns the list of geolocation field names, the rank of each field, and the data type of each field.

This function corresponds to the SWinqdatafields function in the HDF-EOS library C API, but because MATLAB uses FORTRAN-style ordering, the fields parameter is reversed with respect to the C library API.

# **Examples**

```
import matlab.io.hdfeos.*
swfid = sw.open('swath.hdf');swathID = sw.attach(swfid, 'Example Swath');
[fields,rank,datatype] = sw.inqDataFields(swathID);
sw.detach(swathID);
sw.close(swfid);
```
# **See Also**

[sw.defDataField](#page-8847-0) | [sw.inqGeoFields](#page-8870-0)

# <span id="page-8869-0"></span>**matlab.io.hdfeos.sw.inqDims**

**Package:** matlab.io.hdfeos.sw

Information about dimensions defined in swath

## **Syntax**

[dimnames,dimlens] = inqDims(swathID)

# **Description**

[dimnames,dimlens] = inqDims(swathID) returns the names of the dimensions dimnames as a cell array. The length of each respective dimension is returned in dimlens.

This function corresponds to the SWinqdims routine in the HDF-EOS library.

## **Examples**

```
import matlab.io.hdfeos.*
swfid = sw.open('swath.hdf');
swathID = sw.attach(swfid, 'Example Swath');
[dimnames,dimlens] = sw.inqDims(swathID);
sw.detach(swathID);
sw.close(swfid);
```
# **See Also**

[sw.defDim](#page-8849-0)

# <span id="page-8870-0"></span>**matlab.io.hdfeos.sw.inqGeoFields**

**Package:** matlab.io.hdfeos.sw

Information about geolocation fields

## **Syntax**

```
[fields,rank,datatype] = inqGeoFields(swathID)
```
# **Description**

[fields,rank,datatype] = inqGeoFields(swathID) returns the list of geolocation fields fields, the rank of each field, and the data type of each field.

This function corresponds to the SWinqgeofields function in the HDF-EOS library C API, but because MATLAB uses FORTRAN-style ordering, the fields parameter is reversed with respect to the C library API.

# **Examples**

```
import matlab.io.hdfeos.*
swfid = sw.open('swath.hdf');swathID = sw.attach(swfid, 'Example Swath');
[fields,rank,datatypes] = sw.inqGeoFields(swathID);
sw.detach(swathID);
sw.close(swfid);
```
# **See Also**

[sw.defGeoField](#page-8853-0) | [sw.inqDataFields](#page-8868-0)

# <span id="page-8871-0"></span>**matlab.io.hdfeos.sw.inqIdxMaps**

**Package:** matlab.io.hdfeos.sw

Information about swath indexed geolocation mapping

## **Syntax**

[idxMap,idxSize] = inqIdxMaps(swathID)

## **Description**

[idxMap,idxSize] = inqIdxMaps(swathID) retrieves all indexed geolocation/data mappings defined in the swath. idxMap is a cell array with each element consisting of the names of the dimensions of a mapping, separated by a '/'. idxSize contains the size of the index arrays corresponding to each mapping.

This function corresponds to the SWinqidxmaps routine in the HDF-EOS library.

**See Also** [sw.inqMaps](#page-8872-0)

# <span id="page-8872-0"></span>**matlab.io.hdfeos.sw.inqMaps**

**Package:** matlab.io.hdfeos.sw

Information about swath geolocation relations

## **Syntax**

```
[map,offset,increment] = inqMaps(swathID)
```
# **Description**

[map,offset,increment] = inqMaps(swathID) returns the dimension mapping list, the offset of each geolocation relation, and the increment of each geolocation relation. These mappings are not indexed. map is a cell array where each element contains the names of the dimensions for each mapping, separated by a slash. offset and increment contain the offset and increment of each geolocation relation.

This function corresponds to the SWinqmaps routine in the HDF-EOS library.

## **Examples**

```
import matlab.io.hdfeos.*
swfid = sw.open('swath.hdf');swathID = sw.attach(swfid, 'Example Swath');
\text{[dimmap,offset,increment]} = sw.inqMaps(swithID);sw.detach(swathID);
sw.close(swfid);
```
## **See Also**

[sw.defDimMap](#page-8851-0) | [sw.inqDims](#page-8869-0) | [sw.inqIdxMaps](#page-8871-0)

# **matlab.io.hdfeos.sw.inqSwath**

**Package:** matlab.io.hdfeos.sw

Names of swaths in file

## **Syntax**

swaths = inqSwath(filename)

## **Description**

swaths = inqSwath(filename) returns a cell array containing the names of all the swaths in a file.

This function corresponds to the SWinqswath function in the HDF-EOS library C API.

## **Examples**

```
import matlab.io.hdfeos.*
swaths = sw.inqSwath('swath.hdf');
```
### **See Also**

[gd.inqGrid](#page-8803-0)

# **matlab.io.hdfeos.sw.mapInfo**

**Package:** matlab.io.hdfeos.sw

Offset and increment of specific geolocation mapping

## **Syntax**

```
[offset,increment] = mapInfo(swithID,geodim,datadim)
```
# **Description**

[offset,increment] = mapInfo(swathID,geodim,datadim) retrieves the offset and increment of the geolocation mapping between the specified geolocation dimension and the specified data dimension.

This function corresponds to the SWmapinfo function in the HDF-EOS C library API.

## **Examples**

```
import matlab.io.hdfeos.*
swfid = sw.open('myfile.hdf','create');
swathID = sw.create(swfid,'MySwath');
sw.defDim(swathID,'GeoTrack',2000);
sw.defDim(swathID,'GeoXtrack',1000);
sw.defDim(swathID,'DataTrack',4000);
sw.defDim(swathID,'DataXtrack',2000);
sw.defDimMap(swathID,'GeoTrack','DataTrack',0,2);
sw.defDimMap(swathID,'GeoXtrack','DataXtrack',1,2);
sw.detach(swathID);
sw.close(swfid);
swfid = sw.open('myfile.hdf','read');
swathID = sw.attach(swfid,'MySwath');
[offset,increment] = sw.mapInfo(swathID,'GeoTrack','DataTrack');
sw.detach(swathID);
sw.close(swfid);
```
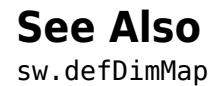

# **matlab.io.hdfeos.sw.nEntries**

**Package:** matlab.io.hdfeos.sw

Number of entries for specific type

## **Syntax**

```
nEnts = nEntries(swathID,type)
```
## **Description**

 $nEnts = nEntries$  (swathID, type) returns the number of entries in a swath. Valid inputs for type include:

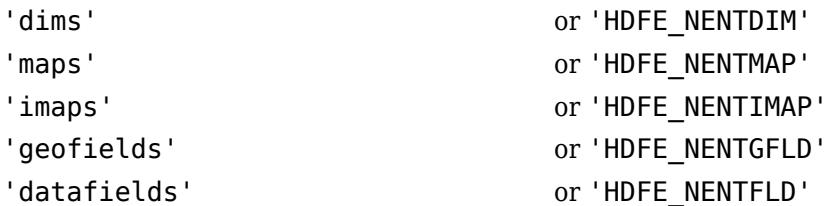

This function corresponds to the SWnentries function in the HDF-EOS library C API.

# **Examples**

```
import matlab.io.hdfeos.*
swfid = sw.open('myfile.hdf','create');
swathID = sw.create(swfid, 'MySwath');
sw.defDim(swathID,'GeoTrack',2000);
sw.defDim(swathID,'GeoXtrack',1000);
sw.defDim(swathID,'DataTrack',4000);
sw.defDim(swathID,'DataXtrack',2000);
ndims = sw.nEntries(swathID, 'dims');
```

```
sw.detach(swathID);
sw.close(swfid);
```
## **matlab.io.hdfeos.sw.open**

**Package:** matlab.io.hdfeos.sw

Open swath file

## **Syntax**

```
swfID = open(filename)swfID = open(filename,access)
```
## **Description**

swfID = open(filename) opens an HDF-EOS swath file for read-only access.

swfID = open(filename,access) opens or creates an HDF-EOS swath file identified by filename and returns a file ID. access can be one of the following values.

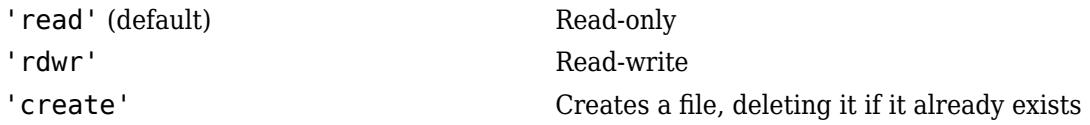

This routine corresponds to the SWopen function in the HDF-EOS library C API.

## **Examples**

```
import matlab.io.hdfeos.*
swfid = sw.open('swath.hdf');sw.close(swfid);
```
### **See Also**

[sw.close](#page-8840-0)

## **matlab.io.hdfeos.sw.periodInfo**

**Package:** matlab.io.hdfeos.sw

Information about subsetted period

## **Syntax**

[datatype,dims] = periodInfo(swathID,periodID,fieldname)

# **Description**

[datatype,dims] = periodInfo(swathID,periodID,fieldname) retrieves information about the period defined for the given field. datatype is the data type of the field. dims is the dimensions of the subsetted region.

This function corresponds to the SWperiodinfo function in the HDF-EOS library C API, but because MATLAB uses FORTRAN-style ordering, the dims parameter is reversed with respect to the C library API.

## **Examples**

```
import matlab.io.hdfeos.*
swfid = sw.open('swath.hdf');swathID = sw.attach(swfid, 'Example Swath');
starttime = 25;
stoptime = 425;
periodID = sw.defTimePeriod(swathID,starttime,stoptime,'MIDPOINT');
[ntype,dims] = sw.periodInfo(swathID,periodID,'Temperature');
sw.detach(swathID);
sw.close(swfid);
```
### **See Also**

[sw.defTimePeriod](#page-8855-0) | [sw.extractPeriod](#page-8861-0)

# <span id="page-8880-0"></span>**matlab.io.hdfeos.sw.readAttr**

**Package:** matlab.io.hdfeos.sw

Read swath attribute

# **Syntax**

```
data = readAttr(swithID,attrname)
```
# **Description**

data = readAttr(swathID,attrname) reads a swath attribute.

This function corresponds to the SWreadAttr function in the HDF-EOS library C API.

## **Examples**

```
import matlab.io.hdfeos.*
swfid = sw.open('swath.hdf');swathID = sw.attach(swfid,'Example Swath');
value = sw.readAttr(swathID,'creation_date');
sw.detach(swathID);
sw.close(swfid);
```
# **See Also**

[sw.writeAttr](#page-8885-0)

## <span id="page-8881-0"></span>**matlab.io.hdfeos.sw.readField**

**Package:** matlab.io.hdfeos.sw

Read data from swath field

## **Syntax**

```
data = readField(swithID, field)data = readField(swathID,fieldname,start,count)
data = readField(swathID,fieldname,start,count,stride)
```
## **Description**

```
data = readField(swathID,fieldname) reads an entire swath field.
```
data = readField(swathID,fieldname,start,count) reads a contiguous hyperslab of data from the swath field fieldname. The start input specifies the zerobased index of the first element to be read. count specifies the number of elements along each dimension to read.

data = readField(swathID,fieldname,start,count,stride) reads a strided hyperslab of data from the swath field fieldname. The stride input specifies the interelement spacing along each dimension.

This function corresponds to the SWreadfield function in the HDF-EOS library C API, but because MATLAB uses FORTRAN-style ordering, the start, count, and stride parameters are reversed with respect to the C library API.

## **Examples**

```
import matlab.io.hdfeos.*
swfid = sw.open('swath.hdf');swathID = sw.attach(swfid, 'Example Swath');
data = sw.readField(swathID,'Longitude');
```
sw.detach(swathID); sw.close(swfid);

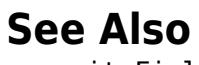

[sw.writeField](#page-8886-0)

## **matlab.io.hdfeos.sw.regionInfo**

**Package:** matlab.io.hdfeos.sw

Information about subsetted region

## **Syntax**

[datatype,extent] = regionInfo(swathID,regionID,fieldname)

## **Description**

[datatype, extent] = regionInfo(swathID, regionID, fieldname) returns the data type and extent of a subsetted region of a field. regionID is the identifier for the subsetted region.

This function corresponds to the SWregioninfo function in the HDF-EOS library C API, but because MATLAB uses FORTRAN-style ordering, the extent parameter is reversed with respect to the C library API.

## **Examples**

```
import matlab.io.hdfeos.*
swfid = sw.open('swath.hdf');swathID = sw.attach(swfid, 'Example Swath');
lat = [34 44];lon = [16 24];regionID = sw.defBoxRegion(swathID, lat, lon, 'MIDPOINT');
[ntype,dims] = sw.regionInfo(swathID,regionID,'Temperature');
sw.detach(swathID);
sw.close(swfid);
```
### **See Also**

[sw.defBoxRegion](#page-8843-0) | [sw.defVrtRegion](#page-8857-0)

# <span id="page-8884-0"></span>**matlab.io.hdfeos.sw.setFillValue**

**Package:** matlab.io.hdfeos.sw

Set fill value for the specified field

# **Syntax**

setFillValue(swathID,fieldname,fillvalue)

# **Description**

setFillValue(swathID,fieldname,fillvalue) sets the fill value for the specified field. The field must have more than two dimensions.

This function corresponds to the SWsetfillvalue function in the HDF-EOS library C API.

# **Examples**

```
import matlab.io.hdfeos.*
swfid = sw.open('myfile.hdf','create');
swathID = sw.create(swfid, 'MySwath');
sw.defDim(swathID,'Track',400);
sw.defDim(swathID,'Xtrack',200);
dims = {'Track','Xtrack'};
sw.defDataField(swathID,'Temperature',dims,'float');
sw.setFillValue(swathID,'Temperature',single(-999));
sw.detach(swathID);
sw.close(swfid);
```
# **See Also**

[sw.getFillValue](#page-8865-0)

## <span id="page-8885-0"></span>**matlab.io.hdfeos.sw.writeAttr**

**Package:** matlab.io.hdfeos.sw

Write swath attribute

## **Syntax**

writeAttr(swathID,attrname,data)

## **Description**

writeAttr(swathID, attrname, data) writes an attribute to a swath. If the attribute does not exist, it is created. If the attribute exists, it can be modified in place, but it cannot be recreated with a different data type or length.

This function corresponds to the SWwriteattr function in the HDF-EOS library C API.

## **Examples**

```
import matlab.io.hdfeos.*
swfid = sw.open('myfile.hdf','create');
swathID = sw.create(swfid, 'MySwath');
sw.writeAttr(swathID,'creation_date', datestr(now));
sw.detach(swathID);
sw.close(swfid);
```
# **See Also**

[sw.readAttr](#page-8880-0)

# <span id="page-8886-0"></span>**matlab.io.hdfeos.sw.writeField**

**Package:** matlab.io.hdfeos.sw

Write data to swath field

## **Syntax**

```
writeField(swathID, fieldname, data)
writeField(swathID,fieldname,start,data)
writeField(swathID,fieldname,start,stride,data)
```
# **Description**

writeField(swathID, fieldname, data) writes an entire swath data field.

writeField(swathID, fieldname, start, data) writes a contiguous hyperslab to a swath field. start specifies the index of the first element to write. The number of elements along each dimension is inferred from either the size of data or from the swath field itself.

writeField(swathID, fieldname, start, stride, data) writes a strided hyperslab to a swath field. stride specifies the inter-element spacing along each dimension.

This function corresponds to the SWwritefield function in the HDF-EOS library C API, but because MATLAB uses FORTRAN-style ordering, the start and stride parameters are reversed with respect to the C library API.

## **Examples**

Write data to a geolocation field 'Longitude'.

```
lon = [-50:49];data = remnat(lon(:), 1, 100);data = single(data);
import matlab.io.hdfeos.*
```

```
srcFile = fullfile(matlabroot,'toolbox','matlab','imagesci','swath.hdf');
copyfile(srcFile,'myfile.hdf');
fileattrib('myfile.hdf','+w');
swfid = sw.open('myfile.hdf','rdwr');
swathID = sw.attach(swfid, 'Example Swath');
sw.writeField(swathID,'Longitude',data);
sw.detach(swathID);
sw.close(swfid);
```
## **See Also**

[sw.readField](#page-8881-0)

# **matlab.io.saveVariablesToScript**

Save workspace variables to MATLAB script

## **Syntax**

```
matlab.io.saveVariablesToScript(filename)
matlab.io.saveVariablesToScript(filename,varnames)
matlab.io.saveVariablesToScript(filename,Name,Value)
[r1,r2] = matlab.io.saveVariablesToScript(filename)
```
## **Description**

matlab.io.saveVariablesToScript(filename) saves variables in the current workspace to a MATLAB script named filename.m. The filename can include the .m suffix. If you do not include it, the function adds it when it creates the file.

Variables that MATLAB cannot generate code for are saved to a MAT-file named filename.mat.

If a file with the same name already exists, it is overwritten.

matlab.io.saveVariablesToScript(filename,varnames) saves only workspace variables specified by varnames to the MATLAB script.

matlab.io.saveVariablesToScript(filename,Name,Value) uses additional options specified by one or more Name, Value pair arguments.

[r1,r2] = matlab.io.saveVariablesToScript(filename) additionally returns two cell arrays:

- r1 for variables that were saved to the MATLAB script
- r2 for variables that were saved to a MAT-file

## **Examples**

#### **Save Workspace Variables to MATLAB Script**

Save variables from a workspace to a MATLAB script, test.m.

```
matlab.io.saveVariablesToScript('test.m')
```
#### **Save Specific Workspace Variables to MATLAB Script**

Create and save variable myVar from a workspace to a MATLAB script, test.m.

```
myVar = 55.3;matlab.io.saveVariablesToScript('test.m','myVar')
```
#### **Append Specific Variables to Existing MATLAB Script**

Create two variables, a and b, and save them to an existing MATLAB script abfile.m.

```
a = 72.3:
b = pi;matlab.io.saveVariablesToScript('abfile.m',{'a','b'},...
'SaveMode','append')
```
#### **Update Specific Variables in Existing MATLAB Script**

Update and save two variables, y and z, to an existing MATLAB script yzfile.m.

```
y = 15.7;z = 3 * pi;matlab.io.saveVariablesToScript('yzfile.m',{'y','z'},...
'SaveMode','update')
```
#### **Specify MATLAB Script Configuration for Saving Variable**

Update and save variable resistance to an existing MATLAB script designData.m while specifying the configuration of the script file.

```
resistance = [10 20.5 11 13.7 15.1 7.7];
matlab.io.saveVariablesToScript('designData.m','resistance',...
```

```
'SaveMode','Update','MaximumArraySize',5,...
'MaximumNestingLevel',5,'MaximumTextWidth',30)
```
#### **Specify 2-D Slice for Saving 3-D Array in MATLAB Script**

Specify a 2-D slice for the output of the 3-D array my3Dtable, such that the 2-D slice expands along the first and third dimensions. Save the 2-D slice in the MATLAB script sliceData.m.

```
level1 = [1 2; 3 4];level2 = [5 6; 7 8];my3Dtable( :, :, 1) = level1;
my3Dtable( :, :, 2) = level2;
matlab.io.saveVariablesToScript('sliceData.m','MultidimensionalFormat',[1,3])
```
The resulting MATLAB code is similar to the following:

```
level = ... [1 2;
     3 4];
level2 = ... [5 6;
     7 8];
my3Dtable = zeros(2, 2, 2);my3Dtable(:,1,:) = ... [1 5;
     3 7];
my3Dtable(:,2,:) = ... [2 6;
     4 8];
```
#### **Save Variables Matching a Regular Expression**

Save variables that match the expression autoL\* to a MATLAB script autoVariables.m.

```
matlab.io.saveVariablesToScript('autoVariables.m','RegExp','autoL*')
```
#### **Save Variables to Version 7.3 MATLAB Script**

Create two variables, p and q, and save them to a version 7.3 MATLAB script version73.m.

```
p = 49;
q = 35.5;matlab.io.saveVariablesToScript('version73.m','p','q',...
'MATFileVersion','v7.3')
```
#### **Return Variables Saved to MATLAB Script**

Save variables that were saved to a MATLAB script to the variable r1, and those that were saved to a MAT-file to the variable r2.

```
[r1,r2] = matlab.io.saveVariablesToScript('mydata.m')
r1 = 'level1'
     'level2'
     'level3'
     'my3Dtable'
r2 = Empty cell array: 0-by-1
```
#### **Input Arguments**

#### **filename — Name of MATLAB script for saving variables**

filename | variable

Name of MATLAB script for saving variables, specified as a string giving a file name or a variable containing the file name.

Example: matlab.io.saveVariablesToScript('myVariables.m')

**varnames — Name of variables to save** string | cell array
Name of variables to save, specified as a string or a cell array.

Example: {'X','Y','Z'} Data Types: char | cell

### **Name-Value Pair Arguments**

Specify optional comma-separated pairs of Name,Value arguments. Name is the argument name and Value is the corresponding value. Name must appear inside quotes. You can specify several name and value pair arguments in any order as Name1,Value1,...,NameN,ValueN.

Example: 'MaximumArraySize',500,'MATFileVersion','v4' specifies that the maximum number of array elements to save is 500 using MATLAB version 4 syntax.

#### **MATFileVersion — MATLAB version whose syntax to use**

'v7.3' (default) | 'v4' | 'v6' | 'v7'

MATLAB version whose syntax to use for saving MAT-files, specified as the commaseparated pair consisting of 'MATFileVersion' and one of the following version numbers:

- $\cdot$   $\cdot$   $\sqrt{4}$
- 'v6'
- 'v7'
- 'v7.3'

Example: 'MATFileVersion','v6'

Data Types: char

#### **MaximumArraySize — Maximum array elements to save**

1000 (default) | integer

Maximum array elements to save, specified as the comma-separated pair consisting of 'MaximumArraySize' and an integer in the range of 1 to 10,000.

Example: 'MaximumArraySize',1050

#### **MaximumNestingLevel — Maximum number of object levels or array hierarchies to save**

20 (default) | integer

Maximum number of object levels or array hierarchies to save, specified as the commaseparated pair consisting of 'MaximumNestingLevel' and an integer in the range of 1 to 200.

Example: 'MaximumNestingLevel',67

#### **MaximumTextWidth — Text wrap width during save**

76 (default) | integer

Text wrap width during save, specified as the comma-separated pair consisting of 'MaximumTextWidth' and an integer in the range of 32 to 256.

Example: 'MaximumTextWidth',82

#### **MultidimensionalFormat — Dimensions of 2-D slices that represent n-D arrays of char, logic, or numeric data**

'rowvector' (default) | integer cell array

Dimensions of 2-D slices that represent n-D arrays of char, logic, or numeric data, specified as the comma-separated pair consisting of 'MultidimensionalFormat' and one of these values:

- 'rowvector' Save multidimensional variables as a single row vector.
- integer cell array Save a 2-D slice of multidimensional variables, where the dimensions satisfy all the following criteria:
	- Two positive integers represent dimensions.
	- The two integers are less than or equal to the dimensions of the n-D array.
	- The second integer is greater than the first.

Example: 'MultidimensionalFormat',[1,3]

### **RegExp — Regular expression for matching**

string

Regular expression for matching, specified as the comma-separated pair consisting of 'RegExp' and one or more expressions given as a string.

```
Example: 'RegExp','level*'
```
Data Types: char

#### **SaveMode — Mode to save MATLAB script**

```
'create' (default) | 'update' | 'append'
```
Mode to save MATLAB script, specified as the comma-separated pair consisting of SaveMode and one of these values:

- 'create' Save variables to a new MATLAB script.
- 'update' Only update variables that are already present in a MATLAB script.
- 'append' Update variables that are already present in a MATLAB script and append new variables to the end of the script.

Example: 'SaveMode','Update'

### **Output Arguments**

#### **r1 — Variables that were saved to a MATLAB script**

cell array

Variables that were saved to a MATLAB script, returned as a cell array of variable names.

### **r2 — Variables that were saved to a MAT-file**

cell array

Variables that were saved to a MAT-file, returned as a cell array of variable names.

# **Limitations**

- matlab.io.saveVariablesToScript does not save the following variables to a MATLAB script or a MAT-file.
	- Java objects
	- .NET objects
	- Python objects
- matlab.io.saveVariablesToScript saves the following variables only to a MATfile.
	- MATLAB objects
	- Function handles
	- Anonymous functions

If you have Simulink, you can use matlab.io.saveVariablesToScript to save the variables that your models use. However, if you save many variables, the generated MATLAB file can contain many lines of code and take a long time to execute. To avoid the long execution time, consider these alternatives:

- Permanently store variables in a data dictionary instead of using Simulink.saveVars. A data dictionary also provides more tools for managing variables. See "Determine Where to Store Variables and Objects for Simulink Models" (Simulink).
- Save variables in a MAT-file by using the [save](#page-13189-0) function.

### **See Also**

# <span id="page-8896-0"></span>**matlab.lang.makeUniqueStrings**

Construct unique strings from input strings

# **Syntax**

```
U = matlab.lang.makeUniqueStrings(S)
U = matlab.lang.makeUniqueStrings(S,excludedStrings)
U = \text{math}.lang.makeUniqueStrings(S,whichStringsIdx)
U = \text{math}.lang.makeUniqueStrings(S, \_\_\_\, maxStringLength)
[U, modified] = matlab.lang.makeUniqueStrings()
```
# **Description**

U = matlab.lang.makeUniqueStrings(S) constructs unique strings or character vectors, U, from input strings or character vectors, S, by appending an underscore and a number to duplicates.

U = matlab.lang.makeUniqueStrings(S,excludedStrings) constructs strings or character vectors that are unique within U and with respect to excludedStrings. The makeUniqueStrings function does not check excludedStrings for uniqueness.

U = matlab.lang.makeUniqueStrings(S,whichStringsIdx) specifies the subset of S to make unique within the entire set. makeUniqueStrings makes the elements in S(whichStringsIdx) unique among themselves and with respect to the remaining elements. makeUniqueStrings returns the remaining elements unmodified in U. Use this syntax when you have an string array or an array of character vectors, and need to check that only some elements are unique.

 $U = \text{math}$ .lang.makeUniqueStrings(S, \_\_\_, maxStringLength) specifies the maximum length, maxStringLength, of elements in U. If makeUniqueStrings cannot make elements in S unique without exceeding maxStringLength, it returns an error. You can use this syntax with any of the input arguments of the previous syntaxes.

[U, modified] = matlab.lang.makeUniqueStrings( \_\_\_ ) returns a logical array, modified, indicating the modified elements.

### **Examples**

#### **Construct Unique Character Vectors**

Create a cell array of names and make each element unique.

```
S = {'John' 'Sue' 'Nick' 'John' 'Campion' 'John' 'Jason'};
U = matlab.lang.makeUniqueStrings(S)
U = 1x7 cell array
  Columns 1 through 6
    {'John'} {'Sue'} {'Nick'} {'John_1'} {'Campion'} {'John_2'}
   Column 7
    {'Jason'}
```
The makeUniqueStrings function appends the duplicate names in elements 3 and 5 with underscores and incrementing numbers.

#### **Construct Unique Character Vectors and Specify Exclusions**

Without specifying excluded values, make the character vectors in U unique.

```
S = {'John' 'Sue' 'Nick' 'John' 'Campion' 'John' 'Jason'};
U = matlab.lang.makeUniqueStrings(S)
U = 1x7 cell array
  Columns 1 through 6
    {'John'} {'Sue'} {'Nick'} {'John_1'} {'Campion'} {'John_2'}
  Column 7
```
{'Jason'}

Specify that the character vector, 'Nick', should be excluded from the output.

```
U = matlab.lang.makeUniqueStrings(S, 'Nick')
U = 1x7 cell array
  Columns 1 through 5
    {'John'} {'Sue'} {'Nick_1'} {'John_1'} {'Campion'}
  Columns 6 through 7
    {'John_2'} {'Jason'}
```
makeUniqueStrings excludes 'Nick' from U and instead modifies the first duplicate, found in element 3, to be 'Nick\_1'.

Exclude workspace variables from the unique cell array.

```
Sue = 42;
U = matlab.lang.makeUniqueStrings(S, who)
U = 1x7 cell array
  Columns 1 through 5
    {'John'} {'Sue_1'} {'Nick'} {'John_1'} {'Campion'}
  Columns 6 through 7
    {'John_2'} {'Jason'}
```
Since 'Sue' exists in the workspace, makeUniqueStrings makes this character vector unique by appending an underscore and number.

#### **Construct Unique Elements for Specified Array Indices**

Create an array of character vectors and make only the first four elements unique.

```
S = {'quiz' 'quiz' 'quiz' 'exam' 'quiz' 'exam'};
U = matlab.lang.makeUniqueStrings(S, 1:4)
U = 1x6 cell array
  Columns 1 through 5
    {'quiz_1'} {'quiz_2'} {'quiz_3'} {'exam_1'} {'quiz'}
  Column 6
    {'exam'}
```
The first four elements in U are unique among themselves, and among the remaining character vectors in elements 5 and 6 ('quiz' and 'exam'). Alternatively, you can use a logical array instead of a range of linear indices to achieve the same results:  $U =$ matlab.lang.makeUniqueStrings(S, [true true true true false false]) or  $U = \text{math}$  and  $\text{long}$ . make Unique Strings (S, logical ([1 1 1 1 0 0])).

Append a duplicate 'quiz' onto the end of S and make the first four elements unique.

```
S{end+1} = 'quiz'S = 1x7 cell array
  Columns 1 through 6
    {'quiz'} {'quiz'} {'quiz'} {'exam'} {'quiz'} {'exam'}
  Column 7
    {'quiz'}
U = matlab.lang.makeUniqueStrings(S, 1:4)
U = 1x7 cell array
  Columns 1 through 5
    {'quiz_1'} {'quiz_2'} {'quiz_3'} {'exam_1'} {'quiz'}
  Columns 6 through 7
    {'exam'} {'quiz'}
```
The character vectors that makeUniqueStrings checks are still unique among themselves and among the remaining elements. Since makeUniqueStrings does not check any elements after element 4, duplicate character vectors remain.

#### **Construct Unique Character Vectors with Maximum Length**

Create an array from S where the first three elements are unique and the maximum length of each string is 5.

```
S = {'sampleData' 'sampleData' 'sampleData' 'sampleData'};
U = matlab.lang.makeUniqueStrings(S, 1:3, 5)
U = 1x4 cell array
    {'sampl'} {'sampl'} {'}sam 1' {'}sam 2' {'}sampleData'
```
The first element is truncated to 5 characters. The second and third elements are truncated to 3 characters to allow makeUniqueStrings to append an underscore and number, and still not exceed 5 characters.

#### **Determine Modified Character Vectors**

```
S = \{ 'a<sup>\</sup>%name', 'name_1', '2_name'};
[N, modified] = matlab.lang.makeValidName(S)
N = 1x3 cell array
    \{ 'a \text{ name'} \} \{ 'name 1' \} \{ 'x2 \text{ name'} \}modified = 1x3 logical array
    1 0 1
```
makeValidName did not modify the second element.

### **Input Arguments**

#### **S — Input values**

character vector | cell array of character vectors | string array

Input strings, specified as a character vector, cell array of character vectors, or string array.

#### **excludedStrings — Strings to exclude**

character vector | cell array of character vectors | string array

Character vectors to exclude from U, specified as a character vector, cell array of character vectors, or string array.

Example: 'dontDuplicateThis' Example: {'excludeS1' 'excludeS2'} Example: ["excludeThis" "andThis"]

Example: who

#### **whichStringsIdx — Subset of strings to make unique**

range of linear indices or logical array

Subset of Sto make unique within the entire set, specified as a range of linear indices or as a logical array with the same size and shape as S. If there are duplicates in S, the makeUniqueStrings function only modifies those specified by whichStringsIdx.

If whichStringsIdx is a logical array, elements are checked for uniqueness when the array element in the same position has a value of true.

Example: 1:5,  $logical([1 0 1])$ , [true false true]

### **maxStringLength — Maximum length of strings**

integer

Maximum length of strings in U, specified as an integer. If makeUniqueStrings cannot make elements in S unique without exceeding maxStringLength, it returns an error.

# **Output Arguments**

#### **U — Unique strings**

character vector | cell array of character vectors | string array

Unique strings, returned as a character vector, cell array of character vectors, or string array. The output has the same dimension as the input, S.

#### **modified — Indicator of modified elements**

logical scalar | logical array

Indicator of modified elements, returned as a logical scalar or array and having the same dimension as the input, S. A value of 1 (true) indicates that makeUniqueStrings modified the element in the corresponding location. A value of 0 (false) indicates that makeUniqueStrings did not need to modify the element in the corresponding location.

# **Tips**

• To ensure that input values are valid and unique, use matlab.lang.makeValidName before matlab.lang.makeUniqueStrings.

```
S = \{ 'my.Name', 'my.Name', 'my.Name' \};
validValues = matlab.lang.makeValidName(S)
validUniqueValues = matlab.lang.makeUniqueStrings(validValues,...
     {},namelengthmax)
validValues = 
     'my_Name' 'my_Name' 'my_Name'
validUniqueValues = 
     'my_Name' 'my_Name_1' 'my_Name_2'
```
### **See Also**

[matlab.lang.makeValidName](#page-8904-0) | [namelengthmax](#page-9734-0) | [who](#page-16099-0)

**Introduced in R2014a**

# <span id="page-8904-0"></span>**matlab.lang.makeValidName**

Construct valid MATLAB identifiers from input strings

## **Syntax**

```
N = matlab.lang.makeValidName(S)
N = matlab.lang.makeValidName(S,Name,Value)
[N, modified] = matlab.lang.makeValidName( ___ )
```
### **Description**

N = matlab.lang.makeValidName(S) constructs valid MATLAB identifiers, N, from input strings, S. The makeValidName function does not guarantee the strings in N are unique.

A valid MATLAB identifier is a character vector of alphanumerics (A–Z, a–z, 0–9) and underscores, such that the first character is a letter and the length of the character vector is less than or equal to namelengthmax.

makeValidName deletes any whitespace characters before replacing any characters that are not alphanumerics or underscores. If a whitespace character is followed by a lowercase letter, makeValidName converts the letter to the corresponding uppercase character.

N = matlab.lang.makeValidName(S,Name,Value) includes additional options specified by one or more Name, Value pair arguments.

[N, modified] = matlab.lang.makeValidName( \_\_\_ ) returns a logical array, modified, indicating modified elements. You can use this syntax with any of the input arguments of the previous syntaxes.

# **Examples**

#### **Construct Valid MATLAB Identifiers**

```
S = \{\text{'}Item #', 'Price/Unit', '1st order', 'Contact'};
N = matlab.lang.makeValidName(S)
N = 1x4 cell array
     {'Item__'} {'Price_Unit'} {'x1stOrder'} {'Contact'}
```
In the first and second elements, makeValidName replaced the invalid characters (# and /), with underscores. In the third element, makeValidName appended a prefix because the character vector does not begin with a letter, deleted the empty space, and capitalized the character following the deleted space.

#### **Construct Valid MATLAB Identifiers Using Specified Replacement Style**

Replace invalid characters with the corresponding hexadecimal representation.

```
S = \{ 'Item #', 'Price/Unit', '1st order', 'Content' \};
N = matlab.lang.makeValidName(S,'ReplacementStyle','hex')
N = 1x4 cell array
     {'Item_0x23'} {'Price0x2FUnit'} {'x1stOrder'} {'Contact'}
```
In the first and second elements, makeValidName replaced the invalid characters (# and /), with their hexadecimal representation. In the third element, makeValidName appended a prefix because the character vector does not begin with a letter, deleted the empty space, and capitalized the character following the deleted space.

Delete invalid characters.

```
N = matlab.lang.makeValidName(S,'ReplacementStyle','delete')
N = 1x4 cell array
    {'Item_'} {'PriceUnit'} {'x1stOrder'} {'Contact'}
```
makeValidName deleted the invalid characters (# and /). In the third element, makeValidName appended a prefix because the character vector does not begin with a letter, deleted the empty space, and capitalized the character following the deleted space.

#### **Construct Valid MATLAB Identifiers Using Specified Prefix**

```
S = {'1stMeasurement','2ndMeasurement','Control'};
N = \text{math}.lang.makeValidName(S, 'Prefix', 'm ')
N = 1x3 cell array
    {'m_1stMeasurement'} {'m_2ndMeasurement'} {'Control'}
```
Only the elements that do not start with a letter are prepended with a prefix.

#### **Determine Modified Character Vectors**

```
S = \{ 'a<sup>s</sup> name', 'name<sub>1'</sub>, '2_name' };[N, \text{ modified}] = \text{matlab.lang.makeValidName(S)}N = 1x3 cell array
    {a \text{ name'}} {'name 1'} {x2 \text{ name'}}modified = 1x3 logical array
    1 0 1
```
makeValidName did not modify the second element.

# **Input Arguments**

#### **S — Input strings**

character vector | cell array of character vectors | string array

Input strings, specified as a character vector, cell array of character vectors, or string array.

### **Name-Value Pair Arguments**

Specify optional comma-separated pairs of Name, Value arguments. Name is the argument name and Value is the corresponding value. Name must appear inside quotes. You can specify several name and value pair arguments in any order as Name1,Value1,...,NameN,ValueN.

Example: 'ReplacementStyle','delete' deletes invalid characters.

#### **ReplacementStyle — Replacement style**

'underscore' (default) | 'delete' | 'hex'

Replacement style, specified as 'underscore', 'delete', or 'hex'. The value controls how MATLAB replaces nonalphanumeric characters. For all values of ReplacementStyle, MATLAB deletes whitespace characters and changes a lowercase letter following a whitespace to uppercase.

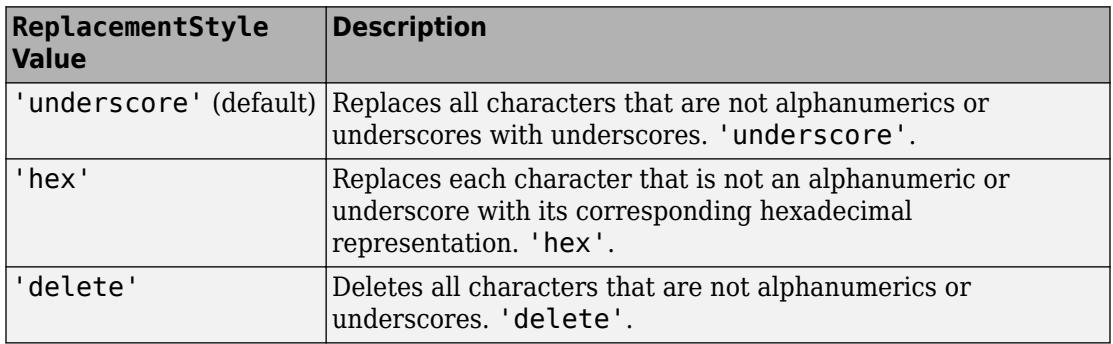

#### **Prefix — Characters to prefix**

'x' (default) | character vector | string scalar

Characters to prefix to inputs that do not begin with a letter after makeValidName replaces nonalphanumeric characters, specified as a character vector or string scalar. For example, by default, makeValidName prefixes characters to an input '\*hello' because, after it replaces nonalphanumeric characters, the input does not begin with a letter ('\_hello'). However, if you specify a replacement style that deletes nonalphanumeric characters, makeValidName does not prefix characters. After it replaces nonalphanumeric characters, the input begins with a letter ('hello').

A valid prefix must meet the following conditions.

- Start with a letter.
- Contain only alphanumeric characters and underscores.
- Not be a MATLAB keyword.
- Not be longer than the value of namelengthmax.

# **Output Arguments**

### **N — Valid MATLAB identifiers**

character vector | cell array of character vectors | string array

Valid MATLAB identifiers, returned as a character vector, cell array of character vectors, or string array. The output has the same number of dimensions as the input, S.

#### **modified — Indicator of modified elements**

logical scalar | logical array

Indicator of modified elements, returned as a logical scalar or array and having the same number of dimensions as the input, S. A value of 1 (true) indicates that makeValidName modified the input in the corresponding location. A value of  $\theta$  (false) indicates that makeValidName did not need to modify the input in the corresponding location.

# **Tips**

• To ensure that input values are valid and unique, use matlab.lang.makeUniqueStrings after matlab.lang.makeValidName.

```
S = \{ 'my.Name', 'my_Name', 'my_Name' \};
validValues = matlab.lang.makeValidName(S)
validUniqueValues = matlab.lang.makeUniqueStrings(validValues,\{\},...
     namelengthmax)
validValues = 
     'my_Name' 'my_Name' 'my_Name'
validUniqueValues = 
    'my_Name' 'my_Name_1' 'my_Name_2'
```
• To customize an invalid character replacement, first use functions such as strrep or regexprep to convert to valid characters. For example, convert '@' characters in S to 'At' using strrep(S,'@','At'). Then, use matlab.lang.makeValidName to ensure that all characters in S are valid.

## **See Also**

[iskeyword](#page-7755-0) | [isletter](#page-7757-0) | [isvarname](#page-7990-0) | [matlab.lang.makeUniqueStrings](#page-8896-0) | [namelengthmax](#page-9734-0) | [regexp](#page-12693-0) | [regexprep](#page-12745-0) | [strrep](#page-14167-0) | [who](#page-16099-0)

**Introduced in R2014a**

# <span id="page-8910-0"></span>**matlab.mock.actions.AssignOutputs class**

**Package:** matlab.mock.actions

Define return values for method called or property accessed

# **Description**

To specify the values that the framework returns when a mock object method is invoked or a mock object property is accessed, use the AssignOutputs class.

If you call a mocked method with fewer outputs than specified by AssignOutputs, the remaining outputs are discarded. If you call a mocked method with more outputs than specified by AssignOutputs, MATLAB throws an error.

# **Construction**

 $action = AssignOutputs(A1, \ldots, An)$  defines the values for the mock object to return for a method call or property access. The AssignOutputs constructor accepts one or more values,  $A1, \ldots, An$ , that correspond to the values for the output arguments of the mock object method or the value of the mock object property.

### **Input Arguments**

**A1,...,An — Return values** scalar | vector | matrix | multidimensional array

Return values, specified as scalars, vectors, matrices, or multidimensional arrays. Return values can be any data type.

Example: "mySpecifiedValue" Example: 7,13,42 Example: [1 2 3;4 5 6]

### **Properties**

#### **Outputs — Predefined return values**

cell array

Predefined return values, returned as a cell array of arguments. Return values are specified during class construction, and can be any data type.

Data Types: cell

## **Methods**

[repeat](#page-8913-0) Repeat same action multiple times [then](#page-8916-0) Specify action

# **Copy Semantics**

Value. To learn how value classes affect copy operations, see Copying Objects.

# **Examples**

### **Assign Outputs to Mock**

Create a mock for a quadrilateral class.

```
testCase = matlab.mock.TestCase.forInteractiveUse;
[mock,behavior] = testCase.createMock('AddedMethods',"sideLengths");
```
Set up behavior.

```
import matlab.mock.actions.AssignOutputs;
when(withAnyInputs(behavior.sideLengths),AssignOutputs(2,2,4,4));
```
Use the mock.

 $[a,b,c,d]$  = mock.sideLengths

# **Tips**

• The AssignOutputs action defines the value of the output at instance creation time. To specify that a mock object method invoke a function handle to determine output values when a mock object method is called, use the Invoke class.

# **Alternatives**

For simple definition of outputs, you can use the [assignOutputsWhen](#page-9043-0) method of the matlab.mock.TestCase class. However, there is more functionality when you use the AssignOutputs action.

# **See Also**

[matlab.mock.MethodCallBehavior.when](#page-8994-0) | [matlab.mock.PropertyGetBehavior.when](#page-9014-0) | [matlab.mock.TestCase](#page-9021-0) | [matlab.mock.actions.Invoke](#page-8919-0) | [matlab.mock.actions.ThrowException](#page-8943-0)

**Introduced in R2017a**

# <span id="page-8913-0"></span>**repeat**

**Class:** matlab.mock.actions.AssignOutputs **Package:** matlab.mock.actions

Repeat same action multiple times

# **Syntax**

repeat(n,action)

# **Description**

repeat(n, action) repeats the same action multiple times.

# **Input Arguments**

### **n — Times to repeat**

integer

Number of times to repeat action, specified as an integer.

Example: 5

**action — Defined action** instance of matlab.mock.actions.AssignOutputs

Defined action, specified as an instance of matlab.mock.actions.AssignOutputs. Example: AssignOutputs(true) Example: AssignOutputs(7,13,42)

# **Examples**

#### **Assign Repeating Outputs to Mock**

Create a mock for a bank account class.

```
testCase = matlab.mock.TestCase.forInteractiveUse;
[mock,behavior] = testCase.createMock('AddedMethods',"isOpen");
```
Specify behavior.

```
import matlab.mock.actions.AssignOutputs
when(withExactInputs(behavior.isOpen),then(repeat(2,AssignOutputs(true)), ...
     then(AssignOutputs(false))));
```
Use the mock.

```
for i = 1:3 isAccountOpen = mock.isOpen
end
isAccountOpen = logical
    1
isAccountOpen = logical
    1
isAccountOpen = logical
   \Omega
```
# **Tips**

• If you repeat an action, and do not follow it with a call to the then method, the mock continues to return the repeated value. For example, consider the following mock of a bank account class.

```
import matlab.mock.actions.AssignOutputs
testCase = matlab.mock.TestCase.forInteractiveUse;
[mock,behavior] = testCase.createMock('AddedProperties',"IsJointAccount");
```
If you repeat an action to return a property value of true twice, the following code, which goes on to get the property value a third and fourth time, returns true all four times.

```
when(get(behavior.IsJointAccount),then(repeat(2,AssignOutputs(true))));
for i = 1:4 tf = mock.IsJointAccount
end
```
But the following code returns true twice and false twice.

```
when(get(behavior.IsJointAccount),then(repeat(2,AssignOutputs(true)), ...
     then(AssignOutputs(false))));
for i = 1:4 tf = mock.IsJointAccount
end
```
### **See Also**

**Introduced in R2017a**

# <span id="page-8916-0"></span>**then**

**Class:** matlab.mock.actions.AssignOutputs **Package:** matlab.mock.actions

Specify action

# **Syntax**

```
then(action1)
then(action1,action2)
```
# **Description**

then(action1) specifies an action for mock object interactions.

then(action1,action2) specifies an action and a subsequent action for mock object interactions.

# **Input Arguments**

### **action1 — Defined action**

instance of matlab.mock.actions.AssignOutputs

Defined action, specified as an instance of matlab.mock.actions.AssignOutputs.

Example: AssignOutputs(true) Example: AssignOutputs(7,13,42)

### **action2 — Second defined action**

instance of matlab.mock.actions.AssignOutputs | instance of matlab.mock.actions.Invoke | instance of matlab.mock.actions.ThrowException

Second defined action, specified as an instance of matlab.mock.actions.AssignOutputs, matlab.mock.actions.Invoke, or matlab.mock.actions.ThrowException.

```
Example: AssignOutputs(7,13,42)
```

```
Example: ThrowException
```
## **Examples**

#### **Assign Series of Outputs to Mock**

Create a mock for a bank account class.

```
testCase = matlab.mock.TestCase.forInteractiveUse;
[mock,behavior] = testCase.createMock('AddedMethods',"isOpen");
```
Set up behavior to return true, true, and then false.

```
import matlab.mock.actions.AssignOutputs;
when (with Exact 1 inputs (behavior.isOpen) , then (Assign 1 returns (true)), ... then(AssignOutputs(true),then(AssignOutputs(false)))));
```
Use the mock.

```
isAccountOpen = mock.isOpen
isAccountOpen = logical
    1
isAccountOpen = mock.isOpen
isAccountOpen = logical
    1
isAccountOpen = mock.isOpen
```

```
isAccountOpen = logical
   \Omega
```
# **Tips**

• Each call to then accepts up to two actions. To specify more subsequent actions, use multiple calls to then. For example, to specify three actions use then(action1,then(action2,action3)).

## **See Also**

**Introduced in R2017a**

# <span id="page-8919-0"></span>**matlab.mock.actions.Invoke class**

**Package:** matlab.mock.actions

Invoke function handle when method is called

### **Description**

To specify that the framework invokes a function handle to determine outputs when a mock object method is called, use the Invoke class. This action differs from the AssignOutputs action, which returns values that are defined when you create the AssignOutputs instance.

### **Construction**

 $\alpha$  action = invoke(fh) invokes the function specified by fh when a method is called.

### **Input Arguments**

#### **fh — Function to invoke**

function handle

Function to invoke when a mock object method is called, specified as a function handle.

The framework passes the function handle the same inputs as it passes to the mock method. Therefore, fh typically contains an argument list. If the function does not interact with the mock, for example by accessing a property, you can use tilde  $(\sim)$  in the argument list to ignore the mock object. The framework requests the same number of outputs as the mock method call.

```
Example: \mathcal{O}(-) randi(6)
Example: @(cmock)myFunction('hello')
Example: @isempty
```
### **Properties**

**Function — Function to invoke**

function handle

Function to invoke when a mock object method is called, stored as a function handle.

## **Methods**

[repeat](#page-8922-0) Repeat same action multiple times [then](#page-8924-0) Specify action

# **Copy Semantics**

Value. To learn how value classes affect copy operations, see Copying Objects.

# **Examples**

#### **Invoke Function Handle at Method Call Time**

Create a mock for a class that represents a 6-sided die and includes a mocked roll method.

```
testCase = matlab.mock.TestCase.forInteractiveUse;
[mock,behavior] = testCase.createMock("AddedMethods","roll");
```
Define behavior to return a random integer 1 through 6 each time the roll method is called.

```
import matlab.mock.actions.Invoke
when(withExactInputs(behavior.roll),Invoke(@(\sim)randi(6)));
```
Call the mocked roll method.

 $val = mock.roll$  $val = 5$ 

# **See Also**

[matlab.mock.MethodCallBehavior.when](#page-8994-0) | [matlab.mock.TestCase](#page-9021-0) | [matlab.mock.actions.AssignOutputs](#page-8910-0)

**Introduced in R2018b**

# <span id="page-8922-0"></span>**repeat**

**Class:** matlab.mock.actions.Invoke **Package:** matlab.mock.actions

Repeat same action multiple times

# **Syntax**

repeat(n,action)

# **Description**

repeat(n, action) repeats the same action multiple times.

# **Input Arguments**

### **n — Times to repeat**

integer

Number of times to repeat action, specified as an integer.

Example: 5

**action — Defined action** instance of matlab.mock.actions.Invoke

Defined action, specified as an instance of matlab.mock.actions.Invoke.

Example: Invoke(@isempty) Example: Invoke $(Q(\sim)$ randi $(10))$ 

# **Examples**

#### **Assign Repeating Outputs to Mock**

Create a mock for a class that represents a 12-sided die, including a mocked roll method.

```
testCase = matlab.mock.TestCase.forInteractiveUse;
[mock,behavior] = testCase.createMock("AddedMethods","roll");
```
Set up behavior for the roll method to return the value from the randi function twice and then return 0.

```
import matlab.mock.actions.AssignOutputs
import matlab.mock.actions.Invoke
```

```
when(withExactInputs(behavior.roll),...
    then(repeat(2,Invoke(@(\sim)randi(12))),...
         then(AssignOutputs(0))));
```
Call the mocked roll method four times.

```
val = mock.rollval = 10val = mock.rollval = 11val = mock.rollval = 0val = mock.rollval = 0
```
### **See Also**

[matlab.mock.actions.Invoke](#page-8919-0)

**Introduced in R2018b**

# <span id="page-8924-0"></span>**then**

**Class:** matlab.mock.actions.Invoke **Package:** matlab.mock.actions

Specify action

# **Syntax**

```
then(action1)
then(action1,action2)
```
# **Description**

then(action1) specifies an action for mock object interactions.

then(action1,action2) specifies an action and a subsequent action for mock object interactions.

# **Input Arguments**

### **action1 — Defined action**

instance of matlab.mock.actions.Invoke

Defined action, specified as an instance of matlab.mock.actions.Invoke.

### **action2 — Second defined action**

```
instance of matlab.mock.actions.Invoke | instance of
matlab.mock.actions.AssignOutputs | instance of
matlab.mock.actions.ThrowException
```
Second defined action, specified as an instance of matlab.mock.actions.Invoke, matlab.mock.actions.AssignOutputs, or matlab.mock.actions.ThrowException.

### **Examples**

#### **Assign Series of Outputs to Mock**

Create a mock for a class that represents a 6-sided die, including a mocked roll method.

```
testCase = matlab.mock.TestCase.forInteractiveUse;
[mock,behavior] = testCase.createMock('AddedMethods',"roll");
```
Set up behavior for the roll method. Return 0 the first time it runs. On subsequent runs, invoke the randi function to return a random integer between 1 and 6.

```
import matlab.mock.actions.AssignOutputs
import matlab.mock.actions.Invoke
when(withExactInputs(behavior.roll),...
    then(AssignOutputs(0),...
        then(Invol(e(<math>\circ</math>) randi(6))))
```
Call the mocked roll method three times.

```
val = mock.rollval = 0val = mock.rollval = 5val = mock.rollval = 6
```
# **Tips**

• Each call to then accepts up to two actions. To specify more subsequent actions, use multiple calls to then. For example, to specify three actions use then(action1,then(action2,action3)).

### **See Also**

[matlab.mock.actions.Invoke](#page-8919-0)

**Introduced in R2018b**

# **matlab.mock.actions.ReturnStoredValue class**

**Package:** matlab.mock.actions

Return stored property value

## **Description**

The ReturnStoredValue action specifies that the stored value is returned when accessing a property.

By default, when you access property values in strict mocks, MATLAB throws an exception. To specify that the framework returns the stored value of a mock object property, use the ReturnStoredValue class.

### **Construction**

action = ReturnStoredValue returns the stored property value.

### **Methods**

[repeat](#page-8930-0) Repeat same action multiple times

[then](#page-8932-0) Specify action

### **Copy Semantics**

Value. To learn how value classes affect copy operations, see Copying Objects.

### **Examples**
#### **Return Mock Property Value**

Create a strict mock. By default, property interactions throw exceptions.

```
testCase = matlab.mock.TestCase.forInteractiveUse;
properties = ["PropA" "PropB" "PropC"];
[mock,behavior] = testCase.createMock('AddedProperties',properties,"Strict",true);
```
Enable access to PropA.

```
import matlab.mock.actions.ReturnStoredValue;
when(get(behavior.PropA),ReturnStoredValue);
```
Use the mock.

 $val1 = mock.PropA$ 

 $val1 =$ 

 $[$ ]

```
val2 = mock.PropB
```
Interactive assertion failed.

---------------- Test Diagnostic: ---------------- Unexpected access of strict mock property 'PropB'. Assertion failed.

## **Alternatives**

For a simple directive to return property values, you can use the [returnStoredValueWhen](#page-9095-0) method of the matlab.mock.TestCase class. However, there is more functionality when you use the ReturnStoredValue action.

### **See Also**

```
matlab.mock.PropertyGetBehavior.when | matlab.mock.TestCase |
matlab.mock.actions.AssignOutputs | matlab.mock.actions.StoreValue |
matlab.mock.actions.ThrowException
```
## **repeat**

**Class:** matlab.mock.actions.ReturnStoredValue **Package:** matlab.mock.actions

Repeat same action multiple times

# **Syntax**

repeat(n,action)

## **Description**

repeat(n, action) repeats the same action multiple times.

## **Input Arguments**

#### **n — Times to repeat**

integer

Number of times to repeat action, specified as an integer.

Example: 5

**action — Defined action** instance of matlab.mock.actions.ReturnStoredValue

Defined action, specified as an instance of matlab.mock.actions.ReturnStoredValue.

## **Examples**

#### **Repeat Return of Stored Property Value**

Create a strict mock for a bank account class.

```
testCase = matlab.mock.TestCase.forInteractiveUse;
[mock,behavior] = testCase.createMock('AddedProperties',"isOpen",'Strict',true);
```
Specify behavior. Return the stored property value, which is empty by default, twice and then assign an output of false.

```
import matlab.mock.actions.ReturnStoredValue
import matlab.mock.actions.AssignOutputs
when(get(behavior.isOpen),then(repeat(2,ReturnStoredValue), ...
     then(AssignOutputs(false))));
```
Use the mock.

```
for i = 1:3 isOpen = mock.isOpen
end
isOpen =[ ]isOpen =\BoxisOpen = logical
   \left( \cdot \right)
```
### **See Also**

# **then**

**Class:** matlab.mock.actions.ReturnStoredValue **Package:** matlab.mock.actions

Specify action

# **Syntax**

```
then(action1)
then(action1,action2)
```
# **Description**

then(action1) specifies an action for mock object interactions.

then(action1,action2) specifies an action and a subsequent action for mock object interactions.

# **Input Arguments**

#### **action1 — Defined action** instance of matlab.mock.actions.ReturnStoredValue

Defined action, specified as an instance of matlab.mock.actions.ReturnStoredValue.

### **action2 — Second defined action**

instance of matlab.mock.actions.AssignOutputs | instance of matlab.mock.actions.ThrowException

Second defined action, specified as an instance of matlab.mock.actions.AssignOutputs, or matlab.mock.actions.ThrowException.

Example: ReturnStoredValue

```
Example: AssignOutputs(7,13,42)
Example: ThrowException
```
### **Examples**

#### **Assign Series of Outputs to Mock**

Create a strict mock for a bank account class.

```
testCase = matlab.mock.TestCase.forInteractiveUse;
[mock,behavior] = testCase.createMock('AddedProperties',"isOpen",'Strict',true);
```
Set up behavior to return empty once and then  $true$ .

```
import matlab.mock.actions.ReturnStoredValue
import matlab.mock.actions.AssignOutputs
when(get(behavior.isOpen),then(ReturnStoredValue,AssignOutputs(true)))
```
Use the mock.

```
isAccountOpen = mock.isOpen
isAccountOpen =
     \BoxisAccountOpen = mock.isOpen
isAccountOpen = logical
    1
```
#### isAccountOpen = mock.isOpen

isAccountOpen = *logical* 1

# **Tips**

• Each call to then accepts up to two actions. To specify more subsequent actions, use multiple calls to then. For example, to specify three actions use then(action1,then(action2,action3)).

### **See Also**

## <span id="page-8935-0"></span>**matlab.mock.actions.StoreValue class**

**Package:** matlab.mock.actions

Store property value

### **Description**

The StoreValue action specifies that the specified value is stored when setting a property.

By default, when you set property values in strict mocks, MATLAB throws an exception. To specify that the framework stores the value of a mock object property, use the StoreValue class.

### **Construction**

action = StoreValue stores a property value.

### **Methods**

[repeat](#page-8938-0) Repeat same action multiple times

[then](#page-8940-0) Specify action

## **Copy Semantics**

Value. To learn how value classes affect copy operations, see Copying Objects.

### **Examples**

#### **Store Mock Property Value**

Create a strict mock. By default, property interactions throw exceptions.

```
testCase = matlab.mock.TestCase.forInteractiveUse;
properties = ["PropA" "PropB" "PropC"];
[mock, behavior] = testCase.createMock('AddedProperties',properties,"Strict",true);
```
Enable set access to PropA.

import matlab.mock.actions.StoreValue; when(set(behavior.PropA),StoreValue);

Use the mock.

 $mock.PropA = 1;$ 

Use the mock.

 $mock.PropB = 2;$ 

Interactive assertion failed.

---------------- Test Diagnostic: ---------------- Unexpected set of strict mock property 'PropB'. Assertion failed.

### **Alternatives**

For a simple directive to store property values, you can use the [storeValueWhen](#page-9097-0) method of the matlab.mock.TestCase class. However, there is more functionality when you use the StoreValue action.

### **See Also**

```
matlab.mock.PropertySetBehavior.when | matlab.mock.TestCase |
matlab.mock.actions.ReturnStoredValue |
matlab.mock.actions.ThrowException
```
## <span id="page-8938-0"></span>**repeat**

**Class:** matlab.mock.actions.StoreValue **Package:** matlab.mock.actions

Repeat same action multiple times

# **Syntax**

repeat(n,action)

# **Description**

repeat(n, action) repeats the same action multiple times.

# **Input Arguments**

#### **n — Times to repeat** integer

Number of times to repeat action, specified as an integer.

Example: 5

#### **action — Defined action**

instance of matlab.mock.actions.StoreValue

Defined action, specified as an instance of matlab.mock.actions.StoreValue.

# **Examples**

#### **Repeat Storing of Property Value**

Create a mock for a bank account class.

```
testCase = matlab.mock.TestCase.forInteractiveUse;
[mock,behavior] = testCase.createMock('AddedProperties',"IsOpen");
```
Specify behavior. Allow the IsOpen property to be set twice, then throw an exception.

```
import matlab.mock.actions.StoreValue
import matlab.mock.actions.ThrowException
when(set(behavior.IsOpen),then(repeat(2,StoreValue), ...
     then(ThrowException(MException('Account:setValue:tooMany', ...
     'Value set too many times.')))));
```
Use the mock.

```
for i = 1:3mock.JsOpen = iend
mock = Mock with properties:
     IsOpen: 1
mock = Mock with properties:
     IsOpen: 2
Error using matlab.mock.internal.MockContext>mockPropertySetCallback (line 706)
Value set too many times.
Error in matlab.mock.internal.MockContext>@(name,obj,value)mockPropertySetCallback(name
(line 284)
            propertySetCallback = @(name, obj, value) mockPropertySetCallback(name, obj
```
### **See Also**

# <span id="page-8940-0"></span>**then**

**Class:** matlab.mock.actions.StoreValue **Package:** matlab.mock.actions

Specify action

# **Syntax**

```
then(action1)
then(action1,action2)
```
# **Description**

then(action1) specifies an action for mock object interactions.

then(action1,action2) specifies an action and a subsequent action for mock object interactions.

# **Input Arguments**

#### **action1 — Defined action** instance of matlab.mock.actions.StoreValue

Defined action, specified as an instance of matlab.mock.actions.StoreValue.

**action2 — Second defined action** instance of matlab.mock.actions.ThrowException

Second defined action, specified as an instance of matlab.mock.actions.ThrowException.

Example: StoreValue

```
Example: ThrowException(MException('Account:deposit:Negative','Deposit
amount must be positive.'))
```
### **Examples**

#### **Store Series of Values to Mock Property**

Create a mock for a bank account class.

```
testCase = matlab.mock.TestCase.forInteractiveUse;
[mock,behavior] = testCase.createMock('AddedProperties',"IsOpen");
```
Specify behavior. Allow the IsOpen property to be set once, and then throw an exception.

```
import matlab.mock.actions.StoreValue
import matlab.mock.actions.ThrowException
when(set(behavior.IsOpen),then(StoreValue,ThrowException( ...
    MException('Account:setValue:tooMany','Value set too many times.'))));
```
Use the mock.

```
mock.IsOpen = false
mock = Mock with properties:
     IsOpen: 0
mock.IsOpen = true
Error using matlab.mock.internal.MockContext>mockPropertySetCallback (line 706)
Value set too many times.
Error in matlab.mock.internal.MockContext>@(name,obj,value)mockPropertySetCallback(name
(line 284)
```
#### propertySetCallback =  $@(name, obj, value)$  mockPropertySetCallback(name, obj

## **Tips**

• Each call to then accepts up to two actions. To specify more subsequent actions, use multiple calls to then. For example, to specify three actions use then(action1,then(action2,action3)).

### **See Also**

# <span id="page-8943-0"></span>**matlab.mock.actions.ThrowException class**

**Package:** matlab.mock.actions

Throw exception when method is called or when property is set or accessed

## **Description**

To specify that the framework throws an exception when a mock object method is invoked or when a mock object property is set or accessed, use the ThrowException class. You can use this action to inject error conditions into the system under test.

### **Construction**

action = ThrowException throws an exception when a method is called or a property is set or accessed.

action = ThrowException(exception) specifies the exception that the mock throws.

### **Input Arguments**

**exception — Exception to throw**

scalar MException object

Exception for the framework to throw at method call or property interaction, specified as a scalar MException object.

Example: MException('MyProduct:myID','My exception message.')

### **Methods**

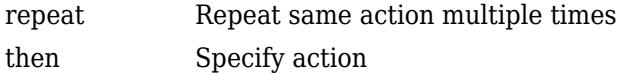

### **Copy Semantics**

Value. To learn how value classes affect copy operations, see Copying Objects.

## **Examples**

#### **Throw Exception for Particular Mock Method Inputs**

Create a mock for a bank account class.

```
testCase = matlab.mock.TestCase.forInteractiveUse;
[mock,behavior] = testCase.createMock('AddedMethods',"deposit");
```
Set up behavior.

```
import matlab.mock.actions.ThrowException;
import matlab.unittest.constraints.IsLessThan;
when(behavior.deposit(IsLessThan(0)), ...
     ThrowException(MException('Account:deposit:Negative', ...
     'Deposit amount must be positive.')));
```
Use the mock.

```
mock.deposit(10)
mock.deposit(-10)
Error using matlab.mock.internal.MockContext>mockMethodCallback (line 663)
Deposit amount must be positive.
```

```
Error in matlab.mock.internal.MockContext>@(data)mockMethodCallback(data,catalog) (line
            methodCallback = @(data)mockMethodCallback(data, catalog);
```
### **Alternatives**

For simple definition of outputs, you can use the [throwExceptionWhen](#page-9099-0) method of the matlab.mock.TestCase class. However, there is more functionality when you use the ThrowException action.

### **See Also**

[matlab.mock.MethodCallBehavior.when](#page-8994-0) | [matlab.mock.PropertyGetBehavior.when](#page-9014-0) | [matlab.mock.PropertySetBehavior.when](#page-9018-0) | [matlab.mock.TestCase](#page-9021-0) | [matlab.mock.actions.AssignOutputs](#page-8910-0)

### <span id="page-8946-0"></span>**repeat**

**Class:** matlab.mock.actions.ThrowException **Package:** matlab.mock.actions

Repeat same action multiple times

## **Syntax**

repeat(n,action)

## **Description**

repeat(n,action) repeats the same action multiple times.

## **Input Arguments**

#### **n — Times to repeat**

integer

Number of times to repeat action, specified as an integer.

Example: 5

#### **action — Defined action**

instance of matlab.mock.actions.ThrowException

Defined action, specified as an instance of matlab.mock.actions.ThrowException.

Example: ThrowException

```
Example: ThrowException(MException('Account:deposit:Negative','Deposit
amount must be positive.'))
```
## **Examples**

#### **Throwing Repeated Exceptions for Mock Method Calls**

Create a mock for a bank account class.

```
testCase = matlab.mock.TestCase.forInteractiveUse;
[mock,behavior] = testCase.createMock('AddedMethods',"isOpen");
```
Specify behavior.

```
import matlab.mock.actions.ThrowException
import matlab.mock.actions.AssignOutputs
when(withExactInputs(behavior.isOpen),then(repeat(2,ThrowException), ...
     then(AssignOutputs(false))));
```
Use the mock.

#### $isAccountOpen = mock.isOpen$

```
Error using matlab.mock.internal.MockContext>mockMethodCallback (line 663)
The following method call was specified to throw an exception:
     isOpen([1×1 matlab.mock.classes.Mock])
```

```
Error in matlab.mock.internal.MockContext>@(data)mockMethodCallback(data,catalog) (line
             methodCallback = @(data)mockMethodCallback(data, catalog);
```
#### isAccountOpen = mock.isOpen

Error using matlab.mock.internal.MockContext>mockMethodCallback (line 663) The following method call was specified to throw an exception: isOpen([1×1 matlab.mock.classes.Mock])

Error in matlab.mock.internal.MockContext>@(data)mockMethodCallback(data,catalog) (line methodCallback = @(data)mockMethodCallback(data, catalog);

#### isAccountOpen = mock.isOpen

isAccountOpen =

logical

 $\Theta$ 

# **Tips**

• If you repeat an action, and do not follow it with a call to the then method, the mock continues to return the repeated value. For example, consider the following mock of a bank account class.

```
import matlab.mock.actions.ThrowException
testCase = matlab.mock.TestCase.forInteractiveUse;
[mock, behavior] = testCase.createMock('AddedProperties',"IsJointAccount");
```
If you repeat an action to throw an exception twice, the framework continues to throw an exception in the following code, which goes on to get the property value a third time.

```
when(get(behavior.IsJointAccount),then(repeat(2,ThrowException)));
tf = mock.IsJointAccount
tf = mock.IsJointAccount
tf = mock.IsJointAccount
```
But the following code throws an exception twice and the returns false.

```
import matlab.mock.actions.AssignOutputs
when (get (behavior. IsJoint Account), then (repeat (2, ThrowException), ... then(AssignOutputs(false))));
tf = mock.IsJointAccount
tf = mock.IsJointAccount
```
tf = mock.IsJointAccount

### **See Also**

# <span id="page-8949-0"></span>**then**

**Class:** matlab.mock.actions.ThrowException **Package:** matlab.mock.actions

Specify action

## **Syntax**

```
then(action1)
then(action1,action2)
```
## **Description**

then(action1) specifies an action for mock object interactions.

then(action1,action2) specifies an action and a subsequent action for mock object interactions.

# **Input Arguments**

**action1 — Defined action** instance of matlab.mock.actions.ThrowException

Defined action, specified as an instance of matlab.mock.actions.ThrowException.

Example: ThrowException

```
Example: ThrowException(MException('Account:deposit:Negative','Deposit
amount must be positive.'))
```
#### **action2 — Second defined action**

```
instance of matlab.mock.actions.ThrowException | instance of
matlab.mock.actions.AssignOutputs | instance of
matlab.mock.actions.Invoke | instance of
matlab.mock.actions.ReturnStoredValue | instance of
matlab.mock.actions.StoreValue
```

```
Second defined action, specified as an instance of
matlab.mock.actions.ThrowException, matlab.mock.actions.AssignOutputs,
matlab.mock.actions.Invoke, matlab.mock.actions.ReturnStoredValue, or
matlab.mock.actions.StoreValue.
```

```
Example: ThrowException
Example: AssignOutputs(7,13,42)
```
### **Examples**

#### **Throw Exceptions for Mock Method Calls**

Create a mock for a bank account class.

```
testCase = matlab.mock.TestCase.forInteractiveUse;
[mock,behavior] = testCase.createMock('AddedMethods',"isOpen");
```
Specify behavior.

```
import matlab.mock.actions.ThrowException
import matlab.mock.actions.AssignOutputs
when(withExactInputs(behavior.isOpen),then(ThrowException,AssignOutputs(false)));
```
Use the mock.

```
isAccountOpen = mock.isOpen
```
Error using matlab.mock.internal.MockContext>mockMethodCallback (line 663) The following method call was specified to throw an exception: isOpen([1×1 matlab.mock.classes.Mock])

```
Error in matlab.mock.internal.MockContext>@(data)mockMethodCallback(data,catalog) (line
            methodCallback = @(data)mockMethodCallback(data, catalog);
```
#### Use the mock.

```
isAccountOpen = mock.isOpen
```
isAccountOpen =

logical

 $\Theta$ 

# **Tips**

• Each call to then accepts up to two actions. To specify more subsequent actions, use multiple calls to then. For example, to specify three actions use then(action1,then(action2,action3)).

### **See Also**

# **matlab.mock.AnyArguments class**

**Package:** matlab.mock

Match any number of arguments

## **Description**

Use the AnyArguments class to match any number of arguments when specifying mock behavior or qualifying mock interactions.

### **Construction**

AnyArguments matches an unlimited, unspecified number of arguments, including zero. When defining mock behavior or qualifying mock interactions, specify AnyArguments as the last argument in the argument list.

## **Copy Semantics**

Value. To learn how value classes affect copy operations, see Copying Objects.

### **Examples**

#### **Match Any Number of Arguments**

Match any number of arguments.

```
import matlab.mock.AnyArguments
import matlab.mock.actions.ThrowException
```
testCase = matlab.mock.TestCase.forInteractiveUse;

```
% Create a mock for a bank account class
[saboteurAccount,behavior] = testCase.createMock('AddedMethods',"deposit");
```

```
% Define behavior to throw exception with any input argument
when(behavior.deposit(AnyArguments),ThrowException)
```

```
% All of the following interactions throw an exception:
saboteurAccount.deposit;
saboteurAccount.deposit(-10);
saboteurAccount.deposit(10);
saboteurAccount.deposit('a','b','c');
```
### **Alternatives**

The AnyArguments class is functionally similar to using the withAnyInputs method of the matlab.mock.MethodCallBehavior class. For example, the following code blocks are similar.

```
% Using the AnyArguments class
import matlab.mock.AnyArguments;
testCase.verifyCalled(behavior.myMethod(AnyArguments));
```

```
% Using the withAnyInputs method
testCase.verifyCalled(withAnyInputs(behavior.myMethod))
```
However, AnyArguments requires that the mock is the first input argument, and withAnyInputs does not. The MethodCallBehavior class provides additional methods to specify behavior and record interactions, such as specification of exact inputs or a number of outputs.

### **See Also**

[matlab.mock.TestCase](#page-9021-0)

# **matlab.mock.constraints.Occurred class**

**Package:** matlab.mock.constraints

Constraint qualifying mock object interactions

# **Description**

The Occurred constraint qualifies the occurrence of one or more mock object interactions. It produces a qualification failure for any actual-value array that specifies at least one interaction that did not occur. The actual value must be an array of MethodCallBehavior, PropertyGetBehavior, or PropertySetBehavior objects that all refer to the same mock object.

Use the Occurred constraint to qualify any combination of method calls, property accesses, or property modifications.

By default, the constraint qualifies that all interactions occurred at least once and in any order. The RespectingOrder name-value pair enables qualification that the interactions occurred in the specified order.

## **Construction**

constraint = matlab.mock.constraints.Occurred provides a constraint that determines if all specified interactions occurred.

constraint = matlab.mock.constraints.Occurred('RespectingOrder',tf) provides a constraint that respects the order of occurrence of the specified interactions.

### **Input Arguments**

#### **tf — Respect order of interactions**

false (default) | true

Whether to respect the order of interactions, specified as false or true. By default, the constraint does not require that interactions occur in a specified order.

Data Types: logical

### **Properties**

**RespectOrder — Respects order of interactions** false (default) | true

This property is read-only.

Whether the constraint respects the order of interactions, stored as false or true. The RespectOrder property is false by default, but can be set to true during construction of the constraint by using the 'RespectingOrder' name-value pair.

```
Data Types: logical
```
### **Copy Semantics**

Value. To learn how value classes affect copy operations, see Copying Objects.

### **Examples**

#### **Qualify Mock Interactions**

Create a mock for a person class.

```
testCase = matlab.mock.TestCase.forInteractiveUse;
[fakePerson,behavior] = testCase.createMock("AddedProperties",["Name","Age"], ...
     "AddedMethods","speak");
```
Use the mock by calling the speak method, accessing the Age property, and setting the Name property.

```
fakePerson.speak("hello");
age = fakePerson.Age;
fakePerson.Name = "Zed";
```
Verify that a call to the speak method with the input "hello" occurred.

```
import matlab.mock.constraints.Occurred;
testCase.verifyThat(behavior.speak("hello"),Occurred)
```

```
Verification passed.
```
Verify that the Age property was accessed, the speak method was called with "hello", and the Name property was set to "Zed".

```
testCase.verifyThat([get(behavior.Age), ...
     behavior.speak("hello"), ...
     behavior.Name.setToValue("Zed")],Occurred)
```
Verification passed.

Repeat the verification but require the constraint is satisfied only if the interactions occurred in the specified order. This test fails because the speak method was called before the Age property was set.

```
testCase.verifyThat([get(behavior.Age), ...
     behavior.speak("hello"), ...
     behavior.Name.setToValue("Zed")],Occurred('RespectingOrder',true))
```
Verification failed.

```
 ---------------------
    Framework Diagnostic:
     ---------------------
    Occurred failed.
    --> All specified interactions occurred.
    --> The interactions did not occur in the specified order.
        Actual order:
            speak([1×1 matlab.mock.classes.Mock], "hello")
             <Mock>.Age
             <Mock>.Name = "Zed"
    Specified interactions:
     1×3 heterogeneous InteractionBehavior (PropertyGetBehavior, MethodCallBehavior, PropertySetBehavior) a
        <Mock>.Age
```

```
[...] = speak(<Mock>, "hello")
 <Mock>.Name = "Zed"
```
Repeat the verification and specify interactions should occur in a different order.

```
testCase.verifyThat([behavior.speak("hello"), ...
     get(behavior.Age), ...
    behavior.Name.setToValue("Zed")], Occurred('RespectingOrder', true))
```
Verification passed.

### **See Also**

[matlab.mock.MethodCallBehavior](#page-8992-0) | [matlab.mock.PropertyGetBehavior](#page-9012-0) | [matlab.mock.PropertySetBehavior](#page-9016-0) | [matlab.mock.TestCase](#page-9021-0)

**Introduced in R2018b**

# **matlab.mock.constraints.WasAccessed class**

**Package:** matlab.mock.constraints

Constraint determining property get access

# **Description**

The WasAccessed constraint produces a qualification failure if an actual value is not a PropertyBehavior instance, or if the property that corresponds to the PropertyBehavior was not accessed the specified number of times.

The number of times a property is accessed includes the number of times that MATLAB implicitly accesses the property. For example, if you display a mock object, MATLAB accesses the object properties to display their values.

## **Construction**

constraint  $=$  WasAccessed provides a constraint that determines the property get access. If a property was accessed at least once, the constraint is satisfied. To qualify that a property was not accessed, negate the WasAccessed constraint with the tilde  $(\sim)$ operator.

constraint = WasAccessed('WithCount',n) provides a constraint that is satisfied when a property was accessed exactly n times.

If you negate WasAccessed with this syntax, if the property was not accessed exactly n times, the constraint passes. For example, if a property was accessed 4 times, ~WasAccessed('WithCount',3) passes and ~WasAccessed('WithCount',4) fails.

### **Input Arguments**

### **n — Number of times of property get access**

integer

Number of times of property get access, specified as an integer.

### **Properties**

#### **Count — Property access count**

integer

Property access count, returned as an integer. This property is read-only once the constraint is constructed. You can specify it during constraint construction.

# **Copy Semantics**

Value. To learn how value classes affect copy operations, see Copying Objects.

## **Examples**

#### **Qualify Mock Property Get Access**

Create a mock for a person class.

```
testCase = matlab.mock.TestCase.forInteractiveUse;
[fakePerson,behavior] = testCase.createMock('AddedProperties',["Name" "Age"]);
fakePerson.Name = 'David';
fprintf(1,'The person''s name is %s.\n',fakePerson.Name);
```
The person's name is David.

Construct passing cases.

import matlab.mock.constraints.WasAccessed testCase.verifyThat(behavior.Name,WasAccessed)

Interactive verification passed.

testCase.verifyThat(behavior.Age,~WasAccessed)

Interactive verification passed.

testCase.verifyThat(behavior.Name,WasAccessed('WithCount',1))

Interactive verification passed.

Construct failing cases.

#### testCase.verifyThat(behavior.Name,~WasAccessed)

Interactive verification failed.

--------------------- Framework Diagnostic: --------------------- Negated WasAccessed failed. --> Property 'Name' was unexpectedly accessed 1 time(s).

Specified property access: PropertyGetBehavior <Mock>.Name

#### testCase.verifyThat(behavior.Age,WasAccessed)

Interactive verification failed.

--------------------- Framework Diagnostic: --------------------- WasAccessed failed. --> Property 'Age' was never accessed.

Specified property access: PropertyGetBehavior <Mock>.Age

#### testCase.verifyThat(behavior.Name,WasAccessed('WithCount',5))

Interactive verification failed.

```
---------------------
Framework Diagnostic:
---------------------
WasAccessed failed.
--> Property 'Name' was not accessed the expected number of times.
    Actual property access count:
1 Expected property access count:
 5
Specified property access:
```
 PropertyGetBehavior <Mock>.Name

# **See Also**

[matlab.mock.PropertyBehavior](#page-9004-0) | [matlab.mock.TestCase](#page-9021-0)

# **matlab.mock.constraints.WasCalled class**

**Package:** matlab.mock.constraints

Constraint determining method call

# **Description**

The WasCalled constraint produces a qualification failure if an actual value is not a MethodCallBehavior instance, or if the method that corresponds to the MethodCallBehavior was not called the specified number of times.

## **Construction**

constraint = WasCalled provides a constraint that determines a method call. If a method was called at least once, the constraint is satisfied. To qualify that a method was not called, negate the WasCalled constraint with the tilde (~) operator.

constraint = WasCalled('WithCount',n) provides a constraint that is satisfied when a method is called exactly n times.

If you negate WasCalled with this syntax, if the method was not called exactly n times, the constraint passes. For example, if a method was called four times, ~WasCalled('WithCount',3) passes and ~WasCalled('WithCount',4) fails.

### **Input Arguments**

**n — Number of method calls**

integer

Number of method calls, specified as an integer.

### **Properties**

#### **Count — Method call count**

integer

Method call count, returned as an integer. This property is read-only. You can specify it during constraint construction.

## **Copy Semantics**

Value. To learn how value classes affect copy operations, see Copying Objects.

### **Examples**

#### **Qualify Mock Method Calls**

Create a mock for a bank account class.

```
testCase = matlab.mock.TestCase.forInteractiveUse;
[fakeAccount,behavior] = testCase.createMock('AddedMethods',"deposit");
```
Use the mock account.

```
fakeAccount.deposit(10);
fakeAccount.deposit(20);
fakeAccount.deposit(10);
```
Construct passing cases.

```
import matlab.mock.constraints.WasCalled
testCase.verifyThat(behavior.deposit(10),WasCalled)
```
Interactive verification passed.

testCase.verifyThat(behavior.deposit(10),WasCalled('WithCount',2))

Interactive verification passed.

```
import matlab.unittest.constraints.IsGreaterThan
testCase.verifyThat(behavior.deposit(IsGreaterThan(100)),~WasCalled)
```
```
Interactive verification passed.
```
#### Construct failing cases.

#### testCase.verifyThat(behavior.deposit(100),WasCalled);

Interactive verification failed.

```
---------------------
Framework Diagnostic:
---------------------
WasCalled failed.
--> Method 'deposit' was not called with the specified signature.
--> Observed method call(s) with any signature:
         deposit([1×1 matlab.mock.classes.Mock], 10)
         deposit([1×1 matlab.mock.classes.Mock], 20)
         deposit([1×1 matlab.mock.classes.Mock], 10)
Specified method call:
     MethodCallBehavior
        [\ldots] = deposit(<Mock>, 100)
```
#### testCase.verifyThat(behavior.deposit(20),WasCalled('WithCount',2))

```
Interactive verification failed.
   ---------------------
Framework Diagnostic:
---------------------
WasCalled failed.
--> Method 'deposit' was not called the expected number of times with the specified sig
    Actual method call count:
1 Expected method call count:
 2
--> Observed method call(s) with any signature:
         deposit([1×1 matlab.mock.classes.Mock], 10)
         deposit([1×1 matlab.mock.classes.Mock], 20)
         deposit([1×1 matlab.mock.classes.Mock], 10)
Specified method call:
    MethodCallBehavior
        [...] = deposit(<Mock, 20)
```
testCase.verifyThat(behavior.deposit(IsGreaterThan(50)),WasCalled)

```
Interactive verification failed.
---------------------
Framework Diagnostic:
---------------------
WasCalled failed.
--> Method 'deposit' was not called with the specified signature.
--> Observed method call(s) with any signature:
         deposit([1×1 matlab.mock.classes.Mock], 10)
         deposit([1×1 matlab.mock.classes.Mock], 20)
         deposit([1×1 matlab.mock.classes.Mock], 10)
Specified method call:
     MethodCallBehavior
        [...] = deposit(<Mock>, <IsGreaterThan constraint>)
```
### **See Also**

[matlab.mock.MethodCallBehavior](#page-8992-0) | [matlab.mock.TestCase](#page-9021-0)

# **matlab.mock.constraints.WasSet class**

**Package:** matlab.mock.constraints

Constraint determining property set interaction

# **Description**

The WasSet constraint produces a qualification failure if an actual value is not a PropertyBehavior instance, or if the property that corresponds to the PropertyBehavior was not set the specified number of times.

# **Construction**

constraint = WasSet provides a constraint that determines property set interaction. If a property value was set at least once, the constraint is satisfied. To qualify that a property was not set, negate the WasSet constraint with the tilde (~) operator.

constraint = WasSet(Name, Value) provides a constraint with additional options specified by one or more Name, Value pair arguments. For example, WasSet('ToValue',42) constructs a constraint that is satisfied if a property value is set to 42, and WasSet ('ToValue', 42, 'WithCount', 3) constructs a constraint that is satisfied if a property value is set to 42 exactly 3 times.

#### **Input Arguments**

#### **Name-Value Pair Arguments**

Specify optional comma-separated pairs of Name,Value arguments. Name is the argument name and Value is the corresponding value. Name must appear inside quotes. You can specify several name and value pair arguments in any order as Name1,Value1,...,NameN,ValueN.

#### **ToValue — Specified property value**

scalar | vector | matrix | multidimensional array

Specified property values, specified as a scalar, vector, matrix, or multidimensional array. Values can be any data type, and relate to the property specified by behavior.

Example: 'Joe' Example: [1 2 3;4 5 6]

#### **WithCount — Number of times of property was set**

integer

Number of times the property was set, specified as an integer.

If you negate WasSet with this syntax, if the property value was not set exactly n times, the constraint passes. For example, if a property was set four times, ~WasSet('WithCount',3) passes and ~WasSet('WithCount',4) fails.

Example: 5

## **Properties**

#### **Value — Property values**

scalar | vector | matrix | multidimensional array

Property values, specified as a scalar, vector, matrix, or multidimensional array. Values can be any data type, and relate to the property specified by behavior.

#### **Count — Property set access count**

integer

Property set access count, returned as an integer. This property is read-only once the constraint is constructed. You can specify it during constraint construction.

### **Copy Semantics**

Value. To learn how value classes affect copy operations, see Copying Objects.

### **Examples**

#### **Qualify Mock Property Set Access**

Create a mock for a person class.

testCase = matlab.mock.TestCase.forInteractiveUse; [fakePerson,behavior] = testCase.createMock('AddedProperties',["Name" "Age"]);

Use the mock.

fakePerson.Name = 'David';

Construct passing cases.

```
import matlab.mock.constraints.WasSet
testCase.verifyThat(behavior.Name,WasSet)
```
Interactive verification passed.

testCase.verifyThat(behavior.Age,~WasSet)

Interactive verification passed.

```
testCase.verifyThat(behavior.Name,WasSet('ToValue','David'))
```
Interactive verification passed.

testCase.verifyThat(behavior.Name,WasSet('WithCount',1))

Interactive verification passed.

Construct failing cases.

#### testCase.verifyThat(behavior.Name,~WasSet)

Interactive verification failed.

```
---------------------
Framework Diagnostic:
---------------------
Negated WasSet failed.
--> Property 'Name' was unexpectedly set to the specified value 1 time(s).
--> Observed property set(s) to any value:
        <Mock>.Name = 'David'
Specified property set:
     PropertySetBehavior
         <Mock>.Name = <IsAnything constraint>
```
#### testCase.verifyThat(behavior.Age,WasSet)

```
Interactive verification failed.
```

```
---------------------
Framework Diagnostic:
---------------------
WasSet failed.
--> Property 'Age' was never set.
Specified property set:
     PropertySetBehavior
         <Mock>.Age = <IsAnything constraint>
```
testCase.verifyThat(behavior.Name,WasSet('ToValue','Andy'))

Interactive verification failed.

```
---------------------
Framework Diagnostic:
---------------------
WasSet failed.
--> Property 'Name' was not set to the specified value.
--> Observed property set(s) to any value:
         <Mock>.Name = 'David'
```

```
Specified property set:
     PropertySetBehavior
         <Mock>.Name = 'Andy'
```
#### testCase.verifyThat(behavior.Name,WasSet('WithCount',5))

```
Interactive verification failed.
---------------------
Framework Diagnostic:
---------------------
WasSet failed.
--> Property 'Name' was not set to the specified value the expected number of times.
     Actual property set count:
              1
     Expected property set count:
 5
--> Observed property set(s) to any value:
        <Mock>.Name = 'David'
Specified property set:
     PropertySetBehavior
         <Mock>.Name = <IsAnything constraint>
```
#### **See Also**

[matlab.mock.PropertyBehavior](#page-9004-0) | [matlab.mock.TestCase](#page-9021-0)

# <span id="page-8971-0"></span>**matlab.mock.history Package**

Summary of classes representing mock object interaction history

### **Description**

The matlab.mock.history package consists of the following classes.

#### **Classes**

[matlab.mock.history.MethodCall](#page-8972-0) Representation of mock object [matlab.mock.history.PropertyAccess](#page-8973-0) Representation of mock object [matlab.mock.history.PropertyModification](#page-8974-0) Representation of mock object [matlab.mock.history.SuccessfulMethodCall](#page-8976-0) Representation of successful [matlab.mock.history.SuccessfulPropertyAccess](#page-8978-0) Representation of successful [matlab.mock.history.SuccessfulPropertyModification](#page-8980-0) Representation of successful [matlab.mock.history.UnsuccessfulMethodCall](#page-8982-0) Representation of unsuccessful [matlab.mock.history.UnsuccessfulPropertyAccess](#page-8984-0) Representation of unsuccessful [matlab.mock.history.UnsuccessfulPropertyModification](#page-8985-0) Representation of unsuccessful

method call property access property modification mock object method call mock object property access mock object property modification mock object method call mock object property access mock object property modification

#### **See Also** [matlab.mock.InteractionHistory](#page-8987-0)

# <span id="page-8972-0"></span>**matlab.mock.history.MethodCall class**

**Package:** matlab.mock.history **Superclasses:**

Representation of mock object method call

### **Description**

A MethodCall instance represents a call to a mock object method. The framework constructs instances of the class, so there is no need to construct this class directly.

### **Properties**

**Name — Name of mock object method**

string scalar

This property is read-only.

Name of the mock object method called during an interaction, returned as a string scalar.

#### **Inputs — Inputs passed to mock object method**

cell vector

This property is read-only.

Inputs passed to mock object method, returned as a cell vector.

#### **See Also**

[matlab.mock.InteractionHistory.forMock](#page-8989-0) | [matlab.mock.history](#page-8971-0)

# <span id="page-8973-0"></span>**matlab.mock.history.PropertyAccess class**

**Package:** matlab.mock.history **Superclasses:**

Representation of mock object property access

# **Description**

A PropertyAccess instance represents the access of a mock object property value. The framework constructs instances of the class, so there is no need to construct this class directly.

## **Properties**

**Name — Name of mock object property**

string scalar

This property is read-only.

Name of the mock object property involved in an interaction, returned as a string scalar.

#### **See Also**

[matlab.mock.InteractionHistory.forMock](#page-8989-0) | [matlab.mock.history](#page-8971-0)

# <span id="page-8974-0"></span>**matlab.mock.history.PropertyModification class**

**Package:** matlab.mock.history **Superclasses:**

Representation of mock object property modification

# **Description**

A PropertyModification instance represents the modification of a mock object property value. The framework constructs instances of the class, so there is no need to construct this class directly.

## **Properties**

#### **Name — Name of mock object property**

string scalar

This property is read-only.

Name of the mock object property involved in an interaction, returned as a string scalar.

#### **Value — Value assigned to mock object property**

scalar | array

This property is read-only.

Value assigned to mock object property, returned as a scalar or an array. Value can have any data type.

### **See Also**

[matlab.mock.InteractionHistory.forMock](#page-8989-0) | [matlab.mock.history](#page-8971-0)

# <span id="page-8976-0"></span>**matlab.mock.history.SuccessfulMethodCall class**

**Package:** matlab.mock.history **Superclasses:**

Representation of successful mock object method call

# **Description**

A SuccessfulMethodCall instance represents a call to a mock object method that ran to completion. The framework constructs instances of the class, so there is no need to construct this class directly.

## **Properties**

**Name — Name of mock object method**

string scalar

This property is read-only.

Name of the mock object method called during an interaction, returned as a string scalar.

#### **Inputs — Inputs passed to mock object method**

cell vector

This property is read-only.

Inputs passed to mock object method, returned as a cell vector.

#### **Outputs — Outputs returned from mock object method**

cell vector

This property is read-only.

Outputs returned from a mock object method, returned as a cell vector.

#### **See Also**

[matlab.mock.InteractionHistory.forMock](#page-8989-0) | [matlab.mock.history](#page-8971-0)

# <span id="page-8978-0"></span>**matlab.mock.history.SuccessfulPropertyAcce ss class**

**Package:** matlab.mock.history **Superclasses:**

Representation of successful mock object property access

## **Description**

A SuccessfulPropertyAccess instance represents the successful access of a mock object property value. The framework constructs instances of the class, so there is no need to construct this class directly.

### **Properties**

#### **Name — Name of mock object property**

string scalar

This property is read-only.

Name of the mock object property involved in an interaction, returned as a string scalar.

#### **Value — Return value of mock object property**

scalar | array

This property is read-only.

Return value of the mock object property, returned as a scalar or an array. Value can have any data type.

### **See Also**

[matlab.mock.InteractionHistory.forMock](#page-8989-0) | [matlab.mock.history](#page-8971-0)

# <span id="page-8980-0"></span>**matlab.mock.history.SuccessfulPropertyModif ication class**

**Package:** matlab.mock.history **Superclasses:**

Representation of successful mock object property modification

# **Description**

A SuccessfulPropertyModification instance represents the successful modification of a mock object property value. The framework constructs instances of the class, so there is no need to construct this class directly.

## **Properties**

**Name — Name of mock object property**

string scalar

This property is read-only.

Name of the mock object property involved in an interaction, returned as a string scalar.

#### **Value — Value assigned to mock object property**

scalar | array

This property is read-only.

Value assigned to mock object property, returned as a scalar or an array. Value can have any data type.

## **See Also**

[matlab.mock.InteractionHistory.forMock](#page-8989-0) | [matlab.mock.history](#page-8971-0)

# <span id="page-8982-0"></span>**matlab.mock.history.UnsuccessfulMethodCal l class**

**Package:** matlab.mock.history **Superclasses:**

Representation of unsuccessful mock object method call

# **Description**

An UnsuccessfulMethodCall instance represents a call to a mock object method that threw an exception. The framework constructs instances of the class, so there is no need to construct this class directly.

# **Properties**

**Name — Name of mock object method**

string scalar

This property is read-only.

Name of the mock object method called during an interaction, returned as a string scalar.

**Inputs — Inputs passed to mock object method**

cell vector

This property is read-only.

Inputs passed to mock object method, returned as a cell vector.

#### **Exception — Exception produced by mock object interaction**

scalar MException object

This property is read-only.

Exception produced by mock object interaction, returned as a scalar MException object.

#### **See Also**

[matlab.mock.InteractionHistory.forMock](#page-8989-0) | [matlab.mock.history](#page-8971-0)

# <span id="page-8984-0"></span>**matlab.mock.history.UnsuccessfulPropertyA ccess class**

**Package:** matlab.mock.history **Superclasses:**

Representation of unsuccessful mock object property access

### **Description**

An UnsuccessfulPropertyAccess instance represents the access of a mock object property that threw an exception. The framework constructs instances of the class, so there is no need to construct this class directly.

## **Properties**

**Name — Name of mock object property**

string scalar

This property is read-only.

Name of the mock object property involved in an interaction, returned as a string scalar.

#### **Exception — Exception produced by mock property access**

scalar MException object

This property is read-only.

Exception produced by mock property access, returned as a scalar MException object.

#### **See Also**

[matlab.mock.InteractionHistory.forMock](#page-8989-0) | [matlab.mock.history](#page-8971-0)

# <span id="page-8985-0"></span>**matlab.mock.history.UnsuccessfulPropertyM odification class**

**Package:** matlab.mock.history **Superclasses:**

Representation of unsuccessful mock object property modification

## **Description**

An UnsuccessfulPropertyModification instance represents the modification of a mock object property value that threw an exception. The framework constructs instances of the class, so there is no need to construct this class directly.

#### **Properties**

**Name — Name of mock object property**

string scalar

This property is read-only.

Name of the mock object property involved in an interaction, returned as a string scalar.

#### **Value — Value assigned to mock object property**

scalar | array

This property is read-only.

Value assigned to mock object property, returned as a scalar or an array. Value can have any data type.

**Exception — Exception produced by mock property modification** scalar MException object

This property is read-only.

Exception produced by mock property modification, returned as a scalar MException object.

## **See Also**

[matlab.mock.InteractionHistory.forMock](#page-8989-0) | [matlab.mock.history](#page-8971-0)

# <span id="page-8987-0"></span>**matlab.mock.InteractionHistory class**

**Package:** matlab.mock

Interface for mock object interaction history

## **Description**

matlab.mock.InteractionHistory is the interface for representing interactions with mock objects. Interactions include method calls, property modifications, and property accesses. The framework constructs instances of the class, so there is no need to construct it directly.

# **Properties**

#### **Name — Method or property name**

string scalar

This property is read-only.

Method or property name, returned as a string scalar. Name indicates the mock object method or property that was involved in the interaction.

#### **Methods**

[forMock](#page-8989-0) Return history from mock object

## **Copy Semantics**

Value. To learn how value classes affect copy operations, see Copying Objects.

#### **See Also**

[matlab.mock.history](#page-8971-0)

## <span id="page-8989-0"></span>**matlab.mock.InteractionHistory.forMock**

**Class:** matlab.mock.InteractionHistory **Package:** matlab.mock

Return history from mock object

## **Syntax**

history = matlab.mock.InteractionHistory.forMock(mock)

## **Description**

history = matlab.mock.InteractionHistory.forMock(mock) returns the history from a mock object. history is an array of matlab.mock.InteractionHistory objects. Each element in history corresponds to one method call, property access, or property modification. The array elements are ordered, with the first element indicating the first recorded interaction. This method returns interactions with publicly visible methods and properties only. For example, the following interactions are not recorded:

- Calls to Hidden methods
- Calls to Sealed superclass methods
- Accesses or modifications of concrete superclass properties

### **Input Arguments**

#### **mock — Mock to return history**

mock object

Mock to return history of interactions, specified as a mock object.

### **Examples**

#### **Obtain History of Mock Interactions**

Construct a mock with a computeValue method and two properties. Assign a default value of false to Prop2.

```
tc = matlab.mock.TestCase.forInteractiveUse;
[mock,behaviour] = tc.createMock(...
     'AddedMethods',{'computeValue'}, ...
     'AddedProperties',{'Prop1','Prop2'}, ...
     'DefaultPropertyValues',struct('Prop2',false));
```
Set up the behavior of the computeValue method to return the value 42, regardless of input values.

```
import matlab.mock.actions.AssignOutputs;
when(withAnyInputs(behavior.computeValue),AssignOutputs(42));
```
Interact with the mock. First call the computeValue method. Then display the value of Prop2. Finally, set the value of Prop1.

```
n = mock.computeValue('hello');
mock.Prop2
mock.Prop1 = 13;ans = logical
   \left( \cdot \right)
```
 $<$ Mock>.Prop $1 = 13$ 

Obtain the interaction history for the mock.

```
h = matlab.mock.InteractionHistory.forMock(mock)
h =1×3 heterogeneous InteractionHistory (SuccessfulMethodCall, SuccessfulPropertyAccess, SuccessfulPropertyMo
    Name
Interaction summary:
   computeValue([1×1 matlab.mock.classes.Mock], 'hello')
   <Mock>.Prop2
```
Examine the first InteractionHistory object. The method was called with the mock object and the character vector 'hello' as inputs. The method output the value 42.

```
h(1)
ans = SuccessfulMethodCall with properties:
        Name: "computeValue"
      Inputs: {[1×1 matlab.mock.classes.Mock] 'hello'}
     Outputs: {[42]}
Interaction summary:
   computeValue([1×1 matlab.mock.classes.Mock], 'hello')
```
## **Alternatives**

You can obtain the same history of interactions using the [getMockHistory](#page-9090-0) method on a matlab.mock.TestCase instance. For example, if you have a matlab.mock.TestCase instance tc, and a mock object mock, the following method calls are equivalent.

```
h = matlab.mock.InteractionHistory.forMock(mock);
h = tc.getMockHistory(mock);
```
However, you do not need access to the matlab.mock.TestCase instance to use the forMock method.

# **See Also**

[matlab.mock.history](#page-8971-0)

# <span id="page-8992-0"></span>**matlab.mock.MethodCallBehavior class**

#### **Package:** matlab.mock

Specify mock object method behavior and qualify method calls

### **Description**

Use the MethodCallBehavior object to specify behavior for a mock object method and to qualify method calls.

There are several ways to define behavior for a mock object method.

- Pass a mock object action, such as matlab.mock.actions.AssignOutputs, to the when method of the MethodCallBehavior class.
- Pass a MethodCallBehavior object to a method of the [matlab.mock.TestCase](#page-9021-0) class, such as assignOutputsWhen.

There are several ways to qualify interactions with the mock object method.

- Pass a mock object constraint, such as matlab.mock.constraints.WasCalled, to the verifyThat, assertThat, fatalAssertThat, or assumeThat method of the [matlab.unittest.TestCase](#page-14632-0).
- Pass a MethodCallBehavior object to a method of the [matlab.mock.TestCase](#page-9021-0) class, such as verifyCalled or assumeNotCalled.

## **Construction**

The mocking framework constructs a MethodCallBehavior instance when you call a method of the mock behavior object.

### **Methods**

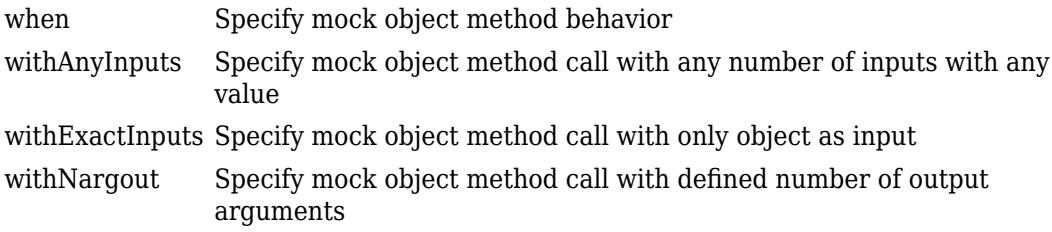

# **Copy Semantics**

Value. To learn how value classes affect copy operations, see Copying Objects.

### **See Also**

[matlab.mock.TestCase](#page-9021-0) | [matlab.mock.constraints.Occurred](#page-8954-0) | [matlab.mock.constraints.WasCalled](#page-8962-0)

# <span id="page-8994-0"></span>**when**

**Class:** matlab.mock.MethodCallBehavior **Package:** matlab.mock

Specify mock object method behavior

# **Syntax**

when(behavior,action)

# **Description**

when(behavior, action) specifies the action that a mock object method takes when it is called with the inputs defined by behavior.

# **Input Arguments**

#### **behavior — Behavior of mock**

matlab.mock.MethodCallBehavior instance

Behavior of the mock, specified as a matlab.mock.MethodCallBehavior instance. To create an instance of matlab.mock.MethodCallBehavior, call a method of the behavior object.

Example: withExactInputs(myMockBehavior.myMockedMethod)

#### **action — Defined action**

instance of matlab.mock.actions.AssignOutputs | instance of matlab.mock.actions.ThrowException | instance of matlab.mock.actions.Invoke

Defined action, specified as an instance of matlab.mock.actions.AssignOutputs, matlab.mock.actions.ThrowException, or matlab.mock.actions.Invoke.

```
Example: AssignOutputs(7,13,42)
```

```
Example: ThrowException(MException('Account:deposit:Negative','Deposit
amount must be positive.'))
```
#### **Examples**

#### **Specify Mock Method Behavior**

Create a mock for a triangle class. The mock has one method, sideLengths.

```
import matlab.mock.actions.AssignOutputs;
testCase = matlab.mock.TestCase.forInteractiveUse;
[mock,behavior] = testCase.createMock('AddedMethods',"sideLengths");
```
Set up behavior. Regardless of the inputs to the sideLengths method, the mock returns the values 2, 3, and 4.

when(withAnyInputs(behavior.sideLengths),AssignOutputs(2,3,4))

Call the sideLengths method of the mock object.

```
[a,b,c] = mock.sideLengthsa = 2h = 3c = 4Call the sideLengths method again using different inputs and only two outputs.
[a,b] = mock.sideLengths(13," inputText")
```

```
a = 2b = 3
```
#### **See Also**

[matlab.mock.actions.AssignOutputs](#page-8910-0) | [matlab.mock.actions.Invoke](#page-8919-0) | [matlab.mock.actions.ThrowException](#page-8943-0)

# <span id="page-8997-0"></span>**withAnyInputs**

**Class:** matlab.mock.MethodCallBehavior **Package:** matlab.mock

Specify mock object method call with any number of inputs with any value

### **Syntax**

withAnyInputs(behavior)

### **Description**

withAnyInputs(behavior) specifies a mock object method call with any number of inputs that can have any value.

### **Input Arguments**

**behavior — Behavior of mock** matlab.mock.MethodCallBehavior instance

Behavior of the mock, specified as a matlab.mock.MethodCallBehavior instance. To create an instance of matlab.mock.MethodCallBehavior, call a method of the behavior object.

Example: myMockBehavior.myMockedMethod

#### **Examples**

#### **Specify Method Call with Any Inputs**

Create a mock with a myMethod method.

```
testCase = matlab.mock.TestCase.forInteractiveUse;
[mock,behavior] = testCase.createMock('AddedMethods',"myMethod");
```
Set up the behavior. Regardless of the inputs to the method, it returns "hello".

```
testCase.assignOutputsWhen(withAnyInputs(behavior.myMethod),"hello")
```
Call the method with various inputs.

```
output = mock.myMethod
output ="hello"
output = mock.myMethod(123)output ="hello"
output = myMethod("abc",mock)
output ="hello"
```
Verify that the method was called at least once with some set of inputs.

testCase.verifyCalled(withAnyInputs(behavior.myMethod))

Verification passed.

#### **See Also**

[matlab.mock.MethodCallBehavior.withExactInputs](#page-8999-0)

## <span id="page-8999-0"></span>**withExactInputs**

**Class:** matlab.mock.MethodCallBehavior **Package:** matlab.mock

Specify mock object method call with only object as input

## **Syntax**

withExactInputs(behavior)

## **Description**

withExactInputs(behavior) specifies a mock object method call with only the object as an input.

## **Input Arguments**

**behavior — Behavior of mock** matlab.mock.MethodCallBehavior instance

Behavior of the mock, specified as a matlab.mock.MethodCallBehavior instance. To create an instance of matlab.mock.MethodCallBehavior, call a method of the behavior object.

Example: myMockBehavior.myMockedMethod

## **Examples**

#### **Specify Method Call with Object Only**

Create a mock with a myMethod method.
```
testCase = matlab.mock.TestCase.forInteractiveUse;
[mock,behavior] = testCase.createMock('AddedMethods',{'myMethod'});
```
Set up behavior. If the method is called with only the object as input, return "hello".

```
testCase.assignOutputsWhen(withExactInputs(behavior.myMethod),"hello")
```
Call the method with only the object as an input.

```
output = myMethod(mock)
```

```
output ="hello"
```
Call the method with additional inputs. Since this behavior is not defined, the mock returns the default value.

```
output = mock.myMethod(123)output = []
```
Verify that the method was called at least once with only the object as an input.

```
testCase.verifyCalled(withExactInputs(behavior.myMethod))
```
Verification passed.

### **See Also**

[matlab.mock.MethodCallBehavior.withAnyInputs](#page-8997-0)

# **withNargout**

**Class:** matlab.mock.MethodCallBehavior **Package:** matlab.mock

Specify mock object method call with defined number of output arguments

### **Syntax**

withNargout(n,behavior)

### **Description**

withNargout(n, behavior) specifies a mock object method call with a defined number of output arguments.

### **Input Arguments**

#### **n — Number of outputs**

integer

Number of outputs from mock object method, specified as an integer.

Example: 3

#### **behavior — Behavior of mock** matlab.mock.MethodCallBehavior instance

Behavior of the mock, specified as a matlab.mock.MethodCallBehavior instance. To create an instance of matlab.mock.MethodCallBehavior, call a method of the behavior object.

Example: myMockBehavior.myMockedMethod

### **Examples**

#### **Specify Method Call with Specific Number of Outputs**

Create a mock for a triangle class.

```
testCase = matlab.mock.TestCase.forInteractiveUse;
[mockQuad,behavior] = testCase.createMock('AddedMethods',"sideLengths");
```
Set up behavior. If the sideLengths method is called with only the object as input and with one output, then return an array of three values. If it is called with only the object as input and with three outputs, then return the three values. Otherwise, return the default value of an empty array.

```
import matlab.mock.actions.AssignOutputs
when(withNargout(1,withExactInputs(behavior.sideLengths)), ...
     AssignOutputs([1 2 3]))
when(withNargout(3,withExactInputs(behavior.sideLengths)), ...
     AssignOutputs(1,2,3))
```
Call the sideLengths method with only the object as an input and one output.

```
len = mockQuad.sideLengths
len = 1×3
     1 2 3
```
Verify that the sideLengths method was called at least once with one output argument.

```
import matlab.mock.constraints.WasCalled
testCase.verifyThat(withNargout(1, ...
     withExactInputs(behavior.sideLengths)),WasCalled)
```

```
Verification passed.
```
Verify that the sideLengths method was not called with three output arguments.

```
testCase.verifyThat(withNargout(3, ...
     withExactInputs(behavior.sideLengths)),~WasCalled)
```
Verification passed.

## **See Also**

# <span id="page-9004-0"></span>**matlab.mock.PropertyBehavior class**

#### **Package:** matlab.mock

Specify mock object property behavior and qualify interactions

## **Description**

Use the PropertyBehavior class to specify mock object property behavior and qualify interactions.

There are several ways to qualify interactions with mock object properties.

- Pass the PropertyBehavior instance to a method of the [matlab.mock.TestCase](#page-9021-0), such as verifyAccessed or assumeNotSet.
- Pass the PropertyBehavior instance and a mock object constraint, such as matlab.mock.constraints.WasAccessed, to the verifyThat, assertThat, fatalAssertThat, or assumeThat method of the [matlab.unittest.TestCase](#page-14632-0) class.

To define behavior for a mock object property, you first need a PropertyGetBehavior or PropertySetBehavior instance. To create one of these instances, call a PropertyBehavior method. For more information on defining property behavior, see [matlab.mock.PropertyGetBehavior](#page-9012-0) or [matlab.mock.PropertySetBehavior](#page-9016-0).

## **Construction**

The mocking framework constructs a PropertyBehavior instance when you access a property on the mock behavior object.

### **Methods**

[get](#page-9006-0) Construct object to define mock property get behavior

- [setToValue](#page-9008-0) Construct object to define behavior when mocked property is set to specific value
- [set](#page-9010-0) Construct object to define mock property set behavior

# **Copy Semantics**

Value. To learn how value classes affect copy operations, see Copying Objects.

## **See Also**

[matlab.mock.PropertyGetBehavior](#page-9012-0) | [matlab.mock.PropertySetBehavior](#page-9016-0) | [matlab.mock.constraints.Occurred](#page-8954-0) | [matlab.mock.constraints.WasAccessed](#page-8958-0) | [matlab.mock.constraints.WasSet](#page-8966-0)

# <span id="page-9006-0"></span>**get**

**Class:** matlab.mock.PropertyBehavior **Package:** matlab.mock

Construct object to define mock property get behavior

# **Syntax**

 $getBehavior = get(behaviour)$ 

# **Description**

getBehavior = get(behavior) constructs a PropertyGetBehavior object to define mock property get behavior. Typically you use the get method to construct the PropertyGetBehavior implicitly when you define mock behavior.

# **Input Arguments**

**behavior — Behavior of mock** matlab.mock.PropertyBehavior instance

Behavior of the mock, specified as a matlab.mock.PropertyBehavior instance. To create an instance of matlab.mock.PropertyBehavior, access a property of the behavior object.

Example: myMockBehavior.MyProperty

# **Examples**

### **Define Behavior with PropertyGetBehavior Object**

Create a mock for a person class with a Name property.

```
testCase = matlab.mock.TestCase.forInteractiveUse;
[mock,behavior] = testCase.createMock('AddedProperties',"Name");
```
Create a PropertyGetBehavior and set up the behavior. The mock returns "David" when you get the value of the Name property.

```
getBehavior = get(behaviour.Name);testCase.assignOutputsWhen(getBehavior,"David")
```
Alternatively, you can create the PropertyGetBehavior object implicitly with the behavior definition.

testCase.assignOutputsWhen(get(behavior.Name),"David")

Access the Name property.

```
name = mock.Name
```
 $name =$ "David"

### **See Also**

[matlab.mock.PropertyGetBehavior](#page-9012-0)

# <span id="page-9008-0"></span>**setToValue**

**Class:** matlab.mock.PropertyBehavior **Package:** matlab.mock

Construct object to define behavior when mocked property is set to specific value

## **Syntax**

setBehavior = setToValue(behavior,value)

## **Description**

setBehavior = setToValue(behavior,value) constructs a PropertySetBehavior object to define behavior when mocked property is set to a specific value. Typically you use the setToValue method to construct the PropertySetBehavior implicitly when you define mock behavior.

## **Input Arguments**

### **behavior — Behavior of mock**

matlab.mock.PropertyBehavior instance

Behavior of the mock, specified as a matlab.mock.PropertyBehavior instance. To create an instance of matlab.mock.PropertyBehavior, access a property of the behavior object.

Example: myMockBehavior.MyProperty

### **value — Property values**

scalar | vector | matrix | multidimensional array | constraint | behavior object

Property values that the mock property must be set to, specified as a scalar, vector, matrix, multidimensional array, constraint, or behavior object. Values can be any data type, and relate to the property specified by behavior.

```
Example: "hello"
```
Example: 42 Example: [1 2 3] Example: matlab.unittest.constraints.IsLessThan(10)

## **Examples**

#### **Define Behavior for Specific Property Values**

Create a mock for a person class with a Name property.

```
testCase = matlab.mock.TestCase.forInteractiveUse;
[mock,behavior] = testCase.createMock('AddedProperties',"Name");
```
Create a PropertySetBehavior object and set up the behavior. The mock throws an exception when you set the value of the Name property to "David".

```
setBehavior = setToValue(behavior.Name,"David");
testCase.throwExceptionWhen(setBehavior)
```
Alternatively, you can create the PropertySetBehavior object implicitly with the behavior definition.

testCase.throwExceptionWhen(behavior.Name.setToValue("David"))

Set the value of the Name property.

```
mocksymbol = "Andy";mock.Name = "David";
Error using matlab.mock.internal.MockContext/createMockObject/mockPropertySetCallback
The following property set was specified to throw an exception:
     <Mock>.Name = "David"
```
### **See Also**

[matlab.mock.PropertySetBehavior](#page-9016-0)

## <span id="page-9010-0"></span>**set**

**Class:** matlab.mock.PropertyBehavior **Package:** matlab.mock

Construct object to define mock property set behavior

# **Syntax**

setBehavior = set(behavior)

# **Description**

setBehavior = set(behavior) constructs a PropertySetBehavior object to define mock property set behavior. Typically you use the set method to construct the PropertySetBehavior implicitly when you define mock behavior.

# **Input Arguments**

**behavior — Behavior of mock** matlab.mock.PropertyBehavior instance

Behavior of the mock, specified as a matlab.mock.PropertyBehavior instance. To create an instance of matlab.mock.PropertyBehavior, access a property of the behavior object.

Example: myMockBehavior.MyProperty

# **Examples**

### **Define Behavior with PropertySetBehavior Object**

Create a mock for a person class with a Name property.

```
testCase = matlab.mock.TestCase.forInteractiveUse;
[mock,behavior] = testCase.createMock('AddedProperties',"Name");
```
Create a PropertySetBehavior object and set up the behavior. The mock throws an exception when you set the value of the Name property.

```
setBehavior = set(behavior.Name);
testCase.throwExceptionWhen(setBehavior)
```
Alternatively, you can create the PropertySetBehavior object implicitly with the behavior definition.

testCase.throwExceptionWhen(set(behavior.Name))

Set the value of the Name property.

```
mock.Name = "Andy";
```

```
Error using matlab.mock.internal.MockContext/createMockObject/mockPropertySetCallback
The following property set was specified to throw an exception:
    <Mock>.Name = "Andy"
```
### **See Also**

[matlab.mock.PropertySetBehavior](#page-9016-0)

# <span id="page-9012-0"></span>**matlab.mock.PropertyGetBehavior class**

#### **Package:** matlab.mock

Specify mock property get behavior

## **Description**

Use the PropertyGetBehavior class to specify mock object get behavior. There are several ways to specify get behavior.

- Pass a mock object action, such as matlab.mock.actions.AssignOutputs, to the when method.
- Pass a PropertyGetBehavior object to a method of the [matlab.mock.TestCase](#page-9021-0) class, such as assignOutputsWhen.

To qualify mock property interactions, see [matlab.mock.PropertyBehavior](#page-9004-0).

## **Construction**

The mocking framework creates a PropertyGetBehavior instance when you call the [matlab.mock.PropertyBehavior.get](#page-9006-0) method. Typically, you construct the PropertyGetBehavior implicitly. For example, testCase.assignOutputsWhen(get(behavior.MyProperty),'abc').

### **Methods**

[when](#page-9014-0) Specify mock object property access action

## **Copy Semantics**

Value. To learn how value classes affect copy operations, see Copying Objects.

### **See Also**

[matlab.mock.PropertyBehavior](#page-9004-0) | [matlab.mock.TestCase](#page-9021-0)

## <span id="page-9014-0"></span>**when**

**Class:** matlab.mock.PropertyGetBehavior **Package:** matlab.mock

Specify mock object property access action

# **Syntax**

when(behavior,action)

# **Description**

when(behavior, action) specifies the action that a mock object property takes when it is accessed.

## **Input Arguments**

### **behavior — Behavior of mock**

matlab.mock.PropertyGetBehavior instance

Behavior of the mock, specified as a matlab.mock.PropertyGetBehavior instance. To create an instance of matlab.mock.PropertyGetBehavior, call the matlab.mock.PropertyBehavior.get method with the behavior object.

Example: get(myMockBehavior.MyProperty)

### **action — Defined action**

instance of matlab.mock.actions.ReturnStoredValue | instance of matlab.mock.actions.ThrowException

Defined action, specified as an instance of matlab.mock.actions.ReturnStoredValue or matlab.mock.actions.ThrowException.

Example: ReturnStoredValue

```
Example: ThrowException(MException('Account:deposit:Negative','Deposit
amount must be positive.'))
```
### **Examples**

#### **Specify Mock Property Access Behavior**

Create a mock for a person class. The mock has one property, Name.

```
testCase = matlab.mock.TestCase.forInteractiveUse;
[mock,behavior] = testCase.createMock('AddedProperties',"Name");
```
Set up the behavior. When the property is accessed, return the value "David".

```
import matlab.mock.actions.AssignOutputs
when(get(behavior.Name),AssignOutputs("David"))
```
Access the property.

```
name = mock.Name
name ="David"
```
### **See Also**

[matlab.mock.PropertyBehavior.get](#page-9006-0) | [matlab.mock.actions.ReturnStoredValue](#page-8927-0) | [matlab.mock.actions.ThrowException](#page-8943-0)

## <span id="page-9016-0"></span>**matlab.mock.PropertySetBehavior class**

#### **Package:** matlab.mock

Specify mock object set behavior

## **Description**

Use the PropertySetBehavior class to specify mock object set behavior. There are several ways to specify property set behavior.

- Pass a mock object action, such as matlab.mock.actions.StoreValue, to the when method.
- Pass a PropertySetBehavior object to a method of the [matlab.mock.TestCase](#page-9021-0) class, such as storeValueWhen.

To qualify mock property interactions, see [matlab.mock.PropertyBehavior](#page-9004-0).

### **Construction**

The mocking framework creates a PropertySetBehavior instance when you call the [matlab.mock.PropertyBehavior.set](#page-9010-0) or

[matlab.mock.PropertyBehavior.setToValue](#page-9008-0) method. Typically, you construct the PropertySetBehavior implicitly. For example,

testCase.throwExceptionWhen(set(behavior.MyProperty)).

### **Methods**

[when](#page-9018-0) Specify mock object property set action

### **Copy Semantics**

Value. To learn how value classes affect copy operations, see Copying Objects.

### **See Also**

[matlab.mock.PropertyBehavior](#page-9004-0) | [matlab.mock.TestCase](#page-9021-0)

## <span id="page-9018-0"></span>**when**

**Class:** matlab.mock.PropertySetBehavior **Package:** matlab.mock

Specify mock object property set action

# **Syntax**

when(behavior,action)

# **Description**

when(behavior, action) specifies the action that a mock object property takes when it is set.

## **Input Arguments**

**behavior — Behavior of mock** matlab.mock.PropertySetBehavior instance

Behavior of the mock, specified as a matlab.mock.PropertySetBehavior instance. To create an instance of matlab.mock.PropertySetBehavior, call the matlab.mock.PropertyBehavior.set or matlab.mock.PropertyBehavior.setToValue method with the behavior object.

Example: set(myMockBehavior.MyProperty)

Example: setToValue(myMockBehavior.MyProperty,13)

### **action — Defined action**

instance of matlab.mock.actions.StoreValue | instance of matlab.mock.actions.ThrowException

Defined action, specified as an instance of matlab.mock.actions.StoreValue or matlab.mock.actions.ThrowException.

```
Example: StoreValue
```

```
Example: ThrowException(MException('Account:deposit:Negative','Deposit
amount must be positive.'))
```
### **Examples**

#### **Specify Mock Property Set Behavior**

Create a strict mock for a person class. The mock has one property, Name.

```
testCase = matlab.mock.TestCase.forInteractiveUse;
[mock,behavior] = testCase.createMock('AddedProperties',"Name",'Strict',true);
```
Set up the behavior. When the property is set, store the value, and when the property is accessed, return the value. Without defining this behavior, strict mocks throw an exception when setting or accessing the property.

```
import matlab.mock.actions.StoreValue
import matlab.mock.actions.ReturnStoredValue
when(set(behavior.Name),StoreValue)
when(get(behavior.Name),ReturnStoredValue)
```
Set the property. The property access is implicit because we are displaying the result.

```
mock.Name = "David"
mock = Mock with properties:
     Name: "David"
```
### **See Also**

```
matlab.mock.PropertyBehavior.set |
matlab.mock.PropertyBehavior.setToValue |
matlab.mock.actions.StoreValue | matlab.mock.actions.ThrowException
```
## <span id="page-9021-0"></span>**matlab.mock.TestCase class**

**Package:** matlab.mock **Superclasses:**

TestCase to write tests with mocking framework

## **Description**

Use the matlab.mock.TestCase class to write tests that use the mocking framework. The matlab.mock.TestCase derives from the matlab.unittest.TestCase class.

## **Construction**

The testing framework constructs the matlab.mock.TestCase instances.

## **Methods**

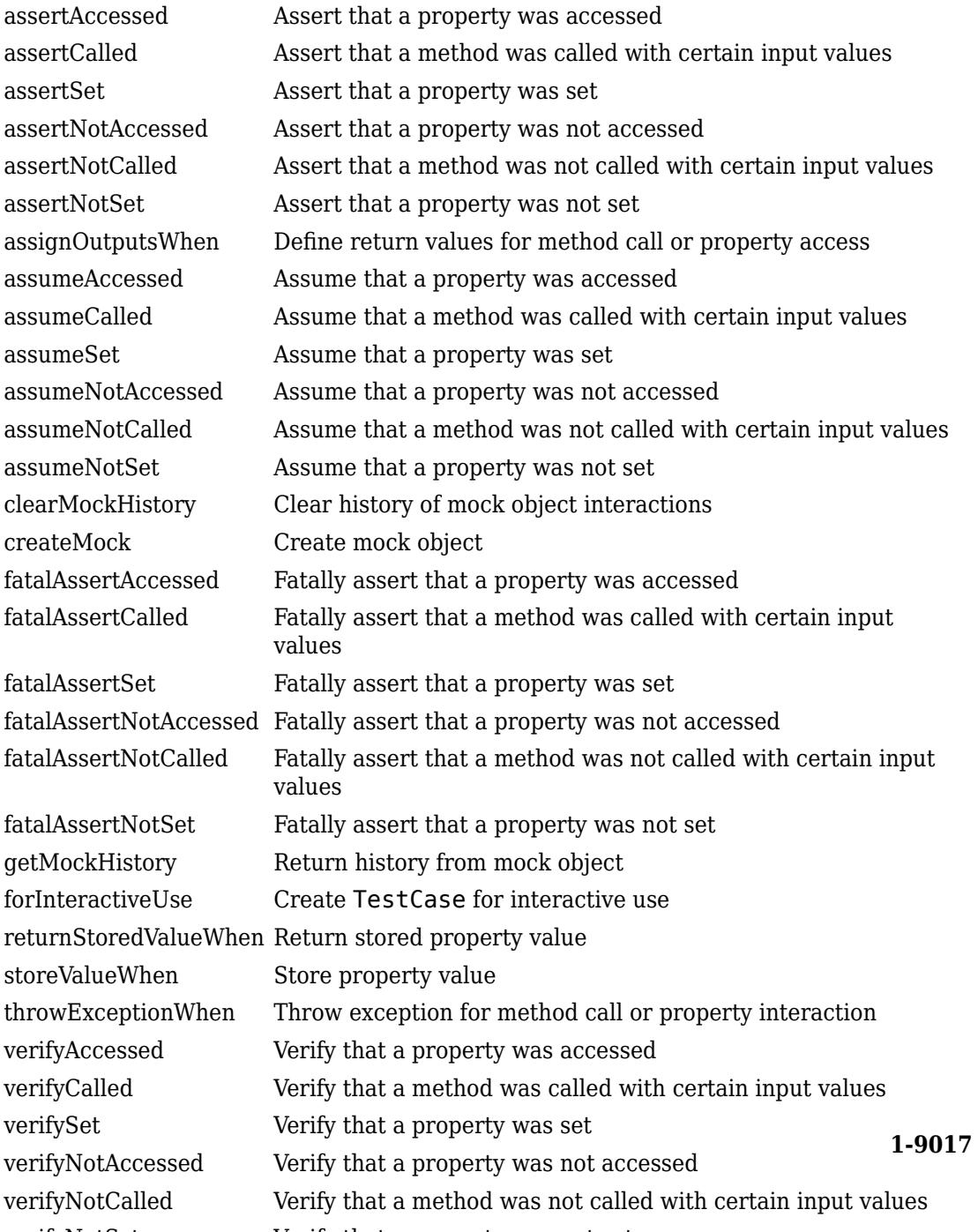

[verifyNotSet](#page-9117-0) Verify that a property was not set

### **Inherited Methods**

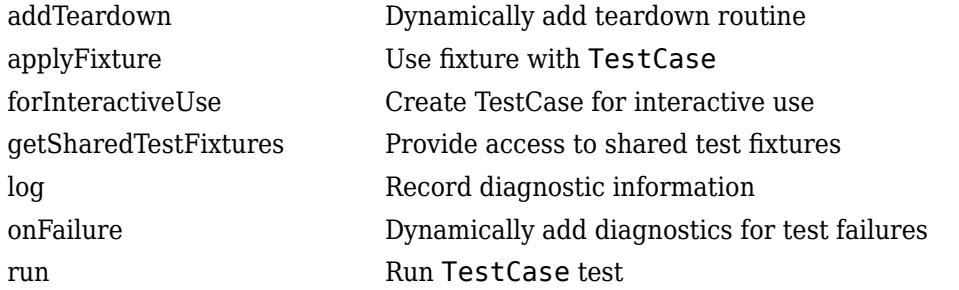

Also, the TestCase class inherits methods from these classes:

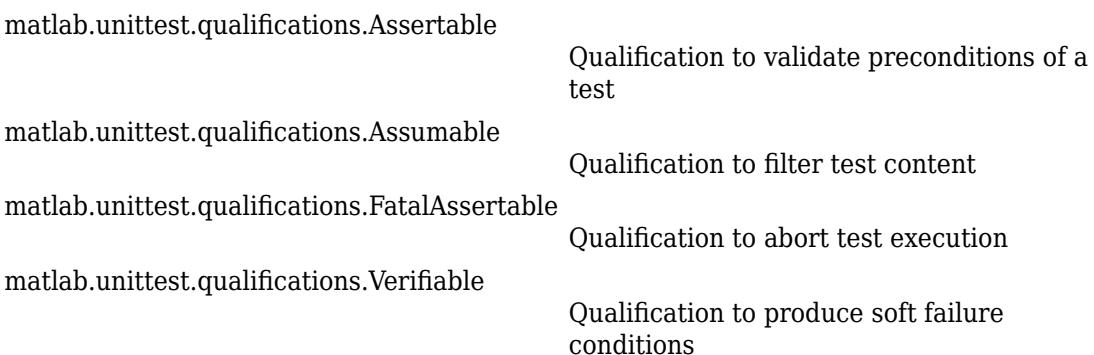

## **Copy Semantics**

Handle. To learn how handle classes affect copy operations, see Copying Objects.

## **Examples**

### **Write Test Using Mock**

Write a test using a mock.

```
import matlab.unittest.constraints.IsLessThan;
testCase = matlab.mock.TestCase.forInteractiveUse;
% Create a mock for a bank account class
[mock, behavior] = testCase.createMock('AddedMethods',["deposit" "isOpen"]);
% Set up behavior
testCase.throwExceptionWhen(behavior.deposit(IsLessThan(0)), ...
     MException('Account:deposit:Negative', ...
     'Deposit amount must be positive.'));
% Use mock object
mock.deposit(100);
testCase.verifyError(@() mock.deposit(-10), 'Account:deposit:Negative');
% Passing verifications
testCase.verifyCalled(behavior.deposit(100),...
     'A $100 deposit should have been made.');
testCase.assertNotCalled(behavior.deposit(0));
testCase.assertCalled(behavior.deposit(IsLessThan(0)));
% Failing assertion
testCase.assertCalled(withExactInputs(behavior.isOpen));
```
### **See Also**

[matlab.unittest.TestCase](#page-14632-0)

### **Topics**

"Create Mock Object" "Specify Mock Object Behavior" "Qualify Mock Object Interaction" "Write Test That Uses App Testing and Mocking Frameworks"

### <span id="page-9025-0"></span>**assertAccessed**

**Class:** matlab.mock.TestCase **Package:** matlab.mock

Assert that a property was accessed

## **Syntax**

assertAccessed(testcase,behavior,diagnostic)

## **Description**

assertAccessed(testcase,behavior,diagnostic) asserts that a property was accessed.

### **Input Arguments**

#### **testcase — Instance of test case**

matlab.mock.TestCase object

Instance of the test case, specified as a matlab.mock.TestCase object.

#### **behavior — Behavior of mock**

matlab.mock.PropertyBehavior instance

Behavior of the mock, specified as a matlab.mock.PropertyBehavior instance. To create an instance of matlab.mock.PropertyBehavior, access a property of the behavior object.

Example: behavior.PropertyFoo

#### **diagnostic — Diagnostic information to display**

string array | character array | function handle | matlab.unittest.diagnostics.Diagnostic object

Diagnostic information to display, specified as a string array, character array, function handle, or matlab.unittest.diagnostics.Diagnostic object. Diagnostic values can be nonscalar. For more information, see [matlab.unittest.diagnostics.Diagnostic](#page-3118-0).

```
Example: "My diagnostic message."
```

```
Example: @() datetime('now')
```
### **Examples**

#### **Assert Property Access**

Assert a property was accessed.

```
testCase = matlab.mock.TestCase.forInteractiveUse;
[mock,behavior] = testCase.createMock('AddedProperties', ...
     ["PropertyFoo","PropertyBar"]);
value = mock.PropertyFoo;
```
Test passing cases.

```
testCase.assertAccessed(behavior.PropertyFoo);
testCase.assertAccessed(behavior.PropertyFoo, ...
     'PropertyFoo should have been accessed.');
```
Test failing cases.

testCase.assertAccessed(behavior.PropertyBar);

## **Tips**

Use assertion qualifications when the failure condition invalidates the remainder of the current test content, but does not prevent proper execution of subsequent test methods. A failure at the assertion point marks the current test method as failed and incomplete.

• Use verification qualifications to produce and record failures without throwing an exception. Since verifications do not throw exceptions, all test content runs to completion even when verification failures occur. Typically verifications are the primary qualifications for a unit test since they typically do not require an early exit from the test. Use other qualification types to test for violation of preconditions or incorrect test setup.

- Use assumption qualifications to ensure that the test environment meets preconditions that otherwise do not result in a test failure. Assumption failures result in filtered tests, and the testing framework marks the tests as Incomplete.
- Use fatal assertion qualifications to abort the test session upon failure. These qualifications are useful when the failure mode is so fundamental that there is no point in continuing testing. These qualifications are also useful when fixture teardown does not restore the MATLAB state correctly and it is preferable to abort testing and start a fresh session.

### **Alternatives**

Using the assertAccessed method is functionally equivalent to using the [matlab.mock.constraints.WasAccessed](#page-8958-0) constraint with the [assertThat](#page-11810-0) method of the Assertable class. For example, the following code blocks are functionally equivalent.

```
% Using the assertAccessed method
testCase.assertAccessed(behavior.PropertyFoo);
```

```
% Using the WasAccessed constraint with assertThat method
import matlab.mock.constraints.WasAccessed;
testCase.assertThat(behavior.PropertyFoo,WasAccessed);
```
However, there is more functionality when you use the WasAccessed constraint. For instance, you can specify a property was accessed a certain number of times.

### **See Also**

[matlab.mock.constraints.WasAccessed](#page-8958-0)

## <span id="page-9028-0"></span>**assertCalled**

**Class:** matlab.mock.TestCase **Package:** matlab.mock

Assert that a method was called with certain input values

## **Syntax**

assertCalled(testcase,behavior,diagnostic)

## **Description**

assertCalled(testcase,behavior,diagnostic) asserts that a method was called with certain input values.

## **Input Arguments**

#### **testcase — Instance of test case**

matlab.mock.TestCase object

Instance of the test case, specified as a matlab.mock.TestCase object.

#### **behavior — Behavior of mock**

matlab.mock.MethodCallBehavior instance

Behavior of the mock, specified as a matlab.mock.MethodCallBehavior instance. To create an instance of matlab.mock.MethodCallBehavior, call a method of the behavior object.

Example: withExactInputs(myMockBehavior.myMockedMethod)

### **diagnostic — Diagnostic information to display**

string array | character array | function handle | matlab.unittest.diagnostics.Diagnostic object Diagnostic information to display, specified as a string array, character array, function handle, or matlab.unittest.diagnostics.Diagnostic object. Diagnostic values can be nonscalar. For more information, see [matlab.unittest.diagnostics.Diagnostic](#page-3118-0).

```
Example: "My diagnostic message."
```

```
Example: @() datetime('now')
```
## **Examples**

#### **Assert Method Call**

Assert a method was called.

```
testCase = matlab.mock.TestCase.forInteractiveUse;
[mock,behavior] = testCase.createMock('AddedMethods',["foo","bar"]);
mock.foo(123);
```
Test passing cases.

```
testCase.assertCalled(behavior.foo(123));
testCase.assertCalled(behavior.foo(123), ...
     'Method foo should have been called with input 123.');
```
Test failing cases.

```
testCase.assertCalled(behavior.foo(456));
testCase.assertCalled(withExactInputs(behavior.bar));
```
## **Tips**

Use assertion qualifications when the failure condition invalidates the remainder of the current test content, but does not prevent proper execution of subsequent test methods. A failure at the assertion point marks the current test method as failed and incomplete.

• Use verification qualifications to produce and record failures without throwing an exception. Since verifications do not throw exceptions, all test content runs to completion even when verification failures occur. Typically verifications are the primary qualifications for a unit test since they typically do not require an early exit from the test. Use other qualification types to test for violation of preconditions or incorrect test setup.

- Use assumption qualifications to ensure that the test environment meets preconditions that otherwise do not result in a test failure. Assumption failures result in filtered tests, and the testing framework marks the tests as Incomplete.
- Use fatal assertion qualifications to abort the test session upon failure. These qualifications are useful when the failure mode is so fundamental that there is no point in continuing testing. These qualifications are also useful when fixture teardown does not restore the MATLAB state correctly and it is preferable to abort testing and start a fresh session.

### **Alternatives**

Using the assertCalled method is functionally equivalent to using the [matlab.mock.constraints.WasCalled](#page-8962-0) constraint with the [assertThat](#page-11810-0) method of the Assertable class. For example, the following code blocks are functionally equivalent.

```
% Using the assertCalled method
testCase.assertCalled(behavior.foo(123), ...
     'Method foo should have been called with input 123.')
% Using the WasCalled constraint with assertThat method
import matlab.mock.constraints.WasCalled;
testCase.assertThat(behavior.foo(123),WasCalled, ...
     'Method foo should have been called with input 123.');
```
However, there is more functionality when you use the WasCalled constraint. For instance, you can specify a method was called a certain number of times.

### **See Also**

[matlab.mock.constraints.WasCalled](#page-8962-0)

### <span id="page-9031-0"></span>**assertSet**

**Class:** matlab.mock.TestCase **Package:** matlab.mock

Assert that a property was set

## **Syntax**

assertSet(testcase,behavior,diagnostic)

## **Description**

assertSet(testcase,behavior,diagnostic) asserts that a property was set.

## **Input Arguments**

#### **testcase — Instance of test case**

matlab.mock.TestCase object

Instance of the test case, specified as a matlab.mock.TestCase object.

#### **behavior — Behavior of mock**

matlab.mock.PropertyBehavior instance

Behavior of the mock, specified as a matlab.mock.PropertyBehavior instance. To create an instance of matlab.mock.PropertyBehavior, access a property of the behavior object.

Example: behavior.PropertyFoo

**diagnostic — Diagnostic information to display** string array | character array | function handle | matlab.unittest.diagnostics.Diagnostic object

Diagnostic information to display, specified as a string array, character array, function handle, or matlab.unittest.diagnostics.Diagnostic object. Diagnostic values can

#### be nonscalar. For more information, see [matlab.unittest.diagnostics.Diagnostic](#page-3118-0).

Example: "My diagnostic message."

### Example: @() datetime('now')

## **Examples**

### **Assert Property Set**

Assert a property was set.

```
testCase = matlab.mock.TestCase.forInteractiveUse;
[mock,behavior] = testCase.createMock('AddedProperties', ...
     ["PropertyFoo","PropertyBar"]);
mock.PropertyFoo = 123;
```
Test passing cases.

```
testCase.assertSet(behavior.PropertyFoo);
testCase.assertSet(behavior.PropertyFoo, 'PropertyFoo should have been set.');
```
Test failing cases.

```
testCase.assertSet(behavior.PropertyBar);
```
# **Tips**

Use assertion qualifications when the failure condition invalidates the remainder of the current test content, but does not prevent proper execution of subsequent test methods. A failure at the assertion point marks the current test method as failed and incomplete.

• Use verification qualifications to produce and record failures without throwing an exception. Since verifications do not throw exceptions, all test content runs to completion even when verification failures occur. Typically verifications are the primary qualifications for a unit test since they typically do not require an early exit from the test. Use other qualification types to test for violation of preconditions or incorrect test setup.

- Use assumption qualifications to ensure that the test environment meets preconditions that otherwise do not result in a test failure. Assumption failures result in filtered tests, and the testing framework marks the tests as Incomplete.
- Use fatal assertion qualifications to abort the test session upon failure. These qualifications are useful when the failure mode is so fundamental that there is no point in continuing testing. These qualifications are also useful when fixture teardown does not restore the MATLAB state correctly and it is preferable to abort testing and start a fresh session.

### **Alternatives**

Using the assertSet method is functionally equivalent to using the [matlab.mock.constraints.WasSet](#page-8966-0) constraint with the [assertThat](#page-11810-0) method of the Assertable class. For example, the following code blocks are functionally equivalent.

```
% Using the assertSet method
testCase.assertSet(behavior.PropertyFoo);
```

```
% Using the WasSet constraint with assertThat method
import matlab.mock.constraints.WasSet;
testCase.assertThat(behavior.PropertyFoo, WasSet);
```
However, there is more functionality when you use the WasSet constraint. For instance, you can specify a property was set a certain number of times.

### **See Also** [matlab.mock.constraints.WasSet](#page-8966-0)

## <span id="page-9034-0"></span>**assertNotAccessed**

**Class:** matlab.mock.TestCase **Package:** matlab.mock

Assert that a property was not accessed

# **Syntax**

assertNotAccessed(testcase,behavior,diagnostic)

## **Description**

assertNotAccessed(testcase,behavior,diagnostic) asserts that a property was not accessed.

### **Input Arguments**

#### **testcase — Instance of test case**

matlab.mock.TestCase object

Instance of the test case, specified as a matlab.mock.TestCase object.

#### **behavior — Behavior of mock**

matlab.mock.PropertyBehavior instance

Behavior of the mock, specified as a matlab.mock.PropertyBehavior instance. To create an instance of matlab.mock.PropertyBehavior, access a property of the behavior object.

Example: behavior.PropertyFoo

#### **diagnostic — Diagnostic information to display**

string array | character array | function handle | matlab.unittest.diagnostics.Diagnostic object Diagnostic information to display, specified as a string array, character array, function handle, or matlab.unittest.diagnostics.Diagnostic object. Diagnostic values can be nonscalar. For more information, see [matlab.unittest.diagnostics.Diagnostic](#page-3118-0).

```
Example: "My diagnostic message."
Example: @() datetime('now')
```
### **Examples**

#### **Assert Property Access**

Assert a property was not accessed.

```
testCase = matlab.mock.TestCase.forInteractiveUse;
[mock,behavior] = testCase.createMock('AddedProperties'...
     ["PropertyFoo","PropertyBar"]);
value = mock.PropertyFoo;
```
Test passing cases.

testCase.assertNotAccessed(behavior.PropertyBar);

Test failing cases.

```
testCase.assertNotAccessed(behavior.PropertyFoo, ...
     'PropertyFoo should not have been accessed.');
```
## **Tips**

Use assertion qualifications when the failure condition invalidates the remainder of the current test content, but does not prevent proper execution of subsequent test methods. A failure at the assertion point marks the current test method as failed and incomplete.

• Use verification qualifications to produce and record failures without throwing an exception. Since verifications do not throw exceptions, all test content runs to completion even when verification failures occur. Typically verifications are the primary qualifications for a unit test since they typically do not require an early exit
- Use assumption qualifications to ensure that the test environment meets preconditions that otherwise do not result in a test failure. Assumption failures result in filtered tests, and the testing framework marks the tests as Incomplete.
- Use fatal assertion qualifications to abort the test session upon failure. These qualifications are useful when the failure mode is so fundamental that there is no point in continuing testing. These qualifications are also useful when fixture teardown does not restore the MATLAB state correctly and it is preferable to abort testing and start a fresh session.

### **Alternatives**

Using the assertNotAccessed method is functionally equivalent to using the negated [matlab.mock.constraints.WasAccessed](#page-8958-0) constraint with the [assertThat](#page-11810-0) method of the Assertable class. For example, the following code blocks are functionally equivalent.

```
% Using the assertNotAccessed method
testCase.assertNotAccessed(behavior.PropertyBar);
```

```
% Using the WasAccessed constraint with assertThat method
import matlab.mock.constraints.WasAccessed;
testCase.assertThat(behavior.PropertyBar,~WasAccessed);
```
However, there is more functionality when you use the WasAccessed constraint. For instance, you can specify a property was not accessed a certain number of times.

### **See Also**

[matlab.mock.constraints.WasAccessed](#page-8958-0)

## **assertNotCalled**

**Class:** matlab.mock.TestCase **Package:** matlab.mock

Assert that a method was not called with certain input values

## **Syntax**

assertNotCalled(testcase,behavior,diagnostic)

## **Description**

assertNotCalled(testcase,behavior,diagnostic) asserts that a method was not called with certain input values.

## **Input Arguments**

#### **testcase — Instance of test case**

matlab.mock.TestCase object

Instance of the test case, specified as a matlab.mock.TestCase object.

#### **behavior — Behavior of mock**

matlab.mock.MethodCallBehavior instance

Behavior of the mock, specified as a matlab.mock.MethodCallBehavior instance. To create an instance of matlab.mock.MethodCallBehavior, call a method of the behavior object.

Example: withExactInputs(myMockBehavior.myMockedMethod)

### **diagnostic — Diagnostic information to display**

string array | character array | function handle | matlab.unittest.diagnostics.Diagnostic object

Diagnostic information to display, specified as a string array, character array, function handle, or matlab.unittest.diagnostics.Diagnostic object. Diagnostic values can be nonscalar. For more information, see [matlab.unittest.diagnostics.Diagnostic](#page-3118-0).

```
Example: "My diagnostic message."
```

```
Example: @() datetime('now')
```
## **Examples**

### **Assert Method Call**

Assert a method was not called.

```
testCase = matlab.mock.TestCase.forInteractiveUse;
[mock,behavior] = testCase.createMock('AddedMethods',"foo");
mock.foo(123);
```
Test passing cases.

```
testCase.assertNotCalled(behavior.foo(456));
testCase.assertNotCalled(withExactInputs(behavior.foo));
```
Test failing cases.

```
testCase.assertNotCalled(behavior.foo(123));
testCase.assertNotCalled(behavior.foo(123), ...
     'Method foo should not have been called with input 123.');
```
## **Tips**

Use assertion qualifications when the failure condition invalidates the remainder of the current test content, but does not prevent proper execution of subsequent test methods. A failure at the assertion point marks the current test method as failed and incomplete.

• Use verification qualifications to produce and record failures without throwing an exception. Since verifications do not throw exceptions, all test content runs to completion even when verification failures occur. Typically verifications are the primary qualifications for a unit test since they typically do not require an early exit

- Use assumption qualifications to ensure that the test environment meets preconditions that otherwise do not result in a test failure. Assumption failures result in filtered tests, and the testing framework marks the tests as Incomplete.
- Use fatal assertion qualifications to abort the test session upon failure. These qualifications are useful when the failure mode is so fundamental that there is no point in continuing testing. These qualifications are also useful when fixture teardown does not restore the MATLAB state correctly and it is preferable to abort testing and start a fresh session.

### **Alternatives**

Using the assertNotCalled method is functionally equivalent to using the negated [matlab.mock.constraints.WasCalled](#page-8962-0) constraint with the [assertThat](#page-11810-0) method of the Assertable class. For example, the following code blocks are functionally equivalent.

```
% Using the assertNotCalled method
testCase.assertNotCalled(behavior.foo(456), ...
     'Method foo should not have been called with input 456.')
% Using the WasCalled constraint with assertThat method
import matlab.mock.constraints.WasCalled;
testCase.assertThat(behavior.foo(456),~WasCalled, ...
     'Method foo should not have been called with input 456.')
```
However, there is more functionality when you use the WasCalled constraint. For instance, you can specify a method was not called a certain number of times.

### **See Also**

[matlab.mock.constraints.WasCalled](#page-8962-0)

## **assertNotSet**

**Class:** matlab.mock.TestCase **Package:** matlab.mock

Assert that a property was not set

## **Syntax**

assertNotSet(testcase,behavior,diagnostic)

## **Description**

assertNotSet(testcase,behavior,diagnostic) asserts that a property was not set.

## **Input Arguments**

#### **testcase — Instance of test case**

matlab.mock.TestCase object

Instance of the test case, specified as a matlab.mock.TestCase object.

#### **behavior — Behavior of mock**

matlab.mock.PropertyBehavior instance

Behavior of the mock, specified as a matlab.mock.PropertyBehavior instance. To create an instance of matlab.mock.PropertyBehavior, access a property of the behavior object.

Example: behavior.PropertyFoo

### **diagnostic — Diagnostic information to display**

string array | character array | function handle | matlab.unittest.diagnostics.Diagnostic object Diagnostic information to display, specified as a string array, character array, function handle, or matlab.unittest.diagnostics.Diagnostic object. Diagnostic values can be nonscalar. For more information, see [matlab.unittest.diagnostics.Diagnostic](#page-3118-0).

```
Example: "My diagnostic message."
Example: @() datetime('now')
```
### **Examples**

### **Assert Property Set**

Assert a property was not set.

```
testCase = matlab.mock.TestCase.forInteractiveUse;
[mock,behavior] = testCase.createMock('AddedProperties', ...
     ["PropertyFoo","PropertyBar"]);
mock.PropertyFoo = 123;
```
Test passing cases.

testCase.assertNotSet(behavior.PropertyBar);

Test failing cases.

```
testCase.assertNotSet(behavior.PropertyFoo);
testCase.assertNotSet(behavior.PropertyFoo, ...
     'PropertyFoo should have been set.');
```
## **Tips**

Use assertion qualifications when the failure condition invalidates the remainder of the current test content, but does not prevent proper execution of subsequent test methods. A failure at the assertion point marks the current test method as failed and incomplete.

• Use verification qualifications to produce and record failures without throwing an exception. Since verifications do not throw exceptions, all test content runs to completion even when verification failures occur. Typically verifications are the primary qualifications for a unit test since they typically do not require an early exit

- Use assumption qualifications to ensure that the test environment meets preconditions that otherwise do not result in a test failure. Assumption failures result in filtered tests, and the testing framework marks the tests as Incomplete.
- Use fatal assertion qualifications to abort the test session upon failure. These qualifications are useful when the failure mode is so fundamental that there is no point in continuing testing. These qualifications are also useful when fixture teardown does not restore the MATLAB state correctly and it is preferable to abort testing and start a fresh session.

### **Alternatives**

Using the assertNotSet method is functionally equivalent to using the negated [matlab.mock.constraints.WasSet](#page-8966-0) constraint with the [assertThat](#page-11810-0) method of the Assertable class. For example, the following code blocks are functionally equivalent.

```
% Using the assertNotSet method
testCase.assertNotSet(behavior.PropertyBar);
```

```
% Using the WasSet constraint with assertThat method
import matlab.mock.constraints.WasSet;
testCase.assertThat(behavior.PropertyBar,~WasSet);
```
However, there is more functionality when you use the WasSet constraint. For instance, you can specify a property was not set a certain number of times.

## **See Also**

[matlab.mock.constraints.WasSet](#page-8966-0)

## **assignOutputsWhen**

**Class:** matlab.mock.TestCase **Package:** matlab.mock

Define return values for method call or property access

## **Syntax**

assignOutputsWhen(testcase,behavior,A1,...,An)

## **Description**

assignOutputsWhen(testcase, behavior, A1, ..., An) defines values to return for a method called or property accessed.

## **Input Arguments**

#### **testcase — Instance of test case**

matlab.mock.TestCase object

Instance of the test case, specified as a matlab.mock.TestCase object.

#### **behavior — Behavior of mock**

matlab.mock.MethodCallBehavior instance | matlab.mock.PropertyGetBehavior instance

Behavior of mock, specified as a matlab.mock.MethodCallBehavior or a matlab.mock.PropertyGetBehavior instance. To create an instance of matlab.mock.MethodCallBehavior, call a method of the behavior object. To create an instance of matlab.mock.PropertyGetBehavior, call the get method on a property of the behavior object.

Example: get(behavior.MyMockedProperty)

Example: withExactInputs(behavior.myMockedMethod)

#### **A1,...,An — Defined return values**

scalar | vector | matrix | multidimensional array

Defined return values, specified as scalars, vectors, matrices, or multidimensional arrays. Return values can be any data type, and relate to the property or method specified by behavior.

Example: "mySpecifiedValue" Example: 7,13,42 Example: [1 2 3; 4 5 6]

## **Examples**

### **Assign Outputs**

Assign outputs.

```
testCase = matlab.mock.TestCase.forInteractiveUse;
[mock, behavior] = testCase.createMock('AddedProperties',"PropertyFoo", ...
     'AddedMethods',"methodBar");
testCase.assignOutputsWhen(get(behavior.PropertyFoo), 'abc');
testCase.assignOutputsWhen(withExactInputs(behavior.methodBar), 1, 2, 3);
```
% Carry out actions mock.PropertyFoo  $[out1,out2,out3] = mock.methodBar$ 

## **Alternatives**

Using the assignOutputsWhen method is functionally equivalent to using the matlab.mock.actions.AssignOutputs action with the when method of the MethodCallBehavior or PropertyGetBehavior class. For example, the following code blocks are functionally equivalent.

```
% Using the assignOutputsWhen method
testCase.assignOutputsWhen(get(behavior.PropertyFoo),'abc');
testCase.assignOutputsWhen(withExactInputs(behavior.methodBar),1,2,3);
```

```
% Using the AssignOutputs action with the when function
import matlab.mock.actions.AssignOutputs;
when(get(behavior.PropertyFoo), AssignOutputs('abc'));
when(withExactInputs(behavior.methodBar),AssignOutputs(1,2,3));
```
However, there is more functionality when you use the AssignOutputs action. For instance, you can specify different subsequent behavior for the same mocked object interaction.

### **See Also**

[matlab.mock.actions.AssignOutputs](#page-8910-0)

## **assumeAccessed**

**Class:** matlab.mock.TestCase **Package:** matlab.mock

Assume that a property was accessed

## **Syntax**

assumeAccessed(testcase,behavior,diagnostic)

## **Description**

assumeAccessed(testcase,behavior,diagnostic) assumes that a property was accessed.

## **Input Arguments**

#### **testcase — Instance of test case**

matlab.mock.TestCase object

Instance of the test case, specified as a matlab.mock.TestCase object.

#### **behavior — Behavior of mock**

matlab.mock.PropertyBehavior instance

Behavior of the mock, specified as a matlab.mock.PropertyBehavior instance. To create an instance of matlab.mock.PropertyBehavior, access a property of the behavior object.

Example: behavior.PropertyFoo

### **diagnostic — Diagnostic information to display**

string array | character array | function handle | matlab.unittest.diagnostics.Diagnostic object Diagnostic information to display, specified as a string array, character array, function handle, or matlab.unittest.diagnostics.Diagnostic object. Diagnostic values can be nonscalar. For more information, see [matlab.unittest.diagnostics.Diagnostic](#page-3118-0).

```
Example: "My diagnostic message."
Example: @() datetime('now')
```
### **Examples**

#### **Assume Property Access**

Assume a property was accessed.

```
testCase = matlab.mock.TestCase.forInteractiveUse;
[mock,behavior] = testCase.createMock('AddedProperties', ...
     ["PropertyFoo","PropertyBar"]);
value = mock.PropertyFoo;
```
Test passing cases.

```
testCase.assumeAccessed(behavior.PropertyFoo);
testCase.assumeAccessed(behavior.PropertyFoo, ...
     'PropertyFoo should have been accessed.');
```
Test failing cases.

testCase.assumeAccessed(behavior.PropertyBar);

## **Tips**

Use assumption qualifications to ensure that the test environment meets preconditions that otherwise do not result in a test failure. Assumption failures result in filtered tests, and the testing framework marks the tests as Incomplete.

• Use verification qualifications to produce and record failures without throwing an exception. Since verifications do not throw exceptions, all test content runs to completion even when verification failures occur. Typically verifications are the primary qualifications for a unit test since they typically do not require an early exit

- Use assertion qualifications when the failure condition invalidates the remainder of the current test content, but does not prevent proper execution of subsequent test methods. A failure at the assertion point marks the current test method as failed and incomplete.
- Use fatal assertion qualifications to abort the test session upon failure. These qualifications are useful when the failure mode is so fundamental that there is no point in continuing testing. These qualifications are also useful when fixture teardown does not restore the MATLAB state correctly and it is preferable to abort testing and start a fresh session.

### **Alternatives**

Using the assumeAccessed method is functionally equivalent to using the [matlab.mock.constraints.WasAccessed](#page-8958-0) constraint with the [assumeThat](#page-11894-0) method of the Assumable class. For example, the following code blocks are functionally equivalent.

```
% Using the assumeAccessed method
testCase.assumeAccessed(behavior.PropertyFoo);
```

```
% Using the WasAccessed constraint with assumeThat method
import matlab.mock.constraints.WasAccessed;
testCase.assumeThat(behavior.PropertyFoo,WasAccessed);
```
However, there is more functionality when you use the WasAccessed constraint. For instance, you can specify a property was accessed a certain number of times.

### **See Also**

[matlab.mock.constraints.WasAccessed](#page-8958-0)

## **assumeCalled**

**Class:** matlab.mock.TestCase **Package:** matlab.mock

Assume that a method was called with certain input values

## **Syntax**

assumeCalled(testcase,behavior,diagnostic)

## **Description**

assumeCalled(testcase,behavior,diagnostic) assumes that a method was called with certain input values.

## **Input Arguments**

### **testcase — Instance of test case**

matlab.mock.TestCase object

Instance of the test case, specified as a matlab.mock.TestCase object.

#### **behavior — Behavior of mock**

matlab.mock.MethodCallBehavior instance

Behavior of the mock, specified as a matlab.mock.MethodCallBehavior instance. To create an instance of matlab.mock.MethodCallBehavior, call a method of the behavior object.

Example: withExactInputs(myMockBehavior.myMockedMethod)

### **diagnostic — Diagnostic information to display**

string array | character array | function handle | matlab.unittest.diagnostics.Diagnostic object Diagnostic information to display, specified as a string array, character array, function handle, or matlab.unittest.diagnostics.Diagnostic object. Diagnostic values can be nonscalar. For more information, see [matlab.unittest.diagnostics.Diagnostic](#page-3118-0).

```
Example: "My diagnostic message."
```

```
Example: @() datetime('now')
```
## **Examples**

### **Assume Method Call**

Assume a method was called.

```
testCase = matlab.mock.TestCase.forInteractiveUse;
[mock,behavior] = testCase.createMock('AddedMethods',["foo","bar"]);
mock.foo(123);
```
Test passing cases.

```
testCase.assumeCalled(behavior.foo(123));
testCase.assumeCalled(behavior.foo(123), ...
     'Method foo should have been called with input 123.');
```
Test failing cases.

```
testCase.assumeCalled(behavior.foo(456));
testCase.assumeCalled(withExactInputs(behavior.bar));
```
## **Tips**

Use assumption qualifications to ensure that the test environment meets preconditions that otherwise do not result in a test failure. Assumption failures result in filtered tests, and the testing framework marks the tests as Incomplete.

• Use verification qualifications to produce and record failures without throwing an exception. Since verifications do not throw exceptions, all test content runs to completion even when verification failures occur. Typically verifications are the primary qualifications for a unit test since they typically do not require an early exit

- Use assertion qualifications when the failure condition invalidates the remainder of the current test content, but does not prevent proper execution of subsequent test methods. A failure at the assertion point marks the current test method as failed and incomplete.
- Use fatal assertion qualifications to abort the test session upon failure. These qualifications are useful when the failure mode is so fundamental that there is no point in continuing testing. These qualifications are also useful when fixture teardown does not restore the MATLAB state correctly and it is preferable to abort testing and start a fresh session.

### **Alternatives**

Using the assumeCalled method is functionally equivalent to using the [matlab.mock.constraints.WasCalled](#page-8962-0) constraint with the [assumeThat](#page-11894-0) method of the Assumable class. For example, the following code blocks are functionally equivalent.

```
% Using the assumeCalled method
testCase.assumeCalled(behavior.foo(123), ...
     'Method foo should have been called with input 123.')
% Using the WasCalled constraint with assumeThat method
import matlab.mock.constraints.WasCalled;
testCase.assumeThat(behavior.foo(123),WasCalled, ...
     'Method foo should have been called with input 123.');
```
However, there is more functionality when you use the WasCalled constraint. For instance, you can specify a method was called a certain number of times.

## **See Also**

[matlab.mock.constraints.WasCalled](#page-8962-0)

### **assumeSet**

**Class:** matlab.mock.TestCase **Package:** matlab.mock

Assume that a property was set

### **Syntax**

assumeSet(testcase,behavior,diagnostic)

### **Description**

assumeSet(testcase,behavior,diagnostic) assumes that a property was set.

## **Input Arguments**

#### **testcase — Instance of test case**

matlab.mock.TestCase object

Instance of the test case, specified as a matlab.mock.TestCase object.

#### **behavior — Behavior of mock**

matlab.mock.PropertyBehavior instance

Behavior of the mock, specified as a matlab.mock.PropertyBehavior instance. To create an instance of matlab.mock.PropertyBehavior, access a property of the behavior object.

Example: behavior.PropertyFoo

#### **diagnostic — Diagnostic information to display** string array | character array | function handle | matlab.unittest.diagnostics.Diagnostic object

Diagnostic information to display, specified as a string array, character array, function handle, or matlab.unittest.diagnostics.Diagnostic object. Diagnostic values can

```
be nonscalar. For more information, see
matlab.unittest.diagnostics.Diagnostic.
```
Example: "My diagnostic message."

```
Example: @() datetime('now')
```
## **Examples**

### **Assume Property Set**

Assume a property was set.

```
testCase = matlab.mock.TestCase.forInteractiveUse;
[mock,behavior] = testCase.createMock('AddedProperties', ...
     ["PropertyFoo","PropertyBar"]);
mock.PropertyFoo = 123;
```
Test passing cases.

```
testCase.assumeSet(behavior.PropertyFoo);
testCase.assumeSet(behavior.PropertyFoo, 'PropertyFoo should have been set.');
```
Test failing cases.

testCase.assumeSet(behavior.PropertyBar);

## **Tips**

Use assumption qualifications to ensure that the test environment meets preconditions that otherwise do not result in a test failure. Assumption failures result in filtered tests, and the testing framework marks the tests as Incomplete.

• Use verification qualifications to produce and record failures without throwing an exception. Since verifications do not throw exceptions, all test content runs to completion even when verification failures occur. Typically verifications are the primary qualifications for a unit test since they typically do not require an early exit from the test. Use other qualification types to test for violation of preconditions or incorrect test setup.

- Use assertion qualifications when the failure condition invalidates the remainder of the current test content, but does not prevent proper execution of subsequent test methods. A failure at the assertion point marks the current test method as failed and incomplete.
- Use fatal assertion qualifications to abort the test session upon failure. These qualifications are useful when the failure mode is so fundamental that there is no point in continuing testing. These qualifications are also useful when fixture teardown does not restore the MATLAB state correctly and it is preferable to abort testing and start a fresh session.

### **Alternatives**

Using the assumeSet method is functionally equivalent to using the [matlab.mock.constraints.WasSet](#page-8966-0) constraint with the [assertThat](#page-11810-0) method of the Assumable class. For example, the following code blocks are functionally equivalent.

```
% Using the assertSet method
testCase.assertSet(behavior.PropertyFoo);
```

```
% Using the WasSet constraint with assertThat method
import matlab.mock.constraints.WasSet;
testCase.assertThat(behavior.PropertyFoo, WasSet);
```
However, there is more functionality when you use the WasSet constraint. For instance, you can specify a property was set a certain number of times.

### **See Also**

[matlab.mock.constraints.WasSet](#page-8966-0)

### **assumeNotAccessed**

**Class:** matlab.mock.TestCase **Package:** matlab.mock

Assume that a property was not accessed

## **Syntax**

assumeNotAccessed(testcase,behavior,diagnostic)

## **Description**

assumeNotAccessed(testcase,behavior,diagnostic) assumes that a property was not accessed.

## **Input Arguments**

#### **testcase — Instance of test case**

matlab.mock.TestCase object

Instance of the test case, specified as a matlab.mock.TestCase object.

#### **behavior — Behavior of mock**

matlab.mock.PropertyBehavior instance

Behavior of the mock, specified as a matlab.mock.PropertyBehavior instance. To create an instance of matlab.mock.PropertyBehavior, access a property of the behavior object.

Example: behavior.PropertyFoo

### **diagnostic — Diagnostic information to display**

string array | character array | function handle | matlab.unittest.diagnostics.Diagnostic object

Diagnostic information to display, specified as a string array, character array, function handle, or matlab.unittest.diagnostics.Diagnostic object. Diagnostic values can be nonscalar. For more information, see [matlab.unittest.diagnostics.Diagnostic](#page-3118-0).

```
Example: "My diagnostic message."
```

```
Example: @() datetime('now')
```
### **Examples**

#### **Assume Property Access**

Assume a property was not accessed.

```
testCase = matlab.mock.TestCase.forInteractiveUse;
[mock,behavior] = testCase.createMock('AddedProperties'...
     ["PropertyFoo","PropertyBar"]);
value = mock.PropertyFoo;
```
Test passing cases.

testCase.assumeNotAccessed(behavior.PropertyBar);

Test failing cases.

```
testCase.assumeNotAccessed(behavior.PropertyFoo, ...
     'PropertyFoo should not have been accessed.');
```
## **Tips**

Use assumption qualifications to ensure that the test environment meets preconditions that otherwise do not result in a test failure. Assumption failures result in filtered tests, and the testing framework marks the tests as Incomplete.

• Use verification qualifications to produce and record failures without throwing an exception. Since verifications do not throw exceptions, all test content runs to completion even when verification failures occur. Typically verifications are the primary qualifications for a unit test since they typically do not require an early exit

- Use assertion qualifications when the failure condition invalidates the remainder of the current test content, but does not prevent proper execution of subsequent test methods. A failure at the assertion point marks the current test method as failed and incomplete.
- Use fatal assertion qualifications to abort the test session upon failure. These qualifications are useful when the failure mode is so fundamental that there is no point in continuing testing. These qualifications are also useful when fixture teardown does not restore the MATLAB state correctly and it is preferable to abort testing and start a fresh session.

### **Alternatives**

Using the assumeNotAccessed method is functionally equivalent to using the negated [matlab.mock.constraints.WasAccessed](#page-8958-0) constraint with the [assumeThat](#page-11894-0) method of the Assumable class. For example, the following code blocks are functionally equivalent.

```
% Using the assumeNotAccessed method
testCase.assumeNotAccessed(behavior.PropertyBar);
```

```
% Using the WasAccessed constraint with assumeThat method
import matlab.mock.constraints.WasAccessed;
testCase.assumeThat(behavior.PropertyBar,~WasAccessed);
```
However, there is more functionality when you use the WasAccessed constraint. For instance, you can specify a property was not accessed a certain number of times.

### **See Also**

[matlab.mock.constraints.WasAccessed](#page-8958-0)

## **assumeNotCalled**

**Class:** matlab.mock.TestCase **Package:** matlab.mock

Assume that a method was not called with certain input values

## **Syntax**

assumeNotCalled(testcase,behavior,diagnostic)

## **Description**

assumeNotCalled(testcase,behavior,diagnostic) assumes that a method was not called with certain input values.

## **Input Arguments**

### **testcase — Instance of test case**

matlab.mock.TestCase object

Instance of the test case, specified as a matlab.mock.TestCase object.

#### **behavior — Behavior of mock**

matlab.mock.MethodCallBehavior instance

Behavior of the mock, specified as a matlab.mock.MethodCallBehavior instance. To create an instance of matlab.mock.MethodCallBehavior, call a method of the behavior object.

Example: withExactInputs(myMockBehavior.myMockedMethod)

### **diagnostic — Diagnostic information to display**

string array | character array | function handle | matlab.unittest.diagnostics.Diagnostic object Diagnostic information to display, specified as a string array, character array, function handle, or matlab.unittest.diagnostics.Diagnostic object. Diagnostic values can be nonscalar. For more information, see [matlab.unittest.diagnostics.Diagnostic](#page-3118-0).

```
Example: "My diagnostic message."
Example: @() datetime('now')
```
# **Examples**

### **Assume Method Call**

Assume a method was not called.

```
testCase = matlab.mock.TestCase.forInteractiveUse;
[mock,behavior] = testCase.createMock('AddedMethods',"foo");
mock.foo(123);
```
Test passing cases.

```
testCase.assumeNotCalled(behavior.foo(456));
testCase.assumeNotCalled(withExactInputs(behavior.foo));
```
Test failing cases.

```
testCase.assumeNotCalled(behavior.foo(123));
testCase.assumeNotCalled(behavior.foo(123), ...
     'Method foo should not have been called with input 123.');
```
## **Tips**

Use assumption qualifications to ensure that the test environment meets preconditions that otherwise do not result in a test failure. Assumption failures result in filtered tests, and the testing framework marks the tests as Incomplete.

• Use verification qualifications to produce and record failures without throwing an exception. Since verifications do not throw exceptions, all test content runs to completion even when verification failures occur. Typically verifications are the primary qualifications for a unit test since they typically do not require an early exit

- Use assertion qualifications when the failure condition invalidates the remainder of the current test content, but does not prevent proper execution of subsequent test methods. A failure at the assertion point marks the current test method as failed and incomplete.
- Use fatal assertion qualifications to abort the test session upon failure. These qualifications are useful when the failure mode is so fundamental that there is no point in continuing testing. These qualifications are also useful when fixture teardown does not restore the MATLAB state correctly and it is preferable to abort testing and start a fresh session.

### **Alternatives**

Using the assumeNotCalled method is functionally equivalent to using the negated [matlab.mock.constraints.WasCalled](#page-8962-0) constraint with the [assumeThat](#page-11894-0) method of the Assumable class. For example, the following code blocks are functionally equivalent.

```
% Using the assumeNotCalled method
testCase.assumeNotCalled(behavior.foo(456), ...
     'Method foo should not have been called with input 456.')
% Using the WasCalled constraint with assumeThat method
import matlab.mock.constraints.WasCalled;
testCase.assumeThat(behavior.foo(456),~WasCalled, ...
     'Method foo should not have been called with input 456.')
```
However, there is more functionality when you use the WasCalled constraint. For instance, you can specify a method was not called a certain number of times.

## **See Also**

[matlab.mock.constraints.WasCalled](#page-8962-0)

## **assumeNotSet**

**Class:** matlab.mock.TestCase **Package:** matlab.mock

Assume that a property was not set

## **Syntax**

assumeNotSet(testcase,behavior,diagnostic)

## **Description**

assumeNotSet(testcase,behavior,diagnostic) assumes that a property was not set.

## **Input Arguments**

#### **testcase — Instance of test case**

matlab.mock.TestCase object

Instance of the test case, specified as a matlab.mock.TestCase object.

#### **behavior — Behavior of mock**

matlab.mock.PropertyBehavior instance

Behavior of the mock, specified as a matlab.mock.PropertyBehavior instance. To create an instance of matlab.mock.PropertyBehavior, access a property of the behavior object.

Example: behavior.PropertyFoo

### **diagnostic — Diagnostic information to display**

string array | character array | function handle | matlab.unittest.diagnostics.Diagnostic object Diagnostic information to display, specified as a string array, character array, function handle, or matlab.unittest.diagnostics.Diagnostic object. Diagnostic values can be nonscalar. For more information, see [matlab.unittest.diagnostics.Diagnostic](#page-3118-0).

```
Example: "My diagnostic message."
```

```
Example: @() datetime('now')
```
## **Examples**

### **Assume Property Set**

Assume a property was not set.

```
testCase = matlab.mock.TestCase.forInteractiveUse;
[mock,behavior] = testCase.createMock('AddedProperties', ...
     ["PropertyFoo","PropertyBar"]);
mock.PropertyFoo = 123;
```
Test passing cases.

```
testCase.assumeNotSet(behavior.PropertyBar);
```
Test failing cases.

```
testCase.assumeNotSet(behavior.PropertyFoo);
testCase.assumeNotSet(behavior.PropertyFoo,'PropertyFoo should have been set.');
```
## **Tips**

Use assumption qualifications to ensure that the test environment meets preconditions that otherwise do not result in a test failure. Assumption failures result in filtered tests, and the testing framework marks the tests as Incomplete.

• Use verification qualifications to produce and record failures without throwing an exception. Since verifications do not throw exceptions, all test content runs to completion even when verification failures occur. Typically verifications are the primary qualifications for a unit test since they typically do not require an early exit

- Use assertion qualifications when the failure condition invalidates the remainder of the current test content, but does not prevent proper execution of subsequent test methods. A failure at the assertion point marks the current test method as failed and incomplete.
- Use fatal assertion qualifications to abort the test session upon failure. These qualifications are useful when the failure mode is so fundamental that there is no point in continuing testing. These qualifications are also useful when fixture teardown does not restore the MATLAB state correctly and it is preferable to abort testing and start a fresh session.

### **Alternatives**

Using the assumeNotSet method is functionally equivalent to using the negated [matlab.mock.constraints.WasSet](#page-8966-0) constraint with the [assumeThat](#page-11894-0) method of the Assumable class. For example, the following code blocks are functionally equivalent.

```
% Using the assumeNotSet method
testCase.assumeNotSet(behavior.PropertyBar);
```

```
% Using the WasSet constraint with assumeThat method
import matlab.mock.constraints.WasSet;
testCase.assumeThat(behavior.PropertyBar,~WasSet);
```
However, there is more functionality when you use the WasSet constraint. For instance, you can specify a property was not set a certain number of times.

### **See Also**

[matlab.mock.constraints.WasSet](#page-8966-0)

## **clearMockHistory**

**Class:** matlab.mock.TestCase **Package:** matlab.mock

Clear history of mock object interactions

### **Syntax**

clearMockHistory(testCase,mock)

## **Description**

clearMockHistory(testCase,mock) clears the history of recorded mock object interactions. The clearMockHistory method does not clear mock object behaviors. To clear both interactions and behaviors, create a new mock.

## **Input Arguments**

#### **testcase — Instance of test case**

matlab.mock.TestCase object

Instance of the test case, specified as a matlab.mock.TestCase object.

### **mock — Mock to clear history**

mock object

Mock to clear history of interactions from, specified as a mock object.

## **Examples**

### **Clear Mock History**

Construct a mock with a myMethod method.

```
testCase = matlab.mock.TestCase.forInteractiveUse;
[mock, behavior] = testCase.createMock("AddedMethods","myMethod");
```
Interact with the mock by calling the method. Then verify that the method was called.

```
mock.myMethod('abc');
testCase.verifyCalled(behavior.myMethod('abc'))
```

```
Verification passed.
```
View the interaction history.

```
h = testCase.getMockHistory(mock)
h = SuccessfulMethodCall with properties:
        Name: "myMethod"
      Inputs: {[1×1 matlab.mock.classes.Mock] 'abc'}
     Outputs: {[]}
Interaction summary:
   myMethod([1×1 matlab.mock.classes.Mock], 'abc')
```
Clear the history of the recorded interaction and retest whether the method was called. The verification now fails.

```
testCase.clearMockHistory(mock)
testCase.verifyCalled(behavior.myMethod('abc'))
```
Verification failed.

```
 ---------------------
    Framework Diagnostic:
 ---------------------
    verifyCalled failed.
     --> Method 'myMethod' was never called.
     Specified method call:
    MethodCallBehavior
        [\ldots] = myMethod(<Mock>, 'abc')
```
View the interaction history again. It is empty.

```
h = testCase.getMockHistory(mock)
```
 $h =$  1×0 InteractionHistory array with properties: Name

## **See Also**

[matlab.mock.history](#page-8971-0)

**Introduced in R2018b**

## **createMock**

**Class:** matlab.mock.TestCase **Package:** matlab.mock

Create mock object

## **Syntax**

```
[mock,behavior] = createMock(testcase)
[mock,behavior] = createMock(testcase,superclass)
[mock,behavior] = createMock( ___ ,Name,Value)
```
## **Description**

[mock,behavior] = createMock(testcase) creates a mock object and an associated behavior object.

[mock,behavior] = createMock(testcase,superclass) creates a mock that derives from the superclass class.

[mock,behavior] = createMock( \_\_\_ ,Name,Value) creates a mock with additional options specified by one or more Name,Value pair arguments. You can use this syntax with any of the arguments from the previous syntaxes.

## **Input Arguments**

### **testcase — Instance of test case**

matlab.mock.TestCase object

Instance of the test case, specified as a matlab.mock.TestCase object.

### **superclass — Superclass for mock**

scalar meta.class object

Superclass for mock, specified as a scalar meta.class object. The mock object implements all the abstract properties and methods of this class.

Example: ?MyIterfaceClass Example: ?MException

### **Name-Value Pair Arguments**

Specify optional comma-separated pairs of Name,Value arguments. Name is the argument name and Value is the corresponding value. Name must appear inside quotes. You can specify several name and value pair arguments in any order as Name1,Value1,...,NameN,ValueN.

For example, [mock,behavior] = testCase.createMock('AddedProperties', {'Prop1','Prop2'}) creates a mock and adds the Prop1 and Prop2 properties to it.

#### **AddedMethods — Names of methods to add to mock**

string array | cell array of character vectors

Names of methods to add to the mock, specified as a string array or a cell array of character vectors. Unless the mock is strict or the mock behavior has been defined, calling these methods on the mock returns an empty array.

```
Example: ["methodA","methodB","methodC"]
Example: { 'method1', 'method2' }
```
### **AddedProperties — Properties to add to mock**

string array | cell array of character vectors

Names of properties to add to the mock, specified as a string array or a cell array of character vectors. If a mock is not strict, you can set and get their values. However, if a mock is strict, by default MATLAB produces an assertion failure if you set or get a property value.

```
Example: "MyProperty"
Example: {'Prop1','Prop2'}
```
### **DefaultPropertyValues — Default property values**

scalar struct

Default property values, specified as a scalar struct. Use this name-value pair argument to specify default values for properties implemented by the mock object class. These

properties include Abstract superclass properties and properties added with the 'AddedProperties' name-value pair argument. Each field refers to the name of a property implemented on the mock class, and the corresponding value represents the default value for that property.

```
Example: struct('PropA',123,'PropB',true)
```
#### **MockedMethods — Methods to mock**

```
mock all possible methods (default) | string.empty | {} | string array | cellstr
```
Methods to mock, specified using the method names in a string array or cell array of character vectors. To specify that no methods are mocked, use an empty value specified as string.empty, or {}. By default, all methods are mocked.

MockedMethods can include any subset of added methods, abstract superclass methods, and concrete superclass methods that can be overridden (Sealed attribute value of false). In general, you include only those methods that you want to stub or spy on.

Specifying MockedMethods enables tests to mock only those methods that are important to the test case. Limiting the methods that are mocked can improve test performance when superclasses define many methods.

Example: ["foo", "bar"] Data Types: char | string | cell

#### **Strict — Indicator if mock is strict**

false (default) | true

Indicator if mock is strict, specified as false or true. By default, a mock method returns an empty array if the behavior is undefined. If you set Strict to true, the framework produces an assertion failure for undefined behavior for

- All abstract methods and properties of the specified interface.
- Methods added to the mock with the AddedMethods argument.
- Properties added to the mock with the AddedProperties argument.

Data Types: logical

#### **ConstructorInputs — Inputs to pass to superclass constructor**

cell array of values

Inputs to pass to the superclass constructor, specified as a cell array of values.

Example: If you construct a mock where you define superclass to be ?MException, 'ConstructorInputs' could be {'My:ID','My message'}.

### **Output Arguments**

**mock — Implementation of abstract methods and properties**

mock object

Implementation of the abstract methods and properties of the interface specified by the superclass input, returned as a mock object. If a mock is constructed without defining a superclass, it does not have an explicit interface.

**Note:** You cannot save and load mock objects.

#### **behavior — Definition of mock behavior**

behavior object

Definition of the mock behavior, returned as a behavior object. Use behavior to define mock actions and verify interactions.

**Note:** You cannot save and load behavior objects.

### **Examples**

### **Construct Mocks**

Construct a strict mock.

```
testCase = matlab.mock.TestCase.forInteractiveUse;
[mock,behavior] = testCase.createMock('AddedMethods',"foo",'Strict',true);
```
Construct a mock with specific methods.

```
[mock,behavior] = testCase.createMock('AddedMethods', ...
     {'one', 'two', 'three'});
```
Construct a mock with constructor inputs.

```
[mock,behavior] = testCase.createMock(?MException,'ConstructorInputs', ...
    {'My:ID','My message'});
```
Construct a mock with two properties. Prop2 has a default value of false. mock = testCase.createMock('AddedProperties',{'Prop1','Prop2'},... 'DefaultPropertyValues',struct('Prop2',false))  $mock =$  Mock with properties: Prop1: [] Prop2: 0

Construct a mock that overrides the isnan and isinf methods of the class double.

```
[mock,behavior] = testCase.createMock(?double,"MockedMethods",["isnan","isinf"],...
     "ConstructorInputs",{123});
```
## **See Also**

### **Topics**

"Create Mock Object" "Specify Mock Object Behavior" "Qualify Mock Object Interaction" "Write Test That Uses App Testing and Mocking Frameworks"
# **fatalAssertAccessed**

**Class:** matlab.mock.TestCase **Package:** matlab.mock

Fatally assert that a property was accessed

# **Syntax**

fatalAssertAccessed(testcase,behavior,diagnostic)

## **Description**

fatalAssertAccessed(testcase,behavior,diagnostic) fatally asserts that a property was accessed.

## **Input Arguments**

#### **testcase — Instance of test case**

matlab.mock.TestCase object

Instance of the test case, specified as a matlab.mock.TestCase object.

#### **behavior — Behavior of mock**

matlab.mock.PropertyBehavior instance

Behavior of the mock, specified as a matlab.mock.PropertyBehavior instance. To create an instance of matlab.mock.PropertyBehavior, access a property of the behavior object.

Example: behavior.PropertyFoo

#### **diagnostic — Diagnostic information to display**

```
Example: "My diagnostic message."
Example: @() datetime('now')
```
### **Examples**

#### **Fatally Assert Property Access**

Fatally assert a property was accessed.

```
testCase = matlab.mock.TestCase.forInteractiveUse;
[mock,behavior] = testCase.createMock('AddedProperties', ...
     ["PropertyFoo","PropertyBar"]);
value = mock.PropertyFoo;
```
Test passing cases.

```
testCase.fatalAssertAccessed(behavior.PropertyFoo);
testCase.fatalAssertAccessed(behavior.PropertyFoo, ...
     'PropertyFoo should have been accessed.');
```
Test failing cases.

testCase.fatalAssertAccessed(behavior.PropertyBar);

## **Tips**

Use fatal assertion qualifications to abort the test session upon failure. These qualifications are useful when the failure mode is so fundamental that there is no point in continuing testing. These qualifications are also useful when fixture teardown does not restore the MATLAB state correctly and it is preferable to abort testing and start a fresh session.

• Use verification qualifications to produce and record failures without throwing an exception. Since verifications do not throw exceptions, all test content runs to

completion even when verification failures occur. Typically verifications are the primary qualifications for a unit test since they typically do not require an early exit from the test. Use other qualification types to test for violation of preconditions or incorrect test setup.

- Use assumption qualifications to ensure that the test environment meets preconditions that otherwise do not result in a test failure. Assumption failures result in filtered tests, and the testing framework marks the tests as Incomplete.
- Use assertion qualifications when the failure condition invalidates the remainder of the current test content, but does not prevent proper execution of subsequent test methods. A failure at the assertion point marks the current test method as failed and incomplete.

#### **Alternatives**

Using the fatalAssertAccessed method is functionally equivalent to using the [matlab.mock.constraints.WasAccessed](#page-8958-0) constraint with the [fatalAssertThat](#page-11980-0) method of the FatalAssertable class. For example, the following code blocks are functionally equivalent.

```
% Using the fatalAssertAccessed method
testCase.fatalAssertAccessed(behavior.PropertyFoo);
```

```
% Using the WasAccessed constraint with fatalAssertThat method
import matlab.mock.constraints.WasAccessed;
testCase.fatalAssertThat(behavior.PropertyFoo,WasAccessed);
```
However, there is more functionality when you use the WasAccessed constraint. For instance, you can specify a property was accessed a certain number of times.

## **See Also**

[matlab.mock.constraints.WasAccessed](#page-8958-0)

# **fatalAssertCalled**

**Class:** matlab.mock.TestCase **Package:** matlab.mock

Fatally assert that a method was called with certain input values

# **Syntax**

fatalAssertCalled(testcase,behavior,diagnostic)

## **Description**

fatalAssertCalled(testcase,behavior,diagnostic) fatally asserts that a method was called with certain input values.

## **Input Arguments**

#### **testcase — Instance of test case**

matlab.mock.TestCase object

Instance of the test case, specified as a matlab.mock.TestCase object.

#### **behavior — Behavior of mock**

matlab.mock.MethodCallBehavior instance

Behavior of the mock, specified as a matlab.mock.MethodCallBehavior instance. To create an instance of matlab.mock.MethodCallBehavior, call a method of the behavior object.

Example: withExactInputs(myMockBehavior.myMockedMethod)

#### **diagnostic — Diagnostic information to display**

```
Example: "My diagnostic message."
```

```
Example: @() datetime('now')
```
## **Examples**

#### **Fatally Assert Method Call**

Fatally assert a method was called.

```
testCase = matlab.mock.TestCase.forInteractiveUse;
[mock,behavior] = testCase.createMock('AddedMethods',["foo","bar"]);
mock.foo(123);
```
Test passing cases.

```
testCase.fatalAssertCalled(behavior.foo(123));
testCase.fatalAssertCalled(behavior.foo(123), ...
     'Method foo should have been called with input 123.');
```
Test failing cases.

```
testCase.fatalAssertCalled(behavior.foo(456));
testCase.fatalAssertCalled(withExactInputs(behavior.bar));
```
# **Tips**

Use fatal assertion qualifications to abort the test session upon failure. These qualifications are useful when the failure mode is so fundamental that there is no point in continuing testing. These qualifications are also useful when fixture teardown does not restore the MATLAB state correctly and it is preferable to abort testing and start a fresh session.

• Use verification qualifications to produce and record failures without throwing an exception. Since verifications do not throw exceptions, all test content runs to

completion even when verification failures occur. Typically verifications are the primary qualifications for a unit test since they typically do not require an early exit from the test. Use other qualification types to test for violation of preconditions or incorrect test setup.

- Use assumption qualifications to ensure that the test environment meets preconditions that otherwise do not result in a test failure. Assumption failures result in filtered tests, and the testing framework marks the tests as Incomplete.
- Use assertion qualifications when the failure condition invalidates the remainder of the current test content, but does not prevent proper execution of subsequent test methods. A failure at the assertion point marks the current test method as failed and incomplete.

#### **Alternatives**

Using the fatalAssertCalled method is functionally equivalent to using the [matlab.mock.constraints.WasCalled](#page-8962-0) constraint with the [fatalAssertThat](#page-11980-0) method of the FatalAssertable class. For example, the following code blocks are functionally equivalent.

```
% Using the fatalAssertCalled method
testCase.fatalAssertCalled(behavior.foo(123), ...
     'Method foo should have been called with input 123.')
% Using the WasCalled constraint with fatalAssertThat method
import matlab.mock.constraints.WasCalled;
testCase.fatalAssertThat(behavior.foo(123),WasCalled, ...
     'Method foo should have been called with input 123.');
```
However, there is more functionality when you use the WasCalled constraint. For instance, you can specify a method was called a certain number of times.

#### **See Also**

[matlab.mock.constraints.WasCalled](#page-8962-0)

# **fatalAssertSet**

**Class:** matlab.mock.TestCase **Package:** matlab.mock

Fatally assert that a property was set

# **Syntax**

fatalAssertSet(testcase,behavior,diagnostic)

## **Description**

fatalAssertSet(testcase,behavior,diagnostic) fatally asserts that a property was set.

## **Input Arguments**

#### **testcase — Instance of test case**

matlab.mock.TestCase object

Instance of the test case, specified as a matlab.mock.TestCase object.

#### **behavior — Behavior of mock**

matlab.mock.PropertyBehavior instance

Behavior of the mock, specified as a matlab.mock.PropertyBehavior instance. To create an instance of matlab.mock.PropertyBehavior, access a property of the behavior object.

Example: behavior.PropertyFoo

#### **diagnostic — Diagnostic information to display**

```
Example: "My diagnostic message."
Example: @() datetime('now')
```
#### **Examples**

#### **Fatally Assert Property Set**

Fatally assert a property was set.

```
testCase = matlab.mock.TestCase.forInteractiveUse;
[mock,behavior] = testCase.createMock('AddedProperties', ...
     ["PropertyFoo","PropertyBar"]);
mock.PropertyFoo = 123;
```
Test passing cases.

```
testCase.fatalAssertSet(behavior.PropertyFoo);
testCase.fatalAssertSet(behavior.PropertyFoo, ...
     'PropertyFoo should have been set.');
```
Test failing cases.

testCase.fatalAssertSet(behavior.PropertyBar);

## **Tips**

Use fatal assertion qualifications to abort the test session upon failure. These qualifications are useful when the failure mode is so fundamental that there is no point in continuing testing. These qualifications are also useful when fixture teardown does not restore the MATLAB state correctly and it is preferable to abort testing and start a fresh session.

• Use verification qualifications to produce and record failures without throwing an exception. Since verifications do not throw exceptions, all test content runs to

completion even when verification failures occur. Typically verifications are the primary qualifications for a unit test since they typically do not require an early exit from the test. Use other qualification types to test for violation of preconditions or incorrect test setup.

- Use assumption qualifications to ensure that the test environment meets preconditions that otherwise do not result in a test failure. Assumption failures result in filtered tests, and the testing framework marks the tests as Incomplete.
- Use assertion qualifications when the failure condition invalidates the remainder of the current test content, but does not prevent proper execution of subsequent test methods. A failure at the assertion point marks the current test method as failed and incomplete.

#### **Alternatives**

Using the fatalAssertSet method is functionally equivalent to using the [matlab.mock.constraints.WasSet](#page-8966-0) constraint with the [fatalAssertThat](#page-11980-0) method of the FatalAssertable class. For example, the following code blocks are functionally equivalent.

```
% Using the fatalAssertSet method
testCase.fatalAssertSet(behavior.PropertyFoo);
% Using the WasSet constraint with fatalAssertThat method
import matlab.mock.constraints.WasSet;
```
testCase.fatalAssertThat(behavior.PropertyFoo, WasSet);

However, there is more functionality when you use the WasSet constraint. For instance, you can specify a property was set a certain number of times.

## **See Also**

[matlab.mock.constraints.WasSet](#page-8966-0)

# **fatalAssertNotAccessed**

**Class:** matlab.mock.TestCase **Package:** matlab.mock

Fatally assert that a property was not accessed

# **Syntax**

fatalAssertNotAccessed(testcase,behavior,diagnostic)

## **Description**

fatalAssertNotAccessed(testcase,behavior,diagnostic) fatally asserts that a property was not accessed.

## **Input Arguments**

#### **testcase — Instance of test case**

matlab.mock.TestCase object

Instance of the test case, specified as a matlab.mock.TestCase object.

#### **behavior — Behavior of mock**

matlab.mock.PropertyBehavior instance

Behavior of the mock, specified as a matlab.mock.PropertyBehavior instance. To create an instance of matlab.mock.PropertyBehavior, access a property of the behavior object.

Example: behavior.PropertyFoo

#### **diagnostic — Diagnostic information to display**

```
Example: "My diagnostic message."
```

```
Example: @() datetime('now')
```
## **Examples**

#### **Fatally Assert Property Access**

Fatally assert a property was not accessed.

```
testCase = matlab.mock.TestCase.forInteractiveUse;
[mock,behavior] = testCase.createMock('AddedProperties',...
     ["PropertyFoo","PropertyBar"]);
value = mock.PropertyFoo;
```
Test passing cases.

testCase.fatalAssertNotAccessed(behavior.PropertyBar);

Test failing cases.

```
testCase.fatalAssertNotAccessed(behavior.PropertyFoo, ...
     'PropertyFoo should not have been accessed.');
```
# **Tips**

Use fatal assertion qualifications to abort the test session upon failure. These qualifications are useful when the failure mode is so fundamental that there is no point in continuing testing. These qualifications are also useful when fixture teardown does not restore the MATLAB state correctly and it is preferable to abort testing and start a fresh session.

• Use verification qualifications to produce and record failures without throwing an exception. Since verifications do not throw exceptions, all test content runs to completion even when verification failures occur. Typically verifications are the

primary qualifications for a unit test since they typically do not require an early exit from the test. Use other qualification types to test for violation of preconditions or incorrect test setup.

- Use assumption qualifications to ensure that the test environment meets preconditions that otherwise do not result in a test failure. Assumption failures result in filtered tests, and the testing framework marks the tests as Incomplete.
- Use assertion qualifications when the failure condition invalidates the remainder of the current test content, but does not prevent proper execution of subsequent test methods. A failure at the assertion point marks the current test method as failed and incomplete.

### **Alternatives**

Using the fatalAssertNotAccessed method is functionally equivalent to using the negated [matlab.mock.constraints.WasAccessed](#page-8958-0) constraint with the [fatalAssertThat](#page-11980-0) method of the FatalAssertable class. For example, the following code blocks are functionally equivalent.

```
% Using the fatalAssertNotAccessed method
testCase.fatalAssertNotAccessed(behavior.PropertyBar);
```

```
% Using the WasAccessed constraint with fatalAssertThat method
import matlab.mock.constraints.WasAccessed;
testCase.fatalAssertThat(behavior.PropertyBar,~WasAccessed);
```
However, there is more functionality when you use the WasAccessed constraint. For instance, you can specify a property was not accessed a certain number of times.

#### **See Also**

[matlab.mock.constraints.WasAccessed](#page-8958-0)

# **fatalAssertNotCalled**

**Class:** matlab.mock.TestCase **Package:** matlab.mock

Fatally assert that a method was not called with certain input values

# **Syntax**

fatalAssertNotCalled(testcase,behavior,diagnostic)

## **Description**

fatalAssertNotCalled(testcase,behavior,diagnostic) fatally asserts that a method was not called with certain input values.

## **Input Arguments**

#### **testcase — Instance of test case**

matlab.mock.TestCase object

Instance of the test case, specified as a matlab.mock.TestCase object.

#### **behavior — Behavior of mock**

matlab.mock.MethodCallBehavior instance

Behavior of the mock, specified as a matlab.mock.MethodCallBehavior instance. To create an instance of matlab.mock.MethodCallBehavior, call a method of the behavior object.

Example: withExactInputs(myMockBehavior.myMockedMethod)

#### **diagnostic — Diagnostic information to display**

```
Example: "My diagnostic message."
```

```
Example: @() datetime('now')
```
## **Examples**

#### **Fatally Assert Method Call**

Fatally assert a method was not called.

```
testCase = matlab.mock.TestCase.forInteractiveUse;
[mock,behavior] = testCase.createMock('AddedMethods',"foo");
mock.foo(123);
```
Test passing cases.

```
testCase.fatalAssertNotCalled(behavior.foo(456));
testCase.fatalAssertNotCalled(withExactInputs(behavior.foo));
```
Test failing cases.

```
testCase.fatalAssertNotCalled(behavior.foo(123));
testCase.fatalAssertNotCalled(behavior.foo(123), ...
     'Method foo should not have been called with input 123.');
```
## **Tips**

Use fatal assertion qualifications to abort the test session upon failure. These qualifications are useful when the failure mode is so fundamental that there is no point in continuing testing. These qualifications are also useful when fixture teardown does not restore the MATLAB state correctly and it is preferable to abort testing and start a fresh session.

• Use verification qualifications to produce and record failures without throwing an exception. Since verifications do not throw exceptions, all test content runs to

completion even when verification failures occur. Typically verifications are the primary qualifications for a unit test since they typically do not require an early exit from the test. Use other qualification types to test for violation of preconditions or incorrect test setup.

- Use assumption qualifications to ensure that the test environment meets preconditions that otherwise do not result in a test failure. Assumption failures result in filtered tests, and the testing framework marks the tests as Incomplete.
- Use assertion qualifications when the failure condition invalidates the remainder of the current test content, but does not prevent proper execution of subsequent test methods. A failure at the assertion point marks the current test method as failed and incomplete.

### **Alternatives**

Using the fatalAssertNotCalled method is functionally equivalent to using the negated [matlab.mock.constraints.WasCalled](#page-8962-0) constraint with the [fatalAssertThat](#page-11980-0) method of the FatalAssertable class. For example, the following code blocks are functionally equivalent.

```
% Using the fatalAssertNotCalled method
testCase.fatalAssertNotCalled(behavior.foo(456), ...
     'Method foo should not have been called with input 456.')
% Using the WasCalled constraint with fatalAssertThat method
import matlab.mock.constraints.WasCalled;
testCase.fatalAssertThat(behavior.foo(456),~WasCalled, ...
     'Method foo should not have been called with input 456.')
```
However, there is more functionality when you use the WasCalled constraint. For instance, you can specify a method was not called a certain number of times.

## **See Also**

[matlab.mock.constraints.WasCalled](#page-8962-0)

# **fatalAssertNotSet**

**Class:** matlab.mock.TestCase **Package:** matlab.mock

Fatally assert that a property was not set

# **Syntax**

fatalAssertNotSet(testcase,behavior,diagnostic)

## **Description**

fatalAssertNotSet(testcase,behavior,diagnostic) fatally asserts that a property was not set.

## **Input Arguments**

#### **testcase — Instance of test case**

matlab.mock.TestCase object

Instance of the test case, specified as a matlab.mock.TestCase object.

#### **behavior — Behavior of mock**

matlab.mock.PropertyBehavior instance

Behavior of the mock, specified as a matlab.mock.PropertyBehavior instance. To create an instance of matlab.mock.PropertyBehavior, access a property of the behavior object.

Example: behavior.PropertyFoo

#### **diagnostic — Diagnostic information to display**

```
Example: "My diagnostic message."
```

```
Example: @() datetime('now')
```
### **Examples**

#### **Fatally Assert Property Set**

Fatally assert a property was not set.

```
testCase = matlab.mock.TestCase.forInteractiveUse;
[mock,behavior] = testCase.createMock('AddedProperties', ...
     ["PropertyFoo","PropertyBar"]);
mock.PropertyFoo = 123;
```
Test passing cases.

testCase.fatalAssertNotSet(behavior.PropertyBar);

Test failing cases.

```
testCase.fatalAssertNotSet(behavior.PropertyFoo);
testCase.fatalAssertNotSet(behavior.PropertyFoo, ...
     'PropertyFoo should have been set.');
```
# **Tips**

Use fatal assertion qualifications to abort the test session upon failure. These qualifications are useful when the failure mode is so fundamental that there is no point in continuing testing. These qualifications are also useful when fixture teardown does not restore the MATLAB state correctly and it is preferable to abort testing and start a fresh session.

• Use verification qualifications to produce and record failures without throwing an exception. Since verifications do not throw exceptions, all test content runs to

completion even when verification failures occur. Typically verifications are the primary qualifications for a unit test since they typically do not require an early exit from the test. Use other qualification types to test for violation of preconditions or incorrect test setup.

- Use assumption qualifications to ensure that the test environment meets preconditions that otherwise do not result in a test failure. Assumption failures result in filtered tests, and the testing framework marks the tests as Incomplete.
- Use assertion qualifications when the failure condition invalidates the remainder of the current test content, but does not prevent proper execution of subsequent test methods. A failure at the assertion point marks the current test method as failed and incomplete.

#### **Alternatives**

Using the fatalAssertNotSet method is functionally equivalent to using the negated [matlab.mock.constraints.WasSet](#page-8966-0) constraint with the [fatalAssertThat](#page-11980-0) method of the FatalAssertable class. For example, the following code blocks are functionally equivalent.

```
% Using the fatalAssertNotSet method
testCase.fatalAssertNotSet(behavior.PropertyBar);
% Using the WasSet constraint with fatalAssertThat method
```

```
import matlab.mock.constraints.WasSet;
testCase.fatalAssertThat(behavior.PropertyBar,~WasSet);
```
However, there is more functionality when you use the WasSet constraint. For instance, you can specify a property was not set a certain number of times.

## **See Also**

[matlab.mock.constraints.WasSet](#page-8966-0)

# **getMockHistory**

**Class:** matlab.mock.TestCase **Package:** matlab.mock

Return history from mock object

# **Syntax**

history = getMockHistory(testcase,mock)

# **Description**

history = getMockHistory(testcase,mock) returns the history from a mock object. history is an array of matlab.mock.InteractionHistory objects. Each element in history corresponds to one method call, property access, or property modification. The array elements are ordered, with the first element indicating the first recorded interaction. This method returns interactions with publicly visible methods and properties only. For example, the following interactions are not recorded:

- Calls to Hidden methods
- Calls to Sealed superclass methods
- Accesses or modifications of concrete superclass properties

## **Input Arguments**

#### **testcase — Instance of test case**

matlab.mock.TestCase object

Instance of the test case, specified as a matlab.mock.TestCase object.

#### **mock — Mock to return history**

mock object

Mock to return history of interactions, specified as a mock object.

## **Examples**

#### **Obtain History of Mock Interactions**

Construct a mock with a computeValue method and two properties. Assign a default value of false to Prop2.

```
tc = matlab.mock.TestCase.forInteractiveUse;
[mock,behaviour] = tc.createMock(...
     'AddedMethods',{'computeValue'}, ...
     'AddedProperties',{'Prop1','Prop2'}, ...
     'DefaultPropertyValues',struct('Prop2',false));
```
Set up the behavior of the computeValue method to return the value 42, regardless of input values.

```
import matlab.mock.actions.AssignOutputs;
when(withAnyInputs(behavior.computeValue),AssignOutputs(42));
```
Interact with the mock. First call the computeValue method. Then display the value of Prop2. Finally, set the value of Prop1.

```
n = mock.computeValue('hello');
mock.Prop2
mock.Prop1 = 13;ans = logical
   \odot
```
Obtain the interaction history for the mock.

#### h = tc.getMockHistory(mock)

 $h =$ 

```
1×3 heterogeneous InteractionHistory (SuccessfulMethodCall, SuccessfulPropertyAccess, SuccessfulPropertyMo
```
Name

```
Interaction summary:
   computeValue([1×1 matlab.mock.classes.Mock], 'hello')
  <Mock>.Prop2
  <Mock>.Prop1 = 13
```
Examine the first InteractionHistory object. The method was called with the mock object and the character vector 'hello' as inputs. The method output the value 42.

```
h(1)ans = SuccessfulMethodCall with properties:
        Name: "computeValue"
      Inputs: {[1×1 matlab.mock.classes.Mock] 'hello'}
     Outputs: {[42]}
Interaction summary:
   computeValue([1×1 matlab.mock.classes.Mock], 'hello')
```
### **Alternatives**

You can obtain the same history of interactions using the [matlab.mock.InteractionHistory.forMock](#page-8989-0) method. For example, if you have a matlab.mock.TestCase instance tc, and a mock object mock, the following method calls are equivalent.

```
h = matlab.mock.InteractionHistory.forMock(mock);
h = tc.getMockHistory(mock);
```
However, you do not need access to the matlab.mock.TestCase instance to use the matlab.mock.InteractionHistory.forMock method.

## **See Also**

[matlab.mock.history](#page-8971-0)

## **matlab.mock.TestCase.forInteractiveUse**

**Class:** matlab.mock.TestCase **Package:** matlab.mock

Create TestCase for interactive use

### **Syntax**

tc = matlab.mock.TestCase.forInteractiveUse

### **Description**

tc = matlab.mock.TestCase.forInteractiveUse creates a matlab.mock.TestCase instance for interactive use. The TestCase is configured so you can experiment with it at the MATLAB command prompt. The TestCase reacts to qualification failures and successes by displaying messages to the screen for both passing and failing conditions.

## **Examples**

#### **Construct Interactive TestCase**

Create a TestCase configured for interactive use at the MATLAB command prompt.

```
import matlab.mock.TestCase;
testCase = TestCase.forInteractiveUse;
```
Create a mock.

[mock,behavior] = testCase.createMock('AddedMethods',"myMethod");

Produce a failing verification.

testCase.verifyCalled(behavior.myMethod(123));

# **See Also**

# **returnStoredValueWhen**

**Class:** matlab.mock.TestCase **Package:** matlab.mock

Return stored property value

## **Syntax**

returnStoredValueWhen(testcase,behavior)

## **Description**

returnStoredValueWhen(testcase,behavior) specifies that the mock returns the stored property value when a property is accessed. If the mock is strict and the property is an abstract property of the mock interface, the framework produces an assertion failure when it accesses a property. To enable access to the property in a strict mock, use the returnStoredValueWhen method.

## **Input Arguments**

#### **testcase — Instance of test case**

matlab.mock.TestCase object

Instance of the test case, specified as a matlab.mock.TestCase object.

#### **behavior — Behavior of mock**

matlab.mock.PropertyGetBehavior instance

Behavior of the mock, specified as a matlab.mock.PropertyGetBehavior instance. To create an instance of matlab.mock.PropertyGetBehavior, call the get method on a property of the behavior object.

Example: get(behavior.MyMockedProperty)

## **Examples**

#### **Return Property Value**

Create a strict mock. All property interactions throw exceptions by default.

```
testCase = matlab.mock.TestCase.forInteractiveUse;
[mock,behavior] = testCase.createMock('AddedProperties',"PropertyFoo",...
     'Strict',true);
```
Enable PropertyFoo to be accessed instead of throwing an exception.

testCase.returnStoredValueWhen(get(behavior.PropertyFoo));

# **Alternatives**

Using the returnStoredValueWhen method is functionally equivalent to using the matlab.mock.actions.ReturnStoredValue action with the when method of the PropertyGetBehavior class. For example, the following code blocks are functionally equivalent.

```
% Using the returnStoredValueWhen method
testCase.returnStoredValueWhen(get(behavior.PropertyFoo));
```

```
% Using the ReturnStoredValue action with the when function
import matlab.mock.actions.ReturnStoredValue;
when(get(behavior.PropertyFoo),ReturnStoredValue);
```
However, there is more functionality when you use the ReturnStoredValue action. For instance, you can specify different subsequent behavior for the same mocked object interaction.

## **See Also**

[matlab.mock.actions.ReturnStoredValue](#page-8927-0)

# **storeValueWhen**

**Class:** matlab.mock.TestCase **Package:** matlab.mock

Store property value

## **Syntax**

storeValueWhen(testcase,behavior)

# **Description**

storeValueWhen(testcase,behavior) specifies that the mock should store the property value when a property is set. If the mock is strict and the property is an abstract property of the mock interface, the framework produces an assertion failure at property set access. To enable the property to be set in a strict mock, use the storeValueWhen method.

## **Input Arguments**

#### **testcase — Instance of test case**

matlab.mock.TestCase object

Instance of the test case, specified as a matlab.mock.TestCase object.

#### **behavior — Behavior of mock**

matlab.mock.PropertySetBehavior instance

Behavior of the mock, specified as a matlab.mock.PropertySetBehavior instance. To create an instance of matlab.mock.PropertySetBehavior, call the set method on a property of the behavior object.

Example: set(behavior.MyMockedProperty)

#### **Examples**

#### **Store Property Value**

Create a strict mock. All property interactions throw exceptions by default.

```
testCase = matlab.mock.TestCase.forInteractiveUse;
[mock,behavior] = testCase.createMock('AddedProperties',"PropertyFoo", ...
     'Strict',true);
```
Enable PropertyFoo to be set instead of throwing an exception.

testCase.storeValueWhen(set(behavior.PropertyFoo));

## **Alternatives**

Using the storeValueWhen method is functionally equivalent to using the matlab.mock.actions.StoreValue action with the when method of the PropertySetBehavior class. For example, the following code blocks are functionally equivalent.

```
% Using the storeValueWhen method
testCase.storeValueWhen(set(behavior.PropertyFoo));
% Using the StoreValue action with the when function
import matlab.mock.actions.StoreValue;
when(set(behavior.PropertyFoo),StoreValue);
```
However, there is more functionality when you use the StoreValue action. For instance, you can specify different subsequent behavior for the same mocked object interaction.

#### **See Also**

[matlab.mock.actions.StoreValue](#page-8935-0)

# **throwExceptionWhen**

**Class:** matlab.mock.TestCase **Package:** matlab.mock

Throw exception for method call or property interaction

## **Syntax**

```
throwExceptionWhen(testcase,behavior)
throwExceptionWhen(testcase,behavior,exception)
```
# **Description**

throwExceptionWhen(testcase,behavior) specifies that the mock should throw an exception when a method is called or a property is accessed or set.

throwExceptionWhen(testcase,behavior,exception) specifies the exception that the mock throws.

## **Input Arguments**

#### **testcase — Instance of test case**

matlab.mock.TestCase object

Instance of the test case, specified as a matlab.mock.TestCase object.

#### **behavior — Behavior of mock**

```
matlab.mock.MethodCallBehavior instance |
matlab.mock.PropertyGetBehavior instance |
matlab.mock.PropertySetBehavior instance
```
Behavior of the mock, specified as a matlab.mock.MethodCallBehavior, matlab.mock.PropertyGetBehavior, or matlab.mock.PropertySetBehavior instance. To create an instance of matlab.mock.MethodCallBehavior, call a method of the behavior object. To create an instance of matlab.mock.PropertyGetBehavior,

call the get method on a property of the behavior object. To create an instance of matlab.mock.PropertySetBehavior, call the set method on a property of the behavior object.

Example: withExactInputs(behavior.myMockedMethod)

Example: get(behavior.MyMockedProperty)

Example: set(behavior.MyMockedProperty)

**exception — Exception to throw at method call or property interaction** scalar MException object

Exception for the framework to throw at the method call or property interaction, specified as a scalar MException object.

Example: MException('MyProduct:myID','My exception message.')

#### **Examples**

#### **Throw Exception**

Throw an exception when a method is called or when a property is accessed or set.

```
testCase = matlab.mock.TestCase.forInteractiveUse;
[mock,behavior] = testCase.createMock('AddedProperties',"PropertyFoo", ...
     'AddedMethods',"methodBar");
testCase.throwExceptionWhen(get(behavior.PropertyFoo));
testCase.throwExceptionWhen(set(behavior.PropertyFoo), ...
     MException('PropertyFoo:set', 'Do not change PropertyFoo'));
testCase.throwExceptionWhen(withAnyInputs(behavior.methodBar));
```
% Carry out actions mock.PropertyFoo mock.PropertyFoo = 123; mock.methodBar;

#### **Alternatives**

Using the throwExceptionWhen method is functionally equivalent to using the matlab.mock.actions.ThrowException action with the when method of the MethodCallBehavior, PropertyGetBehavior, or PropertySetBehavior class. For example, the following code blocks are functionally equivalent.

```
% Using the throwExceptionWhen method
testCase.throwExceptionWhen(behavior.deposit(IsLessThan(0)), ...
     MException('Account:deposit:Negative', ...
     'Deposit amount must be positive.'));
% Using the ThrowException action with the when function
import matlab.mock.actions.ThrowException
when(behavior.deposit(IsLessThan(0)),ThrowException( ...
     MException('Account:deposit:Negative', ...
     'Deposit amount must be positive.')))
```
However, there is more functionality when you use the ThrowException action. For instance, you can specify different subsequent behavior for the same mocked object interaction.

#### **See Also**

[matlab.mock.actions.ThrowException](#page-8943-0)

# **verifyAccessed**

**Class:** matlab.mock.TestCase **Package:** matlab.mock

Verify that a property was accessed

# **Syntax**

verifyAccessed(testcase,behavior,diagnostic)

## **Description**

verifyAccessed(testcase,behavior,diagnostic) verifies that a property was accessed.

## **Input Arguments**

#### **testcase — Instance of test case**

matlab.mock.TestCase object

Instance of the test case, specified as a matlab.mock.TestCase object.

#### **behavior — Behavior of mock**

matlab.mock.PropertyBehavior instance

Behavior of the mock, specified as a matlab.mock.PropertyBehavior instance. To create an instance of matlab.mock.PropertyBehavior, access a property of the behavior object.

Example: behavior.PropertyFoo

#### **diagnostic — Diagnostic information to display**

```
Example: "My diagnostic message."
Example: @() datetime('now')
```
## **Examples**

#### **Verify Property Access**

Verify a property was accessed.

```
testCase = matlab.mock.TestCase.forInteractiveUse;
[mock,behavior] = testCase.createMock('AddedProperties', ...
     ["PropertyFoo","PropertyBar"]);
value = mock.PropertyFoo;
```
Test passing cases.

```
testCase.verifyAccessed(behavior.PropertyFoo);
testCase.verifyAccessed(behavior.PropertyFoo, ...
     'PropertyFoo should have been accessed.');
```
Test failing cases.

testCase.verifyAccessed(behavior.PropertyBar);

# **Tips**

Use verification qualifications to produce and record failures without throwing an exception. Since verifications do not throw exceptions, all test content runs to completion even when verification failures occur. Typically verifications are the primary qualifications for a unit test since they typically do not require an early exit from the test. Use other qualification types to test for violation of preconditions or incorrect test setup.

- Use assumption qualifications to ensure that the test environment meets preconditions that otherwise do not result in a test failure. Assumption failures result in filtered tests, and the testing framework marks the tests as Incomplete.
- Use assertion qualifications when the failure condition invalidates the remainder of the current test content, but does not prevent proper execution of subsequent test methods. A failure at the assertion point marks the current test method as failed and incomplete.
- Use fatal assertion qualifications to abort the test session upon failure. These qualifications are useful when the failure mode is so fundamental that there is no point in continuing testing. These qualifications are also useful when fixture teardown does not restore the MATLAB state correctly and it is preferable to abort testing and start a fresh session.

#### **Alternatives**

Using the verifyAccessed method is functionally equivalent to using the [matlab.mock.constraints.WasAccessed](#page-8958-0) constraint with the [verifyThat](#page-12110-0) method of the Verifiable class. For example, the following code blocks are functionally equivalent.

```
% Using the verifyAccessed method
testCase.verifyAccessed(behavior.PropertyFoo);
```

```
% Using the WasAccessed constraint with verifyThat method
import matlab.mock.constraints.WasAccessed;
testCase.verifyThat(behavior.PropertyFoo,WasAccessed);
```
However, there is more functionality when you use the WasAccessed constraint. For instance, you can specify a property was accessed a certain number of times.

## **See Also**

[matlab.mock.constraints.WasAccessed](#page-8958-0)

# **verifyCalled**

**Class:** matlab.mock.TestCase **Package:** matlab.mock

Verify that a method was called with certain input values

# **Syntax**

verifyCalled(testcase,behavior,diagnostic)

## **Description**

verifyCalled(testcase,behavior,diagnostic) verifies that a method was called with certain input values.

## **Input Arguments**

#### **testcase — Instance of test case**

matlab.mock.TestCase object

Instance of the test case, specified as a matlab.mock.TestCase object.

#### **behavior — Behavior of mock**

matlab.mock.MethodCallBehavior instance

Behavior of the mock, specified as a matlab.mock.MethodCallBehavior instance. To create an instance of matlab.mock.MethodCallBehavior, call a method of the behavior object.

Example: withExactInputs(myMockBehavior.myMockedMethod)

#### **diagnostic — Diagnostic information to display**

```
Example: "My diagnostic message."
Example: @() datetime('now')
```
## **Examples**

#### **Verify Method Call**

Verify a method was called.

```
testCase = matlab.mock.TestCase.forInteractiveUse;
[mock,behavior] = testCase.createMock('AddedMethods',["foo","bar"]);
mock.foo(123);
```
Test passing cases.

```
testCase.verifyCalled(behavior.foo(123));
testCase.verifyCalled(behavior.foo(123), ...
     'Method foo should have been called with input 123.');
```
Test failing cases.

```
testCase.verifyCalled(behavior.foo(456));
testCase.verifyCalled(withExactInputs(behavior.bar));
```
# **Tips**

Use verification qualifications to produce and record failures without throwing an exception. Since verifications do not throw exceptions, all test content runs to completion even when verification failures occur. Typically verifications are the primary qualifications for a unit test since they typically do not require an early exit from the test. Use other qualification types to test for violation of preconditions or incorrect test setup.

- Use assumption qualifications to ensure that the test environment meets preconditions that otherwise do not result in a test failure. Assumption failures result in filtered tests, and the testing framework marks the tests as Incomplete.
- Use assertion qualifications when the failure condition invalidates the remainder of the current test content, but does not prevent proper execution of subsequent test methods. A failure at the assertion point marks the current test method as failed and incomplete.
- Use fatal assertion qualifications to abort the test session upon failure. These qualifications are useful when the failure mode is so fundamental that there is no point in continuing testing. These qualifications are also useful when fixture teardown does not restore the MATLAB state correctly and it is preferable to abort testing and start a fresh session.

### **Alternatives**

Using the verifyCalled method is functionally equivalent to using the [matlab.mock.constraints.WasCalled](#page-8962-0) constraint with the [verifyThat](#page-12110-0) method of the Verifiable class. For example, the following code blocks are functionally equivalent.

```
% Using the verifyCalled method
testCase.verifyCalled(behavior.foo(123), ...
     'Method foo should have been called with input 123.')
% Using the WasCalled constraint with verifyThat method
import matlab.mock.constraints.WasCalled;
testCase.verifyThat(behavior.foo(123),WasCalled, ...
     'Method foo should have been called with input 123.');
```
However, there is more functionality when you use the WasCalled constraint. For instance, you can specify a method was called a certain number of times.

## **See Also**

[matlab.mock.constraints.WasCalled](#page-8962-0)
# **verifySet**

**Class:** matlab.mock.TestCase **Package:** matlab.mock

Verify that a property was set

# **Syntax**

verifySet(testcase,behavior,diagnostic)

# **Description**

verifySet(testcase,behavior,diagnostic) verifies that a property was set.

## **Input Arguments**

#### **testcase — Instance of test case**

matlab.mock.TestCase object

Instance of the test case, specified as a matlab.mock.TestCase object.

#### **behavior — Behavior of mock**

matlab.mock.PropertyBehavior instance

Behavior of the mock, specified as a matlab.mock.PropertyBehavior instance. To create an instance of matlab.mock.PropertyBehavior, access a property of the behavior object.

Example: behavior.PropertyFoo

#### **diagnostic — Diagnostic information to display** string array | character array | function handle | matlab.unittest.diagnostics.Diagnostic object

Diagnostic information to display, specified as a string array, character array, function handle, or matlab.unittest.diagnostics.Diagnostic object. Diagnostic values can

```
be nonscalar. For more information, see
matlab.unittest.diagnostics.Diagnostic.
```
Example: "My diagnostic message."

```
Example: @() datetime('now')
```
# **Examples**

#### **Verify Property Set**

Verify a property was set.

```
testCase = matlab.mock.TestCase.forInteractiveUse;
[mock,behavior] = testCase.createMock('AddedProperties', ...
     ["PropertyFoo","PropertyBar"]);
mock.PropertyFoo = 123;
```
Test passing cases.

```
testCase.verifySet(behavior.PropertyFoo);
testCase.verifySet(behavior.PropertyFoo, ...
     'PropertyFoo should have been set.');
```
Test failing cases.

testCase.verifySet(behavior.PropertyBar);

# **Tips**

Use verification qualifications to produce and record failures without throwing an exception. Since verifications do not throw exceptions, all test content runs to completion even when verification failures occur. Typically verifications are the primary qualifications for a unit test since they typically do not require an early exit from the test. Use other qualification types to test for violation of preconditions or incorrect test setup.

• Use assumption qualifications to ensure that the test environment meets preconditions that otherwise do not result in a test failure. Assumption failures result in filtered tests, and the testing framework marks the tests as Incomplete.

- Use assertion qualifications when the failure condition invalidates the remainder of the current test content, but does not prevent proper execution of subsequent test methods. A failure at the assertion point marks the current test method as failed and incomplete.
- Use fatal assertion qualifications to abort the test session upon failure. These qualifications are useful when the failure mode is so fundamental that there is no point in continuing testing. These qualifications are also useful when fixture teardown does not restore the MATLAB state correctly and it is preferable to abort testing and start a fresh session.

### **Alternatives**

Using the verifySet method is functionally equivalent to using the [matlab.mock.constraints.WasSet](#page-8966-0) constraint with the [verifyThat](#page-12110-0) method of the Verifiable class. For example, the following code blocks are functionally equivalent.

```
% Using the verifySet method
testCase.verifySet(behavior.PropertyFoo);
```

```
% Using the WasSet constraint with verifyThat method
import matlab.mock.constraints.WasSet;
testCase.verifyThat(behavior.PropertyFoo, WasSet);
```
However, there is more functionality when you use the WasSet constraint. For instance, you can specify a property was set a certain number of times.

### **See Also**

[matlab.mock.constraints.WasSet](#page-8966-0)

**Introduced in R2017a**

# **verifyNotAccessed**

**Class:** matlab.mock.TestCase **Package:** matlab.mock

Verify that a property was not accessed

# **Syntax**

verifyNotAccessed(testcase,behavior,diagnostic)

### **Description**

verifyNotAccessed(testcase,behavior,diagnostic) verifies that a property was not accessed.

### **Input Arguments**

#### **testcase — Instance of test case**

matlab.mock.TestCase object

Instance of the test case, specified as a matlab.mock.TestCase object.

#### **behavior — Behavior of mock**

matlab.mock.PropertyBehavior instance

Behavior of the mock, specified as a matlab.mock.PropertyBehavior instance. To create an instance of matlab.mock.PropertyBehavior, access a property of the behavior object.

Example: behavior.PropertyFoo

#### **diagnostic — Diagnostic information to display**

string array | character array | function handle | matlab.unittest.diagnostics.Diagnostic object Diagnostic information to display, specified as a string array, character array, function handle, or matlab.unittest.diagnostics.Diagnostic object. Diagnostic values can be nonscalar. For more information, see [matlab.unittest.diagnostics.Diagnostic](#page-3118-0).

```
Example: "My diagnostic message."
```

```
Example: @() datetime('now')
```
### **Examples**

#### **Verify Property Access**

Verify a property was not accessed.

```
testCase = matlab.mock.TestCase.forInteractiveUse;
[mock,behavior] = testCase.createMock('AddedProperties',...
     ["PropertyFoo","PropertyBar"]);
value = mock.PropertyFoo;
```
Test passing cases.

testCase.verifyNotAccessed(behavior.PropertyBar);

Test failing cases.

```
testCase.verifyNotAccessed(behavior.PropertyFoo, ...
     'PropertyFoo should not have been accessed.');
```
# **Tips**

Use verification qualifications to produce and record failures without throwing an exception. Since verifications do not throw exceptions, all test content runs to completion even when verification failures occur. Typically verifications are the primary qualifications for a unit test since they typically do not require an early exit from the test. Use other qualification types to test for violation of preconditions or incorrect test setup.

• Use assumption qualifications to ensure that the test environment meets preconditions that otherwise do not result in a test failure. Assumption failures result in filtered tests, and the testing framework marks the tests as Incomplete.

- Use assertion qualifications when the failure condition invalidates the remainder of the current test content, but does not prevent proper execution of subsequent test methods. A failure at the assertion point marks the current test method as failed and incomplete.
- Use fatal assertion qualifications to abort the test session upon failure. These qualifications are useful when the failure mode is so fundamental that there is no point in continuing testing. These qualifications are also useful when fixture teardown does not restore the MATLAB state correctly and it is preferable to abort testing and start a fresh session.

### **Alternatives**

Using the verifyNotAccessed method is functionally equivalent to using the negated [matlab.mock.constraints.WasAccessed](#page-8958-0) constraint with the [verifyThat](#page-12110-0) method of the Verifiable class. For example, the following code blocks are functionally equivalent.

```
% Using the verifyNotAccessed method
testCase.verifyNotAccessed(behavior.PropertyBar);
% Using the WasAccessed constraint with verifyThat method
```

```
import matlab.mock.constraints.WasAccessed;
testCase.verifyThat(behavior.PropertyBar,~WasAccessed);
```
However, there is more functionality when you use the WasAccessed constraint. For instance, you can specify a property was not accessed a certain number of times.

## **See Also**

[matlab.mock.constraints.WasAccessed](#page-8958-0)

**Introduced in R2017a**

# **verifyNotCalled**

**Class:** matlab.mock.TestCase **Package:** matlab.mock

Verify that a method was not called with certain input values

# **Syntax**

verifyNotCalled(testcase,behavior,diagnostic)

# **Description**

verifyNotCalled(testcase,behavior,diagnostic) verifies that a method was not called with certain input values.

## **Input Arguments**

#### **testcase — Instance of test case**

matlab.mock.TestCase object

Instance of the test case, specified as a matlab.mock.TestCase object.

#### **behavior — Behavior of mock**

matlab.mock.MethodCallBehavior instance

Behavior of the mock, specified as a matlab.mock.MethodCallBehavior instance. To create an instance of matlab.mock.MethodCallBehavior, call a method of the behavior object.

Example: withExactInputs(myMockBehavior.myMockedMethod)

#### **diagnostic — Diagnostic information to display**

string array | character array | function handle | matlab.unittest.diagnostics.Diagnostic object Diagnostic information to display, specified as a string array, character array, function handle, or matlab.unittest.diagnostics.Diagnostic object. Diagnostic values can be nonscalar. For more information, see [matlab.unittest.diagnostics.Diagnostic](#page-3118-0).

```
Example: "My diagnostic message."
Example: @() datetime('now')
```
### **Examples**

#### **Verify Method Call**

Verify a method was not called.

```
testCase = matlab.mock.TestCase.forInteractiveUse;
[mock,behavior] = testCase.createMock('AddedMethods',"foo");
mock.foo(123);
```
Test passing cases.

```
testCase.verifyNotCalled(behavior.foo(456));
testCase.verifyNotCalled(withExactInputs(behavior.foo));
```
Test failing cases.

```
testCase.verifyNotCalled(behavior.foo(123));
testCase.verifyNotCalled(behavior.foo(123), ...
     'Method foo should not have been called with input 123.');
```
### **Tips**

Use verification qualifications to produce and record failures without throwing an exception. Since verifications do not throw exceptions, all test content runs to completion even when verification failures occur. Typically verifications are the primary qualifications for a unit test since they typically do not require an early exit from the test. Use other qualification types to test for violation of preconditions or incorrect test setup.

- Use assumption qualifications to ensure that the test environment meets preconditions that otherwise do not result in a test failure. Assumption failures result in filtered tests, and the testing framework marks the tests as Incomplete.
- Use assertion qualifications when the failure condition invalidates the remainder of the current test content, but does not prevent proper execution of subsequent test methods. A failure at the assertion point marks the current test method as failed and incomplete.
- Use fatal assertion qualifications to abort the test session upon failure. These qualifications are useful when the failure mode is so fundamental that there is no point in continuing testing. These qualifications are also useful when fixture teardown does not restore the MATLAB state correctly and it is preferable to abort testing and start a fresh session.

### **Alternatives**

Using the verifyNotCalled method is functionally equivalent to using the negated [matlab.mock.constraints.WasCalled](#page-8962-0) constraint with the [verifyThat](#page-12110-0) method of the Verifiable class. For example, the following code blocks are functionally equivalent.

```
% Using the verifyNotCalled method
testCase.verifyNotCalled(behavior.foo(456), ...
     'Method foo should not have been called with input 456.')
% Using the WasCalled constraint with verifyThat method
import matlab.mock.constraints.WasCalled;
testCase.verifyThat(behavior.foo(456),~WasCalled, ...
     'Method foo should not have been called with input 456.')
```
However, there is more functionality when you use the WasCalled constraint. For instance, you can specify a method was not called a certain number of times.

## **See Also**

[matlab.mock.constraints.WasCalled](#page-8962-0)

**Introduced in R2017a**

# **verifyNotSet**

**Class:** matlab.mock.TestCase **Package:** matlab.mock

Verify that a property was not set

# **Syntax**

verifyNotSet(testcase,behavior,diagnostic)

# **Description**

verifyNotSet(testcase,behavior,diagnostic) verifies that a property was not set.

## **Input Arguments**

#### **testcase — Instance of test case**

matlab.mock.TestCase object

Instance of the test case, specified as a matlab.mock.TestCase object.

#### **behavior — Behavior of mock**

matlab.mock.PropertyBehavior instance

Behavior of the mock, specified as a matlab.mock.PropertyBehavior instance. To create an instance of matlab.mock.PropertyBehavior, access a property of the behavior object.

Example: behavior.PropertyFoo

#### **diagnostic — Diagnostic information to display**

string array | character array | function handle | matlab.unittest.diagnostics.Diagnostic object Diagnostic information to display, specified as a string array, character array, function handle, or matlab.unittest.diagnostics.Diagnostic object. Diagnostic values can be nonscalar. For more information, see [matlab.unittest.diagnostics.Diagnostic](#page-3118-0).

```
Example: "My diagnostic message."
Example: @() datetime('now')
```
### **Examples**

#### **Verify Property Set**

Verify a property was not set.

```
testCase = matlab.mock.TestCase.forInteractiveUse;
[mock,behavior] = testCase.createMock('AddedProperties', ...
     ["PropertyFoo","PropertyBar"]);
mock.PropertyFoo = 123;
```
Test passing cases.

testCase.verifyNotSet(behavior.PropertyBar);

Test failing cases.

```
testCase.verifyNotSet(behavior.PropertyFoo);
testCase.verifyNotSet(behavior.PropertyFoo, ...
     'PropertyFoo should have been set.');
```
# **Tips**

Use verification qualifications to produce and record failures without throwing an exception. Since verifications do not throw exceptions, all test content runs to completion even when verification failures occur. Typically verifications are the primary qualifications for a unit test since they typically do not require an early exit from the test. Use other qualification types to test for violation of preconditions or incorrect test setup.

- Use assumption qualifications to ensure that the test environment meets preconditions that otherwise do not result in a test failure. Assumption failures result in filtered tests, and the testing framework marks the tests as Incomplete.
- Use assertion qualifications when the failure condition invalidates the remainder of the current test content, but does not prevent proper execution of subsequent test methods. A failure at the assertion point marks the current test method as failed and incomplete.
- Use fatal assertion qualifications to abort the test session upon failure. These qualifications are useful when the failure mode is so fundamental that there is no point in continuing testing. These qualifications are also useful when fixture teardown does not restore the MATLAB state correctly and it is preferable to abort testing and start a fresh session.

### **Alternatives**

Using the verifyNotSet method is functionally equivalent to using the negated [matlab.mock.constraints.WasSet](#page-8966-0) constraint with the [verifyThat](#page-12110-0) method of the Verifiable class. For example, the following code blocks are functionally equivalent.

```
% Using the verifyNotSet method
testCase.verifyNotSet(behavior.PropertyBar);
```

```
% Using the WasSet constraint with verifyThat method
import matlab.mock.constraints.WasSet;
testCase.verifyThat(behavior.PropertyBar,~WasSet);
```
However, there is more functionality when you use the WasSet constraint. For instance, you can specify a property was not set a certain number of times.

### **See Also**

[matlab.mock.constraints.WasSet](#page-8966-0)

#### **Introduced in R2017a**

# **matlabrc**

System administrator-defined start up script for MATLAB

# **Syntax**

matlabrc

# **Description**

matlabrc initializes the MATLAB program. At startup, MATLAB automatically executes matlabrc and then the [startup](#page-13952-0) script, if it exists.

For system administrators managing multi-user or networked systems, modify matlabrc to add messages, definitions, or other code that applies to all users. The matlabrc script is in the *matlabroot*/toolbox/local folder.

For individual systems, use the startup script to customize MATLAB startup. Put this script in the userpath folder.

# **Tips**

You also can start MATLAB using options that you define at the command prompt. For more information, see "Specify Startup Options".

### **See Also**

[matlabroot](#page-9122-0) | [quit](#page-12139-0) | [restoredefaultpath](#page-12873-0) | [startup](#page-13952-0) | [userpath](#page-15803-0)

### **Topics**

"Specify Startup Options" "MATLAB Startup Folder" **Introduced before R2006a**

# <span id="page-9122-0"></span>**matlabroot**

MATLAB root folder

# **Syntax**

 $mr = matlaboroot$ 

# **Description**

 $mr = matlabroot$  returns a character vector giving the full path to the folder where MATLAB is installed. Use matlabroot to create a path to MATLAB and toolbox folders that is independent of platform, MATLAB version, or installation location.

## **Examples**

#### **Get MATLAB Install Location**

Get the location where MATLAB is installed.

matlabroot

```
ans =
```
'C:\Program Files\MATLAB\R2017b'

#### **Get Full Path to Folder**

Get the full path to the toolbox/matlab/general folder for the current system.

```
fullfile(matlabroot,'toolbox','matlab','general')
```

```
ans =
```
'C:\Program Files\MATLAB\R2017b\toolbox\matlab\general'

#### **Set Current Folder to MATLAB Root**

cd(matlabroot)

#### **Add Folder to Path**

Add the folder myfiles to the MATLAB search path.

```
addpath([matlabroot '/toolbox/local/myfiles'])
```
## **Definitions**

### **matlabroot**

The term *matlabroot* can also refer to the folder where MATLAB files are installed.

For example, in the documentation, the phrase "save to *matlabroot*/toolbox/local" means save to the toolbox/local folder in the MATLAB root folder. If your MATLAB root folder is C:\Program Files\MATLAB\R2017b, then you would save to the folder C:\Program Files\MATLAB\R2017b\toolbox\local.

### **\$matlabroot**

The macro \$matlabroot can be used literally in some types of files to represent the full path to the MATLAB root folder.

For example, including the line \$matlabroot/toolbox/local/myfile.jar in javaclasspath.txt, adds the full path of myfile.jar to the static Java class path. For more information, see "Static Path".

Sometimes, particularly in older code examples, the term \$matlabroot or \$MATLABROOT is also used to represent the value returned by the matlabroot function.

# **Algorithms**

### **matlabroot on Macintosh**

On Macintosh systems running R2008b (V7.7) or newer versions, running matlabroot returns, for example

/Applications/MATLAB\_R2008b.app

On Mac systems running R2008a (V7.6) or earlier versions, matlabroot returns, for example

/Applications/MATLAB\_R2008a

On Mac systems, you cannot directly view the contents of the MATLAB root folder. For more information, including how to view the contents, see "Navigating Within the MATLAB Root Folder on Macintosh Platforms".

### **See Also**

[fullfile](#page-4431-0) | [path](#page-10551-0) | [toolboxdir](#page-15133-0)

#### **Introduced before R2006a**

# <span id="page-9125-0"></span>**matlabshared.supportpkg.checkForUpdate**

List of support packages that can be updated (Not recommended)

**Note** checkForUpdate will be removed in a future release. To check for updates to support packages, on the MATLAB® **Home** tab, in the **Environment** section, click **Help** > **Check for Updates**.

### **Syntax**

matlabshared.supportpkg.checkForUpdate info = matlabshared.supportpkg.checkForUpdate

### **Description**

matlabshared.supportpkg.checkForUpdate displays information about support package updates in the MATLAB Command Window. If an update is available, use supportPackageInstaller to install the updates.

info = matlabshared.supportpkg.checkForUpdate returns a structured array of information about installed support packages.

## **Examples**

#### **Check for support package updates**

matlabshared.supportpkg.checkForUpdate

No support packages need updates.

If one or more updates are available, the command line displays that information in the response.

#### **Get a structured array of support package updates**

info = matlabshared.supportpkg.checkForUpdate

```
info =
```

```
 Name: 'Arduino'
 InstalledVersion: '3.0'
      BaseProduct: 'Simulink'
```
## **Output Arguments**

#### **info — Return argument from function** structure created using matlabshared.supportpkg.checkForUpdate

Information about support package updates, returned as a structured array.

### **See Also**

[matlabshared.supportpkg.getInstalled](#page-9127-0) | [supportPackageInstaller](#page-14303-0)

**Introduced in R2014b**

# <span id="page-9127-0"></span>**matlabshared.supportpkg.getInstalled**

List of installed support packages

# **Syntax**

```
matlabshared.supportpkg.getInstalled
info = matlabshared.supportpkg.getInstalled
```
### **Description**

matlabshared.supportpkg.getInstalled displays information about installed support packages in the MATLAB Command Window.

info = matlabshared.supportpkg.getInstalled returns a structured array of information about installed support packages.

### **Examples**

#### **Get a list of installed support packages**

matlabshared.supportpkg.getInstalled

Name Version Base Product ------- ------- ------------ Arduino 3.0 Simulink

#### **Get a structured array of installed support packages**

```
info = matlabshared.supportpkg.getInstalled
info =
```
Name: 'Arduino'

 InstalledVersion: '3.0' BaseProduct: 'Simulink'

# **Output Arguments**

#### **info — Return argument from function**

structure created using matlabshared.supportpkg.getInstalled

Information about installed support packages, returned as a structured array.

### **See Also**

[matlabshared.supportpkg.checkForUpdate](#page-9125-0) | [supportPackageInstaller](#page-14303-0)

#### **Introduced in R2014b**

# <span id="page-9129-0"></span>**matlabshared.supportpkg.getSupportPackag eRoot**

Get root folder of support packages

# **Syntax**

installDir = matlabshared.supportpkg.getSupportPackageRoot

## **Description**

installDir = matlabshared.supportpkg.getSupportPackageRoot gets root folder of the current support packages. Support Package Installer installs all support packages to this location.

## **Examples**

#### **Set and Get Custom Support Package Root**

Use the setSupportPackageRoot function to change the installation folder for support packages. You need administrative privileges to use this function.

matlabshared.supportpkg.setSupportPackageRoot('C:\MATLAB\CustomSupportPackageRoot')

Use getSupportPackageRoot to check that the change was successful.

matlabshared.supportpkg.getSupportPackageRoot

ans  $=$ 

C:\MATLAB\CustomSupportPackageRoot

## **Output Arguments**

#### **installDir — Root folder of support packages**

string

Root folder of support packages, returned as a string. By default, the directory is set to:

- Windows 'C:\MATLAB\SupportPackage\*release*'
- For Unix '/home/*user*/Documents/MATLAB/SupportPackages/*release*'

Here, *release* is your specific MATLAB release and *user* is your Unix user name. If the default location exists and is not empty, the location becomes *release\_num*.

Example: 'C:\MATLAB\SupportPackage\R2016a'

Data Types: char

## **See Also**

[matlabshared.supportpkg.setSupportPackageRoot](#page-9131-0)

### **Topics**

"Support Package Installation"

#### **Introduced in R2016a**

# <span id="page-9131-0"></span>**matlabshared.supportpkg.setSupportPackag eRoot**

Set root folder of support packages

# **Syntax**

matlabshared.supportpkg.setSupportPackageRoot(installDir)

## **Description**

matlabshared.supportpkg.setSupportPackageRoot(installDir) sets the root folder of the current support packages. Support Package Installer installs all support packages to this location.

You must have administrative privileges on the folder that you set the root to. You must also have administrative privileges to modify matlabroot, because the root folder of the support package is recorded under matlabroot.

When you change the root folder, support packages installed in the new location become available on the MATLAB path. Any previously installed support packages are removed from the MATLAB path, but the files are still available.

### **Examples**

#### **Set and Get Custom Support Package Root**

Use the setSupportPackageRoot function to change the installation folder for support packages. You need administrative privileges to use this function.

matlabshared.supportpkg.setSupportPackageRoot('C:\MATLAB\CustomSupportPackageRoot')

Use getSupportPackageRoot to check that the change was successful.

matlabshared.supportpkg.getSupportPackageRoot

ans  $=$ 

C:\MATLAB\CustomSupportPackageRoot

# **Input Arguments**

#### **installDir — Root folder of support packages**

string

Root folder of support packages, specified as a string. By default, the directory is set to:

- Windows 'C:\MATLAB\SupportPackage\*release*'
- For Unix '/home/*user*/Documents/MATLAB/SupportPackages/*release*'

Here, *release* is your specific MATLAB release and *user* is your Unix user name. If the default location exists and is not empty, the location becomes *release\_num*.

**Note** The folder path cannot contain any space characters.

Example: 'C:\MATLAB\SupportPackage\R2016a'

Data Types: char

### **See Also**

[matlabshared.supportpkg.getSupportPackageRoot](#page-9129-0)

### **Topics**

"Support Package Installation"

#### **Introduced in R2016a**

# **matlab (Linux)**

Start MATLAB program from Linux system prompt

# **Syntax**

matlab matlab option1 ... optionN

# **Description**

matlab is a Bourne shell script that launches the MATLAB program from a Linux system prompt. Here the term matlab refers to this script and MATLAB refers to the program.

The matlab script:

- Determines the MATLAB root folder, the value returned by the matlabroot function
- Processes command-line options, if any
- Reads the MATLAB start-up file, .matlab7rc.sh
- Sets MATLAB environment variables

matlab option1 ... optionN launches MATLAB with the specified start-up options.

Alternatively, assign start-up options in the MATLAB [".matlab7rc.sh Start-up File" on](#page-9139-0) [page 1-9134.](#page-9139-0) Modifying the .matlab7rc.sh file defines start-up options every time you start MATLAB.

MATLAB uses the Java Virtual Machine (JVM) software to run the desktop and to display graphics. The -nojvm option enables you to start MATLAB without the JVM. Using this option minimizes memory usage and improves initial start-up speed, but restricts functionality.

# **Input Arguments**

#### **option1 ... optionN — One or more start-up options**

strings

One or more start-up options, specified as strings corresponding to valid start-up options from the following tables.

#### **Mode Options**

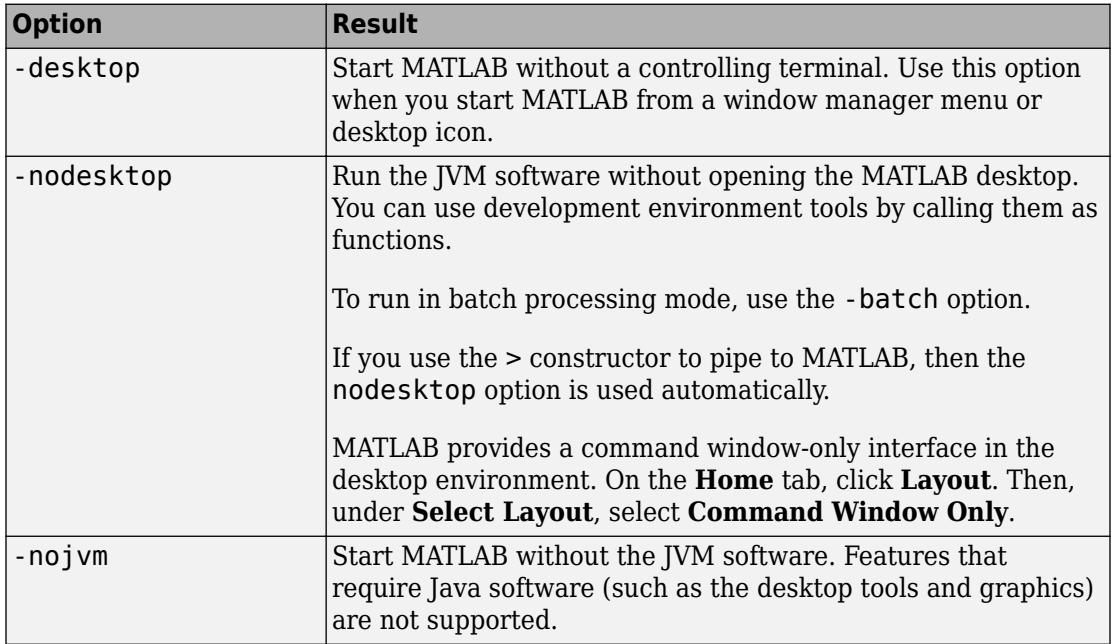

#### **Display Options**

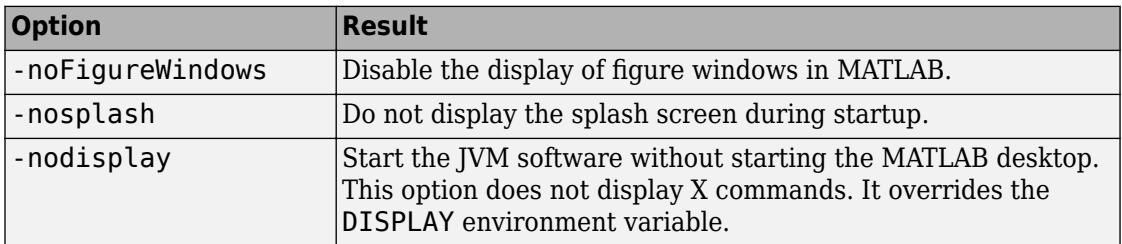

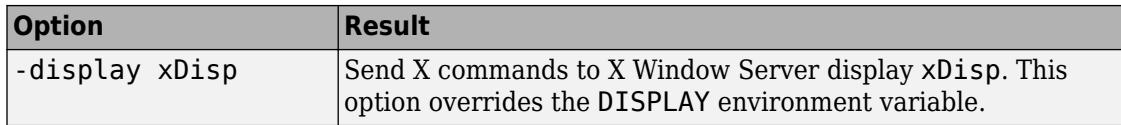

#### **Set Initial Working Folder**

The initial working folder is the current folder when MATLAB starts. For more information, see "MATLAB Startup Folder".

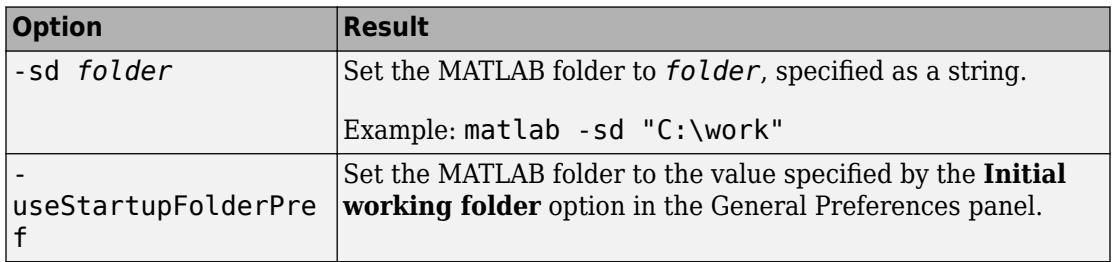

#### **Specify MATLAB Version**

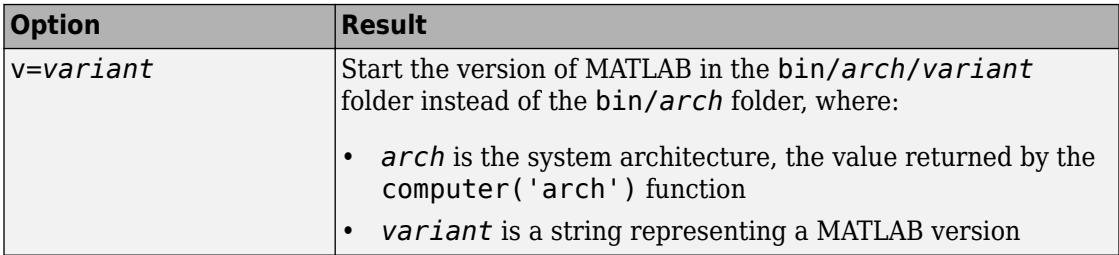

#### **Debugging Options**

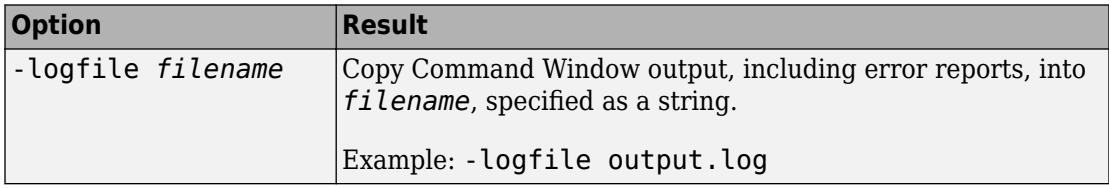

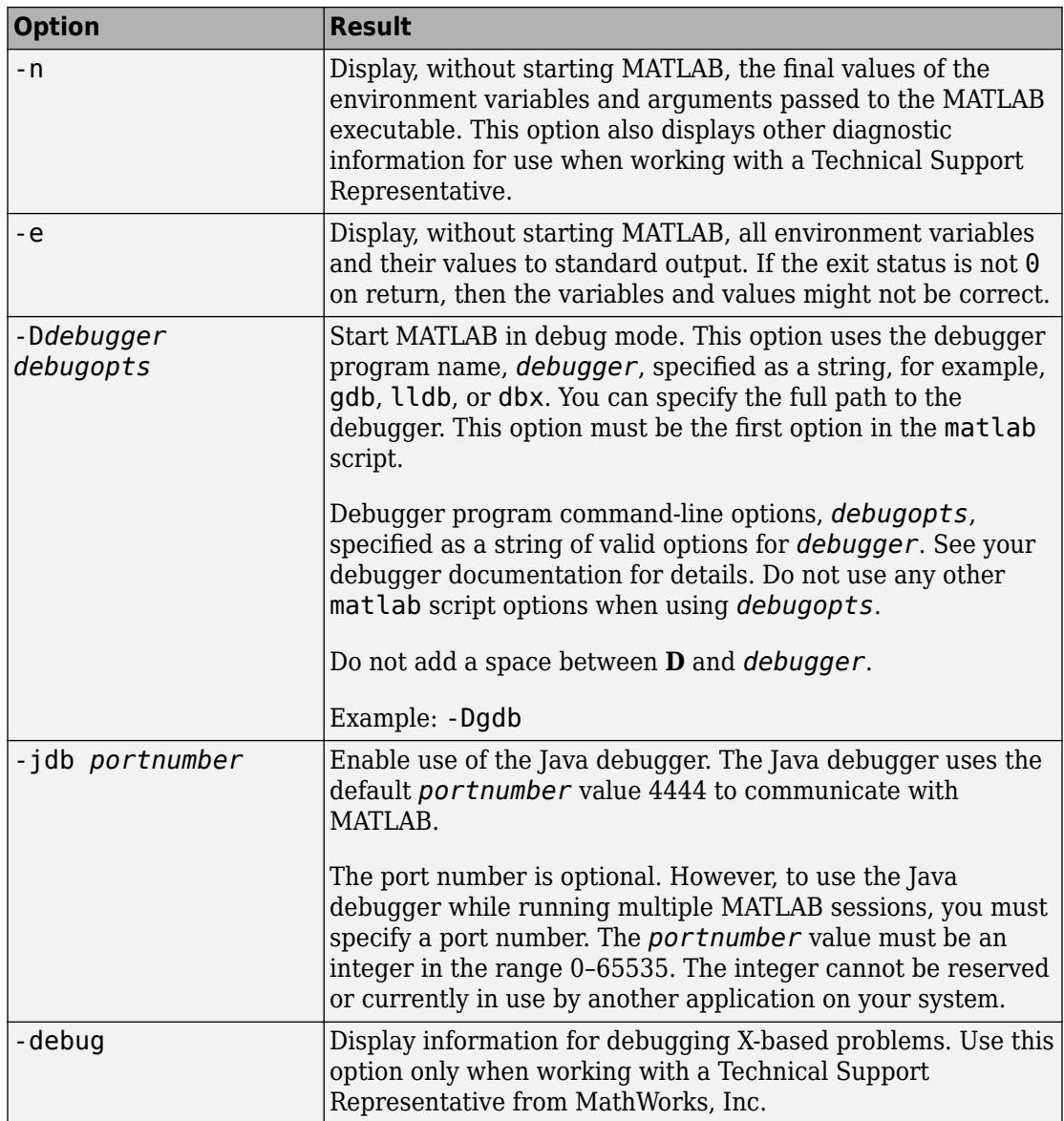

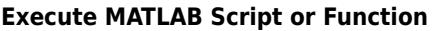

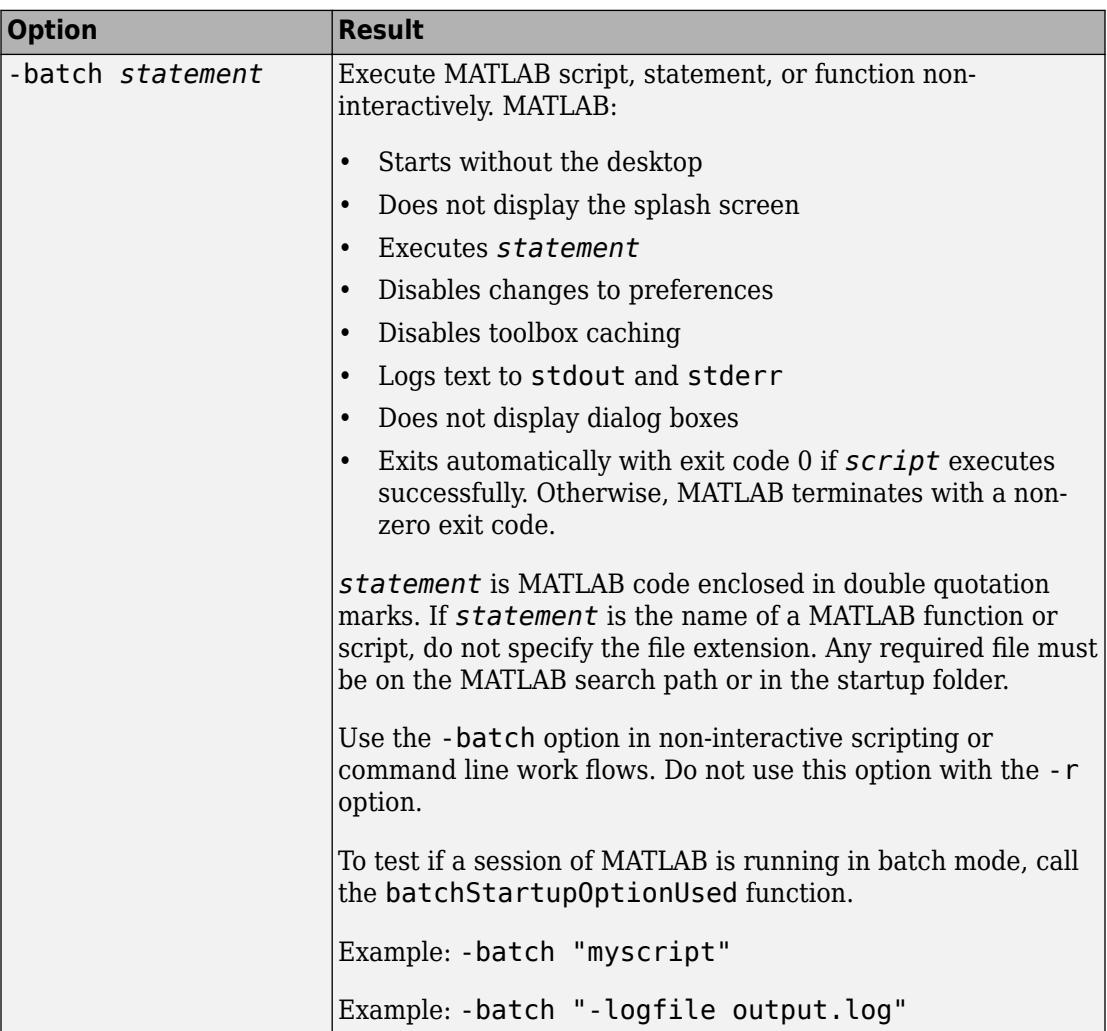

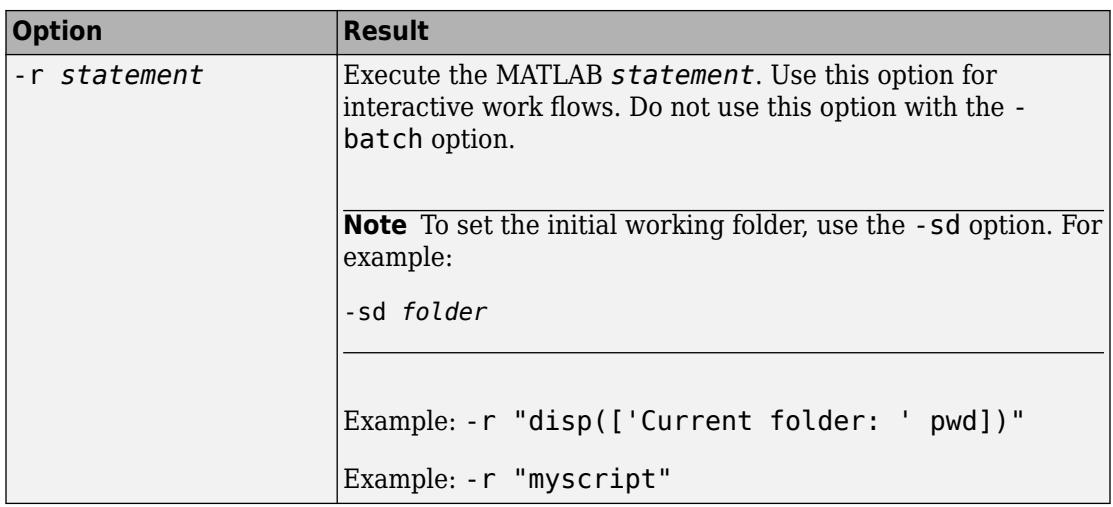

#### **Use Single Computational Thread**

By default, MATLAB uses the multithreading capabilities of the computer on which it is running.

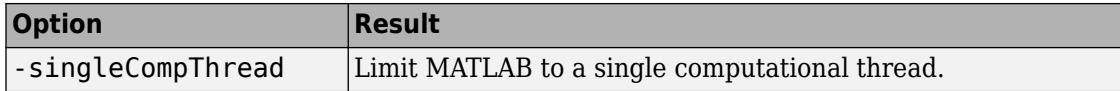

#### **Disable Searching Custom Java Class Path**

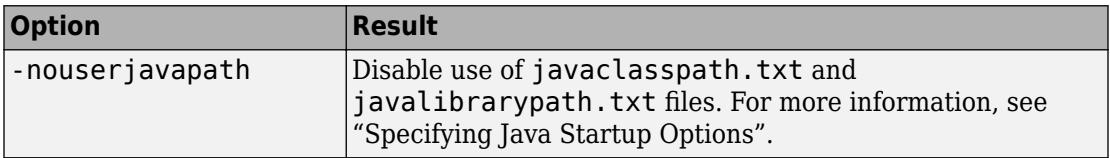

#### **OpenGL Library Options**

These options control the use of software OpenGL libraries when MATLAB detects a graphics driver with known issues. For more information, see "Graphics Features That Have Specific Requirements".

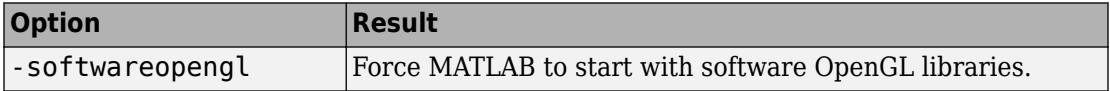

<span id="page-9139-0"></span>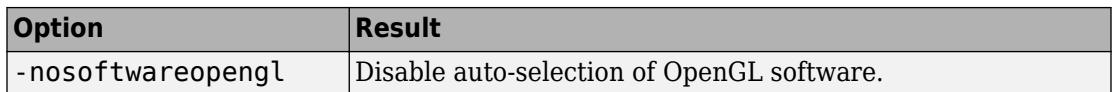

#### **Specify License File**

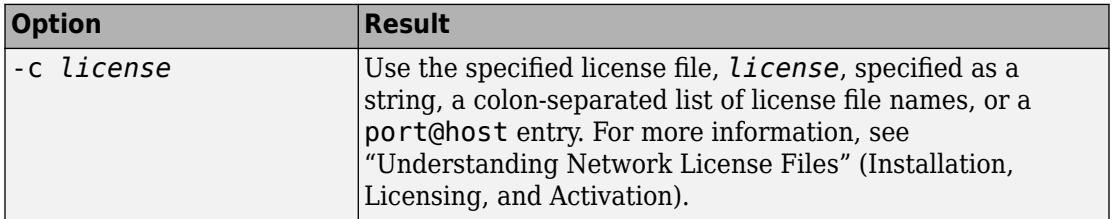

#### **Help Options**

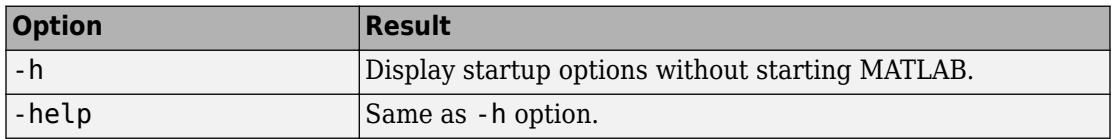

## **Examples**

#### **Start MATLAB Without Desktop**

matlab -nojvm -nodisplay -nosplash

#### **Display Current Folder at Start-up**

matlab -r "disp(['Current folder: ' pwd])"

### **Definitions**

### **.matlab7rc.sh Start-up File**

The .matlab7rc.sh shell script contains variable definitions used by the matlab script.

Use the .matlab7rc.sh file to redefine variables defined in the matlab script. matlab looks in these folders for the first occurrence of .matlab7rc.sh in the following order:

- **1** Current folder
- **2** Home folder (\$HOME)
- **3** *matlabroot*/bin folder

To edit the .matlab7rc.sh file, use the template located in the *matlabroot*/bin folder.

This table lists the variables. For more information, see the comments in the .matlab7rc.sh file.

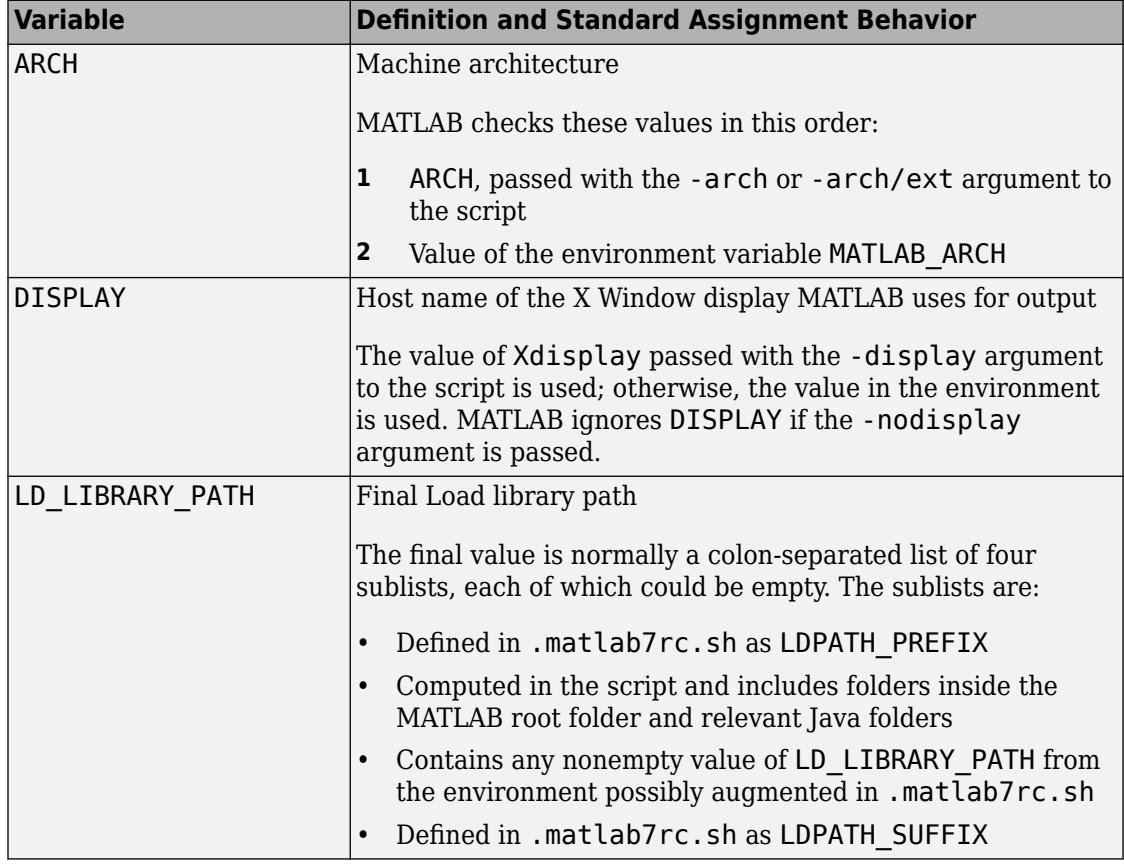

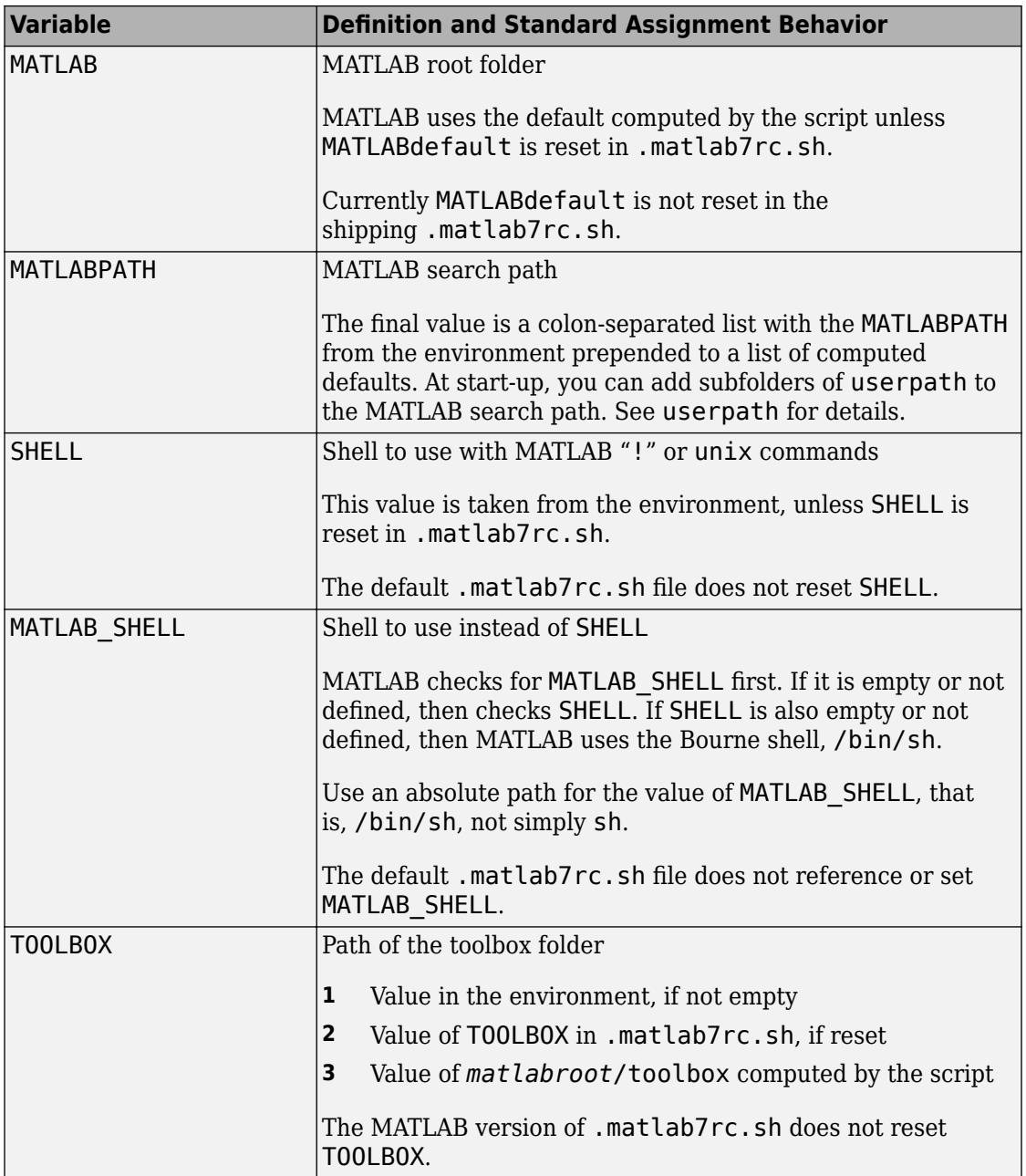

The matlab script determines the path of the MATLAB root folder by looking up the folder tree from the *matlabroot*/bin folder (where the matlab script is located). MATLAB use the MATLAB variable to locate all files within the MATLAB folder tree.

You can change the definition of MATLAB. For example, you might change the definition:

- To run a different version of MATLAB
- When your system uses certain types of automounting schemes and the path determined by the matlab script is not correct

### **Compatibility Considerations**

### **-r option for non-interactive use is not recommended**

*Not recommended starting in R2019a*

To start MATLAB non-interactively, use the -batch option. To start MATLAB interactively, use the -r option.

### **See Also**

[batchStartupOptionUsed](#page-779-0) | [computer](#page-1863-0) | [matlab \(Windows\)](#page-9154-0) | [matlab \(macOS\)](#page-9143-0) | [quit](#page-12139-0) | [unix](#page-15749-0)

### **Topics**

"Start MATLAB on Linux Platforms" "Specify Startup Options" General Preferences

# <span id="page-9143-0"></span>**matlab (macOS)**

Start MATLAB program from macOS Terminal

# **Syntax**

matlab matlab option1 ... optionN

### **Description**

matlab is a Bourne shell script that starts the MATLAB program from a macOS system prompt. Here the term matlab refers to this script and MATLAB refers to the program.

The matlab script is located in the MATLAB application package, /Applications/ *matlabroot*/MATLAB\_*release*.app/bin, where *matlabroot* is the name of the folder in which you installed MATLAB and *release* is the MATLAB release number.

The matlab script:

- Determines the MATLAB root folder, the value returned by the matlabroot function
- Processes command-line options, if any
- Reads the MATLAB startup file, .matlab7rc.sh
- Sets MATLAB environment variables

matlab option1 ... optionN starts MATLAB with the specified startup options.

Alternatively, assign startup options in the MATLAB [".matlab7rc.sh Startup File" on page](#page-9150-0) [1-9145.](#page-9150-0) Modifying the .matlab7rc.sh file defines startup options every time you start MATLAB. On macOS platforms, the .matlab7rc.sh file applies only when starting MATLAB from Terminal. The file does not apply when starting MATLAB by double-clicking the MATLAB icon in the Applications folder.

MATLAB uses the Java Virtual Machine (JVM) software to run the desktop and to display graphics. The -nojvm option enables you to start MATLAB without the JVM. Using this option minimizes memory usage and improves initial startup speed, but restricts functionality.
# **Input Arguments**

# **option1 ... optionN — One or more startup options**

strings

One or more startup options, specified as strings corresponding to valid startup options from the following tables.

### **Mode Options**

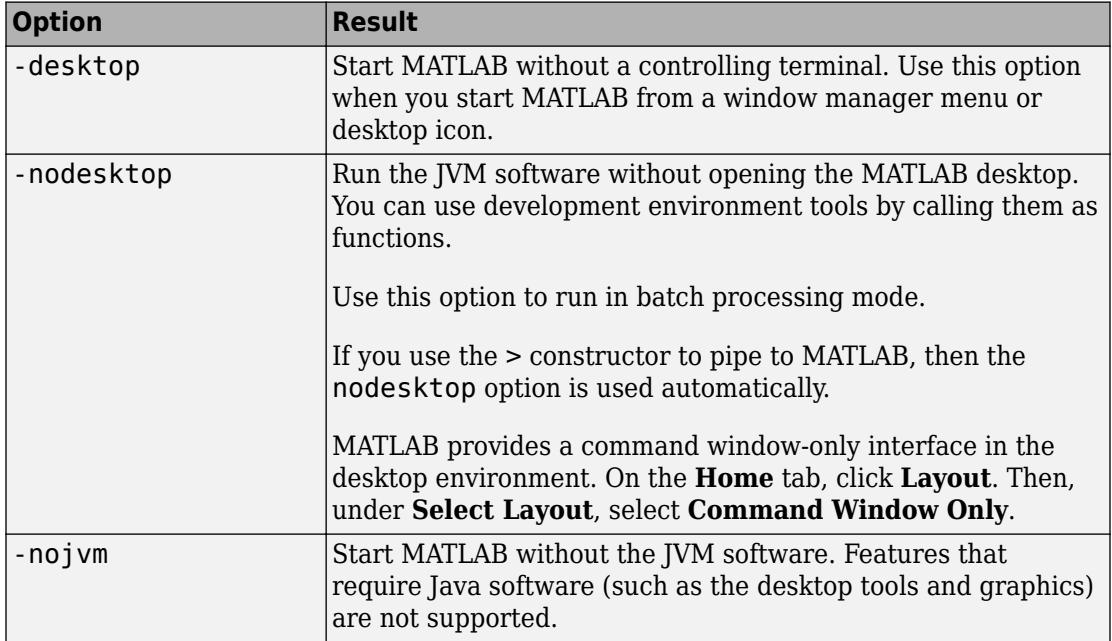

#### **Display Options**

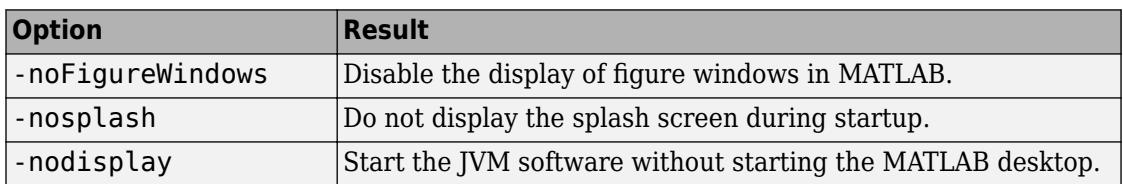

### **Set Initial Working Folder**

The initial working folder is the current folder when MATLAB starts. For more information, see "MATLAB Startup Folder".

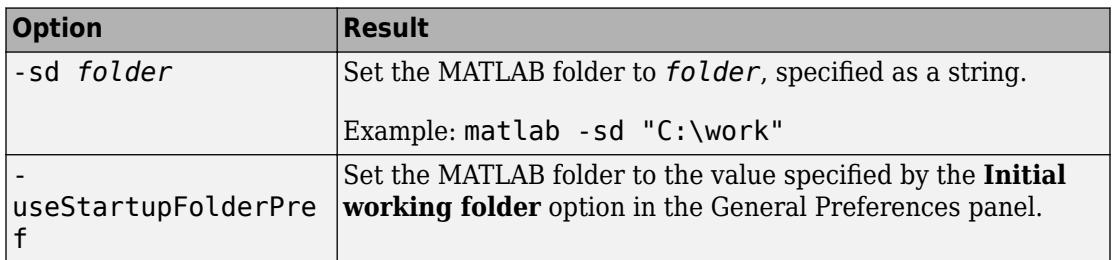

### **Specify MATLAB Version**

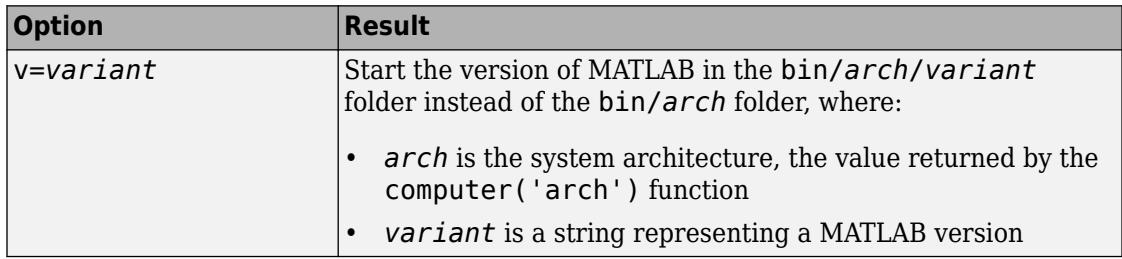

## **Debugging Options**

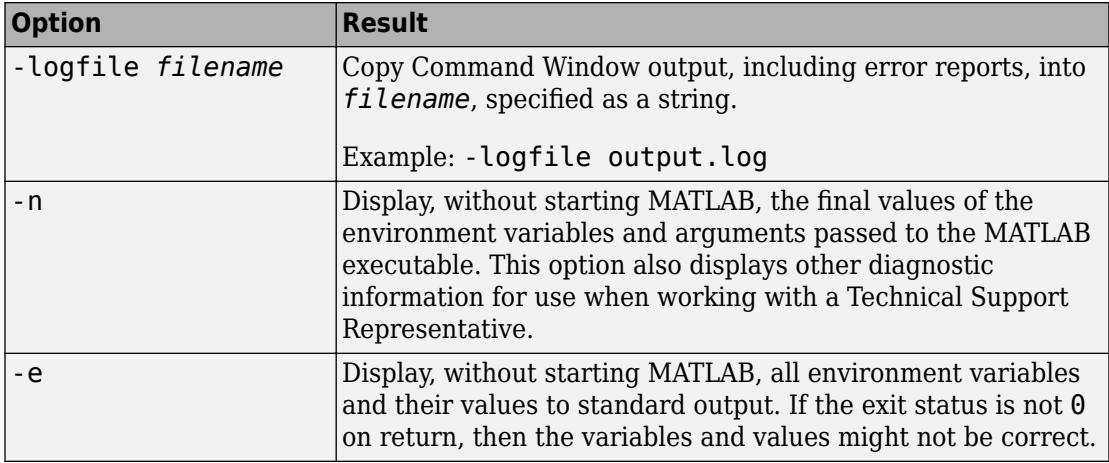

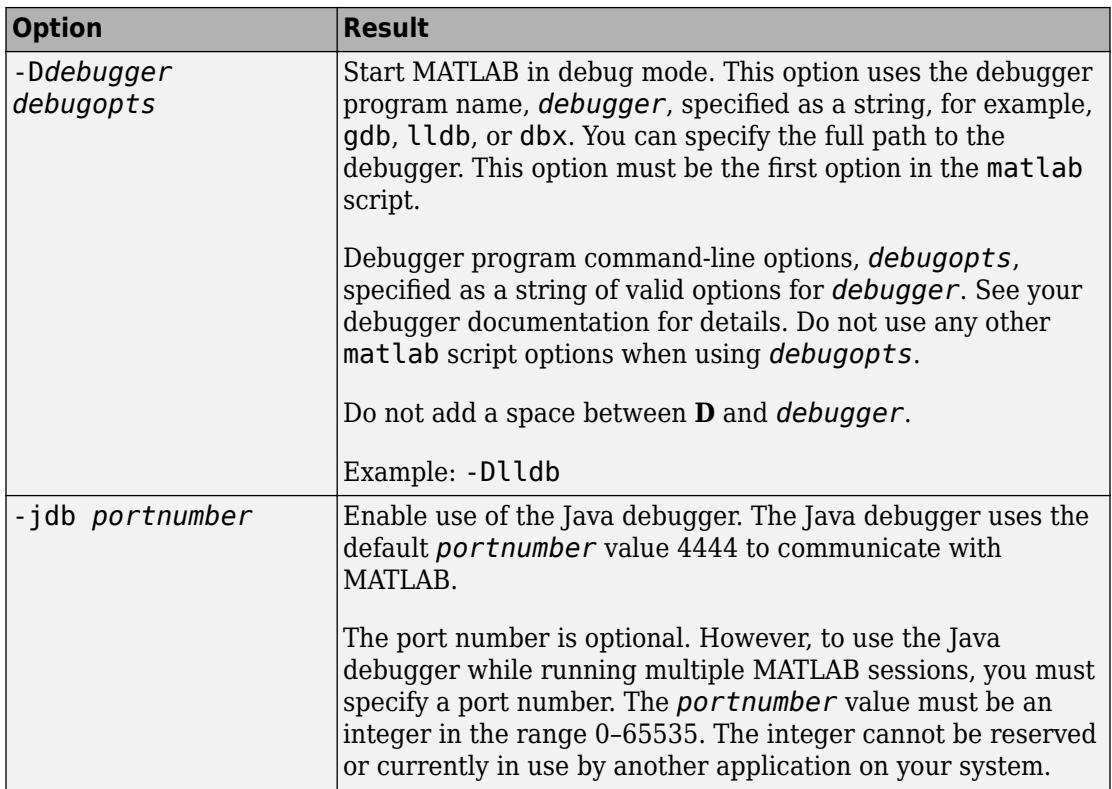

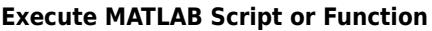

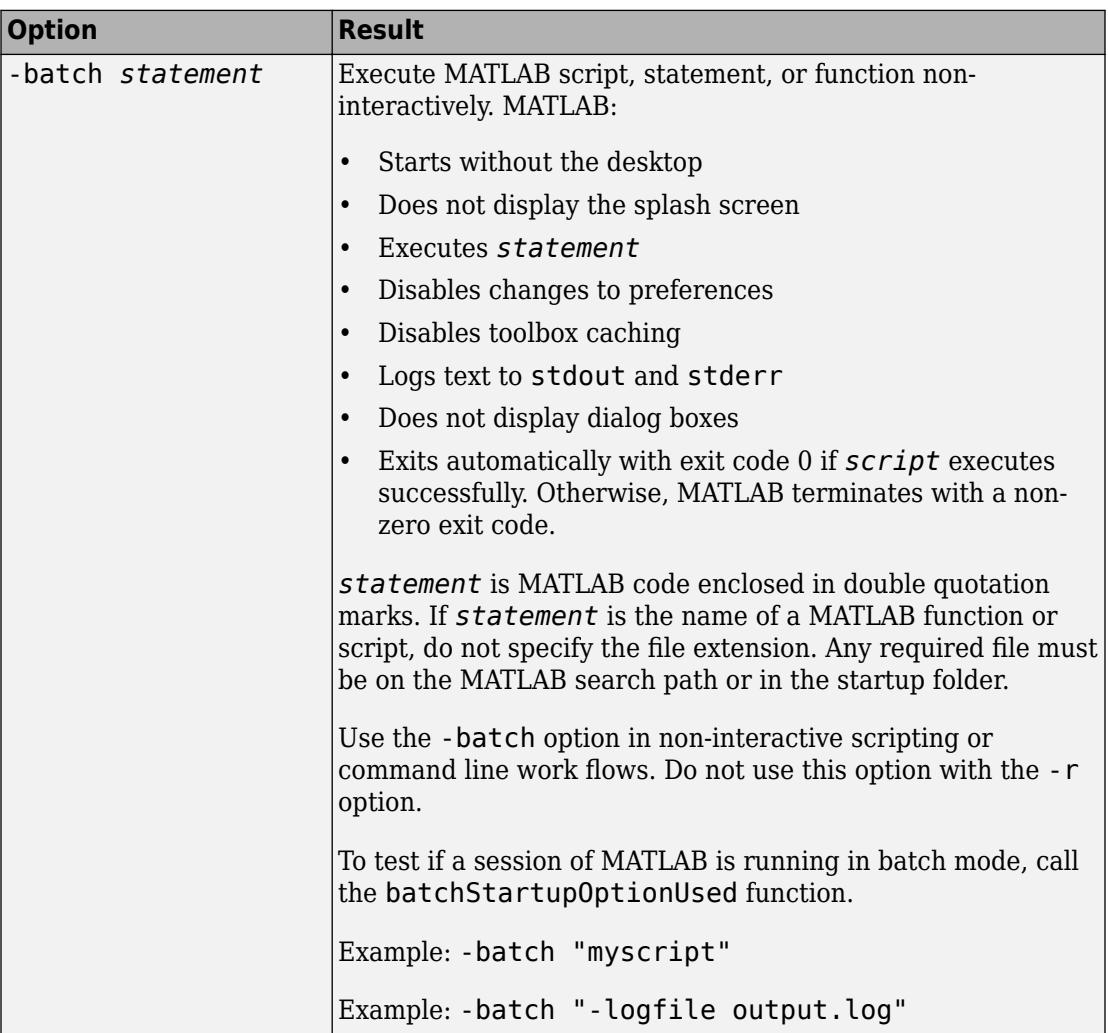

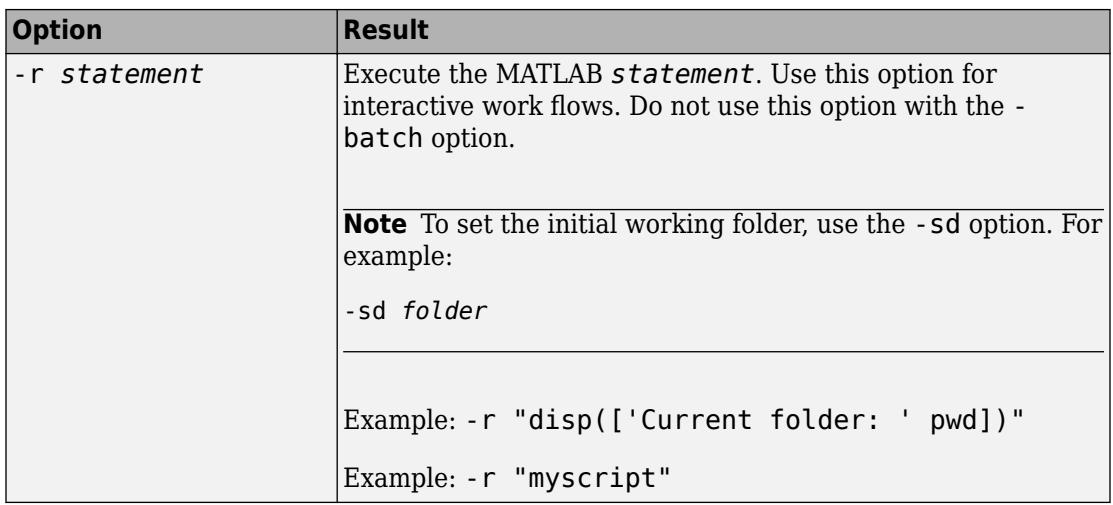

### **Use Single Computational Thread**

By default, MATLAB uses the multithreading capabilities of the computer on which it is running.

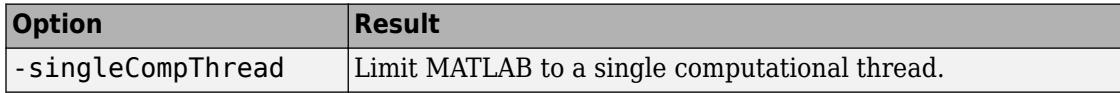

### **Disable Searching Custom Java Class Path**

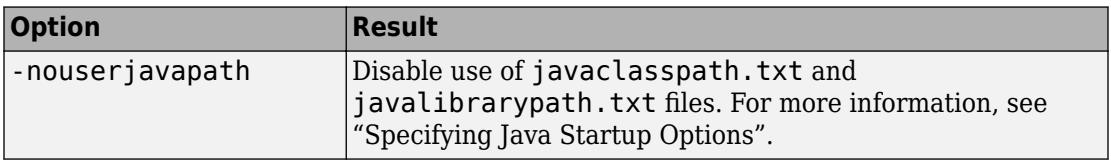

## **Specify License File**

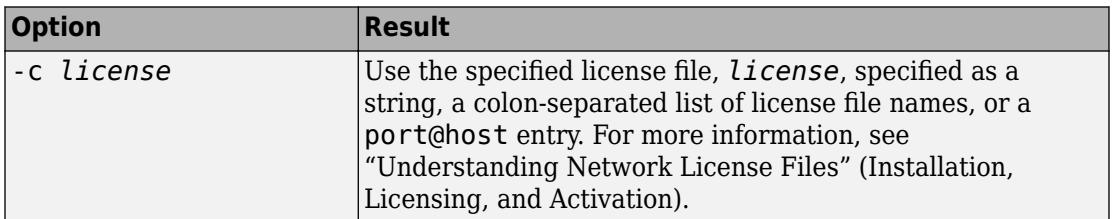

#### **Help Options**

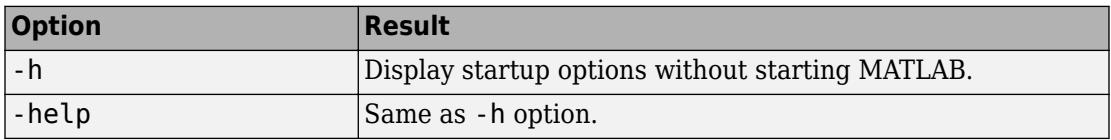

# **Examples**

### **Start MATLAB R2015a from Applications Folder**

Move to the bin folder within the application package for MATLAB installed in a folder named MyMATLAB.

cd /Applications/MyMATLAB/MATLAB\_R2015a.app/bin

Preface the matlab script with ./ characters.

./matlab -nosplash

### **Start MATLAB from Any Folder**

Start MATLAB R2015a from any Terminal folder by specifying the full path name. Assume MATLAB is installed in a folder named MyMATLAB.

/Applications/MyMATLAB/MATLAB\_R2015a.app/bin/matlab

### **Start MATLAB Without Desktop**

matlab -nojvm -nodisplay -nosplash

# **Display Current Folder at Startup**

matlab -r "disp(['Current folder: ' pwd])"

# **Definitions**

# **.matlab7rc.sh Startup File**

The .matlab7rc.sh shell script contains variable definitions used by the matlab script. To redefine variables defined in the matlab script, modify the .matlab7rc.sh file. The .matlab7rc.sh file applies only when starting MATLAB from Terminal; it does not apply when starting MATLAB by double-clicking the MATLAB icon in the Applications folder.

matlab looks in these folders for the first occurrence of .matlab7rc.sh in the following order:

- **1** Current folder
- **2** Home folder (\$HOME)
- **3** *matlabroot*/bin folder

To edit the .matlab7rc.sh file, use the template located in the *matlabroot*/bin folder.

The following table lists the variables. For more information, see the comments in the .matlab7rc.sh file.

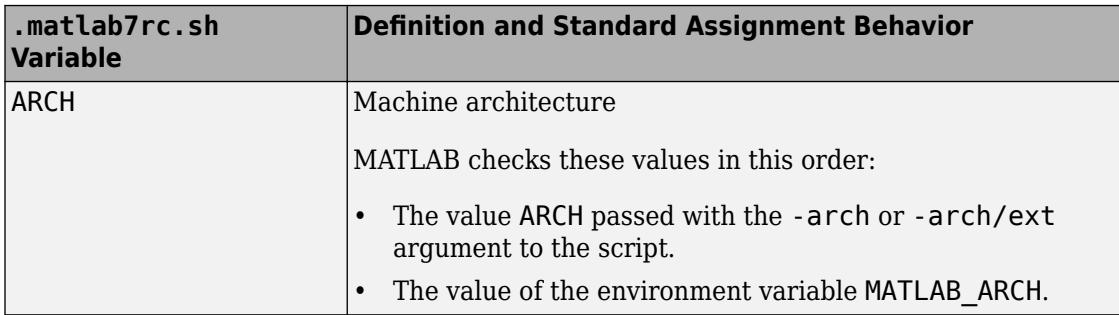

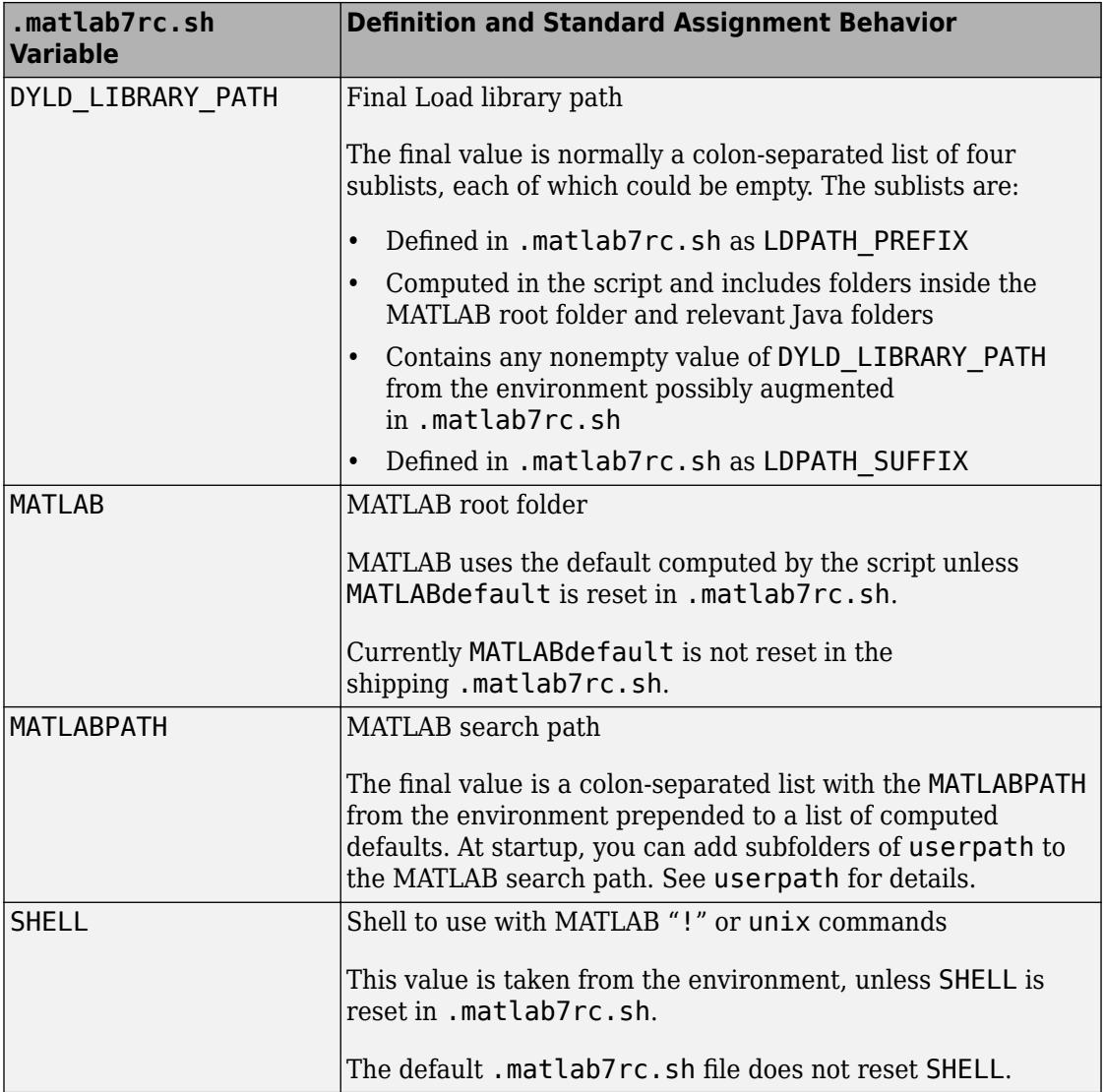

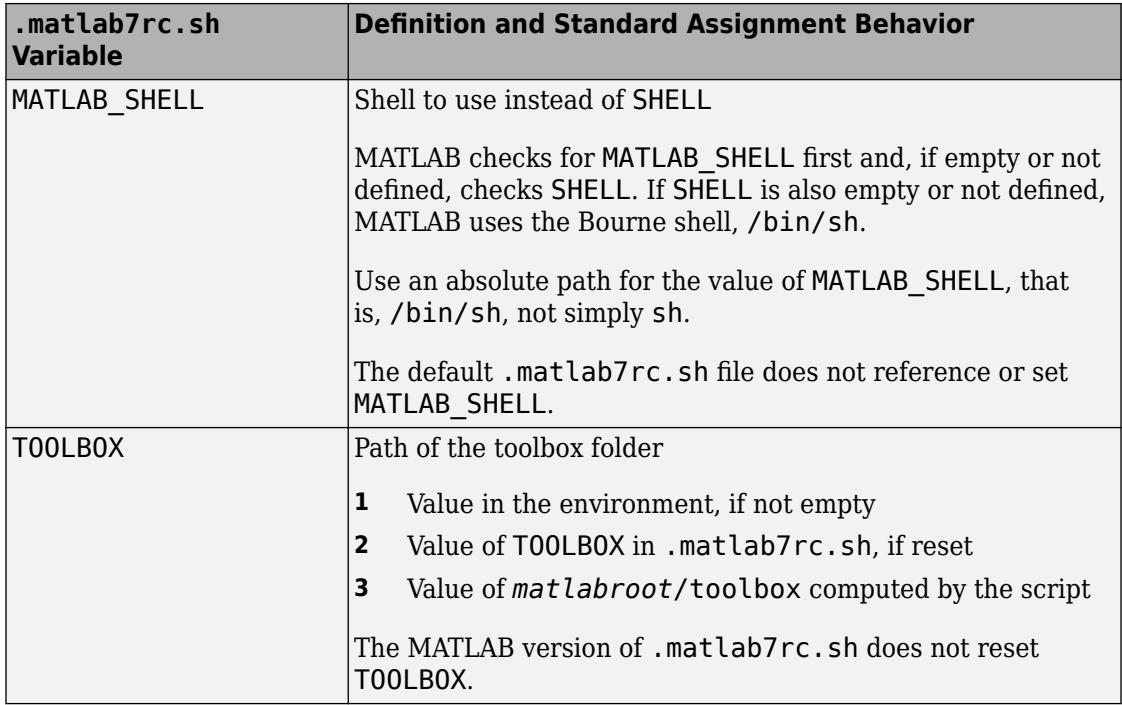

The matlab script determines the path of the MATLAB root folder by looking up the folder tree from the *matlabroot*/bin folder (where the matlab script is located). MATLAB use the MATLAB variable to locate all files within the MATLAB folder tree.

You can change the definition of MATLAB. For example, you might change the definition:

- To run a different version of MATLAB
- When your system uses certain types of automounting schemes and the path determined by the matlab script is not correct

# **Compatibility Considerations**

# **-r option for non-interactive use is not recommended**

*Not recommended starting in R2019a*

To start MATLAB non-interactively, use the -batch option. To start MATLAB interactively, use the -r option.

# **See Also**

[batchStartupOptionUsed](#page-779-0) | [matlab \(Linux\)](#page-9133-0) | [matlab \(Windows\)](#page-9154-0) | [matlabroot](#page-9122-0) | [quit](#page-12139-0) | [unix](#page-15749-0)

# **Topics**

"Start MATLAB on macOS Platforms" "Specify Startup Options" General Preferences

# <span id="page-9154-0"></span>**matlab (Windows)**

Start MATLAB program from Windows system prompt

# **Syntax**

```
matlab
matlab option1 ... optionN
```
# **Description**

matlab starts the MATLAB program from the Microsoft Windows system prompt. In this topic the term matlab refers to the command you type, and MATLAB refers to the program.

The matlab command:

- Determines the MATLAB root folder, the value returned by the matlabroot function.
- Processes command-line options and passes other options to MATLAB.

To capture the exit code, start MATLAB with the -wait option.

matlab option1 ... optionN starts MATLAB with the specified startup options.

# **Input Arguments**

# **option1 ... optionN — One or more startup options**

strings

One or more startup options, specified as strings corresponding to valid startup options from the following tables.

### **Display Options**

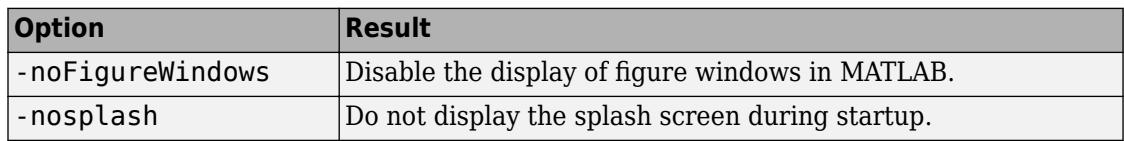

### **Set Initial Working Folder**

The initial working folder is the current folder when MATLAB starts. For more information, see "MATLAB Startup Folder".

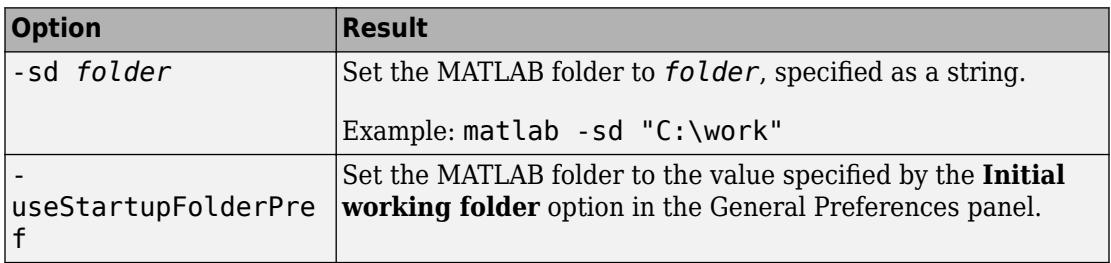

## **Debugging Options**

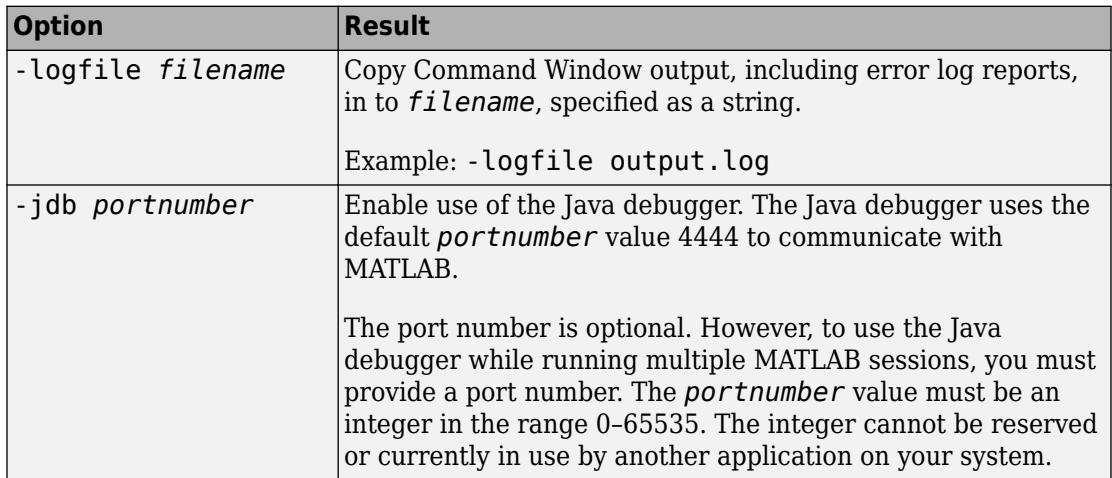

### **Execute MATLAB Script or Function**

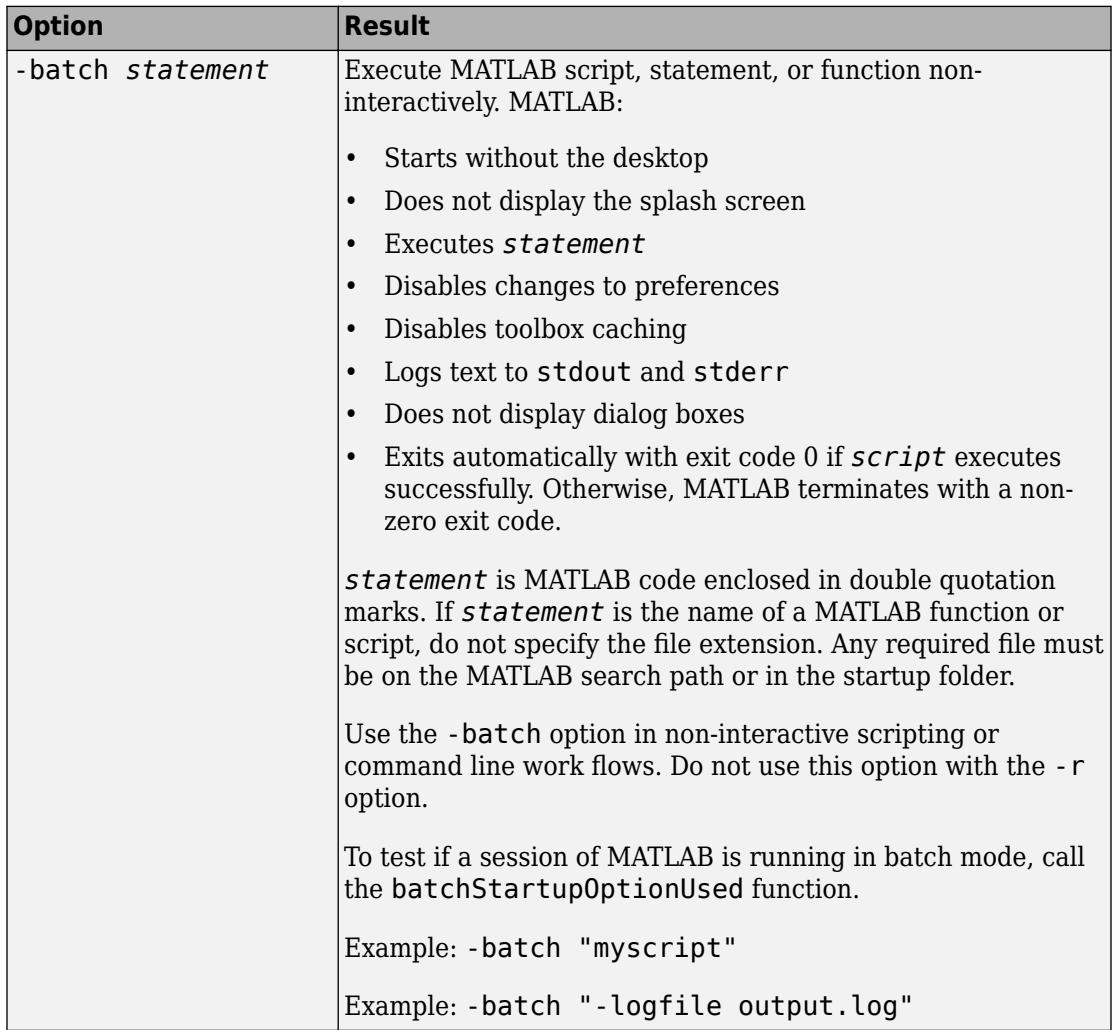

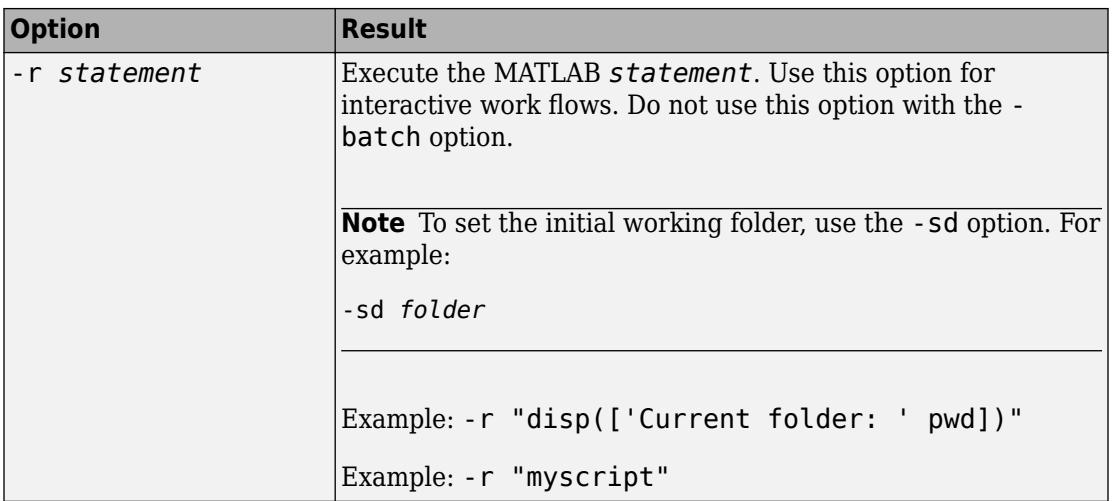

#### **Use Single Computational Thread**

By default, MATLAB uses the multithreading capabilities of the computer on which it is running.

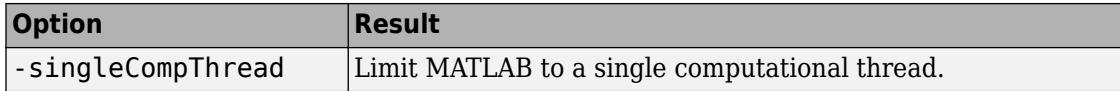

#### **Disable Searching Custom Java Class Path**

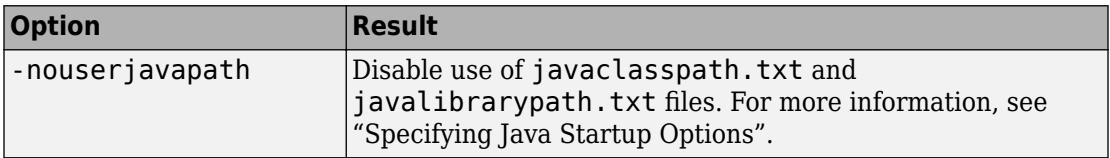

#### **OpenGL Library Options**

These options control the use of software OpenGL libraries when MATLAB detects a graphics driver with known issues. For more information, see "Graphics Features That Have Specific Requirements".

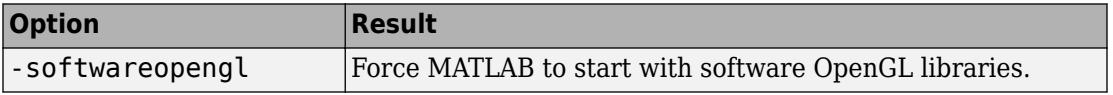

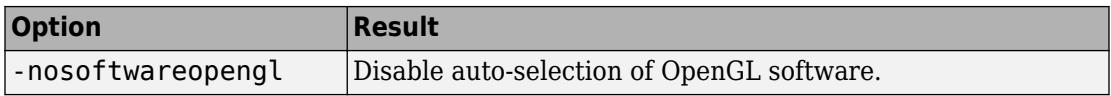

#### **COM Automation Server Options**

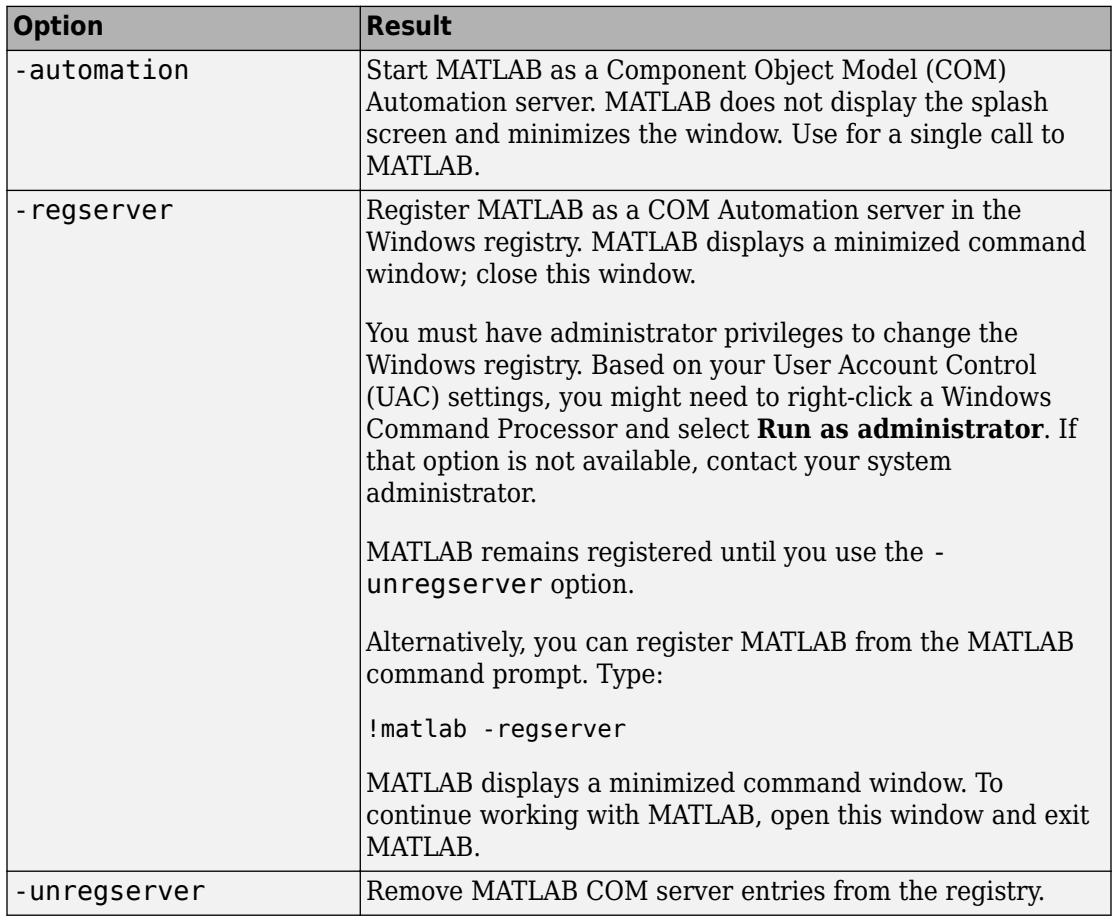

#### **Wait for MATLAB to Terminate**

By default, when you call the matlab command from a script, the command starts MATLAB and then immediately executes the next statements in the script. The -wait option pauses the script until MATLAB terminates.

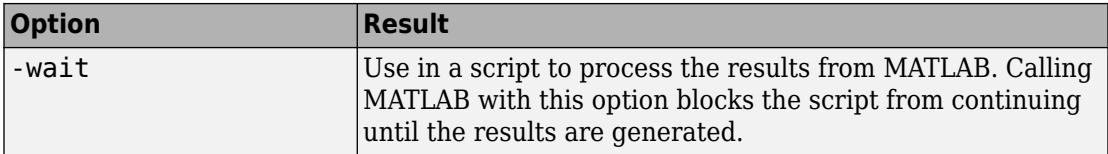

### **Specify License File**

For more information, see "Understanding Network License Files" (Installation, Licensing, and Activation).

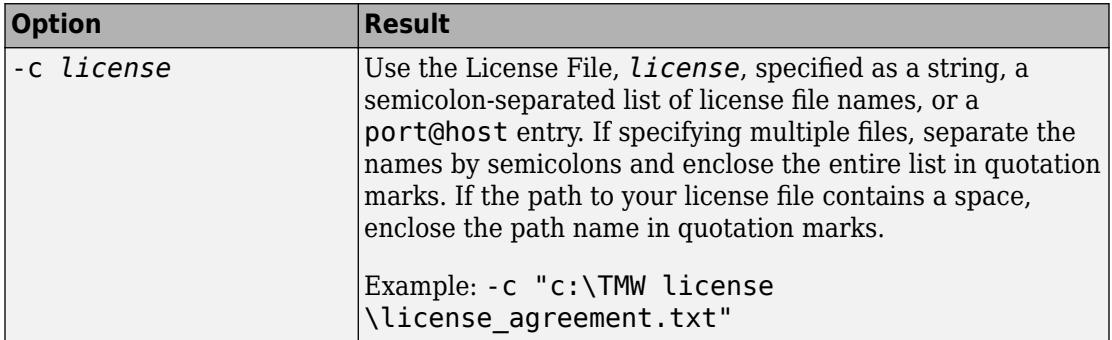

## **Help Options**

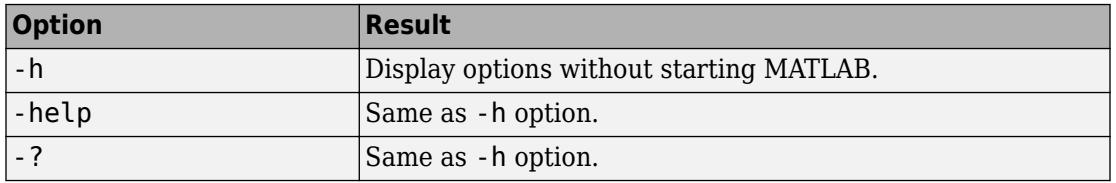

# **Examples**

## **Startup Without Splash Screen**

matlab -nosplash

## **Copy Command Window Output into output.log File**

matlab -logfile output.log

## **Return Exit Code on Windows**

To return an exit status on the command line, start MATLAB with the -wait option.

From the operating system prompt, type:

matlab -wait

# **Tips**

• To add folders to the MATLAB search path at , set the MATLABPATH environment variable before running the matlab command. For more information, see "Add Folders to the MATLAB Search Path at Startup".

# **Compatibility Considerations**

# **-r option for non-interactive use is not recommended**

*Not recommended starting in R2019a*

To start MATLAB non-interactively, use the -batch option. To start MATLAB interactively, use the -r option.

# **See Also**

[batchStartupOptionUsed](#page-779-0) | [matlab \(Linux\)](#page-9133-0) | [matlab \(macOS\)](#page-9143-0) | [matlabroot](#page-9122-0) | [memory](#page-9239-0) | [quit](#page-12139-0) | [userpath](#page-15803-0)

# **Topics**

"Start MATLAB on Windows Platforms" "MATLAB Startup Folder" "Specify Startup Options"

# **max**

Maximum elements of an array

# **Syntax**

```
M = max(A)M = max(A, [], dim)
M = max(A, [], nanflag)
M = max(A, [], dim, nanflag)
[M, I] = max( )
M = max(A, [], 'all')
M = max(A, [ ], vecdim)
M = max(A, [], 'all', nanflag)
M = max(A, [], vecdim, nanflag)
[M, I] = max(A, [], ,'linear')
C = max(A, B)C = max(A, B, nantlag)
```
# **Description**

- $M = max(A)$  returns the maximum elements of an array.
- If A is a vector, then max(A) returns the maximum of A.
- If A is a matrix, then  $max(A)$  is a row vector containing the maximum value of each column.
- If A is a multidimensional array, then  $max(A)$  operates along the first array dimension whose size does not equal 1, treating the elements as vectors. The size of this dimension becomes 1 while the sizes of all other dimensions remain the same. If A is an empty array whose first dimension has zero length, then  $max(A)$  returns an empty array with the same size as A.

 $M = max(A, []$ , dim) returns the maximum element along dimension dim. For example, if A is a matrix, then  $max(A, [], 2)$  is a column vector containing the maximum value of each row.

 $M = \max(A, [1], \text{namflag})$  specifies whether to include or omit NaN values in the calculation. For example,  $max(A, []$ , 'includenan') includes all NaN values in A while  $max(A, [$ ], 'omitnan') ignores them.

 $M = \max(A, [ ]$ , dim, nanflag) also specifies the dimension to operate along when using the nanflag option.

 $[M, I] = \text{max}$  (b) also returns the index into the operating dimension that corresponds to the maximum value of A for any of the previous syntaxes.

 $M = \max(A, [], 'all')$  finds the maximum over all elements of A. This syntax is valid for MATLAB versions R2018b and later.

 $M = \max(A, [ ]$ , vecdim) computes the maximum over the dimensions specified in the vector vecdim. For example, if A is a matrix, then  $max(A, [1, [1, 2])$  computes the maximum over all elements in A, since every element of a matrix is contained in the array slice defined by dimensions 1 and 2.

 $M = max(A, []$ , 'all', nanflag) computes the maximum over all elements of A when using the nanflag option.

 $M = \max(A, [1, \text{vecdim}, \text{nanflag})$  specifies multiple dimensions to operate along when using the nanflag option.

 $[M, I] = \max(A, [], \_\_\_\$  , 'linear') returns the linear index into A that corresponds to the maximum value in A. This syntax is not supported when A has type categorical, datetime, or duration.

 $C = max(A, B)$  returns an array with the largest elements taken from A or B.

 $C = max(A, B, n \text{ and } a)$  also specifies how to treat NaN values.

# **Examples**

### **Largest Vector Element**

Create a vector and compute its largest element.

A = [23 42 37 18 52];  $M = max(A)$  $M = 52$ 

## **Largest Complex Element**

Create a complex vector and compute its largest element, that is, the element with the largest magnitude.

 $A = [-2+2i 4+i -1-3i];$ max(A) ans =  $4.0000 + 1.0000i$ 

# **Largest Element in Each Matrix Column**

Create a matrix and compute the largest element in each column.

A = [2 8 4; 7 3 9] A = *2×3* 2 8 4 7 3 9  $M = max(A)$ M = *1×3* 7 8 9

## **Largest Element in Each Matrix Row**

Create a matrix and compute the largest element in each row.

```
A = [1.7 1.2 1.5; 1.3 1.6 1.99]
A = 2×3
     1.7000 1.2000 1.5000
     1.3000 1.6000 1.9900
M = max(A, [1, 2)M = 2×1
    1.7000
    1.9900
```
# **Largest Element Involving NaN**

Create a vector and compute its maximum, excluding NaN values.

```
A = [1.77 - 0.005 3.98 - 2.95 NaN 0.34 NaN 0.19];
M = max(A, [], 'omitnan')
```

```
M = 3.9800
```
max(A) will also produce this result since 'omitnan' is the default option.

Use the 'includenan' flag to return NaN.

```
M = max(A, [], 'includenan')
```
 $M =$ NaN

# **Largest Element Indices**

Create a matrix A and compute the largest elements in each column, as well as the row indices of A in which they appear.

 $A = [1 \ 9 \ -2; \ 8 \ 4 \ -5]$ A = *2×3* 1 9 -2 8 4 -5  $[M, I] = max(A)$ M = *1×3* 8 9 -2 I = *1×3* 2 1 1

# **Maximum of Array Page**

Create a 3-D array and compute the maximum over each page of data (rows and columns).

```
A(:,:,1) = [2 4; -2 1];A(:,:2) = [9 13; -5 7];A(:,:,3) = [4 4; 8 -3];M1 = max(A, [], [1 2])M1 =MI(:,:,1) =
      4
MI(:,:,2) =
     13
MI(:,:,3) =
```
8

Starting in R2018b, to compute the maximum over all dimensions of an array, you can either specify each dimension in the vector dimension argument, or use the 'all' option.

 $M2 = max(A, [], [1 2 3])$  $M2 = 13$  $Mal = max(A, []$ ,  $'al'$ )  $Mal = 13$ 

### **Return Linear Indices**

Create a matrix A and return the maximum value of each row in the matrix M. Use the 'linear' option to also return the linear indices I such that  $M = A(I)$ .

```
A = [1 2 3; 4 5 6]A = 2×3
 1 2 3
     4 5 6
[M, I] = max(A, [], 2, 'linear')M = 2×1
     3
     6
I = 2×1
     5
     6
maxvals = A(I)
```

```
maxvals = 2×1
       3
       6
```
## **Largest Element Comparison**

Create a matrix and return the largest value between each of its elements compared to a scalar.

A = [1 7 3; 6 2 9] A = *2×3* 1 7 3 6 2 9  $B = 5;$  $C = max(A, B)$  $C = 2 \times 3$  5 7 5 6 5 9

# **Input Arguments**

### **A — Input array**

scalar | vector | matrix | multidimensional array

Input array, specified as a scalar, vector, matrix, or multidimensional array.

• If A is complex, then max(A) returns the complex number with the largest magnitude. If magnitudes are equal, then  $max(A)$  returns the value with the largest magnitude and the largest phase angle.

- If A is a scalar, then max(A) returns A.
- If A is a 0-by-0 empty array, then max(A) is as well.

## If A has type categorical, then it must be ordinal.

```
Data Types: single | double | int8 | int16 | int32 | int64 | uint8 | uint16 |
uint32 | uint64 | logical | categorical | datetime | duration
Complex Number Support: Yes
```
# **dim — Dimension to operate along**

positive integer scalar

Dimension to operate along, specified as a positive integer scalar. If no value is specified, then the default is the first array dimension whose size does not equal 1.

Dimension dim indicates the dimension whose length reduces to 1. The  $size(M,dim)$  is 1, while the sizes of all other dimensions remain the same, unless  $size(A,dim)$  is 0. If  $size(A,dim)$  is 0, then  $max(A,dim)$  returns an empty array with the same size as A.

Consider a two-dimensional input array, A:

• If dim = 1, then  $max(A, [1], 1)$  returns a row vector containing the largest element in each column.

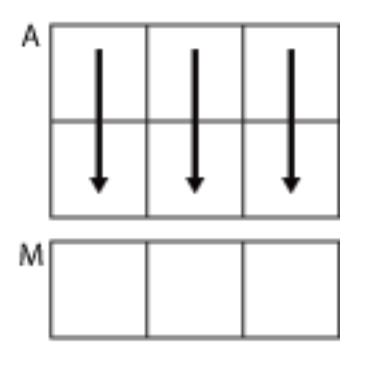

 $max(A, []$ , 1)

• If dim = 2, then  $max(A, [], 2)$  returns a column vector containing the largest element in each row.

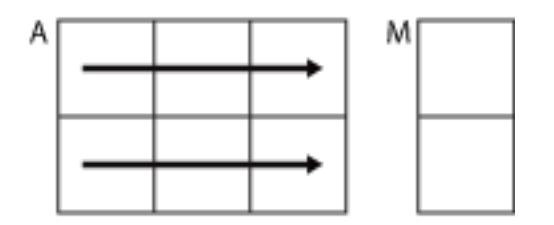

 $max(A, []$ , 2)

max returns A if dim is greater than ndims(A).

## **vecdim — Vector of dimensions**

vector of positive integers

Vector of dimensions, specified as a vector of positive integers. Each element represents a dimension of the input array. The lengths of the output in the specified operating dimensions are 1, while the others remain the same.

Consider a 2-by-3-by-3 input array, A. Then max(A,[],[1 2]) returns a 1-by-1-by-3 array whose elements are the maximums computed over each page of A.

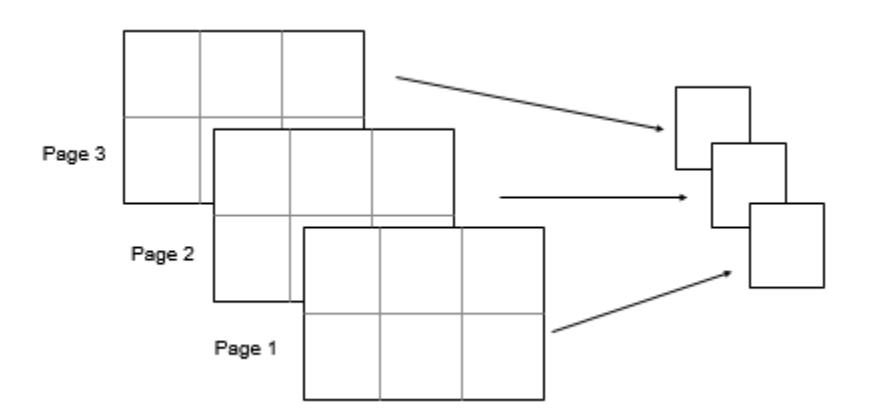

Data Types: double | single | int8 | int16 | int32 | int64 | uint8 | uint16 | uint32 | uint64

# **B — Additional input array**

scalar | vector | matrix | multidimensional array

Additional input array, specified as a scalar, vector, matrix, or multidimensional array. Numeric inputs A and B must either be the same size or have sizes that are compatible (for example, A is an M-by-N matrix and B is a scalar or 1-by-N row vector). For more information, see "Compatible Array Sizes for Basic Operations".

If A and B are datetime, duration, or categorical arrays, then they must be the same size unless one is a scalar.

- A and B must be the same data type unless one is a double. In that case, the data type of the other array can be single, duration, or any integer type.
- If A and B are ordinal categorical arrays, they must have the same sets of categories with the same order.

```
Data Types: single | double | int8 | int16 | int32 | int64 | uint8 | uint16 |
uint32 | uint64 | logical | categorical | datetime | duration
Complex Number Support: Yes
```
## **nanflag — NaN condition**

'omitnan' (default) | 'includenan'

NaN condition, specified as one of these values:

- 'omitnan' Ignore all NaN values in the input. If all elements are NaN, then max returns the first one.
- 'includenan' Include the NaN values in the input for the calculation.

For datetime arrays, you can also use 'omitnat' or 'includenat' to omit and include NaT values, respectively.

The max function does not support the nanflag option for categorical arrays.

Data Types: char

# **Output Arguments**

# **M — Maximum values**

scalar | vector | matrix | multidimensional array

Maximum values, returned as a scalar, vector, matrix, or multidimensional array. size(M,dim) is 1, while the sizes of all other dimensions match the size of the

corresponding dimension in A, unless  $size(A,dim)$  is 0. If  $size(A,dim)$  is 0, then M is an empty array with the same size as A.

## **I — Index**

scalar | vector | matrix | multidimensional array

Index, returned as a scalar, vector, matrix, or multidimensional array. I is the same size as the first output.

When 'linear' is not specified, I is the index into the operating dimension. When 'linear' is specified, I contains the linear indices of A corresponding to the maximum values.

If the largest element occurs more than once, then I contains the index to the first occurrence of the value.

#### **C — Maximum elements from A or B**

scalar | vector | matrix | multidimensional array

Maximum elements from A or B, returned as a scalar, vector, matrix, or multidimensional array. The size of C is determined by implicit expansion of the dimensions of A and B. For more information, see "Compatible Array Sizes for Basic Operations".

The data type of C depends on the data types of A and B:

- If A and B are the same data type, then C matches the data type of A and B.
- If either A or B is single, then C is single.
- If either A or B is an integer data type with the other a scalar double, then C assumes the integer data type.

# **Extended Capabilities**

# **Tall Arrays**

Calculate with arrays that have more rows than fit in memory.

This function supports tall arrays with the limitation:

• The two-output syntax  $[Y, I] = max($ ...) is not supported.

For more information, see "Tall Arrays".

# **C/C++ Code Generation**

Generate C and  $C++$  code using MATLAB® Coder<sup>™</sup>.

Usage notes and limitations:

- If you specify dim, then it must be a constant.
- The 'linear' option is not supported.
- See "Variable-Sizing Restrictions for Code Generation of Toolbox Functions" (MATLAB Coder).
- See "Code Generation for Complex Data with Zero-Valued Imaginary Parts" (MATLAB Coder).

# **GPU Arrays**

Accelerate code by running on a graphics processing unit (GPU) using Parallel Computing Toolbox™.

Usage notes and limitations:

• The 'linear' option is not supported.

# **Distributed Arrays**

Partition large arrays across the combined memory of your cluster using Parallel Computing Toolbox™.

Usage notes and limitations:

• The 'linear' option is not supported.

# **See Also**

[bounds](#page-960-0) | [maxk](#page-9176-0) | [mean](#page-9184-0) | [median](#page-9207-0) | [min](#page-9417-0) | [sort](#page-13635-0)

# **Topics**

"Array Indexing"

**Introduced before R2006a**

# **MaximizeCommandWindow**

Open Automation server window

# **Syntax**

# **IDL Method Signature**

HRESULT MaximizeCommandWindow(void)

# **Microsoft Visual Basic Client**

MaximizeCommandWindow

# **MATLAB Client**

MaximizeCommandWindow(h)

# **Description**

MaximizeCommandWindow(h) displays the window for the server attached to handle h, and makes it the currently active window on the desktop.

MaximizeCommandWindow restores the window to the size it had at the time it was minimized, not to the maximum size on the desktop. If the server window was not previously in a minimized state, MaximizeCommandWindow does nothing.

# **Examples**

# **Adjust MATLAB Command Window in Visual Basic .NET**

This example shows how to minimize and maximize the command window in a MATLAB Automation server. Create an application from the following code.

```
type adjustcommandwindow.vb
```
Dim Matlab As Object

```
Matlab = CreateObject("matlab.application")
Matlab.MinimizeCommandWindow
```
'Now return the server window to its former state on 'the desktop and make it the currently active window.

```
Matlab.MaximizeCommandWindow
```
## **Adjust MATLAB Command Window in VBA**

This example shows how to minimize and maximize the command window in a MATLAB Automation server. Create an application from the following code.

type adjustcommandwindow.vba

Dim Matlab As Object

Set Matlab = CreateObject("matlab.application") Matlab.MinimizeCommandWindow

'Now return the server window to its former state on 'the desktop and make it the currently active window.

Matlab.MaximizeCommandWindow

# **See Also** [MinimizeCommandWindow](#page-9430-0)

### **Introduced before R2006a**

# <span id="page-9176-0"></span>**maxk**

Find k largest elements of array

# **Syntax**

```
B = maxk(A, k)B = maxk(A, k, dim)B = \text{maxk}(\underline{\hspace{2cm}}, \text{'ComparisonMethod'}, c)[B,I] = \text{maxk}(\_\_)
```
# **Description**

- $B = \text{maxk}(A, k)$  returns the k largest elements of A.
- If A is a vector, then maxk returns a vector containing the k largest elements of A.
- If A is a matrix, then maxk returns a matrix whose columns contain the k largest elements of each column of A.
- If A is a multidimensional array, then maxk returns the k largest elements along the first dimension whose size does not equal 1.
- $B = \text{maxk}(A, k, \text{dim})$  determines the k largest elements of A along dimension dim.

 $B = \text{maxk}$  (  $\cdot$  , 'ComparisonMethod', c) optionally specifies how to compare elements of A for any of the previous syntaxes. For example, maxk(A,k,'ComparisonMethod','abs') returns the k largest elements of A according to their absolute values.

 $[B, I] = \text{maxk}$  (b) finds the indices of the largest k values of A and returns them in I.

# **Examples**

## **Largest Vector Elements**

Compute the largest 3 elements of a vector.

```
A = 1:10;B = maxK(A, 3)B = 1×3
    10 9 8
```
### **Largest Elements of Matrix Rows**

Compute the largest 3 elements of each row of a matrix.

 $A = magic(5)$ 

A = *5×5*

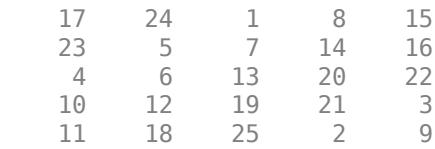

## $B = maxk(A, 3, 2)$

B = *5×3*

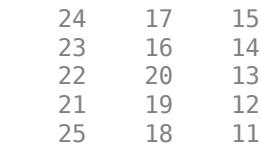

## **Complex Vector**

Compute the 2 largest elements of a complex vector according to their magnitude, and return the indices where they are located in the input vector.

```
A = [2-2i 5+i -7-3i -1+i]
A = 1×4 complex
    2.0000 - 2.0000i 5.0000 + 1.0000i -7.0000 - 3.0000i -1.0000 + 1.0000i
[B, I] = \text{maxk}(A, 2, 'ComparisonMethod', 'abs')B = 1×2 complex
   -7.0000 - 3.0000i 5.0000 + 1.0000i
I = 1×2
      3 2
```
# **Input Arguments**

# **A — Input array**

vector | matrix | multidimensional array

Input array, specified as a vector, matrix, or multidimensional array.

- If A is a vector, then maxk returns a vector containing the k largest elements of A.
- If A is a matrix, then maxk returns a matrix whose columns contain the k largest elements of each column of A.
- If A is a multidimensional array, then maxk returns the k largest elements along the first dimension whose size does not equal 1.

If A has type categorical, then it must be ordinal.

```
Data Types: single | double | int8 | int16 | int32 | int64 | uint8 | uint16 |
uint32 | uint64 | logical | char | categorical | datetime | duration
```
Complex Number Support: Yes

# **k — Number of maxima**

nonnegative integer scalar

Number of maxima to return, specified as a positive integer scalar. If k is greater than or equal to the number of elements in the operating dimension, then maxk sorts the input array along that dimension.

```
Data Types: single | double | int8 | int16 | int32 | int64 | uint8 | uint16 |
uint32 | uint64
```
### **dim — Operating dimension**

positive integer scalar

Operating dimension, specified as a positive integer scalar. By default, maxk operates along the first dimension whose size does not equal 1.

For example, if A is a matrix, then  $\text{maxk}(A, k, 1)$  operates along the rows of A, computing maximums for each column.

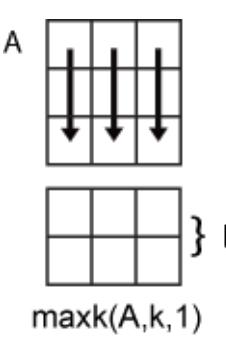

 $maxk(A, k, 2)$  operates along the columns of A, computing maximums for each row.

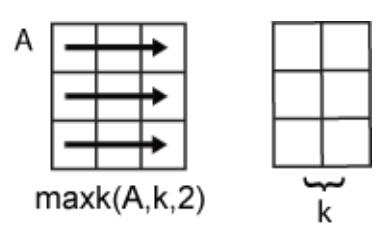
```
Data Types: single | double | int8 | int16 | int32 | int64 | uint8 | uint16 |
uint32 | uint64
```
### **c — Comparison method**

'auto' (default) | 'real' | 'abs'

Comparison method, specified as one of the following:

- 'auto' Compare elements of input A by real  $(A)$  when A is real, and by abs(A) when A is complex.
- 'real' Compare elements of input A by real(A) when A is real or complex. If A has elements with equal real parts, then use  $\text{imag}(A)$  to break ties.
- $'$  abs  $'$  Compare elements of input A by abs (A) when A is real or complex. If A has elements with equal magnitude, then use  $angle(A)$  in the interval  $(-\pi,\pi]$  to break ties.

## **Output Arguments**

### **B — Output array**

scalar | vector | matrix | multidimensional array

Output array, returned as a scalar, vector, matrix, or multidimensional array. maxk returns the k elements in order from largest to smallest. The order of the elements in B preserves the order of any equal elements in A.

### **I — Index array**

scalar | vector | matrix | multidimensional array

Index array, returned as a vector, matrix, or multidimensional array. I is the same size as B. If the output array B contains repeated elements, then the order of their indices in I matches the order in which they appear in the input array.

# **Extended Capabilities**

# **Tall Arrays**

Calculate with arrays that have more rows than fit in memory.

This function fully supports tall arrays. For more information, see "Tall Arrays".

### **C/C++ Code Generation**

Generate C and C++ code using MATLAB® Coder™.

Usage notes and limitations:

- If A is complex with all zero imaginary parts, then MATLAB might convert A to real(A) before calling  $max(k)$ . In this case, MATLAB compares elements of A by real  $(A)$ , but the generated code compares elements of A by abs  $(A)$ . To make the generated code match MATLAB, use maxk(real(A),k) or maxk(A,k,'ComparisonMethod','real'). See "Code Generation for Complex Data with Zero-Valued Imaginary Parts" (MATLAB Coder).
- If you supply dim, then it must be constant.
- For limitations related to variable-size inputs, see "Variable-Sizing Restrictions for Code Generation of Toolbox Functions" (MATLAB Coder).

### **See Also**

[max](#page-9161-0) | [mink](#page-9432-0) | [topkrows](#page-15135-0)

**Introduced in R2017b**

# **maxNumCompThreads**

Control maximum number of computational threads

# **Syntax**

```
N = maxNumCompThreads
LASTN = maxNumCompThreads(N)LASTN = maxNumCompThreads('automatic')
```
# **Description**

 $N = maxNumCompThreads returns the current maximum number of computational$ threads N.

LASTN = maxNumCompThreads(N) sets the maximum number of computational threads to N, and returns the previous maximum number of computational threads, LASTN.

LASTN = maxNumCompThreads('automatic') sets the maximum number of computational threads using what the MATLAB software determines to be the most desirable. It additionally returns the previous maximum number of computational threads, LASTN.

Currently, the maximum number of computational threads is equal to the number of physical cores on your machine.

**Note** Setting the maximum number of computational threads using maxNumCompThreads does not propagate to your next MATLAB session.

You can set the -singleCompThread option when starting MATLAB to limit MATLAB to a single computational thread. By default, MATLAB makes use of the multithreading capabilities of the computer on which it is running.

On Windows platforms with multiple processor groups, the default maximum number of computational threads is equal to the number of physical cores within the processor group that is running MATLAB.

**Introduced in R2007b**

### **mean**

Average or mean value of array

# **Syntax**

```
M = mean(A)M = mean(A, 'all')M = mean(A, \text{dim})M = mean(A, vector)M = mean(\_\_\_\, outtype)
M = mean( , nanflag)
```
# **Description**

 $M =$  mean(A) returns the [mean on page 1-9186](#page-9191-0) of the elements of A along the first array dimension whose size does not equal 1.

- If A is a vector, then mean(A) returns the mean of the elements.
- If A is a matrix, then mean (A) returns a row vector containing the mean of each column.
- If A is a multidimensional array, then mean(A) operates along the first array dimension whose size does not equal 1, treating the elements as vectors. This dimension becomes 1 while the sizes of all other dimensions remain the same.

M = mean(A,'all') computes the mean over all elements of A. This syntax is valid for MATLAB versions R2018b and later.

 $M =$  mean(A,dim) returns the mean along dimension dim. For example, if A is a matrix, then mean( $A, 2$ ) is a column vector containing the mean of each row.

M = mean(A,vecdim) computes the mean based on the dimensions specified in the vector vecdim. For example, if A is a matrix, then mean(A,[1 2]) is the mean of all elements in A, since every element of a matrix is contained in the array slice defined by dimensions 1 and 2.

 $M = mean($ , outtype) returns the mean with a specified data type, using any of the input arguments in the previous syntaxes. outtype can be 'default', 'double', or 'native'.

 $M = mean$  , nanflag) specifies whether to include or omit NaN values from the calculation for any of the previous syntaxes. mean(A,'includenan') includes all NaN values in the calculation while mean(A,'omitnan') ignores them.

### **Examples**

#### **Mean of Matrix Columns**

Create a matrix and compute the mean of each column.

A = [0 1 1; 2 3 2; 1 3 2; 4 2 2] A = *4×3* 0 1 1 2 3 2 1 3 2 4 2 2  $M = mean(A)$ M = *1×3*

1.7500 2.2500 1.7500

#### **Mean of Matrix Rows**

Create a matrix and compute the mean of each row.

$$
A = [0 1 1; 2 3 2]
$$
  

$$
A = 2 \times 3
$$

 0 1 1 2 3 2  $M = mean(A, 2)$ M = *2×1* 0.6667 2.3333

#### **Mean of 3-D Array**

Create a 4-by-2-by-3 array of integers between 1 and 10 and compute the mean values along the second dimension.

```
A = gallery('integerdata',10,[4,2,3],1);
M = mean(A, 2)M =M(:,:,1) = 9.5000
     6.5000
     9.5000
     6.0000
M(:,:,.2) = 1.5000
     4.0000
     7.5000
     7.5000
M(:,:,3) = 7.0000
     2.5000
     4.0000
```
5.5000

#### **Mean of Array Page**

Create a 3-D array and compute the mean over each page of data (rows and columns).

```
A(:,:,1) = [2 4; -2 1];
A(:,:,2) = [9 13; -5 7];A(:,:,3) = [4 \ 4; \ 8 \ -3];M1 = mean(A, [1 2])M1 =M1(:,:,1) =
     1.2500
M1(:,:,2) =
      6
M1(:,:,3) =
     3.2500
```
Starting in R2018b, to compute the mean over all dimensions of an array, you can either specify each dimension in the vector dimension argument, or use the 'all' option.

```
M2 = mean(A, [1 2 3])M2 = 3.5000Mal = mean(A, 'all')Mal = 3.5000
```
### **Mean of Single-Precision Array**

Create a single-precision vector of ones and compute its single-precision mean.

```
A =single(ones(10,1));
M = mean(A, 'native')M = single
     1
```
The result is also in single precision.

```
class(M)
ans ='single'
```
### **Mean Excluding NaN**

Create a vector and compute its mean, excluding NaN values.

```
A = [1 \ 0 \ 0 \ 1 \  NaN \ 1 \  NaN \ 0];M = mean(A, 'omitnan')M = 0.5000
```
If you do not specify 'omitnan', then mean(A) returns NaN.

## **Input Arguments**

### **A — Input array**

vector | matrix | multidimensional array

Input array, specified as a vector, matrix, or multidimensional array.

- If A is a scalar, then mean(A) returns A.
- If A is an empty 0-by-0 matrix, then mean(A) returns NaN.

```
Data Types: single | double | int8 | int16 | int32 | int64 | uint8 | uint16 |
uint32 | uint64 | logical | char | datetime | duration
```
### **dim — Dimension to operate along**

positive integer scalar

Dimension to operate along, specified as a positive integer scalar. If no value is specified, then the default is the first array dimension whose size does not equal 1.

Dimension dim indicates the dimension whose length reduces to 1. The  $size(M,dim)$  is 1, while the sizes of all other dimensions remain the same.

Consider a two-dimensional input array, A.

• If  $\dim = 1$ , then mean(A, 1) returns a row vector containing the mean of the elements in each column.

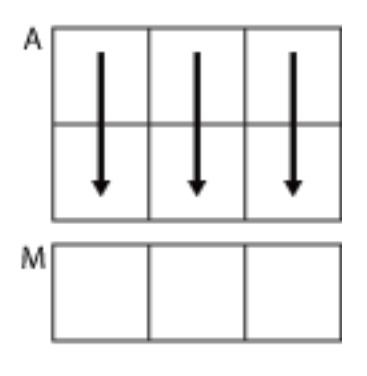

 $mean(A, 1)$ 

• If  $\dim = 2$ , then mean(A,2) returns a column vector containing the mean of the elements in each row.

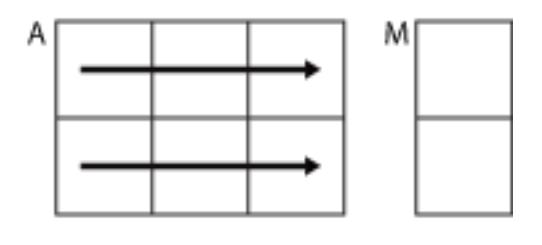

 $mean(A, 2)$ 

mean returns A when dim is greater than ndims(A) or when size(A,dim) is 1.

```
Data Types: double | single | int8 | int16 | int32 | int64 | uint8 | uint16 |
uint32 | uint64
```
### **vecdim — Vector of dimensions**

vector of positive integers

Vector of dimensions, specified as a vector of positive integers. Each element represents a dimension of the input array. The lengths of the output in the specified operating dimensions are 1, while the others remain the same.

Consider a 2-by-3-by-3 input array, A. Then mean(A,[1 2]) returns a 1-by-1-by-3 array whose elements are the means over each page of A.

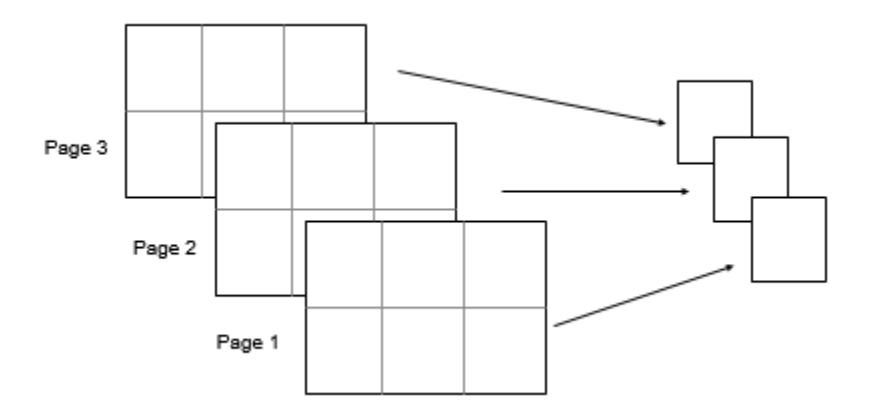

Data Types: double | single | int8 | int16 | int32 | int64 | uint8 | uint16 | uint32 | uint64

#### **outtype — Output data type**

```
'default' (default) | 'double' | 'native'
```
Output data type, specified as 'default', 'double', or 'native'. These options also specify the data type in which the operation is performed.

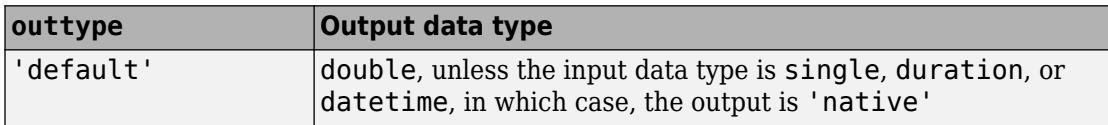

<span id="page-9191-0"></span>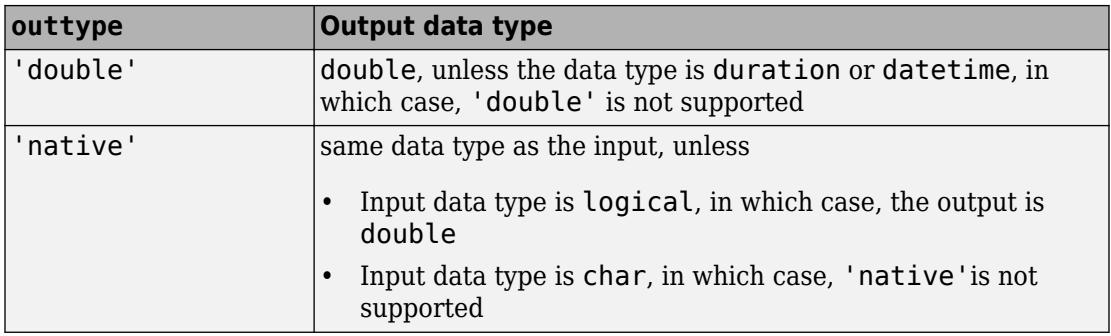

Data Types: char

### **nanflag — NaN condition**

```
'includenan' (default) | 'omitnan'
```
NaN condition, specified as one of these values:

- 'includenan' Include NaN values when computing the mean, resulting in NaN.
- 'omitnan' Ignore all NaN values in the input.

For datetime arrays, you can also use 'omitnat' or 'includenat' to omit and include NaT values, respectively.

Data Types: char

## **Definitions**

### **Mean**

For a random variable vector *A* made up of *N* scalar observations, the mean is defined as

$$
\mu = \frac{1}{N} \sum_{i=1}^{N} A_i
$$

.

# **Extended Capabilities**

# **Tall Arrays**

Calculate with arrays that have more rows than fit in memory.

This function fully supports tall arrays. For more information, see "Tall Arrays".

## **C/C++ Code Generation**

Generate C and C++ code using MATLAB® Coder™.

Usage notes and limitations:

- If you specify dim, then it must be a constant.
- The outtype and nanflag options must be constant character vectors.
- Integer types do not support the 'native' output data type option.
- See "Variable-Sizing Restrictions for Code Generation of Toolbox Functions" (MATLAB Coder).

# **GPU Arrays**

Accelerate code by running on a graphics processing unit (GPU) using Parallel Computing Toolbox™.

Usage notes and limitations:

• The 'native' option is not supported.

For more information, see "Run MATLAB Functions on a GPU" (Parallel Computing Toolbox).

# **Distributed Arrays**

Partition large arrays across the combined memory of your cluster using Parallel Computing Toolbox™.

Usage notes and limitations:

• The 'native' option is not supported.

For more information, see "Run MATLAB Functions with Distributed Arrays" (Parallel Computing Toolbox).

## **See Also**

[median](#page-9207-0) | [mode](#page-9511-0) | [std](#page-13958-0) | [sum](#page-14264-0) | [var](#page-15837-0)

### **Introduced before R2006a**

# <span id="page-9194-0"></span>**matlab.unittest.measurement.Measurement Result class**

**Package:** matlab.unittest.measurement

Base class for classes holding measurement results

# **Description**

The MeasurementResult class is the base class for classes that hold the results from running a measurement experiment on test suites. These classes contains the measurement values, categories, and timestamps, and information about the functional test results.

When you run an experiment, the testing framework returns an object of a concrete class that is derived from the MeasurementResult class. One object for each Test object in the suite.

# **Properties**

### **Name — Name of the test suite element**

character vector

Name of the test suite element that corresponds to the measurement result, returned as a character vector.

### **Valid — Indicator if measurement is valid**

logical 0 or 1

Indicator if the measurement is valid, returned as logical 0 or 1. A measurement is valid (logical 1) if it is collected from a passing test. Otherwise it is invalid (logical 0).

### **Samples — Information about sample measurements**

table

Information about sample measurements, returned as a table containing these columns:

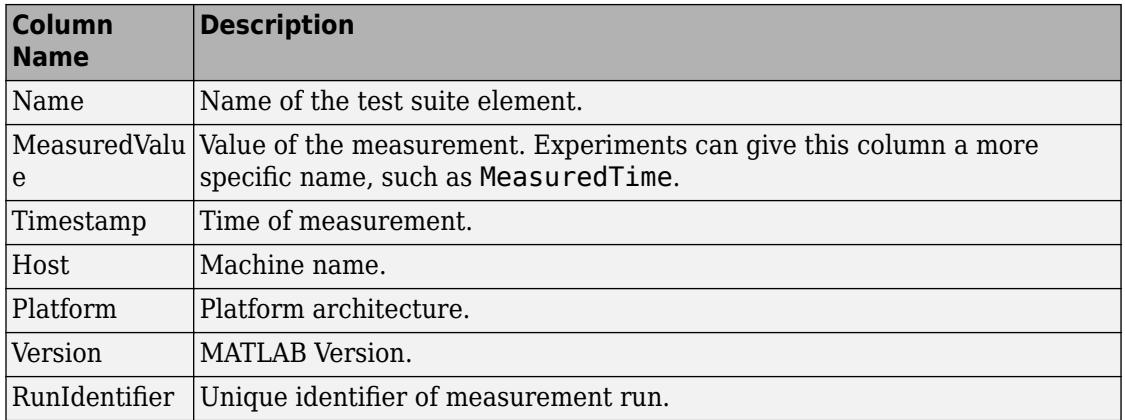

The Samples table does not include information from warm-up runs.

### **TestActivity — Information about all test activity**

table

Information about all test activity, including the warm-up measurements, returned as a table. This table is useful when you want all the data, such as during debugging or when performing a more involved data analysis. The TestActivity table contains these columns in addition to the columns described for Samples:

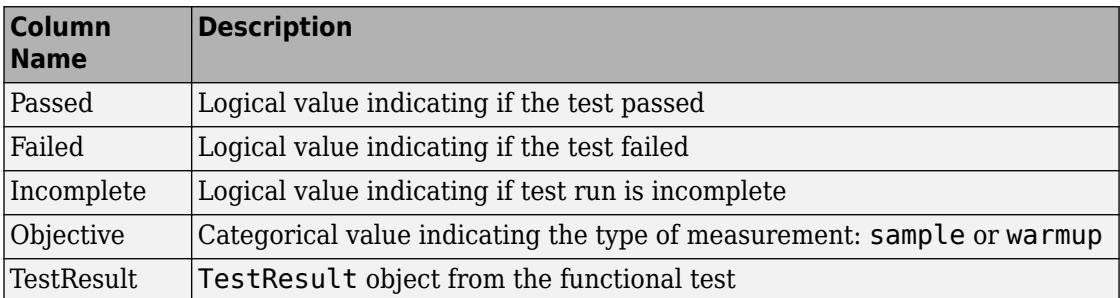

### **Methods**

[samplefun](#page-9198-0) Apply function across samples of MeasurementResult array [sampleSummary](#page-9204-0) Create table of summary statistics from MeasurementResult array

## **See Also**

[matlab.perftest.TimeResult](#page-10654-0) | [matlab.unittest.TestResult](#page-14660-0) | [matlab.unittest.TestSuite](#page-14688-0) | [matlab.unittest.measurement.DefaultMeasurementResult](#page-9197-0)

**Introduced in R2016a**

# <span id="page-9197-0"></span>**matlab.unittest.measurement.DefaultMeasu rementResult class**

**Package:** matlab.unittest.measurement **Superclasses:**

Default implementation of MeasurementResultclass

## **Description**

MeasurementResult objects saved in releases before R2019a are loaded as DefaultMeasurementResult objects. These objects contain the data save in the original MeasurementResult object.

For information on DefaultMeasurementResult objects, see [matlab.unittest.measurement.MeasurementResult](#page-9194-0).

### **Creation**

The test framework creates objects of this class when loading previously save MeasurementResult objects.

### **See Also**

[matlab.perftest.TimeResult](#page-10654-0) | [matlab.unittest.measurement.MeasurementResult](#page-9194-0)

### **Topics**

"Test Performance Using Scripts or Functions" "Test Performance Using Classes"

### **Introduced in R2019a**

# <span id="page-9198-0"></span>**samplefun**

**Class:** matlab.unittest.measurement.MeasurementResult Package: matlab.unittest.measurement

Apply function across samples of MeasurementResult array

# **Syntax**

 $[B1,...,Bm] = samplefun(fh,R)$ [B1,...,Bm] = samplefun(fh,R,'UniformOutput',tf)

# **Description**

 $[B1, \ldots, Bm] =$  samplefun(fh, R) applies a function fh across the samples on each element of a MeasurementResult array. Each output argument from samplefun corresponds to an output argument from fh and has the same size and shape as R.

[B1,...,Bm] = samplefun(fh,R,'UniformOutput',tf) indicates if the output of fh can be returned without encapsulation in a cell array. By default, fh must return scalar values that can be concatenated into an array.

# **Input Arguments**

**fh — Function to apply**

function handle

Function to apply across the samples on each element of a MeasurementResult array, specified as a function handle.

**R — Results from running a measurement experiment on a test suite**

MeasurementResult array

Results from running a measurement experiment on a test suite, specified as a MeasurementResult array.

### **tf — Indicator whether to combine results into cell array**

true (default) | false

Indicator whether to combine results into cell array, specified as true or false. This value is true by default, which indicates that the output of fh can be returned without encapsulation in a cell array. Therefore, fh must return scalar values that can be concatenated into an array. To obtain results in a cell array, set tf to false.

### **Examples**

#### **Apply Function to Measurement Results**

In your current working folder, create a class-based test, preallocationTest.m, that compares different methods of preallocation.

```
classdef preallocationTest < matlab.perftest.TestCase
     methods(Test)
         function testOnes(testCase)
            x = ones(1,1e7); end
         function testIndexingWithVariable(testCase)
            id = 1:1e7;x(id) = 1; end
         function testIndexingOnLHS(testCase)
            x(1:1e7) = 1; end
         function testForLoop(testCase)
            for i=1:1e7x(i) = 1; end
         end
     end
end
```
Create a test suite.

```
suite = testsuite('preallocationTest');
```
Construct a variable time experiment, and run the tests.

```
import matlab.perftest.TimeExperiment
experiment = TimeExperiment.limitingSamplingError;
R = run(experiment, suite);Running preallocationTest
..........
..........
..........
......Warning: Target Relative Margin of Error not met after running the MaxSamples
for preallocationTest/testOnes. 
....
..........
..........
..........
..........
.....
Done preallocationTest
```
For each test element, find the mean time of the samples.

```
M = samplefun(@mean,R)
M = 0.0350 0.1351 0.0789 0.7337
```
For each test element, find the minimum time and index to the minimum time.

```
[M, I] = samplefun(Qmin, R)
```

```
M =
```
 $\mathcal{L}=\mathcal{L}$ 

0.0258 0.1169 0.0691 0.6531

 $I =$ 

27 3 1 1

#### **Apply Custom Function to Measurement Results**

In your current working folder, create a class-based test, preallocationTest.m, that compares different methods of preallocation.

```
classdef preallocationTest < matlab.perftest.TestCase
     methods(Test)
         function testOnes(testCase)
            x = ones(1,1e7);
         end
         function testIndexingWithVariable(testCase)
            id = 1:1e7;x(id) = 1; end
         function testIndexingOnLHS(testCase)
            x(1:1e7) = 1; end
         function testForLoop(testCase)
            for i=1:1e7x(i) = 1; end
         end
     end
end
Create a test suite.
```
suite = testsuite('preallocationTest');

Construct a fixed time experiment with 26 sample measurements, and run the tests.

```
import matlab.perftest.TimeExperiment
experiment = TimeExperiment.withFixedSampleSize(26);
R = run(experiment, suite);
```
Running preallocationTest .......... .......... .......... .......... .......... .......... .......... .......... .......... .......... .... Done preallocationTest  $\mathcal{L}=\mathcal{L}^{\mathcal{L}}$ 

In your current working folder, create a function, customSampleFun, that computes the mean of each of the 26 samples, converts the mean to milliseconds, and returns a character vector indicating if the mean time was fast or slow.

```
function [mean ms, speed] = customSampleFun(S)
threshold ms = 100;
mean ms = mean(S)*1e3;if mean_ms < threshold_ms
    speed = 'fast';else
    speed = 'slow':end
end
```
Apply customSampleFun to each element in the MeasurementResult array. Since the character vectors aren't scalar, specify UniformOutput as false.

[mean\_ms,speed] = samplefun(@customSampleFun,R,'UniformOutput',false)

```
mean_m s = 1×4 cell array
    [30.9500] [142.7037] [83.9830] [806.3446]
```

```
speed =
  1×4 cell array
    'fast' 'slow' 'fast' 'slow'
```
### **See Also**

[matlab.unittest.measurement.MeasurementResult.sampleSummary](#page-9204-0)

**Introduced in R2017a**

# <span id="page-9204-0"></span>**sampleSummary**

**Class:** matlab.unittest.measurement.MeasurementResult Package: matlab.unittest.measurement

Create table of summary statistics from MeasurementResult array

## **Syntax**

 $T =$  sampleSummary(R)

## **Description**

 $T =$  sampleSummary(R) creates a table of summary statistics from a MeasurementResult array.

### **Input Arguments**

**R — Results array** MeasurementResult array

Results array from running a measurement experiment on a test suite, specified as a MeasurementResult array.

# **Output Arguments**

#### **T — Measurement sample summary**

table

Measurement sample summary, returned as a table. The table contains the following columns: Name, SampleSize, Mean, StandardDeviation, Min, Median, and Max.

## **Examples**

### **Generate Table of Summary Statistics**

In your current working folder, create a class-based test, preallocationTest.m, that compares different methods of preallocation.

```
classdef preallocationTest < matlab.perftest.TestCase
     methods(Test)
         function testOnes(testCase)
            x = ones(1,1e7);
         end
         function testIndexingWithVariable(testCase)
            id = 1:1e7;x(id) = 1; end
         function testIndexingOnLHS(testCase)
            x(1:1e7) = 1; end
         function testForLoop(testCase)
            for i=1:1e7x(i) = 1; end
         end
     end
end
```
Create a test suite.

suite = testsuite('preallocationTest');

Construct a time experiment with a variable number of sample measurements, and run the tests.

```
import matlab.perftest.TimeExperiment
experiment = TimeExperiment.limitingSamplingError;
R = run(experiment, suite);
```
Running preallocationTest .......... .......... .......... .......... .......... ..... Done preallocationTest

Create a table of summary statistics from the result array R.

```
T = sampleSummary(R)
```
 $T =$ 

 $\mathcal{L}=\mathcal{L}^{\mathcal{L}}$ 

4×7 table array

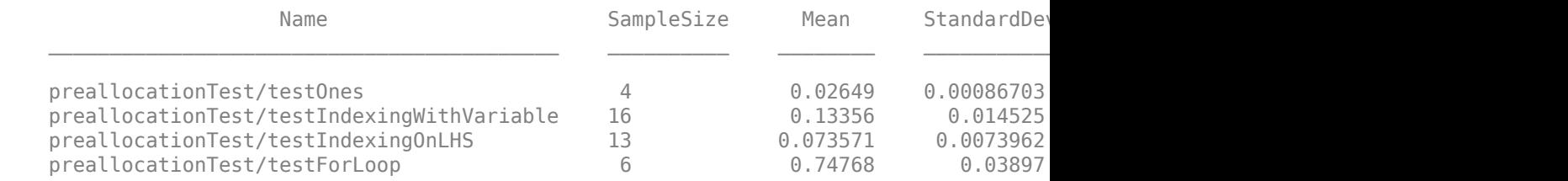

### **See Also**

[matlab.unittest.measurement.MeasurementResult.samplefun](#page-9198-0)

**Introduced in R2017a**

# <span id="page-9207-0"></span>**median**

Median value of array

# **Syntax**

 $M = median(A)$  $M = median(A, 'all')$  $M = median(A, dim)$  $M = median(A,vecdim)$  $M = median($  ,nanflag)

# **Description**

 $M =$  median(A) returns the median value of A.

- If A is a vector, then median(A) returns the median value of A.
- If A is a nonempty matrix, then median(A) treats the columns of A as vectors and returns a row vector of median values.
- If A is an empty 0-by-0 matrix, median(A) returns NaN.
- If A is a multidimensional array, then median(A) treats the values along the first array dimension whose size does not equal 1 as vectors. The size of this dimension becomes 1 while the sizes of all other dimensions remain the same.

median computes natively in the numeric class of A, such that  $class(M) = class(A)$ .

M = median(A,'all') computes the median over all elements of A. This syntax is valid for MATLAB versions R2018b and later.

 $M = \text{median}(A, \text{dim})$  returns the median of elements along dimension dim. For example, if A is a matrix, then median( $A, 2$ ) is a column vector containing the median value of each row.

M = median(A,vecdim) computes the median based on the dimensions specified in the vector vecdim. For example, if A is a matrix, then median $(A, [1 2])$  is the median over

all elements in A, since every element of a matrix is contained in the array slice defined by dimensions 1 and 2.

 $M = median($   $1)$ , nanflag) optionally specifies whether to include or omit NaN values in the median calculation for any of the previous syntaxes. For example, median(A,'omitnan') ignores all NaN values in A.

### **Examples**

#### **Median of Matrix Columns**

Define a 4-by-3 matrix.

A = [0 1 1; 2 3 2; 1 3 2; 4 2 2] A = *4×3* 0 1 1  $\begin{array}{ccc} 2 & 3 & 2 \\ 1 & 3 & 2 \end{array}$  $\begin{array}{ccc} 1 & 3 & 2 \\ 4 & 2 & 2 \end{array}$  $2<sup>2</sup>$ 

Find the median value of each column.

```
M = median(A)M = 1×3
    1.5000 2.5000 2.0000
```
For each column, the median value is the mean of the middle two numbers in sorted order.

#### **Median of Matrix Rows**

Define a 2-by-3 matrix.

```
A = [0 1 1; 2 3 2]A = 2×3
 0 1 1
 2 3 2
```
Find the median value of each row.

```
M = median(A, 2)M = 2×1
      1
       2
```
For each row, the median value is the middle number in sorted order.

### **Median of 3-D Array**

Create a 1-by-3-by-4 array of integers between 1 and 10.

```
A = gallery('integerdata',10,[1,3,4],1)
A =A(:,:,1) = 10 8 10
A(:,:,2) = 6 9 5
A(:,:,3) =
     9 6 1
A(:,:,4) =
```
4 9 5

Find the median values of this 3-D array along the second dimension.

```
M = median(A)M =M(:,:,1) = 10
M(:,:,2) = 6
M(:,:,3) = 6
M(:,:,4) = 5
```
This operation produces a 1-by-1-by-4 array by computing the median of the three values along the second dimension. The size of the second dimension is reduced to 1.

Compute the median along the first dimension of A.

```
M = median(A, 1);isequal(A,M)
ans = logical
    1
```
This command returns the same array as A because the size of the first dimension is 1.

### **Median of Array Page**

Create a 3-D array and compute the median over each page of data (rows and columns).

```
A(:,:,1) = [2 4; -2 1];A(:,:,2) = [6 \ 2; -5 \ 3];A(:,:,3) = [4 4; 7 -3];M1 = median(A, [1 2])M1 =M1(:,:,1) =
     1.5000
M1(:,:,2) =
     2.5000
MI(:,:,3) =
      4
```
Starting in R2018b, to compute the median over all dimensions of an array, you can either specify each dimension in the vector dimension argument, or use the 'all' option.

```
M2 = median(A, [1 2 3])M2 = 2.5000Mall = median(A, 'all')Mal = 2.5000
```
#### **Median of 8-Bit Integer Array**

Define a 1-by-4 vector of 8-bit integers.

```
A = int8(1:4)
```
A = *1x4 int8 row vector*

1 2 3 4

Compute the median value.

```
M = median(A),
M = int8
     3
class(M)
ans ='int8'
```
M is the mean of the middle two numbers in sorted order returned as an 8-bit integer.

### **Median Excluding NaN**

Create a vector and compute its median, excluding NaN values.

```
A = [1.77 \t -0.005 \t 3.98 \t -2.95 \t 0.08 \t 0.34 \t 0.19];M = median(A, 'omitnan')M = 0.2650
```
## **Input Arguments**

### **A — Input array**

vector | matrix | multidimensional array

Input array, specified as a vector, matrix, or multidimensional array. A can be a numeric array, ordinal categorical array, datetime array, or duration array.

### **dim — Dimension to operate along**

positive integer scalar

Dimension to operate along, specified as a positive integer scalar. If no value is specified, then the default is the first array dimension whose size does not equal 1.

Dimension dim indicates the dimension whose length reduces to 1. The  $size(M,dim)$  is 1, while the sizes of all other dimensions remain the same.

Consider a two-dimensional input array, A.

• If dim = 1, then median( $A,1$ ) returns a row vector containing the median of the elements in each column.

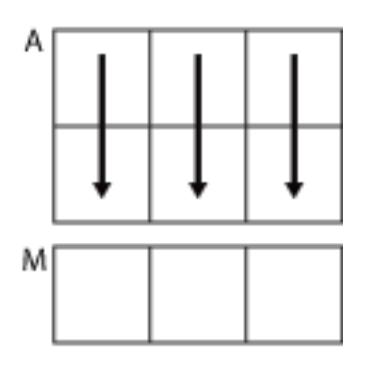

median(A,1)

• If dim = 2, then median( $A, 2$ ) returns a column vector containing the median of the elements in each row.

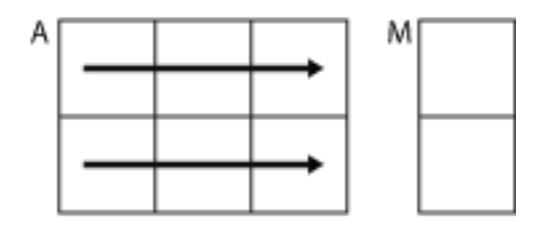

median(A,2)

median returns A when dim is greater than ndims(A).

#### **vecdim — Vector of dimensions**

vector of positive integers

Vector of dimensions, specified as a vector of positive integers. Each element represents a dimension of the input array. The lengths of the output in the specified operating dimensions are 1, while the others remain the same.

Consider a 2-by-3-by-3 input array, A. Then median(A,[1 2]) returns a 1-by-1-by-3 array whose elements are the medians of each page of A.

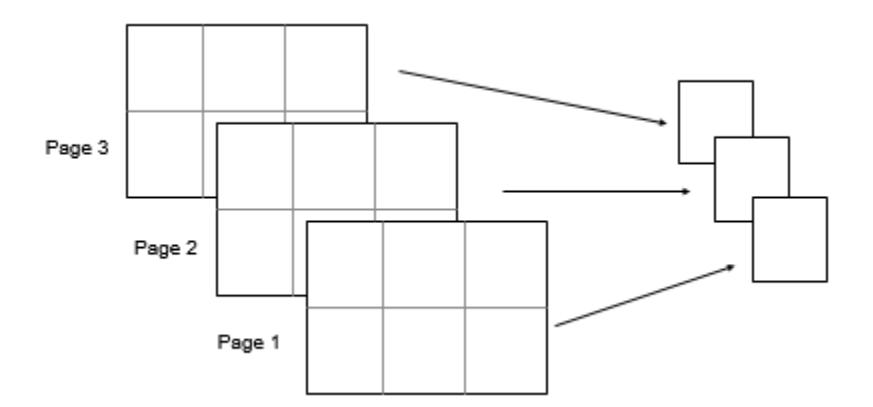

Data Types: double | single | int8 | int16 | int32 | int64 | uint8 | uint16 | uint32 | uint64

#### **nanflag — NaN condition**

'includenan' (default) | 'omitnan'

NaN condition, specified as one of these values:

- 'includenan' the median of input containing NaN values is also NaN.
- 'omitnan' all NaN values appearing in the input are ignored. Note: the NaN flags are not set to 0.

You also can specify additional values for some data types.

- 'includeundefined' and 'omitundefined' categorical input
- 'includenat' and 'omitnat' datetime input

# **Algorithms**

For ordinal categorical arrays, MATLAB interprets the median of an even number of elements as follows:

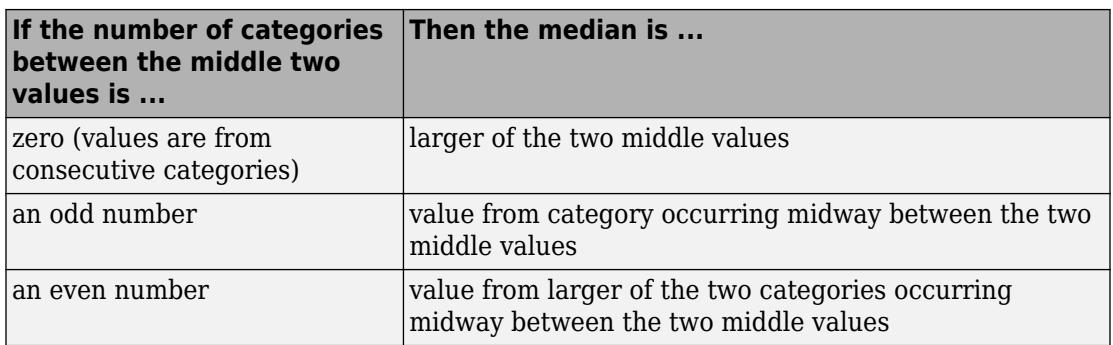

# **Extended Capabilities**

# **Tall Arrays**

Calculate with arrays that have more rows than fit in memory.

Usage notes and limitations:

Input A must be a column vector to compute median in the first dimension.

For more information, see "Tall Arrays".

### **C/C++ Code Generation**

Generate C and C++ code using MATLAB® Coder™.

Usage notes and limitations:

- If specified, dim must be a constant.
- "Variable-Sizing Restrictions for Code Generation of Toolbox Functions" (MATLAB Coder)
- "Code Generation for Complex Data with Zero-Valued Imaginary Parts" (MATLAB Coder).
# **GPU Arrays**

Accelerate code by running on a graphics processing unit (GPU) using Parallel Computing Toolbox™.

This function fully supports GPU arrays. For more information, see "Run MATLAB Functions on a GPU" (Parallel Computing Toolbox).

# **Distributed Arrays**

Partition large arrays across the combined memory of your cluster using Parallel Computing Toolbox™.

This function fully supports distributed arrays. For more information, see "Run MATLAB Functions with Distributed Arrays" (Parallel Computing Toolbox).

# **See Also**

[corrcoef](#page-2343-0) | [cov](#page-2397-0) | [max](#page-9161-0) | [mean](#page-9184-0) | [min](#page-9417-0) | [mode](#page-9511-0) | [std](#page-13958-0) | [var](#page-15837-0)

**Introduced before R2006a**

## **memmapfile**

Create memory map to a file

## **Syntax**

```
m = memmapfile(filename)
m = memmapfile(filename,Name,Value)
```
## **Description**

m = memmapfile(filename) maps an existing file, filename, to memory and returns the memory map, m.

Memory-mapping is a mechanism that maps a portion of a file, or an entire file, on disk to a range of memory addresses within the MATLAB address space. Then, MATLAB can access files on disk in the same way it accesses dynamic memory, accelerating file reading and writing. Memory-mapping allows you to work with data in a file as if it were a MATLAB array.

m = memmapfile(filename,Name,Value) specifies the properties of m using one or more name-value pair arguments. For example, you can specify the format of the data in the file.

### **Examples**

#### **Map Entire File of uint8 Data**

At the command prompt, create a sample file in your current folder called records.dat, containing 10 uint8 values.

```
myData = uint8(1:10);
fileID = fopen('records.dat','w');
```

```
fwrite(fileID, myData,'uint8');
fclose(fileID);
```
Create a map for records.dat. When using memmapfile, the default data format is uint8 so the file name is the only required input argument in this case.

```
m = memmapfile('records.dat')
m = Filename: 'd:\matlab\records.dat'
    Writable: false
       Offset: 0
       Format: 'uint8'
       Repeat: Inf
         Data: 10x1 uint8 array
```
MATLAB maps the entire records.dat file to memory, setting all properties of the memory map to their default values. The memory map is assigned to the variable, m. In this example, the command maps the entire file as a sequence of unsigned 8-bit integers and gives the caller read-only access to its contents.

View the mapped data by accessing the Data property of m.

#### **Map Entire File of Double-Precision Data**

Create a memory map for double-precision data. The syntax is similar when specifying other data types.

At the command prompt, create a sample file in your current folder called records.dat, containing 10 double values.

```
myData = (1:10)';
fileID = fopen('records.dat','w');
fwrite(fileID,myData,'double');
fclose(fileID);
```
Create a memory map for records.dat, and set the Format property for the output to 'double'.

```
m = memmapfile('records.dat','Format','double') ;
```
The memmapfile, m, contains the following properties: Filename, Writable, Offset, Format, Repeat, and Data. To display any one property, for example Format, type m.Format in the command window.

m.Format

ans  $=$ 'double'

The Data property contains the 10 double-precision values in records.dat.

#### **Map and Change Part of a File**

Create a memory map for a large array of int32 data. Specify write access, and nondefault Format and Offset values.

At the command prompt, create a sample file in your current folder called records.dat, containing 10,000 int32 values.

```
myData = int32([1:10000]);fileID = fopen('records.dat','w');
fwrite(fileID,myData,'int32');
fclose(fileID);
```
Create a memory map for records.dat, and set the Format property for the output to int32. Also, set the Offset property to disregard the first 9000 bytes in the file, and the Writable property to permit write access.

```
m = memmapfile('records.dat', \ldots) 'Offset',9000,...
                  'Format','int32',...
                 'Writable', true);
```
An Offset value of 9000 indicates that the first 9000 bytes of records.dat are not mapped.

Type the name of the memory map to see the current settings for all properties.

```
m
m = Filename: 'd:\matlab\records.dat'
     Writable: true
       Offset: 9000
       Format: 'int32'
       Repeat: Inf
         Data: 7750x1 int32 array
```
The Format property indicates that any read or write operation made via the memory map reads and writes the file contents as a sequence of signed 32-bit integers. The Data property contains only 7750 elements because the first 9000 bytes of records.dat, representing the first 2250 values in the file, are not mapped.

View the first five elements of the mapped data by accessing the Data property of m.

#### **Map Region of File to Specific Array Shape**

Create a memory map for a region of a file containing 100 double-precision values.

At the command prompt, create a sample file in your current folder called mybinary.bin, containing 100 double-precision values.

```
randData = gallery('uniformdata',[100,1],0,'double');
fileID = fopen('mybinary/bin', 'w');
fwrite(fileID,randData,'double');
fclose(fileID);
```
Map the first 75 values in mybinary.bin to a 5-by-5-by-3 array of double-precision values that can be referenced in the structure of the memory map using the field name x. Specify these parameters with the Format name-value pair argument.

```
m = memmapfile('mybinary.bin',...
                'Format',{'double',[5 5 3],'x'})
m = Filename: 'd:\matlab\mybinary.bin'
    Writable: false
       Offset: 0
      Format: {'double' [5 5 3] 'x'}
       Repeat: Inf
         Data: 1x1 struct array with fields:
x x
```
The Data property is a structure array that contains the mapped values in the field, x.

Assign the mapped data to a variable, A. Because the Data property is a structure array, you must index into the field, x, to access the data.

 $A = m.Data.x;$ 

View information about A.

```
whos A
```
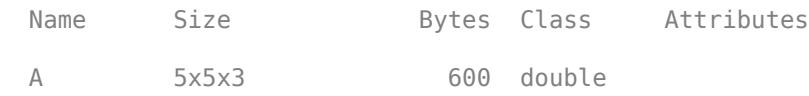

#### **Map Segments of File to Multiple Arrays**

Map segments of a file with different array shapes and data types to memory.

At the command prompt, create a sample file in your current folder called mybinary.bin. Write uint16 data and double-precision data representing sample pressure, temperature, and volume values into the file. In this case, each of the uint16 arrays are 50-by-1 and the double-precision arrays are 5-by-10. k is a sample scaling factor.

```
k = 8.21;
[pres1, temp1] = gallery('integral of 1, 300], [50, 1], 0,'uint16');vol1 = double(reshape(k*temp1./pres1,5,10));[pres2, temp2] = gallery('integral of 5,500], [50,1], 5,'uint16');vol2 = double(reshape(k*temp2./pres2,5,10));
fileID = fopen('mybinary.bin','w');
fwrite(fileID,pres1,'uint16');
fwrite(fileID,temp1,'uint16');
fwrite(fileID,vol1,'double');
fwrite(fileID,pres2,'uint16');
fwrite(fileID,temp2,'uint16');
fwrite(fileID,vol2,'double');
fclose(fileID);
```
Map the file to arrays accessible by unique names. Define a field, pressure, containing a 50-by-1 array of uint16 values, followed by a field, temperature, containing 50-by-1 uint16 values. Define a field, volume, containing a 5-by-10 array of double-precision values. Use a cell array to define the format of the mapped region and repeat the pattern twice.

```
m = memmapfile('mybinary.bin',...
'Format',{'uint16',[50 1],'pressure';...
'uint16',[50,1],'temperature';...
'double',[5,10],'volume'},'Repeat',2)
m = Filename: 'd:\matlab\mybinary.bin'
     Writable: false
       Offset: 0
       Format: {'uint16' [50 1] 'pressure'
                 'uint16' [50 1] 'temperature'
                'double' [5 10] 'volume'}
       Repeat: 2
         Data: 2x1 struct array with fields:
          pressure
       temperature
            volume
```
The Data property of the memory map, m, is a 2-by-1 structure array because the Format is applied twice.

Copy the Data property to a variable, A. Then, view the last block of double data, which you can access using the field name, volume.

```
A = m.Data;myVolume = A(2).volume
```

```
myVolume =
```
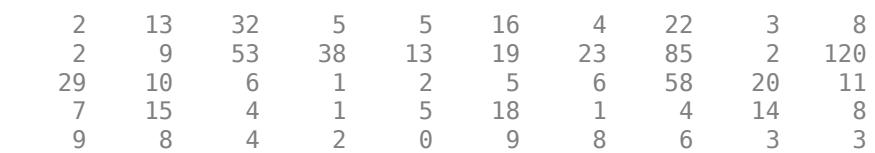

### **Input Arguments**

#### **filename — Name of file to map**

character vector | string scalar

Name of the file to map including the file extension, specified as a character vector or string scalar. The filename argument cannot include any wildcard characters (for example, \* or ?).

Example: 'myFile.dat' Data Types: char | string

### **Name-Value Pair Arguments**

Specify optional comma-separated pairs of Name, Value arguments. Name is the argument name and Value is the corresponding value. Name must appear inside quotes. You can specify several name and value pair arguments in any order as Name1,Value1,...,NameN,ValueN.

Example: m = memmapfile('myFile.dat','Format','int32','Offset',255) maps int32 data in the file, myFile.dat, to memory starting from the 256th byte.

#### **Writable — Type of access allowed to mapped region**

false (default) | true

Type of access allowed to the mapped region, specified as the comma-separated pair consisting of 'Writable' and either true or false. If the Writable property is set to false, the mapped region is read-only. If true, then write access is allowed.

Example: 'Writable',true Data Types: logical

#### **Offset — Number of bytes from start of file to start of mapped region**

0 (default) | nonnegative integer

Number of bytes from the start of the file to the start of the mapped region, specified as the comma-separated pair consisting of 'Offset' and a nonnegative integer. This value is zero-based. That is, an Offset value of 0 represents the start of the file.

```
Example: 'Offset',1024
```
Data Types: double

#### **Format — Format of mapped region**

'uint8' (default) | character vector | string scalar | n-by-3 cell array

Format of the mapped region contents, specified as the comma-separated pair consisting of 'Format' and a single character vector or string scalar, or an n-by-3 cell array.

- If the file region you are mapping contains data of only one type, specify the Format value as a character vector or string scalar identifying that type. **Example:**'int16'
- To specify an array shape to apply to the data read or written to the mapped file, and a field name to reference this array, specify the Format value as a 1-by-3 cell array. The first cell contains a character vector or string scalar identifying the data type to apply to the mapped region. The second cell contains the array dimensions to apply to the region. The third cell specifies the field name to use in the Data structure array of the memory map. Specify the field name as a string scalar or a character vector. **Example:** {'uint64',[30 4 10],'x'}
- If the region you are mapping is composed of segments of varying data types or array shapes, you can specify an individual format for each segment using an n-by-3 cell array, where n is the number of segments. **Example:** {'uint64',[30 4 10],'x'; 'uint32',[30 4 6],'y'}

You can use any of the following data types when you specify a Format value:

- 'int8'
- 'int16'
- 'int32'
- 'int64'
- 'uint8'
- 'uint16'
- 'uint32'
- 'uint64'
- 'single'
- 'double'

Data Types: char | string | cell

#### **Repeat — Number of times to apply Format parameter**

Inf (default) | positive integer

Number of times to apply the Format parameter to the mapped region of the file, specified as the comma-separated pair consisting of 'Repeat' and a positive integer. If the value of Repeat is Inf, then memmapfile applies the Format parameter until the end of the file.

```
Example: 'Repeat',2000
Data Types: double
```
## **Output Arguments**

#### **m — Memory map**

memmapfile object

Memory map, returned as a memmapfile object with the following properties.

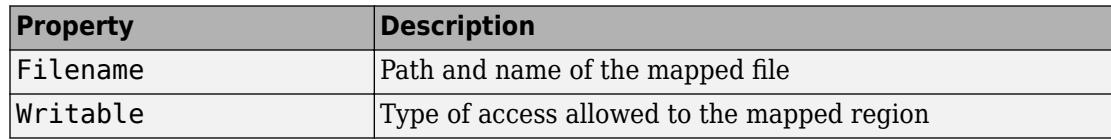

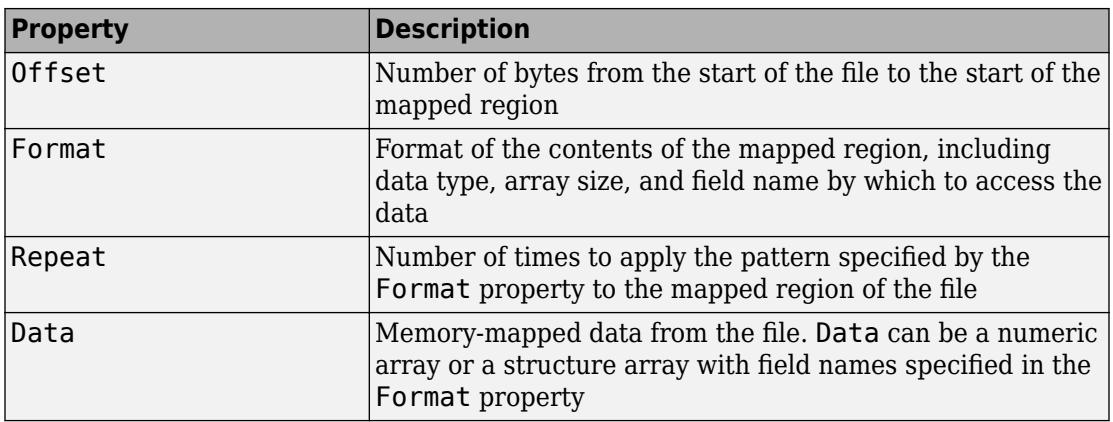

The values for any property (except for Data) are set at the time you call memmapfile, using name-value pair arguments.

Access any property of m with dot notation similar to accessing fields of a structure array. For example, to access the memory-mapped data in the Data property, do one of the following:

- If Data is a numeric array, call m.Data.
- If Data is a scalar (1-by-1) structure array, call m.Data.*fieldname*, where *fieldname* is the name of a field.
- If Data is a nonscalar structure array, call m.Data(*index*).*fieldname* where *index* is the index for the element in the structure array, and *fieldname* is the name of a field. For example, to access the file data in the temperature field of the first element of Data, call m.Data(1).temperature.

After you create a memory map, m, you can change the value of any of its properties, except for Data. To assign a new value, use dot notation. For example, to set a new Offset value for m, type:

 $m.0$ ffset = 2048;

# **Tips**

• You can map only an existing file. You cannot create a new file and map that file to memory in one operation. Use the MATLAB file I/O functions to create the file before attempting to map it to memory.

- After memmapfile locates the file, MATLAB stores the file's absolute pathname internally, and then uses this stored path to locate the file from that point on. As a result, you can work in other directories outside your current work directory and retain access to the mapped file.
- memmapfile does not expand or append to a mapped file. Use instead standard file I/O functions like [fopen](#page-4272-0) and [fwrite](#page-4455-0).

# **Algorithms**

The actual mapping of a file to the MATLAB address space does not take place when you construct a memmapfile object. A memory map, based on the information currently stored in the mapped object, is generated the first time you reference or modify the Data property for that object.

# **See Also**

### **Topics**

"Map File to Memory" "Overview of Memory-Mapping"

**Introduced before R2006a**

## <span id="page-9228-0"></span>**memoize**

Add memoization semantics to function handle

*Memoization* is an optimization technique used to speed up programs by caching the results of expensive function calls and returning the cached result when the program is called with the same inputs.

Consider memoizing a function call if all of the following are true:

- Performance is important.
- The function is time consuming.
- The function has return values that are determined entirely by the input values, and has no side effects.
- System memory is adequate to store unique input and output combinations.

# **Syntax**

 $memoizedFcn = memoize(fh)$ 

# **Description**

memoizedFcn = memoize(fh) adds memoization semantics to the input function handle, and returns a MemoizedFunction object. Invoke memoizedFcn as you would invoke fh. However, memoizedFcn is not a function handle.

The MemoizedFunction object maintains the cache of inputs and the corresponding outputs. When it is invoked, MATLAB returns the associated cached output values if the following conditions are true.

- **1** The input arguments are numerically equal to cached inputs. When comparing input values, MATLAB treats NaNs as equal.
- **2** The number of requested output arguments matches the number of cached outputs associated with the inputs.

The memoization of a function is associated with the input function and not with the MemoizedFunction object. Therefore, keep the following in mind.

• Constructing a new MemoizedFunction object to the same function creates another reference to the same data. Two variables that memoize the same function share a cache and object property values, such as cache size. In the following example, the variables a and b share a cache and have the same value for cache size.

 $a =$  memoize( $@svd$ );

```
b = memoize(\textcircled{asvd});
```
Similarly, clearing the cache for b (b.clearCache) also clears the cache for a, and any other variables that memoize the svd function. [clearCache](#page-1613-0) is a [MemoizedFunction](#page-9233-0) object function.

• Assigning a MemoizedFunction object to a new variable creates another reference to the same data. In the following example, the variables c and d share data.

 $c =$  memoize((@svd);  $d = c$ :

• Clearing a variable does not clear the cache associated with the input function. To clear the cache for a MemoizedFunction object that no longer exists in the workspace, create a new MemoizedFunction object to the same function, and use the [clearCache](#page-1613-0) function on the new object. Alternatively, you can clear caches for all MemoizedFunction objects using the clearAllMemoizedCaches function.

**Caution** A MemoizedFunction object is not aware of updates to the underlying function. If you modify the function associated with the memoized function, clear the cache with the [clearCache](#page-1613-0) object function.

## **Examples**

#### **Cache Results from MATLAB Built-in Function**

To speed up performing a singular value decomposition when you could be operating on the same inputs multiple times, memoize the svd function.

```
fh = @svd;memoizedFcn = memoize(fh);
```
Create a matrix and cache the results of the singular value decomposition. Time the function call.

```
X = magic(1234);tic
[U, S, V] = memoizedFcn(X);
preCachedTime = toc
preCachedTime = 0.7253
```
Call the memoized function again using the same inputs. To observe the speed improvement using cached results, time the function call again.

```
tic
[U, S, V] = memoizedFcn(X);
postCachedTime = tocpostCachedTime = 0.0100
```
#### **Cache Results from User-Defined Function**

In your current working folder, create a file computeNumberCombinations.m that contains the following function to compute the number of combinations of n items taken k at a time.

```
type computeNumberCombinations.m
```

```
function c = computeNumberCombinations(n,k)
% Calculate number of combinations of n items taken k at a time
c = \frac{\text{fact}(n)}{\text{fact}(n-k) * \text{fact}(k)};
end
function f = fact(n)f = 1;
for m = 2:nf = f*m;end
end
```
Clear the cache for any MemoizedFunction objects in your workspace.

```
clearAllMemoizedCaches
```
Memoize the computeNumberCombinations function to speed up computation for repeated input values.

```
fh = @computeNumberCombinations;
memoizedFcn = memoize(fh):
```
Call the memoized function and time the function call. This function call caches the results for the specified inputs.

```
tic
c = memoizedFcn(42e5,137);
preCachedTime = toc
preCachedTime = 0.0402
```
Call the memoized function and time the function call again. This function call uses the cached results and does not execute the function.

```
tic
c = memoizedFcn(42e5,137);
postCachedTime = toc
```

```
postCachedTime = 0.0108
```
## **Input Arguments**

**fh — Function to memoize**

function handle

Function to memoize, specified as a function handle.

```
Example: memoizedEigs = memoize(@eigs)
Data Types: function_handle
```
# **Tips**

• Multiple calls to memoize with the same function handle return the same MemoizedFunction object. For example:

```
x = memoize(@plus);
y = memoize(@plus);
x == yans = logical
    1
```
• You should not memoize a function with side effects such as setting some global state or performing I/O operations. Side effects are not repeated on subsequent calls to the memoized function with the same inputs. For example, if you memoize the randi function, the memoized function always returns the same value when called with the same input argument.

```
fh = (drandi);
memoized_fh = memoize(fh);fh_result = [fh(100) fh(100) fh(100)]
memoized result = [memoized fh(100) memoized fh(100) memoized fh(100)]fh result = 18 71 4
memoized_result =
    28 28 28
```
### **See Also**

**Functions** [clearAllMemoizedCaches](#page-1610-0)

**Objects** [MemoizedFunction](#page-9233-0)

#### **Introduced in R2017a**

# <span id="page-9233-0"></span>**MemoizedFunction**

Call memoized function and cache results

## **Description**

A MemoizedFunction object maintains the memoization semantics of a function handle and a cache of the function call results. It has the same calling syntax as the function handle specified in the Function property. However, the MemoizedFunction object is not a function handle.

The first time you call the memoized function with a certain set of input values, MATLAB executes the function specified by the Function property and caches the results. In later calls to the memoized function with the same set of inputs, MATLAB returns the cached results instead of executing the function again.

The MemoizedFunction object maintains the cache of inputs and the corresponding outputs. When it is invoked, MATLAB returns the associated cached output values if the following conditions are true.

- **1** The input arguments are numerically equal to cached inputs. When comparing input values, MATLAB treats NaNs as equal.
- **2** The number of requested output arguments matches the number of cached outputs associated with the inputs.

**Caution** A MemoizedFunction object is not aware of updates to the underlying function. If you modify the function associated with the memoized function, clear the cache with the [clearCache](#page-1613-0) object function.

## **Creation**

To create a MemoizedFunction object, call the [memoize](#page-9228-0) function.

The memoization of a function is associated with the input function and not with the MemoizedFunction object. Therefore, keep the following in mind.

• Constructing a new MemoizedFunction object to the same function creates another reference to the same data. Two variables that memoize the same function share a cache and object property values, such as cache size. In the following example, the variables a and b share a cache and have the same value for cache size.

 $a =$  memoize( $@svd$ );  $b =$  memoize( $\text{dsvd}$ );

Similarly, clearing the cache for b (b.clearCache) also clears the cache for a, and any other variables that memoize the svd function. [clearCache](#page-1613-0) is a [MemoizedFunction](#page-9233-0) object function.

• Assigning a MemoizedFunction object to a new variable creates another reference to the same data. In the following example, the variables c and d share data.

```
c = memoize(asvd);
d = c;
```
• Clearing a variable does not clear the cache associated with the input function. To clear the cache for a MemoizedFunction object that no longer exists in the workspace, create a new MemoizedFunction object to the same function, and use the [clearCache](#page-1613-0) function on the new object. Alternatively, you can clear caches for all MemoizedFunction objects using the clearAllMemoizedCaches function.

## **Properties**

MemoizedFunction properties control the behavior of the memoized function. You can access or modify properties of the memoized function. Use dot notation to refer to a particular object and property:

```
m = memoize(\phiones);
m.CacheSize = 25;
```
#### **Function — Function with memoization semantics applied**

function handle

Function with memoization semantics applied, returned as a function handle. This property is read only.

Data Types: function handle

**CacheSize — Maximum number of cached input and output combinations** 10 (default) | positive integer

Maximum number of cached input and output combinations, specified as a positive integer.

Data Types: double

#### **Enabled — Caching state**

true (default) | false

Caching state, specified as true or false. To instruct MATLAB to call the function specified by the Function property regardless of whether the results are cached, and not to cache results, set this property to false.

Data Types: logical

### **Object Functions**

[clearCache](#page-1613-0) Clear cache for MemoizedFunction object [stats](#page-13954-0) Return cached values and statistics for MemoizedFunction object

### **Examples**

#### **Change Cache Size of Memoized Function**

Create a MemoizedFunction object by memozing the datetime function.

```
mf = memoize(@datetime)
mf = MemoizedFunction with properties:
      Function: @datetime
       Enabled: 1
     CacheSize: 10
```
Change the maximum number of cached input and output combinations.

```
mf.CacheSize = 2
```

```
mf = MemoizedFunction with properties:
```

```
 Function: @datetime
  Enabled: 1
 CacheSize: 2
```
Call the memoized function with three different input values.

```
a = mf('today');b = mf('vesterday');c = mf('tomorrow');
```
Call the stats function to investigate the cached results.

```
s = stats(mf);
s.Cache.Inputs{:}
ans = 1x1 cell array
    {'yesterday'}
ans = 1x1 cell array
     {'tomorrow'}
```
The results of calling the memoized function with 'today' are not cached because the CacheSize is 2.

#### **Disable Memoization**

In your current working folder, create the following file memoizeSquareExample.m that contains a function to compute the square of a number. When the function is called, if MATLAB returns cached results, msg is not displayed.

```
type memoizeSquareExample.m
function m = memoizeSquareExample(n)
m = n^2;
msg = "The square of " + string(n) + " is " + string(m) +".";
disp(msg)
end
```
Memoize the function. By default, memoization is enabled.

```
mf = memoize(@memoizeSquareExample);
```
Call the memoized function twice with the same input value. msg is displayed only once because the second function call returns cached results.

```
a = mf(42);
The square of 42 is 1764.
b = mf(42):
```
Disable memoization and call the memoized function with a repeat input value. Although the results for an input of 42 are cached, msg is displayed because memoization is disabled.

```
mf.Enabled = false:
c = mf(42);The square of 42 is 1764.
```
Call the memoized function with a different set of inputs.

```
d = mf(13);The square of 13 is 169.
```
Call the stats function to investigate the cached results. MATLAB does not return cached results while memoization is disabled or collect statistics, it continues to store input and output values.

```
s = mf.starts();
s.Cache.Inputs{:}
ans = 1x1 cell array
     {[42]}
```
### **See Also**

[clearAllMemoizedCaches](#page-1610-0) | [memoize](#page-9228-0)

**Introduced in R2017a**

## **memory**

Display memory information

## **Syntax**

```
memory
userview = memory[userview,systemview] = memory
```
# **Limitations**

• The memory function is available only on Microsoft Windows systems. Results are dependent on your computer hardware and the load on your computer.

# **Description**

memory displays information showing how much memory is available and how much the MATLAB software is currently using. The information displayed at your computer screen includes the following items, each of which is described in a section below:

- • ["Maximum Possible Array" on page 1-9235](#page-9240-0)
- • ["Memory Available for All Arrays" on page 1-9236](#page-9241-0)
- • ["Memory Used By MATLAB" on page 1-9236](#page-9241-0)
- • ["Physical Memory \(RAM\)" on page 1-9237](#page-9242-0)

userview = memory returns user-focused information on memory use in structure userview. The information returned in userview includes the following items, each of which is described in a section below:

- • ["Maximum Possible Array" on page 1-9235](#page-9240-0)
- • ["Memory Available for All Arrays" on page 1-9236](#page-9241-0)
- • ["Memory Used By MATLAB" on page 1-9236](#page-9241-0)

<span id="page-9240-0"></span>[userview,systemview] = memory returns both user- and system-focused information on memory use in structures userview and systemview, respectively. The userview structure is described in the command syntax above. The information returned in systemview includes the following items, each of which is described in a section below:

- • ["Virtual Address Space" on page 1-9237](#page-9242-0)
- • ["System Memory" on page 1-9238](#page-9243-0)
- • ["Physical Memory \(RAM\)" on page 1-9237](#page-9242-0)

## **Output Arguments**

Each of the sections below describes a value that is displayed or returned by the memory function.

### **Maximum Possible Array**

Maximum Possible Array is the size of the largest contiguous free memory block. As such, it is an upper bound on the largest single array MATLAB can create at this time.

MATLAB derives this number from the smaller of the following two values:

- The largest contiguous memory block found in the MATLAB virtual address space
- The total available system memory

To see how many array elements this number represents, divide by the number of bytes in the array class. For example, for a double array, divide by 8. The actual number of elements MATLAB can create is always fewer than this number.

When you enter the memory command without assigning its output, MATLAB displays this information in the Command Window. When you do assign the output, MATLAB returns the information in a structure field. See the table below.

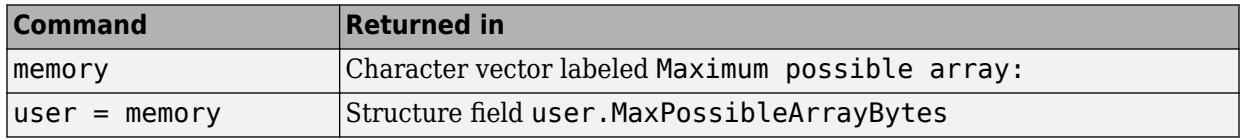

All values are double-precision and in units of bytes.

#### <span id="page-9241-0"></span>**Footnotes**

When you enter the memory command without specifying any outputs, MATLAB may also display one of the following footnote on 64-bit systems:

```
Limited by System Memory (physical + swap file) available.
```
There is insufficient system memory to allow mapping of all virtual addresses in the largest available block of the MATLAB process.

### **Memory Available for All Arrays**

Memory Available for All Arrays is the total amount of memory available to hold data. The amount of memory available is guaranteed to be at least as large as this field.

MATLAB derives this number from the smaller of the following two values:

- The total available MATLAB virtual address space
- The total available system memory

When you enter the memory command without assigning its output, MATLAB displays this information in the Command Window. When you do assign the output, MATLAB returns the information in a structure field. See the table below.

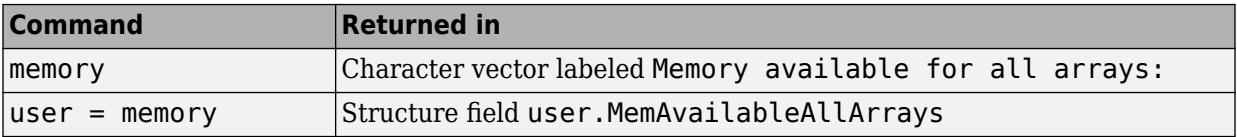

#### **Footnotes**

When you enter the memory command without specifying any outputs, MATLAB may also display the following footnote on 64-bit systems:

Limited by System Memory (physical + swap file) available.

There is insufficient system memory to allow mapping of all available virtual addresses in the MATLAB process.

### **Memory Used By MATLAB**

Memory Used By MATLAB is the total amount of system memory reserved for the MATLAB process. It is the sum of the physical memory and potential swap file usage.

<span id="page-9242-0"></span>When you enter the memory command without assigning its output, MATLAB displays this information in the Command Window. When you do assign the output, MATLAB returns the information in a structure field. See the table below.

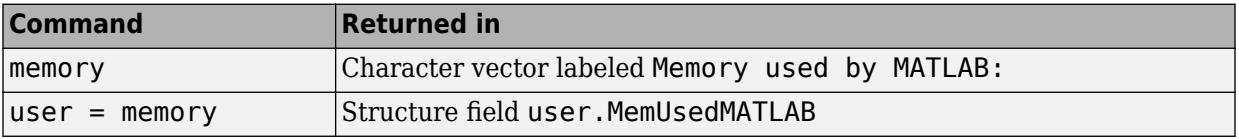

### **Physical Memory (RAM)**

Physical Memory is the available and total amounts of physical memory (RAM) on the computer running MATLAB.

When you enter the memory command without assigning its output, MATLAB displays the total memory in the Command Window. When you do assign the output, MATLAB returns both the available and total memory in a structure field. See the table below.

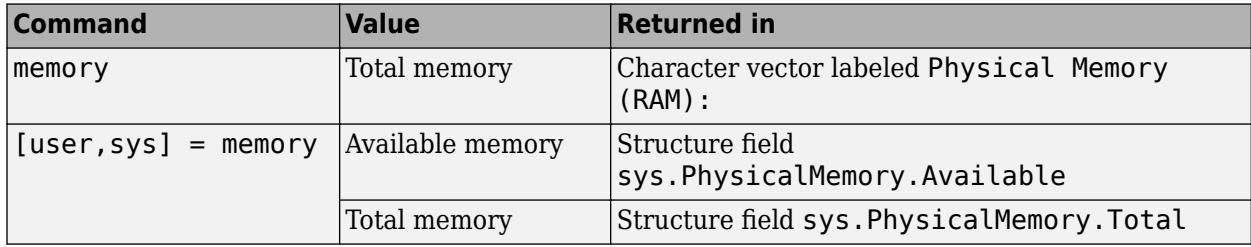

Available physical memory is the same as **Available** found in the Windows Task Manager: Performance/Physical Memory, and the total physical memory is the same as **Total**.

You can use the amount of available physical memory as a measure of how much data you can access quickly.

### **Virtual Address Space**

Virtual Address Space is the amount of available and total virtual memory for the MATLAB process. MATLAB returns the information in two fields of the return structure: Available and Total.

<span id="page-9243-0"></span>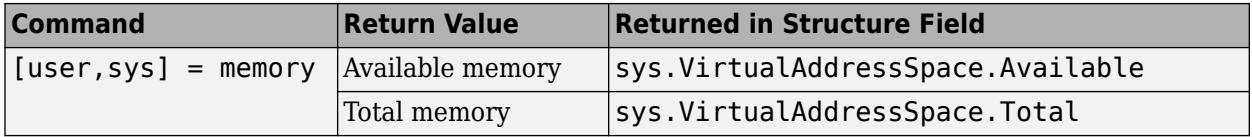

You can monitor the difference:

```
VirtualAddressSpace.Total - VirtualAddressSpace.Available
```
as the Virtual Bytes counter in the Windows Performance Monitor (e.g., Windows 7 Control Panel/Administrative Tools/Performance Monitor). If you add a counter, the **Virtual Bytes** counter is found under the **Process** menu. Select the counter, and then select MATLAB from the **Instances of selected object** pane.

### **System Memory**

System Memory is the amount of available system memory on your computer system. This number includes the amount of available physical memory and the amount of available swap file space on the computer running MATLAB. MATLAB returns the information in the SystemMemory field of the return structure.

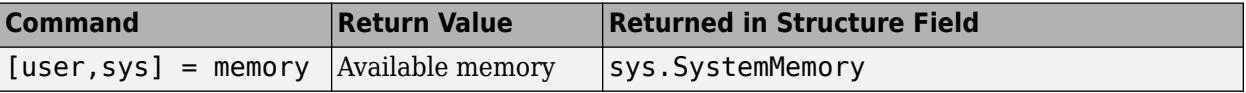

This is the same as the difference:

limit - total (in bytes)

found in the Windows Task Manager: Performance/Commit Charge.

## **Examples**

Display memory statistics on a 64-bit Windows system:

memory

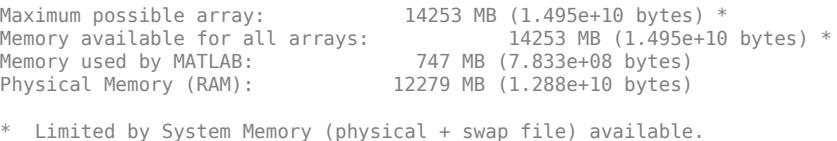

Return in the structure userview, information on the largest array MATLAB can create at this time, how much memory is available to hold data, and the amount of memory currently being used by your MATLAB process:

```
userview = memoryuserview = 
     MaxPossibleArrayBytes: 1.4957e+10
    MemAvailableAllArrays: 1.4957e+10
             MemUsedMATLAB: 784044032
```
Assign the output to two structures, user and sys, to obtain the information shown here:

```
[user, sys] = memory;% --- Largest array MATLAB can create ---
user.MaxPossibleArrayBytes
ans = 1.4956e+10
% --- Memory available for data ---
user.MemAvailableAllArrays
ans = 1.4956e+10
% --- Memory used by MATLAB process ---
user.MemUsedMATLAB
ans = 784039936
% --- Virtual memory for MATLAB process ---
sys.VirtualAddressSpace
ans = Available: 8.7910e+12
        Total: 8.7961e+12
% --- Physical memory and paging file ---
sys.SystemMemory
ans = Available: 1.4956e+10
```

```
--- Computer's physical memory ---
sys.PhysicalMemory
ans = Available: 2.7093e+09
         Total: 1.2876e+10
```
# **Tips**

### **Details on Memory Used By MATLAB**

MATLAB computes the value for Memory Used By MATLAB by walking the MATLAB process memory structures and summing all the sections that have physical storage allocated in memory or in the paging file on disk.

Using the Windows Task Manager, you have for the MATLAB.exe image:

```
Mem Usage < MemUsedMATLAB < Mem Usage + VM Size (in bytes)
```
where both of the following are true:

- Mem Usage is the working set size in kilobytes.
- VM Size is the page file usage, or private bytes, in kilobytes.

The working set size is the portion of the MATLAB virtual address space that is *currently* resident in RAM and can be referenced without a memory page fault. The page file usage gives the portion of the MATLAB virtual address space that requires a backup that doesn't already exist. Another name for page file usage is private bytes. It includes all MATLAB variables and workspaces. Since some of the pages in the page file may also be part of the working set, this sum is an overestimate of MemUseMATLAB. Note that there are virtual pages in the MATLAB process space that already have a backup. For example, code loaded from EXEs and DLLs and memory-mapped files. If any part of those files is in memory when the memory builtin is called, that memory will be counted as part of MemUsedMATLAB.

### **Reserved Addresses**

Reserved addresses are addresses sets aside in the process virtual address space for some specific future use. These reserved addresses reduce the size of

MemAvailableAllArrays and can reduce the size of the current or future value of MaxPossibleArrayBytes.

#### **Example 1 — Java Virtual Machine (JVM)**

At MATLAB startup, part of the MATLAB virtual address space is reserved by the Java Virtual Machine (JVM) and cannot be used for storing MATLAB arrays.

#### **Example 2 — Standard Windows Heap Manager**

MATLAB, by default, uses the standard Windows heap manager except for a set of small preselected allocation sizes. One characteristic of this heap manager is that its behavior depends upon whether the requested allocation is less than or greater than the fixed number of 524,280 bytes. For, example, if you create a sequence of MATLAB arrays, each less than 524,280 bytes, and then clear them all, the MemUsedMATLAB value before and after shows little change, and the MemAvailableAllArrays value is now smaller by the total space allocated.

The result is that, instead of globally freeing the extra memory, the memory becomes reserved. It can *only* be reused for arrays less than 524,280 bytes. You cannot reclaim this memory for a larger array except by restarting MATLAB.

### **See Also**

[clear](#page-1602-0) | [inmem](#page-7363-0) | [load](#page-8373-0) | [mlock](#page-9498-0) | [munlock](#page-9677-0) | [pack](#page-10365-0) | [save](#page-13189-0) | [whos](#page-16106-0)

### **Topics**

"How MATLAB Allocates Memory" "Strategies for Efficient Use of Memory" "Resolve "Out of Memory" Errors"

**Introduced in R2008a**

### **menu**

(Not recommended) Create multiple-choice dialog box

**Note** The menu function is not recommended. Use the [listdlg](#page-8363-0) function instead.

## **Syntax**

```
choice = menu(message,opt1,opt2,...,optn)
choice = menu(message, options)
```
# **Description**

choice = menu(message,  $opt1, opt2, \ldots$ , optn) displays a modal menu dialog box containing the text in message and the choices specified by opt1, opt2,... optn. The menu function returns the number of the selected menu item, or 0 if the user clicks the close button on the window. Specify message as a character vector or string scalar. Specify opt1, opt2,... optn as character vectors or string scalars.

 $choice = menu(message, options)$  specifies the choices as a cell array of character vectors or string array.

If the user's terminal provides a graphics capability, menu displays the menu items as push buttons in a figure window (Example 1). Otherwise. they will be given as a numbered list in the Command Window (Example 2).

# **Examples**

### **Example 1**

On a system with a display, menu displays choices as buttons in a dialog box:

```
choice = menu('Choose a color','Red','Blue','Green')
```
displays the following dialog box.

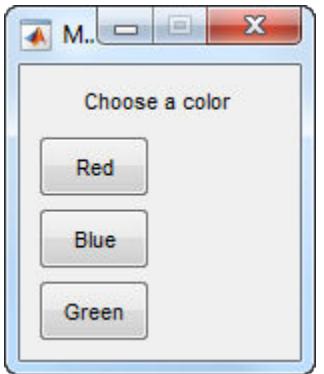

The number entered by the user in response to the prompt is returned as choice  $(i.e., choice = 2 implies that the user selected Blue).$ 

After input is accepted, the dialog box closes, returning the output in choice. You can use choice to control the color of a graph:

```
t = 0: .1:60;s = sin(t);color = ['r', 'b', 'g']plot(t,s,color(choice))
```
### **Example 2**

On a system without a display, menu displays choices in the Command Window:

```
choice = menu('Choose a color','Red','Blue','Green')
```
displays the following text.

----- Choose a color ----- 1) Red 2) Blue 3) Green Select a menu number:

# **Tips**

To call menu from within a callback of a UIControl or other UI component, set that object's Interruptible property to 'on'. For more information, see [Uicontrol.](#page-15307-0)

## **See Also**

[dialog](#page-3162-0) | [guide](#page-5428-0) | [input](#page-7391-0) | [uicontrol](#page-15296-0) | [uimenu](#page-15404-0)

#### **Introduced before R2006a**

# **Menu Properties**

Control appearance and behavior of menu

## **Description**

Menus display drop-down lists of options at the top of an app window. Call the [uimenu](#page-15404-0) function to create a menu or add a submenu to an existing menu. Properties control the appearance and behavior of a menu. Use dot notation to refer to a specific object and property.

```
uf = uifiqure;m =uimenu(uf):
m.Text = 'Open Selection';
```
The properties listed here are valid for menus in App Designer, or in apps created with the uifigure function. For menus used in GUIDE, or in apps created with the figure function, see [Uimenu](#page-15411-0).

## **Properties**

**Menu**

#### **Text — Menu label**

character vector | string scalar

Menu label, specified as a character vector or string scalar. This property specifies the label that appears on the menu or menu item.

Avoid using these case-sensitive reserved words: "default", "remove", and "factory". If you must use a reserved word, then specify a backslash character before the word. For instance, specify "default" as '\default'.

You can specify a mnemonic keyboard shortcut (**Alt+***mnemonic*) by using the ampersand (&) character in the text for the label. The character that follows the ampersand appears underlined in the menu when **Alt** is pressed. You can select the menu item by holding down the **Alt** key and typing the character shown.

To use mnemonics, you must specify a mnemonic for all menus and menu items that you define in the app. If you define mnemonics only for some menus or menu items, pressing the **Alt** key does not have any effect.

The table shows some examples:

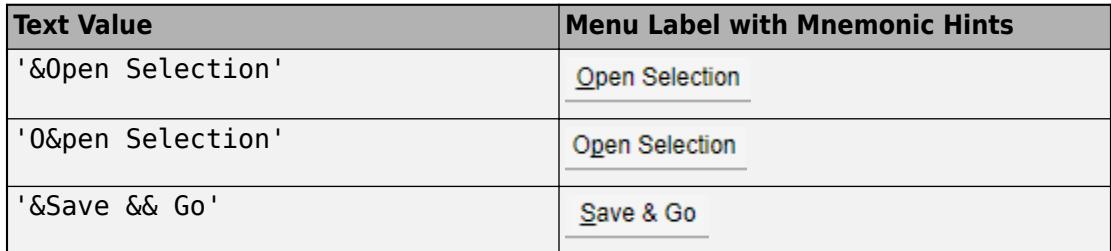

#### **Accelerator — Keyboard shortcut**

character

Keyboard shortcut, specified as a character. Use this property to define a keyboard shortcut for selecting a menu item.

```
Example: mitem.Accelerator = 'H'
```
Specifying an accelerator value enables users to select the menu item by pressing a character and another key, instead of using the mouse. The key sequence is platform specific.

- Windows systems: **Ctrl+***accelerator*
- Macintosh systems: **Command+***accelerator*
- Linux systems: **Ctrl+***accelerator*

Things to keep in mind when using accelerators:

- The app window must be in focus when entering the accelerator key sequence.
- Accelerators cannot be used on top-level menus.
- Accelerators only work when the menu item meets all these criteria.
	- It does not contain any submenu items.
	- It executes a callback function.
	- It has the Visible property set to 'on'.
### **Separator — Separator line mode**

'off' (default) | 'on'

Separator line mode, specified as 'off' or 'on'. Setting this property to 'on' draws a dividing line above the menu item.

**Note** The Separator property is ignored when the menu item is a top-level menu item.

### **Checked — Menu check indicator**

'off' (default) | 'on'

Menu check indicator, specified as 'off' or 'on'. Setting this property to 'on' places a check mark next to the corresponding menu item. Setting it to 'off' removes the check mark. You can use this feature to show the state of menu items that enable or disable functionality in your application.

**Note** The Checked property is ignored when the menu item is:

- A top-level menu item
- A menu item that contains one or more child menu items

### **ForegroundColor — Menu label color**

 $[0 \ 0 \ 0]$  (default) | RGB triplet | hexadecimal color code | 'r' | 'q' | 'b' | ...

Menu label color, specified as an RGB triplet, a hexadecimal color code or one of the color options listed in the table.

RGB triplets and hexadecimal color codes are useful for specifying custom colors.

- An RGB triplet is a three-element row vector whose elements specify the intensities of the red, green, and blue components of the color. The intensities must be in the range [0,1]; for example, [0.4 0.6 0.7].
- A hexadecimal color code is a character vector or a string scalar that starts with a hash symbol (#) followed by three or six hexadecimal digits, which can range from 0 to F. The values are not case sensitive. Thus, the color codes '#FF8800', '#ff8800', '#F80', and '#f80' are equivalent.

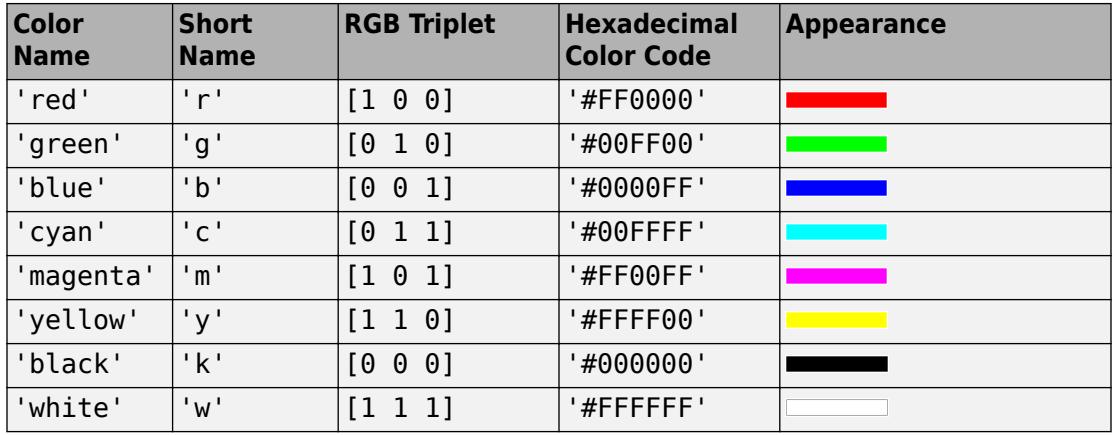

Alternatively, you can specify some common colors by name. This table lists the named color options, the equivalent RGB triplets, and hexadecimal color codes.

Here are the RGB triplets and hexadecimal color codes for the default colors MATLAB uses in many types of plots.

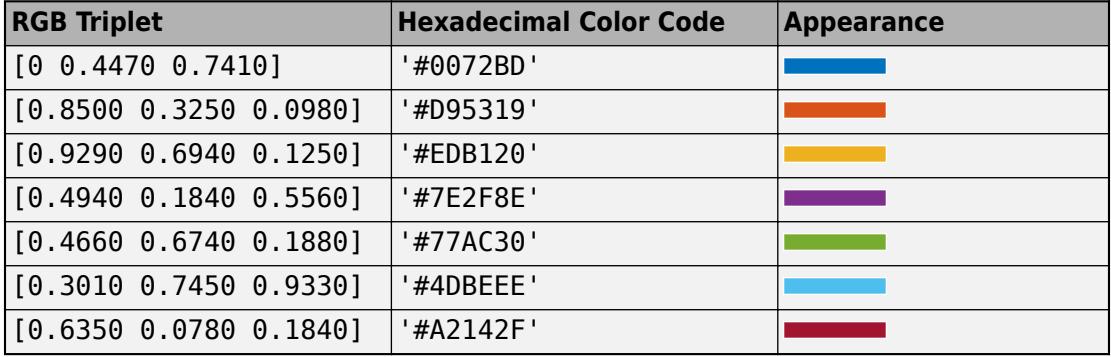

### **Interactivity**

### **Visible — Menu visibility**

'on' (default) | 'off'

Menu visibility, specified as 'on' or 'off'. When the Visible property is set to 'off', the menu is not visible, but you can query and set its properties.

### **Enable — Operational state of menu**

'on' (default) | 'off'

Operational state of menu, specified as 'on' or 'off'. This property controls whether the user can select a menu item. When the value is 'off', the menu label appears dimmed, indicating that the user cannot select it.

### **Tooltip — Tooltip**

'' (default) | character vector | cell array of character vectors | string array | 1-D categorical array

Tooltip, specified as a character vector, cell array of character vectors, string array, or 1-D categorical array. Use this property to display a message when the user hovers the pointer over the component at run time. The tooltip displays even when the component is disabled. To display multiple lines of text, specify a cell array of character vectors or a string array. Each element in the array becomes a separate line of text. If you specify this property as a categorical array, MATLAB uses the values in the array, not the full set of categories.

### **Callbacks**

### **MenuSelectedFcn — Menu selected callback**

'' (default) | function handle | cell array | character vector

Menu selected callback, specified as one of these values:

- A function handle.
- A cell array in which the first element is a function handle. Subsequent elements in the cell array are the arguments to pass to the callback function.
- A character vector containing a valid MATLAB expression (not recommended). MATLAB evaluates this expression in the base workspace.

The callback responds depending on the location of the menu item and the type of interaction:

- Left-clicking a menu expands that menu and triggers its callback.
- While any menu is expanded, hovering any other parent menu (or top-level menu) expands that menu and triggers its callback.

**Note** Do not use a callback to dynamically change menu items. Deleting, adding, and replacing menu items in a callback can result in a blank menu. Instead, use the Visible property to hide or show menu items. You can also enable and disable menu items by setting the Enable property. To fully repopulate menu items, delete and create them outside the callback.

For more information about writing callbacks, see "Write Callbacks in App Designer".

### **CreateFcn — Creation function**

'' (default) | function handle | cell array | character vector

Object creation function, specified as one of these values:

- Function handle.
- Cell array in which the first element is a function handle. Subsequent elements in the cell array are the arguments to pass to the callback function.
- Character vector containing a valid MATLAB expression (not recommended). MATLAB evaluates this expression in the base workspace.

For more information about specifying a callback as a function handle, cell array, or character vector, see "Write Callbacks in App Designer".

This property specifies a callback function to execute when MATLAB creates the object. MATLAB initializes all property values before executing the CreateFcn callback. If you do not specify the CreateFcn property, then MATLAB executes a default creation function.

Setting the CreateFcn property on an existing component has no effect.

If you specify this property as a function handle or cell array, you can access the object that is being created using the first argument of the callback function. Otherwise, use the [gcbo](#page-4524-0) function to access the object.

### **DeleteFcn — Deletion function**

'' (default) | function handle | cell array | character vector

Object deletion function, specified as one of these values:

- Function handle.
- Cell array in which the first element is a function handle. Subsequent elements in the cell array are the arguments to pass to the callback function.
- Character vector containing a valid MATLAB expression (not recommended). MATLAB evaluates this expression in the base workspace.

For more information about specifying a callback as a function handle, cell array, or character vector, see "Write Callbacks in App Designer".

This property specifies a callback function to execute when MATLAB deletes the object. MATLAB executes the DeleteFcn callback before destroying the properties of the object. If you do not specify the DeleteFcn property, then MATLAB executes a default deletion function.

If you specify this property as a function handle or cell array, you can access the object that is being deleted using the first argument of the callback function. Otherwise, use the [gcbo](#page-4524-0) function to access the object.

### **Callback Execution Control**

### **Interruptible — Callback interruption**

'on' (default) | 'off'

Callback interruption, specified as 'on' or 'off'. The Interruptible property determines if a running callback can be interrupted.

There are two callback states to consider:

- The running callback is the currently executing callback.
- The interrupting callback is a callback that tries to interrupt the running callback.

Whenever MATLAB invokes a callback, that callback attempts to interrupt the running callback (if one exists). The Interruptible property of the object owning the running callback determines if interruption is allowed. The Interruptible property has two possible values:

- 'on' Allows other callbacks to interrupt the object's callbacks. The interruption occurs at the next point where MATLAB processes the queue, such as when there is a [drawnow](#page-3361-0), [figure](#page-3925-0), [uifigure](#page-17122-0), [getframe](#page-4741-0), [waitfor](#page-16005-0), or [pause](#page-10561-0) command.
	- If the running callback contains one of those commands, then MATLAB stops the execution of the callback at that point and executes the interrupting callback. MATLAB resumes executing the running callback when the interrupting callback completes.
	- If the running callback does not contain one of those commands, then MATLAB finishes executing the callback without interruption.
- 'off' Blocks all interruption attempts. The BusyAction property of the object owning the interrupting callback determines if the interrupting callback is discarded or put into a queue.

**Note** Callback interruption and execution behave differently in these situations:

- If the interrupting callback is a DeleteFcn, CloseRequestFcn or SizeChangedFcn callback, then the interruption occurs regardless of the Interruptible property value.
- If the running callback is currently executing the waitfor function, then the interruption occurs regardless of the Interruptible property value.
- Timer objects execute according to schedule regardless of the Interruptible property value.

When an interruption occurs, MATLAB does not save the state of properties or the display. For example, the object returned by the [gca](#page-4519-0) or [gcf](#page-4530-0) command might change when another callback executes.

### **BusyAction — Callback queuing**

'queue' (default) | 'cancel'

Callback queuing, specified as 'queue' or 'cancel'. The BusyAction property determines how MATLAB handles the execution of interrupting callbacks. There are two callback states to consider:

- The running callback is the currently executing callback.
- The interrupting callback is a callback that tries to interrupt the running callback.

Whenever MATLAB invokes a callback, that callback attempts to interrupt a running callback. The Interruptible property of the object owning the running callback determines if interruption is permitted. If interruption is not permitted, then the BusyAction property of the object owning the interrupting callback determines if it is discarded or put in the queue. These are possible values of the BusyAction property:

- 'queue' Puts the interrupting callback in a queue to be processed after the running callback finishes execution.
- 'cancel' Does not execute the interrupting callback.

### **BeingDeleted — Deletion status**

'off' | 'on'

This property is read-only.

Deletion status, returned as 'off' or 'on'. MATLAB sets the BeingDeleted property to 'on' when the DeleteFcn callback begins execution. The BeingDeleted property remains set to 'on' until the component object no longer exists.

Check the value of the BeingDeleted property to verify that the object is not about to be deleted before querying or modifying it.

### **Parent/Child**

### **Parent — Parent object**

Figure | Menu

Parent object, specified as a Figure created using the [uifigure](#page-17122-0) function, or a Menu object. You can move a menu item to a different window, or move it under a different menu by setting this property.

### **Children — Menu children**

empty GraphicsPlaceholder array (default) | 1-D array of Menu objects

Menu children, returned as an empty GraphicsPlaceholder or a 1-D array of Menu objects.

You cannot add or remove child components using the Children property. Use this property to view the list of children or to reorder the child menu items.

To add a child menu to this list, set the Parent property of another Menu object to this Menu object.

### **HandleVisibility — Visibility of object handle**

'on' (default) | 'callback' | 'off'

Visibility of the object handle, specified as 'on', 'callback', or 'off'.

This property controls the visibility of the object in its parent's list of children. When an object is not visible in its parent's list of children, it is not returned by functions that obtain objects by searching the object hierarchy or querying properties. These functions include [get](#page-4707-0), [findobj](#page-4125-0), [clf](#page-1629-0), and [close](#page-1635-0). Objects are valid even if they are not visible. If you can access an object, you can set and get its properties, and pass it to any function that operates on objects.

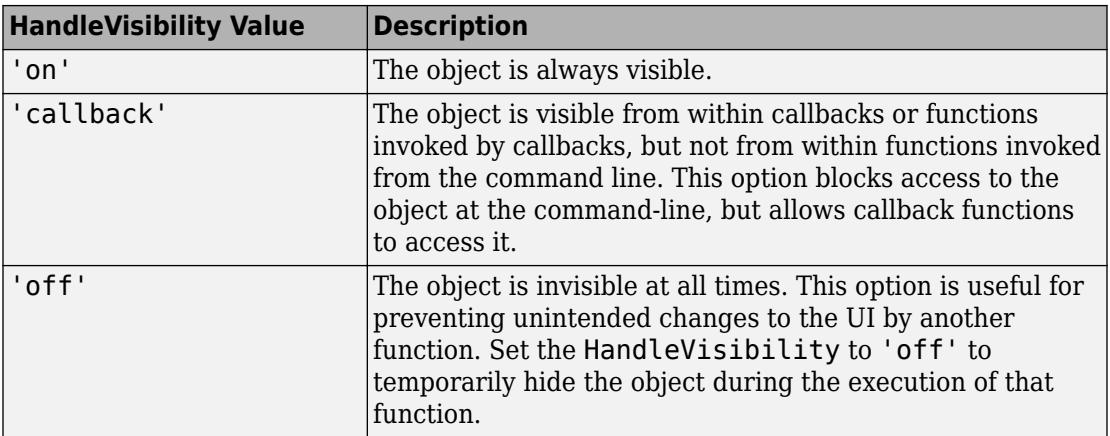

### **Identifiers**

### **Type — Type of graphics object**

'uimenu'

This property is read-only.

Type of graphics object, returned as 'uimenu'.

### **Tag — Object identifier**

'' (default) | character vector | string scalar

Object identifier, specified as a character vector or string scalar. You can specify a unique Tag value to serve as an identifier for an object. When you need access to the object elsewhere in your code, you can use the [findobj](#page-4125-0) function to search for the object based on the Tag value.

### **UserData — User data**

[] (default) | array

User data, specified as any MATLAB array. For example, you can specify a scalar, vector, matrix, cell array, character array, table, or structure. Use this property to store arbitrary data on an object.

If you are working in App Designer, create public or private properties in the app to share data instead of using the UserData property. For more information, see "Share Data Within App Designer Apps".

## **See Also**

[appdesigner](#page-16614-0) | [uimenu](#page-15404-0)

**Introduced in R2017b**

### **mergecats**

Merge categories in categorical array

## **Syntax**

```
B = mergecats(A, oldcats)
```
B = mergecats(A,oldcats,newcat)

## **Description**

 $B =$  mergecats(A, oldcats) merges two or more categories in A into the first category, oldcats(1). Any values in A from oldcats become oldcats(1) in B.

B = mergecats(A,oldcats,newcat) merges oldcats into a single new category, newcat. Any values in A from oldcats become newcat in B.

## **Examples**

### **Merge Two Categories into One**

Create a categorical array containing various colors.

```
A = \text{categorical}(\{'\text{red}\}'; \text{blue}\ ; '\text{pink}\ ; '\text{red}\ ; '\text{blue}\; '\text{red}\ })
A = 6x1 categorical array
         red 
         blue 
         pink 
         red 
         blue 
         red
```
A is a 6-by-1 categorical array.

Display the categories of A.

### categories(A)

```
ans = 3x1 cell array
     {'blue'}
     {'pink'}
     {'red' }
```
The three categories are in alphabetical order.

Merge the categories red and pink into the category red. Specify red first in oldcats to use it as the merged category.

```
oldcats = {'red', 'pink'};
B = mergecats(A, oldcats)
B = 6x1 categorical array
       red 
       blue 
       red 
       red 
      blue 
       red
```
mergecats replaces the value pink from A(3) with red.

Display the categories of B.

### categories(B)

```
ans = 2x1 cell array
     {'blue'}
     {'red' }
```
B has two categories instead of three.

### **Merge Alphabetically Listed Categories**

Create a categorical array containing various items.

```
A = categorical({'shirt' 'pants'; 'shoes' 'shirt'; 'dress' 'belt'})
```

```
A = 3x2 categorical array
     shirt pants 
     shoes shirt
```
dress belt

Display the categories of A.

### categories(A)

```
ans = 5x1 cell array
    {'belt' }
     {'dress'}
     {'pants'}
     {'shirt'}
     {'shoes'}
```
The five categories are in alphabetical order.

Merge the categories belt and shoes into a new category called other.

```
B = mergecats(A,{'belt' 'shoes'},'other')
B = 3x2 categorical array
     shirt pants 
     other shirt 
     dress other
```
The value other replaces all instances of belt and shoes.

Display the categories of B.

### categories(B)

```
ans = 4x1 cell array
    {'other'}
     {'dress'}
     {'pants'}
     {'shirt'}
```
B has four categories and the order is no longer alphabetical. other appears in place of belt.

### **Merge Categories of Ordinal Categorical Array**

Create an ordinal categorical array.

```
A = \text{categorical}([1\ 2\ 3\ 2\ 1], 1:3, {^\prime\text{poor}\prime}, 'fair', 'good'}, 'Ordinal', true)
A = 1x5 categorical array
      poor fair good fair poor
```
Display the categories of A.

### categories(A)

```
ans = 3x1 cell array
    {'poor'}
     {'fair'}
     {'good'}
```
Since A is ordinal, the categories have the mathematical ordering poor < fair < good.

Consider all fair or poor values to be bad. Since A is ordinal, the categories to merge must be consecutive.

```
B = mergecats(A,{'fair' 'poor'}, 'bad')
B = 1x5 categorical array
     bad bad good bad bad
```
The value bad replaces all instances of fair and poor.

Display the categories of B.

categories(B)

ans = *2x1 cell array* {'bad' }

{'good'}

B has two categories with the mathematical ordering: bad < good.

## **Input Arguments**

### **A — Categorical array**

vector | matrix | multidimensional array

Categorical array, specified as a vector, matrix, or multidimensional array.

### **oldcats — Categories to merge**

cell array of character vectors | string array

Categories to merge, specified as a cell array of character vectors or a string array. If A is ordinal, then the categories to merge must be consecutive.

### **newcat — New category**

oldcats(1) (default) | character vector | string scalar

New category, specified as a character vector or a string scalar.

# **Extended Capabilities**

## **Tall Arrays**

Calculate with arrays that have more rows than fit in memory.

This function fully supports tall arrays. For more information, see "Tall Arrays".

### **See Also**

[addcats](#page-136-0) | [categories](#page-1190-0) | [iscategory](#page-7647-0) | [removecats](#page-12789-0) | [renamecats](#page-12803-0) | [reordercats](#page-12808-0) | [setcats](#page-13468-0)

**Introduced in R2013b**

### **mergevars**

Combine table or timetable variables into multicolumn variable

## **Syntax**

```
T2 = mergevars (T1, vars)
T2 = mergevars(T1,vars,'NewVariableName',newName)
T2 = mergevars(, letter , 'MergeAsTable', true)
```
## **Description**

 $T2$  = mergevars(T1, vars) combines the table variables specified by vars to create one multicolumn variable in T2 (see diagram). All other variables from T1 are unaltered. You can specify variables by name, by position, or using logical indices.

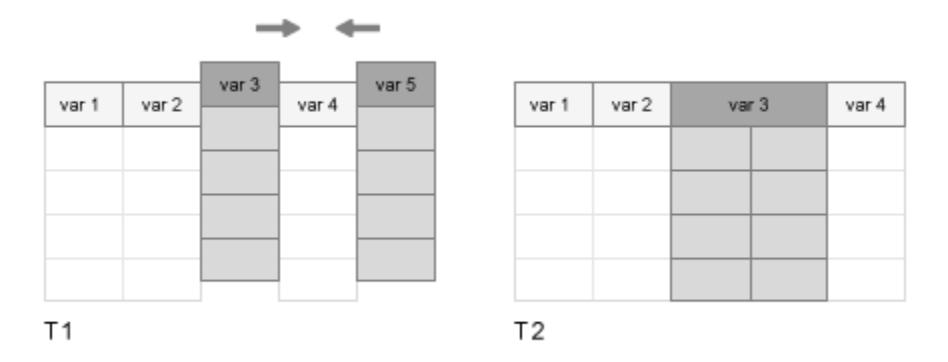

By default, the name of the merged variable in T2 takes the form Var*N*, where *N* is the position of the merged variable. For example, if the merged variable is the third variable in T2, then its name is Var3.

To split multicolumn variables, use the [splitvars](#page-13767-0) function.

T2 = mergevars(T1,vars,'NewVariableName',newName) specifies a name for the multicolumn variable.

T2 = mergevars( \_\_\_ ,'MergeAsTable',true) merges the specified variables into a table, instead of an array. The new table is itself a variable of the output table T2. Use this syntax to combine variables that cannot be concatenated into an array. You can use this syntax with any of the input arguments from the previous syntaxes.

### **Examples**

### **Merge Variables**

Create a table from workspace variables.

```
A = [1:3]';
B = [5 11 12];
C = [3.14 \ 2.72 \ 1.37]';
D = \{ 'a', 'b', 'c' \};T1 = table(A, B, C, D)T1=3×4 table
    A B C D 
    1 5 3.14 'a'<br>2 11 2.72 'b'
         2 11 2.72 'b'
     3 12 1.37 'c'
```
Merge the second and third variables. The new variable has two columns.

```
T2 = mergevars(T1, [2 3])
```
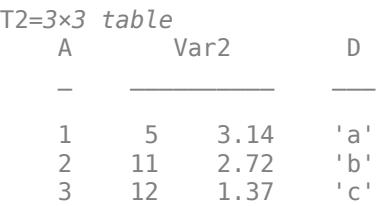

### **New Name for Merged Variable**

Create a table using arrays of data from the patients.mat file. Display the first three rows of the table.

```
load patients
T1 = table(LastName, Gender, Age, Height, Weight, Systolic, Diastolic);
head(T1,3)
```
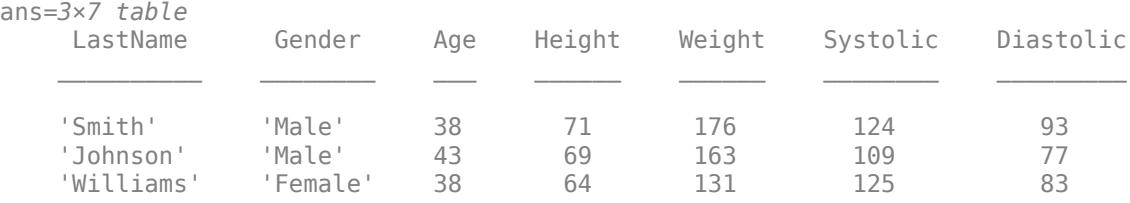

Merge the variables Systolic and Diastolic into one variable with two columns. Name it BloodPressure.

T2 = mergevars(T1,{'Systolic','Diastolic'},'NewVariableName','BloodPressure'); head(T2,3)

ans=*3×6 table*

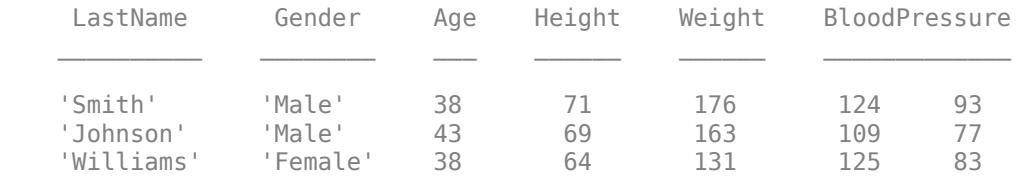

### **Merged Variable as Table**

Read in a table from a spreadsheet. Display the first three rows.

```
T1 = readtable('outages.csv');
head(T1,3)
```
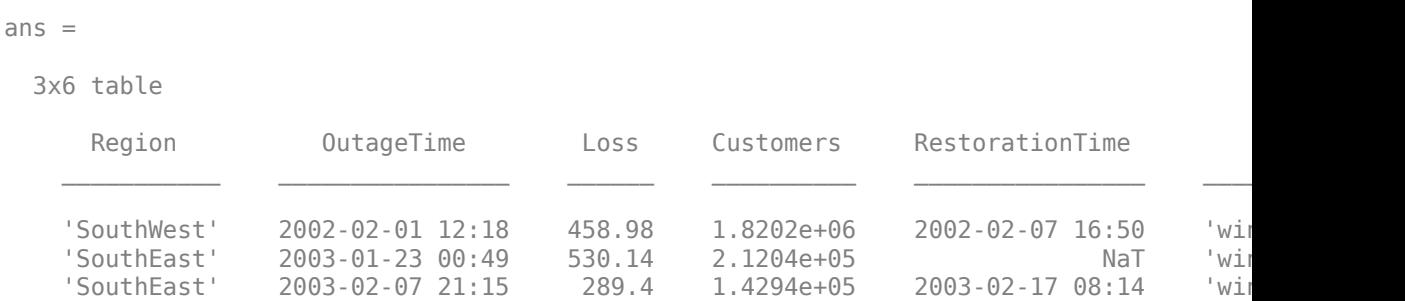

Merge Cause, Loss, and RestorationTime. Because these variables have different types, merge them into a table within a table.

```
T2 = mergevars(T1,{'Cause','Loss','RestorationTime'},...
                'NewVariableName','LossData','MergeAsTable',true);
head(T2,3)
```
ans  $=$ 

3x4 table

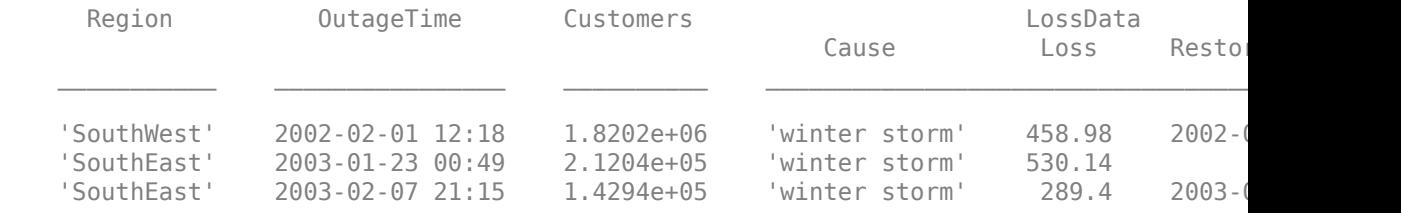

### **Input Arguments**

### **T1 — Input table**

table | timetable

Input table, specified as a table or timetable.

### **vars — Variables in input table**

character vector | cell array of character vectors | string array | numeric array | logical array

Variables in the input table, specified as a character vector, cell array of character vectors, string array, numeric array, or logical array.

### **newName — Name of merged variable**

character vector | string scalar

Name of the merged variable, specified as a character vector or string scalar.

# **Extended Capabilities**

## **Tall Arrays**

Calculate with arrays that have more rows than fit in memory.

This function fully supports tall arrays. For more information, see "Tall Arrays".

## **See Also**

[addvars](#page-175-0) | [movevars](#page-9547-0) | [removevars](#page-12798-0) | [splitvars](#page-13767-0)

### **Topics**

"Add, Delete, and Rearrange Table Variables" "Add and Delete Table Rows" "Access Data in a Table" "Modify Units, Descriptions, and Table Variable Names" "Clean Messy and Missing Data in Tables"

### **Introduced in R2018a**

## <span id="page-9272-0"></span>**mesh**

Mesh plot

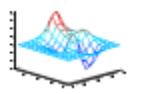

# **Syntax**

```
mesh(X,Y,Z)mesh(Z)
mesh(\ldots,C)mesh(...,'PropertyName',PropertyValue,...)
mesh(axes_handles,...)
s = mesh(...)
```
# **Description**

mesh( $X, Y, Z$ ) draws a wireframe mesh with color determined by  $Z$ , so color is proportional to surface height. If X and Y are vectors, length(X) = n and length(Y)  $=$  m, where  $[m,n] =$  size(Z). In this case,  $(X(i), Y(i), Z(i,j))$  are the intersections of the wireframe grid lines; X and Y correspond to the columns and rows of Z, respectively. If X and Y are matrices,  $(X(i,j), Y(i,j), Z(i,j))$  are the intersections of the wireframe grid lines. The values in X, Y, or Z can be numeric, datetime, duration, or categorical values.

mesh(Z) draws a wireframe mesh using  $X = 1:n$  and  $Y = 1:m$ , where  $[m, n] =$ size(Z). The height, Z, is a single-valued function defined over a rectangular grid. Color is proportional to surface height. The values in Z can be numeric, datetime, duration, or categorical values.

mesh(...,C) draws a wireframe mesh with color determined by matrix C. MATLAB performs a linear transformation on the data in C to obtain colors from the current colormap. If X, Y, and Z are matrices, they must be the same size as C.

mesh(...,'*PropertyName*',PropertyValue,...) sets the value of the specified surface property. Multiple property values can be set with a single statement.

mesh(axes\_handles,...) plots into the axes with handle axes\_handle instead of the current axes ([gca](#page-4519-0)).

 $s = mesh(...)$  returns a [Surface](#page-13128-0) object.

## **Examples**

### **Create Mesh Plot of Sinc Function**

Create a mesh plot of the sinc function,  $z = \sin(r)/r$ .

 $[X, Y] = meshgrid(-8:.5:8);$  $R = sqrt(X.^2 + Y.^2) + eps;$  $Z = \sin(R)$ ./R; mesh(X,Y,Z)

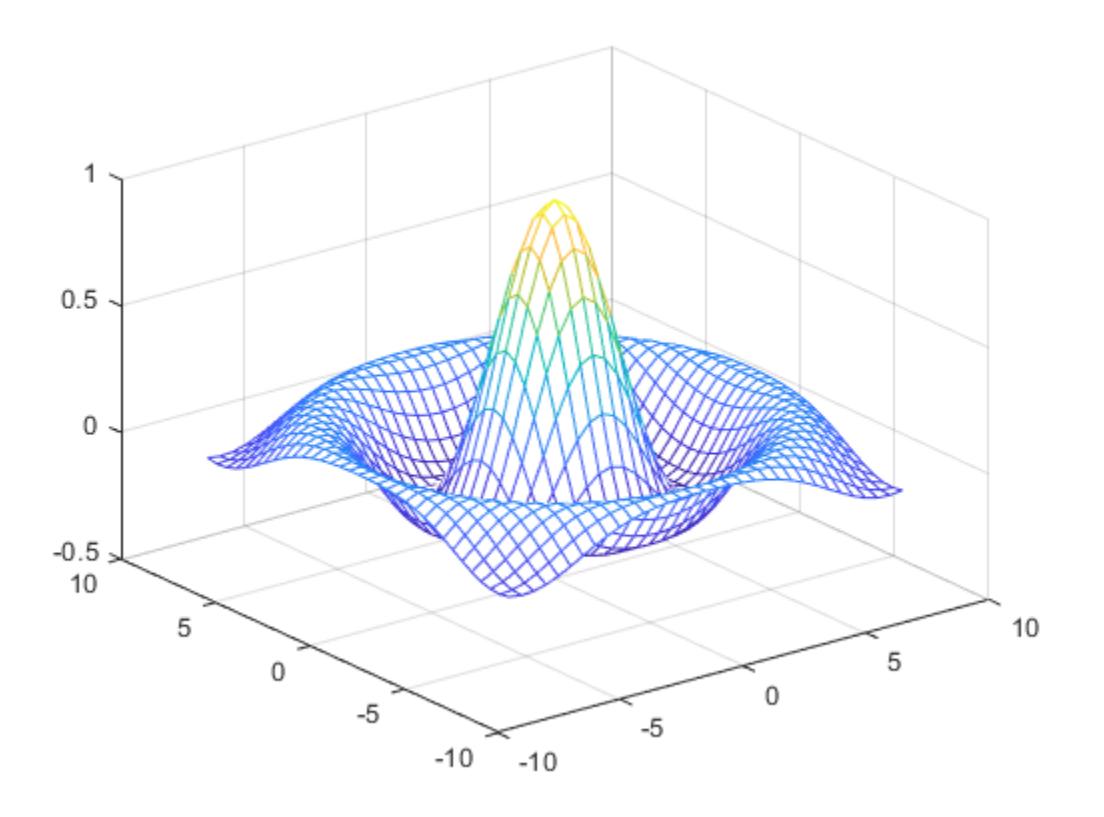

### **Specify Color for Mesh Plot**

Specify a color matrix for a mesh plot.

```
[X, Y] = meshgrid(-8:.5:8);R = sqrt(X.^2 + Y.^2) + eps;
Z = sin(R)./R;
C = gradient(Z);figure
mesh(X,Y,Z,C)
```
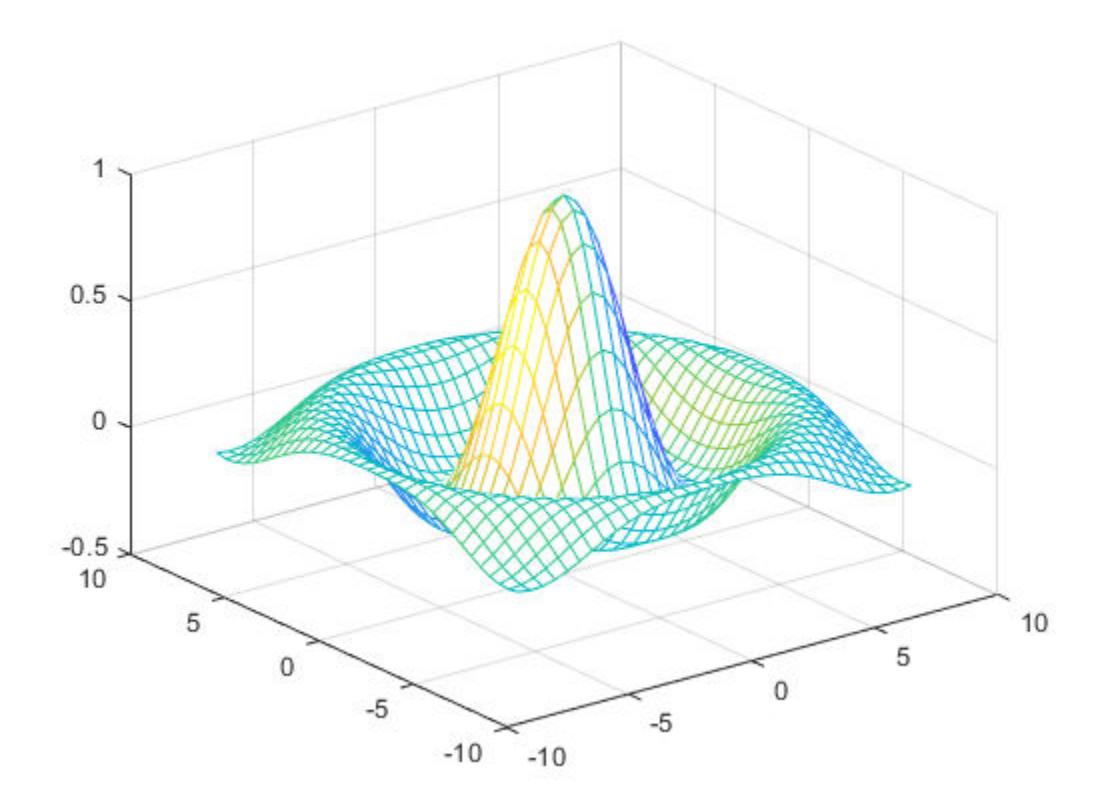

### **Change Lighting and Line Width for Mesh Plot**

Change the lighting and the line width for a mesh plot using Name, Value pair arguments.

```
[X,Y] = meshgrid(-8:.5:8);R = sqrt(X.^{2} + Y.^{2}) + eps;Z = sin(R)./R;
C = del2(Z);figure
mesh(X,Y,Z,C,'FaceLighting','gouraud','LineWidth',0.3)
```
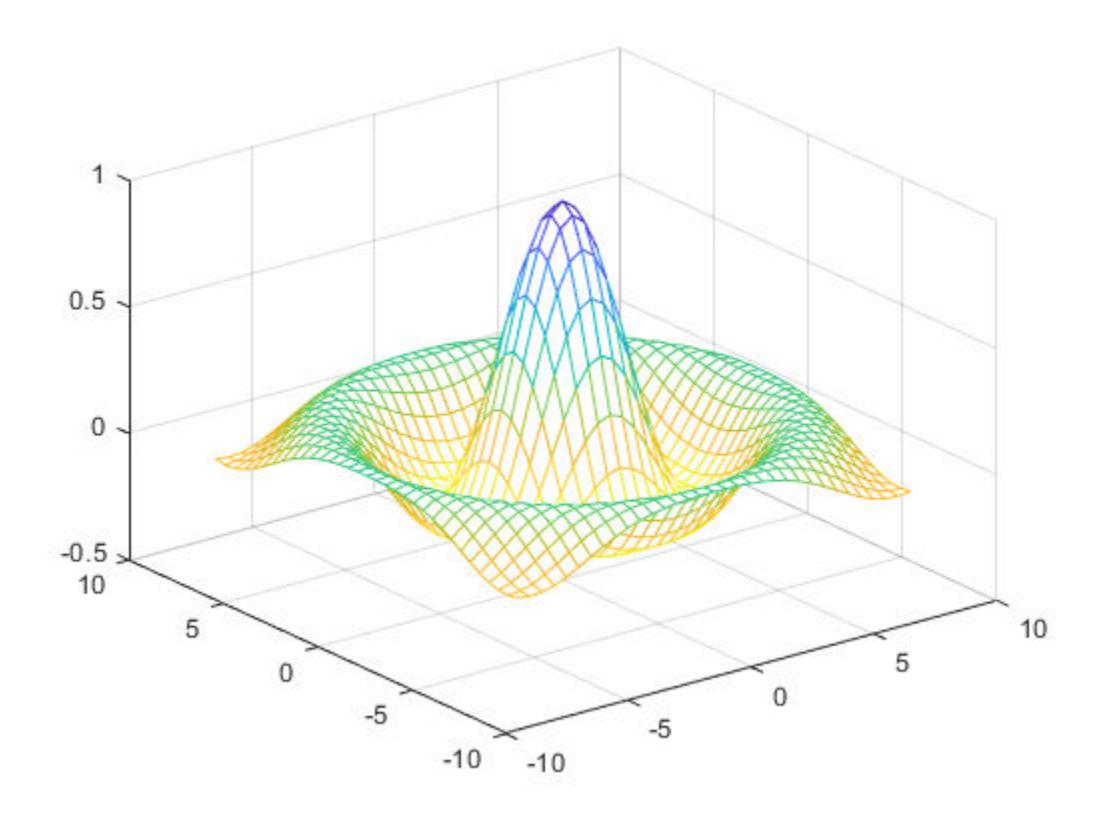

## **Tips**

mesh does not accept complex inputs.

A mesh is drawn as a Surface object with the viewpoint specified by view(3). The face color is the same as the background color (to simulate a wireframe with hidden-surface elimination), or none when drawing a standard see-through wireframe. The current colormap determines the edge color. The hidden command controls the simulation of hidden-surface elimination in the mesh, and the shading command controls the shading model.

# **Extended Capabilities**

## **GPU Arrays**

Accelerate code by running on a graphics processing unit (GPU) using Parallel Computing Toolbox™.

Usage notes and limitations:

• This function accepts GPU arrays, but does not run on a GPU.

For more information, see "Run MATLAB Functions on a GPU" (Parallel Computing Toolbox).

## **Distributed Arrays**

Partition large arrays across the combined memory of your cluster using Parallel Computing Toolbox™.

Usage notes and limitations:

• This function operates on distributed arrays, but executes in the client MATLAB.

For more information, see "Run MATLAB Functions with Distributed Arrays" (Parallel Computing Toolbox).

## **See Also**

### **Functions**

[axis](#page-650-0) | [colormap](#page-1780-0) | [griddata](#page-5297-0) | [hidden](#page-6087-0) | [hold](#page-6266-0) | [meshc](#page-9279-0) | [meshgrid](#page-9289-0) | [meshz](#page-9284-0) | [scatteredInterpolant](#page-13317-0) | [shading](#page-13544-0) | [surf](#page-14305-0) | [surface](#page-14333-0) | [view](#page-15954-0) | [waterfall](#page-16027-0)

### **Properties**

[Surface](#page-13128-0)

### **Topics**

"Plot Dates and Durations" "Plot Categorical Data"

"Representing Data as a Surface"

### **Introduced before R2006a**

## <span id="page-9279-0"></span>**meshc**

Plot a contour graph under mesh graph

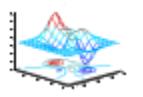

# **Syntax**

```
meshc(X,Y,Z)
meshc(Z)
meshc(\ldots,C)meshc(axes_handles,...)
h = meshc(...)
```
## **Description**

meshc( $X, Y, Z$ ) draws a wireframe mesh and a contour plot under it with color determined by Z, so color is proportional to surface height. If X and Y are vectors, length(X) = n and length(Y) = m, where  $[m, n]$  = size(Z). In this case,  $(X(j))$ , *Y*(*i*), *Z*(*i*,*j*)) are the intersections of the wireframe grid lines; X and Y correspond to the columns and rows of Z, respectively. If X and Y are matrices, (*X*(*i*,*j*), *Y*(*i*,*j*), *Z*(*i*,*j*)) are the intersections of the wireframe grid lines.

meshc(Z) draws a contour plot under wireframe mesh using  $X = 1:n$  and  $Y = 1:m$ , where  $[m,n] = size(Z)$ . The height, Z, is a single-valued function defined over a rectangular grid. Color is proportional to surface height.

meshc(...,C) draws a meshc graph with color determined by matrix C. MATLAB performs a linear transformation on the data in C to obtain colors from the current colormap. If X, Y, and Z are matrices, they must be the same size as C.

meshc(axes\_handles,...) plots into the axes with handle axes\_handle instead of the current axes ([gca](#page-4519-0)).

 $h =$  meshc(...) returns handles to the [Chart Surface](#page-13128-0) and [Contour](#page-1942-0) graphics object.

## **Examples**

### **Display Contour Plot Under Mesh Plot**

Use meshc to display a combination of a mesh plot and a contour plot of the peaks function.

```
figure
[X, Y] = meshgrid(-3:.125:3);Z = \text{peaks}(X, Y);meshc(Z)
```
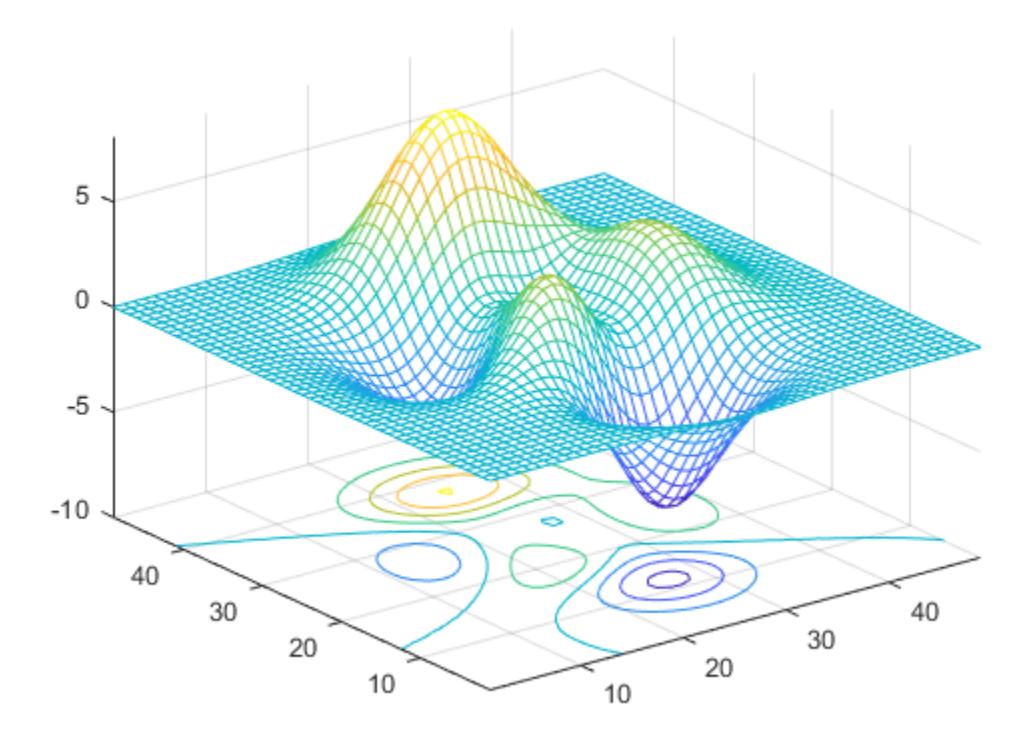

## **Tips**

meshc does not accept complex inputs.

A mesh is drawn as a Surfaceplot graphics object with the viewpoint specified by view(3). The face color is the same as the background color (to simulate a wireframe with hidden-surface elimination), or none when drawing a standard see-through wireframe. The current colormap determines the edge color. The hidden command controls the simulation of hidden-surface elimination in the mesh, and the shading command controls the shading model.

# **Algorithms**

The range of X, Y, and Z, or the current settings of the axes  $XLimMode$ ,  $YLimMode$ , and ZLimMode properties, determine the axis limits. axis sets these properties.

The range of C, or the current settings of the axes CLim and CLimMode properties (also set by the caxis function), determine the color scaling. Use the scaled color values are used as indices into the current colormap.

The mesh rendering functions produce color values by mapping the *z* data values (or an explicit color array) onto the current colormap. The MATLAB default behavior is to compute the color limits automatically using the minimum and maximum data values (also set using caxis auto). The minimum data value maps to the first color value in the colormap and the maximum data value maps to the last color value in the colormap. MATLAB performs a linear transformation on the intermediate values to map them to the current colormap.

meshc calls mesh, turns hold on, and then calls contour and positions the contour on the *x*-*y* plane. For additional control over the appearance of the contours, issue these commands directly. You can combine other types of graphs in this manner, for example surf and pcolor plots.

meshc assumes that X and Y are monotonically increasing. If X or Y is irregularly spaced, contour3 calculates contours using a regularly spaced contour grid, and then it transforms the data to X or Y.

# **Extended Capabilities**

## **GPU Arrays**

Accelerate code by running on a graphics processing unit (GPU) using Parallel Computing Toolbox™.

Usage notes and limitations:

• This function accepts GPU arrays, but does not run on a GPU.

For more information, see "Run MATLAB Functions on a GPU" (Parallel Computing Toolbox).

## **Distributed Arrays**

Partition large arrays across the combined memory of your cluster using Parallel Computing Toolbox™.

Usage notes and limitations:

• This function operates on distributed arrays, but executes in the client MATLAB.

For more information, see "Run MATLAB Functions with Distributed Arrays" (Parallel Computing Toolbox).

## **See Also**

### **Functions**

[axis](#page-650-0) | [caxis](#page-1193-0) | [colormap](#page-1780-0) | [contour](#page-1894-0) | [hidden](#page-6087-0) | [hold](#page-6266-0) | [mesh](#page-9272-0) | [meshgrid](#page-9289-0) | [meshz](#page-9284-0) | [shading](#page-13544-0) | [surf](#page-14305-0) | [surface](#page-14333-0) | [surfc](#page-14323-0) | [surfl](#page-14340-0) | [view](#page-15954-0) | [waterfall](#page-16027-0)

### **Properties**

[Chart Surface](#page-13128-0) | [Contour](#page-1942-0)

### **Introduced before R2006a**

## <span id="page-9284-0"></span>**meshz**

Plot a curtain around mesh plot

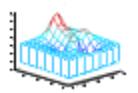

# **Syntax**

```
meshz(X,Y,Z)
meshz(Z)
meshz(\ldots,C)meshz(axes_handles,...)
h = meshz(...)
```
## **Description**

meshz( $X, Y, Z$ ) draws a curtain around the wireframe mesh with color determined by  $Z$ , so color is proportional to surface height. If X and Y are vectors,  $l$  ength(X) = n and length(Y) = m, where  $[m, n]$  = size(Z). In this case,  $(X(i), Y(i), Z(i,j))$  are the intersections of the wireframe grid lines; X and Y correspond to the columns and rows of Z, respectively. If X and Y are matrices, (*X*(*i*,*j*), *Y*(*i*,*j*), *Z*(*i*,*j*)) are the intersections of the wireframe grid lines.

meshz(Z) draws a curtain around the wireframe mesh using  $X = 1:n$  and  $Y = 1:m$ , where  $[m,n] = size(Z)$ . The height, Z, is a single-valued function defined over a rectangular grid. Color is proportional to surface height.

meshz(...,C) draws a meshz graph with color determined by matrix C. MATLAB performs a linear transformation on the data in C to obtain colors from the current colormap. If X, Y, and Z are matrices, they must be the same size as C.

meshz(axes\_handles,...) plots into the axes with handle axes\_handle instead of the current axes ([gca](#page-4519-0)).

 $h = \text{meshz}(\ldots)$  returns a handle to a [Chart Surface](#page-13128-0) graphics object.

## **Examples**

### **Curtain Plot of Peaks Function**

Generate a curtain plot of the peaks function using meshz.

```
figure
[X, Y] = meshgrid(-3:.125:3);
Z = \text{peaks}(X, Y);meshz(Z)
```
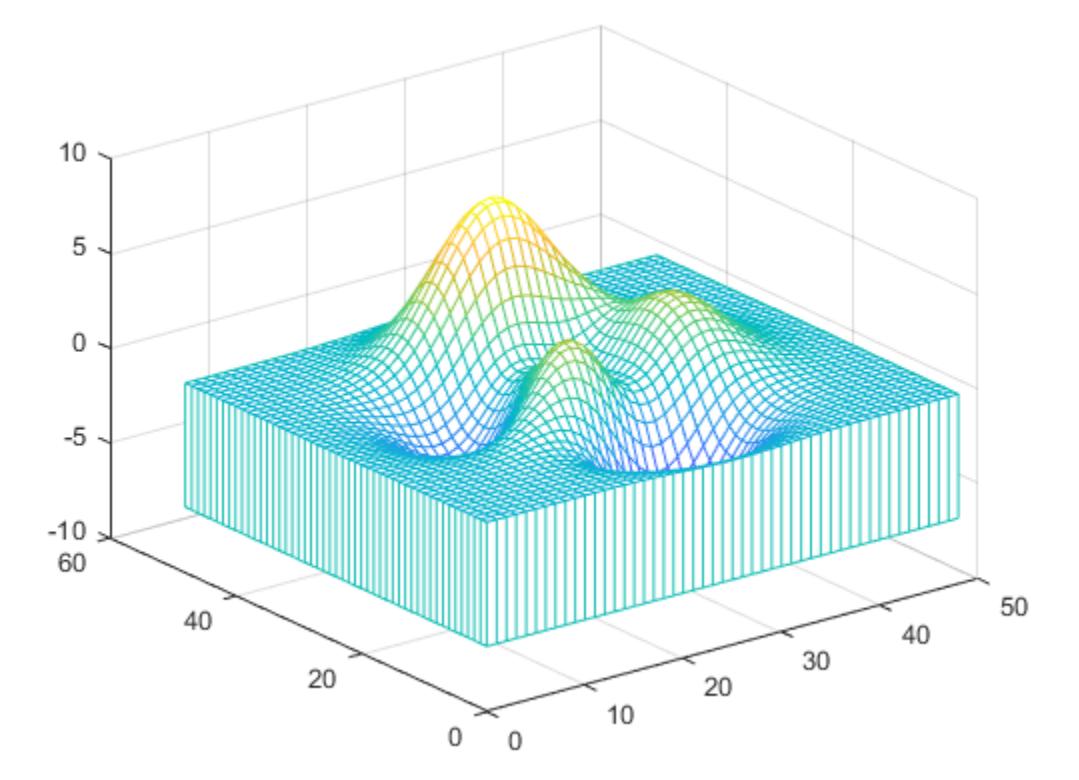

### **Specify Color for Curtain Plot**

Specify a color matrix for a curtain plot.

```
[X, Y] = meshgrid(-3:.125:3);Z = \text{peaks}(X,Y);C = gradient(Z);figure
```
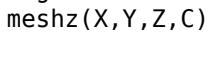

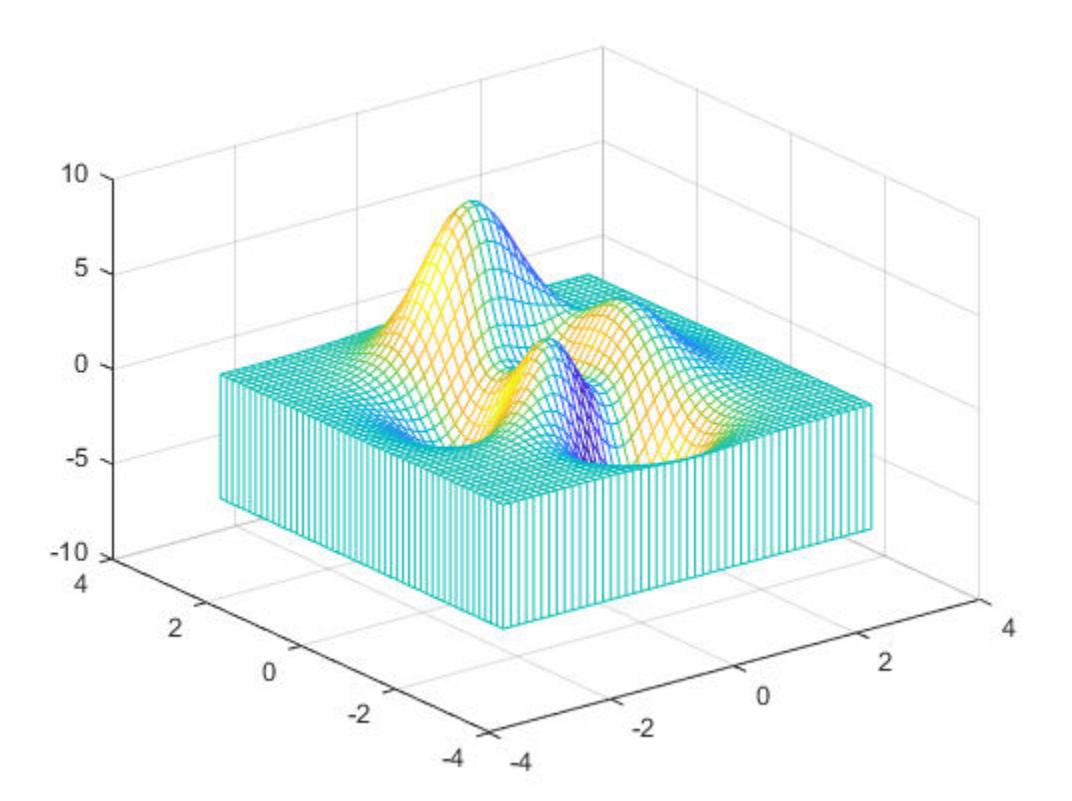

# **Tips**

meshz does not accept complex inputs.

A mesh is drawn as a chart surface graphics object with the viewpoint specified by view(3). The face color is the same as the background color (to simulate a wireframe with hidden-surface elimination), or none when drawing a standard see-through wireframe. The current colormap determines the edge color. The hidden command controls the simulation of hidden-surface elimination in the mesh, and the shading command controls the shading model.

# **Extended Capabilities**

# **GPU Arrays**

Accelerate code by running on a graphics processing unit (GPU) using Parallel Computing Toolbox™.

Usage notes and limitations:

• This function accepts GPU arrays, but does not run on a GPU.

For more information, see "Run MATLAB Functions on a GPU" (Parallel Computing Toolbox).

## **Distributed Arrays**

Partition large arrays across the combined memory of your cluster using Parallel Computing Toolbox™.

Usage notes and limitations:

• This function operates on distributed arrays, but executes in the client MATLAB.

For more information, see "Run MATLAB Functions with Distributed Arrays" (Parallel Computing Toolbox).
#### **See Also**

#### **Functions**

[axis](#page-650-0) | [caxis](#page-1193-0) | [colormap](#page-1780-0) | [contour](#page-1894-0) | [hidden](#page-6087-0) | [hold](#page-6266-0) | [mesh](#page-9272-0) | [meshc](#page-9279-0) | [meshgrid](#page-9289-0) | [shading](#page-13544-0) | [surf](#page-14305-0) | [surface](#page-14333-0) | [surfc](#page-14323-0) | [surfl](#page-14340-0) | [view](#page-15954-0) | [waterfall](#page-16027-0)

#### **Properties**

[Chart Surface](#page-13128-0)

#### **Introduced before R2006a**

# <span id="page-9289-0"></span>**meshgrid**

2-D and 3-D grids

# **Syntax**

 $[X, Y] = meshgrid(x, y)$  $[X, Y] = meshgrid(x)$  $[X, Y, Z] = \text{meshgrid}(X, Y, Z)$  $[X, Y, Z] =$  meshgrid(x)

# **Description**

 $[X, Y]$  = meshgrid(x, y) returns 2-D grid coordinates based on the coordinates contained in vectors x and y. X is a matrix where each row is a copy of x, and Y is a matrix where each column is a copy of y. The grid represented by the coordinates X and Y has  $length(y)$  rows and  $length(x)$  columns.

 $[X, Y]$  = meshgrid(x) is the same as  $[X, Y]$  = meshgrid(x, x), returning square grid coordinates with grid size  $\text{length}(x)$ -by-length $(x)$ .

 $[X, Y, Z]$  = meshgrid(x, y, z) returns 3-D grid coordinates defined by the vectors x, y, and z. The grid represented by X, Y, and Z has size length(y)-by-length(x)-bylength(z).

 $[X, Y, Z]$  = meshgrid(x) is the same as  $[X, Y, Z]$  = meshgrid(x,x,x), returning 3-D grid coordinates with grid size length(x)-by-length(x)-by-length(x).

# **Examples**

#### **2-D Grid**

Create 2-D grid coordinates with *x*-coordinates defined by the vector x and *y*-coordinates defined by the vector y.

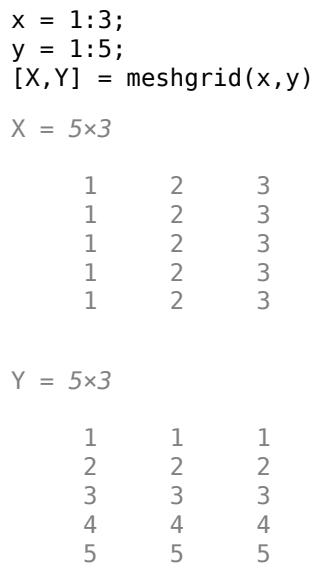

Evaluate the expression  $x^2 + y^2$  over the 2-D grid.

#### $X.^2 + Y.^2$

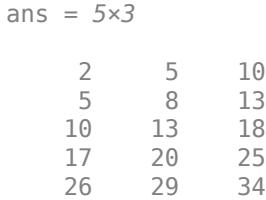

#### **Plot Surface**

Create a 2-D grid with uniformly spaced *x*-coordinates and *y*-coordinates in the interval [-2,2].

 $x = -2:0.25:2;$  $y = x;$  $[X,Y]$  = meshgrid(x);

Evaluate and plot the function  $f(x, y) = xe^{-x^2 - y^2}$  over the 2-D grid.  $F = X.*exp(-X.^2-Y.^2);$ surf(X,Y,F)

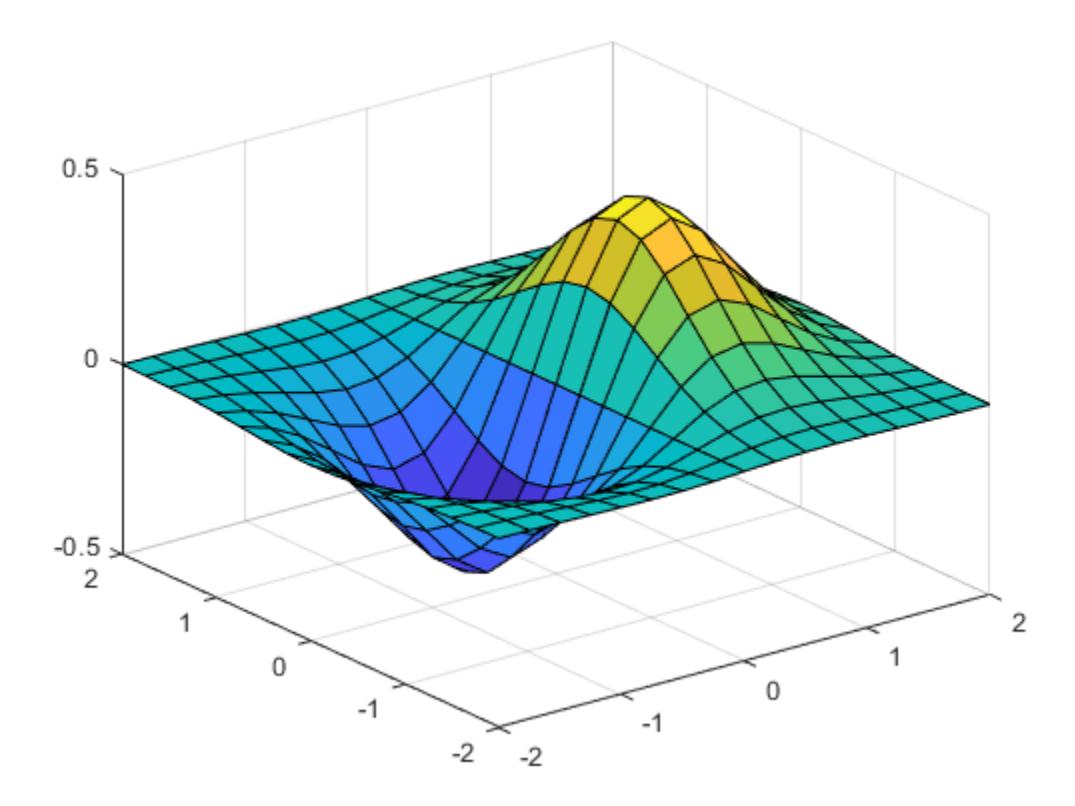

Starting in R2016b, it is not always necessary to create the grid before operating over it. For example, computing the expression *xe*−*<sup>x</sup>* 2 − *y* 2 implicitly expands the vectors x and y. For more information on implicit expansion, see "Array vs. Matrix Operations".

surf(x,y,x.\*exp(-x.^2-(y').^2))

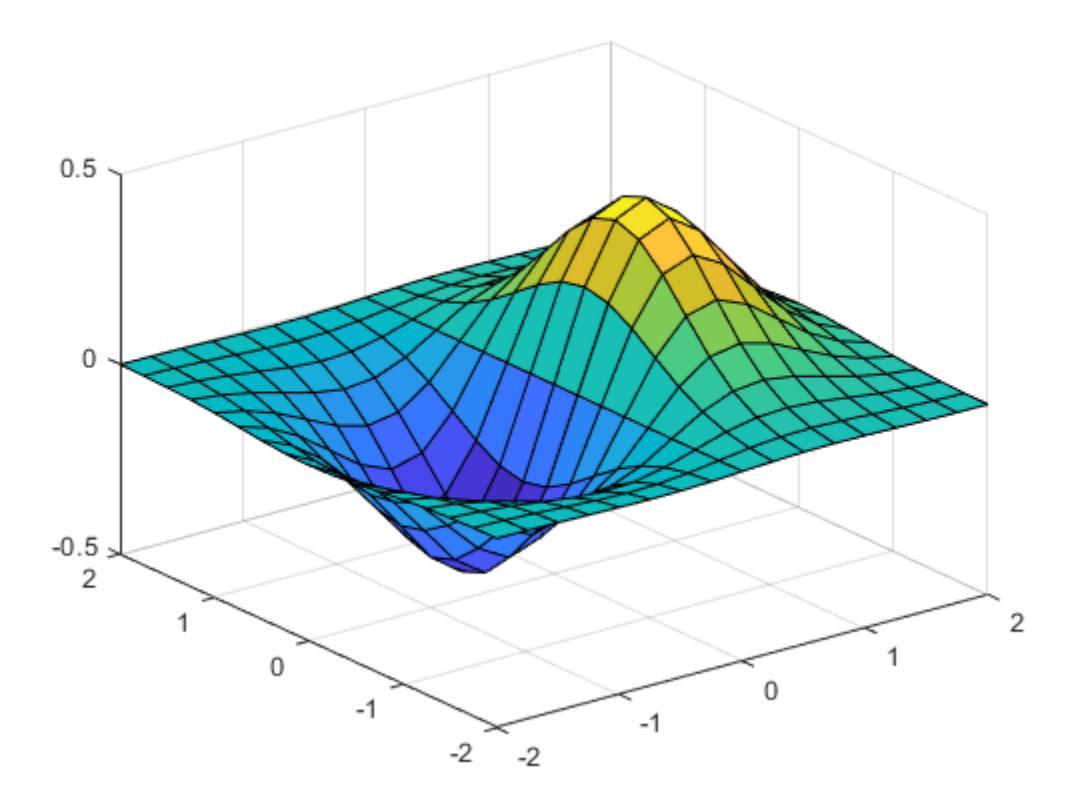

#### **3-D Grid**

Create 3-D grid coordinates from *x*-, *y*-, and *z*-coordinates defined in the interval [0,6], and evaluate the expression  $x^2 + y^2 + z^2$ .

 $x = 0:2:6;$  $y = 0:1:6;$  $z = 0:3:6;$  $[X,Y,Z] = \text{meshgrid}(x,y,z);$  $F = X.^2 + Y.^2 + Z.^2;$ 

Determine the size of the grid. The three coordinate vectors have different lengths, forming a rectangular box of grid points.

```
gridsize = size(F)gridsize = 1×3
     7 4 3
```
Use the single-input syntax to generate a uniformly spaced 3-D grid based on the coordinates defined in x. The new grid forms a cube of grid points.

```
[X, Y, Z] = \text{meshgrid}(x);
G = X.^2 + Y.^2 + Z.^2;gridsize = size(G)gridsize = 1×3
      4 4 4
```
#### **Input Arguments**

#### **x — x-coordinates of points**

vector

#### x-coordinates of points, specified as a vector.

```
Data Types: single | double | int8 | int16 | int32 | int64 | uint8 | uint16 |
uint32 | uint64
```
#### **y — y-coordinates of points**

vector

#### y-coordinates of points, specified as a vector.

```
Data Types: single | double | int8 | int16 | int32 | int64 | uint8 | uint16 |
uint32 | uint64
```
#### **z — z-coordinates of points**

vector

z-coordinates of points, specified as a vector.

```
Data Types: single | double | int8 | int16 | int32 | int64 | uint8 | uint16 |
uint32 | uint64
```
## **Output Arguments**

#### **X — x-coordinates over grid**

2-D or 3-D array

x-coordinates over a grid, returned as a 2-D (two inputs) or 3-D array (three inputs).

#### **Y — y-coordinates over grid**

2-D or 3-D array

y-coordinates over a grid, returned as a 2-D (two inputs) or 3-D array (three inputs).

#### **Z — z-coordinates over grid**

3-D array

z-coordinates over a grid, returned as a 3-D array.

# **Tips**

• For additional information on creating multidimensional grids, see "Grid Representation".

# **Extended Capabilities**

### **C/C++ Code Generation**

Generate C and C++ code using MATLAB® Coder™.

# **GPU Arrays**

Accelerate code by running on a graphics processing unit (GPU) using Parallel Computing Toolbox™.

Usage notes and limitations:

• The inputs must be floating-point double or single.

For more information, see "Run MATLAB Functions on a GPU" (Parallel Computing Toolbox).

# **Distributed Arrays**

Partition large arrays across the combined memory of your cluster using Parallel Computing Toolbox™.

Usage notes and limitations:

• The inputs must be floating-point double or single.

For more information, see "Run MATLAB Functions with Distributed Arrays" (Parallel Computing Toolbox).

## **See Also**

[griddedInterpolant](#page-5316-0) | [mesh](#page-9272-0) | [ndgrid](#page-9775-0) | [surf](#page-14305-0)

#### **Topics**

"Interpolating Gridded Data"

#### **Introduced before R2006a**

## <span id="page-9296-0"></span>**meta.class**

Describe MATLAB class

# **Description**

Instances of the meta.class class contain information about MATLAB classes. The read/ write properties of the meta.class class correspond to class attributes and are set only from within class definitions on the classdef line. You can query the read–only properties of the meta.class object to obtain information that is specified syntactically by the class (for example, to obtain the name of the class).

You cannot instantiate a meta.class object directly. You can construct a meta.class object from an instance of a class or using the class name:

- metaclass returns a meta.class object representing the object passed as an argument.
- ?*ClassName* returns a meta.class object representing the named class.
- fromName static method returns a meta.class object representing the named class.

For example, the metaclass function returns the meta.class object representing MyClass.

```
ob = MyClass;
obmeta = metaclass(obj);obmeta.Name
ans =MyClass
```
You can use the class name to obtain the meta.class object:

```
obmeta = ?MyClass;
```
You can also use the fromName static method:

```
obmeta = meta.class.fromName('MyClass');
```
# **Properties**

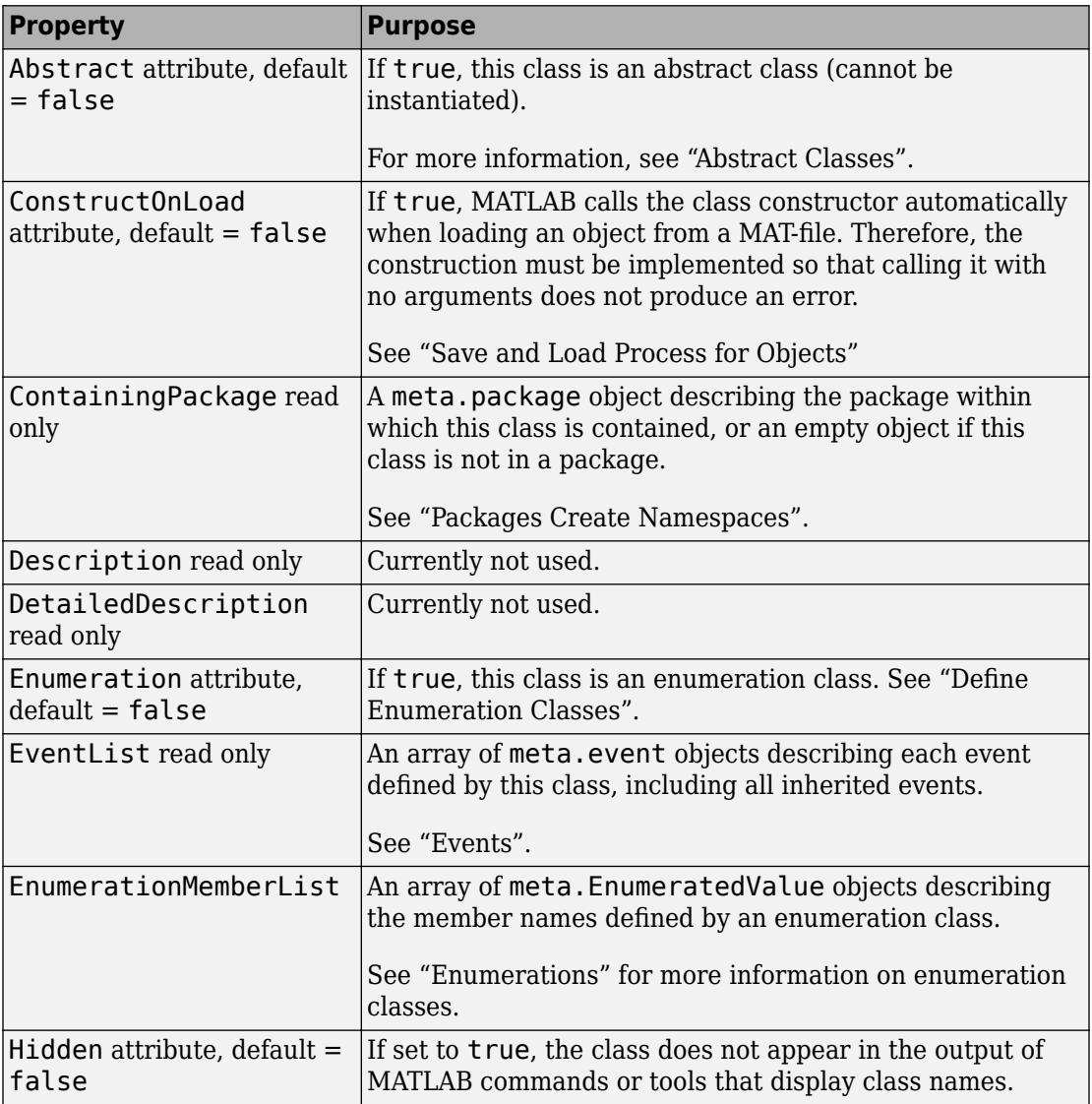

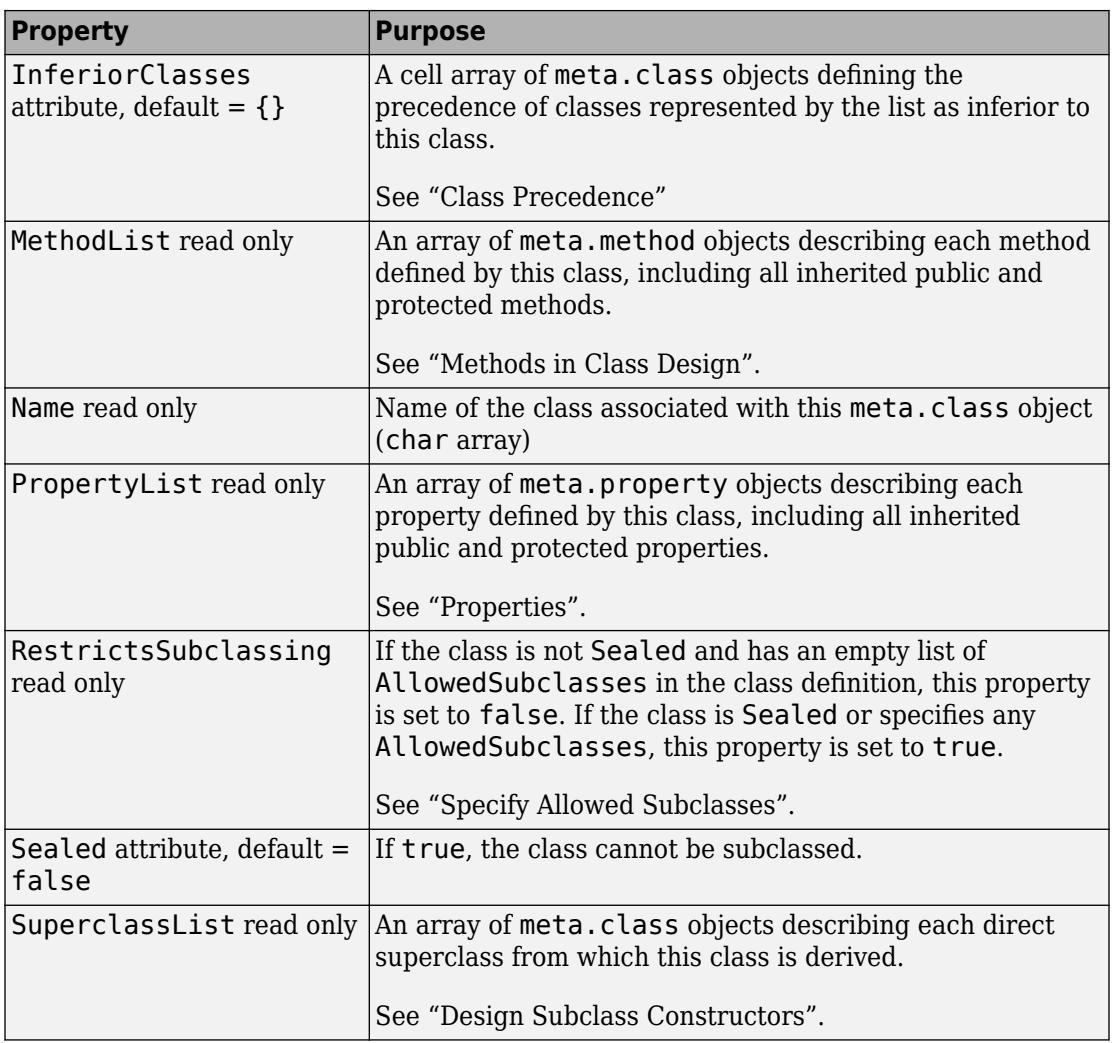

### **Methods**

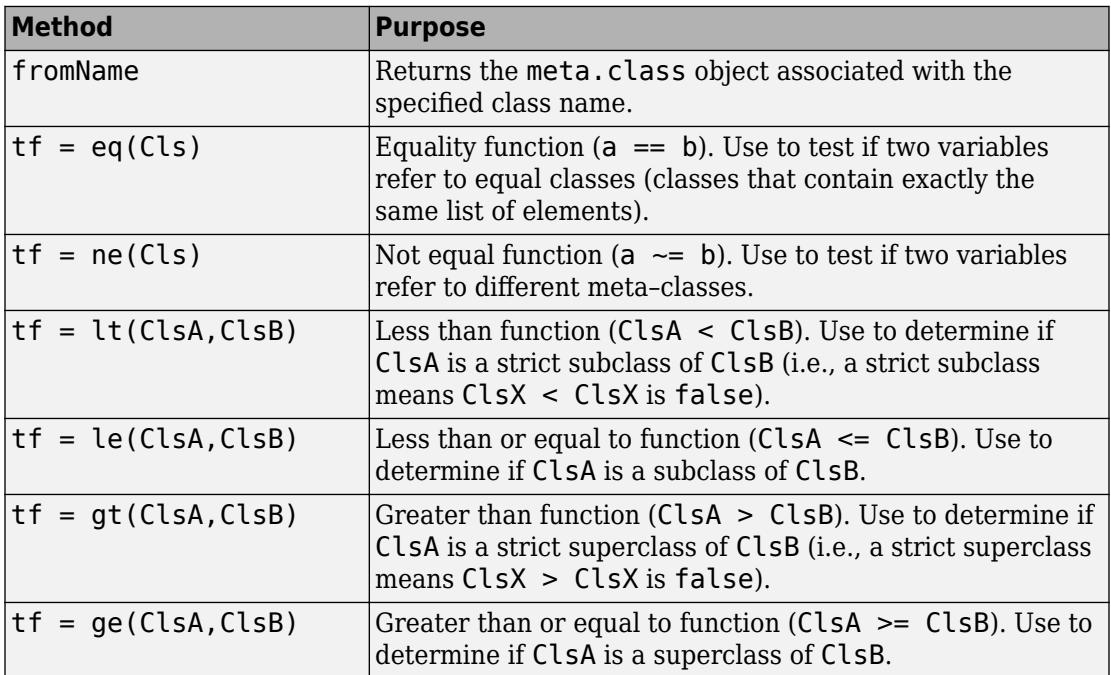

# **Events**

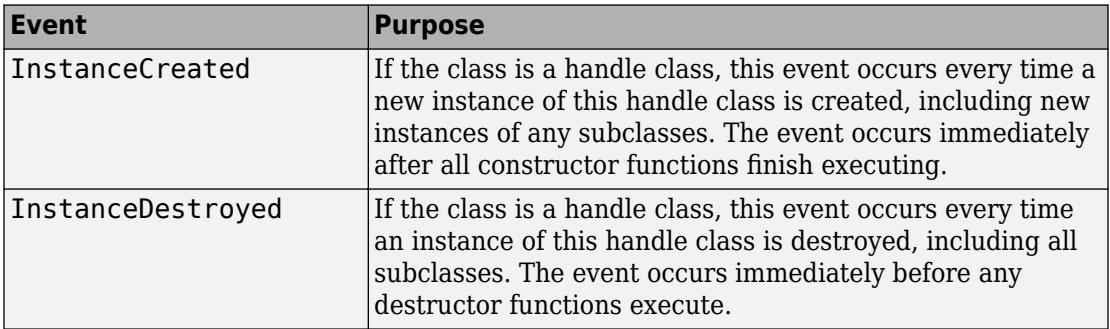

### **Examples**

Find property attributes using the handle class findobj method and the audioplayer meta.class object. Determine if a class defines the property named SampleRate and does it have public set access.

```
mc = ?audioplayer;
mp = findobj(mc.PropertyList,'Name','SampleRate');
strcmp(mp.SetAccess,'public')
    ...
```
### **See Also**

[fromName](#page-9301-0) | [meta.event](#page-9309-0) | [meta.method](#page-9315-0) | [meta.package](#page-9318-0) | [meta.property](#page-9327-0)

#### **Topics**

"Class Introspection and Metadata"

### <span id="page-9301-0"></span>**meta.class.fromName**

Return meta.class object associated with named class

## **Syntax**

mcls = meta.class.fromName(*ClassName*)

# **Description**

mcls = meta.class.fromName(*ClassName*) is a static method that returns the meta.class object for the specified class. *ClassName* can be a character vector or a string scalar.

You can also use the ? operator to obtain the meta.class object for a class name:

```
mcls = ?ClassName;
```
The equivalent call to meta.class.fromName is:

```
mcls = meta.class.fromName('ClassName');
```
Use meta.class.fromName when using a character vector or string variable for the class name:

```
function mcls = getMetaClass(clname) 
    % Do error checking
   mcls = meta.class.fromName(clname);
 ...
end
```
#### **See Also**

[meta.class](#page-9296-0) | [string](#page-14115-0)

# **meta.DynamicProperty**

Describe dynamic property of MATLAB object

# **Description**

The meta.DynamicProperty class contains descriptive information about dynamic properties that you have added to an instance of a MATLAB classes. The MATLAB class must be a subclass of dynamicprops. The properties of the meta.DynamicProperty class correspond to property attributes that you specify from within class definitions. Dynamic properties are not defined in classdef blocks, but you can set their attributes by setting the meta.DynamicProperty object properties.

You add a dynamic property to an object using the addprop method of the dynamicprops class. The addprop method returns a meta.DynamicProperty instance representing the new dynamic property. You can modify the properties of the meta.DynamicProperty object to set the attributes of the dynamic property or to add set and get access methods, which would be defined in the classdef for regular properties.

You cannot instantiate the meta.DynamicProperty class. You must use addprop to obtain a meta.DynamicProperty object. Use [findprop](#page-5874-0) to get the meta.DynamicProperty object for an object with a dynamic property.

To remove the dynamic property, call the delete handle class method on the meta.DynamicProperty object.

The dynamicprops [addprop](#page-158-0) method returns an array of meta.DynamicProperty objects, one for each dynamic property added.

See "Dynamic Properties — Adding Properties to an Instance" for more information.

## **Properties**

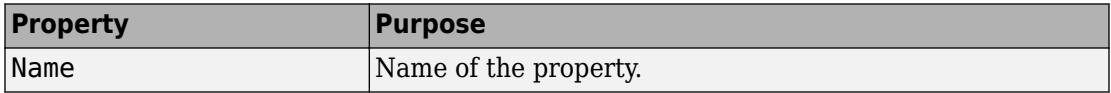

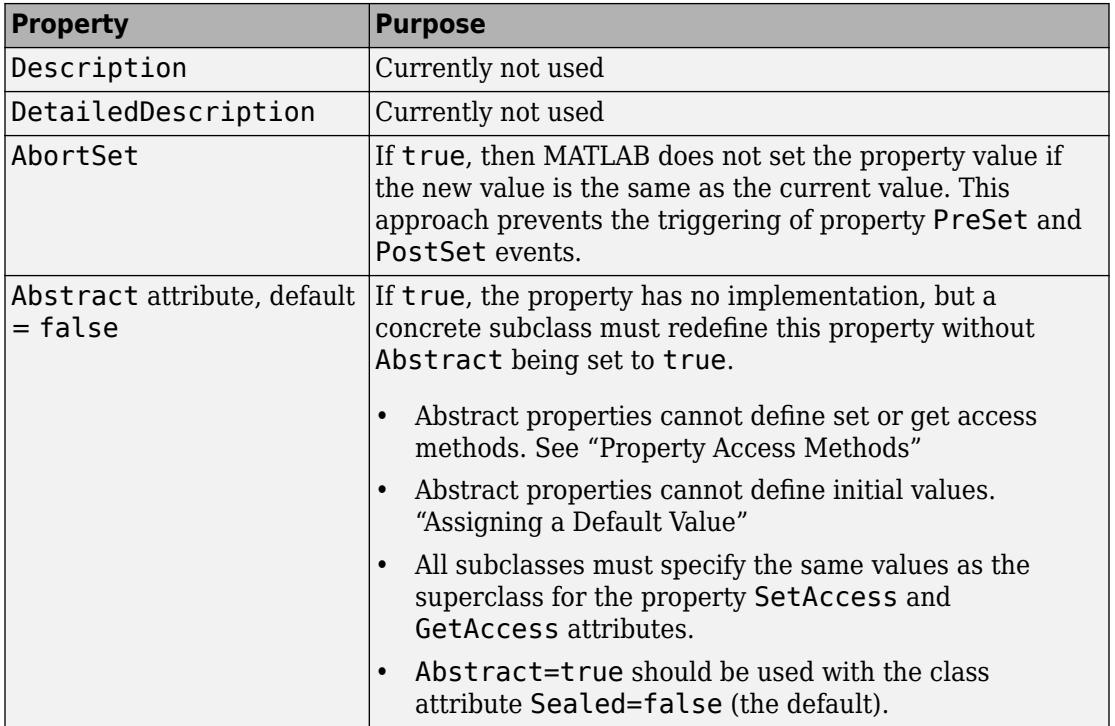

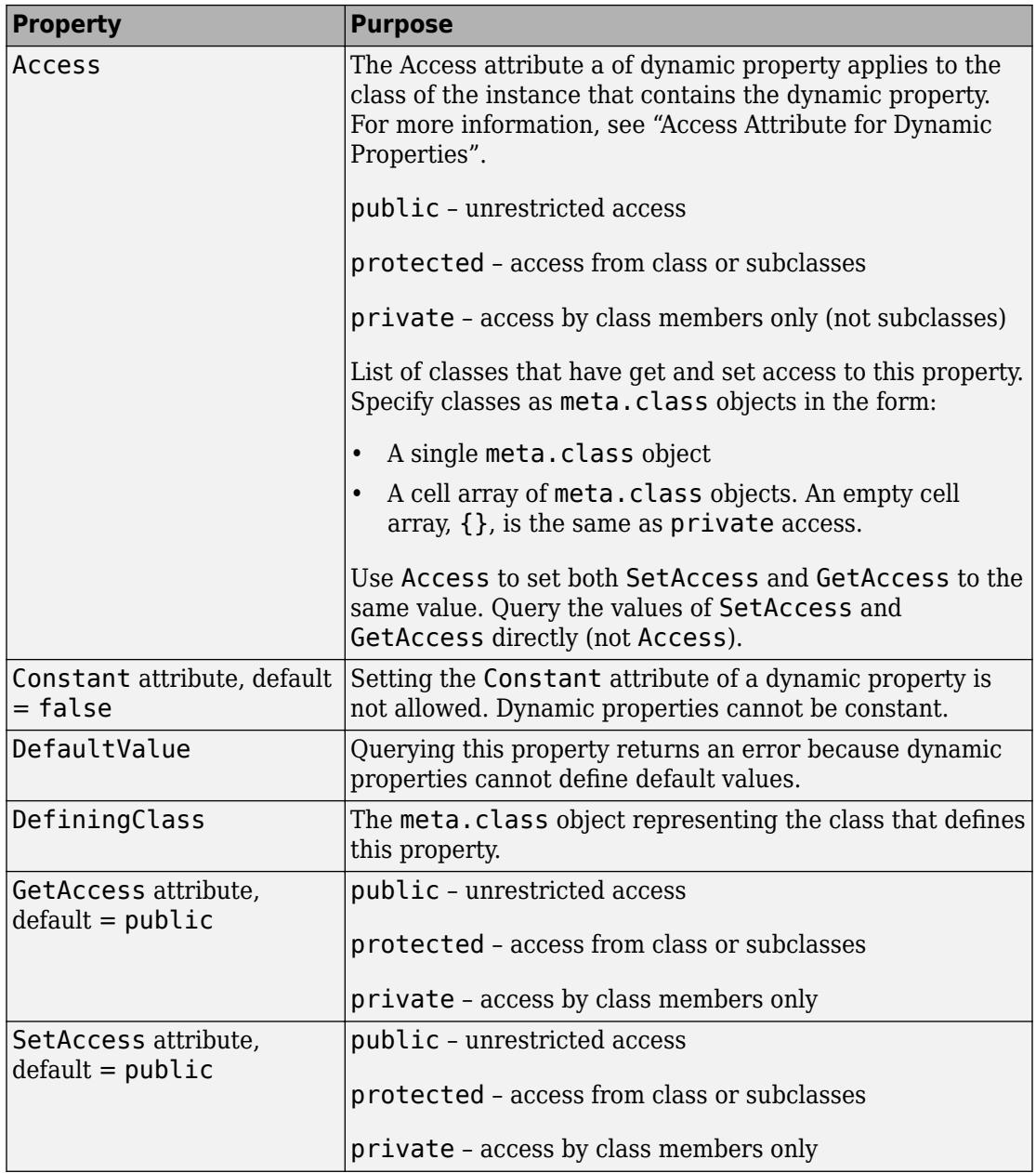

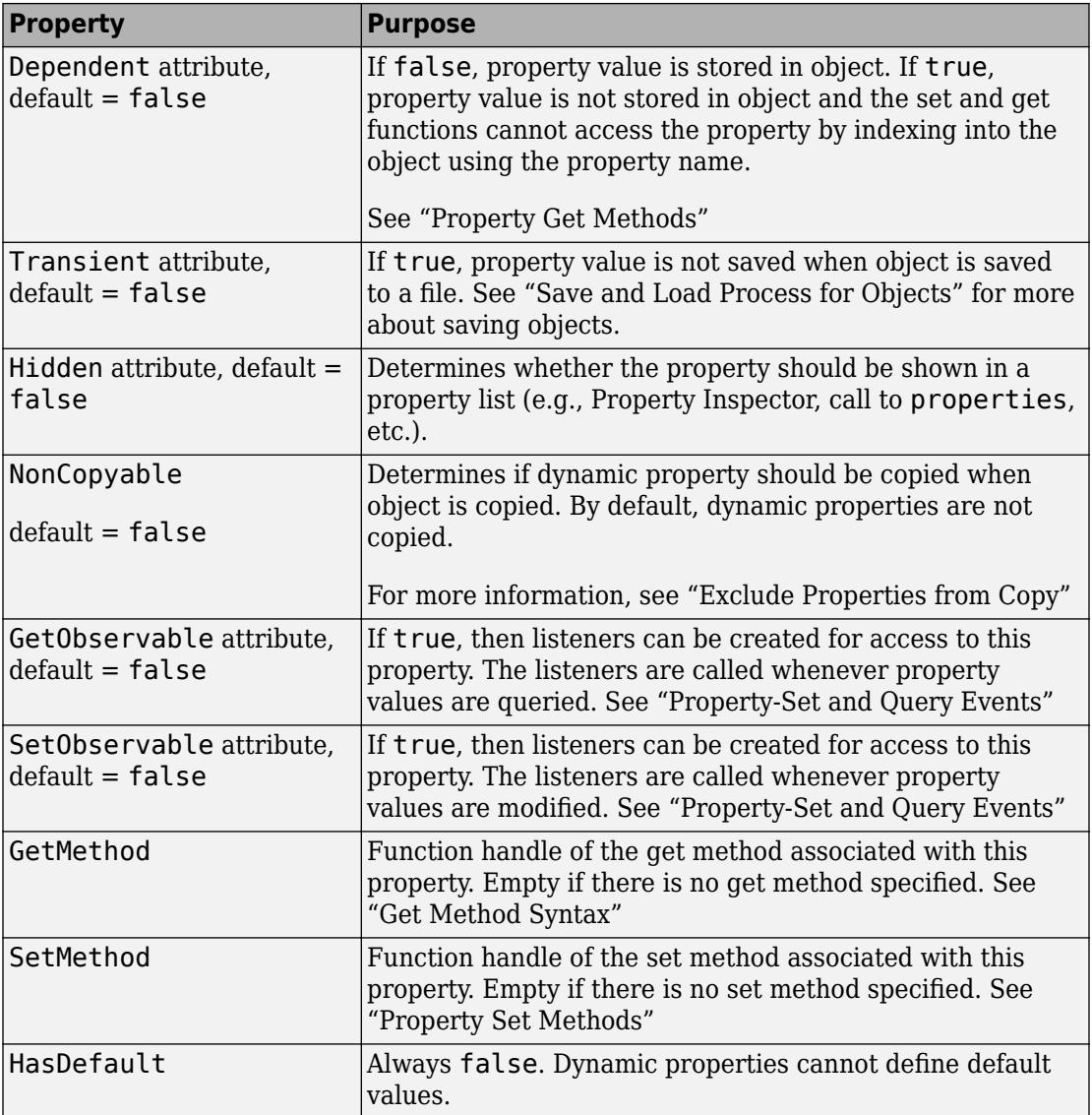

# **Events**

See "Listen for Changes to Property Values" for information on using property events.

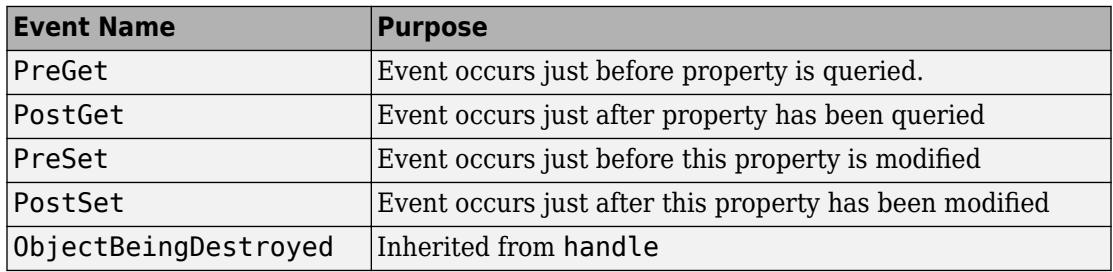

## **See Also**

[addprop](#page-158-0) | [findprop](#page-5874-0) | [handle](#page-5854-0)

#### **Topics**

- "Dynamic Properties Adding Properties to an Instance"
- "Set and Get Methods for Dynamic Properties"
- "Dynamic Property Events"
- "Dynamic Properties and ConstructOnLoad"

# **meta.EnumeratedValue**

Describe enumeration member of MATLAB class

## **Description**

The meta.EnumeratedValue class contains information about enumeration members defined by MATLAB classes. The properties of a meta.EnumeratedValue object correspond to the attributes of the enumeration member being described.

All meta.EnumeratedValue properties are read-only. Query the meta.EnumeratedValue object to obtain information about the enumeration member it describes.

Obtain a meta.EnumeratedValue object from the EnumerationMemberList property of the meta.class object. EnumerationMemberList is an array of Meta.EnumeratedValue instances, one per enumeration member.

The meta.EnumeratedValue class is a subclass of the [handle](#page-5854-0) class.

#### **Example**

To access the meta.EnumeratedValue objects for a class, first create a meta.class object for that class. For example, give the following OnOff class definition:

```
classdef OnOff < logical
    enumeration
       On (true)
       Off (false)
    end
end
```
Obtain a meta.EnumeratedValue object from the EnumerationMemberList property of the meta.class object:

```
% Obtain the meta.class instance for the OnOff class
mc = ?0n0ff:
% Get the array of EnumerateValue objects
enumList = mc.EnumerationMemberList;
```

```
% Access the Name property of the first object in the array
enumList(1). Name =
ans =On
```
### **Properties**

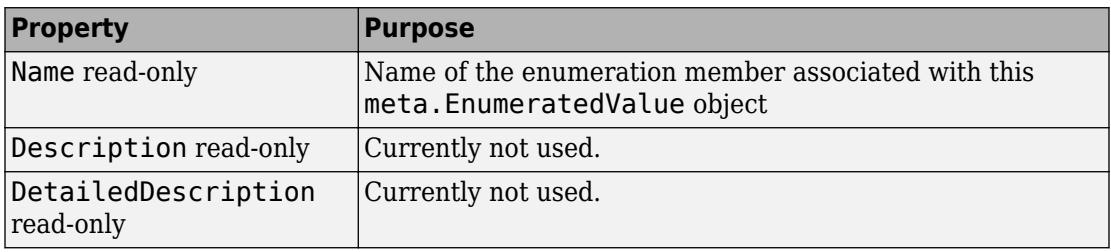

### **Methods**

See the [handle](#page-5854-0) superclass for inherited methods.

### **Events**

See the [handle](#page-5854-0) superclass for inherited events.

### **See Also**

[meta.class](#page-9296-0) | [meta.event](#page-9309-0) | [meta.method](#page-9315-0) | [meta.property](#page-9327-0)

#### **Topics**

"Define Enumeration Classes" "Class Introspection and Metadata"

### <span id="page-9309-0"></span>**meta.event**

Describe event of MATLAB class

# **Description**

The meta.event class provides information about MATLAB class events. The read/write properties of the meta.event class correspond to event attributes and are specified only from within class definitions.

You can query the read-only properties of the meta.event object to obtain information that is specified syntactically by the class (for example, to obtain the name of the class defining the event).

You cannot instantiate a meta.event object directly. Obtain a meta.event object from the meta.class EventList property, which contains an array of meta.event objects, one for each event defined by the class. For example, replace *ClassName* with the name of the class whose events you want to query:

```
mco = ?ClassName;
elist = mco.EventList;
elist(1).Name; % name of first event in list
```
Use the [metaclass](#page-9333-0) function to obtain a meta.class object from a class instance:

```
mco = metaclass(obj);
```
### **Properties**

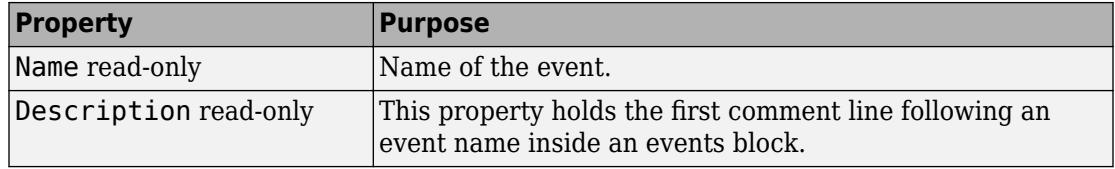

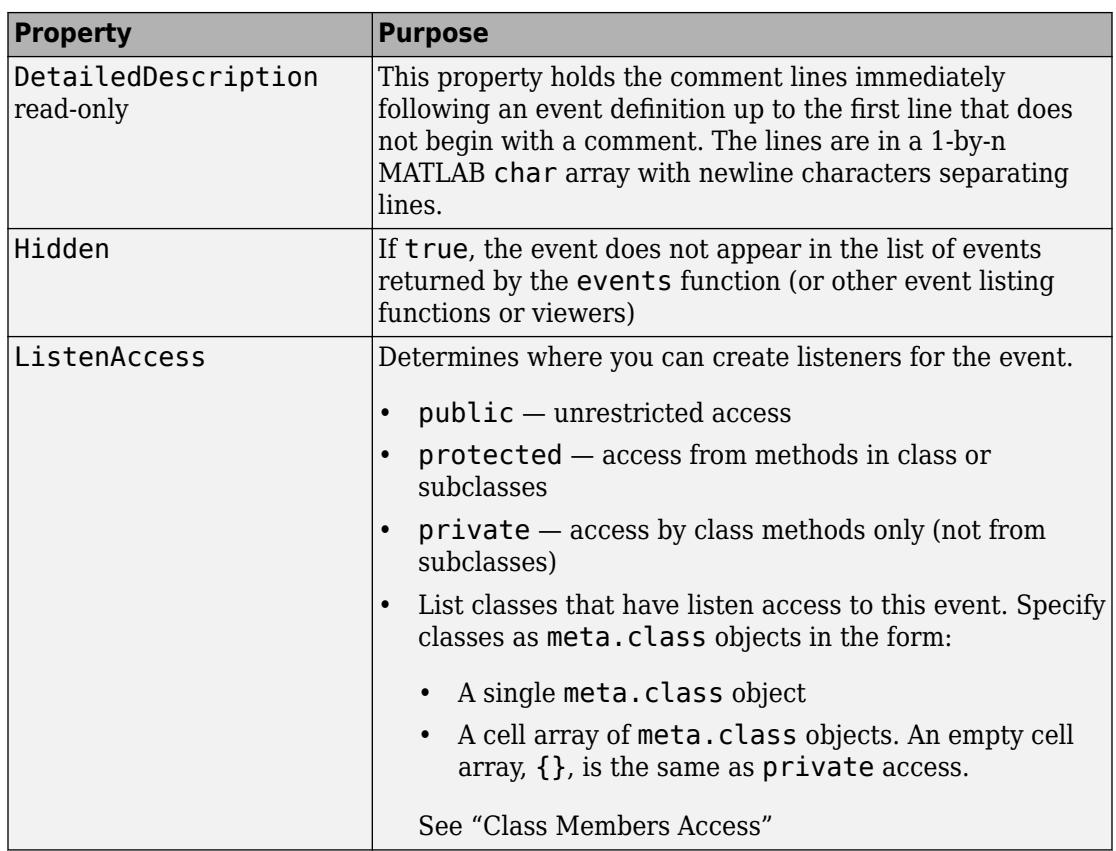

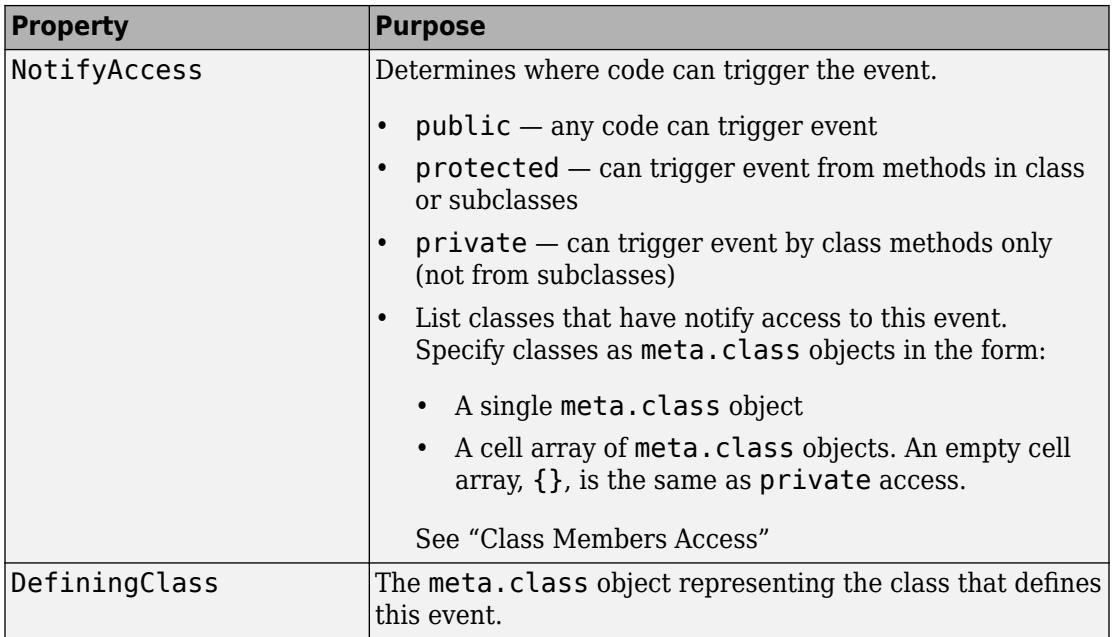

# **See Also**

[meta.class](#page-9296-0) | [meta.method](#page-9315-0) | [meta.property](#page-9327-0) | [metaclass](#page-9333-0)

#### **Topics**

"Events" "Class Introspection and Metadata"

## <span id="page-9312-0"></span>**meta.MetaData class**

**Package:** meta **Superclasses:**

Superclass for MATLAB object metadata

## **Description**

The meta.MetaData class of objects represent MATLAB class definitions and the constituent parts of those definitions, such as properties and methods. Metadata enable a program to get information about a class definition.

The meta.MetaData class forms the root of the metadata class hierarchy, which enables the formation of arrays of metadata objects belonging to different specific classes.

MATLAB uses instances of the meta.MetaData class as the default object to fill in missing array elements.

findobj and findprop, can search the metadata hierarchy and return an array of different metadata objects. These function require the ability to form heterogeneous arrays containing various metaclass objects.

See the matlab.mixin.Heterogeneous class for more information on heterogeneous hierarchies.

### **Construction**

You cannot create an instance of the meta.MetaData class directly. MATLAB constructs instances of this class as required.

# **Copy Semantics**

Handle. To learn how handle classes affect copy operations, see Copying Objects.

### **Examples**

This example shows how the meta.MetaData class facilitates working with metaclasses.

Create a meta.class instance representing the MATLAB timeseries class:

```
>> mc = ?timeseries;
```
MATLAB uses meta. MetaData objects to fill empty array elements:

```
\gg m(2) = mc
\gg class(m(1))
ans =meta.MetaData
\gg class(m(2))
ans =meta.class
```
Use findobj to find all properties and methods that have protected access:

```
>> protectedMembers = findobj(mc,{'Access','protected'},...
'-or',{'SetAccess','protected'},...
'-or',{'GetAccess','protected'});
```
The timeseries class defines both properties and methods that have protected access. Therefore, findobj returns a heterogeneous array of class meta.MetaData. This array contains both meta.property and meta.method objects.

```
>> protectedMembers
protectedMembers = 
   11x1 heterogeneous meta.MetaData (meta.property, meta.method) 
   handle with no properties.
   Package: meta
>> class(protectedMembers(1))
ans =meta.property
>> protectedMembers(1).Name
```

```
ans =Length
>> protectedMembers(1).SetAccess
ans =protected
>> protectedMembers(1).GetAccess
ans =public
```
#### **See Also**

[handle](#page-5854-0) | [matlab.mixin.Heterogeneous](#page-6043-0)

#### **Topics**

Class Attributes Property Attributes "Class Introspection and Metadata"

## <span id="page-9315-0"></span>**meta.method**

Describe method of MATLAB class

# **Description**

The meta.method class provides information about the methods of MATLAB classes. The read/write properties of the meta.method class correspond to method attributes and are specified only from within class definitions.

You can query the read-only properties of the meta.method object to obtain information that is specified syntactically by the class (for example, to obtain the name of the class defining a method).

You cannot instantiate a meta.method object directly. Obtain a meta.method object from the meta.class MethodList property, which contains an array of meta.method objects, one for each class method. For example, replace *ClassName* with the name of the class whose methods you want to query:

```
mco = ?ClassName;
mlist = mco.MethodList;mlist(1).Name; % name of first method in the list
```
Use the [metaclass](#page-9333-0) function to obtain a meta.class object from a class instance:

```
mco = metaclass(obj);
```
# **Properties**

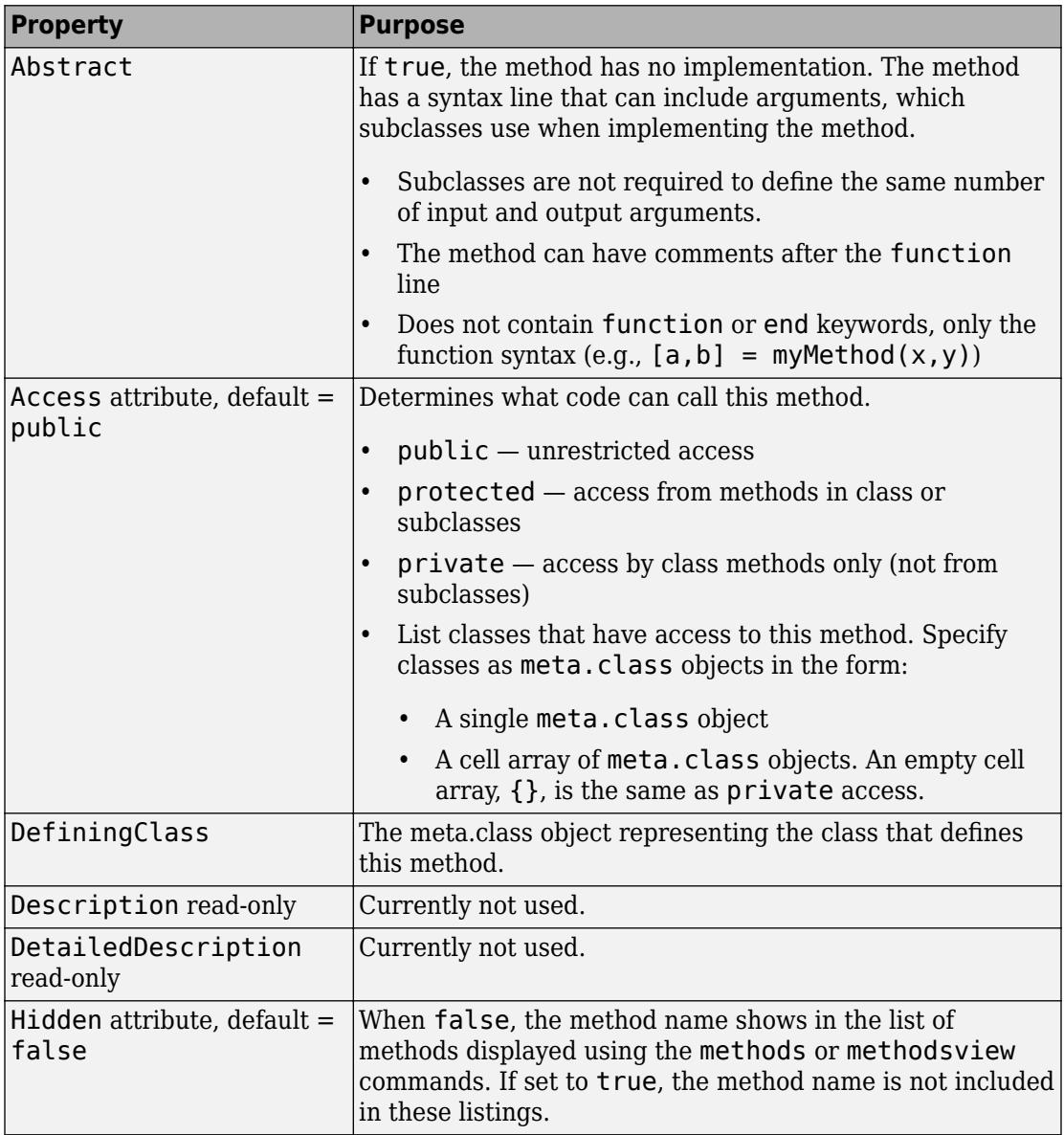

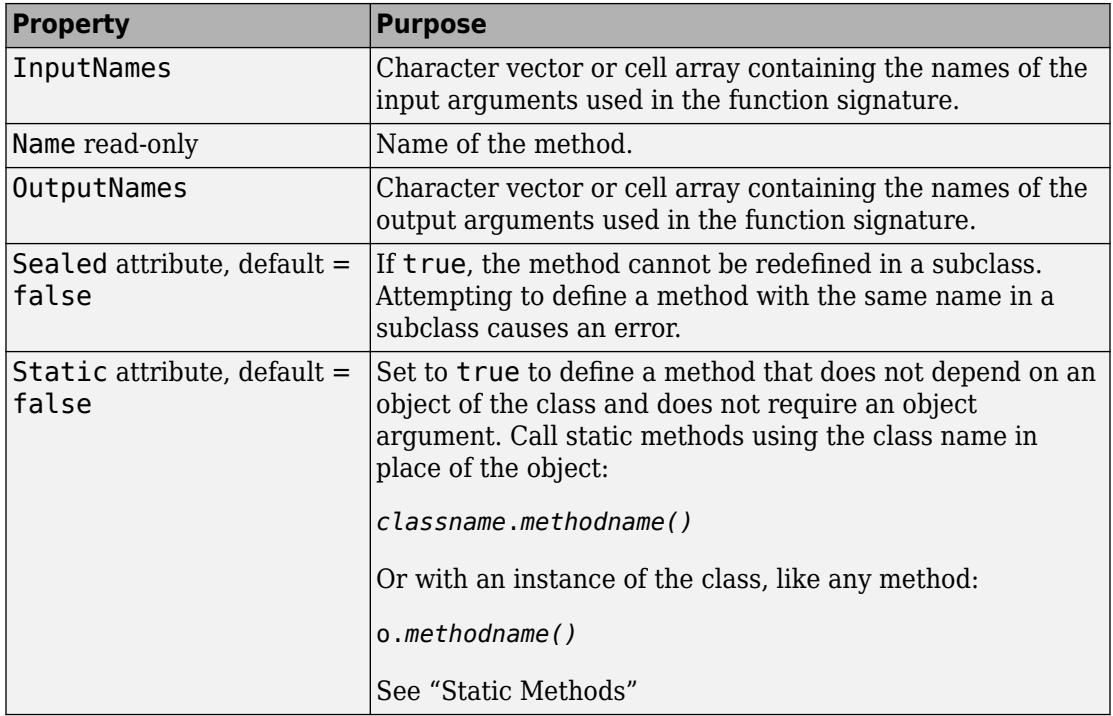

### **See Also**

[meta.class](#page-9296-0) | [meta.event](#page-9309-0) | [meta.property](#page-9327-0) | [metaclass](#page-9333-0)

#### **Topics**

"Methods" "Class Introspection and Metadata"

# <span id="page-9318-0"></span>**meta.package**

Describe MATLAB package

# **Description**

The meta.package class contains information about MATLAB packages.

You cannot instantiate a meta.package object directly. Obtain a meta.package object from the meta.class ContainingPackage property, which contains a meta.package object, or an empty object, if the class is not in a package.

## **Properties**

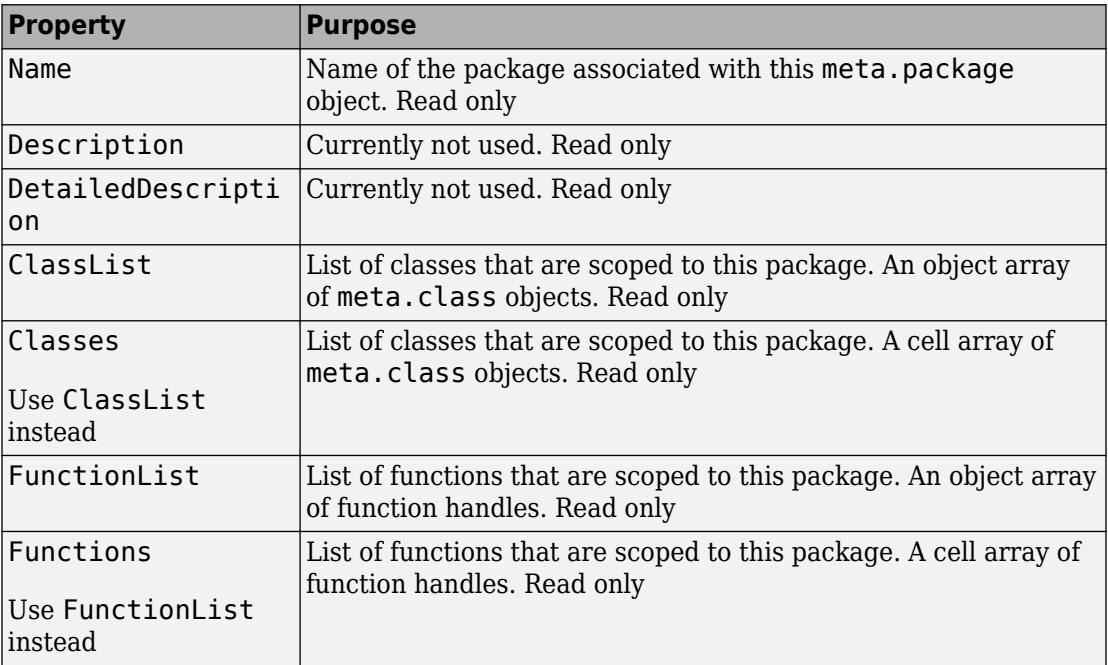

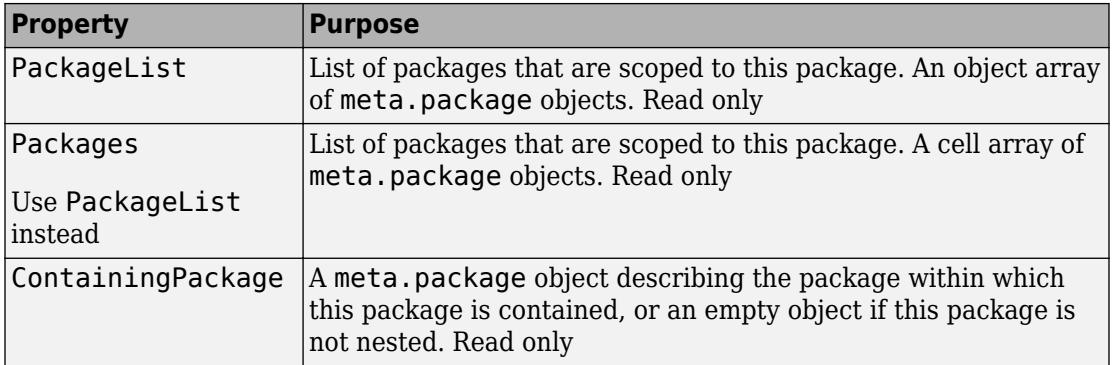

# **Methods**

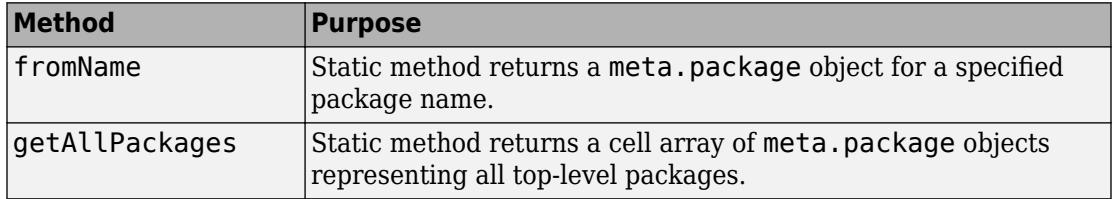

#### **See Also**

[meta.class](#page-9296-0) | [meta.event](#page-9309-0) | [meta.method](#page-9315-0) | [meta.property](#page-9327-0)

#### **Topics**

"Class Introspection and Metadata"

## **meta.abstractDetails**

#### **Package:** meta

Find abstract methods and properties

### **Syntax**

```
meta.abstractDetails(ClassName)
meta.abstractDetails(mc)
absMembers = metaabstractDetails(
```
# **Description**

meta.abstractDetails(ClassName) displays a list of abstract methods and properties for the class with name ClassName. Use the fully specified name for classes in packages. MATLAB displays all public and protected abstract methods and properties, including those declared Hidden.

meta.abstractDetails(mc) displays a list of abstract methods and properties for the class represented by the [meta.class](#page-9296-0) object mc.

absMembers = meta.abstractDetails( ) returns an array of the metaclass objects corresponding to the abstract members of the class, and can include any of the input arguments in previous syntaxes. If the class has both abstract methods and abstract properties, absMembers is a heterogeneous array of class [meta.MetaData](#page-9312-0) containing meta.method and meta.property objects.

A class can be abstract without defining any abstract methods or properties if it declares the Abstract class attribute. In this case, meta.abstractDetails returns no abstract members for that class, but the class is abstract. See "Determine If a Class Is Abstract" for more information.

### **Input Arguments**

#### **ClassName**

Name of the class specified as a character vector or a string scalar.

**mc**

meta.class object representing the class (for example, ?MyClass).

#### **Output Arguments**

#### **absMembers**

Array of meta.class objects representing abstract class members

### **Examples**

#### **Display Abstract Member Names**

Define the class, AbsBase, with an abstract property:

```
classdef AbsBase
    properties (Abstract)
       Prop1
    end
    methods(Abstract)
      result = methodOne(obj)output = methodTwo(obj) end
end
```
Pass the class name (AbsBase) as a char vector:

meta.abstractDetails('AbsBase')

meta.abstractDetails displays the names of the abstract properties and methods defined in the class AbsBase.

Abstract methods for class AbsBase: methodTwo % defined in AbsBase methodOne % defined in AbsBase Abstract properties for class AbsBase: Prop1 % defined in AbsBase

#### **Return Abstract Member Metaclass Objects**

Pass a meta.class object representing the AbsBase class and return the metaclass objects for the abstract members. Use the definition of the AbsBase class from the previous example.

```
mc = ?AbsBase;
absMembers = meta.abstractDetails(mc);
```
absMembers is a heterogeneous array containing a meta.property object for the Prop1 abstract property and meta.method objects for the methodOne and methodTwo abstract methods.

List the names of the metaclass objects.

```
for k = 1: length (absMembers)
    disp(absMembers(k).Name)
end
```
methodTwo methodOne Prop1

#### **Find Inherited Abstract Members**

Derive the SubAbsBase class from AbsBase, which is defined in a previous example.

```
classdef SubAbsBase < AbsBase
    properties
      SubProp = 1; end
    methods
      function result = methodOne(obj)result = obj.SubProp + 1;
```
 end end end

Display the names of the abstract members inherited by SubAbsBase.

```
meta.abstractDetails('SubAbsBase')
Abstract methods for class SubAbsBase:
     methodTwo % defined in AbsBase
Abstract properties for class SubAbsBase:
    Prop1 % defined in AbsBase
```
To make SubAbsBase a concrete class, you need to implement concrete versions of methodTwo and Prop1 in the subclass.

## **See Also**

[meta.class](#page-9296-0) | [meta.class.fromName](#page-9301-0) | [string](#page-14115-0)

#### **Topics** "Abstract Classes" "Class Introspection and Metadata"
# <span id="page-9324-0"></span>**meta.package.fromName**

Return meta.package object for specified package

# **Syntax**

mp = meta.package.fromName(packageName)

# **Description**

mp = meta.package.fromName(packageName) returns the meta.package object associated with the named package. If packageName is a nested package, then you must provide the fully qualified name (for example, packageName1.packageName2).

## **Input Arguments**

#### **packageName — Package name**

character vector | string scalar

Package name, specified as a character vector or a string scalar.

Data Types: char | string

## **Output Arguments**

**mp — meta.package object** object

meta.package object for the specified package.

## **Examples**

#### **Get Package Contents**

Return the names of the classes contained in the event package

```
mev = meta.package.fromName('event');
for k=1:length(mev.Classes)
    disp(mev.Classes{k}.Name)
end
event.EventData
event.ClassInstanceEvent
event.PropertyEvent
event.ParentEvent
event.ChildEvent
event.DynamicPropertyEvent
event.listener
event.proplistener
```
### **See Also**

[meta.package](#page-9318-0) | [meta.package.getAllPackages](#page-9326-0)

**Introduced in R2008a**

# <span id="page-9326-0"></span>**meta.package.getAllPackages**

Get all top-level packages

# **Syntax**

P = meta.package.getAllPackages

# **Description**

 $P =$  meta.package.getAllPackages is a static method that returns a cell array of meta.package objects representing all the top-level packages that are visible on the MATLAB path or defined as top-level built-in packages. You can access subpackages using the Packages property of each meta.package object.

Note that the time required to find all the packages on the path might be excessively long in some cases. You should therefore avoid using this method in any code where execution time is a consideration. getAllPackages is generally intended for interactive use only.

# **See Also**

[meta.package](#page-9318-0) | [meta.package.fromName](#page-9324-0)

# <span id="page-9327-0"></span>**meta.property**

Describe property of MATLAB class

# **Description**

The meta.property class provides information about the properties of MATLAB classes. The read/write properties of the meta.property class correspond to property attributes and are specified only from within your class definitions.

You can query the read-only properties of the meta.property object to obtain information that is specified syntactically by the class (for example, to obtain the function handle of a property set access method).

You cannot instantiate a meta.property object directly. Obtain a meta.property object from the meta.class PropertyList property, which contains an array of meta.property objects, one for each class property. For example, replace *ClassName* with the name of the class whose properties you want to query:

```
mco = ?ClassName;
plist = mco.PropertyList;
plist(1).Name; % name of first property
```
Use the [metaclass](#page-9333-0) function to obtain a meta.class object from a class instance:

```
mco = metaclass(obj);
```
## **Properties**

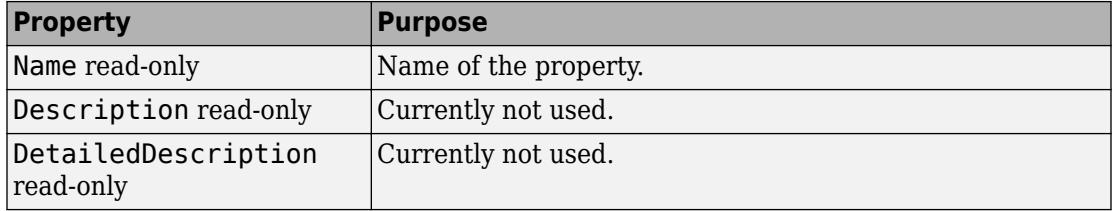

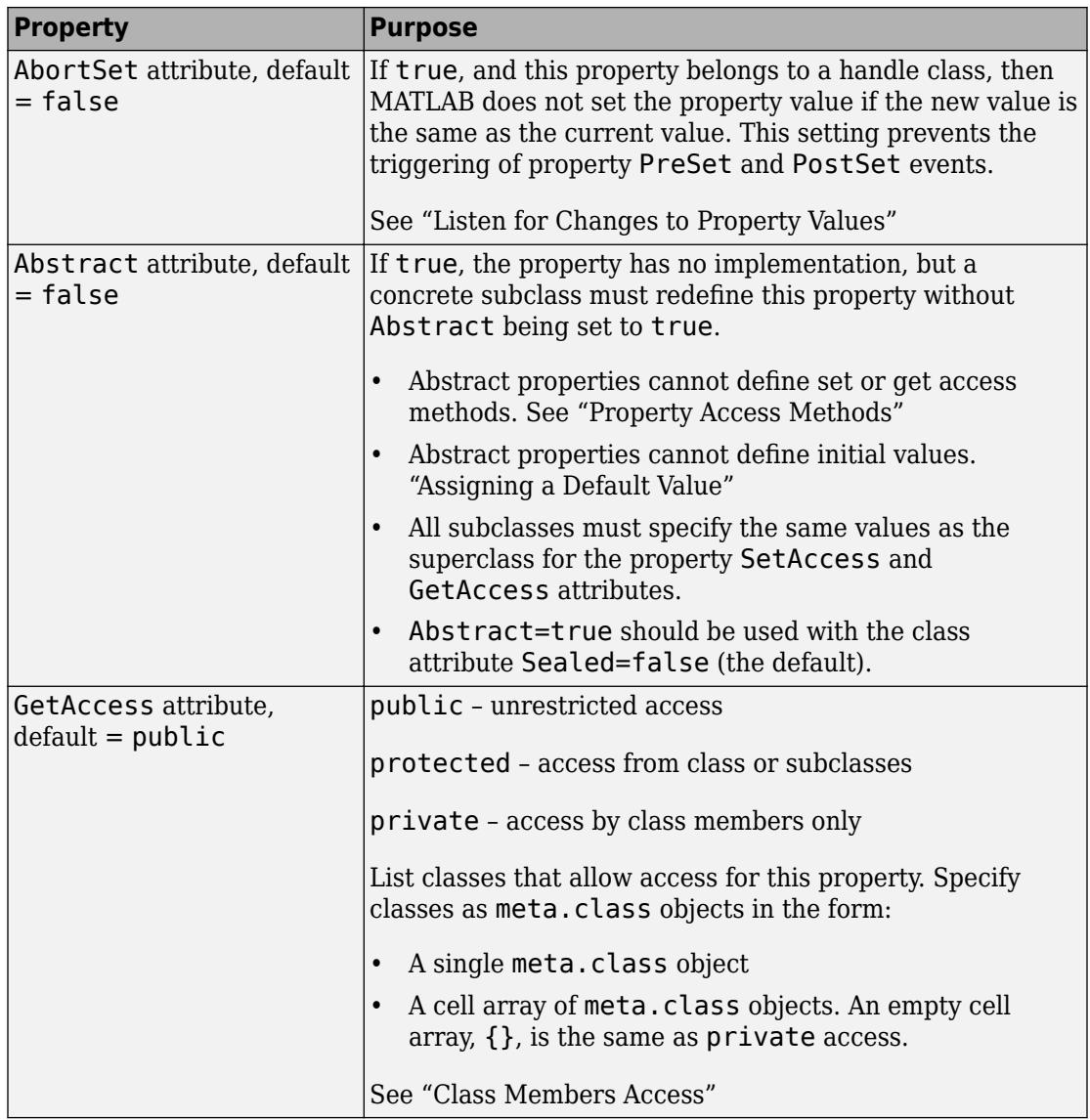

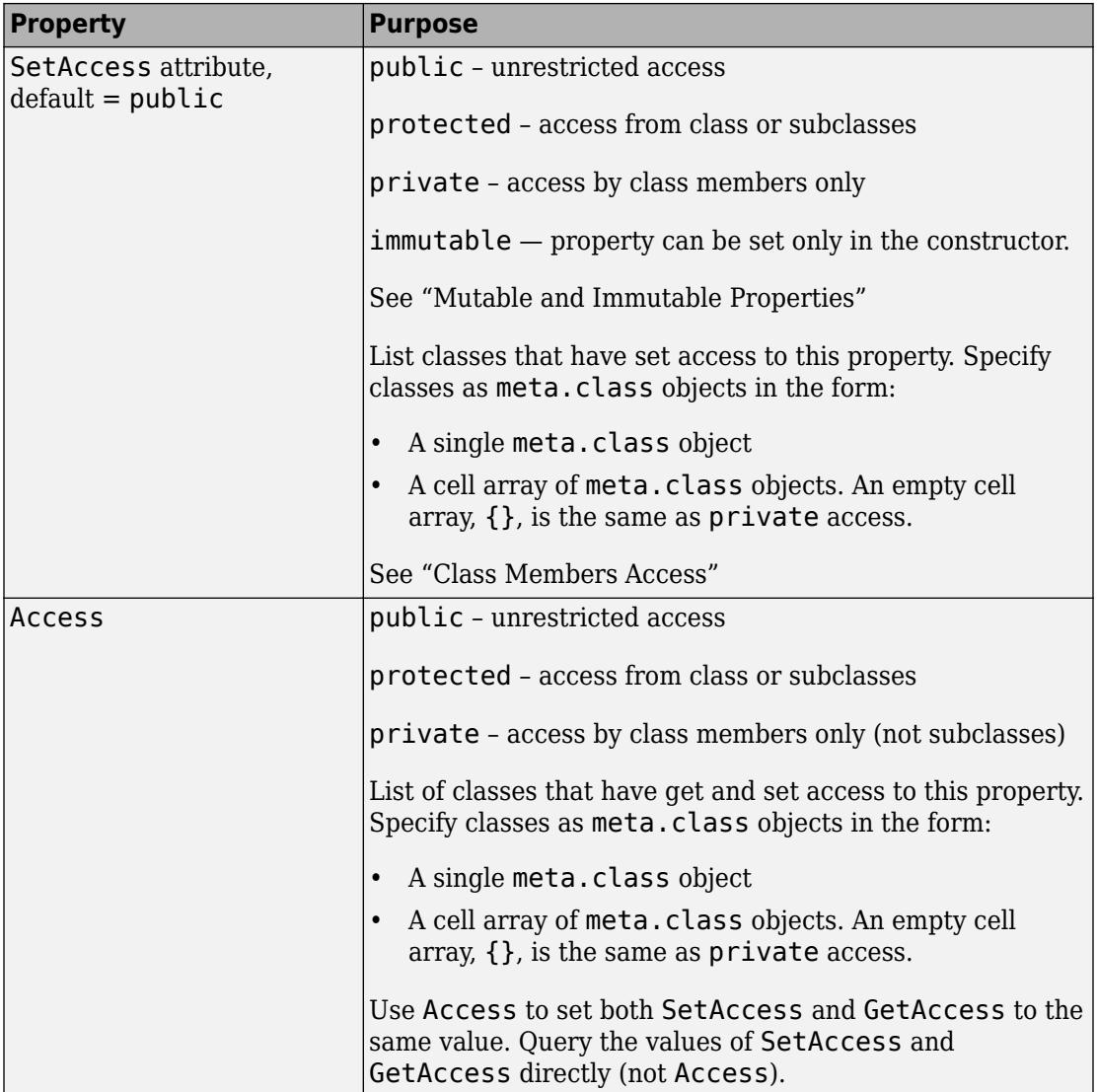

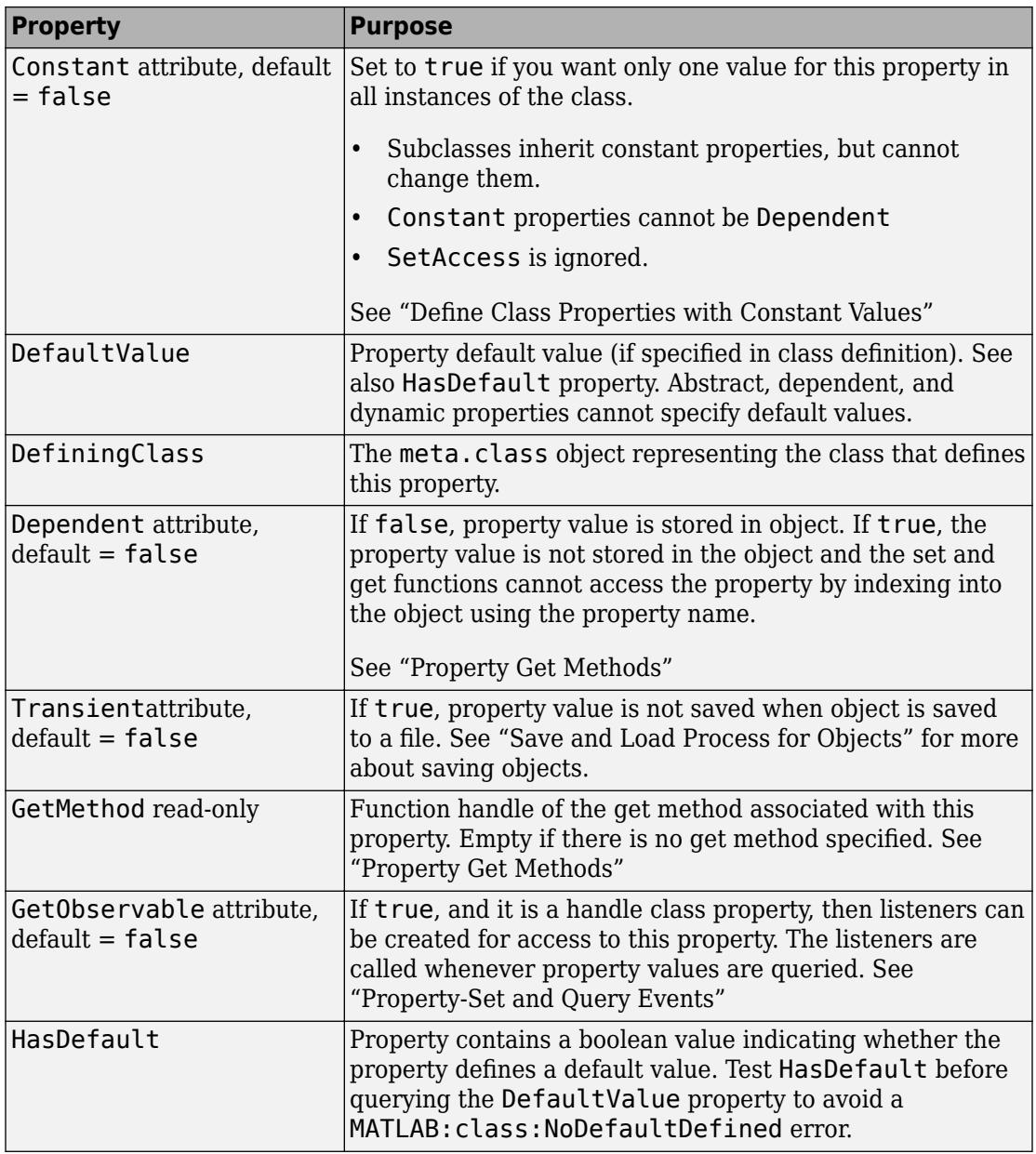

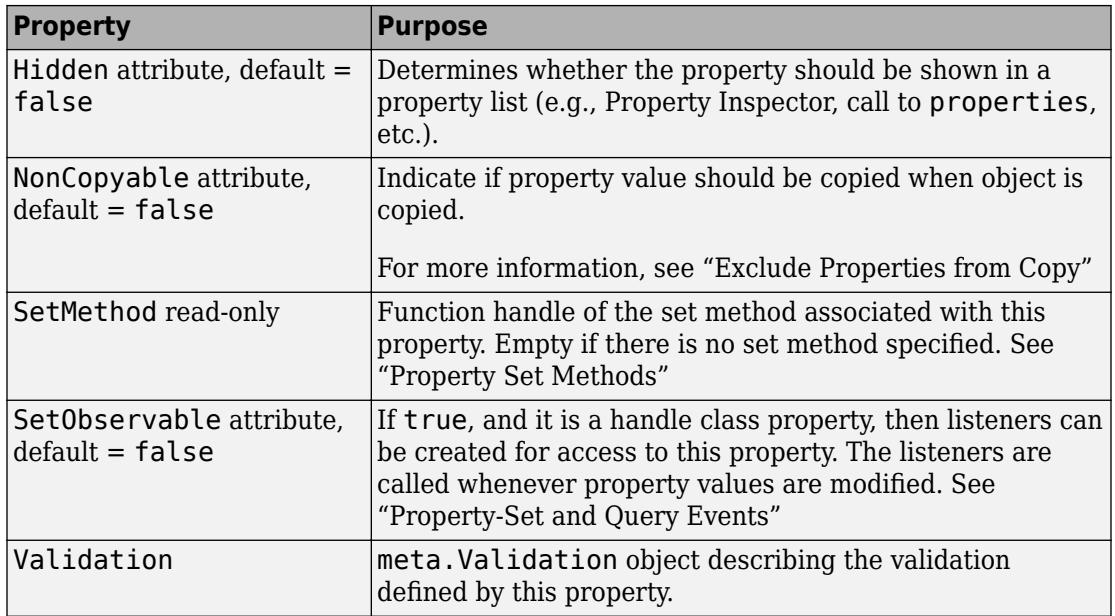

## **Events**

See "Listen for Changes to Property Values" for information on using property events.

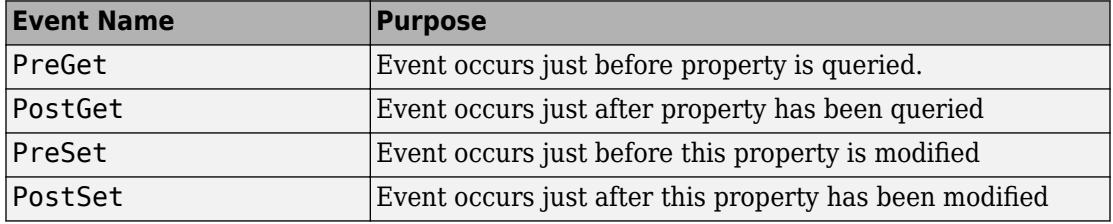

### **See Also**

[meta.Validation](#page-9340-0) | [meta.class](#page-9296-0) | [meta.event](#page-9309-0) | [meta.method](#page-9315-0) | [metaclass](#page-9333-0)

### **Topics**

"Properties"

"Class Introspection and Metadata"

### **Introduced in R2008a**

# <span id="page-9333-0"></span>**metaclass**

Obtain meta.class object

## **Syntax**

mc = metaclass(object) mc = ?*ClassName*

## **Description**

mc = metaclass(object) returns the meta.class object for the class of object. The object input argument can be a scalar or an array of objects. However, metaclass always returns a scalar meta.class object.

mc = ?*ClassName* returns the meta.class object for the class with name, *ClassName*. The ? operator works only with a class name, not an object.

If you pass a class name as a char vector to the metaclass function, it returns the meta.class object for the char class. Use the ? operator or the [meta.class.fromName](#page-9301-0) method to obtain the meta.class object from a class name. Use this method if you want to pass the class name in a char variable.

## **Examples**

Return the meta.class object for an instance of the MException class:

```
obj = MException('Msg:ID','MsgTxt');
mc = metaclass(obj);
```
Use the ? operator to get the meta.class object for the matlab.mixin.SetGet class:

mc = ?matlab.mixin.SetGet;

## **See Also**

[meta.class](#page-9296-0) | [meta.class.fromName](#page-9301-0)

### **Topics**

"Class Metadata"

# <span id="page-9335-0"></span>**meta.ArrayDimemsion class**

**Package:** meta **Superclasses:**

Size information for property validation

# **Description**

meta.ArrayDimension is an abstract class used to define subclasses that represent the size information defined by property validation. These subclasses enable a complete description of property size information:

- [meta.FixedDimension](#page-9336-0) Dimension specified as a fixed numeric value
- [meta.UnrestrictedDimension](#page-9338-0) Dimension specified as a colon, which indicates any value is allowed

## **Attributes**

Abstract true

For information on class attributes, see "Class Attributes".

### **See Also**

[meta.FixedDimension](#page-9336-0) | [meta.UnrestrictedDimension](#page-9338-0) | [meta.Validation](#page-9340-0)

### **Topics**

"Metadata Interface to Property Validation"

#### **Introduced in R2018a**

# <span id="page-9336-0"></span>**meta.FixedDimension class**

**Package:** meta **Superclasses:**

Fixed dimension in property size specification

# **Description**

The [meta.Validation](#page-9340-0) class Size property uses meta.FixedDimension objects to represent the fixed values in a property size specification. The object Length property contains the numeric value of the dimension.

# **Properties**

#### **Length — Scalar fixed dimension**

1 (default)

Fixed dimension, specified as scalar uint64.

#### **Attributes:**

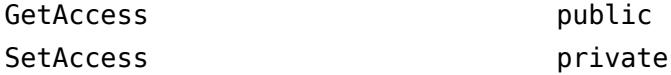

Data Types: uint64

## **Attributes**

Sealed true true

For information on class attributes, see "Class Attributes".

# **Examples**

Find the fixed dimensions in a property validation.

The ValidationExample class specifies the size of the property value as  $(1,:)$ .

```
classdef ValidationExample
    properties
       Prop (1,:) double {mustBeReal, mustBeGreaterThan(Prop, 10)} = 200;
    end
end
```
Read the dimensions into a cell array.

```
mc = ?ValidationExample;
mp = findobj(mc.PropertyList,'Name','Prop');
sz = mp.Validation.Size;
len = length(sz);dim = cell(1:len);for k = 1: len
    switch class(sz(k))
       case 'meta.FixedDimension'
         dim{k} = sz(k). Length;
       case 'meta.UnrestrictedDimension'
         dim{k} = '::'; end
end
```
## **See Also**

[meta.ArrayDimension](#page-9335-0) | [meta.UnrestrictedDimension](#page-9338-0) | [meta.Validation](#page-9340-0)

### **Topics**

"Metadata Interface to Property Validation"

#### **Introduced in R2018a**

# <span id="page-9338-0"></span>**meta.UnrestrictedDimension class**

**Package:** meta **Superclasses:**

Unrestricted dimension in property size specification

# **Description**

The [meta.Validation](#page-9340-0) class Size property uses meta.UnrestrictedDimension objects to represent the use of a colon in a property size specification. An instance of this class in the Size array indicates that the respective dimension in the property definition is a colon. A colon in a size specification indicates that any values is allowed.

## **Attributes**

Sealed true true

For information on class attributes, see "Class Attributes".

# **Examples**

Find the fixed dimensions in a property validation.

The ValidationExample class specifies the size of the property value as  $(1,:).$ 

```
classdef ValidationExample
    properties
       Prop (1,:) double {mustBeReal, mustBeGreaterThan(Prop, 10)} = 200;
    end
end
```
Read the dimensions into a cell array.

```
mc = ?ValidationExample;
mp = findobj(mc.PropertyList,'Name','Prop');
```

```
sz = mp.Validation.Size;
len = length(sz);dim = cell(1:len);for k = 1: len
    switch class(sz(k))
       case 'meta.FixedDimension'
         dim{k} = sz(k). Length;
       case 'meta.UnrestrictedDimension'
         dim{k} = '::'; end
end
```
### **See Also**

[meta.ArrayDimension](#page-9335-0) | [meta.FixedDimension](#page-9336-0) | [meta.Validation](#page-9340-0)

### **Topics**

"Metadata Interface to Property Validation"

#### **Introduced in R2018a**

# <span id="page-9340-0"></span>**meta.Validation class**

**Package:** meta **Superclasses:**

Describes property validation

# **Description**

Instances of this class contain information about property validation that is specified in a class definition. The meta.Validation class enables you to obtain the following information programmatically for each property in a class definition:

- Class restriction applied to the property
- Size requirements of the property value
- Function handles referencing validation functions applied to property values

For information on property validation, see "Validate Property Values".

# **Properties**

#### **Class — Class restriction applied to property**

meta.class object

Class restriction applied to property, specified as a meta.class object. If the property definition does not contain class restriction, MATLAB sets this property to a 0-by-0 meta.class object.

#### **Attributes:**

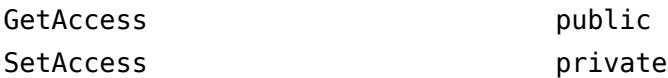

#### **Size — Dimensions of the property value**

empty meta.ArrayDimension (default) | heterogeneous array of type meta.ArrayDimension | meta.FixedDimemsion | meta.UnrestrictedDimension

Dimensions of the property value, specified as a heterogeneous array of type meta.ArrayDimension or arrays of type meta.FixedDimension or meta.UnrestrictedDimension. If the property definition does not specify dimensions for the property, MATLAB sets this property to a 1-by-0 meta.ArrayDimension array.

#### **Attributes:**

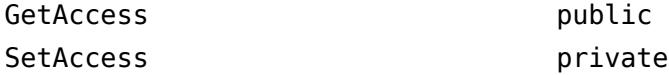

#### **ValidationFunctions — Validation functions**

cell array of function handles

Validation functions, specified as a cell array of function handles referencing each validation function. If the property does not use validation functions, MATLAB sets this property to a 1-by-0 cell array.

#### **Attributes:**

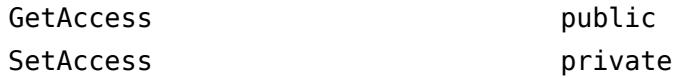

## **Attributes**

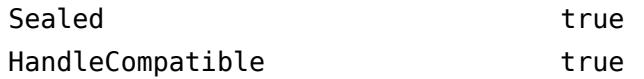

For information on class attributes, see "Class Attributes".

### **Methods**

### **isValidValue**

tf = isValidValue(metaValidationObj,value)

Determine if value is valid. This method returns true if value is a valid value for the property whose validation is describe by metaValidationObj.

Input Arguments

- metaValidationObj The meta.Validation object for the property
- value The potential property value to test for validity

Return Value

- true Value is valid for this property
- false Value is not a valid value for this property

### **validateValue**

#### validateValue(metaValidationObj,value)

Test if value is valid and throw error if it is not. This method throws an error if value is not a valid value for the property whose validation is describe by metaValidationObj. The error message is the same as that thrown if the value is assigned to the property of an actual object.

Input Arguments

- metaValidationObj The meta.Validation object for the property
- value The potential property value to test for validity

Return Value

none

# **Examples**

The ValidationExample class defines a property that used validation.

```
classdef ValidationExample
    properties
      Prop (1, :) double {mustBeReal, mustBeGreaterThan(Prop, 10)} = 200;
    end
end
```
The getErrorMessage function determines if a potential value is valid and displays the error message indicating the cause of invalid values.

```
function getErrorMessage(possibleValue)
    mc = ?ValidationExample;
    mp = findobj(mc.PropertyList,'Name','Prop');
    mv = mp.Validation;
    if ~mv.isValidValue(possibleValue)
       try
          mv.validateValue(possibleValue)
       catch errorMessage
          fprintf('This value is not valid because: %s\n',...
             errorMessage.message);
       end
    else
       fprintf('%d is OK\n',possibleValue)
    end
end
```
# **See Also**

[meta.FixedDimension](#page-9336-0) | [meta.UnrestrictedDimension](#page-9338-0) | [meta.property](#page-9327-0)

### **Topics**

"Metadata Interface to Property Validation"

#### **Introduced in R2018a**

# <span id="page-9344-0"></span>**methods**

Class method names

# **Syntax**

methods ClassName methods(obj) methods( \_\_\_ ,'-full')  $m =$  methods( $\_\_$ )

# **Description**

methods ClassName displays the names of the methods for the class ClassName. If ClassName is a MATLAB or Java class, then methods displays only public methods, including those methods inherited from superclasses.

methods(obj) displays the names of the methods for the class of obj.

methods( \_\_\_ ,'-full') displays a full description of the methods, including inheritance information and, for MATLAB and Java methods, method attributes and signatures. This function does not remove duplicate method names with different signatures. This option does not work with classes defined before MATLAB 7.6.

 $m =$  methods  $($  ) returns the method names in a cell array of character vectors.

# **Examples**

### **List Class Methods**

Display the public methods of the MException class

methods MException

Methods for class MException:

addCause eq isequal rethrow throwAsCaller addCorrection getReport ne throw Static methods: last

#### **Get Method Names from Object**

Construct a java.lang.String object and display the names of the public methods of that object.

#### s = java.lang.String; methods(s);

Methods for class java.lang.String:

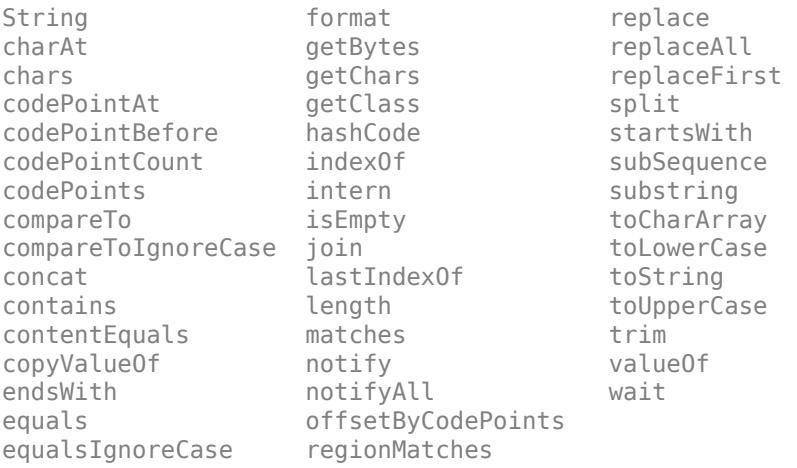

#### **Show method signatures**

List the public methods of the MException class and show method signatures.

```
methods('MException','-full')
```

```
Methods for class MException:
MException scalar lhs1 addCause(MException scalar rhs1, MException scalar rhs2)
varargout addCorrection(MException rhs1, Correction)
logical scalar lhs1 eq(MException scalar rhs1, MException scalar rhs2)
logical lhs1 eq(MException rhs1, MException rhs2)
logical lhs1 eq(rhs1, rhs2)
unicodeString lhs1 getReport(MException scalar rhs1, asciiString rhs2, rhs3)
logical scalar lhs1 isequal(MException scalar rhs1, MException scalar rhs2)
logical scalar lhs1 isequal(MException rhs1, MException rhs2)
logical scalar lhs1 isequal(rhs1, rhs2)
Static MException scalar lhs1 last(asciiString rhs1)
logical scalar lhs1 ne(MException scalar rhs1, MException scalar rhs2)
logical lhs1 ne(MException rhs1, MException rhs2)
logical lhs1 ne(rhs1, rhs2)
rethrow(MException scalar rhs1)
throw(MException scalar rhs1)
throwAsCaller(MException scalar rhs1)
```
#### **Store Method Names in Cell Array**

Store the names of the public methods of the MException class in a cell array. Include the method signatures using the -full option.

```
m = methods('MException','-full');
```
### **Input Arguments**

**ClassName — Class name**

character vector | string scalar

Class name, specified as a character vector or string scalar.

Data Types: char | string

#### **'-full' — Display full description** '-full'

Display full description of methods, including input and output arguments

Data Types: char

### **Output Arguments**

**m — Method names** cell array

Method names returned as a cell array of character vectors.

# **Definitions**

### **Language Dependency**

This function does not show generic methods from classes based on the Microsoft .NET Framework. Use your product documentation to get information on generic methods.

### **Methods Keyword**

The word methods is also a MATLAB class-definition keyword. See [classdef](#page-1591-0) for more information on class-definition keywords.

### **Listed Methods**

This function reports the methods from all method directories together and removes all duplicate method names from the list.

# **See Also**

[methodsview](#page-9348-0) | [properties](#page-11645-0)

### **Topics**

"Methods"

#### **Introduced before R2006a**

# <span id="page-9348-0"></span>**methodsview**

View class methods

# **Syntax**

```
methodsview(packagename.classname)
methodsview(object)
```
# **Description**

methodsview(packagename.classname) displays information about the methods in the class classname. If the class is in a package, include packagename. If classname is a MATLAB or Java class, methodsview lists only public methods, including those methods inherited from superclasses.

methodsview creates a window that displays the methods and information such as arguments, returned values, and superclasses. It also includes method qualifiers (for example, abstract or synchronized) and possible exceptions thrown.

methodsview(object) displays information for the class of object.

# **Examples**

#### **Display Methods of Java Class**

List information on all methods in the java.awt.MenuItem class. MATLAB displays this information in a new window.

```
methodsview('java.awt.MenuItem')
```
# **Input Arguments**

**packagename.classname — Fully qualified class name** string | character vector

Fully qualified class name, specified as a string or a character vector.

**object — Object name** string | character vector

Object name, specified as a string or a character vector.

**See Also** [class](#page-1588-0) | [import](#page-7139-0) | [javaArray](#page-8019-0) | [methods](#page-9344-0)

**Introduced before R2006a**

### **mex**

Build MEX function or engine application

# **Syntax**

```
mex filenames
mex filenames api option1 ... optionN
mex -client engine filenames
mex -client engine filenames api option1 ... optionN
mex -setup [lang]
mex -setup -client engine [lang]
```
# **Description**

mex filenames compiles and links one or more  $C++$  source files written with the "MATLAB Data API" into a binary MEX file in the current folder. For information about writing these applications, see "C++ MEX Applications".

If writing MEX files based on the "Calling MATLAB from C" or the "Calling MATLAB from Fortran", then mex *filenames* builds one or more C, C++, or Fortran source files with the -R2017b api. In a future version of MATLAB, the default api option will change to use the interleaved complex API (-R2018a). MathWorks recommends that you create MEX files and update existing MEX files to use the interleaved complex API. Alternatively, use the MX\_HAS\_INTERLEAVED\_COMPLEX macro to ensure the desired behavior across versions of MATLAB. For more information, see "MATLAB Support for Interleaved Complex API in MEX Functions".

For information about working with C, C++, and Fortran applications, see "Integrate MATLAB with External Programming Languages and Systems".

mex filenames api option1 ... optionN builds with the specified api and optional option1 ... optionN arguments. The option1 ... optionN arguments supplement or override the default mex build configuration.

mex -client engine filenames builds C++ source files written with the "MATLAB Data API" into standalone MATLAB engine applications. For more information, see "Introduction to Engine API for C++"

If writing applications based on the "MATLAB Engine API for C", the "MATLAB C API to Read MAT-File Data", the "MATLAB Engine API for Fortran", or the "MATLAB Fortran API to Read MAT-File Data", then mex -client engine *filenames* builds a standalone application with the -R2017b api. In a future version of MATLAB, the default api option will change to use the interleaved complex API (-R2018a). MathWorks recommends that you create engine applications and update existing applications to use the interleaved complex API.

mex -client engine filenames api option1 ... optionN builds engine applications with the specified api and optional option1 ... optionN arguments.

mex -setup [lang] selects a compiler for the given lang for building MEX files. MATLAB defines a default compiler for each supported language. If you have multiple compilers for a given language, use the lang option to change the default compiler for that language. For more information, see "Change Default Compiler" and "Choose a C++ Compiler".

mex -setup -client engine [lang] selects a compiler for building engine applications.

# **Examples**

#### **Build MEX File Using Interleaved Complex API**

Copy the source code example from the *matlabroot*/extern/examples folder. copyfile(fullfile(matlabroot,'extern','examples','mex','explore.c'),'.','f')

Build the MEX file. The output displays information specific to your compiler.

mex -R2018a explore.c

Test.

 $a = [1 3 5];$  $b = [5 3 1];$ 

```
A = complex(a,b);explore(A)
                  ------------------------------------------------
Name: prhs[0]
Dimensions: 1x3
Class Name: double
                         ------------------------------------------------
    (1,1) = 1 + 5i
```
 $(1,2) = 3 + 3i$  $(1,3) = 5 + 1i$ 

#### **Build C MEX File**

Build a single C program yprime.c into a MEX file.

Create a writable folder on your path c:\work and set it as the current folder.

```
[s, msg, msgid] = mkdir('c:\work');if (isempty(msgid))
     mkdir('c:\work')
end
cd c:\work
```
Copy the source code example from the *matlabroot*/extern/examples folder.

```
copyfile(fullfile(matlabroot,'extern','examples','mex','yprime.c'),'.','f')
```
Build the MEX file. The output displays information specific to your compiler.

```
mex yprime.c
```

```
Building with 'MinGW64 Compiler C '.
MEX completed successfully.
```
#### Test.

 $T=1$ ;  $Y=1:4;$ yprime(T,Y)

 $ans =$ 

2.0000 8.9685 4.0000 -1.0947

#### **Display Detailed Build and Troubleshooting Information**

To display the compile and link commands and other information useful for troubleshooting, use verbose mode.

mex -v -compatibleArrayDims yprime.c

The output displays information specific to your platform and compiler.

#### **Override Default Compiler Switch Option**

Build the yprime.c MEX file by appending the value -Wall to the existing compiler flag. Because the value includes a space character, you must delineate the string; the character you use depends on the platform.

At the MATLAB prompt, use MATLAB single quotes (').

mex -v COMPFLAGS='\$COMPFLAGS -Wall' yprime.c

For the MinGW-w64 compiler, which is based on  $\frac{q}{q+1}$ , use the Linux compiler flags.

mex -v CXXFLAGS='\$CXXFLAGS -Wall' yprime.c

At the Windows command prompt, use double quotes (").

mex -v COMPFLAGS="\$COMPFLAGS -Wall" yprime.c

At the shell command line on macOS and Linux, use single quotes (').

mex -v CFLAGS='\$CFLAGS -Wall' yprime.c

#### **Build MEX File from Multiple Source Files**

The MEX file example fulltosparse consists of two Fortran source files, loadsparse.F and fulltosparse.F. To run this example, you need a supported Fortran compiler installed on your system.

mex

Copy the source files to the current folder.

```
copyfile(fullfile(matlabroot,'extern','examples','refbook','loadsparse.F'),'.','f')
copyfile(fullfile(matlabroot,'extern','examples','refbook','fulltosparse.F'),'.','f')
```
Build the fulltosparse MEX file. The MEX file name is fulltosparse because fulltosparse.F is the first file on the command line. The output contains information specific to your compiler.

```
mex -largeArrayDims fulltosparse.F loadsparse.F
```
Building with 'Intel Visual Fortran Composer XE 2013 with Microsoft Visual Studio 2012'. MEX completed successfully.

Test.

```
full = eye(5);
spar = fulltosparse(full)
```
 $span =$ 

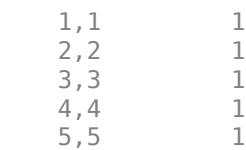

#### **Combine Source Files Using Wild Card**

Combine all C source files in the current folder into MEX file mymex. Use the -output option to control the name of the MEX file.

mex -output mymex \*.c

#### **Preview Build Commands**

To preview the build command details without executing the commands, use the -n option. The output contains information specific to your platform and compiler.

mex -n yprime.c

#### **Create and Link to Separate Object Files**

You can link to object files that you compile separately from your source MEX files.

The MEX file example fulltosparse consists of two Fortran source files. The fulltosparse file is the gateway routine (contains the mexFunction subroutine) and loadsparse contains the computational routine.

To run this example, you need a supported Fortran compiler installed on your system. Copy the computational subroutine to your current folder.

copyfile(fullfile(matlabroot,'extern','examples','refbook','loadsparse.F'),'.','f')

Compile the subroutine and place the object file in a separate folder,  $c:\ob{ifiles.}$ 

```
mkdir c:\objfiles
mex -largeArrayDims -c -outdir c:\objfiles loadsparse.F
```
Building with 'Intel Visual Fortran Composer XE 2013 with Microsoft Visual Studio 2012'. MEX completed successfully.

Copy the gateway subroutine to your current folder. Compile and link with the loadsparse object file.

```
copyfile(fullfile(matlabroot,'extern','examples','refbook','fulltosparse.F'),'.','f')
mex -largeArrayDims fulltosparse.F c:\objfiles\loadsparse.obj
```

```
Building with 'Intel Visual Fortran Composer XE 2013 with Microsoft Visual Studio 2012'.
MEX completed successfully.
```
#### **Specify Path to Include File**

To specify the path to include the MATLAB LAPACK library subroutines for handling complex number routines, use the -I option. To use these subroutines, your MEX file must access the header file fort.h.

Copy the matrixDivideComplex.c example to the current folder.

```
copyfile(fullfile(matlabroot,'extern','examples','refbook','matrixDivideComplex.c'),'.
```
Create the -I argument by concatenating '-I' with the path to fort.h file.

ipath = ['-I' fullfile(matlabroot,'extern','examples','refbook')];

Create variables for the names and paths to the LAPACK library file and the file, fort.c, containing the complex number handling routines.

```
lapacklib = fullfile(matlabroot,'extern','lib',computer('arch'),'microsoft','libmwlapae
fortfile = fullfile(matlabroot,'extern','examples','refbook','fort.c');
```
Build the MEX file.

```
mex('-v','-R2017b',ipath,'matrixDivideComplex.c',fortfile,lapacklib)
```
#### **Specify Path to Library File**

Build the matrixDivide.c example on a Windows platform using the -L and -l options to specify the libmwlapack.lib library. The library file is located in the folder, *matlabroot*\extern\lib\*arch*\microsoft.

Copy the matrixDivide.c example to the current folder.

```
copyfile(fullfile(matlabroot,'extern','examples','refbook','matrixDivide.c'),'.','f')
```
Capture the value of *matlabroot*.

matlabroot

ans  $=$ 

C:\Program Files\MATLAB\R2014a

Capture the value of *arch*.

```
computer('arch')
```

```
ans =
```
win64

To build the MEX file, copy the values of *matlabroot* and *arch* into the mex command, as shown in the following statement.

```
mex '-LC:\Program Files\MATLAB\R2014a\extern\lib\win64\microsoft'...
    -llibmwlapack matrixDivide.c
```
You must use the ' characters because \Program Files in the path includes a space.

#### **Define Compiler Directive**

The mxcreatecharmatrixfromstr.c example uses a #define symbol SPACE\_PADDING to determine what character to use between character vectors in a matrix. To set the value, build the MEX file with the -D option.

Copy the example to the current folder.

```
copyfile(fullfile(matlabroot,'extern','examples','mx','mxcreatecharmatrixfromstr.c'),'
```
Set the SPACE PADDING directive to add a space between values.

```
mex mxcreatecharmatrixfromstr.c -DSPACE_PADDING
```

```
Building with 'MinGW64 Compiler C '.
MEX completed successfully.
```
#### **Build Engine Application**

Copy the engwindemo.c engine example to the current folder.

```
copyfile(fullfile(matlabroot,'extern','examples','eng_mat','engwindemo.c'),'.','f')
```

```
mex -client engine engwindemo.c
```
If you are running on a Windows platform, you must first register MATLAB as a COM server. For more information, see "Register MATLAB as a COM Server".

Run the example.

!engwindemo

#### **Select C Compiler**

mex -setup

MATLAB displays the options for your version and system based on the list of [Supported](https://www.mathworks.com/support/compilers/current_release/) [and Compatible Compilers.](https://www.mathworks.com/support/compilers/current_release/)

### **Input Arguments**

#### **filenames — One or more file names**

string | character vector

One or more file names, including name and file extension, specified as a string or a character vector. If the file is not in the current folder, specify the full path to the file.

File names can be any combination of:

- C, C++, or Fortran language source files
- Simulink S-function files
- Object files
- Static library files. For linking dynamic libraries, use the -l*libname* option.

The first source code file listed in filenames is the name of the binary MEX file or engine application. To override this naming convention, use the '-output' option.

Use the MATLAB Editor to write your source code. If you use an integrated development environment (IDE) such as Microsoft Visual Studio® or Xcode, then you can use the mex command or follow the guidelines in "Custom Build with MEX Script Options".

MATLAB automatically selects a compiler, if installed, based on the language of the filenames arguments.

Data Types: char

#### **api — Release-specific API**

-R2017b (default) | -R2018a | -largeArrayDims | -compatibleArrayDims

Links with the release-specific "Calling MATLAB from C" or "Calling MATLAB from Fortran", specified as one of these values. Do not combine these options.

Do not use this option for MEX files or engine applications using the "MATLAB Data API".

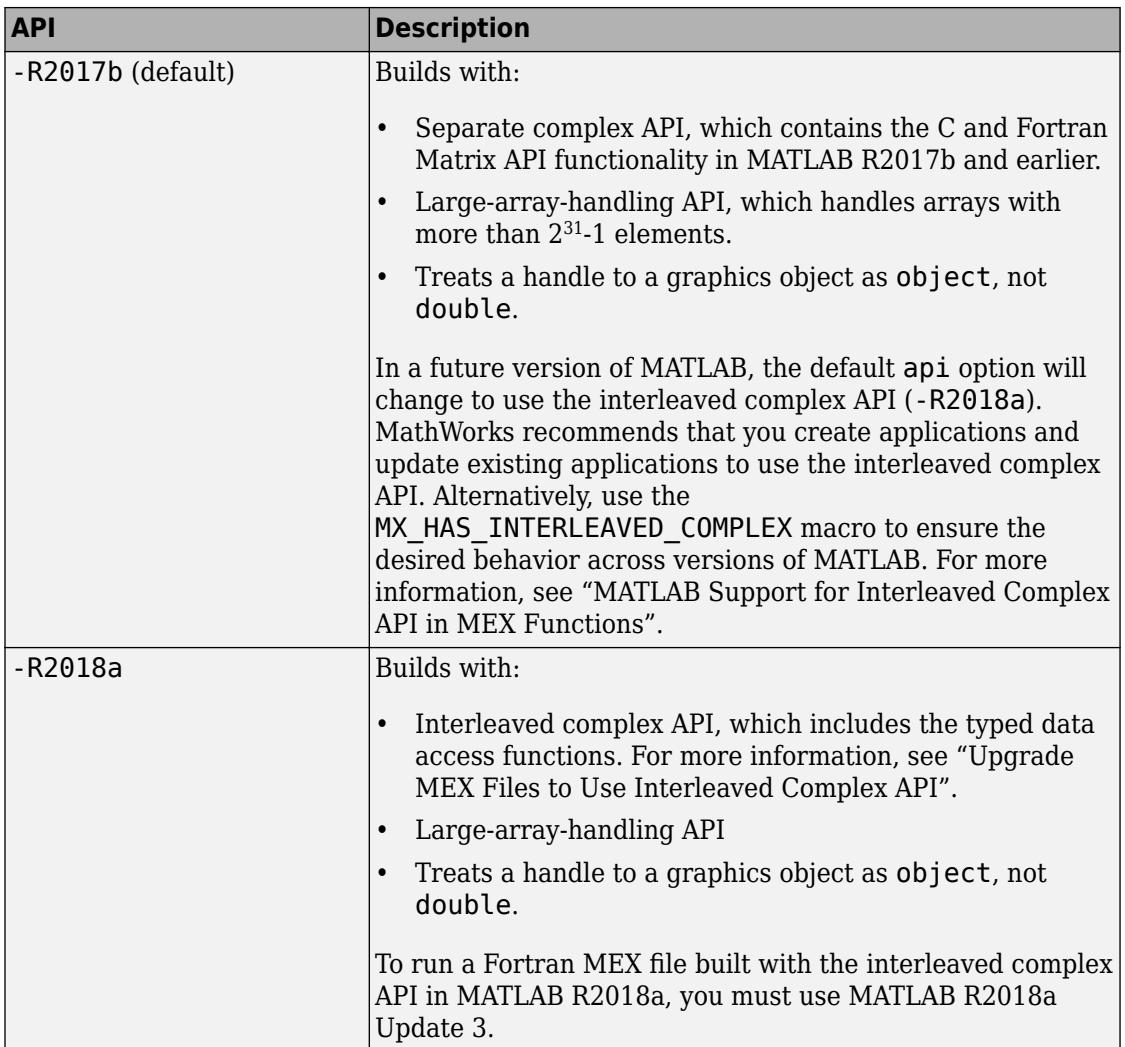
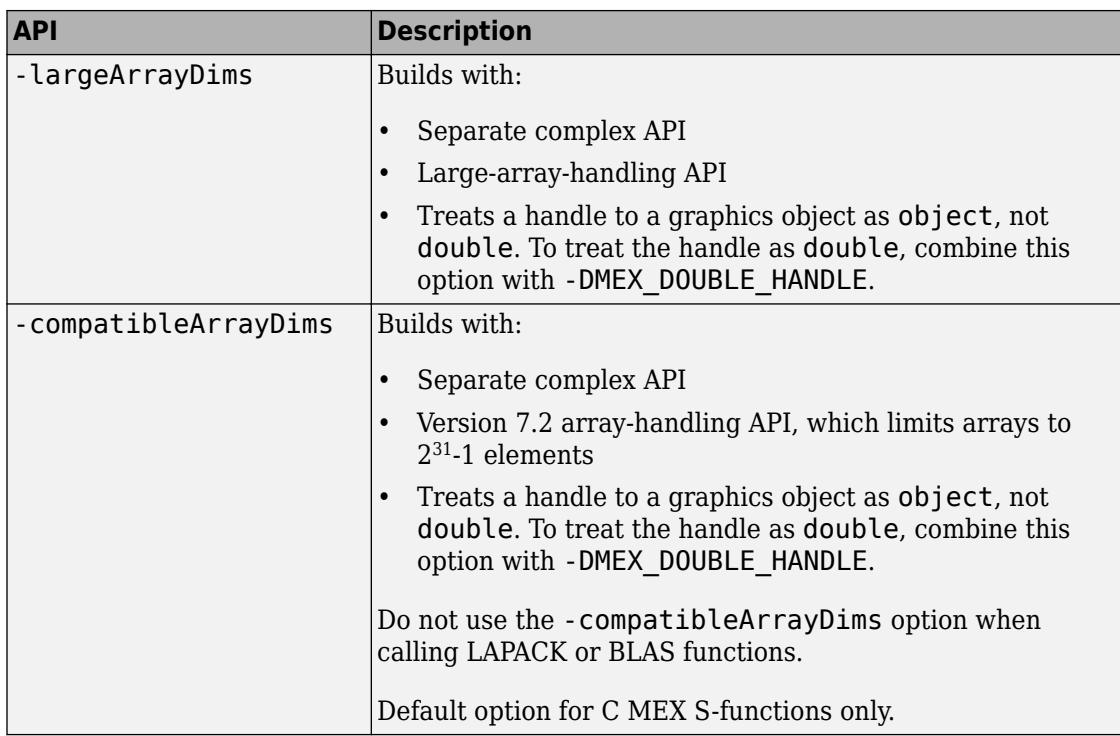

Example: mex -R2018a explore.c

### **option1 ... optionN — Optional build options**

strings or character vectors corresponding to valid option flags

Optional build options, specified as one of these values. Options can appear in any order on any platform, except where indicated.

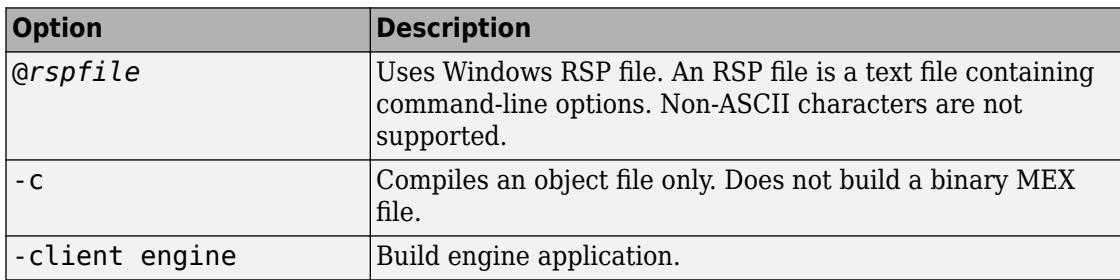

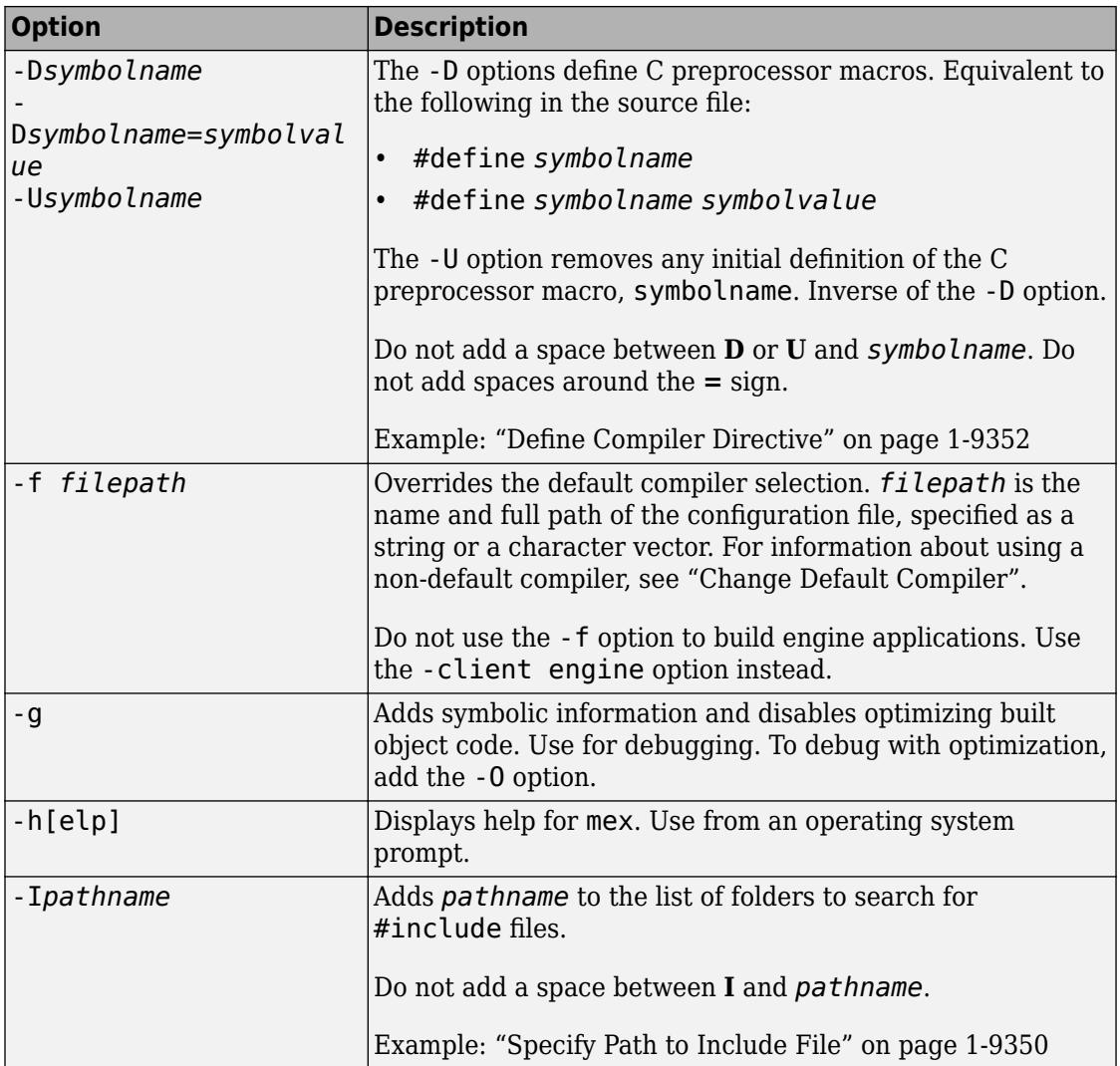

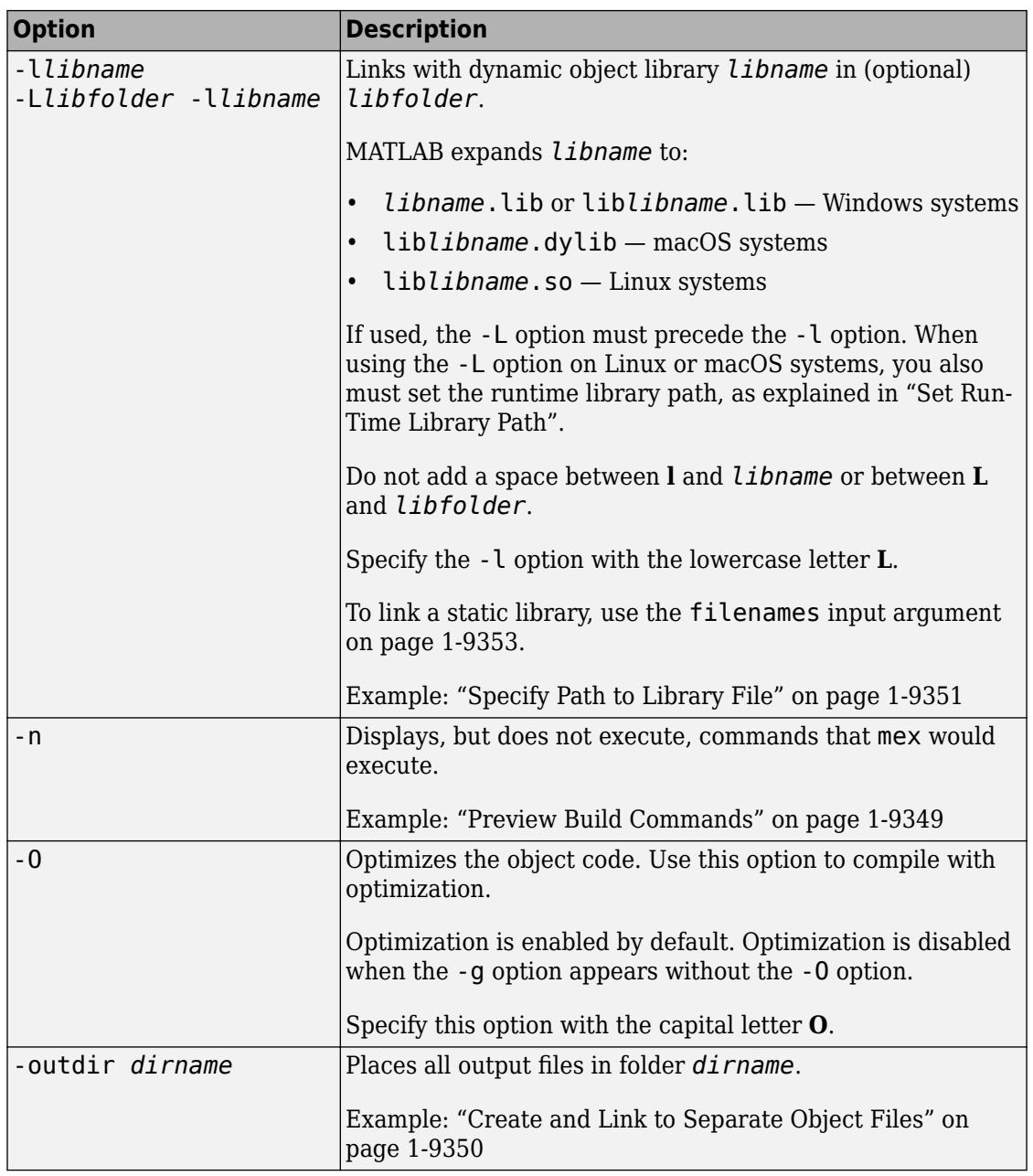

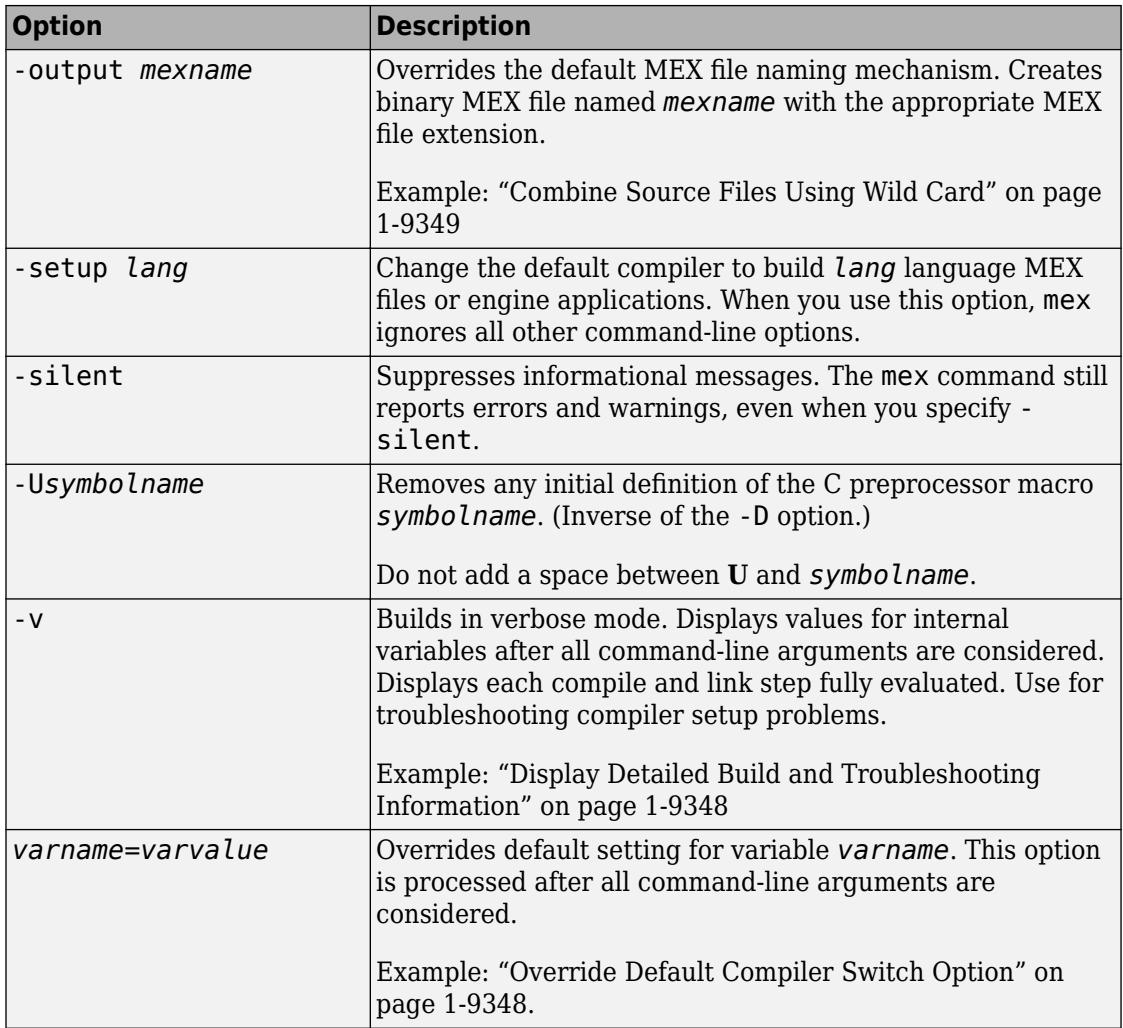

### **lang — Language**

C (default) | C++ | CPP | Fortran

Language, specified as one of these values.

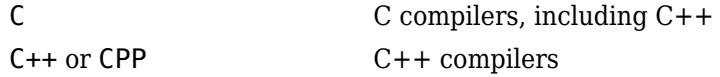

Fortran Fortran compilers

# **Tips**

- You can run mex from:
	- MATLAB Command Window
	- Windows system prompt
	- macOS Terminal
	- Linux shell

For command-line usage outside of MATLAB, the mex program is located in the folder specified by [matlabroot '/bin'] on UNIX and [matlabroot '\bin\win64'] on Windows.

• The MEX file has a platform-dependent extension. You can place binary MEX files for different platforms in the same folder. To identify the MEX file extension, use the [mexext](#page-9405-0) function.

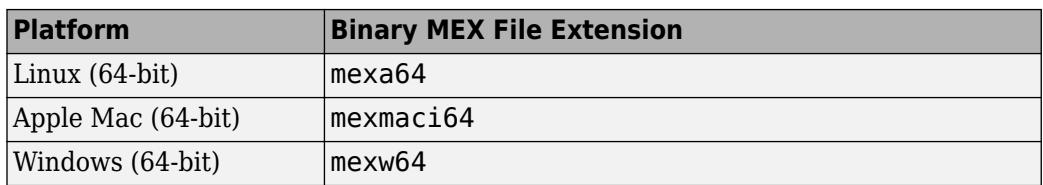

### **MEX File Platform-Dependent Extension**

- To use mex to build executable files for standalone MATLAB engine applications, use the -client engine option.
- The mex command does not support folder names containing double quote (") characters.

## **See Also**

[clear](#page-1602-0) | [computer](#page-1863-0) | [dbmex](#page-2877-0) | [inmem](#page-7363-0) | [loadlibrary](#page-8383-0) | [mex.getCompilerConfigurations](#page-9375-0) | [mexext](#page-9405-0) | [pcode](#page-10592-0) | [prefdir](#page-11500-0) | [system](#page-14431-0)

### **Topics**

"MATLAB Data API"

"C Matrix API" "Fortran Matrix API" "Tables of MEX Function Source Code Examples" "Introducing MEX Files" "Build MEX File" "Build C++ MEX Programs" "Change Default Compiler" "Troubleshoot MEX Files" "Upgrade MEX Files to Use Interleaved Complex API" "Upgrade MEX Files to Use 64-Bit API" "Upgrade MEX Files to Use Graphics Objects"

### **External Websites**

[Supported and Compatible Compilers](https://www.mathworks.com/support/compilers/current_release/)

### **Introduced before R2006a**

# <span id="page-9366-0"></span>**mexhost**

Create host process for C++ MEX function

# **Syntax**

 $mh = mexhost$ 

# **Description**

 $mh =$  mexhost creates a MEX host process that is used to run  $C++$  MEX functions. The default process name is MATLABMexHost.

Use the [feval](#page-9372-0) method of the [matlab.mex.MexHost](#page-9369-0) object returned to execute C++ MEX functions in the MEX host process.

## **Examples**

### **Run C++ MEX Function Out of Process**

Create a host process and run a C++ MEX function in that process.

The arrayProduct.cpp C++ MEX file contains the source code for a function that multiplies an array by a scalar input and returns the resulting array. Open this file and save it on your MATLAB path. Build the C++ MEX source file using the [mex](#page-9350-0) command. Follow the instructions in "Build C++ MEX Programs" to set up the MEX build.

mex arrayProduct.cpp

Create a host process. The mexhost function returns a matlab.mex.MexHost object.

```
mh = mexhost;
```
Use the feval method of the [matlab.mex.MexHost](#page-9369-0) object to evaluate the C++ MEX function in the host process.

```
result = feval(mh,"arrayProduct",10,[2,4,6,8])
result = 20 40 60 80
```
### **Find Process ID**

You can use the MexHost object to find the identifier of the process created by the mexhost function.

```
mh = mexhost;
mh.ProcessIdentifier
ans = "13336"
```
Each call to mexhost creates a new process.

## **Output Arguments**

**mh — Host process** matlab.mex.MexHost object

Host process, returned as a matlab.mex.MexHost object. Use this process to run a C++ MEX function outside of the MATLAB process.

## **Definitions**

### **Process Lifecycle**

MATLAB terminates the process when the object returned by mexhost is destroyed. MATLAB destroys the object when any of the following occur.

- The MEX host variable returned by mexhost goes out of scope, causing MATLAB to destroy the object.
- The [delete](#page-5866-0) method is called on the MEX host variable explicitly.
- The [clear](#page-1602-0) function is called on the MEX host variable and there are no other references to the object.
- The clear function is called with any of these options: clear java, clear classes, or clear all.

### **Unload C++ MEX Functions**

To unload all C++ MEX functions from their host processes, call clear mex or clear functions. To unload a specific C++ MEX function all host processes running it, call clear on the function name. For more information, see the [clear](#page-1602-0) function and "Out-of-Process Execution of C++ MEX Functions".

### **See Also**

[clear](#page-1602-0) | [feval](#page-9372-0) | [matlab.mex.MexHost](#page-9369-0)

### **Topics**

"Out-of-Process Execution of C++ MEX Functions"

#### **Introduced in R2019a**

## <span id="page-9369-0"></span>**matlab.mex.MexHost class**

**Package:** matlab.mex **Superclasses:**

Out-of-process host for C++ MEX function execution

## **Description**

Instances of the matlab.mex.MexHost class represent processes created to execute C+ + MEX functions. You can execute a C++ MEX function from MATLAB in the host process using the feval method of this class. For information on running C++ MEX functions out of process, see "Out-of-Process Execution of C++ MEX Functions".

The matlab.mex.MexHost class is a [handle](#page-5854-0) class.

## **Creation**

Use the [mexhost](#page-9366-0) function to create a matlab.mex.MexHost object.

# **Properties**

### **Functions — Names of C++ MEX functions loaded in the host process**

cell array of character vectors

Names of the of C++ MEX functions loaded in the host process, returned as a string array.

**Attributes:**

SetAccess

private

Data Types: string

**ProcessName — Name of the C++ MEX host process** MATLABMexHost (default)

Name of the C++ MEX host process, returned as a string scalar.

Example: MATLABMexHost

#### **Attributes:**

**SetAccess** 

private

Data Types: string

### **ProcessIdentifier — Process identifier of the C++ MEX host process** process ID

Process identifier of the C++ MEX host process, returned as a string scalar.

### **Attributes:**

**SetAccess** 

private

Data Types: string

## **Methods**

### **Public Methods**

<infotypegroup type="method"> [feval](#page-9372-0) </infotypegroup>

## **Examples**

### **Create Host Process**

Create an object of the matlab.mex.MexHost class using the [mexhost](#page-9366-0) function. Use the object to call the [feval](#page-9372-0), which executes your C++ MEX function in the MEX host process.

```
mexHost = mexhost;
result = feval(mexHost,'MyMexFunction',inputs);
```
# **See Also**

[mexhost](#page-9366-0)

### **Topics**

"Out-of-Process Execution of C++ MEX Functions"

**Introduced in R2019a**

# <span id="page-9372-0"></span>**feval**

**Class:** matlab.mex.MexHost **Package:** matlab.mex

Evaluate C++ MEX function in MEX host process

# **Syntax**

[result1,...,resultN] = feval(mexHost,mexFunctionName, input1,...,inputM)

# **Description**

 $[result1,...,resultN] = fewal(mexHost, mexFunctionName,$  $input1, \ldots$ , inputM) evaluates the named  $C++$  MEX function in the MEX host process and returns the results. You can run multiple  $C++$  MEX functions in a single host process.

# **Input Arguments**

**mexHost — MEX host process** matlab.mex.MexHost object

MEX host process, specified as a matlab.mex.MexHost object. Create the MEX host process using the [mexhost](#page-9366-0) function.

**mexFunctionName — Name of the C++ MEX function to execute**

character vector | string scalar

Name of the C++ MEX function to execute, specified as a character vector or a string scalar.

Example: "myMexFunction"

Data Types: char | string

### **input1,...,inputM — Inputs to C++ MEX function**

depends on function

Inputs to C++ MEX function. The number and type of values that can be specified as inputs depend on the C++ MEX function.

## **Output Arguments**

### **result1,...,resultN — Results of evaluated C++ MEX function**

depends on function

Results of evaluated C++ MEX function. The number and type of values returned depend on the C++ MEX function.

### **Examples**

### **Run MEX Function Out of Process**

Create a MEX host process and run a C++ MEX function in that process.

The arrayProduct.cpp C++ MEX file contains the source code for a function that multiplies an array by a scalar input and returns the resulting array. Open this file and save it on your MATLAB path. Build the C++ MEX source file using the [mex](#page-9350-0) command. Follow the instructions in "Build  $C++$  MEX Programs" to set up the MEX build.

```
mex arrayProduct.cpp
```
Create a host process. The mexhost function returns a matlab.mex.MexHost object.

```
mh = mexhost;
```
Use the feval method of the matlab.mex.MexHost object to evaluate the  $C++$  MEX function in the host process.

result = feval(mh,"arrayProduct",  $10$ ,  $[2, 4, 6, 8]$ )

feval

result = 20 40 60 80

# **See Also**

[mexhost](#page-9366-0)

### **Topics**

"Out-of-Process Execution of C++ MEX Functions"

**Introduced in R2019a**

# <span id="page-9375-0"></span>**mex.getCompilerConfigurations**

Get compiler configuration information for building MEX files

## **Syntax**

```
cc = mex.getCompilerConfigurations
cc = mex.getCompilerConfigurations(lang)
cc = mex.getCompilerConfigurations(lang,list)
```
## **Description**

cc = mex.getCompilerConfigurations returns an object cc containing information about the default compiler configurations used by the mex command. There is one configuration for each supported language.

cc = mex.getCompilerConfigurations(lang) returns an array of objects for the given language, lang.

cc = mex.getCompilerConfigurations(lang,list) returns information about the set of configurations, list.

### **Examples**

### **Display Information for C Compiler**

```
myCCompiler = mex.getCompilerConfigurations('C','Selected')
```
myCCompiler =

CompilerConfiguration with properties:

```
 Name: 'Microsoft Visual C++ 2010 (C)'
 Manufacturer: 'Microsoft'
     Language: 'C'
```

```
 Version: '10.0'
      Location: 'c:\Program Files (x86)\Microsoft Visual Studio 10.0'
     ShortName: 'MSVC100'
      Priority: 'A'
       Details: [1x1 mex.CompilerConfigurationDetails]
    LinkerName: 'link'
 LinkerVersion: ''
       MexOpt: 'C:\Users\auser\AppData\Roaming\MathWorks\MATLAB\R2014a\mex_C_win64
```
MATLAB displays information depending on your architecture and your version of MATLAB.

### **Display Number of Supported C Compilers**

```
cLanguageCC = mex.getCompilerConfigurations('C','Supported');
length(cLanguageCC)
```
ans  $=$ 10

The number of compilers for your version of MATLAB might be different.

### **Input Arguments**

```
lang — Language
'Any' (default) | 'C' | 'C++' | 'CPP' | 'Fortran'
```
Language, specified as one of these values.

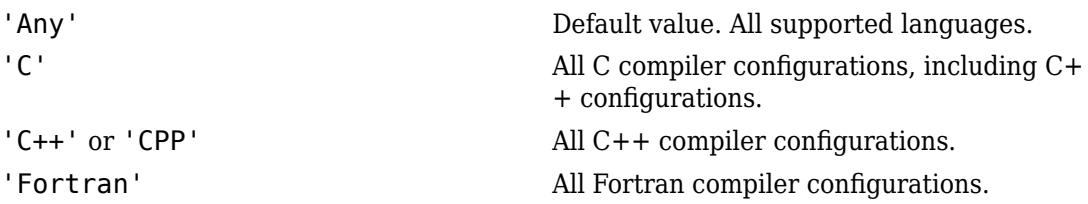

### **list — Set of configurations**

'Selected' (default) | 'Installed' | 'Supported'

Set of configurations, specified as one of these values.

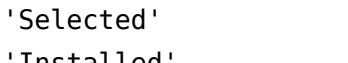

The default compiler for each language.

'Installed' All supported compilers mex finds installed on your system.

'Supported' All compilers supported in the current release.

## **Output Arguments**

### **cc — Compiler information**

mex.CompilerConfiguration object or array of objects

Compiler information, specified as a mex.CompilerConfiguration object or array of mex.CompilerConfiguration objects. The mex.CompilerConfiguration class contains the following read-only properties.

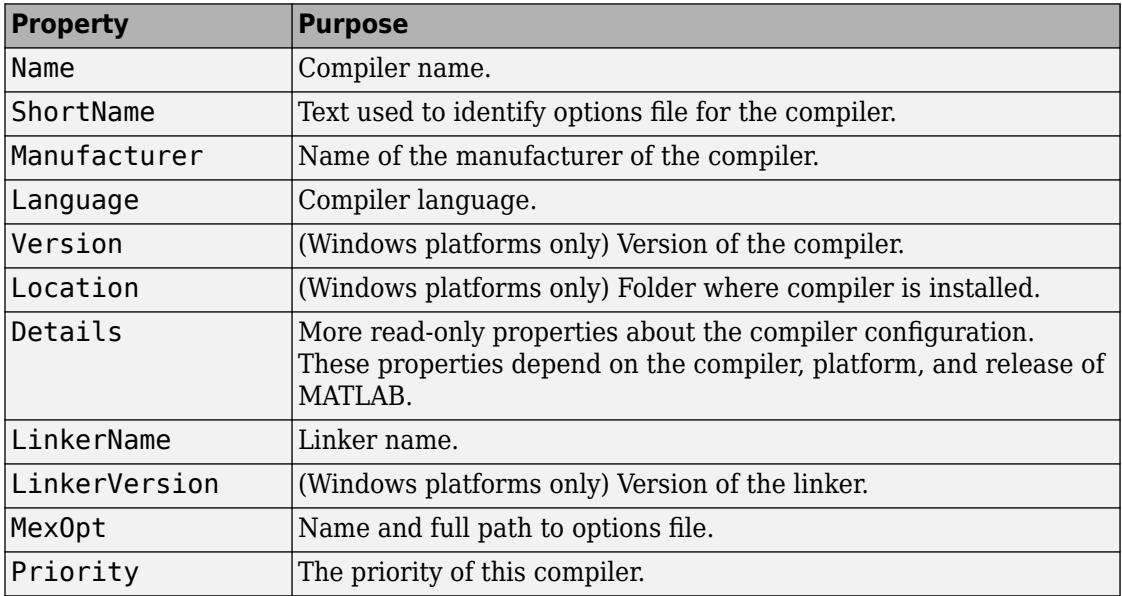

## **See Also**

[mex](#page-9350-0)

### **External Websites**

[Supported and Compatible Compilers](https://www.mathworks.com/support/compilers.html)

**Introduced in R2008b**

# **MException**

Capture error information

## **Description**

Any MATLAB code that detects an error and throws an exception must construct an MException object. This class contains retrievable information about errors. MATLAB can throw either predefined exceptions or exceptions that you construct.

## **Creation**

## **Syntax**

ME = MException(msgID,msgtext)  $ME = MException(msgID, mgtext, A1, ..., An)$ 

### **Description**

 $ME = MException(msg1D, msgtext) captures information about a specific error and$ stores it in the MException object, ME. The MException object is constructed with a message identifier, msgID, and an error message, msgtext.

ME = MException(msgID,msgtext,A1,...,An) allows formatting of the error message using text or numeric values, A1,...,An, to replace conversion specifiers in msgtext at run time.

### **Input Arguments**

**msgID — Identifier for error** character vector | string scalar

Identifier for the error, specified as a character vector or string scalar. Use the message identifier with exception handling to better identify the source of the error or to control a selected subset of the exceptions in your program.

The message identifier includes a component and mnemonic. The identifier must always contain a colon and follows a simple format: component:mnemonic. The component and mnemonic fields must each begin with a letter. The remaining characters can be alphanumerics (A–Z, a–z, 0–9) and underscores. No white-space characters can appear anywhere in msgID. For more information, see "Message Identifiers".

Example: 'MyComponent:noSuchVariable'

#### **msgtext — Information about cause of error**

character vector | string scalar

Information about the cause of the error and how you might correct it, specified as a character vector or string scalar. To format the text, use escape sequences, such as \t or \n. You also can use any format specifiers supported by the sprintf function, such as %s or %d. Specify values for the conversion specifiers via the  $A1, \ldots$ , An input arguments. For more information, see "Formatting Text".

Example: 'Error opening file.' Example: 'Error on line %d.'

#### **A1,...,An — Values**

character vector | string scalar | numeric scalar

Values that replace the conversion specifiers in msgtext, specified as a character vector, string scalar, or numeric scalar.

### **Properties**

### **identifier — Unique identifier of error**

character vector

Character vector that uniquely identifies the error, specified as a character vector by the msgID input argument. This property is read-only. For more information, see "Message Identifiers".

```
Example: 'MATLAB: test'
```
Data Types: char

#### **message — Error message**

character vector

Character vector that contains the error message that is displayed when MATLAB throws the exception, specified by the msgtext and  $AI$ ,  $\ldots$ , An input arguments. This property is read only. For more information, see "Text of the Error Message".

Example: 'Variable x not found'

Data Types: char

#### **stack — Stack trace information**

array of structures

Structure array that contains stack trace information including the file name (file), function name (name), and line number (line) where MATLAB throws the exception. If the error occurs in a called function, the stack property also contains the file name, function name, and line number for each of the called functions. MATLAB generates the stack only when it throws the exception.

stack is an N-by-1 struct array, where N represents the depth of the call stack. This property is read-only. For more information, see "The Call Stack".

Data Types: struct

#### **cause — Cause of the exception**

cell array of MException objects

Cell array of MException objects that caused MATLAB to create this exception. Use the addCause method to add an exception to the cause field of another exception. For more information, see "The Cause Array".

### **Correction — Suggested fix for the exception**

matlab.lang.correction.AppendArgumentsCorrection

Suggested fix for this exception, specified as a [matlab.lang.correction.AppendArgumentsCorrection](#page-2354-0) object. When an exception is thrown and not caught, MATLAB uses the Correction property to suggest a fix for the exception.

Example:

## **Object Functions**

[throw](#page-9400-0) Throw exception [MException.last](#page-9394-0) Return last uncaught exception [rethrow](#page-9397-0) Rethrow previously caught exception [throwAsCaller](#page-9403-0) Throw exception as if occurs within calling function [addCause](#page-9385-0) Record additional causes of exception [addCorrection](#page-9388-0) Provide suggested fix for exception [getReport](#page-9390-0) Get error message for exception

## **Examples**

### **Create MException Object**

```
msgID = 'myComponent:inputError';
msgtext = 'Input does not have the expected format.';
ME = MException(msgID,msgtext)
MF = MException with properties:
     identifier: 'myComponent:inputError'
        message: 'Input does not have the expected format.'
          cause: {}
```
 stack: [0x1 struct] Correction: []

### **Create MException with Formatted Error Message**

```
msgID = 'MATLAB:test';
msgtext = 'There are %d errors on this page';
A1 = 10:
ME = MException(msgID,msgtext,A1)
ME = MException with properties:
```

```
 identifier: 'MATLAB:test'
    message: 'There are 10 errors on this page'
      cause: {}
      stack: [0x1 struct]
 Correction: []
```
### **Create and Throw MException Object**

Throw an exception if an input variable name does not exist in the workspace.

```
str = input('Type a variable name: ','s');
if ~exist(str,'var')
    ME = MException('MyComponent:noSuchVariable', ...
        'Variable %s not found', str);
     throw(ME)
end
```
At the input prompt, enter any variable that does not exist in your workspace. For example, enter notaVariable.

Variable notaVariable not found

Since notVariable doesn't exist in your workspace, MATLAB creates an MException object, and then throws it.

### **Use try/catch to Capture Exception**

Catch the exception generated by calling a nonexistent function, notaFunction. If the function is not defined, issue a warning and assign the output a value of 0.

```
try
   a = notation(5, 6);catch ME
     if strcmp(ME.identifier,'MATLAB:UndefinedFunction')
        warning('Function is undefined. Assigning a value of 0.');
     else
         rethrow(ME)
```

```
 end
end
Warning: Function is undefined. Assigning a value of 0.
```
By itself, the call to notaFunction results in an error. Using try and catch, this code catches the undefined function exception and repackages it as a warning, allowing MATLAB to continue executing subsequent commands. If the caught exception has a different error identifier, MATLAB rethrows the exception.

## **See Also**

[assert](#page-525-0) | [dbstack](#page-2881-0) | [error](#page-3604-0) | [try, catch](#page-15218-0)

### **Topics**

"Capture Information About Exceptions"

### **Introduced in R2007b**

# <span id="page-9385-0"></span>**addCause**

Record additional causes of exception

# **Syntax**

```
baseException = addCause(baseException,causeException)
```
## **Description**

baseException = addCause(baseException,causeException) modifies the existing MException object baseException by appending causeException to its cause property. Catching the resulting exception in a try/catch statement makes the base exception, along with all of the appended cause records, available to help diagnose the error.

## **Examples**

### **Add Causes to Exception**

Create an array, and an index into it with a logical array.

 $A = [13 42; 7 20];$  $idx = [1 0 1; 0 1 0];$ 

Create an exception that provides general information about an error. Test the index array and add exceptions with more detailed information about the source of the failure.

```
try
    A(idx);
catch
     msgID = 'MYFUN:BadIndex';
     msg = 'Unable to index into array.';
     baseException = MException(msgID,msg);
```

```
 try
         assert(islogical(idx),'MYFUN:notLogical',...
              'Indexing array is not logical.')
     catch causeException
         baseException = addCause(baseException,causeException);
     end
    if any(size(idx) > size(A))
         msgID = 'MYFUN:incorrectSize';
         msg = 'Indexing array is too large.';
         causeException2 = MException(msgID,msg);
         baseException = addCause(baseException,causeException2);
     end
     throw(baseException)
end
Unable to index into array.
Caused by:
     Indexing array is not logical.
     Indexing array is too large.
Examine the baseException object.
```
#### baseException

```
baseException = 
   MException with properties:
     identifier: 'MYFUN:BadIndex'
        message: 'Unable to index into array.'
          cause: {2x1 cell}
          stack: [0x1 struct]
```
The value of the cause property is a 2x1 cell array.

Examine the first cause of the exception.

#### baseException.cause{1}

ans  $=$ 

MException with properties:

```
 identifier: 'MYFUN:notLogical'
   message: 'Indexing array is not logical.'
      cause: {0x1 cell}
      stack: [0x1 struct]
```
Examine the second cause of the exception.

#### baseException.cause{2}

```
ans = MException with properties:
     identifier: 'MYFUN:incorrectSize'
        message: 'Indexing array is too large.'
          cause: {}
          stack: [0x1 struct]
```
### **Input Arguments**

```
baseException — Primary exception
```
MException object

Primary exception containing the primary cause and location of an error, specified as an MException object.

#### **causeException — Related exception**

MException object

Related exception containing the cause and location of an error related to baseException, specified as an MException object.

### **See Also**

[MException.last](#page-9394-0) | [assert](#page-525-0) | [error](#page-3604-0) | [rethrow](#page-9397-0) | [throw](#page-9400-0) | [throwAsCaller](#page-9403-0) | [try,](#page-15218-0) [catch](#page-15218-0)

### **Introduced in R2007b**

## <span id="page-9388-0"></span>**addCorrection**

Provide suggested fix for exception

## **Syntax**

```
meNew = addCorrection(meBase,meCorrection)
meBase = addCorrection(meBase,meCorrection)
```
### **Description**

meNew = addCorrection(meBase,meCorrection) creates an MException object from the meBase MException and meCorrection. addCorrection constructs meNew by making a copy of meBase and appending meCorrection to the meNew.Correction property.

meBase = addCorrection(meBase,meCorrection) modifies the existing meBase MException object by appending meCorrection to its Correction property.

## **Examples**

### **Suggest Fix When Function Called Without Arguments**

The function hello requires one input argument. Add a suggested input argument "world" to the error message.

```
function hello(audience)
if nargin < 1 me = MException('MATLAB:notEnoughInputs', 'Not enough input arguments.');
    aac = matlab.lang.correction.AppendArgumentsCorrection('"world"');
    me = me.addCorrection(aac);
    throw(me);
end
fprintf("Hello, %s!\n", audience);
end
```
Call the function without an argument.

### hello

Error using hello (line 6) Not enough input arguments.

Did you mean: >> hello("world")

## **Input Arguments**

**meBase — Error information** MException

Error information, specified as an MException object.

**meCorrection — Suggested fix for this exception** matlab.lang.correction.AppendArgumentsCorrection

Suggested fix for this exception, specified as a [matlab.lang.correction.AppendArgumentsCorrection](#page-2354-0) object.

## **See Also**

[matlab.lang.correction.AppendArgumentsCorrection](#page-2354-0)

**Introduced in R2019a**

# <span id="page-9390-0"></span>**getReport**

Get error message for exception

## **Syntax**

```
msgText = getReport(exception)msgText = getReport(exception, type)msgText = getReport(exception,type,'hyperlinks',hlink)
```
## **Description**

msgText = getReport(exception) gets the error message for an exception and returns it as formatted text, msgText. The message is the value of the message property of the MException object, exception. It is the same text that MATLAB displays when it throws the exception.

 $mgText = getReport(exception, type) returns the error message using the$ indicated level of detail, specified by type.

msgText = getReport(exception,type,'hyperlinks',hlink) uses the value of hlink to determine whether to include active hyperlinks to the failing lines of code within the error message.

# **Examples**

### **Get Error Message from Exception**

Cause MATLAB to throw an exception.

plus

Error using **+** Not enough input arguments.

Get the error message from the exception.

```
exception = MException.last;
msgText = getReport(exception)
msgText =Error using +
Not enough input arguments.
```
### **Specify Detail Level in Error Message**

In a file in your current working folder, create the following function in testFunc.m.

```
function a = testFunc
try
   a = notation(5, 6);catch a
```
#### end

Since the function, notaFunction, does not exist, testFunc returns an MException object.

At the command prompt, call testFunc and get the error message.

```
m = testFunc;
msgText = getReport(m)msgText =Undefined function 'notaFunction' for input arguments of type 'double'.
Error in testFunc (line 3)
    a = notation(5, 6);
```
Specify that the error message only contains the error message and not the stack information.

```
msgText = getReport(m,'basic')
```

```
msgText =
```
Undefined function 'notaFunction' for input arguments of type 'double'.

### **Turn Off Hyperlinks in Error Message**

Cause MATLAB to throw an exception.

```
try
     surf
catch exception
end
```
Get the error message from the exception.

```
msgText = getReport(exception)
```
 $msqText =$ 

Error using **surf** (line 49) Not enough input arguments.

Get the error message without active hyperlinks to surf.m.

```
msgText = getReport(exception,'extended','hyperlinks','off')
```
 $msgText =$ 

Error using surf (line 49) Not enough input arguments.

## **Input Arguments**

```
exception — Exception object that provides error message
```
MException object

Exception object that provides the error message, specified as a scalar MException object.

### **type — Detail indicator of message**

'extended' (default) | 'basic'

Detail indicator of the message returned, specified as 'extended' or 'basic'.

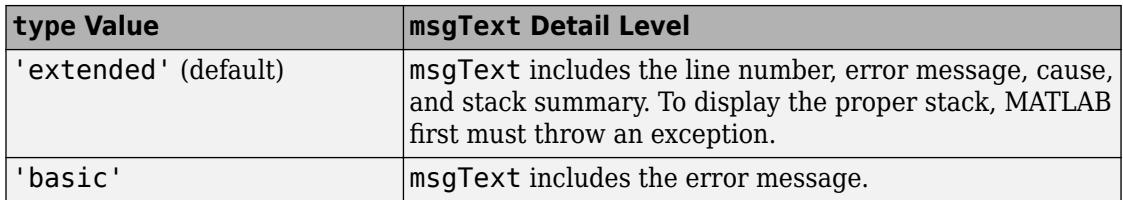

### **hlink — Hyperlink indicator of message**

'on' (default) | 'off' | 'default'

Hyperlink indicator of the message that includes active hyperlinks to the failing lines of code, specified as 'on', 'off', or 'default'.

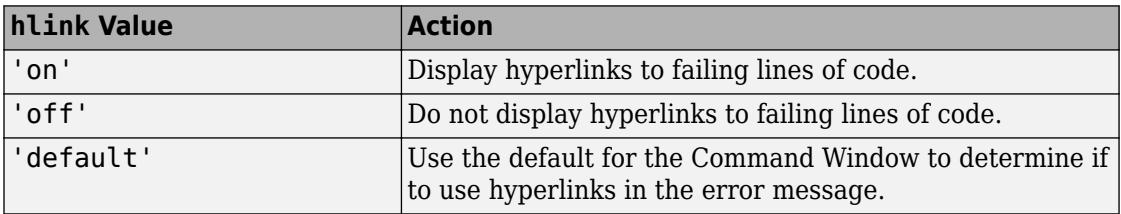

### **See Also**

[error](#page-3604-0) | [throw](#page-9400-0) | [try, catch](#page-15218-0)

### **Introduced in R2007b**

# <span id="page-9394-0"></span>**MException.last**

Return last uncaught exception

# **Syntax**

```
exception = MException.last
MException.last('reset')
```
## **Description**

exception = MException.last returns the contents of the most recently thrown, uncaught MException object. MException.last is not set if a try/catch statement catches the last exception. MException.last is a static function.

MException.last('reset') clears the properties of the exception returned from MException.last. It sets the MException identifier and message properties to an empty character vector, the stack property to a 0-by-1 structure, and the cause property to an empty cell array.

# **Examples**

### **Get Last Uncaught Exception**

Cause MATLAB to throw, but not catch, an exception.

```
A = 25;
A(2)
Index exceeds matrix dimensions.
```
Get the uncaught exception.

exception = MException.last

exception =

```
 MException with properties:
   identifier: 'MATLAB:badsubscript'
      message: 'Index exceeds matrix dimensions.'
        cause: {}
        stack: [0x1 struct]
```
### **Reset Last Uncaught Exception**

Call the surf function with no input arguments.

#### surf

Error using surf (line 49) Not enough input arguments.

#### Get the uncaught exception.

```
exception = MException.last
```

```
exception =
```
MException with properties:

```
 identifier: 'MATLAB:narginchk:notEnoughInputs'
    message: 'Not enough input arguments.'
     cause: {}
      stack: [1x1 struct]
```
Get the last, uncaught exception.

```
MException.last('reset')
exception = MException.last
exception = 
   MException with properties:
     identifier: ''
        message: ''
```
```
 cause: {0x1 cell}
 stack: [0x1 struct]
```
## **Tips**

• Use MException.last only from the Command Window, not within a function.

# **See Also**

[error](#page-3604-0) | [throw](#page-9400-0) | [try, catch](#page-15218-0)

**Introduced in R2007b**

## <span id="page-9397-0"></span>**rethrow**

Rethrow previously caught exception

### **Syntax**

rethrow(exception)

## **Description**

rethrow(exception) rethrows a previously caught exception, exception. MATLAB typically responds to errors by terminating the currently running program. However, you can use a try/catch block to catch the exception. This interrupts the program termination so you can execute your own error handling procedures. To terminate the program and redisplay the exception, end the catch block with a rethrow statement.

rethrow handles the stack trace differently from [error](#page-3604-0), [assert](#page-525-0), and [throw](#page-9400-0). Instead of creating the stack from where MATLAB executes the function, rethrow preserves the original exception information and enables you to retrace the source of the original error.

### **Examples**

### **Catch and Rethrow Exception**

Cause MATLAB to throw an error by calling surf with no inputs. Catch the exception, display the error identifier, and rethrow the exception.

```
try
     surf
catch ME
     disp(['ID: ' ME.identifier])
     rethrow(ME)
end
```

```
ID: MATLAB:narginchk:notEnoughInputs
Error using surf (line 49)
Not enough input arguments.
```
#### **Compare Behavior of throw and rethrow**

Create a function, combineArrays, in your working folder.

```
function C = combineArrays(A,B)
try
   C = \text{catAlongDim1(A,B)}; % Line 3
catch exception
    throw(exception) % Line 5
end
end
function V = \text{catAlongDim1(V1,V2)}V = cat(1, V1, V2); % Line 10
end
```
Call the combineArrays function with arrays of different sizes.

```
A = 1:5;B = 1:4:
```

```
combineArrays(A,B)
```

```
Error using combineArrays (line 5)
Dimensions of matrices being concatenated are not consistent.
```
The stack refers to line 5 where MATLAB throws the exception.

Replace throw(exception) with rethrow(exception) on line 5 of the combineArrays function, and call the function again.

```
combineArrays(A,B)
```

```
Error using cat
Dimensions of matrices being concatenated are not consistent.
Error in combineArrays>catAlongDim1 (line 10)
V = cat(1, V1, V2); % Line 10
```

```
Error in combineArrays (line 3)
    C = \text{catAlongDim1}(A, B); % Line 3
```
The rethrow function maintains the original stack and indicates the error is on line 3.

### **Input Arguments**

#### **exception — Exception containing cause and location of error**

MException object

Exception containing the cause and location of an error, specified as a scalar MException object.

### **See Also**

[MException.last](#page-9394-0) | [assert](#page-525-0) | [error](#page-3604-0) | [throw](#page-9400-0) | [throwAsCaller](#page-9403-0) | [try, catch](#page-15218-0)

**Introduced in R2007b**

## <span id="page-9400-0"></span>**throw**

Throw exception

## **Syntax**

throw(exception)

## **Description**

throw(exception) throws an exception based on the information contained in the MException object, exception. The exception terminates the currently running function and returns control either to the keyboard or to an enclosing catch block. When you throw an exception from outside a try/catch statement, MATLAB displays the error message in the Command Window.

The throw function, unlike the [throwAsCaller](#page-9403-0) and [rethrow](#page-9397-0) functions, creates the stack trace from the location where MATLAB calls the function.

You can access the MException object via a try/catch statement or the MException.last function.

## **Examples**

### **Create and Throw MException Object**

Throw an exception if an input variable name does not exist in the workspace.

```
str = input('Type a variable name: ','s');
if ~exist(str,'var')
     ME = MException('MyComponent:noSuchVariable', ...
         'Variable %s not found',str);
     throw(ME)
end
```
At the input prompt, enter any variable that does not exist in your workspace. For example, enter notaVariable.

```
Variable notaVariable not found
```
Since notVariable doesn't exist in your workspace, MATLAB creates an MException object, and then throws it.

#### **Compare Behavior of throw and rethrow**

Create a function, combineArrays, in your working folder.

```
function C = combineArrays(A, B)
try
   C = \text{catAlongDim1(A,B)}; % Line 3
catch exception
    throw(exception) % Line 5
end
end
function V = \text{catAlongDim1(V1,V2)}V = cat(1, V1, V2); % Line 10
end
```
Call the combineArrays function with arrays of different sizes.

 $A = 1:5;$  $B = 1:4$ 

combineArrays(A,B)

```
Error using combineArrays (line 5)
Dimensions of matrices being concatenated are not consistent.
```
The stack refers to line 5 where MATLAB throws the exception.

Replace throw(exception) with rethrow(exception) on line 5 of the combineArrays function, and call the function again.

combineArrays(A,B)

Error using cat Dimensions of matrices being concatenated are not consistent.

```
Error in combineArrays>catAlongDim1 (line 10)
V = cat(1, V1, V2); % Line 10
Error in combineArrays (line 3)
   C = \text{catAlongDim1}(A, B); % Line 3
```
The rethrow function maintains the original stack and indicates the error is on line 3.

## **Input Arguments**

**exception — Exception containing cause and location of error** MException object

Exception containing the cause and location of an error, specified as a scalar MException object.

### **See Also**

[MException.last](#page-9394-0) | [error](#page-3604-0) | [rethrow](#page-9397-0) | [throwAsCaller](#page-9403-0) | [try, catch](#page-15218-0)

**Introduced in R2007b**

## <span id="page-9403-0"></span>**throwAsCaller**

Throw exception as if occurs within calling function

### **Syntax**

throwAsCaller(exception)

## **Description**

throwAsCaller(exception) throws an exception as if it occurs within the calling function. The exception terminates the currently running function and returns control to the keyboard or an enclosing catch block. When you throw an exception from outside a try/catch statement, MATLAB displays the error message in the Command Window.

You can access the MException object via a try/catch statement or the MException.last function.

Sometimes, it is more informative for the error to point to the location in the calling function that results in the exception rather than pointing to the function that actually throws the exception. You can use throwAsCaller to simplify the error display.

### **Examples**

#### **Compare Behavior of throw and throwAsCaller**

Create a function, sayHello, in your working folder.

```
function sayHello(N)
checkInput(N)
str = ['Hello, ' N '!!'];
disp(str)
function checkInput(N)
if \simischar(N)
```

```
 ME = MException('sayHello:inputError','Input must be char.');
 throw(ME)
```
end

At the command prompt, call the function with a numeric input.

sayHello(42)

```
Error using sayHello>checkInput (line 9)
Input must be char.
Error in sayHello (line 2)
checkInput(N)
```
The top of the stack refers to line 9 because this is where MATLAB throws the exception. After the initial stack frame, MATLAB displays information from the calling function.

Replace throw(ME) with throwAsCaller(ME) in line 9 of sayHello.m and call the function again.

```
sayHello(42)
```
Error using sayHello (line 2) Input must be char.

The top of the stack refers to line 2 because that is the location of the error in the calling function.

### **Input Arguments**

**exception — Exception containing cause and location of error**

MException object

Exception containing the cause and location of an error, specified as a scalar MException object.

## **See Also**

[MException.last](#page-9394-0) | [error](#page-3604-0) | [rethrow](#page-9397-0) | [throw](#page-9400-0) | [try, catch](#page-15218-0)

**Introduced in R2007b**

### **mexext**

Binary MEX file-name extension

### **Syntax**

 $ext =$  mexext extlist = mexext('all')

### **Description**

ext = mexext returns the file-name extension for the current platform.

extlist = mexext('all') returns the extensions for all platforms.

### **Examples**

#### **Display File Extension for Your Computer**

Find the MEX file extension for the system you are currently working on.

```
ext = mexext
ext ='mexw64'
```
Your results reflect your system.

#### **Find MEX File Extension for Mac Platform**

Get the list of file extensions for supported platforms.

```
extlist = mexext('all');
```
The mex command identifies a platform by its arch value, which is the output of the computer('arch') command. For Mac platforms, the value is maci64.

Search the arch field in extlist for 'maci64', and display the corresponding ext field.

```
for k=1:length(extlist)
    if strcmp(extlist(k).arch, 'maci64')
    disp(sprintf('Arch: %s File Extension: %s', extlist(k).arch, extlist(k).ext))
    end
end
Arch: maci64 File Extension: mexmaci64
```
### **Output Arguments**

#### **ext — File-name extension**

mexa64 | mexmaci64 | mexw64

File-name extension for MEX file, returned as one of these values.

#### **MEX File Platform-Dependent Extension**

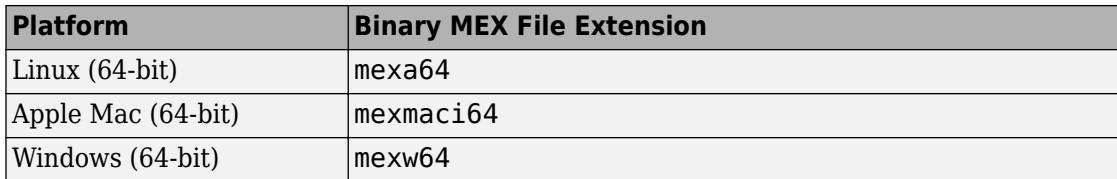

#### **extlist — All file-name extensions**

structure

All file-name extensions, returned as a structure with these fields:

#### **arch — Platform**

character vector

Platform, returned as a character vector. The name of the platform is the output of the computer('arch') command.

#### **ext — File extension**

character vector

File extension, returned as a character vector.

## **Tips**

- To use the MEX file-name extension in makefiles or scripts outside MATLAB, type one of the following from the system command prompt. The script is located in the *matlabroot*\bin folder.
	- mexext.bat—Windows platform.
	- mexext.sh—UNIX platform.

For example, the following commands are in a GNU makefile.

```
ext = $(shell mexext)
yprime.$(ext) : yprime.c 
         mex yprime.c
```
### **See Also**

[computer](#page-1863-0) | [mex](#page-9350-0)

#### **Introduced before R2006a**

## **mfilename**

File name of currently running code

## **Syntax**

```
mfilename
p = mfilename('fullpath')
c = mfilename('class')
```
## **Description**

mfilename returns a character vector containing the file name of the file in which the function call occurs. When called from within the file, it returns the name of that file. This allows a script or function to determine its name.

 $p = m$  filename ('fullpath') returns the full path and name of the file in which the call occurs, not including the filename extension.

c = mfilename('class') in a method, returns the class of the method, not including the leading @ sign. If called from a nonmethod, it yields the empty character vector.

## **Tips**

If mfilename is called with any argument other than the above two, it behaves as if it were called with no argument.

When called from the command line, mfilename returns an empty character vector.

To get the names of the callers of a MATLAB function file, use [dbstack](#page-2881-0) with an output argument.

# **Extended Capabilities**

### **C/C++ Code Generation**

Generate C and C++ code using MATLAB® Coder™.

### **See Also**

[dbstack](#page-2881-0) | [function](#page-4438-0) | [inputname](#page-7404-0) | [nargin](#page-9747-0) | [nargout](#page-9754-0)

**Introduced before R2006a**

## **mget**

Download files from FTP server

# **Syntax**

```
mget(ftpobj,contents)
mget(ftpobj,contents,target)
downloadPaths = mget( )
```
# **Description**

mget(ftpobj,contents) retrieves the files or folders specified by contents from the FTP server associated with ftpobj into the MATLAB current folder.

mget(ftpobj,contents,target) retrieves the files or folders into the local folder specified by the absolute or relative path in target. If the local folder does not exist, mget creates it.

downloadPaths =  $mget($ ) also returns the paths to the downloaded files and folders as a cell array of character vectors. You can use the input arguments from either of the previous syntaxes.

## **Examples**

### **Download File**

Download a text file from an FTP server and display its contents.

First, connect to the National Centers for Environmental Information (NCEI) FTP server.

```
ftpobj = ftp('ftp.ngdc.noaa.gov')
```
ftpobj =

```
 FTP Object
    host: ftp.ngdc.noaa.gov
    user: anonymous
    dir: /
    mode: binary
```
Download a text file. The mget function downloads the file to the current folder on your machine.

```
mget(ftpobj,'README.txt');
```
Display the beginning of README.txt. To read the copy of README.txt downloaded to your computer, use the fileread function.

```
readme = fileread('README.txt');
readme(1:95)
ans = ' Welcome to the 
          NOAA/National Centers for Environmental Information (NCEI)'
```
FTP service courtesy of the National Centers for Environmental Information (NCEI). See the [NCEI Privacy Policy, Disclaimer, and Copyright](https://www.ngdc.noaa.gov/ngdcinfo/privacy.html) for NCEI terms of service.

#### **Download File to Specified Folder**

Download a text file from an FTP server to a specified folder on your local machine.

First, connect to the National Centers for Environmental Information (NCEI) FTP server.

```
ftpobj = ftp('ftp.nqdc.noaa.gov')ftpobj = 
   FTP Object
      host: ftp.ngdc.noaa.gov
      user: anonymous
      dir: /
      mode: binary
```
Download a text file to a folder named myLocalFolder. If this folder does not exist, then the mget function creates it on your local machine.

```
mget(ftpobj,'README.txt','myLocalFolder');
```
Read the beginning of README.txt using the fileread function.

```
readme = fileread('myLocalFolder/README.txt');
readme(1:95)
ans = ' Welcome to the 
          NOAA/National Centers for Environmental Information (NCEI)'
```
FTP service courtesy of the National Centers for Environmental Information (NCEI). See the [NCEI Privacy Policy, Disclaimer, and Copyright](https://www.ngdc.noaa.gov/ngdcinfo/privacy.html) for NCEI terms of service.

### **Input Arguments**

### **ftpobj — Connection to FTP server**

FTP object

Connection to an FTP server, specified as an FTP object.

#### **contents — Remote files or folders**

character vector | string scalar

Remote files or folders, specified as a character vector or string scalar.

To match multiple files or folders on the FTP server, you can include a wildcard character (\*) in contents. For example, if you specify contents as \*.docx, then mget downloads all files whose names end with .docx.

#### **target — Local folder** character vector | string scalar

Local folder, specified as a character vector or string scalar. target can specify a relative or absolute path.

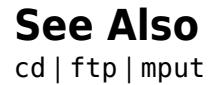

**Introduced before R2006a**

## **milliseconds**

Duration in milliseconds

## **Syntax**

 $MS = milliseconds(X)$ 

### **Description**

 $MS = millisecond(X)$  returns an array of milliseconds equivalent to the values in X.

- If X is a numeric array, then MS is a duration array in units of milliseconds.
- If X is a duration array, then MS is a double array with each element equal to the number of milliseconds in the corresponding element of X.

## **Examples**

### **Create Duration Array of Milliseconds**

```
X = \text{magic}(3);
MS = millisecond(X)MS = 3x3 duration array
   0.008 sec 0.001 sec 0.006 sec
    0.003 sec 0.005 sec 0.007 sec
    0.004 sec 0.009 sec 0.002 sec
```
### **Convert Durations to Numeric Array of Milliseconds**

Create a duration array.

```
X = minutes(2) + seconds(1:3)
X = 1x3 duration array
    2.0167 min 2.0333 min 2.05 min
```
Convert each duration in X to a number of milliseconds.

 $MS = millisecond(X)$ MS = *1×3* 121000 122000 123000

MS is a double array.

### **Input Arguments**

### **X — Input array**

numeric array | duration array | logical array

Input array, specified as a numeric array, duration array, or logical array.

## **Extended Capabilities**

### **Tall Arrays**

Calculate with arrays that have more rows than fit in memory.

This function fully supports tall arrays. For more information, see "Tall Arrays".

### **Distributed Arrays**

Partition large arrays across the combined memory of your cluster using Parallel Computing Toolbox™.

This function fully supports distributed arrays. For more information, see "Run MATLAB Functions with Distributed Arrays" (Parallel Computing Toolbox).

# **See Also**

[duration](#page-3402-0)

**Introduced in R2015a**

# **min**

Minimum elements of an array

## **Syntax**

```
M = min(A)M = min(A, [], dim)
M = min(A, [], nanflag)
M = min(A, [], dim, nanflag)
[M, I] = min( )
M = min(A, [], 'all')
M = min(A, [], vecdim)
M = min(A, [], 'all', nanflag)
M = min(A, [], vecdim, nanflag)
[M, I] = min(A, [], ,'linear')
C = min(A, B)C = min(A, B, nantlag)
```
## **Description**

- $M = min(A)$  returns the minimum elements of an array.
- If A is a vector, then min(A) returns the minimum of A.
- If A is a matrix, then  $min(A)$  is a row vector containing the minimum value of each column.
- If A is a multidimensional array, then  $min(A)$  operates along the first array dimension whose size does not equal 1, treating the elements as vectors. The size of this dimension becomes 1 while the sizes of all other dimensions remain the same. If A is an empty array with first dimension  $\theta$ , then  $\min(A)$  returns an empty array with the same size as A.

 $M = min(A, []$ , dim) returns the minimum element along dimension dim. For example, if A is a matrix, then  $min(A, [], 2)$  is a column vector containing the minimum value of each row.

 $M = min(A, [1, nantlag)$  specifies whether to include or omit NaN values in the calculation. For example,  $min(A, []$ , 'includenan') includes all NaN values in A while min(A,[],'omitnan') ignores them.

 $M = min(A, []$ , dim, nanflag) also specifies the dimension to operate along when using the nanflag option.

 $[M, I] = min($  ) also returns the index into the operating dimension that corresponds to the minimum value of A for any of the previous syntaxes.

 $M = min(A, []$ , 'all') finds the minimum over all elements of A. This syntax is valid for MATLAB versions R2018b and later.

 $M = min(A, []$ , vecdim) computes the minimum over the dimensions specified in the vector vecdim. For example, if A is a matrix, then  $min(A, [1, [1, 2])$  computes the minimum over all elements in A, since every element of a matrix is contained in the array slice defined by dimensions 1 and 2.

 $M = min(A, []$ , 'all', nanflag) computes the minimum over all elements of A when using the nanflag option.

 $M = min(A, [1,vecdim,nanflag)$  specifies multiple dimensions to operate along when using the nanflag option.

 $[M, I] = min(A, [] , \_\_\_$ , 'linear') returns the linear index into A that corresponds to the minimum value in A. This syntax is not supported when A has type categorical, datetime, or duration.

 $C = min(A, B)$  returns an array with the smallest elements taken from A or B.

 $C = min(A, B, nantlag)$  also specifies how to treat NaN values.

### **Examples**

#### **Smallest Vector Element**

Create a vector and compute its smallest element.

A = [23 42 37 15 52];  $M = min(A)$  $M = 15$ 

#### **Smallest Complex Element**

Create a complex vector and compute its smallest element, that is, the element with the smallest magnitude.

 $A = [-2+2i 4+i -1-3i];$ min(A) ans =  $-2.0000 + 2.0000i$ 

#### **Smallest Element in Each Matrix Column**

Create a matrix and compute the smallest element in each column.

A = [2 8 4; 7 3 9] A = *2×3* 2 8 4 7 3 9  $M = min(A)$ M = *1×3* 2 3 4

#### **Smallest Element in Each Matrix Row**

Create a matrix and compute the smallest element in each row.

```
A = [1.7 1.2 1.5; 1.3 1.6 1.99]
A = 2×3
    1.7000 1.2000 1.5000
     1.3000 1.6000 1.9900
M = min(A, [1, 2)M = 2×1
    1.2000
    1.3000
```
#### **Smallest Element Involving NaN**

Create a vector and compute its minimum, excluding NaN values.

```
A = [1.77 - 0.005 3.98 - 2.95 NaN 0.34 NaN 0.19];
M = min(A, [], 'omitnan')
```

```
M = -2.9500
```
min(A) will also produce this result since 'omitnan' is the default option.

Use the 'includenan' flag to return NaN.

```
M = min(A, [], 'includenan')
```
 $M =$ NaN

#### **Smallest Element Indices**

Create a matrix A and compute the smallest elements in each column as well as the row indices of A in which they appear.

 $A = [1 9 -2; 8 4 -5]$ A = *2×3* 1 9 -2 8 4 -5  $[M,I] = min(A)$ M = *1×3* 1 4 -5 I = *1×3* 1 2 2

#### **Minimum of Array Page**

Create a 3-D array and compute the minimum over each page of data (rows and columns).

 $A(:,:,1) = [2 4; -2 1];$  $A(:,:,2) = [9 13; -5 7];$  $A(:,:,3) = [4 \ 4; \ 8 \ -3];$  $M1 = min(A, [], [1 2])$  $M1 =$  $MI$ (:,:,1) = -2  $MI$ (:,:,2) = -5  $MI$ (:,:,3) =

-3

Starting in R2018b, to compute the minimum over all dimensions of an array, you can either specify each dimension in the vector dimension argument, or use the 'all' option.

 $M2 = min(A, [], [1 2 3])$  $M2 = -5$  $Mal = min(A, []$ , 'all')  $Mal = -5$ 

#### **Return Linear Indices**

Create a matrix A and return the minimum value of each row in the matrix M. Use the 'linear' option to also return the linear indices I such that  $M = A(I)$ .

```
A = [1 2 3; 4 5 6]A = 2×3
 1 2 3
     4 5 6
[M, I] = min(A, [], 2, 'linear')M = 2×1
     1
     4
I = 2×1
     1
     2
minusals = A(I)
```

```
minvals = 2×1
       1
       4
```
#### **Smallest Element Comparison**

Create a matrix and return the smallest value between each of its elements compared to a scalar.

 $A = [1 \ 7 \ 3; \ 6 \ 2 \ 9]$ A = *2×3* 1 7 3 6 2 9  $B = 5;$  $C = min(A, B)$  $C = 2 \times 3$  1 5 3 5 2 5

### **Input Arguments**

#### **A — Input array**

scalar | vector | matrix | multidimensional array

Input array, specified as a scalar, vector, matrix, or multidimensional array.

• If A is complex, then  $min(A)$  returns the complex number with the smallest magnitude. If magnitudes are equal, then  $min(A)$  returns the value with the smallest magnitude and the smallest phase angle.

- If A is a scalar, then min(A) returns A.
- If A is a 0-by-0 empty array, then min(A) is as well.

#### If A has type categorical, then it must be ordinal.

```
Data Types: single | double | int8 | int16 | int32 | int64 | uint8 | uint16 |
uint32 | uint64 | logical | categorical | datetime | duration
Complex Number Support: Yes
```
#### **dim — Dimension to operate along**

positive integer scalar

Dimension to operate along, specified as a positive integer scalar. If no value is specified, then the default is the first array dimension whose size does not equal 1.

Dimension dim indicates the dimension whose length reduces to 1. The  $size(M,dim)$  is 1, while the sizes of all other dimensions remain the same, unless  $size(A,dim)$  is 0. If  $size(A,dim)$  is 0, then  $min(A,dim)$  returns an empty array with the same size as A.

Consider a two-dimensional input array, A:

• If dim  $= 1$ , then  $min(A, [1,1])$  returns a row vector containing the smallest element in each column.

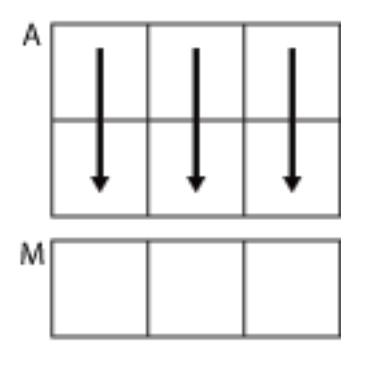

 $min(A, []$ , 1)

• If  $\dim = 2$ , then  $\min(A, [1, 2)$  returns a column vector containing the smallest element in each row.

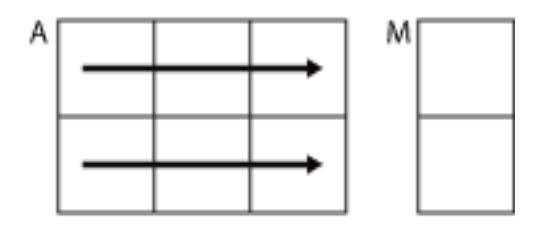

 $min(A, []$ , 2)

min returns A if dim is greater than ndims(A).

#### **vecdim — Vector of dimensions**

vector of positive integers

Vector of dimensions, specified as a vector of positive integers. Each element represents a dimension of the input array. The lengths of the output in the specified operating dimensions are 1, while the others remain the same.

Consider a 2-by-3-by-3 input array, A. Then min(A,[],[1 2]) returns a 1-by-1-by-3 array whose elements are the minimums computed over each page of A.

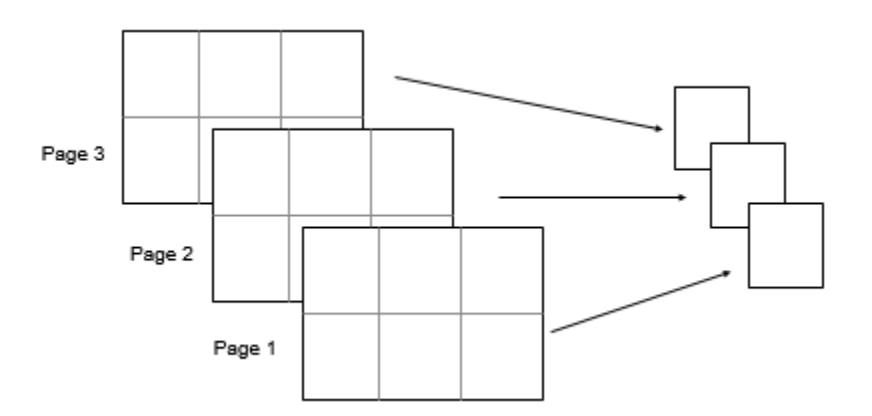

Data Types: double | single | int8 | int16 | int32 | int64 | uint8 | uint16 | uint32 | uint64

#### **B — Additional input array**

scalar | vector | matrix | multidimensional array

Additional input array, specified as a scalar, vector, matrix, or multidimensional array. Numeric inputs A and B must either be the same size or have sizes that are compatible (for example, A is an M-by-N matrix and B is a scalar or 1-by-N row vector). For more information, see "Compatible Array Sizes for Basic Operations".

If A and B are datetime, duration, or categorical arrays, then they must be the same size unless one is a scalar.

- A and B must be the same data type unless one is a double. In that case, the data type of the other array can be single, duration, or any integer type.
- If A and B are ordinal categorical arrays, they must have the same sets of categories with the same order.

```
Data Types: single | double | int8 | int16 | int32 | int64 | uint8 | uint16 |
uint32 | uint64 | logical | categorical | datetime | duration
Complex Number Support: Yes
```
#### **nanflag — NaN condition**

'omitnan' (default) | 'includenan'

NaN condition, specified as one of these values:

- 'omitnan' Ignore all NaN values in the input. If all elements are NaN, then min returns the first one.
- 'includenan' Include the NaN values in the input for the calculation.

For datetime arrays, you can also use 'omitnat' or 'includenat' to omit and include NaT values, respectively.

The min function does not support the nanflag option for categorical arrays.

Data Types: char

## **Output Arguments**

#### **M — Minimum values**

scalar | vector | matrix | multidimensional array

Minimum values, returned as a scalar, vector, matrix, or multidimensional array. size(M,dim) is 1, while the sizes of all other dimensions match the size of the

corresponding dimension in A, unless  $size(A,dim)$  is 0. If  $size(A,dim)$  is 0, then M is an empty array with the same size as A.

#### **I — Index**

scalar | vector | matrix | multidimensional array

Index, returned as a scalar, vector, matrix, or multidimensional array. I is the same size as the first output.

When 'linear' is not specified, I is the index into the operating dimension. When 'linear' is specified, I contains the linear indices of A corresponding to the minimum values.

If the smallest element occurs more than once, then I contains the index to the first occurrence of the value.

#### **C — Minimum elements from A or B**

scalar | vector | matrix | multidimensional array

Minimum elements from A or B, returned as a scalar, vector, matrix, or multidimensional array. The size of C is determined by implicit expansion of the dimensions of A and B. For more information, see "Compatible Array Sizes for Basic Operations".

The data type of C depends on the data types of A and B:

- If A and B are the same data type, then C matches the data type of A and B.
- If either A or B is single, then C is single.
- If either A or B is an integer data type with the other a scalar double, then C assumes the integer data type.

## **Extended Capabilities**

### **Tall Arrays**

Calculate with arrays that have more rows than fit in memory.

This function supports tall arrays with the limitation:

• The two-output syntax  $[Y, I] = min($ ...) is not supported.

For more information, see "Tall Arrays".

### **C/C++ Code Generation**

Generate C and  $C++$  code using MATLAB® Coder<sup>™</sup>.

Usage notes and limitations:

- If you specify dim, then it must be a constant.
- The 'linear' option is not supported.
- See "Variable-Sizing Restrictions for Code Generation of Toolbox Functions" (MATLAB Coder).
- See "Code Generation for Complex Data with Zero-Valued Imaginary Parts" (MATLAB Coder).

## **GPU Arrays**

Accelerate code by running on a graphics processing unit (GPU) using Parallel Computing Toolbox™.

Usage notes and limitations:

• The 'linear' option is not supported.

## **Distributed Arrays**

Partition large arrays across the combined memory of your cluster using Parallel Computing Toolbox™.

Usage notes and limitations:

• The 'linear' option is not supported.

## **See Also**

[bounds](#page-960-0) | [max](#page-9161-0) | [mean](#page-9184-0) | [median](#page-9207-0) | [mink](#page-9432-0) | [sort](#page-13635-0)

### **Topics**

"Array Indexing"

**Introduced before R2006a**

## **MinimizeCommandWindow**

Minimize size of Automation server window

### **Syntax**

### **IDL Method Signature**

HRESULT MinimizeCommandWindow(void)

### **Microsoft Visual Basic Client**

MinimizeCommandWindow

### **MATLAB Client**

MinimizeCommandWindow(h)

### **Description**

MinimizeCommandWindow(h) minimizes the window for the server attached to handle h, and makes it inactive.

If the server window was already in a minimized state, MinimizeCommandWindow does nothing.

### **Examples**

### **Adjust MATLAB Command Window in Visual Basic .NET**

This example shows how to minimize and maximize the command window in a MATLAB Automation server. Create an application from the following code.

type adjustcommandwindow.vb

```
Dim Matlab As Object
Matlab = CreateObject("matlab.application")
Matlab.MinimizeCommandWindow
'Now return the server window to its former state on 
'the desktop and make it the currently active window.
Matlab.MaximizeCommandWindow
```
#### **Adjust MATLAB Command Window in VBA**

This example shows how to minimize and maximize the command window in a MATLAB Automation server. Create an application from the following code.

type adjustcommandwindow.vba Dim Matlab As Object Set Matlab = CreateObject("matlab.application") Matlab.MinimizeCommandWindow 'Now return the server window to its former state on 'the desktop and make it the currently active window.

Matlab.MaximizeCommandWindow

## **See Also**

[MaximizeCommandWindow](#page-9174-0)

#### **Introduced before R2006a**
# **mink**

Find k smallest elements of array

# **Syntax**

```
B = mink(A, k)B = mink(A, k, dim)B = mink( ____, 'ComparisonMethod', c)
[B,I] = mink( )
```
# **Description**

- $B = mink(A, k)$  returns the k smallest elements of A.
- If A is a vector, then mink returns a vector containing the k smallest elements of A.
- If A is a matrix, then mink returns a matrix whose columns contain the k smallest elements of each column of A.
- If A is a multidimensional array, then mink returns the k smallest elements along the first dimension whose size does not equal 1.
- $B = min(k(A, k, dim))$  determines the k smallest elements of A along dimension dim.

 $B = min$  (  $\blacksquare$ , 'ComparisonMethod', c) optionally specifies how to compare elements of  $\overline{A}$  for any of the previous syntaxes. For example, mink(A,k,'ComparisonMethod','abs') returns the k smallest elements of A according to their absolute values.

 $[B, I] = minK$  ) finds the indices of the smallest k values of A and returns them in I.

## **Examples**

#### **Smallest Vector Elements**

Compute the smallest 3 elements of a vector.

$$
A = 1:10;B = mink(A,3)B = 1×31 2 3
$$

#### **Smallest Elements of Matrix Rows**

Compute the smallest 3 elements of each row of a matrix.

 $A = magic(5)$ 

A = *5×5*

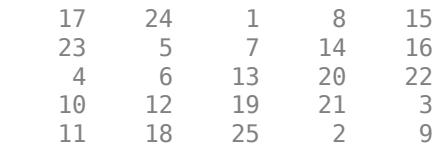

#### $B = mink(A, 3, 2)$

B = *5×3*

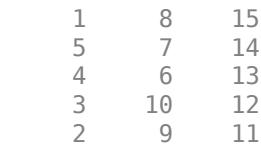

#### **Complex Vector**

Compute the 2 smallest elements of a complex vector according to their magnitude, and return the indices where they are located in the input vector.

```
A = [2-2i 5+i -7-3i -1+i]
A = 1×4 complex
    2.0000 - 2.0000i 5.0000 + 1.0000i -7.0000 - 3.0000i -1.0000 + 1.0000i
[B, I] = mink(A, 2, 'ComparisonMethod', 'abs')B = 1×2 complex
   -1.0000 + 1.0000i 2.0000 - 2.0000i
I = 1×2
     4 1
```
### **Input Arguments**

#### **A — Input array**

vector | matrix | multidimensional array

Input array, specified as a vector, matrix, or multidimensional array.

- If A is a vector, then mink returns a vector containing the k smallest elements of A.
- If A is a matrix, then mink returns a matrix whose columns contain the k smallest elements of each column of A.
- If A is a multidimensional array, then mink returns the k smallest elements along the first dimension whose size does not equal 1.

If A has type categorical, then it must be ordinal.

```
Data Types: single | double | int8 | int16 | int32 | int64 | uint8 | uint16 |
uint32 | uint64 | logical | char | categorical | datetime | duration
```
Complex Number Support: Yes

#### **k — Number of minima**

nonnegative integer scalar

Number of minima to return, specified as a positive integer scalar. If k is greater than or equal to the number of elements in the operating dimension, then mink sorts the input array along that dimension.

```
Data Types: single | double | int8 | int16 | int32 | int64 | uint8 | uint16 |
uint32 | uint64
```
#### **dim — Operating dimension**

positive integer scalar

Operating dimension, specified as a positive integer scalar. By default, mink operates along the first dimension whose size does not equal 1.

For example, if A is a matrix, then mink(A,k,1) operates along the rows of A, computing minimums for each column.

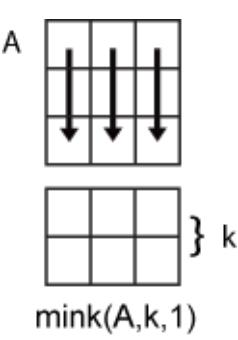

 $mink(A, k, 2)$  operates along the columns of A, computing minimums for each row.

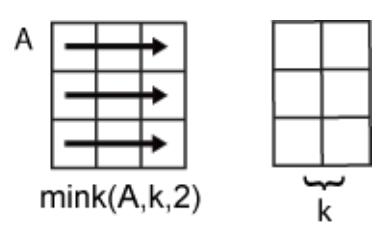

Data Types: single | double | int8 | int16 | int32 | int64 | uint8 | uint16 | uint32 | uint64

#### **c — Comparison method**

'auto' (default) | 'real' | 'abs'

Comparison method, specified as one of the following:

- 'auto' Compare elements of input A by real(A) when A is real, and by  $abs(A)$ when A is complex.
- 'real' Compare elements of input A by real(A) when A is real or complex. If A has elements with equal real parts, then use  $\text{imag}(A)$  to break ties.
- $'$  abs  $'$  Compare elements of input A by abs (A) when A is real or complex. If A has elements with equal magnitude, then use  $angle(A)$  in the interval  $(-\pi,\pi]$  to break ties.

### **Output Arguments**

#### **B — Output array**

scalar | vector | matrix | multidimensional array

Output array, returned as a scalar, vector, matrix, or multidimensional array. mink returns the k elements in order from smallest to largest.

#### **I — Index array**

scalar | vector | matrix | multidimensional array

Index array, returned as a vector, matrix, or multidimensional array. I is the same size as B. If the output array B contains repeated elements, then the order of their indices in I matches the order in which they appear in the input array.

# **Extended Capabilities**

## **Tall Arrays**

Calculate with arrays that have more rows than fit in memory.

This function fully supports tall arrays. For more information, see "Tall Arrays".

### **C/C++ Code Generation**

Generate C and C++ code using MATLAB® Coder™.

Usage notes and limitations:

- If A is complex with all zero imaginary parts, then MATLAB might convert A to real(A) before calling mink(A). In this case, MATLAB compares elements of A by real(A), but the generated code compares elements of A by abs(A). To make the generated code match MATLAB, use mink(real(A),k) or mink(A,k,'ComparisonMethod','real'). See "Code Generation for Complex Data with Zero-Valued Imaginary Parts" (MATLAB Coder).
- If you supply dim, then it must be constant.
- For limitations related to variable-size inputs, see "Variable-Sizing Restrictions for Code Generation of Toolbox Functions" (MATLAB Coder).

### **See Also**

[maxk](#page-9176-0) | [min](#page-9417-0) | [topkrows](#page-15135-0)

**Introduced in R2017b**

## **minres**

Minimum residual method

### **Syntax**

```
x = minres(A, b)minres(A,b,tol)
minres(A,b,tol,maxit)
minres(A,b,tol,maxit,M)
minres(A,b,tol,maxit,M1,M2)
minres(A,b,tol,maxit,M1,M2,x0)
[x, flag] = minres(A, b, \ldots)[x, flag, relres] = minres(A, b, \ldots)[x, flag, relres, iter] = minres(A, b, ...)[x, flag, relres, iter, resvec] = minres(A, b, ...)[x, flag, reflex, iter, reserve, reserved] = minres(A,b,...)
```
## **Description**

 $x =$  minres  $(A, b)$  attempts to find a minimum norm residual solution x to the system of linear equations  $A^*x=b$ . The n-by-n coefficient matrix A must be symmetric but need not be positive definite. It should be large and sparse. The column vector b must have length n. You can specify A as a function handle, a fun, such that  $a fun(x)$  returns  $A^*x$ .

"Parameterizing Functions" explains how to provide additional parameters to the function afun, as well as the preconditioner function mfun described below, if necessary.

If minres converges, a message to that effect is displayed. If minres fails to converge after the maximum number of iterations or halts for any reason, a warning message is printed displaying the relative residual  $\text{norm}(b-A^*x) / \text{norm}(b)$  and the iteration number at which the method stopped or failed.

minres(A,b,tol) specifies the tolerance of the method. If tol is [], then minres uses the default, 1e-6.

minres(A,b,tol,maxit) specifies the maximum number of iterations. If maxit is  $[]$ , then minres uses the default, min(n,20).

minres(A,b,tol,maxit,M) and minres(A,b,tol,maxit,M1,M2) use symmetric positive definite preconditioner  $M \text{ or } M = M1*M2$  and effectively solve the system  $inv(sqrt(M))*A*inv(sqrt(M))*y = inv(sqrt(M))*b$  for y and then return  $x =$  $inv(sqrt(M))*y.$  If M is [] then minres applies no preconditioner. M can be a function handle mfun, such that  $mfun(x)$  returns  $M\$  x.

minres(A,b,tol,maxit,M1,M2,x0) specifies the initial guess. If  $x0$  is [], then minres uses the default, an all-zero vector.

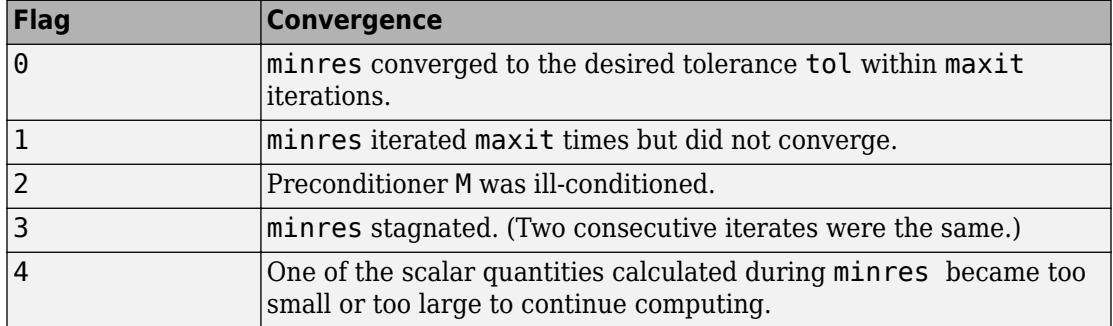

 $[x, flag] = mins(A, b, \ldots)$  also returns a convergence flag.

Whenever flag is not 0, the solution x returned is that with minimal norm residual computed over all the iterations. No messages are displayed if the flag output is specified.

 $[x, flag, relres] = minres(A,b,...)$  also returns the relative residual norm(b- $A^*$ x $)$ /norm(b). If flag is 0, relres  $\le$  tol.

 $[x, flag, reflex, iter] = minres(A, b, ...)$  also returns the iteration number at which x was computed, where  $0 \leq i$  ter  $\leq$  maxit.

 $[x, flag, reflex, iter, reservec] = minres(A,b,...)$  also returns a vector of estimates of the minres residual norms at each iteration, including norm( $b-A^*x0$ ).

 $[x, flag, reflex, iter, reserve, reserved] = minres(A,b,...)$  also returns a vector of estimates of the Conjugate Gradients residual norms at each iteration.

### **Examples**

#### **Using minres with a Matrix Input**

```
n = 100; on = ones(n,1);
A = spdiags([-2*on 4*on -2*on], -1:1,n,n);
b = sum(A, 2);
tol = 1e-10;maxit = 50;M1 = spdiags(4*on,0, n, n);
x = minres(A, b, tol, maxit, M1);minres converged at iteration 49 to a solution with relative 
residual 4.7e-014
```
#### **Using minres with a Function Handle**

This example replaces the matrix A in the previous example with a handle to a matrixvector product function afun. The example is contained in a file run\_minres that

- Calls minres with the function handle @afun as its first argument.
- Contains afun as a nested function, so that all variables in run minres are available to afun.

The following shows the code for run\_minres:

```
function x1 = run minres
n = 100;
on = ones(n,1);
A = spdiags([-2*on 4*on -2*on], -1:1,n,n);
b = sum(A, 2);
tol = 1e-10:
maxit = 50;
M =spdiags(4*on,\theta,n,n);
x1 = minres(@afun,b,tol,maxit,M);
       function y = afun(x)y = 4 * x;y(2:n) = y(2:n) - 2 * x(1:n-1);y(1:n-1) = y(1:n-1) - 2 * x(2:n); end
end
```
When you enter

 $x1 = run$  minres;

MATLAB software displays the message

```
minres converged at iteration 49 to a solution with relative 
residual 4.7e-014
```
#### **Using minres instead of pcg**

Use a symmetric indefinite matrix that fails with [pcg](#page-10577-0).

```
A = diag([20:-1:1, -1:-1:-20]);b = sum(A, 2); % The true solution is the vector of all ones.
x = p c q(A, b); % Errors out at the first iteration.
```
displays the following message:

```
pcg stopped at iteration 1 without converging to the desired
tolerance 1e-006 because a scalar quantity became too small or
too large to continue computing. 
The iterate returned (number 0) has relative residual 1
```
However, minres can handle the indefinite matrix A.

 $x = \text{minres}(A, b, 1e-6, 40)$ ; minres converged at iteration 39 to a solution with relative residual 1.3e-007

### **References**

- [1] Barrett, R., M. Berry, T. F. Chan, et al., *Templates for the Solution of Linear Systems: Building Blocks for Iterative Methods*, SIAM, Philadelphia, 1994.
- [2] Paige, C. C. and M. A. Saunders, "Solution of Sparse Indefinite Systems of Linear Equations." *SIAM J. Numer. Anal.*, Vol.12, 1975, pp. 617-629.

# **Extended Capabilities**

## **Distributed Arrays**

Partition large arrays across the combined memory of your cluster using Parallel Computing Toolbox™.

Usage notes and limitations:

• If M1 is a function, then it is applied independently to each row.

For more information, see "Run MATLAB Functions with Distributed Arrays" (Parallel Computing Toolbox).

### **See Also**

[bicg](#page-843-0) | [bicgstab](#page-852-0) | [cgs](#page-1502-0) | [gmres](#page-4817-0) | [ichol](#page-6958-0) | [lsqr](#page-8460-0) | [mldivide](#page-9471-0) | [pcg](#page-10577-0) | [qmr](#page-11690-0) | [symmlq](#page-14396-0)

#### **Topics**

"Create Function Handle"

#### **Introduced before R2006a**

## **minus, -**

**Subtraction** 

### **Syntax**

 $C = A - B$  $C = minus(A, B)$ 

### **Description**

 $C = A - B$  subtracts array B from array A and returns the result in C.

 $C = minus(A, B)$  is an alternate way to execute A - B, but is rarely used. It enables operator overloading for classes.

## **Examples**

#### **Subtract Scalar from Array**

Create an array, A, and subtract a scalar value from it.

```
A = [2 \ 1; \ 3 \ 5];C = A - 2C = 2 \times 2\begin{matrix} 0 & -1 \\ 1 & 3 \end{matrix} 1 3
```
The scalar is subtracted from each entry of A.

#### **Subtract Two Arrays**

Create two arrays, A and B, and subtract the second, B, from the first, A.

```
A = [1 0; 2 4];B = [5 9; 2 1];C = A - BC = 2 \times 2-4 -9 0 3
```
The elements of B are subtracted from the corresponding elements of A.

Use the syntax -C to negate the elements of C.

```
-C
ans = 2×2
            \begin{matrix} 4 & 9 \\ 9 & -3 \end{matrix}-3
```
#### **Subtract Mean from Matrix**

Create a matrix, A. Scale the elements in each column by subtracting the mean.

```
A = [1 9 3; 2 7 8]
A = 2×3
 1 9 3
 2 7 8
A - mean(A)ans = 2×3
   -0.5000 1.0000 -2.5000
```
0.5000 -1.0000 2.5000

### **Input Arguments**

**A — Input array**

scalar | vector | matrix | multidimensional array

Input array, specified as a scalar, vector, matrix, or multidimensional array. Numeric inputs A and B must either be the same size or have sizes that are compatible (for example, A is an M-by-N matrix and B is a scalar or 1-by-N row vector). For more information, see "Compatible Array Sizes for Basic Operations".

Datetime, duration, and calendar duration arrays must be the same size unless one is a scalar. If one input is a datetime array, duration array, or calendar duration array, then numeric values in the other input are treated as a number of 24-hour days. If one input is a datetime array, then the other input also can be a date string or a cell array containing date strings.

Data Types: single | double | int8 | int16 | int32 | int64 | uint8 | uint16 | uint32 | uint64 | logical | char | datetime | duration | calendarDuration Complex Number Support: Yes

#### **B — Input array**

scalar | vector | matrix | multidimensional array

Input array, specified as a scalar, vector, matrix, or multidimensional array. Numeric inputs A and B must either be the same size or have sizes that are compatible (for example, A is an M-by-N matrix and B is a scalar or 1-by-N row vector). For more information, see "Compatible Array Sizes for Basic Operations".

Datetime, duration, and calendar duration arrays must be the same size unless one is a scalar. If one input is a datetime array, duration array, or calendar duration array, then numeric values in the other input are treated as a number of 24-hour days. If one input is a datetime array, then the other input also can be a date string or a cell array containing date strings.

Data Types: single | double | int8 | int16 | int32 | int64 | uint8 | uint16 | uint32 | uint64 | logical | char | datetime | duration | calendarDuration Complex Number Support: Yes

# **Extended Capabilities**

## **Tall Arrays**

Calculate with arrays that have more rows than fit in memory.

This function fully supports tall arrays. For more information, see "Tall Arrays".

### **C/C++ Code Generation**

Generate C and C++ code using MATLAB® Coder™.

## **GPU Arrays**

Accelerate code by running on a graphics processing unit (GPU) using Parallel Computing Toolbox™.

Usage notes and limitations:

• 64-bit integers are not supported.

For more information, see "Run MATLAB Functions on a GPU" (Parallel Computing Toolbox).

### **Distributed Arrays**

Partition large arrays across the combined memory of your cluster using Parallel Computing Toolbox™.

This function fully supports distributed arrays. For more information, see "Run MATLAB Functions with Distributed Arrays" (Parallel Computing Toolbox).

### **See Also**

[diff](#page-3174-0) | [plus](#page-11102-0) | [uminus](#page-15693-0)

#### **Topics**

"Array vs. Matrix Operations"

"Operator Precedence"

"MATLAB Operators and Special Characters"

**Introduced before R2006a**

## **minute**

Minute number

## **Syntax**

 $m =$  minute(t)

## **Description**

 $m = minute(t)$  returns the minute numbers of the datetime values in t. The m output is a double array the same size as t and contains integer values from 0 to 59.

The minute function returns the minute numbers of datetime values. To assign minute values to a datetime array, t, use t.Minute and modify the Minute property.

### **Examples**

#### **Find Minute Number of Datetime Values**

 $t1 =$  datetime( $'mow'$ );  $t = t1 + \text{minutes}(2:4)$ t = *1x3 datetime array* 02-Mar-2019 16:21:47 02-Mar-2019 16:22:47 02-Mar-2019 16:23:47  $m =$  minute(t) m = *1×3*

21 22 23

### **Input Arguments**

**t — Input date and time**

datetime array

Input date and time, specified as a datetime array.

# **Extended Capabilities**

### **Tall Arrays**

Calculate with arrays that have more rows than fit in memory.

This function fully supports tall arrays. For more information, see "Tall Arrays".

### **Distributed Arrays**

Partition large arrays across the combined memory of your cluster using Parallel Computing Toolbox™.

This function fully supports distributed arrays. For more information, see "Run MATLAB Functions with Distributed Arrays" (Parallel Computing Toolbox).

### **See Also**

[datetime](#page-2781-0) | [hms](#page-6263-0) | [hour](#page-6284-0) | [second](#page-13347-0) | [timeofday](#page-14947-0)

**Introduced in R2014b**

## **minutes**

Duration in minutes

## **Syntax**

 $M =$  minutes(X)

### **Description**

- $M =$  minutes(X) returns an array of minutes equivalent to the values in X.
- If X is a numeric array, then M is a duration array in units of minutes.
- If X is a duration array, then M is a double array with each element equal to the number of minutes in the corresponding element of X.

The minutes function converts between duration and double values. To display a duration in units of minutes, set its Format property to 'm'.

## **Examples**

#### **Create Duration Array of Minutes**

```
X = magic(4);
M = minutes(X)
M = 4x4 duration array
   16 min 2 min 3 min 13 min
    5 min 11 min 10 min 8 min
    9 min 7 min 6 min 12 min
```
4 min 14 min 15 min 1 min

#### **Convert Durations to Numeric Array of Minutes**

Create a duration array.

 $X = hours(2:10:38) + minutes(30)$ X = *1x4 duration array* 2.5 hr 12.5 hr 22.5 hr 32.5 hr

Convert each duration in X to a number of minutes.

```
M = minutes(X)
M = 1×4
        150 750 1350 1950
View the data type of M.
```
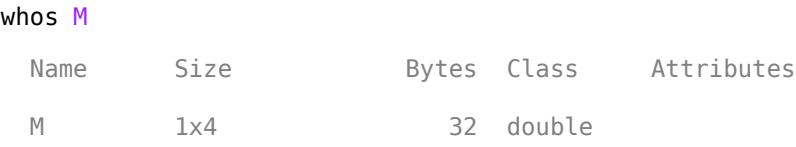

### **Input Arguments**

#### **X — Input array**

numeric array | duration array | logical array

Input array, specified as a numeric array, duration array, or logical array.

# **Extended Capabilities**

### **Tall Arrays**

Calculate with arrays that have more rows than fit in memory.

This function fully supports tall arrays. For more information, see "Tall Arrays".

## **Distributed Arrays**

Partition large arrays across the combined memory of your cluster using Parallel Computing Toolbox™.

This function fully supports distributed arrays. For more information, see "Run MATLAB Functions with Distributed Arrays" (Parallel Computing Toolbox).

# **See Also**

[duration](#page-3402-0)

**Introduced in R2014b**

## **mislocked**

Determine if function or script is locked in memory

### **Syntax**

tf = mislocked(fun) tf = mislocked

### **Description**

tf = mislocked(fun) returns true (logical 1) if the function or script fun is locked in memory. Otherwise, it returns false (logical 0).

 $tf = mislocked$  returns true (logical 1) if the currently running function is locked in memory. Otherwise, it returns false (logical 0).

Use this syntax only within a MATLAB code file.

### **Examples**

#### **Determine If Function Is Locked**

Check if the function plot is locked in memory.

```
tf = mislocked('plot')
tf = logical
   \Theta
```
#### **Determine If Currently Running Function Is Locked**

Create the function myFun in your current working folder. The function calls mislocked on itself to find out if it is locked in memory before and after a call to mlock.

```
function myFun()
     isLockedBefore = mislocked
     mlock
     isLockedAfter = mislocked
end
```
At the command prompt, call the function.

#### myFun

```
isLockedBefore =
   logical
   \odotisLockedAfter =
   logical
    1
```
Unlock the function so it can be cleared from memory. Verify that the function is not locked.

```
munlock('myFun')
tf = mislocked('myFun')
tf = logical
   \odot
```
### **Input Arguments**

```
fun — Name of function or script
character vector | string scalar
```
Name of function or script, specified as a character vector or a string scalar.

## **Tips**

- To remove a locked function from memory, first unlock it using the [munlock](#page-9677-0) function, and then clear it from memory using the clear function.
- To determine if a MEX file is locked in memory, use the mexIsLocked function.

### **See Also**

[inmem](#page-7363-0) | [mlock](#page-9498-0) | [munlock](#page-9677-0)

#### **Introduced before R2006a**

# **missing**

Create missing values

## **Syntax**

 $m = missing$ 

### **Description**

m = missing returns a missing value displayed as <missing>. You can set an element of an array or table to missing to represent missing data. The value of missing is then automatically converted to the standard missing value native to the data type of the array or table variable. For example, core data types that support missing and their corresponding standard missing values after assignment are as follows:

- double, single, duration, and calendarDuration convert missing to NaN
- datetime converts missing to NaT
- categorical converts missing to <undefined>
- string converts missing to <missing>

## **Examples**

#### **Missing Data in Timetable**

Create a timetable containing weather data, and replace the last row with missing values. Each missing value is automatically replaced with the standard missing value for the relevant data type.

```
Time = datetime({'2015-12-18 08:03:05';'2015-12-18 10:03:17';'2015-12-18 12:03:13'});
Temp = [37.3;39.1;42.3];
WindDirection = categorical({VNW'; 'N'; 'NW'});
TT = timetable(Time,Temp,WindDirection)
```
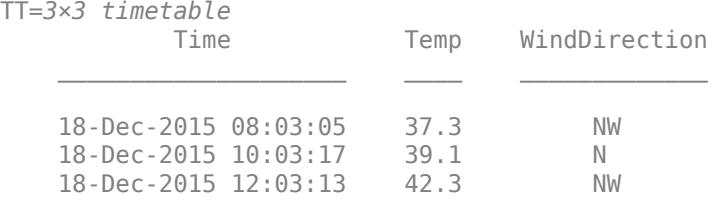

#### TT.Time(3) = missing;  $TT.Temp(3) = missing;$ TT.WindDirection(3) = missing;

#### TT

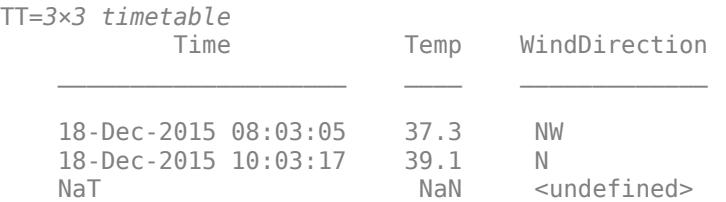

### **See Also**

[fillmissing](#page-4019-0) | [ismissing](#page-7830-0) | [standardizeMissing](#page-13941-0)

#### **Topics**

"Missing Data in MATLAB"

**Introduced in R2017a**

## **mkdir**

Make new folder

## **Syntax**

```
mkdir folderName
mkdir parentFolder folderName
```

```
status = mkdir([status, msg] = mkdir( )[status, msg, msgID] = m\overline{kdir}()
```
# **Description**

mkdir folderName creates the folder folderName. If folderName exists, MATLAB issues a warning. If the operation is not successful, mkdir throws an error to the Command Window.

mkdir parentFolder folderName creates folderName in parentFolder. If parentFolder does not exist, MATLAB attempts to create it.

status =  $mkdir$  ) creates the specified folder and returns a status of 1 if the operation is successful or if the folder exists. Otherwise, mkdir returns 0 and does *not* throw a warning or error to the Command Window. You can use this syntax with any of the input argument combinations in the previous syntaxes.

[status,msg] = mkdir( \_\_\_ ) also returns the message text for any warning or error that occurs.

[status, msg, msgID] =  $m$ kdir(  $\qquad$  ) additionally returns the message ID for any warning or error that occurs.

## **Examples**

#### **Create Subfolder in Current Folder**

Create a folder called newdir in the current folder.

mkdir newdir

#### **Create Subfolder in Specified Parent Folder**

Create a folder called newfolder in the folder testdata. Use a relative path, where newFolder is at the same level as the current folder.

```
mkdir ../testdata newFolder
```
#### **Create Folder That Already Exists**

Create the same folder twice, verifying the status of the operation after each try.

Create the folder newFolder. The operation succeeds, returning a status of 1 with no error or warning message.

```
[status, msg, msgID] = mkdir('newFolder')
status = logical
    1
msg = 0x0 empty char array
msgID = 0x0 empty char array
```
Create the folder newFolder again. The operation succeeds again, returning a status of 1. A warning message and message ID inform you that the folder already exists.

[status, msg, msgID] = mkdir('newFolder')

```
status = logical
    1
msq ='Directory already exists.'
msqID ='MATLAB:MKDIR:DirectoryExists'
```
## **Input Arguments**

#### **folderName — Folder name**

character vector | string scalar

Folder name, specified as a character vector or string scalar. You can specify folderName as an absolute or relative path, unless a parent folder is specified. If you specify a parent folder, then folderName must be a path relative to the parent folder.

If folderName contains a path that includes one or more nonexistent folders, MATLAB attempts to create the nonexistent folder. For example, for the path myFolder \folder1\folder2\targetFolder, if folder1 does not exist, MATLAB creates folder1, creates folder2 within folder1, and creates targetFolder within folder2.

Data Types: char | string

#### **parentFolder — Parent folder**

character vector | string scalar

Parent folder for the new folder, specified as a character vector or string scalar. Specify parentFolder as an absolute or relative path. If parentFolder does not exist, MATLAB attempts to create it.

Data Types: char | string

### **Output Arguments**

```
status — Folder creation status
0 | 1
```
Folder creation status indicating whether the attempt to create the folder is successful, returned as 0 or 1. If the attempt to create the folder is successful or the folder already exists, then the value of status is 1. Otherwise, the value is 0.

Data Types: logical

#### **msg — Error message**

character vector

Error message, returned as a character vector. If an error or warning occurs, msg contains the message text of the error or warning. Otherwise, msg is empty, ''.

#### **msgID — Error message identifier**

character vector

Error message identifier, returned as a character vector. If an error or warning occurs, msgID contains the message identifier of the error or warning. Otherwise, msgID is empty, ''.

### **See Also**

[cd](#page-1201-0) | [copyfile](#page-2335-0) | [dir](#page-3263-0) | [movefile](#page-9538-0) | [rmdir](#page-12941-0)

#### **Topics**

"Manage Files and Folders"

#### **Introduced before R2006a**

# **mkdir**

Make new folder on FTP server

# **Syntax**

mkdir(ftpobj,folder)

# **Description**

mkdir(ftpobj, folder) makes the specified folder on the FTP server associated with ftpobj.

## **Examples**

#### **Make Folder**

Connect to an FTP server and make a folder. Navigate to that folder and upload a file. This example shows a hypothetical FTP session on ftp.example.com, a machine that does not exist. If you access an FTP server that grants you permission to upload files and make folders on that server, then you can use the mkdir function as shown in this example.

First, connect to the server.

```
ftpobj = ftp('ftp.example.com')
ftpobj = 
   FTP Object
      host: ftp.example.com
      user: anonymous
       dir: /
      mode: binary
```
Display the contents of the current folder on the FTP server.

dir(ftpobj)

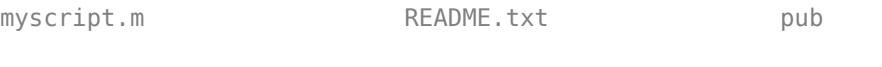

Make a folder named scripts.

```
mkdir(ftpobj,'scripts')
```
Display the updated contents of the current folder, including the new scripts folder.

dir(ftpobj)

```
myscript.m README.txt pub
scripts
```
Navigate to the scripts folder and upload a file.

cd(ftpobj,'scripts'); mput(ftpobj,'myNewScript.m')

### **Input Arguments**

### **ftpobj — Connection to FTP server**

FTP object

Connection to an FTP server, specified as an FTP object.

#### **folder — New folder**

character vector | string scalar

New folder on the FTP server, specified as a character vector or string scalar.

#### **See Also** [dir](#page-3269-0) | [ftp](#page-4420-0) | [rmdir](#page-12945-0)

#### **Introduced before R2006a**

## **mkpp**

Make piecewise polynomial

## **Syntax**

```
pp = mkpp(breaks,coefs)
pp = mkpp(breaks,coeffs,d)
```
## **Description**

pp = mkpp(breaks,coefs) builds a piecewise polynomial pp from its breaks and coefficients. Use [ppval](#page-11494-0) to evaluate the piecewise polynomial at specific points, or [unmkpp](#page-15758-0) to extract details about the piecewise polynomial.

 $pp = mkpp$  (breaks, coefs, d) specifies that the piecewise polynomial is vector-valued, such that the value of each of its coefficients is a vector of length d.

## **Examples**

#### **Create Piecewise Polynomial with Polynomials of Several Degrees**

Create a piecewise polynomial that has a cubic polynomial in the interval [0,4], a quadratic polynomial in the interval [4,10], and a quartic polynomial in the interval [10,15].

```
breaks = [0 4 10 15];coefs = [0 1 -1 1 1; 0 0 1 -2 53; -1 6 1 4 77];
pp = mkpp(breaks,coefs)
pp = struct with fields:
      form: 'pp'
     breaks: [0 4 10 15]
     coefs: [3x5 double]
     pieces: 3
```

```
 order: 5
   dim: 1
```
Evaluate the piecewise polynomial at many points in the interval [0,15] and plot the results. Plot vertical dashed lines at the break points where the polynomials meet.

```
xq = 0:0.01:15;plot(xq,ppval(pp,xq))
line([4 4],ylim,'LineStyle','--','Color','k')
line([10 10],ylim,'LineStyle','--','Color','k')
```
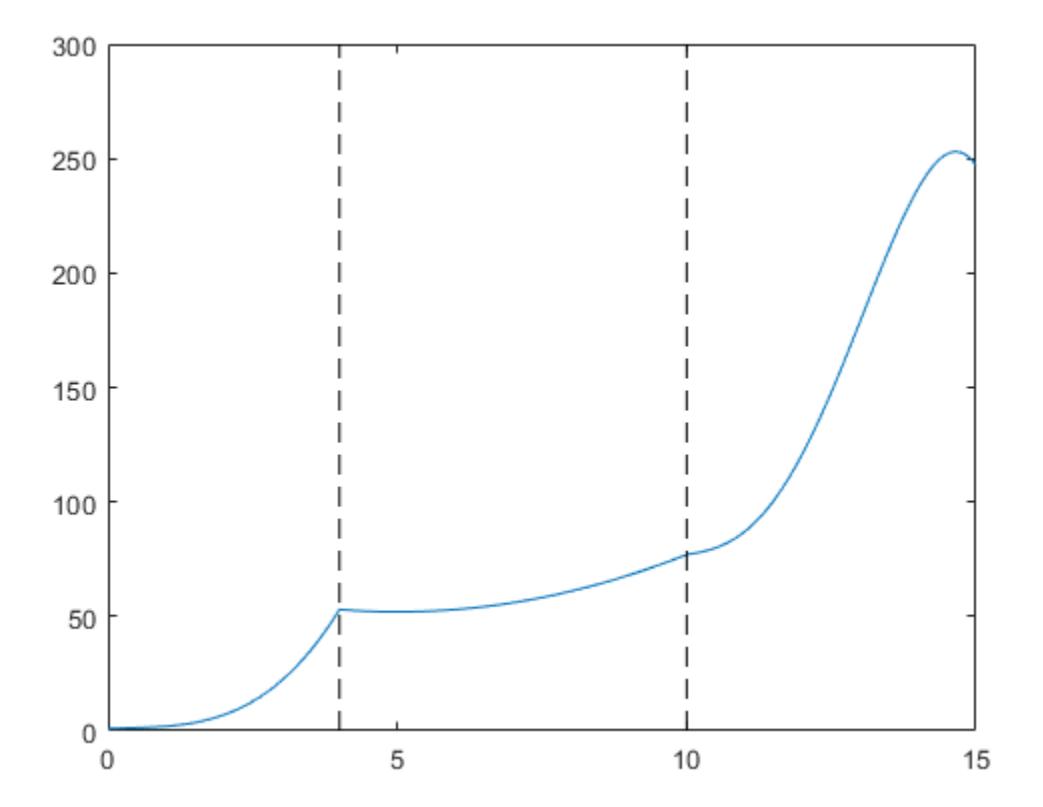

#### **Create Piecewise Polynomial with Repeated Pieces**

Create and plot a piecewise polynomial with four intervals that alternate between two quadratic polynomials.

The first two subplots show a quadratic polynomial and its negation shifted to the intervals [-8,-4] and [-4,0]. The polynomial is

$$
1 - \left(\frac{x}{2} - 1\right)^2 = \frac{-x^2}{4} + x.
$$

The third subplot shows a piecewise polynomial constructed by alternating these two quadratic pieces over four intervals. Vertical lines are added to show the points where the polynomials meet.

```
subplot(2,2,1)
cc = [-1/4 \ 1 \ 0];pp1 = mkpp([ -8 -4], cc);xx1 = -8:0.1:-4;plot(xx1,ppval(pp1,xx1), 'k-')subplot(2,2,2)
pp2 = mkpp([ -4 0], -cc);XX2 = -4:0.1:0;plot(xx2,ppval(pp2,xx2),'k-')
subplot(2,1,2)
pp = mkpp([ -8 -4 0 4 8], [cc; -cc; cc; -cc]);
xx = -8:0.1:8;plot(xx,ppval(pp,xx), 'k-')hold on
line([-4 -4],ylim,'LineStyle','--')
line([0 0],ylim,'LineStyle','--')
line([4 4],ylim,'LineStyle','--')
hold off
```
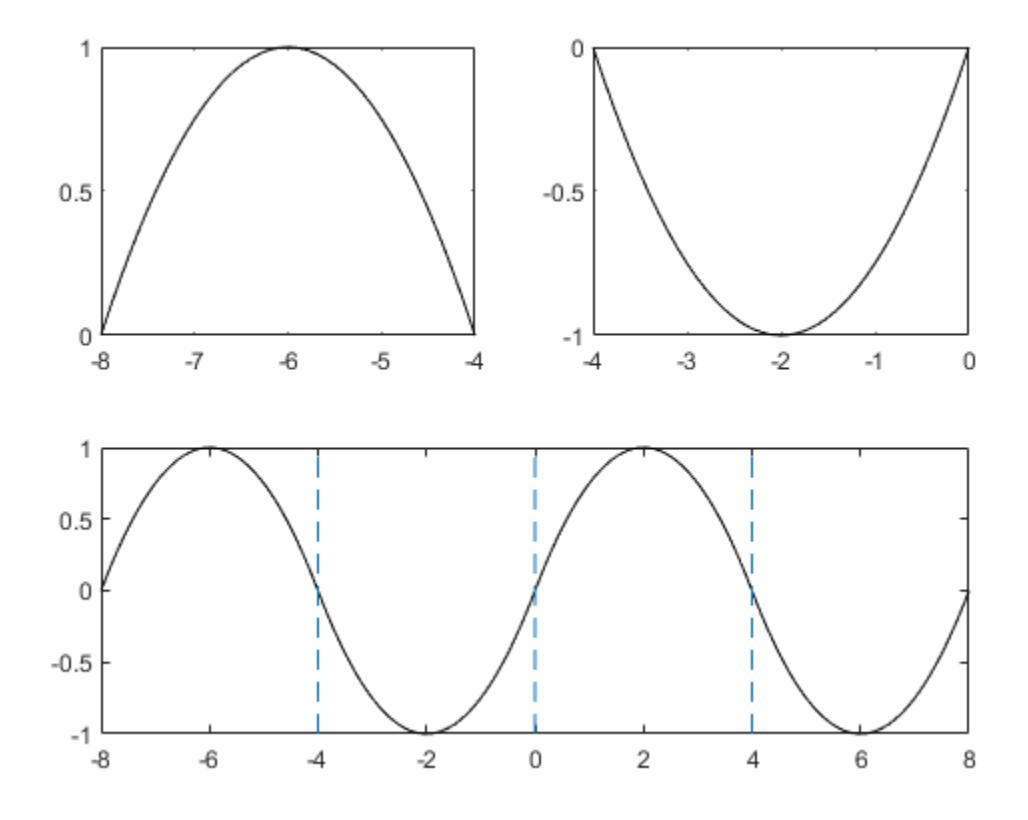

### **Input Arguments**

#### **breaks — Break points**

vector

Break points, specified as a vector of length L+1 with strictly increasing elements that represent the start and end of each of L intervals.

Data Types: single | double

#### **coefs — Polynomial coefficients**

matrix
```
Polynomial coefficients, specified as an L-by-k matrix with the ith row coefs(i,:)
containing the local coefficients of an order k polynomial on the ith interval,
[breaks(i), breaks(i+1)]. In other words, the polynomial is coefs(i, 1)*(X-
breaks(i))^{\wedge}(k-1) + coefs(i,2)*(X-breaks(i))^{\wedge}(k-2) + ... +
coeffs(i,k-1)*(X-breaks(i))+coeffs(i,k).
```

```
Data Types: single | double
```
#### **d — Dimension**

scalar | vector

Dimension, specified as a scalar or vector of integers. Specify d to signify that the piecewise polynomial has coefficient values of size d.

Data Types: single | double

## **Output Arguments**

#### **pp — Piecewise polynomial**

structure

Piecewise polynomial, returned as a structure. Use this structure with the [ppval](#page-11494-0) function to evaluate the piecewise polynomial at one or more query points. The structure has these fields.

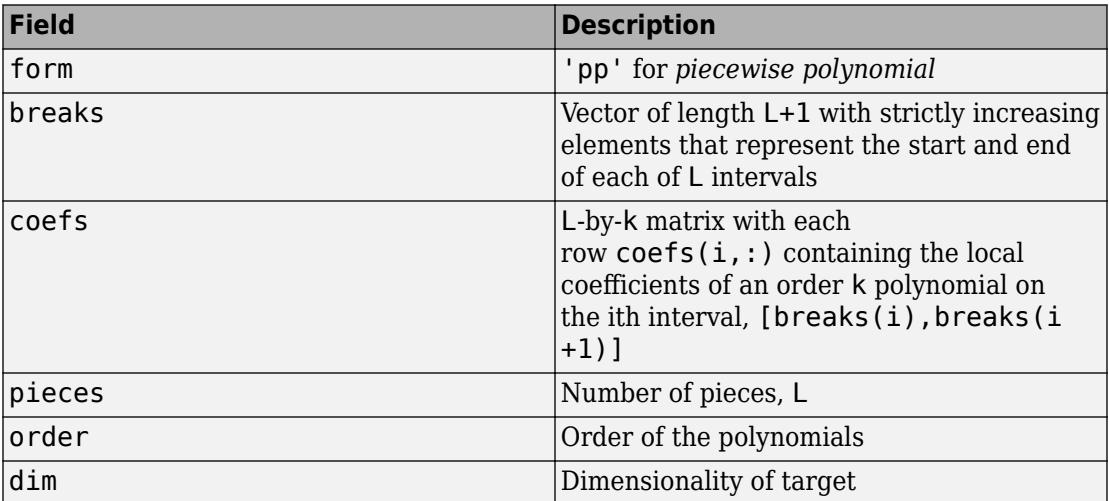

Since the polynomial coefficients in coefs are local coefficients for each interval, you must subtract the lower endpoint of the corresponding knot interval to use the coefficients in a conventional polynomial equation. In other words, for the coefficients  $[a,b,c,d]$  on the interval  $[x1,x2]$ , the corresponding polynomial is

$$
f(x) = a(x - x1)3 + b(x - x1)2 + c(x - x1) + d.
$$

## **Extended Capabilities**

### **C/C++ Code Generation**

Generate C and C++ code using MATLAB® Coder™.

Usage notes and limitations:

• The output structure pp differs from the pp structure in MATLAB. In MATLAB, ppval cannot use the pp structure from the code generator. For code generation, ppval cannot use a pp structure created by MATLAB. unmkpp can use a MATLAB pp structure for code generation.

To create a MATLAB pp structure from a pp structure created by the code generator:

- In code generation, use unmkpp to return the piecewise polynomial details to MATLAB.
- In MATLAB, use mkpp to create the pp structure.
- If you do not provide d, then coefs must be two-dimensional and have a fixed number of columns. In this case, the number of columns is the order.
- To define a piecewise constant polynomial, coefs must be a column vector or d must have at least two elements.
- If you provide d and d is 1, then d must be a constant. Otherwise, if the input to ppval is nonscalar, then the shape of the output of ppval can differ from ppval in MATLAB.
- If you provide d, then it must have a fixed length. One of the following sets of statements must be true:
	- **1** Suppose that m = length(d) and npieces = length(breaks) 1.

```
size(coeffs,j) = d(j)size(coeffs,m+1) = npiecessize(coefs,m+2) = order 
    j = 1, 2, \ldots, m. The dimension m+2 must be fixed length.
2 Suppose that m = \text{length}(d) and npieces = length(breaks) - 1.
    size(coeffs,1) = prod(d)*npiecessize(coeffs,2) = orderThe second dimension must be fixed length.
```
• If you do not provide d, then the following statements must be true:

```
Suppose that m = \text{length}(d) and npieces = length(breaks) - 1.
size(coeffs,1) = prod(d)*npiecessize(coeffs,2) = order
```
The second dimension must be fixed length.

## **See Also**

[pchip](#page-10584-0) | [ppval](#page-11494-0) | [spline](#page-13733-0) | [unmkpp](#page-15758-0)

#### **Introduced before R2006a**

# <span id="page-9471-0"></span>**mldivide, \**

Solve systems of linear equations  $Ax = B$  for  $x = x$ 

## **Syntax**

 $x = A\$  $x =$  mldivide(A,B)

## **Description**

 $x = A\$ B solves the system of linear equations  $A^*x = B$ . The matrices A and B must have the same number of rows. MATLAB displays a warning message if A is badly scaled or nearly singular, but performs the calculation regardless.

- If A is a scalar, then  $A \setminus B$  is equivalent to  $A \setminus B$ .
- If A is a square n-by-n matrix and B is a matrix with n rows, then  $x = A\ B$  is a solution to the equation  $A^*x = B$ , if it exists.
- If A is a rectangular m-by-n matrix with  $m \sim$  = n, and B is a matrix with m rows, then A  $\Bbb B$  returns a least-squares solution to the system of equations  $A^*x= B$ .

 $x = mldivide(A, B)$  is an alternative way to execute  $x = A\setminus B$ , but is rarely used. It enables operator overloading for classes.

### **Examples**

#### **System of Equations**

Solve a simple system of linear equations,  $A^*x = B$ .

 $A = magic(3);$  $B = [15; 15; 15]$ ;  $x = A\$ 

x = *3×1*

 1.0000 1.0000 1.0000

#### **Linear System with Singular Matrix**

Solve a linear system of equations  $A^*x = b$  involving a singular matrix, A.

```
A = magic(4);b = [34; 34; 34; 34];
x = A \ bWarning: Matrix is close to singular or badly scaled. Results may be inaccurate. RCOND
x = 4 \times 1 1.5000
     2.5000
    -0.5000
     0.5000
```
When rcond is between 0 and eps, MATLAB® issues a nearly singular warning, but proceeds with the calculation. When working with ill-conditioned matrices, an unreliable solution can result even though the residual  $(b-A^*x)$  is relatively small. In this particular example, the norm of the residual is zero, and an exact solution is obtained, although rcond is small.

When rcond is equal to 0, the singular warning appears.

```
A = [1 0; 0 0];b = [1; 1];x = A \ bWarning: Matrix is singular to working precision.
x = 2×1
      1
```
Inf

In this case, division by zero leads to computations with Inf and/or NaN, making the computed result unreliable.

#### **Least-Squares Solution of Underdetermined System**

Solve a system of linear equations,  $A^*x = b$ .

```
A = [1 2 0; 0 4 3];b = [8; 18];x = A \ bx = 3×1
          \Theta 4.0000
     0.6667
```
#### **Linear System with Sparse Matrix**

Solve a simple system of linear equations using sparse matrices.

```
Consider the matrix equation A^*x = B.
A = sparse([0 2 0 1 0; 4 -1 -1 0 0; 0 0 0 3 -6; -2 0 0 0 2; 0 0 4 2 0]);B = sparse([8; -1; -18; 8; 20]);x = A\ Bx = (1,1) 1.0000
   (2,1) 2.0000
   (3,1) 3.0000
   (4,1) 4.0000
   (5,1) 5.0000
```
## **Input Arguments**

#### **A — Coefficient matrix**

vector | full matrix | sparse matrix

Coefficient matrix, specified as a vector, full matrix, or sparse matrix. If A has m rows, then B must have m rows.

Data Types: single | double | logical Complex Number Support: Yes

#### **B — Right-hand side**

vector | full matrix | sparse matrix

Right-hand side, specified as a vector, full matrix, or sparse matrix. If B has m rows, then A must have m rows.

```
Data Types: single | double | logical
Complex Number Support: Yes
```
## **Output Arguments**

#### **x — Solution**

vector | full matrix | sparse matrix

Solution, returned as a vector, full matrix, or sparse matrix. If A is an m-by-n matrix and B is an m-by-p matrix, then  $x$  is an n-by-p matrix, including the case when  $p==1$ .

If A has full storage,  $x$  is also full. If A is sparse, then  $x$  has the same storage as B.

## **Tips**

- The operators / and \ are related to each other by the equation  $B/A = (A' \ B')'$ .
- If A is a square matrix, then  $A \setminus B$  is roughly equal to  $inv(A) * B$ , but MATLAB processes A\B differently and more robustly.
- If the rank of A is less than the number of columns in A, then  $x = A\ B$  is not necessarily the minimum norm solution. You can compute the minimum norm leastsquares solution using  $x = \text{l}$ sqminnorm(A,B) or  $x = \text{pin}(A) * B$ .

# **Algorithms**

The versatility of mldivide in solving linear systems stems from its ability to take advantage of symmetries in the problem by dispatching to an appropriate solver. This approach aims to minimize computation time. The first distinction the function makes is between *full* (also called "*dense*") and *sparse* input arrays.

#### **Algorithm for Full Inputs**

The flow chart below shows the algorithm path when inputs A and B are **full**.

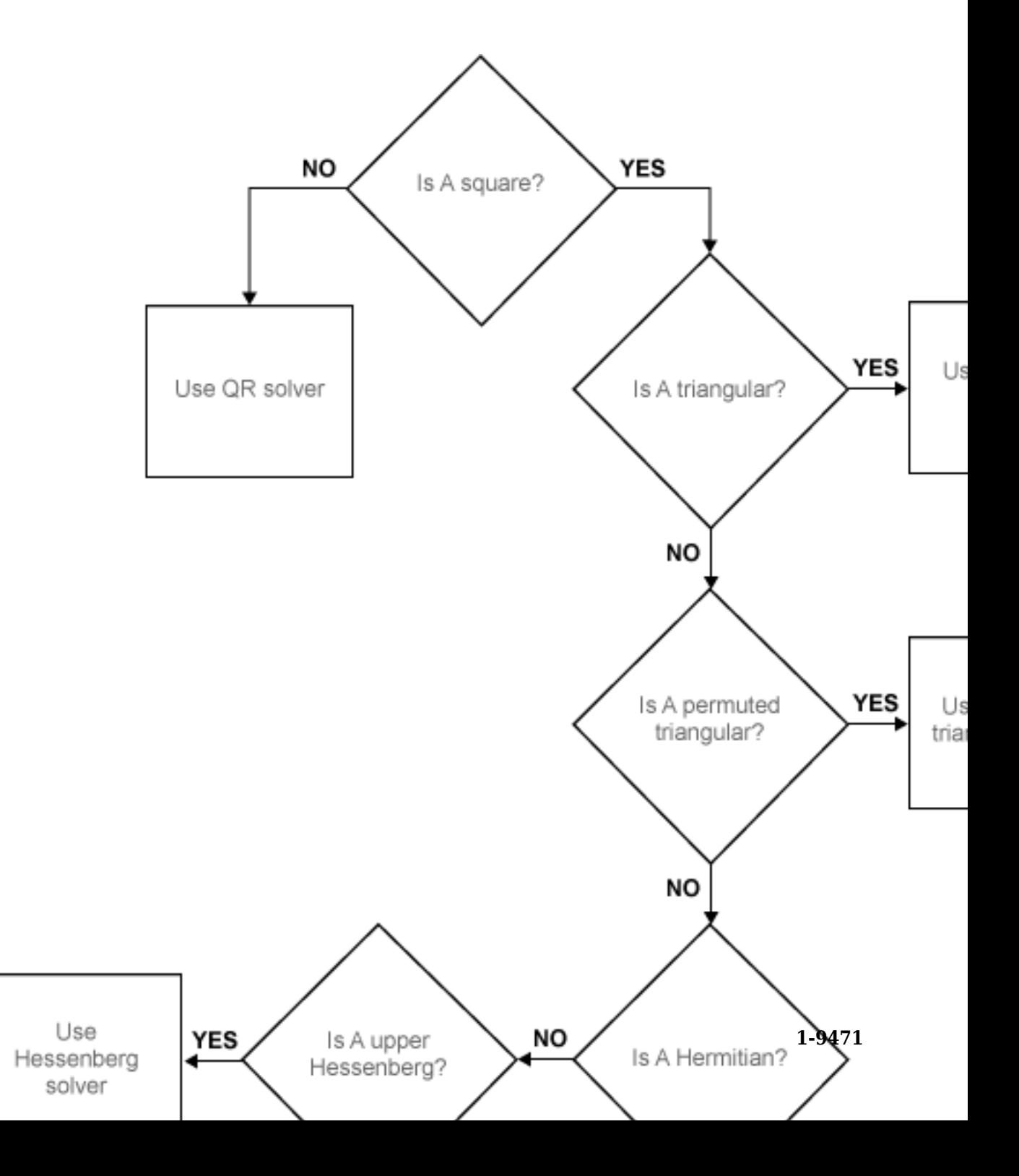

#### **Algorithm for Sparse Inputs**

If A is full and B is sparse then mldivide converts B to a full matrix and uses the full algorithm path (above) to compute a solution with full storage. If A is sparse, the storage of the solution x is the same as that of B and mldivide follows the algorithm path for **sparse** inputs, shown below.

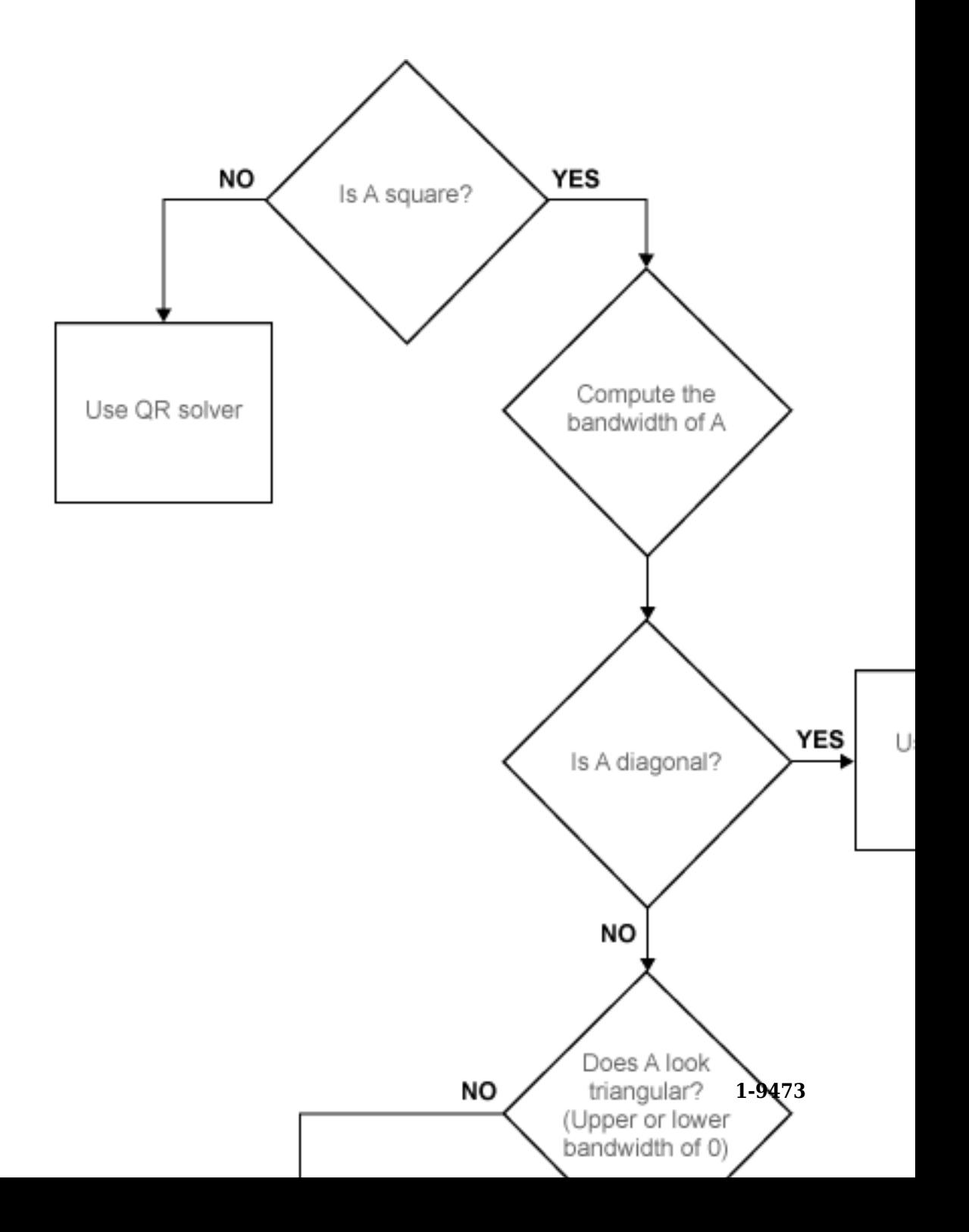

# **Extended Capabilities**

### **Tall Arrays**

Calculate with arrays that have more rows than fit in memory.

This function supports tall arrays with the limitation:

For the syntax  $Z = X\Y$ , the array X must be a scalar or a tall matrix with the same number of rows as Y.

For more information, see "Tall Arrays".

### **C/C++ Code Generation**

Generate C and C++ code using MATLAB® Coder™.

Usage notes and limitations:

• For sparse matrix inputs, the standard math library must be C99 or later.

## **GPU Arrays**

Accelerate code by running on a graphics processing unit (GPU) using Parallel Computing Toolbox™.

Usage notes and limitations:

- If A is rectangular, then it must also be nonsparse.
- The MATLAB mldivide function prints a warning if A is badly scaled, nearly singular, or rank deficient. The gpuArray mldivide is unable to check for this condition. Take action to avoid this condition.
- 64-bit integers are not supported.

For more information, see "Run MATLAB Functions on a GPU" (Parallel Computing Toolbox).

## **Distributed Arrays**

Partition large arrays across the combined memory of your cluster using Parallel Computing Toolbox™.

Usage notes and limitations:

- If A is rectangular, then it must also be nonsparse.
- The MATLAB mldivide function prints a warning if A is badly scaled, nearly singular, or rank deficient. The distributed array mldivide is unable to check for this condition. Take action to avoid this condition.
- If A is an M-by-N matrix with  $N > M$ , for distributed arrays, mldivide computes a solution that minimizes norm(X). The result is the same as the result of  $\text{PINV}(A)$ \*B.

For more information, see "Run MATLAB Functions with Distributed Arrays" (Parallel Computing Toolbox).

### **See Also**

[chol](#page-1533-0) | [inv](#page-7605-0) | [ldivide](#page-8171-0) | [ldl](#page-8165-0) | [linsolve](#page-8351-0) | [lsqminnorm](#page-8443-0) | [lu](#page-8472-0) | [mrdivide](#page-9481-0) | [pinv](#page-10714-0) | [qr](#page-11698-0) | [rdivide](#page-12249-0)

#### **Topics**

"Array vs. Matrix Operations" "Operator Precedence" "Systems of Linear Equations" "Operator Overloading" "MATLAB Operators and Special Characters"

#### **Introduced before R2006a**

## <span id="page-9481-0"></span>**mrdivide, /**

Solve systems of linear equations  $xA = B$  for  $x$ 

### **Syntax**

 $x = B/A$  $x =$  mrdivide(B.A)

### **Description**

 $x = B/A$  solves the system of linear equations  $x^*A = B$  for x. The matrices A and B must contain the same number of columns. MATLAB displays a warning message if A is badly scaled or nearly singular, but performs the calculation regardless.

- If A is a scalar, then B/A is equivalent to B./A.
- If A is a square n-by-n matrix and B is a matrix with n columns, then  $x = B/A$  is a solution to the equation  $x^*A = B$ , if it exists.
- If A is a rectangular m-by-n matrix with  $m \sim$  n, and B is a matrix with n columns, then  $x = B/A$  returns a least-squares solution of the system of equations  $x*A = B$ .

 $x = mrdivide(B, A)$  is an alternative way to execute  $x = B/A$ , but is rarely used. It enables operator overloading for classes.

### **Examples**

#### **System of Equations**

Solve a system of equations that has a unique solution,  $x^*A = B$ .

 $A = [1 \ 1 \ 3; 2 \ 0 \ 4; -1 \ 6 \ -1];$  $B = [2 19 8];$  $x = B/A$ 

x = *1×3* 1.0000 2.0000 3.0000

#### **Least-Squares on an Underdetermined System**

```
Solve an underdetermined system, x*C = D.
```

```
C = [1 0; 2 0; 1 0];D = [1 2];x = D/CWarning: Rank deficient, rank = 1, tol = 1.332268e-15.
x = 1×3
         0 0.5000 0
```
MATLAB® issues a warning but proceeds with calculation.

Verify that x is not an exact solution.

```
x*C-D
ans = 1×2
```
 $\theta$  -2

## **Input Arguments**

#### **A — Coefficient matrix**

vector | full matrix | sparse matrix

Coefficient matrix, specified as a vector, full matrix, or sparse matrix. If A has n columns, then B must have n columns.

```
Data Types: single | double | logical
```
Complex Number Support: Yes

**B — Right-hand side** vector | full matrix | sparse matrix

Right-hand side, specified as a vector, full matrix, or sparse matrix. If B has n columns, then A must have n columns.

Data Types: single | double | logical Complex Number Support: Yes

### **Output Arguments**

#### **x — Solution**

vector | full matrix | sparse matrix

Solution, returned as a vector, full matrix, or sparse matrix. If A is an m-by-n matrix and B is a p-by-n matrix, then x is a p-by-m matrix.

x is sparse only if both A and B are sparse matrices.

## **Tips**

- The operators / and \ are related to each other by the equation  $B/A = (A' \ B')'$ .
- If A is a square matrix, then  $B/A$  is roughly equal to  $B*inv(A)$ , but MATLAB processes B/A differently and more robustly.

# **Extended Capabilities**

## **Tall Arrays**

Calculate with arrays that have more rows than fit in memory.

This function supports tall arrays with the limitation:

For the syntax  $Z = X/Y$ , the Y operand must be a scalar.

For more information, see "Tall Arrays".

### **C/C++ Code Generation**

Generate C and C++ code using MATLAB® Coder™.

Usage notes and limitations:

• Code generation does not support sparse matrix inputs for this function.

### **GPU Arrays**

Accelerate code by running on a graphics processing unit (GPU) using Parallel Computing Toolbox™.

Usage notes and limitations:

- If B is rectangular, then it must also be nonsparse.
- The MATLAB mrdivide function prints a warning if B is badly scaled, nearly singular, or rank deficient. The gpuArray mrdivide is unable to check for this condition. Take action to avoid this condition.
- 64-bit integers are not supported.

For more information, see "Run MATLAB Functions on a GPU" (Parallel Computing Toolbox).

### **Distributed Arrays**

Partition large arrays across the combined memory of your cluster using Parallel Computing Toolbox™.

Usage notes and limitations:

- If B is rectangular, then it must also be nonsparse.
- The MATLAB mrdivide function prints a warning if B is badly scaled, nearly singular, or rank deficient. The distributed array mrdivide is unable to check for this condition. Take action to avoid this condition.
- If B is an M-by-N matrix with  $N > M$ , for distributed arrays, mrdivide computes a solution that minimizes norm(X). The result is the same as the result of  $\text{PINV}(B)$ <sup>\*</sup>A.

For more information, see "Run MATLAB Functions with Distributed Arrays" (Parallel Computing Toolbox).

### **See Also**

[inv](#page-7605-0) | [ldivide](#page-8171-0) | [mldivide](#page-9471-0) | [rdivide](#page-12249-0) | [transpose](#page-15159-0)

#### **Topics**

"Array vs. Matrix Operations" "Operator Precedence" "Systems of Linear Equations" "MATLAB Operators and Special Characters"

#### **Introduced before R2006a**

# **mlint**

Check MATLAB code files for possible problems

**Note** mlint is not recommended. Use [checkcode](#page-1519-0) instead.

### **Alternatives**

For information on using the graphical user interface to the Code Analyzer, see "Check Code for Errors and Warnings".

### **Syntax**

```
mlint('filename')
mlint('filename','-config=settings.txt')
mlint('filename','-config=factory')
inform=mlint('filename','-struct')
msg=mlint('filename','-string')
[inform,filepaths]=mlint('filename')
inform=mlint('filename','-id')
inform=mlint('filename','-fullpath')
inform=mlint('filename','-notok')
mlint('filename','-cyc')
mlint('filename','-codegen')
mlint('filename','-eml')
```
## **Description**

mlint('filename') displays messages about filename that report potential problems and opportunities for code improvement. These messages are sometimes referred to as Code Analyzer messages. The line number in the message is a hyperlink that you can click to go directly to that line in the Editor. The exact text of the mlint messages is subject to some change between versions.

Specify filename as one or more character vectors or string arrays, or as a cell array of character vectors. If filename specifies multiple character vectors or string arrays, or if filename is a nonscalar string array or a cell array of character vectors, MATLAB displays information for each file. You cannot combine cell arrays of character vectors and character vectors of file names. For example, you cannot have {'lengthofline', 'buggy'}, 'collatz' as an input.

mlint('filename','-config=settings.txt') overrides the default active settings file with the settings that enable or suppress messages as indicated in the specified settings.txt file.

**Note** If used, you must specify the full path to the settings. txt file specified with the -config option.

For information about creating a settings.txt file, see "Save and Reuse Code Analyzer Message Settings". If you specify an invalid file, mlint returns a message indicating that it cannot open or read the file you specified. In that case, mlint uses the factory default settings.

mlint('filename','-config=factory') ignores all settings files and uses the factory default preference settings.

inform=mlint('filename','-struct') returns the information in a structure array whose length is the number of messages found. The structure has the fields that follow.

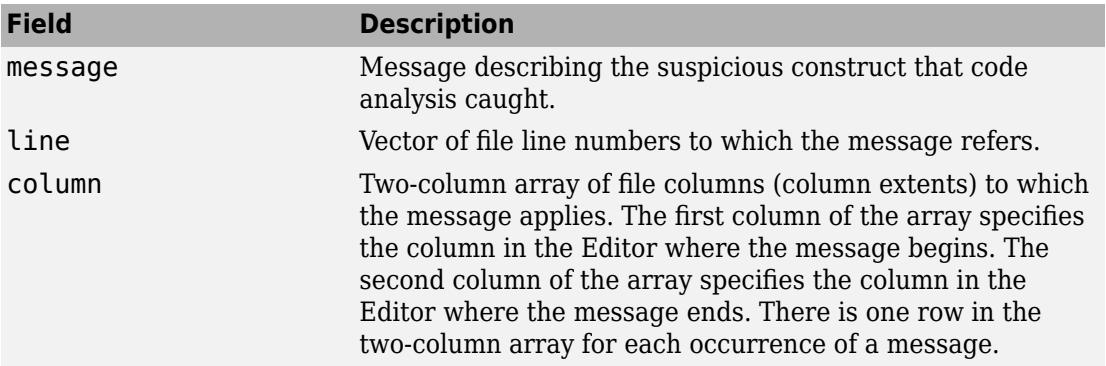

If you specify multiple file names as input, inform contains a cell array of structures.

msg=mlint('filename','-string') returns the information as the character vector msg. If you specify multiple file names as input, msg contains information for each file, separated by 10 equal sign characters  $(=)$ , a space, the file name, a space, and 10 equal sign characters.

If you omit the **-struct** or **-string** argument and you specify an output argument, the default behavior is **-struct**. If you omit the argument and there are no output arguments, the default behavior is to display the information to the command line.

[inform,filepaths]=mlint('filename') additionally returns filepaths, the absolute paths to the file names, in the same order as you specified them.

inform=mlint('filename','-id') requests the message ID, where ID is a character vector of the form ABC.... When returned to a structure, the output also has the id field, which is the ID associated with the message.

inform=mlint('filename',**'-fullpath'**) assumes that the input file names are absolute paths, so that mlint does not try to locate them.

inform=mlint('filename','-notok') runs mlint for all lines in filename, even those lines that end with the mlint suppression directive, %#ok.

mlint('filename','-cyc') displays the McCabe complexity (also referred to as cyclomatic complexity) of each function in the file. Higher McCabe complexity values indicate higher complexity, and there is some evidence to suggest that programs with higher complexity values are more likely to contain errors. Frequently, you can lower the complexity of a function by dividing it into smaller, simpler functions. In general, smaller complexity values indicate programs that are easier to understand and modify. Some people advocate splitting up programs that have a complexity rating over 10.

mlint('filename','-codegen') enables code generation messages for display in the Command Window.

mlint('filename','-eml') '-eml' is not recommended. Use '-codegen' instead.

## **Examples**

The following examples use lengthofline.m, which is a sample file with MATLAB code that can be improved. You can find it in *matlabroot*/help/techdoc/matlab\_env/ examples. If you want to run the examples, save a copy of lengthofline.m to a location on your MATLAB path.

#### **Running mlint on a File with No Options**

To run mlint on the example file, lengthofline.m, run

mlint('lengthofline')

MATLAB displays the M-Lint messages for lengthofline.m in the Command Window:

```
L 22 (C 1-9): The value assigned here to variable 'nothandle' might never be used.
L 23 (C 12-15): NUMEL(x) is usually faster than PROD(SIZE(x)).
L 24 (C 5-11): 'notline' might be growing inside a loop. Consider preallocating for speed.
L 24 (C 44-49): Use STRCMPI(str1,str2) instead of using LOWER in a call to STRCMP.
L 28 (C 12-15): NUMEL(x) is usually faster than PROD(SIZE(x)).
L 34 (C 13-16): 'data' might be growing inside a loop. Consider preallocating for speed.
L 34 (C 24-31): Use dynamic fieldnames with structures instead of GETFIELD.
                 Type 'doc struct' for more information.
L 38 (C 29): Use || instead of | as the OR operator in (scalar) conditional statements.
L 39 (C 47): Use | instead of | as the OR operator in (scalar) conditional statements.
L 40 (C 47): Use || instead of | as the OR operator in (scalar) conditional statements.
L 42 (C 13-16): 'data' might be growing inside a loop. Consider preallocating for speed.
L 43 (C 13-15): 'dim' might be growing inside a loop. Consider preallocating for speed.
L 45 (C 13-15): 'dim' might be growing inside a loop.Consider preallocating for speed.
L 48 (C 52): There may be a parenthesis imbalance around here.
L 48 (C 53): There may be a parenthesis imbalance around here.
L 48 (C 54): There may be a parenthesis imbalance around here.
L 48 (C 55): There may be a parenthesis imbalance around here.
L 49 (C 17): Terminate statement with semicolon to suppress output (in functions).
L 49 (C 23): Use of brackets [] is unnecessary. Use parentheses to group, if needed.
```
For details about these messages and how to improve the code, see "Changing Code Based on Code Analyzer Messages" in the MATLAB Desktop Tools and Development Environment documentation.

#### **Running mlint with Options to Show IDs and Return Results to a Structure**

To store the results to a structure and include message IDs, run

```
inform=mlint('lengthofline', '-id')
```
MATLAB returns

inform =

```
19x1 struct array with fields:
     message
     line
     column
     id
```
To see values for the first message, run

inform(1)

MATLAB displays

```
ans = message: 'The value assigned here to variable 'nothandle' might never be used.'
        line: 22
      column: [1 9]
          id: 'NASGU'
```
Here, the message is for the value that appears on line 22 that extends from column 1–9 in the file.NASGU is the ID for the message 'The value assigned here to variable 'nothandle' might never be used.'.

#### **Displaying McCabe Complexity with mlint**

To display the McCabe complexity of a MATLAB code file, run mlint with the -cyc option, as shown in the following example (assuming you have saved lengthofline.m to a local folder).

```
mlint lengthofline.m -cyc
```
Results displayed in the Command Window show the McCabe complexity of the file, followed by the M-Lint messages, as shown here:

```
L 1 (C 23-34): The McCabe complexity of 'lengthofline' is 12.
L 22 (C 1-9): The value assigned here to variable 'nothandle' might never be used.
L 23 (C 12-15): NUMEL(x) is usually faster than PROD(SIZE(x)).
L 24 (C 5-11): 'notline' might be growing inside a loop. Consider preallocating for speed.
L 24 (C 44-49): Use STRCMPI(str1,str2) instead of using UPPER/LOWER in a call to STRCMP.
L 28 (C 12-15): NUMEL(x) is usually faster than PROD(SIZE(x)).
L 34 (C 13-16): 'data' might be growing inside a loop. Consider preallocating for speed.
L 34 (C 24-31): Use dynamic fieldnames with structures instead of GETFIELD. Type 'doc struct'
  for more information.
L 38 (C 29): Use || instead of | as the OR operator in (scalar) conditional statements.
L 39 (C 47): Use || instead of | as the OR operator in (scalar) conditional statements.
L 40 (C 47): Use || instead of | as the OR operator in (scalar) conditional statements.
L 42 (C 13-16): 'data' might be growing inside a loop. Consider preallocating for speed.
L 43 (C 13-15): 'dim' might be growing inside a loop. Consider preallocating for speed.
L 45 (C 13-15): 'dim' might be growing inside a loop. Consider preallocating for speed.
L 48 (C 52): There may be a parenthesis imbalance around here.
L 48 (C 53): There may be a parenthesis imbalance around here.
L 48 (C 54): There may be a parenthesis imbalance around here.
L 48 (C 55): There may be a parenthesis imbalance around here.
L 49 (C 17): Terminate statement with semicolon to suppress output (in functions).
L 49 (C 23): Use of brackets [] is unnecessary. Use parentheses to group, if needed.
```
### **See Also**

[mlintrpt](#page-9492-0), [profile](#page-11546-0)

## **How To**

• For information on the suppression directive, %#ok, and suppressing messages from within your program, see "Adjust Code Analyzer Message Indicators and Messages".

**Introduced before R2006a**

# <span id="page-9492-0"></span>**mlintrpt**

Run checkcode for file or folder

## **Syntax**

```
mlintrpt
mlintrpt(f)
mlintrpt(f, inputType)
mlintrpt( , settingsfile)
```
# **Description**

mlintrpt scans all MATLAB code files in the current folder for Code Analyzer messages and reports the results in a MATLAB web browser.

 $m$ lintrpt(f) scans the specified file f.

mlintrpt(f, inputType) scans the specified file or folder f, as specified by inputType. Use 'file' to specify a file and 'dir' to specify a folder.

mlintrpt(settingsfile) overrides the default active settings file with the specified settings file. You can specify settingsfile with any of the input arguments in the previous syntaxes.

# **Examples**

#### **Create Report for File**

Run mlintrpt on the example file lengthofline.m. MATLAB® displays a report of potential problems and improvements for lengthofline.

```
mlintrpt('lengthofline')
```
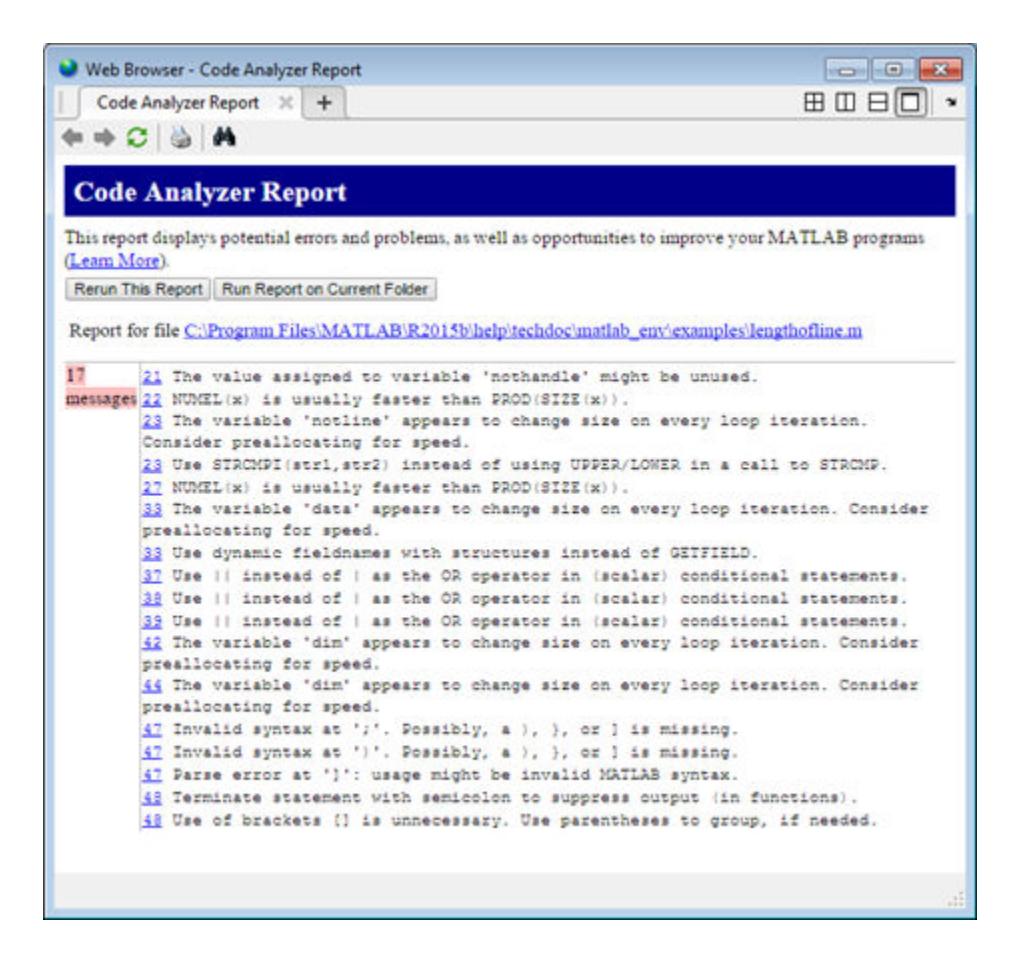

#### **Create Report for All Files in Folder**

Run mlintrpt on all examples in the MATLAB® example folder *matlabroot*/matlab/ help/techdoc/matlab\_env/examples. MATLAB displays a report of potential problems and improvements for all MATLAB code files in this folder.

mlintrpt(fullfile(matlabroot,'help','techdoc','matlab\_env','examples'),'dir')

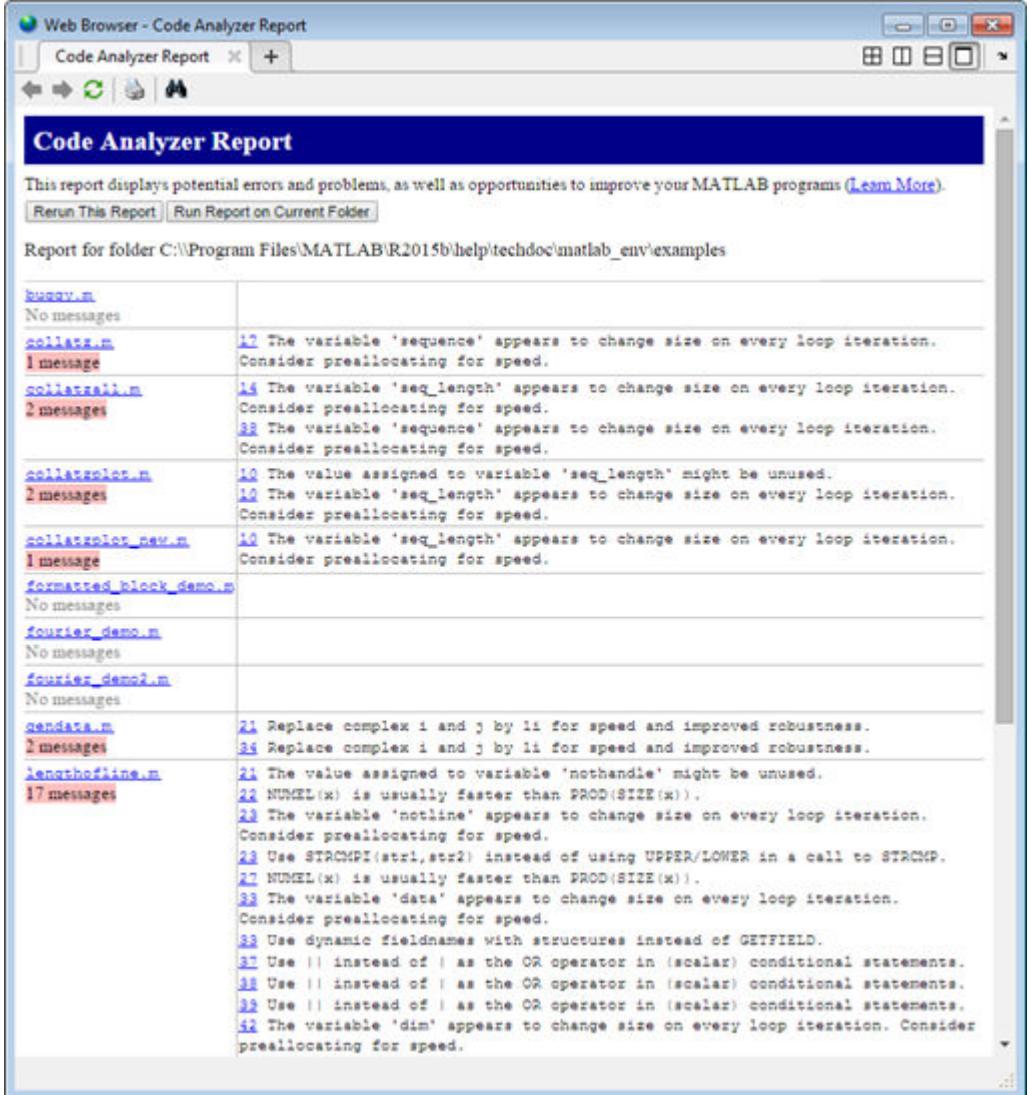

#### **Suppress Code Analyzer Messages in Report**

Suppress specific messages in a report by creating and specifying a settings file. For example, the file lengthofline.m includes several lines that use | instead of || as the OR operator. By default, mlintrpt flags these lines.

mlintrpt('lengthofline')

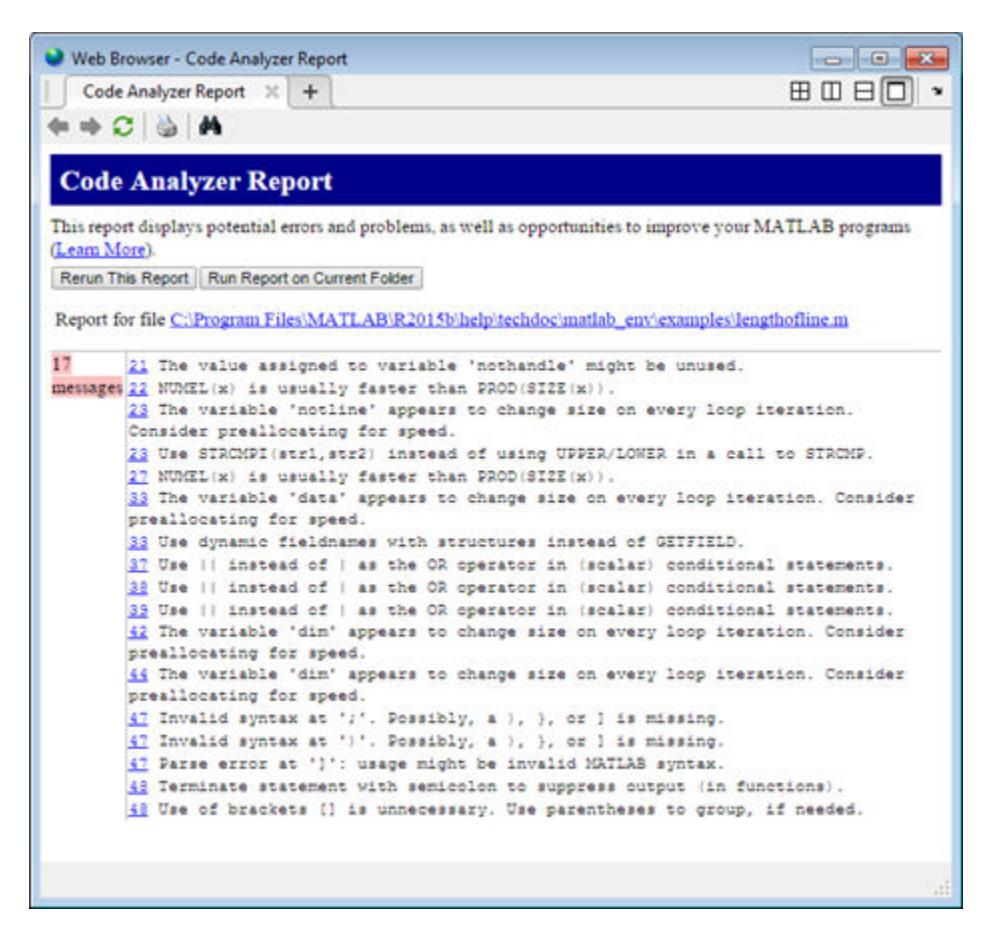

Create a settings file that suppresses the message flagging the use of | as the OR operator.

- **1** On the **Home** tab, in the **Environment** section, click the **Preferences** button.
- **2** Select **Code Analyzer** in the left pane.
- **3** Under **Default Settings**, in the **Aesthetics and Readability** section, clear the message **Use || instead of | as the OR operator in (scalar) conditional statements**.
- **4** Enter mysettings.txt as the file name and save it to your current folder.
- **5** Press the **Cancel** button to exit out of the preference panel without changing the active settings.

Run mlintrpt on the example file using the custom settings file mysettings.txt. The message **Use || instead of | as the OR operator in (scalar) conditional statements** is suppressed and is no longer visible in the report.

```
DO 3
Web Browser - Code Analyzer Report
                                                                            田田日口 *
   Code Analyzer Report \mathbb{X} +
** C & M
 Code Analyzer Report
This report displays potential errors and problems, as well as opportunities to improve your MATLAB programs
(Learn More).
Rerun This Report | Run Report on Current Folder
Report for file C:\Program Files\MATLAB\R2015b\help\techdoc\matlab_env\examples\lengthofline.m
1.4
        21 The value assigned to variable 'nothandle' might be unused.
messages 22 NUMEL(x) is usually faster than PROD(SIZE(x)).
        23 The variable 'notline' appears to change size on every loop iteration.
        Consider preallocating for speed.
        23 Use STRCMPI(strl, str2) instead of using UPPER/LOWER in a call to STRCMP.
        27 NUMEL(x) is usually faster than PROD(SIZE(x)).
        33 The variable 'data' appears to change size on every loop iteration. Consider
        preallocating for speed.
        33 Use dynamic fieldnames with structures instead of GETFIELD.
        42 The variable 'dim' appears to change size on every loop iteration. Consider
        preallocating for speed.
        44 The variable 'dim' appears to change size on every loop iteration. Consider
        preallocating for speed.
        47 Invalid syntax at ';'. Possibly, a ), }, or } is missing.
        47 Invalid syntax at ')'. Possibly, a ), }, or } is missing.
        47 Parse error at ']': usage might be invalid MATLAB syntax.
        48 Terminate statement with semicolon to suppress output (in functions).
        48 Use of brackets () is unnecessary. Use parentheses to group, if needed.
```
mlintrpt('lengthofline','mysettings.txt')

### **Input Arguments**

#### **f — File or folder name**

character vector

File or folder name, specified as a character vector. The file name can include a partial path, but must be in a folder on the search path, or in the current folder.

#### **inputType — Input type**

'file' | 'dir'

Input type, specified as 'file' if the input is a file or 'dir' if the input is a folder.

#### **settingsfile — Settings file name**

character vector

Settings file name, specified as a character vector. If the file is not in the current folder, provide the full path to the file.

For information about creating a settings file, see "Save and Reuse Code Analyzer Message Settings". If you specify an invalid file, the first message in the report is 0: Unable to open or read the configuration file 'mymlint.txt'--using default settings.

### **See Also**

[checkcode](#page-1519-0)

#### **Topics**

"Check Code for Errors and Warnings"

**Introduced before R2006a**

# **mlock**

Prevent clearing function or script from memory

# **Syntax**

mlock

# **Description**

mlock locks the currently running function in memory. Locking a function prevents [clear](#page-1602-0) from removing it from memory, and prevents reinitialization of any [persistent](#page-10682-0) variables defined in the file.

Use mlock only within a MATLAB code file.

To remove a locked function or script from memory, first unlock it using the [munlock](#page-9677-0) command, and then use the clear command.

# **Examples**

#### **Lock Function with Persistent Variable**

Create the function myFun in your current working folder.

```
function myFun()
     persistent n
     if isempty(n)
        n = 0; end
    n = n+1end
```
At the command prompt, call myFun twice. Each time you call the function, the value of n increases because it is persistent.

```
myFun
myFun
myFun
n = 1
n = 2
n = 3
```
Clear the function and call it another two times. Clearing the function also clears the persistent variable.

```
clear myFun
myFun
myFun
n = 1
n = 2
```
Edit the myFun function to include a call to mlock.

```
function myFun()
     mlock
     persistent n
     if isempty(n)
        n = 0; end
    n = n+1end
```
At the command prompt, call myFun 3 times.

```
myFun
myFun
myFun
n = 1
n = 2
n = 3
```
Try to clear the function and call it another two times. Since myFun is locked, clearing the function does not remove it from memory and does not clear the persistent variable.

```
clear myFun
myFun
myFun
n = 4
n = 5
```
Unlock myFun so it can be cleared from memory.

munlock('myFun')

# **Tips**

• To lock a MEX file, use the mexLock function.

### **See Also**

[inmem](#page-7363-0) | [mislocked](#page-9453-0) | [munlock](#page-9677-0) | [persistent](#page-10682-0)

**Introduced before R2006a**

# **mmfileinfo**

Information about multimedia file

## **Syntax**

*info* = mmfileinfo(*filename*)

## **Description**

*info* = mmfileinfo(*filename*) returns a structure, *info*, with fields containing information about the contents of the multimedia file identified by *filename*. The *filename* is specified as a character vector or string scalar.

If *filename* is a URL, mmfileinfo might take a long time to return because it must first download the file. For large files, downloading can take several minutes. To avoid blocking the MATLAB command line while this processing takes place, download the file before calling mmfileinfo.

The *info* structure contains the following fields, listed in the order they appear in the structure.

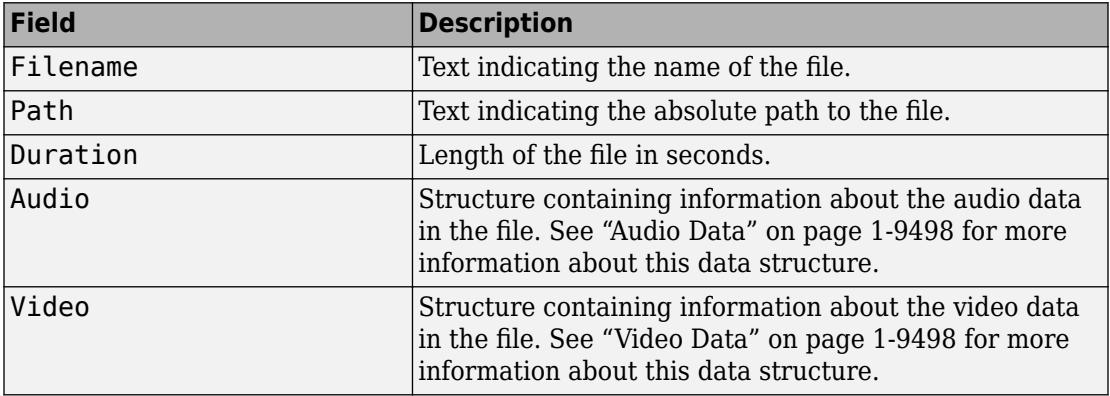

#### <span id="page-9503-0"></span>**Audio Data**

The Audio structure contains the following fields, listed in the order they appear in the structure. If the file does not contain audio data, the fields in the structure are empty.

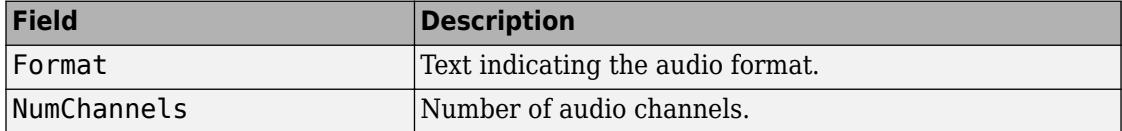

#### **Video Data**

The Video structure contains the following fields, listed in the order they appear in the structure. If the file does not contain video data, the fields in the structure are empty.

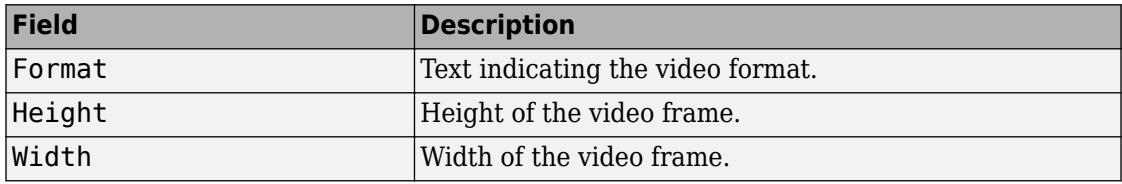

### **Examples**

Display information about the example file xylophone.mpg:

```
info = mmfileinfo('xylophone.mpg')
audio = info.Audio
video = info.Video
MATLAB returns:
info = Filename: 'xylophone.mpg'
         Path: 'matlabroot\toolbox\matlab\audiovideo'
     Duration: 4.7020
        Audio: [1x1 struct]
        Video: [1x1 struct]
audio = 
               Format: 'MPEG'
```
```
 NumChannels: 2
video = 
     Format: 'MPEG1'
     Height: 240
      Width: 320
```
where Path is system-dependent.

### **See Also**

[VideoReader](#page-15906-0)

**Introduced before R2006a**

## **mod**

Remainder after division (modulo operation)

## **Syntax**

 $b = mod(a,m)$ 

## **Description**

 $b = mod(a,m)$  returns the remainder after division of a by m, where a is the dividend and m is the divisor. This function is often called the modulo operation, which can be expressed as  $b = a - m.*floor(a./m)$ . The mod function follows the convention that mod(a,0) returns a.

## **Examples**

### **Remainder After Division of Scalar**

Compute 23 modulo 5.

```
b = mod(23, 5)
```
 $b = 3$ 

### **Remainder After Division of Vector**

Find the remainder after division for a vector of integers and the divisor 3.

 $a = 1:5;$  $m = 3;$  $b = mod(a,m)$  b = *1×5* 1 2 0 1 2

#### **Remainder After Division for Positive and Negative Values**

Find the remainder after division for a set of integers including both positive and negative values. Note that nonzero results are always positive if the divisor is positive.

```
a = [-4 -1 7 9];m = 3;b = mod(a,m)b = 1 \times 4 2 2 1 0
```
#### **Remainder After Division for Negative Divisor**

Find the remainder after division by a negative divisor for a set of integers including both positive and negative values. Note that nonzero results are always negative if the divisor is negative.

```
a = [-4 -1 7 9];m = -3;b = mod(a,m)b = 1 \times 4-1 -2 0
```
#### **Remainder After Division for Floating-Point Values**

Find the remainder after division for several angles using a modulus of  $2*pi$ . Note that mod attempts to compensate for floating-point round-off effects to produce exact integer results when possible.

```
theta = [0.0 3.5 5.9 6.2 9.0 4*pi];
m = 2 * pi;b = mod(ttheta, m)h = 1 \times 6 0 3.5000 5.9000 6.2000 2.7168 0
```
### **Input Arguments**

```
a — Dividend
scalar | vector | matrix | multidimensional array
```
Dividend, specified as a scalar, vector, matrix, or multidimensional array. a must be a realvalued array of any numerical type. Numeric inputs a and m must either be the same size or have sizes that are compatible (for example, a is an M-by-N matrix and m is a scalar or 1-by-N row vector). For more information, see "Compatible Array Sizes for Basic Operations".

If a and m are duration arrays, then they must be the same size unless one is a scalar. If one input is a duration array, the other input can be a duration array or a numeric array. In this context, mod treats numeric values as a number of standard 24-hour days.

If one input has an integer data type, then the other input must be of the same integer data type or be a scalar double.

```
Data Types: single | double | int8 | int16 | int32 | int64 | uint8 | uint16 |
uint32 | uint64 | logical | duration | char
```
#### **m — Divisor**

scalar | vector | matrix | multidimensional array

Divisor, specified as a scalar, vector, matrix, or multidimensional array. m must be a realvalued array of any numerical type. Numeric inputs a and m must either be the same size

or have sizes that are compatible (for example, a is an M-by-N matrix and m is a scalar or 1-by-N row vector). For more information, see "Compatible Array Sizes for Basic Operations".

If a and m are duration arrays, then they must be the same size unless one is a scalar. If one input is a duration array, the other input can be a duration array or a numeric array. In this context, mod treats numeric values as a number of standard 24-hour days.

If one input has an integer data type, then the other input must be of the same integer data type or be a scalar double.

Data Types: single | double | int8 | int16 | int32 | int64 | uint8 | uint16 | uint32 | uint64 | logical | duration | char

## **Definitions**

### **Differences Between mod and rem**

The concept of remainder after division is not uniquely defined, and the two functions mod and rem each compute a different variation. The mod function produces a result that is either zero or has the same sign as the divisor. The rem function produces a result that is either zero or has the same sign as the dividend.

Another difference is the convention when the divisor is zero. The mod function follows the convention that  $mod(a,0)$  returns a, whereas the rem function follows the convention that rem(a,0) returns NaN.

Both variants have their uses. For example, in signal processing, the mod function is useful in the context of periodic signals because its output is periodic (with period equal to the divisor).

### **Congruence Relationships**

The mod function is useful for congruence relationships: a and b are congruent (mod m) if and only if  $mod(a,m) == mod(b,m)$ . For example, 23 and 13 are congruent (mod 5).

### **References**

[1] Knuth, Donald E. *The Art of Computer Programming*. Vol. 1. Addison Wesley, 1997 pp.39–40.

# **Extended Capabilities**

## **Tall Arrays**

Calculate with arrays that have more rows than fit in memory.

This function fully supports tall arrays. For more information, see "Tall Arrays".

### **C/C++ Code Generation**

Generate C and  $C++$  code using MATLAB® Coder<sup>™</sup>.

Usage notes and limitations:

- Arithmetic is performed using the output class. Results might not match MATLAB due to differences in rounding errors.
- If one of the inputs has type int64 or uint64, both inputs must have the same type.

## **GPU Arrays**

Accelerate code by running on a graphics processing unit (GPU) using Parallel Computing Toolbox™.

Usage notes and limitations:

• 64-bit integers are not supported.

For more information, see "Run MATLAB Functions on a GPU" (Parallel Computing Toolbox).

## **Distributed Arrays**

Partition large arrays across the combined memory of your cluster using Parallel Computing Toolbox™.

This function fully supports distributed arrays. For more information, see "Run MATLAB Functions with Distributed Arrays" (Parallel Computing Toolbox).

### **See Also**

[rem](#page-12780-0)

**Introduced before R2006a**

## **mode**

Most frequent values in array

## **Syntax**

```
M = mode(A)M = mode(A, 'all')M = mode(A, dim)M = mode(A,vecdim)[M,F] = mode(\_\_])[M, F, C] = mode(\_\_)
```
# **Description**

 $M = mode(A)$  returns the sample mode of A, which is the most frequently occurring value in A. When there are multiple values occurring equally frequently, mode returns the smallest of those values. For complex inputs, the smallest value is the first value in a sorted list.

- If A is a vector, then mode(A) returns the most frequent value of A.
- If A is a nonempty matrix, then mode (A) returns a row vector containing the mode of each column of A.
- If A is an empty 0-by-0 matrix, mode(A) returns NaN.
- If A is a multidimensional array, then mode (A) treats the values along the first array dimension whose size does not equal 1 as vectors and returns an array of most frequent values. The size of this dimension becomes 1 while the sizes of all other dimensions remain the same.

 $M = mode(A, 'all')$  computes the mode over all elements of A. This syntax is valid for MATLAB versions R2018b and later.

M = mode(A,dim) returns the mode of elements along dimension dim. For example, if A is a matrix, then  $mode(A,2)$  is a column vector containing the most frequent value of each row

 $M = mode(A, vector)$  computes the mode based on the dimensions specified in the vector vecdim. For example, if A is a matrix, then mode(A,[1 2]) is the mode over all elements in A, since every element of a matrix is contained in the array slice defined by dimensions 1 and 2.

 $[M,F] = mode($  ) also returns a frequency array F, using any of the input arguments in the previous syntaxes. F is the same size as M, and each element of F represents the number of occurrences of the corresponding element of M.

 $[M, F, C] = mode($  ) also returns a cell array C of the same size as M and F. Each element of C is a sorted vector of all values that have the same frequency as the corresponding element of M.

### **Examples**

#### **Mode of Matrix Columns**

Define a 3-by-4 matrix.

A = [3 3 1 4; 0 0 1 1; 0 1 2 4]

A = *3×4*

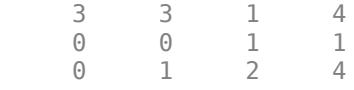

Find the most frequent value of each column.

```
M = mode(A)M = 1×4
    0 0 1 4
```
#### **Mode of Matrix Rows**

Define a 3-by-4 matrix.

A = [3 3 1 4; 0 0 1 1; 0 1 2 4] A = *3×4* 3 3 1 4 0 0 1 1

0 1 2 4

Find the most frequent value of each row.

```
M = mode(A, 2)M = 3×1
        3
       \Theta\odot
```
#### **Mode of 3-D Array**

Create a 1-by-3-by-4 array of integers between 1 and 10.

```
A = gallery('integerdata', 10, [1,3,4], 1)A =A(:,:,1) =
    10 8 10
A(:,:,2) = 6 9 5
A(:,:,3) =
```
 9 6 1  $A(:,:,4) =$ 4 9 5

Find the most frequent values of this 3-D array along the second dimension.

 $M = mode(A)$  $M =$  $M(:,:,1) =$  10  $M(:,:,2) =$  5  $M(:,:,3) =$  1  $M(:,:,4) =$ 4

This operation produces a 1-by-1-by-4 array by finding the most frequent value along the second dimension. The size of the second dimension reduces to 1.

Compute the mode along the first dimension of A.

```
M = mode(A, 1);isequal(A,M)
ans = logical
    1
```
This returns the same array as A because the size of the first dimension is 1.

#### **Mode of Array Page**

Create a 3-D array and compute the mode over each page of data (rows and columns).

```
A(:,:,1) = [2 4; 2 1];A(:,:,2) = [6 2; 3 3];A(:,:,3) = [4, 4; 7, 4];M1 = mode(A, [1 2])M1 =M1(:,:,1) =
      2
M1(:,:,2) =
      3
M1(:,:,3) =
      4
```
Starting in R2018b, to compute the mode over all dimensions of an array, you can either specify each dimension in the vector dimension argument, or use the 'all' option.

 $M2 = mode(A, [1 2 3])$  $M2 = 4$  $Mal = mode(A, 'all')$  $Mal = 4$ 

#### **Mode of Matrix Columns with Frequency Information**

Define a 3-by-4 matrix.

A = [3 3 1 4; 0 0 1 1; 0 1 2 4] A = *3×4* 3 3 1 4 0 0 1 1 0 1 2 4

Find the most frequent value of each column, as well as how often it occurs.

 $[M,F] = mode(A)$ M = *1×4* 0 0 1 4  $F = 1 \times 4$ 2 1 2 2

F(1) is 2 since M(1) occurs twice in the first column.

#### **Mode of Matrix Rows with Frequency and Multiplicity Information**

Define a 3-by-4 matrix.

A = [3 3 1 4; 0 0 1 1; 0 1 2 4] A = *3×4*  $\begin{array}{ccccccccc}\n3 & & 3 & & 1 & & 4 \\
0 & & 0 & & 1 & & 1\n\end{array}$  $\begin{matrix}0 & 0 & 1 & 1\end{matrix}$ 0 1 2 4

Find the most frequent value of each row, how often it occurs, and which values in that row occur with the same frequency.

 $[M, F, C] = mode(A, 2)$ 

M = *3×1* 3  $\Theta$  $\Theta$ F = *3×1* 2 2 1 C = *3x1 cell array* {[ 3]} {2x1 double} {4x1 double}

 $C{2}$  is the 2-by-1 vector  $[0,1]$  since values 0 and 1 in the second row occur with frequency F(2).

 $C$ {3} is the 4-by-1 vector  $[0;1;2;4]$  since all values in the third row occur with frequency F(3).

#### **Mode of 16-bit Unsigned Integer Array**

Define a 1-by-4 vector of 16-bit unsigned integers.

```
A = galley('integerdata', 10, [1,4], 3,'uint16')A = 1x4 uint16 row vector
    6 3 2 3
```
Find the most frequent value, as well as the number of times it occurs.

```
[M,F] = mode(A),M = uint16
     3
```
 $F = 2$ class(M)  $ans =$ 'uint16'

M is the same class as the input, A.

### **Input Arguments**

#### **A — Input array**

vector | matrix | multidimensional array

Input array, specified as a vector, matrix, or multidimensional array. A can be a numeric array, categorical array, datetime array, or duration array.

NaN or NaT (Not a Time) values in the input array, A, are ignored. Undefined values in categorical arrays are similar to NaNs in numeric arrays.

#### **dim — Dimension to operate along**

positive integer scalar

Dimension to operate along, specified as a positive integer scalar. If no value is specified, then the default is the first array dimension whose size does not equal 1.

Dimension dim indicates the dimension whose length reduces to 1. The  $size(M,dim)$  is 1, while the sizes of all other dimensions remain the same.

Consider a two-dimensional input array, A.

• If dim = 1, then mode  $(A,1)$  returns a row vector containing the most frequent value in each column.

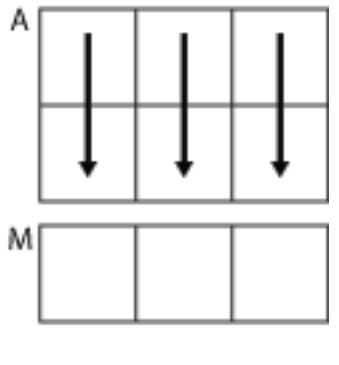

 $mode(A,1)$ 

• If  $\dim = 2$ , then  $\mod (A, 2)$  returns a column vector containing the most frequent value in each row.

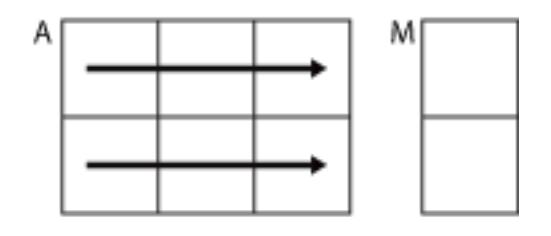

```
mode(A,2)
```
#### mode returns A if dim is greater than ndims(A).

```
Data Types: double | single | int8 | int16 | int32 | int64 | uint8 | uint16 |
uint32 | uint64
```
#### **vecdim — Vector of dimensions**

vector of positive integers

Vector of dimensions, specified as a vector of positive integers. Each element represents a dimension of the input array. The lengths of the output in the specified operating dimensions are 1, while the others remain the same.

Consider a 2-by-3-by-3 input array, A. Then mode(A,[1 2]) returns a 1-by-1-by-3 array whose elements are the modes of each page of A.

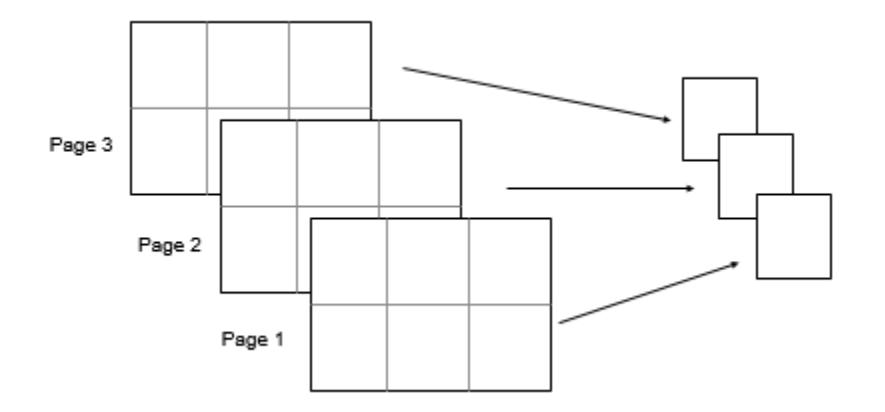

Data Types: double | single | int8 | int16 | int32 | int64 | uint8 | uint16 | uint32 | uint64

## **Output Arguments**

### **M — Most frequent values**

scalar | vector | matrix | multidimensional array

Most frequent values returned as a scalar, vector, matrix, or multidimensional array. When there are multiple values occurring equally frequently, mode returns the smallest of those values. For complex inputs, this is taken to be the first value in a sorted list of values.

The class of M is the same as the class of the input array, A.

#### **F — Frequency array**

scalar | vector | matrix | multidimensional array

Frequency array returned as a scalar, vector, matrix, or multidimensional array. The size of F is the same as the size of M, and each element of F represents the number of occurrences of the corresponding element of M.

The class of F is always double.

### **C — Most frequent values with multiplicity**

cell array

Most frequent values with multiplicity returned as a cell array. The size of C is the same as the size of M and F, and each element of C is a sorted column vector of all values that have the same frequency as the corresponding element of M.

# **Tips**

• The mode function is most useful with discrete or coarsely rounded data. The mode for a continuous probability distribution is defined as the peak of its density function. Applying the mode function to a sample from that distribution is unlikely to provide a good estimate of the peak; it would be better to compute a histogram or density estimate and calculate the peak of that estimate. Also, the mode function is not suitable for finding peaks in distributions having multiple modes.

# **Extended Capabilities**

### **C/C++ Code Generation**

Generate C and C++ code using MATLAB® Coder™.

Usage notes and limitations:

- Does not support the third output argument C.
- If supplied, dim must be a constant.
- See "Variable-Sizing Restrictions for Code Generation of Toolbox Functions" (MATLAB Coder).

## **GPU Arrays**

Accelerate code by running on a graphics processing unit (GPU) using Parallel Computing Toolbox™.

This function fully supports GPU arrays. For more information, see "Run MATLAB Functions on a GPU" (Parallel Computing Toolbox).

# **Distributed Arrays**

Partition large arrays across the combined memory of your cluster using Parallel Computing Toolbox™.

This function fully supports distributed arrays. For more information, see "Run MATLAB Functions with Distributed Arrays" (Parallel Computing Toolbox).

### **See Also**

[histcounts](#page-6114-0) | [histogram](#page-6140-0) | [mean](#page-9184-0) | [median](#page-9207-0) | [sort](#page-13635-0)

**Introduced before R2006a**

## **month**

Month number and name

# **Syntax**

 $m = month(t)$  $m = month(t,monthType)$ 

# **Description**

 $m =$  month(t) returns the month numbers of the datetime values in t. The m output contains integer values from 1 to 12.

 $m =$  month(t, monthType) returns the type of month number or name specified by monthType.

The month function returns the month numbers or names of datetime values. To assign month numbers to datetime array t, use t. Month and modify the Month property.

## **Examples**

#### **Extract Month Number from Dates**

Extract the month numbers from an array of dates.

```
t = datetime(2014,05,31):caldays(35):datetime(2014,10,15)
t = 1x4 datetime array
   31-May-2014 05-Jul-2014 09-Aug-2014 13-Sep-2014
```

```
m = month(t)
```

```
m = 1 \times 4
```
5 7 8 9

#### **Find Month Names of Dates**

Get the month names from an array of dates.

```
t = datetime(2013,01,01):calweeks(12):datetime(2013,12,31)
t = 1x5 datetime array
   01-Jan-2013 26-Mar-2013 18-Jun-2013 10-Sep-2013 03-Dec-2013
m = month(t, 'name')m = 1x5 cell array
    {'January'} {'March'} {'June'} {'September'} {'December'}
```
### **Input Arguments**

#### **t — Input date and time**

datetime array

Input date and time, specified as a datetime array.

#### **monthType — Type of month values**

'monthofyear' (default) | 'name' | 'shortname'

Type of month values, specified as a value in the table.

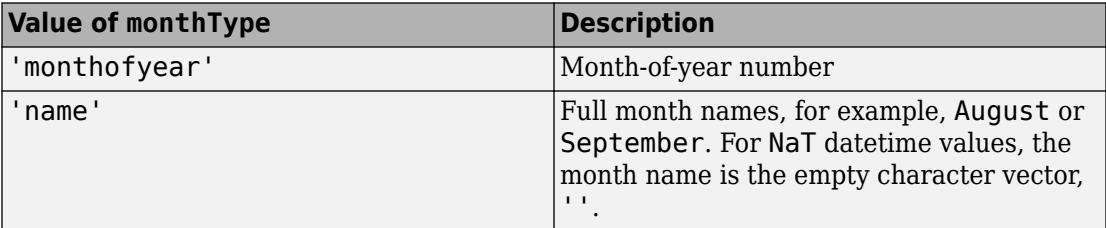

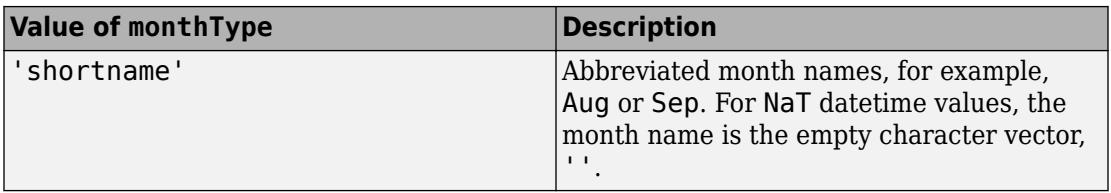

**Note** month returns month names in the language specified by the **Locale** option in the **Datetime format** section of the Preferences panel. To change the default datetime locale, see "Set Command Window Preferences".

## **Output Arguments**

#### **m — Month number or name**

double array | cell array of character vectors

Month number or name, returned as a numeric array of type double, or a cell array of character vectors. m is the same size as t.

# **Extended Capabilities**

## **Tall Arrays**

Calculate with arrays that have more rows than fit in memory.

This function fully supports tall arrays. For more information, see "Tall Arrays".

## **Distributed Arrays**

Partition large arrays across the combined memory of your cluster using Parallel Computing Toolbox™.

This function fully supports distributed arrays. For more information, see "Run MATLAB Functions with Distributed Arrays" (Parallel Computing Toolbox).

### **See Also**

[datetime](#page-2781-0) | [day](#page-2858-0) | [quarter](#page-12129-0) | [week](#page-16073-0) | [year](#page-16367-0) | [ymd](#page-16405-0)

**Introduced in R2014b**

### **more**

Control paged output in Command Window

## **Syntax**

```
more on
more off
more(n)
A = more(
```
# **Description**

more on enables paging of the output in the MATLAB Command Window. When paging is enabled, MATLAB displays output one page at a time.

- To advance to the next page of output, press the **Space** key.
- To advance to the next line of output, press the **Return** key.
- To stop displaying the current output, press the **Q** key. Do not use **Ctrl+C** to exit more, otherwise MATLAB can return an error.

more off disables paging of the output in the Command Window. By default, paging is disabled.

more(n) enables paging and sets the page length to n lines.

By default, the length of a page is equal to the number of lines available for display in the MATLAB Command Window. If you set the page length to a specific value, MATLAB uses that value for the page size, regardless of the size of the command window.

To restore the default page length, run the command more off followed by the command more on.

 $A = more(\_\_\_\)$  returns the current page size in number of lines. You can use this syntax with any of the input argument combinations in the previous syntaxes.

### **Examples**

#### **View Help One Page at a Time**

Use the more function to control the number of help lines displayed in the command window.

Enable paging in the Command Window and then get help on the plot function.

```
more on
help plot
  plot Linear plot. 
     plot(X,Y) plots vector Y versus vector X. If X or Y is a matrix,
     then the vector is plotted versus the rows or columns of the matrix,
   whichever line up. If X is a scalar and Y is a vector, disconnected
    line objects are created and plotted as discrete points vertically at
    X.
    plot(Y) plots the columns of Y versus their index.
   If Y is complex, plot(Y) is equivalent to plot(real(Y),imag(Y)).
--more--
```
Press the **Space** key to view the help page by page until the last page is displayed. Call more off to disable paging.

#### **Change Command Window Page Size**

Set the page size in the Command Window and then restore the original page size.

Enable paging and set the page size to 5, storing the previous size in the variable previousSize.

```
previousSize = more(5)previousSize =
```
9

Display the help text for the plot function.

more on help plot

```
plot Linear plot. 
    plot(X,Y) plots vector Y versus vector X. If X or Y is a matrix,
    then the vector is plotted versus the rows or columns of the matrix,
   whichever line up. If X is a scalar and Y is a vector, disconnected
    line objects are created and plotted as discrete points vertically at
--more--
```
Use the **Space** key to view the help page by page until the last page is displayed.

Restore the page size and display the help for the plot function again.

```
more(previousSize)
help plot
```

```
 plot Linear plot. 
   plot(X, Y) plots vector Y versus vector X. If X or Y is a matrix,
    then the vector is plotted versus the rows or columns of the matrix,
    whichever line up. If X is a scalar and Y is a vector, disconnected
    line objects are created and plotted as discrete points vertically at
    X.
    plot(Y) plots the columns of Y versus their index.
   If Y is complex, plot(Y) is equivalent to plot(real(Y),imag(Y)).
--more--
```
Use the **Space** key to view the help page by page until the last page is displayed. Call more off to disable paging.

### **Input Arguments**

**n — Page size** positive integer

Page size, specified as a positive integer.

## **Tips**

• To see the status of more, type get (0, 'More'). MATLAB returns either on or off, indicating whether paging of the output is enabled or disabled.

### **See Also**

[diary](#page-3170-0)

### **Topics**

"Format Output"

### **Introduced before R2006a**

## **morebins**

**Package:** matlab.graphics.chart.primitive

Increase number of histogram bins

### **Syntax**

```
N = morebins(h)N = morebins(h,direction)
```
### **Description**

 $N =$  morebins (h) increases the number of bins in histogram h by 10% (rounded up to the nearest integer) and returns the new number of bins.

For bivariate histograms, this increases the bin count in both the *x* and *y* directions.

 $N =$  morebins (h, direction), where h must be a histogram2 object, only increases the number of bins in the dimension specified by direction. The direction option can be 'x', 'y', or 'both'. The default value is 'both'.

## **Examples**

#### **Increase Number of Histogram Bins**

Plot a histogram of 1,000 random numbers and return a handle to the histogram object.

 $x = \text{randn}(1000, 1)$ ;  $h =$ histogram $(x)$ 

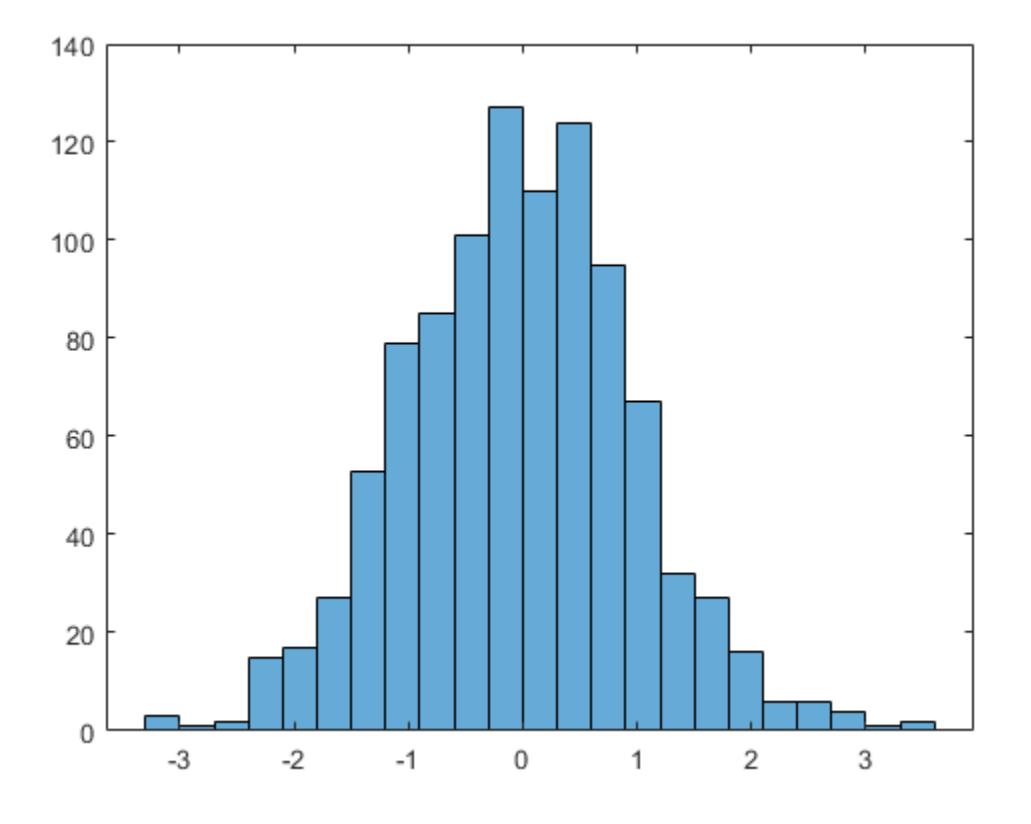

 $h =$ Histogram with properties:

> Data: [1000x1 double] Values: [1x23 double] NumBins: 23 BinEdges: [1x24 double] BinWidth: 0.3000 BinLimits: [-3.3000 3.6000] Normalization: 'count' FaceColor: 'auto' EdgeColor: [0 0 0]

Show all properties

Use morebins to increase the number of bins in the histogram.

morebins(h); morebins(h)

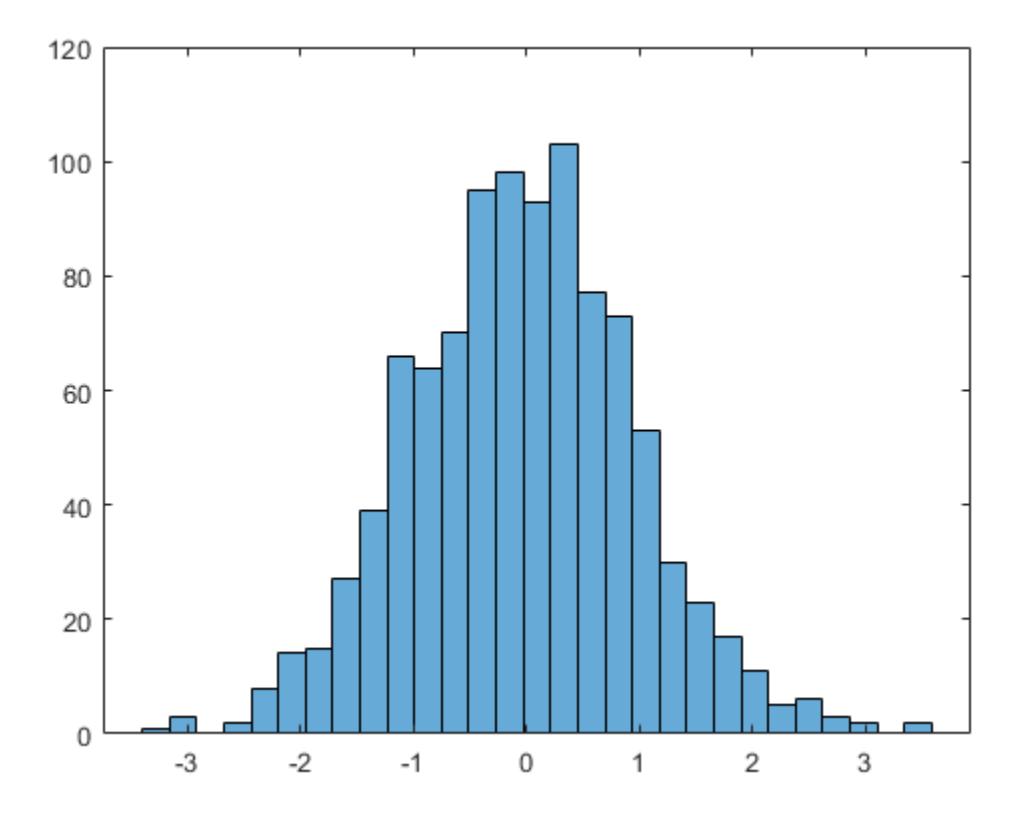

ans  $= 29$ 

### **Input Arguments**

#### **h — Input histogram**

histogram object | histogram2 object

Input histogram, specified as a [histogram](#page-6140-0) or [histogram2](#page-6206-0) object.

h cannot be a categorical histogram.

#### **direction — Direction to increase number of bins**

'both' (default) | 'x' | 'y'

Direction to increase the number of bins, specified as 'x', 'y', or 'both'. Specify 'x' or 'y' to only increase the number of bins in that direction while leaving the number of bins in the other direction constant.

### **Output Arguments**

### **N — Number of bins**

scalar | vector

Number of bins, returned as a scalar or vector. N is the new number of bins for the histogram after increase. For bivariate histogram plots, N is a two-element vector, [nx] ny].

### **See Also**

[fewerbins](#page-3862-0) | [histcounts](#page-6114-0) | [histcounts2](#page-6128-0) | [histogram](#page-6140-0) | [histogram2](#page-6206-0)

**Introduced in R2014b**

### **move**

Move or resize control in parent window

# **Syntax**

 $V = move(c)$  $V = move(c, position)$ 

# **Description**

 $V = move(c)$  returns a four-element vector indicating the current position of the control.

 $V = move(c, position)$  moves the control to the position specified by position.

## **Examples**

#### **Move mwsamp Control**

Create an mwsamp control and change its values.

f = figure('Position',[100 100 200 200]);  $h = \text{actxcontrol('mwsamp.mwsampctrl.1', [0 0 200 200], f)};$ pos = move(h,[50 50 200 200])  $pos =$ 50 50 200 200

#### **Resize mwsamp Control**

Resize the mwsamp control to always be centered in the figure as you resize the figure window.

Create a script resizectrl.m with the following statements.

```
% Get the new position and size of the figure window
  fpos = get(gcho, 'position');
% Resize the control accordingly
  move(h,[0 0 fpos(3) fpos(4)]);
```
Create the control and run the script. Notice that the circle moves so that it is always positioned in the center of the window.

```
f = figure('Position',[100 100 200 200]);
h = \text{actxcontrol('mwsamp.mwsampctrl.1', [0 0 200 200]);}set(f,'ResizeFcn','resizectrl');
```
### **Input Arguments**

**c — COM object** function handle

COM object, specified as a function handle.

```
position — Position
integer
```
New position in x,y pixel coordinates, specified as integers.

Example: [0 0 200 200]

### **Output Arguments**

**V — Position vector** integer

Position vector, specified as four-element integer vector containing the position and size of the control in the parent figure window. The elements of the vector are  $[x, y, z]$ width, height]. The values x and y are offsets in pixels from the bottom left corner of the figure window to the same corner of the control. The values width and height are the size of the control itself.

### **See Also**

[get](#page-4707-0) | [set](#page-13430-0)

### **Topics**

"MATLAB Sample ActiveX Control mwsamp"

### **Introduced before R2006a**

### **movefile**

Move or rename file or folder

## **Syntax**

```
movefile source
movefile source destination
movefile source destination f
status = movefile( )[status, msg] = movefile( )[status, msg, msgID] = movefile( )
```
## **Description**

movefile source moves the file or folder source to the current folder. movefile does not preserve the archive attribute of source.

movefile source destination moves source to the file or folder destination. If source and destination are in the same location, then movefile renames source to destination. To rename a file or folder when moving it, make destination a different name from source and specify only one file or folder for source.

If source is a folder, then destination must be a folder. If source is a folder or specifies multiple files and destination does not exist, then movefile creates destination.

movefile source destination f performs the move, even when destination is not writable. The state of the read/write attribute for destination does not change.

status = movefile( ) moves the specified file or folder and returns a status of 1 if the operation is successful. Otherwise, movefile returns 0. You can use this syntax with any of the input argument combinations in the previous syntaxes.

[status, msg] = movefile( \_\_\_ ) also returns the message text for any warning or error that occurs.

[status,msg,msgID] = movefile( ) additionally returns the message ID for any warning or error that occurs.

### **Examples**

#### **Move Files to Current Folder**

Move files and folders to the current folder by omitting the destination input.

Create two folders: the first, myfiles, containing the file myfile1.m, and the second, myotherfiles, containing the file myfile2.m.

```
mkdir myfiles
movefile myfile1.m myfiles
mkdir myotherfiles
movefile myfile2.m myotherfiles
```
Move myfile1.m to the current folder. Since a destination is not specified, MATLAB® assumes the destination is the current folder.

```
movefile myfiles/myfile1.m
```
Set the current folder to myfiles. Move myotherfiles and its contents to the current folder.

```
cd myfiles
movefile ../myotherfiles
```
#### **Move Files and Folders to New Folder**

Move files and subfolders whose names begin with my from the current folder to the folder newFolder, where newFolder previously does not exist.

movefile my\* newFolder
#### **Rename Folder**

Create the folder myoldfolder, and then rename it to mynewfolder.

```
mkdir myoldfolder
movefile myoldfolder mynewfolder
```
#### **Move File to Read-Only Folder**

Move the file myfile1.m from the current folder to the read-only folder restricted.

Create the read-only folder restricted.

mkdir restricted fileattrib restricted -w

Move the file myfile1.m. A status of 0 shows the copy was unsuccessful.

```
status = movefile('myfile1.m','restricted');
status
status = logical
   \Theta
```
Move the file myfile1.m using the 'f' option to override the read-only status of the destination folder. A status of 1 and an empty message and messageID confirm the copy was successful.

```
[status,message,messageId] = movefile('myfile1.m','restricted','f');
status
status = logical
    1
message
message = 0x0 empty char array
messageId
```

```
messagedId = 0x0 empty char array
```
# **Input Arguments**

#### **source — File or folder to copy**

character vector | string scalar

File or folder to copy, specified as a character vector or string scalar. source can be an absolute or relative path. To copy multiple files or folders, use wildcards (\*).

**Note** If source is a string, enclose all the inputs in parentheses. For example, movefile("myfile.m","newfolder").

#### **destination — File or folder destination**

character vector | string scalar

File or folder destination for the copy made, specified as a character vector or string scalar. destination can be an absolute or relative path, but cannot include wildcards (\*).

**Note** If destination is a string, enclose all the inputs in parentheses. For example, movefile("myfile.m","newfolder").

## **Output Arguments**

#### **status — Move status**

 $0 | 1$ 

Move status, indicating if the attempt to move the file or folder is successful, returned as 0 or 1. If the attempt is successful, the value of status is 1. Otherwise, the value is 0.

Data Types: logical

**msg — Error message** character vector

Error message, returned as a character vector. If an error or warning occurs, msg contains the message text of the error or warning. Otherwise, msg is empty, ''.

#### **msgID — Error message identifier**

character vector

Error message identifier, returned as a character vector. If an error or warning occurs, msgID contains the message identifier of the error or warning. Otherwise, msgID is empty, ''.

### **See Also**

[cd](#page-1201-0) | [copyfile](#page-2335-0) | [delete](#page-3026-0) | [dir](#page-3263-0) | [mkdir](#page-9458-0) | [rmdir](#page-12941-0)

### **Topics**

"Manage Files and Folders" "Specify File Names"

#### **Introduced before R2006a**

# **movegui**

Move figure to specified location on screen

## **Syntax**

```
movegui(f,position)
movegui(position)
movegui(f)
movegui
```
# **Description**

movegui(f,position) moves the figure f to the specified screen location. The figure can be one created with either the [figure](#page-3925-0) or [uifigure](#page-17122-0) function. The position can be specified as a two-element vector or as a predefined position name.

movegui(position) moves the current figure or the callback figure to the specified position. To determine the current figure or the callback figure use [gcf](#page-4530-0) or [gcbf](#page-4523-0), respectively. Note that gcf and gcbf return figures created with the figure function only. If one does not exist, MATLAB creates one using figure and moves it to the specified position.

movegui(f) moves the figure to the closest position that puts it entirely on screen.

movegui moves the current figure (gcf) or the callback figure (gcbf) to the closest position that puts it entirely on screen.

# **Examples**

#### **Move Figure with Position Vector**

Create a figure and move it so that the bottom left corner is 300 pixels from the left side of the screen and 600 pixels from the bottom.

 $fig = uifiqure;$ movegui(fig,[300 600]);

#### **Move Figure with Position Name**

Create a figure and move it to the bottom center of the screen.

 $f = figure;$ movegui(f,'south');

#### **Move Current Figure**

 $f1 = figure;$  $f2 = figure;$ movegui('east');

f2 moves because it is the current figure.

#### **Move Off-Screen Figure on Screen**

Create a figure that is positioned far outside the upper rightmost corner of the screen. Then, move it onscreen.

```
f = figure('Position',[10000 10000 400 300]);
movegui(f);
```
The figure moves to the top right corner of the screen because that is the position that is closest to its last location.

## **Input Arguments**

**f — Figure** Figure object

Figure, specified as a Figure object created with either the figure or uifigure function. Use this argument to specify a figure you want to move.

#### **position — Position**

two-element numeric vector | character vector | string scalar

Position of the figure on the screen, specified as a two-element numeric vector, a character vector, or a string scalar. A numeric vector specifies *x*- and *y*-values in [pixels on](#page-9546-0) [page 1-9541,](#page-9546-0) and a text argument specifies one of the predefined position names.

```
Example: movegui(f, [150 -50])
```

```
Example: movegui('west')
```
To indicate the offset of the figure from the edges of the screen in units of pixels, specify a two-element numeric vector, [x y]. The edge of the screen that the offset is measured from depends on the sign of the vector element.

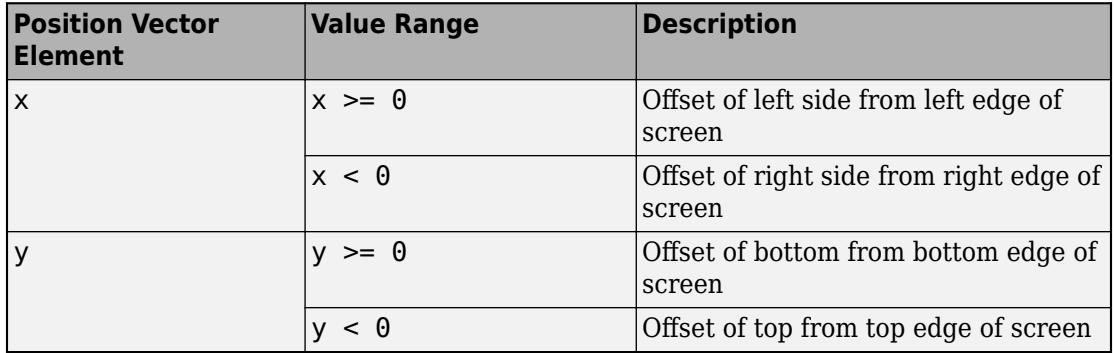

You can also specify position as one of these position names.

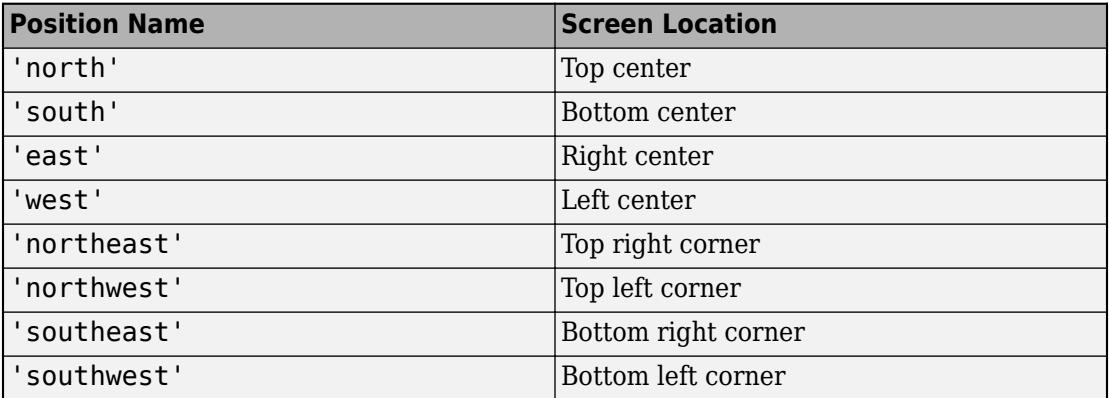

<span id="page-9546-0"></span>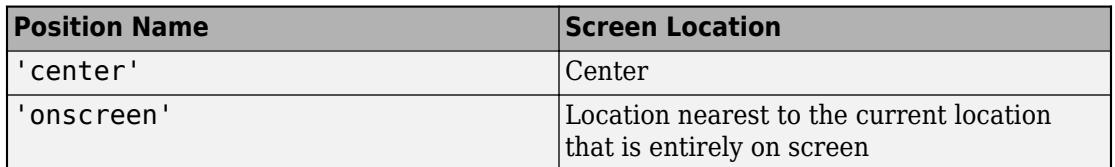

## **Definitions**

### **Pixels**

Distances in pixels are independent of your system resolution on Windows and Macintosh systems:

- On Windows systems, MATLAB defines a pixel as 1/96th of an inch.
- On Macintosh systems, MATLAB defines a pixel as 1/72nd of an inch.

On Linux systems, your system resolution determines the size of a MATLAB pixel. For more information, see "DPI-Aware Behavior in MATLAB".

# **Algorithms**

### **Use with Maximized Figures**

Applying movegui to a maximized figure window moves the window towards the taskbar and creates a gap on the opposite side of the screen about as wide as the task bar. The window might shrink in size by a few pixels. If you use the onscreen option with a maximized figure window, then movegui creates a gap on both the left and upper sides of the screen so that the top left corner of the figure is visible.

### **See Also** [guide](#page-5428-0) | [openfig](#page-10280-0)

**Introduced before R2006a**

### **movevars**

Move variables in table or timetable

## **Syntax**

```
T2 = movevars(T1,vars,'Before',location)
T2 = movevars(T1,vars,'After',location)
```
## **Description**

T2 = movevars(T1,vars,'Before',location) moves the table variables specified by vars to the left of the variable specified by location. You can specify variables and location by name, by position, or using logical indices.

T2 = movevars(T1,vars,'After',location) moves the variables to the right of the table variable indicated by location (see diagram).

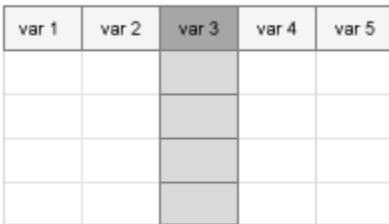

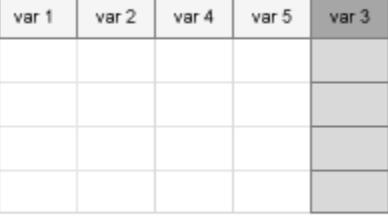

 $T<sub>1</sub>$ 

 $T<sub>2</sub>$ 

## **Examples**

#### **Move Variable**

Create a table and move variables one at a time. You can specify variables by name or by position in the table.

Read data from a spreadsheet into a table. Display the first three rows.

```
T1 = readtable('outages.csv');
head(T1,3)
```
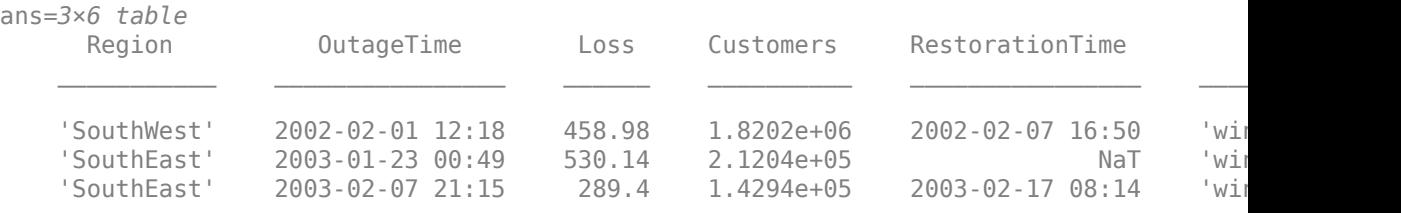

Move the variable that is named Region so that it is before the variable named Cause.

```
T2 = movevars(T1,'Region','Before','Cause');
head(T2,3)
```
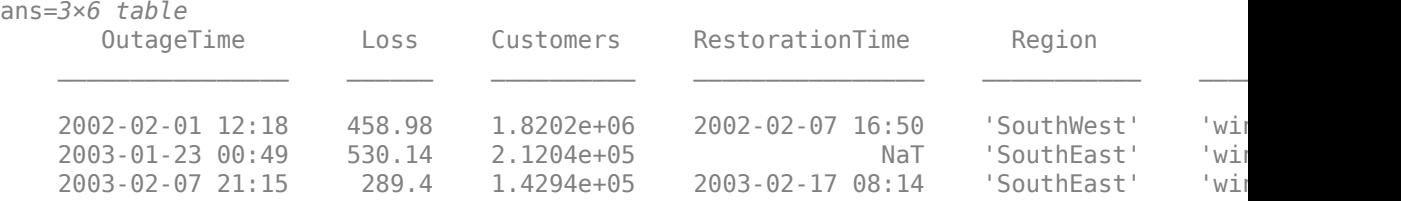

Move the fourth variable so that it is after the first variable.

#### T3 =  $moves(T2, 4, 'After', 1);$ head(T3,3)

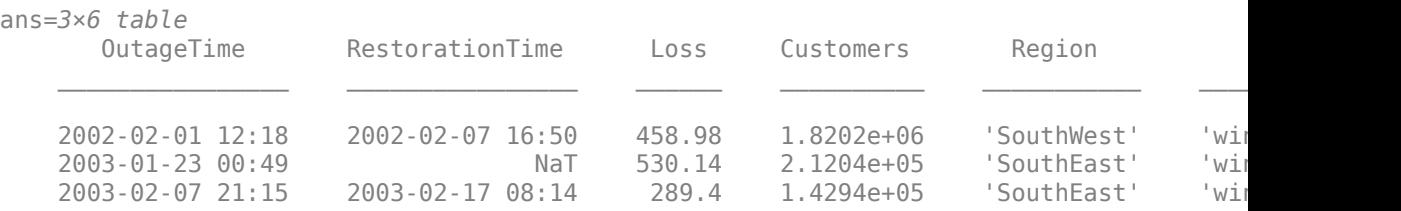

#### **Specify Multiple Variables**

Move multiple table variables using the movevars function. You can specify variables by name or by position.

Read data from a spreadsheet into a table.

```
T1 = readtable('outages.csv');head(T1,3)
ans=3×6 table
    Region Cause OutageTime Loss Customers RestorationTime
   'SouthWest' 2002-02-01 12:18 458.98 1.8202e+06 2002-02-07 16:50 'win
   'SouthEast' 2003-01-23 00:49 530.14 2.1204e+05 NaT 'win
   'SouthEast' 2003-02-07 21:15 289.4 1.4294e+05 2003-02-17 08:14 'win
```
Move the variables named Loss, Customer, and Cause so that they are before the first variable. Specify names using a cell array of character vectors.

```
T2 = movevars(T1,{'Loss','Customers','Cause'},'Before',1);
head(T2,3)
```
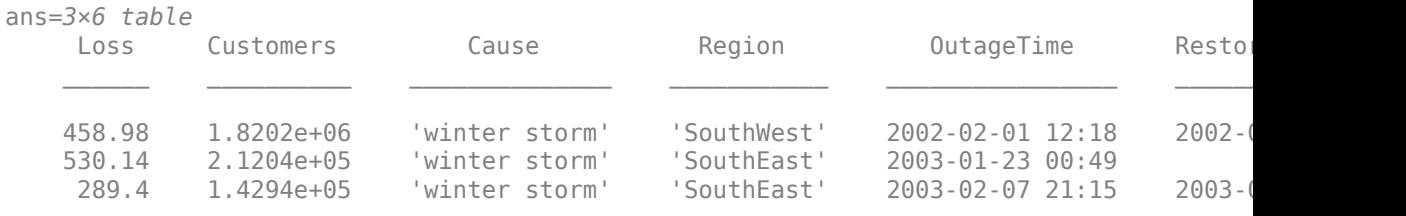

Move the first four variables of T2 so that they are after RestorationTime.

```
T3 = movevars(T2,[1:4],'After','RestorationTime');
head(T3,3)
ans=3×6 table
      OutageTime RestorationTime Loss Customers Cause
```
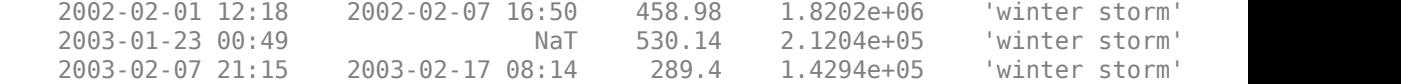

### **Input Arguments**

#### **T1 — Input table**

table | timetable

Input table, specified as a table or timetable.

#### **vars — Variables in input table**

character vector | cell array of character vectors | string array | numeric array | logical array

Variables in the input table, specified as a character vector, cell array of character vectors, string array, numeric array, or logical array.

#### **location — Location to insert moved variables**

character vector | string scalar | integer | logical array

Location to insert moved variables, specified as a character vector, string scalar, integer, or logical array.

- If location is a character vector or string scalar, then it is the name of a variable in the input table T1.
- If location is the integer n, then it specifies the nth variable in T1.
- If location is a logical array, whose nth element is 1 (true), then it specifies the nth variable in T1. All other elements of location must be 0 (false).

## **Extended Capabilities**

### **Tall Arrays**

Calculate with arrays that have more rows than fit in memory.

This function fully supports tall arrays. For more information, see "Tall Arrays".

## **Distributed Arrays**

Partition large arrays across the combined memory of your cluster using Parallel Computing Toolbox™.

This function fully supports distributed arrays. For more information, see "Run MATLAB Functions with Distributed Arrays" (Parallel Computing Toolbox).

## **See Also**

[addvars](#page-175-0) | [mergevars](#page-9267-0) | [removevars](#page-12798-0) | [splitvars](#page-13767-0)

### **Topics**

"Add, Delete, and Rearrange Table Variables" "Add and Delete Table Rows" "Access Data in a Table" "Modify Units, Descriptions, and Table Variable Names" "Clean Messy and Missing Data in Tables"

#### **Introduced in R2018a**

# **movie**

Play recorded movie frames

# **Syntax**

```
movie(M)
movie(M,n)
movie(M,n,fps)
move(h, \ldots)movie(h,M,n,fps,loc)
```
# **Description**

The movie function plays the movie defined by a matrix whose columns are movie frames (usually produced by getframe).

movie(M) plays the movie in matrix M once, using the current axes as the default target. If you want to play the movie in the figure instead of the axes, specify the figure handle (or [gcf](#page-4530-0)) as the first argument: movie(*figure\_handle*,...). M must be an array of movie frames (usually from [getframe](#page-4741-0)).

movie(M,n) plays the movie n times. If n is negative, each cycle is shown forward then backward. If n is a vector, the first element is the number of times to play the movie, and the remaining elements make up a list of frames to play in the movie.

For example, if M has four frames then  $n = [10 4 4 2 1]$  plays the movie ten times, and the movie consists of frame 4 followed by frame 4 again, followed by frame 2 and finally frame 1.

movie(M,n,fps) plays the movie at fps frames per second. The default is 12 frames per second. Computers that cannot achieve the specified speed play as fast as possible.

movie(h,  $\dots$ ) plays the movie centered in the figure or axes identified by the handle h. Specifying the figure or axes enables MATLAB to fit the movie to the available size.

movie(h,M,n, fps, loc) specifies loc, a four-element location vector,  $[x \ y \ 0 \ 0]$ , where the lower left corner of the movie frame is anchored (only the first two elements in the vector are used). The location is relative to the lower left corner of the figure or axes specified by handle h and in units of pixels, regardless of the object's Units property.

## **Examples**

#### **Record Frames and Play Movie**

Use the getframe function in a loop to record frames of the peaks function vibrating. Preallocate an array to store the movie frames.

```
figure
Z = \text{peaks};surf(Z)
axis tight manual
ax = qca;ax.NextPlot = 'replaceChildren';
loops = 40;F(loops) = struct('cdata',[],'colormap',[]);
for j = 1: loops
    X = \sin(j * pi / 10) * Z; surf(X,Z)
     drawnow
    F(j) = getframe;end
```
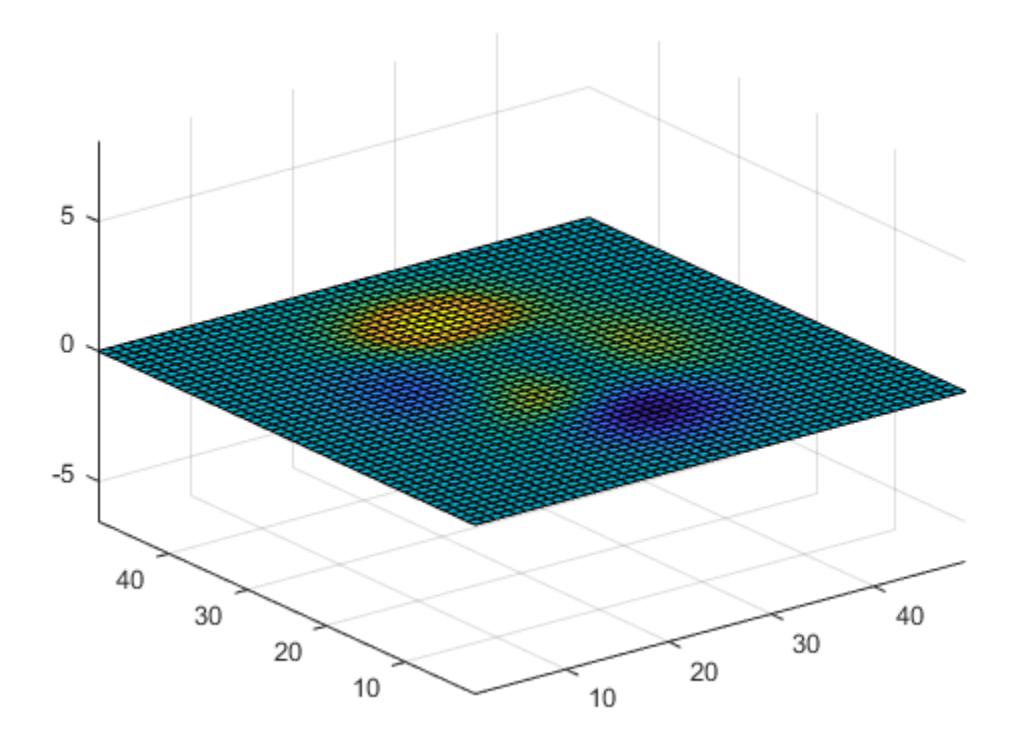

To play the movie two times, use movie(F,2).

# **Tips**

The movie function uses a default figure size of 560-by-420 and does not resize figures to fit movies with larger or smaller frames. To accommodate other frame sizes, you can resize the figure to fit the movie.

movie only accepts 8-bit image frames; it does not accept 16-bit grayscale or 24–bit truecolor image frames.

Buffering the movie places all frames in memory. As a result, on Microsoft Windows and perhaps other platforms, a long movie (on the order of several hundred frames) can exhaust memory, depending on system resources. In such cases an error message is issued:

??? Error using ==> movie Could not create movie frame

You can abort a movie by typing **Ctrl-C**.

movie is not a built-in function. Therefore, you cannot call movie using the [builtin](#page-1005-0) function.

### **Limitations with Renderer on Windows Systems**

Setting the figure Renderer property to painters works around limitations of using getframe with the OpenGL renderer on some Windows systems.

### **See Also**

[VideoReader](#page-15906-0) | [VideoWriter](#page-15930-0) | [frame2im](#page-4351-0) | [getframe](#page-4741-0) | [im2frame](#page-7012-0)

### **Topics**

"Record Animation for Playback"

#### **Introduced before R2006a**

## **movmad**

Moving median absolute deviation

# **Syntax**

- $M = movmad(A, k)$
- $M = movmad(A, [kb kf])$
- $M = movmad(\underline{\hspace{2cm}} ,dim)$
- $M = movmad(\underline{\hspace{2cm}})$ , nanflag)
- $M = movmad(\_$ , Name, Value)

# **Description**

M = movmad(A,k) returns an array of local k-point [median absolute deviations \(MADs\)](#page-9564-0) [on page 1-9559,](#page-9564-0) where each MAD is calculated over a sliding window of length k across neighboring elements of A. M is the same size as A.

When k is odd, the window is centered about the element in the current position. When k is even, the window is centered about the current and previous elements. The window size is automatically truncated at the endpoints when there are not enough elements to fill the window. When the window is truncated, the MAD is taken over only the elements that fill the window.

- If A is a vector, then movmad operates along the length of the vector.
- If A is a multidimensional array, then movmad operates along the first array dimension whose size does not equal 1.

 $M = movmad(A, [kb kf])$  computes the MAD with a window of length kb+kf+1 that includes the element in the current position, kb elements backward, and kf elements forward.

 $M = movmad($ , dim) computes the MAD along dimension dim for any of the previous syntaxes. For example, movmad( $A, k, 2$ ) for a matrix A operates across the columns of A, computing the k-element sliding MAD for each row.

M = movmad( \_\_\_ ,nanflag) specifies whether to include or omit NaN values from the calculation for any of the previous syntaxes. movmad $(A, k, 'includenan')$  includes all NaN values in the calculation, which is the default. movmad  $(A, k, 'omitnan')$  ignores them and computes the MAD over fewer points.

M = movmad( \_\_\_ , Name, Value) specifies additional parameters for the moving MAD using one or more name-value pair arguments. For example, if  $x$  is a vector of time values, then movmad( $A, k$ , 'SamplePoints', $x$ ) computes the moving MAD of A relative to the times in x.

## **Examples**

#### **Centered Moving MAD of Vector**

Compute the three-point centered moving MAD of a row vector. When there are fewer than three elements in the window at the endpoints, compute over the elements that are available.

A = [1 2 4 -1 -2 -3 -1 3 2 1];  $M = movmad(A, 3)$ M = *1×10*  $0.5000$   $1.0000$   $2.0000$   $1.0000$   $1.0000$   $1.0000$   $2.0000$   $1.0000$   $1.0000$ 

#### **Trailing Moving MAD of Vector**

Compute the three-point trailing moving MAD of a row vector. When there are fewer than three elements in the window at the endpoints, compute over the elements that are available.

 $A = [1 \ 2 \ 1 \ -1 \ -2 \ -3 \ -1 \ 3 \ 4 \ 1];$  $M = movmad(A, [2 0])$ M = *1×10* 0 0.5000 0 1.0000 1.0000 1.0000 1.0000 2.0000 1.0000 1.0000

#### **Moving MAD of Matrix**

Compute the 3-point centered moving MAD for each row of a matrix. The dimension argument is 2, which slides the window across the columns of A. The window starts on the first row, slides horizontally to the end of the row, then moves to the second row, and so on.

A = [1 2 1; -1 -2 -3; -1 3 4] A = *3×3* 1 2 1  $-1$   $-2$   $-3$  -1 3 4  $M = movmad(A, 3, 2)$ M = *3×3* 0.5000 0 0.5000 0.5000 1.0000 0.5000 2.0000 1.0000 0.5000

#### **Moving MAD of Vector with NaN Elements**

Compute the three-point centered moving MAD of a row vector containing two NaN elements.

```
A = [2 \ 1 \text{ Na} \ -1 \ -2 \ -3 \text{ Na} \ 3 \ 4 \ 1];M = movmad(A, 3)M = 1×10
 0.5000 NaN NaN NaN 1.0000 NaN NaN NaN 1.0000 1.5000
```
Recalculate the moving MAD omitting the NaN values. When movmad discards NaN elements, it computes over the remaining elements in the window.

```
M = movmad(A, 3, 'omitnan')M = 1×10
0.5000 0.5000 1.0000 0.5000 1.0000 0.5000 3.0000 0.5000 1.0000
```
#### **Sample Points for Moving MAD**

Compute a 3-hour centered moving MAD of the data in A according to the time vector t.

```
A = \{4 \ 8 \ 6 \ -1 \ -2 \ -3\};
k = hours(3);t = datetime(2016, 1, 1, 0, 0, 0) + hours(0:5)
t = 1x6 datetime array
Columns 1 through 3
    01-Jan-2016 00:00:00 01-Jan-2016 01:00:00 01-Jan-2016 02:00:00
Columns 4 through 6
    01-Jan-2016 03:00:00 01-Jan-2016 04:00:00 01-Jan-2016 05:00:00
M = movmad(A,k,'SamplePoints',t)
M = 1×6
     2.0000 2.0000 2.0000 1.0000 1.0000 0.5000
```
#### **Return Only Full-Window MADs**

Compute the three-point centered moving MAD of a row vector, but discard any calculation that uses fewer than three points from the output. In other words, return only the MADs computed from a full three-element window, discarding endpoint calculations.

A = [1 2 1 -1 -2 -3 -1 3 4 1];  $M = movmad(A, 3, 'Endpoints', 'discard')$ 

```
M = 1×8
   0 1 1 1 1 2 1 1
```
## **Input Arguments**

#### **A — Input array**

vector | matrix | multidimensional array

Input array, specified as a vector, matrix, or multidimensional array.

```
Data Types: double | single | int8 | int16 | int32 | int64 | uint8 | uint16 |
uint32 | uint64 | logical
```
#### **k — Window length**

numeric or duration scalar

Window length, specified as a numeric or duration scalar. When k is a positive integer scalar, the centered MAD includes the element in the current position plus surrounding neighbors. For example, a three-point MAD defined by a window of length three results in the following calculation for a vector A:

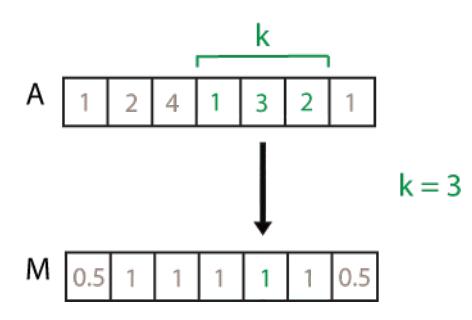

Data Types: double | single | int8 | int16 | int32 | int64 | uint8 | uint16 | uint32 | uint64 | duration

#### **[kb kf] — Directional window length**

numeric or duration row vector containing two elements

Directional window length, specified as a numeric or duration row vector containing two elements. When kb and kf are positive integer scalars, the calculation is over kb+kf+1

elements. The calculation includes the element in the current position, kb elements before the current position, and kf elements after the current position. For example, a four-point MAD defined by the directional window [2 1] results in the following calculation for a vector A:

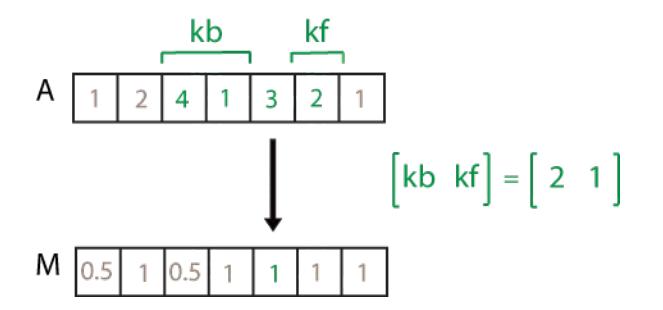

Data Types: double | single | int8 | int16 | int32 | int64 | uint8 | uint16 | uint32 | uint64 | duration

#### **dim — Dimension to operate along**

positive integer scalar

Dimension to operate along, specified as a positive integer scalar. If no value is specified, then the default is the first array dimension whose size does not equal 1.

Consider a matrix A.

• If dim = 1, then movmad( $A, k, 1$ ) starts with the first column and slides vertically over each row. The MAD is computed over k elements at a time. Then it moves to the second column and repeats the computation. This process continues until all columns are exhausted.

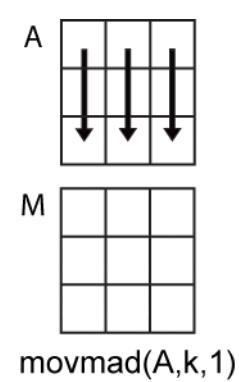

• If dim = 2, then movmad  $(A, k, 2)$  starts with the first row and slides horizontally across each column, computing over k elements at a time. Then it moves to the second row and repeats the computation. This process continues until all rows are exhausted.

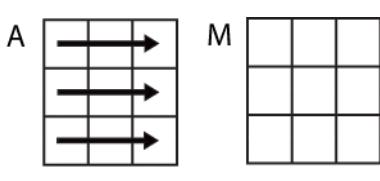

 $movmad(A,k,2)$ 

```
Data Types: double | single | int8 | int16 | int32 | int64 | uint8 | uint16 |
uint32 | uint64
```
#### **nanflag — NaN condition**

'includenan' (default) | 'omitnan'

NaN condition, specified as one of these values:

- 'includenan' Include NaN values from the input when computing the MAD, resulting in NaN output.
- 'omitnan' Ignore all NaN values in the input. If a window contains only NaN values, then movmad returns NaN.

### **Name-Value Pair Arguments**

Specify optional comma-separated pairs of Name,Value arguments. Name is the argument name and Value is the corresponding value. Name must appear inside quotes. You can specify several name and value pair arguments in any order as Name1,Value1,...,NameN,ValueN.

Example:  $M = movmad(A, k, 'Endpoints', 'fill')$ 

#### **Endpoints — Method to treat windows near endpoints**

'shrink' (default) | 'discard' | 'fill' | numeric or logical scalar

Method to treat windows near endpoints, specified as the comma-separated pair consisting of 'Endpoints' and one of the following:

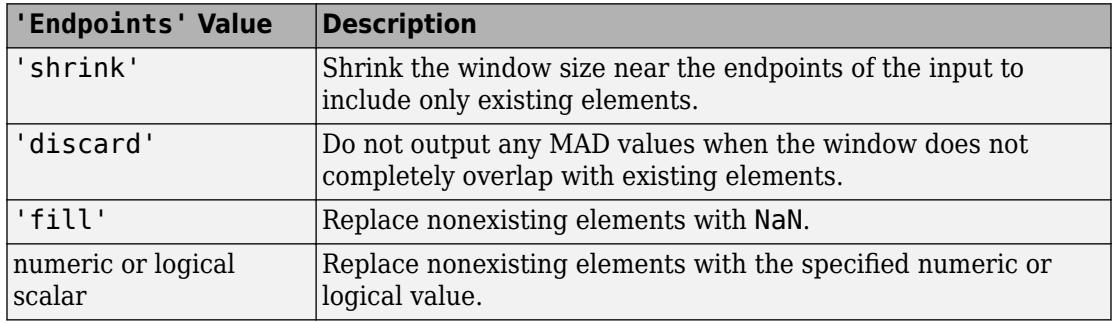

Data Types: double | single | int8 | int16 | int32 | int64 | uint8 | uint16 | uint32 | uint64 | logical | char | string

#### **SamplePoints — Sample points for computing MADs**

vector

Sample points for computing MADs, specified as the comma-separated pair consisting of 'SamplePoints' and a vector. The sample points represent the locations of the data in A. Sample points do not need to be uniformly sampled. By default, the sample points vector is [1 2 3 ... ].

Moving windows are defined relative to the sample points, which must be sorted and contain unique elements. For example, if t is a vector of times corresponding to the input data, then movmad (rand(1,10), 3, 'SamplePoints', t) has a window that represents the time interval between  $t(i)$ -1.5 and  $t(i)+1.5$ .

When the sample points vector has data type datetime or duration, then the moving window length must have type duration.

If the sample points are nonuniformly spaced and the 'Endpoints' name-value pair is specified, then its value must be 'shrink'.

```
Data Types: double | single | int8 | int16 | int32 | int64 | uint8 | uint16 |
uint32 | uint64 | datetime | duration
```
## **Definitions**

### **Median Absolute Deviation**

For a random variable vector *A* made up of *N* scalar observations, the median absolute deviation (MAD) is defined as

 $MAD = \text{median}(|A_i - \text{median}(A)|)$ 

for *i = 1,2,...,N*.

# **Extended Capabilities**

## **Tall Arrays**

Calculate with arrays that have more rows than fit in memory.

This function supports tall arrays with the limitations:

The 'SamplePoints' name-value pair is not supported.

For more information, see "Tall Arrays".

## **C/C++ Code Generation**

Generate C and C++ code using MATLAB® Coder™.

This function supports  $C/C++$  code generation with the limitations:

The 'SamplePoints' name-value pair is not supported.

## **See Also**

[median](#page-9207-0) | [movmean](#page-9575-0) | [movmedian](#page-9585-0) | [movstd](#page-9612-0) | [movvar](#page-9633-0)

**Introduced in R2017a**

### **movmax**

Moving maximum

## **Syntax**

- $M = movmax(A, k)$
- $M = movmax(A, [kb kf])$
- $M = movmax(\_\_\_\_$ ,dim)
- M = movmax( \_\_\_ ,nanflag)
- M = movmax( \_\_\_ ,Name,Value)

## **Description**

 $M = movmax(A, k)$  returns an array of local k-point maximum values, where each maximum is calculated over a sliding window of length k across neighboring elements of A. When k is odd, the window is centered about the element in the current position. When k is even, the window is centered about the current and previous elements. The window size is automatically truncated at the endpoints when there are not enough elements to fill the window. When the window is truncated, the maximum is taken over only the elements that fill the window. M is the same size as A.

- If A is a vector, then movmax operates along the length of the vector.
- If A is a multidimensional array, then movmax operates along the first array dimension whose size does not equal 1.

 $M = movmax(A, [kb kf])$  computes the maximum with a window of length kb+kf+1 that includes the element in the current position, kb elements backward, and kf elements forward.

 $M = movmax($  \_\_\_\_, dim) returns the array of moving maximums along dimension dim for any of the previous syntaxes. For example, if A is a matrix, then movmax  $(A, k, 2)$ operates along the columns of A, computing the k-element sliding maximum for each row.

M = movmax( \_\_\_ ,nanflag) specifies whether to include or omit NaN values from the calculation for any of the previous syntaxes.  $mowmax(A, k, 'includedenan')$  includes all NaN values in the calculation while movmax(A, k, 'omitnan') ignores them and computes the maximum over fewer points.

 $M = movmax($  \_\_\_\_\_, Name, Value) specifies additional parameters for the moving maximum using one or more name-value pair arguments. For example, if x is a vector of time values, then movmax(A,k,'SamplePoints',x) computes the moving maximum relative to the times in x.

## **Examples**

#### **Centered Moving Maximum of Vector**

Compute the three-point centered moving maximum of a row vector. When there are fewer than three elements in the window at the endpoints, take the maximum over the elements that are available.

A = [4 8 6 -1 -2 -3 -1 3 4 5];  $M = movmax(A, 3)$ M = *1×10* 8 8 8 6 -1 -1 3 4 5 5

#### **Trailing Moving Maximum of Vector**

Compute the three-point trailing moving maximum of a row vector. When there are fewer than three elements in the window at the endpoints, movmax takes the maximum over the number of elements that are available.

 $A = \{4 \ 8 \ 6 \ -1 \ -2 \ -3 \ -1 \ 3 \ 4 \ 5\};$  $M = movmax(A, [2 \ 0])$ M = *1×10* 4 8 8 8 6 -1 -1 3 4 5

#### **Moving Maximum of Matrix**

Compute the three-point centered moving maximum for each row of a matrix. The window starts on the first row, slides horizontally to the end of the row, then moves to the second row, and so on. The dimension argument is two, which slides the window across the columns of A.

 $A = \{4 \ 8 \ 6; -1 \ -2 \ -3; -1 \ 3 \ 4\}$ A = *3×3* 4 8 6  $-1$   $-2$   $-3$ <br> $-1$   $-3$   $4$  $-1$  3  $M = movmax(A, 3, 2)$ M = *3×3* 8 8 8 -1 -1 -2 3 4 4

#### **Moving Maximum of Vector with NaN Elements**

Compute the three-point centered moving maximum of a row vector containing two NaN elements.

```
A = [4 \ 8 \ 8 \ 8 \ 1 \ -1 \ -2 \ -3 \ 8 \ 1 \ 1 \ 3 \ 4 \ 5];M = movmax(A, 3)M = 1×10
      8 8 8 -1 -1 -2 3 4 5 5
```
Recalculate the maximum, but include the NaN values. When taking the maximum over a group of elements containing at least one NaN value, movmax returns NaN.

```
M = movmax(A, 3, 'includenan')M = 1×10
     8 NaN NaN NaN -1 NaN NaN NaN 5 5
```
#### **Sample Points for Moving Maximum**

Compute a 3-hour centered moving maximum of the data in A according to the time vector t.

```
A = [4 \ 8 \ 6 \ -1 \ -2 \ -3];k = hours(3);t = datetime(2016, 1, 1, 0, 0, 0) + hours(0:5)
t = 1x6 datetime array
Columns 1 through 3
    01-Jan-2016 00:00:00 01-Jan-2016 01:00:00 01-Jan-2016 02:00:00
Columns 4 through 6
    01-Jan-2016 03:00:00 01-Jan-2016 04:00:00 01-Jan-2016 05:00:00
M = movmax(A,k,'SamplePoints',t)
M = 1×6
      8 8 8 6 -1 -2
```
#### **Return Only Full-Window Maximums**

Compute the three-point centered moving maximum of a row vector, but discard any calculation that uses fewer than three points from the output. In other words, return only the maximums computed from a full three-element window, discarding endpoint calculations.

```
A = [4 \ 8 \ 6 \ -1 \ -2 \ -3 \ -1 \ 3 \ 4 \ 5];M = movmax(A, 3, 'Endpoints', 'discard')M = 1×8
      8 8 6 -1 -1 3 4 5
```
# **Input Arguments**

#### **A — Input array**

vector | matrix | multidimensional array

Input array, specified as a vector, matrix, or multidimensional array.

```
Data Types: single | double | int8 | int16 | int32 | int64 | uint8 | uint16 |
uint32 | uint64 | logical
```
#### **k — Window length**

numeric or duration scalar

Window length, specified as a numeric or duration scalar. When k is a positive integer scalar, the centered maximum includes the element in the current position plus surrounding neighbors. For example, a three-point maximum defined by a window of length three results in the following calculation for a vector A:

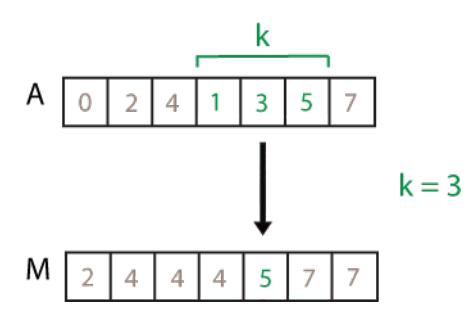

Data Types: single | double | int8 | int16 | int32 | int64 | uint8 | uint16 | uint32 | uint64 | duration

#### **[kb kf] — Directional window length**

numeric or duration row vector containing two elements

Directional window length, specified as a numeric or duration row vector containing two elements. When kb and kf are positive integer scalars, the calculation is over kb+kf+1 elements. The calculation includes the element in the current position, kb elements before the current position, and kf elements after the current position. For example, a four-point maximum defined by the directional window [2 1] results in the following calculation for a vector A:

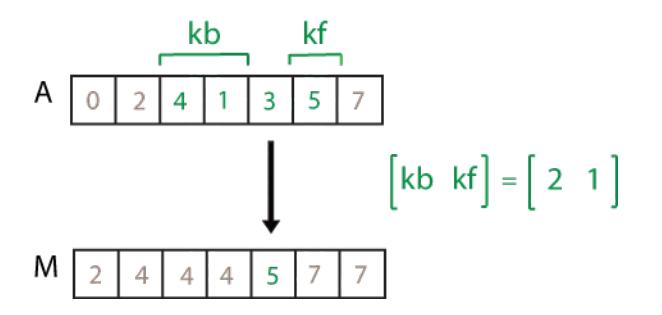

Data Types: single | double | int8 | int16 | int32 | int64 | uint8 | uint16 | uint32 | uint64 | duration

#### **dim — Dimension to operate along**

positive integer scalar

Dimension to operate along, specified as a positive integer scalar. If no value is specified, then the default is the first array dimension whose size does not equal 1.

Dimension dim indicates the dimension that movmax operates along, that is, the direction in which the specified window slides.

Consider a two-dimensional input array, A.

• If dim = 1, then movmax( $A, k, 1$ ) starts with the first column and slides vertically over each row to compute. The maximum is computed over k elements at a time. Then it moves to the second column and repeats the computation. This process continues until all columns are exhausted.

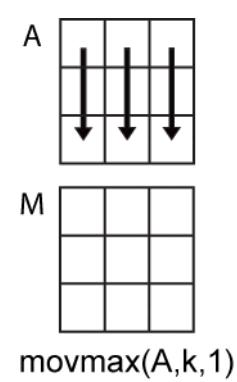

• If dim = 2, then movmax  $(A, k, 2)$  starts with the first row and slides horizontally across each column. The maximum is computed over k elements at a time. Then it moves to the second row and repeats the computation. This process continues until all rows are exhausted.

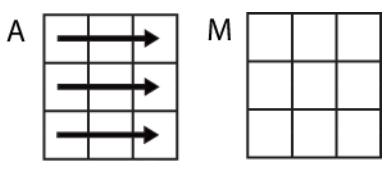

```
movmax(A,k,2)
```

```
Data Types: double | single | int8 | int16 | int32 | int64 | uint8 | uint16 |
uint32 | uint64
```
#### **nanflag — NaN condition**

```
'omitnan' (default) | 'includenan'
```
NaN condition, specified as one of these values:

- 'omitnan' Ignore all NaN values in the input. If a window includes only NaN values, then movmax returns NaN.
- 'includenan' Include NaN values from the input when computing the maximum, resulting in the output NaN.

### **Name-Value Pair Arguments**

Specify optional comma-separated pairs of Name, Value arguments. Name is the argument name and Value is the corresponding value. Name must appear inside quotes. You can specify several name and value pair arguments in any order as Name1,Value1,...,NameN,ValueN.

Example:  $M = movmax(A, k, 'Endpoints', 'fill')$ 

#### **Endpoints — Method to treat leading and trailing windows**

```
'shrink' (default) | 'discard' | 'fill' | numeric or logical scalar
```
Method to treat leading and trailing windows, specified as the comma-separated pair consisting of 'Endpoints' and one of the following:

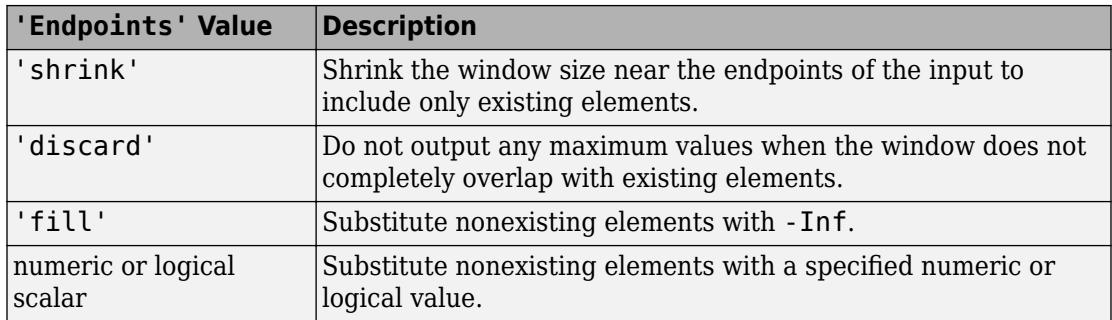

Data Types: double | single | int8 | int16 | int32 | int64 | uint8 | uint16 | uint32 | uint64 | logical | char | string

#### **SamplePoints — Sample points for computing maximums**

vector

Sample points for computing maximums, specified as the comma-separated pair consisting of 'SamplePoints' and a vector. The sample points represent the location of the data in A. Sample points do not need to be uniformly sampled. By default, the sample points vector is  $[1 \ 2 \ 3 \ \ldots]$ .

Moving windows are defined relative to the sample points, which must be sorted and contain unique elements. For example, if t is a vector of times corresponding to the input data, then movmax (rand(1,10), 3, 'SamplePoints', t) has a window that represents the time interval between  $t(i)$ -1.5 and  $t(i)+1.5$ .

When the sample points vector has data type datetime or duration, then the moving window length must have type duration.

If the sample points are nonuniformly spaced and the 'Endpoints' name-value pair is specified, then its value must be 'shrink'.

```
Data Types: single | double | int8 | int16 | int32 | int64 | uint8 | uint16 |
uint32 | uint64 | datetime | duration
```
# **Extended Capabilities**

## **Tall Arrays**

Calculate with arrays that have more rows than fit in memory.

This function supports tall arrays with the limitations:

The 'SamplePoints' name-value pair is not supported.

For more information, see "Tall Arrays".

### **C/C++ Code Generation**

Generate C and C++ code using MATLAB® Coder™.

This function supports  $C/C++$  code generation with the limitations:

The 'SamplePoints' name-value pair is not supported.

### **See Also** [cummax](#page-2454-0) | [max](#page-9161-0) | [movmin](#page-9594-0) | [movsum](#page-9623-0)

**Introduced in R2016a**

### <span id="page-9575-0"></span>**movmean**

Moving mean

## **Syntax**

- $M = movmean(A, k)$
- $M = movmean(A, [kb kf])$
- $M = movmean($ \_\_\_,dim)
- M = movmean( \_\_\_ ,nanflag)
- M = movmean( \_\_\_ ,Name,Value)

# **Description**

 $M = movmean(A, k)$  returns an array of local k-point [mean on page 1-9578](#page-9583-0) values, where each mean is calculated over a sliding window of length k across neighboring elements of A. When k is odd, the window is centered about the element in the current position. When k is even, the window is centered about the current and previous elements. The window size is automatically truncated at the endpoints when there are not enough elements to fill the window. When the window is truncated, the average is taken over only the elements that fill the window. M is the same size as A.

- If A is a vector, then movmean operates along the length of the vector.
- If A is a multidimensional array, then movmean operates along the first array dimension whose size does not equal 1.

 $M = movmean(A, [kb kf])$  computes the mean with a window of length kb+kf+1 that includes the element in the current position, kb elements backward, and kf elements forward.

 $M = movmean($  \_\_\_\_,  $dim)$  returns the array of moving averages along dimension dim for any of the previous syntaxes. For example, if A is a matrix, then movmean  $(A, k, 2)$ operates along the columns of A, computing the k-element sliding mean for each row.

M = movmean( \_\_\_ ,nanflag) specifies whether to include or omit NaN values from the calculation for any of the previous syntaxes. movmean $(A, k, 'includenan')$  includes all
NaN values in the calculation while movmean  $(A, k, 'omitnan')$  ignores them and computes the mean over fewer points.

 $M = movmean($  Mame, Value) specifies additional parameters for the moving average using one or more name-value pair arguments. For example, if  $x$  is a vector of time values, then movmean(A,k, 'SamplePoints', x) computes the moving average relative to the times in x.

### **Examples**

#### **Centered Moving Average of Vector**

Compute the three-point centered moving average of a row vector. When there are fewer than three elements in the window at the endpoints, take the average over the elements that are available.

```
A = [4 \ 8 \ 6 \ -1 \ -2 \ -3 \ -1 \ 3 \ 4 \ 5];M = movmean(A, 3)M = 1×10
    6.0000 6.0000 4.3333 1.0000 -2.0000 -2.0000 -0.3333 2.0000 4.0000
```
#### **Trailing Moving Average of Vector**

Compute the three-point trailing moving average of a row vector. When there are fewer than three elements in the window at the endpoints, take the average over the elements that are available.

```
A = [4 \ 8 \ 6 \ -1 \ -2 \ -3 \ -1 \ 3 \ 4 \ 5];M = movmean(A, [2 \ 0])M = 1×10
    4.0000 6.0000 6.0000 4.3333 1.0000 -2.0000 -2.0000 -0.3333 2.0
```
### **Moving Average of Matrix**

Compute the three-point centered moving average for each row of a matrix. The window starts on the first row, slides horizontally to the end of the row, then moves to the second row, and so on. The dimension argument is two, which slides the window across the columns of A.

A = [4 8 6; -1 -2 -3; -1 3 4] A = *3×3* 4 8 6  $-1$   $-2$   $-3$  -1 3 4  $M = movmean(A, 3, 2)$ M = *3×3* 6.0000 6.0000 7.0000 -1.5000 -2.0000 -2.5000 1.0000 2.0000 3.5000

#### **Moving Average of Vector with NaN Elements**

Compute the three-point centered moving average of a row vector containing two NaN elements.

```
A = [4 \ 8 \ 8 \ 8 \ 1 \ -1 \ -2 \ -3 \ 8 \ 1 \ 1 \ 3 \ 4 \ 5];M = movmean(A, 3)M = 1×10
     6.0000 NaN NaN NaN -2.0000 NaN NaN NaN 4.0000 4.5000
```
Recalculate the average, but omit the NaN values. When movmean discards NaN elements, it takes the average over the remaining elements in the window.

```
M = movmean(A, 3, 'omitnan')M = 1×10
   6.0000 6.0000 3.5000 -1.5000 -2.0000 -2.5000 0 3.5000 4.
```
#### **Sample Points for Moving Average**

Compute a 3-hour centered moving average of the data in A according to the time vector t.

```
A = [4 \ 8 \ 6 \ -1 \ -2 \ -3];k = hours(3);t = datetime(2016,1,1,0,0,0) + hours(0:5)
t = 1x6 datetime array
Columns 1 through 3
    01-Jan-2016 00:00:00 01-Jan-2016 01:00:00 01-Jan-2016 02:00:00
Columns 4 through 6
    01-Jan-2016 03:00:00 01-Jan-2016 04:00:00 01-Jan-2016 05:00:00
M = movmean(A, k, 'SamplePoints', t)M = 1×6
     6.0000 6.0000 4.3333 1.0000 -2.0000 -2.5000
```
#### **Return Only Full-Window Averages**

Compute the three-point centered moving average of a row vector, but discard any calculation that uses fewer than three points from the output. In other words, return only the averages computed from a full three-element window, discarding endpoint calculations.

```
A = [4 \ 8 \ 6 \ -1 \ -2 \ -3 \ -1 \ 3 \ 4 \ 5];M = movmean(A, 3, 'Endpoints', 'discard')M = 1×8
     6.0000 4.3333 1.0000 -2.0000 -2.0000 -0.3333 2.0000 4.0000
```
# **Input Arguments**

### **A — Input array**

vector | matrix | multidimensional array

Input array, specified as a vector, matrix, or multidimensional array.

```
Data Types: single | double | int8 | int16 | int32 | int64 | uint8 | uint16 |
uint32 | uint64 | logical
```
### **k — Window length**

numeric or duration scalar

Window length, specified as a numeric or duration scalar. When k is a positive integer scalar, the centered average includes the element in the current position plus surrounding neighbors. For example, a three-point average defined by a window of length three results in the following calculation for a vector A:

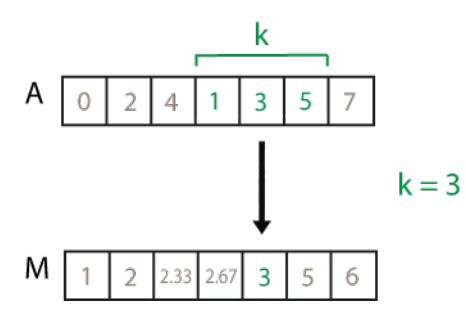

Data Types: single | double | int8 | int16 | int32 | int64 | uint8 | uint16 | uint32 | uint64 | duration

### **[kb kf] — Directional window length**

numeric or duration row vector containing two elements

Directional window length, specified as a numeric or duration row vector containing two elements. When kb and kf are positive integer scalars, the calculation is over kb+kf+1 elements. The calculation includes the element in the current position, kb elements before the current position, and kf elements after the current position. For example, a four-point average defined by the directional window [2 1] results in the following calculation for a vector A:

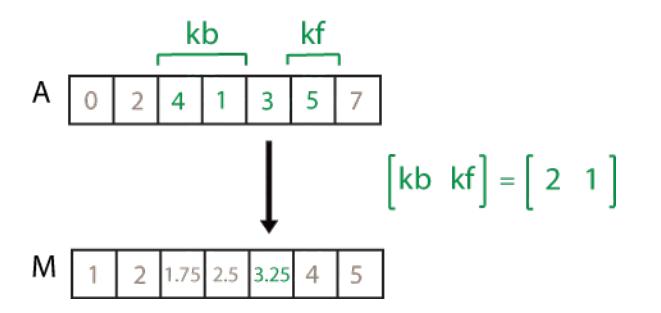

Data Types: single | double | int8 | int16 | int32 | int64 | uint8 | uint16 | uint32 | uint64 | duration

### **dim — Dimension to operate along**

positive integer scalar

Dimension to operate along, specified as a positive integer scalar. If no value is specified, then the default is the first array dimension whose size does not equal 1.

Dimension dim indicates the dimension that movmean operates along, that is, the direction in which the specified window slides.

Consider a two-dimensional input array, A.

• If dim = 1, then movmean( $A, k, 1$ ) starts with the first column and slides vertically over each row. The mean is computed over k elements at a time. Then it moves to the second column and repeats the computation. This process continues until all columns are exhausted.

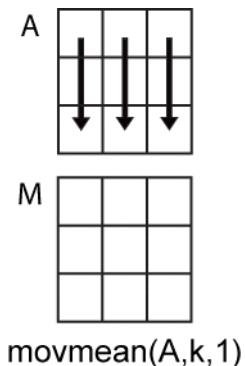

• If dim  $= 2$ , then movmean(A, k, 2) starts with the first row and slides horizontally across each column. The mean is computed over k elements at a time. Then it moves to the second row and repeats the computation. This process continues until all rows

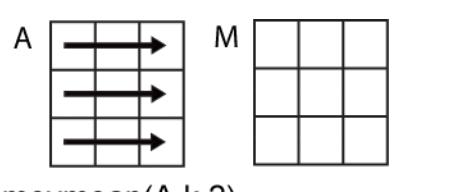

```
movmean(A,k,2)
```
are exhausted.

Data Types: double | single | int8 | int16 | int32 | int64 | uint8 | uint16 | uint32 | uint64

### **nanflag — NaN condition**

```
'includenan' (default) | 'omitnan'
```
NaN condition, specified as one of these values:

- 'includenan' Include NaN values from the input when computing the mean, resulting in NaN output.
- 'omitnan' Ignore all NaN values in the input. If a window contains only NaN values, then movmean returns NaN.

### **Name-Value Pair Arguments**

Specify optional comma-separated pairs of Name, Value arguments. Name is the argument name and Value is the corresponding value. Name must appear inside quotes. You can specify several name and value pair arguments in any order as Name1,Value1,...,NameN,ValueN.

Example:  $M = movmean(A, k, 'Endpoints', 'fill')$ 

### **Endpoints — Method to treat leading and trailing windows**

```
'shrink' (default) | 'discard' | 'fill' | numeric or logical scalar
```
Method to treat leading and trailing windows, specified as the comma-separated pair consisting of 'Endpoints' and one of the following:

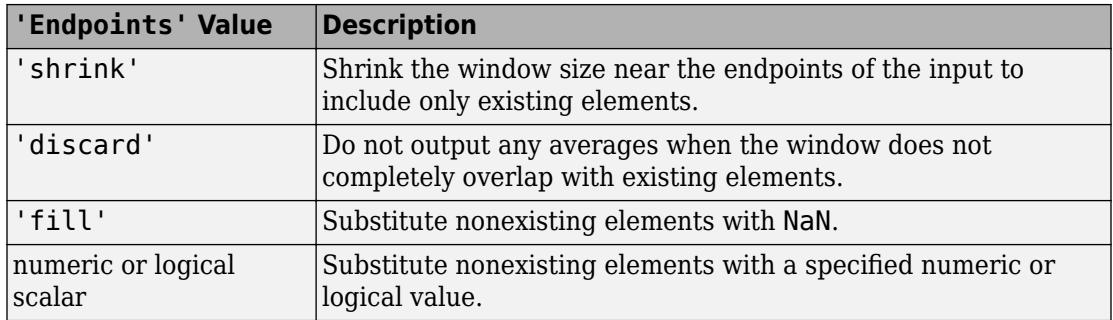

Data Types: double | single | int8 | int16 | int32 | int64 | uint8 | uint16 | uint32 | uint64 | logical | char | string

### **SamplePoints — Sample points for computing averages**

vector

Sample points for computing averages, specified as the comma-separated pair consisting of 'SamplePoints' and a vector. The sample points represent the location of the data in A. Sample points do not need to be uniformly sampled. By default, the sample points vector is [1 2 3 ... ].

Moving windows are defined relative to the sample points, which must be sorted and contain unique elements. For example, if t is a vector times corresponding to the input data, then movmean(rand(1,10),3, 'SamplePoints',t) has a window that represents the time interval between  $t(i)$ -1.5 and  $t(i)+1.5$ .

When the sample points vector has data type datetime or duration, then the moving window length must have type duration.

If the sample points are nonuniformly spaced and the 'Endpoints' name-value pair is specified, then its value must be 'shrink'.

```
Data Types: single | double | int8 | int16 | int32 | int64 | uint8 | uint16 |
uint32 | uint64 | datetime | duration
```
## **Definitions**

### **Mean**

For a random variable vector *A* made up of *N* scalar observations, the mean is defined as

$$
\mu = \frac{1}{N} \sum_{i=1}^{N} A_i.
$$

# **Extended Capabilities**

# **Tall Arrays**

Calculate with arrays that have more rows than fit in memory.

This function supports tall arrays with the limitations:

The 'SamplePoints' name-value pair is not supported.

For more information, see "Tall Arrays".

## **C/C++ Code Generation**

Generate C and C++ code using MATLAB® Coder™.

This function supports  $C/C++$  code generation with the limitations:

The 'SamplePoints' name-value pair is not supported.

# **GPU Arrays**

Accelerate code by running on a graphics processing unit (GPU) using Parallel Computing Toolbox™.

Usage notes and limitations:

• The 'SamplePoints' name-value pair is not supported.

For more information, see "Run MATLAB Functions on a GPU" (Parallel Computing Toolbox).

## **See Also**

[mean](#page-9184-0) | [movmad](#page-9556-0) | [movmedian](#page-9585-0) | [movstd](#page-9612-0) | [movsum](#page-9623-0) | [movvar](#page-9633-0) | [smoothdata](#page-13618-0)

### **Topics**

"Data Smoothing and Outlier Detection"

### **Introduced in R2016a**

## <span id="page-9585-0"></span>**movmedian**

Moving median

# **Syntax**

- $M = movement$  movmedian(A,k)
- $M = movmedian(A, [kb kf])$
- $M = movement$  movmedian( \_\_\_ ,dim)
- M = movmedian( \_\_\_ ,nanflag)
- M = movmedian( \_\_\_ ,Name,Value)

# **Description**

 $M =$  movmedian( $A, k$ ) returns an array of local k-point median values, where each median is calculated over a sliding window of length k across neighboring elements of A. When k is odd, the window is centered about the element in the current position. When k is even, the window is centered about the current and previous elements. The window size is automatically truncated at the endpoints when there are not enough elements to fill the window. When the window is truncated, the median is taken over only the elements that fill the window. M is the same size as A.

- If A is a vector, then movmedian operates along the length of the vector.
- If A is a multidimensional array, then movmedian operates along the first array dimension whose size does not equal 1.

 $M = movmedian(A, [kb \n kf])$  computes the median with a window of length kb+kf+1 that includes the element in the current position, kb elements backward, and kf elements forward.

 $M = m$ ovmedian( $\_\_\_$ ,dim) returns the array of moving medians along dimension dim for any of the previous syntaxes. For example, if A is a matrix, then movmedian( $A, k, 2$ ) operates along the columns of A, computing the k-element sliding median for each row.

M = movmedian( \_\_\_ ,nanflag) specifies whether to include or omit NaN values from the calculation for any of the previous syntaxes. movmedian(A,k,'includenan')

includes all NaN values in the calculation while movmedian $(A, k, 'omitnan')$  ignores them and computes the median over fewer points.

 $M =$  movmedian(  $\quad$ , Name, Value) specifies additional parameters for the moving median using one or more name-value pair arguments. For example, if x is a vector of time values, then movmedian( $A, k, '$ SamplePoints', $x$ ) computes the moving median relative to the times in x.

### **Examples**

### **Centered Moving Median of Vector**

Compute the three-point centered moving median of a row vector. When there are fewer than three elements in the window at the endpoints, take the average over the elements that are available.

```
A = [4 8 6 -1 -2 -3 -1 3 4 5];
M = movement movmedian(A,3)
M = 1×10
   6.0000 6.0000 6.0000 -1.0000 -2.0000 -2.0000 -1.0000 3.0000 4.0000
```
### **Trailing Moving Median of Vector**

Compute the three-point trailing moving median of a row vector. When there are fewer than three elements in the window at the endpoints, take the average over the elements that are available.

 $A = [4 \ 8 \ 6 \ -1 \ -2 \ -3 \ -1 \ 3 \ 4 \ 5];$  $M = movmedian(A, [2 0])$ M = *1×10* 4 6 6 6 -1 -2 -2 -1 3 4

### **Moving Median of Matrix**

Compute the three-point centered moving median for each row of a matrix. The window starts on the first row, slides horizontally to the end of the row, then moves to the second row, and so on. The dimension argument is two, which slides the window across the columns of A.

A = [4 8 6; -1 -2 -3; -1 3 4] A = *3×3* 4 8 6  $-1$   $-2$   $-3$  -1 3 4  $M = movementan(A, 3, 2)$ M = *3×3* 6.0000 6.0000 7.0000 -1.5000 -2.0000 -2.5000 1.0000 3.0000 3.5000

#### **Moving Median of Vector with NaN Elements**

Compute the three-point centered moving median of a row vector containing NaN elements.

```
A = [4 \ 8 \ 8 \ 8 \ 1 \ -1 \ -2 \ -3 \ 8 \ 1 \ 1 \ 3 \ 4 \ 5];M = movement movmedian(A,3)
M = 1×10
     6.0000 NaN NaN NaN -2.0000 NaN NaN NaN 4.0000 4.5000
```
Recalculate the median, but omit the NaN values. When movmedian discards NaN elements, it takes the median over the remaining elements in the window.

```
M = movement(a, 3, 'omitnan')M = 1×10
   6.0000 6.0000 3.5000 -1.5000 -2.0000 -2.5000 0 3.5000 4.
```
#### **Sample Points for Moving Median**

Compute a 3-hour centered moving median of the data in A according to the time vector t.

```
A = [4 \ 8 \ 6 \ -1 \ -2 \ -3];k = hours(3);t = datetime(2016,1,1,0,0,0) + hours(0:5)
t = 1x6 datetime array
Columns 1 through 3
    01-Jan-2016 00:00:00 01-Jan-2016 01:00:00 01-Jan-2016 02:00:00
Columns 4 through 6
    01-Jan-2016 03:00:00 01-Jan-2016 04:00:00 01-Jan-2016 05:00:00
M = movmedian(A, k, 'SamplePoints', t)M = 1×6
     6.0000 6.0000 6.0000 -1.0000 -2.0000 -2.5000
```
#### **Return Only Full-Window Medians**

Compute the three-point centered moving median of a row vector, but discard any calculation that uses fewer than three points from the output. In other words, return only the medians computed from a full three-element window, discarding endpoint calculations.

```
A = [4 \ 8 \ 6 \ -1 \ -2 \ -3 \ -1 \ 3 \ 4 \ 5];M = movmedian(A,3,'Endpoints','discard')
M = 1×8
      6 6 -1 -2 -2 -1 3 4
```
# **Input Arguments**

### **A — Input array**

vector | matrix | multidimensional array

Input array, specified as a vector, matrix, or multidimensional array.

```
Data Types: single | double | int8 | int16 | int32 | int64 | uint8 | uint16 |
uint32 | uint64 | logical
```
### **k — Window length**

numeric or duration scalar

Window length, specified as a numeric or duration scalar. When k is a positive integer scalar, the centered median includes the element in the current position plus surrounding neighbors. For example, a three-point median defined by a window of length three results in the following calculation for a vector A:

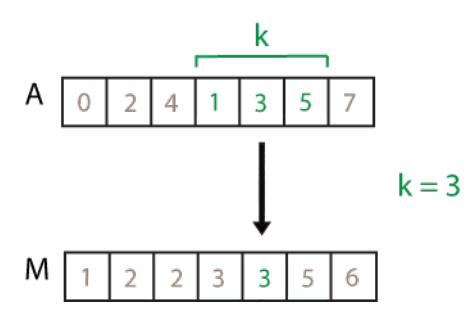

Data Types: single | double | int8 | int16 | int32 | int64 | uint8 | uint16 | uint32 | uint64 | duration

### **[kb kf] — Directional window length**

numeric or duration row vector containing two elements

Directional window length, specified as a numeric or duration row vector containing two elements. When kb and kf are positive integer scalars, the calculation is over kb+kf+1 elements. The calculation includes the element in the current position, kb elements before the current position, and kf elements after the current position. For example, a four-point median defined by the directional window [2 1] results in the following calculation for a vector A:

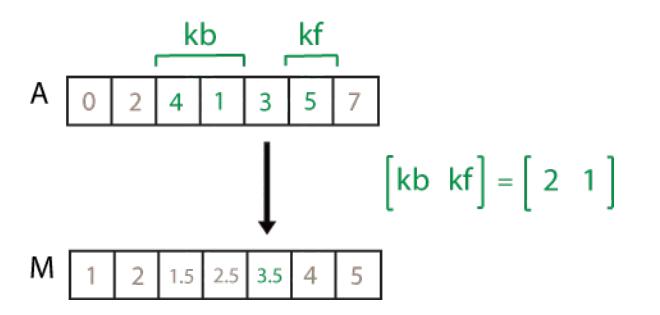

Data Types: single | double | int8 | int16 | int32 | int64 | uint8 | uint16 | uint32 | uint64 | duration

### **dim — Dimension to operate along**

positive integer scalar

Dimension to operate along, specified as a positive integer scalar. If no value is specified, then the default is the first array dimension whose size does not equal 1.

Dimension dim indicates the dimension that movmedian operates along, that is, the direction in which the specified window slides.

Consider a two-dimensional input array, A.

• If dim = 1, then movmedian( $A, k, 1$ ) starts with the first column and slides vertically over each row. The median is computed over k elements at a time. Then it moves to the second column and repeats the computation. This process continues until all columns are exhausted.

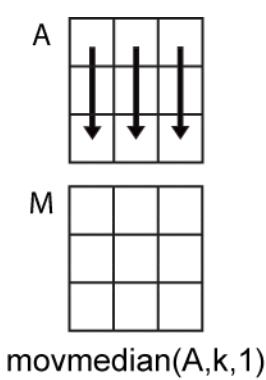

• If dim  $= 2$ , then movmedian(A, k, 2) starts with the first row and slides horizontally across each column. The median is computed over k elements at a time. Then it moves to the second row and repeats the computation. This process continues until all rows are exhausted.

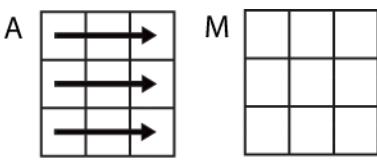

```
movmedian(A,k,2)
```
Data Types: double | single | int8 | int16 | int32 | int64 | uint8 | uint16 | uint32 | uint64

### **nanflag — NaN condition**

```
'includenan' (default) | 'omitnan'
```
NaN condition, specified as one of these values:

- 'includenan' Include NaN values from the input when computing the median, resulting in the output NaN.
- 'omitnan' Ignore all NaN values in the input. If a window contains only NaN values, then movmedian returns NaN.

### **Name-Value Pair Arguments**

Specify optional comma-separated pairs of Name, Value arguments. Name is the argument name and Value is the corresponding value. Name must appear inside quotes. You can specify several name and value pair arguments in any order as Name1,Value1,...,NameN,ValueN.

Example:  $M = movmedian(A, k, 'Endpoints', 'fill')$ 

### **Endpoints — Method to treat leading and trailing windows**

```
'shrink' (default) | 'discard' | 'fill' | numeric or logical scalar
```
Method to treat leading and trailing windows, specified as the comma-separated pair consisting of 'Endpoints' and one of the following:

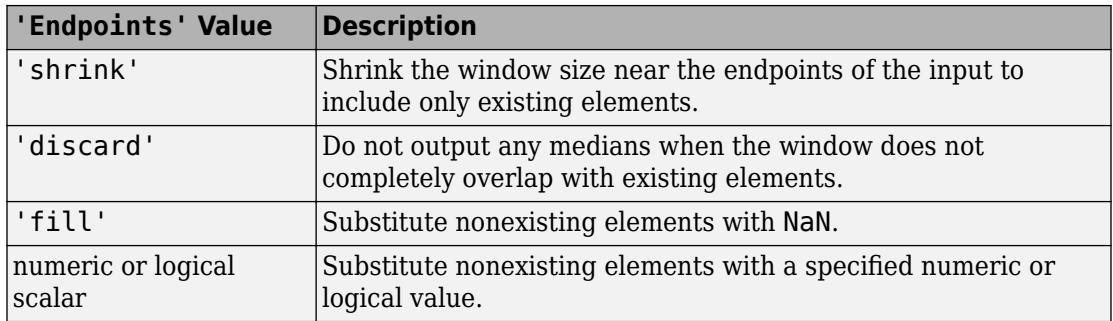

Data Types: double | single | int8 | int16 | int32 | int64 | uint8 | uint16 | uint32 | uint64 | logical | char | string

### **SamplePoints — Sample points for computing medians**

vector

Sample points for computing medians, specified as the comma-separated pair consisting of 'SamplePoints' and a vector. The sample points represent the location of the data in A. Sample points do not need to be uniformly sampled. By default, the sample points vector is [1 2 3 ... ].

Moving windows are defined relative to the sample points, which must be sorted and contain unique elements. For example, if t is a vector of times corresponding to the input data, then movmedian(rand(1,10),3, 'SamplePoints',t) has a window that represents the time interval between  $t(i)$ -1.5 and  $t(i)+1.5$ .

When the sample points vector has data type datetime or duration, then the moving window length must have type duration.

If the sample points are nonuniformly spaced and the 'Endpoints' name-value pair is specified, then its value must be 'shrink'.

```
Data Types: single | double | int8 | int16 | int32 | int64 | uint8 | uint16 |
uint32 | uint64 | datetime | duration
```
# **Extended Capabilities**

# **Tall Arrays**

Calculate with arrays that have more rows than fit in memory.

This function supports tall arrays with the limitations:

The 'SamplePoints' name-value pair is not supported.

For more information, see "Tall Arrays".

### **C/C++ Code Generation**

Generate C and C++ code using MATLAB® Coder™.

This function supports  $C/C++$  code generation with the limitations:

The 'SamplePoints' name-value pair is not supported.

### **See Also**

[median](#page-9207-0) | [movmad](#page-9556-0) | [movmean](#page-9575-0) | [movstd](#page-9612-0) | [movvar](#page-9633-0)

### **Topics**

"Data Smoothing and Outlier Detection"

### **Introduced in R2016a**

# **movmin**

Moving minimum

# **Syntax**

- $M = movmin(A, k)$
- $M = movmin(A, [kb kf])$
- $M = movmin(\_\_\_\_$ ,dim)
- M = movmin( \_\_\_ ,nanflag)
- M = movmin( \_\_\_ ,Name,Value)

# **Description**

 $M = movmin(A, k)$  returns an array of local k-point centered minimum values, where each minimum is calculated over a sliding window of length k across neighboring elements of A. When k is odd, the window is centered about the element in the current position. When k is even, the window is centered about the current and previous elements. The window size is automatically truncated at the endpoints when there are not enough elements to fill the window. When the window is truncated, the minimum is taken over only the elements that fill the window. M is the same size as A.

- If A is a vector, then movmin operates along the length of the vector.
- If A is a multidimensional array, then movmin operates along the first array dimension whose size does not equal 1.

 $M =$  movmin(A, [kb kf]) computes the minimum with a window of length kb+kf+1 that includes the element in the current position, kb elements backward, and kf elements forward.

 $M = movmin($  \_\_\_\_, dim) returns the array of sliding minimums along dimension dim for any of the previous syntaxes. For example, if A is a matrix, then movmin( $A, k, 2$ ) operates along the columns of A, computing the k-element sliding minimum for each row.

M = movmin( \_\_\_ ,nanflag) specifies whether to include or omit NaN values from the calculation for any of the previous syntaxes. movmin $(A, k, 'includenan')$  includes all NaN values in the calculation while movmin(A, k, 'omitnan') ignores them and computes the minimum over fewer points.

 $M = movmin($  \_\_\_\_\_, Name, Value) specifies additional parameters for the minimum using one or more name-value pair arguments. For example, if x is a vector of time values, then movmin(A,k,'SamplePoints',x) computes the moving minimum relative to the times in x.

## **Examples**

### **Centered Moving Minimum of Vector**

Compute the three-point centered moving minimum of a row vector. When there are fewer than three elements in the window at the endpoints, take the minimum over the elements that are available.

A = [4 8 6 -1 -2 -3 -1 3 4 5];  $M = movmin(A, 3)$ M = *1×10* 4 4 -1 -2 -3 -3 -3 -1 3 4

### **Trailing Moving Minimum of Vector**

Compute the three-point trailing moving minimum of a row vector. When there are fewer than three elements in the window at the endpoints, take the minimum over the elements that are available.

 $A = [4 \ 8 \ 6 \ -1 \ -2 \ -3 \ -1 \ 3 \ 4 \ 5];$  $M = movmin(A, [2 \ 0])$ M = *1×10* 4 4 4 -1 -2 -3 -3 -3 -1 3

#### **Moving Minimum of Matrix**

Compute the three-point centered moving minimum for each row of a matrix. The window starts on the first row, slides horizontally to the end of the row, then moves to the second row, and so on. The dimension argument is two, which slides the window across the columns of A.

 $A = \{4 \ 8 \ 6; -1 \ -2 \ -3; -1 \ 3 \ 4\}$ A = *3×3* 4 8 6  $-1$   $-2$   $-3$ <br> $-1$   $-3$   $4$  $-1$  3  $M = movmin(A, 3, 2)$ M = *3×3* 4 4 6  $-2$   $-3$   $-3$ <br> $-1$   $-1$   $-3$  $-1 -1 -1$ 

#### **Moving Minimum of Vector with NaN Elements**

Compute the three-point centered moving minimum of a row vector containing two NaN elements.

```
A = [4 \ 8 \ 8 \ 8 \ 1 \ -1 \ -2 \ -3 \ 8 \ 1 \ 1 \ 3 \ 4 \ 5];M = movmin(A, 3)M = 1×10
      4 4 -1 -2 -3 -3 -3 3 3 4
```
Recalculate the minimum, but include the NaN values. When taking the minimum over a group of elements containing at least one NaN value, movmin returns NaN.

```
M = movmin(A, 3, 'includenan')M = 1×10
     4 NaN NaN NaN -3 NaN NaN NaN 3 4
```
### **Sample Points for Moving Minimum**

Compute a 3-hour centered moving minimum of the data in A according to the time vector t.

```
A = [4 \ 8 \ 6 \ -1 \ -2 \ -3];k = hours(3);t = datetime(2016,1,1,0,0,0) + hours(0:5)
t = 1x6 datetime array
Columns 1 through 3
    01-Jan-2016 00:00:00 01-Jan-2016 01:00:00 01-Jan-2016 02:00:00
Columns 4 through 6
    01-Jan-2016 03:00:00 01-Jan-2016 04:00:00 01-Jan-2016 05:00:00
M = movmin(A,k,'SamplePoints',t)
M = 1×6
      4 4 -1 -2 -3 -3
```
#### **Return Only Full-Window Minimums**

Compute the three-point centered moving minimum of a row vector, but discard any calculation that uses fewer than three points from the output. In other words, return only the minimums computed from a full three-element window, discarding endpoint calculations.

```
A = [4 \ 8 \ 6 \ -1 \ -2 \ -3 \ -1 \ 3 \ 4 \ 5];M = movmin(A, 3, 'Endpoints', 'discard')M = 1×8
      4 -1 -2 -3 -3 -3 -1 3
```
# **Input Arguments**

### **A — Input array**

vector | matrix | multidimensional array

Input array, specified as a vector, matrix, or multidimensional array.

```
Data Types: single | double | int8 | int16 | int32 | int64 | uint8 | uint16 |
uint32 | uint64 | logical
```
### **k — Window length**

numeric or duration scalar

Window length, specified as a numeric or duration scalar. When k is a positive integer scalar, the centered minimum includes the element in the current position plus surrounding neighbors. For example, a three-point minimum defined by a window of length three results in the following calculation for a vector A:

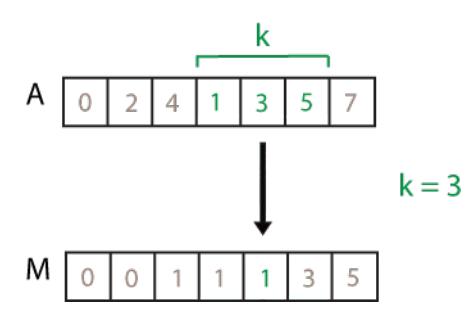

Data Types: single | double | int8 | int16 | int32 | int64 | uint8 | uint16 | uint32 | uint64 | duration

### **[kb kf] — Directional window length**

numeric or duration row vector containing two elements

Directional window length, specified as a numeric or duration row vector containing two elements. When kb and kf are positive integer scalars, the calculation is over kb+kf+1 elements. The calculation includes the element in the current position, kb elements before the current position, and kf elements after the current position. For example, a four-point minimum defined by the directional window [2 1] results in the following calculation for a vector A:

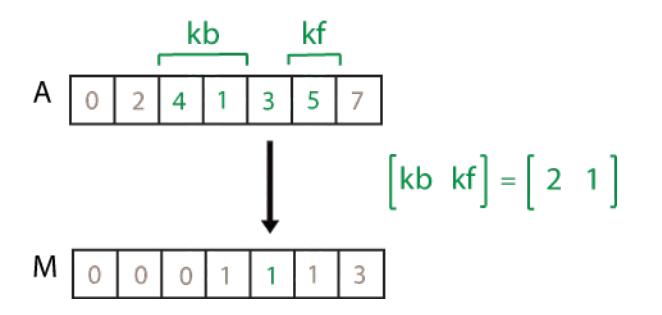

Data Types: single | double | int8 | int16 | int32 | int64 | uint8 | uint16 | uint32 | uint64 | duration

### **dim — Dimension to operate along**

positive integer scalar

Dimension to operate along, specified as a positive integer scalar. If no value is specified, then the default is the first array dimension whose size does not equal 1.

Dimension dim indicates the dimension that movmin operates along, that is, the direction in which the specified window slides.

Consider a two-dimensional input array, A.

• If dim = 1, then movmin( $A, k, 1$ ) starts with the first column and slides vertically over each row. The minimum is computed over k elements at a time. Then it moves to the second column and repeats the computation. This process continues until all columns are exhausted.

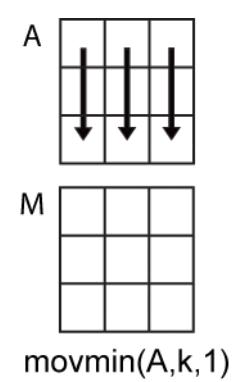

• If dim = 2, then movmin( $A, k, 2$ ) starts with the first row and slides horizontally across each column. The minimum is computed over k elements at a time. Then it moves to the second row and repeats the computation. This process continues until all rows are exhausted.

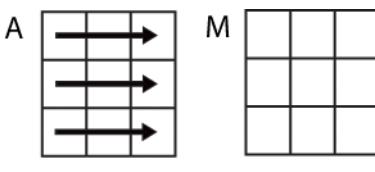

```
movmin(A, k, 2)
```

```
Data Types: double | single | int8 | int16 | int32 | int64 | uint8 | uint16 |
uint32 | uint64
```
### **nanflag — NaN condition**

```
'omitnan' (default) | 'includenan'
```
NaN condition, specified as one of these values:

- 'omitnan' Ignore all NaN values in the input. If a window contains only NaN values, then movmin returns NaN.
- 'includenan' Include NaN values from the input when computing the minimum, resulting in the output NaN.

### **Name-Value Pair Arguments**

Specify optional comma-separated pairs of Name, Value arguments. Name is the argument name and Value is the corresponding value. Name must appear inside quotes. You can specify several name and value pair arguments in any order as Name1,Value1,...,NameN,ValueN.

Example:  $M = movmin(A, k, 'Endpoints', 'fill')$ 

### **Endpoints — Method to treat leading and trailing windows**

```
'shrink' (default) | 'discard' | 'fill' | numeric or logical scalar
```
Method to treat leading and trailing windows, specified as the comma-separated pair consisting of 'Endpoints' and one of the following:

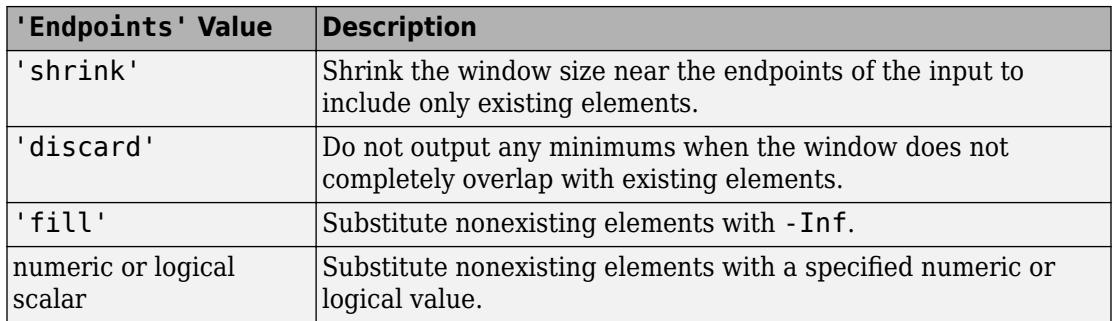

Data Types: double | single | int8 | int16 | int32 | int64 | uint8 | uint16 | uint32 | uint64 | logical | char | string

### **SamplePoints — Sample points for computing minimums**

vector

Sample points for computing minimums, specified as the comma-separated pair consisting of 'SamplePoints' and a vector. The sample points represent the location of the data in A. Sample points do not need to be uniformly sampled. By default, the sample points vector is  $[1 \ 2 \ 3 \ \ldots]$ .

Moving windows are defined relative to the sample points, which must be sorted and contain unique elements. For example, if t is a vector of times corresponding to the input data, then movmin(rand(1,10), 3, 'SamplePoints', t) has a window that represents the time interval between  $t(i)$ -1.5 and  $t(i)+1.5$ .

When the sample points vector has data type datetime or duration, then the moving window length must have type duration.

If the sample points are nonuniformly spaced and the 'Endpoints' name-value pair is specified, then its value must be 'shrink'.

```
Data Types: single | double | int8 | int16 | int32 | int64 | uint8 | uint16 |
uint32 | uint64 | datetime | duration
```
# **Extended Capabilities**

# **Tall Arrays**

Calculate with arrays that have more rows than fit in memory.

This function supports tall arrays with the limitations:

The 'SamplePoints' name-value pair is not supported.

For more information, see "Tall Arrays".

### **C/C++ Code Generation**

Generate C and C++ code using MATLAB® Coder™.

This function supports C/C++ code generation with the limitations:

The 'SamplePoints' name-value pair is not supported.

### **See Also** [cummin](#page-2462-0) | [min](#page-9417-0) | [movmax](#page-9566-0) | [movsum](#page-9623-0)

### **Introduced in R2016a**

## **movprod**

Moving product

# **Syntax**

 $M = movprod(A, k)$  $M = movprod(A, [kb kf])$  $M = movprod($  ,dim)  $M = movprod(\ ]$ , nanflag)  $M = movprod($ , Name, Value)

# **Description**

 $M = movprod(A, k)$  returns an array of local k-point products, where each product is calculated over a sliding window of length k across neighboring elements of A. M is the same size as A.

When k is odd, the window is centered about the element in the current position. When k is even, the window is centered about the current and previous elements. The window size is automatically truncated at the endpoints when there are not enough elements to fill the window. When the window is truncated, the product is taken over only the elements that fill the window.

- If A is a vector, then movprod operates along the length of the vector.
- If A is a multidimensional array, then movprod operates along the first array dimension whose size does not equal 1.

 $M = movprod(A, [kb kf])$  computes the product with a window of length kb+kf+1 that includes the element in the current position, kb elements backward, and kf elements forward.

 $M = movprod($ , dim) computes the product along dimension dim for any of the previous syntaxes. For example, if A is a matrix, then  $movprod(A, k, 2)$  operates across the columns of A, computing the k-element sliding product for each row.

M = movprod( \_\_\_ ,nanflag) specifies whether to include or omit NaN values from the calculation for any of the previous syntaxes.  $movprod(A, k, 'includenan')$  includes all

NaN values in the calculation, which is the default. movprod  $(A, k, 'omitnan')$  ignores them and computes the product over fewer points.

 $M = movprod($  \_\_\_\_\_, Name, Value) specifies additional parameters for the moving product using one or more name-value pair arguments. For example, if x is a vector of time values, then movprod(A,k,'SamplePoints',x) computes the moving product relative to the times in x.

### **Examples**

#### **Centered Moving Product of Vector**

Compute the three-point centered moving product of a row vector. When there are fewer than three elements in the window at the endpoints, take the product over the elements that are available.

A = [1 2 4 -1 -2 -3 -1 3 2 1];  $M = movprod(A, 3)$ M = *1×10* 2 8 -8 8 -6 -6 9 -6 6 2

### **Trailing Moving Product of Vector**

Compute the three-point trailing moving product of a row vector. When there are fewer than three elements in the window at the endpoints, take the product over the elements that are available.

 $A = [1 \ 2 \ 1 \ -1 \ -2 \ -3 \ -1 \ 3 \ 4 \ 1];$  $M = movprod(A, [2 \ 0])$ M = *1×10* 1 2 2 -2 2 -6 -6 9 -12 12

### **Moving Product of Matrix**

Compute the 3-point centered moving product for each row of a matrix. The dimension argument is 2, which slides the window across the columns of A. The window starts on the first row, slides horizontally to the end of the row, then moves to the second row, and so on.

A = [1 2 1; -1 -2 -3; -1 3 4] A = *3×3* 1 2 1  $-1$   $-2$   $-3$  -1 3 4  $M = movprod(A, 3, 2)$ M = *3×3*  $\begin{array}{ccc} 2 & 2 & 2 \\ 2 & -6 & 6 \end{array}$  2 -6 6 -3 -12 12

#### **Moving Product of Vector with NaN Elements**

Compute the three-point centered moving product of a row vector containing two NaN elements.

```
A = [2 \ 1 \text{ Na} \ -1 \ -2 \ -3 \text{ Na} \ 3 \ 4 \ 1];M = movprod(A, 3)M = 1×10
      2 NaN NaN NaN -6 NaN NaN NaN 12 4
```
Recalculate the product, but omit the NaN values. When movprod discards NaN elements, it takes the product over the remaining elements in the window.

```
M = movprod(A, 3, 'omitnan')M = 1×10
    2 2 -1 2 -6 6 -9 12 12 4
```
### **Sample Points for Moving Product**

Compute a 3-hour centered moving product of the data in A according to the time vector t.

```
A = [4 \ 8 \ 6 \ -1 \ -2 \ -3];k = hours(3);t = datetime(2016,1,1,0,0,0) + hours(0:5)
t = 1x6 datetime array
Columns 1 through 3
    01-Jan-2016 00:00:00 01-Jan-2016 01:00:00 01-Jan-2016 02:00:00
Columns 4 through 6
    01-Jan-2016 03:00:00 01-Jan-2016 04:00:00 01-Jan-2016 05:00:00
M = movprod(A,k,'SamplePoints',t)
M = 1×6
    32 192 -48 12 -6 6
```
#### **Return Only Full-Window Products**

Compute the three-point centered moving product of a row vector, but discard any calculation that uses fewer than three points from the output. In other words, return only the products computed from a full three-element window, discarding endpoint calculations.

 $A = [1 \ 2 \ 1 \ -1 \ -2 \ -3 \ -1 \ 3 \ 4 \ 1];$ M = movprod(A,3,'Endpoints','discard') M = *1×8* 2 -2 2 -6 -6 9 -12 12

# **Input Arguments**

### **A — Input array**

vector | matrix | multidimensional array

Input array, specified as a vector, matrix, or multidimensional array.

```
Data Types: single | double | int8 | int16 | int32 | int64 | uint8 | uint16 |
uint32 | uint64 | logical
```
### **k — Window length**

numeric or duration scalar

Window length, specified as a numeric or duration scalar. When k is a positive integer scalar, the centered product includes the element in the current position plus surrounding neighbors. For example, a three-point product defined by a window of length three results in the following calculation for a vector A:

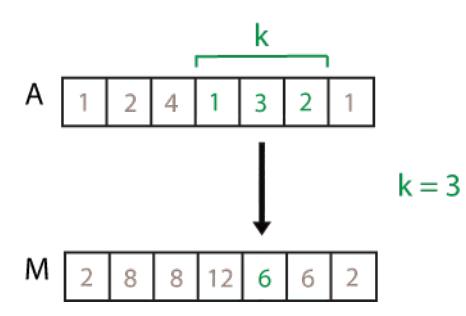

Data Types: single | double | int8 | int16 | int32 | int64 | uint8 | uint16 | uint32 | uint64 | duration

### **[kb kf] — Directional window length**

numeric or duration row vector containing two elements

Directional window length, specified as a numeric or duration row vector containing two elements. When kb and kf are positive integer scalars, the calculation is over kb+kf+1 elements. The calculation includes the element in the current position, kb elements before the current position, and kf elements after the current position. For example, a four-point MAD defined by the directional window [2 1] results in the following calculation for a vector A:

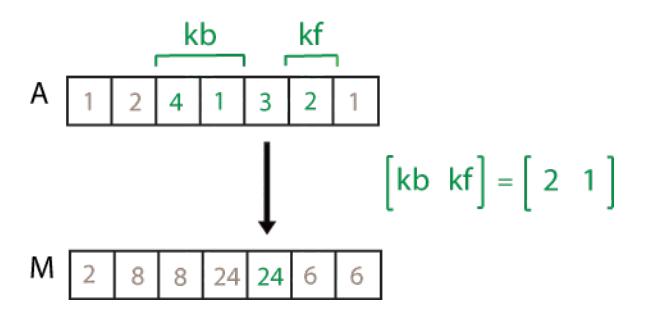

Data Types: single | double | int8 | int16 | int32 | int64 | uint8 | uint16 | uint32 | uint64 | duration

### **dim — Dimension to operate along**

positive integer scalar

Dimension to operate along, specified as a positive integer scalar. If no value is specified, then the default is the first array dimension whose size does not equal 1.

Consider a matrix A.

• If dim  $= 1$ , then movprod(A,k, 1) starts with the first column and slides vertically over each row. The product is computed over k elements at a time. Then it moves to the second column and repeats the computation. This process continues until all columns are exhausted.

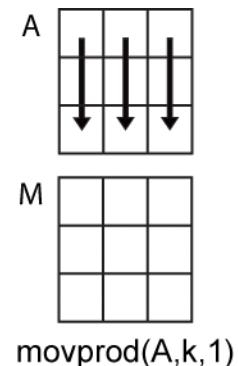

- If dim = 2, then movprod( $A, k, 2$ ) starts with the first row and slides horizontally
	- across each column. The product is computed over k elements at a time. Then it moves to the second row and repeats the computation. This process continues until all rows are exhausted.

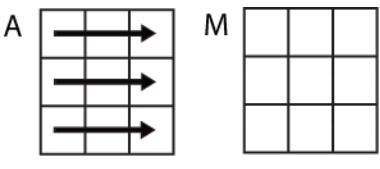

```
movprod(A,k,2)
```

```
Data Types: double | single | int8 | int16 | int32 | int64 | uint8 | uint16 |
uint32 | uint64
```
### **nanflag — NaN condition**

```
'includenan' (default) | 'omitnan'
```
NaN condition, specified as one of these values:

- 'includenan' Include NaN values from the input when computing the product, resulting in NaN output.
- 'omitnan' Ignore all NaN values in the input. If a window contains only NaN values, then movprod returns 1.

### **Name-Value Pair Arguments**

Specify optional comma-separated pairs of Name, Value arguments. Name is the argument name and Value is the corresponding value. Name must appear inside quotes. You can specify several name and value pair arguments in any order as Name1,Value1,...,NameN,ValueN.

Example: M = movprod(A,k,'Endpoints','fill')

### **Endpoints — Method to treat windows near endpoints**

```
'shrink' (default) | 'discard' | 'fill' | numeric or logical scalar
```
Method to treat windows near endpoints, specified as the comma-separated pair consisting of 'Endpoints' and one of the following:

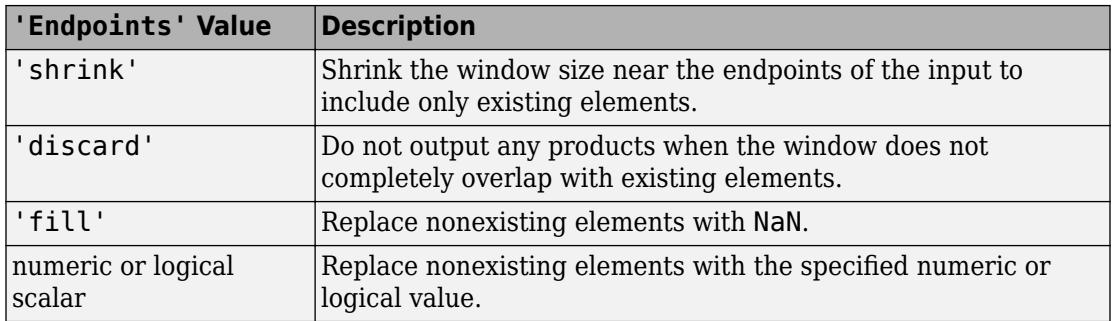

Data Types: double | single | int8 | int16 | int32 | int64 | uint8 | uint16 | uint32 | uint64 | logical | char | string

### **SamplePoints — Sample points for computing products**

vector

Sample points for computing products, specified as the comma-separated pair consisting of 'SamplePoints' and a vector. The sample points represent the locations of the data in A. Sample points do not need to be uniformly sampled. By default, the sample points vector is [1 2 3 ... ].

Moving windows are defined relative to the sample points, which must be sorted and contain unique elements. For example, if t is a vector of times corresponding to the input data, then movprod(rand(1,10),3, 'SamplePoints', t) has a window that represents the time interval between  $t(i)$ -1.5 and  $t(i)+1.5$ .

When the sample points vector has data type datetime or duration, then the moving window length must have type duration.

If the sample points are nonuniformly spaced and the 'Endpoints' name-value pair is specified, then its value must be 'shrink'.

```
Data Types: single | double | int8 | int16 | int32 | int64 | uint8 | uint16 |
uint32 | uint64 | datetime | duration
```
# **Extended Capabilities**

# **Tall Arrays**

Calculate with arrays that have more rows than fit in memory.

This function supports tall arrays with the limitations:

The 'SamplePoints' name-value pair is not supported.

For more information, see "Tall Arrays".

### **C/C++ Code Generation**

Generate C and C++ code using MATLAB® Coder™.

This function supports C/C++ code generation with the limitations:

The 'SamplePoints' name-value pair is not supported.

### **See Also**

[cumprod](#page-2470-0) | [movsum](#page-9623-0) | [prod](#page-11535-0)

**Introduced in R2017a**
### <span id="page-9612-0"></span>**movstd**

Moving standard deviation

## **Syntax**

 $M =$  movstd $(A, k)$  $M =$  movstd(A, [kb kf])  $M =$  movstd( $\_\_\_$ ,w)  $M =$  movstd( $\_\_\_\_$ ,w,dim)  $M =$  movstd( $\boxed{\phantom{0}}$ , nanflag)  $M =$  movstd(, , Name, Value)

# **Description**

 $M =$  movstd( $A, k$ ) returns an array of local k-point [standard deviation on page 1-9615](#page-9620-0) values. Each standard deviation is calculated over a sliding window of length k across neighboring elements of A. When k is odd, the window is centered about the element in the current position. When k is even, the window is centered about the current and previous elements. The window size is automatically truncated at the endpoints when there are not enough elements to fill the window. When the window is truncated, the standard deviation is taken over only the elements that fill the window. M is the same size as A.

- If A is a vector, then movstd operates along the length of the vector.
- If A is a multidimensional array, then movstd operates along the first array dimension whose size does not equal 1.

 $M =$  movstd(A, [kb kf]) computes the standard deviation with a window of length kb +kf+1. The calculation includes the element in the current position, kb elements backward, and kf elements forward.

 $M =$  movstd( $\sum_{i=1}^{n} w_i$ ) specifies a normalization factor for any of the previous syntaxes. When  $w = 0$  (default), M is normalized by  $k - 1$  for window length k. When  $w = 1$ , M is normalized by k.

 $M =$  movstd( ,w,dim) returns the array of sliding standard deviations along dimension dim for any of the previous syntaxes. Always specify the weight w from the previous syntax when specifying dim. For example, movstd(A,k,0,2) operates along the columns of a matrix A, computing the k-element sliding standard deviation for each row. The normalization factor is the default, k-1.

 $M =$  movstd(nanflag) specifies whether to include or omit NaN values from the calculation for any of the previous syntaxes. movstd(A,k,'includenan') includes all NaN values in the calculation while movstd(A, k, 'omitnan') ignores them and computes the standard deviation over fewer points.

 $M =$  movstd( $\_\_\_\$ , Name, Value) specifies additional parameters for the standard deviation using one or more name-value pair arguments. For example, if  $x$  is a time vector, then movstd(A,k,'SamplePoints',x) computes the moving standard deviation relative to the times in x.

## **Examples**

### **Centered Moving Standard Deviation of Vector**

Compute the three-point centered moving standard deviation of a row vector. When there are fewer than three elements in the window at the endpoints, take the standard deviation over the elements that are available.

```
A = \{4 \ 8 \ 6 \ -1 \ -2 \ -3 \ -1 \ 3 \ 4 \ 5\};M = movstd(A,3)
M = 1×10
    2.8284  2.0000  4.7258  4.3589  1.0000  1.0000  3.0551  2.6458  1.0
```
### **Trailing Moving Standard Deviation of Vector**

Compute the three-point trailing moving standard deviation of a row vector. When there are fewer than three elements in the window at the endpoints, take the standard deviation over the elements that are available.

 $A = [4 \ 8 \ 6 \ -1 \ -2 \ -3 \ -1 \ 3 \ 4 \ 5];$  $M =$  movstd(A,  $[2 \ 0]$ ) M = *1×10* 0 2.8284 2.0000 4.7258 4.3589 1.0000 1.0000 3.0551 2.6458 1.0000

#### **Specify Normalization for Moving Standard Deviation**

Compute the three-point centered moving standard deviation of a row vector and normalize each standard deviation by the number of elements in the window.

 $A = [4 \ 8 \ 6 \ -1 \ -2 \ -3 \ -1 \ 3 \ 4 \ 5];$  $M =$  movstd $(A, 3, 1)$ M = *1×10* 2.0000 1.6330 3.8586 3.5590 0.8165 0.8165 2.4944 2.1602 0.8165 0.5000

#### **Moving Standard Deviation of Matrix**

Compute the three-point centered moving standard deviation for each row of a matrix. The window starts on the first row, slides horizontally to the end of the row, then moves to the second row, and so on. The dimension argument is two, which slides the window across the columns of A. Always specify the normalization factor when specifying the dimension.

```
A = \{4 \ 8 \ 6; -1 \ -2 \ -3; -1 \ 3 \ 4\};M = movstd(A,3,0,2)
M = 3×3
     2.8284 2.0000 1.4142
     0.7071 1.0000 0.7071
     2.8284 2.6458 0.7071
```
#### **Moving Standard Deviation of Vector with NaN Elements**

Compute the three-point centered moving standard deviation of a row vector containing two NaN elements.

 $A = [4 8$  NaN  $-1$   $-2$   $-3$  NaN 3 4 5];  $M =$  movstd $(A, 3)$ M = *1×10* 2.8284 NaN NaN NaN 1.0000 NaN NaN NaN 1.0000 0.7071

Recalculate the standard deviation, but omit the NaN values. When movstd discards NaN elements, it takes the standard deviation over the remaining elements in the window.

```
M = movstd(A, 3, 'omitnan')M = 1×10
 2.8284 2.8284 6.3640 0.7071 1.0000 0.7071 4.2426 0.7071 1.0000 0.7071
```
### **Sample Points for Moving Standard Deviation**

Compute a 3-hour centered moving standard deviation of the data in A according to the time vector t.

```
A = \{4 \ 8 \ 6 \ -1 \ -2 \ -3\};
k = hours(3);
t = datetime(2016,1,1,0,0,0) + hours(0:5)
t = 1x6 datetime array
Columns 1 through 3
    01-Jan-2016 00:00:00 01-Jan-2016 01:00:00 01-Jan-2016 02:00:00
Columns 4 through 6
    01-Jan-2016 03:00:00 01-Jan-2016 04:00:00 01-Jan-2016 05:00:00
```

```
M = movstd(A,k,'SamplePoints',t)
M = 1×6
    2.8284 2.0000 4.7258 4.3589 1.0000 0.7071
```
### **Return Only Full-Window Standard Deviations**

Compute the three-point centered moving standard deviation of a row vector, but discard any calculation that uses fewer than three points from the output. In other words, return only the standard deviations computed from a full three-element window, discarding endpoint calculations.

 $A = \{4 \ 8 \ 6 \ -1 \ -2 \ -3 \ -1 \ 3 \ 4 \ 5\};$ M = movstd(A,3,'Endpoints','discard') M = *1×8* 2.0000 4.7258 4.3589 1.0000 1.0000 3.0551 2.6458 1.0000

### **Input Arguments**

#### **A — Input array**

vector | matrix | multidimensional array

Input array, specified as a vector, matrix, or multidimensional array.

```
Data Types: single | double | logical
```
#### **k — Window length**

numeric or duration scalar

Window length, specified as a numeric or duration scalar. When k is a positive integer scalar, the centered standard deviation includes the element in the current position plus surrounding neighbors. For example, a three-point standard deviation defined by a window of length three results in the following calculation for a vector A:

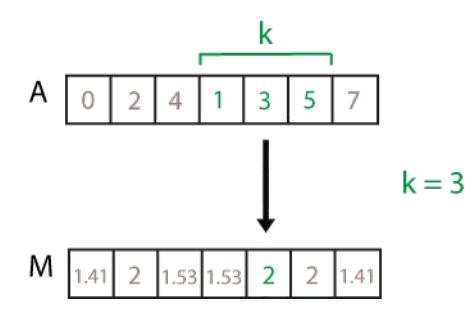

Data Types: single | double | int8 | int16 | int32 | int64 | uint8 | uint16 | uint32 | uint64 | duration

### **[kb kf] — Directional window length**

numeric or duration row vector containing two elements

Directional window length, specified as a numeric or duration row vector containing two elements. When kb and kf are positive integer scalars, the calculation is over kb+kf+1 elements. The calculation includes the element in the current position, kb elements before the current position, and kf elements after the current position. For example, a four-point standard deviation defined by the directional window [2 1] results in the following calculation for a vector A:

Data Types: single | double | int8 | int16 | int32 | int64 | uint8 | uint16 | uint32 | uint64 | duration

### **w — Weight**

 $0$  (default) | 1

Weight, specified as one of these values:

- 0 Normalize by  $k-1$ , where k is the window length. If  $k=1$ , the weight is k.
- $1$  Normalize by k.

Data Types: single | double

### **dim — Dimension to operate along**

positive integer scalar

Dimension to operate along, specified as a positive integer scalar. If no value is specified, then the default is the first array dimension whose size does not equal 1.

Dimension dim indicates the dimension that movstd operates along, that is, the direction in which the specified window slides.

Consider a two-dimensional input array, A.

• If dim  $= 1$ , then movstd( $A, k, 0, 1$ ) starts with the first column and slides vertically over each row. The standard deviation is taken over k elements at a time. Then it moves to the second column and repeats the computation. This process continues until all columns are exhausted. The argument 0 specifies the default weight, which is required when specifying dim.

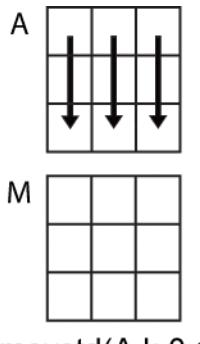

 $movstd(A,k,0,1)$ 

• If dim = 2, then movstd( $A, k, 0, 2$ ) starts with the first row and slides horizontally across each column. The standard deviation is taken over k elements at a time. Then it moves to the second row and repeats the computation. This process continues until all rows are exhausted. The argument 0 specifies the default weight, which is required when specifying dim.

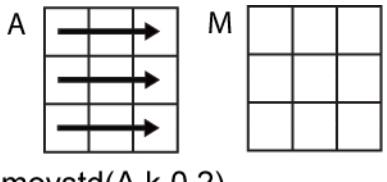

 $movstd(A,k,0,2)$ 

Data Types: double | single | int8 | int16 | int32 | int64 | uint8 | uint16 | uint32 | uint64

### **nanflag — NaN condition**

```
'includenan' (default) | 'omitnan'
```
NaN condition, specified as one of these values:

- 'includenan' Include NaN values from the input when computing the standard deviation, resulting in the output NaN.
- 'omitnan' Ignore all NaN values in the input. If a window contains only NaN values, then movstd returns NaN.

### **Name-Value Pair Arguments**

Specify optional comma-separated pairs of Name, Value arguments. Name is the argument name and Value is the corresponding value. Name must appear inside quotes. You can specify several name and value pair arguments in any order as Name1,Value1,...,NameN,ValueN.

Example:  $M = \text{movstd}(A, k, 'Endpoints', 'fill')$ 

#### **Endpoints — Method to treat leading and trailing windows**

'shrink' (default) | 'discard' | 'fill' | numeric or logical scalar

Method to treat leading and trailing windows, specified as the comma-separated pair consisting of 'Endpoints' and one of the following:

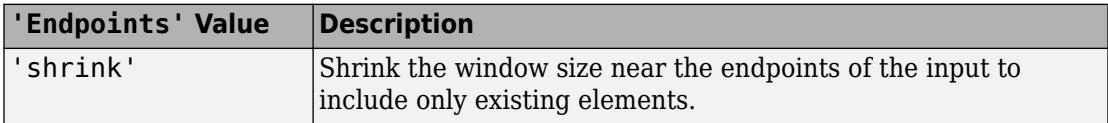

<span id="page-9620-0"></span>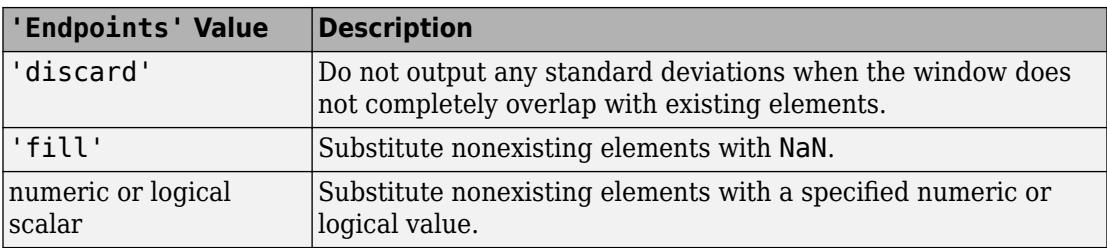

Data Types: double | single | int8 | int16 | int32 | int64 | uint8 | uint16 | uint32 | uint64 | logical | char | string

### **SamplePoints — Sample points for computing standard deviations** vector

Sample points for computing standard deviations, specified as the comma-separated pair consisting of 'SamplePoints' and a vector. The sample points represent the location of the data in A. Sample points do not need to be uniformly sampled. By default, the sample points vector is  $[1 \ 2 \ 3 \ \ldots]$ .

Moving windows are defined relative to the sample points, which must be sorted and contain unique elements. For example, if t is a vector of times corresponding to the input data, then movstd(rand(1,10),3, 'SamplePoints', t) has a window that represents the time interval between  $t(i)$ -1.5 and  $t(i)+1.5$ .

When the sample points vector has data type datetime or duration, then the moving window length must have type duration.

If the sample points are nonuniformly spaced and the 'Endpoints' name-value pair is specified, then its value must be 'shrink'.

Data Types: single | double | int8 | int16 | int32 | int64 | uint8 | uint16 | uint32 | uint64 | datetime | duration

# **Definitions**

### **Standard Deviation**

For a random variable vector *A* made up of *N* scalar observations, the standard deviation is defined as

$$
S = \sqrt{\frac{1}{N-1} \sum_{i=1}^{N} |A_i - \mu|^2},
$$

.

where *μ* is the mean of *A*:

$$
\mu = \frac{1}{N} \sum_{i=1}^{N} A_i
$$

The standard deviation is the square root of the variance. Some definitions of standard deviation use a normalization factor of *N* instead of *N-1*, which you can specify by setting w to 1.

# **Extended Capabilities**

# **Tall Arrays**

Calculate with arrays that have more rows than fit in memory.

This function supports tall arrays with the limitations:

The 'SamplePoints' name-value pair is not supported.

For more information, see "Tall Arrays".

### **C/C++ Code Generation**

Generate C and C++ code using MATLAB® Coder™.

This function supports  $C/C++$  code generation with the limitations:

The 'SamplePoints' name-value pair is not supported.

# **GPU Arrays**

Accelerate code by running on a graphics processing unit (GPU) using Parallel Computing Toolbox™.

Usage notes and limitations:

• The 'SamplePoints' name-value pair is not supported.

For more information, see "Run MATLAB Functions on a GPU" (Parallel Computing Toolbox).

## **See Also**

[movmad](#page-9556-0) | [movmean](#page-9575-0) | [movmedian](#page-9585-0) | [movvar](#page-9633-0) | [std](#page-13958-0)

### **Introduced in R2016a**

### **movsum**

Moving sum

## **Syntax**

- $M = \text{movsum}(A, k)$
- $M =$  movsum(A, [kb kf])
- $M = movesum(\_\_\_\_j, dim)$
- M = movsum( \_\_\_ ,nanflag)
- M = movsum( \_\_\_ ,Name,Value)

# **Description**

 $M =$  movsum( $A, k$ ) returns an array of local k-point sums, where each sum is calculated over a sliding window of length k across neighboring elements of A. When k is odd, the window is centered about the element in the current position. When k is even, the window is centered about the current and previous elements. The window size is automatically truncated at the endpoints when there are not enough elements to fill the window. When the window is truncated, the sum is taken over only the elements that fill the window. M is the same size as A.

- If A is a vector, then movsum operates along the length of the vector.
- If A is a multidimensional array, then movsum operates along the first array dimension whose size does not equal 1.

 $M =$  movsum(A, [kb kf]) computes the sum with a window of length kb+kf+1 that includes the element in the current position, kb elements backward, and kf elements forward.

 $M =$  movsum( $\frac{m}{m}$ , dim) returns the array of sliding sums along dimension dim for any of the previous syntaxes. For example, if A is a matrix, then  $movsum(A, k, 2)$  operates along the columns of A, computing the k-element sliding sum for each row.

M = movsum( \_\_\_ ,nanflag) specifies whether to include or omit NaN values from the calculation for any of the previous syntaxes.  $movsum(A, k, 'includedenan')$  includes all

NaN values in the calculation while movsum $(A, k, 'omitnan')$  ignores them and computes the sum over fewer points.

 $M =$  movsum( $\_\_\_\$ , Name, Value) specifies additional parameters for the sum using one or more name-value pair arguments. For example, if x is a time vector, then movsum( $A, k$ , 'SamplePoints', $x$ ) computes the moving sum of A relative to the times in x.

### **Examples**

#### **Centered Moving Sum of Vector**

Compute the three-point centered moving sum of a row vector. When there are fewer than three elements in the window at the endpoints, take the sum over the elements that are available.

A = [4 8 6 -1 -2 -3 -1 3 4 5];  $M = movsum(A, 3)$ M = *1×10* 12 18 13 3 -6 -6 -1 6 12 9

#### **Trailing Moving Sum of Vector**

Compute the three-point trailing moving sum of a row vector. When there are fewer than three elements in the window at the endpoints, movsum takes the sum over the number of elements that are available.

 $A = [4 8 6 -1 -2 -3 -1 3 4 5];$  $M = \text{movsum}(A, [2 \ 0])$ M = *1×10* 4 12 18 13 3 -6 -6 -1 6 12

#### **Moving Sum of Matrix**

Compute the three-point centered moving sum for each row of a matrix. The window starts on the first row, slides horizontally to the end of the row, then moves to the second row, and so on. The dimension argument is two, which slides the window across the columns of A.

 $A = [4 \ 8 \ 6; -1 \ -2 \ -3; -1 \ 3 \ 4]$ A = *3×3*  $-4$   $-8$   $-6$ <br> $-1$   $-2$   $-3$  $-2$   $-3$  -1 3 4  $M = \text{movsum}(A, 3, 2)$ M = *3×3* 12 18 14 -3 -6 -5 2 6 7

#### **Moving Sum of Vector with NaN Elements**

Compute the three-point centered moving sum of a row vector containing two NaN elements.

```
A = [4 \ 8 \ 8 \ 8 \ 1 \ -1 \ -2 \ -3 \ 8 \ 1 \ 1 \ 3 \ 4 \ 5];M = \text{movsum}(A, 3)M = 1×10
     12 NaN NaN NaN -6 NaN NaN NaN 12 9
```
Recalculate the sum, but omit the NaN values. When movsum discards NaN elements, it takes the sum over the remaining elements in the window.

```
M = movesum(A, 3, 'omitnan')M = 1×10
   12 12 7 -3 -6 -5 0 7 12 9
```
#### **Sample Points for Moving Sum**

Compute a 3-hour centered moving sum of the data in A according to the time vector t.

```
A = \{4 \ 8 \ 6 \ -1 \ -2 \ -3\};k = hours(3);t = datetime(16,1,1,0,0,0) + hours(0:5)
t = 1x6 datetime array
Columns 1 through 3
    01-Jan-0016 00:00:00 01-Jan-0016 01:00:00 01-Jan-0016 02:00:00
Columns 4 through 6
    01-Jan-0016 03:00:00 01-Jan-0016 04:00:00 01-Jan-0016 05:00:00
M = \text{movsum}(A, k, 'SamplePoints', t)M = 1×6
     12 18 13 3 -6 -5
```
#### **Return Only Full-Window Sums**

Compute the three-point centered moving sum of a row vector, but discard any calculation that uses fewer than three points from the output. In other words, return only the sums computed from a full three-element window, discarding endpoint calculations.

 $A = [4 \ 8 \ 6 \ -1 \ -2 \ -3 \ -1 \ 3 \ 4 \ 5];$ M = movsum(A,3,'Endpoints','discard') M = *1×8* 18 13 3 -6 -6 -1 6 12

## **Input Arguments**

### **A — Input array**

vector | matrix | multidimensional array

Input array, specified as a vector, matrix, or multidimensional array.

```
Data Types: single | double | int8 | int16 | int32 | int64 | uint8 | uint16 |
uint32 | uint64 | logical
```
### **k — Window length**

numeric or duration scalar

Window length, specified as a numeric or duration scalar. When k is a positive integer scalar, the centered sum includes the element in the current position plus surrounding neighbors. For example, a three-point sum defined by a window of length three results in the following calculation for a vector A:

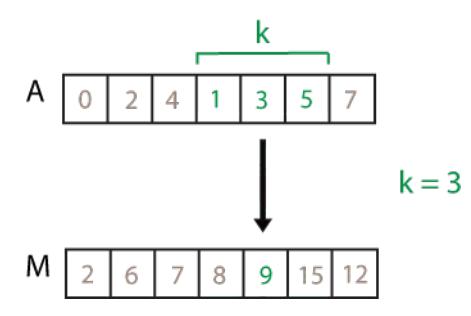

Data Types: single | double | int8 | int16 | int32 | int64 | uint8 | uint16 | uint32 | uint64 | duration

### **[kb kf] — Directional window length**

numeric or duration row vector containing two elements

Directional window length, specified as a numeric or duration row vector containing two elements. When kb and kf are positive integer scalars, the calculation is over kb+kf+1

elements. The calculation includes the element in the current position, kb elements before the current position, and kf elements after the current position. For example, a four-point sum defined by the directional window [2 1] results in the following calculation for a vector A:

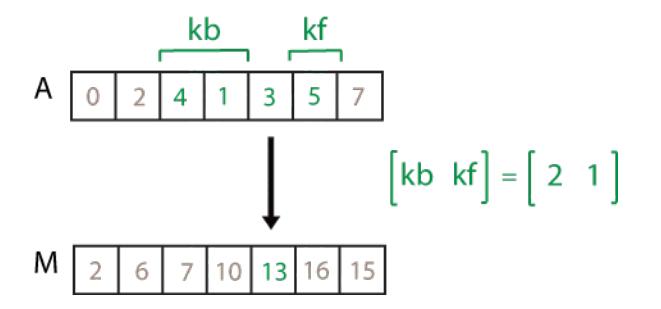

Data Types: single | double | int8 | int16 | int32 | int64 | uint8 | uint16 | uint32 | uint64 | duration

#### **dim — Dimension to operate along**

positive integer scalar

Dimension to operate along, specified as a positive integer scalar. If no value is specified, then the default is the first array dimension whose size does not equal 1.

Dimension dim indicates the dimension that movsum operates along, that is, the direction in which the specified window slides.

Consider a two-dimensional input array, A.

• If dim = 1, then movsum( $A, k, 1$ ) starts with the first column and slides vertically over each row. The sum is computed over k elements at a time. Then it moves to the second column and repeats the computation. This process continues until all columns are exhausted.

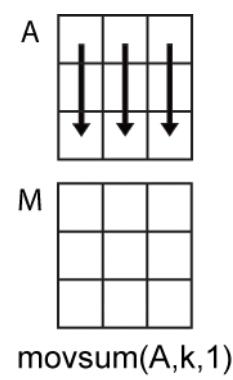

• If dim = 2, then movsum( $A, k, 2$ ) starts with the first row and slides horizontally across each column. The sum is computed over k elements at a time. Then it moves to the second row and repeats the computation. This process continues until all rows are exhausted.

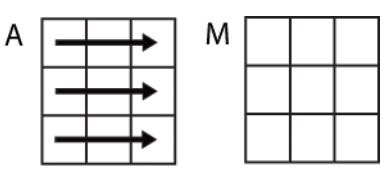

 $movsum(A,k,2)$ 

```
Data Types: double | single | int8 | int16 | int32 | int64 | uint8 | uint16 |
uint32 | uint64
```
### **nanflag — NaN condition**

```
'includenan' (default) | 'omitnan'
```
NaN condition, specified as one of these values:

- 'includenan' Include NaN values when computing the sum, resulting in NaN.
- 'omitnan' Ignore all NaN values in the input. If a window contains only NaN values, then movsum returns 0.

### **Name-Value Pair Arguments**

Specify optional comma-separated pairs of Name,Value arguments. Name is the argument name and Value is the corresponding value. Name must appear inside quotes.

You can specify several name and value pair arguments in any order as Name1,Value1,...,NameN,ValueN.

Example: M = movsum(A,k,'Endpoints','fill')

#### **Endpoints — Method to treat leading and trailing windows**

'shrink' (default) | 'discard' | 'fill' | numeric or logical scalar

Method to treat leading and trailing windows, specified as the comma-separated pair consisting of 'Endpoints' and one of the following:

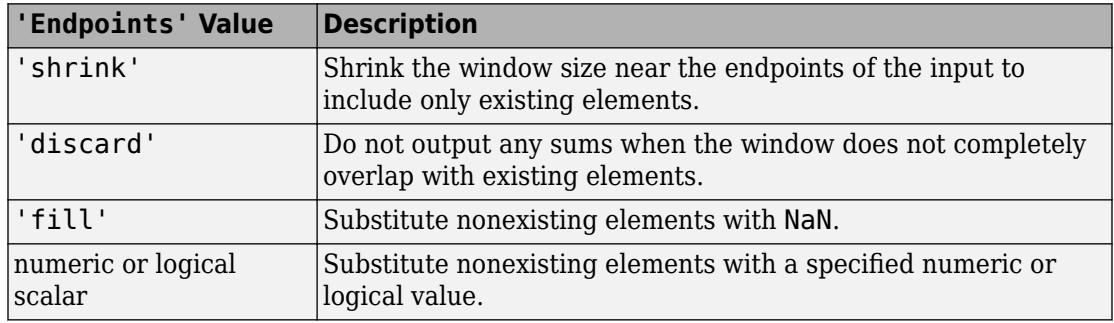

Data Types: double | single | int8 | int16 | int32 | int64 | uint8 | uint16 | uint32 | uint64 | logical | char | string

### **SamplePoints — Sample points for computing sums**

vector

Sample points for computing sums, specified as the comma-separated pair consisting of 'SamplePoints' and a vector. The sample points represent the location of the data in A. Sample points do not need to be uniformly sampled. By default, the sample points vector is [1 2 3 ... ].

Moving windows are defined relative to the sample points, which must be sorted and contain unique elements. For example, if t is a vector of times corresponding to the input data, then movsum (rand(1,10), 3, 'SamplePoints', t) has a window that represents the time interval between  $t(i)$ -1.5 and  $t(i)+1.5$ .

When the sample points vector has data type datetime or duration, then the moving window length must have type duration.

If the sample points are nonuniformly spaced and the 'Endpoints' name-value pair is specified, then its value must be 'shrink'.

```
Data Types: single | double | int8 | int16 | int32 | int64 | uint8 | uint16 |
uint32 | uint64 | datetime | duration
```
# **Extended Capabilities**

### **Tall Arrays**

Calculate with arrays that have more rows than fit in memory.

This function supports tall arrays with the limitations:

The 'SamplePoints' name-value pair is not supported.

For more information, see "Tall Arrays".

### **C/C++ Code Generation**

Generate C and C++ code using MATLAB® Coder™.

This function supports C/C++ code generation with the limitations:

The 'SamplePoints' name-value pair is not supported.

Code generation does not support sparse matrix inputs for this function.

### **GPU Arrays**

Accelerate code by running on a graphics processing unit (GPU) using Parallel Computing Toolbox™.

Usage notes and limitations:

• The 'SamplePoints' name-value pair is not supported.

For more information, see "Run MATLAB Functions on a GPU" (Parallel Computing Toolbox).

### **See Also**

[cumsum](#page-2479-0) | [movmax](#page-9566-0) | [movmean](#page-9575-0) | [movmin](#page-9594-0) | [movprod](#page-9603-0) | [sum](#page-14264-0)

**Introduced in R2016a**

### <span id="page-9633-0"></span>**movvar**

Moving variance

## **Syntax**

- $M = movvar(A, k)$
- $M = movvar(A, [kb kf])$  $M =$  movvar(  $\_\_\_\_$ , w)
- $M = movvar(\underline{\hspace{2cm}} , w, \text{dim})$
- $M =$  movvar( $\_\_\_\$ , nanflag)
- $M = movvar$  ( , Name, Value)

# **Description**

 $M =$  movvar(A, k) returns an array of local k-point [variance on page 1-9636](#page-9641-0) values, where each variance is calculated over a sliding window of length k across neighboring elements of A. When k is odd, the window is centered about the element in the current position. When k is even, the window is centered about the current and previous elements. The window size is automatically truncated at the endpoints when there are not enough elements to fill the window. When the window is truncated, the variance is taken over only the elements that fill the window. M is the same size as A.

- If A is a vector, then movvar operates along the length of the vector.
- If A is a multidimensional array, then movvar operates along the first array dimension whose size does not equal 1.

 $M =$  movvar(A, [kb kf]) computes the variance with a window of length kb+kf+1 that includes the element in the current position, kb elements backward, and kf elements forward.

 $M =$  movvar(  $W$ , w) specifies a normalization factor for any of the previous syntaxes. When  $w = 0$  (default), M is normalized by  $k - 1$  for window length k. When  $w = 1$ , M is normalized by k.

 $M =$  movvar(  $\_\_\_$ , w, dim) returns the array of sliding variances along dimension dim for any of the previous syntaxes. Always specify the weight w from the previous syntax

when specifying dim. For example, if A is a matrix, then  $movvar(A,k,0,2)$  operates along the columns of A, computing the k-element sliding variance for each row. The normalization factor is the default, k-1.

 $M = movvar$  , nanflag) specifies whether to include or omit NaN values from the calculation for any of the previous syntaxes. movvar $(A, k, 'includenan')$  includes all NaN values in the calculation while  $movvar(A,k,'omitnan')$  ignores them and computes the variance over fewer points.

 $M = movvar($  \_\_\_\_\_, Name, Value) specifies additional parameters for the variance using one or more name-value pair arguments. For example, if x is a vector of time values, then movvar(A, k, 'SamplePoints',  $x$ ) computes the moving variance relative to the times in x.

### **Examples**

### **Centered Moving Variance of Vector**

Compute the three-point centered moving variance of a row vector. When there are fewer than three elements in the window at the endpoints, take the variance over the elements that are available.

```
A = [4 \ 8 \ 6 \ -1 \ -2 \ -3 \ -1 \ 3 \ 4 \ 5];M = movvar(A, 3)M = 1×10
    8.0000  4.0000  22.3333  19.0000  1.0000  1.0000  9.3333  7.0000  1.0
```
### **Trailing Moving Variance of Vector**

Compute the three-point trailing moving variance of a row vector. When there are fewer than three elements in the window at the endpoints, take the variance over the elements that are available.

A = [4 8 6 -1 -2 -3 -1 3 4 5];  $M = movvar(A, [2 \ 0])$ 

M = *1×10*

0 8.0000 4.0000 22.3333 19.0000 1.0000 1.0000 9.3333 7.0000 1.0000

#### **Specify Normalization for Moving Variance**

Compute the three-point centered moving variance of a row vector and normalize each variance by the number of elements in the window.

```
A = [4 \ 8 \ 6 \ -1 \ -2 \ -3 \ -1 \ 3 \ 4 \ 5];M = movvar(A, 3, 1)M = 1×10
4.0000  2.6667  14.8889  12.6667  0.6667  0.6667  6.2222  4.6667  0.6
```
### **Moving Variance of Matrix**

Compute the three-point centered moving variance for each row of a matrix. The window starts on the first row, slides horizontally to the end of the row, then moves to the second row, and so on. The dimension argument is two, which slides the window across the columns of A. Always specify the normalization factor when specifying the dimension.

```
A = [4 8 6; -1 -2 -3; -1 3 4];
M = movvar(A, 3, 0, 2)M = 3×3
    8.0000 4.0000 2.0000
    0.5000 1.0000 0.5000
    8.0000 7.0000 0.5000
```
#### **Moving Variance of Vector with NaN Elements**

Compute the three-point centered moving variance of a row vector containing two NaN elements.

```
A = [4 \ 8 \ 1 \ -1 \ -2 \ -3 \ 1 \ 1 \ 1 \ 3 \ 4 \ 5];M = \text{movvar}(A, 3)M = 1×10
8.0000 NaN NaN NaN 1.0000 NaN NaN NaN 1.0
```
Recalculate the variance, but omit the NaN values. When movvar discards NaN elements, it takes the variance over the remaining elements in the window.

```
M = movvar(A, 3, 'omitnan')M = 1×10
 8.0000 8.0000 40.5000 0.5000 1.0000 0.5000 18.0000 0.5000 1.0000 0.5000
```
#### **Sample Points for Moving Variance**

Compute a 3-hour centered moving variance of the data in A according to the time vector t.

```
A = \{4 \ 8 \ 6 \ -1 \ -2 \ -3\};
k = hours(3);
t = datetime(2016, 1, 1, 0, 0, 0) + hours(0:5)
t = 1x6 datetime array
Columns 1 through 3
    01-Jan-2016 00:00:00 01-Jan-2016 01:00:00 01-Jan-2016 02:00:00
Columns 4 through 6
    01-Jan-2016 03:00:00 01-Jan-2016 04:00:00 01-Jan-2016 05:00:00
```

```
M = movvar(A,k,'SamplePoints',t)
```
M = *1×6* 8.0000 4.0000 22.3333 19.0000 1.0000 0.5000

### **Return Only Full-Window Variances**

Compute the three-point centered moving variance of a row vector, but discard any calculation that uses fewer than three points from the output. In other words, return only the variances computed from a full three-element window, discarding endpoint calculations.

```
A = [4 \ 8 \ 6 \ -1 \ -2 \ -3 \ -1 \ 3 \ 4 \ 5];M = movvar(A, 3, 'Endpoints', 'discard')M = 1×8
     4.0000 22.3333 19.0000 1.0000 1.0000 9.3333 7.0000 1.0000
```
### **Input Arguments**

#### **A — Input array**

vector | matrix | multidimensional array

Input array, specified as a vector, matrix, or multidimensional array.

```
Data Types: single | double | logical
```
### **k — Window length**

numeric or duration scalar

Window length, specified as a numeric or duration scalar. When k is a positive integer scalar, the centered variance includes the element in the current position plus surrounding neighbors. For example, a three-point variance defined by a window of length three results in the following calculation for a vector A:

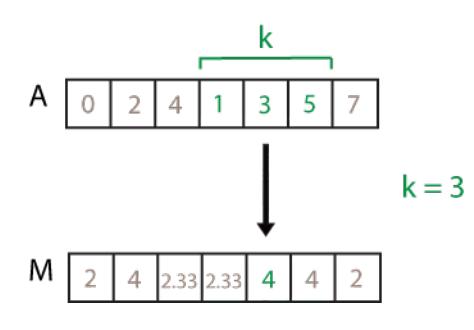

Data Types: single | double | int8 | int16 | int32 | int64 | uint8 | uint16 | uint32 | uint64 | duration

### **[kb kf] — Directional window length**

numeric or duration row vector containing two elements

Directional window length, specified as a numeric or duration row vector containing two elements. When kb and kf are positive integer scalars, the calculation is over kb+kf+1 elements. The calculation includes the element in the current position, kb elements before the current position, and kf elements after the current position. For example, a four-point variance defined by the directional window [2 1] results in the following calculation for a vector A:

**4** 
$$
\begin{array}{|c|c|c|c|c|}\n\hline\n\text{kb} & \text{kf} \\
\hline\n\text{c} & 2 & 4 & 1 & 3 & 5 & 7 \\
\hline\n\end{array}
$$
 **[kb kf] = [2 1]**

Data Types: single | double | int8 | int16 | int32 | int64 | uint8 | uint16 | uint32 | uint64 | duration

### **w — Weight**

 $0$  (default) | 1

Weight, specified as one of these values:

- 0 Normalize by  $k-1$ , where k is the window length. If  $k=1$ , the weight is k.
- $1$  Normalize by k.

Data Types: single | double

#### **dim — Dimension to operate along**

positive integer scalar

Dimension to operate along, specified as a positive integer scalar. If no value is specified, then the default is the first array dimension whose size does not equal 1.

Dimension dim indicates the dimension that movvar operates along, that is, the direction in which the specified window slides.

Consider a two-dimensional input array, A.

• If dim  $= 1$ , then movvar(A, k, 0, 1) starts with the first column and slides vertically over each row. The variance is computed over k elements at a time. Then it moves to the second column and repeats the computation. This process continues until all columns are exhausted. The argument 0 specifies the default weight, which is required when specifying dim.

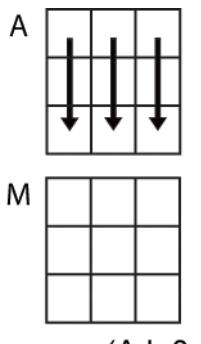

 $movvar(A,k,0,1)$ 

• If dim = 2, then movvar( $A, k, 0, 2$ ) starts with the first row and slides horizontally across each column. The variance is computed over k elements at a time. Then it moves to the second row and repeats the computation. This process continues until all rows are exhausted. The argument 0 specifies the default weight, which is required when specifying dim.

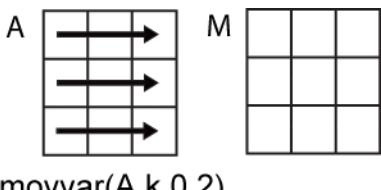

```
movvar(A,k,0,2)
```
Data Types: double | single | int8 | int16 | int32 | int64 | uint8 | uint16 | uint32 | uint64

### **nanflag — NaN condition**

'includenan' (default) | 'omitnan'

NaN condition, specified as one of these values:

- 'includenan' Include NaN values from the input when computing the variance, resulting in the output NaN.
- 'omitnan' Ignore all NaN values in the input. If a window contains only NaN values, then movvar returns NaN.

### **Name-Value Pair Arguments**

Specify optional comma-separated pairs of Name, Value arguments. Name is the argument name and Value is the corresponding value. Name must appear inside quotes. You can specify several name and value pair arguments in any order as Name1,Value1,...,NameN,ValueN.

Example:  $M = \text{movvar}(A, k, 'Endpoints', 'fill')$ 

### **Endpoints — Method to treat leading and trailing windows**

'shrink' (default) | 'discard' | 'fill' | numeric or logical scalar

Method to treat leading and trailing windows, specified as the comma-separated pair consisting of 'Endpoints' and one of the following:

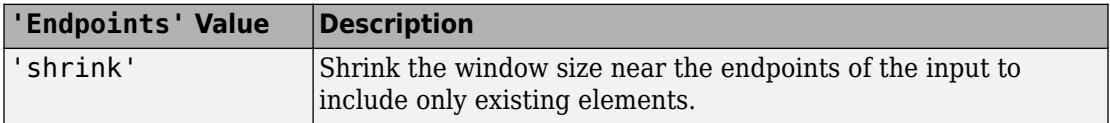

<span id="page-9641-0"></span>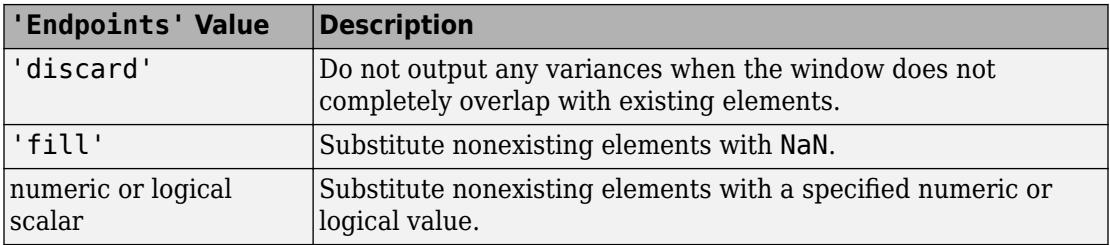

```
Data Types: double | single | int8 | int16 | int32 | int64 | uint8 | uint16 |
uint32 | uint64 | logical | char | string
```
### **SamplePoints — Sample points for computing variances**

vector

Sample points for computing variances, specified as the comma-separated pair consisting of 'SamplePoints' and a vector. The sample points represent the location of the data in A. Sample points do not need to be uniformly sampled. By default, the sample points vector is [1 2 3 ... ].

Moving windows are defined relative to the sample points, which must be sorted and contain unique elements. For example, if t is a vector of times corresponding to the input data, then movvar (rand(1,10),3, 'SamplePoints', t) has a window that represents the time interval between  $t(i)$ -1.5 and  $t(i)+1.5$ .

When the sample points vector has data type datetime or duration, then the moving window length must have type duration.

If the sample points are nonuniformly spaced and the 'Endpoints' name-value pair is specified, then its value must be 'shrink'.

```
Data Types: single | double | int8 | int16 | int32 | int64 | uint8 | uint16 |
uint32 | uint64 | datetime | duration
```
# **Definitions**

### **Variance**

For a random variable vector *A* made up of *N* scalar observations, the variance is defined as

$$
V = \frac{1}{N-1} \sum_{i=1}^{N} |A_i - \mu|^2
$$

where *μ* is the mean of *A*,

$$
\mu = \frac{1}{N} \sum_{i=1}^{N} A_i.
$$

Some definitions of variance use a normalization factor of *N* instead of *N-1*. You can specify a factor of *N* by setting w to 1. In either case, the mean is assumed to have the usual normalization factor *N*.

# **Extended Capabilities**

# **Tall Arrays**

Calculate with arrays that have more rows than fit in memory.

This function supports tall arrays with the limitations:

The 'SamplePoints' name-value pair is not supported.

For more information, see "Tall Arrays".

### **C/C++ Code Generation**

Generate C and C++ code using MATLAB® Coder™.

This function supports C/C++ code generation with the limitations:

The 'SamplePoints' name-value pair is not supported.

## **GPU Arrays**

Accelerate code by running on a graphics processing unit (GPU) using Parallel Computing Toolbox™.

Usage notes and limitations:

• The 'SamplePoints' name-value pair is not supported.

For more information, see "Run MATLAB Functions on a GPU" (Parallel Computing Toolbox).

## **See Also**

[movmad](#page-9556-0) | [movmean](#page-9575-0) | [movmedian](#page-9585-0) | [movstd](#page-9612-0) | [var](#page-15837-0)

### **Introduced in R2016a**

# **mpower, ^**

Matrix power

# **Syntax**

 $C = A^{\wedge}B$  $C = mpower(A, B)$ 

# **Description**

 $C = A^B$  computes A to the B power and returns the result in C.

 $C = mpower(A, B)$  is an alternate way to execute  $A^B$ , but is rarely used. It enables operator overloading for classes.

# **Examples**

### **Square a Matrix**

Create a 2-by-2 matrix and square it.

A = [1 2; 3 4];  $C = A^2$  $C = 2 \times 2$  $\frac{7}{15}$   $\frac{10}{22}$  $15<sub>2</sub>$ 

The syntax  $A^2$  is equivalent to  $A^*A$ .

### **Matrix Exponents**

Create a 2-by-2 matrix and use it as the exponent for a scalar.

 $B = [0 1; 1 0];$  $C = 2^dB$ C = *2×2* 1.2500 0.7500 0.7500 1.2500

Compute C by first finding the eigenvalues D and eigenvectors V of the matrix B.

 $[V,D] = eig(B)$ V = *2×2* -0.7071 0.7071 0.7071 0.7071 D = *2×2* -1 0 0 1

Next, use the formula  $2^{B} = V^*2^{D}/V$  to compute the power.

 $C = V*2^D/V$  $C = 2 \times 2$  1.2500 0.7500 0.7500 1.2500

### **Input Arguments**

#### **A — Base** scalar | matrix

Base, specified as a scalar or matrix. Inputs A and B must be one of the following:

- Base A is a square matrix and exponent B is a scalar. If B is a positive integer, the power is computed by repeated squaring. For other values of B the calculation involves eigenvalues and eigenvectors.
- Base A is a scalar and exponent B is a square matrix. The calculation uses eigenvalues and eigenvectors.

Data Types: single | double | int8 | int16 | int32 | int64 | uint8 | uint16 | uint32 | uint64 | logical | char Complex Number Support: Yes

### **B — Exponent**

scalar | matrix

Exponent, specified as a scalar or matrix. Inputs A and B must be one of the following:

- Base A is a square matrix and exponent B is a scalar. If B is a positive integer, the power is computed by repeated squaring. For other values of B the calculation involves eigenvalues and eigenvectors.
- Base A is a scalar and exponent B is a square matrix. The calculation uses eigenvalues and eigenvectors.

```
Data Types: single | double | int8 | int16 | int32 | int64 | uint8 | uint16 |
uint32 | uint64 | logical | char
Complex Number Support: Yes
```
## **Tips**

• MATLAB computes  $X^{\wedge}(-1)$  and  $inv(X)$  in the same manner, and both are subject to the same limitations. For more information, see [inv](#page-7605-0).

# **Extended Capabilities**

### **C/C++ Code Generation**

Generate C and  $C++$  code using MATLAB® Coder<sup>™</sup>.

Usage notes and limitations:

- If A is a 2-by-2 or larger matrix and B is Inf or -Inf, then A^B returns a matrix of NaN values.
- For A^b, if b is a noninteger scalar, then at least one of A or b must be complex.
- Code generation does not support sparse matrix inputs for this function.

## **GPU Arrays**

Accelerate code by running on a graphics processing unit (GPU) using Parallel Computing Toolbox™.

This function fully supports GPU arrays. For more information, see "Run MATLAB Functions on a GPU" (Parallel Computing Toolbox).

# **Distributed Arrays**

Partition large arrays across the combined memory of your cluster using Parallel Computing Toolbox™.

Usage notes and limitations:

• A and B must be scalar.

For more information, see "Run MATLAB Functions with Distributed Arrays" (Parallel Computing Toolbox).

### **See Also**

[mtimes](#page-9662-0) | [power](#page-11489-0) | [times](#page-15024-0)

### **Topics**

"Array vs. Matrix Operations" "Operator Precedence" "MATLAB Operators and Special Characters"

### **Introduced before R2006a**
# **mput**

Upload file or folder to FTP server

# **Syntax**

```
mput(ftpobj,contents)
uploadPaths = mput(ftpobj, contents)
```
# **Description**

mput(ftpobj,contents) uploads the files or folders specified by contents to the current folder on the FTP server associated with ftpobj.

uploadPaths = mput(ftpobj,contents) returns a cell array that lists the paths to the uploaded files on the server.

# **Examples**

### **Upload Files**

Connect to an FTP server and upload files from your local machine to the server. This example shows a hypothetical FTP session on  $ftp$  example.com, a machine that does not exist. If you have an account on an FTP server that grants you permission to upload files to that server, then you can use the mput function as shown in this example.

First, connect to the server.

```
ftpobj = ftp('ftp.example.com')
ftpobj = 
   FTP Object
      host: ftp.example.com
      user: anonymous
```

```
 dir: /
 mode: binary
```
Display the contents of the current folder on the FTP server.

dir(ftpobj)

myscript.m README.txt pub

Upload a file from your local machine to the FTP server.

mput(ftpobj,'myNewScript.m');

Display the updated contents on the FTP server, including the new myNewScript.m file.

dir(ftpobj)

```
myscript.m myNewScript.m README.txt
pub
```
Upload multiple files. If the file names have some text in common, then you can use a wildcard character (\*) to match the rest of the names. In this example, use a wildcard to match the file names image001.png, image002.png, and image003.png on your local machine.

mput(ftpobj,'image\*png');

Display the updated contents on the FTP server.

dir(ftpobj)

pub

image001.png image002.png image003.png myscript.m myNewScript.m README.txt

## **Input Arguments**

**ftpobj — Connection to FTP server** FTP object

Connection to an FTP server, specified as an FTP object.

### **contents — Local file or folder**

character vector | string scalar

Local files or folders, specified as a character vector or string scalar.

To match multiple files or folders on your local machine, you can include a wildcard character (\*) in contents. For example, if you specify contents as \*.docx, then mput uploads all files whose names end with .docx.

### **See Also**

[ftp](#page-4420-0) | [mget](#page-9410-0) | [mkdir](#page-9462-0) | [rename](#page-12816-0)

### **Introduced before R2006a**

# <span id="page-9651-0"></span>**msgbox**

Create message dialog box

**Note If you are using App Designer or creating apps with the uifigure function, then use [uialert](#page-17008-0) instead.** For more information, see "Migrating GUIDE Apps to App Designer".

# **Syntax**

```
f = mgbox(message)
```
- f = msgbox(message,title)
- f = msgbox(message,title,icon)
- f = msgbox(message,title,'custom',icondata,iconcmap)
- $f = msgbox($  ,createmode)

# **Description**

f = msgbox(message) creates a message dialog box that automatically wraps message to fit an appropriately sized figure.

f = msgbox(message,title) specifies the title of the message box.

f = msgbox(message,title,icon) specifies a predefined icon to display in the message dialog box.

f = msgbox(message,title,'custom',icondata,iconcmap) specifies a custom icon to include in the message dialog box. icondata is the image data that defines the icon. iconcmap is the colormap used for the image. If icondata is a truecolor image array, you do not need to specify iconcmap.

 $f = mgbox($  \_\_\_\_\_\_, createmode) specifies the window mode for the dialog box. Alternatively, you can specify a structure array that specifies the window mode and the interpreter for the message.

### **Examples**

#### **Simple Message Dialog Box**

Specify the text you want displayed in the message dialog box.

```
f = msgbox('Operation Completed');
```
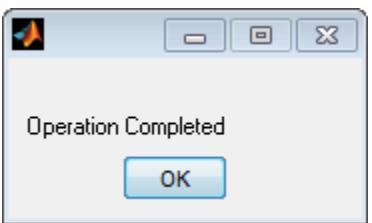

### **Message Dialog Box Text with Line Breaks**

Specify the message dialog box text using a cell array of character vectors.

```
f = msgbox({'Operation';'Completed'});
```
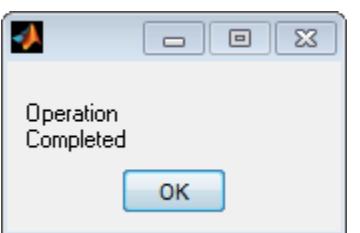

### **Message Dialog Box with a Title**

Specify the message dialog box text and give the dialog box a title, Success.

```
f = msgbox('Operation Completed','Success');
```
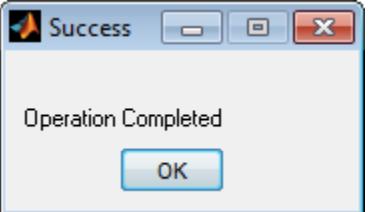

#### **Message Dialog Box That Uses a Built-in Icon**

Include a built-in error icon with an error message in a message dialog box entitled Error.

```
f = msgbox('Invalid Value', 'Error','error');
```
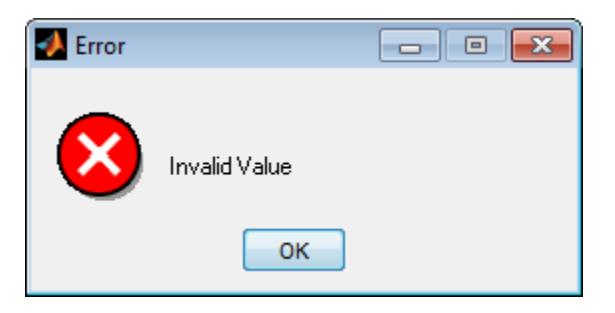

#### **Message Dialog Box That Uses a Truecolor Custom Icon**

Read an RGB image into the workspace. Then, specify it as a custom icon in the dialog box.

```
myicon = imread('landOcean.jpg');h=msgbox('Operation Completed','Success','custom',myicon);
```
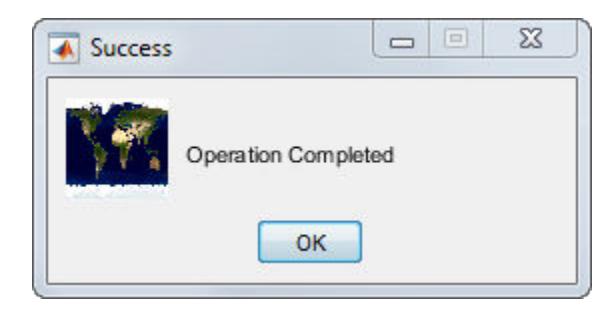

### **Message Dialog Box That Uses an Indexed Color Icon**

Read the image data and colormap into the workspace.

 $[icondata,iconcmap] = imread('trees.tif');$ 

Create the message dialog box, including the custom icon.

h=msgbox('Operation Completed',... 'Success','custom',icondata,iconcmap);

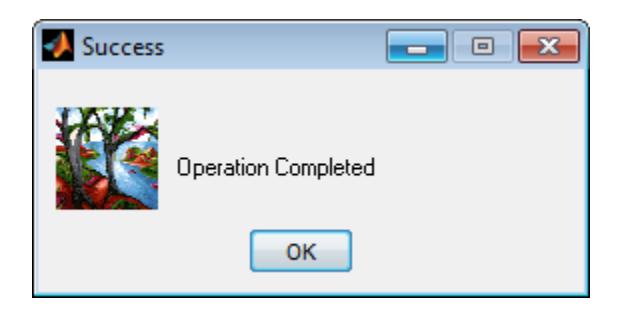

Adjust the image colors by specifying a different colormap. For instance, specify the MATLAB built-in colormap, summer

```
h=msgbox('Operation Completed','Success','custom',...
           icondata,summer);
```
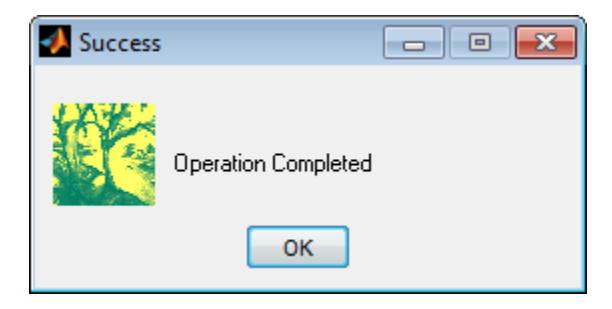

#### **Modal Message Dialog Box**

Create a modal message dialog box, wrapping the call to msgbox with uiwait to make the message dialog box block MATLAB execution until the user responds to the message dialog box.

uiwait(msgbox('Operation Completed','Success','modal'));

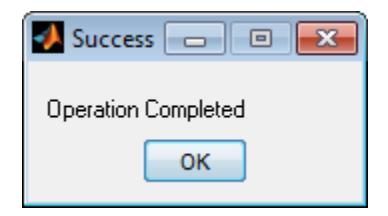

#### **Modal Message Dialog Box That Uses a TeX Formatted Message**

Create a structure to specify that the user must click OK before interacting with another window and that MATLAB interpret the message text as TeX format.

CreateStruct.Interpreter = 'tex'; CreateStruct.WindowStyle = 'modal';

Create the message dialog box.

h=msgbox('Z =  $X^2$  +  $Y^2$ ', 'Value', CreateStruct);

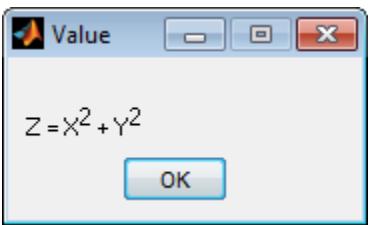

### **Input Arguments**

#### **message — Dialog box text**

character vector | cell array of character vectors | string array

Dialog box text, specified as a character vector, cell array of character vectors, or string array.

```
Example: 'Operation Completed'
```
Example: {'Operation'; 'Completed'}

### **title — Title**

character vector | string scalar

#### Title, specified as a character vector or string scalar.

Example: 'Success'

#### **icon — Icon**

'none' (default) | 'help' | 'warn' | 'error' | 'custom'

Icon, specified as 'help', 'warn', or 'error' or 'none'.

This table lists the values and the corresponding icons.

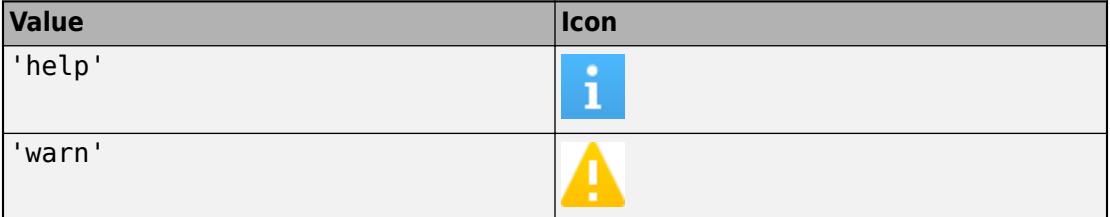

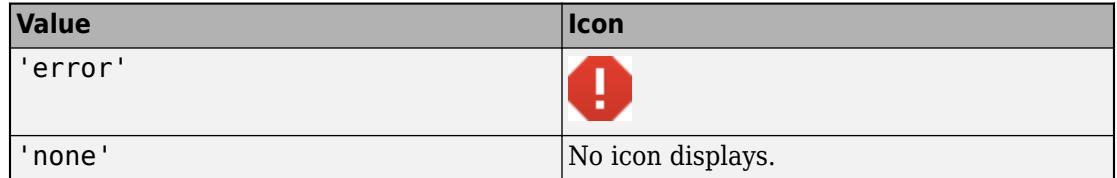

#### **icondata — Image array**

m-by-n array | m-by-n-by-3 truecolor image array

Image array, specified as an m-by-n array or an m-by-n-by-3 truecolor image array. You can also use imread to get the image array from a file.

```
Data Types: single | double | int8 | int16 | int32 | int64 | uint8 | uint16 |
uint32 | uint64
```
#### **iconcmap — Colormap**

three-column matrix of RGB triplets

Colormap, specified as a three-column matrix of RGB triplets. An RGB triplet is a threeelement row vector whose elements specify the intensities of the red, green, and blue components of a color. The intensities must be in the range [0, 1].

Data Types: single | double

#### **createmode — Window mode**

'non-modal' (default) | 'modal' | 'replace' | structure array

Window mode, specified as 'non-modal', 'modal', 'replace', or a structure array.

- If createmode is 'non-modal', MATLAB creates a new nonmodal message box with the specified parameters. Existing message boxes with the same title remain.
- If createmode is 'modal', MATLAB replaces the existing message box with the specified title that was last created or clicked on with the specified modal dialog box. MATLAB deletes all other message boxes with the same title. The replaced message box can be either modal or nonmodal.
- If createmode is 'replace', MATLAB replaces the message box having the specified title that was last created or clicked on with a nonmodal message box as specified. MATLAB deletes all other message boxes with the same title. The replaced message box can be either modal or nonmodal.
- If createmode is a structure array, it must have the fields WindowStyle and Interpreter. The value of the WindowStyle field must be 'non-modal', 'modal',

or 'replace'. The value of the Interpreter field must be 'tex' or 'none'. If the Interpreter value is 'tex', MATLAB interprets the message value as TeX. The default value for Interpreter is 'none'.

#### **TeX Markup**

By default, MATLAB supports a subset of TeX markup. Use TeX markup to add superscripts and subscripts, modify the font type and color, and include special characters in the text.

Modifiers remain in effect until the end of the text. Superscripts and subscripts are an exception because they modify only the next character or the characters within the curly braces. When you set the Interpreter property to 'tex', the supported modifiers are as follows.

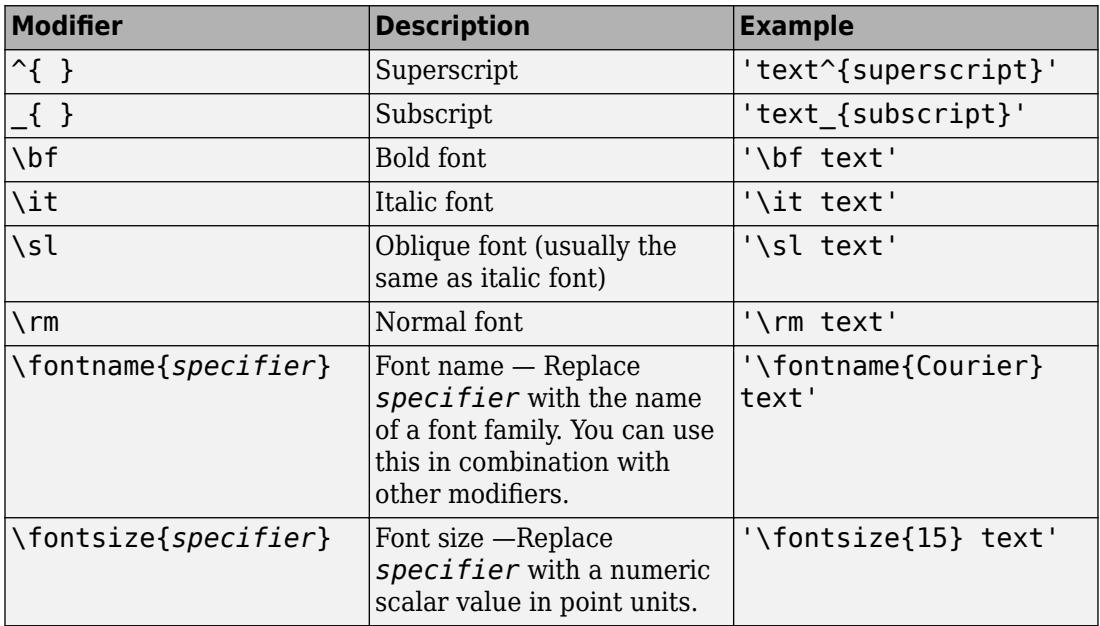

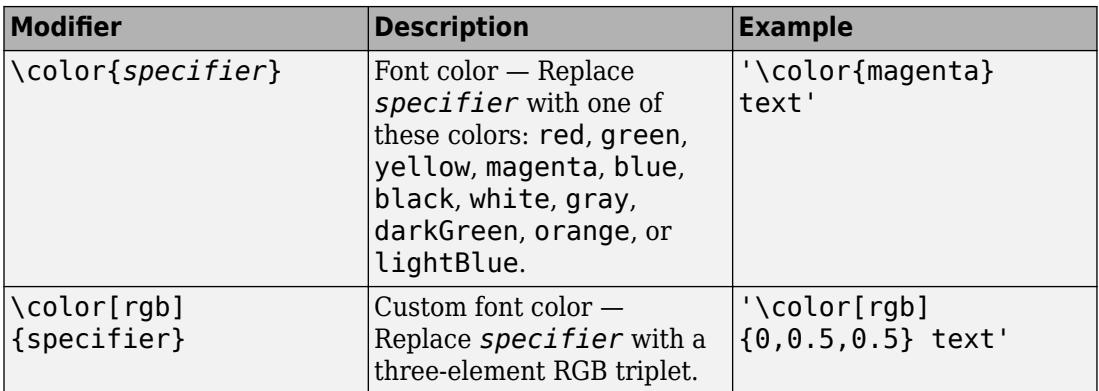

This table lists the supported special characters with the Interpreter property set to 'tex'.

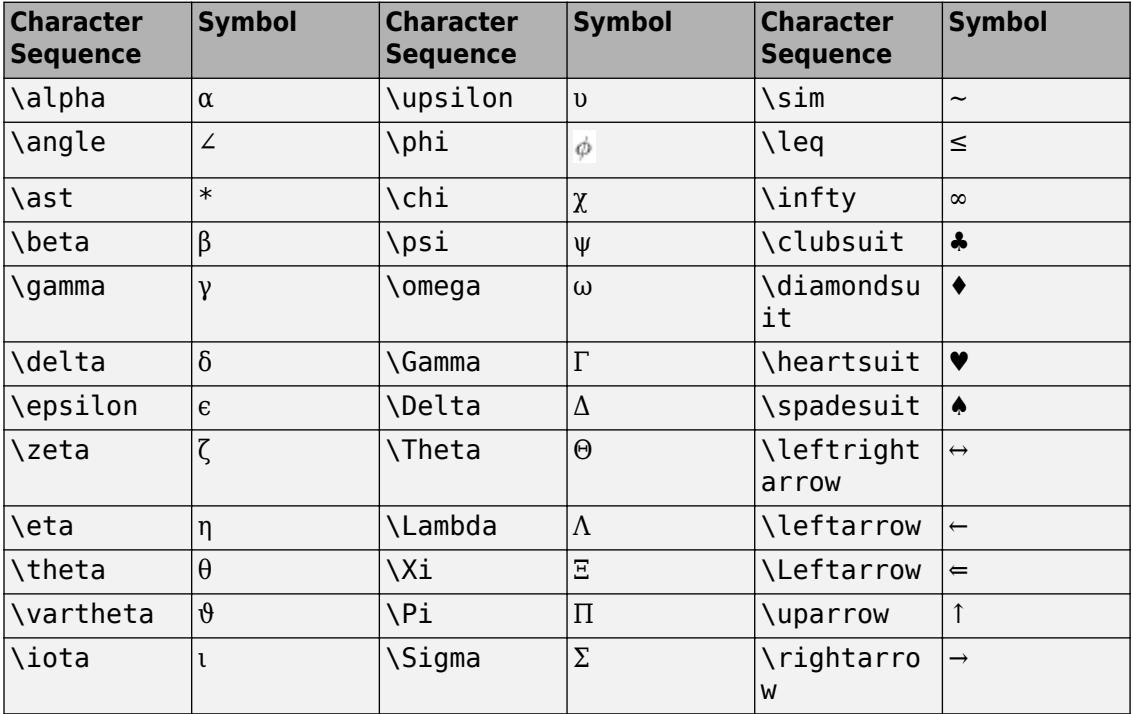

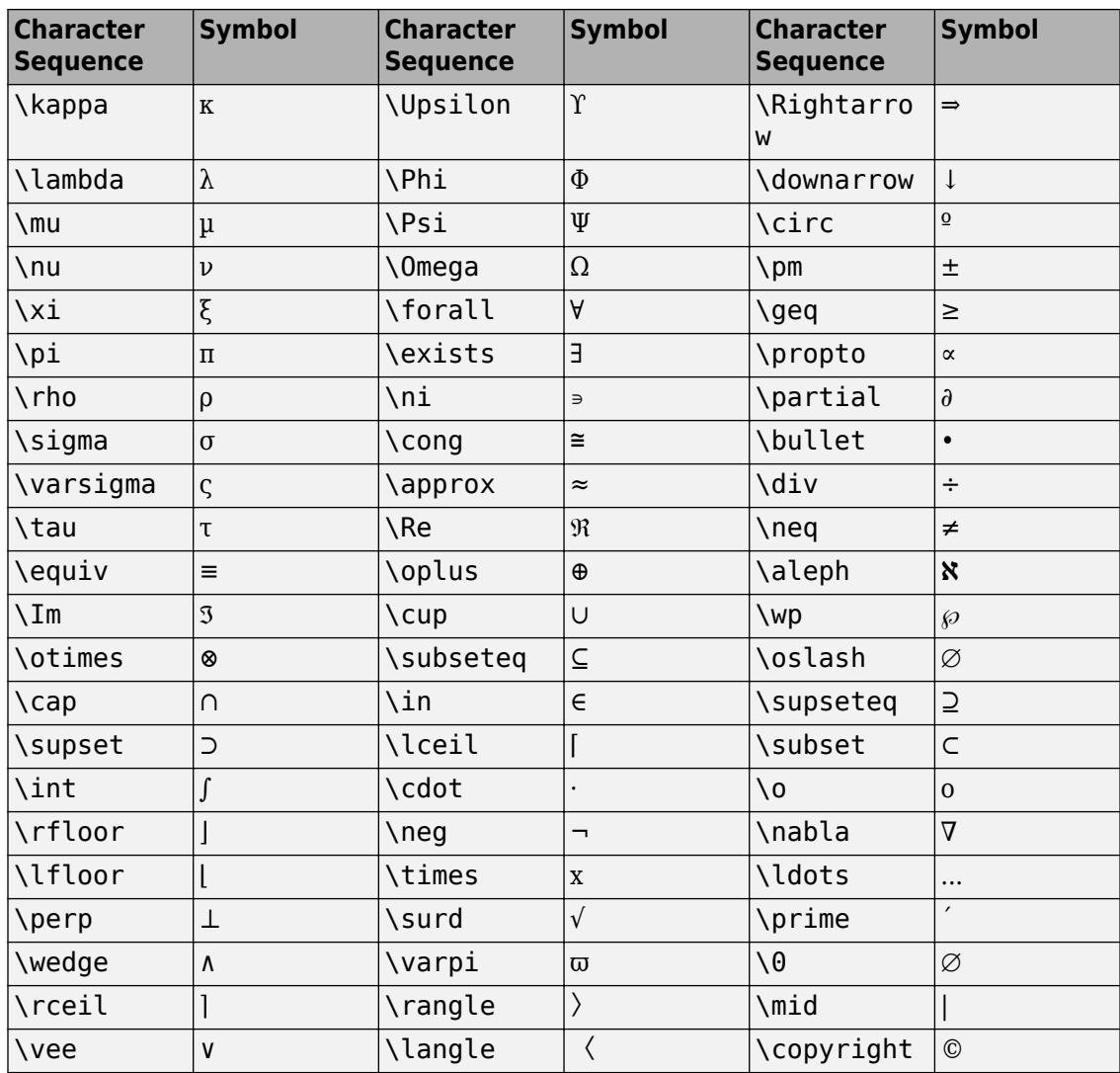

# **Output Arguments**

**f — Figure object** Figure object

Figure object for the dialog box. Use f to query and modify the properties of the dialog box.

# **Definitions**

### **modal dialog box**

A modal dialog box prevents a user from interacting with other windows before responding to the modal dialog box.

# **Tips**

- Program execution continues even when a modal dialog box is active. To block MATLAB program execution until the user responds to the modal dialog box, use the [uiwait](#page-15655-0) function.
- Modal dialogs (created using [errordlg](#page-3651-0), [msgbox](#page-9651-0), or [warndlg](#page-16011-0)) replace any existing dialogs created with these functions that also have the same name.

# **See Also**

[errordlg](#page-3651-0) | [helpdlg](#page-6035-0) | [warndlg](#page-16011-0)

### **Introduced before R2006a**

# **mtimes, \***

Matrix multiplication

# **Syntax**

 $C = A*B$  $C = m \times (A, B)$ 

# **Description**

 $C = A*B$  is the matrix product of A and B. If A is an m-by-p and B is a p-by-n matrix, then C is an m-by-n matrix defined by

$$
C(i, j) = \sum_{k=1}^{p} A(i, k)B(k, j).
$$

This definition says that  $C(i,j)$  is the inner product of the ith row of A with the jth column of B. You can write this definition using the MATLAB colon operator as

 $C(i,j) = A(i,:)*B(:,j)$ 

For nonscalar A and B, the number of columns of A must equal the number of rows of B. Matrix multiplication is *not* universally commutative for nonscalar inputs. That is, A\*B is typically not equal to  $B^*A$ . If at least one input is scalar, then  $A^*B$  is equivalent to  $A.*B$ and is commutative.

 $C = m$ times(A,B) is an alternative way to execute A\*B, but is rarely used. It enables operator overloading for classes.

# **Examples**

### **Multiply Two Vectors**

Create a 1-by-4 row vector, A, and a 4-by-1 column vector, B.

 $A = [1 1 0 0];$  $B = [1; 2; 3; 4];$ Multiply A times B.  $C = A*B$  $C = 3$ 

The result is a 1-by-1 scalar, also called the *dot product* or *inner product* of the vectors A and B. Alternatively, you can calculate the dot product  $A \cdot B$  with the syntax  $\text{dot}(A, B)$ .

Multiply B times A.

 $C = R^*A$  $C = 4 \times 4$  1 1 0 0 2 2 0 0 3 3 0 0 4 4 0 0

The result is a 4-by-4 matrix, also called the *outer product* of the vectors A and B. The outer product of two vectors,  $A \otimes B$ , returns a matrix.

#### **Multiply Two Arrays**

Create two arrays, A and B.

A = [1 3 5; 2 4 7]; B = [-5 8 11; 3 9 21; 4 0 8];

Calculate the product of A and B.

 $C = A*B$ 

C = *2×3*

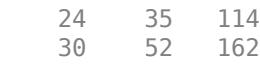

Calculate the inner product of the second row of A and the third column of B.

 $A(2,:)*B(:,3)$ 

ans  $= 162$ 

This answer is the same as  $C(2,3)$ .

## **Input Arguments**

### **A — Left array**

scalar | vector | matrix

Left array, specified as a scalar, vector, or matrix.

- A and B must be 2-D arrays, or one of them can be scalar.
- For nonscalar inputs, the number of columns in A must be equal to the number of rows in B.
- If one of A or B is an integer class (int16, uint8, …), then the other input must be a scalar.

Data Types: single | double | int8 | int16 | int32 | int64 | uint8 | uint16 | uint32 | uint64 | logical | char | duration | calendarDuration

### **B — Right array**

scalar | vector | matrix

Right array, specified as a scalar, vector, or matrix.

- A and B must be 2-D arrays, or one of them can be scalar.
- For nonscalar inputs, the number of columns in A must be equal to the number of rows in B.
- If one of A or B is an integer class (int16, uint8, …), then the other input must be a scalar.

Data Types: single | double | int8 | int16 | int32 | int64 | uint8 | uint16 | uint32 | uint64 | logical | char | duration | calendarDuration Complex Number Support: Yes

### **Output Arguments**

**C — Product** scalar | vector | matrix

Product, returned as a scalar, vector, or matrix. Array C has the same number of rows as input A and the same number of columns as input B. For example, if A is an m-by-0 empty matrix and B is a 0-by-n empty matrix, then A\*B is an m-by-n matrix of zeros.

# **Extended Capabilities**

## **Tall Arrays**

Calculate with arrays that have more rows than fit in memory.

This function supports tall arrays with the limitations:

- For A\*B where A and B are both tall arrays, one of them must be a scalar.
- For A'\*B, both A and B must be tall vectors or matrices with a common size in the first dimension.

For more information, see "Tall Arrays".

### **C/C++ Code Generation**

Generate C and C++ code using MATLAB® Coder™.

Usage notes and limitations:

- Multiplication of pure imaginary numbers by non-finite numbers might not match MATLAB. The code generator does not specialize multiplication by pure imaginary numbers—it does not eliminate calculations with the zero real part. For example, (Inf + 1i)\*1i = (Inf\*0 – 1\*1) + (Inf\*1 + 1\*0)i = NaN + Infi.
- See "Variable-Sizing Restrictions for Code Generation of Toolbox Functions" (MATLAB Coder).

# **GPU Arrays**

Accelerate code by running on a graphics processing unit (GPU) using Parallel Computing Toolbox™.

Usage notes and limitations:

• 64-bit integers are not supported.

For more information, see "Run MATLAB Functions on a GPU" (Parallel Computing Toolbox).

# **Distributed Arrays**

Partition large arrays across the combined memory of your cluster using Parallel Computing Toolbox™.

This function fully supports distributed arrays. For more information, see "Run MATLAB Functions with Distributed Arrays" (Parallel Computing Toolbox).

# **See Also**

[colon](#page-11-0) | [cross](#page-2421-0) | [dot](#page-3348-0) | [times](#page-15024-0)

### **Topics**

"Array vs. Matrix Operations" "Operator Precedence" "MATLAB Operators and Special Characters"

### **Introduced before R2006a**

# **mu2lin**

Convert mu-law audio signal to linear

# **Syntax**

 $y = mu2lin(mu)$ 

# **Description**

y = mu2lin(mu) converts mu-law encoded 8-bit audio signals, stored as "flints" in the range  $0 \le mu \le 255$ , to linear signal amplitude in the range  $-s < Y < s$  where  $s = 32124/32768 \sim = .9803$ . The input mu is often obtained using fread(...,'uchar') to read byte-encoded audio files. "Flints" are MATLAB integers floating-point numbers whose values are integers.

# **See Also**

[audioread](#page-117-0) | [lin2mu](#page-8305-0)

**Introduced before R2006a**

# <span id="page-9668-0"></span>**multibandread**

Read band-interleaved data from binary file

# **Syntax**

```
X =
```

```
multibandread(filename,size,precision,offset,interleave,byteorder)
X = multibandered(...,subsetet1,subset2,subset3)
```
# **Description**

### $X =$

multibandread(filename,size,precision,offset,interleave,byteorder) reads band-sequential (BSQ), band-interleaved-by-line (BIL), or band-interleaved-by-pixel (BIP) data from the binary file filename. The filename input is specified as a character vector or string scalar. This function defines *band* as the third dimension in a 3-D array, as shown in this figure.

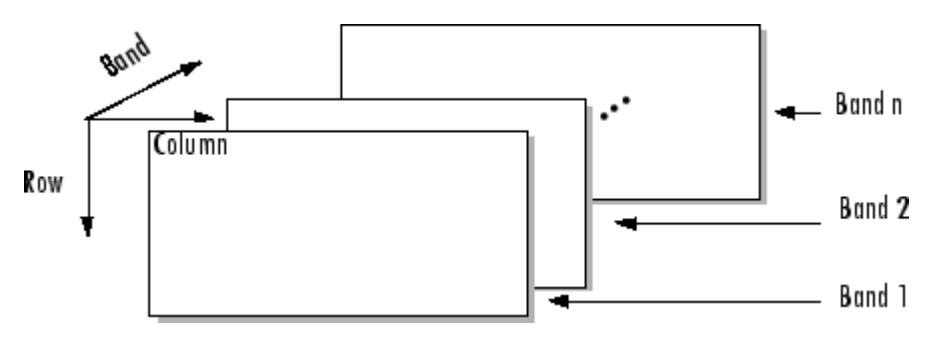

You can use the parameters of multibandread to specify many aspects of the read operation, such as which bands to read. See ["Parameters" on page 1-9664](#page-9669-0) for more information.

X is a 2-D array if only one band is read; otherwise it is 3-D. X is returned as an array of data type double by default. Use the precision parameter to map the data to a different data type.

<span id="page-9669-0"></span> $X = multibandread(...,subsetlet1,subsetlet2,subset13)$  reads a subset of the data in the file. You can use up to three subsetting parameters to specify the data subset along row, column, and band dimensions. See ["Subsetting Parameters" on page 1-9665](#page-9670-0) for more information.

**Note** In addition to BSQ, BIL, and BIP files, multiband imagery may be stored using the TIFF file format. In that case, use the imread function to import the data.

### **Parameters**

This table describes the arguments accepted by multibandread.

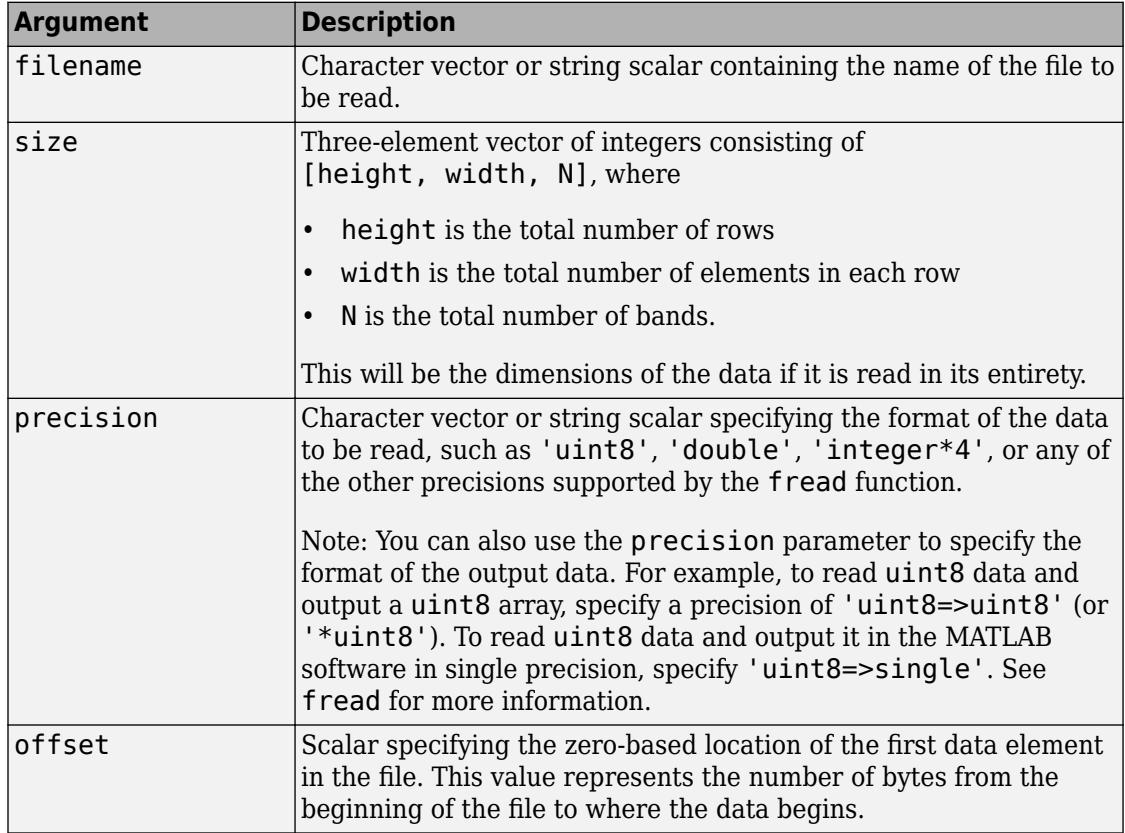

<span id="page-9670-0"></span>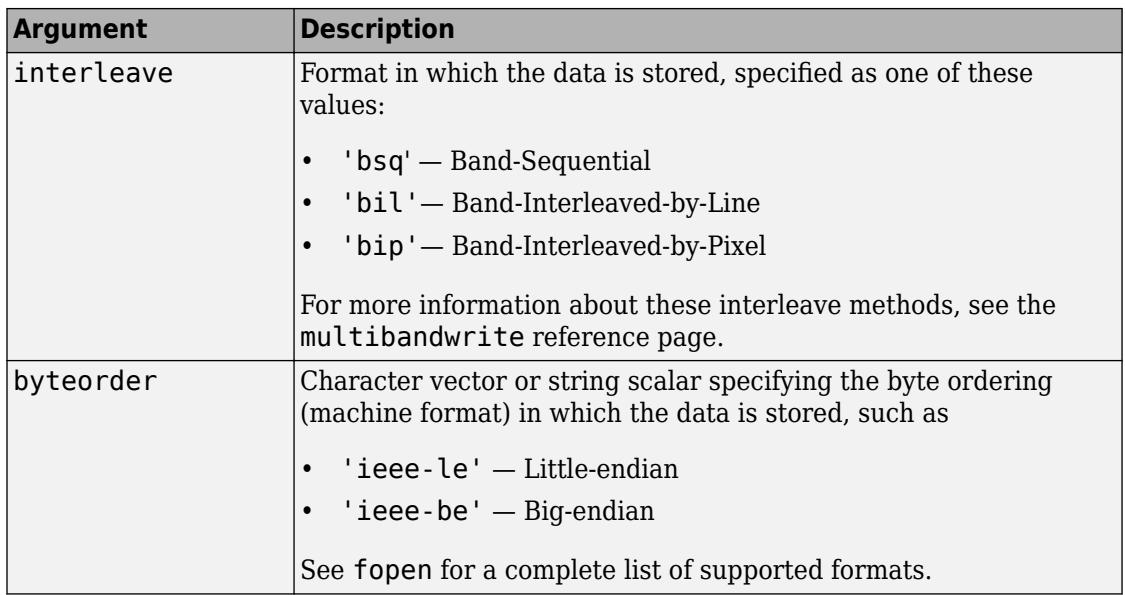

# **Subsetting Parameters**

You can specify up to three subsetting parameters. Each subsetting parameter is a threeelement cell array, { $dim$ , method, index}, where

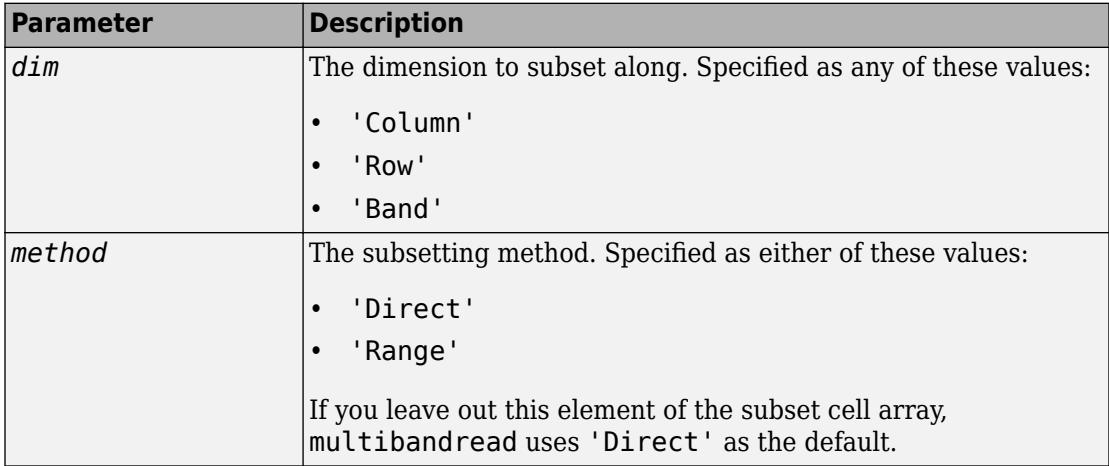

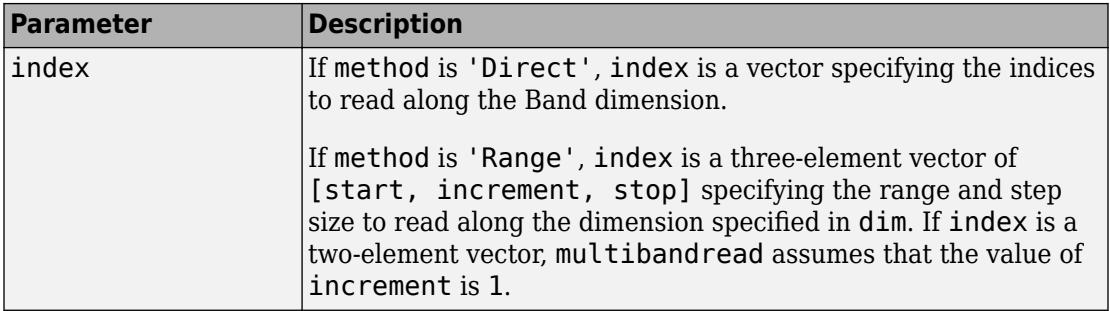

### **Examples**

### **Example 1**

Setup initial parameters for a data set.

```
rows=3; cols=3; bands=5;
filename = tempname;
```
Define the data set.

```
fid = fopen(filename, 'w', 'ieee-le');
fwrite(fid, 1:rows*cols*bands, 'double');
fclose(fid);
```
Read every other band of the data using the Band-Sequential format.

```
im1 = multibandread(filename, [rows cols bands], ...
                    'double', 0, 'bsq', 'ieee-le', ... {'Band', 'Range', [1 2 bands]} )
```
Read the first two rows and columns of data using Band-Interleaved-by-Pixel format.

```
im2 = multibandread(filename, [rows cols bands], ...
                     'double', 0, 'bip', 'ieee-le', ...
                     {'Row', 'Range', [1 2]}, ...
                     {'Column', 'Range', [1 2]} )
```
Read the data using Band-Interleaved-by-Line format.

```
im3 = multibandread(filename, [rows cols bands], ...
                     'double', 0, 'bil', 'ieee-le')
```
Delete the file created in this example.

```
delete(filename);
```
### **Example 2**

Read int16 BIL data from the FITS file tst0012.fits, starting at byte 74880.

```
im4 = multibandread('tst0012.fits', [31 73 5], ...
                     'int16', 74880, 'bil', 'ieee-be', ...
                     {'Band', 'Range', [1 3]} );
im5 = double(im4)/max(max(max(im4));
imagesc(im5);
```
### **See Also**

[fread](#page-4356-0) | [fwrite](#page-4455-0) | [imread](#page-7248-0) | [memmapfile](#page-9217-0) | [multibandwrite](#page-9673-0)

**Introduced before R2006a**

# <span id="page-9673-0"></span>**multibandwrite**

Write band-interleaved data to file

## **Syntax**

```
multibandwrite(data,filename,interleave)
multibandwrite(data,filename,interleave,start,totalsize)
multibandwrite(...,param,value...)
```
## **Description**

multibandwrite(data,filename,interleave) writes data, a two- or threedimensional numeric or logical array, to the binary file specified by filename. The filename is specified as a character vector or string scalar. The length of the third dimension of data determines the number of bands written to the file. The bands are written to the file in the form specified by interleave. See ["Interleave Methods" on](#page-9675-0) [page 1-9670](#page-9675-0) for more information about this argument.

If filename already exists, multibandwrite overwrites it unless you specify the optional offset parameter. For information about other optional parameters, see the last syntax and its description.

multibandwrite(data,filename,interleave,start,totalsize) writes data to the binary file filename in chunks. In this syntax, data is a subset of the complete data set.

start is a 1-by-3 array [firstrow firstcolumn firstband] that specifies the location to start writing data. firstrow and firstcolumn specify the location of the upper left image pixel. firstband gives the index of the first band to write. For example, data(I,J,K) contains the data for the pixel at [firstrow+I-1, firstcolumn+J-1] in the (firstband+K-1)-th band.

totalsize is a 1-by-3 array, [totalrows,totalcolumns,totalbands], which specifies the full, three-dimensional size of the data to be written to the file.

**Note** In this syntax, you must call multibandwrite multiple times to write all the data to the file. The first time it is called, multibandwrite writes the complete file, using the fill value for all values outside the data subset. In each subsequent call, multibandwrite overwrites these fill values with the data subset in data. The parameters filename, interleave, offset, and totalsize must remain constant throughout the writing of the file.

multibandwrite(...,param,value...) writes the multiband data to a file, specifying any of these optional parameter/value pairs.

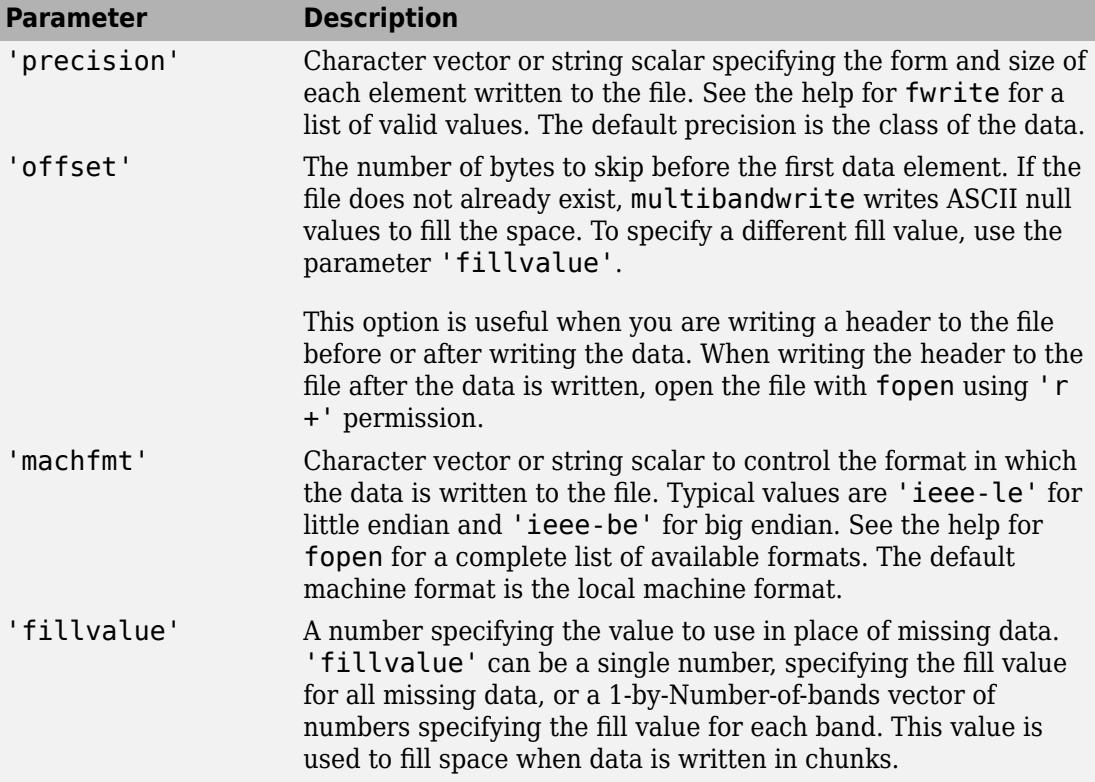

### <span id="page-9675-0"></span>**Interleave Methods**

interleave is a character vector or string scalar that specifies how multibandwrite interleaves the bands as it writes data to the file. If data is two-dimensional, multibandwrite ignores the interleave argument. The following table lists the supported methods and uses this example multiband file to illustrate each method.

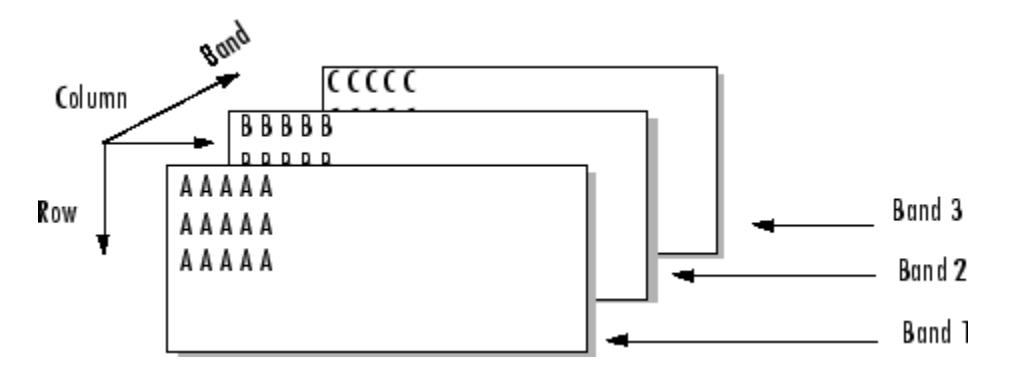

Supported methods of interleaving bands include those listed below.

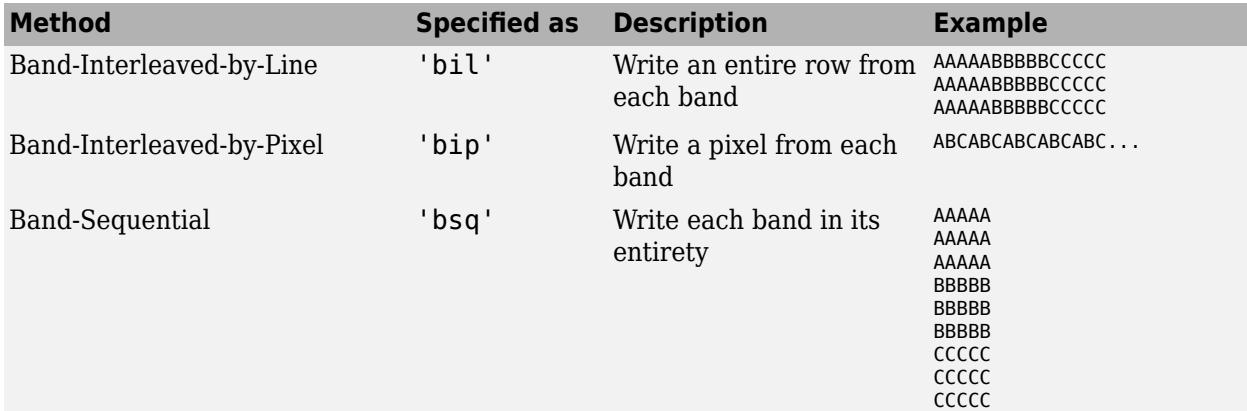

### **Examples**

**Note** To run these examples successfully, you must be in a writable folder.

### **Example 1**

Write all data (interleaved by line) to the file in one call.

```
data = reshape(uint16(1:600), [10 20 3]);
multibandwrite(data,'data.bil','bil');
```
### **Example 2**

Write a single-band tiled image with one call for each tile. This is only useful if a subset of each band is available at each call to multibandwrite.

```
numBands = 1;
dataDims = [1024 1024 numBands];data = reshape(uint32(1:(1024 * 1024 * numBands)), dataDims);
for band = 1: numBands
   for row = 1:2for col = 1:2subsetRows = ((row - 1) * 512 + 1):(row * 512);subsetCols = ((col - 1) * 512 + 1):(col * 512);upperLeft = [subsetRows(1), subsetCols(1), band]; multibandwrite(data(subsetRows, subsetCols, band), ...
                           'banddata.bsq', 'bsq', upperLeft, dataDims);
       end
   end
end
```
## **See Also**

[fread](#page-4356-0) | [fwrite](#page-4455-0) | [multibandread](#page-9668-0)

**Introduced before R2006a**

# **munlock**

Allow clearing function or script from memory

# **Syntax**

munlock(fun) munlock

# **Description**

munlock(fun) unlocks the MATLAB code file named fun. A function that is locked using mlock cannot be removed from memory with the clear command unless you first unlock it using munlock.

munlock unlocks the currently running file. Use this syntax only within a MATLAB code file.

# **Examples**

### **Unlock Function in Memory**

Create the function lockFun in your current working folder.

```
function lockFun()
     mlock
end
```
At the command prompt, call the lockFun function. Check that the function is locked.

```
lockFun
tf = mislocked('lockFun')
tf = logical
```
1

Unlock the function so it can be cleared from memory. Check that the function is not locked.

```
munlock('lockFun')
tf = mislocked('lockFun')
tf = logical
   \odot
```
# **Input Arguments**

### **fun — Name of function or script**

character vector | string scalar

Name of function or script, specified as a character vector or a string scalar.

# **Tips**

- To determine if a file is locked, use the [mislocked](#page-9453-0) function.
- To unlock a MEX file, use the mexUnlock function.

# **See Also**

[inmem](#page-7363-0) | [mislocked](#page-9453-0) | [mlock](#page-9498-0) | [persistent](#page-10682-0)

### **Introduced before R2006a**

## **mustBePositive**

Validate that value is positive or issue error

# **Syntax**

mustBePositive(A)

### **Description**

mustBePositive(A) issues an error if A is not positive. Values are positive when they are real, numeric, and greater than zero. This function does not return a value.

mustBePositive accepts user-defined objects if the class of the object implements these methods:

- [gt](#page-5403-0)
- [isreal](#page-7902-0)
- [isnumeric](#page-7841-0) or [islogical](#page-7788-0)

This function ignores input arguments that are empty values. No error is thrown if the property value is empty.

## **Examples**

#### **Validate That Values Are Positive**

Use mustBePositive to validate that the input contains only positive values.

The [rand](#page-12180-0) function creates a uniformly distributed random number.

 $A = rand(1, 5) - 0.5;$ 

Validate that array elements are positive.

#### mustBePositive(A)

```
Error using mustBePositive (line 14)
Value must be positive.
```
The result of subtracting 0.5 from the array return by rand can contain negative numbers. When a value is negative, mustBePositive issues an error.

#### **Constrain Property to Positive Values**

This class constrains the value of Prop1 to positive values.

```
classdef MyClass
    properties
       Prop1 {mustBePositive}
    end
end
```
Create an object and assign a value to its property.

```
obj = MyClass;
obj.Prop1 = 0;Error setting property 'Prop1' of class 'MyClass':
Value must be positive.
```
When you assign a value to the property, MATLAB calls mustBePositive with the value being assigned to the property. mustBePositive issues an error because the value 0 is not positive.

### **Input Arguments**

#### **A — Value to validate**

scalar | array

Value to validate, specified as a scalar or an array of one of the following:

- [logical](#page-8414-0) or numeric class
- MATLAB classes that implement [gt](#page-5403-0), [isreal](#page-7902-0), and either [isnumeric](#page-7841-0) or [islogical](#page-7788-0)

# **Extended Capabilities**

# **C/C++ Code Generation**

Generate C and C++ code using MATLAB® Coder™.

# **See Also**

[mustBeNonnegative](#page-9691-0) | [mustBeNonzero](#page-9715-0)

### **Topics**

"Property Validation Functions"

**Introduced in R2017a**

# **mustBeNonpositive**

Validate that value is nonpositive or issue error

## **Syntax**

mustBeNonpositive(A)

# **Description**

mustBeNonpositive(A) issues an error if A is positive. Values are positive when they are greater than zero. This function does not return a value.

mustBeNonpositive accepts user-defined objects if the class of the object implements these methods:

- [le](#page-8175-0)
- [isreal](#page-7902-0)
- [isnumeric](#page-7841-0) or [islogical](#page-7788-0)

## **Examples**

#### **Validate That Values Are Not Positive**

Use mustBeNonpositive to validate that the input contains only nonpositive values.

```
A = 1 < 10;
mustBeNonpositive(A)
Error using mustBeNonpositive (line 14)
Value must not be positive.
```
Because the expression  $1 \lt 10$  returns logical 1, the value of A is positive and causes mustBeNonpositive to issue an error.

#### **Constrain Property to Nonpositive Values**

This class constrains the value of Prop1 to a nonpositive values.

```
classdef MyClass
    properties
       Prop1 {mustBeNonpositive}
    end
end
```
Create an object and assign a value to its property.

```
obj = MyClass;
obj.Prop1 = 10;Error setting property 'Prop1' of class 'MyClass':
Value must not be positive.
```
When you assign a value to the property, MATLAB calls mustBeNonpositive with the value being assigned to the property. mustBeNonpositive issues an error because the value 10 is positive.

### **Input Arguments**

**A — Value to validate**

scalar | array

Value to validate, specified as a scalar or an array of one of the following:

- [logical](#page-8414-0) or numeric class
- MATLAB classes that implement [le](#page-8175-0), [isreal](#page-7902-0), and either [isnumeric](#page-7841-0) or [islogical](#page-7788-0)

Example:  $A = -1$  does not generate an error.
## **C/C++ Code Generation**

Generate C and C++ code using MATLAB® Coder™.

### **See Also**

[mustBeNegative](#page-9706-0) | [mustBeNonzero](#page-9715-0)

## **Topics**

"Property Validation Functions"

## <span id="page-9685-0"></span>**mustBeFinite**

Validate that value is finite or issue error

### **Syntax**

mustBeFinite(A)

## **Description**

mustBeFinite(A) issues an error if A is not finite. A value is finite if it is not [NaN](#page-9736-0) or [Inf](#page-7354-0). This function does not return a value.

This function accepts user-defined objects if the class of the object implements the following method:

• [isfinite](#page-7717-0)

This function ignores input arguments that are empty values. No error is thrown if the property value is empty.

## **Examples**

#### **Validate That Values Are Not NaN or Inf**

Use mustBeFinite to validate that no array elements are NaN or Inf.

```
d = 0:9;A = 1./d;mustBeFinite(A)
Error using mustBeFinite (line 13)
Value must be finite.
```
The division by d resulted in one element becoming Inf, which causes an error.

#### **Constrain Property to Finite Values**

This class constrains the value of Prop1 to finite values.

```
classdef MyClass
    properties
       Prop1 {mustBeFinite}
    end
end
```
Create an object and assign a value to its property.

```
d = 0:9;obj = MyClass;
obj.Prop1 = 1./d;Error setting property 'Prop1' of class 'MyClass':
Value must be finite.
```
When you assign a value to the property, MATLAB calls mustBeFinite with the value being assigned to the property. mustBeFinite issues an error because the result of division by 0 is Inf.

### **Input Arguments**

#### **A — Value to validate**

scalar | array

Value to validate, specified as a scalar or an array of one of the following:

- [logical](#page-8414-0) or numeric class
- MATLAB classes that implement [isfinite](#page-7717-0)

```
Data Types: single | double | int8 | int16 | int32 | int64 | uint8 | uint16 |
uint32 | uint64 | logical
Complex Number Support: Yes
```
### **C/C++ Code Generation**

Generate C and C++ code using MATLAB® Coder™.

### **See Also**

[mustBeNonNan](#page-9688-0) | [mustBeReal](#page-9724-0)

**Topics** "Property Validation Functions"

## <span id="page-9688-0"></span>**mustBeNonNan**

Validate that value is nonNaN

### **Syntax**

mustBeNonNan(A)

## **Description**

mustBeNonNan(A) issues an error if A is [NaN](#page-9736-0). This function does not return a value.

mustBeNonNan accepts user-defined objects if the class of the object implements this method:

• [isnan](#page-7836-0)

## **Examples**

#### **Validate That Values Are Not NaN**

Use mustBeNonNan to validate that no array elements are NaN.

 $A = 0. / [-2 -1 0 1 2];$ mustBeNonNan(A)

Error using mustBeNonNan (line 13) Value must not be NaN.

Division of 0 by 0 is equal to NaN so the array value contains one element that is NaN, which causes an error.

#### **Constrain Property to NonNan Values**

This class constrains the value of Prop1 to nonNaN values.

```
classdef MyClass
    properties
       Prop1 {mustBeNonNan}
    end
end
```
Create an object and assign a value to Prop1.

```
obj = MyClass;obj.Prop1 = 0./[-2 -1 0 1 2];
Error setting property 'Prop1' of class 'MyClass':
Value must not be NaN.
```
When you assign a value to the property, MATLAB calls mustBeNonNan with the value being assigned to the property. mustBeNonNan issues an error because division of 0 by 0 is NaN.

#### **Input Arguments**

#### **A — Value to validate**

scalar | array

Value to validate, specified as a scalar or an array of one of the following:

- All MATLAB numeric classes and [logical](#page-8414-0).
- MATLAB user-defined classes that implement [isnan](#page-7836-0)

```
Data Types: single | double | int8 | int16 | int32 | int64 | uint8 | uint16 |
uint32 | uint64 | logical
Complex Number Support: Yes
```
### **C/C++ Code Generation**

Generate C and C++ code using MATLAB® Coder™.

### **See Also**

[mustBeFinite](#page-9685-0) | [mustBeNonempty](#page-9709-0)

#### **Topics**

"Property Validation Functions"

## <span id="page-9691-0"></span>**mustBeNonnegative**

Validate that value is nonnegative or issue error

## **Syntax**

```
mustBeNonnegative(A)
```
### **Description**

mustBeNonnegative(A) issues an error if A is negative. This function does not return a value.

mustBeNonnegative accepts user-defined objects if the class of the object implements these methods:

- [ge](#page-4537-0)
- [isreal](#page-7902-0)
- [isnumeric](#page-7841-0) or [islogical](#page-7788-0)

### **Examples**

#### **Validate That Values Are Not Negative**

Use mustBeNonnegative to validate that the input contains only nonnegative values.

The [randn](#page-12203-0) function creates normally distributed random numbers.

 $A = randn(1,5);$ 

Validate that the random numbers are nonnegative.

mustBeNonnegative(A)

```
Error using mustBeNonnegative (line 14)
Value must be nonnegative.
```
#### **Constrain Property to Nonnegative Values**

This class constrains the value of Prop1 to nonnegative values.

```
classdef MyClass
    properties
       Prop1 {mustBeNonnegative}
    end
end
```
Create an object and assign a value to its property.

```
obj = MyClass;
obj.Prop1 = -10;Error using mustBeNonnegative (line 14)
Value must be nonnegative.
```
When you assign a value to the property, MATLAB calls mustBeNonnegative with the value being assigned to the property. mustBeNonnegative issues an error because the value -10 is negative.

#### **Input Arguments**

**A — Value to validate**

scalar | array

Value to validate, specified as a scalar or an array of one of the following:

- [logical](#page-8414-0) or numeric class
- MATLAB classes that implement [ge](#page-4537-0), [isreal](#page-7902-0), and either [isnumeric](#page-7841-0) or [islogical](#page-7788-0)

Example:  $A = 1$  does not generate an error.

## **C/C++ Code Generation**

Generate C and C++ code using MATLAB® Coder™.

### **See Also**

[mustBeNonzero](#page-9715-0) | [mustBePositive](#page-9679-0)

#### **Topics** "Property Validation Functions"

## <span id="page-9694-0"></span>**mustBeGreaterThan**

Validate that value is greater than another value or issue error

### **Syntax**

mustBeGreaterThan(A,B)

## **Description**

mustBeGreaterThan(A,B) issues an error if any elements in A are not greater than the scalar B. This function does not return a value.

mustBeGreaterThan accepts user-defined objects if the class of the object implements these methods:

- [gt](#page-5403-0)
- [isreal](#page-7902-0)
- [isnumeric](#page-7841-0) or [islogical](#page-7788-0)

This function ignores empty values in the property input argument. Empty property values do not cause an error.

### **Examples**

#### **Validate First Input Greater Than Second**

Use mustBeGreaterThan to validate that the values in the first input are greater than the value of the second input.

```
mustBeGreaterThan([2 3 4],2)
```

```
Error using mustBeGreaterThan (line 19)
Value must be greater than 2.
```
#### **Constrain Property Values to Be Greater Than Specified Value.**

This class constrains the value of Prop1 to be greater than 2.

```
classdef MyClass
    properties
       Prop1 {mustBeGreaterThan(Prop1,2)}
    end
end
```
Create an object and assign a value to its property.

```
obj = MyClass;
Obj.Prop1 = 2;Error setting property 'Prop1' of class 'MyClass':
Value must be greater than 2.
```
When you assign a value to the property, MATLAB calls mustBeGreaterThan with the value being assigned to the property. mustBeGreaterThan issues an error because the value 2 is not greater than 2.

#### **Input Arguments**

#### **A — Value to validate**

scalar | array

Value to validate, specified as a scalar or an array of one of the following:

- [logical](#page-8414-0), [char](#page-1511-0), [string](#page-14115-0), or numeric class
- MATLAB classes that implement [gt](#page-5403-0), [isreal](#page-7902-0), and either [isnumeric](#page-7841-0), or [islogical](#page-7788-0)

#### **B — Value that A must be greater than**

scalar

Value that A must be greater than, specified as a scalar of one of the following:

- [logical](#page-8414-0), [char](#page-1511-0), [string](#page-14115-0), and numeric class
- MATLAB classes that implement [gt](#page-5403-0), [isreal](#page-7902-0), and either [isnumeric](#page-7841-0), or [islogical](#page-7788-0)

### **C/C++ Code Generation**

Generate C and C++ code using MATLAB® Coder™.

### **See Also**

[mustBeGreaterThanOrEqual](#page-9697-0) | [mustBeLessThan](#page-9700-0)

#### **Topics**

"Property Validation Functions"

## <span id="page-9697-0"></span>**mustBeGreaterThanOrEqual**

Validate that value is greater than or equal to another value or issue error

### **Syntax**

mustBeGreaterThanOrEqual(A,B)

## **Description**

mustBeGreaterThanOrEqual(A,B) issues an error if any elements in A are not greater than or equal to the scalar B. This function does not return a value.

mustBeGreaterThanOrEqual accepts user-defined objects if the class of the object implements these methods:

- [ge](#page-4537-0)
- [isreal](#page-7902-0)
- [isnumeric](#page-7841-0) or [islogical](#page-7788-0)

This function ignores empty values in the property input argument. Empty property values do not cause an error.

### **Examples**

#### **Validate That Input Is Greater Than Or Equal To Specified Value**

Use mustBeGreaterThanOrEqual to validate that the values in the array are greater than or equal to 3.

```
mustBeGreaterThanOrEqual([2,3,4],3)
```

```
Error using mustBeGreaterThanOrEqual (line 19)
Value must be greater than or equal to 3.
```
#### **Constrain Property Values**

Constrain property values to be greater than or equal to a specified value.

This class constrains the value of Prop1 to be greater than or equal to 3.

```
classdef MyClass
    properties
       Prop1 {mustBeGreaterThanOrEqual(Prop1,3)}
    end
end
```
Create an object and assign a value to its property.

```
obj = MyClass;
obj.Prop1 = 2;Error setting property 'Prop1' of class 'MyClass':
Value must be greater than or equal to 3.
```
When you assign a value to the property, MATLAB calls mustBeGreaterThanOrEqual with the value being assigned to the property. mustBeGreaterThanOrEqual issues an error because the value 2 is not greater than or equal to 3.

## **Input Arguments**

#### **A — Value to validate**

scalar | array

Value to validate, specified as a scalar or an array of one of the following:

- [logical](#page-8414-0), [char](#page-1511-0), [string](#page-14115-0), and numeric class
- MATLAB classes that implement [ge](#page-4537-0), [isreal](#page-7902-0), and either [isnumeric](#page-7841-0) or [islogical](#page-7788-0)

#### **B — Value that A must be greater than or equal to**

scalar

Value that A must be greater than or equal to, specified as a scalar of one of the following:

- Any numeric class
- Logical class
- MATLAB classes that implement [ge](#page-4537-0), [isreal](#page-7902-0), and either [isnumeric](#page-7841-0) or [islogical](#page-7788-0)

#### **C/C++ Code Generation**

Generate C and C++ code using MATLAB® Coder™.

## **See Also**

[mustBeGreaterThan](#page-9694-0) | [mustBeLessThanOrEqual](#page-9703-0)

#### **Topics**

"Property Validation Functions"

## <span id="page-9700-0"></span>**mustBeLessThan**

Validate that value is less than another value or issue error

## **Syntax**

```
mustBeLessThan(A,B)
```
### **Description**

 $mustBelessThan(A,B)$  issues an error if any elements in A are not less than the scalar B. This function does not return a value.

mustBeLessThan accepts user-defined objects if the class of the object implements these methods:

- [lt](#page-8465-0)
- [isscalar](#page-7915-0)
- [isreal](#page-7902-0)
- [isnumeric](#page-7841-0) or [islogical](#page-7788-0)

This function ignores empty values in the property input argument. Empty property values do not cause an error.

## **Examples**

#### **Validate First Input Less Than Second**

Use mustBeLessThan to validate that the values in the first input are less than the value of the second input.

```
mustBeLessThan([2 3 4],2)
```

```
Error using mustBeLessThan (line 19)
Value must be less than 2.
```
#### **Property Value Less Than Specified Value**

Constrain property values to be less than a specified value.

This class constrains the value of Prop1 to be less than 2.

```
classdef MyClass
    properties
       Prop1 {mustBeLessThan(Prop1,2)}
    end
end
```
Create an object and assign a value to its property.

```
obj = MyClass;
obj.Prop1 = 2;Error setting property 'Prop1' of class 'MyClass':
Value must be less than 2.
```
When you assign a value to the property, MATLAB calls mustBeLessThan with the value being assigned to the property. mustBeLessThan issues an error because the value 2 is not less than 2.

#### **Input Arguments**

**A — Value to validate**

scalar | array

Value to validate, specified as a scalar or an array of one of the following:

- [logical](#page-8414-0), [char](#page-1511-0), [string](#page-14115-0), or numeric class
- MATLAB classes that implement [lt](#page-8465-0), [isscalar](#page-7915-0), [isreal](#page-7902-0), and either [isnumeric](#page-7841-0) or [islogical](#page-7788-0)

When using mustBeLessThan as a property validator, this argument must be the property name, specified without quotation marks.

#### **B — Value that A must be less than**

scalar

Value that A must be less than, specified as a scalar of one of the following:

- Any numeric class
- Logical class
- MATLAB classes that implement [lt](#page-8465-0), [isscalar](#page-7915-0), [isreal](#page-7902-0), and either [isnumeric](#page-7841-0) or [islogical](#page-7788-0)

# **Extended Capabilities**

#### **C/C++ Code Generation**

Generate C and C++ code using MATLAB® Coder™.

#### **See Also**

[mustBeGreaterThan](#page-9694-0) | [mustBeLessThanOrEqual](#page-9703-0)

#### **Topics**

"Property Validation Functions"

## <span id="page-9703-0"></span>**mustBeLessThanOrEqual**

Validate that value is less than or equal to another value or issue error

## **Syntax**

```
mustBeLessThanOrEqual(A,B)
```
### **Description**

mustBeLessThanOrEqual(A,B) issues an error if any elements in A are not less than or equal to the scalar B. This function does not return a value.

mustBeLessThanOrEqual accepts user-defined objects if the class of the object implements these methods:

- [le](#page-8175-0)
- [isscalar](#page-7915-0)
- [isreal](#page-7902-0)
- [isnumeric](#page-7841-0) or [islogical](#page-7788-0)

This function ignores empty values in the property input argument. Empty property values do not cause an error.

## **Examples**

#### **Validate First Input Less Than or Equal to Second**

Use mustBeLessThanOrEqual to validate that the values in the first input are less than or equal to the value of the second input.

```
mustBeLessThanOrEqual([3 4 5],2)
```

```
Error using mustBeLessThanOrEqual (line 18)
Values must be less than or equal to 2.
```
#### **Property Value Less Than or Equal to Specified Value**

Constrain property values to be less than or equal to a specified value.

This class constrains the value of Prop1 to be less than or equal to 2.

```
classdef MyClass
    properties
       Prop1 {mustBeLessThanOrEqual(Prop1,2)}
    end
end
```
Create an object and assign a value to its property.

```
obj = MyClass;
obj.Prop1 = 3;Error setting 'Prop1' property of 'MyClass' class:
Values must be less than or equal to 2.
```
When you assign a value to the property, MATLAB calls mustBeLessThanOrEqual with the value being assigned to the property. mustBeLessThanOrEqual issues an error because the value 3 is not less than or equal to 2.

### **Input Arguments**

#### **A — Value to validate**

scalar | array

Value to validate, specified as a scalar or an array of one of the following:

- [logical](#page-8414-0), [char](#page-1511-0), or numeric classes
- MATLAB classes that implement [le](#page-8175-0), [isscalar](#page-7915-0), [isreal](#page-7902-0), and either [isnumeric](#page-7841-0) or [islogical](#page-7788-0)

#### **B — Value that A must be less than or equal to**

scalar

Value that A must be less than or equal to, specified as a scalar of one of the following:

- [logical](#page-8414-0), [char](#page-1511-0), [string](#page-14115-0), and numeric class
- MATLAB classes that implement [le](#page-8175-0), [isscalar](#page-7915-0), [isreal](#page-7902-0), and either [isnumeric](#page-7841-0) or [islogical](#page-7788-0)

# **Extended Capabilities**

### **C/C++ Code Generation**

Generate C and C++ code using MATLAB® Coder™.

## **See Also**

[mustBeGreaterThanOrEqual](#page-9697-0) | [mustBeLessThan](#page-9700-0)

#### **Topics**

"Property Validation Functions"

## <span id="page-9706-0"></span>**mustBeNegative**

Validate that value is negative or issue error

## **Syntax**

```
mustBeNegative(A)
```
## **Description**

mustBeNegative(A) issues an error if A is not negative. A value is negative if it is less than zero. This function does not return a value.

mustBeNegative accepts user-defined objects if the class of the object implements these methods:

- [lt](#page-8465-0)
- [isreal](#page-7902-0)
- [isnumeric](#page-7841-0) or [islogical](#page-7788-0)

This function ignores input arguments that are empty values. No error is thrown if the property value is empty.

## **Examples**

#### **Validate That Values Are Negative**

Use mustBeNegative to validate that the input contains only negative values.

The [rand](#page-12180-0) function creates uniformly distributed random numbers in the interval  $(0,1)$ . Test the array after the subtraction to validate that all values are negative. If not, mustBeNegative issues an error.

```
A = rand(1,5) - 0.75;mustBeNegative(A)
```

```
Error using mustBeNegative (line 14)
Value must be negative.
```
#### **Constrain Property to Negative Values**

This class constrains the value of Prop1 to negative values.

```
classdef MyClass
    properties
       Prop1 {mustBeNegative}
    end
end
```
Create an object and assign a value to Prop1.

```
obj = MyClass;
obj.Prop1 = rand(1,5) - 0.75;Error setting property 'Prop1' of class 'MyClass':
Value must be negative.
```
When you assign a value to the property, MATLAB calls mustBeNegative with the value being assigned to the property. mustBeNegative issues an error if the any of the elements in the array are not negative.

#### **Input Arguments**

**A — Value to validate** scalar | array

Value to validate, specified as a scalar or an array of one of the following:

- [logical](#page-8414-0) or numeric class
- MATLAB classes that implement [lt](#page-8465-0), [isreal](#page-7902-0), and either [isnumeric](#page-7841-0) or [islogical](#page-7788-0)

### **C/C++ Code Generation**

Generate C and C++ code using MATLAB® Coder™.

### **See Also**

[mustBeNonnegative](#page-9691-0)

#### **Topics**

"Property Validation Functions"

## <span id="page-9709-0"></span>**mustBeNonempty**

Validate that value is nonempty or issue error

### **Syntax**

mustBeNonempty(A)

## **Description**

mustBeNonempty(A) issues an error if A is empty. This function does not return a value.

mustBeNonempty accepts user-defined objects if the class of the object implements this method:

• [isempty](#page-7687-0)

### **Examples**

#### **Validate Input Not Empty**

Use mustBeNonempty to validate that the input is not empty.

Create a [containers.Map](#page-8522-0).

```
A = containers.Map;
```
Validate that A is not an empty value.

#### mustBeNonempty(A)

Error using mustBeNonempty (line 13) Values must not be empty.

Creating a containers.Map with no input arguments results in an empty object.

#### **Constrain Property to Nonempty Values**

This class constrains the value of Prop1 to nonempty values. The default value must also be nonempty.

```
classdef MyClass
    properties
       Prop1 {mustBeNonempty} = containers.Map(1,'First')
    end
end
```
Create an object and assign a value to its property.

```
obj = MyClass;
obj.Prop1 = containers.Map;Error setting 'Prop1' property of 'MyClass' class:
Values must not be empty.
```
When you assign a value to the property, MATLAB calls mustBeNonempty with the value being assigned to the property. mustBeNonempty issues an error because the value assigned to Prop1 is empty.

### **Input Arguments**

#### **A — Value to validate**

scalar | array

Value to validate, specified as a scalar or array of any one of the following:

- Any MATLAB data type
- MATLAB classes that implement [isempty](#page-7687-0).

```
Data Types: single | double | int8 | int16 | int32 | int64 | uint8 | uint16 |
uint32 | uint64 | logical | char | struct | table | cell | function handle |
categorical | datetime | duration | calendarDuration
Complex Number Support: Yes
```
## **C/C++ Code Generation**

Generate C and C++ code using MATLAB® Coder™.

### **See Also**

[mustBeMember](#page-9730-0) | [mustBeNonzero](#page-9715-0)

**Topics** "Property Validation Functions"

### **mustBeNonsparse**

Validate that value is nonsparse or issue error

### **Syntax**

```
mustBeNonsparse(A)
```
#### **Description**

mustBeNonsparse(A) issues an error if A is sparse. This function does not return a value.

mustBeNonsparse accepts user-defined objects if the class of the object implements this method:

• [issparse](#page-7940-0)

### **Examples**

#### **Validate Input Is Not Sparse**

Use mustBeNonsparse to validate that the input is nonsparse.

Use the [sparse](#page-13694-0) function to create a sparse matrix.

```
A = [0 \ 0 \ 0 \ 5] 0 2 0 0
         \begin{array}{ccccccc} 1 & 3 & 0 & 0 \\ 0 & 0 & 4 & 0 \end{array} 0 0 4 0];
S = sparse(A);
```
Validate that S is nonsparse.

```
mustBeNonsparse(S)
```

```
Error using mustBeNonsparse (line 13)
Values must not be sparse.
```
#### **Constrain Property to Nonsparse Values**

This class constrains the value of Prop1 to nonsparse values.

```
classdef MyClass
    properties
       Prop1 {mustBeNonsparse}
    end
end
```
Create an object and assign a value to its property.

```
obj = MyClass;
A = [0 \ 0 \ 0 \ 5] 0 2 0 0
 1 3 0 0
      0 0 4 0];
obj.Prop1 = sparse(A);Error setting 'Prop1' property of 'MyClass' class:
Values must not be sparse.
```
When you assign a value to the property, MATLAB calls mustBeNonsparse with the value being assigned to the property. mustBeNonsparse issues an error because the value assigned to Prop1 is sparse.

#### **Input Arguments**

#### **A — Value to validate**

scalar | array

Value to validate, specified as a scalar or array of any one of the following:

- [logical](#page-8414-0) or numeric class
- MATLAB classes that implement [issparse](#page-7940-0)

```
Data Types: single | double | int8 | int16 | int32 | int64 | uint8 | uint16 |
uint32 | uint64 | logical | char
```
Complex Number Support: Yes

# **Extended Capabilities**

#### **C/C++ Code Generation**

Generate C and C++ code using MATLAB® Coder™.

#### **See Also**

[mustBeNonempty](#page-9709-0) | [mustBeNumeric](#page-9718-0)

#### **Topics**

"Property Validation Functions"

### <span id="page-9715-0"></span>**mustBeNonzero**

Validate that value is nonzero or issue error

### **Syntax**

mustBeNonzero(A)

### **Description**

mustBeNonzero(A) issues an error if A is zero. This function does not return a value.

mustBeNonzero accepts user-defined objects if the class of the object implements these methods:

- [eq](#page-3551-0)
- [isnumeric](#page-7841-0) or [islogical](#page-7788-0)

### **Examples**

#### **Validate That Values Are Not Zero**

Use mustBeNonzero to validate that the input does not contain values that are zero.

A is an array of numbers that is the result of a calculation:

```
A = \sin([ -1, 0, 1]);
msutBeNonzero(A)
Error using mustBeNonzero (line 14)
Value must not be zero.
```
#### **Constrain Property to Nonzero Values**

This class constrains the value of Prop1 to be nonzero.

```
classdef MyClass
    properties
       Prop1 {mustBeNonzero}
    end
end
```
Create an object and assign a value to its property.

```
obj = MyClass;obj.Prop1 = sin([-1, 0, 1]);Error setting property 'Prop1' of class 'MyClass':
Value must not be zero.
```
When you assign a value to the property, MATLAB calls mustBeNonzero with the value being assigned to the property. mustBeNonzero issues an error because the one of the values in A is zero.

#### **Input Arguments**

#### **A — Value to validate**

scalar | array

Value to validate, specified as a scalar or an array of one of the following:

- [logical](#page-8414-0) or numeric class
- MATLAB classes that implement [eq](#page-3551-0), and either [isnumeric](#page-7841-0) or [islogical](#page-7788-0)

```
Data Types: single | double | int8 | int16 | int32 | int64 | uint8 | uint16 |
uint32 | uint64 | logical
Complex Number Support: Yes
```
## **C/C++ Code Generation**

Generate C and C++ code using MATLAB® Coder™.

## **See Also**

[mustBeNonnegative](#page-9691-0) | [mustBePositive](#page-9679-0)

## **Topics**

"Property Validation Functions"

## <span id="page-9718-0"></span>**mustBeNumeric**

Validate that value is numeric or issue error

## **Syntax**

mustBeNumeric(A)

### **Description**

mustBeNumeric(A) issues an error if A is not numeric. This function does not return a value.

mustBeNumeric accepts user-defined objects if the class of the object implements this method:

• [isnumeric](#page-7841-0)

This function ignores input arguments that are empty values. No error is thrown if the property value is empty.

### **Examples**

#### **Validate That Input Is Numeric**

Validate that the result of an operation is numeric.

mustBeNumeric(5 < 10)

Error using mustBeNumeric (line 10) Values must be numeric.

The relational operator for less than returns a logical value.

#### **Constrain Property to Numeric Values**

This class constrains the value of Prop1 to numeric values.

```
classdef MyClass
    properties
       Prop1 {mustBeNumeric}
    end
end
```
Create an object and assign a value to its property.

```
obj = MyClass;obj.Prop1 = isprime(29);Error setting 'Prop1' property of 'MyClass' class:
Values must be numeric.
```
When you assign a value to the property, MATLAB calls mustBeNumeric with the value being assigned to the property. mustBeNumeric issues an error because the value assigned to Prop1 is a logical.

#### **Input Arguments**

#### **A — Value to validate**

scalar | array

Value to validate, specified as a scalar or array of any of the following:

- Any MATLAB numeric class
- MATLAB classes that implement [isnumeric](#page-7841-0)

#### Other data types cause an error.

```
Data Types: single | double | int8 | int16 | int32 | int64 | uint8 | uint16 |
uint32 | uint64
Complex Number Support: Yes
```
# **Extended Capabilities**

### **C/C++ Code Generation**

Generate C and C++ code using MATLAB® Coder™.

### **See Also**

[mustBeNumericOrLogical](#page-9721-0)

### **Topics** "Property Validation Functions"

**Introduced in R2017a**

# <span id="page-9721-0"></span>**mustBeNumericOrLogical**

Validate that value is numeric or logical or issue error

# **Syntax**

```
mustBeNumericOrLogical(A)
```
## **Description**

mustBeNumericOrLogical(A) issues an error if A is not numeric or logical. This function does not return a value.

mustBeNumericOrLogical accepts user-defined objects if the class of the object implements these methods:

• [isnumeric](#page-7841-0) or [islogical](#page-7788-0)

This function ignores input arguments that are empty values. No error is thrown if the property value is empty.

### **Examples**

#### **Validate That Input Is Numeric or Logical**

Validate that the value of an object property is a numeric or logical value.

```
a = axes;mustBeNumericOrLogical(a.Visible)
Error using mustBeNumericOrLogical (line 11)
Values must be numeric or logical.
```
In this case, the value of the Visible property is a char vector, which results in an error.

#### **Constrain Property to Numeric or Logical Values**

This class constrains the value of Prop1 to numeric values.

```
classdef MyClass
    properties
       Prop1 {mustBeNumericOrLogical}
    end
end
```
Create an object and assign a value to its property.

```
obj = MyClass;
obj.Prop1 = get(qca,'Visible');Error setting 'Prop1' property of 'MyClass' class:
Values must be numeric or logical.
```
When you assign a value to the property, MATLAB calls mustBeNumericOrLogical with the value being assigned to the property. mustBeNumericOrLogical issues an error because the value assigned to Prop1 is a char vector.

### **Input Arguments**

#### **A — Value to validate**

scalar | array

Value to validate, specified as a scalar or array of any one of the following:

- [logical](#page-8414-0) or numeric class
- MATLAB classes that implement [isnumeric](#page-7841-0) or [islogical](#page-7788-0)

```
Data Types: single | double | int8 | int16 | int32 | int64 | uint8 | uint16 |
uint32 | uint64 | logical
Complex Number Support: Yes
```
# **Extended Capabilities**

### **C/C++ Code Generation**

Generate C and C++ code using MATLAB® Coder™.

## **See Also**

[mustBeNumeric](#page-9718-0)

### **Topics**

"Property Validation Functions"

#### **Introduced in R2017a**

# **mustBeReal**

Validate that value is real or issue error

# **Syntax**

mustBeReal(A)

## **Description**

mustBeReal(A) issues an error if A is not a real number. This function does not return a value.

mustBeReal accepts user-defined objects if the class of the object implements this method:

• [isreal](#page-7902-0)

This function ignores input arguments that are empty values. No error is thrown if the property value is empty.

# **Examples**

### **Validate Input Is Real**

Use mustBeReal to validate that the input is a real number.

Validate that a calculation results in real numbers.

```
x = -2:2;z = x.^{\wedge}exp(-x.^{\wedge}2);mustBeReal(z)
Error using mustBeReal (line 13)
values must be real.
```
The value z is complex.

#### **Constrain Property to Real Values**

This class constrains the value of Prop1 to real values.

```
classdef MyClass
    properties
       Prop1 {mustBeReal}
    end
end
```
Create an object and assign a value to its property.

```
x = -2:0.1:2;obj = MyClass;
obj.Prop1 = x.^{\wedge}exp(-x.^{\wedge}2);
Error setting 'Prop1' property of 'MyClass' class:
values must be real.
```
When you assign a value to the property, MATLAB calls mustBeReal with the value being assigned to the property. mustBeReal issues an error because the value assigned to Prop1 is complex.

### **Input Arguments**

#### **A — Value to validate**

scalar | array

Value to validate, specified as a scalar or array of any one of the following:

- [logical](#page-8414-0), [char](#page-1511-0), or numeric class
- MATLAB classes that implement [isreal](#page-7902-0)

#### Other data types cause an error.

```
Data Types: single | double | int8 | int16 | int32 | int64 | uint8 | uint16 |
uint32 | uint64 | logical | char
Complex Number Support: Yes
```
# **Extended Capabilities**

### **C/C++ Code Generation**

Generate C and C++ code using MATLAB® Coder™.

### **See Also**

[mustBeFinite](#page-9685-0) | [mustBeNonNan](#page-9688-0)

### **Topics**

"Property Validation Functions"

#### **Introduced in R2017a**

### **mustBeInteger**

Validate that value is integer or issue error

### **Syntax**

```
mustBeInteger(A)
```
### **Description**

mustBeInteger(A) issues an error if A does not contain integer values. mustBeInteger does not return a value.

This function accepts user-defined objects if the class of the object implements these methods:

- [isreal](#page-7902-0)
- [isfinite](#page-7717-0)
- [floor](#page-4225-0)
- [eq](#page-3551-0)
- [isnumeric](#page-7841-0) or [islogical](#page-7788-0)

This function ignores input arguments that are empty values. No error is thrown if the property value is empty.

### **Examples**

#### **Validate That Input Contains Only Integers**

Validate that a calculation results in integer values.

```
A = randi(9)/randi(9);
mustBeInteger(A)
```

```
Error using mustBeInteger (line 14)
Values must be integer.
```
If the result using random numbers is not an integer value, mustBeInteger issues an error.

#### **Constrain Property to Integer Values**

Constrain the property values to be only integers.

```
classdef MyClass
    properties
       Prop1 {mustBeInteger}
    end
end
```
Create an object and assign a value to its property.

```
obj = MyClass;obj.Prop1 = randi(9)/randi(9);
Error setting 'Prop1' property of 'MyClass' class:
Value must be integer.
```
When you assign a value to the property, MATLAB calls mustBeInteger with the value being assigned to the property. mustBeInteger issues an error because the value resulting from the division of these particular random integers did not result in an integer.

### **Input Arguments**

#### **A — Value to validate**

scalar | array

Value to validate, specified as a scalar or array of any of the following:

- [logical](#page-8414-0), [char](#page-1511-0), or numeric class
- MATLAB classes that implement [eq](#page-3551-0), [isreal](#page-7902-0), [isfinite](#page-7717-0), [floor](#page-4225-0), and either [isnumeric](#page-7841-0) or [islogical](#page-7788-0)

Other data types cause an error.

# **Extended Capabilities**

### **C/C++ Code Generation**

Generate C and C++ code using MATLAB® Coder™.

### **See Also**

[mustBeNumeric](#page-9718-0) | [mustBePositive](#page-9679-0)

**Topics** "Property Validation Functions"

**Introduced in R2017a**

### **mustBeMember**

Validate that value is member of specified set

### **Syntax**

mustBeMember(A,B)

## **Description**

mustBeMember $(A, B)$  issues an error if A is not a member of the set of values specified by B. The set of values specified by A must be a case-sensitive, exact match. mustBeMember does not return a value.

When using mustBeMember as a property validation function, ensure that the property default value is a member of the set.

This function accepts user-defined objects if the class of the object implements the following method:

• [ismember](#page-7797-0)

### **Examples**

#### **Validate That First Input Is Member of Set**

Use mustBeMember to validate that the first input is a member of the set of values specified by the second input.

Validate that the character vector 'red' is a member of set of character vectors, 'yellow', 'green', and 'blue'.

```
A = 'red';B = \{\text{'}yellow', \text{'}green', \text{'}blue'\};mustBeMember(A,B)
```

```
Error using mustBeMember (line 14)
Value must be a member of this set
     'yellow'
     'green'
     'blue'
```
The validation failed because 'red' is not a member of the set. MATLAB returns an error message listing the allowed values.

#### **Constrain Property Value to Specified Set**

Constrain property values to a specific set of values.

This class constrains the value of Prop1 to be either 'yellow', 'green', or 'blue'.

```
classdef MyClass
    properties
       Prop1 {mustBeMember(Prop1,{'yellow','green','blue'})} = 'yellow'
    end
end
```
The default property value must comply with the restrictions imposed by the validator. Therefore, you must explicitly assign a default value that is a member of the set.

Create an object and assign a value to its property.

```
obj = MyClassobj.Prop1 = 'red';Error setting 'Prop1' property of 'MyClass' class:
Value must be a member of this set
     'yellow'
     'green'
     'blue'
```
The validation failed because 'red' is not a member of the set. MATLAB returns an error message listing the allowed values.

### **Input Arguments**

#### **A — Value to validate**

scalar | array

Value to validate, specified as a scalar or an array of one of the following:

- [logical](#page-8414-0), [string](#page-14115-0), [char](#page-1511-0), or any numeric class
- Logical array, string array, [cellstr](#page-1496-0), or numeric array
- MATLAB classes that implement [ismember](#page-7797-0)

When using mustBeMember as a property validator, this argument must be the property name, specified without quotation marks.

```
Example: PropName {mustBeMember(PropName, {'High', 'Medium', 'Low'})} =
\sqrt{L} OW<sup>1</sup>
```
Data Types: single | double | int8 | int16 | int32 | int64 | uint8 | uint16 | uint32 | uint64 | logical | char | string Complex Number Support: Yes

#### **B — Set of values to which A must belong**

scalar | array

Set of values to which A must belong, specified as any of the following:

- [logical](#page-8414-0), [string](#page-14115-0), [char](#page-1511-0), or any numeric class
- Logical array, string array, [cellstr](#page-1496-0), or numeric array
- MATLAB classes that implement [ismember](#page-7797-0)

Example: Property with cell array of char vectors: PropName {mustBeMember(PropName,{'yellow','green','blue'})} = 'blue'

```
Example: Property with string array: PropName {mustBeMember(PropName,
['yellow", "green", "blue"]} = "blue"
```
Data Types: single | double | int8 | int16 | int32 | int64 | uint8 | uint16 | uint32 | uint64 | logical | char | string

Complex Number Support: Yes

# **Extended Capabilities**

### **C/C++ Code Generation**

Generate C and C++ code using MATLAB® Coder™.

### **See Also**

[mustBeNonempty](#page-9709-0)

### **Topics**

"Property Validation Functions"

#### **Introduced in R2017a**

## **namelengthmax**

Maximum identifier length

# **Syntax**

 $l =$  namelengthmax

# **Description**

l = namelengthmax returns the maximum length allowed for MATLAB identifiers. MATLAB identifiers include:

- Variable names
- Structure field names
- Script, function, and class names
- Model names

Use the namelengthmax function instead of hard-coding a specific maximum name length into your programs. Then, if the identifier length changes in a future MATLAB release, it is not necessary to update this limit in your code.

# **Examples**

#### **Determine Maximum MATLAB Identifier Length**

- $l =$  namelengthmax
- $l = 63$

### **See Also**

[isvarname](#page-7990-0) | [matlab.lang.makeUniqueStrings](#page-8896-0) | [matlab.lang.makeValidName](#page-8904-0)

**Introduced before R2006a**

# **NaN**

Create array of all NaN values

# **Syntax**

 $X =$ NaN  $X = \text{NaN}(n)$  $X = \text{NaN}(sz1, \ldots, szN)$  $X = \text{NaN}(sz)$  $X = \text{NaN}(\underline{\hspace{2cm}}, \text{typename})$  $X = \text{NaN}(\overline{\phantom{a}}\,,\,'\overline{\text{like}}\,,\,p)$ 

# **Description**

X = NaN returns the scalar representation of Not-a-Number. NaN results from operations that return undefined numeric output, such as  $0/0$  or  $0 * \text{Inf}$ .

X = NaN(n) returns an n-by-n matrix of NaN values.

 $X = \text{NaN}(szi, \ldots, szi)$  returns an  $szi-by...$  by-s $zN$  array of NaN values, where sz1,...,szN indicate the size of each dimension. For example, NaN(3,4) returns a 3 by-4 matrix.

 $X = \text{NaN}(sz)$  returns an array of NaN values, where the size vector  $sz$  defines  $size(X)$ . For example, NaN([3 4]) returns a 3-by-4 matrix.

 $X = \text{NaN}(\_\_\_\$ , typename) returns an array of NaN values of data type typename, which can be either 'single' or 'double'.

 $X = \text{NaN}(\_\_\_\_\$  , 'like', p) returns an array of NaN values like p; that is, of the same data type, sparsity, and complexity (real or complex) as p. You can specify typename or 'like' but not both.

### **Examples**

#### **Matrix of NaN Values**

Create a 3-by-3 matrix of NaN values.

 $X = \text{NaN}(3)$ 

X = *3×3*

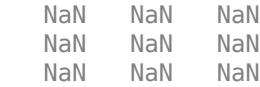

#### **3-D Array of NaN Values**

Create a 2-by-3-by-4 array of NaN values.

```
X = \text{NaN}(2, 3, 4);
size(X)
ans = 1×3
      2 3 4
```
#### **Clone Size from Existing Array**

Create an array of NaN values that is the same size as an existing array.

```
A = [1 4; 2 5; 3 6];
sz = size(A);X = \text{NaN}(sz)X = 3×2
    NaN NaN
```
 NaN NaN NaN NaN

It is a common pattern to combine the previous two lines of code into a single line:

 $X = \text{NaN}(\text{size}(A))$ ;

#### **Specify Data Type of NaN Values**

Create a 1-by-3 vector of NaN values whose elements are of type single.

```
X = \text{NaN}(1, 3, 'single')X = 1x3 single row vector
    NaN NaN NaN
```
You can also specify the output type based on the type of another variable. Create a variable p of type single. Then, create a vector of NaN values with the same size and type as p.

 $p = single([1 2 3]);$  $X = \text{NaN}(\text{size}(p), \text{'like}', p)$ X = *1x3 single row vector* NaN NaN NaN

# **Input Arguments**

#### **n — Size of square matrix**

integer

Size of square matrix, specified as an integer.

• If n is 0, then X is an empty matrix.

• If n is negative, then it is treated as 0.

```
Data Types: double | single | int8 | int16 | int32 | int64 | uint8 | uint16 |
uint32 | uint64
```
#### **sz1,...,szN — Size of each dimension in a list**

integers

Size of each dimension in a list, specified as separate integer arguments.

- If the size of any dimension is 0, then X is an empty array.
- If the size of any dimension is negative, then it is treated as 0.
- Beyond the second dimension, NaN ignores trailing dimensions of length 1. For example, NaN(3,1,1) creates a 3-by-1 vector of NaN values.

Data Types: double | single | int8 | int16 | int32 | int64 | uint8 | uint16 | uint32 | uint64

#### **sz — Size of each dimension in a vector**

row vector of integers

Size of each dimension in a vector, specified as a row vector of integers.

- If the size of any dimension is 0, then X is an empty array.
- If the size of any dimension is negative, then it is treated as 0.
- Beyond the second dimension, NaN ignores trailing dimensions of length 1. For example, NaN([3 1 1]) creates a 3-by-1 vector of NaN values.

```
Data Types: double | single | int8 | int16 | int32 | int64 | uint8 | uint16 |
uint32 | uint64
```
#### **typename — Data type**

```
'double' (default) | single'
```
Data type to create, specified as 'double' or 'single'.

#### **p — Prototype of array**

array

Prototype of array to create, specified as an array.

```
Data Types: double | single
```
Complex Number Support: Yes

# **Tips**

- X = NaN returns the scalar, type double, IEEE representation of Not-A-Number. The exact bit-wise hexadecimal representation of this value is fff8000000000000. MATLAB preserves the Not-A-Number status of alternate NaN representations and treats all representations equivalently. In some special cases, due to hardware limitations for example, MATLAB does not preserve the exact bit pattern of the alternate representations during computation, and instead uses the canonical NaN bit pattern previously described.
- NaN values are not equal to each other, thus logical operations involving NaN return false except for the not equal operator  $\sim$ =. For example, NaN == NaN returns logical 0 (false) but NaN  $\sim$  = NaN returns logical 1 (true).
- NaN values in a vector are treated as different unique elements. For example, unique([1 1 NaN NaN]) returns the row vector [1 NaN NaN].
- Use the isnan or ismissing functions to detect NaN values in an array. The rmmissing function detects and removes NaN values, and the fillmissing function detects NaN values and replaces them with non-NaN values.

# **Extended Capabilities**

# **C/C++ Code Generation**

Generate C and C++ code using MATLAB® Coder™.

Usage notes and limitations:

• Dimensions must be real, nonnegative, integers.

# **GPU Arrays**

Accelerate code by running on a graphics processing unit (GPU) using Parallel Computing Toolbox™.

Usage notes and limitations:

• See NaN in the Parallel Computing Toolbox documentation.

### **See Also**

[Inf](#page-7354-0) | [fillmissing](#page-4019-0) | [ismissing](#page-7830-0) | [isnan](#page-7836-0) | [missing](#page-9456-0) | [rmmissing](#page-12950-0)

### **Topics**

"Missing Data in MATLAB"

#### **Introduced before R2006a**

# **nargchk**

Validate number of input arguments

**Note** nargchk is not recommended. Use [narginchk](#page-9751-0) instead.

### **Syntax**

```
msgText = nargchk(minArgs,maxArgs,numArgs)
msgStruct = nargchk(minArgs,maxArgs,numArgs,'struct')
```
# **Description**

 $msgText = nargchk(minArgs,maxArgs,numArgs)$  validates the number of input arguments and returns a message if the number of inputs, numArgs, is fewer than minArgs or greater than maxArgs.

This syntax is the same as  $msgText =$ nargchk(minArgs,maxArgs,numArgs,'string').

msgStruct = nargchk(minArgs,maxArgs,numArgs,'struct') returns a message structure instead of a character vector.

### **Examples**

#### **Check Number of Function Inputs**

In a file named checkInputs, create a function that uses nargchk to verify that the function has been called with a valid number of inputs.

```
function checkInputs(varargin)
    msgTxt = nargchk(2,3,nargin)end
```
Call the checkInputs function with a valid number of inputs. nargchk returns an empty character vector.

```
checkInputs(13,7)
```

```
msgTxt =
```
[]

Call the checkInputs function with too few inputs.

```
checkInputs(42)
```

```
msqTxt =
```
'Not enough input arguments.'

Call the checkInputs function with too many inputs.

```
checkInputStreamputs(0,1,1,2,3)
```
 $msgTxt =$ 

'Too many input arguments.'

#### **Pass nargchk Output Structure to error Function**

In a file named checkInputs, create a function that uses nargchk with the 'struct' parameter to verify that the function has been called with a valid number of inputs.

```
function checkInputs(varargin)
     msgStruct = nargchk(2,3,nargin,'struct');
     error(msgStruct)
end
```
At the command prompt, call the checkInputs function with an accepted number of inputs. nargchk does not throw an error.

checkInputs(13,7)

Call the checkInputs function with too few inputs.

checkInputs(42)

```
Error using checkInputs (line 3)
Not enough input arguments.
```
#### Call the checkInputs function with too many inputs.

```
checkInputStreamuts(0,1,1,2,3)
```

```
Error using checkInputs (line 3)
Too many input arguments.
```
### **Input Arguments**

### **minArgs — Minimum number of accepted inputs**

scalar

Minimum number of accepted inputs, specified as a scalar.

```
Data Types: single | double | int8 | int16 | int32 | int64 | uint8 | uint16 |
uint32 | uint64
```
**maxArgs — Maximum number of accepted inputs** scalar

Maximum number of accepted inputs, specified as a scalar.

```
Data Types: single | double | int8 | int16 | int32 | int64 | uint8 | uint16 |
uint32 | uint64
```
#### **numArgs — Number of function inputs**

scalar

Number of function inputs, specified as a scalar. Typically, you use the [nargin](#page-9747-0) function to determine the number of input arguments specified in the function call.

```
Data Types: single | double | int8 | int16 | int32 | int64 | uint8 | uint16 |
uint32 | uint64
```
### **Output Arguments**

#### **msgText — Message text**

```
'Not enough input arguments.' | 'Too many input arguments.' | empty
matrix
```
Message text, returned as 'Not enough input arguments.', 'Too many input arguments.', or an empty matrix.

If numArgs is less than minArgs, then nargchk returns the character vector 'Not enough input arguments.' If numArgs is greater than maxArgs, then nargchk returns the character vector 'Too many input arguments.' Otherwise, nargchk returns an empty matrix.

#### **msgStruct — Message and identifier**

structure

Message and identifier, returned as a structure with message and identifier fields. If numArgs is less than minArgs, then nargchk returns this structure:

 message: 'Not enough input arguments.' identifier: 'MATLAB:nargchk:notEnoughInputs'

If numArgs is greater than maxArgs, then nargchk returns this structure:

 message: 'Too many input arguments.' identifier: 'MATLAB:nargchk:tooManyInputs'

Otherwise, nargchk returns an empty structure.

# **Tips**

• nargchk is often used with the [error](#page-3604-0) function. The error function accepts either type of return value from nargchk: a message character vector or message structure. For example, this command uses the output message structure from nargchk as the input to the [error](#page-3604-0) function.

```
error(nargchk(2,4,nargin,'struct'))
```
If the number of input arguments is within the expected range, then nargchk returns an empty character vector or structure. When the error function receives an empty character vector or structure, it does not throw an error.

### **See Also**

[error](#page-3604-0) | [nargin](#page-9747-0) | [narginchk](#page-9751-0) | [nargout](#page-9754-0) | [nargoutchk](#page-9758-0) | [varargin](#page-15846-0) | [varargout](#page-15852-0)

### **Topics**

"Validate Number of Function Arguments"

### **Introduced before R2006a**

# <span id="page-9747-0"></span>**nargin**

Number of function input arguments

# **Syntax**

nargin nargin(fun)

# **Description**

nargin returns the number of function input arguments given in the call to the currently executing function. Use this syntax in the body of a function only.

nargin(fun) returns the number of input arguments that appear in the fun function definition. If the function includes varargin in its definition, then nargin returns the negative of the number of inputs. For example, if function myFun declares inputs a, b, and varargin, then nargin('myFun') returns -3.

### **Examples**

#### **Inputs to Current Function**

In a file named addme.m, create a function that accepts up to two inputs. Use nargin in the body of the function to determine the number of inputs.

type addme.m

```
function c = addme(a,b) switch nargin
         case 2
           c = a + b; case 1
           c = a + a; otherwise
```

```
c = 0; end
end
```
At the command prompt, call the addme function with two inputs.

```
c = addme(13, 42)
```
 $c = 55$ 

Call the function with one input.

```
c = addme(13)
```
 $c = 26$ 

#### **Inputs Defined for a Function**

Determine how many inputs a function accepts.

The function addme created in the previous example, has two inputs in its declaration statement (a and b). Define the name of the function as a character vector and use it as input for nargin.

```
fun = 'addme';
nargin(fun)
ans = 2
```
#### **Inputs to Function That Uses varargin**

Determine how many inputs a function that uses varargin can accept.

In a file named mynewplot.m, create a function that accepts numeric inputs x and y and any number of additional plot inputs using varargin.

```
type mynewplot.m
function mynewplot(x,y,varargin)
     figure
```

```
 plot(x,y,varargin{:})
     title('My New Plot')
end
```
Query how many inputs newplot can accept.

```
fx = 'mynewplot';nargin(fx)
```
ans  $= -3$ 

The minus sign indicates that the third input is varargin. The mynewplot function can accept an indeterminate number of additional input arguments.

### **Input Arguments**

**fun — Function** function handle | character vector | string scalar

Function for which nargin returns the number of input arguments from its definition, specified as a function handle, a character vector, or a string scalar.

Example: @cos Example: 'plot' Data Types: char | function handle

# **Extended Capabilities**

### **C/C++ Code Generation**

Generate C and C++ code using MATLAB® Coder™.

Usage notes and limitations:

• For the syntax nargin (fun), if fun is a function handle or a function name that C/C+ + code generation does not support, then the generated code for nargin returns 0.

### **See Also**

[narginchk](#page-9751-0) | [nargout](#page-9754-0) | [varargin](#page-15846-0)

### **Topics**

"Find Number of Function Arguments" "Argument Checking in Nested Functions"

### **Introduced before R2006a**

# <span id="page-9751-0"></span>**narginchk**

Validate number of input arguments

# **Syntax**

narginchk(minArgs,maxArgs)

# **Description**

narginchk(minArgs, maxArgs) validates the number of input arguments in the call to the currently executing function. narginchk throws an error if the number of inputs specified in the call is fewer than minArgs or greater than maxArgs. If the number of inputs is between minArgs and maxArgs (inclusive), then narginchk does nothing.

### **Examples**

#### **Verify Number of Inputs Is Within Expected Range**

Verify that a function is called with a minimum of two and maximum of five input arguments.

In a file named checkInputs.m, create a function that uses narginchk to verify that the function has been called with a valid number of inputs. The function signature indicates that checkInputs requires two input arguments and accepts up to three additional, optional arguments.

```
function checkInputs(A,B,varargin)
     minArgs=2;
     maxArgs=5;
     narginchk(minArgs,maxArgs)
     fprintf('Received 2 required and %d optional inputs\n', length(varargin))
end
```
Call the function with one input argument.

```
checkInputs(13)
```

```
Error using checkInputs (line 4)
Not enough input arguments.
```
Call the function again with five input arguments.

```
checkInputs(13,7,42,1701,5)
```
Received 2 required and 3 optional inputs

Call the function again with six input arguments.

checkInputs(13,7,42,1701,5,88)

```
Error using checkInputs (line 4)
Too many input arguments.
```
## **Input Arguments**

**minArgs — Minimum number of accepted inputs** scalar

Minimum number of accepted inputs, specified as a scalar.

```
Data Types: single | double | int8 | int16 | int32 | int64 | uint8 | uint16 |
uint32 | uint64
```
#### **maxArgs — Maximum number of accepted inputs**

scalar

Maximum number of accepted inputs, specified as a scalar.

```
Data Types: single | double | int8 | int16 | int32 | int64 | uint8 | uint16 |
uint32 | uint64
```
# **Tips**

• To verify that you have a minimum number of arguments, but no maximum number, set maxArgs to inf. For example: narginchk(5, inf) throws an error when there are fewer than five inputs.

• To verify that you have an exact number of arguments, specify the same value for minArgs and maxArgs. For example: narginchk(3,3) throws an error if you do not have exactly three inputs.

If you call a function with too few inputs, the message identifier and message are:

 identifier: 'MATLAB:narginchk:notEnoughInputs' message: 'Not enough input arguments.'

When too many inputs are supplied, the message identifier and message are:

 identifier: 'MATLAB:narginchk:tooManyInputs' message: 'Too many input arguments.'

• If minArgs is 0 and maxArgs is nargin(fun), then you do not need to use narginchk.

### **Extended Capabilities**

### **C/C++ Code Generation**

Generate C and C++ code using MATLAB® Coder™.

### **See Also**

[nargin](#page-9747-0) | [varargin](#page-15846-0)

### **Topics**

"Validate Number of Function Arguments"

#### **Introduced in R2011b**

# <span id="page-9754-0"></span>**nargout**

Number of function output arguments

# **Syntax**

nargout nargout(fun)

# **Description**

nargout returns the number of function output arguments specified in the call to the currently executing function. Use this syntax in the body of a function only.

nargout(fun) returns the number of outputs that appear in the fun function definition. If the function includes varargout in its definition, then nargout returns the negative of the number of outputs. For example, if function myFun declares outputs y, z, and varargout, then nargout('myFun') returns -3.

# **Examples**

### **Outputs for Current Function**

In a file named subtract.m, create a function that calculates a second return value, absdif, only if requested.

```
type subtract.m
```

```
function [dif,absdiff] = subtract(y,x)dir = y-x;if nargout > 1 disp('Calculating absolute value')
        absdif = abs(dif);
     end
end
```
At the command prompt, call the subtract function with one return value.

```
diff = subtraction(42, 13)
```
 $diff = 29$ 

Call the subtract function again with two return values.

```
[dif,absdiff] = subtraction(2,5)Calculating absolute value
dif = -3absdif = 3
```
#### **Outputs Defined for a Function**

Determine how many outputs a function can return.

The function subtract created in the previous example has two outputs in its declaration statement (dif and absdif).

```
fun = @subtract;
nargout(fun)
ans = 2
```
#### **Outputs from Function That Uses varargout**

Determine how many outputs a function that uses varargout can return.

In a file named mySize.m, create a function that returns a vector of dimensions from the size function and the individual dimensions using varargout.

```
type mySize.m
function [sizeVector, varargout] = mySize(x)sizeVector = size(x);varargout = cell(1, nargout-1);
```
```
for k = 1: length (varargout)
        varangular{k} = sizeVector(k); end
end
```
Query how many outputs mySize can return.

```
fun = 'mySize';
nargout(fun)
```
ans  $= -2$ 

The minus sign indicates that the second output is varargout. The mySize function can return an indeterminate number of additional outputs.

## **Input Arguments**

### **fun — Function**

function handle | character vector | string scalar

Function for which nargout returns the number of output arguments from its definition, specified as a function handle, a character vector, or a string scalar.

Example: @rand

Example: 'sortrows'

Data Types: char | function handle

# **Tips**

- When you use a function as part of an expression, such as an if statement, then MATLAB calls the function with one output argument. Therefore, the nargout function returns 1 within expressions.
- If you check for a nargout value of 0 within a function and you specify the value of the output, MATLAB populates ans. However, if you check nargout and do not specify a value for the output, then MATLAB does not modify ans.

# **Extended Capabilities**

## **C/C++ Code Generation**

Generate C and C++ code using MATLAB® Coder™.

Usage notes and limitations:

• For the syntax nargout, if the function that contains the nargout call has at least one output argument and you call the function without a terminating semicolon, then the generated code for nargout returns 1.

This behavior does not occur for extrinsic functions.

• For the syntax nargout (fun), if fun is a function handle or function name that  $C/C+$ + code generation does not support, then the generated code for nargout returns 0.

### **See Also**

[nargoutchk](#page-9758-0) | [varargout](#page-15852-0)

### **Topics**

"Find Number of Function Arguments" "Argument Checking in Nested Functions"

#### **Introduced before R2006a**

# <span id="page-9758-0"></span>**nargoutchk**

Validate number of output arguments

# **Syntax**

```
nargoutchk(minArgs,maxArgs)
msgText = nargoutchk(minArgs,maxArgs,numArgs)
msgStruct = nargoutchk(minArgs,maxArgs,numArgs,'struct')
```
# **Description**

nargoutchk(minArgs,maxArgs) validates the number of output arguments specified in the current function call. nargoutchk throws an error if the number of outputs is less than minArgs or greater than maxArgs. If the number of outputs is between minArgs and maxArgs (inclusive), then nargoutchk does nothing.

msgText = nargoutchk(minArgs, maxArgs, numArgs) validates the value of numArgs, and returns a message if numArgs is less than minArgs or greater than maxArgs. The use of this syntax is not recommended.

msgStruct = nargoutchk(minArgs,maxArgs,numArgs,'struct') returns a message structure. The use of this syntax is not recommended.

# **Examples**

### **Number of Outputs Within Expected Range**

Verify that a function is called with a minimum of two and maximum of five output arguments.

In a file named checkOutputs.m, create a function that uses nargoutchk to verify that the function has been called with a valid number of outputs. The function signature indicates that checkOutputs accepts a variable number of output arguments.

```
function varargout = checkOutputs(varargin)
minArgs=2; 
maxArgs=5;
nargoutchk(minArgs,maxArgs)
disp("You requested " + nargout + " outputs.")
varargout = cell(nargout, 1);for k=1:nargout
    varargout{k} = randi(100);
end
end
```
Call the function with one output argument.

```
a = checkOutputs(13)
```

```
Error using checkOutputs (line 4)
Not enough output arguments.
```
Call the function again with five output arguments.

 $[a,b,c,d,e] = \text{checkOutputs}(7,42);$ 

You requested 5 outputs.

Call the function again with six output arguments.

 $[a,b,c,d,e,f] = checkOutputs(7,42);$ 

```
Error using checkOutputs (line 4)
Too many output arguments.
```
## **Input Arguments**

#### **minArgs — Minimum number of accepted outputs** scalar

Minimum number of accepted outputs, specified as a scalar.

```
Data Types: single | double | int8 | int16 | int32 | int64 | uint8 | uint16 |
uint32 | uint64
```
### **maxArgs — Maximum number of accepted outputs**

scalar

Maximum number of accepted outputs, specified as a scalar.

```
Data Types: single | double | int8 | int16 | int32 | int64 | uint8 | uint16 |
uint32 | uint64
```
### **numArgs — Number of function outputs**

scalar

**Note** Use of numArgs is not recommended.

Number of function outputs, specified as a scalar. Typically, you use the [nargout](#page-9754-0) function to determine the number of output arguments specified in the function call.

Data Types: single | double | int8 | int16 | int32 | int64 | uint8 | uint16 | uint32 | uint64

### **Output Arguments**

### **msgText — Message text**

'Not enough output arguments.' | 'Too many output arguments.' | empty matrix

#### **Note** Use of msgText is not recommended.

Message text, returned as 'Not enough output arguments.', 'Too many output arguments.', or an empty matrix.

If numArgs is less than minArgs, then nargoutchk returns the character vector 'Not enough output arguments.' If numArgs is greater than maxArgs, then nargoutchk returns the character vector 'Too many output arguments.' Otherwise, nargoutchk returns an empty matrix.

#### **msgStruct — Message and identifier**

structure

**Note** Use of msgStruct is not recommended.

Message and identifier, returned as a structure with message and identifier fields. If numArgs is less than minArgs, nargoutchk returns this structure:

 message: 'Not enough output arguments.' identifier: 'MATLAB:nargoutchk:notEnoughOutputs'

If numArgs is greater than maxArgs, nargoutchk returns this structure:

 message: 'Too many output arguments.' identifier: 'MATLAB:nargoutchk:tooManyOutputs'

Otherwise, nargoutchk returns an empty structure.

# **Tips**

- To verify that you have a minimum number of arguments, but no maximum number, set maxArgs to inf. For example: nargoutchk(5, inf) throws an error when there are fewer than five outputs.
- To verify that you have an exact number of arguments, specify the same value for minArgs and maxArgs. For example: nargoutchk(3,3) throws an error when you do not have exactly three outputs.
- If minArgs is 0 and maxArgs is nargout, then you do not need to use nargoutchk.

# **Extended Capabilities**

### **C/C++ Code Generation**

Generate C and C++ code using MATLAB® Coder™.

### **See Also**

[nargout](#page-9754-0) | [varargout](#page-15852-0)

### **Topics**

"Validate Number of Function Arguments"

### **Introduced before R2006a**

# **NaT**

Not-a-Time

NaT is the representation for Not-a-Time, a value that can be stored in a datetime array to indicate an unknown or missing datetime value.

The datetime function creates a NaT value automatically when it cannot convert text to a datetime value, or for elements in a datetime array where the Year, Month, Day, Hour, Minute, or Second properties are set to NaN. You also can assign the character vector, 'NaT', to elements of an existing datetime array. Use the NaT function to create a new datetime array containing only NaT values.

# **Syntax**

NaT  $t = \text{NaT}(n)$  $t = \text{NaT}(sz1, \ldots, szN)$  $t = \text{NaT}(sz)$  $t = \text{NaT}$  , 'Format', fmt)  $t = \text{NaT}(\overline{\phantom{0}})$ , 'TimeZone', tz)

# **Description**

NaT returns a scalar Not-a-Time (NaT) datetime value.

t = NaT(n) returns an n-by-n matrix of NaT values.

 $t = \text{NaT(sz1, \ldots, szN)}$  returns a sz1-by-...-by-szN array of NaT values where sz1,...,szN indicates the size of each dimension. For example, NaT(3,4) returns a 3 by-4 array of NaT values.

 $t = \text{NaT(sz)}$  returns an array of NaT values where the size vector, sz, defines size(t). For example, NaT([3,4]) returns a 3-by-4 array of NaT values.

 $t = \text{NaT}$  , 'Format', fmt) returns a datetime array with the specified display format. Use this syntax to initialize a datetime array. Not-a-Time values always display as NaT, but non-NaT values assigned to the array will display using the specified format.

 $t = \text{NaT}$  , 'TimeZone', tz) returns an array of NaT values in the time zone specified by tz.

### **Examples**

### **Square NaT Matrix**

Create a 3-by-3 matrix of NaT values.

 $t = \text{NaT}(3)$ 

t = *3x3 datetime array*

 NaT NaT NaT NaT NaT NaT

NaT NaT NaT

### **Initialize Rectangular datetime Array and Specify Format**

Create a 2-by-3 array of NaT values and specify a date format.

```
t = \text{NaT}(2,3,'\text{Format}',\text{'dd/MM/yyyy}')t = 2x3 datetime array
    NaT NaT NaT
    NaT NaT NaT
```
Assign a datetime value to an element of t.

```
t(1,2) = datetime('today')
```
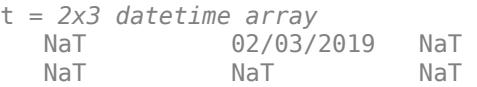

### **Input Arguments**

### **n — Size of square matrix**

integer

Size of square matrix, specified as an integer.

- If n is 0, then t is an empty matrix.
- If n is negative, then it is treated as 0.

Data Types: single | double | int8 | int16 | int32 | int64 | uint8 | uint16 | uint32 | uint64

**sz1,...,szN — Size of each dimension (as separate arguments)**

integer values

Size of each dimension, specified as separate arguments of integer values.

- If the size of any dimension is 0, then t is an empty array.
- If the size of any dimension is negative, then it is treated as 0.

Data Types: single | double | int8 | int16 | int32 | int64 | uint8 | uint16 |  $uint32 |$ uint $64$ 

#### **sz — Size of each dimension (as a row vector)**

integer values

Size of each dimension, specified as a row vector of integer values. Each element of this vector indicates the size of the corresponding dimension:

- If the size of any dimension is 0, then t is an empty array.
- If the size of any dimension is negative, then it is treated as 0.

Example:  $sz = [2, 3, 4]$  creates a 2-by-3-by-4 array.

```
Data Types: single | double | int8 | int16 | int32 | int64 | uint8 | uint16 |
uint32 | uint64
```
#### **fmt — Date format**

'default' (default) | 'defaultdate' | character vector | string scalar

Date format, specified as a character vector or string scalar. Use the letters A-Z and a-z to define the format. For a complete list of valid letter identifiers, see the Format property for datetime arrays.

Alternatively, use one of the following character vectors to specify a default format.

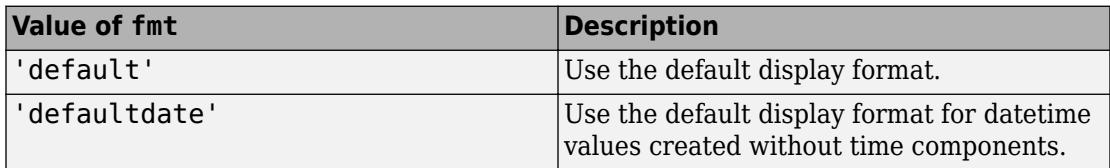

Example: 'yyyy MMM dd'

Data Types: char | string

### **tz — Time zone region**

'' (default) | character vector | string scalar

Time zone region, specified as a character vector or string scalar.

The value of tz can be:

- '', to create an "unzoned" datetime array that does not belong to a specific time zone.
- The name of a time zone region from the IANA Time Zone Database, for example, 'America/Los\_Angeles'. The name of a time zone region accounts for the current and historical rules for standard and daylight offsets from UTC that are observed in a geographic region.
- An ISO 8601 character vector of the form +HH:mm or -HH:mm, for example, '+01:00', to specify a time zone that is a fixed offset from UTC.
- 'UTC', to create a datetime array in Universal Coordinated Time.
- 'UTCLeapSeconds', to create a datetime array in Universal Coordinated Time that accounts for leap seconds.
- 'local', to create a datetime array in the system time zone.

This table lists some common names of time zone regions from the IANA Time Zone Database.

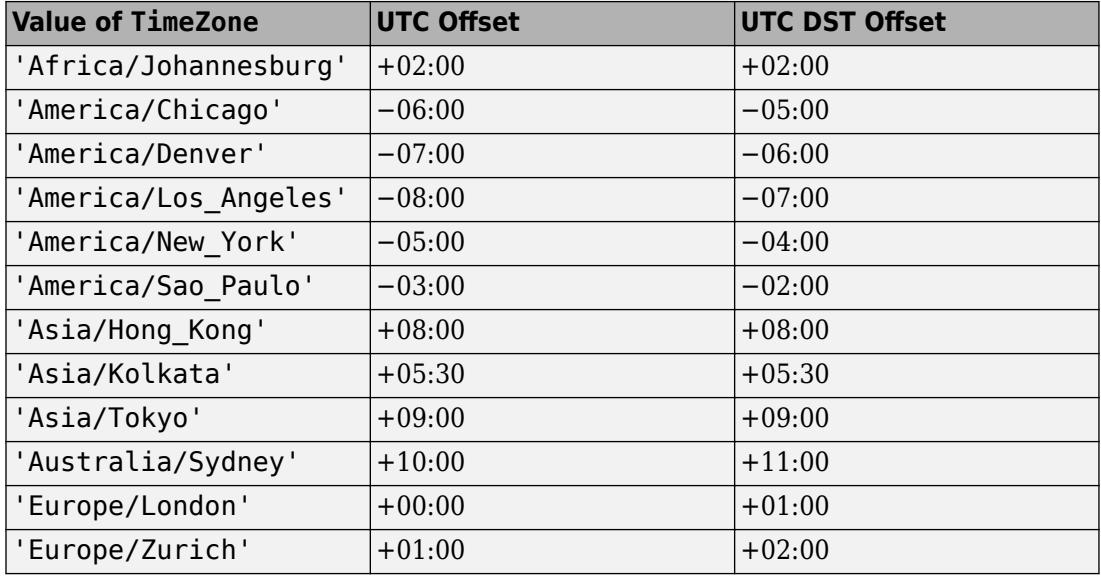

Data Types: char | string

## **See Also**

[datetime](#page-2781-0) | [isnat](#page-7839-0) | [nan](#page-9736-0)

### **Introduced in R2015b**

# **native2unicode**

Convert numeric bytes to Unicode character representation

# **Syntax**

```
unicodestr = native2unicode(bytes)
unicodestr = native2unicode(bytes, encoding)
```
## **Description**

unicodestr = native2unicode(bytes) converts a numeric vector, bytes, from the user default encoding to a Unicode character representation. native2unicode treats bytes as a vector of 8-bit bytes, and each value must be in the range [0,255]. The output argument unicodestr is a character vector having the same general array shape as bytes.

unicodestr =  $n \text{ative2}$ unicode(bytes, encoding) converts bytes to a Unicode representation with the assumption that bytes is in the character encoding scheme specified by encoding. The input argument encoding must have no characters ('') or it must be a name or alias for an encoding scheme. Some examples are 'UTF-8', 'latin1', 'US-ASCII', and 'Shift\_JIS'. If encoding is unspecified or has no characters (''), the default encoding scheme is used. encoding can be a character vector or a string scalar.

**Note** If bytes is a character vector or a string scalar, it is returned unchanged.

### **Examples**

This example begins with a vector of bytes in an unknown character encoding scheme. The user-written function detect\_encoding determines the encoding scheme. If successful, it returns the encoding scheme name or alias as a character vector. If unsuccessful, it throws an error represented by an MException object, ME. The example calls native2unicode to convert the bytes to Unicode representation:

```
try
     enc = detect_encoding(bytes);
    str = native\overline{2}unicode(bytes, enc);
     disp(str);
catch ME
     rethrow(ME);
end
```
Note that the computer must be configured to display text in a language represented by the detected encoding scheme for the output of disp(str) to be correct.

# **See Also**

[unicode2native](#page-15699-0)

**Introduced before R2006a**

# **nchoosek**

Binomial coefficient or all combinations

## **Syntax**

 $b =$ nchoosek $(n, k)$  $C = nchoosek(v, k)$ 

## **Description**

 $b =$  nchoosek(n, k) returns the binomial coefficient, defined as

$$
{}_{n}C_{k} = \binom{n}{k} = \frac{n!}{(n-k)! \; k!} \; .
$$

This is the number of combinations of n items taken k at a time. n and k must be nonnegative integers.

 $C =$  nchoosek(v, k) returns a matrix containing all possible combinations of the elements of vector v taken k at a time. Matrix C has k columns and *m*!/((*m*–*k*)! *k*!) rows, where *m* is length(v).

## **Examples**

### **Binomial Coefficient, "5 Choose 4"**

```
b = nchoosek(5,4)
```
 $b = 5$ 

#### **All Combinations of Five Numbers Taken Four at a Time**

```
v = 2:2:10;C = nchoosek(v, 4)C = 5 \times 4 2 4 6 8
    2 4 6 10
       2 4 8 10
    2 6 8 10
       4 6 8 10
```
#### **All Combinations of Three Unsigned Integers Taken Two at a Time**

 $v = uint16([10 20 30]);$  $C = nchoosek(v,uint16(2))$ C = *3x2 uint16 matrix* 10 20 10 30 20 30

### **Input Arguments**

### **n — Number of possible choices**

nonnegative integer scalar

Number of possible choices, specified as a nonnegative integer scalar. n can be any numeric type, but must be real.

Example: 10

Example: int16(10)

```
Data Types: single | double | int8 | int16 | int32 | int64 | uint8 | uint16 |
uint32 | uint64
```
### **k — Number of selected choices**

nonnegative integer scalar

Number of selected choices, specified as a nonnegative integer scalar. k can be any numeric type, but must be real.  $nchoosek(n,k)$  requires that n and k be the same type or that at least one of them be of type double.

There are no restrictions on combining inputs of different types for  $nchoosek(v, k)$ .

Example: 3

Example: int16(3)

```
Data Types: single | double | int8 | int16 | int32 | int64 | uint8 | uint16 |
uint32 | uint64
```
### **v — Set of all choices**

vector

#### Set of all choices, specified as a vector.

Example: [1 2 3 4 5] Example: [1+1i 2+1i 3+1i 4+1i] Example:  $int16([1 2 3 4 5])$ Example: [true false true false] Example: ['abcd'] Data Types: single | double | int8 | int16 | int32 | int64 | uint8 | uint16 | uint32 | uint64 | logical | char Complex Number Support: Yes

### **Output Arguments**

### **b — Binomial coefficient**

nonnegative scalar value

Binomial coefficient, returned as a nonnegative scalar value. b is the same type as n and k. If n and k are of different types, then b is returned as the nondouble type.

### **C — All combinations of v**

matrix

All combinations of v, returned as a matrix of the same type as v. Matrix C has k columns and  $n!/((n-k)! k!)$  rows, where *n* is length(v).

Each row of C contains a combination of k items chosen from v. The elements in each row of C are listed in the same order as they appear in v.

If  $k >$  numel(v), then C is an empty matrix.

### **Limitations**

- When  $b = nchoosek(n, k)$  is sufficiently large, nchoosek displays a warning that the result might not be exact. In this case, the result is only accurate to 15 digits for double-precision inputs, or 8 digits for single-precision inputs.
- $C =$  nchoosek(v, k) is only practical for situations where length(v) is less than about 15.

# **Extended Capabilities**

### **C/C++ Code Generation**

Generate C and C++ code using MATLAB® Coder™.

Usage notes and limitations:

- When the first input, x, is a scalar, nchoosek returns a binomial coefficient. In this case, x must be a nonnegative integer. It cannot have type int64 or uint64.
- When the first input, x, is a vector, nchoosek treats it as a set. In this case, x can have type int64 or uint64.
- The second input, k, cannot have type int64 or uint64.
- See "Variable-Sizing Restrictions for Code Generation of Toolbox Functions" (MATLAB Coder).

### **See Also**

[perms](#page-10675-0)

**Introduced before R2006a**

# **ndgrid**

Rectangular grid in N-D space

## **Syntax**

 $[X1, X2, \ldots, Xn] = ndgrid(x1, x2, \ldots, xn)$  $[X1,X2,...,Xn] = ndgrid(xg)$ 

# **Description**

 $[X1,X2,...,Xn] = ndgrid(x1,x2,...,xn)$  replicates the grid vectors x1,x2,...,xn to produce an n-dimensional full grid.

 $[X1,X2,...,Xn] = ndgrid(xg)$  specifies a single grid vector xg to use for all dimensions. The number of output arguments you specify determines the dimensionality n of the output.

## **Examples**

### **Create 2-D Grid**

Create a 2-D grid from the vectors [1 3 5 7 9 11 13 15 17 19] and [2 4 6 8 10 12].

 $[X, Y] = ndgrid(1:2:19, 2:2:12)$ 

X = *10×6*

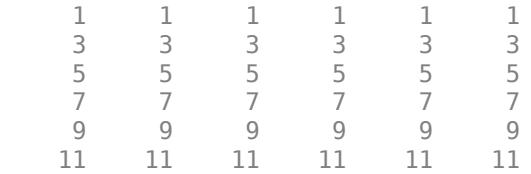

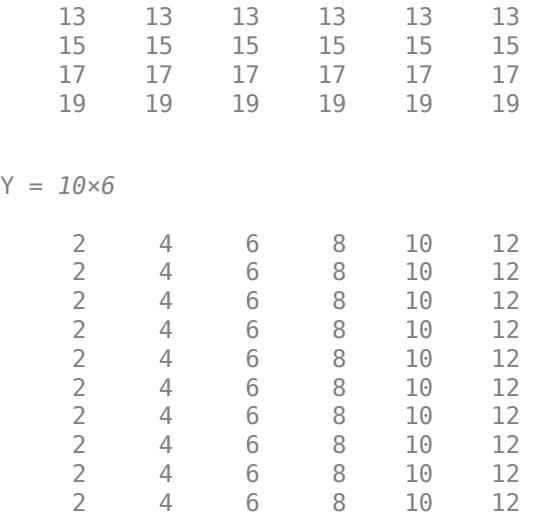

### **Evaluate Function Over Gridded Domain**

Evaluate and plot the function

 $x_1e^{-x_1^2-x_2^2}$ 

over the gridded domain

 $-2 < x_1 < 2$  and  $-2 < x_2 < 2$ .

Create a grid of values for the domain.

 $[X1,X2] = ndgrid(-2:.2:2);$ 

Evaluate the function over the domain.

 $Z = X1$  .\*  $exp(-X1.^2 - X2.^2)$ ;

Generate a mesh plot of the function.

mesh(X1,X2,Z)

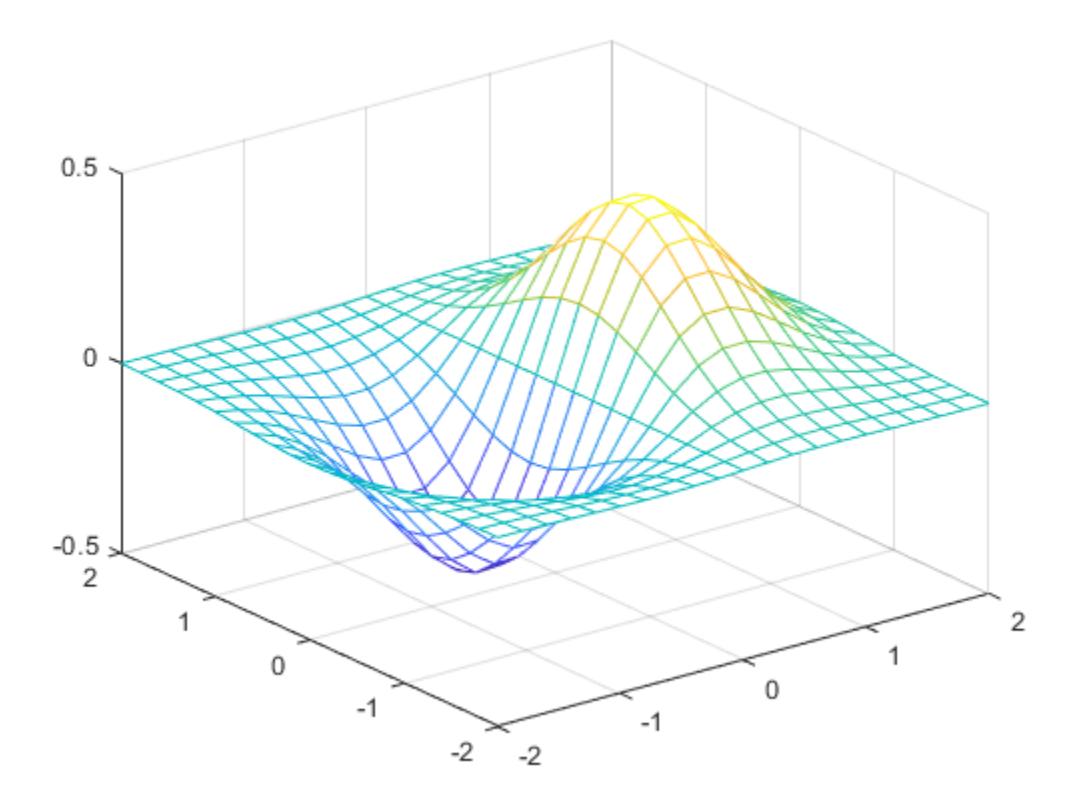

In R2016b and later releases, this task does not require the use of ndgrid. Instead, you can construct the grid using implicit expansion with these commands:

 $x = -2: .2:2;$  $Z1 = x$ .' .\*  $exp(-(x.') . ^2 - x. ^2)$ ;

#### **Interpolate Data**

Create a 2-D grid and calculate some function values on the grid. Interpolate between the assigned values to refine the grid.

Create a coarse grid for  $(x, y)$  in the range  $[-5, 5]$ .

 $[X, Y] = ndgrid(-5:0.5:5);$ 

Calculate some function values on the grid and plot the function.

```
f = sin(X.^{2}) * cos(Y.^{2});surf(X,Y,f)
```
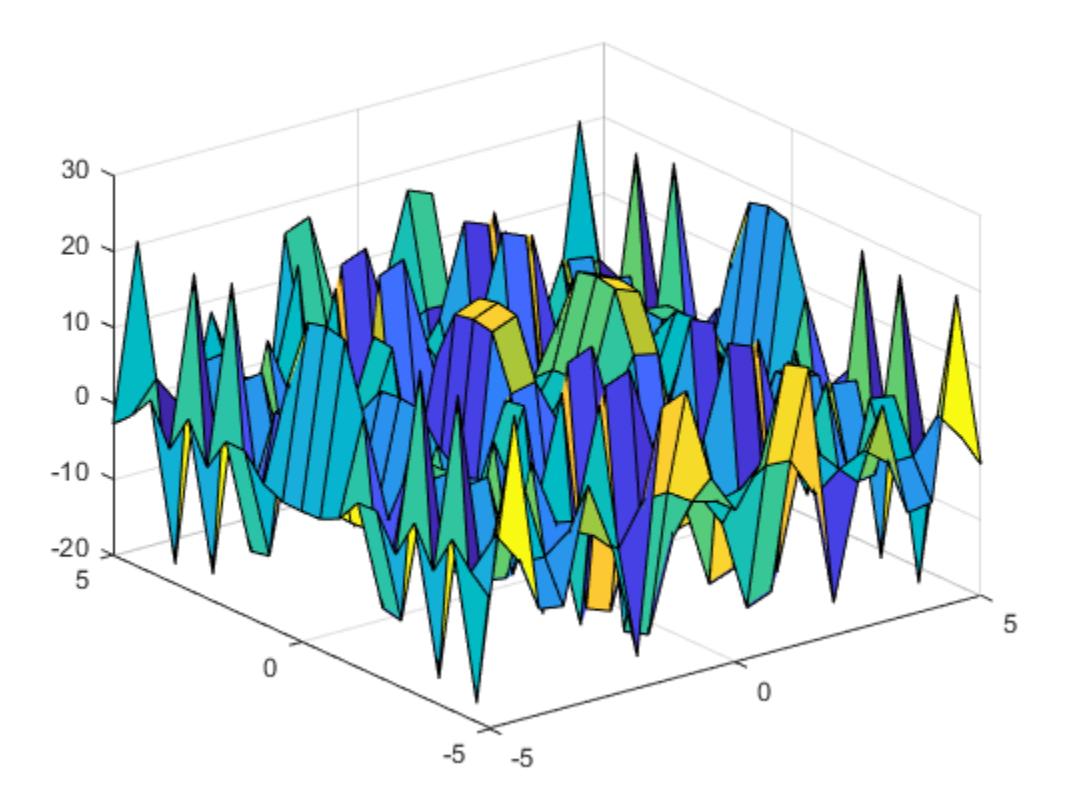

Interpolate between the points using a more refined grid and plot the result.

 $[X1, Y1] = ndgrid(-5:0.125:5);$  $F =$  interpn(X,Y,f,X1,Y1,'spline'); surf(X1,Y1,F)

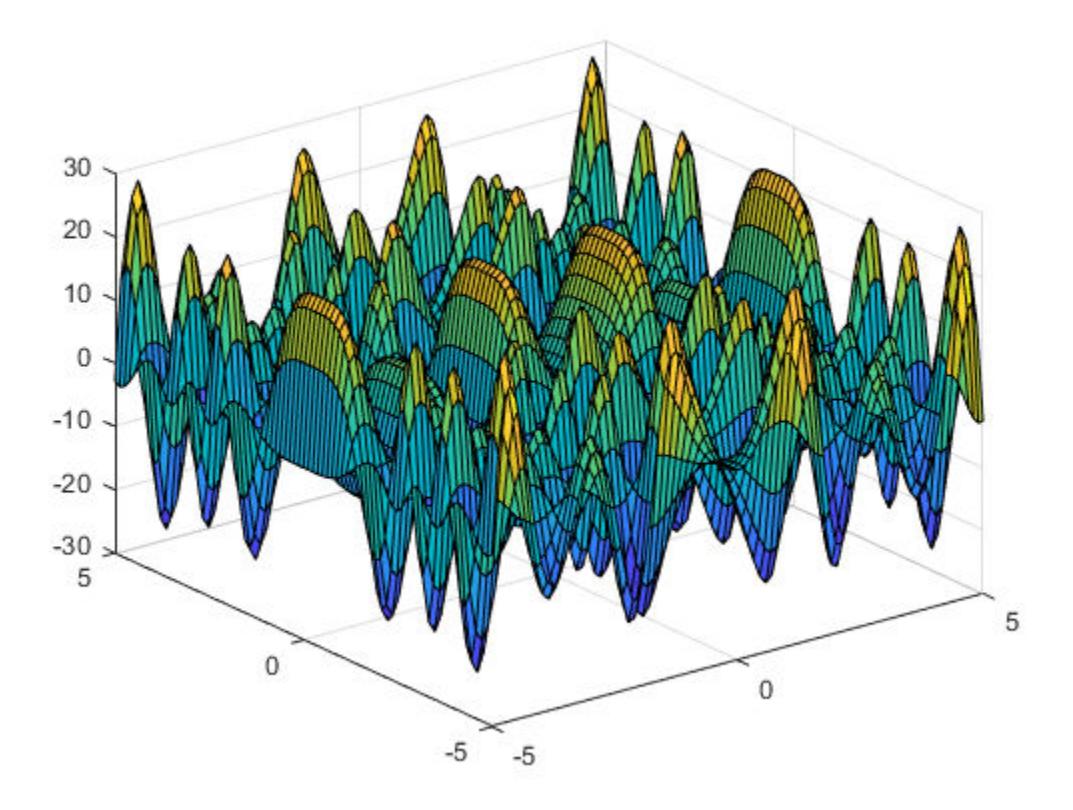

### **Input Arguments**

### **x1,x2,...,xn — Grid vectors (as separate arguments)**

vectors

Grid vectors, specified as vectors containing grid coordinates for each dimension. The grid vectors implicitly define the grid. For example, in 2-D:

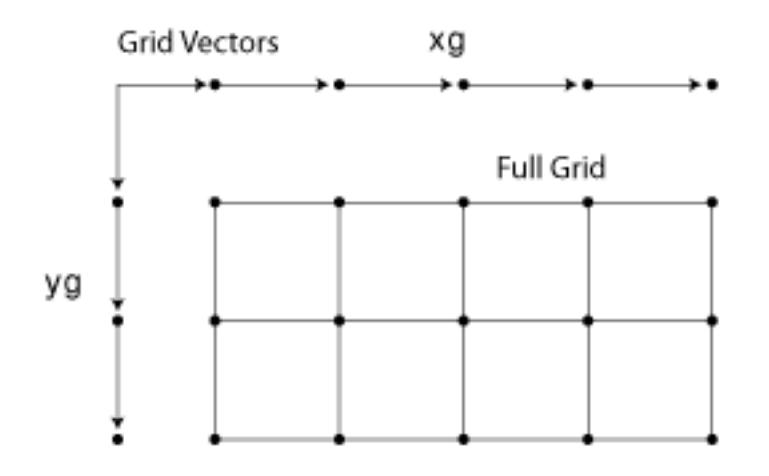

Data Types: single | double | int8 | int16 | int32 | int64 | uint8 | uint16 | uint32 | uint64 Complex Number Support: Yes

### **xg — Grid vector for all dimensions**

vectors

Grid vector for all dimensions, specified as a vector containing grid coordinates. ndgrid uses xg as the grid vector for each dimension.

Data Types: single | double | int8 | int16 | int32 | int64 | uint8 | uint16 | uint32 | uint64 Complex Number Support: Yes

# **Output Arguments**

### **X1,X2,...,Xn — Full grid representation**

array

Full grid representation, returned as separate arrays. For each output array Xi, the ith dimension contains copies of the grid vector xi.

# **Tips**

• The ndgrid function is similar to meshgrid. However, ndgrid supports 1-D to N-D while meshgrid is restricted to 2-D and 3-D.

# **Extended Capabilities**

### **C/C++ Code Generation**

Generate C and C++ code using MATLAB® Coder™.

## **GPU Arrays**

Accelerate code by running on a graphics processing unit (GPU) using Parallel Computing Toolbox™.

Usage notes and limitations:

- The 1-D syntax,  $X = ndgrid(x)$ , returns a gpuArray column vector X that contains the elements of the input gpuArray x for use as a one-dimensional grid.
- The inputs must be floating-point double or single.

For more information, see "Run MATLAB Functions on a GPU" (Parallel Computing Toolbox).

# **Distributed Arrays**

Partition large arrays across the combined memory of your cluster using Parallel Computing Toolbox™.

Usage notes and limitations:

- The 1-D syntax,  $X = ndgrid(x)$ , returns a distributed array column vector X that contains the elements of the input distributed array x for use as a one-dimensional grid.
- The inputs must be floating-point double or single.

For more information, see "Run MATLAB Functions with Distributed Arrays" (Parallel Computing Toolbox).

### **See Also**

[griddedInterpolant](#page-5316-0) | [mesh](#page-9272-0) | [meshgrid](#page-9289-0) | [surf](#page-14305-0)

### **Topics**

"Interpolating Gridded Data"

### **Introduced before R2006a**

# **ndims**

Number of array dimensions

# **Syntax**

 $N = \text{ndims}(A)$ 

# **Description**

 $N = ndims(A)$  returns the number of dimensions in the array A. The number of dimensions is always greater than or equal to *2*. The function ignores trailing singleton dimensions, for which  $size(A,dim) = 1$ .

## **Examples**

### **Find Dimensions of Vector**

Create a row vector.

 $A = 1:5;$ 

Find the number of dimensions in the vector.

ndims(A)

ans  $= 2$ 

The result is 2 because the vector has a size of 1-by-5.

### **Find Dimensions of Cell Array**

Create a cell array of character vectors.

```
A{1,1,1} = 'cell_1';A\{1,1,2\} = 'cell 2';A{1,1,3} = 'cell_3'A = 1x1x3 cell array
A(:,:,1) =
     {'cell_1'}
A(:,:,2) =
     {'cell_2'}
A(:,:,3) =
     {'cell_3'}
```
Find the number of dimensions of the cell array.

ndims(A)

ans  $= 3$ 

The result is 3 because the cell array has a size of 1-by-1-by-3.

# **Input Arguments**

### **A — Input array**

scalar | vector | matrix | multidimensional array | table | timetable

Input array, specified as a scalar, vector, matrix, multidimensional array, table, or timetable.

```
Data Types: double | single | int8 | int16 | int32 | int64 | uint8 | uint16 |
uint32 | uint64 | logical | char | string | struct | cell | table | timetable |
categorical | datetime | duration | calendarDuration
```
# **Algorithms**

The number of dimensions in an array is the same as the length of the size vector of the array. In other words,  $ndims(A) = length(size(A))$ .

# **Extended Capabilities**

# **Tall Arrays**

Calculate with arrays that have more rows than fit in memory.

This function fully supports tall arrays. For more information, see "Tall Arrays".

### **C/C++ Code Generation**

Generate C and C++ code using MATLAB® Coder™.

### **GPU Arrays**

Accelerate code by running on a graphics processing unit (GPU) using Parallel Computing Toolbox™.

This function fully supports GPU arrays. For more information, see "Run MATLAB Functions on a GPU" (Parallel Computing Toolbox).

# **Distributed Arrays**

Partition large arrays across the combined memory of your cluster using Parallel Computing Toolbox™.

This function fully supports distributed arrays. For more information, see "Run MATLAB Functions with Distributed Arrays" (Parallel Computing Toolbox).

# **See Also**

[length](#page-8251-0) | [size](#page-13587-0)

**Introduced before R2006a**

### **ne, ~=**

Determine inequality

## **Syntax**

 $A \sim = B$  $ne(A,B)$ 

### **Description**

A  $\sim$  B returns a logical array with elements set to logical 1 (true) where arrays A and B are not equal; otherwise, the element is logical 0 (false). The test compares both real and imaginary parts of numeric arrays. ne returns logical 1 (true) where A or B have NaN or undefined categorical elements.

 $ne(A, B)$  is an alternative way to execute A  $\sim$  = B, but is rarely used. It enables operator overloading for classes.

### **Examples**

### **Inequality of Two Vectors**

Create two vectors containing both real and imaginary numbers, then compare the vectors for inequality.

```
A = [1+i 3 2 4+i];B = [1 \ 3+i \ 2 \ 4+i];A \sim = Bans = 1x4 logical array
    1 1 0 0
```
The ne function tests both real and imaginary parts for inequality, and returns logical 1 (true) where one or both parts are not equal.

#### **Find Characters**

Create a character vector.

```
M = 'masterpiece';
```
Test for the presence of a specific character using  $\sim=$ .

```
M \sim = 'n'ans = 1x11 logical array
   1 1 1 1 1 1 1 1 1 1 1
```
The value of logical 1 (true) indicates the absence of the character 'n'. The character is not present in the vector.

#### **Find Values in Categorical Array**

Create a categorical array with two values: 'heads' and 'tails'.

A = categorical({'heads' 'heads' 'tails'; 'tails' 'heads' 'tails'})

A = *2x3 categorical array* heads heads tails tails heads tails

Find all values not in the 'heads' category.

```
A \sim = 'heads'ans = 2x3 logical array
   0 1
```
1 0 1

A value of logical 1 (true) indicates a value not in the category. Since A only has two categories,  $\overrightarrow{A} \approx$  'heads' returns the same answer as  $\overrightarrow{A} \approx$  'tails'.

Compare the rows of A for inequality.

```
A(1,:) \sim = A(2,:)ans = 1x3 logical array
   1 0 0
```
A value of logical 1 (true) indicates where the rows have unequal category values.

#### **Compare Floating-Point Numbers**

Many numbers expressed in decimal text cannot be represented exactly as binary floating numbers. This leads to small differences in results that the ~= operator reflects.

Perform a few subtraction operations on numbers expressed in decimal and store the result in C.

```
C = 0.5 - 0.4 - 0.1C = -2.7756e - 17
```
With exact decimal arithmetic, C should be equal to *exactly* 0. Its small value is due to the nature of binary floating-point arithmetic.

Compare C to 0 for inequality.

```
C \sim = 0ans = logical
    1
```
Compare floating-point numbers using a tolerance,  $tol$ , instead of using  $\sim$ =.

```
tol = eps(0.5);
abs(C-0) > tol
ans = logical
   \Theta
```
The two numbers, C and 0, are closer to one another than two consecutive floating-point numbers near  $0.5$ . In many situations, C may act like  $0$ .

#### **Inequality of Two Datetime Arrays**

Compare the elements of two datetime arrays for inequality.

Create two datetime arrays in different time zones.

```
t1 = [2014,04,14,9,0,0;2014,04,14,10,0,0];
A = datetime(t1,'TimeZone','America/Los_Angeles');
A.Format = 'd-MMM-y HH:mm:ss Z'
A = 2x1 datetime array
    14-Apr-2014 09:00:00 -0700
    14-Apr-2014 10:00:00 -0700
t2 = [2014,04,14,12,0,0;2014,04,14,12,30,0];
B = datetime(t2,'TimeZone','America/New_York');
B.Format = 'd-MMM-y HH:mm:ss Z'
B = 2x1 datetime array
    14-Apr-2014 12:00:00 -0400
    14-Apr-2014 12:30:00 -0400
```
Check where elements in A and B are not equal.

 $A \sim=B$ ans = *2x1 logical array*  $\Theta$ 1

## **Input Arguments**

### **A — Left array**

scalar | vector | matrix | multidimensional array

Left array, specified as a scalar, vector, matrix, or multidimensional array. Numeric or string inputs A and B must either be the same size or have sizes that are compatible (for example, A is an M-by-N matrix and B is a scalar or 1-by-N row vector). For more information, see "Compatible Array Sizes for Basic Operations".

If A and B are categorical, datetime, or duration arrays, then they must be the same size unless one is a scalar.

- If one input is a categorical array, the other input can be a categorical array, a cell array of character vectors, or a single character vector. A single character vector expands into a cell array of character vectors of the same size as the other input. If both inputs are ordinal categorical arrays, they must have the same sets of categories, including their order. If both inputs are categorical arrays that are not ordinal, they can have different sets of categories. See "Compare Categorical Array Elements" for more details.
- If one input is a datetime array, the other input can be a datetime array, a character vector, or a cell array of character vectors.
- If one input is a duration array, the other input can be a duration array or a numeric array. The operator treats each numeric value as a number of standard 24-hour days.
- If one input is a string array, the other input can be a string array, a character vector, or a cell array of character vectors. The corresponding elements of A and B are compared lexicographically.

Data Types: single | double | int8 | int16 | int32 | int64 | uint8 | uint16 | uint32 | uint64 | logical | char | string | categorical | datetime | duration Complex Number Support: Yes

### **B — Right array**

scalar | vector | matrix | multidimensional array

Right array, specified as a scalar, vector, matrix, or multidimensional array. Numeric or string inputs A and B must either be the same size or have sizes that are compatible (for example, A is an M-by-N matrix and B is a scalar or 1-by-N row vector). For more information, see "Compatible Array Sizes for Basic Operations".
If A and B are categorical, datetime, or duration arrays, then they must be the same size unless one is a scalar.

- If one input is a categorical array, the other input can be a categorical array, a cell array of character vectors, or a single character vector. A single character vector expands into a cell array of character vectors of the same size as the other input. If both inputs are ordinal categorical arrays, they must have the same sets of categories, including their order. If both inputs are categorical arrays that are not ordinal, they can have different sets of categories. See "Compare Categorical Array Elements" for more details.
- If one input is a datetime array, the other input can be a datetime array, a character vector, or a cell array of character vectors.
- If one input is a duration array, the other input can be a duration array or a numeric array. The operator treats each numeric value as a number of standard 24-hour days.
- If one input is a string array, the other input can be a string array, character vector, or a cell array of character vectors. The corresponding elements of A and B are compared lexicographically.

Data Types: single | double | int8 | int16 | int32 | int64 | uint8 | uint16 | uint32 | uint64 | logical | char | string | categorical | datetime | duration Complex Number Support: Yes

# **Extended Capabilities**

## **Tall Arrays**

Calculate with arrays that have more rows than fit in memory.

This function fully supports tall arrays. For more information, see "Tall Arrays".

### **C/C++ Code Generation**

Generate C and C++ code using MATLAB® Coder™.

Usage notes and limitations:

• Code generation does not support using ne to test inequality between an enumeration member and a string array, a character array, or a cell array of character arrays.

# **GPU Arrays**

Accelerate code by running on a graphics processing unit (GPU) using Parallel Computing Toolbox™.

This function fully supports GPU arrays. For more information, see "Run MATLAB Functions on a GPU" (Parallel Computing Toolbox).

## **Distributed Arrays**

Partition large arrays across the combined memory of your cluster using Parallel Computing Toolbox™.

This function fully supports distributed arrays. For more information, see "Run MATLAB Functions with Distributed Arrays" (Parallel Computing Toolbox).

## **See Also**

[eq](#page-3551-0) | [ge](#page-4537-0) | [gt](#page-5403-0) | [le](#page-8175-0) | [lt](#page-8465-0)

#### **Topics**

"Array Comparison with Relational Operators" "MATLAB Operators and Special Characters"

#### **Introduced before R2006a**

## **nearestNeighbor**

**Class:** DelaunayTri

(Not recommended) Point closest to specified location

**Note** nearestNeighbor(DelaunayTri) is not recommended. Use [nearestNeighbor\(triangulation\)](#page-12504-0) instead.

DelaunayTri is not recommended. Use [delaunayTriangulation](#page-3006-0) instead.

### **Syntax**

```
PI = nearestNeighbour(DT,QX)PI = nearestNeighbour(DT, QX, QY)PI = nearestNeighbour(DT, QX, QY, QZ)[PI, D] = nearestNeighbour(DT, QX, \ldots)
```
# **Description**

 $PI = nearestNeighbour(DT, QX)$  returns the index of the nearest point in DT. X for each query point location in QX.

 $PI = nearestNeighbour(DT,QX,QY)$  and  $PI = nearestNeighbour(DT,QX,QY,QZ)$ allow the query points to be specified in column vector format when working in 2-D and 3- D.

[PI,D] = nearestNeighbor(DT,QX,...) returns the index of the nearest point in DT.X for each query point location in QX. The corresponding Euclidean distances between the query points and their nearest neighbors are returned in D.

**Note** nearest Neighbor is not supported for 2-D triangulations that have constrained edges.

### **Input Arguments**

```
DT Delaunay triangulation.
```
QX The matrix QX is of size mpts-by-ndim, mpts being the number of query points and ndim the dimension of the space where the points reside.

### **Output Arguments**

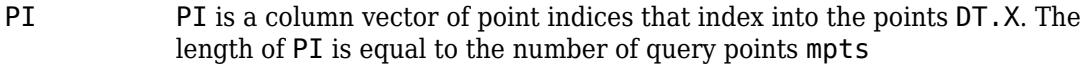

D D is a column vector of length mpts.

## **Examples**

Create a Delaunay triangulation:

 $x = \text{rand}(10, 1)$ ;  $y = rand(10, 1);$  $dt = DelaunayTri(x,y);$ 

Create query points:

qrypts = [0.25 0.25; 0.5 0.5];

Find the nearest neighbors to the query points:

pid = nearestNeighbor(dt, qrypts)

### **See Also**

[delaunayTriangulation](#page-3006-0) | [pointLocation](#page-12514-0) | [triangulation](#page-12460-0)

# **neighbors**

**Class:** TriRep

(Not recommended) Simplex neighbor information

**Note** neighbors(TriRep) is not recommended. Use [neighbors\(triangulation\)](#page-12511-0) instead.

TriRep is not recommended. Use [triangulation](#page-12460-0) instead.

## **Syntax**

SN = neighbors(TR, SI)

## **Description**

SN = neighbors(TR, SI) returns the simplex neighbor information for the specified simplices SI.

## **Input Arguments**

- TR Triangulation representation.
- SI SI is a column vector of simplex indices that index into the triangulation matrix TR. Triangulation. If SI is not specified the neighbor information for the entire triangulation is returned, where the neighbors associated with simplex i are defined by the i'th row of SN.

#### **Output Arguments**

SN SN is an m-by-n matrix, where  $m = \text{length}(ST)$ , the number of specified simplices, and n is the number of neighbors per simplex. Each row  $SN(i,:)$  represents the neighbors of the simplex  $SI(i)$ .

> By convention, the simplex opposite vertex(j) of simplex  $SI(i)$  is  $SN(i, j)$ . If a simplex has one or more boundary facets, the nonexistent neighbors are represented by NaN.

#### **Examples**

#### **Example 1**

Load a 3-D triangulation and use TriRep to compute the neighbors of all tetrahedra.

```
load tetmesh
tree = TriRep(tet, X)nbrs = neighbors(trep)
```
#### **Example 2**

Query a 2-D triangulation created using DelaunayTri.

```
x = \text{rand}(10,1)y = \text{rand}(10, 1)dt = DelaunayTri(x,y)
```
Find the neighbors of the first triangle:

```
n1 = neighbors(dt, 1)
```
# **Definitions**

#### **Simplex**

A simplex is a triangle/tetrahedron or higher-dimensional equivalent.

#### **Facet**

A facet is an edge of a triangle or a face of a tetrahedron.

## **See Also**

[delaunayTriangulation](#page-3006-0) | [triangulation](#page-12460-0)

# **NET**

Summary of functions in MATLAB .NET interface

# **Description**

Use the following functions to bring assemblies from the Microsoft .NET Framework into the MATLAB environment. The functions are implemented as a package called NET. To use these functions, prefix the function name with package name NET.

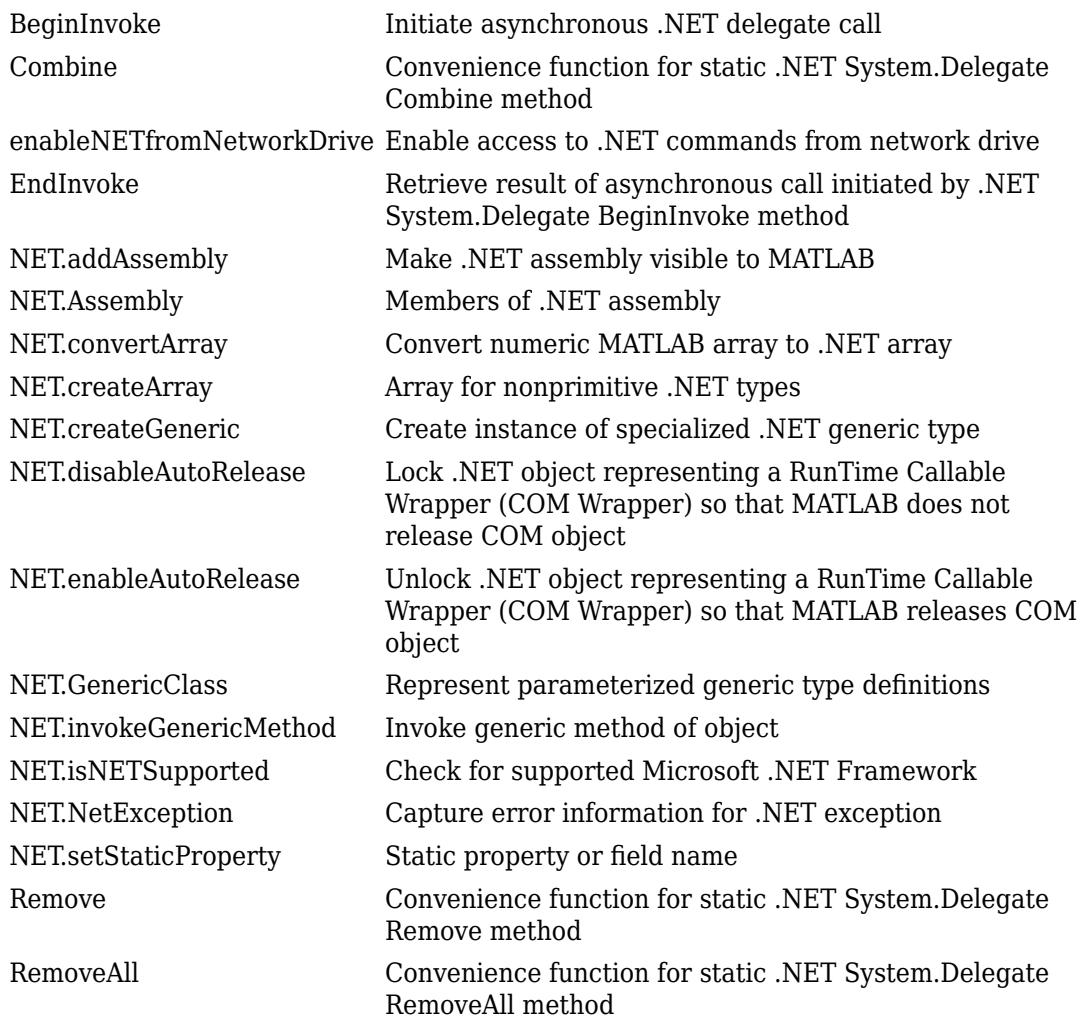

## **See Also**

#### **Topics**

".NET Libraries"

## <span id="page-9801-0"></span>**NET.addAssembly**

#### **Package:** NET

Make .NET assembly visible to MATLAB

### **Syntax**

```
asmInfo = NET.addAssembly(globalName)
asmInfo = NET.addAssembly(privateName)
```
## **Description**

asmInfo = NET.addAssembly(globalName) loads a global .NET assembly into MATLAB.

asmInfo = NET.addAssembly(privateName) loads a private .NET assembly.

### **Limitations**

• NET.addAssembly does not support assemblies generated by the MATLAB Compiler SDK product.

#### **Input Arguments**

#### **globalName**

One of the following:

- String or character vector representing the name of a global assembly.
- Instance of System.Reflection.AssemblyName class.

#### **Default:**

#### **privateName**

String or character vector representing the full path of a private assembly.

**Default:**

### **Output Arguments**

#### **asmInfo**

```
NET.Assembly object containing names of the members of the assembly.
```
### **Examples**

Display today's date using System.DateTime in the mscorlib assembly.

System.DateTime.Now.ToLongDateString

Call the System.Windows.Forms.MessageBox.Show method in the global assembly System.Windows.Forms.

```
asm = NET.addAssembly('System.Windows.Forms');
import System.Windows.Forms.*
MessageBox.Show('Simple Message Box')
```
Display classes in the private assembly NetSample.dll.

```
asm = NET.addAssembly('c:\work\NetSample.dll');
asm.Classes
```
# **Tips**

- You do not need to call NET.addAssembly to access classes in the mscorlib.dll and system.dll assemblies. MATLAB dynamically loads these assemblies from the .NET Framework class library the first time you type "NET." or "System.".
- Refer to your .NET product documentation for the name of the assembly and its deployment type (global or private).

#### **See Also**

[NET.Assembly](#page-9804-0)

#### **Topics**

"Assembly is Library of .NET Classes"

#### **External Websites**

MSDN AssemblyName Class

#### **Introduced in R2009a**

## <span id="page-9804-0"></span>**NET.Assembly class**

#### **Package:** NET

Members of .NET assembly

### **Description**

NET.Assembly object returns names of the members of an assembly.

### **Construction**

The NET.addAssembly function creates an instance of this class.

### **Properties**

#### **AssemblyHandle**

Instance of System.Reflection.Assembly class of the added assembly.

#### **Classes**

nClassx1 cell array of class names of the assembly, where nClass is the number of classes.

#### **Enums**

nEnumx1 cell array of enumerations of the assembly, where nEnum is the number of enumerations.

#### **Structures**

nStructx1 cell array of structures of the assembly, where nStruct is the number of structures.

#### **GenericTypes**

nGenTypex1 cell array of generic types of the assembly, where nGenType is the number of generic types.

#### **Interfaces**

nInterfacex1 cell array of interface names of the assembly, where nInterface is the number of interfaces.

#### **Delegates**

nDelegatex1 cell array of delegates of the assembly, where nDelegate is the number of delegates.

#### **See Also**

[NET.addAssembly](#page-9801-0)

#### **Topics**

"What Classes Are in a .NET Assembly?"

## <span id="page-9806-0"></span>**NET.convertArray**

**Package:** NET

Convert numeric MATLAB array to .NET array

**Note** MATLAB automatically converts arrays to .NET types. For information, see "Use Arrays with .NET Applications".

### **Syntax**

arrObj = NET.convertArray(V,'arrType',[m,n])

### **Description**

arrObj = NET.convertArray(V,'arrType',[m,n]) converts a MATLAB array V to a .NET array. Optional value arrType is a string or character vector representing a namespace-qualified .NET array type. To convert a MATLAB vector to a twodimensional .NET array (either 1-by-n or m-by-1), use optional values m,n. If V is a MATLAB vector and you do not specify the number of dimensions and their sizes, the output arrObj is a one-dimensional .NET array.

If you do not specify arrType, MATLAB converts the type according to the MATLAB Primitive Type Conversion Table. See "Pass Primitive .NET Types".

## **Examples**

Create a list L of random System.Int32 integers using the System.Collections.Generic.List class, and then sort the results.

```
% Create array R of random integers
nInt = 5;
R = randi(100, 1, nInt);
```

```
% Create .NET array A
A = NET.convertArray(R,'System.Int32');
% Put A into L, a generic collections list
L = NET.createGeneric('System.Collections.Generic.List',{'System.Int32'},A.Length);
L.AddRange(A)
% Sort the values in L
L.Sort
```
### **See Also**

[NET.createArray](#page-9808-0)

**Introduced in R2009a**

# <span id="page-9808-0"></span>**NET.createArray**

**Package:** NET

Array for nonprimitive .NET types

### **Syntax**

```
array = NET.createArray(typeName,[m,n,p,...])
array = NET.createArray(typelame,m,n,p,...)
```
## **Description**

array = NET.createArray(typeName,[m,n,p,...]) creates an m-by-n-by-p-by-... array of type typeName, which is either a fully qualified .NET array type name (namespace and array type name) or an instance of the NET.GenericClass class, in case of arrays of generic type.  $m, n, p, \ldots$  are the number of elements in each dimension of the array.

 $array =$  NET.createArray(typeName, m, n, p, ...) alternative syntax for creating an array.

You cannot specify the lower bound of an array.

## **Examples**

#### **Create .NET Array of Generic Type**

This example creates a .NET array of List<Int32> generic type.

```
genType = NET.GenericClass('System.Collections.Generic.List',...
   'System.Int32'); 
arr = NET.createArray(genType, 5)
arr =
```

```
 List<System*Int32>[] with properties: 
           Length: 5 
       LongLength: 5 
            Rank: 1 
         SyncRoot: [1x1 System.Collections.Generic.List<System*Int32>[]] 
       IsReadOnly: 0 
      IsFixedSize: 1 
   IsSynchronized: 0
```
#### **Create and Initialize Jagged Array**

This example creates a jagged .NET array of three elements.

```
jaggedArray = NET.createArray('System.Double[]', 3)
jaggedArray = 
   Double[][] with properties
             Length: 3
         LongLength: 3
                Rank: 1
           SyncRoot: [1x1 System.Double[][]]
         IsReadOnly: 0
        IsFixedSize: 1
     IsSynchronized: 0
```
Assign values:

 $jagger(1) = [1, 3, 5, 7, 9];$ jaggedArray(2) = [0, 2, 4, 6];  $jagger(3) = [11, 22];$ 

Access first value of third array:

```
jaggedArray(3,1)
```
ans  $=$ 11

#### **Create Jagged Array of Generic Type**

This example creates a jagged array of List<Double> generic type.

```
genCls = NET.GenericClass('System.Collections.Generic.List[]',...
   'System.Double');
```

```
Create the array, genArr.
```

```
genArr = NET.createArray(genCls,3)
```

```
genArr =
```
List<System\*Double>[][] with properties:

```
 Length: 3
     LongLength: 3
           Rank: 1
       SyncRoot: [1x1 System.Collections.Generic.List`1[][]]
     IsReadOnly: 0
    IsFixedSize: 1
 IsSynchronized: 0
```
#### **Create Nested Jagged Array**

This command creates a jagged array of type System. Double[][][].

```
netArr = NET.createArray('System.Double[][]', 3)
netArr = 
   Double[][][] with properties:
             Length: 3
         LongLength: 3
               Rank: 1
           SyncRoot: [1x1 System.Double[][][]]
         IsReadOnly: 0
        IsFixedSize: 1
     IsSynchronized: 0
```
### **See Also**

[NET.convertArray](#page-9806-0) | [NET.createGeneric](#page-9811-0)

**Introduced in R2009a**

## <span id="page-9811-0"></span>**NET.createGeneric**

#### **Package:** NET

Create instance of specialized .NET generic type

#### **Syntax**

genObj = createGeneric(className,paramTypes,varargin ctorArgs)

### **Description**

genObj = createGeneric(className,paramTypes,varargin ctorArgs) creates an instance genObj of generic type className.

#### **Input Arguments**

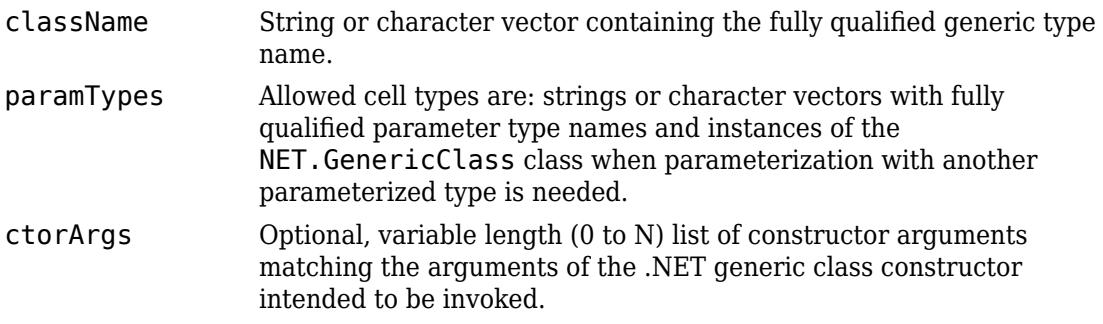

#### **Output Arguments**

genObj Handle to the specialized generic class instance.

### **Examples**

#### **Create List of System.Double Objects**

Create a strongly typed list dblLst of objects of type System.Double.

t = NET.createGeneric('System.Collections.Generic.List',{'System.Double'},10);

#### **Create List with Key/Value Pairs**

Create the kvpType generic association where Key is of System.Int32 type and Value is a System.String.

```
kvpType = NET.GenericClass(...
      'System.Collections.Generic.KeyValuePair',...
     'System.Int32','System.String');
```
Create the list kvpList with initial storage capacity for 10 key-value pairs.

kvpList = NET.createGeneric('System.Collections.Generic.List',{kvpType},10);

#### **Add Item to List**

Create a KeyValuePair item.

```
kvpItem = NET.createGeneric(...
     'System.Collections.Generic.KeyValuePair',...
     {'System.Int32','System.String'},...
     42,'myString');
```
Add this item to the list kvpList.

Add(kvpList,kvpItem)

**See Also** [NET.GenericClass](#page-9818-0) **Introduced in R2009a**

# <span id="page-9814-0"></span>**NET.disableAutoRelease**

#### **Package:** NET

Lock .NET object representing a RunTime Callable Wrapper (COM Wrapper) so that MATLAB does not release COM object

## **Syntax**

A = NET.disableAutoRelease(obj)

## **Description**

A = NET.disableAutoRelease(obj) locks a .NET object representing a RunTime Callable Wrapper (COM Wrapper) so that MATLAB does not release the COM object. obj is a .NET object representing a COM Wrapper.

Before passing a .NET object representing a COM Wrapper to another process, lock the object using this function so that MATLAB does not release it. After using the object, call NET.enableAutoRelease to release the COM object.

# **Examples**

The following user-defined function, GetComApp.m, has access to a COM object defined in the **pseudo-class**ComNamespace.ComClass. One of its methods is readData, with the signature:

System.String RetVal readData(ComNamespace.ComClass this, System.String strIn)

The input argument is defined in the **pseudo-class** NetDocTest.MyClass, which has a property named MyApp.

```
function GetComApp(obj)
comObj = ComNamespace.ComClass;
obj.MyApp = comObj;
% To pass a COM object to another process, lock the object
```

```
NET.disableAutoRelease(comObj);
end
```
The example in NET.enableAutoRelease shows how to call the GetComApp function.

### **See Also**

[NET.enableAutoRelease](#page-9816-0)

#### **Topics**

"How MATLAB Handles System.\_\_ComObject"

**Introduced in R2010b**

# <span id="page-9816-0"></span>**NET.enableAutoRelease**

#### **Package:** NET

Unlock .NET object representing a RunTime Callable Wrapper (COM Wrapper) so that MATLAB releases COM object

## **Syntax**

A = NET.enableAutoRelease(obj)

## **Description**

A = NET.enableAutoRelease(obj) releases the COM wrapper when the object goes out of scope, where obj is a .NET object representing a COM Wrapper.

Call this function only if the object was locked using NET.disableAutoRelease.

# **Examples**

The following **pseudo-code** shows how to call a function (GetComApp.m, described in NET.disableAutoRelease) which returns a COM object. The object, mainObj of type NetDocTest.MyClass, has a property, MyApp. Call GetComApp to get a COM object, and use its readData method.

```
mainObj = NetDocTest.MyClass;
GetComApp(mainObj);
app = mainObj.MyApp;app.readData('hello');
% Unlock the COM object
NET.enableAutoRelease(mainObj.MyApp);
```
### **See Also**

[NET.disableAutoRelease](#page-9814-0)

### **Topics**

"How MATLAB Handles System.\_\_ComObject"

**Introduced in R2010b**

# <span id="page-9818-0"></span>**NET.GenericClass class**

#### **Package:** NET

Represent parameterized generic type definitions

### **Description**

The NET. createGeneric function uses instances of this class to create a generic specialization that requires parameterization with another parameterized type.

### **Construction**

genType = NET.GenericClass(className,paramTypes)

#### **Input Arguments**

#### **className**

String or character vector containing the fully qualified generic type name.

#### **Default:**

#### **paramTypes**

Optional, variable length (1 to N) list of types for the generic class parameterization. Allowed argument types are:

- String or character vector containing the fully qualified generic type name.
- Instance of the NET. GenericClass class when deeper nested parameterization with another parameterized type is needed.

#### **Default:**

## **Examples**

Create an instance of System.Collections.Generic.List of System.Collections.Generic.KeyValuePair generic associations where Key is of System.Int32 type and Value is a System.String class with initial storage capacity for 10 key-value pairs.

```
kvpType = NET.GenericClass(...
     'System.Collections.Generic.KeyValuePair',...
     'System.Int32', 'System.String');
kvpList = NET.createGeneric('System.Collections.Generic.List',...
     {kvpType}, 10);
```
### **See Also**

[NET.createArray](#page-9808-0) | [NET.createGeneric](#page-9811-0) | [NET.invokeGenericMethod](#page-9820-0)

#### **Topics**

".NET Generic Classes"

**Introduced in R2009a**

# <span id="page-9820-0"></span>**NET.invokeGenericMethod**

#### **Package:** NET

Invoke generic method of object

### **Syntax**

```
[varargout] =
NET.invokeGenericMethod(obj,'genericMethodName',paramTypes,args,...)
```
### **Description**

```
[vararquut] =
```

```
NET.invokeGenericMethod(obj,'genericMethodName',paramTypes,args,...)
calls instance or static generic method genericMethodName.
```
### **Input Arguments**

obj Allowed argument types are:

- Instances of class containing the generic method
- Strings or character vectors with fully qualified class name, if calling static generic methods
- Instances of NET.GenericClass definitions, if calling static generic methods of a generic class

*genericMethodNa* Generic method name to invoke *me*

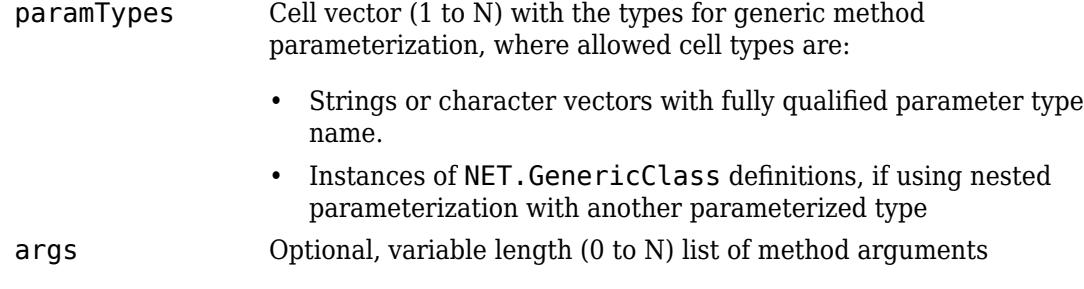

#### **Output Arguments**

varargout Variable-length output argument list, varargout, from method *genericMethodName*

### **Examples**

The following syntax calls a generic method that takes two parameterized types and returns a parameterized type:

```
a = \text{NET.involeGeneratorMethod(obj, ...} 'myGenericSwapMethod', ...
   {'System.Double', 'System.Double'}, ...
   5, 6);
```
To display generic methods in MATLAB, see the example "Display .NET Generic Methods Using Reflection".

#### **See Also**

[NET.GenericClass](#page-9818-0) | [NET.createGeneric](#page-9811-0) | [varargout](#page-15852-0)

#### **Topics**

"Call .NET Generic Methods"

#### **Introduced in R2009b**

# <span id="page-9822-0"></span>**NET.isNETSupported**

Check for supported Microsoft .NET Framework

# **Syntax**

tf = NET.isNETSupported

# **Description**

tf = NET.isNETSupported returns logical 1 (true) if a supported version of the Microsoft .NET Framework is found. Otherwise, it returns logical 0 (false) and you cannot use the .NET Framework in MATLAB.

# **Examples**

**Display Message If Supported Microsoft .NET Framework Not Found**

```
if ~NET.isNETSupported
     disp('Supported .NET Framework not found')
end
```
# **See Also**

**Introduced in R2013a**

# <span id="page-9823-0"></span>**NET.NetException class**

#### **Package:** NET

Capture error information for .NET exception

## **Description**

Process information from a NET.NetException object to handle .NET errors. This class is derived from [MException](#page-9379-0).

### **Construction**

e = NET.NetException(msgID,errMsg,netObj) constructs instance e of NET.NetException class.

#### **Input Arguments**

**msgID**

message identifier

#### **errMsg**

error message text

**netObj**

System.Exception object that caused the exception

# **Properties**

#### **ExceptionObject**

System.Exception class causing the error.

### **Methods**

#### **Inherited Methods**

See the methods of the base class [MException](#page-9379-0).

## **Examples**

Display error information after trying to load an unknown assembly:

```
try
   NET.addAssembly('C:\Work\invalidfile.dll')
catch e
   e.message;
   if(isa(e, 'NET.NetException'))
     eObj = e.ExceptionObject
   end
end
ans =Message: Could not load file or assembly 
   'file:///C:\Work\invalidfile.dll' or 
   one of its dependencies. The system cannot 
   find the file specified.
Source: mscorlib
HelpLink: 
e<sub>0</sub>b<sub>i</sub> =
   FileNotFoundException with properties:
             Message: [1x1 System.String]
            FileName: [1x1 System.String]
           FusionLog: [1x1 System.String]
                Data: [1x1 System.Collections.ListDictionaryInternal]
     InnerException: []
         TargetSite: [1x1 System.Reflection.RuntimeMethodInfo]
         StackTrace: [1x1 System.String]
            HelpLink: []
              Source: [1x1 System.String]
```
### **See Also**

[MException](#page-9379-0)

#### **Topics**

Class Attributes Property Attributes

#### **Introduced in R2009b**

# <span id="page-9826-0"></span>**NET.setStaticProperty**

**Package:** NET

Static property or field name

### **Syntax**

NET.setStaticProperty('propName', value)

## **Description**

NET.setStaticProperty('propName', value) sets the static property or field name specified in the string or character vector propName to the given value.

## **Examples**

To set the myStaticProperty in the given class and namespace, use the syntax:

NET.setStaticProperty('MyTestObject.MyClass.myStaticProperty', 5);

**Introduced in R2009b**

### **nccreate**

Create variable in NetCDF file

## **Syntax**

```
nccreate(filename,varname)
nccreate(filename,varname,Name,Value)
```
### **Description**

nccreate(filename,varname) creates a scalar double variable named varname in the NetCDF file specified by filename. If filename does not exist, then nccreate creates the file using the netcdf4\_classic format.

nccreate(filename,varname,Name,Value) creates a variable with additional options specified by one or more name-value pair arguments. For example, to create a nonscalar variable, use the Dimensions name-value pair argument.

## **Examples**

#### **Create New Variables in NetCDF File**

Create a NetCDF file named myexample.nc that contains a variable named Var1.

```
nccreate('myexample.nc','Var1')
```
Create a second variable in the same file.

```
nccreate('myexample.nc','Var2')
```
Display the contents of the NetCDF file.

ncdisp('myexample.nc')

Source:

*pwd*\myexample.nc
```
Format:
           netcdf4_classic
Variables:
    Var1
          Size: 1x1
           Dimensions: 
           Datatype: double
    Var2
          Size: 1x1
           Dimensions: 
           Datatype: double
```
#### **Create Variable and Specify Dimensions and File Format**

Create a new two-dimensional variable named peaks in a classic (NetCDF 3) format file named myncclassic.nc. Use the 'Dimensions' name-value pair argument to specify the names and lengths of the two dimensions. Use the 'Format' name-value pair argument to specify the file format.

```
nccreate('myncclassic.nc','peaks',...
           'Dimensions',{'r',200,'c',200},...
           'Format','classic')
```
Write data to the variable.

```
ncwrite('myncclassic.nc','peaks',peaks(200))
```
Display the contents of the NetCDF file.

```
ncdisp('myncclassic.nc')
```

```
Source:
            pwd\myncclassic.nc
Format:
            classic
Dimensions:
           r = 200c = 200Variables:
     peaks
            Size: 200x200
```
 Dimensions: r,c Datatype: double

## **Input Arguments**

**filename — File name** character vector | string scalar

File name, specified as a character vector or string scalar. The file is an existing NetCDF file, or the name you want to assign to a new NetCDF file.

Example: 'myFile.nc'

#### **varname — Name of new variable**

character vector | string scalar

Name of the new variable, specified as a character vectorr or string scalar.

Example: 'myVar'

### **Name-Value Pair Arguments**

Specify optional comma-separated pairs of Name,Value arguments. Name is the argument name and Value is the corresponding value. Name must appear inside quotes. You can specify several name and value pair arguments in any order as Name1,Value1,...,NameN,ValueN.

Example: nccreate('myFile.nc','Var1','Datatype','double','Format','classic') creates a variable named Var1 of type NC\_DOUBLE in a NetCDF 3 file named myFile.nc.

### **Dimensions — Dimensions of variable**

cell array

Dimensions of the new variable, specified as the comma-separated pair consisting of 'Dimensions' and a cell array. The cell array lists the dimension name as a character vector or string scalar followed by its numerical length, in this form: {dname1,dlength1,dname2,dlength2, ...}. The dname1 input is the name of the first dimension specified as a character vector or string scalar, dlength1 is the length of the first dimension, dname2 is the name of the second dimension, and so on. If a dimension exists, specifying its length is optional. A variable with a single dimension is always treated as a column vector.

Use Inf to specify an unlimited dimension. A netcdf4 format file can have any number of unlimited dimensions in any order. All other formats can have only one unlimited dimension per file and it must be specified last in the cell array.

nccreate creates the dimension at the same location as the variable. For netcdf4 format files, you can specify a different location for the dimension using a fully qualified dimension name.

```
Example: 'Dimensions',{'dim1',100,'dim2',150,'dim3',Inf}
```
#### **Datatype — MATLAB data type**

'double' (default) | character vector | string scalar

MATLAB data type, specified as the comma-separated pair consisting of 'Datatype' and a character vector or string scalar containing the name of the data type. When nccreate creates the variable in the NetCDF file, it uses a corresponding NetCDF datatype. This table lists valid values for 'Datatype' and the corresponding NetCDF variable type that nccreate creates.

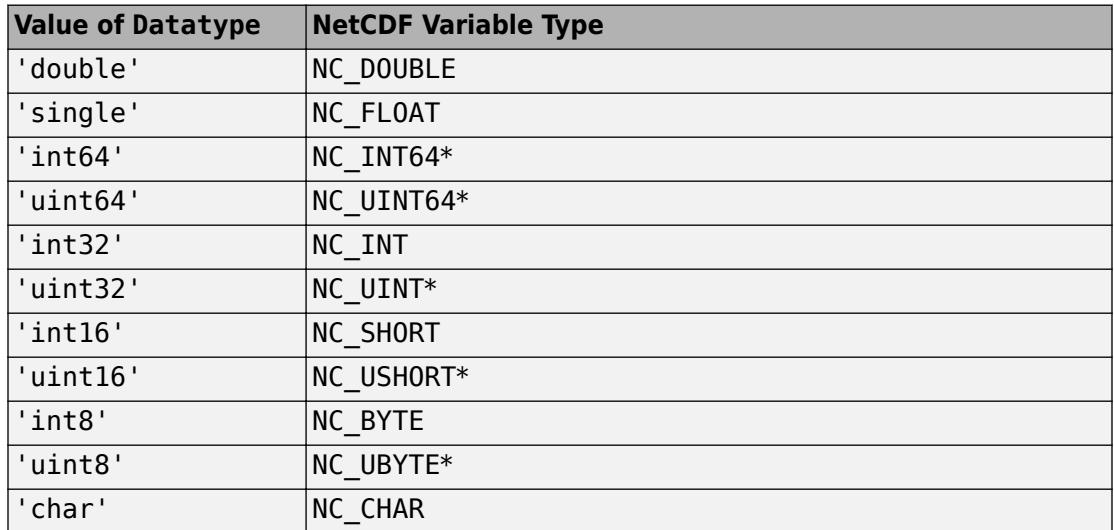

\* These data types are only available when the file is a netcdf4 format file.

Example: 'Datatype','uint16'

#### **Format — NetCDF file format**

'netcdf4\_classic' (default) | character vector | string scalar

NetCDF file format, specified as the comma-separated pair consisting of 'Format' and one of these values.

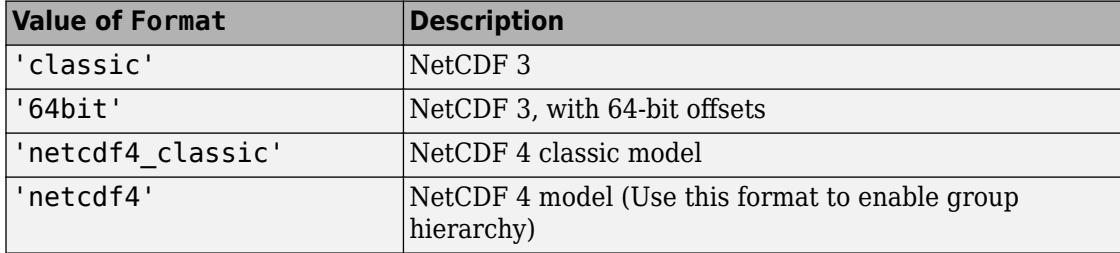

If varname specifies a group (for example,'/grid3/temperature'), then nccreate sets the value of Format to 'netcdf4'.

Example: 'Format','classic'

#### **FillValue — Replacement value for missing values**

scalar | 'disable'

Replacement value for missing values, specified as the comma-separated pair consisting of 'FillValue' and a scalar or 'disable'. The default value is specified by the NetCDF library. To disable replacement values, specify 'FillValue','disable'.

This argument is available for netcdf4 or netcdf4\_classic formats only.

Example: 'FillValue', NaN

```
Data Types: single | double | int8 | int16 | int32 | int64 | uint8 | uint16 |
uint32 | uint64 | char
```
#### **ChunkSize — Chunk size along each dimension**

vector

Chunk size along each dimension, specified as the comma-separated pair consisting of 'ChunkSize' and a vector. The first element specifies the number of rows, the second element specifies the number of columns, the third element specifies the length of the third dimension, and so on. The default value is specified by the NetCDF library.

This argument is available for netcdf4 or netcdf4\_classic formats only.

```
Example: 'ChunkSize',[5 6 9]
Data Types: double
```
#### **DeflateLevel — Amount of compression**

0 (default) | scalar value between 0 and 9

Amount of compression, specified as the comma-separated pair consisting of 'DeflateLevel' and a scalar value between 0 and 9. 0 indicates no compression and 9 indicates the most compression.

This argument is available for netcdf4 or netcdf4\_classic formats only.

```
Example: 'DeflateLevel',5
```

```
Data Types: single | double | int8 | int16 | int32 | int64 | uint8 | uint16 |
uint32 | uint64
```
#### **Shuffle — Status of shuffle filter**

false (default) | true

Status of the shuffle filter, specified as the comma-separated pair consisting of 'Shuffle' and false or true. false disables the shuffle filter and true enables it. The shuffle filter can assist with the compression of integer data by changing the byte order in the data stream.

This argument is available for netcdf4 or netcdf4\_classic formats only.

Example: 'Shuffle',true Data Types: logical

### **See Also**

[ncdisp](#page-9833-0) | [ncinfo](#page-9838-0) | [ncwrite](#page-9853-0) | [ncwriteschema](#page-9860-0) | [netcdf](#page-9864-0)

**Topics** "Export to NetCDF Files"

# <span id="page-9833-0"></span>**ncdisp**

Display contents of NetCDF data source in Command Window

# **Syntax**

```
ncdisp(source)
ncdisp(source,location)
ncdisp(source,location,dispFormat)
```
# **Description**

ncdisp(source) displays all the groups, dimensions, variable definitions, and all attributes in the NetCDF data source, source, as text in the Command Window.

ncdisp(source,location) displays information about the variable or group specified by location.

ncdisp(source, location, dispFormat) displays the contents of the NetCDF data source, in the display format specified by dispFormat.

# **Examples**

### **Display Contents of NetCDF File**

Display the contents of the example NetCDF file, example.nc.

```
ncdisp('example.nc')
Source:
            matlabroot\toolbox\matlab\demos\example.nc
Format:
            netcdf4
Global Attributes:
           creation_date = '29-Mar-2010'
```

```
Dimensions:
          x = 50v = 50z = 5Variables:
     avagadros_number
          Size: 1x1
           Dimensions: 
           Datatype: double
           Attributes:
                       description = 'this variable has no dimensions'
     temperature 
          Size: 50x1
           Dimensions: x
           Datatype: int16
           Attributes:
                      scale_factor = 1.8add offset = 32units = 'degrees fahrenheight'
     peaks 
           Size: 50x50
           Dimensions: x,y
           Datatype: int16
           Attributes:
                      description = 'z = \text{peaks}(50);
Groups:
     /grid1/
         Attributes:
                   description = 'This is a group attribute.'
         Dimensions:
                  x = 360y = 180 time = 0 (UNLIMITED)
        Variables:
             temp
                   Size: []
                   Dimensions: x,y,time
                   Datatype: int16
     /grid2/
        Attributes:
                   description = 'This is another group attribute.'
        Dimensions:
                  x = 360
```

```
y = 180 time = 0 (UNLIMITED)
 Variables:
    temp
           Size: []
           Dimensions: x,y,time
           Datatype: int16
```
MATLAB displays all the groups, dimensions, and variable definitions in example.nc.

### **Display Contents of NetCDF Variable**

Display the contents of the variable peaks in the file, example.nc.

```
ncdisp('example.nc','peaks')
Source:
            matlabroot\toolbox\matlab\demos\example.nc
Format:
            netcdf4
Dimensions:
           x = 50v = 50Variables:
     peaks
            Size: 50x50
            Dimensions: x,y
            Datatype: int16
            Attributes:
                       description = 'z = \text{peaks}(50);
```
#### **Display Contents of NetCDF File and Hide Attributes**

Display only the group hierarchy and variable definitions of the example file, example.nc.

```
ncdisp('example.nc','/','min')
Source:
            matlabroot\toolbox\matlab\demos\example.nc
Format:
```

```
 netcdf4
Variables:
    avagadros_number
          Size: 1x1
           Dimensions: 
           Datatype: double
    temperature 
          Size: 50x1
           Dimensions: x
           Datatype: int16
    peaks 
           Size: 50x50
           Dimensions: x,y
           Datatype: int16
Groups:
    /grid1/
        Variables:
            temp
                  Size: []
                   Dimensions: x,y,time
                   Datatype: int16
    /grid2/
        Variables:
            temp
                  Size: []
                   Dimensions: x,y,time
                   Datatype: int16
```
# **Input Arguments**

### **source — Name of NetCDF file**

character vector | string scalar

Name of a NetCDF file, specified as a character vector or string scalar. source also can be the URL of an OPeNDAP NetCDF data source that resolves to a NetCDF file or a variable in a NetCDF file.

Example: 'myNetCDFfile.nc'

Data Types: char | string

### **location — Location of variable or group**

'/' (default) | character vector | string scalar

Location of a variable or group in the NetCDF file, specified as a character vector or string scalar. Set location to '/'(forward slash) to display the entire contents of the file.

Data Types: char | string

### **dispFormat — Display format**

'full' (default) | 'min'

Display format, specified as one of these values.

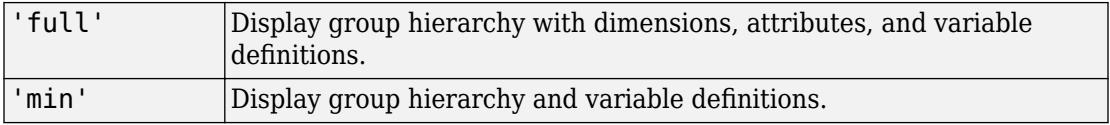

Data Types: char | string

# **Tips**

• If source is an OPeNDAP URL with a constraint expression, use the syntax, ncdisp(source) with no other input arguments.

### **See Also**

[ncinfo](#page-9838-0) | [ncread](#page-9843-0) | [ncreadatt](#page-9850-0) | [ncwrite](#page-9853-0) | [netcdf](#page-9864-0)

### **Topics**

"Import NetCDF Files and OPeNDAP Data"

# <span id="page-9838-0"></span>**ncinfo**

Return information about NetCDF data source

# **Syntax**

```
finfo = ncinfo(source)
vinfo = ncinfo(source,varname)
ginfo = ncinfo(source,groupname)
```
# **Description**

finfo = ncinfo(source) returns information in the structure finfo about the entire NetCDF data source specified by source, where source can be the name of a NetCDF file or the URL of an OPeNDAP NetCDF data source.

 $vinfo = ncinfo(source, varname)$  returns information in the structure vinfo about the variable varname in source.

ginfo = ncinfo(source,groupname) returns information in the structure ginfo about the group groupname in source (only NetCDF4 data sources).

**Note** Use ncdisp for visual inspection of a NetCDF source.

# **Input Arguments**

### **source**

Character vector or string scalar specifying the name of a NetCDF file or the URL of an OPeNDAP NetCDF data source.

### **Default:**

#### **varname**

Character vector or string scalar specifying the name of a variable in a NetCDF file or OPeNDAP data source.

#### **Default:**

#### **groupname**

Character vector or string scalar specifying the name of a group in a NetCDF file or OPeNDAP data source.

#### **Default:**

## **Output Arguments**

### **finfo**

A structure with the following fields.

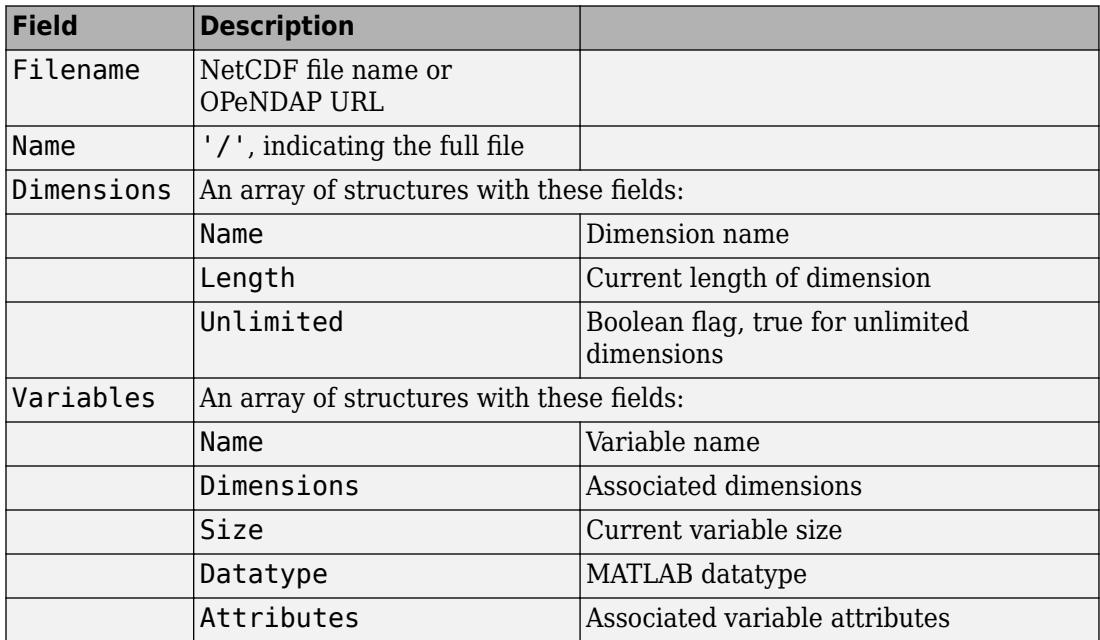

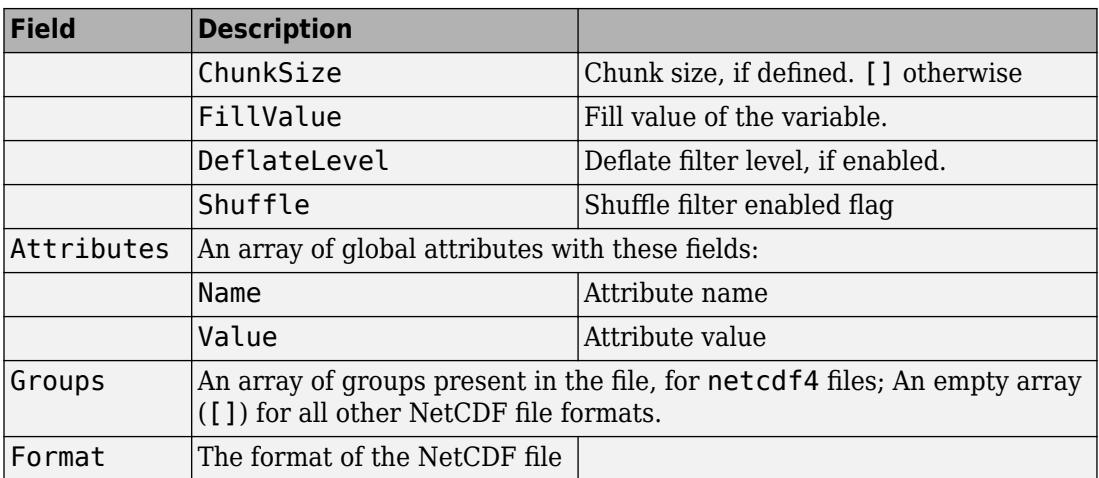

### **vinfo**

A structure containing only the variable fields from finfo.

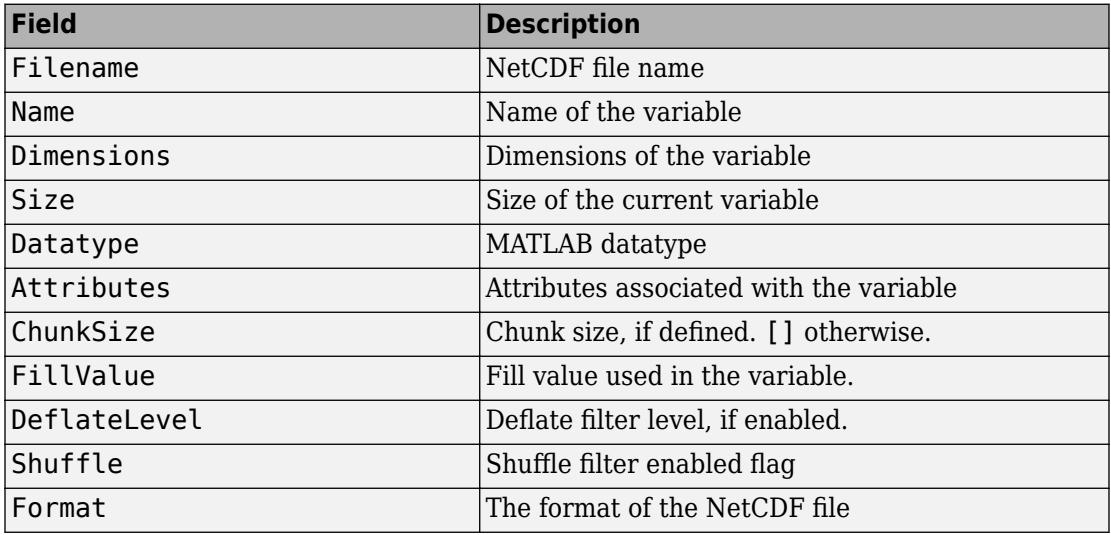

### **ginfo**

A structure containing only the group fields from finfo.

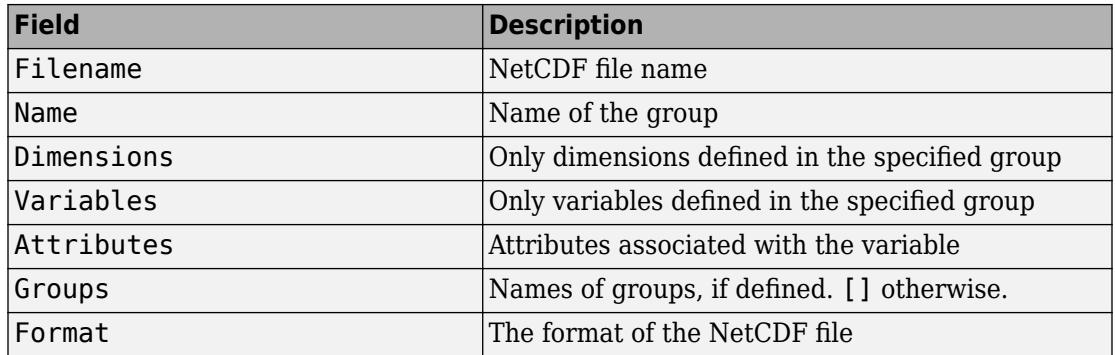

## **Examples**

Search for dimensions with names that start with the character x in the file.

```
finfo = ncinfo('example.nc');
disp(finfo);
dimNames = {finfo.Dimensions.Name};
dimMatch = strncmpi(dimNames,'x',1);
disp(finfo.Dimensions(dimMatch));
```
Obtain the size of a variable and check if it has any unlimited dimensions.

```
vinfo = ncinfo('example.nc','peaks');
varSize = vinfo.Size;
disp(vinfo);
hasUnLimDim = any([vinfo.Dimensions.Unlimited]);
```
Find all unlimited dimensions defined in a group.

```
ginfo = ncinfo('example.nc','/grid2/');
unlimDims = [ginfo.Dimensions.Unlimited];
disp(ginfo.Dimensions(unlimDims));
```
## **See Also**

[ncdisp](#page-9833-0) | [ncread](#page-9843-0) | [ncwrite](#page-9853-0) | [ncwriteschema](#page-9860-0) | [netcdf](#page-9864-0)

### **Topics**

"Import NetCDF Files and OPeNDAP Data"

## <span id="page-9843-0"></span>**ncread**

Read data from variable in NetCDF data source

## **Syntax**

```
vardata = ncread(source,varname)
vardata = ncread(source,varname,start,count)
vardata = ncread(source,varname,start,count,stride)
```
## **Description**

vardata = ncread(source,varname) reads all the data from the variable varname contained in the NetCDF file or an OPeNDAP NetCDF data source specified by source.

vardata = ncread(source, varname, start, count) reads data beginning at the location specified in start. The count argument specifies the number of elements to read along each dimension.

vardata = ncread(source,varname,start,count,stride) returns data with the interval between the indices of each dimension of the variable specified by stride.

# **Examples**

### **Read NetCDF Data**

Read and plot variable named peaks from the file example.nc.

```
peaksData = ncread('example.nc','peaks');
whos peaksData
 Name Size Bytes Class Attributes
  peaksData 50x50 5000 int16
```
Plot peaksData and add a title.

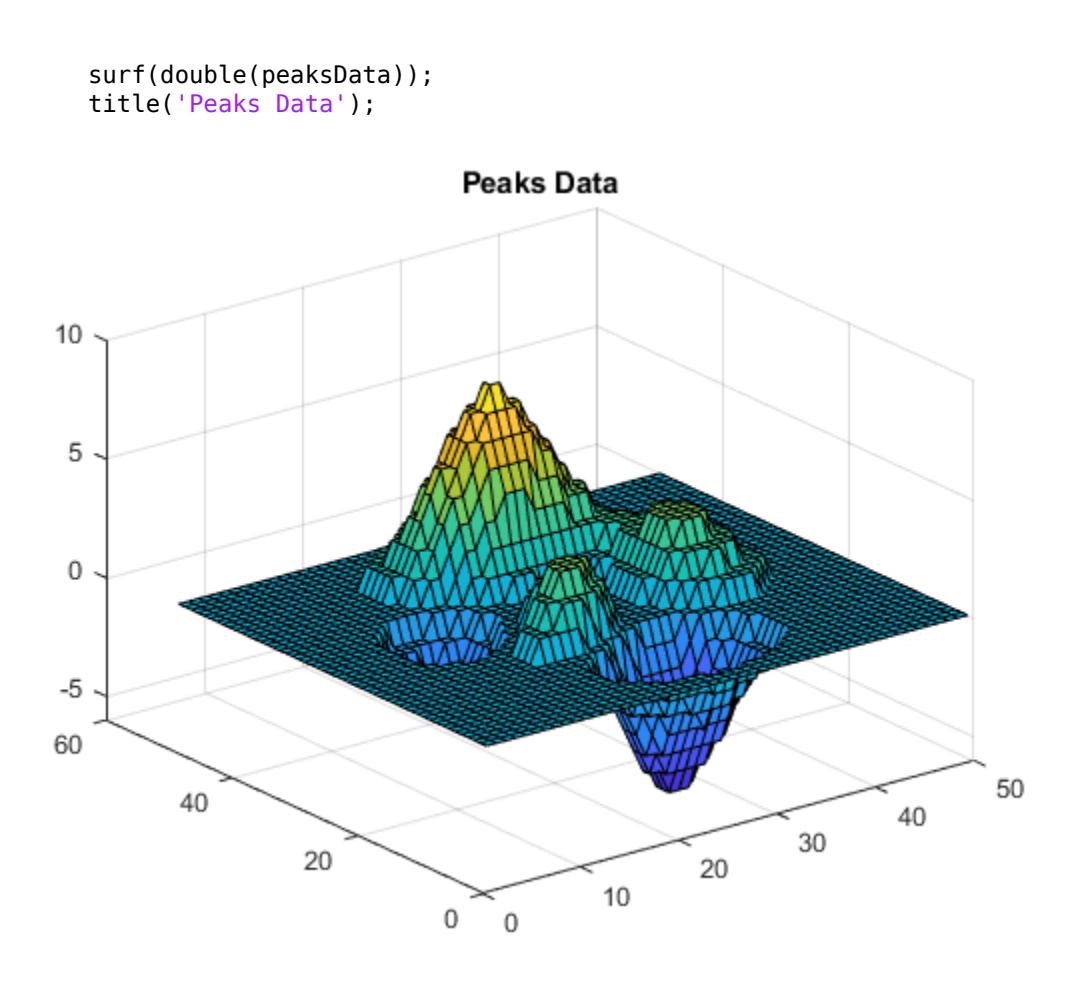

### **Read Portion of Data from Variable**

Read and plot only a subset of the variable data starting from the location [25 17] until the end of each dimension.

```
startLoc = [25 17]; % Start location along each coordinate
count = [Inf Inf]; % Read until the end of each dimension
peaksData = ncread('example.nc','peaks',startLoc,count);
whos peaksData
```
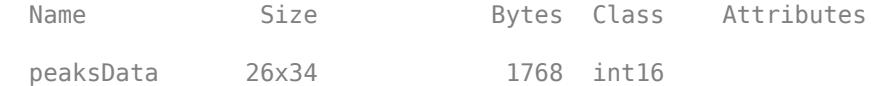

Plot the data.

```
surf(double(peaksData));
title('Peaks Data Starting at [25 17]');
```
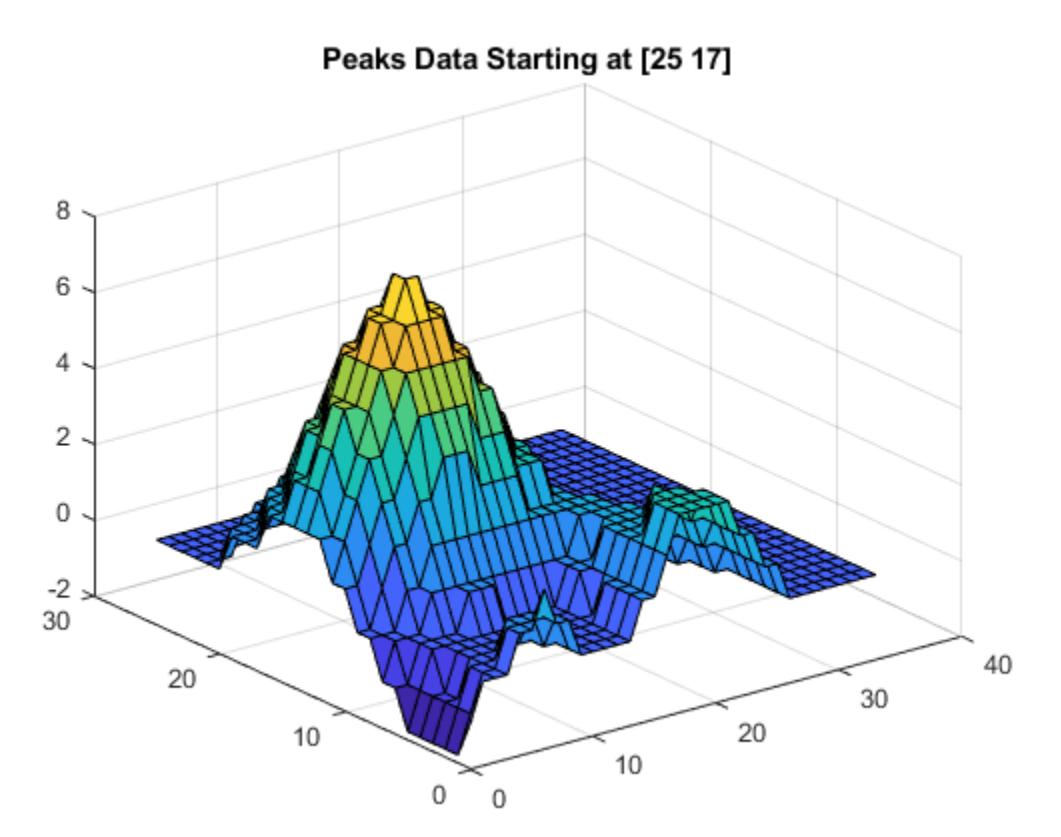

### **Read Data with Specified Spacing Between Variable Indices**

Read and plot data, where the data is sampled at a specified spacing between variable indices along each dimension. Start reading from the location in startLoc and read variable data at intervals specified in stride. A value of 1 in stride, accesses adjacent values in the corresponding dimension. Whereas, a value of 2 accesses every other value in the corresponding dimension, and so on.

```
startLoc = [1 1];
count = [10 15];stride = [2 3];
sampledPeaksData = ncread('example.nc','peaks',startLoc,count,stride);
whos sampledPeaksData
  Name Size Bytes Class Attributes
```
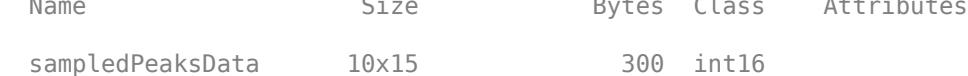

Plot the data.

```
surf(double(sampledPeaksData));
title('Peaks Data Subsampled by [2 3]');
```
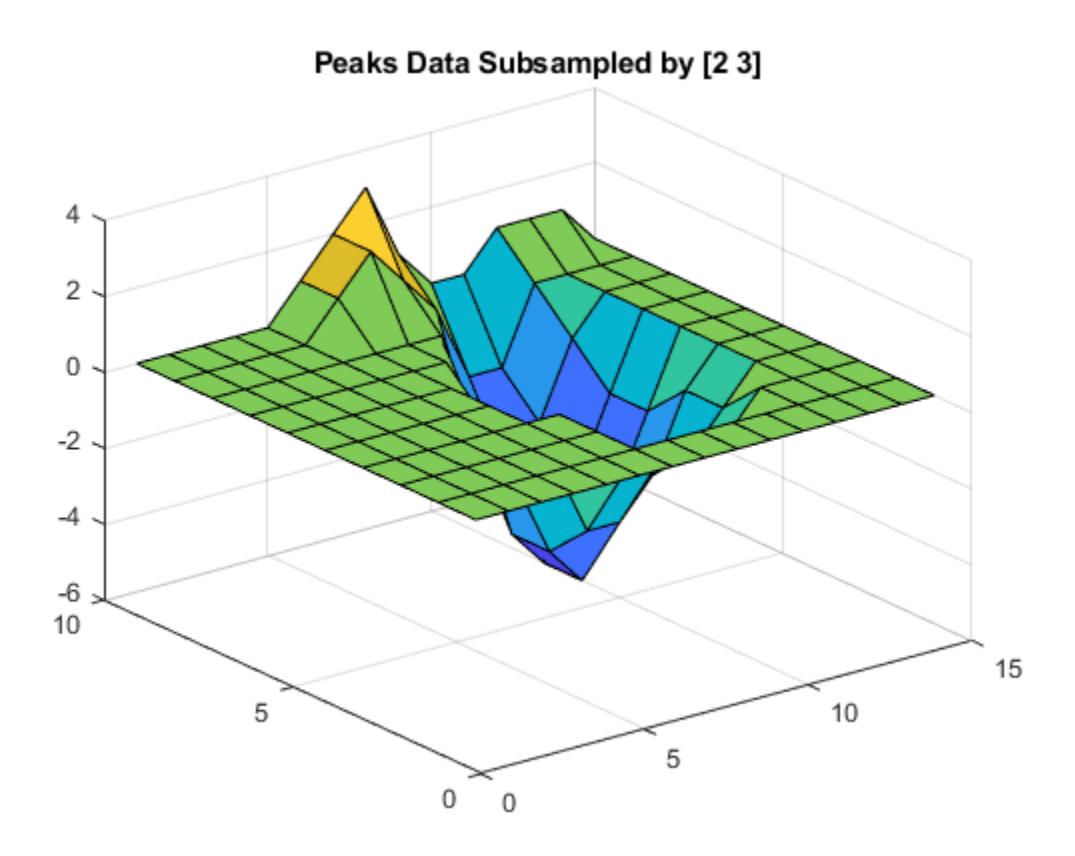

### **Input Arguments**

### **source — Source name**

character vector | string scalar

Source name, specified as a character vector or string scalar containing the name of a NetCDF file or the URL of an OPeNDAP NetCDF data source.

Data Types: char | string

#### **varname — Variable name**

character vector | string scalar

Variable name, specified as a character vector or string scalar containing the name of a variable in the NetCDF file or OPeNDAP NetCDF data source.

Data Types: char | string

#### **start — Starting location**

vector of ones (default) | numeric vector

Starting location, specified as a numeric vector of positive integers. For an N-dimensional variable, start is a vector of length *N* containing 1-based indices.

If you do not specify start, then the ncread function starts reading the variable from the first index along each dimension.

Data Types: double

#### **count — Number of elements**

vector of Inf's (default) | numeric vector

Number of elements to read, specified as a numeric vector of positive integers. For an Ndimensional variable, count is a vector of length N, specifying the number of elements to read along each dimension. If any element of count is Inf, then ncread reads until the end of the corresponding dimension.

If you do not specify count, then the ncread function reads the variable data until end of each dimension.

Data Types: double

#### **stride — Space between variable indices**

vector of ones (default) | numeric vector

Space between the variable indices along each dimension, specified as a numeric vector of integers. For an N-dimensional variable, stride is vector of length N. The elements of the stride vector correspond, in order, to the variable's dimensions. A value of 1 accesses adjacent values of the NetCDF variable in the corresponding dimension. Whereas, a value of 2 accesses every other value of the NetCDF variable in the corresponding dimension, and so on.

If you do not specify stride, then the ncread function reads the data with a default spacing of 1 along each dimension.

Data Types: double

### **Output Arguments**

#### **vardata — Variable data**

numeric | text

Variable data, returned as text or numeric arrays.

In most cases, the ncread function uses the MATLAB datatype that is the closest type to the corresponding NetCDF datatype.

When at least one of the variable attributes FillValue, scale factor, or add offset is present, then ncread returns vardata of type double. In addition, ncread applies these conventions:

- If the FillValue attribute exists, then ncread replaces vardata values equal to FillValue values with NaNs. If the FillValue attribute does not exist, then ncread queries the NetCDF library for the variable's fill value.
- If the scale factor attribute exists, then ncread multiplies variable data by the value of the scale factor attribute.
- If the add\_offset attribute exists, then ncread adds the value of the add\_offset attribute to the variable data.

**Note** For variable data containing text, the ncread function supports reading only of vardata that is ASCII encoded.

```
Data Types: single | double | int8 | int16 | int32 | int64 | uint8 | uint16 |
uint32 | uint64 | logical | char
```
### **See Also**

[ncdisp](#page-9833-0) | [ncinfo](#page-9838-0) | [ncreadatt](#page-9850-0) | [ncwrite](#page-9853-0) | [netcdf](#page-9864-0)

### **Topics**

"Import NetCDF Files and OPeNDAP Data"

# <span id="page-9850-0"></span>**ncreadatt**

Read attribute value from NetCDF data source

# **Syntax**

```
attvalue = ncreadatt(source,location,attname)
```
# **Description**

attvalue = ncreadatt(source,location,attname) reads the attribute attname from the group or variable specified by location in source, where source is the name of a NetCDF file or the URL of a NetCDF data source.

# **Input Arguments**

### **source**

Character vector or string scalar specifying the name of a NetCDF file or the URL of an OPeNDAP NetCDF data source.

### **location**

Character vector or string scalar specifying a group or variable in the NetCDF data source. To read global attributes, set location to '/' (forward slash).

### **attname**

Character vector or string scalar specifying the name of an attribute that you want to read in the NetCDF data source.

### **Output Arguments**

### **attvalue**

Data associated with the attribute.

## **Examples**

### **Read Global Attribute**

```
creation_date = ncreadatt('example.nc','/','creation_date')
```
creation\_date = '29-Mar-2010'

#### **Read Attribute Associated with Variable**

Read an attribute associated with a variable.

```
scale_factor = ncreadatt('example.nc','temperature','scale_factor')
scale factor = 1.8000
```
#### **Read Attribute Associated with Group**

Read an attribute associated with a group. This example applies to netcdf4 format files only.

```
desc_value = ncreadatt('example.nc','/grid2','description')
desc_value = 
'This is another group attribute.'
```
## **See Also**

[ncdisp](#page-9833-0) | [ncinfo](#page-9838-0) | [ncread](#page-9843-0) | [ncwriteatt](#page-9858-0) | [netcdf](#page-9864-0)

### **Topics**

"Import NetCDF Files and OPeNDAP Data"

# <span id="page-9853-0"></span>**ncwrite**

Write data to NetCDF file

# **Syntax**

```
ncwrite(filename,varname,vardata)
ncwrite(filename,varname,vardata,start)
ncwrite(filename,varname,vardata,start,stride)
```
# **Description**

ncwrite(filename, varname, vardata) writes the text or numeric data in vardata to an existing variable varname in the NetCDF file filename.

The ncwrite function writes the data in vardata starting at the beginning of the variable and, if needed, automatically extends the unlimited dimensions. For more information on unlimited dimensions, see the Dimensions argument of the [nccreate](#page-9827-0) function.

ncwrite(filename,varname,vardata,start) writes data to an existing variable, beginning at the location specified by start. Use this syntax to append data to an existing variable or to write partial data.

ncwrite(filename, varname, vardata, start, stride) writes data with the interval between the indices of each dimension specified by stride.

# **Examples**

### **Write Variable to NetCDF File**

Create a NetCDF file that contains a variable, and then write data to that variable.

Create a new file myfile.nc containing a variable named pi.

```
nccreate('myfile.nc','pi');
```
Write a scalar data with no dimensions to the variable  $pi$ .

```
ncwrite('myfile.nc','pi',3.1416);
```
Read and display the variable from the file.

```
valPi = ncread('myfile.nc','pi')
valPi = 3.1416
```
#### **Write Data to Portion of Variable**

Write data to a portion of a variable in a NetCDF file starting at a specified location.

Create a file myncfile.nc with an empty 3-by-6 numeric variable vmark. To disable the default fill value for missing or empty variables, set the value of the FillValue namevalue pair argument to disable.

```
nccreate('myncfile.nc','vmark',...
          'Dimensions', {'x',3,'y',6},...
          'FillValue','disable');
```
Write a 3-by-3 array to the variable, and then read and display vmark from the file. The ncwrite function writes data starting at the beginning of the variable.

```
ncwrite('myncfile.nc','vmark',3*eye(3));
varData = ncread('myncfile.nc','vmark');
display(varData)
```

```
varData = 3×6
 3 0 0 0 0 0
 0 3 0 0 0 0
 0 0 3 0 0 0
```
Add another 3-by-3 array to the variable vmark starting at the fourth column of the first row. Next, read and display vmark from the file. The ncrwrite function writes the array starting at the location [1 4].

```
ncwrite('myncfile.nc','vmark',5*eye(3),[1 4]);
varData = ncread('myncfile.nc','vmark');
display(varData)
varData = 3×6
    3 0 0 5 0 0
 0 3 0 0 5 0
 0 0 3 0 0 5
```
#### **Write Data with Specified Spacing**

Write data with specified spacing between the variable indices along each dimension.

First, create a file myncfile.nc with an empty 6-by-6 numeric variable vmark. To disable the default fill value for missing or empty variables, set the value of the FillValue name-value pair argument to disable.

```
nccreate('myncfile.nc','vmark',...
          'Dimensions', {'x',6,'y',6},...
          'FillValue','disable');
```
Next, write a 3-by-3 numeric array to the variable vmark starting at the location [1 1] with a spacing of 2 between the variable indices along each dimension. Read and display vmark from the file.

```
ncwrite('myncfile.nc','vmark',3*eye(3),[1 1],[2 2]);
varData = ncread('myncfile.nc','vmark');
display(varData)
```
varData = *6×6* 3 0 0 0 0 0 0 0 0 0 0 0 0 0 3 0 0 0 0 0 0 0 0 0 0 0 0 0 3 0 0 0 0 0 0 0

## **Input Arguments**

### **filename — File name**

character vector | string scalar

File name of an existing NetCDF file, specified as a character vector or string scalar.

If the NetCDF file or variable do not exist, then use the [nccreate](#page-9827-0) function to create them first.

Data Types: char | string

**varname — Variable name**

character vector | string scalar

Variable name, specified as a character vector or string containing the name of a variable in the NetCDF file.

Data Types: char | string

**vardata — Variable data** numeric | text

Variable data, specified as numeric data or text.

**Note** For variable values containing text data, the vardata input must have only ASCII encoded characters.

If the variable varname exists, then ncwrite expects the data type of vardata to match the NetCDF variable data type.

If the variable varname has attributes FillValue, scale factor, or add offset, then the ncwrite function expects the data to be of the data type double. To cast vardata into the NetCDF data type, the ncwrite function applies these attribute conventions in a sequence:

- **1** Subtract the value of the add\_offset attribute from vardata.
- **2** Divide vardata by the value of the scale\_factor attribute.
- **3** Replace any NaN in vardata with the value contained in the \_FillValue attribute. If this attribute does not exist, then ncwrite uses the fill value for this variable as specified by the NetCDF library.

Data Types: single | double | int8 | int16 | int32 | int64 | uint8 | uint16 | uint32 | uint64 | logical | char

#### **start — Starting location**

vector of ones (default) | numeric vector

Starting location of the data in the variable, specified as a vector of indices. For an Ndimensional variable, start is a vector of length *N* containing 1-based indices.

If you do not specify start, then the ncwrite function starts writing the variable from the first index along each dimension.

Data Types: double

#### **stride — Space between variable indices**

vector of ones (default) | numeric vector

Space between the variable indices along each dimension, specified as a numeric vector of integers. For an N-dimensional variable, stride is a vector of length N. The elements of the stride vector correspond, in order, to the variable's dimensions. A value of 1 writes adjacent values of the NetCDF variable in the corresponding dimension. Where as, a value of 2 writes every other value of the NetCDF variable in the corresponding dimension, and so on.

If you do not specify stride, then the ncwrite function writes the data with a default spacing of 1 along each dimension.

Data Types: double

### **See Also**

[nccreate](#page-9827-0) | [ncdisp](#page-9833-0) | [ncinfo](#page-9838-0) | [ncread](#page-9843-0) | [ncwriteatt](#page-9858-0) | [netcdf](#page-9864-0)

### **Topics**

"Export to NetCDF Files"

# <span id="page-9858-0"></span>**ncwriteatt**

Write attribute to NetCDF file

# **Syntax**

ncwriteatt(filename,location,attname,attvalue)

# **Description**

ncwriteatt(filename,location,attname,attvalue) creates or modifies the attribute specified by attname in the group or variable specified by location, in the NetCDF file specified by filename. attvalue can be a a character vector or string scalar, or a numeric vector.

## **Input Arguments**

### **filename**

Character vector or string scalar specifying the name of a NetCDF file

### **location**

Character vector or string scalar specifying a group or variable in the NetCDF file. To write global attributes, set location to '/' (forward slash).

### **attname**

Character vector or string scalar specifying the name of an existing attribute in a NetCDF file or the name of the attribute that you want to create.

### **attvalue**

Character vector or string scalar, or a numeric vector.

# **Examples**

Create a global attribute.

```
copyfile(which('example.nc'),'myfile.nc');
fileattrib('myfile.nc','+w');
ncdisp('myfile.nc');
ncwriteatt('myfile.nc','/','creation_date',datestr(now));
ncdisp('myfile.nc');
```
Modify an existing attribute.

```
copyfile(which('example.nc'),'myfile.nc');
fileattrib('myfile.nc','+w');
ncdisp('myfile.nc','peaks');
ncwriteatt('myfile.nc','peaks','description','Output of PEAKS');
ncdisp('myfile.nc','peaks');
```
# **See Also**

[nccreate](#page-9827-0) | [ncdisp](#page-9833-0) | [ncread](#page-9843-0) | [ncreadatt](#page-9850-0) | [ncwrite](#page-9853-0) | [netcdf](#page-9864-0)

### **Topics**

"Export to NetCDF Files"

# <span id="page-9860-0"></span>**ncwriteschema**

Add NetCDF schema definitions to NetCDF file

# **Syntax**

ncwriteschema(filename,schema)

# **Description**

ncwriteschema(filename,schema) creates or adds attributes, dimensions, variable definitions and group structure defined in schema to the file filename.

Use ncwriteschema in combination with ncinfo to create a new NetCDF file based on the schema of an existing file. You can also use ncwriteschema to add variable definitions, attributes, dimensions, or group structure to an existing file.

**Note** ncwriteschema does not write variable data. Use ncwrite to write data to the created variables. Created unlimited dimensions will have an initial size of 0 until you write data.

**Note** ncwriteschema cannot change the format of an existing file. It cannot redefine existing variables and dimensions in filename. If your schema contains attributes, dimensions, variable definitions, or a group structure that already exist in the file, writeschema issues a warning but continues processing.

# **Input Arguments**

### **filename**

Character vector or string scalar containing the name of a NetCDF file. If filename does not exist, ncwriteschema creates a new file using the netcdf4\_classic format, unless the Format field in schema specifies another format.

### **Default:**

#### **schema**

A structure, or array of structures, representing either a dimension, variable, an entire NetCDF file, or a netcdf4 group. A group or file schema can contain a dimension or variable schema, or both. You can use the output returned by ncinfo as a schema structure. The following table lists the fields in the various types of schema structures. Optional fields are marked with asterisk (\*).

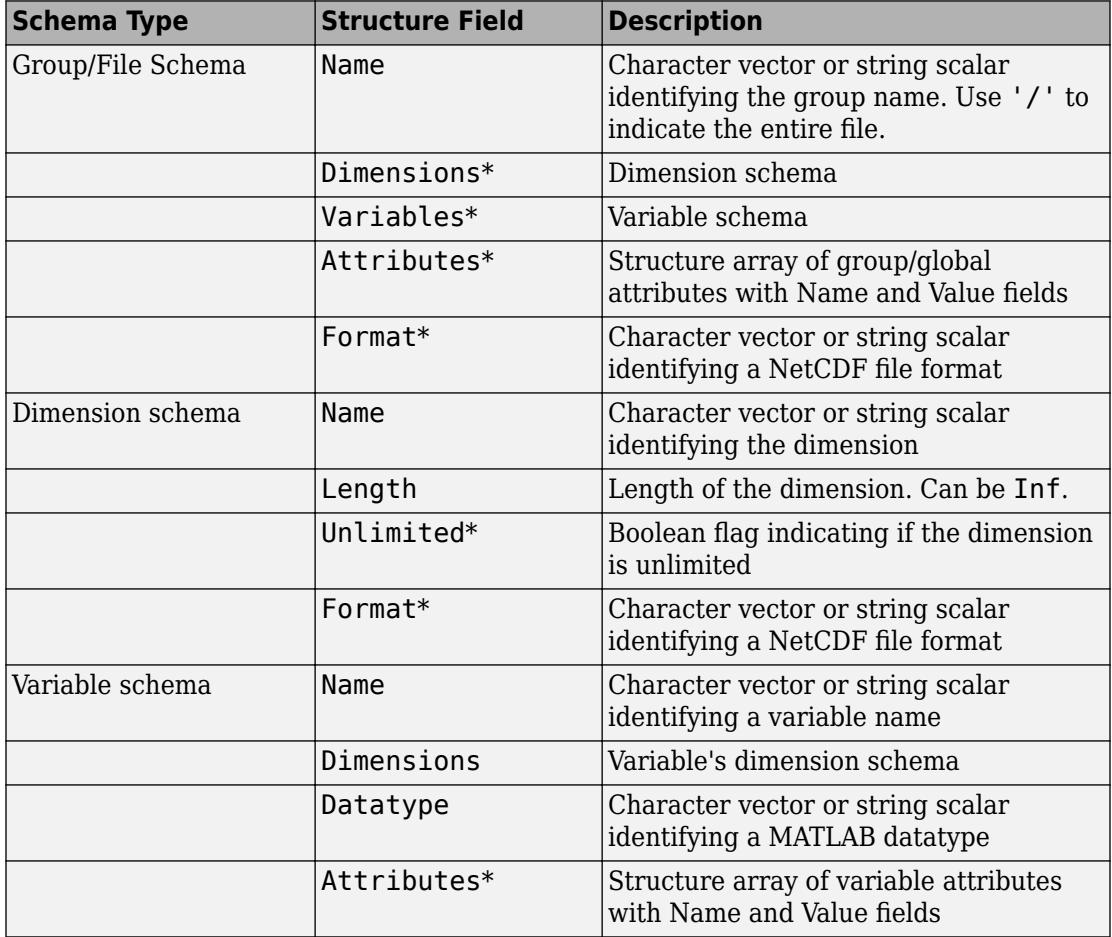

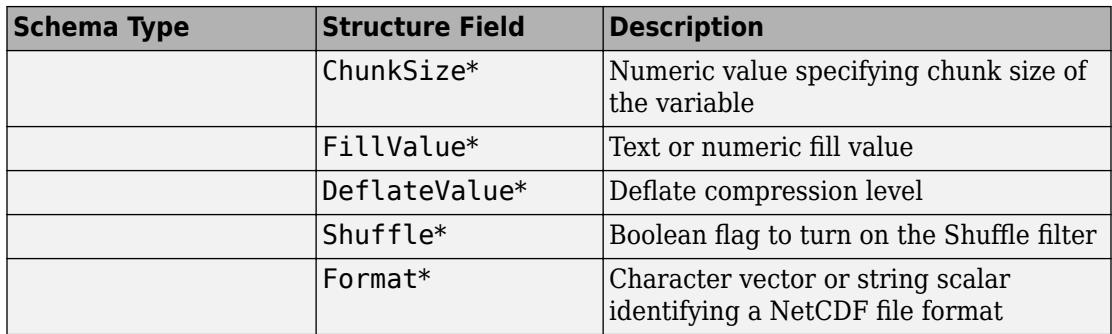

**Default:**

## **Examples**

Create a classic format file with two dimension definitions.

```
mySchema.Name = '/';mySchema.Format = 'classic';
mySchema.Dimensions(1).Name = 'time';mySchema.Dimensions(1).Length = Inf;
mySchema.Dimensions(2).Name = 'rows';mySchema.Dimensions(2).Length = 10;
ncwriteschema('emptyFile.nc', mySchema);
ncdisp('emptyFile.nc');
```
Create a netcdf4\_classic format file to store a single variable from an existing file. First use ncinfo to get the schema of the peaks variable from the file. Then use ncwriteschema to create a NetCDF file, defining the peaks variable. Use ncread to get the data associated with the peaks variable and then use ncwrite to write the data to the variable in the new NetCDF file.

```
myVarSchema = ncinfo('example.nc','peaks');
ncwriteschema('peaksFile.nc',myVarSchema);
peaksData = ncread('example.nc','peaks');
ncwrite('peaksFile.nc','peaks',peaksData);
ncdisp('peaksFile.nc');
```
### **See Also**

[ncdisp](#page-9833-0) | [ncinfo](#page-9838-0) | [ncread](#page-9843-0) | [ncwrite](#page-9853-0) | [netcdf](#page-9864-0)

## **Topics**

"Export to NetCDF Files"
# <span id="page-9864-0"></span>**netcdf**

Interact directly with NetCDF Library

## **Description**

Functions in the MATLAB netcdf package provide interfaces to dozens of functions in the NetCDF library. The MATLAB functions enable reading data from and writing data to NetCDF files (known as data sets in NetCDF terminology). To use these functions, you should be familiar with the [NetCDF C Interface](https://www.unidata.ucar.edu/software/netcdf/docs/).

MATLAB supports NetCDF version 4.6.1.

In most cases, the syntax of the MATLAB function matches the syntax of the NetCDF library function. The functions are implemented as a package called netcdf. To use these functions, prefix the function name with the package name, netcdf. For example, to call the NetCDF library routine used to open existing NetCDF files, use the following MATLAB syntax:

ncid = netcdf.open(ncfile,mode);

For copyright information, see the netcdfcopyright.txt and mexnccopyright.txt files.

**Note** For information about MATLAB support for the Common Data Format (CDF), which is a completely separate and incompatible format, see [cdflib](#page-1221-0).

### **Library Functions**

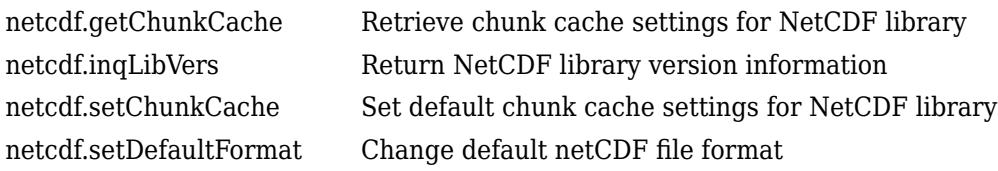

### **File Operations**

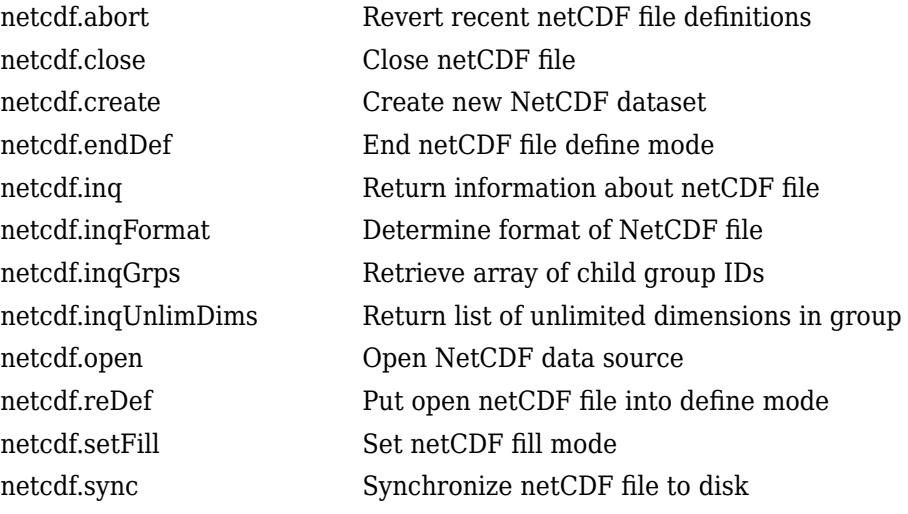

### **Dimensions**

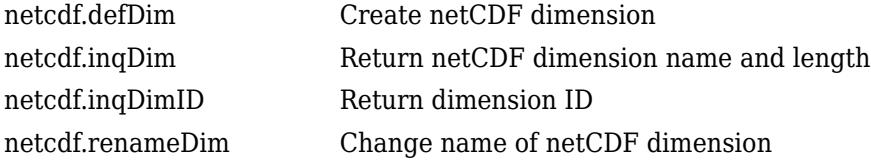

### **Groups**

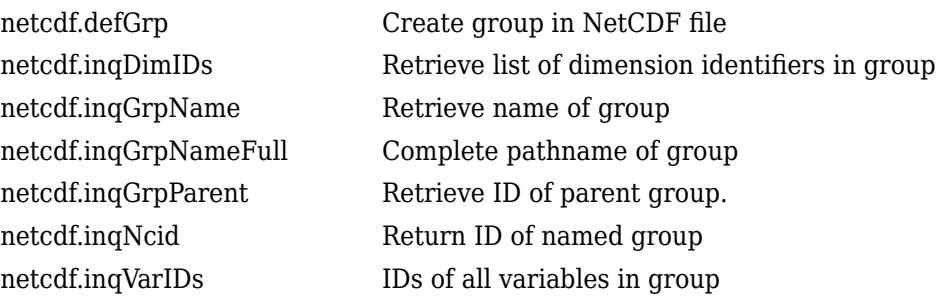

### **Variables**

[netcdf.defVar](#page-9880-0) Create NetCDF variable

[netcdf.defVarChunking](#page-9882-0) Define chunking behavior for NetCDF variable [netcdf.defVarDeflate](#page-9885-0) Define compression parameters for NetCDF variable [netcdf.defVarFill](#page-9888-0) Define fill parameters for NetCDF variable [netcdf.defVarFletcher32](#page-9890-0) Define checksum parameters for NetCDF variable [netcdf.getVar](#page-9904-0) Read data from NetCDF variable [netcdf.inqVarChunking](#page-9927-0) Determine chunking settings for NetCDF variable [netcdf.inqVarDeflate](#page-9930-0) Determine compression settings for NetCDF variable [netcdf.inqVarFill](#page-9933-0) Determine values of fill parameters for NetCDF variable [netcdf.inqVarFletcher32](#page-9935-0) Fletcher32 checksum setting for NetCDF variable [netcdf.inqVar](#page-9948-0) Information about variable [netcdf.inqVarID](#page-9950-0) Return ID associated with variable name [netcdf.putVar](#page-9958-0) Write data to netCDF variable [netcdf.renameVar](#page-9967-0) Change name of netCDF variable

### **Attributes**

[netcdf.copyAtt](#page-9871-0) Copy attribute to new location [netcdf.delAtt](#page-9892-0) Delete netCDF attribute [netcdf.getAtt](#page-9896-0) Return netCDF attribute [netcdf.inqAtt](#page-9937-0) Return information about netCDF attribute [netcdf.inqAttID](#page-9939-0) Return ID of netCDF attribute [netcdf.inqAttName](#page-9941-0) Return name of netCDF attribute [netcdf.putAtt](#page-9956-0) Write netCDF attribute [netcdf.renameAtt](#page-9963-0) Change name of attribute

### **Utilities**

[netcdf.getConstant](#page-9900-0) Return numeric value of named constant [netcdf.getConstantNames](#page-9902-0) Return list of constants known to netCDF library

## <span id="page-9868-0"></span>**netcdf.abort**

Revert recent netCDF file definitions

## **Syntax**

netcdf.abort(ncid)

## **Description**

netcdf.abort(ncid) reverts a netCDF file to its previous state, backing out any definitions made since the file last entered define mode. A file enters define mode when you create it (using netcdf.create) or when you explicitly enter define mode (using netcdf.redef). Once you leave define mode (using netcdf.endDef), you cannot revert the definitions you made while in define mode. ncid is a netCDF file identifier returned by netcdf.create or netcdf.open. A call to netcdf.abort closes the file.

This function corresponds to the nc abort function in the netCDF library C API. To use this function, you should be familiar with the netCDF programming paradigm. See [netcdf](#page-9864-0) for more information.

## **Examples**

This example creates a new file, performs an operation on the file, and then reverts the file back to its original state. To run this example, you must have write permission in your current directory.

```
% Create a netCDF file
ncid = netcdf.create('foo.nc','NC_NOCLOBBER');
% Perform an operation, such as defining a dimension.
dimid = netcdf.defDim(ncid, 'lat', 50);
% Revert the file back to its previous state.
netcdf.abort(ncid)
```

```
% Verify that the file is now closed.
dimid = netcdf.defDim(ncid, 'lat', 50); % should fail
??? Error using ==> netcdflib
NetCDF: Not a valid ID
Error in ==> defDim at 22
dimid = netcdflib('def_dim', ncid,dimname,dimlen);
```
### **See Also**

[netcdf.create](#page-9873-0) | [netcdf.endDef](#page-9894-0) | [netcdf.reDef](#page-9961-0)

## <span id="page-9870-0"></span>**netcdf.close**

Close netCDF file

## **Syntax**

netcdf.close(ncid)

## **Description**

netcdf.close(ncid) terminates access to the netCDF file identified by ncid.

ncid is a netCDF file identifier returned by netcdf.create or netcdf.open.

This function corresponds to the nc\_close function in the netCDF library C API. To use this function, you should be familiar with the netCDF programming paradigm. See [netcdf](#page-9864-0) for more information.

## **Examples**

This example creates a new netCDF file, and then closes the file. You must have write permission in your current directory to run this example.

```
ncid = netcdf.open('foo.nc','NC_WRITE')
```

```
netcdf.close(ncid)
```
### **See Also**

[netCDF.open](#page-9952-0) | [netcdf.create](#page-9873-0)

## <span id="page-9871-0"></span>**netcdf.copyAtt**

Copy attribute to new location

## **Syntax**

netcdf.copyAtt(ncid\_in,varid\_in,attname,ncid\_out,varid\_out)

## **Description**

netcdf.copyAtt(ncid\_in,varid\_in,attname,ncid\_out,varid\_out) copies an attribute from one variable to another, possibly across files. ncid\_in and ncid\_out are netCDF file identifiers returned by netcdf.create or netcdf.open. varid\_in identifies the variable with an attribute that you want to copy. varid\_out identifies the variable to which you want to associate a copy of the attribute.

This function corresponds to the nc\_copy\_att function in the netCDF library C API. To use this function, you should be familiar with the netCDF programming paradigm. See [netcdf](#page-9864-0) for more information.

## **Examples**

This example makes a copy of the attribute associated with the first variable in the netCDF example file, example.nc, in a new file. To run this example, you must have write permission in your current directory.

```
% Open example file.
ncid = netcdf.open('example.nc','NC_NOWRITE');
% Get identifier for a variable in the file.
varid = netcdf.inqVarID(ncid,'avagadros_number');
% Create new netCDF file.
ncid2 = netcdf.create('foo.nc','NC_NOCLOBBER');
% Define a dimension in the new file.
```

```
dimid2 = netcdf.defbim(ncid2, 'x', 50);% Define a variable in the new file.
varid2 = netcdf.defVar(ncid2,'myvar','double',dimid2);
% Copy the attribute named 'description' into the new file,
% associating the attribute with the new variable.
netcdf.copyAtt(ncid,varid,'description',ncid2,varid2);
%
% Check the name of the attribute in new file.
attname = netcdf.inqAttName(ncid2,varid2,0)
attname =
description
```
### **See Also**

[netcdf.inqAtt](#page-9937-0) | [netcdf.inqAttID](#page-9939-0) | [netcdf.inqAttName](#page-9941-0) | [netcdf.putAtt](#page-9956-0) | [netcdf.renameAtt](#page-9963-0)

## <span id="page-9873-0"></span>**netcdf.create**

Create new NetCDF dataset

### **Syntax**

```
ncid = netcdf.create(filename,cmode)
[chunksize_out,ncid] =
netcdf.create(filename,cmode,initsz,chunksize)
```
## **Description**

ncid = netcdf.create(filename,cmode) creates a new NetCDF file according to the file creation mode. The return value ncid is a file ID. The cmode parameter determines the type of file access. Specify cmode as one of these values.

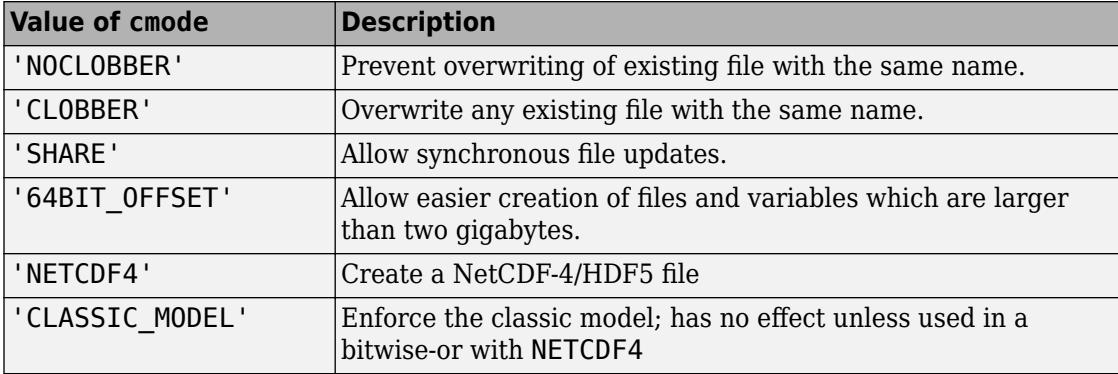

**Note** You can specify the mode as a numeric value, retrieved using the netcdf.getConstant function. To specify more than one mode, use a bitwise-OR of the numeric values of the modes.

```
[chunksize_out,ncid] =
netcdf.create(filename,cmode,initsz,chunksize) creates a new NetCDF file,
```
but with additional performance tuning parameters. initsz sets the initial size of the file. chunksize can affect I/O performance. The actual value chosen by the NetCDF library might not correspond to the input value.

This function corresponds to the nc\_create and nc\_\_create functions in the NetCDF library C API. To use this function, you should be familiar with the NetCDF programming paradigm. See [netcdf](#page-9864-0) for more information.

### **Examples**

#### **Create NetCDF File Without Overwriting Existing File**

Create a NetCDF dataset named foo.nc, only if no other file with the same name exists in the current directory. To run this example, you must have write permission in your current directory.

```
ncid = netcdf.create('foo.nc','NOCLOBBER')
```
 $ncid = 65536$ 

netcdf.create returns a file identifier.

Close the file

netcdf.close(ncid)

#### **Create NetCDF-4 File Using Classic Model**

Get the numeric values corresponding to the NETCDF4 and CLASSIC\_MODEL constants defined by the NetCDF library. Use a bitwise-OR of the numeric values to specify more than one creation mode.

```
cmode = netcdf.getConstant('NETCDF4');
cmode = bitor(cmode,netcdf.getConstant('CLASSIC_MODEL'));
```
Create a NetCDF-4 file that uses the classic model by specifying the creation mode value, cmode.

```
ncid = netcdf.create('myfile.nc',cmode);
```
Close the file.

netcdf.close(ncid);

## **See Also**

[netcdf.getConstant](#page-9900-0) | [netcdf.open](#page-9952-0)

## <span id="page-9876-0"></span>**netcdf.defDim**

Create netCDF dimension

## **Syntax**

dimid = netcdf.defDim(ncid,dimname,dimlen)

## **Description**

dimid = netcdf.defDim(ncid,dimname,dimlen) creates a new dimension in the netCDF file specified by ncid, where dimname is a character vector or string scalar that specifies the name of the dimension and dimlen is a numeric value that specifies its length. To define an unlimited dimension, specify the predefined constant 'NC\_UNLIMITED' for dimlen, using netcdf.getConstant to retrieve the value.

netcdf.defDim returns dimid, a numeric ID corresponding to the new dimension.

This function corresponds to the nc\_def\_dim function in the netCDF library C API.To use this function, you should be familiar with the netCDF programming paradigm. See [netcdf](#page-9864-0) for more information.

For copyright information, read the netcdfcopyright.txt and mexnccopyright.txt files.

## **Examples**

Create a new file and define two dimensions in the file. One dimension is an unlimited dimension. To run this example, you must have write permission in your current folder.

```
% Create a netCDF file.
ncid = netcdf.create('foo.nc','NC_NOCLOBBER')
% Define a dimension.
lat_dimID = netcdf.defDim(ncid,'latitude',360);
```

```
% Define an unlimited dimension.
long_dimID = netcdf.defDim(ncid,'longitude',...
         netcdf.getConstant('NC_UNLIMITED'));
```
### **See Also**

[netcdf.getConstant](#page-9900-0)

# <span id="page-9878-0"></span>**netcdf.defGrp**

Create group in NetCDF file

# **Syntax**

childGrpID = netcdf.defGrp(parentGroupId,childGroupName)

## **Description**

childGrpID = netcdf.defGrp(parentGroupId,childGroupName) creates a child group with the name specified by childGroupName, that is the child of the parent group specified by parentGroupId

## **Input Arguments**

#### **parentGroupId**

Identifier of NetCDF file, returned by netcdf.create or netcdf.open, or of a NetCDF group, returned by netcdf.defGrp.

#### **Default:**

#### **childGroupName**

Character vector or string scalar specifying the name that you want to assign to the group.

**Default:**

## **Output Arguments**

#### **childGrpID**

Identifier of a NetCDF group.

## **Examples**

This example creates a NetCDF dataset and then defines a group.

```
ncid = netcdf.create('myfile.nc','netcdf4');
childGroupId = netcdf.defGrp(ncid,'mygroup');
netcdf.close(ncid);
```
## **References**

This function corresponds to the nc\_def\_grp function in the NetCDF library C API.

For copyright information, read the files netcdfcopyright.txt and mexnccopyright.txt.

## **See Also**

[netcdf](#page-9864-0) | [netcdf.inqGrps](#page-9919-0)

# <span id="page-9880-0"></span>**netcdf.defVar**

Create NetCDF variable

# **Syntax**

```
varid = netcdf.defVar(ncid,varname,xtype,dimids)
```
## **Description**

varid = netcdf.defVar(ncid,varname,xtype,dimids) creates a new variable in the dataset identified by ncid.

varname is a character vector or string scalar that specifies the name of the variable.

xtype specifies the NetCDF data type of the variable, using one of these values.

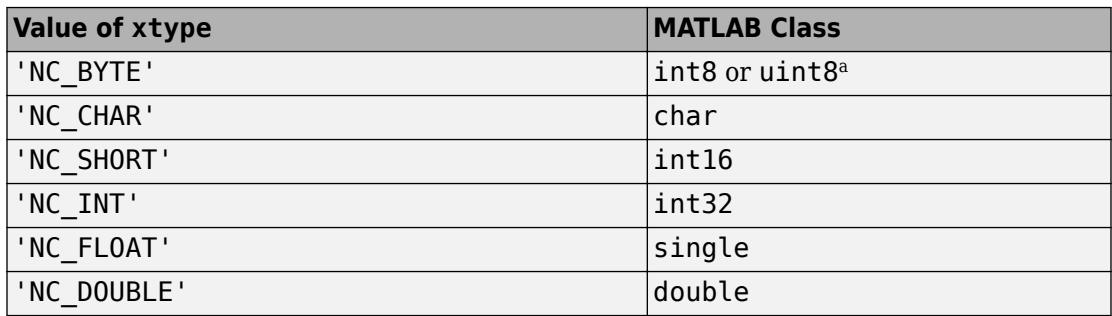

a. NetCDF interprets byte data as either signed or unsigned.

Alternatively, xtype can be the numeric equivalent returned by the netcdf.getConstant function.

dimids specifies a list of dimension IDs.

netcdf.defVar returns varid, a numeric identifier for the new variable.

This function corresponds to the nc\_def\_var function in the NetCDF library C API. Because MATLAB uses FORTRAN-style ordering, the fastest-varying dimension comes first and the slowest comes last. Any unlimited dimension is therefore last in the list of dimension IDs. This ordering is the reverse of that found in the C API.To use this function, you should be familiar with the NetCDF programming paradigm. See [netcdf](#page-9864-0) for more information.

### **Examples**

#### **Define Dimension and Variable in NetCDF File**

Create a new NetCDF file, define a dimension in the file, and then define a variable on that dimension. In NetCDF files, you must create a dimension before you can create a variable. To run this example, you must have write permission in your current folder.

Create a new NetCDF file named foo.nc.

```
ncid = netcdf.create('foo.nc','NC NOCLOBBER');
```
Define a dimension in the new file.

```
dimid = netcdf.defDim(ncid, 'x', 50);
```
Define a variable in the new file using netcdf.defVar.

```
varid = netcdf.defVar(ncid,'myvar','NC_DOUBLE',dimid)
```

```
varid = 0
```
netcdf.defVar returns a numeric identifier for the new variable.

Close the file.

netcdf.close(ncid)

### **See Also**

[netCDF.getConstant](#page-9900-0) | [netCDF.inqVar](#page-9948-0) | [netCDF.putVar](#page-9958-0)

# <span id="page-9882-0"></span>**netcdf.defVarChunking**

Define chunking behavior for NetCDF variable

## **Syntax**

netcdf.defVarChunking(ncid,varid,storage,chunkDims)

## **Description**

netcdf.defVarChunking(ncid,varid,storage,chunkDims) sets the chunk settings for the variable specified by varid. Chunking is a technique to improve performance. storage specifies the type of chunking to use and chunkDims specifies the extents of the chunk size. You must specify the chunk size used with a variable after creating the variable but before you write data to the variable.

You cannot specify the chunk size for variables in a NetCDF file created with the netCDF-3 mode (CLASSIC\_MODEL).

## **Input Arguments**

#### **ncid**

Identifier of NetCDF file, returned by netcdf.create or netcdf.open, or of a NetCDF group, returned by netcdf.defGrp.

#### **Default:**

#### **varid**

Identifier of a NetCDF variable, returned by netcdf.defVar.

#### **Default:**

#### **storage**

Character vector or string scalar specifying whether NetCDF should break the variable into chunks when writing to a file. If set to 'CHUNKED', NetCDF breaks the variable into chunks; if set to 'CONTIGUOUS', NetCDF does not break the data into chunks.

#### **Default:**

#### **chunkDims**

Array specifying the dimensions of the chunk.

Because MATLAB uses FORTRAN-style ordering, the order of dimensions in chunkdims is reversed relative to what would be in the C API.

If storage is 'CONTIGUOUS', you can omit chunkDims.

**Default:** Chunk size determined by the NetCDF library.

### **Examples**

This example creates a NetCDF file and specifies the chunking behavior of a variable.

```
ncid = netcdf.create('myfile.nc','NETCDF4');
latdimid = netcdf.defDim(ncid,'lat',1800);
londimid = netcdf.defDim(ncid,'col',3600);
varid = netcdf.defVar(ncid,'earthgrid','double',[latdimid londimid]);
netcdf.defVarChunking(ncid,varid,'CHUNKED',[180 360]);
netcdf.close(ncid);
```
### **References**

This function corresponds to the nc\_def\_var\_chunking function in the NetCDF library C API.

For copyright information, read the netcdfcopyright.txt and mexnccopyright.txt files.

## **See Also**

[netcdf](#page-9864-0) | [netcdf.inqVarChunking](#page-9927-0)

## <span id="page-9885-0"></span>**netcdf.defVarDeflate**

Define compression parameters for NetCDF variable

## **Syntax**

netcdf.defVarDeflate(ncid,varid,shuffle,deflate,deflateLevel)

## **Description**

netcdf.defVarDeflate(ncid,varid,shuffle,deflate,deflateLevel) sets the compression parameters for the NetCDF variable specified by varid in the location specified by ncid.

## **Input Arguments**

#### **ncid**

Identifier of NetCDF file, returned by netcdf.create or netcdf.open, or of a NetCDF group, returned by netcdf.defGrp.

#### **Default:**

#### **varid**

Identifier of a NetCDF variable, returned by netcdf.defVar.

#### **Default:**

#### **shuffle**

Boolean value. To turn on the shuffle filter, set this argument to true. The shuffle filter can assist with the compression of integer data by changing the byte order in the data stream.

#### **Default:**

#### **deflate**

Boolean value. To turn on compression, set this argument to true and set the deflateLevel argument to the desired compression level.

#### **Default:**

#### **deflateLevel**

Numeric value between  $\theta$  and  $\theta$  specifying the amount of compression, where  $\theta$  is no compression and 9 is the most compression.

#### **Default:**

### **Examples**

This example create a variable with dimensions [1800 3600] and a compression level of 5. This results in a chunked layout that is a 10-by-10 grid. Use netcdf.defVarChunking to define your own chunking, otherwise netcdf.defVarDeflate uses the library default values.

```
ncid = netcdf.create('myfile.nc','NETCDF4');
latdimid = netcdf.defDim(ncid,'lat',1800);
londimid = netcdf.defDim(ncid,'col',3600);
varid = netcdf.defVar(ncid,'earthgrid','double',[latdimid londimid]);
netcdf.defVarChunking(ncid,varid,'CHUNKED',[180 360]);
netcdf.defVarDeflate(ncid,varid,true,true,5);
netcdf.close(ncid);
```
### **References**

This function corresponds to the nc\_def\_var\_deflate function in the netCDF library C API.

For copyright information, read the netcdfcopyright.txt and mexnccopyright.txt files.

# **See Also**

[netcdf](#page-9864-0) | [netcdf.inqVarDeflate](#page-9930-0)

# <span id="page-9888-0"></span>**netcdf.defVarFill**

Define fill parameters for NetCDF variable

## **Syntax**

netcdf.defVarFill(ncid,varid,noFillMode,fillValue)

## **Description**

netcdf.defVarFill(ncid,varid,noFillMode,fillValue) sets the fill parameters for a variable in a NetCDF-4 file. varid identifies the variable and the ncid identifies the NetCDF-4 file.

For netCDF files, you can only specify fill values when the NetCDF is in definition mode (before calling netcdf.endDef). For NetCDF files in classic and 64-bit offset modes, you can turn no-fill mode on and off at any time.

## **Input Arguments**

#### **ncid**

Identifier of a NetCDF-4 file, returned by netcdf.create or netcdf.open, or of a NetCDF group, returned by netcdf.defGrp.

#### **Default:**

#### **varid**

Identifier of a NetCDF variable, returned by netcdf.defVar.

#### **Default:**

#### **noFillMode**

Boolean value. When set to true, turns off use of fill values for the variable, which can be helpful in high performance applications. When true, netcdf.defVarFill ignores the value of the fillValue argument. To use the fill value, set this to false.

#### **Default:**

#### **fillValue**

Specifies the value to use in the variable when no other value is specified. The data type must be the same data type as the variable.

#### **Default:**

### **Examples**

This example creates a NetCDF-4 file and defines a fill value for a variable.

```
ncid = netcdf.create('myfile.nc','NETCDF4');
dimid = netcdf.defDim(ncid,'latitude',180);
varid = netcdf.defVar(ncid,'latitude','double',dimid);
netcdf.defVarFill(ncid,varid,false,-999);
netcdf.close(ncid);
```
### **References**

This function corresponds to the nc\_def\_var\_fill function in the NetCDF library C API.

For copyright information, read the netcdfcopyright.txt and mexnccopyright.txt files.

### **See Also**

[netcdf](#page-9864-0) | [netcdf.inqVarFill](#page-9933-0) | [netcdf.setFill](#page-9973-0)

# <span id="page-9890-0"></span>**netcdf.defVarFletcher32**

Define checksum parameters for NetCDF variable

# **Syntax**

netcdf.defVarFletcher32(ncid,varid,setting)

## **Description**

netcdf.defVarFletcher32(ncid,varid,setting) defines the checksum settings for the NetCDF variable specified by varid in the file specified by ncid.

## **Input Arguments**

#### **ncid**

Identifier of NetCDF file, returned by netcdf.create or netcdf.open, or of a NetCDF group, returned by netcdf.defGrp.

#### **Default:**

#### **varid**

Identifier of a NetCDF variable, returned by netcdf.defVar.

#### **Default:**

#### **setting**

Character vector or string scalar specifying whether Fletcher32 checksum error detection is used with the variable. To turn on Fletcher32 checksum, specify the value 'FLETCHER32'. To turn off the use of checksum error detection, specify the value 'NOCHECKSUM'.

#### **Default:**

## **Examples**

This example creates a NetCDF dataset and turns on the Fletcher32 checksum for a variable.

```
ncid = netcdf.create('myfile.nc','NETCDF4');
latdimid = netcdf.defDim(ncid,'lat',1800);
londimid = netcdf.defDim(ncid,'col',3600);
varid = netcdf.defVar(ncid,'earthgrid','double',[latdimid londimid]);
netcdf.defVarFletcher32(ncid,varid,'FLETCHER32');
netcdf.close(ncid);
```
## **References**

This function corresponds to the nc\_def\_var\_fletcher32 function in the NetCDF library C API.

For copyright information, read the files netcdfcopyright.txt and mexnccopyright.txt.

## **See Also**

[netcdf](#page-9864-0) | [netcdf.inqVarFletcher32](#page-9935-0)

## <span id="page-9892-0"></span>**netcdf.delAtt**

Delete netCDF attribute

## **Syntax**

```
netcdf.delAtt(ncid,varid,attName)
```
## **Description**

netcdf.delAtt(ncid,varid,attName) deletes the attribute identified by attName. Specify attName as a character vector or string scalar.

ncid is a netCDF file identifier returned by netcdf.create or netcdf.open.

varid is a numeric value that identifies the variable. To delete a global attribute, use netcdf.getConstant('GLOBAL') for the varid. You must be in define mode to delete an attribute.

This function corresponds to the nc\_del\_att function in the netCDF library C API. To use this function, you should be familiar with the netCDF programming paradigm. See [netcdf](#page-9864-0) for more information.

## **Examples**

This example opens a local copy of the example netCDF file included with MATLAB, example.nc.

```
% Open a netCDF file.
ncid = netcdf.open('my_example.nc','NC_WRITE')
% Determine number of global attributes in file.
[numdims numvars numatts unlimdimID] = netcdf.inq(ncid);
```
numatts =

1

```
% Get name of attribute; it is needed for deletion.
attname = netcdf.inqAttName(ncid,netcdf.getConstant('NC_GLOBAL'),0)
% Put file in define mode to delete an attribute.
netcdf.reDef(ncid); 
% Delete the global attribute in the netCDF file.
netcdf.delAtt(ncid,netcdf.getConstant('GLOBAL'),attname);
% Verify that the global attribute was deleted.
[numdims numvars numatts unlimdimID] = netcdf.inq(ncid);
numatts = 0
```
### **See Also**

[netcdf.getConstant](#page-9900-0) | [netcdf.inqAttName](#page-9941-0)

## <span id="page-9894-0"></span>**netcdf.endDef**

End netCDF file define mode

### **Syntax**

```
netcdf.endDef(ncid)
netcdf.endDef(ncid,h_minfree,v_align,v_minfree,r_align)
```
### **Description**

netcdf.endDef(ncid) takes a netCDF file out of define mode and into data mode. ncid is a netCDF file identifier returned by netcdf.create or netcdf.open.

netcdf.endDef(ncid,h\_minfree,v\_align,v\_minfree,r\_align) takes a netCDF file out of define mode, specifying four additional performance tuning parameters. For example, one reason for using the performance parameters is to reserve extra space in the netCDF file header using the h\_minfree parameter:

 $ncid = netcdf.endDef(ncid, 20000, 4, 0, 4);$ 

This reserves 20,000 bytes in the header, which can be used later when adding attributes. This can be extremely efficient when working with very large netCDF 3 files. To understand how to use these performance tuning parameters, see the netCDF library documentation.

This function corresponds to the nc\_enddef and nc\_\_enddef functions in the netCDF library C API. To use this function, you should be familiar with the netCDF programming paradigm. See [netcdf](#page-9864-0) for more information.

### **Examples**

#### **Take File out of Define Mode**

When you create a file using netcdf.create, the functions opens the file in define mode. This example uses netcdf.endDef to take the file out of define mode.

Create a netCDF file.

ncid = netcdf.create('foo.c','NC\_NOCLOBBER');

Define a dimension.

 $dimid = netcdf.defbim(ncid, 'lat',50);$ 

Leave define mode.

netcdf.endDef(ncid)

Making a change, when not in define mode, will return an error. For this example the define mode was ended, using the netcdf.endDef function, therefore typing dimid  $=$ netcdf.defDim(ncid,'lon',50) in the command window should return an error.

### **See Also**

[netcdf.create](#page-9873-0) | [netcdf.reDef](#page-9961-0)

# <span id="page-9896-0"></span>**netcdf.getAtt**

Return netCDF attribute

## **Syntax**

```
attrvalue = netcdf.getAtt(ncid,varid,attname)
attrvalue = netcdf.getAtt(ncid,varid,attname,output_datatype)
```
## **Description**

attrvalue = netcdf.getAtt(ncid,varid,attname) returns attrvalue, the value of the attribute name contained in attname. Specify attname as a character vector or string scalar. When it chooses the data type of attrvalue, MATLAB attempts to match the netCDF class of the attribute. For example, if the attribute has the netCDF data type NC\_INT, MATLAB uses the int32 class for the output data. If an attribute has the netCDF data type NC\_BYTE, the class of the output data is int8 value.

attrvalue = netcdf.getAtt(ncid,varid,attname,output\_datatype) returns attrvalue, the value of the attribute name specified by attname, using the output class specified by output datatype. Specify the output data type using one of these values.

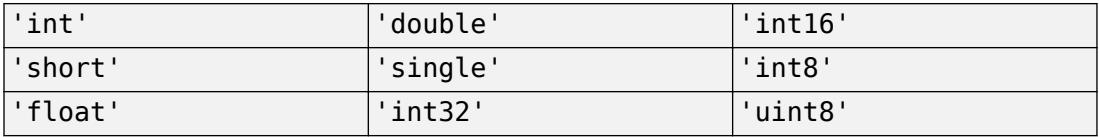

This function corresponds to several attribute I/O functions in the netCDF library C API. To use this function, you should be familiar with the netCDF programming paradigm. See [netcdf](#page-9864-0) for more information.

## **Examples**

This example opens the example netCDF file included with MATLAB, example.nc, and gets the value of the attribute associated with the first variable. The example also gets the value of the global variable in the file.

```
% Open a netCDF file.
ncid = netcdf.open('example.nc','NC_NOWRITE');
% Get name of first variable.
[varname vartype vardimIDs varatts] = netcdf.inqVar(ncid,0);
% Get ID of variable, given its name.
varid = netcdf.inqVarID(ncid, varname);
% Get attribute name, given variable id.
attname = netcdf.inqAttName(ncid,varid,0);
% Get value of attribute.
attval = netcdf.getAtt(ncid,varid,attname);
% Get name of global attribute
gattname = netcdf.inqAttName(ncid,netcdf.getConstant('NC_GLOBAL'),0);
% Get value of global attribute.
gattval = netcdf.getAtt(ncid,netcdf.getConstant('NC_GLOBAL'),gattname)
gattval =
09-Jun-2008
```
### **See Also**

[netcdf.inqAtt](#page-9937-0) | [netcdf.putAtt](#page-9956-0)

# <span id="page-9898-0"></span>**netcdf.getChunkCache**

Retrieve chunk cache settings for NetCDF library

## **Syntax**

[csize, nelems, premp] = netcdf.getChunkCache()

## **Description**

[csize, nelems, premp] = netcdf.getChunkCache() returns the default chunk cache settings.

## **Output Arguments**

#### **csize**

Scalar double specifying the total size of the raw data chunk cache in bytes.

#### **nelems**

Scalar double specifying the number of chunk slots in the raw data chunk cache hash table.

#### **premp**

Double, between 0 and 1, inclusive, that specifies how the library handles preempting fully read chunks in the chunk cache. A value of zero means fully read chunks are treated no differently than other chunks, that is, preemption occurs solely based on the Least Recently Used (LRU) algorithm. A value of 1 means fully read chunks are always preempted before other chunks.

## **Examples**

Determine information about the chunk cache size used by the NetCDF library.

```
[csize, nelems, premp] = netcdf.getChunkCache();
```
## **References**

This function corresponds to the nc\_get\_chunk\_cache function in the NetCDF library C API.

For copyright information, read the netcdfcopyright.txt and mexnccopyright.txt files.

### **See Also**

[netcdf](#page-9864-0) | [netcdf.setChunkCache](#page-9969-0)
# <span id="page-9900-0"></span>**netcdf.getConstant**

Return numeric value of named constant

## **Syntax**

 $val = netcdf.getConstant(param name)$ 

### **Description**

val = netcdf.getConstant(param\_name) returns the numeric value corresponding to the name of a constant defined by the netCDF library. For example, netcdf.getConstant('NC\_NOCLOBBER') returns the numeric value corresponding to the netCDF constant NC\_NOCLOBBER.

The value for param name can be either upper- or lowercase, and does not need to include the leading three characters 'NC<sup>T</sup>. To retrieve a list of all the names defined by the netCDF library, use the netcdf.getConstantNames function.

This function has no direct equivalent in the netCDF C interface. To find out more about NetCDF, see [netcdf](#page-9864-0).

### **Examples**

This example opens the example netCDF file included with MATLAB, example.nc.

```
% Open example file.
ncid = netcdf.open('example.nc','NC_NOWRITE');
% Determine contents of the file.
[ndims nvars natts dimm] = netcdf.inq(ncid);
% Get name of global attribute. 
% Note: You must use netcdf.getConstant to specify NC_GLOBAL.
attname = netcdf.inqattname(ncid,netcdf.getConstant('NC_GLOBAL'),0)
```
attname =

creation\_date

## **See Also**

[netcdf.getConstantNames](#page-9902-0)

# <span id="page-9902-0"></span>**netcdf.getConstantNames**

Return list of constants known to netCDF library

# **Syntax**

val = netcdf.getConstantNames(param\_name)

## **Description**

val = netcdf.getConstantNames(param\_name) returns a list of names of netCDF library constants, definitions, and enumerations. When these names, returned as character vectors, are supplied as actual parameters to MATLAB netCDF package functions, the functions automatically convert the constant to the appropriate numeric value.

This MATLAB function has no direct equivalent in the netCDF C interface. To find out more about netCDF, see [netcdf](#page-9864-0).

# **Examples**

 $nc$  constants = netcdf.getConstantNames

nc\_constants =

 'NC2\_ERR' 'NC\_64BIT\_OFFSET' 'NC\_BYTE' 'NC\_CHAR' 'NC\_CLOBBER' 'NC\_DOUBLE' 'NC\_EBADDIM' 'NC\_EBADID' 'NC\_EBADNAME' 'NC\_EBADTYPE' ...

# **See Also**

[netCDF.getConstantNames](#page-9902-0)

## **netcdf.getVar**

Read data from NetCDF variable

## **Syntax**

```
data = netcdf.getVar(ncid,varid)
data = netcdf.getVar(ncid,varid,start)
data = netcdf.getVar(ncid,varid,start,count)
data = netcdf.getVar(ncid,varid,start,count,stride)
data = netcdf.getVar(, output type)
```
## **Description**

 $data = netcdf.getVar(ncid,variable)$  returns data, the value of the variable specified by varid. MATLAB attempts to match the class of the output data to NetCDF class of the variable.

**Note** For variable values containing text, the netcdf.getVar function supports reading only of data that is ASCII encoded.

ncid is a NetCDF file identifier returned by netcdf.create or netcdf.open.

data = netcdf.getVar(ncid,varid,start) returns a single value starting at the specified index, start.

 $data = netcdf.getVar(ncid, varied, start, count)$  returns a contiguous section of a variable. start specifies the starting point and count specifies the amount of data to return.

data = netcdf.getVar(ncid,varid,start,count,stride) returns a subset of a section of a variable. start specifies the starting point, count specifies the extent of the section, and stride specifies which values to return.

```
data = netcdf.getVar(, output_type) specifies the data type of the return
value data. Specify output_type as one of these values.
```
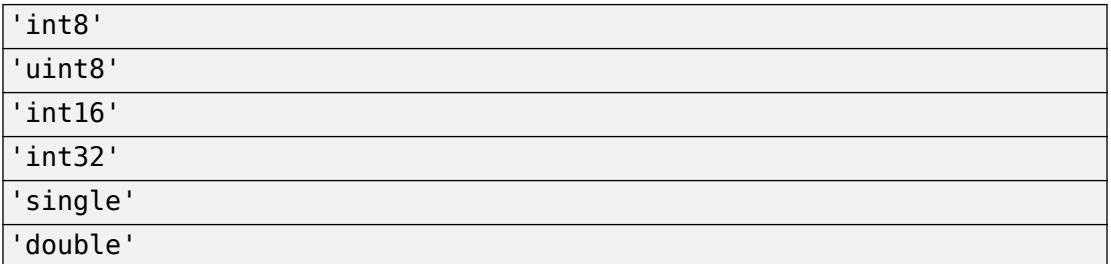

This function corresponds to several functions in the NetCDF library C API. To use this function, you should be familiar with the NetCDF programming paradigm. See [netcdf](#page-9864-0) for more information.

### **Examples**

#### **Read Value of Variable in NetCDF File**

Open the example file, example.nc.

```
ncid = netcdf.open('example.nc','NC_NOWRITE');
```
Get the name of the first variable in the file.

```
varname = netcdf.inqVar(ncid, 0)
```
varname = 'avagadros\_number'

Get variable ID of the first variable, given its name.

varid = netcdf.inqVarID(ncid,varname)

varid  $= 0$ 

Get the value of the variable. Use the variable ID as the second input to the netcdf.getVar function.

```
data = netcdf.getVar(ncid,varid)
data = 6.0221e + 23
```
Display the data type of the output value.

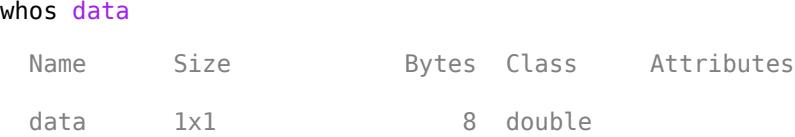

Get the value of the avogadros\_number variable again, specifying that the output data type should be single.

```
data = netcdf.getVar(ncid,varid,'single');
```
Display the data type of the output value.

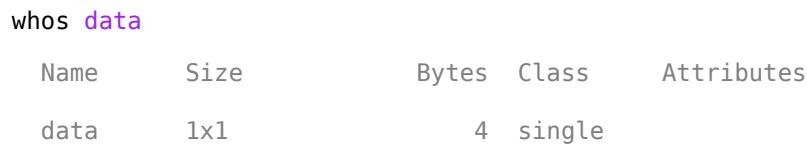

Close the NetCDF file.

netcdf.close(ncid)

### **See Also**

[netcdf.create](#page-9873-0) | [netcdf.inqVarID](#page-9950-0) | [netcdf.open](#page-9952-0)

# **netcdf.inq**

Return information about netCDF file

# **Syntax**

```
[ndims,nvars,ngatts,unlimdimid] = netcdf.inq(ncid)
```
## **Description**

[ndims, nvars, ngatts, unlimdimid] = netcdf.ing(ncid) returns the number of dimensions, variables, and global attributes in a netCDF file. The function also returns the ID of the dimension defined with unlimited length, if one exists.

ncid is a netCDF file identifier returned by netcdf.create or netcdf.open. You can call netcdf.inq in either define mode or data mode.

This function corresponds to the nc inq function in the netCDF library C API. To use this function, you should be familiar with the netCDF programming paradigm. See [netcdf](#page-9864-0) for more information.

# **Examples**

This example opens the example netCDF file included with MATLAB, example.nc, and uses the netcdf.inq function to get information about the contents of the file.

```
% Open netCDF example file.
ncid = netcdf.open('example.nc','NC_NOWRITE')
% Get information about the contents of the file.
[numdims, numvars, numglobalatts, unlimdimID] = netcdf.inq(ncid)
numdims = 4
```

```
numvars =
      4
numglobalatts =
      1
unlimdimID = 3
```
# **See Also**

[netcdf.create](#page-9873-0) | [netcdf.open](#page-9952-0)

# <span id="page-9909-0"></span>**netcdf.inqDimIDs**

Retrieve list of dimension identifiers in group

### **Syntax**

```
dimIDs = netcdf.inqDimIDs(ncid)
dimIDs = netcdf.inqDimIDs(ncid,includeParents)
```
### **Description**

dimIDs = netcdf.inqDimIDs(ncid) returns a list of dimension identifiers in the group specified by ncid.

dimIDs = netcdf.inqDimIDs(ncid,includeParents) includes all dimensions in all parent groups if includeParents is true.

### **Input Arguments**

#### **ncid**

Identifier of a NetCDF file, returned by netcdf.create or netcdf.open, or of a NetCDF group, returned by netcdf.defGrp.

#### **Default:**

#### **includeParents**

Boolean value. If set to true, netcdf.inqDimIDs includes the dimensions of all parent groups.

#### **Default:** false

## **Output Arguments**

#### **dimIDs**

Array of dimension IDs

# **Examples**

This example opens the NetCDF sample file and gets the IDs of all the dimensions.

```
 ncid = netcdf.open('example.nc','NOWRITE');
 gid = netcdf.inqNcid(ncid,'grid1');
 dimids = netcdf.inqDimIDs(gid);
 dimids_all = netcdf.inqDimIDS(gid, true);
 netcdf.close(ncid);
```
# **References**

This function corresponds to the nc\_inq\_dimids function in the NetCDF library C API.

For copyright information, read the netcdfcopyright.txt and mexnccopyright.txt files.

# **See Also**

[netcdf](#page-9864-0) | [netcdf.inqVarIDs](#page-9925-0)

# **netcdf.inqFormat**

Determine format of NetCDF file

## **Syntax**

 $format = netcdf.inqFormat(ncid)$ 

## **Description**

format = netcdf.inqFormat(ncid) returns the format for the file specified by NetCDF file identifier, ncid.

## **Input Arguments**

#### **ncid**

Identifier of a NetCDF file, returned by netcdf.create or netcdf.open, or of a NetCDF group, returned by netcdf.defGrp.

#### **Default:**

### **Output Arguments**

#### **format**

Character vector that specifies the format of the NetCDF file. Returned values include:

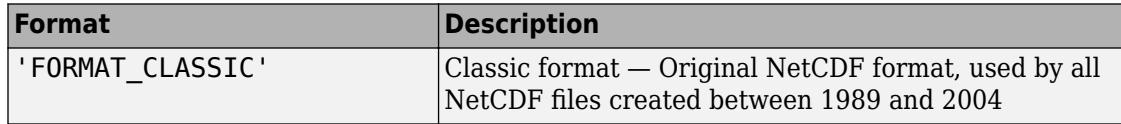

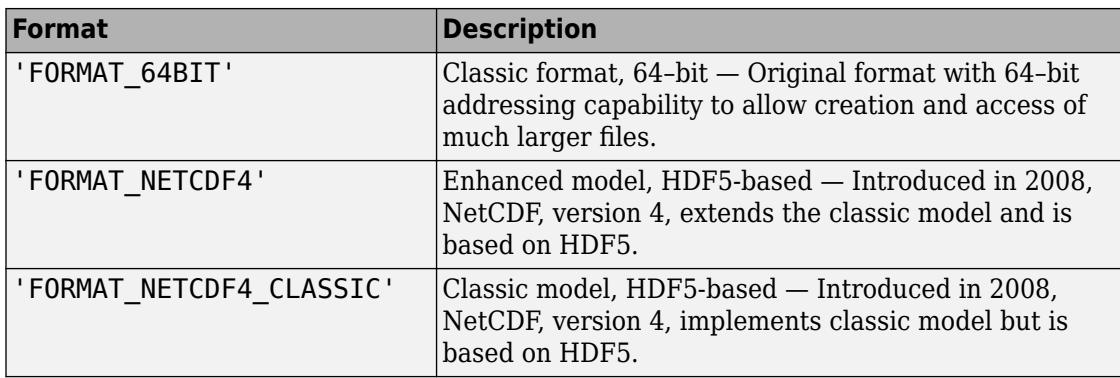

## **Examples**

This example opens the sample NetCDF file and determines the format.

```
ncid = netcdf.open('example.nc','NOWRITE');
fmt = netcdf.inqFormat(ncid)
format =FORMAT_NETCDF4
```
netcdf.close(ncid);

## **References**

This function corresponds to the nc\_inq\_format function in the NetCDF library C API.

For copyright information, read the netcdfcopyright.txt and mexnccopyright.txt files.

### **See Also**

[netcdf](#page-9864-0) | [netcdf.getConstant](#page-9900-0)

# <span id="page-9913-0"></span>**netcdf.inqGrpName**

Retrieve name of group

## **Syntax**

groupName = netcdf.inqGrpName(ncid)

## **Description**

groupName = netcdf.inqGrpName(ncid) returns the name of a group specified by ncid.

## **Input Arguments**

#### **ncid**

Identifier of NetCDF file, returned by netcdf.create or netcdf.open, or of a NetCDF group, returned by netcdf.defGrp.

#### **Default:**

### **Output Arguments**

#### **groupName**

Character vector containing the name of the group specified by ncid. The root group has the name '/'.

## **Examples**

This example opens the NetCDF sample file and gets the names of groups in the dataset.

```
 ncid = netcdf.open('example.nc','nowrite');
 name = netcdf.inqGrpName(ncid);
 netcdf.close(ncid);
```
## **References**

This function corresponds to the nc\_inq\_grpname function in the NetCDF library C API.

For copyright information, read the netcdfcopyright.txt and mexnccopyright.txt files.

### **See Also**

[netcdf](#page-9864-0) | [netcdf.inqGrpNameFull](#page-9915-0)

# <span id="page-9915-0"></span>**netcdf.inqGrpNameFull**

Complete pathname of group

## **Syntax**

groupName = netcdf.inqGrpNameFull(ncid)

## **Description**

groupName = netcdf.inqGrpNameFull(ncid) returns the complete pathname of the group specified by ncid.

## **Input Arguments**

#### **ncid**

Identifier of NetCDF file, returned by netcdf.create or netcdf.open, or of a NetCDF group, returned by netcdf.defGrp.

#### **Default:**

### **Output Arguments**

#### **groupName**

Character vector specifying complete path of group.

The root group has the name '/'. The names of parent groups and child groups use the forward slash '/' separator, as in UNIX folder names, for example, /group1/subgrp2/ subsubgrp3.

## **Examples**

Open the NetCDF sample dataset and retrieve the names of all groups.

```
ncid = netcdf.open('example.nc','NOWRITE');
gid = netcdf.inqNcid(ncid,'grid2');
fullName = netcdf.inqGrpNameFull(gid);netcdf.close(ncid);
```
## **References**

This function corresponds to the nc\_inq\_grpname\_full function in the netCDF library C API.

For copyright information, read the netcdfcopyright.txt and mexnccopyright.txt files.

## **See Also**

[netcdf](#page-9864-0) | [netcdf.inqGrpName](#page-9913-0)

# **netcdf.inqGrpParent**

Retrieve ID of parent group.

# **Syntax**

parentGroupID = netcdf.inqGrpParent(ncid)

## **Description**

parentGroupID = netcdf.inqGrpParent(ncid) returns the ID of the parent group given the location of the child group, specified by ncid.

# **Input Arguments**

#### **ncid**

Identifier of a NetCDF file, returned by netcdf.create or netcdf.open, or of a NetCDF group, returned by netcdf.defGrp.

#### **Default:**

### **Output Arguments**

#### **parentGroupID**

Identifier of the NetCDF group or file that is the parent of the specified file or group.

## **Examples**

This example opens the NetCDF sample file and gets the full path of the parent of the specified group.

```
ncid = netcdf.open('example.nc','NOWRITE');
gid = netcdf.inqNcid(ncid,'grid2');
parentId = netcdf.inqGrpParent(qid);fullName = netcdf.inqGrpNameFull(parentId);
netcdf.close(ncid);
```
## **References**

This function corresponds to the nc\_inq\_grp\_parent function in the NetCDF library C API.

For copyright information, read the netcdfcopyright.txt and mexnccopyright.txt files.

## **See Also**

[netcdf](#page-9864-0) | [netcdf.inqGrps](#page-9919-0)

# <span id="page-9919-0"></span>**netcdf.inqGrps**

Retrieve array of child group IDs

## **Syntax**

childGrps = netcdf.inqGrps(ncid)

## **Description**

childGrps = netcdf.inqGrps(ncid) returns all the child group IDs in the parent group, specified by ncid.

## **Input Arguments**

#### **ncid**

Identifier of NetCDF file, returned by netcdf.create or netcdf.open, or of a NetCDF group, returned by netcdf.defGrp.

#### **Default:**

### **Output Arguments**

#### **childGrps**

Array containing identifiers of child groups in the specified NetCDF file or group.

## **Examples**

This example opens the sample NetCDF file and then gets information about the groups it contains.

```
 ncid = netcdf.open('example.nc','nowrite');
childGroups = netcdf.inqGrps(ncid); netcdf.close(ncid);
```
## **References**

This function corresponds to the nc\_inq\_grps function in the netCDF library C API.

For copyright information, read the netcdfcopyright.txt and mexnccopyright.txt files.

### **See Also** [netcdf](#page-9864-0) | [netcdf.inqNcid](#page-9921-0)

# <span id="page-9921-0"></span>**netcdf.inqNcid**

Return ID of named group

## **Syntax**

childGroupId = netcdf.inqNcid(ncid,childGroupName)

## **Description**

childGroupId = netcdf.inqNcid(ncid,childGroupName) returns the ID of the child group, specified by the name childGroupName, in the file or group specified by ncid.

## **Input Arguments**

#### **ncid**

Identifier of a NetCDF file, returned by netcdf.create or netcdf.open, or of a NetCDF group, returned by netcdf.defGrp.

#### **Default:**

#### **childGroupName**

Character vector or string scalar specifying the name of a NetCDF group.

**Default:**

## **Output Arguments**

#### **childGroupID**

Identifier of a NetCDF group.

# **Examples**

This example opens the sample NetCDF dataset and then gets the ID of a group in the dataset.

```
ncid = netcdf.open('example.nc','nowrite');
gid = netcdf.inqNcid(ncid,'grid1');
netcdf.close(ncid);
```
# **References**

This function corresponds to the nc\_inq\_ncid function in the netCDF library C API. Read the files netcdfcopyright.txt and mexnccopyright.txt for more information.

# **See Also**

[netcdf](#page-9864-0) | [netcdf.inqGrpName](#page-9913-0) | [netcdf.inqGrpNameFull](#page-9915-0)

# **netcdf.inqUnlimDims**

Return list of unlimited dimensions in group

# **Syntax**

unlimdimIDs = netcdf.inqUnlimDims(ncid)

## **Description**

unlimdimIDs = netcdf.inqUnlimDims(ncid) returns the IDs of all unlimited dimensions in the group specified by ncid.

## **Input Arguments**

#### **ncid**

Identifier of a NetCDF file, returned by netcdf.create or netcdf.open, or group, returned by netcdf.defGrp.

#### **Default:**

### **Output Arguments**

#### **unlimDimIDs**

An array containing the identifiers of each unlimited dimension. unlimDimIDs is empty if there are no unlimited dimensions.

## **Examples**

This example opens the NetCDF sample dataset and gets the IDs of all the unlimited dimensions.

```
ncid = netcdf.open('example.nc','NOWRITE');
dimids = netcdf.inqUnlimDims(ncid)
dimids =[]netcdf.close(ncid);
```
### **References**

This function corresponds to the nc\_inq\_unlim\_dims function in the NetCDF library C API.

For copyright information, read the netcdfcopyright.txt and mexnccopyright.txt files.

### **See Also**

[netcdf](#page-9864-0) | [netcdf.defDim](#page-9876-0) | [netcdf.inqDim](#page-9943-0) | [netcdf.inqDimID](#page-9945-0) | [netcdf.inqDimIDs](#page-9909-0) | [netcdf.renameDim](#page-9965-0)

# <span id="page-9925-0"></span>**netcdf.inqVarIDs**

IDs of all variables in group

# **Syntax**

varids = netcdf.inqVarIDs(ncid)

## **Description**

varids = netcdf.inqVarIDs(ncid) returns IDs of the all the variables in the group specified by ncid.

## **Input Arguments**

#### **ncid**

Identifier of NetCDF file, returned by netcdf.create or netcdf.open, or of a NetCDF group, returned by netcdf.defGrp.

#### **Default:**

### **Output Arguments**

#### **varids**

Array containing identifiers of variables in a NetCDF file or group.

## **Examples**

This example opens the NetCDF sample file and gets the IDs of all the variables in a group.

```
 ncid = netcdf.open('example.nc','NOWRITE');
 gid = netcdf.inqNcid(ncid,'grid1');
varids = netcdf.inqVarIDS(gid); netcdf.close(ncid);
```
## **References**

This function corresponds to the nc\_inq\_varids function in the NetCDF library C API.

For copyright information, read the netcdfcopyright.txt and mexnccopyright.txt files.

## **See Also**

[netcdf](#page-9864-0) | [netcdf.inqDimIDs](#page-9909-0) | [netcdf.inqVarID](#page-9950-0)

# **netcdf.inqVarChunking**

Determine chunking settings for NetCDF variable

# **Syntax**

[storage,chunkSizes] = netcdf.inqVarChunking(ncid,varid)

## **Description**

[storage,chunkSizes] = netcdf.inqVarChunking(ncid,varid) returns the type of chunking and the dimensions of a chunk for the NetCDF variable specified by varid, in the file or group specified by ncid.

## **Input Arguments**

#### **ncid**

Identifier of NetCDF file, returned by netcdf.create or netcdf.open, or of a NetCDF group, returned by netcdf.defGrp.

#### **Default:**

#### **varid**

Identifier of NetCDF variable, returned by netcdf.defVar.

#### **Default:**

## **Output Arguments**

#### **storage**

Character vector specifying if NetCDF breaks the data into chunks when writing to a file. The value 'CHUNKED' indicates the data is chunked; 'CONTIGUOUS' indicates that the data is not chunked.

#### **chunkSizes**

Array specifying the dimensions of the chunk.

Because MATLAB uses FORTRAN-style ordering, the order of dimensions in chunkdims is reversed relative to what would be in the NetCDF C API.

If the storage type specified is CONTIGUOUS, netcdf.inqVarChunking returns an empty array, [].

## **Examples**

This example opens the NetCDF sample dataset and gets the values of chunking parameters associated with a variable.

```
ncid = netcdf.open('example.nc','NOWRITE');
groupid = netcdf.inqNcid(ncid,'grid1');
varid = netcdf.inqVarID(groupid, 'temp');
[storage,chunkSize] = netcdf.ingVarChunking(groupid,varid);
netcdf.close(ncid);
```
## **References**

This function corresponds to the nc\_inq\_var\_chunking function in the netCDF library C API.

For copyright information, read the netcdfcopyright.txt and mexnccopyright.txt files.

# **See Also**

[netcdf](#page-9864-0) | [netcdf.defVar](#page-9880-0) | [netcdf.defVarChunking](#page-9882-0)

# **netcdf.inqVarDeflate**

Determine compression settings for NetCDF variable

# **Syntax**

[shuffle,deflate,deflateLevel] = netcdf.inqVarDeflate(ncid,varid)

# **Description**

[shuffle,deflate,deflateLevel] = netcdf.inqVarDeflate(ncid,varid) returns the compression parameters for the NetCDF variable specified by varid in the location specified by ncid.

# **Input Arguments**

#### **ncid**

Identifier of a NetCDF file, returned by netcdf.create or netcdf.open, or of a NetCDF group, returned by netcdf.defGrp.

#### **Default:**

#### **varid**

Identifier of NetCDF variable, returned by netcdf.defVar.

#### **Default:**

### **Output Arguments**

#### **shuffle**

Boolean value. true indicates that the shuffle filter is enabled for the specified variable. The shuffle filter can assist with the compression of integer data by changing the byte order in the data stream.

#### **deflate**

Boolean value. true indicates that compression is enabled for this variable. The deflateLevel argument specifies the level of compression.

#### **deflateLevel**

Scalar value between  $\theta$  and  $\theta$  specifying the amount of compression, where  $\theta$  is no compression and 9 is the most compression

### **Examples**

This example opens the NetCDF sample file and gets information about variable compression.

```
ncid = netcdf.open('example.nc','NOWRITE');
groupid = netcdf.inqNcid(ncid,'grid1');
varid = netcdf.inqVarID(groupid,'temp');
[shuffle,deflate,deflateLevel] = netcdf.inqVarDeflate(groupid,varid);
netcdf.close(ncid);
```
## **References**

This function corresponds to the nc\_inq\_var\_deflate function in the netCDF library C API.

For copyright information, read the netcdfcopyright.txt and mexnccopyright.txt files.

## **See Also**

[netcdf](#page-9864-0) | [netcdf.defVarDeflate](#page-9885-0)

# **netcdf.inqVarFill**

Determine values of fill parameters for NetCDF variable

# **Syntax**

[noFillMode,fillValue] = netcdf.inqVarFill(ncid,varid)

## **Description**

[noFillMode,fillValue] = netcdf.inqVarFill(ncid,varid) returns the fill mode and the fill value for the variable varid in the NetCDF-4 file or group specified by ncid.

## **Input Arguments**

#### **ncid**

Identifier of a NetCDF-4 file, returned by netcdf.create or netcdf.open, or a NetCDF group, returned by netcdf.defGrp.

**Default:**

#### **varid**

Identifier of NetCDF variable.

#### **Default:**

## **Output Arguments**

#### **noFillMode**

Boolean value. true indicates that use of the fill values for the variable has been disabled.

#### **fillValue**

Specifies the value to use in the variable when no other value is specified and use of fill values has been enabled.

## **Examples**

This example opens the NetCDF sample dataset and gets the fill mode and fill value used with a variable.

```
ncid = netcdf.open('example.nc','NOWRITE');
varid = netcdf.inqVarID(ncid,'temperature');
[noFillMode,fillValue] = netcdf.inqVarFill(ncid,varid);
netcdf.close(ncid);
```
# **References**

This function corresponds to the nc\_inq\_var\_fill function in the netCDF library C API.

For copyright information, read the netcdfcopyright.txt and mexnccopyright.txt files.

## **See Also**

[netcdf](#page-9864-0) | [netcdf.defVarFill](#page-9888-0) | [netcdf.setFill](#page-9973-0)

# **netcdf.inqVarFletcher32**

Fletcher32 checksum setting for NetCDF variable

# **Syntax**

setting = netcdf.inqVarFletcher32(ncid,varid)

## **Description**

setting = netcdf.inqVarFletcher32(ncid,varid) returns the Fletcher32 checksum setting for the NetCDF variable specified by varid in the file or group specified by ncid.

## **Input Arguments**

#### **ncid**

Identifier for NetCDF file, returned by netcdf.create or netcdf.open, or group, returned by netcdf.defGrp.

#### **Default:**

#### **varid**

Identifier of NetCDF variable.

#### **Default:**
## **Output Arguments**

#### **setting**

Character vector specifying whether the Fletcher32 checksum is turned on for the specified variable. netcdf.inqVarFletcher32 returns 'FLETCHER32' or 'NOCHECKSUM'.

- 'FLETCHER32' If the checksum is turned on for the variable.
- 'NOCHECKSUM' Otherwise.

## **Examples**

This example opens the sample NetCDF file and gets information about the checksum setting for a variable.

```
ncid = netcdf.open('example.nc','NOWRITE');
varid = netcdf.inqVarID(ncid,'temperature');
setting = netcdf.inqVarFletcher32(ncid,varid);
netcdf.close(ncid);
```
## **References**

This function corresponds to the nc\_inq\_var\_fletcher32 function in the netCDF library C API.

For copyright information, read the netcdfcopyright.txt and mexnccopyright.txt for more information.

### **See Also**

[netcdf](#page-9864-0) | [netcdf.defVarFletcher32](#page-9890-0)

## <span id="page-9937-0"></span>**netcdf.inqAtt**

Return information about netCDF attribute

## **Syntax**

[xtype,attlen] = netcdf.inqAtt(ncid,varid,attname)

### **Description**

 $[xtype,attlen] = netcdf.inqAtt(ncid,variable)$  rational preturns the data type, xtype, and length, attlen, of the attribute identified in attname. Specify attname as a character vector or string scalar.

ncid is a netCDF file identifier returned by netcdf.create or netcdf.open.

varid identifies the variable that the attribute is associated with. To get information about a global attribute, specify netcdf.getConstant('NC\_GLOBAL') in place of varid.

This function corresponds to the nc\_inq\_att function in the netCDF library C API. To use this function, you should be familiar with the netCDF programming paradigm. See [netcdf](#page-9864-0) for more information.

### **Examples**

This example opens the example netCDF file included with MATLAB, example.nc, and gets information about an attribute in the file.

```
% Open netCDF example file.
ncid = netcdf.open('example.nc','NOWRITE');
% Get identifier of a variable in the file, given its name.
varid = netcdf.inqVarID(ncid,'avagadros_number');
% Get attribute name, given variable id and attribute number.
```

```
attname = netcdf.inqAttName(ncid,varid,0);
% Get information about the attribute.
[xtype,attlen] = netcdf.inqAtt(ncid,varid,'description')
xtype =
      2
attlen =
     31
% Get name of global attribute
gattname = netcdf.inqAttName(ncid,netcdf.getConstant('NC_GLOBAL'),0);
% Get information about global attribute.
[gxtype gattlen] = netcdf.inqAtt(ncid,netcdf.getConstant('NC GLOBAL'),gattname)
qxtype =
      2
gattlen =
     11
```
#### **See Also**

[netcdf.inqAttID](#page-9939-0) | [netcdf.inqAttName](#page-9941-0)

## <span id="page-9939-0"></span>**netcdf.inqAttID**

Return ID of netCDF attribute

## **Syntax**

attnum = netcdf.inqAttID(ncid,varid,attname)

## **Description**

attnum = netcdf.inqAttID(ncid,varid,attname) retrieves attnum, the identifier of the attribute indicated by attname. Specify attname as a character vector or string scalar.

varid specifies the variable the attribute is associated with.

ncid is a netCDF file identifier returned by netcdf.create or netcdf.open.

This function corresponds to the nc\_inq\_attid function in the netCDF library C API. To use this function, you should be familiar with the netCDF programming paradigm. See [netcdf](#page-9864-0) for more information.

## **Examples**

This example opens the netCDF example file included with MATLAB, example.nc.

```
% Open the netCDF example file.
ncid = netcdf.open('example.nc','NC_NOWRITE');
% Get the identifier of a variable in the file.
varid = netcdf.inqVarID(ncid,'avagadros_number');
% Retrieve the identifier of the attribute associated with the variable.
attid = netcdf.inqAttID(ncid,varid,'description');
```
#### **See Also**

[netcdf.inqAtt](#page-9937-0) | [netcdf.inqAttName](#page-9941-0)

## <span id="page-9941-0"></span>**netcdf.inqAttName**

Return name of netCDF attribute

## **Syntax**

attname = netcdf.inqAttName(ncid,varid,attnum)

## **Description**

attname = netcdf.inqAttName(ncid,varid,attnum) returns attname, a character vector containing the name of an attribute.

ncid is a netCDF file identifier returned by netcdf.create or netcdf.open.

varid is a numeric identifier of a variable in the file. If you want to get the name of a global attribute in the file, use netcdf.getConstant('NC\_GLOBAL') in place of attnum is a zero-based numeric value specifying the attribute, with 0 indicating the first attribute, 1 the second attribute, and so on.

This function corresponds to the nc\_inq\_attname function in the netCDF library C API. To use this function, you should be familiar with the netCDF programming paradigm. See [netcdf](#page-9864-0) for more information.

## **Examples**

This example opens the example netCDF file included with MATLAB, example.nc.

```
% Open netCDF example file.
ncid = netcdf.open('example.nc','NC_NOWRITE');
% Get identifier of a variable in the file.
varid = netcdf.inqVarID(ncid,'avagadros_number')
% Get the name of the attribute associated with the variable.
attname = netcdf.inqAttName(ncid,varid,0)
```
attname =

description

% Get the name of the global attribute associated with the variable. gattname = netcdf.inqAttName(ncid,netcdf.getConstant('NC\_GLOBAL'),0)

gattname =

creation\_date

#### **See Also**

[netcdf.inqAtt](#page-9937-0) | [netcdf.inqAttID](#page-9939-0)

## <span id="page-9943-0"></span>**netcdf.inqDim**

Return netCDF dimension name and length

## **Syntax**

[dimname, dimlen] = netcdf.inqDim(ncid,dimid)

## **Description**

[dimname, dimlen] = netcdf.inqDim(ncid,dimid) returns the name, dimname, and length, dimlen, of the dimension specified by dimid. If ndims is the number of dimensions defined for a netCDF file, each dimension has an ID between 0 and ndims-1. For example, the dimension identifier of the first dimension is 0, the second dimension is 1, and so on.

ncid is a netCDF file identifier returned by netcdf.create or netcdf.open.

This function corresponds to the nc\_inq\_dim function in the netCDF library C API. To use this function, you should be familiar with the netCDF programming paradigm. See [netcdf](#page-9864-0) for more information.

### **Examples**

The example opens the example netCDF file include with MATLAB, example.nc.

```
ncid = netcdf.open('example.nc','NC_NOWRITE');
% Get name and length of first dimension
[dimensioned, dimlen] = netcdf.inqDim(ncid, 0)dimname =
x
```
dimlen =

50

## **See Also**

[netcdf.inqDimID](#page-9945-0)

## <span id="page-9945-0"></span>**netcdf.inqDimID**

Return dimension ID

## **Syntax**

dimid = netcdf.inqDimID(ncid,dimname)

## **Description**

dimid = netcdf.inqDimID(ncid,dimname) returns dimid corresponding to dimname. Specify dimname as a character vector or string scalar. You can use the netcdf.inqDim function to retrieve the dimension name. ncid is a netCDF file identifier returned by netcdf.create or netcdf.open.

This function corresponds to the nc inq dimid function in the netCDF library C API. To use this function, you should be familiar with the netCDF programming paradigm. See [netcdf](#page-9864-0) for more information.

## **Examples**

This example opens the example netCDF file included with MATLAB, example.nc.

```
% Open netCDF example file.
ncid = netcdf.open('example.nc','NC_NOWRITE');
% Get name and length of first dimension
[dimensioned, dimension] = netcdf.inqDim(ncid, 0);% Retrieve identifier of dimension.
dimid = netcdf.inqDimID(ncid,dimname)
dimid = 0
```
# **See Also**

[netcdf.inqDim](#page-9943-0)

## **netcdf.inqLibVers**

Return NetCDF library version information

## **Syntax**

libvers = netcdf.inqLibVers

## **Description**

libvers = netcdf.inqLibVers returns a character vector identifying the version of the NetCDF library.

This function corresponds to the nc\_inq\_libvers function in the NetCDF library C API. To use this function, you should be familiar with the netCDF programming paradigm. See [netcdf](#page-9864-0) for more information.

### **Examples**

libvers = netcdf.inqLibVers libvers = 4.6.1

# <span id="page-9948-0"></span>**netcdf.inqVar**

Information about variable

# **Syntax**

[varname,xtype,dimids,natts] = netcdf.inqVar(ncid,varid)

## **Description**

[varname,xtype,dimids,natts] = netcdf.inqVar(ncid,varid) returns information about the variable identified by varid. The argument, ncid, is a netCDF file identifier returned by netcdf.create or netcdf.open.

The output argument, varname, is the name of the variable. xtype is the data type, dimids is the dimension IDs, and natts is the number of attributes associated with the variable. Dimension IDs are zero-based.

This function corresponds to the nc \_inq\_var function in the netCDF library C API. Because MATLAB uses FORTRAN-style ordering, however, the order of the dimension IDs is reversed relative to what would be obtained from the C API. To use this function, you should be familiar with the netCDF programming paradigm. See [netcdf](#page-9864-0) for more information.

## **Examples**

Open the example netCDF file included with MATLAB, example.nc, and get information about a variable in the file.

```
% Open the example netCDF file.
ncid = netcdf.open('example.nc','NC_NOWRITE');
% Get information about third variable in the file.
[varname, xtype, dimids, numatts] = netcdf.inqVar(ncid,2)
varname =
```

```
peaks
xtype =
     5
dimids =
     0 1
numatts =
     1 1
```
## **See Also**

[netcdf.create](#page-9873-0) | [netcdf.inqVarID](#page-9950-0) | [netcdf.open](#page-9952-0)

# <span id="page-9950-0"></span>**netcdf.inqVarID**

Return ID associated with variable name

## **Syntax**

```
varid = netcdf.inqVarID(ncid,varname)
```
## **Description**

varid = netcdf.inqVarID(ncid,varname) returns varid corresponding to varname. Specify varname as character vector or string scalar.

ncid is a netCDF file identifier returned by netcdf.create or netcdf.open.

This function corresponds to the nc\_inq\_varid function in the netCDF library C API. To use this function, you should be familiar with the netCDF programming paradigm. See [netcdf](#page-9864-0) for more information.

## **Examples**

This example opens the example netCDF file included with MATLAB, example.nc, and uses several inquiry functions to get the ID of the first variable.

```
ncid = netcdf.open('example.nc','NC_NOWRITE');
% Get information about first variable in the file.
[varname, xtype, dimids, atts] = netcdf.inqVar(ncid,0);
% Get variable ID of the first variable, given its name
varid = netcdf.inqVarID(ncid,varname)
varid = 0
```
## **See Also**

[netcdf.create](#page-9873-0) | [netcdf.inqVar](#page-9948-0) | [netcdf.open](#page-9952-0)

## <span id="page-9952-0"></span>**netcdf.open**

Open NetCDF data source

## **Syntax**

```
ncid = netcdf.open(source)
ncid = netcdf.open(source,mode)
[actualChunksize,ncid] = netcdf.open(source,mode,chunksize)
```
## **Description**

ncid = netcdf.open(source) opens the source for read-only access and returns a NetCDF identifier in ncid. Thesource specified can be the name of a NetCDF file or the URL of an OPeNDAP NetCDF data source.

ncid = netcdf.open(source,mode) opens source with the type of access specified by mode. Mode values are 'WRITE', 'SHARE', or 'NOWRITE'.

[actualChunksize,ncid] = netcdf.open(source,mode,chunksize) opens an existing NetCDF data source, with a specified chunksize. The chunksize parameter enables I/O performance tuning.

## **Examples**

#### **Read from NetCDF File**

Open the sample NetCDF file, example.nc with read-only access, read a variable, and then close the file. The netcdf.open function returns a file identifier.

```
ncid = netcdf.open('example.nc')
```

```
ncid = 65536
```
Read the data associated with the variable, avagadros\_number, in the example file, using the netcdf.getVar function. The second input to netcdf.getVar is the variable ID, which is a zero-based index that identifies the variable. The avagadros\_number variable has the index value 0.

A number = netcdf.getVar(ncid, $\theta$ )

```
A number = 6.0221e+23
```
Close the NetCDF file.

netcdf.close(ncid)

#### **Open NetCDF File for Writing**

Open an NetCDF and assign a value to a variable, and then display it.

Create NetCDF File myexample.nc containing a variable pi.

```
nccreate('myexample.nc','pi')
```
Open the file for writing and write the value 3.1416 to the variable pi.

```
ncid = netcdf.open('myexample.nc','WRITE')
```
 $ncid = 65536$ 

```
varInd = 0; % index of the first variable in the file
varValue = 3.1416;
netcdf.putVar(ncid,varInd,varValue);
```
Read and display the value of the variable pi from the file.

```
netcdf.getVar(ncid,varInd)
```
 $ans = 3.1416$ 

Close the file.

netcdf.close(ncid);

## **Input Arguments**

#### **source — Source name**

character vector | string scalar

Source name, specified as a character vector or string scalar containing the name of a NetCDF file or the URL of an OPeNDAP NetCDF data source.

Data Types: char | string

#### **mode — Access type**

'NOWRITE' (default) | 'WRITE' | 'SHARE' | numeric value

Access type, specified as a character vector or string scalar, or a numeric value. The mode input can one of these values.

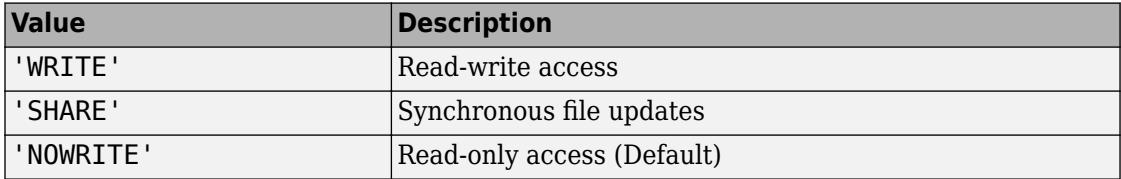

You also can specify mode with a numeric value. Retrieve the numerical value for mode by using netcdf.getConstant. For example, netcdf.getConstant('WRITE') returns the numeric value for mode. Use these numeric values when you want to specify a bitwise-OR of several modes.

Data Types: char | string | double

#### **chunksize — Chunk size**

```
integer
```
Chunk size parameter for performance tuning, specified as an integer.

The chunksize parameter controls the space-versus-time tradeoff, memory that the netcdf.open function allocates in the NetCDF library versus the number of system calls. Because of internal requirements, the actual value of the chunk size used by the netcdf.open function can be different than the input value you specify. For the actual value used by the function, see the actualChunksize argument.

Example: 1024 Example: 8192 Data Types: double

#### **Output Arguments**

#### **ncid — File identifier**

integer

File identifier of an open NetCDF file or OPeNDAP NetCDF data source, returned as an integer.

Data Types: double

#### **actualChunksize — Actual chunk size**

integer

Actual chunk size used by the netcdf.open function, returned as an integer.

Data Types: double

## **Algorithms**

This function corresponds to the nc\_open and nc\_\_open functions in the netCDF library C API. To use this function, you should be familiar with the netCDF programming paradigm. See [netcdf](#page-9864-0) for more information.

#### **See Also**

[netcdf](#page-9864-0) | [netcdf.close](#page-9870-0) | [netcdf.getConstant](#page-9900-0)

**Introduced in R2011a**

## **netcdf.putAtt**

Write netCDF attribute

## **Syntax**

netcdf.putAtt(ncid,varid,attrname,attrvalue)

## **Description**

netcdf.putAtt(ncid,varid,attrname,attrvalue) writes the attribute named attrname with value attrvalue to the netCDF variable specified by varid. To specify a global attribute, use netcdf.getConstant('NC\_GLOBAL') for varid.

ncid is a netCDF file identifier returned by netCDF.create or netCDF.open.

**Note** You cannot use netcdf.putAtt to set the '\_FillValue' attribute of NetCDF4 files. Use the netcdf.defVarFill function to set the fill value for a variable.

This function corresponds to several attribute I/O functions in the netCDF library C API. To use this function, you should be familiar with the netCDF programming paradigm. See [netcdf](#page-9864-0) for more information.

## **Examples**

This example creates a new netCDF file, defines a dimension and a variable, adds data to the variable, and then creates an attribute associated with the variable. To run this example, you must have writer permission in your current directory.

```
% Create a variable in the workspace.
my_vardata = linespace(0, 50, 50);% Create a netCDF file.
ncid = netcdf.create('foo.nc','NC_WRITE');
```

```
% Define a dimension in the file.
dimid = netcdf.defDim(ncid,'my_dim',50);
% Define a new variable in the file.
varid = netcdf.defVar(ncid,'my var','double',dimid);
% Leave define mode and enter data mode to write data.
netcdf.endDef(ncid);
% Write data to variable.
netcdf.putVar(ncid,varid,my vardata);
% Re-enter define mode.
netcdf.reDef(ncid);
% Create an attribute associated with the variable.
netcdf.putAtt(ncid,0,'my_att',10);
% Verify that the attribute was created.
[xtype xlen] = netcdf.inqAtt(ncid, 0, 'my_att')xtype = 6
xlen =
      1
```
This example creates a new netCDF file, specifies a global attribute, and assigns a value to the attribute.

```
ncid = netcdf.create('myfile.nc','CLOBBER');
varid = netcdf.getConstant('GLOBAL');
netcdf.putAtt(ncid,varid,'creation date',datestr(now));
netcdf.close(ncid);
```
### **See Also**

[netcdf.defVarFill](#page-9888-0) | [netcdf.getAtt](#page-9896-0) | [netcdf.getConstant](#page-9900-0)

## <span id="page-9958-0"></span>**netcdf.putVar**

Write data to netCDF variable

### **Syntax**

```
netcdf.putVar(ncid,varid,data)
netcdf.putVar(ncid,varid,start,data)
netcdf.putVar(ncid,varid,start,count,data)
netcdf.putVar(ncid,varid,start,count,stride,data)
```
## **Description**

netcdf.putVar(ncid,varid,data) writes data to a netCDF variable identified by varid.

**Note** For variable values containing text data, the data input must have only ASCII encoded characters.

ncid is a netCDF file identifier returned by netcdf.create or netcdf.open.

netcdf.putVar(ncid, varid, start, data) writes a single data value into the variable at the index specified by start.

netcdf.putVar(ncid, varid, start, count, data) writes a section of values into the netCDF variable at the index specified by the vector start to the extent specified by the vector count, along each dimension of the specified variable.

netcdf.putVar(ncid,varid,start,count,stride,data) writes the subsection specified by sampling interval, stride, of the values in the section of the variable beginning at the index start and to the extent specified by count.

This function corresponds to several variable I/O functions in the netCDF library C API. To use this function, you should be familiar with the netCDF programming paradigm. See [netcdf](#page-9864-0) for more information.

#### **Examples**

#### **Write Variable to New netCDF File**

Create a new netCDF file and write a variable to the file.

Create a 50 element vector for a variable.

my vardata = linspace( $0,50,50$ );

Open the netCDF file.

ncid = netcdf.create('foo.nc','NOCLOBBER');

Define the dimensions of the variable.

dimid = netcdf.defDim(ncid,'my\_dim',50);

Define a new variable in the file.

my\_varID = netcdf.defVar(ncid,'my\_var','double',dimid);

Leave define mode and enter data mode to write data.

netcdf.endDef(ncid);

Write data to variable.

netcdf.putVar(ncid,my\_varID,my\_vardata);

Verify that the variable was created.

[varname xtype dimid natts ] = netcdf.inqVar(ncid,0)

```
varname = 
'my_var'
xtype = 6dimid = \thetan = t = 0
```
Close the file.

netcdf.close(ncid)

#### **Write Elements of Variable**

Write to the first ten elements of the example temperature variable.

```
srcFile = fullfile(matlabroot,'toolbox','matlab','demos','example.nc');
copyfile(srcFile,'myfile.nc');
fileattrib('myfile.nc','+w');
ncid = netcdf.open('myfile.nc','WRITE');
varid = netcdf.inqVarID(ncid, 'temperature');
data = [100:109];
netcdf.putVar(ncid,varid,0,10,data);
netcdf.close(ncid);
```
#### **See Also**

[netcdf.getVar](#page-9904-0)

## **netcdf.reDef**

Put open netCDF file into define mode

## **Syntax**

```
netcdf.reDef(ncid)
```
## **Description**

netcdf.reDef(ncid) puts an open netCDF file into define mode so that dimensions, variables, and attributes can be added or renamed. Attributes can also be deleted in define mode. ncid is a valid NetCDF file ID, returned from a previous call to netcdf.open or netcdf.create.

This function corresponds to the nc\_redef function in the netCDF library C API. To use this function, you should be familiar with the netCDF programming paradigm. See [netcdf](#page-9864-0) for more information.

## **Examples**

This example opens a local copy of the example netCDF file included with MATLAB, example.nc.

```
% Open a netCDF file.
ncid = netcdf.open('my_example.nc','NC_WRITE')
% Try to define a dimension. 
dimid = netcdf.defdim(ncid, 'lat', 50); % should fail.
??? Error using ==> netcdflib
NetCDF: Operation not allowed in data mode
Error in == defDim at 22
dimid = netcdflib('def_dim', ncid,dimname,dimlen);
% Put file in define mode.
```
netcdf.reDef(ncid);

% Try to define a dimension again. Should succeed. dimid = netcdf.defDim(ncid, 'lat', 50);

### **See Also**

[netcdf.create](#page-9873-0) | [netcdf.endDef](#page-9894-0) | [netcdf.open](#page-9952-0)

### **netcdf.renameAtt**

Change name of attribute

## **Syntax**

netcdf.renameAtt(ncid,varid,oldName,newName)

## **Description**

netcdf.renameAtt(ncid,varid,oldName,newName) changes the name of the attribute specified in oldName to the name specified in newName.

Specify oldName and newName as character vectors or string scalars.

ncid is a netCDF file identifier returned by netcdf.create or netcdf.open.

varid identifies the variable to which the attribute is associated. To specify a global attribute, use netcdf.getConstant('NC\_GLOBAL') for varid.

This function corresponds to the nc\_rename\_att function in the netCDF library C API. To use this function, you should be familiar with the netCDF programming paradigm. See [netcdf](#page-9864-0) for more information.

## **Examples**

This example modifies a local copy of the example netCDF file included with MATLAB, example.nc.

```
% Open netCDF file.
ncid = netcdf.open('my_example.nc','NC_WRITE')
% Get the ID of a variable the attribute is associated with.
varID = netcdf.inqVarID(ncid,'avagadros_number')
% Rename the attribute.
```

```
netcdf.renameAtt(ncid,varID,'description','Description');
% Verify that the name changed.
atname = netcdf.inqAttName(ncid, varID, 0)attname =
```
Description

#### **See Also**

[netcdf.inqAttName](#page-9941-0)

## **netcdf.renameDim**

Change name of netCDF dimension

## **Syntax**

netcdf.renameDim(ncid,dimid,newName)

#### **Description**

netcdf.renameDim(ncid,dimid,newName) renames the dimension identified by the dimension identifier, dimid.

newName is a character vector or string scalar specifying the new name. ncid is a netCDF file identifier returned by netcdf.create or netcdf.open

This function corresponds to the nc\_rename\_dim function in the netCDF library C API. To use this function, you should be familiar with the netCDF programming paradigm. See [netcdf](#page-9864-0) for more information.

## **Examples**

This example modifies a local copy of the example netCDF file included with MATLAB, example.nc.

```
% Open netCDF file.
ncid = netcdf.open('my_example.nc','NC_WRITE')
% Put file is define mode.
netcdf.reDef(ncid)
% Get the identifier of a dimension to rename.
dimid = netcdf.inqDimID(ncid, 'x');
% Rename the dimension.
netcdf.renameDim(ncid,dimid,'Xdim')
```
% Verify that the name changed. data = netcdf.inqDim(ncid,dimid) data =

Xdim

## **See Also**

[netcdf.defDim](#page-9876-0)

### **netcdf.renameVar**

Change name of netCDF variable

## **Syntax**

netcdf.renameVar(ncid,varid,newName)

#### **Description**

netcdf.renameVar(ncid,varid,newName) renames the variable identified by varid in the netCDF file identified by ncid.newName is a character vector or string scalar specifying the new name.

This function corresponds to the nc\_rename\_var function in the netCDF library C API. To use this function, you should be familiar with the netCDF programming paradigm. See [netcdf](#page-9864-0) for more information.

### **Examples**

This example modifies a local copy of the example netCDF file included with MATLAB, example.nc.

```
% Open netCDF file.
ncid = netcdf.open('my_example.nc','NC_WRITE')
% Put file in define mode.
netcdf.redef(ncid)
% Get name of first variable
[varname, xtype, varDimIDs, varAtts] = netcdf.inqVar(ncid,0);
varname
varname =
```
avagadros\_number

% Rename the variable, using a capital letter to start the name. netcdf.renameVar(ncid,0,'Avagadros\_number')

% Verify that the name of the variable changed. [varname, xtype, varDimIDs, varAtts] = netcdf.inqVar(ncid,0);

varname

varname =

Avagadros\_number

#### **See Also**

[netCDF.defVar](#page-9880-0) | [netCDF.inqVar](#page-9948-0) | [netCDF.putVar](#page-9958-0)

## **netcdf.setChunkCache**

Set default chunk cache settings for NetCDF library

## **Syntax**

netcdf.setChunkCache(csize,nelems,premp)

## **Description**

netcdf.setChunkCache(csize,nelems,premp) sets the default chunk cache settings used by the NetCDF library.

Settings apply for subsequent file open or create operations, for the remainder of the MATLAB session or until you issue a clear mex call. This function does not change the chunk cache settings of files already open.

### **Input Arguments**

#### **csize**

Scalar double specifying the total size of the raw data chunk cache in bytes.

#### **Default:**

#### **nelems**

Scalar double specifying the number of chunk slots in the raw data chunk cache hash table.

#### **Default:**

#### **premp**

Scalar double, between 0 and 1, inclusive, that specifies how the library handles preempting fully read chunks in the chunk cache. A value of 0 means fully read chunks

are treated no differently than other chunks, that is, preemption occurs solely based on the Least Recently Used (LRU) algorithm. A value of 1 means fully read chunks are always preempted before other chunks.

**Default:**

#### **Examples**

This example sets the cache chunk size used by the NetCDF library.

```
 netcdf.setChunkCache(32000000, 2003, .75)
```
### **References**

This function corresponds to the nc\_set\_chunk\_cache function in the NetCDF library C API.

For copyright information, read the netcdfcopyright.txt and mexnccopyright.txt files.

#### **See Also**

[netcdf](#page-9864-0) | [netcdf.getChunkCache](#page-9898-0)

## **netcdf.setDefaultFormat**

Change default netCDF file format

## **Syntax**

oldFormat = netcdf.setDefaultFormat(newFormat)

### **Description**

oldFormat = netcdf.setDefaultFormat(newFormat) changes the default format used by netCDF.create when creating new netCDF files, and returns the value of the old format. You can use this function to change the format used by a netCDF file without having to change the creation mode flag used in each call to netCDF. create. This setting persists for the remainder of the MATLAB session or until you issue the command clear mex.

newFormat can be one of these values.

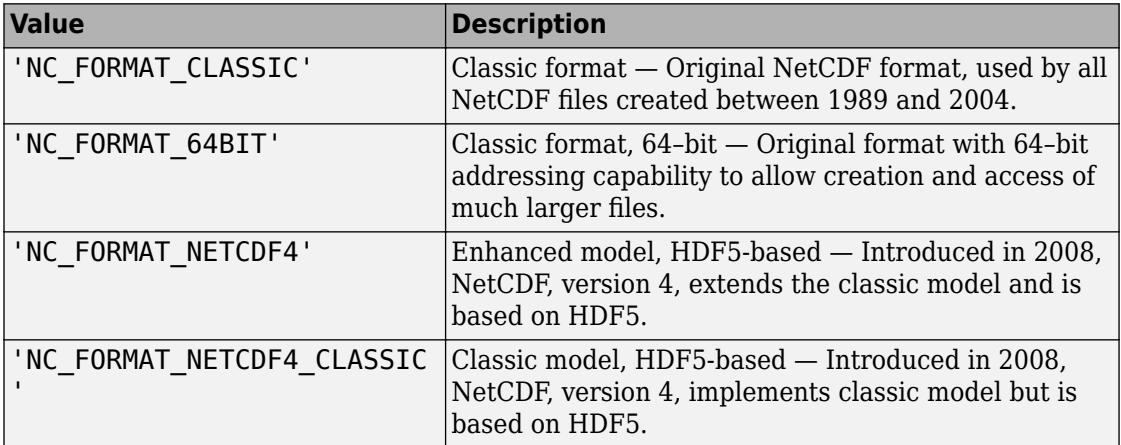

You can also specify the numeric equivalent of these values, as retrieved by netcdf.getConstant.
This function corresponds to the nc\_set\_default\_format function in the netCDF library C API. To use this function, you should be familiar with the netCDF programming paradigm. See [netcdf](#page-9864-0) for more information.

## **Examples**

oldFormat = netcdf.setDefaultFormat('NC\_FORMAT\_64BIT');

### **See Also**

[netcdf.create](#page-9873-0)

# **netcdf.setFill**

Set netCDF fill mode

# **Syntax**

old\_mode = netcdf.setFill(ncid,new\_mode)

# **Description**

old mode = netcdf.setFill(ncid,new mode) sets the fill mode for a netCDF file identified by ncid.

new mode can be either 'FILL' or 'NOFILL' or their numeric equivalents, as retrieved by netcdf.getConstant. The default mode is 'FILL'. netCDF pre-fills data with fill values. Specifying 'NOFILL' can be used to enhance performance, because it avoids the duplicate writes that occur when the netCDF writes fill values that are later overwritten with data.

This function corresponds to the nc\_set\_fill function in the netCDF library C API. To use this function, you should be familiar with the netCDF programming paradigm. See [netcdf](#page-9864-0) for more information.

## **Examples**

This example creates a new file and specifies the fill mode used by netCDF with the file.

```
ncid = netcdf.open('foo.nc','NC_WRITE');
```

```
% Set filling behavior
old_mode = netcdf.setFill(ncid,'NC_NOFILL');
```
### **See Also**

[netcdf.getConstant](#page-9900-0)

# **netcdf.sync**

Synchronize netCDF file to disk

# **Syntax**

netcdf.sync(ncid)

# **Description**

netcdf.sync(ncid) synchronizes the state of a netCDF file to disk. The netCDF library normally buffers accesses to the underlying netCDF file, unless you specify the NC\_SHARE mode when you opened the file with netcdf.open or netcdf.create. To call netcdf.sync, the netCDF file must be in data mode.

This function corresponds to the nc sync function in the netCDF library C API. To use this function, you should be familiar with the netCDF programming paradigm. See [netcdf](#page-9864-0) for more information.

# **Examples**

This example creates a new netCDF file for write access, performs an operation on the file, takes the file out of define mode, and then synchronizes the file to disk.

```
% Create a netCDF file.
ncid = netcdf.create('foo.nc','NC WRITE');
% Perform an operation.
dimid = netcdf.defDim(ncid,'Xdim',50);
% Take file out of define mode.
netcdf.endDef(ncid);
% Synchronize the file to disk.
netcdf.sync(ncid)
```
### **See Also**

[netcdf.close](#page-9870-0) | [netcdf.create](#page-9873-0) | [netcdf.endDef](#page-9894-0) | [netcdf.open](#page-9952-0)

# **newline**

Create newline character

# **Syntax**

 $c = newline$ 

# **Description**

 $c =$  newline creates a newline character. newline is equivalent to char(10) or sprintf('\n'). Use newline to concatenate a newline character onto a character vector or a string, or to split text on newline characters.

# **Examples**

#### **Add Newline to Character Vector and String**

Create a newline character with newline and concatenate it onto a character vector.

```
chr = 'Whose woods these are I think I know.';
chr = [chr newline 'His house is in the village though']
chr = 'Whose woods these are I think I know.
     His house is in the village though'
```
Although chr displays on two lines, chr is a 1-by-73 character vector that contains the two sentences, separated by a newline.

Starting in R2017a, you can create strings using double quotes. Create a newline character. Then use + to concatenate the newline character and more text onto the end of a string.

```
str = "In Xanadu did Kubla Khan";
str = str + newline + "A stately pleasure-dome decree"
str = "In Xanadu did Kubla Khan
     A stately pleasure-dome decree"
```
Although str displays on two lines, str is a 1-by-1 string.

# **Tips**

• The newline function does not return a carriage return character. A carriage return is equivalent to char(13) or sprintf('\r').

### **See Also**

[char](#page-1511-0) | [compose](#page-1847-0) | [join](#page-8045-0) | [split](#page-13745-0) | [splitlines](#page-13754-0) | [sprintf](#page-13792-0) | [string](#page-14115-0)

**Introduced in R2016b**

# **newplot**

Determine where to draw graphics objects

# **Syntax**

newplot  $h = newplot$  $h = newplot(sv)$ 

# **Description**

newplot prepares a figure and axes for subsequent graphics commands.

h = newplot prepares a figure and axes for subsequent graphics commands and returns the current axes.

h = newplot(sv) does not delete any objects specified by the sv argument, which can be a vector of graphics objects. The figure and axes containing the objects in sv are prepared for plotting instead of the current axes of the current figure. If sv is empty, newplot behaves as if it were called without any inputs.

# **Tips**

To create a simple 2-D plot, use the plot function instead.

Use newplot at the beginning of high-level graphics code to determine which figure and axes to target for graphics output. Calling newplot can change the current figure and current axes. Basically, there are three options when you are drawing graphics in existing figures and axes:

- Add the new graphics without changing any properties or deleting any objects.
- Delete all existing objects whose handles are not hidden before drawing the new objects.

• Delete all existing objects regardless of whether or not their handles are hidden, and reset most properties to their defaults before drawing the new objects (refer to the following table for specific information).

The figure and axes NextPlot properties determine how newplot behaves. The following two tables describe this behavior with various property values.

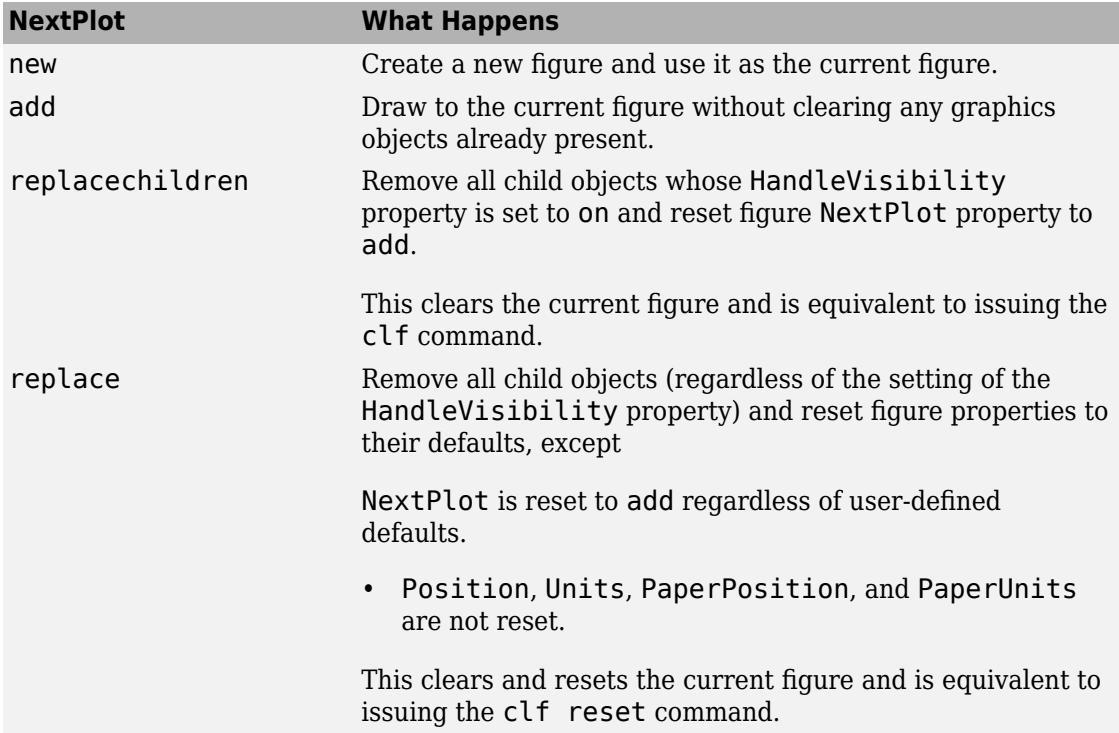

First, newplot reads the current figure's NextPlot property and acts accordingly.

After newplot establishes which figure to draw in, it reads the current axes' NextPlot property and acts accordingly.

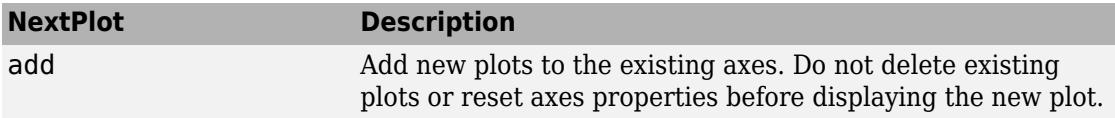

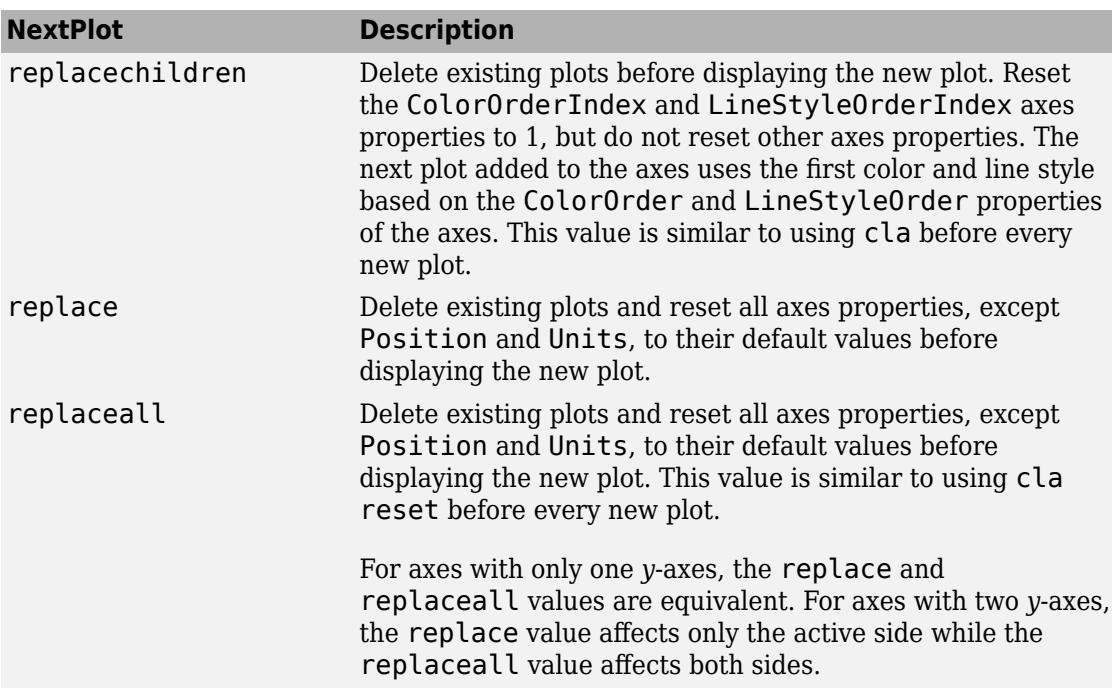

### **See Also**

[axes](#page-579-0) | [cla](#page-1559-0) | [clf](#page-1629-0) | [figure](#page-3925-0) | [hold](#page-6266-0) | [ishold](#page-7739-0) | [plot](#page-10746-0) | [reset](#page-12848-0)

#### **Topics**

"Control Graph Display"

**Introduced before R2006a**

# **nextDirectory**

Make next IFD the current IFD

# **Syntax**

nextDirectory(t)

## **Description**

nextDirectory(t) makes the next image file directory (IFD) of the TIFF file the current IFD.

The Tiff object functions operate on the current IFD. Use this function to navigate among IFDs in a TIFF file containing multiple images.

## **Examples**

#### **Navigate to Next Image in TIFF File**

Get information on the Photometric tag of the image in the current IFD, navigate to the next image in the file, and examine the same tag for the next image.

Create a Tiff object for the file example.tif.

```
t = Tiff('example.tif','r');
```
Display the current directory number and get the value of the Photometric tag from the current IFD. A value of 2 for the Photometric tag corresponds to the colorspace RGB in the TIFF specifications.

```
dirNum = currentDirectory(t) 
dirNum = 1value = getTag(t,'Photometric')
```

```
value = 2
```
Navigate to the next IFD

```
nextDirectory(t);
```
Display the current directory number and get the value of the Photometric tag from this IFD. A value of 1 for the Photometric tag corresponds to the colorspace MinIsBlack in the TIFF specifications.

```
dirNum = currentDirectory(t)dirNum = 2value = getTag(t,'Photometric')
value = 1Close the Tiff object.
```
close(t);

### **Input Arguments**

#### **t — Tiff object** Tiff object

Tiff object representing a TIFF file. Use the [Tiff](#page-14923-0) function to create the object.

## **Algorithms**

#### **References**

This function corresponds to the TIFFReadDirectory function in the LibTIFF C API. To use this function, you must be familiar with the TIFF specification and technical notes. View this documentation at [LibTIFF - TIFF Library and Utilities](http://www.simplesystems.org/libtiff/).

## **See Also**

[Tiff](#page-14923-0) | [setDirectory](#page-13486-0)

#### **Topics**

"Importing Images" "Exporting to Images"

**Introduced in R2009b**

# **nextpow2**

Exponent of next higher power of 2

# **Syntax**

 $P =$  nextpow2(A)

# **Description**

 $P =$  nextpow2(A) returns the exponents for the smallest powers of two that satisfy

 $2^p \geq |A|$ 

for each element in A. By convention, nextpow2(0) returns zero.

You can use nextpow2 to pad the signal you pass to [fft](#page-3870-0). Doing so can speed up the computation of the FFT when the signal length is not an exact power of 2.

# **Examples**

#### **Next Power of 2 of Double Integer Values**

Define a vector of double integer values and calculate the exponents for the next power of 2 higher than those values.

 $a = [1 -2 3 -4 5 9 519];$  $p =$  nextpow2(a) p = *1×7* 0 1 2 2 3 4 10

Calculate the positive next powers of 2.

 $np2 = 2.^{^{\circ}p}$ np2 = *1×7* 1 2 4 4 8 16 1024 Preserve the sign of the original input values. np2.\*sign(a) ans = *1×7*

1 -2 4 -4 8 16 1024

#### **Next Power of 2 of Unsigned Integer Values**

Define a vector of unsigned integers and calculate the exponents for the next power of 2 higher than those values.

```
a = \text{uint32}([1020 4000 32700]);p = nextpow2(a)p = 1x3 uint32 row vector
    10 12 15
```
Calculate the next powers of 2 higher than the values in a.

```
2.\gamma pans = 1x3 uint32 row vector
     1024 4096 32768
```
#### **Optimize FFT with Padding**

Use the nextpow2 function to increase the performance of fft when the length of a signal is not a power of 2.

Create a 1-D vector containing 8191 sample values.

```
x = galley('uniformdata', [1,8191], 0);
```
Calculate the next power of 2 higher than 8191.

 $p = nextpow2(8191)$ ;  $n = 2^p$  $n = 8192$ 

Pass the signal and the next power of 2 to the fft function.

```
y = fft(x, n);
```
## **Input Arguments**

#### **A — Input values**

scalar, vector, or array of real numbers

Input values, specified as a scalar, vector, or array of real numbers of any numeric type.

```
Example: 15
Example: [-15.123 32.456 63.111]
Example: int16([-15 32 63])
Data Types: single | double | int8 | int16 | int32 | int64 | uint8 | uint16 |
uint32 | uint64
```
# **Extended Capabilities**

# **Tall Arrays**

Calculate with arrays that have more rows than fit in memory.

This function fully supports tall arrays. For more information, see "Tall Arrays".

### **C/C++ Code Generation**

Generate C and C++ code using MATLAB® Coder™.

# **GPU Arrays**

Accelerate code by running on a graphics processing unit (GPU) using Parallel Computing Toolbox™.

This function fully supports GPU arrays. For more information, see "Run MATLAB Functions on a GPU" (Parallel Computing Toolbox).

# **Distributed Arrays**

Partition large arrays across the combined memory of your cluster using Parallel Computing Toolbox™.

This function fully supports distributed arrays. For more information, see "Run MATLAB Functions with Distributed Arrays" (Parallel Computing Toolbox).

#### **See Also** [fft](#page-3870-0) | [log2](#page-8409-0) | [pow2](#page-11487-0)

**Introduced before R2006a**

### <span id="page-9988-0"></span>**nnz**

Number of nonzero matrix elements

# **Syntax**

 $N = nnz(X)$ 

# **Description**

 $N = \text{nnz}(X)$  returns the number of nonzero elements in matrix X.

# **Examples**

#### **Number of Nonzeros**

Create an identity matrix and determine the number of nonzeros it contains.

 $X = eye(4)$ X = *4×4* 1 0 0 0 0 1 0 0  $\begin{array}{ccccccc}\n0 & 1 & 0 & 0 \\
0 & 0 & 1 & 0 \\
0 & 0 & 0 & 1\n\end{array}$  $\Theta$  $N = nnz(X)$ 

 $N = 4$ 

#### **Number of Elements Meeting a Condition**

Use nnz in conjunction with a relational operator to determine how many matrix elements meet a condition. Since relational operators produce logical matrices of 1s and 0s, the nnz function counts the 1s where the condition is true.

Create a matrix and determine how many elements are greater than 10.

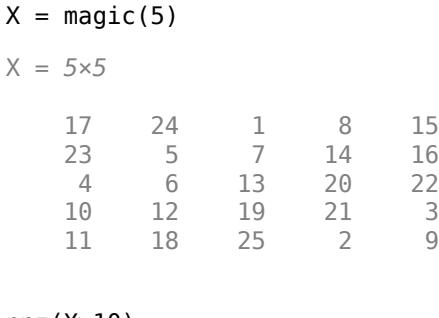

nnz(X>10)

ans  $= 15$ 

#### **Density of Sparse Matrix**

The density of a matrix is the ratio of nonzeros to the total number of elements, nnz(X)/ numel(X).

Create a sparse matrix representing the finite difference Laplacian on an L-shaped domain and calculate its density.

```
X = delsq(numgrid('L', 20));
spy(X)
```
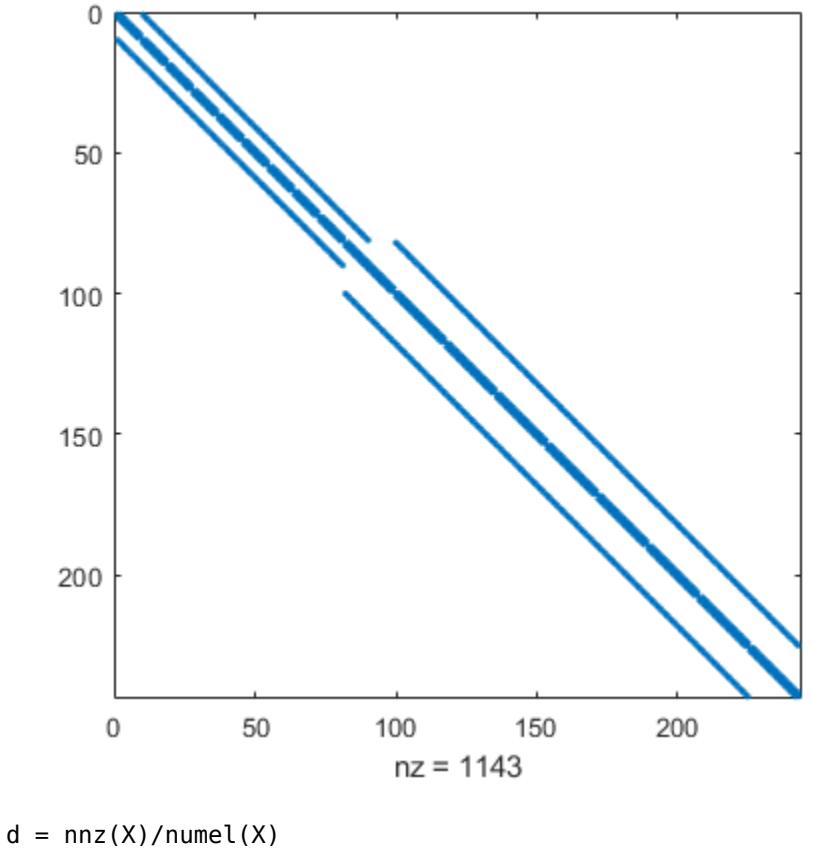

 $d = 0.0194$ 

The result indicates that only about 2% of the elements in the matrix are nonzero.

# **Input Arguments**

**X — Input matrix** matrix

Input matrix.

```
Data Types: single | double | int8 | int16 | int32 | int64 | uint8 | uint16 |
uint32 | uint64 | logical
Complex Number Support: Yes
```
# **Extended Capabilities**

# **Tall Arrays**

Calculate with arrays that have more rows than fit in memory.

This function fully supports tall arrays. For more information, see "Tall Arrays".

### **C/C++ Code Generation**

Generate C and C++ code using MATLAB® Coder™.

## **GPU Arrays**

Accelerate code by running on a graphics processing unit (GPU) using Parallel Computing Toolbox™.

This function fully supports GPU arrays. For more information, see "Run MATLAB Functions on a GPU" (Parallel Computing Toolbox).

## **Distributed Arrays**

Partition large arrays across the combined memory of your cluster using Parallel Computing Toolbox™.

This function fully supports distributed arrays. For more information, see "Run MATLAB Functions with Distributed Arrays" (Parallel Computing Toolbox).

## **See Also**

[find](#page-4098-0) | [nonzeros](#page-9993-0) | [numel](#page-10075-0) | [nzmax](#page-10099-0) | [size](#page-13587-0)

**Introduced before R2006a**

### <span id="page-9993-0"></span>**nonzeros**

Nonzero matrix elements

## **Syntax**

 $v = nonzeros(A)$ 

### **Description**

 $v =$  nonzeros(A) returns a full column vector of the nonzero elements in A. The elements in v are ordered by columns.

### **Examples**

#### **Nonzero Matrix Elements**

Use nonzeros to return the nonzero elements in a sparse matrix.

Create a 10-by-10 sparse matrix that contains a few nonzero elements. The typical display of sparse matrices shows a list of the nonzero values and their locations.

```
A = sparse([1 3 2 1], [1 1 2 3], 1:4, 10, 10)A =(1,1) 1
  (3,1) 2<br>(2.2) 3
  (2, 2) (1,3) 4
```
Find the values of the nonzero elements.

```
v = nonzeros(A)v = 4×1
```
#### **Location and Count of Nonzeros**

Use nonzeros, nnz, and find to locate and count nonzero matrix elements.

Create a 10-by-10 random sparse matrix with 7% density of nonzeros.

 $A =$ sprand(10,10,0.07);

Use nonzeros to find the values of the nonzero elements.

```
v = nonzeros(A)v = 7×1
     0.9595
     0.4218
     0.7922
     0.8003
     0.1419
     0.9157
     0.6557
```
Use nnz to count the number of nonzeros.

 $n = nnz(A)$  $n = 7$ 

Use find to get the indices and values of the nonzeros.

$$
[i, j, v] = find(A)
$$
  

$$
i = 7 \times 1
$$
  

$$
10
$$
  

$$
3
$$

 1 2 7 10 j = *7×1* 2 5 6 10 10 10 10 v = *7×1* 0.9595 0.4218 0.7922 0.8003 0.1419 0.9157 0.6557

9

### **Input Arguments**

#### **A — Input array**

vector | matrix | multidimensional array

Input array, specified as a vector, matrix, or multidimensional array. A can be full or sparse.

```
Data Types: single | double | int8 | int16 | int32 | int64 | uint8 | uint16 |
uint32 | uint64 | logical | char
Complex Number Support: Yes
```
### **Output Arguments**

#### **v — Nonzero elements**

column vector

Nonzero elements, returned as a column vector. v is returned in full-storage regardless of whether A is full or sparse. The elements in  $v$  are ordered first by column subscript and then by row subscript.

nonzeros gives the v, but not the indices i and j, from  $[i, j, v] = find(A)$ . Generally,

 $length(v) = nnz(A) \leq nzmax(A) \leq prod(size(A))$ 

# **Extended Capabilities**

### **C/C++ Code Generation**

Generate C and C++ code using MATLAB® Coder™.

## **GPU Arrays**

Accelerate code by running on a graphics processing unit (GPU) using Parallel Computing Toolbox™.

This function fully supports GPU arrays. For more information, see "Run MATLAB Functions on a GPU" (Parallel Computing Toolbox).

## **Distributed Arrays**

Partition large arrays across the combined memory of your cluster using Parallel Computing Toolbox™.

This function fully supports distributed arrays. For more information, see "Run MATLAB Functions with Distributed Arrays" (Parallel Computing Toolbox).

### **See Also**

[find](#page-4098-0) | [isa](#page-7624-0) | [nnz](#page-9988-0) | [nzmax](#page-10099-0) | [size](#page-13587-0) | [whos](#page-16106-0)

**Introduced before R2006a**

#### norm

### **norm**

Vector and matrix norms

# **Syntax**

 $n = norm(v)$  $n = norm(v, p)$  $n = norm(X)$  $n = norm(X, p)$  $n = norm(X, 'fro')$ 

# **Description**

 $n = norm(v)$  returns the [Euclidean norm on page 1-9997](#page-10002-0) of vector v. This norm is also called the 2-norm, vector magnitude, or Euclidean length.

 $n = norm(v, p)$  returns the [generalized vector p-norm on page 1-9997.](#page-10002-0)

 $n = norm(X)$  returns the 2-norm or maximum singular value of matrix X, which is approximately  $max(svd(X))$ .

 $n = norm(X, p)$  returns the *p*-norm of matrix X, where p is 1, 2, or Inf:

- If  $p = 1$ , then n is the [maximum absolute column sum on page 1-9997](#page-10002-0) of the matrix.
- If  $p = 2$ , then n is approximately  $max(svd(X))$ . This is equivalent to norm $(X)$ .
- If  $p = \text{Inf}$ , then n is the [maximum absolute row sum on page 1-9997](#page-10002-0) of the matrix.

 $n = norm(X, 'fro')$  returns the [Frobenius norm on page 1-9998](#page-10003-0) of matrix X.

## **Examples**

#### **Vector Magnitude**

Create a vector and calculate the magnitude.

 $v = [1 -2 3];$  $n = norm(v)$  $n = 3.7417$ 

#### **1-Norm of Vector**

Calculate the 1-norm of a vector, which is the sum of the element magnitudes.

 $X = [-2 \ 3 \ -1];$  $n = norm(X, 1)$  $n = 6$ 

#### **Euclidean Distance Between Two Points**

Calculate the distance between two points as the norm of the difference between the vector elements.

Create two vectors representing the (x,y) coordinates for two points on the Euclidean plane.

 $a = [0 \ 3];$  $b = [-2 1];$ 

Use norm to calculate the distance between the points.

```
d = norm(b-a)d = 2.8284
```
Geometrically, the distance between the points is equal to the magnitude of the vector that extends from one point to the other.

$$
a = 0\hat{i} + 3\hat{j}
$$
  
\n
$$
b = -2\hat{i} + 1\hat{j}
$$
  
\n
$$
d_{(a, b)} = ||b - a||
$$
  
\n
$$
= \sqrt{(-2 - 0)^2 + (1 - 3)^2}
$$
  
\n
$$
= \sqrt{8}
$$

#### **2-Norm of Matrix**

Calculate the 2-norm of a matrix, which is the largest singular value.

 $X = [2 \ 0 \ 1; -1 \ 1 \ 0; -3 \ 3 \ 0];$  $n = norm(X)$  $n = 4.7234$ 

#### **Frobenius Norm of Sparse Matrix**

Use 'fro' to calculate the Frobenius norm of a sparse matrix, which calculates the 2 norm of the column vector, S(:).

 $S = sparse(1:25,1:25,1);$  $n = norm(S, 'fro')$  $n = 5$ 

### **Input Arguments**

**v — Input vector** vector

#### Input vector.

Data Types: single | double

Complex Number Support: Yes

#### **X — Input matrix**

matrix

#### Input matrix.

Data Types: single | double Complex Number Support: Yes

#### **p — Norm type**

2 (default) | positive integer scalar | Inf | -Inf

Norm type, specified as 2 (default), a different positive integer scalar, Inf, or -Inf. The valid values of p and what they return depend on whether the first input to norm is a matrix or vector, as shown in the table.

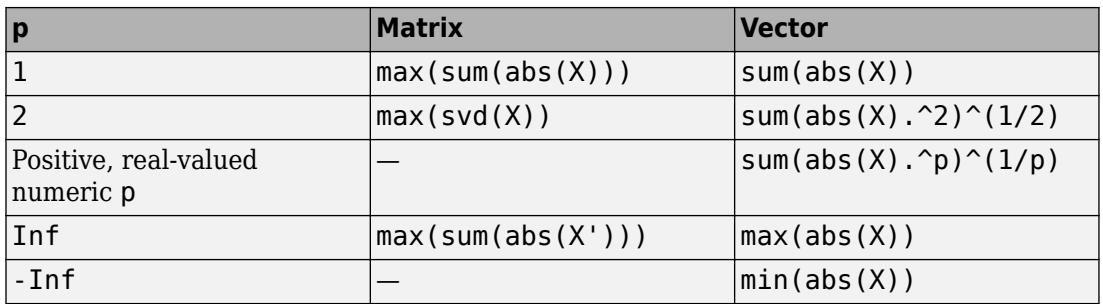

**Note** This table does not reflect the actual algorithms used in calculations.

### **Output Arguments**

#### **n — Matrix or vector norm**

scalar

Matrix or vector norm, returned as a scalar. The norm gives a measure of the magnitude of the elements. By convention, norm returns NaN if the input contains NaN values.

### <span id="page-10002-0"></span>**Definitions**

#### **Euclidean Norm**

The Euclidean norm (also called the vector magnitude, Euclidean length, or 2-norm) of a vector v with N elements is defined by

$$
||v|| = \sqrt{\sum_{k=1}^{N} |v_k|^2}.
$$

#### **General Vector Norm**

The general definition for the p-norm of a vector v that has N elements is

$$
\|v\|_p=\left[\sum_{k=1}^N|v_k|^p\right]^{1/p},
$$

where p is any positive real value, Inf, or -Inf. Some interesting values of p are:

- If  $p = 1$ , then the resulting 1-norm is the sum of the absolute values of the vector elements.
- If  $p = 2$ , then the resulting 2-norm gives the vector magnitude or Euclidean length of the vector.
- If  $p = \text{Inf}, \text{ then } ||v||_{\infty} = \max_{i}(|v(i)|).$
- If  $p = -Inf$ , then  $||v||_{-\infty} = min_i(|v(i)|)$ .

#### **Maximum Absolute Column Sum**

The maximum absolute column sum of an m-by-n matrix  $X$  (with  $m, n \ge 2$ ) is defined by

$$
\|X\|_1 = \max_{1 \le j \le n} \left( \sum_{i=1}^m |a_{ij}| \right).
$$

#### **Maximum Absolute Row Sum**

The maximum absolute row sum of an m-by-n matrix  $X$  (with  $m, n \ge 2$ ) is defined by

<span id="page-10003-0"></span>
$$
||X||_{\infty} = \max_{1 \leq i \leq m} \left( \sum_{j=1}^{n} |a_{ij}| \right).
$$

#### **Frobenius Norm**

The Frobenius norm of an m-by-n matrix  $X$  (with  $m, n \ge 2$ ) is defined by

$$
\|X\|_F=\sqrt{\sum_{i=1}^m\sum_{j=1}^n\left|a_{ij}\right|^2}=\sqrt{\text{trace}\Big(X^\dag X\Big)}\ .
$$

# **Tips**

• Use [vecnorm](#page-15871-0) to treat a matrix or array as a collection of vectors and calculate the norm along a specified dimension. For example, vecnorm can calculate the norm of each column in a matrix.

# **Extended Capabilities**

# **Tall Arrays**

Calculate with arrays that have more rows than fit in memory.

This function fully supports tall arrays. For more information, see "Tall Arrays".

## **C/C++ Code Generation**

Generate C and C++ code using MATLAB® Coder™.

Usage notes and limitations:

• Code generation does not support sparse matrix inputs for this function.

# **GPU Arrays**

Accelerate code by running on a graphics processing unit (GPU) using Parallel Computing Toolbox™.

This function fully supports GPU arrays. For more information, see "Run MATLAB Functions on a GPU" (Parallel Computing Toolbox).

# **Distributed Arrays**

Partition large arrays across the combined memory of your cluster using Parallel Computing Toolbox™.

This function fully supports distributed arrays. For more information, see "Run MATLAB Functions with Distributed Arrays" (Parallel Computing Toolbox).

# **See Also**

[cond](#page-1866-0) | [condest](#page-1873-0) | [hypot](#page-6950-0) | [normest](#page-10014-0) | [rcond](#page-12245-0) | [vecnorm](#page-15871-0)

**Introduced before R2006a**

## **normalize**

Normalize data

# **Syntax**

```
N = normalize(A)N = normalize(A,dim)N = normalize(\_\_\_\, method)
N = normalize(\boxed{\phantom{1}}, method, methodtype)
N = normalize( ,'DataVariables', datavars)
```
# **Description**

N = normalize(A) returns the vectorwise *z*[-score on page 1-10006](#page-10011-0) of the data in A with center 0 and standard deviation 1.

- If A is a vector, then normalize operates on the entire vector.
- If A is a matrix, table, or timetable, then normalize operates on each column of data separately.
- If A is a multidimensional array, then normalize operates along the first array dimension whose size does not equal 1.

N = normalize(A,dim) returns the *z*-score along dimension dim. For example, normalize(A,2) normalizes each row.

 $N =$  normalize( \_\_\_\_ , method) specifies a normalization method for either of the previous syntaxes. For example, normalize(A,'norm') normalizes the data in A by the Euclidean norm (2-norm).

 $N =$  normalize(  $\quad \_$ , method, methodtype) specifies the type of normalization for the given method. For example, normalize(A,'norm',Inf) normalizes the data in A using the infinity norm.

 $N =$  normalize(  $\sum$ , 'DataVariables', datavars) specifies variables to operate on when the input data is in a table or timetable.

### **Examples**

#### **Vector and Matrix Data**

Normalize data in a vector and matrix by computing the z-score.

Create a vector v and compute the z-score, normalizing the data to have mean 0 and standard deviation 1.

 $v = 1:5;$  $N =$  normalize(v) N = *1×5* -1.2649 -0.6325 0 0.6325 1.2649

Create a matrix B and compute the z-score for each column. Then, normalize each row.

 $B = magic(3)$ B = *3×3*  $\begin{array}{cccccc}\n8 & 1 & 6 \\
3 & 5 & 7\n\end{array}$  3 5 7 4 9 2  $NI = normalize(B)$ N1 = *3×3* 1.1339 -1.0000 0.3780 -0.7559 0 0.7559 -0.3780 1.0000 -1.1339  $N2 = normalize(B,2)$ N2 = *3×3* 0.8321 -1.1094 0.2774 -1.0000 0 1.0000

```
 -0.2774 1.1094 -0.8321
```
#### **Scale Data**

Scale a vector A by its standard deviation.

 $A = 1:5;$ Ns = normalize(A,'scale') Ns = *1×5* 0.6325 1.2649 1.8974 2.5298 3.1623

Scale A so that its range is in the interval [0,1].

```
Nr = normalize(A, 'range')Nr = 1×5
        0 0.2500 0.5000 0.7500 1.0000
```
#### **Specify Method Type**

Create a vector A and normalize it by its 1-norm.

```
A = 1:5;Np = normalize(A, 'norm', 1)Np = 1×5
    0.0667 0.1333 0.2000 0.2667 0.3333
```
Center the data in A so that it has mean 0.

```
Nc = normalize(A,'center','mean')
```
```
Nc = 1×5
  -2 -1 0 1 2
```
#### **Table Variables**

Create a table containing height information for five people.

```
LastName = {'Sanchez';'Johnson';'Lee';'Diaz';'Brown'};
Height = [71;69;64;67;64];T = table(LastName, Height)
T=5×2 table
      LastName Height
\frac{1}{2} , \frac{1}{2} , \frac{1}{2} , \frac{1}{2} , \frac{1}{2} , \frac{1}{2} , \frac{1}{2} , \frac{1}{2} , \frac{1}{2} , \frac{1}{2} 'Sanchez' 71 
      'Johnson' 69 
     'Lee' 64<br>'Diaz' 67
      'Diaz'
       'Brown' 64
```
Normalize the height data by the maximum height.

```
N = normalize(T,'norm',Inf,'DataVariables','Height')
```

```
N=5×2 table
      LastName Height 
\mathcal{L}=\{L_1,\ldots,L_{n-1}\} , where \mathcal{L}=\{L_1,\ldots,L_{n}\}'Sanchez' 1
      'Johnson' 0.97183
     "Lee" 0.90141<br>"Diaz" 0.94366
                     0.94366
      'Brown' 0.90141
```
### **Input Arguments**

### **A — Input data**

scalar | vector | matrix | multidimensional array | table | timetable

Input data, specified as a scalar, vector, matrix, multidimensional array, table, or timetable.

If A is a numeric array and has type single, then the output also has type single. Otherwise, the output has type double.

#### normalize ignores NaN values in A.

```
Data Types: double | single | table | timetable
Complex Number Support: Yes
```
#### **dim — Dimension**

positive integer scalar

#### Dimension to operate along, specified as a positive integer scalar.

```
Data Types: double | single | int8 | int16 | int32 | int64 | uint8 | uint16 |
uint32 | uint64
```
#### **method — Normalization method**

```
'zscore' (default) | 'norm' | 'scale' | 'range' | 'center'
```
Normalization method, specified as one of the following options:

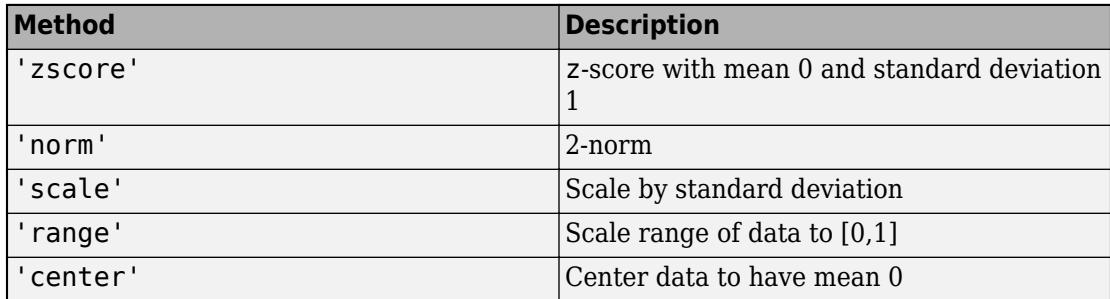

#### **methodtype — Method type**

scalar | 2-element row vector | character vector

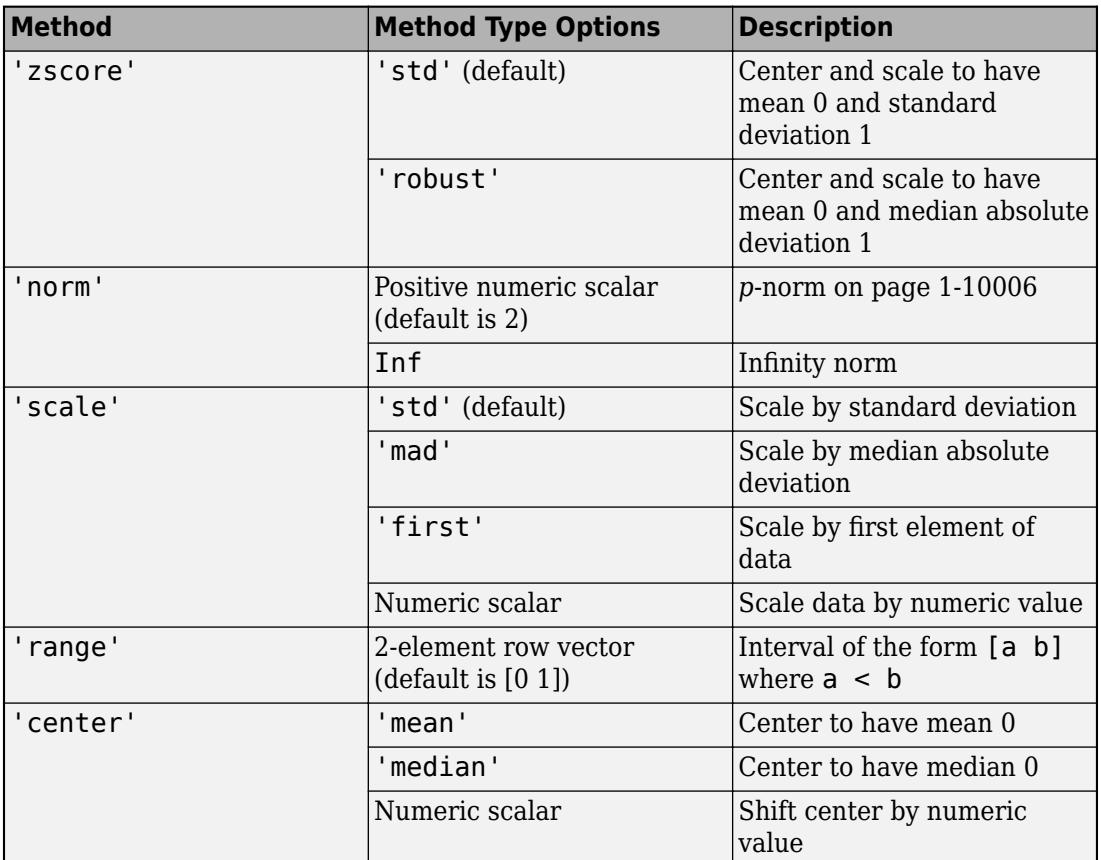

Method type, specified as a scalar, a 2-element row vector, or a character vector, depending on the specified method:

### **datavars — Table variables**

scalar | vector | cell array | function handle

Table variables, specified as the comma-separated pair consisting of 'DataVariables' and a scalar, vector, cell array, or function handle. The 'DataVariables' value indicates which columns of the input table to operate on, and can be one of the following:

- A character vector or scalar string specifying a single table variable name
- A cell array of character vectors or string array where each element is a table variable name
- <span id="page-10011-0"></span>• A vector of table variable indices
- A logical vector whose elements each correspond to a table variable, where true includes the corresponding variable and false excludes it
- A function handle that takes the table as input and returns a logical scalar

```
Example: 'Age'
Example: {'Height','Weight'}
Example: @isnumeric
Data Types: char | string | cell | double | single | logical | function_handle
```
## **Definitions**

### *Z***-Score**

For a random variable *X* with mean μ and standard deviation σ, the *z*-score of a value *x* is

$$
z=\frac{(x-\mu)}{\sigma}.
$$

For sample data with mean  $\,\bar{X}\,$  and standard deviation  $S$ , the  $z$ -score of a data point  $x$  is

$$
z=\frac{\left(x-\bar{X}\right)}{S}.
$$

*z*-scores measure the distance of a data point from the mean in terms of the standard deviation. The standardized data set has mean 0 and standard deviation 1, and retains the shape properties of the original data set (same skewness and kurtosis).

### *P***-Norm**

The general definition for the *p*-norm of a vector *v* that has *N* elements is

$$
\|v\|_{p} = \left[\sum_{k=1}^{N} |v_k|^p\right]^{1/p},
$$

where *p* is any positive real value, Inf, or -Inf. Some common values of *p* are:

- If *p* is 1, then the resulting 1-norm is the sum of the absolute values of the vector elements.
- If *p* is 2, then the resulting 2-norm gives the vector magnitude or Euclidean length of the vector.
- If *p* is Inf, then  $\|v\|_{\infty} = \max_i(|v(i)|)$ .

# **Extended Capabilities**

# **Tall Arrays**

Calculate with arrays that have more rows than fit in memory.

Usage notes and limitations:

• Normalization methods that require calculation of the median only support vector data. This includes the methods normalize( ; 'zscore', 'robust'), normalize(, 'scale','mad'), and normalize(, 'center','median').

For more information, see "Tall Arrays".

### **C/C++ Code Generation**

Generate C and C++ code using MATLAB® Coder™.

## **GPU Arrays**

Accelerate code by running on a graphics processing unit (GPU) using Parallel Computing Toolbox™.

This function fully supports GPU arrays. For more information, see "Run MATLAB Functions on a GPU" (Parallel Computing Toolbox).

## **Distributed Arrays**

Partition large arrays across the combined memory of your cluster using Parallel Computing Toolbox™.

This function fully supports distributed arrays. For more information, see "Run MATLAB Functions with Distributed Arrays" (Parallel Computing Toolbox).

## **See Also**

[norm](#page-9998-0) | [rescale](#page-12852-0) | [vecnorm](#page-15871-0)

**Introduced in R2018a**

## **normest**

2-norm estimate

# **Syntax**

```
nrm = normest(S)
nrm = normest(S,tol)
[nrm,count] = normest(...)
```
## **Description**

This function is intended primarily for sparse matrices, although it works correctly and may be useful for large, full matrices as well.

 $n \cdot m = n \cdot s \cdot s$  returns an estimate of the 2-norm of the matrix S.

nrm = normest(S,tol) uses relative error tol instead of the default tolerance 1.e-6. The value of tol determines when the estimate is considered acceptable.

 $[nrm,count] = normal(...)$  returns an estimate of the 2-norm and also gives the number of power iterations used.

# **Algorithms**

The power iteration involves repeated multiplication by the matrix S and its transpose, S'. The iteration is carried out until two successive estimates agree to within the specified relative tolerance.

# **Extended Capabilities**

## **C/C++ Code Generation**

Generate C and C++ code using MATLAB® Coder™.

Usage notes and limitations:

• Code generation does not support sparse matrix inputs for this function.

## **GPU Arrays**

Accelerate code by running on a graphics processing unit (GPU) using Parallel Computing Toolbox™.

This function fully supports GPU arrays. For more information, see "Run MATLAB Functions on a GPU" (Parallel Computing Toolbox).

## **Distributed Arrays**

Partition large arrays across the combined memory of your cluster using Parallel Computing Toolbox™.

This function fully supports distributed arrays. For more information, see "Run MATLAB Functions with Distributed Arrays" (Parallel Computing Toolbox).

## **See Also**

[cond](#page-1866-0) | [condest](#page-1873-0) | [norm](#page-9998-0) | [rcond](#page-12245-0) | [svd](#page-14349-0)

#### **Introduced before R2006a**

# not,  $\sim$

Find logical NOT

# **Syntax**

 $\sim$ A not(A)

# **Description**

 $\sim$ A returns a logical array of the same size as A. The array contains logical 1 (true) values where A is zero and logical 0 (false) values where A is nonzero.

 $not(A)$  is an alternate way to execute  $\neg A$ , but is rarely used. It enables operator overloading for classes.

## **Examples**

### **Logical Negation of Matrix**

Create a 3-by-3 identity matrix.

 $A = eye(3)$ A = *3×3* 1 0 0 0 1 0 0 0 1

Find the logical negation of A. The new matrix has type logical.

 $B = \sim A$ 

```
B = 3x3 logical array
   0 1 1
   1 0 1
   1 1 0
```
### **Conditional Code Execution**

Execute code based on a condition using the logical not operator in the context of an if loop.

Create a logical variable A.

 $A = false;$ 

Use A to write an if/else code block. Wrap the if/else block in a for loop so that it executes four times.

```
for k = 1:4if -A disp('IF block')
        A = true; else
         disp('ELSE block')
     end
end
IF block
ELSE block
ELSE block
ELSE block
```
On the first iteration, A is false, so the if block executes since ~A is true. However, the if block also changes the value of A to true. In the remaining iterations,  $\sim$ A is false and the else block executes.

## **Input Arguments**

### **A — Input array**

scalar | vector | matrix | multidimensional array

Input array, specified as a numeric scalar, vector, matrix, or multidimensional array.

```
Data Types: single | double | int8 | int16 | int32 | int64 | uint8 | uint16 |
uint32 | uint64 | logical | char
Complex Number Support: Yes
```
# **Tips**

• You also can use the ~ symbol as a placeholder output argument in a function call. For example,  $[-,i] = max(A)$  suppresses the first output of the max function, returning only the indices of the maximum values. For more information, see "Ignore Function Inputs".

# **Extended Capabilities**

# **Tall Arrays**

Calculate with arrays that have more rows than fit in memory.

This function fully supports tall arrays. For more information, see "Tall Arrays".

# **C/C++ Code Generation**

Generate C and  $C++$  code using MATLAB® Coder<sup>™</sup>.

# **GPU Arrays**

Accelerate code by running on a graphics processing unit (GPU) using Parallel Computing Toolbox™.

**1-10013**

This function fully supports GPU arrays. For more information, see "Run MATLAB Functions on a GPU" (Parallel Computing Toolbox).

## **Distributed Arrays**

Partition large arrays across the combined memory of your cluster using Parallel Computing Toolbox™.

This function fully supports distributed arrays. For more information, see "Run MATLAB Functions with Distributed Arrays" (Parallel Computing Toolbox).

### **See Also**

[all](#page-201-0) | [and](#page-303-0) | [any](#page-436-0) | [bitcmp](#page-904-0) | [or](#page-10314-0) | [xor](#page-16584-0)

### **Topics**

"Truth Table for Logical Operations" "Operator Precedence" "MATLAB Operators and Special Characters"

### **Introduced before R2006a**

# **notebook**

(Removed) Open MATLAB Notebook in Microsoft Word software (on Microsoft Windows platforms)

**Note** notebook has been removed. To create a document that combines code, formatted text, and output, use the Live Editor instead.

# **Syntax**

```
notebook
notebook('filename')
notebook('-setup')
```
## **Description**

notebook starts Microsoft Word software and creates a new MATLAB Notebook titled Document 1.

**Note** The notebook command is available only on Windows systems that have a 32–bit version of Microsoft Word installed. The notebook command is not available for 64–bit versions of Microsoft Word.

notebook('filename') starts Microsoft Word and opens the notebook filename, where filename is either in the MATLAB current folder or is a full path. If filename does not exist, MATLAB creates a new notebook titled filename. If the file name extension is not specified, MATLAB assumes .doc.

notebook('-setup') runs an interactive setup function for MATLAB Notebook. It copies the notebook template, m-book.dot, to the Microsoft Word template folder, whose location MATLAB automatically determines from the Windows system registry. Upon completion, MATLAB displays a message indicating whether or not the setup was successful.

## **See Also**

### **Topics**

"What Is a Live Script or Function?"

### **Introduced before R2006a**

### **now**

Current date and time as serial date number

# **Syntax**

 $t = now$ 

# **Description**

 $t =$  now returns the current date and time as a serial date number. A serial date number represents the whole and fractional number of days starting from a fixed, preset date ([January 0, 0000 on page 1-10018](#page-10023-0)).

## **Examples**

### **Return and Convert Serial Date Numbers**

Change the output display for numbers to long, fixed-decimal format. Then return the current date and time as a serial date number.

```
format longG
t = nowt = 737486.908870313
```
The whole part of t corresponds to the date, and the fractional part corresponds to the time of day. One way to show the date and time is to convert t using the datetime function.

```
d = datetime(t,'ConvertFrom','datenum')
```
<span id="page-10023-0"></span>d = *datetime* 02-Mar-2019 21:48:46

To represent the date alone, without the time of day, use the floor function. Convert the result to a datetime value for display.

```
t2 = floor(t)t2 = 737486
d2 = datetime(t2,'ConvertFrom','datenum')
d2 = datetime
    02-Mar-2019 00:00:00
```
## **Limitations**

• [MATLAB Online](https://www.mathworks.com/products/matlab-online.html) returns the current date and time in Coordinated Universal Time (UTC) rather than local time.

## **Definitions**

### **January 0, 0000**

Date specified to include a year 0 in the proleptic Gregorian calendar. For more information, see [January 0](https://en.wikipedia.org/wiki/January_0) and [Year zero](https://en.wikipedia.org/wiki/Year_zero).

## **Tips**

• To represent the current date and time as a serial date number, as text, or as a datetime value, use the function calls shown in the table.

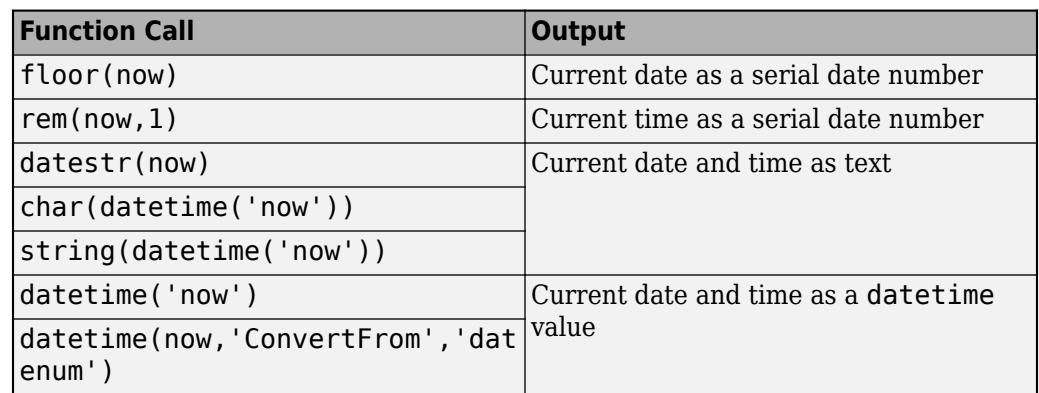

### **See Also**

[char](#page-1511-0) | [date](#page-2718-0) | [datenum](#page-2720-0) | [datestr](#page-2752-0) | [datetime](#page-2781-0) | [string](#page-14115-0)

### **Topics**

"Represent Dates and Times in MATLAB" "Convert Between Datetime Arrays, Numbers, and Text"

### **Introduced before R2006a**

# **nsidedpoly**

Regular polygon

## **Syntax**

```
poon = nsidedpoly(n)pgon = nsidedpoly(n,Name, Value)
```
## **Description**

 $p$ gon = nsidedpoly(n) returns a regular polygon with n equal-length sides. The center of pgon is at the point (0,0), and the circumscribed circle of the polygon has radius 1.

 $pgon = nsidedpoly(n,Name,Value)$  specifies additional properties of the polygon using one or more name-value pair arguments. For example,  $pgon =$ nsidedpoly(4,'SideLength',5) creates a square centered at (0,0) with sides of length 5.

## **Examples**

### **Hexagon**

Create a hexagon with sides of length 1 centered at the point (0,0). Then, create a hexagon with sides of length 3 centered at (5,0).

```
pgon1 = nsidedpoly(6);
pgon2 = nsidedpoly(6,'Center',[5 0],'SideLength',3);
plot([pgon1 pgon2])
axis equal
```
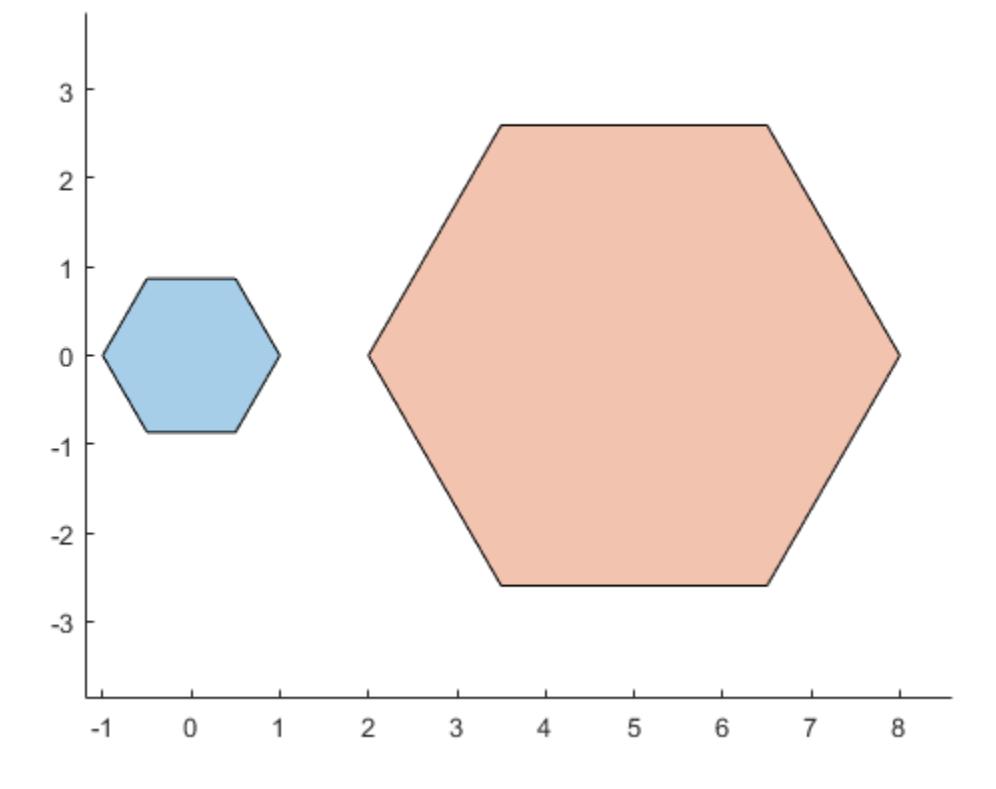

## **Input Arguments**

### **n — Number of sides**

positive scalar integer

Number of sides of the polygon, specified as a positive scalar integer greater than 2.

Data Types: double | single | int8 | int16 | int32 | int64 | uint8 | uint16 |  $u$ int $32$  | uint $64$ 

### **Name-Value Pair Arguments**

Specify optional comma-separated pairs of Name,Value arguments. Name is the argument name and Value is the corresponding value. Name must appear inside quotes. You can specify several name and value pair arguments in any order as Name1,Value1,...,NameN,ValueN.

Example: pgon = nsidedpoly(3,'Radius',10)

**Center — Center point**

1-by-2 row vector

Center point of the polygon, specified as the comma-separated pair consisting of 'Center' and a 1-by-2 row vector whose first element is the *x*-coordinate of the point and whose second element is the *y*-coordinate.

```
Data Types: double | single | int8 | int16 | int32 | int64 | uint8 | uint16 |
uint32 | uint64
```
**Radius — Radius**

positive scalar

Radius of the circumscribed circle of the polygon, specified as the comma-separated pair consisting of 'Radius' and a positive scalar. This name-value pair cannot be combined with the 'SideLength' name-value pair.

```
Data Types: double | single | int8 | int16 | int32 | int64 | uint8 | uint16 |
uint32 | uint64
```
#### **SideLength — Side length**

positive scalar

Side length of polygon, specified as the comma-separated pair consisting of 'SideLength' and a positive scalar. This name-value pair cannot be combined with the 'Radius' name-value pair.

```
Data Types: double | single | int8 | int16 | int32 | int64 | uint8 | uint16 |
uint32 | uint64
```
### **See Also**

[alphaShape](#page-225-0) | [polyshape](#page-11309-0)

**Introduced in R2017b**

# **nthroot**

Real nth root of real numbers

# **Syntax**

 $Y = nthroot(X, N)$ 

## **Description**

 $Y =$  nthroot( $X, N$ ) returns the real nth root of the elements of X. Both X and N must be real scalars or arrays of the same size. If an element in X is negative, then the corresponding element in N must be an odd integer.

## **Examples**

### **Calculate Real Root of Negative Number**

Find the real cube root of -27. nthroot(-27, 3) ans  $= -3$ For comparison, also calculate  $(-27)^{(1/3)}$ .  $(-27)^{(1/3)}$ ans =  $1.5000 + 2.5981i$ 

The result is the complex cube root of -27.

#### **Calculate Several Real Roots of Scalar**

Create a vector of roots to calculate, N.

 $N = [5 3 -1];$ 

Use nthroot to calculate several real roots of -8.

$$
Y = nthroot(-8, N)
$$
  
Y = 1×3  
-1.5157 -2.0000 -0.1250

The result is a vector of the same size as N.

### **Element-wise Roots of Matrix**

Create a matrix of bases, X, and a matrix of nth roots, N.

```
X = [-2 -2 -2; 4 -3 -5]X = 2×3
 -2 -2 -2
 4 -3 -5
N = [1 -1 3; 1/2 5 3]N = 2×3
    1.0000 -1.0000 3.0000
    0.5000 5.0000 3.0000
```
Each element in X corresponds to an element in N.

Calculate the real nth roots of the elements in X.

 $Y = nthroot(X, N)$ 

Y = *2×3*

 -2.0000 -0.5000 -1.2599 16.0000 -1.2457 -1.7100

Except for the signs (which are treated separately), the result is comparable to abs  $(X) \cdot (1./N)$ . By contrast, you can calculate the complex roots using  $X \cdot (1./N)$ .

## **Input Arguments**

### **X — Input array**

scalar | vector | matrix | multidimensional array

Input array, specified as a scalar, vector, matrix, or multidimensional array. X can be either a scalar or an array of the same size as N. The elements of X must be real.

Data Types: single | double

#### **N — Roots to calculate**

scalar | array of same size as X

Roots to calculate, specified as a scalar or array of the same size as X. The elements of N must be real. If an element in X is negative, the corresponding element in N must be an odd integer.

Data Types: single | double

# **Tips**

• While power is a more efficient function for computing the roots of numbers, in cases where both real and complex roots exist, power returns only the complex roots. In these cases, use nthroot to obtain the real roots.

# **Extended Capabilities**

# **Tall Arrays**

Calculate with arrays that have more rows than fit in memory.

This function fully supports tall arrays. For more information, see "Tall Arrays".

## **C/C++ Code Generation**

Generate C and C++ code using MATLAB® Coder™.

# **GPU Arrays**

Accelerate code by running on a graphics processing unit (GPU) using Parallel Computing Toolbox™.

This function fully supports GPU arrays. For more information, see "Run MATLAB Functions on a GPU" (Parallel Computing Toolbox).

# **Distributed Arrays**

Partition large arrays across the combined memory of your cluster using Parallel Computing Toolbox™.

This function fully supports distributed arrays. For more information, see "Run MATLAB Functions with Distributed Arrays" (Parallel Computing Toolbox).

# **See Also**

[power](#page-11489-0) | [sqrt](#page-13808-0)

**Introduced before R2006a**

# **null**

Null space of matrix

# **Syntax**

 $Z = null(A)$  $Z = null(A,'r')$ 

# **Description**

 $Z = null(A)$  returns an orthonormal basis for the null space of A.

 $Z = \text{null}(A, 'r')$  returns a "rational" basis for the null space of A that is typically not orthonormal. If A is a small matrix with small integer elements, then the elements of Z are ratios of small integers. This method is numerically less accurate than  $null(A)$ .

## **Examples**

### **Null Space of Matrix**

Use the null function to calculate orthonormal and rational basis vectors for the null **Examples**<br>Null Space of Matrix.<br>Use the null function to calculate orthonormal and rational basis vectors for the null<br>space of a matrix. The null space of a matrix contains vectors  $x$  that satisfy  $Ax = 0$ .<br>Create a 4-by

Create a 4-by-4 magic square matrix. This matrix is rank deficient, with one of the singular values being equal to zero.

```
A = magic(4)
```

```
A = 4×4
```
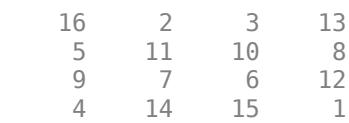

Calculate an orthonormal basis for the null space of A. Confirm that  $Ax_1 = 0$ , within roundoff error.

 $x1 = null(A)$ x1 = *4×1* 0.2236 0.6708 -0.6708 -0.2236

norm(A\*x1)

 $ans = 4.4019e-15$ 

Now calculate a rational basis for the null space. Confirm that  $Ax_2 = 0$ .

```
x2 = null(A,'r')x2 = 4×1
     -1
     -3
      3
      1
norm(A*x2)
ans = 0
```
x1 and x2 are similar, but are normalized differently.

### **General Solution of Underdetermined System of Equations**

Find one particular solution to an underdetermined system, and then obtain the general form for all solutions. General Solution of Underdetermined System of Equations<br>Find one particular solution to an underdetermined system, and then obtain the gene<br>form for all solutions.<br>Underdetermined linear systems  $Ax = b$  involve more unknown

system has infinitely many solutions, they all lie on a line. The points on the line are all obtained with linear combinations of the null space vectors.

Create a 2-by-4 coefficient matrix and use backslash to solve the equation  $Ax_0 = b$ , where *b* is a vector of ones. Backslash calculates a least-squares solution to the problem.

```
A = [1 8 15 67; 7 14 16 3]
A = 2×4
 1 8 15 67
     7 14 16 3
b = ones(2,1);x0 = A\x0 = 4 \times 1 0
        \Theta 0.0623
    0.0010
```
The complete general solution to the underdetermined system has the form  $x = x_0 + Ny$ , where:

- *N* is the null space of *A*.
- *y* is any vector of proper length.
- $x_0$  is the solution computed by backslash.

Calculate the null space of A, and then use the result to construct another solution to the Solutions. At any vector of proper length.<br>
Solutions. Calculate the null space of A, and then use the result to construct another solution to the system of equations. Check that the new solution satisfies  $Ax = b$ , up to ro

```
N = null(A)
```

$$
N = 4 \times 2
$$

 $-0.2977 - 0.8970$  -0.6397 0.4397 0.7044 0.0157 -0.0769 -0.0426  $x = x0 + N*[1; -2]$ x = *4×1* 1.4963 -1.5192 0.7354

0.0093

norm(A\*x-b)

 $ans = 1.8291e-14$ 

## **Input Arguments**

### **A — Input matrix**

matrix

### Input matrix.

Data Types: single | double Complex Number Support: Yes

## **Output Arguments**

### **Z — Null space basis vectors**

matrix

Null space basis vectors, returned in the columns of a matrix. Z satisfies the properties:

- A\*Z has negligible elements.
- size(Z,2) is an estimate of the nullity of A.

## **Algorithms**

null(A) calculates the singular value decomposition of the matrix,  $[U, S, V] =$  $svd(A,0)$ . The columns of V that do not correspond to nonzero singular values form a set of orthonormal basis vectors for the null space.

The "rational" basis for the null space  $null(A, 'r')$  is obtained from the reduced row echelon form of A, as calculated by rref.

# **Extended Capabilities**

### **C/C++ Code Generation**

Generate C and C++ code using MATLAB® Coder™.

Usage notes and limitations:

- Generated code might return a different basis than MATLAB
- Code generation does not support the rational basis option (second input).
- Code generation does not support sparse matrix inputs for this function.

## **GPU Arrays**

Accelerate code by running on a graphics processing unit (GPU) using Parallel Computing Toolbox™.

Usage notes and limitations:

• The syntax  $Z = null(A, 'r')$  is not supported.

For more information, see "Run MATLAB Functions on a GPU" (Parallel Computing Toolbox).

## **See Also**

[orth](#page-10347-0) | [rank](#page-12231-0) | [rref](#page-13048-0) | [svd](#page-14349-0)

### **Introduced before R2006a**

# **numArgumentsFromSubscript**

Number of arguments for customized indexing methods

# **Syntax**

n = numArgumentsFromSubscript(obj,s,indexingContext)

## **Description**

n = numArgumentsFromSubscript(obj,s,indexingContext) returns the number of expected inputs to [subsasgn](#page-14244-0) or the number of expected outputs from [subsref](#page-14253-0).

Overload numArgumentsFromSubscript to describe the number of values to return from indexing expressions that return or assign to a comma-separated list. That is, indexing expressions that end in '{}' or '.' indexing. The numArgumentsFromSubscript function can:

- Access the indexing operations and indices used in the indexing expression.
- Determine if an indexing operation is made in the context of a reference statement, an expression passed to a function, or an assignment.

If a class overloads numArgumentsFromSubscript, MATLAB calls it to determine the number of array elements involved in an indexing operation when the number of elements is greater than one. For example, these '.' indexing operations generate a call to numArgumentsFromSubscript:

- objArray.a Number of elements referenced in a statement (Statement)
- func(objArray.a) Number of elements returned in an expression (Expression)
- [objArray.a] = rhs Number of values assigned with a comma-separated list (Assignment)

MATLAB uses the calling context to determine when to apply the value returned by numArgumentsFromSubscript. Your implementation of numArgumentsFromSubscript can provide different outputs for the three types of indexing statements. For example, this overload of numArgumentsFromSubscript:

- Changes the expected number of output arguments from subsref for indexing expressions that are passed to functions.
- Uses the indexing substructure s to determine the number of arguments required by the indexing operation

```
function n = numArgumentsFromSubscript(obj,s,indexingContext) if indexingContext == matlab.mixin.util.IndexingContext.Expression
      n = 1:
    else
      n = length(s(1).subs{:\});
    end
end
```
Implement the subsref method with a [varargout](#page-15852-0) output to enable MATLAB to call this method with the specified number of output arguments.

```
function varargout = subsref(obj,s) ...
end
```
## **Examples**

#### **Indexing with Character Array Keywords**

Use words as indices for object properties.

By default, MATLAB treats each character in a character array as a separate element. Therefore, MATLAB interprets a character array index as multiple index values.

Without overloading numArgumentsFromSubscript, keyword indexing statements request too many arguments for subsref and subsasgn methods. To implement indexing that uses character arrays as a single keyword, define a numArgumentsFromSubscript method to return 1 as the number of elements referenced or assigned.

Overload numArgumentsFromSubscript to support the following kinds of indexed reference and assignment.

Index reference with character array:

```
obj{'keyword'}
```
Index reference in function argument:

func(obj{'*keyword*'})

Assign comma-separated list to object array:

[obj{'*keyword*'}] = *right-side values*;

In these cases, subsref and subsasgn cannot determine the number of required output and input arguments, respectively, from the calling context. Provide this information using the numArgumentsFromSubscript function.

Define the KeyIndex class with two properties. KeyCell stores key names. DataArray stores corresponding data. To customize indexing:

- Implement a subsref method that returns the data values that correspond to the specified keyword.
- Implement a subsasgn method that assigns the specified values to the corresponding element in DataArray properties.
- Overload numArgumentsFromSubscript to return a value of 1 or scalar objects and a value of numel(objArray) for object arrays.

Specify a cell array containing the names of months for the KeyCell property. Specify a numeric array of the snow fall for the corresponding months in the DataArray property.

```
snow15 = KeyIndex({'Jan','Feb','March'},[36 42 2])
```

```
snow15 = KeyIndex with properties:
       KeyCell: {'Jan' 'Feb' 'March'}
     DataArray: [36 42 2]
```
Reference the snow amount for a particular month using the keyword:

```
snow15{'Feb'}
ans = 42
```
Assign to the corresponding element using '{}' indexing with the keyword:

snow15{'Feb'} = 52;

The value corresponding to the key 'Feb' changes:

```
snow15{'Feb'}
```
ans  $=$ 52

Create an array with the snow fall for 2 years:

snow14 = KeyIndex({'Jan','Feb','March'},[12 8 2]);  $sTotal = [snow14, snow15];$ 

Show the snow fall for both years for February:

```
sTotal{'Feb'}
ans = 8
ans = 52
```
Update the values of snow fall for both years for the month of February. Indexing into a cell array returns a comma-separated list:

 $c{1} = 34;$  $c$ {2} = 56;  $[$  sTotal{'Feb'}] = c{:};

Here is the KeyIndex class. This class shows a particular programming technique. It does not include error checking and other features that your class can require.

```
classdef KeyIndex
    properties
       KeyCell
       DataArray
    end
    methods
      function obj = KeyIndex(key, data)
```

```
if nargin > 0obj.KeyCell = key; obj.DataArray = data;
    end
 end
function n = numArgumentsFromSubscript(obj, ~ ~ ~ ~n = numel(obj);
 end
function varargout = subsref(obj,s)
   a = number(obj); switch s(1).type
       case '{}'
         varargout = cell(1,a);for j = 1:afor k = 1: numel(obj(j). KeyCell)
               if strcmp(s.subs(:),obj(j).KeyCell\{k\})
                  varargout{j} = obj(j).DataArray(k);
                end
             end
          end
       case '.'
         varargout = {building: 1.5} case '()'
         varargout = {building: 1.5} end
 end
function obj = subsasgn(obj,s,varargin)a = number(varain); switch s(1).type
       case '{}'
         for j = 1:afor k = 1:numel(obj(j).KeyCell)
               if strcmp(s.subs(:),obj(j).KeyCell\{k\})
                  obj(j).DataArray(k) = varargin{j};
                end
             end
          end
       case '.'
         obj = builtin('subsagsgn',obj,s,varargin{}; case '()'
         obj = builtin('subsasgn',obj,s,varargin{}; end
 end
```
 end end

#### **Reference Property Value Once Per Array**

Define a class that supports per-element and per-array indexing for properties.

The numArgumentsFromSubscript function enables classes to customize references to specific properties. The indexing substructure argument (s) to numArgumentsFromSubscript contains the name of the property referenced in a dot indexing expression (that is, a reference of the form obj.PropertyName). Using the indexing substructure, numArgumentsFromSubscript can return a unique value for any given property.

The PerArray class uses the information in the indexing substructure to specify the number of outputs for each property reference.

Overload numArgumentsFromSubscript to return:

- A comma-separated list of values for the ByElement property, one value per array element
- A single value for the ByArray property for the entire array

Create an array of PerArray objects:

```
for k = 1:4pa(k) = PerArray(rand(k));end
```
Query the ByElement property to return a comma-separated list of property values:

pa.ByElement

```
ans = 0.7513
ans = 0.2551 0.6991
    0.5060 0.8909
```
ans  $=$  0.9593 0.1493 0.2543 0.5472 0.2575 0.8143 0.1386 0.8407 0.2435  $ans =$ 

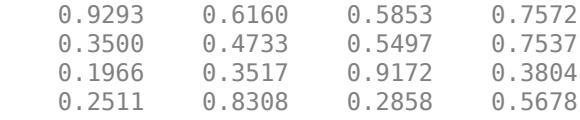

Query the ByArray property to return a single value for the array:

pa.ByArray

 $ans =$ 3.1416

Here is the PerArray class. This class shows a particular programming technique. It does not include error checking and other features that your class can require.

```
classdef PerArray
    properties
       ByElement
    end
    properties (Constant)
      ByArray = pi; end
    methods
      function obj = PerArray(be)if nargin > 0 obj.ByElement = be;
          end
       end
      function n = numArgumentsFromSubscript(obj,s,indexingContext) import matlab.mixin.util.IndexingContext
         if (indexingContext \leftarrow IntlexingContext.Assignment)if length(s) < 2
                 switch (s.subs(:)')
```

```
 case 'ByElement'
                       n = numel(obj);
                     case 'ByArray'
                       if strong(s(1).type,'.'')n = 1; end
                 end
             elseif length(s) > 1n = length([s(1).subs{:}\});
              end
          end
       end
      function varargout = subsref(obj,s) switch s(1).type
              case '.'
                varargout = cell(1, numel(obj));for k = 1: numel(obj)
                    varargout\{k\} = obj(k) . (s.subs(:)); end
              case '()'
                if length([s(1).subs\{:\}\}) > 1ind = [s(1).subs\{:\}];
                    numInd = length(ind);varargout = cell(1, numInd);for k = 1:numIndvarargout\{k\} = obj(int(k)).(s(2).subs(:));
                     end
                 else
                    varargout = {building = {building('subsref',obj,s)};
                 end
           end
       end
    end
end
```
### **Input Arguments**

```
obj — Object of overloading class
object
```
Object of overloading class used in the indexing operation. The class of this object determines which subsref or subsasgn method MATLAB calls as a result of an indexing operation.

#### **s — Indexing structure**

struct

Indexing structure or array of indexing structures containing information about the specific indexing expression. Each structure has two fields:

- type Indexing expression can be  $'(')', '{}'$ .
- subs Subscript values (property name or cell array of index numbers)

Data Types: struct

#### **indexingContext — Context in which result applies**

matlab.mixin.util.IndexingContext

Context in which result applies, specified as one of these enumerations:

- matlab.mixin.util.IndexingContext.Statement Indexed reference used as a statement (obj.a)
- matlab.mixin.util.IndexingContext.Expression Indexed reference used as an argument to a function  $(\text{func}(\text{obj}.a))$
- matlab.mixin.util.IndexingContext.Assignment Indexed assignment  $([obj.a] = x).$

### **Output Arguments**

### **n — Number of arguments**

scalar integer

Number of arguments returned by overloaded [subsref](#page-14253-0) or passed to overloaded [subsasgn](#page-14244-0). Overload numArgumentsFromSubscript to return the values required by your class for various indexing scenarios.

# **Tips**

• Overload numArgumentsFromSubscript instead of [numel](#page-10075-0) to control the results from overloaded subsref and subsasgn. Overloading numArgumentsFromSubscript can avoid errors caused by overloading numel.

### **See Also**

[subsasgn](#page-14244-0) | [subsref](#page-14253-0)

### **Topics**

"Number of Arguments for subsref and subsasgn" "Modify nargout and nargin for Indexing Methods" "Comma-Separated Lists"

#### **Introduced in R2015b**

# **num2cell**

Convert array to cell array with consistently sized cells

## **Syntax**

 $C = num2cell(A)$  $C = num2cell(A, dim)$ 

# **Description**

 $C = num2cell(A)$  converts array A into cell array C by placing each element of A into a separate cell in C.

The num2cell function converts an array that has **any** data type—even a nonnumeric type.

 $C = num2cell(A, dim)$  splits the contents of A into separate cells of C, where dim specifies which dimensions of A to include in each cell. dim can be a scalar or a vector of dimensions. For example, if A has 2 rows and 3 columns, then:

- num2cell(A,1) creates a 1-by-3 cell array C, where each cell contains a 2-by-1 column of A.
- num2cell(A,2) creates a 2-by-1 cell array C, where each cell contains a 1-by-3 row of A.
- num2cell $(A, [1\ 2])$  creates a 1-by-1 cell array C, where the cell contains the entire array A.

## **Examples**

### **Convert Arrays to Cell Array**

Place all elements of a numeric array into separate cells.

 $a = magic(3)$ a = *3×3* 8 1 6 3 5 7 4 9 2

- $c = num2cell(a)$
- c = *3x3 cell array*  $\{ [8] \}$   $\{ [1] \}$   $\{ [6] \}$  $\{ [3] \}$   $\{ [5] \}$   $\{ [7] \}$  $\{ [4] \}$   $\{ [9] \}$   $\{ [2] \}$

Place individual letters of a word into separate cells of an array.

```
a = ['four': 'five': 'nine']a = 3x4 char array
     'four'
     'five'
     'nine'
c = num2cell(a)
```

```
c = 3x4 cell array
   {'f'} {'o'} {'u'} {'r'}
    {'f'} {'i'} {'v'} {'e'}
    {'n'} {'i'} {'n'} {'e'}
```
#### **Create Cell Array of Numeric Arrays**

Generate a 4-by-3-by-2 numeric array, and then create a 1-by-3-by-2 cell array of 4-by-1 column vectors.

 $A =$  reshape(1:12,4,3);  $A(:,:,2) = A*10$ 

```
A =A(:,:,1) = 1 5 9
     \begin{array}{cccc} 2 & 6 & 10 \\ 3 & 7 & 11 \end{array}11
      4 8 12
A(:,:,2) = 10 50 90
     20 60 100
     30 70 110
     40 80 120
C = num2cell(A, 1)C = 1x3x2 cell array
C(:,:,1) = {4x1 double} {4x1 double} {4x1 double}
C(:,:,:2) = {4x1 double} {4x1 double} {4x1 double}
```

```
Each 4-by-1 vector contains elements from along the first dimension of A:
```

```
C{1}ans = 4×1
       1
       2
       3
       4
```
Create a 4-by-1-by-2 cell array of 1-by-3 numeric arrays.

```
C = num2cell(A, 2)
```

```
C = 4x1x2 cell array
C(:,:,1) = {1x3 double}
     {1x3 double}
     {1x3 double}
     {1x3 double}
C(:,:2) = {1x3 double}
     {1x3 double}
     {1x3 double}
     {1x3 double}
```
Each 1-by-3 row vector contains elements from along the *second* dimension of A:

 $C{1}$ ans = *1×3* 1 5 9

Finally, create a 4-by-3 cell array of 1-by-1-by-2 numeric arrays.

```
C = num2cell(A, 3)C = 4x3 cell array
    {1x1x2 double} {1x1x2 double} {1x1x2 double}
    {1x1x2 double} {1x1x2 double} {1x1x2 double}
    {1x1x2 double} {1x1x2 double} {1x1x2 double}
    {1x1x2 double} {1x1x2 double} {1x1x2 double}
```
Each 1-by-1-by-2 vector contains elements from along the *third* dimension of A:

```
C{1}
ans =ans(:,:,1) = 1
```
ans $(:,:,2) =$ 10

#### **Combine Across Multiple Dimensions**

Create a cell array by combining elements into numeric arrays along several dimensions.

```
A = reshape(1:12, 4, 3);
A(:,:,2) = A*10A =A(:,:,1) =\begin{array}{cccc} 1 & 5 & 9 \\ 2 & 6 & 10 \end{array}\begin{array}{cccc} 2 & 6 & 10 \\ 3 & 7 & 11 \end{array} 3 7 11
            8<sup>2</sup>A(:,:;2) = 10 50 90
      20 60 100
      30 70 110
      40 80 120
c = num2cell(A, [1 3])c = 1x3 cell array
      {4x1x2 double} {4x1x2 double} {4x1x2 double}
```
Each 4-by-1-by-2 array contains elements from along the first and third dimension of A:

c{1}

ans  $=$ ans $(:,:,1) =$ 

 1 2 3 4 ans $(:,:,2) =$  10 20 30 40  $c = num2cell(A, [2 3])$ c = *4x1 cell array* {1x3x2 double} {1x3x2 double} {1x3x2 double} {1x3x2 double}

### **Input Arguments**

**A — Input** any type of multidimensional array

#### Input, specified as any type of multidimensional array.

```
Data Types: double | single | int8 | int16 | int32 | int64 | uint8 | uint16 |
uint32 | uint64 | logical | char | string | struct | cell | categorical |
datetime | duration | calendarDuration | function_handle
```
#### **dim — Dimension of A**

positive integer | positive vector of integers

Dimension of A, specified as a positive integer or a vector of positive integers. dim must be between 1 and ndims(A).

Elements do not need to be in numeric order. However, num2cell permutes the dimensions of the arrays in each cell of C to match the order of the specified dimensions.

```
Data Types: double | single | int8 | int16 | int32 | int64 | uint8 | uint16 |
uint32 | uint64
```
### **Output Arguments**

### **C — Resulting array**

cell array

Resulting array, returned as a cell array. The size of C depends on the size of A and the values of dim.

- If dim is not specified, then C is the same size as A.
- If dim is a scalar, then C contains numel  $(A)/size(A,dim)$  cells. If dim is 1 or 2, then each cell contains a column or row vector, respectively. If dim > 2, then each cell contains an array whose dimth dimensional length is  $size(A,dim)$ , and whose other dimensions are all singletons.

For example, given a 4-by-7-by-3 array, A, this figure shows how num2cell creates cells corresponding to dim values of 1, 2, and 3.

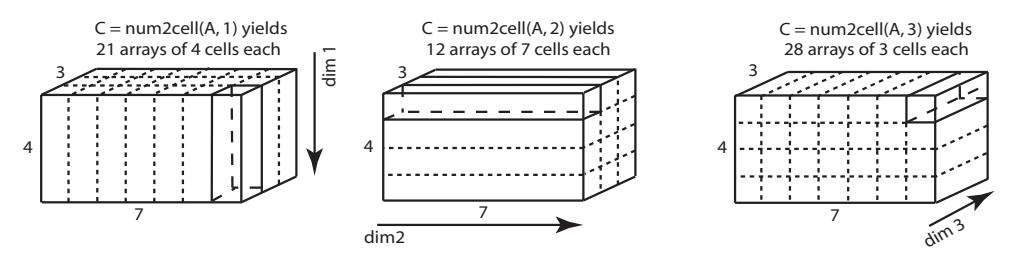

• If dim is a vector containing N values, then  $C$  has numel $(A)$ /  $\text{prod}($ [size(A,dim(1)),...,size(A,vdim(N))]) cells. Each cell contains an array whose  $\dim(i)$ th dimension has a length of  $size(A, \dim(i))$  and whose other dimensions are singletons.

For example, given a 4-by-7-by-3 array, you can specify dim as a positive integer vector to create cell arrays of different dimensions.

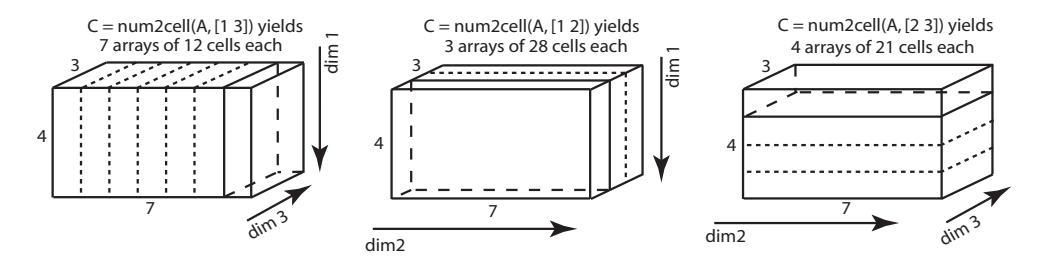

Data Types: cell

# **Extended Capabilities**

### **Distributed Arrays**

Partition large arrays across the combined memory of your cluster using Parallel Computing Toolbox™.

This function fully supports distributed arrays. For more information, see "Run MATLAB Functions with Distributed Arrays" (Parallel Computing Toolbox).

### **See Also**

[cat](#page-1155-0) | [cell2mat](#page-1462-0) | [mat2cell](#page-8530-0)

**Introduced before R2006a**

# **num2hex**

Convert singles and doubles to IEEE hexadecimal strings

# **Syntax**

num2hex(X)

## **Description**

If X is a single or double precision array with n elements, then  $num2hex(X)$  is an n-by-8 or n-by-16 character array in which each row contains the hexadecimal floating-point representation of a number. The same representation is printed with format hex.

### **Examples**

```
num2hex([1 0 0.1 -pi Inf NaN])
returns
ans =3ff0000000000000
0000000000000000
3fb999999999999a
c00921fb54442d18
7ff0000000000000
fff8000000000000
num2hex(single([1 0 0.1 -pi Inf NaN]))
returns
ans =3f800000
00000000
3dcccccd
```
c0490fdb 7f800000 ffc00000

# **Extended Capabilities**

### **C/C++ Code Generation**

Generate C and C++ code using MATLAB® Coder™.

### **See Also**

[dec2hex](#page-2948-0) | [format](#page-4286-0) | [hex2num](#page-6064-0)

**Introduced before R2006a**

## **num2ruler**

Convert numeric data for use with specific ruler

# **Syntax**

```
data = num2ruler(num, ruler)
```
# **Description**

 $data = num2ruler(num, ruler)$  converts the numeric values in num to the appropriate values for the specified ruler. The resulting values depend on both the type and limits of the ruler input. The output data is an array the same size as num.

## **Examples**

### **Convert Numeric Value to Equivalent Date Value**

Convert the output of ginput from a numeric value to the equivalent date value.

Create a plot with dates along the *x*-axis. Then, click a point in the axes and use the ginput function to return the location of the selected point.

```
t = datetime(2015,1,1:10);
y = rand(10, 1);plot(t,y)
ax = gca;[x,y] = ginput(1)
```
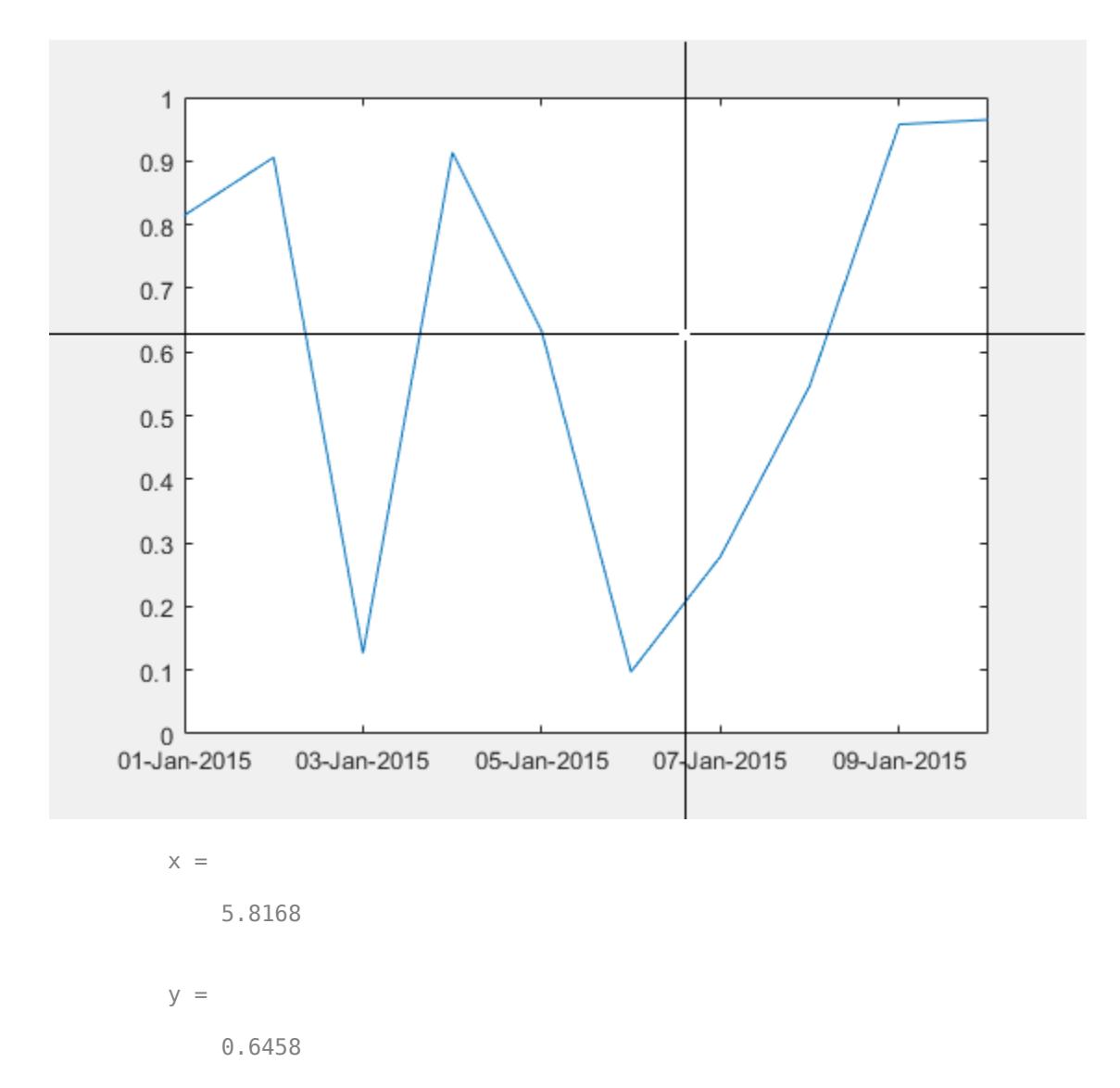

The ginput function returns the location as numeric values. Use num2ruler to determine the date value that is equivalent to the numeric value returned for x.

```
xdate = num2ruler(x,ax.XAxis)
```

```
xdate =
    06-Jan-2015 19:36:13
```
## **Input Arguments**

#### **num — Numeric data**

array

Numeric data, specified as an array.

```
Example: num = [1 2 3]
```
#### **ruler — Ruler that determines data mapping**

DurationRuler object | DatetimeRuler object | NumericRuler object

Ruler that determines data mapping, specified as one of these types of ruler objects:

- DurationRuler object Convert the input num to duration values.
- DatetimeRuler object Convert the input num to datetime values.
- NumericRuler object No conversion. For this case, the output data is equal to the input num.

Specify the ruler object by referring to either the XAxis, YAxis, or ZAxis property of the Axes object.

```
ax = qca;data = num2ruler(num,ax.XAxis)
```
### **See Also**

[axes](#page-579-0) | [datetime](#page-2781-0) | [duration](#page-3402-0) | [ruler2num](#page-13092-0)

#### **Introduced in R2016b**

### **num2str**

Convert numbers to character array

### **Syntax**

```
s = num2str(A)
```
- $s = num2str(A,precision)$
- $s = num2str(A,formatSpec)$

### **Description**

 $s = num2str(A)$  converts a numeric array into a character array that represents the numbers. The output format depends on the magnitudes of the original values. num2str is useful for labeling and titling plots with numeric values.

s = num2str(A,precision) returns a character array that represents the numbers with the maximum number of significant digits specified by precision.

```
s = num2str(A,formatSpec) applies a format specified by formatSpec to all
elements of A.
```
## **Examples**

### **Default Conversions of Floating-Point Values**

Convert the floating-point values returned by pi and eps to character vectors.

```
s = num2str(pi)S ='3.1416'
s = num2str(eps)
```
 $S =$ '2.2204e-16'

#### **Specify Precision**

Specify the maximum number of significant digits for floating-point values.

```
A = galley('normaldata', [2,2], 0);s = num2str(A,3)s = 2x16 char array
 '-0.433 0.125'
 ' -1.67 0.288'
```
#### **Specify Formatting**

Specify the width, precision, and other formatting for an array of floating-point values.

```
A = galley('uniformdata', [2,3], 0) * 9999;s = num2str(A, '810.5e\)^n)s = 2x35 char array
     '9.50034e+03...'
     '2.31115e+03...'
```
The format '%10.5e' prints each value in exponential format with five decimal places, and '\n' prints a new line character.

### **Input Arguments**

**A — Input array** numeric array

Input array, specified as a numeric array.

Data Types: double | single | int8 | int16 | int32 | int64 | uint8 | uint16 | uint32 | uint64 | logical Complex Number Support: Yes

#### **precision — Maximum number of significant digits**

positive integer

Maximum number of significant digits in the output string, specified as a positive integer.

**Note** If you specify precision to exceed the precision of the input floating-point data type, the results might not match the input values to the precision you specified. The result depends on your computer hardware and operating system.

Data Types: single | double | int8 | int16 | int32 | int64 | uint8 | uint16 | uint32 | uint64

#### **formatSpec — Format of output fields**

formatting operators

Format of the output fields, specified using formatting operators. formatSpec also can include ordinary text and special characters.

formatSpec can be a character vector in single quotes, or, starting in R2016b, a string scalar.

#### **Formatting Operator**

A formatting operator starts with a percent sign, %, and ends with a conversion character. The conversion character is required. Optionally, you can specify identifier, flags, field width, precision, and subtype operators between % and the conversion character. (Spaces are invalid between operators and are shown here only for readability).

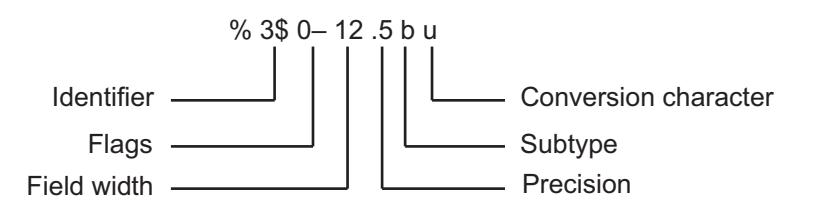

#### **Conversion Character**

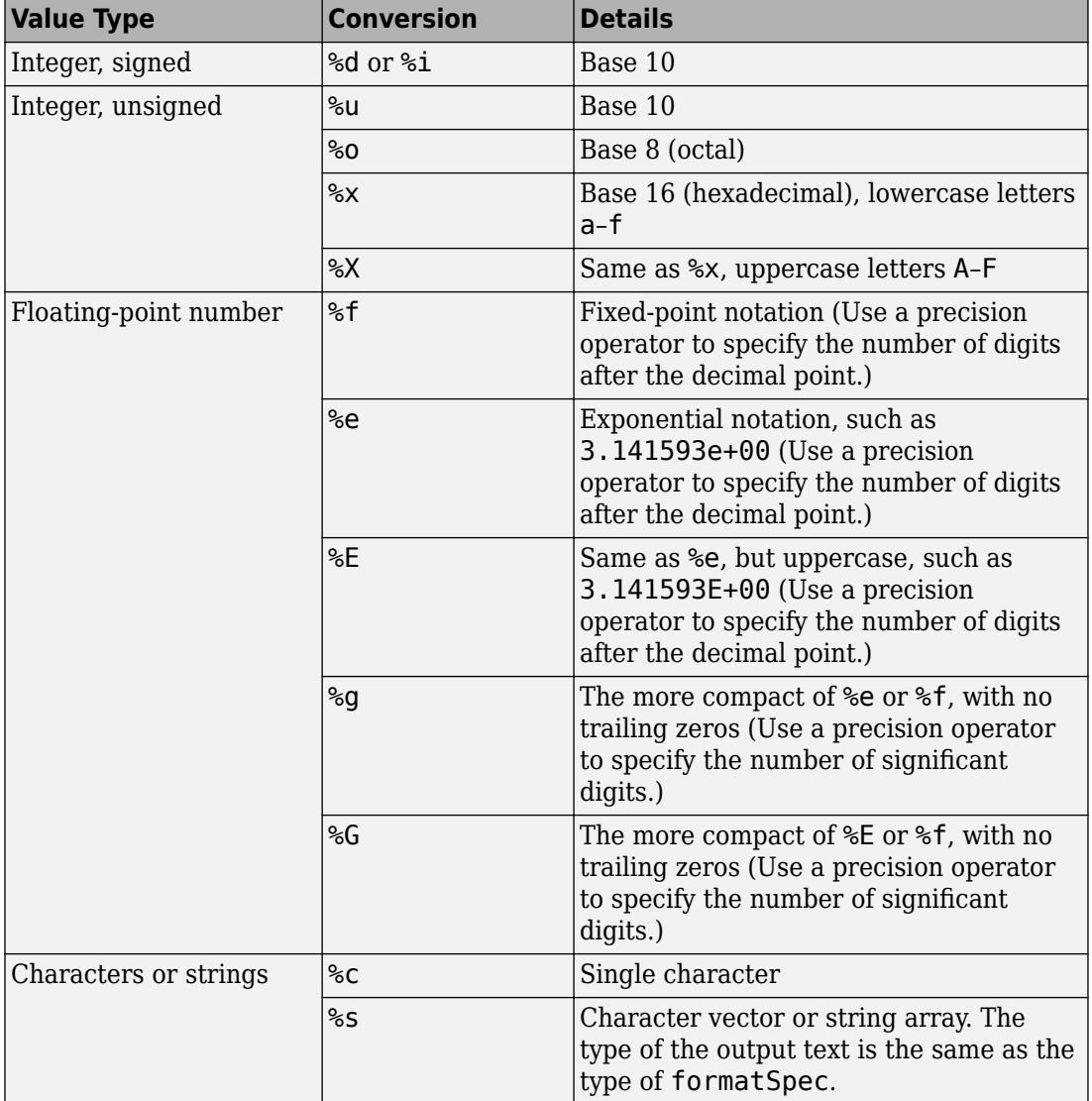

This table shows conversion characters to format numeric and character data as text.

### **Optional Operators**

The optional identifier, flags, field width, precision, and subtype operators further define the format of the output text.

#### • **Identifier**

Order for processing the function input arguments. Use the syntax *n*\$, where *n* represents the positions of the other input arguments in the function call.

**Example:** ('%3\$s %2\$s %1\$s %2\$s','A','B','C') prints input arguments 'A', 'B', 'C' as follows: C B A B.

**Note:** If an input argument is an array, you cannot use identifiers to specify particular array elements from that input argument.

#### • **Flags**

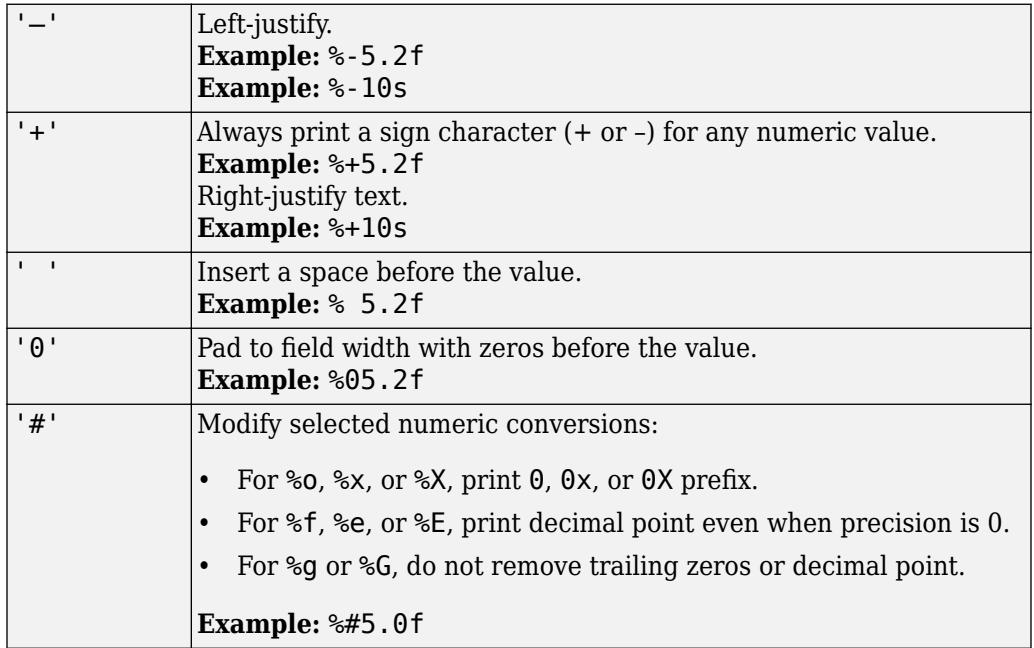

#### • **Field Width**

Minimum number of characters to print. The field width operator can be a number, or an asterisk (\*) to refer to an input argument.

When you specify  $*$  as the field width operator, the other input arguments must provide both a width and a value to be printed. Widths and values can be pairs of arguments or pairs within a numeric array. With  $*$  as the field width operator, you can print different values with different widths.

**Example:** The input arguments ('%12d', intmax) are equivalent to ('%\*d',12,intmax).

**Example:** The input arguments ('<sup>%\*</sup>d', [2 10 5 100]) return '10 100', with two spaces allocated for 10 and five spaces for 100. As an alternative, you also can specify the field widths and values as multiple arguments, as in ('%\*d',2,10,5,100).

The function pads to field width with spaces before the value unless otherwise specified by flags.

• **Precision**

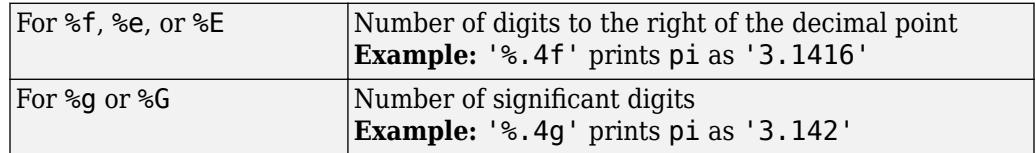

The precision operator can be a number, or an asterisk  $(*)$  to refer to an argument.

When you specify  $*$  as the field precision operator, the other input arguments must provide both a precision and a value to be printed. Precisions and values can be pairs of arguments, or pairs within a numeric array. With  $*$  as the precision operator, you can print different values to different precisions.

When you specify  $\ast \cdot \ast$  as field width and precision operators, you must specify field widths, precisions, and values as triplets.

**Example:** The input arguments ('%.4f',pi) are equivalent to ('%.\*f',4,pi).

**Example:** The input arguments ('%6.4f',pi) are equivalent to ('%.\*f',6,4,pi).

**Example:** The input arguments ('\\*\*, \text{\matheta}\$\cample: The input arguments ('\\*\;\righta}\$\cample: **f**, 0, 4, pi, 9, 6, exp(1)) return '3.1416 2.718282', with 9 and 6 as the field width and precision for the output of exp(1).

**Note** If you specify a precision operator for floating-point values that exceeds the precision of the input numeric data type, the results might not match the input values to the precision you specified. The result depends on your computer hardware and operating system.

#### • **Subtypes**

You can use a subtype operator to print a floating-point value as its octal, decimal, or hexadecimal value. The subtype operator immediately precedes the conversion character. This table shows the conversions that can use subtypes.

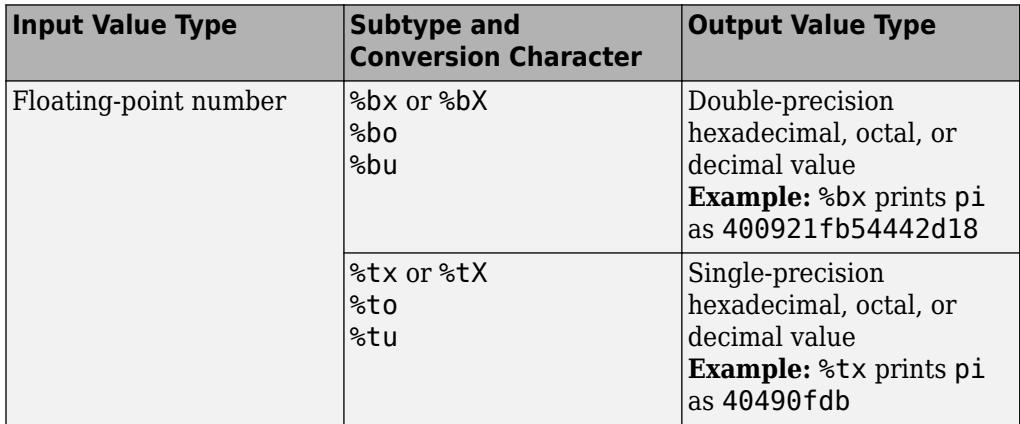

#### **Text Before or After Formatting Operators**

formatSpec can also include additional text before a percent sign, %, or after a conversion character. The text can be:

- Ordinary text to print.
- Special characters that you cannot enter as ordinary text. This table shows how to represent special characters in formatSpec.

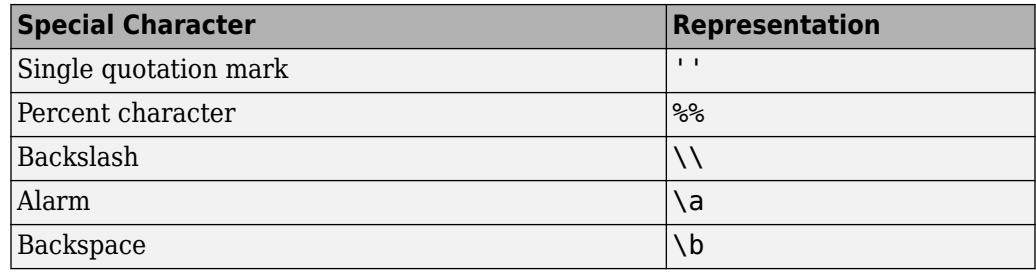

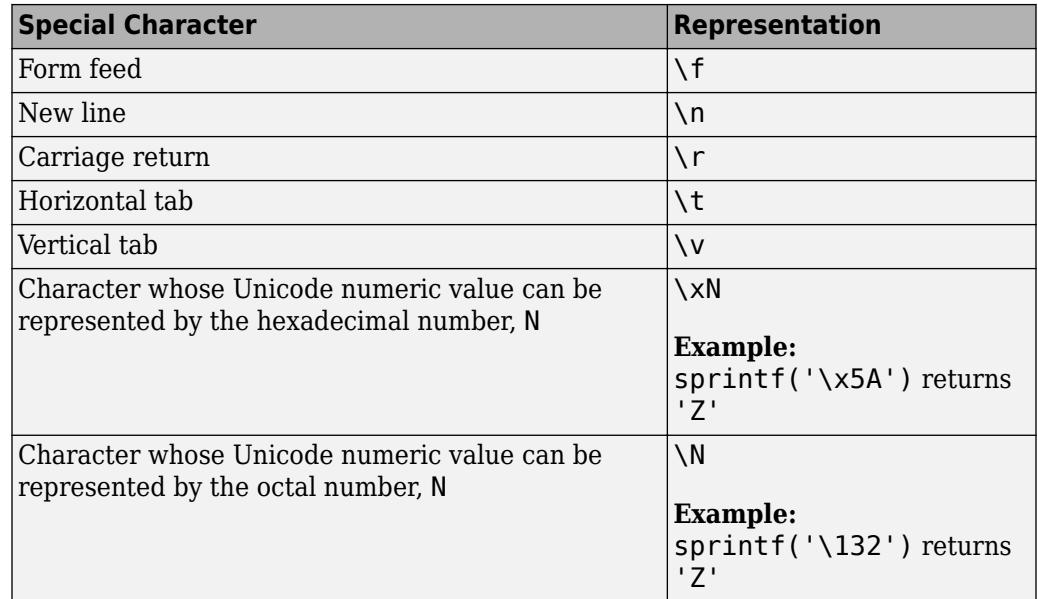

#### **Notable Behavior of Conversions with Formatting Operators**

- Numeric conversions print only the real component of complex numbers.
- If you specify a conversion that does not fit the data, such as a text conversion for a numeric value, MATLAB overrides the specified conversion, and uses %e.

**Example:** '%s' converts pi to 3.141593e+00.

• If you apply a text conversion (either  $\&c$  or  $\&$ s) to integer values, MATLAB converts values that correspond to valid character codes to characters.

**Example:** '%s' converts [65 66 67] to ABC.

Data Types: char | string

### **Output Arguments**

#### **s — Text representation of input array**

character array

Text representation of the input array, returned as a character array.

# **Tips**

num2str does not accept positional identifiers in the formatSpec input argument. For example, num2str([14 15],'%2\$X %1\$o) returns an error.

Positional identifiers specify the order in which the formatting operator processes input arguments of the function, not the elements of an input array. When you call num2str, there is only one input argument that has numbers to convert.

# **Algorithms**

num2str trims any leading spaces from a character array, even when formatSpec includes a space character flag. For example, num2str(42.67,'% 10.2f') returns a 1 by-5 character array '42.67'.

# **Extended Capabilities**

### **C/C++ Code Generation**

Generate C and C++ code using MATLAB® Coder™.

Usage notes and limitations:

• The input arguments must be constants.

## **GPU Arrays**

Accelerate code by running on a graphics processing unit (GPU) using Parallel Computing Toolbox™.

This function fully supports GPU arrays. For more information, see "Run MATLAB Functions on a GPU" (Parallel Computing Toolbox).

### **See Also**

[cast](#page-1152-0) | [int2str](#page-7461-0) | [mat2str](#page-8535-0) | [sprintf](#page-13792-0) | [str2num](#page-14055-0)

**Introduced before R2006a**

### <span id="page-10071-0"></span>**numberOfStrips**

Total number of strips in image

## **Syntax**

```
numStrips = numberOfStrips(t)
```
## **Description**

numStrips = numberOfStrips(t) returns the total number of strips in the image specified in the Tiff object t.

### **Examples**

### **Determine Number of Strips in Image**

Determine the number of strips in the second image of a TIFF file.

Create a Tiff object for the file example.tif.

```
t = Tiff('example.tif', 'r');
```
When you create a Tiff object, the current image file directory points to the first image in the TIFF file. To get data on the second image, change the image file directory to point to the second image.

```
nextDirectory(t)
```
Get the number of strips in the image.

```
if ~isTiled(t) % if the image does not have a tiled layout
     numStrips = numberOfStrips(t)
end
numString = 7
```
Close the Tiff object.

close(t);

### **Input Arguments**

**t — Tiff object** Tiff object

Tiff object representing a TIFF file. Use the [Tiff](#page-14923-0) function to create the object.

## **Algorithms**

### **References**

This function corresponds to the TIFFNumberOfStrips function in the LibTIFF C API. To use this function, you must be familiar with the TIFF specification and technical notes. View this documentation at [LibTIFF - TIFF Library and Utilities](http://www.simplesystems.org/libtiff/).

# **See Also**

[isTiled](#page-7965-0) | [numberOfTiles](#page-10073-0)

### **Topics**

"Importing Images" "Exporting to Images"

**Introduced in R2009b**

### <span id="page-10073-0"></span>**numberOfTiles**

Total number of tiles in image

### **Syntax**

numTiles = numberOfTiles(t)

## **Description**

 $numTiles = numberOfTiles(t) returns the total number of tiles in the image$ specified in the Tiff object t.

### **Examples**

### **Determine Number of Tiles in Image**

Create a Tiff object for the file example.tif.

```
t = Tiff('example.tif', 'r');
```
Check if the image has a tiled organization, and then get the number of tiles in the image.

```
if isTiled(t) % If the image has tiled layout
     nTiles = numberOfTiles(t)
end
nTiles = 110Close the Tiff object.
```
close(t);

### **Input Arguments**

**t — Tiff object**

Tiff object

Tiff object representing a TIFF file. Use the [Tiff](#page-14923-0) function to create the object.

## **Algorithms**

### **References**

This function corresponds to the TIFFNumberOfTiles function in the LibTIFF C API. To use this function, you must be familiar with the TIFF specification and technical notes. View this documentation at [LibTIFF - TIFF Library and Utilities](http://www.simplesystems.org/libtiff/).

### **See Also**

[isTiled](#page-7965-0) | [numberOfStrips](#page-10071-0)

### **Topics**

"Importing Images" "Exporting to Images"

**Introduced in R2009b**

### <span id="page-10075-0"></span>**numel**

Number of array elements

## **Syntax**

 $n = numel(A)$ 

### **Description**

n = numel(A) returns the number of elements, n, in array A, equivalent to prod(size(A)).

### **Examples**

### **Number of Elements in 3-D Matrix**

Create a 4-by-4-by-2 matrix.

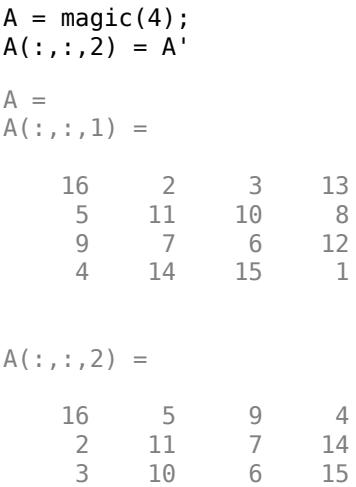

### **1-10070**

13 8 12 1

numel counts 32 elements in the matrix.

 $n = number(A)$ 

 $n = 32$ 

### **String Array**

Create a string array and compute the number of elements in the array.

```
A = [\n    "a" "b" "c", "d" "e" "f"]A = 2x3 string array
 "a" "b" "c"
    "d" "e" "f"
n = numel(A)n = 6
```
#### **Number of Elements in Cell Array**

Create a cell array of character vectors.

```
A = \{\text{'dog}', \text{'cat}', \text{ 'fish}', \text{ 'horse'}\};
```
numel counts 4 elements in the array.

$$
n = numel(A)
$$

$$
n = 4
$$

#### **Number of Elements in Table**

Create a table with four variables listing patient information for five people.

```
LastName = {'Smith';'Johnson';'Williams';'Jones';'Brown'};
Age = [38; 43; 38; 40; 49];
Height = [71;69;64;67;64];Weight = [176;163;131;133;119];
BloodPressure = [124 93; 109 77; 125 83; 117 75; 122 80];
```

```
A = table(Age,Height,Weight,BloodPressure,'RowNames',LastName)
```
A=*5×4 table*

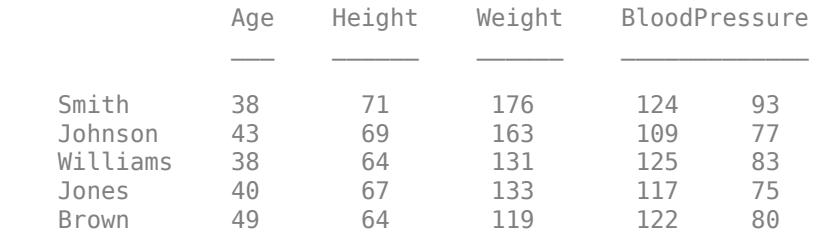

Find the number of elements in the table.

```
n = number(A)
```
 $n = 20$ 

numel returns a value equivalent to  $\text{prod}(size(A))$  corresponding to the 5 rows and 4 variables.

### **Input Arguments**

#### **A — Input array**

scalar | vector | matrix | multidimensional array | table | timetable

Input array, specified as a scalar, vector, matrix, multidimensional array, table, or timetable.

# **Tips**

- If A is a table, numel returns the number of elements in the table, A, equivalent to prod(size(A)). Variables in a table can have multiple columns, but numel(A) only accounts for the number of rows and number of variables.
- If A is a character vector of type char, then numel returns the number of characters. However, if A is a string scalar, numel returns 1 because it is a single element of a string array. For example, compare the output of numel for a character vector and string:

```
nchar = numel('mytext')nchar = 6
nstr = numel("mytext")nstr = 1
```
# **Extended Capabilities**

# **Tall Arrays**

Calculate with arrays that have more rows than fit in memory.

This function fully supports tall arrays. For more information, see "Tall Arrays".

### **C/C++ Code Generation**

Generate C and C++ code using MATLAB® Coder™.

# **GPU Arrays**

Accelerate code by running on a graphics processing unit (GPU) using Parallel Computing Toolbox™.

**1-10073**

This function fully supports GPU arrays. For more information, see "Run MATLAB Functions on a GPU" (Parallel Computing Toolbox).

### **Distributed Arrays**

Partition large arrays across the combined memory of your cluster using Parallel Computing Toolbox™.

This function fully supports distributed arrays. For more information, see "Run MATLAB Functions with Distributed Arrays" (Parallel Computing Toolbox).

### **See Also**

[prod](#page-11535-0) | [size](#page-13587-0) | [subsref](#page-14253-0)

### **Topics**

"Modify nargout and nargin for Indexing Methods"

#### **Introduced before R2006a**
# **NumericRuler Properties**

Control axis with numeric values

## **Description**

NumericRuler properties control the appearance and behavior of an *x*-axis, *y*-axis, or *z*axis that shows numeric values. Each individual axis has its own ruler object. By changing property values of the ruler, you can modify certain aspects of a specific axis.

Use dot notation to refer to a particular ruler and property. Access the ruler objects through the XAxis, YAxis, and ZAxis properties of the Axes object.

```
ax = qca;co = ax.XAxis.Color;
ax.XAxis.Color = 'blue';
```
## **Properties**

#### **Appearance**

**Color — Color of axis line and labels** RGB triplet | hexadecimal color code | 'r' | 'q' | 'b' | ...

Color of the axis line and labels, specified as an RGB triplet, a hexadecimal color code, a color name, or a short name.

For a custom color, specify an RGB triplet or a hexadecimal color code.

- An RGB triplet is a three-element row vector whose elements specify the intensities of the red, green, and blue components of the color. The intensities must be in the range [0,1]; for example, [0.4 0.6 0.7].
- A hexadecimal color code is a character vector or a string scalar that starts with a hash symbol (#) followed by three or six hexadecimal digits, which can range from 0 to F. The values are not case sensitive. Thus, the color codes '#FF8800', '#ff8800', '#F80', and '#f80' are equivalent.

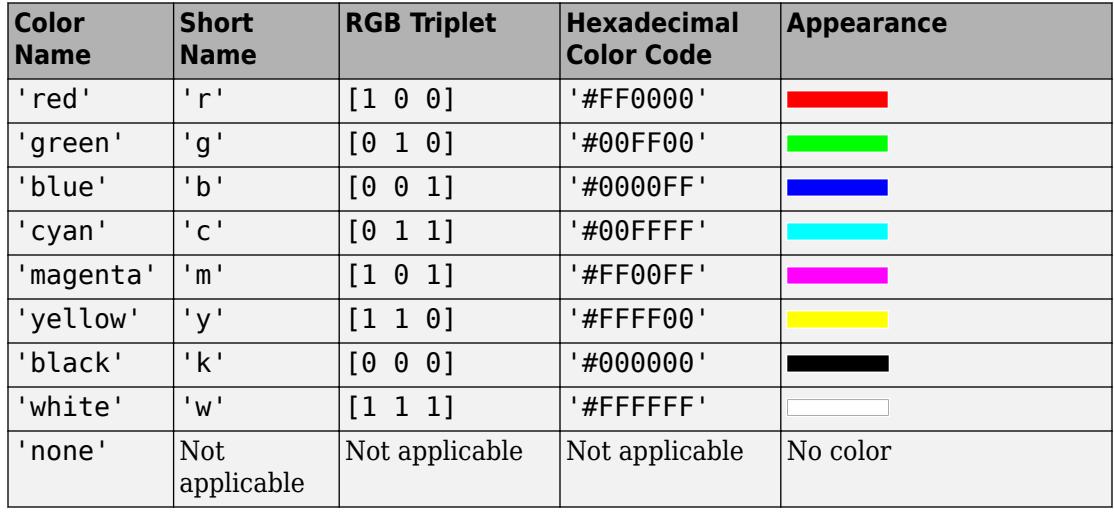

Alternatively, you can specify some common colors by name. This table lists the named color options, the equivalent RGB triplets, and hexadecimal color codes.

Here are the RGB triplets and hexadecimal color codes for the default colors MATLAB uses in many types of plots.

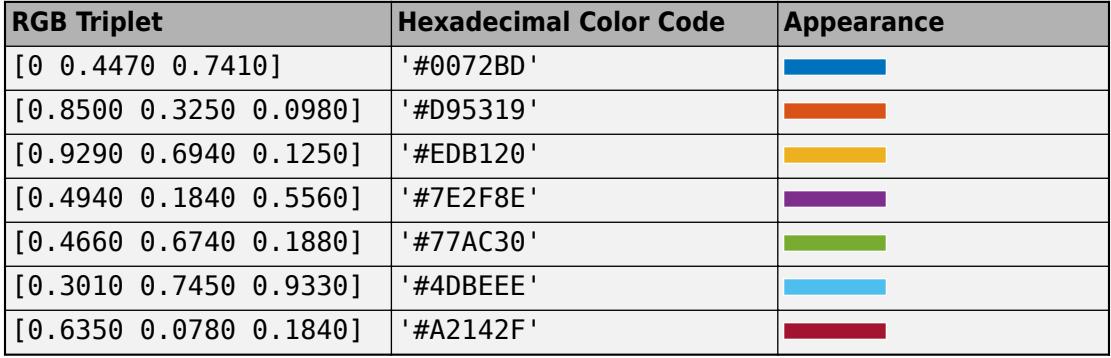

**Note** The Color property for the ruler and the associated XColor, YColor, or ZColor property for the parent axes always have the same value. Setting one also sets the other.

### **LineWidth — Width of axis line and tick marks**

0.5 (default) | positive value

Width of axis line and tick marks, specified as a positive value in point units. One point equals 1/72 inch.

```
Example: ax. X A x is. LineWidth = 2;
```
**Note** Setting the LineWidth property for the parent axes sets the LineWidth property for the ruler to the same value. However, setting the ruler property does not set the axes property. To prevent the axes property value from overriding the ruler property value, set the axes value first, and then set the ruler value.

#### **Label — Axis label**

text object (default)

Axis label, which is a text object. To display text or change existing text, set the String property for the text object. Use other properties to change the text appearance, such as the font style or color.

 $ax = qca;$ ax.XAxis.Label.String = 'X Axis'; ax.XAxis.Label.FontSize = 12;

For a full list of options, see [Text](#page-14774-0).

Alternatively, add or modify the axis labels using the [xlabel](#page-16277-0), [ylabel](#page-16373-0), and [zlabel](#page-16462-0) functions.

**Note** The text object is not a child of the ruler object, so it cannot be returned by [findobj](#page-4125-0) and it does not use the default text property values.

#### **Visible — Axis visibility**

'on' (default) | 'off'

Axis visibility, specified as one of these values:

- 'on' Display the axis.
- 'off' Hide the axis without deleting it. You still can access properties of an invisible axis using the ruler object.

Example: ax.XAxis.Visible = 'off';

#### **Scale and Direction**

#### **Limits — Minimum and maximum axis limits**

[0 1] (default) | two-element vector of the form [min max]

Minimum and maximum axis limits, specified as a two-element vector of the form [min max].

If you assign a value to this property, then MATLAB sets the associated mode to 'manual'.

Alternatively, set the limits using the [xlim](#page-16479-0), [ylim](#page-16491-0), and [zlim](#page-16503-0) functions.

**Note** The Limits property for the ruler and the associated XLim, YLim, or ZLim property for the parent axes always have the same value. Setting one also sets the other.

Example:  $ax. X A x is. Limits = [-10 10];$ 

#### **LimitsMode — Selection mode for Limits property**

'auto' (default) | 'manual'

Selection mode for the Limits property, specified as one of these values:

- 'auto' Automatically select the axis limits based on the data plotted.
- 'manual' Use axis limit values that you specify. To specify the axis limits, set the Limits property.

**Note** The LimitsMode property for the ruler and the associated XLimMode, YLimMode, or ZLimMode property for the parent axes always have the same value. Setting one also sets the other.

#### **Scale — Scale of values along axis**

'linear' (default) | 'log'

Scale of values along axis, specified as 'linear' or 'log'.

**Note** The Scale property for the ruler and the associated XScale, YScale, or ZScale property for the parent axes always have the same value. Setting one also sets the other.

```
Example: ax.XAxis.Scale = 'log';
```
#### **Direction — Direction of increasing values**

'normal' (default) | 'reverse'

Direction of increasing values, specified as one of these values:

- 'normal' Values increase from left to right or bottom to top.
- 'reverse' Values increase from right to left or top to bottom.

**Note** The Direction property for the ruler and the associated XDir, YDir, or ZDir property for the parent axes always have the same value. Setting one also sets the other.

Example: ax.XAxis.Direction = 'reverse';

#### **Tick Values and Labels**

#### **TickValues — Tick mark locations along the axis**

[] (default) | vector of increasing values

Tick mark locations along the axis, specified as a vector of increasing values.

```
Example: ax \cdot XAxis \cdot TickValues = \{2, 4, 6, 8, 10\};Example: ax.XAxis.TickValues = 0:10:100;
```
If you assign a value to this property, then MATLAB sets the TickValuesMode property to 'manual'.

Alternatively, use the [xticks](#page-16345-0), [yticks](#page-16438-0), and [zticks](#page-16543-0) functions.

**Note** The TickValues property for the ruler and the associated XTick, YTick, or ZTick property for the parent axes always have the same value. Setting one also sets the other.

#### **TickValuesMode — Selection mode for TickValues property**

'auto' (default) | 'manual'

Selection mode for the TickValues property, specified as one of these values:

- 'auto' Automatically select the tick values based on the data plotted.
- 'manual' Use tick values that you specify. To specify the values, set the TickValues property.

**Note** The TickValuesMode property for the ruler and the associated XTickMode, YTickMode, or ZTickMode property for the parent axes always have the same value. Setting one also sets the other.

#### **Exponent — Exponential notation common to all tick values**

integer value

Exponential notation common to all tick values, specified as an integer value. The axis displays an exponent label showing the base and exponent value, for example:

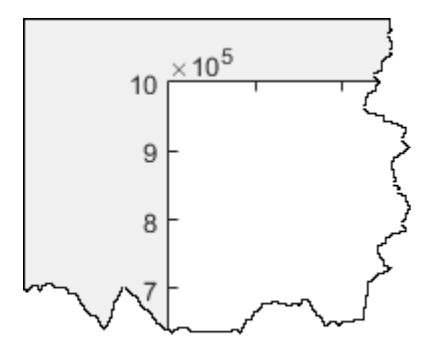

The base value is always 10. However, you can change the exponent value by setting the Exponent property. For example, change the exponent to 2.

 $ax = qca;$  $ax.YAxis.Exponent = 2;$ 

If the exponent value is 0, then the exponent label does not display.

If you assign a value to this property, then MATLAB sets the ExponentMode property to 'manual'. If the axis has a log scale, then the Exponent property has no effect.

#### **ExponentMode — Selection mode for Exponent property**

```
'auto' (default) | 'manual'
```
Selection mode for the Exponent property, specified as one of these values:

- 'auto' Automatically select the exponent value based on the axis limits.
- 'manual' Use an exponent value that you specify. To specify the value, set the Exponent property.

#### **TickLabels — Tick mark labels**

'' (default) | cell array of character vectors | string array | categorical array

Tick mark labels, specified as a cell array of character vectors, string array, or categorical array. If you do not specify enough labels for all of the tick values, then the labels repeat. The labels support TeX and LaTeX markup. See the TickLabelInterpreter property for more information.

```
Example: ax. XAxis. TickLabels =
{'January','February','March','April','May'}';
Example: ax. YAxis. TickLabels = {\langle \pi', '2 \rangle}; '3\pi'}'
```
If you set this property, then MATLAB sets the TickLabelsMode property to 'manual'.

Alternatively, specify the tick labels using the [xticklabels](#page-16334-0), [yticklabels](#page-16428-0), and [zticklabels](#page-16533-0) functions.

#### **Note**

- If you specify this property as a categorical array, MATLAB uses the values in the array, not the categories.
- The TickLabels property for the ruler and the associated XTickLabel, YTickLabel, or ZTickLabel property for the parent axes always have the same value. Setting one also sets the other.

Data Types: char | string | categorical

### **TickLabelsMode — Selection mode for TickLabels property**

'auto' (default) | 'manual'

Selection mode for the TickLabels property, specified as one of these values:

- 'auto' Automatically select the tick labels.
- 'manual' Use tick labels that you specify. To specify the labels, set the TickLabels property.

**Note** The TickLabelsMode property for the ruler and the associated XTickLabelMode, YTickLabelMode, or ZTickLabelMode property for the parent axes always have the same value. Setting one also sets the other.

### **TickLabelInterpreter — Interpretation of tick label characters**

'tex' (default) | 'latex' | 'none'

Interpretation of tick label characters, specified as one of these values:

- 'tex' Interpret characters using a subset of TeX markup.
- 'latex' Interpret characters using LaTeX markup.
- 'none' Display literal characters.

**Note** Setting the TickLabelInterpreter property for the parent axes sets the TickLabelInterpreter property for the ruler to the same value. However, setting the ruler property does not set the axes property. To prevent the axes property value from overriding the ruler property value, set the axes value first, and then set the ruler value.

#### Example: ax.XAxis.TickLabelInterpreter = 'latex';

#### **TeX Markup**

By default, MATLAB supports a subset of TeX markup. Use TeX markup to add superscripts and subscripts, modify the text type and color, and include special characters in the text.

This table lists the supported modifiers with the TickLabelInterpreter property set to 'tex'. Modifiers remain in effect until the end of the text. Superscripts and subscripts are an exception because they only modify the next character or the text within the curly braces {}.

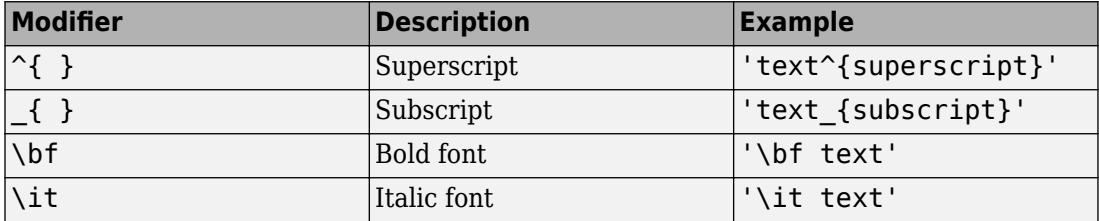

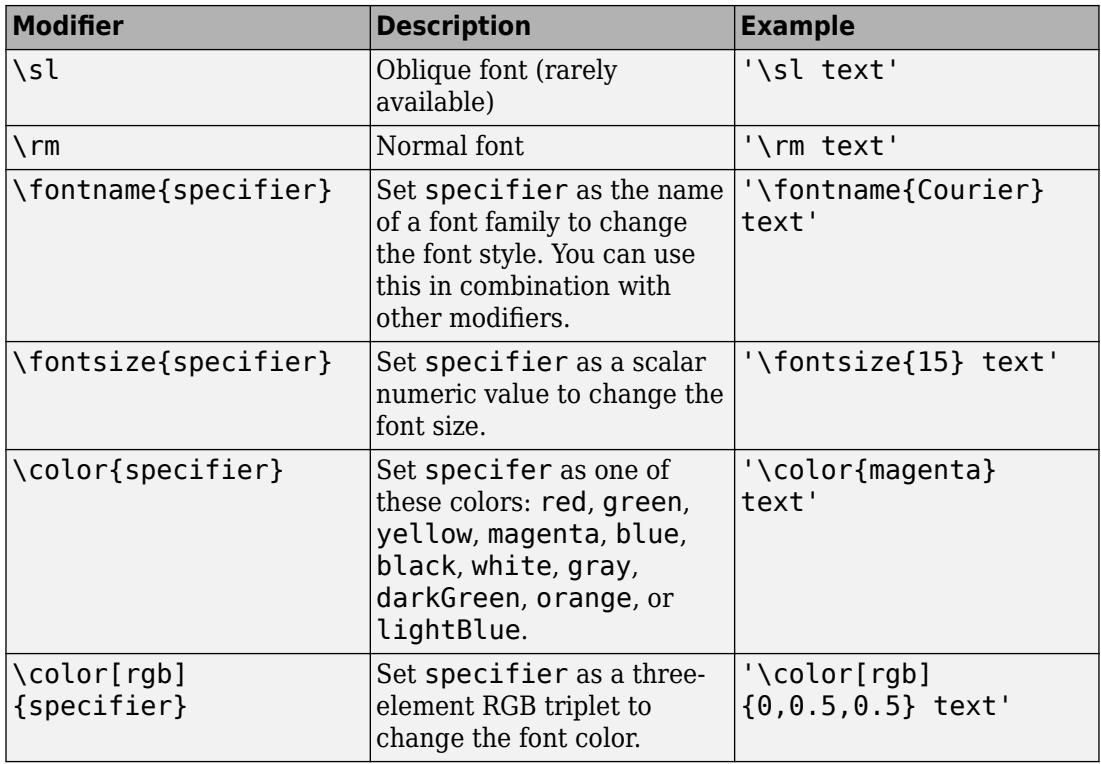

This table lists the supported special characters with the Interpreter property set to 'tex'.

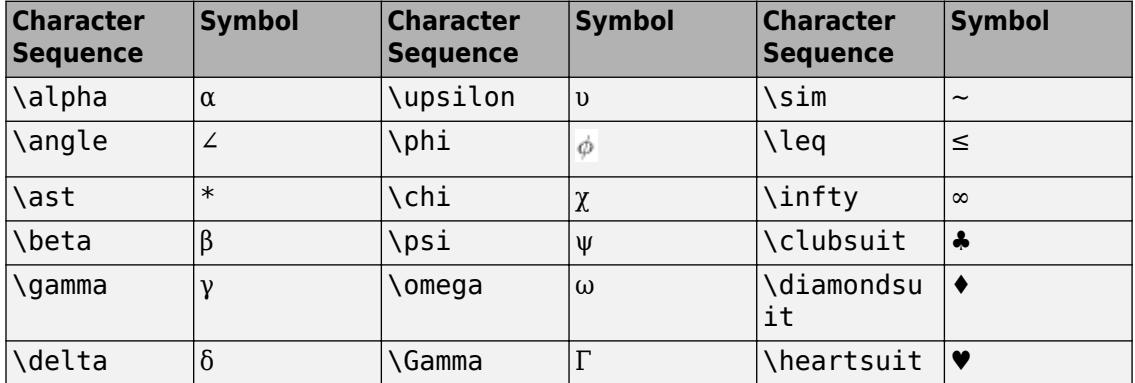

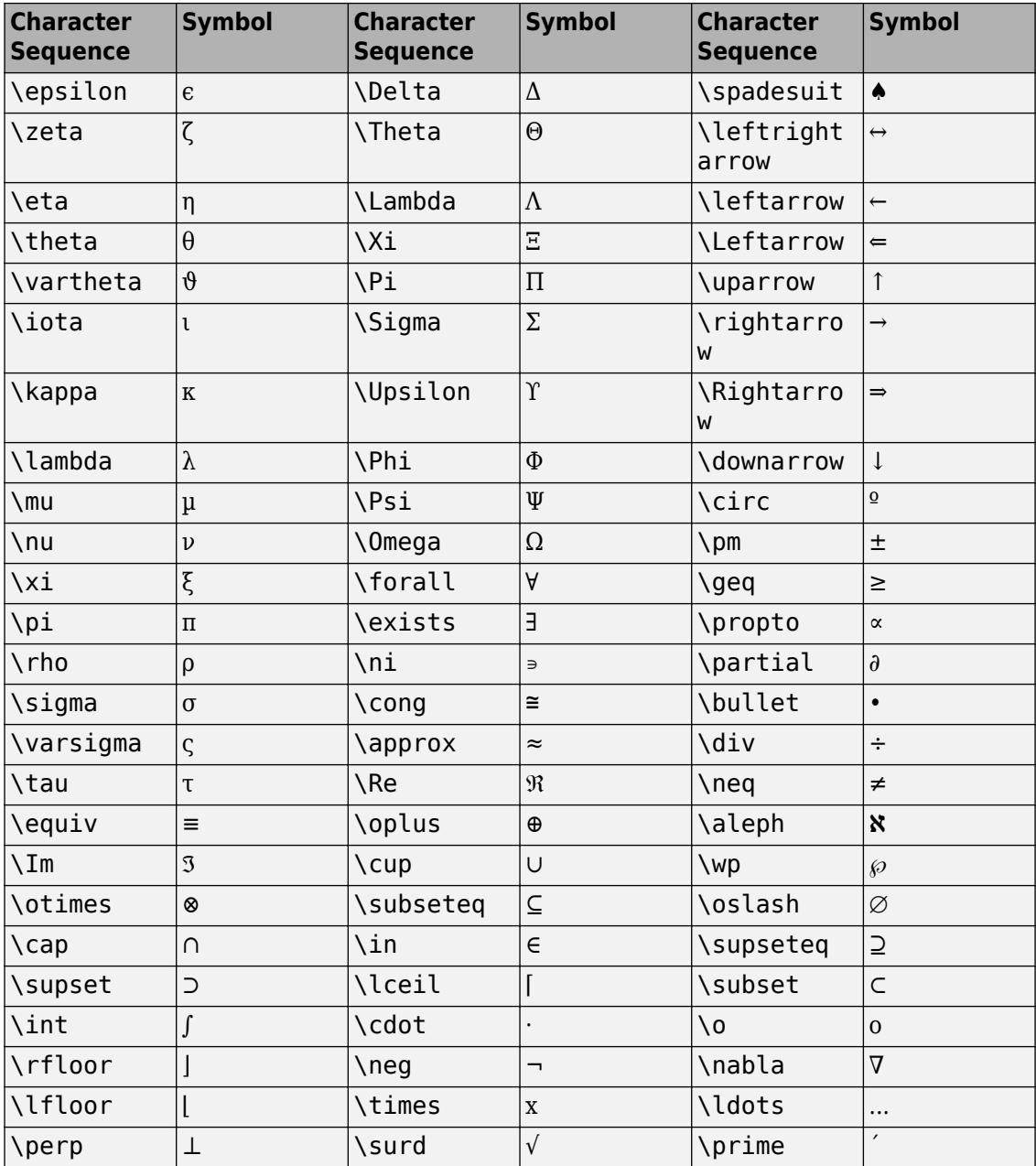

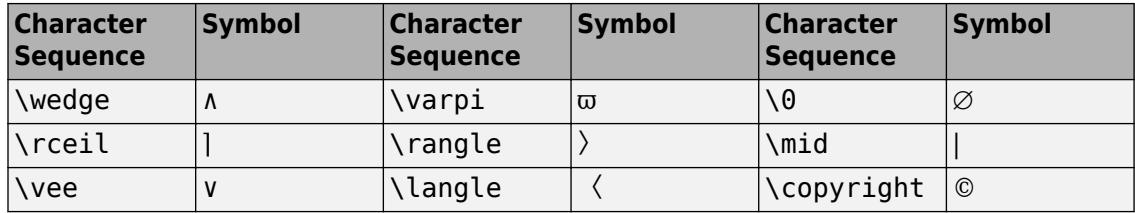

#### **LaTeX Markup**

To use LaTeX markup, set the TickLabelInterpreter property to 'latex'. Use dollar symbols around the labels, for example, use '\$\int\_1^{20} x^2 dx\$' for inline mode or ' $\frac{1}{20}$  x^2 dx\$\$' for display mode.

The displayed text uses the default LaTeX font style. The FontName, FontWeight, and FontAngle properties do not have an effect. To change the font style, use LaTeX markup within the text. The maximum size of the text that you can use with the LaTeX interpreter is 1200 characters. For multiline text, the maximum size of the text reduces by about 10 characters per line.

For more information about the LaTeX system, see The LaTeX Project website at [https://](https://www.latex-project.org) [www.latex-project.org/](https://www.latex-project.org).

### **TickLabelFormat — Tick label format and decimal precision**

character vector | string

Tick label format and decimal precision, specified as a character vector or string. For example, you can display the tick labels in a currency format, control the number of decimals that appear in each label, or add text after all the labels.

Example:  $ax. XAxis. TickLabelFormat = '%g%'; displays a percent sign after all$ the tick labels.

This table lists some common formats.

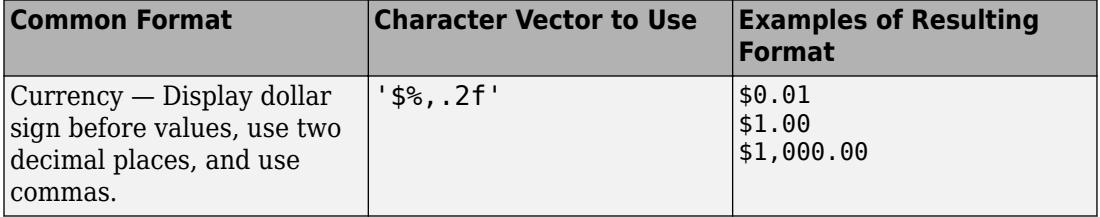

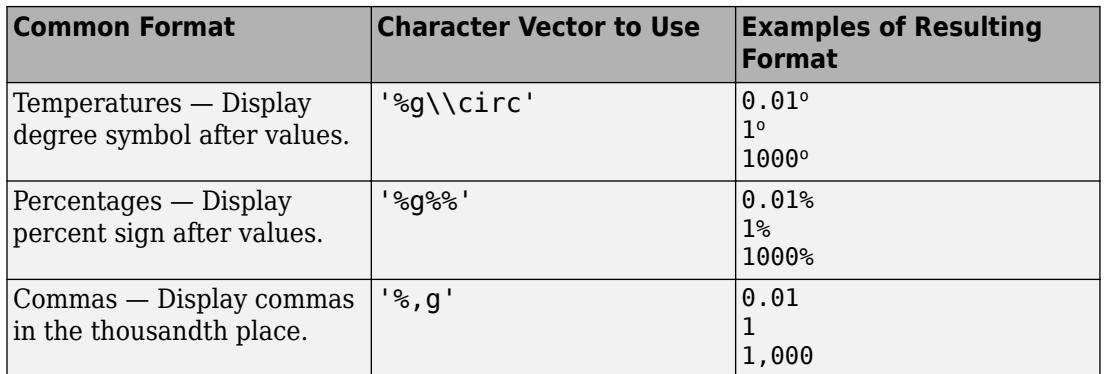

Alternatively, specify the tick label format using the [xtickformat](#page-16315-0), [ytickformat](#page-16413-0), and [ztickformat](#page-16518-0) functions.

#### **Custom Format**

If none of the formats mentioned in the table gives your desired format, then create a custom character vector or string with identifiers.

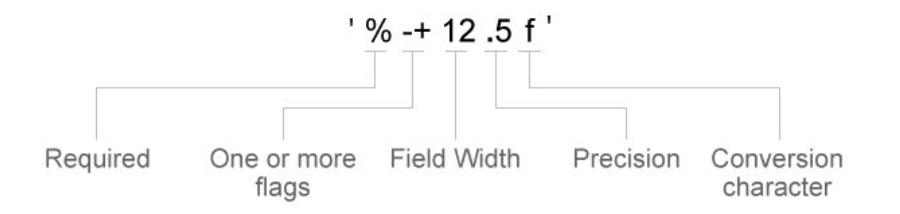

Identifiers are optional, except the percent sign and conversion character. Construct the format in this order:

- One or more flags Options such as adding a plus sign before positive values. For a full list of options, see the table of [Optional Flags](#page-10092-0).
- Field width Minimum number of characters to print in the tick label. Specify the field width as an integer value. If the number of significant digits in the tick value is smaller than the field width, then the label is padded with spaces.
- Precision Number of digits to the right of the decimal point or the number of significant digits, depending on the conversion character. Specify the precision as an integer value.

<span id="page-10092-0"></span>• Conversion character — Value type. For a full list of options, see the table of [Conversion Characters.](#page-10093-0) If you specify a conversion that does not fit the data, MATLAB overrides the specified conversion and uses %e.

Also, you can specify literal text at the beginning or end of the format. To print a single quotation mark, use ''. To print a percent character, use %%.

- '\$%.2f' Display a dollar sign before each value and use fixed-point notation with two decimal values.
- '%.3f Million' Display Million after each value and use fixed-point notation with three decimal values.

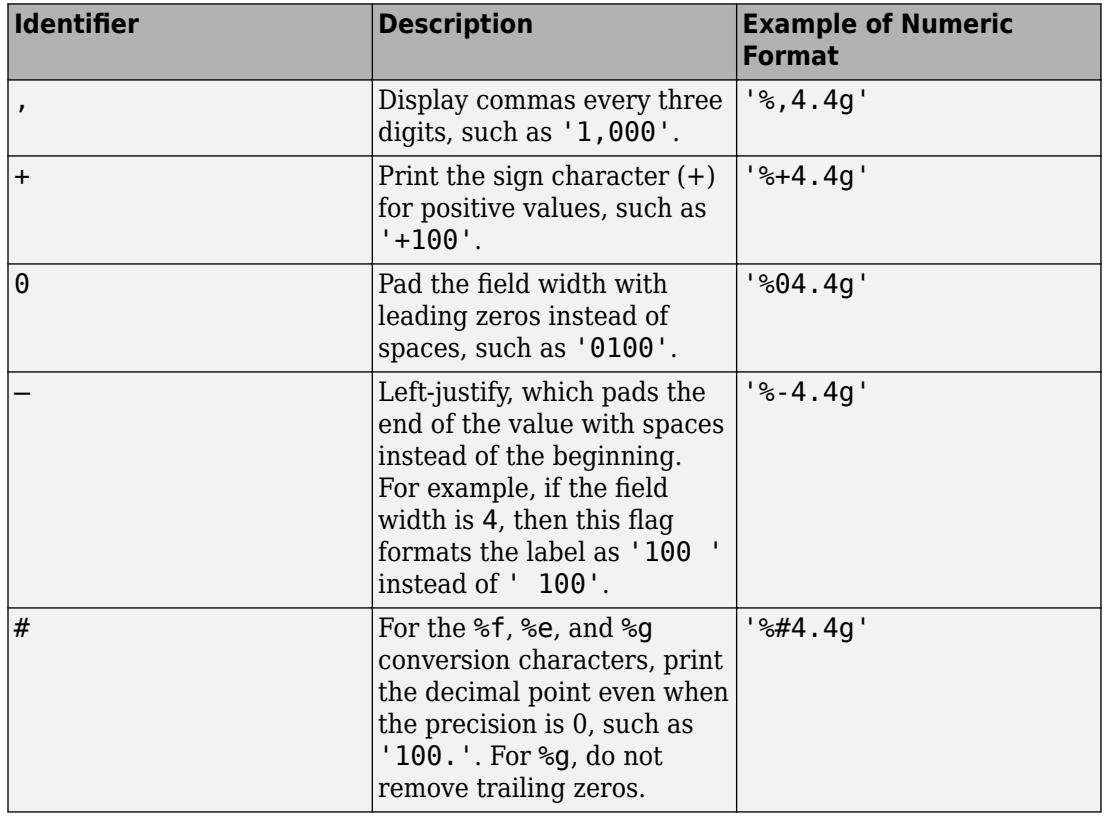

#### **Optional Flags**

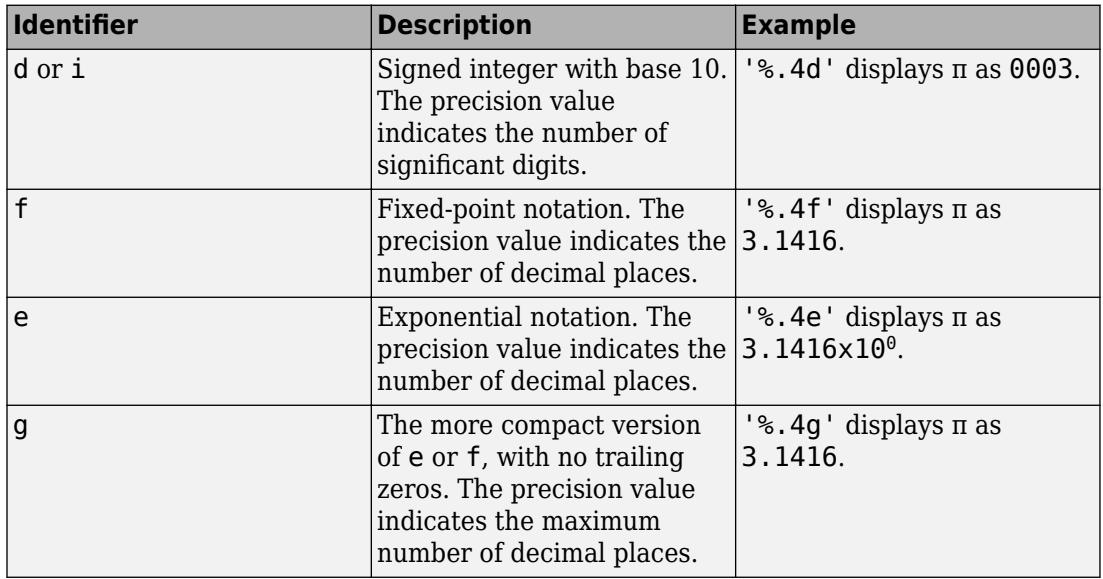

#### <span id="page-10093-0"></span>**Conversion Characters**

#### **TickLabelRotation — Rotation of tick labels**

scalar value in degrees

Rotation of tick labels, specified as a scalar value in degrees. Positive values give counterclockwise rotation. Negative values give clockwise rotation.

Alternatively, you can rotate the tick labels using the [xtickangle](#page-16310-0), [ytickangle](#page-16408-0), and [ztickangle](#page-16513-0) functions.

**Note** The TickLabelRotation property for the ruler and the associated XTickLabelRotation, YTickLabelRotation, or ZTickLabelRotation property for the parent axes always have the same value. Setting one also sets the other.

Example: ax.XAxis.TickLabelRotation = 45; Example: ax.YAxis.TickLabelRotation = -45;

**TickLabelRotationMode — Selection mode for TickLabelRotation property** 'auto' (default) | 'manual'

Selection mode for the TickLabelRotation property, specified as one of these values:

- 'auto' Automatically select the tick label rotation.
- 'manual' Use a tick label rotation that you specify. To specify the rotation, set the TickLabelRotation property.

#### **TickDirection — Tick mark direction**

'in' (default) | 'out' | 'both'

Tick mark direction, specified as one of these values:

- 'in' Direct the tick marks inward from the axis lines. This is the default for 2-D views.
- 'out' Direct the tick marks outward from the axis lines. This is the default for 3-D views.
- 'both' Center the tick marks over the axis lines.

If you assign a value to this property, then MATLAB sets the TickDirectionMode property to 'manual'.

**Note** Setting the TickDir property for the parent axes sets the TickDirection property for the ruler to the same value. However, setting the ruler property does not set the axes property. To prevent the axes property value from overriding the ruler property value, set the axes value first, and then set the ruler value.

```
Example: ax. YAxis. TickDirection = 'out';
```
#### **TickDirectionMode — Selection mode for TickDirection property**

'auto' (default) | 'manual'

Selection mode for the TickDirection property, specified as one of these values:

- 'auto' Automatically select the tick direction.
- 'manual' Use a tick direction that you specify. To specify the tick direction, set the TickDirection property.

#### **TickLength — Tick mark length**

two-element vector

Tick mark length, specified as a two-element vector of the form [2Dlength 3Dlength]. The first element is the tick mark length in 2-D views. The second element is the tick mark length in 3-D views. Specify the values in units normalized relative to the longest axes dimension.

**Note** Setting the TickLength property for the parent axes sets the TickLength property for the ruler to the same value. However, setting the ruler property does not set the axes property. To prevent the axes property value from overriding the ruler property value, set the axes value first, and then set the ruler value.

```
Example: ax. YAxis. TickLength = [0.02 0.035];
```
#### **MinorTick — Minor tick mark display**

'off' (default) | 'on'

Minor tick mark display, specified as one of these values:

- 'off' Do not display minor tick marks. This is the default value for an axis with a linear scale.
- 'on' Display minor tick marks between the major tick marks on the axis. This is the default value for an axis with a log scale. The space between the major tick marks determines the number of minor tick marks. If the MinorTickValues property is set to empty [], then no minor tick marks appear. Specify the tick mark locations by setting the MinorTickValues property.

**Note** The MinorTick property for the ruler and the associated XMinorTick, YMinorTick, or ZMinorTick property for the parent axes always have the same value. Setting one also sets the other.

Example: ax. XAxis. MinorTick = 'on';

#### **MinorTickValues — Minor tick mark locations**

[] (default) | vector of increasing values

Minor tick mark locations, specified as a vector of increasing values.

Example:  $ax. XAxis. MinorTickValues =  $[0 \ 0.5 \ 1 \ 1.5 \ 2 \ 2.5]$ ;$ 

```
Example: ax. YAxis. MinorTickValues = 0:5:100;
```
If you assign values to this property, then MATLAB sets the MinorTickValuesMode property to 'manual'.

### **MinorTickValuesMode — Selection mode for MinorTickValues property**

'auto' (default) | 'manual'

Selection mode for the MinorTickValues property, specified as one of these values:

- 'auto' Use automatically calculated minor tick values.
- 'manual' Use minor tick values that you specify. To specify the values, set the MinorTickValues property.

#### **Font**

#### **FontName — Font name**

system supported font name | 'FixedWidth'

Font name, specified as a system supported font name or 'FixedWidth'. The default font depends on the specific system and locale. To use a fixed-width font that renders well, specify 'FixedWidth'. The actual fixed-width font used depends on the FixedWidthFontName property of the root object.

**Note** Setting the FontName property for the parent axes sets the FontName property for the ruler to the same value. However, setting the ruler property does not set the axes property. To prevent the axes property value from overriding the ruler property value, set the axes value first, and then set the ruler value.

Example: ax.XAxis.FontName = 'Cambria';

### **FontSize — Font size**

scalar numeric value

Font size, specified as a scalar numeric value. The default font size depends on the specific operating system and locale.

**Note** Setting the FontSize property for the parent axes sets the FontSize property for the ruler to the same value. However, setting the ruler property does not set the axes property. To prevent the axes property value from overriding the ruler property value, set the axes value first, and then set the ruler value.

```
Example: ax \cdot XAxis \cdot FontSize = 12;
```
#### **FontWeight — Thickness of text characters**

'normal' (default) | 'bold'

Thickness of the text characters, specified as one of these values:

- 'normal' Default weight as defined by the particular font.
- 'bold' Thicker character outlines than normal.

MATLAB uses the FontWeight property to select a font from those available on your system. Not all fonts have a bold font weight. Therefore, specifying a bold font weight still can result in the normal font weight.

**Note** Setting the FontWeight property for the parent axes sets the FontWeight property for the ruler to the same value. However, setting the ruler property does not set the axes property. To prevent the axes property value from overriding the ruler property value, set the axes value first, and then set the ruler value.

```
Example: ax. XAxis. FontWeight = 'bold';
```
#### **FontAngle — Text character slant**

'normal' (default) | 'italic'

Character slant, specified as 'normal' or 'italic'. Not all fonts have both font styles. Therefore, the italic font can look the same as the normal font.

**Note** Setting the FontAngle property for the parent axes sets the FontAngle property for the ruler to the same value. However, setting the ruler property does not set the axes property. To prevent the axes property value from overriding the ruler property value, set the axes value first, and then set the ruler value.

Example: ax. XAxis. FontAngle = 'italic';

### **FontSmoothing — Text antialiasing**

'on' (default) | 'off'

Text smoothing, specified as one of these values:

- 'on' Enable text antialiasing to reduce the jagged appearance of text characters and make the text easier to read. In certain cases, smoothed text blends against the background color and can make the text appear blurry.
- 'off' Disable text antialiasing. Use this setting if the text seems blurry.

**Note** Setting the FontSmoothing property for the parent axes sets the FontSmoothing property for the ruler to the same value. However, setting the ruler property does not set the axes property. To prevent the axes property value from overriding the ruler property value, set the axes value first, and then set the ruler value.

Example: ax.XAxis.FontSmoothing = 'off';

#### **Parent/Child**

### **Parent — Ruler parent**

Axes object

Ruler parent, specified as an Axes object.

**Note** Ruler objects are not listed in the Children property of the parent Axes object.

#### **Children — Ruler children** empty GraphicsPlaceholder array

The ruler has no children. You cannot set this property.

## **See Also**

[Axes](#page-590-0)

#### **Introduced in R2015b**

**1-10093**

## **nzmax**

Amount of storage allocated for nonzero matrix elements

# **Syntax**

 $n = nzmax(S)$ 

# **Description**

 $n = nzmax(S)$  returns the amount of storage allocated for nonzero elements in sparse matrix S. For sparse matrices,  $nzmax(S) \geq 1$ .

• If S is a full matrix, then  $nzmax(S)$  is equal to  $prod(S)$ ).

Often,  $nnz(S)$  and  $nzmax(S)$  are the same. But if S is created by an operation which produces fill-in matrix elements, such as sparse matrix multiplication or sparse LU factorization, then more storage might be allocated than is actually required, and nzmax(S) reflects this. Alternatively,  $sparse(i,j,s,m,n,nzmax)$  or its simpler form, spalloc(m,n,nzmax), can set nzmax in anticipation of later fill-in.

# **Extended Capabilities**

## **C/C++ Code Generation**

Generate C and C++ code using MATLAB® Coder™.

# **GPU Arrays**

Accelerate code by running on a graphics processing unit (GPU) using Parallel Computing Toolbox™.

This function fully supports GPU arrays. For more information, see "Run MATLAB Functions on a GPU" (Parallel Computing Toolbox).

# **Distributed Arrays**

Partition large arrays across the combined memory of your cluster using Parallel Computing Toolbox™.

This function fully supports distributed arrays. For more information, see "Run MATLAB Functions with Distributed Arrays" (Parallel Computing Toolbox).

## **See Also**

[find](#page-4098-0) | [isa](#page-7624-0) | [nnz](#page-9988-0) | [nonzeros](#page-9993-0) | [size](#page-13587-0) | [whos](#page-16106-0)

**Introduced before R2006a**

# **ode15i**

Solve fully implicit differential equations — variable order method

## **Syntax**

```
[t, y] = ode15i(odefun, tspan, y0, yp0)[t,y] = ode15i(odefun, tspan, y0, yp0, options)[t,y,te,ye,ie] = ode15i(odefun,tspan,y0,yp0,options)sol = ode15i( )
```
# **Description**

 $[t, y] = ode15i(odefun, tspan, y0, yp0)$ , where tspan =  $[t0 tf]$ , integrates the system of differential equations  $f(t, y, y') = 0$  from t0 to tf with initial conditions y0 and yp0. Each row in the solution array y corresponds to a value returned in column vector t.

 $[t, y] = \text{ode15i}(\text{odefun}, \text{tspan}, y0, yp0, \text{options})$  also uses the integration settings defined by options, which is an argument created using the odeset function. For example, use the AbsTol and RelTol options to specify absolute and relative error tolerances, or the Jacobian option to provide the Jacobian matrix.

[t,y,te,ye,ie] = ode15i(odefun,tspan,y0,yp0,options) additionally finds where functions of  $(t,y,y')$ , called event functions, are zero. In the output, te is the time of the event, ye is the solution at the time of the event, and ie is the index of the triggered event.

For each event function, specify whether the integration is to terminate at a zero and whether the direction of the zero crossing matters. Do this by setting the 'Events' property to a function, such as myEventFcn or @myEventFcn, and creating a corresponding function: [value,isterminal,direction] = myEventFcn(t,y,yp). For more information, see "ODE Event Location".

 $sol = ode15i($   $)$  returns a structure that you can use with deval to evaluate the solution at any point on the interval [t0 tf]. You can use any of the input argument combinations in previous syntaxes.

# **Examples**

### **Solve Weissinger Implicit ODE**

Calculate consistent initial conditions and solve an implicit ODE with ode15i.

Weissinger's equation is

$$
\text{ty}^2(y)^3 - y^3(y)^2 + t(t^2 + 1)y' - t^2y = 0.
$$

Since the equation is in the generic form  $f(t, y, y') = 0$ , you can use the **ode15i** function to solve the implicit differential equation.

Code Equation

To code the equation in a form suitable for ode15i, you need to write a function with inputs for  $t$ ,  $y$ , and  $y'$  that returns the residual value of the equation. The function @weissinger encodes this equation. View the function file.

```
type weissinger
```

```
function res = weissinger(t, y, yp)%WEISSINGER Evaluate the residual of the Weissinger implicit ODE
\approx% See also ODE15I.
% Jacek Kierzenka and Lawrence F. Shampine
% Copyright 1984-2014 The MathWorks, Inc.
res = t*y^2 * yp^3 - y^3 * yp^2 + t*(t^2 + 1)*yp - t^2 * y;
```
Calculate Consistent Initial Conditions

The ode15i solver requires *consistent* initial conditions, that is, the initial conditions supplied to the solver must satisfy

 $f(t_0, v, v') = 0.$ 

Since it is possible to supply inconsistent initial conditions, and ode15i does not check for consistency, it is recommended that you use the helper function decic to compute such conditions. decic holds some specified variables fixed and computes consistent initial values for the unfixed variables.

In this case, fix the initial value  $y(t_0) = \sqrt{\frac{3}{2}}$  $\frac{3}{2}$  and let decic compute a consistent initial value for the derivative *y*′( $t_0$ ), starting from an initial guess of *y*′( $t_0$ ) = 0.

```
t0 = 1;
y0 = sqrt(3/2);
yp0 = 0;[y0, yp0] = \text{decic}(\text{Qweissinger}, t0, y0, 1, yp0, 0)y0 = 1.2247
yp0 = 0.8165y_0 = 1.224<br>
y_0 = 0.8165<br>
Solve Equation<br>
Use the consistent initial conditions retur<br>
over the time interval [1 10].<br>
[t, y] = \text{odel5i}(\text{@weissinger}, [1\ 10], y)
```
Solve Equation

Use the consistent initial conditions returned by decic with ode15i to solve the ODE

 $[t, y] = ode15i$ (@weissinger,  $[1 10]$ ,  $y0$ ,  $yp0$ );

Plot Results

The exact solution of this ODE is

$$
y(t)=\sqrt{t^2+\tfrac{1}{2}}.
$$

Plot the numerical solution y computed by ode15i against the analytical solution ytrue.

```
ytrue = sqrt(t.^2 + 0.5);plot(t,y,'*',t,ytrue,'-o')
legend('ode15i', 'exact')
```
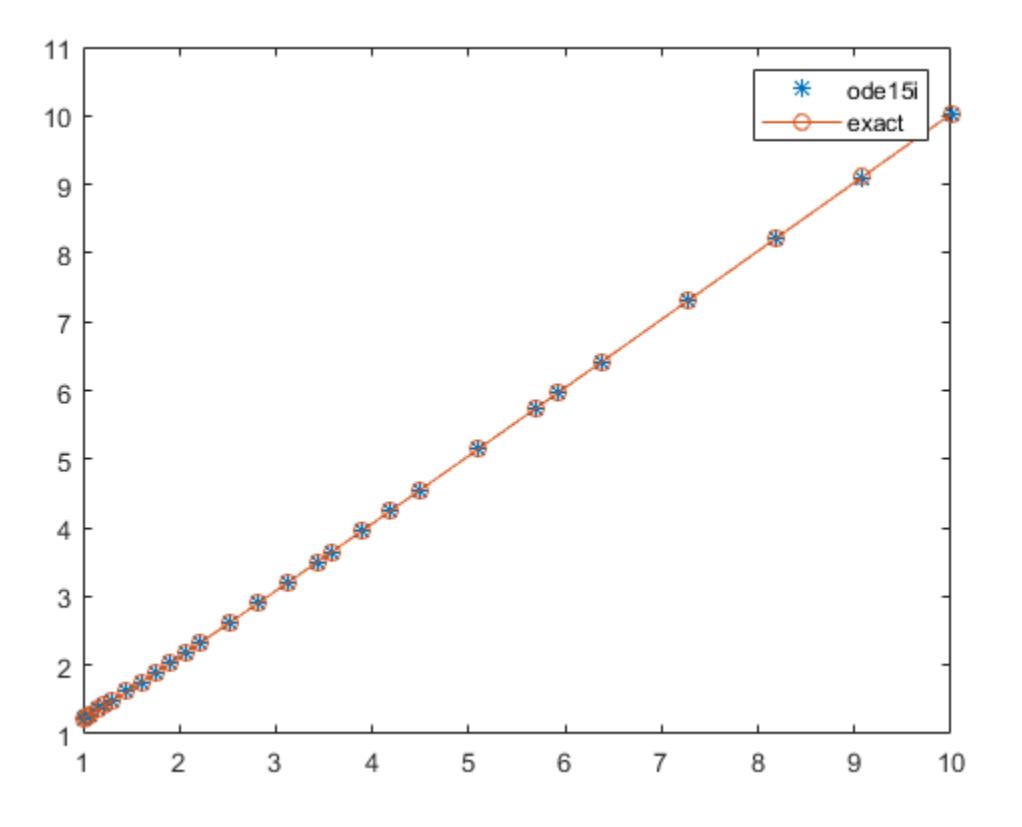

#### **Solve Robertson Problem as Implicit Differential Algebraic Equations (DAEs)**

This example reformulates a system of ODEs as a fully implicit system of differential algebraic equations (DAEs). The Robertson problem coded by hb1ode.m is a classic test problem for programs that solve stiff ODEs. The system of equations is

$$
y'_1 = -0.04y_1 + 10^4 y_2 y_3
$$
  
\n
$$
y'_2 = 0.04y_1 - 10^4 4 y_2 y_3 - (3 \times 10^7) y_2^2
$$
  
\n
$$
y'_3 = (3 \times 10^7) y_2^2.
$$

hb1ode solves this system of ODEs to steady state with the initial conditions  $y_1 = 1$ ,  $y_2 = 0$ , and  $y_3 = 0$ . But the equations also satisfy a linear conservation law,

$$
y_1' + y_2' + y_3' = 0.
$$

In terms of the solution and initial conditions, the conservation law is

 $y_1 + y_2 + y_3 = 1.$ 

The problem can be rewritten as a system of DAEs by using the conservation law to determine the state of  $y_3$ . This reformulates the problem as the implicit DAE system

$$
0 = y'_1 + 0.04y_1 - 10^4y_2y_3
$$
  
\n
$$
0 = y'_2 - 0.04y_1 + 10^4y_2y_3 + (3 \times 10^7)y_2^2
$$
  
\n
$$
0 = y_1 + y_2 + y_3 - 1.
$$

The function robertsidae encodes this DAE system.

```
function res = robertsidae(t, y, yp)
res = [yp(1) + 0.04*y(1) - 1e4*y(2)*y(3);yp(2) - 0.04*y(1) + 1e4*y(2)*y(3) + 3e7*y(2)^2;y(1) + y(2) + y(3) - 1;
```
The full example code for this formulation of the Robertson problem is available in ihb1dae.m.

Set the error tolerances and the value of  $\partial f/\partial y'$ 

```
options = odeset(RelTol',le-4,'AbsTol',[1e-6 1e-10 1e-6], ... 'Jacobian',{[],[1 0 0; 0 1 0; 0 0 0]});
```
Use decic to compute consistent initial conditions from guesses. Fix the first two components of y0 to get the same consistent initial conditions as found by ode15s in hb1dae.m, which formulates this problem as a semi-explicit DAE system.

```
y0 = [1; 0; 1e-3];
v \times 0 = [0; 0; 0];[y0, yp0] = decic(@robertside, 0, y0, [1 1 0], yp0, [], options);
```
Solve the system of DAEs using ode15i.

```
tspan = [0 4*logspace(-6,6)];
[t,y] = ode15i(@robertsidae,tspan,y0,yp0,options);
```
Plot the solution components. Since the second solution component is small relative to the others, multiply it by 1e4 before plotting.

```
y(:,2) = 1e4*y(:,2);semilogx(t,y)
ylabel('1e4 * y(:,2)')
title('Robertson DAE problem with a Conservation Law, solved by ODE15I')
```
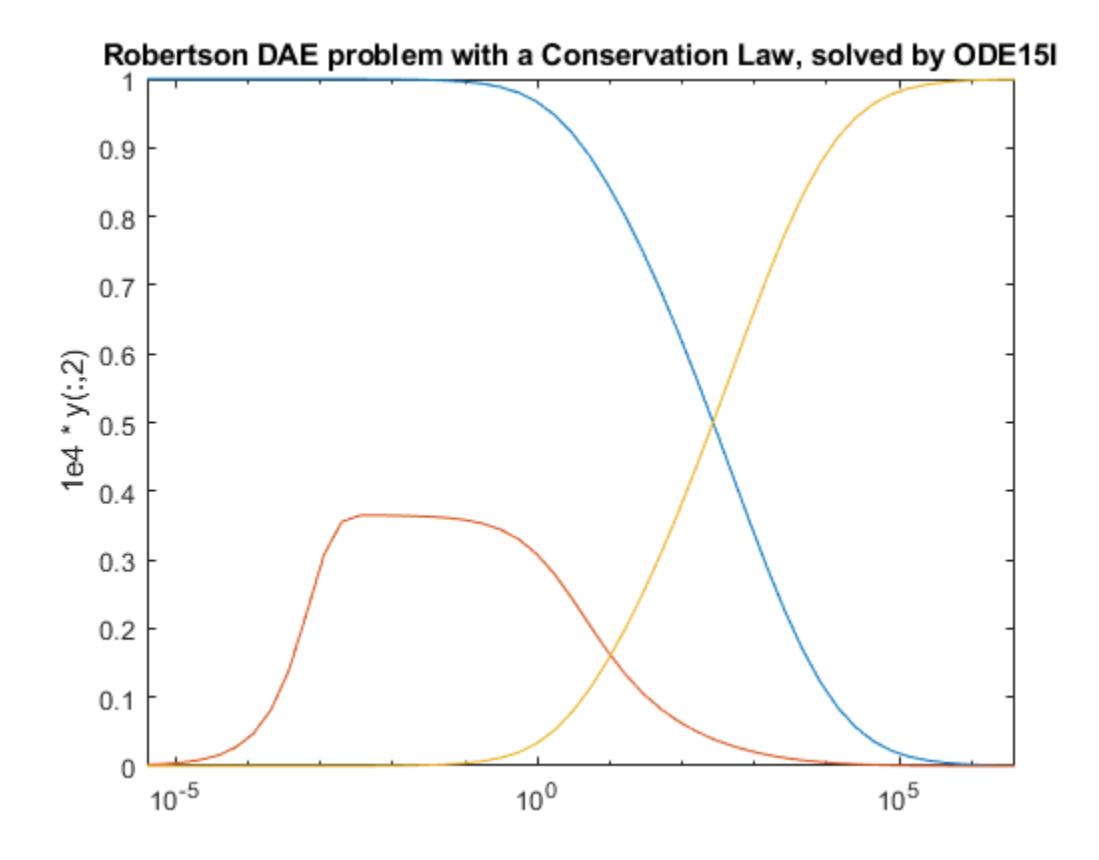

## **Input Arguments**

### **odefun — Functions to solve**

function handle

Functions to solve, specified as a function handle that defines the functions to be integrated.

The function  $f = odefun(t, y, yp)$ , for a scalar t and column vectors y and yp, must return a column vector  $f$  of data type single or double that corresponds to  $f(t, y, y')$ . odefun must accept the three inputs for t, y, and yp even if one of the inputs is not used in the function.

For example, to solve  $y' - y = 0$ , use this function.

```
function f = odefun(t,y,yp)f = yp - y;
```
For a system of equations, the output of odefun is a vector. Each equation becomes an element in the solution vector. For example, to solve

$$
y'_1 - y_2 = 0
$$
  

$$
y'_2 + 1 = 0
$$

use this function.

function dy = odefun(t,y,yp)  $dy = zeros(2, 1)$ ;  $dy(1) = yp(1)-y(2)$ ;  $dy(2) = yp(2)+1;$ 

For information on how to provide additional parameters to the function odefun, see "Parameterizing Functions".

Example: @myFcn

Data Types: function handle

### **tspan — Interval of integration**

vector

Interval of integration, specified as a vector. At minimum, tspan must be a two element vector [t0 tf] specifying the initial and final times. To obtain solutions at specific times between t0 and tf, use a longer vector of the form [t0,t1,t2,...,tf]. The elements in tspan must be all increasing or all decreasing.

The solver imposes the initial conditions given by  $y0$  at the initial time tspan(1), then integrates from tspan(1) to tspan(end):

- If tspan has two elements,  $[t0 t]$ , then the solver returns the solution evaluated at each internal integration step within the interval.
- If tspan has more than two elements  $[t0, t1, t2, \ldots, tf]$ , then the solver returns the solution evaluated at the given points. However, the solver does not step precisely to each point specified in tspan. Instead, the solver uses its own internal steps to compute the solution, then evaluates the solution at the requested points in tspan.

The solutions produced at the specified points are of the same order of accuracy as the solutions computed at each internal step.

Specifying several intermediate points has little effect on the efficiency of computation, but for large systems it can affect memory management.

The values of tspan are used by the solver to calculate suitable values for InitialStep and MaxStep:

- If tspan contains several intermediate points  $[t0, t1, t2, \ldots, tf]$ , then the specified points give an indication of the scale for the problem, which can affect the value of InitialStep used by the solver. Therefore, the solution obtained by the solver might be different depending on whether you specify tspan as a two-element vector or as a vector with intermediate points.
- The initial and final values in tspan are used to calculate the maximum step size MaxStep. Therefore, changing the initial or final values in tspan could lead to the solver using a different step sequence, which might change the solution.

```
Example: [1 10]
Example: [1 3 5 7 9 10]
Data Types: single | double
```
### **y0 — Initial conditions for** *y*

vector

Initial conditions for *y*, specified as a vector. y0 must be the same length as the vector output of odefun, so that  $\sqrt{9}$  contains an initial condition for each equation defined in odefun.

The initial conditions for y0 and yp0 must be consistent, meaning that  $f(t_0, y_0, y'_0) = 0$ . Use the decic function to compute consistent initial conditions close to guessed values.

Data Types: single | double

#### **yp0 — Initial conditions for** *y'*

vector

Initial conditions for *y'*, specified as a vector. yp0 must be the same length as the vector output of odefun, so that yp0 contains an initial condition for each variable defined in odefun.

The initial conditions for  $y0$  and  $yp0$  must be consistent, meaning that  $f(t_0, y_0, y'_0) = 0$ . Use the decic function to compute consistent initial conditions close to guessed values.

Data Types: single | double

### **options — Option structure**

structure array

Option structure, specified as a structure array. Use the [odeset](#page-10238-0) function to create or modify the option structure.

See "Summary of ODE Options" for a list of which options are compatible with each ODE solver.

```
Example: options =odeset('RelTol',1e-5,'Stats','on','OutputFcn',@odeplot) specifies a
relative error tolerance of 1e-5, turns on the display of solver statistics, and specifies the
output function @odeplot to plot the solution as it is computed.
```
Data Types: struct

## **Output Arguments**

#### **t — Evaluation points**

column vector

Evaluation points, returned as a column vector.

- If tspan contains two elements, [t0 tf], then t contains the internal evaluation points used to perform the integration.
- If tspan contains more than two elements, then t is the same as tspan.

### **y — Solutions**

array

Solutions, returned as an array. Each row in y corresponds to the solution at the value returned in the corresponding row of t.

#### **te — Time of events**

column vector

Time of events, returned as a column vector. The event times in te correspond to the solutions returned in ye, and ie specifies which event occurred.

#### **ye — Solution at time of events**

array

Solution at time of events, returned as an array. The event times in te correspond to the solutions returned in ye, and ie specifies which event occurred.

#### **ie — Index of vanishing event function**

column vector

Index of vanishing event function, returned as a column vector. The event times in te correspond to the solutions returned in ye, and ie specifies which event occurred.

#### **sol — Structure for evaluation**

structure array

Structure for evaluation, returned as a structure array. Use this structure with the [deval](#page-3091-0) function to evaluate the solution at any point in the interval  $[t0 t f]$ . The sol structure array always includes these fields:

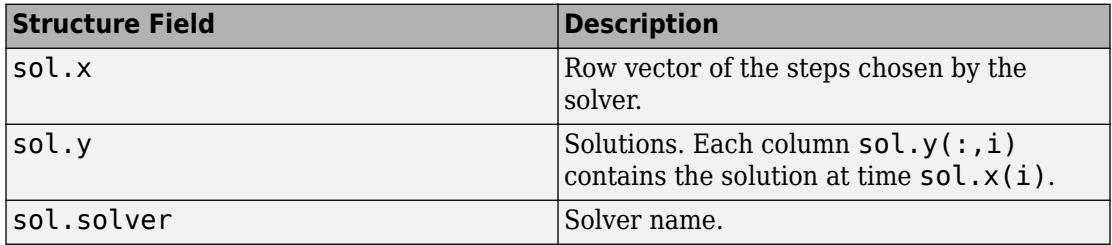

Additionally, if you specify the Events option and events are detected, then sol also includes these fields:

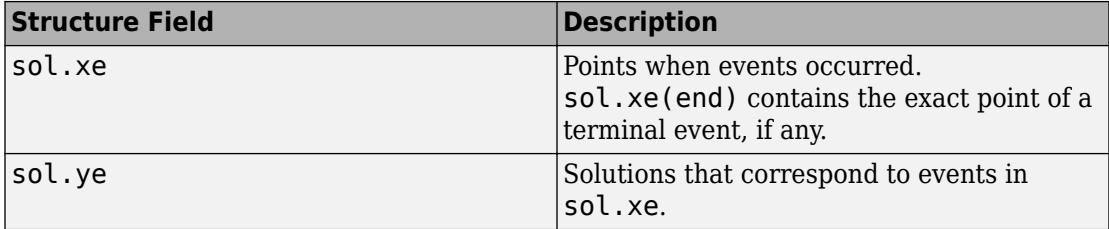

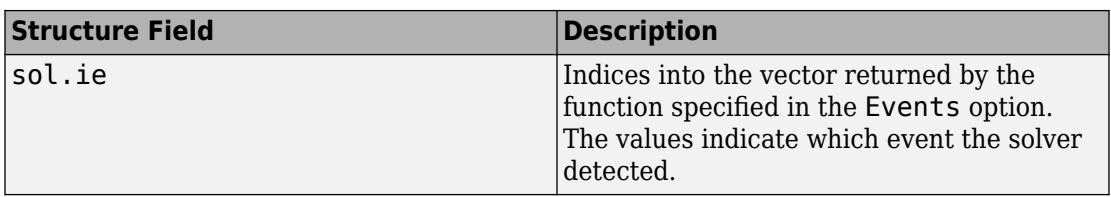

# **Tips**

• Providing the Jacobian matrix to **ode151** is critical for reliability and efficiency. Alternatively, if the system is large and sparse, then providing the Jacobian sparsity pattern also assists the solver. In either case, use odeset to pass in the matrices using the Jacobian or JPattern options.

# **Algorithms**

ode15i is a variable-step, variable-order (VSVO) solver based on the backward differentiation formulas (BDFs) of orders 1 to 5. ode151 is designed to be used with fully implicit differential equations and index-1 differential algebraic equations (DAEs). The helper function decic computes consistent initial conditions that are suitable to be used with ode15i [1].

## **References**

[1] Lawrence F. Shampine, "Solving  $0 = F(t, y(t), y'(t))$  in MATLAB," *Journal of Numerical Mathematics*, Vol.10, No.4, 2002, pp. 291-310.

# **See Also**

[decic](#page-2950-0) | [deval](#page-3091-0) | [ode15s](#page-10114-0) | [ode23t](#page-10166-0) | [odeget](#page-10234-0) | [odeset](#page-10238-0)

### **Topics**

"Choose an ODE Solver"

"Summary of ODE Options"

"Solve Differential Algebraic Equations (DAEs)"

"Troubleshoot Common ODE Problems"

**Introduced before R2006a**

# <span id="page-10114-0"></span>**ode15s**

Solve stiff differential equations and DAEs — variable order method

# **Syntax**

```
[t, y] = ode15s(odefun, tspan, y0)[t, y] = ode15s(odefun, tspan, y0, options)[t, y, te, ye, ie] = ode15s(odefun, tspan, y0, options)sol = ode15s(
```
# **Description**

 $[t, y] = \text{ode}15s(\text{ode}1\text{m}, \text{tspan}, y\text{0}),$  where tspan =  $[t0 \text{ tf}],$  integrates the system of differential equations  $y' = f(t, y)$  from t0 to tf with initial conditions y0. Each row in the solution array y corresponds to a value returned in column vector t.

All MATLAB ODE solvers can solve systems of equations of the form  $y' = f(t, y)$ , or problems that involve a mass matrix,  $M(t, y)y' = f(t, y)$ . The solvers all use similar syntaxes. The ode23s solver only can solve problems with a mass matrix if the mass matrix is constant. ode15s and ode23t can solve problems with a mass matrix that is singular, known as differential-algebraic equations (DAEs). Specify the mass matrix using the Mass option of [odeset](#page-10238-0).

 $[t, y] = \text{ode15s}(\text{odefun}, \text{tspan}, y0, \text{options})$  also uses the integration settings defined by options, which is an argument created using the odeset function. For example, use the AbsTol and RelTol options to specify absolute and relative error tolerances, or the Mass option to provide a mass matrix.

[t,y,te,ye,ie] = ode15s(odefun,tspan,y0,options) additionally finds where functions of  $(t,y)$ , called event functions, are zero. In the output, te is the time of the event, ye is the solution at the time of the event, and ie is the index of the triggered event.

For each event function, specify whether the integration is to terminate at a zero and whether the direction of the zero crossing matters. Do this by setting the 'Events' property to a function, such as myEventFcn or @myEventFcn, and creating a

corresponding function:  $[value,$  isterminal,direction] = myEventFcn(t,y). For more information, see "ODE Event Location".

sol = ode15s( \_\_\_ ) returns a structure that you can use with deval to evaluate the solution at any point on the interval  $[t0 t f]$ . You can use any of the input argument combinations in previous syntaxes.

## **Examples**

#### **ODE With Single Solution Component**

Simple ODEs that have a single solution component can be specified as an anonymous function in the call to the solver. The anonymous function must accept two inputs  $(t, y)$ even if one of the inputs is not used.

Solve the ODE

 $y' = -10t$ .

Use a time interval of  $[0,2]$  and the initial condition  $y0 = 1$ .

```
tspan = [0 2];y0 = 1;[t, y] = ode15s(\mathcal{A}(t, y) - 10*t, tspan, y0);
```
Plot the solution.

 $plot(t,y,'-o')$
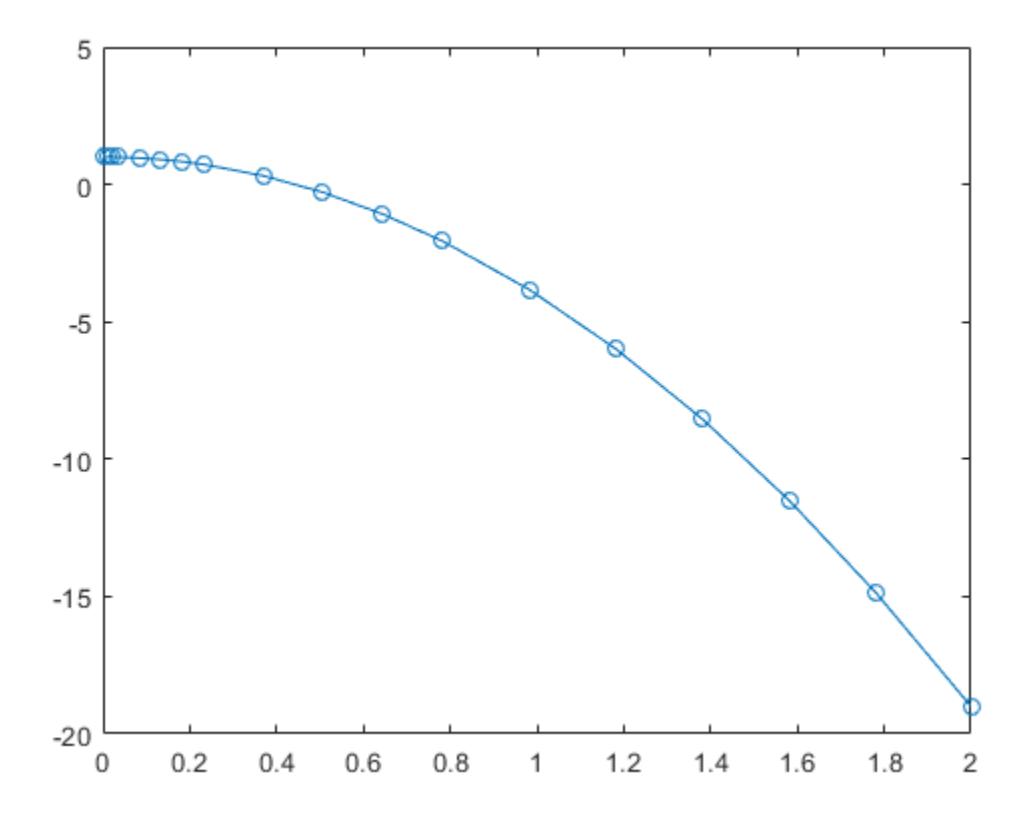

#### **Solve Stiff ODE**

An example of a stiff system of equations is the van der Pol equations in relaxation oscillation. The limit cycle has regions where the solution components change slowly and the problem is quite stiff, alternating with regions of very sharp change where it is not stiff.

The system of equations is:

$$
y_1' = y_2
$$
  
\n
$$
y_2' = 1000(1 - y_1^2)y_2 - y_1
$$

The initial conditions are  $y_1(0) = 2$  and  $y_2(0) = 0$ . The function vdp1000 ships with MATLAB® and encodes the equations.

```
function dydt = vdp1000(t, y)%VDP1000 Evaluate the van der Pol ODEs for mu = 1000.
\mathbf{e}% See also ODE15S, ODE23S, ODE23T, ODE23TB.
% Jacek Kierzenka and Lawrence F. Shampine
% Copyright 1984-2014 The MathWorks, Inc.
```

```
dydt = [y(2); 1000*(1-y(1)^2)*y(2)-y(1)];
```
Solving this system using ode45 with the default relative and absolute error tolerances (1e-3 and 1e-6, respectively) is extremely slow, requiring several minutes to solve and plot the solution. ode45 requires millions of time steps to complete the integration, due to the areas of stiffness where it struggles to meet the tolerances.

This is a plot of the solution obtained by ode45, which takes a long time to compute. Notice the enormous number of time steps required to pass through areas of stiffness.

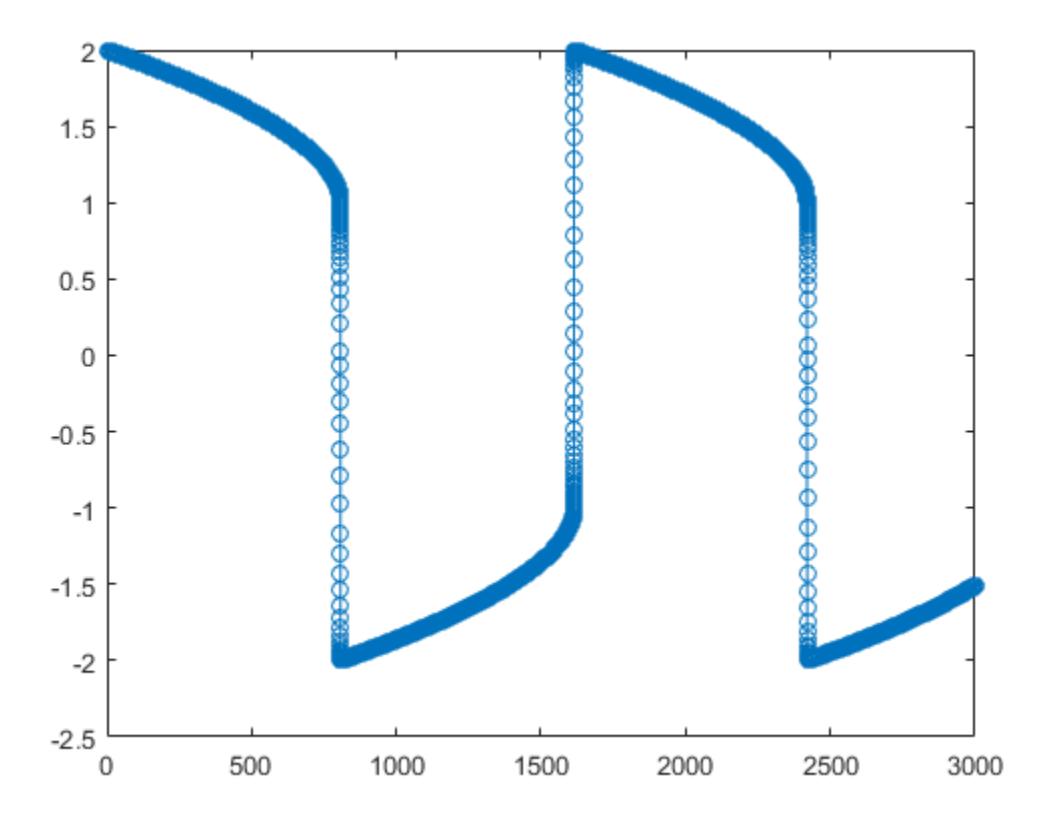

Solve the stiff system using the ode15s solver, and then plot the first column of the solution y against the time points t. The ode15s solver passes through stiff areas with far fewer steps than ode45.

[t,y] = ode15s(@vdp1000,[0 3000],[2 0]);  $plot(t,y(:,1), ' - 0')$ 

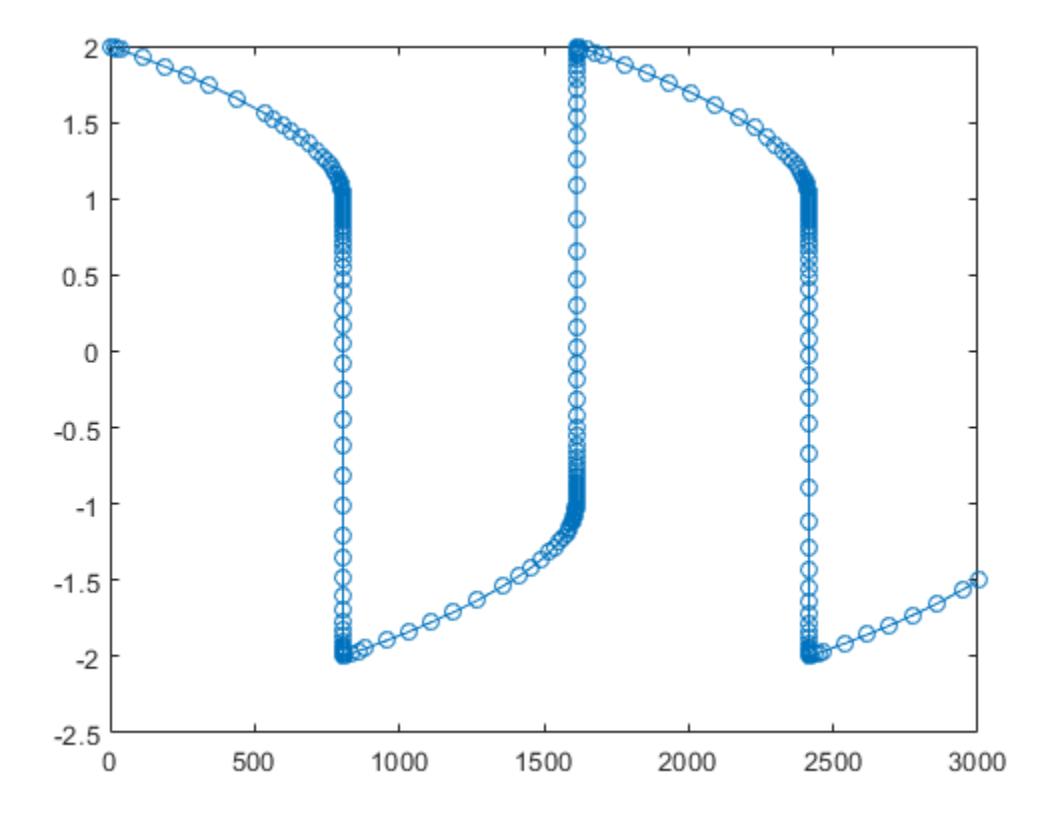

#### **Pass Extra Parameters to ODE Function**

ode15s only works with functions that use two input arguments, t and y. However, you can pass in extra parameters by defining them outside the function and passing them in when you specify the function handle.

Solve the ODE

$$
y'' = \frac{A}{B}ty
$$

Rewriting the equation as a first-order system yields

#### **1-10114**

$$
\begin{array}{rcl}\ny_1' &= y_2 \\
y_2' &= \frac{A}{B} t y_1.\n\end{array}
$$

odefcn.m represents this system of equations as a function that accepts four input arguments: t, y, A, and B.

```
function dydt = odefcn(t,y,A,B)dydt = zeros(2, 1);dydt(1) = y(2);dydt(2) = (A/B)*t.*y(1);
```
Solve the ODE using ode15s. Specify the function handle such that it passes in the predefined values for A and B to odefcn.

 $A = 1;$  $B = 2;$ tspan =  $[0 5]$ ; y0 = [0 0.01];  $[t,y] = ode15s(\mathcal{Q}(t,y)$  odefcn $(t,y,A,B)$ , tspan, y $\theta)$ ;

Plot the results.

plot(t,y(:,1),'-o',t,y(:,2),'-.')

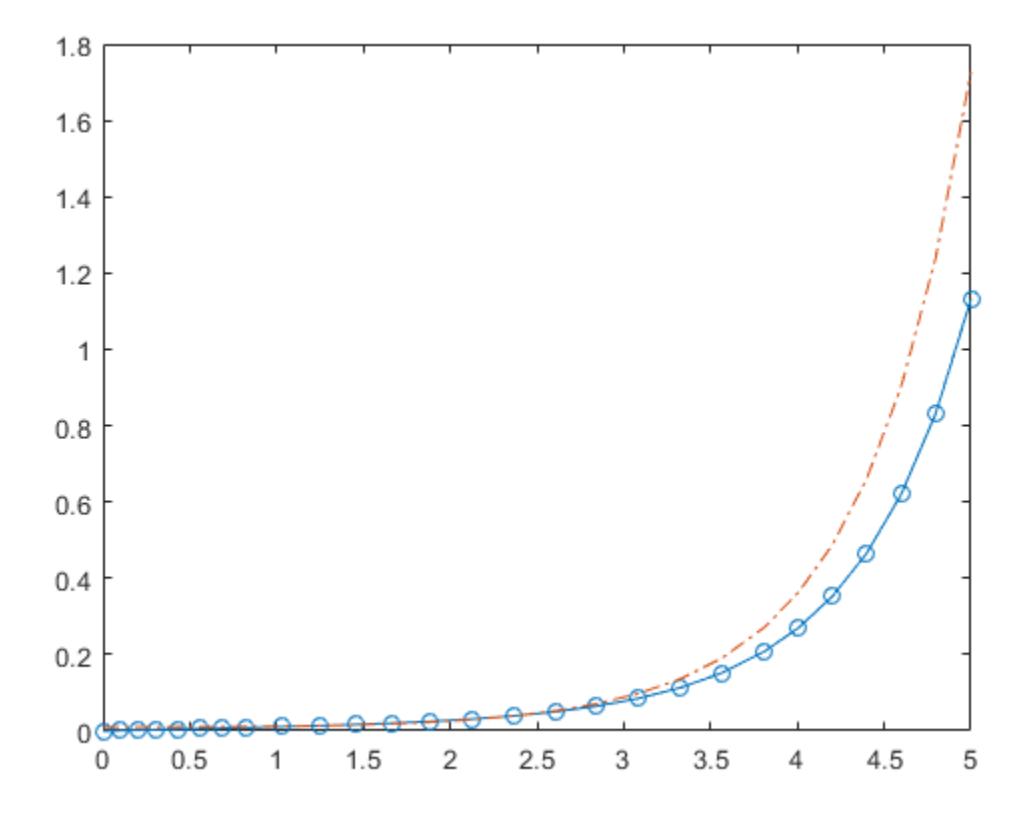

#### **Compare Stiff ODE Solvers**

The ode15s solver is a good first choice for most stiff problems. However, the other stiff solvers might be more efficient for certain types of problems. This example solves a stiff test equation using all four stiff ODE solvers.

Consider the test equation

$$
y' = -\lambda y.
$$

The equation becomes increasingly stiff as the magnitude of  $\lambda$  increases. Use  $\lambda = 1 \times 10^9$ and the initial condition  $y(0) = 1$  over the time interval  $[0 \ 0.5]$ . With these values, the

problem is stiff enough that ode45 and ode23 struggle to integrate the equation. Also, use odeset to pass in the constant Jacobian  $J = \frac{\partial f}{\partial x^2}$  $\frac{\partial f}{\partial y}$  = - *λ* and turn on the display of solver statistics.

```
lambda = 1e9;y0 = 1;tspan = [0 0.5];
opts = odeset('Jacobian',-lambda,'Stats','on');
```
Solve the equation with ode15s, ode23s, ode23t, and ode23tb. Make subplots for comparison.

```
subplot(2,2,1)
tic, ode15s(@(t,y) -lambda*y, tspan, y0, opts), toc
104 successful steps
1 failed attempts
212 function evaluations
0 partial derivatives
21 LU decompositions
210 solutions of linear systems
Elapsed time is 1.424329 seconds.
title('ode15s')
subplot(2,2,2)
tic, ode23s(@(t,y) -lambda*y, tspan, y0, opts), toc
63 successful steps
0 failed attempts
191 function evaluations
0 partial derivatives
63 LU decompositions
189 solutions of linear systems
Elapsed time is 0.332527 seconds.
title('ode23s')
subplot(2,2,3)
tic, ode23t(@(t,y) -lambda*y, tspan, y0, opts), toc
95 successful steps
0 failed attempts
125 function evaluations
0 partial derivatives
28 LU decompositions
```

```
123 solutions of linear systems
Elapsed time is 0.712517 seconds.
```
title('ode23t') subplot(2,2,4) tic, ode23tb(@(t,y) -lambda\*y, tspan, y0, opts), toc

71 successful steps 0 failed attempts 167 function evaluations 0 partial derivatives 23 LU decompositions 236 solutions of linear systems Elapsed time is 0.506542 seconds.

title('ode23tb')

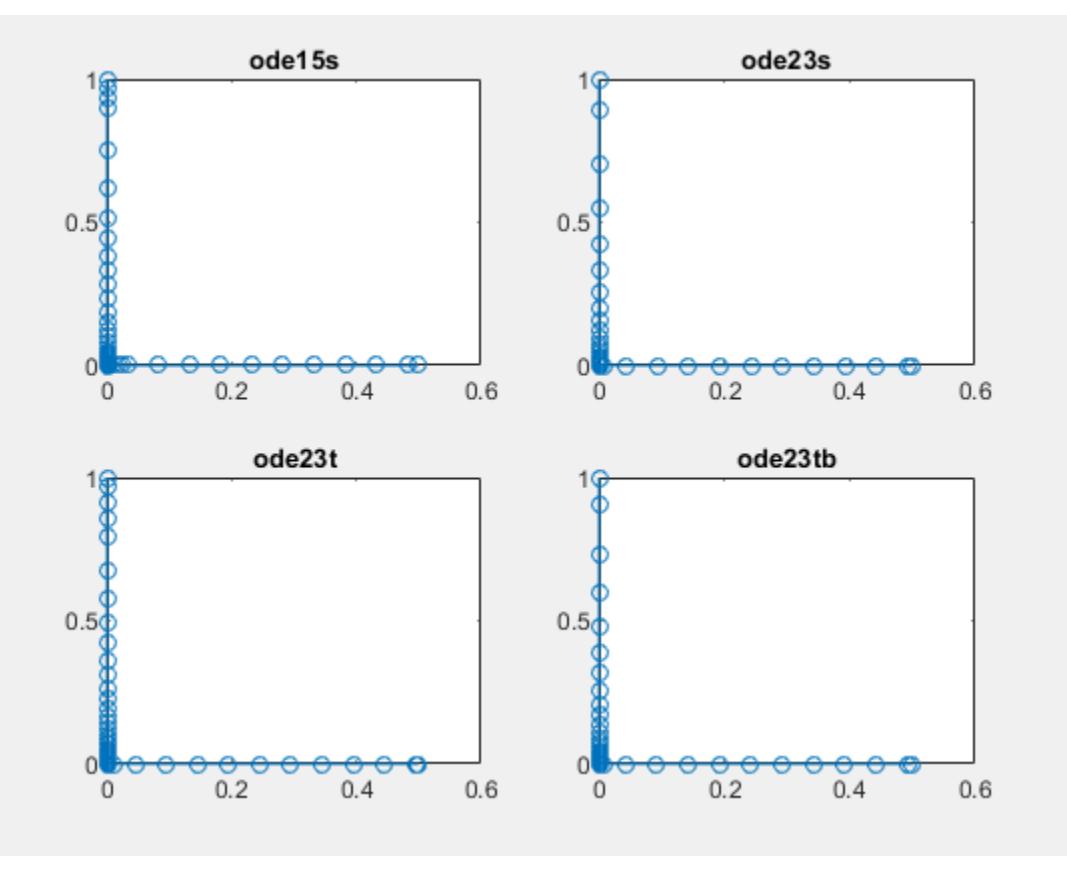

The stiff solvers all perform well, but ode23s completes the integration with the fewest steps and runs the fastest for this particular problem. Since the constant Jacobian is specified, none of the solvers need to calculate partial derivatives to compute the solution. Specifying the Jacobian benefits ode23s the most since it normally evaluates the Jacobian in every step.

For general stiff problems, the performance of the stiff solvers varies depending on the format of the problem and specified options. Providing the Jacobian matrix or sparsity pattern always improves solver efficiency for stiff problems. But since the stiff solvers use the Jacobian differently, the improvement can vary significantly. Practically speaking, if a system of equations is very large or needs to be solved many times, then it is worthwhile to investigate the performance of the different solvers to minimize execution time.

#### **Evaluate and Extend Solution Structure**

The van der Pol equation is a second order ODE

 $y_1'' - \mu(1 - y_1^2)y_1' + y_1 = 0$ .

Solve the van der Pol equation with  $\mu = 1000$  using ode15s. The function vdp1000.m ships with MATLAB® and encodes the equations. Specify a single output to return a structure containing information about the solution, such as the solver and evaluation points.

```
tspan = [0 3000];
y0 = [2 0];sol = ode15s(Qudp1000, tspan, y0)sol = struct with fields:
      solver: 'ode15s'
     extdata: [1x1 struct]
           x: [1x592 double]
           y: [2x592 double]
       stats: [1x1 struct]
       idata: [1x1 struct]
```
Use linspace to generate 2500 points in the interval [0 3000]. Evaluate the first component of the solution at these points using deval.

```
x = 1inspace(0,3000,2500);
y = \text{deval}(\text{sol}, x, 1);
```
Plot the solution.

plot(x,y)

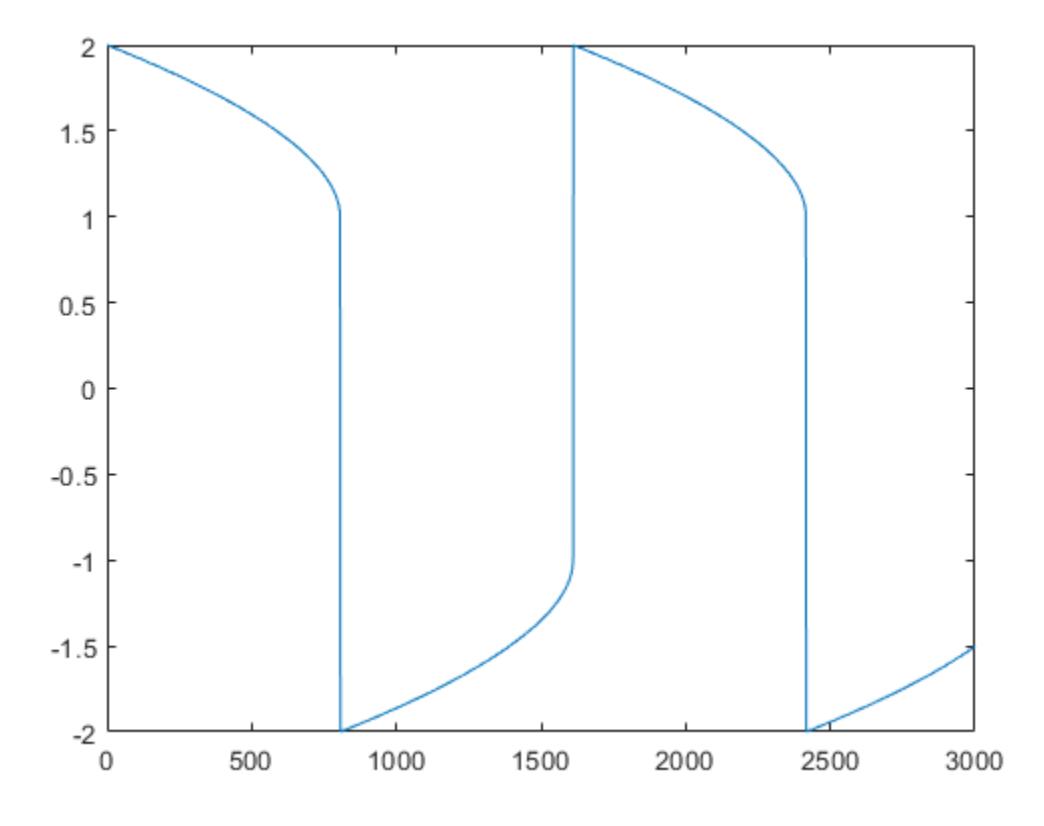

Extend the solution to  $t_f = 4000$  using odextend and add the result to the original plot.

```
tf = 4000;sol_new = odextend(sol,@vdp1000,tf);
x = linspace(3000, tf, 350);
y = \text{deval}(\text{sol\_new}, x, 1);hold on
plot(x,y,'r')
```
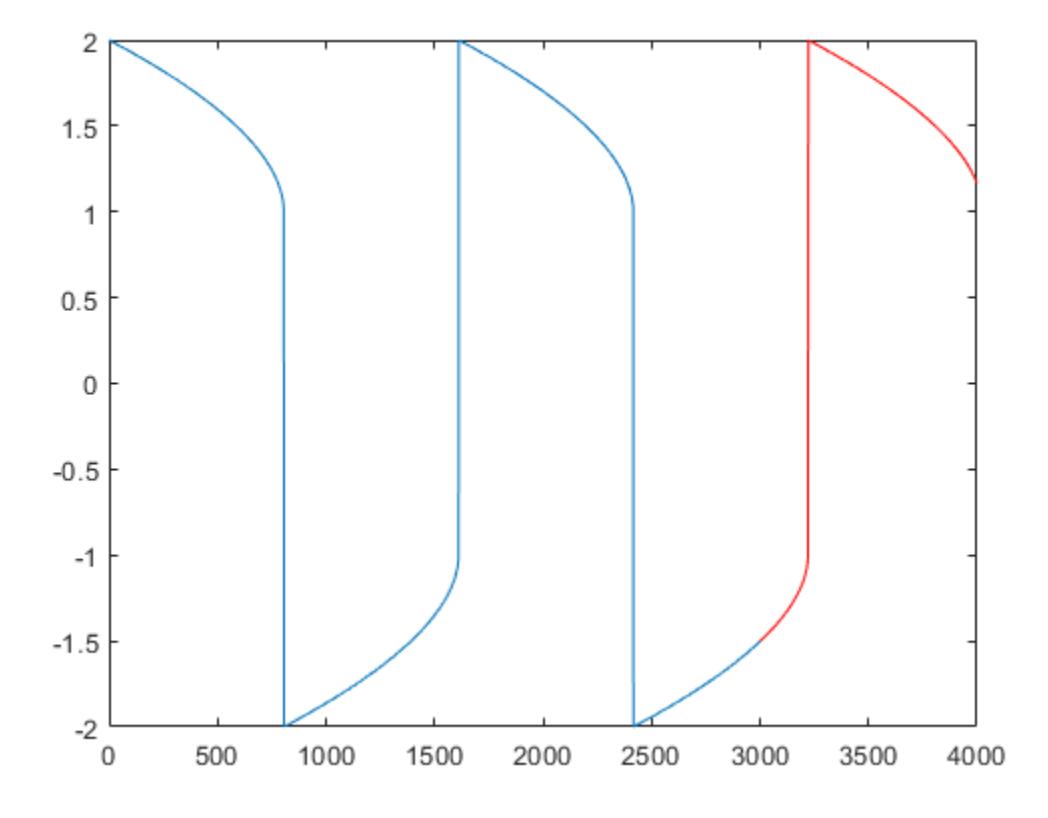

#### **Solve Robertson Problem as Semi-Explicit Differential Algebraic Equations (DAEs)**

This example reformulates a system of ODEs as a system of differential algebraic equations (DAEs). The Robertson problem found in hb1ode.m is a classic test problem for programs that solve stiff ODEs. The system of equations is

$$
y'_1 = -0.04y_1 + 10^4 y_2 y_3
$$
  
\n
$$
y'_2 = 0.04y_1 - 10^4 y_2 y_3 - (3 \times 10^7) y_2^2
$$
  
\n
$$
y'_3 = (3 \times 10^7) y_2^2.
$$

hb1ode solves this system of ODEs to steady state with the initial conditions  $y_1 = 1$ ,  $y_2 = 0$ , and  $y_3 = 0$ . But the equations also satisfy a linear conservation law,

$$
y_1' + y_2' + y_3' = 0.
$$

In terms of the solution and initial conditions, the conservation law is

$$
y_1 + y_2 + y_3 = 1.
$$

The system of equations can be rewritten as a system of DAEs by using the conservation law to determine the state of  $y_3$ . This reformulates the problem as the DAE system

$$
y'_1 = -0.04y_1 + 10^4 y_2 y_3
$$
  
\n
$$
y'_2 = 0.04y_1 - 10^4 y_2 y_3 - (3 \times 10^7) y_2^2
$$
  
\n
$$
0 = y_1 + y_2 + y_3 - 1.
$$

The differential index of this system is 1, since only a single derivative of  $\mathcal{Y}_3$  is required to make this a system of ODEs. Therefore, no further transformations are required before solving the system.

The function robertsdae encodes this DAE system. Save robertsdae.m in your current folder to run the example.

```
function out = robertsdae(t, y)
out = [-0.04*y(1) + 1e4*y(2).*y(3)]0.04*y(1) - 1e4*y(2).*y(3) - 3e7*y(2).^2y(1) + y(2) + y(3) - 1 ];
```
The full example code for this formulation of the Robertson problem is available in hb1dae.m.

Solve the DAE system using ode15s. Consistent initial conditions for y0 are obvious based on the conservation law. Use odeset to set the options:

• Use a constant mass matrix to represent the left hand side of the system of equations.

$$
\left(\begin{array}{c} y'_1 \\ y'_2 \\ 0 \end{array}\right) = My' \to M = \left(\begin{array}{ccc} 1 & 0 & 0 \\ 0 & 1 & 0 \\ 0 & 0 & 0 \end{array}\right)
$$

- Set the relative error tolerance to 1e-4.
- Use an absolute tolerance of 1e-10 for the second solution component, since the scale varies dramatically from the other components.
- Leave the 'MassSingular' option at its default value 'maybe' to test the automatic detection of a DAE.

```
y0 = [1; 0; 0];tspan = [0 \ 4*logspace(-6,6)];
M = [1 0 0; 0 1 0; 0 0 0];
options = odeset('Mass',M,'RelTol',1e-4,'AbsTol',[1e-6 1e-10 1e-6]);
[t, y] = ode15s(@robertsdae, tspan, y0, options);
```
Plot the solution.

```
y(:,2) = 1e4*y(:,2);semilogx(t,y);
ylabel('1e4 * y(:,2)');
title('Robertson DAE problem with a Conservation Law, solved by ODE15S');
```
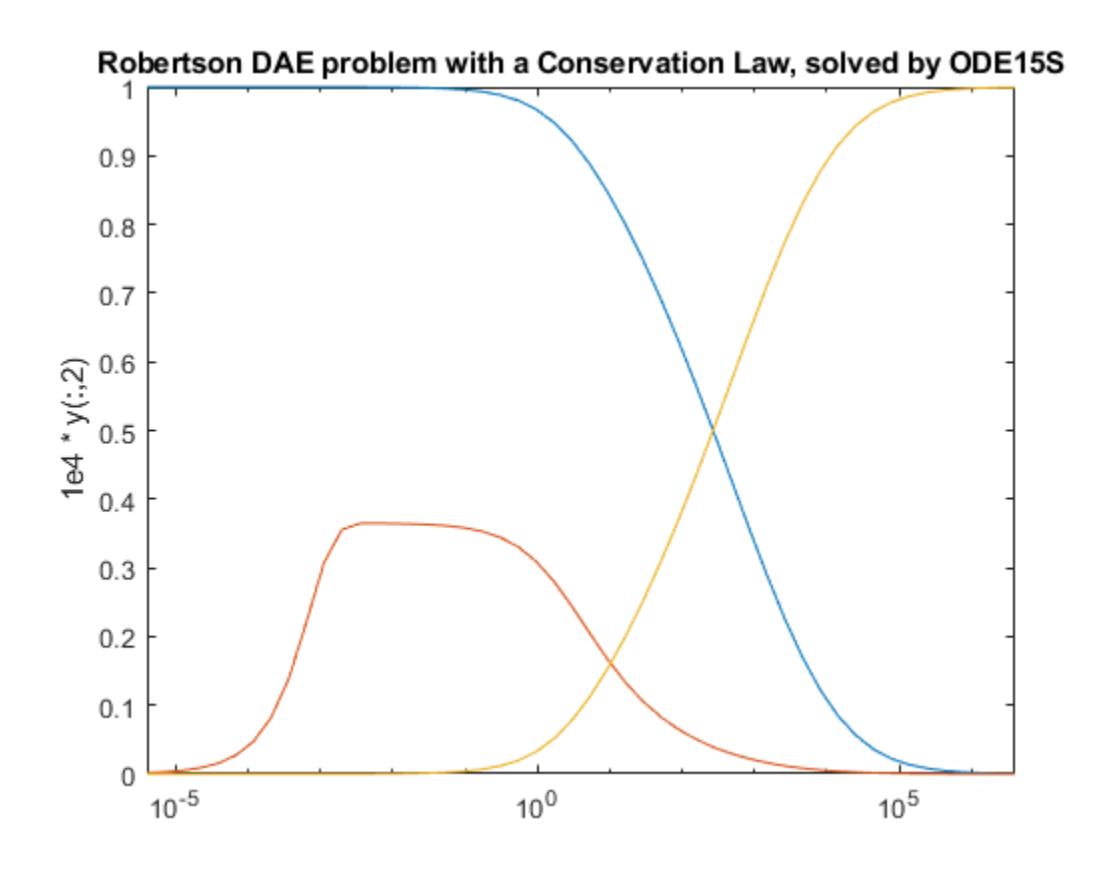

## **Input Arguments**

#### **odefun — Functions to solve**

function handle

Functions to solve, specified as a function handle which defines the functions to be integrated.

The function  $dydt = odefun(t,y)$ , for a scalar t and a column vector y, must return a column vector dydt of data type single or double that corresponds to  $f(t, y)$ . odefun must accept both input arguments, t and y, even if one of the arguments is not used in the function.

For example, to solve  $y' = 5y - 3$ , use the function:

```
function dydt = odefun(t, y)dydt = 5*y-3;
```
For a system of equations, the output of odefun is a vector. Each element in the vector is the solution to one equation. For example, to solve

$$
y'_1 = y_1 + 2y_2
$$
  

$$
y'_2 = 3y_1 + 2y_2
$$

use the function:

function dydt = odefun $(t, y)$  $dydt = zeros(2,1);$  $dydt(1) = y(1)+2*y(2);$ dydt(2) =  $3*y(1)+2*y(2)$ ;

For information on how to provide additional parameters to the function odefun, see "Parameterizing Functions".

Example: @myFcn

Data Types: function handle

#### **tspan — Interval of integration**

vector

Interval of integration, specified as a vector. At minimum, tspan must be a two element vector [t0 tf] specifying the initial and final times. To obtain solutions at specific times between t0 and tf, use a longer vector of the form [t0,t1,t2,...,tf]. The elements in tspan must be all increasing or all decreasing.

The solver imposes the initial conditions given by  $y0$  at the initial time tspan(1), then integrates from  $tspan(1)$  to  $tspan(end)$ :

- If tspan has two elements,  $[t0 t]$ , then the solver returns the solution evaluated at each internal integration step within the interval.
- If tspan has more than two elements  $[t0, t1, t2, \ldots, tf]$ , then the solver returns the solution evaluated at the given points. However, the solver does not step precisely to each point specified in tspan. Instead, the solver uses its own internal steps to compute the solution, then evaluates the solution at the requested points in tspan.

The solutions produced at the specified points are of the same order of accuracy as the solutions computed at each internal step.

Specifying several intermediate points has little effect on the efficiency of computation, but for large systems it can affect memory management.

The values of tspan are used by the solver to calculate suitable values for InitialStep and MaxStep:

- If tspan contains several intermediate points  $[t0, t1, t2, \ldots, tf]$ , then the specified points give an indication of the scale for the problem, which can affect the value of InitialStep used by the solver. Therefore, the solution obtained by the solver might be different depending on whether you specify tspan as a two-element vector or as a vector with intermediate points.
- The initial and final values in tspan are used to calculate the maximum step size MaxStep. Therefore, changing the initial or final values in tspan could lead to the solver using a different step sequence, which might change the solution.

Example: [1 10] Example: [1 3 5 7 9 10] Data Types: single | double

#### **y0 — Initial conditions**

vector

Initial conditions, specified as a vector. y0 must be the same length as the vector output of odefun, so that y0 contains an initial condition for each equation defined in odefun.

Data Types: single | double

#### **options — Option structure**

structure array

Option structure, specified as a structure array. Use the [odeset](#page-10238-0) function to create or modify the options structure. See "Summary of ODE Options" for a list of the options compatible with each solver.

```
Example: options =odeset('RelTol',1e-5,'Stats','on','OutputFcn',@odeplot) specifies a
relative error tolerance of 1e-5, turns on the display of solver statistics, and specifies the
output function @odeplot to plot the solution as it is computed.
```
Data Types: struct

## **Output Arguments**

#### **t — Evaluation points**

column vector

Evaluation points, returned as a column vector.

- If tspan contains two elements, [t0 tf], then t contains the internal evaluation points used to perform the integration.
- If tspan contains more than two elements, then t is the same as tspan.

#### **y — Solutions**

array

Solutions, returned as an array. Each row in y corresponds to the solution at the value returned in the corresponding row of t.

#### **te — Time of events**

column vector

Time of events, returned as a column vector. The event times in te correspond to the solutions returned in ye, and ie specifies which event occurred.

#### **ye — Solution at time of events**

array

Solution at time of events, returned as an array. The event times in te correspond to the solutions returned in ye, and ie specifies which event occurred.

#### **ie — Index of vanishing event function**

column vector

Index of vanishing event function, returned as a column vector. The event times in te correspond to the solutions returned in ye, and ie specifies which event occurred.

#### **sol — Structure for evaluation**

structure array

Structure for evaluation, returned as a structure array. Use this structure with the [deval](#page-3091-0) function to evaluate the solution at any point in the interval  $[t0 t]$ . The sol structure array always includes these fields:

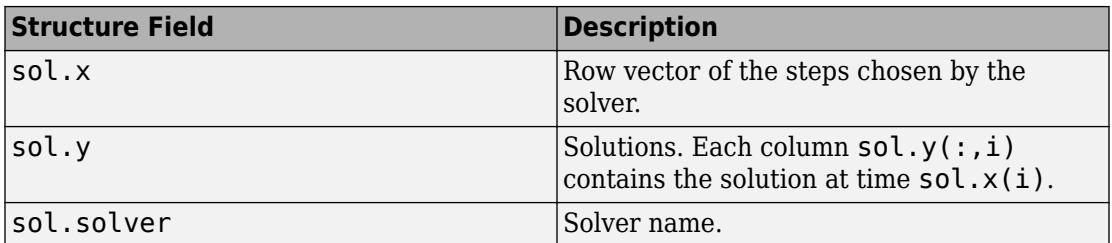

Additionally, if you specify the Events option and events are detected, then sol also includes these fields:

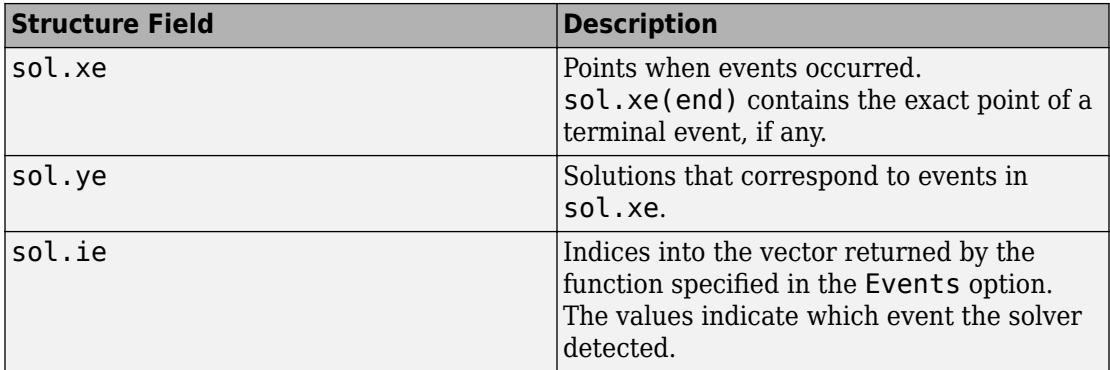

## **Algorithms**

ode15s is a variable-step, variable-order (VSVO) solver based on the numerical differentiation formulas (NDFs) of orders 1 to 5. Optionally, it can use the backward differentiation formulas (BDFs, also known as Gear's method) that are usually less efficient. Like ode113, ode15s is a multistep solver. Use ode15s if ode45 fails or is very inefficient and you suspect that the problem is stiff, or when solving a differentialalgebraic equation (DAE) [\[1\]](#page-10135-0), [\[2\].](#page-10135-0)

### <span id="page-10135-0"></span>**References**

- [1] Shampine, L. F. and M. W. Reichelt, "[The MATLAB ODE Suite,](https://www.mathworks.com/help/pdf_doc/otherdocs/ode_suite.pdf)" *SIAM Journal on Scientific Computing*, Vol. 18, 1997, pp. 1-22.
- [2] Shampine, L. F., M. W. Reichelt, and J.A. Kierzenka, ["Solving Index-1 DAEs in MATLAB](https://www.mathworks.com/matlabcentral/fileexchange/7481-manuscript-of--solving-index-1-daes-in-matlab-and-simulink-) [and Simulink](https://www.mathworks.com/matlabcentral/fileexchange/7481-manuscript-of--solving-index-1-daes-in-matlab-and-simulink-)," *SIAM Review*, Vol. 41, 1999, pp. 538–552.

### **See Also**

[deval](#page-3091-0) | [ode23s](#page-10150-0) | [ode23t](#page-10166-0) | [ode23tb](#page-10186-0) | [ode45](#page-10202-0) | [odeget](#page-10234-0) | [odeset](#page-10238-0)

### **Topics**

"Choose an ODE Solver" "Summary of ODE Options" "Solve Stiff ODEs" "Solve Differential Algebraic Equations (DAEs)" "Troubleshoot Common ODE Problems"

#### **Introduced before R2006a**

# **ode23**

Solve nonstiff differential equations — low order method

# **Syntax**

```
[t, y] = ode23(odefun, tspan, y0)[t, y] = ode23(odefun, tspan, y0, options)[t, y, te, ye, ie] = ode23(odefun, tspan, y0, options)sol = ode23(
```
# **Description**

 $[t, y] = ode23(odefun, tspan, y0)$ , where tspan =  $[t0 tf]$ , integrates the system of differential equations  $y' = f(t, y)$  from to to the with initial conditions yo. Each row in the solution array y corresponds to a value returned in column vector t.

All MATLAB ODE solvers can solve systems of equations of the form  $y' = f(t, y)$ , or problems that involve a mass matrix,  $M(t, y)y' = f(t, y)$ . The solvers all use similar syntaxes. The ode23s solver only can solve problems with a mass matrix if the mass matrix is constant. ode15s and ode23t can solve problems with a mass matrix that is singular, known as differential-algebraic equations (DAEs). Specify the mass matrix using the Mass option of [odeset](#page-10238-0).

 $[t, y] = ode23(odefun, tspan, y0, options)$  also uses the integration settings defined by options, which is an argument created using the odeset function. For example, use the AbsTol and RelTol options to specify absolute and relative error tolerances, or the Mass option to provide a mass matrix.

 $[t, y, te, ye, ie] = ode23(odefun, tspan, y0, options)$  additionally finds where functions of  $(t,y)$ , called event functions, are zero. In the output, te is the time of the event, ye is the solution at the time of the event, and ie is the index of the triggered event.

For each event function, specify whether the integration is to terminate at a zero and whether the direction of the zero crossing matters. Do this by setting the 'Events' property to a function, such as myEventFcn or @myEventFcn, and creating a

corresponding function:  $[value,$  isterminal,direction] = myEventFcn(t,y). For more information, see "ODE Event Location".

 $sol = ode23($  | ) returns a structure that you can use with deval to evaluate the solution at any point on the interval  $[t0 t]$ . You can use any of the input argument combinations in previous syntaxes.

### **Examples**

#### **ODE with Single Solution Component**

Simple ODEs that have a single solution component can be specified as an anonymous function in the call to the solver. The anonymous function must accept two inputs  $(t, y)$ even if one of the inputs is not used.

Solve the ODE

 $y' = 2t$ .

Use a time interval of  $[0,5]$  and the initial condition  $y0 = 0$ .

 $tspan = [0 5];$  $y0 = 0;$  $[t, y] = ode23(\mathcal{A}(t, y) 2*t, tspan, y0);$ 

Plot the solution.

 $plot(t,y,'-o')$ 

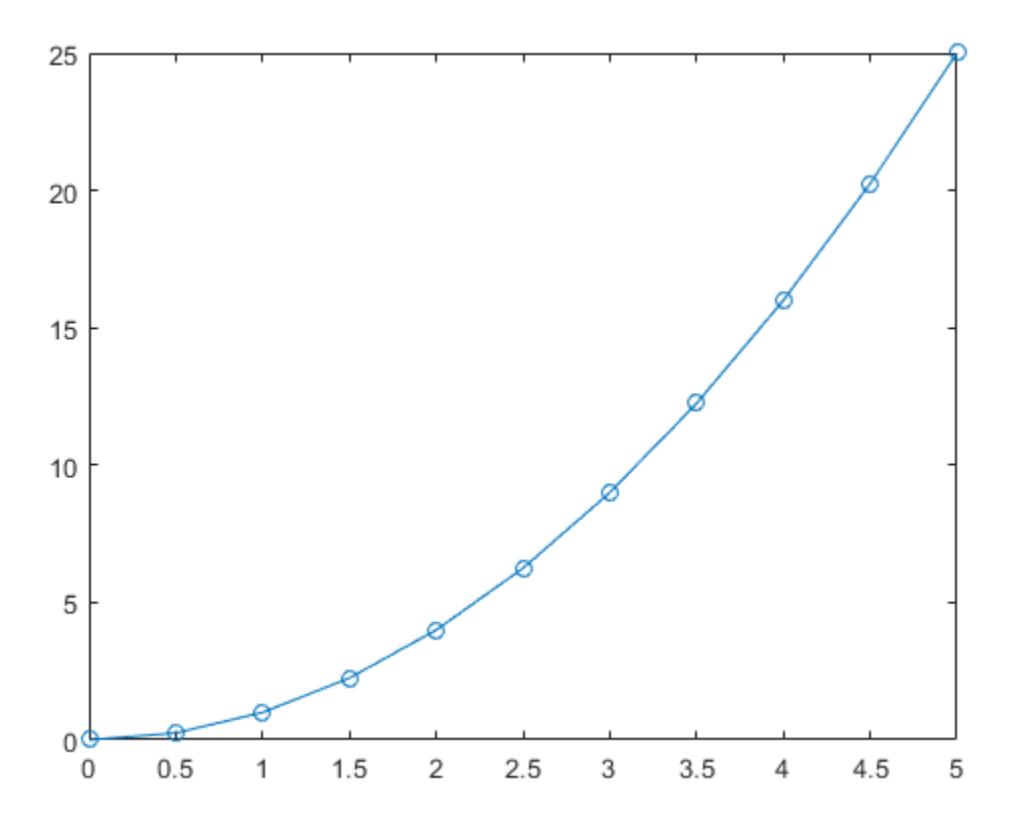

#### **Solve Nonstiff Equation**

The van der Pol equation is a second order ODE

$$
y_1'' - \mu \left(1 - y_1^2\right) y_1' + y_1 = 0,
$$

where  $\mu > 0$  is a scalar parameter. Rewrite this equation as a system of first-order ODEs by making the substitution  $y'_1 = y_2$ . The resulting system of first-order ODEs is

**1-10133**

$$
y_1' = y_2 \n y_2' = \mu(1 - y_1^2)y_2 - y_1.
$$

The function file vdp1.m represents the van der Pol equation using  $\mu = 1$ . The variables  $y_1$  and  $y_2$  are the entries  $y(1)$  and  $y(2)$  of a two-element vector, dydt.

```
function dydt = vdp1(t,y)%VDP1 Evaluate the van der Pol ODEs for mu = 1
\sim% See also ODE113, ODE23, ODE45.
% Jacek Kierzenka and Lawrence F. Shampine
% Copyright 1984-2014 The MathWorks, Inc.
dydt = [y(2); (1-y(1)^2)*y(2)-y(1);
```
Solve the ODE using the ode23 function on the time interval [0 20] with initial values [2 0]. The resulting output is a column vector of time points t and a solution array y. Each row in y corresponds to a time returned in the corresponding row of t. The first column of  $\gamma$  corresponds to  $y_1$ , and the second column to  $y_2$ .

 $[t, y] = ode23(@vdp1, [0 20], [2; 0]);$ 

Plot the solutions for  $y_1$  and  $y_2$  against t.

```
plot(t,y(:,1),'-o',t,y(:,2),'-o')
title('Solution of van der Pol Equation (\mu = 1) with ODE23');
xlabel('Time t');
ylabel('Solution y');
legend('y_1', 'y_2')
```
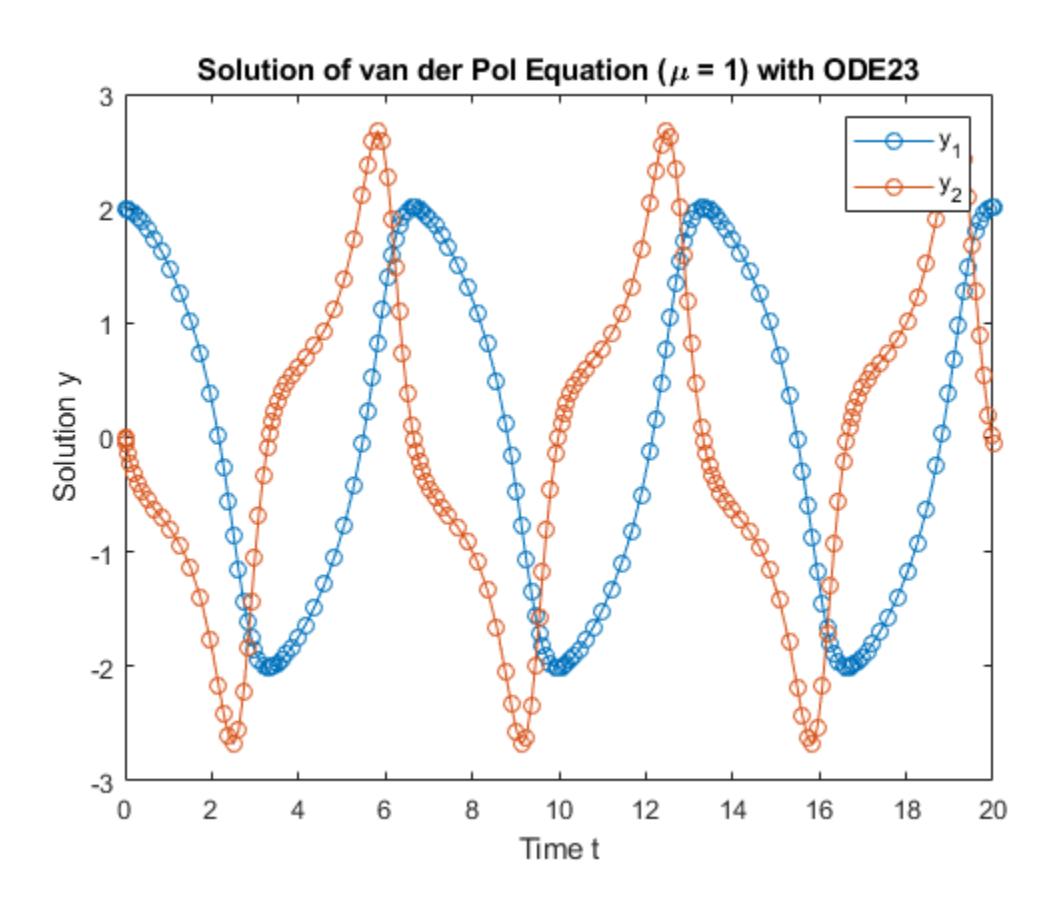

#### **Pass Extra Parameters to ODE Function**

ode23 only works with functions that use two input arguments, t and y. However, you can pass in extra parameters by defining them outside the function and passing them in when you specify the function handle.

Solve the ODE

$$
y'' = \frac{A}{B}ty.
$$

Rewriting the equation as a first-order system yields

$$
\begin{array}{rcl}\ny_1' &= y_2 \\
y_2' &= \frac{A}{B} t y_1.\n\end{array}
$$

odefcn.m represents this system of equations as a function that accepts four input arguments: t, y, A, and B.

```
function dydt = odefcn(t,y,A,B)dydt = zeros(2, 1);dydt(1) = y(2);
dydt(2) = (A/B)*t.*y(1);
```
Solve the ODE using ode23. Specify the function handle such that it passes in the predefined values for A and B to odefcn.

 $A = 1;$  $B = 2;$ tspan =  $[0 5]$ ; y0 = [0 0.01];  $[t,y] = ode23(\mathcal{Q}(t,y)$  odefcn $(t,y,A,B)$ , tspan, y $\theta)$ ;

Plot the results.

plot(t,y(:,1),'-o',t,y(:,2),'-.')

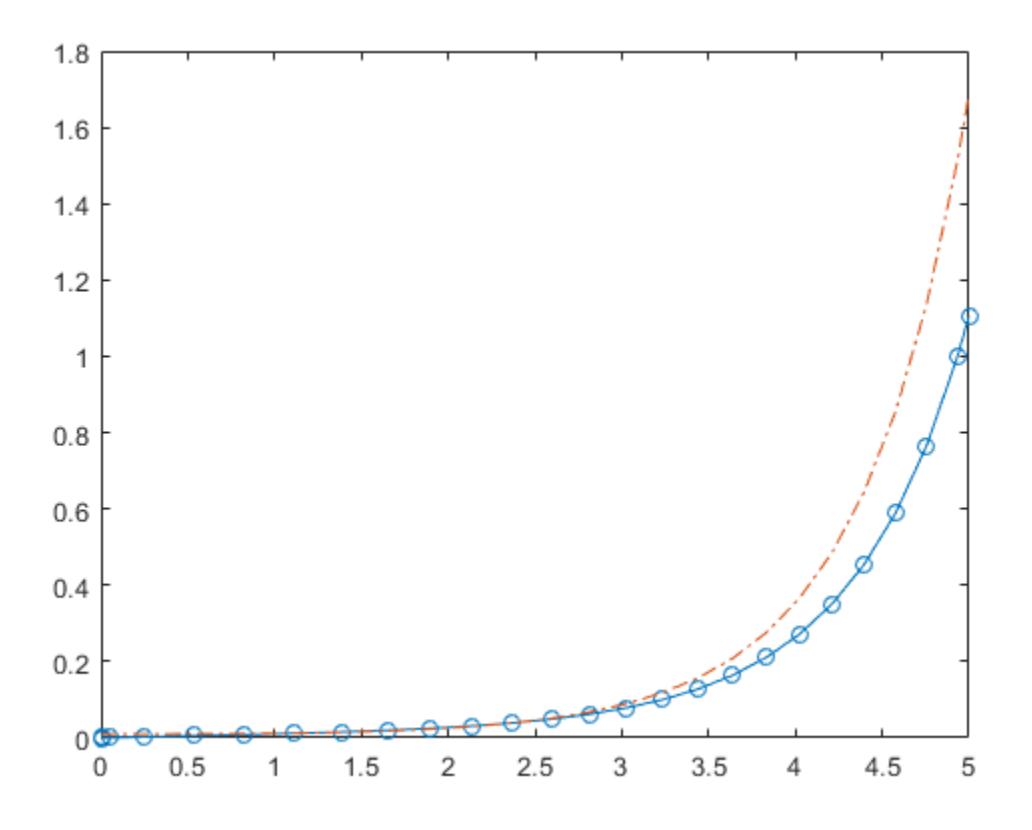

#### **ODE With Crude Error Threshold**

Compared to ode45, the ode23 solver is better at solving problems with crude error tolerances.

Compare the performance of ode45 and ode23 by solving the moderately-stiff ODE

 $y' = -\lambda y$ 

for  $\lambda = 1000$ . This ODE is a test equation that becomes increasingly stiff as  $\lambda$  increases. Use odeset to turn on the display of solver statistics.

```
opts = odeset('Stats','on');
tspan = [0 2];
y0 = 1;lambda = 1e3;subplot(1,2,1)
tic, ode45(@(t,y) -lambda*y, tspan, y0, opts), toc
```

```
615 successful steps
35 failed attempts
3901 function evaluations
Elapsed time is 2.999044 seconds.
```

```
title('ode45')
subplot(1,2,2)
tic, ode23(@(t,y) -lambda*y, tspan, y0, opts), toc
```

```
822 successful steps
2 failed attempts
2473 function evaluations
Elapsed time is 1.384543 seconds.
```
title('ode23')

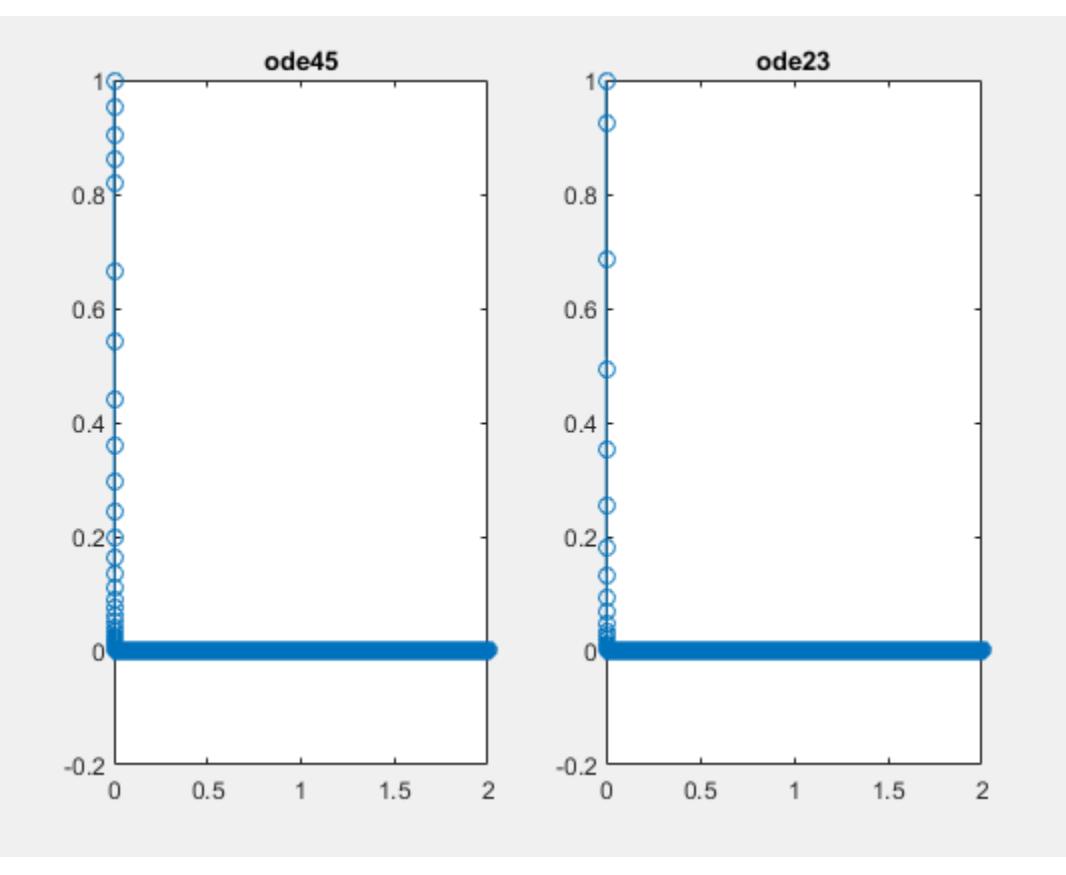

For this moderately stiff problem, ode23 executes slightly faster than ode45 and also has fewer failed steps. The step sizes taken by ode45 and ode23 for this problem are limited by the stability requirements of the equation rather than by accuracy. Since steps taken by ode23 are cheaper than with ode45, the ode23 solver executes quicker even though it takes more steps.

### **Input Arguments**

**odefun — Functions to solve** function handle

Functions to solve, specified as a function handle which defines the functions to be integrated.

The function  $dydt = \text{odefun}(t,y)$ , for a scalar t and a column vector y, must return a column vector dydt of data type single or double that corresponds to  $f(t, y)$ . odefun must accept both input arguments, t and y, even if one of the arguments is not used in the function.

For example, to solve  $y' = 5y - 3$ , use the function:

```
function dydt = odefun(t, y)dydt = 5*y-3;
```
For a system of equations, the output of odefun is a vector. Each element in the vector is the solution to one equation. For example, to solve

$$
y'_1 = y_1 + 2y_2
$$
  

$$
y'_2 = 3y_1 + 2y_2
$$

use the function:

```
function dydt = odefun(t, y)dydt = zeros(2, 1);dydt(1) = y(1)+2*y(2);dydt(2) = 3*y(1)+2*y(2);
```
For information on how to provide additional parameters to the function odefun, see "Parameterizing Functions".

Example: @myFcn

Data Types: function handle

#### **tspan — Interval of integration**

vector

Interval of integration, specified as a vector. At minimum, tspan must be a two element vector [t0 tf] specifying the initial and final times. To obtain solutions at specific times between t0 and tf, use a longer vector of the form [t0,t1,t2,...,tf]. The elements in tspan must be all increasing or all decreasing.

The solver imposes the initial conditions given by  $y0$  at the initial time tspan(1), then integrates from tspan(1) to tspan(end):

- If tspan has two elements,  $[t0 \text{ tf}]$ , then the solver returns the solution evaluated at each internal integration step within the interval.
- If tspan has more than two elements  $[t0, t1, t2, \ldots, tf]$ , then the solver returns the solution evaluated at the given points. However, the solver does not step precisely to each point specified in tspan. Instead, the solver uses its own internal steps to compute the solution, then evaluates the solution at the requested points in tspan. The solutions produced at the specified points are of the same order of accuracy as the solutions computed at each internal step.

Specifying several intermediate points has little effect on the efficiency of computation, but for large systems it can affect memory management.

The values of tspan are used by the solver to calculate suitable values for InitialStep and MaxStep:

- If tspan contains several intermediate points  $[t0, t1, t2, \ldots, tf]$ , then the specified points give an indication of the scale for the problem, which can affect the value of InitialStep used by the solver. Therefore, the solution obtained by the solver might be different depending on whether you specify tspan as a two-element vector or as a vector with intermediate points.
- The initial and final values in tspan are used to calculate the maximum step size MaxStep. Therefore, changing the initial or final values in tspan could lead to the solver using a different step sequence, which might change the solution.

Example: [1 10] Example: [1 3 5 7 9 10] Data Types: single | double

#### **y0 — Initial conditions**

vector

Initial conditions, specified as a vector. y0 must be the same length as the vector output of odefun, so that y0 contains an initial condition for each equation defined in odefun.

Data Types: single | double

#### **options — Option structure**

structure array

Option structure, specified as a structure array. Use the [odeset](#page-10238-0) function to create or modify the options structure. See "Summary of ODE Options" for a list of the options compatible with each solver.

Example:  $options =$ odeset('RelTol',1e-5,'Stats','on','OutputFcn',@odeplot) specifies a relative error tolerance of 1e-5, turns on the display of solver statistics, and specifies the output function @odeplot to plot the solution as it is computed.

Data Types: struct

## **Output Arguments**

#### **t — Evaluation points**

column vector

Evaluation points, returned as a column vector.

- If tspan contains two elements, [t0 tf], then t contains the internal evaluation points used to perform the integration.
- If tspan contains more than two elements, then t is the same as tspan.

#### **y — Solutions**

array

Solutions, returned as an array. Each row in y corresponds to the solution at the value returned in the corresponding row of t.

#### **te — Time of events**

column vector

Time of events, returned as a column vector. The event times in te correspond to the solutions returned in ye, and ie specifies which event occurred.

#### **ye — Solution at time of events**

array

Solution at time of events, returned as an array. The event times in te correspond to the solutions returned in ye, and ie specifies which event occurred.

#### **ie — Index of vanishing event function**

column vector

Index of vanishing event function, returned as a column vector. The event times in te correspond to the solutions returned in ye, and ie specifies which event occurred.

#### **sol — Structure for evaluation**

structure array

Structure for evaluation, returned as a structure array. Use this structure with the [deval](#page-3091-0) function to evaluate the solution at any point in the interval  $[t0 t]$ . The sol structure array always includes these fields:

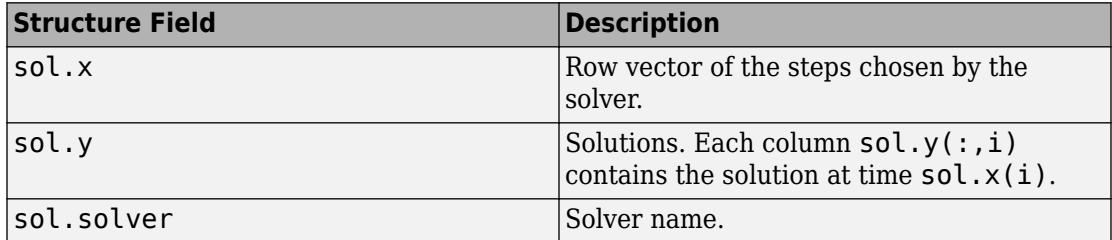

Additionally, if you specify the Events option and events are detected, then sol also includes these fields:

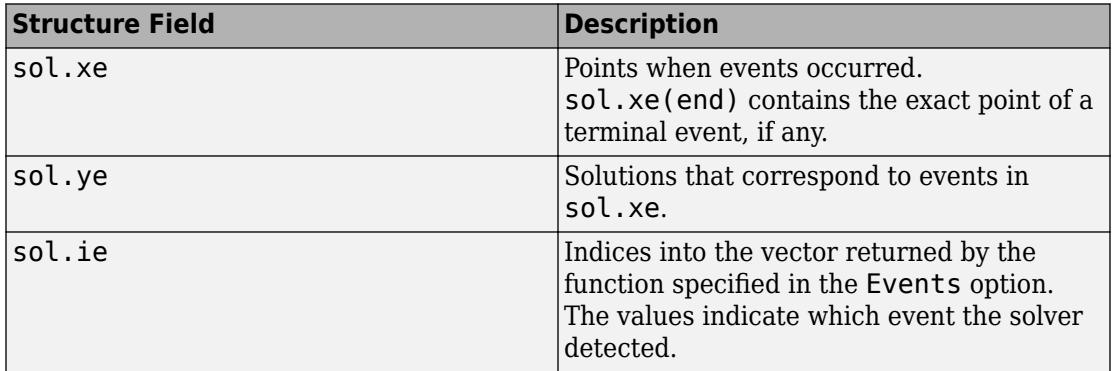

## **Algorithms**

ode23 is an implementation of an explicit Runge-Kutta (2,3) pair of Bogacki and Shampine. It may be more efficient than ode45 at crude tolerances and in the presence of moderate stiffness. ode23 is a single-step solver [\[1\]](#page-10149-0), [\[2\].](#page-10149-0)

### <span id="page-10149-0"></span>**References**

- [1] Bogacki, P. and L. F. Shampine, "A 3(2) pair of Runge-Kutta formulas," *Appl. Math. Letters*, Vol. 2, 1989, pp. 321–325.
- [2] Shampine, L. F. and M. W. Reichelt, "[The MATLAB ODE Suite,](https://www.mathworks.com/help/pdf_doc/otherdocs/ode_suite.pdf)" *SIAM Journal on <u><i>Scientific Computing*</u>, Vol. 18, 1997, pp. 1-22.

# **Extended Capabilities**

### **C/C++ Code Generation**

Generate C and  $C++$  code using MATLAB® Coder<sup>™</sup>.

Usage notes and limitations:

- All odeset option arguments must be constant.
- Code generation does not support a constant mass matrix in the options structure. Provide a mass matrix as a function.
- You must provide at least the two output arguments T and Y.
- Input types must be homogeneous—all double or all single.
- Variable-sizing support must be enabled. Code generation requires dynamic memory allocation when tspan has two elements or you use event functions.

### **See Also**

[deval](#page-3091-0) | [ode45](#page-10202-0) | [odeget](#page-10234-0) | [odeset](#page-10238-0) | [odextend](#page-10256-0)

### **Topics**

"Choose an ODE Solver" "Summary of ODE Options" "Solve Nonstiff ODEs" "Troubleshoot Common ODE Problems"

#### **Introduced before R2006a**

# <span id="page-10150-0"></span>**ode23s**

Solve stiff differential equations — low order method

# **Syntax**

```
[t, y] = ode23s(odefun, tspan, y0)[t, y] = ode23s(odefun, tspan, y0, options)[t, y, te, ye, ie] = ode23s(odefun, tspan, y0, options)sol = ode23s( )
```
# **Description**

 $[t, y] = ode23s(odefun, tspan, y0)$ , where tspan =  $[t0 \text{ tf}]$ , integrates the system of differential equations  $y' = f(t, y)$  from t0 to tf with initial conditions y0. Each row in the solution array y corresponds to a value returned in column vector t.

All MATLAB ODE solvers can solve systems of equations of the form  $y' = f(t, y)$ , or problems that involve a mass matrix,  $M(t, y)y' = f(t, y)$ . The solvers all use similar syntaxes. The ode23s solver only can solve problems with a mass matrix if the mass matrix is constant. ode15s and ode23t can solve problems with a mass matrix that is singular, known as differential-algebraic equations (DAEs). Specify the mass matrix using the Mass option of [odeset](#page-10238-0).

 $[t, y] = ode23s(odefun, tspan, y0, options)$  also uses the integration settings defined by options, which is an argument created using the odeset function. For example, use the AbsTol and RelTol options to specify absolute and relative error tolerances, or the Mass option to provide a mass matrix.

[t,y,te,ye,ie] = ode23s(odefun,tspan,y0,options) additionally finds where functions of  $(t,y)$ , called event functions, are zero. In the output, te is the time of the event, ye is the solution at the time of the event, and ie is the index of the triggered event.

For each event function, specify whether the integration is to terminate at a zero and whether the direction of the zero crossing matters. Do this by setting the 'Events' property to a function, such as myEventFcn or @myEventFcn, and creating a

corresponding function:  $[value,$  isterminal,direction] = myEventFcn(t,y). For more information, see "ODE Event Location".

sol = ode23s( \_\_\_ ) returns a structure that you can use with deval to evaluate the solution at any point on the interval  $[t0 t]$ . You can use any of the input argument combinations in previous syntaxes.

### **Examples**

#### **ODE With Single Solution Component**

Simple ODEs that have a single solution component can be specified as an anonymous function in the call to the solver. The anonymous function must accept two inputs  $(t, y)$ even if one of the inputs is not used.

Solve the ODE

 $y' = -10t$ .

Use a time interval of  $[0,2]$  and the initial condition  $y0 = 1$ .

```
tspan = [0 2];y0 = 1;[t, y] = ode23s(\mathcal{C}(t, y) - 10*t, tspan, y0);
```
Plot the solution.

 $plot(t,y,'-o')$
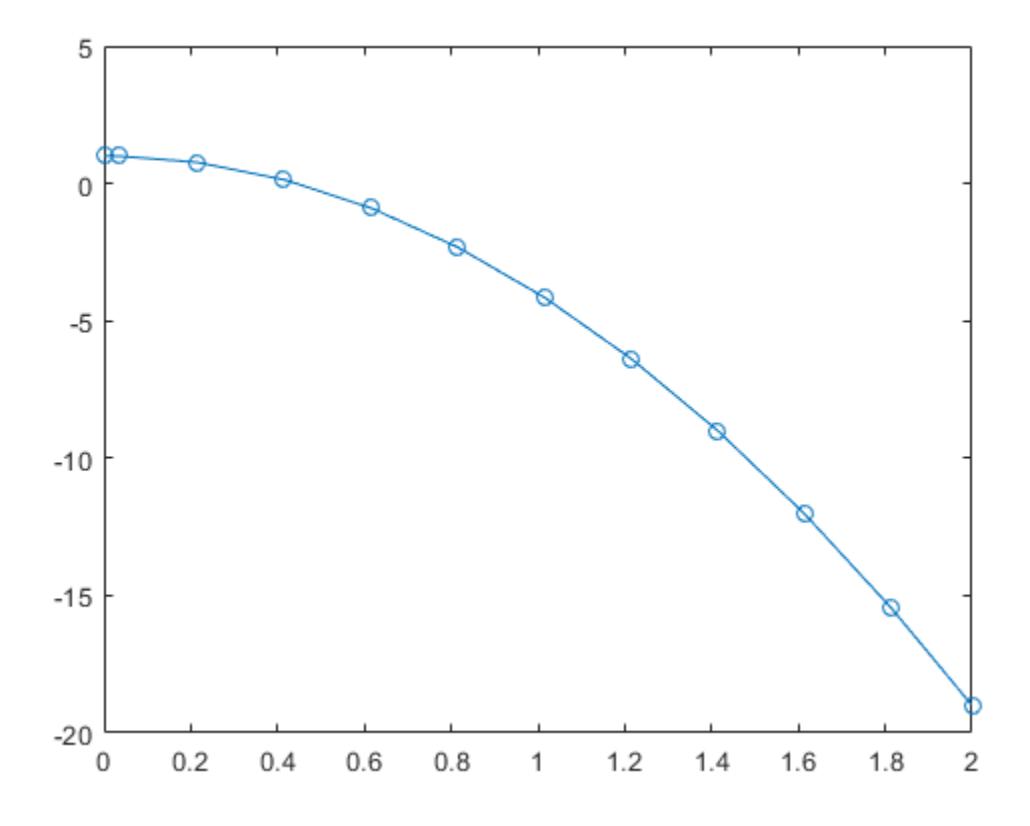

#### **Solve Stiff ODE**

An example of a stiff system of equations is the van der Pol equations in relaxation oscillation. The limit cycle has regions where the solution components change slowly and the problem is quite stiff, alternating with regions of very sharp change where it is not stiff.

The system of equations is:

$$
y_1' = y_2
$$
  
\n
$$
y_2' = 1000(1 - y_1^2)y_2 - y_1
$$

The initial conditions are  $y_1(0) = 2$  and  $y_2(0) = 0$ . The function vdp1000 ships with MATLAB® and encodes the equations.

```
function dydt = vdp1000(t, y)%VDP1000 Evaluate the van der Pol ODEs for mu = 1000.
\mathbf{e}% See also ODE15S, ODE23S, ODE23T, ODE23TB.
% Jacek Kierzenka and Lawrence F. Shampine
% Copyright 1984-2014 The MathWorks, Inc.
```

```
dydt = [y(2); 1000*(1-y(1)^2)*y(2)-y(1)];
```
Solving this system using ode45 with the default relative and absolute error tolerances (1e-3 and 1e-6, respectively) is extremely slow, requiring several minutes to solve and plot the solution. ode45 requires millions of time steps to complete the integration, due to the areas of stiffness where it struggles to meet the tolerances.

This is a plot of the solution obtained by ode45, which takes a long time to compute. Notice the enormous number of time steps required to pass through areas of stiffness.

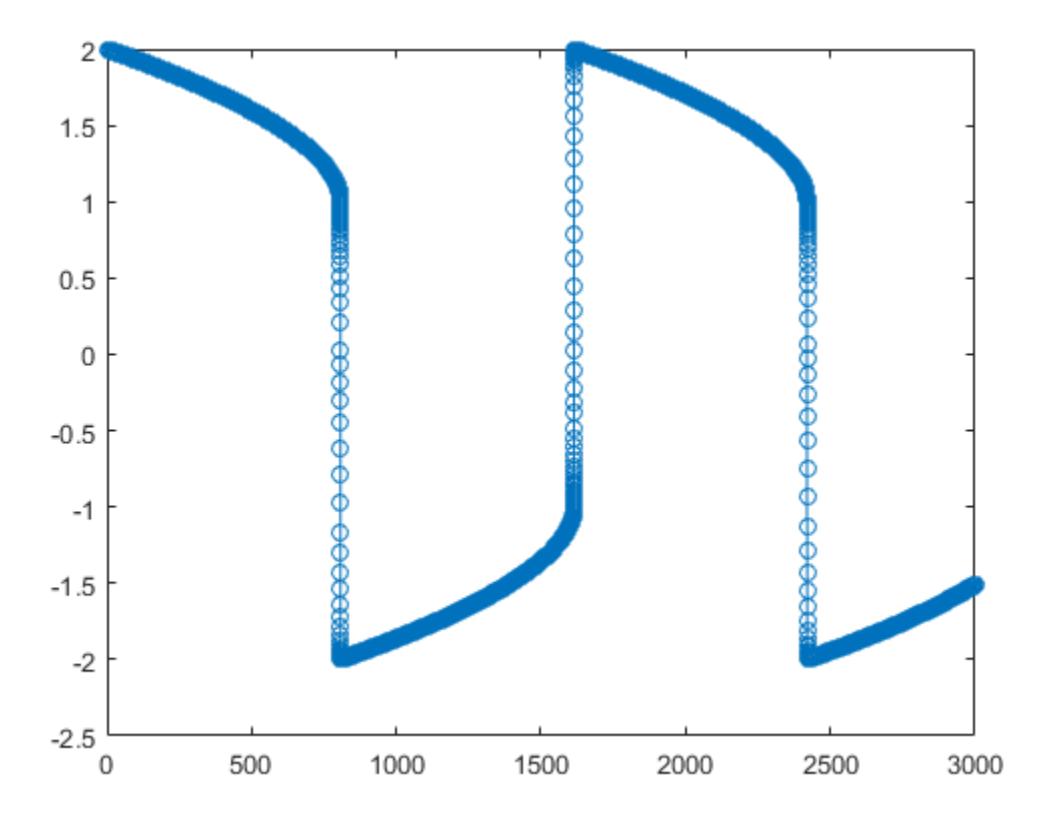

Solve the stiff system using the ode23s solver, and then plot the first column of the solution y against the time points t. The ode23s solver passes through stiff areas with far fewer steps than ode45.

[t,y] = ode23s(@vdp1000,[0 3000],[2 0]);  $plot(t,y(:,1), ' - 0')$ 

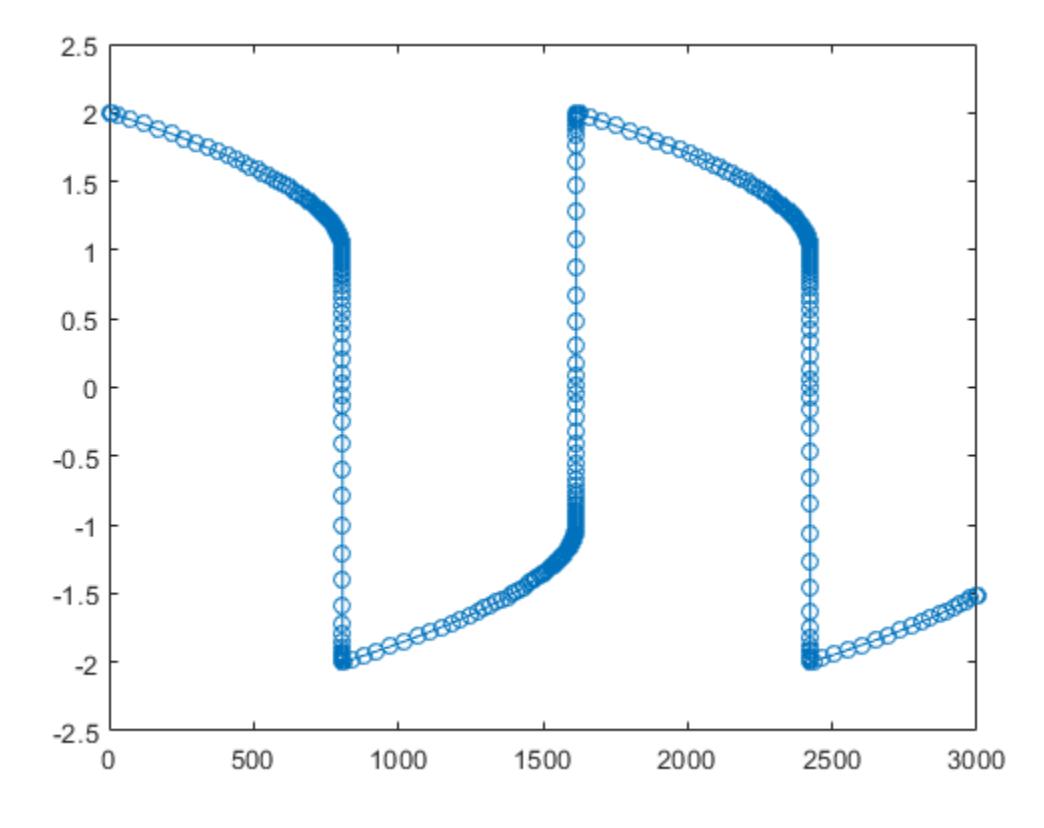

#### **Pass Extra Parameters to ODE Function**

ode23s only works with functions that use two input arguments, t and y. However, you can pass in extra parameters by defining them outside the function and passing them in when you specify the function handle.

Solve the ODE

$$
y'' = \frac{A}{B}ty
$$

Rewriting the equation as a first-order system yields

$$
\begin{array}{rcl}\ny_1' &= y_2 \\
y_2' &= \frac{A}{B} t y_1.\n\end{array}
$$

odefcn.m represents this system of equations as a function that accepts four input arguments: t, y, A, and B.

```
function dydt = odefcn(t,y,A,B)dydt = zeros(2, 1);dydt(1) = y(2);
dydt(2) = (A/B)*t.*y(1);
```
Solve the ODE using ode23s. Specify the function handle such that it passes in the predefined values for A and B to odefcn.

 $A = 1;$  $B = 2;$ tspan =  $[0 5]$ ; y0 = [0 0.01];  $[t,y] = ode23s(\mathcal{Q}(t,y)$  odefcn $(t,y,A,B)$ , tspan, y $\theta)$ ;

Plot the results.

plot(t,y(:,1),'-o',t,y(:,2),'-.')

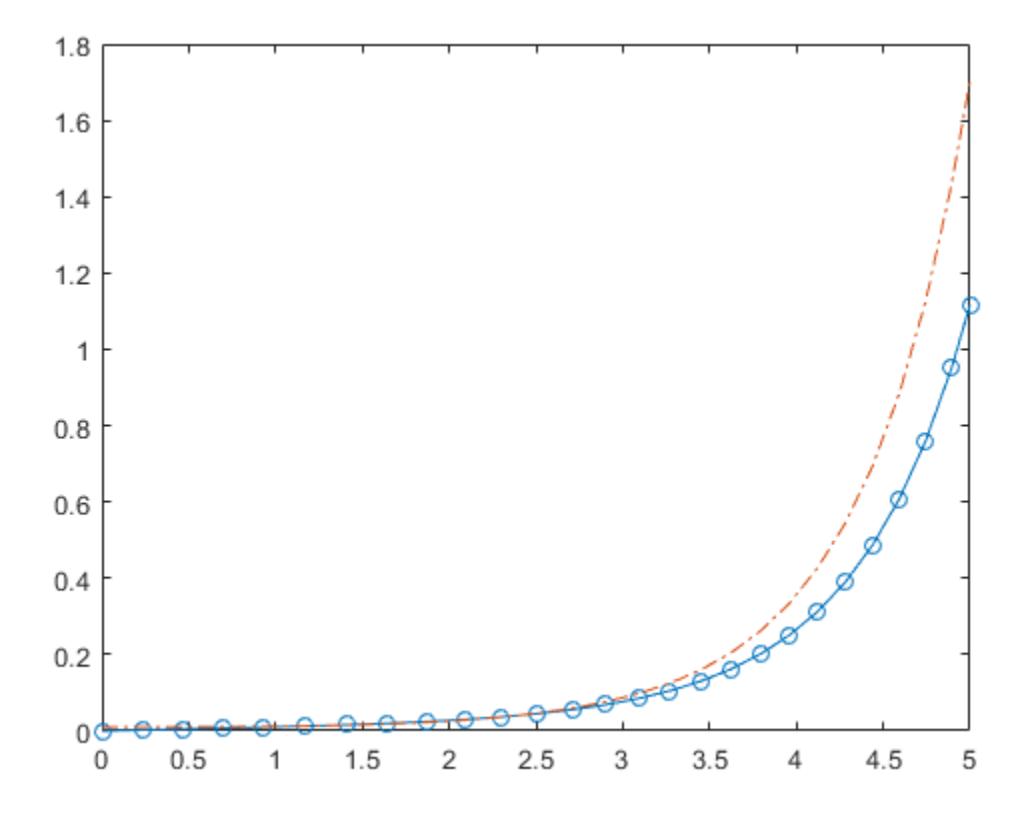

#### **Compare Stiff ODE Solvers**

The ode15s solver is a good first choice for most stiff problems. However, the other stiff solvers might be more efficient for certain types of problems. This example solves a stiff test equation using all four stiff ODE solvers.

Consider the test equation

$$
y' = -\lambda y.
$$

The equation becomes increasingly stiff as the magnitude of  $\lambda$  increases. Use  $\lambda = 1 \times 10^9$ and the initial condition  $y(0) = 1$  over the time interval  $[0 \ 0.5]$ . With these values, the

problem is stiff enough that ode45 and ode23 struggle to integrate the equation. Also, use odeset to pass in the constant Jacobian  $J = \frac{\partial f}{\partial x^2}$  $\frac{\partial f}{\partial y}$  = - *λ* and turn on the display of solver statistics.

```
lambda = 1e9;y0 = 1;tspan = [0 0.5];
opts = odeset('Jacobian',-lambda,'Stats','on');
```
Solve the equation with ode15s, ode23s, ode23t, and ode23tb. Make subplots for comparison.

```
subplot(2,2,1)
tic, ode15s(@(t,y) -lambda*y, tspan, y0, opts), toc
104 successful steps
1 failed attempts
212 function evaluations
0 partial derivatives
21 LU decompositions
210 solutions of linear systems
Elapsed time is 1.424329 seconds.
title('ode15s')
subplot(2,2,2)
tic, ode23s(@(t,y) -lambda*y, tspan, y0, opts), toc
63 successful steps
0 failed attempts
191 function evaluations
0 partial derivatives
63 LU decompositions
189 solutions of linear systems
Elapsed time is 0.332527 seconds.
title('ode23s')
subplot(2,2,3)
tic, ode23t(@(t,y) -lambda*y, tspan, y0, opts), toc
95 successful steps
0 failed attempts
125 function evaluations
0 partial derivatives
28 LU decompositions
```

```
123 solutions of linear systems
Elapsed time is 0.712517 seconds.
```
title('ode23t') subplot(2,2,4) tic, ode23tb(@(t,y) -lambda\*y, tspan, y0, opts), toc

71 successful steps 0 failed attempts 167 function evaluations 0 partial derivatives 23 LU decompositions 236 solutions of linear systems Elapsed time is 0.506542 seconds.

title('ode23tb')

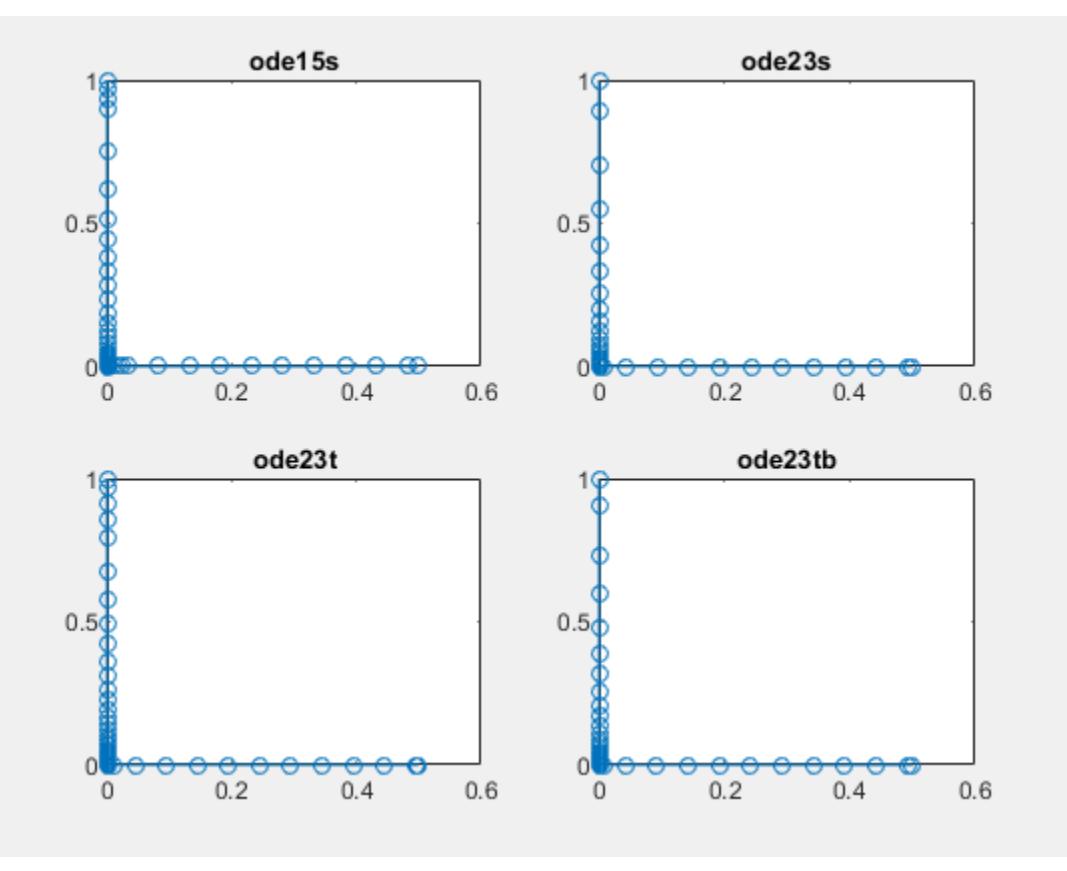

The stiff solvers all perform well, but ode23s completes the integration with the fewest steps and runs the fastest for this particular problem. Since the constant Jacobian is specified, none of the solvers need to calculate partial derivatives to compute the solution. Specifying the Jacobian benefits ode23s the most since it normally evaluates the Jacobian in every step.

For general stiff problems, the performance of the stiff solvers varies depending on the format of the problem and specified options. Providing the Jacobian matrix or sparsity pattern always improves solver efficiency for stiff problems. But since the stiff solvers use the Jacobian differently, the improvement can vary significantly. Practically speaking, if a system of equations is very large or needs to be solved many times, then it is worthwhile to investigate the performance of the different solvers to minimize execution time.

### **Input Arguments**

#### **odefun — Functions to solve**

function handle

Functions to solve, specified as a function handle which defines the functions to be integrated.

The function  $dydt = odefun(t,y)$ , for a scalar t and a column vector y, must return a column vector dydt of data type single or double that corresponds to  $f(t, y)$ . odefun must accept both input arguments, t and y, even if one of the arguments is not used in the function.

For example, to solve  $y' = 5y - 3$ , use the function:

function dydt = odefun $(t, y)$  $dydt = 5*y-3;$ 

For a system of equations, the output of odefun is a vector. Each element in the vector is the solution to one equation. For example, to solve

 $y'_1 = y_1 + 2y_2$  $y'_2 = 3y_1 + 2y_2$ 

use the function:

function dydt = odefun $(t, y)$  $dydt = zeros(2, 1);$  $dydt(1) = y(1)+2*y(2);$ dydt(2) =  $3*y(1)+2*y(2)$ ;

For information on how to provide additional parameters to the function odefun, see "Parameterizing Functions".

Example: @myFcn

Data Types: function handle

#### **tspan — Interval of integration**

vector

Interval of integration, specified as a vector. At minimum, tspan must be a two element vector [t0 tf] specifying the initial and final times. To obtain solutions at specific times between t0 and tf, use a longer vector of the form  $[t0, t1, t2, \ldots, tf]$ . The elements in tspan must be all increasing or all decreasing.

The solver imposes the initial conditions given by  $\gamma$ 0 at the initial time tspan(1), then integrates from  $tspan(1)$  to  $tspan(end)$ :

- If tspan has two elements,  $[t0 \text{ tf}]$ , then the solver returns the solution evaluated at each internal integration step within the interval.
- If tspan has more than two elements  $[t0, t1, t2, \ldots, tf]$ , then the solver returns the solution evaluated at the given points. However, the solver does not step precisely to each point specified in tspan. Instead, the solver uses its own internal steps to compute the solution, then evaluates the solution at the requested points in tspan. The solutions produced at the specified points are of the same order of accuracy as the solutions computed at each internal step.

Specifying several intermediate points has little effect on the efficiency of computation, but for large systems it can affect memory management.

The values of tspan are used by the solver to calculate suitable values for InitialStep and MaxStep:

- If tspan contains several intermediate points  $[t0, t1, t2, \ldots, t1]$ , then the specified points give an indication of the scale for the problem, which can affect the value of InitialStep used by the solver. Therefore, the solution obtained by the solver might be different depending on whether you specify tspan as a two-element vector or as a vector with intermediate points.
- The initial and final values in tspan are used to calculate the maximum step size MaxStep. Therefore, changing the initial or final values in tspan could lead to the solver using a different step sequence, which might change the solution.

Example: [1 10] Example: [1 3 5 7 9 10] Data Types: single | double

#### **y0 — Initial conditions**

vector

Initial conditions, specified as a vector. y0 must be the same length as the vector output of odefun, so that y0 contains an initial condition for each equation defined in odefun.

Data Types: single | double

#### **options — Option structure**

structure array

Option structure, specified as a structure array. Use the [odeset](#page-10238-0) function to create or modify the options structure. See "Summary of ODE Options" for a list of the options compatible with each solver.

```
Example: options =odeset('RelTol',1e-5,'Stats','on','OutputFcn',@odeplot) specifies a
relative error tolerance of 1e-5, turns on the display of solver statistics, and specifies the
output function @odeplot to plot the solution as it is computed.
```
Data Types: struct

## **Output Arguments**

#### **t — Evaluation points**

column vector

Evaluation points, returned as a column vector.

- If tspan contains two elements, [t0 tf], then t contains the internal evaluation points used to perform the integration.
- If tspan contains more than two elements, then t is the same as tspan.

#### **y — Solutions**

array

Solutions, returned as an array. Each row in y corresponds to the solution at the value returned in the corresponding row of t.

#### **te — Time of events**

column vector

Time of events, returned as a column vector. The event times in te correspond to the solutions returned in ye, and ie specifies which event occurred.

#### **ye — Solution at time of events**

array

Solution at time of events, returned as an array. The event times in te correspond to the solutions returned in ye, and ie specifies which event occurred.

#### **ie — Index of vanishing event function**

column vector

Index of vanishing event function, returned as a column vector. The event times in te correspond to the solutions returned in ye, and ie specifies which event occurred.

#### **sol — Structure for evaluation**

structure array

Structure for evaluation, returned as a structure array. Use this structure with the [deval](#page-3091-0) function to evaluate the solution at any point in the interval  $[t0 t f]$ . The sol structure array always includes these fields:

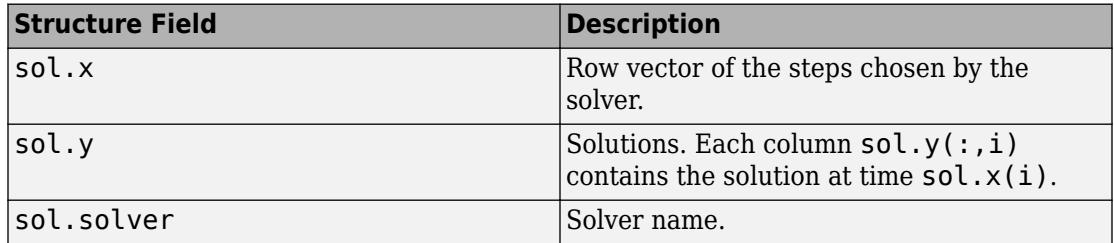

Additionally, if you specify the Events option and events are detected, then sol also includes these fields:

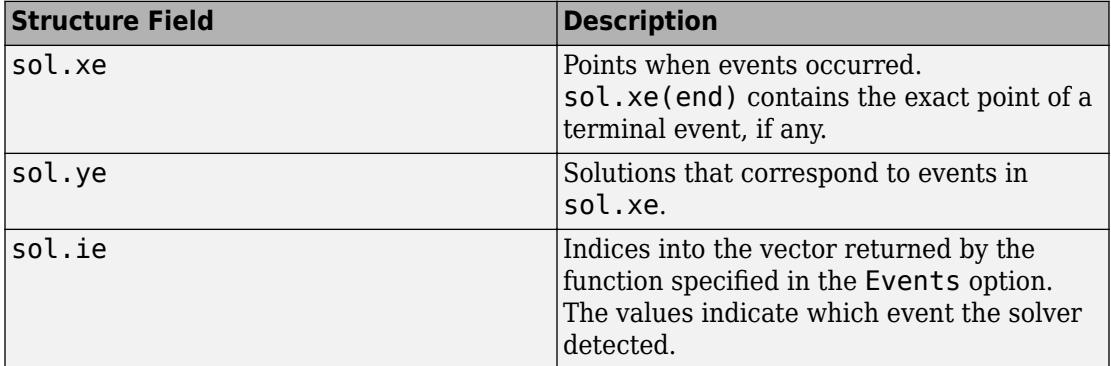

## **Algorithms**

ode23s is based on a modified Rosenbrock formula of order 2. Because it is a single-step solver, it may be more efficient than ode15s at solving problems that permit crude

tolerances or problems with solutions that change rapidly. It can solve some kinds of stiff problems for which ode15s is not effective. The ode23s solver evaluates the Jacobian during each step of the integration, so supplying it with the Jacobian matrix is critical to its reliability and efficiency [1].

### **References**

[1] Shampine, L. F. and M. W. Reichelt, "[The MATLAB ODE Suite,](https://www.mathworks.com/help/pdf_doc/otherdocs/ode_suite.pdf)" *SIAM Journal on Scientific Computing*, Vol. 18, 1997, pp. 1-22.

### **See Also**

[deval](#page-3091-0) | [ode15s](#page-10114-0) | [odeget](#page-10234-0) | [odeset](#page-10238-0)

### **Topics**

"Choose an ODE Solver" "Summary of ODE Options" "Solve Stiff ODEs" "Troubleshoot Common ODE Problems"

#### **Introduced before R2006a**

# **ode23t**

Solve moderately stiff ODEs and DAEs — trapezoidal rule

# **Syntax**

```
[t, y] = ode23t(odefun, tspan, y0)[t, y] = ode23t(odefun, tspan, y0, options)[t, y, te, ye, ie] = ode23t(odefun, tspan, y0, options)sol = ode23t( )
```
# **Description**

 $[t, y] = ode23t(odefun, tspan, y0)$ , where tspan =  $[t0 \text{ tf}]$ , integrates the system of differential equations  $y' = f(t, y)$  from t0 to tf with initial conditions y0. Each row in the solution array y corresponds to a value returned in column vector t.

All MATLAB ODE solvers can solve systems of equations of the form  $y' = f(t, y)$ , or problems that involve a mass matrix,  $M(t, y)y' = f(t, y)$ . The solvers all use similar syntaxes. The ode23s solver only can solve problems with a mass matrix if the mass matrix is constant. ode15s and ode23t can solve problems with a mass matrix that is singular, known as differential-algebraic equations (DAEs). Specify the mass matrix using the Mass option of [odeset](#page-10238-0).

 $[t, y] = ode23t(odefun, tspan, y0, options)$  also uses the integration settings defined by options, which is an argument created using the odeset function. For example, use the AbsTol and RelTol options to specify absolute and relative error tolerances, or the Mass option to provide a mass matrix.

[t,y,te,ye,ie] = ode23t(odefun,tspan,y0,options) additionally finds where functions of  $(t,y)$ , called event functions, are zero. In the output, te is the time of the event, ye is the solution at the time of the event, and ie is the index of the triggered event.

For each event function, specify whether the integration is to terminate at a zero and whether the direction of the zero crossing matters. Do this by setting the 'Events' property to a function, such as myEventFcn or @myEventFcn, and creating a

corresponding function:  $[value,$  isterminal,direction] = myEventFcn(t,y). For more information, see "ODE Event Location".

 $sol = ode23t($   $)$  returns a structure that you can use with deval to evaluate the solution at any point on the interval  $[t0 t]$ . You can use any of the input argument combinations in previous syntaxes.

## **Examples**

#### **ODE With Single Solution Component**

Simple ODEs that have a single solution component can be specified as an anonymous function in the call to the solver. The anonymous function must accept two inputs  $(t, y)$ even if one of the inputs is not used.

Solve the ODE

 $y' = -10t$ .

Use a time interval of  $[0,2]$  and the initial condition  $y0 = 1$ .

```
tspan = [0 2];y0 = 1;[t, y] = ode23t(Q(t, y) - 10*t, tspan, y0);
```
Plot the solution.

 $plot(t,y,'-o')$ 

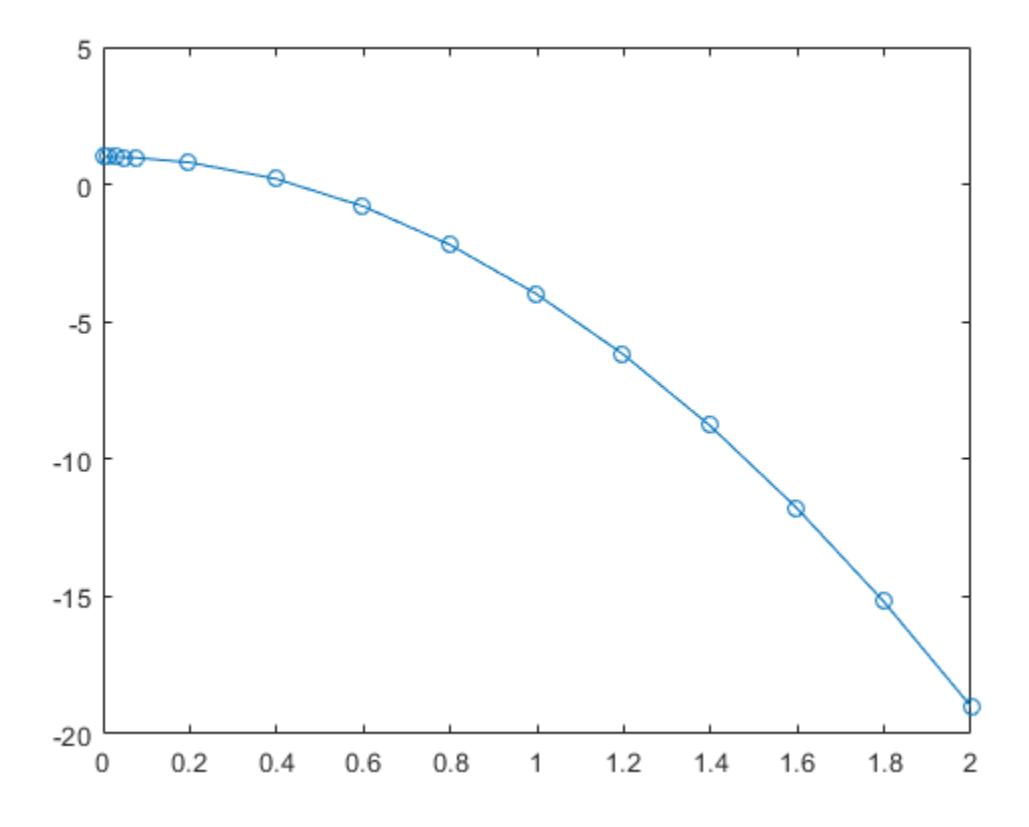

#### **Solve Stiff ODE**

An example of a stiff system of equations is the van der Pol equations in relaxation oscillation. The limit cycle has regions where the solution components change slowly and the problem is quite stiff, alternating with regions of very sharp change where it is not stiff.

The system of equations is:

$$
y_1' = y_2
$$
  
\n
$$
y_2' = 1000(1 - y_1^2)y_2 - y_1
$$

The initial conditions are  $y_1(0) = 2$  and  $y_2(0) = 0$ . The function vdp1000 ships with MATLAB® and encodes the equations.

```
function dydt = vdp1000(t, y)%VDP1000 Evaluate the van der Pol ODEs for mu = 1000.
\mathbf{e}% See also ODE15S, ODE23S, ODE23T, ODE23TB.
% Jacek Kierzenka and Lawrence F. Shampine
% Copyright 1984-2014 The MathWorks, Inc.
```

```
dydt = [y(2); 1000*(1-y(1)^2)*y(2)-y(1)];
```
Solving this system using ode45 with the default relative and absolute error tolerances (1e-3 and 1e-6, respectively) is extremely slow, requiring several minutes to solve and plot the solution. ode45 requires millions of time steps to complete the integration, due to the areas of stiffness where it struggles to meet the tolerances.

This is a plot of the solution obtained by ode45, which takes a long time to compute. Notice the enormous number of time steps required to pass through areas of stiffness.

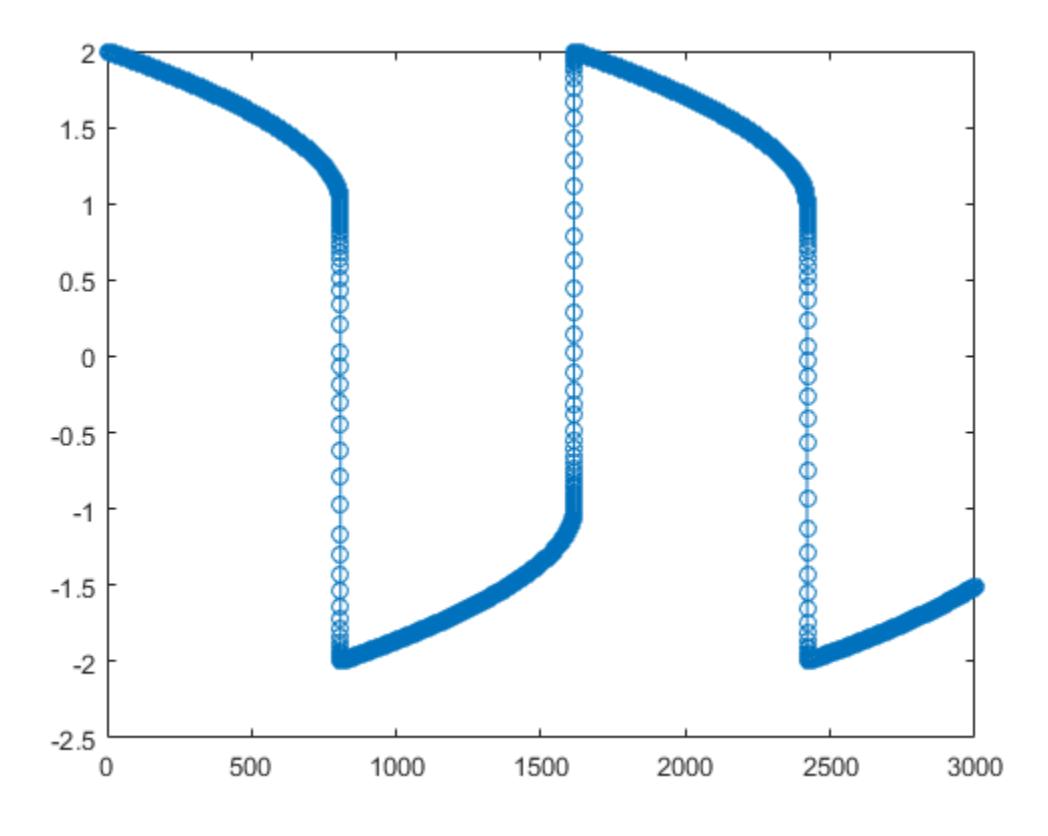

Solve the stiff system using the ode23t solver, and then plot the first column of the solution y against the time points t. The ode23t solver passes through stiff areas with far fewer steps than ode45.

[t,y] = ode23t(@vdp1000,[0 3000],[2 0]);  $plot(t,y(:,1), ' - 0')$ 

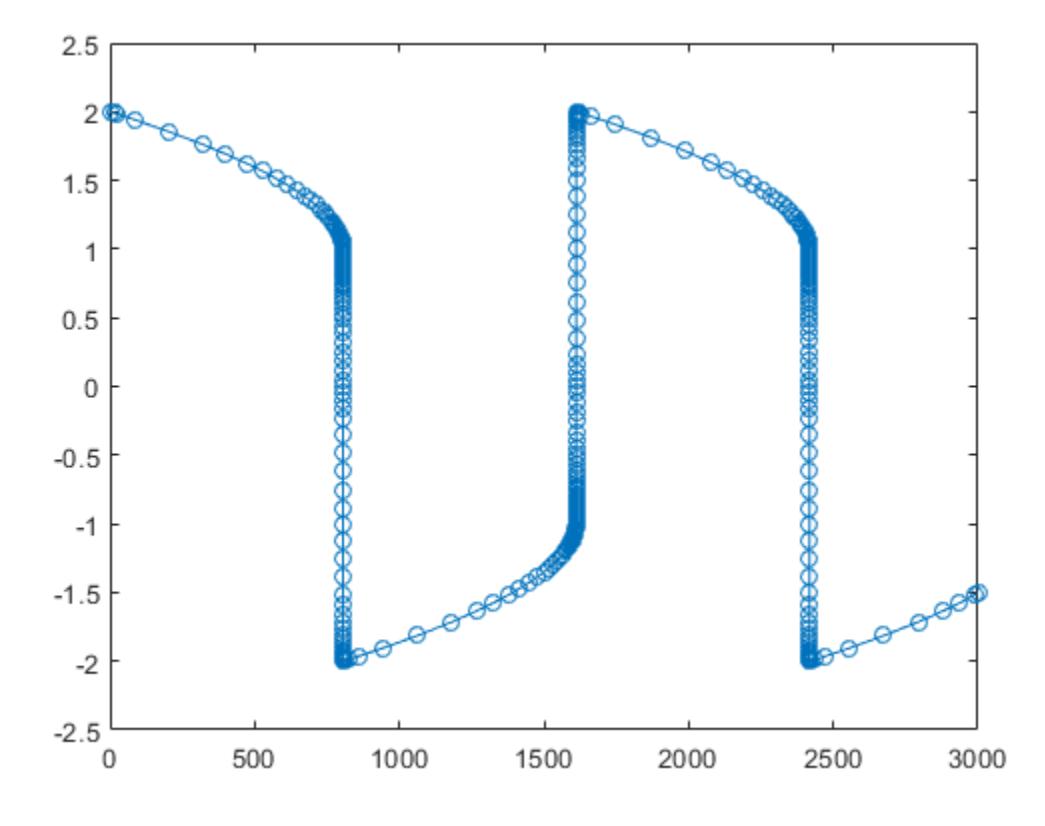

#### **Pass Extra Parameters to ODE Function**

ode23t only works with functions that use two input arguments, t and y. However, you can pass in extra parameters by defining them outside the function and passing them in when you specify the function handle.

Solve the ODE

$$
y'' = \frac{A}{B}ty
$$

Rewriting the equation as a first-order system yields

$$
\begin{array}{rcl}\ny_1' &= y_2 \\
y_2' &= \frac{A}{B} t y_1.\n\end{array}
$$

odefcn.m represents this system of equations as a function that accepts four input arguments: t, y, A, and B.

```
function dydt = odefcn(t,y,A,B)dydt = zeros(2, 1);dydt(1) = y(2);dydt(2) = (A/B)*t.*y(1);
```
Solve the ODE using ode23t. Specify the function handle such that it passes in the predefined values for A and B to odefcn.

 $A = 1;$  $B = 2;$ tspan =  $[0 5]$ ; y0 = [0 0.01];  $[t,y] = ode23t(\mathcal{Q}(t,y)$  odefcn $(t,y,A,B)$ , tspan, y $\theta)$ ;

Plot the results.

plot(t,y(:,1),'-o',t,y(:,2),'-.')

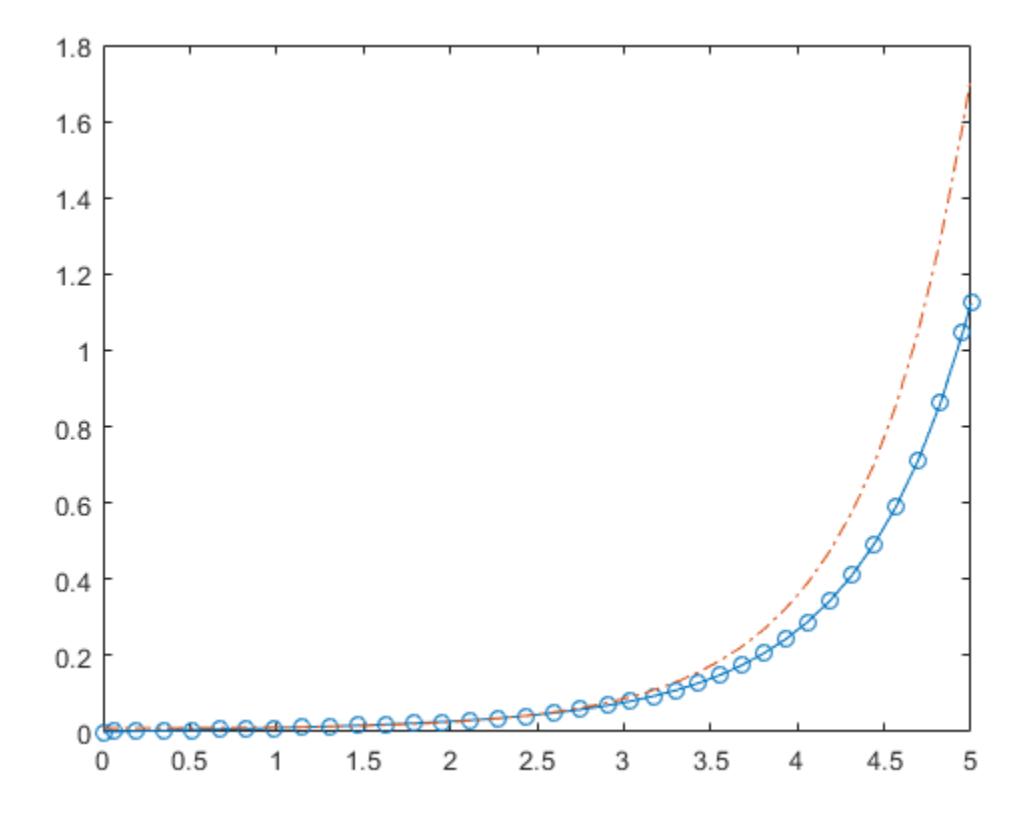

#### **Compare Stiff ODE Solvers**

The ode15s solver is a good first choice for most stiff problems. However, the other stiff solvers might be more efficient for certain types of problems. This example solves a stiff test equation using all four stiff ODE solvers.

Consider the test equation

$$
y' = -\lambda y.
$$

The equation becomes increasingly stiff as the magnitude of  $\lambda$  increases. Use  $\lambda = 1 \times 10^9$ and the initial condition  $y(0) = 1$  over the time interval  $[0 \ 0.5]$ . With these values, the

problem is stiff enough that ode45 and ode23 struggle to integrate the equation. Also, use odeset to pass in the constant Jacobian  $J = \frac{\partial f}{\partial x^2}$  $\frac{\partial f}{\partial y}$  = - *λ* and turn on the display of solver statistics.

```
lambda = 1e9;y0 = 1;tspan = [0 0.5];
opts = odeset('Jacobian',-lambda,'Stats','on');
```
Solve the equation with ode15s, ode23s, ode23t, and ode23tb. Make subplots for comparison.

```
subplot(2,2,1)
tic, ode15s(@(t,y) -lambda*y, tspan, y0, opts), toc
104 successful steps
1 failed attempts
212 function evaluations
0 partial derivatives
21 LU decompositions
210 solutions of linear systems
Elapsed time is 1.424329 seconds.
title('ode15s')
subplot(2,2,2)
tic, ode23s(@(t,y) -lambda*y, tspan, y0, opts), toc
63 successful steps
0 failed attempts
191 function evaluations
0 partial derivatives
63 LU decompositions
189 solutions of linear systems
Elapsed time is 0.332527 seconds.
title('ode23s')
subplot(2,2,3)
tic, ode23t(@(t,y) -lambda*y, tspan, y0, opts), toc
95 successful steps
0 failed attempts
125 function evaluations
0 partial derivatives
28 LU decompositions
```

```
123 solutions of linear systems
Elapsed time is 0.712517 seconds.
```
title('ode23t') subplot(2,2,4) tic, ode23tb(@(t,y) -lambda\*y, tspan, y0, opts), toc

71 successful steps 0 failed attempts 167 function evaluations 0 partial derivatives 23 LU decompositions 236 solutions of linear systems Elapsed time is 0.506542 seconds.

title('ode23tb')

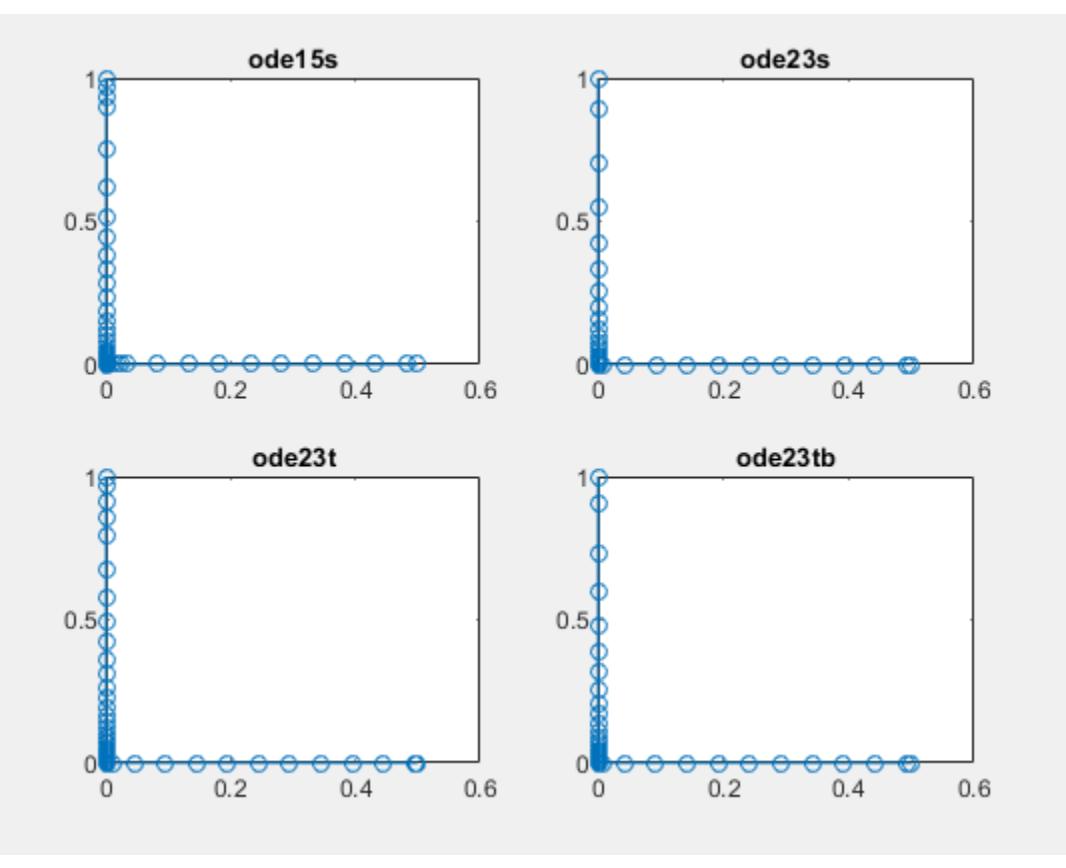

The stiff solvers all perform well, but ode23s completes the integration with the fewest steps and runs the fastest for this particular problem. Since the constant Jacobian is specified, none of the solvers need to calculate partial derivatives to compute the solution. Specifying the Jacobian benefits ode23s the most since it normally evaluates the Jacobian in every step.

For general stiff problems, the performance of the stiff solvers varies depending on the format of the problem and specified options. Providing the Jacobian matrix or sparsity pattern always improves solver efficiency for stiff problems. But since the stiff solvers use the Jacobian differently, the improvement can vary significantly. Practically speaking, if a system of equations is very large or needs to be solved many times, then it is worthwhile to investigate the performance of the different solvers to minimize execution time.

#### **Solve Stiff Differential Algebraic Equation**

This example shows how to use ode23t to solve a stiff differential algebraic equation (DAE) problem that arises from an electrical circuit. This problem is originally from p.377 of E. Hairer and G. Wanner, *Solving Ordinary Differential Equations II: Stiff and Differential-Algebraic Problems, 2nd ed. (Berlin: Springer, 1996).* 

The one-transistor amplifier problem coded by amp1dae.m can be rewritten in semiexplicit form, but this example solves it in its original form  $M u' = \phi(u)$ . The problem includes a constant, singular mass matrix that is not diagonal. The transistor amplifier circuit contains six resistors, three capacitors, and a transistor.

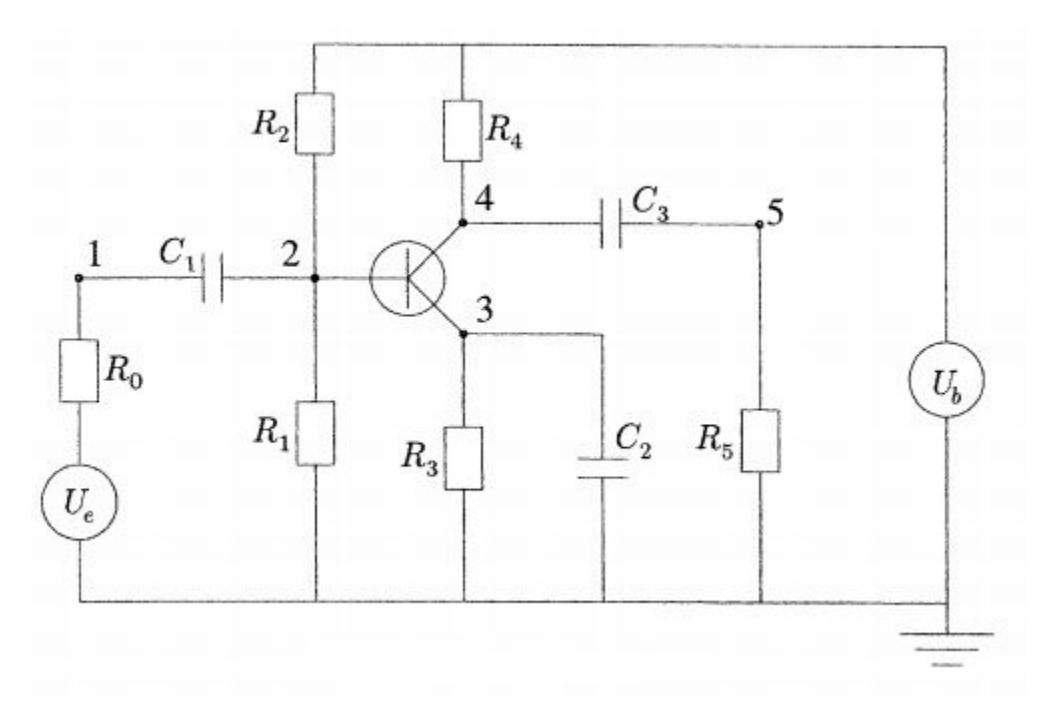

The initial voltage signal is  $U_e(t) = 0.4 \sin(200 \pi t)$  and the other parameters are constant. The goal is to solve for the output voltage through node 5.

Set the values of the initial and operating voltages.

 $Ue = \varnothing(t) \theta.4*sin(200*pi*t);$  $Ub = 6;$ 

Using Kirchoff's law to equalize the current through each node (1 through 5), you obtain a system of five equations. The mass matrix of this system has the form

$$
M = \left(\begin{array}{cccc} -c_1 & c_1 & 0 & 0 & 0 \\ c_1 & -c_1 & 0 & 0 & 0 \\ 0 & 0 & -c_2 & 0 & 0 \\ 0 & 0 & 0 & -c_3 & c_3 \\ 0 & 0 & 0 & c_3 & -c_3 \end{array}\right).
$$

where  $c_k = k \times 10^{-6}$  for  $k = 1, 2, 3$ 

Use the odeset function to pass in the mass matrix. Leave the 'MassSingular' option at its default value of 'maybe' to test the automatic detection of a DAE problem by the solver.

```
c = 1e-6 * (1:3);M = zeros(5, 5);M(1,1) = -c(1);M(1,2) = C(1);M(2,1) = C(1);M(2,2) = -c(1);M(3,3) = -c(2);M(4, 4) = -c(3);M(4,5) = C(3);M(5, 4) = C(3);M(5,5) = -c(3);
opts = odeset('Mass',M);
```
The function transampdae.m contains the system of equations for this example. Save this function in your current folder to run the example.

```
function dudt = transampdae(t, u)
% Define voltages and constant parameters
Ue = \theta(t) \theta.4*sin(200*pi*t);Ub = 6;R0 = 1000;R15 = 9000;alpha = 0.99;
beta = 1e-6;
```

```
Uf = 0.026;f23 = beta*(exp((u(2) - u(3))/Uf) - 1);
dudt = [ -(Ue(t) - u(1))/R\theta ] -(Ub/R15 - u(2)*2/R15 - (1-alpha)*f23)
     -(f23 - u(3)/R15)
    -( (Ub - u(4))/R15 - alpha*f23)
     (u(5)/R15) ];
end
```
Set the initial conditions. This example uses the consistent initial conditions computed by Hairer and Wanner.

```
u\theta(1) = \theta;u(02) = Ub/2;u(03) = Ub/2;u0(4) = Ub;u\theta(5) = \theta;
```
Solve the DAE system over the time interval [0 0.05] using ode23t.

tspan =  $[0 0.05]$ ; [t,u] = ode23t(@transampdae,tspan,u0,opts);

Plot the initial voltage  $U_e(t)$  and output voltage  $U_5(t)$ .

```
plot(t, Ue(t), 'o', t, u(:, 5), '.')axis([0 0.05 -3 2]);
legend('Input Voltage U_e(t)','Output Voltage U_5(t)', 'Location', 'NorthWest');
title('One transistor amplifier DAE problem solved by ODE23T');
xlabel('t');
```
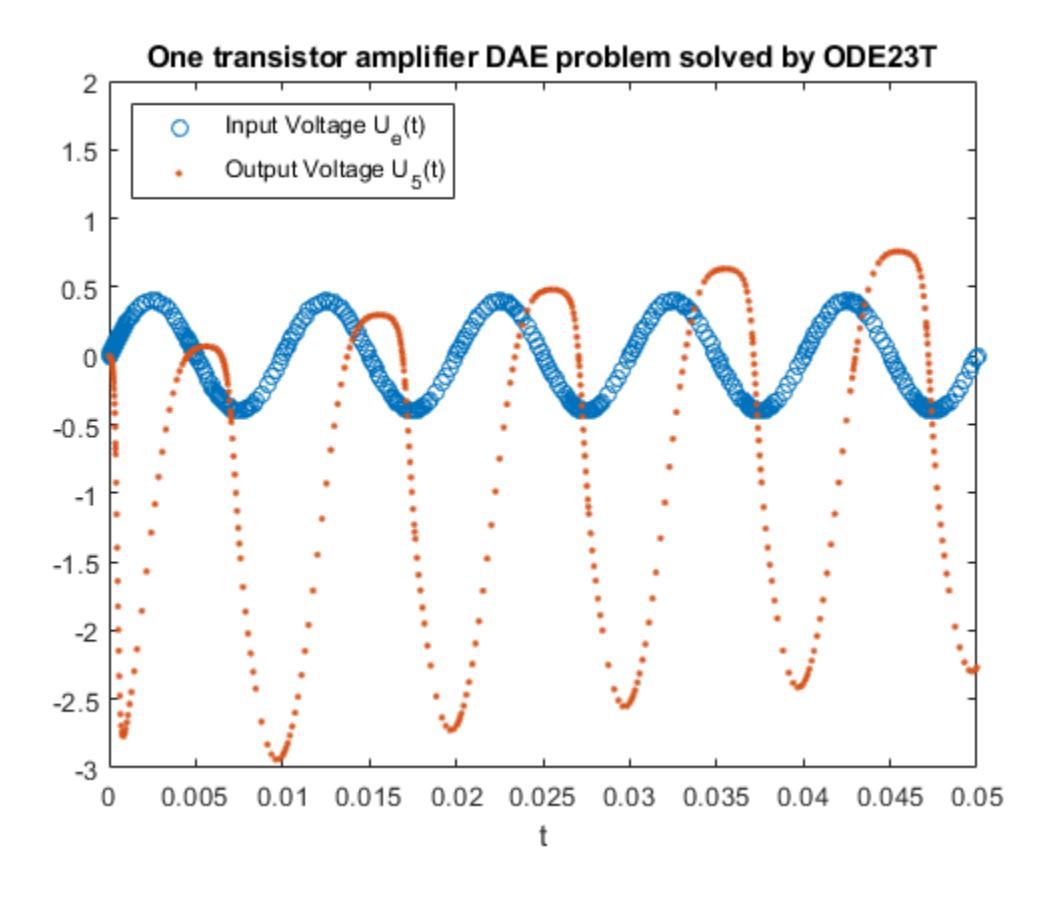

## **Input Arguments**

#### **odefun — Functions to solve**

function handle

Functions to solve, specified as a function handle which defines the functions to be integrated.

The function  $dydt = odefun(t,y)$ , for a scalar t and a column vector y, must return a column vector dydt of data type single or double that corresponds to  $f(t, y)$ . odefun must accept both input arguments, t and y, even if one of the arguments is not used in the function.

For example, to solve  $y' = 5y - 3$ , use the function:

```
function dydt = odefun(t, y)dydt = 5*y-3;
```
For a system of equations, the output of odefun is a vector. Each element in the vector is the solution to one equation. For example, to solve

$$
y'_1 = y_1 + 2y_2
$$
  

$$
y'_2 = 3y_1 + 2y_2
$$

use the function:

function dydt = odefun $(t, y)$  $dydt = zeros(2, 1);$  $dydt(1) = y(1)+2*y(2);$  $dydt(2) = 3*y(1)+2*y(2);$ 

For information on how to provide additional parameters to the function odefun, see "Parameterizing Functions".

Example: @myFcn

Data Types: function handle

#### **tspan — Interval of integration**

vector

Interval of integration, specified as a vector. At minimum, tspan must be a two element vector [t0 tf] specifying the initial and final times. To obtain solutions at specific times between t0 and tf, use a longer vector of the form [t0,t1,t2,...,tf]. The elements in tspan must be all increasing or all decreasing.

The solver imposes the initial conditions given by  $y0$  at the initial time tspan(1), then integrates from  $tspan(1)$  to  $tspan(end)$ :

- If tspan has two elements,  $[t0 t]$ , then the solver returns the solution evaluated at each internal integration step within the interval.
- If tspan has more than two elements  $[t0, t1, t2, \ldots, tf]$ , then the solver returns the solution evaluated at the given points. However, the solver does not step precisely to each point specified in tspan. Instead, the solver uses its own internal steps to compute the solution, then evaluates the solution at the requested points in tspan.

The solutions produced at the specified points are of the same order of accuracy as the solutions computed at each internal step.

Specifying several intermediate points has little effect on the efficiency of computation, but for large systems it can affect memory management.

The values of tspan are used by the solver to calculate suitable values for InitialStep and MaxStep:

- If tspan contains several intermediate points  $[t0, t1, t2, \ldots, t1]$ , then the specified points give an indication of the scale for the problem, which can affect the value of InitialStep used by the solver. Therefore, the solution obtained by the solver might be different depending on whether you specify tspan as a two-element vector or as a vector with intermediate points.
- The initial and final values in tspan are used to calculate the maximum step size MaxStep. Therefore, changing the initial or final values in tspan could lead to the solver using a different step sequence, which might change the solution.

Example: [1 10] Example: [1 3 5 7 9 10] Data Types: single | double

#### **y0 — Initial conditions**

vector

Initial conditions, specified as a vector. y0 must be the same length as the vector output of odefun, so that y0 contains an initial condition for each equation defined in odefun.

Data Types: single | double

#### **options — Option structure**

structure array

Option structure, specified as a structure array. Use the [odeset](#page-10238-0) function to create or modify the options structure. See "Summary of ODE Options" for a list of the options compatible with each solver.

```
Example: options =odeset('RelTol',1e-5,'Stats','on','OutputFcn',@odeplot) specifies a
relative error tolerance of 1e-5, turns on the display of solver statistics, and specifies the
output function @odeplot to plot the solution as it is computed.
```
Data Types: struct

## **Output Arguments**

#### **t — Evaluation points**

column vector

Evaluation points, returned as a column vector.

- If tspan contains two elements, [t0 tf], then t contains the internal evaluation points used to perform the integration.
- If tspan contains more than two elements, then t is the same as tspan.

#### **y — Solutions**

array

Solutions, returned as an array. Each row in y corresponds to the solution at the value returned in the corresponding row of t.

#### **te — Time of events**

column vector

Time of events, returned as a column vector. The event times in te correspond to the solutions returned in ye, and ie specifies which event occurred.

#### **ye — Solution at time of events**

array

Solution at time of events, returned as an array. The event times in te correspond to the solutions returned in ye, and ie specifies which event occurred.

#### **ie — Index of vanishing event function**

column vector

Index of vanishing event function, returned as a column vector. The event times in te correspond to the solutions returned in ye, and ie specifies which event occurred.

#### **sol — Structure for evaluation**

structure array

Structure for evaluation, returned as a structure array. Use this structure with the [deval](#page-3091-0) function to evaluate the solution at any point in the interval  $[t0 t]$ . The sol structure array always includes these fields:

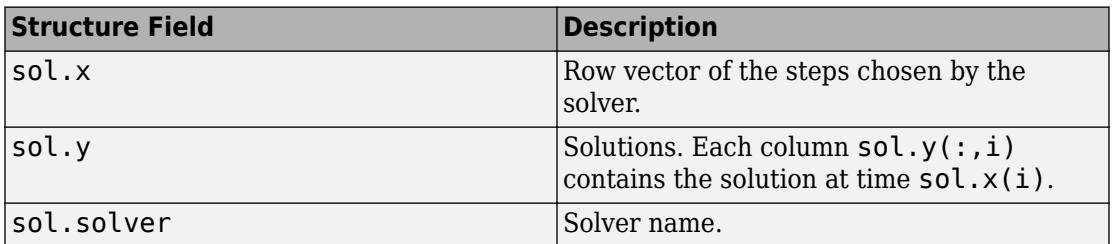

Additionally, if you specify the Events option and events are detected, then sol also includes these fields:

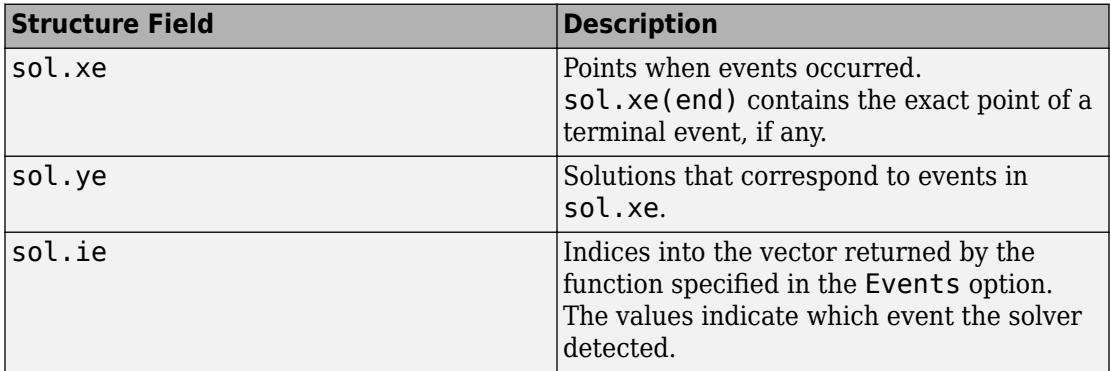

## **Algorithms**

ode23t is an implementation of the trapezoidal rule using a "free" interpolant. This solver is preferred over ode15s if the problem is only moderately stiff and you need a solution without numerical damping. ode23t also can solve differential algebraic equations (DAEs) [1], [\[2\]](#page-10185-0).

### **References**

[1] Shampine, L. F., M. W. Reichelt, and J.A. Kierzenka, ["Solving Index-1 DAEs in MATLAB](https://www.mathworks.com/matlabcentral/fileexchange/7481-manuscript-of--solving-index-1-daes-in-matlab-and-simulink-) [and Simulink](https://www.mathworks.com/matlabcentral/fileexchange/7481-manuscript-of--solving-index-1-daes-in-matlab-and-simulink-)", *SIAM Review*, Vol. 41, 1999, pp. 538–552.

<span id="page-10185-0"></span>[2] Shampine, L. F. and M. E. Hosea, "Analysis and Implementation of TR-BDF2," *Applied Numerical Mathematics 20*, 1996.

### **See Also**

[deval](#page-3091-0) | [ode15s](#page-10114-0) | [odeget](#page-10234-0) | [odeset](#page-10238-0)

### **Topics**

"Choose an ODE Solver" "Summary of ODE Options" "Solve Stiff ODEs" "Solve Differential Algebraic Equations (DAEs)" "Troubleshoot Common ODE Problems"

#### **Introduced before R2006a**

# **ode23tb**

Solve stiff differential equations — trapezoidal rule + backward differentiation formula

## **Syntax**

```
[t,y] = ode23tb(odefun, tspan, y0)[t, y] = ode23tb(odefun, tspan, y0, options)[t,y,te,ye,ie] = ode23tb(odefun,tspan,y0,options)
sol = ode23tb(
```
## **Description**

 $[t, y] = ode23tb(odefun, tspan, y0)$ , where tspan =  $[t0 \text{ tf}]$ , integrates the system of differential equations  $y' = f(t, y)$  from t0 to tf with initial conditions y0. Each row in the solution array y corresponds to a value returned in column vector t.

All MATLAB ODE solvers can solve systems of equations of the form  $y' = f(t, y)$ , or problems that involve a mass matrix,  $M(t, y)y' = f(t, y)$ . The solvers all use similar syntaxes. The ode23s solver only can solve problems with a mass matrix if the mass matrix is constant. ode15s and ode23t can solve problems with a mass matrix that is singular, known as differential-algebraic equations (DAEs). Specify the mass matrix using the Mass option of [odeset](#page-10238-0).

 $[t, y] = ode23tb(odefun, tspan, y0, options)$  also uses the integration settings defined by options, which is an argument created using the odeset function. For example, use the AbsTol and RelTol options to specify absolute and relative error tolerances, or the Mass option to provide a mass matrix.

[t,y,te,ye,ie] = ode23tb(odefun,tspan,y0,options) additionally finds where functions of  $(t,y)$ , called event functions, are zero. In the output, te is the time of the event, ye is the solution at the time of the event, and ie is the index of the triggered event.

For each event function, specify whether the integration is to terminate at a zero and whether the direction of the zero crossing matters. Do this by setting the 'Events' property to a function, such as myEventFcn or @myEventFcn, and creating a

corresponding function:  $[value,$  isterminal,direction] = myEventFcn(t,y). For more information, see "ODE Event Location".

 $sol = ode23tb$  ( $\qquad$ ) returns a structure that you can use with deval to evaluate the solution at any point on the interval  $[t0 t f]$ . You can use any of the input argument combinations in previous syntaxes.

### **Examples**

#### **ODE With Single Solution Component**

Simple ODEs that have a single solution component can be specified as an anonymous function in the call to the solver. The anonymous function must accept two inputs  $(t, y)$ even if one of the inputs is not used.

Solve the ODE

 $y' = -10t$ .

Use a time interval of  $[0,2]$  and the initial condition  $y0 = 1$ .

```
tspan = [0 2];y0 = 1;[t, y] = ode23tb(\mathcal{C}(t, y) - 10*t, tspan, y0);
```
Plot the solution.

 $plot(t,y,'-o')$
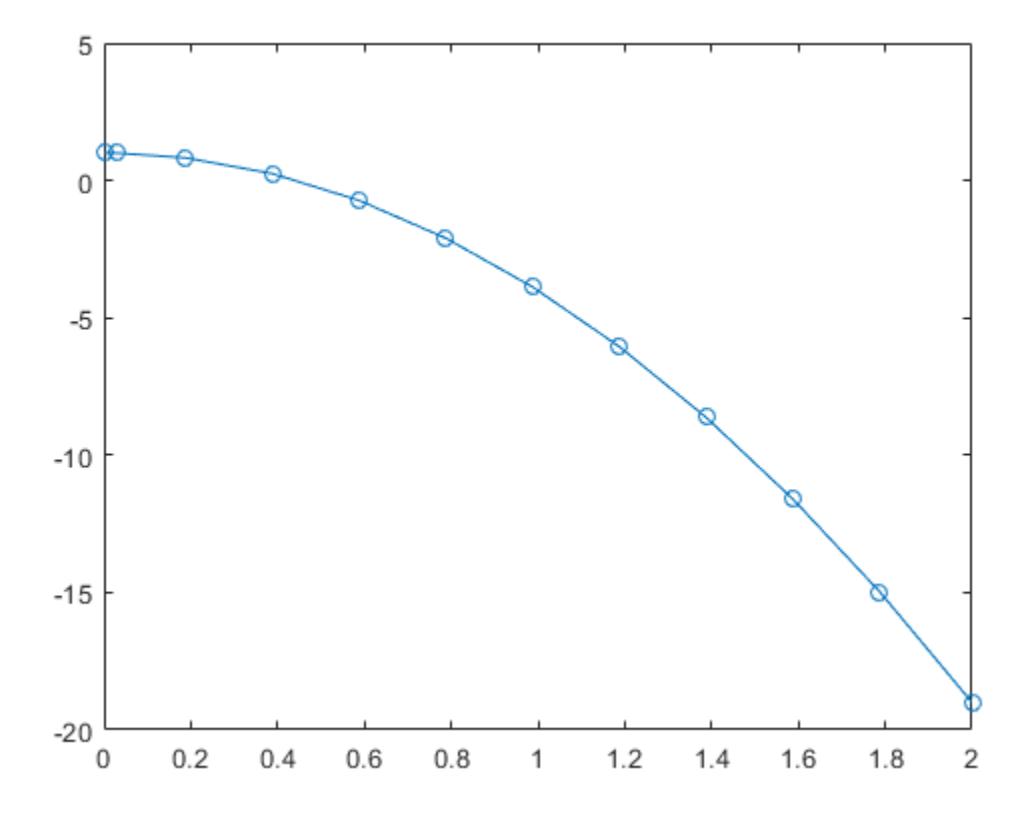

#### **Solve Stiff ODE**

An example of a stiff system of equations is the van der Pol equations in relaxation oscillation. The limit cycle has regions where the solution components change slowly and the problem is quite stiff, alternating with regions of very sharp change where it is not stiff.

The system of equations is:

$$
y_1' = y_2
$$
  
\n
$$
y_2' = 1000(1 - y_1^2)y_2 - y_1
$$

The initial conditions are  $y_1(0) = 2$  and  $y_2(0) = 0$ . The function vdp1000 ships with MATLAB® and encodes the equations.

```
function dydt = vdp1000(t, y)%VDP1000 Evaluate the van der Pol ODEs for mu = 1000.
\mathbf{e}% See also ODE15S, ODE23S, ODE23T, ODE23TB.
% Jacek Kierzenka and Lawrence F. Shampine
% Copyright 1984-2014 The MathWorks, Inc.
```

```
dydt = [y(2); 1000*(1-y(1)^2)*y(2)-y(1)];
```
Solving this system using ode45 with the default relative and absolute error tolerances (1e-3 and 1e-6, respectively) is extremely slow, requiring several minutes to solve and plot the solution. ode45 requires millions of time steps to complete the integration, due to the areas of stiffness where it struggles to meet the tolerances.

This is a plot of the solution obtained by ode45, which takes a long time to compute. Notice the enormous number of time steps required to pass through areas of stiffness.

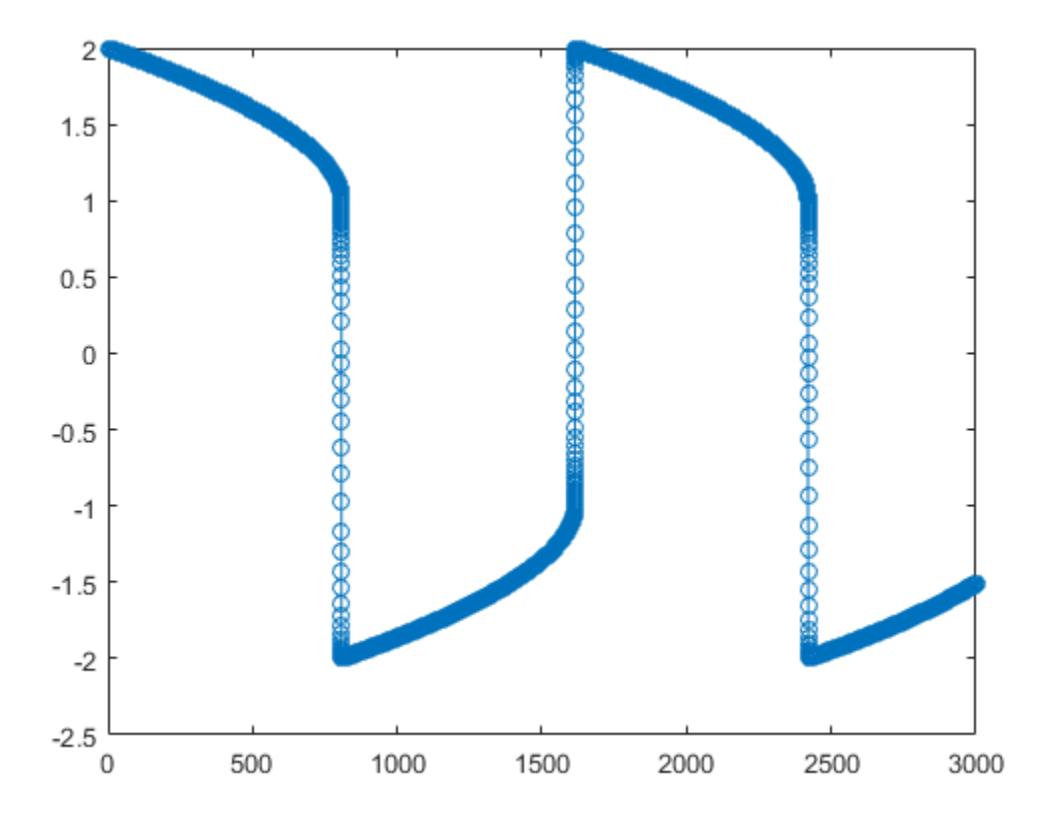

Solve the stiff system using the ode23tb solver, and then plot the first column of the solution y against the time points t. The ode23tb solver passes through stiff areas with far fewer steps than ode45.

[t,y] = ode23tb(@vdp1000,[0 3000],[2 0]);  $plot(t,y(:,1), ' - 0')$ 

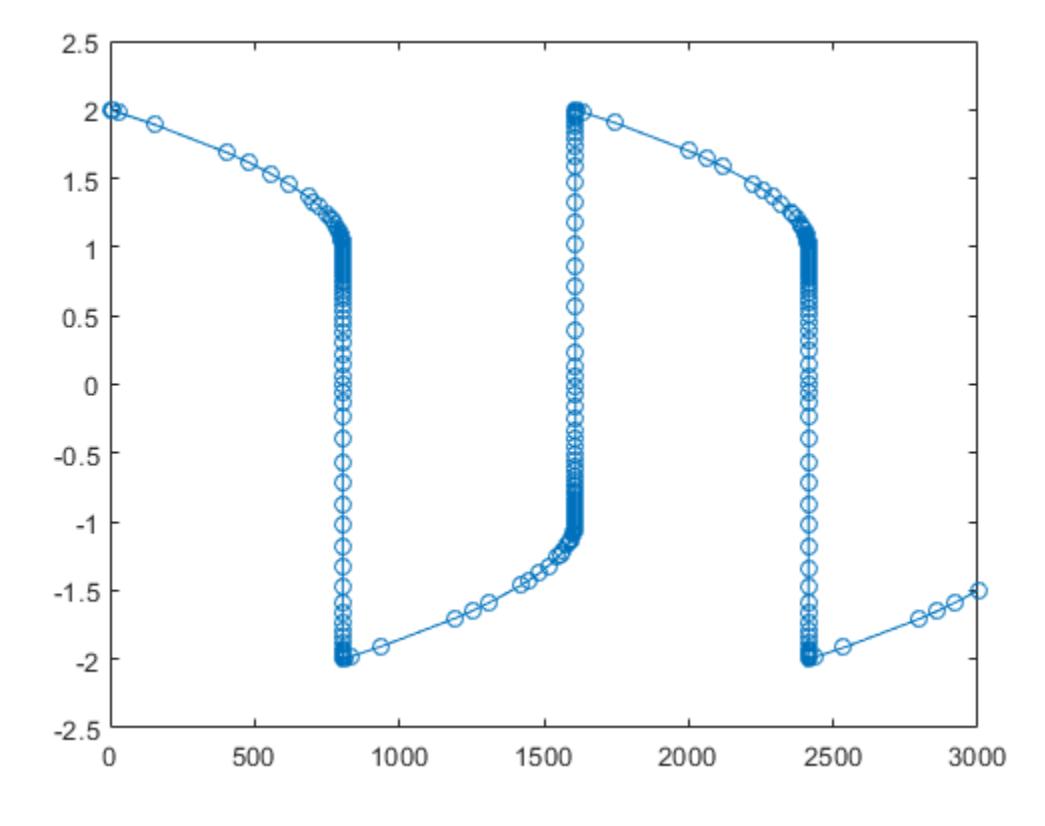

#### **Pass Extra Parameters to ODE Function**

ode23s only works with functions that use two input arguments, t and y. However, you can pass in extra parameters by defining them outside the function and passing them in when you specify the function handle.

Solve the ODE

$$
y'' = \frac{A}{B}ty
$$

Rewriting the equation as a first-order system yields

$$
\begin{array}{rcl}\ny'_1 &= y_2\\
y'_2 &= \frac{A}{B} t y_1.\n\end{array}
$$

odefcn.m represents this system of equations as a function that accepts four input arguments: t, y, A, and B.

```
function dydt = odefcn(t,y,A,B)dydt = zeros(2, 1);dydt(1) = y(2);dydt(2) = (A/B)*t.*y(1);
```
Solve the ODE using ode23tb. Specify the function handle such that it passes in the predefined values for A and B to odefcn.

 $A = 1;$  $B = 2;$ tspan =  $[0 5]$ ; y0 = [0 0.01];  $[t,y] = ode23tb(\mathcal{C}(t,y)$  odefcn $(t,y,A,B)$ , tspan, y $\theta)$ ;

Plot the results.

plot(t,y(:,1),'-o',t,y(:,2),'-.')

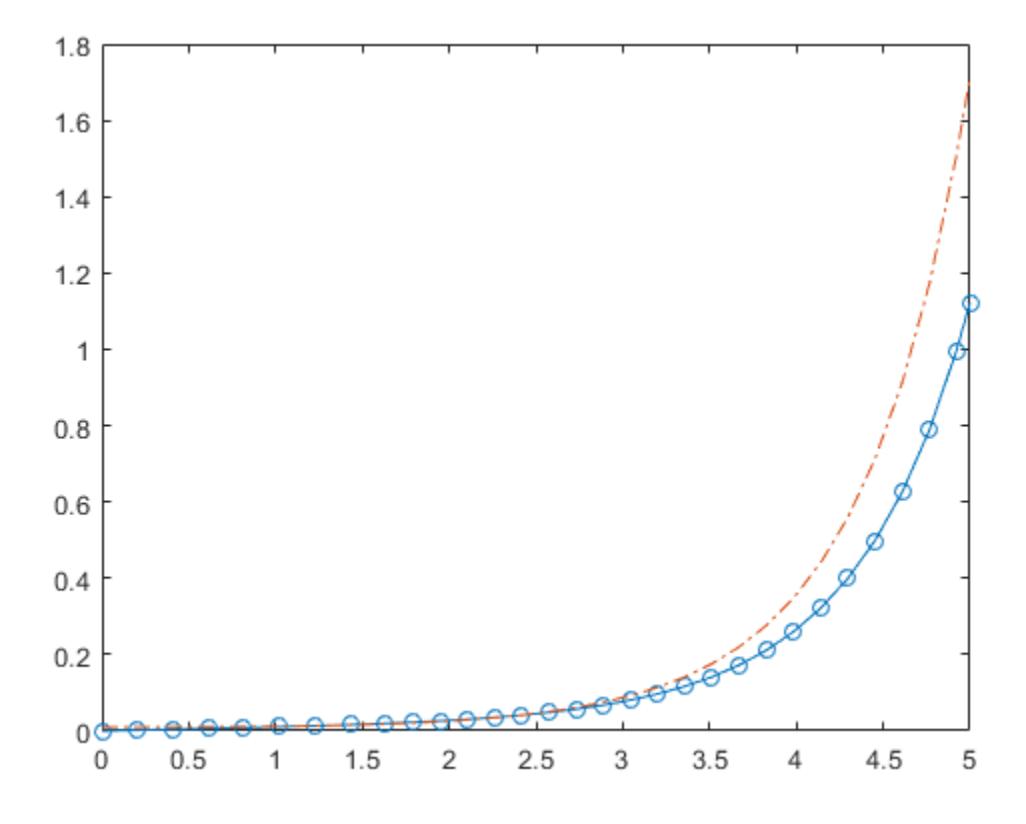

#### **Compare Stiff ODE Solvers**

The ode15s solver is a good first choice for most stiff problems. However, the other stiff solvers might be more efficient for certain types of problems. This example solves a stiff test equation using all four stiff ODE solvers.

Consider the test equation

$$
y' = -\lambda y.
$$

The equation becomes increasingly stiff as the magnitude of  $\lambda$  increases. Use  $\lambda = 1 \times 10^9$ and the initial condition  $y(0) = 1$  over the time interval  $[0 \ 0.5]$ . With these values, the

problem is stiff enough that ode45 and ode23 struggle to integrate the equation. Also, use odeset to pass in the constant Jacobian  $J = \frac{\partial f}{\partial x^2}$  $\frac{\partial f}{\partial y}$  = - *λ* and turn on the display of solver statistics.

```
lambda = 1e9;y0 = 1;tspan = [0 0.5];
opts = odeset('Jacobian',-lambda,'Stats','on');
```
Solve the equation with ode15s, ode23s, ode23t, and ode23tb. Make subplots for comparison.

```
subplot(2,2,1)
tic, ode15s(@(t,y) -lambda*y, tspan, y0, opts), toc
104 successful steps
1 failed attempts
212 function evaluations
0 partial derivatives
21 LU decompositions
210 solutions of linear systems
Elapsed time is 1.424329 seconds.
title('ode15s')
subplot(2,2,2)
tic, ode23s(@(t,y) -lambda*y, tspan, y0, opts), toc
63 successful steps
0 failed attempts
191 function evaluations
0 partial derivatives
63 LU decompositions
189 solutions of linear systems
Elapsed time is 0.332527 seconds.
title('ode23s')
subplot(2,2,3)
tic, ode23t(@(t,y) -lambda*y, tspan, y0, opts), toc
95 successful steps
0 failed attempts
125 function evaluations
0 partial derivatives
28 LU decompositions
```

```
123 solutions of linear systems
Elapsed time is 0.712517 seconds.
```
title('ode23t') subplot(2,2,4) tic, ode23tb(@(t,y) -lambda\*y, tspan, y0, opts), toc

71 successful steps 0 failed attempts 167 function evaluations 0 partial derivatives 23 LU decompositions 236 solutions of linear systems Elapsed time is 0.506542 seconds.

title('ode23tb')

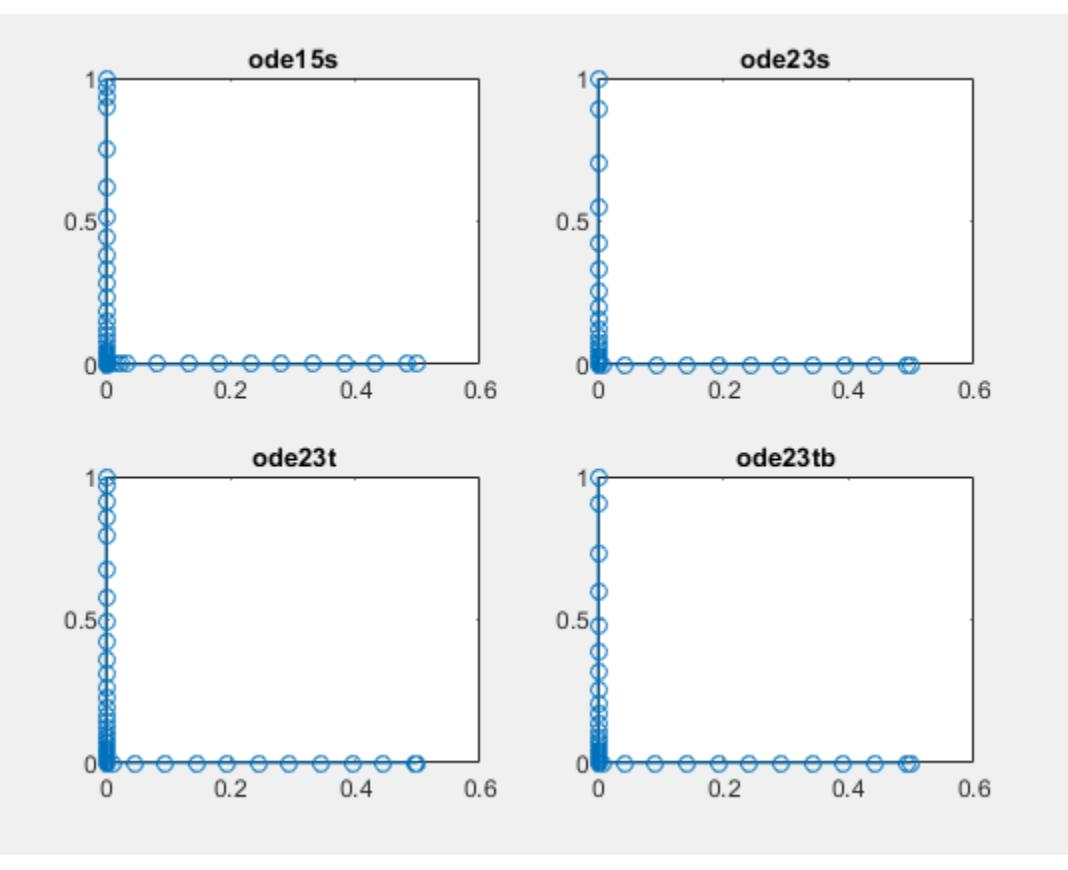

The stiff solvers all perform well, but ode23s completes the integration with the fewest steps and runs the fastest for this particular problem. Since the constant Jacobian is specified, none of the solvers need to calculate partial derivatives to compute the solution. Specifying the Jacobian benefits ode23s the most since it normally evaluates the Jacobian in every step.

For general stiff problems, the performance of the stiff solvers varies depending on the format of the problem and specified options. Providing the Jacobian matrix or sparsity pattern always improves solver efficiency for stiff problems. But since the stiff solvers use the Jacobian differently, the improvement can vary significantly. Practically speaking, if a system of equations is very large or needs to be solved many times, then it is worthwhile to investigate the performance of the different solvers to minimize execution time.

### **Input Arguments**

#### **odefun — Functions to solve**

function handle

Functions to solve, specified as a function handle which defines the functions to be integrated.

The function  $dydt = odefun(t,y)$ , for a scalar t and a column vector y, must return a column vector dydt of data type single or double that corresponds to  $f(t, y)$ . odefun must accept both input arguments, t and y, even if one of the arguments is not used in the function.

For example, to solve  $y' = 5y - 3$ , use the function:

function dydt = odefun $(t, y)$  $dydt = 5*y-3;$ 

For a system of equations, the output of odefun is a vector. Each element in the vector is the solution to one equation. For example, to solve

 $y'_1 = y_1 + 2y_2$  $y'_2 = 3y_1 + 2y_2$ 

use the function:

function dydt = odefun $(t, y)$  $dydt = zeros(2, 1);$  $dydt(1) = y(1)+2*y(2);$ dydt(2) =  $3*y(1)+2*y(2)$ ;

For information on how to provide additional parameters to the function odefun, see "Parameterizing Functions".

Example: @myFcn

Data Types: function handle

#### **tspan — Interval of integration**

vector

Interval of integration, specified as a vector. At minimum, tspan must be a two element vector [t0 tf] specifying the initial and final times. To obtain solutions at specific times between t0 and tf, use a longer vector of the form  $[t0, t1, t2, \ldots, tf]$ . The elements in tspan must be all increasing or all decreasing.

The solver imposes the initial conditions given by  $\gamma$ 0 at the initial time tspan(1), then integrates from  $tspan(1)$  to  $tspan(end)$ :

- If tspan has two elements,  $[t0 \text{ tf}]$ , then the solver returns the solution evaluated at each internal integration step within the interval.
- If tspan has more than two elements  $[t0,t1,t2,...,tf]$ , then the solver returns the solution evaluated at the given points. However, the solver does not step precisely to each point specified in tspan. Instead, the solver uses its own internal steps to compute the solution, then evaluates the solution at the requested points in tspan. The solutions produced at the specified points are of the same order of accuracy as the solutions computed at each internal step.

Specifying several intermediate points has little effect on the efficiency of computation, but for large systems it can affect memory management.

The values of tspan are used by the solver to calculate suitable values for InitialStep and MaxStep:

- If tspan contains several intermediate points  $[t0, t1, t2, \ldots, t1]$ , then the specified points give an indication of the scale for the problem, which can affect the value of InitialStep used by the solver. Therefore, the solution obtained by the solver might be different depending on whether you specify tspan as a two-element vector or as a vector with intermediate points.
- The initial and final values in tspan are used to calculate the maximum step size MaxStep. Therefore, changing the initial or final values in tspan could lead to the solver using a different step sequence, which might change the solution.

Example: [1 10] Example: [1 3 5 7 9 10] Data Types: single | double

#### **y0 — Initial conditions**

vector

Initial conditions, specified as a vector. y0 must be the same length as the vector output of odefun, so that y0 contains an initial condition for each equation defined in odefun.

```
Data Types: single | double
```
#### **options — Option structure**

structure array

Option structure, specified as a structure array. Use the [odeset](#page-10238-0) function to create or modify the options structure. See "Summary of ODE Options" for a list of the options compatible with each solver.

```
Example: options =odeset('RelTol',1e-5,'Stats','on','OutputFcn',@odeplot) specifies a
relative error tolerance of 1e-5, turns on the display of solver statistics, and specifies the
output function @odeplot to plot the solution as it is computed.
```
Data Types: struct

### **Output Arguments**

#### **t — Evaluation points**

column vector

Evaluation points, returned as a column vector.

- If tspan contains two elements, [t0 tf], then t contains the internal evaluation points used to perform the integration.
- If tspan contains more than two elements, then t is the same as tspan.

#### **y — Solutions**

array

Solutions, returned as an array. Each row in y corresponds to the solution at the value returned in the corresponding row of t.

#### **te — Time of events**

column vector

Time of events, returned as a column vector. The event times in te correspond to the solutions returned in ye, and ie specifies which event occurred.

#### **ye — Solution at time of events**

array

Solution at time of events, returned as an array. The event times in te correspond to the solutions returned in ye, and ie specifies which event occurred.

#### **ie — Index of vanishing event function**

column vector

Index of vanishing event function, returned as a column vector. The event times in te correspond to the solutions returned in ye, and ie specifies which event occurred.

#### **sol — Structure for evaluation**

structure array

Structure for evaluation, returned as a structure array. Use this structure with the [deval](#page-3091-0) function to evaluate the solution at any point in the interval  $[t0 t f]$ . The sol structure array always includes these fields:

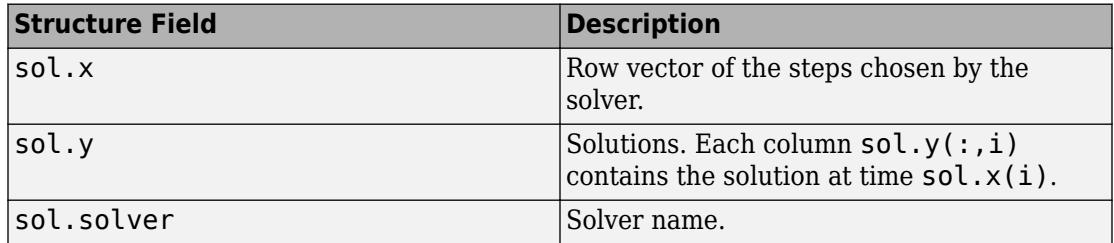

Additionally, if you specify the Events option and events are detected, then sol also includes these fields:

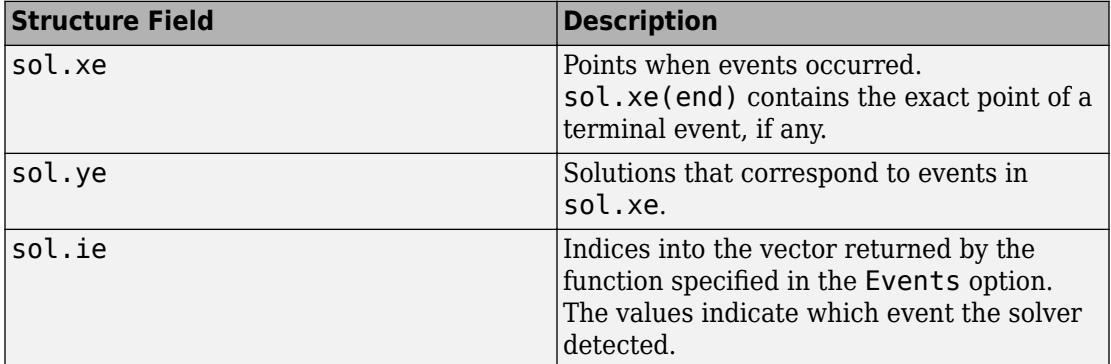

# **Algorithms**

ode23tb is an implementation of TR-BDF2, an implicit Runge-Kutta formula with a trapezoidal rule step as its first stage and a backward differentiation formula of order two as its second stage. By construction, the same iteration matrix is used in evaluating both stages. Like ode23s and ode23t, this solver may be more efficient than ode15s for problems with crude tolerances [1], [2].

### **References**

- [1] Bank, R. E., W. C. Coughran, Jr., W. Fichtner, E. Grosse, D. Rose, and R. Smith, "Transient Simulation of Silicon Devices and Circuits," *IEEE Trans. CAD*, 4 (1985), pp. 436–451.
- [2] Shampine, L. F. and M. E. Hosea, "Analysis and Implementation of TR-BDF2," *Applied Numerical Mathematics 20*, 1996.

### **See Also**

[deval](#page-3091-0) | [ode15s](#page-10114-0) | [odeget](#page-10234-0) | [odeset](#page-10238-0)

### **Topics**

"Choose an ODE Solver" "Summary of ODE Options" "Solve Stiff ODEs" "Troubleshoot Common ODE Problems"

#### **Introduced before R2006a**

# **ode45**

Solve nonstiff differential equations — medium order method

## **Syntax**

```
[t,y] = ode45(odefun, tspan, y0)[t,y] = ode45(odefun, tspan, y0, options)[t, y, te, ye, ie] = ode45(odefun, tspan, y0, options)sol = ode45(
```
# **Description**

 $[t, y] = ode45(odefun, tspan, y0)$ , where tspan =  $[t0 tf]$ , integrates the system of differential equations  $y' = f(t, y)$  from to to the with initial conditions yo. Each row in the solution array y corresponds to a value returned in column vector t.

All MATLAB ODE solvers can solve systems of equations of the form  $y' = f(t, y)$ , or problems that involve a mass matrix,  $M(t, y)y' = f(t, y)$ . The solvers all use similar syntaxes. The ode23s solver only can solve problems with a mass matrix if the mass matrix is constant. ode15s and ode23t can solve problems with a mass matrix that is singular, known as differential-algebraic equations (DAEs). Specify the mass matrix using the Mass option of [odeset](#page-10238-0).

ode45 is a versatile ODE solver and is the first solver you should try for most problems. However, if the problem is stiff or requires high accuracy, then there are other ODE solvers that might be better suited to the problem. See "Choose an ODE Solver" for more information.

 $[t, y] = \text{ode}45(\text{ode}4\text{m}, \text{tspan}, y\text{0}, \text{options})$  also uses the integration settings defined by options, which is an argument created using the odeset function. For example, use the AbsTol and RelTol options to specify absolute and relative error tolerances, or the Mass option to provide a mass matrix.

[t,y,te,ye,ie] = ode45(odefun,tspan,y0,options) additionally finds where functions of (*t*,*y*), called event functions, are zero. In the output, te is the time of the

event, ye is the solution at the time of the event, and ie is the index of the triggered event.

For each event function, specify whether the integration is to terminate at a zero and whether the direction of the zero crossing matters. Do this by setting the 'Events' property to a function, such as myEventFcn or @myEventFcn, and creating a corresponding function: [value,isterminal,direction] = myEventFcn(t,y). For more information, see "ODE Event Location".

 $sol = ode45($  (100 ) returns a structure that you can use with deval to evaluate the solution at any point on the interval  $[t0 t f]$ . You can use any of the input argument combinations in previous syntaxes.

### **Examples**

#### **ODE with Single Solution Component**

Simple ODEs that have a single solution component can be specified as an anonymous function in the call to the solver. The anonymous function must accept two inputs  $(t, y)$ even if one of the inputs is not used.

Solve the ODE

 $y' = 2t$ .

Use a time interval of  $[0,5]$  and the initial condition  $y0 = 0$ .

```
tspan = [0 5];
v0 = 0;
[t,y] = ode45(\mathcal{C}(t,y) 2*t, tspan, y0);
```
Plot the solution.

plot(t,y,'-o')

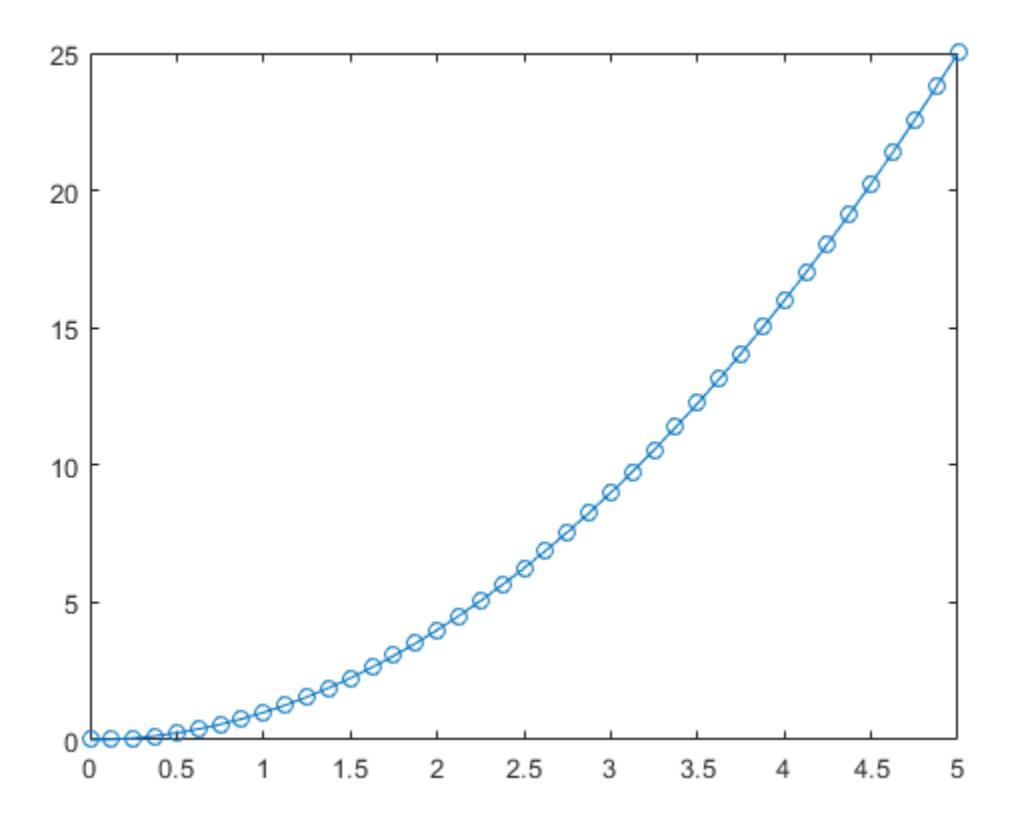

#### **Solve Nonstiff Equation**

The van der Pol equation is a second order ODE

$$
y_1'' - \mu \left(1 - y_1^2\right) y_1' + y_1 = 0,
$$

where  $\mu>0$  is a scalar parameter. Rewrite this equation as a system of first-order ODEs by making the substitution  $y'_1 = y_2$ . The resulting system of first-order ODEs is

**1-10199**

$$
y_1' = y_2 \n y_2' = \mu(1 - y_1^2)y_2 - y_1.
$$

The function file vdp1.m represents the van der Pol equation using  $\mu = 1$ . The variables  $y_1$  and  $y_2$  are the entries  $y(1)$  and  $y(2)$  of a two-element vector, dydt.

```
function dydt = vdp1(t,y)%VDP1 Evaluate the van der Pol ODEs for mu = 1
\sim% See also ODE113, ODE23, ODE45.
% Jacek Kierzenka and Lawrence F. Shampine
% Copyright 1984-2014 The MathWorks, Inc.
dydt = [y(2); (1-y(1)^2)*y(2)-y(1)];
```
Solve the ODE using the ode45 function on the time interval [0 20] with initial values [2 0]. The resulting output is a column vector of time points t and a solution array y. Each row in y corresponds to a time returned in the corresponding row of t. The first column of  $\gamma$  corresponds to  $y_1$ , and the second column to  $y_2$ .

 $[t, y] = ode45(@vdp1, [0 20], [2; 0]);$ 

Plot the solutions for  $y_1$  and  $y_2$  against t.

```
plot(t,y(:,1),'-o',t,y(:,2),'-o')
title('Solution of van der Pol Equation (\mu = 1) with ODE45');
xlabel('Time t');
ylabel('Solution y');
legend('y_1', 'y_2')
```
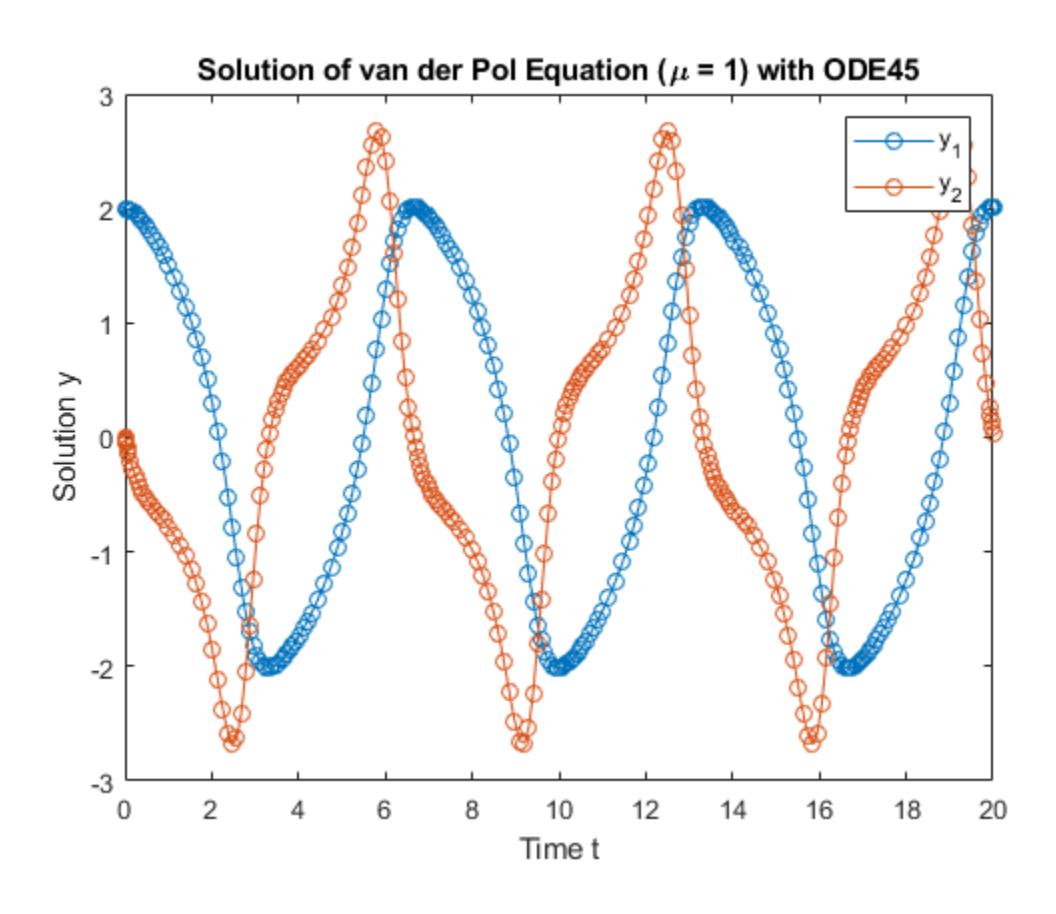

#### **Pass Extra Parameters to ODE Function**

ode45 only works with functions that use two input arguments, t and y. However, you can pass in extra parameters by defining them outside the function and passing them in when you specify the function handle.

Solve the ODE

$$
y'' = \frac{A}{B}ty.
$$

Rewriting the equation as a first-order system yields

$$
\begin{array}{rcl}\ny_1' &= y_2 \\
y_2' &= \frac{A}{B} t y_1.\n\end{array}
$$

odefcn.m represents this system of equations as a function that accepts four input arguments: t, y, A, and B.

```
function dydt = odefcn(t,y,A,B)dydt = zeros(2, 1);dydt(1) = y(2);
dydt(2) = (A/B)*t.*y(1);
```
Solve the ODE using ode45. Specify the function handle such that it passes in the predefined values for A and B to odefcn.

 $A = 1;$  $B = 2;$ tspan =  $[0 5]$ ; y0 = [0 0.01];  $[t,y] = ode45(\mathcal{Q}(t,y)$  odefcn $(t,y,A,B)$ , tspan, y $\theta)$ ;

Plot the results.

plot(t,y(:,1),'-o',t,y(:,2),'-.')

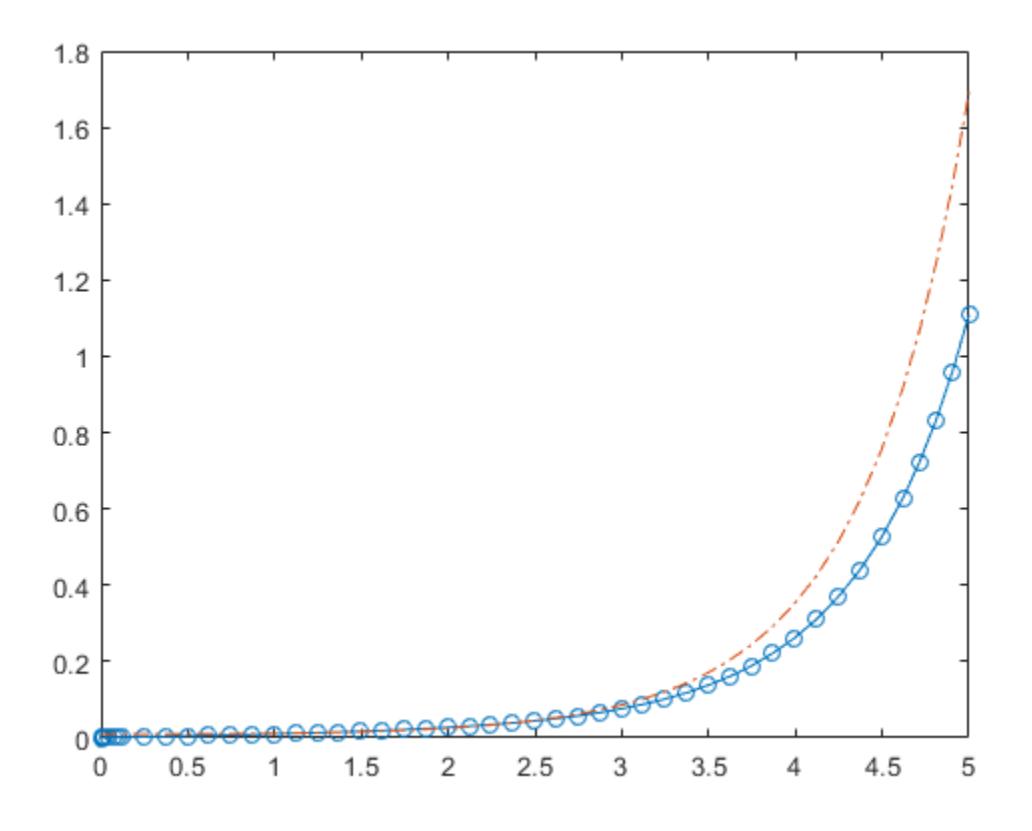

#### **ODE with Time-Dependent Terms**

Consider the following ODE with time-dependent parameters

$$
y'(t) + f(t)y(t) = g(t).
$$

The initial condition is  $y_0 = 1$ . The function  $f(t)$  is defined by the n-by-1 vector f evaluated at times  $ft.$  The function  $g(t)$  is defined by the m-by-1 vector g evaluated at times gt.

Create the vectors f and g.

 $ft = linspace(0, 5, 25);$  $f = ft.^2 - ft - 3;$  $gt =$  linspace(1,6,25);  $g = 3 * sin(gt - 0.25)$ ;

Write a function named myode that interpolates f and g to obtain the value of the timedependent terms at the specified time. Save the function in your current folder to run the rest of the example.

The myode function accepts extra input arguments to evaluate the ODE at each time step, but ode45 only uses the first two input arguments t and y.

```
function dydt = myode(t, y, ft, f, gt, g)f = interp1(ft, f, t); % Interpolate the data set (ft, f) at time t
g = interp1(gt, g, t); % Interpolate the data set (gt,g) at time t
dydt = -f.*y + g; % Evaluate ODE at time t
```
Solve the equation over the time interval [1 5] using ode45. Specify the function using a function handle so that ode45 uses only the first two input arguments of myode. Also, loosen the error thresholds using odeset.

```
tspan = [1 5];
ic = 1;opts = odeset('RelTol',1e-2,'AbsTol',1e-4);
[t, y] = ode45(\mathcal{C}(t, y) \text{ myode}(t, y, ft, f, gt, g), tspan, ic, opts);
```
Plot the solution, y, as a function of the time points, t.

plot(t,y)

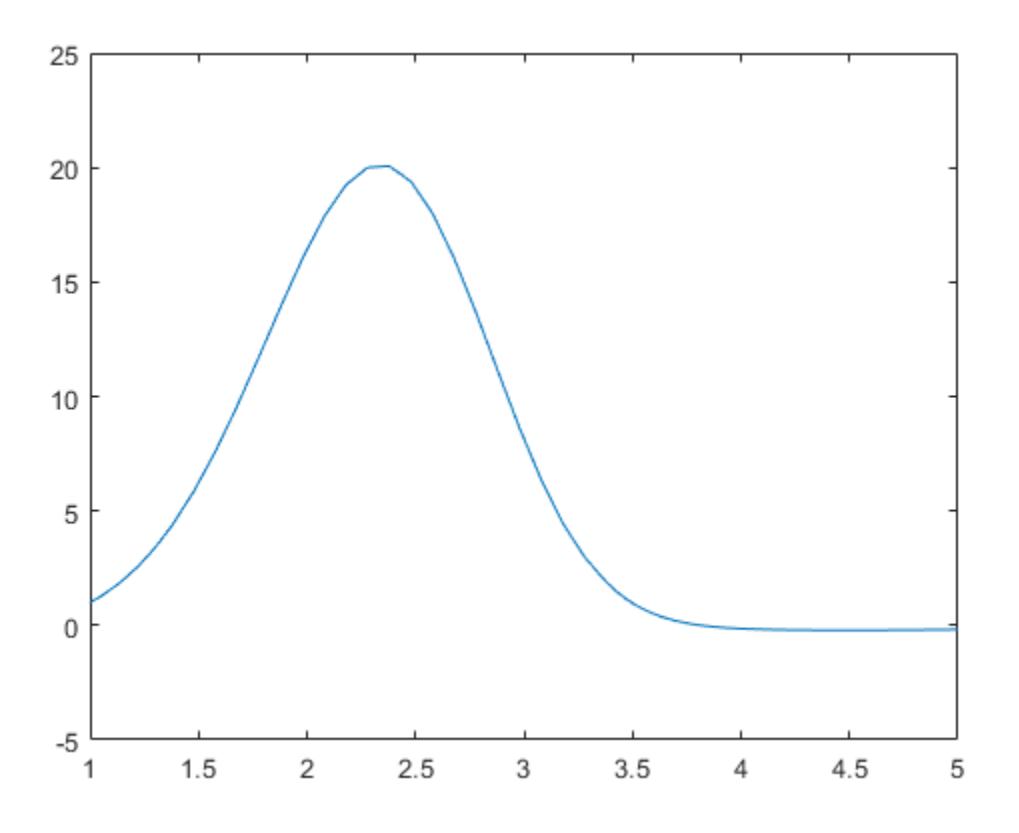

#### **Evaluate and Extend Solution Structure**

The van der Pol equation is a second order ODE

$$
y_1'' - \mu \left(1 - y_1^2\right) y_1' + y_1 = 0 \, .
$$

Solve the van der Pol equation with  $\mu = 1$  using ode45. The function vdp1.m ships with MATLAB® and encodes the equations. Specify a single output to return a structure containing information about the solution, such as the solver and evaluation points.

```
tspan = [0 20];
y0 = [2 0];sol = ode45(@vdp1, tspan, y0)sol = struct with fields:
      solver: 'ode45'
     extdata: [1x1 struct]
           x: [1x60 double]
           y: [2x60 double]
       stats: [1x1 struct]
       idata: [1x1 struct]
```
Use linspace to generate 250 points in the interval [0 20]. Evaluate the solution at these points using deval.

 $x = \text{linspace}(0, 20, 250)$ ;  $y = \text{deval}(\text{sol}, x)$ ;

Plot the first component of the solution.

plot(x,y(1,:))

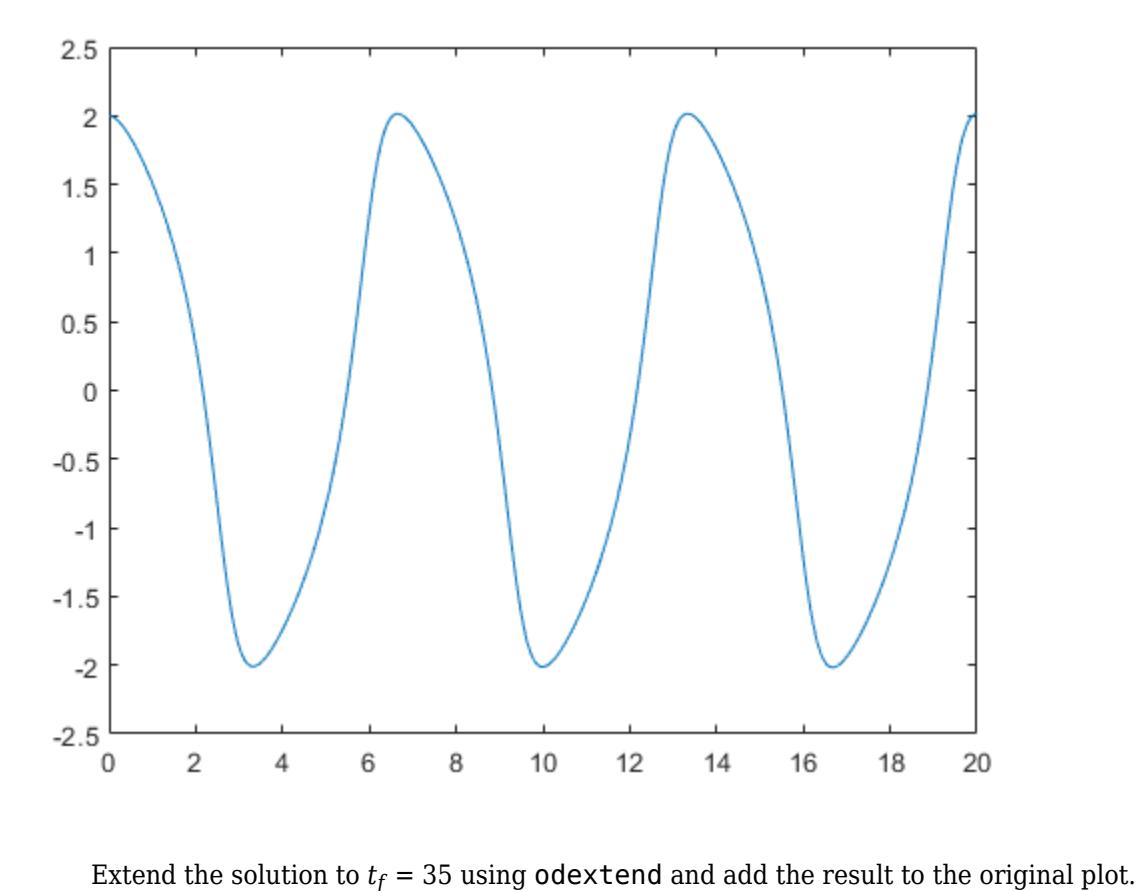

```
sol_new = odextend(sol,@vdp1,35);
x = linspace(20,35,350);
y = \text{deval}(\text{sol\_new}, x);
hold on
plot(x,y(1,:),'r')
```
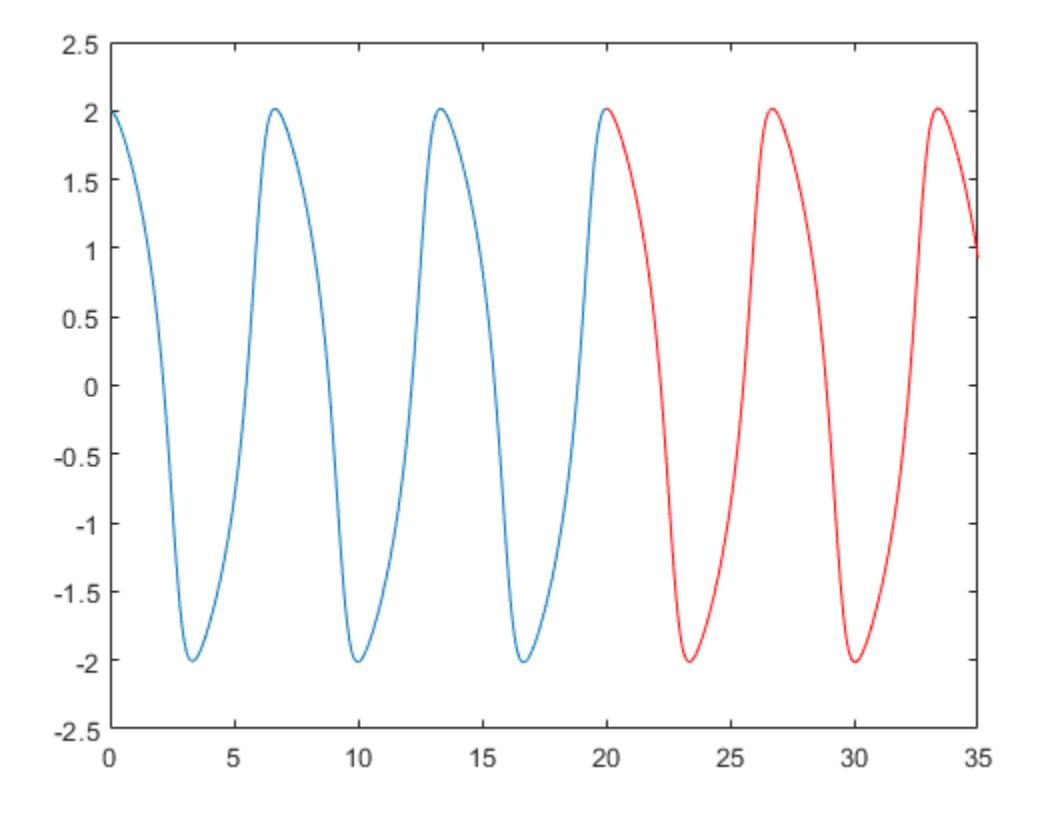

### **Input Arguments**

#### **odefun — Functions to solve**

function handle

Functions to solve, specified as a function handle which defines the functions to be integrated.

The function  $dydt = odefun(t,y)$ , for a scalar t and a column vector y, must return a column vector dydt of data type single or double that corresponds to  $f(t, y)$ . odefun

must accept both input arguments, t and y, even if one of the arguments is not used in the function.

For example, to solve  $y' = 5y - 3$ , use the function:

```
function dydt = odefun(t, y)dydt = 5*y-3;
```
For a system of equations, the output of odefun is a vector. Each element in the vector is the solution to one equation. For example, to solve

```
y'_1 = y_1 + 2y_2y'_2 = 3y_1 + 2y_2
```
use the function:

function dydt = odefun $(t, y)$  $dydt = zeros(2,1);$  $dydt(1) = y(1)+2*y(2);$ dydt(2) =  $3*y(1)+2*y(2)$ ;

For information on how to provide additional parameters to the function odefun, see "Parameterizing Functions".

Example: @myFcn Data Types: function\_handle

#### **tspan — Interval of integration**

vector

Interval of integration, specified as a vector. At minimum, tspan must be a two element vector [t0 tf] specifying the initial and final times. To obtain solutions at specific times between t0 and tf, use a longer vector of the form  $[t0, t1, t2, \ldots, t1]$ . The elements in tspan must be all increasing or all decreasing.

The solver imposes the initial conditions given by  $y0$  at the initial time  $t$ span(1), then integrates from tspan(1) to tspan(end):

- If tspan has two elements,  $[t0 t]$ , then the solver returns the solution evaluated at each internal integration step within the interval.
- If tspan has more than two elements  $[t0, t1, t2, \ldots, tf]$ , then the solver returns the solution evaluated at the given points. However, the solver does not step precisely

to each point specified in tspan. Instead, the solver uses its own internal steps to compute the solution, then evaluates the solution at the requested points in tspan. The solutions produced at the specified points are of the same order of accuracy as the solutions computed at each internal step.

Specifying several intermediate points has little effect on the efficiency of computation, but for large systems it can affect memory management.

The values of tspan are used by the solver to calculate suitable values for InitialStep and MaxStep:

- If tspan contains several intermediate points  $[t0, t1, t2, \ldots, tf]$ , then the specified points give an indication of the scale for the problem, which can affect the value of InitialStep used by the solver. Therefore, the solution obtained by the solver might be different depending on whether you specify tspan as a two-element vector or as a vector with intermediate points.
- The initial and final values in tspan are used to calculate the maximum step size MaxStep. Therefore, changing the initial or final values in tspan could lead to the solver using a different step sequence, which might change the solution.

Example: [1 10] Example: [1 3 5 7 9 10] Data Types: single | double

#### **y0 — Initial conditions**

vector

Initial conditions, specified as a vector. y0 must be the same length as the vector output of odefun, so that y0 contains an initial condition for each equation defined in odefun.

Data Types: single | double

#### **options — Option structure**

structure array

Option structure, specified as a structure array. Use the [odeset](#page-10238-0) function to create or modify the options structure. See "Summary of ODE Options" for a list of the options compatible with each solver.

```
Example: options =odeset('RelTol',1e-5,'Stats','on','OutputFcn',@odeplot) specifies a
```
relative error tolerance of 1e-5, turns on the display of solver statistics, and specifies the output function @odeplot to plot the solution as it is computed.

Data Types: struct

### **Output Arguments**

#### **t — Evaluation points**

column vector

Evaluation points, returned as a column vector.

- If tspan contains two elements,  $[t0 t]$ , then t contains the internal evaluation points used to perform the integration.
- If tspan contains more than two elements, then t is the same as tspan.

#### **y — Solutions**

array

Solutions, returned as an array. Each row in y corresponds to the solution at the value returned in the corresponding row of t.

#### **te — Time of events**

column vector

Time of events, returned as a column vector. The event times in te correspond to the solutions returned in ye, and ie specifies which event occurred.

#### **ye — Solution at time of events**

array

Solution at time of events, returned as an array. The event times in te correspond to the solutions returned in ye, and ie specifies which event occurred.

#### **ie — Index of vanishing event function**

column vector

Index of vanishing event function, returned as a column vector. The event times in te correspond to the solutions returned in ye, and ie specifies which event occurred.

#### **sol — Structure for evaluation**

structure array

Structure for evaluation, returned as a structure array. Use this structure with the [deval](#page-3091-0) function to evaluate the solution at any point in the interval  $[t0 t f]$ . The sol structure array always includes these fields:

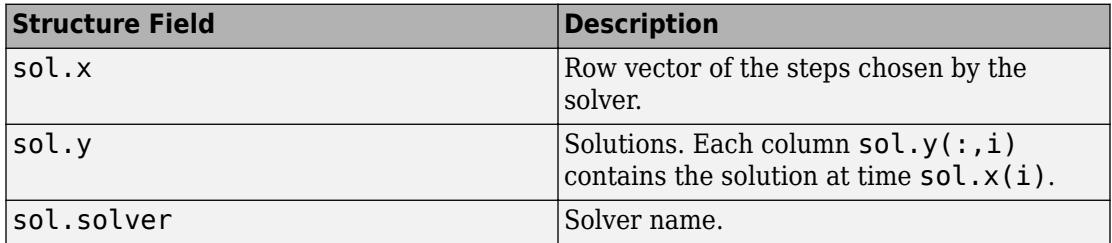

Additionally, if you specify the Events option and events are detected, then sol also includes these fields:

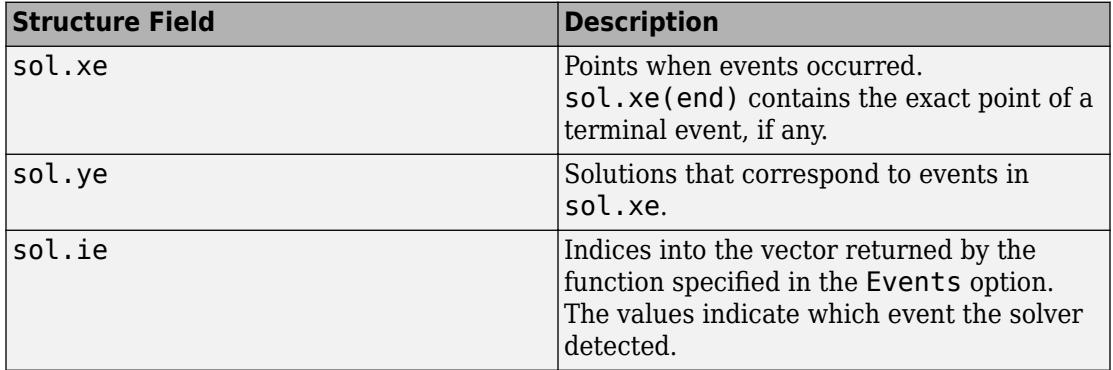

## **Algorithms**

ode45 is based on an explicit Runge-Kutta (4,5) formula, the Dormand-Prince pair. It is a single-step solver - in computing  $y(t_n)$ , it needs only the solution at the immediately preceding time point,  $y(t_{n-1})$  [\[1\], \[2\]](#page-10218-0).

### <span id="page-10218-0"></span>**References**

- [1] Dormand, J. R. and P. J. Prince, "A family of embedded Runge-Kutta formulae," *J. Comp. Appl. Math.*, Vol. 6, 1980, pp. 19–26.
- [2] Shampine, L. F. and M. W. Reichelt, "[The MATLAB ODE Suite,](https://www.mathworks.com/help/pdf_doc/otherdocs/ode_suite.pdf)" *SIAM Journal on Scientific Computing, Vol. 18, 1997, pp. 1-22.*

# **Extended Capabilities**

### **C/C++ Code Generation**

Generate C and  $C++$  code using MATLAB® Coder<sup>™</sup>.

Usage notes and limitations:

- All odeset option arguments must be constant.
- Code generation does not support a constant mass matrix in the options structure. Provide a mass matrix as a function.
- You must provide at least the two output arguments T and Y.
- Input types must be homogeneous—all double or all single.
- Variable-sizing support must be enabled. Code generation requires dynamic memory allocation when tspan has two elements or you use event functions.

## **See Also**

[deval](#page-3091-0) | [ode113](#page-10219-0) | [ode15s](#page-10114-0) | [ode23](#page-10136-0) | [odeget](#page-10234-0) | [odeset](#page-10238-0) | [odextend](#page-10256-0)

### **Topics**

"Choose an ODE Solver" "Summary of ODE Options" "Solve Nonstiff ODEs" "Troubleshoot Common ODE Problems"

#### **Introduced before R2006a**

# <span id="page-10219-0"></span>**ode113**

Solve nonstiff differential equations — variable order method

# **Syntax**

```
[t, y] = ode113(odefun, tspan, y0)[t, y] = ode113(odefun, tspan, y0, options)[t,y,te,ye,ie] = ode113(odefun,tspan,y0,options)sol = ode113(+)
```
## **Description**

 $[t, y] = \text{odel13}(\text{odefun}, \text{tspan}, y0)$ , where tspan =  $[t0 \text{ tf}]$ , integrates the system of differential equations  $y' = f(t, y)$  from t0 to tf with initial conditions y0. Each row in the solution array y corresponds to a value returned in column vector t.

All MATLAB ODE solvers can solve systems of equations of the form  $y' = f(t, y)$ , or problems that involve a mass matrix,  $M(t, y)y' = f(t, y)$ . The solvers all use similar syntaxes. The ode23s solver only can solve problems with a mass matrix if the mass matrix is constant. ode15s and ode23t can solve problems with a mass matrix that is singular, known as differential-algebraic equations (DAEs). Specify the mass matrix using the Mass option of [odeset](#page-10238-0).

 $[t, y] = \text{odel13}(\text{odefun}, \text{tspan}, y0, \text{options})$  also uses the integration settings defined by options, which is an argument created using the odeset function. For example, use the AbsTol and RelTol options to specify absolute and relative error tolerances, or the Mass option to provide a mass matrix.

 $[t, y, te, ye, ie] = ode113(odefun, tspan, y0, options)$  additionally finds where functions of  $(t,y)$ , called event functions, are zero. In the output, te is the time of the event, ye is the solution at the time of the event, and ie is the index of the triggered event.

For each event function, specify whether the integration is to terminate at a zero and whether the direction of the zero crossing matters. Do this by setting the 'Events' property to a function, such as myEventFcn or @myEventFcn, and creating a

corresponding function:  $[value,$  isterminal,direction] = myEventFcn(t,y). For more information, see "ODE Event Location".

sol = ode113( \_\_\_ ) returns a structure that you can use with deval to evaluate the solution at any point on the interval  $[t0 t]$ . You can use any of the input argument combinations in previous syntaxes.

### **Examples**

#### **ODE with Single Solution Component**

Simple ODEs that have a single solution component can be specified as an anonymous function in the call to the solver. The anonymous function must accept two inputs  $(t, y)$ even if one of the inputs is not used.

Solve the ODE

 $y' = 2t$ .

Use a time interval of  $[0,5]$  and the initial condition  $y0 = 0$ .

```
tspan = [0 5];y0 = 0;[t, y] = ode113(@(t, y) 2*t, tspan, y0);
```
Plot the solution.

 $plot(t,y,'-o')$ 

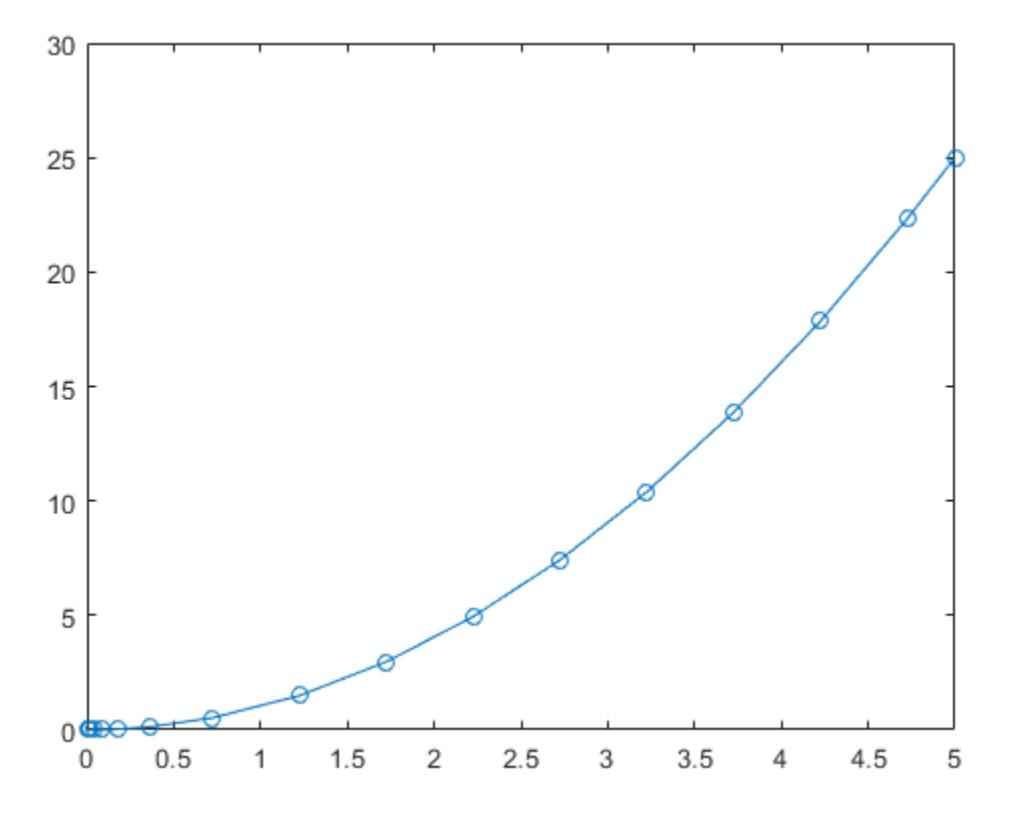

#### **Solve Nonstiff Equation**

The van der Pol equation is a second order ODE

$$
y_1'' - \mu \left(1 - y_1^2\right) y_1' + y_1 = 0,
$$

where  $\mu > 0$  is a scalar parameter. Rewrite this equation as a system of first-order ODEs by making the substitution  $y'_1 = y_2$ . The resulting system of first-order ODEs is

$$
y_1' = y_2 \n y_2' = \mu(1 - y_1^2)y_2 - y_1.
$$

The function file vdp1.m represents the van der Pol equation using  $\mu = 1$ . The variables  $\mathcal{Y}$  and  $\mathcal{Y}$  are the entries  $y(1)$  and  $y(2)$  of a two-element vector, dydt.

```
function dydt = vdp1(t, y)%VDP1 Evaluate the van der Pol ODEs for mu = 1
\sim% See also ODE113, ODE23, ODE45.
% Jacek Kierzenka and Lawrence F. Shampine
% Copyright 1984-2014 The MathWorks, Inc.
dydt = [y(2); (1-y(1)^2)*y(2)-y(1)];
```
Solve the ODE using the ode113 function on the time interval [0 20] with initial values [2 0]. The resulting output is a column vector of time points t and a solution array y. Each row in y corresponds to a time returned in the corresponding row of t. The first column of  $\gamma$  corresponds to  $y_1$ , and the second column to  $y_2$ .

 $[t, y] = ode113(Qudp1, [0 20], [2; 0]);$ 

Plot the solutions for  $y_1$  and  $y_2$  against t.

```
plot(t,y(:,1),'-o',t,y(:,2),'-o')
title('Solution of van der Pol Equation (\mu = 1) with ODE113');
xlabel('Time t');
ylabel('Solution y');
legend('y_1', 'y_2')
```
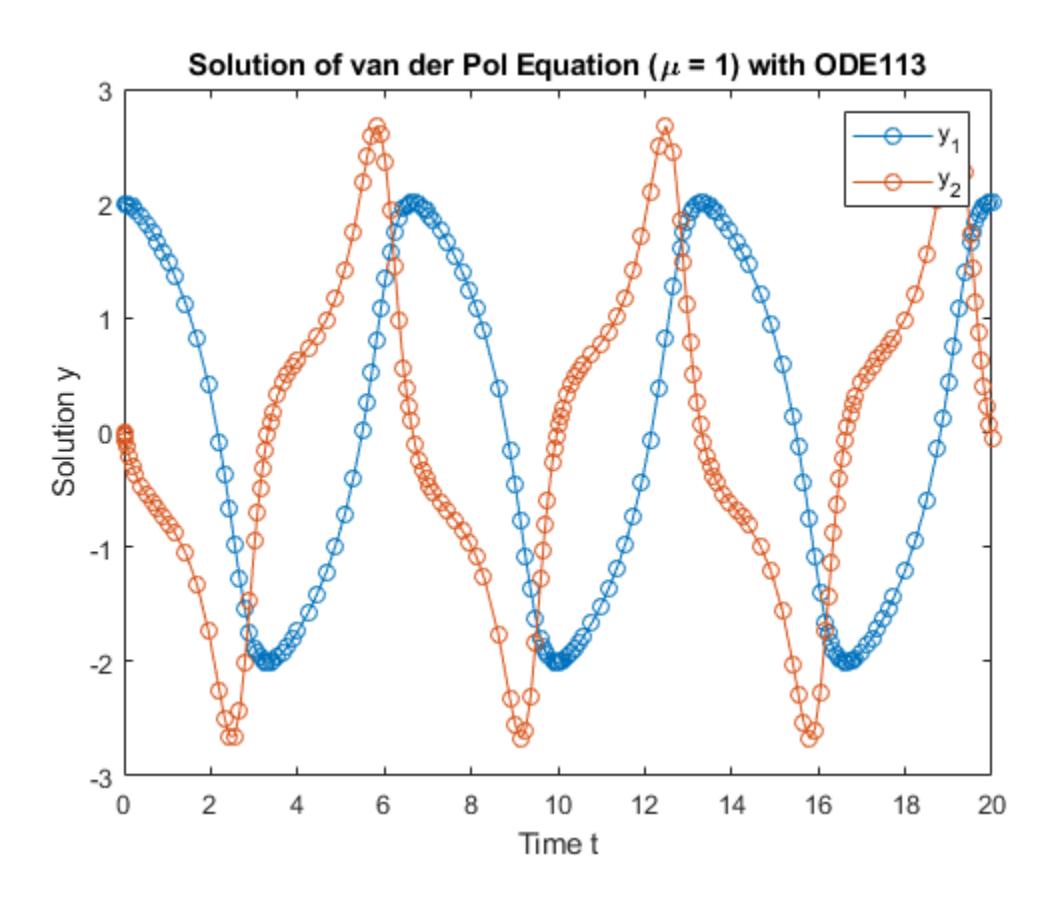

#### **Pass Extra Parameters to ODE Function**

ode113 only works with functions that use two input arguments, t and y. However, you can pass in extra parameters by defining them outside the function and passing them in when you specify the function handle.

Solve the ODE

$$
y'' = \frac{A}{B}ty
$$

Rewriting the equation as a first-order system yields
$$
\begin{array}{rcl}\ny_1' &= y_2 \\
y_2' &= \frac{A}{B} t y_1.\n\end{array}
$$

odefcn.m represents this system of equations as a function that accepts four input arguments: t, y, A, and B.

```
function dydt = odefcn(t,y,A,B)dydt = zeros(2, 1);dydt(1) = y(2);dydt(2) = (A/B)*t.*y(1);
```
Solve the ODE using ode113. Specify the function handle such that it passes in the predefined values for A and B to odefcn.

 $A = 1;$  $B = 2;$ tspan =  $[0 5]$ ; y0 = [0 0.01];  $[t,y] = ode113(@(t,y) odefcn(t,y,A,B), tspan, y0);$ 

Plot the results.

plot(t,y(:,1),'-o',t,y(:,2),'-.')

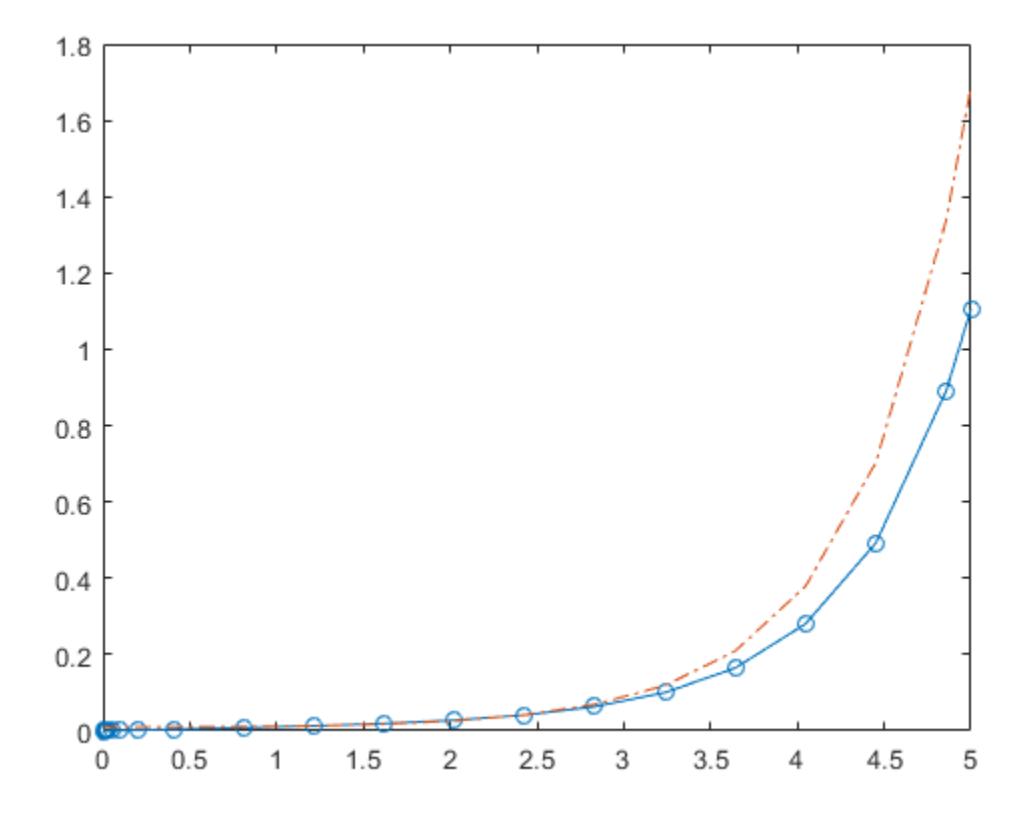

#### **ODE with Stringent Error Threshold**

Compared to ode45, the ode113 solver is better at solving problems with stringent error tolerances. A common situation where ode113 excels is in orbital dynamics problems, where the solution curve is smooth and requires high accuracy.

The two-body problem considers two interacting masses m1 and m2 orbiting in a common plane. In this example, one of the masses is significantly larger than the other. With the heavy body at the origin, the equations of motion are

$$
x'' = -x/r^3
$$
  

$$
y'' = -y/r^3,
$$

where

$$
r = \sqrt{x^2 + y^2}.
$$

To solve the system, first convert to a system of four first-order ODEs using the substitutions

$$
y_1 = x \n y_2 = x' \n y_3 = y \n y_4 = y'.
$$

The substitutions produce the first-order system

$$
y'_1 = y_2 \n y'_2 = -y_1/r^3 \n y'_3 = y_4 \n y'_4 = -y_3/r^3.
$$

The function twobodyode codes the system of equations for the two-body problem.

```
function dy = twobodyode(t, y)% Two body problem with one mass much larger than the other.
r = sqrt(y(1)^2 + y(3)^2);dy = [y(2); -y(1)/r^3;
     y(4);
     -y(3)/r^3];
```
Save twobodyode.m in your working directory, then solve the ODE using ode113. Use stringent error tolerances of 1e-13 for RelTol and 1e-14 for AbsTol.

```
opts = odeset('Reltol',1e-13,'AbsTol',1e-14,'Stats','on');
tspan = [0 10*pi];
y0 = [2 \ 0 \ 0 \ 0.5];[t, y] = ode113(@twobodyode, tspan, y0, opts);
```

```
plot(t,y)
legend('x','x''','y','y''','Location','SouthEast')
title('Position and Velocity Components')
```
924 successful steps 4 failed attempts 1853 function evaluations

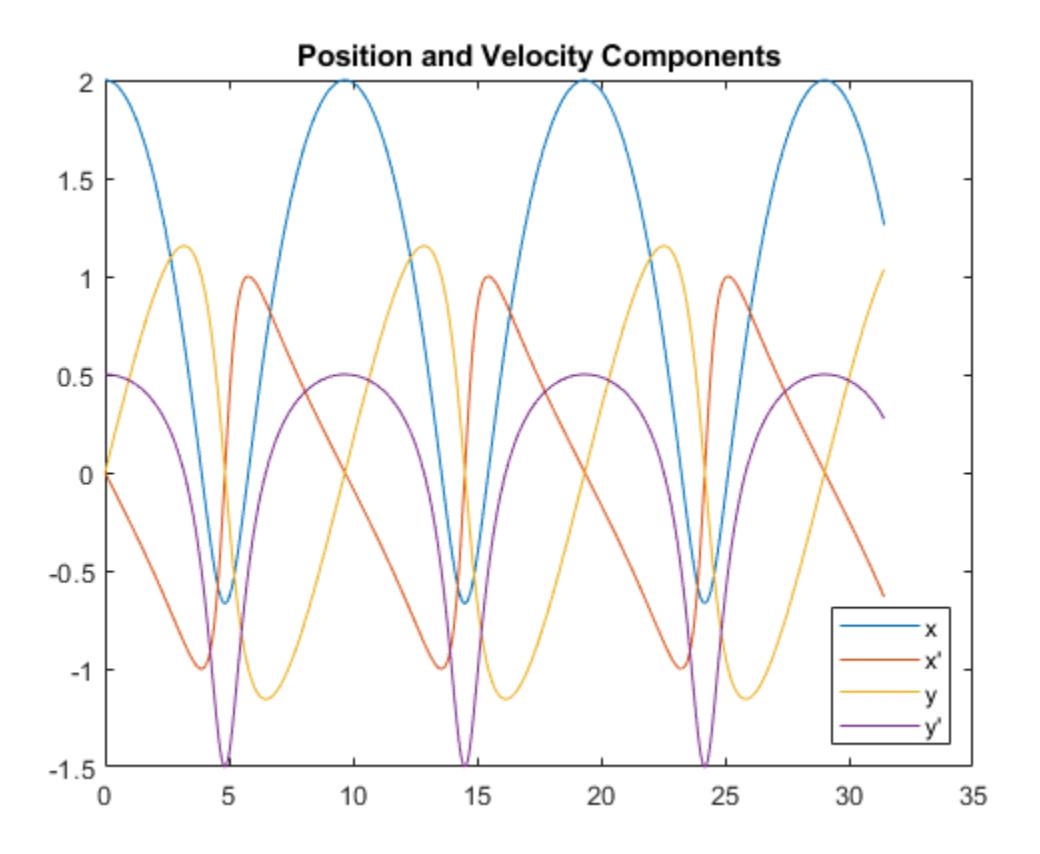

figure plot(y(:,1),y(:,3),'-o',0,0,'ro') axis equal title('Orbit of Smaller Mass')

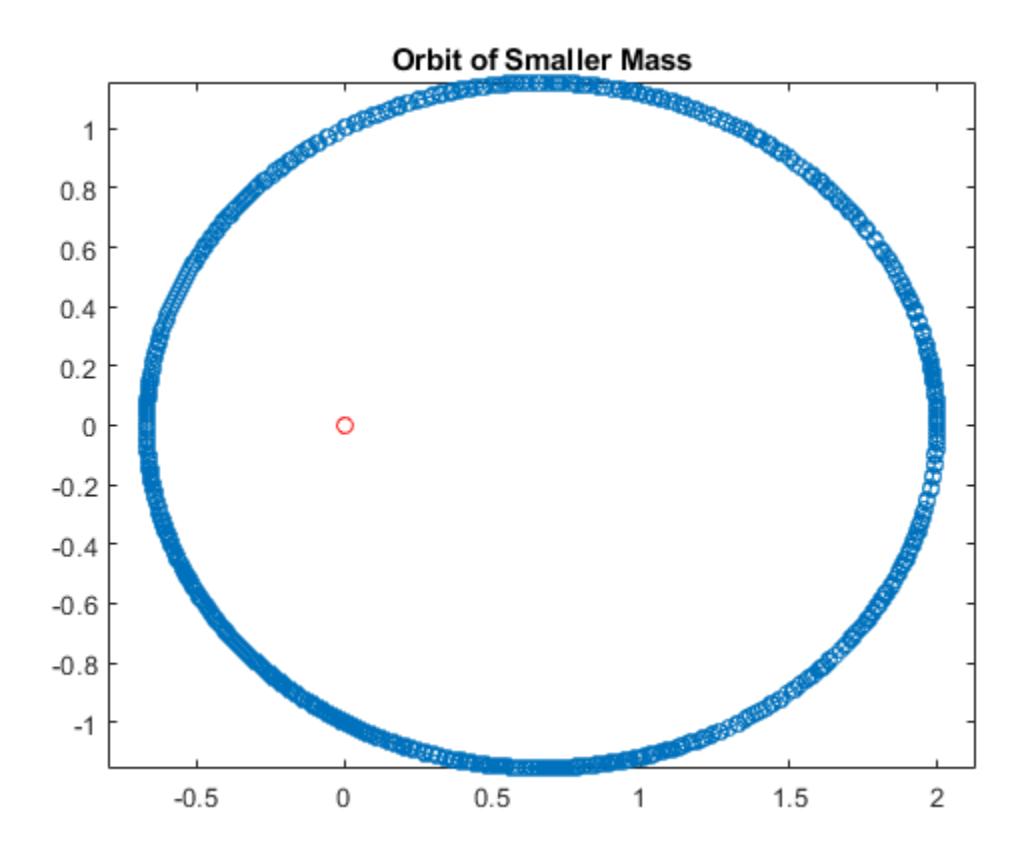

Compared to ode45, the ode113 solver is able to obtain the solution faster and with fewer function evaluations.

# **Input Arguments**

### **odefun — Functions to solve**

function handle

Functions to solve, specified as a function handle which defines the functions to be integrated.

The function  $dydt = \text{odefun}(t,y)$ , for a scalar t and a column vector y, must return a column vector dydt of data type single or double that corresponds to  $f(t, y)$ . odefun must accept both input arguments,  $t$  and  $y$ , even if one of the arguments is not used in the function.

For example, to solve  $y' = 5y - 3$ , use the function:

```
function dydt = odefun(t, y)dydt = 5*y-3;
```
For a system of equations, the output of odefun is a vector. Each element in the vector is the solution to one equation. For example, to solve

```
y'_1 = y_1 + 2y_2y'_2 = 3y_1 + 2y_2
```
use the function:

```
function dydt = odefun(t, y)dydt = zeros(2,1);dydt(1) = y(1)+2*y(2);dydt(2) = 3*y(1)+2*y(2);
```
For information on how to provide additional parameters to the function odefun, see "Parameterizing Functions".

Example: @myFcn

Data Types: function handle

#### **tspan — Interval of integration**

vector

Interval of integration, specified as a vector. At minimum, tspan must be a two element vector [t0 tf] specifying the initial and final times. To obtain solutions at specific times between t0 and tf, use a longer vector of the form  $[t0, t1, t2, \ldots, t1]$ . The elements in tspan must be all increasing or all decreasing.

The solver imposes the initial conditions given by  $\gamma$ 0 at the initial time tspan(1), then integrates from  $tspan(1)$  to  $tspan(end)$ :

• If tspan has two elements,  $[t0 \text{ tf}]$ , then the solver returns the solution evaluated at each internal integration step within the interval.

• If tspan has more than two elements  $[t0,t1,t2,\ldots,tf]$ , then the solver returns the solution evaluated at the given points. However, the solver does not step precisely to each point specified in tspan. Instead, the solver uses its own internal steps to compute the solution, then evaluates the solution at the requested points in tspan. The solutions produced at the specified points are of the same order of accuracy as the solutions computed at each internal step.

Specifying several intermediate points has little effect on the efficiency of computation, but for large systems it can affect memory management.

The values of tspan are used by the solver to calculate suitable values for InitialStep and MaxStep:

- If tspan contains several intermediate points  $[t0, t1, t2, \ldots, tf]$ , then the specified points give an indication of the scale for the problem, which can affect the value of InitialStep used by the solver. Therefore, the solution obtained by the solver might be different depending on whether you specify tspan as a two-element vector or as a vector with intermediate points.
- The initial and final values in tspan are used to calculate the maximum step size MaxStep. Therefore, changing the initial or final values in tspan could lead to the solver using a different step sequence, which might change the solution.

Example: [1 10] Example: [1 3 5 7 9 10] Data Types: single | double

#### **y0 — Initial conditions**

```
vector
```
Initial conditions, specified as a vector. y0 must be the same length as the vector output of odefun, so that y0 contains an initial condition for each equation defined in odefun.

Data Types: single | double

#### **options — Option structure**

structure array

Option structure, specified as a structure array. Use the [odeset](#page-10238-0) function to create or modify the options structure. See "Summary of ODE Options" for a list of the options compatible with each solver.

Example:  $options =$ odeset('RelTol',1e-5,'Stats','on','OutputFcn',@odeplot) specifies a relative error tolerance of 1e-5, turns on the display of solver statistics, and specifies the output function @odeplot to plot the solution as it is computed.

Data Types: struct

### **Output Arguments**

**t — Evaluation points**

column vector

Evaluation points, returned as a column vector.

- If tspan contains two elements, [t0 tf], then t contains the internal evaluation points used to perform the integration.
- If tspan contains more than two elements, then t is the same as tspan.

#### **y — Solutions**

array

Solutions, returned as an array. Each row in y corresponds to the solution at the value returned in the corresponding row of t.

#### **te — Time of events**

column vector

Time of events, returned as a column vector. The event times in te correspond to the solutions returned in ye, and ie specifies which event occurred.

#### **ye — Solution at time of events**

array

Solution at time of events, returned as an array. The event times in te correspond to the solutions returned in ye, and ie specifies which event occurred.

#### **ie — Index of vanishing event function**

column vector

Index of vanishing event function, returned as a column vector. The event times in te correspond to the solutions returned in ye, and ie specifies which event occurred.

#### **sol — Structure for evaluation**

structure array

Structure for evaluation, returned as a structure array. Use this structure with the [deval](#page-3091-0) function to evaluate the solution at any point in the interval  $[t0 t]$ . The sol structure array always includes these fields:

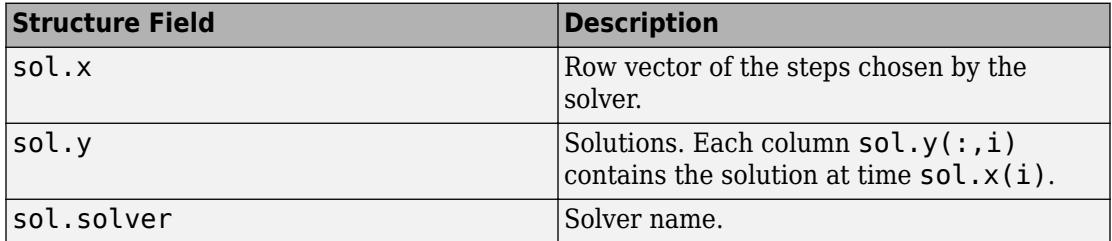

Additionally, if you specify the Events option and events are detected, then sol also includes these fields:

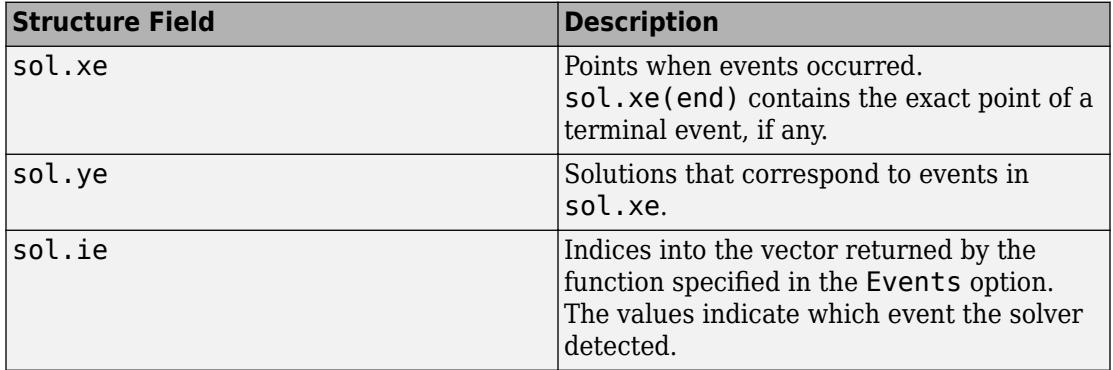

## **Algorithms**

ode113 is a variable-step, variable-order (VSVO) Adams-Bashforth-Moulton PECE solver of orders 1 to 13. The highest order used appears to be 12, however, a formula of order 13 is used to form the error estimate and the function does local extrapolation to advance the integration at order 13.

ode113 may be more efficient than ode45 at stringent tolerances or if the ODE function is particularly expensive to evaluate. ode113 is a multistep solver — it normally needs the solutions at several preceding time points to compute the current solution [1], [2].

### **References**

- [1] Shampine, L. F. and M. K. Gordon, *Computer Solution of Ordinary Differential Equations: the Initial Value Problem*, W. H. Freeman, San Francisco, 1975.
- [2] Shampine, L. F. and M. W. Reichelt, "[The MATLAB ODE Suite,](https://www.mathworks.com/help/pdf_doc/otherdocs/ode_suite.pdf)" *SIAM Journal on Scientific Computing*, Vol. 18, 1997, pp. 1-22.

### **See Also**

[deval](#page-3091-0) | [ode45](#page-10202-0) | [odeget](#page-10234-0) | [odeset](#page-10238-0) | [odextend](#page-10256-0)

### **Topics**

"Choose an ODE Solver" "Summary of ODE Options" "Solve Nonstiff ODEs" "Troubleshoot Common ODE Problems"

#### **Introduced before R2006a**

# <span id="page-10234-0"></span>**odeget**

Extract ODE option values

# **Syntax**

```
v = odeget(options, 'Name')
v = odeget(options, 'Name', default)
```
# **Description**

 $v =$  odeget(options, 'Name') extracts the value of the named option from options, which is a structure containing option values. Use odeset to create or update the options structure.

 $v =$  odeget(options, 'Name', default) returns the value  $v =$  default if the named option does not have a value specified in options.

## **Examples**

### **Extract ODE Option Values**

Create an options structure using odeset that contains several values for different options.

```
M = (d(t) [t \theta; \theta -t];
options = odeset('RelTol',1e-4,'AbsTol',1e-5,'OutputFcn',@odephas2,...
     'Mass',M,'MassSingular','no','MStateDependence','none')
options = struct with fields:
                AbsTol: 1.0000e-05
                   BDF: []
                Events: []
          InitialStep: []
              Jacobian: []
```

```
 JConstant: []
         JPattern: []
             Mass: @(t)[t,0;0,-t]
     MassSingular: 'no'
        MaxOrder: []
          MaxStep: []
      NonNegative: []
      NormControl: []
        OutputFcn: @odephas2
        OutputSel: []
            Refine: []
            RelTol: 1.0000e-04
            Stats: []
       Vectorized: []
 MStateDependence: 'none'
        MvPattern: []
     InitialSlope: []
```
Use odeget to extract the value of the OutputFcn field from the options structure.

```
v = odeget(options,'OutputFcn')
v = function_handle with value:
     @odephas2
```
Now extract the value of the Refine field. Since this field is not set, odeget returns an empty matrix [].

```
v = odeget(options,'Refine')
V = []
```
You can specify a third input to odeget to change the default return value. This ensures that v is never empty.

```
v = odeget(options,'Refine',1)
v = 1
```
# **Input Arguments**

### **options — Options structure**

structure

#### Options structure. Use [odeset](#page-10238-0) to create or modify the options structure.

```
Example: options = odeset('RelTol',1e-4,'AbsTol',1e-5) returns an options
structure with values specified for the relative and absolute error tolerances.
```
Data Types: struct

#### **Name — Option name**

any valid option from odeset

Option name, specified as any valid option accepted by [odeset](#page-10238-0):

- Error control 'AbsTol', 'RelTol', 'NormControl'
- Output control 'NonNegative', 'OutputFcn', 'OutputSel', 'Refine', 'Stats'
- Solver steps 'InitialStep', 'MaxStep'
- Event functions 'Events'
- Jacobian matrix 'Jacobian', 'JPattern', 'Vectorized'
- Mass matrix 'Mass', 'MStateDependence', 'MvPattern', 'MassSingular', 'InitialSlope'
- Algorithm options for ode15s and ode15i 'MaxOrder', 'BDF'

Example:  $v =$  odeget(options, 'AbsTol')

Data Types: char | string

### **default — Default return value**

any MATLAB object

#### Default return value, specified as any valid MATLAB object.

```
Example: v = odeget(options,'AbsTol',1e-6) returns 1e-6 if options does not
have a value set for AbsTol.
```

```
Data Types: single | double | int8 | int16 | int32 | int64 | uint8 | uint16 |
uint32 | uint64 | logical | char | struct | table | cell | function_handle |
categorical
```
# **Extended Capabilities**

## **C/C++ Code Generation**

Generate C and C++ code using MATLAB® Coder™.

Usage notes and limitations:

• The name argument must be constant.

### **See Also**

[deval](#page-3091-0) | [odeset](#page-10238-0) | [odextend](#page-10256-0)

### **Topics**

"Choose an ODE Solver" "Summary of ODE Options" "Troubleshoot Common ODE Problems"

#### **Introduced before R2006a**

# <span id="page-10238-0"></span>**odeset**

Create or modify options structure for ODE solvers

# **Syntax**

```
options = odeset(Name,Value,...)
options = odeset(oldopts,Name,Value,...)
options = odeset(oldopts,newopts)
odeset
```
# **Description**

options = odeset(Name, Value,  $\dots$ ) creates an options structure that you can pass as an argument to any of the ODE solvers. In the structure, options, the named options have the specified values. Any unspecified options have default values. For example, options = odeset('RelTol',1e-3) returns an options structure with RelTol set to 1e-3.

options = odeset(oldopts, Name, Value,  $\dots$ ) modifies an existing options structure, oldopts, using the newly specified name-value pairs. This overwrites any old values of the specified options, and adds values for new options to the structure.

options = odeset(oldopts,newopts) modifies an existing options structure, oldopts, by combining it with a new options structure, newopts. Any new options not equal to [] overwrite the corresponding options in oldopts.

odeset with no input arguments displays all possible option names and their possible values. Default values are indicated with {}, where applicable.

# **Examples**

### **Set and Update ODE Options**

Create an options structure that contains values for RelTol and AbsTol.

```
options = odeset('RelTol',1e-8,'AbsTol',1e-10);
```
Update the value of AbsTol in the existing options structure.

```
options = odeset(options,'AbsTol',1e-9)
options = struct with fields:
                AbsTol: 1.0000e-09
                   BDF: []
                Events: []
          InitialStep: []
             Jacobian: []
            JConstant: []
              JPattern: []
                  Mass: []
         MassSingular: []
            MaxOrder: []
             MaxStep: []
          NonNegative: []
          NormControl: []
            OutputFcn: []
            OutputSel: []
                Refine: []
                RelTol: 1.0000e-08
                Stats: []
           Vectorized: []
     MStateDependence: []
            MvPattern: []
         InitialSlope: []
```
#### **Combine Options Structures**

Create two options structures.

opts\_1 = odeset('RelTol',1e-8,'AbsTol',1e-9,'OutputFcn',@odeplot,'Stats','on');

```
opts_2 = odeset('Mass',@(t) [t 0; 0 - t], 'MStateDependence', 'none',... 'MassSingular','no','OutputFcn',@odephas2);
```
Combine the options structures, giving preference to opts\_2. Since both structures contain different values for OutputFcn, the value in opts\_2 overrides the one in opts\_1.

```
opts = odeset(opts_1,opts_2)
opts = struct with fields:
                AbsTol: 1.0000e-09
                   BDF: []
                Events: []
          InitialStep: []
             Jacobian: []
            JConstant: []
              JPattern: []
                 Mass: @(t)[t,0;0,-t]
         MassSingular: 'no'
            MaxOrder: []
             MaxStep: []
          NonNegative: []
          NormControl: []
            OutputFcn: @odephas2
            OutputSel: []
                Refine: []
                RelTol: 1.0000e-08
                 Stats: 'on'
           Vectorized: []
     MStateDependence: 'none'
            MvPattern: []
         InitialSlope: []
```
# **Input Arguments**

#### **oldopts — Old options structure**

structure

Old options structure, specified as a structure previously created using odeset.

Data Types: struct

#### **newopts — New options structure**

structure

New options structure, specified as a structure previously created using odeset.

Data Types: struct

### **Name-Value Pair Arguments**

Specify optional comma-separated pairs of Name, Value arguments. Name is the argument name and Value is the corresponding value. Name must appear inside quotes. You can specify several name and value pair arguments in any order as Name1,Value1,...,NameN,ValueN.

Example:  $options =$ odeset('AbsTol',1e-3,'Reltol',1e-2,'Jacobian',@J,'Mass',M) specifies thresholds for the absolute and relative error tolerances, a function that returns the Jacobian, and a mass matrix.

#### **Error Control**

#### **RelTol — Relative error tolerance**

1e-3 (default) | positive scalar

Relative error tolerance, specified as the comma-separated pair consisting of 'RelTol' and a positive scalar. This tolerance measures the error relative to the magnitude of each solution component. Roughly speaking, it controls the number of correct digits in all solution components, except those smaller than the absolute tolerance AbsTol.

At each step, the ODE solver estimates the local error e in the ith component of the solution. To be successful, the step must have acceptable error, as determined by both the relative and absolute error tolerances:

```
|e(i)| \leq max(RelTol*abs(y(i)), AbsTol(i))
```

```
Example: opts = odeset('RelTol',1e-5,'AbsTol',1e-7)
Data Types: single | double
```
#### **AbsTol — Absolute error tolerance**

1e-6 (default) | positive scalar | vector

Absolute error tolerance, specified as the comma-separated pair consisting of 'AbsTol' and a positive scalar or vector. This tolerance is a threshold below which the value of the solution becomes unimportant. If the solution  $|y|$  is smaller than AbsTol, then the solver does not need to obtain any correct digits in |y|. For this reason, the value of AbsTol should take into account the scale of the solution components.

If AbsTol is a vector, then it must be the same length as the solution. If AbsTol is a scalar, then the value applies to all solution components.

At each step, the ODE solver estimates the local error e in the ith component of the solution. To be successful, the step must have acceptable error, as determined by both the relative and absolute error tolerances:

```
|e(i)| \leq max(RelTol*abs(y(i)), AbsTol(i))Example: opts = odeset('RelTol',1e-5,'AbsTol',1e-7)
Data Types: single | double
```
#### **NormControl — Control error relative to norm**

'off' (default) | 'on'

Control error relative to the norm of the solution, specified as the comma-separated pair consisting of 'NormControl' and 'on' or 'off'. When NormControl is 'on', the solvers control the error e at each step using the norm of the solution rather than its absolute value:

```
norm(e(i)) \leq max(RelTol*norm(y(i)),AbsTol(i))
```

```
Example: opts = odeset('NormControl','on')
```
Data Types: char | string

#### **Solver Output**

#### **NonNegative — Nonnegative solution components**

[] (default) | scalar | vector

Nonnegative solution components, specified as the comma-separated pair consisting of 'NonNegative' and a scalar or vector. The scalar or vector selects which solution components must be nonnegative.

**Note** NonNegative is not available for ode23s or ode15i. Additionally, for ode15s, ode23t, and ode23tb it is not available for problems where there is a mass matrix.

Example: opts = odeset('NonNegative',1) specifies that the first solution component must be nonnegative.

Data Types: single | double

#### **OutputFcn — Output function**

[] or @odeplot (default) | function handle

Output function, specified as the comma-separated pair consisting of 'OutputFcn' and a function handle. The ODE solver calls the output function after each successful time step. If you call an ODE solver with no outputs, then the output function defaults to @odeplot, which plots all of the solution components as they are computed. Otherwise, the default is  $[1]$ .

These are the built-in output functions that you can use with OutputFcn:

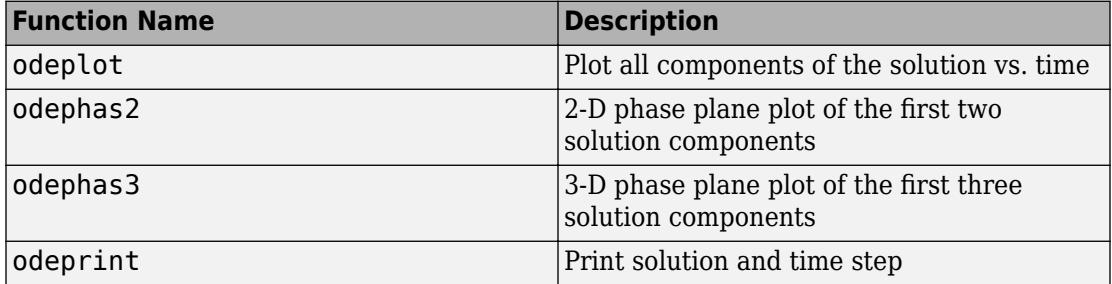

If you write a custom output function, then it must be of the form

```
status = myOutputFcn(t,y,flag)
```
The output function must also respond appropriately to these flags:

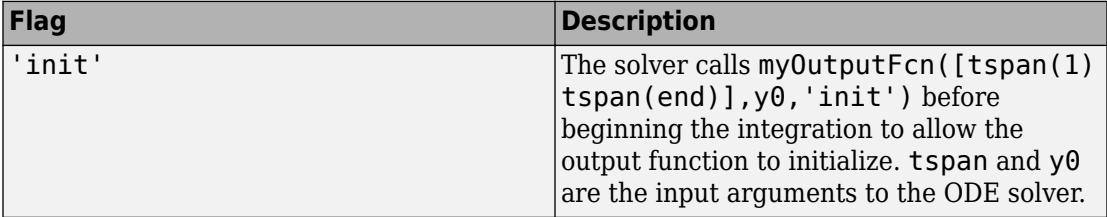

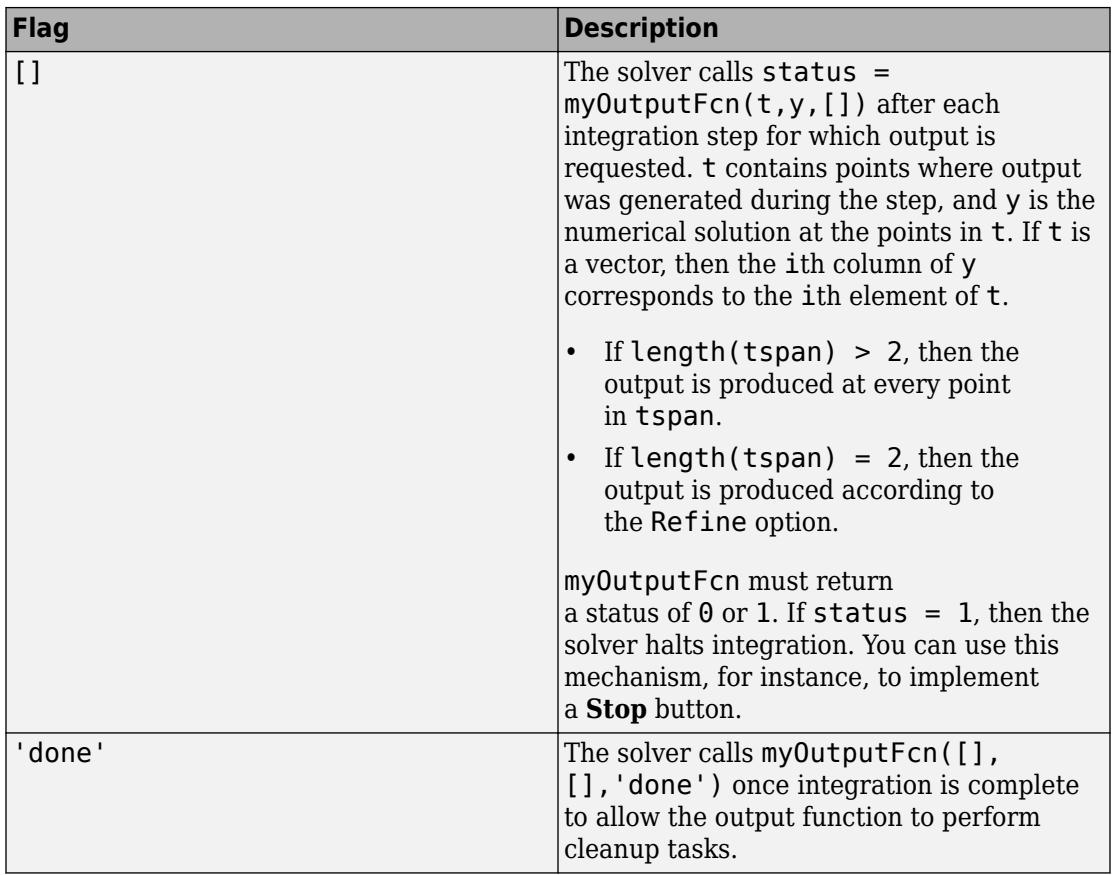

Data Types: function handle

#### **OutputSel — Component selection for output function**

vector of indices

Component selection for output function, specified as the comma-separated pair consisting of 'OutputSel' and a vector of indices. The vector specifies which components of the solution to pass to the output function.

Example: opts = odeset('OutputFcn',@myFcn,'OutputSel',[1 3]) passes the first and third components of the solution to the output function.

#### **Refine — Solution refinement factor**

1 (most solvers) or 4 (ode45 only) (default) | scalar

Solution refinement factor, specified as the comma-separated pair consisting of 'Refine' and a scalar. The scalar specifies a factor by which the number of output points should increase in each step.

- If the refinement factor is 1, then the solver returns solutions only at the end of each step.
- If the refinement factor is  $n>1$ , then the solver subdivides each step into n smaller intervals and returns solutions at each point.

The default value for most solvers is 1, but ode45 uses a default of 4 to compensate for large step sizes.

The extra values produced by the refinement factor are computed by means of continuous extension formulas. These are specialized formulas used by the ODE solvers to obtain accurate solutions between computed time steps without significant increase in computation time.

**Note** Refine does not apply when length(tspan) > 2, or when the ODE solver returns the solution as a structure.

Example: opts = odeset('Refine',5) increases the number of output points by a factor of five.

#### **Stats — Solver statistics**

'off' (default) | 'on'

Solver statistics, specified as the comma-separated pair consisting of 'Stats' and 'on' or 'off'. When 'on', the solver displays information after completing the solution:

- The number of successful steps
- The number of failed attempts
- The number of times the ODE function was called to evaluate  $f(t, y)$

Implicit solvers display additional information about the solution:

• The number of times that the partial derivatives matrix  $\partial f / \partial y$  was formed

- The number of LU decompositions
- The number of solutions of linear systems

```
Example: opts = odeset('Stats', 'on')
```
Data Types: char | string

#### **Step-Size**

### **InitialStep — Suggested initial step size**

scalar

Suggested initial step size, specified as the comma-separated pair consisting of 'InitialStep' and a positive scalar. InitialStep sets an upper bound on the magnitude of the first step size that the ODE solver tries.

If you do not specify an initial step size, then the solver bases the initial step size on the slope of the solution at the initial time point, tspan(1). If the slope of all solution components is zero, then the solver might try a step size that is too large. If you are aware that this is occurring, or if you want to be sure that the solver resolves important behavior at the beginning of the integration, then use InitialStep to provide a suitable initial step size.

```
Example: opts = odeset('InitialStep',1e-3) sets an upper bound of 1e-3 on the
size of the initial step.
```
#### **MaxStep — Maximum step size**

 $0.1*$ abs(t $0-t$ f) (default) | scalar

Maximum step size, specified as the comma-separated pair consisting of 'MaxStep' and a positive scalar. MaxStep sets an upper bound on the size of any step taken by the solver. If the ODE has periodic behavior, for example, then setting MaxStep to a fraction of the period ensures that the solver does not enlarge the step so much that it steps over an area of interest.

- Do not use MaxStep just to obtain more output points, as it can significantly slow down the integration. Instead, use the Refine option to compute additional points at low computational cost.
- Do not use MaxStep to increase the accuracy of the solution. If the solution is not accurate enough, then reduce the value of RelTol and use the solution to determine a suitable value for AbsTol.

• Avoid using MaxStep to make sure the solver does not step over some behavior that occurs only once in the integration interval. If you know the time at which the behavior occurs, then break the interval into two pieces and call the solver twice. If you do not know the time at which the change occurs, try reducing RelTol and AbsTol. Use MaxStep only as a last resort in this case.

```
Example: opts = odeset('MaxStep', 1e-2)
```
#### **Event Location**

#### **Events — Event function**

function handle

Event function, specified as the comma-separated pair consisting of 'Events' and a function handle such as @myEventsFcn. The event function specified by the function handle must have the general form

```
[value, is terminal, direction] = myEventsFor(t,y)
```
value, isterminal, and direction are vectors whose ith element corresponds to the ith event function:

- value(i) is the value of the ith event function.
- isterminal(i) = 1 if the integration is to terminate at a zero of this event function. Otherwise, it is 0.
- direction(i) =  $\theta$  if all zeros are to be located (the default). A value of +1 locates only zeros where the event function is increasing, and -1 locates only zeros where the event function is decreasing.

See "Parameterizing Functions" to see how to pass in additional inputs to the events function.

If you specify an events function, you can call the ODE solver with three extra output arguments as

 $[t, y, te, ye, ie] = odeXY(odefun, tspan, y0, options)$ 

The three additional outputs returned by the solver correspond to the detected events:

- te is a column vector of the times at which events occurred.
- ye is the solution value corresponding to the event times in te.

• ie are indices into the vector returned by the events function. The values indicate which event the solver detected.

Alternatively, you can call the solver with a single output as

sol = odeXY(odefun,tspan,y0,options)

In this case, the event information is stored in the structure as sol.te, sol.ye, and sol.ie.

The root finding mechanism employed by the ODE solver in conjunction with the event function has these limitations:

- If a terminal event occurs during the first step of the integration, then the solver registers the event as nonterminal and continues integrating.
- If more than one terminal event occurs during the first step, then only the first event registers and the solver continues integrating.
- Zeros are determined by sign crossings between steps. Therefore, zeros with an even number of crossings between steps can be missed.

If the solver steps past events, try reducing RelTol and AbsTol to improve accuracy. Alternatively, set MaxStep to place an upper bound on the step size. Adjusting tspan does not change the steps taken by the solver.

Example: The ballode example file contains an event function that detects the bounces of a ball.

Example: The orbitode example file contains an event function that detects points of interest in the orbit of a spaceship.

Data Types: function handle

#### **Jacobian Matrix**

#### **Jacobian — Jacobian matrix**

matrix | function handle | cell array

Jacobian matrix, specified as the comma-separated pair consisting of 'Jacobian' and a matrix or function that evaluates the Jacobian. The Jacobian is a matrix of partial derivatives of the function that defines the differential equations.

$$
J = \frac{\partial f}{\partial y} = \begin{bmatrix} \frac{\partial f_1}{\partial y_1} & \frac{\partial f_1}{\partial y_2} & \cdots \\ \frac{\partial f_2}{\partial y_1} & \frac{\partial f_2}{\partial y_2} & \cdots \\ \vdots & \vdots & \ddots \end{bmatrix}
$$

For the stiff ODE solvers ([ode15s](#page-10114-0), [ode23s](#page-10150-0), [ode23t](#page-10166-0), [ode23tb](#page-10186-0), and [ode15i](#page-10101-0)), providing information about the Jacobian matrix is critical for reliability and efficiency. If you do not provide the Jacobian, then the ODE solver approximates it numerically using finite differences.

*For <code>ode15i</code> <code>only: The Jacobian <code>option</code> must specify matrices for both*  $\frac{\partial f}{\partial y}$  *and*  $\frac{\partial f}{\partial y'}$ *. You*</code> can provide these matrices as a cell array of two constant matrices  $\Big\{\frac{\partial f}{\partial y},\,\,\frac{\partial f}{\partial y}$  $\frac{\partial f}{\partial y'}\bigg\}$ , or as a function that computes the matrices and has the general form

 $[dfdy, dfdp] = Fjac(t,y,yp)$ 

For very large systems where it is not feasible to provide the entire analytic Jacobian, use the JPattern property to pass in the sparsity pattern of the Jacobian matrix. The solver uses the sparsity pattern to calculate a sparse Jacobian.

```
Example: opts = odeset('Jacobian',@J) specifies the function J that calculates the
Jacobian matrix.
```

```
Example: opts = odeset('Jacobian', [0\ 1;\ -2\ 1]) specifies a constant Jacobian
matrix.
```

```
Example: opts = odeset('Jacobian',{A,Ap}) specifies two constant Jacobian
matrices for use with ode15i.
```
Data Types: single | double | cell | function\_handle

#### **JPattern — Jacobian sparsity pattern**

sparse matrix | cell array

Jacobian sparsity pattern, specified as the comma-separated pair consisting of 'JPattern' and a sparse matrix. The sparse matrix contains 1s where there might be nonzero entries in the Jacobian. The ODE solver uses the sparsity pattern to generate a sparse Jacobian matrix numerically. Use this option to improve execution time when the ODE system is large and you cannot provide an analytic Jacobian.

*For ode15i only*: Set the JPattern option using a cell array containing two sparse matrices {dfdyPattern, dfdypPattern}, which are the sparsity patterns for  $\frac{\partial f}{\partial y}$  and  $\partial f$  $\frac{\partial f}{\partial y'}$ .

**Note** If you specify a Jacobian matrix using Jacobian, then the solver ignores any setting for JPattern.

Example: opts = odeset('JPattern',S) specifies the Jacobian sparsity pattern using sparse matrix S.

Example: opts = odeset('JPattern',{dFdy, dFdyp}) specifies two constant Jacobian sparsity patterns for use with ode15i.

Data Types: double | cell

#### **Vectorized — Vectorized function toggle**

'off' (default) | 'on' | cell array

Vectorized function toggle, specified as the comma-separated pair consisting of 'Vectorized' and either 'off' or 'on'. Use this option to inform the ODE solver that the function is coded so that it accepts and returns vectors for the second argument. That is,  $f(t, [y1 y2 y3...])$  returns  $[f(t, y1) f(t, y2) f(t, y3) ...]$ . Compared to evaluating values one at a time, this vectorization allows the solver to reduce the number of function evaluations required to compute all the columns of the Jacobian matrix, and might significantly reduce solution time. See "Array vs. Matrix Operations" for a description of the element-wise operators that support vectorization.

*For ode15i only*: Set the Vectorized option using a two-element cell array. Set the first element to 'on' if  $f(t,[y1,y2,\ldots],yp)$  returns  $[f(t,y1,yp),$  $f(t,y2,yp)$ , ...]. Set the second element to 'on' if  $f(t,y,[yp1,yp2,...])$ returns  $[f(t,y,yp1), f(t,y,yp2), ...]$ . The default value of Vectorized in this case is {'off','off'}.

**Note** If you specify a Jacobian matrix using Jacobian, then the solver ignores a setting of 'on' for Vectorized.

Example: opts = odeset('JPattern',S,'Vectorized','on') specifies that the function is vectorized and sets the Jacobian sparsity pattern.

Example: opts = odeset('JPattern',{dy,dyp},'Vectorized',{'on','on'}) specifies that the function is vectorized with respect to y and yp, and also sets the Jacobian sparsity pattern for use with ode15i.

Data Types: char | cell | string

#### **Mass Matrix and DAEs (do not apply to ode15i)**

#### **Mass — Mass matrix**

matrix | function handle

Mass matrix, specified as the comma-separated pair consisting of 'Mass' and a matrix or function handle. The ODE solvers can solve problems containing a mass matrix of the form  $M(t, y)$   $\gamma' = f(t, y)$ , where  $M(t, y)$  is a mass matrix that can be full or sparse (the [ode23s](#page-10150-0) solver can solve only equations with constant mass matrices).

- When the mass matrix is nonsingular, the equation simplifies to  $y' = M^{-1} f(t, y)$  and the ODE has a solution for any initial value. However, it is often more convenient and natural to express the model in terms of the mass matrix directly using  $M(t, y)$   $y' = f(t, y)$ , and avoiding the computation of the matrix inverse reduces the storage and execution time needed to solve the problem.
- When  $M(t, y)$  is a singular matrix, then the problem is a system of differential algebraic equations (DAEs). A DAE has a solution only when  $y0$  is consistent; that is, there exists an initial slope yp0 such that  $M(t0, y0)$  yp0 = f(t0,y0), where yp0 is specified using the InitialSlope option. DAEs are characterized by their differential index, or the number of derivatives required to simplify the system to an equivalent system of ODEs. For DAEs of index 1, solving an initial value problem with consistent initial conditions is much like solving an ODE. The [ode15s](#page-10114-0) and [ode23t](#page-10166-0) solvers can solve DAEs of index 1. When solving DAEs, it is advantageous to formulate the problem so that the mass matrix is a diagonal matrix (a semiexplicit DAE).

In all cases, mass matrices that are time- or state-dependent (instead of constant) require the use of additional options:

- For problems of the form  $M(t)y' = f(t, y)$ , set the MStateDependence option to 'none'. This ensures that the solver calls the mass matrix function with a single input argument for t.
- If the mass matrix depends on y, then set MStateDependence to either 'weak' (default) or 'strong'. In both cases the solver calls the mass matrix function with

two inputs  $(t, y)$ , but the 'weak' option results in implicit solvers using approximations when solving algebraic equations.

• If the system contains many equations with a strongly state-dependent mass matrix  $M(t, v)$ , then set MvPattern to a sparse matrix S to specify the sparsity pattern.

Example: The example files fem2ode and batonode illustrate different uses of the mass matrix.

Data Types: single | double | function handle

#### **MStateDependence — State dependence of mass matrix**

'weak' (default) | 'none' | 'strong'

State dependence of mass matrix, specified as the comma-separated pair consisting of 'MStateDependence and 'weak', 'strong', or 'none'.

- For problems of the form  $M(t)y' = f(t, y)$ , set the MStateDependence option to 'none'. This ensures that the solver calls the mass matrix function with a single input argument for t.
- If the mass matrix depends on y, then set MStateDependence to either 'weak' (default) or 'strong'. In both cases the solver calls the mass matrix function with two inputs  $(t, y)$ , but the 'weak' option results in implicit solvers using approximations when solving algebraic equations.

Example: opts = odeset('Mass',@M,'MStateDependence','none') specifies that the mass matrix M depends only on t.

Data Types: char | string

#### **MvPattern — Mass matrix sparsity pattern**

sparse matrix

Mass matrix sparsity pattern, specified as the comma-separated pair consisting of 'MvPattern' and a sparse matrix. Use this option to specify the sparsity pattern of the matrix  $\frac{\partial}{\partial y} [M(t, y)v]$ . The sparse matrix **S** has **S**(**i**,**j**) = **1** if for any **k**, the (**i**,**k**) component of  $M(t, y)$  depends on component j of y.

**Note** MvPattern is for use by ode15s, ode23t, and ode23tb when MStateDependence is 'strong'.

Example: opts = odeset('MStateDependence','strong','MvPattern',S)

#### **MassSingular — Singular mass matrix toggle**

'maybe' (default) | 'yes' | 'no'

Singular mass matrix toggle, specified as the comma-separated pair consisting of 'MassSingular' and 'maybe', 'yes', or 'no'. The default value of 'maybe' causes the solver to test whether the problem is a DAE, by testing whether the mass matrix is singular. Avoid this check by specifying 'yes' if you know the system is a DAE, or 'no' if it is not.

Data Types: char | string

#### **InitialSlope — Consistent initial slope**

vector of zeros (default) | vector

Consistent initial slope, specified as the comma-separated pair consisting of 'InitialSlope' and a vector. Use this option with the ode15s and ode23t solvers when solving DAEs. The specified vector is the initial slope  $y'_0$  such that  $M(t_0, y_0)$   $\dot{y}_0 = f(t_0, y_0)$ . If the specified initial conditions are not consistent, then the solver treats them as guesses, attempts to compute consistent values that are close to the guesses, and continues to solve the problem.

Data Types: single | double

#### **Only for ode15s and ode15i**

#### **MaxOrder — Maximum order of formula**

5 (default) | 4 | 3 | 2 | 1

Maximum order of formula, specified as the comma-separated pair consisting of 'MaxOrder' and an integer between 1 and 5. Use this option to specify the maximum order used in the numerical differentiation formulas (NDFs) or backward differentiation formulas (BDFs) that are used by the variable-order solvers ode15s and ode15i.

#### **BDF — Toggle to use BDFs with ode15s**

'off' (default) | 'on'

Toggle to use backward differentiation formulas (BDFs) with ode15s, specified as the comma-separated pair consisting of 'BDF' and either 'off' or 'on'. The default numerical differentiation formulas (NDFs) are generally more efficient than BDFs, but the two are closely related.

Example: opts = odeset('BDF','on','MaxOrder',4) enables the use of BDFs by ode15s with a maximum order of 4.

Data Types: char | string

## **Output Arguments**

#### **options — Options structure**

structure

Options structure. options can be used as a fourth input argument to ode45, ode23, ode113, ode15s, ode23s, ode23t, ode23tb, or ode15i.

## **Tips**

• See "Summary of ODE Examples and Files" for a list of ODE examples that illustrate the use of various options.

# **Extended Capabilities**

## **C/C++ Code Generation**

Generate C and C++ code using MATLAB® Coder™.

Usage notes and limitations:

• All inputs must be constant.

## **See Also**

[deval](#page-3091-0) | [odeget](#page-10234-0) | [odextend](#page-10256-0)

### **Topics**

"Choose an ODE Solver" "Summary of ODE Options" "ODE Event Location" "Nonnegative ODE Solution" "Troubleshoot Common ODE Problems"

### **Introduced before R2006a**

# <span id="page-10256-0"></span>**odextend**

Extend solution to ODE

## **Syntax**

```
solext = odextend(sol,odefun,tfinal)
solved = 0 odextend(sol, [], tfinal)
solext = odextend(sol,odefun,tfinal,yd)solext = odextend(sol,odefun,tfinal,y0,options)
```
## **Description**

solext = odextend(sol, odefun, tfinal) extends the solution sol by integrating odefun from  $sol.x(end)$  to tfinal, using the same ODE solver that created sol. The function odefun can be different than the original function used to compute sol. The lower bound for the independent variable in solext is the same as in sol, that is, sol.x(1). By default, odextend uses:

- The initial conditions  $y = sol.y($ : end) for the subsequent integration.
- The same integration properties and additional input arguments that the ODE solver originally used to compute sol. This information is stored in the solution structure sol and is later returned in solext. Unless you want to change these values, you do not need to pass them to odextend.

 $solvext = odextend(sol, []$ ,  $tfinal)$  extends the solution to the same ODE function that was solved to obtain sol.

solext = odextend(sol, odefun, tfinal,  $y\theta$ ) specifies new initial conditions  $y\theta$  for the extended integration instead of using  $sol.y$  (:,end).

*For the ode15i solver:* y0 must be an m-by-2 matrix containing column vectors of initial conditions for the solution components and their derivatives,  $y0 = [yinit yprint]$ .

 $s$ olext = odextend(sol,odefun,tfinal,y $\theta$ ,options) uses the integration options defined by options, which is an argument created using the odeset function. The

specified options override the options that the ODE solver originally used to compute sol. You can optionally specify  $y0 = []$  to use default initial conditions.

### **Examples**

#### **Evaluate and Extend Solution Structure**

The van der Pol equation is a second order ODE

$$
y_1'' - \mu \left(1 - y_1^2\right) y_1' + y_1 = 0 \, .
$$

The van der Pol equation is a second order ODE<br>  $y''_1 - \mu(1 - y_1^2)y'_1 + y_1 = 0$ .<br>
Solve the van der Pol equation with  $\mu = 1$  using ode45. The function vdp1.m ships with<br>
MATLAB® and encodes the equations. Specify a single ou containing information about the solution, such as the solver and evaluation points.

```
tspan = [0 20];
y0 = [2 0];sol = ode45(@vdp1,tspan,y0)
sol = struct with fields:
     solver: 'ode45'
     extdata: [1x1 struct]
           x: [1x60 double]
           y: [2x60 double]
       stats: [1x1 struct]
       idata: [1x1 struct]
```
Use linspace to generate 250 points in the interval [0 20]. Evaluate the solution at these points using deval.

 $x = 1$ inspace(0,20,250);  $y = \text{deval}(\text{sol}, x)$ ;

Plot the first component of the solution.

 $plot(x,y(1,:))$ 

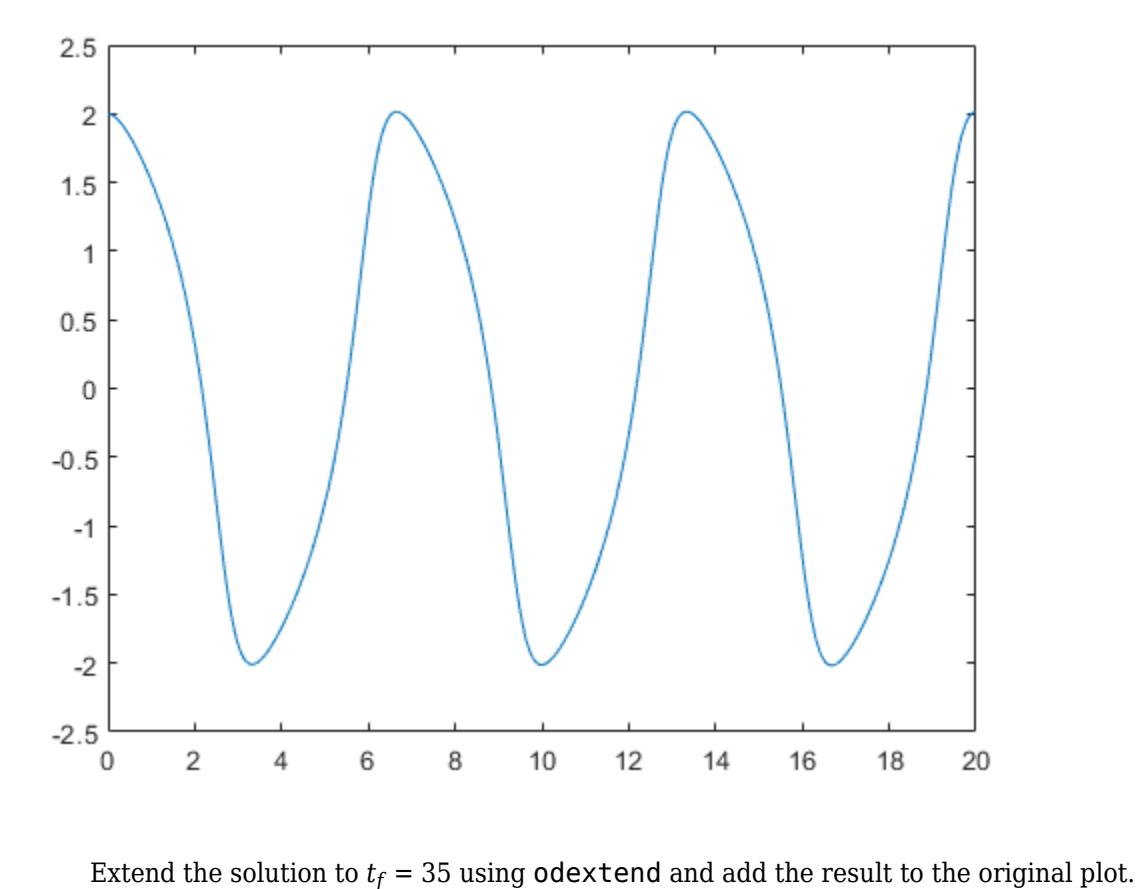

```
sol_new = odextend(sol,@vdp1,35);
x = linspace(20,35,350);
y = \text{deval}(\text{sol new}, x);hold on
plot(x,y(1,:),'r')
```
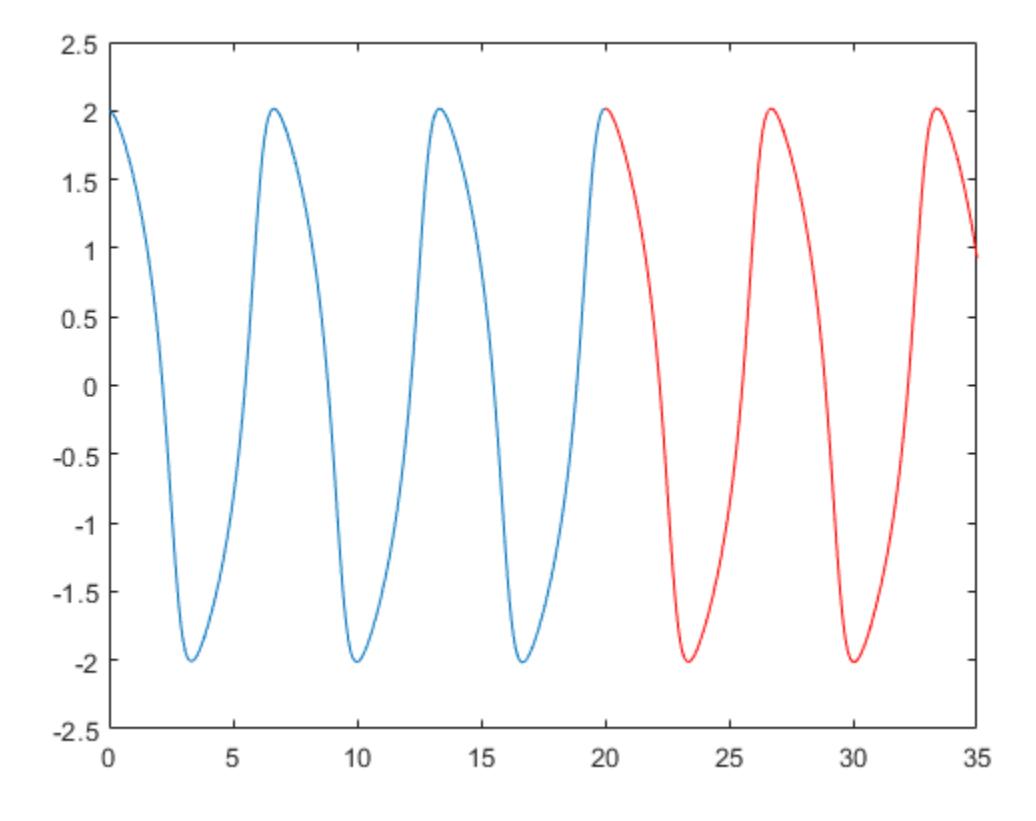

### **Input Arguments**

#### **sol — Solution structure**

structure

Solution structure, specified as a structure returned by an ODE solver. When you call an ODE solver with a single output argument, it returns a solution structure.

```
Example: sol = ode45 (myode, tspan, y0)
```
Data Types: struct
### **odefun — Function to solve**

[] | function handle

Function to solve, specified as a function handle. Use this input to extend the solution using a new or modified ODE function. To continue using the original ODE function used to create the solution structure sol, specify odefun as an empty input [].

Data Types: function\_handle

### **tfinal — Final integration time**

scalar

Final integration time, specified as a scalar.

```
Data Types: single | double
```
### **y0 — Initial conditions**

[] | scalar | vector | matrix

Initial conditions, specified as a scalar, vector, or matrix. By default odextend uses the initial conditions  $y = sol.y$ ; end to extend the integration. Use this input to specify new initial conditions for the extended integration.

*For the ode15i solver:* y0 must be an m-by-2 matrix containing column vectors of initial conditions for the solution components and their derivatives,  $y0 = [yinit yprint]$ .

Data Types: single | double

### **options — Options structure**

structure

Options structure. By default, odextend uses the same options and additional inputs as the ODE solver originally used to compute sol. Use this input to specify a new options structure that overrides the options used to create sol.

Use the [odeset](#page-10238-0) function to create or modify an ODE options structure.

Data Types: struct

## **Output Arguments**

### **solext — Extended solution**

structure

Extended solution, returned as a structure. Use this structure with the [deval](#page-3091-0) function to evaluate the solution at any point in the interval [t0 tf]. The solext structure array always includes these fields:

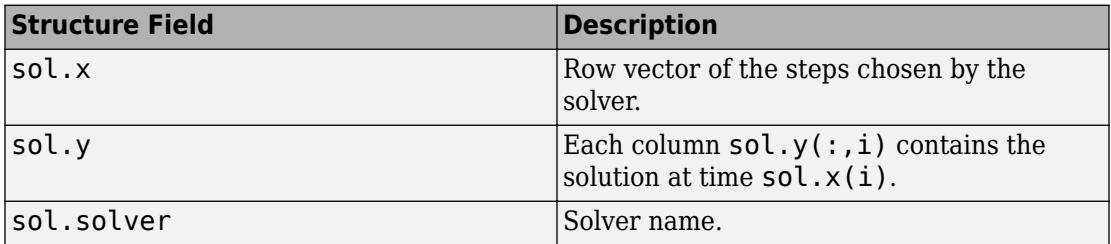

Additionally, if you specify the Events option and events are detected, then solext also includes these fields:

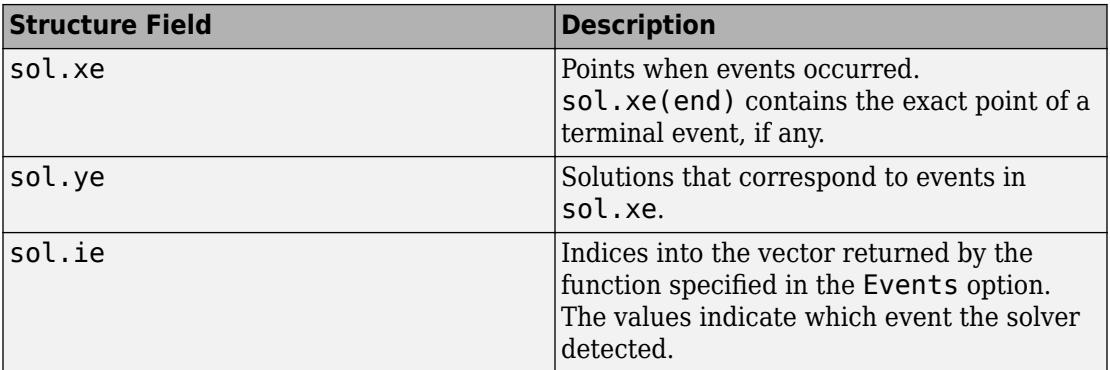

## **See Also**

[deval](#page-3091-0) | [odeget](#page-10234-0) | [odeset](#page-10238-0)

### **Topics**

"Choose an ODE Solver" "Summary of ODE Options" "Troubleshoot Common ODE Problems"

### **Introduced before R2006a**

# **onCleanup**

Cleanup tasks upon function completion

# **Syntax**

```
cleanupObj = onCleanup(cleanupFun)
```
## **Description**

cleanupObj = onCleanup(cleanupFun) creates an object that, when destroyed, executes the function cleanupFun. MATLAB implicitly clears all local variables at the termination of a function, whether by normal completion, or a forced exit, such as an error, or **Ctrl+C**.

If you reference or pass cleanupObj outside your function, then cleanupFun does not run when that function terminates. Instead, it runs whenever MATLAB destroys the object.

# **Examples**

### **Close a Figure After Executing Function**

Save the following code in action.m and type action in the Command Window.

```
function [1] = action()f = figure;finishup = onCleanup(@() myCleanupFun(f));
disp('Display Figure')
end
function myCleanupFun(f)
close(f)
disp('Close Figure')
end
```

```
Display Figure
Close Figure
```
### **Switch Directories After Executing Function**

Pass your own script to the onCleanup object so that it executes when MATLAB destroys the cleanup object.

Save the following code in cleanup.m.

```
cd(tempdir)
disp('You are now in the temporary folder')
```
Save the following code in youraction.m and type youraction in the Command Window.

```
function [] = youraction
     changeup = onCleanup(@cleanup);
     disp('Execute Code')
end
```
Execute Code You are now in the temporary folder

## **Input Arguments**

**cleanupFun — Clean-up task**

function handle

Clean-up task, specified as a handle to a function.

You can declare any number of onCleanup objects in a program file. However, if the clean-up tasks depend on the order of execution, then you should define only one object that calls a script or function, containing the relevant clean-up commands.

You should use an anonymous function handle to call your clean-up task. This allows you to pass arguments to your clean-up function.

```
Example: @() fclose('file.m')
Example: @() user_script
```

```
Example: @() function(input)
Data Types: function handle
```
# **Tips**

- Avoid using nested functions during cleanup. MATLAB can clear variables used in nested functions before the clean-up function tries to read from them.
- If your program contains multiple cleanup objects, MATLAB does not guarantee the order that it destroys these objects. If the order of your cleanup functions matters, define one onCleanup object for all the tasks.
- If you save an onCleanup object, MATLAB displays a warning and does not save the cleanupFun clean-up task.

## **See Also**

[clear](#page-1602-0) | [clearvars](#page-1622-0)

### **Topics**

"Clean Up When Functions Complete" "Object Lifecycle" "Function Handles" "What Are Anonymous Functions?"

### **Introduced in R2008a**

## **ones**

Create array of all ones

# **Syntax**

```
X = onesX = ones(n)X = ones(sz1, \ldots, szN)X = ones(sz)X = ones(classname)X = ones(n, class name)X = ones(sz1, \ldots, szN, classname)X = ones(sz, classname)X = ones('like', p)X = ones(n,'like',p)X = ones(sz1, \ldots, szN, 'like', p)X = ones(sz, 'like', p)
```
# **Description**

- $X =$  ones returns the scalar 1.
- $X = ones(n)$  returns an n-by-n matrix of ones.

 $X = ones(sz1, \ldots, szN)$  returns an  $sz1-by...by-szn$  array of ones where sz1, ..., szN indicates the size of each dimension. For example, ones (2,3) returns a 2by-3 array of ones.

 $X =$  ones (sz) returns an array of ones where the size vector, sz, defines size  $(X)$ . For example, ones([2,3]) returns a 2-by-3 array of ones.

 $X =$  ones (classname) returns a scalar 1 where classname specifies the data type. For example, ones('int8') returns a scalar, 8-bit integer 1.

X = ones(n,classname) returns an n-by-n array of ones of data type classname.

 $X = ones(sz1,...,szN, classname)$  returns an sz1-by-...-by-szN array of ones of data type classname.

 $X = ones(sz, classname)$  returns an array of ones where the size vector, sz, defines size(X) and classname defines class(X).

 $X =$  ones ('like', p) returns a scalar 1 with the same data type, sparsity, and complexity (real or complex) as the numeric variable, p.

 $X = \text{ones}(n, 'like', p)$  returns an n-by-n array of ones like p.

 $X = \text{ones}(szt, \ldots, szN, 'like', p)$  returns an sz1-by-...-by-szN array of ones like p.

 $X = ones(sz, 'like', p)$  returns an array of ones like p where the size vector, sz, defines size(X).

## **Examples**

### **Square Array of Ones**

Create a 4-by-4 array of ones.

```
X = ones(4)X = 4×4
```
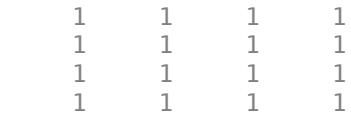

### **3-D Array of Ones**

Create a 2-by-3-by-4 array of ones.

$$
X = ones(2,3,4);
$$

size(X)

ans = *1×3* 2 3 4

### **Size Defined by Existing Array**

Define a 3-by-2 array A. A = [1 4 ; 2 5 ; 3 6];  $sz = size(A)$ sz = *1×2* 3 2

Create an array of ones that is the same size as A

```
X = ones(sz)X = 3×2
           1 1
          \begin{array}{ccc} 1 & & 1 \\ 1 & & 1 \end{array} 1 1
```
### **Nondefault Numeric Data Type**

Create a 1-by-3 vector of ones whose elements are 16-bit unsigned integers.

```
X = ones(1, 3, 'uint16'),
X = 1x3 uint16 row vector
    1 1 1
class(X)
```
 $ans =$ 'uint16'

### **Complex One**

Create a scalar 1 that is not real valued, but instead is complex like an existing array.

Define a complex vector.

 $p = [1+2i 3i];$ 

Create a scalar 1 that is complex like p.

 $X = ones('like', p)$ 

 $X = 1.0000 + 0.0000i$ 

#### **Size and Numeric Data Type Defined by Existing Array**

Define a 2-by-3 array of 8-bit unsigned integers.

 $p = \text{uint8}([1 3 5 ; 2 4 6]);$ 

Create an array of ones that is the same size and data type as p.

```
X = ones(size(p), 'like', p),
```

```
X = 2x3 uint8 matrix
```

```
 1 1 1
 1 1 1
```
class(X)

 $ans =$ 'uint8'

## **Input Arguments**

### **n — Size of square matrix**

integer value

Size of square matrix, specified as an integer value, defines the output as a square, n-by-n matrix of ones.

- If n is 0, then X is an empty matrix.
- If n is negative, then it is treated as 0.

```
Data Types: double | single | int8 | int16 | int32 | int64 | uint8 | uint16 |
uint32 | uint64
```
#### **sz1,...,szN — Size of each dimension**

two or more integer values

Size of each dimension, specified as two or more integer values, defines X as a sz1-by... by-szN array.

- If the size of any dimension is 0, then X is an empty array.
- If the size of any dimension is negative, then it is treated as 0.
- If any trailing dimensions greater than 2 have a size of 1, then the output, X, does not include those dimensions.

```
Data Types: double | single | int8 | int16 | int32 | int64 | uint8 | uint16 |
uint32 | uint64
```
#### **sz — Output size**

row vector of integer values

Output size, specified as a row vector of integer values. Each element of this vector indicates the size of the corresponding dimension.

- If the size of any dimension is 0, then X is an empty array.
- If the size of any dimension is negative, then it is treated as 0.
- If any trailing dimensions greater than 2 have a size of 1, then the output, X, does not include those dimensions.

Example:  $sz = [2, 3, 4]$  defines X as a 2-by-3-by-4 array.

Data Types: double | single | int8 | int16 | int32 | int64 | uint8 | uint16 | uint32 | uint64

### **classname — Output class**

'double' (default) | 'single' | 'logical' | 'int8' | 'uint8' | ...

Output class, specified as 'double', 'single', 'logical', 'int8', 'uint8', 'int16', 'uint16', 'int32', 'uint32', 'int64', or 'uint64'.

Data Types: char

### **p — Prototype**

variable

### Prototype, specified as a variable.

Data Types: double | single | logical | int8 | int16 | int32 | int64 | uint8 | uint16 | uint32 | uint64 Complex Number Support: Yes

# **Extended Capabilities**

## **C/C++ Code Generation**

Generate C and C++ code using MATLAB® Coder™.

Usage notes and limitations:

• Dimensions must be real, nonnegative integers.

# **GPU Arrays**

Accelerate code by running on a graphics processing unit (GPU) using Parallel Computing Toolbox™.

Usage notes and limitations:

• See ones in the Parallel Computing Toolbox documentation.

## **Distributed Arrays**

Partition large arrays across the combined memory of your cluster using Parallel Computing Toolbox™.

Usage notes and limitations:

• See ones in the Parallel Computing Toolbox documentation.

## **See Also**

[complex](#page-1842-0) | [eye](#page-3750-0) | [false](#page-3817-0) | [rand](#page-12180-0) | [randn](#page-12203-0) | [size](#page-13587-0) | [zeros](#page-16589-0)

### **Topics**

"Class Support for Array-Creation Functions" "Preallocation"

### **Introduced before R2006a**

# **matlab.lang.OnOffSwitchState class**

### **Package:** matlab.lang

Represent on and off states with logical values

## **Description**

matlab.lang.OnOffSwitchState is an enumeration class that derives from the [logical](#page-8414-0) class. Use this class to specify the data type of properties that accept values of 'on' and 'off' and logical true, false, 1, or 0.

Use this class to constrain property values to any of these values:

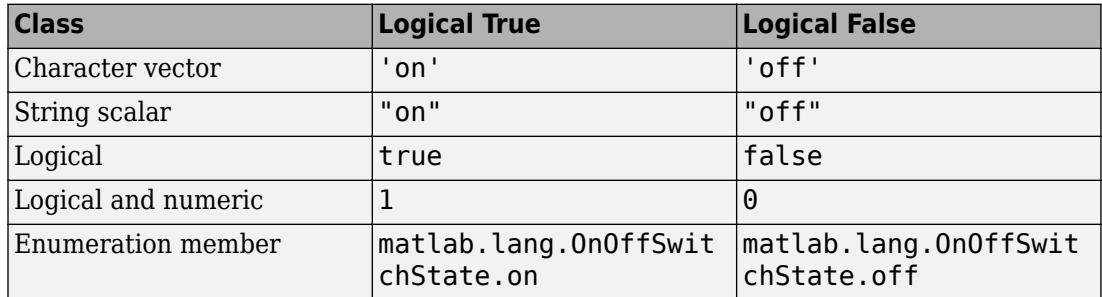

Because OnOffSwitchState derives from the logical class, you can use these enumeration members in logical expressions.

# **Enumeration Members**

off Logical false on Logical true

## **Examples**

### **Enable Property Values to Be Logical or on/off**

Create a class to represent the state of a computer whose power and monitor can be turned on and off separately. Use OnOffSwitchState to define the class of these properties.

```
classdef SystemState
    properties
       Power matlab.lang.OnOffSwitchState = 'off'
       Monitor matlab.lang.OnOffSwitchState = 'off'
    end
    methods
      function val = isOn(obj) if ~(obj.Power && obj.Monitor)
            val = matlab.lang.OnOffSwitchState.off;
          else
             val = matlab.lang.OnOffSwitchState.on;
          end
       end
    end
end
```
Create a SystemState object and set the property values to 'on'.

```
a = SystemState;
a. Power = 'on';a.Monitor = 'on';
```
Call the isOn method to determine the state of the system. The method returns a logical value provided by the OnOffSwitchState enumeration.

```
if isOn(a)
    ...% System is ready to use
end
```
## **Definitions**

### **Specialized Concatenation Behavior**

The OnOffSwitchState class enables you to form text expressions by concatenating enumeration members with character vectors or strings. For example, if an object

property named Power contains an enumeration member of the OnOffSwitchState class, you can form a character array with a character vector and the property value:

```
a = SystemState;
a.Power = true;
['The power switch is currently ' a. Power]
ans = 'The power switch is currently on'
```
Normally, when forming an array by concatenating character vectors or strings with enumeration members, MATLAB attempts to convert the text to the class of the enumeration member. However, the OnOffSwitchState class defines specialized behavior that enables concatenation of enumeration members and text in cases where the text does not correspond to enumeration members defined by the class. In these cases, MATLAB creates an array of the same type as the text.

Here are the rules that MATLAB applies when concatenating character vectors or strings with enumeration members of the OnOffSwitchState class.

- If all array elements are either OnOffSwitchState enumeration members or character vectors, all enumeration members are converted to their char equivalent representation. The resulting array is of type [char](#page-1511-0).
- If all array elements are either OnOffSwitchState enumeration members or strings, all enumeration members are converted to their string equivalent representation. The resulting array is of type [string](#page-14115-0).
- If all array elements are either OnOffSwitchState enumeration members, strings, or character vectors, all enumeration members and character vectors are converted to their string equivalent representation. The resulting array is of type [string](#page-14115-0).
- In all other cases, normal concatenation rules apply. For more information, see "Concatenating Objects of Different Classes".

### **Testing for Equality**

The OnOffSwitchState class supports the [eq](#page-3551-0) (==) and [isequal](#page-7693-0) functions for testing equality between enumeration members and char, string, logical, or numeric types having values of 1 or 0.

## **See Also**

[char](#page-1511-0) | [logical](#page-8414-0) | [string](#page-14115-0)

### **Topics** "Validate Property Values"

**Introduced in R2017a**

## <span id="page-10276-0"></span>**open**

Open file in appropriate application

# **Syntax**

open name  $A = open(name)$ 

# **Description**

open name opens the specified file or variable in the appropriate application.

You can extend the functionality of open by defining your own file-handling function of the form open*xxx*, where *xxx* is a file extension. For example, if you create a function openlog, then the open function calls openlog to process any files with the .log extension. The open function returns any single output defined by your function.

A = open(name) returns a structure if name is a MAT-file, or it returns a figure handle if name is a figure. Otherwise, open returns an empty array. For increased flexibility and options, use the [load](#page-8373-0) function to open MAT-files, and the [openfig](#page-10280-0) function to open figures.

# **Examples**

### **Open File**

Open the file num2str.m in the Editor. MATLAB opens the file *matlabroot*\toolbox \matlab\strfun\num2str.m. If a file called num2str.m exists in a folder that is above toolbox\matlab\strfun on the MATLAB path, then MATLAB opens that file instead.

open num2str.m

#### **Open File Not on Path**

Open a file not on the MATLAB path by including the complete file specification. If the file does not exist, MATLAB displays an error message.

```
open C:\temp\data.mat
```
### **Create Function to Handle an Extension**

Create a function called opentxt to handle files with a .txt extension.

Create the function opentxt.

```
function opentxt(filename)
   [-, name, ext] = fileparts(filename); fprintf('You have requested file: %s\n', [name ext]);
   if exist(filename, 'file') == 2 fprintf('Opening in MATLAB Editor: %s\n', [name ext]);
      edit(filename);
    else
      wh = which(filename);
      if \simisempty(wh)
          fprintf('Opening in MATLAB Editor: %s\n', wh);
          edit(wh);
       else
         warning('MATLAB:fileNotFound', ...
                 'File was not found: %s', [name ext]);
       end
    end
```
end

Create the text file myTestFile.txt.

dlmwrite('myTestFile.txt',[1,2,3,4]);

Read the data from the file. The open function calls the function opentxt to open the file.

open('myTestFile.txt');

```
You have requested file: myTestFile.txt
Opening in MATLAB Editor: myTestFile.txt
```
# **Input Arguments**

### **name — File or variable name**

character array | string scalar

File or variable name, specified as a character array or string scalar. If name does not include an extension, then MATLAB searches for variables and files according to the "Function Precedence Order". If name is a variable, the open function opens it in the Variables editor. Otherwise, the open function performs one of these actions based on the file extension.

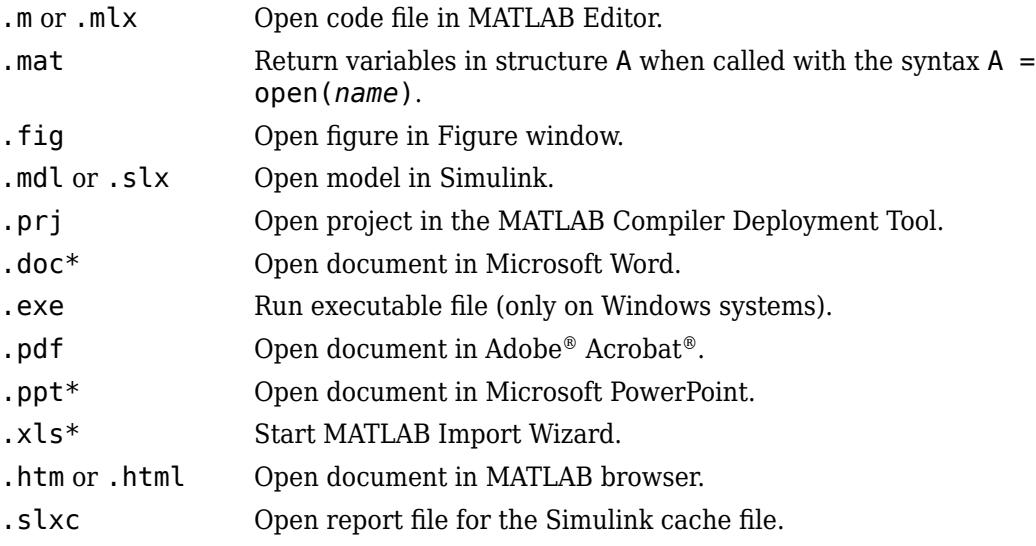

In [MATLAB Online](https://www.mathworks.com/products/matlab-online.html), open only supports opening MAT-files, figures, code files (.m or .mlx), and HTML documents.

Data Types: char | string

# **See Also**

[edit](#page-3441-0) | [load](#page-8373-0) | [openfig](#page-10280-0) | [openvar](#page-10299-0) | [which](#page-16086-0) | [winopen](#page-16122-0)

**Introduced before R2006a**

# <span id="page-10280-0"></span>**openfig**

Open figure saved in FIG-file

## **Syntax**

```
openfig(filename)
openfig(filename,copies)
openfig( ,visibility)
```

```
fig = opening( )
```
# **Description**

openfig(filename) opens the figure saved in the MATLAB figure file (FIG-file) called filename.

openfig(filename,copies) specifies whether to open a new copy of the figure in the case that a copy is already open. If you do not want to create a new copy, set copies to 'reuse'. The 'reuse' option brings the existing figure to the front of the screen. To open a new copy of the figure regardless of whether a copy is already open, set copies to 'new' . The 'new' option is the default behavior.

openfig( \_\_\_ ,visibility) specifies whether to open the figure in a visible or invisible state. To display the figure, set visibility to 'visible'. If you do not want to display the figure, use the 'invisible' setting. You can use this option with any of the input argument combinations in the previous syntaxes.

 $fig = opening(\_\_\_\})$  returns the figure object. Set properties of the figure object to modify its appearance or behavior. For a list of properties, see [Figure](#page-3936-0).

## **Examples**

### **Open Figure Saved in MATLAB Figure File**

Create a surface plot and save the figure as a MATLAB figure file. Then, close the figure.

```
surf(peaks)
savefig('MySavedPlot.fig')
close(gcf)
```
Open the saved figure.

openfig('MySavedPlot.fig')

#### **Open Invisible Figure in Visible State**

Create a surface plot and make the figure invisible. Then, save the figure as a MATLAB figure file. Close the invisible figure.

```
surf(peaks)
set(gcf,'Visible','off')
savefig('MySavedPlot.fig')
close(gcf)
```
Open the saved figure and make it visible on the screen.

```
openfig('MySavedPlot.fig','visible')
```
## **Input Arguments**

#### **filename — File name of saved figure**

character vector | string

File name of saved figure, specified as a character vector or string. You do not have to specify the full file path, as long as it is on your MATLAB path. Including .fig in the file name is optional.

```
Example: openfig('MySavedFigure.fig')
```
#### **copies — Control for opening multiple copies of figure**

'new' (default) | 'reuse'

Control for opening multiple copies of the figure, specified as one of these values:

- 'new' Open a new copy of the figure, even if a copy already exists on the screen.
- $\bullet$  'reuse' Open a new copy of the figure only if one does not exist. If a copy exists, then bring the existing copy to the front of the screen. If the figure is off the screen, then 'reuse' repositions the figure so that it is completely on the screen. This option helps provide compatibility with different screen sizes and resolutions by ensuring that the figure displays on screen.

```
Example: openfig('MySavedFigure.fig','reuse')
```
### **visibility — Figure visibility**

'visible' | 'invisible'

Figure visibility, specified as one of these values:

- 'visible' Open the saved figure in a visible state. If the MATLAB figure file contains an invisible figure, then you can use this option to make the figure visible when it opens.
- 'invisible' Open the saved figure in an invisible state.

Example: openfig('MySavedFigure.fig','invisible')

# **Output Arguments**

**fig — Figure object** figure object

Figure object. Set properties of the figure to change the appearance or behavior of the opened figure. For a list of properties, see [Figure](#page-3936-0).

# **Limitations**

• Do not use openfig to open FIG-files created with GUIDE. Use the [guide](#page-5428-0) function instead.

# **See Also**

[open](#page-10276-0) | [saveas](#page-13202-0) | [savefig](#page-13210-0)

### **Topics**

"Save Figure to Reopen in MATLAB Later"

**Introduced before R2006a**

# **opengl**

Control OpenGL rendering

# **Syntax**

```
opengl info
d = openq ('data')
opengl software
opengl hardware
opengl hardwarebasic
opengl('save',pref)
```
# **Description**

opengl info prints information about the OpenGL implementation currently in use by MATLAB, such as the version, vendor, and graphics features that it supports. Using this command loads OpenGL. Starting in R2019a, this syntax is no longer recommended. For more information, see ["Compatibility Considerations" on page 1-10289](#page-10294-0).

d = opengl('data') returns the same data provided with opengl info, but stores it in a structure. Starting in R2019a, this syntax is no longer recommended.

opengl software uses a software version of OpenGL to render subsequent graphics for the current MATLAB session. This command works only on Windows systems.

opengl hardware uses a hardware-accelerated version of OpenGL to render subsequent graphics. If your graphics hardware does not support hardware-accelerated OpenGL, then MATLAB uses a software version instead.

opengl hardwarebasic uses a hardware-accelerated version of OpenGL, but disables some advanced graphics features that are unstable with certain graphics drivers. If your graphics hardware does not support hardware-accelerated OpenGL, then MATLAB uses a software version instead.

opengl('save',pref) sets your preferences so that future sessions of MATLAB on this computer use the preferred version of OpenGL. Specify pref as 'software', 'hardware', 'hardwarebasic', or 'none'. This command does not affect the current session.

**Note** The autoselect, neverselect, advise, quiet, verbose, and DriverBugWorkaround inputs have been removed in R2014b. For more information about the behavior of these syntaxes in previous releases, see opengl [for R2014a.](https://www.mathworks.com/help/releases/R2014a/matlab/ref/opengl.html)

## **Examples**

#### **Display Information About OpenGL**

Using the opengl info command, display information about the OpenGL implementation currently in use by MATLAB. For example, display the vendor, the version, and the supported graphics features. Also display whether MATLAB is using a hardware-accelerated implementation or a software implementation of OpenGL.

opengl info

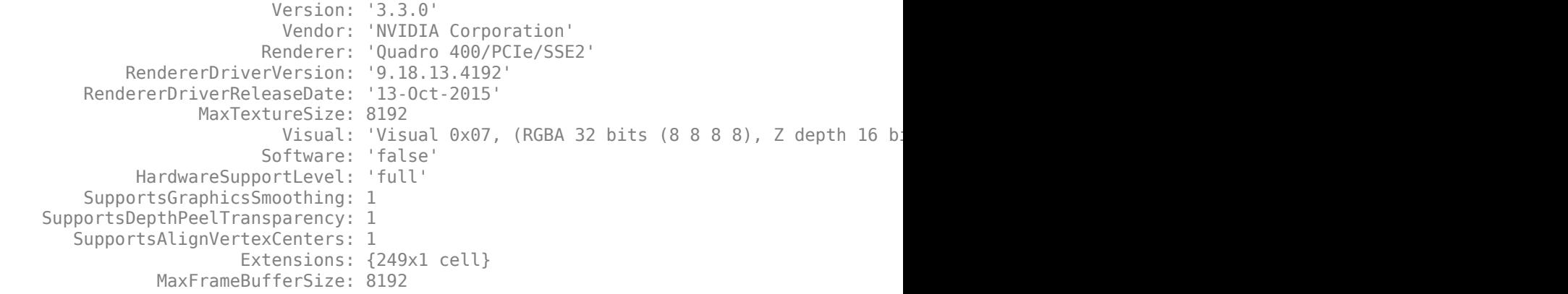

### **Determine Graphics Hardware**

Using the opengl info command, determine your graphics hardware by checking the Vendor and Renderer fields.

opengl info

 Version: '3.3.0' Vendor: 'NVIDIA Corporation' Renderer: 'Quadro 400/PCIe/SSE2' RendererDriverVersion: '9.18.13.3182' RendererDriverReleaseDate: '11-Nov-2013' MaxTextureSize: 8192 Visual: 'Visual 0x07, (RGBA 32 bits...' Software: 'false' HardwareSupportLevel: 'full' SupportsGraphicsSmoothing: 1 SupportsDepthPeelTransparency: 1 SupportsAlignVertexCenters: 1 Extensions: {248x1 cell} MaxFrameBufferSize: 8192

**Note** If the returned fields contain the line Software: 'true', then you are using software OpenGL and the name listed in the Vendor field is not your graphics hardware vendor. Instead, the Vendor field indicates the manufacturer of the software OpenGL implementation.

### **Determine Graphics Hardware When Using Software OpenGL (Windows)**

Close all figures, switch to hardware OpenGL, and issue the opengl info command. Then, switch back to software OpenGL.

```
close all
opengl hardware
opengl info
opengl software
```
### **Determine Graphics Hardware When Using Software OpenGL (Linux)**

Start MATLAB with the -nosoftwareopengl flag. Then, issue the opengl info command.

#### **Use Software OpenGL for Current Session**

Switch to using software OpenGL to render graphics in the current session.

opengl software

This command works only on Windows systems.

### **Use Software OpenGL for Future Sessions**

Set your preferences so that MATLAB uses software OpenGL to render graphics in all future sessions. This command does not affect the current session.

```
opengl('save','software')
```
## **Input Arguments**

#### **info — Information about OpenGL implementation**

info

Information about the OpenGL implementation currently in use by MATLAB, specified as info. The opengl info command returns the fields listed in this table.

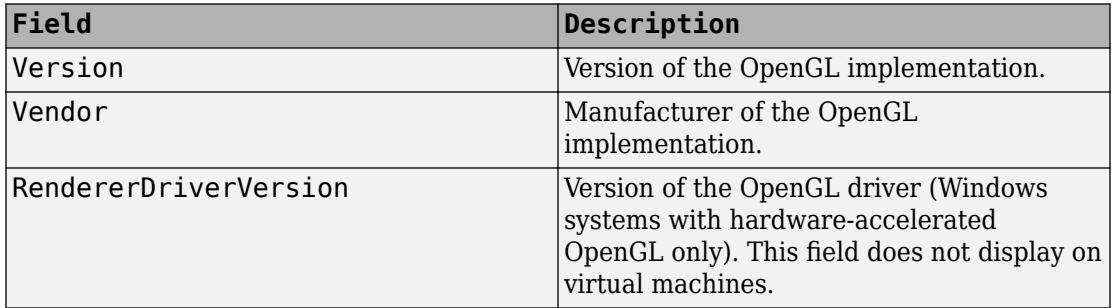

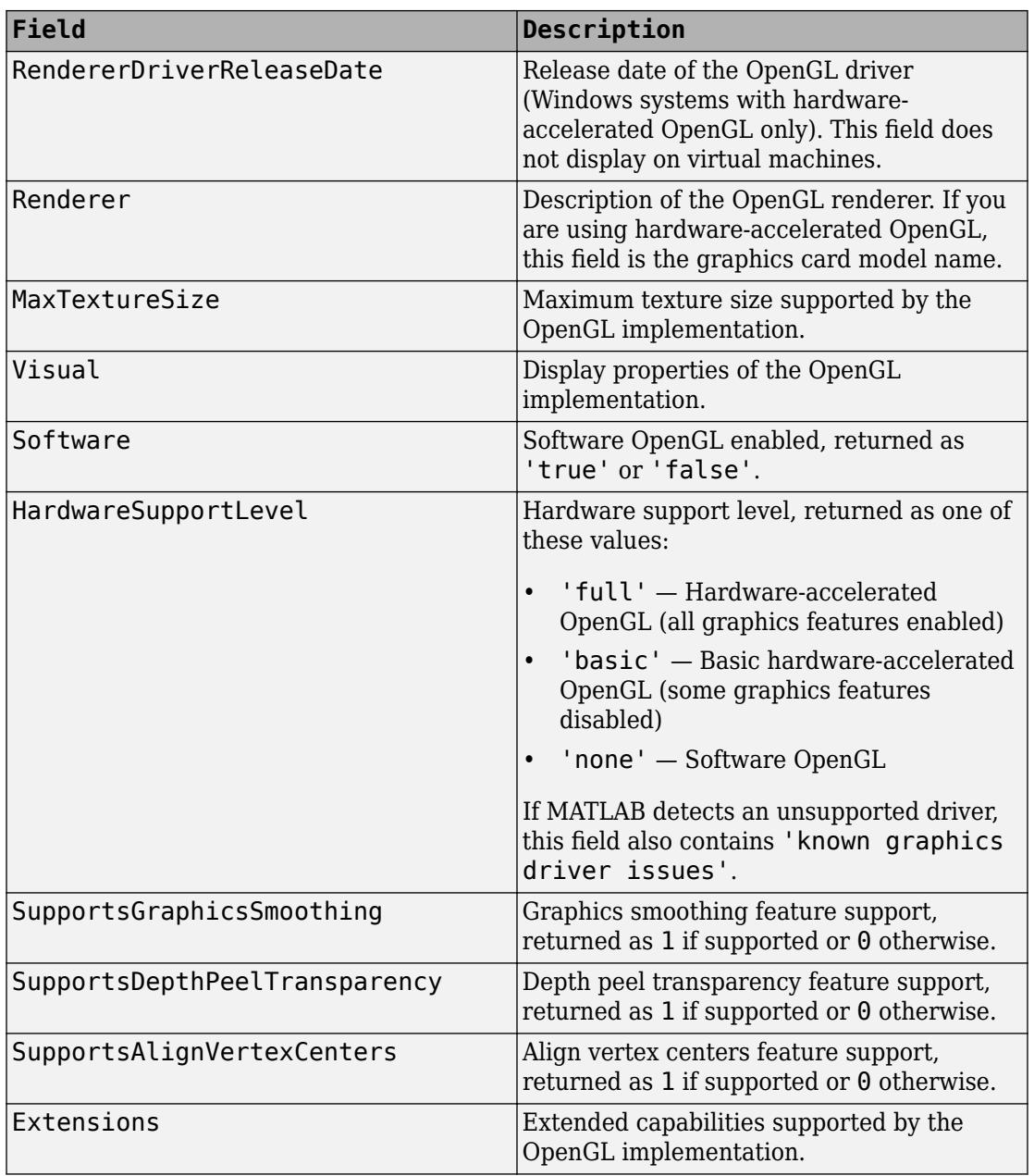

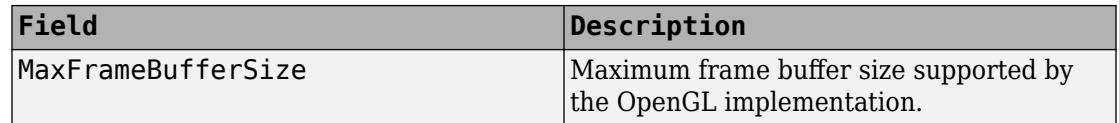

For more information about the graphics smoothing, depth peel transparency, and align vertex centers features, see ["Advanced Graphics Features" on page 1-10285](#page-10290-0).

#### **software — Software OpenGL**

software

Software OpenGL, specified as software.

To switch to software OpenGL:

- On Windows systems, execute opengl software.
- On Linux systems, start MATLAB with the -softwareopengl flag.
- Macintosh systems do not support software OpenGL.

Software OpenGL can be slower than hardware-accelerated OpenGL and does not support all graphics features. For a table of supported features, see ["Advanced Graphics Features"](#page-10290-0) [on page 1-10285](#page-10290-0).

#### **hardware — Hardware-accelerated OpenGL**

hardware

Hardware-accelerated OpenGL, specified as hardware. All systems support using the opengl hardware command to switch from basic hardware to hardware OpenGL. However, only Windows systems support using the opengl hardware command to switch from software to hardware OpenGL. To switch from software to hardware on Linux systems, start MATLAB with the -nosoftwareopengl flag.

If your system automatically switched to using software OpenGL, then forcing your system to use hardware OpenGL can cause instabilities.

#### **hardwarebasic — Basic version of hardware-accelerated OpenGL**

hardwarebasic

Basic version of hardware-accelerated OpenGL, specified as hardwarebasic. This version of hardware-accelerated OpenGL uses your graphics hardware, but disables graphics features that are unstable with some graphics drivers. The disabled features might change in future releases as graphics features change and graphics hardware

<span id="page-10290-0"></span>evolves. For a table of disabled features, see "Advanced Graphics Features" on page 1- 10285.

### **pref — OpenGL version preference for future sessions**

```
'software' | 'hardware' | 'hardwarebasic' | 'none'
```
OpenGL version preference for future sessions, specified as one of these options:

- 'software' Software OpenGL. This option is not available on Macintosh systems.
- 'hardware' Hardware-accelerated OpenGL.
- 'hardwarebasic' Hardware-accelerated OpenGL with some advanced graphics features disabled. For more information, see "Advanced Graphics Features" on page 1- 10285.
- 'none' Default value for your system.

## **Definitions**

### **Advanced Graphics Features**

Advanced graphics features are features that require certain implementations of OpenGL. These features are [graphics smoothing on page 1-10286,](#page-10291-0) [depth peel transparency on](#page-10292-0) [page 1-10287](#page-10292-0), [align vertex centers on page 1-10288,](#page-10293-0) and [hardware-accelerated markers](#page-10293-0) [on page 1-10288](#page-10293-0). Support for these features depends on:

- Whether you are using hardware, basic hardware, or software OpenGL. To determine which implementation you are using, check the HardwareSupportLevel field returned by opengl info.
- The version of the OpenGL implementation. To determine the version in use, check the Version field returned by opengl info. To get the latest version available for your graphics hardware, upgrade your graphics drivers from your computer manufacturer website. For more information on upgrading graphics drivers, see "System Requirements for Graphics".

This table lists the advanced graphics features and the circumstances under which they are supported.

<span id="page-10291-0"></span>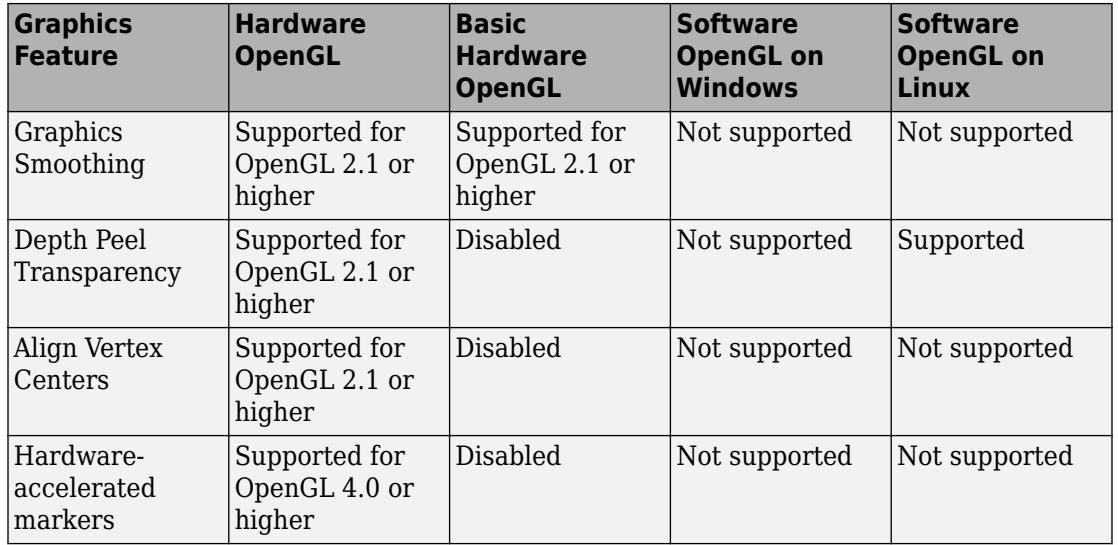

### **Graphics Smoothing**

Graphics smoothing is a technique to improve the appearance of plots by reducing the appearance of jagged lines. By default, this feature is enabled if your system supports it.

This table shows the difference when the feature is enabled or disabled. To turn off this feature for a particular figure, set the GraphicsSmoothing property of the figure to 'off'.

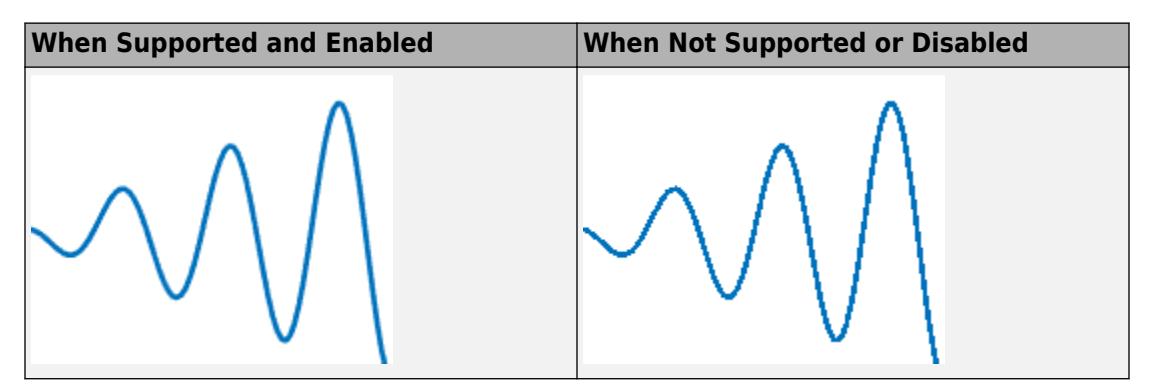

<span id="page-10292-0"></span>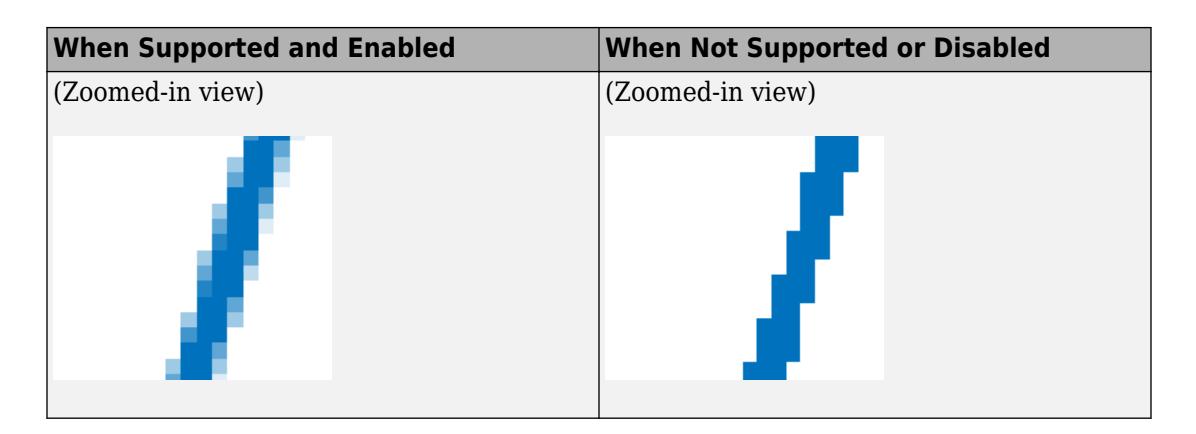

### **Depth Peel Transparency**

Depth peel transparency is a feature for correctly drawing transparent 3-D objects or complex plots that contain intersecting transparent objects. In the table, the left image shows the result of using transparency on a sphere when the depth peel transparency feature is supported. The right image shows the same sphere with unexpected shaded areas that occur when the feature is not supported.

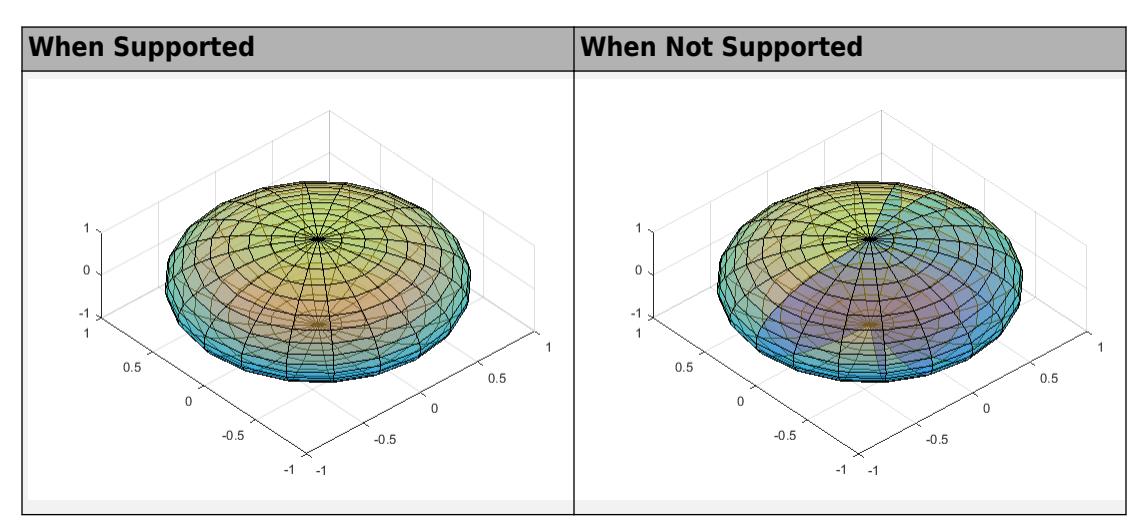

### <span id="page-10293-0"></span>**Align Vertex Centers**

Align vertex centers is a feature for sharp vertical and horizontal lines. If graphics smoothing is enabled, it can cause horizontal and vertical lines to appear uneven in thickness or color. The align vertex centers feature eliminates the uneven appearance. By default, the align vertex centers feature is not enabled. However, if your system supports this feature, then you can turn it on for objects that have an AlignVertexCenters property by setting the property to 'on'.

This table shows the difference when the feature is enabled or disabled.

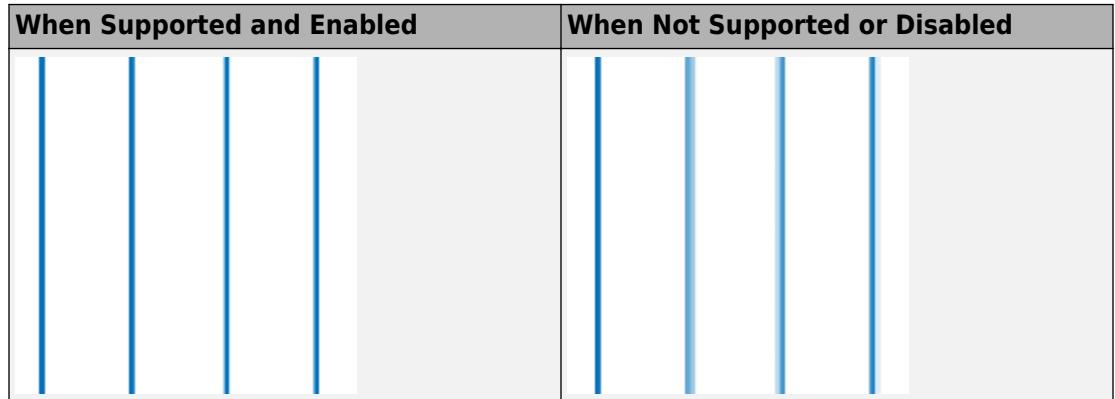

### **Hardware-Accelerated Markers**

Hardware-accelerated markers take advantage of your graphics hardware for improved performance and quality. This table shows the difference when the feature is supported or not supported.

<span id="page-10294-0"></span>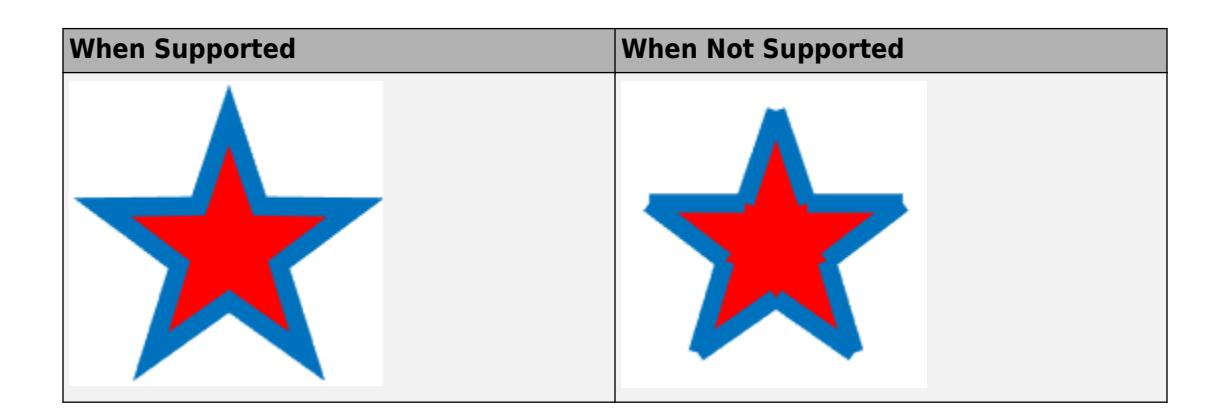

# **Tips**

- Painters is an alternate rendering method for screen display and printing. For more information, see the figure's Renderer property.
- By default, MATLAB uses hardware-accelerated OpenGL if your graphics hardware supports it. However, in some cases, MATLAB automatically switches to software OpenGL, for example, if it detects:
	- You are using a graphics driver with known issues or graphics virtualization.
	- A previous MATLAB session crashed due to a graphics issue. If the previous session was using software OpenGL and crashed, then subsequent sessions use a more stable version of software OpenGL that has fewer capabilities.
	- You do not have graphics hardware or your graphics hardware does not support hardware OpenGL.

# **Compatibility Considerations**

### **Using the opengl function to get information about the graphics renderer is not recommended**

*Not recommended starting in R2019a*

Using the opengl function to get information about the graphics renderer is not recommended. Specifically, these syntaxes are not recommended:

- opengl info
- $\cdot$  d = openg('data')

There are no plans to remove support for these syntaxes at this time. Instead of calling opengl to get the renderer information, call the [rendererinfo](#page-12254-0) function instead:

 $info = rendererinfo(ax)$ 

Specify ax as any type of axes or a chart that can be a child of a figure (such as a heatmap). The output is a structure containing most of the same information as the opengl function provides.

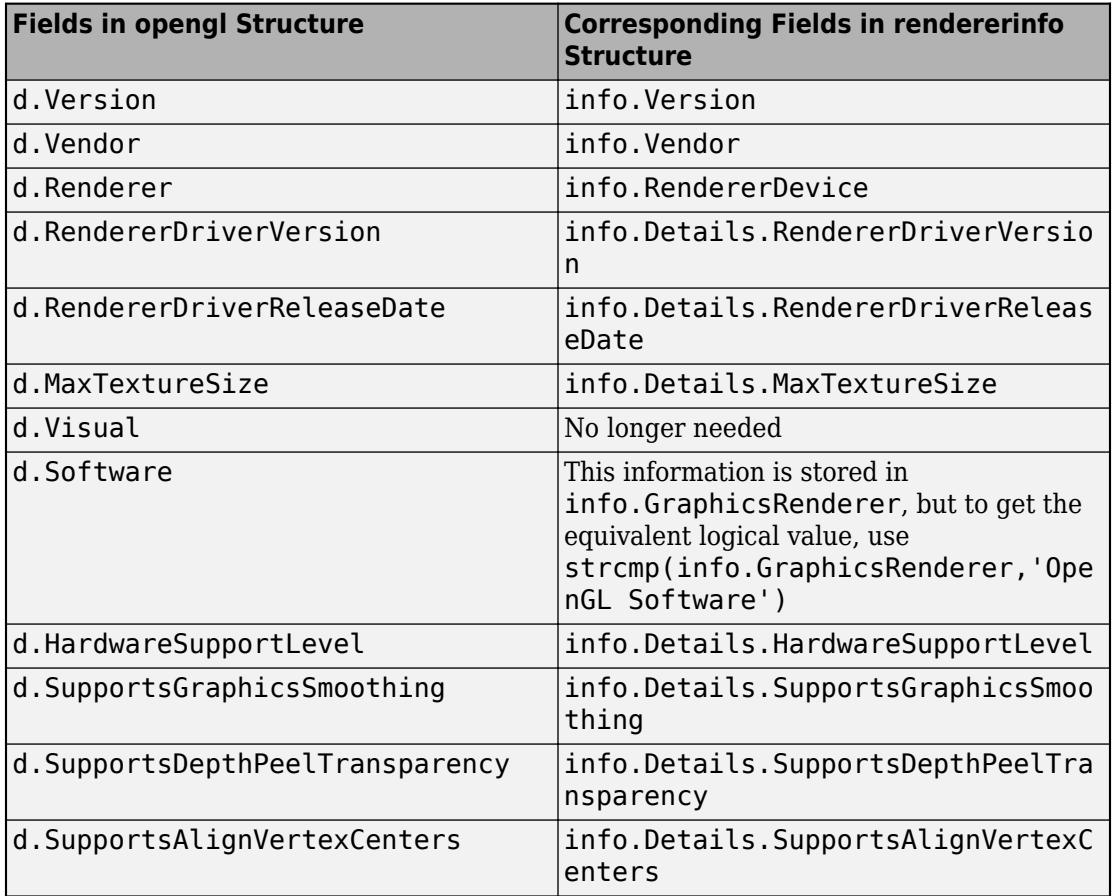
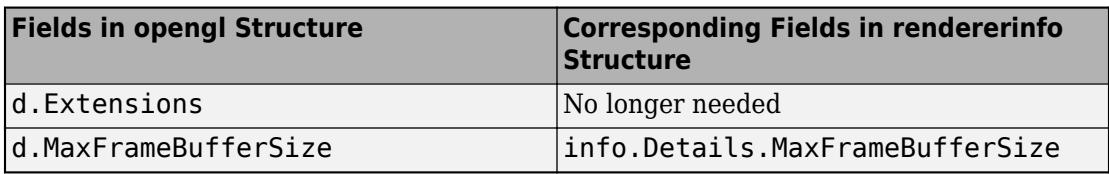

## **See Also**

[matlablinux](#page-9133-0) | [matlabmac](#page-9143-0) | [matlabwindows](#page-9154-0) | [rendererinfo](#page-12254-0)

### **Topics**

"System Requirements for Graphics" "Resolving Low-Level Graphics Issues"

### **Introduced before R2006a**

# **openProject**

**Package:** matlab.project

Load an existing project

## **Syntax**

proj = openProject(projectPath)

## **Description**

proj = openProject(projectPath) loads the project in the specified file or folder. If any projects are currently open, MATLAB closes them before loading the specified project.

## **Examples**

### **Open a Project**

Open an existing project from a folder called "C:/projects/project1/".

```
proj = openProject("C:/projects/project1/")
```
## **Input Arguments**

### **projectPath — Full path to project file or folder**

character vector | string scalar

Full path to the project .prj file or project root folder, specified as a character vector or string scalar.

```
Example: "C:/projects/project1/myProject.prj"
```
Example: "C:/projects/project1/"

## **Output Arguments**

**proj — Project** matlab.project.Project object

Project, returned as a matlab.project.Project object. Use the matlab.project.Project object to programmatically manipulate the currently open project.

## **See Also**

[currentProject](#page-2503-0)

### **Topics**

"Create and Edit Projects Programmatically"

### **Introduced in R2019a**

### **openvar**

Open workspace variable in Variables editor or other graphical editing tool

## **Syntax**

openvar(varname)

## **Description**

openvar(varname) opens the workspace variable varname, in the Variables editor for graphical editing. Changes that you make to variables in the Variables editor occur in the workspace as soon as you enter them.

In some toolboxes, openvar opens a tool appropriate for viewing or editing objects indicated by varname instead of opening the Variables editor.

MATLAB does not impose any limitation on the size of a variable that you can open in the Variables editor. However, your operating system or the amount of physical memory installed on your computer can impose such limits.

## **Examples**

### **Identify Outliers in a Linked Graph**

Use data brushing to identify observations in a vector or matrix that might warrant further analysis.

Make a scatter plot of data in the sample MAT-file count.dat, and open the variable count in the Variables editor.

```
load count.dat
scatter(count(:,1),count(:,2))
openvar('count')
```
Right-click a cell in the Variables editor and select **Brushing** > **Brushing On**. This turns on data brushing in the Variables editor.

Select the rows 7, 8, and 20. (Select noncontiguous rows by holding down the **Ctrl** key and clicking in each row.)

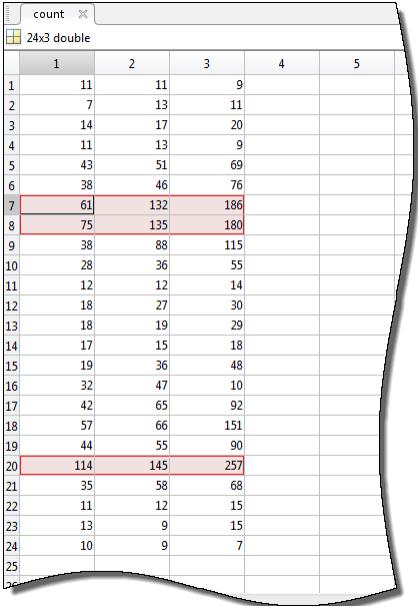

In the Figure window with the scatter plot, click **Brush/Select Data** set to enable data brushing, and **Link Plot** so to enable data linking.

The data observations you brushed in the Variables editor appear highlighted in the scatter plot.

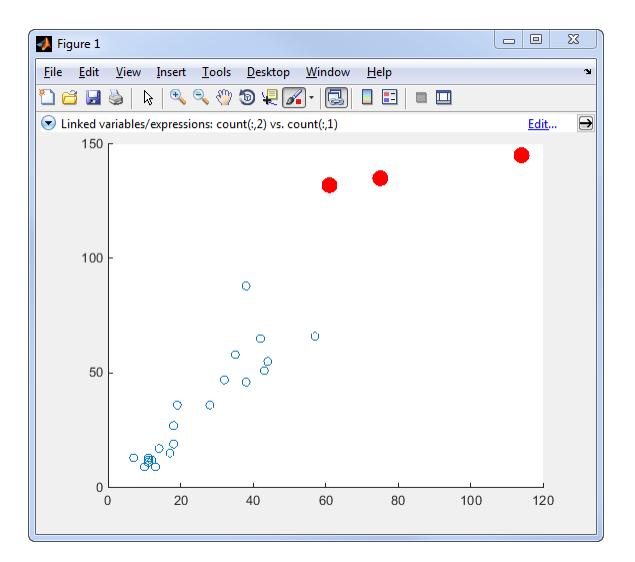

As long as data linking is enabled in the figure, observations that you brush in the scatter plot are highlighted in the Variables editor. When a figure is not linked to its data sources, you can still brush its graphs and you can brush the same data in the Variables editor, but only the display that you brush responds by highlighting.

## **Input Arguments**

### **varname — Variable name**

character vector

Variable name, specified as a character vector. The named variable can be an array, character vector, cell array, structure, or an object and its properties. If the named variable is a multidimensional array, then you can only view the array in the Variables editor, and not edit it.

```
Example: 'myVariable'
Example: 'A'
```
# **Tips**

• As an alternative to the openvar function, double-click a variable in the Workspace browser.

## **See Also**

**[Workspace Browser](#page-16163-0)** | [brush](#page-987-0) | [linkdata](#page-8338-0) | [load](#page-8373-0) | [save](#page-13189-0)

### **Topics**

"Create and Edit Variables" "Automatically Refresh Plot After Changing Data"

### **Introduced before R2006a**

# <span id="page-10303-0"></span>**optimget**

Optimization options values

# **Syntax**

```
val = optimget(options,'param')
val = optimget(options,'param',default)
```
# **Description**

val = optimget(options,'param') returns the value of the specified parameter in the optimization options structure options. You need to type only enough leading characters to define the parameter name uniquely. Case is ignored for parameter names.

val = optimget(options,'param',default) returns default if the specified parameter is not defined in the optimization options structure options. Note that this form of the function is used primarily by other optimization functions.

## **Examples**

This statement returns the value of the Display optimization options parameter in the structure called my\_options.

```
val = optimget(my_options,'Display')
```
This statement returns the value of the Display optimization options parameter in the structure called my\_options (as in the previous example) except that if the Display parameter is not defined, it returns the value 'final'.

```
optnew = optimget(my_options,'Display','final');
```
# **Extended Capabilities**

## **C/C++ Code Generation**

Generate C and C++ code using MATLAB® Coder™.

Usage notes and limitations:

Input parameter names must be constant.

## **See Also**

[fminbnd](#page-4246-0) | [fminsearch](#page-4257-0) | [fzero](#page-4466-0) | [lsqnonneg](#page-8451-0) | [optimset](#page-10305-0)

**Introduced before R2006a**

# <span id="page-10305-0"></span>**optimset**

Create or modify optimization options structure

## **Syntax**

```
options = optimset(Name,Value)optimset
options = optimset
options = optimset(optimfun)
options = optimset(oldopts,Name,Value)
options = optimset(oldopts,newopts)
```
## **Description**

options = optimset(Name,Value) returns options with specified parameters set using one or more name-value pair arguments.

optimset (with no input or output arguments) displays a complete list of parameters with their valid values.

options = optimset (with no input arguments) creates an options structure options where all parameters are set to [].

options = optimset(optimfun) creates options with all parameter names and default values relevant to the optimization function optimfun.

options = optimset(oldopts,Name,Value) creates a copy of oldopts and modifies the specified parameters using one or more name-value pair arguments.

options = optimset(oldopts,newopts) combines an existing options structure oldopts with a new options structure newopts. Any parameters in newopts with nonempty values overwrite the corresponding parameters in oldopts.

## **Examples**

### **Create Nondefault Options**

Set options for fminsearch to use a plot function and a stricter stopping condition than the default.

```
options = optimset('PlotFcns','optimplotfval','TolX',1e-7);
```
Minimize Rosenbrock's function starting from the point (–1,2), and monitor the minimization process by using the options. Rosenbrock's function has a minimum value of 0 at the point  $(1,1)$ .

```
fun = @(x)100*( (x(2) - x(1)^2)^2) + (1 - x(1))^2; % Rosenbrock's function
x0 = [-1, 2];[x, fval] = fminsearch(fun, x0, options)
```
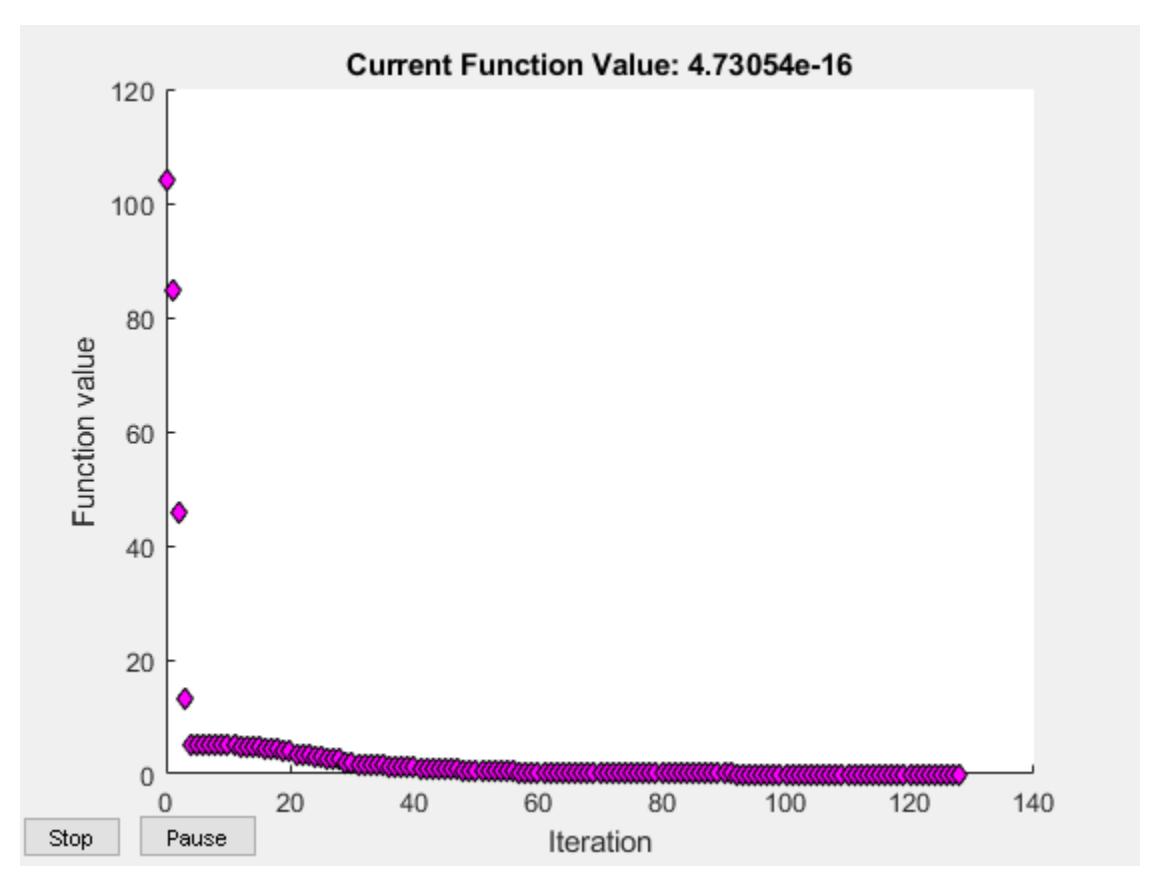

x = *1×2* 1.0000 1.0000  $fval = 4.7305e-16$ 

### **Create Default Options for Solver**

Create a structure containing the default options for the fzero solver.

options = optimset('fzero');

View the default value of the TolX option for fzero.

tol = options.TolX  $tol = 2.2204e-16$ 

### **Modify Options**

Set options to use a function tolerance of 1e-6.

```
oldopts = optimset('TolFun',1e-6);
```
Modify options in oldopts to use the 'optimplotfval' plot function and a TolX value of 1e-6.

```
options = optimset(oldopts,'PlotFcns','optimplotfval','TolX',1e-6);
```
View the three options that you set.

```
disp(options.TolFun);
```
1.0000e-06

disp(options.PlotFcns);

optimplotfval

```
disp(options.TolX);
```
1.0000e-06

### **Update Options Structure Using New Options Structure**

Overwrite the corresponding parts of one options structure with a different options structure by using optimset.

```
oldopts = optimset('Display','iter','TolX',1e-6);
newopts = optimset('PlotFcns','optimplotfval','Display','off');
options = optimset(oldopts,newopts);
```
Both oldopts and newopts set the value of the Display option. Check that newopts overwrites oldopts for this option.

```
options.Display
```
 $ans =$ 'off'

Check the values of the other two options.

## options.TolX

```
ans = 1.0000e-06
```
#### options.PlotFcns

 $ans =$ 'optimplotfval'

### **Input Arguments**

### **optimfun — Optimization solver**

name | function handle

Optimization solver, specified as a name or function handle. The returned options structure has nonempty entries for the specified solver only.

```
Example: options = optimset('fzero')
Example: options = optimset(Qfminsearch)
```

```
Data Types: char | string | function handle
```
#### **oldopts — Previous optimization options**

structure

Previous optimization options, specified as a structure. The output options is the same as oldopts, except for the specified parameters.

```
Example: options = optimset(oldopts, 'TolX', le-6)
```
Data Types: struct

#### **newopts — New optimization options**

structure

New optimization options, specified as a structure. The output options is the same as newopts, and also includes nonempty parameters of oldopts that are empty in newopts.

```
Example: options = optimset(oldopts,newopts)
```
Data Types: struct

### **Name-Value Pair Arguments**

Specify optional comma-separated pairs of Name,Value arguments. Name is the argument name and Value is the corresponding value. Name must appear inside quotes. You can specify several name and value pair arguments in any order as Name1,Value1,...,NameN,ValueN.

Example: options = optimset('TolX',1e-6,'PlotFcns',@optimplotfval)

#### **Display — Level of display**

'notify' (default) | 'final' | 'off' | 'none' | 'iter'

Level of display, specified as the comma-separated pair consisting of 'Display' and one of these values:

- 'notify'  $-$  Display output only if the function does not converge.
- 'final' Display just the final output.
- 'off' or 'none' Display no output.
- 'iter' Display output at each iteration (not available for lsqnonneg).

Display is available for all optimization solvers.

Example: options = optimset('Display','iter') Data Types: char | string

### **FunValCheck — Check whether function values are valid**

'off' (default) | 'on'

Flag to check whether function values are valid, specified as the comma-separated pair consisting of 'FunValCheck' and the value 'off' or 'on'. When the value is 'on', solvers display an error when the objective function returns a value that is complex or NaN.

FunValCheck is available for fminbnd, fminsearch, and fzero.

```
Example: options = optimset('FunValCheck','on')
Data Types: char | string
```
#### **MaxFunEvals — Maximum number of function evaluations**

```
500 for fminbnd, 200*(number of variables) for fminsearch (default) | positive
integer
```
Maximum number of function evaluations, specified as the comma-separated pair consisting of 'MaxFunEvals' and a positive integer.

### MaxFunEvals is available for fminbnd and fminsearch.

```
Example: options = optimset('MaxFunEvals',2e3)
```
Data Types: single | double

#### **MaxIter — Maximum number of iterations**

```
500 for fminbnd, 200*(number of variables) for fminsearch (default) | positive
integer
```
Maximum number of iterations, specified as the comma-separated pair consisting of 'MaxIter' and a positive integer.

#### MaxIter is available for fminbnd and fminsearch.

```
Example: options = optimset('MaxIter',2e3)
Data Types: single | double
```
### **OutputFcn — Output function**

[] (default) | function name | function handle | cell array of function handles

Output function, specified as the comma-separated pair consisting of 'OutputFcn' and a function name or function handle. Specify multiple output functions as a cell array of function handles. An output function runs after each iteration, enabling you to monitor the solution process or stop the iterations. For more information, see "Output Functions".

OutputFcn is available for fminbnd, fminsearch, and fzero.

```
Example: options = optimset('OutputFcn',{@outfun1,@outfun2})
Data Types: char | string | cell | function handle
```
### **PlotFcns — Plot functions**

[] (default) | function name | function handle | cell array of function handles

Plot functions, specified as the comma-separated pair consisting of 'PlotFcns' and a function name or function handle. Specify multiple plot functions as a cell array of function handles. A plot function runs after each iteration, enabling you to monitor the solution process or stop the iterations. For more information, see "Plot Functions".

The built-in plot functions are as follows:

- @optimplotx plots the current point.
- @optimplotfval plots the function value.
- @optimplotfunccount plots the function count (not available for fzero).

The PlotFcns option is available for fminbnd, fminsearch, and fzero.

```
Example: options = optimset('PlotFcns','optimplotfval')
Data Types: char | string | cell | function handle
```
### **TolFun — Termination tolerance on function value**

1e-4 (default) | nonnegative scalar

Termination tolerance on the function value, specified as the comma-separated pair consisting of 'TolFun' and a nonnegative scalar. Iterations end when the current function value differs from the previous value by less than TolFun, relative to the initial function value. See "Tolerances and Stopping Criteria".

TolFun is available for fminsearch only.

Example:  $options = optimset('TolFun', 2e-6)$ Data Types: single | double

### **TolX — Termination tolerance on x, the current point**

```
1e-4 for fminbnd and fminsearch, eps for fzero, 10*eps*norm(c,1)*length(c)
for lsqnonneg (default) | nonnegative scalar
```
Termination tolerance on x, the current point, specified as the comma-separated pair consisting of 'TolX' and a nonnegative scalar. Iterations end when the current point differs from the previous point by less than TolX, relative to the size of x. See "Tolerances and Stopping Criteria".

TolX is available for all solvers.

```
Example: options = optimset('TolFun', 2e-6)Data Types: single | double
```
## **Output Arguments**

### **options — Optimization options**

structure

Optimization options, returned as a structure. Values for parameters you do not set are [], which causes solvers to use the default values of these parameters.

## **Limitations**

- optimset sets options for the four MATLAB optimization solvers: [fminbnd](#page-4246-0), [fminsearch](#page-4257-0), [fzero](#page-4466-0), and [lsqnonneg](#page-8451-0). To set options for Optimization Toolbox™ or Global Optimization Toolbox solvers, the recommended function is optimoptions.
- optimset cannot set options for some Optimization Toolbox solvers, such as intlinprog. Use optimoptions instead.
- optimset cannot set most options for Global Optimization Toolbox solvers. Use optimoptions instead.

# **Extended Capabilities**

## **C/C++ Code Generation**

Generate C and C++ code using MATLAB® Coder™.

Usage notes and limitations:

• Code generation does not support the syntax that has no input or output arguments:

optimset

- Functions specified in the options must be supported for code generation.
- The input argument optimfun must be a function that is supported for code generation.
- The fields of the options structure oldopts must be fixed-size fields.
- Code generation ignores the Display option.
- Code generation does not support the additional options in an options structure created by the Optimization Toolbox optimset function. If an input options structure includes the additional Optimization Toolbox options, then the output structure does not include them.

## **See Also**

[fminbnd](#page-4246-0) | [fminsearch](#page-4257-0) | [fzero](#page-4466-0) | [lsqnonneg](#page-8451-0) | [optimget](#page-10303-0) | optimoptions

### **Topics**

"Set Options" "Plot Functions" "Optimization"

### **Introduced before R2006a**

# **or, |**

Find logical OR

# **Syntax**

A | B or(A,B)

# **Description**

A | B performs a logical OR of arrays A and B and returns an array containing elements set to either logical 1 (true) or logical 0 (false). An element of the output array is set to logical 1 (true) if either A or B contain a nonzero element at that same array location. Otherwise, the array element is set to 0.

 $\mathsf{or}(\mathsf{A},\mathsf{B})$  is an alternate way to execute  $\mathsf{A} \mid \mathsf{B}$ , but is rarely used. It enables operator overloading for classes.

# **Examples**

### **Locate Zeros in Matrices**

Find the logical OR of two matrices. The result contains logical 1 (true) where either matrix contains a nonzero value. The zeros in the result indicate spots where both arrays have a value of zero.

A = [5 7 0; 0 2 9; 5 0 0] A = *3×3*

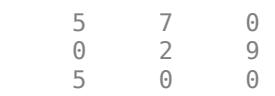

```
B = [6 6 0; 1 3 5; -1 0 0]B = 3×3
          \begin{array}{cccc} 6 & & 6 & & 0 \\ 1 & & 3 & & 5 \end{array}\begin{array}{cccc} 1 & 3 & 5 \\ -1 & 0 & 0 \end{array}-1 0
```
### A | B

ans = *3x3 logical array*  $\begin{array}{cccc} 1 & 1 & 0 \\ 1 & 1 & 1 \end{array}$  1 1 1 1 0 0

### **Truth Table for Logical OR**

Create a truth table for or.

```
A = [true false]
A = 1x2 logical array
    1 0
B = [true; false]
B = 2x1 logical array
    1
    0
C = A|BC = 2x2 logical array
    1 1
    1 0
```
## **Input Arguments**

### **A — Left operand**

scalar | vector | matrix | multidimensional array

Left operand, specified as a scalar, vector, matrix, or multidimensional array. Inputs A and B must either be the same size or have sizes that are compatible (for example, A is an Mby-N matrix and B is a scalar or 1-by-N row vector). For more information, see "Compatible Array Sizes for Basic Operations".

```
Data Types: single | double | int8 | int16 | int32 | int64 | uint8 | uint16 |
uint32 | uint64 | logical
```
### **B — Right operand**

scalar | vector | matrix | multidimensional array

Right operand, specified as a scalar, vector, matrix, or multidimensional array. Inputs A and B must either be the same size or have sizes that are compatible (for example, A is an M-by-N matrix and B is a scalar or 1-by-N row vector). For more information, see "Compatible Array Sizes for Basic Operations".

```
Data Types: single | double | int8 | int16 | int32 | int64 | uint8 | uint16 |
uint32 | uint64 | logical
```
# **Tips**

- You can chain together several logical operations, for example, A & B | C.
- The symbols | and || perform different operations in MATLAB. The element-wise OR operator described here is |. The short-circuit OR operator is ||.
- When you use the element-wise & and | operators in the context of an if or while loop expression (and only in that context), they use short-circuiting to evaluate expressions. Otherwise, you must specify  $\&\&$  or  $||\&$  to opt-in to short-circuiting behavior. See [Logical Operators: Short Circuit](#page-7-0) for more information.

# **Extended Capabilities**

## **Tall Arrays**

Calculate with arrays that have more rows than fit in memory.

This function fully supports tall arrays. For more information, see "Tall Arrays".

### **C/C++ Code Generation**

Generate C and C++ code using MATLAB® Coder™.

## **GPU Arrays**

Accelerate code by running on a graphics processing unit (GPU) using Parallel Computing Toolbox™.

This function fully supports GPU arrays. For more information, see "Run MATLAB Functions on a GPU" (Parallel Computing Toolbox).

## **Distributed Arrays**

Partition large arrays across the combined memory of your cluster using Parallel Computing Toolbox™.

This function fully supports distributed arrays. For more information, see "Run MATLAB Functions with Distributed Arrays" (Parallel Computing Toolbox).

## **See Also**

[all](#page-201-0) | [and](#page-303-0) | [any](#page-436-0) | [bitor](#page-914-0) | [not](#page-10016-0) | [xor](#page-16584-0)

### **Topics**

"Truth Table for Logical Operations" "MATLAB Operators and Special Characters" **Introduced before R2006a**

# **ordeig**

Eigenvalues of quasitriangular matrices

# **Syntax**

 $E = \text{ordered}(T)$  $E = \text{ordeg}(AA, BB)$ 

# **Description**

 $E =$  ordeig(T) takes a quasitriangular Schur matrix T, typically produced by schur, and returns the vector E of eigenvalues in their order of appearance down the diagonal of T.

E = ordeig(AA,BB) takes a quasitriangular matrix pair AA and BB, typically produced by qz, and returns the generalized eigenvalues in their order of appearance down the diagonal of AA-λ\*BB.

ordeig is an order-preserving version of eig for use with ordschur and ordqz. It is also faster than eig for quasitriangular matrices.

## **Examples**

### **Example 1**

```
T=diag([1 -1 3 -5 2]);
```
ordeig(T) returns the eigenvalues of T in the same order they appear on the diagonal.

```
ordeig(T)
ans = 1
     -1
```
 3 -5 2

 $eig(T)$ , on the other hand, returns the eigenvalues in order of increasing magnitude.

eig(T) ans  $=$  -5 -1 1 2

3

### **Example 2**

```
A = rand(10);
[U, T] = schur(A);abs(ordeig(T))
ans = 5.3786
     0.7564
     0.7564
     0.7802
     0.7080
     0.7080
     0.5855
     0.5855
     0.1445
     0.0812
% Move eigenvalues with magnitude < 0.5 to the 
% upper-left corner of T.
[U, T] = \text{ordschur}(U, T, \text{abs}(E) < 0.5);
abs(ordeig(T))
ans = 0.1445
     0.0812
     5.3786
```
 0.7564 0.7564 0.7802 0.7080 0.7080 0.5855 0.5855

## **See Also**

[eig](#page-3460-0) | [ordqz](#page-10329-0) | [ordschur](#page-10336-0) | [qz](#page-12175-0) | [schur](#page-13315-0)

**Introduced before R2006a**

## **orderfields**

Order fields of structure array

## **Syntax**

```
S = orderfields(S1)
S = orderfields(S1.S2)
S = orderfields(S1, C)
S = orderfields(S1, P)
[S, Pout] = orderfields(
```
## **Description**

```
S = orderfields(S1) orders the fields in S1 by name.
```
Since field names can contain only letters, digits, and underscores, this syntax sorts field names in ASCII order. All uppercase letters come before all lowercase letters.

S = orderfields(S1,S2) returns a copy of S1 with its fields reordered to match the order of the fields of S2. The input structure arrays S1 and S2 must have the same field names.

 $S =$  orderfields  $(S1, C)$  matches the order of the names specified in the input array C. The name of every field in S1 must appear once in C.

 $S =$  orderfields  $(S1, P)$  matches the order specified by the permutation vector P.

If S1 has n fields, then the elements of P are the integers from 1 through n, arranged in any order. For example, if S1 has three fields and P is [3 1 2], then the third field of S1 is the first field of the output S. This syntax is useful for ordering multiple structure arrays in the same way.

[S,Pout] = orderfields( \_\_\_ ) also returns a permutation vector. The elements of Pout are the integers from 1 through n, arranged in an order that represents the change in order of the fields. You can use this syntax with any of the input arguments of the previous syntaxes.

### **Examples**

### **Order Fields by Name**

Create a structure with several fields.

```
S1 = struct('b', 1, 'B', 2, 'a', 3, 'A', 4)
S1 = struct with fields:
     b: 1
     B: 2
     a: 3
     A: 4
```
Order the fields. This syntax orders the fields by their names, in ASCII order.

```
S = orderfields(S1)
```

```
S = struct with fields:
     A: 4
     B: 2
     a: 3
     b: 1
```
### **Order Fields Using Another Structure**

Create two structures that have the same fields, in different orders. The field names are the same, but the field values are different.

```
S1 = struct('b', 1, 'B', 2, 'a', 3, 'A', 4)
S1 = struct with fields:
     b: 1
     B: 2
     a: 3
     A: 4
S2 = struct('a', 0, 'b', 20, 'B', 10, 'A', 0)
```

```
S2 = struct with fields:
     a: 0
     b: 20
     B: 10
    A: \Theta
```
Order the fields in S1 to match the order of fields in S2.

```
S = orderfields(S1, S2)
S = struct with fields:
     a: 3
     b: 1
     B: 2
     A: 4
```
### **List Field Names in Cell Array**

Create a structure.

```
data.x = linespace(0, 2*pi);data.y = sin(data.x);data.title = 'y = sin(x)data = struct with fields:
        x: [1x100 double]
        y: [1x100 double]
    title: 'y = sin(x)'
```
Order the fields by listing their names in a cell array.

```
C = \{ 'title' , 'x' , 'y' } ;data = orderfields(data,C)
data = struct with fields:
    title: v = sin(x) x: [1x100 double]
         y: [1x100 double]
```
#### **List Fields by Position Using Permutation Vector**

Create a structure.

```
data.x = linespace(0, 2*pi);data.y = sin(data.x);data.title = 'y = sin(x)data = struct with fields:
        x: [1x100 double]
        y: [1x100 double]
    title: 'y = sin(x)'
```
Order the fields by listing their original positions in a different order. For example, move the third field so that it is the first field of the output structure.

```
P = [3 1 2];data = orderfields(data,P)
data = struct with fields:
    title: 'y = sin(x)' x: [1x100 double]
         y: [1x100 double]
```
#### **Reorder Using Permutation Vector from Another Structure**

Create a structure.

```
data1.x = linspace(0, 2*pi);data1.y = sin(data1.x);datal.title = 'y = sin(x);
```
title:  $'y = sin(x)$ 

Reorder the structure using the orderfields function. Store the new field order in a permutation vector Pout.

```
[S, Pout] = orderfields(data1, {'title', 'x', 'y'}S = struct with fields:
```

```
 x: [1x100 double]
             y: [1x100 double]
Pout = 3×1
        3
        1
       \overline{\phantom{a}}
```
Create a second structure with the same fields.

 $data2.x = data1.x;$  $data2.y = cos(data2.x);$  $data2.title = 'y = cos(x)';$ 

Reorder the fields of data2 using Pout. If you have many structures with the same field names, then you can use Pout to reorder them all in the same way.

```
S2 = orderfields(data2,Pout)
```

```
S2 = struct with fields:
   title: 'v = cos(x)' x: [1x100 double]
         y: [1x100 double]
```
## **Input Arguments**

```
S1 — Input structure
```
structure array

Input structure, specified as a structure array.

### **S2 — Field order by structure**

structure array

Field order by structure, specified as a structure array. S2 has the same fields as S1 but specifies them in a different order.

### **C — Field order by name**

cell array of character vectors | string array

Field order by name, specified as a cell array of character vectors or a string array. The names in C must match the field names of S1.

### **P — Field order by number**

numeric vector

Field order by number, specified as a numeric vector. The numbers must be the integers from 1 through n, where n is the number of fields of S1.

## **Output Arguments**

### **S — Reordered structure**

structure array

Reordered structure, returned as a structure array. S has the same fields as S1 but they might be in a different order.

### **Pout — Output field order**

numeric vector

Output field order, returned as a numeric vector. The elements of Pout are the integers from 1 through n, where n is the number of fields of S1. The permutation of the integers represents the change in the order of the fields.

## **Tips**

• The orderfields function only orders top-level fields. It is not recursive.

### **See Also**

```
cell2struct | fieldnames | getfield | isfield | rmfield | setfield | struct |
struct2cell
```
### **Topics**

"Access Data in a Structure Array"

"Generate Field Names from Variables"

### **Introduced before R2006a**

## <span id="page-10329-0"></span>**ordqz**

Reorder eigenvalues in QZ factorization

## **Syntax**

 $[AAS, BBS, QS, ZS] = \text{ordgz}(AA, BB, Q, Z, select)$  $[AAS, BBS, QS, ZS] = \text{ordgz}(AA, BB, Q, Z, keyword)$  $[AAS, BBS, QS, ZS] = \text{ordgz}(AA, BB, Q, Z, clusters)$ 

## **Description**

[AAS,BBS,QS,ZS] = ordqz(AA,BB,Q,Z,select) reorders the QZ factorization  $Q^*A^*Z$  = AA and  $Q^*B^*Z$  = BB produced by [AA, BB, Q, Z] = qz(A, B) and returns the reordered matrix pair (AAS, BBS) along with orthogonal matrices (QS, ZS), such that  $QS*A*ZS = AAS$  and  $QS*B*ZS = BBS$ .

In this reordering, the selected cluster of eigenvalues appears in the leading (upper left) diagonal blocks of the [quasitriangular on page 1-10329](#page-10334-0) pair (AAS, BBS). The leading columns of ZS span the corresponding invariant subspace. The logical vector select specifies the selected cluster as  $e$  (select), where  $e =$  ordeig( $AA$ ,  $BB$ ).

[AAS,BBS,QS,ZS] = ordqz(AA,BB,Q,Z,keyword) sets the selected cluster to include all eigenvalues in the region specified by keyword.

[AAS,BBS,QS,ZS] = ordqz(AA,BB,Q,Z,clusters) reorders multiple clusters simultaneously. ordqz sorts the specified clusters in descending order along the diagonal of (AAS,BBS), with the cluster of highest index appearing in the upper left corner.

## **Examples**

### **Reorder QZ Factorization**

Compute the QZ factorization of a pair of matrices, and then reorder the factors according to a specified ordering of the eigenvalues.

Find the QZ factorization, or generalized Schur decomposition, of a pair of matrices A and B. This decomposition results in the factors  $AA = QAZ$  and  $BB = QBZ$ .

 $A = \text{magic}(5)$ ;  $B = hilb(5)$ ;  $[AA, BB, Q, Z] = qz(A, B)$ AA = *5×5* 14.5272 -2.3517 8.5757 -0.2350 -1.4432 0 -19.7471 2.1824 4.5417 7.2059 0 0 -17.9538 8.9292 -9.6961 0 0 0 30.3449 -47.9191 0 0 0 0 32.4399 BB = *5×5* 0.0000 0.0005 0.0018 0.0465 0.2304 0 0.0008 0.0199 0.1662 0.7320 0 0 0.0210 0.1006 -0.1341 0 0 0 0.0623 -1.1380 0 0 0 0.7434 Q = *5×5* -0.1743 -0.1099 -0.0789 -0.4690 0.8552 -0.7567 -0.1151 -0.0846 0.6172 0.1617 -0.4010 0.6782 0.5478 -0.2664 -0.0901 0.4178 -0.0297 0.6473 0.4883 0.4089 -0.2484 -0.7168 0.5173 -0.2995 -0.2593 Z = *5×5* 0.0057 -0.0424 -0.2914 -0.5860 -0.7549 -0.1125 0.4109 0.7635 0.1734 -0.4533 0.4995 -0.6746 0.1486 0.4053 -0.3303 -0.7694 -0.2140 -0.2614 0.4749 -0.2616 0.3818 0.5731 -0.4917 0.4866 -0.2173

Since AA and BB are triangular, use ordeig to extract the eigenvalues from the diagonal blocks of AA and BB.

 $e = \text{ordeg}(AA,BB)$ e = *5×1*  $10^6$   $\times$  2.8871 -0.0257 -0.0009 0.0005 0.0000

Separate the eigenvalues into clusters, with the real positive eigenvalues (*<sup>e</sup>* > 0) forming the leading cluster. Reorder the matrices AA, BB, Q, and Z according to this ordering of the eigenvalues.

 $[AAS,BBS,QS,ZS] = \text{ordqz}(AA,BB,Q,Z,'rhp')$ 

AAS = *5×5*

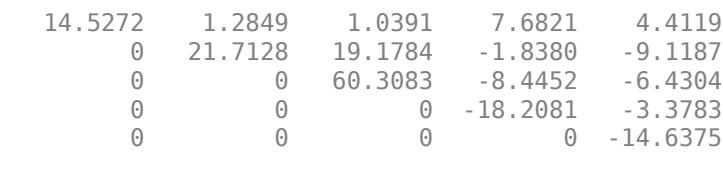

$$
BBS = 5 \times 5
$$

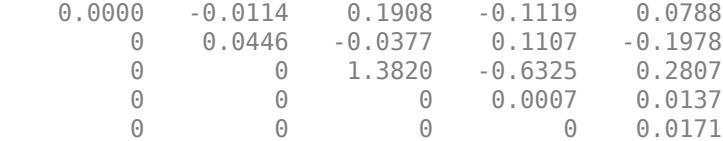

QS = *5×5*

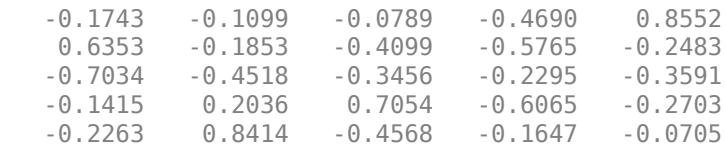

**1-10326**
ZS = *5×5*

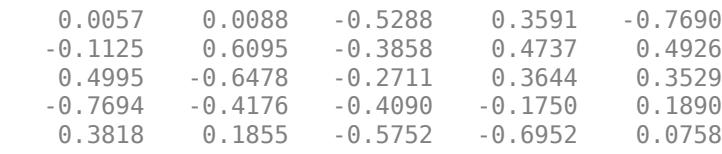

Examine the new eigenvalue order.

 $E2 = \text{ordeg}(AAS, BBS)$ E2 = *5×1*  $10^6 \times$  2.8871 0.0005 0.0000 -0.0257 -0.0009

### **Input Arguments**

#### **AA, BB — Matrix factors**

matrices

Matrix factors, specified as the matrices returned by  $[AA, BB, Q, Z] = qz(A, B)$ . These matrices satisfy  $Q^*A^*Z = AA$  and  $Q^*B^*Z = BB$ . For complex matrices, AA and BB are triangular.

If AA and BB do not form a valid QZ decomposition, then ordqz does not produce an error and returns incorrect results.

Data Types: single | double Complex Number Support: Yes

#### **Q, Z — Unitary matrices**

matrices

Unitary matrices, specified as the matrices returned by  $[AA, BB, Q, Z] = qz(A, B)$ . These matrices satisfy  $Q^*A^*Z = AA$  and  $Q^*B^*Z = BB$ .

Data Types: single | double Complex Number Support: Yes

#### **select — Cluster selector**

logical vector

Cluster selector, specified as a logical vector with length equal to the number of generalized eigenvalues. The generalized eigenvalues appear along the diagonal of AAλ\*BB.

Data Types: logical

#### **keyword — Eigenvalue region keyword**

'lhp' | 'rhp' | 'udi' | 'udo'

Eigenvalue region keyword, specified as one of the options in this table.

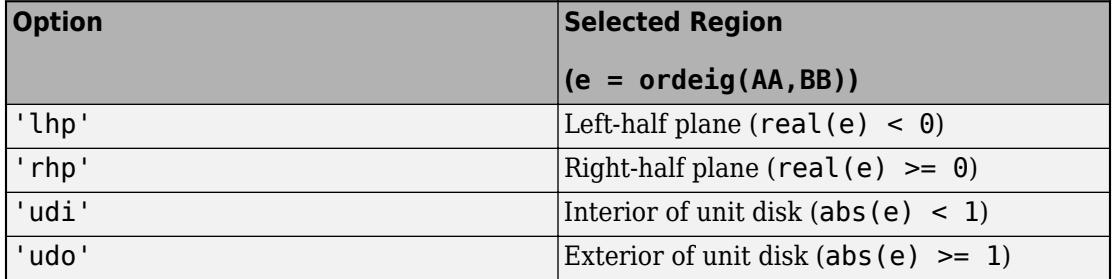

#### **clusters — Cluster indices**

vector of positive integers

Cluster indices, specified as a vector of positive integers with length equal to the number of eigenvalues. clusters assigns each eigenvalue returned by e = ordeig(AA,BB) to a different cluster. All eigenvalues with the same index value in clusters form one cluster.

Example:  $\sigma$ rdqz(AA, BB, 0, Z, [1 1 2 3 3]) groups five eigenvalues into three clusters.

Data Types: single | double

### **Output Arguments**

#### **AAS, BBS, QS, ZS — Reordered matrices**

matrices

Reordered matrices, returned as matrices that satisfy  $\mathsf{QS}^*\mathsf{A}^*\mathsf{ZS} = \mathsf{AAS}$  and  $\mathsf{QS}^*\mathsf{B}^*\mathsf{ZS} = \mathsf{SAS}$ BBS.

QS and ZS are unitary, while AAS is quasitriangular on page 1-10329 and BBS is triangular.

### **Definitions**

### **Quasitriangular**

An upper quasitriangular matrix can result from the Schur decomposition or generalized Schur (QZ) decomposition of real matrices. These matrices are block upper triangular, with 1-by-1 and 2-by-2 blocks along the diagonal.

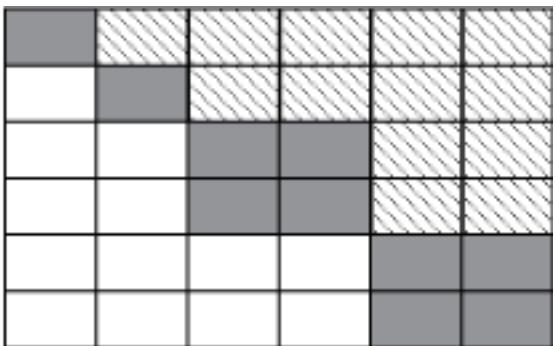

The eigenvalues of these diagonal blocks are also the eigenvalues of the matrix. The 1 by-1 blocks correspond to real eigenvalues, and the 2-by-2 blocks correspond to complex conjugate eigenvalue pairs.

## **Tips**

- If AA has complex conjugate pairs (nonzero elements on the subdiagonal), then you should move the pair to the same cluster. Otherwise, ordqz acts to keep the pair together:
	- If select is not the same for two eigenvalues in a conjugate pair, then ordqz treats both as selected.
	- If clusters is not the same for two eigenvalues in a conjugate pair, then ordqz treats both as part of the cluster with larger index.

### **See Also**

[ordeig](#page-10319-0) | [ordschur](#page-10336-0) | [qz](#page-12175-0)

**Introduced before R2006a**

## <span id="page-10336-0"></span>**ordschur**

Reorder eigenvalues in Schur factorization

### **Syntax**

 $[US, TS] = or dschur(U, T, select)$ [US,TS] = ordschur(U,T,keyword) [US,TS] = ordschur(U,T,clusters)

### **Description**

[US, TS] = ordschur(U, T, select) reorders the Schur factorization  $X = U^*T^*U'$ produced by  $[U, T] = schur(X)$  and returns the reordered Schur matrix TS and the orthogonal matrix US, such that  $X = US*TS*US'.$ 

In this reordering, the selected cluster of eigenvalues appears in the leading (upper left) diagonal blocks of the [quasitriangular on page 1-10335](#page-10340-0) Schur matrix TS. The leading columns of US span the corresponding invariant subspace. The logical vector select specifies the selected cluster as  $e$  (select), where  $e =$  ordeig(T).

[US,TS] = ordschur(U,T,keyword) sets the selected cluster to include all eigenvalues in the region specified by keyword.

[US,TS] = ordschur(U,T,clusters) reorders multiple clusters simultaneously. ordschur sorts the specified clusters in descending order along the diagonal of TS, with the cluster of highest index appearing in the upper left corner.

### **Examples**

#### **Reorder Schur Factorization**

Compute the Schur factors of a matrix, then reorder the factors according to a specified ordering of the eigenvalues.

Find the Schur factorization of a matrix X. The Schur factorization produces an upper quasitriangular matrix  $\mathsf T$  and a unitary matrix  $\mathsf U$  such that  $X = \mathsf{UTU}^*$ .

 $X = magic(6)$ ;  $[U, T] = schur(X)$ U = *6×6* 0.4082 -0.2887 0.4082 0.5749 0.5000 -0.0530 0.4082 0.5774 0.4082 -0.3333 -0.0000 -0.4714 0.4082 -0.2887 0.4082 -0.2416 -0.5000 0.5244 0.4082 0.2887 -0.4082 0.5749 -0.5000 -0.0530 0.4082 -0.5774 -0.4082 -0.3333 -0.0000 -0.4714 0.4082 0.2887 -0.4082 -0.2416 0.5000 0.5244 T = *6×6* 111.0000 0.0000 -0.0000 0.0000 0.0000 -0.0000 0 27.0000 -0.0000 -28.3164 -15.5885 -13.0454 0 0 -27.0000 18.0000 22.0454 -12.7279 0 0 0 9.7980 0.0000 6.9282 0 0 0 0 -0.0000 0.0000 0 0 0 0 0 -9.7980

Since T is triangular, the diagonal of T contains the eigenvalues of the original matrix X.

Reorder the Schur factorization so that the eigenvalues are in two clusters, with the cluster of negative eigenvalues appearing first along the diagonal of TS.

```
[US, TS] = or dschur(U, T, 'lhp')
```
US = *6×6*

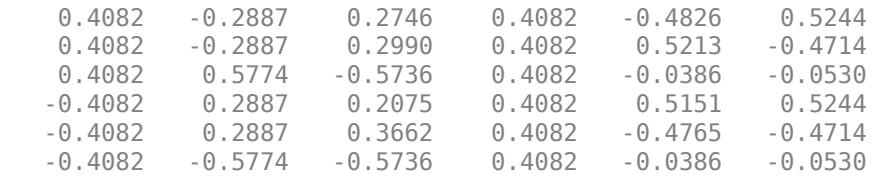

TS = *6×6*

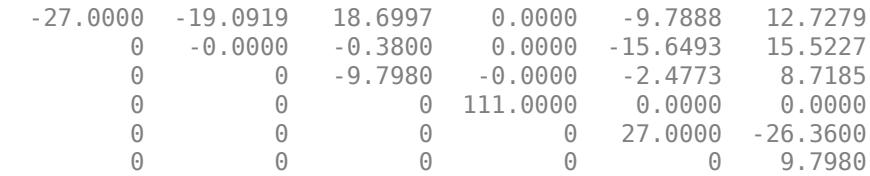

### **Input Arguments**

**U — Unitary matrix**

matrix

Unitary matrix, specified as the matrix U returned by  $[U, T] = schur(X)$ . The matrix U satisfies the properties  $X = U^*T^*U'$  and  $U^*U = eye(size(X))$ .

If U and T do not form a valid Schur decomposition, then ordschur does not produce an error and returns incorrect results.

Data Types: single | double Complex Number Support: Yes

#### **T — Schur matrix**

matrix

Schur matrix, specified as the upper [quasitriangular on page 1-10335](#page-10340-0) matrix T returned by  $[U, T] = schur(X)$ . The matrix T satisfies  $X = U^*T^*U'$ .

If U and T do not form a valid Schur decomposition, then ordschur does not produce an error and returns incorrect results.

Data Types: single | double Complex Number Support: Yes

#### **select — Cluster selector**

logical vector

Cluster selector, specified as a logical vector with length equal to the number of eigenvalues. The eigenvalues appear along the diagonal of the matrix T produced by  $[U,T] = schur(X)$ .

Data Types: logical

#### **keyword — Eigenvalue region keyword**

'lhp' | 'rhp' | 'udi' | 'udo'

Eigenvalue region keyword, specified as one of the options in this table.

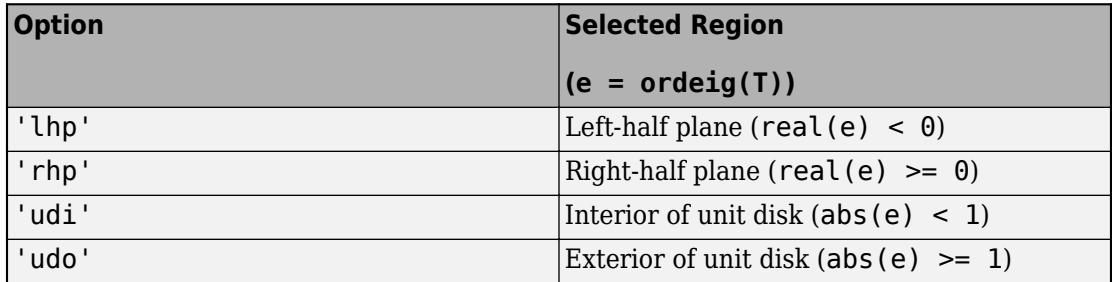

#### **clusters — Cluster indices**

vector of positive integers

Cluster indices, specified as a vector of positive integers with length equal to the number of eigenvalues. clusters assigns each eigenvalue returned by  $e = \text{orderig}(T)$  to a different cluster. All eigenvalues with the same index value in clusters form one cluster.

Example: ordschur(U,T, [1 1 2 3 3]) groups five eigenvalues into three clusters. Data Types: single | double

### **Output Arguments**

#### **US, TS — Reordered matrices**

matrix

Reordered matrices, returned as matrices that satisfy  $X = US*TS*US'$ .

US is a unitary matrix, and TS is [quasitriangular on page 1-10335](#page-10340-0).

### <span id="page-10340-0"></span>**Definitions**

### **Quasitriangular**

An upper quasitriangular matrix can result from the Schur decomposition or generalized Schur (QZ) decomposition of real matrices. These matrices are block upper triangular, with 1-by-1 and 2-by-2 blocks along the diagonal.

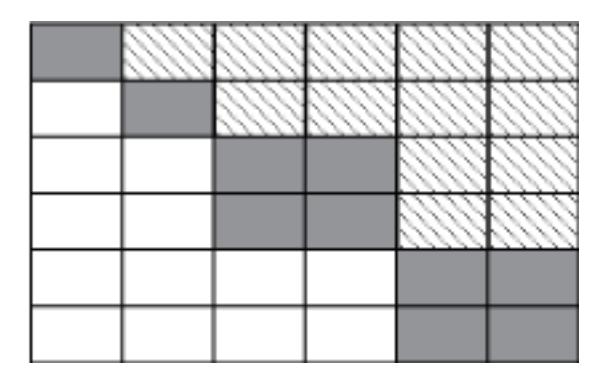

The eigenvalues of these diagonal blocks are also the eigenvalues of the matrix. The 1 by-1 blocks correspond to real eigenvalues, and the 2-by-2 blocks correspond to complex conjugate eigenvalue pairs.

## **Tips**

- If T has complex conjugate pairs (nonzero elements on the subdiagonal), then you should move the pair to the same cluster. Otherwise, ordschur acts to keep the pair together:
	- If select is not the same for two eigenvalues in a conjugate pair, then ordschur treats both as selected.
	- If clusters is not the same for two eigenvalues in a conjugate pair, then ordschur treats both as part of the cluster with larger index.

# **See Also**

[ordeig](#page-10319-0) | [ordqz](#page-10329-0) | [schur](#page-13315-0)

**Introduced before R2006a**

## **orient**

Paper orientation for printing or saving

## **Syntax**

```
orient ornt
orient(fig,ornt)
```

```
or = orientor = orient(fiq)
```
## **Description**

orient ornt specifies the paper orientation to use when printing or saving the current figure to a paged format, such as PDF. Specify the orientation as either portrait, landscape, or tall. Figure property values related to printing, such as the PaperPositionMode value, affect the behavior.

orient(fig,ornt) sets the paper orientation for the figure or Simulink model specified by fig. Use single quotes around the orientation option, such as 'portrait'.

or = orient returns the paper orientation value for the current figure as either 'portrait', 'landscape', or 'tall'.

 $or = orient(fig)$  returns the paper orientation value for the figure or Simulink model specified by fig.

## **Examples**

#### **Set Landscape Orientation with Current Figure Size**

Create a figure with a surface plot and save the figure to a PDF format. Save the figure with the same size that it appears on screen and use a landscape orientation for the page.

```
fig = figure;surf(peaks)
orient(fig,'landscape')
print(fig,'LandscapePage.pdf','-dpdf')
```
#### **Set Landscape Orientation with Expanded Figure Size**

Create a figure with a surface plot and save the figure to a PDF format. Use landscape orientation for the page and expand the figure size to fill page.

```
fig = figure;surf(peaks)
fig.PaperPositionMode = 'manual';
orient(fig,'landscape')
print(fig,'LandscapePage_ExpandedFigure.pdf','-dpdf')
```
#### **Return Current Paper Orientation Value**

Create a surface plot. Return the current paper orientation value for the figure.

```
figure
surf(peaks)
or = orient
or = 'portrait'
```
### **Input Arguments**

#### **ornt — Paper orientation**

portrait (default) | landscape | tall

Paper orientation, specified as one of the values in this table.

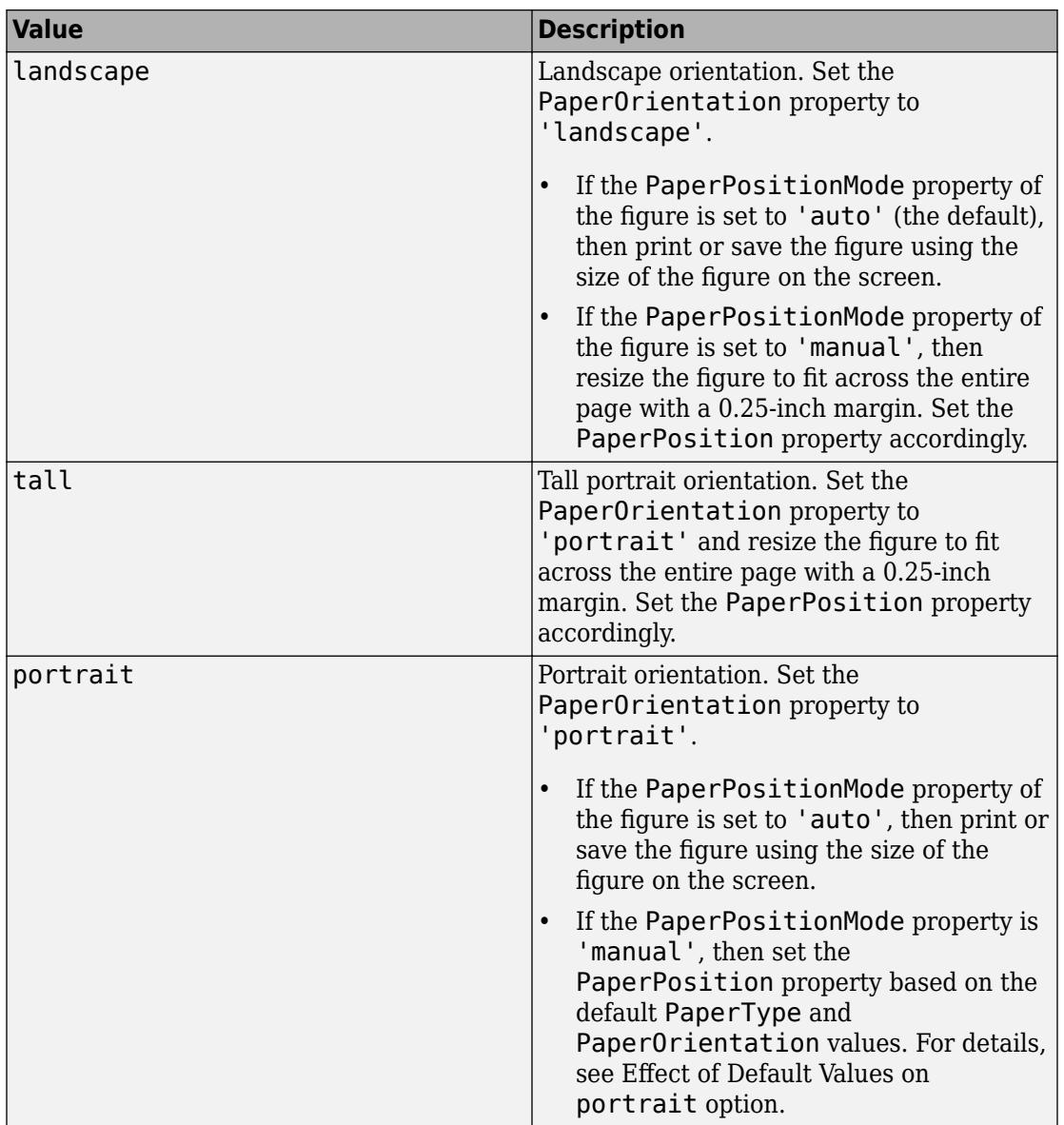

#### **Effect of Default Values on portrait Option**

The default PaperType and PaperOrientation properties affect the result of the portrait option in these ways.

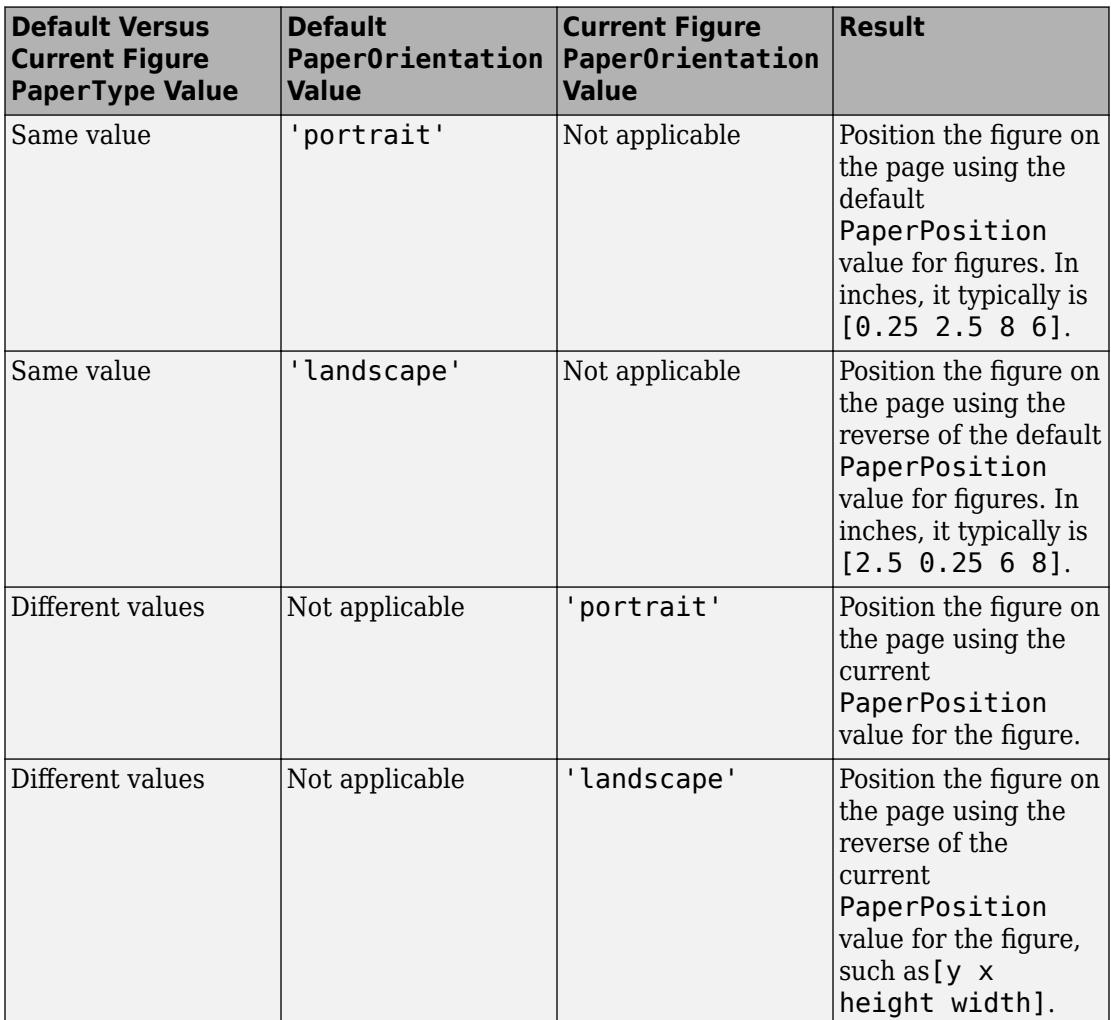

#### **fig — Target figure or Simulink model**

figure object | Simulink model

Target figure or Simulink model, specified as a figure object or Simulink model. If you do not specify the figure or model, then orient uses the current figure.

# **See Also**

[print](#page-11506-0) | [printpreview](#page-11523-0)

#### **Introduced before R2006a**

## **orth**

Orthonormal basis for range of matrix

## **Syntax**

 $Q = \text{orth}(A)$ 

## **Description**

 $Q =$  orth(A) returns an orthonormal basis for the [range on page 1-10344](#page-10349-0) of A. The columns of Q are vectors, which span the range of A. The number of columns in Q is equal to the [rank on page 1-10344](#page-10349-0) of A.

### **Examples**

#### **Basis for Full Rank Matrix**

Calculate and verify the orthonormal basis vectors for the range of a full rank matrix.

Define a matrix and find the rank.

```
A = [1 \ 0 \ 1; -1 \ -2 \ 0; \ 0 \ 1 \ -1];r = rank(A)r = 3
```
Since A is a square matrix of full rank, the orthonormal basis calculated by  $orth(A)$ matches the matrix U calculated in the singular value decomposition,  $[U, S] =$ svd(A,'econ'). This is because the singular values of A are all nonzero.

Calculate the orthonormal basis for the range of A using orth.

 $Q = orth(A)$ 

Q = *3×3*

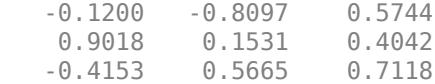

The number of columns in  $Q$  is equal to  $rank(A)$ . Since A is of full rank,  $Q$  and A are the same size.

Verify that the basis, Q, is orthogonal and normalized within a reasonable error range.

```
E = norm(eye(r)-Q'*Q,'fro')
```

```
F = 1.0857e - 15
```
The error is on the order of eps.

#### **Basis for Rank Deficient Matrix**

Calculate and verify the orthonormal basis vectors for the range of a rank deficient matrix.

Define a singular matrix and find the rank.

A = [1 0 1; 0 1 0; 1 0 1];  $r = \text{rank}(A)$ 

 $r = 2$ 

Since A is rank deficient, the orthonormal basis calculated by orth(A) matches only the first  $r = 2$  columns of matrix U calculated in the singular value decomposition, [U, S] = svd(A,'econ'). This is because the singular values of A are *not* all nonzero.

Calculate the orthonormal basis for the range of A using orth.

$$
Q = \text{orth}(A)
$$
  
\n
$$
Q = 3 \times 2
$$
  
\n
$$
-0.7071
$$
  
\n
$$
0
$$
  
\n
$$
-0.7071
$$
  
\n
$$
0
$$
  
\n
$$
0.7071
$$
  
\n
$$
0
$$
  
\n
$$
0
$$
  
\n
$$
0
$$
  
\n
$$
0
$$
  
\n
$$
0
$$
  
\n
$$
0
$$
  
\n
$$
0
$$
  
\n
$$
0
$$
  
\n
$$
0
$$
  
\n
$$
0
$$
  
\n
$$
0
$$
  
\n
$$
0
$$
  
\n
$$
0
$$
  
\n
$$
0
$$
  
\n
$$
0
$$
  
\n
$$
0
$$
  
\n
$$
0
$$
  
\n
$$
0
$$
  
\n
$$
0
$$
  
\n
$$
0
$$
  
\n
$$
0
$$
  
\n
$$
0
$$
  
\n
$$
0
$$

<span id="page-10349-0"></span>Since A is rank deficient, Q contains one fewer column than A.

### **Input Arguments**

#### **A — Input matrix**

matrix

#### Input matrix.

Data Types: single | double Complex Number Support: Yes

### **Definitions**

### **Range**

The column space, or *range*, of a matrix A is the collection of all linear combinations of the columns of A. Any vector, b, that is a solution to the linear equation,  $A^*x = b$ , is included in the range of A since you can also write it as a linear combination of the columns of A.

### **Rank**

The rank of a matrix is equal to the dimension of the range.

### **Algorithms**

orth is obtained from U in the singular value decomposition,  $[U, S] = svd(A, 'econ').$ If  $r = \text{rank}(A)$ , the first r columns of U form an orthonormal basis for the range of A.

## **Extended Capabilities**

### **C/C++ Code Generation**

Generate C and C++ code using MATLAB® Coder™.

Usage notes and limitations:

- Generated code can return a different basis than MATLAB returns.
- Code generation does not support sparse matrix inputs for this function.

### **GPU Arrays**

Accelerate code by running on a graphics processing unit (GPU) using Parallel Computing Toolbox™.

This function fully supports GPU arrays. For more information, see "Run MATLAB Functions on a GPU" (Parallel Computing Toolbox).

## **See Also**

[null](#page-10033-0) | [rank](#page-12231-0) | [svd](#page-14349-0)

#### **Introduced before R2006a**

## **outerjoin**

Outer join between two tables or timetables

### **Syntax**

```
C = outerjoin(A, B)C = outerjoin(A, B, Name, Value)
[C,ia,ib] = outerjoin(\underline{\hspace{2cm}})
```
### **Description**

C = outerjoin(A,B) creates the table or timetable, C, as the outer join between A and B by matching up rows using all the variables with the same names as [key variables on](#page-10363-0) [page 1-10358](#page-10363-0). For example, if A has variables named X, Y, and Z, and B has variables W, X, and Y, then C=outerjoin(A,B) uses X and Y as the key variables.

You can perform outer joins only on certain combinations of tables and timetables.

- If A is a table, then B must be a table. outerjoin returns C as a table.
- If A is a timetable, then B can be either a table or a timetable. outerjoin returns C as a timetable for either combination of inputs.

The outer join includes the rows that match between A and B, and also unmatched rows from either A or B, all with respect to the key variables. C contains all variables from both A and B, including the key variables.

The vectors of row labels of A and B can be key variables. Row labels are the row names of a table, or the row times of a timetable.

C = outerjoin(A,B,Name,Value) performs the outer-join operation with additional options specified by one or more Name, Value pair arguments.

 $[C,ia,ib] = outerjoin($  also returns index vectors, ia and ib, indicating the correspondence between rows in C and those in A and B respectively. You can use this syntax with any of the input arguments in the previous syntaxes.

### **Examples**

#### **Outer-Join Operation of Tables with One Variable in Common**

Create a table, A.

```
A = table([5; 12; 23; 2; 15; 6], \ldots {'cheerios';'pizza';'salmon';'oreos';'lobster';'pizza'},...
     'VariableNames',{'Age','FavoriteFood'},...
     'RowNames',{'Amy','Bobby','Holly','Harry','Marty','Sally'})
```
A=*6×2 table*

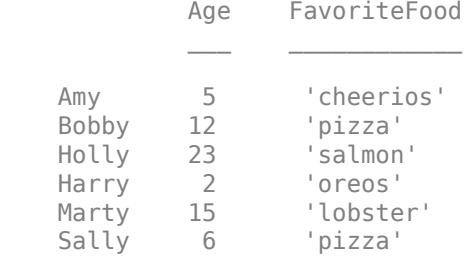

Create a table, B, with one variable in common with A, called FavoriteFood.

```
B = table({'cheerios';'oreos';'pizza';'salmon';' cake'})....[110;160;140;367;243],...
     {'A-';'D';'B';'B';'C-'},...
     'VariableNames',{'FavoriteFood','Calories','NutritionGrade'})
```
B=*5×3 table*

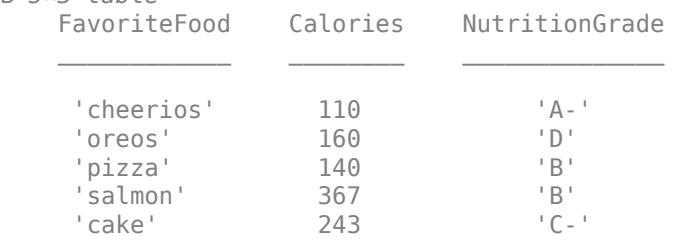

Use the outerjoin function to create a new table, C, with data from tables A and B.

 $C = outerjoin(A, B)$ 

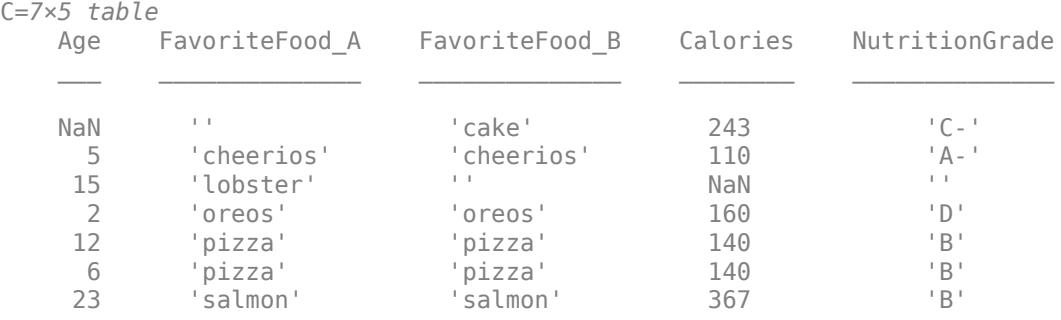

Table C contains a separate variable for the key variable from A, called FavoriteFood\_A, and the key variable from B, called FavoriteFood\_B.

#### **Merge Key Variable Pair to Single Variable**

Create a table, A.

```
A = table({'a' 'b' 'c' 'e' 'h'}',[1 2 3 11 17]',...
       'VariableNames',{'Key1' 'Var1'})
A=5×2 table
      Key1 Var1
\frac{1}{2} , \frac{1}{2} , \frac{1}{2} , \frac{1}{2} , \frac{1}{2} , \frac{1}{2} , \frac{1}{2}a' 1
      'b' 2 
      ^{\prime} c^{\prime} 3
      'e' 11 
      'h' 17
```
Create a table, B, with common values in the variable Key1 between tables A and B, but also containing rows with values of Key1 not present in A.

```
B = table({'}a', 'b', 'd', 'e')', [4;5;6;7],... 'VariableNames',{'Key1' 'Var2'})
B=4×2 table
     Key1 Var2
```
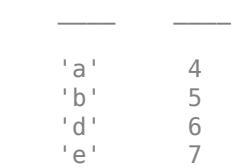

Use the outerjoin function to create a new table, C, with data from tables A and B. Merge the key values into a single variable in the output table, C.

```
C = outerjoin(A, B, 'MergeKeys', true)
```

```
C=6×3 table
        Key1 Var1 Var2
       \begin{array}{ccc} \n\begin{array}{ccc} \n\text{a} & 1 & 4 \\
\n\text{b} & 2 & 5\n\end{array} \n\end{array}2<sub>2</sub>\frac{1}{2} \frac{1}{2} NaN
        'd' NaN 6 
                      11
```
'h' 17 NaN

Variables in table C that came from A contain null values in the rows that have no match from B. Similarly, variables in C that came from B contain null values in those rows that had no match from A.

#### **Outer-Join Operation of Tables and Indices to Values**

```
Create a table, A.
```

```
A = table({'a' 'b' 'c' 'e' 'h'}',[1 2 3 11 17]',...
    'VariableNames',{'Key1' 'Var1'})
A=5×2 table
    Key1 Var1
   'a' 1
   \sqrt{b} 2
```
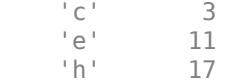

Create a table, B, with common values in the variable Key1 between tables A and B, but also containing rows with values of Key1 not present in A.

```
B = table({'a', 'b', 'd', 'e'})', [4;5;6;7], \ldots 'VariableNames',{'Key1' 'Var2'})
B=4×2 table
            Key1 Var2
 \frac{1}{2} , \frac{1}{2} , \frac{1}{2} , \frac{1}{2} , \frac{1}{2} , \frac{1}{2} , \frac{1}{2}^{\prime}a^{\prime} 4
             'b' 5 
            \begin{array}{ccc} \n \begin{array}{ccc} \n \cdot & \cdot & \cdot & \cdot & \n \cdot & \cdot & \cdot & \n \cdot & \cdot & \cdot & \n \cdot & \cdot & \cdot & \n \end{array} \n \end{array}\Gamma_{\rho}
```
Use the outerjoin function to create a new table, C, with data from tables A and B. Match up rows with common values in the key variable, Key1, but also retain rows whose key values don't have a match.

Also, return index vectors, ia and ib indicating the correspondence between rows in C and rows in A and B respectively.

 $[C, ia, ib] = outerjoin(A, B)$ 

C=*6×4 table* Key1 A Var1 Key1 B Var2 'a' 1 'a' 4 'b' 2 'b' 5 'c' 3 '' NaN '' NaN 'd' 6  $\begin{array}{ccc} \n\text{'}e' & 11 & \text{'}e' \\
\text{'}h' & 17 & \text{'}\n\end{array}$  'h' 17 '' NaN ia = *6×1* 1

The index vectors ia and ib contain zeros to indicate the rows in table C that do not correspond to rows in tables A or B, respectively.

#### **Left Outer-Join Operation of Tables and Indices to Values**

Create a table, A.

```
A = table({'a' 'b' 'c' 'e' 'h'}',[1 2 3 11 17]',...
       'VariableNames',{'Key1' 'Var1'})
A=5×2 table
      Key1 Var1
      \overline{\phantom{a}}a' 1
      \begin{array}{ccc} \n^1 & 2 \\
^1 & 2 \\
^1 & 3\n\end{array}\Gamma \subset \Gamma'e' 11<br>'h' 17
      'h'
```
Create a table, B, with common values in the variable Key1 between tables A and B, but also containing rows with values of Key1 not present in A.

```
B = table(\{ 'a', 'b', 'd', 'e' \}', [4;5;6;7],...
     'VariableNames',{'Key1' 'Var2'})
```

```
B=4×2 table
              Key1 Var2
              \begin{array}{ccc} \n' a' & 4 \\
' b' & 5\n\end{array}\begin{array}{ccc} \n\begin{array}{ccc} \n\text{b} & \text{5} \\
\text{d} & \text{6} \n\end{array} \n\end{array}\overline{a} 'e' 7
```
Use the outerjoin function to create a new table, C, with data from tables A and B. Ignore rows in B whose key values do not match any rows in A.

Also, return index vectors, ia and ib indicating the correspondence between rows in C and rows in A and B respectively.

 $[C,ia,ib] = outerjoin(A,B,'Type', 'left')$ 

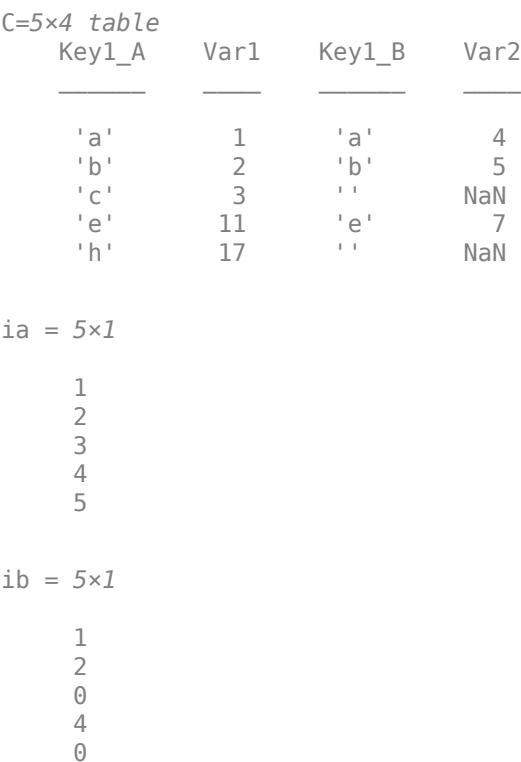

**1-10352**

All values of ia are nonzero indicating that all rows in C have corresponding rows in A.

#### **Outer-Join Operation of Timetables**

Create two timetables, A and B. They have some row times in common, but each also includes row times that are not in the other timetable.

```
A = timetable(seconds([1;2;4;6]),[1 2 3 11]')
```
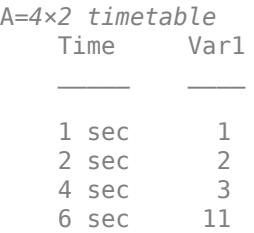

#### $B =$  timetable(seconds( $[2; 4; 6; 7]$ ),  $[4 \ 5 \ 6 \ 7]'$ )

```
B=4×2 timetable
    Time Var1
    2 sec 4 
    4 sec 5 
   6 \sec 7 sec 7
```
Combine A and B with an outer join. C matches up the rows with common row times, but also includes the rows that do not have matches.

#### $C = outerjoin(A, B)$

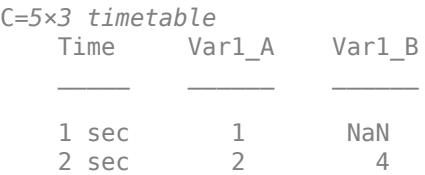

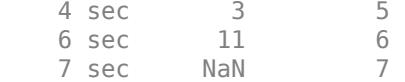

Combine A and B, but ignore rows in B whose row times do not match any row times in A.

```
D = outerjoin(A, B, 'Type', 'left')
```
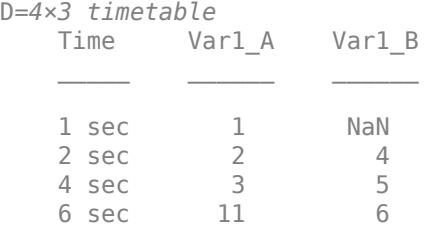

### **Input Arguments**

#### **A,B — Input tables**

tables | timetables

Input tables, specified as tables or as timetables.

#### **Name-Value Pair Arguments**

Specify optional comma-separated pairs of Name,Value arguments. Name is the argument name and Value is the corresponding value. Name must appear inside quotes. You can specify several name and value pair arguments in any order as Name1,Value1,...,NameN,ValueN.

Example: 'Keys',2 uses the second variable in A and the second variable in B as key variables.

#### **Keys — Variables to use as keys**

positive integer | vector of positive integers | character vector | cell array of character vectors | string array | logical vector

Variables to use as keys, specified as the comma-separated pair consisting of 'Keys' and a positive integer, vector of positive integers, character vector, cell array of character vectors, string array, or logical vector.

You cannot use the 'Keys' name-value pair argument with the 'LeftKeys' and 'RightKeys' name-value pair arguments.

A vector of row labels can be a key, alone or in combination with other key variables. For more information, see the ["Tips" on page 1-10359](#page-10364-0) section.

Example: 'Keys',[1 3] uses the first and third variables in A and B as key variables.

Example: 'Keys',{'X','Y'} uses the variables named X and Y in A and B as key variables.

Example: 'Keys','Row' uses the vectors of row names of A and B as key variables, if both A and B are tables with row names.

#### **LeftKeys — Variables to use as keys in A**

positive integer | vector of positive integers | character vector | cell array of character vectors | string array | logical vector

Variables to use as keys in A, specified as the comma-separated pair consisting of 'LeftKeys' and a positive integer, vector of positive integers, character vector, cell array of character vectors, string array, or logical vector.

You must use the 'LeftKeys' name-value pair argument in conjunction with the 'RightKeys' name-value pair argument. 'LeftKeys' and 'RightKeys' both must specify the same number of key variables. outerjoin pairs key values based on their order.

A vector of row labels can be a key, alone or in combination with other key variables. For more information, see the ["Tips" on page 1-10359](#page-10364-0) section.

Example: 'LeftKeys',1 uses only the first variable in A as a key variable.

#### **RightKeys — Variables to use as keys in B**

positive integer | vector of positive integers | character vector | cell array of character vectors | string array | logical vector

Variables to use as keys in B, specified as the comma-separated pair consisting of 'RightKeys' and a positive integer, vector of positive integers, character vector, cell array of character vectors, string array, or logical vector.

You must use the 'RightKeys' name-value pair argument in conjunction with the 'LeftKeys' name-value pair argument. 'LeftKeys' and 'RightKeys' both must specify the same number of key variables. outerjoin pairs key values based on their order.

A vector of row labels can be a key, alone or in combination with other key variables. For more information, see the ["Tips" on page 1-10359](#page-10364-0) section.

Example: 'RightKeys',3 uses only the third variable in B as a key variable.

#### **MergeKeys — Merge keys flag**

false (default) | true | 0 | 1

Merge keys flag, specified as the comma-separated pair consisting of 'MergeKeys' and either false, true, 0 or 1.

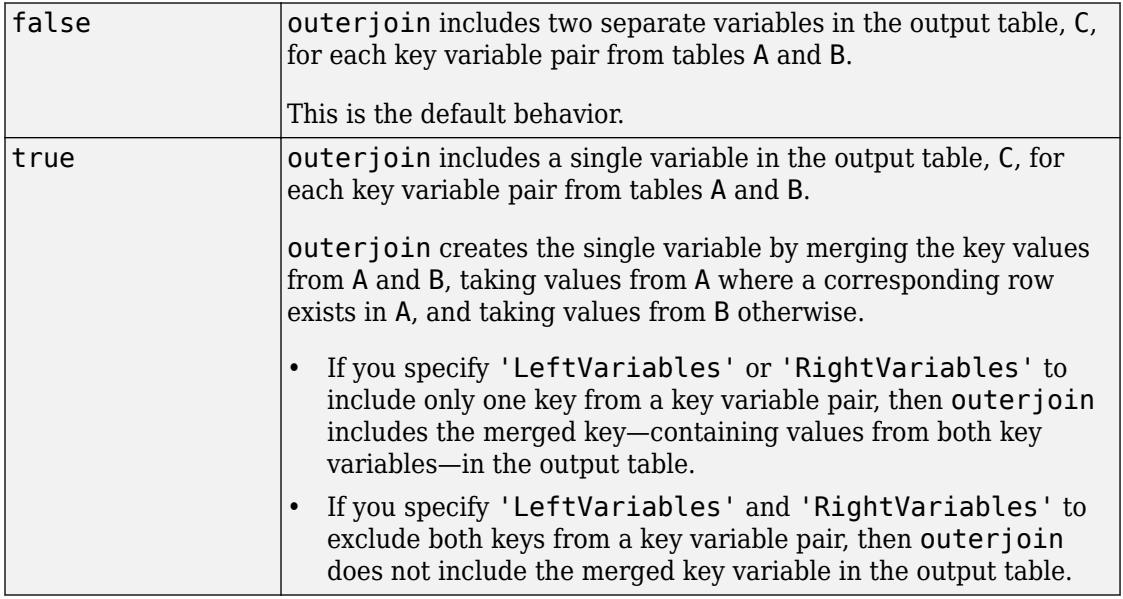

#### **LeftVariables — Variables from A to include in C**

positive integer | vector of positive integers | character vector | cell array of character vectors | string array | logical vector

Variables from A to include in C, specified as the comma-separated pair consisting of 'LeftVariables' and a positive integer, vector of positive integers, character vector, cell array of character vectors, string array, or logical vector.

You can use 'LeftVariables' to include or exclude key variables as well as nonkey variables from the output, C.

By default, outerjoin includes all variables from A.

#### **RightVariables — Variables from B to include in C**

positive integer | vector of positive integers | character vector | cell array of character vectors | string array | logical vector

Variables from B to include in C, specified as the comma-separated pair consisting of 'RightVariables' and a positive integer, vector of positive integers, character vector, cell array of character vectors, string array, or logical vector.

You can use 'RightVariables' to include or exclude key variables as well as nonkey variables from the output, C.

By default, outerjoin includes all the variables from B.

#### **Type — Type of outer join operation**

'full' (default) | 'left' | 'right'

Type of outer-join operation, specified as the comma-separated pair consisting of 'Type' and either 'full', 'left', or 'right'.

- For a left outer join, C contains rows corresponding to key values in A that do not match any values in B, but not vice-versa.
- For a right outer join, C contains rows corresponding to key values in B that do not match any values in A, but not vice-versa.

By default, outerjoin does a full outer join and includes unmatched rows from both A and B.

### **Output Arguments**

#### **C — Outer join from A and B**

table

Outer join from A and B, returned as a table. The output table, C, contains one row for each pair of rows in tables A and B that share the same combination of key values. If A and B contain variables with the same name, outerjoin adds a unique suffix to the

<span id="page-10363-0"></span>corresponding variable names in C. Variables in C that came from A contain null values in those rows that had no match from B. Similarly, variables in C that came from B contain null values in those rows that had no match from A.

In general, if there are m rows in table A and n rows in table B that all contain the same combination of values in the key variables, table C contains m\*n rows for that combination. C also contains rows corresponding to key value combinations in one input table that do not match any row the other input table.

C contains the horizontal concatenation of A(ia,LeftVars) and B(ib,RightVars) sorted by the values in the key variables. By default, LeftVars consists of all the variables of A, and RightVars consists of all the from B. Otherwise, LeftVars consists of the variables specified by the 'LeftVariables' name-value pair argument, and RightVars consists of the variables specified by the 'RightVariables' name-value pair argument.

You can store additional metadata such as descriptions, variable units, variable names, and row names in the table. For more information, see the Properties section of [table](#page-14437-0).

**ia — Index to A** column vector

Index to A, returned as a column vector. Each element of ia identifies the row in table A that corresponds to that row in the output table, C. The vector ia contains zeros to indicate the rows in C that do not correspond to rows in A.

 $i**b**$  — Index to **B** 

column vector

Index to B, returned as a column vector. Each element of ib identifies the row in table B that corresponds to that row in the output table, C. The vector ib contains zeros to indicate the rows in C that do not correspond to rows in B.

### **Definitions**

### **Key Variable**

Variable used to match and combine data between the input tables, A and B.

## <span id="page-10364-0"></span>**Tips**

The vector of row labels from an input table or timetable can be a key, alone or in combination with other key variables. Row labels are the row names of a table or the row times of a timetable. To use this vector as a key, specify it as 'Row' (for the row names of a table), as the name of a timetable vector of row times, or as the value of *T*.Properties.DimensionNames{1}, where *T* is the table or timetable.

In general, outerjoin copies row labels from the input table A to the output table C.

- If A has no row labels, then C has no row labels.
- If A has row labels, then outerjoin copies row labels from A to create row labels in C.
	- If you specify row labels from both A and B as a key pair, then outerjoin merges row labels from B into row labels of C where needed.
	- If you specify row labels of A as a key, but do not specify row labels of B as the matching key, then outerjoin creates default row labels in C where needed.
	- If both A and B are tables, but you do not specify either input table's row names as a key, then outerjoin does not create row names in C.

You cannot perform an outer join using the row labels of A as the left key and a variable of B as the right key. To perform the outer join, convert the row labels of A to a table variable and use the new table variable as a key.

**See Also** [innerjoin](#page-7370-0) | [join](#page-14466-0)

**Introduced in R2013b**

## **pack**

Consolidate workspace memory

### **Syntax**

pack pack filename pack('filename')

## **Description**

pack frees up needed space by reorganizing information so that it only uses the minimum memory required. All variables from your base and global workspaces that are less than 2GB are preserved. Any persistent variables that are defined at the time are set to their default value (the empty matrix, []).

**Caution** The pack function is unable to preserve variables larger than 2GB. It clears them from your workspace.

Do not use the pack function with objects that define events and listeners. The pack function causes the destructor of any listeners defined for the objects in the workspace. For information on restoring listeners when saving objects, see "Restore Listeners".

The MATLAB software temporarily stores your workspace data in a file called tp######.mat (where ###### is a numeric value) that is located in your temporary folder. (You can use the command  $dir(tempdir)$  to see the files in this folder).

pack filename frees space in memory, temporarily storing workspace data in a file specified by filename. This file resides in your current working folder and, unless specified otherwise, has a .mat file extension.

pack('filename') is the function form of pack.

### **Examples**

Change the current folder to one that is writable, run pack, and return to the previous folder.

```
cwd = pwd;cd(tempdir);
pack
cd(cwd)
```
## **Tips**

You can only run pack from the MATLAB command line.

If you specify a filename argument, that file must reside in a folder for which you have write permission.

The pack function does not affect the amount of memory allocated to the MATLAB process. You must quit MATLAB to free up this memory.

Since MATLAB uses a heap method of memory management, extended MATLAB sessions may cause memory to become fragmented. When memory is fragmented, there may be plenty of free space, but not enough contiguous memory to store a new large variable.

If you get the Out of memory message from MATLAB, the pack function may find you some free memory without forcing you to delete variables.

The pack function frees space by

- Saving all variables in the base and global workspaces to a temporary file.
- Clearing all variables and functions from memory.
- Reloading the base and global workspace variables back from the temporary file and then deleting the file.

If you use pack and there is still not enough free memory to proceed, you must clear some variables. If you run out of memory often, you can allocate larger matrices earlier in the MATLAB session and use these system-specific tips.

• When running MATLAB on The Open Group UNIX platforms, ask your system manager to increase your swap space.

• On Microsoft Windows platforms, increase virtual memory using the Windows Control Panel.

To maintain persistent variables when you run pack, use [mlock](#page-9498-0) in the function.

**See Also**

[clear](#page-1602-0) | [memory](#page-9239-0)

**Introduced before R2006a**
# **pad**

Add leading or trailing characters to strings

# **Syntax**

```
newStr = pad(str)newStr = pad(str,numberOfCharacters)
newStr = pad(str, side)newStr = pad(str,numberOfCharacters,side)
newStr = pad(, padCharacter)
```
# **Description**

newStr = pad(str) adds space characters to the ends of the strings in str, except for the longest one.

- If str is a string array or cell array of character vectors with multiple elements, then pad adds space characters. All of the strings in newStr are as long as the longest element in str.
- If str is a character vector, or a string array or cell array of character vectors with one element, then pad returns str unaltered.

newStr = pad(str,numberOfCharacters) adds space characters so the strings in newStr have the length specified by numberOfCharacters. If any strings in str have more characters than numberOfCharacters, then pad does not modify them.

newStr = pad(str,side) adds space characters to the side specified by side. The side argument can be 'left', 'right', or 'both'.

newStr = pad(str,numberOfCharacters,side) adds space characters to the side specified by side, up to the length specified by numberOfCharacters.

 $newStr = pad($  newStr = pad(  $_{max}$ , padCharacter) pads strings with the character specified by padCharacter instead of the space character. You can use any of the input arguments in the previous syntaxes.

If str contains only one piece of text, then pad(str,padCharacter) returns str unaltered.

### **Examples**

#### **Pad String Array with Spaces**

Create a string array. Starting in R2017a, you can create strings using double quotes.

```
str = ["Mercury","Gemini","Apollo";
       "Skylab","Skylab B","ISS"]
str = 2x3 string array
 "Mercury" "Gemini" "Apollo"
 "Skylab" "Skylab B" "ISS"
```
Pad the elements of str with space characters.

```
newStr = pad(str)newStr = 2x3 string array
 "Mercury " "Gemini " "Apollo "
 "Skylab " "Skylab B" "ISS "
```
### **Pad String Array to Specified Length**

Create a string array. Starting in R2017a, you can create strings using double quotes.

```
str = ["Mercury","Gemini","Apollo";
       "Skylab","Skylab B","ISS"]
str = 2x3 string array
 "Mercury" "Gemini" "Apollo"
 "Skylab" "Skylab B" "ISS"
```
Specify the length so that even the longest string is padded with spaces.

```
newStr = pad(str, 12)
```

```
newStr = 2x3 string array
 "Mercury " "Gemini " "Apollo "
 "Skylab " "Skylab B " "ISS "
```
### **Pad Strings to Different Sides**

Create a string array. Starting in R2017a, you can create strings using double quotes.

```
str = ["Mary";"Elizabeth";"James"]
str = 3x1 string array
     "Mary"
     "Elizabeth"
     "James"
```
Pad the strings to the left.

 $newStr = pad(str, 'left')$ newStr = *3x1 string array* " Mary" "Elizabeth" " James"

Pad both sides.

```
newStr = pad(str, 'both')newStr = 3x1 string array
   " Mary "
    "Elizabeth"
    " James "
```
### **Pad String Array with Different Character**

Create a string array representing numbers and pad the strings with leading zeroes instead of space characters.

```
A = [69.45 31.71 95.36 3.44 7.82];
A = A':
str = string(A)str = 5x1 string array
     "69.45"
     "31.71"
     "95.36"
     "3.44"
     "7.82"
newStr = pad(str, 7, 'left', '0')newStr = 5x1 string array
     "0069.45"
     "0031.71"
```
## **Input Arguments**

### **str — Input text**

 "0095.36" "0003.44" "0007.82"

string array | character vector | cell array of character vectors

Input text, specified as a string array, a character vector, or a cell array of character vectors.

Data Types: string | char | cell

**numberOfCharacters — Total number of characters in output strings** positive integer

Total number of characters in output strings, specified as a positive integer.

```
Data Types: double | single | int8 | int16 | int32 | int64 | uint8 | uint16 |
uint32 | uint64
```
### **side — Side of string to pad**

```
'right' (default) | 'left' | 'both'
```
Side of string to pad, specified as 'left', 'right', or 'both'. The default behavior is to pad the right side of the string.

Data Types: char | string

### **padCharacter — Character to pad with**

' ' (default) | character | string

Character to pad with, specified as a character or as a string that contains one character.

Data Types: char | string

## **Output Arguments**

### **newStr — Output text**

string array | character vector | cell array of character vectors

Output text, returned as a string array, a character vector, or a cell array of character vectors. str and newStr are the same data type.

```
Data Types: string | char | cell
```
# **Extended Capabilities**

# **Tall Arrays**

Calculate with arrays that have more rows than fit in memory.

This function supports tall arrays with the limitation:

If you do not specify numberOfCharacters, then a full pass through the data is required to determine it.

For more information, see "Tall Arrays".

## **Distributed Arrays**

Partition large arrays across the combined memory of your cluster using Parallel Computing Toolbox™.

This function fully supports distributed arrays. For more information, see "Run MATLAB Functions with Distributed Arrays" (Parallel Computing Toolbox).

### **See Also**

[erase](#page-3565-0) | [join](#page-8045-0) | [replace](#page-12825-0) | [split](#page-13745-0) | [strip](#page-14129-0) | [strsplit](#page-14172-0)

### **Topics**

"Create String Arrays" "Search and Replace Text"

**Introduced in R2016b**

# **padecoef**

Padé approximation of time delays

# **Syntax**

 $[num,den] = padecoef(T,N)$ 

# **Description**

 ${\lceil \text{num}, \text{den} \rceil} = {\lceil \text{padecoef}(\text{T}, \text{N}) \rceil}$  returns the Nth-order [Padé Approximation on page 1-](#page-10375-0) [10370](#page-10375-0) of the continuous-time delay  $exp(-T^*s)$  in transfer function form. The row vectors num and den contain the numerator and denominator coefficients in descending powers of s. Both are Nth-order polynomials.

## **Examples**

### **Second Order Pade Approximation**

Use padecoef to estimate the value of *e*−2*<sup>s</sup>* to second order.

```
[a,b] = padecoef(2,2)a = 1×3
     1 -3 3
b = 1×3
     1 3 3
```
The result indicates that the second order approximation is

<span id="page-10375-0"></span>
$$
f(s) \approx \frac{a}{b} = \frac{s^2 - 3s + 3}{s^2 + 3s + 3}.
$$

Compare the approximation to the actual value at *s* = 0 . 25.

 $f_{approx} = (e(s) (s^2 - 3*s+3)/(s^2 + 3*s + 3);$ f actual =  $@(s)$  exp(-2\*s); abs(f approx(0.25) - f  $actual(0.25)$ )

 $ans = 2.6717e-05$ 

### **Input Arguments**

**T — Time delay** scalar

Time delay, specified as a real numeric scalar.

Data Types: single | double

### **N — Order of approximation**

scalar

Order of approximation, specified as a real numeric scalar.

Data Types: single | double

## **Definitions**

### **Padé Approximation**

The Laplace transform of a time delay of T seconds is exp(-Ts). The padecoef function approximates this exponential transfer function by a rational transfer function using Padé approximation formulas. [1]

### **References**

[1] Golub, G. H. and C. F. Van Loan. *Matrix Computations*. 4th ed. Johns Hopkins University Press, Baltimore: 2013, pp. 530–532.

# **See Also**

pade

**Introduced in R2008a**

# **pagesetupdlg**

Page setup dialog box

# **Syntax**

 $d\lg =$  pagesetupdlg(fig)

**Note** pagesetupdlg is no longer supported. Use [printpreview](#page-11523-0) instead.

## **Description**

dlg = pagesetupdlg(fig) creates a dialog box from which a set of page layout properties for the figure window, fig, can be set.

pagesetupdlg implements the "Page Setup..." option in the **Figure File Menu**.

pagesetupdlg supports setting the layout for a single figure. fig must be a single figure handle, not a vector of figures or a Simulink diagram.

## **See Also**

[printdlg](#page-11521-0) | [printopt](#page-11520-0) | [printpreview](#page-11523-0)

**Introduced before R2006a**

## **pan**

Pan view of graph interactively

# **Syntax**

```
pan on
pan xon
pan yon
pan off
pan
pan(fiq, \ldots)h = pan(fig)
```
# **Description**

pan on turns on pan mode for axes in the current figure.

pan xon turns on pan mode and enables panning only in the *x* direction for axes in a 2-D view in the current figure.

pan yon turns on pan mode and enables panning only in the *y* direction for axes in a 2-D view in the current figure.

pan off turns off pan mode for axes in the current figure. Starting in R2018b, some pan interactions are enabled by default, regardless of the pan mode. If you want to disable these default interactions, then use the disableDefaultInteractivity function.

pan toggles the pan mode for axes in the current figure to on or off.

pan(fig,...) sets the pan mode for axes in the specified figure.

h = pan(fig) returns the figure's pan *mode object* for the figure fig for you to customize the mode's behavior.

### **Using Pan Mode Objects**

Access the following properties of pan mode objects.

- *Enable* 'on'|'off' Specifies whether this figure mode is currently enabled on the figure.
- *Motion* 'horizontal'|'vertical'|'both' The type of panning enabled for the figure. This property only affects axes in a 2-D view ([0 90]).
- FigureHandle <handle> The associated figure handle, a read-only property that cannot be set.

### **Pan Mode Callbacks**

You can program the following callbacks for pan mode operations.

• ButtonDownFilter <function handle> — Function to intercept ButtonDown events

The application can inhibit the panning operation under circumstances the programmer defines, depending on what the callback returns. The input function handle should reference a function with two implicit arguments (similar to graphics object callbacks):

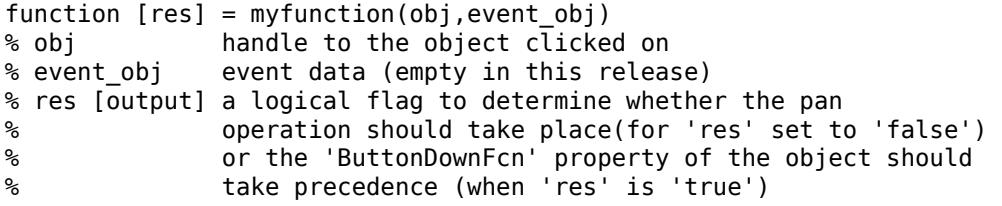

• ActionPreCallback <function handle> — Function to execute before panning

Set this callback to if you need to execute code when a pan operation begins. The function handle should reference a function with two implicit arguments (similar to graphics object callbacks):

function myfunction(obj,event\_obj) % obj handle to the figure that has been clicked on % event obj object containing struct of event data

The event data struct has the following field:

Axes The handle of the axes that is being panned

• ActionPostCallback <function handle> — Function to execute after panning

Set this callback if you need to execute code when a pan operation ends. The function handle should reference a function with two implicit arguments (similar to graphics object callbacks):

```
function myfunction(obj, event obj)
% obj handle to the figure that has been clicked on
% event obj object containing struct of event data
% (same as the event data of the 
% 'ActionPreCallback' callback)
```
### **Pan Mode Utility Functions**

The following functions in pan mode query and set certain of its properties.

• flags = isAllowAxesPan( $h$ ,  $ax$ ) — Function querying permission to pan axes.

Calling the function isAllowAxesPan on the pan object, h, with a vector of axes handles, ax, as input returns a logical array of the same dimension as the axes handle vector, which indicates whether a pan operation is permitted on the axes objects.

• setAllowAxesPan(h, $ax, flag$ ) — Function to set permission to pan axes.

Calling the function setAllowAxesPan on the pan object, h, with a vector of axes handles, ax, and a logical scalar, flag, either allows or disallows a pan operation on the axes objects.

• cn =  $q$ etAxesPanConstraint(h,  $ax$ )  $-$  Function to get constraints of pan operations.

Calling the function getAxesPanConstraint on the pan object, h, with an axes object, ax, as input returns the constraint for the axes. The returned constraint is one of these values: 'x', 'y', 'z', 'xy', 'xz', 'yz', or 'unconstrained'.

• setAxesPanConstraint(h,ax,cnstr) — Function to set constraints of pan operations.

Calling the function setAxesPanConstraint on the pan object, h, with an axes object, ax, and a constraint option, cnstr, sets the constraint for the axes. Specify the constraint as one of these values: 'x', 'y', 'z', 'xy', 'xz', 'yz', or 'unconstrained'.

• sty = getAxes3DPanAndZoomStyle( $h$ , ax)  $-$  Function to get style of pan operations.

Calling the function getAxes3DPanAndZoomStyle on the pan object, h, with a vector of axes handles, ax, as input returns the style of panning for each axes. The returned value for each axes is either 'limits' or 'camera'.

• setAxes3DPanAndZoomStyle(h,ax,style) — Function to set style of pan operations.

Calling the function setAxes3DPanAndZoomStyle on the pan object, h, with a vector of axes handles, ax, and a character array, style, sets the style of panning on each axes. Specify the style as either 'limits' or 'camera'.

• cns =  $q$ etAxesPanMotion(h,ax) — Function to get constraints of pan operations (not recommended, use getAxesPanConstraint).

Calling the function getAxesPanMotion on the pan object, h, with a vector of axes objects, ax, as input returns a character cell array of the same dimension as ax, which indicates the constraint for each axes. The returned value for each axes is 'horizontal', 'vertical' or 'both'.

• setAxesPanMotion(h,ax,constraints) — Function to set constraints of pan operations (not recommended, use setAxesPanConstraint).

Calling the function setAxesPanMotion on the pan object, h, with a vector of axes objects, ax, and a character array, constraints, sets the constraint for each axes. Specify the constraints as 'horizontal', 'vertical' or 'both'.

## **Examples**

### **Example 1 — Entering Pan Mode**

Plot a graph and turn on Pan mode:

```
plot(magic(10));
pan on
% pan on the plot
```
### **Example 2 — Constrained Pan**

Constrain pan to *x*-axis using set:

```
plot(magic(10));
h = pan;h.Motion = 'horizontal';
h.Enable = 'on';% pan on the plot in the horizontal direction.
```
### **Example 3 — Constrained Pan in Subplots**

Create four axes as subplots and give each one a different panning behavior:

```
ax1 = subplot(2,2,1);plot(1:10);
h = pan;ax2 = subplot(2,2,2);plot(rand(3));
setAllowAxesPan(h,ax2,false);
ax3 = subplot(2,2,3);plot(peaks);
setAxesPanMotion(h,ax3, 'horizontal');
ax4 = subplot(2,2,4);contour(peaks);
setAxesPanMotion(h,ax4,'vertical');
% pan on the plots.
```
### **Example 4 — Coding a ButtonDown Callback**

Create a buttonDown callback for pan mode objects to trigger. Copy the following code to a new file, execute it, and observe panning behavior:

```
function demo
% Allow a line to have its own 'ButtonDownFcn' callback.
hLine = plot(rand(1,10));
hLine.ButtonDownFcn = 'disp(''This executes'')';
hLine.Tag = 'DoNotIgnore';
h = pan;h.ButtonDownFilter = @mycallback;
h.Enable = 'on';% mouse click on the line
%
function [flag] = mycallback(obj,event_obj)
% If the tag of the object is 'DoNotIgnore', then 
% return true.
```

```
% Indicate what the target is.
disp(['Clicked ' obj.Type ' object'])
objTag = obj.Tag;if strcmpi(objTag,'DoNotIgnore')
   flag = true;else
    flag = false;
end
```
### **Example 5 — Coding Pre- and Post-Callback Behavior**

Create callbacks for pre- and post-ButtonDown events for pan mode objects to trigger. Copy the following code to a new file, execute it, and observe panning behavior:

```
function demo
% Listen to pan events
plot(1:10);
h = pan;h.ActionPreCallback = @myprecallback;
h.ActionPostCallback = @mypostcallback;
h. Enable = \text{on}\approxfunction myprecallback(obj,evd)
disp('A pan is about to occur.');
%
function mypostcallback(obj,evd)
newLim = evd.Axes.XLim;
msgbox(sprintf('The new X-Limits are [%.2f,%.2f].',newLim));
```
### **Example 6 — Creating a Context Menu for Pan Mode**

Coding a context menu that lets the user to switch to zoom mode by right-clicking:

```
figure
plot(magic(10)); 
hCM = uicontextmenu; 
hMenu = uimenu('Parent',hCM,'Label','Switch to zoom',...
         'Callback','zoom(gcbf,''on'')'); 
hPan = pan(qcf);hPan.UIContextMenu = hCM; 
pan('on')
```
You cannot add items to the built-in pan context menu, but you can replace it with your own.

# **Tips**

You can create a pan mode object once and use it to customize the behavior of different axes, as Example 3 illustrates. You can also change its callback functions on the fly.

**Note Do not change figure callbacks within an interactive mode.** While a mode is active (when panning, zooming, etc.), you will receive a warning if you attempt to change any of the figure's callbacks and the operation will not succeed. The one exception to this rule is the figure WindowButtonMotionFcn callback, which can be changed from within a mode. Therefore, if you are creating a UI that updates a figure's callbacks, the UI should some keep track of which interactive mode is active, if any, before attempting to do this.

When you assign different pan behaviors to different subplot axes via a mode object and then link them using the linkaxes function, the behavior of the axes you manipulate with the mouse carries over to the linked axes, regardless of the behavior you previously set for the other axes.

## **Alternatives**

Use the Pan tool on the toolbar to enable and disable pan mode on a plot, or select **Pan** from the figure's **Tools** menu.

# **See Also**

[linkaxes](#page-8330-0) | [rotate3d](#page-13013-0) | [zoom](#page-16600-0)

### **Topics**

"Interactively Explore Plotted Data"

### **Introduced before R2006a**

## **panInteraction**

Pan interaction

# **Description**

A pan interaction allows you to pan within a chart without having to select any buttons in the axes toolbar. To enable panning, set the Interactions property of the axes to a panInteraction object. When this interaction is enabled, you can pan by dragging within the chart.

To enable multiple interactions, set the Interactions property to an array of objects.

# **Creation**

## **Syntax**

```
p = panInteractionp = panInteraction('Dimensions',d)
```
### **Description**

p = panInteraction creates a pan interaction object.

p = panInteraction('Dimensions',d) sets the Dimensions property. Use this property to constrain panning to specific dimensions. For example,  $p =$ panInteraction('Dimensions','x') constrains panning to the *x*-dimension.

# **Properties**

### **Dimensions — Dimensions** 'xyz' (default) | 'xy' | 'yz' | 'xz' | 'x' | 'y' | 'z'

Dimensions to allow panning, specified as one of these values:

- 'xyz' Allows panning in all dimensions.
- 'xy' Allows panning in the *x* and *y* dimensions only.
- 'yz' Allows panning in the *y* and *z* dimensions only.
- 'xz' Allows panning in the *x* and *z* dimensions only.
- $x' -$  Allows panning in the *x* dimension only.
- 'y' Allows panning in the *y* dimension only.
- 'z' Allows panning in the *z* dimension only.

### **Examples**

### **Axes with Pan and Data Tip Interactions**

Create a surface plot. Get the current axes and replace the default interactions with the pan and data tip interactions. Then hover over the surface to display data tips. Click and drag or tap and drag to pan.

```
surf(peaks)
ax = gca;ax.Interactions = [panInteraction dataTipInteraction];
```
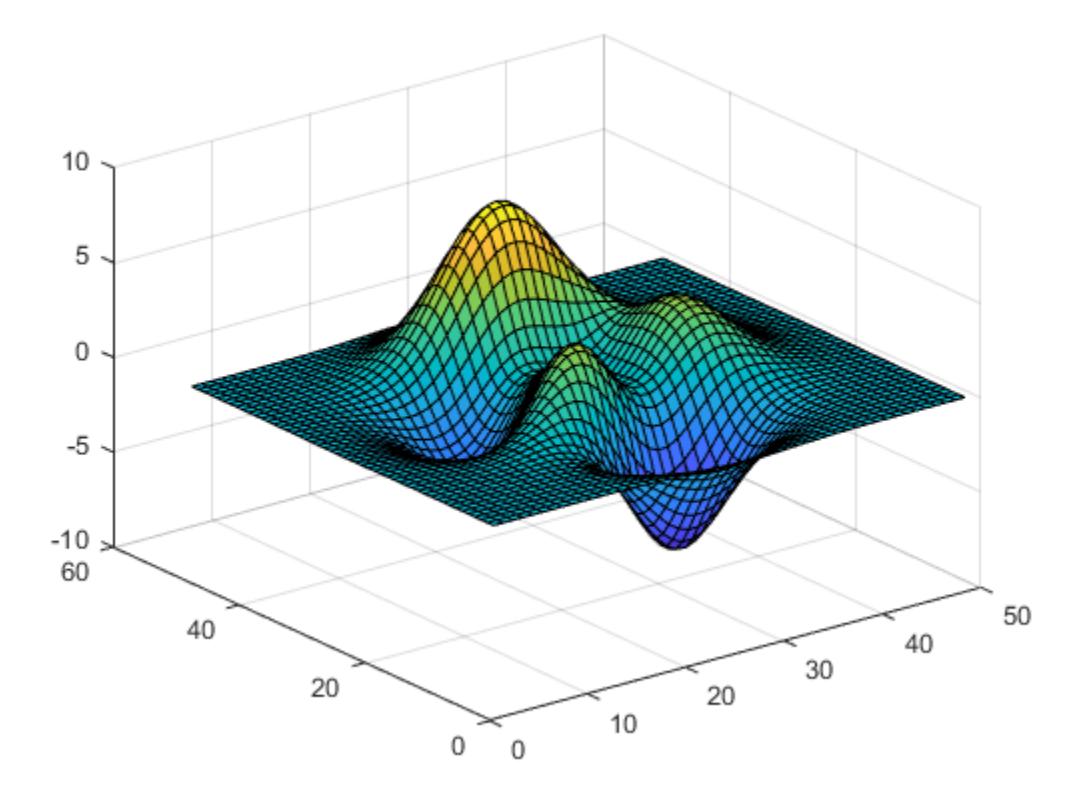

### **Restrict Panning to X-Dimension**

Plot a set of *x* and *y* values, and adjust the x-axis limits to narrow the view of the plot. Then replace the default set of interactions with a pan interaction that is restricted to the *x*-dimension. Drag within the plot to pan. Notice that you cannot pan vertically.

```
x = 1inspace(-500, 500, 5000);
y = sin(x)./x;
plot(x,y)
xlim([-50 50])
ax = gca;ax.Interactions = panInteraction('Dimensions','x');
```
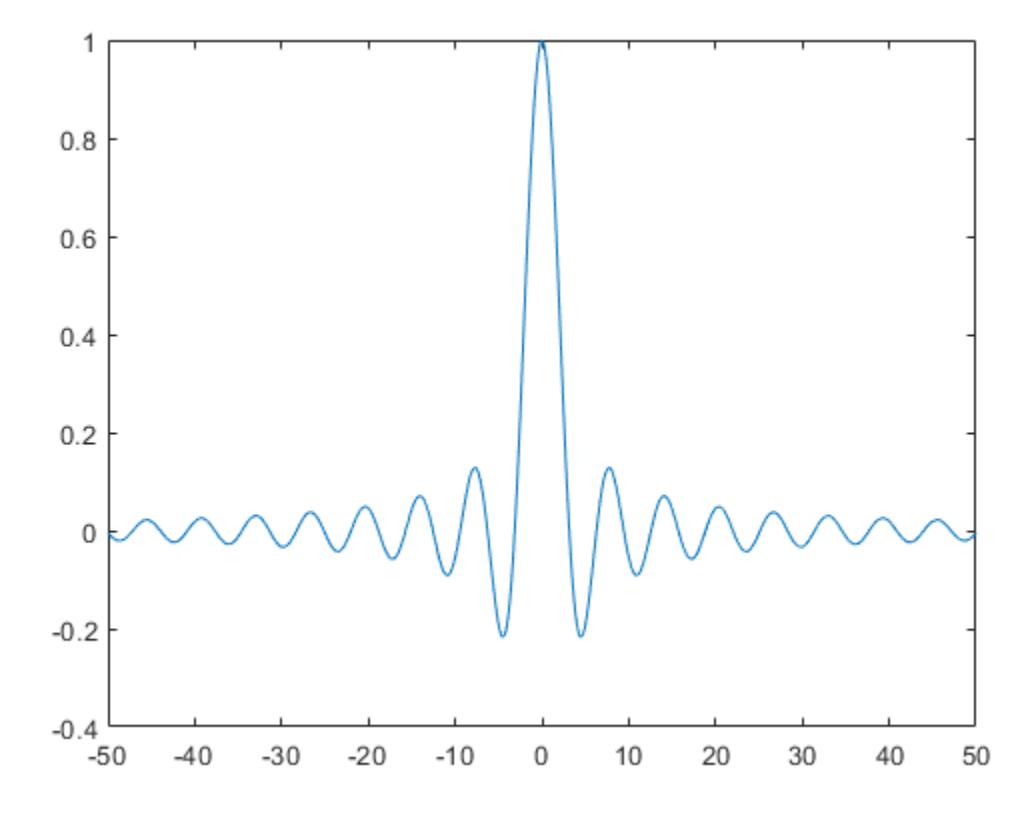

## **Limitations**

The panInteraction function is not supported in the Live Editor.

## **Tips**

In most cases, the axes have a default set of interactions which depend on the type of chart you are displaying. You can replace the default set with a new set of interactions, but you cannot access or modify any of the interactions in the default set.

## **See Also**

[dataTipInteraction](#page-2715-0) | [disableDefaultInteractivity](#page-3274-0) | [enableDefaultInteractivity](#page-3524-0) | [regionZoomInteraction](#page-12769-0) | [rotateInteraction](#page-13019-0) | [rulerPanInteraction](#page-13096-0) | [zoomInteraction](#page-16609-0)

### **Topics**

"Control Chart Interactivity"

### **Introduced in R2019a**

# **ParallelCoordinatesPlot Properties**

Control parallel coordinates plot appearance and behavior

## **Description**

ParallelCoordinatesPlot properties control the appearance and behavior of a ParallelCoordinatesPlot object. By changing property values, you can modify certain aspects of the plot display. For example, you can add a title:

 $p = parallelplot(rand(10,4));$ p.Title = 'My Title';

## **Properties**

**Labels**

### **Title — Plot title**

'' (default) | character vector | string scalar

Plot title, specified as a character vector or string scalar. By default, the plot has no title.

```
Example: p = parallelplot(, 'Title', 'My Title Text')
Example: p.Title = 'My Title Text'
```
### **CoordinateLabel — Horizontal axis label**

'' (default) | character vector | string scalar

Horizontal axis label for describing the set of coordinate variables, specified as a character vector or string scalar. The CoordinateLabel value appears below the CoordinateTickLabels value in the plot.

```
Example: p = parallelplot(__,'CoordinateLabel','Measurements')
Example: p.CoordinateLabel = 'Measurements'
```
### **CoordinateTickLabels — Coordinate variable labels**

string array | cell array of character vectors

Coordinate variable labels, specified as a string array or cell array of character vectors. Each coordinate tick label appears directly below the ruler displaying the values for that coordinate variable.

```
Example: p = parallelplot(, 'CoordinateTickLabels',
{'Height','Age','Smoker'})
Example: p.CoordinateTickLabels = {'Height','Age','Smoker'}
```
### **DataLabel — Vertical axis label**

'' (default) | character vector | string scalar

Vertical axis label for describing the rows of the data in SourceTable or Data, specified as a character vector or string scalar.

```
Example: p = parallelplot(, 'DataLabel', 'Patients')
Example: p.DataLabel = 'Patients'
```
### **LegendTitle — Legend title**

character vector | string scalar

Legend title, specified as a character vector of string scalar. Use '' for no title.

```
Example: p = parallelplot(, 'LegendTitle', 'My Title Text')
Example: p.LegendTitle = 'My Title Text'
```
### **LegendVisible — Visibility of legend**

'on' | 'off'

Visibility of legend, specified as 'on' or 'off'. Set LegendVisible to 'on' to display the legend or 'off' to hide the legend.

If GroupData is empty ([]), then parallelplot does not display a legend. Otherwise, parallelplot displays a legend by default.

In the legend, parallelplot displays the group names in order of their first appearance in GroupData.

```
Example: p = parallelplot(, 'LegendVisible', 'off')
Example: p.LegendVisible = 'off'
```
### **Data Display**

### **DataNormalization — Normalization method for coordinates**

'range' (default) | 'none' | 'zscore' | 'scale' | 'center' | 'norm'

Normalization method for coordinates with numeric values, specified as one of the following options.

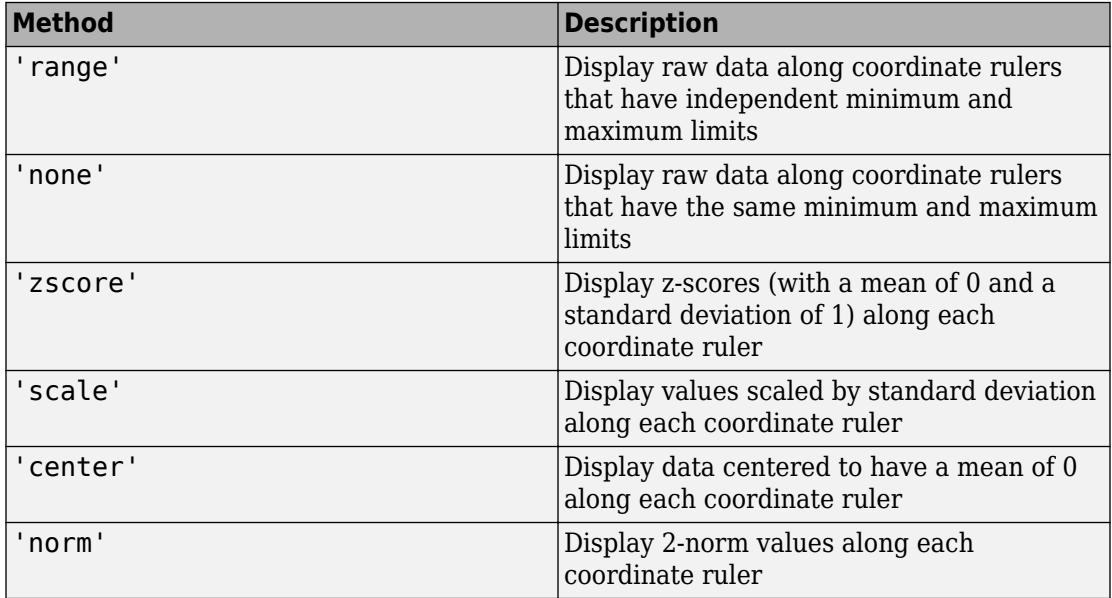

For more information about these methods, see [normalize](#page-10005-0).

For a coordinate variable that is a logical vector, datetime array, duration array, categorical array, string array, or cell array of character vectors, parallelplot evenly distributes the unique possible values along the coordinate ruler, regardless of the normalization method.

```
Example: p = parallelplot(, 'DataNormalization', 'none')
Example: p.DataNormalization = 'zscore'
```
### **Jitter — Data displacement distance**

0.1 (default) | numeric scalar in the interval [0,1]

Data displacement distance along the coordinate rulers, specified as a numeric scalar in the interval [0,1]. The Jitter value determines the maximum distance to displace plot

lines from their true value along the coordinate rulers, where the displacement is a uniform random amount. If you set the Jitter property to 1, then adjacent jitter regions just touch. Set the Jitter property to  $0$  to display the true data values.

Some amount of jitter is particularly helpful for visualizing categorical data because the jittering enables you to distinguish between plot lines more easily. However, the Jitter value affects all coordinate variables, including numeric variables.

```
Example: p = parallelplot(\_, 'Jitter', 0.5)
Example: p.Jitter = 0.2
```
#### **Color and Styling**

#### **Color — Group color**

character vector | string array | cell array of character vectors | matrix of RGB values

Group color, specified in one of these forms:

- Character vector designating a color name, short name, or hexadecimal color code. A hexadecimal color code starts with a hash symbol (#) and is followed by three or six hexadecimal digits, which can range from 0 to F. The values are not case sensitive. Thus, the color codes '#FF8800', '#ff8800', '#F80', and '#f80' are equivalent.
- String array or cell array of character vectors designating one or more color names, short names, or hexadecimal color codes.
- Three-column matrix of RGB values in the range [0,1]. The three columns represent the R value, G value, and B value.

Choose among these predefined colors, their equivalent RGB triplets, and their hexadecimal color codes.

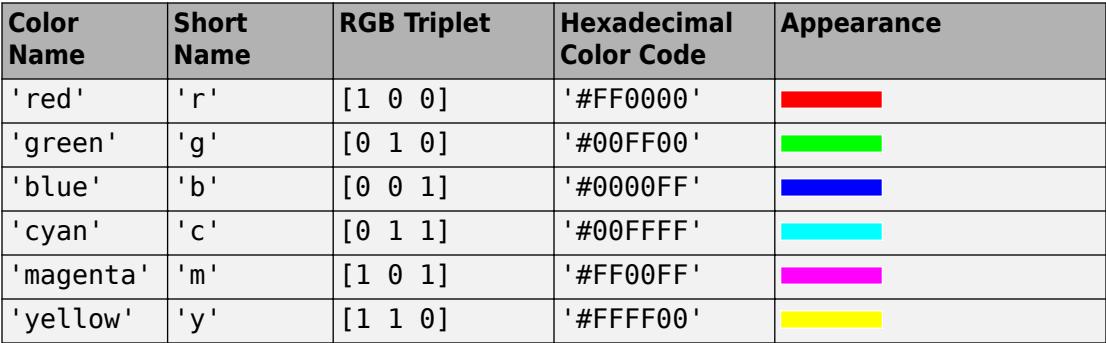

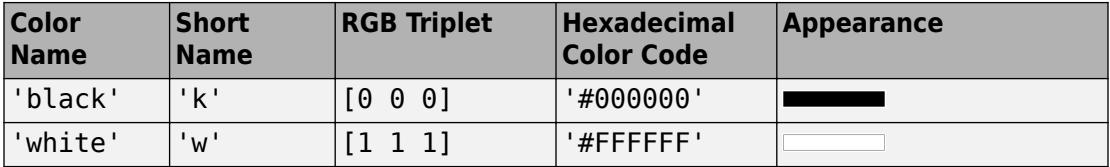

Here are the RGB triplets and hexadecimal color codes for the default colors MATLAB uses in many types of plots.

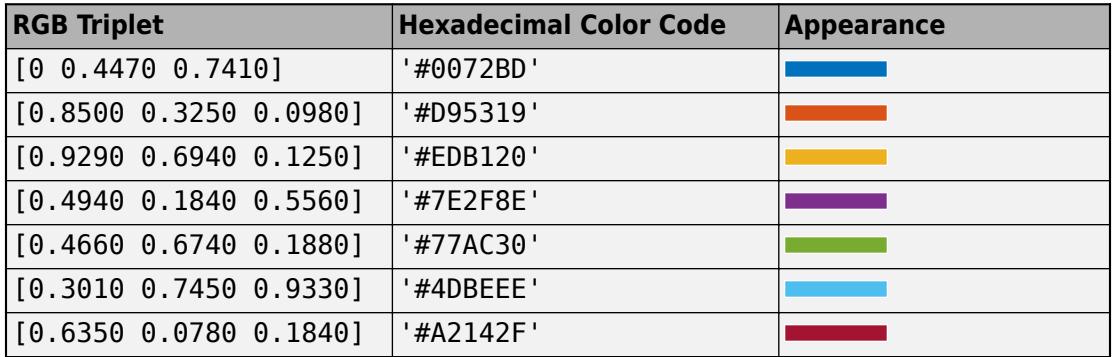

By default, parallelplot assigns a maximum of seven unique group colors. When the total number of groups exceeds the number of specified colors, parallelplot cycles through the specified colors.

```
Example: p = parallelplot(, 'Color', {'blue', 'black', 'green'})
Example: p.Color = [0 0 1; 0 0.5 0.5; 0.5 0.5 0.5]
Example: p.Color = {'#EDB120','#77AC30','#7E2F8E'}
```
### **LineStyle — Group line style**

character vector | string array | cell array of character vectors

Group line style, specified in one of these forms:

- Character vector designating one line style
- String array or cell array of character vectors designating one or more line styles

Choose among these line style options.

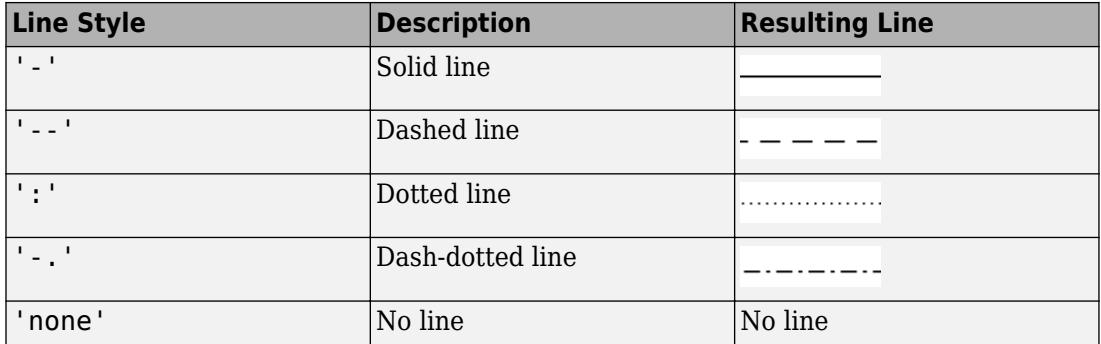

By default, parallelplot assigns a line style of '-' to each group of plot lines. When the total number of groups exceeds the number of specified line styles, parallelplot cycles through the specified line styles.

```
Example: p = parallelplot(\underline{\hspace{1cm}}, 'LineStyle', ' : ')Example: p.LineStyle = {' - . ' , ' - ', ' - - '}
```
### **LineWidth — Group line width**

positive scalar | positive vector

Group line width, specified as a positive scalar or positive vector in points. By default, parallelplot assigns a line width of 1 to each group of plot lines.

When the total number of groups exceeds the number of specified line widths, parallelplot cycles through the specified line widths.

```
Example: p = parallelplot(, 'LineWidth', 1.5)
Example: p.LineWidth = [0.5 1.5 0.5]
```
### **LineAlpha — Group line transparency**

numeric scalar | numeric vector

Group line transparency, specified as a numeric scalar or numeric vector with values between 0 and 1. Values closer to 0 specify more transparent lines, and values closer to 1 specify more opaque lines. By default, parallelplot assigns a LineAlpha value of 0.7 to each group of plot lines.

```
Example: p = parallelplot(\_, 'LineAlpha', 0.75)
Example: p.LineAlpha = [0.2 0.7 0.4]
```
### **MarkerStyle — Group marker symbol**

character vector | string array | cell array of character vectors

Group marker symbol for data values along the coordinate rulers, specified in one of these forms:

- Character vector designating a marker style
- String array or cell array of character vectors designating one or more marker styles

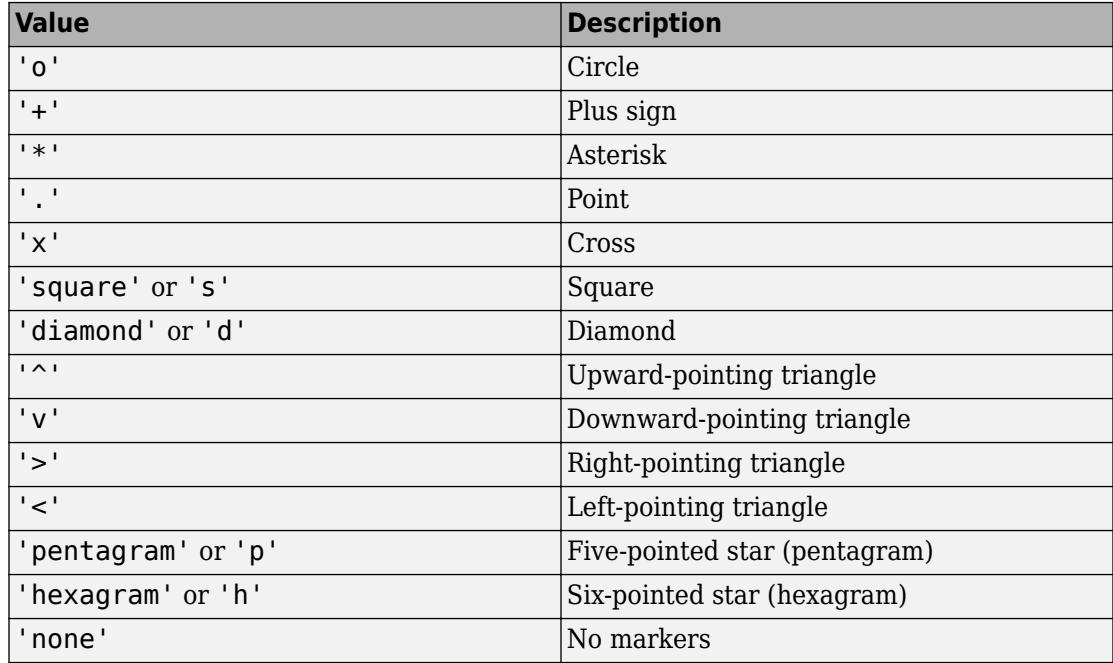

Choose among these marker options.

By default, parallelplot assigns 'none' as the marker style for each group. When the total number of groups exceeds the number of specified symbols, parallelplot cycles through the specified symbols.

```
Example: p = parallelplot(, 'MarkerStyle', 'x')
Example: p.MarkerStyle = \{x', 'o'\}
```
### **MarkerSize — Group marker size**

nonnegative scalar | nonnegative vector

Group marker size for data values along the coordinate rulers, specified as a nonnegative scalar or nonnegative vector, with values measured in points. By default, parallelplot assigns 6 as the marker size for each group. When the total number of groups exceeds the number of specified values, parallelplot cycles through the specified values.

```
Example: p = parallelplot(, 'MarkerSize',10)
Example: p.MarkerSize = [4 6 8]
```
**Font**

#### **FontName — Font name**

system-supported font name

Font name, specified as a system-supported font name. The same font is used for the title, labels, legend title, and group names. The default font depends on the specific operating system and locale.

```
Example: p = parallelplot(, 'FontName', 'Cambria')
Example: p.FontName = 'Helvetica'
```
### **FontSize — Font size**

positive scalar

Font size, specified as a positive scalar. FontSize is the same for the title, labels, legend title, and group names. The default font size depends on the specific operating system and locale.

As you adjust the size of plot elements, the software automatically updates the font size. However, changing the FontSize property disables this automatic resizing.

Example:  $p = parallelplot($ , 'FontSize', 12) Example:  $p$ . FontSize = 10

#### **Position**

### **ActivePositionProperty — Position property to hold constant**

'outerposition' (default) | 'innerposition'

Position property to hold constant during resizing operations, specified as 'outerposition' or 'innerposition'. The default value of 'outerposition' means that the OuterPosition property remains constant. The InnerPosition property value can change when the parent container changes size, the data changes, or the labels change.

```
Example: p.ActivePositionProperty = 'outerposition'
```
### **InnerPosition — Inner size and position**

four-element numeric vector

Inner size and position of the plot within the parent container (typically a figure, panel, or tab), specified as a four-element numeric vector of the form [left bottom width height]. The inner position does not include the plot title, labels, or legend.

- The left and bottom elements define the distance from the lower left corner of the container to the lower left corner of the plot.
- The width and height elements are the dimensions of the plot.

#### **OuterPosition — Outer size and position**

[0 0 1 1] (default) | four-element numeric vector

Outer size and position of the full parallel coordinates plot within the parent container (typically a figure, panel, or tab), specified as a four-element numeric vector of the form [left bottom width height]. The default value of [0 0 1 1] includes the whole interior of the container.

### **Position — Inner size and position**

four-element numeric vector

Inner size and position of the plot within the parent container (typically a figure, panel, or tab), specified as a four-element numeric vector of the form [left bottom width height]. This property is equivalent to the InnerPosition property.

#### **Units — Position units**

```
'normalized' (default) | 'inches' | 'centimeters' | 'points' | 'pixels' |
'characters'
```
Position units, specified as one of these values.

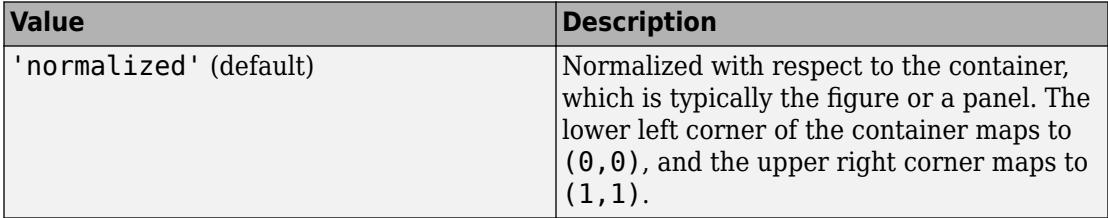

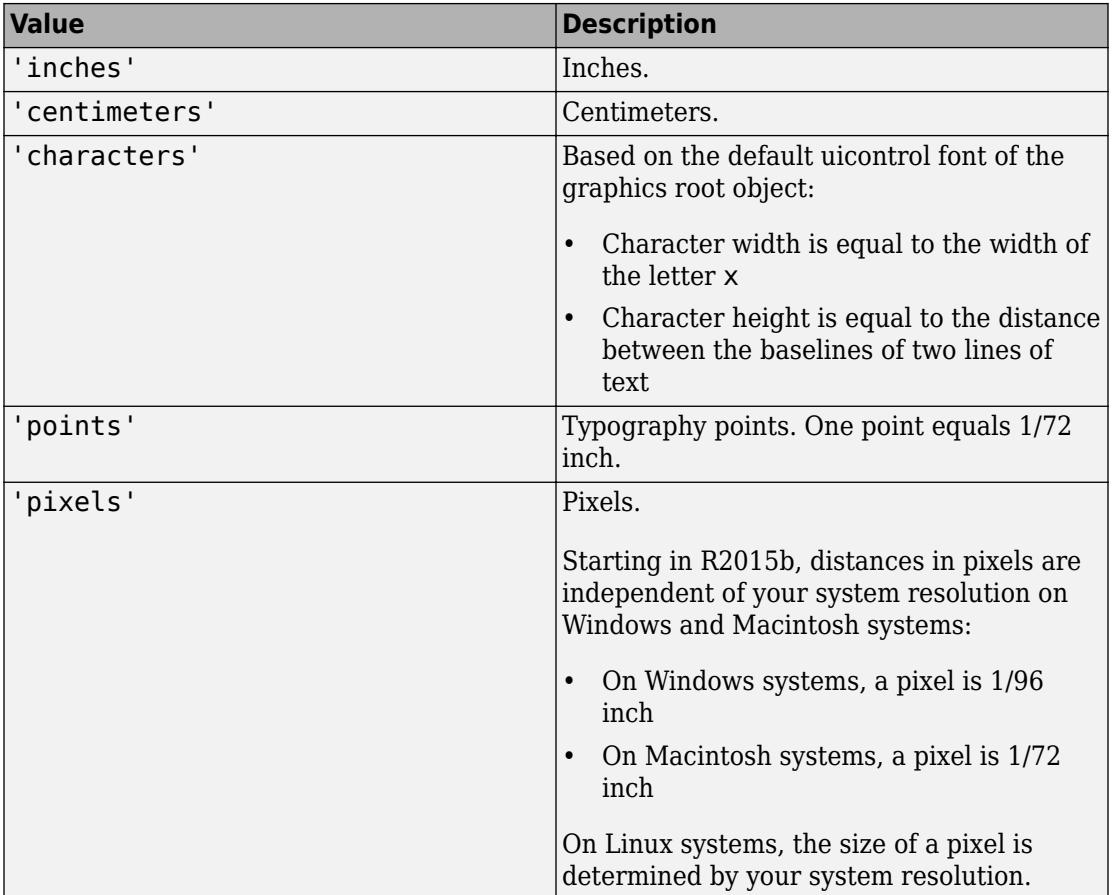

When specifying the units as a name-value pair during object creation, you must set the Units property before specifying the properties that you want to use these units for, such as OuterPosition.

### **Visible — Visibility of object**

'on' (default) | 'off'

Visibility of object, specified as one of these values:

- 'on' Display the ParallelCoordinatesPlot object.
- 'off' Hide the ParallelCoordinatesPlot object without deleting it. You can still access the properties of an invisible ParallelCoordinatesPlot object.

#### **Table Data**

#### **SourceTable — Source table** table

Source table, specified as a table.

You can create a table from workspace variables using the [table](#page-14437-0) function, or you can import data as a table using the [readtable](#page-12559-0) function.

**Note** The property is ignored and read-only when you use matrix data instead of tabular data.

### **CoordinateVariables — Table variables to display as coordinates**

numeric vector | string array | cell array of character vectors | logical vector

Table variables to display as coordinates, specified in one of these forms:

- Numeric vector Indicating the indices of the table variables
- String array or cell array of character vectors Indicating the names of the table variables
- Logical vector Containing true elements for the selected table variables

If you set the CoordinateVariables property value, then the CoordinateData and CoordinateTickLabels properties update to appropriate values.

**Note** The property is ignored and read-only when you use matrix data instead of tabular data.

Example:  $p$ . CoordinateVariables = {'Age', 'Height', 'Weight'} specifies the variables named 'Age', 'Height', and 'Weight'.

### **GroupVariable — Table variable for grouping data**

character vector | string scalar | numeric scalar | logical vector

Table variable for grouping data, specified in one of these forms:

• Character vector or string scalar — Indicating one of the table variable names

- Numeric scalar Indicating the table variable index
- Logical vector Containing one true element for the table variable

The values associated with your table variable must form a numeric vector, logical vector, categorical array, string array, or cell array of character vectors.

GroupVariable splits the rows in SourceTable into unique groups. parallelplot assigns each group a default color. In the legend, parallelplot displays the group names in order of their first appearance in GroupData.

When you specify GroupVariable, MATLAB updates the GroupData property values.

**Note** This property is ignored and read-only when you use matrix data instead of tabular data.

Example:  $p.GroupVariable = 'Smoker'$ 

#### **Matrix Data**

### **Data — Input data**

numeric matrix

Input data, specified as a numeric matrix.

**Note** If you are using tabular data, you cannot set this property.

### **CoordinateData — Variables displayed as coordinates**

numeric vector | logical vector

Variables displayed as coordinates, specified in one of these forms:

- Numeric vector Indicating the columns of the source table or input data matrix
- Logical vector Containing true elements for the selected columns of the source table or input data matrix

**Note** If you are using tabular data, you cannot set this property. The value of CoordinateData automatically updates based on the table variables you select with the CoordinateVariables property.

```
Example: p. CoordinateData = [1 5:7]
```
#### **GroupData — Values for grouping data**

```
numeric vector | logical vector | categorical array | string array | cell array of character
vectors
```
Values for grouping data, specified as a numeric vector, logical vector, categorical array, string array, or cell array of character vectors.

GroupData splits the rows in SourceTable or Data into unique groups. parallelplot assigns each group a default color. In the legend, parallelplot displays the group names in order of their first appearance in GroupData.

**Note** If you are using tabular data, you cannot set this property. The GroupData values automatically populate based on the table variable you select with the GroupVariable property.

```
Example: p.GroupData = [1 2 1 3 2 1 3 3 2 3]Example: p.GroupData =categorical({'blue','red','yellow','blue','yellow','red','red','yell
ow','blue','red'})
```
#### **Parent/Child**

#### **Parent — Parent container**

Figure object | Panel object | Tab object

Parent container in which to plot, specified as a Figure, Panel, or Tab object.

### **HandleVisibility — Visibility of object handle**

'on' (default) | 'off' | 'callback'

Visibility of the object handle for ScatterHistogramChart in the Children property of the parent, specified as one of these values:

- 'on' Object handle is always visible.
- 'off' Object handle is always invisible. This option is useful for preventing unintended changes to the UI by another function. To temporarily hide the handle during the execution of that function, set the HandleVisibility to 'off'.

• 'callback' — Object handle is visible from within callbacks or functions invoked by callbacks, but not from within functions invoked from the command line. This option blocks access to the object at the command line, but allows callback functions to access it.

If the object is not listed in the Children property of the parent, then functions that obtain object handles by searching the object hierarchy or querying handle properties cannot return the object. These functions include [get](#page-4707-0), [findobj](#page-4125-0), [gca](#page-4519-0), [gcf](#page-4530-0), [gco](#page-4535-0), [newplot](#page-9978-0), [cla](#page-1559-0), [clf](#page-1629-0), and [close](#page-1635-0).

Hidden object handles are still valid. Set the root ShowHiddenHandles property to 'on' to list all object handles, regardless of their HandleVisibility property setting.

# **See Also**

[parallelplot](#page-10404-0)

### **Topics**

"Access Property Values"

### **Introduced in R2019a**
# **parallelplot**

Create parallel coordinates plot

# **Syntax**

```
p = parallelplot(tbl)
p = parallelplot(tbl,'CoordinateVariables',coordvars)
p = parallelplot( ___ ,'GroupVariable',grpvar)
p = parallelplot(data)p = parallelplot(data,'CoordinateData',coorddata)
p = parallelplot(, 'GroupData',grpdata)
p = parallelplot( ___ ,Name,Value)
p = parallelplot(parent, )
```
# **Description**

p = parallelplot(tbl) creates a parallel coordinates plot from the table tbl and returns a ParallelCoordinatesPlot object. Each line in the plot represents a row in the table, and each coordinate variable in the plot corresponds to a column in the table. The software plots all table columns by default.

Use p to modify the object after you create it. For a list of properties, see [ParallelCoordinatesPlot.](#page-10390-0)

p = parallelplot(tbl,'CoordinateVariables',coordvars) creates a parallel coordinates plot from the coordvars variables in the table tbl.

p = parallelplot( ,'GroupVariable',grpvar) uses the table variable specified by grpvar to group the lines in the plot. Specify this option after any of the input argument combinations in the previous syntaxes.

p = parallelplot(data) creates a parallel coordinates plot from the numeric matrix data.

p = parallelplot(data,'CoordinateData',coorddata) creates a parallel coordinates plot from the coorddata columns in the matrix data.

p = parallelplot( \_\_\_ ,'GroupData',grpdata) uses the data in grpdata to group the lines in the plot. Specify this option after any of the previous input argument combinations for numeric matrix data.

p = parallelplot( \_\_\_ ,Name,Value) specifies additional options using one or more name-value pair arguments. For example, you can specify the data normalization method for coordinates with numeric values. For a list of properties, see [ParallelCoordinatesPlot](#page-10390-0).

 $p = parallelplot(parent,$  ) creates the parallel coordinates plot in the figure, panel, or tab specified by parent.

### **Examples**

#### **Parallel Coordinates Plot with Tabular Data**

Create a parallel coordinates plot from a table of medical patient data.

Load the patients data set, and create a table from a subset of the variables loaded into the workspace. Create a parallel coordinates plot using the table. The lines in the plot correspond to individual patients. Use the plot to observe trends in the data. For example, the plot indicates that smokers tend to have higher blood pressure values (both diastolic and systolic).

```
load patients
tbl = table(Diastolic,Smoker,Systolic);
p = parallelplot(tbl)
```
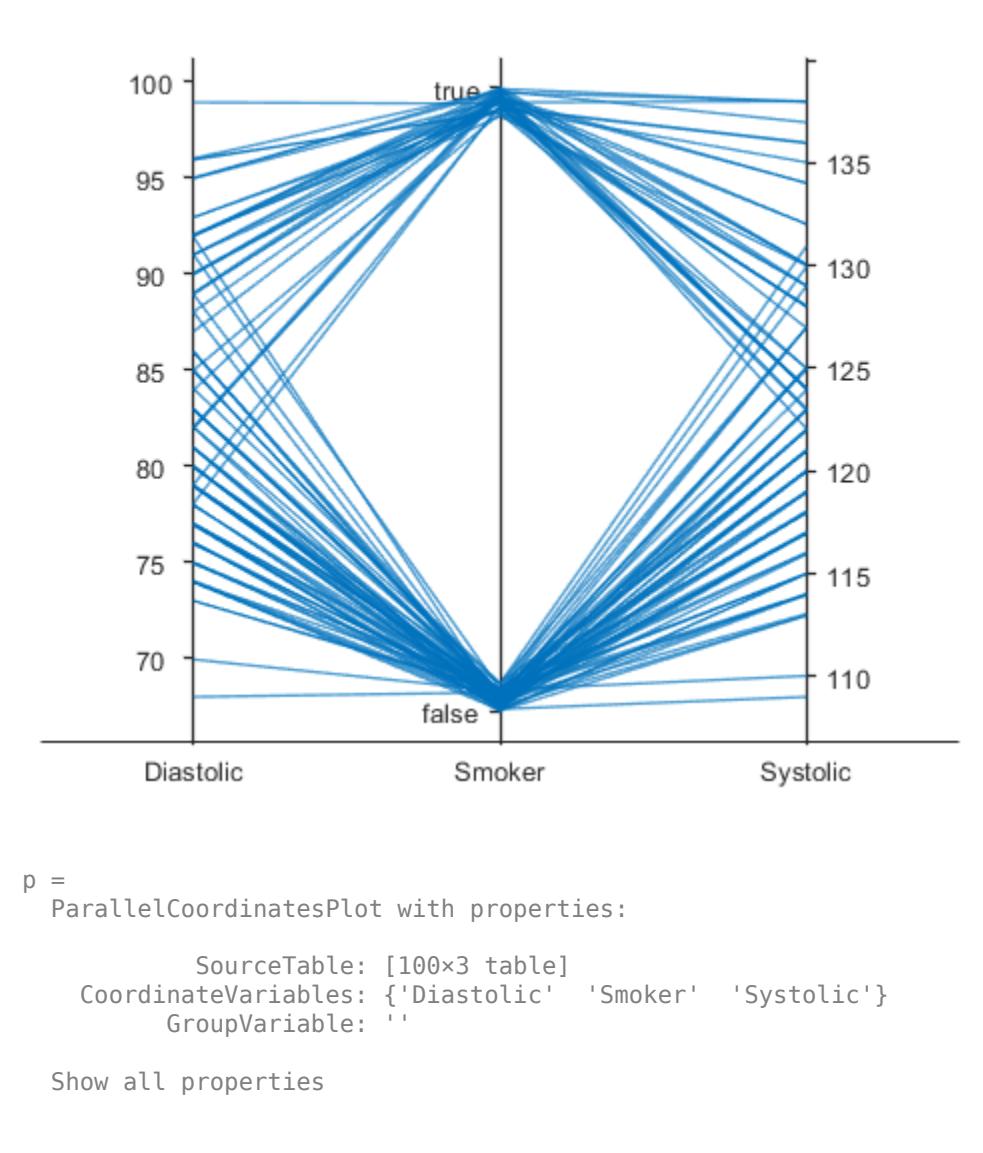

By default, the software randomly jitters plot lines so that they are unlikely to overlap perfectly along coordinate rulers. This jittering is particularly helpful for visualizing categorical data because it enables you to distinguish between plot lines more easily. For example, observe the plot lines along the Smoker coordinate ruler; the plot lines are not flush with either the true or false tick marks.

To disable the default jittering, set the Jitter property to 0.

 $p.Jitter = 0;$ 

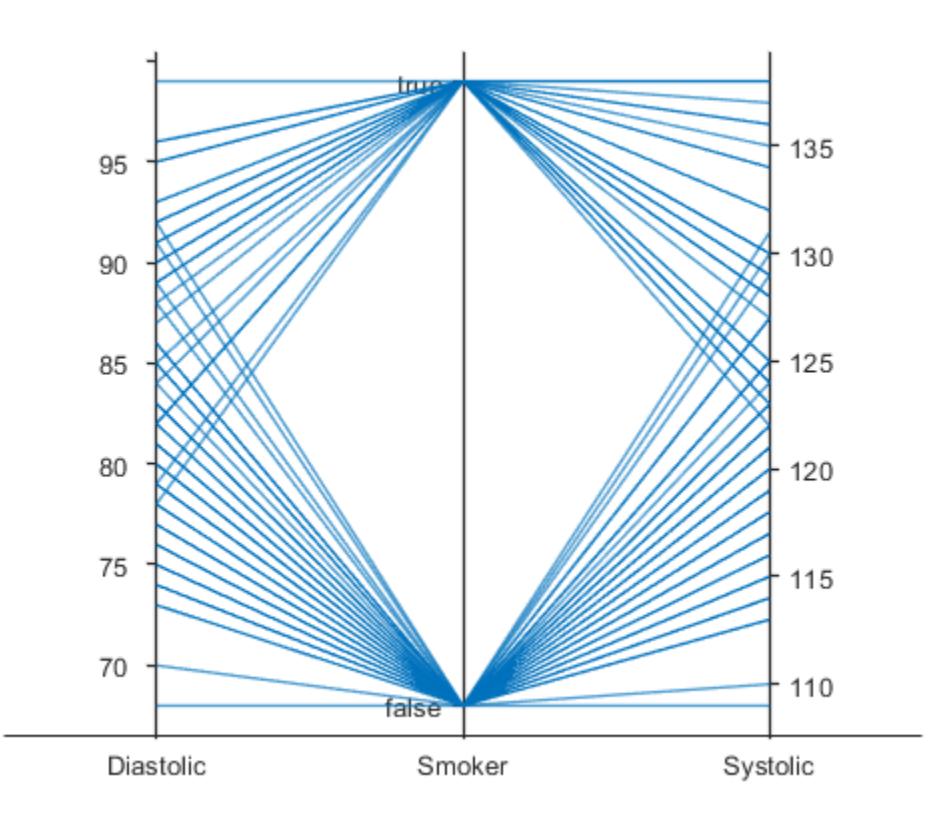

#### **Specify Coordinate and Group Variables**

Create a parallel coordinates plot from a table of tsunami data. Specify the table variables to display and their order, and group the lines in the plot according to one of the variables.

Read the tsunami data into the workspace as a table.

```
tsunamis = readtable('tsunamis.xlsx');
```
Create a parallel coordinates plot using a subset of the variables in the table. First, increase the figure window size to prevent overcrowding in the plot. Then, to specify the variables and their order, use the 'CoordinateVariables' name-value pair argument. To group occurrences according to their validity, set the 'GroupVariable' name-value pair argument to 'Validity'. The lines in the plot correspond to individual tsunami occurrences. The plot indicates that most of the occurrences in the data set that have a Validity value are considered definite tsunamis.

```
figure('Units','normalized','Position',[0.3 0.3 0.45 0.4])
coordvars = {'Year','Validity','Cause','Country'};
p = parallelplot(tsunamis,'CoordinateVariables',coordvars,'GroupVariable','Validity');
```
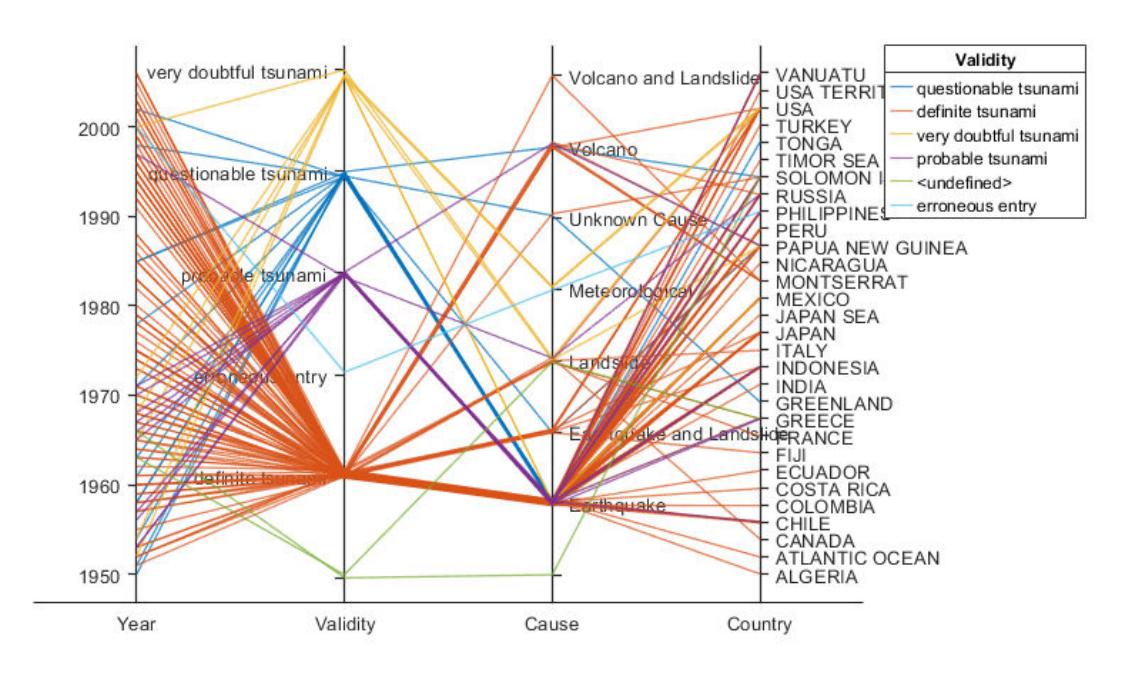

#### **Parallel Coordinates Plot with Binned Data**

Create a parallel coordinates plot from a matrix containing medical patient data. Bin the values in one of the columns in the matrix, and group the lines in the plot using the binned values.

Load the patients data set, and create a matrix from the Age, Height, and Weight values. Create a parallel coordinates plot using the matrix data. Label the coordinate variables in the plot. The lines in the plot correspond to individual patients.

```
load patients
X = [Age Height Weight];p = parallelplot(X)p = ParallelCoordinatesPlot with properties:
               Data: [100×3 double]
     CoordinateData: [1 2 3]
          GroupData: []
   Show all properties
```
p.CoordinateTickLabels = {'Age (years)','Height (inches)','Weight (pounds)'};

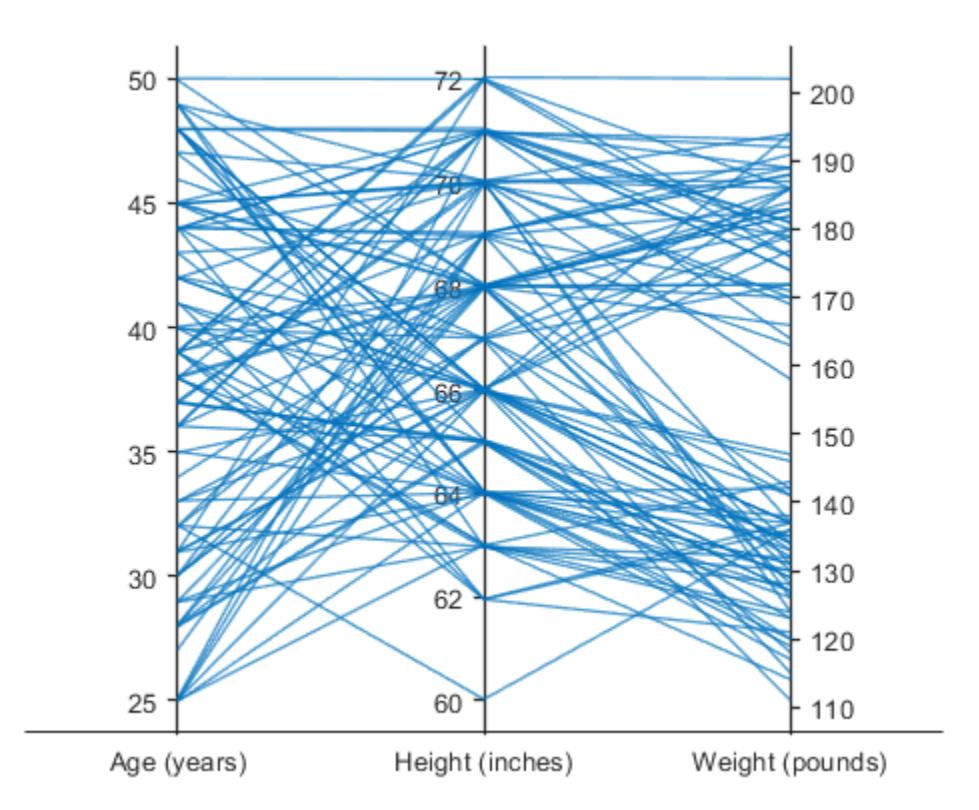

Create a new categorical variable that groups each patient into one of three categories: short, average, or tall. Set the bin edges such that they include the minimum and maximum Height values.

```
min(Height)
ans = 60max(Height)
ans = 72binEdges = [60 64 68 72];
bins = {'short','average','tall'};
groupHeight = discretize(Height,binEdges, 'categorical',bins);
```
Now use the groupHeight values to group the lines in the parallel coordinates plot. The plot indicates that short patients tend to weigh less than tall patients.

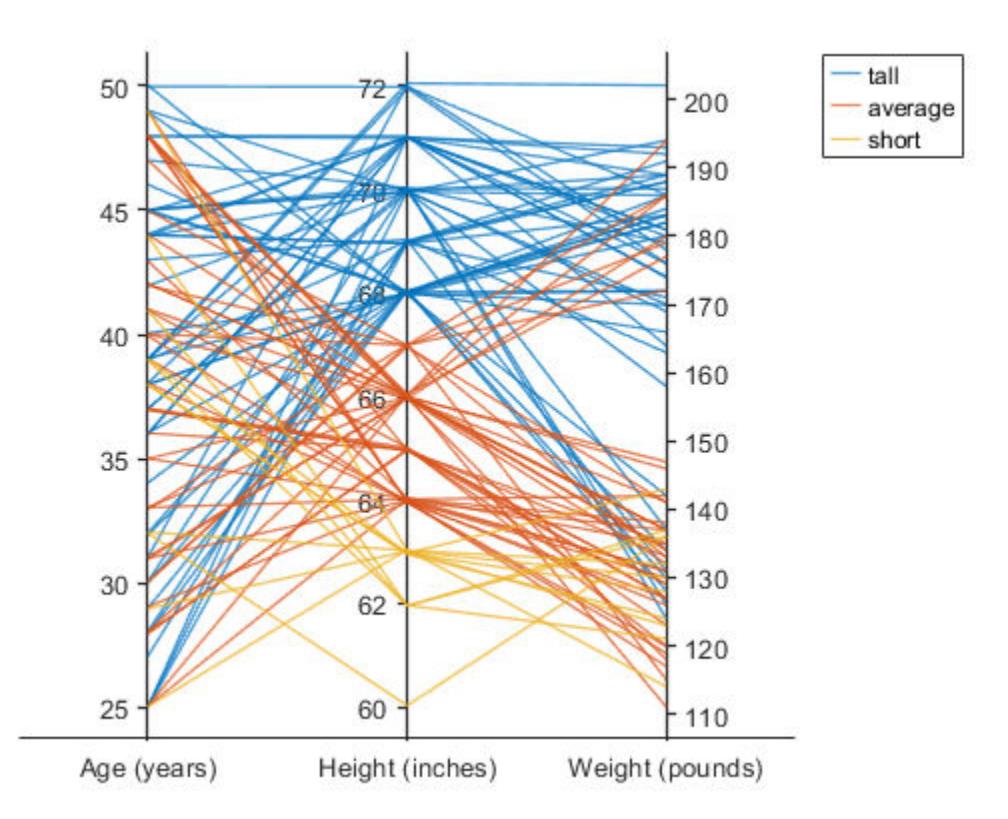

p.GroupData = groupHeight;

#### **Specify Coordinate and Group Data**

Create parallel coordinates plots from a matrix containing medical patient data. For each plot, specify the columns of the matrix to display, and group the lines in the plot according to a separate variable.

Load the patients data set, and create a matrix from some of the variables loaded into the workspace.

```
load patients
X = [Age Height Weight];
```
Create a parallel coordinates plot using a subset of the columns in the matrix X. To specify the columns and their order, use the 'CoordinateData' name-value pair argument. Group patients according to their smoker status by passing the Smoker values to the 'GroupData' name-value pair argument. The lines in the plot correspond to individual patients. The plot indicates that no clear relationship exists between smoker status and either age or weight.

```
coorddata = [1 3]:p = parallelplot(X,'CoordinateData',coorddata,'GroupData',Smoker)
p = ParallelCoordinatesPlot with properties:
               Data: [100×3 double]
     CoordinateData: [1 3]
          GroupData: [100×1 logical]
   Show all properties
p.CoordinateTickLabels = {'Age','Weight'};
```
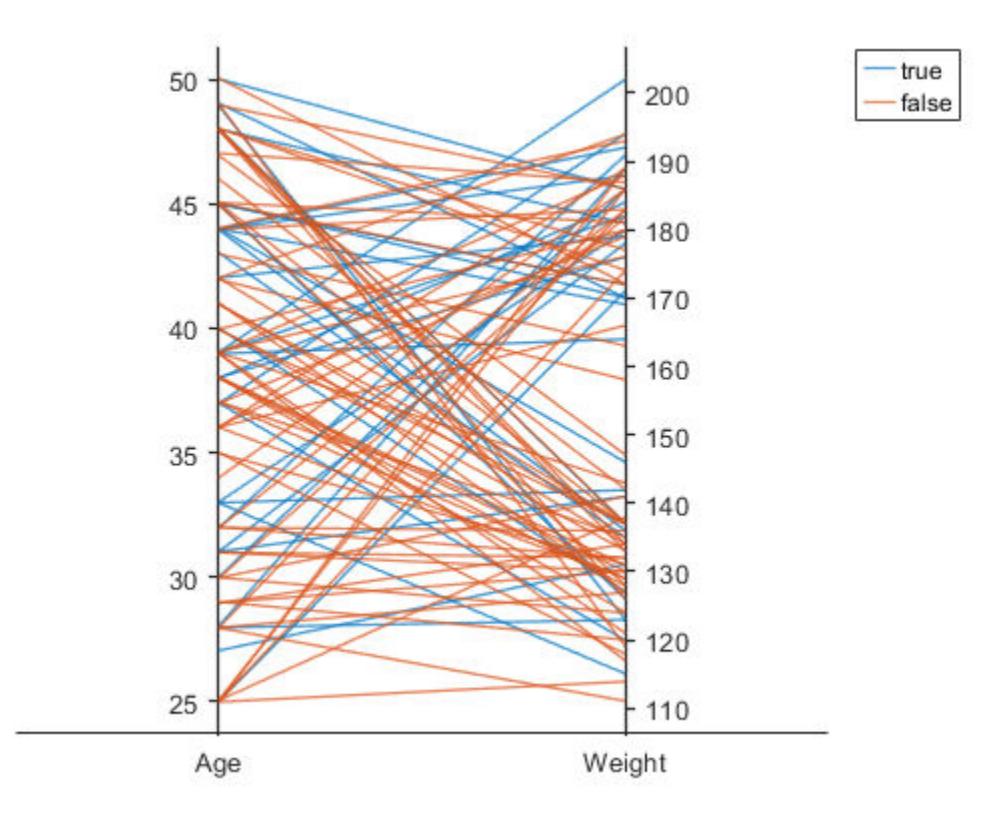

Create another parallel coordinates plot using a different subset of the columns in X. Group the patients according to their gender. The plot indicates that the men are taller and weigh more than the women.

```
coorddata2 = [2 3];p2 = parallelplot(X,'CoordinateData',coorddata2,'GroupData',Gender)
p2 = ParallelCoordinatesPlot with properties:
               Data: [100×3 double]
     CoordinateData: [2 3]
          GroupData: {100×1 cell}
```
<span id="page-10414-0"></span>Show all properties

### p2.CoordinateTickLabels = {'Height','Weight'};

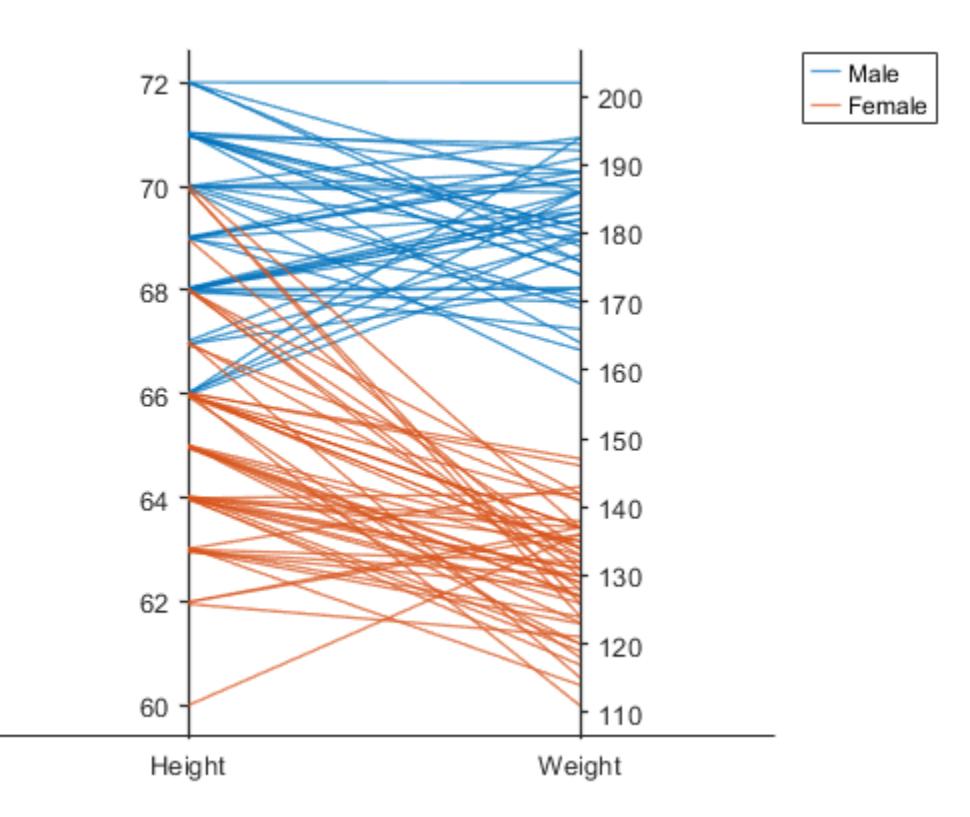

#### **Change Data Normalization in Plot**

Create a parallel coordinates plot from a table of power outage data. Change the normalization method for the numeric coordinate variables.

Read the power outage data into the workspace as a table. Display the first few rows of the table.

#### outages = readtable('outages.csv'); head(outages)

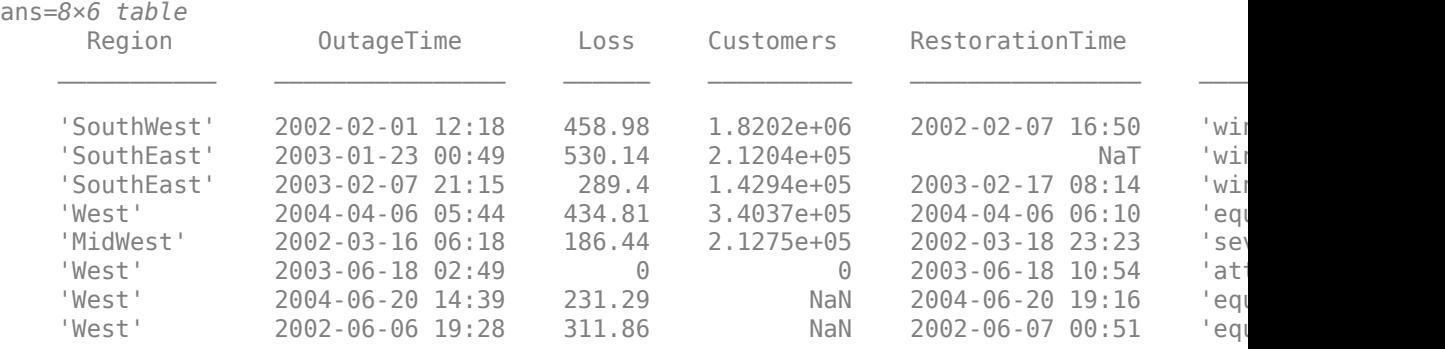

Create a new variable called OutageDuration that indicates how long each power outage lasted. Convert OutageDuration to the number of days each power outage lasted. Add the new variable to the outages table, and call it OutageDays.

```
OutageDuration = outages.RestorationTime - outages.OutageTime;
outages.OutageDays = days(OutageDuration);
```
Create a parallel coordinates plot using the Loss, Customers, and OutageDays variables. Because the coordinate variables are numeric, display the values in the plot as z-scores, without any jittering, using the 'DataNormalization' and 'Jitter' namevalue pair arguments.

```
coordvars = {'Loss','Customers','OutageDays'};
p = parallelplot(outages,'CoordinateVariables', coordvars,'DataNormalization','zscore',
```
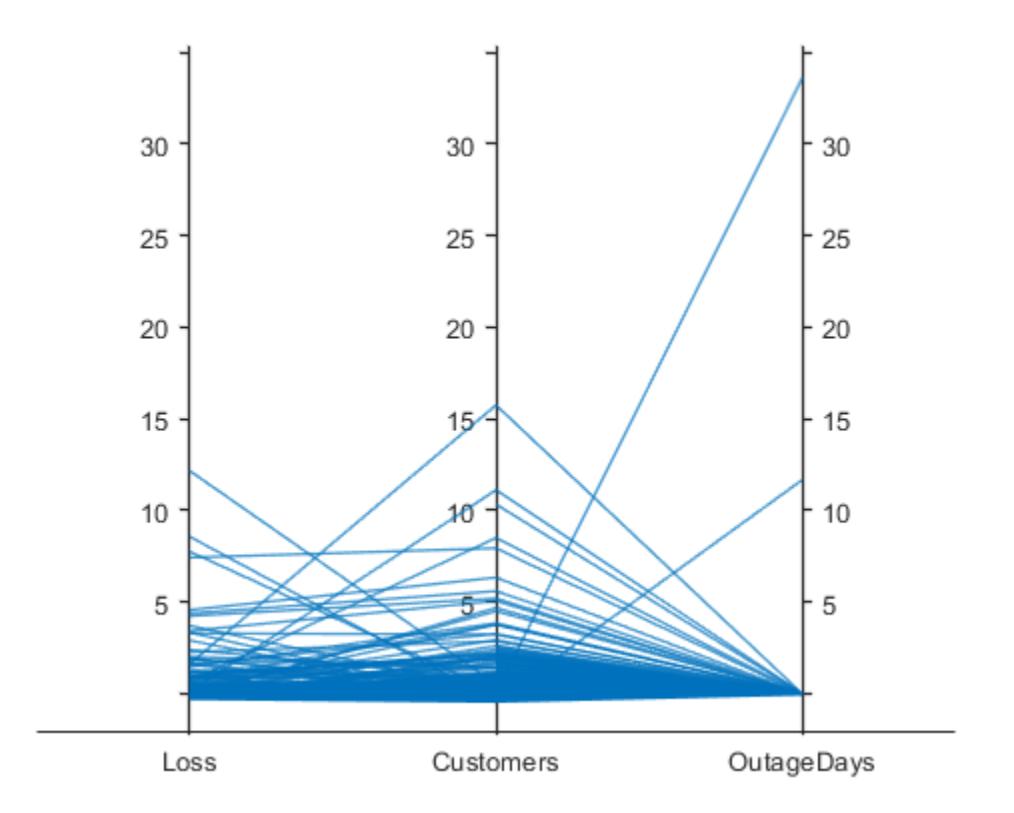

The OutageDays variable contains one value that is more than 30 standard deviations away from the mean OutageDays value and another value that is more than 10 standard deviations away from the mean. Hover over the values in the plot to display data tips. Each data tip indicates the row in the table corresponding to the line in the plot.

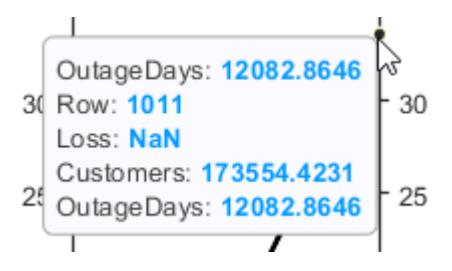

Find the rows in the outages table that have the identified extreme OutageDays values. Notice that the RestorationTime values for these two power outages are suspicious.

```
outliers = outages([1011 269], :)
```
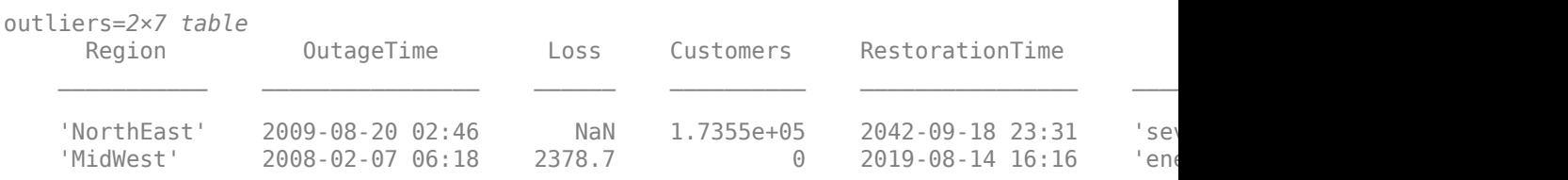

#### **Reorder Categories of Coordinate Variable in Plot**

Create a parallel coordinates plot. Reorder the categories of one of the coordinate variables.

Read data on power outages into the workspace as a table.

```
outages = readtable('outages.csv');
```
Create a parallel coordinates plot using a subset of the columns in the table. Group the lines in the plot according to the event that caused the power outage.

```
coordvars = [1 3 4 6];
p = parallelplot(outages,'CoordinateVariables',coordvars,'GroupVariable','Cause');
```
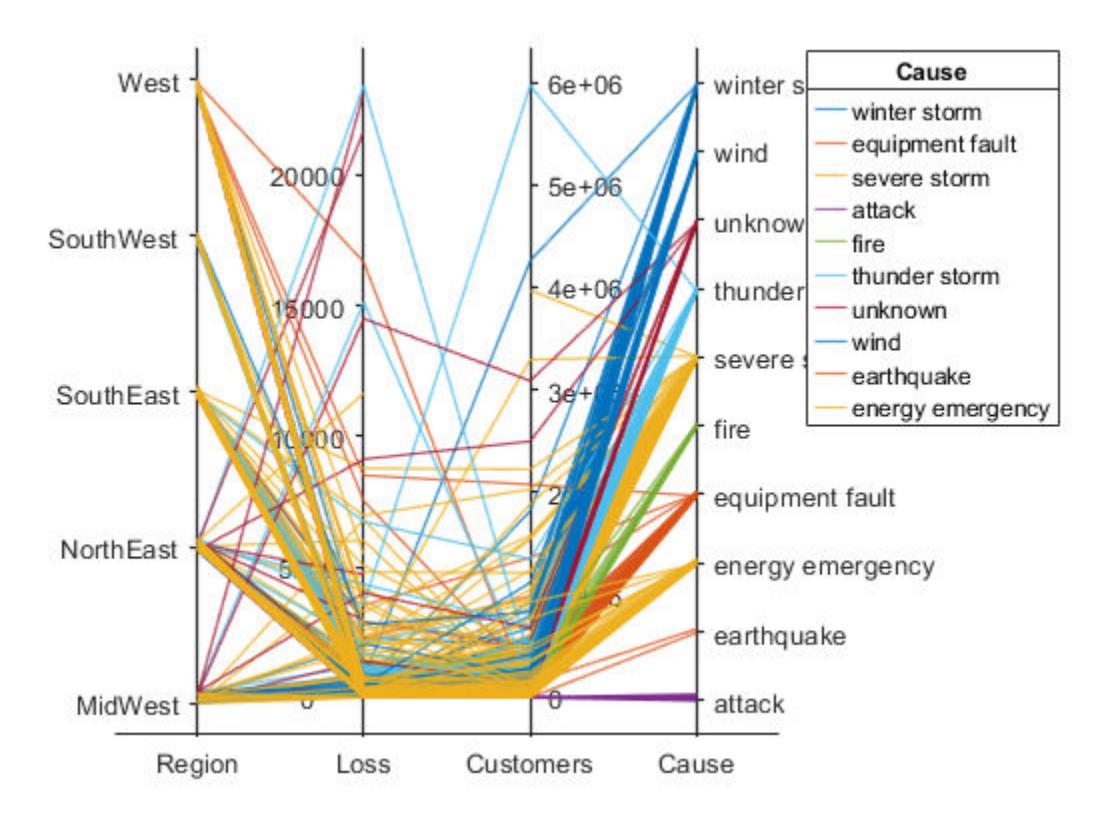

Change the order of the events in Cause by updating the source table. First, convert Cause to a categorical variable, specify the new order of the events, and use the reordercats function to create a new variable called orderCause. Then, replace the original Cause variable with the new orderCause variable in the source table of the plot.

```
categoricalCause = categorical(p.SourceTable.Cause);
newOrder = {'attack','earthquake','energy emergency','equipment fault', ...
 'fire','severe storm','thunder storm','wind','winter storm','unknown'};
orderCause = reordercats(categoricalCause,newOrder);
p.SourceTable.Cause = orderCause;
```
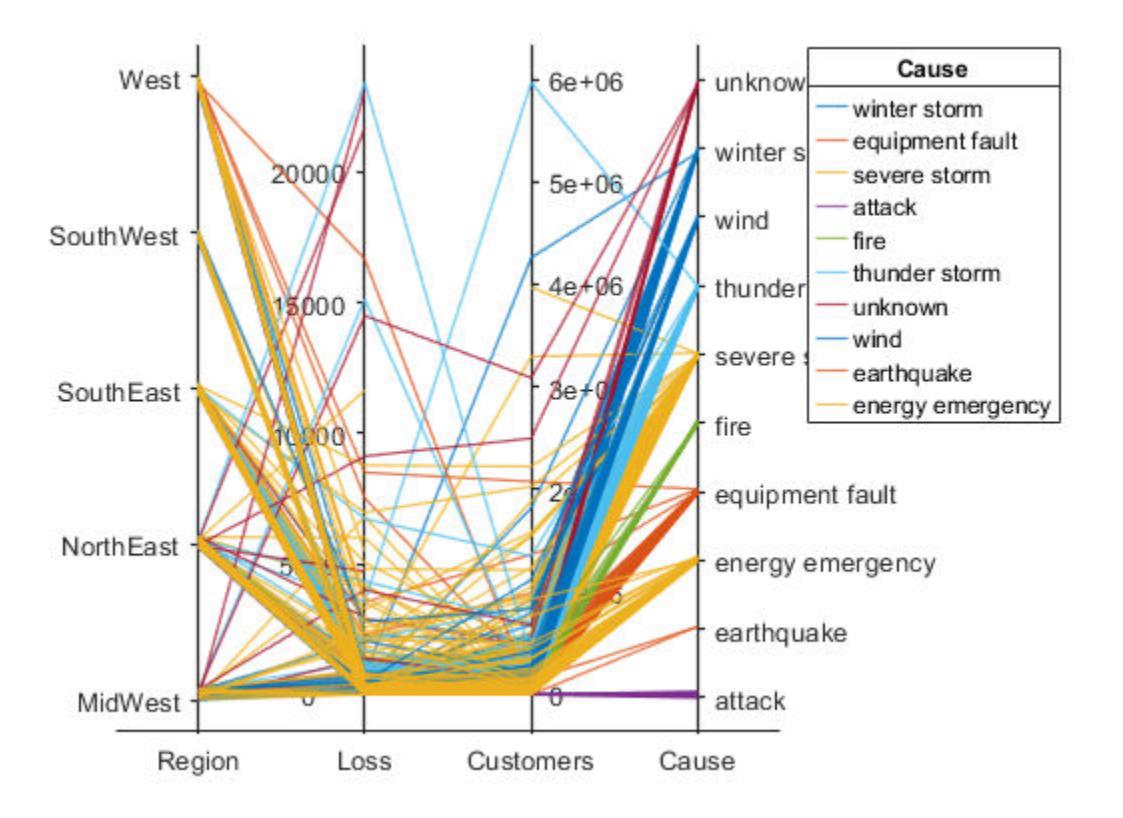

Because the Cause variable contains more than seven categories, some of the groups have the same color in the plot. Assign distinct colors to every group by changing the Color property of p.

 $p.Color = parula(10);$ 

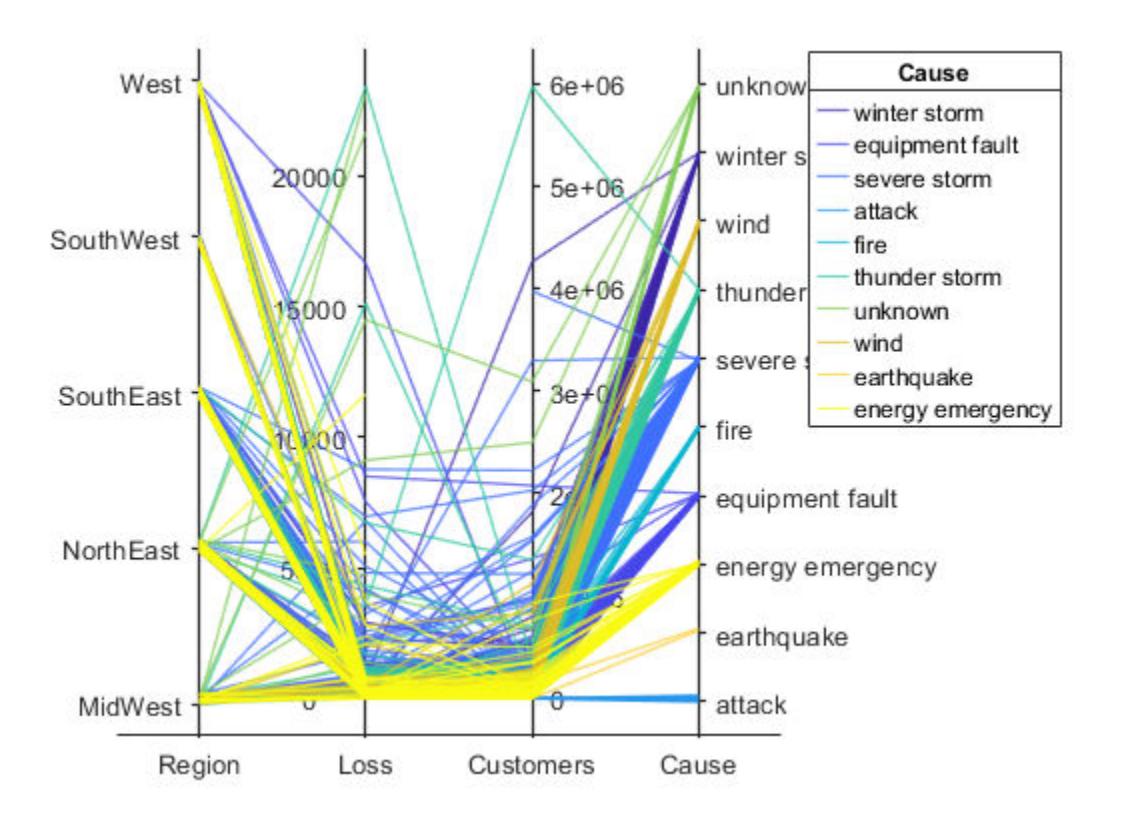

# **Input Arguments**

### **tbl — Source table**

table

Source table, specified as a table.

You can create a table from workspace variables using the [table](#page-14437-0) function, or you can import data as a table using the [readtable](#page-12559-0) function.

The SourceTable property of the ParallelCoordinatesPlot object stores the source table.

#### **coordvars — Table variables to display as coordinates**

numeric vector | string array | cell array of character vectors | logical vector

Table variables to display as coordinates, specified in one of these forms:

- Numeric vector Indicating the indices of the table variables. For example, parallelplot(tbl,'CoordinateVariables', [1 5:7]) selects the first, fifth, sixth, and seventh variables in the table to display as coordinates.
- String array or cell array of character vectors Indicating the names of the table variables. For example, parallelplot(tbl, 'CoordinateVariables', {'Age','Weight','Height'}) selects the variables named 'Age', 'Weight', and 'Height' to display as coordinates.
- Logical vector Containing true elements for the selected table variables.

The CoordinateVariables property of the ParallelCoordinatesPlot object stores the coordvars value. The CoordinateTickLabels property stores the selected variable names.

#### **grpvar — Table variable for grouping data**

character vector | string scalar | numeric scalar | logical vector

Table variable for grouping data, specified in one of these forms:

- Character vector or string scalar Indicating one of the table variable names
- Numeric scalar Indicating the table variable index
- Logical vector Containing one true element for the table variable

The values associated with your table variable must form a numeric vector, logical vector, categorical array, string array, or cell array of character vectors.

grpvar splits the rows in tbl into unique groups. By default, the software colors the associated plot lines according to their group value. Plot lines corresponding to the same group have the same color. However, parallelplot assigns a maximum of seven unique group colors. When the total number of groups exceeds the number of specified colors, parallelplot cycles through the specified colors.

In the legend, parallelplot displays the group names in order of their first appearance in the GroupData property of ParallelCoordinatesPlot.

Example: 'Smoker' Example: 3

### **data — Input data**

numeric matrix

Input data, specified as a numeric matrix.

The Data property of the ParallelCoordinatesPlot object stores the data values.

#### **coorddata — Matrix columns to display as coordinates**

numeric vector | logical vector

Matrix columns to display as coordinates, specified in one of these forms:

- Numeric vector Indicating the columns of the input data matrix. For example, parallelplot(data,'CoordinateData',[1 5:7]) selects the first, fifth, sixth, and seventh columns in data to display as coordinates.
- Logical vector Containing true elements for the selected columns of the input data matrix.

The CoordinateData property of the ParallelCoordinatesPlot object stores the coorddata value.

#### **grpdata — Values for grouping matrix data**

numeric vector | logical vector | categorical array | string array | cell array of character vectors

Values for grouping matrix data, specified as a numeric vector, logical vector, categorical array, string array, or cell array of character vectors.

grpdata splits the rows in data into unique groups. By default, the software colors the associated plot lines according to their group value. Plot lines corresponding to the same group have the same color. However, parallelplot assigns a maximum of seven unique group colors. When the total number of groups exceeds the number of specified colors, parallelplot cycles through the specified colors.

In the legend, parallelplot displays the group names in order of their first appearance in the GroupData property of ParallelCoordinatesPlot.

```
Example: [1 2 1 3 2 1 3 3 2 3]
Example:
categorical({'blue','red','yellow','blue','yellow','red','red','yell
ow','blue','red'})
```

```
parent — Parent container
Figure object | Panel object | Tab object
```
Parent container in which to plot, specified as a Figure, Panel, or Tab object.

### **Name-Value Pair Arguments**

Specify optional comma-separated pairs of Name,Value arguments. Name is the argument name and Value is the corresponding value. Name must appear inside quotes. You can specify several name and value pair arguments in any order as Name1,Value1,...,NameN,ValueN.

```
Example:
```

```
parallelplot(data,'GroupData',grpdata,'DataNormalization','zscore','
Jitter',0) specifies to group the numeric data in data by using grpdata and to
display the data as z-scores, without any jittering.
```
### **Title — Plot title**

'' (default) | character vector | string scalar

Plot title, specified as a character vector or string scalar. By default, the plot has no title.

```
Example: p = parallelplot(, 'Title', 'My Title Text')
Example: p.Title = 'My Title Text'
```
#### **DataNormalization — Normalization method for coordinates**

```
'range' (default) | 'none' | 'zscore' | 'scale' | 'center' | 'norm'
```
Normalization method for coordinates with numeric values, specified as one of the following options.

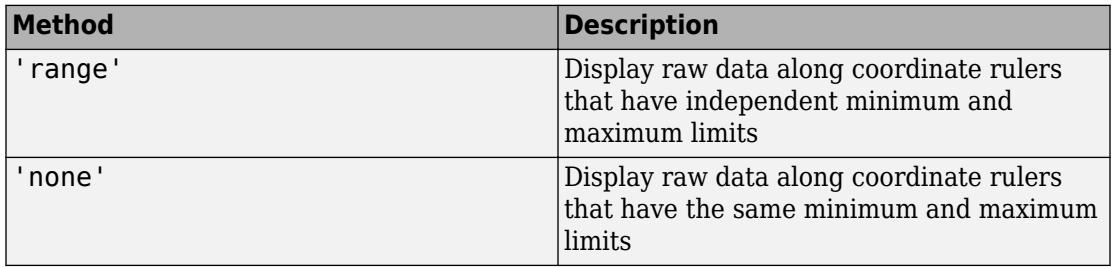

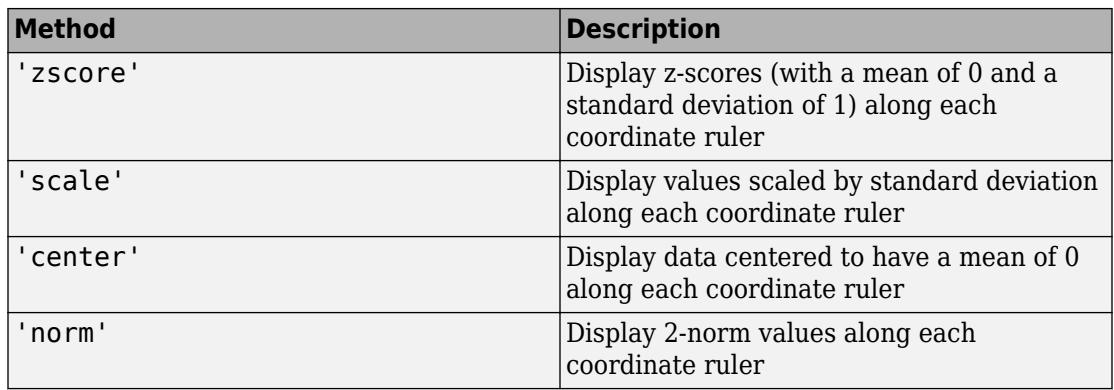

For more information about these methods, see [normalize](#page-10005-0).

For a coordinate variable that is a logical vector, datetime array, duration array, categorical array, string array, or cell array of character vectors, parallelplot evenly distributes the unique possible values along the coordinate ruler, regardless of the normalization method.

```
Example: p = parallelplot(, 'DataNormalization', 'none')
Example: p.DataNormalization = 'zscore'
```
#### **Jitter — Data displacement distance**

0.1 (default) | numeric scalar in the interval [0,1]

Data displacement distance along the coordinate rulers, specified as a numeric scalar in the interval [0,1]. The Jitter value determines the maximum distance to displace plot lines from their true value along the coordinate rulers, where the displacement is a uniform random amount. If you set the Jitter property to 1, then adjacent jitter regions just touch. Set the Jitter property to  $\theta$  to display the true data values.

Some amount of jitter is particularly helpful for visualizing categorical data because the jittering enables you to distinguish between plot lines more easily. However, the Jitter value affects all coordinate variables, including numeric variables.

```
Example: p = parallelplot(, 'Jitter', 0.5)
Example: p.Jitter = 0.2
```
#### **Color — Group color**

character vector | string array | cell array of character vectors | matrix of RGB values

Group color, specified in one of these forms:

- Character vector designating a color name, short name, or hexadecimal color code. A hexadecimal color code starts with a hash symbol (#) and is followed by three or six hexadecimal digits, which can range from 0 to F. The values are not case sensitive. Thus, the color codes '#FF8800', '#ff8800', '#F80', and '#f80' are equivalent.
- String array or cell array of character vectors designating one or more color names, short names, or hexadecimal color codes.
- Three-column matrix of RGB values in the range [0,1]. The three columns represent the R value, G value, and B value.

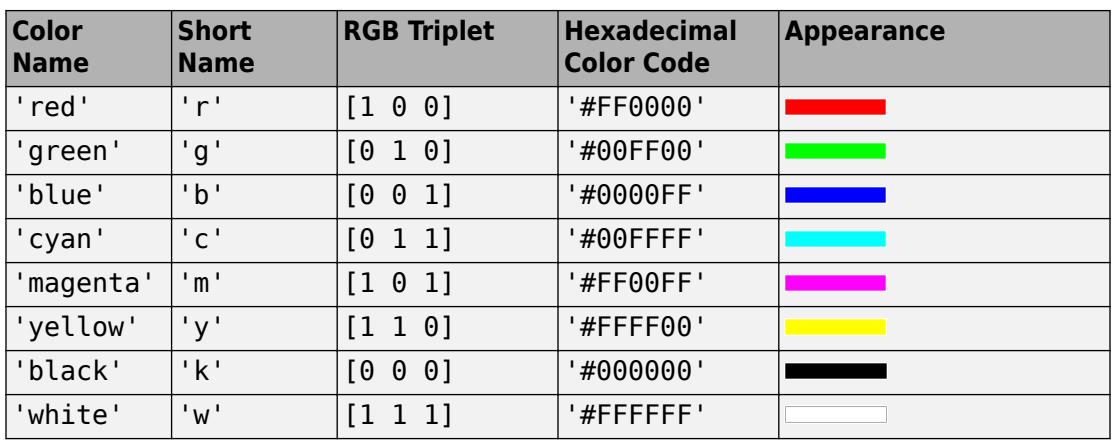

Choose among these predefined colors, their equivalent RGB triplets, and their hexadecimal color codes.

Here are the RGB triplets and hexadecimal color codes for the default colors MATLAB uses in many types of plots.

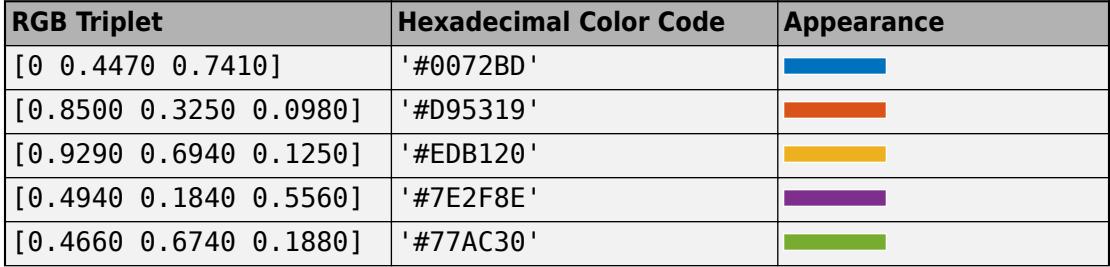

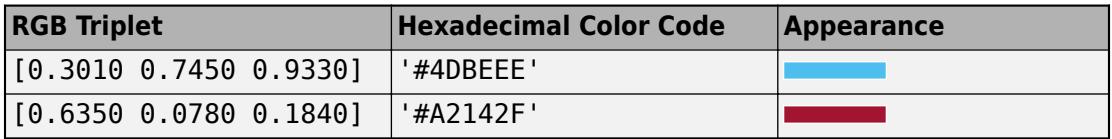

By default, parallelplot assigns a maximum of seven unique group colors. When the total number of groups exceeds the number of specified colors, parallelplot cycles through the specified colors.

```
Example: p = parallelplot(\_, 'Color', {'blue', 'black', 'green'})Example: p.Color = [0 0 1; 0 0.5 0.5; 0.5 0.5 0.5]
Example: p.Color = {'#EDB120','#77AC30','#7E2F8E'}
```
# **Tips**

• Use data tips to explore the data in your ParallelCoordinatesPlot object. Hover over the parallel coordinates plot to display a data tip. The software highlights the corresponding line in the plot. For an example, see ["Change Data Normalization in](#page-10414-0) [Plot" on page 1-10409.](#page-10414-0)

# **See Also**

### **Functions**

[categorical](#page-1162-0) | [discretize](#page-3277-0) | [reordercats](#page-12808-0) | [table](#page-14437-0)

### **Properties**

[ParallelCoordinatesPlot](#page-10390-0)

### **Topics**

"Explore Table Data Using Parallel Coordinates Plot" "Access Data in a Table"

# **matlab.unittest.parameters Package**

Summary of classes associated with MATLAB Unit Test parameters

# **Description**

The matlab.unittest.parameters package consists of the following classes used in parameterized testing.

### **Classes**

[matlab.unittest.parameters.ClassSetupParameter](#page-10429-0) Specification of Class Setup Parameter [matlab.unittest.parameters.EmptyParameter](#page-10428-0) Empty parameter implementation [matlab.unittest.parameters.MethodSetupParameter](#page-10430-0) Specification of Method Setup Parameter [matlab.unittest.parameters.Parameter](#page-10431-0) Base class for parameters

[matlab.unittest.parameters.TestParameter](#page-10441-0) Specification of Test Parameter

# **See Also**

[matlab.unittest.TestSuite.selectIf](#page-14733-0)

### **Topics**

"Create Basic Parameterized Test" "Create Advanced Parameterized Test"

# <span id="page-10428-0"></span>**matlab.unittest.parameters.EmptyParameter class**

**Package:** matlab.unittest.parameters **Superclasses:**

Empty parameter implementation

## **Description**

The matlab.unittest.parameters.EmptyParameter class is a Parameter implementation that provides no parameter information. There is no need for test authors to interact with this Parameter directly. This class provides an empty parameter instance to the Parameterization property of a nonparameterized test element.

## **Copy Semantics**

Value. To learn how value classes affect copy operations, see Copying Objects.

### **See Also**

[matlab.unittest.TestCase](#page-14632-0)

### **Topics**

"Create Basic Parameterized Test" "Create Advanced Parameterized Test"

# <span id="page-10429-0"></span>**matlab.unittest.parameters.ClassSetupPara meter class**

**Package:** matlab.unittest.parameters **Superclasses:**

Specification of Class Setup Parameter

### **Description**

The matlab.unittest.parameters.ClassSetupParameter class holds information about a single value of a Class Setup Parameter.

## **Copy Semantics**

Value. To learn how value classes affect copy operations, see Copying Objects.

## **See Also**

[matlab.unittest.TestCase](#page-14632-0)

### **Topics**

"Create Basic Parameterized Test" "Create Advanced Parameterized Test"

# <span id="page-10430-0"></span>**matlab.unittest.parameters.MethodSetupPar ameter class**

**Package:** matlab.unittest.parameters **Superclasses:**

Specification of Method Setup Parameter

## **Description**

The matlab.unittest.parameters.MethodSetupParameter class holds information about a single value of a Method Setup Parameter.

## **Copy Semantics**

Value. To learn how value classes affect copy operations, see Copying Objects.

## **See Also**

[matlab.unittest.TestCase](#page-14632-0)

### **Topics**

"Create Basic Parameterized Test" "Create Advanced Parameterized Test"

### <span id="page-10431-0"></span>**matlab.unittest.parameters.Parameter class**

**Package:** matlab.unittest.parameters

Base class for parameters

### **Description**

In parameterized testing, use parameters to pass data to test methods.

### **Construction**

Instantiate a Parameter using the static fromData method.

## **Properties**

**Property — Name of property that defines Parameter** character vector

This property is read-only.

Name of the property that defines the Parameter, stored as a character vector.

**Name — Parameter value name** character vector

This property is read-only.

Parameter value name, stored as a character vector. Name uniquely identifies a particular value for a parameter.

**Value — Parameter value** any type of array

This property is read-only.

Parameter value, stored as any type of array. Value holds the data that the TestRunner passes into a parameterized method.

### **Methods**

[fromData](#page-10436-0) Create parameters from data

# **Copy Semantics**

Value. To learn how value classes affect copy operations, see Copying Objects.

# **Examples**

### **Test Using Parameters External to Test Class**

In your working folder, create testZeros.m. This class contains five test methods, resulting in eleven parameterized tests.

```
classdef testZeros < matlab.unittest.TestCase
     properties (TestParameter)
         type = {'single','double','uint16'};
         outSize = struct('s2d',[3 3], 's3d',[2 5 4]);
     end
     methods (Test)
         function testClass(testCase, type, outSize)
             testCase.verifyClass(zeros(outSize,type), type);
         end
         function testSize(testCase, outSize)
             testCase.verifySize(zeros(outSize), outSize);
         end
         function testDefaultClass(testCase)
             testCase.verifyClass(zeros, 'double');
         end
```

```
 function testDefaultSize(testCase)
              testCase.verifySize(zeros, [1 1]);
         end
         function testDefaultValue(testCase)
              testCase.verifyEqual(zeros,0);
         end
     end
end
```
Redefine the type parameter so that the test uses uint64 and int64 data types in the parameterization instead of single, double, and uint16. Create parameters.

```
import matlab.unittest.parameters.Parameter
newType = {'int64', 'uint64'};
param = Parameter.fromData('type',newType);
```
Create a test suite that injects the param parameters. View the names of the tests in the suite. The injected parameters are indicated by #ext.

```
import matlab.unittest.TestSuite
suite = TestSuite.fromClass(?testZeros,'ExternalParameters',param);
{suite.Name}'
ans = 9×1 cell array
    {'testZeros/testClass(type=int64#ext,outSize=s2d)' }
    {'testZeros/testClass(type=int64#ext,outSize=s3d)' }
    {'testZeros/testClass(type=uint64#ext,outSize=s2d)'}
    {'testZeros/testClass(type=uint64#ext,outSize=s3d)'}
    {'testZeros/testSize(outSize=s2d)' }
    {'testZeros/testSize(outSize=s3d)' }
    {'testZeros/testDefaultClass' }
    {'testZeros/testDefaultSize' }
```
{'testZeros/testDefaultValue' }

Run the suite.

 $results = suite.run;$ 

```
Running testZeros
.........
Done testZeros
```
 $\mathcal{L}=\mathcal{L}^{\mathcal{L}}$ 

Redefine the outSize parameter so that the test parameterizes for 1-d and 4-d arrays. Create parameters from newType and newSize.

```
newSize = struct('s2d',[5 3],'s4d',[2 3 2 4]);
param = Parameter.fromData('type',newType,'outSize',newSize);
```
Create a test suite that injects the param parameters. View the names of the tests in the suite. The injected parameters are indicated by #ext.

```
import matlab.unittest.TestSuite
suite = TestSuite.fromClass(?testZeros,'ExternalParameters',param);
{suite.Name}'
```

```
ans = 9×1 cell array
    {'testZeros/testClass(type=int64#ext,outSize=s2d#ext)' }
    {'testZeros/testClass(type=int64#ext,outSize=s4d#ext)' }
    {'testZeros/testClass(type=uint64#ext,outSize=s2d#ext)'}
    {'testZeros/testClass(type=uint64#ext,outSize=s4d#ext)'}
    {'testZeros/testSize(outSize=s2d#ext)' }
    {'testZeros/testSize(outSize=s4d#ext)' }
    {'testZeros/testDefaultClass' }
    {'testZeros/testDefaultSize' }
    {'testZeros/testDefaultValue' }
```
#### Run the suite.

```
results = suite.run:
```

```
Running testZeros
.........
Done testZeros
```
# **See Also**

 $\mathcal{L}=\mathcal{L}$ 

### **Topics**

"Use External Parameters in Parameterized Test"

### **Introduced in R2018b**

# <span id="page-10436-0"></span>**matlab.unittest.parameters.Parameter.from Data**

**Class:** matlab.unittest.parameters.Parameter **Package:** matlab.unittest.parameters

Create parameters from data

# **Syntax**

```
param = matlab.unittest.parameters.Parameter.fromData(prop,nameVal)
param =
matlab.unittest.parameters.Parameter.fromData(prop1,nameVal1,...,pro
pN,nameValN)
```
## **Description**

param = matlab.unittest.parameters.Parameter.fromData(prop,nameVal) creates an array of Parameter instances where prop defines the parameterizing property name for all Parameter elements and nameVal defines the name and value for each Parameter element.

Using fromData is analogous to defining parameters within a class-based test using a properties block. For example:

```
properties (TestParameter)
    prop = nameValend
```
However, with fromData you can redefine existing test parameters from outside the test class.

Use the fromData method to redefine parameters defined in the TestParameter, MethodSetupParameter, or ClassSetupParameter properties block of a parameterized test.

```
param =
matlab.unittest.parameters.Parameter.fromData(prop1,nameVal1,...,pro
```
pN,nameValN) defines Parameter instances with multiple parameterizing property names.

### **Input Arguments**

#### **prop — Parameterizing property name**

character vector | string

Parameterizing property name, specified as a character vector or string.

Example: 'myParam'

#### **nameVal — Parameter name and value**

cell array | struct

Parameter name and value, specified as a nonempty cell array or struct.

If nameVal is a struct, the struct field represents the parameter name and the struct value represents the parameter value. If nameVal is a cell array, each element represents a parameter value.

If nameVal is a cell array of character vectors, the parameter names are generated from the values. Otherwise, MATLAB generates parameter names.

```
Example: struct('small', 1, 'medium', 10, 'large', 100)
Example: {42,7,13}
Example: {'double','single','uint16'}
```
### **Examples**

#### **Test Using Parameters External to Test Class**

In your working folder, create testZeros.m. This class contains five test methods, resulting in eleven parameterized tests.

```
classdef testZeros < matlab.unittest.TestCase
     properties (TestParameter)
```

```
 type = {'single','double','uint16'};
         outSize = struct('s2d',[3 3], 's3d',[2 5 4]);
     end
     methods (Test)
         function testClass(testCase, type, outSize)
             testCase.verifyClass(zeros(outSize,type), type);
         end
         function testSize(testCase, outSize)
             testCase.verifySize(zeros(outSize), outSize);
         end
         function testDefaultClass(testCase)
             testCase.verifyClass(zeros, 'double');
         end
         function testDefaultSize(testCase)
             testCase.verifySize(zeros, [1 1]);
         end
         function testDefaultValue(testCase)
             testCase.verifyEqual(zeros,0);
         end
     end
end
```
Redefine the type parameter so that the test uses uint64 and int64 data types in the parameterization instead of single, double, and uint16. Create parameters.

```
import matlab.unittest.parameters.Parameter
newType = {'int64', 'uint64'};param = Parameter.fromData('type',newType);
```
Create a test suite that injects the param parameters. View the names of the tests in the suite. The injected parameters are indicated by #ext.

```
import matlab.unittest.TestSuite
suite = TestSuite.fromClass(?testZeros,'ExternalParameters',param);
{suite.Name}'
ans = 9×1 cell array
```

```
 {'testZeros/testClass(type=int64#ext,outSize=s2d)' }
 {'testZeros/testClass(type=int64#ext,outSize=s3d)' }
 {'testZeros/testClass(type=uint64#ext,outSize=s2d)'}
 {'testZeros/testClass(type=uint64#ext,outSize=s3d)'}
 {'testZeros/testSize(outSize=s2d)' }
 {'testZeros/testSize(outSize=s3d)' }
 {'testZeros/testDefaultClass' }
 {'testZeros/testDefaultSize' }
 {'testZeros/testDefaultValue' }
```
Run the suite.

 $results = suite.run;$ Running testZeros ......... Done testZeros  $\frac{1}{2}$ 

Redefine the outSize parameter so that the test parameterizes for 1-d and 4-d arrays. Create parameters from newType and newSize.

```
newSize = struct('s2d',[5 3],'s4d',[2 3 2 4]);
param = Parameter.fromData('type',newType,'outSize',newSize);
```
Create a test suite that injects the param parameters. View the names of the tests in the suite. The injected parameters are indicated by #ext.

```
import matlab.unittest.TestSuite
suite = TestSuite.fromClass(?testZeros,'ExternalParameters',param);
{suite.Name}'
ans = 9×1 cell array
     {'testZeros/testClass(type=int64#ext,outSize=s2d#ext)' }
     {'testZeros/testClass(type=int64#ext,outSize=s4d#ext)' }
     {'testZeros/testClass(type=uint64#ext,outSize=s2d#ext)'}
     {'testZeros/testClass(type=uint64#ext,outSize=s4d#ext)'}
     {'testZeros/testSize(outSize=s2d#ext)' }
```
```
 {'testZeros/testSize(outSize=s4d#ext)' }
{'testZeros/testDefaultClass'<br>{'testZeros/testDefaultSize' }<br>{'testZeros/testDefaultValue' }
 {'testZeros/testDefaultSize' }
 {'testZeros/testDefaultValue' }
```
Run the suite.

# results = suite.run; Running testZeros

......... Done testZeros

 $\mathcal{L}=\mathcal{L}$ 

# **See Also**

# **Topics**

"Use External Parameters in Parameterized Test"

# **Introduced in R2018b**

# **matlab.unittest.parameters.TestParameter class**

**Package:** matlab.unittest.parameters **Superclasses:**

Specification of Test Parameter

# **Description**

The matlab.unittest.parameters.TestParameter class holds information about a single value of a Test Parameter.

# **Copy Semantics**

Value. To learn how value classes affect copy operations, see Copying Objects.

# **See Also**

[matlab.unittest.TestCase](#page-14632-0)

# **Topics**

"Create Basic Parameterized Test" "Create Advanced Parameterized Test"

**Introduced in R2014a**

# **ParameterizedFunctionLine Properties**

Parameterized line chart appearance and behavior

# **Description**

ParameterizedFunctionLine properties control the appearance and behavior of a ParameterizedFunctionLine object. By changing property values, you can modify certain aspects of the line chart.

# **Properties**

### **Color and Styling**

### **Color — Line color**

 $[0 \ 0 \ 1]$  (default) | RGB triplet | hexadecimal color code | 'r' | 'g' | 'b' | ...

Line color, specified as an RGB triplet, a hexadecimal color code, a color name, or a short name.

For a custom color, specify an RGB triplet or a hexadecimal color code.

- An RGB triplet is a three-element row vector whose elements specify the intensities of the red, green, and blue components of the color. The intensities must be in the range  $[0,1]$ ; for example,  $[0.4 \ 0.6 \ 0.7]$ .
- A hexadecimal color code is a character vector or a string scalar that starts with a hash symbol (#) followed by three or six hexadecimal digits, which can range from 0 to F. The values are not case sensitive. Thus, the color codes '#FF8800', '#ff8800', '#F80', and '#f80' are equivalent.

Alternatively, you can specify some common colors by name. This table lists the named color options, the equivalent RGB triplets, and hexadecimal color codes.

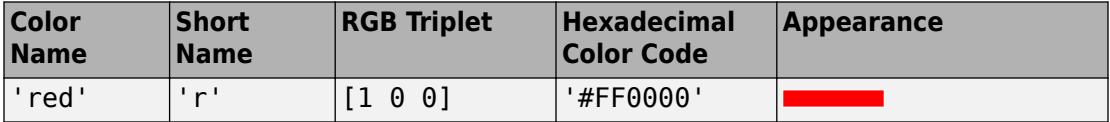

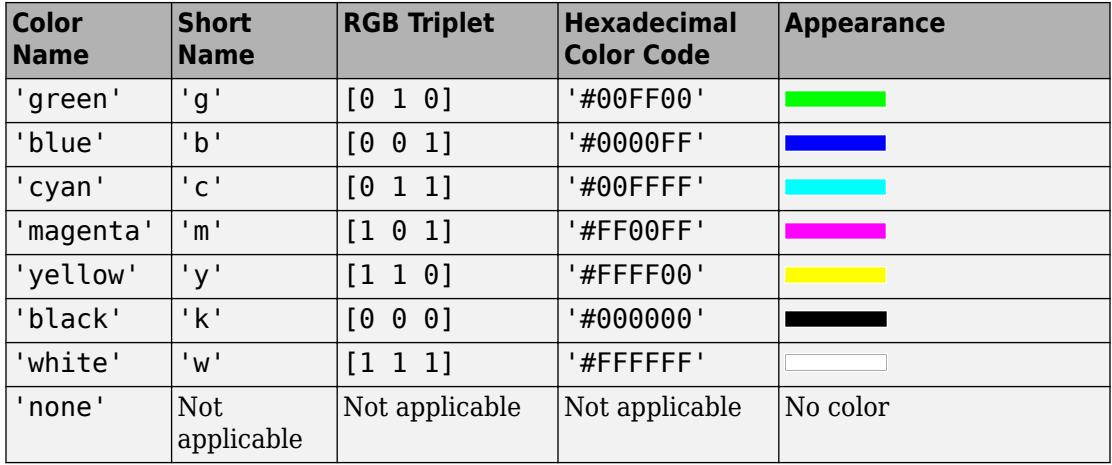

Here are the RGB triplets and hexadecimal color codes for the default colors MATLAB uses in many types of plots.

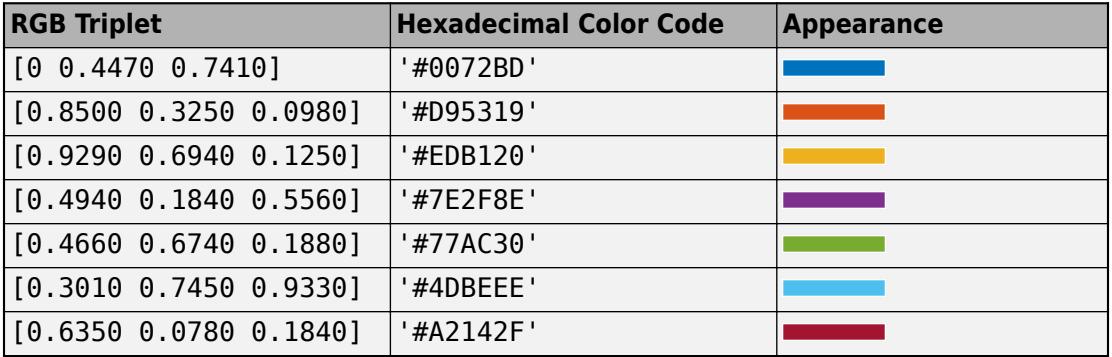

Example: 'blue'

Example: [0 0 1]

Example: '#0000FF'

### **LineStyle — Line style**

'-' (default) | '--' | ':' | '-.' | 'none'

Line style, specified as one of the options listed in this table.

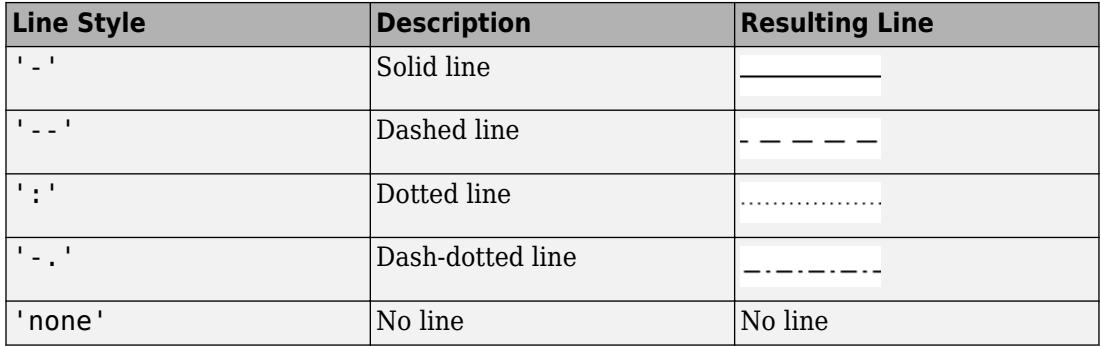

### **LineWidth — Line width**

0.5 (default) | positive value

Line width, specified as a positive value in points, where  $1$  point  $= 1/72$  of an inch. If the line has markers, then the line width also affects the marker edges.

### **Markers**

### **Marker — Marker symbol**

'none' (default) | 'o' | '+' | '\*' | '.' | ...

Marker symbol, specified as one of the values listed in this table. By default, the object does not display markers. Specifying a marker symbol adds markers at each data point or vertex.

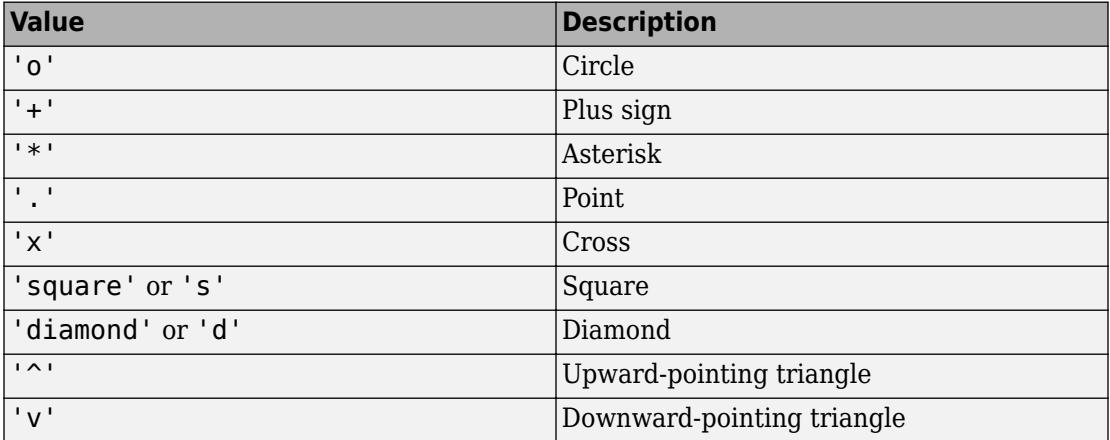

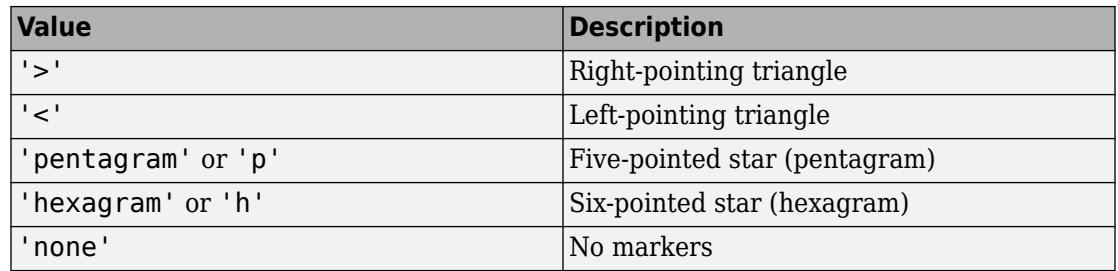

### **MarkerSize — Marker size**

6 (default) | positive value

Marker size, specified as a positive value in points, where 1 point  $= 1/72$  of an inch.

### **MarkerEdgeColor — Marker outline color**

'auto' (default) | RGB triplet | hexadecimal color code | 'r' | 'g' | 'b' | ...

Marker outline color, specified as 'auto', an RGB triplet, a hexadecimal color code, a color name, or a short name. The default value of 'auto' uses the same color as the Color property.

For a custom color, specify an RGB triplet or a hexadecimal color code.

- An RGB triplet is a three-element row vector whose elements specify the intensities of the red, green, and blue components of the color. The intensities must be in the range [0,1]; for example, [0.4 0.6 0.7].
- A hexadecimal color code is a character vector or a string scalar that starts with a hash symbol (#) followed by three or six hexadecimal digits, which can range from 0 to F. The values are not case sensitive. Thus, the color codes '#FF8800', '#ff8800', '#F80', and '#f80' are equivalent.

Alternatively, you can specify some common colors by name. This table lists the named color options, the equivalent RGB triplets, and hexadecimal color codes.

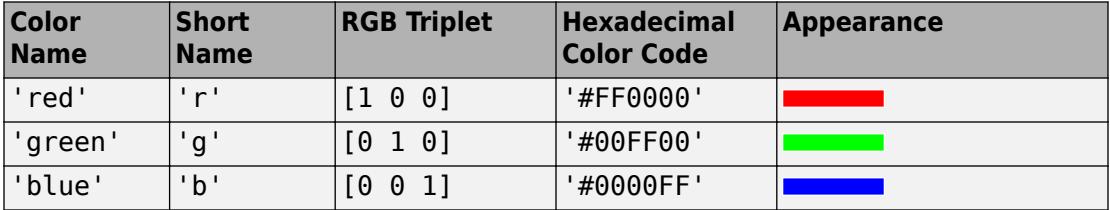

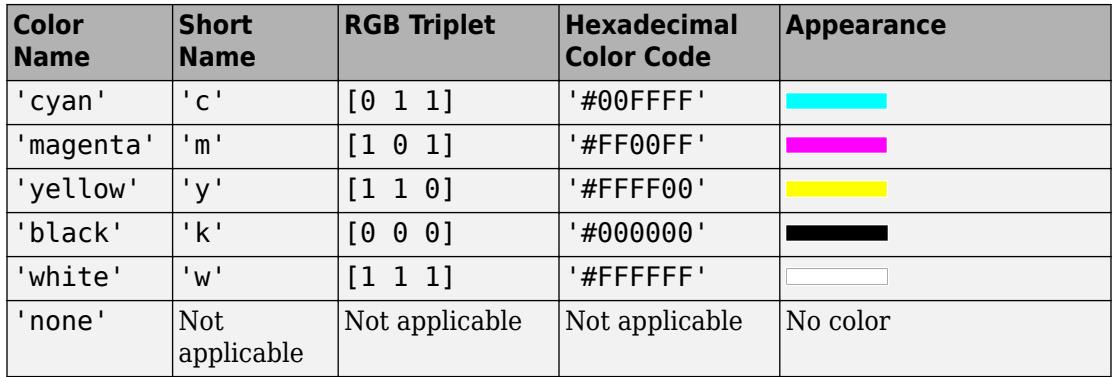

Here are the RGB triplets and hexadecimal color codes for the default colors MATLAB uses in many types of plots.

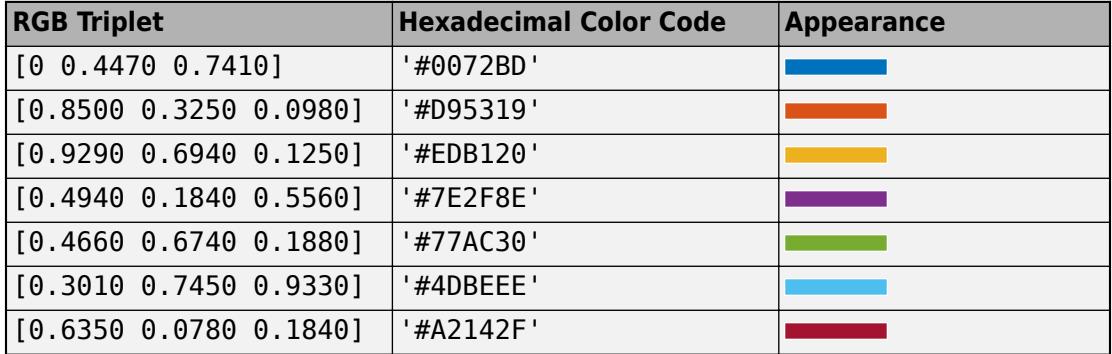

### **MarkerFaceColor — Marker fill color**

'none' (default) | 'auto' | RGB triplet | hexadecimal color code | 'r' | 'g' | 'b' | ...

Marker fill color, specified as 'auto', an RGB triplet, a hexadecimal color code, a color name, or a short name. The 'auto' value uses the same color as the MarkerEdgeColor property.

For a custom color, specify an RGB triplet or a hexadecimal color code.

- An RGB triplet is a three-element row vector whose elements specify the intensities of the red, green, and blue components of the color. The intensities must be in the range  $[0,1]$ ; for example,  $[0.4 \ 0.6 \ 0.7]$ .
- A hexadecimal color code is a character vector or a string scalar that starts with a hash symbol (#) followed by three or six hexadecimal digits, which can range from 0 to

F. The values are not case sensitive. Thus, the color codes '#FF8800', '#ff8800', '#F80', and '#f80' are equivalent.

Alternatively, you can specify some common colors by name. This table lists the named color options, the equivalent RGB triplets, and hexadecimal color codes.

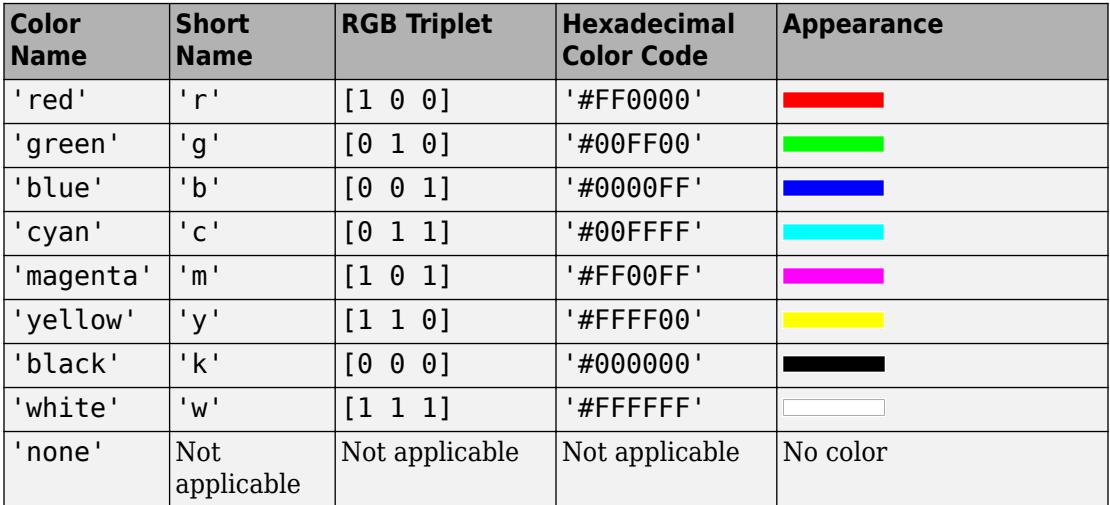

Here are the RGB triplets and hexadecimal color codes for the default colors MATLAB uses in many types of plots.

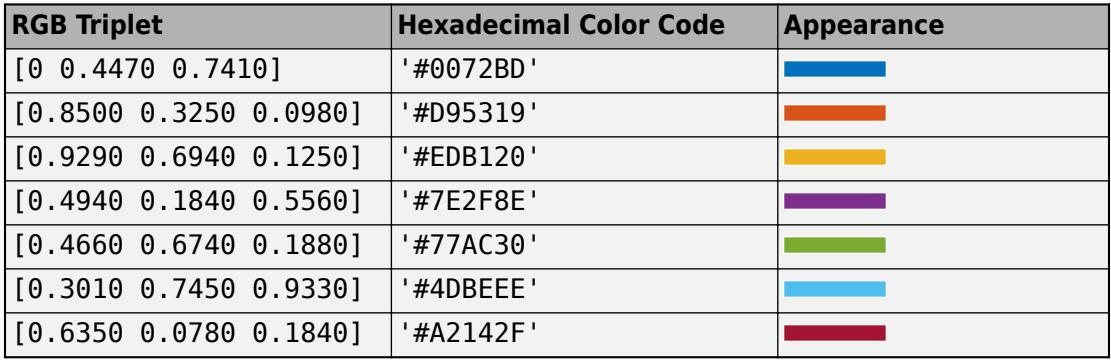

Example: [0.3 0.2 0.1]

Example: 'green'

Example: '#D2F9A7'

### **Function**

### **XFunction — Parametric input for x-coordinates**

function handle | anonymous function | symbolic expression | symbolic function

Parametric input for x-coordinates, specified as a function handle, anonymous function, or a symbolic expression or function.

### **YFunction — Parametric input for y-coordinates**

function handle | anonymous function | symbolic expression | symbolic function

Parametric input for y-coordinates, specified as a function handle, anonymous function, or a symbolic expression or function.

### **ZFunction — Parametric input for z-coordinates**

function handle | anonymous function | symbolic expression | symbolic function

Parametric input for z-coordinates, specified as a function handle, anonymous function, or a symbolic expression or function. For a 2-D plot, ZFunction is empty.

### **MeshDensity — Number of evaluation points**

23 (default) | number

Number of evaluation points, specified as a number. The default is 23. Because ParameterizedFunctionLine uses adaptive evaluation, the actual number of evaluation points is greater.

### **TRange — Range of values of parameter**

[–5 5] (default) | vector of two numbers

Range of values of parameter, specified as a vector of two numbers. The default range is  $[-5, 5]$ .

### **TRangeMode — Selection mode for TRange**

'auto' (default) | 'manual'

Selection mode for TRange, specified as one of these values:

- 'auto' Use the default value [-5 5].
- 'manual' Use manually specified values. To specify the values, set the TRange property or specify the input argument [tmin tmax] to the plotting function.

### **Coordinate Data**

**XData — x values** vector

This property is read-only.

*x* values, specified as a vector. XData, YData, and ZData have equal lengths.

### **YData — y values**

vector

*y* values, specified as a vector. XData, YData, and ZData have equal lengths.

#### **ZData — z values** vector

*z* values, specified as a vector. XData, YData, and ZData have equal lengths.

### **Legend**

### **DisplayName — Text for legend label**

autogenerated label (default) | character vector | string

Text for legend label, specified as a custom character vector or string. The default label is autogenerated from the Function property and the texlabel function. The legend does not appear until you call the legend function.

Data Types: char | string

### **Annotation — Control for including or excluding object from legend**

Annotation object

This property is read-only.

Control for including or excluding the object from a legend, returned as an Annotation object. Set the underlying IconDisplayStyle property to one of these values:

- 'on' Include the object in the legend (default).
- 'off' Do not include the object in the legend.

For example, to exclude a graphics object, go, from the legend set the IconDisplayStyle property to 'off'.

```
go.Annotation.LegendInformation.IconDisplayStyle = 'off';
```
Alternatively, you can control the items in a legend using the [legend](#page-8183-0) function. Specify the first input argument as a vector of the graphics objects to include. If you do not specify an existing graphics object in the first input argument, then it does not appear in the legend. However, graphics objects added to the axes after the legend is created do appear in the legend. Consider creating the legend after creating all the plots to avoid extra items.

### **Interactivity**

### **Visible — State of visibility**

'on' (default) | 'off'

State of visibility, specified as one of these values:

- 'on' Display the object.
- 'off' Hide the object without deleting it. You still can access the properties of an invisible object.

### **UIContextMenu — Context menu**

empty GraphicsPlaceholder array (default) | ContextMenu object

Context menu, specified as a ContextMenu object. Use this property to display a context menu when you right-click the object. Create the context menu using the [uicontextmenu](#page-15279-0) function.

**Note** If the PickableParts property is set to 'none' or if the HitTest property is set to 'off', then the context menu does not appear.

### **Selected — Selection state**

'off' (default) | 'on'

Selection state, specified as one of these values:

- 'on' Selected. If you click the object when in plot edit mode, then MATLAB sets its Selected property to 'on'. If the SelectionHighlight property also is set to 'on', then MATLAB displays selection handles around the object.
- 'off' Not selected.

# **SelectionHighlight — Display of selection handles**

'on' (default) | 'off'

Display of selection handles when selected, specified as one of these values:

- 'on' Display selection handles when the Selected property is set to 'on'.
- 'off' Never display selection handles, even when the Selected property is set to 'on'.

### **Clipping — Clipping of object to axes limits**

'on' (default) | 'off'

Clipping of the object to the axes limits, specified as one of these values:

- 'on' Do not display parts of the object that are outside the axes limits.
- 'off' Display the entire object, even if parts of it appear outside the axes limits. Parts of the object might appear outside the axes limits if you create a plot, set hold on, freeze the axis scaling, and then create the object so that it is larger than the original plot.

The Clipping property of the axes that contains the object must be set to 'on'. Otherwise, this property has no effect. For more information about the clipping behavior, see the Clipping property of the axes.

### **Callbacks**

### **ButtonDownFcn — Mouse-click callback**

'' (default) | function handle | cell array | character vector

Mouse-click callback, specified as one of these values:

- Function handle
- Cell array containing a function handle and additional arguments
- Character vector that is a valid MATLAB command or function, which is evaluated in the base workspace (not recommended)

Use this property to execute code when you click the object. If you specify this property using a function handle, then MATLAB passes two arguments to the callback function when executing the callback:

• Clicked object — Access properties of the clicked object from within the callback function.

• Event data  $-$  Empty argument. Replace it with the tilde character  $(\sim)$  in the function definition to indicate that this argument is not used.

For more information on how to use function handles to define callback functions, see "Callback Definition".

**Note** If the PickableParts property is set to 'none' or if the HitTest property is set to 'off', then this callback does not execute.

### **CreateFcn — Creation function**

'' (default) | function handle | cell array | character vector

Object creation function, specified as one of these values:

- Function handle.
- Cell array in which the first element is a function handle. Subsequent elements in the cell array are the arguments to pass to the callback function.
- Character vector containing a valid MATLAB expression (not recommended). MATLAB evaluates this expression in the base workspace.

For more information about specifying a callback as a function handle, cell array, or character vector, see "Callback Definition".

This property specifies a callback function to execute when MATLAB creates the object. MATLAB initializes all property values before executing the CreateFcn callback. If you do not specify the CreateFcn property, then MATLAB executes a default creation function.

Setting the CreateFcn property on an existing component has no effect.

If you specify this property as a function handle or cell array, you can access the object that is being created using the first argument of the callback function. Otherwise, use the [gcbo](#page-4524-0) function to access the object.

### **DeleteFcn — Deletion function**

'' (default) | function handle | cell array | character vector

Object deletion function, specified as one of these values:

• Function handle.

- Cell array in which the first element is a function handle. Subsequent elements in the cell array are the arguments to pass to the callback function.
- Character vector containing a valid MATLAB expression (not recommended). MATLAB evaluates this expression in the base workspace.

For more information about specifying a callback as a function handle, cell array, or character vector, see "Callback Definition".

This property specifies a callback function to execute when MATLAB deletes the object. MATLAB executes the DeleteFcn callback before destroying the properties of the object. If you do not specify the DeleteFcn property, then MATLAB executes a default deletion function.

If you specify this property as a function handle or cell array, you can access the object that is being deleted using the first argument of the callback function. Otherwise, use the [gcbo](#page-4524-0) function to access the object.

### **Callback Execution Control**

### **Interruptible — Callback interruption**

'on' (default) | 'off'

Callback interruption, specified as 'on' or 'off'. The Interruptible property determines if a running callback can be interrupted.

There are two callback states to consider:

- The running callback is the currently executing callback.
- The interrupting callback is a callback that tries to interrupt the running callback.

Whenever MATLAB invokes a callback, that callback attempts to interrupt the running callback (if one exists). The Interruptible property of the object owning the running callback determines if interruption is allowed. The Interruptible property has two possible values:

- 'on' Allows other callbacks to interrupt the object's callbacks. The interruption occurs at the next point where MATLAB processes the queue, such as when there is a [drawnow](#page-3361-0), [figure](#page-3925-0), [uifigure](#page-17122-0), [getframe](#page-4741-0), [waitfor](#page-16005-0), or [pause](#page-10561-0) command.
	- If the running callback contains one of those commands, then MATLAB stops the execution of the callback at that point and executes the interrupting callback.

MATLAB resumes executing the running callback when the interrupting callback completes.

- If the running callback does not contain one of those commands, then MATLAB finishes executing the callback without interruption.
- 'off' Blocks all interruption attempts. The BusyAction property of the object owning the interrupting callback determines if the interrupting callback is discarded or put into a queue.

**Note** Callback interruption and execution behave differently in these situations:

- If the interrupting callback is a DeleteFcn, CloseRequestFcn or SizeChangedFcn callback, then the interruption occurs regardless of the Interruptible property value.
- If the running callback is currently executing the waitfor function, then the interruption occurs regardless of the Interruptible property value.
- Timer objects execute according to schedule regardless of the Interruptible property value.

When an interruption occurs, MATLAB does not save the state of properties or the display. For example, the object returned by the [gca](#page-4519-0) or [gcf](#page-4530-0) command might change when another callback executes.

### **BusyAction — Callback queuing**

'queue' (default) | 'cancel'

Callback queuing, specified as 'queue' or 'cancel'. The BusyAction property determines how MATLAB handles the execution of interrupting callbacks. There are two callback states to consider:

- The running callback is the currently executing callback.
- The interrupting callback is a callback that tries to interrupt the running callback.

Whenever MATLAB invokes a callback, that callback attempts to interrupt a running callback. The Interruptible property of the object owning the running callback determines if interruption is permitted. If interruption is not permitted, then the BusyAction property of the object owning the interrupting callback determines if it is discarded or put in the queue. These are possible values of the BusyAction property:

- 'queue' Puts the interrupting callback in a queue to be processed after the running callback finishes execution.
- 'cancel' Does not execute the interrupting callback.

### **PickableParts — Ability to capture mouse clicks**

'visible' (default) | 'all' | 'none'

Ability to capture mouse clicks, specified as one of these values:

- 'visible' Capture mouse clicks when visible. The Visible property must be set to 'on' and you must click a part of the ParameterizedFunctionLine object that has a defined color. You cannot click a part that has an associated color property set to 'none'. If the plot contains markers, then the entire marker is clickable if either the edge or the fill has a defined color. The HitTest property determines if the ParameterizedFunctionLine object responds to the click or if an ancestor does.
- $\bullet$  'all'  $-$  Capture mouse clicks regardless of visibility. The Visible property can be set to 'on' or 'off' and you can click a part of the ParameterizedFunctionLine object that has no color. The HitTest property determines if the ParameterizedFunctionLine object responds to the click or if an ancestor does.
- 'none' Cannot capture mouse clicks. Clicking the ParameterizedFunctionLine object passes the click through it to the object below it in the current view of the figure window. The HitTest property has no effect.

### **HitTest — Response to captured mouse clicks**

'on' (default) | 'off'

Response to captured mouse clicks, specified as one of these values:

- 'on' Trigger the ButtonDownFcn callback of the ParameterizedFunctionLine object. If you have defined the UIContextMenu property, then invoke the context menu.
- 'off' Trigger the callbacks for the nearest ancestor of the ParameterizedFunctionLine object that has one of these:
	- HitTest property set to 'on'
	- PickableParts property set to a value that enables the ancestor to capture mouse clicks

**Note** The PickableParts property determines if the ParameterizedFunctionLine object can capture mouse clicks. If it cannot, then the HitTest property has no effect.

# **BeingDeleted — Deletion status**

'off' | 'on'

This property is read-only.

Deletion status, returned as 'off' or 'on'. MATLAB sets the BeingDeleted property to 'on' when the DeleteFcn callback begins execution. The BeingDeleted property remains set to 'on' until the component object no longer exists.

Check the value of the BeingDeleted property to verify that the object is not about to be deleted before querying or modifying it.

### **Parent/Child**

### **Parent — Parent**

Axes object | Group object | Transform object

Parent, specified as an Axes, Group, or Transform object.

# **Children — Children**

empty GraphicsPlaceholder array

The object has no children. You cannot set this property.

# **HandleVisibility — Visibility of object handle**

'on' (default) | 'off' | 'callback'

Visibility of the object handle in the Children property of the parent, specified as one of these values:

- 'on' Object handle is always visible.
- 'off' Object handle is invisible at all times. This option is useful for preventing unintended changes to the UI by another function. Set the HandleVisibility to 'off' to temporarily hide the handle during the execution of that function.
- 'callback' Object handle is visible from within callbacks or functions invoked by callbacks, but not from within functions invoked from the command line. This option blocks access to the object at the command line, but permits callback functions to access it.

If the object is not listed in the Children property of the parent, then functions that obtain object handles by searching the object hierarchy or querying handle properties cannot return it. Examples of such functions include the [get](#page-4707-0), [findobj](#page-4125-0), [gca](#page-4519-0), [gcf](#page-4530-0), [gco](#page-4535-0), [newplot](#page-9978-0), [cla](#page-1559-0), [clf](#page-1629-0), and [close](#page-1635-0) functions.

Hidden object handles are still valid. Set the root ShowHiddenHandles property to 'on' to list all object handles regardless of their HandleVisibility property setting.

### **Identifiers**

### **Type — Type of graphics object**

'parameterizedfunctionline'

This property is read-only.

Type of graphics object, returned as 'parameterizedfunctionline'. Use this property to find all objects of a given type within a plotting hierarchy, for example, searching for the type using [findobj](#page-4125-0).

### **Tag — Object identifier**

'' (default) | character vector | string scalar

Object identifier, specified as a character vector or string scalar. You can specify a unique Tag value to serve as an identifier for an object. When you need access to the object elsewhere in your code, you can use the [findobj](#page-4125-0) function to search for the object based on the Tag value.

### **UserData — User data**

[] (default) | array

User data, specified as any MATLAB array. For example, you can specify a scalar, vector, matrix, cell array, character array, table, or structure. Use this property to store arbitrary data on an object.

If you are working in App Designer, create public or private properties in the app to share data instead of using the UserData property. For more information, see "Share Data Within App Designer Apps".

**See Also** [fplot](#page-4293-0) | [fplot3](#page-4314-0)

# **Topics**

"Access Property Values" "Graphics Object Properties"

# **Introduced in R2016a**

# **ParameterizedFunctionSurface Properties**

Parameterized surface chart appearance and behavior

# **Description**

ParameterizedFunctionSurface properties control the appearance and behavior of ParameterizedFunctionSurface objects. By changing property values, you can modify certain aspects of the surface chart.

# **Properties**

### **Faces**

### **FaceColor — Face color**

'interp' (default) | RGB triplet | hexadecimal color code | 'r' | 'g' | 'b' | ...

Face color, specified as 'interp', an RGB triplet, a hexadecimal color code, a color name, or a short name. The default value of 'interp' interpolates the colors based on the ZData values.

For a custom color, specify an RGB triplet or a hexadecimal color code.

- An RGB triplet is a three-element row vector whose elements specify the intensities of the red, green, and blue components of the color. The intensities must be in the range  $[0,1]$ ; for example,  $[0.4 \ 0.6 \ 0.7]$ .
- A hexadecimal color code is a character vector or a string scalar that starts with a hash symbol (#) followed by three or six hexadecimal digits, which can range from 0 to F. The values are not case sensitive. Thus, the color codes '#FF8800', '#ff8800', '#F80', and '#f80' are equivalent.

Alternatively, you can specify some common colors by name. This table lists the named color options, the equivalent RGB triplets, and hexadecimal color codes.

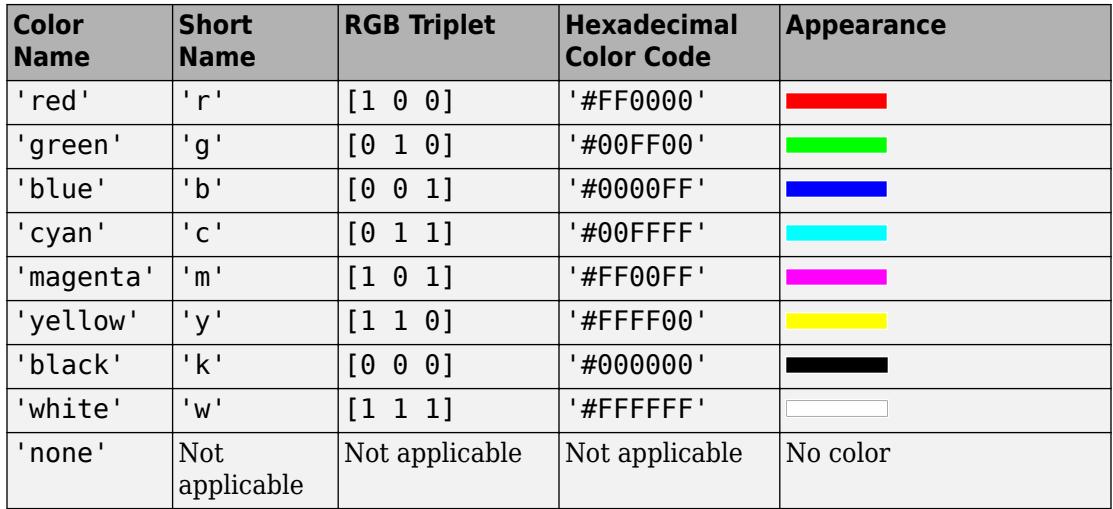

Here are the RGB triplets and hexadecimal color codes for the default colors MATLAB uses in many types of plots.

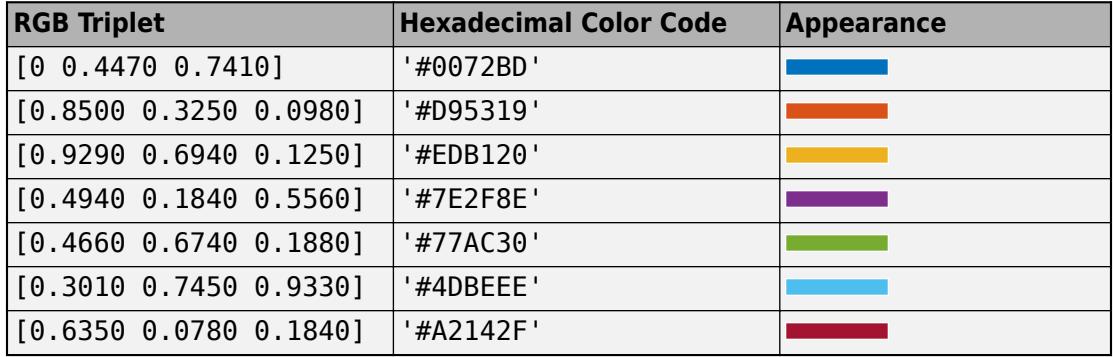

### **FaceAlpha — Face transparency**

1 (default) | scalar in range [0 1]

Face transparency, specified as a scalar in the range  $[0,1]$ . Use uniform transparency across all of the faces. A value of 1 is fully opaque and 0 is completely transparent. Values between 0 and 1 are semitransparent.

### **Edges**

### **EdgeColor — Line color**

```
[0 0 0] (default) | 'interp' | RGB triplet | hexadecimal color code | 'r' | 'g' | 'b'
| ...
```
Line color, specified as 'interp', an RGB triplet, a hexadecimal color code, a color name, or a short name. The default RGB triplet value of [0 0 0] corresponds to black. The 'interp' value colors the edges based on the ZData values.

For a custom color, specify an RGB triplet or a hexadecimal color code.

- An RGB triplet is a three-element row vector whose elements specify the intensities of the red, green, and blue components of the color. The intensities must be in the range  $[0,1]$ ; for example,  $[0.4 \ 0.6 \ 0.7]$ .
- A hexadecimal color code is a character vector or a string scalar that starts with a hash symbol (#) followed by three or six hexadecimal digits, which can range from 0 to F. The values are not case sensitive. Thus, the color codes '#FF8800', '#ff8800', '#F80', and '#f80' are equivalent.

Alternatively, you can specify some common colors by name. This table lists the named color options, the equivalent RGB triplets, and hexadecimal color codes.

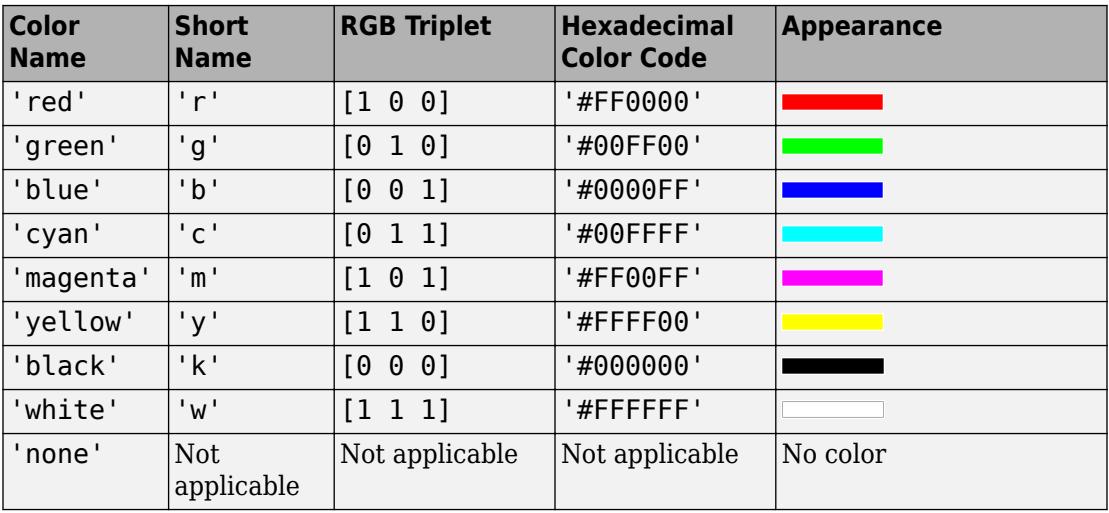

Here are the RGB triplets and hexadecimal color codes for the default colors MATLAB uses in many types of plots.

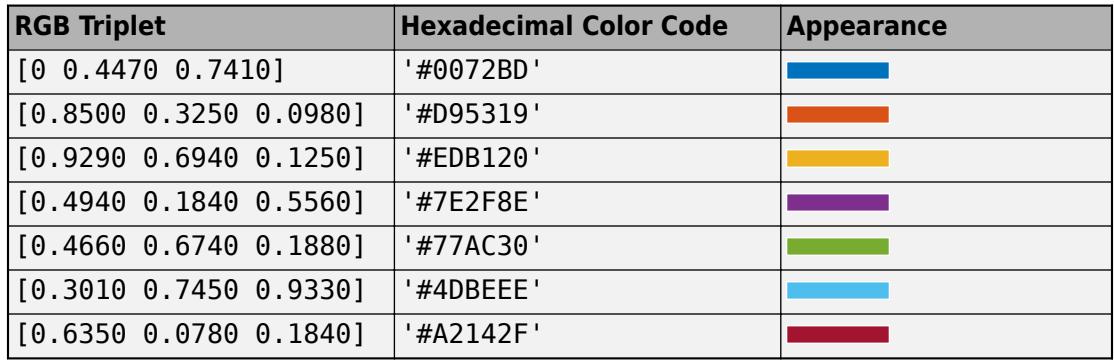

# **LineStyle — Line style**

'-' (default) | '--' | ':' | '-.' | 'none'

Line style, specified as one of the options listed in this table.

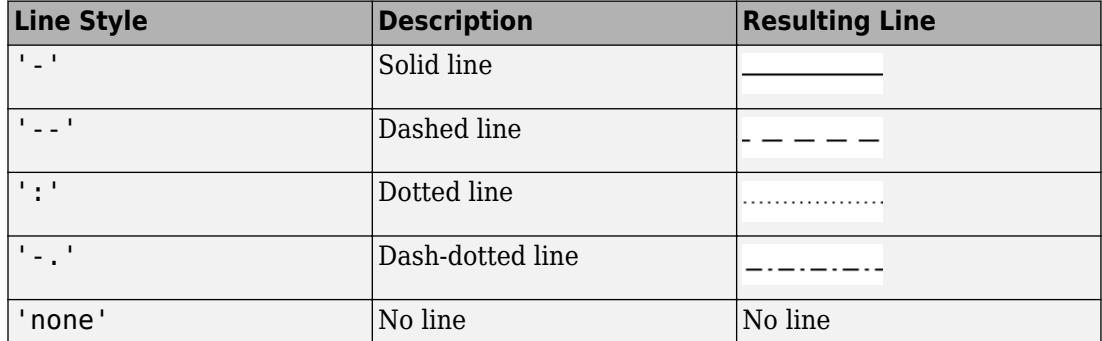

# **LineWidth — Line width**

0.5 (default) | positive value

Line width, specified as a positive value in points, where 1 point  $= 1/72$  of an inch. If the line has markers, then the line width also affects the marker edges.

### **Markers**

### **Marker — Marker symbol**

'none' (default) | 'o' | '+' | '\*' | '.' | 'x' | ...

Marker symbol, specified as one of the markers listed in this table. By default, the object does not display markers. Specifying a marker symbol adds markers at the intersection points of mesh lines.

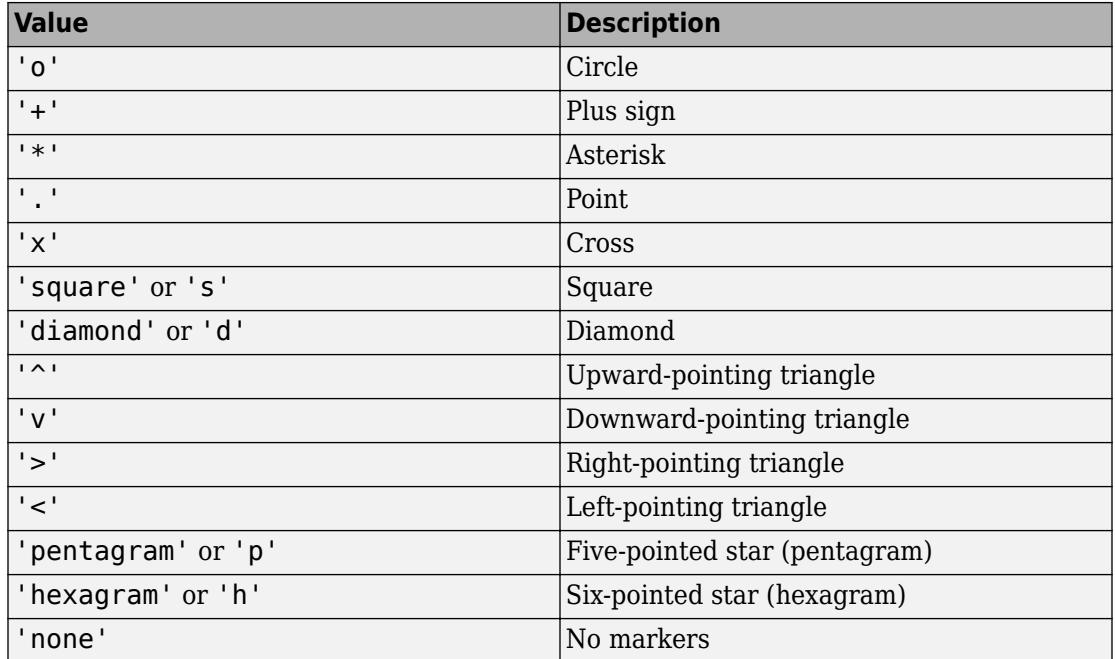

Example: '+'

Example: 'diamond'

### **MarkerSize — Marker size**

6 (default) | positive value

Marker size, specified as a positive value in points, where  $1$  point  $= 1/72$  of an inch.

### **MarkerEdgeColor — Marker outline color**

'auto' (default) | RGB triplet | hexadecimal color code | 'r' | 'g' | 'b' | ...

Marker outline color, specified as 'auto', an RGB triplet, a hexadecimal color code, a color name, or a short name. The default value of 'auto' uses the same color as the EdgeColor property.

For a custom color, specify an RGB triplet or a hexadecimal color code.

• An RGB triplet is a three-element row vector whose elements specify the intensities of the red, green, and blue components of the color. The intensities must be in the range [0,1]; for example, [0.4 0.6 0.7].

• A hexadecimal color code is a character vector or a string scalar that starts with a hash symbol (#) followed by three or six hexadecimal digits, which can range from 0 to F. The values are not case sensitive. Thus, the color codes '#FF8800', '#ff8800', '#F80', and '#f80' are equivalent.

Alternatively, you can specify some common colors by name. This table lists the named color options, the equivalent RGB triplets, and hexadecimal color codes.

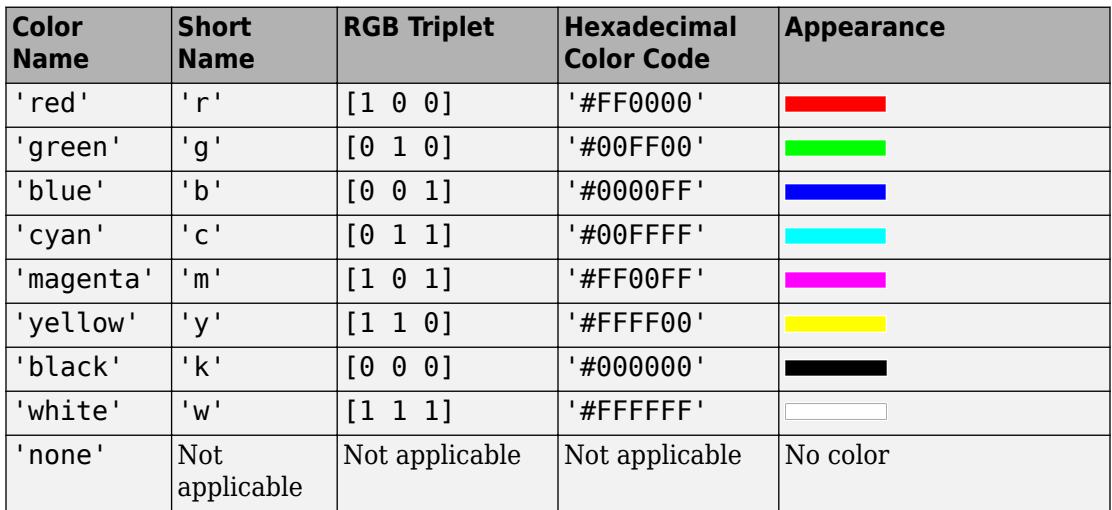

Here are the RGB triplets and hexadecimal color codes for the default colors MATLAB uses in many types of plots.

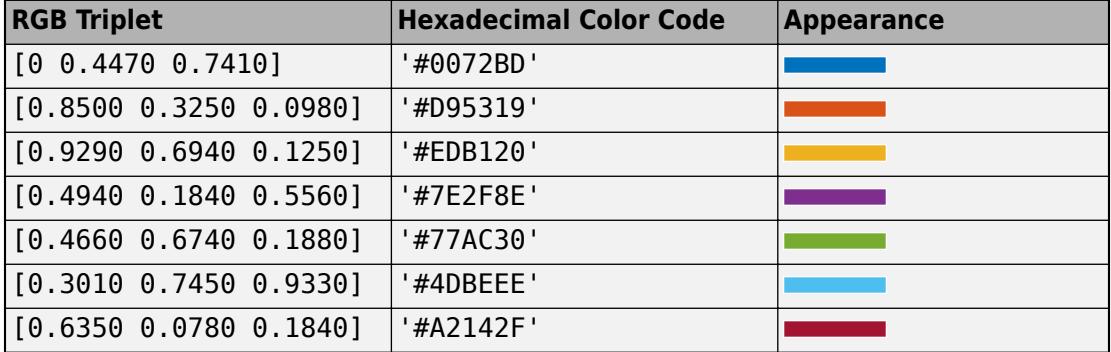

Example: [0.5 0.5 0.5]

Example: 'blue' Example: '#D2F9A7'

### **MarkerFaceColor — Marker fill color**

'none' (default) | 'auto' | RGB triplet | hexadecimal color code | 'r' | 'g' | 'b' | ...

Marker fill color, specified as 'auto', an RGB triplet, a hexadecimal color code, a color name, or a short name. The 'auto' value uses the same color as the MarkerEdgeColor property.

For a custom color, specify an RGB triplet or a hexadecimal color code.

- An RGB triplet is a three-element row vector whose elements specify the intensities of the red, green, and blue components of the color. The intensities must be in the range [0,1]; for example, [0.4 0.6 0.7].
- A hexadecimal color code is a character vector or a string scalar that starts with a hash symbol (#) followed by three or six hexadecimal digits, which can range from 0 to F. The values are not case sensitive. Thus, the color codes '#FF8800', '#ff8800', '#F80', and '#f80' are equivalent.

Alternatively, you can specify some common colors by name. This table lists the named color options, the equivalent RGB triplets, and hexadecimal color codes.

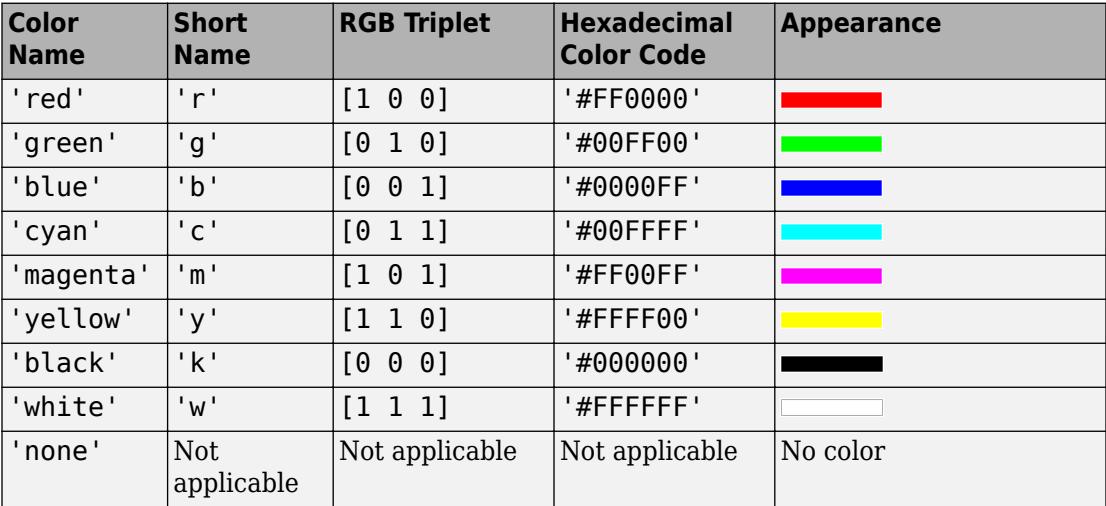

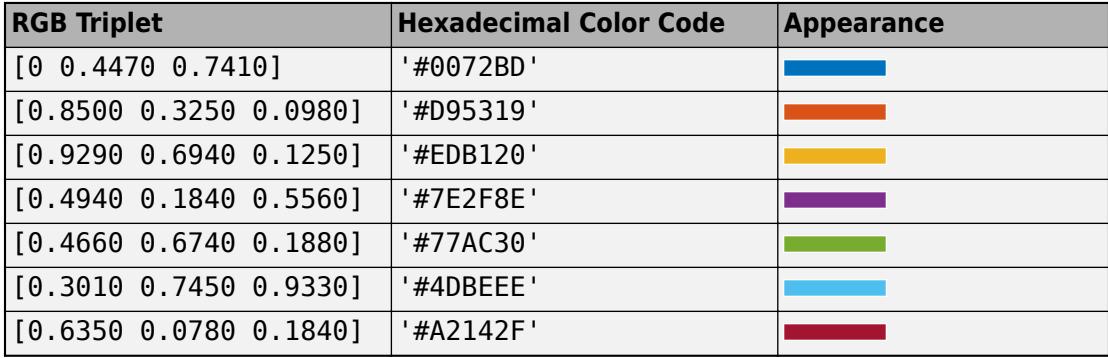

Here are the RGB triplets and hexadecimal color codes for the default colors MATLAB uses in many types of plots.

Example: [0.3 0.2 0.1]

Example: 'green'

Example: '#D2F9A7'

### **Function**

### **XFunction — Parametric input for x-coordinates**

function handle | anonymous function | symbolic expression | symbolic function

Parametric input for x-coordinates, specified as a function handle, anonymous function, or a symbolic expression or function.

### **YFunction — Parametric input for y-coordinates**

function handle | anonymous function | symbolic expression | symbolic function

Parametric input for y-coordinates, specified as a function handle, anonymous function, or a symbolic expression or function.

### **ZFunction — Parametric input for z-coordinates**

function handle | anonymous function | symbolic expression | symbolic function

Parametric input for z-coordinates, specified as a function handle, anonymous function, or a symbolic expression or function. For a 2-D plot, ZFunction is empty.

### **URange — Range of first parameter**

[–5 5] (default) | vector of two numbers

Range of the first parameter, specified as a vector of two numbers. The default range is [-5 5].

#### **URangeMode — Selection mode for URange**

'auto' (default) | 'manual'

Selection mode for URange, specified as one of these values:

- 'auto' Use the default value [-5 5].
- 'manual' Use manually specified values. To specify the values, set the URange property or specify the input argument [umin umax vmin vmax] to the plotting function.

#### **VRange — Range of second parameter**

[–5 5] (default) | vector of two numbers

Range of the second parameter, specified as a vector of two numbers. The default range is [-5 5].

#### **VRangeMode — Selection mode for VRange**

```
'auto' (default) | 'manual'
```
Selection mode for VRange, specified as one of these values:

- 'auto' Use the default value [-5 5].
- 'manual' Use manually specified values. To specify the values, set the VRange property or specify the input argument [umin umax vmin vmax] to the plotting function.

#### **MeshDensity — Number of evaluation points per direction**

35 (default) | number

Number of evaluation points per direction, specified as a number. The default is 35. Because ParameterizedFunctionSurface objects use adaptive evaluation, the actual number of evaluation points is greater.

Example: 100

#### **ShowContours — Display contour plot under plot**

'off' (default) | 'on'

Display contour plot under plot, specified as 'off' (default) or 'on'.

### **Data**

**XData — x values** matrix

This property is read-only.

*x* values specified as a matrix. XData is at least a 2-by-2 matrix. size(XData), size(YData), and size(ZData) are equal.

# **YData — y values**

matrix

This property is read-only.

*y* values, specified as a matrix. YData is at least a 2-by-2 matrix. size(XData), size(YData), and size(ZData) are equal.

### **ZData — Data that defines surface to contour**

matrix

This property is read-only.

Data that defines the surface to contour, specified as a matrix. ZData is at least a 2-by-2 matrix. size(XData), size(YData), and size(ZData) are equal.

### **Lighting**

### **AmbientStrength — Strength of ambient light**

 $0.3$  (default) | scalar in range  $[0,1]$ 

Strength of ambient light, specified as a scalar value in the range [0,1]. Ambient light is a nondirectional light that illuminates the entire scene. There must be at least one visible light object in the axes for the ambient light to be visible.

The AmbientLightColor property for the axes sets the color of the ambient light. The color is the same for all objects in the axes.

Example:  $0.5$ 

Data Types: double

# **DiffuseStrength — Strength of diffuse light**

```
0.6 (default) | scalar in range [0,1]
```
Strength of diffuse light, specified as a scalar value in the range [0,1]. Diffuse light is the nonspecular reflectance from light objects in the axes.

Example: 0.3

Data Types: double

### **SpecularStrength — Strength of specular reflection**

0.9 (default) | scalar in range [0,1]

Strength of specular reflection, specified as a scalar value in the range  $[0,1]$ . Specular reflections are the bright spots on the surface from light objects in the axes.

Example: 0.3

Data Types: double

### **SpecularExponent — Size of specular spot**

10 (default) | scalar greater than or equal to 1

Size of specular spot, specified as a scalar value greater than or equal to 1. Most materials have exponents in the range [5 20].

Example: 7 Data Types: double

# **SpecularColorReflectance — Color of specular reflections**

1 (default) | scalar in range  $[0,1]$ 

Color of specular reflections, specified as a scalar value in the range  $[0,1]$ . A value of 1 sets the color using only the color of the light source. A value of 0 sets the color using both the color of the object from which it reflects and the color of the light source. The Color property of the light contains the color of the light source. The proportions vary linearly for values in between.

Example: 0.5

Data Types: double

### **Legend**

### **DisplayName — Text for legend label**

autogenerated label (default) | character vector | string

Text for legend label, specified as a custom character vector or string. The default label is autogenerated from the Function property and the texlabel function. The legend does not appear until you call the legend function.

Data Types: char | string

# **Annotation — Control for including or excluding object from legend**

Annotation object

This property is read-only.

Control for including or excluding the object from a legend, returned as an Annotation object. Set the underlying IconDisplayStyle property to one of these values:

- 'on' Include the object in the legend (default).
- 'off' Do not include the object in the legend.

For example, to exclude a graphics object, go, from the legend set the IconDisplayStyle property to 'off'.

go.Annotation.LegendInformation.IconDisplayStyle = 'off';

Alternatively, you can control the items in a legend using the [legend](#page-8183-0) function. Specify the first input argument as a vector of the graphics objects to include. If you do not specify an existing graphics object in the first input argument, then it does not appear in the legend. However, graphics objects added to the axes after the legend is created do appear in the legend. Consider creating the legend after creating all the plots to avoid extra items.

### **Interactivity**

# **Visible — State of visibility**

'on' (default) | 'off'

State of visibility, specified as one of these values:

- 'on' Display the object.
- 'off' Hide the object without deleting it. You still can access the properties of an invisible object.

### **UIContextMenu — Context menu**

empty GraphicsPlaceholder array (default) | ContextMenu object

Context menu, specified as a ContextMenu object. Use this property to display a context menu when you right-click the object. Create the context menu using the [uicontextmenu](#page-15279-0) function.

**Note** If the PickableParts property is set to 'none' or if the HitTest property is set to 'off', then the context menu does not appear.

### **Selected — Selection state**

'off' (default) | 'on'

Selection state, specified as one of these values:

- 'on' Selected. If you click the object when in plot edit mode, then MATLAB sets its Selected property to 'on'. If the SelectionHighlight property also is set to 'on', then MATLAB displays selection handles around the object.
- 'off' Not selected.

### **SelectionHighlight — Display of selection handles**

'on' (default) | 'off'

Display of selection handles when selected, specified as one of these values:

- 'on' Display selection handles when the Selected property is set to 'on'.
- 'off' Never display selection handles, even when the Selected property is set to 'on'.

### **Callbacks**

#### **ButtonDownFcn — Mouse-click callback**

'' (default) | function handle | cell array | character vector

Mouse-click callback, specified as one of these values:

- Function handle
- Cell array containing a function handle and additional arguments
- Character vector that is a valid MATLAB command or function, which is evaluated in the base workspace (not recommended)

Use this property to execute code when you click the object. If you specify this property using a function handle, then MATLAB passes two arguments to the callback function when executing the callback:

- Clicked object Access properties of the clicked object from within the callback function.
- Event data  $-$  Empty argument. Replace it with the tilde character  $(\sim)$  in the function definition to indicate that this argument is not used.

For more information on how to use function handles to define callback functions, see "Callback Definition".

**Note** If the PickableParts property is set to 'none' or if the HitTest property is set to 'off', then this callback does not execute.

### **CreateFcn — Creation function**

'' (default) | function handle | cell array | character vector

Object creation function, specified as one of these values:

- Function handle.
- Cell array in which the first element is a function handle. Subsequent elements in the cell array are the arguments to pass to the callback function.
- Character vector containing a valid MATLAB expression (not recommended). MATLAB evaluates this expression in the base workspace.

For more information about specifying a callback as a function handle, cell array, or character vector, see "Callback Definition".

This property specifies a callback function to execute when MATLAB creates the object. MATLAB initializes all property values before executing the CreateFcn callback. If you do not specify the CreateFcn property, then MATLAB executes a default creation function.

Setting the CreateFcn property on an existing component has no effect.

If you specify this property as a function handle or cell array, you can access the object that is being created using the first argument of the callback function. Otherwise, use the [gcbo](#page-4524-0) function to access the object.

# **DeleteFcn — Deletion function**

'' (default) | function handle | cell array | character vector

Object deletion function, specified as one of these values:

- Function handle.
- Cell array in which the first element is a function handle. Subsequent elements in the cell array are the arguments to pass to the callback function.
- Character vector containing a valid MATLAB expression (not recommended). MATLAB evaluates this expression in the base workspace.

For more information about specifying a callback as a function handle, cell array, or character vector, see "Callback Definition".

This property specifies a callback function to execute when MATLAB deletes the object. MATLAB executes the DeleteFcn callback before destroying the properties of the object. If you do not specify the DeleteFcn property, then MATLAB executes a default deletion function.

If you specify this property as a function handle or cell array, you can access the object that is being deleted using the first argument of the callback function. Otherwise, use the [gcbo](#page-4524-0) function to access the object.

### **Callback Execution Control**

### **Interruptible — Callback interruption**

'on' (default) | 'off'

Callback interruption, specified as 'on' or 'off'. The Interruptible property determines if a running callback can be interrupted.

There are two callback states to consider:

- The running callback is the currently executing callback.
- The interrupting callback is a callback that tries to interrupt the running callback.

Whenever MATLAB invokes a callback, that callback attempts to interrupt the running callback (if one exists). The Interruptible property of the object owning the running callback determines if interruption is allowed. The Interruptible property has two possible values:

- 'on' Allows other callbacks to interrupt the object's callbacks. The interruption occurs at the next point where MATLAB processes the queue, such as when there is a [drawnow](#page-3361-0), [figure](#page-3925-0), [uifigure](#page-17122-0), [getframe](#page-4741-0), [waitfor](#page-16005-0), or [pause](#page-10561-0) command.
	- If the running callback contains one of those commands, then MATLAB stops the execution of the callback at that point and executes the interrupting callback. MATLAB resumes executing the running callback when the interrupting callback completes.
	- If the running callback does not contain one of those commands, then MATLAB finishes executing the callback without interruption.
- 'off' Blocks all interruption attempts. The BusyAction property of the object owning the interrupting callback determines if the interrupting callback is discarded or put into a queue.

**Note** Callback interruption and execution behave differently in these situations:

- If the interrupting callback is a DeleteFcn, CloseRequestFcn or SizeChangedFcn callback, then the interruption occurs regardless of the Interruptible property value.
- If the running callback is currently executing the waitfor function, then the interruption occurs regardless of the Interruptible property value.
- Timer objects execute according to schedule regardless of the Interruptible property value.

When an interruption occurs, MATLAB does not save the state of properties or the display. For example, the object returned by the [gca](#page-4519-0) or [gcf](#page-4530-0) command might change when another callback executes.

# **BusyAction — Callback queuing**

'queue' (default) | 'cancel'

Callback queuing, specified as 'queue' or 'cancel'. The BusyAction property determines how MATLAB handles the execution of interrupting callbacks. There are two callback states to consider:

- The running callback is the currently executing callback.
- The interrupting callback is a callback that tries to interrupt the running callback.

Whenever MATLAB invokes a callback, that callback attempts to interrupt a running callback. The Interruptible property of the object owning the running callback determines if interruption is permitted. If interruption is not permitted, then the BusyAction property of the object owning the interrupting callback determines if it is discarded or put in the queue. These are possible values of the BusyAction property:

- 'queue' Puts the interrupting callback in a queue to be processed after the running callback finishes execution.
- 'cancel' Does not execute the interrupting callback.

### **PickableParts — Ability to capture mouse clicks**

'visible' (default) | 'all' | 'none'

Ability to capture mouse clicks, specified as one of these values:

- 'visible' Capture mouse clicks when visible. The Visible property must be set to 'on' and you must click a part of the ParameterizedFunctionSurface object that has a defined color. You cannot click a part that has an associated color property set to 'none'. If the plot contains markers, then the entire marker is clickable if either the edge or the fill has a defined color. The HitTest property determines if the ParameterizedFunctionSurface object responds to the click or if an ancestor does.
- 'all' Capture mouse clicks regardless of visibility. The Visible property can be set to 'on' or 'off' and you can click a part of the ParameterizedFunctionSurface object that has no color. The HitTest property determines if the ParameterizedFunctionSurface object responds to the click or if an ancestor does.
- 'none' Cannot capture mouse clicks. Clicking the ParameterizedFunctionSurface object passes the click through it to the object below it in the current view of the figure window. The HitTest property has no effect.

### **HitTest — Response to captured mouse clicks**

'on' (default) | 'off'

Response to captured mouse clicks, specified as one of these values:

- 'on' Trigger the ButtonDownFcn callback of the ParameterizedFunctionSurface object. If you have defined the UIContextMenu property, then invoke the context menu.
- 'off' Trigger the callbacks for the nearest ancestor of the ParameterizedFunctionSurface object that has one of these:
- HitTest property set to 'on'
- PickableParts property set to a value that enables the ancestor to capture mouse clicks

**Note** The PickableParts property determines if the ParameterizedFunctionSurface object can capture mouse clicks. If it cannot, then the HitTest property has no effect.

### **BeingDeleted — Deletion status**

'off' | 'on'

This property is read-only.

Deletion status, returned as 'off' or 'on'. MATLAB sets the BeingDeleted property to 'on' when the DeleteFcn callback begins execution. The BeingDeleted property remains set to 'on' until the component object no longer exists.

Check the value of the BeingDeleted property to verify that the object is not about to be deleted before querying or modifying it.

#### **Parent/Child**

#### **Parent — Parent**

Axes object | Group object | Transform object

Parent, specified as an Axes, Group, or Transform object.

### **Children — Children**

empty GraphicsPlaceholder array

The object has no children. You cannot set this property.

### **HandleVisibility — Visibility of object handle**

'on' (default) | 'off' | 'callback'

Visibility of the object handle in the Children property of the parent, specified as one of these values:

• 'on' — Object handle is always visible.

- 'off' Object handle is invisible at all times. This option is useful for preventing unintended changes to the UI by another function. Set the HandleVisibility to 'off' to temporarily hide the handle during the execution of that function.
- 'callback' Object handle is visible from within callbacks or functions invoked by callbacks, but not from within functions invoked from the command line. This option blocks access to the object at the command line, but permits callback functions to access it.

If the object is not listed in the Children property of the parent, then functions that obtain object handles by searching the object hierarchy or querying handle properties cannot return it. Examples of such functions include the [get](#page-4707-0), [findobj](#page-4125-0), [gca](#page-4519-0), [gcf](#page-4530-0), [gco](#page-4535-0), [newplot](#page-9978-0), [cla](#page-1559-0), [clf](#page-1629-0), and [close](#page-1635-0) functions.

Hidden object handles are still valid. Set the root ShowHiddenHandles property to 'on' to list all object handles regardless of their HandleVisibility property setting.

#### **Identifiers**

### **Type — Type of graphics object**

'parameterizedfunctionsurface'

This property is read-only.

Type of graphics object, returned as 'parameterizedfunctionsurface'. Use this property to find all objects of a given type within a plotting hierarchy, for example, searching for the type using [findobj](#page-4125-0).

### **Tag — Object identifier**

```
'' (default) | character vector | string scalar
```
Object identifier, specified as a character vector or string scalar. You can specify a unique Tag value to serve as an identifier for an object. When you need access to the object elsewhere in your code, you can use the [findobj](#page-4125-0) function to search for the object based on the Tag value.

### **UserData — User data**

[] (default) | array

User data, specified as any MATLAB array. For example, you can specify a scalar, vector, matrix, cell array, character array, table, or structure. Use this property to store arbitrary data on an object.

If you are working in App Designer, create public or private properties in the app to share data instead of using the UserData property. For more information, see "Share Data Within App Designer Apps".

## **See Also**

[fmesh](#page-4230-0) | [fsurf](#page-4395-0)

### **Topics**

"Access Property Values" "Graphics Object Properties"

### **Introduced in R2016a**

## **pareto**

Pareto chart

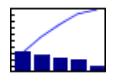

## **Syntax**

```
pareto(Y)
pareto(Y,names)
pareto(Y,X)
H = pareto(...)
[H, ax] = parto(....)
```
## **Description**

Pareto charts display the values in the vector Y as bars drawn in descending order. Values in Y must be nonnegative and not include NaNs. Only the first 95% of the cumulative distribution is displayed.

pareto(Y) labels each bar with its element index in Y and also plots a line displaying the cumulative sum of Y.

pareto(Y,names) labels each bar with the associated text in the matrix or cell array names.

pareto(Y,X) labels each bar with the associated value from X.

 $\mathsf{parent}(\mathsf{ax},\ldots)$  plots into the axes ax rather than the current axes, gca.

 $H =$  pareto(...) returns the primitive Line and Bar objects created.

 $[H,ax] =$  pareto(...) additionally returns the two axes objects created.

### **Examples**

### **Create Pareto Chart**

Create a Pareto chart of vector y.

y = [90,75,30,60,5,40,40,5]; figure pareto(y)

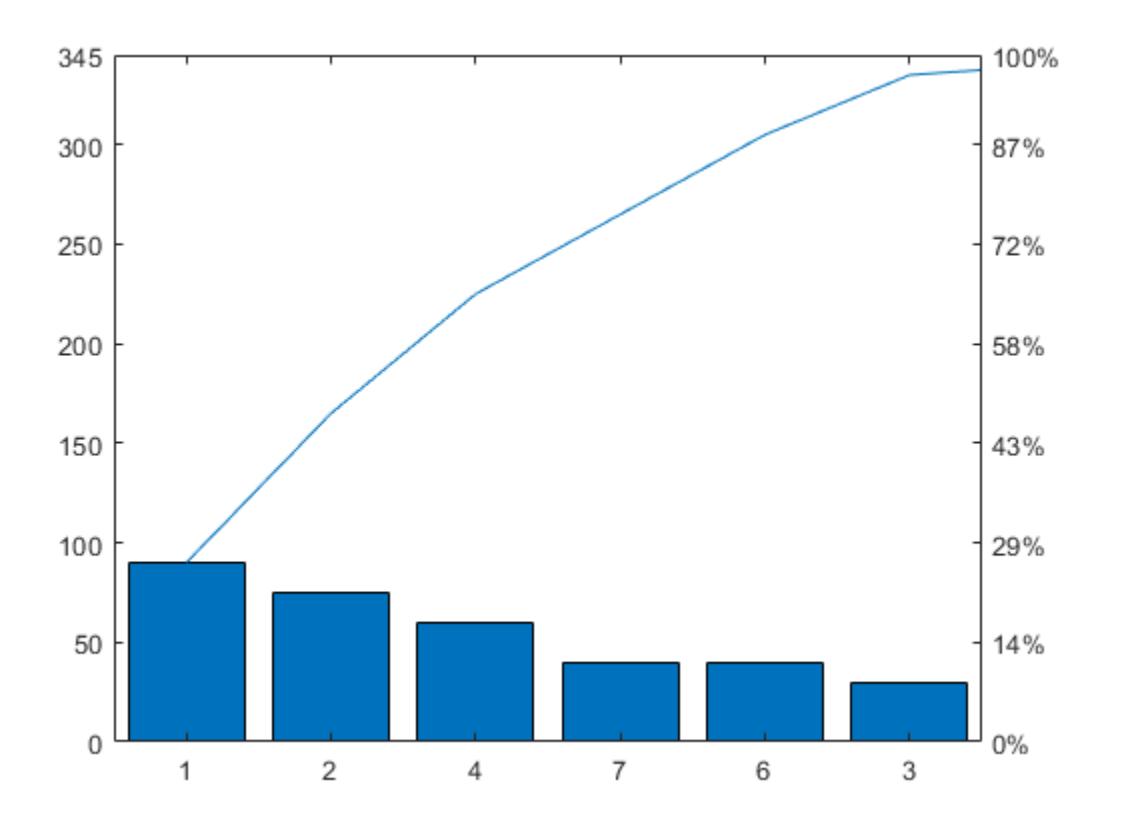

pareto displays the elements in y as bars in descending order and labels each bar with its index in y. Since pareto displays only the first 95% of the cumulative distribution, some elements in y are not displayed.

### **Label Bars in Pareto Chart**

Examine the cumulative productivity of a group of programmers to see how normal its distribution is. Label each bar with the name of the programmer.

```
codelines = [200 120 555 608 1024 101 57 687];
coders = {'Fred','Ginger','Norman','Max','Julia','Wally','Heidi','Pat'};
figure
pareto(codelines, coders)
title('Lines of Code by Programmer')
```
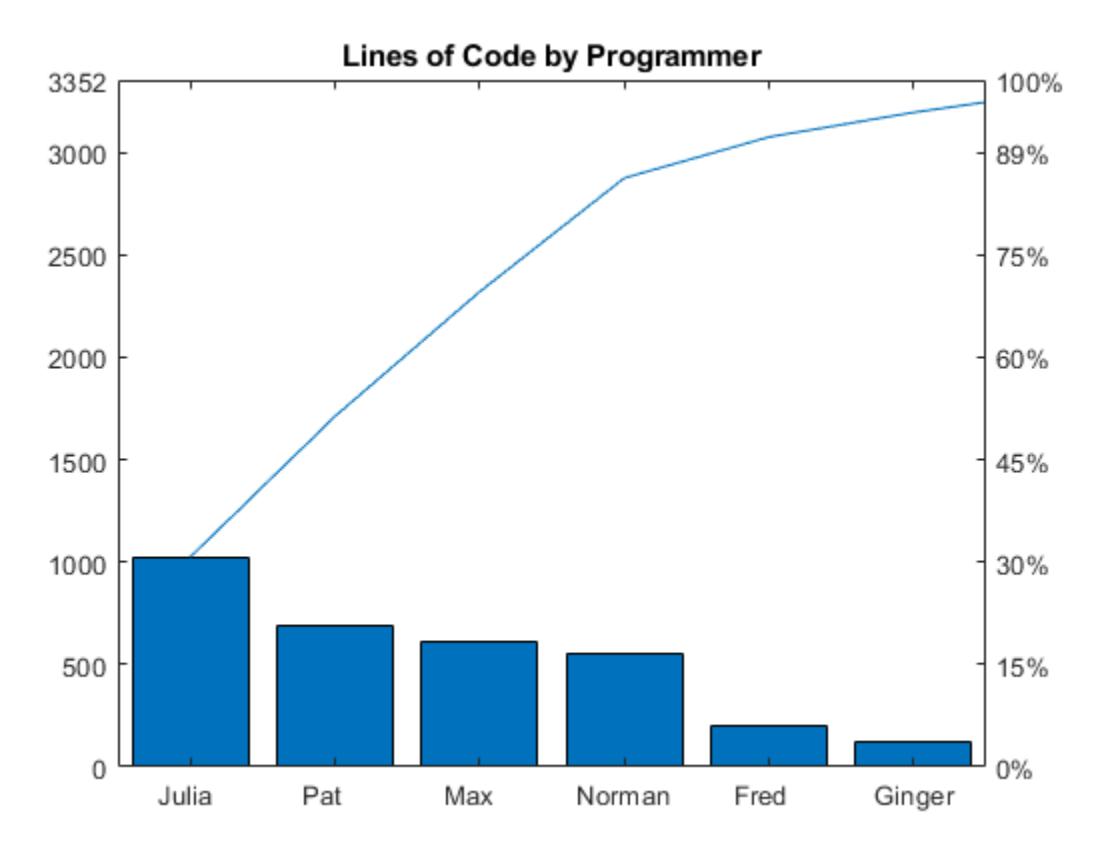

# **Tips**

You cannot place datatips (use the Datacursor tool) on graphs created with pareto.

# **Extended Capabilities**

## **GPU Arrays**

Accelerate code by running on a graphics processing unit (GPU) using Parallel Computing Toolbox™.

Usage notes and limitations:

• This function accepts GPU arrays, but does not run on a GPU.

For more information, see "Run MATLAB Functions on a GPU" (Parallel Computing Toolbox).

## **Distributed Arrays**

Partition large arrays across the combined memory of your cluster using Parallel Computing Toolbox™.

Usage notes and limitations:

• This function operates on distributed arrays, but executes in the client MATLAB.

For more information, see "Run MATLAB Functions with Distributed Arrays" (Parallel Computing Toolbox).

## **See Also**

**Functions** [bar](#page-699-0) | [histogram](#page-6140-0) | [line](#page-8306-0)

### **Properties**

[Bar](#page-753-0) | [Primitive Line](#page-8486-0)

**Introduced before R2006a**

# **parfor**

Parallel for loop

# **Syntax**

```
parfor loopvar = initval:endval; statements; end
parfor (loopvar = initval:endval, M); statements; end
```
## **Description**

parfor loopvar = initval:endval; *statements*; end executes a series of MATLAB statements for values of loopvar between initval and endval, inclusive, which specify a vector of increasing integer values. The loop runs in parallel when you have the Parallel Computing Toolbox or when you create a MEX function or standalone code with MATLAB Coder. Unlike a traditional for-loop, iterations are not executed in a guaranteed order. You cannot call scripts directly in a parfor-loop. However, you can call functions that call scripts.

parfor (loopvar = initval:endval, M); *statements*; end executes statements in a loop using a maximum of M workers or threads, where M is a nonnegative integer.

## **Examples**

Perform three large eigenvalue computations using three workers or cores with Parallel Computing Toolbox software:

```
parpool(3)
parfor i=1:3, c(:,i) = eig(rand(1000)); end
```
# **Tips**

• If you have Parallel Computing Toolbox software, see the function reference pages for parfor and parpool for additional information.

• If you have MATLAB Coder software, see the parfor function reference page for additional information.

## **Extended Capabilities**

### **C/C++ Code Generation**

Generate C and C++ code using MATLAB® Coder™.

Usage notes and limitations:

- Treated as a for-loop in a MATLAB Function block or when used with fiaccel.
- See parfor in MATLAB Coder.
- See "Generate Code with Parallel for-Loops (parfor)" (MATLAB Coder).

### **Automatic Parallel Support**

Accelerate code by automatically running computation in parallel using Parallel Computing Toolbox™.

If you have Parallel Computing Toolbox installed, then when you use parfor, MATLAB automatically opens a parallel pool of workers on your local machine. MATLAB runs the loop across the available workers. Control parallel behavior with the parallel preferences, including scaling up to a cluster.

For details, see "Parallel for-Loops (parfor)" (Parallel Computing Toolbox).

### **See Also** [for](#page-4282-0)

**Introduced in R2008a**

## **parseSoapResponse**

Convert response string from SOAP (Simple Object Access Protocol) server into MATLAB types

**Note** parseSoapResponse will be removed in a future release. Use [matlab.wsdl.createWSDLClient](#page-16360-0) instead.

### **Syntax**

data = parseSoapResponse(response)

### **Description**

data = parseSoapResponse(response) extracts data from SOAP server response and converts to MATLAB types.

## **Examples**

### **Retrieve Book Information from Library Database**

This example assumes the library is on a local intranet and does not use an actual endpoint; therefore, you cannot run it.

Retrieve the name of the author of a book titled "In the Fall." The relative path of the library service is urn:LibraryCatalog. To get the author's name, use the getAuthor function, which takes the book name as the input value. The getAuthor parameter is nameToLookUp. The XML data type for title is {http://www.w3.org/2001/ XMLSchema}string. The SOAP message style is rpc by default.

Create the SOAP message.

```
message = createSoapMessage(...
   'urn:LibraryCatalog',...
```

```
 'getAuthor',...
   {'In the Fall'},...
   {'nameToLookUp'},...
   {'{http://www.w3.org/2001/XMLSchema}string'})
message =[#document: null]
```
This response does not necessarily indicate that the message is valid, although certain input problems produce error messages.

Send the message to the server for processing, and get the author's name back. The server endpoint is http://test/soap/services/LibraryCatalog. The server method is urn:LibraryCatalog#getAuthor.

```
response = callSoapService(...
   'http://test/soap/services/LibraryCatalog',...
   'urn:LibraryCatalog#getAuthor',...
   message)
<?xml version="1.0" encoding="utf-8"?>
<soapenv:Envelope 
xmlns:soapenv="http://schemas.xmlsoap.org/soap/envelope/" 
xmlns:xsd="http://www.w3.org/2001/XMLSchema" 
xmlns:xsi="http://www.w3.org/2001/XMLSchema-instance">
<soapenv:Body>
<getAuthorResponse xmlns="urn:LibraryCatalog">
<ns1:getAuthorReturn xmlns:ns1="http://latestversion.soap.test">
Kate Alvin
</ns1:getAuthorReturn>
</getAuthorResponse>
</soapenv:Body>
</soapenv:Envelope>
```
MATLAB returns the message in a single line, displayed here on separate lines for legibility.

Extract the author's name.

```
author = parseSoapResponse(response)
```
 $author =$  Kate Alvin

MATLAB automatically converted the XML string data type to char.

### **Input Arguments**

### **response — Data from SOAP server**

string

Data from SOAP server, specified as a string. response is the output from the callSoapService function.

### **Output Arguments**

### **data — Output of SOAP service call**

cell array of any valid MATLAB type

Output of SOAP service call, returned as a cell array of any valid MATLAB type. For information about data, see the documentation for the SOAP service used in the callSoapService function.

### **See Also**

[callSoapService](#page-1083-0) | [createSoapMessage](#page-2417-0) | [matlab.wsdl.createWSDLClient](#page-16360-0) | [urlread](#page-15791-0) | [xmlread](#page-16574-0)

**Introduced before R2006a**

## **pascal**

Pascal matrix

## **Syntax**

 $P =$  pascal(n)  $P =$  pascal(n, 1)  $P = pascal(n, 2)$  $P = pascal($ , classname)

## **Description**

 $P =$  pascal(n) returns a ["Pascal's Matrix" on page 1-10486](#page-10491-0) of order n. P is a symmetric positive definite matrix with integer entries taken from Pascal's triangle. The inverse of P has integer entries.

P = pascal(n,1) returns the lower triangular Cholesky factor (up to the signs of the columns) of the Pascal matrix. P is *involutary*, that is, it is its own inverse.

 $P =$  pascal(n, 2) returns a transposed and permuted version of pascal(n, 1). In this case, P is a cube root of the identity matrix.

 $P =$  pascal(contassname) returns a matrix of class classname using any of the input argument combinations in previous syntaxes. classname can be 'single' or 'double'.

## **Examples**

### **Matrix from Pascal's Triangle**

Compute the fourth-order Pascal matrix.

 $A = pascal(4)$ 

```
A = 4×4
            \begin{array}{ccccccccc}\n1 & 1 & 1 & 1 \\
1 & 2 & 3 & 4\n\end{array}2
            \begin{array}{cccc} 1 & 3 & 6 & 10 \\ 1 & 4 & 10 & 20 \end{array} 1 4 10 20
```
Compute the lower triangular Cholesky factor of the third-order Pascal matrix, and verify it is involutory.

 $A = pascal(3,1)$ A = *3×3* 1 0 0 1 -1 0 1 -2 1 inv(A) ans = *3×3* 1 0 0 1 -1 0 1 -2 1

### **Input Arguments**

### **n — Matrix order**

scalar, nonnegative integer

Matrix order, specified as a scalar, nonnegative integer.

Example: pascal(10)

```
Data Types: single | double | int8 | int16 | int32 | int64 | uint8 | uint16 |
uint32 | uint64 | logical | char
```
### **classname — Matrix class**

'double' (default) | 'single'

<span id="page-10491-0"></span>Matrix class, specified as either 'double' or 'single'.

```
Example: pascal(10,'single')
Data Types: char
```
## **Definitions**

### **Pascal's Matrix**

Pascal's triangle is a triangle formed by rows of numbers. The first row has entry 1. Each succeeding row is formed by adding adjacent entries of the previous row, substituting a 0 where no adjacent entry exists. The pascal function forms Pascal's matrix by selecting the portion of Pascal's triangle that corresponds to the specified matrix dimensions, as outlined in the graphic. The matrix outlined corresponds to the MATLAB command pascal(4).

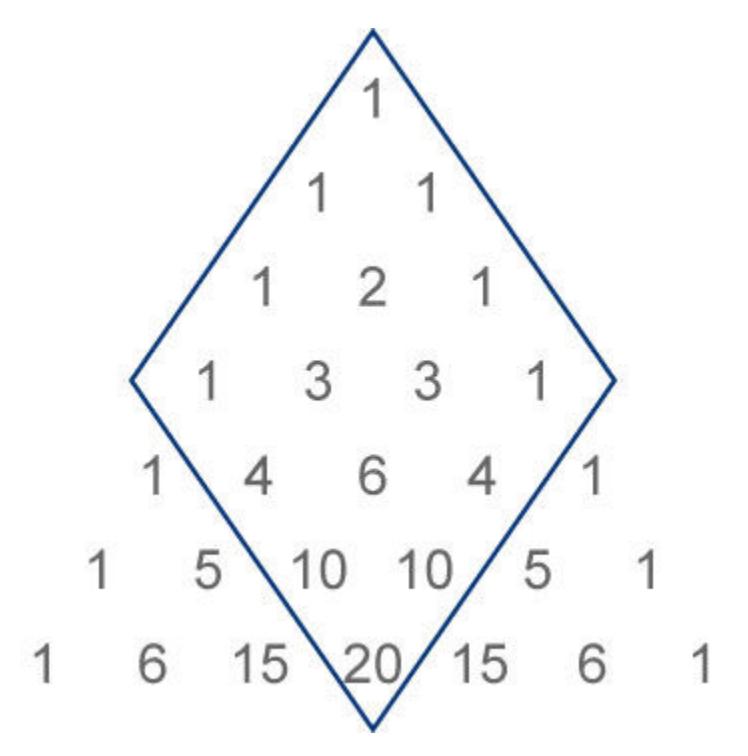

# **Extended Capabilities**

## **C/C++ Code Generation**

Generate C and C++ code using MATLAB® Coder™.

## **See Also**

[chol](#page-1533-0) | [gallery](#page-4477-0) | [vander](#page-15833-0)

### **Introduced before R2006a**

## **patch**

Create one or more filled polygons

### **Syntax**

```
patch(X,Y,C)
patch(X,Y,Z,C)patch('XData',X,'YData',Y)
patch('XData',X,'YData',Y,'ZData',Z)
patch('Faces',F,'Vertices',V)
patch(S)
patch( ___ , Name, Value)
patch(ax, )
p = patch( )
```
## **Description**

 $patch(X, Y, C)$  creates one or more filled polygons using the elements of X and Y as the coordinates for each vertex. patch connects the vertices in the order that you specify them. To create one polygon, specify X and Y as vectors. To create multiple polygons, specify X and Y as matrices where each column corresponds to a polygon. C determines the polygon colors.

 $patch(X, Y, Z, C)$  creates the polygons in 3-D coordinates using X, Y, and Z. To view the polygons in a 3-D view, use the view(3) command. C determines the polygon colors.

patch('XData',X,'YData',Y) is similar to patch(X,Y,C), except that you do not have to specify color data for the 2-D coordinates.

patch('XData',X,'YData',Y,'ZData',Z) is similar to patch(X,Y,Z,C), except that you do not have to specify color data for the 3-D coordinates.

<span id="page-10494-0"></span>patch('Faces',F,'Vertices',V) creates one or more polygons where V specifies vertex values and F defines which vertices to connect. Specifying only unique vertices and their connection matrix can reduce the size of the data when there are many polygons. Specify one vertex per row in V. To create one polygon, specify F as a vector. To create multiple polygons, specify F as a matrix with one row per polygon. Each face does not have to have the same number of vertices. To specify different numbers of vertices, pad F with NaN values.

patch(S) creates one or more polygons using structure S. The structure fields correspond to patch property names and the field values corresponding to property values. For example, S can contain the fields Faces and Vertices.

patch( \_\_\_ ,Name,Value) creates polygons and specifies one or more patch properties using name-value pair arguments. A patch is the object that contains the data for all of the polygons created. You can specify patch properties with any of the input argument combinations in the previous syntaxes. For example, 'LineWidth',2 sets the outline width for all of the polygons to 2 points.

 $patch(ax, \_\_\_)$  creates the patch in the axes specified by ax instead of in the current axes (gca). The option ax can precede any of the input argument combinations in the previous syntaxes.

p = patch( \_\_\_ ) returns the patch object that contains the data for all the polygons. Use p to query and modify properties of the patch object after it is created. For a list of properties and descriptions, see [Patch](#page-10521-0).

## **Examples**

### **Specifying Coordinates**

Create a single polygon by specifying the (*x,y*) coordinates of each vertex. Then, add two more polygons to the figure.

Create a red square with vertices at  $(0,0)$ ,  $(1,0)$ ,  $(1,1)$ , and  $(0,1)$ . Specify x as the *x*-coordinates of the vertices and y as the *y*-coordinates. patch automatically connects the last (*x,y*) coordinate with the first (*x,y*) coordinate.

```
x = [0 1 1 0];y = [0 0 1 1];patch(x,y,'red')
```
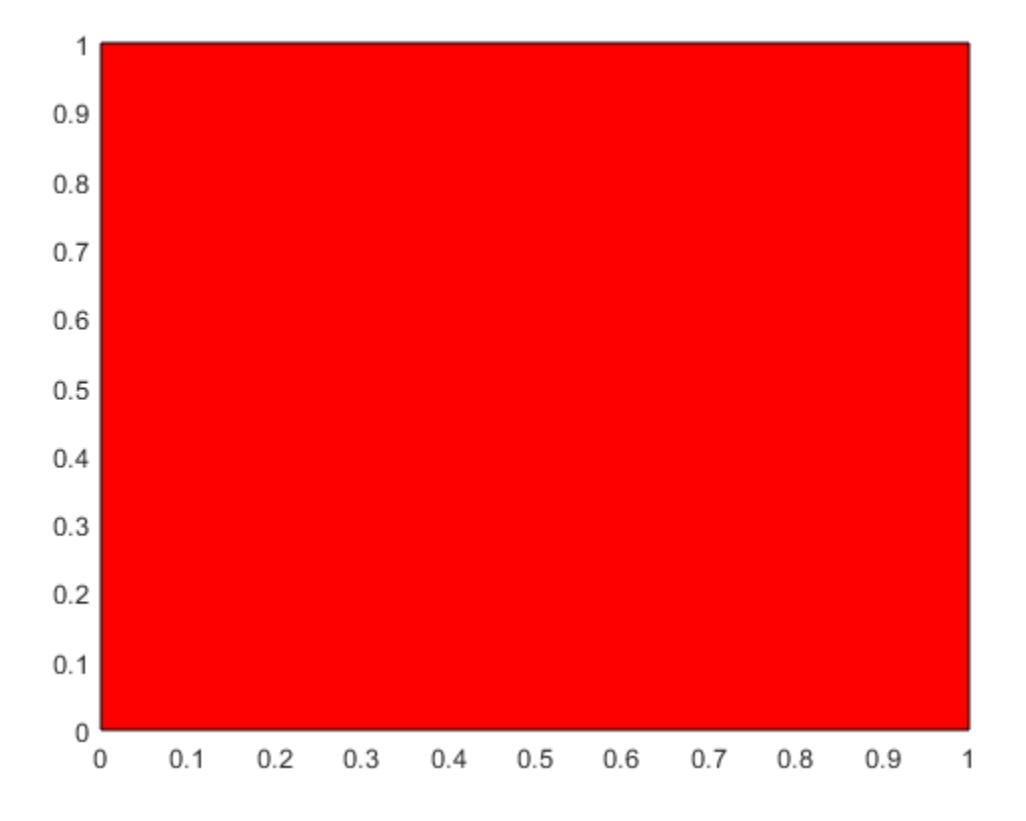

Create two polygons by specifying x and y as two-column matrices. Each column defines the coordinates for one of the polygons. patch adds the polygons to the current axes without clearing the axes.

x2 = [2 5; 2 5; 8 8]; y2 = [4 0; 8 2; 4 0]; patch(x2,y2,'green')

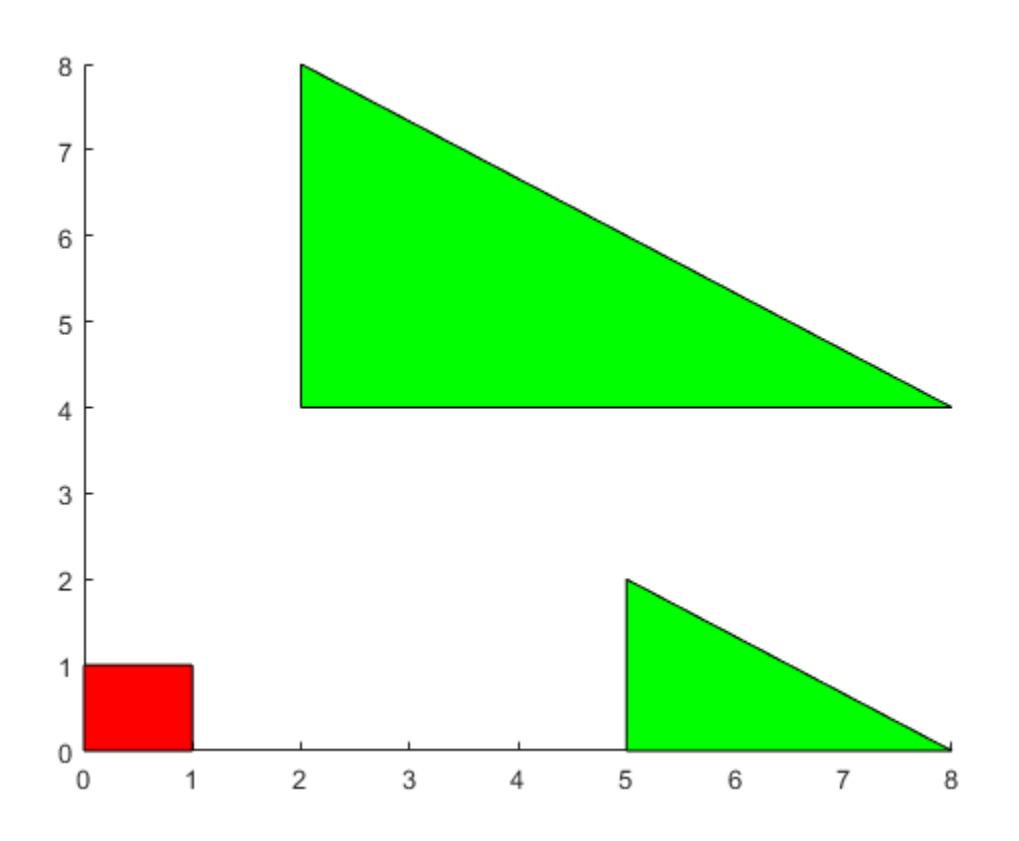

### **Specifying Faces and Vertices**

Create a single polygon by specifying the coordinates of each unique vertex and a matrix that defines how to connect them. Then, add two more polygons to the figure.

Create a red square with corners at  $(0,0)$ ,  $(1,0)$ ,  $(1,1)$ , and  $(0,1)$ . Specify v so that each row defines the (*x,y*) coordinates for one vertex. Then, specify f as the vertices to connect. Set the color by specifying the FaceColor property.

```
v = [0 0; 1 0; 1 1; 0 1];f = [1 2 3 4];patch('Faces',f,'Vertices',v,'FaceColor','red')
```
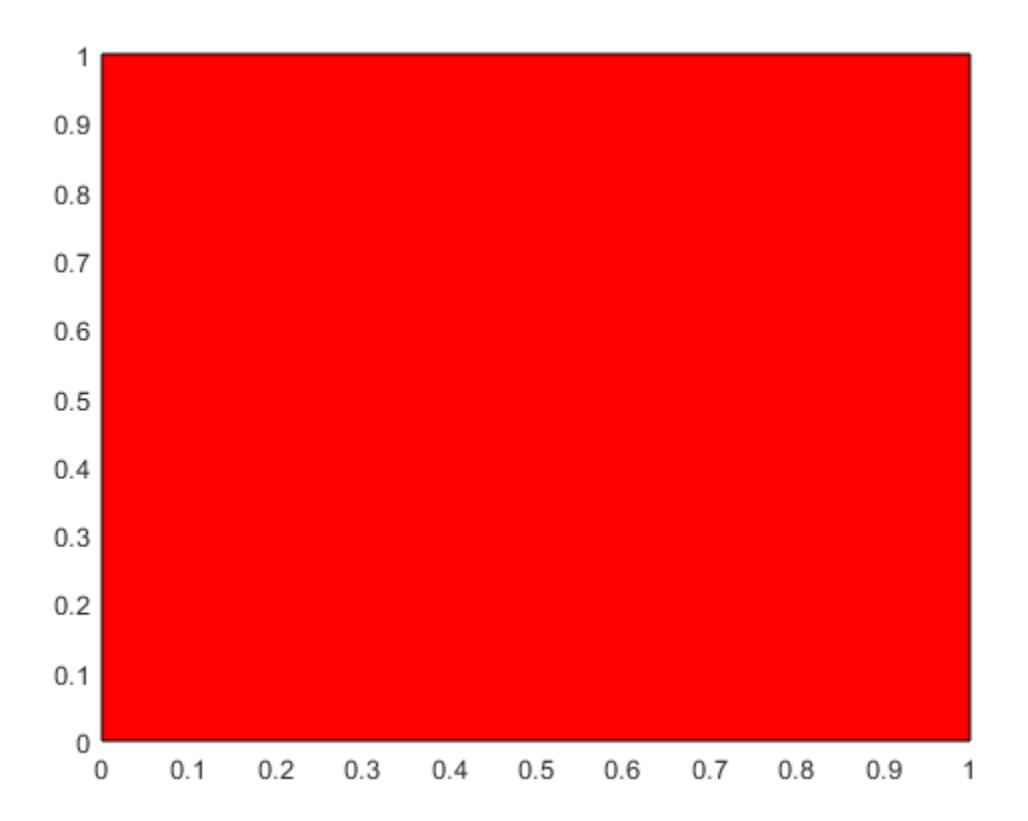

Create two polygons by specifying f as a two-row matrix. Each row defines the face for one patch.

```
v2 = [2 4; 2 8; 8 4; 5 0; 5 2; 8 0];
f2 = [1 2 3; 4 5 6];
patch('Faces',f2,'Vertices',v2,'FaceColor','green')
```
<span id="page-10498-0"></span>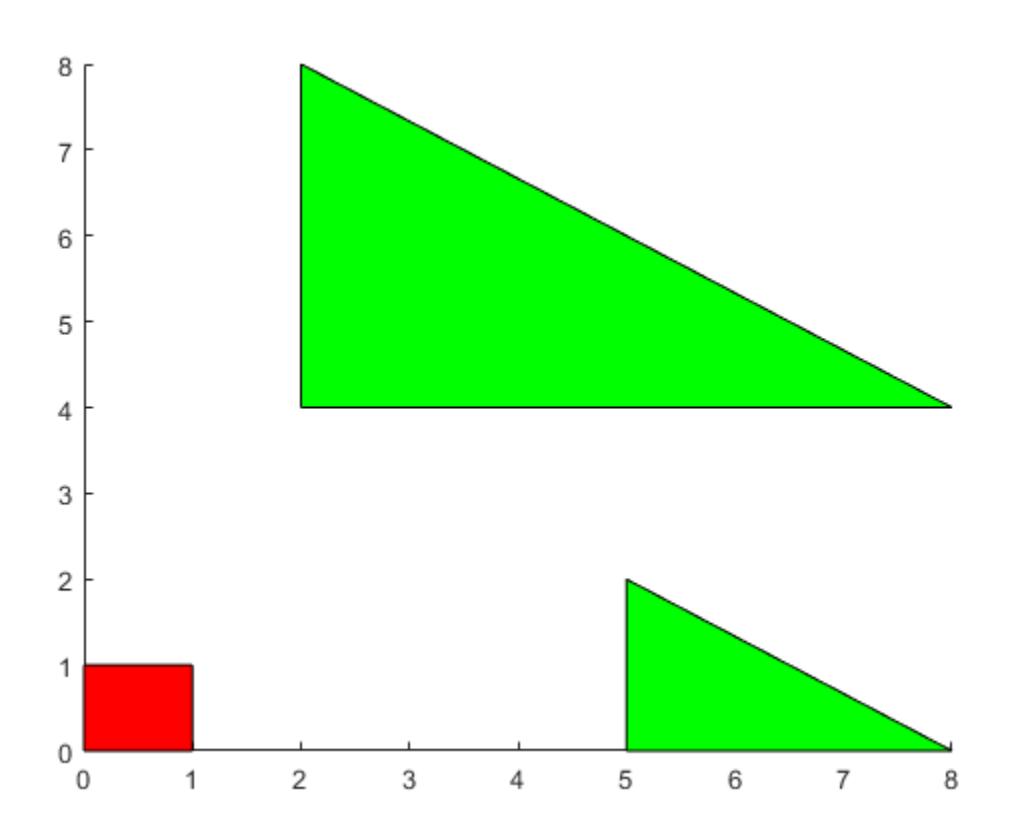

### **Different Polygon Face Colors**

Create two polygons and use a different color for each polygon face. Use a colorbar to show how the colors map into the colormap.

Create the polygons using matrices x and y. Specify c as an column vector with two elements since there are two polygon faces, and add a colorbar.

x = [2 5; 2 5; 8 8]; y = [4 0; 8 2; 4 0];  $c = [0; 1];$ 

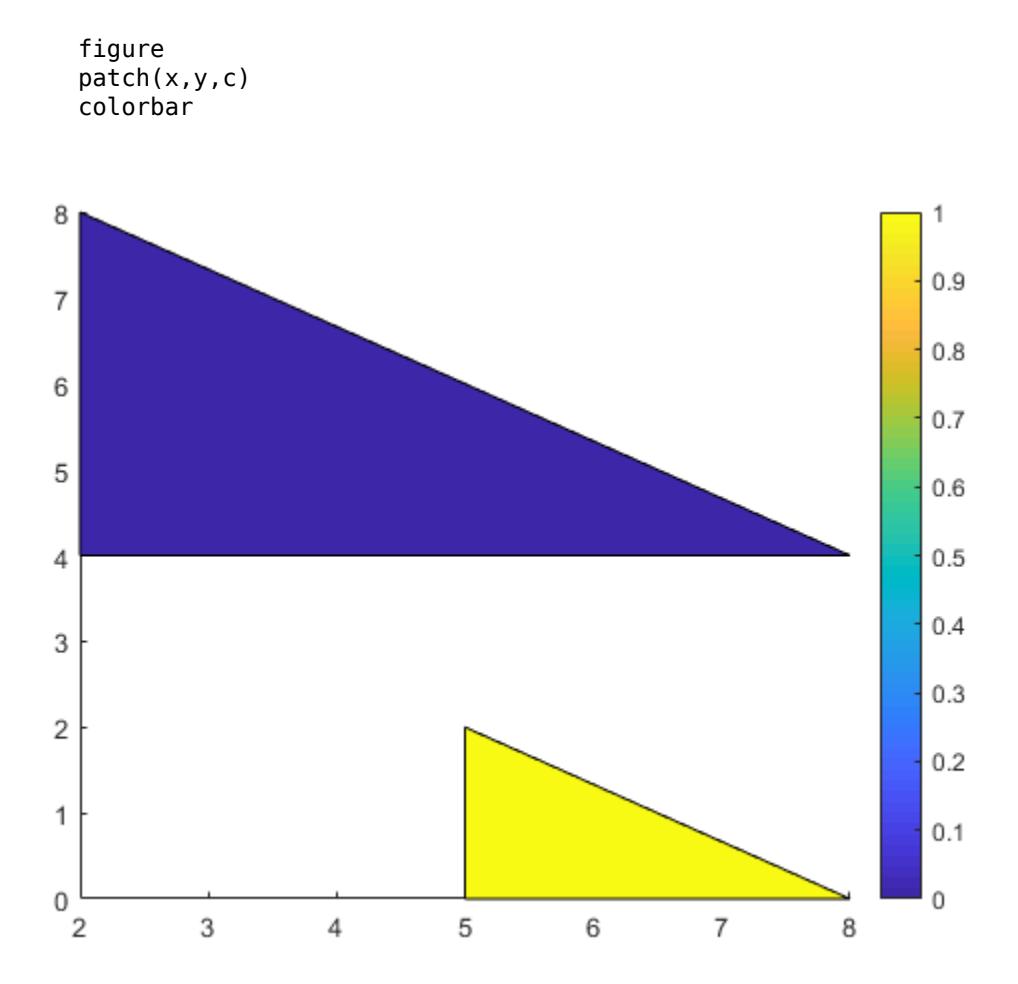

Alternatively, you can get the same result when using f and v instead. When you create the polygons, set FaceVertexCData to a column vector with two elements since there are two polygon faces. Set FaceColor to 'flat'.

```
v = [2 4; 2 8; 8 4; 5 0; 5 2; 8 0];
f = [1 2 3; 4 5 6];col = [0; 1];figure
patch('Faces',f,'Vertices',v,'FaceVertexCData',col,'FaceColor','flat');
colorbar
```
<span id="page-10500-0"></span>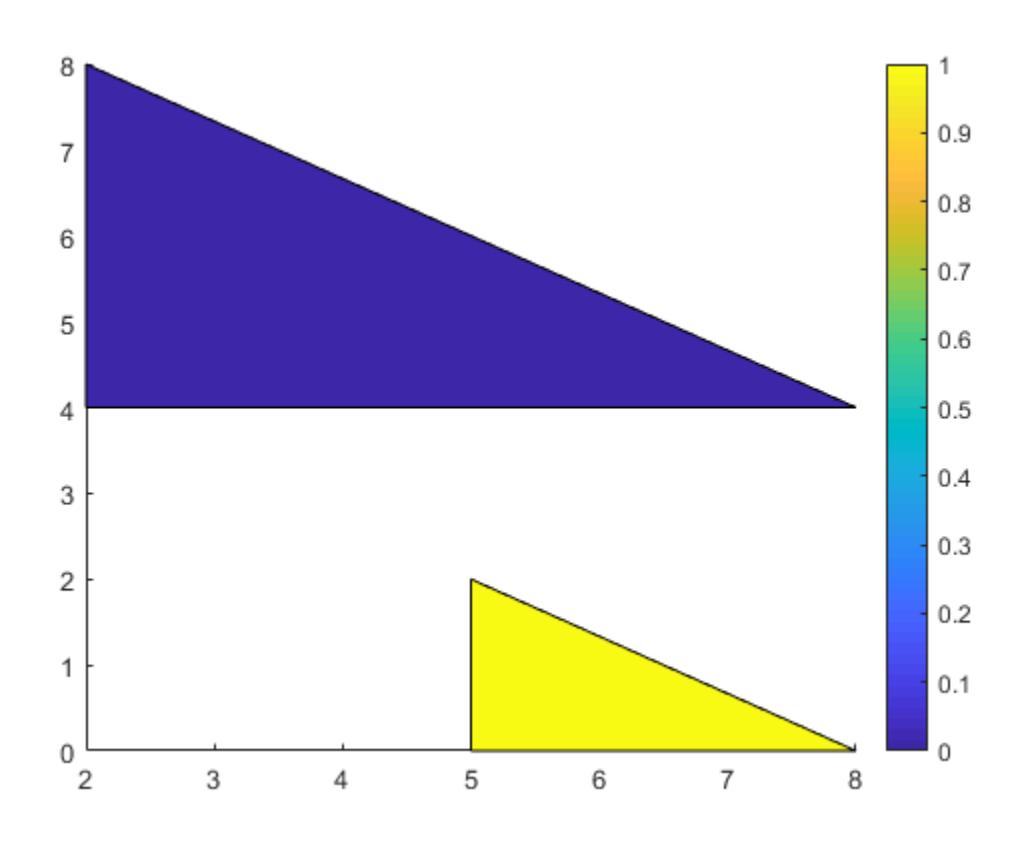

#### **Interpolated Polygon Face Colors**

Interpolate colors across polygon faces by specifying a color at each polygon vertex, and use a colorbar to show how the colors map into the colormap.

Create the polygons using matrices x and y. Specify c as a matrix the same size as x and y defining one color per vertex, and add a colorbar.

x = [2 5; 2 5; 8 8]; y = [4 0; 8 2; 4 0];  $c = [0 3; 6 4; 4 6];$ 

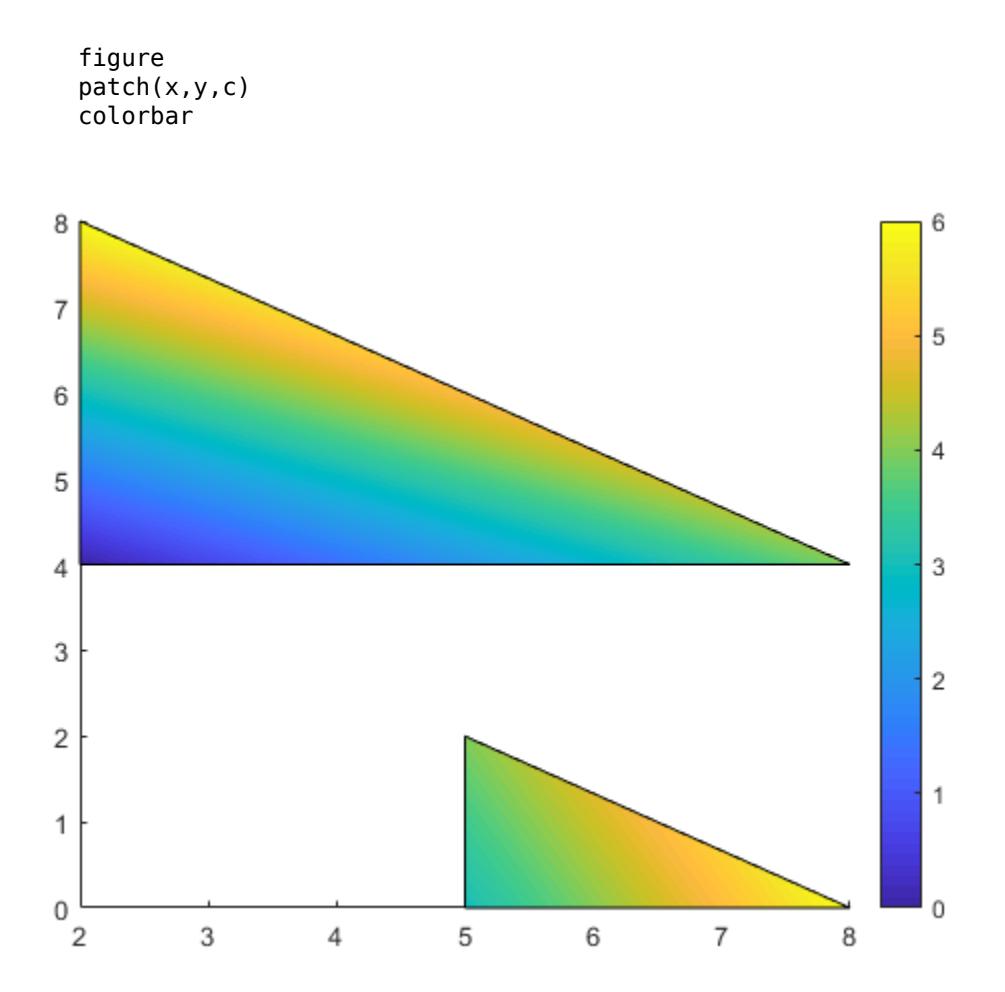

Alternatively, you can get the same result using f and v instead. When you create the polygons, set FaceVertexCData to a column vector with one value per vertex and set FaceColor to 'interp'.

```
v = [2 4; 2 8; 8 4; 5 0; 5 2; 8 0];
f = [1 2 3; 4 5 6];col = [0; 6; 4; 3; 4; 6];figure
patch('Faces',f,'Vertices',v,'FaceVertexCData',col,'FaceColor','interp');
colorbar
```
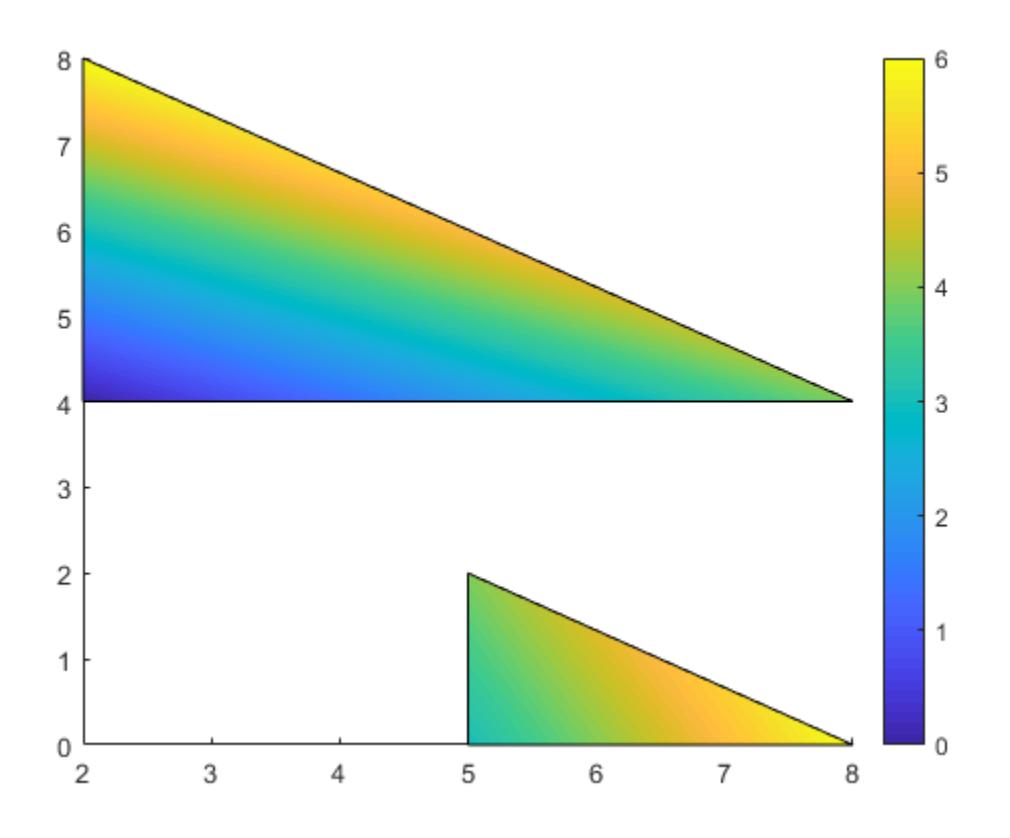

### **Polygon Edges Without Faces**

Create a polygon with green edges and do not display the face. Then, create a second polygon with a different color for each edge.

```
v = [0 0; 1 0; 1 1];f = [1 2 3];figure
patch('Faces',f,'Vertices',v,...
     'EdgeColor','green','FaceColor','none','LineWidth',2);
```
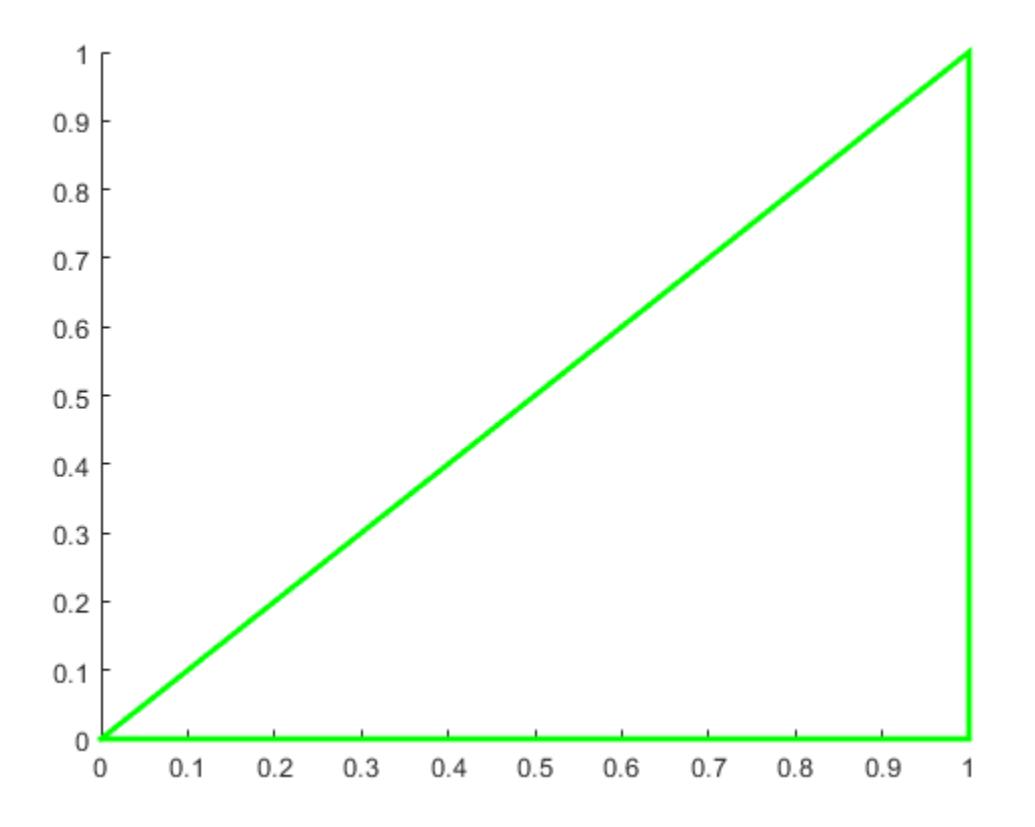

Use a different color for each edge by specifying a color for each vertex and setting EdgeColor to 'flat'.

```
v = [2 0; 3 0; 3 1];
f = [1 2 3];c = [1 0 0; % red] 0 1 0; % green
     0 0 1]; % blue
patch('Faces',f,'Vertices',v,'FaceVertexCData',c,...
     'EdgeColor','flat','FaceColor','none','LineWidth',2);
```
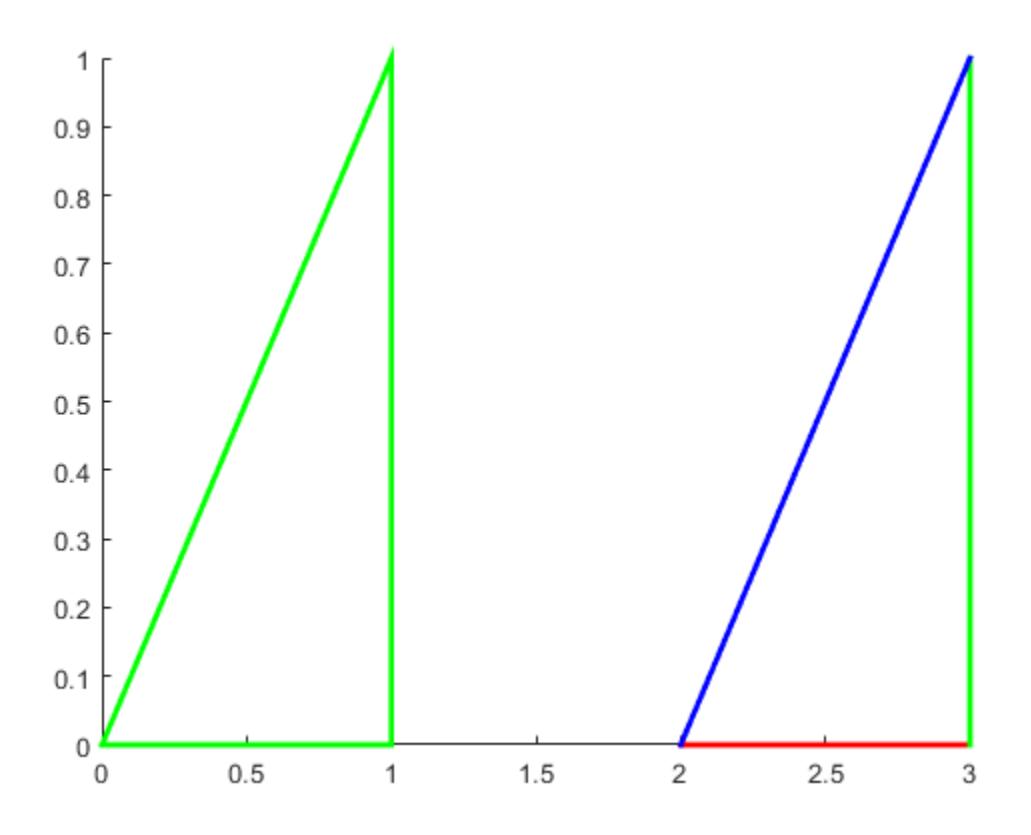

### **Polygons Using Structure**

Use a structure to create two polygons. First, create a structure with fields names that match patch property names. Then, use the structure to create the polygons.

```
clear S
S.Vertices = [2 4; 2 8; 8 4; 5 0; 5 2; 8 0];
S.Faces = [1 2 3; 4 5 6];
S.FaceVertexCData = [0; 1];
S.FaceColor = 'flat';
S.EdgeColor = 'red';
```
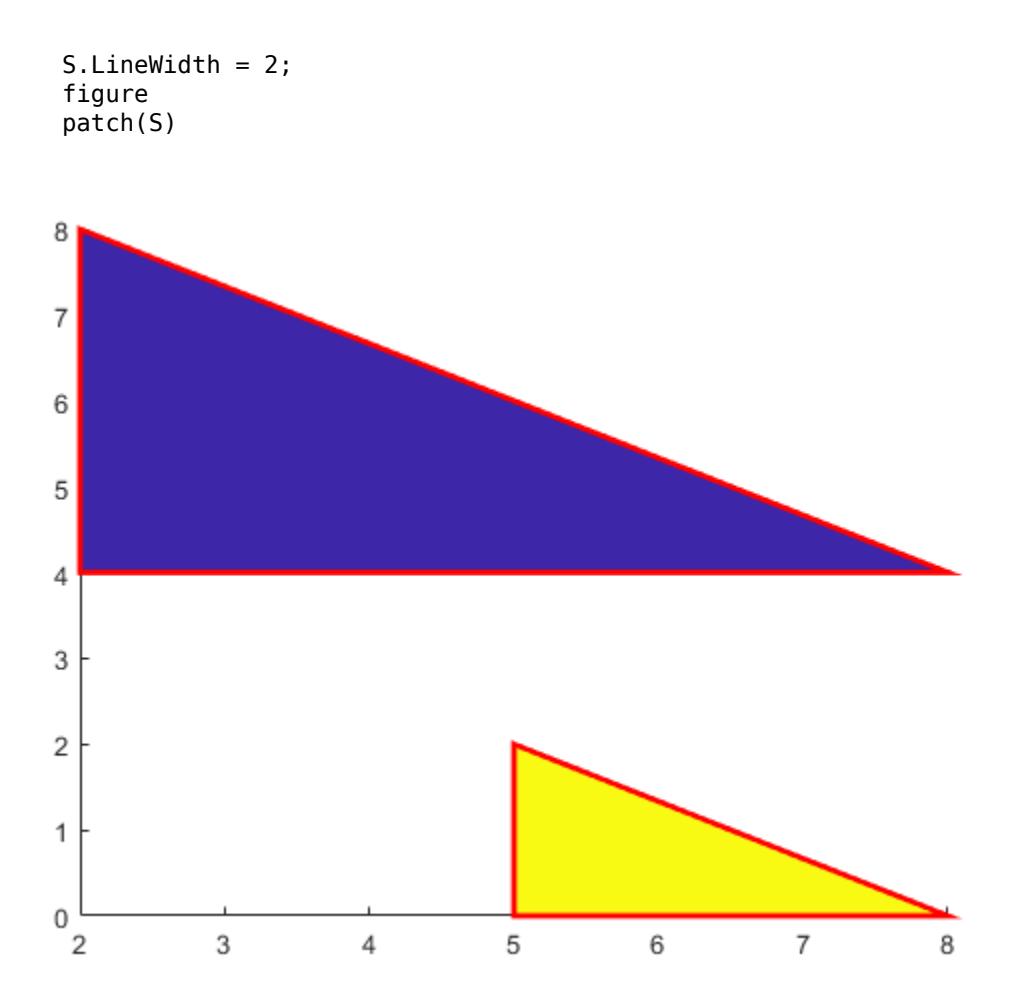

### **Semitransparent Polygons**

Create two semitransparent polygons by setting the FaceAlpha property to a value between 0 and 1.

v1 = [2 4; 2 8; 8 4]; f1 = [1 2 3];

```
figure
patch('Faces',f1,'Vertices',v1,'FaceColor','red','FaceAlpha',.3);
v2 = [2 4; 2 8; 8 8];f2 = [1 2 3];patch('Faces',f2,'Vertices',v2,'FaceColor','blue','FaceAlpha',.5);
```
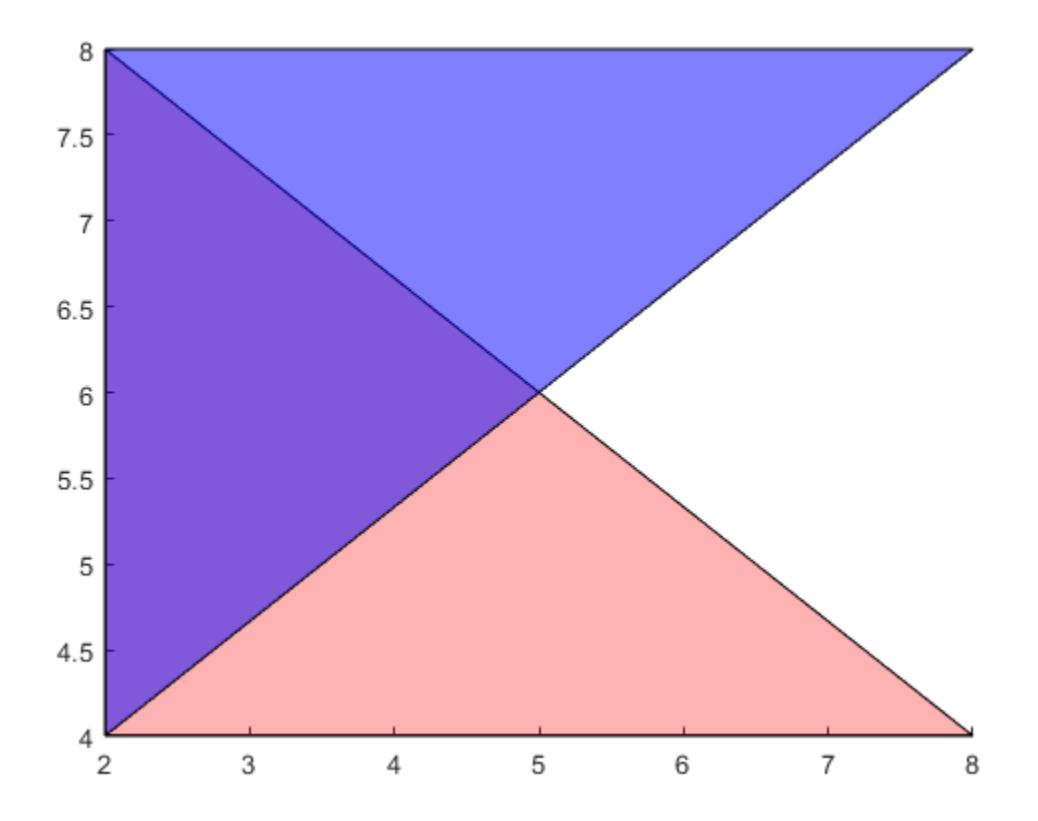

#### **Create Multicolored Line**

Create a multicolored line with markers at each vertex. Interpolate the colors and use a colorbar to show how the values map to the colormap.

Create the data. Set the last entry of y to NaN so that patch creates a line instead of a closed polygon. Define a color for each vertex using the y values. The values in c map to colors in the colormap.

```
x = 1inspace(1,10,15);
y = sin(x);
y(\text{end}) = \text{NaN};c = y;
```
Create the line. Show markers at each vertex and set the EdgeColor to 'interp' to interpolate the colors between vertices. Add a colorbar.

```
figure
patch(x,y,c,'EdgeColor','interp','Marker','o','MarkerFaceColor','flat');
colorbar;
```
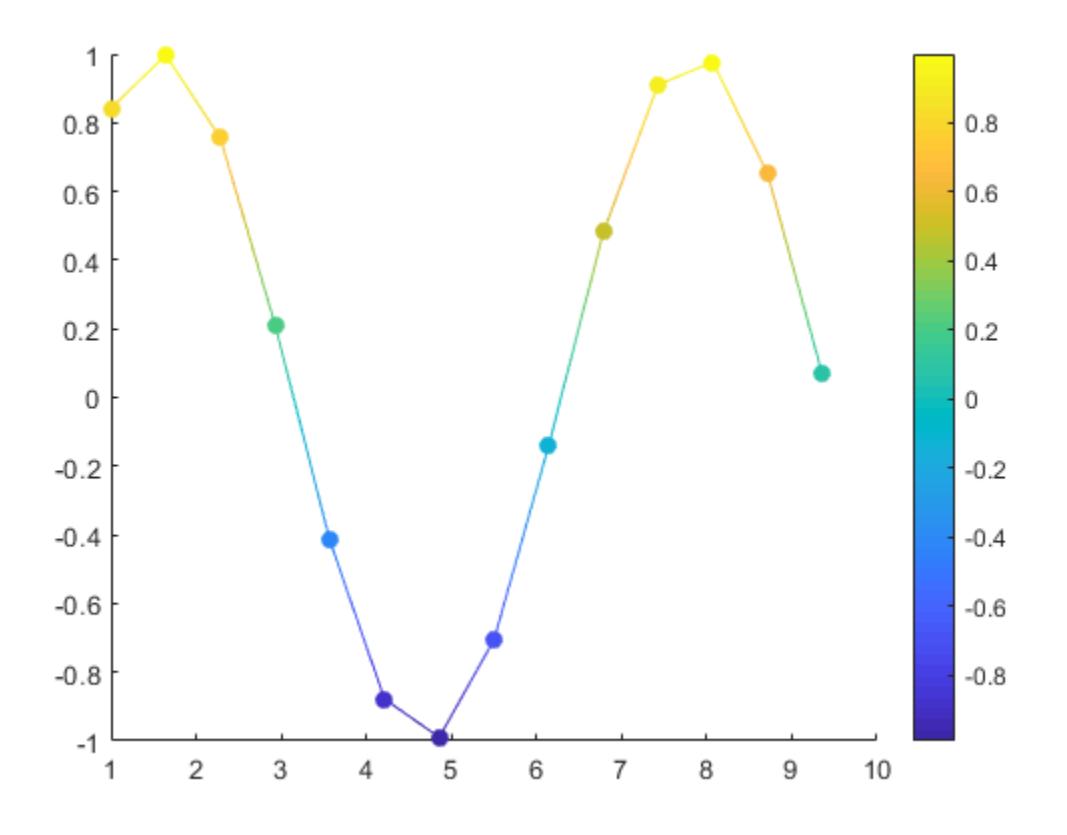

### **Input Arguments**

### **X —** *x***-coordinates for vertices**

vector | matrix

*x*-coordinates for the vertices, specified in one of these forms:

- Vector Create one polygon.
- Matrix  $-$  Create n polygons with m vertices each, where  $[m, n] = size(X)$ . Each column in the matrix corresponds to one polygon.

If the data does not define closed polygons, then patch closes the polygons. If the edges of an individual polygon intersect themselves, the resulting polygons might be partly filled. In that case, it is better to divide the patch object into smaller polygons.

When you specify X, the patch function sets the XData property for the patch object to the same value. The patch object automatically calculates the face and vertex data and sets the Faces and Vertices properties to the appropriate values.

```
Data Types: single | double | int8 | int16 | int32 | int64 | uint8 | uint16 |
uint32 | uint64
```
#### **Y —** *y***-coordinates for vertices**

vector | matrix

*y*-coordinates for the vertices, specified in one of these forms:

- Vector Create one polygon.
- Matrix Create n polygons with m vertices each, where  $[m, n] = \text{size}(Y)$ . Each column in the matrix corresponds to one polygon.

If the data does not define closed polygons, then patch closes the polygons. If the edges of an individual polygon intersect themselves, the resulting polygons might be partly filled. In that case, it is better to divide the patch object into smaller polygons.

When you specify Y, the patch function sets the YData property for the patch object to the same value. The patch object automatically calculates the face and vertex data and sets the Faces and Vertices properties to the appropriate values.

```
Data Types: single | double | int8 | int16 | int32 | int64 | uint8 | uint16 |
uint32 | uint64
```
#### **Z —** *z***-coordinates for vertices**

vector | matrix

*z*-coordinates for the vertices, specified in one of these forms:

- Vector Create one polygon.
- Matrix  $-$  Create m polygons with n vertices each, where  $[m,n] = size(Z)$ . Each column in the matrix corresponds to one polygon.

When you specify Z, the patch function sets the ZData property for the patch object to the same value. The patch object automatically calculates the face and vertex data and sets the Faces and Vertices properties to the appropriate values.

Data Types: single | double | int8 | int16 | int32 | int64 | uint8 | uint16 | uint32 | uint64

### **C — Polygon colors**

scalar | vector | matrix | RGB triplet | 'r' | 'g' | 'b' | ...

Polygon colors, specified as a scalar, vector, matrix, or a color name. The format of the input determines whether all polygons have the same color, one color per face, or interpolated face colors.

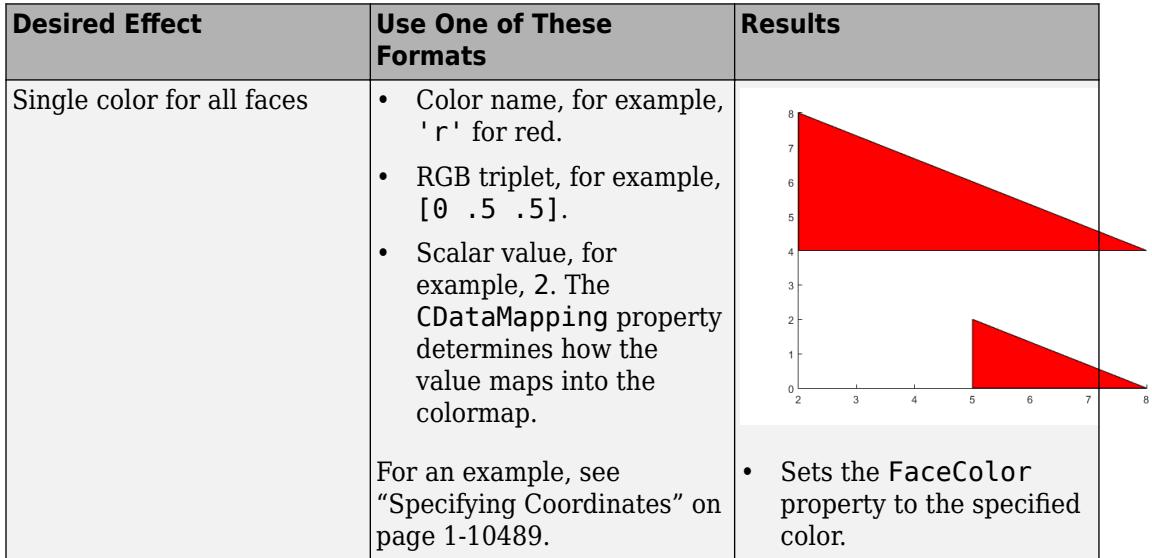

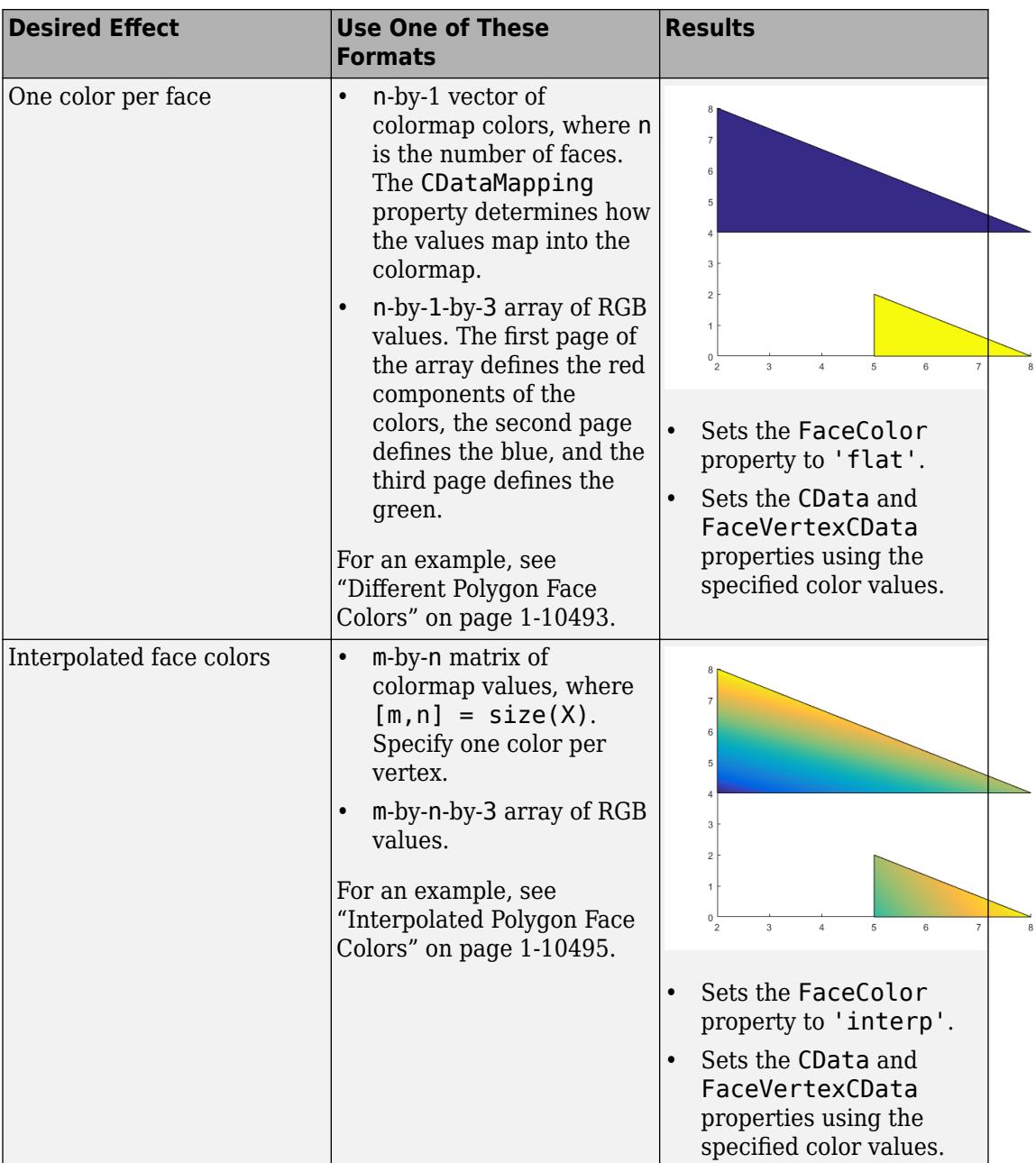
An RGB triplet is a three-element row vector whose elements specify the intensities of the red, green, and blue components of the color. The intensities must be in the range  $[0,1]$ ; for example, [0.4 0.6 0.7]. Alternatively, you can specify some common colors by name. This table lists the long and short color name options and the equivalent RGB triplet values.

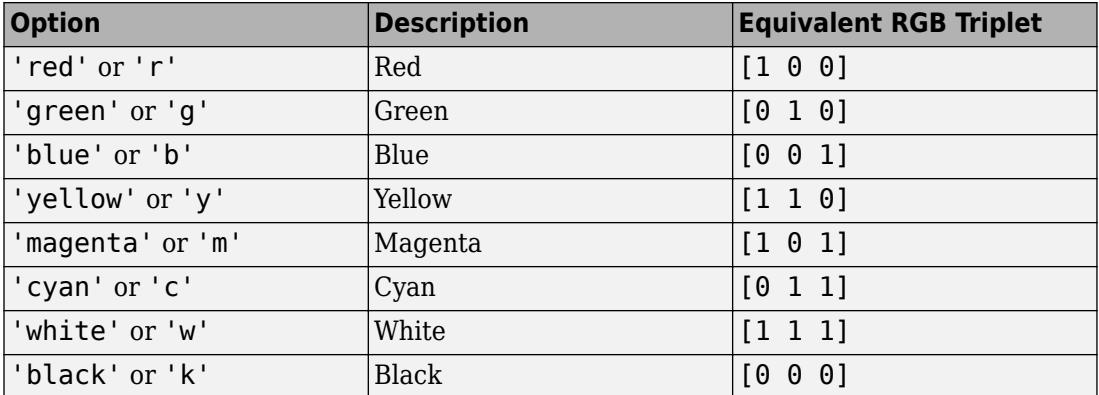

# **V — Polygon vertices**

two-column or three-column matrix

Polygon vertices, specified in one of these forms:

- Two-column matrix  $-$  Each row contains the  $(x,y)$  coordinates for a vertex.
- Three-column matrix  $-$  Each row contains the  $(x,y,Z)$  coordinates for a vertex.

Specify only unique vertices. You can refer to a vertex more than once when defining the face definitions in F.

When you specify V, the patch function sets the Vertices property for the patch object to the same value. The patch object automatically calculates the coordinate data and sets the XData, YData, and ZData to the appropriate values.

```
Data Types: single | double | int8 | int16 | int32 | int64 | uint8 | uint16 |
uint32 | uint64
```
# **F — Face definitions**

row vector | matrix

Face definitions, specified in one of these forms:

- Row vector Create a single polygon.
- Matrix Create multiple polygons where each row corresponds to a polygon.

For example, this code defines three vertices in V and creates one polygon by connecting vertex 1 to 2, 2 to 3, and 3 to 1.

```
V = [1 \ 1; 2 \ 1; 2 \ 2];F = [1 2 3 1];patch('Faces',F,'Vertices',V)
```
When you specify F, the patch function sets the Faces property for the patch object to the same value. The patch object automatically calculates the coordinate data and sets the XData, YData, and ZData to the appropriate values.

```
Data Types: single | double | int8 | int16 | int32 | int64 | uint8 | uint16 |
uint32 | uint64
```
#### **S — Patch definition**

structure

Patch definition, specified as a structure with fields that correspond patch property names and field values that correspond to patch property values.

#### **ax — Axes object**

axes object

Axes object. If you do not specify an axes object, then patch uses the current axes.

# **Name-Value Pair Arguments**

Specify optional comma-separated pairs of Name,Value arguments. Name is the argument name and Value is the corresponding value. Name must appear inside quotes. You can specify several name and value pair arguments in any order as Name1,Value1,...,NameN,ValueN.

```
Example: patch(x,y,c,'FaceAlpha',.5,'LineStyle',':') creates
semitransparent polygons with dotted edges.
```
The properties listed here are only a subset of patch properties. For a complete list, see [Patch](#page-10521-0).

# **FaceColor — Face color**

```
[0 0 0] (default) | 'interp' | 'flat' | RGB triplet | hexadecimal color code | 'r' |
'g' | 'b' | ...
```
Face color, specified as 'interp', 'flat' an RGB triplet, a hexadecimal color code, a color name, or a short name.

To create a different color for each face, specify the CData or FaceVertexCData property as an array containing one color per face or one color per vertex. The colors can be interpolated from the colors of the surrounding vertices of each face, or they can be uniform. For interpolated colors, specify this property as 'interp'. For uniform colors, specify this property as 'flat'. If you specify 'flat' and a different color for each vertex, the color of the first vertex you specify determines the face color.

To designate a single color for all of the faces, specify this property as an RGB triplet, a hexadecimal color code, a color name, or a short name.

- An RGB triplet is a three-element row vector whose elements specify the intensities of the red, green, and blue components of the color. The intensities must be in the range  $[0,1]$ ; for example,  $[0.4 \ 0.6 \ 0.7]$ .
- A hexadecimal color code is a character vector or a string scalar that starts with a hash symbol (#) followed by three or six hexadecimal digits, which can range from 0 to F. The values are not case sensitive. Thus, the color codes '#FF8800', '#ff8800', '#F80', and '#f80' are equivalent.

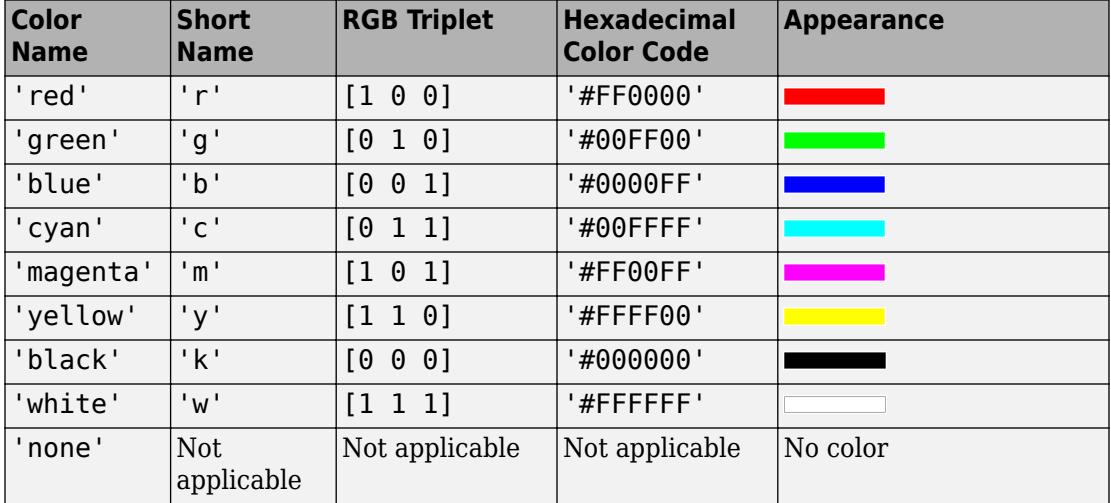

Here are the RGB triplets and hexadecimal color codes for the default colors MATLAB uses in many types of plots.

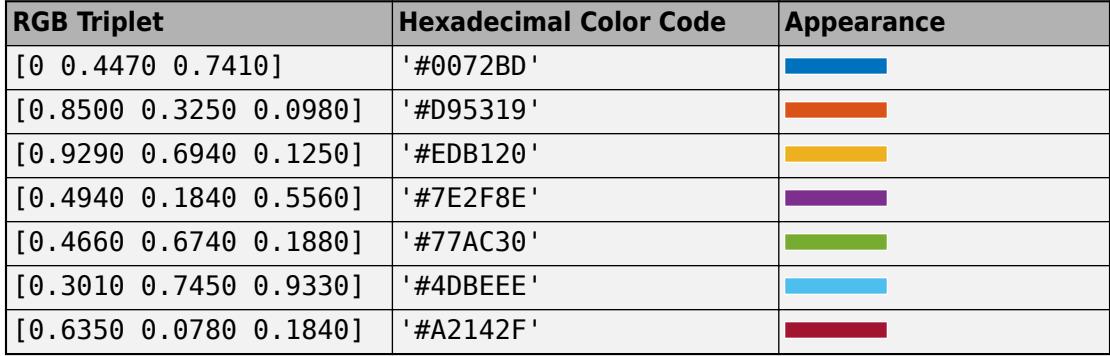

# **FaceAlpha — Face transparency**

1 (default) | scalar in range [0,1] | 'flat' | 'interp'

Face transparency, specified as one of these values:

- Scalar in range  $[0,1]$  Use uniform transparency across all of the faces. A value of 1 is fully opaque and 0 is completely transparent. This option does not use the transparency values in the FaceVertexAlphaData property.
- 'flat' Use a different transparency for each face based on the values in the FaceVertexAlphaData property. First you must specify the FaceVertexAlphaData property as a vector containing one transparency value per face or vertex. The transparency value at the first vertex determines the transparency for the entire face.
- 'interp' Use interpolated transparency for each face based on the values in FaceVertexAlphaData property. First you must specify the FaceVertexAlphaData property as a vector containing one transparency value per vertex. The transparency varies across each face by interpolating the values at the vertices.

# **EdgeColor — Edge colors**

```
[0 0 0] (default) | 'none' | 'flat' | 'interp' | RGB triplet | hexadecimal color code |
'r' | 'g' | 'b' | ...
```
Edge colors, specified as one of the values in this table. The default edge color is black with a value of  $[0 \ 0 \ 0]$ . If multiple polygons share an edge, then the first polygon drawn controls the displayed edge color.

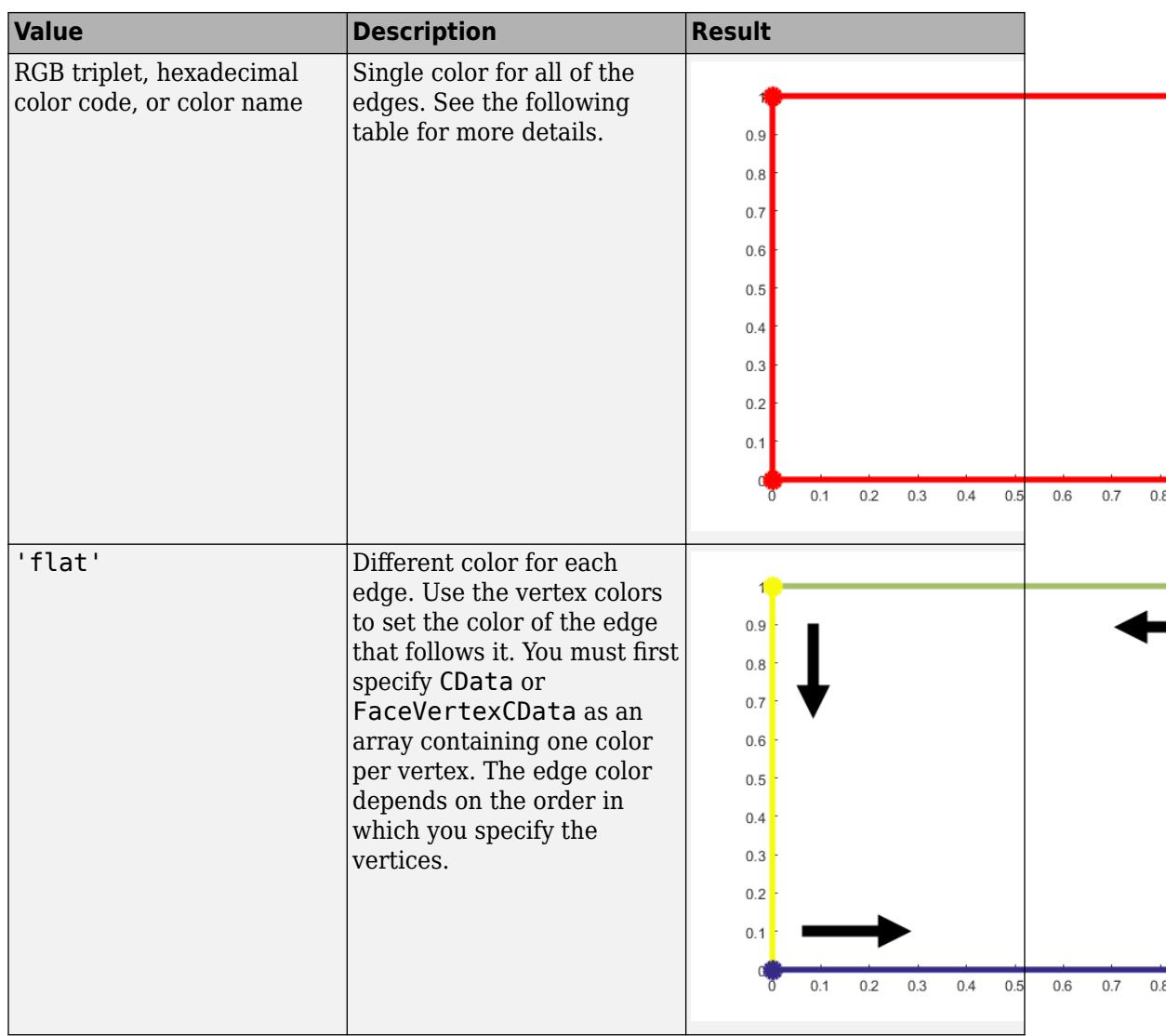

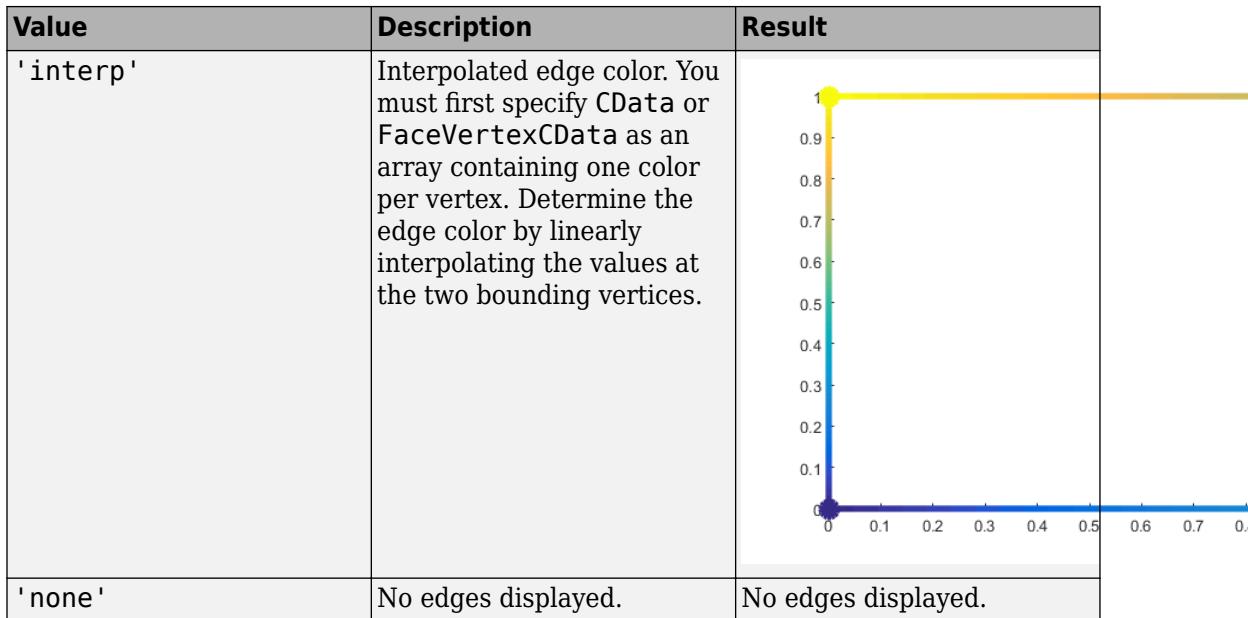

RGB triplets and hexadecimal color codes are useful for specifying custom colors.

- An RGB triplet is a three-element row vector whose elements specify the intensities of the red, green, and blue components of the color. The intensities must be in the range [0,1]; for example, [0.4 0.6 0.7].
- A hexadecimal color code is a character vector or a string scalar that starts with a hash symbol (#) followed by three or six hexadecimal digits, which can range from 0 to F. The values are not case sensitive. Thus, the color codes '#FF8800', '#ff8800', '#F80', and '#f80' are equivalent.

Alternatively, you can specify some common colors by name. This table lists the named color options, the equivalent RGB triplets, and hexadecimal color codes.

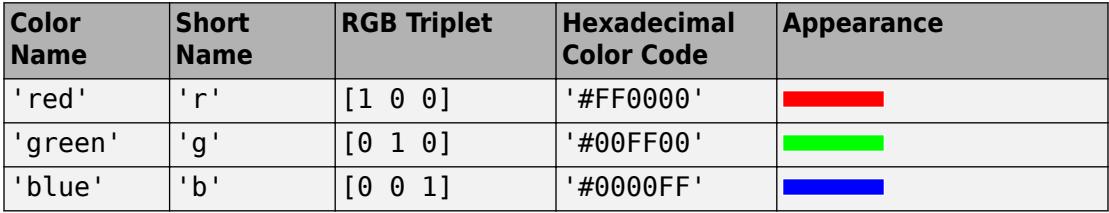

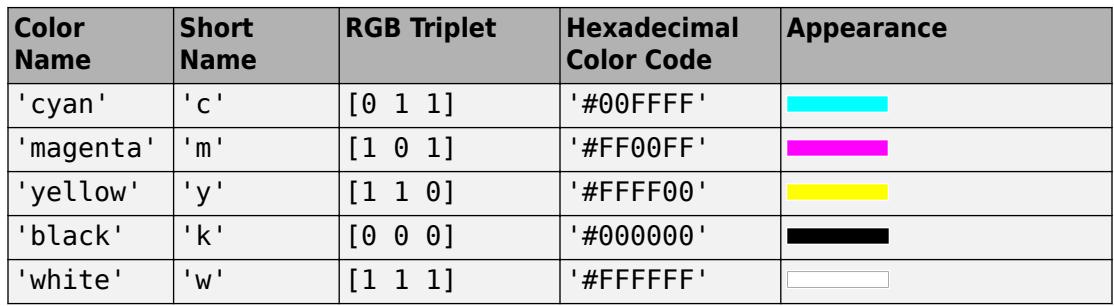

Here are the RGB triplets and hexadecimal color codes for the default colors MATLAB uses in many types of plots.

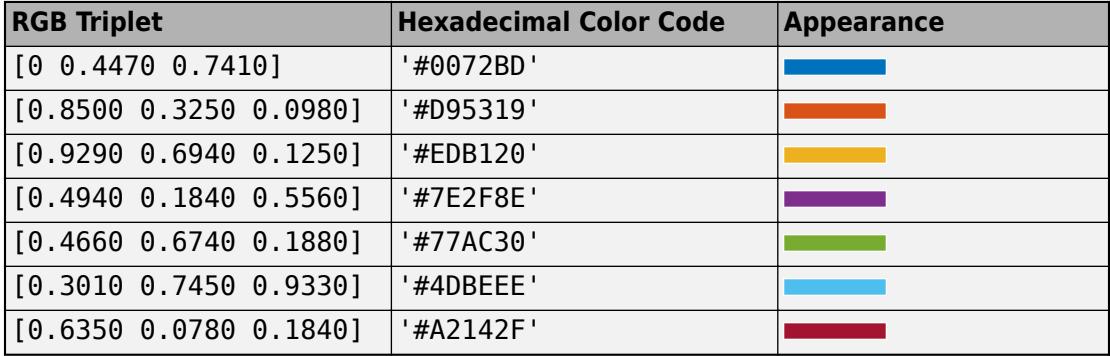

# **LineStyle — Line style**

'-' (default) | '--' | ':' | '-.' | 'none'

Line style, specified as one of the options listed in this table.

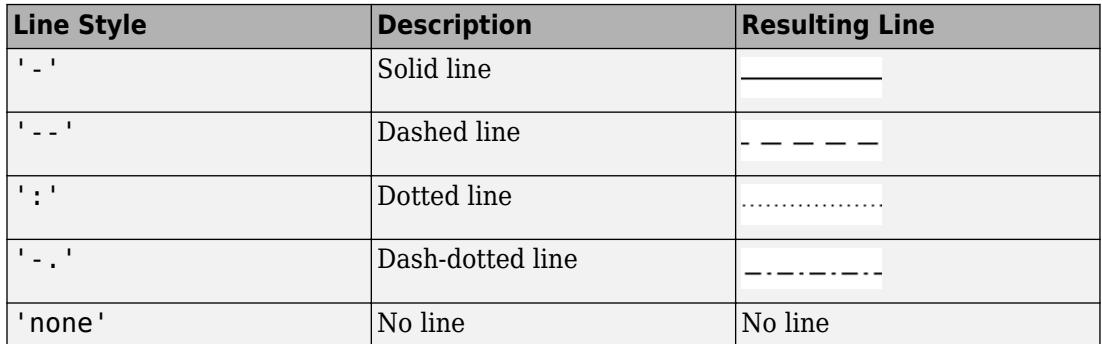

# **Output Arguments**

# **p — patch object**

scalar

Patch object, returned as a scalar. Each patch object can consist of one or more polygons. Use p to query or change properties of the patch object after it is created.

# **Extended Capabilities**

# **GPU Arrays**

Accelerate code by running on a graphics processing unit (GPU) using Parallel Computing Toolbox™.

Usage notes and limitations:

• This function accepts GPU arrays, but does not run on a GPU.

For more information, see "Run MATLAB Functions on a GPU" (Parallel Computing Toolbox).

# **Distributed Arrays**

Partition large arrays across the combined memory of your cluster using Parallel Computing Toolbox™.

Usage notes and limitations:

• This function operates on distributed arrays, but executes in the client MATLAB.

For more information, see "Run MATLAB Functions with Distributed Arrays" (Parallel Computing Toolbox).

# **See Also**

# **Functions** [area](#page-452-0) | [fill](#page-4009-0) | [fill3](#page-4014-0)

# **Properties**

[Patch](#page-10521-0)

# **Topics**

"Multifaceted Patches" "How Patch Data Relates to a Colormap" "Differences Between Colormaps and Truecolor"

# **Introduced before R2006a**

# <span id="page-10521-0"></span>**Patch Properties**

Patch appearance and behavior

# **Description**

Patch properties control the appearance and behavior of Patch objects. By changing property values, you can modify certain aspects of the patch.

Starting in R2014b, you can use dot notation to query and set properties.

 $p =$  patch;  $c = p.CData;$ p.CDataMapping = 'scaled';

If you are using an earlier release, use the [get](#page-4707-0) and [set](#page-13430-0) functions instead.

# **Properties**

**Color**

#### **FaceColor — Face color**

```
[0 0 0] (default) | 'interp' | 'flat' | RGB triplet | hexadecimal color code | 'r' |
'g' | 'b' | ...
```
Face color, specified as 'interp', 'flat' an RGB triplet, a hexadecimal color code, a color name, or a short name.

To create a different color for each face, specify the CData or FaceVertexCData property as an array containing one color per face or one color per vertex. The colors can be interpolated from the colors of the surrounding vertices of each face, or they can be uniform. For interpolated colors, specify this property as 'interp'. For uniform colors, specify this property as 'flat'. If you specify 'flat' and a different color for each vertex, the color of the first vertex you specify determines the face color.

To designate a single color for all of the faces, specify this property as an RGB triplet, a hexadecimal color code, a color name, or a short name.

- An RGB triplet is a three-element row vector whose elements specify the intensities of the red, green, and blue components of the color. The intensities must be in the range [0,1]; for example,  $[0.4 \ 0.6 \ 0.7]$ .
- A hexadecimal color code is a character vector or a string scalar that starts with a hash symbol (#) followed by three or six hexadecimal digits, which can range from 0 to F. The values are not case sensitive. Thus, the color codes '#FF8800', '#ff8800', '#F80', and '#f80' are equivalent.

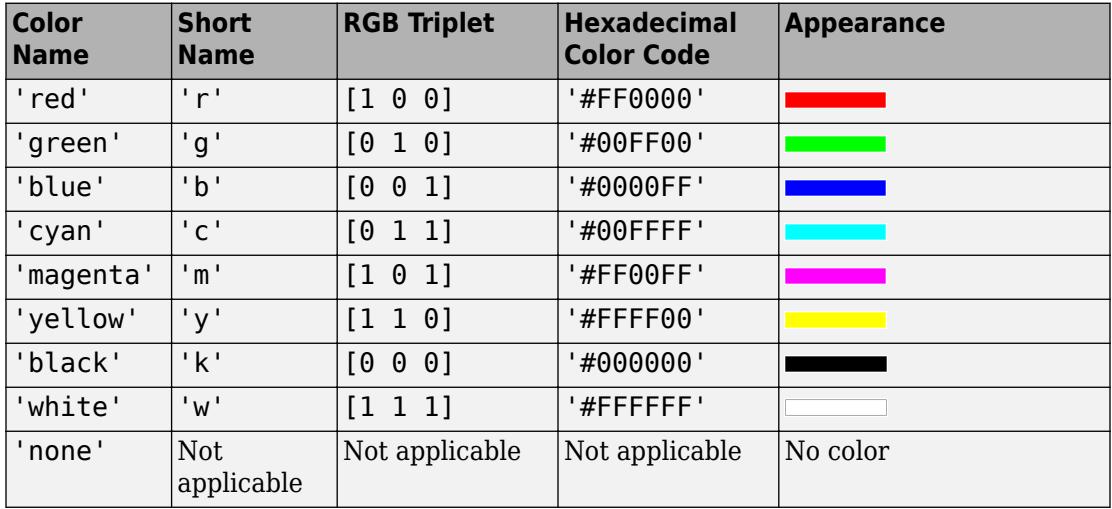

Here are the RGB triplets and hexadecimal color codes for the default colors MATLAB uses in many types of plots.

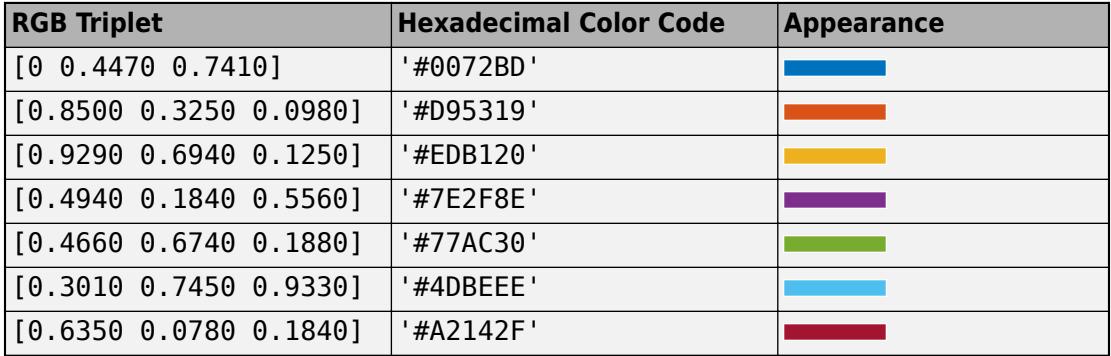

# **EdgeColor — Edge colors**

```
[0 0 0] (default) | 'none' | 'flat' | 'interp' | RGB triplet | hexadecimal color code |
'r' | 'g' | 'b' | ...
```
Edge colors, specified as one of the values in this table. The default edge color is black with a value of  $[0 \ 0 \ 0]$ . If multiple polygons share an edge, then the first polygon drawn controls the displayed edge color.

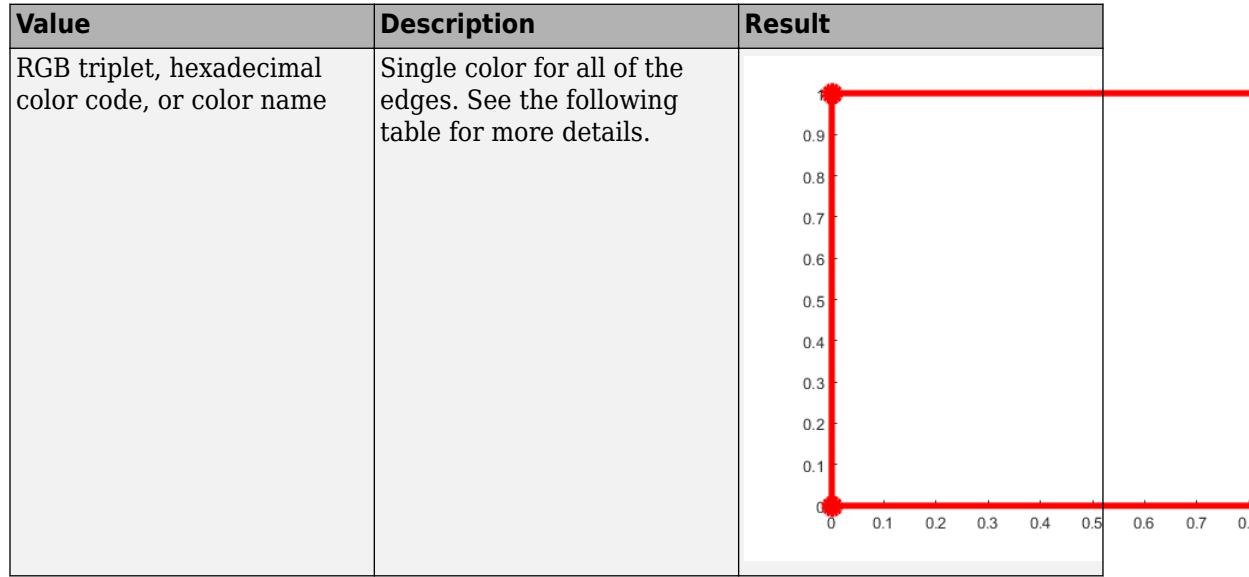

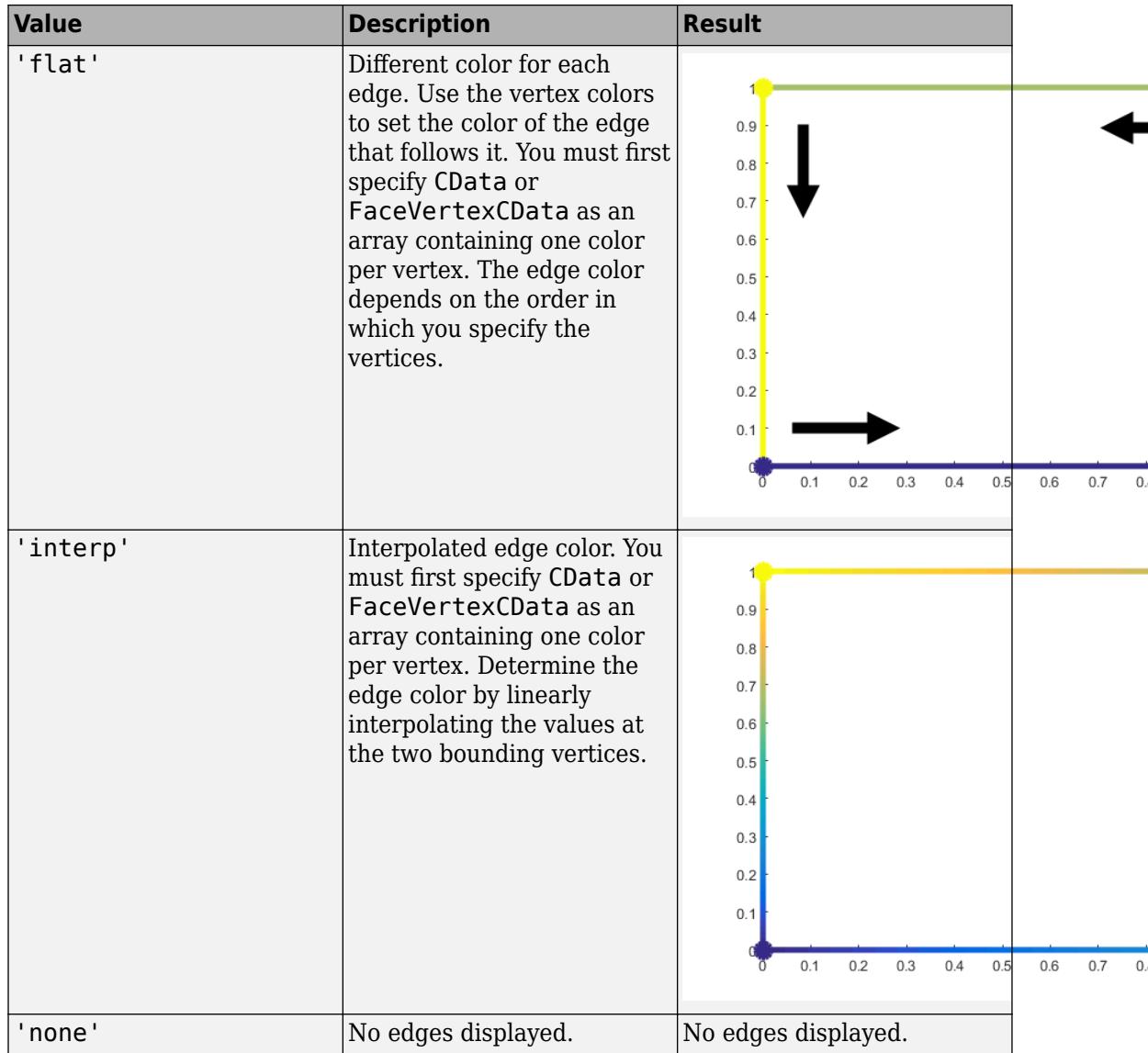

RGB triplets and hexadecimal color codes are useful for specifying custom colors.

- An RGB triplet is a three-element row vector whose elements specify the intensities of the red, green, and blue components of the color. The intensities must be in the range [0,1]; for example, [0.4 0.6 0.7].
- A hexadecimal color code is a character vector or a string scalar that starts with a hash symbol (#) followed by three or six hexadecimal digits, which can range from 0 to F. The values are not case sensitive. Thus, the color codes '#FF8800', '#ff8800', '#F80', and '#f80' are equivalent.

Alternatively, you can specify some common colors by name. This table lists the named color options, the equivalent RGB triplets, and hexadecimal color codes.

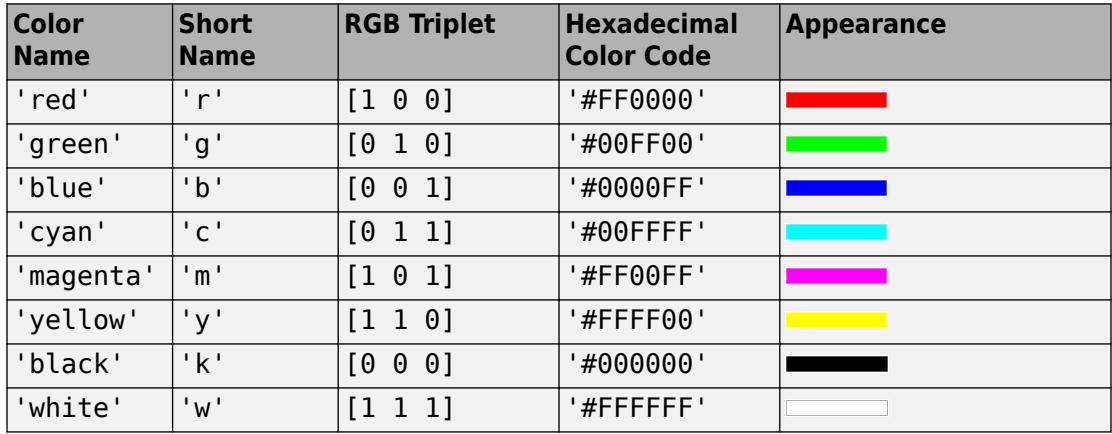

Here are the RGB triplets and hexadecimal color codes for the default colors MATLAB uses in many types of plots.

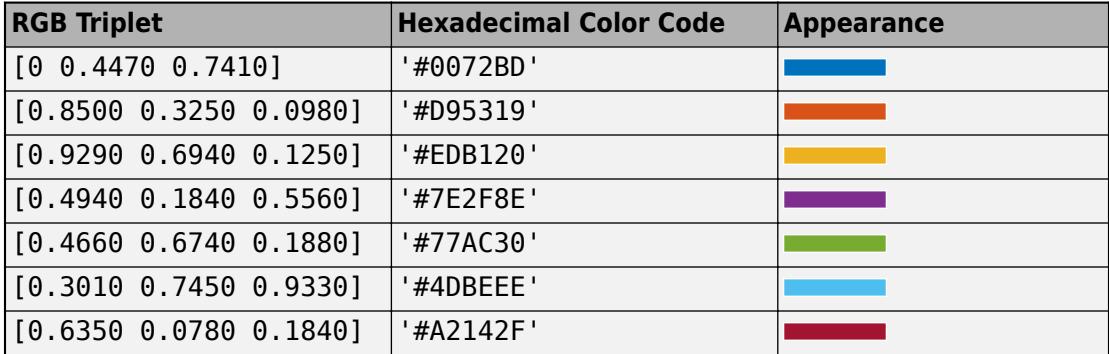

# **CData — Patch color data**

single color for entire patch | one color per face | one color per vertex

Patch color data, specified as a single color for the entire patch, one color per face, or one color per vertex.

The way the patch function interprets CData depends on the type of data supplied. Specify CData in one of these forms:

- Numeric values that are scaled to map linearly into the current colormap.
- Integer values that are used directly as indices into the current colormap.
- Arrays of RGB triplets. RGB triplets are not mapped into the current colormap, but interpreted as the colors defined.

The following diagrams illustrate the dimensions of CData with respect to the arrays in the XData, YData, and ZData properties.

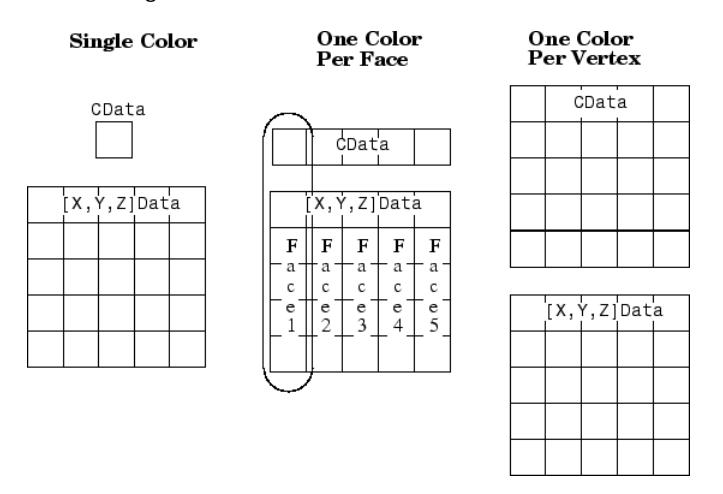

These diagrams illustrates the use of indexed color.

These diagrams illustrates the use of true color. True color requires either a single RGB triplet or an array of RGB triplets.

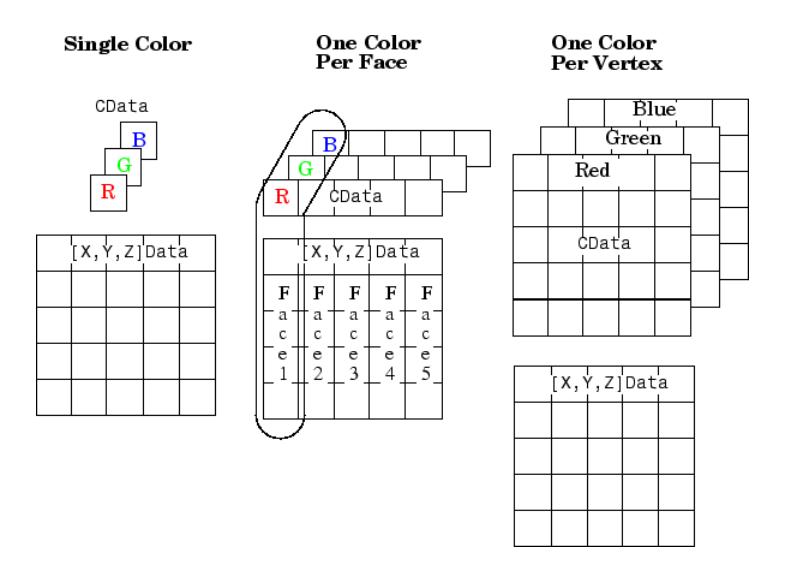

If CData contains NaNs, then patch does not color the faces.

An alternative method for defining patches uses the Faces, Vertices, and FaceVertexCData properties.

```
Example: [1,0,0]
```

```
Data Types: single | double | int8 | int16 | int32 | int64 | uint8 | uint16 |
uint32 | uint64
```
# **FaceVertexCData — Face and vertex colors**

[] (default) | single color for entire patch | one color per face | one color per vertex

Face and vertex colors, specified as a single color for the entire patch, one color per face, or one color per vertex for interpolated face color.

If you want to use indexed colors, then specify FaceVertexCData in one of these forms:

- For one color for the entire patch, use a single value.
- For one color per face, use an m-by-1 column vector, where m is the number of rows in the Faces property.
- For interpolated face color, use an m-by–1 column vector where m is the number of rows in the Vertices property.

If you want to use true colors, then specify FaceVertexCData in one of these forms:

- For one color for all the faces, specify a three-element row vector that defines an RGB triplet. When you do this, you must also set the FaceColor to 'flat' and the EdgeColor to a value other than 'flat' or 'interp'.
- For one color per face, use an m-by-3 array of RGB triplets, where m is the number of rows in the Faces property.
- For interpolated face color, use an m-by-3 array, where m is the number of rows in the Vertices property.

The following diagram illustrates the various forms of the FaceVertexCData property for a patch having eight faces and nine vertices. The CDataMapping property determines how MATLAB interprets the FaceVertexCData property when you specify indexed colors.

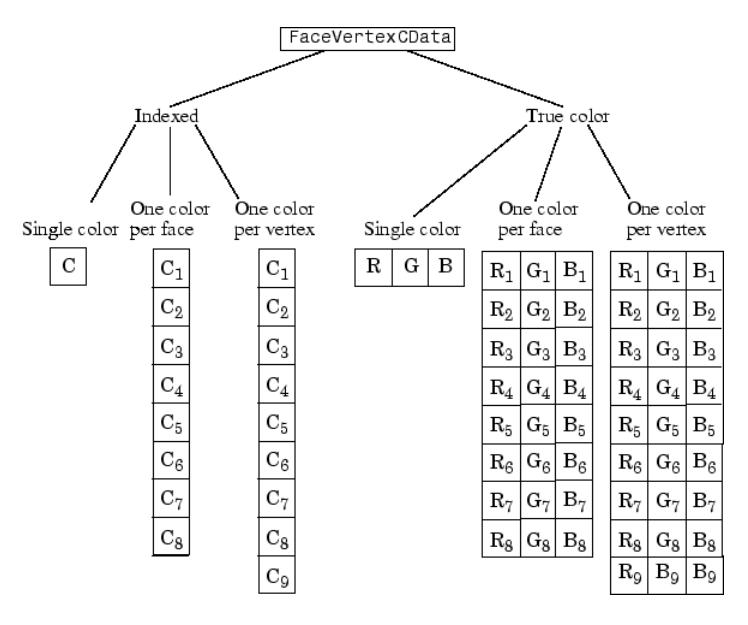

# **CDataMapping — Direct or scaled color data mapping**

'scaled' (default) | 'direct'

Direct or scaled color data mapping, specified as 'scaled' (the default) or 'direct'. The CData and FaceVertexCData properties contains color data. If you use true color specification for CData or FaceVertexCData, then this property has no effect.

• 'direct' — Interpret the values as indices into the current colormap. Values with a decimal portion are fixed to the nearest lower integer.

- If the values are of type double or single, then values of 1 or less map to the first color in the colormap. Values equal to or greater than the length of the colormap map to the last color in the colormap.
- If the values are of type uint8, uint16, uint32, uint64, int8, int16, int32, or int64, then values of 0 or less map to the first color in the colormap. Values equal to or greater than the length of the colormap map to the last color in the colormap (or up to the range limits of the type).
- If the values are of type logical, then values of 0 map to the first color in the colormap and values of 1 map to the second color in the colormap.
- 'scaled' Scale the values to range between the minimum and maximum color limits. The CLim property of the axes contains the color limits.

#### **Transparency**

# **FaceAlpha — Face transparency**

1 (default) | scalar in range [0,1] | 'flat' | 'interp'

Face transparency, specified as one of these values:

- Scalar in range  $[0,1]$  Use uniform transparency across all of the faces. A value of 1 is fully opaque and 0 is completely transparent. This option does not use the transparency values in the FaceVertexAlphaData property.
- 'flat' Use a different transparency for each face based on the values in the FaceVertexAlphaData property. First you must specify the FaceVertexAlphaData property as a vector containing one transparency value per face or vertex. The transparency value at the first vertex determines the transparency for the entire face.
- 'interp' Use interpolated transparency for each face based on the values in FaceVertexAlphaData property. First you must specify the FaceVertexAlphaData property as a vector containing one transparency value per vertex. The transparency varies across each face by interpolating the values at the vertices.

#### **EdgeAlpha — Edge line transparency**

1 (default) | scalar value in range [0,1] | 'flat' | 'interp'

Edge line transparency, specified as one of these values:

• Scalar value in range  $[0,1]$  — Use uniform transparency across all of the edges. A value of 1 is fully opaque and 0 is completely transparent. This option does not use the transparency values in the FaceVertexAlphaData property.

- 'flat' Use a different transparency for each edge based on the values in the FaceVertexAlphaData property. First you must specify the FaceVertexAlphaData property as a vector containing one transparency value per face or vertex. The transparency value at the first vertex determines the transparency for the edge.
- 'interp' Use interpolated transparency for each edge based on the values in FaceVertexAlphaData property. First you must specify the FaceVertexAlphaData property as a vector containing one transparency value per vertex. Vary the transparency across each edge by interpolating the values at the vertices.

#### **FaceVertexAlphaData — Face and vertex transparency values**

[] (default) | scalar | vector with one value per face | vector with one value per vertex

Face and vertex transparency values, specified as a scalar, a vector with one value per face, or a vector with one value per vertex.

- For uniform transparency across all of the faces or edges, specify a scalar value. Then, set the FaceAlpha or EdgeAlpha property to 'flat'.
- For a different transparency for each face or edge, specify an m-by-1 vector, where m is the number of faces. Then, set the FaceAlpha or EdgeAlpha property to 'flat'. To determine the number of faces, query the number of rows in the Faces property.
- For interpolated transparency across each face or edge, specify an n-by-1 vector, where n is the number of vertices. Then, set the FaceAlpha or EdgeAlpha property to 'interp'. To determine the number of faces, query the number of rows in the Vertices property.

The AlphaDataMapping property determines how the patch interprets the FaceVertexAlphaData property values.

**Note** If the FaceAlpha and EdgeAlpha properties are both set to scalar values, then the patch does not use the FaceVertexAlphaData values.

# **AlphaDataMapping — Interpretation of FaceVertexAlphaData values**

'scaled' (default) | 'direct' | 'none'

Interpretation of FaceVertexAlphaData values, specified as one of these values:

• 'none' — Interpret the values as transparency values. A value of 1 or greater is completely opaque, a value of 0 or less is completely transparent, and a value between 0 and 1 is semitransparent.

- 'scaled' Map the values into the figureވs alphamap. The minimum and maximum alpha limits of the axes determine the alpha data values that map to the first and last elements in the alphamap, respectively. For example, if the alpha limits are [3 5], then alpha data values less than or equal to 3 map to the first element in the alphamap. Alpha data values greater than or equal to 5 map to the last element in the alphamap. The ALim property of the axes contains the alpha limits. The Alphamap property of the figure contains the alphamap.
- $\bullet$  'direct' Interpret the values as indices into the figure's alphamap. Values with a decimal portion are fixed to the nearest lower integer.
	- If the values are of type double or single, then values of 1 or less map to the first element in the alphamap. Values equal to or greater than the length of the alphamap map to the last element in the alphamap.
	- If the values are of integer type, then values of 0 or less map to the first element in the alphamap. Values equal to or greater than the length of the alphamap map to the last element in the alphamap (or up to the range limits of the type). The integer types are uint8, uint16, uint32, uint64 , int8, int16, int32, and int64.
	- If the values are of type logical, then values of 0 map to the first element in the alphamap and values of 1 map to the second element in the alphamap.

# **Line Styling**

### **LineStyle — Line style**

```
'-' (default) | '--' | ':' | '-.' | 'none'
```
Line style, specified as one of the options listed in this table.

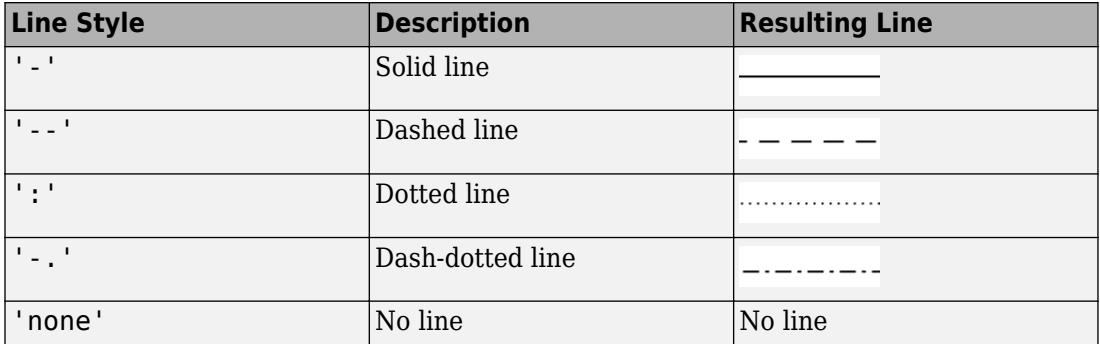

# **LineWidth — Line width**

0.5 (default) | positive value

Line width, specified as a positive value in points, where 1 point  $= 1/72$  of an inch. If the line has markers, then the line width also affects the marker edges.

#### **AlignVertexCenters — Sharp vertical and horizontal lines**

'off' (default) | 'on'

Sharp vertical and horizontal lines, specified as 'off' or 'on'.

If the associated figure has a GraphicsSmoothing property set to 'on' and a Renderer property set to 'opengl', then the figure applies a smoothing technique to plots. In some cases, this smoothing technique can cause vertical and horizontal lines to appear uneven in thickness or color. Use the AlignVertexCenters property to eliminate the uneven appearance.

- 'off' Do not sharpen vertical or horizontal lines. The lines might appear uneven in thickness or color.
- 'on' Sharpen vertical and horizontal lines to eliminate an uneven appearance.

**Note** You must have a graphics card that supports this feature. To see if the feature is supported, call the [rendererinfo](#page-12254-0) function. If it is supported, rendererinfo returns value of 1 for info.Details.SupportsAlignVertexCenters.

#### **Markers**

#### **Marker — Marker symbol**

'none' (default) | 'o' | '+' | '\*' | '.' | ...

Marker symbol, specified as one of the values listed in this table. By default, the object does not display markers. Specifying a marker symbol adds markers at each data point or vertex.

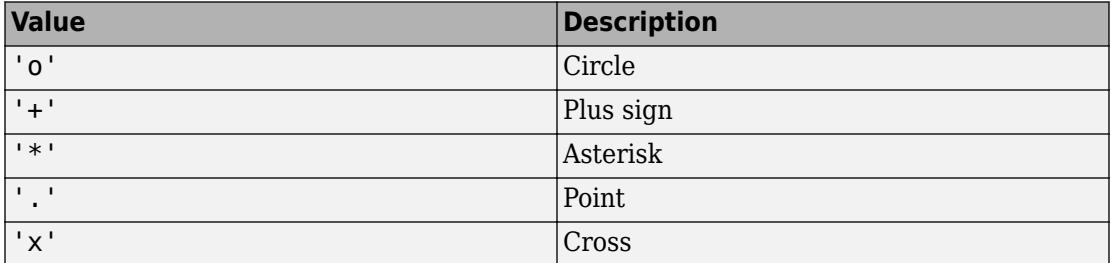

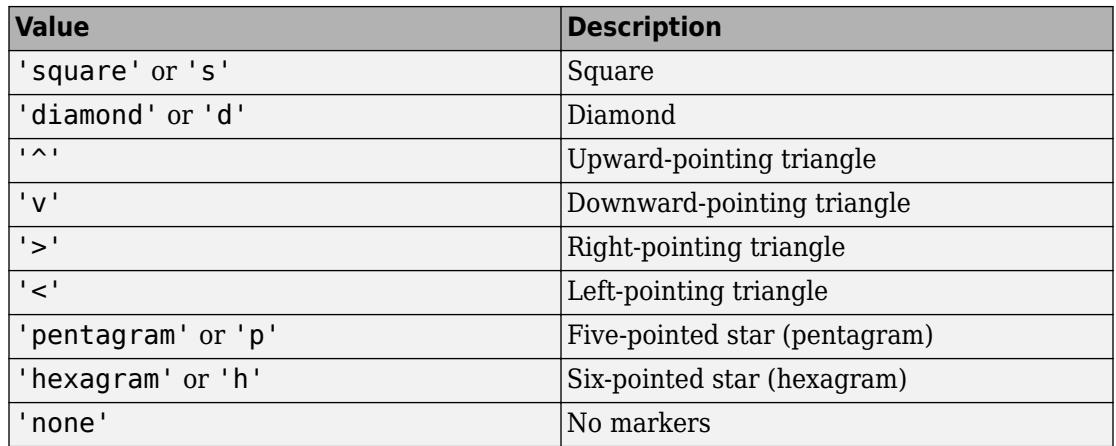

# **MarkerSize — Marker size**

6 (default) | positive value

Marker size, specified as a positive value in points, where 1 point  $= 1/72$  of an inch.

# **MarkerEdgeColor — Marker outline color**

'auto' (default) | 'flat' | RGB triplet | hexadecimal color code | 'r' | 'g' | 'b'

Marker outline color, specified as 'auto', 'flat', an RGB triplet, a hexadecimal color code, a color name, or a short name. The 'auto' option uses the same color as the EdgeColor property. The 'flat' option uses the CData value at the vertex to set the color.

For a custom color, specify an RGB triplet or a hexadecimal color code.

- An RGB triplet is a three-element row vector whose elements specify the intensities of the red, green, and blue components of the color. The intensities must be in the range [0,1]; for example, [0.4 0.6 0.7].
- A hexadecimal color code is a character vector or a string scalar that starts with a hash symbol (#) followed by three or six hexadecimal digits, which can range from 0 to F. The values are not case sensitive. Thus, the color codes '#FF8800', '#ff8800', '#F80', and '#f80' are equivalent.

Alternatively, you can specify some common colors by name. This table lists the named color options, the equivalent RGB triplets, and hexadecimal color codes.

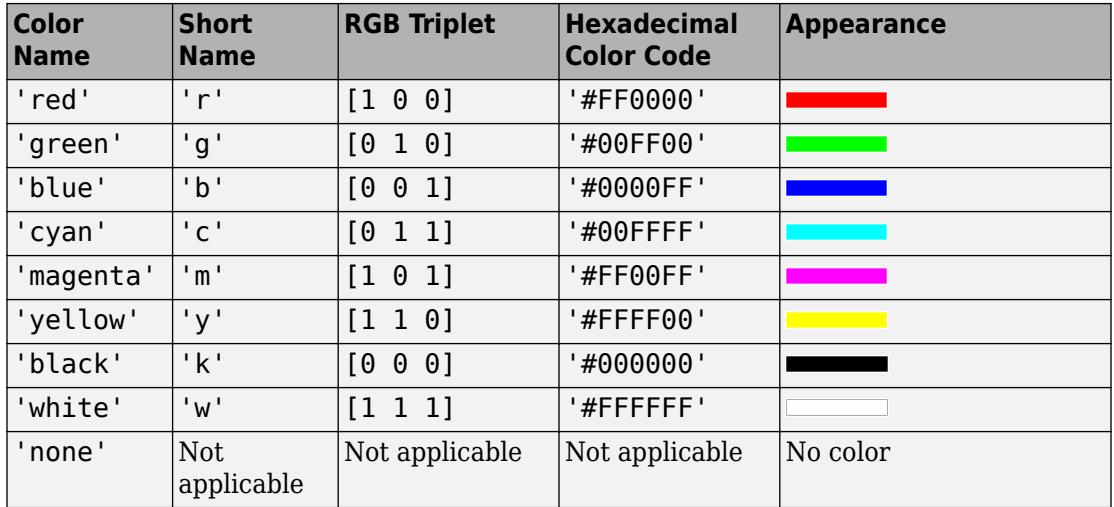

Here are the RGB triplets and hexadecimal color codes for the default colors MATLAB uses in many types of plots.

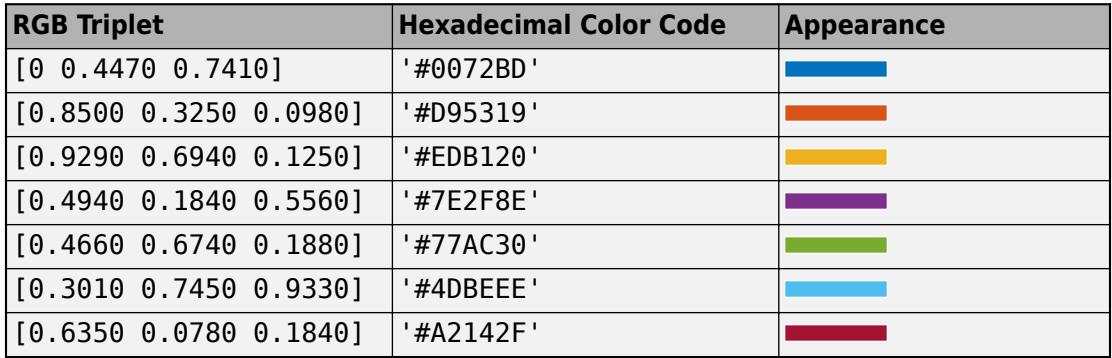

# **MarkerFaceColor — Marker fill color**

'none' (default) | 'auto' | 'flat' | RGB triplet | hexadecimal color code | 'r' | 'g' | 'b' | ...

Marker fill color, specified as 'auto', 'flat', an RGB triplet, a hexadecimal color code, a color name, or a short name. The 'auto' option uses the same color as the Color property for the axes. The 'flat' option uses the CData value of the vertex to set the color.

For a custom color, specify an RGB triplet or a hexadecimal color code.

- An RGB triplet is a three-element row vector whose elements specify the intensities of the red, green, and blue components of the color. The intensities must be in the range [0,1]; for example, [0.4 0.6 0.7].
- A hexadecimal color code is a character vector or a string scalar that starts with a hash symbol (#) followed by three or six hexadecimal digits, which can range from 0 to F. The values are not case sensitive. Thus, the color codes '#FF8800', '#ff8800', '#F80', and '#f80' are equivalent.

Alternatively, you can specify some common colors by name. This table lists the named color options, the equivalent RGB triplets, and hexadecimal color codes.

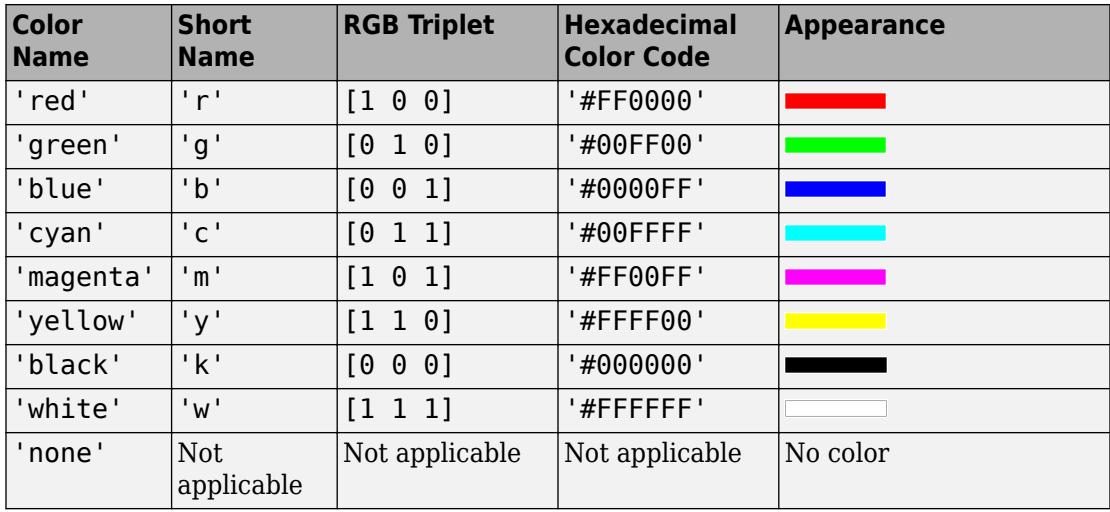

Here are the RGB triplets and hexadecimal color codes for the default colors MATLAB uses in many types of plots.

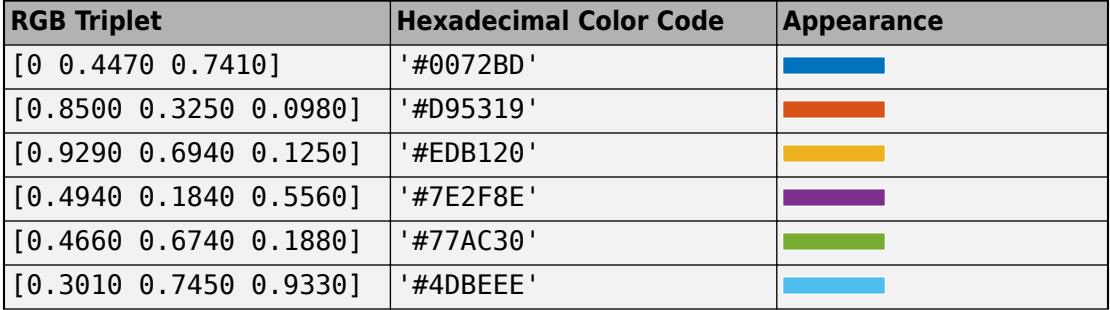

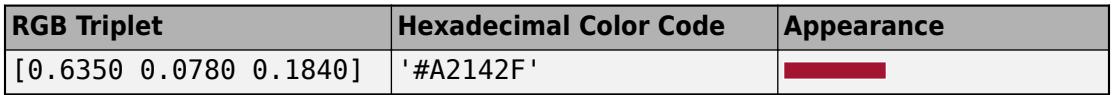

This property affects only the circle, square, diamond, pentagram, hexagram, and the four triangle marker types.

Example: [0.3 0.2 0.1] Example: 'green' Example: '#D2F9A7'

#### **Data**

#### **Faces — Vertex connection defining each face**

vector | matrix

Vertex connection defining each face, specified as a vector or a matrix defining the vertices in the Vertices property that are to be connected to form each face. The Faces and Vertices properties provide an alternative way to specify a patch that can be more efficient than using XData, YData, and ZData coordinates in most cases.

Each row in the faces array designates the connections for a single face, and the number of elements in that row that are not NaN defines the number of vertices for that face. Therefore, an m-by-n Faces array defines m faces with up to n vertices each.

For example, consider the following patch. It is composed of eight triangular faces defined by nine vertices. The corresponding Faces and Vertices properties are shown to the right of the patch. Note how some faces share vertices with other faces. For example, the fifth vertex (V5) is used six times, once each by faces one, two, three, six, seven, and eight. Without sharing vertices, this same patch requires 24 vertex definitions.

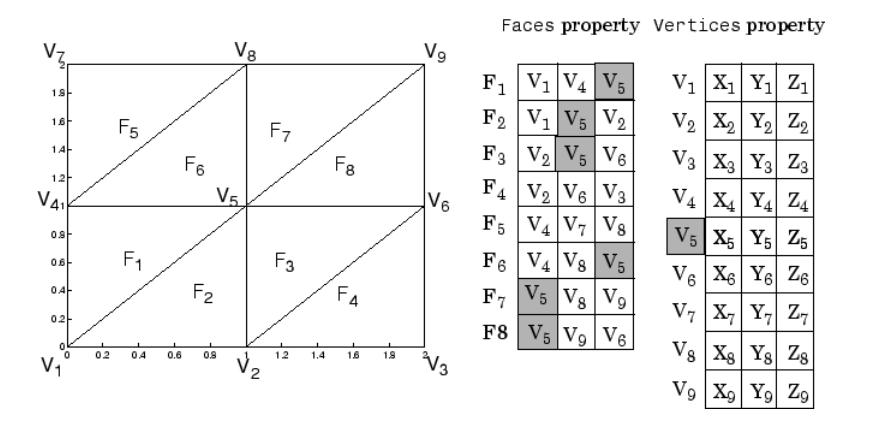

Data Types: single | double | int8 | int16 | int32 | int64 | uint8 | uint16 | uint32 | uint64

#### **Vertices — Vertex coordinates**

vector | matrix

Vertex coordinates, specified as a vector or a matrix defining the (*x*,*y*,*z*) coordinates of each vertex. The Faces and Vertices properties provide an alternative way to specify a patch that can be more efficient than using XData, YData, and ZData coordinates in most cases. See the Faces property for a description of how the vertex data is used.

```
Data Types: single | double | int8 | int16 | int32 | int64 | uint8 | uint16 |
uint32 | uint64
```
#### **XData — x-coordinates of the patch vertices**

vector | matrix

The *x*-coordinates of the patch vertices, specified as a vector or a matrix. If XData is a matrix, then each column represents the *x*-coordinates of a single face of the patch. In this case, XData, YData, and ZData must have the same dimensions.

```
Data Types: single | double | int8 | int16 | int32 | int64 | uint8 | uint16 |
uint32 | uint64
```
# **YData — y-coordinates of the patch vertices**

vector | matrix

The *y*-coordinates defining the patch, specified as a vector or a matrix. If YData is a matrix, then each column represents the *y*-coordinates of a single face of the patch. In this case, XData, YData, and ZData must have the same dimensions.

Data Types: single | double | int8 | int16 | int32 | int64 | uint8 | uint16 | uint32 | uint64

#### **ZData — z-coordinates of the patch vertices**

vector | matrix

The *z*-coordinates of the patch vertices, specified as a vector or a matrix. If ZData is a matrix, then each column represents the *z*-coordinates of a single face of the patch. In this case, XData, YData, and ZData must have the same dimensions.

```
Data Types: single | double | int8 | int16 | int32 | int64 | uint8 | uint16 |
uint32 |uint64
```
#### **Normals**

#### **VertexNormals — Vertex normal vectors**

m-by-n-by-3 array (default) | array of normal vectors

Vertex normal vectors, specified as an array of normal vectors with one normal vector one per patch vertex. Define one normal per patch vertex, as determined by the size of the Vertices property value. Vertex normals determine the shape and orientation of the patch. This data is used for lighting calculations.

Specifying values for this property sets the associated mode to manual. If you do not specify normal vectors, then the patch generates this data when the axes contains light objects.

```
Data Types: single | double | int8 | int16 | int32 | int64 | uint8 | uint16 |
uint32 | uint64
```
# **VertexNormalsMode — Selection mode for VertexNormals**

'auto' (default) | 'manual'

Selection mode for VertexNormals, specified as one of these values:

- 'auto' The patch function calculates vertex normals when you add a light to the scene.
- 'manual' Use the vertex normal data specified by the VertexNormals property. Assigning values to the VertexNormals property sets VertexNormalsMode to 'manual'.

# **FaceNormals — Face normal vectors**

m-by-n-by-3 array (default) | array of normal vectors

Face normal vectors, specified as an array of normal vectors with one normal vector one per patch face. Define one normal per patch face, as determined by the size of the Faces property value. Face normals determine the orientation of each patch face. This data is used for lighting calculations.

Specifying values for this property sets the associated mode to manual. If you do not specify normal vectors, then the patch generates this data when the axes contains light objects. The patch computes face normals using Newell's method.

```
Data Types: single | double | int8 | int16 | int32 | int64 | uint8 | uint16 |
uint32 |uint64
```
# **FaceNormalsMode — Selection mode for FaceNormals**

'auto' (default) | 'manual'

Selection mode for FaceNormals, specified as one of these values:

- 'auto' The patch function calculates face normals when you add a light to the scene.
- 'manual' Use the face normal data specified by the FaceNormals property. Assigning values to the FaceNormals property sets FaceNormalsMode to 'manual'.

# **Lighting**

# **FaceLighting — Effect of light objects on faces**

'flat' (default) | 'gouraud' | 'none'

Effect of light objects on faces, specified as one of these values:

- 'flat' Apply light uniformly across each face. Use this value to view faceted objects.
- 'gouraud' Vary the light across the faces. Calculate the light at the vertices and then linearly interpolate the light across the faces. Use this value to view curved surfaces.
- 'none' Do not apply light from light objects to the faces.

To add a light object to the axes, use the [light](#page-8290-0) function.

**Note** The 'phong' value has been removed. Use 'gouraud' instead.

**BackFaceLighting — Face lighting when normals point away from camera**

'reverselit' (default) | 'unlit' | 'lit'

Face lighting when the vertex normals point away from camera, specified as one of these values:

- 'reverselit' Light the face as if the vertex normal pointed towards the camera.
- $'$ unlit' Do not light the face.
- 'lit' Light the face according to the vertex normal.

Use this property to discriminate between the internal and external surfaces of an object. For an example, see "Back Face Lighting".

# **EdgeLighting — Effect of light objects on edges**

```
'none' (default) | 'flat' | 'gouraud'
```
Effect of light objects on edges, specified as one of these values:

- 'flat' Apply light uniformly across the each edges.
- 'none' Do not apply lights from light objects to the edges.
- 'gouraud' Calculate the light at the vertices, and then linearly interpolate across the edges.

**Note** The 'phong' value has been removed. Use 'gouraud' instead.

# **AmbientStrength — Strength of ambient light**

 $0.3$  (default) | scalar in range  $[0,1]$ 

Strength of ambient light, specified as a scalar value in the range [0,1]. Ambient light is a nondirectional light that illuminates the entire scene. There must be at least one visible light object in the axes for the ambient light to be visible.

The AmbientLightColor property for the axes sets the color of the ambient light. The color is the same for all objects in the axes.

Example:  $0.5$ 

Data Types: double

# **DiffuseStrength — Strength of diffuse light**

```
0.6 (default) | scalar in range [0,1]
```
Strength of diffuse light, specified as a scalar value in the range [0,1]. Diffuse light is the nonspecular reflectance from light objects in the axes.

Example: 0.3

Data Types: double

# **SpecularStrength — Strength of specular reflection**

 $0.9$  (default) | scalar in range  $[0,1]$ 

Strength of specular reflection, specified as a scalar value in the range [0,1]. Specular reflections are the bright spots on the surface from light objects in the axes.

Example: 0.3

Data Types: double

**SpecularExponent — Expansiveness of specular reflection**

10 (default) | scalar value greater than 0

Expansiveness of specular reflection, specified as a scalar value greater than 0. SpecularExponent controls the size of the specular reflection spot. Greater values produce less specular reflection.

Most materials have exponents in the range of 5 to 20.

Example: 17

Data Types: double

# **SpecularColorReflectance — Color of specular reflections**

1 (default) | scalar between 0 and 1 inclusive

Color of specular reflections, specified as a scalar between 0 and 1 inclusive.

- $\bullet$  0 The color of the specular reflection depends on both the color of the object from which it reflects and the color of the light source.
- $\cdot$  1 The color of the specular reflection depends only on the color or the light source (that is, the light object Color property).

The contributions from the light source color and the patch color to the specular reflection color vary linearly for values between 0 and 1.

Example: 0.5 Data Types: single | double

#### **Legend**

# **DisplayName — Legend label**

'' (default) | character vector | string scalar

Legend label, specified as a character vector or string scalar. The legend does not display until you call the legend command. If you do not specify the text, then legend sets the label using the form 'dataN'.

# **Annotation — Control for including or excluding object from legend**

Annotation object

This property is read-only.

Control for including or excluding the object from a legend, returned as an Annotation object. Set the underlying IconDisplayStyle property to one of these values:

- 'on' Include the object in the legend (default).
- 'off' Do not include the object in the legend.

For example, to exclude a graphics object, go, from the legend set the IconDisplayStyle property to 'off'.

```
go.Annotation.LegendInformation.IconDisplayStyle = 'off';
```
Alternatively, you can control the items in a legend using the [legend](#page-8183-0) function. Specify the first input argument as a vector of the graphics objects to include. If you do not specify an existing graphics object in the first input argument, then it does not appear in the legend. However, graphics objects added to the axes after the legend is created do appear in the legend. Consider creating the legend after creating all the plots to avoid extra items.

# **Interactivity**

# **Visible — State of visibility**

'on' (default) | 'off'

State of visibility, specified as one of these values:

- 'on' Display the object.
- 'off' Hide the object without deleting it. You still can access the properties of an invisible object.

### **UIContextMenu — Context menu**

empty GraphicsPlaceholder array (default) | ContextMenu object

Context menu, specified as a ContextMenu object. Use this property to display a context menu when you right-click the object. Create the context menu using the [uicontextmenu](#page-15279-0) function.

**Note** If the PickableParts property is set to 'none' or if the HitTest property is set to 'off', then the context menu does not appear.

# **Selected — Selection state**

'off' (default) | 'on'

Selection state, specified as one of these values:

- 'on' Selected. If you click the object when in plot edit mode, then MATLAB sets its Selected property to 'on'. If the SelectionHighlight property also is set to 'on', then MATLAB displays selection handles around the object.
- 'off' Not selected.

# **SelectionHighlight — Display of selection handles**

'on' (default) | 'off'

Display of selection handles when selected, specified as one of these values:

- 'on' Display selection handles when the Selected property is set to 'on'.
- 'off' Never display selection handles, even when the Selected property is set to 'on'.

# **Clipping — Clipping of object to axes limits**

'on' (default) | 'off'

Clipping of the object to the axes limits, specified as one of these values:

- 'on' Do not display parts of the object that are outside the axes limits.
- 'off' Display the entire object, even if parts of it appear outside the axes limits. Parts of the object might appear outside the axes limits if you create a plot, set hold on, freeze the axis scaling, and then create the object so that it is larger than the original plot.

The Clipping property of the axes that contains the object must be set to 'on'. Otherwise, this property has no effect. For more information about the clipping behavior, see the Clipping property of the axes.

#### **Callbacks**

#### **ButtonDownFcn — Mouse-click callback**

'' (default) | function handle | cell array | character vector

Mouse-click callback, specified as one of these values:

- Function handle
- Cell array containing a function handle and additional arguments
- Character vector that is a valid MATLAB command or function, which is evaluated in the base workspace (not recommended)

Use this property to execute code when you click the object. If you specify this property using a function handle, then MATLAB passes two arguments to the callback function when executing the callback:

- Clicked object Access properties of the clicked object from within the callback function.
- Event data  $-$  Empty argument. Replace it with the tilde character  $(\sim)$  in the function definition to indicate that this argument is not used.

For more information on how to use function handles to define callback functions, see "Callback Definition".

**Note** If the PickableParts property is set to 'none' or if the HitTest property is set to 'off', then this callback does not execute.

#### **CreateFcn — Creation function**

'' (default) | function handle | cell array | character vector

Object creation function, specified as one of these values:

- Function handle.
- Cell array in which the first element is a function handle. Subsequent elements in the cell array are the arguments to pass to the callback function.

• Character vector containing a valid MATLAB expression (not recommended). MATLAB evaluates this expression in the base workspace.

For more information about specifying a callback as a function handle, cell array, or character vector, see "Callback Definition".

This property specifies a callback function to execute when MATLAB creates the object. MATLAB initializes all property values before executing the CreateFcn callback. If you do not specify the CreateFcn property, then MATLAB executes a default creation function.

Setting the CreateFcn property on an existing component has no effect.

If you specify this property as a function handle or cell array, you can access the object that is being created using the first argument of the callback function. Otherwise, use the [gcbo](#page-4524-0) function to access the object.

# **DeleteFcn — Deletion function**

'' (default) | function handle | cell array | character vector

Object deletion function, specified as one of these values:

- Function handle.
- Cell array in which the first element is a function handle. Subsequent elements in the cell array are the arguments to pass to the callback function.
- Character vector containing a valid MATLAB expression (not recommended). MATLAB evaluates this expression in the base workspace.

For more information about specifying a callback as a function handle, cell array, or character vector, see "Callback Definition".

This property specifies a callback function to execute when MATLAB deletes the object. MATLAB executes the DeleteFcn callback before destroying the properties of the object. If you do not specify the DeleteFcn property, then MATLAB executes a default deletion function.

If you specify this property as a function handle or cell array, you can access the object that is being deleted using the first argument of the callback function. Otherwise, use the [gcbo](#page-4524-0) function to access the object.

#### **Callback Execution Control**

### **Interruptible — Callback interruption**

'on' (default) | 'off'

Callback interruption, specified as 'on' or 'off'. The Interruptible property determines if a running callback can be interrupted.

There are two callback states to consider:

- The running callback is the currently executing callback.
- The interrupting callback is a callback that tries to interrupt the running callback.

Whenever MATLAB invokes a callback, that callback attempts to interrupt the running callback (if one exists). The Interruptible property of the object owning the running callback determines if interruption is allowed. The Interruptible property has two possible values:

- 'on' Allows other callbacks to interrupt the object's callbacks. The interruption occurs at the next point where MATLAB processes the queue, such as when there is a [drawnow](#page-3361-0), [figure](#page-3925-0), [uifigure](#page-17122-0), [getframe](#page-4741-0), [waitfor](#page-16005-0), or [pause](#page-10561-0) command.
	- If the running callback contains one of those commands, then MATLAB stops the execution of the callback at that point and executes the interrupting callback. MATLAB resumes executing the running callback when the interrupting callback completes.
	- If the running callback does not contain one of those commands, then MATLAB finishes executing the callback without interruption.
- 'off' Blocks all interruption attempts. The BusyAction property of the object owning the interrupting callback determines if the interrupting callback is discarded or put into a queue.

**Note** Callback interruption and execution behave differently in these situations:

- If the interrupting callback is a DeleteFcn, CloseRequestFcn or SizeChangedFcn callback, then the interruption occurs regardless of the Interruptible property value.
- If the running callback is currently executing the waitfor function, then the interruption occurs regardless of the Interruptible property value.

• Timer objects execute according to schedule regardless of the Interruptible property value.

When an interruption occurs, MATLAB does not save the state of properties or the display. For example, the object returned by the [gca](#page-4519-0) or [gcf](#page-4530-0) command might change when another callback executes.

# **BusyAction — Callback queuing**

'queue' (default) | 'cancel'

Callback queuing, specified as 'queue' or 'cancel'. The BusyAction property determines how MATLAB handles the execution of interrupting callbacks. There are two callback states to consider:

- The running callback is the currently executing callback.
- The interrupting callback is a callback that tries to interrupt the running callback.

Whenever MATLAB invokes a callback, that callback attempts to interrupt a running callback. The Interruptible property of the object owning the running callback determines if interruption is permitted. If interruption is not permitted, then the BusyAction property of the object owning the interrupting callback determines if it is discarded or put in the queue. These are possible values of the BusyAction property:

- 'queue' Puts the interrupting callback in a queue to be processed after the running callback finishes execution.
- 'cancel' Does not execute the interrupting callback.

# **PickableParts — Ability to capture mouse clicks**

```
'visible' (default) | 'all' | 'none'
```
Ability to capture mouse clicks, specified as one of these values:

- 'visible' Capture mouse clicks when visible. The Visible property must be set to 'on' and you must click a part of the Patch object that has a defined color. You cannot click a part that has an associated color property set to 'none'. If the plot contains markers, then the entire marker is clickable if either the edge or the fill has a defined color. The HitTest property determines if the Patch object responds to the click or if an ancestor does.
- 'all' Capture mouse clicks regardless of visibility. The Visible property can be set to 'on' or 'off' and you can click a part of the Patch object that has no color.
The HitTest property determines if the Patch object responds to the click or if an ancestor does.

• 'none' — Cannot capture mouse clicks. Clicking the Patch object passes the click through it to the object below it in the current view of the figure window. The HitTest property has no effect.

#### **HitTest — Response to captured mouse clicks**

'on' (default) | 'off'

Response to captured mouse clicks, specified as one of these values:

- 'on' Trigger the ButtonDownFcn callback of the Patch object. If you have defined the UIContextMenu property, then invoke the context menu.
- $\bullet$  'off' Trigger the callbacks for the nearest ancestor of the Patch object that has one of these:
	- HitTest property set to 'on'
	- PickableParts property set to a value that enables the ancestor to capture mouse clicks

**Note** The PickableParts property determines if the Patch object can capture mouse clicks. If it cannot, then the HitTest property has no effect.

#### **BeingDeleted — Deletion status**

'off' | 'on'

This property is read-only.

Deletion status, returned as 'off' or 'on'. MATLAB sets the BeingDeleted property to 'on' when the DeleteFcn callback begins execution. The BeingDeleted property remains set to 'on' until the component object no longer exists.

Check the value of the BeingDeleted property to verify that the object is not about to be deleted before querying or modifying it.

#### **Parent/Child**

#### **Parent — Parent**

Axes object | Group object | Transform object

Parent, specified as an Axes, Group, or Transform object.

#### **Children — Children**

empty GraphicsPlaceholder array

The object has no children. You cannot set this property.

#### **HandleVisibility — Visibility of object handle**

'on' (default) | 'off' | 'callback'

Visibility of the object handle in the Children property of the parent, specified as one of these values:

- 'on' Object handle is always visible.
- 'off' Object handle is invisible at all times. This option is useful for preventing unintended changes to the UI by another function. Set the HandleVisibility to 'off' to temporarily hide the handle during the execution of that function.
- 'callback' Object handle is visible from within callbacks or functions invoked by callbacks, but not from within functions invoked from the command line. This option blocks access to the object at the command line, but permits callback functions to access it.

If the object is not listed in the Children property of the parent, then functions that obtain object handles by searching the object hierarchy or querying handle properties cannot return it. Examples of such functions include the [get](#page-4707-0), [findobj](#page-4125-0), [gca](#page-4519-0), [gcf](#page-4530-0), [gco](#page-4535-0), [newplot](#page-9978-0), [cla](#page-1559-0), [clf](#page-1629-0), and [close](#page-1635-0) functions.

Hidden object handles are still valid. Set the root ShowHiddenHandles property to 'on' to list all object handles regardless of their HandleVisibility property setting.

#### **Identifiers**

#### **Type — Type of graphics object**

'patch'

This property is read-only.

Type of graphics object, returned as 'patch'. Use this property to find all objects of a given type within a plotting hierarchy, for example, searching for the type using [findobj](#page-4125-0).

#### **Tag — Object identifier**

'' (default) | character vector | string scalar

Object identifier, specified as a character vector or string scalar. You can specify a unique Tag value to serve as an identifier for an object. When you need access to the object elsewhere in your code, you can use the [findobj](#page-4125-0) function to search for the object based on the Tag value.

#### **UserData — User data**

[] (default) | array

User data, specified as any MATLAB array. For example, you can specify a scalar, vector, matrix, cell array, character array, table, or structure. Use this property to store arbitrary data on an object.

If you are working in App Designer, create public or private properties in the app to share data instead of using the UserData property. For more information, see "Share Data Within App Designer Apps".

### **See Also**

[patch](#page-10493-0)

### **Topics**

"Access Property Values" "Graphics Object Properties"

# <span id="page-10551-0"></span>**path**

View or change search path

# **Syntax**

```
path
path(newpath)
path(oldpath,newfolder)
path(newfolder,oldpath)
p = path()
```
# **Description**

path displays the MATLAB search path, which is stored in pathdef.m.

path(newpath) changes the search path to newpath.

path(oldpath,newfolder) adds the folder newfolder to the end of the search path. If newfolder is already on the search path, then path (oldpath, newfolder) moves newfolder to the end of the search path. To add multiple folders, use the [addpath](#page-141-0) function.

path(newfolder,oldpath) adds the folder newfolder to the beginning of the search path. If newfolder is already on the search path, then path(oldpath,newfolder) moves newfolder to the beginning of the search path.

 $p = path($ ) returns the MATLAB search path as a character vector. You can use this syntax with any of the input argument combinations in the previous syntaxes.

# **Examples**

#### **Display Search Path**

Suppose you have MATLAB R2017a installed. Display the search path.

#### path

**MATI ARPATH** 

```
 C:\Program Files\MATLAB\R2017a\toolbox\matlab\datafun
 C:\Program Files\MATLAB\R2017a\toolbox\matlab\datatypes
 C:\Program Files\MATLAB\R2017a\toolbox\matlab\elfun
 C:\Program Files\MATLAB\R2017a\toolbox\matlab\elmat
 C:\Program Files\MATLAB\R2017a\toolbox\matlab\funfun
 C:\Program Files\MATLAB\R2017a\toolbox\matlab\general
 C:\Program Files\MATLAB\R2017a\toolbox\matlab\iofun
 C:\Program Files\MATLAB\R2017a\toolbox\matlab\lang
 C:\Program Files\MATLAB\R2017a\toolbox\matlab\matfun
```

```
...
```
#### **Add New Folder to Search Path on Windows**

Add the folder c:\tools\goodstuff to the bottom of the search path on a Microsoft Windows system.

```
oldpath = path;path(oldpath,'c:\tools\goodstuff')
```
#### **Add New Folder to Search Path on UNIX**

Add the folder /home/tools/goodstuff to the beginning of the search path on a UNIX system.

```
oldpath = path;path('/home/tools/goodstuff',oldpath)
```
#### **Temporarily Add Folder to Search Path**

Temporarily add the folder my\_files to the search path and then run my\_function in my\_files.

```
oldpath = path;path(oldpath,'my_files')
my_function
```
Restore the previous search path.

path(oldpath)

# **Input Arguments**

#### **newpath — New MATLAB search path**

character array | string array

New MATLAB search path, specified as a character array or string array.

MATLAB resolves all path names containing '.', '..', and symbolic links to their target location before adding them to the path. This ensures that each entry in the MATLAB path represents a unique folder location. For example, if newpath contains c:\matlab \..\work, the new MATLAB search path contains c:\work.

Data Types: char | string

#### **oldpath — Existing MATLAB search path**

character array | string array

Existing MATLAB search path, specified as a character array or string array returned by the path command.

Data Types: char | string

#### **newfolder — New folder**

character vector | string scalar

New folder to add to the MATLAB search path, specified as a character vector or string scalar.

Data Types: char | string

# **Alternative Functionality**

As an alternative to the path function, use the Set Path dialog box. To open the Set Path dialog box, on the **Home** tab, in the **Environment** section, click **Set Path**.

You can also use the [addpath](#page-141-0) function to add multiple folders to the search path.

### **See Also**

[addpath](#page-141-0) | [matlabroot](#page-9122-0) | [pathtool](#page-10558-0) | [rehash](#page-12776-0) | [restoredefaultpath](#page-12873-0) | [rmpath](#page-12968-0)

### **Topics**

"What Is the MATLAB Search Path?" "Files and Folders that MATLAB Accesses"

# **path2rc**

Save current search path to pathdef.m file

# **Syntax**

path2rc

# **Description**

path2rc runs [savepath](#page-13216-0). The savepath function is replacing path2rc. Use savepath instead of path2rc and replace instances of path2rc with savepath.

# **pathsep**

Search path separator for current platform

# **Syntax**

c = pathsep

# **Description**

 $c =$  pathsep returns the search path separator character for the current platform. The search path separator is the character that separates path names in the pathdef.m file, as returned by the [path](#page-10551-0) function. On Windows, the character is a semicolon (;). On UNIX the character is a colon  $(:)$ . Use pathsep to work programmatically with the content of the search path file.

# **Examples**

#### **Get List of Subfolders Within Path Name**

Use genpath in conjunction with regexp and pathsep to get a list of individual folders within a path name.

Create a folder myfolder containing a subfolder mysubfolder.

```
mkdir myfolder;
cd myfolder;
mkdir mysubfolder;
cd ..
```
Generate a path name that includes myfolder and all folders below it.

```
p = genpath('myfolder')
p ='myfolder;myfolder\mysubfolder;'
```
Use the regexp function to split the path into individual folders.

```
s = regexp(p, pathsep, 'split')
s = 1x3 cell array
    {'myfolder'} {'myfolder\mysubf...'} {0x0 char}
```
## **See Also**

[fileparts](#page-4001-0) | [filesep](#page-4007-0) | [fullfile](#page-4431-0) | [path](#page-10551-0)

### **Topics**

"What Is the MATLAB Search Path?"

# <span id="page-10558-0"></span>**pathtool**

Open Set Path dialog box to view and change search path

# **Syntax**

pathtool

# **Description**

pathtool opens the Set Path dialog box. You can use the Set Path dialog box to view, modify, and save the MATLAB search path.

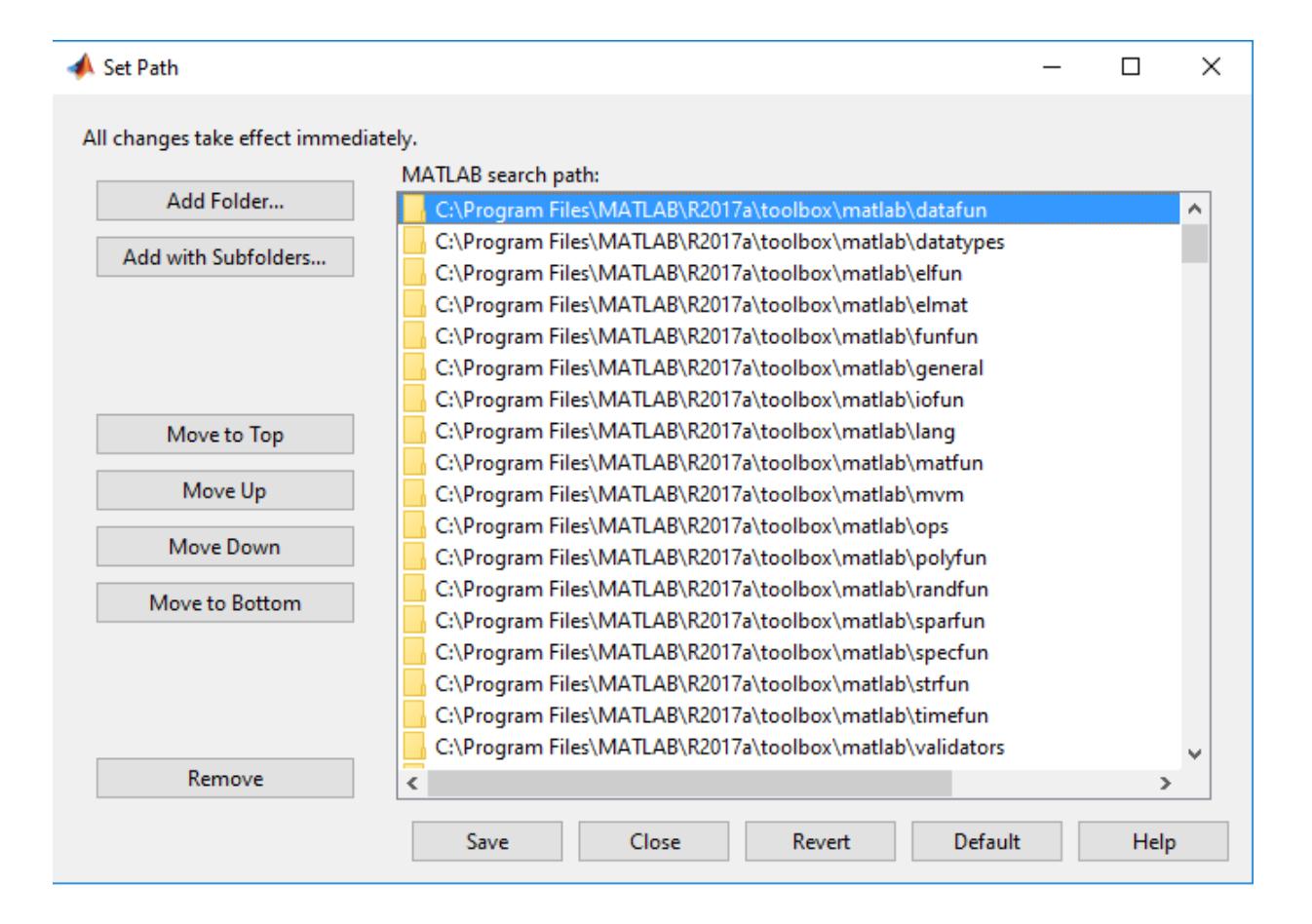

# **Alternative Functionality**

Alternatively, to open the Set Path dialog box, go the **Home** tab and, in the **Environment** section, click **Set Path**.

## **See Also**

[addpath](#page-141-0) | [path](#page-10551-0) | [rehash](#page-12776-0) | [restoredefaultpath](#page-12873-0) | [rmpath](#page-12968-0) | [savepath](#page-13216-0)

### **Topics**

"What Is the MATLAB Search Path?"

### **pause**

Stop MATLAB execution temporarily

# **Syntax**

pause

pause(n)

```
pause(state)
oldState = pause(state)
```
# **Description**

pause temporarily stops MATLAB execution and waits for the user to press any key. The pause function also temporarily stops the execution of Simulink models, but does not pause their repainting.

**Note** If you previously disabled the pause setting, reenable it using pause('on') for this call to take effect.

pause(n) pauses execution for n seconds before continuing. Pausing must be enabled for this call to take effect.

pause(state) enables, disables, or displays the current pause setting.

oldState = pause(state) returns the current pause setting and sets the pause state as indicated by state. For example, if pausing is enabled, oldState = pause('off') returns 'on' in oldState and disables pausing.

# **Examples**

#### **Pause Execution**

Pause execution for 5 seconds. MATLAB blocks, or hides, the command prompt (>>) while it pauses execution.

 $n = 5$ : pause(n)

#### **Disable Pause Setting**

Disable the pause setting and query the current state.

```
pause('off')
pause('query')
ans ='off'
```
Pause execution for 100 seconds. Since the pause setting is off, MATLAB ignores the request to pause execution, and immediately returns the command prompt.

```
pause(100)
```
Enable the pause setting.

pause('on')

#### **Save and Restore Pause State**

Store the current pause setting and then disable the ability to pause execution.

```
oldState = pause('off')
```
oldState = 'on'

Query the current pause setting.

```
pause('query')
```
 $ans =$ 'off'

Restore the initial pause state.

```
pause(oldState)
pause('query')
ans ='on'
```
Alternatively, you can store the queried value of the pause state and then disable the ability to pause execution.

```
oldState = pause('query');pause('off')
```
Restore the initial pause state.

pause(oldState)

## **Input Arguments**

#### **n — Number of seconds**

nonnegative, real number

Number of seconds to pause execution specified as a nonnegative, real number.

Typing pause(inf) puts you into an infinite loop. To return to the MATLAB prompt, type **Ctrl+C**.

Example: pause(3) pauses for 3 seconds.

Example: pause(5/1000) pauses for 5 milliseconds.

```
Data Types: single | double | int8 | int16 | int32 | int64 | uint8 | uint16 |
uint32 |uint64
```
#### **state — Pause setting**

'on' | 'off' | 'query'

Pause control indicator specified as 'on', 'off', or 'query'. Use 'on' or 'off' to control whether the pause function is able to pause MATLAB execution. Use 'query' to query the current state of the pause setting.

To run interactive code unattended, disable the pause setting.

# **Tips**

- The accuracy of the pause function is subject to the scheduling resolution of your operating system, and to other concurrent system activity. The accuracy is not guaranteed, and finer resolution results in higher relative error.
- While MATLAB is paused, the following continue to execute:
	- Repainting of figure windows, Simulink block diagrams, and Java windows
	- Callbacks from figure windows
	- Event handling from Java windows

# **Extended Capabilities**

# **C/C++ Code Generation**

Generate C and C++ code using MATLAB® Coder™.

Usage notes and limitations:

- The use of pause in parfor loops is not supported for MEX code generation.
- The generated code truncates pause delay values to uint32 range during run-time execution.
- To avoid printing the output of pause state data from generated MEX code, use a semicolon after the pause call in your MATLAB code.
- In generated standalone (lib, dll, or exe) code, the pause syntax with no input arguments has different behavior than in MATLAB.
	- In MATLAB, after pause execution you can press any key to continue. When running generated code from the terminal, you must press enter.
- If you call the generated code from MATLAB with the [system](#page-14431-0) command or exclamation point character, with SIL, or with PIL, input characters may not be correctly redirected from the MATLAB environment to the generated code. Therefore the generated code might not resume.
- The C/C++ implementation for pause in the generated code differs depending on the hardware settings stored in the code generation configuration object. By default, the hardware settings are configured for the host platform, with Hardware Board in the MATLAB Coder app set to MATLAB Host Computer.
	- When generating code on Windows with Windows-compatible hardware settings, the generated C/C++ implementation uses the Windows API function Sleep.
	- In all other cases, the implementation uses the POSIX API nanosleep. When compiling code that uses the POSIX API, the preprocessor macro \_POSIX\_C\_SOURCE must be set to an integer greater than or equal to 199309L. The code generator sets the macro to 199309L for compilation.

### **See Also**

[drawnow](#page-3361-0) | [input](#page-7391-0) | [keyboard](#page-8054-0)

# **pbaspect**

Control relative lengths of each axis

# **Syntax**

```
pbaspect(ratio)
pb = pbaspect
pbaspect auto
pbaspect manual
m = pbaspect('mode')
    = pbaspect(ax, )
```
# **Description**

pbaspect(ratio) sets the plot box aspect ratio for the current axes. The plot box aspect ratio is the relative length of the *x*-axis, *y*-axis, and *z*-axis. Specify ratio as a three-element vector of positive values that represent the ratio of the *x*-axis, *y*-axis, and *z*axis lengths. For example, [3 1 1] specifies that the length of the *x*-axis is equal to three times the length of the *y*-axis and *z*-axis. For equal axis lengths in all directions, use [1 1 1].

pb = pbaspect returns the plot box aspect ratio for the current axes.

pbaspect auto sets an automatic mode, enabling the axes to choose the appropriate plot box aspect ratio. The mode must be automatic to enable the ["stretch-to-fill on page 1-](#page-10575-0) [10570"](#page-10575-0) feature of the axes.

pbaspect manual sets a manual mode and uses the ratio stored in the PlotBoxAspectRatio property of the Axes object. When the mode is manual, it disables the stretch-to-fill feature of the axes. Specifying a value for the plot box aspect ratio sets the mode to manual.

m = pbaspect('mode') returns the current mode, which is either 'auto' or 'manual'. By default, the mode is automatic unless you specify the plot box aspect ratio or set the mode to manual.

= pbaspect(ax, \_\_\_ ) uses the axes specified by ax instead of the current axes. Specify the axes as the first input argument for any of the previous syntaxes. Use single quotes around the 'auto' and 'manual' inputs.

### **Examples**

#### **Use Equal Axis Lengths**

Create a simple line plot. Make the *x*-axis, *y*-axis, and *z*-axis (not shown) equal lengths.

```
x =linspace(0,10);
y = sin(x);
plot(x,y)
pbaspect([1 1 1])
```
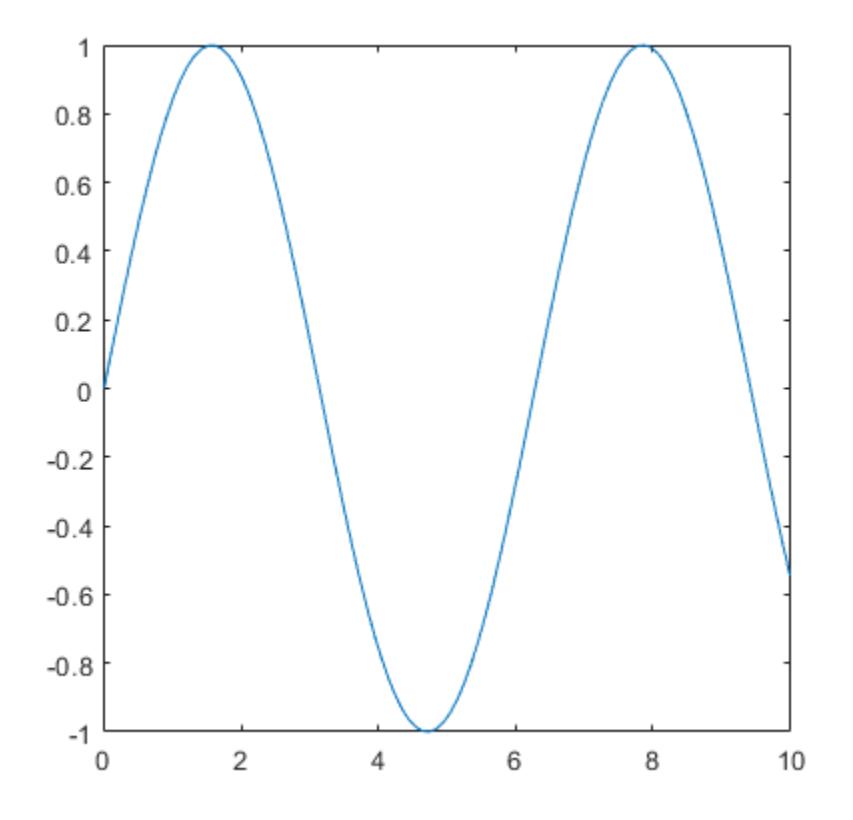

#### **Use Different Axis Lengths**

Plot a surface and make the *x*-axis twice as long as the *y*-axis and *z*-axis.

```
[x,y] = meshgrid(-2:.2:2);z = x.*exp(-x.^2 - y.^2);surf(x,y,z)pbaspect([2 1 1])
```
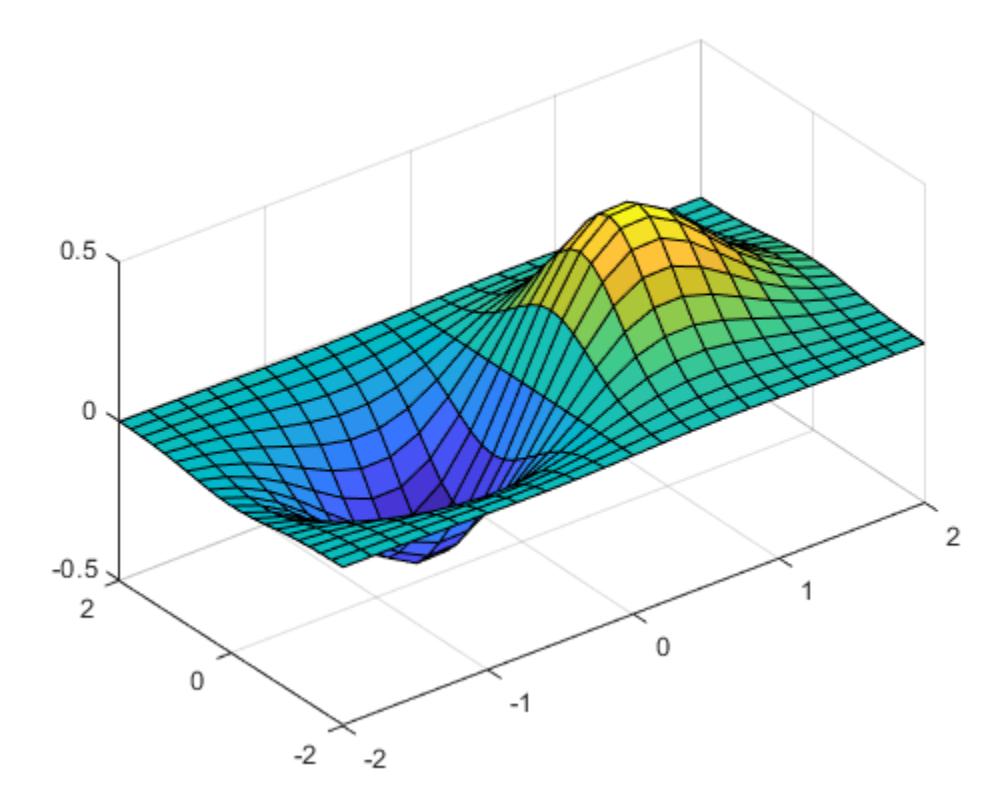

When you specify the plot box aspect ratio, the associated mode changes to manual. Query the current plot box aspect ratio mode.

```
m = pbaspect('mode')
m ='manual'
```
#### **Revert Back to Default Plot Box Aspect Ratio**

Create a 3-D scatter chart of random data and set the plot box aspect ratio. Then revert back to the default plot box aspect ratio.

X = rand(100,1); Y = rand(100,1);  $Z = \text{rand}(100, 1)$ ; scatter3(X,Y,Z) pbaspect([3 2 1])

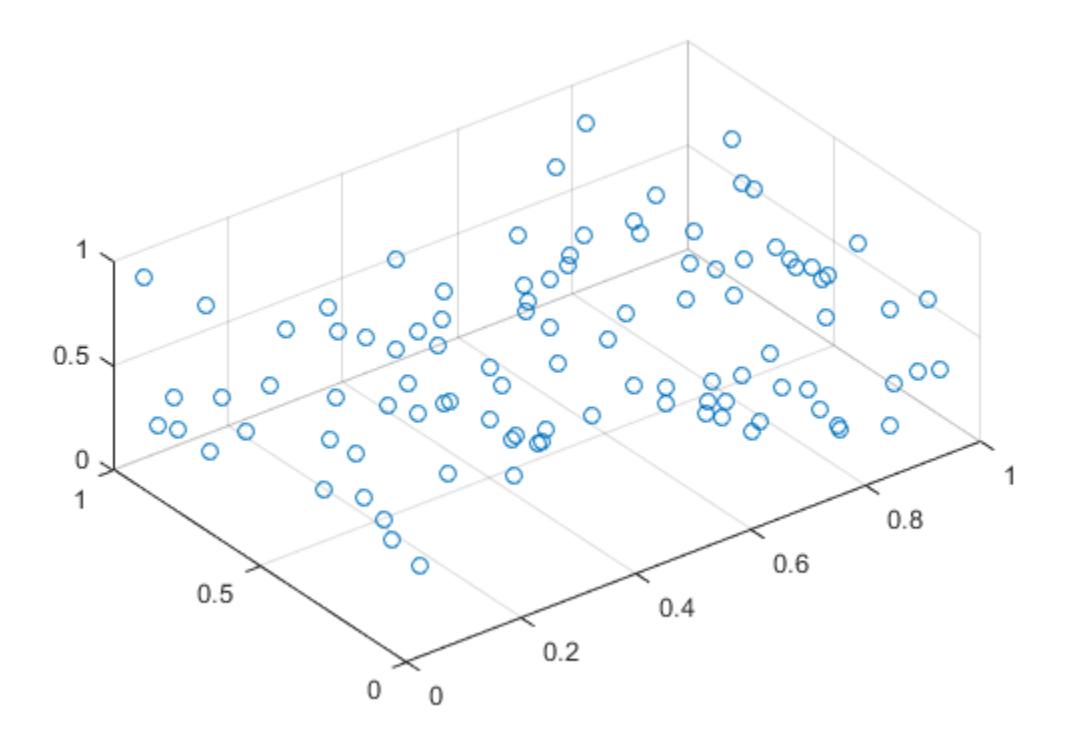

pbaspect auto

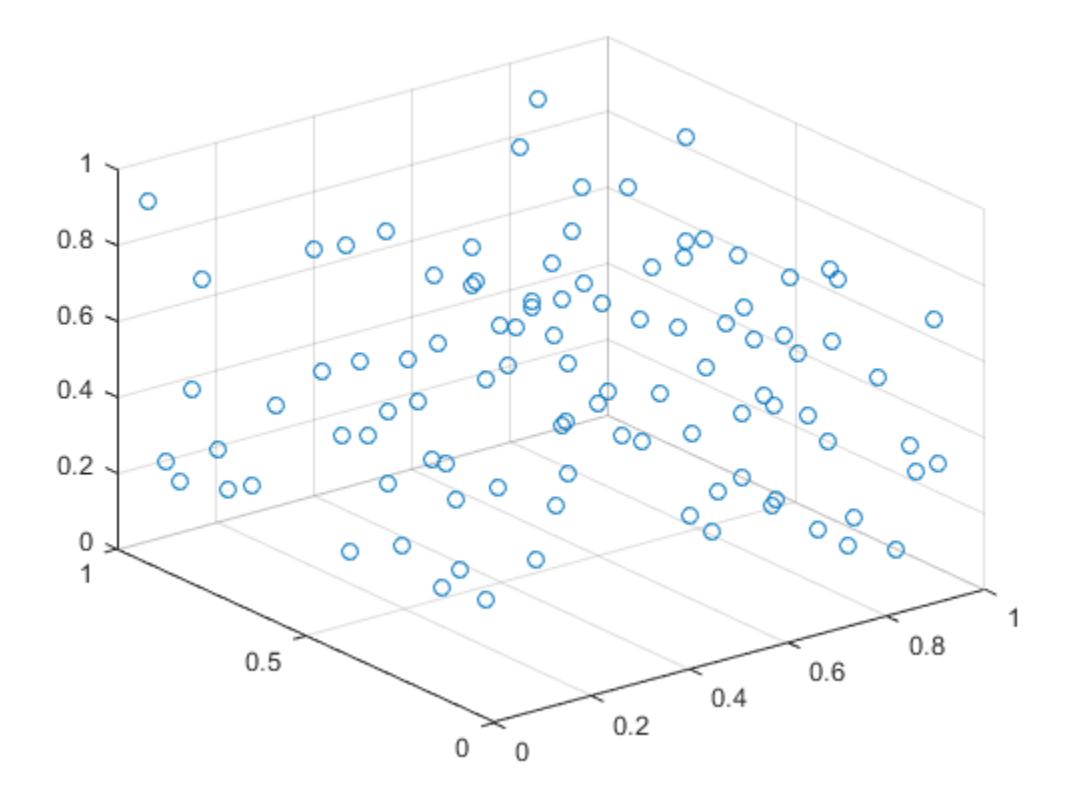

#### **Query Plot Box Aspect Ratio**

Create a surface plot.

 $[x, y] = meshgrid(-2:.2:2);$ z = x.\*exp(-x.^2 - y.^2); surf(x,y,z)

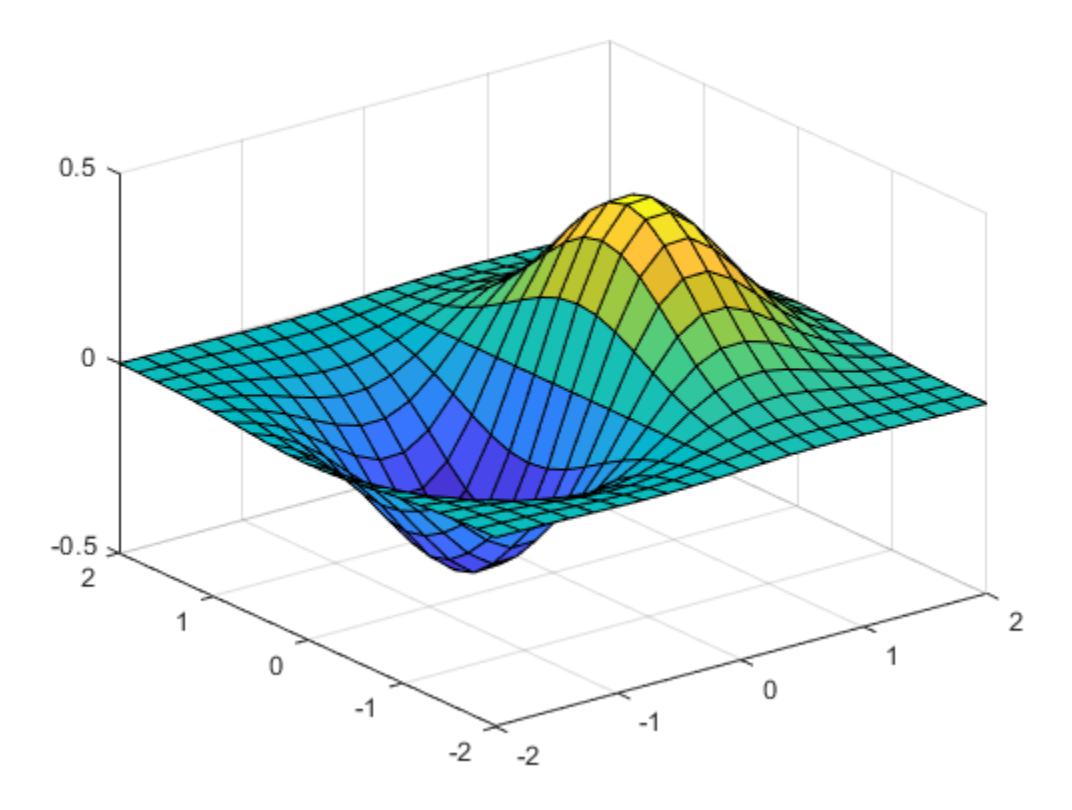

Query the plot box aspect ratio. The values indicate the ratio of the *x*-axis length to *y*-axis length to *z*-axis length.

pb = pbaspect pb = *1×3* 1.0000 0.9419 0.8518

#### **1-10567**

#### **Set Plot Box Aspect Ratio for Specific Axes**

Create a figure with two subplots and assign the Axes objects to the variables ax1 and ax2. Set the plot box aspect ratio for lower subplot by specifying ax2 as the first input argument to the pbaspect function.

```
ax1 = subplot(2,1,1);mesh(peaks(20))
ax2 = subplot(2,1,2);
```
mesh(peaks(20)) pbaspect(ax2,[2 2 1])

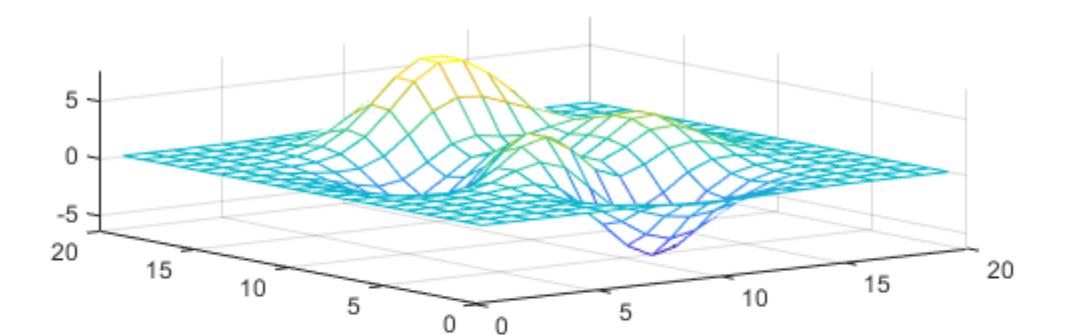

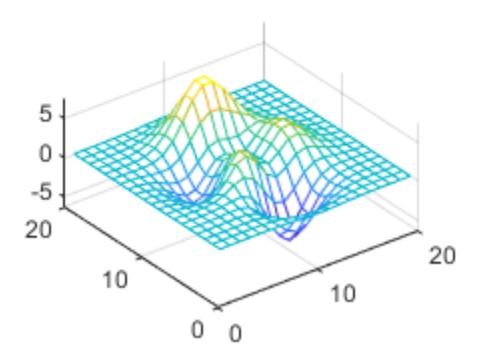

# **Input Arguments**

#### **ratio — Plot box aspect ratio**

three-element vector

Plot box aspect ratio, specified as a three-element vector of positive values. For example, pbaspect([3 2 1]) specifies that the ratio of the *x*-axis length to *y*-axis length to *z*-axis length is 3 to 2 to 1. Thus, the *x*-axis is the longest and the *z*-axis is the shortest.

Specifying the ratio sets the PlotBoxAspectRatio property for the Axes object to the specified value. The PlotBoxAspectRatio property interacts with the DataAspectAspectRatio, XLim, YLim, and ZLim properties to control the length and scale of the *x*-axis, *y*-axis, and *z*-axis.

Specifying the ratio sets the PlotBoxAspectRatioMode property to 'manual' and disables the [stretch-to-fill on page 1-10570](#page-10575-0) behavior of the axes.

```
Data Types: single | double | int8 | int16 | int32 | int64 | uint8 | uint16 |
uint32 | uint64
```
**ax — Target axes**

Axes object

Target axes, specified as an Axes object. If you do not specify the axes, then pbaspect uses the current axes ([gca](#page-4519-0)).

## **Output Arguments**

#### **pb — Current plot box aspect ratio values**

three-element vector

Current plot box aspect ratio, returned as a three-element vector of values representing the ratio of the *x*-axis, *y*-axis, and *z*-axis lengths.

Querying the plot box aspect ratio returns the PlotBoxAspectRatio property value for the Axes object.

#### **m — Current plot box aspect ratio mode**

'auto' | 'manual'

<span id="page-10575-0"></span>Current plot box aspect ratio mode, returned as either 'auto' or 'manual'. When the mode is automatic, MATLAB determines the appropriate plot box aspect ratio value. If you specify a value, then the mode changes to manual.

Querying the plot box aspect ratio mode returns the PlotBoxAspectRatioMode property value for the Axes object.

# **Definitions**

### **Stretch-to-Fill**

When the "stretch-to-fill" behavior is enabled, MATLAB stretches the axes to fill the available space. The axes might not exactly match the data aspect ratio, plot box aspect ratio, and camera-view angle values stored in its DataAspectRatio, PlotBoxAspectRatio, and CameraViewAngle properties.

If you specify the data aspect ratio, plot box aspect ratio, or camera-view angle, then the "stretch-to-fill" behavior is disabled. When stretch-to-fill is disabled, MATLAB makes the axes as large as possible within the available space and strictly adheres to the property values so that there is no distortion. For more information, see "Control Axes Layout".

# **Algorithms**

The pbaspect function sets and queries several axes properties related to the data aspect ratio.

- PlotBoxAspectRatio Property that stores the plot box aspect ratio value.
- PlotBoxAspectRatioMode Property that stores the plot box aspect ratio mode. When you set the ratio, this property changes to 'manual'.

## **See Also**

[axis](#page-650-0) | [daspect](#page-2516-0) | [xlim](#page-16479-0) | [ylim](#page-16491-0) | [zlim](#page-16503-0)

### **Topics**

"Control Ratio of Axis Lengths and Data Unit Lengths"

# **pcg**

Preconditioned conjugate gradients method

# **Syntax**

```
x = p c q(A, b)pcg(A,b,tol)
pcg(A,b,tol,maxit)
pcg(A,b,tol,maxit,M)
pcg(A,b,tol,maxit,M1,M2)
pcg(A,b,tol,maxit,M1,M2,x0)
[x, flag] = pcg(A, b, \dots)[x, flag, relres] = pcg(A,b,...)[x, flag, relres, iter] = pcq(A,b,...)[x, flag, relres, iter, resvec] = pcq(A,b,...)
```
# **Description**

 $x = \text{pcg}(A, b)$  attempts to solve the system of linear equations  $A^*x = b$  for x. The n-by-n coefficient matrix A must be symmetric and positive definite, and should also be large and sparse. The column vector b must have length n. You also can specify A to be a function handle, afun, such that  $afun(x)$  returns  $A^*x$ .

"Parameterizing Functions" explains how to provide additional parameters to the function afun, as well as the preconditioner function mfun described below, if necessary.

If pcg converges, a message to that effect is displayed. If pcg fails to converge after the maximum number of iterations or halts for any reason, a warning message is printed displaying the relative residual norm(b- $A^*$ x)/norm(b) and the iteration number at which the method stopped or failed.

pcg(A,b,tol) specifies the tolerance of the method. If tol is [], then pcg uses the default, 1e-6.

pcg(A,b,tol,maxit) specifies the maximum number of iterations. If maxit is [], then pcg uses the default, min(n,20).

pcg(A,b,tol,maxit,M) and pcg(A,b,tol,maxit,M1,M2) use symmetric positive definite preconditioner M or M = M1\*M2 and effectively solve the system  $inv(M)*A*x =$ inv(M)\*b for x. If M is [] then pcg applies no preconditioner. M can be a function handle mfun such that  $mfun(x)$  returns  $M\$  x.

 $pcq(A,b,tol,maxit,M1,M2,x0)$  specifies the initial guess. If  $x0$  is [], then pcg uses the default, an all-zero vector.

| Flag | <b>Convergence</b>                                                                                         |
|------|----------------------------------------------------------------------------------------------------|
|      | pcg converged to the desired tolerance tol within maxit iterations.                                        |
|      | pcg iterated maxit times but did not converge.                                                             |
|      | Preconditioner M was ill-conditioned.                                                                      |
|      | pcg stagnated. (Two consecutive iterates were the same.)                                                   |
|      | One of the scalar quantities calculated during pcg became too small or<br>too large to continue computing. |

 $[x, flag] = pcg(A, b, ...)$  also returns a convergence flag.

Whenever flag is not 0, the solution x returned is that with minimal norm residual computed over all the iterations. No messages are displayed if the flag output is specified.

 $[x, flag, relres] = pcg(A,b,...)$  also returns the relative residual norm(b-A\*x)/  $norm(b)$ . If flag is  $0$ , relres  $\leq$  tol.

 $[x, flag, reflex, iter] = pcg(A,b,...)$  also returns the iteration number at which  $x$  was computed, where  $0 \leq i$  ter  $\leq$  maxit.

 $[x, flag, reflex, iter, reservec] = pcg(A,b,...)$  also returns a vector of the residual norms at each iteration including norm(b-A\*x0).

# **Examples**

### **Using pcg with Large Matrices**

This example shows how to use pcg with a matrix input and with a function handle.

```
n1 = 21;
A = galley('moler', n1);
```

```
b1 = sum(A, 2);
tol = 1e-6;
maxit = 15;
M1 = spdiags((1:n1)', 0, n1, n1);
[x1, flag1, rr1, iter1, rv1] = pcg(A, bl, tol, maxit, M1);
```
Alternatively, you can use the following function in place of the matrix A:

```
function y = applyMoler(x)y = x;y(end-1:-1:1) = y(end-1:-1:1) - cumsum(y(end:-1:2));y(2:end) = y(2:end) - cumsum(y(1:end-1));
```
By using this function, you can solve larger systems more efficiently as there is no need to store the entire matrix A:

```
n2 = 21;
b2 = applyMoler(ones(n2,1));tol = le-6;maxit = 15;
M2 = spdiags((1:n2)',0, n2, n2);
[x2, flag2, rr2, iter2, rv2] = pcg(@applyMoler, b2, tol, maxit, M2);
```
### **Using pcg with a Preconditioner**

This example demonstrates how to use a preconditioner matrix with pcg.

Create an input matrix and try to solve the system with pcg.

```
A = delsq(numgrid('S', 100));
b = ones(size(A,1),1);[x0, f10, rr0, it0, rv0] = pcg(A, b, 1e-8, 100);
```
fl0 is 1 because pcg does not converge to the requested tolerance of 1e-8 within the requested maximum 100 iterations. A preconditioner can make the system converge more quickly.

Use ichol with only one input argument to construct an incomplete Cholesky factorization with zero fill.

```
L = ichol(A);[x1, f11, r1, it1, r1] = pcg(A, b, 1e-8, 100, L, L');
```
fl1 is 0 because pcg drives the relative residual to 9.8e-09 (the value of rr1) which is less than the requested tolerance of 1e-8 at the seventy-seventh iteration (the value of

it1) when preconditioned by the zero-fill incomplete Cholesky factorization.  $rv1(1) =$ norm(b) and  $rv1(78)$  = norm(b-A\*x1).

The previous matrix represents the discretization of the Laplacian on a 100x100 grid with Dirichlet boundary conditions. This means that a modified incomplete Cholesky preconditioner might perform even better.

Use the michol option to create a modified incomplete Cholesky preconditioner.

 $L = ichol(A, struct('michol', 'on'));$  $[x2, f12, rr2, it2, rv2] = pcg(A, b, 1e-8, 100, L, L')$ ;

In this case you attain convergence in only forty-seven iterations.

You can see how the preconditioners affect the rate of convergence of pcg by plotting each of the residual histories starting from the initial estimate (iterate number 0).

```
figure;
semilogy(0:it0,rv0/norm(b),'b.');
hold on;
semilogy(0:it1,rv1/norm(b),'r.');
semilogy(0:it2,rv2/norm(b),'k.');
legend('No Preconditioner','IC(0)','MIC(0)');
xlabel('iteration number');
ylabel('relative residual');
hold off;
```
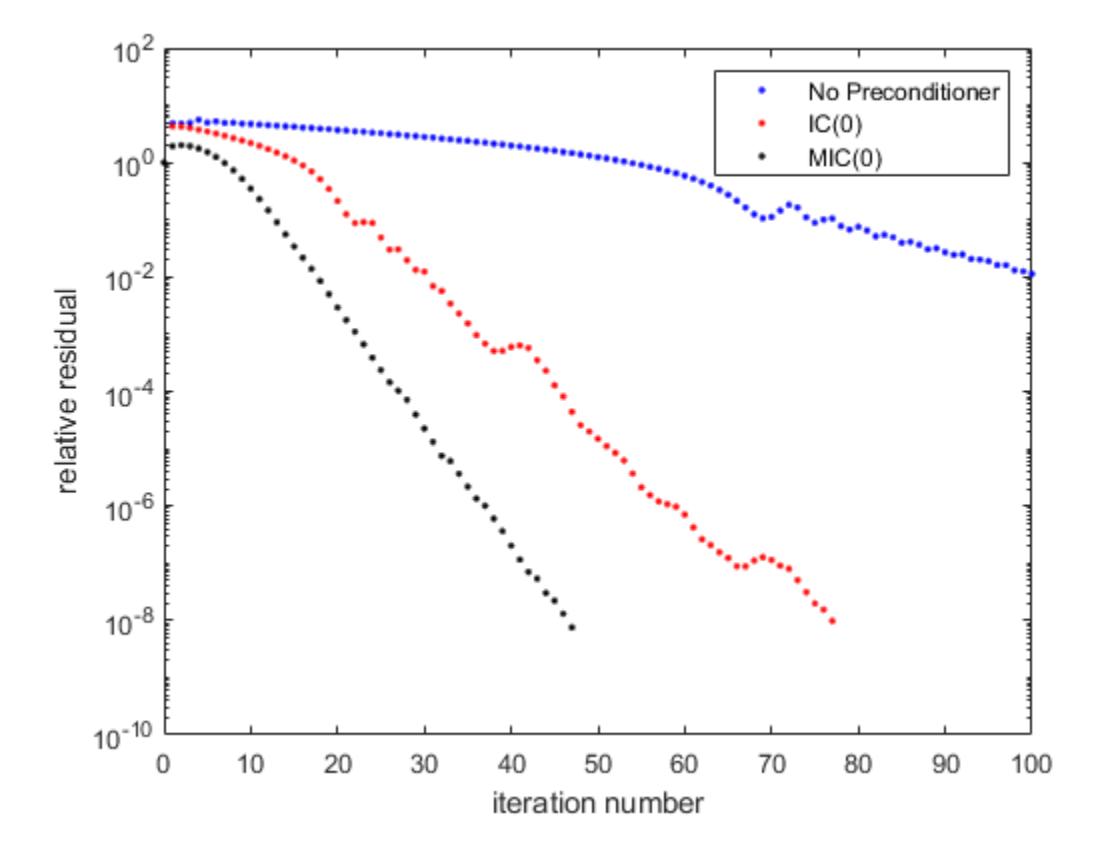

# **References**

[1] Barrett, R., M. Berry, T. F. Chan, et al., *Templates for the Solution of Linear Systems: Building Blocks for Iterative Methods*, SIAM, Philadelphia, 1994.

# **Extended Capabilities**

# **GPU Arrays**

Accelerate code by running on a graphics processing unit (GPU) using Parallel Computing Toolbox™.

Usage notes and limitations:

- When input A is a sparse matrix:
	- Only one sparse matrix preconditioner M is supported.
	- If you use two preconditioners, M1 and M2, then both of them must be functions.
	- For GPU arrays, pcq does not detect stagnation (Flag 3). Instead, it reports failure to converge (Flag 1).

For more information, see "Run MATLAB Functions on a GPU" (Parallel Computing Toolbox).

# **Distributed Arrays**

Partition large arrays across the combined memory of your cluster using Parallel Computing Toolbox™.

Usage notes and limitations:

• If M1 is a function, then it is applied independently to each row.

For more information, see "Run MATLAB Functions with Distributed Arrays" (Parallel Computing Toolbox).

### **See Also**

[bicg](#page-843-0) | [bicgstab](#page-852-0) | [cgs](#page-1502-0) | [gmres](#page-4817-0) | [ichol](#page-6958-0) | [lsqr](#page-8460-0) | [minres](#page-9438-0) | [mldivide](#page-9471-0) | [qmr](#page-11690-0) | [symmlq](#page-14396-0)

### **Topics**

"Create Function Handle"
# **pchip**

Piecewise Cubic Hermite Interpolating Polynomial (PCHIP)

# **Syntax**

 $p = pchi(p(x,y,xq))$  $pp = pchip(x, y)$ 

## **Description**

 $p = p$ chip(x, y, xq) returns a vector of interpolated values p corresponding to the query points in xq. The values of p are determined by [shape-preserving piecewise cubic](#page-10589-0) [interpolation on page 1-10584](#page-10589-0) of x and y.

 $pp = pchi p(x,y)$  returns a piecewise polynomial structure for use with ppval and the spline utility unmkpp.

## **Examples**

### **Data Interpolation Using spline and pchip**

Compare the interpolation results produced by spline and pchip for two different functions.

Create vectors of x values, function values at those points y, and query points xq. Compute interpolations at the query points using both spline and pchip. Plot the interpolated function values at the query points for comparison.

```
x = -3:3;y = [-1 -1 -1 0 1 1];
xq1 = -3: .01:3;p = pchi(p(x,y,xq1));
s = spline(x,y,xq1);plot(x,y,'o',xq1,p,'-',xq1,s,'-.')
legend('Sample Points','pchip','spline','Location','SouthEast')
```
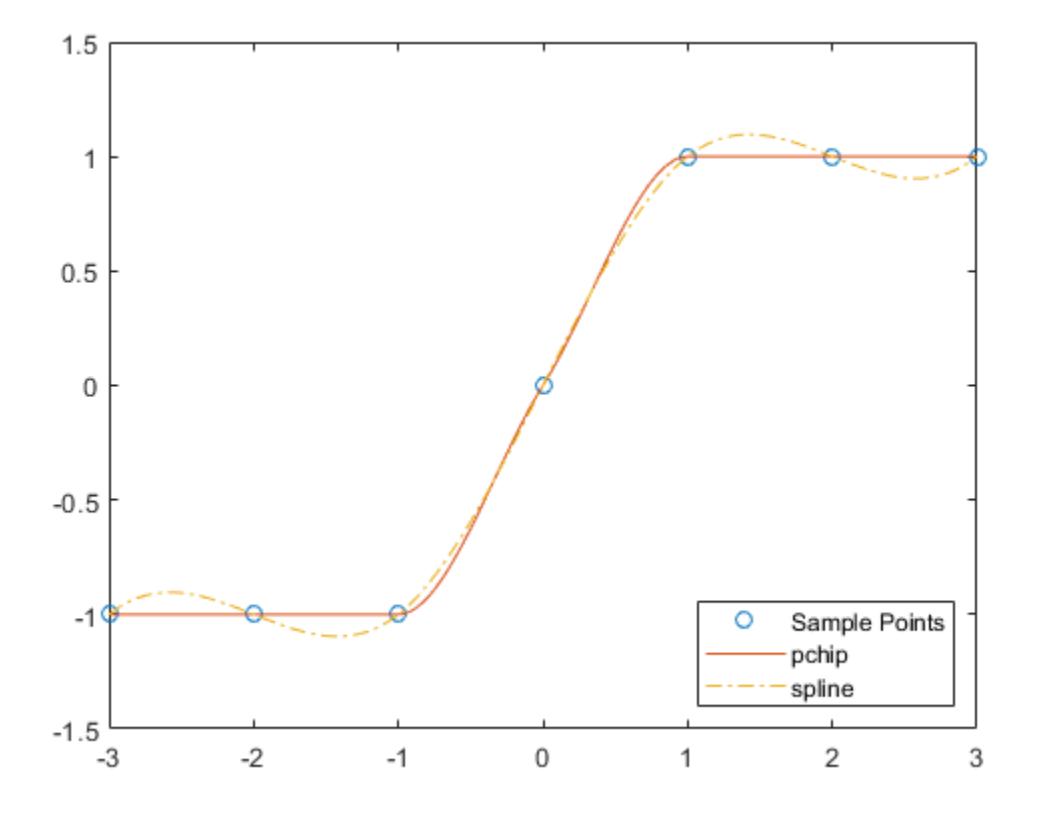

In this case, pchip is favorable since it does not oscillate as freely between the sample points.

Perform a second comparison using an oscillatory sample function.

```
x = 0:25;y = besself(1,x);xq2 = 0:0.01:25;p = pchip(x,y,xq2);s = spline(x,y,xq2);plot(x,y,'o',xq2,p,'-',xq2,s,'-.')
legend('Sample Points','pchip','spline')
```
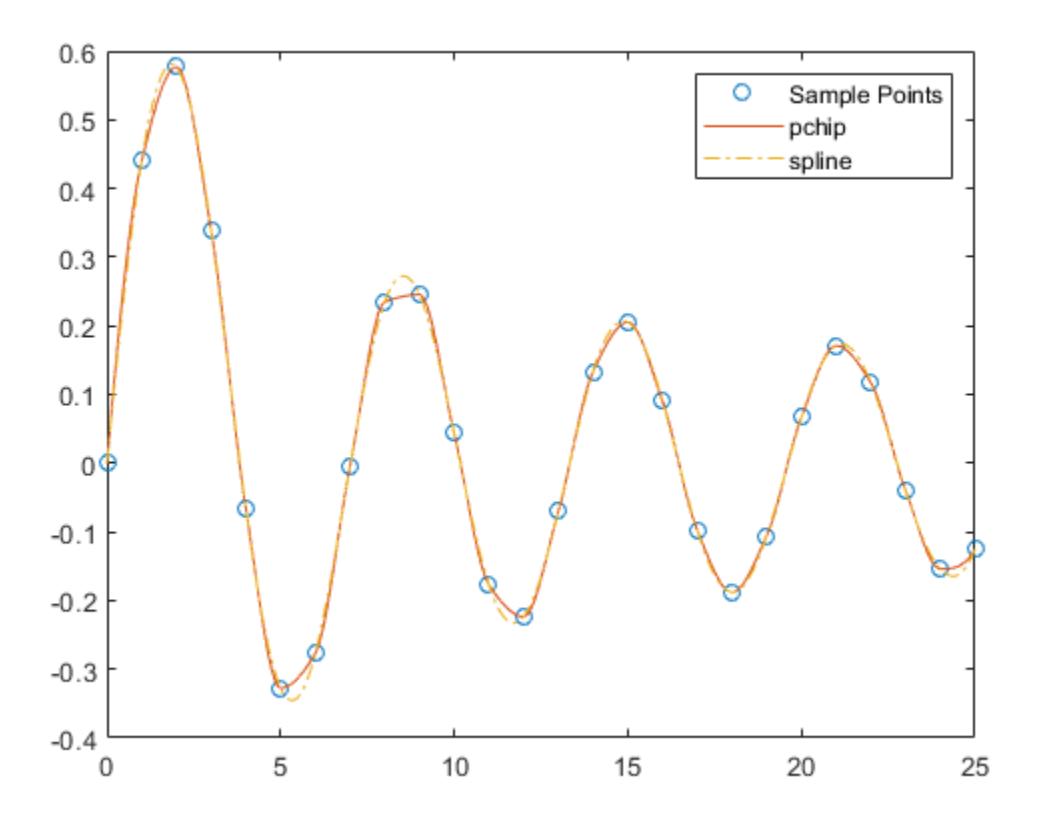

When the underlying function is oscillatory, spline captures the movement between points better than pchip.

#### **Interpolation with Piecewise Polynomial Structure**

Create vectors for the x values and function values y, and then use pchip to construct a piecewise polynomial structure.

 $x = -5:5;$ y = [1 1 1 1 0 0 1 2 2 2 2];  $p = pchip(x,y);$ 

Use the structure with ppval to evaluate the interpolation at several query points. Plot the results.

 $xq = -5:0.2:5;$  $pp = ppval(p, xq)$ ; plot(x,y,'o',xq,pp,'-.') ylim([-0.2 2.2])

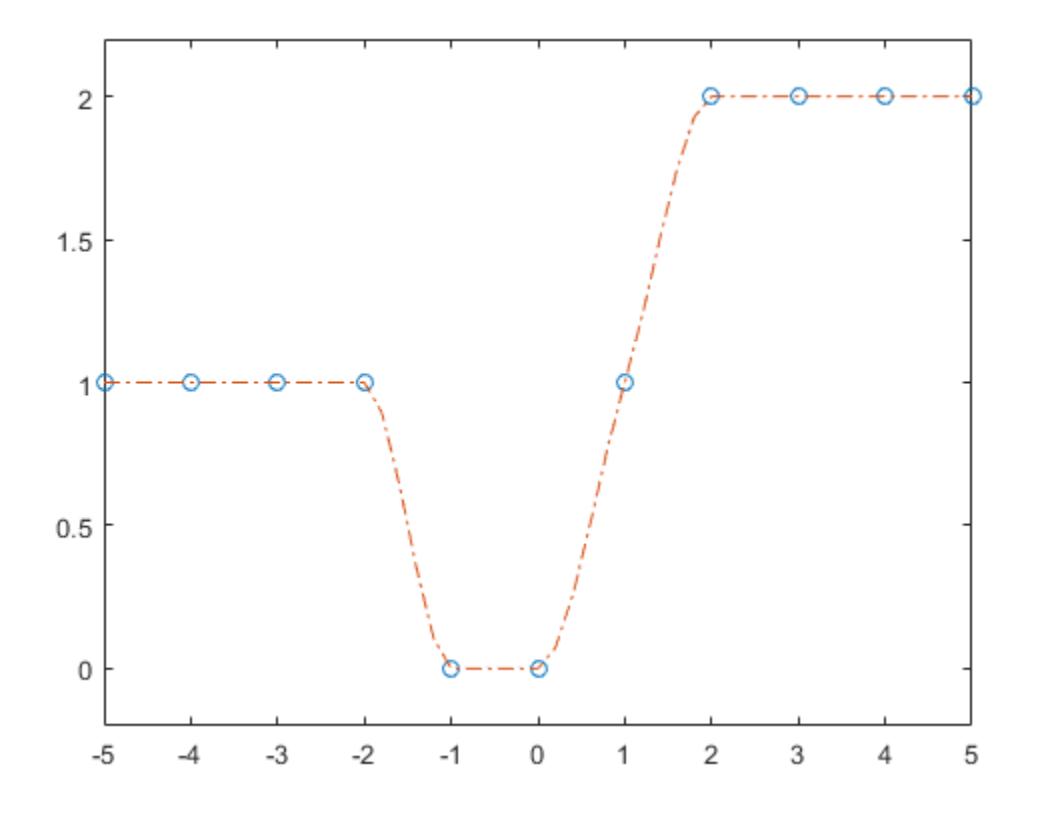

## **Input Arguments**

**x — Sample points** vector

Sample points, specified as a vector. The vector x specifies the points at which the data y is given. The elements of x must be unique.

Data Types: single | double

### **y — Function values at sample points**

vector | matrix | array

Function values at sample points, specified as a numeric vector, matrix, or array. x and y must have the same length.

If y is a matrix or array, then the values in the last dimension,  $y(:,\ldots,:j)$ , are taken as the values to match with x. In that case, the last dimension of y must be the same length as x.

Data Types: single | double

#### **xq — Query points**

vector

Query points, specified as a vector. The points specified in xq are the *x*-coordinates for the interpolated function values p computed by pchip.

```
Data Types: single | double
```
## **Output Arguments**

### **p — Interpolated values at query points**

vector | matrix | array

Interpolated values at query points, returned as a vector, matrix, or array. The size of p depends on the sizes of the inputs:

- If y is a vector, then p is a vector that has the same length as xq.
- If y has two or more dimensions denoted by n, then p has size  $[size(y,1)]$  $size(y,2)$  ...  $size(y,n-1)$  length(xq)]. For example, if y is a matrix, then p is of size  $[size(y,1)$  length $(xq)$ ].

**pp — Piecewise polynomial**

structure

<span id="page-10589-0"></span>Piecewise polynomial, returned as a structure. Use this structure with the [ppval](#page-11494-0) function to evaluate the interpolating polynomials at one or more query points. The structure has these fields.

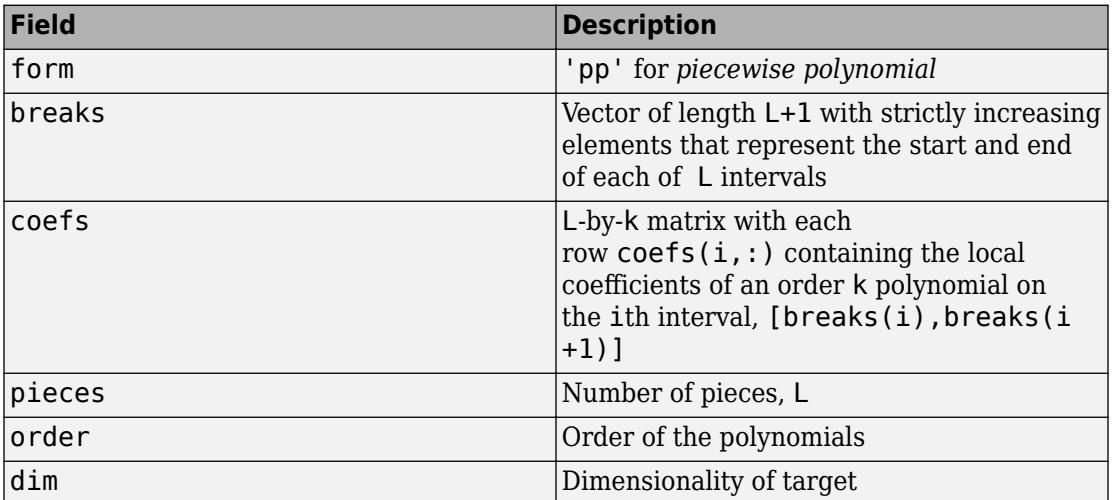

Since the polynomial coefficients in coefs are local coefficients for each interval, you must subtract the lower endpoint of the corresponding knot interval to use the coefficients in a conventional polynomial equation. In other words, for the coefficients [a,b,c,d] on the interval [x1,x2], the corresponding polynomial is

$$
f(x) = a(x - x1)3 + b(x - x1)2 + c(x - x1) + d.
$$

### **Definitions**

### **Shape-Preserving Piecewise Cubic Interpolation**

pchip interpolates using a piecewise cubic polynomial  $P(x)$  with these properties:

• On each subinterval  $x_k \le x \le x_{k+1}$ , the polynomial  $P(x)$  is a cubic Hermite interpolating polynomial for the given data points with specified derivatives (slopes) at the interpolation points.

• *P*(*x*) interpolates *y*, that is,  $P(x_j) = y_j$ , and the first derivative  $\frac{dP}{dx}$  is continuous. The

second derivative  $\frac{d^2P}{\sqrt{2}}$  is probably  $\frac{d^2 I}{dx^2}$  is probably not continuous so jumps at the  $x_j$  are possible.

• The cubic interpolant  $P(x)$  is shape preserving. The slopes at the  $x_j$  are chosen in such a way that *P*(*x*) preserves the shape of the data and respects monotonicity. Therefore, on intervals where the data is monotonic, so is  $P(x)$ , and at points where the data has a local extremum, so does *P*(*x*).

**Note** If  $y$  is a matrix,  $P(x)$  satisfies these properties for each row of  $y$ .

# **Tips**

- [spline](#page-13733-0) constructs  $S(x)$  in almost the same way pchip constructs  $P(x)$ . However, spline chooses the slopes at the  $x_j$  differently, namely to make even  $S''(x)$  continuous. This difference has several effects:
	- spline produces a smoother result, such that *S*″(*x*) is continuous.
	- spline produces a more accurate result if the data consists of values of a smooth function.
	- pchip has no overshoots and less oscillation if the data is not smooth.
	- pchip is less expensive to set up.
	- The two are equally expensive to evaluate.

### **References**

- [1] Fritsch, F. N. and R. E. Carlson. "Monotone Piecewise Cubic Interpolation." *SIAM Journal on Numerical Analysis*. Vol. 17, 1980, pp.238–246.
- [2] Kahaner, David, Cleve Moler, Stephen Nash. *Numerical Methods and Software*. Upper Saddle River, NJ: Prentice Hall, 1988.

# **Extended Capabilities**

### **C/C++ Code Generation**

Generate C and C++ code using MATLAB® Coder™.

Usage notes and limitations:

- Input x must be strictly increasing.
- Code generation does not remove y entries with NaN values.
- If you generate code for the  $pp = pchip(x, y)$  syntax, then you cannot input pp to the ppval function in MATLAB. To create a MATLAB pp structure from a pp structure created by the code generator:
	- In code generation, use unmkpp to return the piecewise polynomial details to MATLAB.
	- In MATLAB, use mkpp to create the pp structure.

### **See Also**

[interp1](#page-7498-0) | [ppval](#page-11494-0) | [spline](#page-13733-0)

### **Introduced before R2006a**

## **pcode**

Create protected function file

# **Syntax**

```
pcode(fun)
pcode(fun1,...,funN)
pcode(fun,'-inplace')
```
## **Description**

pcode(fun) obfuscates the code in fun.m and produces a file called fun.p, known as a P-file. If fun is a folder, then all the script or function files in that folder are obfuscated in P-files. MATLAB creates the P-files in the current folder. The original .m file or folder can be anywhere on the search path.

 $pcode(fun1,...,funN)$  creates N P-files from the listed files. If any inputs are folders, then MATLAB creates a P-file for every .m file the folders contain.

pcode(fun,'-inplace') creates P-files in the same folder as the script or function files.

### **Note**

- The pcode function *obfuscates* your code files, it does not *encrypt* them. While the content in a .p file is difficult to understand, it should not be considered secure. It is not recommended that you P-code files to protect your intellectual property.
- The pcode function does not support live scripts or live functions  $(\cdot \text{m} \lambda x)$ .

### **Input Arguments**

### **fun**

MATLAB file or directory containing MATLAB files. If fun resides within a package and/or class folder, then pcode creates the same package and/or class structure to house the resulting P-files.

An input argument with no file extension and that is not a folder must be a function in the MATLAB path or in the current folder.

When using wild cards \*, pcode ignores all files with extensions other than .m.

#### **Default:**

### **Examples**

### **P-Coding Multiple Files**

Convert selected files from the sparfun folder into P-files.

Create a temporary folder and define an existing path to .m files.

```
tmp = tempname;
mkdir(tmp)
cd(tmp)
fun = fullfile(matlabroot,'toolbox','matlab','sparfun','spr*.m');
Create the P-files.
pcode(fun)
dir(tmp)
                    sprand.p sprandn.p sprandsym.p sprank.p
```
The temporary folder now contains encoded P-files.

#### **P-Coding Files That Belong to a Package and/or Class**

Generate P-files from input files that are part of a package and/or class. This example uses an existing MATLAB example class.

Define funclass as an existing a class folder that contains .m files.

```
funclass = fullfile(docroot, 'techdoc', 'matlab_oop', ...
      'examples', '@BankAccount')
dir(funclass)
funclass =
C:\Program Files\MATLAB\R2013a\help\techdoc\matlab_oop\examples\@BankAccount
           . .. BankAccount.m
```
Create a temporary folder. This folder has no package or class structure at this time.

```
tmp = tempname;
mkdir(tmp);
cd(tmp);
dir(tmp)
```
. ..

Create a P-file for every .m file in the path funclass. Because the input files are part of a package and/or class, MATLAB creates a folder structure so that the output file belongs to the same package and/or class.

```
pcode(funclass)
dir(tmp)
```
. .. @BankAccount

You see that the P-file resides in the same folder structure.

```
dir('@BankAccount')
```
. **BankAccount.p** 

#### **P-Coding In Place**

Generate P-files in the same folder as the input files using the option inplace

Copy several MATLAB files to a temporary folder.

```
fun = fullfile(matlabroot,'toolbox','matlab','sparfun','spr*.m');
tmp = tempname;
mkdir(tmp);
copyfile(fun,tmp)
dir(tmp)
         . .. sprand.m sprandn.m sprandsym.m sprank.m
```
Create P-files in the same folder as the original.m files.

```
pcode(tmp,'-inplace')
dir(tmp)
```
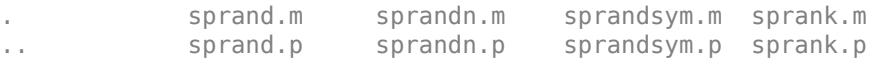

## **Tips**

- The pcode algorithm was redesigned in MATLAB 7.5 (Release R2007b). If your P-file was generated prior to MATLAB 7.5, it will not run in MATLAB 8.6 (Release R2015b) or later. Files generated in 7.5, or later versions, cannot run in MATLAB 7.4 or earlier.
- When obfuscating all files in a folder, pcode does not obfuscate any files within subfolders.
- A P-file takes precedence over the corresponding MATLAB code file (.m) for execution, even after modifications to the code file.
- MATLAB does not display any of the help comments that might be in the original MATLAB code file (.m).

### **See Also**

[matlab.codetools.requiredFilesAndProducts](#page-8592-0)

### **Topics**

"Protect Your Source Code"

### **Introduced before R2006a**

# **pcolor**

Pseudocolor plot

## **Syntax**

pcolor(C) pcolor(X,Y,C) pcolor(ax, \_\_\_ )  $s = pcolor(\_\_)$ 

## **Description**

pcolor(C) creates a pseudocolor plot using the values in matrix C. A pseudocolor plot displays matrix data as an array of colored cells (known as faces). MATLAB creates this plot as a flat surface in the *x*-*y* plane. The surface is defined by a grid of *x*- and *y*coordinates that correspond to the corners (or vertices) of the faces. The grid covers the region  $X=1:n$  and  $Y=1:m$ , where  $[m,n] = size(C)$ . Matrix C specifies the colors at the vertices. The color of each face depends on the color at one of its four surrounding vertices. Of the four vertices, the one that comes first in the *x*-*y* grid determines the color of the face.

pcolor(X,Y,C) specifies the *x*- and *y*-coordinates for the vertices. The size of C must match the size of the *x*-*y* coordinate grid. For example, if X and Y define an *m*-by-*n* grid, then C must be an *m*-by-*n* matrix.

 $pcolor(ax, \_\_\_\)$  specifies the target axes for the plot. Specify ax as the first argument in any of the previous syntaxes.

s = pcolor( \_\_\_ ) returns a Surface object. Use s to set properties on the plot after creating it. For a list of properties, see [Surface Properties.](#page-13160-0)

## **Examples**

#### **Plot Four Faces with Four Colors**

Create coordinate vectors X and Y and a colormap called mymap containing five colors: red, green, blue, yellow, and black.

X = [1 2 3; 1 2 3; 1 2 3];  $Y = X'$ ; mymap = [1 0 0; 0 1 0; 0 0 1; 1 1 0; 0 0 0];

Create matrix C that maps the colormap colors to the nine vertices. Four of the nine vertices determine the colors of the faces. Specify the colors at those vertices to make the faces red (1), green (2), blue (3), and yellow (4), respectively. Set the colors at the other vertices to black (5).

 $C = [3 4 5; 1 2 5; 5 5 5];$ 

Plot the faces, and call the colormap function to replace the default colormap with mymap.

pcolor(X,Y,C) colormap(mymap)

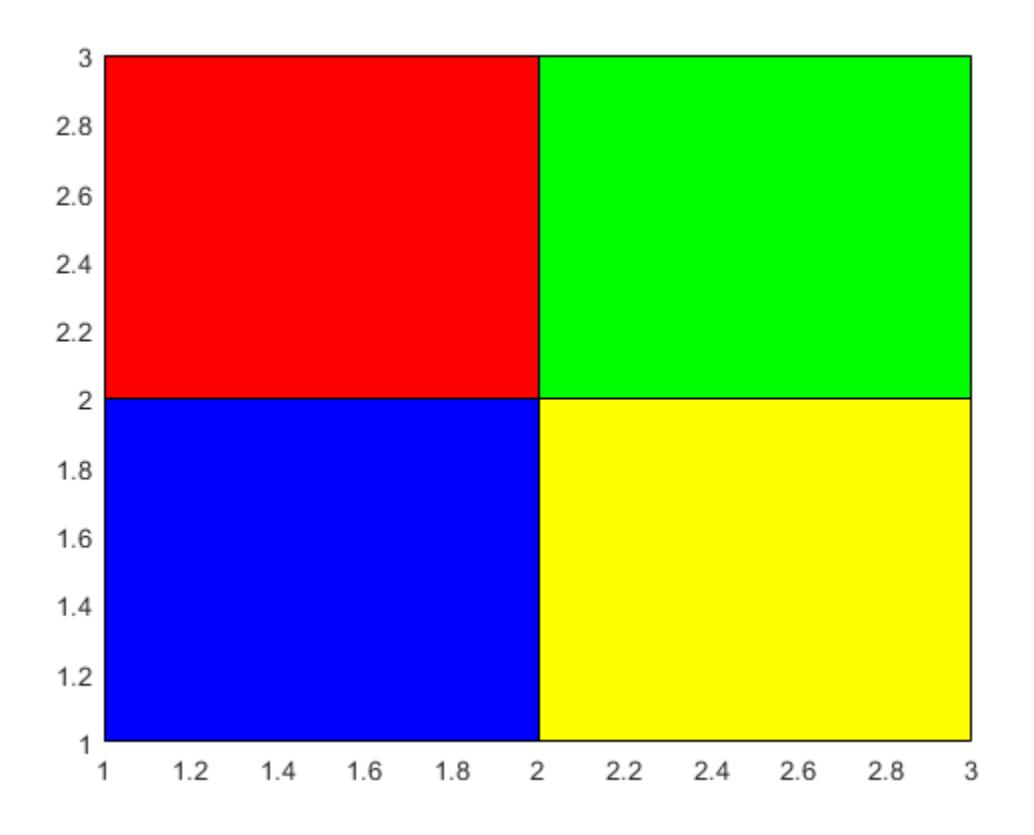

#### **Plot Hadamard Matrix**

A Hadamard matrix has elements that are either 1 or -1. A good way to visualize this matrix is with a two-color colormap.

Create a 20-by-20 Hadamard matrix. Then plot the matrix using a black and white colormap. Use the axis function to reverse the direction of the *y*-axis and set the axis lines to equal lengths.

```
C = \text{hadamard}(20);pcolor(C)
```

```
colormap(gray(2))
axis ij
axis square
```
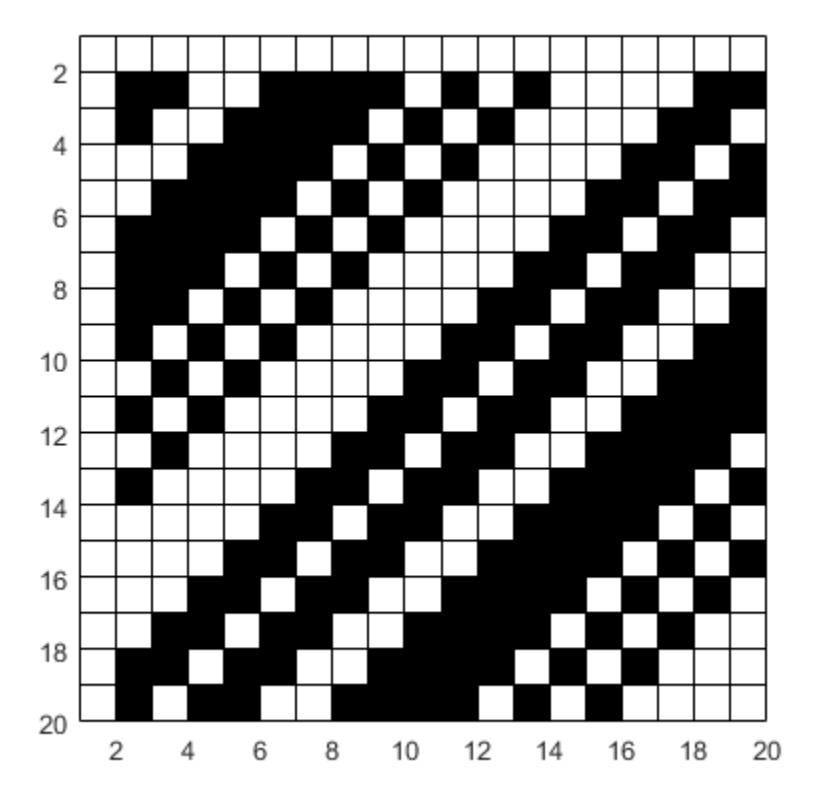

### **Modify Borders**

Create color matrix C. Then create a pseudocolor plot of C, and store the Surface object in the return argument s.

 $C = [1 2 3; 4 5 6; 7 8 9];$  $s = pcolor(C);$ 

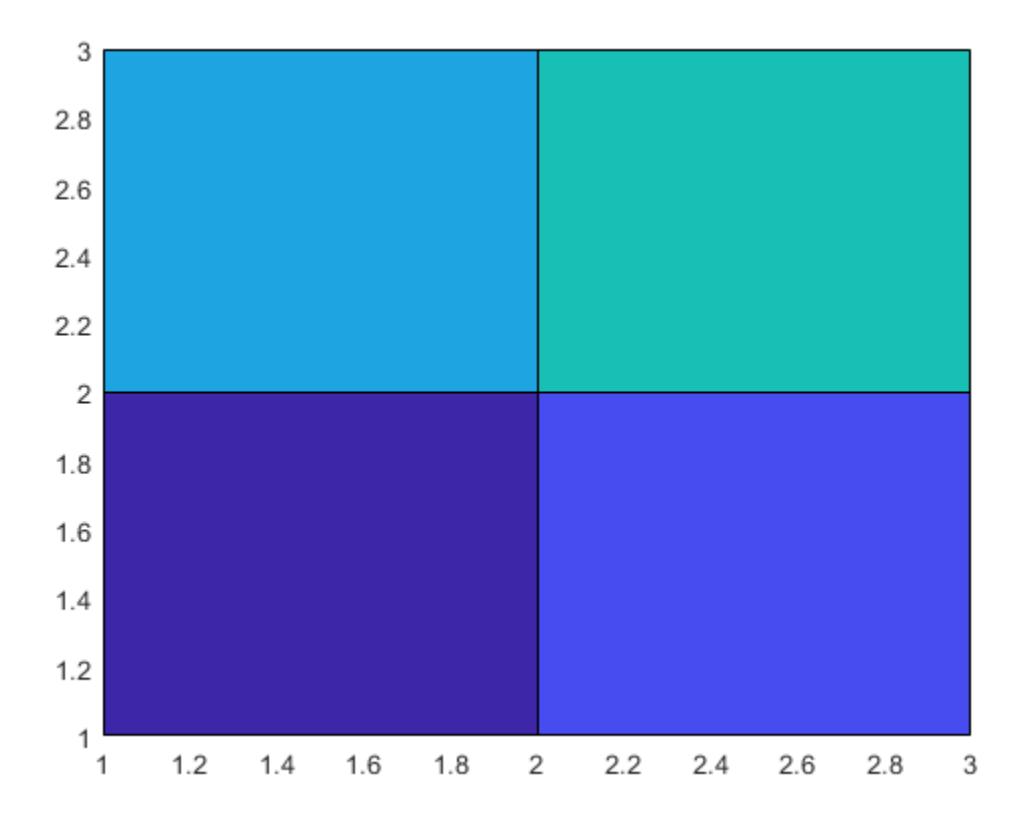

Change the border color by setting the EdgeColor property of s. Make the border thicker by setting the LineWidth property.

 $s.EdgeColor = [1 0.7 0.3];$ s.LineWidth =  $6$ ;

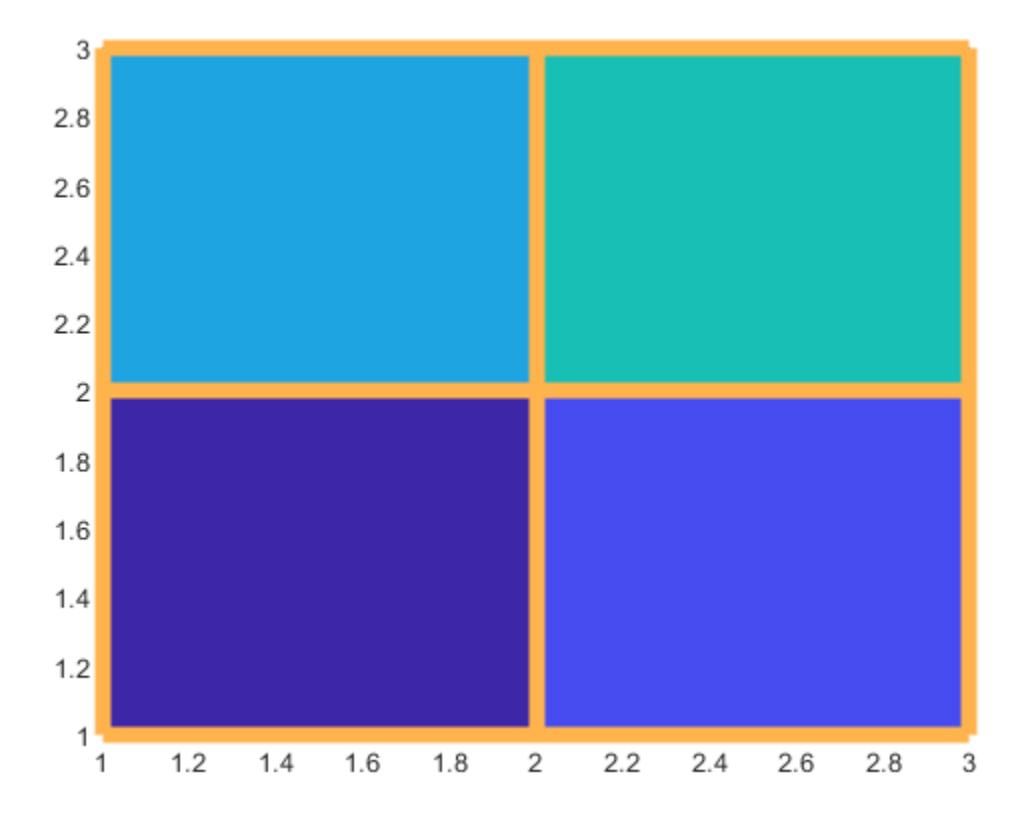

#### **Interpolate Colors Across Faces**

Create color matrix C. Then create a pseudocolor plot of C, and store the Surface object in the return argument s.

 $C = [5 13 9 7 12; 11 2 14 8 10; 6 1 3 4 15];$  $s = pcolor(C);$ 

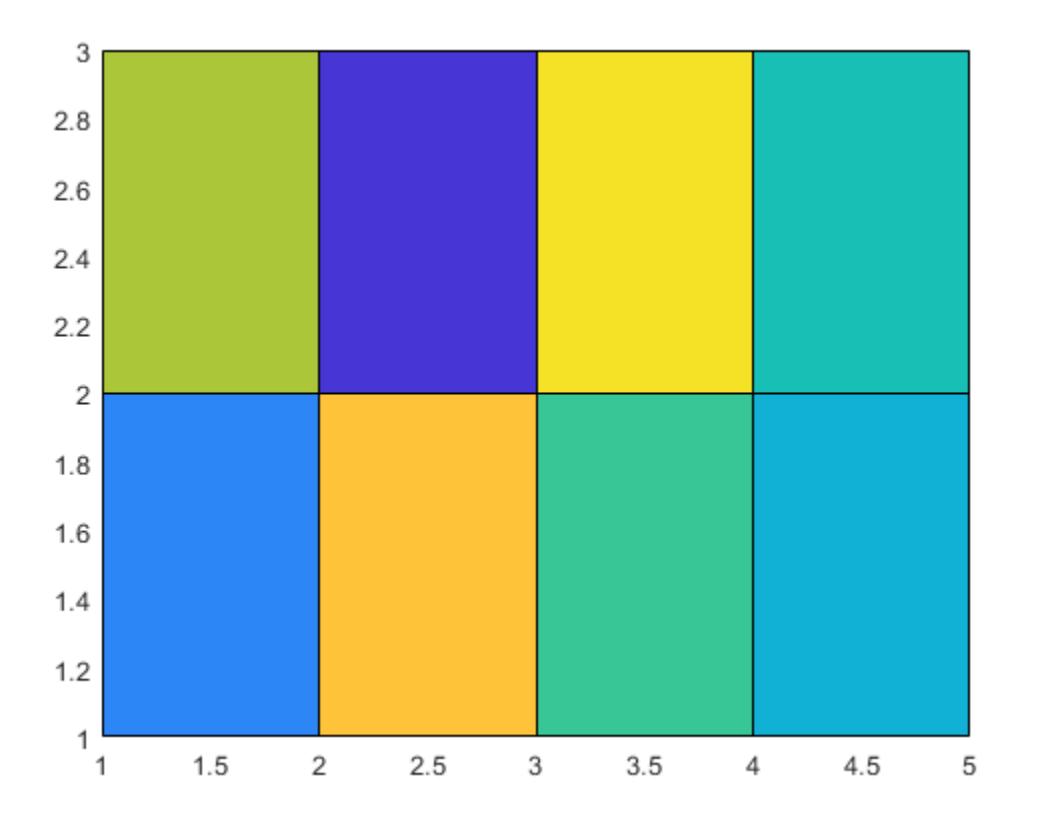

To interpolate the colors across the faces, set the FaceColor propery of s to 'interp'. s.FaceColor = 'interp';

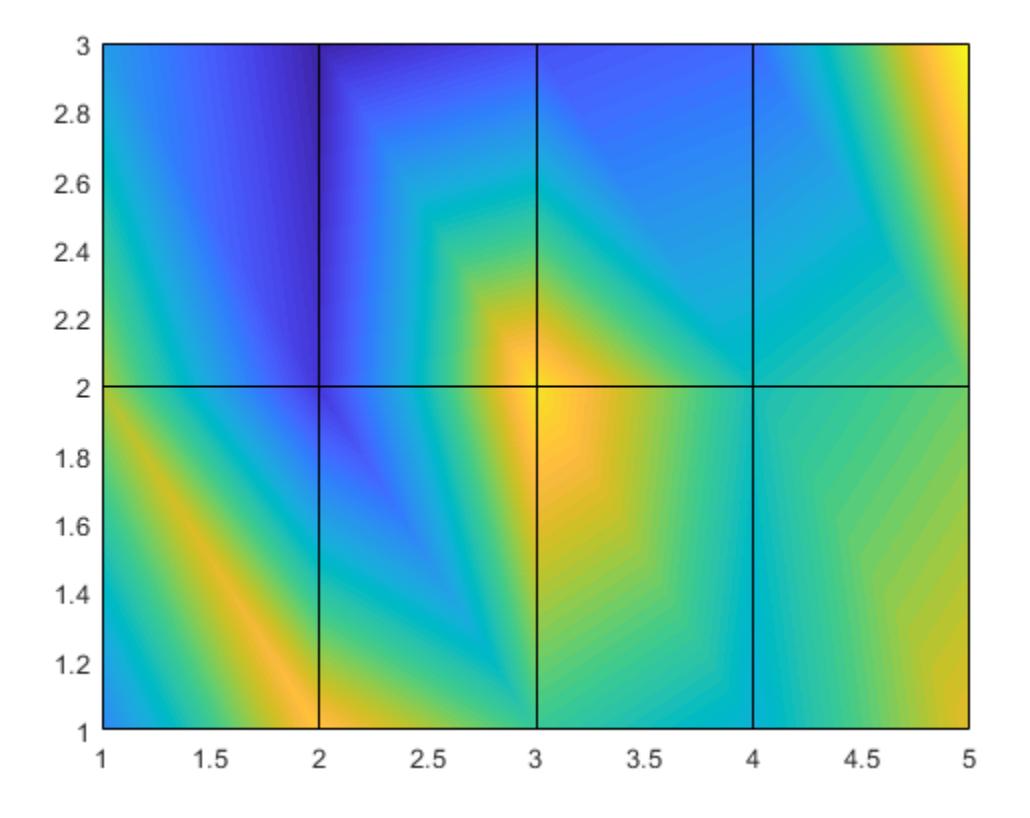

#### **Specify Semilogarithmic Grid**

Create matrices X and Y, which define a regularly spaced grid of vertices. Calculate matrix LY as the log of Y. Then create matrix C containing alternating pairs of rows of color indices.

```
[X, Y] = meshgrid(1:20);LY = \log(Y);
colorscale = [1:20; 20:-1:1];
C = repmat(colorscale, 10, 1);
```
Plot X and LY, using the colors specified in C. Then adjust the tick labels on the *y*-axis.

 $s = pcolor(X,LY,C);$ tickvals =  $LY(2:2:20,1)$ ; set(gca, 'YTick', tickvals);

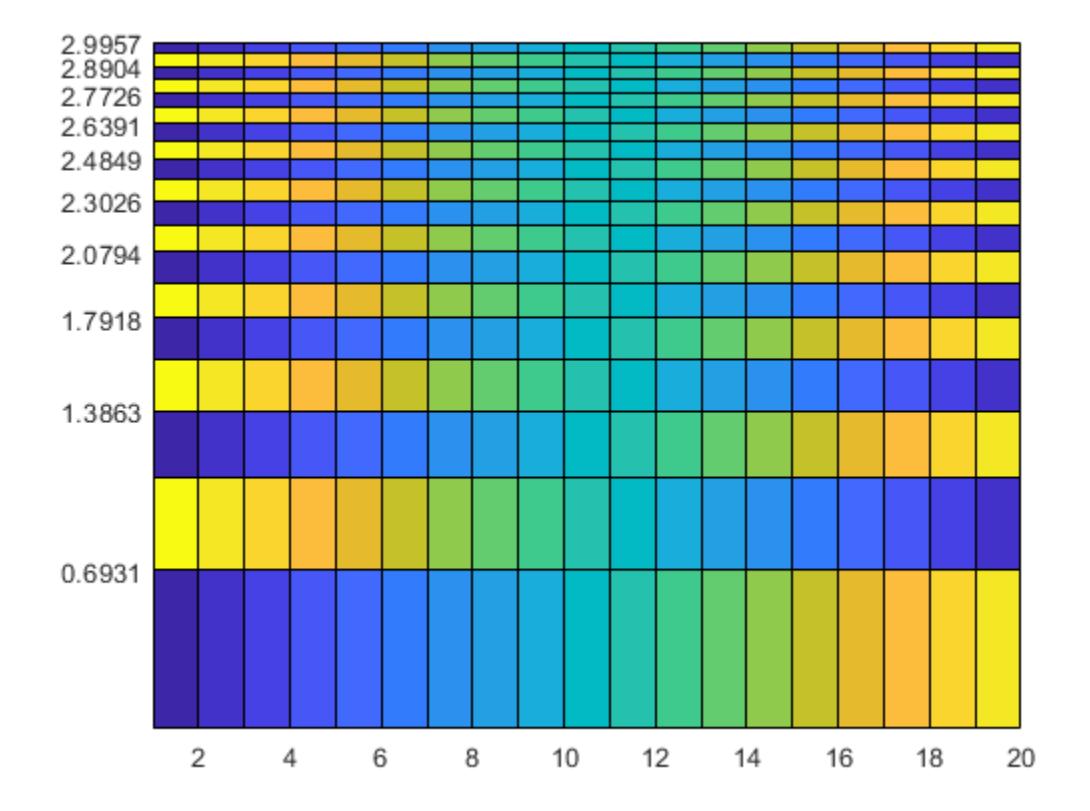

#### **Specify Parametric Grid**

Create matrices X and Y, which define a regularly spaced grid of vertices. Calculate matrices XX and YY as functions of X and Y. Then create matrix C containing alternating pairs of rows of color indices.

 $[X, Y] = meshgrid(-3:6/17:3);$  $XX = 2*X.*Y;$ 

 $YY = X.^2 - Y.^2;$ colorscale = [1:18; 18:-1:1];  $C =$  repmat(colorscale, 9, 1);

Plot XX and YY using the colors in C.

pcolor(XX,YY,C);

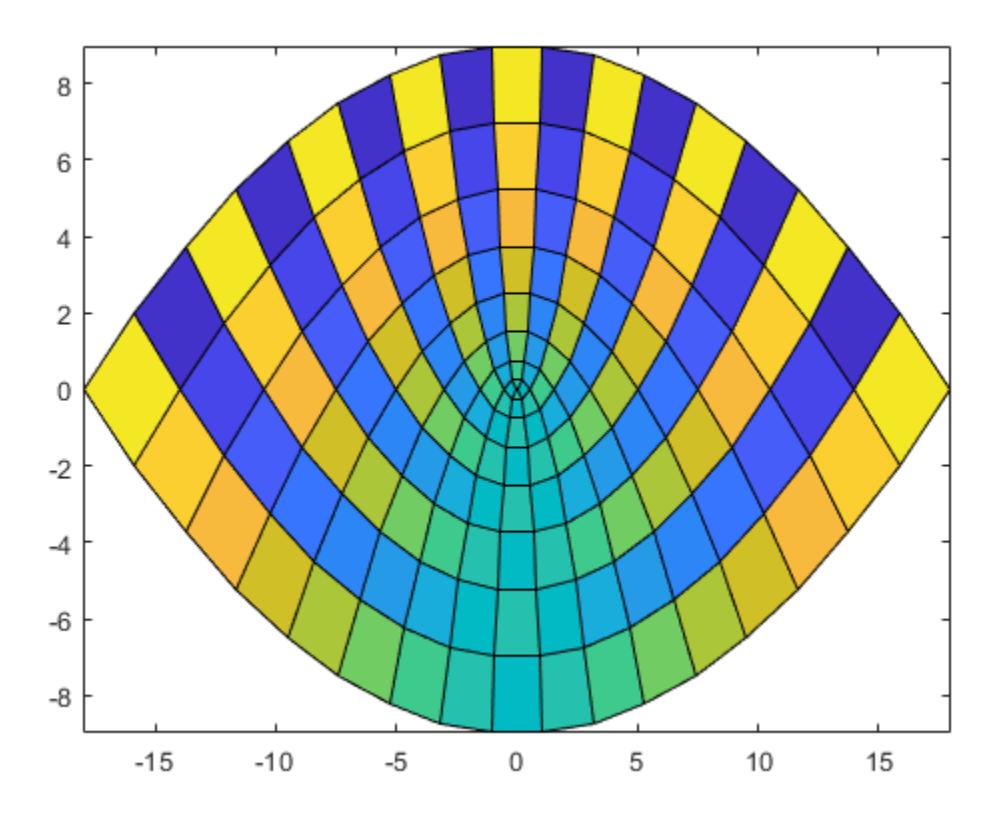

#### **Specify Target Axes**

Use the subplot function to create two axes, ax1 and ax2. Create two pseudocolor plots by specifying the axes as the first argument to pcolor.

% Left plot  $ax1 = subplot(1,2,1);$  $C1 = rand(20, 10)$ ; pcolor(ax1,C1)

#### % Right plot  $ax2 = subplot(1,2,2);$  $C2 = rand(50, 10)$ ; pcolor(ax2,C2)

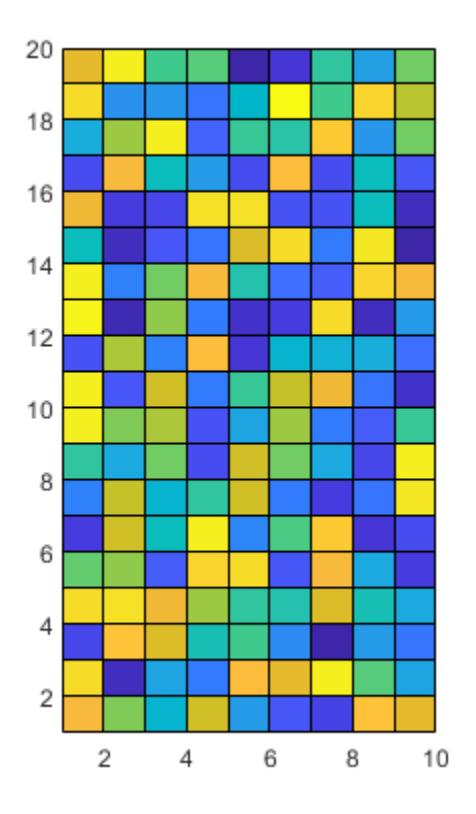

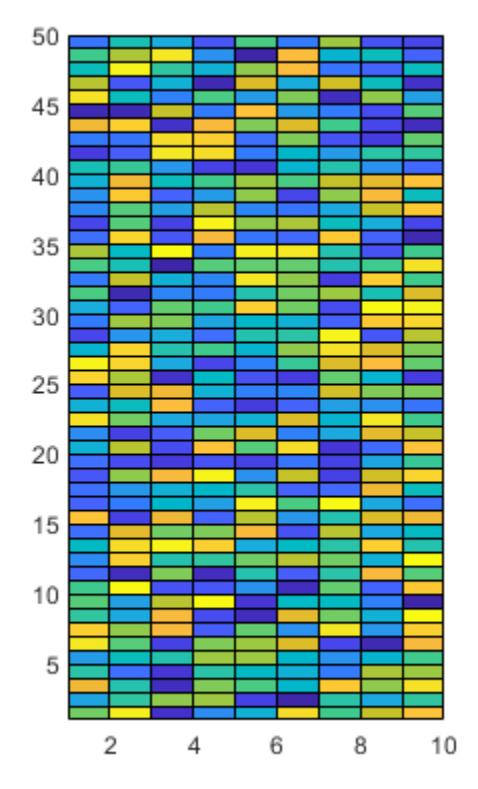

### **Input Arguments**

### **C — Color matrix**

matrix

Color matrix containing indices into the colormap. The values in C map colors in the colormap array to the vertices surrounding each face. The color of a face depends on the color at one of its four vertices. Of the four vertices, the one that come first in X and Y determines the color of the face. If you do not specify X and Y, MATLAB uses X=1:n and  $Y=1:m$ , where  $[m,n] = size(C)$ . Because of this relationship between the vertex colors and face colors, none of the values in the last row and column of C are represented in the plot.

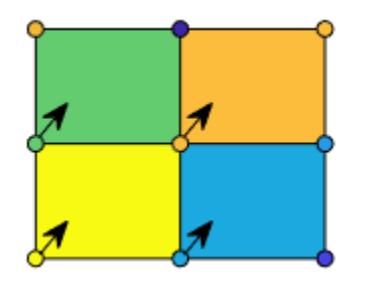

**Note** The first vertex of a face is the one that is closest to the upper-left corner of the corresponding matrix. However, because the *y*-axis increases from bottom to top, the first vertex shown in the plot is typically the one in the lower-left corner of the face. To get the effect you want, you might have to change the orientation of the *y*-axis or the orientation of matrix C.

The values in C scale to the full range of the colormap. The smallest value in C maps to the first row in the colormap array. The largest value in C maps to the last row in the colormap array. The intermediate values in C map linearly to the intermediate rows of the colormap array. You can adjust this mapping using the [caxis](#page-1193-0) function.

The CData property of the Surface object stores the values of C.

```
Data Types: single | double | int8 | int16 | int32 | int64 | uint8 | uint16 |
uint32 | uint64
```
### **X —** *x***-coordinates**

matrix | vector

*x*-coordinates, specified as a matrix the same size as C, or as a vector of length n, where  $[m,n] = size(C)$ . The default value of X is the vector  $(1:n)$ .

To create a rectangular grid of vertices, specify X as either of the following:

- A vector containing values that are increasing or decreasing.
- A matrix that is increasing or decreasing along one dimension and is constant along the other dimension. Set the dimension that varies to the opposite of the dimension that varies in matrix Y. You can use the [meshgrid](#page-9289-0) function to create the X and Y matrices.

To create a parametric grid, create a rectangular grid and pass it through a mathematical function.

Example:  $X = 1:10$ Example:  $X = [1 \ 2 \ 3; 1 \ 2 \ 3; 1 \ 2 \ 3]$ Example:  $[X, Y]$  = meshgrid(1:10)

The XData property of the Surface object stores the *x*-coordinates.

```
Data Types: single | double | int8 | int16 | int32 | int64 | uint8 | uint16 |
uint32 | uint64
```
### **Y —** *y***-coordinates**

matrix | vector

*y*-coordinates, specified as a matrix the same size as C, or as a vector of length m, where  $[m,n] = size(C)$ . The default value of Y is the vector  $(1:m)$ .

To create a rectangular grid of vertices, specify Y as either of the following:

- A vector containing values that are increasing or decreasing.
- A matrix that is increasing or decreasing along one dimension and is constant along the other dimension. Set the dimension that varies to the opposite of the dimension that varies in matrix X. You can use the [meshgrid](#page-9289-0) function to create the X and Y matrices.

To create a parametric grid, create a rectangular grid and pass it through a mathematical function.

Example:  $Y = 1:10$ Example:  $Y = [1 \ 1 \ 1; 2 \ 2 \ 2; 3 \ 3 \ 3]$ Example:  $[X, Y]$  = meshgrid(1:10)

#### The YData property of the Surface object stores the *y*-coordinates.

```
Data Types: single | double | int8 | int16 | int32 | int64 | uint8 | uint16 |
uint32 | uint64
```
#### **ax — Target axes**

Axes object

Target axes, specified as an Axes object. If you do not specify the axes, then pcolor plots into the current axes.

## **Algorithms**

Use the pcolor, [image](#page-7024-0), and [imagesc](#page-7072-0) functions to display rectangular arrays of colored cells. The relationship between the color matrix C and the colored cells is different in each case.

- pcolor(C) uses the values in C to define the vertex colors by scaling the values to the full range of the colormap. The size of C determines the number of vertices. The values in C map colors from the current colormap to the vertices surrounding each cell.
- image(C) uses C to define the cell colors by mapping the values directly into the colormap. The size of C determines the number of cells.
- imagesc(C) uses C to define the cell colors by scaling the values to the full range of the colormap. The size of C determines the number of cells.

# **Extended Capabilities**

## **GPU Arrays**

Accelerate code by running on a graphics processing unit (GPU) using Parallel Computing Toolbox™.

Usage notes and limitations:

• This function accepts GPU arrays, but does not run on a GPU.

For more information, see "Run MATLAB Functions on a GPU" (Parallel Computing Toolbox).

## **Distributed Arrays**

Partition large arrays across the combined memory of your cluster using Parallel Computing Toolbox™.

Usage notes and limitations:

• This function operates on distributed arrays, but executes in the client MATLAB.

For more information, see "Run MATLAB Functions with Distributed Arrays" (Parallel Computing Toolbox).

## **See Also**

**Functions**

[colormap](#page-1780-0) | [image](#page-7024-0) | [imagesc](#page-7072-0) | [surface](#page-14333-0)

**Properties**

[Surface Properties](#page-13160-0)

### **Topics**

"Change Color Scheme Using a Colormap" "How Surface Plot Data Relates to a Colormap" "Control Colormap Limits"

### **Introduced before R2006a**

# <span id="page-10611-0"></span>**pdepe**

Solve initial-boundary value problems for parabolic-elliptic PDEs in 1-D

## **Syntax**

```
sol = pdepe(m,pdefun,icfun,bcfun,xmesh,tspan)
sol = pdepe(m, pdefun, icfun, bcfun, xmesh, tspan, options)
[sol,tsol,sole,te,ie] =
pdepe(m,pdefun,icfun,bcfun,xmesh,tspan,options)
```
### **Arguments**

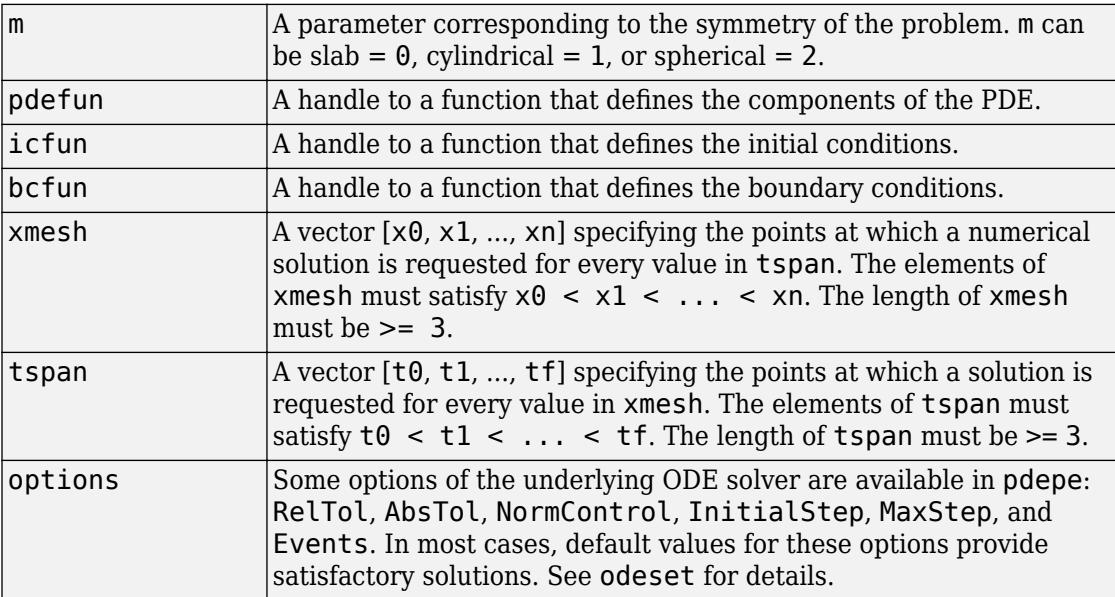

### <span id="page-10612-0"></span>**Description**

sol = pdepe(m,pdefun,icfun,bcfun,xmesh,tspan) solves initial-boundary value problems for systems of parabolic and elliptic PDEs in the one space variable *x* and time *t*. pdefun, icfun, and bcfun are function handles. See "Create Function Handle" for more information. The ordinary differential equations (ODEs) resulting from discretization in space are integrated to obtain approximate solutions at times specified in tspan. The pdepe function returns values of the solution on a mesh provided in xmesh.

"Parameterizing Functions" explains how to provide additional parameters to the functions pdefun, icfun, or bcfun, if necessary.

pdepe solves PDEs of the form:

$$
c\left(x, t, u, \frac{\partial u}{\partial x}\right)\frac{\partial u}{\partial t} = x^{-m}\frac{\partial}{\partial x}\left(x^{m}f\left(x, t, u, \frac{\partial u}{\partial x}\right)\right) + s\left(x, t, u, \frac{\partial u}{\partial x}\right)
$$
(1-3)

The PDEs hold for  $t_0 \le t \le t_f$  and  $a \le x \le b$ . The interval [*a*,*b*] must be finite. *m* can be 0, 1, or 2, corresponding to slab, cylindrical, or spherical symmetry, respectively. If *m* > 0, then *a* must be  $\geq 0$ .

In "Equation 1-3", *f* (*x*,*t*,*u*,∂*u*/∂*x*) is a flux term and *s* (*x*,*t*,*u*,∂*u*/∂*x*) is a source term. The coupling of the partial derivatives with respect to time is restricted to multiplication by a diagonal matrix *c* (*x*,*t*,*u*,∂*u*/∂*x*). The diagonal elements of this matrix are either identically zero or positive. An element that is identically zero corresponds to an elliptic equation and otherwise to a parabolic equation. There must be at least one parabolic equation. An element of *c* that corresponds to a parabolic equation can vanish at isolated values of *x* if those values of *x* are mesh points. Discontinuities in *c* and/or *s* due to material interfaces are permitted provided that a mesh point is placed at each interface.

For  $t = t_0$  and all  $x$ , the solution components satisfy initial conditions of the form

$$
u(x, t_0) = u_0(x) \tag{1-4}
$$

For all *t* and either *x* = *a* or *x* = *b*, the solution components satisfy a boundary condition of the form

$$
p(x, t, u) + q(x, t)f\left(x, t, u, \frac{\partial u}{\partial x}\right) = 0
$$
\n(1-5)

Elements of *q* are either identically zero or never zero. Note that the boundary conditions are expressed in terms of the flux *f* rather than ∂*u*/∂*x*. Also, of the two coefficients, only *p* can depend on *u*.

In the call sol =  $pdepe(m,pdefun,icfun,bcfun,xmesh,tspan)$ :

- m corresponds to *m*.
- xmesh(1) and xmesh(end) correspond to *a* and *b*.
- $\,$  tspan(1) and tspan(end) correspond to  $t_0$  and  $t_f$ .
- pdefun computes the terms *c*, *f*, and *s* [\("Equation 1-3"](#page-10612-0)). It has the form

 $[c, f, s] = pdefun(x, t, u, dudx)$ 

The input arguments are scalars  $x$  and  $t$  and vectors u and dudx that approximate the solution *u* and its partial derivative with respect to *x*, respectively. c, f, and s are column vectors. c stores the diagonal elements of the matrix *c* [\("Equation 1-3"\)](#page-10612-0).

• icfun evaluates the initial conditions. It has the form

 $u = icfun(x)$ 

When called with an argument x, icfun evaluates and returns the initial values of the solution components at x in the column vector u.

• bcfun evaluates the terms *p* and *q* of the boundary conditions (["Equation 1-5"\)](#page-10612-0). It has the form

 $[pl,ql,pr,qr] = bcfun(xl,ul,xr,ur,t)$ 

ul is the approximate solution at the left boundary  $x\mathbf{l} = a$  and ur is the approximate solution at the right boundary  $xr = b$ . pl and ql are column vectors corresponding to *p* and *q* evaluated at xl, similarly pr and qr correspond to xr. When *m* > 0 and *a* = 0, boundedness of the solution near  $x = 0$  requires that the flux *f* vanish at  $a = 0$ . [pdepe](#page-10611-0) imposes this boundary condition automatically and it ignores values returned in pl and ql.

pdepe returns the solution as a multidimensional array  $sol. u_i = ui = sol(:,:,i)$  is an approximation to the ith component of the solution vector  $u$ . The element  $ui(j,k)$  = sol(j,k,i) approximates  $u_i$  at  $(t,x) =$  (tspan(j),xmesh(k)).

 $ui = sol(j, i, i)$  approximates component i of the solution at time tspan(j) and mesh points xmesh(:). Use pdeval to compute the approximation and its partial derivative ∂*u<sup>i</sup>* /∂*x* at points not included in xmesh. See [pdeval](#page-10623-0) for details.

sol = pdepe(m,pdefun,icfun,bcfun,xmesh,tspan,options) solves as above with default integration parameters replaced by values in options, an argument created with the odeset function. Only some of the options of the underlying ODE solver are available in pdepe: RelTol, AbsTol, NormControl, InitialStep, and MaxStep. The defaults obtained by leaving off the input argument options will generally be satisfactory. See [odeset](#page-10238-0) for details.

#### $[sol,tsol,sole,te,ie] =$

pdepe(m,pdefun,icfun,bcfun,xmesh,tspan,options) with the 'Events' property in options set to a function handle Events, solves as above while also finding where event functions  $g(t, u(x,t))$  are zero. For each function you specify whether the integration is to terminate at a zero and whether the direction of the zero crossing matters. Three column vectors are returned by events:

[value,isterminal,direction] = events(m,t,xmesh,umesh). xmesh contains the spatial mesh and umesh is the solution at the mesh points. Use pdeval to evaluate the solution between mesh points. For the I-th event function, value(i) is the value of the function, ISTERMINAL(I) = 1 if the integration is to terminate at a zero of this event function and 0 otherwise. direction(i) =  $\theta$  if all zeros are to be computed (the default), +1 if only zeros where the event function is increasing, and -1 if only zeros where the event function is decreasing. Output tsol is a column vector of times specified in tspan, prior to first terminal event.  $SOL(j, :,:)$  is the solution at  $T(j)$ . TE is a vector of times at which events occur.  $SOLE(j, :,:)$  is the solution at  $TE(j)$  and indices in vector IE specify which event occurred.

If  $UI = SOL(j, j, i)$  approximates component i of the solution at time  $TSPAN(j)$  and mesh points XMESH, [pdeval](#page-10623-0) evaluates the approximation and its partial derivative ∂*u<sup>i</sup>* /∂*x* at the array of points XOUT and returns them in UOUT and DUOUTDX: [UOUT,DUOUTDX] = PDEVAL(M,XMESH,UI,XOUT)

**Note** The partial derivative ∂*u<sup>i</sup>* /∂*x* is evaluated here rather than the flux. The flux is continuous, but at a material interface the partial derivative may have a jump.

### **Examples**

**Example 1.** This example illustrates the straightforward formulation, computation, and plotting of the solution of a single PDE.

$$
\pi^2 \frac{\partial u}{\partial t} = \frac{\partial}{\partial x} \left( \frac{\partial u}{\partial x} \right)
$$

This equation holds on an interval  $0 \le x \le 1$  for times  $t \ge 0$ .

The PDE satisfies the initial condition

```
u(x, 0) = \sin \pi x
```
and boundary conditions

$$
u(0, t) \equiv 0
$$
  

$$
\pi e^{-t} + \frac{\partial u}{\partial x}(1, t) = 0
$$

It is convenient to use local functions to place all the functions required by pdepe in a single function.

```
function pdex11
```

```
m = 0;x = \text{linspace}(0, 1, 20);
t =linspace(0,2,5);
sol = pdepe(m,@pdex1pde,@pdex1ic,@pdex1bc,x,t);
% Extract the first solution component as u.
u = sol(:,:,1);% A surface plot is often a good way to study a solution.
surf(x,t,u) 
title('Numerical solution computed with 20 mesh points.')
xlabel('Distance x')
ylabel('Time t')
% A solution profile can also be illuminating.
figure
plot(x,u(end,:))
title('Solution at t = 2')
xlabel('Distance x')
ylabel('u(x,2)')
% --------------------------------------------------------------
function [c, f, s] = \text{pdex1pde}(x, t, u, \text{DuDx})c = \pi^2;
f = DuDx;s = 0:
% --------------------------------------------------------------
function u0 = \text{p}\text{d}\text{ex}\text{1}i\text{c}(x)
```

```
u0 = sin(pi*x);% --------------------------------------------------------------
function [pl,ql,pr,qr] = pdex1bc(xl,ul,xr,ur,t)
pl = ul;ql = 0;pr = pi * exp(-t);
qr = 1;
```
In this example, the PDE, initial condition, and boundary conditions are coded in local functions pdex1pde, pdex1ic, and pdex1bc.

The surface plot shows the behavior of the solution.

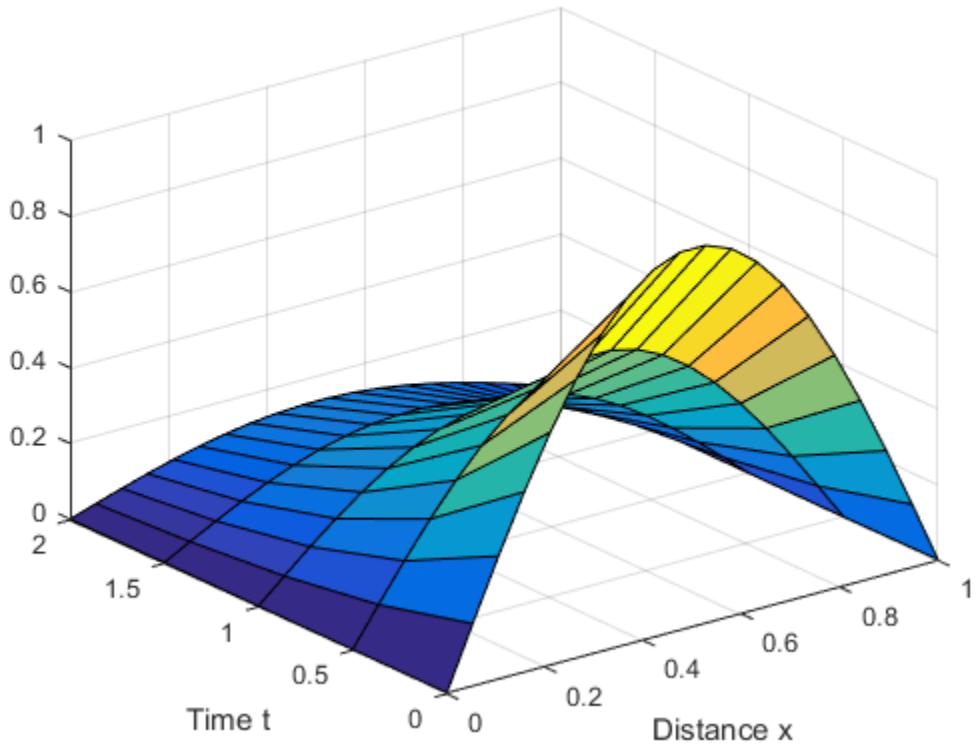

### Numerical solution computed with 20 mesh points.

The following plot shows the solution profile at the final value of  $t$  (i.e.,  $t = 2$ ).

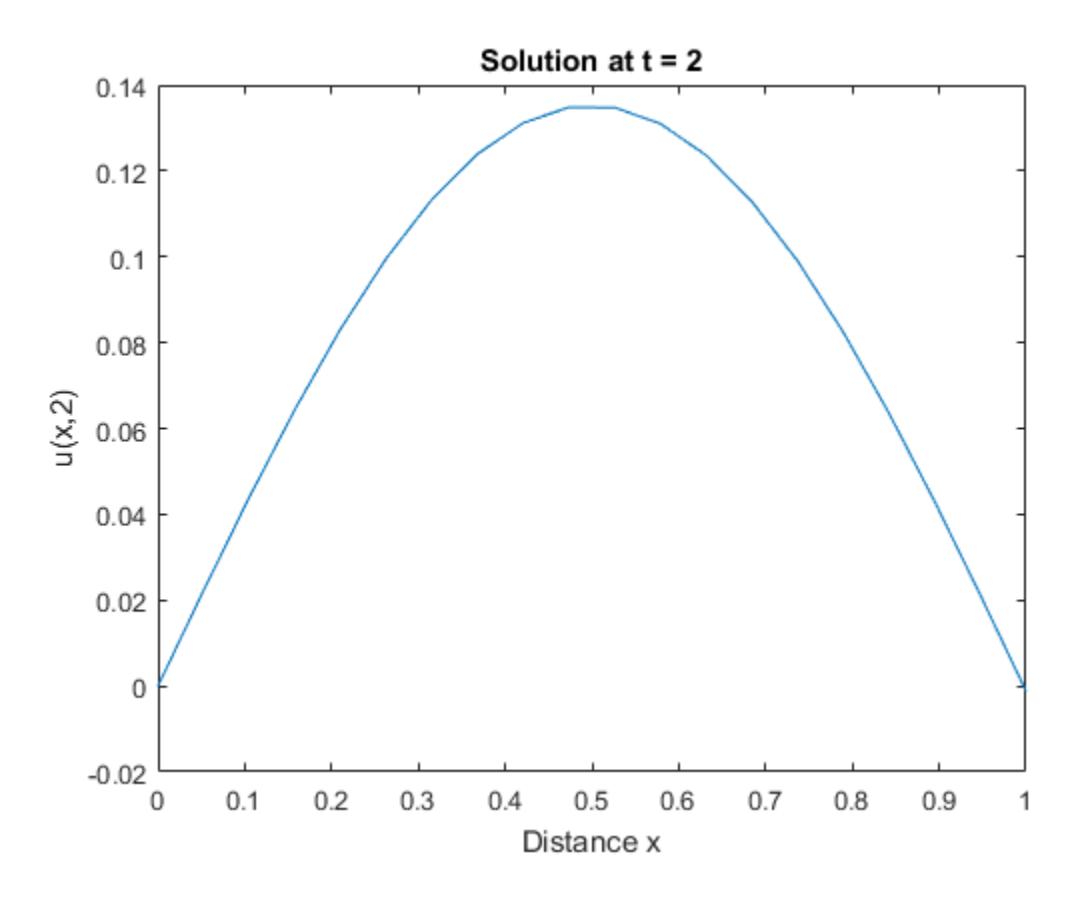

**Example 2.** This example illustrates the solution of a system of PDEs. The problem has boundary layers at both ends of the interval. The solution changes rapidly for small *t*.

The PDEs are

$$
\frac{\partial u_1}{\partial t} = 0.024 \frac{\partial^2 u_1}{\partial x^2} - F(u_1 - u_2)
$$

$$
\frac{\partial u_2}{\partial t} = 0.170 \frac{\partial^2 u_2}{\partial x^2} + F(u_1 - u_2)
$$

where  $F(y) = \exp(5.73y) - \exp(-11.46y)$ .

This equation holds on an interval  $0 \le x \le 1$  for times  $t \ge 0$ .

The PDE satisfies the initial conditions

$$
u_1(x, 0) \equiv 1
$$
  

$$
u_2(x, 0) \equiv 0
$$

and boundary conditions

$$
\frac{\partial u_1}{\partial x}(0, t) \equiv 0
$$
  
u<sub>2</sub>(0, t) \equiv 0  
u<sub>1</sub>(1, t) \equiv 1  

$$
\frac{\partial u_2}{\partial x}(1, t) \equiv 0
$$

In the form expected by pdepe, the equations are

$$
\begin{bmatrix} 1 \\ 1 \end{bmatrix} \cdot * \frac{\partial}{\partial t} \begin{bmatrix} u_1 \\ u_2 \end{bmatrix} = \frac{\partial}{\partial x} \begin{bmatrix} 0.024(\partial u_1/\partial x) \\ 0.170(\partial u_2/\partial x) \end{bmatrix} + \begin{bmatrix} -F(u_1 - u_2) \\ F(u_1 - u_2) \end{bmatrix}
$$

The boundary conditions on the partial derivatives of *u* have to be written in terms of the flux. In the form expected by pdepe, the left boundary condition is

$$
\begin{bmatrix} 0 \\ u_2 \end{bmatrix} + \begin{bmatrix} 1 \\ 0 \end{bmatrix} \cdot * \begin{bmatrix} 0.024(\partial u_1/\partial x) \\ 0.170(\partial u_2/\partial x) \end{bmatrix} = \begin{bmatrix} 0 \\ 0 \end{bmatrix}
$$

and the right boundary condition is

$$
\begin{bmatrix} u_1 - 1 \ 0 \end{bmatrix} + \begin{bmatrix} 0 \ 1 \end{bmatrix} \cdot * \begin{bmatrix} 0.024(\partial u_1/\partial x) \\ 0.170(\partial u_2/\partial x) \end{bmatrix} = \begin{bmatrix} 0 \\ 0 \end{bmatrix}
$$

The solution changes rapidly for small *t*. The program selects the step size in time to resolve this sharp change, but to see this behavior in the plots, the example must select the output times accordingly. There are boundary layers in the solution at both ends of [0,1], so the example places mesh points near 0 and 1 to resolve these sharp changes. Often some experimentation is needed to select a mesh that reveals the behavior of the solution.

```
function pdex4
m = 0;x = [0 \t0.005 \t0.01 \t0.05 \t0.1 \t0.2 \t0.5 \t0.7 \t0.9 \t0.95 \t0.99 \t0.995 \t1];t = [0 0.005 0.01 0.05 0.1 0.5 1 1.5 2];
sol = pdepe(m,@pdex4pde,@pdex4ic,@pdex4bc,x,t);
ul = sol(:,:,1);u2 = sol(:,:,2);figure
surf(x,t,ul)title('u1(x,t)')xlabel('Distance x')
ylabel('Time t')
figure
surf(x,t,u2)
title('u2(x, t)')
xlabel('Distance x')
ylabel('Time t')
% --------------------------------------------------------------
function [c, f, s] = \text{pdex4pde}(x, t, u, \text{DuDx})c = [1; 1];f = [0.024; 0.17] .* DuDx;
y = u(1) - u(2);
F = exp(5.73*y) - exp(-11.47*y);s = [-F; F];% --------------------------------------------------------------
function u0 = \text{pdex}4ic(x);
u0 = [1; 0];% --------------------------------------------------------------
function [pl,ql,pr,qr] = pdex4bc(xl,ul,xr,ur,t)
pl = [0; ul(2)];ql = [1; 0];pr = [ur(1) - 1; 0];qr = [0; 1];
```
In this example, the PDEs, initial conditions, and boundary conditions are coded in local functions pdex4pde, pdex4ic, and pdex4bc.

The surface plots show the behavior of the solution components.
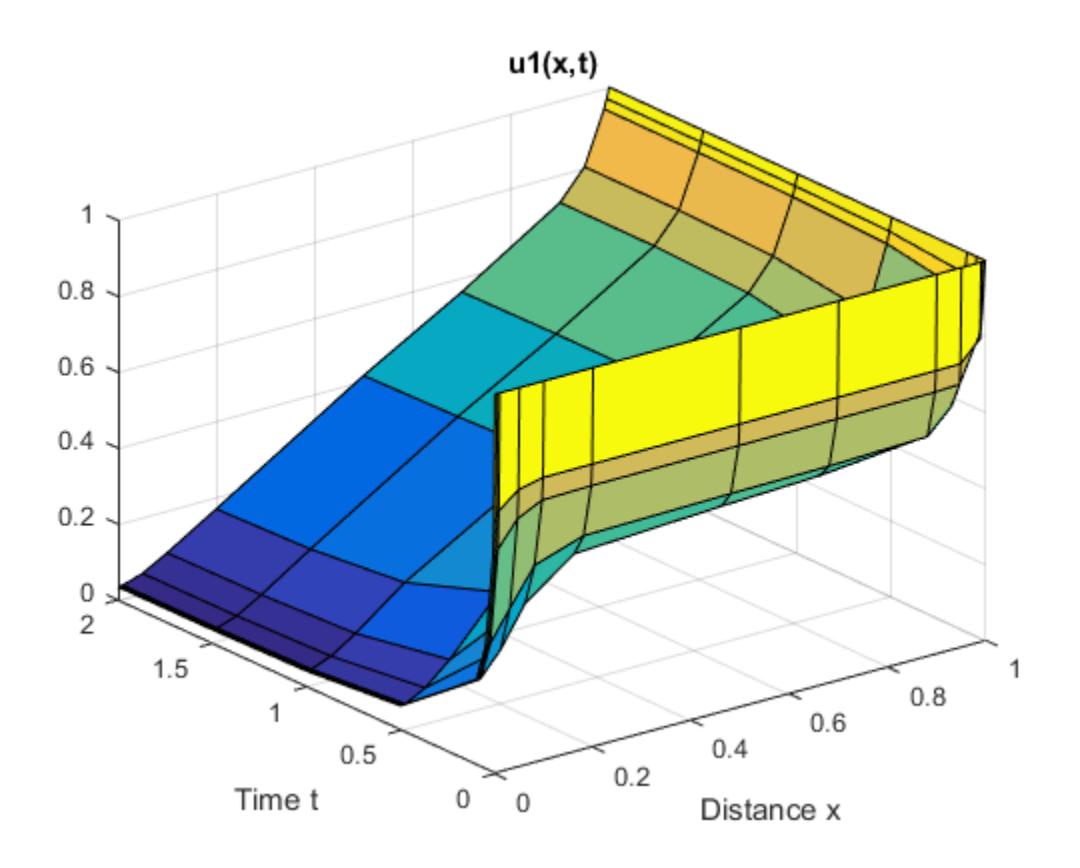

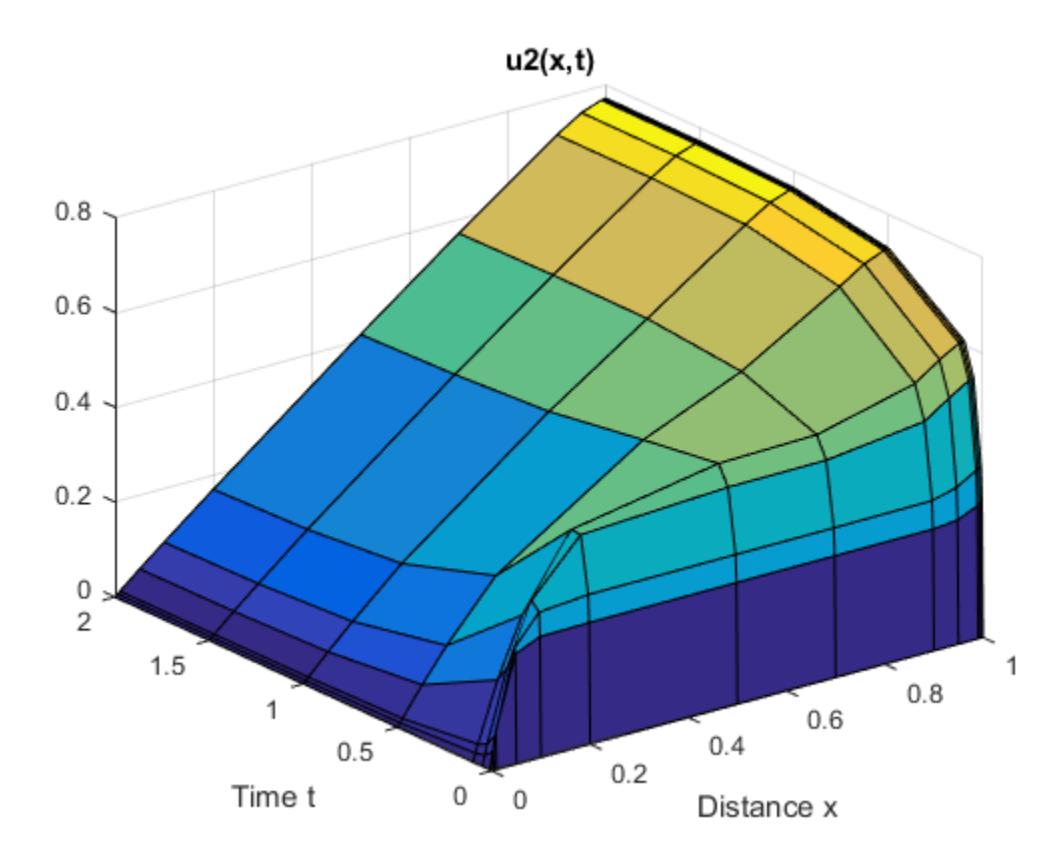

# **Tips**

• The arrays xmesh and tspan play different roles in pdepe.

**tspan** – The pdepe function performs the time integration with an ODE solver that selects both the time step and formula dynamically. The elements of tspan merely specify where you want answers and the cost depends weakly on the length of tspan.

**xmesh** – Second order approximations to the solution are made on the mesh specified in xmesh. Generally, it is best to use closely spaced mesh points where the solution changes rapidly. pdepe does *not* select the mesh in *x* automatically. You must provide an appropriate fixed mesh in xmesh. The cost depends strongly on the length of

xmesh. When  $m > 0$ , it is not necessary to use a fine mesh near  $x = 0$  to account for the coordinate singularity.

- The time integration is done with [ode15s](#page-10114-0). pdepe exploits the capabilities of ode15s for solving the differential-algebraic equations that arise when ["Equation 1-3"](#page-10612-0) contains elliptic equations, and for handling Jacobians with a specified sparsity pattern.
- After discretization, elliptic equations give rise to algebraic equations. If the elements of the initial conditions vector that correspond to elliptic equations are not "consistent" with the discretization, pdepe tries to adjust them before beginning the time integration. For this reason, the solution returned for the initial time may have a discretization error comparable to that at any other time. If the mesh is sufficiently fine, pdepe can find consistent initial conditions close to the given ones. If pdepe displays a message that it has difficulty finding consistent initial conditions, try refining the mesh.

No adjustment is necessary for elements of the initial conditions vector that correspond to parabolic equations.

## **References**

[1] Skeel, R. D. and M. Berzins, "A Method for the Spatial Discretization of Parabolic Equations in One Space Variable," *SIAM Journal on Scientific and Statistical Computing*, Vol. 11, 1990, pp.1–32.

## **See Also**

[ode15s](#page-10114-0) | [odeget](#page-10234-0) | [odeset](#page-10238-0) | [pdeval](#page-10623-0)

### **Topics**

"Create Function Handle"

### **Introduced before R2006a**

# <span id="page-10623-0"></span>**pdeval**

Evaluate numerical solution of PDE using output of pdepe

# **Syntax**

```
[uout,duoutdx] = pdeval(m,x,ui,xout)
```
# **Arguments**

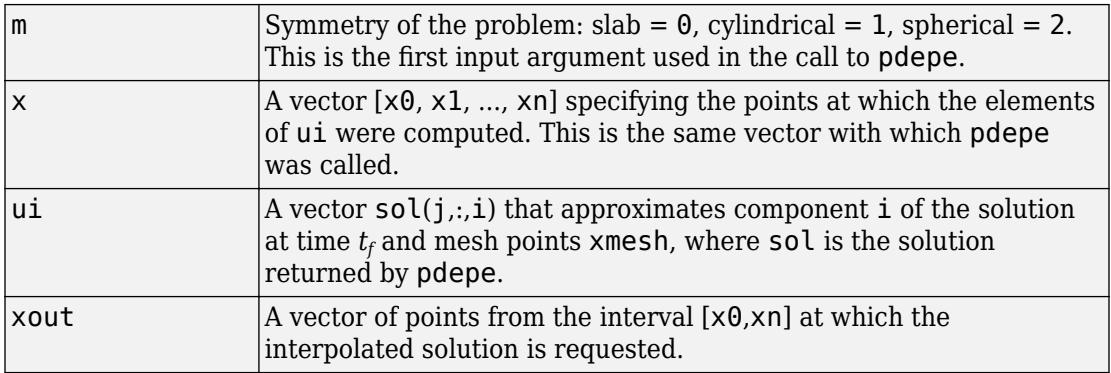

# **Description**

[uout,duoutdx] = pdeval( $m, x, u$ i,xout) approximates the solution  $u_i$  and its partial derivative ∂*u<sup>i</sup>* /∂*x* at points from the interval [x0,xn]. The pdeval function returns the computed values in uout and duoutdx, respectively.

**Note** pdeval evaluates the partial derivative ∂*u<sup>i</sup>* /∂*x* rather than the flux *f*. Although the flux is continuous, the partial derivative may have a jump at a material interface.

# **See Also**

[pdepe](#page-10611-0)

**Introduced before R2006a**

# **peaks**

Example function of two variables

# **Syntax**

```
Z = \text{peaks};
Z = \text{peaks}(n);Z = \text{peaks}(V);
Z = \text{peaks}(X, Y);
peaks(...)
[X, Y, Z] = \text{peaks}(\dots);
```
# **Description**

peaks is a function of two variables, obtained by translating and scaling Gaussian distributions, which is useful for demonstrating [mesh](#page-9272-0), [surf](#page-14305-0), [pcolor](#page-10596-0), [contour](#page-1894-0), and so on.

- $Z =$  peaks; returns a 49-by-49 matrix.
- $Z = \text{peaks}(n)$ ; returns an n-by-n matrix.

 $Z = \text{peaks}(V)$ ; returns an n-by-n matrix, where  $n = \text{length}(V)$ .

 $Z = \text{peaks}(X, Y)$ ; evaluates peaks at the given X and Y (which must be the same size) and returns a matrix the same size.

peaks(...) (with no output argument) plots the peaks function with surf. Use any of the input argument combinations in the previous syntaxes.

 $[X, Y, Z] = \text{peaks}(\dots)$ ; returns two additional matrices, X and Y, for parametric plots, for example, surf(X,Y,Z,del2(Z)). If not given as input, the underlying matrices X and Y are

 $[X, Y] = meshgrid(V, V)$ 

where V is a given vector, or V is a vector of length n with elements equally spaced from -3 to 3. If no input argument is given, the default n is 49.

# **Examples**

### **Peaks Surface**

Create a 5-by-5 matrix of peaks and display the surface.

figure peaks(5);

```
z = 3*(1-x) \cdot 2.*exp(-(x.^{2}) - (y+1) \cdot 2) \cdot ...- 10*(x/5 - x.^3 - y.^5).*exp(-x.^2-y.^2) \ldots- 1/3*exp(-(x+1).^2 - y.^2)
```
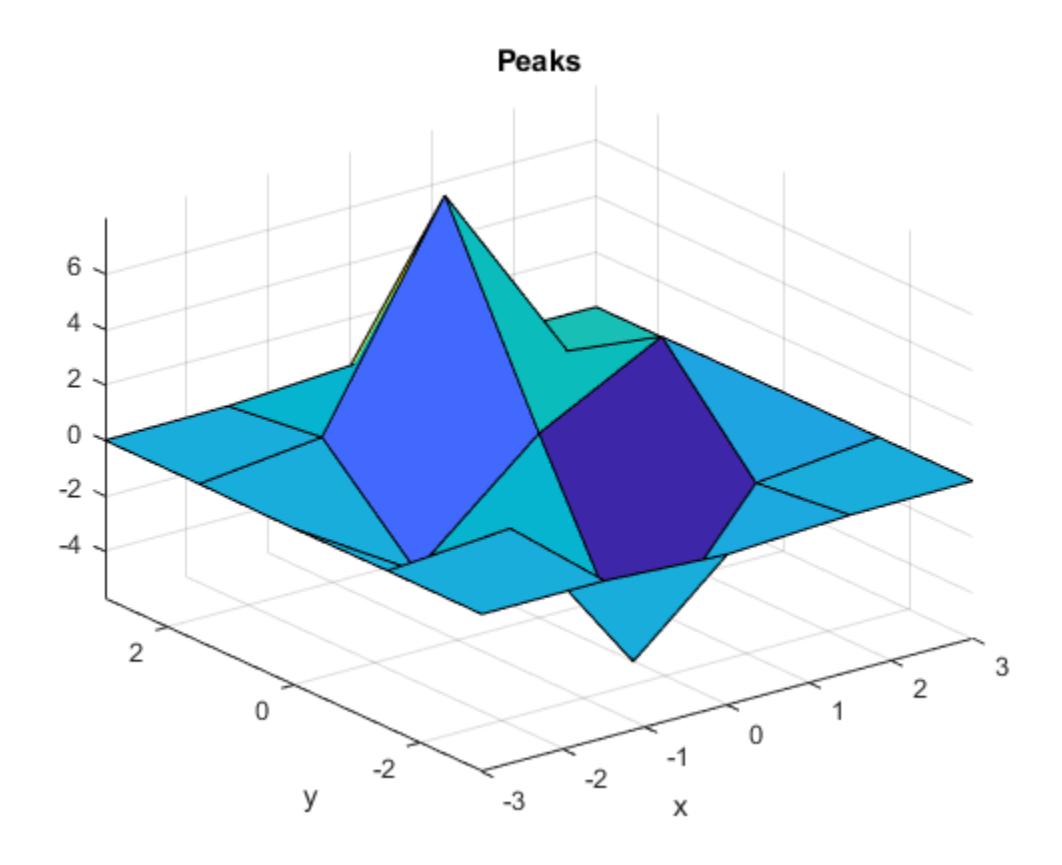

# **See Also**

[meshgrid](#page-9289-0) | [surf](#page-14305-0)

**Introduced before R2006a**

# <span id="page-10628-0"></span>**matlab.perftest.FixedTimeExperiment class**

**Package:** matlab.perftest **Superclasses:**

TimeExperiment that collects fixed number of measurements

# **Description**

A FixedTimeExperiment is an instance of the TimeExperiment class that collects a fixed number of measurements.

To create a FixedTimeExperiment instance, use the [matlab.perftest.TimeExperiment.withFixedSampleSize](#page-10668-0) static method.

# **Properties**

**NumWarmups — Number of warm-up measurements** 0 (default) | nonnegative integer

Number of warm-up measurements, specified as a nonnegative integer. NumWarmups defines the number of times that the test framework runs the test code to warm it up.

**SampleSize — Number of sample measurements to collect after warm-up** positive integer

Number of sample measurements to collect after warm-up, specified as a positive integer.

# **Copy Semantics**

Handle. To learn how handle classes affect copy operations, see Copying Objects.

## **See Also**

```
matlab.perftest.TimeExperiment |
matlab.unittest.measurement.MeasurementResult
```
**Introduced in R2016a**

# <span id="page-10630-0"></span>**matlab.perftest.FrequentistTimeExperiment class**

**Package:** matlab.perftest **Superclasses:**

TimeExperiment that collects variable number of measurements

# **Description**

A FrequentistTimeExperiment is an instance of the TimeExperiment class that collects a variable number of measurements. The test framework collects a variable number of measurements to reach a specified relative margin of error at a specified confidence level.

To create a FrequentistTimeExperiment instance, use the [matlab.perftest.TimeExperiment.limitingSamplingError](#page-10659-0) static method.

# **Properties**

### **NumWarmups — Number of warm-up measurements**

4 (default) | nonnegative integer

Number of warm-up measurements, specified as a nonnegative integer. NumWarmups defines the number of times that the test framework runs the test code to warm it up.

### **MinSamples — Minimum number of samples**

4 (default) | integer greater than 1

Minimum number of sample measurements, specified as an integer greater than 1. MinSamples defines the minimum number of times that the test framework runs the test code after NumWarmups. The test framework exercises the test code at least MinSamples times, regardless of whether the experiment meets the statistical objectives.

### **MaxSamples — Maximum number of samples**

256 (default) | integer greater than or equal to MinSamples

Maximum number of sample measurements, specified as an integer greater than or equal to MinSamples. MaxSamples defines the maximum number of times that the test framework runs the test code after NumWarmups. The test framework will stop after it takes MaxSamples samples, even if the experiment does not meet the statistical objectives.

### **RelativeMarginOfError — Goal relative margin of error for samples**

0.05 (default) | positive number

Goal relative margin of error for samples, specified as a positive number.

The framework calculates the Relative Margin of Error for a sample X using the equation

 $\text{reluMoE} = \frac{\text{T}* \text{std(X)}}{\text{mean(X)} * \sqrt{\text{length(X)}}}$ 

where T is the T-score from Student's T distribution using the specified ConfidenceLevel and length(X)-1 degrees of freedom.

### **ConfidenceLevel — Confidence level for samples to be within relative margin of error**

0.95 (default) | number between 0 and 1

Confidence level for the samples to be within the relative margin of error, specified as a number between 0 and 1.

# **Copy Semantics**

Handle. To learn how handle classes affect copy operations, see Copying Objects.

## **See Also**

```
matlab.perftest.TimeExperiment |
matlab.unittest.measurement.MeasurementResult
```
**Introduced in R2016a**

# **matlab.perftest.TestCase class**

**Package:** matlab.perftest **Superclasses:**

Superclass of matlab.perftest performance test classes

# **Description**

Use the matlab.perftest.TestCase class to write class-based performance tests that can define measurement boundaries. By default, the framework measures performance around the test method boundary. However, test classes that inherit from matlab.perftest.TestCase can use the startMeasuring and stopMeasuring methods to define boundaries to measure specific code segments.

The matlab.perftest.TestCase derives from the matlab.unittest.TestCase class.

## **Construction**

The testing framework constructs the matlab.perftest.TestCase instances.

## **Methods**

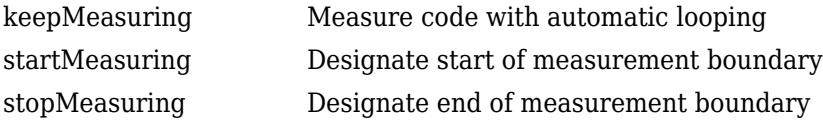

### **Inherited Methods**

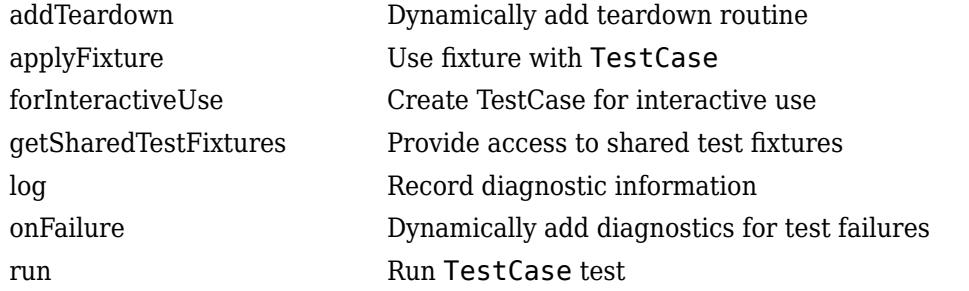

Also, the TestCase class inherits methods from these classes:

[matlab.unittest.qualifications.Assertable](#page-11738-0)

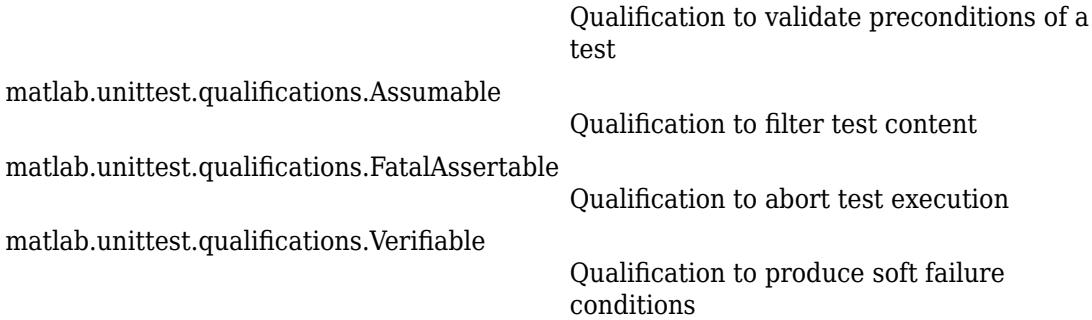

# **Copy Semantics**

Handle. To learn how handle classes affect copy operations, see Copying Objects.

# **Examples**

### **Create Performance Test Class**

Create a performance test class, preallocationTest. The performance testing framework measures the time for each of the four test methods.

```
classdef preallocationTest < matlab.perftest.TestCase
     methods(Test)
         function testOnes(testCase)
            x = ones(1,1e7);
         end
         function testIndexingWithVariable(testCase)
            id = 1:1e7:x(id) = 1; end
         function testIndexingOnLHS(testCase)
            x(1:1e7) = 1; end
         function testForLoop(testCase)
            for i=1:1e7x(i) = 1:
             end
         end
     end
end
```
### **Specify Boundaries for Performance Test Class**

Create a performance test class, fprintfTest. The performance testing framework measures the code between the calls to the startMeasuring and stopMeasuring methods. This boundary restricts the performance testing framework to measuring only the call to the fprintf function. It excludes setup and teardown actions, and qualifications testing.

```
classdef fprintfTest < matlab.perftest.TestCase
     methods(Test)
         function testPrintingToFile(testCase)
            file = tempname;fid = fopen(file, \forall w');
             testCase.assertNotEqual(fid, -1, 'IO Problem');
            stringToWrite = remat('abcdef', 1, 1000000); testCase.startMeasuring();
```

```
 fprintf(fid, '%s', stringToWrite);
             testCase.stopMeasuring();
             testCase.verifyEqual(fileread(file), stringToWrite);
             fclose(fid);
         end
     end
end
```
## **See Also**

[matlab.perftest.TimeExperiment](#page-10652-0)

**Introduced in R2016a**

# <span id="page-10636-0"></span>**keepMeasuring**

**Class:** matlab.perftest.TestCase **Package:** matlab.perftest

Measure code with automatic looping

# **Syntax**

```
keepMeasuring(testcase)
keepMeasuring(testcase,label)
```
# **Description**

keepMeasuring(testcase) instructs the testing framework to iterate through a while loop as many times as it needs to get an accurate measurement of performance.

Performance tests that execute too quickly for MATLAB to time accurately are filtered with an assumption failure. With the keepMeasuring method, the testing framework can measure significantly faster code by automatically determining the number of times to iterate through code and measuring the average performance.

You cannot put a keepMeasuring-while loop between calls to startMeasuring and stopMeasuring. Similarly, you cannot call the startMeasuring and stopMeasuring methods inside a keepMeasuring-while loop.

keepMeasuring(testcase,label) labels the measurement with label. Measurements generated in the same test method and with the same label are accumulated and summed. The label is appended in angle brackets to the test element name in the Samples and TestActivity properties of the MeasurementResult object.

# **Input Arguments**

**testcase — Instance of test case** matlab.perftest.TestCase object Instance of the test case, specified as a matlab.perftest.TestCase object.

### **label — Measurement boundary label**

valid MATLAB identifier

Measurement boundary label, specified as a valid MATLAB identifier. A valid MATLAB identifier is a character vector or string scalar of alphanumerics (A–Z, a–z, 0–9) and underscores, such that the first character is a letter and the length of the character vector is less than or equal to namelengthmax.

## **Examples**

### **Measure Fast Code**

Create a performance test class, ZerosTest. This parameterized performance test measures the creation of three different sizes of arrays of zeros.

```
classdef ZerosTest < matlab.perftest.TestCase
     properties (TestParameter)
        Size = \{1e2, 1e3, 1e4\}; end
     methods(Test)
         function testOne(testCase,Size)
             A = zeros(Size);
         end
     end
end
```
Run the performance test. The time to create the first two arrays is too close to the precision of the framework and the tests are filtered.

```
results = runperf('ZerosTest');
```

```
Running ZerosTest
........
================================================================================
ZerosTest/testOne(Size=value1) was filtered.
    Test Diagnostic: The MeasuredTime should not be too close to the precision of the framework.
Details
================================================================================
.. ......
================================================================================
ZerosTest/testOne(Size=value2) was filtered.
```
 Test Diagnostic: The MeasuredTime should not be too close to the precision of the framework. Details ================================================================================ .... .... Done ZerosTest  $\mathcal{L}=\mathcal{L}^{\mathcal{L}}$ Failure Summary: Name **Failed** Incomplete Reason(s) ============================================================================= ZerosTest/testOne(Size=value1) X Filtered by assumption. ----------------------------------------------------------------------------- ZerosTest/testOne(Size=value2) X Filtered by assumption.

To get an accurate measurement, modify the ZerosTest class to use a keepMeasuringwhile loop. The performance testing framework measures the code within the keepMeasuring-while loop.

```
classdef ZerosTest < matlab.perftest.TestCase
     properties (TestParameter)
        Size = \{1e2, 1e3, 1e4\}; end
     methods(Test)
        function testOne(testCase, Size)
              while(testCase.keepMeasuring)
                 A = zeros(Size);
              end
         end
     end
end
```
Rerun the performance test.

results = runperf('ZerosTest'); Running ZerosTest .......... .......... .... Done ZerosTest

### **See Also**

[matlab.perftest.TimeExperiment](#page-10652-0) | [runperf](#page-13104-0)

### **Topics**

"Measure Fast Executing Test Code"

**Introduced in R2018b**

# <span id="page-10640-0"></span>**startMeasuring**

**Class:** matlab.perftest.TestCase **Package:** matlab.perftest

Designate start of measurement boundary

# **Syntax**

```
startMeasuring(testcase)
startMeasuring(testcase,label)
```
# **Description**

startMeasuring(testcase) designates the start of a measurement boundary. Invoke this method and the stopMeasuring method to restrict measurements to the code between the startMeasuring and stopMeasuring method calls. Defining this boundary allows you to exclude setup, verification, and teardown code from the measurement.

The performance framework permits multiple, nonnested calls to the startMeasuring and stopMeasuring methods within each method that is tagged with the Test attribute. When creating bounded performance tests, keep the following in mind:

- A test method that calls the startMeasuring method must call the stopMeasuring method in the scope of the same test method.
- A call to the startMeasuring method must have a subsequent call to stopMeasuring method in the scope of the same test method. Similarly, a call to the stopMeasuring method must have a preceding call to startMeasuring.
- You cannot call the startMeasuring and stopMeasuring methods inside a while loop that has the keepMeasuring method in the condition. Similarly, you cannot have a while loop that has the keepMeasuring condition between calls to startMeasuring and stopMeasuring.
- If a test method has multiple calls to startMeasuring and stopMeasuring, then the performance framework accumulates and sums the measurements.

If the framework encounters unsupported use of startMeasuring and stopMeasuring within a test method, it marks the corresponding MeasurementResult instance invalid.

startMeasuring(testcase, label) designates the start of a measurement boundary and labels the measurement with label. Specifying a measurement boundary with a label is similar to specifying one without a label. A call to startMeasuring with a label must have a subsequent call to stopMeasuring with the same label in the scope of the same test method. If a test method has multiple boundaries with the same label, then the performance framework accumulates the measurements by label and computes the sum. The performance framework does not support nested measurement boundaries.

The label is appended in angle brackets to the test element name in the Samples and TestActivity properties of the MeasurementResult.

# **Input Arguments**

### **testcase — Instance of test case**

matlab.perftest.TestCase object

Instance of the test case, specified as a matlab.perftest.TestCase object.

### **label — Measurement boundary label**

valid MATLAB identifier

Measurement boundary label, specified as a valid MATLAB identifier. A valid MATLAB identifier is a character vector or string scalar of alphanumerics (A–Z, a–z, 0–9) and underscores, such that the first character is a letter and the length of the character vector is less than or equal to namelengthmax.

# **Examples**

### **Specify Boundaries for Performance Test Class**

Create a performance test class, fprintfTest. The performance testing framework measures the code between the calls to the startMeasuring and stopMeasuring methods. This boundary restricts the performance testing framework to measuring only the call to the fprintf function. It excludes setup and teardown actions, and qualifications testing.

```
classdef fprintfTest < matlab.perftest.TestCase
     methods(Test)
         function testPrintingToFile(testCase)
            file = tempname;fid = fopen(file, \forall w');
             testCase.assertNotEqual(fid, -1, 'IO Problem');
            stringToWrite = remark('abcdef', 1, 1000000); testCase.startMeasuring();
             fprintf(fid, '%s', stringToWrite);
             testCase.stopMeasuring();
             testCase.verifyEqual(fileread(file), stringToWrite);
             fclose(fid);
         end
     end
end
```
#### **Refine Measured Code Using Multiple Boundaries**

Create a performance test class, fprintfTest2. Multiple boundaries (calls to startMeasuring and stopMeasuring) enable the performance framework to measure the code that opens the file, writes to the file, and closes the file.

```
classdef fprintfTest2 < matlab.perftest.TestCase
     methods(Test)
         function testPrintingToFile(testCase)
            file = tempname; testCase.startMeasuring();
            fid = fopen(file, w');
             testCase.stopMeasuring();
             testCase.assertNotEqual(fid,-1,'IO Problem');
            stringToWrite = remark('abcdef', 1,1000000); testCase.startMeasuring();
             fprintf(fid,'%s',stringToWrite);
             testCase.stopMeasuring();
             testCase.verifyEqual(fileread(file),stringToWrite);
```

```
 testCase.startMeasuring();
              fclose(fid);
              testCase.stopMeasuring();
          end
     end
end
```
Run the performance test and view the sample summary. The performance framework measured that the mean time to open, write to, and close the file for the testPrintingToFile test was approximately 0.02 seconds. Your results might vary.

```
results = runperf('fprintfTest2');
T = sampleSummary(results)
Running fprintfTest2
........
Done fprintfTest2
```
 $T =$ 

1×7 table

 $\mathcal{L}=\mathcal{L}$ 

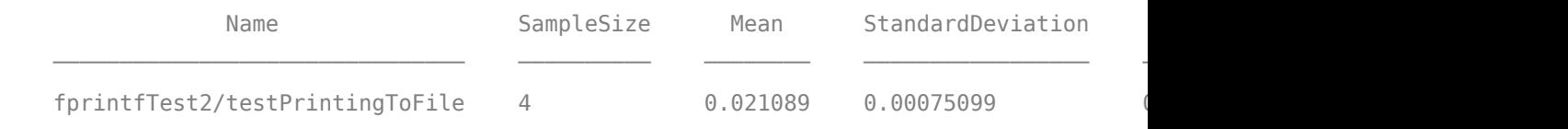

### **Specify Labeled Measurement Boundaries**

Create a performance test class, examplePerfTest. The first test has labeled test boundaries for generating an array of random numbers, measuring a call to svd with a single output, and measuring a call to svd with multiple outputs. The second test has an unlabeled boundary around the call to svd.

```
classdef examplePerfTest < matlab.perftest.TestCase
     methods(Test)
         function testSVD1(testCase)
              testCase.startMeasuring('arrayGen')
             X = \text{rand}(1000);
```

```
 testCase.stopMeasuring('arrayGen')
         testCase.startMeasuring('SVD_1out')
        S = svd(X);
         testCase.stopMeasuring('SVD_1out')
         testCase.startMeasuring("SVD_3out")
        [U2, S2, V2] = svd(X); testCase.stopMeasuring("SVD_3out")
         testCase.verifyEqual(S,diag(S2),'RelTol',1e-14)
     end
     function testSVD2(testCase)
        sz = 732:
        X = rand(sz);
         testCase.startMeasuring()
        [U, S, V] = svd(X); testCase.stopMeasuring()
         testCase.verifyTrue(isdiag(S))
         testCase.verifyTrue(issorted(diag(S),'descend'))
         testCase.verifySize(S,[sz sz 1])
     end
 end
```

```
end
```
Run the performance test and view the sample summary. Your results might vary. The labels from testSVD1 are appended in angle brackets to the test element name in the results.

```
results = runperf('examplePerfTest');
T = sampleSummary(results)
```
Running examplePerfTest .......... .......... .......... .......... Done examplePerfTest  $\mathcal{L}=\mathcal{L}^{\mathcal{L}}$ 

 $T =$ 

4×7 table

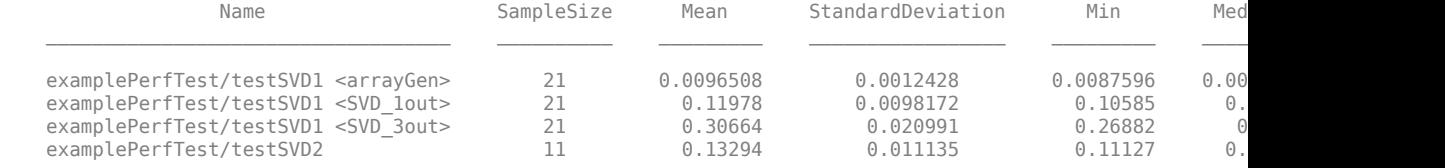

# **See Also**

[matlab.perftest.TimeExperiment](#page-10652-0) | [stopMeasuring](#page-10646-0)

**Introduced in R2016a**

# <span id="page-10646-0"></span>**stopMeasuring**

**Class:** matlab.perftest.TestCase **Package:** matlab.perftest

Designate end of measurement boundary

# **Syntax**

```
stopMeasuring(testcase)
stopMeasuring(testcase,label)
```
# **Description**

stopMeasuring(testcase) designates the end of a measurement boundary. Invoke this method and the startMeasuring method to restrict measurements to the code between the startMeasuring and stopMeasuring method calls. Defining this boundary allows you to exclude setup, verification, and teardown code from the measurement.

The performance framework permits multiple, nonnested calls to the startMeasuring and stopMeasuring methods within each method that is tagged with the Test attribute. When creating bounded performance tests, keep the following in mind:

- A test method that calls the startMeasuring method must call the stopMeasuring method in the scope of the same test method.
- A call to the startMeasuring method must have a subsequent call to stopMeasuring method in the scope of the same test method. Similarly, a call to the stopMeasuring method must have a preceding call to startMeasuring.
- You cannot call the startMeasuring and stopMeasuring methods inside a while loop that has the keepMeasuring method in the condition. Similarly, you cannot have a while loop that has the keepMeasuring condition between calls to startMeasuring and stopMeasuring.
- If a test method has multiple calls to startMeasuring and stopMeasuring, then the performance framework accumulates and sums the measurements.

If the framework encounters unsupported use of startMeasuring and stopMeasuring within a test method, it marks the corresponding MeasurementResult instance invalid.

stopMeasuring(testcase,label) designates the end of a measurement boundary and labels the measurement with label. Specifying a measurement boundary with a label is similar to specifying one without a label. A call to stopMeasuring with a label must have a preceding call to startMeasuring with the same label in the scope of the same test method. If a test method has multiple boundaries with the same label, then the performance framework accumulates the measurements by label and computes the sum. The performance framework does not support nested measurement boundaries.

The label is appended in angle brackets to the test element name in the Samples and TestActivity properties of the MeasurementResult.

# **Input Arguments**

### **testcase — Instance of test case**

matlab.perftest.TestCase object

Instance of the test case, specified as a matlab.perftest.TestCase object.

### **label — Measurement boundary label**

valid MATLAB identifier

Measurement boundary label, specified as a valid MATLAB identifier. A valid MATLAB identifier is a character vector or string scalar of alphanumerics (A–Z, a–z, 0–9) and underscores, such that the first character is a letter and the length of the character vector is less than or equal to namelengthmax.

## **Examples**

### **Specify Boundaries for Performance Test Class**

Create a performance test class, fprintfTest. The performance testing framework measures the code between the calls to the startMeasuring and stopMeasuring methods. This boundary restricts the performance testing framework to measuring only the call to the fprintf function. It excludes setup and teardown actions, and qualifications testing.

```
classdef fprintfTest < matlab.perftest.TestCase
     methods(Test)
         function testPrintingToFile(testCase)
            file = tempname;fid = fopen(file, \forall w');
             testCase.assertNotEqual(fid, -1, 'IO Problem');
            stringToWrite = remark('abcdef', 1, 1000000); testCase.startMeasuring();
             fprintf(fid, '%s', stringToWrite);
             testCase.stopMeasuring();
             testCase.verifyEqual(fileread(file), stringToWrite);
             fclose(fid);
         end
     end
end
```
#### **Refine Measured Code Using Multiple Boundaries**

Create a performance test class, fprintfTest2. Multiple boundaries (calls to startMeasuring and stopMeasuring) enable the performance framework to measure the code that opens the file, writes to the file, and closes the file.

```
classdef fprintfTest2 < matlab.perftest.TestCase
     methods(Test)
         function testPrintingToFile(testCase)
            file = tempname; testCase.startMeasuring();
            fid = fopen(file, w');
             testCase.stopMeasuring();
             testCase.assertNotEqual(fid,-1,'IO Problem');
            stringToWrite = remark('abcdef', 1,1000000); testCase.startMeasuring();
             fprintf(fid,'%s',stringToWrite);
             testCase.stopMeasuring();
             testCase.verifyEqual(fileread(file),stringToWrite);
```

```
 testCase.startMeasuring();
              fclose(fid);
              testCase.stopMeasuring();
          end
     end
end
```
Run the performance test and view the sample summary. The performance framework measured that the mean time to open, write to, and close the file for the testPrintingToFile test was approximately 0.02 seconds. Your results might vary.

```
results = runperf('fprintfTest2');
T = sampleSummary(results)
Running fprintfTest2
........
Done fprintfTest2
```
 $T =$ 

1×7 table

 $\mathcal{L}=\mathcal{L}$ 

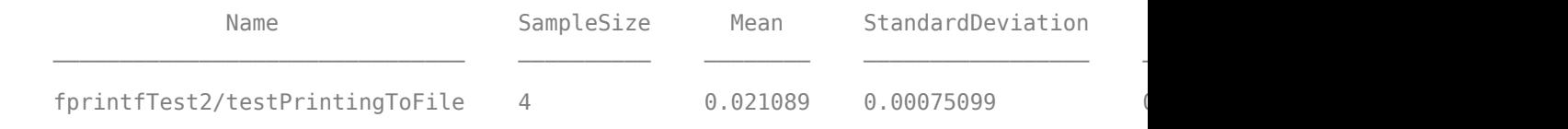

#### **Specify Labeled Measurement Boundaries**

Create a performance test class, examplePerfTest. The first test has labeled test boundaries for generating an array of random numbers, measuring a call to svd with a single output, and measuring a call to svd with multiple outputs. The second test has an unlabeled boundary around the call to svd.

```
classdef examplePerfTest < matlab.perftest.TestCase
     methods(Test)
         function testSVD1(testCase)
              testCase.startMeasuring('arrayGen')
             X = \text{rand}(1000);
```

```
 testCase.stopMeasuring('arrayGen')
         testCase.startMeasuring('SVD_1out')
        S = svd(X);
         testCase.stopMeasuring('SVD_1out')
         testCase.startMeasuring("SVD_3out")
        [U2, S2, V2] = svd(X); testCase.stopMeasuring("SVD_3out")
         testCase.verifyEqual(S,diag(S2),'RelTol',1e-14)
     end
     function testSVD2(testCase)
        sz = 732:
        X = rand(sz);
         testCase.startMeasuring()
        [U, S, V] = svd(X); testCase.stopMeasuring()
         testCase.verifyTrue(isdiag(S))
         testCase.verifyTrue(issorted(diag(S),'descend'))
         testCase.verifySize(S,[sz sz 1])
     end
 end
```

```
end
```
Run the performance test and view the sample summary. Your results might vary. The labels from testSVD1 are appended in angle brackets to the test element name in the results.

```
results = runperf('examplePerfTest');
T = sampleSummary(results)
```
Running examplePerfTest .......... .......... .......... .......... Done examplePerfTest  $\mathcal{L}=\mathcal{L}^{\mathcal{L}}$ 

 $T =$ 

4×7 table

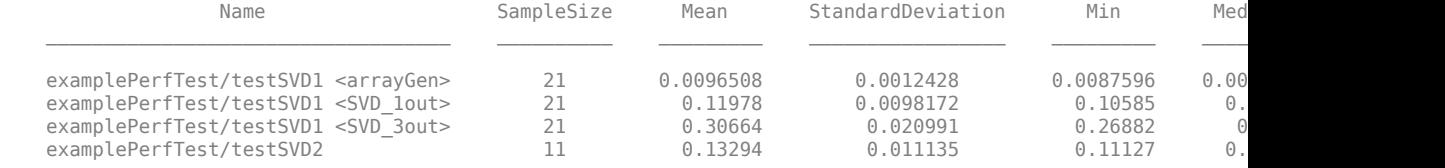

# **See Also**

[matlab.perftest.TimeExperiment](#page-10652-0) | [startMeasuring](#page-10640-0)

**Introduced in R2016a**

# <span id="page-10652-0"></span>**matlab.perftest.TimeExperiment class**

**Package:** matlab.perftest

Interface for measuring execution time of code under test

# **Description**

The matlab.perftest.TimeExperiment class is the principal interface for measuring the execution time of code under test. The performance testing framework runs a test suite and returns a matlab.unittest.measurement.MeasurementResult object for each element of the suite. For each test suite element, the testing framework collects multiple measurements and reports them in the corresponding MeasurementResult.

# **Construction**

Instantiate a TimeExperiment object using one of its static methods.

# **Methods**

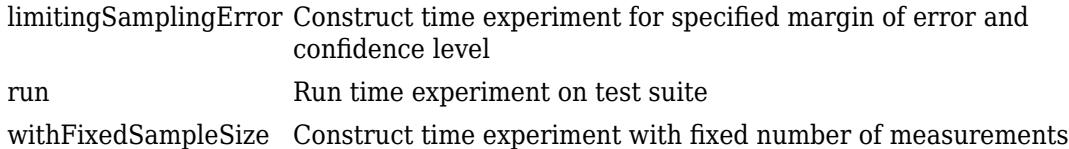

# **Copy Semantics**

Handle. To learn how handle classes affect copy operations, see Copying Objects.

## **See Also**

[matlab.perftest.FixedTimeExperiment](#page-10628-0) | [matlab.perftest.FrequentistTimeExperiment](#page-10630-0) | [matlab.unittest.TestRunner](#page-14663-0) | [matlab.unittest.measurement.MeasurementResult](#page-9194-0)

**Introduced in R2016a**

# **matlab.perftest.TimeResult class**

**Package:** matlab.perftest **Superclasses:**

Result from running time experiment

# **Description**

Objects of the TimeResult class hold information describing the result from running a time experiment on a test suite using the [matlab.perftest.TimeExperiment](#page-10652-0) class. Objects contain information about the time measurements and the corresponding functional test results.

The test results are available as a table.

## **Creation**

The MATLAB testing framework creates an instance of the TimeResult class when you run a time experiment.

## **Properties**

**Name — Name of the test suite element that corresponds to the time results** empty character array (default) |

Name of the test suite element that corresponds to the time results, returned as a character vector.

Example: 'MyTestSuite'

**Attributes:**

GetAccess

public

**SetAccess** 

protected

Data Types: char

### **Valid — Indicator if measurement is valid**

logical 0 or 1

Indicator if the measurement is valid, returned as logical 0 or 1. A measurement is valid (logical 1) if it is collected from a passing test. Otherwise it is invalid (logical 0).

### **Attributes:**

GetAccess

public

SetAccess

private

Dependent

true

NonCopyable

true

Data Types: logical

### **Samples — Information about sample measurements**

table (default)

Information about sample measurements, returned as a table with the following information.

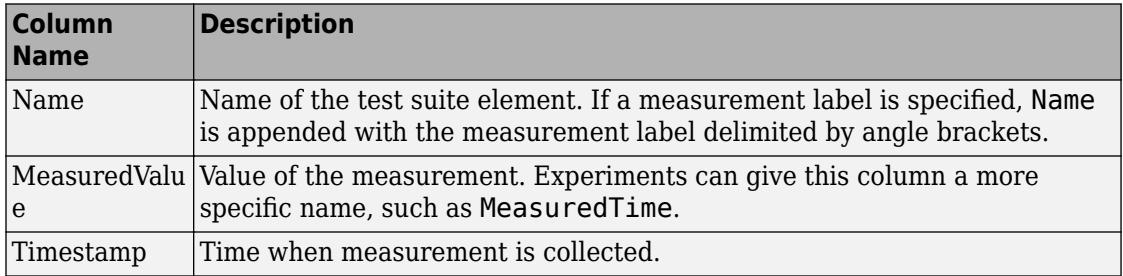
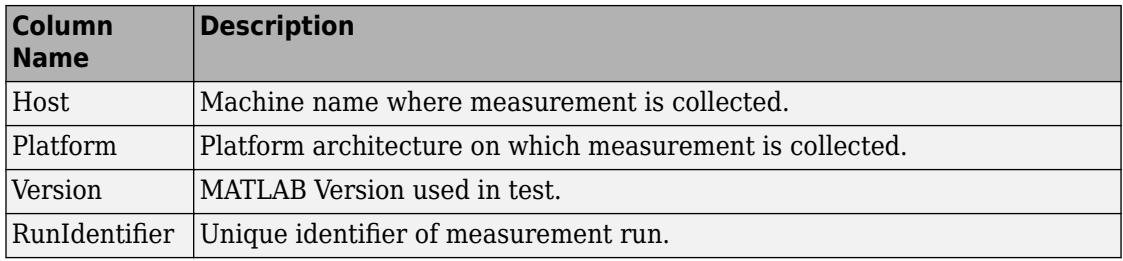

#### **Attributes:**

**GetAccess** public SetAccess private Dependent true NonCopyable true

Data Types: table

#### **TestActivity — Information about all test activity**

table (default) |

Information about all test activity, including the warm-up measurements, returned as a table. This table is useful when you want all the data, such as during debugging or when performing a more involved data analysis. The TestActivity table contains these columns in addition to the columns described for Samples:

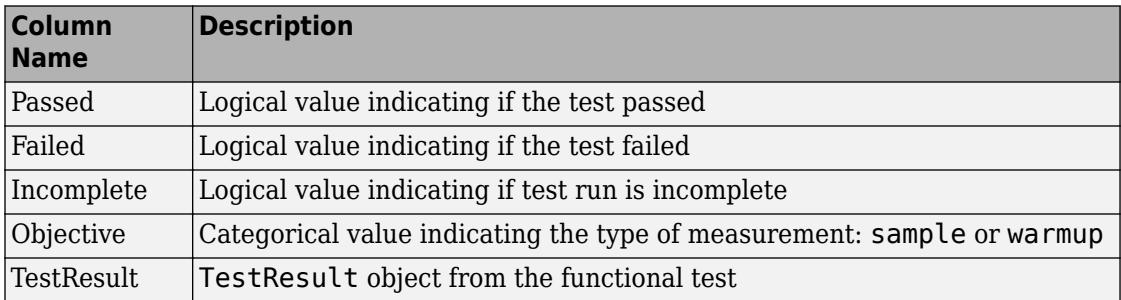

#### **Attributes:**

GetAccess

public

SetAccess

private

Dependent

true

#### NonCopyable

true

Data Types: table

### **Methods**

### **Public Methods**

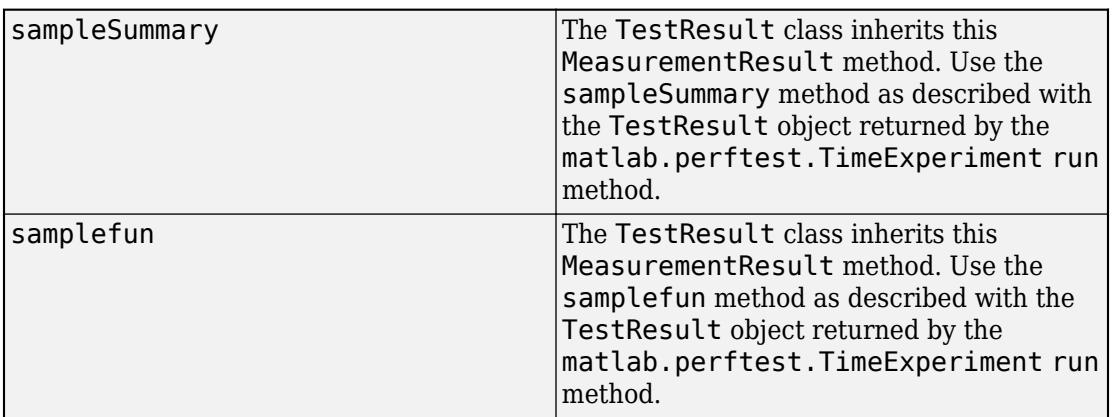

### **See Also**

[matlab.unittest.TestResult](#page-14660-0) | [matlab.unittest.TestSuite](#page-14688-0) | [matlab.unittest.measurement.DefaultMeasurementResult](#page-9197-0)

### **Topics**

"Test Performance Using Scripts or Functions" "Test Performance Using Classes"

#### **Introduced in R2019a**

# <span id="page-10659-0"></span>**matlab.perftest.TimeExperiment.limitingSa mplingError**

**Class:** matlab.perftest.TimeExperiment **Package:** matlab.perftest

Construct time experiment for specified margin of error and confidence level

### **Syntax**

```
experiment = matlab.perftest.TimeExperiment.limitingSamplingError
experiment = matlab.perftest.TimeExperiment.limitingSamplingError(
Name, Value)
```
### **Description**

experiment = matlab.perftest.TimeExperiment.limitingSamplingError constructs a time experiment for each test suite element, with the specified statistical objectives (such as margin of error and confidence level). This method returns an instance of FrequentistTimeExperiment. This syntax uses the following defaults to determine the number of sample measurements.

- Number of warm-up measurements: 4
- Minimum number of samples: 4
- Maximum number of samples collected in the event other statistical objectives are not met: 256
- Objective relative margin of error for samples: 0.05 (5%)
- Confidence level for samples to be within relative margin of error: 0.95 (95%)

experiment = matlab.perftest.TimeExperiment.limitingSamplingError( Name, Value) constructs a time experiment with additional options specified by one or more Name, Value pair arguments. Use this syntax to override the defaults listed above.

# **Input Arguments**

### **Name-Value Pair Arguments**

Specify optional comma-separated pairs of Name, Value arguments. Name is the argument name and Value is the corresponding value. Name must appear inside quotes. You can specify several name and value pair arguments in any order as Name1,Value1,...,NameN,ValueN.

Example:  $experiment =$ 

matlab.perftest.TimeExperiment.limitingSamplingError('RelativeMargin OfError',0.12,'MaxSamples',100) creates a time experiment that collects sample measurements until samples have a relative margin of error of 12%, or until it collects 100 measurements.

#### **NumWarmups — Number of warm-up measurements**

4 (default) | nonnegative integer

Number of warm-up measurements, specified as a nonnegative integer. The value defines the number of times that the test framework exercises the test code to warm it up.

#### **MinSamples — Minimum number of samples**

4 (default) | positive integer

Minimum number of sample measurements, specified as a positive integer. The value defines the minimum number of times that the test framework exercises the test code after any warm-up runs. The test framework exercises the test code at least MinSamples times, regardless of whether the experiment meets the statistical objectives.

#### **MaxSamples — Maximum number of samples**

256 (default) | positive integer

Maximum number of sample measurements, specified as a positive integer. The value defines the maximum number of times that the test framework exercises the test code after NumWarmups. If the experiment does not meet the statistical objectives, the testing framework collects up to MaxSamples.

**RelativeMarginOfError — Objective relative margin of error for samples** 0.05 (default) | positive number

Objective relative margin of error for samples, specified as a positive number.

The testing framework calculates the relative margin of error for a sample X using the equation

 $\text{reluMoE} = \frac{\text{T}* \text{std(X)}}{\text{mean(X)} * \sqrt{\text{length(X)}}}$ 

where T is the T-score from Student's T distribution using the specified ConfidenceLevel and length $(X)$ -1 degrees of freedom.

#### **ConfidenceLevel — Confidence level for samples to be within relative margin of error**

```
0.95 (default) | number between 0 and 1
```
Confidence level for the samples to be within the relative margin of error, specified as a number from 0 through 1.

### **Examples**

#### **Performance Test with Variable Number of Measurements**

In your current working folder, create a class-based test, preallocationTest.m, that compares different methods of preallocation.

```
classdef preallocationTest < matlab.perftest.TestCase
     methods(Test)
         function testOnes(testCase)
            x = ones(1,1e7);
         end
         function testIndexingWithVariable(testCase)
            id = 1:1e7;x(id) = 1; end
         function testIndexingOnLHS(testCase)
            x(1:1e7) = 1; end
         function testForLoop(testCase)
            for i=1:1e7x(i) = 1; end
         end
```
 end end

Create a test suite.

suite = testsuite('preallocationTest');

Construct a time experiment with a variable number of sample measurements, and run the tests.

```
import matlab.perftest.TimeExperiment
experiment = TimeExperiment.limitingSamplingError;
result = run(experiment, suite);Running preallocationTest
.......... .......... .......... ..
Done preallocationTest
```
View the test activity for the first test. Your results might vary.

#### result(1).TestActivity

 $ans =$ 

8×12 table

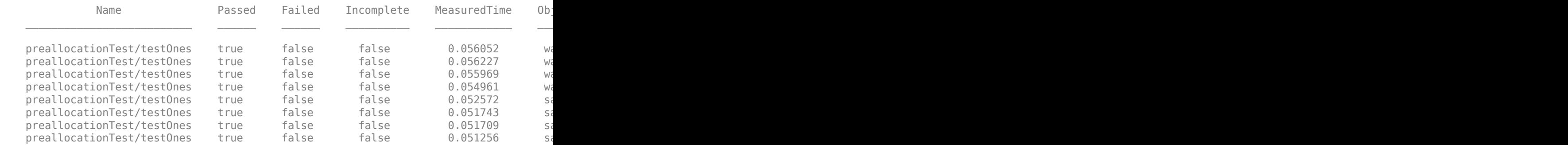

For this test, the performance testing framework collected 4 warm-up measurements (the default), and 11 sample measurements. After 11 sample measurements, the performance testing framework satisfied the default statistical objectives.

Construct a time experiment that collects two warm-up measurements and runs the tests a variable number of times to reach a sample mean with a 10% relative margin of error within a 90% confidence level.

```
experiment = TimeExperiment.limitingSamplingError('NumWarmups',2,...
     'RelativeMarginOfError',0.10, 'ConfidenceLevel', 0.90);
result = run(experiment, suite);
```

```
Running preallocationTest
.......... .......... ....
Done preallocationTest
\mathcal{L}=\mathcal{L}^{\mathcal{L}}
```
View the test activity for the first test. Your results might vary.

```
result(1).TestActivity
```

```
ans = 6×12 table
```
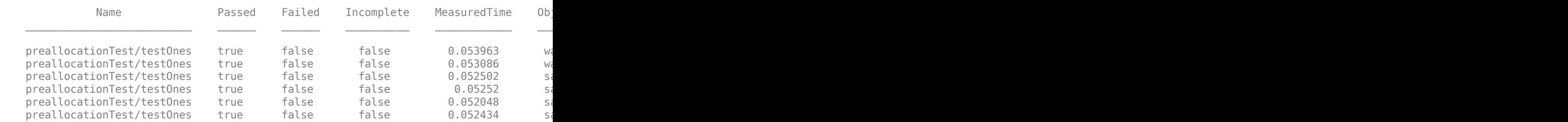

For this test, the performance testing framework collected two warm-up measurements and nine sample measurements. After nine sample measurements, the performance testing framework satisfied the specified statistical objectives.

### **See Also**

[matlab.perftest.FrequentistTimeExperiment](#page-10630-0) | [matlab.perftest.TimeExperiment.withFixedSampleSize](#page-10668-0)

### **Topics**

"Overview of Performance Testing Framework"

**Introduced in R2016a**

### <span id="page-10665-0"></span>**run**

**Class:** matlab.perftest.TimeExperiment **Package:** matlab.perftest

Run time experiment on test suite

## **Syntax**

results = run(experiment,suite)

## **Description**

results = run(experiment, suite) runs a time experiment on a test suite, and returns an array of TimeResult objects. Each element in results corresponds to an element in suite.

# **Input Arguments**

**experiment — Experiment to collect measurements on** matlab.perftest.TimeExperiment instance

Experiment to collect measurements on, specified as a matlab.perftest.TimeExperiment instance.

**suite — Suite of tests** matlab.unittest.Test array

Suite of tests, specified as a matlab.unittest.Test array.

## **Examples**

#### **Run Time Experiment**

In your current working folder, create a class-based test, preallocationTest.m, that compares different methods of preallocation.

```
classdef preallocationTest < matlab.perftest.TestCase
     methods(Test)
         function testOnes(testCase)
            x = ones(1,1e7); end
         function testIndexingWithVariable(testCase)
            id = 1:1e7;x(id) = 1; end
         function testIndexingOnLHS(testCase)
            x(1:1e7) = 1; end
         function testForLoop(testCase)
            for i=1:1e7x(i) = 1; end
         end
     end
end
```
Create a test suite.

suite = testsuite('preallocationTest');

Construct a time experiment with a fixed number of sample measurements, and run the tests.

```
import matlab.perftest.TimeExperiment
numSamples = 10;
experiment = TimeExperiment.withFixedSampleSize(numSamples);
result = run(experiment, suite)Running preallocationTest
.......... .......... .......... ..........
```
Done preallocationTest result = 1x4 TimeResult array with properties: Name Valid Samples TestActivity Totals: 4 Valid, 0 Invalid.

## **Alternatives**

If you do not need to create an experiment and test suite explicitly, you can use [runperf](#page-13104-0).

# **See Also**

[runperf](#page-13104-0)

### **Topics**

"Overview of Performance Testing Framework"

#### **Introduced in R2016a**

# <span id="page-10668-0"></span>**matlab.perftest.TimeExperiment.withFixedS ampleSize**

**Class:** matlab.perftest.TimeExperiment **Package:** matlab.perftest

Construct time experiment with fixed number of measurements

# **Syntax**

experiment = matlab.perftest.TimeExperiment.withFixedSampleSize( numSamples)

# **Description**

experiment = matlab.perftest.TimeExperiment.withFixedSampleSize( numSamples) constructs a time experiment with a fixed number of measurements. This method returns an instance of FixedTimeExperiment.

experiment = matlab.perftest.TimeExperiment.withFixedSampleSize( numSamples, 'NumWarmups', numWarmups) configures the time experiment to first warm up the code by exercising it numWarmups times.

## **Input Arguments**

#### **numSamples — Number of sample measurements to collect**

positive integer

Number of sample measurements to collect, specified as a positive integer. If you specified a number of warm-ups, the testing framework first exercises the code numWarmups times before collecting numSamples measurements.

**numWarmups — Number of warm-up measurements**

0 (default) | nonnegative integer

Number of warm-up measurements, specified as a nonnegative integer. numWarmups defines the number of times that the test framework exercises the test code to warm it up. Warming up the code gives a more realistic analysis of typical execution time, since it minimizes the effects of first-time run costs.

Example:  $experiment =$ matlab.perftest.TimeExperiment.withFixedSampleSize(24,'NumWarmups',8 ) constructs a FixedTimeExperiment that exercises the code 8 times to warm it up and then exercises the code 24 times to collect sample measurements.

### **Examples**

#### **Performance Test with Fixed Number of Measurements**

In your current working folder, create a class-based test, preallocationTest.m, that compares different methods of preallocation.

```
classdef preallocationTest < matlab.perftest.TestCase
     methods(Test)
         function testOnes(testCase)
            x = ones(1,1e7);
         end
         function testIndexingWithVariable(testCase)
            id = 1:1e7:x(id) = 1; end
         function testIndexingOnLHS(testCase)
            x(1:1e7) = 1; end
         function testForLoop(testCase)
            for i=1:1e7x(i) = 1; end
         end
     end
end
Create a test suite.
suite = testsuite('preallocationTest');
```
Construct a time experiment with a fixed number of sample measurements, and run the tests.

```
import matlab.perftest.TimeExperiment
numSamples = 6;
experiment = TimeExperiment.withFixedSampleSize(numSamples);
result = run(experiment,suite);
```
Running preallocationTest .......... .......... .... Done preallocationTest

View the test activity for the fourth test.

result(4).TestActivity

 $ans =$ 

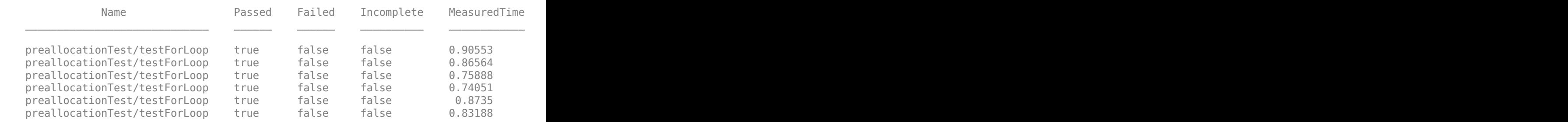

The performance testing framework collected six sample measurements for each test.

Construct a time experiment that also runs the code 3 times to warm it up. Run the tests.

```
numWarmups = 3;experiment = TimeExperiment.withFixedSampleSize(numSamples,'NumWarmups',numWarmups);
result = run(experiment, suite);
```

```
Running preallocationTest
..........
..........
....
Done preallocationTest
```
View the test activity for the fourth test.

#### result(4).TestActivity

 $ans =$ 

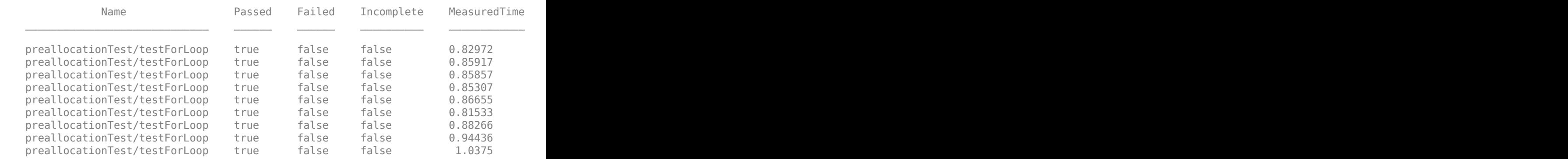

For each test, the performance testing framework collected three warm-up measurements in addition to the six sample measurements.

### **See Also**

[matlab.perftest.FixedTimeExperiment](#page-10628-0) | [matlab.perftest.TimeExperiment.limitingSamplingError](#page-10659-0)

### **Topics**

"Overview of Performance Testing Framework"

#### **Introduced in R2016a**

# **perl**

Call Perl script using operating system executable

# **Syntax**

```
perl(perlfile)
perl(perlfile,arg1,...,argN)
result = perl( )[result, status] = perl(
```
# **Description**

perl(perlfile) calls the Perl script perlfile.

On Microsoft Windows systems, MATLAB ships with Perl, which is available from the Perl.org website. For information about using the Perl programming language, Perl source code, and a standard distribution of Perl, see [www.perl.org](https://www.perl.org).

On Linux and Mac systems, MATLAB calls the Perl interpreter available with the operating system.

perl(perlfile,arg1,...,argN) calls the script with the arguments arg1,...,argN.

result =  $perl$   $($  \_\_\_  $)$  returns the results. Use this option with any of the input arguments from the previous syntaxes.

[ $result, status] = per1($  | weturns the exit status in status.

# **Examples**

#### **Run hello.pl Perl Script**

Create a file hello.pl containing these statements:

```
$input = $ARGV[0];print "Hello $input.";
```
Save the file on your MATLAB path.

At the MATLAB command line, type:

```
perl('hello.pl','World')
```
ans  $=$ Hello World.

### **Input Arguments**

#### **perlfile — Perl script**

string | character vector

Perl script file name, specified as a string or character vector.

Example: 'myscript.pl'

#### **arg1,...,argN — Perl script input arguments**

string | character vector

Perl script input arguments 1 through N (if any) required by perlfile, specified as strings or character vectors. The script specifies the arguments.

### **Output Arguments**

**result — Script output**

string

Script output, returned as a string.

#### **status — Script exit status** integer

Script exit status, returned as an integer.

# **Tips**

- Consider using Perl scripts instead of MATLAB code when:
	- You want to use an existing Perl script.
	- You want to preprocess data quickly. MATLAB reads Perl script formatting more easily than other formatting.
	- Perl has features not supported by MATLAB.

# **Compatibility Considerations**

### **MATLAB ships with Perl version 5.26.1**

*Behavior changed in R2018a*

To use the perl command on Windows platforms, go to<https://perldoc.perl.org/perl.html> and select Perl version 5.26.1 for information about using this version.

### **MATLAB ships with Perl version 5.24.1**

*Behavior changed in R2017b*

To use the perl command on Windows platforms, go to<https://perldoc.perl.org/perl.html> and select Perl version 5.24 for information about using this version.

## **See Also**

! (exclamation point) | [dos](#page-3346-0) | [regexp](#page-12693-0) | [system](#page-14431-0) | [unix](#page-15749-0)

**Introduced before R2006a**

### **perms**

All possible permutations

## **Syntax**

 $P = perms(v)$ 

# **Description**

 $P = perms(v)$  returns a matrix containing all permutations of the elements of vector  $v$ in reverse lexicographic order. Each row of P contains a different permutation of the *n* elements in v. Matrix P has the same data type as v, and it has *n*! rows and *n* columns.

## **Examples**

#### **All Permutations of Double Integers**

```
v = [2 4 6];P = perms(v)P = 6×3
         6 4 2
        \begin{array}{cccc} 6 & 2 & 4 \\ 4 & 6 & 2 \end{array} 4 6 2
       \begin{array}{cccc} 4 & 2 & 6 \\ 2 & 6 & 4 \end{array}6
        2 4 6
```
#### **All Permutations of Unsigned Integers**

 $v =$  uint16( $[1023, 4095, 65535]$ );  $P = perms(v)$ 

P = *6x3 uint16 matrix*

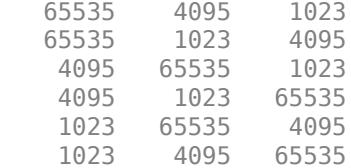

#### **All Permutations of Complex Numbers**

```
v = [1+1i 2+1i 3+1i];P = perms(v)
```

```
P = 6×3 complex
```

```
 3.0000 + 1.0000i 2.0000 + 1.0000i 1.0000 + 1.0000i
 3.0000 + 1.0000i 1.0000 + 1.0000i 2.0000 + 1.0000i
 2.0000 + 1.0000i 3.0000 + 1.0000i 1.0000 + 1.0000i
 2.0000 + 1.0000i 1.0000 + 1.0000i 3.0000 + 1.0000i
 1.0000 + 1.0000i 3.0000 + 1.0000i 2.0000 + 1.0000i
 1.0000 + 1.0000i 2.0000 + 1.0000i 3.0000 + 1.0000i
```
### **Input Arguments**

```
v — Set of items
vector of numeric, logical, or char values
```
Set of items, specified as a vector of numeric, logical, or char values.

Example: [1 2 3 4] Example: [1+1i 2+1i 3+1i 4+1i]

```
Example: int16([1 2 3 4])
Example: ['abcd']
Example: [true false true false]
Data Types: single | double | int8 | int16 | int32 | int64 | uint8 | uint16 |
uint32 | uint64 | logical | char
Complex Number Support: Yes
```
## **Limitations**

 $perms(v)$  is practical when length(v) is less than about 10.

# **Extended Capabilities**

## **GPU Arrays**

Accelerate code by running on a graphics processing unit (GPU) using Parallel Computing Toolbox™.

This function fully supports GPU arrays. For more information, see "Run MATLAB Functions on a GPU" (Parallel Computing Toolbox).

### **See Also**

[nchoosek](#page-9770-0) | [permute](#page-10678-0) | [randperm](#page-12214-0)

**Introduced before R2006a**

### <span id="page-10678-0"></span>**permute**

Permute array dimensions

# **Syntax**

 $B = permute(A, dimorder)$ 

# **Description**

 $B =$  permute(A, dimorder) rearranges the dimensions of an array in the order specified by the vector dimorder. For example,  $\text{permute}(A, [2\ 1])$  switches the row and column dimensions of a matrix A.

## **Examples**

#### **3-D Array**

Create a 3-by-4-by-2 array and permute it so that the first and third dimensions are switched, resulting in a 2-by-4-by-3 array.

```
rng default
A = rand(3, 4, 2)A =A(:,:,1) = 0.8147 0.9134 0.2785 0.9649
    0.9058 0.6324 0.5469 0.1576
    0.1270 0.0975 0.9575 0.9706
A(:,:,2) = 0.9572 0.1419 0.7922 0.0357
    0.4854 0.4218 0.9595 0.8491
```
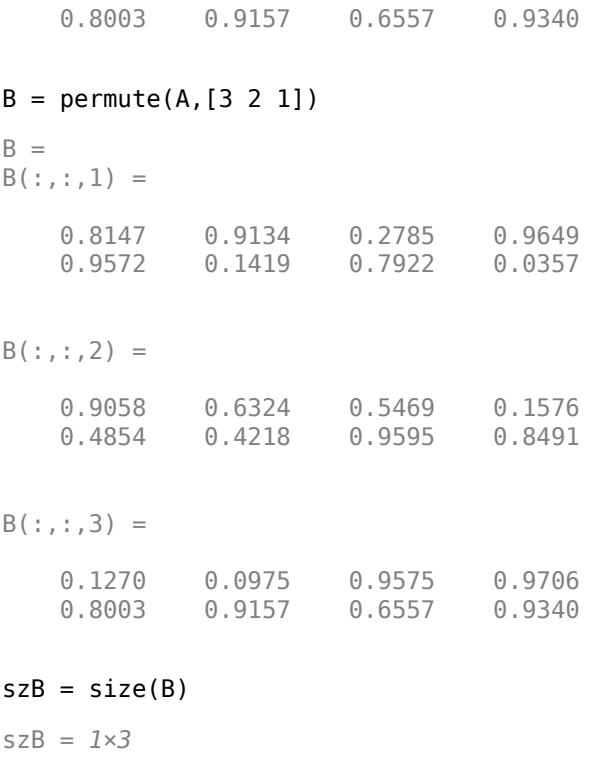

2 4 3

### **Input Arguments**

#### **A — Input array**

vector | matrix | multidimensional array

Input array, specified as a vector, matrix, or multidimensional array.

#### **dimorder — Dimension order**

row vector

Dimension order, specified as a row vector with unique, positive integer elements that represent the dimensions of the input array.

# **Extended Capabilities**

## **Tall Arrays**

Calculate with arrays that have more rows than fit in memory.

This function supports tall arrays with the limitation:

Permuting the tall dimension (dimension one) is not supported.

For more information, see "Tall Arrays".

### **C/C++ Code Generation**

Generate C and C++ code using MATLAB® Coder™.

Usage notes and limitations:

- Does not support cell arrays for the first argument.
- See "Variable-Sizing Restrictions for Code Generation of Toolbox Functions" (MATLAB Coder).

# **GPU Arrays**

Accelerate code by running on a graphics processing unit (GPU) using Parallel Computing Toolbox™.

This function fully supports GPU arrays. For more information, see "Run MATLAB Functions on a GPU" (Parallel Computing Toolbox).

## **Distributed Arrays**

Partition large arrays across the combined memory of your cluster using Parallel Computing Toolbox™.

This function fully supports distributed arrays. For more information, see "Run MATLAB Functions with Distributed Arrays" (Parallel Computing Toolbox).

### **See Also**

[ipermute](#page-7616-0) | [reshape](#page-12860-0) | [shiftdim](#page-13549-0) | [transpose](#page-15159-0)

**Introduced before R2006a**

# **persistent**

Define persistent variable

# **Syntax**

persistent var1 ... varN

# **Description**

persistent var1 ... varN declares variables var1 ... varN as persistent. Persistent variables are local to the function in which they are declared, yet their values are retained in memory between calls to the function. Code at the MATLAB command line and in other functions cannot change persistent variables.

When MATLAB first encounters a particular persistent statement, it initializes the persistent variable to an empty matrix ([]).

MATLAB clears persistent variables when you clear or modify a function that is in memory. To keep a function in memory, use [mlock](#page-9498-0).

## **Examples**

#### **Count Calls to Function**

Create the function myFun in your current working folder. Each time you call the function, the value of n increases.

```
function myFun()
     persistent n
     if isempty(n)
        n = 0; end
    n = n+1end
```
At the command prompt, call myFun three times.

```
myFun
myFun
myFun
n = 1
n = 2
n = 3
```
Clear myFun and call it another two times. Clearing the function also clears the persistent variable.

```
clear myFun
myFun
myFun
n = 1
n = 2
```
#### **Log Data at Specified Time Interval**

Write a function that logs data if at least three seconds have passed since the last log entry. Define logTime as a persistent variable that stores the last time logData wrote to the file.

In a file in your current working folder, define the logData function.

```
function logData(fname,n)
    persistent logTime
```

```
 currTime = datetime;
     if isempty(logTime)
         logTime = currTime;
         disp('Logging initial value.')
         dlmwrite(fname,n)
         return
     end
     dt = currTime - logTime;
    if dt > seconds(3)
         disp('Logging.')
         dlmwrite(fname,n,'-append')
         logTime = currTime;
     else
       disp(['Not logging. ' num2str(seconds(dt)) ' sec since last log.'])
     end
end
```
At the command prompt, call logData in a loop. The loop has 10 iterations, and each iteration takes approximately 1 second. Therefore, MATLAB writes 4 values to myLog.txt (at approximately 0, 3, 6, and 9 seconds).

```
for n = 1:10 pause(1)
     logData('myLog.txt',rand)
end
```

```
Logging initial value.
Not logging. 1.005 sec since last log.
Not logging. 2.009 sec since last log.
Logging.
Not logging. 1.007 sec since last log.
Not logging. 2.013 sec since last log.
Logging.
Not logging. 1.005 sec since last log.
Not logging. 2.007 sec since last log.
Logging.
```
Call the logData function again to append another value.

logData('myLog.txt',rand)

Logging.

Clear the logData function to reinitialize the persistent variable. Call the logData function again. This time, the function overwrites  $myLog.txt$  instead of appending a value.

```
clear logData
logData('myLog.txt',rand)
```
Logging initial value.

## **Tips**

- Persistent variables are similar to global variables because MATLAB creates permanent storage for both. They differ from global variables because persistent variables are known only to the function that declares them. Therefore, code at the MATLAB command line or other functions cannot change persistent variables.
- Since MATLAB initializes a persistent variable to an empty matrix ([]), typically functions check to see if a persistent variable is empty, and, if so, initialize it.

```
function myFun()
     persistent n
     if isempty(n)
        n = 0; end
    n = n+1:
end
```
• The declaration of a variable as persistent must precede any other references to the variable, including input or output arguments. For example, the persistent declarations in the following functions are invalid.

```
function myfunA(x)
     persistent x
end
function myfunB
    x = 0; persistent x
end
```
• To clear a persistent variable, use [clear](#page-1602-0) with the name of the function that declares the variable. For example, clear myFun.

## **See Also**

[clear](#page-1602-0) | [global](#page-4814-0) | [isempty](#page-7687-0) | [mislocked](#page-9453-0) | [mlock](#page-9498-0) | [munlock](#page-9677-0)

**Introduced before R2006a**

# **pi**

Ratio of circle's circumference to its diameter

# **Syntax**

 $p = pi$ 

# **Description**

 $p = pi$  returns the floating-point number nearest to the value of  $\pi$  in IEEE doubleprecision. For more information on floating-point numbers, see "Floating-Point Numbers".

# **Examples**

#### **Value of Pi**

Return the value of  $\pi$  in double precision, which has 15 digits after the decimal point.

```
format long
p = pip = 3.141592653589793
```
#### **Area of Circle**

Calculate the area of a circle with radius 7.

 $r = 7;$  $A = pi*r^2$  $A = 153.9380$ 

#### **Surface Area and Volume of Sphere**

Calculate the surface area and volume of a sphere with radius 5.

 $r = 5;$  $SA = 4 * pi * r^2$ SA = 314.1593  $V = 4/3 * pi * r^3$  $V = 523.5988$ 

# **Extended Capabilities**

### **C/C++ Code Generation**

Generate C and C++ code using MATLAB® Coder™.

### **See Also**

[cos](#page-2356-0) | [cospi](#page-2364-0) | [rad2deg](#page-12177-0) | [sin](#page-13568-0) | [sinpi](#page-13576-0)

# **Topics**

"Floating-Point Numbers"

**Introduced before R2006a**

# **pie**

Pie chart

# **Syntax**

```
pie(X)
pie(X,explode)
pie(X,labels)
pie(X,explode,labels)
pie(ax, )p = pie( )
```
# **Description**

pie(X) draws a pie chart using the data in X. Each slice of the pie chart represents an element in X.

- If sum(X)  $\leq$  1, then the values in X directly specify the areas of the pie slices. pie draws only a partial pie if  $sum(X) < 1$ .
- If sum(X) > 1, then pie normalizes the values by  $X/\text{sum}(X)$  to determine the area of each slice of the pie.
- If X is of data type categorical, the slices correspond to categories. The area of each slice is the number of elements in the category divided by the number of elements in X.

pie(X,explode) offsets slices from the pie. explode is a vector or matrix of zeros and nonzeros that correspond to X. The pie function offsets slices for the nonzero elements only in explode.

If X is of data type categorical, then explode can be a vector of zeros and nonzeros corresponding to categories, or a cell array of the names of categories to offset.

pie(X,labels) specifies text labels for the slices. X must be numeric. The number of labels must equal the number of elements in X.

pie(X,explode,labels) offsets slices and specifies the text labels. X can be numeric or categorical. For numeric X, the number of labels must equal the number of elements in X. For categorical X, the number of labels must equal the number of categories.

 $pie(ax, \_\_\)$  plots into the axes specified by ax instead of into the current axes (gca). The option ax can precede any of the input argument combinations in the previous syntaxes.

 $p = pie($   $p = pie($   $p = 0$  returns a vector of patch and text graphics objects. The input can be any of the input argument combinations in the previous syntaxes.

### **Examples**

#### **Create Pie Chart with Offset Slices**

Create a pie chart of vector X.

 $X = [1 \ 3 \ 0.5 \ 2.5 \ 2];$ pie(X)

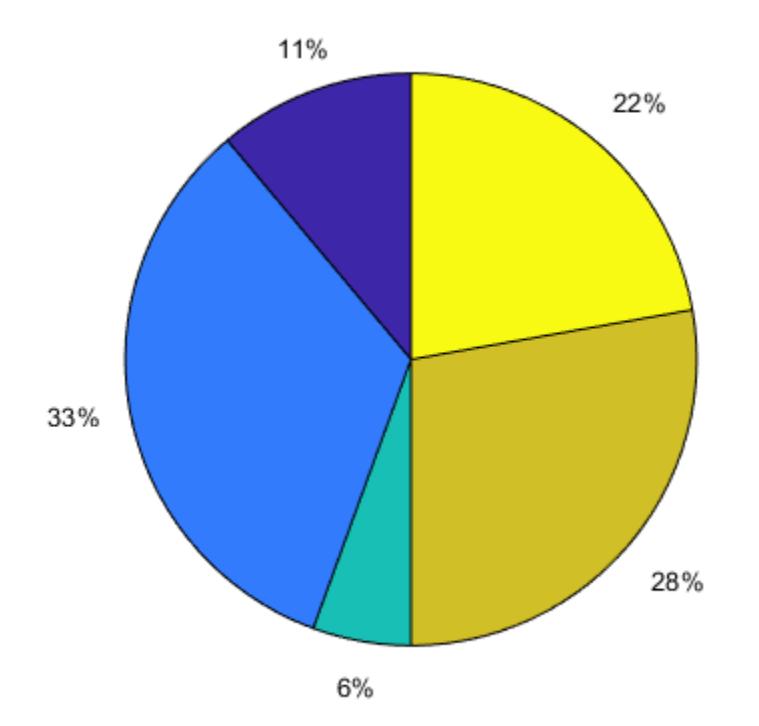

Offset the second and fourth pie slices by setting the corresponding explode elements to 1.

explode = [0 1 0 1 0]; pie(X,explode)

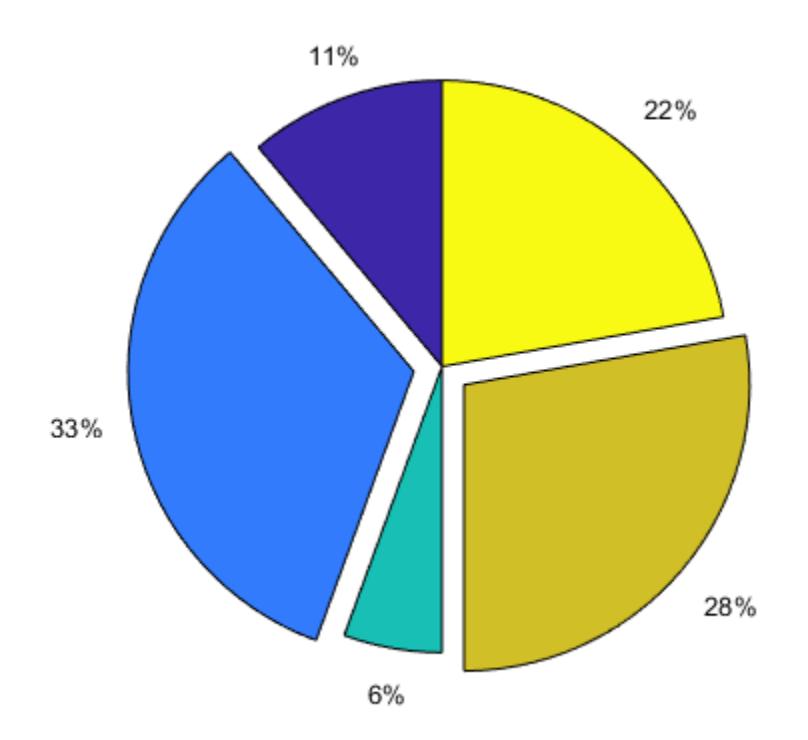

#### **Specify Text Labels for Pie Chart**

Create a pie chart of vector X and label the slices.

```
X = 1:3;labels = {'Taxes','Expenses','Profit'};
pie(X,labels)
```
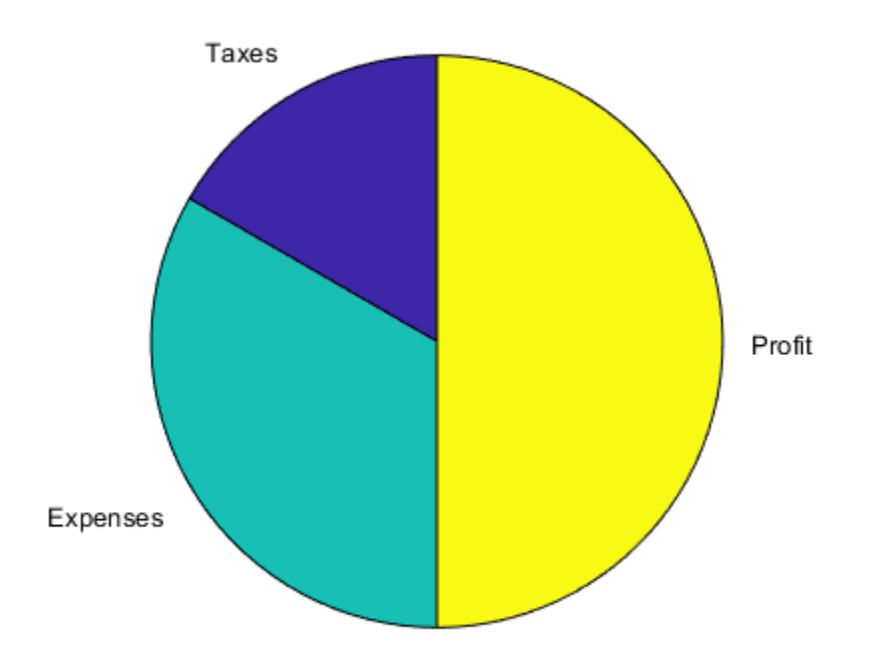

### **Modify Text Label for Pie Chart**

Create a labeled pie chart, and then modify the color and font size of the text labels.

```
X = 1:3;labels = {'Taxes','Expenses','Profit'};
p = pie(X,labels)
```
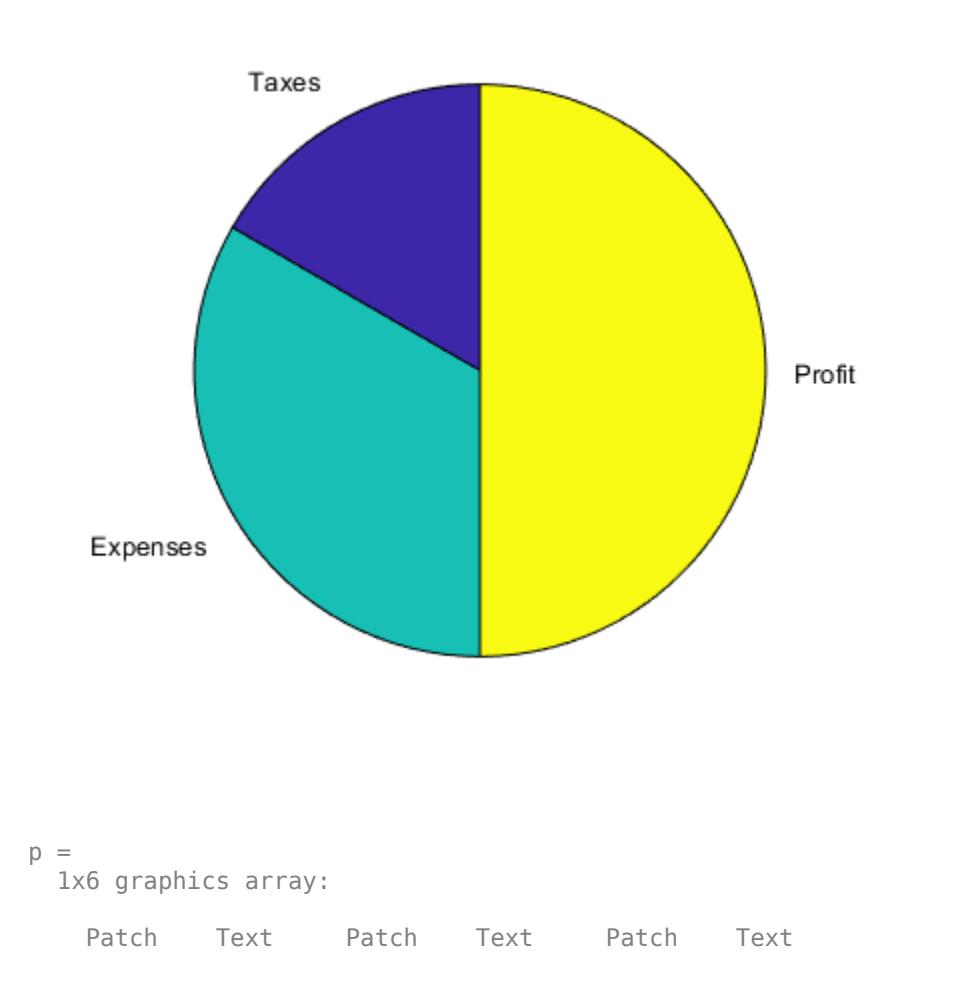

Get the text object for the label 'Profit'. Change its color and font size. Starting in R2014b, you can use dot notation to set properties. If you are using an earlier release, use the [set](#page-13430-0) function instead.

```
t = p(6);
t.BackgroundColor = 'cyan';
t.EdgeColor = 'red';
t.FontSize = 14;
```
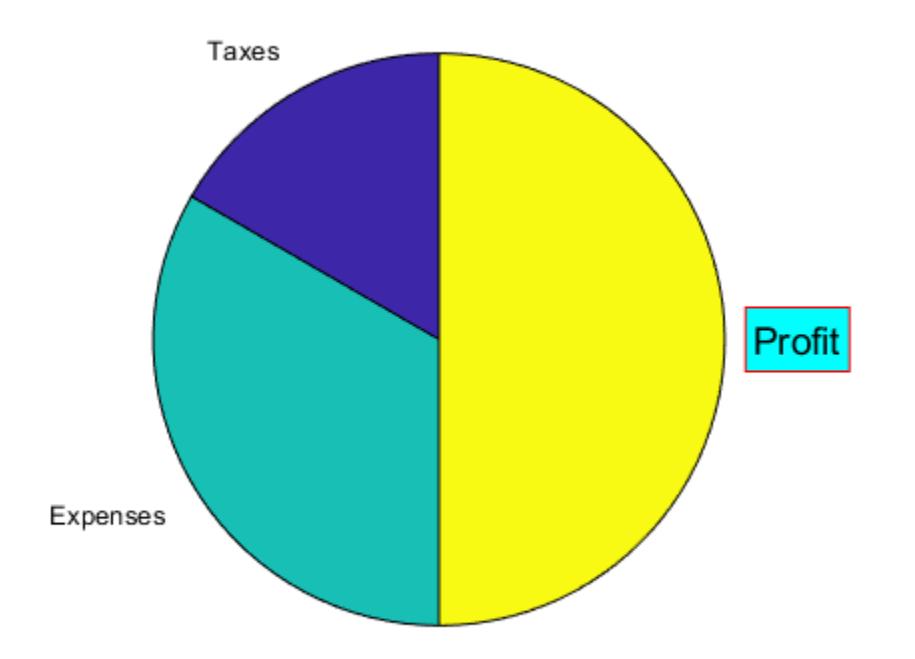

### **Plot Partial Pie Chart**

Create a pie chart of vector X where the sum of the elements is less than 1.

 $X = [0.19 \ 0.22 \ 0.41];$ pie(X)

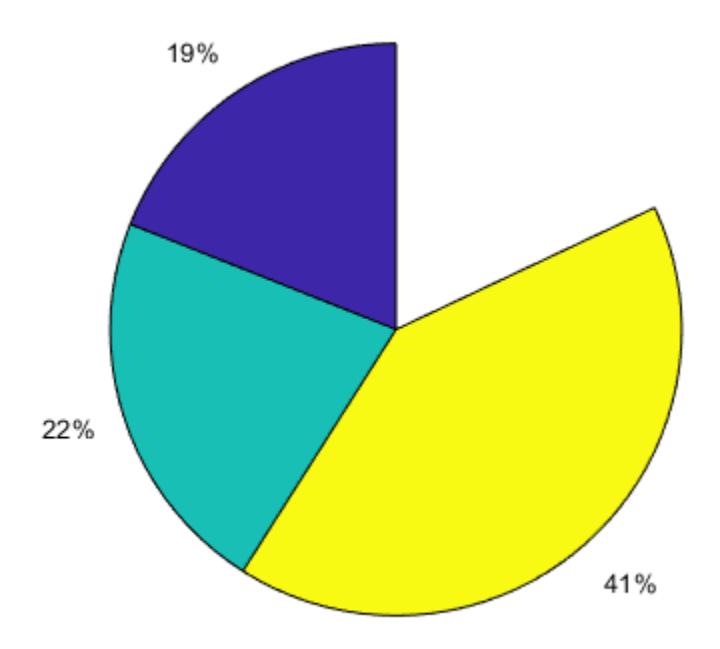

pie draws a partial pie because the sum of the elements is less than 1.

#### **Plot Multiple Pie Charts**

Create two vectors of data and plot and label each one in its own pie chart.

```
X = [0.2 0.4 0.4];labels = {'Taxes','Expenses','Profit'};
ax1 = subplot(1,2,1);pie(ax1,X,labels)
title(ax1,'2012');
```

```
Y = [0.24 \ 0.46 \ 0.3];ax2 = subplot(1,2,2);pie(ax2,Y,labels)
title(ax2,'2013');
```
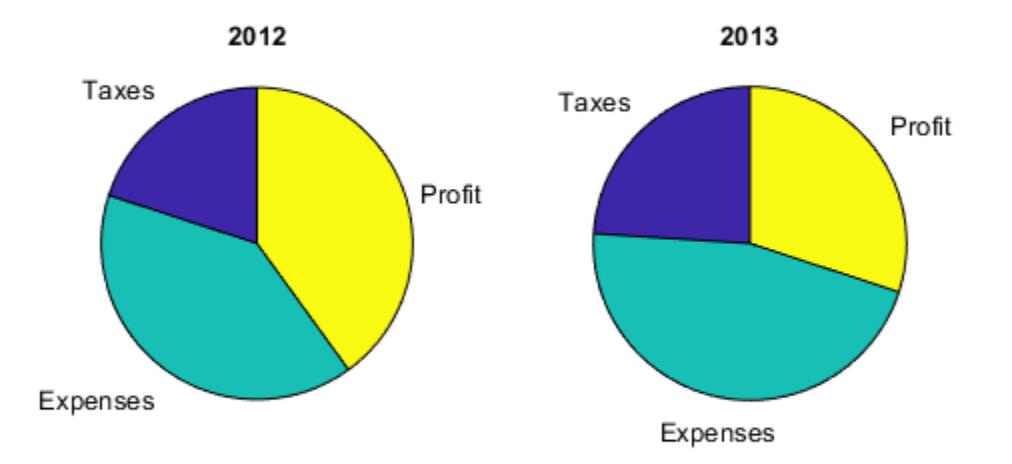

### **Plot Categorical Pie Chart with Offsets**

Plot a categorical pie chart with offset slices corresponding to categories.

```
X = categorical({'North','South','North','East','South','West'});
explode = {'North','South'};
pie(X,explode)
                                           West (17%)
           East (17%)
                                                      South (33%)
North (33%)
```
Now, use a logical vector to offset the same slices.

 $explode = [0 1 1 0];$ pie(X,explode)

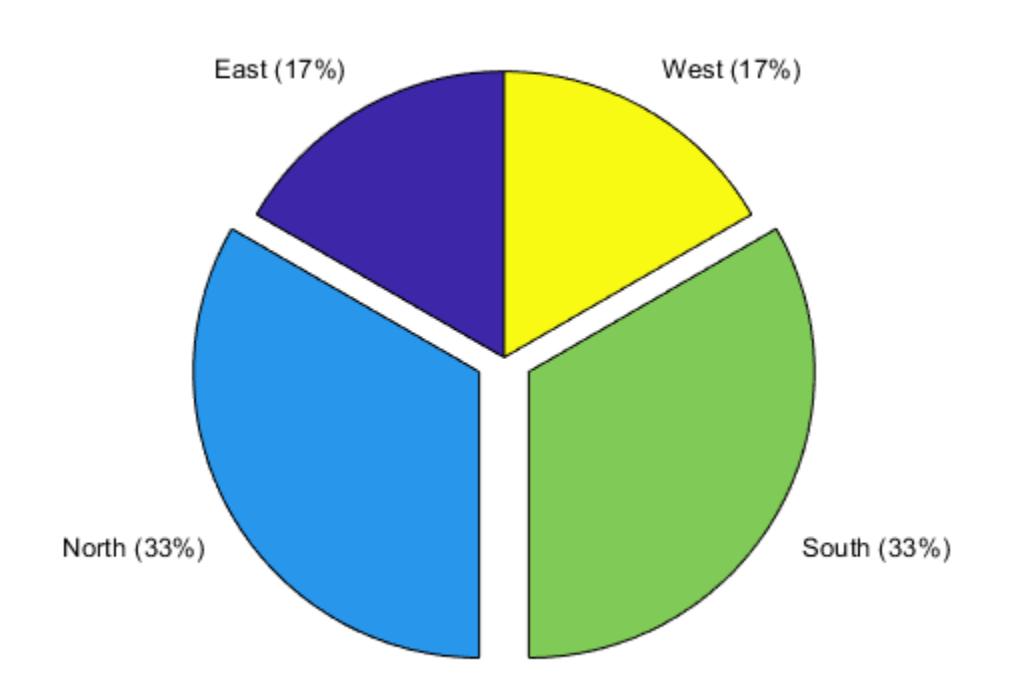

#### **Plot Categorical Pie Chart with Labels**

Plot a categorical pie chart without any offset slices and label the slices. When X is of data type categorical you must specify the input argument explode. To specify labels without any offset slices, specify explode as an empty cell array, and labels as the labels.

```
X = categorical({'North','South','North','East','South','West'});
explode = {};
labels = {'E', 'N', 'S', 'W'};
pie(X,explode,labels)
```
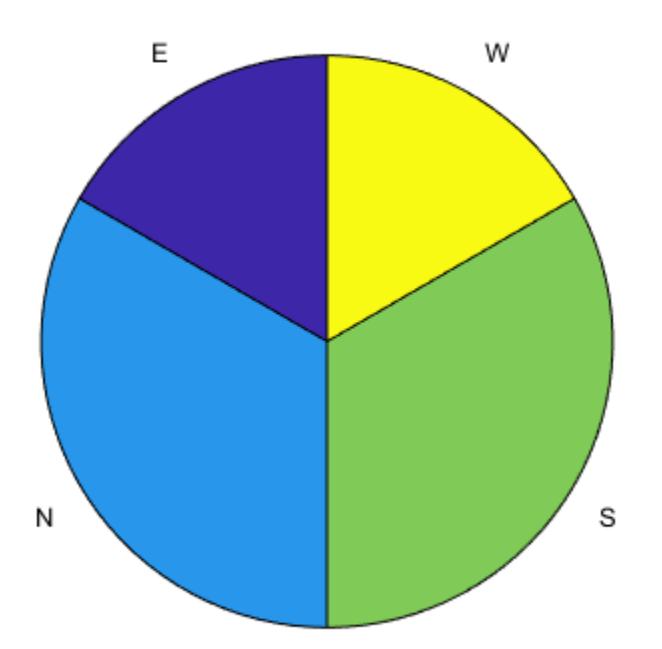

Now, offset a slice and label all slices.

```
X = categorical({'North','South','North','East','South','West'});
explode = {West};
labels = { 'E', 'N', 'S', 'W' };pie(X,explode,labels)
```
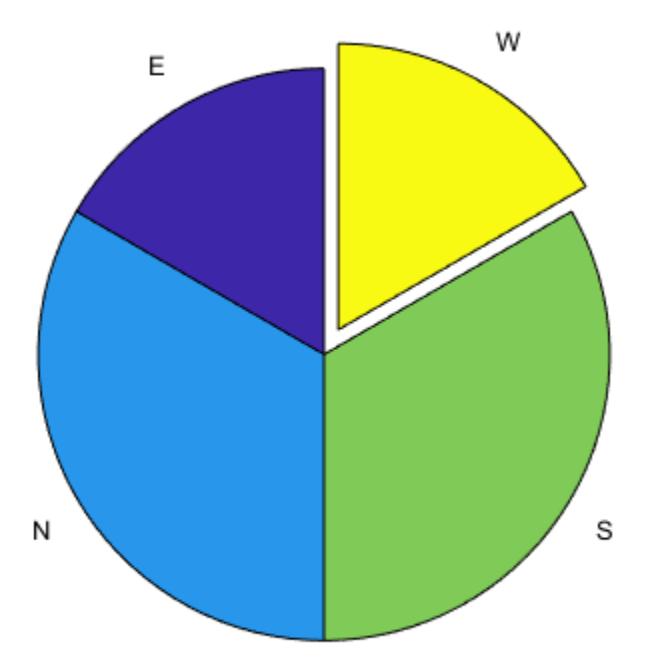

### **Input Arguments**

### **X — Input array**

vector or matrix

Input vector or matrix.

- If X is numeric, then all values in X must be finite. pie ignores nonpositive values.
- If X is categorical, then pie ignores undefined elements.

### **Data Types:** double|categorical

### **explode — Offset slices**

numeric vector or matrix | cell array of character vectors | string array

Offset slices, specified as a numeric vector or matrix, a cell array of character vectors, or a string array.

- If X is numeric, then explode must be a logical or numeric vector or matrix of zeros and nonzeros that correspond to X. A true (nonzero) value offsets the corresponding slice from the center of the pie chart, so that  $X(i,j)$  is offset from the center if  $exp$ lode $(i, j)$  is nonzero. explode must be the same size as X.
- If X is categorical, then explode can be a cell array of character vectors that are category names or a string array of category names. pie offsets slices corresponding to categories in explode.
- If X is categorical, then explode also can be a logical or numeric vector with elements that correspond to each category in X. The pie function offsets slices corresponding to true (nonzero) in category order.

### **labels — Text labels**

cell array of character vectors | string array

Text labels for slices, specified as a cell array of character vectors or a string array.

#### **ax — Axes**

axes object

Axes object. Use ax to plot the pie chart in a specific axes instead of the current axes (gca).

### **Output Arguments**

### **p — Patch and text objects**

vector

Patch and text objects, returned as a vector.

# **Extended Capabilities**

# **Tall Arrays**

Calculate with arrays that have more rows than fit in memory.

This function supports tall arrays with the following limitations:

X must be a tall categorical array.

For more information, see "Tall Arrays".

## **GPU Arrays**

Accelerate code by running on a graphics processing unit (GPU) using Parallel Computing Toolbox™.

Usage notes and limitations:

• This function accepts GPU arrays, but does not run on a GPU.

For more information, see "Run MATLAB Functions on a GPU" (Parallel Computing Toolbox).

## **Distributed Arrays**

Partition large arrays across the combined memory of your cluster using Parallel Computing Toolbox™.

Usage notes and limitations:

• This function operates on distributed arrays, but executes in the client MATLAB.

For more information, see "Run MATLAB Functions with Distributed Arrays" (Parallel Computing Toolbox).

**See Also** [pie3](#page-10704-0)

### **Topics**

"Offset Pie Slice with Greatest Contribution" "Label Pie Chart With Text and Percentages"

### **Introduced before R2006a**

# <span id="page-10704-0"></span>**pie3**

3-D pie chart

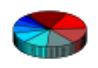

# **Syntax**

```
pie3(X)
pie3(X,explode)
pie3(...,labels)
pie3(axes_handle,...)
h = \text{pie3}(\ldots)
```
# **Description**

pie3(X) draws a three-dimensional pie chart using the data in X. Each element in X is represented as a slice in the pie chart.

- If sum(X)  $\leq$  1, then the values in X directly specify the area of the pie slices. pie3 draws only a partial pie if  $sum(X) < 1$ .
- If the sum of the elements in X is greater than one, then pie3 normalizes the values by X/sum(X) to determine the area of each slice of the pie.

pie3(X,explode) specifies whether to offset a slice from the center of the pie chart.  $X(i,j)$  is offset from the center of the pie chart if  $explode(i,j)$  is nonzero. explode must be the same size as X.

pie3(...,labels) specifies text labels for the slices. The number of labels must equal the number of elements in X.

pie3(axes\_handle,...) plots into the axes with the handle axes\_handle instead of into the current axes ([gca](#page-4519-0)).

 $h = pie3(...)$  returns a vector of handles to patch, surface, and text graphics objects.

## **Examples**

### **Create 3-D Pie Chart**

Create a 3-D pie chart of vector x.

 $x = [1, 3, 0.5, 2.5, 2];$ figure pie3(x)

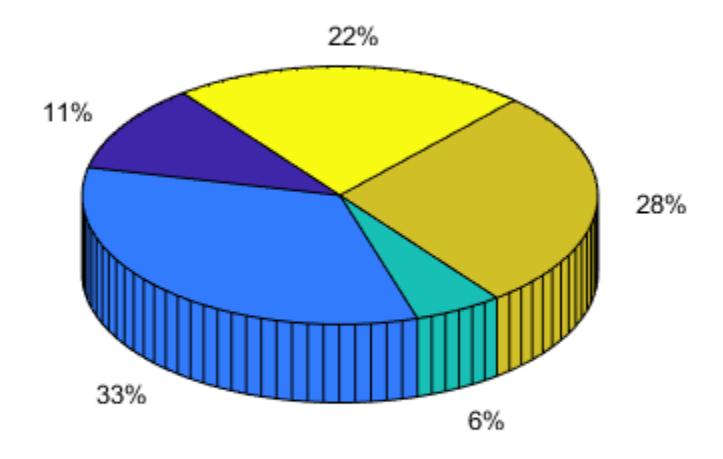

To offset the second pie slice, set the corresponding explode element to 1.

 $explode = [0,1,0,0,0];$ figure pie3(x,explode)

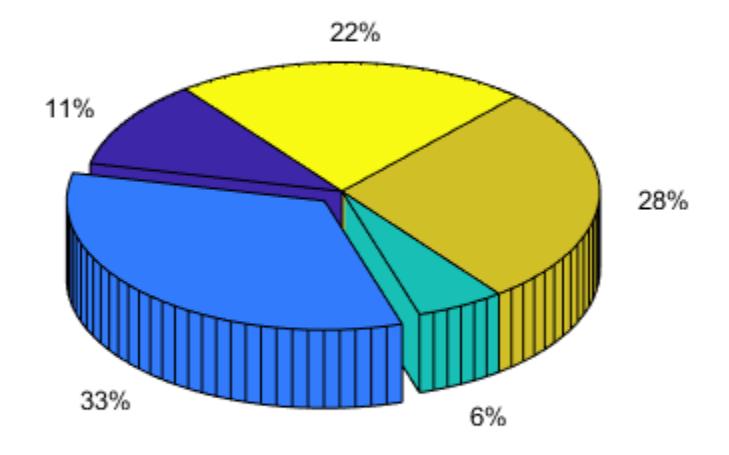

#### **Specify Text Labels for 3-D Pie Chart**

Create a 3-D pie chart and specify the text labels.

```
x = 1:3;labels = {'Taxes','Expenses','Profit'};
```
figure pie3(x,labels)

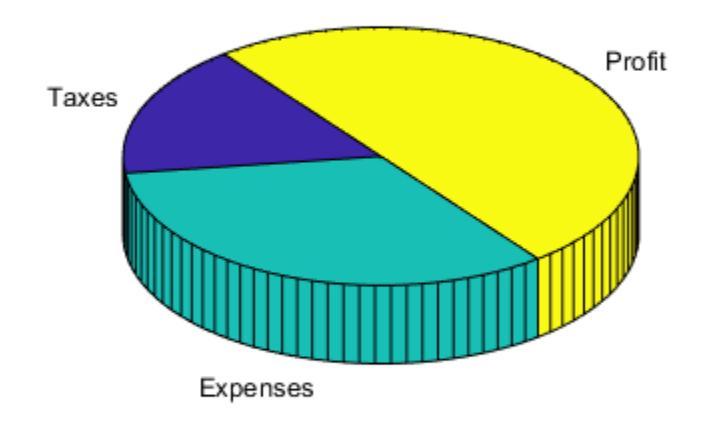

# **Extended Capabilities**

## **GPU Arrays**

Accelerate code by running on a graphics processing unit (GPU) using Parallel Computing Toolbox™.

Usage notes and limitations:

• This function accepts GPU arrays, but does not run on a GPU.

For more information, see "Run MATLAB Functions on a GPU" (Parallel Computing Toolbox).

## **Distributed Arrays**

Partition large arrays across the combined memory of your cluster using Parallel Computing Toolbox™.

Usage notes and limitations:

• This function operates on distributed arrays, but executes in the client MATLAB.

For more information, see "Run MATLAB Functions with Distributed Arrays" (Parallel Computing Toolbox).

# **See Also**

[pie](#page-10688-0)

**Introduced before R2006a**

# **pink**

Pink colormap array

# **Syntax**

 $c = \text{pink}$  $c = \text{pink}(m)$ 

# **Description**

c = pink returns the pink colormap as a three-column array with the same number of rows as the colormap for the current figure. If no figure exists, then the number of rows is equal to the default length of 64. Each row in the array contains the red, green, and blue intensities for a specific color. The intensities are in the range [0,1], and the color scheme looks like this image.

 $c = \text{pink}(m)$  returns the colormap with m colors.

## **Examples**

### **Reverse the Colormap**

Plot a surface and assign the pink colormap.

```
surf(peaks);
colormap('pink');
```
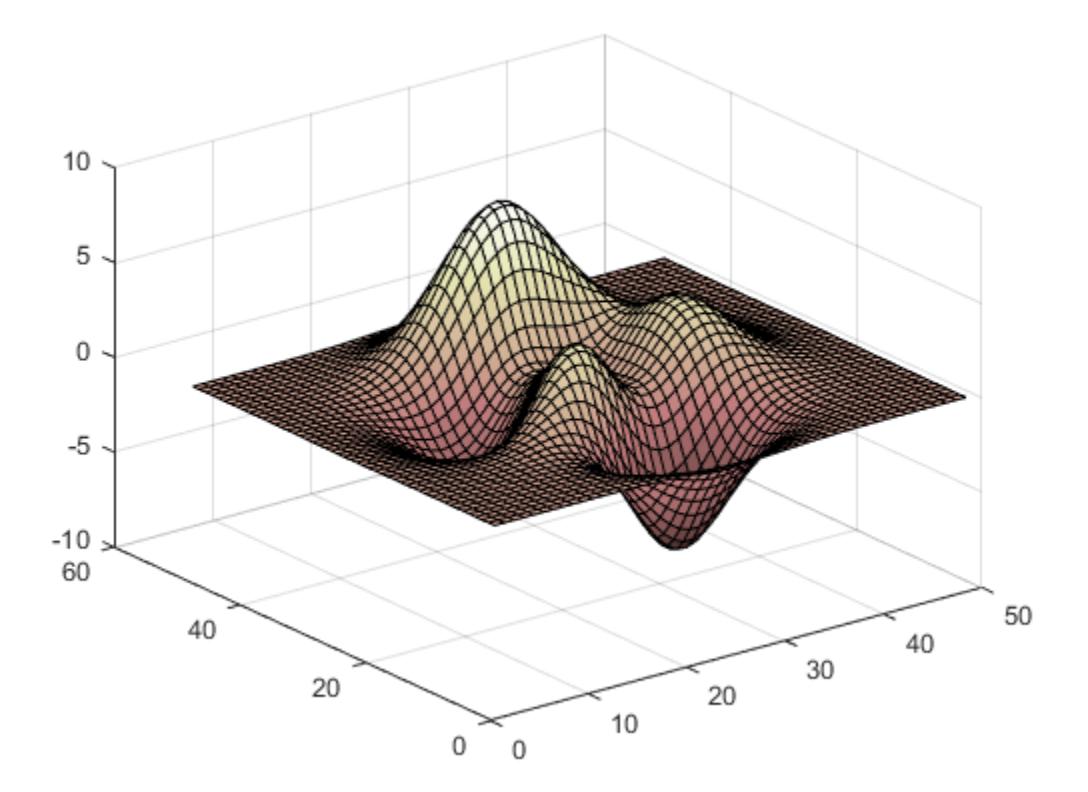

Get the pink colormap array and reverse the order. Then apply the modified colormap to the surface.

 $c = pink;$  $c = flipud(c)$ ; colormap(c);

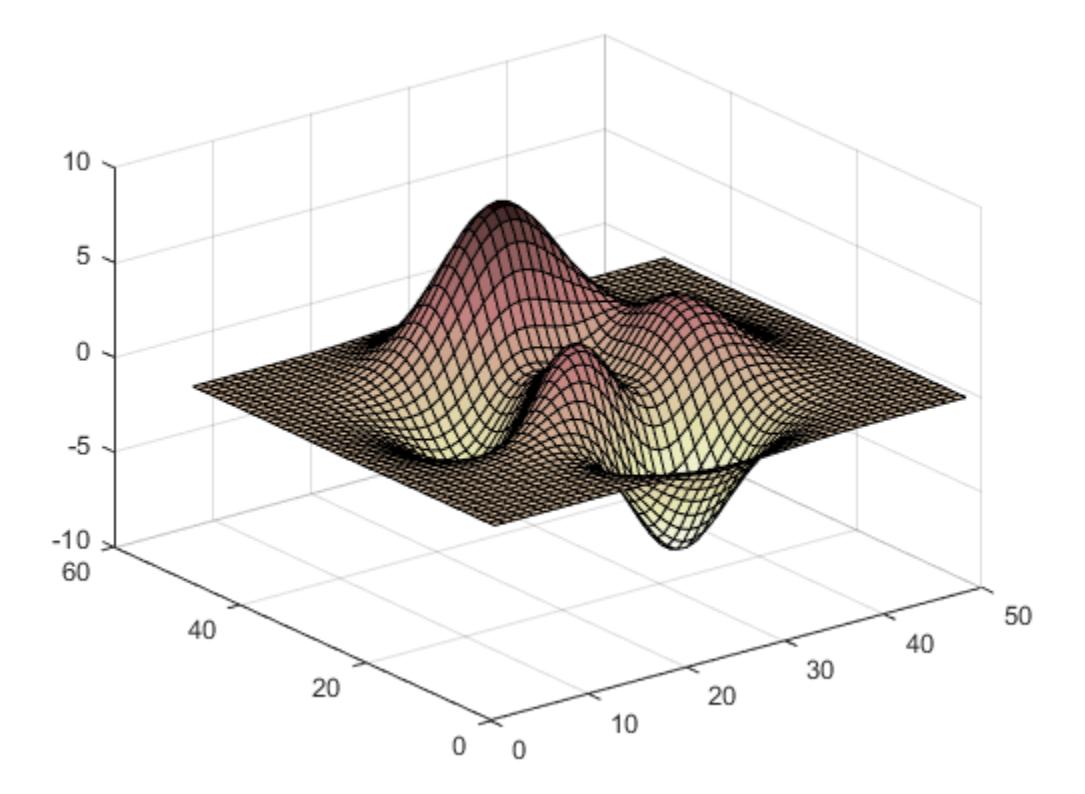

#### **Downsample the Pink Colormap**

Get a downsampled version of the pink colormap containing only twenty colors. Then display the contours of a paraboloid by applying the colormap and interpolated shading.

```
c = pink(20);[X, Y] = meshgrid(-10:1:10);Z = X.^2 + Y.^2;surf(X,Y,Z);
colormap(c);
shading interp;
```
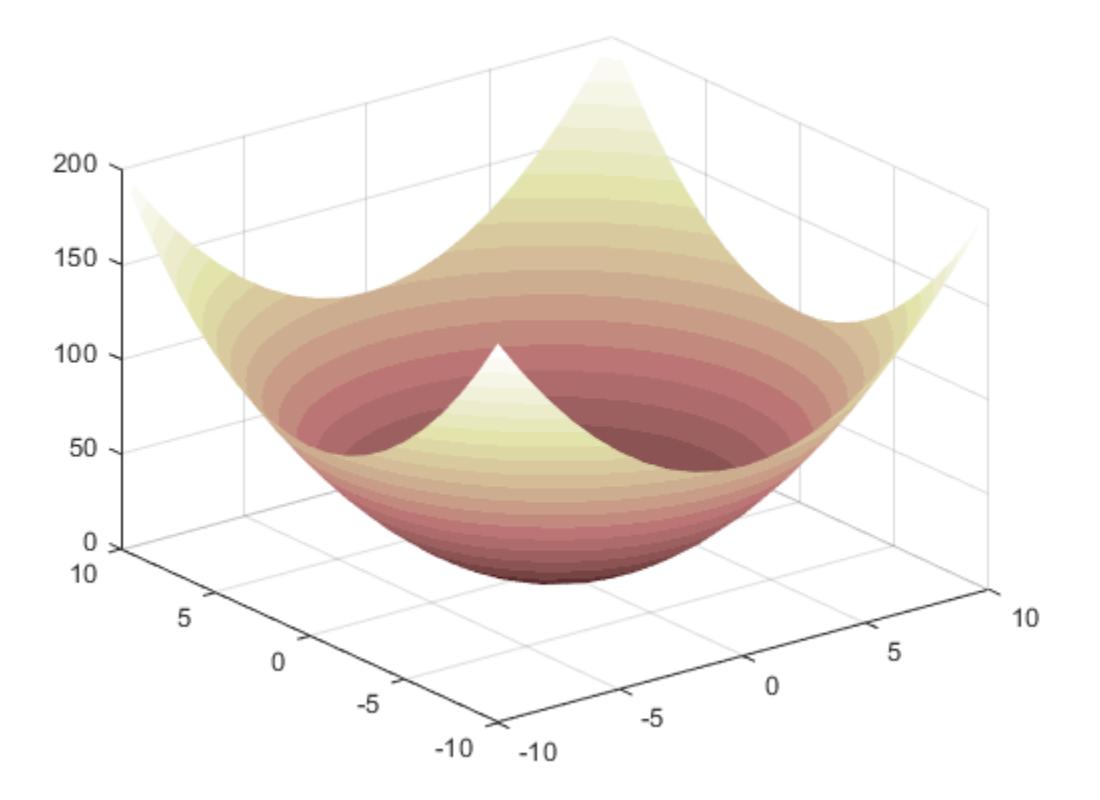

## **Input Arguments**

### **m — Number of entries**

64 (default) | scalar integer value

Number of entries, specified as a scalar integer value. The default value of m is equal to the length of the colormap for the current figure. If no figure exists, the default value is 64.

Data Types: single | double

### **See Also**

[colormap](#page-1780-0)

### **Topics**

"Change Color Scheme Using a Colormap"

### **Introduced before R2006a**

# **pinv**

Moore-Penrose pseudoinverse

# **Syntax**

 $B = \text{pinv}(A)$  $B = \text{pinv}(A, \text{tol})$ 

# **Description**

B = pinv(A) returns the ["Moore-Penrose Pseudoinverse" on page 1-10712](#page-10717-0) of matrix A.

 $B = \text{pinv}(A, \text{tol})$  specifies a value for the tolerance.  $\text{pinv}$  treats singular values of A that are smaller than the tolerance as zero.

# **Examples**

### **Solve System of Linear Equations Using Pseudoinverse**

Compare solutions to a system of linear equations obtained by backslash (\) and pinv.

If a rectangular coefficient matrix A is of low rank, then the least-squares problem of minimizing norm( $A^*x-b$ ) has infinitely many solutions. Two solutions are returned by  $x1$  $= A\$  and  $x^2 = \text{pin}(A) * b$ . The distinguishing properties of these solutions are that  $x1$  has only rank(A) nonzero components, and norm( $x2$ ) is smaller than for any other solution.

Create an 8-by-6 matrix that has  $rank(A) = 3$ .

 $A = magic(8);$  $A = A(:,1:6)$ A = *8×6*

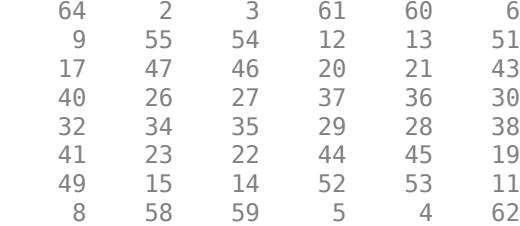

Create a vector for the right-hand side of the system of equations.

 $b = 260*ones(8, 1)$  $b = 8 \times 1$  260 260 260 260 260 260 260 260

The number chosen for the right-hand side, 260, is the value of the 8-by-8 magic sum for A. If A were still an 8-by-8 matrix, then one solution for x would be a vector of 1s. With only six columns, a solution exists since the equations are still consistent, but the solution is not all 1s. Since the matrix is of low rank, there are infinitely many solutions.

Solve for two of the solutions using backslash and pinv.

 $x1 = A\$ 

```
Warning: Rank deficient, rank = 3, tol = 1.882938e-13.
x1 = 6×1
     3.0000
     4.0000
          0
\overline{0} 1.0000
\overline{0}
```
 $x2 = \text{pinv}(A)*b$ x2 = *6×1* 1.1538 1.4615 1.3846 1.3846 1.4615 1.1538

Both of these solutions are exact, in the sense that  $\text{norm}(A^* \times 1 - b)$  and  $\text{norm}(A^* \times 2 - b)$ are on the order of roundoff error. The solution  $x1$  is special because it has only three nonzero elements. The solution  $x^2$  is special because norm( $x^2$ ) is smaller than it is for any other solution, including  $norm(x1)$ .

norm(x1)  $ans = 5.0990$ norm(x2)  $ans = 3.2817$ 

# **Input Arguments**

**A — Input matrix**

matrix

Input matrix.

Data Types: single | double Complex Number Support: Yes

### **tol — Singular value tolerance**

scalar

Singular value tolerance, specified as a scalar. pinv treats singular values that are smaller than tol as zeros during the computation of the pseudoinverse.

The default tolerance is  $max(size(A))*eps(norm(A)).$ 

```
Example: pinv(A,1e-4)
```
## **Definitions**

### **Moore-Penrose Pseudoinverse**

The Moore-Penrose pseudoinverse is a matrix that can act as a partial replacement for the matrix inverse in cases where it does not exist. This matrix is frequently used to solve a system of linear equations when the system does not have a unique solution or has many solutions.

For any matrix A, the pseudoinverse B exists, is unique, and has the same dimensions as  $A'$ . If A is square and not singular, then  $\pi$ inv $(A)$  is simply an expensive way to compute  $inv(A)$ . However, if A is not square, or is square and singular, then  $inv(A)$  does not exist. In these cases,  $\text{pinv}(A)$  has some (but not all) of the properties of  $\text{inv}(A)$ :

1.  $ABA = A$ 2.  $BAB = B$ 3.  $(AB)^* = AB$  (AB Hermitian) 4.  $(BA)^* = BA$  (BA Hermitian)

The pseudoinverse computation is based on svd(A). The calculation treats singular values less than tol as zero.

# **Tips**

• You can replace most uses of  $\pi$  pinv applied to a vector b, as in  $\pi$  pinv (A)\*b, with lsqminnorm(A,b) to get the minimum-norm least-squares solution of a system of linear equations. lsqminnorm is generally more efficient than pinv, and it also supports sparse matrices.

## **Algorithms**

pinv uses the singular value decomposition to form the pseudoinverse of A. Singular values along the diagonal of S that are smaller than tol are treated as zeros, and the representation of A becomes:

$$
A = USV^* = [U_1 \ U_2] \begin{bmatrix} S_1 & 0 \\ 0 & 0 \end{bmatrix} [V_1 \ V_2]^*
$$
  

$$
A = U_1 S_1 V_1^*.
$$

The pseudoinverse of A is then equal to:

$$
B = V_1 S_1^{-1} U_1^* \; .
$$

# **Extended Capabilities**

## **C/C++ Code Generation**

Generate C and C++ code using MATLAB® Coder™.

Usage notes and limitations:

• Code generation does not support sparse matrix inputs for this function.

## **GPU Arrays**

Accelerate code by running on a graphics processing unit (GPU) using Parallel Computing Toolbox™.

This function fully supports GPU arrays. For more information, see "Run MATLAB Functions on a GPU" (Parallel Computing Toolbox).

## **See Also**

[decomposition](#page-2959-0) | [inv](#page-7605-0) | [lsqminnorm](#page-8443-0) | [qr](#page-11698-0) | [rank](#page-12231-0) | [svd](#page-14349-0)

### **Introduced before R2006a**

# **planerot**

Givens plane rotation

# **Syntax**

 $[G, y] = planerot(x)$ 

## **Description**

 $[G, y] = planerot(x)$  where x is a 2-component column vector, returns a 2-by-2 orthogonal matrix G so that  $y = G^*x$  has  $y(2) = 0$ .

# **Examples**

```
x = [3 4];[G, y] = \text{planet}(x')G = 0.6000 0.8000
    -0.8000 0.6000
y = 5
      0
```
# **Extended Capabilities**

## **C/C++ Code Generation**

Generate C and C++ code using MATLAB® Coder™.

Usage notes and limitations:

- See "Variable-Sizing Restrictions for Code Generation of Toolbox Functions" (MATLAB Coder).
- Code generation does not support sparse matrix inputs for this function.

## **GPU Arrays**

Accelerate code by running on a graphics processing unit (GPU) using Parallel Computing Toolbox™.

This function fully supports GPU arrays. For more information, see "Run MATLAB Functions on a GPU" (Parallel Computing Toolbox).

## **Distributed Arrays**

Partition large arrays across the combined memory of your cluster using Parallel Computing Toolbox™.

This function fully supports distributed arrays. For more information, see "Run MATLAB Functions with Distributed Arrays" (Parallel Computing Toolbox).

## **See Also**

[qrdelete](#page-11702-0) | [qrinsert](#page-11704-0)

**Introduced before R2006a**

# <span id="page-10721-0"></span>**play**

Play audio from audioplayer object

## **Syntax**

```
play(playerObj)
play(playerObj,start)
play(playerObj,[start,stop])
```
## **Description**

play(playerObj) plays the audio associated with audioplayer object playerObj from beginning to end.

play(playerObj,start) plays audio from the sample indicated by start to the end.

play(playerObj,[start,stop]) plays audio from the sample indicated by start to the sample indicated by stop.

## **Examples**

### **Play with and without Blocking**

Play two audio samples with and without blocking using the play and playblocking methods.

Load data from example files chirp.mat and gong.mat.

```
chirpData = load('chirp.math');chirpObj = audioplayer(chirpData.y,chirpData.Fs);
qongData = load('gong.math');gongObj = audioplayer(gongData.y,gongData.Fs);
```
Play the samples with blocking, one after the other.

```
playblocking(chirpObj);
playblocking(gongObj);
```
Play without blocking. The audio can overlap.

```
play(chirpObj);
play(gongObj);
```
### **Starting Sample**

Play audio from the example file handel.mat starting 4 seconds from the beginning.

```
load handel.mat;
playerObj = audioplayer(y,Fs);start = playerObj.SampleRate * 4;play(playerObj,start);
```
### **Sample Range**

Play the first 3 seconds of audio from the example file handel.mat.

```
load handel.mat;
playerObj = audioplayer(y, Fs);start = 1;
stop = playerObj.SampleRate * 3;play(playerObj,[start,stop]);
```
## **See Also**

[audioplayer](#page-564-0) | [playblocking](#page-10723-0)

### **Topics**

"Play Audio"

# <span id="page-10723-0"></span>**playblocking**

Play audio from audioplayer object, hold control until playback completes

### **Syntax**

```
playblocking(playerObj)
playblocking(playerObj,start)
playblocking(playerObj,[start,stop])
```
## **Description**

playblocking(playerObj) plays the audio associated with audioplayer object playerObj from beginning to end. playblocking does not return control until playback completes.

playblocking(playerObj,start) plays audio from the sample indicated by start to the end.

playblocking(playerObj,[start,stop]) plays audio from the sample indicated by start to the sample indicated by stop.

## **Examples**

### **Play with and without Blocking**

Play two audio samples with and without blocking using the play and playblocking methods.

Load data from example files chirp.mat and gong.mat.

```
chirpData = load('chirp.math');chirpObj = audioplayer(chirpData.y,chirpData.Fs);
```

```
qongData = load('qong.mat');
gongObj = audioplayer(gongData.y,gongData.Fs);
```
Play the samples with blocking, one after the other.

```
playblocking(chirpObj);
playblocking(gongObj);
```
Play without blocking. The audio can overlap.

```
play(chirpObj);
play(gongObj);
```
#### **Starting Sample**

Play audio from the example file handel.mat starting 4 seconds from the beginning.

```
load handel.mat;
playerObj = audioplayer(y,Fs);start = playerObj.SampleRate * 4;
```

```
play(playerObj,start);
```
#### **Sample Range**

Play the first 3 seconds of audio from the example file handel.mat.

```
load handel.mat;
playerObj = audioplayer(y,Fs);start = 1;
stop = playerObj.SampleRate * 3;
```
play(playerObj,[start,stop]);

### **See Also**

[audioplayer](#page-564-0) | [play](#page-10721-0)

### **Topics**

"Play Audio"

### **pause**

Pause playback or recording

# **Syntax**

```
pause(audioObj)
```
# **Description**

pause(audioObj) pauses the playback or recording.

# **Examples**

### **Control Audio Recording and Playback**

Initiate a recording session, pause the recorder, and then continue the session to finish recording a full audio clip.

Create an audio recording object and start recording using a microphone on your system.

```
recObj = audiorecorder;
record(recObj);
disp('Recording in progress now ...')
```
Recording in progress now ...

Pause the recording and check the status of the audiorecorder object. The isrecording function returns 1 when recording is progress and 0 when the recording is not in progress.

```
pause(recObj);
isrecording(recObj)
```
 $ans =$ 

```
 logical
 \odot
```
Listen to the audio that has been recorded so far.

```
playerObj= getplayer(recObj);
play(playerObj);
```
Before proceeding with the recording session, check the status of the audioplayer object. The isplaying function returns 1 when playback is progress and 0 when the playback is not in progress.

```
isplaying(playerObj)
```

```
ans = logical
    \Theta
```
Next, resume the recording and capture more audio in the audiorecorder object.

```
resume(recObj)
```
To finalize the audio clip, after you have recorded more material, stop the recording.

```
stop(recObj)
```
Get the full audio clip from the audiorecorder object and play it.

```
playerObj= getplayer(recObj)
play(playerObj)
```
## **Input Arguments**

```
audioObj — Audio object
```
audioplayer object | audiorecorder object

Audio object, specified as an audioplayer or audiorecorder object.

• If audioObj is an audioplayer object, then the pause function pauses the audio playback that is in progress.
• If audioObj is an audiorecorder object, then the pause function pauses the audio recording that is in progress.

To create an audioplayer object, use the [audioplayer](#page-564-0) function.

To create an audiorecorder object, use the [audiorecorder](#page-571-0) function.

### **See Also**

[audioplayer](#page-564-0) | [audiorecorder](#page-571-0) | [resume](#page-10729-0) | [stop](#page-10732-0)

**Introduced in R2006a**

### <span id="page-10729-0"></span>**resume**

Resume playback or recording from paused state

## **Syntax**

```
resume(audioObj)
```
### **Description**

resume(audioObj) resumes the playback or recording from the paused state.

## **Examples**

### **Control Audio Recording and Playback**

Initiate a recording session, pause the recorder, and then continue the session to finish recording a full audio clip.

Create an audio recording object and start recording using a microphone on your system.

```
recObj = audiorecorder;
record(recObj);
disp('Recording in progress now ...')
```
Recording in progress now ...

Pause the recording and check the status of the audiorecorder object. The isrecording function returns 1 when recording is progress and 0 when the recording is not in progress.

```
pause(recObj);
isrecording(recObj)
ans =
```

```
 logical
 \odot
```
Listen to the audio that has been recorded so far.

```
playerObj= getplayer(recObj);
play(playerObj);
```
Before proceeding with the recording session, check the status of the audioplayer object. The isplaying function returns 1 when playback is progress and 0 when the playback is not in progress.

```
isplaying(playerObj)
```

```
ans = logical
    \Theta
```
Next, resume the recording and capture more audio in the audiorecorder object.

```
resume(recObj)
```
To finalize the audio clip, after you have recorded more material, stop the recording.

```
stop(recObj)
```
Get the full audio clip from the audiorecorder object and play it.

```
playerObj= getplayer(recObj)
play(playerObj)
```
## **Input Arguments**

```
audioObj — Audio object
audioplayer object | audiorecorder object
```
Audio object, specified as an audioplayer or audiorecorder object.

• If audioObj is an audioplayer object, then the resume function resumes the audio playback that was paused using the pause function.

• If audioObj is an audiorecorder object, then the resume function resumes the audio recording that was paused using the pause function.

To create an audioplayer object, use the [audioplayer](#page-564-0) function.

To create an audiorecorder object, use the [audiorecorder](#page-571-0) function.

### **See Also**

[audioplayer](#page-564-0) | [audiorecorder](#page-571-0) | [pause](#page-10726-0) | [stop](#page-10732-0)

**Introduced in R2006a**

## <span id="page-10732-0"></span>**stop**

Stop playback or recording

## **Syntax**

stop(audioObj)

## **Description**

stop(audioObj) stops audio playback or recording in progress.

## **Examples**

### **Control Audio Recording and Playback**

Initiate a recording session, pause the recorder, and then continue the session to finish recording a full audio clip.

Create an audio recording object and start recording using a microphone on your system.

```
recObj = audiorecorder;
record(recObj);
disp('Recording in progress now ...')
```
Recording in progress now ...

Pause the recording and check the status of the audiorecorder object. The isrecording function returns 1 when recording is progress and 0 when the recording is not in progress.

```
pause(recObj);
isrecording(recObj)
```
 $ans =$ 

```
 logical
 \odot
```
Listen to the audio that has been recorded so far.

```
playerObj= getplayer(recObj);
play(playerObj);
```
Before proceeding with the recording session, check the status of the audioplayer object. The isplaying function returns 1 when playback is progress and 0 when the playback is not in progress.

```
isplaying(playerObj)
```

```
ans = logical
    \Theta
```
Next, resume the recording and capture more audio in the audiorecorder object.

```
resume(recObj)
```
To finalize the audio clip, after you have recorded more material, stop the recording.

```
stop(recObj)
```
Get the full audio clip from the audiorecorder object and play it.

```
playerObj= getplayer(recObj)
play(playerObj)
```
### **Input Arguments**

```
audioObj — Audio object
```
audioplayer object | audiorecorder object

Audio object, specified as an audioplayer or audiorecorder object.

• If audioObj is an audioplayer object, then the stop function stops the audio playback in progress.

• If audioObj is an audiorecorder object, then the stop function stops the audio recording in progress.

To create an audioplayer object, use the [audioplayer](#page-564-0) function.

To create an audiorecorder object, use the [audiorecorder](#page-571-0) function.

### **See Also**

[audioplayer](#page-564-0) | [audiorecorder](#page-571-0) | [pause](#page-10726-0) | [resume](#page-10729-0)

**Introduced in R2006a**

# **isplaying**

Determine if playback is in progress

## **Syntax**

```
isplaying(playerObj)
```
## **Description**

isplaying(playerObj) determines if playback is in progress for the audioplayer object specified in playerObj.

## **Examples**

### **Control Audio Recording and Playback**

Initiate a recording session, pause the recorder, and then continue the session to finish recording a full audio clip.

Create an audio recording object and start recording using a microphone on your system.

```
recObj = audiorecorder;
record(recObj);
disp('Recording in progress now ...')
```
Recording in progress now ...

Pause the recording and check the status of the audiorecorder object. The isrecording function returns 1 when recording is progress and 0 when the recording is not in progress.

```
pause(recObj);
isrecording(recObj)
ans =
```

```
 logical
 \odot
```
Listen to the audio that has been recorded so far.

```
playerObj= getplayer(recObj);
play(playerObj);
```
Before proceeding with the recording session, check the status of the audioplayer object. The isplaying function returns 1 when playback is progress and 0 when the playback is not in progress.

```
isplaying(playerObj)
```

```
ans = logical
    \odot
```
Next, resume the recording and capture more audio in the audiorecorder object.

```
resume(recObj)
```
To finalize the audio clip, after you have recorded more material, stop the recording.

```
stop(recObj)
```
Get the full audio clip from the audiorecorder object and play it.

```
playerObj= getplayer(recObj)
play(playerObj)
```
### **Input Arguments**

### **playerObj — Audio player object**

audioplayer object

Audio player object, specified as an audioplayer object.

To create an audioplayer object, use the [audioplayer](#page-564-0) function.

**See Also**

[audioplayer](#page-564-0)

**Introduced in R2006a**

# **play**

Play audio from audiorecorder object

## **Syntax**

```
player = play(recObj)
player = play(recObj, start)
player = play(recObj, [start stop])
```
## **Description**

*player* = play(*recObj*) plays the audio associated with audiorecorder object *recObj* from beginning to end, and returns an audioplayer object.

*player* = play(*recObj*, *start*) plays audio from the sample indicated by *start* to the end.

*player* = play(*recObj*, [*start stop*]) plays audio from the sample indicated by *start* to the sample indicated by *stop*.

## **Examples**

Record 5 seconds of your speech with a microphone, and play it back. Display the properties of the audioplayer object.

```
myVoice = audiorecorder;
disp('Start speaking.');
recordblocking(myVoice, 5);
disp('End of recording. Playing back ...');
playerObj = play(myVoise);disp('Properties of playerObj:');
get(playerObj)
```
Play back only the first 3 seconds of the speech recorded in the previous example: play(myVoice, [1 myVoice.SampleRate\*3]);

## **See Also**

[audioplayer](#page-564-0) | [audiorecorder](#page-571-0)

# **isrecording**

Determine if recording is in progress

## **Syntax**

```
isrecording(recorder)
```
## **Description**

isrecording(recorder) determines if recording is in progress for the audiorecorder object specified in recorder.

## **Examples**

### **Control Audio Recording and Playback**

Initiate a recording session, pause the recorder, and then continue the session to finish recording a full audio clip.

Create an audio recording object and start recording using a microphone on your system.

```
recObj = audiorecorder;
record(recObj);
disp('Recording in progress now ...')
```
Recording in progress now ...

Pause the recording and check the status of the audiorecorder object. The isrecording function returns 1 when recording is progress and 0 when the recording is not in progress.

```
pause(recObj);
isrecording(recObj)
```
 $ans =$ 

```
 logical
 \odot
```
Listen to the audio that has been recorded so far.

```
playerObj= getplayer(recObj);
play(playerObj);
```
Before proceeding with the recording session, check the status of the audioplayer object. The isplaying function returns 1 when playback is progress and 0 when the playback is not in progress.

```
isplaying(playerObj)
ans = logical
   \odot
```
Next, resume the recording and capture more audio in the audiorecorder object.

```
resume(recObj)
```
To finalize the audio clip, after you have recorded more material, stop the recording.

```
stop(recObj)
```
Get the full audio clip from the audiorecorder object and play it.

```
playerObj= getplayer(recObj)
play(playerObj)
```
### **Input Arguments**

#### **recorder — Audio recorder object**

audiorecorder object

Audio recorder object, specified as an audiorecorder object. Use the [audiorecorder](#page-571-0) function to create the object.

## **See Also**

[audiorecorder](#page-571-0)

**Introduced in R2006a**

## **getplayer**

Creates associated audioplayer object

## **Syntax**

playerObject = getplayer(recorder)

## **Description**

playerObject = getplayer(recorder) creates the audioplayer object associated with the specified audiorecorder object.

## **Examples**

### **Control Audio Recording and Playback**

Initiate a recording session, pause the recorder, and then continue the session to finish recording a full audio clip.

Create an audio recording object and start recording using a microphone on your system.

```
recObj = audiorecorder;
record(recObj);
disp('Recording in progress now ...')
```
Recording in progress now ...

Pause the recording and check the status of the audiorecorder object. The isrecording function returns 1 when recording is progress and 0 when the recording is not in progress.

```
pause(recObj);
isrecording(recObj)
ans =
```

```
 logical
 \odot
```
Listen to the audio that has been recorded so far.

```
playerObj= getplayer(recObj);
play(playerObj);
```
Before proceeding with the recording session, check the status of the audioplayer object. The isplaying function returns 1 when playback is progress and 0 when the playback is not in progress.

```
isplaying(playerObj)
ans = logical
```
 $\odot$ 

Next, resume the recording and capture more audio in the audiorecorder object.

```
resume(recObj)
```
To finalize the audio clip, after you have recorded more material, stop the recording.

```
stop(recObj)
```
Get the full audio clip from the audiorecorder object and play it.

```
playerObj= getplayer(recObj)
play(playerObj)
```
## **Input Arguments**

#### **recorder — Audio recorder object**

audiorecorder object

Audio recorder object, specified as an audiorecorder object. Use the [audiorecorder](#page-571-0) function to create the object.

## **See Also**

[audioplayer](#page-564-0) | [audiorecorder](#page-571-0)

**Introduced in R2006a**

# **plot**

2-D line plot

## **Syntax**

```
plot(X,Y)
plot(X,Y,LineSpec)
plot(X1,Y1,...,Xn,Yn)
plot(X1,Y1,LineSpec1,...,Xn,Yn,LineSpecn)
plot(Y)
plot(Y,LineSpec)
plot( ___ , Name, Value)
plot(ax, \underline{\hspace{1cm}})h = plot(\_\_)
```
## **Description**

plot(X,Y) creates a 2-D line plot of the data in Y versus the corresponding values in X.

- If X and Y are both vectors, then they must have equal length. The plot function plots Y versus X.
- If X and Y are both matrices, then they must have equal size. The plot function plots columns of Y versus columns of X.
- If one of X or Y is a vector and the other is a matrix, then the matrix must have dimensions such that one of its dimensions equals the vector length. If the number of matrix rows equals the vector length, then the plot function plots each matrix column versus the vector. If the number of matrix columns equals the vector length, then the function plots each matrix row versus the vector. If the matrix is square, then the function plots each column versus the vector.
- If one of X or Y is a scalar and the other is either a scalar or a vector, then the plot function plots discrete points. However, to see the points you must specify a marker symbol, for example,  $plot(X, Y, 'o').$

plot(X,Y,LineSpec) sets the line style, marker symbol, and color.

 $plot(X1, Y1, \ldots, Xn, Yn)$  plots multiple X, Y pairs using the same axes for all lines.

plot(X1,Y1,LineSpec1,...,Xn,Yn,LineSpecn) sets the line style, marker type, and color for each line. You can mix X, Y, LineSpec triplets with X, Y pairs. For example, plot(X1,Y1,X2,Y2,LineSpec2,X3,Y3).

plot(Y) creates a 2-D line plot of the data in Y versus the index of each value.

- If Y is a vector, then the *x*-axis scale ranges from 1 to length(Y).
- If Y is a matrix, then the plot function plots the columns of Y versus their row number. The *x*-axis scale ranges from 1 to the number of rows in Y.
- If Y is complex, then the plot function plots the imaginary part of Y versus the real part of Y, such that  $plot(Y)$  is equivalent to  $plot(real(Y),imag(Y))$ .

plot(Y,LineSpec) sets the line style, marker symbol, and color.

plot( \_\_\_ ,Name,Value) specifies line properties using one or more Name,Value pair arguments. For a list of properties, see [Line.](#page-8075-0) Use this option with any of the input argument combinations in the previous syntaxes. Name-value pair settings apply to all the lines plotted.

 $plot(ax,$  ) creates the line in the axes specified by  $ax$  instead of in the current axes (gca). The option ax can precede any of the input argument combinations in the previous syntaxes.

 $h = plot (\_\_\_\)$  returns a column vector of chart line objects. Use h to modify properties of a specific chart line after it is created. For a list of properties, see [Line](#page-8075-0).

### **Examples**

### **Create Line Plot**

Create x as a vector of linearly spaced values between 0 and 2*π*. Use an increment of *π*/100 between the values. Create y as sine values of x. Create a line plot of the data.

```
x = 0:pi/100:2*pi;y = sin(x);
plot(x,y)
```
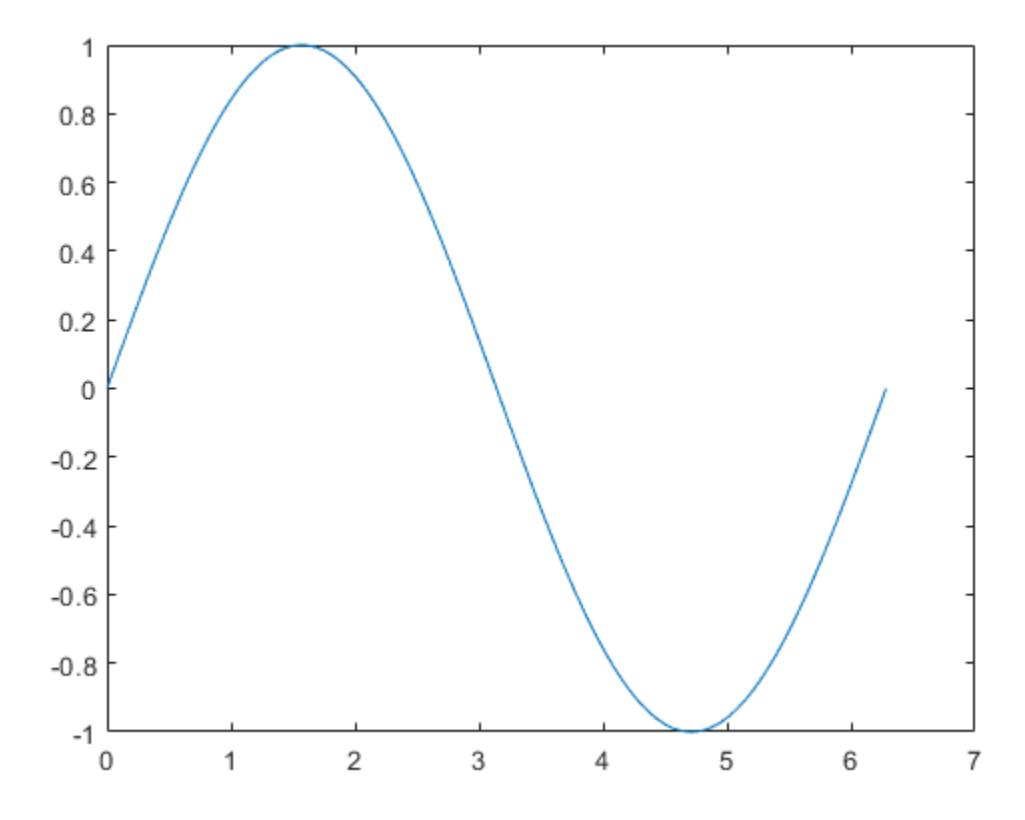

#### **Plot Multiple Lines**

Define x as 100 linearly spaced values between −2*π* and 2*π*. Define y1 and y2 as sine and cosine values of x. Create a line plot of both sets of data.

```
x = 1inspace(-2*pi,2*pi);
y1 = sin(x);
yz = cos(x);figure
plot(x,y1,x,y2)
```
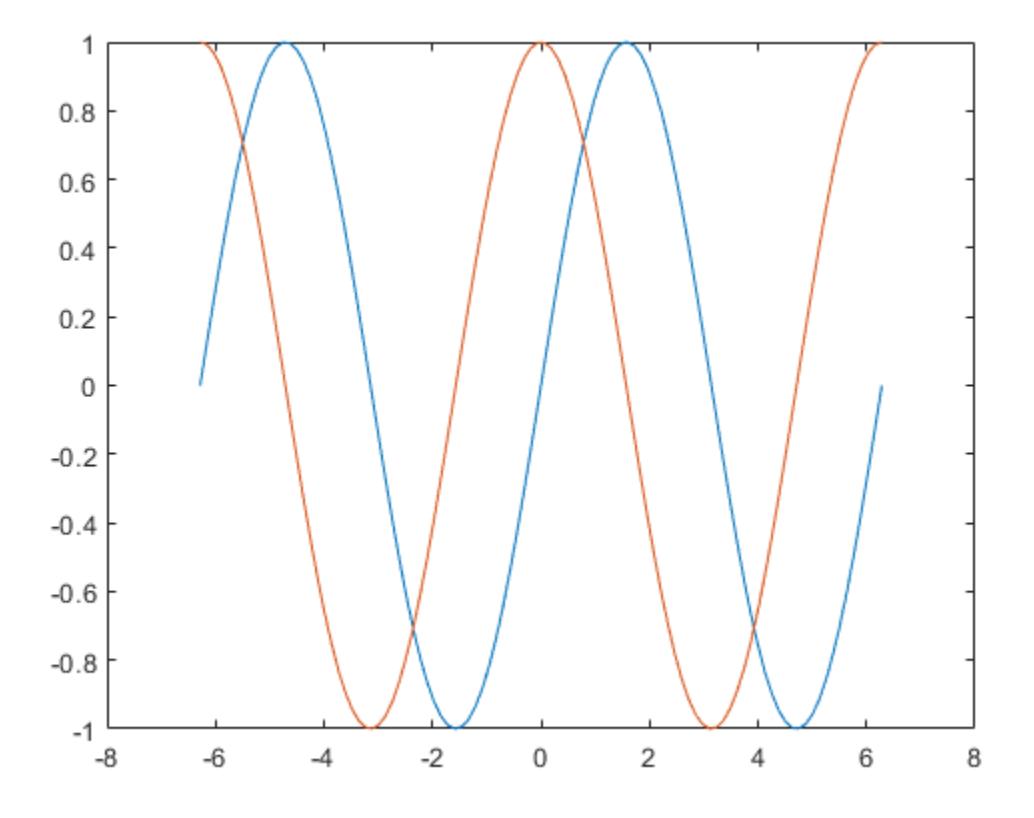

### **Create Line Plot From Matrix**

Define Y as the 4-by-4 matrix returned by the magic function.

$$
Y = magic(4)
$$

Y = *4×4*

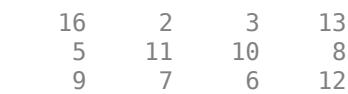

4 14 15 1

Create a 2-D line plot of Y. MATLAB® plots each matrix column as a separate line. figure plot(Y)

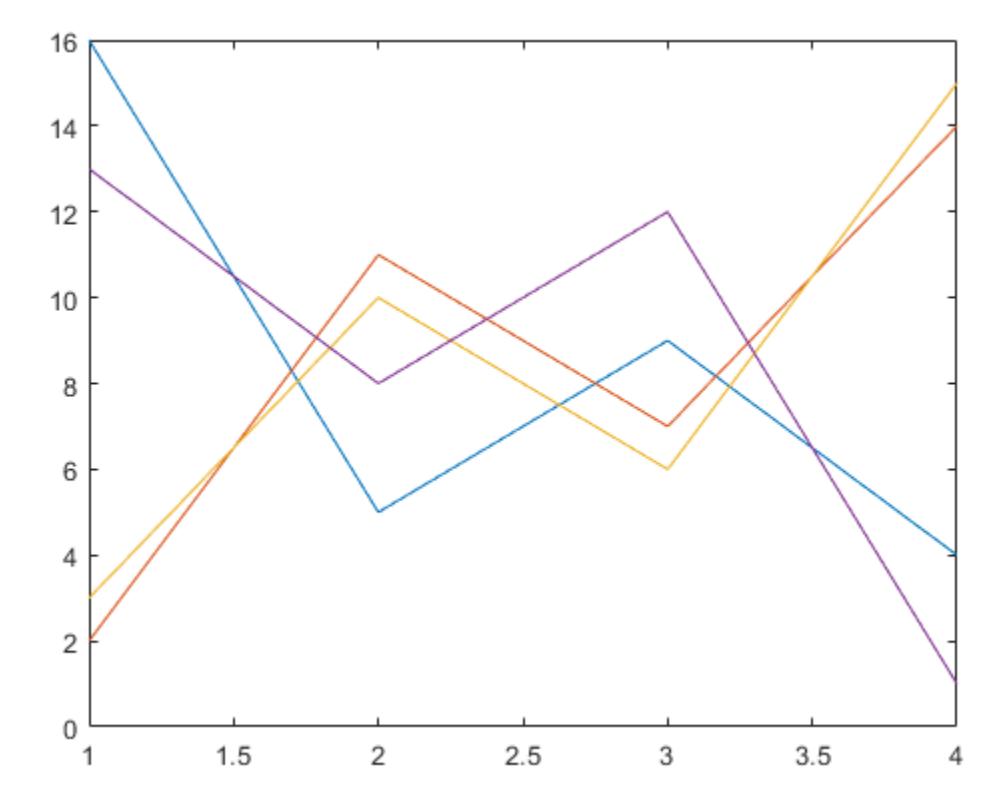

### **Specify Line Style**

Plot three sine curves with a small phase shift between each line. Use the default line style for the first line. Specify a dashed line style for the second line and a dotted line style for the third line.

```
x = 0:pi/100:2*pi;
y1 = sin(x);
y2 = sin(x-0.25);
y3 = sin(x-0.5);
figure
plot(x,y1,x,y2,'--',x,y3,':')
```
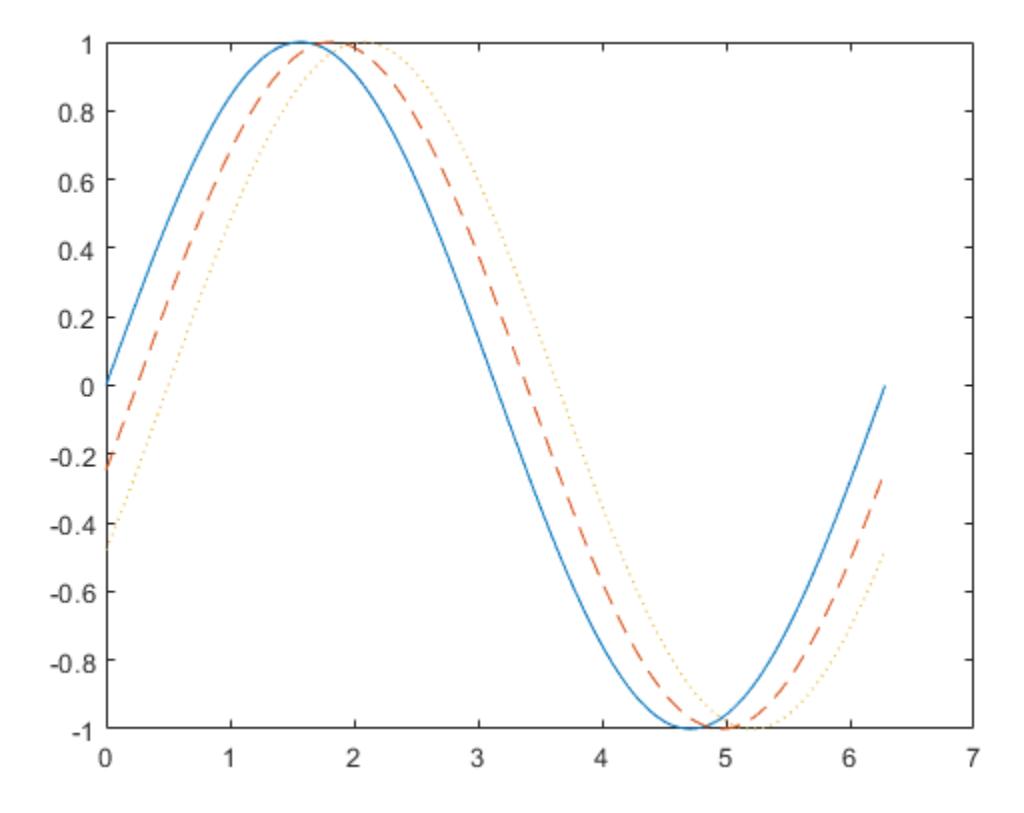

MATLAB® cycles the line color through the default color order.

#### **Specify Line Style, Color, and Marker**

Plot three sine curves with a small phase shift between each line. Use a green line with no markers for the first sine curve. Use a blue dashed line with circle markers for the second sine curve. Use only cyan star markers for the third sine curve.

```
x = 0:pi/10:2*pi;y1 = sin(x);
y2 = sin(x-0.25);
y3 = sin(x - 0.5);
figure
plot(x,y1,'g',x,y2,'b--o',x,y3,'c*')
```
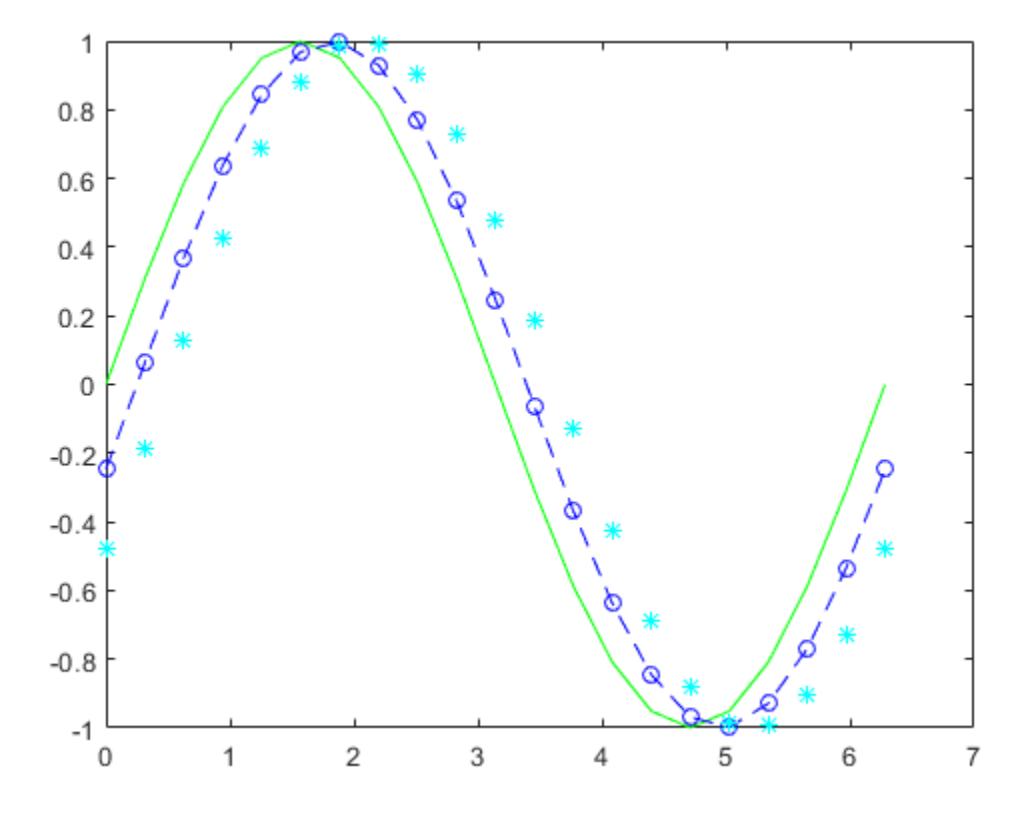

#### **Display Markers at Specific Data Points**

Create a line plot and display markers at every fifth data point by specifying a marker symbol and setting the MarkerIndices property as a name-value pair.

```
x = \text{linspace}(\theta, 10);
y = sin(x);
plot(x,y,'-o','MarkerIndices',1:5:length(y))
```
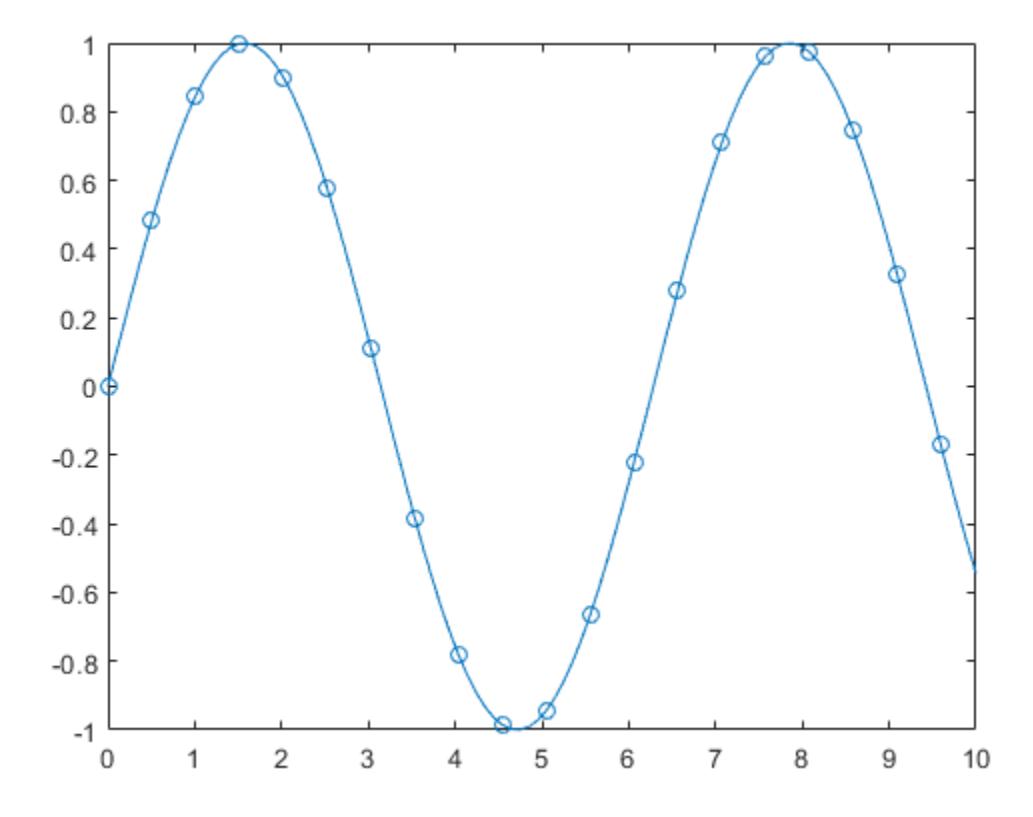

#### **Specify Line Width, Marker Size, and Marker Color**

Create a line plot and use the LineSpec option to specify a dashed green line with square markers. Use Name, Value pairs to specify the line width, marker size, and marker colors. Set the marker edge color to blue and set the marker face color using an RGB color value.

```
x = -pi:pi/10:pi;y = tan(sin(x)) - sin(tan(x));figure
```

```
plot(x,y,'--gs',...
     'LineWidth',2,...
     'MarkerSize',10,...
     'MarkerEdgeColor','b',...
     'MarkerFaceColor',[0.5,0.5,0.5])
```
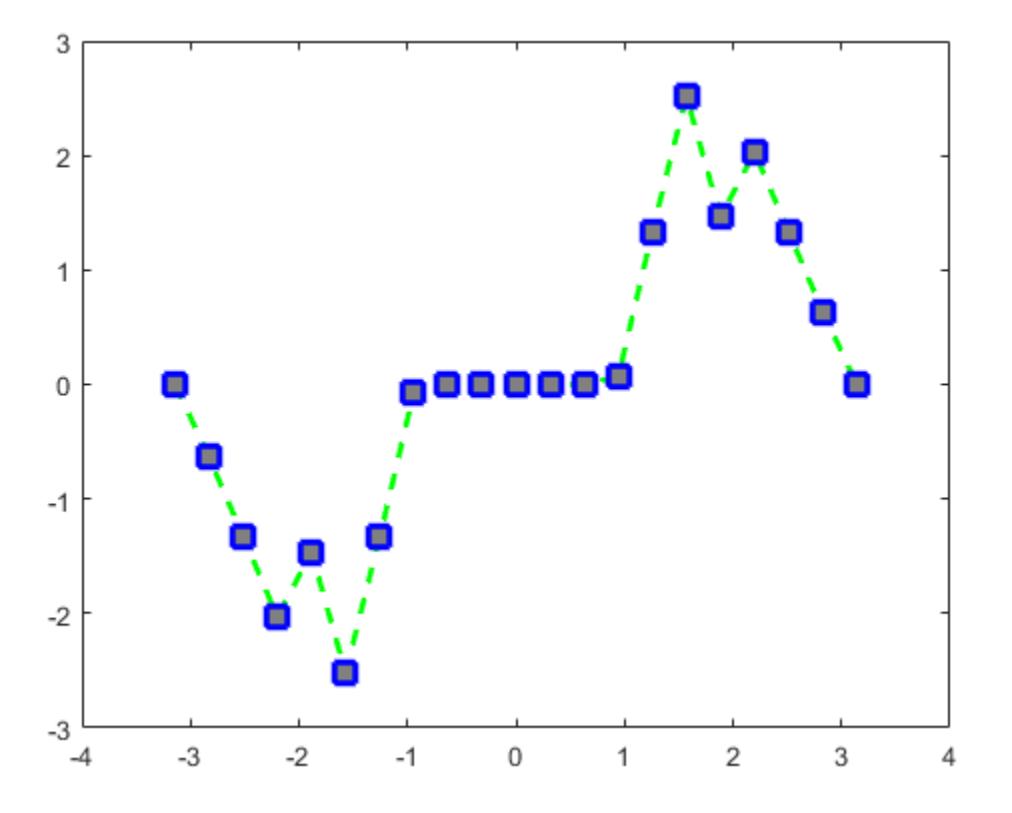

#### **Add Title and Axis Labels**

Use the linspace function to define x as a vector of 150 values between 0 and 10. Define y as cosine values of x.

 $x = \text{linspace}(0, 10, 150)$ ;  $y = cos(5*x);$ 

Create a 2-D line plot of the cosine curve. Change the line color to a shade of blue-green using an RGB color value. Add a title and axis labels to the graph using the title, xlabel, and ylabel functions.

```
figure
plot(x,y,'Color',[0,0.7,0.9])
title('2-D Line Plot')
xlabel('x')
ylabel('cos(5x)')
```
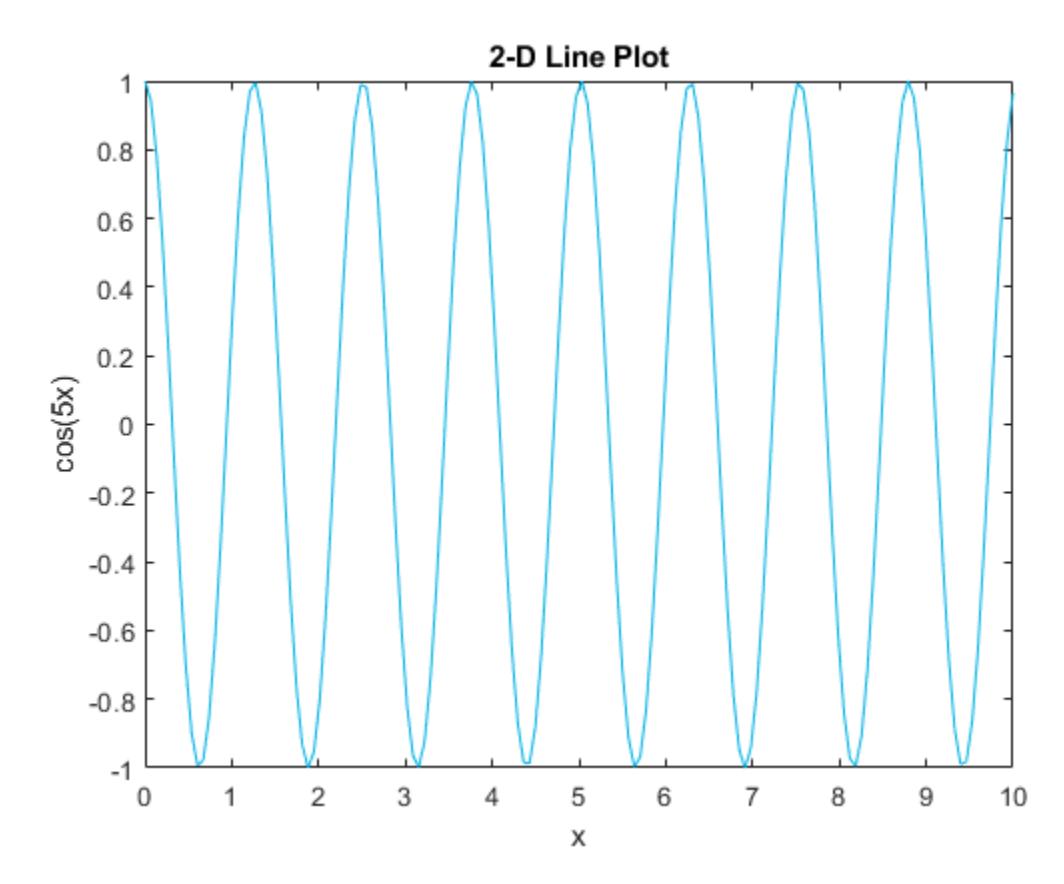

#### **Plot Durations and Specify Tick Format**

Define t as seven linearly spaced duration values between 0 and 3 minutes. Plot random data and specify the format of the duration tick marks using the 'DurationTickFormat' name-value pair argument.

```
t = 0: seconds(30): minutes(3);
y = rand(1, 7);
```

```
plot(t,y,'DurationTickFormat','mm:ss')
```
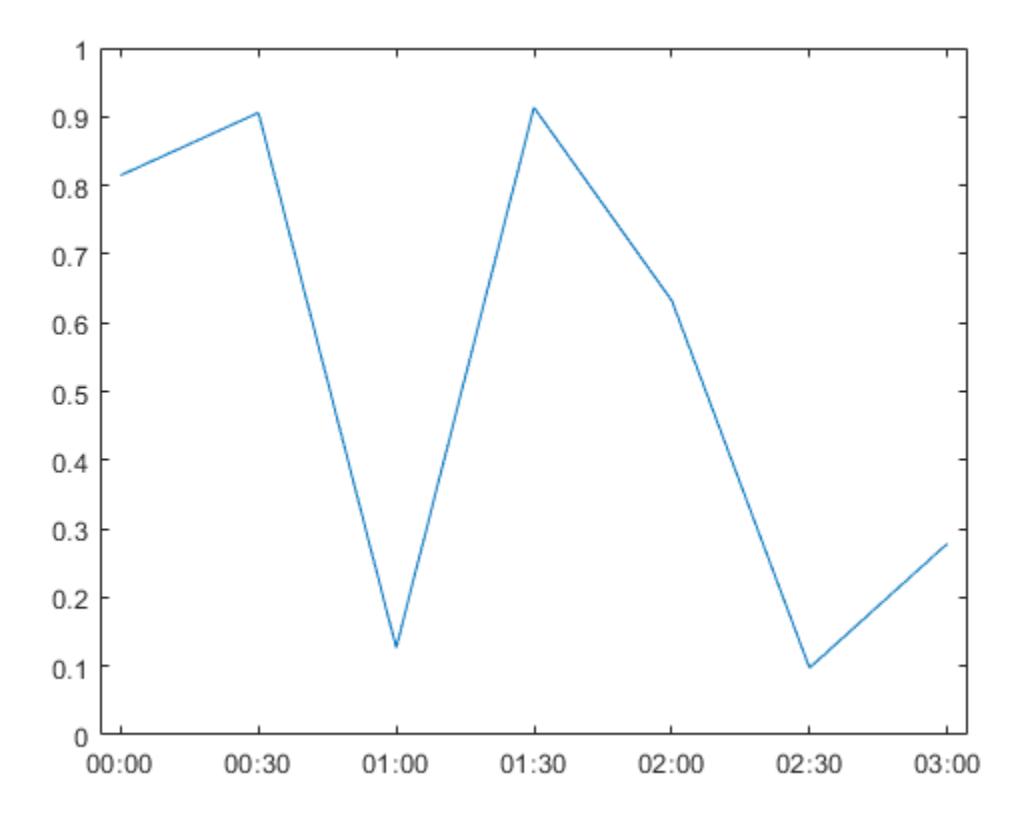

#### **Specify Axes for Line Plot**

Create a figure with two subplots and return the Axes objects as ax1 and ax2. Create a 2-D line plot in each axes by referring to the Axes objects. Add a title and *y*-axis label to each axes by passing the Axes objects to the title and ylabel functions.

```
ax1 = subplot(2,1,1); % top subplotx = \text{linspace}(\theta, 3);
y1 = sin(5*x);plot(ax1,x,y1)
title(ax1,'Top Subplot')
ylabel(ax1,'sin(5x)')
ax2 = subplot(2,1,2); % bottom subplot
y2 = sin(15*x);plot(ax2,x,y2)
title(ax2,'Bottom Subplot')
ylabel(ax2,'sin(15x)')
```
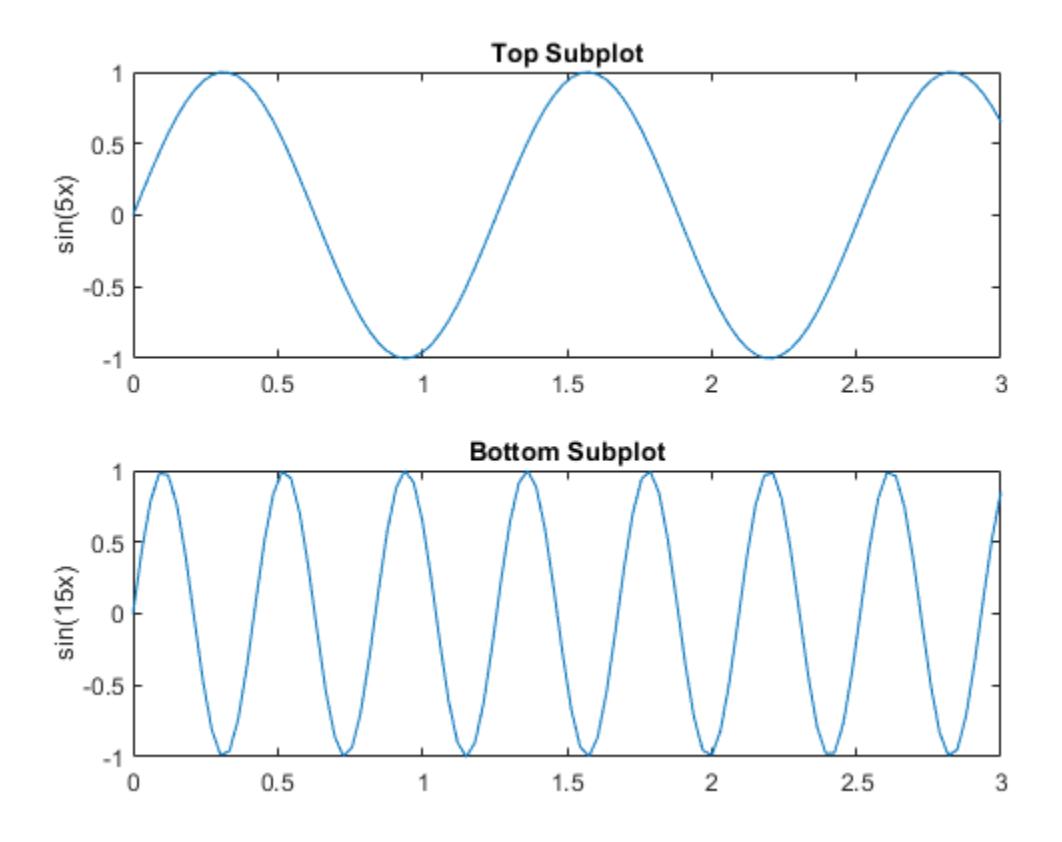

#### **Modify Lines After Creation**

Define x as 100 linearly spaced values between −2*π* and 2*π*. Define y1 and y2 as sine and cosine values of x. Create a line plot of both sets of data and return the two chart lines in p.

```
x = 1inspace(-2*pi,2*pi);
y1 = sin(x);
y2 = cos(x);p = plot(x,y1,x,y2);
```
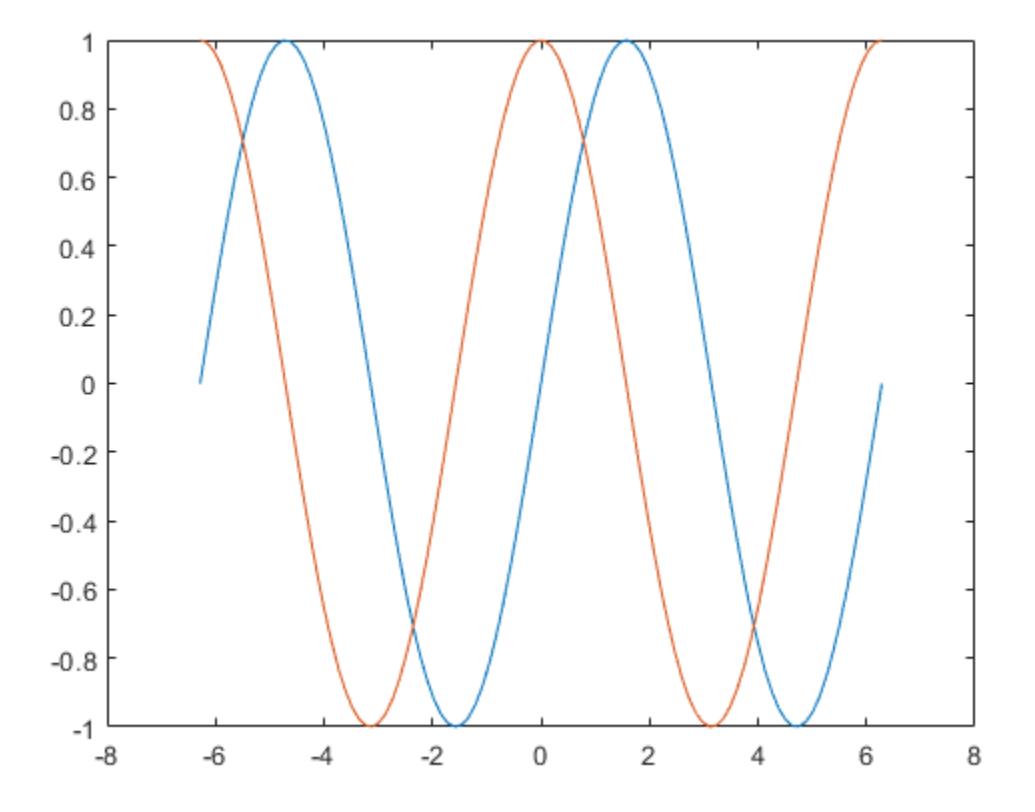

Change the line width of the first line to 2. Add star markers to the second line. Starting in R2014b, you can use dot notation to set properties. If you are using an earlier release, use the [set](#page-13430-0) function instead.

 $p(1)$ .LineWidth = 2;  $p(2)$ .Marker = '\*';

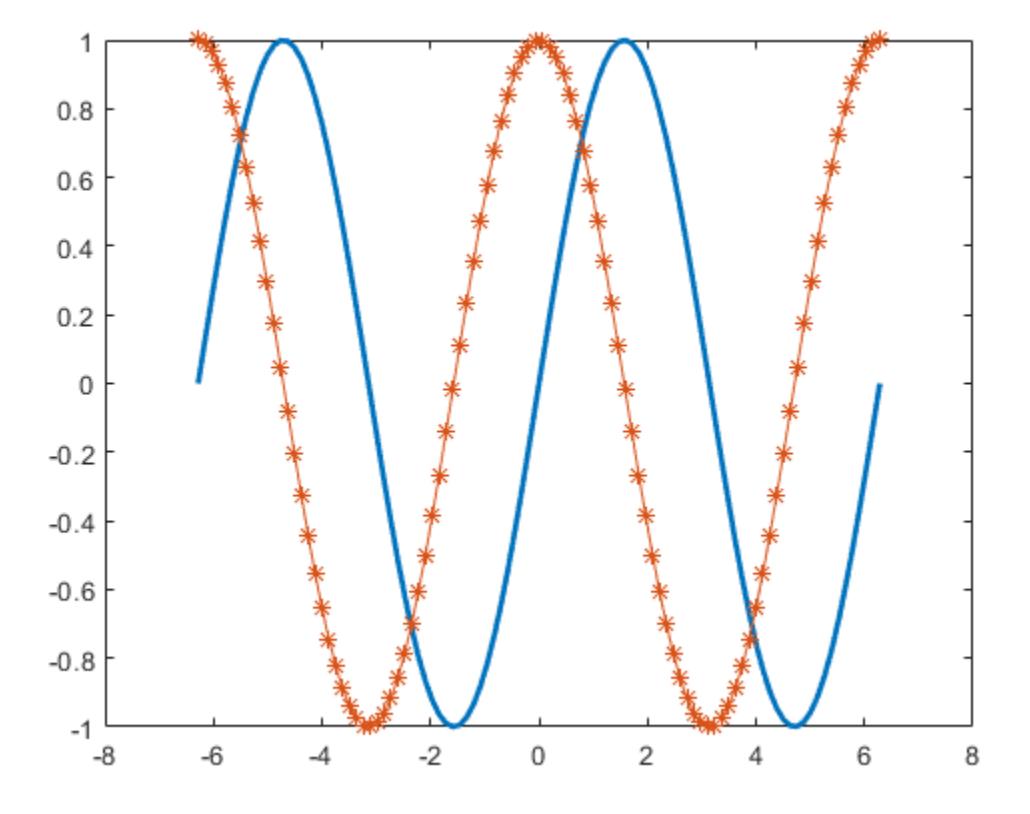

### **Plot Circle**

Plot a circle centered at the point (4,3) with a radius equal to 2. Use  $axis$  equal to use equal data units along each coordinate direction.

```
r = 2;xc = 4;yc = 3;theta = linspace(0,2*pi);
x = r * cos(theta) + xc;
```
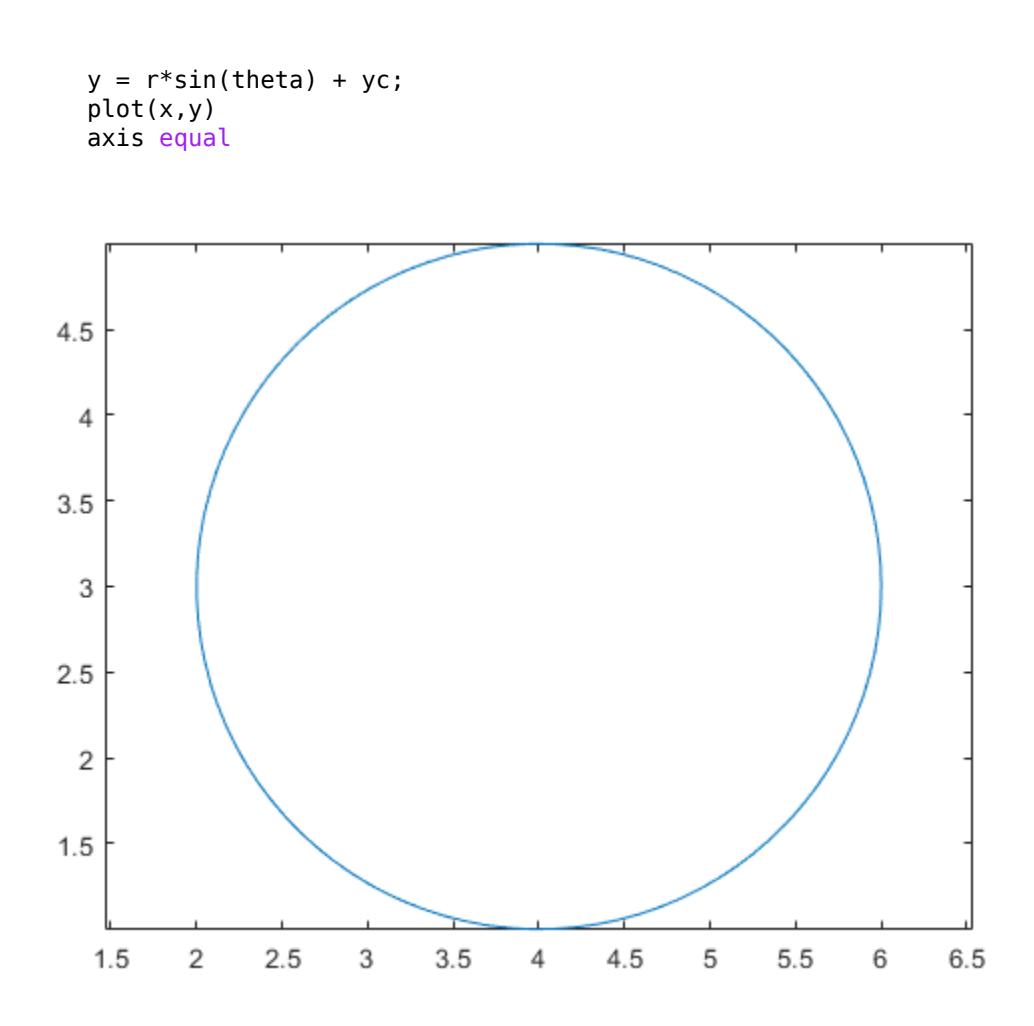

### **Input Arguments**

### **Y — y values**

scalar | vector | matrix

*y* values, specified as a scalar, a vector, or a matrix. To plot against specific *x* values you must also specify X.

Data Types: single | double | int8 | int16 | int32 | int64 | uint8 | uint16 | uint32 | uint64 | categorical | datetime | duration

#### **X — x values**

scalar | vector | matrix

#### *x* values, specified as a scalar, a vector, or a matrix.

```
Data Types: single | double | int8 | int16 | int32 | int64 | uint8 | uint16 |
uint32 | uint64 | categorical | datetime | duration
```
#### **LineSpec — Line style, marker, and color**

character vector | string

Line style, marker, and color, specified as a character vector or string containing symbols. The symbols can appear in any order. You do not need to specify all three characteristics (line style, marker, and color). For example, if you omit the line style and specify the marker, then the plot shows only the marker and no line.

Example: '--or' is a red dashed line with circle markers

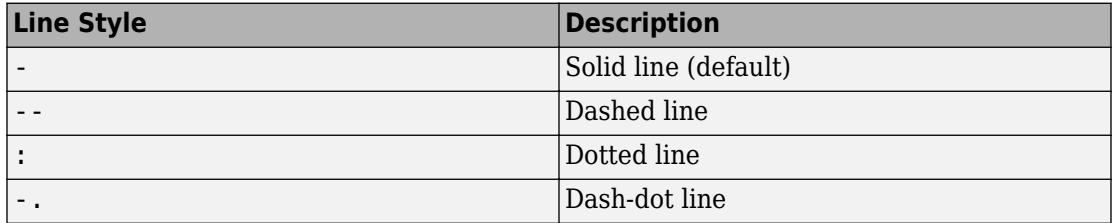

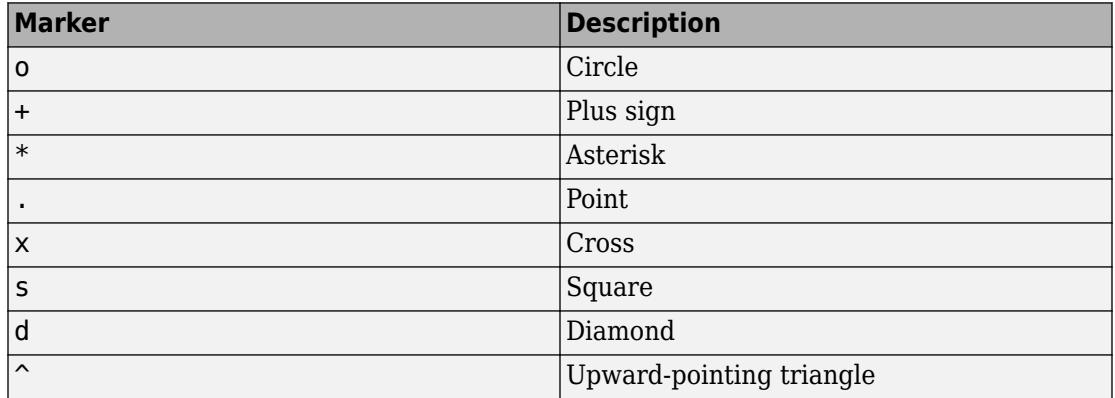
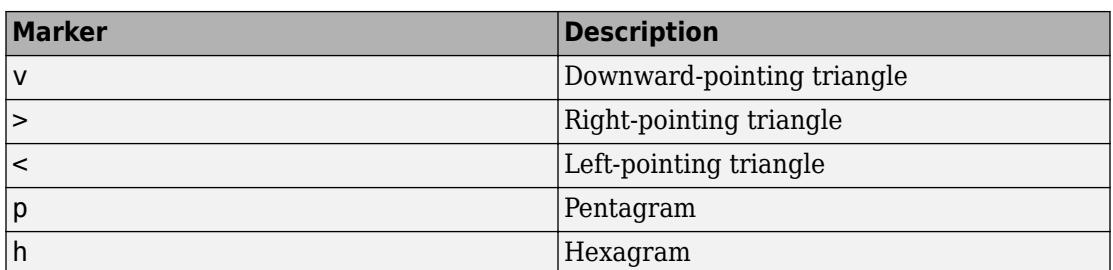

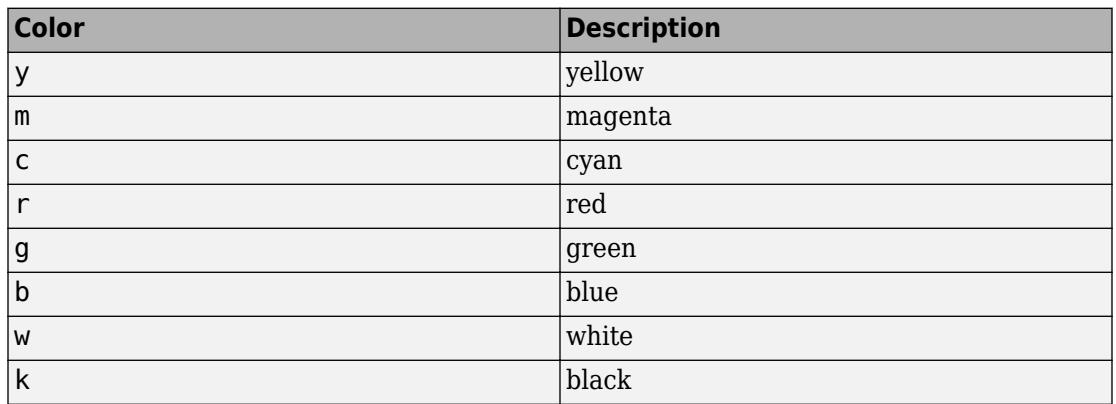

#### **ax — Target axes**

Axes object | PolarAxes object | GeographicAxes object

Target axes, specified as an Axes object, a PolarAxes object, or a GeographicAxes object. If you do not specify the axes and if the current axes are Cartesian axes, then the plot function uses the current axes. To plot into polar axes, specify the PolarAxes object as the first input argument or use the [polarplot](#page-11207-0) function. To plot into a geographic axes, specify the GeographicAxes object as the first input argument or use the [geoplot](#page-4656-0) function.

### **Name-Value Pair Arguments**

Specify optional comma-separated pairs of Name, Value arguments. Name is the argument name and Value is the corresponding value. Name must appear inside quotes. You can specify several name and value pair arguments in any order as Name1,Value1,...,NameN,ValueN.

The chart line properties listed here are only a subset. For a complete list, see [Chart Line.](#page-8075-0)

```
Example: 'Marker','o','MarkerFaceColor','red'
```
#### **Color — Line color**

```
[0 0.4470 0.7410] (default) | RGB triplet | hexadecimal color code | 'r' | 'g' | 'b'
| ...
```
Line color, specified as an RGB triplet, a hexadecimal color code, a color name, or a short name.

For a custom color, specify an RGB triplet or a hexadecimal color code.

- An RGB triplet is a three-element row vector whose elements specify the intensities of the red, green, and blue components of the color. The intensities must be in the range  $[0,1]$ ; for example,  $[0.4 \ 0.6 \ 0.7]$ .
- A hexadecimal color code is a character vector or a string scalar that starts with a hash symbol (#) followed by three or six hexadecimal digits, which can range from 0 to F. The values are not case sensitive. Thus, the color codes '#FF8800', '#ff8800', '#F80', and '#f80' are equivalent.

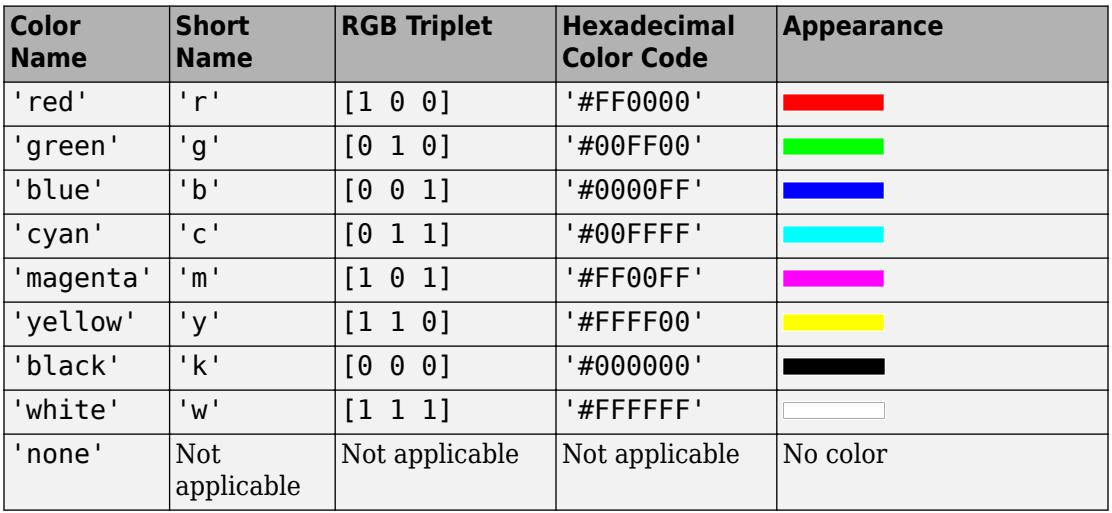

Alternatively, you can specify some common colors by name. This table lists the named color options, the equivalent RGB triplets, and hexadecimal color codes.

Here are the RGB triplets and hexadecimal color codes for the default colors MATLAB uses in many types of plots.

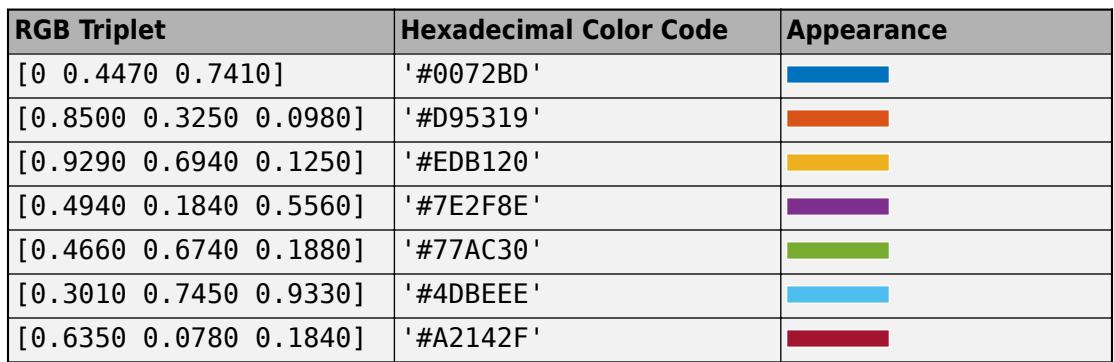

Example: 'blue'

```
Example: [0 0 1]
```
Example: '#0000FF'

#### **LineStyle — Line style**

'-' (default) | '--' | ':' | '-.' | 'none'

Line style, specified as one of the options listed in this table.

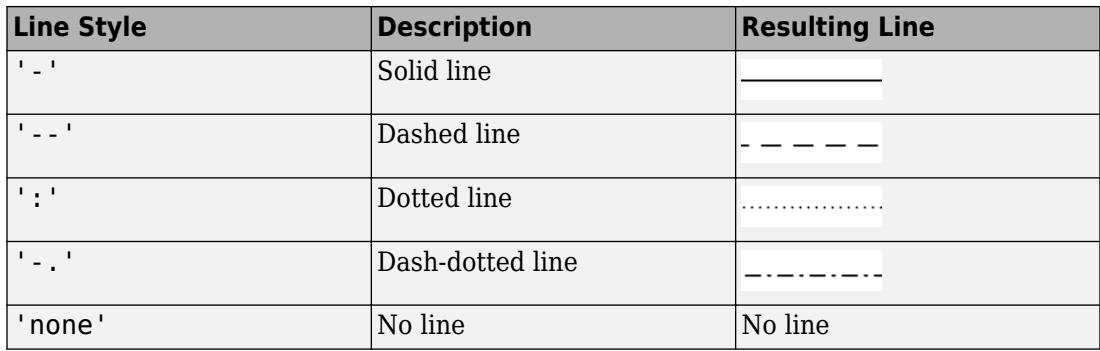

### **LineWidth — Line width**

0.5 (default) | positive value

Line width, specified as a positive value in points, where  $1$  point  $= 1/72$  of an inch. If the line has markers, then the line width also affects the marker edges.

#### **Marker — Marker symbol**

```
' none' (default) | 'o' | '+' | '*' | '. ' | 'x' | ...
```
Marker symbol, specified as one of the markers in this table. By default, a chart line does not have markers. Add markers at each data point along the line by specifying a marker symbol.

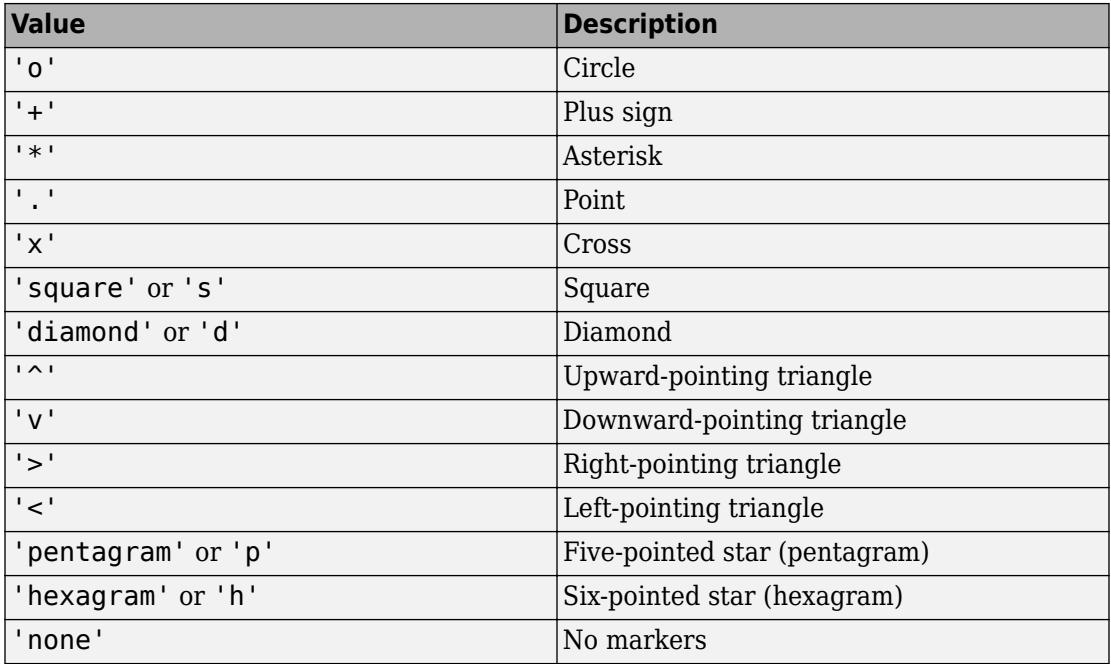

Example: 'Marker','+'

Example: 'Marker','diamond'

### **MarkerIndices — Indices of data points at which to display markers**

1:length(YData) (default) | vector of positive integers | scalar positive integer

Indices of data points at which to display markers, specified as a vector of positive integers. If you do not specify the indices, then MATLAB displays a marker at every data point.

**Note** To see the markers, you must also specify a marker symbol.

Example:  $plot(x, y, ' - o', 'MarketIndices', [1 5 10]) displays a circle marker at$ the first, fifth, and tenth data points.

Example:  $plot(x, y, ' -x', 'MarkerIndices', 1:3:length(y))$  displays a cross marker every three data points.

Example: plot(x,y,'Marker','square','MarkerIndices',5) displays one square marker at the fifth data point.

### **MarkerEdgeColor — Marker outline color**

```
'auto' (default) | RGB triplet | hexadecimal color code | 'r' | 'g' | 'b' | ...
```
Marker outline color, specified as 'auto', an RGB triplet, a hexadecimal color code, a color name, or a short name. The default value of 'auto' uses the same color as the Color property.

For a custom color, specify an RGB triplet or a hexadecimal color code.

- An RGB triplet is a three-element row vector whose elements specify the intensities of the red, green, and blue components of the color. The intensities must be in the range  $[0,1]$ ; for example,  $[0.4 \ 0.6 \ 0.7]$ .
- A hexadecimal color code is a character vector or a string scalar that starts with a hash symbol (#) followed by three or six hexadecimal digits, which can range from 0 to F. The values are not case sensitive. Thus, the color codes '#FF8800', '#ff8800', '#F80', and '#f80' are equivalent.

Alternatively, you can specify some common colors by name. This table lists the named color options, the equivalent RGB triplets, and hexadecimal color codes.

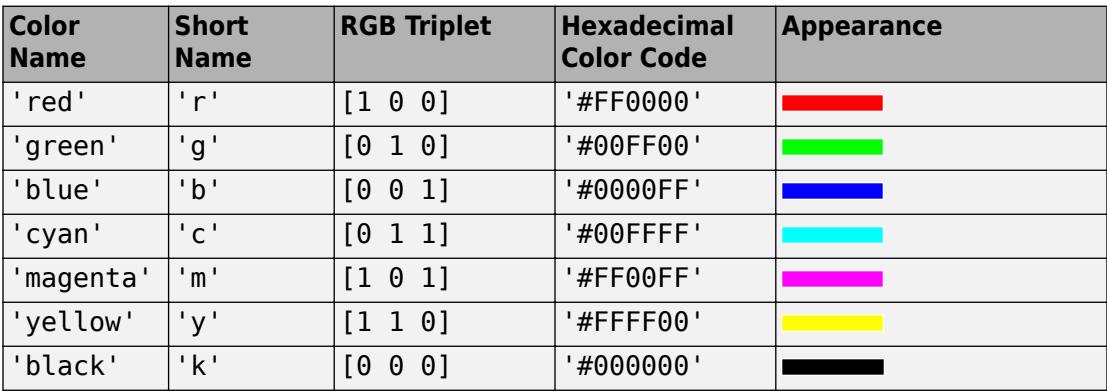

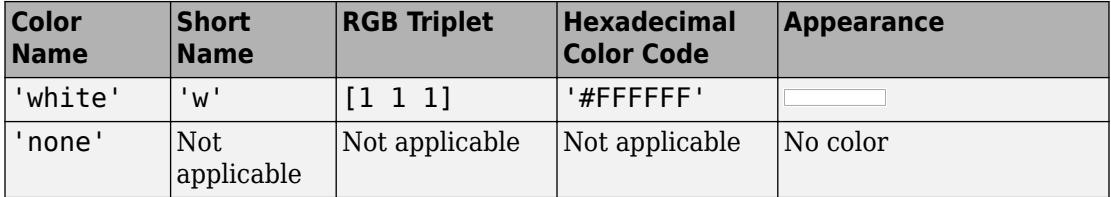

Here are the RGB triplets and hexadecimal color codes for the default colors MATLAB uses in many types of plots.

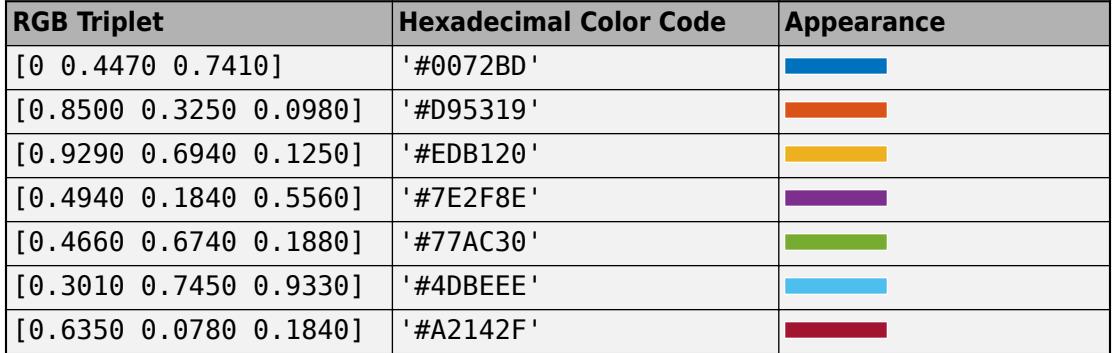

### **MarkerFaceColor — Marker fill color**

'none' (default) | 'auto' | RGB triplet | hexadecimal color code | 'r' | 'g' | 'b' | ...

Marker fill color, specified as 'auto', an RGB triplet, a hexadecimal color code, a color name, or a short name. The 'auto' option uses the same color as the Color property of the parent axes. If you specify 'auto' and the axes plot box is invisible, the marker fill color is the color of the figure.

For a custom color, specify an RGB triplet or a hexadecimal color code.

- An RGB triplet is a three-element row vector whose elements specify the intensities of the red, green, and blue components of the color. The intensities must be in the range [0,1]; for example,  $[0.4 \ 0.6 \ 0.7]$ .
- A hexadecimal color code is a character vector or a string scalar that starts with a hash symbol (#) followed by three or six hexadecimal digits, which can range from 0 to F. The values are not case sensitive. Thus, the color codes '#FF8800', '#ff8800', '#F80', and '#f80' are equivalent.

Alternatively, you can specify some common colors by name. This table lists the named color options, the equivalent RGB triplets, and hexadecimal color codes.

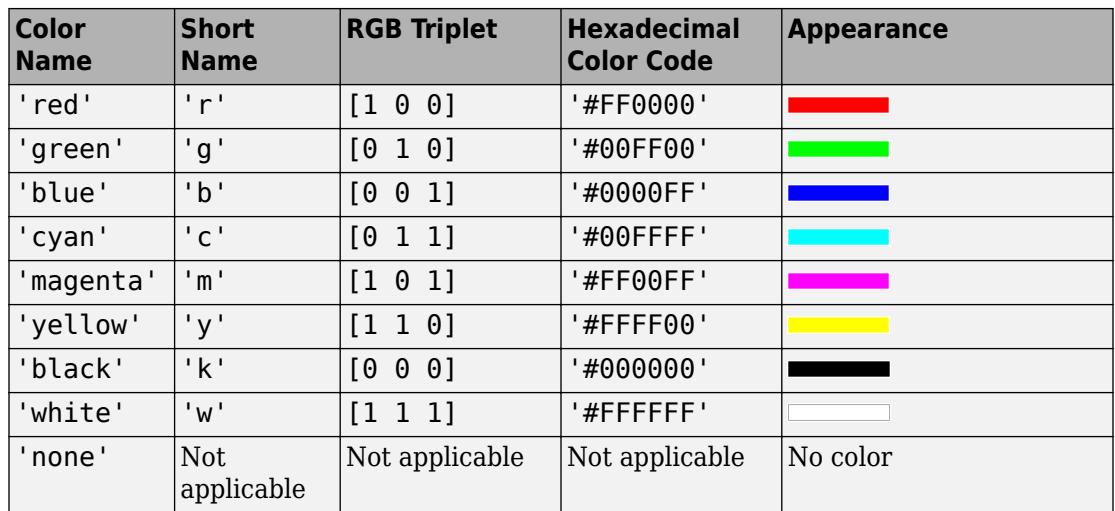

Here are the RGB triplets and hexadecimal color codes for the default colors MATLAB uses in many types of plots.

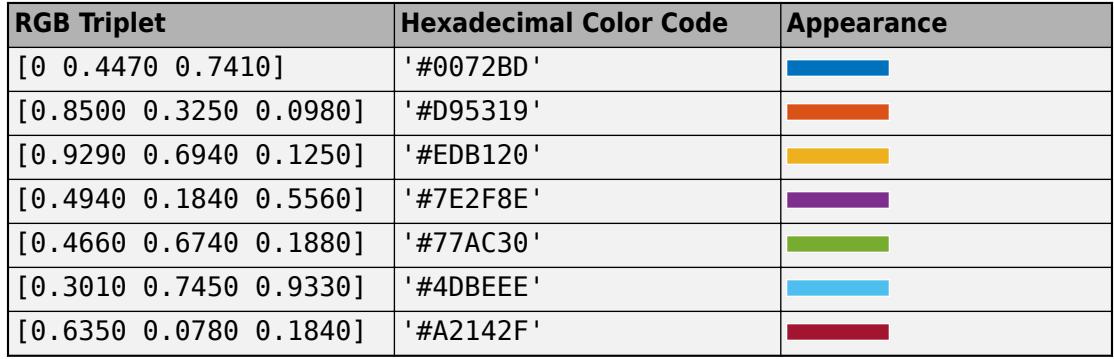

### **MarkerSize — Marker size**

6 (default) | positive value

Marker size, specified as a positive value in points, where  $1$  point  $= 1/72$  of an inch.

### **DatetimeTickFormat — Format for datetime tick labels**

character vector | string

Format for datetime tick labels, specified as the comma-separated pair consisting of 'DatetimeTickFormat' and a character vector or string containing a date format. Use the letters A-Z and a-z to construct a custom format. These letters correspond to the Unicode Locale Data Markup Language (LDML) standard for dates. You can include non-ASCII letter characters such as a hyphen, space, or colon to separate the fields.

If you do not specify a value for 'DatetimeTickFormat', then plot automatically optimizes and updates the tick labels based on the axis limits.

Example: 'DatetimeTickFormat','eeee, MMMM d, yyyy HH:mm:ss' displays a date and time such as Saturday, April 19, 2014 21:41:06.

The following table shows several common display formats and examples of the formatted output for the date, Saturday, April 19, 2014 at 9:41:06 PM in New York City.

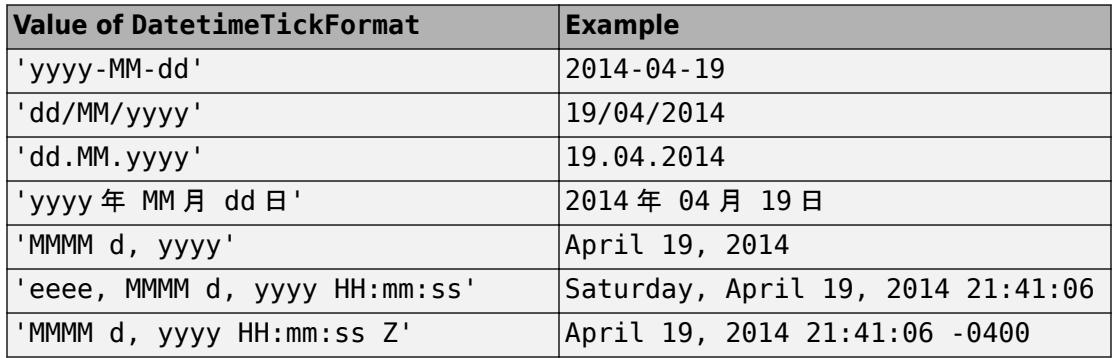

For a complete list of valid letter identifiers, see the Format property for datetime arrays.

DatetimeTickFormat is not a chart line property. You must set the tick format using the name-value pair argument when creating a plot. Alternatively, set the format using the [xtickformat](#page-16315-0) and [ytickformat](#page-16413-0) functions.

The TickLabelFormat property of the datetime ruler stores the format.

### **DurationTickFormat — Format for duration tick labels**

character vector | string

Format for duration tick labels, specified as the comma-separated pair consisting of 'DurationTickFormat' and a character vector or string containing a duration format.

If you do not specify a value for 'DurationTickFormat', then plot automatically optimizes and updates the tick labels based on the axis limits.

To display a duration as a single number that includes a fractional part, for example, 1.234 hours, specify one of the values in this table.

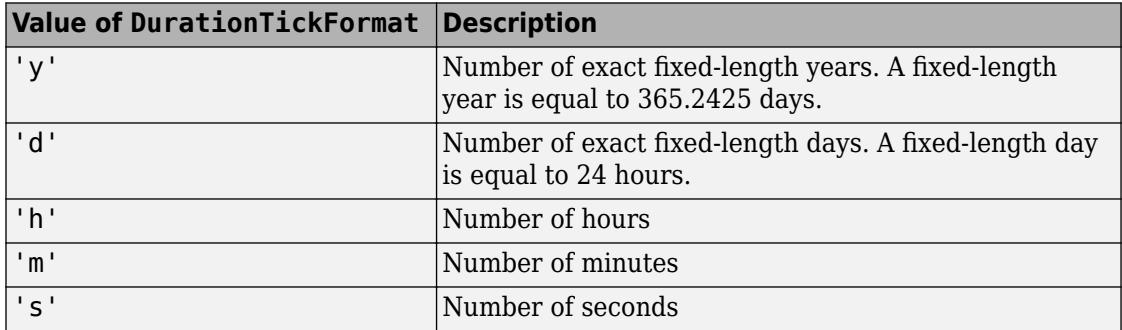

Example: 'DurationTickFormat','h' displays duration values in terms of fixed-length days.

To display a duration in the form of a digital timer, specify one of these values.

- 'dd:hh:mm:ss'
- 'hh:mm:ss'
- 'mm:ss'
- 'hh:mm'

In addition, you can display up to nine fractional second digits by appending up to nine S characters.

Example: 'DurationTickFormat', 'hh:mm:ss.SSS' displays the milliseconds of a duration value to three digits.

DurationTickFormat is not a chart line property. You must set the tick format using the name-value pair argument when creating a plot. Alternatively, set the format using the [xtickformat](#page-16315-0) and [ytickformat](#page-16413-0) functions.

The TickLabelFormat property of the duration ruler stores the format.

# **Output Arguments**

### **h — One or more chart line objects**

scalar | vector

One or more chart line objects, returned as a scalar or a vector. These are unique identifiers, which you can use to query and modify properties of a specific chart line. For a list of properties, see [Chart Line.](#page-8075-0)

## **Tips**

• Use NaN and Inf values to create breaks in the lines. For example, this code plots the first two elements, skips the third element, and draws another line using the last two elements:

```
plot([1,2,NaN,4,5])
```
• plot uses colors and line styles based on the ColorOrder and LineStyleOrder properties of the axes. plot cycles through the colors with the first line style. Then, it cycles through the colors again with each additional line style.

You can change the default colors and line styles by setting default values for the ColorOrder and LineStyleOrder properties. For example, to set the default line styles to a solid line with asterisk markers, a dotted line, and circle markers with no line, use this command:

```
set(groot,'defaultAxesLineStyleOrder',{'-*',':','o'})
```
For more information about setting defaults, see "Default Property Values".

# **Extended Capabilities**

## **Tall Arrays**

Calculate with arrays that have more rows than fit in memory.

Usage notes and limitations:

- Supported syntaxes for tall arrays X and Y are:
	- $plot(X, Y)$
	- plot(Y)
	- plot(\_\_\_,LineSpec)
- plot( ,Name,Value)
- plot $(ax, \underline{\hspace{1cm}})$
- X must be in monotonically increasing order.
- Categorical inputs are not supported.
- With tall arrays, the plot function plots in iterations, progressively adding to the plot as more data is read. During the updates, a progress indicator shows the proportion of data that has been plotted. Zooming and panning is supported during the updating process, before the plot is complete. To stop the update process, press the pause button in the progress indicator.

For more information, see "Visualization of Tall Arrays".

### **GPU Arrays**

Accelerate code by running on a graphics processing unit (GPU) using Parallel Computing Toolbox™.

Usage notes and limitations:

• This function accepts GPU arrays, but does not run on a GPU.

For more information, see "Run MATLAB Functions on a GPU" (Parallel Computing Toolbox).

## **Distributed Arrays**

Partition large arrays across the combined memory of your cluster using Parallel Computing Toolbox™.

Usage notes and limitations:

• This function operates on distributed arrays, but executes in the client MATLAB.

For more information, see "Run MATLAB Functions with Distributed Arrays" (Parallel Computing Toolbox).

### **See Also**

### **Functions**

[gca](#page-4519-0) | [hold](#page-6266-0) | [legend](#page-8183-0) | [loglog](#page-8418-0) | [plot3](#page-10776-0) | [title](#page-15084-0) | [xlabel](#page-16277-0) | [xlim](#page-16479-0) | [ylabel](#page-16373-0) | [ylim](#page-16491-0) | [yyaxis](#page-16449-0)

### **Properties**

[Chart Line](#page-8075-0)

### **Topics**

"Plot Dates and Durations" "Plot Categorical Data"

### **External Websites**

[MATLAB Plot Gallery](https://www.mathworks.com/products/matlab/plot-gallery.html)

### **Introduced before R2006a**

# <span id="page-10776-0"></span>**plot3**

3-D point or line plot

# **Syntax**

```
plot3(X,Y,Z)
plot3(X,Y,Z,LineSpec)
plot3(X1,Y1,Z1,...,Xn,Yn,Zn)
plot3(X1,Y1,Z1,LineSpec1,...,Xn,Yn,Zn,LineSpecn)
plot3( ___ ,Name,Value)
plot3(ax, \underline{\hspace{1cm}})p = plot3(
```
# **Description**

plot3(X,Y,Z) plots coordinates in 3-D space.

- To plot a set of coordinates connected by line segments, specify X, Y, and Z as vectors of the same length.
- To plot multiple sets of coordinates on the same set of axes, specify at least one of X, Y, or Z as a matrix and the others as vectors.

 $plot3(X, Y, Z, LineSpec)$  creates the plot using the specified line style, marker, and color.

plot3(X1,Y1,Z1,...,Xn,Yn,Zn) plots multiple sets of coordinates on the same set of axes. Use this syntax as an alternative to specifying multiple sets as matrices.

plot3(X1,Y1,Z1,LineSpec1,...,Xn,Yn,Zn,LineSpecn) assigns specific line styles, markers, and colors to each XYZ triplet. You can specify LineSpec for some triplets and omit it for others. For example, plot3(X1,Y1,Z1,'o',X2,Y2,Z2) specifies markers for the first triplet but not the for the second triplet.

plot3( \_\_\_ ,Name,Value) specifies Line properties using one or more name-value pair arguments. Specify the properties after all other input arguments. For a list of properties, see [Line](#page-8075-0).

plot3(ax, \_\_\_ ) displays the plot in the target axes. Specify the axes as the first argument in any of the previous syntaxes.

 $p = plot3($  \_\_\_ ) returns a Line object or an array of Line objects. Use p to modify properties of the plot after creating it. For a list of properties, see [Line.](#page-8075-0)

## **Examples**

### **Plot 3-D Helix**

Define t as a vector of values between 0 and 10*π*. Define st and ct as vectors of sine and cosine values. Then plot st, ct, and t.

```
t = 0:pi/50:10*pi;st = sin(t);ct = cos(t);plot3(st,ct,t)
```
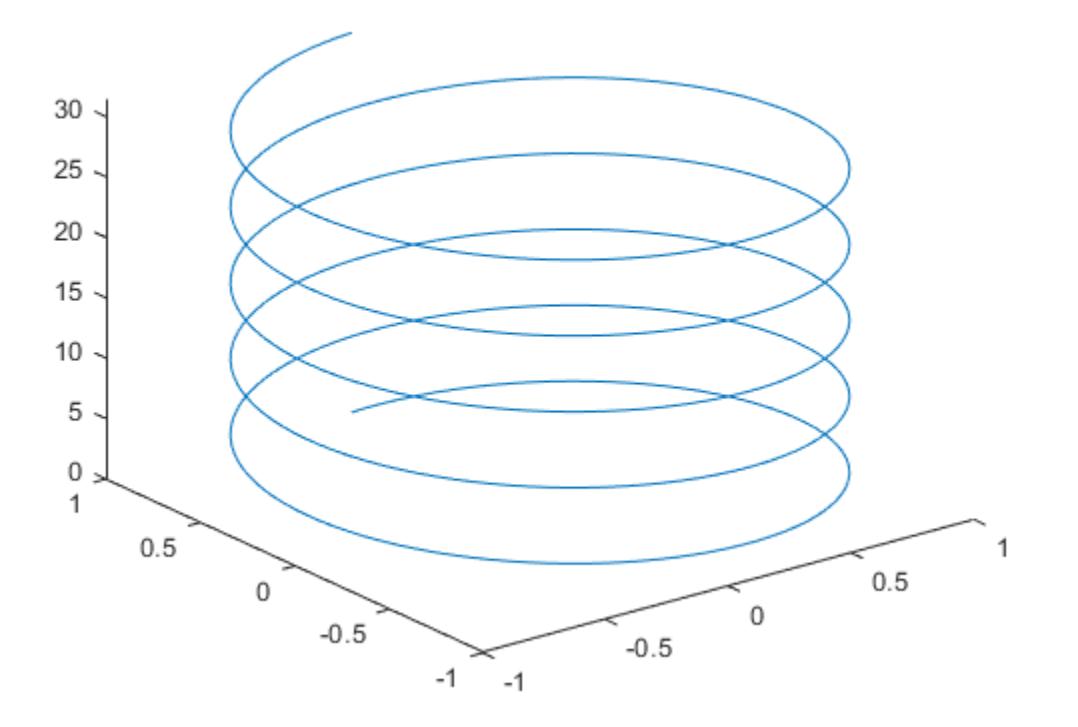

### **Plot Multiple Lines**

Create two sets of *x*-, *y*-, and *z*-coordinates.

```
t = 0:pi/500:pi;xt1 = sin(t) . * cos(10*t);yt1 = sin(t). *sin(10 *t);
zt1 = cos(t);
xt2 = sin(t) . * cos(12*t);yt2 = sin(t).*sin(12*t);
zt2 = cos(t);
```
Call the plot3 function, and specify consecutive XYZ triplets. plot3(xt1,yt1,zt1,xt2,yt2,zt2)

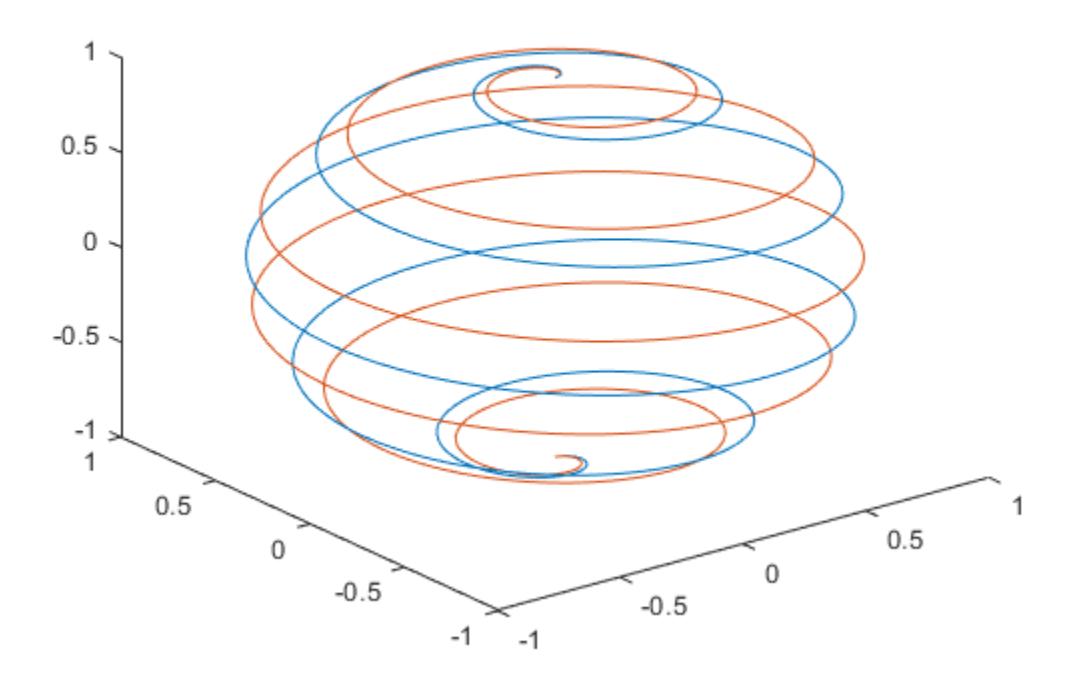

### **Plot Multiple Lines Using Matrices**

Create matrix X containing three rows of *x*-coordinates. Create matrix Y containing three rows of *y*-coordinates.

 $t = 0:pi/500:pi;$  $X(1,:) = \sin(t) \cdot * \cos(10*t);$  $X(2,:) = \sin(t) \cdot * \cos(12*t);$   $X(3,:) = sin(t). *cos(20*t);$ 

Y(1,:) = sin(t).\*sin(10\*t); Y(2,:) = sin(t).\*sin(12\*t);  $Y(3,:) = sin(t). *sin(20*t);$ 

Create matrix Z containing the *z*-coordinates for all three sets.

$$
Z = \cos(t);
$$

Plot all three sets of coordinates on the same set of axes.

plot3(X,Y,Z)

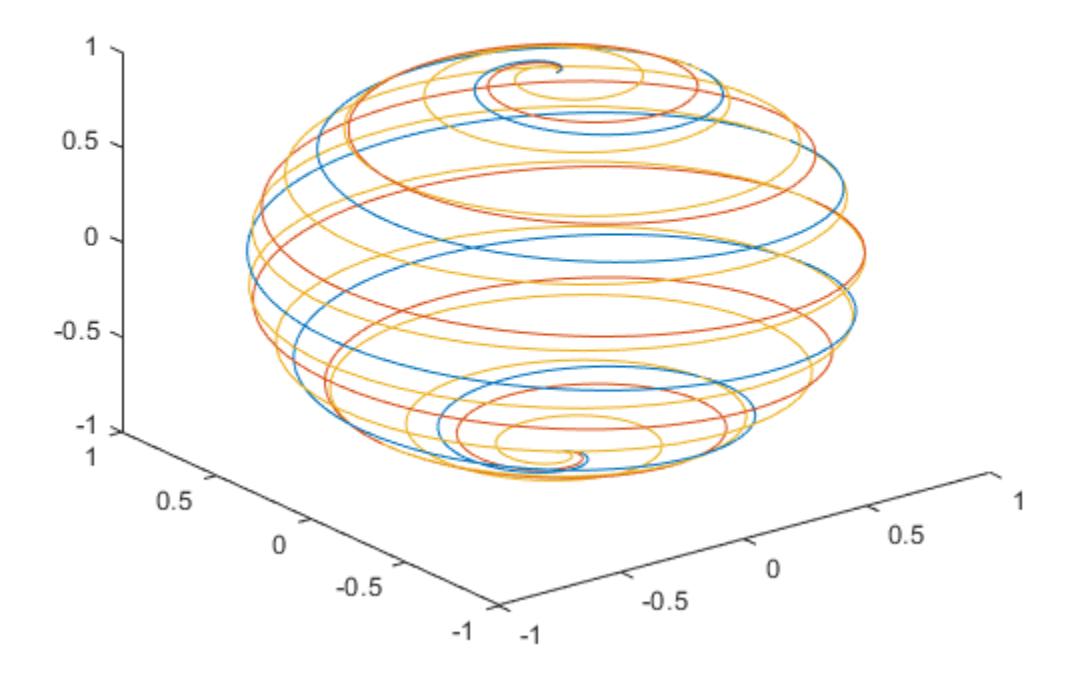

### **Specify Equally-Spaced Tick Units and Axis Labels**

Create vectors xt, yt, and zt.

 $t = 0:pi/500:40*pi;$  $xt = (3 + cos(sqrt(32)*t)). *cos(t);$  $yt = sin(sqrt(32) * t);$  $zt = (3 + cos(sqrt(32)*t)).*sin(t);$ 

Plot the data, and use the axis equal command to space the tick units equally along each axis. Then specify the labels for each axis.

```
plot3(xt,yt,zt)
axis equal
xlabel('x(t)')ylabel('y(t)')
zlabel('z(t)')
```
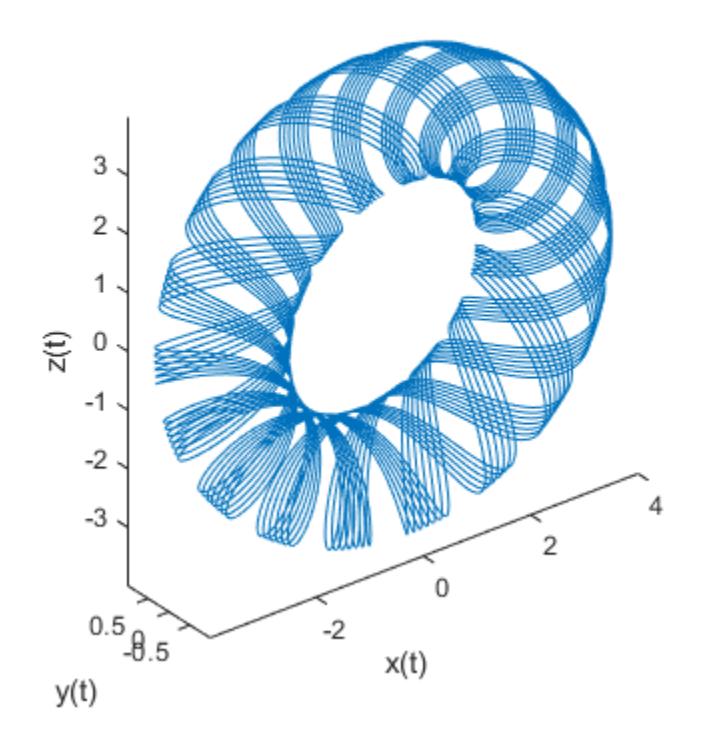

### **Plot Points as Markers Without Lines**

Create vectors t, xt, and yt, and plot the points in those vectors using circular markers.

```
t = 0:pi/20:10*pi;xt = sin(t);yt = cos(t);plot3(xt,yt,t,'o')
```
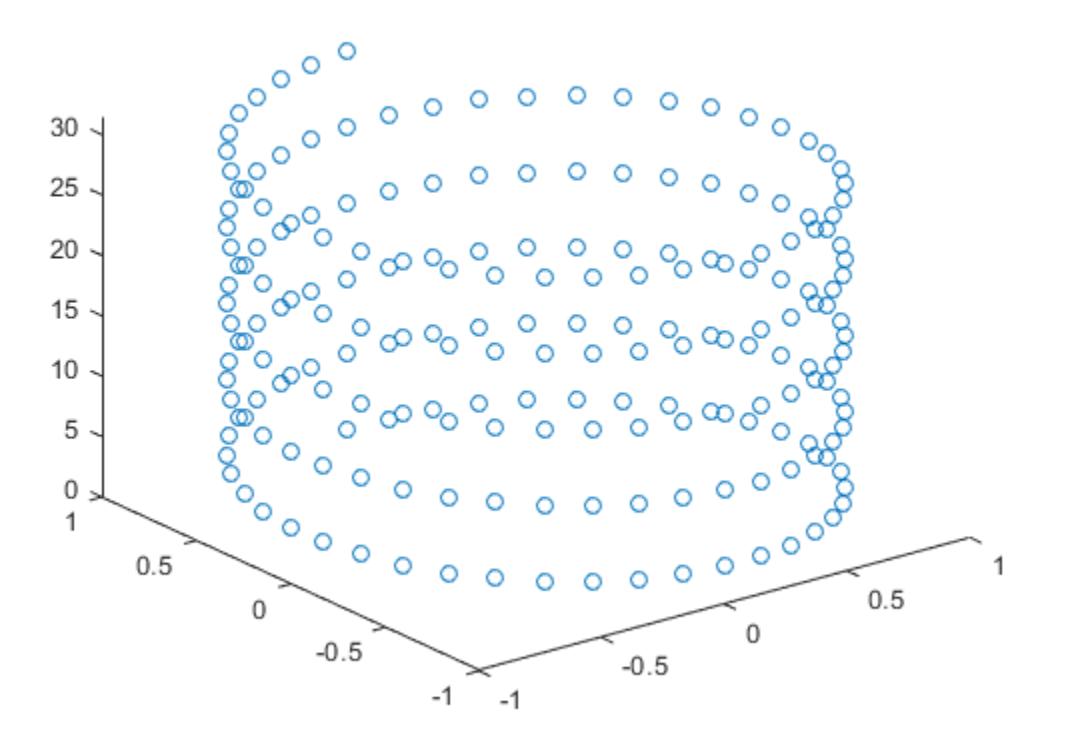

### **Customize Color and Marker**

Create vectors t, xt, and yt, and plot the points in those vectors as a blue line with 10 point circular markers. Use a hexadecimal color code to specify a light blue fill color for the markers.

```
t = 0:pi/20:10*pi;xt = sin(t);yt = cos(t);plot3(xt,yt,t,'-o','Color','b','MarkerSize',10,'MarkerFaceColor','#D9FFFF')
```
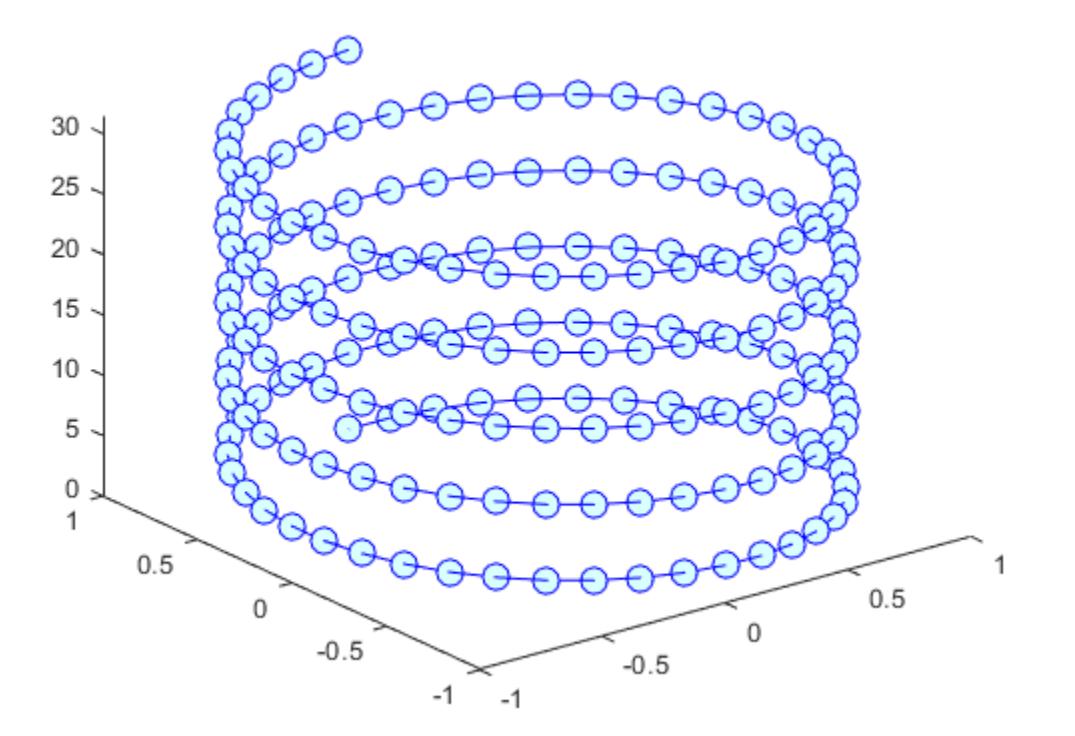

### **Specify Line Style**

Create vector t. Then use t to calculate two sets of *x* and *y* values.

```
t = 0:pi/20:10*pi;xt1 = sin(t);yt1 = cos(t);
xt2 = sin(2*t);yt2 = cos(2*t);
```
Plot the two sets of values. Use the default line for the first set, and specify a dashed line for the second set.

plot3(xt1,yt1,t,xt2,yt2,t,'--')

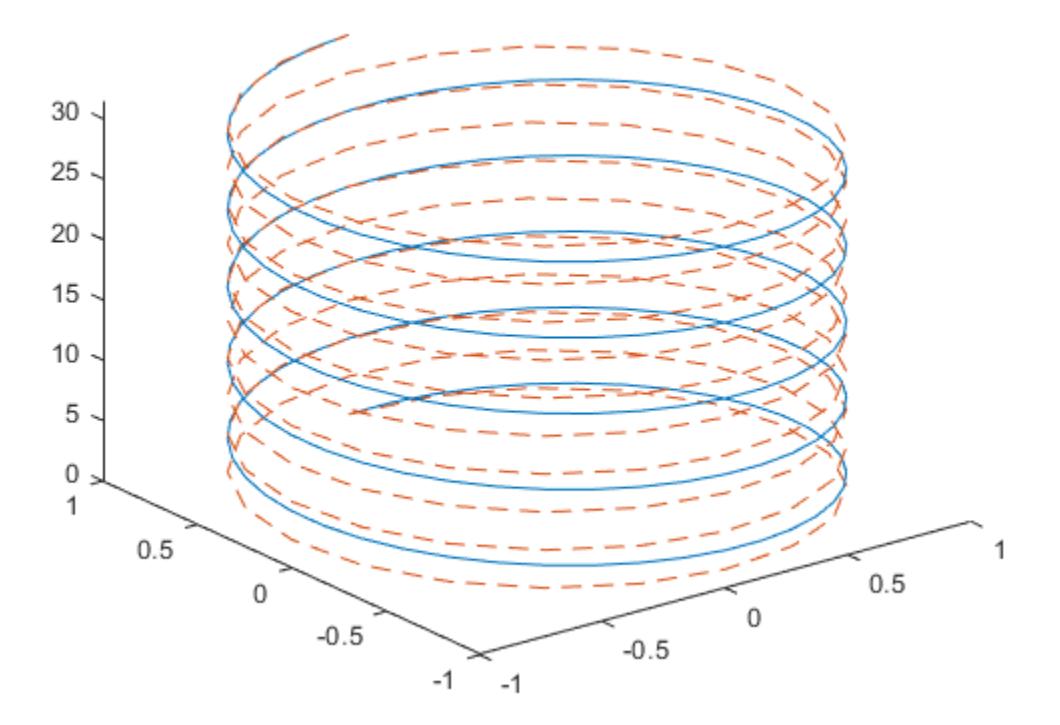

### **Modify Line After Plotting**

Create vectors t, xt, and yt, and plot the data in those vectors. Return the chart line in the output variable p.

 $t = 1$ inspace(-10,10,1000);  $xt = exp(-t./10) . *sin(5*t);$ 

$$
yt = exp(-t./10).*cos(5*t);
$$
  

$$
p = plot3(xt, yt, t);
$$

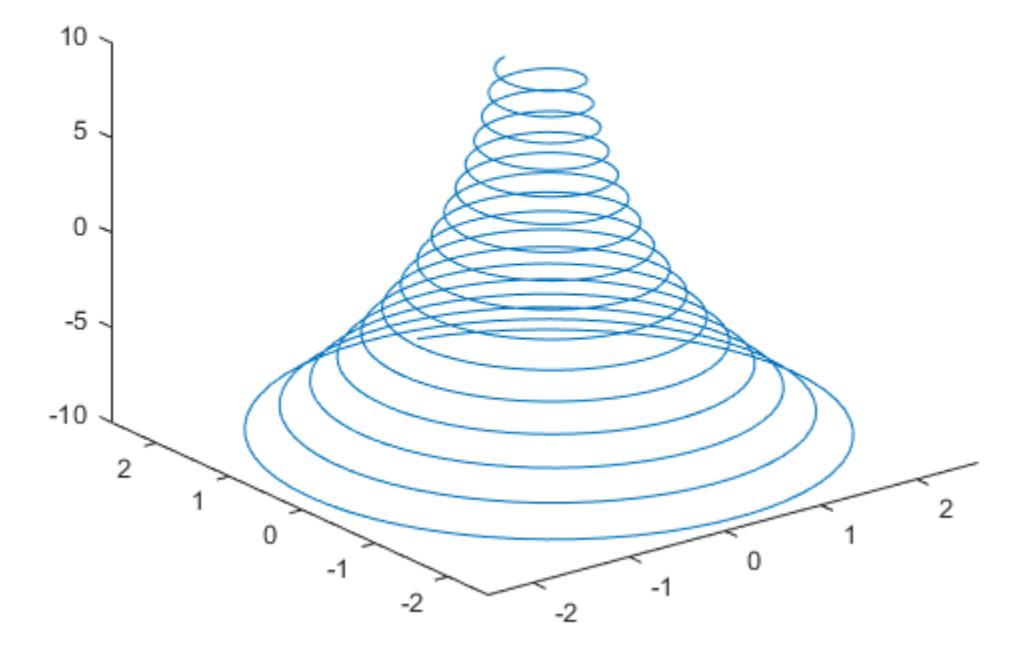

Change the line width to 3.

p.LineWidth = 3;

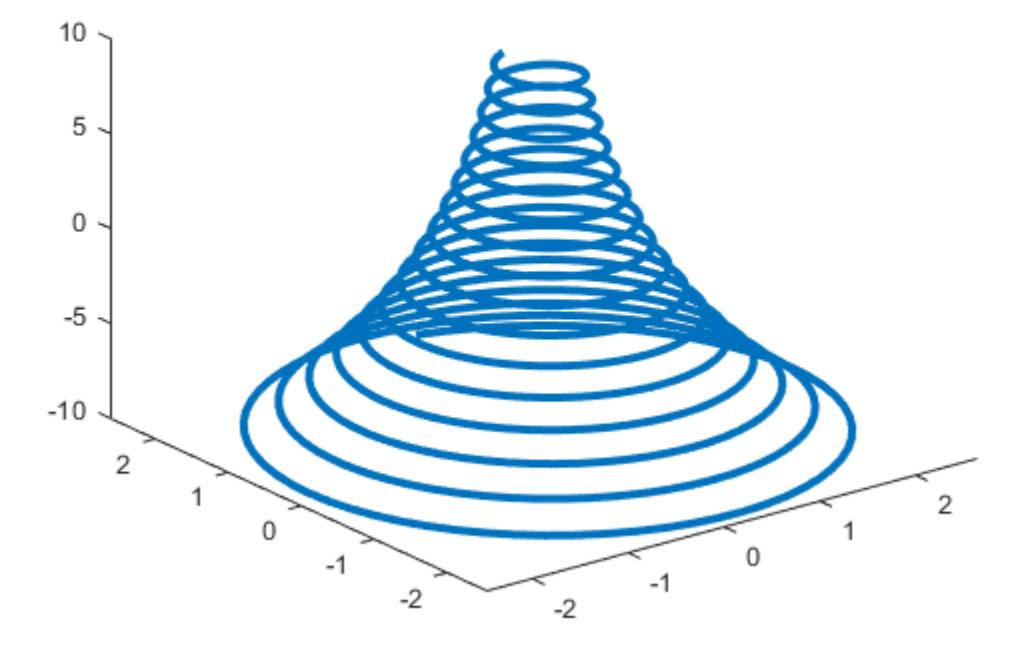

### **Specify Target Axes**

Use the subplot function to create two axes, ax1 and ax2. Create separate line plots in the axes by specifying the axes object as the first argument to plot3.

```
% Left plot
ax1 = subplot(1,2,1);t = 0:pi/20:10*pi;xt1 = sin(t);yt1 = cos(t);
plot3(ax1,xt1,yt1,t)
```

```
title(ax1,'Helix With 5 Turns')
% Right plot
ax2 = subplot(1,2,2);t = 0:pi/20:10*pi;xt2 = sin(2*t);yt2 = cos(2*t);plot3(ax2,xt2,yt2,t)
title(ax2,'Helix With 10 Turns')
```
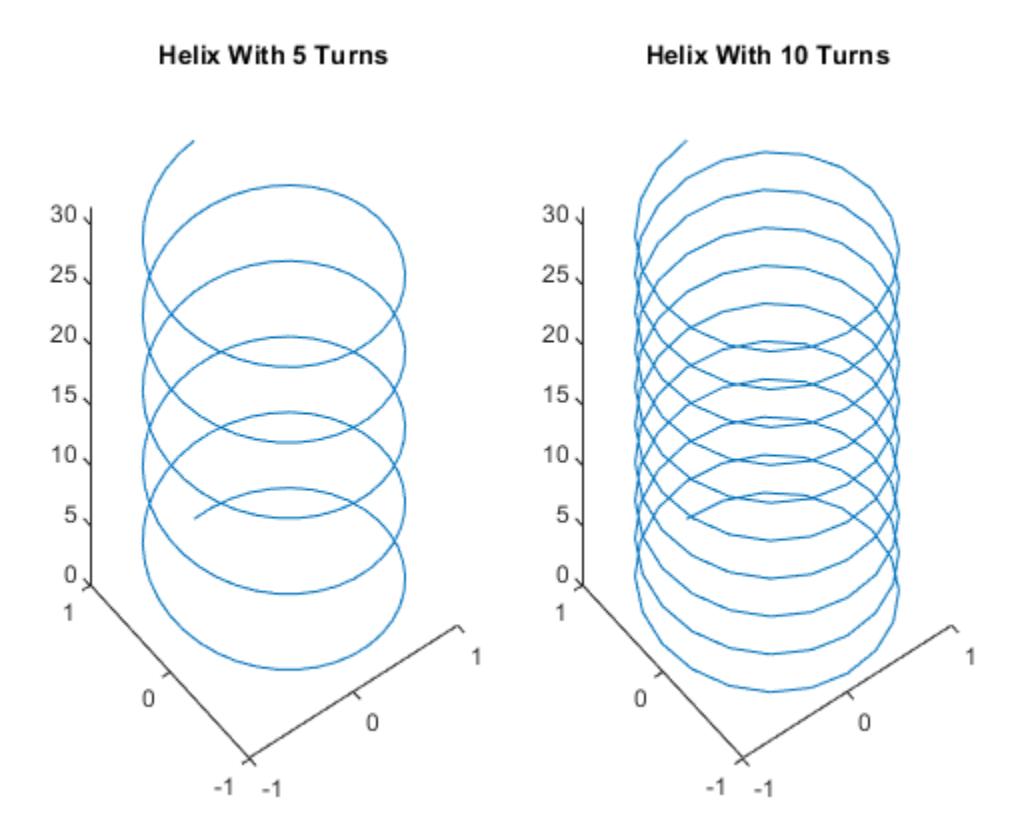

### **Plot Duration Data with Custom Tick Format**

Create x and y as vectors of random values between 0 and 1. Create z as a vector of random duration values.

```
x = \text{rand}(1, 10);
y = rand(1, 10);
z = duration(rand(10,1),randi(60,10,1),randi(60,10,1));
```
Plot x, y, and z, and specify the format for the *z*-axis as minutes and seconds. Then add axis labels, and turn on the grid to make it easier to visualize the points within the plot box.

```
plot3(x,y,z,'o','DurationTickFormat','mm:ss')
xlabel('X')
ylabel('Y')
zlabel('Duration')
grid on
```
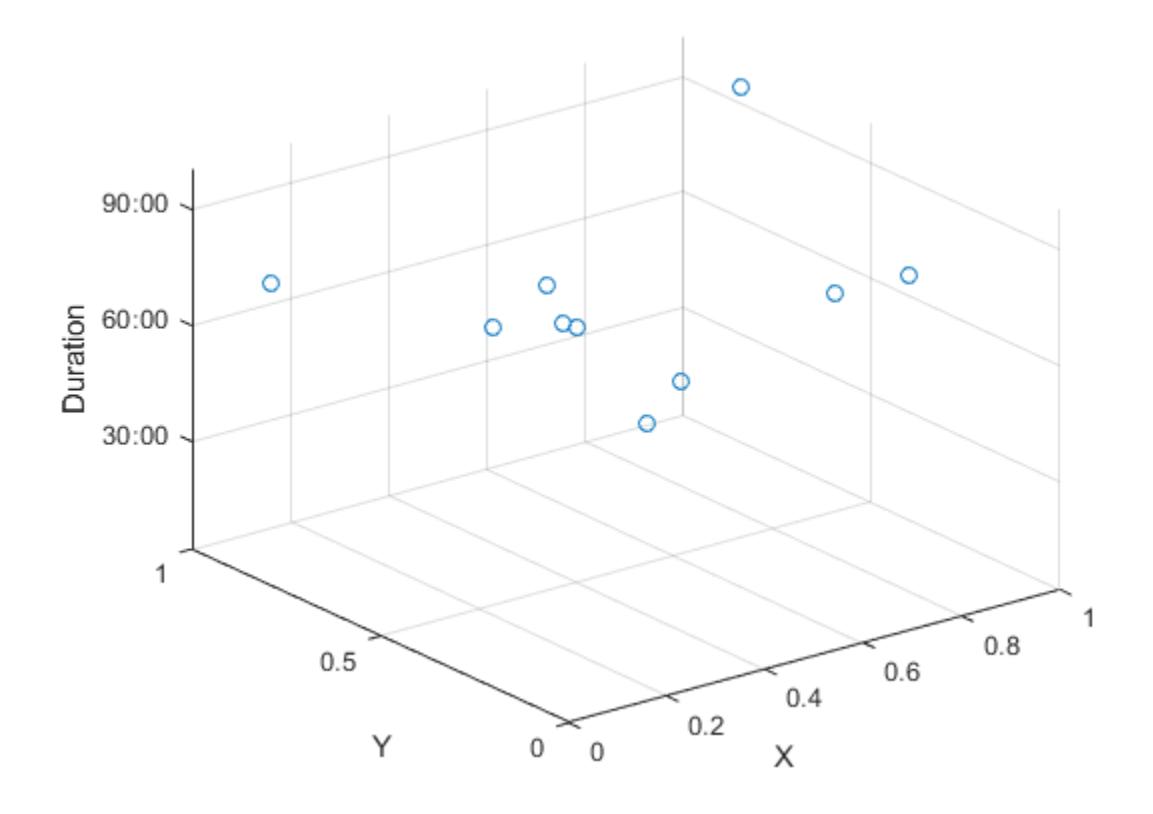

### **Plot Line With Marker at One Data Point**

Create vectors xt, yt, and zt. Plot the values, specifying a solid line with circular markers using the LineSpec argument. Specify the MarkerIndices property to place one marker at the 200th data point.

```
t = 0:pi/500:pi;xt(1,:) = sin(t). *cos(10*t);yt(1,:) = sin(t) . * sin(10*t);zt = cos(t);plot3(xt,yt,zt,'-o','MarkerIndices',200)
```
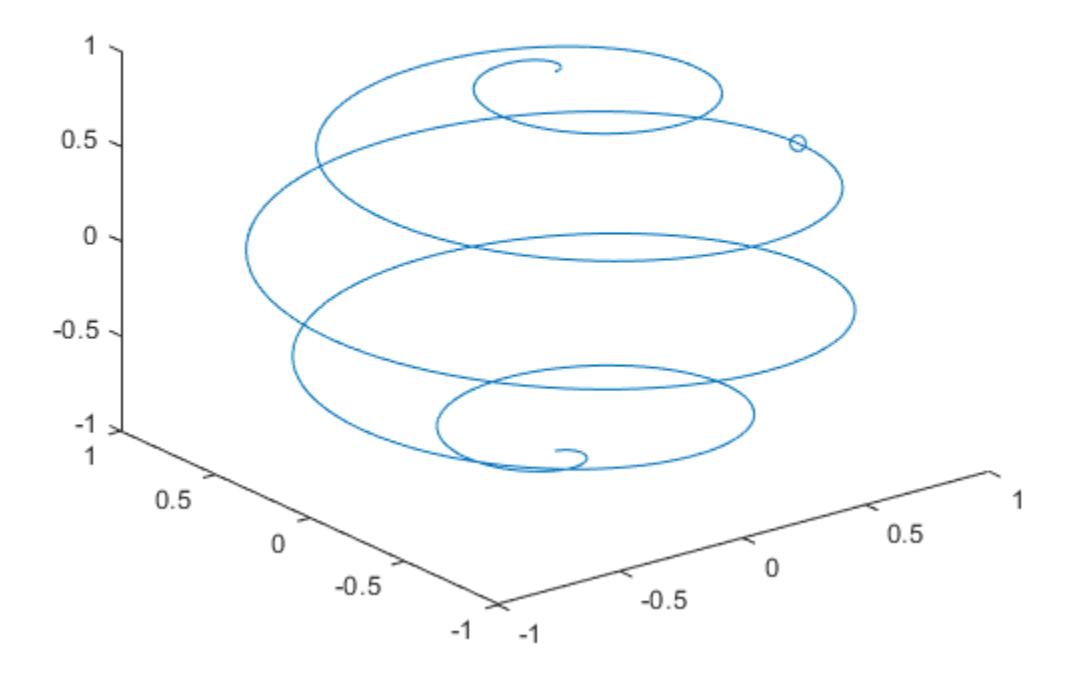

## **Input Arguments**

### **X —** *x***-coordinates**

scalar | vector | matrix

*x*-coordinates, specified as a scalar, vector, or matrix. The size and shape of X depends on the shape of your data and the type of plot you want to create. This table describes the most common situations.

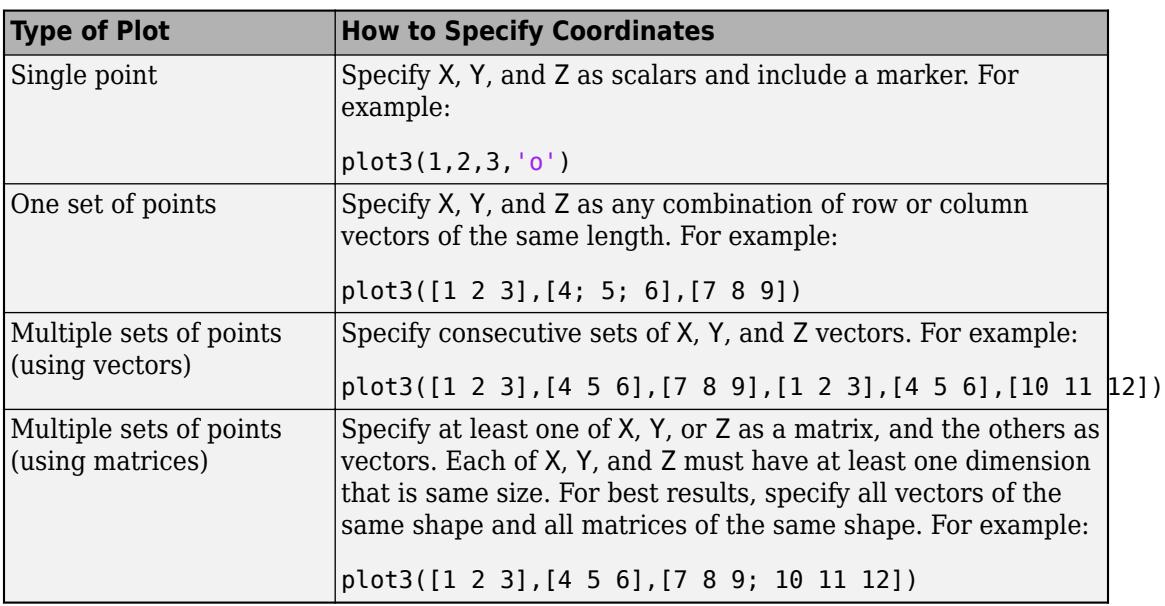

Data Types: single | double | int8 | int16 | int32 | int64 | uint8 | uint16 | uint32 | uint64 | categorical | datetime | duration

### **Y —** *y***-coordinates**

scalar | vector | matrix

*y*-coordinates, specified as a scalar, vector, or matrix. The size and shape of Y depends on the shape of your data and the type of plot you want to create. This table describes the most common situations.

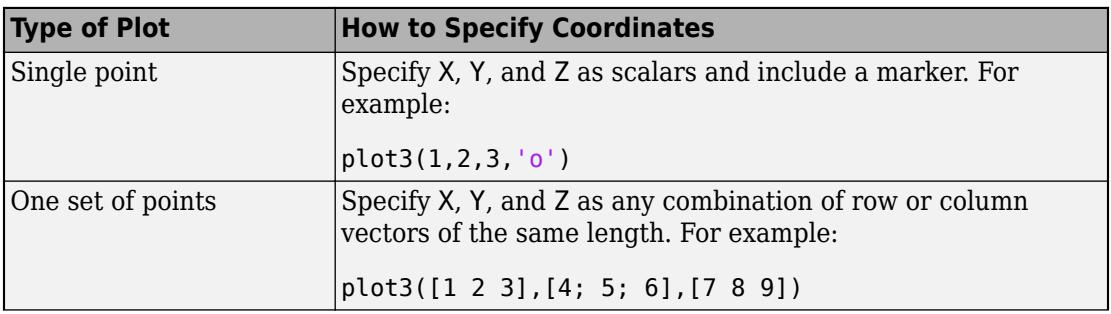

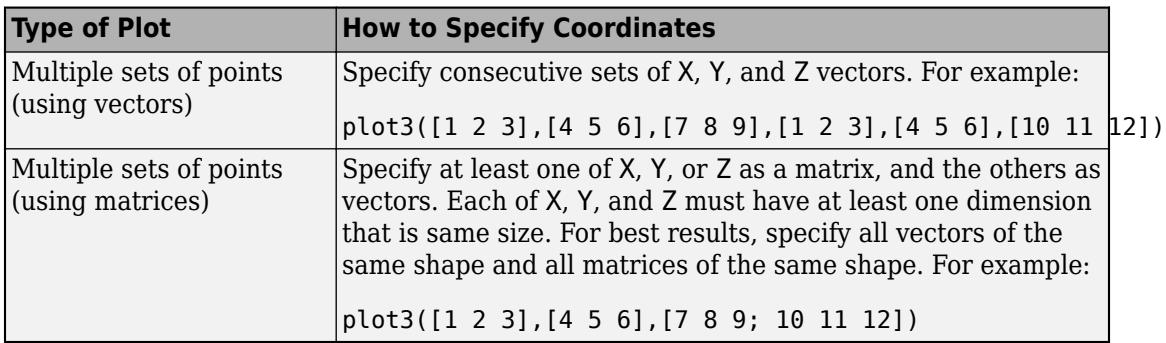

Data Types: single | double | int8 | int16 | int32 | int64 | uint8 | uint16 | uint32 | uint64 | categorical | datetime | duration

### **Z —** *z***-coordinates**

scalar | vector | matrix

*z*-coordinates, specified as a scalar, vector, or matrix. The size and shape of Z depends on the shape of your data and the type of plot you want to create. This table describes the most common situations.

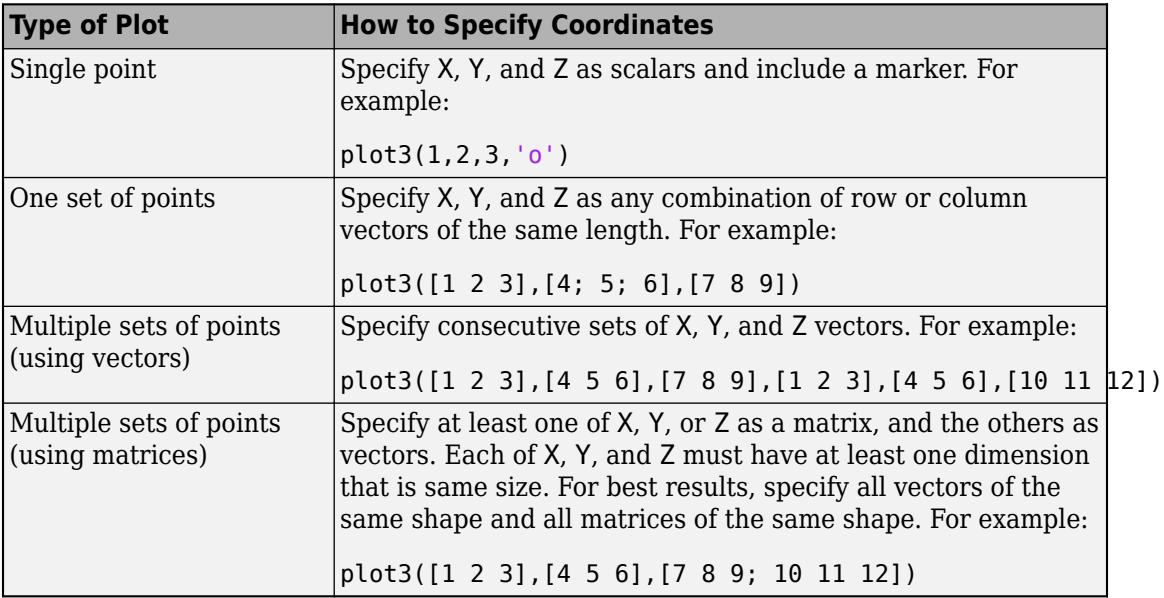

```
Data Types: single | double | int8 | int16 | int32 | int64 | uint8 | uint16 |
uint32 | uint64 | categorical | datetime | duration
```
### **LineSpec — Line style, marker, and color**

character vector | string

Line style, marker, and color, specified as a character vector or string containing symbols. The symbols can appear in any order. You do not need to specify all three characteristics (line style, marker, and color). For example, if you omit the line style and specify the marker, then the plot shows only the marker and no line.

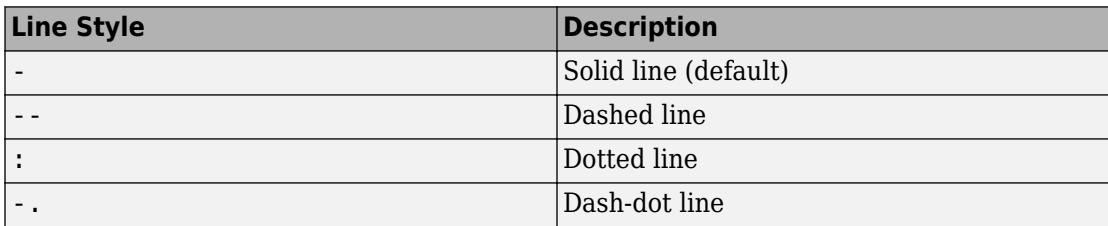

Example: '--or' is a red dashed line with circle markers

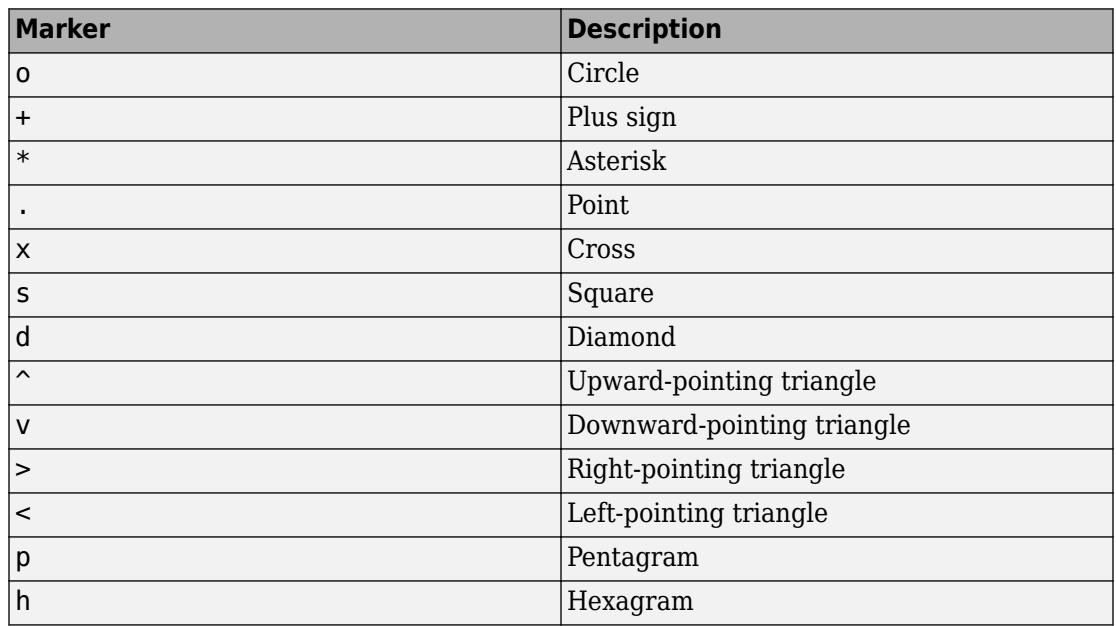

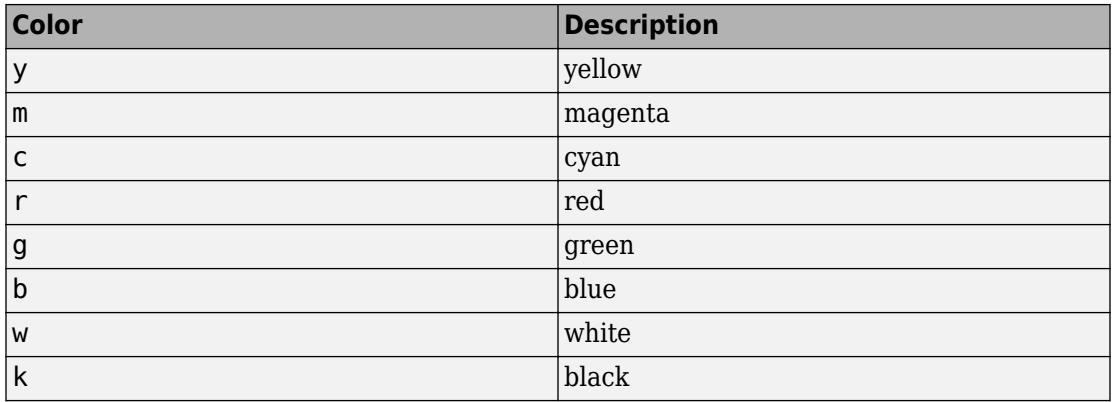

#### **ax — Target axes**

Axes object

Target axes, specified as an Axes object. If you do not specify the axes and if the current axes are Cartesian axes, then the plot function uses the current axes.

### **Name-Value Pair Arguments**

Specify optional comma-separated pairs of Name,Value arguments. Name is the argument name and Value is the corresponding value. Name must appear inside quotes. You can specify several name and value pair arguments in any order as Name1,Value1,...,NameN,ValueN.

Example: plot3([1 2],[3 4],[5 6],'Color','red') specifies a red line for the plot.

**Note** The properties listed here are only a subset. For a complete list, see [Chart Line](#page-8075-0).

### **Color — Color**

[0 0.4470 0.7410] (default) | RGB triplet | hexadecimal color code | 'r' | 'g' | 'b' | ...

Color, specified as an RGB triplet, a hexadecimal color code, a color name, or a short name. The color you specify sets the line color. It also sets the marker edge color when the MarkerEdgeColor property is set to 'auto'.

For a custom color, specify an RGB triplet or a hexadecimal color code.

- An RGB triplet is a three-element row vector whose elements specify the intensities of the red, green, and blue components of the color. The intensities must be in the range [0,1]; for example, [0.4 0.6 0.7].
- A hexadecimal color code is a character vector or a string scalar that starts with a hash symbol (#) followed by three or six hexadecimal digits, which can range from 0 to F. The values are not case sensitive. Thus, the color codes '#FF8800', '#ff8800', '#F80', and '#f80' are equivalent.

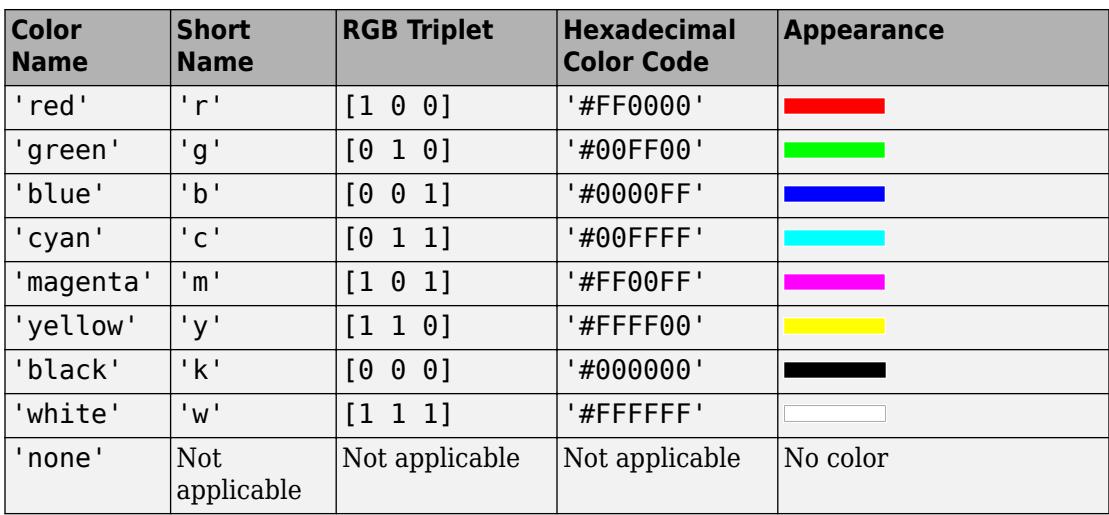

Alternatively, you can specify some common colors by name. This table lists the named color options, the equivalent RGB triplets, and hexadecimal color codes.

Here are the RGB triplets and hexadecimal color codes for the default colors MATLAB uses in many types of plots.

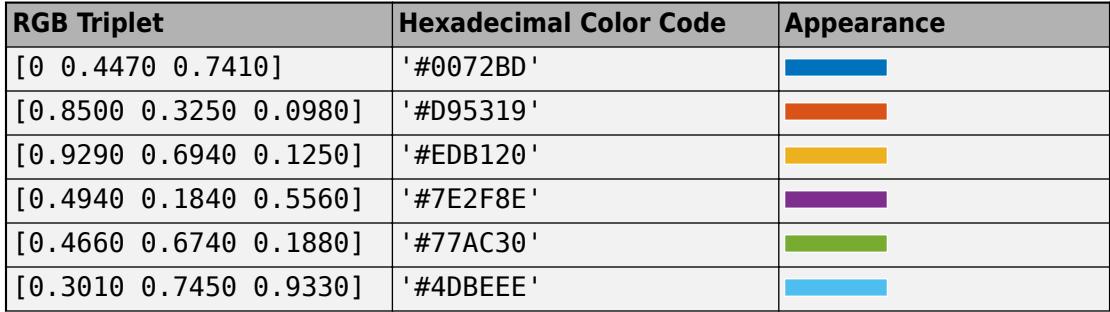

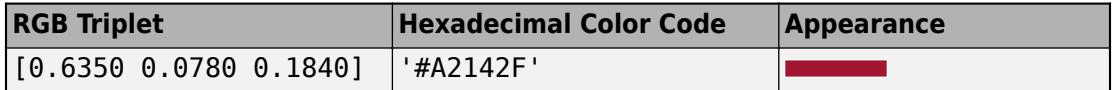

### **LineWidth — Line width**

0.5 (default) | positive value

Line width, specified as a positive value in points, where 1 point  $= 1/72$  of an inch. If the line has markers, then the line width also affects the marker edges.

### **MarkerSize — Marker size**

6 (default) | positive value

Marker size, specified as a positive value in points, where 1 point  $= 1/72$  of an inch.

#### **MarkerEdgeColor — Marker outline color**

'auto' (default) | RGB triplet | hexadecimal color code | 'r' | 'g' | 'b' | ...

Marker outline color, specified as 'auto', an RGB triplet, a hexadecimal color code, a color name, or a short name. The default value of 'auto' uses the same color as the Color property.

For a custom color, specify an RGB triplet or a hexadecimal color code.

- An RGB triplet is a three-element row vector whose elements specify the intensities of the red, green, and blue components of the color. The intensities must be in the range [0,1]; for example, [0.4 0.6 0.7].
- A hexadecimal color code is a character vector or a string scalar that starts with a hash symbol (#) followed by three or six hexadecimal digits, which can range from 0 to F. The values are not case sensitive. Thus, the color codes '#FF8800', '#ff8800', '#F80', and '#f80' are equivalent.

Alternatively, you can specify some common colors by name. This table lists the named color options, the equivalent RGB triplets, and hexadecimal color codes.

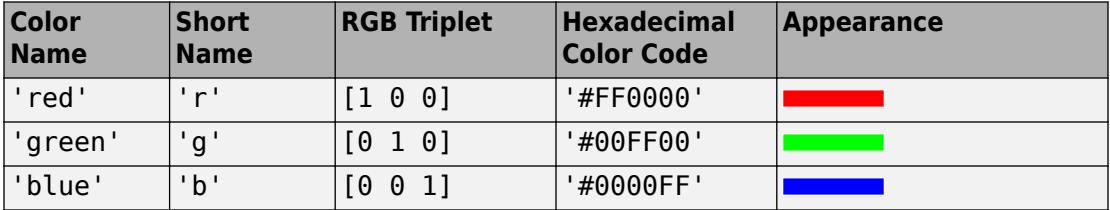

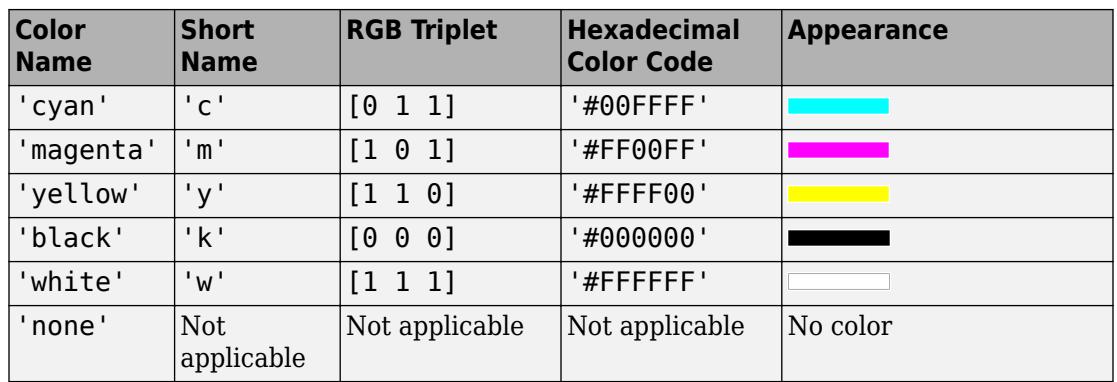

Here are the RGB triplets and hexadecimal color codes for the default colors MATLAB uses in many types of plots.

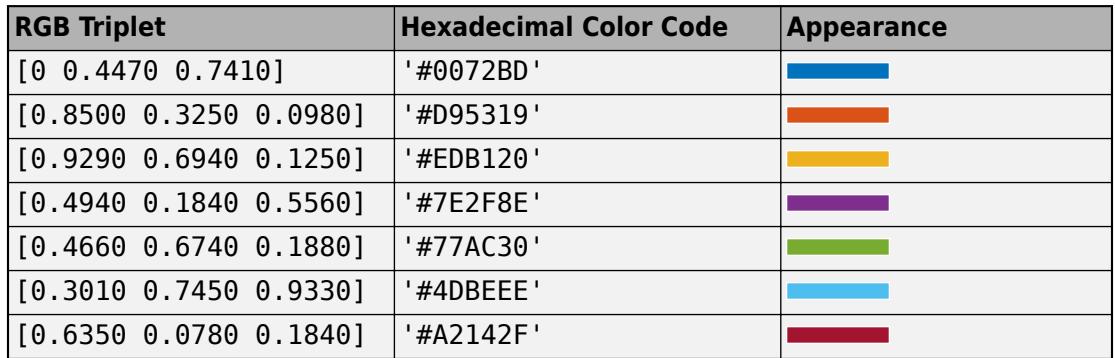

### **MarkerFaceColor — Marker fill color**

'none' (default) | 'auto' | RGB triplet | hexadecimal color code | 'r' | 'g' | 'b' | ...

Marker fill color, specified as 'auto', an RGB triplet, a hexadecimal color code, a color name, or a short name. The 'auto' option uses the same color as the Color property of the parent axes. If you specify 'auto' and the axes plot box is invisible, the marker fill color is the color of the figure.

For a custom color, specify an RGB triplet or a hexadecimal color code.

• An RGB triplet is a three-element row vector whose elements specify the intensities of the red, green, and blue components of the color. The intensities must be in the range [0,1]; for example, [0.4 0.6 0.7].

• A hexadecimal color code is a character vector or a string scalar that starts with a hash symbol (#) followed by three or six hexadecimal digits, which can range from 0 to F. The values are not case sensitive. Thus, the color codes '#FF8800', '#ff8800', '#F80', and '#f80' are equivalent.

Alternatively, you can specify some common colors by name. This table lists the named color options, the equivalent RGB triplets, and hexadecimal color codes.

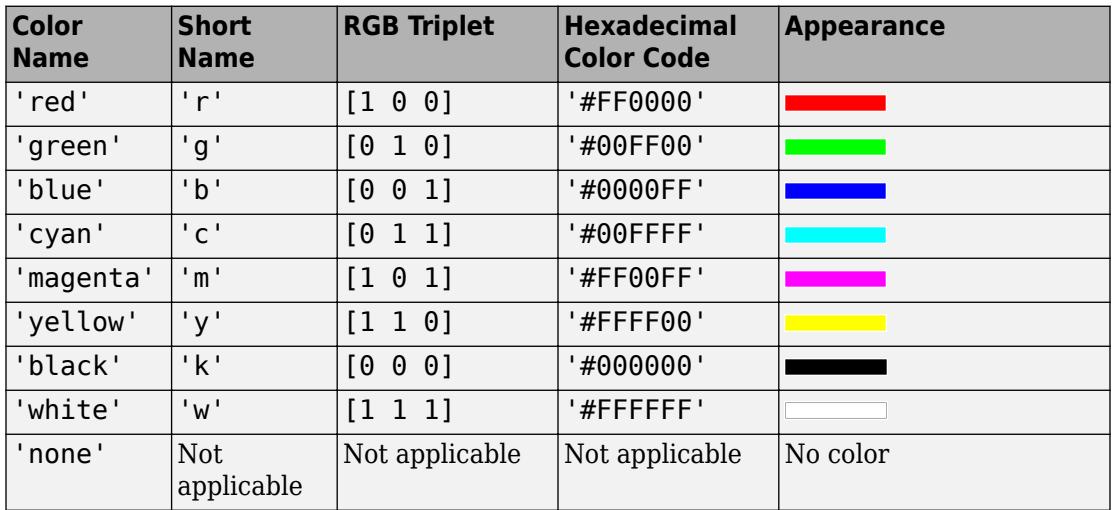

Here are the RGB triplets and hexadecimal color codes for the default colors MATLAB uses in many types of plots.

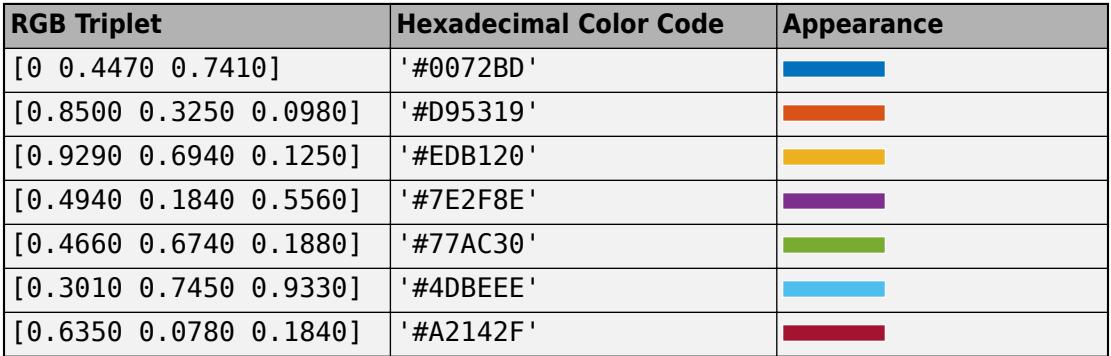
# **Tips**

• Use NaN or Inf to create breaks in the lines. For example, this code plots a line with a break between z=2 and z=4.

plot3([1 2 3 4 5],[1 2 3 4 5],[1 2 NaN 4 5])

• plot3 uses colors and line styles based on the ColorOrder and LineStyleOrder properties of the axes. It cycles through the colors with the first line style. Then it cycles through the colors again with each additional line style.

You can change the default colors and line styles by setting default values for the ColorOrder and LineStyleOrder properties. For example, to set the default line styles to a solid line with asterisk markers, a dotted line, and circular markers with no line, use this command:

```
set(groot,'defaultAxesLineStyleOrder',{'-*',':','o'})
```
# **Extended Capabilities**

# **GPU Arrays**

Accelerate code by running on a graphics processing unit (GPU) using Parallel Computing Toolbox™.

Usage notes and limitations:

• This function accepts GPU arrays, but does not run on a GPU.

For more information, see "Run MATLAB Functions on a GPU" (Parallel Computing Toolbox).

# **Distributed Arrays**

Partition large arrays across the combined memory of your cluster using Parallel Computing Toolbox™.

Usage notes and limitations:

• This function operates on distributed arrays, but executes in the client MATLAB.

For more information, see "Run MATLAB Functions with Distributed Arrays" (Parallel Computing Toolbox).

# **See Also**

**Functions** [axis](#page-650-0) | [bar3](#page-739-0) | [grid](#page-5289-0) | [scatter3](#page-13239-0) | [subplot](#page-14222-0)

### **Properties**

[Chart Line](#page-8075-0)

### **Topics**

"Plot Dates and Durations" "Plot Categorical Data"

#### **Introduced before R2006a**

# <span id="page-10802-0"></span>**plotbrowser**

Show or hide figure **Plot Browser**

## **Syntax**

```
plotbrowser('on')
plotbrowser('off')
plotbrowser
plotbrowser(figure handle,...)
```
# **Description**

plotbrowser('on') displays the Plot Browser on the current figure.

plotbrowser('off') hides the Plot Browser on the current figure.

plotbrowser toggles the visibility of the Plot Browser on the current figure. You can use plotbrowser('toggle') instead for the same functionality.

plotbrowser(figure\_handle,...) shows or hides the Plot Browser on the figure specified by figure handle.

# **Examples**

### **Open Plot Browser**

Plot a 5-by-5 matrix of random numbers. Then, open the plot browser.

```
plot(rand(5))
plotbrowser('on')
```
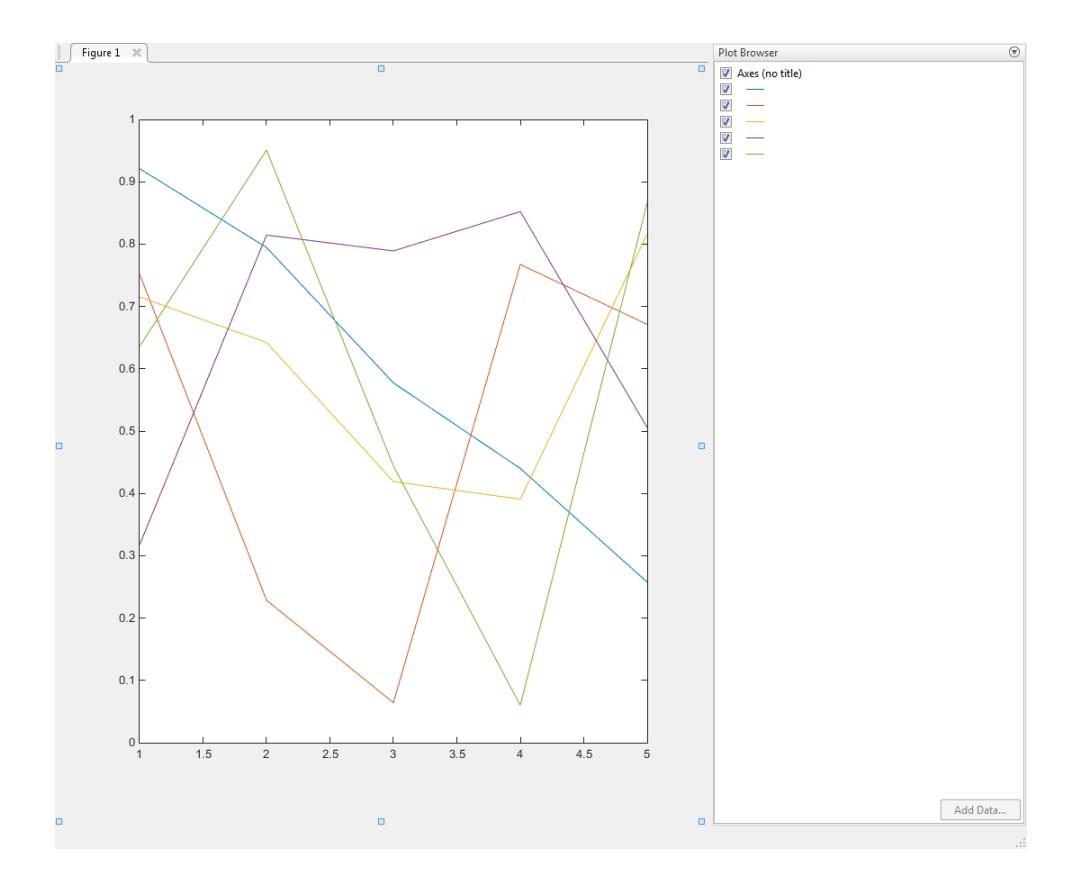

# **Tips**

If you call plotbrowser in a MATLAB program and subsequent lines depend on the Plot Browser being fully initialized, follow it by drawnow to ensure complete initialization.

## **Alternatives**

Open or close the **Plot Browser** tool from the figure's **View** menu.

## **See Also**

[figurepalette](#page-3982-0) | [plottools](#page-10817-0) | [propertyeditor](#page-11649-0)

**Introduced before R2006a**

# **plotedit**

Interactively edit and annotate plots

## **Syntax**

```
plotedit on
plotedit off
plotedit
plotedit(h)
plotedit(state)
plotedit(h,state)
```
# **Description**

plotedit on starts plot edit mode for the current figure, allowing you to use a graphical interface to annotate and edit plots easily. In plot edit mode, you can label axes, change line styles, and add text, line, and arrow annotations.

plotedit off ends plot mode for the current figure.

plotedit toggles the plot edit mode for the current figure.

plotedit(h) toggles the plot edit mode for the figure specified by figure handle h.

plotedit(state) specifies the plotedit state for the current figure. Values for state can be as shown.

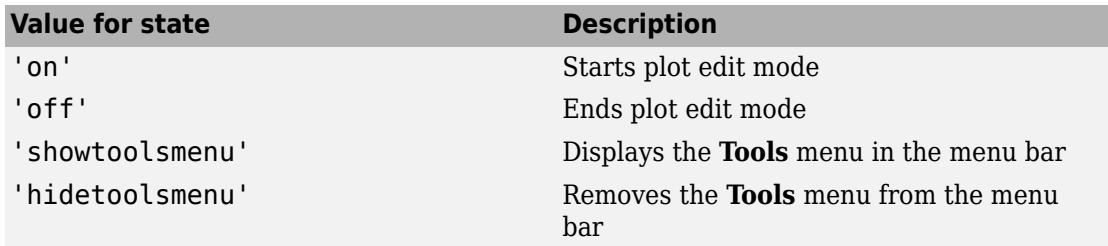

**Note** 'hidetoolsmenu' is intended for UI developers who do not want the **Tools** menu to appear in applications that use the figure window.

plotedit(h,state) specifies the plotedit state for figure handle h.

## **Examples**

Start plot edit mode for figure 2. plotedit(2) End plot edit mode for figure 2. plotedit(2, 'off')

Hide the **Tools** menu for the current figure:

plotedit('hidetoolsmenu')

# **See Also**

[axes](#page-579-0) | [line](#page-8306-0) | [open](#page-10276-0) | [plot](#page-10746-0) | [print](#page-11506-0) | [propedit](#page-11644-0) | [saveas](#page-13202-0) | [text](#page-14753-0)

### **Introduced before R2006a**

# **plotmatrix**

Scatter plot matrix

## **Syntax**

```
plotmatrix(X,Y)
plotmatrix(X)
plotmatrix( ___ ,LineSpec)
```

```
[S, AX, BigAx,H, HAX] = plotmatrix(
```
## **Description**

 $plotmatrix(X, Y)$  creates a matrix of subaxes containing scatter plots of the columns of X against the columns of Y. If X is *p*-by-*n* and Y is *p*-by-*m*, then plotmatrix produces an *n*-by-*m* matrix of subaxes.

 $p$ lotmatrix(X) is the same as  $p$ lotmatrix(X,X) except that the subaxes along the diagonal are replaced with histogram plots of the data in the corresponding column of X. For example, the subaxes along the diagonal in the *i*th column is replaced by histogram(X(:,i)).

plotmatrix( \_\_\_ ,LineSpec) specifies the line style, marker symbol, and color for the scatter plots. The option LineSpec can be preceded by any of the input argument combinations in the previous syntaxes.

 $[S, AX, BigAx, H, HAX] = plotmatrix($  ) returns the graphic objects created as follows:

- S Chart line objects for the scatter plots
- AX Axes objects for each subaxes
- BigAx Axes object for big axes that frames the subaxes
- H Histogram objects for the histogram plots
- HAx Axes objects for the invisible histogram axes

BigAx is left as the current axes (gca) so that a subsequent title, xlabel, or ylabel command centers text with respect to the big axes.

## **Examples**

#### **Create Scatter Plot Matrix with Two Matrix Inputs**

Create X as a matrix of random data and Y as a matrix of integer values. Then, create a scatter plot matrix of the columns of X against the columns of Y.

```
X = \text{randn}(50, 3);
Y = reshape(1:150,50,3);
plotmatrix(X,Y)
```
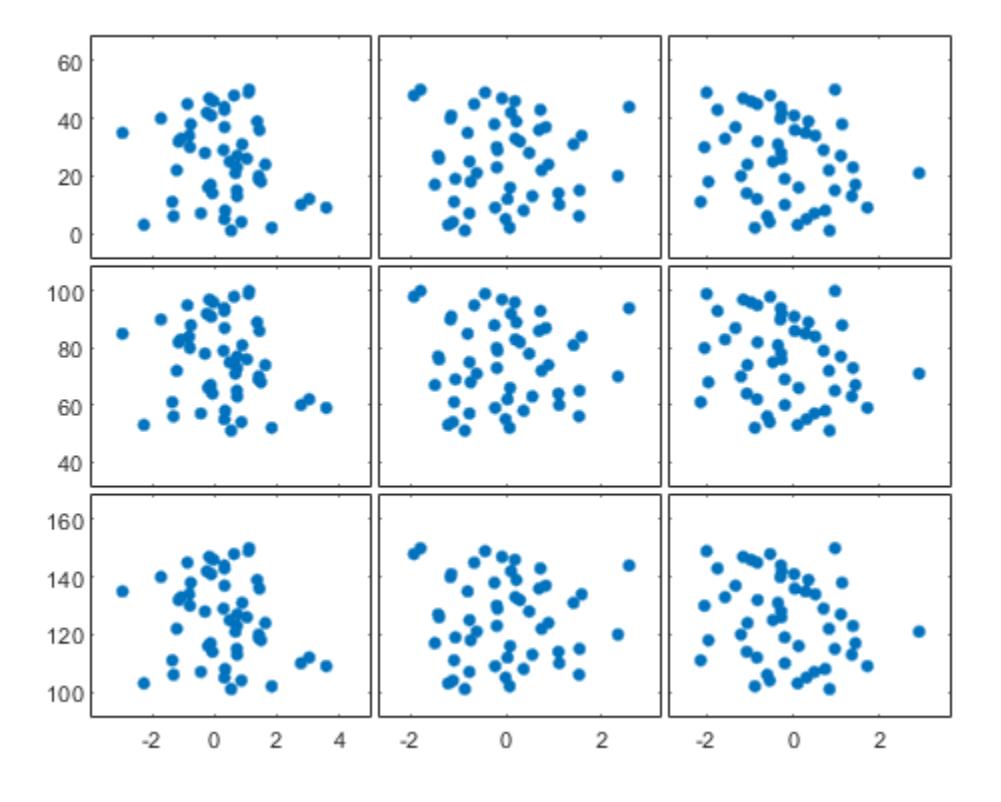

The subplot in the ith row, jth column of the figure is a scatter plot of the ith column of Y against the jth column of X.

#### **Create Scatter Plot Matrix with One Matrix Input**

Create a scatter plot matrix of random data. The subplot in the ith row, jth column of the matrix is a scatter plot of the ith column of X against the jth column of X. Along the diagonal are histogram plots of each column of X.

```
X = \text{randn}(50, 3);
plotmatrix(X)
```
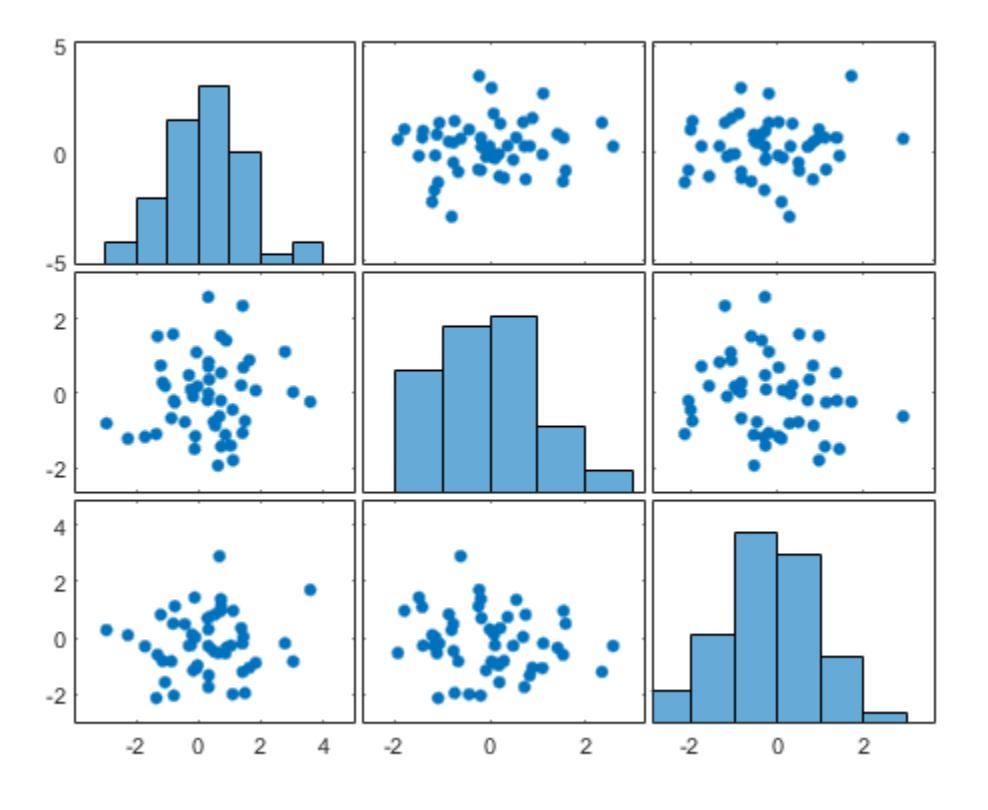

### **Specify Marker Type and Color**

Create a scatter plot matrix of random data. Specify the marker type and the color for the scatter plots.

X = randn(50,3); plotmatrix(X,'\*r')

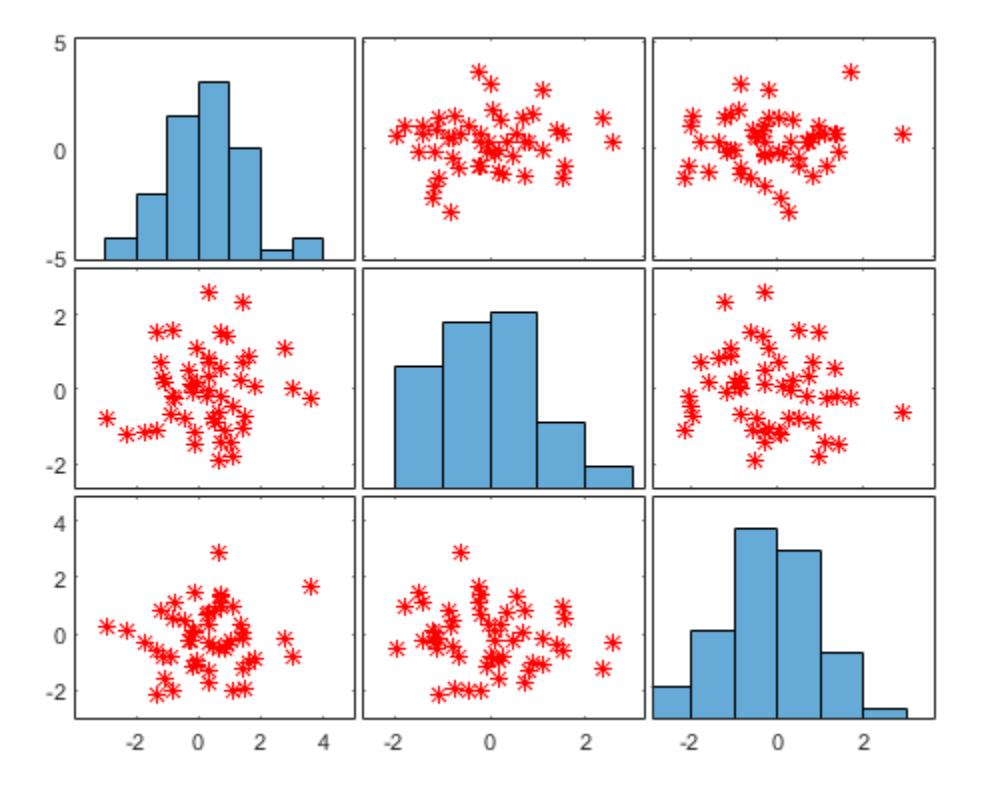

The LineSpec option sets properties for the scatter plots. To set properties for the histogram plots, return the histogram objects.

### **Modify Scatter Plot Matrix After Creation**

Create a scatter plot matrix of random data.

```
rng default
X = \text{randn}(50, 3);
[S, AX, BigAx, H, HAx] = plotmatrix(X);
```
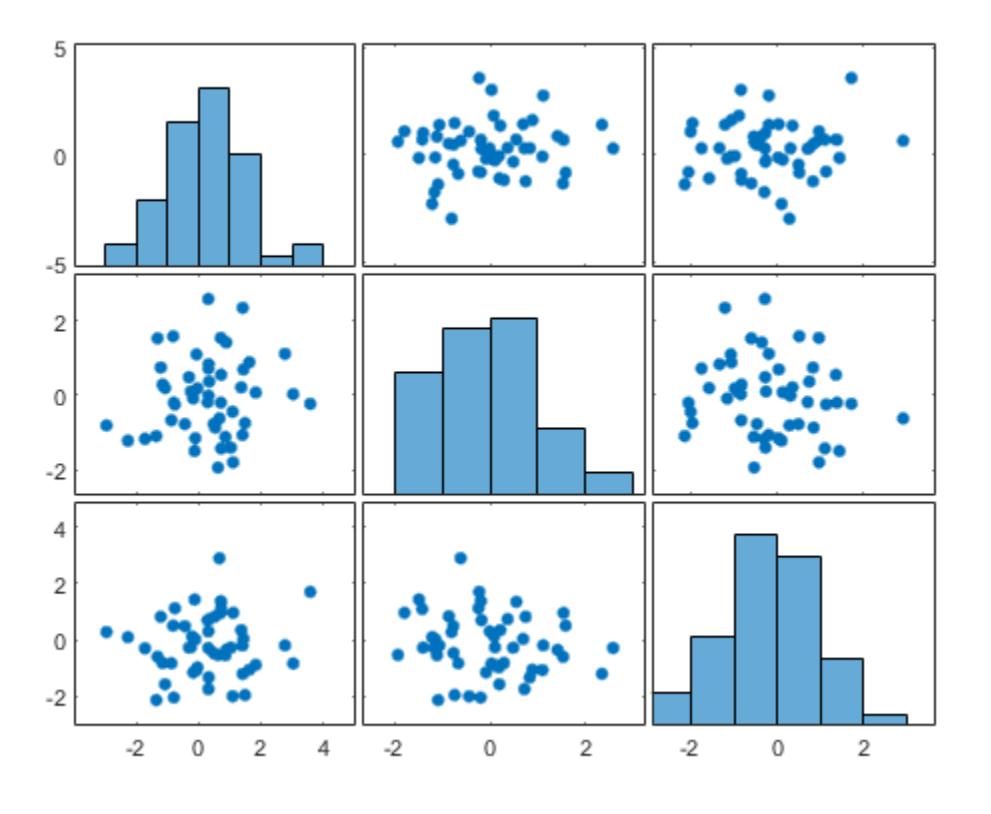

To set properties for the scatter plots, use S. To set properties for the histograms, use H. To set axes properties, use AX, BigAx, and HAx. Starting in R2014b, you can use dot notation to set properties. If you are using an earlier release, use the [set](#page-13430-0) function instead.

Set the color and marker type for the scatter plot in the lower left corner of the figure. Set the color for the histogram plot in the lower right corner. Use the title command to title the figure.

 $S(3)$ .Color =  $'g'$ ; S(3).Marker =  $1*1$ ; H(3).EdgeColor = 'k';  $H(3)$ .FaceColor =  $'g'$ ;

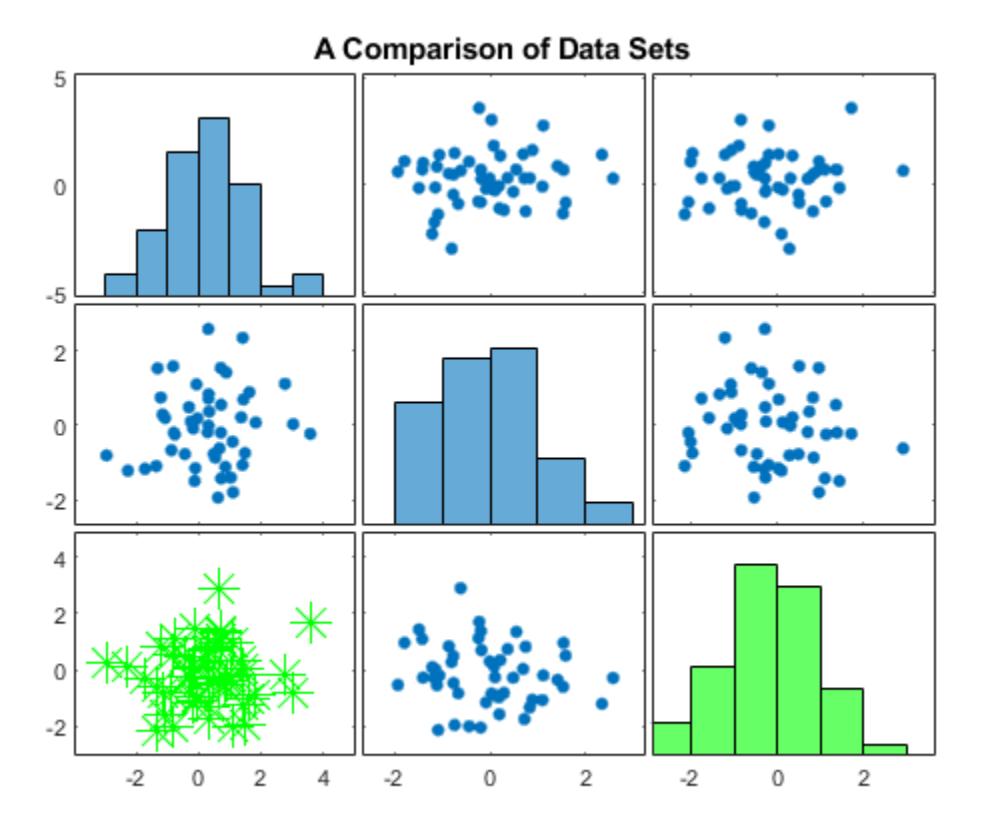

title(BigAx,'A Comparison of Data Sets')

## **Input Arguments**

### **X — Data to display**

matrix

### Data to display, specified as a matrix.

```
Data Types: single | double | int8 | int16 | int32 | int64 | uint8 | uint16 |
uint32 | uint64 | logical
```
### **Y — Data to plot against X**

matrix

Data to plot against X, specified as a matrix.

```
Data Types: single | double | int8 | int16 | int32 | int64 | uint8 | uint16 |
uint32 | uint64 | logical
```
### **LineSpec — Line style, marker symbol, and color for scatter plots**

character vector | string

Line style, marker symbol, and color for the scatter plots, specified as a character vector or string. For more information on line style, marker symbol, and color options see [LineSpec](#page-8325-0).

Example: ':\*r'

## **Output Arguments**

### **S — Chart line objects for scatter plots**

matrix

Chart line objects for the scatter plots, returned as a matrix. These are unique identifiers, which you can use to query and modify the properties of a specific scatter plot.

#### **AX — Axes objects for subaxes**

matrix

Axes objects for the subaxes, returned as a matrix. These are unique identifiers, which you can use to query and modify the properties of a specific subaxes.

### **BigAx — Axes object for big axes**

scalar

Axes object for big axes, returned as a scalar. This is a unique identifier, which you can use to query and modify properties of the big axes.

### **H — Histogram objects**

vector | []

Histogram objects, returned as a vector or []. These are unique identifiers, which you can use to query and modify the properties of a specific histogram object. If no histogram plots are created, then H is returned as empty brackets.

**Note** Starting in R2015b, H is a vector of histogram objects, In previous releases, it was a vector of patch objects.

#### **HAx — Axes objects for invisible histogram axes**

vector | []

Axes objects for invisible histogram axes, returned as a vector or []. These are unique identifiers, which you can use to query and modify the properties of a specific axes. If no histogram plots are created, then HAx is returned as empty brackets.

# **Extended Capabilities**

## **GPU Arrays**

Accelerate code by running on a graphics processing unit (GPU) using Parallel Computing Toolbox™.

Usage notes and limitations:

• This function accepts GPU arrays, but does not run on a GPU.

For more information, see "Run MATLAB Functions on a GPU" (Parallel Computing Toolbox).

## **Distributed Arrays**

Partition large arrays across the combined memory of your cluster using Parallel Computing Toolbox™.

Usage notes and limitations:

• This function operates on distributed arrays, but executes in the client MATLAB.

For more information, see "Run MATLAB Functions with Distributed Arrays" (Parallel Computing Toolbox).

# **See Also**

[scatter](#page-13219-0) | [scatter3](#page-13239-0)

**Introduced before R2006a**

# <span id="page-10817-0"></span>**plottools**

Show or hide plot tools

## **Syntax**

```
plottools('on')
plottools('off')
plottools
plottools(figure_handle,...)
plottools(...,'tool')
```
# **Description**

plottools('on') displays the Figure Palette, Plot Browser, and Property Editor on the current figure, configured as you last used them.

plottools('off') hides the Figure Palette, Plot Browser, and Property Editor on the current figure.

plottools with no arguments, is the same as plottools('on')

plottools (figure handle,  $\dots$ ) displays or hides the plot tools on the specified figure instead of on the current figure.

plottools(...,'*tool*') operates on the specified tool only. *'tool'* can be one of these values:

- 'figurepalette'
- 'plotbrowser'
- 'propertyeditor'

**Note** The first time you open the plotting tools, all three of them appear, grouped around the current figure as shown above. If you close, move, or undock any of the tools, MATLAB remembers the configuration you left them in and restores it when you invoke the tools for subsequent figures, both within and across MATLAB sessions.

# **Examples**

### **Open Plot Tools**

Create a line plot and open the plot tools.

plot(1:10); plottools('on')

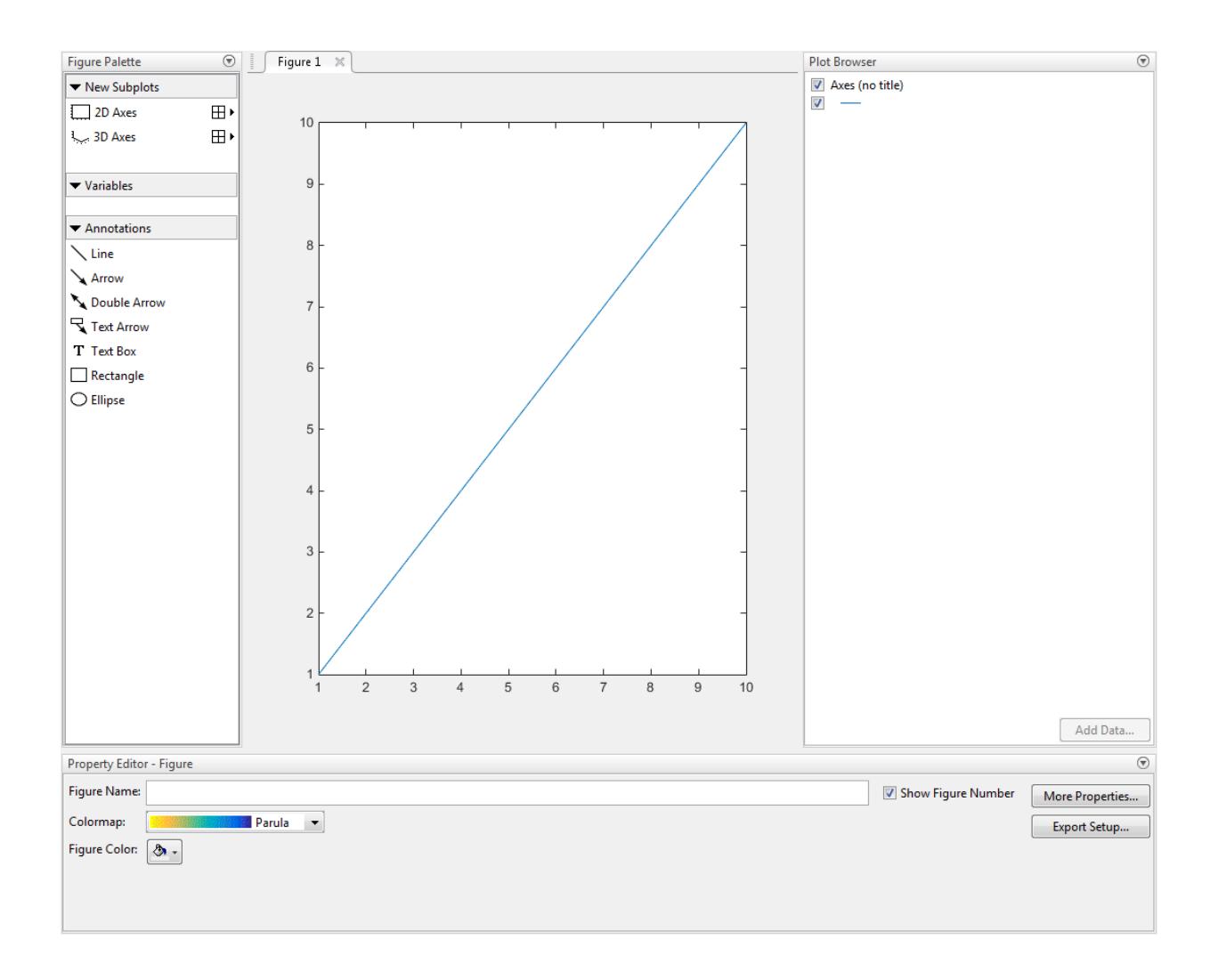

## **Alternatives**

Select the **Figure Palette**, **Plot Browser**, and **Property Editor** tools from the figure's **View** menu.

## **See Also**

[figurepalette](#page-3982-0) | [plotbrowser](#page-10802-0) | [propertyeditor](#page-11649-0)

### **Topics**

"Interactively Explore Plotted Data"

### **Introduced before R2006a**

# **plotyy**

(Not recommended) Create graph with two y-axes

**Note** plotyy is not recommended. Use [yyaxis](#page-16449-0) instead. For more information, see ["Compatibility Considerations"](#page-10828-0).

## **Syntax**

```
plotyy(X1,Y1,X2,Y2)
plotyy(X1,Y1,X2,Y2,function)
plotyy(X1,Y1,X2,Y2,'function1','function2')
plotyy(AX1, \_\_)[AX,H1,H2] = plotyy(
```
## **Description**

plotyy(X1,Y1,X2,Y2) plots Y1 versus X1 with *y*-axis labeling on the left and plots Y2 versus X2 with *y*-axis labeling on the right.

plotyy(X1,Y1,X2,Y2,function) uses the specified plotting function to produce the graph.

function can be either a function handle or a character vector specifying [plot](#page-10746-0), [semilogx](#page-13392-0), [semilogy](#page-13397-0), [loglog](#page-8418-0), [stem](#page-13967-0), or any MATLAB function that accepts the syntax

```
h = function(x, y)
```
For example,

```
plotyy(x1,y1,x2,y2,@loglog) % function handle
plotyy(x1,y1,x2,y2,'loglog') % character vector
```
Function handles enable you to access user-defined local functions and can provide other advantages. For more information on using function handles, see "Create Function Handle".

plotyy(X1,Y1,X2,Y2,'function1','function2') uses function1(X1,Y1) to plot the data for the left axis and  $function2(X2, Y2)$  to plot the data for the right axis.

plotyy(AX1, \_\_\_ ) plots the data using the axes specified by AX1 for the first set of data, instead of using the current axes. Specify AX1 as a single axes object or a vector of the two axes objects returned by a previous call to plotyy. If you specify a vector, then plotyy uses the first axes object in the vector. Use this option with any of the input argument combinations in the previous syntaxes.

[AX, H1, H2] = plotyy( ) returns the handles of the two axes created in AX and the handles of the graphics objects from each plot in  $H1$  and  $H2$ .  $AX(1)$  is the left axes and AX(2) is the right axes.

### **Examples**

#### **Plot Two Data Sets with Different y-Axes**

Plot two data sets on one graph using two *y*-axes.

 $x = 0:0.01:20;$  $y1 = 200*exp(-0.05*x).*sin(x);$  $y2 = 0.8*exp(-0.5*x).*sin(10*x);$ 

figure % new figure plotyy(x,y1,x,y2)

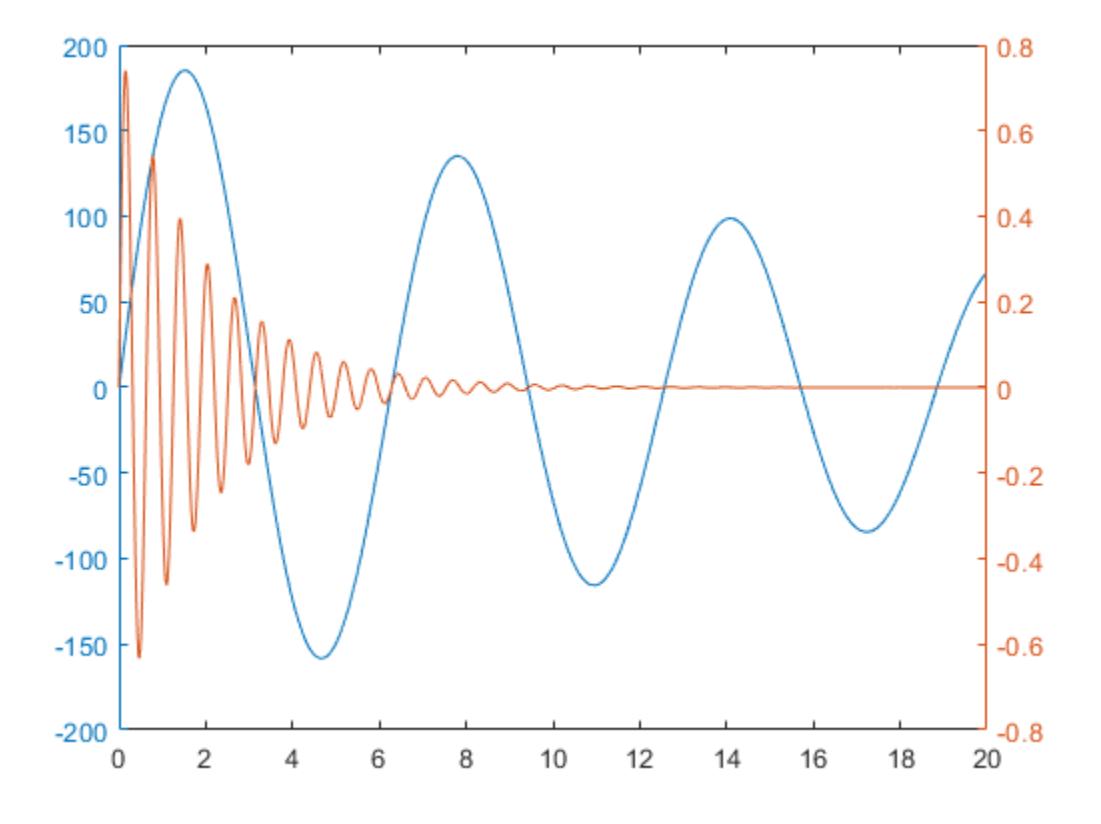

#### **Add Title and Axis Labels**

Plot two data sets using a graph with two *y*-axes. Add a title and axis labels.

x = 0:0.01:20;  $y1 = 200*exp(-0.05*x).*sin(x);$  $y2 = 0.8*exp(-0.5*x).*sin(10*x);$ figure % new figure  $[hAx, hLine1, hLine2] = plotyy(x,y1,x,y2);$ 

```
title('Multiple Decay Rates')
xlabel('Time (\musec)')
ylabel(hAx(1),'Slow Decay') % left y-axis 
ylabel(hAx(2),'Fast Decay') % right y-axis
```
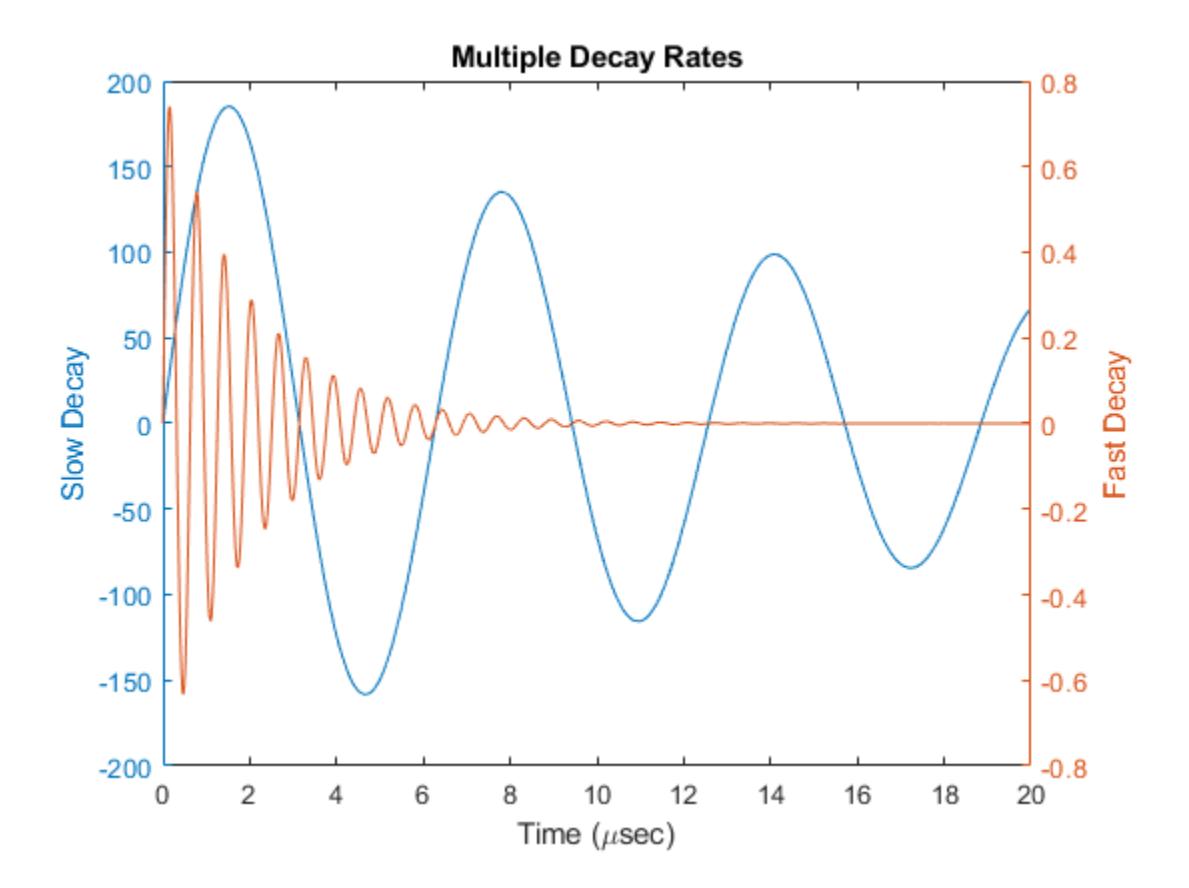

#### **Change Line Styles**

Plot two data sets using a graph with two *y*-axes. Change the line styles. Starting in R2014b, you can use dot notation to set properties. If you are using an earlier release, use the [set](#page-13430-0) function instead.

 $x = 0:0.01:20;$ y1 = 200\*exp(-0.05\*x).\*sin(x);  $y2 = 0.8*exp(-0.5*x).*sin(10*x);$  $[hAx,hLine1,hLine2] = plotyy(x,y1,x,y2);$ hLine1.LineStyle = '--'; hLine2.LineStyle = ':';

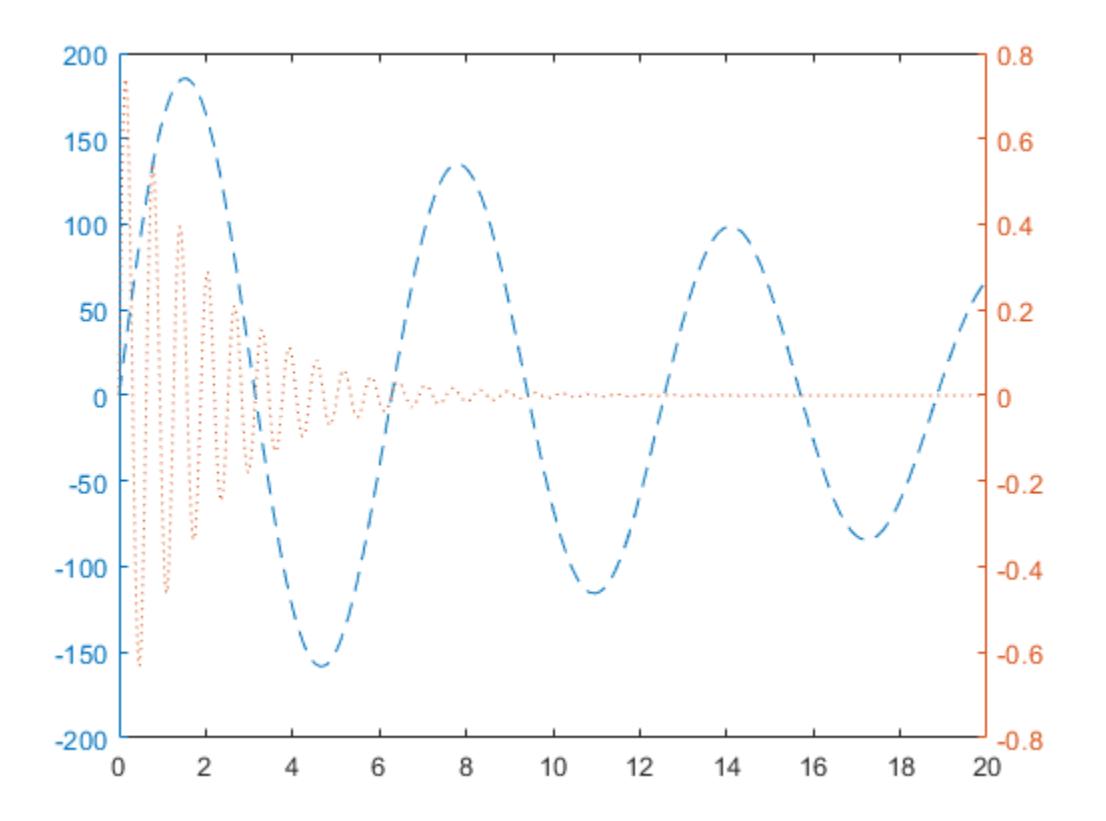

#### **Combine Different Types of Plots**

Plot two data sets using a graph with two y-axes. Use a line plot for the data associated with the left *y*-axes. Use a stem plot for the data associated with the right *y*-axes.

```
x = 0:0.1:10;y1 = 200*exp(-0.05*x).*sin(x);y2 = 0.8*exp(-0.5*x).*sin(10*x);
```

```
figure 
plotyy(x,y1,x,y2,'plot','stem')
```
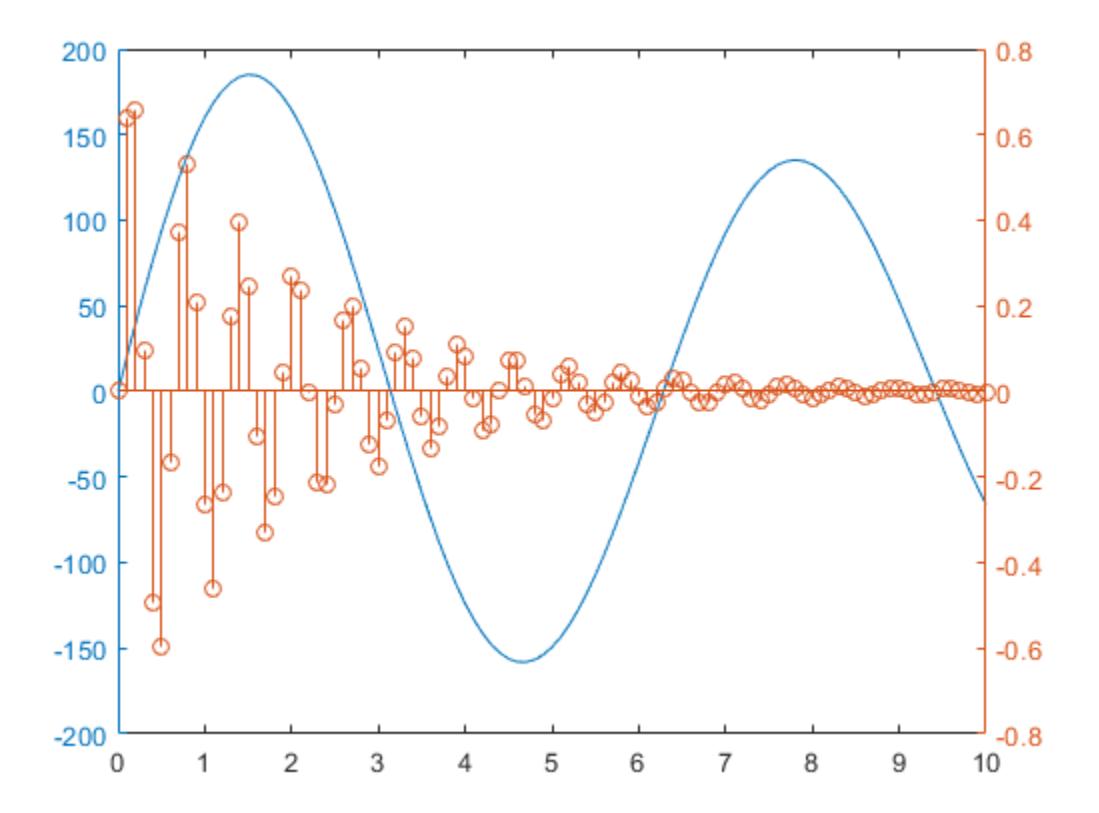

#### **Use Right y-Axis for Two Data Sets**

Plot three data sets using a graph with two *y*-axes. Plot one set of data associated with the left *y*-axis. Plot two sets of data associated with the right *y*-axis by using two-column matrices.

 $x = \text{linspace}(\theta, 10)$ ;  $y1 = 200*exp(-0.05*x).*sin(x);$  $y2 = 0.8*exp(-0.5*x).*sin(10*x);$  $y3 = 0.2*exp(-0.5*x).*sin(10*x);$ 

figure  $[hAx, hLine1, hLine2] = plotyy(x,y1,[x',x'],[y2',y3'])$ ;

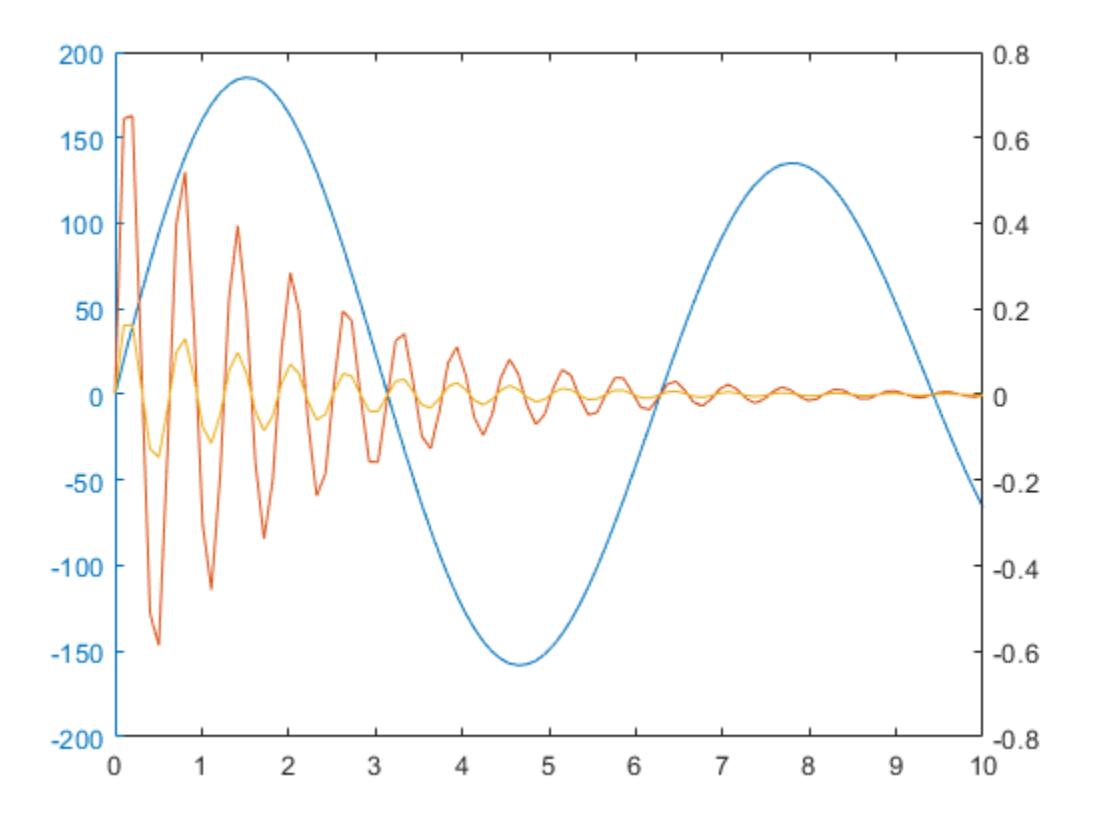

# <span id="page-10828-0"></span>**Compatibility Considerations**

### **plotyy is not recommended**

*Not recommended starting in R2016a*

plotyy is not recommended. Use [yyaxis](#page-16449-0) instead. There are no plans to remove plotyy.

Starting in R2016a, use the yyaxis function to create charts with two y-axes. The yyaxis function has several advantages over the plotyy function.

- Unlike plotyy, the yyaxis function creates one Axes object with two y-axes. plotyy creates two overlaid Axes objects that can get out of sync.
- You can use yyaxis with any 2-D plotting function. plotyy is limited to working with plotting functions of the form function( $x, y$ ). It does not work with other plotting functions, such as errorbar.

This table shows some typical usages of plotyy and how to update your code to use yyaxis instead.

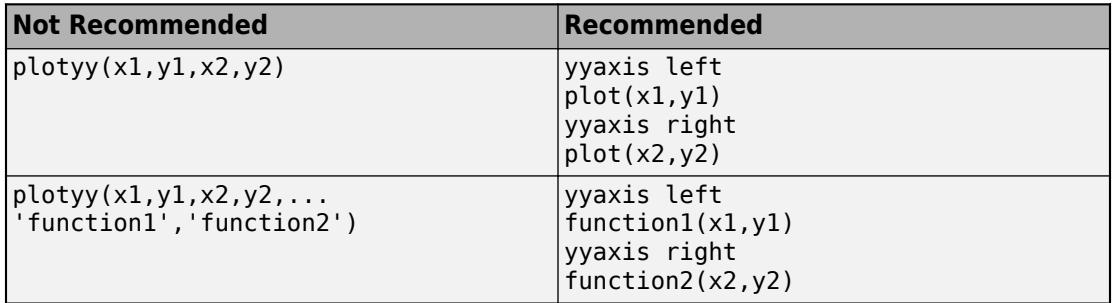

# **Extended Capabilities**

## **GPU Arrays**

Accelerate code by running on a graphics processing unit (GPU) using Parallel Computing Toolbox™.

Usage notes and limitations:

• This function accepts GPU arrays, but does not run on a GPU.

For more information, see "Run MATLAB Functions on a GPU" (Parallel Computing Toolbox).

## **Distributed Arrays**

Partition large arrays across the combined memory of your cluster using Parallel Computing Toolbox™.

Usage notes and limitations:

• This function operates on distributed arrays, but executes in the client MATLAB.

For more information, see "Run MATLAB Functions with Distributed Arrays" (Parallel Computing Toolbox).

## **See Also**

#### **Functions**

[linkaxes](#page-8330-0) | [linkprop](#page-8345-0) | [loglog](#page-8418-0) | [plot](#page-10746-0) | [semilogx](#page-13392-0) | [semilogy](#page-13397-0) | [yyaxis](#page-16449-0)

### **Topics**

"Create Chart with Two y-Axes" "Create Chart with Multiple x-Axes and y-Axes"

#### **Introduced before R2006a**

# <span id="page-10830-0"></span>**matlab.unittest.plugins Package**

Summary of classes in MATLAB Plugins Interface

# **Description**

Plugins customize a TestRunner object. The matlab.unittest.plugins package consists of the following customized MATLAB plugins.

## **Classes**

### **Fundamental Plugin Related Interfaces**

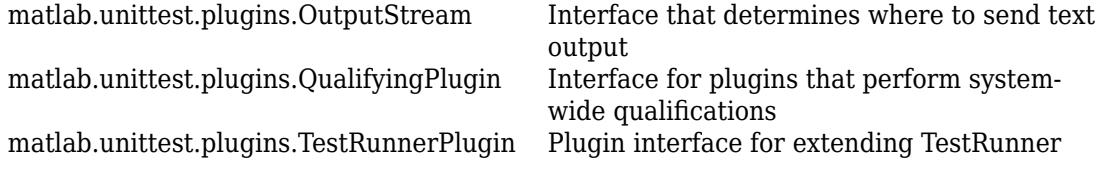

### **Plugin Implementations**

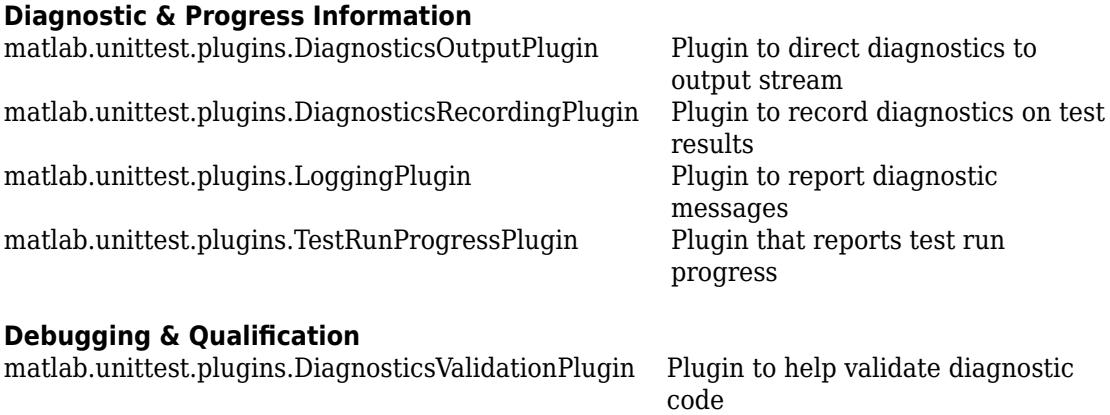

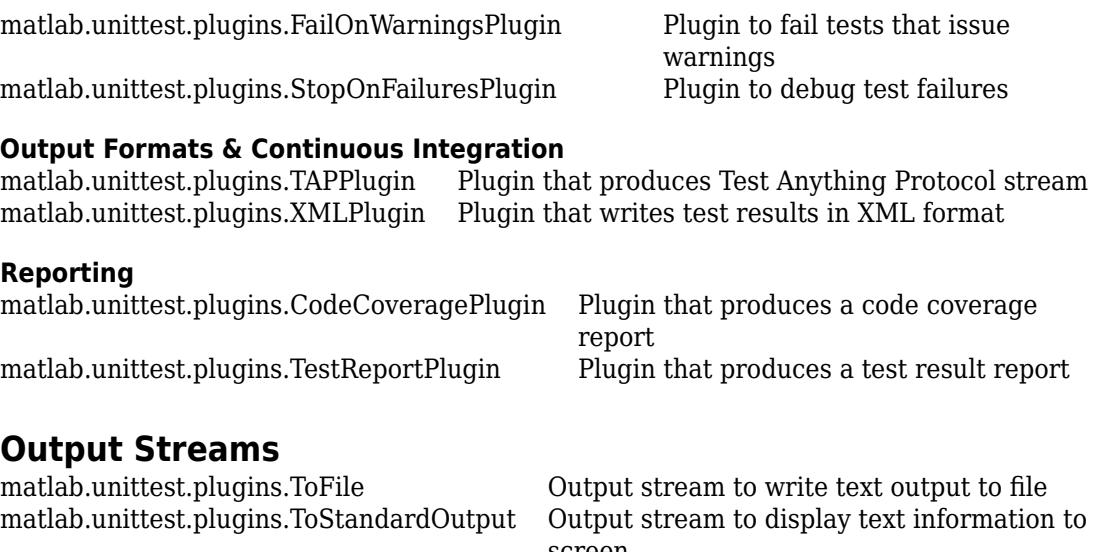

screen [matlab.unittest.plugins.ToUniqueFile](#page-10977-0) Output stream to write text output to unique file

# **Packages**

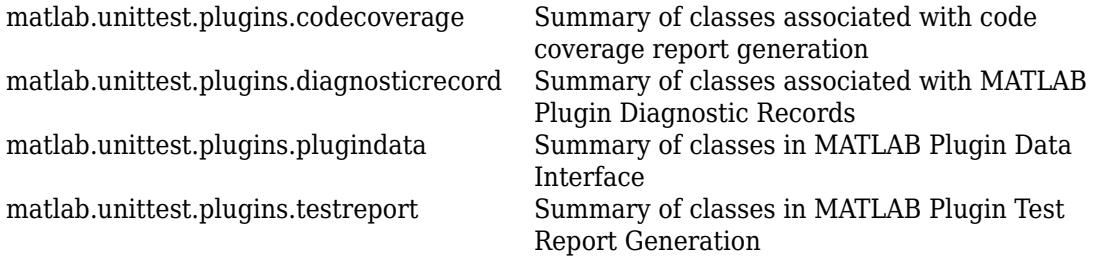

# **See Also**

### **Topics**

"Add Plugin to Test Runner" "Write Plugins to Extend TestRunner" "Create Custom Plugin"

"Write Plugin to Save Diagnostic Details"

### **Introduced in R2013a**

# <span id="page-10833-0"></span>**matlab.unittest.plugins.codecoverage Package**

Summary of classes associated with code coverage report generation

# **Description**

The codecoverage classes create formats used by the CodeCoveragePlugin to generate code coverage reports. The matlab.unittest.plugins.codecoverage package consists of the following MATLAB® classes.

## **Classes**

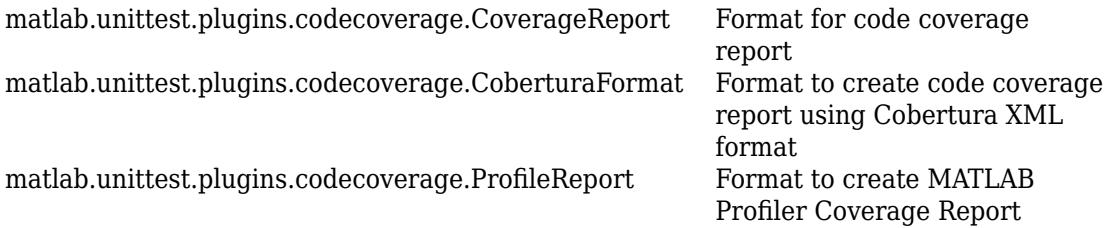

## **See Also**

[matlab.unittest.plugins](#page-10830-0) | [matlab.unittest.plugins.CodeCoveragePlugin](#page-10840-0)

**Introduced in R2017b**

# <span id="page-10834-0"></span>**matlab.unittest.plugins.codecoverage.Cober turaFormat class**

**Package:** matlab.unittest.plugins.codecoverage

Format to create code coverage report using Cobertura XML format

## **Construction**

reportFormat = CoberturaFormat(filename) constructs a CoberturaFormat format and returns it as reportFormat. When used with the CodeCoveragePlugin, the code coverage results are saved to the file filename.

Typically, you construct this class implicitly by instantiating it when you create a CodeCoveragePlugin instance. For example,  $p =$ CodeCoveragePlugin.forFile('ProductTest.m','Producing',CoberturaForm at('reportFile.xml')) creates a plugin that produces a code coverage report for ProductTest.m in the Cobertura XML format named reportFile.xml.

### **Input Arguments**

### **filename — Name of file**

string | character vector

Name of file, specified as a string or character vector.

```
Example: 'product1_coverageReults.xml'
```
## **See Also**

[matlab.unittest.plugins.CodeCoveragePlugin](#page-10840-0) | [matlab.unittest.plugins.codecoverage.CoverageReport](#page-10835-0)

#### **Introduced in R2017b**

# <span id="page-10835-0"></span>**matlab.unittest.plugins.codecoverage.Cover ageReport class**

**Package:** matlab.unittest.plugins.codecoverage

Format for code coverage report

## **Description**

To display code coverage metrics in the MATLAB browser, use an instance of the CoverageReport class with the plugin CodeCoveragePlugin.

## **Creation**

### **Description**

reportFormat = CoverageReport constructs a CoverageReport format. Use this report format with [matlab.unittest.plugins.CodeCoveragePlugin](#page-10840-0) to produce an HTML file in a temporary folder that contains the code coverage report.

reportFormat = CoverageReport(reportFolder) constructs a CoverageReport format. Use this report format with

[matlab.unittest.plugins.CodeCoveragePlugin](#page-10840-0) to produce an HTML file in the specified folder that contains the code coverage report. Generating the report overwrites the contents of the folder specified by reportFolder.

reportFormat = CoverageReport( \_\_\_ ,'MainFile',mainFileName) constructs a CoverageReport format with mainFileName as the name of the main HTML file containing the code coverage report.

### **Input Arguments**

**reportFolder — Folder containing code coverage report files** character vector | string scalar
Folder containing code coverage report files, specified as the path to a folder relative to the current folder or as an absolute path. If the folder does not exist, CoverageReport creates it.

**mainFileName — Name of the main HTML file containing code coverage report** character vector | string scalar

Name of the main HTML file containing code coverage report, specified as a file name with a .html extension.

## **Properties**

**MainFile — Name of the main HTML file that contains the code coverage report** index.html (default)

Name of the main HTML file that contains the code coverage report, specified as a file name with a .html extension. To set the property, pass the file name to the constructor as a 'MainFile','*fileName*' pair.

Example: myReport.html

### **Attributes:**

GetAccess

public

**SetAccess** 

immutable

Data Types: char | string

## **Examples**

### **Create Test Report**

Create a test report using the CoverageReport format. Specify the folder and HTML file name for the report.

Create a test for this function.

```
function res = add5(x) % Increment input by 5.
    if ~isa(x,'numeric')
       error('add5:InputMustBeNumeric','Input must be numeric.')
    end
   res = x + 5;end
```
Derive a class from [matlab.unittest.TestCase](#page-14632-0) to implement test methods.

```
classdef Add5Test < matlab.unittest.TestCase
    methods (Test)
       function testDoubleOut(testCase)
         actOutput = add5(1); testCase.verifyClass(actOutput,'double')
       end
       function testNonNumericInput(testCase)
          testCase.verifyError(@()add5('0'),'add5:InputMustBeNumeric')
       end
    end
end
```
This test script creates a test suite for a single file, adds the CodeCoveragePlugin with the CoverageReport format to the test runner, and runs the tests. The format on the plugin specifies the name of the main test results HTML file and the folder containing the results.

```
import matlab.unittest.TestSuite
import matlab.unittest.TestRunner
import matlab.unittest.plugins.CodeCoveragePlugin
import matlab.unittest.plugins.codecoverage.CoverageReport
suite = TestSuite.fromFile('Add5Test.m');
runner = TestRunner.withNoPlugins;
runner.addPlugin(CodeCoveragePlugin.forFile('Add5Test.m', ...
    'Producing',CoverageReport('Add5Results', ...
    'MainFile','Add5TestResults.html')))
runner.run(suite)
```
Code coverage report has been saved to: C:\myWorkingFolder\Add5Results\Add5TestResults.html

## **See Also**

[matlab.unittest.plugins.CodeCoveragePlugin](#page-10840-0) | [matlab.unittest.plugins.codecoverage.CoberturaFormat](#page-10834-0) | [runtests](#page-13113-0)

### **Introduced in R2019a**

# **matlab.unittest.plugins.codecoverage.Profil eReport class**

**Package:** matlab.unittest.plugins.codecoverage

Format to create MATLAB Profiler Coverage Report

## **Construction**

reportFormat = ProfileReport constructs a ProfileReport format and returns it as reportFormat. When used with the CodeCoveragePlugin, the code coverage results open in a MATLAB Profiler Coverage Report.

Typically, you construct this class implicitly by instantiating it when you create a CodeCoveragePlugin instance. For example,  $p =$ CodeCoveragePlugin.forFolder('myTests','Producing',ProfileReport) creates a plugin that produces a MATLAB Profiler Coverage Report for code in the myTests folder.

## **Copy Semantics**

Handle. To learn how handle classes affect copy operations, see Copying Objects.

## **See Also**

[matlab.unittest.plugins.CodeCoveragePlugin](#page-10840-0)

**Introduced in R2017b**

# <span id="page-10840-0"></span>**matlab.unittest.plugins.CodeCoveragePlugin class**

**Package:** matlab.unittest.plugins

Plugin that produces a code coverage report

# **Description**

To produce a line coverage report for MATLAB source code, add the CodeCoveragePlugin to the TestRunner. The testing framework runs the tests, and the resulting coverage report indicates the executed lines of code. The coverage report is based on source code located in one or more folders or packages. The source code must be on the MATLAB path and remain on the path during the test run.

The CodeCoveragePlugin uses the MATLAB profiler to determine which lines of code the tests execute. The tests and source code should not interact with the profiler. Before running a suite of tests, the plugin clears any data collected by the profiler.

## **Construction**

Instantiate a CodeCoveragePlugin using one of its static methods.

To report on source code within one or more files, use the forFile static method. To report on source code within one or more folders, use the forFolder static method. To report on source code within one or more packages, use the forPackage static method.

## **Methods**

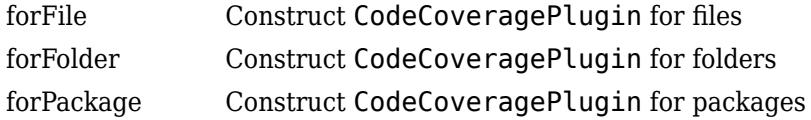

## **Copy Semantics**

Handle. To learn how handle classes affect copy operations, see Copying Objects.

## **Examples**

### **Generate Code Coverage Report**

In a new file, quadraticSolver.m, in your working folder, create the following function.

```
function roots = quadraticSolver(a,b,c)
% quadraticSolver returns solutions to the
% quadratic equation a*x^2 + b*x + c = 0.
checkInputs
roots(1) = (-b + sqrt(b^2 - 4^*a^*c)) / (2^*a);
roots(2) = (-b - sqrt(b^2 - 4^*a^*c)) / (2^*a);
     function checkInputs
         if ~isa(a,'numeric') || ~isa(b,'numeric') || ~isa(c,'numeric')
             error('quadraticSolver:InputMustBeNumeric', ...
                  'Coefficients must be numeric.')
         end
     end
end
```
Create a test for the quadratic solver. In a tests package (a +tests subfolder), create SolverTest.m containing the following test class.

```
classdef SolverTest < matlab.unittest.TestCase
    % SolverTest tests solutions to the quadratic equation
   \frac{1}{2} a*x^2 + b*x + c = 0
     methods (Test)
         function testRealSolution(testCase)
            actsolution = quadraticSolver(1,-3,2);expSolution = [2,1]; testCase.verifyEqual(actSolution,expSolution)
         end
         function testImaginarySolution(testCase)
```

```
actsolution = quadraticSolver(1, 2, 10);expSolution = [-1+3i, -1-3i]; testCase.verifyEqual(actSolution,expSolution)
     end
 end
```

```
end
```
At the command prompt from within your original working folder, create a test suite from the tests package.

```
import matlab.unittest.TestSuite
import matlab.unittest.TestRunner
import matlab.unittest.plugins.CodeCoveragePlugin
```

```
suite = TestSuite.fromPackage('tests');
```
Create a test runner.

```
runner = TestRunner.withTextOutput;
```
Add CodeCoveragePlugin to the runner and run the tests. Specify that the source code folder is your current working folder. If you have other source code files in your current working folder, they show up in the coverage report. The folder that contains the source code (quadraticSolver.m) must be on your MATLAB path.

```
runner.addPlugin(CodeCoveragePlugin.forFolder(pwd))
result = runner.run(suite):Running tests.SolverTest
..
Done tests.SolverTest
\mathcal{L}=\mathcal{L}^{\mathcal{L}}
```
MATLAB creates a Code Coverage Report for the quadratic solver function in a temporary folder.

### MATLAB<sup>®</sup> Code Coverage Report

#### **Overall Summary**

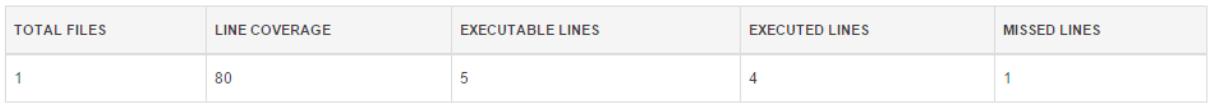

#### **Breakdown by Source**

Root Folder - H:\UnitTest\_Examples\

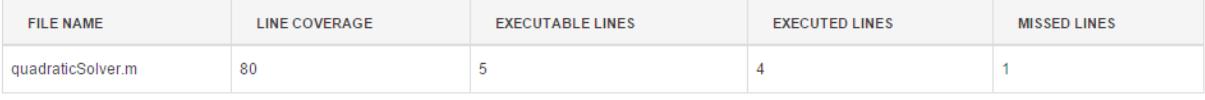

### Source Coverage

Source Filename - H:\UnitTest\_Examples\quadraticSolver.m

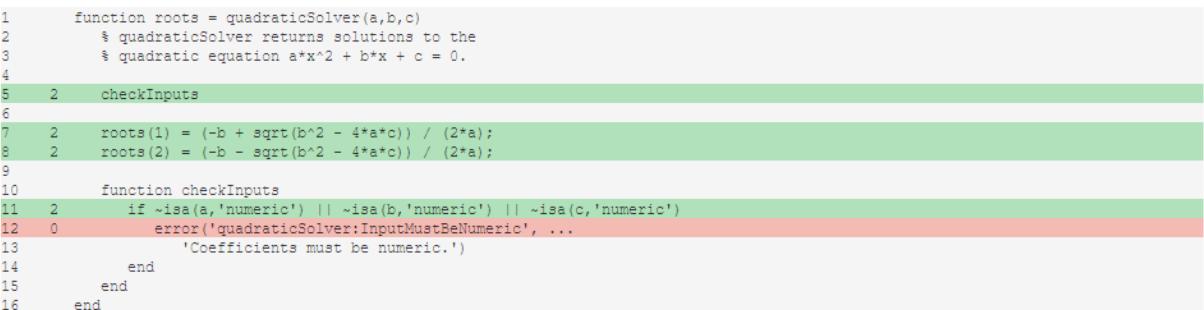

The checkinputs nested function does not have complete code coverage. Since the tests in SolverTest.m do not pass nonnumeric input to quadraticSolver, MATLAB does not exercise the code that throws an error if the inputs are not numeric. To address the missing coverage, add a test method to test the error condition.

### **Generate Report in Cobertura Format**

In your working folder, create a file quadraticSolver.m with the following function.

```
function roots = quadraticSolver(a,b,c)
     % quadraticSolver returns solutions to the
    % quadratic equation a*x^2 + b*x + c = 0.
```

```
 checkInputs
    roots(1) = (-b + sqrt(b^2 - 4*a*c)) / (2*a);roots(2) = (-b - sqrt(b^2 - 4*a*c)) / (2*a); function checkInputs
         if ~isa(a,'numeric') || ~isa(b,'numeric') || ~isa(c,'numeric')
             error('quadraticSolver:InputMustBeNumeric', ...
                  'Coefficients must be numeric.')
         end
     end
end
```
Create a test class for the quadratic solver in ForFileSolverTest.m.

```
classdef ForFileSolverTest < matlab.unittest.TestCase
     % SolverTest tests solutions to the quadratic equation
    \frac{1}{2} a*x^2 + b*x + c = 0
     methods (Test)
         function testRealSolution(testCase)
            actsolution = quadraticSolver(1,-3,2);expSolution = [2,1]; testCase.verifyEqual(actSolution,expSolution)
         end
         function testImaginarySolution(testCase)
            actsolution = quadraticSolver(1, 2, 10);expSolution = [-1+3i, -1-3i]; testCase.verifyEqual(actSolution,expSolution)
         end
     end
end
```
At the command prompt, create a test suite for ForFileSolverTest.m, and create a test runner.

```
import matlab.unittest.TestRunner
```

```
testFile = 'ForFileSolverTest.m';
suite = testsuite(testFile);
runner = TestRunner.withTextOutput;
```
Create a plugin that outputs a code coverage report for the source code in Cobertura format.

```
import matlab.unittest.plugins.CodeCoveragePlugin
import matlab.unittest.plugins.codecoverage.CoberturaFormat
sourceCodeFile = 'quadraticSolver.m';
reportFile = 'CoverageResults.xml';
reportFormat = CoberturaFormat(reportFile);
plugin = CodeCoveragePlugin.forFile(sourceCodeFile,'Producing',reportFormat);
```
Add the plugin to the test runner and run the tests.

```
runner.addPlugin(plugin);
result = runner.run(suite);Running ForFileSolverTest
..
Done ForFileSolverTest
\mathcal{L}=\mathcal{L}
```
Display the contents of the file with the code coverage results.

### disp(fileread(reportFile))

```
<?xml version="1.0" encoding="utf-8"?>
<coverage branch-rate="NaN" branches-covered="NaN" branches-valid="NaN" complexity="NaN" line-rate="0.8" lin
    <sources>
       <source>C:\work\</source>
    </sources>
    <packages>
       <package branch-rate="NaN" complexity="NaN" line-rate="0.8" name="">
          <classes>
            <class branch-rate="NaN" complexity="NaN" filename="quadraticSolver.m" line-rate="0.8" name="qua
                <methods/>
                <lines>
                   <line branch="NaN" condition-coverage="NaN" hits="2" number="4"/>
                   <line branch="NaN" condition-coverage="NaN" hits="2" number="5"/>
                   <line branch="NaN" condition-coverage="NaN" hits="2" number="6"/>
                   <line branch="NaN" condition-coverage="NaN" hits="2" number="9"/>
                   <line branch="NaN" condition-coverage="NaN" hits="0" number="10"/>
               \langlelines>
             </class>
          </classes>
       </package>
    </packages>
</coverage>
```
## **See Also**

[matlab.unittest.plugins.TestRunnerPlugin](#page-11029-0) | [profile](#page-11546-0)

**Introduced in R2014b**

# <span id="page-10847-0"></span>**matlab.unittest.plugins.CodeCoveragePlugin .forFile**

**Class:** matlab.unittest.plugins.CodeCoveragePlugin **Package:** matlab.unittest.plugins

Construct CodeCoveragePlugin for files

## **Syntax**

matlab.unittest.plugins.CodeCoveragePlugin.forFile(file,'Producing', reportFormat)

# **Description**

matlab.unittest.plugins.CodeCoveragePlugin.forFile(file,'Producing', reportFormat) creates a plugin that produces a code coverage report for one or more .m or .mlx files.

# **Input Arguments**

### **file — Name of files to analyze**

character vector | cell array of character vectors | string scalar | string array

Name of files to analyze, specified as a character vector, cell array of character vectors, string scalar, or string array. file is the absolute or relative path to one or more .m or .mlx files.

Example: '../thisTest.m' Example: { 'Test featureB.m', 'Test featureA.m'}

Data Types: char | string

### **reportFormat — Report format**

instance of a code coverage report format class

```
Report format, specified as an instance of the
matlab.unittest.plugins.codecoverage.CoverageReport or the
matlab.unittest.plugins.codecoverage.CoberturaFormat class.
```

```
Example:
matlab.unittest.plugins.codecoverage.CoberturaFormat('CoverageResult
s. xm1')
```
# **Examples**

### **Generate Report in Cobertura Format**

In your working folder, create a file quadraticSolver.m with the following function.

```
function roots = quadraticSolver(a,b,c)
     % quadraticSolver returns solutions to the
    % quadratic equation a*x^2 + b*x + c = 0.
     checkInputs
    roots(1) = (-b + sqrt(b^2 - 4*a*c)) / (2*a);roots(2) = (-b - sqrt(b^2 - 4*a*c)) / (2*a); function checkInputs
         if ~isa(a,'numeric') || ~isa(b,'numeric') || ~isa(c,'numeric')
             error('quadraticSolver:InputMustBeNumeric', ...
                 'Coefficients must be numeric.')
         end
     end
end
```
Create a test class for the quadratic solver in ForFileSolverTest.m.

```
classdef ForFileSolverTest < matlab.unittest.TestCase
     % SolverTest tests solutions to the quadratic equation
   \frac{1}{2} a*x^2 + b*x + c = 0
     methods (Test)
         function testRealSolution(testCase)
            actsolution = quadraticSolver(1,-3,2);expSolution = [2,1]; testCase.verifyEqual(actSolution,expSolution)
         end
         function testImaginarySolution(testCase)
```

```
actSolution = quadraticSolver(1, 2, 10);expSolution = [-1+3i, -1-3i]; testCase.verifyEqual(actSolution,expSolution)
         end
     end
end
```
At the command prompt, create a test suite for ForFileSolverTest.m, and create a test runner.

```
import matlab.unittest.TestRunner
```

```
testFile = 'ForFileSolverTest.m';
suite = testsuite(testFile);
runner = TestRunner.withTextOutput;
```
Create a plugin that outputs a code coverage report for the source code in Cobertura format.

```
import matlab.unittest.plugins.CodeCoveragePlugin
import matlab.unittest.plugins.codecoverage.CoberturaFormat
```

```
sourceCodeFile = 'quadraticSolver.m';
reportFile = 'CoverageResults.xml';
reportFormat = CoberturaFormat(reportFile);
plugin = CodeCoveragePlugin.forFile(sourceCodeFile,'Producing',reportFormat);
```
Add the plugin to the test runner and run the tests.

```
runner.addPlugin(plugin);
result = runner.run(suite);Running ForFileSolverTest
..
Done ForFileSolverTest
```
Display the contents of the file with the code coverage results.

### disp(fileread(reportFile))

 $\frac{1}{2}$ 

```
<?xml version="1.0" encoding="utf-8"?>
<coverage branch-rate="NaN" branches-covered="NaN" branches-valid="NaN" complexity="NaN" line-rate="0.8" lin
   <sources>
      <source>C:\work\</source>
    </sources>
```

```
 <packages>
       <package branch-rate="NaN" complexity="NaN" line-rate="0.8" name="">
          <classes>
            <class branch-rate="NaN" complexity="NaN" filename="quadraticSolver.m" line-rate="0.8" name="qua
                <methods/>
                <lines>
                   <line branch="NaN" condition-coverage="NaN" hits="2" number="4"/>
                   <line branch="NaN" condition-coverage="NaN" hits="2" number="5"/>
                   <line branch="NaN" condition-coverage="NaN" hits="2" number="6"/>
                   <line branch="NaN" condition-coverage="NaN" hits="2" number="9"/>
                   <line branch="NaN" condition-coverage="NaN" hits="0" number="10"/>
                </lines>
             </class>
          </classes>
       </package>
    </packages>
</coverage>
```
## **See Also**

[matlab.unittest.plugins.CodeCoveragePlugin.forFolder](#page-10851-0) | [matlab.unittest.plugins.CodeCoveragePlugin.forPackage](#page-10857-0) | [matlab.unittest.plugins.codecoverage.CoberturaFormat](#page-10834-0) | [matlab.unittest.plugins.codecoverage.CoverageReport](#page-10835-0)

**Introduced in R2017b**

# <span id="page-10851-0"></span>**matlab.unittest.plugins.CodeCoveragePlugin .forFolder**

**Class:** matlab.unittest.plugins.CodeCoveragePlugin **Package:** matlab.unittest.plugins

Construct CodeCoveragePlugin for folders

## **Syntax**

matlab.unittest.plugins.CodeCoveragePlugin.forFolder(folder) matlab.unittest.plugins.CodeCoveragePlugin.forFolder(folder, Name, Value)

# **Description**

matlab.unittest.plugins.CodeCoveragePlugin.forFolder(folder) creates a plugin that produces a code coverage report for one or more folders. The plugin reports on the source code inside folder.

matlab.unittest.plugins.CodeCoveragePlugin.forFolder(folder, Name,Value) produces a code coverage report with additional options specified by one or more Name, Value pair arguments. For example,

matlab.unittest.plugins.CodeCoveragePlugin.forFolder(pwd,'IncludingS ubfolders', true) produces a code coverage report for source code in the current folder and its subfolders.

# **Input Arguments**

### **folder — Locations of folder containing source code**

character vector | cell array of character vectors | string array

Locations of folder containing source code, specified as a character vector, a cell array of character vectors, or a string array. folder is the absolute or relative path to one or

more folders. If you specify multiple folders, MATLAB opens a profile coverage report for each folder.

The source code folders must be on the MATLAB path and remain on the path during the test run.

```
Example: 'C:\projects\myproj'
Example: pwd
Example: { 'C:\projects\myprojA', 'myprojB'}
```
### **Name-Value Pair Arguments**

Specify optional comma-separated pairs of Name,Value arguments. Name is the argument name and Value is the corresponding value. Name must appear inside quotes. You can specify several name and value pair arguments in any order as Name1,Value1,...,NameN,ValueN.

Example: matlab.unittest.plugins.CodeCoveragePlugin.forFolder(pwd,'IncludingS ubfolders', true) produces a code coverage report for source code in the current folder and its subfolders.

### **IncludingSubfolders — Include source code in subfolders**

false (default) | true

Setting to include source code in subfolders of folder, specified by false or true. By default, CodeCoveragePlugin does not report on source code in subfolders.

Data Types: logical

### **Producing — Report format**

matlab.unittest.plugins.codecoverage.CoverageReport instance (default) | instance of class in matlab.unittest.plugins.codecoverage package

Report format, specified as either a matlab.unittest.plugins.codecoverage.CoverageReport instance or an instance of a different class in the matlab.unittest.plugins.codecoverage package. By default, the report format is matlab.unittest.plugins.codecoverage.CoverageReport, which displays a MATLAB Code Coverage Report.

```
Example:
matlab.unittest.plugins.codecoverage.CoberturaFormat('CoverageResult
s. xm1')
```
## **Examples**

### **Generate Code Coverage Report**

In a new file, quadraticSolver.m, in your working folder, create the following function.

```
function roots = quadraticSolver(a,b,c)
% quadraticSolver returns solutions to the
% quadratic equation a*x^2 + b*x + c = 0.
checkInputs
roots(1) = (-b + sqrt(b^2 - 4*a*c)) / (2*a);roots(2) = (-b - sqrt(b^2 - 4*a*c)) / (2*a); function checkInputs
         if ~isa(a,'numeric') || ~isa(b,'numeric') || ~isa(c,'numeric')
             error('quadraticSolver:InputMustBeNumeric', ...
                 'Coefficients must be numeric.')
         end
     end
end
```
Create a test for the quadratic solver. In a tests package (a +tests subfolder), create SolverTest.m containing the following test class.

```
classdef SolverTest < matlab.unittest.TestCase
    % SolverTest tests solutions to the quadratic equation
   \frac{1}{2} a*x^2 + b*x + c = 0
     methods (Test)
         function testRealSolution(testCase)
            actsolution = quadraticSolver(1,-3,2);expSolution = [2,1]; testCase.verifyEqual(actSolution,expSolution)
         end
         function testImaginarySolution(testCase)
```

```
actsolution = quadraticSolver(1, 2, 10);expSolution = [-1+3i, -1-3i]; testCase.verifyEqual(actSolution,expSolution)
     end
 end
```

```
end
```
At the command prompt from within your original working folder, create a test suite from the tests package.

```
import matlab.unittest.TestSuite
import matlab.unittest.TestRunner
import matlab.unittest.plugins.CodeCoveragePlugin
```

```
suite = TestSuite.fromPackage('tests');
```
Create a test runner.

```
runner = TestRunner.withTextOutput;
```
Add CodeCoveragePlugin to the runner and run the tests. Specify that the source code folder is your current working folder. If you have other source code files in your current working folder, they show up in the coverage report. The folder that contains the source code (quadraticSolver.m) must be on your MATLAB path.

```
runner.addPlugin(CodeCoveragePlugin.forFolder(pwd))
result = runner.run(suite):Running tests.SolverTest
..
Done tests.SolverTest
\mathcal{L}=\mathcal{L}^{\mathcal{L}}
```
MATLAB creates a Code Coverage Report for the quadratic solver function in a temporary folder.

### MATLAB<sup>®</sup> Code Coverage Report

#### **Overall Summary**

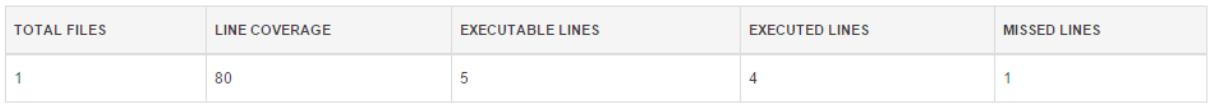

#### **Breakdown by Source**

Root Folder - H:\UnitTest\_Examples\

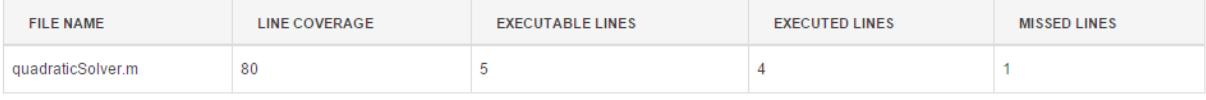

### Source Coverage

Source Filename - H:\UnitTest\_Examples\quadraticSolver.m

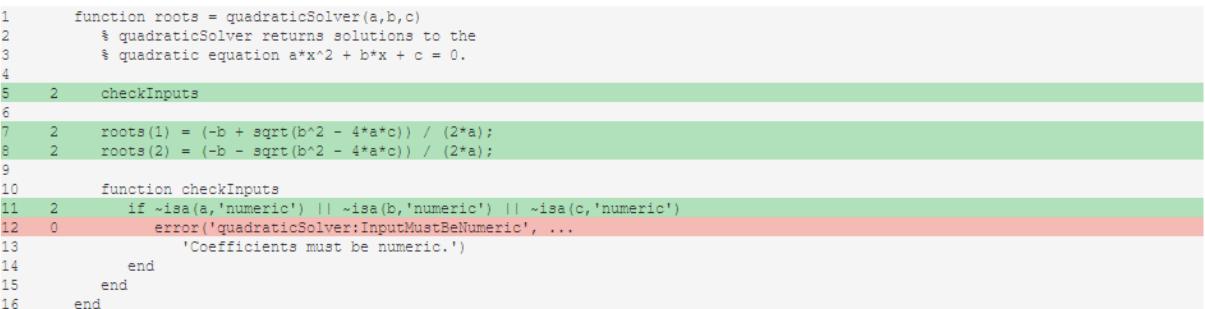

The checkinputs nested function does not have complete code coverage. Since the tests in SolverTest.m do not pass nonnumeric input to quadraticSolver, MATLAB does not exercise the code that throws an error if the inputs are not numeric. To address the missing coverage, add a test method to test the error condition.

### **See Also**

[matlab.unittest.plugins.CodeCoveragePlugin.forFile](#page-10847-0) | [matlab.unittest.plugins.CodeCoveragePlugin.forPackage](#page-10857-0) **Introduced in R2014b**

# <span id="page-10857-0"></span>**matlab.unittest.plugins.CodeCoveragePlugin .forPackage**

**Class:** matlab.unittest.plugins.CodeCoveragePlugin **Package:** matlab.unittest.plugins

Construct CodeCoveragePlugin for packages

# **Syntax**

matlab.unittest.plugins.CodeCoveragePlugin.forPackage(package) matlab.unittest.plugins.CodeCoveragePlugin.forPackage(package, Name, Value)

# **Description**

matlab.unittest.plugins.CodeCoveragePlugin.forPackage(package) creates a plugin that produces a code coverage report for one or more packages. The plugin reports on the source code inside package.

matlab.unittest.plugins.CodeCoveragePlugin.forPackage(package, Name, Value) produces a code coverage report with additional options specified by one or more Name, Value pair arguments. For example,

matlab.unittest.plugins.CodeCoveragePlugin.forPackage('myprojA','Inc ludingSubpackages',true) produces a code coverage report for source code in the myprojA package and its subpackages.

# **Input Arguments**

### **package — Names of package containing source code**

character vector | cell array of character vectors | string array

Names of package containing source code, specified as a character vector, a cell array of character vectors, or a string array. If you specify multiple packages, MATLAB opens a profile coverage report for each package.

The parent folder of the top-level source code package must be on the MATLAB path and remain on the path during the test run.

Example: 'myproject.controller' Example: { 'myprojA', 'myprojB' }

### **Name-Value Pair Arguments**

Specify optional comma-separated pairs of Name,Value arguments. Name is the argument name and Value is the corresponding value. Name must appear inside quotes. You can specify several name and value pair arguments in any order as Name1,Value1,...,NameN,ValueN.

Example: matlab.unittest.plugins.CodeCoveragePlugin.forPackage('myprojA','Inc ludingSubpackages',true) produces a code coverage report for source code in the myprojA package and its subpackages.

### **IncludingSubpackages — Include source code in subpackages**

false (default) | true

Setting to include source code in subpackages of package, specified by false or true. By default, CodeCoveragePlugin does not report on source code in subpackages.

Data Types: logical

### **Producing — Report format**

matlab.unittest.plugins.codecoverage.CoverageReport instance (default) | instance of class in matlab.unittest.plugins.codecoverage package

### Report format, specified as either a

matlab.unittest.plugins.codecoverage.CoverageReport instance or an instance of a different class in the matlab.unittest.plugins.codecoverage package. By default, the report format is

matlab.unittest.plugins.codecoverage.CoverageReport, which displays a MATLAB Code Coverage Report.

Example: matlab.unittest.plugins.codecoverage.CoberturaFormat('CoverageResult s.xml')

## **See Also**

[matlab.unittest.plugins.CodeCoveragePlugin.forFile](#page-10847-0) | [matlab.unittest.plugins.CodeCoveragePlugin.forFolder](#page-10851-0)

**Introduced in R2014b**

# **matlab.unittest.plugins.DiagnosticsOutputPl ugin class**

**Package:** matlab.unittest.plugins

Plugin to direct diagnostics to output stream

# **Description**

The DiagnosticsOutputPlugin class creates a plugin to direct diagnostics to an output stream. To configure the type of diagnostics and detail level that the testing framework outputs, add this plugin to a TestRunner instance.

# **Construction**

matlab.unittest.plugins.DiagnosticsOutputPlugin creates a plugin that directs diagnostics for failed events and for events logged at the Verbosity.Terse level to the ToStandardOutput stream.

matlab.unittest.plugins.DiagnosticsOutputPlugin(stream) redirects diagnostics to the specified output stream. For example, you can redirect output to a stream creating using ToFile.

matlab.unittest.plugins.DiagnosticsOutputPlugin( \_\_\_ ,Name,Value) creates a plugin with additional options specified by one or more Name,Value pair arguments. For example,

DiagnosticsOutputPlugin('LoggingLevel',4,'IncludingPassingDiagnostic s', true) creates a plugin that displays diagnostics logged at any level and also displays passing diagnostics.

### **Input Arguments**

### **stream — Output location**

ToStandardOutput (default) | instance of matlab.unittest.plugins.OutputStream

Output location, specified as an instance of the OutputStream class. The plugin directs diagnostic information to the specified location. By default, the plugin uses the matlab.unittest.plugins.ToStandardOutput stream.

Example: matlab.unittest.plugins.ToFile('myFile.txt')

### **Name-Value Pair Arguments**

Specify optional comma-separated pairs of Name, Value arguments. Name is the argument name and Value is the corresponding value. Name must appear inside quotes. You can specify several name and value pair arguments in any order as Name1,Value1,...,NameN,ValueN.

Example:

DiagnosticsOutputPlugin('IncludingPassingDiagnostics',true,'OutputDe tail',4) creates a plugin that includes passing diagnostics and displays diagnostics at a verbose detail level.

### **ExcludingFailureDiagnostics — Exclude diagnostics from failing events**

false (default) | true

Whether to exclude diagnostics from failing events, specified as false or true. By default the plugin includes diagnostics from failing events.

Data Types: logical

### **IncludingPassingDiagnostics — Include passing event diagnostics**

false (default) | true

Whether to include passing event diagnostics, specified as false or true. By default the plugin does not include diagnostics from passing events.

Data Types: logical

### **LoggingLevel — Maximum level of logged diagnostics**

1 (default) | 0 | 2 | 3 | 4 | matlab.unittest.Verbosity enumeration | enumeration name as string or char vector

Maximum level at which logged diagnostics are included by the plugin instance, specified as an integer value from 0 through 4, a matlab.unittest.Verbosity enumeration object, or a string scalar or character vector corresponding to one of the predefined enumeration member names. The plugin includes diagnostics that are logged at this level and below. Integer values correspond to the members of the matlab.unittest.Verbosity enumeration.

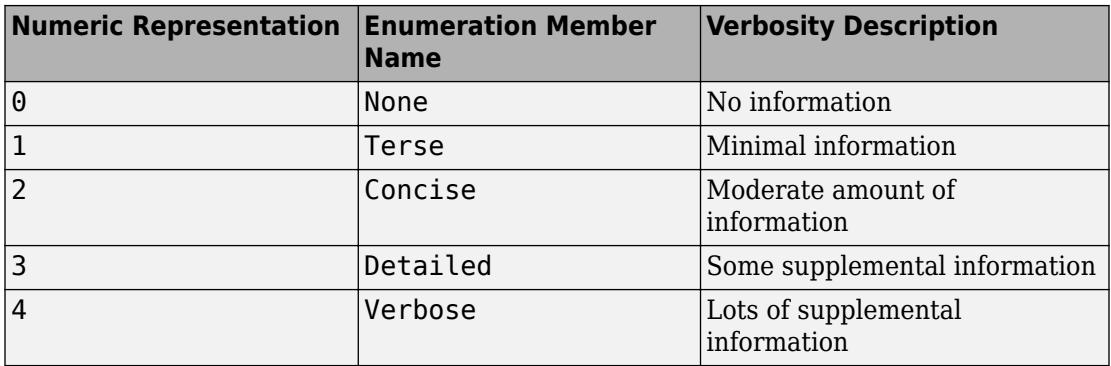

By default the plugin includes diagnostics logged at the matlab.unittest.Verbosity.Terse level (level 1). To exclude logged diagnostics, specify LoggingLevel as Verbosity.None (level 0).

Logged diagnostics are diagnostics that you supply to the testing framework with a call to the [TestCase.log](#page-14649-0) or [Fixture.log](#page-4165-0) method.

### **OutputDetail — Detail level for reported events**

3 (default) | 0 | 1 | 2 | 4 | matlab.unittest.Verbosity enumeration | enumeration name as string or char vector

Detail level for reported events, specified as an integer value from 0 through 4, a matlab.unittest.Verbosity enumeration object, or a string scalar or character vector corresponding to one of the predefined enumeration member names. Integer values correspond to the members of the matlab.unittest.Verbosity enumeration.

The plugin reports passing, failing, and logged events with the amount of detail specified by OutputDetail. By default the plugin records events at the matlab.unittest.Verbosity.Detailed level (level 3).

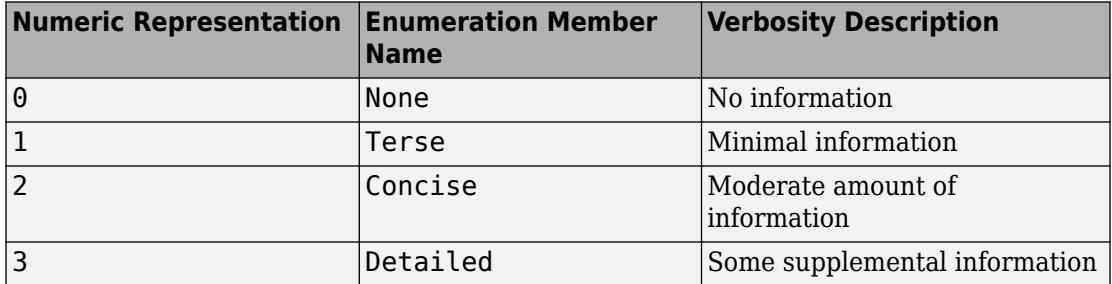

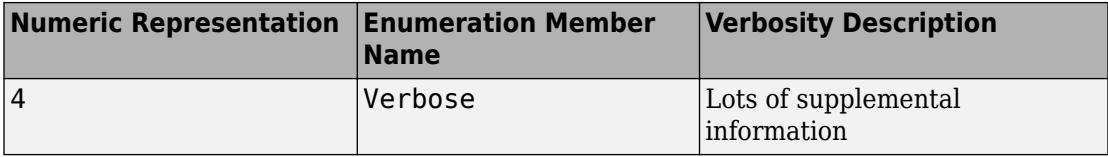

## **Properties**

### **ExcludeFailureDiagnostics — Indicator if diagnostics for failing events are excluded**

false (default) | true

This property is read-only.

Indicator if diagnostics for failing events are excluded, specified as false or true (logical 0 or 1). By default, ExcludeFailureDiagnostics is false and the diagnostics from failing events are included in the output. To exclude diagnostics from failing events from the output, specify ExcludeFailureDiagnostics as true during plugin construction.

### **IncludePassingDiagnostics — Indicator if diagnostics for passing events are included**

false (default) | true

This property is read-only.

Indicator if diagnostics for passing events are included, specified as false or true (logical 0 or 1). By default, IncludePassingDiagnostics is false and the diagnostics from passing events are excluded from the output. To include diagnostics from passing events in the output, specify IncludePassingDiagnostics as true during plugin construction.

### **LoggingLevel — Maximum verbosity level for logged diagnostics included by the plugin**

matlab.unittest.Verbosity.Terse (default) | matlab.unittest.Verbosity enumeration object

This property is read-only.

Maximum verbosity level for logged diagnostics included by the plugin, returned as a matlab.unittest.Verbosity enumeration object. The plugin includes diagnostics that are logged at this level and below. By default this property value is matlab.unittest.Verbosity.Terse. You can specify a different logging level during plugin construction.

Logged diagnostics are diagnostics that you supply to the testing framework with a call to the [TestCase.log](#page-14649-0) or [Fixture.log](#page-4165-0) method.

### **OutputDetail — Detail level for reported events**

Detailed (default) | matlab.unittest.Verbosity instance

This property is read-only.

Detail level for reported events, returned as a matlab.unittest.Verbosity enumeration object. By default this property value is matlab.unittest.Verbosity.Detailed. You can specify a different output detail level during plugin construction.

## **Copy Semantics**

Handle. To learn how handle classes affect copy operations, see Copying Objects.

# **Examples**

### **Create Plugin to Customize Diagnostics Display**

Create a file ExampleDiagOutputTest.m containing the following test class.

```
classdef ExampleDiagOutputTest < matlab.unittest.TestCase
     methods(Test)
         function testOne(testCase)
             import matlab.unittest.Verbosity
             testCase.log(Verbosity.Detailed,'Testing failing event')
            testCase.verifyEqual(42, 13, '42 == 13') end
         function testTwo(testCase)
             testCase.log(3,'Testing passing event')
             testCase.verifyTrue(true,'true is true')
        end
    end
end
```
Create a test suite from the ExampleDiagOutputTest class. Create a test runner with no plugins.

```
import matlab.unittest.TestRunner
import matlab.unittest.TestSuite
import matlab.unittest.Verbosity
import matlab.unittest.plugins.DiagnosticsOutputPlugin
```

```
suite = TestSuite.fromClass(?ExampleDiagOutputTest);
runner = TestRunner.withNoPlugins();
```
Create a default DiagnosticsOutputPlugin, add it to the runner, and run the tests.

```
plugin = DiagnosticsOutputPlugin;
runner.addPlugin(plugin);
result = runner.run(suite);
```

```
================================================================================
Verification failed in ExampleDiagOutputTest/testOne.
      ----------------
     Test Diagnostic:
      ----------------
    42 == 13 ---------------------
      Framework Diagnostic:
      ---------------------
     verifyEqual failed.
      --> The values are not equal using "isequaln".
      --> Failure table:
               Actual Expected Error RelativeError 
\mathcal{L}_\mathcal{L} = \mathcal{L}_\mathcal{L} = \mathcal{L}_\mathcal{L} 42 13 29 2.23076923076923
      Actual Value:
        42
      Expected Value:
          13
      ------------------
      Stack Information:
      ------------------
      In C:\work\ExampleDiagOutputTest.m (ExampleDiagOutputTest.testOne) at 5
================================================================================
Failure Summary:
      Name Failed Incomplete Reason(s)
      ============================================================================
      ExampleDiagOutputTest/testOne X Failed by verification.
```
Create another test runner and a DiagnosticsOutputPlugin that displays diagnostics, including passing diagnostics, at a Terse level, and displays diagnostics that are logged at a Detailed level or lower. Add it to the runner and rerun the tests.

```
runner = TestRunner.withNoPlugins();
plugin = DiagnosticsOutputPlugin('OutputDetail',Verbosity.Terse, ...
     'LoggingLevel',3,'IncludingPassingDiagnostics',true);
runner.addPlugin(plugin);
result = runner.run(suite);
```
[Detailed] Diagnostic logged (2018-04-13 13:47:34): Testing failing event FAIL: ExampleDiagOutputTest/testOne in ExampleDiagOutputTest.testOne at 6 :: verifyEqual failed. [Detailed] Diagnostic logged (2018-04-13 13:47:34): Testing passing event PASS: ExampleDiagOutputTest/testTwo in ExampleDiagOutputTest.testTwo at 10 :: verifyTrue passed.

## **See Also**

[matlab.unittest.TestRunner](#page-14663-0) | [matlab.unittest.Verbosity](#page-15882-0) | [matlab.unittest.plugins.OutputStream](#page-10921-0)

**Introduced in R2018b**

# **matlab.unittest.plugins.DiagnosticsRecordin gPlugin class**

**Package:** matlab.unittest.plugins

Plugin to record diagnostics on test results

## **Description**

The DiagnosticsRecordingPlugin enables programmatic access to the diagnostic information from unit tests.

This class creates a plugin to record diagnostics on test results. The TestRunner records these diagnostics as DiagnosticRecord arrays in the Details property of the TestResult object. Each element of the DiagnosticRecord array corresponds to an event in an individual test.

If you run tests with the runtests function or the run method of TestSuite or TestCase, the test framework uses this plugin by default. Also, if you run performance tests with the runperf function or the run method of TimeExperiment, the test framework uses this plugin by default.

## **Construction**

matlab.unittest.plugins.DiagnosticsRecordingPlugin creates a plugin to record diagnostics on test results. By default, the DiagnosticsRecordingPlugin records qualification failures and logged events.

matlab.unittest.plugins.DiagnosticsRecordingPlugin(Name,Value) creates a plugin with additional options specified by one or more Name, Value pair arguments. Name must appear inside single quotes (''). You can specify several name-value pair arguments in any order as Name1, Value1, ..., NameN, ValueN.

### **Input Arguments**

### **Name-Value Pair Arguments**

Specify optional comma-separated pairs of Name,Value arguments. Name is the argument name and Value is the corresponding value. Name must appear inside quotes. You can specify several name and value pair arguments in any order as Name1,Value1,...,NameN,ValueN.

Example:

matlab.unittest.plugins.DiagnosticsRecordingPlugin('IncludingPassing Diagnostics', true) creates a plugin that records passing diagnostics in addition to diagnostics for failing qualifications and logged events.

### **IncludingPassingDiagnostics — Indicator to record diagnostics from passing tests**

false (default) | true

Whether to record diagnostics from passing tests, specified as false or true. By default the plugin does not record diagnostics from passing tests.

Data Types: logical

### **LoggingLevel — Maximum level at which logged diagnostics are recorded**

1 (default) | 0 | 2 | 3 | 4 | matlab.unittest.Verbosity enumeration

Maximum level at which logged diagnostics are recorded by the plugin instance, specified as an integer value from 0 through 4, or as a matlab.unittest.Verbosity enumeration object. The plugin records diagnostics that are logged at this level and below. Integer values correspond to the members of the matlab.unittest.Verbosity enumeration.

By default the plugin records diagnostics logged at the matlab.unittest.Verbosity.Terse level (level 1). To exclude logged diagnostics, specify LoggingLevel as Verbosity.None (level 0).

Logged diagnostics are diagnostics that you supply to the testing framework with a call to the [TestCase.log](#page-14649-0) or [Fixture.log](#page-4165-0) method.

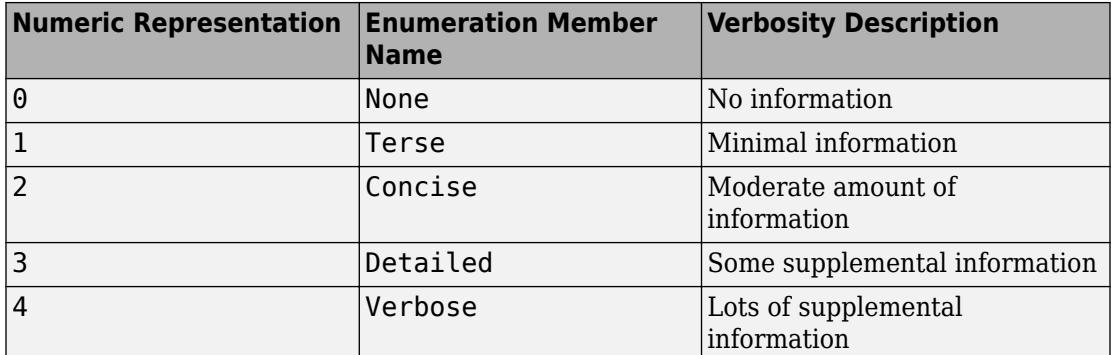

### **OutputDetail — Detail level for recorded events**

3 (default) | 0 | 1 | 2 | 4 | matlab.unittest.Verbosity enumeration

Detail level for recorded events, specified as an integer value from 0 through 4, or as a matlab.unittest.Verbosity enumeration object. Integer values correspond to the members of the matlab.unittest.Verbosity enumeration.

The plugin records passing, failing, and logged events with the amount of detail specified by OutputDetail. By default the plugin records events at the matlab.unittest.Verbosity.Detailed level (level 3).

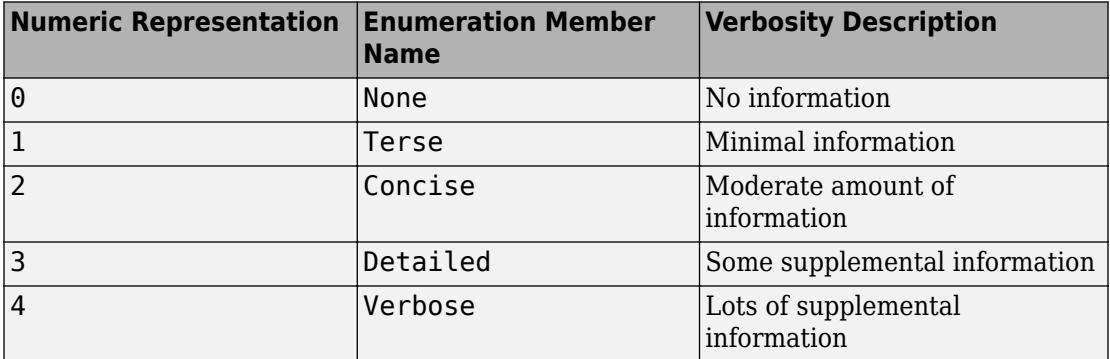

## **Properties**

**IncludePassingDiagnostics — Indicator if diagnostics for passing events are recorded**

false (default) | true

This property is read-only.

Indicator if diagnostics for passing events are recorded, returned as false or true. This property is false by default. You can specify it as true during construction.

Data Types: logical

**LoggingLevel — Maximum verbosity level for logged diagnostics**

matlab.unittest.Verbosity enumeration object

This property is read-only.

Maximum verbosity level for logged diagnostics recorded by the plugin, returned as a matlab.unittest.Verbosity enumeration object. The plugin records diagnostics that are logged at this level and below. By default this property value is matlab.unittest.Verbosity.Terse. You can specify a different logging level during plugin construction.

Logged diagnostics are diagnostics that you supply to the testing framework with a call to the [TestCase.log](#page-14649-0) or [Fixture.log](#page-4165-0) method.

### **OutputDetail — Display level for event details**

matlab.unittest.Verbosity enumeration object

This property is read-only.

Display level for event details, returned as a matlab.unittest.Verbosity enumeration object. The plugin displays passing, failing, and logged events with the amount of detail specified by OutputDetail. By default this property value is matlab.unittest.Verbosity.Detailed. You can specify a different output detail during plugin construction.

## **Copy Semantics**

Handle. To learn how handle classes affect copy operations, see Copying Objects.

## **Examples**

### **Record Diagnostics on Test Result**

In your working folder, create a file, ExampleTest.m, containing the following test class. The intent of this test is to illustrate how to use the DiagnosticsRecordingPlugin plugin, and it is not intended to be a representative unit test.

```
classdef ExampleTest < matlab.unittest.TestCase 
     methods (Test)
          function testA(testCase)
 testCase.log(1,'Terse log message') % logs
 testCase.log(3,'Detailed log message') % logs
               testCase.verifyEqual(3+2,5) % passes
              testCase.assumeTrue(true) % passes<br>testCase.verifyGreaterThan(5, 9) % fails
              testCase.verifyGreaterThan(5, 9) % fails<br>testCase.assertEqual(3.14,pi) % fails/incomplete
              testCase.assertEqual(3.14,pi)
          end
          function testB(testCase)
               % This test contains an intentional error - passing a character
               % instead of a variable to the ones function.
              a = [1 2]: testCase.verifyEqual(ones('a'),[1 1]); % errors
          end
     end
end
```
At the command prompt, create a test suite from the ExampleTest class.

```
suite = testsuite('ExampleTest');
```
Create a test runner with no plugins. This code creates a silent runner and provides you with complete control over the installed plugins. Add a DiagnosticsRecordingPlugin to the test runner.

```
import matlab.unittest.TestRunner;
import matlab.unittest.plugins.DiagnosticsRecordingPlugin;
```

```
runner = TestRunner.withNoPlugins;
runner.addPlugin(DiagnosticsRecordingPlugin);
```
Run the tests.

results = runner.run(suite);

Display the result from the second test. The test fails and is incomplete.

results(2)

 $ans =$ 

TestResult with properties:
```
 Name: 'ExampleTest/testB'
         Passed: 0
         Failed: 1
     Incomplete: 1
       Duration: 7.8912e-04
        Details: [1×1 struct]
Totals:
    0 Passed, 1 Failed, 1 Incomplete.
    0.00078912 seconds testing time.
```
Index into the diagnostic record to display more information.

#### results(2).Details.DiagnosticRecord

```
ans = ExceptionDiagnosticRecord with properties:
                           Event: 'ExceptionThrown'
                      EventScope: TestMethod
                   EventLocation: 'ExampleTest/testB'
```

```
 Exception: [1×1 MException]
 AdditionalDiagnosticResults: [1×0 matlab.unittest.diagnostics.DiagnosticResult]
                       Stack: [1×1 struct]
                      Report: 'Error occurred in ExampleTest/testB and it did not run to completion…'
```
The test throws an uncaught exception.

Collect the diagnostic records for the first test, testA.

### testA\_records = results(1).Details.DiagnosticRecord

```
testA_records =
```
1×3 heterogeneous DiagnosticRecord (LoggedDiagnosticRecord, QualificationDiagnosticR

```
 Event
 EventScope
 EventLocation
 Stack
 Report
```
View the events that the plugin recorded for testA.

```
{testA_records.Event}'
```

```
ans = 3×1 cell array
     {'DiagnosticLogged' }
     {'VerificationFailed'}
     {'AssertionFailed' }
```
The plugin records the message logged at a Terse level of verbosity, and the verification and assertion failures.

Create a plugin that records messages at all verbosity levels and includes passing diagnostics. Rerun the tests and collect the diagnostic records for testA.

```
runner = TestRunner.withNoPlugins;
runner.addPlugin(DiagnosticsRecordingPlugin(...
     'IncludingPassingDiagnostics',true,'OutputDetail',4,'LoggingLevel',4));
results = runner.run(suite);
testA_records = results(1).Details.DiagnosticRecord;
```
View the events that the plugin recorded for testA.

```
{testA_records.Event}'
```

```
ans = 6×1 cell array
     {'DiagnosticLogged' }
     {'DiagnosticLogged' }
     {'VerificationPassed'}
     {'AssumptionPassed' }
     {'VerificationFailed'}
     {'AssertionFailed' }
```
The plugin records diagnostic information for all the qualifications and calls to the log method.

Select all the records with failing event diagnostics.

```
failedRecords = selectFailed(testA_records)
failedRecords = 
   1×2 QualificationDiagnosticRecord array with properties:
     Event
```

```
 EventScope
 EventLocation
 TestDiagnosticResults
 FrameworkDiagnosticResults
 AdditionalDiagnosticResults
 Stack
 Report
```
Select all the records with passing event diagnostics and display the report for the first record.

```
passedRecords = selectPassed(testA_records);
passedRecords(1).Report
```

```
ans = 'Verification passed in ExampleTest/testA.
          ---------------------
          Framework Diagnostic:
          ---------------------
          verifyEqual passed.
          --> The values are equal using "isequaln".
         Actual Value:
 5
          Expected Value:
 5
          ------------------
          Stack Information:
          ------------------
          In C:\work\ExampleTest.m (ExampleTest.testA) at 6'
```
Select all the records for incomplete events.

#### incompleteRecords = selectIncomplete(testA\_records)

incompleteRecords =

QualificationDiagnosticRecord with properties:

```
 Event: 'AssertionFailed'
                    EventScope: TestMethod
 EventLocation: 'ExampleTest/testA'
 TestDiagnosticResults: [1×0 matlab.unittest.diagnostics.DiagnosticResult]
     FrameworkDiagnosticResults: [1×1 matlab.unittest.diagnostics.DiagnosticResult]
```

```
 AdditionalDiagnosticResults: [1×0 matlab.unittest.diagnostics.DiagnosticResult]
                       Stack: [1×1 struct]
                      Report: 'Assertion failed in ExampleTest/testA and it did not run to completion…'
```
Since this event is an assertion failure, the framework also returns this record with the failing diagnostics as failedRecords(2).

Select all the records with logged events and display the logged messages.

```
loggedRecords = selectLogged(testA_records);
{loggedRecords.Report}'
ans = 2×1 cell array
```
 {'[Terse] Diagnostic logged (2018-04-12 13:15:23): Terse log message' } {'[Detailed] Diagnostic logged (2018-04-12 13:15:23): Detailed log message'}

### **See Also**

```
matlab.unittest.plugins |
matlab.unittest.plugins.DiagnosticsOutputPlugin |
matlab.unittest.plugins.LoggingPlugin |
matlab.unittest.plugins.diagnosticrecord |
matlab.unittest.plugins.diagnosticrecord.DiagnosticRecord
```
### **Topics**

"Programmatically Access Test Diagnostics"

### **Introduced in R2016a**

# <span id="page-10876-0"></span>**selectFailed**

**Class:** matlab.unittest.plugins.diagnosticrecord.DiagnosticRecord **Package:** matlab.unittest.plugins.diagnosticrecord

Return diagnostic records for failed events

# **Syntax**

```
selectedRecords = selectFailed(records)
```
# **Description**

selectedRecords = selectFailed(records) returns the diagnostic records for failed events as an array of

matlab.unittest.plugins.diagnosticrecord.QualificationDiagnosticReco rd and

matlab.unittest.plugins.diagnosticrecord.ExceptionDiagnosticRecord instances.

Failed events are events that result in a failure on the TestResult. These events include verification failures, assertion failures, and uncaught MException objects.

# **Input Arguments**

### **records — Recorded diagnostics on test result**

array of matlab.unittest.plugins.diagnosticrecord.DiagnosticRecord instances

Recorded diagnostics on a test result, specified as an array of matlab.unittest.plugins.diagnosticrecord.DiagnosticRecord instances. Access recorded diagnostics via the DiagnosticRecord field in the Details property on TestResult. For example, if your test results are stored in the variable results, find the recorded diagnostics for the second test by invoking  $records =$ result(2).Details.DiagnosticRecord.

### **Examples**

### **Select Diagnostics on Test Result**

In your working folder, create a file, ExampleTest.m, containing the following test class. The intent of this test is to illustrate how to use the DiagnosticsRecordingPlugin plugin, and it is not intended to be a representative unit test.

```
classdef ExampleTest < matlab.unittest.TestCase 
     methods (Test)
         function testA(testCase)
             testCase.log(1,'Terse log message') % logs
            testCase.log(3, 'Detailed log message') % logs<br>testCase.verifyEqual(3+2,5) % passes
            testCase.verifyEqual(3+2,5)
             testCase.assumeTrue(true) % passes
             testCase.verifyGreaterThan(5, 9) % fails
             testCase.assertEqual(3.14,pi) % fails/incomplete
         end
         function testB(testCase)
             % This test contains an intentional error - passing a character
             % instead of a variable to the ones function.
            a = [1 2]; testCase.verifyEqual(ones('a'),[1 1]); % errors
         end
     end
end
```
At the command prompt, create a test suite from the ExampleTest class.

suite = testsuite('ExampleTest');

Create a test runner with no plugins. This code creates a silent runner and provides you with complete control over the installed plugins. Add a DiagnosticsRecordingPlugin to the test runner.

```
import matlab.unittest.TestRunner;
import matlab.unittest.plugins.DiagnosticsRecordingPlugin;
runner = TestRunner.withNoPlugins;
runner.addPlugin(DiagnosticsRecordingPlugin);
Run the tests.
```
 $results = runner.run(suite);$ 

Display the result from the second test. The test fails and is incomplete.

results(2)

```
ans = TestResult with properties:
           Name: 'ExampleTest/testB'
         Passed: 0
         Failed: 1
     Incomplete: 1
       Duration: 7.8912e-04
        Details: [1×1 struct]
Totals:
    0 Passed, 1 Failed, 1 Incomplete.
    0.00078912 seconds testing time.
```
Index into the diagnostic record to display more information.

### results(2).Details.DiagnosticRecord

```
ans = ExceptionDiagnosticRecord with properties:
                           Event: 'ExceptionThrown'
                      EventScope: TestMethod
                   EventLocation: 'ExampleTest/testB'
                      Exception: [1×1 MException]
     AdditionalDiagnosticResults: [1×0 matlab.unittest.diagnostics.DiagnosticResult]
                           Stack: [1×1 struct]
                          Report: 'Error occurred in ExampleTest/testB and it did not run to completion…'
```
The test throws an uncaught exception.

Collect the diagnostic records for the first test, testA.

### testA\_records = results(1).Details.DiagnosticRecord

```
testA records =
```
1×3 heterogeneous DiagnosticRecord (LoggedDiagnosticRecord, QualificationDiagnosticRe

```
 Event
 EventScope
 EventLocation
 Stack
 Report
```
View the events that the plugin recorded for testA.

```
{testA_records.Event}'
ans = 3×1 cell array
     {'DiagnosticLogged' }
     {'VerificationFailed'}
     {'AssertionFailed' }
```
The plugin records the message logged at a Terse level of verbosity, and the verification and assertion failures.

Create a plugin that records messages at all verbosity levels and includes passing diagnostics. Rerun the tests and collect the diagnostic records for testA.

```
runner = TestRunner.withNoPlugins;
runner.addPlugin(DiagnosticsRecordingPlugin(...
     'IncludingPassingDiagnostics',true,'OutputDetail',4,'LoggingLevel',4));
results = runner.run(suite);
testA_records = results(1).Details.DiagnosticRecord;
```
View the events that the plugin recorded for testA.

### {testA\_records.Event}'

```
ans = 6×1 cell array
     {'DiagnosticLogged' }
     {'DiagnosticLogged' }
     {'VerificationPassed'}
     {'AssumptionPassed' }
     {'VerificationFailed'}
     {'AssertionFailed' }
```
The plugin records diagnostic information for all the qualifications and calls to the log method.

Select all the records with failing event diagnostics.

```
failedRecords = selectFailed(testA_records)
```

```
failedRecords =
```

```
 1×2 QualificationDiagnosticRecord array with properties:
```

```
 Event
 EventScope
 EventLocation
 TestDiagnosticResults
 FrameworkDiagnosticResults
 AdditionalDiagnosticResults
 Stack
 Report
```
Select all the records with passing event diagnostics and display the report for the first record.

```
passedRecords = selectPassed(testA_records);
passedRecords(1).Report
ans = 'Verification passed in ExampleTest/testA.
          ---------------------
         Framework Diagnostic:
          ---------------------
         verifyEqual passed.
          --> The values are equal using "isequaln".
         Actual Value:
 5
          Expected Value:
 5
          ------------------
          Stack Information:
          ------------------
         In C:\work\ExampleTest.m (ExampleTest.testA) at 6'
```
Select all the records for incomplete events.

incompleteRecords = selectIncomplete(testA\_records)

```
incompleteRecords =
```
QualificationDiagnosticRecord with properties:

 Event: 'AssertionFailed' EventScope: TestMethod

```
 EventLocation: 'ExampleTest/testA'
       TestDiagnosticResults: [1×0 matlab.unittest.diagnostics.DiagnosticResult]
 FrameworkDiagnosticResults: [1×1 matlab.unittest.diagnostics.DiagnosticResult]
 AdditionalDiagnosticResults: [1×0 matlab.unittest.diagnostics.DiagnosticResult]
                       Stack: [1×1 struct]
                      Report: 'Assertion failed in ExampleTest/testA and it did not run to completion…'
```
Since this event is an assertion failure, the framework also returns this record with the failing diagnostics as failedRecords(2).

Select all the records with logged events and display the logged messages.

```
loggedRecords = selectLogged(testA_records);
{loggedRecords.Report}'
```

```
ans = 2×1 cell array
     {'[Terse] Diagnostic logged (2018-04-12 13:15:23): Terse log message' }
     {'[Detailed] Diagnostic logged (2018-04-12 13:15:23): Detailed log message'}
```
### **See Also**

```
matlab.unittest.plugins.DiagnosticsRecordingPlugin |
matlab.unittest.plugins.diagnosticrecord.DiagnosticRecord |
matlab.unittest.plugins.diagnosticrecord.ExceptionDiagnosticRecord |
matlab.unittest.plugins.diagnosticrecord.QualificationDiagnosticReco
rd | selectIncomplete | selectLogged | selectPassed
```
### **Topics**

"Programmatically Access Test Diagnostics"

### **Introduced in R2016a**

# <span id="page-10882-0"></span>**selectIncomplete**

**Class:** matlab.unittest.plugins.diagnosticrecord.DiagnosticRecord **Package:** matlab.unittest.plugins.diagnosticrecord

Return diagnostic records for incomplete events

# **Syntax**

```
selectedRecords = selectIncomplete(records)
```
## **Description**

selectedRecords = selectIncomplete(records) returns the diagnostic records for incomplete events as an array of

matlab.unittest.plugins.diagnosticrecord.QualificationDiagnosticReco rd and

matlab.unittest.plugins.diagnosticrecord.ExceptionDiagnosticRecord instances.

Incomplete events are events that result in a incomplete test on the TestResult. These events include assumption failures, assertion failures, and uncaught MException objects.

# **Input Arguments**

### **records — Recorded diagnostics on test result**

array of matlab.unittest.plugins.diagnosticrecord.DiagnosticRecord instances

Recorded diagnostics on a test result, specified as an array of matlab.unittest.plugins.diagnosticrecord.DiagnosticRecord instances. Access recorded diagnostics via the DiagnosticRecord field in the Details property on TestResult. For example, if your test results are stored in the variable results, find the recorded diagnostics for the second test by invoking  $records =$ result(2).Details.DiagnosticRecord.

### **Examples**

### **Select Diagnostics on Test Result**

In your working folder, create a file, ExampleTest.m, containing the following test class. The intent of this test is to illustrate how to use the DiagnosticsRecordingPlugin plugin, and it is not intended to be a representative unit test.

```
classdef ExampleTest < matlab.unittest.TestCase 
     methods (Test)
         function testA(testCase)
             testCase.log(1,'Terse log message') % logs
            testCase.log(3, 'Detailed log message') % logs<br>testCase.verifyEqual(3+2,5) % passes
            testCase.verifyEqual(3+2,5)
             testCase.assumeTrue(true) % passes
             testCase.verifyGreaterThan(5, 9) % fails
             testCase.assertEqual(3.14,pi) % fails/incomplete
         end
         function testB(testCase)
             % This test contains an intentional error - passing a character
             % instead of a variable to the ones function.
            a = [1 2]; testCase.verifyEqual(ones('a'),[1 1]); % errors
         end
     end
end
```
At the command prompt, create a test suite from the ExampleTest class.

suite = testsuite('ExampleTest');

Create a test runner with no plugins. This code creates a silent runner and provides you with complete control over the installed plugins. Add a DiagnosticsRecordingPlugin to the test runner.

```
import matlab.unittest.TestRunner;
import matlab.unittest.plugins.DiagnosticsRecordingPlugin;
runner = TestRunner.withNoPlugins;
runner.addPlugin(DiagnosticsRecordingPlugin);
Run the tests.
```
 $results = runner.run(suite);$ 

Display the result from the second test. The test fails and is incomplete.

results(2)

```
ans = TestResult with properties:
           Name: 'ExampleTest/testB'
         Passed: 0
         Failed: 1
     Incomplete: 1
       Duration: 7.8912e-04
        Details: [1×1 struct]
Totals:
    0 Passed, 1 Failed, 1 Incomplete.
    0.00078912 seconds testing time.
```
Index into the diagnostic record to display more information.

#### results(2).Details.DiagnosticRecord

```
ans = ExceptionDiagnosticRecord with properties:
                           Event: 'ExceptionThrown'
                      EventScope: TestMethod
                   EventLocation: 'ExampleTest/testB'
                      Exception: [1×1 MException]
     AdditionalDiagnosticResults: [1×0 matlab.unittest.diagnostics.DiagnosticResult]
                           Stack: [1×1 struct]
                          Report: 'Error occurred in ExampleTest/testB and it did not run to completion…'
```
The test throws an uncaught exception.

Collect the diagnostic records for the first test, testA.

#### testA\_records = results(1).Details.DiagnosticRecord

```
testA records =
```
1×3 heterogeneous DiagnosticRecord (LoggedDiagnosticRecord, QualificationDiagnosticRe

```
 Event
 EventScope
 EventLocation
 Stack
 Report
```
View the events that the plugin recorded for testA.

```
{testA_records.Event}'
ans = 3×1 cell array
     {'DiagnosticLogged' }
     {'VerificationFailed'}
     {'AssertionFailed' }
```
The plugin records the message logged at a Terse level of verbosity, and the verification and assertion failures.

Create a plugin that records messages at all verbosity levels and includes passing diagnostics. Rerun the tests and collect the diagnostic records for testA.

```
runner = TestRunner.withNoPlugins;
runner.addPlugin(DiagnosticsRecordingPlugin(...
     'IncludingPassingDiagnostics',true,'OutputDetail',4,'LoggingLevel',4));
results = runner.run(suite);
testA_records = results(1).Details.DiagnosticRecord;
```
View the events that the plugin recorded for testA.

### {testA\_records.Event}'

```
ans = 6×1 cell array
     {'DiagnosticLogged' }
     {'DiagnosticLogged' }
     {'VerificationPassed'}
     {'AssumptionPassed' }
     {'VerificationFailed'}
     {'AssertionFailed' }
```
The plugin records diagnostic information for all the qualifications and calls to the log method.

Select all the records with failing event diagnostics.

```
failedRecords = selectFailed(testA_records)
```

```
failedRecords =
```

```
 1×2 QualificationDiagnosticRecord array with properties:
```

```
 Event
 EventScope
 EventLocation
 TestDiagnosticResults
 FrameworkDiagnosticResults
 AdditionalDiagnosticResults
 Stack
 Report
```
Select all the records with passing event diagnostics and display the report for the first record.

```
passedRecords = selectPassed(testA_records);
passedRecords(1).Report
ans = 'Verification passed in ExampleTest/testA.
          ---------------------
         Framework Diagnostic:
          ---------------------
         verifyEqual passed.
          --> The values are equal using "isequaln".
         Actual Value:
 5
          Expected Value:
 5
          ------------------
          Stack Information:
          ------------------
         In C:\work\ExampleTest.m (ExampleTest.testA) at 6'
```
Select all the records for incomplete events.

incompleteRecords = selectIncomplete(testA\_records)

```
incompleteRecords =
```
QualificationDiagnosticRecord with properties:

 Event: 'AssertionFailed' EventScope: TestMethod

```
 EventLocation: 'ExampleTest/testA'
       TestDiagnosticResults: [1×0 matlab.unittest.diagnostics.DiagnosticResult]
 FrameworkDiagnosticResults: [1×1 matlab.unittest.diagnostics.DiagnosticResult]
 AdditionalDiagnosticResults: [1×0 matlab.unittest.diagnostics.DiagnosticResult]
                       Stack: [1×1 struct]
                      Report: 'Assertion failed in ExampleTest/testA and it did not run to completion…'
```
Since this event is an assertion failure, the framework also returns this record with the failing diagnostics as failedRecords(2).

Select all the records with logged events and display the logged messages.

```
loggedRecords = selectLogged(testA_records);
{loggedRecords.Report}'
```

```
ans = 2×1 cell array
     {'[Terse] Diagnostic logged (2018-04-12 13:15:23): Terse log message' }
     {'[Detailed] Diagnostic logged (2018-04-12 13:15:23): Detailed log message'}
```
### **See Also**

```
matlab.unittest.plugins.DiagnosticsRecordingPlugin |
matlab.unittest.plugins.diagnosticrecord.DiagnosticRecord |
matlab.unittest.plugins.diagnosticrecord.ExceptionDiagnosticRecord |
matlab.unittest.plugins.diagnosticrecord.QualificationDiagnosticReco
rd | selectFailed | selectLogged | selectPassed
```
### **Topics**

"Programmatically Access Test Diagnostics"

### **Introduced in R2016a**

# <span id="page-10888-0"></span>**selectLogged**

**Class:** matlab.unittest.plugins.diagnosticrecord.DiagnosticRecord **Package:** matlab.unittest.plugins.diagnosticrecord

Return diagnostic records for logged events

# **Syntax**

selectedRecords = selectLogged(records)

# **Description**

selectedRecords = selectLogged(records) returns the diagnostic records for logged events as an array of

matlab.unittest.plugins.diagnosticrecord.LoggedDiagnosticRecord instances. Logged events are calls to the log method within the test.

# **Input Arguments**

### **records — Recorded diagnostics on test result**

```
array of matlab.unittest.plugins.diagnosticrecord.DiagnosticRecord
instances
```
Recorded diagnostics on a test result, specified as an array of matlab.unittest.plugins.diagnosticrecord.DiagnosticRecord instances. Access recorded diagnostics via the DiagnosticRecord field in the Details property on TestResult. For example, if your test results are stored in the variable results, find the recorded diagnostics for the second test by invoking  $records =$ result(2).Details.DiagnosticRecord.

### **Examples**

### **Select Diagnostics on Test Result**

In your working folder, create a file, ExampleTest.m, containing the following test class. The intent of this test is to illustrate how to use the DiagnosticsRecordingPlugin plugin, and it is not intended to be a representative unit test.

```
classdef ExampleTest < matlab.unittest.TestCase 
     methods (Test)
          function testA(testCase)
 testCase.log(1,'Terse log message') % logs
 testCase.log(3,'Detailed log message') % logs
               testCase.verifyEqual(3+2,5) % passes
              testCase.assumeTrue(true) % passes<br>testCase.verifyGreaterThan(5, 9) % fails
              testCase.verifyGreaterThan(5, 9) % fails<br>testCase.assertEqual(3.14,pi) % fails/incomplete
              testCase.assertEqual(3.14,pi)
          end
          function testB(testCase)
               % This test contains an intentional error - passing a character
               % instead of a variable to the ones function.
              a = [1 2]: testCase.verifyEqual(ones('a'),[1 1]); % errors
          end
     end
end
```
At the command prompt, create a test suite from the ExampleTest class.

```
suite = testsuite('ExampleTest');
```
Create a test runner with no plugins. This code creates a silent runner and provides you with complete control over the installed plugins. Add a DiagnosticsRecordingPlugin to the test runner.

```
import matlab.unittest.TestRunner;
import matlab.unittest.plugins.DiagnosticsRecordingPlugin;
```

```
runner = TestRunner.withNoPlugins;
runner.addPlugin(DiagnosticsRecordingPlugin);
```
Run the tests.

results = runner.run(suite);

Display the result from the second test. The test fails and is incomplete.

results(2)

 $ans =$ 

TestResult with properties:

```
 Name: 'ExampleTest/testB'
         Passed: 0
         Failed: 1
     Incomplete: 1
       Duration: 7.8912e-04
        Details: [1×1 struct]
Totals:
    0 Passed, 1 Failed, 1 Incomplete.
    0.00078912 seconds testing time.
```
Index into the diagnostic record to display more information.

#### results(2).Details.DiagnosticRecord

```
ans = ExceptionDiagnosticRecord with properties:
                           Event: 'ExceptionThrown'
                      EventScope: TestMethod
                   EventLocation: 'ExampleTest/testB'
                       Exception: [1×1 MException]
    AdditionalDiagnosticResults: [1×0 matlab.unittest.diagnostics.DiagnosticResult]
                           Stack: [1×1 struct]
```
The test throws an uncaught exception.

Collect the diagnostic records for the first test, testA.

#### testA\_records = results(1).Details.DiagnosticRecord

```
testA_records =
```
1×3 heterogeneous DiagnosticRecord (LoggedDiagnosticRecord, QualificationDiagnosticR

Report: 'Error occurred in ExampleTest/testB and it did not run to completion…'

```
 Event
 EventScope
 EventLocation
 Stack
 Report
```
View the events that the plugin recorded for testA.

```
{testA_records.Event}'
```

```
ans = 3×1 cell array
     {'DiagnosticLogged' }
     {'VerificationFailed'}
     {'AssertionFailed' }
```
The plugin records the message logged at a Terse level of verbosity, and the verification and assertion failures.

Create a plugin that records messages at all verbosity levels and includes passing diagnostics. Rerun the tests and collect the diagnostic records for testA.

```
runner = TestRunner.withNoPlugins;
runner.addPlugin(DiagnosticsRecordingPlugin(...
     'IncludingPassingDiagnostics',true,'OutputDetail',4,'LoggingLevel',4));
results = runner.run(suite);
testA_records = results(1).Details.DiagnosticRecord;
```
View the events that the plugin recorded for testA.

```
{testA_records.Event}'
```

```
ans = 6×1 cell array
     {'DiagnosticLogged' }
     {'DiagnosticLogged' }
     {'VerificationPassed'}
     {'AssumptionPassed' }
     {'VerificationFailed'}
     {'AssertionFailed' }
```
The plugin records diagnostic information for all the qualifications and calls to the log method.

Select all the records with failing event diagnostics.

```
failedRecords = selectFailed(testA_records)
failedRecords = 
   1×2 QualificationDiagnosticRecord array with properties:
     Event
```

```
 EventScope
 EventLocation
 TestDiagnosticResults
 FrameworkDiagnosticResults
 AdditionalDiagnosticResults
 Stack
 Report
```
Select all the records with passing event diagnostics and display the report for the first record.

```
passedRecords = selectPassed(testA_records);
passedRecords(1).Report
```

```
ans = 'Verification passed in ExampleTest/testA.
          ---------------------
          Framework Diagnostic:
          ---------------------
          verifyEqual passed.
          --> The values are equal using "isequaln".
          Actual Value:
 5
          Expected Value:
 5
                    ------------------
          Stack Information:
          ------------------
          In C:\work\ExampleTest.m (ExampleTest.testA) at 6'
```
Select all the records for incomplete events.

#### incompleteRecords = selectIncomplete(testA\_records)

incompleteRecords =

QualificationDiagnosticRecord with properties:

```
 Event: 'AssertionFailed'
                    EventScope: TestMethod
 EventLocation: 'ExampleTest/testA'
 TestDiagnosticResults: [1×0 matlab.unittest.diagnostics.DiagnosticResult]
     FrameworkDiagnosticResults: [1×1 matlab.unittest.diagnostics.DiagnosticResult]
```

```
 AdditionalDiagnosticResults: [1×0 matlab.unittest.diagnostics.DiagnosticResult]
                       Stack: [1×1 struct]
                      Report: 'Assertion failed in ExampleTest/testA and it did not run to completion…'
```
Since this event is an assertion failure, the framework also returns this record with the failing diagnostics as failedRecords(2).

Select all the records with logged events and display the logged messages.

```
loggedRecords = selectLogged(testA_records);
{loggedRecords.Report}'
```
ans  $=$ 

```
 2×1 cell array
```
 {'[Terse] Diagnostic logged (2018-04-12 13:15:23): Terse log message' } {'[Detailed] Diagnostic logged (2018-04-12 13:15:23): Detailed log message'}

### **See Also**

[matlab.unittest.plugins.DiagnosticsRecordingPlugin](#page-10867-0) | [matlab.unittest.plugins.diagnosticrecord.DiagnosticRecord](#page-11077-0) | [matlab.unittest.plugins.diagnosticrecord.LoggedDiagnosticRecord](#page-11083-0) | [selectFailed](#page-10876-0) | [selectIncomplete](#page-10882-0) | [selectPassed](#page-10894-0)

### **Topics**

"Programmatically Access Test Diagnostics"

### **Introduced in R2016a**

# <span id="page-10894-0"></span>**selectPassed**

**Class:** matlab.unittest.plugins.diagnosticrecord.DiagnosticRecord **Package:** matlab.unittest.plugins.diagnosticrecord

Return diagnostic records for passed events

# **Syntax**

selectedRecords = selectPassed(records)

# **Description**

selectedRecords = selectPassed(records) returns the diagnostic records for passed events as an array of matlab.unittest.plugins.diagnosticrecord.QualificationDiagnosticReco rd instances.

# **Input Arguments**

### **records — Recorded diagnostics on test result**

```
array of matlab.unittest.plugins.diagnosticrecord.DiagnosticRecord
instances
```
Recorded diagnostics on a test result, specified as an array of matlab.unittest.plugins.diagnosticrecord.DiagnosticRecord instances. Access recorded diagnostics via the DiagnosticRecord field in the Details property on TestResult. For example, if your test results are stored in the variable results, find the recorded diagnostics for the second test by invoking  $records =$ result(2).Details.DiagnosticRecord.

# **Examples**

### **Select Diagnostics on Test Result**

In your working folder, create a file, ExampleTest.m, containing the following test class. The intent of this test is to illustrate how to use the DiagnosticsRecordingPlugin plugin, and it is not intended to be a representative unit test.

```
classdef ExampleTest < matlab.unittest.TestCase 
     methods (Test)
          function testA(testCase)
 testCase.log(1,'Terse log message') % logs
 testCase.log(3,'Detailed log message') % logs
               testCase.verifyEqual(3+2,5) % passes
              testCase.assumeTrue(true) % passes<br>testCase.verifyGreaterThan(5, 9) % fails
              testCase.verifyGreaterThan(5, 9) % fails<br>testCase.assertEqual(3.14,pi) % fails/incomplete
              testCase.assertEqual(3.14,pi)
          end
          function testB(testCase)
               % This test contains an intentional error - passing a character
               % instead of a variable to the ones function.
              a = [1 2]: testCase.verifyEqual(ones('a'),[1 1]); % errors
          end
     end
end
```
At the command prompt, create a test suite from the ExampleTest class.

```
suite = testsuite('ExampleTest');
```
Create a test runner with no plugins. This code creates a silent runner and provides you with complete control over the installed plugins. Add a DiagnosticsRecordingPlugin to the test runner.

```
import matlab.unittest.TestRunner;
import matlab.unittest.plugins.DiagnosticsRecordingPlugin;
```

```
runner = TestRunner.withNoPlugins;
runner.addPlugin(DiagnosticsRecordingPlugin);
```
Run the tests.

results = runner.run(suite);

Display the result from the second test. The test fails and is incomplete.

results(2)

 $ans =$ 

TestResult with properties:

```
 Name: 'ExampleTest/testB'
         Passed: 0
         Failed: 1
     Incomplete: 1
       Duration: 7.8912e-04
        Details: [1×1 struct]
Totals:
    0 Passed, 1 Failed, 1 Incomplete.
    0.00078912 seconds testing time.
```
Index into the diagnostic record to display more information.

#### results(2).Details.DiagnosticRecord

```
ans = ExceptionDiagnosticRecord with properties:
                           Event: 'ExceptionThrown'
                      EventScope: TestMethod
                   EventLocation: 'ExampleTest/testB'
                       Exception: [1×1 MException]
    AdditionalDiagnosticResults: [1×0 matlab.unittest.diagnostics.DiagnosticResult]
                           Stack: [1×1 struct]
```
The test throws an uncaught exception.

Collect the diagnostic records for the first test, testA.

#### testA\_records = results(1).Details.DiagnosticRecord

```
testA_records =
```
1×3 heterogeneous DiagnosticRecord (LoggedDiagnosticRecord, QualificationDiagnosticR

Report: 'Error occurred in ExampleTest/testB and it did not run to completion…'

```
 Event
 EventScope
 EventLocation
 Stack
 Report
```
View the events that the plugin recorded for testA.

```
{testA_records.Event}'
```

```
ans = 3×1 cell array
     {'DiagnosticLogged' }
     {'VerificationFailed'}
     {'AssertionFailed' }
```
The plugin records the message logged at a Terse level of verbosity, and the verification and assertion failures.

Create a plugin that records messages at all verbosity levels and includes passing diagnostics. Rerun the tests and collect the diagnostic records for testA.

```
runner = TestRunner.withNoPlugins;
runner.addPlugin(DiagnosticsRecordingPlugin(...
     'IncludingPassingDiagnostics',true,'OutputDetail',4,'LoggingLevel',4));
results = runner.run(suite);
testA_records = results(1).Details.DiagnosticRecord;
```
View the events that the plugin recorded for testA.

```
{testA_records.Event}'
```

```
ans = 6×1 cell array
     {'DiagnosticLogged' }
     {'DiagnosticLogged' }
     {'VerificationPassed'}
     {'AssumptionPassed' }
     {'VerificationFailed'}
     {'AssertionFailed' }
```
The plugin records diagnostic information for all the qualifications and calls to the log method.

Select all the records with failing event diagnostics.

```
failedRecords = selectFailed(testA_records)
failedRecords = 
   1×2 QualificationDiagnosticRecord array with properties:
     Event
```

```
 EventScope
 EventLocation
 TestDiagnosticResults
 FrameworkDiagnosticResults
 AdditionalDiagnosticResults
 Stack
 Report
```
Select all the records with passing event diagnostics and display the report for the first record.

```
passedRecords = selectPassed(testA_records);
passedRecords(1).Report
```

```
ans = 'Verification passed in ExampleTest/testA.
          ---------------------
          Framework Diagnostic:
          ---------------------
          verifyEqual passed.
          --> The values are equal using "isequaln".
          Actual Value:
 5
          Expected Value:
 5
                  ------------------
          Stack Information:
          ------------------
          In C:\work\ExampleTest.m (ExampleTest.testA) at 6'
```
Select all the records for incomplete events.

#### incompleteRecords = selectIncomplete(testA\_records)

incompleteRecords =

QualificationDiagnosticRecord with properties:

```
 Event: 'AssertionFailed'
                 EventScope: TestMethod
              EventLocation: 'ExampleTest/testA'
     TestDiagnosticResults: [1×0 matlab.unittest.diagnostics.DiagnosticResult]
 FrameworkDiagnosticResults: [1×1 matlab.unittest.diagnostics.DiagnosticResult]
```

```
 AdditionalDiagnosticResults: [1×0 matlab.unittest.diagnostics.DiagnosticResult]
                       Stack: [1×1 struct]
                      Report: 'Assertion failed in ExampleTest/testA and it did not run to completion…'
```
Since this event is an assertion failure, the framework also returns this record with the failing diagnostics as failedRecords(2).

Select all the records with logged events and display the logged messages.

```
loggedRecords = selectLogged(testA_records);
{loggedRecords.Report}'
ans =
```

```
 2×1 cell array
```
 {'[Terse] Diagnostic logged (2018-04-12 13:15:23): Terse log message' } {'[Detailed] Diagnostic logged (2018-04-12 13:15:23): Detailed log message'}

### **See Also**

[matlab.unittest.plugins.DiagnosticsRecordingPlugin](#page-10867-0) | [matlab.unittest.plugins.diagnosticrecord.DiagnosticRecord](#page-11077-0) | [matlab.unittest.plugins.diagnosticrecord.QualificationDiagnosticReco](#page-11086-0) [rd](#page-11086-0) | [selectFailed](#page-10876-0) | [selectIncomplete](#page-10882-0) | [selectLogged](#page-10888-0)

### **Topics**

"Programmatically Access Test Diagnostics"

### **Introduced in R2016a**

# **matlab.unittest.plugins.DiagnosticsValidatio nPlugin class**

**Package:** matlab.unittest.plugins

Plugin to help validate diagnostic code

# **Description**

The DiagnosticsValidationPlugin creates a plugin to help validate diagnostic code.

Add the DiagnosticsValidationPlugin to the TestRunner to confirm that usersupplied diagnostics execute correctly. This plugin is useful because typically tests do not encounter failure conditions. A failure can result in unexercised diagnostic code. If a programming error exists in this diagnostic code, the error is not evident unless the test fails. However, at this point in the testing process, the diagnostics for the failure condition are lost due to the error in the diagnostic code.

Use this plugin to unconditionally evaluate the diagnostics supplied by the test writer, regardless of whether the test results in a passing or failing condition. This approach helps you to confirm that all of the diagnostic code is free from programming errors.

The diagnostic analysis can reduce the test performance and can result in very verbose text output. Be aware of these impacts before using this plugin for routine testing.

### **Construction**

matlab.unittest.plugins.DiagnosticsValidationPlugin creates a plugin to help validate diagnostic code.

matlab.unittest.plugins.DiagnosticsValidationPlugin(stream) redirects all the text output to the output stream, stream. If you do not specify the output stream, the plugin uses the default ToStandardOutput stream.

### **Input Arguments**

### **stream**

Location where the plugin directs text output, specified as an OutputStream.

**Default:** ToStandardOutput

## **Copy Semantics**

Handle. To learn how handle classes affect copy operations, see Copying Objects.

### **Examples**

### **Add Plugin to TestRunner**

In your working folder, create a file, ExampleTest.m, containing the following test class. In this example, the testThree method has an intentional error. The method should use a function handle to the dir function as a FunctionHandleDiagnostic, but dir is misspelled.

```
classdef ExampleTest < matlab.unittest.TestCase
     methods(Test)
         function testOne(testCase)
             % test code
         end
         function testTwo(testCase)
             % test code
         end
         function testThree(testCase)
             % The following should use @dir as a function handle,
             % but there is a typo
             testCase.verifyEqual('myfile','myfile', @dri)
         end
     end
end
```
All of the tests in ExampleTest.m result in a passing condition, but there is an error in the diagnostic.

At the command prompt, create a test suite from the ExampleTest class.

```
import matlab.unittest.TestRunner
import matlab.unittest.TestSuite
import matlab.unittest.plugins.DiagnosticsValidationPlugin
```
suite = TestSuite.fromClass(?ExampleTest);

Create a test runner configured with text output.

runner = TestRunner.withTextOutput;

Run the tests.

```
result1 = runner.run(suite);
```
Running ExampleTest ... Done ExampleTest

No diagnostic output is displayed because all the tests passed. The testing framework does not encounter the bug in the FunctionHandleDiagnostic of testThree.

Add DiagnosticValidationPlugin to the runner and run the tests.

```
runner.addPlugin(DiagnosticsValidationPlugin)
result2 = runner.run(suite);
Running ExampleTest
..
------------------------------
Validation of Test Diagnostic:
------------------------------
Error occurred while capturing diagnostics:
Error using evalc
Undefined function or variable 'dri'.
Error in ExampleTest/testThree (line 12)
             testCase.verifyEqual('myfile','myfile', @dri);
.
```
Done ExampleTest

The framework executes the diagnostic provided by the FunctionHandleDiagnostic, even though none of the tests fails. Without this plugin, the test framework only encounters the bug if the test fails.

# **See Also**

[OutputStream](#page-10921-0) | [ToStandardOutput](#page-10974-0) | [matlab.unittest.diagnostics](#page-3103-0) | [matlab.unittest.plugins](#page-10830-0)

# **matlab.unittest.plugins.FailureDiagnosticsPl ugin class**

**Package:** matlab.unittest.plugins

(Not recommended) Plugin to show diagnostics on failure

**Note** matlab.unittest.plugins.FailureDiagnosticsPlugin class is not recommended. Use [matlab.unittest.plugins.DiagnosticsOutputPlugin](#page-10860-0) class instead.

# **Description**

The FailureDiagnosticsPlugin creates a plugin to show diagnostics upon encountering a test failure. Add it to the TestRunner to output test failure diagnostics to the Command Window. This plugin is used by default when you construct a test runner using TestRunner.withTextOutput.

# **Construction**

matlab.unittest.plugins.FailureDiagnosticsPlugin creates a plugin to show diagnostics upon encountering a test failure.

matlab.unittest.plugins.FailureDiagnosticsPlugin(stream) redirects all the text output to the output stream, stream. If you do not specify the output stream, the plugin uses the ToStandardOutput stream.

# **Input Arguments**

**stream**

Location where the plugin directs text output, specified as an OutputStream.

**Default:** ToStandardOutput

### **Copy Semantics**

Handle. To learn how handle classes affect copy operations, see Copying Objects.

### **Examples**

### **Add Plugin to TestRunner**

In your working folder, create a file, ExampleTest.m, containing the following test class.

```
classdef ExampleTest < matlab.unittest.TestCase
     methods(Test)
         function testPathAdd(testCase)
             % test code
         end
         function testOne(testCase) % Test fails
             testCase.verifyEqual(5, 4, 'Testing 5==4')
         end
          function testTwo(testCase) % Test passes
              testCase.verifyEqual(5, 5, 'Testing 5==5')
         end
     end
end
```
The verifyEqual qualification in testOne causes a test failure. The qualifications in testOne and testTwo include an instance of a matlab.unittest.diagnostics.StringDiagnostic.

At the command prompt, create a test suite from the ExampleTest class.

```
import matlab.unittest.TestRunner
import matlab.unittest.TestSuite
import matlab.unittest.plugins.FailureDiagnosticsPlugin
```
suite = TestSuite.fromClass(?ExampleTest);

Create a test runner with no plugins. This code creates a silent runner and provides you with complete control over the installed plugins.

```
runner = TestRunner.withNoPlugins;
```
Run the tests.

 $result1 = runner.run(suite);$ 

No output is displayed, but result1 contains information about the failed test.

Add FailureDiagnosticsPlugin to the runner and run the tests.

```
runner.addPlugin(FailureDiagnosticsPlugin)
result2 = runner.run(suite);
```

```
================================================================================
Verification failed in ExampleTest/testOne.
     ----------------
    Test Diagnostic:
     ----------------
    Testing 5==4
    ---------------------
    Framework Diagnostic:
     ---------------------
    verifyEqual failed.
    --> The values are not equal using "isequaln".
    --> Failure table:
               Actual Expected Error RelativeError
                ______ ________ _____ _____________
               5 4 1 0.25 
    Actual double:
       5
    Expected double:
      4
     ------------------
    Stack Information:
    ------------------
    In C:\work\ExampleTest.m (ExampleTest.testOne) at 7
================================================================================
Failure Summary:
   Name Failed Incomplete Reason(s)
    ==================================================================
   ExampleTest/testOne X Failed by verification.
```
The framework displays the DiagnosticResult of the StringDiagnostic for failed tests only. It also displays additional framework diagnostics. The TestResult object, result2, is the same as result1.

# **See Also**

[matlab.unittest.plugins.DiagnosticsOutputPlugin](#page-10860-0)

**Introduced in R2013a**
# <span id="page-10908-0"></span>**matlab.unittest.plugins.FailOnWarningsPlugi n class**

**Package:** matlab.unittest.plugins

Plugin to fail tests that issue warnings

# **Description**

The FailOnWarningsPlugin creates a plugin that, when added to the TestRunner, fails any test that issues a warning. The plugin produces a qualification failure in the test scope that issues the warning. For example, if a shared test fixture issues a warning, the plugin produces a qualification failure on the fixture and fails all tests that share the fixture.

The FailOnWarningsPlugin plugin does not produce a failure if:

- A test accounts for the warning through a constraint such as IssuesWarnings or IssuesNoWarnings, regardless of whether the constraint is satisfied or not.
- A warning is disabled. For example, if you disable a warning using the SupressedWarningsFixture.

# **Construction**

matlab.unittest.plugins.FailOnWarningsPlugin creates a plugin that fails any test that issues a warning.

matlab.unittest.plugins.FailOnWarningsPlugin('Ignoring',warnIDs) creates a plugin that does not fail for the specified warning identifiers, warnIDs.

## **Input Arguments**

**warnIDs — Identifiers for warnings to ignore** cell array of character vectors

Identifiers for warnings to ignore, specified as a cell array of character vectors. The plugin does not fail a test for the warnings with identifiers included in warnIDs.

Example: FailOnWarningsPlugin('Ignoring',{'MATLAB:singularMatrix'})

## **Properties**

### **Ignore — Values to ignore**

empty cell array (default) | cell array of character vectors

The Ignore property is empty by default. To specify the property as a cell array of character vectors, use the 'Ignoring' syntax when you construct the plugin instance.

## **Copy Semantics**

Handle. To learn how handle classes affect copy operations, see Copying Objects.

## **Examples**

### **Fail Tests If They Issue Warnings**

Create the solve function to solve a set of linear equations. There is an intentional error in the solve function — the assert call that checks whether the matrix is singular should use rcond instead of det.

```
function x = solve(A, b)assert(abs(det(A)) > 1e-12,... % intentional bug for illustrative purposes
     'The matrix is singular or nearly singular');
```

```
x = A\ b:
```
Create the following test class. In testTwo, the A matrix is singular, but since there is a bug in the solve function, the assert call does not catch it.

```
classdef TestSolve < matlab.unittest.TestCase
     methods(Test)
```

```
 function testOne(testCase)
            A = eye(3);b = [3; 4; 1]; testCase.verifyEqual(solve(A b),b);
         end
         function testTwo(testCase)
             A = [1e-100 0; 0 1e100];
            b = [5; 5]; expX = [5e100 5e-100];
             testCase.verifyEqual(solve(A,b),expX);
         end
     end
end
```
At the command prompt, create a test suite, and test runner.

```
import matlab.unittest.TestRunner;
import matlab.unittest.TestSuite;
import matlab.unittest.plugins.FailOnWarningsPlugin;
```

```
suite = TestSuite.fromClass(?TestSolve);
runner = TestRunner.withTextOutput;
```
Add the FailOnWarningsPlugin plugin, and run the tests. testTwo fails because the solve function issues a warning. Without FailOnWarningsPlugin, the solve function issues the warning, but both tests pass.

```
runner.addPlugin(FailOnWarningsPlugin);
result = runner.run(suite);
Running TestSolve
.Warning: Matrix is close to singular or badly scaled. Results may be inaccurate. RCON
.
================================================================================
Verification failed in TestSolve/testTwo.
     ---------------------
     Framework Diagnostic:
     ---------------------
     TestSolve/testTwo issued warnings: 
         ---------------------------
         MATLAB:nearlySingularMatrix
         ---------------------------
```

```
Matrix is close to singular or badly scaled. Results may be inaccurate. RCOND =
            In C:\work\solve.m (solve) at 6
            In C:\work\TestSolve.m (TestSolve.testTwo) at 14
     ------------------
    Stack Information:
     ------------------
   In C:\Program Files\MATLAB\R2015b\toolbox\matlab\testframework\+matlab\+unittest\+
================================================================================
Done TestSolve
Failure Summary:
    Name Failed Incomplete Reason(s)
 ================================================================
    TestSolve/testTwo X Failed by verification.
```
# **Tips**

- Set the warning stack trace display using the warning function. For example, warning('off','backtrace').
- Disable warnings using the SuppressedWarningsFixture class.

# **See Also**

```
matlab.unittest.TestRunner |
matlab.unittest.constraints.IssuesNoWarnings |
matlab.unittest.constraints.IssuesWarnings |
matlab.unittest.fixtures.SuppressedWarningsFixture |
matlab.unittest.plugins.TestRunnerPlugin | warning
```
### **Introduced in R2015b**

# **matlab.unittest.plugins.LoggingPlugin class**

**Package:** matlab.unittest.plugins

Plugin to report diagnostic messages

# **Description**

The LoggingPlugin creates a plugin to report diagnostic messages that are created by the log method of a TestCase or Fixture.

# **Construction**

Instantiate a LoggingPlugin using one of its static methods.

Use the withVerbosity static method to configure a plugin to respond to messages of a particular verbosity. Also, the withVerbosity method accepts a number of name/value pairs to configure the format for reporting logged messages.

# **Properties**

### **Description — Logged diagnostic message description**

'Diagnostic logged' (default) | character vector | string scalar

Logged diagnostic message description, specified as a character vector or string scalar. The value of this property is printed alongside each logged diagnostic message. Description is read only, and its value is set during construction.

### **HideLevel — Indicator to display verbosity level**

false (default) | true

Indicator to display the verbosity level alongside each logged diagnostic, specified as false (logical(0)) or true (logical(1)). By default, this property is false and the test framework displays the verbosity level. HideLevel is read only, and its value is set during construction.

### **HideTimestamp — Indicator to display timestamp**

false (default) | true

Indicator to display the timestamp from when the test framework generates the logged message alongside each logged diagnostic, specified as false (logical(0)) or true (logical(1)). By default, this property is false and the test framework displays the timestamp. HideTimestamp is read only, and its value is set during construction.

### **NumStackFrames — Number of stack frames to display**

0 (default) | integer value | Inf

Number of stack frames to display after each logged diagnostic message, specified as an integer value. By default, this property is 0, and the test framework does not display stack information. If NumStackFrames is Inf, the test framework displays all available stack frames. NumStackFrames is read only, and its value is set during construction.

### **Verbosity — Verbosity levels supported by plugin instance**

array of matlab.unittest.Verbosity instances

Verbosity levels supported by plugin instance, specified as an array of matlab.unittest.Verbosity instances. The plugin reacts to diagnostics that are logged at a verbosity level listed in this array. Verbosity is read only, and its value is set during construction.

## **Methods**

[withVerbosity](#page-10915-0) Construct LoggingPlugin for messages of specified verbosity

# **Copy Semantics**

Handle. To learn how handle classes affect copy operations, see Copying Objects.

## **See Also**

```
matlab.unittest.TestCase.log | matlab.unittest.Verbosity |
matlab.unittest.fixtures.Fixture.log
```
**Introduced in R2014b**

# <span id="page-10915-0"></span>**matlab.unittest.plugins.LoggingPlugin.withV erbosity**

**Class:** matlab.unittest.plugins.LoggingPlugin **Package:** matlab.unittest.plugins

Construct LoggingPlugin for messages of specified verbosity

# **Syntax**

matlab.unittest.plugins.LoggingPlugin.withVerbosity(v) matlab.unittest.plugins.LoggingPlugin.withVerbosity(v,stream) matlab.unittest.plugins.LoggingPlugin.withVerbosity(v,Name,Value)

# **Description**

matlab.unittest.plugins.LoggingPlugin.withVerbosity(v) constructs a LoggingPlugin for messages of the specified verbosity.

matlab.unittest.plugins.LoggingPlugin.withVerbosity(v,stream) redirects the text output to the output stream.

matlab.unittest.plugins.LoggingPlugin.withVerbosity(v,Name,Value) includes additional options specified by one or more Name, Value pair arguments.

## **Input Arguments**

### **v — Verbosity levels supported by plugin instance**

0 | 1 | 2 | 3 | 4 | matlab.unittest.Verbosity enumeration | enumeration name as string or char vector

Verbosity levels supported by the plugin instance, specified as an integer value between 0 and 4, a matlab.unittest.Verbosity enumeration object, or a string scalar or character vector corresponding to one of the predefined enumeration member names.

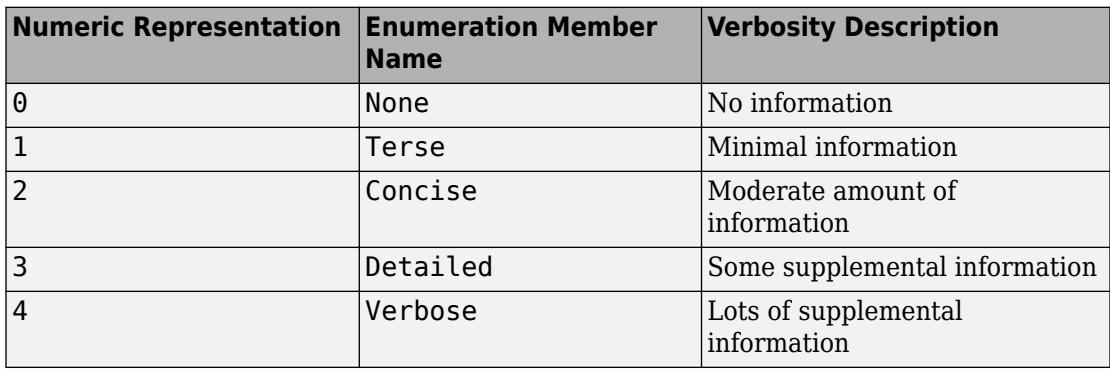

The plugin reacts to diagnostics that are logged at this level and lower. Integer values correspond to the members of the matlab.unittest.Verbosity enumeration.

### **stream — Location where plugin directs text output**

ToStandardOutput instance (default) | OutputStream instance

Location where the plugin directs text output, specified as an OutputStream instance. By default, the plugin uses the OutputStream subclass ToStandardOutput as the stream.

## **Name-Value Pair Arguments**

Specify optional comma-separated pairs of Name,Value arguments. Name is the argument name and Value is the corresponding value. Name must appear inside quotes. You can specify several name and value pair arguments in any order as Name1,Value1,...,NameN,ValueN.

### **Description — Logged diagnostic message description**

'Diagnostic logged' (default) | character vector | string scalar

Logged diagnostic message description, specified as a character vector or string scalar. This value is printed alongside each logged diagnostic message. If the value empty, the test framework does not display a description.

## **ExcludingLowerLevels — Indicator to display messages logged at levels lower than the verbosity level**

false (default) | true

Indicator to display messages logged at levels lower than the verbosity level, v, specified as false or true (logical(0) or logical(1)). By default, the value is false and the plugin reacts to all messages logged at level v or lower. If the value is true, the plugin reacts only to messages logged at level v.

#### **HideLevel — Indicator to display verbosity level**

false (default) | true

Indicator to display the verbosity level alongside each logged diagnostic, specified as false or true (logical(0) or logical(1)). By default, the value is false and the test framework displays the verbosity level.

#### **HideTimestamp — Indicator to display timestamp**

false (default) | true

Indicator to display the timestamp from when the test framework generates the logged message alongside each logged diagnostic, specified as false or true (logical(0) or logical(1)). By default, the value is false and the test framework displays the timestamp.

#### **NumStackFrames — Number of stack frames to display**

0 (default) | integer value | Inf

Number of stack frames to display after each logged diagnostic message, specified as an integer value. By default, the value is 0, and the test framework does not display stack information. If NumStackFrames is Inf, the test framework displays all available stack frames.

## **Examples**

### **Create Logging Plugin**

Create a function-based test in a file, sampleLogTest.m, in your working folder.

```
function tests = sampleLogTest
tests = functiontests(localfunctions);
function svdTest(testCase)
import matlab.unittest.Verbosity
log(testCase,'Generating matrix.');
m = \text{rand}(1000);
```

```
log(testCase,1,'About to call SVD.');
[U, S, V] = svd(m);log(testCase,Verbosity.Terse,'SVD finished.');
verifyEqual(testCase,U*S*V',m,'AbsTol',1e-6)
At the command prompt, run the test.
results = run(sampleLogTest);
Running sampleLogTest
    [Terse] Diagnostic logged (2014-04-14T14:20:59): About to call SVD.
    [Terse] Diagnostic logged (2014-04-14T14:20:59): SVD finished.
.
Done sampleLogTest
```
The default runner reports the diagnostics at level 1 (Terse).

Create a test runner to report the diagnostics at levels 1 and 2, and rerun the test.

```
import matlab.unittest.TestRunner
import matlab.unittest.plugins.LoggingPlugin
runner = TestRunner.withNoPlugins;
p = LoggingPlugin.withVerbosity(2);
runner.addPlugin(p);
results = runner.run(sampleLogTest);
  [Concise] Diagnostic logged (2014-04-14T14:28:14): Generating matrix.
   [Terse] Diagnostic logged (2014-04-14T14:28:14): About to call SVD.
```
[Terse] Diagnostic logged (2014-04-14T14:28:15): SVD finished.

## **Configure Logged Message Output**

Create the following class In a file in your current working folder, ExampleLogTest.m.

```
classdef ExampleLogTest < matlab.unittest.TestCase
    methods(Test)
         function testOne(testCase) % Test fails
             log(testCase,3,'Starting Test')
             log(testCase,'Testing 5==4')
```

```
 testCase.verifyEqual(5,4)
             log(testCase,4,'Test Complete')
         end
         function testTwo(testCase) % Test passes
             log(testCase,matlab.unittest.Verbosity.Detailed,'Starting Test')
             log(testCase,'Testing 5==5')
             testCase.verifyEqual(5,5)
             log(testCase,matlab.unittest.Verbosity.Verbose,'Test Complete')
         end
    end
end
```
The log messages in testTwo uses Verbosity enumerations instead of the corresponding integers.

At the command prompt, create the test suite and a runner at verbosity level 4, and then run the test.

```
import matlab.unittest.TestSuite
import matlab.unittest.TestRunner
import matlab.unittest.plugins.LoggingPlugin
suite = TestSuite.fromClass(?ExampleLogTest);
runner = TestRunner.withNoPlugins;
p = LoggingPlugin.withVerbosity(4);
runner.addPlugin(p);
results = runner.run(suite);[Detailed] Diagnostic logged (2014-04-14T15:24:03): Starting Test
```

```
 [Concise] Diagnostic logged (2014-04-14T15:24:03): Testing 5==4
 [Verbose] Diagnostic logged (2014-04-14T15:24:03): Test Complete
[Detailed] Diagnostic logged (2014-04-14T15:24:03): Starting Test
 [Concise] Diagnostic logged (2014-04-14T15:24:03): Testing 5==5
 [Verbose] Diagnostic logged (2014-04-14T15:24:03): Test Complete
```
Create a new plugin to direct the output to a file, myOutput.log, and rerun the tests.

```
import matlab.unittest.plugins.ToFile
outFile = 'myOutput.log';
runner = TestRunner.withNoPlugins;
p = LoggingPlugin.withVerbosity(4,ToFile(outFile));
runner.addPlugin(p);
results = runner.run(suite);
```
Observe the contents in the file created by the plugin.

### disp(fileread(outFile))

```
[Detailed] Diagnostic logged (2014-04-14T15:27:44): Starting Test
 [Concise] Diagnostic logged (2014-04-14T15:27:44): Testing 5==4
 [Verbose] Diagnostic logged (2014-04-14T15:27:44): Test Complete
[Detailed] Diagnostic logged (2014-04-14T15:27:44): Starting Test
 [Concise] Diagnostic logged (2014-04-14T15:27:44): Testing 5==5
 [Verbose] Diagnostic logged (2014-04-14T15:27:44): Test Complete
```
Create a new plugin that does not display level 4 messages. Do not display the verbosity level or timestamp. Rerun the tests.

```
runner = TestRunner.withNoPlugins;
p = LoggingPlugin.withVerbosity(matlab.unittest.Verbosity.Detailed,...
     'HideLevel',true,'HideTimestamp',true);
runner.addPlugin(p);
```

```
results = runner.run(suite);
```
Diagnostic logged: Starting Test Diagnostic logged: Testing 5==4 Diagnostic logged: Starting Test Diagnostic logged: Testing 5==5

## **See Also**

```
matlab.unittest.TestCase.log | matlab.unittest.Verbosity |
matlab.unittest.fixtures.Fixture.log |
matlab.unittest.plugins.OutputStream |
matlab.unittest.plugins.ToStandardOutput
```
**Introduced in R2014b**

# <span id="page-10921-0"></span>**matlab.unittest.plugins.OutputStream class**

**Package:** matlab.unittest.plugins

Interface that determines where to send text output

## **Description**

The OutputStream interface is an abstract interface class that you can use as a base class to specify where plugins direct their text output. To create a custom output stream, implement a print method that correctly handles the formatted text information the testing framework passes to it. Many text-oriented plugins accept an OutputStream to redirect the text they produce in a configurable manner.

## **Methods**

[print](#page-10926-0) Print text to output stream

## **Copy Semantics**

Handle. To learn how handle classes affect copy operations, see Copying Objects.

## **Examples**

#### **Create Custom Output Stream**

In a file in your working directory, create a new output stream class in the file ToFigure.m. This class allows plugin output to be redirected to a figure.

classdef ToFigure < matlab.unittest.plugins.OutputStream

```
 properties(SetAccess=private)
     Figure
```
**1-10916**

```
 end
 properties(Access=private)
     ListBox
 end
```
This class uses two properties. Figure is the figure that receives and displays the output. ListBox is a handle to the list box that displays the text.

In the same file, add the following methods block.

```
 methods
    function print(stream, formatSpec, varargin)
         % Create the figure
         if isempty(stream.Figure) || ~ishghandle(stream.Figure)
             stream.createFigure
         end
         newStr = sprintf(formatSpec,varargin{:});
        oldStr = strjoin(stream.ListBox.String', '\n');
         % Create the full message
         fullStr = [oldStr,newStr];
         fullStrCell = strsplit(fullStr,'\n','CollapseDelimiters',false);
         % Set the string and selection
         stream.ListBox.String = fullStrCell';
         stream.ListBox.Value = numel(fullStrCell);
         drawnow
     end
 end
```
You must implement the print method for any subclass of OutputStream. In this example, the method creates a new figure (if necessary), formats the incoming text, and then adds it to the output stream.

In the same file, add the following methods block containing a helper function to create the figure.

```
 methods(Access=private)
    function createFigure(stream)
       stream.Fiqure = figure(...
             'Name', 'Unit Test Output', ...
             'WindowStyle', 'docked');
       stream.ListBox = uicontrol(...
```

```
'Parent', stream.Figure, ...
               'Style', 'listbox', ...
               'String', {}, ...
               'Units', 'normalized', ...
              'Position', [.05 .05 .9 .9], ...
              'Max', 2, ...
               'FontName', 'Monospaced', ...
               'FontSize', 13);
        end
    end
end
```
In an new file in your working folder, create ExampleTest.m containing the following test class.

```
classdef ExampleTest < matlab.unittest.TestCase
     methods(Test)
         function testOne(testCase) % Test fails
             testCase.verifyEqual(5, 4, 'Testing 5==4' );
         end
         function testTwo(testCase) % Test passes
             testCase.verifyEqual(5, 5, 'Testing 5==5' );
         end
         function testThree(testCase)
             % test code
         end
     end
end
```
The verifyEqual qualification in testOne causes a test failure. The qualifications in testOne and testTwo include an instance of a matlab.unittest.diagnostics.StringDiagnostic.

At the command prompt, create a test suite from the ExampleTest class.

```
import matlab.unittest.TestSuite
import matlab.unittest.TestRunner
import matlab.unittest.plugins.DiagnosticsValidationPlugin
suite = TestSuite.fromClass(?ExampleTest);
```
Create a test runner that displays output to the command window.

```
runner = TestRunner.withTextOutput;
```
Create a DiagnosticsValidationPlugin that explicitly specifies that its output should go to a figure via the ToFigure output stream.

plugin = DiagnosticsValidationPlugin(ToFigure);

Add the plugin to the TestRunner and run the suite.

```
runner.addPlugin(plugin)
result = runner.run(suite);
```

```
Running ExampleTest
```

```
================================================================================
Verification failed in ExampleTest/testOne.
     ----------------
    Test Diagnostic:
    ----------------
    Testing 5==4
     ---------------------
    Framework Diagnostic:
    ---------------------
    verifyEqual failed.
    --> The values are not equal using "isequaln".
    --> Failure table:
               Actual Expected Error RelativeError
                ______ ________ _____ _____________
               5 4 1 0.25 
    Actual double:
             5
    Expected double:
           \overline{4} ------------------
    Stack Information:
     ------------------
    In C:\work\ExampleTest.m (ExampleTest.testOne) at 4
================================================================================
...
Done ExampleTest
Failure Summary:
     Name Failed Incomplete Reason(s)
    ==================================================================
   ExampleTest/testOne X Failed by verification.
```
Only the test failures produce output to the screen. By default, TestRunner.withTextOutput uses a DiagnosticsOutputPlugin to display output on the screen.

In addition to the default text output being displayed on the screen, the DiagnosticsValidationPlugin output is directed to a docked figure. The figure shows the following text.

```
------------------------------
Validation of Test Diagnostic:
------------------------------
Testing 5==4
------------------------------
Validation of Test Diagnostic:
------------------------------
Testing 5==5
```
The DiagnosticsValidationPlugin displays the diagnostic information regardless of whether the tests encounter failure conditions.

## **See Also**

[fprintf](#page-4334-0) | [matlab.unittest.plugins](#page-10830-0) | [matlab.unittest.plugins.OutputStream](#page-10921-0)

**Introduced in R2014a**

# <span id="page-10926-0"></span>**print**

**Class:** matlab.unittest.plugins.OutputStream **Package:** matlab.unittest.plugins

Print text to output stream

# **Syntax**

print(stream,formatSpec,A1,...,An)

# **Description**

print(stream,formatSpec,A1,...,An) formats the data in arrays A1,...,An according to formatSpec, and sends the result to the output stream, stream. Assign formatSpec and  $AI$ ,  $\ldots$ , An using the same interface that you use for sprintf and fprintf.

# **Input Arguments**

## **stream**

Output stream, specified as an instance of the OutputStream class

## **formatSpec**

Format of text in output stream, specified as a character vector. For information on the construction of formatSpec, see the input argument entry on the fprintf or sprint reference pages.

## **A**

Numeric or character arrays, specified as a scalar, vector, matrix, or multidimensional array.

## **Examples**

### **Create Custom Output Stream**

In a file in your working directory, create a new output stream class in the file ToFigure.m. This class allows plugin output to be redirected to a figure.

```
classdef ToFigure < matlab.unittest.plugins.OutputStream
```

```
 properties(SetAccess=private)
     Figure
 end
 properties(Access=private)
     ListBox
 end
```
This class uses two properties. Figure is the figure that receives and displays the output. ListBox is a handle to the list box that displays the text.

In the same file, add the following methods block.

```
 methods
    function print(stream, formatSpec, varargin)
         % Create the figure
         if isempty(stream.Figure) || ~ishghandle(stream.Figure)
             stream.createFigure
         end
         newStr = sprintf(formatSpec,varargin{:});
         oldStr = strjoin(stream.ListBox.String', '\n');
         % Create the full message
         fullStr = [oldStr,newStr];
         fullStrCell = strsplit(fullStr,'\n','CollapseDelimiters',false);
         % Set the string and selection
         stream.ListBox.String = fullStrCell';
         stream.ListBox.Value = numel(fullStrCell);
         drawnow
     end
 end
```
You must implement the print method for any subclass of OutputStream. In this example, the method creates a new figure (if necessary), formats the incoming text, and then adds it to the output stream.

In the same file, add the following methods block containing a helper function to create the figure.

```
 methods(Access=private)
        function createFigure(stream)
           stream.Fiqure = figure(...
               'Name', 'Unit Test Output', ...
                'WindowStyle', 'docked');
           stream.ListBox = uicontrol(...
                'Parent', stream.Figure, ...
                'Style', 'listbox', ...
               'String', \{ \}, \ldots 'Units', 'normalized', ...
                'Position', [.05 .05 .9 .9], ...
               'Max', 2, ...
                'FontName', 'Monospaced', ...
                'FontSize', 13);
        end
    end
end
```
In an new file in your working folder, create ExampleTest.m containing the following test class.

```
classdef ExampleTest < matlab.unittest.TestCase
     methods(Test)
         function testOne(testCase) % Test fails
             testCase.verifyEqual(5, 4, 'Testing 5==4' );
         end
         function testTwo(testCase) % Test passes
             testCase.verifyEqual(5, 5, 'Testing 5==5' );
         end
         function testThree(testCase)
             % test code
         end
     end
end
```
The verifyEqual qualification in testOne causes a test failure. The qualifications in testOne and testTwo include an instance of a matlab.unittest.diagnostics.StringDiagnostic.

At the command prompt, create a test suite from the ExampleTest class.

```
import matlab.unittest.TestSuite
import matlab.unittest.TestRunner
import matlab.unittest.plugins.DiagnosticsValidationPlugin
```

```
suite = TestSuite.fromClass(?ExampleTest);
```
Create a test runner that displays output to the command window.

runner = TestRunner.withTextOutput;

Create a DiagnosticsValidationPlugin that explicitly specifies that its output should go to a figure via the ToFigure output stream.

plugin = DiagnosticsValidationPlugin(ToFigure);

Add the plugin to the TestRunner and run the suite.

```
runner.addPlugin(plugin)
result = runner.run(suite);Running ExampleTest
================================================================================
Verification failed in ExampleTest/testOne.
     ----------------
    Test Diagnostic:
     ----------------
    Testing 5==4
     ---------------------
    Framework Diagnostic:
     ---------------------
    verifyEqual failed.
    --> The values are not equal using "isequaln".
    --> Failure table:
               Actual Expected Error RelativeError
                                            \frac{1}{\sqrt{2\pi}} 5 4 1 0.25 
    Actual double:
        5
    Expected double:
        4
     ------------------
```

```
 Stack Information:
     ------------------
    In C:\work\ExampleTest.m (ExampleTest.testOne) at 4
================================================================================
...
Done ExampleTest
Failure Summary:
    Name Failed Incomplete Reason(s)
    ==================================================================
    ExampleTest/testOne X Failed by verification.
```
Only the test failures produce output to the screen. By default, TestRunner.withTextOutput uses a DiagnosticsOutputPlugin to display output on the screen.

In addition to the default text output being displayed on the screen, the DiagnosticsValidationPlugin output is directed to a docked figure. The figure shows the following text.

```
------------------------------
Validation of Test Diagnostic:
------------------------------
Testing 5==4
------------------------------
Validation of Test Diagnostic:
------------------------------
Testing 5==5
```
The DiagnosticsValidationPlugin displays the diagnostic information regardless of whether the tests encounter failure conditions.

## **See Also** [fprintf](#page-4334-0) | [sprintf](#page-13792-0)

**Introduced in R2014a**

# <span id="page-10931-0"></span>**matlab.unittest.plugins.QualifyingPlugin class**

**Package:** matlab.unittest.plugins **Superclasses:**

Interface for plugins that perform system-wide qualifications

## **Description**

Use qualifying plugins to produce test failures apart from your test content. Qualifications at the plugin level are useful because you can avoid repeating the same qualification in every test. You can decide to apply system-wide qualifications to the test suite periodically by simply adding the plugin to the test runner for a particular test session.

The QualifyingPlugin interface enables test runner plugin authors to implement plugins that perform system-wide qualifications on a test suite. You can perform verifications, assumptions, assertions, and fatal assertions in these inherited methods:

- setupTestClass
- teardownTestClass
- setupTestMethod
- teardownTestMethod

You can perform only assumptions, assertions, and fatal assertions in these inherited methods:

- setupSharedTestFixture
- teardownSharedTestFixture

# **Methods**

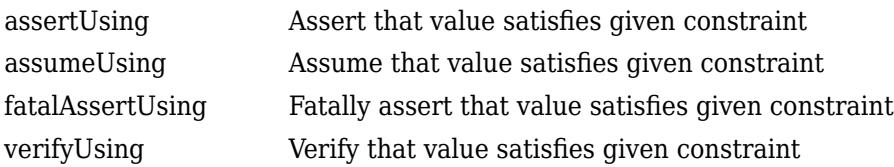

## **Inherited Methods**

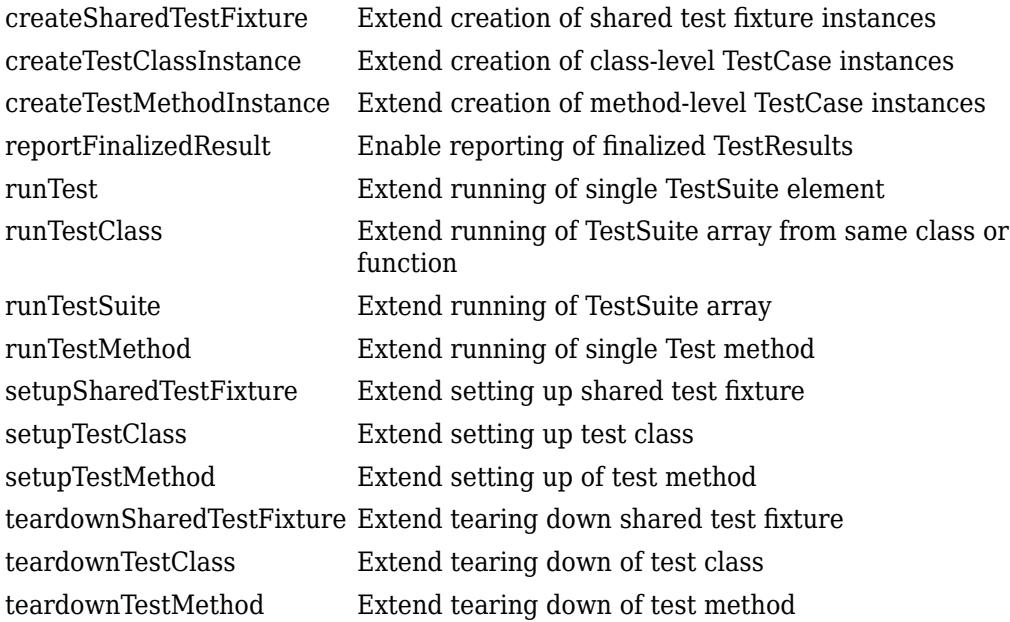

# **Copy Semantics**

Handle. To learn how handle classes affect copy operations, see Copying Objects.

# **Examples**

### **Test Using Qualification in Plugin**

Create a plugin to ensure that test files leaves the MATLAB path unchanged. If the path after running the test file is different from the starting path, the test fails.

```
Create a class, VerifyNoPathChangePlugin, that inherits from the
matlab.unittest.plugins.QualifyingPlugin class.
```

```
classdef VerifyNoPathChangePlugin < matlab.unittest.plugins.QualifyingPlugin
     properties (Access=private)
         OriginalPath
     end
     methods (Access=protected)
         function setupTestClass(plugin, pluginData)
             plugin.OriginalPath = path;
            setupTestClass@matlab.unittest.plugins.QualifyingPlugin(plugin,pluginData);
         end
         function teardownTestClass(plugin, pluginData)
             import matlab.unittest.constraints.IsEqualTo;
            teardownTestClass@matlab.unittest.plugins.QualifyingPlugin(plugin,pluginDa
             plugin.verifyUsing(pluginData.QualificationContext, ...
                 path, IsEqualTo(plugin.OriginalPath), ...
                 sprintf('%s modified the path.', pluginData.Name));
         end
     end
end
```
Create the following test class. The test modifies the path, but does not restore the original path.

```
classdef LeavesModifiedPath < matlab.unittest.TestCase
     methods (Test)
        function test1(-) addpath(pwd);
         end
     end
end
```

```
For purposes of this example, at the command prompt, remove the present working folder
from the path.
```
rmpath(pwd)

Create a test suite, add the plugin to the test runner, and run the suite. The test fails because the path after the test is different from the starting path.

```
suite = matlab.unittest.TestSuite.fromClass(?LeavesModifiedPath);
runner = matlab.unittest.TestRunner.withTextOutput;
runner.addPlugin(VerifyNoPathChangePlugin);
runner.run(suite);
Running LeavesModifiedPath
.
================================================================================
Verification failed while setting up or tearing down LeavesModifiedPath.
As a result, all LeavesModifiedPath tests failed.
     ----------------
     Test Diagnostic:
     ----------------
     LeavesModifiedPath modified the path.
     ---------------------
     Framework Diagnostic:
     ---------------------
     IsEqualTo failed.
     --> StringComparator failed.
         --> The character arrays are not equal.
     Actual char:
         C:\work;C:\Program Files\MATLAB\R2015b\toolbox\matlab\...
    Expected char:
         C:\Program Files\MATLAB\R2015b\toolbox\matlab\...
     Stack Information:
     ------------------
     In C:\work\VerifyNoPathChangePlugin.m (VerifyNoPathChangePlugin.teardownTestClass) at 14
================================================================================
```
Done LeavesModifiedPath

```
Failure Summary:
```
Name **Failed** Incomplete Reason(s)

LeavesModifiedPath/test1 X Failed by verification.

=======================================================================

# **See Also**

[matlab.unittest.plugins.FailOnWarningsPlugin](#page-10908-0) | [matlab.unittest.plugins.TestRunnerPlugin](#page-11029-0) | [matlab.unittest.plugins.plugindata.QualificationContext](#page-11096-0)

## **Topics**

"Add Plugin to Test Runner" "Write Plugins to Extend TestRunner" "Create Custom Plugin"

## **Introduced in R2015b**

# <span id="page-10936-0"></span>**assertUsing**

**Class:** matlab.unittest.plugins.QualifyingPlugin **Package:** matlab.unittest.plugins

Assert that value satisfies given constraint

# **Syntax**

```
assertUsing(plugin,context,actual,constraint)
assertUsing(plugin,context,actual,constraint,diagnostic)
```
# **Description**

assertUsing(plugin,context,actual,constraint) asserts that actual is a value that satisfies the given constraint, constraint, using the qualification context. If the actual value does not satisfy the constraint, the testing framework reports an assertion failure.

You can perform assertions in these QualifyingPlugin methods:

- setupSharedTestFixture
- teardownSharedTestFixture
- setupTestClass
- teardownTestClass
- setupTestMethod
- teardownTestMethod

assertUsing(plugin,context,actual,constraint,diagnostic) displays the diagnostic information, diagnostic, upon failure.

## **Input Arguments**

### **plugin — Qualifying plugin instance**

matlab.unittest.plugins.QualifyingPlugin

Plugin instance, specified as an instance of the matlab.unittest.plugins.QualifyingPlugin class.

### **context — Context for plugins**

matlab.unittest.plugins.plugindata.QualificationContext

Context for plugins, specified as an instance of matlab.unittest.plugins.plugindata.QualificationContext class. This instance provides the context for the plugin to perform qualifications on test suites. The plugin obtains this context from the plugin data.

### **actual — Value to test**

workspace variable

Value to test, specified as a workspace variable. actual can be any data type. The qualification passes when actual satisfies the specified constraint, constraint.

### **constraint — Condition test must satisfy**

instance of class in matlab.unittest.constraints package

Condition the test must satisfy, specified as an instance of a class in the matlab.unittest.constraints package.

### **diagnostic — Diagnostic information to display**

string | character vector | function handle | instance of class in matlab.unittest.diagnostics package

Diagnostic information to display upon failure, specified as a string, a character vector, a function handle, or an instance of a class in the matlab.unittest.diagnostics package.

# **Examples**

## **Use Qualifications in Plugin**

See examples for the [QualifyingPlugin](#page-10931-0) class and replace calls to verifyUsing with assertUsing.

# **Tips**

Use the QualifyingPlugin.assertUsing method when the failure condition invalidates the remainder of the current test content, but does not prevent proper execution of subsequent test methods. A failure at the assertion point renders the associated test content as failed and incomplete. Alternatively,

- Use the QualifyingPlugin.verifyUsing method to produce and record failures without throwing an exception. Because a QualifyingPlugin performs additional qualifications beyond the ones defined in the unit tests, it typically uses verifications. Verifications do not cause an early exit from the test, ensuring that the test framework executes all test content. Use other qualification types to test for violation of preconditions or incorrect test setup.
- Use the QualifyingPlugin.assumeUsing method to ensure that the test environment meets preconditions that otherwise do not result in a test failure. Assumption failures result in filtered tests, and the testing framework marks the associated test content as Incomplete.
- Use the QualifyingPlugin.fatalAssertUsing method to abort the test session upon failure. These qualifications are useful when the failure mode is so fundamental that there is no point in continuing testing. These qualifications are also useful when fixture teardown does not restore the MATLAB state correctly and it is preferable to abort testing and start a fresh session.

## **See Also**

[matlab.unittest.plugins.QualifyingPlugin](#page-10931-0)

**Introduced in R2015b**

# <span id="page-10939-0"></span>**assumeUsing**

**Class:** matlab.unittest.plugins.QualifyingPlugin **Package:** matlab.unittest.plugins

Assume that value satisfies given constraint

# **Syntax**

```
assumeUsing(plugin,context,actual,constraint)
assumeUsing(plugin,context,actual,constraint,diagnostic)
```
# **Description**

assumeUsing(plugin,context,actual,constraint) assumes that actual is a value that satisfies the given constraint, constraint, using the qualification context. If the actual value does not satisfy the constraint, the testing framework reports an assumption failure.

You can perform assumptions in these QualifyingPlugin methods:

- setupSharedTestFixture
- teardownSharedTestFixture
- setupTestClass
- teardownTestClass
- setupTestMethod
- teardownTestMethod

assumeUsing(plugin,context,actual,constraint,diagnostic) displays the diagnostic information, diagnostic, upon failure.

## **Input Arguments**

### **plugin — Qualifying plugin instance**

matlab.unittest.plugins.QualifyingPlugin

Plugin instance, specified as an instance of the matlab.unittest.plugins.QualifyingPlugin class.

### **context — Context for plugins**

matlab.unittest.plugins.plugindata.QualificationContext

Context for plugins, specified as an instance of

matlab.unittest.plugins.plugindata.QualificationContext class. This instance provides the context for the plugin to perform qualifications on test suites. The plugin obtains this context from the plugin data.

### **actual — Value to test**

workspace variable

Value to test, specified as a workspace variable. actual can be any data type. The qualification passes when actual satisfies the specified constraint, constraint.

### **constraint — Condition test must satisfy**

instance of class in matlab.unittest.constraints package

Condition the test must satisfy, specified as an instance of a class in the matlab.unittest.constraints package.

### **diagnostic — Diagnostic information to display**

string | character vector | function handle | instance of class in matlab.unittest.diagnostics package

Diagnostic information to display upon failure, specified as a string, a character vector, a function handle, or an instance of a class in the matlab.unittest.diagnostics package.

## **Examples**

## **Use Qualifications in Plugin**

See examples for the [QualifyingPlugin](#page-10931-0) class and replace calls to verifyUsing with assumeUsing.

# **Tips**

Use the QualifyingPlugin.assumeUsing method to ensure that the test environment meets preconditions that otherwise do not result in a test failure. Assumption failures result in filtered tests, and the testing framework marks the associated test content as Incomplete. Alternatively,

- Use the QualifyingPlugin.verifyUsing method to produce and record failures without throwing an exception. Because a QualifyingPlugin performs additional qualifications beyond the ones defined in the unit tests, it typically uses verifications. Verifications do not cause an early exit from the test, ensuring that the test framework executes all test content. Use other qualification types to test for violation of preconditions or incorrect test setup.
- Use the QualifyingPlugin.assertUsing method when the failure condition invalidates the remainder of the current test content, but does not prevent proper execution of subsequent test methods. A failure at the assertion point renders the associated test content as failed and incomplete.
- Use the QualifyingPlugin.fatalAssertUsing method to abort the test session upon failure. These qualifications are useful when the failure mode is so fundamental that there is no point in continuing testing. These qualifications are also useful when fixture teardown does not restore the MATLAB state correctly and it is preferable to abort testing and start a fresh session.

## **See Also**

[matlab.unittest.plugins.QualifyingPlugin](#page-10931-0)

### **Introduced in R2015b**

# <span id="page-10942-0"></span>**fatalAssertUsing**

**Class:** matlab.unittest.plugins.QualifyingPlugin **Package:** matlab.unittest.plugins

Fatally assert that value satisfies given constraint

# **Syntax**

fatalAssertUsing(plugin,context,actual,constraint) fatalAssertUsing(plugin,context,actual,constraint,diagnostic)

## **Description**

fatalAssertUsing(plugin,context,actual,constraint) fatally asserts that actual is a value that satisfies the given constraint, constraint, using the qualification context. If the actual value does not satisfy the constraint, the testing framework reports a fatal assertion failure.

You can perform fatal assertions in these QualifyingPlugin methods:

- setupSharedTestFixture
- teardownSharedTestFixture
- setupTestClass
- teardownTestClass
- setupTestMethod
- teardownTestMethod

fatalAssertUsing(plugin,context,actual,constraint,diagnostic) displays the diagnostic information, diagnostic, upon failure.

## **Input Arguments**

### **plugin — Qualifying plugin instance**

matlab.unittest.plugins.QualifyingPlugin

Plugin instance, specified as an instance of the matlab.unittest.plugins.QualifyingPlugin class.

### **context — Context for plugins**

matlab.unittest.plugins.plugindata.QualificationContext

Context for plugins, specified as an instance of matlab.unittest.plugins.plugindata.QualificationContext class. This instance provides the context for the plugin to perform qualifications on test suites. The plugin obtains this context from the plugin data.

### **actual — Value to test**

workspace variable

Value to test, specified as a workspace variable. actual can be any data type. The qualification passes when actual satisfies the specified constraint, constraint.

### **constraint — Condition test must satisfy**

instance of class in matlab.unittest.constraints package

Condition the test must satisfy, specified as an instance of a class in the matlab.unittest.constraints package.

### **diagnostic — Diagnostic information to display**

string | character vector | function handle | instance of class in matlab.unittest.diagnostics package

Diagnostic information to display upon failure, specified as a string, a character vector, a function handle, or an instance of a class in the matlab.unittest.diagnostics package.
# **Examples**

### **Use Qualifications in Plugin**

See examples for the [QualifyingPlugin](#page-10931-0) class and replace calls to verifyUsing with fatalAssertUsing.

# **Tips**

Use the QualifyingPlugin.fatalAssertUsing method to abort the test session upon failure. These qualifications are useful when the failure mode is so fundamental that there is no point in continuing testing. These qualifications are also useful when fixture teardown does not restore the MATLAB state correctly and it is preferable to abort testing and start a fresh session. Alternatively,

- Use the QualifyingPlugin.verifyUsing method to produce and record failures without throwing an exception. Because a QualifyingPlugin performs additional qualifications beyond the ones defined in the unit tests, it typically uses verifications. Verifications do not cause an early exit from the test, ensuring that the test framework executes all test content. Use other qualification types to test for violation of preconditions or incorrect test setup.
- Use the QualifyingPlugin.assumeUsing method to ensure that the test environment meets preconditions that otherwise do not result in a test failure. Assumption failures result in filtered tests, and the testing framework marks the associated test content as Incomplete.
- Use the QualifyingPlugin.assertUsing method when the failure condition invalidates the remainder of the current test content, but does not prevent proper execution of subsequent test methods. A failure at the assertion point renders the associated test content as failed and incomplete.

# **See Also**

[matlab.unittest.plugins.QualifyingPlugin](#page-10931-0)

**Introduced in R2015b**

# **verifyUsing**

**Class:** matlab.unittest.plugins.QualifyingPlugin **Package:** matlab.unittest.plugins

Verify that value satisfies given constraint

# **Syntax**

```
verifyUsing(plugin,context,actual,constraint)
verifyUsing(plugin,context,actual,constraint,diagnostic)
```
# **Description**

verifyUsing(plugin,context,actual,constraint) verifies that actual is a value that satisfies the given constraint, constraint, using the qualification context. If the actual value does not satisfy the constraint, the testing framework reports a verification failure.

You can perform verifications in these QualifyingPlugin methods:

- setupTestClass
- teardownTestClass
- setupTestMethod
- teardownTestMethod

verifyUsing(plugin,context,actual,constraint,diagnostic) displays the diagnostic information, diagnostic, upon failure.

## **Input Arguments**

**plugin — Qualifying plugin instance** matlab.unittest.plugins.QualifyingPlugin

Plugin instance, specified as an instance of the matlab.unittest.plugins.QualifyingPlugin class.

#### **context — Context for plugins**

matlab.unittest.plugins.plugindata.QualificationContext

Context for plugins, specified as an instance of matlab.unittest.plugins.plugindata.QualificationContext class. This instance provides the context for the plugin to perform qualifications on test suites. The plugin obtains this context from the plugin data.

#### **actual — Value to test**

workspace variable

Value to test, specified as a workspace variable. actual can be any data type. The qualification passes when actual satisfies the specified constraint, constraint.

#### **constraint — Condition test must satisfy**

instance of class in matlab.unittest.constraints package

Condition the test must satisfy, specified as an instance of a class in the matlab.unittest.constraints package.

#### **diagnostic — Diagnostic information to display**

string | character vector | function handle | instance of class in matlab.unittest.diagnostics package

Diagnostic information to display upon failure, specified as a string, a character vector, a function handle, or an instance of a class in the matlab.unittest.diagnostics package.

## **Examples**

### **Use Qualifications in Plugin**

See examples for the [QualifyingPlugin](#page-10931-0) class.

# **Tips**

Use the QualifyingPlugin.verifyUsing method to produce and record failures without throwing an exception. Because a QualifyingPlugin performs additional qualifications beyond the ones defined in the unit tests, it typically uses verifications. Verifications do not cause an early exit from the test, ensuring that the test framework executes all test content. Use other qualification types to test for violation of preconditions or incorrect test setup. Alternatively,

- Use the QualifyingPlugin.assumeUsing method to ensure that the test environment meets preconditions that otherwise do not result in a test failure. Assumption failures result in filtered tests, and the testing framework marks the tests as Incomplete.
- Use the QualifyingPlugin.assertUsing method when the failure condition invalidates the remainder of the current test content, but does not prevent proper execution of subsequent test methods. A failure at the assertion point renders the current test method as failed and incomplete.
- Use the QualifyingPlugin.fatalAssertUsing method to abort the test session upon failure. These qualifications are useful when the failure mode is so fundamental that there is no point in continuing testing. These qualifications are also useful when fixture teardown does not restore the MATLAB state correctly and it is preferable to abort testing and start a fresh session.

## **See Also**

[matlab.unittest.plugins.QualifyingPlugin](#page-10931-0)

### **Introduced in R2015b**

# **matlab.unittest.plugins.StopOnFailuresPlugi n class**

**Package:** matlab.unittest.plugins

Plugin to debug test failures

# **Description**

The StopOnFailuresPlugin class provides a plugin to help debug test failures. Adding StopOnFailuresPlugin to the test runner pauses execution of a test if it encounters a qualification failure or uncaught error and puts MATLAB into debug mode.

If StopOnFailuresPlugin encounters a qualification failure or uncaught error in a test, you can use MATLAB debugging commands, such as dpbup, dbstep, dbcont, and dbquit, to investigate the cause of the test failure.

If StopOnFailuresPlugin encounters an uncaught error in a test, you cannot use dbup to shift context to the source of the error because the error disrupts the stack.

# **Construction**

matlab.unittest.plugins.StopOnFailuresPlugin creates a plugin to debug test failures.

matlab.unittest.plugins.StopOnFailuresPlugin('IncludingAssumptionFai lures',tf) indicates whether to react to assumption failures. By default, StopOnFailuresPlugin reacts to only uncaught errors and verification, assertion, and fatal assertion qualification errors. However, when 'IncludingAssumptionFailures' is set to true, the plugin also reacts to assumption failures.

### **Input Arguments**

**tf — Indicator to react to assumption failures** FALSE (default) | TRUE

Indicator to react to assumption failures, specified as logical false or true. When this value is true, the test runner reacts to assumption failures. When the value is false, the plugin ignores assumption failures.

## **Properties**

### **IncludeAssumptionFailures**

When this property value is true, the instance reacts to assumption failures. When the value is false, the instance ignores assumption failures. The IncludeAssumptionFailures property is false by default. To specify the property as true, use the IncludingAssumptionFailures input when you construct the instance.

# **Copy Semantics**

Handle. To learn how handle classes affect copy operations, see Copying Objects.

## **Examples**

### **Add Plugin to TestRunner**

In your working folder, create the file ExampleTest.m containing the following test class.

```
classdef ExampleTest < matlab.unittest.TestCase
     methods(Test)
         function testOne(testCase) % Test fails
            act = 3.1416;exp = pi; testCase.verifyEqual(act, exp)
         end
         function testTwo(testCase) % Test does not complete
             testCase.assumeEqual(5, 4)
         end
     end
end
```
At the command prompt, create a test suite from the ExampleTest class and a test runner.

```
import matlab.unittest.TestRunner
import matlab.unittest.TestSuite
import matlab.unittest.plugins.StopOnFailuresPlugin
```

```
suite = TestSuite.fromClass(?ExampleTest);
runner = TestRunner.withTextOutput;
```
Run the tests.

```
result = runner.run(suite);
```
Running ExampleTest

================================================================================

```
Verification failed in ExampleTest/testOne.
     ---------------------
    Framework Diagnostic:
    verifyEqual failed.
     --> The values are not equal using "isequaln".
     --> Failure table:
                Actual Expected Error RelativeError 
               3.1416 3.14159265358979 7.34641020683213e-06 2.33843499679617e
    Actual double:
           3.141600000000000
    Expected double:
           3.141592653589793
     ------------------
    Stack Information:
 ------------------
     In C:\work\ExampleTest.m (ExampleTest.testOne) at 6
================================================================================
.
================================================================================
ExampleTest/testTwo was filtered.
    Details
```
================================================================================

. Done ExampleTest Failure Summary: Name **Failed** Incomplete Reason(s) ================================================================== ExampleTest/testOne X Failed by verification. ------------------------------------------------------------------ ExampleTest/testTwo X Filtered by assumption.

As a result of the qualifications in the test class, the first test fails, and the second test does not complete.

Add the StopOnFailuresPlugin to the runner and run the tests.

```
runner.addPlugin(StopOnFailuresPlugin)
result = runner.run(suite);
```

```
Running ExampleTest
Test execution paused due to failure. Either click here or execute DBUP to shift conte:
```
During the test execution, when the failure occurs, MATLAB enters debug mode.

Click on the hyperlinked word 'here' to shift debug context to your work source. If necessary, make the command window your current window.

In workspace belonging to ExampleTest>ExampleTest.testOne at 6

Examine the variables in the workspace.

```
whos
```
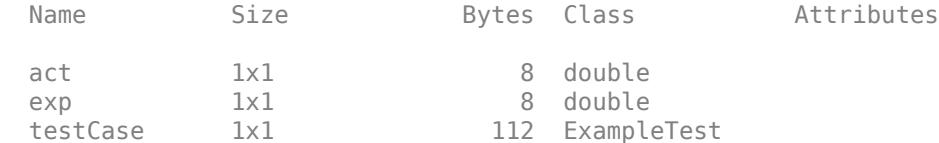

Now, you can investigate the cause of the test failure.

For example, see if the test passes when you specify a relative tolerance of 100\*eps.

```
testCase.verifyEqual(act,exp,'RelTol',100*eps)
```
Verification failed in ExampleTest/testOne. --------------------- Framework Diagnostic: -------------------- verifyEqual failed. --> The values are not equal using "isequaln". --> The error was not within relative tolerance. --> Failure table: Actual Expected Error RelativeError  $\mathcal{L}_\text{max} = \frac{1}{2} \sum_{i=1}^{n} \frac{1}{2} \sum_{i=1}^{n} \frac{1}{2} \sum_{i=1}^{n} \frac{1}{2} \sum_{i=1}^{n} \frac{1}{2} \sum_{i=1}^{n} \frac{1}{2} \sum_{i=1}^{n} \frac{1}{2} \sum_{i=1}^{n} \frac{1}{2} \sum_{i=1}^{n} \frac{1}{2} \sum_{i=1}^{n} \frac{1}{2} \sum_{i=1}^{n} \frac{1}{2} \sum_{i=1}^{n} \frac{1}{2} \sum_{i=1}^{n} \frac{1$ 3.1416 3.14159265358979 7.34641020683213e-06 2.33843499679617e Actual double: 3.141600000000000 Expected double: 3.141592653589793 ------------------ Stack Information: ------------------ In C:\work\ExampleTest.m (ExampleTest.testOne) at 6 ================================================================================

The test fails even with the specified tolerance.

#### Exit out of debug mode.

#### dbquit

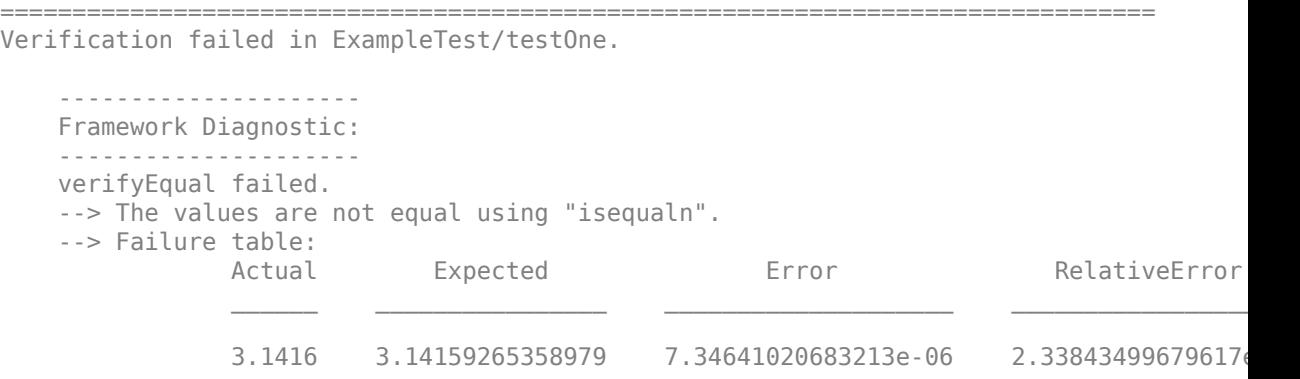

```
 Actual double:
           3.141600000000000
     Expected double:
           3.141592653589793
 ------------------
    Stack Information:
     ------------------
     In C:\work\ExampleTest.m (ExampleTest.testOne) at 6
================================================================================
.
================================================================================
ExampleTest/testTwo was filtered.
    Details
================================================================================
.
Done ExampleTest
Failure Summary:
    Name Failed Incomplete Reason(s)
    ==================================================================
    ExampleTest/testOne X Failed by verification.
     ------------------------------------------------------------------
    ExampleTest/testTwo X Filtered by assumption.
```
To enter debug mode for tests that fail by assumption, such as testTwo in the ExampleTest class, include 'IncludingAssumptionFailures' option for the plugin.

```
runner = TestRunner.withTextOutput;
runner.addPlugin(StopOnFailuresPlugin(...
     'IncludingAssumptionFailures', true))
```
If you run the test runner, you enter debug mode for both testOne and testTwo.

### **See Also**

[dbcont](#page-2870-0) | [dbquit](#page-2879-0) | [dbstep](#page-2890-0) | [dbup](#page-2905-0) | [matlab.unittest.plugins](#page-10830-0)

### **Introduced in R2013b**

# **matlab.unittest.plugins.TAPPlugin class**

**Package:** matlab.unittest.plugins

Plugin that produces Test Anything Protocol stream

# **Description**

The TAPPlugin creates a plugin that produces a Test Anything Protocol (TAP) stream. Using this plugin, you can integrate MATLAB Unit Test results into third-party systems that recognize the TAP protocol. For example, you can integrate test results with continuous integration systems like Jenkins™ or TeamCity®.

# **Construction**

Instantiate a TAPPlugin using one of its static methods.

To produce output in the original TAP format (version 12), use the producingOriginalFormat static method. To produce output with TAP version 13 format, use the producingVersion13 static method. TAP version 13 output includes test diagnostics in YAML blocks.

# **Methods**

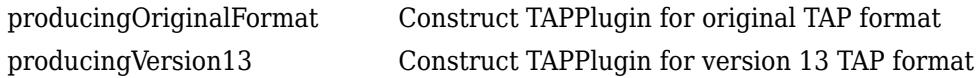

# **Copy Semantics**

Handle. To learn how handle classes affect copy operations, see Copying Objects.

# **See Also**

[matlab.unittest.plugins.OutputStream](#page-10921-0) | [matlab.unittest.plugins.TestRunnerPlugin](#page-11029-0) | [matlab.unittest.plugins.ToFile](#page-10970-0)

### **External Websites**

[Jenkins](https://jenkins.io) [TeamCity](https://www.jetbrains.com/teamcity/plugins/index.html) [testanything.org](https://testanything.org)

**Introduced in R2014a**

# <span id="page-10956-0"></span>**matlab.unittest.plugins.TAPPlugin.producing OriginalFormat**

**Class:** matlab.unittest.plugins.TAPPlugin **Package:** matlab.unittest.plugins

Construct TAPPlugin for original TAP format

# **Syntax**

```
matlab.unittest.plugins.TAPPlugin.producingOriginalFormat
matlab.unittest.plugins.TAPPlugin.producingOriginalFormat(stream)
matlab.unittest.plugins.TAPPlugin.producingOriginalFormat( \qquad ,
Name, Value)
```
# **Description**

matlab.unittest.plugins.TAPPlugin.producingOriginalFormat creates a plugin that produces output in the form of the original Test Anything Protocol (TAP) format (version 12). By default, the plugin uses the ToStandardOutput stream, and the output appears on the screen. In this case, other output sent to the screen can invalidate the TAP stream.

matlab.unittest.plugins.TAPPlugin.producingOriginalFormat(stream) redirects all the text output to a specified output stream. For example, you can redirect the output to the ToFile stream.

matlab.unittest.plugins.TAPPlugin.producingOriginalFormat( , Name,Value) creates a plugin with additional options specified by one or more Name, Value pair arguments.

### **Input Arguments**

#### **stream — Location where the plugin directs text output**

```
matlab.unittest.plugins.ToStandardOutput (default) | instance of
matlab.unittest.plugins.OutputStream class
```
Location where the plugin directs text output, specified as an instance of the OutputStream class. By default, the plugin uses the ToStandardOutput stream.

Example: stream = matlab.unittest.plugins.ToStandardOutput Example: stream = matlab.unittest.plugins.ToFile('myFile.tap')

### **Name-Value Pair Arguments**

Specify optional comma-separated pairs of Name,Value arguments. Name is the argument name and Value is the corresponding value. Name must appear inside quotes. You can specify several name and value pair arguments in any order as Name1,Value1,...,NameN,ValueN.

Example: TAPPlugin.producingOriginalFormat('LoggingLevel', Verbosity.Detailed) creates a plugin that includes diagnostics logged at and below the Detailed level.

### **IncludingPassingDiagnostics — Include passing event diagnostics**

false (default) | true

Whether to include passing event diagnostics, specified as false or true. By default the plugin does not include diagnostics from passing events.

Data Types: logical

#### **LoggingLevel — Maximum level of logged diagnostics**

1 (default) | 0 | 2 | 3 | 4 | matlab.unittest.Verbosity enumeration | enumeration name as string or char vector

Maximum level at which logged diagnostics are included by the plugin instance, specified as an integer value from 0 through 4, a matlab.unittest.Verbosity enumeration object, or a string scalar or character vector corresponding to one of the predefined enumeration member names. The plugin includes diagnostics that are logged at this level and below. Integer values correspond to the members of the matlab.unittest.Verbosity enumeration.

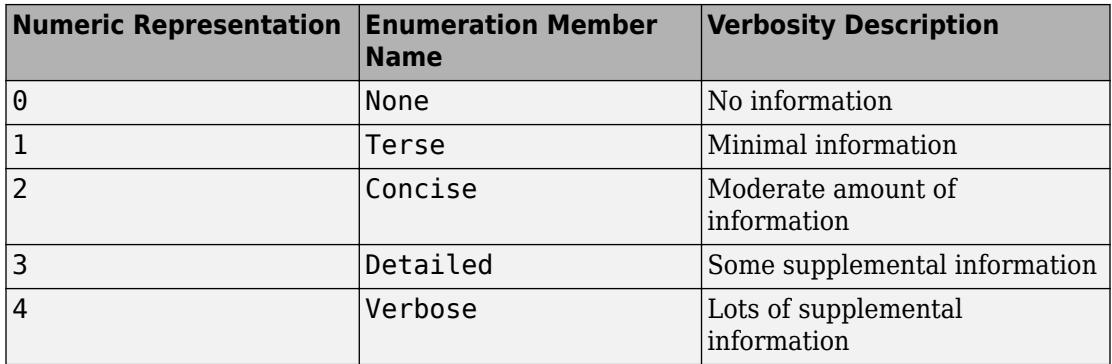

By default the plugin includes diagnostics logged at the matlab.unittest.Verbosity.Terse level (level 1). To exclude logged diagnostics, specify LoggingLevel as Verbosity.None (level 0).

Logged diagnostics are diagnostics that you supply to the testing framework with a call to the [TestCase.log](#page-14649-0) or [Fixture.log](#page-4165-0) method.

### **OutputDetail — Detail level for reported events**

3 (default) | 0 | 1 | 2 | 4 | matlab.unittest.Verbosity enumeration | enumeration name as string or char vector

Detail level for reported events, specified as an integer value from 0 through 4, a matlab.unittest.Verbosity enumeration object, or a string scalar or character vector corresponding to one of the predefined enumeration member names. Integer values correspond to the members of the matlab.unittest.Verbosity enumeration.

The plugin reports passing, failing, and logged events with the amount of detail specified by OutputDetail. By default the plugin records events at the matlab.unittest.Verbosity.Detailed level (level 3).

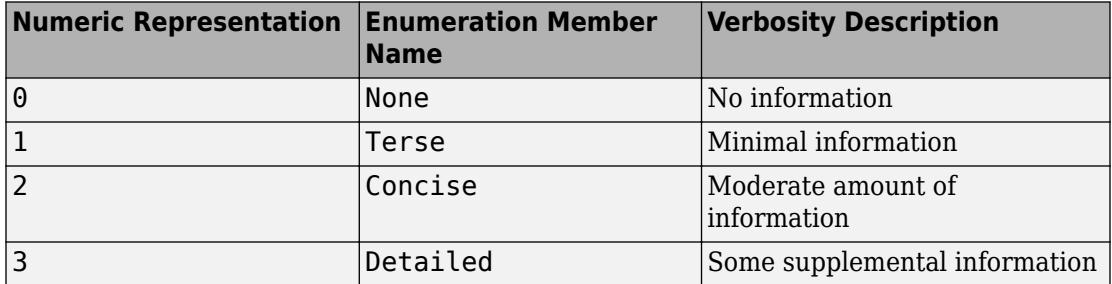

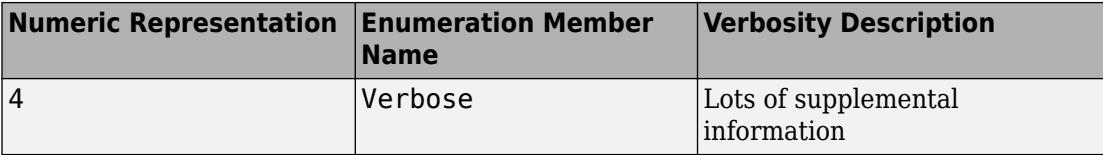

### **Examples**

### **Create TAP Plugin**

In a new file in your working folder, create ExampleTest.m containing the following test class.

```
classdef ExampleTest < matlab.unittest.TestCase
     methods(Test)
         function testOne(testCase) % Test fails
             testCase.verifyEqual(5,4,'Testing 5==4')
         end
         function testTwo(testCase) % Test passes
             testCase.verifyEqual(5,5,'Testing 5==5')
         end
         function testThree(testCase)
             % test code
         end
     end
end
```
At the command prompt, create a test suite from the ExampleTest class.

```
import matlab.unittest.TestRunner
import matlab.unittest.TestSuite
import matlab.unittest.plugins.TAPPlugin
import matlab.unittest.plugins.ToFile
```

```
suite = TestSuite.fromClass(?ExampleTest);
```
Create a test runner that displays output to the command window using the default plugin.

```
runner = TestRunner.withTextOutput;
```
Create a TAPPlugin that sends output to the file MyTapOutput.tap.

```
tapFile = 'MyTAPOutput.tap';
plugin = TAPPlugin.producingOriginalFormat(ToFile(tapFile));
```
Add the plugin to the TestRunner and run the suite.

```
runner.addPlugin(plugin)
result = runner.run(suite);Running ExampleTest
================================================================================
Verification failed in ExampleTest/testOne.
     ----------------
     Test Diagnostic:
     ----------------
     Testing 5==4
     ---------------------
     Framework Diagnostic:
     ---------------------
     verifyEqual failed.
     --> The values are not equal using "isequaln".
     --> Failure table:
                 Actual Expected Error RelativeError
\mathcal{L}_\text{max} , and the contract of the contract of the contract of the contract of the contract of the contract of
                  5 4 1 0.25 
     Actual double:
 5
     Expected double:
             4
     ------------------
     Stack Information:
     ------------------
     In C:\work\ExampleTest.m (ExampleTest.testOne) at 4
================================================================================
...
```
Done ExampleTest

Failure Summary:

Name **Failed** Incomplete Reason(s) ================================================================== ExampleTest/testOne X Failed by verification.

Display the file created by the plugin.

#### disp(fileread(tapFile))

```
1..3
not ok 1 - ExampleTest/testOne
# ================================================================================
# Verification failed in ExampleTest/testOne.
# 
# ----------------
# Test Diagnostic:
# ----------------
# Testing 5==4
# 
# ---------------------
# Framework Diagnostic:
# ---------------------
# verifyEqual failed.
# --> The values are not equal using "isequaln".
# --> Failure table:
# Actual Expected Error RelativeError
\## 
# 5 4 1 0.25 
# 
# Actual double:
# 5
# Expected double:
# 4
# 
# ------------------
# Stack Information:
# ------------------
# In C:\work\ExampleTest.m (ExampleTest.testOne) at 4
# ================================================================================
# 
ok 2 - ExampleTest/testTwo
ok 3 - ExampleTest/testThree
```
You can use the TAPPlugin directed to standard output. However, any other text displayed to standard output (such as failed test information) interrupts the stream and has the potential to invalidate it.

# **See Also**

[matlab.unittest.plugins.OutputStream](#page-10921-0) | [matlab.unittest.plugins.TAPPlugin.producingVersion13](#page-10963-0) | [matlab.unittest.plugins.ToFile](#page-10970-0)

### **External Websites**

[testanything.org](https://testanything.org)

### **Introduced in R2014a**

# <span id="page-10963-0"></span>**matlab.unittest.plugins.TAPPlugin.producing Version13**

**Class:** matlab.unittest.plugins.TAPPlugin **Package:** matlab.unittest.plugins

Construct TAPPlugin for version 13 TAP format

# **Syntax**

```
matlab.unittest.plugins.TAPPlugin.producingVersion13
matlab.unittest.plugins.TAPPlugin.producingVersion13(stream)
matlab.unittest.plugins.TAPPlugin.producingVersion13( , Name, Value)
```
# **Description**

matlab.unittest.plugins.TAPPlugin.producingVersion13 creates a plugin that produces output in version 13 of the Test Anything Protocol (TAP) format. The TAP version 13 output includes test diagnostics in YAML blocks. By default, the plugin uses the ToStandardOutput stream, and the output appears on the screen. In this case, other output sent to the screen can invalidate the TAP stream.

matlab.unittest.plugins.TAPPlugin.producingVersion13(stream) redirects all the text output to a specified output stream. For example, you can redirect the output to the ToFile stream.

matlab.unittest.plugins.TAPPlugin.producingVersion13( , Name,Value) creates a plugin with additional options specified by one or more Name, Value pair arguments.

# **Input Arguments**

### **stream — Location where the plugin directs text output**

```
matlab.unittest.plugins.ToStandardOutput (default) | instance of
matlab.unittest.plugins.OutputStream class
```
Location where the plugin directs text output, specified as an instance of the OutputStream class. By default, the plugin uses the ToStandardOutput stream.

Example: stream = matlab.unittest.plugins.ToStandardOutput Example: stream = matlab.unittest.plugins.ToFile('myFile.tap')

### **Name-Value Pair Arguments**

Specify optional comma-separated pairs of Name,Value arguments. Name is the argument name and Value is the corresponding value. Name must appear inside quotes. You can specify several name and value pair arguments in any order as Name1,Value1,...,NameN,ValueN.

Example: TAPPlugin.producingVersion13('LoggingLevel', Verbosity.Detailed) creates a plugin that includes diagnostics logged at and below the Detailed level.

#### **IncludingPassingDiagnostics — Include passing event diagnostics**

false (default) | true

Whether to include passing event diagnostics, specified as false or true. By default the plugin does not include diagnostics from passing events.

Data Types: logical

#### **LoggingLevel — Maximum level of logged diagnostics**

1 (default) | 0 | 2 | 3 | 4 | matlab.unittest.Verbosity enumeration | enumeration name as string or char vector

Maximum level at which logged diagnostics are included by the plugin instance, specified as an integer value from 0 through 4, a matlab.unittest.Verbosity enumeration object, or a string scalar or character vector corresponding to one of the predefined enumeration member names. The plugin includes diagnostics that are logged at this level and below. Integer values correspond to the members of the matlab.unittest.Verbosity enumeration.

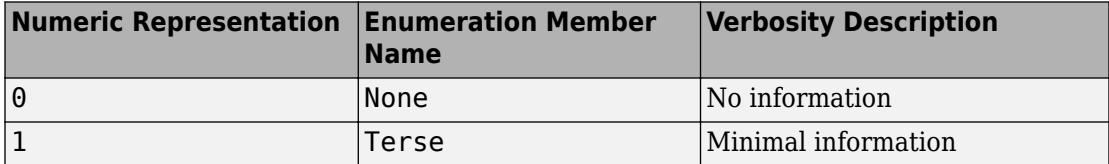

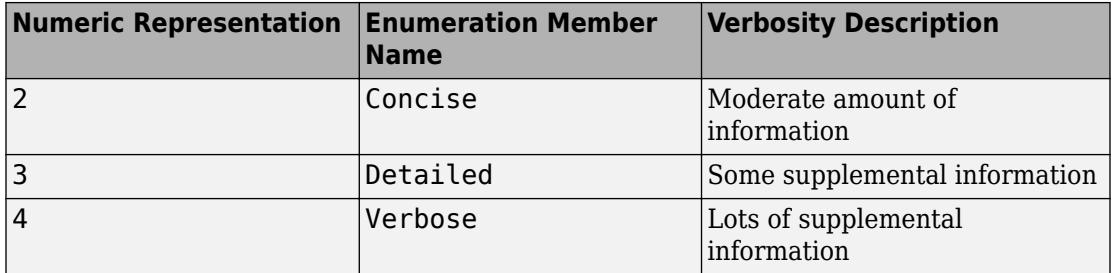

By default the plugin includes diagnostics logged at the matlab.unittest.Verbosity.Terse level (level 1). To exclude logged diagnostics, specify LoggingLevel as Verbosity.None (level 0).

Logged diagnostics are diagnostics that you supply to the testing framework with a call to the [TestCase.log](#page-14649-0) or [Fixture.log](#page-4165-0) method.

#### **OutputDetail — Detail level for reported events**

3 (default) | 0 | 1 | 2 | 4 | matlab.unittest.Verbosity enumeration | enumeration name as string or char vector

Detail level for reported events, specified as an integer value from 0 through 4, a matlab.unittest.Verbosity enumeration object, or a string scalar or character vector corresponding to one of the predefined enumeration member names. Integer values correspond to the members of the matlab.unittest.Verbosity enumeration.

The plugin reports passing, failing, and logged events with the amount of detail specified by OutputDetail. By default the plugin records events at the matlab.unittest.Verbosity.Detailed level (level 3).

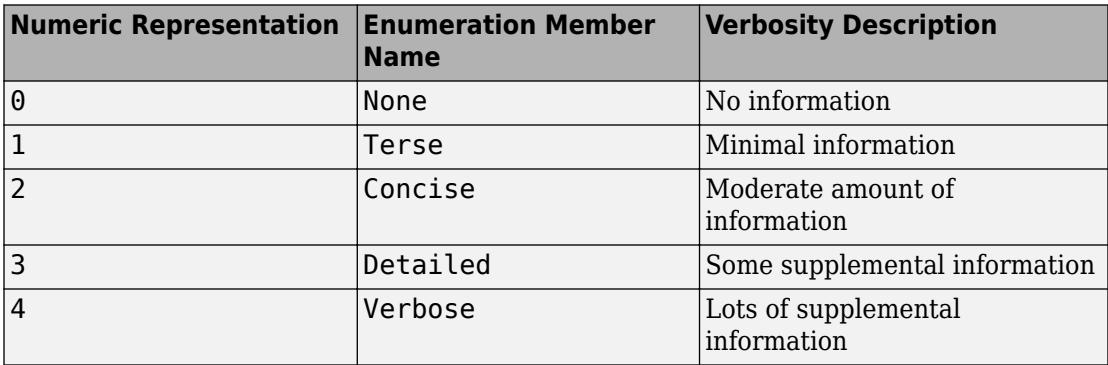

# **Examples**

### **Create TAP Plugin**

In a new file in your working folder, create ExampleTest.m containing the following test class.

```
classdef ExampleTest < matlab.unittest.TestCase
     methods(Test)
         function testOne(testCase) % Test fails
             testCase.verifyEqual(5,4,'Testing 5==4')
         end
         function testTwo(testCase) % Test passes
             testCase.verifyEqual(5,5,'Testing 5==5')
         end
         function testThree(testCase)
             % test code
         end
     end
end
```
At the command prompt, create a test suite from the ExampleTest class.

```
import matlab.unittest.TestRunner
import matlab.unittest.TestSuite
import matlab.unittest.plugins.TAPPlugin
import matlab.unittest.plugins.ToFile
```

```
suite = TestSuite.fromClass(?ExampleTest);
```
Create a test runner that displays output to the command window using the default plugin.

runner = TestRunner.withTextOutput;

Create a TAPPlugin that sends output to the file MyTapOutput.tap.

```
tapFile = 'MyTAPOutput.tap';
plugin = TAPPlugin.producingVersion13(ToFile(tapFile));
```
Add the plugin to the TestRunner and run the suite.

```
runner.addPlugin(plugin)
result = runner.run(suite);
```
Running ExampleTest

```
Verification failed in ExampleTest/testOne.
     ----------------
    Test Diagnostic:
     ----------------
     Testing 5==4
     ---------------------
     Framework Diagnostic:
     ---------------------
     verifyEqual failed.
     --> The values are not equal using "isequaln".
     --> Failure table:
                Actual Expected Error RelativeError
                5 4 1 0.25 
     Actual double:
 5
     Expected double:
 4
     ------------------
     Stack Information:
     ------------------
     In C:\work\ExampleTest.m (ExampleTest.testOne) at 4
================================================================================
...
Done ExampleTest
\mathcal{L}=\mathcal{L}^{\mathcal{L}}Failure Summary:
     Name Failed Incomplete Reason(s)
     ==================================================================
     ExampleTest/testOne X Failed by verification.
Display the file created by the plugin.
```
================================================================================

```
disp(fileread(tapFile))
```

```
TAP version 13
1..3
not ok 1 - ExampleTest/testOne
     ---
     Event:
          Event Name: 'VerificationFailed'
          Event Location: 'ExampleTest/testOne'
          Test Diagnostic: |
              Testing 5==4
          Framework Diagnostic: |
              verifyEqual failed.
              --> The values are not equal using "isequaln".
              --> Failure table:
                       Actual Expected Error RelativeError
                       5 4 1 0.25 
              Actual Value:
5 and 3 and 3 and 3 and 3 and 3 and 3 and 3 and 3 and 3 and 3 and 3 and 3 and 3 and 3 and 3 and 3 and 3 and 3 
              Expected Value:
 4
        Stack: I
              In C:\work\ExampleTest.m (ExampleTest.testOne) at 4
     ...
ok 2 - ExampleTest/testTwo
ok 3 - ExampleTest/testThree
```
You can use the TAPPlugin directed to standard output. However, any other text displayed to standard output (such as failed test information) interrupts the stream and has the potential to invalidate it.

## **See Also**

[matlab.unittest.plugins.OutputStream](#page-10921-0) | [matlab.unittest.plugins.TAPPlugin.producingVersion13](#page-10963-0) | [matlab.unittest.plugins.ToFile](#page-10970-0)

### **External Websites**

[testanything.org](https://testanything.org) [yaml.org](http://yaml.org/)

**Introduced in R2016b**

# <span id="page-10970-0"></span>**matlab.unittest.plugins.ToFile class**

**Package:** matlab.unittest.plugins **Superclasses:**

Output stream to write text output to file

# **Description**

The ToFile class creates an output stream that writes text output to a UTF-8 encoded file. Whenever text prints to this stream, the output stream opens the file, appends the text, and closes the file.

# **Construction**

matlab.unittest.plugins.ToFile(fname) creates an OutputStream that writes text output to the file, fname.

### **Input Arguments**

### **fname**

Name of file to write the output text, specified as a character vector or string scalar. If fname exists, the text from the stream is appended to the file.

# **Properties**

### **Filename**

Name of file to redirect text output from the plugin, specified in the input argument, fname.

### **Copy Semantics**

Handle. To learn how handle classes affect copy operations, see Copying Objects.

### **Examples**

#### **Direct TAPPlugin Output Text to Separate File**

In your working folder, create the file ExampleTest.m containing the following test class.

```
classdef ExampleTest < matlab.unittest.TestCase
     methods(Test)
         function testOne(testCase) % Test fails
             testCase.verifyEqual(5, 4, 'Testing 5==4')
         end
         function testTwo(testCase) % Test passes
             testCase.verifyEqual(5, 5, 'Testing 5==5')
         end
         function testThree(testCase)
             % test code
         end
     end
end
```
The verifyEqual qualification in testOne causes a test failure. The qualifications in testOne and testTwo include an instance of a matlab.unittest.diagnostics.StringDiagnostic.

At the command prompt, create a test suite from the ExampleTest class.

```
import matlab.unittest.TestRunner
import matlab.unittest.TestSuite
import matlab.unittest.plugins.TAPPlugin
import matlab.unittest.plugins.ToFile
suite = TestSuite.fromClass(?ExampleTest);
```
Create a test runner that displays output to the command window.

```
runner = TestRunner.withTextOutput;
```
Create a TAPPlugin that explicitly specifies that its output should go to the file, MyTapOutput.tap.

```
filename = 'MyTapOutput.tap';
plugin = TAPPlugin.producingOriginalFormat(ToFile(filename));
```
Add the plugin to the TestRunner and run the suite.

```
runner.addPlugin(plugin)
result = runner.run(suite);
```
Running ExampleTest

```
================================================================================
Verification failed in ExampleTest/testOne.
      ----------------
     Test Diagnostic:
     ----------------
     Testing 5==4
     ---------------------
     Framework Diagnostic:
     ---------------------
     verifyEqual failed.
     --> The values are not equal using "isequaln".
     --> Failure table:
                  Actual Expected Error RelativeError
\mathcal{L}_\text{max} , and the set of the set of the set of the set of the set of the set of the set of the set of the set of the set of the set of the set of the set of the set of the set of the set of the set of the set of the
                   5 4 1 0.25 
     Actual double:
              5
     Expected double:
               4
      ------------------
     Stack Information:
      ------------------
     In C:\work\ExampleTest.m (ExampleTest.testOne) at 4
================================================================================
Done ExampleTest
\mathcal{L}=\mathcal{L}^{\mathcal{L}}Failure Summary:
      Name Failed Incomplete Reason(s)
     ==================================================================
    ExampleTest/testOne X Failed by verification.
```
Only the test failures produce output to the screen. By default, TestRunner.withTextOutput uses a DiagnosticsOutputPlugin to display output on the screen.

Observe contents in the file created by the plugin.

```
disp(fileread(filename))
```

```
1..3
not ok 1 - ExampleTest/testOne
# ================================================================================
# Verification failed in ExampleTest/testOne.
# 
# ----------------
# Test Diagnostic:
# -----------------<br># Testing 5==4
    Testing 5==4
# 
# ---------------------
   Framework Diagnostic:
# ---------------------
   verifyEqual failed.
# --> The values are not equal using "isequaln".
# --> Failure table:
# Actual Expected Error RelativeError
\## 
\frac{H}{H} \frac{3}{25} \frac{4}{1} 0.25
# 
# Actual double:
# 5
# Expected double:
# 4
# 
# ------------------
    Stack Information:
\# -------------------
# In C:\work\ExampleTest.m (ExampleTest.testOne) at 4
# ================================================================================
# 
ok 2 - ExampleTest/testTwo
ok 3 - ExampleTest/testThree
```
## **See Also**

[fopen](#page-4272-0) | [fprintf](#page-4334-0) | [matlab.unittest.plugins](#page-10830-0) | [matlab.unittest.plugins.OutputStream](#page-10921-0) | [matlab.unittest.plugins.ToUniqueFile](#page-10977-0)

**Introduced in R2014a**

# **matlab.unittest.plugins.ToStandardOutput class**

**Package:** matlab.unittest.plugins **Superclasses:**

Output stream to display text information to screen

# **Description**

The ToStandardOutput class creates an output stream to display text output to the screen. Many plugins that accept an output stream use ToStandardOutput as their default stream.

# **Construction**

matlab.unittest.plugins.ToStandardOutput creates an OutputStream that prints text output to the screen.

# **Copy Semantics**

Handle. To learn how handle classes affect copy operations, see Copying Objects.

# **Examples**

### **Direct Plugin Output Text to Standard Output**

In your working folder, create the file ExampleTest.m containing the following test class.

```
classdef ExampleTest < matlab.unittest.TestCase
    methods(Test)
```
end

```
 function testOne(testCase) % Test fails
         testCase.verifyEqual(5, 4, 'Testing 5==4')
     end
     function testTwo(testCase) % Test passes
         testCase.verifyEqual(5, 5, 'Testing 5==5')
     end
     function testThree(testCase)
         % test code
     end
 end
```
The verifyEqual qualification in testOne causes a test failure. The qualifications in testOne and testTwo include an instance of a matlab.unittest.diagnostics.StringDiagnostic.

At the command prompt, create a test suite from the ExampleTest class.

```
import matlab.unittest.TestRunner
import matlab.unittest.TestSuite
import matlab.unittest.plugins.DiagnosticsOutputPlugin
import matlab.unittest.plugins.ToStandardOutput
```

```
suite = TestSuite.fromClass(?ExampleTest);
```
Create a test runner with no plugins. This code creates a silent runner and provides you with complete control over the installed plugins.

runner = TestRunner.withNoPlugins;

Create a DiagnosticsOutputPlugin that explicitly specifies that its output should go to the screen.

plugin = DiagnosticsOutputPlugin(ToStandardOutput);

Add the plugin to the TestRunner and run the suite.

```
runner.addPlugin(plugin)
result = runner.run(suite);
```

```
================================================================================
Verification failed in ExampleTest/testOne.
```

```
 ----------------
 Test Diagnostic:
  ----------------
 Testing 5==4
```

```
 ---------------------
    Framework Diagnostic:
    ---------------------
    verifyEqual failed.
    --> The values are not equal using "isequaln".
    --> Failure table:
           Actual Expected Error RelativeError
           ______ ________ _____ _____________
            5 4 1 0.25 
    Actual Value:
      5
    Expected Value:
     4 ------------------
    Stack Information:
    ------------------
    In C:\work\ExampleTest.m (ExampleTest.testOne) at 4
================================================================================
Failure Summary:
    Name Failed Incomplete Reason(s)
    ==================================================================
   ExampleTest/testOne X Failed by verification.
```
Only the test failures produce output to the screen.

### **See Also**

[fprintf](#page-4334-0) | [matlab.unittest.plugins](#page-10830-0) | [matlab.unittest.plugins.OutputStream](#page-10921-0)

**Introduced in R2014a**

# <span id="page-10977-0"></span>**matlab.unittest.plugins.ToUniqueFile class**

**Package:** matlab.unittest.plugins **Superclasses:**

Output stream to write text output to unique file

# **Description**

The ToUniqueFile creates an output stream that writes text output to a unique, UTF-8 encoded file. Whenever text prints to this stream, the output stream opens the file, appends the text, and closes the file. Each instance of ToUniqueFile creates a file with a unique file name. This output stream is useful for running tests in parallel while redirecting output to a file.

MATLAB creates the unique file name for the output stream, but you can specify a file prefix and extension.

### **Construction**

matlab.unittest.plugins.ToUniqueFile(folder) creates an OutputStream that writes text output to a unique file in the specified folder.

matlab.unittest.plugins.ToUniqueFile(folder,Name,Value) creates a unique file with additional options specified by one or more Name, Value pair arguments. You can specify several name-value pair arguments in any order as Name1,Value1,...,NameN,ValueN.

### **Input Arguments**

#### **folder — Name of folder**

character vector | string scalar

Name of existing folder, specified as a character vector or string scalar. The output stream writes to a file in folder.

```
Example: 'myOutput'
```
Example: pwd

#### **Name-Value Pair Arguments**

Specify optional comma-separated pairs of Name, Value arguments. Name is the argument name and Value is the corresponding value. Name must appear inside quotes. You can specify several name and value pair arguments in any order as Name1,Value1,...,NameN,ValueN.

Example: matlab.unittest.plugins.ToFile(pwd,'WithPrefix','myOutput\_') creates an output stream that writes to a file in the present working folder that starts with 'myOutput '.

#### **WithPrefix — Prefix for file name**

character vector | string scalar

Prefix for the file name, specified as a character vector or string scalar.

Example: 'outputA\_'

#### **WithExtension — Extension for file name**

'.txt' (default) | character vector | string scalar

Extension for the file name, specified as a character vector or string scalar. By default, the file name has the extension '.txt'. Extensions must begin with a period.

Example: '.xml'

## **Properties**

**Filename — Full name of file** string scalar

Full name of the file to redirect text output from the plugin, returned as a string scalar.

# **Copy Semantics**

Handle. To learn how handle classes affect copy operations, see Copying Objects.

# **Examples**

### **Direct Output from Tests Run in Parallel**

Produce TAP output for a suite of tests that you run in parallel. To avoid having the framework overwrite the TAP file, direct the output from each group of tests to a unique file. To run tests in parallel, this example requires Parallel Computing Toolbox.

Create the following parameterized test in a file in your current working folder.

```
classdef TestRand < matlab.unittest.TestCase
     properties (TestParameter)
         dim1 = createDimensionSizes;
         dim2 = createDimensionSizes;
         dim3 = createDimensionSizes;
         type = {'single','double'};
     end
     methods (Test)
         function testRepeatable(testCase,dim1,dim2,dim3)
            state = rng;firstRun = rand(dim1,dim2,dim3); rng(state)
            secondRun = rand(dim1,dim2,dim3); testCase.verifyEqual(firstRun,secondRun);
         end
        function testClass(testCase,dim1,dim2,type)
             testCase.verifyClass(rand(dim1,dim2,type),type)
         end
     end
end
function sizes = createDimensionSizes
     % Create logarithmicly spaced sizes up to 100
    sizes = num2cell(round(logspace(0, 2, 10)));
end
```
At the command prompt, create a folder for output files.

mkdir myOutput

Create a suite from TestRand.m and a test runner with terse output. The suite contains 1200 test elements.
```
suite = matlab.unittest.TestSuite.fromClass(?TestRand);
runner = matlab.unittest.TestRunner.withTextOutput('OutputDetail',1);
```
Create an instance of a stream that writes to a unique file in the myOutput folder. Then create a TAPPlugin and direct the output to the stream. Each created file begins with 'myTapFile\_' and ends with the '.tap' extension.

```
import matlab.unittest.plugins.ToUniqueFile;
import matlab.unittest.plugins.TAPPlugin;
```

```
stream = ToUniqueFile('myOutput','WithPrefix','myTapFile_','WithExtension','.tap');
plugin = TAPPlugin.producingOriginalFormat(stream);
```
Add the plugin to the test runner, and run the test suite in parallel. Your test groups and the output file names might vary.

```
runner.addPlugin(plugin);
result = runner.runInParallel(suite);
Split tests into 18 groups and running them on 6 workers.
----------------
Finished Group 5
..................................................
.......................
----------------
Finished Group 6
----------------
..................................................
.....................
----------------
Finished Group 4
----------------
..................................................
........................
----------------
Finished Group 1
----------------
..................................................
............................
----------------
Finished Group 3
```

```
<u>. . . . . . . . . . . . . . . .</u>
 <u>. . . . . . . . . . . . . . . .</u>
Finished Group 2
. . . . . . . . . . . . . . . . .
<u>. . . . . . . . . . . . . . . .</u>
Finished Group 7
<u>. . . . . . . . . . . . . . . .</u>
. . . . . . . . . . . . . . . . .
Finished Group 8
<u>. . . . . . . . . . . . . . . .</u>
<u>. . . . . . . . . . . . . . . . .</u>
Finished Group 11
<u>. . . . . . . . . . . . . . . . .</u>
. . . . . . . . . . . . . . .
<u>. . . . . . . . . . . . . . . .</u>
Finished Group 9
<u>. . . . . . . . . . . . . . . .</u>
. . . . . . . . . . . . . . . . .
<u> . . . . . . . . . . . . . . . . .</u>
Finished Group 12
. . . . . . . . . . . . . . . . . .
. . . . . . . . . . . . .
. . . . . . . . . . . . . . . . . .
Finished Group 10
. . . . . . . . . . . . . . . . . .
```

```
................
-----------------
Finished Group 16
-----------------
..................................................
........
-----------------
Finished Group 18
-----------------
..................................................
....
-----------------
Finished Group 17
-----------------
..................................................
.......
-----------------
Finished Group 13
-----------------
..................................................
............
-----------------
Finished Group 14
-----------------
..................................................
...........
-----------------
Finished Group 15
-----------------
..................................................
.........
```
View the output files in the myOutput folder. Since MATLAB ran the tests in 18 groups, the framework created 18 instances of the ToUniqueFile output stream. There are 18 associated output files.

dir myOutput

.

```
.. 
myTapFile_22dc996d-e1e9-44e2-af3a-e8e9c68c6941.tap 
myTapFile_2de69eb4-591f-4456-9890-31626e57792f.tap 
myTapFile_3e88b1fb-5679-4489-b9c9-a2b22ac76cb1.tap 
myTapFile_4b660dae-9e33-4e89-bd1b-27c874749476.tap 
myTapFile_56d584a8-2bf2-4677-ad25-5f268628c179.tap 
myTapFile_632c3723-c300-40a6-8ffa-a7dbd0d07d65.tap 
myTapFile_66276292-5062-489a-9219-cc2664f48fb8.tap 
myTapFile_78d69693-720a-4a14-86b3-de687b1ddf91.tap 
myTapFile_7df3915c-60de-4c7f-8968-b5260d4c2933.tap 
myTapFile_827a6d46-54c6-4ee3-bfbb-0d46d4024fcf.tap 
myTapFile_97af3692-7b4a-4f80-a81a-96fc0f86beed.tap 
myTapFile_9cb0cdb1-4f30-40a0-8f5f-51da8af7bb86.tap 
myTapFile_b8820e56-7c92-41eb-b040-94f55399766b.tap 
myTapFile_c1bfd286-7fa4-4365-b456-4babf2a995da.tap 
myTapFile_c53c2906-14a7-41eb-a87c-d1fd727e6d9e.tap 
myTapFile decbc713-84c0-4139-b3e4-d2b8c2e273bf.tap
myTapFile_e1687147-f8a7-4f6d-aea0-a3e885246dd6.tap 
myTapFile_f78c98a7-6c14-4981-ae03-fc8ffbeddaf8.tap
```
### **See Also**

[matlab.unittest.TestRunner.runInParallel](#page-14672-0) | [matlab.unittest.plugins](#page-10830-0) | [matlab.unittest.plugins.OutputStream](#page-10921-0)

**Introduced in R2018a**

# **matlab.unittest.plugins.testreport Package**

Summary of classes in MATLAB Plugin Test Report Generation

### **Description**

The testreport classes create plugins to generate test result reports. The matlab.unittest.plugins.testreport package consists of the following MATLAB classes.

### **Classes**

[matlab.unittest.plugins.testreport.DOCXTestReportPlugin](#page-10985-0) TestReportPlugin that creates [matlab.unittest.plugins.testreport.HTMLTestReportPlugin](#page-10987-0) TestReportPlugin that creates [matlab.unittest.plugins.testreport.PDFTestReportPlugin](#page-10990-0) TestReportPlugin that creates

a test report in .docx format a test report in .html format a test report in .pdf format

## **See Also**

[TestReportPlugin](#page-10993-0) | [matlab.unittest.plugins](#page-10830-0)

**Introduced in R2016b**

# <span id="page-10985-0"></span>**matlab.unittest.plugins.testreport.DOCXTest ReportPlugin class**

**Package:** matlab.unittest.plugins.testreport **Superclasses:**

TestReportPlugin that creates a test report in .docx format

### **Description**

A DOCXTestReportPlugin is an instance of the TestReportPlugin class that creates a test result report in .docx format. To create a DOCXTestReportPlugin instance, use the [matlab.unittest.plugins.TestReportPlugin.producingDOCX](#page-11004-0) static method.

### **Properties**

#### **PageOrientation — Report orientation**

'portrait' (default) | 'landscape'

Report orientation, specified as 'portrait' or 'landscape'. This property is read only. You can specify it during plugin construction.

These properties are inherited from matlab.unittest.plugins.TestReportPlugin:

#### **IncludeCommandWindowText — Indicator if text output from Command Window is included**

false (default) | true

This property is read-only.

Indicator if text output from Command Window is included, specified as false or true (logical 0 or 1). By default, IncludeCommandWindowText is false and the text output from the Command Window is excluded from the report. To include Command Window text in the report, specify IncludeCommandWindowText as true during plugin construction.

#### **IncludePassingDiagnostics — Indicator if diagnostics for passing events are included**

false (default) | true

This property is read-only.

Indicator if diagnostics for passing events are included, specified as false or true (logical 0 or 1). By default, IncludePassingDiagnostics is false and the diagnostics from passing events are excluded from the output. To include diagnostics from passing events in the output, specify IncludePassingDiagnostics as true during plugin construction.

#### **LoggingLevel — Maximum verbosity level for logged diagnostics included by the plugin**

matlab.unittest.Verbosity.Terse (default) | matlab.unittest.Verbosity enumeration object

This property is read-only.

Maximum verbosity level for logged diagnostics included by the plugin, returned as a matlab.unittest.Verbosity enumeration object. The plugin includes diagnostics that are logged at this level and below. By default this property value is matlab.unittest.Verbosity.Terse. You can specify a different logging level during plugin construction.

Logged diagnostics are diagnostics that you supply to the testing framework with a call to the [TestCase.log](#page-14649-0) or [Fixture.log](#page-4165-0) method.

### **Copy Semantics**

Handle. To learn how handle classes affect copy operations, see Copying Objects.

### **See Also**

```
matlab.unittest.plugins.TestReportPlugin |
matlab.unittest.plugins.TestReportPlugin.producingDOCX
```
#### **Introduced in R2016b**

# <span id="page-10987-0"></span>**matlab.unittest.plugins.testreport.HTMLTest ReportPlugin class**

**Package:** matlab.unittest.plugins.testreport **Superclasses:**

TestReportPlugin that creates a test report in .html format

### **Description**

An HTMLTestReportPlugin is an instance of the TestReportPlugin class that creates a test result report in .html format. To create a HTMLTestReportPlugin instance, use the [matlab.unittest.plugins.TestReportPlugin.producingHTML](#page-11013-0) static method.

### **Properties**

#### **MainFile — Name of main file**

character vector

This property is read-only.

Name of the main file of the HTML report, specified as a character vector. Specify MainFile during plugin construction.

Example: 'index.html' Example: 'main.html'

These properties are inherited from matlab.unittest.plugins.TestReportPlugin:

#### **IncludeCommandWindowText — Indicator if text output from Command Window is included**

false (default) | true

This property is read-only.

Indicator if text output from Command Window is included, specified as false or true (logical 0 or 1). By default, IncludeCommandWindowText is false and the text

output from the Command Window is excluded from the report. To include Command Window text in the report, specify IncludeCommandWindowText as true during plugin construction.

#### **IncludePassingDiagnostics — Indicator if diagnostics for passing events are included**

false (default) | true

This property is read-only.

Indicator if diagnostics for passing events are included, specified as false or true (logical 0 or 1). By default, IncludePassingDiagnostics is false and the diagnostics from passing events are excluded from the output. To include diagnostics from passing events in the output, specify IncludePassingDiagnostics as true during plugin construction.

#### **LoggingLevel — Maximum verbosity level for logged diagnostics included by the plugin**

matlab.unittest.Verbosity.Terse (default) | matlab.unittest.Verbosity enumeration object

This property is read-only.

Maximum verbosity level for logged diagnostics included by the plugin, returned as a matlab.unittest.Verbosity enumeration object. The plugin includes diagnostics that are logged at this level and below. By default this property value is matlab.unittest.Verbosity.Terse. You can specify a different logging level during plugin construction.

Logged diagnostics are diagnostics that you supply to the testing framework with a call to the [TestCase.log](#page-14649-0) or [Fixture.log](#page-4165-0) method.

## **Copy Semantics**

Handle. To learn how handle classes affect copy operations, see Copying Objects.

### **See Also**

```
matlab.unittest.plugins.TestReportPlugin |
matlab.unittest.plugins.TestReportPlugin.producingHTML
```
**Introduced in R2017b**

# <span id="page-10990-0"></span>**matlab.unittest.plugins.testreport.PDFTestR eportPlugin class**

**Package:** matlab.unittest.plugins.testreport **Superclasses:**

TestReportPlugin that creates a test report in .pdf format

## **Description**

A PDFTestReportPlugin is an instance of the TestReportPlugin class that creates a test result report in PDF format. To create a PDFTestReportPlugin instance, use the [matlab.unittest.plugins.TestReportPlugin.producingPDF](#page-11020-0) static method.

### **Properties**

#### **PageOrientation — Report orientation**

'portrait' (default) | 'landscape'

Report orientation, specified as 'portrait' or 'landscape'. This property is read only. You can specify it during plugin construction.

These properties are inherited from matlab.unittest.plugins.TestReportPlugin:

#### **IncludeCommandWindowText — Indicator if text output from Command Window is included**

false (default) | true

This property is read-only.

Indicator if text output from Command Window is included, specified as false or true (logical 0 or 1). By default, IncludeCommandWindowText is false and the text output from the Command Window is excluded from the report. To include Command Window text in the report, specify IncludeCommandWindowText as true during plugin construction.

#### **IncludePassingDiagnostics — Indicator if diagnostics for passing events are included**

false (default) | true

This property is read-only.

Indicator if diagnostics for passing events are included, specified as false or true (logical 0 or 1). By default, IncludePassingDiagnostics is false and the diagnostics from passing events are excluded from the output. To include diagnostics from passing events in the output, specify IncludePassingDiagnostics as true during plugin construction.

#### **LoggingLevel — Maximum verbosity level for logged diagnostics included by the plugin**

matlab.unittest.Verbosity.Terse (default) | matlab.unittest.Verbosity enumeration object

This property is read-only.

Maximum verbosity level for logged diagnostics included by the plugin, returned as a matlab.unittest.Verbosity enumeration object. The plugin includes diagnostics that are logged at this level and below. By default this property value is matlab.unittest.Verbosity.Terse. You can specify a different logging level during plugin construction.

Logged diagnostics are diagnostics that you supply to the testing framework with a call to the [TestCase.log](#page-14649-0) or [Fixture.log](#page-4165-0) method.

### **Copy Semantics**

Handle. To learn how handle classes affect copy operations, see Copying Objects.

## **Tips**

• PDF test reports are generated based on your system locale and the font families installed on your machine. When generating a report with a non-English locale, unless your machine has the [Noto Sans CJK](https://www.google.com/get/noto/) font families installed, the report may have pound sign characters (#) in place of Chinese, Japanese, and Korean characters.

### **See Also**

[matlab.unittest.plugins.TestReportPlugin](#page-10993-0) | [matlab.unittest.plugins.TestReportPlugin.producingPDF](#page-11020-0)

**Introduced in R2016b**

# <span id="page-10993-0"></span>**matlab.unittest.plugins.TestReportPlugin class**

**Package:** matlab.unittest.plugins

Plugin that produces a test result report

### **Description**

TestReportPlugin creates a plugin that directs the TestRunner to produce a test result report. Using this plugin, you can produce readable and archivable test reports.

### **Construction**

Instantiate a TestReportPlugin using one of its static methods:

- To produce a .docx report, use the producingDOCX static method.
- To produce a PDF report, use the producingPDF static method.

### **Properties**

**IncludeCommandWindowText — Indicator if text output from Command Window is included**

false (default) | true

This property is read-only.

Indicator if text output from Command Window is included, specified as false or true (logical 0 or 1). By default, IncludeCommandWindowText is false and the text output from the Command Window is excluded from the report. To include Command Window text in the report, specify IncludeCommandWindowText as true during plugin construction.

#### **IncludePassingDiagnostics — Indicator if diagnostics for passing events are included**

false (default) | true

This property is read-only.

Indicator if diagnostics for passing events are included, specified as false or true (logical 0 or 1). By default, IncludePassingDiagnostics is false and the diagnostics from passing events are excluded from the output. To include diagnostics from passing events in the output, specify IncludePassingDiagnostics as true during plugin construction.

#### **LoggingLevel — Maximum verbosity level for logged diagnostics included by the plugin**

matlab.unittest.Verbosity.Terse (default) | matlab.unittest.Verbosity enumeration object

This property is read-only.

Maximum verbosity level for logged diagnostics included by the plugin, returned as a matlab.unittest.Verbosity enumeration object. The plugin includes diagnostics that are logged at this level and below. By default this property value is matlab.unittest.Verbosity.Terse.You can specify a different logging level during plugin construction.

Logged diagnostics are diagnostics that you supply to the testing framework with a call to the [TestCase.log](#page-14649-0) or [Fixture.log](#page-4165-0) method.

### **Methods**

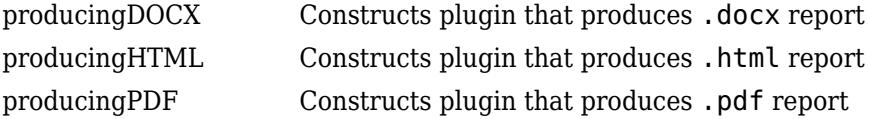

### **Copy Semantics**

Handle. To learn how handle classes affect copy operations, see Copying Objects.

### **Examples**

#### **Generate Test Result Report in .docx Format**

Create a test suite from two test files, run the suite, and generate a .docx report of the results.

Create a new file in your working folder named ScriptBasedTest.m containing the following test script. The script includes two failing and incomplete tests.

```
%% Test double class
expSolution = 'double';
actSolution = ones;
assert(isa(actSolution,expSolution))
%% Test single class
expSolution = 'single';
actSolution = ones('single');
assert(isa(actSolution,expSolution))
%% Test uint16 class
expSolution = 'uint16';
actSolution = ones('uint16');
assert(isa(actSolution,expSolution))
%% Test that fails
assert(false==true);
%% Another test that fails
assert(strcmp('correlation','causation'))
```
Create a file named ClassBasedTest.m containing the following test class. The class includes a failing test that, with parameterization, results in nine failed test results.

```
classdef ClassBasedTest < matlab.unittest.TestCase
     properties (ClassSetupParameter)
         generator = {'twister','combRecursive','multFibonacci'};
     end
     properties (MethodSetupParameter)
         seed = {0,123,4294967295};
     end
     properties (TestParameter)
         dim1 = struct('small',1,'medium',2,'large',3);
```

```
 dim2 = struct('small',2,'medium',3,'large',4);
        dim3 = struct('small',3,'medium',4,'large',5); type = {'single','double'};
     end
     methods (TestClassSetup)
         function ClassSetup(testCase,generator)
            orig = rng; testCase.addTeardown(@rng,orig)
             rng(0, generator)
         end
     end
     methods (TestMethodSetup)
        function MethodSetup(testCase, seed)
            oria = rng; testCase.addTeardown(@rng,orig)
             rng(seed)
         end
     end
     methods (Test, ParameterCombination='sequential')
         function testSize(testCase,dim1,dim2,dim3)
             testCase.verifySize(rand(dim1,dim2,dim3),[dim1 dim2 dim3])
         end
     end
     methods (Test, ParameterCombination='pairwise')
         function testRepeatable(testCase,dim1,dim2,dim3)
            state = rng;firstRun = rand(dim1,dim2,dim3); rng(state)
            secondRun = rand(dim1, dim2, dim3);
             testCase.verifyEqual(firstRun,secondRun);
         end
     end
     methods (Test)
         function testClass(testCase,dim1,dim2,type)
             testCase.verifyClass(rand(dim1,dim2,type),type)
         end
     end
end
```
At the command prompt, create a test suite from both test files.

```
import matlab.unittest.TestRunner;
import matlab.unittest.TestSuite;
import matlab.unittest.plugins.TestReportPlugin;
```

```
suite = testsuite({'ScriptBasedTest','ClassBasedTest'})
suite = 1×284 Test array with properties:
     Name
     ProcedureName
     TestClass
     BaseFolder
     Parameterization
     SharedTestFixtures
     Tags
Tests Include:
    17 Unique Parameterizations, 0 Shared Test Fixture Classes, 0 Tags.
```
Create a silent test runner, so that there is no information output to the command window. Create a TestReportPlugin that sends output to the file MyTestReport.docx.

```
runner = TestRunner.withNoPlugins;
docxFile = 'MyTestReport.docx';
plugin = TestReportPlugin.producingDOCX(docxFile);
```
Add the plugin to the TestRunner and run the suite.

```
runner.addPlugin(plugin);
result = runner.run(suite)Generating report. Please wait.
     Preparing content for the report.
     Adding content to the report.
     Writing report to file.
Report has been saved to: C:\work\MyTestReport.docx
result = 1×284 TestResult array with properties:
     Name
     Passed
     Failed
     Incomplete
```

```
 Duration
     Details
Totals:
    282 Passed, 2 Failed, 2 Incomplete.
    0.73477 seconds testing time.
```
Open the test report.

open(docxFile)

#### **Generate .pdf Report That Includes Passing Diagnostics**

Create a test suite from a function-based test, run the suite, and generate a report of the results. Include passing diagnostics and the text output to the Command Window.

Create a new file in your working folder named FunctionBasedTest.m containing the following function-based test. The test file includes two failing tests.

```
%% Main function to generate tests
function tests = FunctionBasedTest
tests = functiontests(localfunctions);
end
%% Test Functions
function passingTest(testCase)
actSolution = 13*3+7*5;expSolution = 74;
verifyEqual(testCase,actSolution,expSolution)
end
function failingTest(testCase)
actSolution = single(1);verifyTrue(testCase,actSolution)
end
function anotherPassingTest(testCase)
verifyClass(testCase,string('some text'),'string')
end
function anotherFailingTest(testCase)
verifyTrue(testCase,strcmp('42','everything'))
end
```
At the command prompt, create a test suite from FunctionBasedTest.m. Create a test runner that displays output to the command window using the default plugin.

```
import matlab.unittest.TestRunner;
import matlab.unittest.TestSuite;
import matlab.unittest.plugins.TestReportPlugin;
```

```
suite = testsuite('FunctionBasedTest');
runner = TestRunner.withTextOutput;
```
Create a TestReportPlugin that sends output to the file MyTestReport2.pdf. Include passing diagnostics and text output from the Command Window in the report.

```
pdfFile = 'MyTestReport2.pdf';
plugin = TestReportPlugin.producingPDF(pdfFile,...
     'IncludingPassingDiagnostics',true,'IncludingCommandWindowText',true);
```
Add the plugin to the TestRunner and run the suite.

```
runner.addPlugin(plugin);
result = runner.run(suite);
Running FunctionBasedTest
.
================================================================================
Verification failed in FunctionBasedTest/failingTest.
     ---------------------
     Framework Diagnostic:
 ---------------------
     verifyTrue failed.
     --> The value must be logical. It is of type "single".
     Actual single:
             1
     Stack Information:
     ------------------
     In C:\Work\FunctionBasedTest.m (failingTest) at 15
================================================================================
```
================================================================================

..

Verification failed in FunctionBasedTest/anotherFailingTest.

```
 ---------------------
     Framework Diagnostic:
     ---------------------
     verifyTrue failed.
     --> The value must evaluate to "true".
     Actual logical:
\Theta ------------------
     Stack Information:
     ------------------
     In C:\Work\FunctionBasedTest.m (anotherFailingTest) at 23
================================================================================
```

```
.
Done FunctionBasedTest
```
Failure Summary:

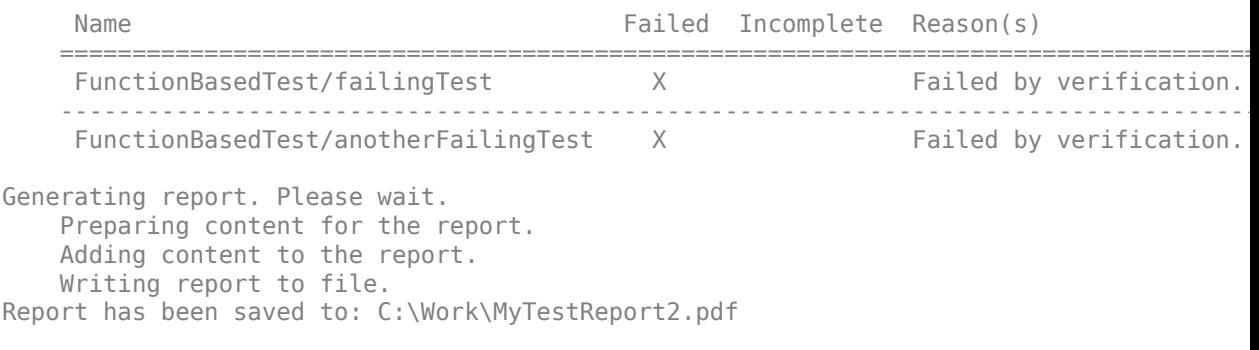

Open the test report.

open(pdfFile)

#### **Create Test Report That Includes Artifacts**

In a file in your current working folder, create the FigurePropTest test class. If the failingTest test method fails (it always does in this example), it uses a FigureDiagnostic to save the figure so you can examine it later.

```
classdef FigurePropTest < matlab.unittest.TestCase
     properties
        TestFigure
     end
     methods(TestMethodSetup)
         function createFigure(testCase)
             testCase.TestFigure = figure;
         end
     end
     methods(TestMethodTeardown)
         function closeFigure(testCase)
             close(testCase.TestFigure)
         end
     end
     methods(Test)
         function defaultCurrentPoint(testCase)
              cp = testCase.TestFigure.CurrentPoint;
             testCase.verifyEqual(cp,[0 0], ...
                  'Default current point is incorrect')
         end
         function defaultCurrentObject(testCase)
             import matlab.unittest.constraints.IsEmpty
             co = testCase.TestFigure.CurrentObject;
             testCase.verifyThat(co,IsEmpty, ...
                  'Default current object should be empty')
         end
         function failingTest(testCase)
             import matlab.unittest.diagnostics.FigureDiagnostic
             fig = testCase.TestFigure;
            ax = axes(fiq); surf(ax,peaks)
             testCase.verifyEmpty(testCase.TestFigure.Children, ...
                  FigureDiagnostic(testCase.TestFigure))
         end
     end
end
```
At the command prompt, create a test suite.

```
suite = testsuite('FigurePropTest');
```
Create a silent test runner that records diagnostics and generates a PDF report.

```
import matlab.unittest.plugins.DiagnosticsRecordingPlugin
import matlab.unittest.plugins.TestReportPlugin
```

```
runner = matlab.unittest.TestRunner.withNoPlugins;
runner.addPlugin(DiagnosticsRecordingPlugin);
runner.addPlugin(TestReportPlugin.producingPDF('MyTestReport.pdf'));
```
Change the default artifact root to your current working folder.

```
runner.ArtifactsRootFolder = pwd;
```
Run the tests. The third test fails.

```
results = runner.run(suite)Generating report. Please wait.
     Preparing content for the report.
     Adding content to the report.
     Writing report to file.
Report has been saved to: C:\work\MyTestReport.pdf
results = 1×3 TestResult array with properties:
     Name
     Passed
     Failed
     Incomplete
     Duration
     Details
Totals:
    2 Passed, 1 Failed, 0 Incomplete.
    1.2295 seconds testing time.
```
Display the test diagnostic results for the third test. The test framework saved two artifacts related to the third test. By default, a FigureDiagnostic object saves a figure as both a PNG file and a FIG file.

results(3).Details.DiagnosticRecord.TestDiagnosticResults

```
ans = DiagnosticResult with properties:
          Artifacts: [1×2 matlab.unittest.diagnostics.FileArtifact]
    DiagnosticText: 'Figure saved to:\leftarrow -> C:\work\715b5416-5c52-4a53-bbec-837a5db57392'
```
Display the stored location of the first artifact.

```
results(3).Details.DiagnosticRecord.TestDiagnosticResults.Artifacts(1)
```

```
ans = FileArtifact with properties:
         Name: "Figure_284d9501-2121-45a1-bf5c-18904ce11e8f.fig"
     Location: "C:\work\715b5416-5c52-4a53-bbec-837a5db57392"
    FullPath: "C:\work\715b5416-5c52-4a53-bbec-837a5db57392\Figure_284d9501-2121-45a1-
```
To inspect the image related to the failed test, open the file at the location shown in the FullPath field. Additionally, since you generated a PDF test report, the image is captured in MyTestReport.pdf. The test report also contains the path to the artifacts.

### **See Also**

[matlab.unittest.plugins.testreport.DOCXTestReportPlugin](#page-10985-0) | [matlab.unittest.plugins.testreport.HTMLTestReportPlugin](#page-10987-0) | [matlab.unittest.plugins.testreport.PDFTestReportPlugin](#page-10990-0)

**Introduced in R2016b**

# <span id="page-11004-0"></span>**matlab.unittest.plugins.TestReportPlugin.pr oducingDOCX**

**Class:** matlab.unittest.plugins.TestReportPlugin **Package:** matlab.unittest.plugins

Constructs plugin that produces .docx report

### **Syntax**

matlab.unittest.plugins.TestReportPlugin.producingDOCX matlab.unittest.plugins.TestReportPlugin.producingDOCX(docxFile) matlab.unittest.plugins.TestReportPlugin.producingDOCX(docxFile, Name, Value)

### **Description**

matlab.unittest.plugins.TestReportPlugin.producingDOCX constructs a plugin that produces a .docx report of test results in a temporary folder. This syntax is equivalent to

matlab.unittest.plugins.TestReportPlugin.producingDOCX([tempname '.docx']).

matlab.unittest.plugins.TestReportPlugin.producingDOCX(docxFile) saves the report to the file docxFile.

matlab.unittest.plugins.TestReportPlugin.producingDOCX(docxFile, Name,Value) constructs a plugin with additional options specified by one or more Name,Value pair arguments.

### **Input Arguments**

#### **docxFile — Name of test report**

character vector ending in .docx

Name of the test report that the plugin creates, specified as a character vector ending in .docx.

```
Example: 'myReportFile.docx'
```
### **Name-Value Pair Arguments**

Specify optional comma-separated pairs of Name,Value arguments. Name is the argument name and Value is the corresponding value. Name must appear inside quotes. You can specify several name and value pair arguments in any order as Name1,Value1,...,NameN,ValueN.

```
Example:
```
TestReportPlugin.producingDOCX(docxFile,'LoggingLevel',Verbosity.Det ailed) creates a plugin that includes diagnostics logged at and below the Detailed level.

#### **PageOrientation — Report orientation**

'portrait' (default) | 'landscape'

Report orientation, specified as 'portrait' or 'landscape'. By default the plugin produces a report with portrait orientation.

### **IncludingCommandWindowText — Include Command Window text in report**

false (default) | true

Include Command Window text in report, specified as false or true. By default, IncludingCommandWindowText is false and the text output from the Command Window is excluded from the report. To include Command Window text in the report, specify IncludingCommandWindowText as true.

Data Types: logical

#### **IncludingPassingDiagnostics — Include passing event diagnostics**

false (default) | true

Include passing event diagnostics, specified as false or true. By default, IncludingPassingDiagnostics is false and the diagnostics from passing events are excluded from the report. To include diagnostics from passing events in the report, specify IncludingPassingDiagnostics as true.

```
Data Types: logical
```
#### **LoggingLevel — Maximum level of logged diagnostics**

1 (default) | 0 | 2 | 3 | 4 | matlab.unittest.Verbosity enumeration | enumeration name as string or char vector

Maximum level at which logged diagnostics are included by the plugin instance, specified as an integer value from 0 through 4, a matlab.unittest.Verbosity enumeration object, or a string scalar or character vector corresponding to one of the predefined enumeration member names. The plugin includes diagnostics that are logged at this level and below. Integer values correspond to the members of the matlab.unittest.Verbosity enumeration.

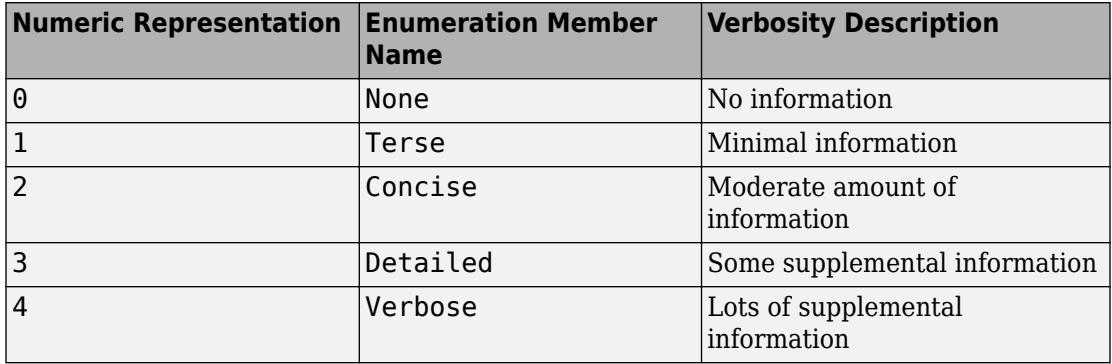

By default the plugin includes diagnostics logged at the matlab.unittest.Verbosity.Terse level (level 1). To exclude logged diagnostics, specify LoggingLevel as Verbosity.None (level 0).

Logged diagnostics are diagnostics that you supply to the testing framework with a call to the [TestCase.log](#page-14649-0) or [Fixture.log](#page-4165-0) method.

### **Examples**

#### **Generate Test Result Report in .docx Format**

Create a test suite from two test files, run the suite, and generate a .docx report of the results.

Create a new file in your working folder named ScriptBasedTest.m containing the following test script. The script includes two failing and incomplete tests.

```
%% Test double class
expSolution = 'double';
actSolution = ones;
assert(isa(actSolution,expSolution))
%% Test single class
expSolution = 'single';
actSolution = ones('single');
assert(isa(actSolution,expSolution))
%% Test uint16 class
expSolution = 'uint16';
actSolution = ones('uint16');assert(isa(actSolution,expSolution))
%% Test that fails
assert(false==true);
%% Another test that fails
assert(strcmp('correlation','causation'))
```
Create a file named ClassBasedTest.m containing the following test class. The class includes a failing test that, with parameterization, results in nine failed test results.

```
classdef ClassBasedTest < matlab.unittest.TestCase
     properties (ClassSetupParameter)
         generator = {'twister','combRecursive','multFibonacci'};
     end
     properties (MethodSetupParameter)
        seed = \{0, 123, 4294967295\}; end
     properties (TestParameter)
         dim1 = struct('small',1,'medium',2,'large',3);
         dim2 = struct('small',2,'medium',3,'large',4);
         dim3 = struct('small',3,'medium',4,'large',5);
         type = {'single','double'};
     end
     methods (TestClassSetup)
         function ClassSetup(testCase,generator)
            orig = rng; testCase.addTeardown(@rng,orig)
             rng(0, generator)
         end
     end
     methods (TestMethodSetup)
```

```
function MethodSetup(testCase, seed)
            orig = rng; testCase.addTeardown(@rng,orig)
             rng(seed)
         end
     end
     methods (Test, ParameterCombination='sequential')
         function testSize(testCase,dim1,dim2,dim3)
             testCase.verifySize(rand(dim1,dim2,dim3),[dim1 dim2 dim3])
         end
     end
     methods (Test, ParameterCombination='pairwise')
         function testRepeatable(testCase,dim1,dim2,dim3)
            state = rng;firstRun = rand(dim1,dim2,dim3); rng(state)
            secondRun = rand(dim1, dim2, dim3); testCase.verifyEqual(firstRun,secondRun);
         end
     end
     methods (Test)
        function testClass(testCase,dim1,dim2,type)
             testCase.verifyClass(rand(dim1,dim2,type),type)
         end
     end
end
```
At the command prompt, create a test suite from both test files.

```
import matlab.unittest.TestRunner;
import matlab.unittest.TestSuite;
import matlab.unittest.plugins.TestReportPlugin;
suite = testsuite({'ScriptBasedTest','ClassBasedTest'})
suite = 
   1×284 Test array with properties:
     Name
     ProcedureName
     TestClass
     BaseFolder
     Parameterization
     SharedTestFixtures
```
Tags

```
Tests Include:
    17 Unique Parameterizations, 0 Shared Test Fixture Classes, 0 Tags.
```
Create a silent test runner, so that there is no information output to the command window. Create a TestReportPlugin that sends output to the file MyTestReport.docx.

```
runner = TestRunner.withNoPlugins;
docxFile = 'MyTestReport.docx';
plugin = TestReportPlugin.producingDOCX(docxFile);
```
Add the plugin to the TestRunner and run the suite.

```
runner.addPlugin(plugin);
result = runner.run(suite)Generating report. Please wait.
     Preparing content for the report.
     Adding content to the report.
     Writing report to file.
Report has been saved to: C:\work\MyTestReport.docx
result = 1×284 TestResult array with properties:
     Name
     Passed
     Failed
     Incomplete
     Duration
     Details
Totals:
    282 Passed, 2 Failed, 2 Incomplete.
    0.73477 seconds testing time.
Open the test report.
```
open(docxFile)

#### **Generate .docx Report That Includes Passing Diagnostics**

Create a test suite from a function-based test, run the suite, and generate a report of the results. Include passing diagnostics and the text output to the Command Window.

Create a new file in your working folder named FunctionBasedTest.m containing the following function-based test. The test file includes two failing tests.

```
%% Main function to generate tests
function tests = FunctionBasedTest
tests = functiontests(localfunctions);
end
%% Test Functions
function passingTest(testCase)
actSolution = 13*3+7*5;expSolution = 74;
verifyEqual(testCase,actSolution,expSolution)
end
function failingTest(testCase)
actSolution = single(1);verifyTrue(testCase,actSolution)
end
function anotherPassingTest(testCase)
verifyClass(testCase,string('some text'),'string')
end
function anotherFailingTest(testCase)
verifyTrue(testCase,strcmp('42','everything'))
end
```
At the command prompt, create a test suite from FunctionBasedTest.m. Create a test runner that displays output to the command window using the default plugin.

```
import matlab.unittest.TestRunner;
import matlab.unittest.TestSuite;
import matlab.unittest.plugins.TestReportPlugin;
suite = testsuite('FunctionBasedTest');
runner = TestRunner.withTextOutput;
```
Create a TestReportPlugin that sends output to the file MyTestReport2.docx. Include passing diagnostics and text output from the Command Window in the report.

```
docxFile = 'MyTestReport2.docx';
plugin = TestReportPlugin.producingDOCX(docxFile,...
     'IncludingPassingDiagnostics',true,'IncludingCommandWindowText',true);
```
================================================================================

Add the plugin to the TestRunner and run the suite.

```
runner.addPlugin(plugin);
result = runner.run(suite);
```

```
Running FunctionBasedTest
```
.

Verification failed in FunctionBasedTest/failingTest.

```
 ---------------------
    Framework Diagnostic:
     ---------------------
    verifyTrue failed.
     --> The value must be logical. It is of type "single".
    Actual single:
1 ------------------
    Stack Information:
     ------------------
     In C:\Work\FunctionBasedTest.m (failingTest) at 15
================================================================================
```
..

================================================================================ Verification failed in FunctionBasedTest/anotherFailingTest.

```
 ---------------------
     Framework Diagnostic:
     ---------------------
     verifyTrue failed.
     --> The value must evaluate to "true".
     Actual logical:
\Theta ------------------
     Stack Information:
 ------------------
     In C:\Work\FunctionBasedTest.m (anotherFailingTest) at 23
```
================================================================================

. Done FunctionBasedTest

Failure Summary:

 $\mathcal{L}=\mathcal{L}^{\mathcal{L}}$ 

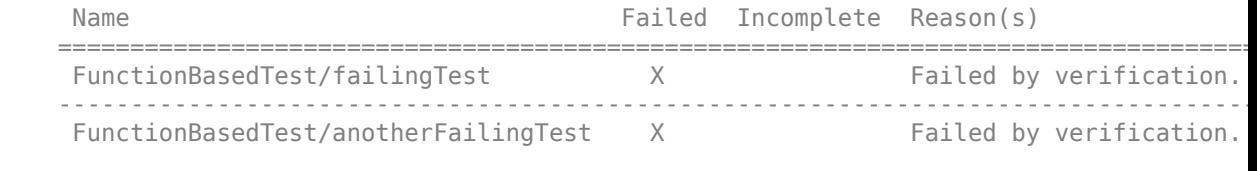

Generating report. Please wait. Preparing content for the report. Adding content to the report. Writing report to file. Report has been saved to: C:\Work\MyTestReport2.docx

Open the test report.

open(docxFile)

### **See Also**

[matlab.unittest.plugins.testreport.DOCXTestReportPlugin](#page-10985-0)

#### **Introduced in R2016b**

# <span id="page-11013-0"></span>**matlab.unittest.plugins.TestReportPlugin.pr oducingHTML**

**Class:** matlab.unittest.plugins.TestReportPlugin **Package:** matlab.unittest.plugins

Constructs plugin that produces .html report

### **Syntax**

```
matlab.unittest.plugins.TestReportPlugin.producingHTML
matlab.unittest.plugins.TestReportPlugin.producingHTML(htmlFolder)
matlab.unittest.plugins.TestReportPlugin.producingHTML( \qquadName, Value)
```
### **Description**

matlab.unittest.plugins.TestReportPlugin.producingHTML constructs a plugin that produces an .html report of test results in a temporary folder. Within that folder, the main file of the report is index.html. If you rerun the test suite with this plugin, then MATLAB overwrites the contents in the folder.

This syntax is equivalent to matlab.unittest.plugins.TestReportPlugin.producingHTML(tempname).

matlab.unittest.plugins.TestReportPlugin.producingHTML(htmlFolder) saves the report to the htmlFolder folder.

matlab.unittest.plugins.TestReportPlugin.producingHTML(  $\qquad,$ Name, Value) constructs a plugin with additional options specified by one or more Name, Value pair arguments. You can use this syntax with any of the arguments from the previous syntaxes.

### **Input Arguments**

#### **htmlFolder — Output folder**

character vector | string scalar

Output folder, specified as a character vector or string scalar. htmlFolder can be a relative or absolute path. By default, within the folder, the main file of the report is index.html. To change the name of the main file, use the 'MainFile' name-value pair argument.

```
Example: 'TestRunOutput'
Example: 'C:\myWork\testResults'
```
### **Name-Value Pair Arguments**

Specify optional comma-separated pairs of Name, Value arguments. Name is the argument name and Value is the corresponding value. Name must appear inside quotes. You can specify several name and value pair arguments in any order as Name1,Value1,...,NameN,ValueN.

Example:

TestReportPlugin.producingHTML('myTestOutput','MainFile','main.html' ) creates a plugin that outputs results to the myTestOutput folder, with a main file named main.html instead of index.html.

#### **MainFile — Main file name**

character vector | string scalar

Main HTML file name, specified as a character vector or string scalar.

Example: 'main.html'

#### **IncludingCommandWindowText — Include Command Window text in report** false (default) | true

Include Command Window text in report, specified as false or true. By default, IncludingCommandWindowText is false and the text output from the Command Window is excluded from the report. To include Command Window text in the report, specify IncludingCommandWindowText as true.

```
Data Types: logical
```
#### **IncludingPassingDiagnostics — Include passing event diagnostics**

false (default) | true

Include passing event diagnostics, specified as false or true. By default, IncludingPassingDiagnostics is false and the diagnostics from passing events are excluded from the report. To include diagnostics from passing events in the report, specify IncludingPassingDiagnostics as true.

Data Types: logical

#### **LoggingLevel — Maximum level of logged diagnostics**

1 (default) | 0 | 2 | 3 | 4 | matlab.unittest.Verbosity enumeration | enumeration name as string or char vector

Maximum level at which logged diagnostics are included by the plugin instance, specified as an integer value from 0 through 4, a matlab.unittest.Verbosity enumeration object, or a string scalar or character vector corresponding to one of the predefined enumeration member names. The plugin includes diagnostics that are logged at this level and below. Integer values correspond to the members of the matlab.unittest.Verbosity enumeration.

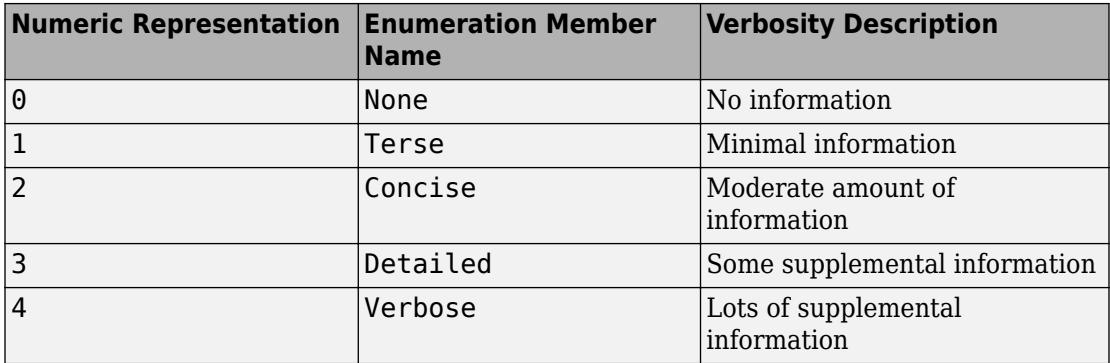

By default the plugin includes diagnostics logged at the matlab.unittest.Verbosity.Terse level (level 1). To exclude logged diagnostics, specify LoggingLevel as Verbosity.None (level 0).

Logged diagnostics are diagnostics that you supply to the testing framework with a call to the [TestCase.log](#page-14649-0) or [Fixture.log](#page-4165-0) method.
### **Examples**

#### **Generate Test Result Report in .html Format**

Create a test suite from two test files, run the suite, and generate a .html report of the results.

Create a new file in your working folder named ScriptBasedTest.m containing the following test script. The script includes two failing and incomplete tests.

```
%% Test double class
expSolution = 'double';
actSolution = ones;
assert(isa(actSolution,expSolution))
%% Test single class
expSolution = 'single';
actSolution = ones('single');
assert(isa(actSolution,expSolution))
%% Test uint16 class
expSolution = 'uint16';
actSolution = ones('uint16');assert(isa(actSolution,expSolution))
%% Test that fails
assert(false==true);
%% Another test that fails
assert(strcmp('correlation','causation'))
```
Create a file named ClassBasedTest.m containing the following test class. The class includes a failing test that, with parameterization, results in nine failed tests.

```
classdef ClassBasedTest < matlab.unittest.TestCase
     properties (ClassSetupParameter)
         generator = {'twister','combRecursive','multFibonacci'};
     end
     properties (MethodSetupParameter)
         seed = {0,123,4294967295};
     end
     properties (TestParameter)
         dim1 = struct('small',1,'medium',2,'large',3);
```

```
 dim2 = struct('small',2,'medium',3,'large',4);
        dim3 = struct('small',3,'medium',4,'large',5); type = {'single','double'};
     end
     methods (TestClassSetup)
         function ClassSetup(testCase,generator)
            orig = rng; testCase.addTeardown(@rng,orig)
              rng(0, generator)
         end
     end
     methods (TestMethodSetup)
        function MethodSetup(testCase, seed)
            orig = rng; testCase.addTeardown(@rng,orig)
             rng(seed)
         end
     end
     methods (Test, ParameterCombination='sequential')
         function testSize(testCase,dim1,dim2,dim3)
             testCase.verifySize(rand(dim1,dim2,dim3),[dim1 dim2 dim3])
         end
     end
     methods (Test, ParameterCombination='pairwise')
         function testRepeatable(testCase,dim1,dim2,dim3)
            state = rng;firstRun = rand(dim1,dim2,dim3); rng(state)
            secondRun = rand(dim1, dim2, dim3); testCase.verifyEqual(firstRun,secondRun);
         end
     end
     methods (Test)
         function testClass(testCase,dim1,dim2,type)
             testCase.verifyClass(rand(dim1,dim2,type),type)
         end
     end
end
```
At the command prompt, create a test suite from both test files.

```
import matlab.unittest.TestRunner;
import matlab.unittest.TestSuite;
import matlab.unittest.plugins.TestReportPlugin;
```

```
suite = testsuite({'ScriptBasedTest','ClassBasedTest'})
suite = 
   1×284 Test array with properties:
     Name
     ProcedureName
     TestClass
     BaseFolder
     Parameterization
     SharedTestFixtures
    Tags
Tests Include:
    17 Unique Parameterizations, 0 Shared Test Fixture Classes, 0 Tags.
```
Create a silent test runner, so that there is no information output to the Command Window. Create a TestReportPlugin that generates a .html test report in a folder named myResults.

```
runner = TestRunner.withNoPlugins;
htmlFolder = 'myResults';
plugin = TestReportPlugin.producingHTML(htmlFolder);
```
Add the plugin to the TestRunner and run the suite.

```
runner.addPlugin(plugin);
result = runner.run(suite)Generating report. Please wait.
     Preparing content for the report.
     Adding content to the report.
     Writing report to file.
Report has been saved to: C:\work\myResults\index.html
result = 1×284 TestResult array with properties:
     Name
     Passed
     Failed
     Incomplete
```

```
 Duration
     Details
Totals:
    282 Passed, 2 Failed, 2 Incomplete.
    1.6712 seconds testing time.
```
Open the test report by clicking the name of the saved file. In this example the file name is C:\work\myResults\index.html.

### **See Also**

[matlab.unittest.plugins.testreport.HTMLTestReportPlugin](#page-10987-0)

**Introduced in R2017b**

# **matlab.unittest.plugins.TestReportPlugin.pr oducingPDF**

**Class:** matlab.unittest.plugins.TestReportPlugin **Package:** matlab.unittest.plugins

Constructs plugin that produces .pdf report

# **Syntax**

matlab.unittest.plugins.TestReportPlugin.producingPDF matlab.unittest.plugins.TestReportPlugin.producingPDF(pdfFile) matlab.unittest.plugins.TestReportPlugin.producingPDF(pdfFile, Name, Value)

## **Description**

matlab.unittest.plugins.TestReportPlugin.producingPDF constructs a plugin that produces a PDF report of test results in a temporary folder. This syntax is equivalent to matlab.unittest.plugins.TestReportPlugin.producingPDF([tempname '.pdf']).

matlab.unittest.plugins.TestReportPlugin.producingPDF(pdfFile) saves the report to the file pdfFile.

matlab.unittest.plugins.TestReportPlugin.producingPDF(pdfFile, Name,Value) constructs a plugin with additional options specified by one or more Name, Value pair arguments.

# **Input Arguments**

#### **pdfFile — Name of test report**

character vector ending in .pdf

Name of the test report that the plugin creates, specified as a character vector ending in .pdf.

```
Example: pdfFile = 'myReportFile.pdf'
```
#### **Name-Value Pair Arguments**

Specify optional comma-separated pairs of Name, Value arguments. Name is the argument name and Value is the corresponding value. Name must appear inside quotes. You can specify several name and value pair arguments in any order as Name1,Value1,...,NameN,ValueN.

Example:

```
TestReportPlugin.producingPDF(pdfFile,'PageOrientation','landscape')
creates a plugin that generates a report in landscape orientation.
```
#### **PageOrientation — Report orientation**

'portrait' (default) | 'landscape'

Report orientation, specified as 'portrait' or 'landscape'. By default the plugin produces a report with portrait orientation.

#### **IncludingCommandWindowText — Include Command Window text in report** false (default) | true

Include Command Window text in report, specified as false or true. By default, IncludingCommandWindowText is false and the text output from the Command Window is excluded from the report. To include Command Window text in the report, specify IncludingCommandWindowText as true.

Data Types: logical

#### **IncludingPassingDiagnostics — Include passing event diagnostics**

false (default) | true

Include passing event diagnostics, specified as false or true. By default, IncludingPassingDiagnostics is false and the diagnostics from passing events are excluded from the report. To include diagnostics from passing events in the report, specify IncludingPassingDiagnostics as true.

```
Data Types: logical
```
#### **LoggingLevel — Maximum level of logged diagnostics**

1 (default) | 0 | 2 | 3 | 4 | matlab.unittest.Verbosity enumeration | enumeration name as string or char vector

Maximum level at which logged diagnostics are included by the plugin instance, specified as an integer value from 0 through 4, a matlab.unittest.Verbosity enumeration object, or a string scalar or character vector corresponding to one of the predefined enumeration member names. The plugin includes diagnostics that are logged at this level and below. Integer values correspond to the members of the matlab.unittest.Verbosity enumeration.

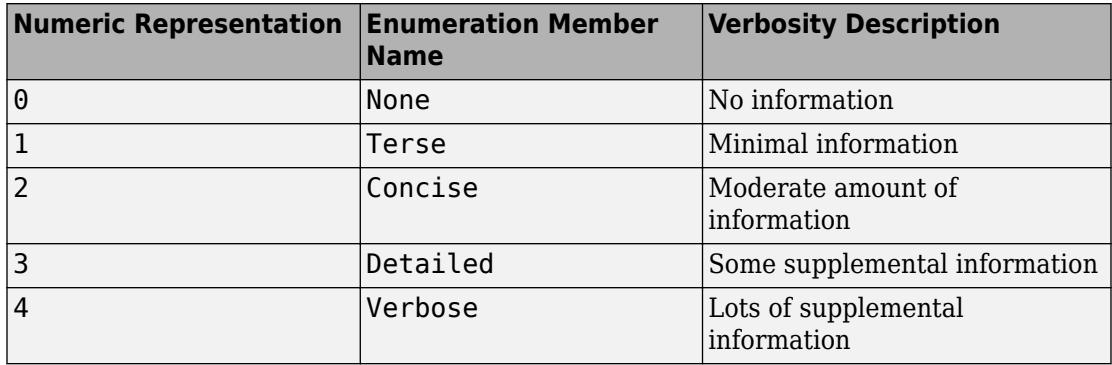

By default the plugin includes diagnostics logged at the matlab.unittest.Verbosity.Terse level (level 1). To exclude logged diagnostics, specify LoggingLevel as Verbosity.None (level 0).

Logged diagnostics are diagnostics that you supply to the testing framework with a call to the [TestCase.log](#page-14649-0) or [Fixture.log](#page-4165-0) method.

## **Examples**

#### **Generate Test Result Report in .pdf Format**

Create a test suite from two test files, run the suite, and generate a .pdf report of the results.

Create a new file in your working folder named ScriptBasedTest.m containing the following test script. The script includes two failing and incomplete tests.

```
%% Test double class
expSolution = 'double';
actSolution = ones;
assert(isa(actSolution,expSolution))
%% Test single class
expSolution = 'single';
actSolution = ones('single');
assert(isa(actSolution,expSolution))
%% Test uint16 class
expSolution = 'uint16';
actSolution = ones('uint16');assert(isa(actSolution,expSolution))
%% Test that fails
assert(false==true);
%% Another test that fails
assert(strcmp('correlation','causation'))
```
Create a file named ClassBasedTest.m containing the following test class. The class includes a failing test that, with parameterization, results in nine failed test results.

```
classdef ClassBasedTest < matlab.unittest.TestCase
     properties (ClassSetupParameter)
         generator = {'twister','combRecursive','multFibonacci'};
     end
     properties (MethodSetupParameter)
        seed = \{0, 123, 4294967295\}; end
     properties (TestParameter)
         dim1 = struct('small',1,'medium',2,'large',3);
         dim2 = struct('small',2,'medium',3,'large',4);
         dim3 = struct('small',3,'medium',4,'large',5);
         type = {'single','double'};
     end
     methods (TestClassSetup)
         function ClassSetup(testCase,generator)
            orig = rng; testCase.addTeardown(@rng,orig)
             rng(0, generator)
         end
     end
     methods (TestMethodSetup)
```

```
function MethodSetup(testCase, seed)
            orig = rng; testCase.addTeardown(@rng,orig)
             rng(seed)
         end
     end
     methods (Test, ParameterCombination='sequential')
         function testSize(testCase,dim1,dim2,dim3)
             testCase.verifySize(rand(dim1,dim2,dim3),[dim1 dim2 dim3])
         end
     end
     methods (Test, ParameterCombination='pairwise')
         function testRepeatable(testCase,dim1,dim2,dim3)
            state = rng;firstRun = rand(dim1,dim2,dim3); rng(state)
            secondRun = rand(dim1, dim2, dim3); testCase.verifyEqual(firstRun,secondRun);
         end
     end
     methods (Test)
         function testClass(testCase,dim1,dim2,type)
             testCase.verifyClass(rand(dim1,dim2,type),type)
         end
     end
end
```
At the command prompt, create a test suite from both test files.

```
import matlab.unittest.TestRunner;
import matlab.unittest.TestSuite;
import matlab.unittest.plugins.TestReportPlugin;
suite = testsuite({'ScriptBasedTest','ClassBasedTest'})
suite = 
   1×284 Test array with properties:
     Name
     ProcedureName
     TestClass
     BaseFolder
     Parameterization
     SharedTestFixtures
```

```
 Tags
Tests Include:
    17 Unique Parameterizations, 0 Shared Test Fixture Classes, 0 Tags..
```
Create a silent test runner, so that there is no information output to the command window. Create a TestReportPlugin that sends output to the file MyTestReport.pdf.

```
runner = TestRunner.withNoPlugins;
pdfFile = 'MyTestReport.pdf';
plugin = TestReportPlugin.producingPDF(pdfFile);
```
Add the plugin to the TestRunner and run the suite.

```
runner.addPlugin(plugin);
result = runner.run(suite)Generating report. Please wait.
     Preparing content for the report.
     Adding content to the report.
     Writing report to file.
Report has been saved to: C:\work\MyTestReport.pdf
result = 1×284 TestResult array with properties:
     Name
     Passed
     Failed
     Incomplete
     Duration
     Details
Totals:
    282 Passed, 2 Failed, 2 Incomplete.
    2.2054 seconds testing time.
Open the test report.
```
open(pdfFile)

#### **Generate .pdf Report That Includes Passing Diagnostics**

Create a test suite from a function-based test, run the suite, and generate a report of the results. Include passing diagnostics and the text output to the Command Window.

Create a new file in your working folder named FunctionBasedTest.m containing the following function-based test. The test file includes two failing tests.

```
%% Main function to generate tests
function tests = FunctionBasedTest
tests = functiontests(localfunctions);
end
%% Test Functions
function passingTest(testCase)
actSolution = 13*3+7*5;expSolution = 74;
verifyEqual(testCase,actSolution,expSolution)
end
function failingTest(testCase)
actSolution = single(1);verifyTrue(testCase,actSolution)
end
function anotherPassingTest(testCase)
verifyClass(testCase,string('some text'),'string')
end
function anotherFailingTest(testCase)
verifyTrue(testCase,strcmp('42','everything'))
end
```
At the command prompt, create a test suite from FunctionBasedTest.m. Create a test runner that displays output to the command window using the default plugin.

```
import matlab.unittest.TestRunner;
import matlab.unittest.TestSuite;
import matlab.unittest.plugins.TestReportPlugin;
suite = testsuite('FunctionBasedTest');
runner = TestRunner.withTextOutput;
```
Create a TestReportPlugin that sends output to the file MyTestReport2.pdf. Include passing diagnostics and text output from the Command Window in the report.

```
pdfFile = 'MyTestReport2.pdf';
plugin = TestReportPlugin.producingPDF(pdfFile,...
     'IncludingPassingDiagnostics',true,'IncludingCommandWindowText',true);
```
================================================================================

Add the plugin to the TestRunner and run the suite.

```
runner.addPlugin(plugin);
result = runner.run(suite);
```

```
Running FunctionBasedTest
```
.

Verification failed in FunctionBasedTest/failingTest.

```
 ---------------------
    Framework Diagnostic:
     ---------------------
    verifyTrue failed.
     --> The value must be logical. It is of type "single".
    Actual single:
1 ------------------
    Stack Information:
     ------------------
     In C:\Work\FunctionBasedTest.m (failingTest) at 15
================================================================================
```
..

================================================================================ Verification failed in FunctionBasedTest/anotherFailingTest.

```
 ---------------------
     Framework Diagnostic:
     ---------------------
     verifyTrue failed.
     --> The value must evaluate to "true".
     Actual logical:
\Theta ------------------
     Stack Information:
 ------------------
     In C:\Work\FunctionBasedTest.m (anotherFailingTest) at 23
```
**1-11022**

================================================================================

. Done FunctionBasedTest

Failure Summary:

 $\mathcal{L}=\mathcal{L}^{\mathcal{L}}$ 

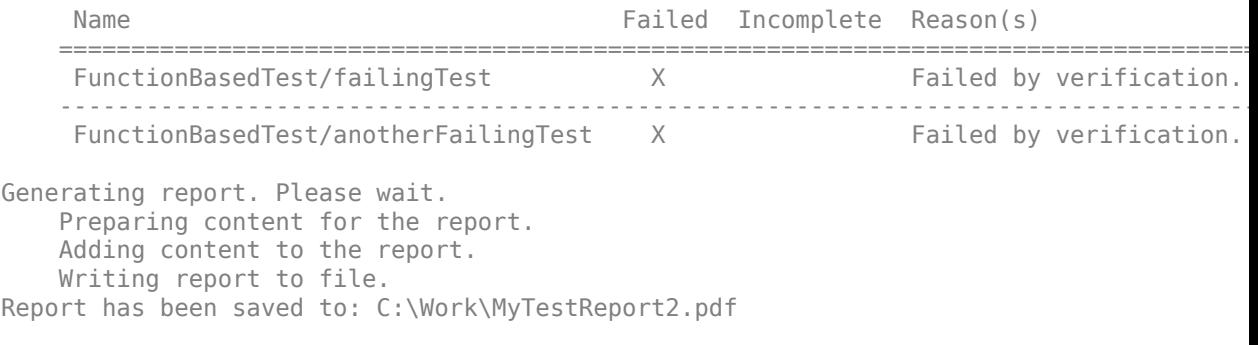

Open the test report.

open(pdfFile)

# **Tips**

• PDF test reports are generated based on your system locale and the font families installed on your machine. When generating a report with a non-English locale, unless your machine has the [Noto Sans CJK](https://www.google.com/get/noto/) font families installed, the report may have pound sign characters (#) in place of Chinese, Japanese, and Korean characters.

### **See Also**

[matlab.unittest.plugins.testreport.PDFTestReportPlugin](#page-10990-0)

#### **Introduced in R2016b**

# **matlab.unittest.plugins.TestRunnerPlugin class**

**Package:** matlab.unittest.plugins

Plugin interface for extending TestRunner

### **Description**

The TestRunnerPlugin interface enables extension of the matlab.unittest.TestRunner. To customize a test run, create a subclass of TestRunnerPlugin and override select methods. TestRunnerPlugin provides you with a default implementation, so override only methods necessary to achieve your required customization. Every method you implement must invoke its corresponding superclass method, passing along the same instance of pluginData that it receives.

To run tests with this extension, add the custom TestRunnerPlugin to the TestRunner using the addPlugin method of TestRunner.

## **Methods**

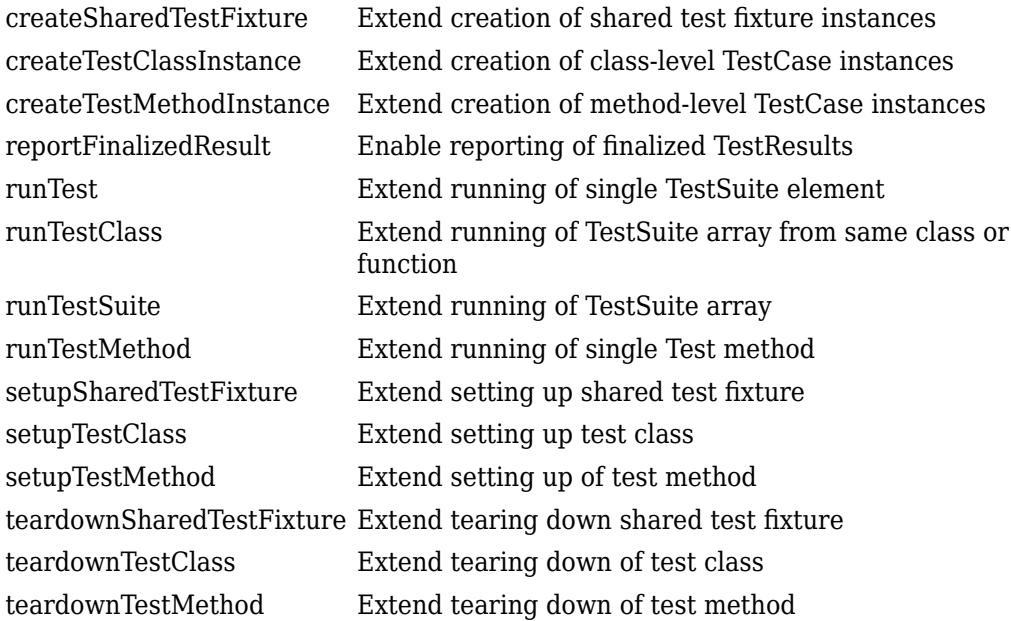

# **Copy Semantics**

Handle. To learn how handle classes affect copy operations, see Copying Objects.

### **See Also**

[matlab.unittest.TestRunner](#page-14663-0) | [matlab.unittest.plugins.plugindata](#page-11089-0)

#### **Topics**

"Write Plugins to Extend TestRunner" "Create Custom Plugin"

## <span id="page-11031-0"></span>**createSharedTestFixture**

**Class:** matlab.unittest.plugins.TestRunnerPlugin **Package:** matlab.unittest.plugins

Extend creation of shared test fixture instances

## **Syntax**

f = createSharedTestFixture(plugin,pluginData)

## **Description**

f = createSharedTestFixture(plugin,pluginData) extends the creation of shared test fixtures and returns the modified Fixture instance, f. The testing framework uses the fixture instance to customize running tests that use shared fixtures. The testing framework evaluates this method within the scope of the runTestSuite method of the TestRunnerPlugin for each shared test fixture it needs to set up. A typical implementation of this method is to add listeners to various events originating from the shared test fixture instance. Since the Fixture inherits from the handle class, add listeners by calling the addlistener method from within the createSharedTestFixture method.

### **Input Arguments**

#### **plugin**

Instance of matlab.unittest.plugins.TestRunnerPlugin.

#### **pluginData**

Shared test fixture creation information, specified as an instance of matlab.unittest.plugins.plugindata.TestContentCreationPluginData. The test framework uses this information to introspect into the test content.

### **Examples**

#### **Extend Creation of Shared Test Fixture Instances**

Extend the running of tests to count the number of shared test fixture assertion failures.

```
classdef ExamplePlugin < matlab.unittest.plugins.TestRunnerPlugin
     properties (SetAccess = private)
        FixtureAssertionFailureData = \{\};
     end
     methods (Access = protected)
         function fixture = createSharedTestFixture(plugin, pluginData)
             % Invoke the super class method
             fixture = createSharedTestFixture@...
                matlab.unittest.plugins.TestRunnerPlugin(plugin, pluginData);
             % Get the fixture name
             fixtureName = pluginData.Name;
             % Add a listener to fixture assertion failures
             % and capture the qualification failure information
             fixture.addlistener('AssertionFailed', @(~,evd) ...
                 plugin.captureFixtureAssertionFailureData(evd, fixtureName))
         end
     end
     methods (Access = private)
         function captureFixtureAssertionFailureData(plugin, eventData, fixtureName)
            plugin.FixtureAssertionFailureData{end+1} = struct(... 'FixtureName', fixtureName, ...
                 'ActualValue', eventData.ActualValue, ...
                 'Constraint' , eventData.Constraint, ...
                 'Stack' , eventData.Stack);
         end
```
 end end

## **See Also**

```
matlab.unittest.TestRunner | matlab.unittest.fixtures.Fixture |
matlab.unittest.plugins.plugindata.TestContentCreationPluginData |
matlab.unittest.qualifications.ExceptionEventData |
matlab.unittest.qualifications.QualificationEventData
```
#### **Topics**

"Write Plugins to Extend TestRunner" "Create Custom Plugin"

# <span id="page-11034-0"></span>**createTestClassInstance**

**Class:** matlab.unittest.plugins.TestRunnerPlugin **Package:** matlab.unittest.plugins

Extend creation of class-level TestCase instances

# **Syntax**

tc = createTestClassInstance(plugin,pluginData)

# **Description**

tc = createTestClassInstance(plugin,pluginData) extends the creation of class-level TestCase instances, and returns the modified TestCase instance, tc. The test framework uses the TestCase instance to customize running tests that belong to the same test class. The test framework evaluates this method within the scope of the runTestClass method of the TestRunnerPlugin. A typical implementation of this method is to add listeners to various events originating from the class level instance. Since the TestCase inherits from the handle class, add listeners by calling the addlistener method from within the createTestClassInstance method. For each class, the test framework passes the instance to any method with the TestClassSetup or TestClassTeardown attribute.

### **Input Arguments**

#### **plugin**

Instance of matlab.unittest.plugins.TestRunnerPlugin.

#### **pluginData**

Class-level TestCase creation information, specified as an instance of matlab.unittest.plugins.plugindata.TestContentCreationPluginData. The test framework uses this information to introspect into the test content.

## **Examples**

#### **Extend Creation of Class-Level TestCase Instances**

Extend the running of tests to count the number of class-level assumption failures.

```
classdef ExamplePlugin < matlab.unittest.plugins.TestRunnerPlugin
     properties (SetAccess = private)
        TestClassAssumptionFailureData = \{\};
     end
     methods (Access = protected)
         function testCase = createTestClassInstance(plugin,pluginData)
             % Invoke super class method
             testCase = createTestClassInstance@...
                 matlab.unittest.plugins.TestRunnerPlugin(plugin,pluginData);
             % Get the test class name
             instanceName = pluginData.Name;
             % Add a listener to capture assumption failures
             testCase.addlistener('AssumptionFailed', @(~,evd) ...
                 plugin.captureClassLevelAssumptionFailureData(evd,instanceName))
         end
     end
     methods (Access = private)
         function captureClassLevelAssumptionFailureData(plugin,eventData,instanceName)
             plugin.TestClassAssumptionFailureData{end+1} = struct(...
                 'InstanceName', instanceName, ...
                 'ActualValue' , eventData.ActualValue, ...
                 'Constraint' , eventData.Constraint, ...
                 'Stack' , eventData.Stack);
         end
     end
end
```
#### **See Also**

[matlab.unittest.TestCase](#page-14632-0) | [matlab.unittest.TestRunner](#page-14663-0) | [matlab.unittest.plugins.plugindata.TestContentCreationPluginData](#page-11099-0) | [matlab.unittest.qualifications.ExceptionEventData](#page-11907-0) | [matlab.unittest.qualifications.QualificationEventData](#page-11993-0)

#### **Topics**

"Write Plugins to Extend TestRunner" "Create Custom Plugin"

### <span id="page-11037-0"></span>**createTestMethodInstance**

**Class:** matlab.unittest.plugins.TestRunnerPlugin **Package:** matlab.unittest.plugins

Extend creation of method-level TestCase instances

## **Syntax**

tc = createTestMethodInstance(plugin,pluginData)

## **Description**

tc = createTestMethodInstance(plugin,pluginData) extends the creation of method-level TestCase instances, and returns the modified TestCase instance, tc. The test framework evaluates this method within the scope of the runTest method of the TestRunnerPlugin. A typical implementation of this method is to add listeners to various events originating from the method level instance. Since the TestCase inherits from the handle class, add listeners by calling the addlistener method from within the createTestMethodInstance method. The test framework creates instances for every element of the matlab.unittest.Test array and passes each instance to its corresponding Test methods and to any method with the TestMethodSetup or TestMethodTeardown attribute.

### **Input Arguments**

#### **plugin**

Instance of matlab.unittest.plugins.TestRunnerPlugin.

#### **pluginData**

Method-level TestCase creation information, specified as an instance of matlab.unittest.plugins.plugindata.TestContentCreationPluginData. The test framework uses this information to introspect into the test content.

# **Examples**

#### **Implement createMethodInstance Method**

Add a listener to listen for assumption failures. Use the helper function, captureMethodLevelAssumptionFailureData, to populate the TestMethodAssumptionFailureData property.

```
classdef ExamplePlugin < matlab.unittest.plugins.TestRunnerPlugin
     properties (SetAccess = private)
        TestMethodAssumption FaireData = \{\}; end
     methods (Access = protected)
         function testCase = createTestMethodInstance(plugin, pluginData)
             testCase = createTestMethodInstance@...
                 matlab.unittest.plugins.TestRunnerPlugin(plugin, pluginData);
             instanceName = pluginData.Name;
             testCase.addlistener('AssumptionFailed', @(~,evd) ...
                 plugin.captureMethodLevelAssumptionFailureData(evd,instanceName))
         end
     end
     methods (Access = private)
         function captureMethodLevelAssumptionFailureData(...
                 plugin, eventData, instanceName)
             plugin.TestMethodAssumptionFailureData{end+1} = struct(...
                 'InstanceName', instanceName, ...
                'ActualValue' , eventData.ActualValue, ...
                'Constraint' , eventData.Constraint, ...
                'Stack' , eventData.Stack);
         end
     end
```
end

### **See Also**

[matlab.unittest.TestCase](#page-14632-0) | [matlab.unittest.TestRunner](#page-14663-0) | [matlab.unittest.plugins.TestRunnerPlugin.createTestClassInstance](#page-11034-0) | [matlab.unittest.plugins.plugindata.TestContentCreationPluginData](#page-11099-0) | [matlab.unittest.qualifications.ExceptionEventData](#page-11907-0) | [matlab.unittest.qualifications.QualificationEventData](#page-11993-0)

#### **Topics**

"Write Plugins to Extend TestRunner" "Create Custom Plugin"

# <span id="page-11040-0"></span>**reportFinalizedResult**

**Class:** matlab.unittest.plugins.TestRunnerPlugin **Package:** matlab.unittest.plugins

Enable reporting of finalized TestResults

A plugin that overrides the reportFinalizedResult method is recommended for streaming or inline reporting of test results. If you implement this method, the test runner reports the results as soon as they are finalized. The plugin can then report test results while the test runner is still running the test suite, rather than waiting until the entire test suite is complete.

### **Syntax**

reportFinalizedResult(plugin,pluginData)

### **Description**

reportFinalizedResult(plugin,pluginData) enables the reporting of finalized TestResults. The test runner uses this method to report [finalized test results on page 1-](#page-11042-0) [11037](#page-11042-0) to the plugin. By overriding the method in your TestRunnerPlugin class, you can report information about each test result as soon as the test runner determines the test is finalized.

The test framework evaluates this method as soon as it can guarantee that the test result is finalized for a test suite element. It can evaluate this method within the scope of the runTestSuite, runTestClass, or runTest methods of the TestRunnerPlugin.

## **Input Arguments**

**plugin — plugin instance** matlab.unittest.plugins.TestRunnerPlugin

Plugin instance, specified as an instance of the matlab.unittest.plugins.TestRunnerPlugin class.

```
pluginData — Finalized test information
matlab.unittest.plugins.plugindata.FinalizedResultPluginData
```
Finalized test information, specified as an instance of the matlab.unittest.plugins.plugindata.FinalizedResultPluginData class. The

test framework uses this information to describe the test content to the plugin.

### **Examples**

#### **Display Status of Each Finalized Test Element**

Use the reportFinalizedResult method to display the status of each test element.

Create the following plugin in a file,ExamplePlugin.m, in your current working folder.

```
classdef ExamplePlugin < matlab.unittest.plugins.TestRunnerPlugin
     methods (Access = protected)
         function reportFinalizedResult(plugin, pluginData)
             thisResult = pluginData.TestResult;
             if thisResult.Passed
                  status = 'PASSED';
             elseif thisResult.Failed
                  status = 'FAILED';
             elseif thisResult.Incomplete
                  status = 'SKIPPED';
             end
             fprintf('%s: %s in %f seconds.\n',thisResult.Name,...
                  status,thisResult.Duration)
             reportFinalizedResult@...
                  matlab.unittest.plugins.TestRunnerPlugin(plugin,pluginData);
         end
     end
end
```
Create the following test class in a file, ExampleTest.m, in your current working folder.

```
classdef ExampleTest < matlab.unittest.TestCase
     methods(Test)
         function testOne(testCase)
             testCase.assertGreaterThan(5,1)
         end
```

```
 function testTwo(testCase)
             wrongAnswer = 'wrong';
             testCase.verifyEmpty(wrongAnswer,'Not Empty')
             testCase.verifyClass(wrongAnswer,'double','Not double')
         end
         function testThree(testCase)
             testCase.assumeEqual(7*2,13,'Values not equal')
         end
         function testFour(testCase)
             testCase.verifyEqual(3+2,5);
         end
     end
end
```
At the command prompt, create a test suite, add the plugin to the test runner, and run the tests.

```
import matlab.unittest.TestSuite
import matlab.unittest.TestRunner
```

```
suite = TestSuite.fromClass(?ExampleTest);
runner = TestRunner.withNoPlugins;
runner.addPlugin(ExamplePlugin)
result = runner.run(suite);
```
ExampleTest/testOne: PASSED in 0.002216 seconds. ExampleTest/testTwo: FAILED in 0.006105 seconds. ExampleTest/testThree: SKIPPED in 0.007458 seconds. ExampleTest/testFour: PASSED in 0.004865 seconds.

### **Definitions**

#### **Finalized Test Results**

A test result is finalized when no remaining test content can modify the results. Examples of when the test runner might modify previously run test results include when it executes code inside of TestClassTeardown methods, or when it tears down shared test fixtures.

### **See Also**

[matlab.unittest.TestRunner](#page-14663-0) | [matlab.unittest.plugins.plugindata.FinalizedResultPluginData](#page-11091-0)

#### **Topics**

"Write Plugins to Extend TestRunner" "Plugin to Generate Custom Test Output Format"

#### **Introduced in R2015b**

# <span id="page-11044-0"></span>**runTest**

**Class:** matlab.unittest.plugins.TestRunnerPlugin **Package:** matlab.unittest.plugins

Extend running of single TestSuite element

# **Syntax**

runTest(plugin,pluginData)

# **Description**

runTest(plugin,pluginData) extends the running of a single TestSuite element. This method allows the test author to override the method that runs a scalar test element in the TestSuite array, including the creation of the TestCase, and the TestMethodSetup and TestMethodTeardown routines. Provided the test framework completes all fixture setup, it invokes this method one time per test element.

# **Input Arguments**

#### **plugin**

Instance of matlab.unittest.plugins.TestRunnerPlugin.

#### **pluginData**

Test element information, specified as an instance of matlab.unittest.plugins.plugindata.TestSuiteRunPluginData. The test framework uses this information to introspect into the test content.

## **Examples**

#### **Extend runTest method**

Print the label of the test content element at run time.

```
classdef ExamplePlugin < matlab.unittest.plugins.TestRunnerPlugin
     methods (Access = protected)
         function runTest(plugin, pluginData)
             fprintf('### Running test: %s\n', pluginData.Name)
             runTest@matlab.unittest.plugins.TestRunnerPlugin(...
                 plugin, pluginData);
         end
    end
end
```
#### **See Also**

[matlab.unittest.TestResult](#page-14660-0) | [matlab.unittest.TestRunner](#page-14663-0) | [matlab.unittest.plugins.plugindata.TestSuiteRunPluginData](#page-11100-0)

#### **Topics**

"Write Plugins to Extend TestRunner" "Create Custom Plugin"

# <span id="page-11046-0"></span>**runTestClass**

**Class:** matlab.unittest.plugins.TestRunnerPlugin **Package:** matlab.unittest.plugins

Extend running of TestSuite array from same class or function

### **Syntax**

runTestClass(plugin,pluginData)

### **Description**

runTestClass(plugin,pluginData) extends the running of tests that belong to the same test class, function, or script. This method applies to a subset of the full TestSuite being run by the TestRunner. The test framework evaluates this method within the scope of the runTestSuite method of the TestRunnerPlugin. It evaluates this method between setting up and tearing down the shared test fixture (setupSharedTestFixture and teardownSharedTestFixture). Provided the test framework completes shared test fixture setup, it invokes this method one time per test class.

### **Input Arguments**

#### **plugin**

Instance of matlab.unittest.plugins.TestRunnerPlugin.

#### **pluginData**

Test suite information, specified as an instance of matlab.unittest.plugins.plugindata.TestSuiteRunPluginData. The test framework uses this information to introspect into the test content.

### **Examples**

#### **Extend runTestClass method**

Print the label of the test content element at run time.

```
classdef ExamplePlugin < matlab.unittest.plugins.TestRunnerPlugin
     methods (Access = protected)
         function runTestClass(plugin, pluginData)
             fprintf('### Running test class: %s\n', pluginData.Name)
             runTestClass@matlab.unittest.plugins.TestRunnerPlugin(...
                 plugin, pluginData);
         end
     end
end
```
### **See Also**

```
matlab.unittest.TestResult | matlab.unittest.TestRunner |
matlab.unittest.TestSuite |
matlab.unittest.plugins.plugindata.TestSuiteRunPluginData
```
#### **Topics**

"Write Plugins to Extend TestRunner" "Create Custom Plugin"

# <span id="page-11048-0"></span>**runTestSuite**

**Class:** matlab.unittest.plugins.TestRunnerPlugin **Package:** matlab.unittest.plugins

Extend running of TestSuite array

# **Syntax**

runTestSuite(plugin,pluginData)

## **Description**

runTestSuite(plugin,pluginData) extends the running of the original TestSuite array that the test framework hands to the TestRunner.

## **Input Arguments**

#### **plugin**

Instance of matlab.unittest.plugins.TestRunnerPlugin.

#### **pluginData**

Test suite information, specified as an instance of matlab.unittest.plugins.plugindata.TestSuiteRunPluginData. The test framework uses this information to introspect into the test content.

# **Examples**

#### **Implement runTestSuite Method**

```
classdef ExamplePlugin < matlab.unittest.plugins.TestRunnerPlugin
     methods (Access = protected)
```

```
 function runTestSuite(plugin, pluginData)
             % Introspect into pluginData to get TestSuite size
             suiteSize = numel(pluginData.TestSuite);
             fprintf('### Running a total of %d tests\n', suiteSize)
             % Invoke the super class method
             runTestSuite@matlab.unittest.plugins.TestRunnerPlugin(plugin, pluginData)
         end
     end
end
```
#### **See Also**

```
matlab.unittest.TestResult | matlab.unittest.TestRunner |
matlab.unittest.plugins.plugindata.TestSuiteRunPluginData
```
#### **Topics**

"Write Plugins to Extend TestRunner" "Create Custom Plugin"

# <span id="page-11050-0"></span>**runTestMethod**

**Class:** matlab.unittest.plugins.TestRunnerPlugin **Package:** matlab.unittest.plugins

Extend running of single Test method

# **Syntax**

runTestMethod(plugin,pluginData)

# **Description**

runTestMethod(plugin,pluginData) extends the running of a single Test method. The test framework evaluates this method within the scope of the runTest method of the TestRunnerPlugin. It evaluates this method between setting up and tearing down the scalar TestSuite element (setupTestMethod and teardownTestMethod).

## **Input Arguments**

#### **plugin**

Instance of matlab.unittest.plugins.TestRunnerPlugin.

#### **pluginData**

Test method information, specified as an instance of matlab.unittest.plugins.plugindata.TestSuiteRunPluginData. The test framework uses this information to introspect into the test content.

## **Examples**

#### **Extend runTestMethod method**

Print the time taken to evaluate the test method.

```
classdef ExamplePlugin < matlab.unittest.plugins.TestRunnerPlugin
     methods (Access = protected)
         function runTestMethod(plugin, pluginData)
             tic
             runTestMethod@matlab.unittest.plugins.TestRunnerPlugin(...
                 plugin, pluginData);
             fprintf('### %s ran in %f seconds excluding fixture time.',...
                 pluginData.Name, toc)
         end
     end
end
```
### **See Also**

```
matlab.unittest.TestResult | matlab.unittest.TestRunner |
matlab.unittest.plugins.TestRunnerPlugin.runTest |
matlab.unittest.plugins.TestRunnerPlugin.runTestClass |
matlab.unittest.plugins.plugindata.TestSuiteRunPluginData
```
#### **Topics**

"Write Plugins to Extend TestRunner" "Create Custom Plugin"
# **setupSharedTestFixture**

**Class:** matlab.unittest.plugins.TestRunnerPlugin **Package:** matlab.unittest.plugins

Extend setting up shared test fixture

## **Syntax**

setupSharedTestFixture(plugin,pluginData)

# **Description**

setupSharedTestFixture(plugin,pluginData) extends the setting up of a shared test fixture. This method defines how the TestRunner performs shared fixture setup. The test framework evaluates this method one time for each shared test fixture, within the scope of the runTestSuite method of the TestRunnerPlugin.

### **Input Arguments**

#### **plugin**

Instance of matlab.unittest.plugins.TestRunnerPlugin.

#### **pluginData**

Shared test fixture setup information, specified as an instance of matlab.unittest.plugins.plugindata.SharedTestFixturePluginData. The test framework uses this information to introspect into the test content.

### **Examples**

#### **Implement setupSharedTestFixture Method**

Display the shared test fixture name at setup time.

```
classdef ExamplePlugin < matlab.unittest.plugins.TestRunnerPlugin
```

```
 methods (Access = protected)
         function setupSharedTestFixture(plugin, pluginData)
             fprintf('### Setting up: %s\n', pluginData.Name)
             setupSharedTestFixture@matlab.unittest.plugins.TestRunnerPlugin...
                 (plugin, pluginData);
         end
     end
end
```
### **See Also**

[createSharedTestFixture](#page-11031-0) | [matlab.unittest.TestRunner](#page-14663-0) | [matlab.unittest.plugins.plugindata.SharedTestFixturePluginData](#page-11097-0)

### **Topics**

"Write Plugins to Extend TestRunner" "Create Custom Plugin"

**Introduced in R2014a**

# **setupTestClass**

**Class:** matlab.unittest.plugins.TestRunnerPlugin **Package:** matlab.unittest.plugins

Extend setting up test class

### **Syntax**

setupTestClass(plugin,pluginData)

### **Description**

setupTestClass(plugin,pluginData) extends the setting up of a test class. This method defines how the TestRunner performs test class setup. The test framework evaluates this method within the scope of the runTestClass method of the TestRunnerPlugin. If the test class contains properties with the ClassSetupParameter attribute, the test framework evaluates the setupTestClass method as many times as the class setup parameterization dictates.

### **Input Arguments**

#### **plugin**

Instance of matlab.unittest.plugins.TestRunnerPlugin.

#### **pluginData**

Test class setup information, specified as an instance of matlab.unittest.plugins.plugindata.ImplicitFixturePluginData. The test framework uses this information to introspect into the test content.

### **Examples**

#### **Implement setupTestClass Method**

Display the test class name at setup time.

```
classdef ExamplePlugin < matlab.unittest.plugins.TestRunnerPlugin
```

```
 methods (Access = protected)
         function setupTestClass(plugin, pluginData)
             fprintf('### Setting up: %s\n', pluginData.Name)
             setupTestClass@matlab.unittest.plugins.TestRunnerPlugin...
                 (plugin, pluginData);
         end
     end
end
```
### **See Also**

[createTestClassInstance](#page-11034-0) | [matlab.unittest.TestRunner](#page-14663-0) | [matlab.unittest.plugins.plugindata.ImplicitFixturePluginData](#page-11093-0)

### **Topics**

"Write Plugins to Extend TestRunner" "Create Custom Plugin"

**Introduced in R2014a**

# <span id="page-11056-0"></span>**setupTestMethod**

**Class:** matlab.unittest.plugins.TestRunnerPlugin **Package:** matlab.unittest.plugins

Extend setting up of test method

# **Syntax**

setupTestMethod(plugin,pluginData)

# **Description**

setupTestMethod(plugin,pluginData) extends the setting up of a test method. This method defines how the TestRunner performs test method setup for the single test suite element. The test framework evaluates this method within the scope of the runTest method of the TestRunnerPlugin.

## **Input Arguments**

### **plugin**

Instance of matlab.unittest.plugins.TestRunnerPlugin.

### **pluginData**

Test method setup information, specified as an instance of matlab.unittest.plugins.plugindata.ImplicitFixturePluginData. The test framework uses this information to introspect into the test content.

### **Examples**

#### **Implement setupTestMethod**

```
classdef ExamplePlugin < matlab.unittest.plugins.TestRunnerPlugin
     methods (Access = protected)
         function setupTestMethod(plugin, pluginData)
             fprintf('### Setting up: %s\n', pluginData.Name)
             setupTestMethod@matlab.unittest.plugins.TestRunnerPlugin...
                 (plugin, pluginData);
         end
     end
end
```
### **See Also**

[matlab.unittest.TestRunner](#page-14663-0) | [matlab.unittest.plugins.plugindata.ImplicitFixturePluginData](#page-11093-0)

### **Topics**

"Write Plugins to Extend TestRunner" "Create Custom Plugin"

**Introduced in R2014a**

# **teardownSharedTestFixture**

**Class:** matlab.unittest.plugins.TestRunnerPlugin **Package:** matlab.unittest.plugins

Extend tearing down shared test fixture

# **Syntax**

teardownSharedTestFixture(plugin,pluginData)

# **Description**

teardownSharedTestFixture(plugin,pluginData) extends the tearing down of a shared test fixture. This method defines how the TestRunner performs shared fixture teardown. The test framework evaluates this method one time for each shared test fixture, within the scope of the runTestSuite method of the TestRunnerPlugin.

### **Input Arguments**

### **plugin**

Instance of matlab.unittest.plugins.TestRunnerPlugin.

#### **pluginData**

Shared test fixture teardown information, specified as an instance of matlab.unittest.plugins.plugindata.SharedTestFixturePluginData. The test framework uses this information to introspect into the test content.

### **Examples**

#### **Implement teardownSharedTestFixture Method**

Display the shared test fixture name at teardown time.

```
classdef ExamplePlugin < matlab.unittest.plugins.TestRunnerPlugin
```

```
 methods (Access = protected)
         function teardownSharedTestFixture(plugin, pluginData)
             fprintf('### Setting up: %s\n', pluginData.Name)
             teardownSharedTestFixture@matlab.unittest.plugins.TestRunnerPlugin...
                 (plugin, pluginData);
         end
     end
end
```
### **See Also**

[createSharedTestFixture](#page-11031-0) | [matlab.unittest.TestRunner](#page-14663-0) | [matlab.unittest.plugins.plugindata.SharedTestFixturePluginData](#page-11097-0)

### **Topics**

"Write Plugins to Extend TestRunner" "Create Custom Plugin"

**Introduced in R2014a**

# **teardownTestClass**

**Class:** matlab.unittest.plugins.TestRunnerPlugin **Package:** matlab.unittest.plugins

Extend tearing down of test class

### **Syntax**

teardownTestClass(plugin,pluginData)

### **Description**

teardownTestClass(plugin,pluginData) extends the tearing down of a test class. This method defines how the TestRunner performs test class teardown. The test framework evaluates this method within the scope of the runTestClass method of the TestRunnerPlugin. If the test class contains properties with the ClassSetupParameter attribute, the test framework evaluates the teardownTestClass method as many times as the class setup parameterization dictates.

### **Input Arguments**

#### **plugin**

Instance of matlab.unittest.plugins.TestRunnerPlugin.

#### **pluginData**

Test class teardown information, specified as an instance of matlab.unittest.plugins.plugindata.ImplicitFixturePluginData. The test framework uses this information to introspect into the test content.

## **Examples**

#### **Implement teardownTestClass Method**

Display the test class name at teardown time.

```
classdef ExamplePlugin < matlab.unittest.plugins.TestRunnerPlugin
     methods (Access = protected)
         function teardownTestClass(plugin, pluginData)
             fprintf('### Tearing down: %s\n', pluginData.Name)
             teardownTestClass@matlab.unittest.plugins.TestRunnerPlugin...
                 (plugin, pluginData);
         end
     end
end
```
### **See Also**

[createTestClassInstance](#page-11034-0) | [matlab.unittest.TestRunner](#page-14663-0) | [matlab.unittest.plugins.plugindata.ImplicitFixturePluginData](#page-11093-0)

### **Topics**

"Write Plugins to Extend TestRunner" "Create Custom Plugin"

#### **Introduced in R2014a**

# **teardownTestMethod**

**Class:** matlab.unittest.plugins.TestRunnerPlugin **Package:** matlab.unittest.plugins

Extend tearing down of test method

# **Syntax**

teardownTestMethod(plugin,pluginData)

# **Description**

teardownTestMethod(plugin,pluginData) extends the tearing down of a test method. This method defines how the TestRunner performs test method teardown for the single test suite element. The test framework evaluates this method within the scope of the runTest method of the TestRunnerPlugin.

## **Input Arguments**

### **plugin**

Instance of matlab.unittest.plugins.TestRunnerPlugin.

### **pluginData**

Test method teardown information, specified as an instance of matlab.unittest.plugins.plugindata.ImplicitFixturePluginData. The test framework uses this information to introspect into the test content.

### **Examples**

#### **Implement teardownTestMethod Method**

Display the test method name at teardown time.

```
classdef ExamplePlugin < matlab.unittest.plugins.TestRunnerPlugin
     methods (Access = protected)
         function teardownTestMethod(plugin, pluginData)
             fprintf('### Tearing down: %s\n', pluginData.Name)
             teardownTestMethod@matlab.unittest.plugins.TestRunnerPlugin...
                 (plugin, pluginData);
         end
     end
end
```
### **See Also**

[matlab.unittest.TestRunner](#page-14663-0) | [matlab.unittest.plugins.TestRunnerPlugin.setupTestMethod](#page-11056-0) | [matlab.unittest.plugins.plugindata.ImplicitFixturePluginData](#page-11093-0)

### **Topics**

"Write Plugins to Extend TestRunner" "Create Custom Plugin"

**Introduced in R2014a**

# **matlab.unittest.plugins.TestRunProgressPlu gin class**

**Package:** matlab.unittest.plugins

Plugin that reports test run progress

# **Description**

The TestRunProgressPlugin class creates a plugin that reports on test run progress.

# **Construction**

matlab.unittest.plugins.TestRunProgressPlugin.withVerbosity(v) constructs a TestRunProgressPlugin for the specified verbosity.

matlab.unittest.plugins.TestRunProgressPlugin.withVerbosity(v, stream) redirects the text output to the output stream.

# **Input Arguments**

#### **v — Verbosity level**

```
0 | 1 | 2 | 3 | 4 | matlab.unittest.Verbosity enumeration | enumeration name as
string or char vector
```
Verbosity level, specified as an integer value between 0 and 4, a matlab.unittest.Verbosity enumeration object, or a string scalar or character vector corresponding to one of the predefined enumeration member names. Integer values correspond to the members of the matlab.unittest.Verbosity enumeration.

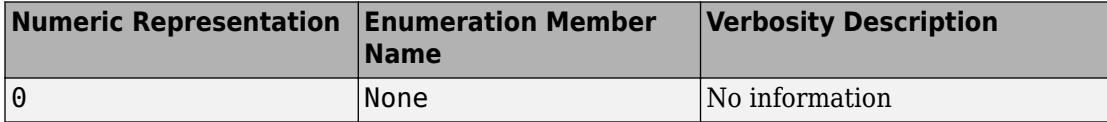

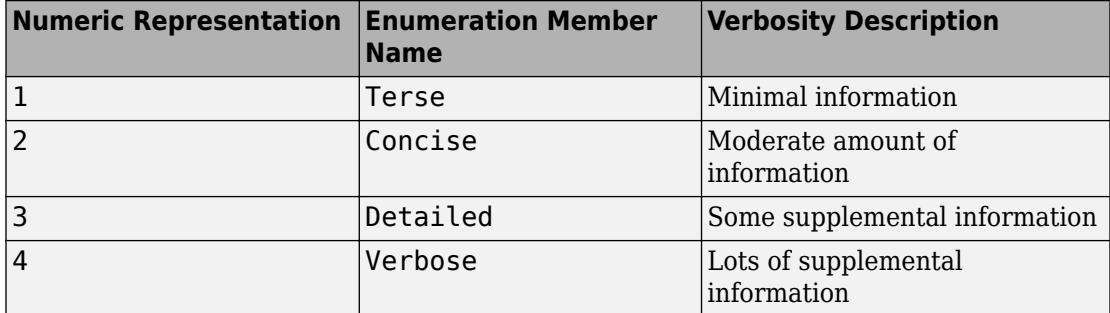

#### **stream — Location where plugin directs text output**

ToStandardOutput instance (default) | OutputStream instance

Location where the plugin directs text output, specified as an OutputStream instance. By default, the plugin uses the OutputStream subclass ToStandardOutput as the stream.

## **Copy Semantics**

Handle. To learn how handle classes affect copy operations, see Copying Objects.

### **Examples**

#### **Create Test Run Progress Plugin**

Create a function-based test called cylinderPlotTest in a file in your working folder.

```
function tests = cylinderPlotTest
tests = functiontests(localfunctions);
end
function setupOnce(testCase)
testCase.TestData.Figure = figure;
addTeardown(testCase,@close,testCase.TestData.Figure)
end
function setup(testCase)
testCase.TestData.Axes = axes('Parent',testCase.TestData.Figure);
addTeardown(testCase,@clf,testCase.TestData.Figure)
cylinder(testCase.TestData.Axes,10)
end
```

```
function testXLim(testCase) 
xlim = testCase.TestData.Axes.XLim;
verifyLessThanOrEqual(testCase,xlim(1),-10,'Minimum x-limit too large')
verifyGreaterThanOrEqual(testCase,xlim(2),10,'Maximum x-limit too small')
end
function zdataTest(testCase)
s = findobj(testCase.TestData.Axes,'Type','surface');
verifyEqual(testCase,min(s.ZData(:)),0,'Min cylinder value is incorrect')
verifyEqual(testCase,max(s.ZData(:)),1,'Max cylinder value is incorrect')
end
```
At the command prompt, run the test.

```
results = run(cylinderPlotTest);
```

```
Running cylinderPlotTest
..
Done cylinderPlotTest
```
 $\frac{1}{2}$ 

By default, the test runner uses verbosity level 2.

Create a test runner to report the diagnostics at level 1, and rerun the test.

```
import matlab.unittest.TestRunner
import matlab.unittest.plugins.TestRunProgressPlugin
```

```
runner = TestRunner.withNoPlugins;
p = TestRunProgramSPluqin.withVerposity(1);runner.addPlugin(p);
```

```
results = runner.run(cylinderPlotTest);
```
..

Create a test runner to report the diagnostics at level 4, and rerun the test.

```
runner = TestRunner.withNoPlugins;
p = TestRunProgramesPluqin.wikipediarunner.addPlugin(p);
```
#### results = runner.run(cylinderPlotTest);

```
 Running cylinderPlotTest
  Setting up cylinderPlotTest
    Evaluating TestClassSetup: setupOnce
  Done setting up cylinderPlotTest in 0.067649 seconds
   Running cylinderPlotTest/testXLim
```

```
 Evaluating TestMethodSetup: setup
    Evaluating Test: testXLim
    Evaluating TestMethodTeardown: teardown
    Evaluating addTeardown function: clf
   Done cylinderPlotTest/testXLim in 0.053834 seconds
   Running cylinderPlotTest/zdataTest
    Evaluating TestMethodSetup: setup
    Evaluating Test: zdataTest
    Evaluating TestMethodTeardown: teardown
    Evaluating addTeardown function: clf
   Done cylinderPlotTest/zdataTest in 0.037715 seconds
  Tearing down cylinderPlotTest
    Evaluating TestClassTeardown: teardownOnce
    Evaluating addTeardown function: close
  Done tearing down cylinderPlotTest in 0.022783 seconds
 Done cylinderPlotTest in 0.18198 seconds
```
#### **Configure Progress Message Output**

Create a class named ExampleProgressTest in a file in your current working folder.

```
classdef ExampleProgressTest < matlab.unittest.TestCase
     methods(Test)
         function testOne(testCase) % Test fails
             testCase.verifyEqual(5,4)
         end
         function testTwo(testCase) % Test passes
             testCase.verifyEqual(5,5)
         end
     end
end
```
At the command prompt, create the test suite and a runner at verbosity level 3, and then run the test.

```
import matlab.unittest.TestSuite
import matlab.unittest.TestRunner
import matlab.unittest.plugins.TestRunProgressPlugin
suite = TestSuite.fromClass(?ExampleProgressTest);
runner = TestRunner.withNoPlugins;
```

```
p = TestRunProgressPlugin.withVerbosity(3);
runner.addPlugin(p);
results = runner.run(suite): Running ExampleProgressTest
   Setting up ExampleProgressTest
   Done setting up ExampleProgressTest in 0 seconds
    Running ExampleProgressTest/testOne
    Done ExampleProgressTest/testOne in 0.0049988 seconds
    Running ExampleProgressTest/testTwo
    Done ExampleProgressTest/testTwo in 0.0044541 seconds
   Tearing down ExampleProgressTest
   Done tearing down ExampleProgressTest in 0 seconds
 Done ExampleProgressTest in 0.0094529 seconds
```
Create a new plugin to direct the output to a file named myOutput.log, and rerun the tests.

```
import matlab.unittest.plugins.ToFile
outFile = 'myOutput.log';
runner = TestRunner.withNoPlugins;
p = TestRunProgressPlugin.withVerbosity(3,ToFile(outFile));
runner.addPlugin(p);
```
 $results = runner.run(suite);$ 

Observe the contents of the file created by the plugin.

#### disp(fileread(outFile))

 $\mathcal{L}=\mathcal{L}^{\mathcal{L}}$ 

```
 Running ExampleProgressTest
  Setting up ExampleProgressTest
  Done setting up ExampleProgressTest in 0 seconds
   Running ExampleProgressTest/testOne
   Done ExampleProgressTest/testOne in 0.0050172 seconds
   Running ExampleProgressTest/testTwo
   Done ExampleProgressTest/testTwo in 0.0049449 seconds
  Tearing down ExampleProgressTest
  Done tearing down ExampleProgressTest in 0 seconds
```
Done ExampleProgressTest in 0.009962 seconds

## **See Also**

```
matlab.unittest.TestRunner | matlab.unittest.Verbosity |
matlab.unittest.plugins.OutputStream |
matlab.unittest.plugins.TestRunnerPlugin |
matlab.unittest.plugins.ToStandardOutput
```
**Introduced in R2014b**

# <span id="page-11070-0"></span>**matlab.unittest.plugins.XMLPlugin class**

**Package:** matlab.unittest.plugins

Plugin that writes test results in XML format

## **Description**

The XMLPlugin class creates a plugin that writes test results to a file in XML format.

### **Construction**

Instantiate an XMLPlugin using the [matlab.unittest.plugins.XMLPlugin.producingJUnitFormat](#page-11073-0) method.

### **Copy Semantics**

Handle. To learn how handle classes affect copy operations, see Copying Objects.

## **Examples**

#### **Output Results to JUnit-style XML File**

Create ExampleTest.m containing the following test class.

```
classdef ExampleTest < matlab.unittest.TestCase
     methods(Test)
         function testOne(testCase) % Test fails
             testCase.verifyEqual(5,4,'Testing 5==4')
         end
         function testTwo(testCase) % Test passes
             testCase.verifyEqual(5,5,'Testing 5==5')
         end
         function testThree(testCase) % Test fails
```

```
 testCase.assumeTrue(false)
          end
     end
end
```
Create a test suite from the ExampleTest class. Create a silent test runner.

```
import matlab.unittest.TestRunner
import matlab.unittest.TestSuite
import matlab.unittest.plugins.XMLPlugin
```

```
suite = TestSuite.fromClass(?ExampleTest);
runner = TestRunner.withNoPlugins;
```
Create an XMLPlugin that writes test results to the file myTestResults.xml.

```
xmlFile = 'myTestResults.xml';
p = XMLPlugin.producingJUnitFormat(xmlFile);
```
Add the plugin to the test runner and run the suite.

```
runner.addPlugin(p)
results = runner.run(suite);table(results)
```
ans  $=$ 

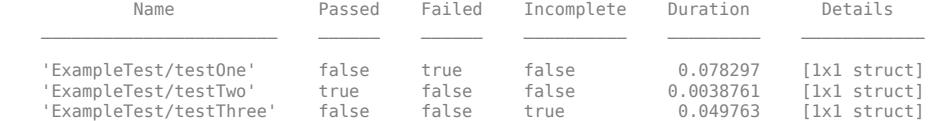

View the contents in the file created by the plugin.

#### disp(fileread(xmlFile))

```
<?xml version="1.0" encoding="utf-8"?>
<testsuites>
    <testsuite errors="0" failures="1" name="" skipped="1" tests="3" time="0.0493">
        <testcase classname="ExampleTest" name="testOne" time="0.030643">
           <failure type="VerificationFailure">================================================================================
Verification failed in ExampleTest/testOne.
```
 ---------------- Test Diagnostic: ---------------- Testing 5==4

```
 ---------------------
     Framework Diagnostic:
      ---------------------
     verifyEqual failed.
    -- Sqt; The values are not equal using "isequaln".
    --> Failure table:
                   Actual Expected Error RelativeError
\frac{1}{2} , and the set of the set of the set of the set of the set of the set of the set of the set of the set of the set of the set of the set of the set of the set of the set of the set of the set of the set of the set
                   5 4 1 0.25 
     Actual double:
              5
     Expected double:
               4
      ------------------
     Stack Information:
      ------------------
     In C:\work\ExampleTest.m (ExampleTest.testOne) at 4
================================================================================
</failure>
       </testcase>
       <testcase classname="ExampleTest" name="testTwo" time="0.004332"/>
       <testcase classname="ExampleTest" name="testThree" time="0.014325">
           <skipped>================================================================================
ExampleTest/testThree was filtered.
================================================================================
</skipped>
       </testcase>
    </testsuite>
</testsuites>
```
# **Tips**

• If your test file is a script-based or function-based test, the value of the classname attribute of the <testcase> element is the test file name.

## **See Also**

### **External Websites**

[JUnit](https://junit.org/)

#### **Introduced in R2015b**

# <span id="page-11073-0"></span>**matlab.unittest.plugins.XMLPlugin.producin gJUnitFormat**

**Class:** matlab.unittest.plugins.XMLPlugin **Package:** matlab.unittest.plugins

Construct plugin to write test results in XML format

## **Syntax**

```
xmlPlugin = matlab.unittest.plugins.XMLPlugin.producingJUnitFormat(
xmlFile)
xmlPlugin = matlab.unittest.plugins.XMLPlugin.producingJUnitFormat(
xmlFile,'OutputDetail',OutputDetail)
```
### **Description**

xmlPlugin = matlab.unittest.plugins.XMLPlugin.producingJUnitFormat( xmlFile) returns a plugin that produces JUnit-style XML output to the specified XML file. Using this plugin, you can integrate MATLAB Unit Test results into third-party systems that recognize JUnit-style XML. For example, you can integrate test results with continuous integration systems like Jenkins, TeamCity, or Microsoft Team Foundation Server.

The XML file is overwritten every time you run the test suite with this plugin.

```
xmlPlugin = matlab.unittest.plugins.XMLPlugin.producingJUnitFormat(
xmlFile,'OutputDetail',OutputDetail) returns a plugin that displays failing
events with the amount of detail specified by OutputDetail.
```
### **Input Arguments**

**xmlFile — Name of test-result file** character vector | string scalar

Name of the test-result file, specified as a character vector or string scalar. If xmlFile exists, the test framework overwrites the file.

Example: XMLPlugin.producingJUnitFormat('myTestResults.xml')

Data Types: char | string

#### **OutputDetail — Detail level for recorded events**

3 (default) | 0 | 1 | 2 | 4 | matlab.unittest.Verbosity enumeration member | string or character vector corresponding to the name of a matlab.unittest.Verbosity enumeration member.

Detail level for recorded events, specified as an integer value from 0 through 4, as a matlab.unittest.Verbosity enumeration member, or as a string or character vector corresponding to the name of a matlab.unittest.Verbosity enumeration member. Integer values correspond to the members of the matlab.unittest.Verbosity enumeration.

The plugin records failing events with the amount of detail specified by OutputDetail. By default, the plugin records events at the matlab.unittest.Verbosity.Detailed level (level 3).

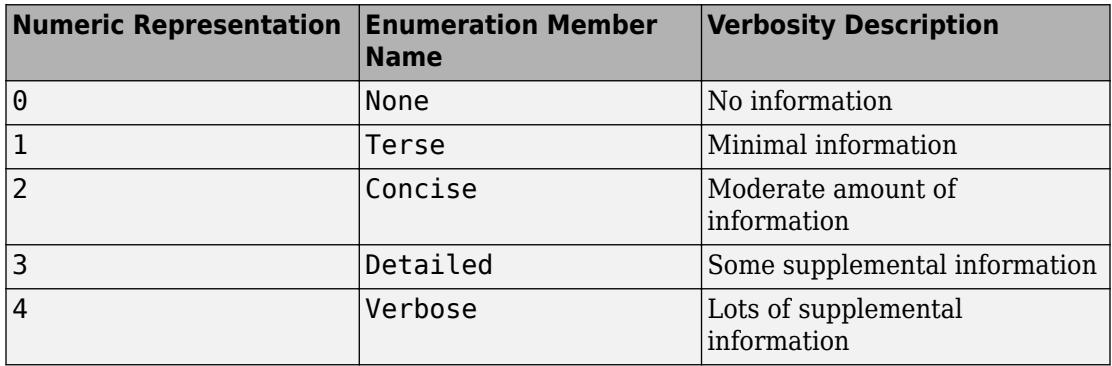

### **Output Arguments**

**xmlPlugin — Plugin**

matlab.unittest.plugins.XMLPlugin

Plugin that writes test results to a file in JUnit-style XML format, returned as a matlab.unittest.plugins.XMLPlugin object.

### **Attributes**

Static true true

To learn about attributes of methods, see Method Attributes.

# **Examples**

### **Create Plugin to Create XML Output File**

import matlab.unittest.plugins.XMLPlugin; import matlab.unittest.Verbosity;

% Create a XML plugin that sends XML Output to a file plugin = XMLPlugin.producingJUnitFormat('MyXMLFile.xml');

% Create a XML plugin that produces a concise amount of output detail plugin = XMLPlugin.producingJUnitFormat('MyXMLFile.xml','OutputDetail',Verbosity.Concise);

For more examples, see [matlab.unittest.plugins.XMLPlugin](#page-11070-0).

### **See Also**

[matlab.unittest.Verbosity](#page-15882-0) | [matlab.unittest.plugins.XMLPlugin](#page-11070-0)

**Introduced in R2015b**

# <span id="page-11076-0"></span>**matlab.unittest.plugins.diagnosticrecord Package**

Summary of classes associated with MATLAB Plugin Diagnostic Records

# **Description**

The matlab.unittest.plugins.diagnosticrecord package consists of the following MATLAB® classes.

### **Classes**

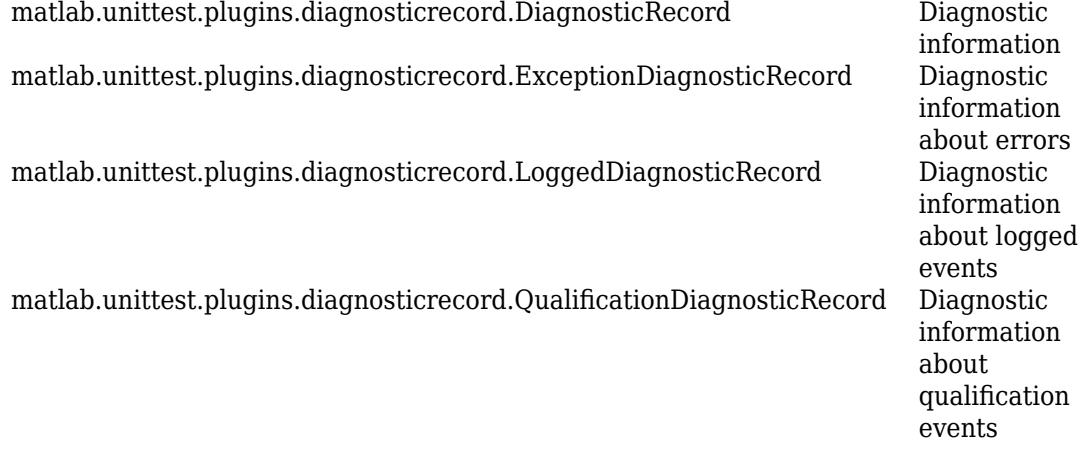

## **See Also**

[DiagnosticsRecordingPlugin](#page-10867-0) | [matlab.unittest.plugins](#page-10830-0)

**Introduced in R2016a**

# <span id="page-11077-0"></span>**matlab.unittest.plugins.diagnosticrecord.Dia gnosticRecord class**

**Package:** matlab.unittest.plugins.diagnosticrecord

Diagnostic information

### **Description**

The DiagnosticRecord class defines the diagnostic information that the DiagnosticsRecordingPlugin includes on the TestResult. The DiagnosticsRecordingPlugin creates this class, so there is no need for test authors to construct the class directly.

## **Properties**

#### **Event — Name of recorded event**

character vector

Name of recorded event, returned as a character vector. This property corresponds to the event on the TestCase instance.

Example: 'VerificationPassed'

Example: 'ExceptionThrown'

Example: 'DiagnosticLogged'

Data Types: char

#### **EventLocation — Location of event**

character vector

Location of event, returned as a character vector. This property corresponds to the label of the test content.

```
Example: 'myTestClass'
Example: 'myTestClass/testMethod1'
```

```
Example: 'myTestClass[classSetupParam=value1]/testMethod1'
Example: 'mySharedTestFixture'
Data Types: char
```
#### **EventScope — Scope where event originated**

instance of matlab.unittest.Scope

Scope where event originated, returned as an instance of matlab.unittest.Scope. This property corresponds to the label of the test content.

Example: matlab.unittest.Scope.TestMethod Example: matlab.unittest.Scope.TestClass Example: matlab.unittest.Scope.SharedTestFixture

#### **Stack — Stack trace to diagnostic**

structure

Stack trace to the location of the diagnostic event, returned as a structure containing the fields file, name, and line.

Data Types: struct

#### **Report — Diagnostic information**

character vector

All diagnostic information, returned as a character vector. The report provides an overall summary of the event.

Data Types: char

### **Methods**

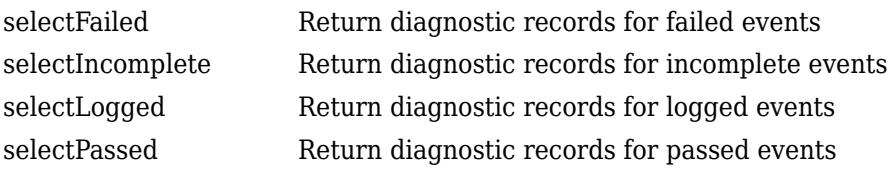

### **See Also**

[matlab.unittest.plugins.DiagnosticsRecordingPlugin](#page-10867-0) | [matlab.unittest.plugins.diagnosticrecord](#page-11076-0)

**Introduced in R2016a**

# <span id="page-11080-0"></span>**matlab.unittest.plugins.diagnosticrecord.Exc eptionDiagnosticRecord class**

**Package:** matlab.unittest.plugins.diagnosticrecord **Superclasses:**

Diagnostic information about errors

## **Description**

The ExceptionDiagnosticRecord class defines the diagnostic information about errors that the DiagnosticsRecordingPlugin includes on the TestResult. The DiagnosticsRecordingPlugin creates this class, so there is no need for test authors to construct the class directly.

## **Properties**

#### **Exception — Error information**

MException object

Error information, returned as an MException object.

#### **AdditionalDiagnosticResults — Results of additional diagnostics specified in the test content**

array of DiagnosticResult instances

Results of additional diagnostics specified in the test content, represented as an array of DiagnosticResult instances. For example, AdditionalDiagnosticResults includes results from diagnostics added using the matlab.unittest.TestCase.onFailure method.

These properties are inherited from matlab.unittest.plugins.diagnosticrecord.DiagnosticRecord:

#### **Event — Name of recorded event**

character vector

Name of recorded event, returned as a character vector. This property corresponds to the event on the TestCase instance.

Example: 'VerificationPassed' Example: 'ExceptionThrown' Example: 'DiagnosticLogged' Data Types: char

**EventLocation — Location of event**

character vector

Location of event, returned as a character vector. This property corresponds to the label of the test content.

Example: 'myTestClass' Example: 'myTestClass/testMethod1' Example: 'myTestClass[classSetupParam=value1]/testMethod1' Example: 'mySharedTestFixture' Data Types: char

#### **EventScope — Scope where event originated**

instance of matlab.unittest.Scope

Scope where event originated, returned as an instance of matlab.unittest.Scope. This property corresponds to the label of the test content.

Example: matlab.unittest.Scope.TestMethod

Example: matlab.unittest.Scope.TestClass

Example: matlab.unittest.Scope.SharedTestFixture

#### **Stack — Stack trace to diagnostic**

structure

Stack trace to the location of the diagnostic event, returned as a structure containing the fields file, name, and line.

Data Types: struct

#### **Report — Diagnostic information**

character vector

All diagnostic information, returned as a character vector. The report provides an overall summary of the event.

Data Types: char

## **Methods**

### **Inherited Methods**

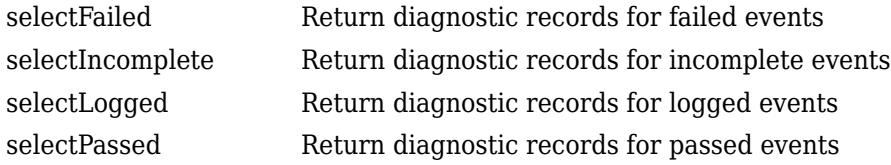

## **See Also**

[matlab.unittest.plugins.DiagnosticsRecordingPlugin](#page-10867-0) | [matlab.unittest.plugins.diagnosticrecord](#page-11076-0)

**Introduced in R2016a**

# <span id="page-11083-0"></span>**matlab.unittest.plugins.diagnosticrecord.Lo ggedDiagnosticRecord class**

**Package:** matlab.unittest.plugins.diagnosticrecord **Superclasses:**

Diagnostic information about logged events

### **Description**

The LoggedDiagnosticRecord class defines the diagnostic information about logged events that the DiagnosticsRecordingPlugin includes on the TestResult. The DiagnosticsRecordingPlugin creates this class, so there is no need for test authors to construct the class directly.

### **Properties**

#### **LoggedDiagnosticResult — Logged diagnostic result**

cell array of character vectors

Logged diagnostic result, returned as a cell array of character vectors. A single log call can result in multiple logged diagnostics.

Data Types: char

#### **Timestamp — Time the log method was called**

date and time

The time the log method was called, returned as a date and time.

Data Types: datetime

#### **Verbosity — Verbosity level of the logged message**

matlab.unittest.Verbosity enumeration

Verbosity level of the logged message, returned as a matlab.unittest.Verbosity enumeration object. Example: Terse

These properties are inherited from matlab.unittest.plugins.diagnosticrecord.DiagnosticRecord:

#### **Event — Name of recorded event**

character vector

Name of recorded event, returned as a character vector. This property corresponds to the event on the TestCase instance.

Example: 'VerificationPassed' Example: 'ExceptionThrown' Example: 'DiagnosticLogged' Data Types: char

#### **EventLocation — Location of event**

character vector

Location of event, returned as a character vector. This property corresponds to the label of the test content.

Example: 'myTestClass' Example: 'myTestClass/testMethod1' Example: 'myTestClass[classSetupParam=value1]/testMethod1' Example: 'mySharedTestFixture' Data Types: char

#### **EventScope — Scope where event originated**

instance of matlab.unittest.Scope

Scope where event originated, returned as an instance of matlab.unittest.Scope. This property corresponds to the label of the test content.

Example: matlab.unittest.Scope.TestMethod Example: matlab.unittest.Scope.TestClass Example: matlab.unittest.Scope.SharedTestFixture

#### **Stack — Stack trace to diagnostic**

structure

Stack trace to the location of the diagnostic event, returned as a structure containing the fields file, name, and line.

Data Types: struct

#### **Report — Diagnostic information**

character vector

All diagnostic information, returned as a character vector. The report provides an overall summary of the event.

Data Types: char

### **Methods**

### **Inherited Methods**

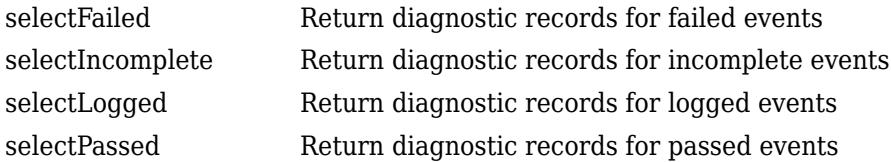

### **See Also**

[matlab.unittest.plugins.DiagnosticsRecordingPlugin](#page-10867-0) | [matlab.unittest.plugins.diagnosticrecord](#page-11076-0)

**Introduced in R2016a**

# <span id="page-11086-0"></span>**matlab.unittest.plugins.diagnosticrecord.Qu alificationDiagnosticRecord class**

**Package:** matlab.unittest.plugins.diagnosticrecord **Superclasses:**

Diagnostic information about qualification events

## **Description**

The QualificationDiagnosticRecord class defines the diagnostic information about qualification events that the DiagnosticsRecordingPlugin includes on the TestResult. The DiagnosticsRecordingPlugin creates this class, so there is no need for test authors to construct the class directly.

## **Properties**

#### **TestDiagnosticResults — Test diagnostic results**

cell array of character vectors

Test diagnostic results, returned as a cell array of character vectors. A single qualification can result in multiple test diagnostics.

Data Types: char

#### **FrameworkDiagnosticResults — Framework diagnostic results**

cell array of character vectors

Framework diagnostic results, returned as a cell array of character vectors. A single qualification can result in multiple framework diagnostics.

Example: {'verifyClass failed.…'}

Data Types: char

#### **AdditionalDiagnosticResults — Results of additional diagnostics specified in the test content**

array of DiagnosticResult instances

Results of additional diagnostics specified in the test content, represented as an array of DiagnosticResult instances. For example, AdditionalDiagnosticResults includes results from diagnostics added using the matlab.unittest.TestCase.onFailure method.

These properties are inherited from matlab.unittest.plugins.diagnosticrecord.DiagnosticRecord:

#### **Event — Name of recorded event**

character vector

Name of recorded event, returned as a character vector. This property corresponds to the event on the TestCase instance.

Example: 'VerificationPassed'

Example: 'ExceptionThrown'

Example: 'DiagnosticLogged'

Data Types: char

#### **EventLocation — Location of event**

character vector

Location of event, returned as a character vector. This property corresponds to the label of the test content.

Example: 'myTestClass' Example: 'myTestClass/testMethod1' Example: 'myTestClass[classSetupParam=value1]/testMethod1' Example: 'mySharedTestFixture' Data Types: char

#### **EventScope — Scope where event originated**

instance of matlab.unittest.Scope

Scope where event originated, returned as an instance of matlab.unittest.Scope. This property corresponds to the label of the test content.

Example: matlab.unittest.Scope.TestMethod

Example: matlab.unittest.Scope.TestClass
Example: matlab.unittest.Scope.SharedTestFixture

#### **Stack — Stack trace to diagnostic**

structure

Stack trace to the location of the diagnostic event, returned as a structure containing the fields file, name, and line.

Data Types: struct

#### **Report — Diagnostic information**

character vector

All diagnostic information, returned as a character vector. The report provides an overall summary of the event.

Data Types: char

### **Methods**

#### **Inherited Methods**

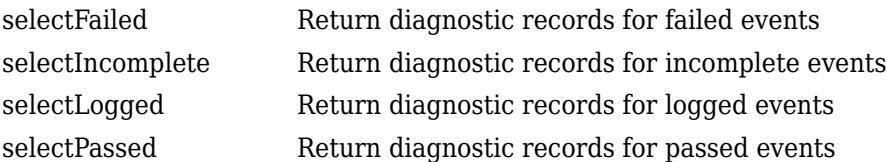

### **See Also**

[matlab.unittest.plugins.DiagnosticsRecordingPlugin](#page-10867-0) | [matlab.unittest.plugins.diagnosticrecord](#page-11076-0)

#### **Introduced in R2016a**

# **matlab.unittest.plugins.plugindata Package**

Summary of classes in MATLAB Plugin Data Interface

### **Description**

The plugindata classes store information about test content for use by the plugins and plugin methods. The TestRunner passes instances of these classes to various plugin methods. The matlab.unittest.plugins.plugindata package consists of the following MATLAB plugin data classes.

#### **Classes**

[matlab.unittest.plugins.plugindata.FinalizedResultPluginData](#page-11091-0) Plugin data

[matlab.unittest.plugins.plugindata.ImplicitFixturePluginData](#page-11093-0) Plugin data

[matlab.unittest.plugins.plugindata.PluginData](#page-11095-0) Data object passed

[matlab.unittest.plugins.plugindata.QualificationContext](#page-11096-0) Context for

[matlab.unittest.plugins.plugindata.SharedTestFixturePluginData](#page-11097-0) Plugin data

[matlab.unittest.plugins.plugindata.TestContentCreationPluginData](#page-11099-0) Plugin data

containing finalized test result information containing test setup and teardown information to TestRunnerPlugin methods QualifyingPlugins containing shared test fixture information containing test content creation information

[matlab.unittest.plugins.plugindata.TestSuiteRunPluginData](#page-11100-0) Plugin data

containing selected test information

### **See Also**

[TestRunnerPlugin](#page-11029-0) | [matlab.unittest.plugins](#page-10830-0)

**Introduced in R2014a**

# <span id="page-11091-0"></span>**matlab.unittest.plugins.plugindata.Finalized ResultPluginData class**

**Package:** matlab.unittest.plugins.plugindata

Plugin data containing finalized test result information

### **Description**

The FinalizedResultPluginData class defines the data the TestRunner passes to plugin methods related to finalized test results. The TestRunner creates this class, so there is no need for test plugin authors to construct the class directly.

### **Properties**

#### **Index — Location of result relative to entire suite**

scalar numeric

Location of the finalized result relative to the entire suite, represented as a scalar numeric.

#### **TestSuite — Specification of the Test element**

matlab.unittest.TestSuite scalar

Specifies the test that produced the TestResult, represented as a matlab.unittest.TestSuite scalar.

**TestResult — Result from finalized test suite element** matlab.unittest.TestResult scalar

Result from the finalized test suite element, represented as a matlab.unittest.TestResult scalar.

### **See Also**

[TestRunnerPlugin](#page-11029-0) | [TestRunnerPlugin.reportFinalizedResult](#page-11040-0)

**Introduced in R2015b**

# <span id="page-11093-0"></span>**matlab.unittest.plugins.plugindata.ImplicitFi xturePluginData class**

**Package:** matlab.unittest.plugins.plugindata

Plugin data containing test setup and teardown information

### **Description**

The ImplicitFixturePluginData class defines the data the TestRunner passes to plugin methods related to setting up and tearing down tests. The TestRunner creates this class, so there is no need for test plugin authors to construct this class directly.

## **Properties**

#### **Name — Label of test content test runner sets up or tears down**

character vector

Label of test content test runner sets up or tears down, represented as a character vector. Use the Name property for informational, labeling, and display purposes. Do not use Name programmatically to introspect into the content.

Data Types: char

#### **QualificationContext — Context for plugins to perform qualifications on test content**

matlab.unittest.plugins.plugindata.QualificationContext

Context for plugins to perform qualifications on test content, represented as an instance of matlab.unittest.plugins.plugindata.QualificationContext. For your plugin to use qualifications it must be a subclass of

matlab.unittest.plugins.QualifyingPlugin and provide this context in the call to one of its qualifications methods.

### **See Also**

[TestRunnerPlugin](#page-11029-0) | [TestRunnerPlugin.setupTestClass](#page-11054-0) | [TestRunnerPlugin.setupTestMethod](#page-11056-0) | [TestRunnerPlugin.teardownTestClass](#page-11060-0) | [TestRunnerPlugin.teardownTestMethod](#page-11062-0)

**Introduced in R2015a**

# <span id="page-11095-0"></span>**matlab.unittest.plugins.plugindata.PluginDa ta class**

**Package:** matlab.unittest.plugins.plugindata

Data object passed to TestRunnerPlugin methods

### **Description**

The PluginData class defines the data the TestRunner passes to various plugin methods. It is created by the TestRunner, so there is no need for test plugin authors to construct this class directly.

### **Properties**

#### **Name**

Label of test content executed by the test runner within the scope of a plugin method, represented as a character vector. Use the Name property for informational, labeling, and display purposes. Do not use Name programmatically to introspect into the content.

### **See Also**

**Introduced in R2014a**

# <span id="page-11096-0"></span>**matlab.unittest.plugins.plugindata.Qualificat ionContext class**

**Package:** matlab.unittest.plugins.plugindata

Context for QualifyingPlugins

### **Description**

The QualificationContext class provides the context required for QualifyingPlugins to perform qualifications. The test framework creates this class and stores it as part of the relevant plugin data. There is no need for test plugin authors to construct this class directly.

### **See Also**

[matlab.unittest.plugins.QualifyingPlugin](#page-10931-0) | [matlab.unittest.plugins.plugindata.ImplicitFixturePluginData](#page-11093-0) | [matlab.unittest.plugins.plugindata.SharedTestFixturePluginData](#page-11097-0)

**Introduced in R2015b**

# <span id="page-11097-0"></span>**matlab.unittest.plugins.plugindata.SharedTe stFixturePluginData class**

**Package:** matlab.unittest.plugins.plugindata

Plugin data containing shared test fixture information

### **Description**

The SharedTestFixturePluginData defines the data the TestRunner passes to plugin methods related to shared test fixtures. The TestRunner creates this, so there is no need for test plugin authors to construct this class directly.

### **Properties**

#### **Name**

Label of shared test fixture, represented as a character vector. Use the Name property for informational, labeling, and display purposes. Do not use Nameprogrammatically to introspect into the content.

#### **Description**

Description of action performed during setup and teardown of a shared test fixture, represented as a character vector

#### **QualificationContext**

Context for plugins to perform qualifications on fixtures, represented as an instance of matlab.unittest.plugins.plugindata.QualificationContext. For your plugin to use qualifications it must be a subclass of

matlab.unittest.plugins.QualifyingPlugin and provide this context in the call to one of its qualifications methods.

### **See Also**

[TestRunnerPlugin](#page-11029-0) | [matlab.unittest.fixtures.Fixture](#page-4160-0)

**Introduced in R2014a**

# <span id="page-11099-0"></span>**matlab.unittest.plugins.plugindata.TestCont entCreationPluginData class**

**Package:** matlab.unittest.plugins.plugindata

Plugin data containing test content creation information

## **Description**

The TestContentCreationPluginData class defines the data the TestRunner passes to plugin methods related to test content creation. The TestRunner creates this class, so there is no need for test plugin authors to construct the class directly.

## **Properties**

#### **Name — Name of content test runner executes**

string scalar

Name of content the test runner executes within the scope of a plugin method, represented as a string scalar. The Name property is for informational, labeling, and display purposes, not to introspect into the content the test runner is executing.

# **See Also**

[TestRunnerPlugin](#page-11029-0)

**Introduced in R2017a**

# <span id="page-11100-0"></span>**matlab.unittest.plugins.plugindata.TestSuite RunPluginData class**

**Package:** matlab.unittest.plugins.plugindata

Plugin data containing selected test information

## **Description**

The TestSuiteRunPluginData defines the data the TestRunner passes to plugin methods related to running tests from the suite. The TestRunner creates this, so there is no need for test plugin authors to construct this class directly.

## **Properties**

#### **Name**

Name corresponding to the portion of the test suite the runner executes within a plugin method, represented as a character vector. Use the Name property for informational, labeling, and display purposes. Do not use Name programmatically to introspect into the content.

#### **TestSuite**

Select test methods, represented as a matlab.unittest.TestSuite instance

#### **TestResult**

Results from running select test methods listed in TestSuite, represented as a matlab.unittest.TestResult array

### **See Also**

[TestRunnerPlugin](#page-11029-0) | [matlab.unittest.TestResult](#page-14660-0) | [matlab.unittest.TestSuite](#page-14688-0)

**Introduced in R2014a**

# **plus, +**

Addition

# **Syntax**

 $C = A + B$  $C = plus(A, B)$ 

## **Description**

 $C = A + B$  adds arrays A and B and returns the result in C.

 $C = plus(A, B)$  is an alternate way to execute  $A + B$ , but is rarely used. It enables operator overloading for classes.

## **Examples**

#### **Add Scalar to Array**

Create an array, A, and add a scalar value to it.

 $A = [0 1; 1 0];$  $C = A + 2$  $C = 2 \times 2$  $\begin{array}{ccc} 2 & 3 \\ 3 & 2 \end{array}$ 3 2

The scalar value is added to each entry of A.

#### **Add Two Arrays**

Create two arrays, A and B, and add them together.

```
A = [1 0; 2 4];B = [5 9; 2 1];C = A + BC = 2×2
     6 9
     4 5
```
The elements of A are added to the corresponding elements of B.

#### **Add Vector to Matrix**

Create an array, A, and add a column vector to it. The vector is treated as though it is a matrix of the same size as A, so that each element in the vector is added to a row in A.

```
A = [1 \ 2 \ 3; 4 \ 5 \ 6]A = 2×3
 1 2 3
     4 5 6
b = [10; 100]b = 2×1
    10
   100
A + bans = 2×3
    11 12 13
```
104 105 106

#### **Concatenate Strings**

Create two 1-by-3 string arrays, then concatenate similarly located strings in the arrays.

```
s1 = string({'Red' 'Blue' 'Green'})s1 = 1x3 string array
     "Red" "Blue" "Green"
s2 = \text{string}(\{\text{Truck}^{\text{tr}}\}_{\text{c}}\ 'Tree'})
s2 = 1x3 string array
    - IXS string array<br>"Truck"     "Skv"      "Tree"
s = s1 + s2s = 1x3 string array
     "RedTruck" "BlueSky" "GreenTree"
```
### **Input Arguments**

#### **A — Input array**

scalar | vector | matrix | multidimensional array

Input array, specified as a scalar, vector, matrix, or multidimensional array. Numeric or string inputs A and B must either be the same size or have sizes that are compatible (for example, A is an M-by-N matrix and B is a scalar or 1-by-N row vector). For more information, see "Compatible Array Sizes for Basic Operations".

Datetime, duration, and calendar duration arrays must be the same size unless one is a scalar.

• If one input is a datetime array, duration array, or calendar duration array, then numeric values in the other input are treated as a number of 24-hour days.

• If one input is a string array, then the other input can be a numeric, logical, character, string, or cell array.

Data Types: single | double | int8 | int16 | int32 | int64 | uint8 | uint16 | uint32 | uint64 | logical | char | string | datetime | duration | calendarDuration Complex Number Support: Yes

#### **B — Input array**

scalar | vector | matrix | multidimensional array

Input array, specified as a scalar, vector, matrix, or multidimensional array. Numeric or string inputs A and B must either be the same size or have sizes that are compatible (for example, A is an M-by-N matrix and B is a scalar or 1-by-N row vector). For more information, see "Compatible Array Sizes for Basic Operations".

Datetime, duration, and calendar duration arrays must be the same size unless one is a scalar.

- If one input is a datetime array, duration array, or calendar duration array, then numeric values in the other input are treated as a number of 24-hour days.
- If one input is a string array, then the other input can be a numeric, logical, character, string, or cell array.

Data Types: single | double | int8 | int16 | int32 | int64 | uint8 | uint16 | uint32 | uint64 | logical | char | string | datetime | duration | calendarDuration Complex Number Support: Yes

# **Extended Capabilities**

### **Tall Arrays**

Calculate with arrays that have more rows than fit in memory.

This function fully supports tall arrays. For more information, see "Tall Arrays".

## **C/C++ Code Generation**

Generate C and C++ code using MATLAB® Coder™.

### **GPU Arrays**

Accelerate code by running on a graphics processing unit (GPU) using Parallel Computing Toolbox™.

Usage notes and limitations:

• 64-bit integers are not supported.

For more information, see "Run MATLAB Functions on a GPU" (Parallel Computing Toolbox).

### **Distributed Arrays**

Partition large arrays across the combined memory of your cluster using Parallel Computing Toolbox™.

This function fully supports distributed arrays. For more information, see "Run MATLAB Functions with Distributed Arrays" (Parallel Computing Toolbox).

### **See Also**

[cumsum](#page-2479-0) | [minus](#page-9443-0) | [sum](#page-14264-0) | [uplus](#page-15785-0)

#### **Topics**

"Array vs. Matrix Operations" "Operator Precedence" "MATLAB Operators and Special Characters"

#### **Introduced before R2006a**

# **pointLocation**

**Class:** DelaunayTri

(Not recommended) Simplex containing specified location

**Note** pointLocation(DelaunayTri) is not recommended. Use [pointLocation\(triangulation\)](#page-12514-0) instead.

DelaunayTri is not recommended. Use [delaunayTriangulation](#page-3006-0) instead.

### **Syntax**

 $SI = pointLocation(DT,QX)$  $SI = pointLocation(DT,QX,QY)$  $SI = pointLocation(DT, QX, QY, QZ)$  $[SI, BC] = pointLocation(DT, \ldots)$ 

## **Description**

 $SI = pointLocation(DT, QX)$  returns the indices SI of the enclosing simplex (triangle/ tetrahedron) for each query point location in QX. The enclosing simplex for point QX(k, :) is SI(k). pointLocation returns NaN for all points outside the convex hull.

 $SI = pointLocation(DT, QX, QY)$  and  $SI = pointLocation(DT, QX, QY, QZ)$  allow the query point locations to be specified in alternative column vector format when working in 2-D and 3-D.

 $[SI, BC] = pointLocation(DT, ...)$  returns the barycentric coordinates BC.

### **Input Arguments**

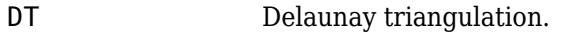

QX Matrix of size mpts-by-ndim, mpts being the number of query points.

#### **Output Arguments**

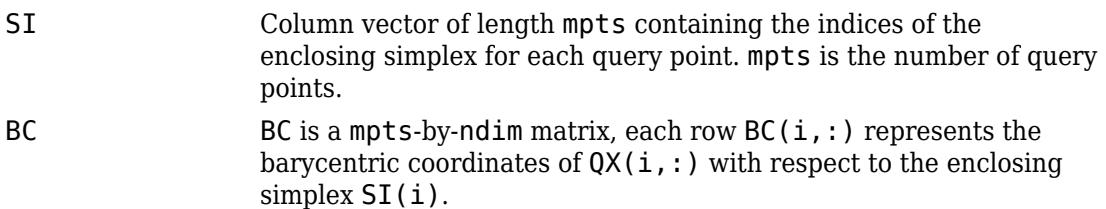

### **Examples**

#### **Example 1**

Create a 2-D Delaunay triangulation:

 $X = \text{rand}(10, 2)$ ;  $dt = DelaunayTri(X);$ 

Find the triangles that contain specified query points:

qrypts =  $[0.25 \t0.25; 0.5 \t0.5]$ ; triids = pointLocation(dt, qrypts)

#### **Example 2**

Create a 3-D Delaunay triangulation:

```
x = \text{rand}(10,1);
y = rand(10, 1);z = \text{rand}(10,1);
dt = DelaunayTri(x,y,z);
```
Find the triangles that contain specified query points and evaluate the barycentric coordinates:

qrypts = [0.25 0.25 0.25; 0.5 0.5 0.5]; [tetids, bcs] = pointLocation(dt, qrypts)

### **See Also**

[delaunayTriangulation](#page-3006-0) | [nearestNeighbor](#page-12504-0) | [triangulation](#page-12460-0)

# <span id="page-11110-0"></span>**pol2cart**

Transform polar or cylindrical coordinates to Cartesian

# **Syntax**

 $[x,y] = pol2cart(theta,rho)$  $[x,y,z] = \text{pol2cart}(\text{theta}, \text{rho}, z)$ 

# **Description**

 $[x,y] = \text{pol2cart}$  (theta, rho) transforms corresponding elements of the polar coordinate arrays theta and rho to two-dimensional Cartesian, or *xy*, coordinates.

 $[x,y,z] = \text{pol2cart}(\text{theta},\text{rho},z)$  transforms corresponding elements of the cylindrical coordinate arrays theta, rho, and z to three-dimensional Cartesian, or *xyz*, coordinates.

## **Examples**

#### **Polar to Cartesian Coordinates**

Convert the polar coordinates defined by corresponding entries in the matrices theta and rho to two-dimensional Cartesian coordinates x and y.

```
theta = [0 \text{ pi}/4 \text{ pi}/2 \text{ pi}]theta = 1 \times 4 0 0.7854 1.5708 3.1416
rho = [5 \ 5 \ 10 \ 10]rho = 1×4
```
 5 5 10 10  $[x,y] = pol2cart(theta,rho)$ x = *1×4* 5.0000 3.5355 0.0000 -10.0000 y = *1×4* 0 3.5355 10.0000 0.0000

#### **Cylindrical to Cartesian Coordinates**

Convert the cylindrical coordinates defined by corresponding entries in the matrices theta, rho, and z to three-dimensional Cartesian coordinates x, y, and z.

```
theta = [0 \text{ pi}/4 \text{ pi}/2 \text{ pi}]theta = 4 \times 1\odot 0.7854
       1.5708
       3.1416
rho = [1 \ 3 \ 4 \ 5]'rho = 4 \times 1 1
        3
        4
        5
z = [7 8 9 10]'z = 4×1
```
#### $[x,y,z] = pol2cart(theta,rho,z)$

 $x = 4 \times 1$  1.0000 2.1213 0.0000 -5.0000 y = *4×1*  $\Theta$  2.1213 4.0000 0.0000 z = *4×1* 7 8 9

10

#### **Input Arguments**

#### **theta — Angular coordinate**

scalar | vector | matrix | multidimensional array

Angular coordinate, specified as a scalar, vector, matrix, or multidimensional array. theta, rho, and z must be the same size, or any of them can be scalar.

theta is the counterclockwise angle in the *x*-*y* plane measured in radians from the positive *x*-axis.

Data Types: single | double Complex Number Support: Yes

#### **rho — Radial coordinate**

scalar | vector | matrix | multidimensional array

Radial coordinate, specified as a scalar, vector, matrix, or multidimensional array. theta, rho, and z must be the same size, or any of them can be scalar.

rho is the distance from the origin to a point in the *x*-*y* plane.

Data Types: single | double Complex Number Support: Yes

#### **z — Elevation coordinate**

scalar | vector | matrix | multidimensional array

Elevation coordinate, specified as a scalar, vector, matrix, or multidimensional array. theta, rho, and z must be the same size, or any of them can be scalar.

z is the height above the *x*-*y* plane.

Data Types: single | double Complex Number Support: Yes

### **Output Arguments**

#### **x, y, z — Cartesian coordinates**

arrays

Cartesian coordinates, returned as arrays.

### **Algorithms**

The mapping from polar and cylindrical coordinates to Cartesian coordinates is:

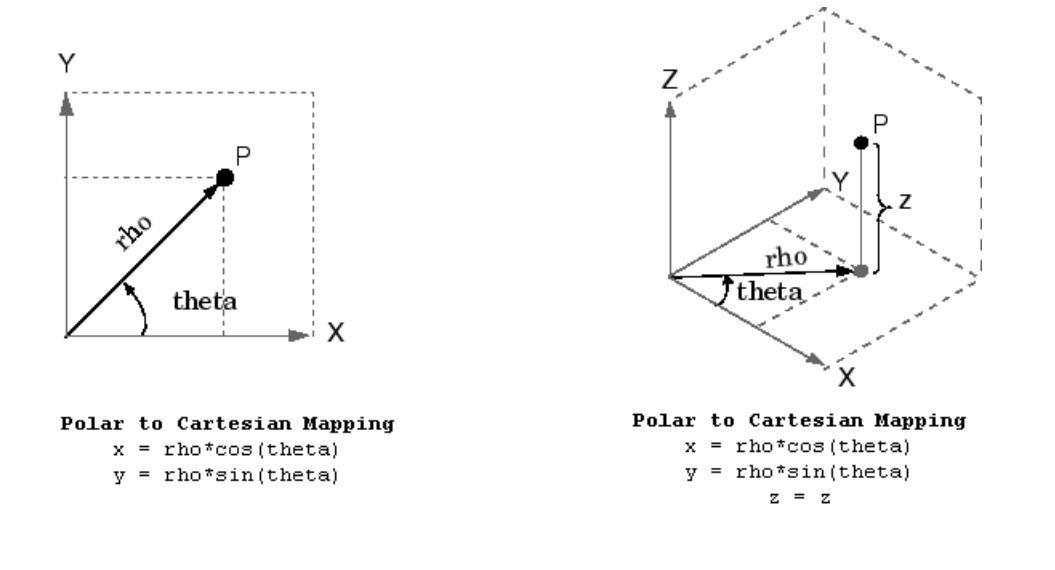

# **Extended Capabilities**

## **Tall Arrays**

Calculate with arrays that have more rows than fit in memory.

This function fully supports tall arrays. For more information, see "Tall Arrays".

### **C/C++ Code Generation**

Generate C and C++ code using MATLAB® Coder™.

### **GPU Arrays**

Accelerate code by running on a graphics processing unit (GPU) using Parallel Computing Toolbox™.

This function fully supports GPU arrays. For more information, see "Run MATLAB Functions on a GPU" (Parallel Computing Toolbox).

### **Distributed Arrays**

Partition large arrays across the combined memory of your cluster using Parallel Computing Toolbox™.

This function fully supports distributed arrays. For more information, see "Run MATLAB Functions with Distributed Arrays" (Parallel Computing Toolbox).

### **See Also**

[cart2pol](#page-1142-0) | [cart2sph](#page-1147-0) | [sph2cart](#page-13722-0)

**Introduced before R2006a**

# **polar**

(Not recommended) Polar coordinate plot

**Note** polar is not recommended. Use [polarplot](#page-11207-0) instead.

# **Syntax**

```
polar(theta,rho)
polar(theta,rho,LineSpec)
polar(axes_handle,...)
h = polar(...)
```
# **Description**

The polar function accepts polar coordinates, plots them in a Cartesian plane, and draws the polar grid on the plane.

polar(theta,rho) creates a polar coordinate plot of the angle theta versus the radius rho. theta is the angle from the *x*-axis to the radius vector specified in radians; rho is the length of the radius vector specified in dataspace units.

polar(theta,rho,LineSpec) LineSpec specifies the line type, plot symbol, and color for the lines drawn in the polar plot.

polar(axes\_handle,...) plots into the axes with the handle axes\_handle instead of into the current axes ([gca](#page-4519-0)).

 $h = \text{polar}(\ldots)$  returns the line object in h.

# **Examples**

#### **Simple Polar Plot**

Create a simple polar plot using a dashed red line.

theta =  $0:0.01:2*pi;$  $rho = sin(2*theta).*cos(2*theta);$ 

figure polar(theta,rho,'--r')

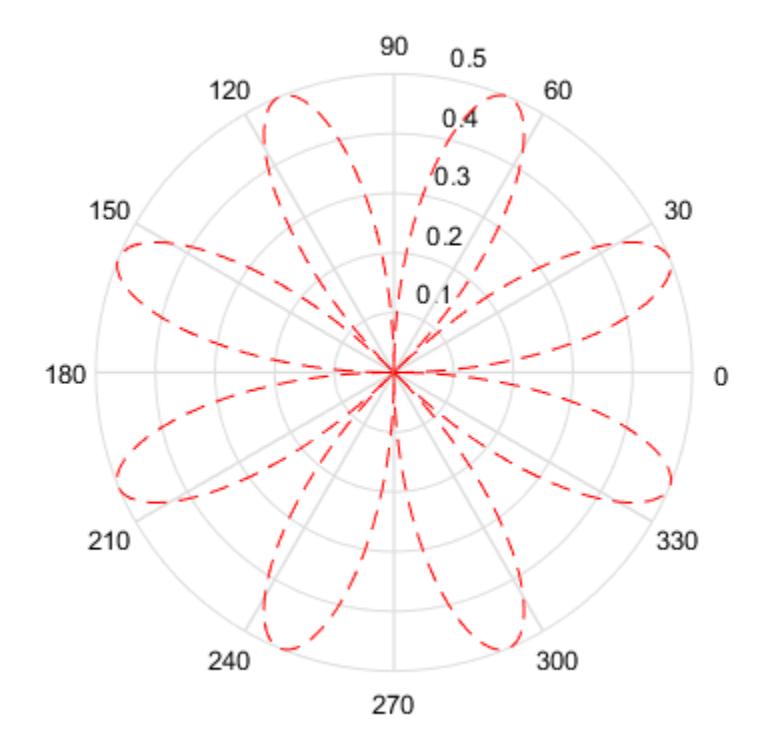

# **Tips**

Negative r values reflect through the origin, rotating by  $pi$  (since (theta, r) transforms to (r\*cos(theta), r\*sin(theta))). If you want different behavior, you can manipulate r prior to plotting. For example, you can make r equal to  $max(0, r)$  or  $abs(r)$ .

# **Extended Capabilities**

### **GPU Arrays**

Accelerate code by running on a graphics processing unit (GPU) using Parallel Computing Toolbox™.

Usage notes and limitations:

• This function accepts GPU arrays, but does not run on a GPU.

For more information, see "Run MATLAB Functions on a GPU" (Parallel Computing Toolbox).

## **Distributed Arrays**

Partition large arrays across the combined memory of your cluster using Parallel Computing Toolbox™.

Usage notes and limitations:

• This function operates on distributed arrays, but executes in the client MATLAB.

For more information, see "Run MATLAB Functions with Distributed Arrays" (Parallel Computing Toolbox).

## **See Also**

[cart2pol](#page-1142-0) | [compass](#page-1838-0) | [pol2cart](#page-11110-0) | [polarplot](#page-11207-0) | [rose](#page-12993-0)

**Introduced before R2006a**

## **polaraxes**

Create polar axes

### **Syntax**

```
polaraxes
polaraxes(Name,Value)
p<sup>2</sup> \frac{1}{p} ) \frac{1}{p} (parent, \frac{1}{p})
pax = polaraxes( )
```

```
polaraxes(pax_in)
```
# **Description**

polaraxes creates the default polar axes in the current figure.

polaraxes(Name,Value) specifies properties for the PolarAxes object using one or more name-value pair arguments, for example, 'ThetaDir', 'clockwise'. For a list of properties, see [PolarAxes](#page-11135-0).

polaraxes(parent, \_\_\_ ) creates the polar axes in the figure, panel, or tab specified by parent, instead of in the current figure. Use this option alone or with name-value pair arguments.

pax = polaraxes( \_\_\_ )returns the PolarAxes object created. Use pax to query and set properties of the PolarAxes object after it is created. For a list of properties, see [PolarAxes](#page-11135-0).

polaraxes(pax\_in) makes the PolarAxes object pax\_in the current axes.

## **Examples**

#### **Modify Polar Axes Properties**

Create a new figure with polar axes and assign the polar axes object to pax. Add a plot to the axes. Then, use pax to modify axes properties.

```
figure
\overline{p} pax = polaraxes;
theta = 0:0.01:2*pi;rho = sin(2*theta). *cos(2*theta);
polarplot(theta,rho)
```

```
pax.ThetaDir = 'clockwise';
pax.FontSize = 12;
```
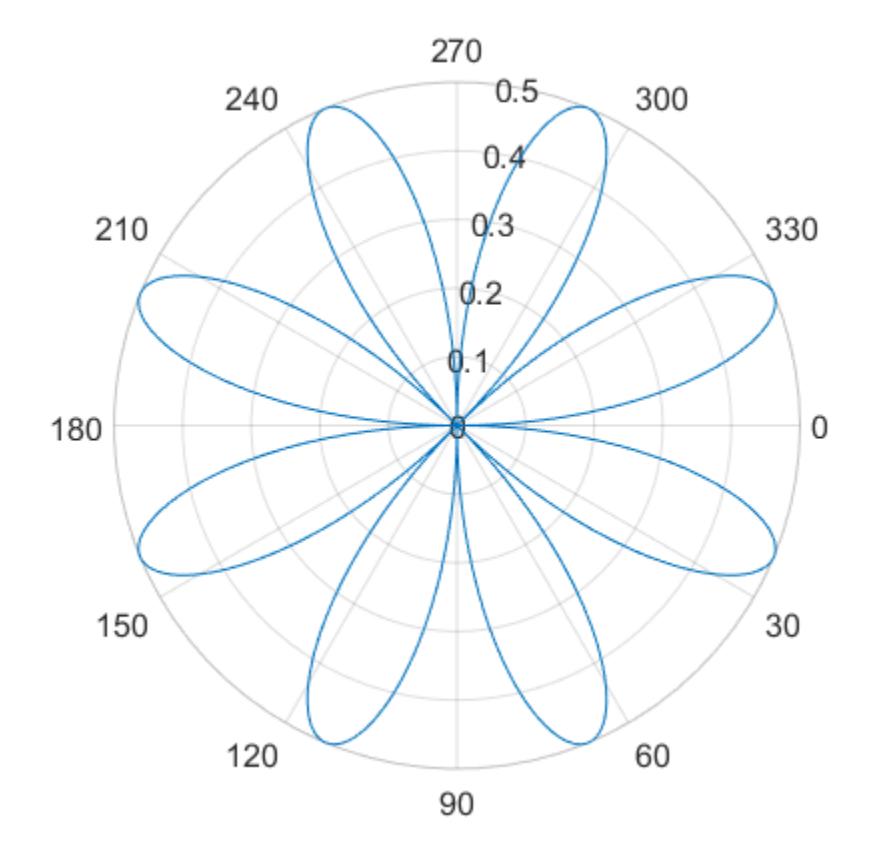

#### **Make Polar Axes Current Axes**

Create a figure with polar axes and assign the polar axes object to pax. Then, ensure pax is the current axes before calling the polarplot function.

```
figure
\overline{p} pax = polaraxes;
polaraxes(pax)
polarplot(1:10)
```
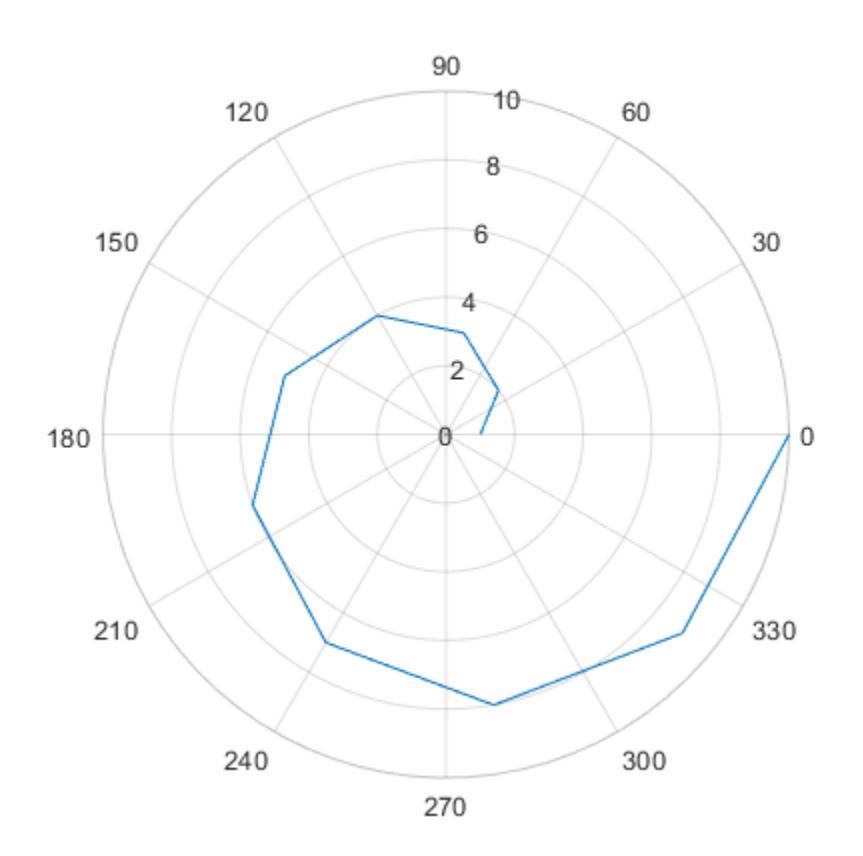

### **Input Arguments**

#### **parent — Parent container**

figure | panel | tab

Parent container, specified as a Figure, Panel, or Tab object.

#### **pax\_in — Polar axes to make current**

PolarAxes object

Polar axes to make current, specified as a PolarAxes object.

#### **Name-Value Pair Arguments**

Specify optional comma-separated pairs of Name, Value arguments. Name is the argument name and Value is the corresponding value. Name must appear inside quotes. You can specify several name and value pair arguments in any order as Name1,Value1,...,NameN,ValueN.

The properties listed here are only a subset. For a complete list, see [PolarAxes](#page-11135-0). Some graphics functions reset axes properties when plotting. To avoid graphics functions from overriding the property values, set axes properties after plotting.

Example: 'ThetaZeroLocation','top','ThetaDir','clockwise'

#### **ThetaAxisUnits — Units for angle values**

'degrees' (default) | 'radians'

Units for angle values, specified as one of these values:

- 'degrees' Label the angles in degrees, and interpret the ThetaLim, ThetaTick, and RAxisLocation property values in degrees. When you switch the units from radians to degrees, MATLAB converts the radian values in those three properties to the equivalent degree values.
- 'radians' Label the angles in radians, and interpret the ThetaLim, ThetaTick, and RAxisLocation property values in radians. When you switch the units from degrees to radians, MATLAB converts the degree values in those three properties to the equivalent radian values.

Example: ax. ThetaAxisUnits = 'radians';
## **ThetaZeroLocation — Location of the zero reference axis**

'right' (default) | 'top' | 'left' | 'bottom'

Location of the zero reference axis, specified as one of the values in this table.

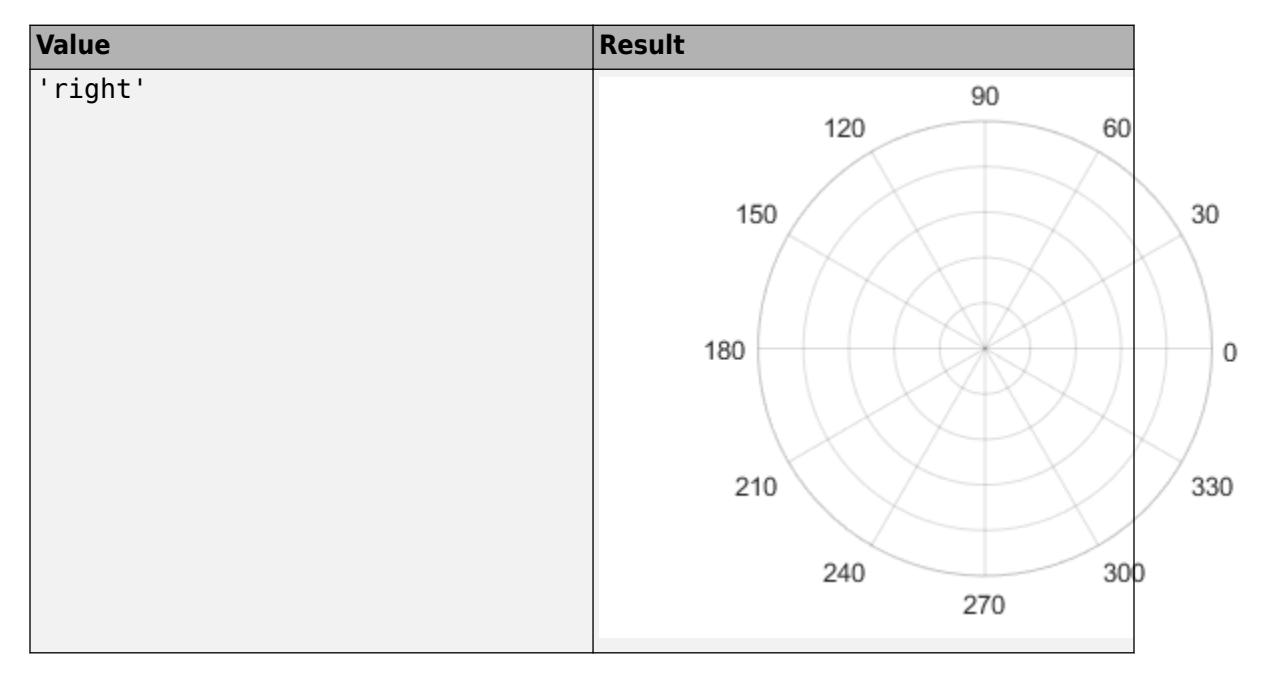

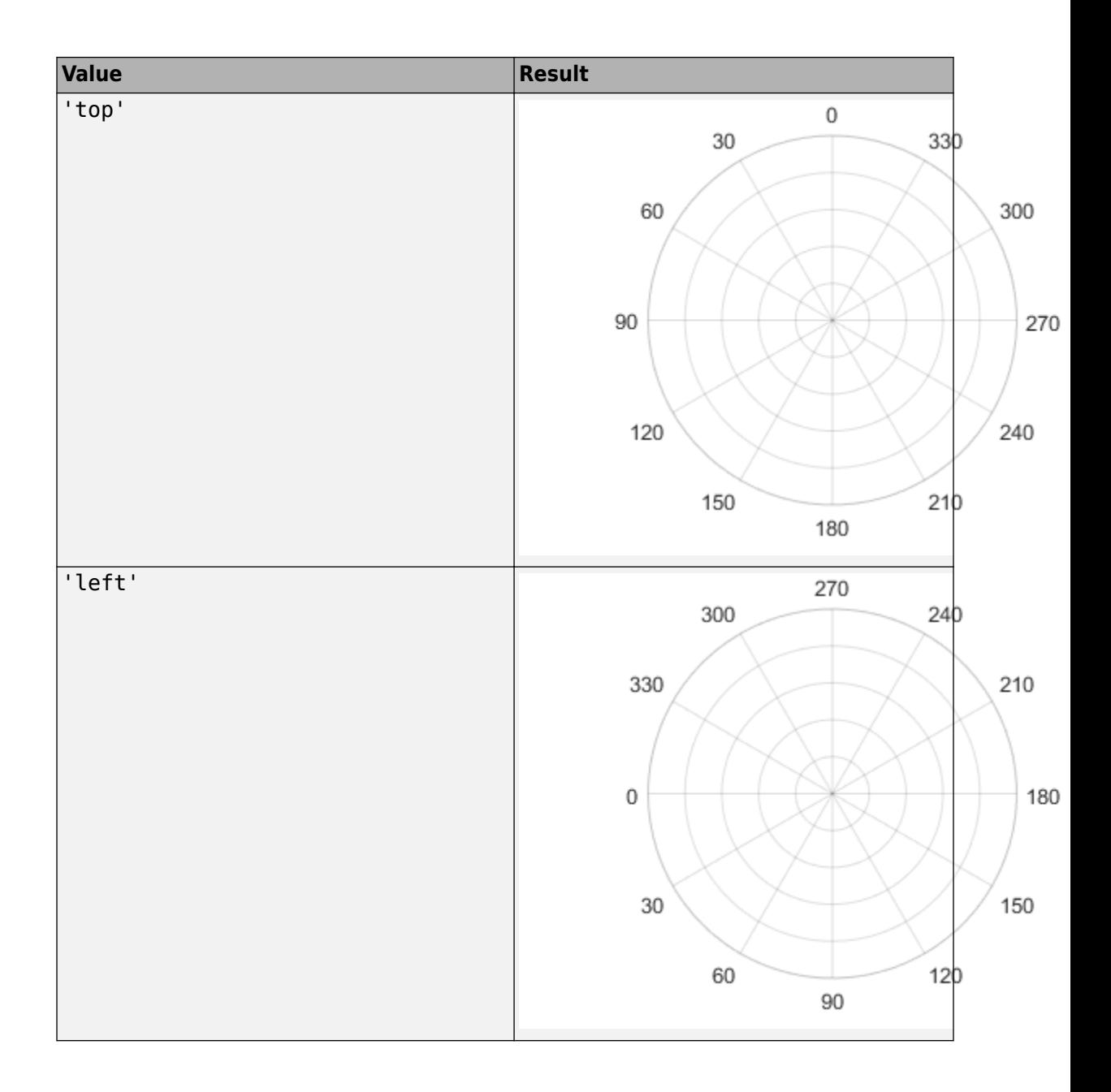

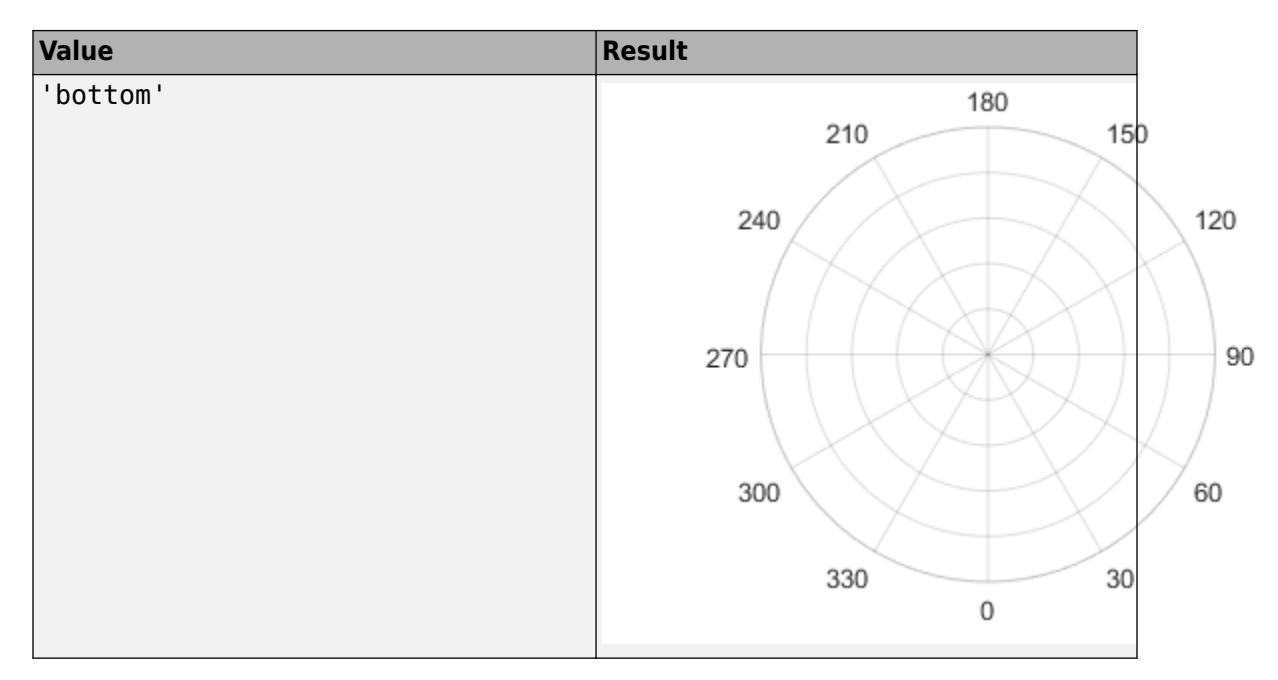

Example: ax.ThetaZeroLocation = 'left';

## **ThetaDir — Direction of increasing angles**

'counterclockwise' (default) | 'clockwise'

Direction of increasing angles, specified as one of the values in this table.

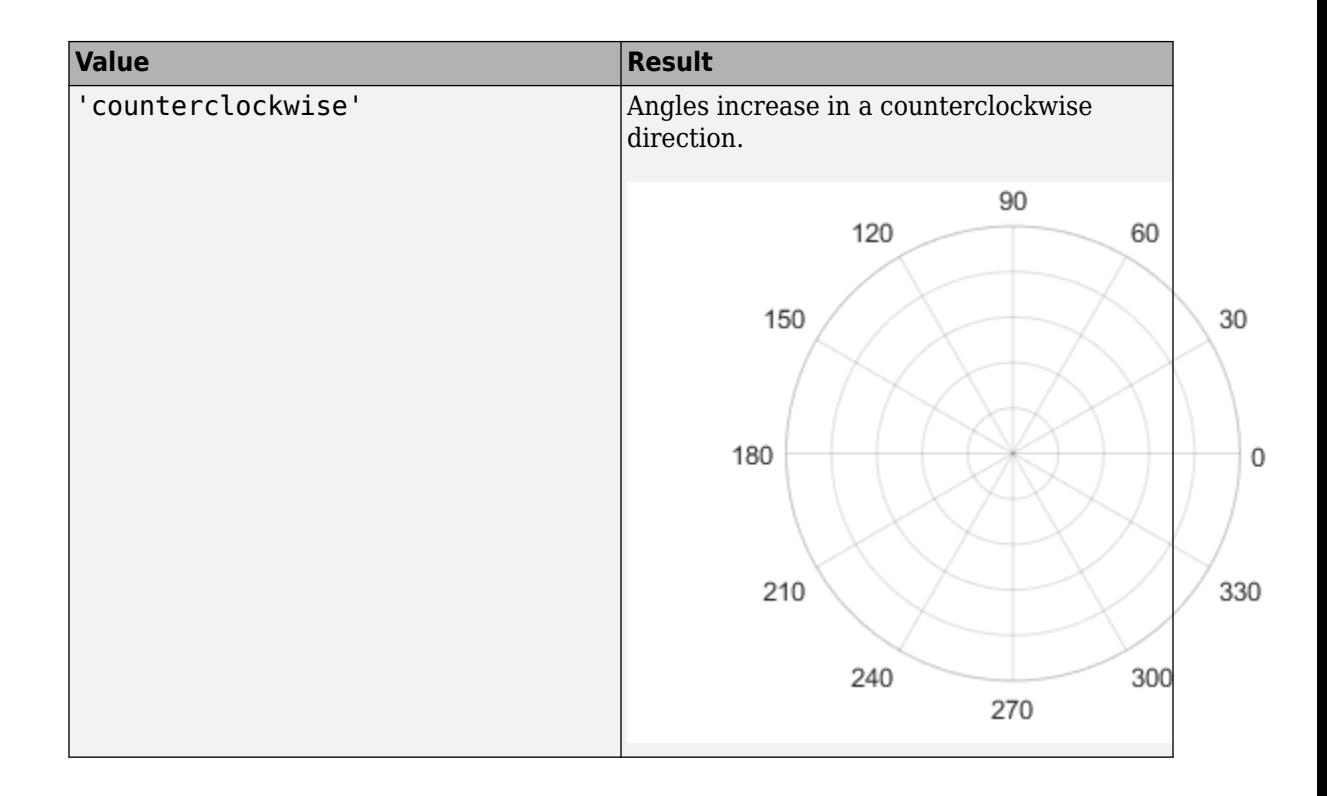

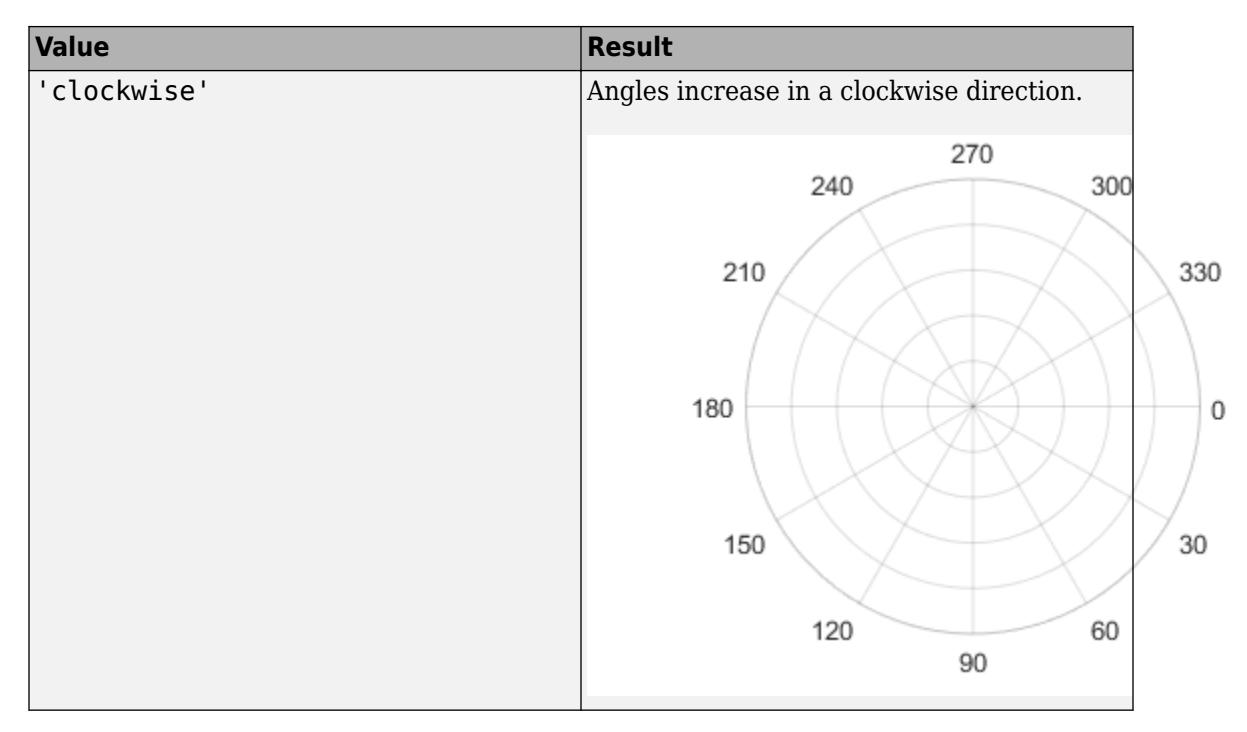

Example: ax. ThetaDir = 'clockwise';

## **ThetaLim — Minimum and maximum angle values**

[0 360] (default) | two-element vector of the form [thmin thmax]

Minimum and maximum angle values, specified as a two-element vector of the form [thmin thmax]. If the difference between the values is less than 360 degrees, then the theta-axis is a partial circle.

MATLAB interprets the values in units determined by the ThetaAxisUnits property.

Example:  $ax \cdot \text{ThetaLim} = [0 180]$ ;

## **ThetaTick — Angles at which to display lines**

[0 30 60 ... 300 330 360] (default) | vector of increasing values

Angles at which to display lines extending from the origin, specified as a vector of increasing values. MATLAB labels the lines with the appropriate angle values, unless you specify different labels using the ThetaTickLabel property.

MATLAB interprets the values in units determined by the ThetaAxisUnits property.

Example:  $ax$ . ThetaTick =  $[0 90 180 270]$ ;

Alternatively, specify the values using the [thetaticks](#page-14891-0) function.

## **ThetaColor — Color of** *theta***-axis**

[0.15 0.15 0.15] (default) | RGB triplet | hexadecimal color code | 'r' | 'g' | 'b' | ...

Color of the *theta*-axis, including the *theta*-axis grid lines, tick marks, tick labels. Specify this value as an RGB triplet, a hexadecimal color code, a color name, or a short name.

**Note** If you specify the GridColor property, then the grid lines use the color in the GridColor property instead. See GridColorMode for more information.

For a custom color, specify an RGB triplet or a hexadecimal color code.

- An RGB triplet is a three-element row vector whose elements specify the intensities of the red, green, and blue components of the color. The intensities must be in the range  $[0,1]$ ; for example,  $[0.4 \ 0.6 \ 0.7]$ .
- A hexadecimal color code is a character vector or a string scalar that starts with a hash symbol (#) followed by three or six hexadecimal digits, which can range from 0 to F. The values are not case sensitive. Thus, the color codes '#FF8800', '#ff8800', '#F80', and '#f80' are equivalent.

Alternatively, you can specify some common colors by name. This table lists the named color options, the equivalent RGB triplets, and hexadecimal color codes.

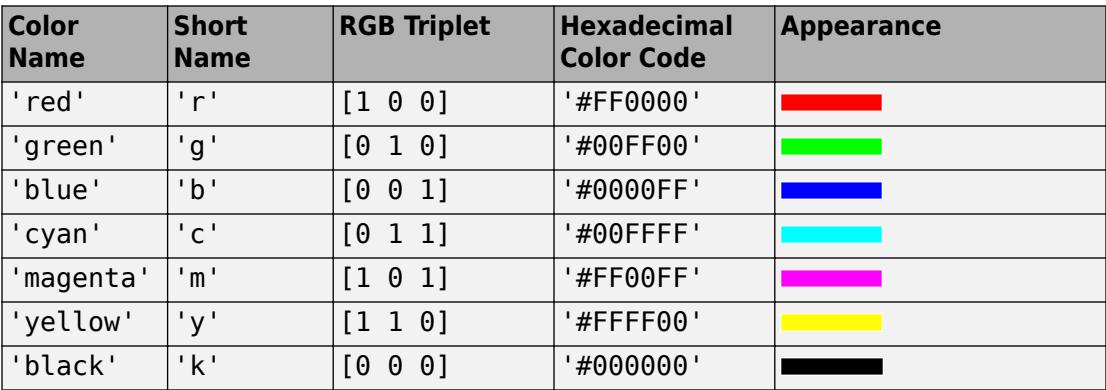

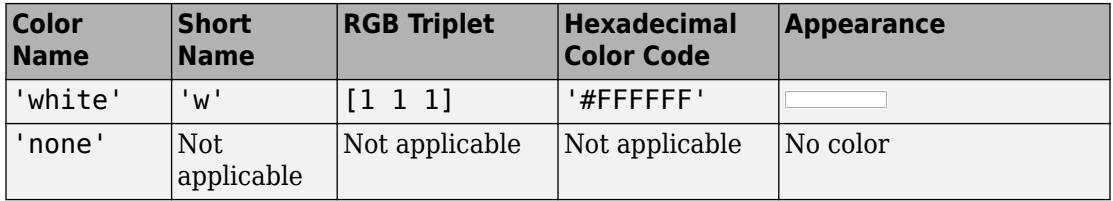

Here are the RGB triplets and hexadecimal color codes for the default colors MATLAB uses in many types of plots.

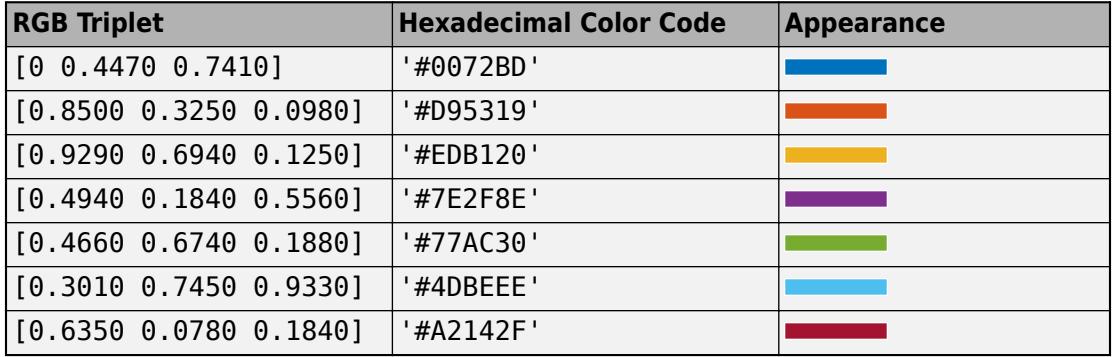

For example,  $ax$ . ThetaColor =  $'r'$  changes the color to red.

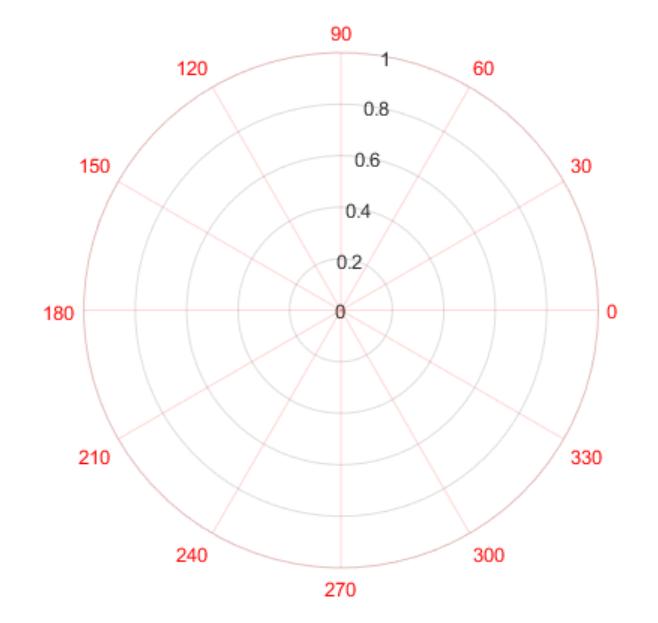

## **RAxisLocation — Location of r-axis**

80 (default) | scalar angle value

Location of the r-axis, specified a scalar angle value. MATLAB interprets the values in units determined by the ThetaAxisUnits property.

```
Example: ax.RAxisLocation = 90;
```
### **RDir — Direction of increasing values along r-axis**

```
'normal' (default) | 'reverse'
```
Direction of increasing values along the r-axis, specified as one of these values:

- 'normal' Values increase outward from the center of the chart. The radius at the origin corresponds to the minimum value stored in the RLim property (typically 0).
- 'reverse' Values decrease outward from the center of the chart. The radius at the origin corresponds to the maximum value stored in the RLim property.

```
Example: ax.RDir = 'reverse';
```
#### **RLim — Minimum and maximum radius limits**

[0] 1] (default) | two-element vector of the form [rmin rmax]

Minimum and maximum radius limits, specified as a two-element vector of the form [rmin rmax], where rmax is a numeric value greater than rmin. You can specify both limits, or specify one limit and let the axes automatically calculate the other.

- To automatically set the minimum limit to the minimum data value, specify the first element as -inf, for example, [-inf 0].
- To automatically set the maximum limit to the maximum data value, specify the second element as inf, for example, [0 inf].

Alternatively, use the [rlim](#page-12930-0) function to set the limits.

Example:  $ax.RLim = [0 6];$ 

#### **RTick — Radius tick values**

[0 0.2 0.4 0.6 0.8 1] (default) | vector of increasing values

Radius tick values, specified as a vector of increasing values. The radius tick values are the locations along the *r*-axis where the circular lines appear. The radius tick labels are the labels that you see next to each line. Use the RTickLabels property to specify the associated labels.

Example:  $ax.RTick = [0 2 4 6];$ 

Alternatively, use the [rticks](#page-13082-0) function to specify the tick values.

#### **RColor — Color of** *r***-axis**

[0.15 0.15 0.15] (default) | RGB triplet | hexadecimal color code | 'r' | 'g' | 'b' | ...

Color of the *r*-axis, including the *r*-axis grid lines, tick marks, and tick labels. Specify this value as an RGB triplet, a hexadecimal color code, a color name, or a short name.

**Note** If you specify the GridColor property, then the grid lines use the color in the GridColor property instead. See GridColorMode for more information.

For a custom color, specify an RGB triplet or a hexadecimal color code.

• An RGB triplet is a three-element row vector whose elements specify the intensities of the red, green, and blue components of the color. The intensities must be in the range [0,1]; for example, [0.4 0.6 0.7].

• A hexadecimal color code is a character vector or a string scalar that starts with a hash symbol (#) followed by three or six hexadecimal digits, which can range from 0 to F. The values are not case sensitive. Thus, the color codes '#FF8800', '#ff8800', '#F80', and '#f80' are equivalent.

Alternatively, you can specify some common colors by name. This table lists the named color options, the equivalent RGB triplets, and hexadecimal color codes.

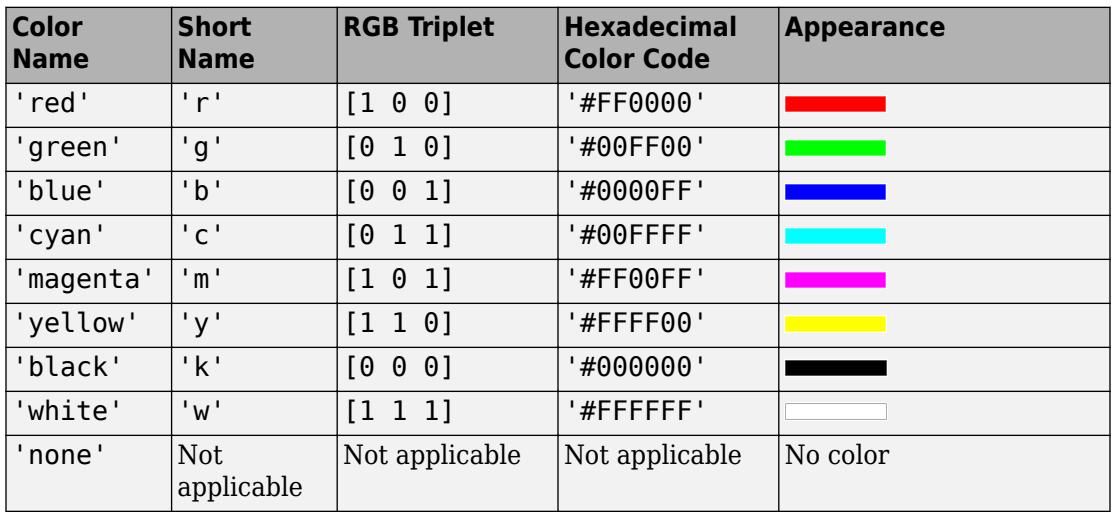

Here are the RGB triplets and hexadecimal color codes for the default colors MATLAB uses in many types of plots.

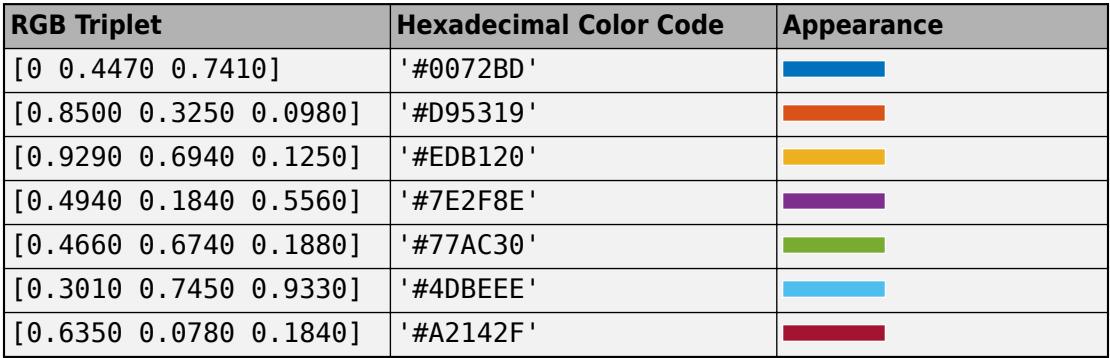

For example,  $ax.RColor = 'r' changes the color to red.$ 

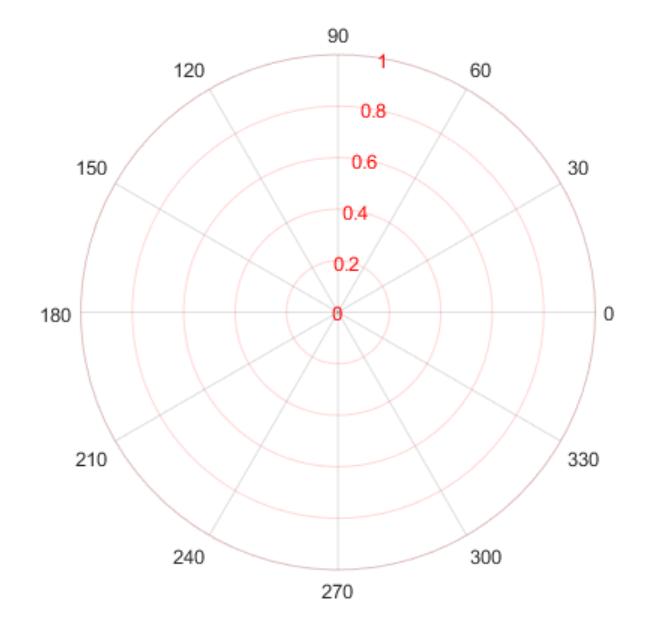

**See Also**

[PolarAxes](#page-11135-0) | [polarplot](#page-11207-0) | [rlim](#page-12930-0)

**Introduced in R2016a**

# <span id="page-11135-0"></span>**PolarAxes Properties**

Polar axes appearance and behavior

# **Description**

PolarAxes properties control the appearance and behavior of a PolarAxes object. By changing property values, you can modify certain aspects of the polar axes. Set axes properties after plotting since some graphics functions reset axes properties.

Some graphics functions create polar axes when plotting. Use gca to access the newly created axes. To create empty polar axes, use the polaraxes function.

```
polarplot([0 pi/2 pi],[1 2 3])
ax = qca;d = ax.ThetaDir;
ax.ThetaDir = 'clockwise';
```
# **Properties**

**Font**

```
FontName — Font name
```

```
supported font name | 'FixedWidth'
```
Font name, specified as a supported font name or 'FixedWidth'. To display and print text properly, you must choose a font that your system supports. The default font depends on your operating system and locale.

To use a fixed-width font that looks good in any locale, use 'FixedWidth'. The fixedwidth font relies on the root FixedWidthFontName property. Setting the root FixedWidthFontName property causes an immediate update of the display to use the new font.

#### **FontSize — Font size**

scalar numeric value

Font size, specified as a scalar numeric value. The font size affects the title and tick labels. It also affects any legends or colorbars associated with the axes. The default font size depends on the specific operating system and locale. By default, the font size is measured in points. To change the units, set the FontUnits property.

MATLAB automatically scales some of the text to a percentage of the axes font size.

- Titles  $-110\%$  of the axes font size by default. To control the scaling, use the TitleFontSizeMultiplier and LabelFontSizeMultiplier properties.
- Legends and colorbars  $-90\%$  of the axes font size by default. To specify a different font size, set the FontSize property for the Legend or Colorbar object instead.

Example:  $ax.FontSize = 12$ 

#### **FontSizeMode — Selection mode for font size**

'auto' (default) | 'manual'

Selection mode for the font size, specified as one of these values:

- 'auto' Font size specified by MATLAB. If you resize the axes to be smaller than the default size, the font size might scale down to improve readability and layout.
- 'manual' Font size specified manually. Do not scale the font size as the axes size changes. To specify the font size, set the FontSize property.

#### **FontWeight — Character thickness**

'normal' (default) | 'bold'

Character thickness, specified as 'normal' or 'bold'.

MATLAB uses the FontWeight property to select a font from those available on your system. Not all fonts have a bold weight. Therefore, specifying a bold font weight can still result in the normal font weight.

#### **FontAngle — Character slant**

```
'normal' (default) | 'italic'
```
Character slant, specified as 'normal' or 'italic'.

Not all fonts have both font styles. Therefore, the italic font might look the same as the normal font.

#### **TitleFontSizeMultiplier — Scale factor for title font size**

1.1 (default) | numeric value greater than 0

Scale factor for the title font size, specified as a numeric value greater than 0. The scale factor is applied to the value of the FontSize property to determine the font size for the title.

```
Example: ax. TitleFontSizeMultiplier = 1.75
```
## **TitleFontWeight — Title character thickness**

'bold' (default) | 'normal'

Title character thickness, specified as one of these values:

- 'bold' Thicker characters outlines than normal
- 'normal' Default weight as defined by the particular font

```
Example: ax.TitleFontWeight = 'normal'
```
#### **FontUnits — Font size units**

```
'points' (default) | 'inches' | 'centimeters' | 'normalized' | 'pixels'
```
Font size units, specified as one of these values.

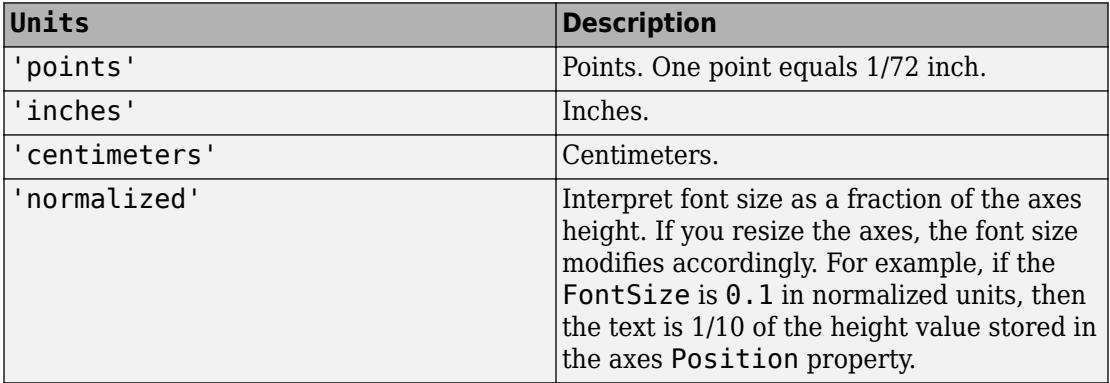

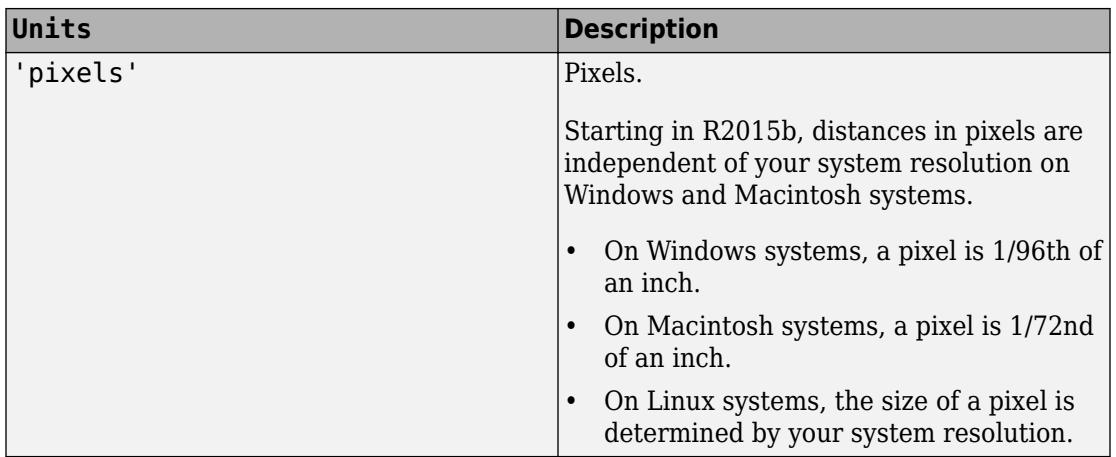

To set both the font size and the font units in a single function call, you first must set the FontUnits property so that the Axes object correctly interprets the specified font size.

## **FontSmoothing — Character smoothing**

'on' (default) | 'off'

Character smoothing, specified as 'on' or 'off'.

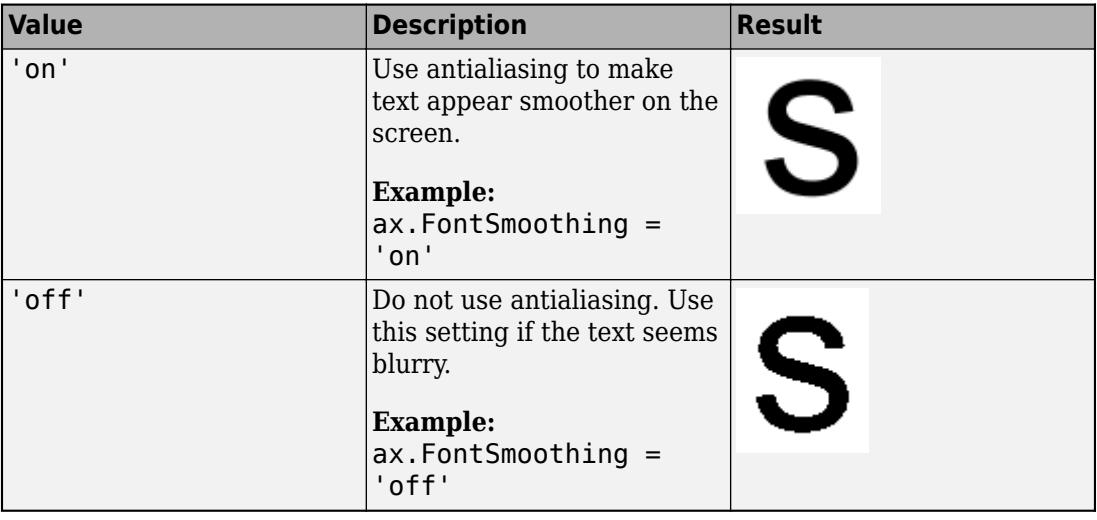

**Ticks**

#### **RTick — Radius tick values**

[0 0.2 0.4 0.6 0.8 1] (default) | vector of increasing values

Radius tick values, specified as a vector of increasing values. The radius tick values are the locations along the *r*-axis where the circular lines appear. The radius tick labels are the labels that you see next to each line. Use the RTickLabels property to specify the associated labels.

Example:  $ax.RTick = [0 2 4 6];$ 

Alternatively, use the [rticks](#page-13082-0) function to specify the tick values.

#### **RTickMode — Selection mode for radius tick values**

'auto' (default) | 'manual'

Selection mode for the radius tick values, specified as one of these values:

- 'auto' Automatically select the tick values based on the range of data for the axis.
- 'manual' Manually specify the tick values. To specify the values, set the RTick property.

Example: ax.RTickMode = 'auto'

#### **RTickLabel — Radius tick labels**

```
{'0'; '0.2'; '0.4'; '0.6'; '0.8'; '1'} (default) | cell array of character
vectors | string array | categorical array
```
Radius tick labels, specified as a cell array of character vectors, string array, or categorical array. If you do not want tick labels to show, then specify an empty cell array {}. If you do not specify enough labels for all the ticks values, then the labels repeat.

Tick labels support TeX and LaTeX markup. See the TickLabelInterpreter property for more information.

If you specify this property as a categorical array, MATLAB uses the values in the array, not the categories.

Example:  $ax.RTickLabel = {'one', 'two', 'three', 'four'};$ 

Alternatively, use the [rticklabels](#page-13072-0) function.

## **RTickLabelMode — Selection mode for RTickLabel**

'auto' (default) | 'manual'

Selection mode for the RTickLabel property value, specified as one of these values:

- 'auto' Automatically select the tick labels.
- 'manual' Manually specify the tick labels. To specify the labels, set the RTickLabel property.

#### **ThetaTick — Angles at which to display lines**

[0 30 60 ... 300 330 360] (default) | vector of increasing values

Angles at which to display lines extending from the origin, specified as a vector of increasing values. MATLAB labels the lines with the appropriate angle values, unless you specify different labels using the ThetaTickLabel property.

MATLAB interprets the values in units determined by the ThetaAxisUnits property.

Example:  $ax \cdot \text{ThetaTick} = [0 90 180 270]$ ;

Alternatively, specify the values using the [thetaticks](#page-14891-0) function.

#### **ThetaTickMode — Selection mode for ThetaTick**

'auto' (default) | 'manual'

Selection mode for the ThetaTick property value, specified as one of these values:

- 'auto' Automatically select the property value.
- 'manual' Use the specified property value. To specify the value, set the ThetaTick property.

#### **ThetaTickLabel — Labels for angle lines**

```
{'0'; '30'; '60'; ... '300'; '330'; '360'} (default) | cell array of character
vectors | string array | categorical array
```
Labels for angle lines, specified as a cell array of character vectors, string array, or categorical array.

If you do not specify enough labels for all the lines, then the labels repeat. Labels support TeX and LaTeX markup. See the TickLabelInterpreter property for more information.

If you specify this property as a categorical array, MATLAB uses the values in the array, not the categories.

Example:  $ax \cdot \text{ThetaTickLabel} = \{ 'right', 'top', 'left', 'bottom' \};$ 

Alternatively, specify the values using the [thetaticklabels](#page-14881-0) function.

## **ThetaTickLabelMode — Selection mode for ThetaTickLabel**

'auto' (default) | 'manual'

Selection mode for the ThetaTickLabel property value, specified as one of these values:

- 'auto' Automatically select the property value.
- 'manual' Use the specified property value. To specify the value, set the ThetaTickLabel property.

## **RTickLabelRotation — Rotation of** *r***-axis tick labels**

0 (default) | scalar value in degrees

Rotation of *r*-axis tick labels, specified as a scalar value in degrees. Positive values give counterclockwise rotation. Negative values give clockwise rotation.

Example: ax.RTickLabelRotation = 45;

Alternatively, use the [rtickangle](#page-13058-0) function.

#### **RMinorTick — Minor tick marks along** *r***-axis**

'off' | 'on'

Minor tick marks along *r*-axis, specified as one of these values:

- 'off' Do not display minor tick marks.
- 'on' Display minor tick marks. The space between the major tick marks and grid lines determines the number of minor tick marks. This property value has a visual effect only if the tick length is positive (controlled by the TickLength property) and if the polar axes is a full circle (controlled by the ThetaLim property).

Example:  $ax.RMinorTick = 'on';$ 

#### **ThetaMinorTick — Minor tick marks between angle lines**

'off' (default) | 'on'

Minor tick marks between angle lines, specified as one of these values:

• 'off' — Do not display minor tick marks.

• 'on' — Display minor tick marks. The space between the lines determines the number of minor tick marks. This property value has a visual effect only if the tick length is positive. To set the tick length, use the TickLength property, for example,  $ax.TickLength = [0.02 0].$ 

#### **ThetaZeroLocation — Location of the zero reference axis**

'right' (default) | 'top' | 'left' | 'bottom'

Location of the zero reference axis, specified as one of the values in this table.

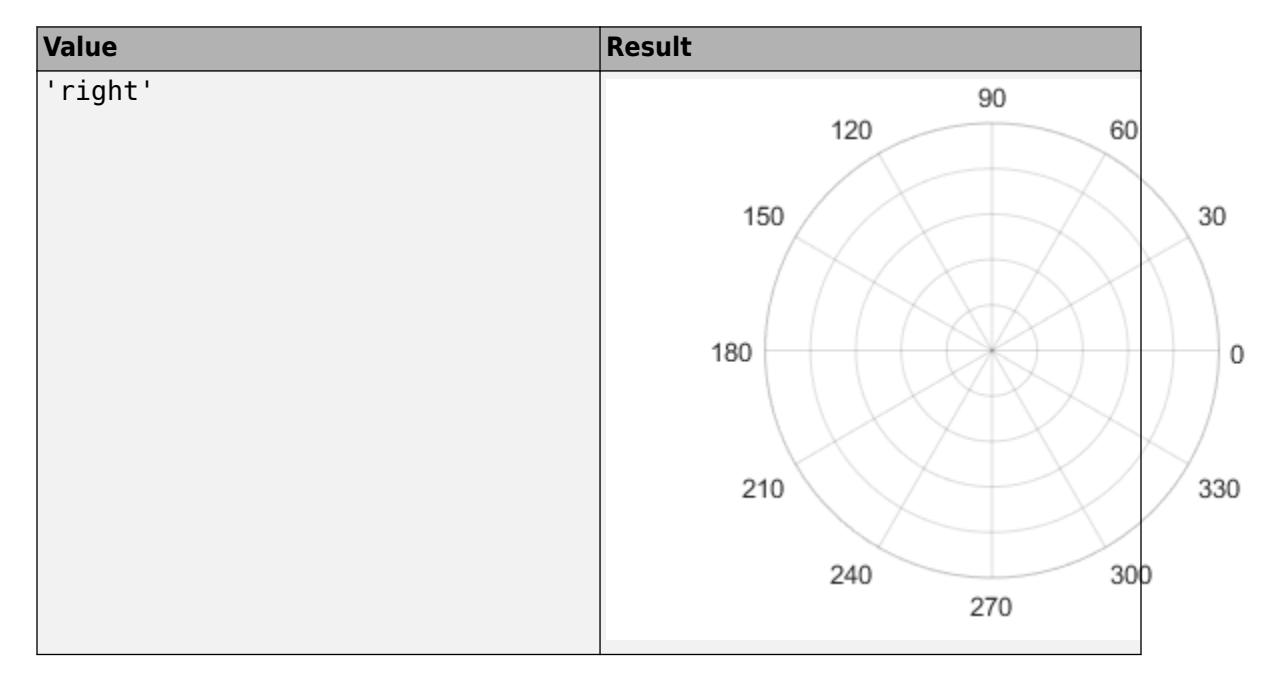

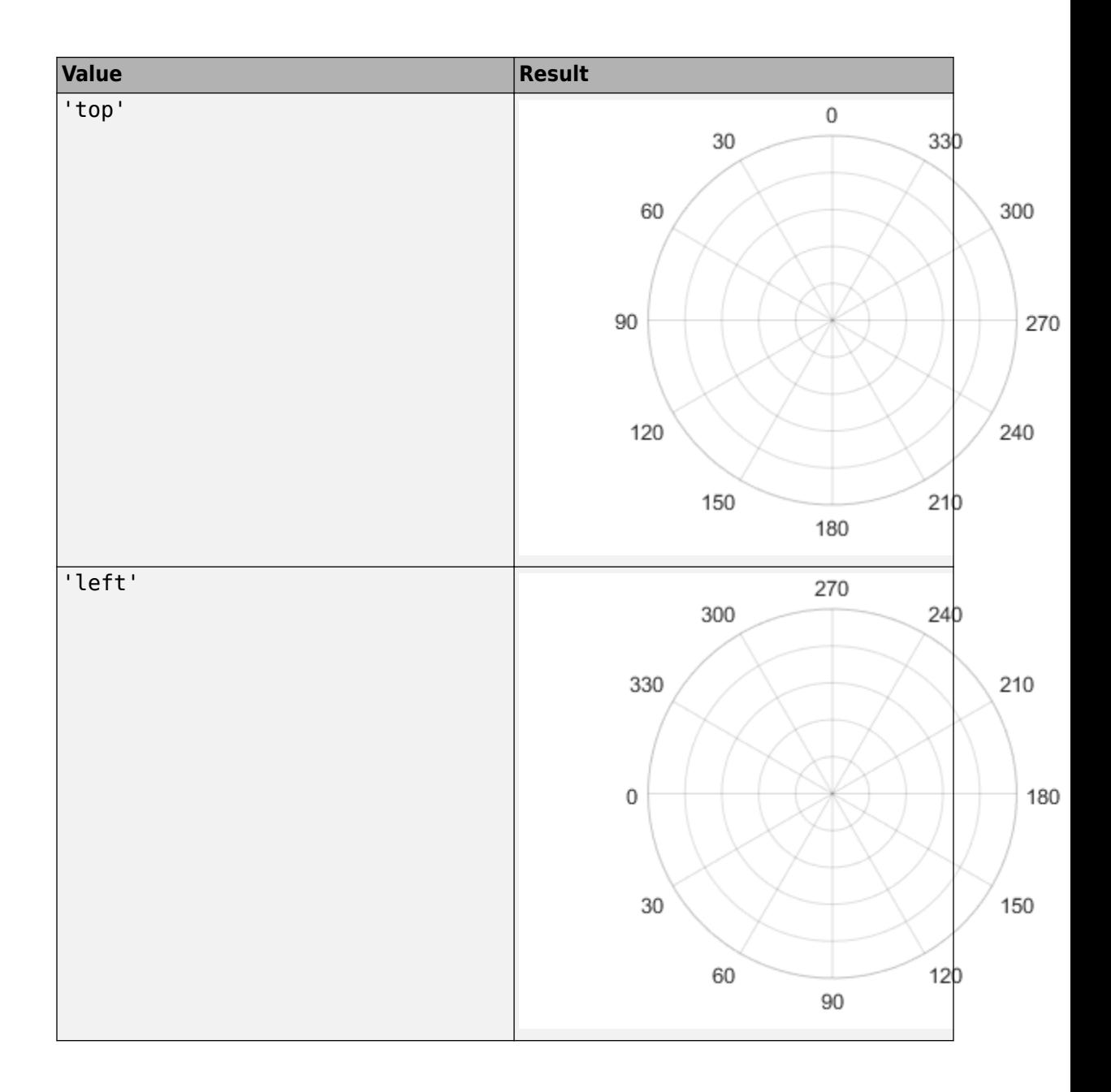

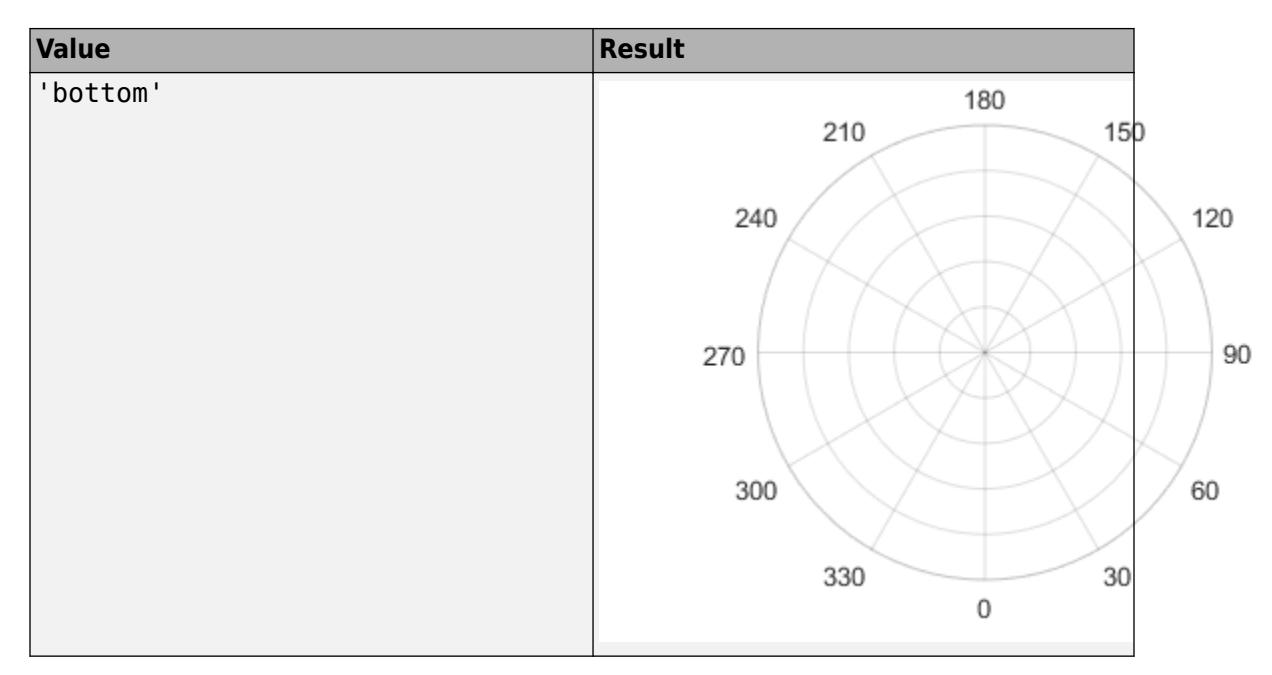

Example: ax. ThetaZeroLocation = 'left';

## **TickDir — Tick mark direction**

'in' (default) | 'out' | 'both'

Tick mark direction, specified as one of these values:

- 'in' Direct the tick marks inward from the axes outline.
- 'out' Direct the tick marks outward from the axes outline.
- 'both' Center the tick marks over the axes outline.

Example: ax. TickDir = 'out';

## **TickDirMode — Selection mode for TickDir**

'auto' (default) | 'manual'

Selection mode for the TickDir property, specified as one of these values:

- 'auto' Automatically select the tick direction based on the current view.
- 'manual' Manually specify the tick direction. To specify the tick direction, set the TickDir property.

```
Example: ax.TickDirMode = 'auto'
```
## **TickLabelInterpreter — Interpretation of characters in tick labels**

'tex' (default) | 'latex' | 'none'

Interpretation of tick label characters, specified as one of these values:

- 'tex' Interpret characters using a subset of TeX markup.
- 'latex' Interpret characters using a subset of LaTeX markup. When you specify the tick labels, use dollar signs around each element in the cell array.
- 'none' Display literal characters.

#### **TeX Markup**

By default, MATLAB supports a subset of TeX markup. Use TeX markup to add superscripts and subscripts, modify the style and color, and include special characters in the label.

This table lists the supported modifiers when the TickLabelInterpreter property is set to 'tex', which is the default value. Modifiers remain in effect until the end of the text, except for superscripts and subscripts which only modify the next character or the text within the curly braces {}.

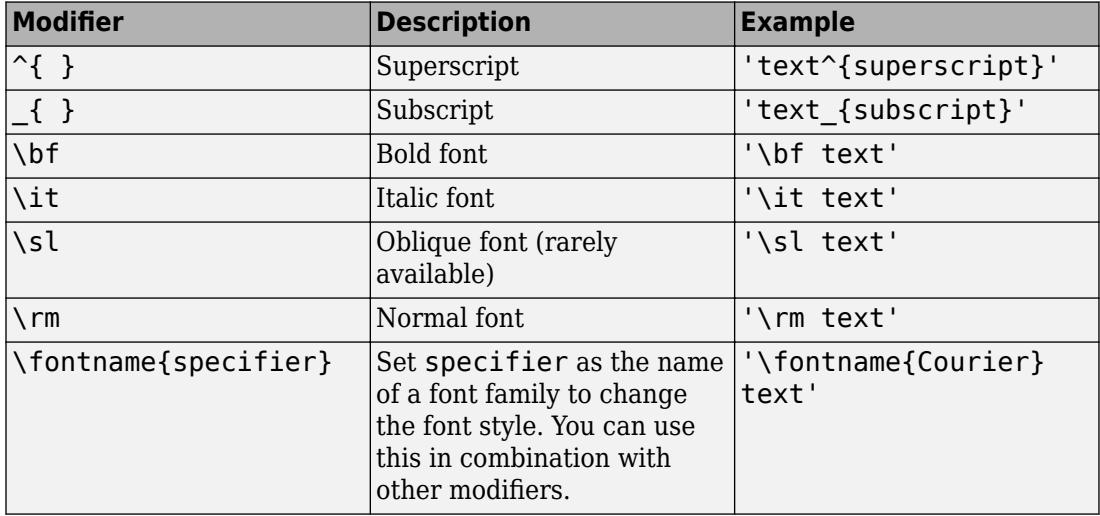

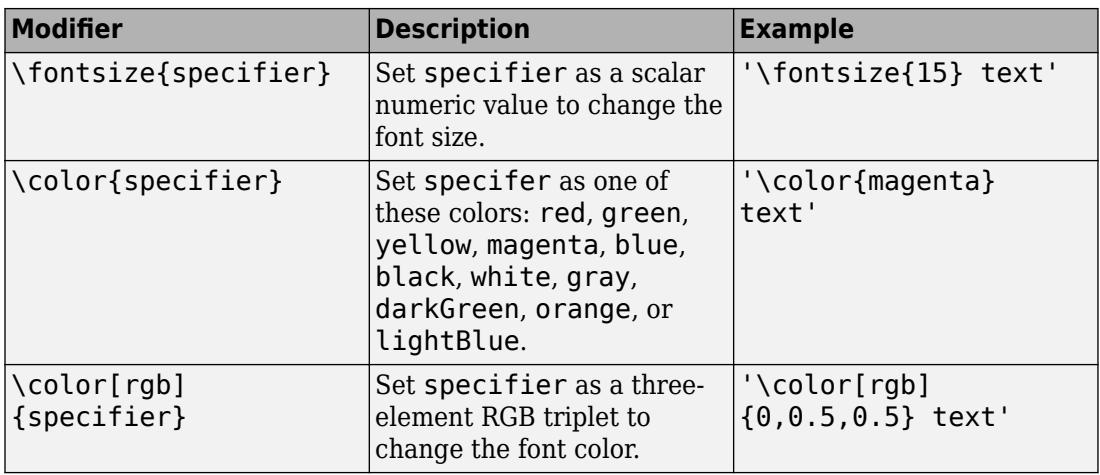

This table lists the supported special characters with the Interpreter property set to 'tex'.

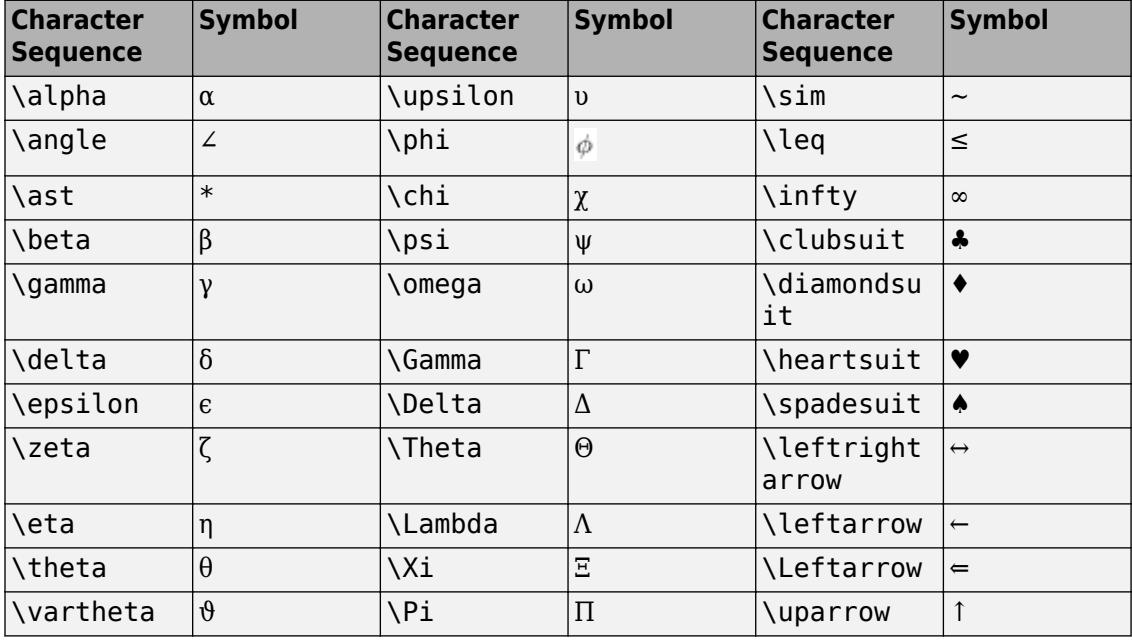

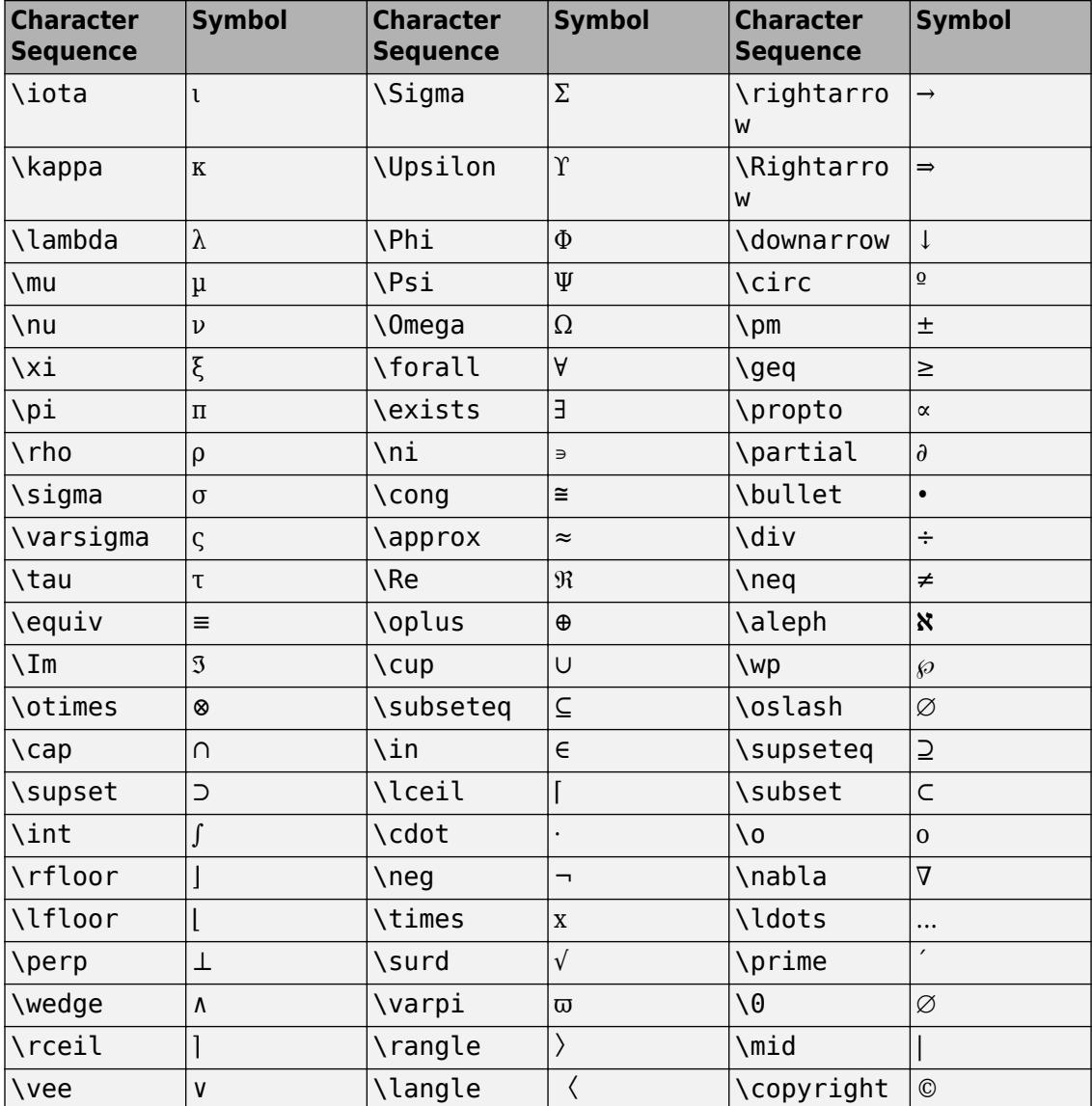

#### **LaTeX Markup**

To use LaTeX markup, set the TickLabelInterpreter property to 'latex'. When you specify the tick labels, use dollar signs around each element in the cell array, for example:

```
ax = polaraxes:
ax.ThetaTickLabels = {\text{\{1\{2\}}}; {\text{\{2\}}};
ax.TickLabelInterpreter = 'latex';
```
The displayed labels uses the default LaTeX font style. The FontName, FontWeight, and FontAngle properties do not have an effect. To change the font style, use LaTeX markup. The maximum size of the labels that you can use with the LaTeX interpreter is 1200 characters. For multiline labels, this reduces by about 10 characters per line.

For more information about the LaTeX system, see The LaTeX Project website at [https://](https://www.latex-project.org) [www.latex-project.org/](https://www.latex-project.org).

#### **TickLength — Tick mark length**

[0 0] (default) | two-element vector

Tick mark length, specified as a two-element vector. The first element determines the tick length. The second element is ignored.

Example:  $ax.TickLength = [0.02 0];$ 

#### **Rulers**

#### **RLim — Minimum and maximum radius limits**

[0 1] (default) | two-element vector of the form [rmin rmax]

Minimum and maximum radius limits, specified as a two-element vector of the form [rmin rmax], where rmax is a numeric value greater than rmin. You can specify both limits, or specify one limit and let the axes automatically calculate the other.

- To automatically set the minimum limit to the minimum data value, specify the first element as -inf, for example, [-inf 0].
- To automatically set the maximum limit to the maximum data value, specify the second element as inf, for example, [0 inf].

Alternatively, use the [rlim](#page-12930-0) function to set the limits.

Example:  $ax.RLim = [0 6];$ 

## **RLimMode — Selection mode for RLim**

'auto' (default) | 'manual

Selection mode for the RLim property value, specified as one of these values:

- 'auto'— Automatically set the property value.
- 'manual'— Use the specified property value. To specify the value, set the RLim property.

#### **ThetaLim — Minimum and maximum angle values**

```
[0 360] (default) | two-element vector of the form [thmin thmax]
```
Minimum and maximum angle values, specified as a two-element vector of the form [thmin thmax]. If the difference between the values is less than 360 degrees, then the theta-axis is a partial circle.

MATLAB interprets the values in units determined by the ThetaAxisUnits property.

```
Example: ax. The <i>t</i>-alim = <math>[0 180]</math>;
```
## **ThetaLimMode — Selection mode for ThetaLim**

'auto' (default) | 'manual

Selection mode for the ThetaLim property value, specified as one of these values:

- 'auto' Automatically select the property value.
- 'manual' Use the specified property value. To specify the value, set the ThetaLim property.

## **RAxis — Component that controls appearance and behavior of r-axis**

ruler object (default)

Component that controls the appearance and behavior of the *r*-axis, returned as a ruler object. When MATLAB creates polar axes, it automatically creates a ruler for the *r*-axis. Modify the appearance and behavior of this axis by accessing the associated ruler and setting ruler properties. For a list of options, see [NumericRuler.](#page-10080-0)

For example, change the color of the *r*-axis to red.

```
ax = polaraxes;
ax.RAxis.Color = 'r';
```
Use the RAxis properties to access the ruler objects and set ruler properties. If you want to set polar axes properties, set them directly on the PolarAxes object.

#### **ThetaAxis — Component that controls appearance and behavior of theta-axis** ruler object (default)

Component that controls the appearance and behavior of the theta-axis, returned as a ruler object. When MATLAB creates polar axes, it automatically creates a numeric ruler for the *theta*-axis. Modify the appearance and behavior of this axis by accessing the associated ruler and setting ruler properties. For a list of options, see [NumericRuler.](#page-10080-0)

For example, change the color of the *theta*-axis to red.

```
ax = polaraxes;ax.ThetaAxis.Color = 'r;
```
Use the ThetaAxis property to access the ruler object and set ruler properties. If you want to set polar axes properties, set them directly on the PolarAxes object.

#### **RAxisLocation — Location of r-axis**

80 (default) | scalar angle value

Location of the r-axis, specified a scalar angle value. MATLAB interprets the values in units determined by the ThetaAxisUnits property.

```
Example: ax. RAxisLocation = 90;
```
#### **RAxisLocationMode — Selection mode for RAxisLocation**

```
'auto' (default) | 'manual'
```
Selection mode for the RAxisLocation property value, specified as one of these values:

- 'auto' Automatically select the property value.
- 'manual' Use the specified property value. To specify the value, set the RAxisLocation property.

#### **RColor — Color of** *r***-axis**

[0.15 0.15 0.15] (default) | RGB triplet | hexadecimal color code | 'r' | 'g' | 'b' | ...

Color of the *r*-axis, including the *r*-axis grid lines, tick marks, and tick labels. Specify this value as an RGB triplet, a hexadecimal color code, a color name, or a short name.

**Note** If you specify the GridColor property, then the grid lines use the color in the GridColor property instead. See GridColorMode for more information.

For a custom color, specify an RGB triplet or a hexadecimal color code.

- An RGB triplet is a three-element row vector whose elements specify the intensities of the red, green, and blue components of the color. The intensities must be in the range  $[0,1]$ ; for example,  $[0.4 \ 0.6 \ 0.7]$ .
- A hexadecimal color code is a character vector or a string scalar that starts with a hash symbol (#) followed by three or six hexadecimal digits, which can range from 0 to F. The values are not case sensitive. Thus, the color codes '#FF8800', '#ff8800', '#F80', and '#f80' are equivalent.

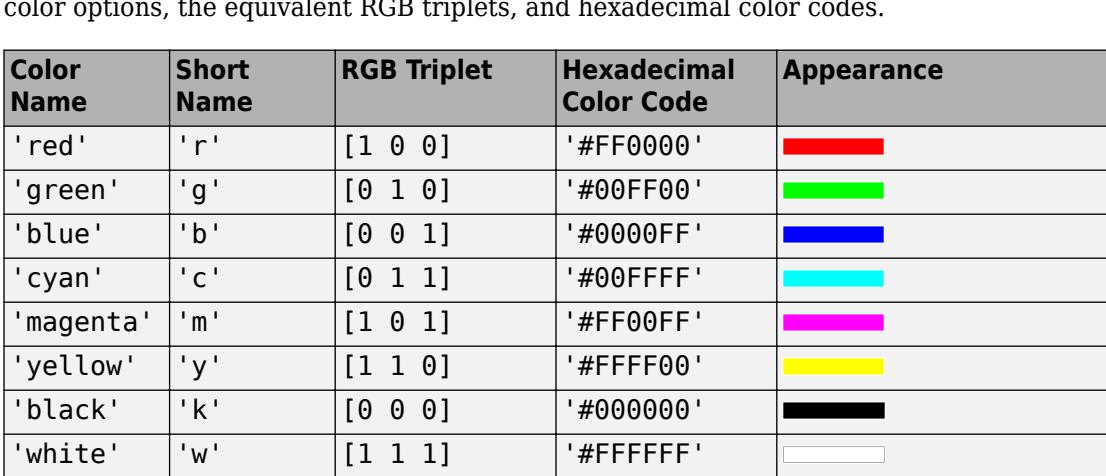

Alternatively, you can specify some common colors by name. This table lists the named color options, the equivalent RGB triplets, and hexadecimal color codes.

Here are the RGB triplets and hexadecimal color codes for the default colors MATLAB uses in many types of plots.

Not applicable Not applicable No color

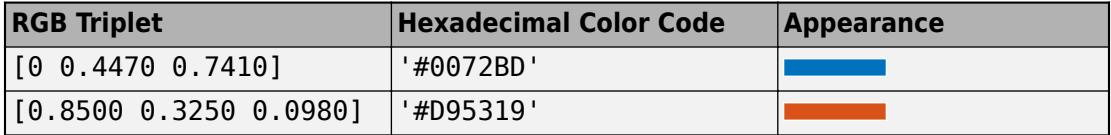

'none' Not

applicable

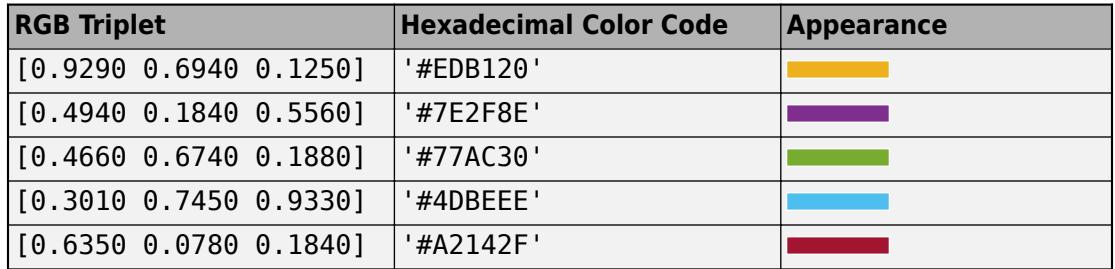

For example,  $ax.RColor = 'r' changes the color to red.$ 

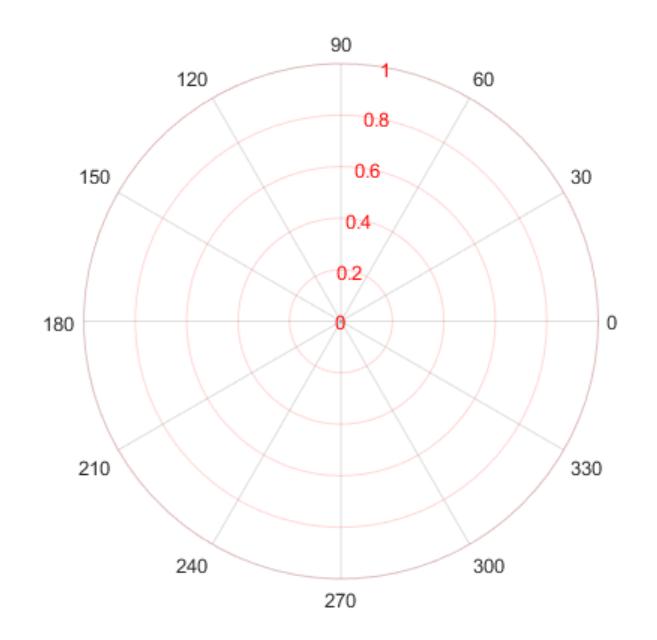

## **RColorMode — Property for setting** *r***-axis grid color**

'auto' (default) | 'manual'

Property for setting *r*-axis grid color, specified 'auto' or 'manual'. The mode value only affects the *r*-axis grid color. The *r*-axis tick labels always use the RColor value, regardless of the mode.

The *r*-axis grid color depends on both the RColorMode property and the GridColorMode property, as shown here.

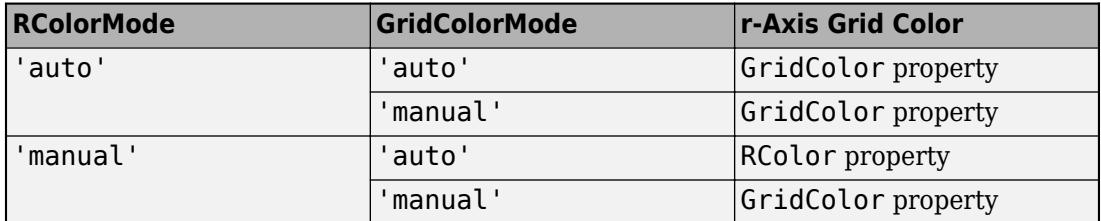

The *r*-axis minor grid color depends on both the RColorMode property and the MinorGridColorMode property, as shown here.

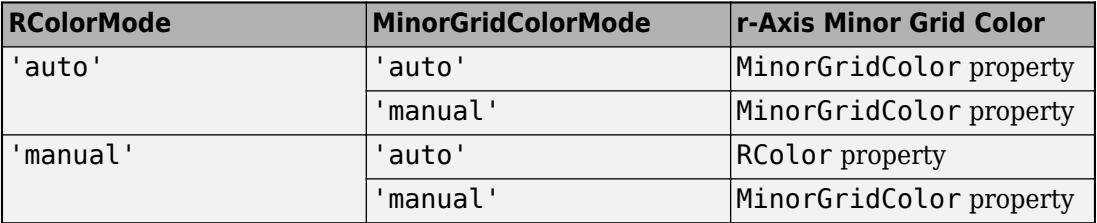

## **ThetaColor — Color of** *theta***-axis**

[0.15 0.15 0.15] (default) | RGB triplet | hexadecimal color code | 'r' | 'g' | 'b' | ...

Color of the *theta*-axis, including the *theta*-axis grid lines, tick marks, tick labels. Specify this value as an RGB triplet, a hexadecimal color code, a color name, or a short name.

**Note** If you specify the GridColor property, then the grid lines use the color in the GridColor property instead. See GridColorMode for more information.

For a custom color, specify an RGB triplet or a hexadecimal color code.

- An RGB triplet is a three-element row vector whose elements specify the intensities of the red, green, and blue components of the color. The intensities must be in the range  $[0,1]$ ; for example,  $[0.4 \ 0.6 \ 0.7]$ .
- A hexadecimal color code is a character vector or a string scalar that starts with a hash symbol (#) followed by three or six hexadecimal digits, which can range from 0 to F. The values are not case sensitive. Thus, the color codes '#FF8800', '#ff8800', '#F80', and '#f80' are equivalent.

Alternatively, you can specify some common colors by name. This table lists the named color options, the equivalent RGB triplets, and hexadecimal color codes.

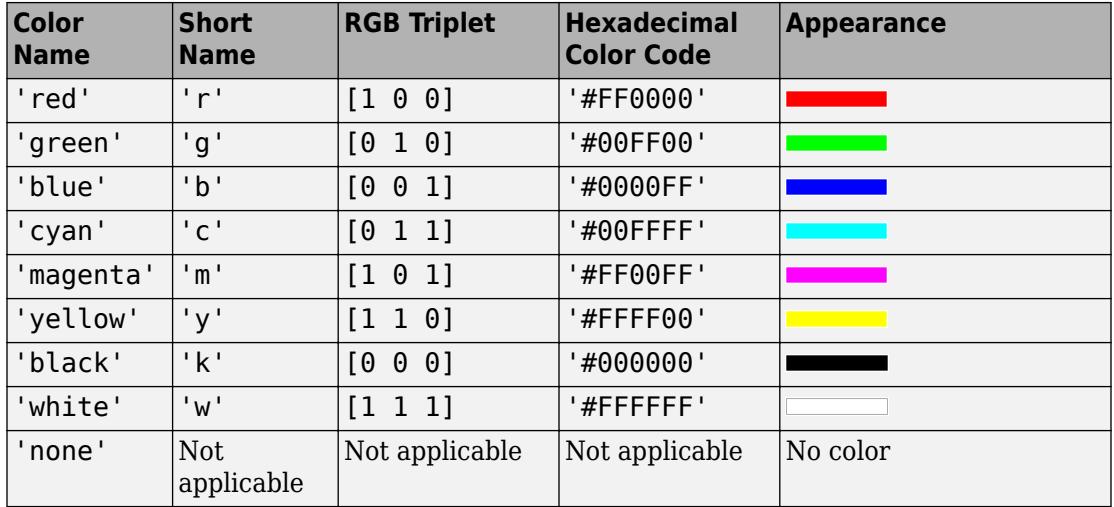

Here are the RGB triplets and hexadecimal color codes for the default colors MATLAB uses in many types of plots.

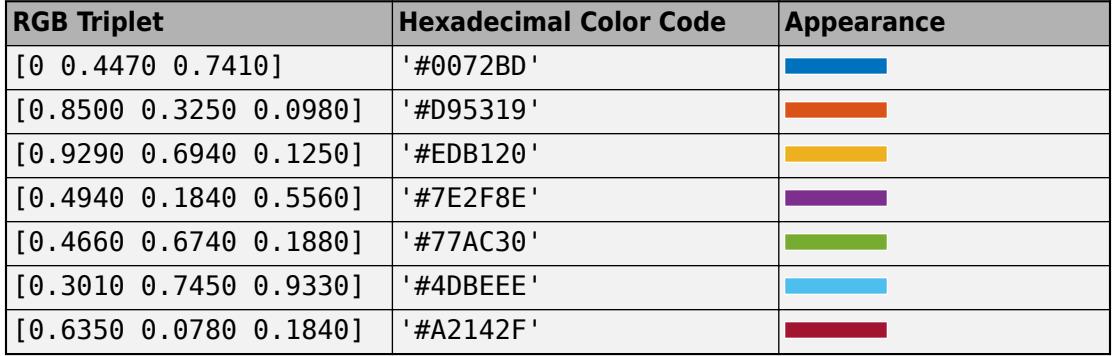

For example,  $ax$ . ThetaColor =  $'r'$  changes the color to red.

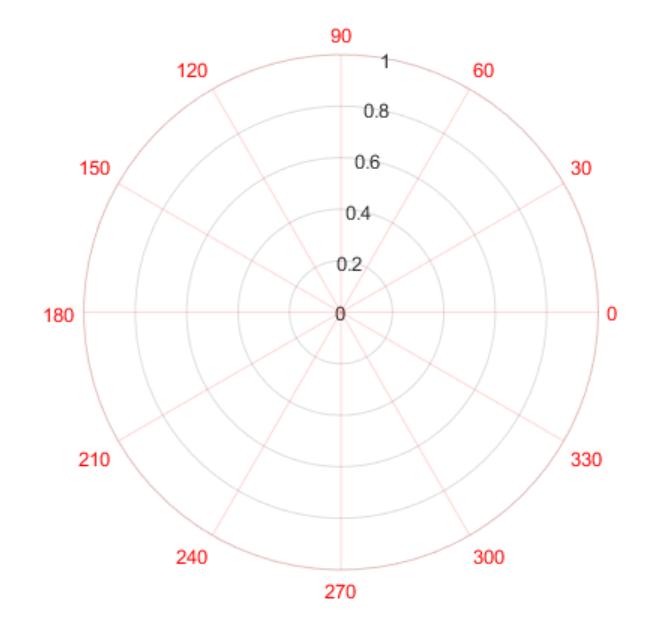

## **ThetaColorMode — Property for setting** *theta***-axis grid color**

'auto' (default) | 'manual'

Property for setting *theta*-axis grid color, specified 'auto' or 'manual'. The mode value only affects the *theta*-axis grid color. The *theta*-axis line, tick marks, and labels always use the ThetaColor value, regardless of the mode.

The *theta*-axis grid color depends on both the ThetaColorMode property and the GridColorMode property, as shown here.

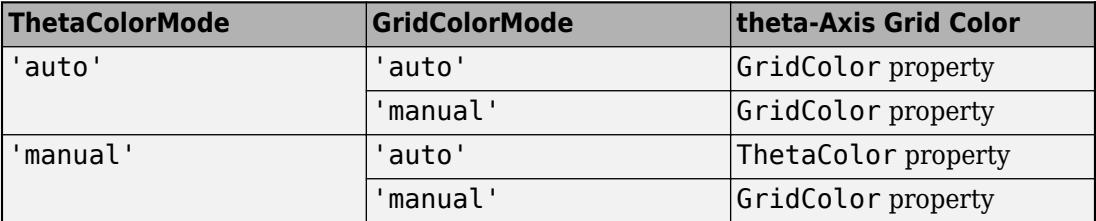

The *theta*-axis minor grid color depends on both the ThetaColorMode property and the MinorGridColorMode property, as shown here.

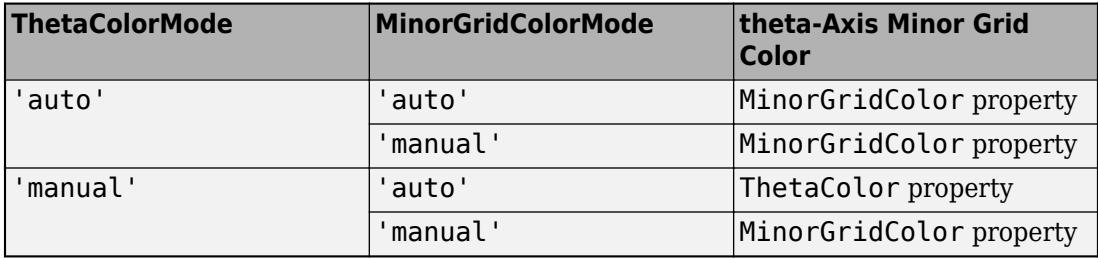

#### **RDir — Direction of increasing values along r-axis**

```
'normal' (default) | 'reverse'
```
Direction of increasing values along the r-axis, specified as one of these values:

- 'normal' Values increase outward from the center of the chart. The radius at the origin corresponds to the minimum value stored in the RLim property (typically 0).
- 'reverse' Values decrease outward from the center of the chart. The radius at the origin corresponds to the maximum value stored in the RLim property.

Example: ax.RDir = 'reverse';

### **ThetaDir — Direction of increasing angles**

'counterclockwise' (default) | 'clockwise'

Direction of increasing angles, specified as one of the values in this table.

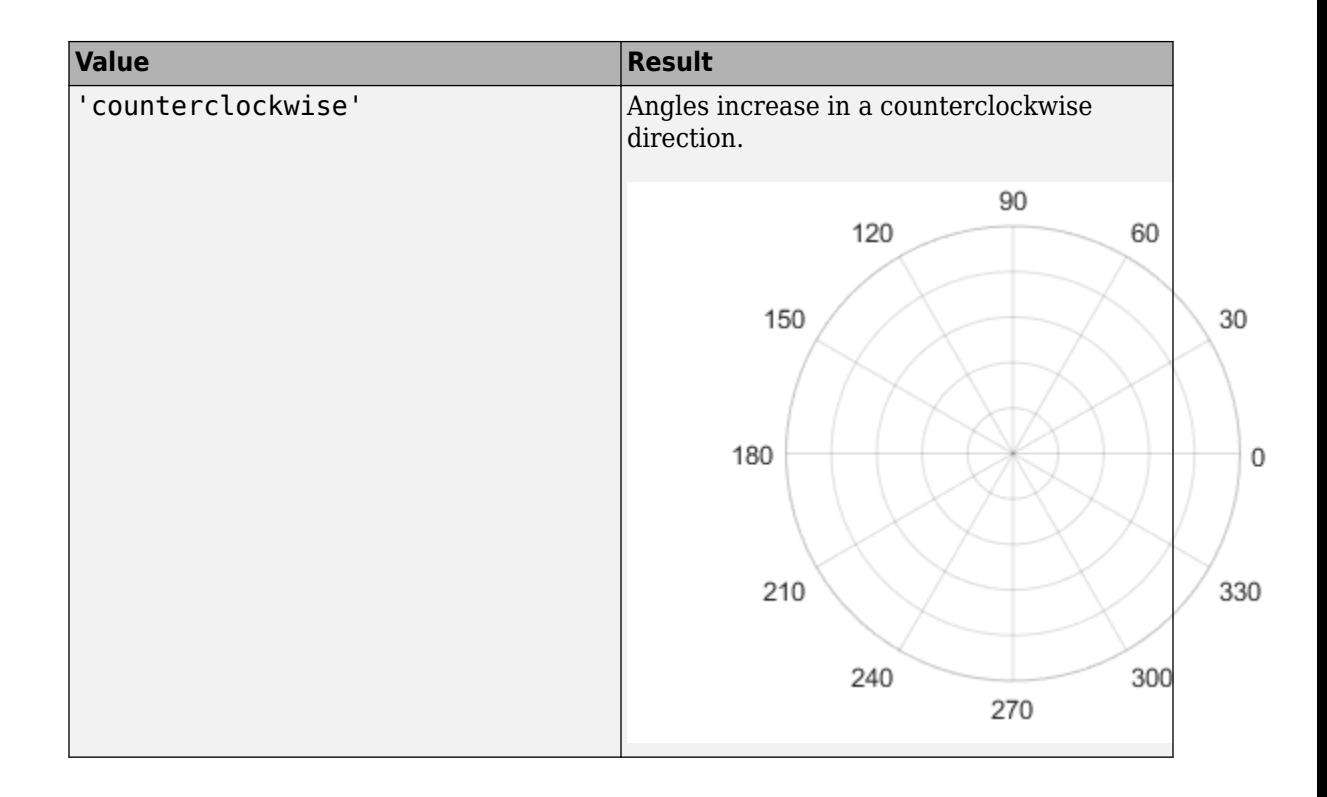

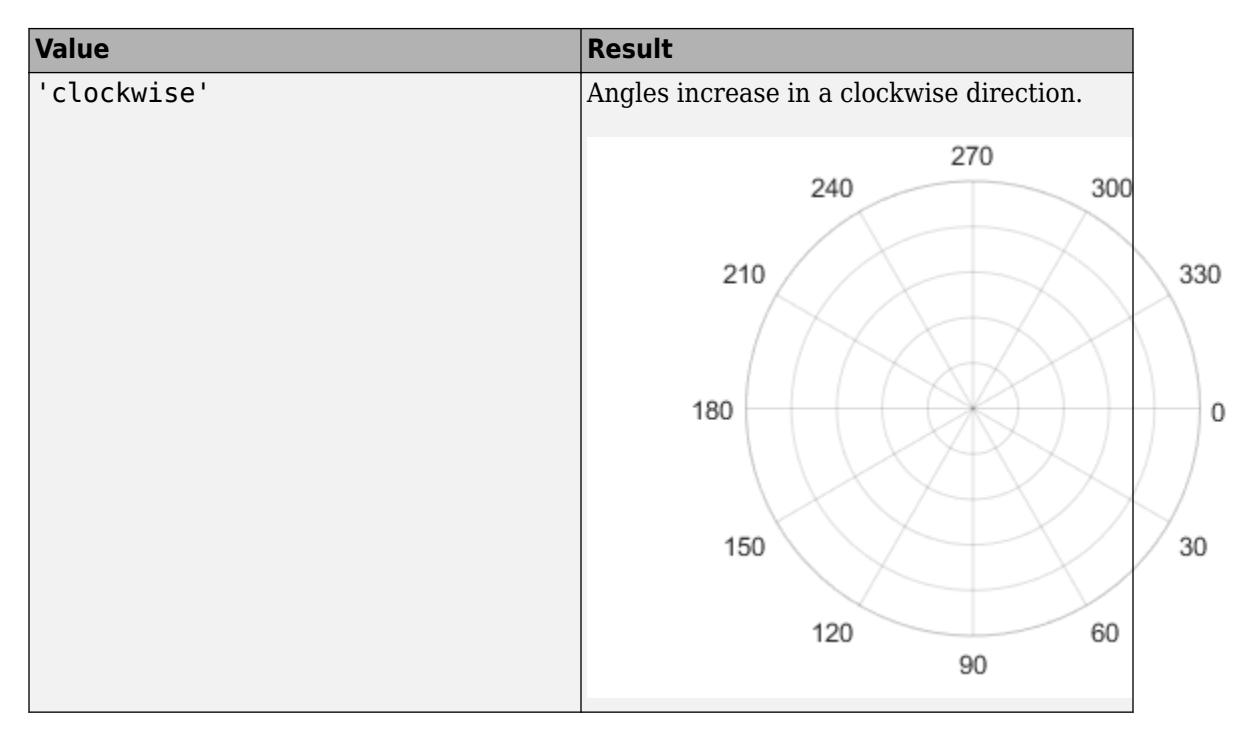

Example: ax. ThetaDir = 'clockwise';

## **ThetaAxisUnits — Units for angle values**

'degrees' (default) | 'radians'

Units for angle values, specified as one of these values:

- 'degrees' Label the angles in degrees, and interpret the ThetaLim, ThetaTick, and RAxisLocation property values in degrees. When you switch the units from radians to degrees, MATLAB converts the radian values in those three properties to the equivalent degree values.
- 'radians' Label the angles in radians, and interpret the ThetaLim, ThetaTick, and RAxisLocation property values in radians. When you switch the units from degrees to radians, MATLAB converts the degree values in those three properties to the equivalent radian values.

Example: ax. ThetaAxisUnits = 'radians';

#### **Grid Lines**

# **RGrid — Display of** *r***-axis grid lines**

'on' (default) | 'off'

Display of *r*-axis grid lines, specified as one of the values in this table.

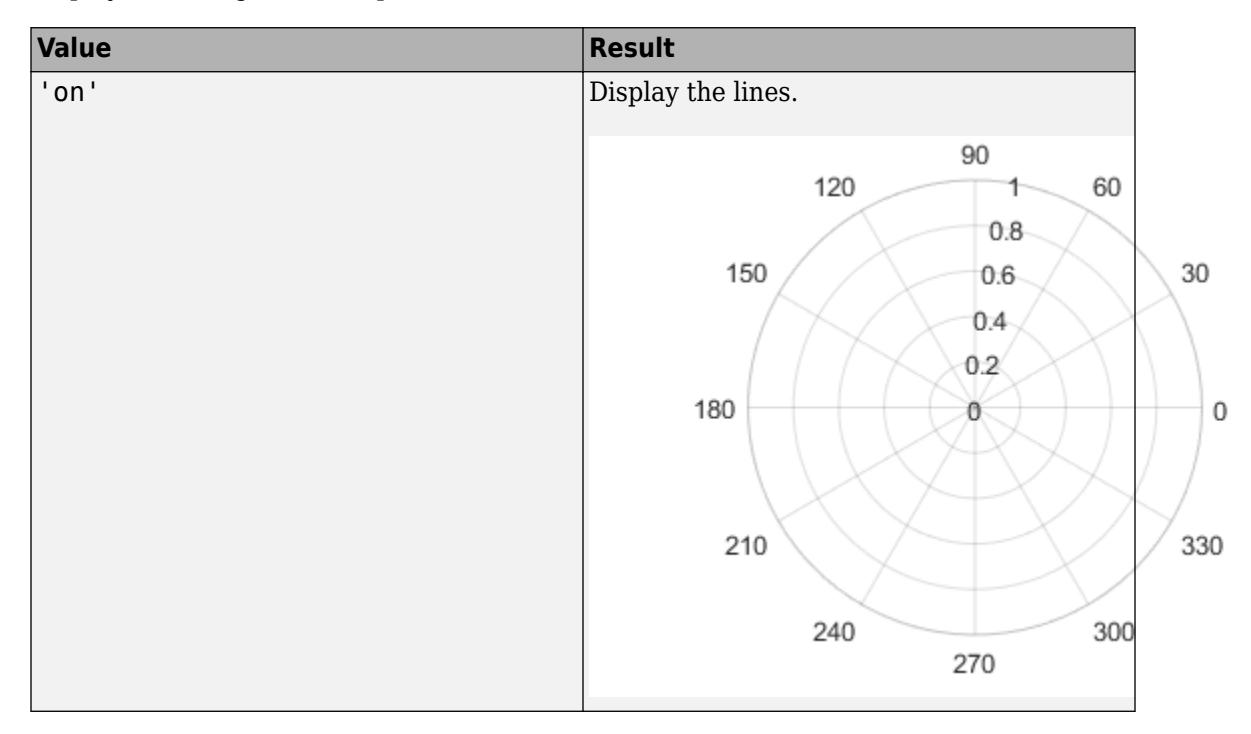
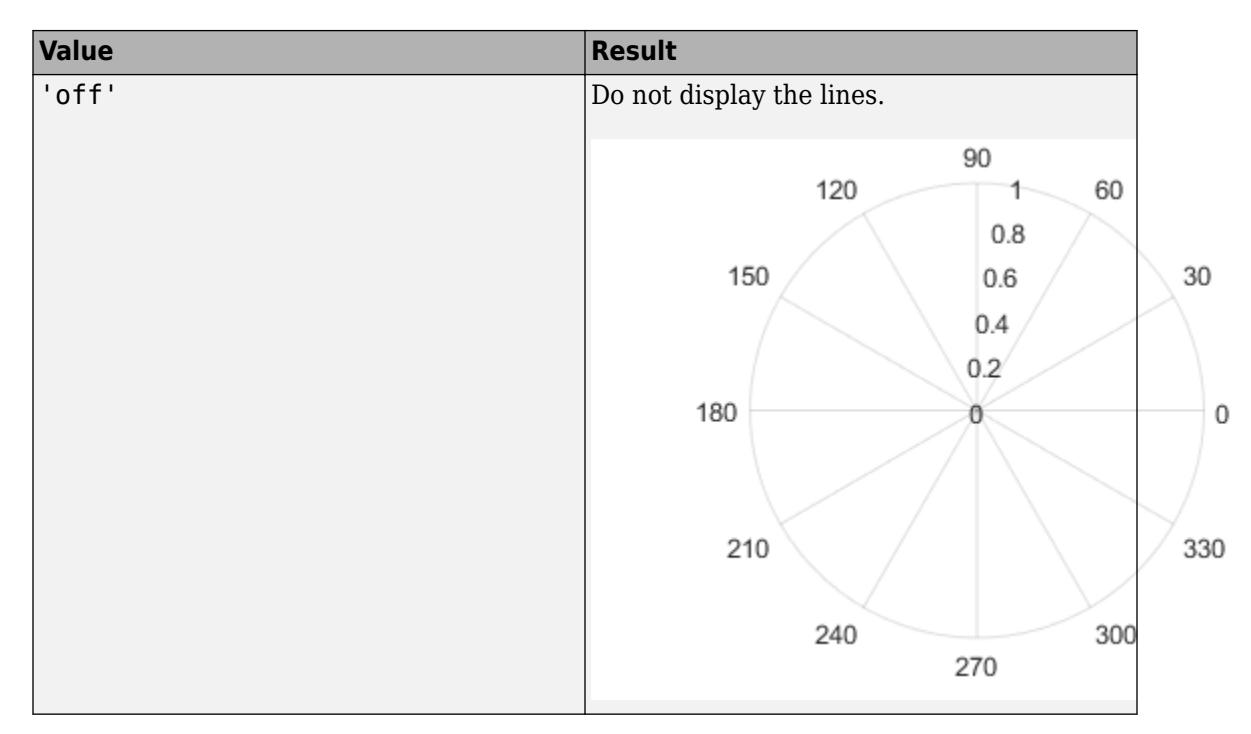

Example: ax.RGrid = 'off';

# **ThetaGrid — Display of** *theta***-axis grid lines**

'on' (default) | 'off'

Display of *theta*-axis grid lines, specified as one of the values in this table.

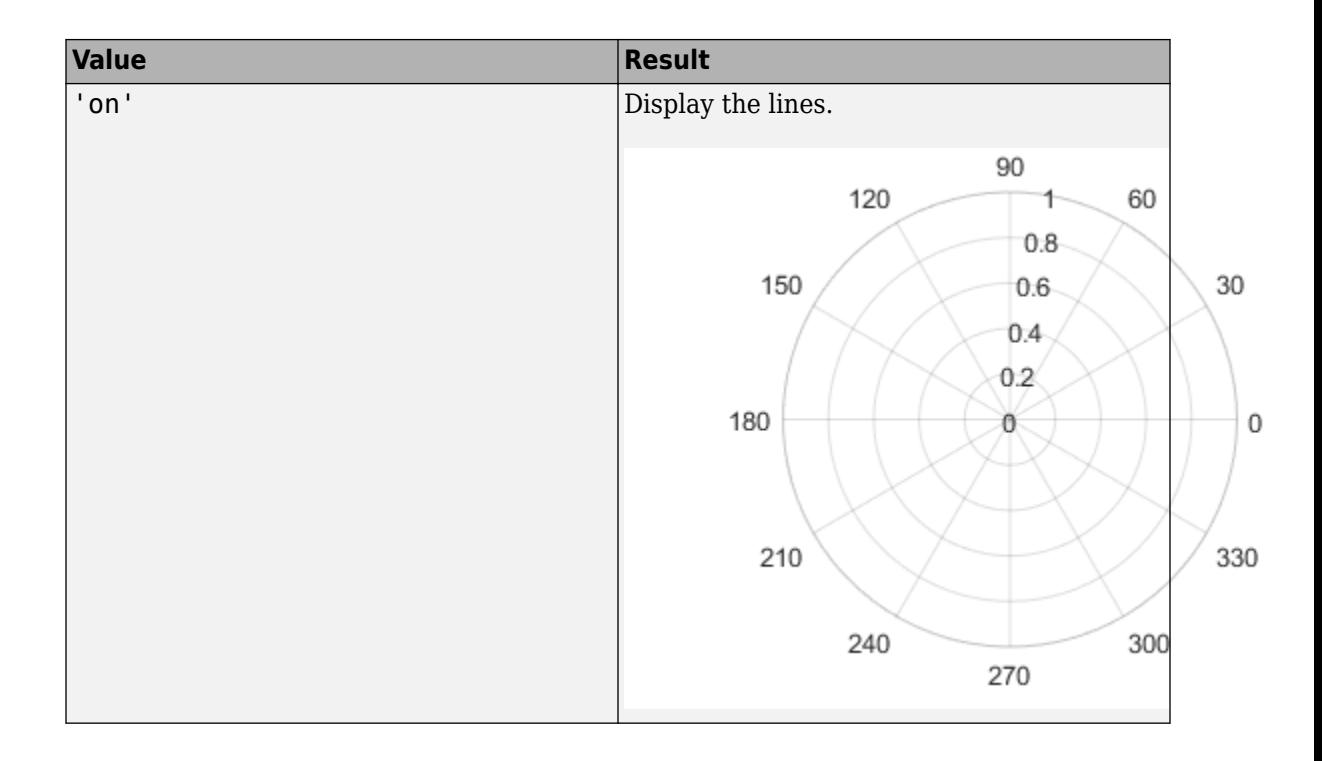

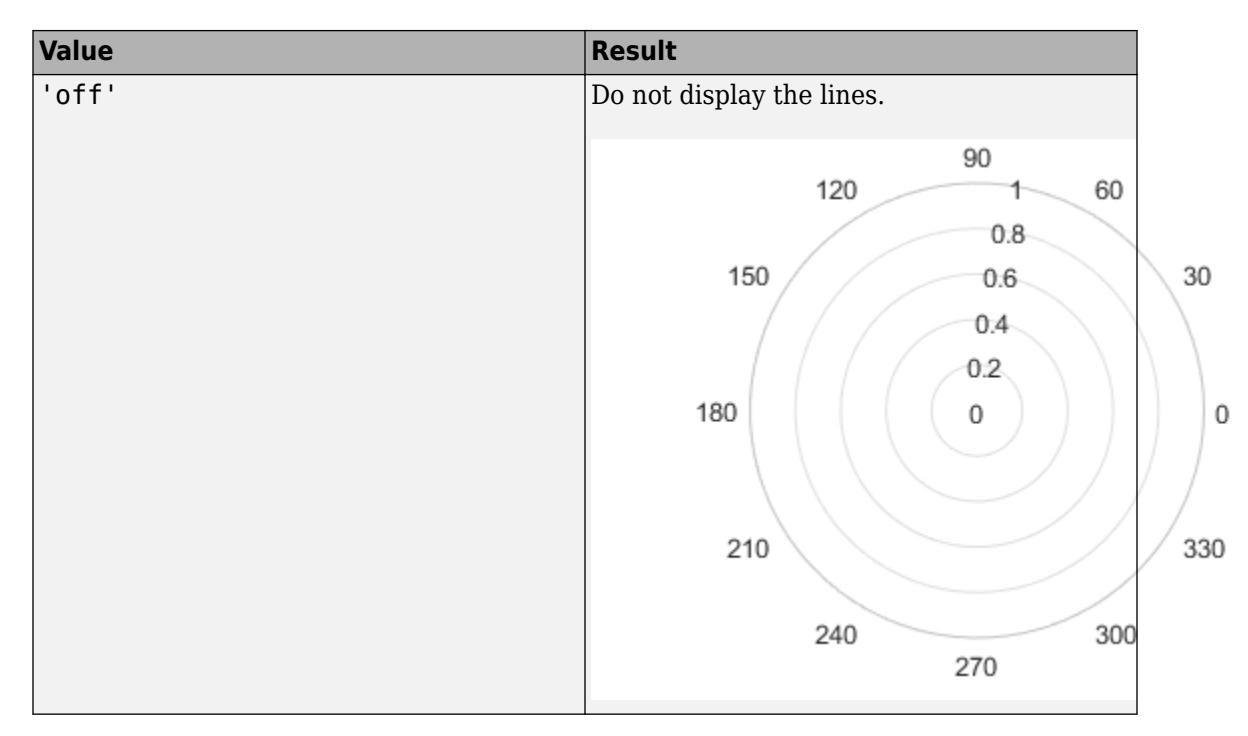

Example:  $ax.HetaGrid = 'off';$ 

# **Layer — Placement of grid lines and tick marks**

'bottom' (default) | 'top'

Placement of grid lines and tick marks in relation to graphic objects, specified as one of these values:

- 'bottom' Display tick marks and grid lines under graphics objects.
- 'top' Display tick marks and grid lines over graphics objects.

This property affects only 2-D views.

Example: ax.Layer = 'top'

# **GridLineStyle — Line style for grid lines**

'-' (default) | '--' | ':' | '-.' | 'none'

Line style used for grid lines, specified as one of the line styles in this table.

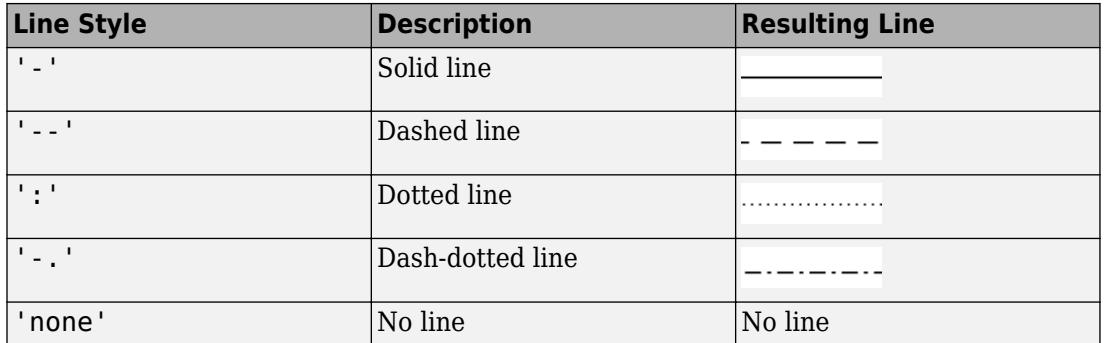

To display grid lines, use the grid on command or set the ThetaGrid or RGrid property to 'on'.

Example: ax.GridLineStyle = '--';

# **GridColor — Color of grid lines**

[0.15 0.15 0.15] (default) | RGB triplet | hexadecimal color code | 'r' | 'g' | 'b' | ...

Color of the grid lines, specified as an RGB triplet, a hexadecimal color code, a color name, or a short name. The actual grid color depends on the values of the GridColorMode, ThetaColorMode, and RColorMode properties. See GridColorMode for more information.

For a custom color, specify an RGB triplet or a hexadecimal color code.

- An RGB triplet is a three-element row vector whose elements specify the intensities of the red, green, and blue components of the color. The intensities must be in the range  $[0,1]$ ; for example,  $[0.4 \ 0.6 \ 0.7]$ .
- A hexadecimal color code is a character vector or a string scalar that starts with a hash symbol (#) followed by three or six hexadecimal digits, which can range from 0 to F. The values are not case sensitive. Thus, the color codes '#FF8800', '#ff8800', '#F80', and '#f80' are equivalent.

Alternatively, you can specify some common colors by name. This table lists the named color options, the equivalent RGB triplets, and hexadecimal color codes.

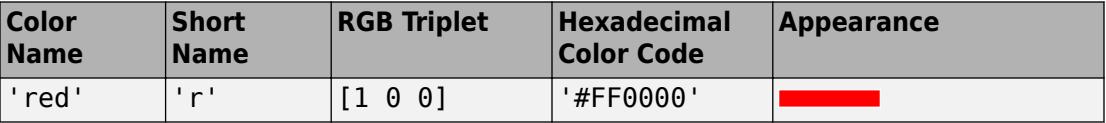

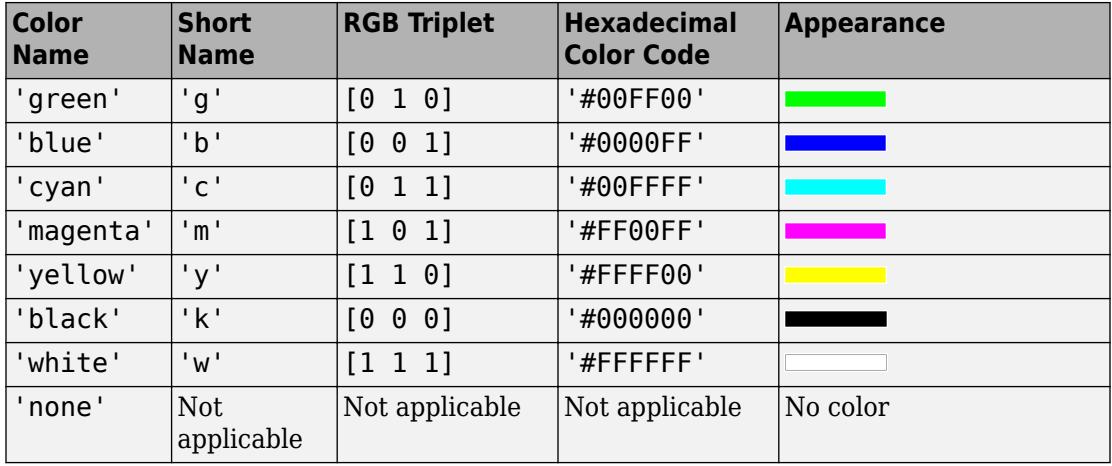

Here are the RGB triplets and hexadecimal color codes for the default colors MATLAB uses in many types of plots.

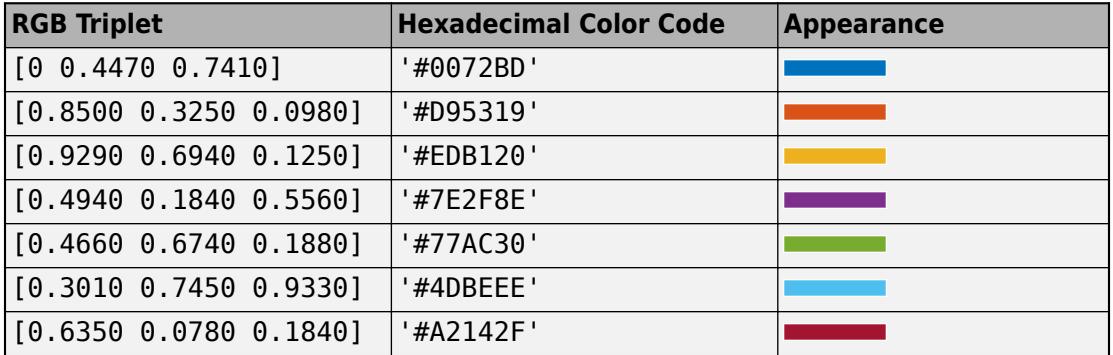

Example:  $ax.GridColor = [0 0 1]$ Example: ax.GridColor = 'blue' Example: ax.GridColor = '#0000FF'

# **GridColorMode — Property for setting grid color**

'auto' (default) | 'manual'

Property for setting the grid color, specified as one of these values:

- 'auto' Check the values of the RColorMode and ThetaColorMode properties to determine the grid line colors for the *r* and *theta* directions.
- 'manual' Use GridColor to set the grid line color for all directions.

#### **GridAlpha — Grid-line transparency**

 $0.15$  (default) | value in the range  $[0,1]$ 

Grid-line transparency, specified as a value in the range  $[0,1]$ . A value of 1 means opaque and a value of 0 means completely transparent.

```
Example: ax.GridAlpha = 0.5
```
# **GridAlphaMode — Selection mode for GridAlpha**

'auto' (default) | 'manual'

Selection mode for the GridAlpha property, specified as one of these values:

- 'auto' Default transparency value of 0.15.
- 'manual' Manually specify the transparency value. To specify the value, set the GridAlpha property.

Example: ax.GridAlphaMode = 'auto'

# **RMinorGrid — Display of** *r***-axis minor grid lines**

'off' (default) | 'on'

Display of *r*-axis minor grid lines, specified as one of the values in this table.

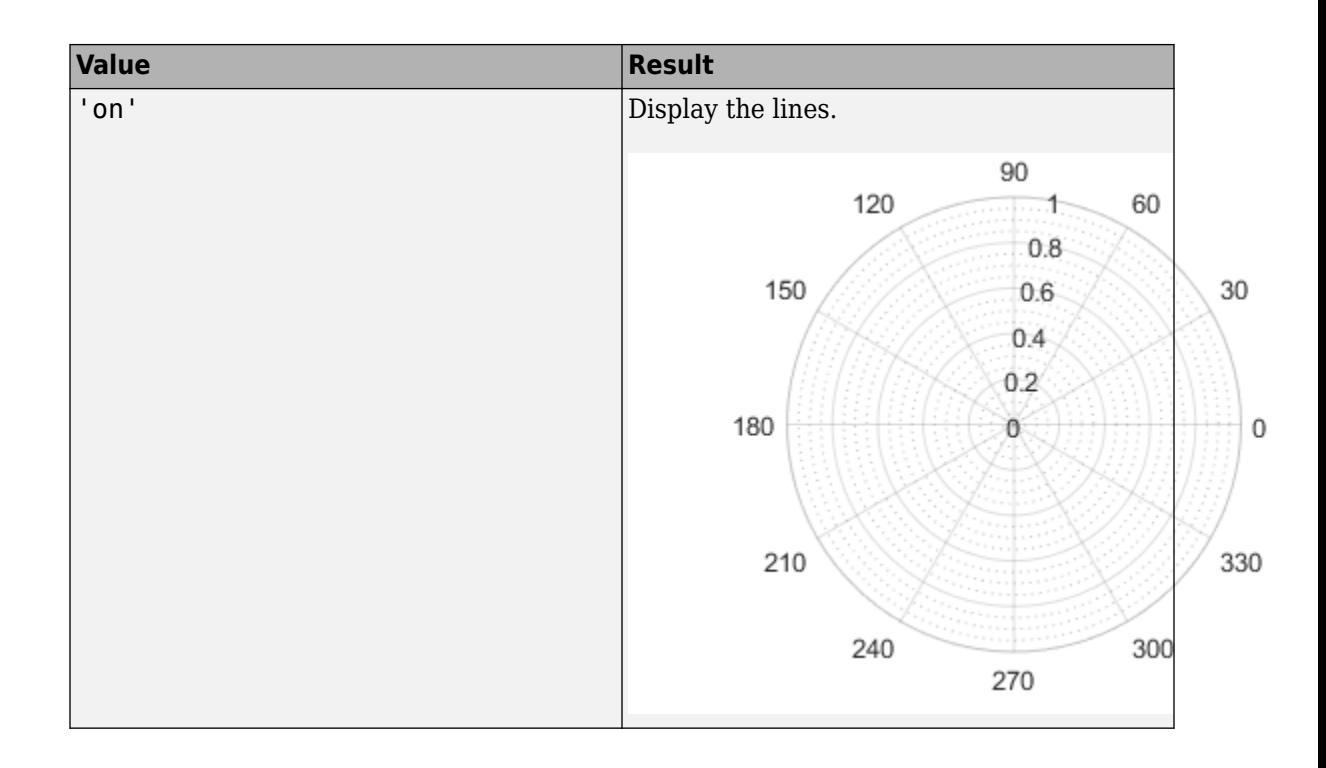

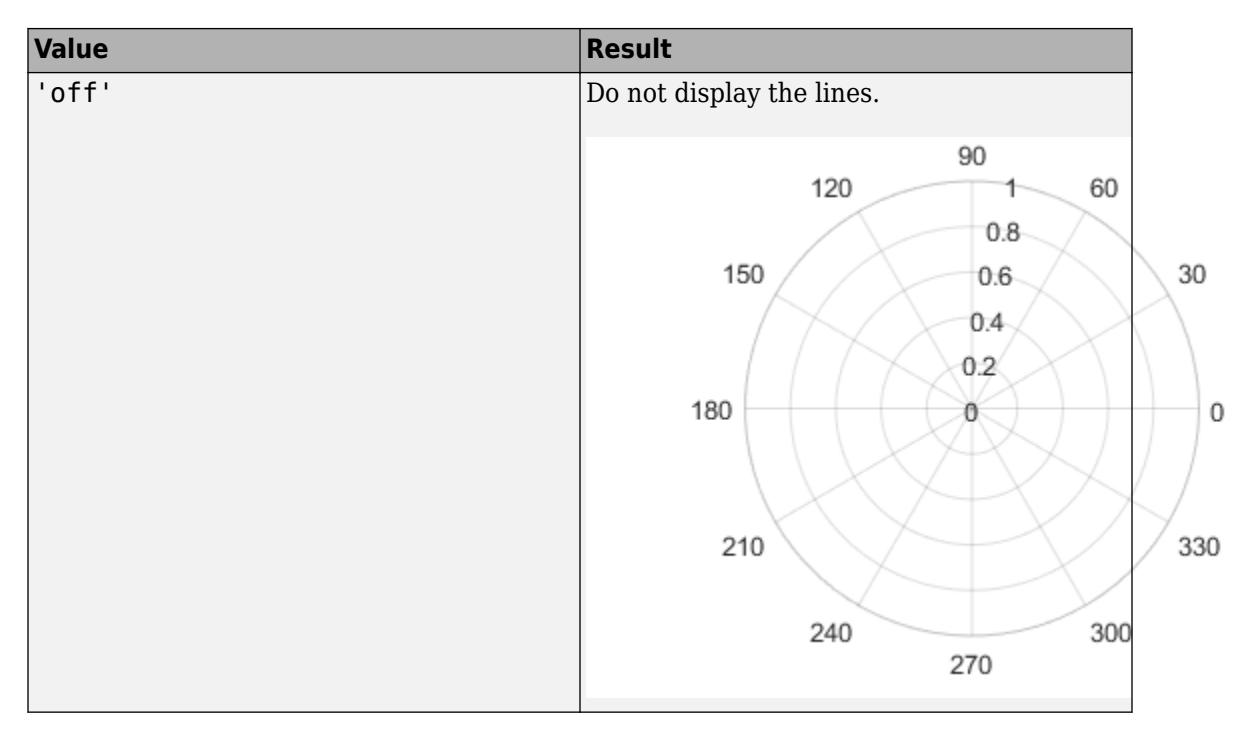

Example: ax.RMinorGrid = 'on';

# **ThetaMinorGrid — Display of** *theta***-axis minor grid lines**

'off' (default) | 'on'

Display of *theta*-axis minor grid lines, specified as one of the values in this table.

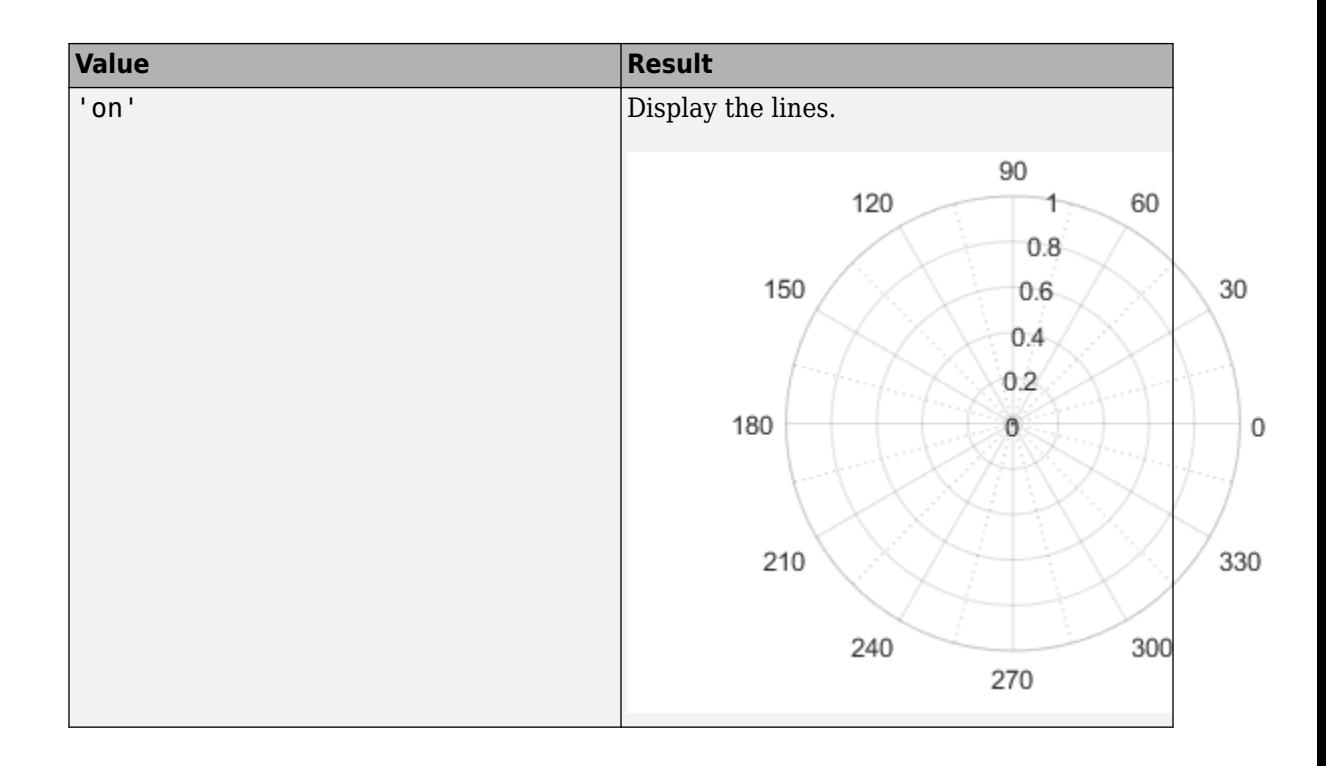

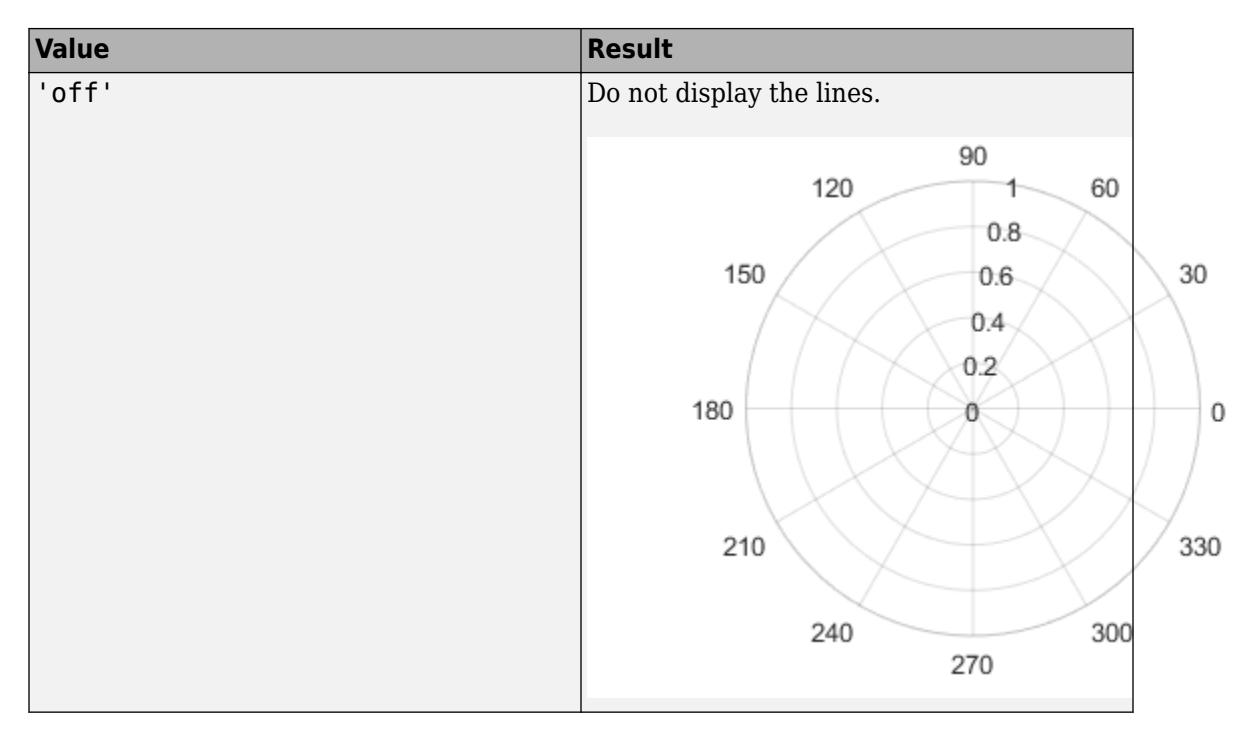

Example: ax. ThetaMinorGrid = 'on';

# **MinorGridLineStyle — Line style for minor grid lines**

':' (default) | '-' | '--' | '-.' | 'none'

Line style used for minor grid lines, specified as one of the line styles in this table.

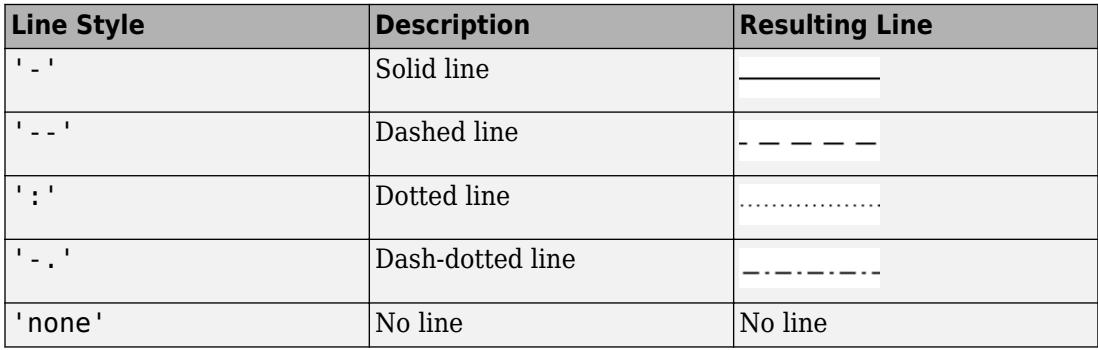

To display the grid lines, use the grid minor command or set the ThetaMinorGrid or RMinorGrid property to 'on'.

Example: ax.MinorGridLineStyle = '-.';

#### **MinorGridColor — Color of minor grid lines**

 $[0.1 \ 0.1 \ 0.1]$  (default) | RGB triplet | hexadecimal color code | 'r' | 'g' | 'b' | ...

Color of minor grid lines, specified as an RGB triplet, a hexadecimal color code, a color name, or a short name. The actual grid color depends on the values of the MinorGridColorMode, ThetaColorMode, and RColorMode properties. See MinorGridColorMode for more information.

For a custom color, specify an RGB triplet or a hexadecimal color code.

- An RGB triplet is a three-element row vector whose elements specify the intensities of the red, green, and blue components of the color. The intensities must be in the range [0,1]; for example, [0.4 0.6 0.7].
- A hexadecimal color code is a character vector or a string scalar that starts with a hash symbol (#) followed by three or six hexadecimal digits, which can range from 0 to F. The values are not case sensitive. Thus, the color codes '#FF8800', '#ff8800', '#F80', and '#f80' are equivalent.

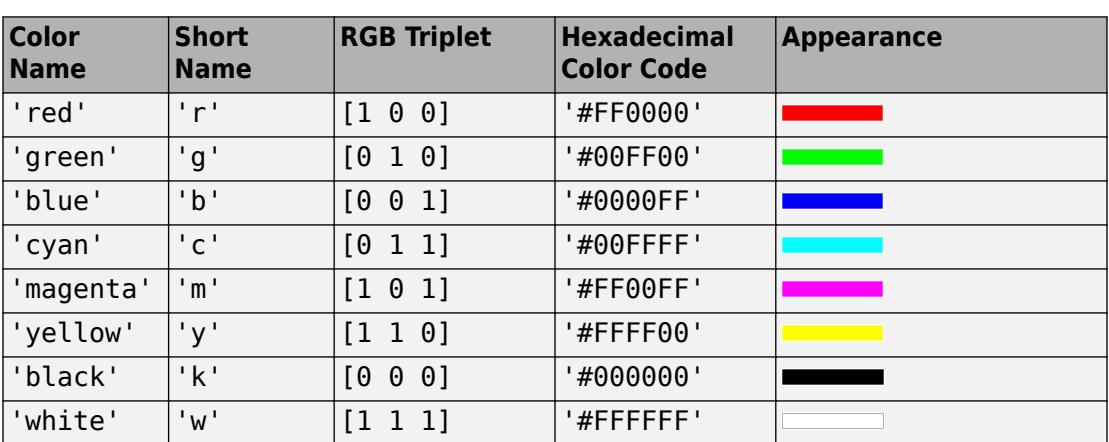

Alternatively, you can specify some common colors by name. This table lists the named color options, the equivalent RGB triplets, and hexadecimal color codes.

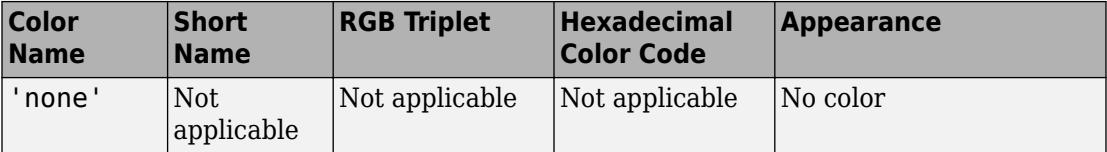

Here are the RGB triplets and hexadecimal color codes for the default colors MATLAB uses in many types of plots.

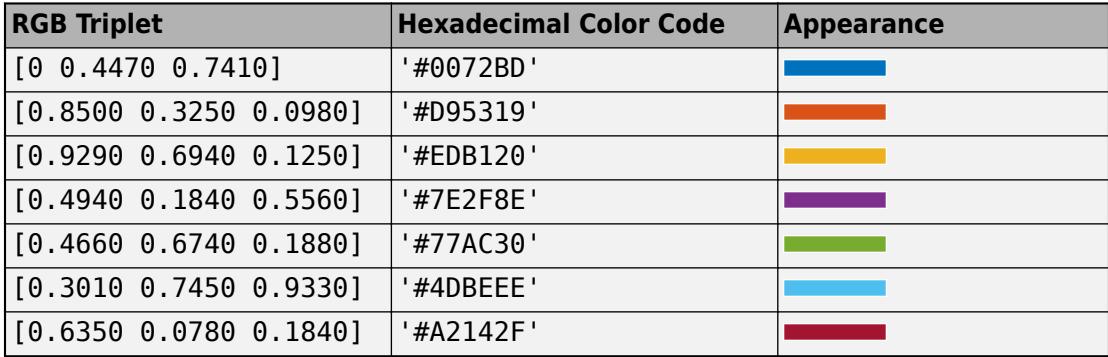

Example:  $ax.MinorGridColor = [0 0 1]$ 

```
Example: ax.MinorGridColor = 'blue'
```

```
Example: ax.MinorGridColor = '#0000FF'
```
# **MinorGridColorMode — Property for setting minor grid color**

'auto' (default) | 'manual'

Property for setting the minor grid color, specified as one of these values:

- 'auto' Check the values of the RColorMode and ThetaColorMode properties to determine the grid line colors for the *r* and *theta* directions.
- 'manual' Use MinorGridColor to set the grid line color for all directions.

# **MinorGridAlpha — Minor grid line transparency**

 $0.25$  (default) | value in the range  $[0,1]$ 

Minor grid line transparency, specified as a value in the range  $[0,1]$ . A value of 1 means opaque and a value of 0 means completely transparent.

```
Example: ax.MinorGridAlpha = 0.5
```
# **MinorGridAlphaMode — Selection mode for MinorGridAlpha**

'auto' (default) | 'manual'

Selection mode for the MinorGridAlpha property, specified as one of these values:

- $^{\circ}$  auto  $^{\circ}$  Default transparency value of 0.25.
- 'manual' Manually specify the transparency value. To specify the value, set the MinorGridAlpha property.

Example: ax.MinorGridAlphaMode = 'auto'

#### **Labels**

#### **Title — Text object for axes title**

text object (default)

Text object for axes title. To add a title, set the String property of the text object. To change the title appearance, such as the font style or color, set other properties. For a list, see [Text](#page-14774-0).

ax = polaraxes; ax.Title.String = 'My Title'; ax.Title.Color = 'red';

Alternatively, use the [title](#page-15084-0) to add a title and control the appearance.

title('My Title','Color','red')

#### **Legend — Legend associated with the axes**

empty GraphicsPlaceholder (default) | legend object

This property is read-only.

Legend associated with the axes, specified as a legend object. You can use this property to determine if the axes has a legend.

```
ax = gca;\lg d = ax. Legend
if ~isempty(lgd)
     disp('Legend Exists')
end
```
You also can use this property to access properties of an existing legend. For a list of properties, see [Legend](#page-8207-0).

polarplot(1:10) legend({'Line 1'},'FontSize',12)  $ax = qca;$ ax.Legend.TextColor = 'red';

#### **Multiple Plots**

# **ColorOrder — Color order**

seven predefined colors (default) | three-column matrix of RGB triplets

Color order, specified as a three-column matrix of RGB triplets. Each row of the matrix defines one color in the color order. The default color order has seven colors.

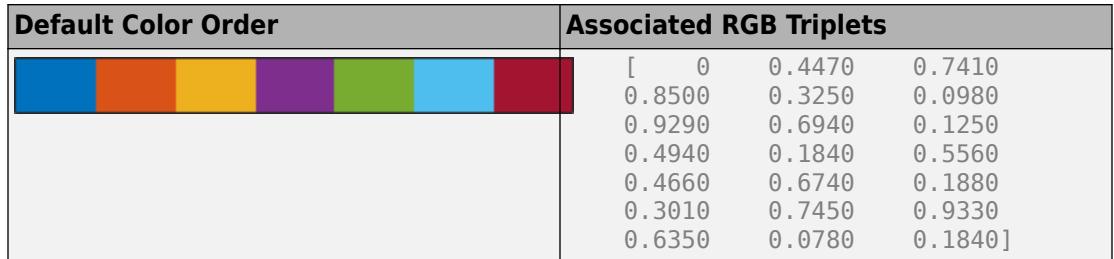

#### **Change Color Order Before Plotting**

You must change the color order before plotting. Changing the order has no effect on existing plots. However, many graphics functions reset the color order back to the default value before plotting. To ensure that the axes uses your specified color order, use one of these approaches:

- Change the *default* color order for the axes before plotting.
- Set the NextPlot property of the axes to 'replacechildren'or 'add' before plotting.

For example, this code changes the default color order for all future axes.

```
co = [1 \ 0 \ 0.4] 0.8 0.2 0.5
    0.6 0.4 0.6
    0.4 0.6 0.7
    0.2 0.8 0.8
       0 1 0.9];
set(groot,'defaultAxesColorOrder',co)
plot(rand(5))
```
To revert to the original color order, use this command.

set(groot,'defaultAxesColorOrder','remove')

Alternatively, set the NextPlot property of the Axes object to 'replacechildren' before plotting. New plots replace existing plots and use the first color in the color order, but they do not reset other axes properties.

```
co = [1 \ 0 \ 0.4] 0.8 0.2 0.5
     0.6 0.4 0.6
     0.4 0.6 0.7
     0.2 0.8 0.8
           0 1 0.9];
ax = axes('ColorOrder',co,'NextPlot','replacechildren');
plot(ax,rand(5))
```
#### **ColorOrderIndex — Next color**

1 (default) | positive integer

Next color to use in the color order, specified as a positive integer. For example, if this property is set to 1, then the next plot added to the axes uses the first color in the color order. If the index value exceeds the number of colors in the color order, then the index value modulo of the number of colors determines the next color used.

If you used a hold on command or if the NextPlot property of the axes is set to 'add', then the color order index value increases every time a new plot is added. Reset the color order by setting the ColorOrderIndex property to 1.

Example:  $ax.ColorOrderIndex = 5$ 

#### **LineStyleOrder — Line-style order**

'-' solid line (default) | character vector | cell array of character vectors | string array

Line-style order, specified as a character vector, a cell array of character vectors, or a string array. Create each element using one or more of the line-style specifiers listed in the table. You can combine a line and a marker specifier in a single element, such as '-  $*$ '.

Example: { '-\*', ': ', 'o' }

MATLAB cycles through the line styles only after using all the colors contained in the ColorOrder property. The default LineStyleOrder has only one line style, '-'.

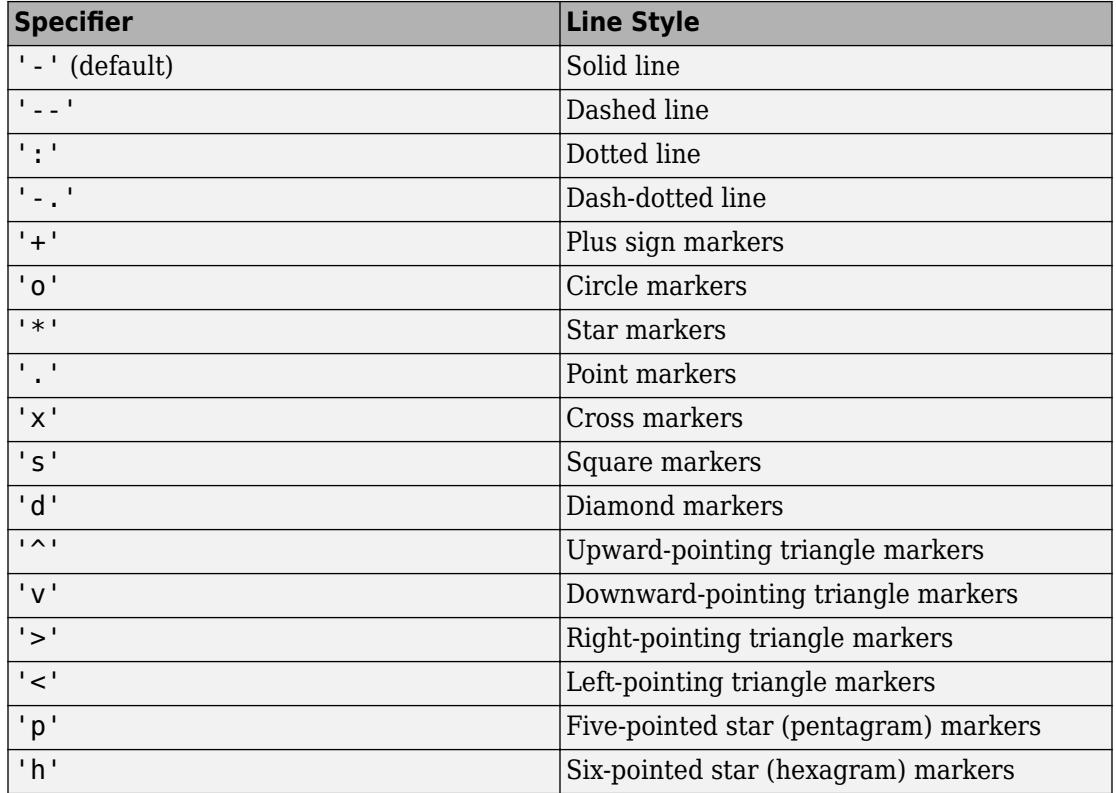

#### **Change Line-Style Order Before Plotting**

You must change the line-style order before plotting. Changing the order has no effect on existing plots. However, many graphics functions reset the line-style order back to the default value before plotting. To ensure that the axes uses your specified line-style order, use one of these approaches:

- Change the *default* line-style order for the axes before plotting.
- Set the NextPlot property of the axes to 'replacechildren'or 'add' before plotting.

For example, this code changes the default line-style order for all future axes.

```
set(groot,'defaultAxesLineStyleOrder',{'-*',':','o'})
plot(rand(15))
```
To revert to the original line-style order, use this command.

set(groot,'defaultAxesLineStyleOrder','remove')

Alternatively, set the NextPlot property of the Axes object to 'replacechildren' before plotting. New plots replace existing plots and use the first color and line style, but they do not reset other axes properties.

```
ax = axes('LineStyleOrder',{'-*',':','o'},'NextPlot','replacechildren');
plot(ax,rand(15))
```
#### **LineStyleOrderIndex — Next line style**

1 (default) | positive integer

Next line style to use in the line-style order, specified as a positive integer. For example, if this property is set to 1, then the next plot added to the axes uses the first line style in the line-style order. If the index value exceeds the number of line styles in the line-style order, then the index value modulo of the number of line styles determines the next line style used.

If you used a hold on command or if the NextPlot property of the axes is set to 'add', then the index value increases every time you add a new plot. Subsequent plots cycle through the line-style order. Reset the line-style order by setting the LineStyleOrderIndex property to 1.

Example:  $ax.LineStyleOrderIndex = 1$ 

#### **NextPlot — Properties to reset**

'replace' (default) | 'add' | 'replacechildren' | 'replaceall'

Properties to reset when adding a new plot to the axes, specified as one of these values:

- 'add' Add new plots to the existing axes. Do not delete existing plots or reset axes properties before displaying the new plot.
- 'replacechildren' Delete existing plots before displaying the new plot. Reset the ColorOrderIndex and LineStyleOrderIndex properties to 1, but do not reset other axes properties. The next plot added to the axes uses the first color and line style based on the ColorOrder and LineStyle order properties. This value is similar to using [cla](#page-1559-0) before every new plot.
- 'replace' Delete existing plots and reset axes properties, except Position and Units, to their default values before displaying the new plot.

• 'replaceall' — Delete existing plots and reset axes properties, except Position and Units, to their default values before displaying the new plot. This value is similar to using cla reset before every new plot.

**Note** For Axes objects with only one *y*-axis, the 'replace' and 'replaceall' property values are equivalent. For Axes objects with two *y*-axes, the 'replace' value affects only the active side while the 'replaceall' value affects both sides.

Figures also have a NextPlot property. Alternatively, you can use the [newplot](#page-9978-0) function to prepare figures and axes for subsequent graphics commands.

#### **SortMethod — Order for rendering objects**

'depth' (default) | 'childorder'

Order for rendering objects, specified as one of these values:

- 'depth' Draw objects in back-to-front order based on the current view. Use this value to ensure that objects in front of other objects are drawn correctly.
- 'childorder' Draw objects in the order in which they are created by graphics functions, without considering the relationship of the objects in three dimensions. This value can result in faster rendering, particularly if the figure is very large, but also can result in improper depth sorting of the objects displayed.

#### **Color and Transparency Maps**

#### **Colormap — Color map**

parula (default) | m-by-3 array of RGB triplets

Color map, specified as an m-by-3 array of RGB (red, green, blue) triplets that define m individual colors.

Example:  $ax.$ Colormap =  $\begin{bmatrix} 1 & 0 & 1 \\ 0 & 1 & 0 \\ 0 & 1 & 1 \end{bmatrix}$  sets the color map to three colors: magenta, blue, and yellow.

#### MATLAB accesses these colors by their row number.

Alternatively, use the [colormap](#page-1780-0) function to change the color map.

# **ColorScale — Scale for color mapping**

'linear' (default) | 'log'

Scale for color mapping, specified as one of these values:

- 'linear' Linear scale. The tick values along the colorbar also use a linear scale.
- 'log' Log scale. The tick values along the colorbar also use a log scale.

```
Example: ax.ColorScale = 'log'
```
# **CLim — Color limits for colormap**

[0 1] (default) | two-element vector of the form [cmin cmax]

Color limits for the colormap, specified as a two-element vector of the form [cmin cmax].

If the associated mode property is set to 'auto', then MATLAB chooses the color limits. If you assign a value to this property, then MATLAB sets the mode to 'manual' and does not automatically choose the color limits.

# **CLimMode — Selection mode for CLim**

'auto' (default) | 'manual'

Selection mode for the CLim property, specified as one of these values:

- 'auto' Automatically select the limits based on the color data of the graphics objects contained in the axes.
- 'manual' Manually specify the values. To specify the values, set the CLim property. The values do not change when the limits of the axes children change.

#### **Alphamap — Transparency map**

array of 64 values from  $\theta$  to 1 (default) | array of finite alpha values from  $\theta$  to 1

Transparency map, specified as an array of finite alpha values that progress linearly from 0 to 1. The size of the array can be m-by-1 or 1-by-m. MATLAB accesses alpha values by their index in the array. Alphamaps can be any length.

# **AlphaScale — Scale for transparency mapping**

'linear' (default) | 'log'

Scale for transparency mapping, specified as one of these values:

- 'linear' Linear scale
- 'log' Log scale

```
Example: ax.AlphaScale = 'log'
```
# **ALim — Alpha limits for alphamap**

[0 1] (default) | two-element vector of the form [amin amax]

Alpha limits for alphamap, specified as a two-element vector of the form [amin amax].

If the associated mode property is set to 'auto', then MATLAB chooses the alpha limits. If you set this property, then MATLAB sets the mode to 'manual' and does not automatically choose the alpha limits.

# **ALimMode — Selection mode for ALim**

'auto' (default) | 'manual'

Selection mode for the ALim property, specified as one of these values:

- 'auto' Automatically select the limits based on the AlphaData values of the graphics objects contained in the axes.
- 'manual' Manually specify the alpha limits. To specify the alpha limits, set the ALim property.

#### **Box Styling**

#### **Color — Background color**

[1 1 1] (default) | RGB triplet | hexadecimal color code | 'r' | 'g' | 'b' | ...

Background color, specified as an RGB triplet, a hexadecimal color code, a color name, or a short name.

For a custom color, specify an RGB triplet or a hexadecimal color code.

- An RGB triplet is a three-element row vector whose elements specify the intensities of the red, green, and blue components of the color. The intensities must be in the range  $[0,1]$ ; for example,  $[0.4 \ 0.6 \ 0.7]$ .
- A hexadecimal color code is a character vector or a string scalar that starts with a hash symbol (#) followed by three or six hexadecimal digits, which can range from 0 to F. The values are not case sensitive. Thus, the color codes '#FF8800', '#ff8800', '#F80', and '#f80' are equivalent.

Alternatively, you can specify some common colors by name. This table lists the named color options, the equivalent RGB triplets, and hexadecimal color codes.

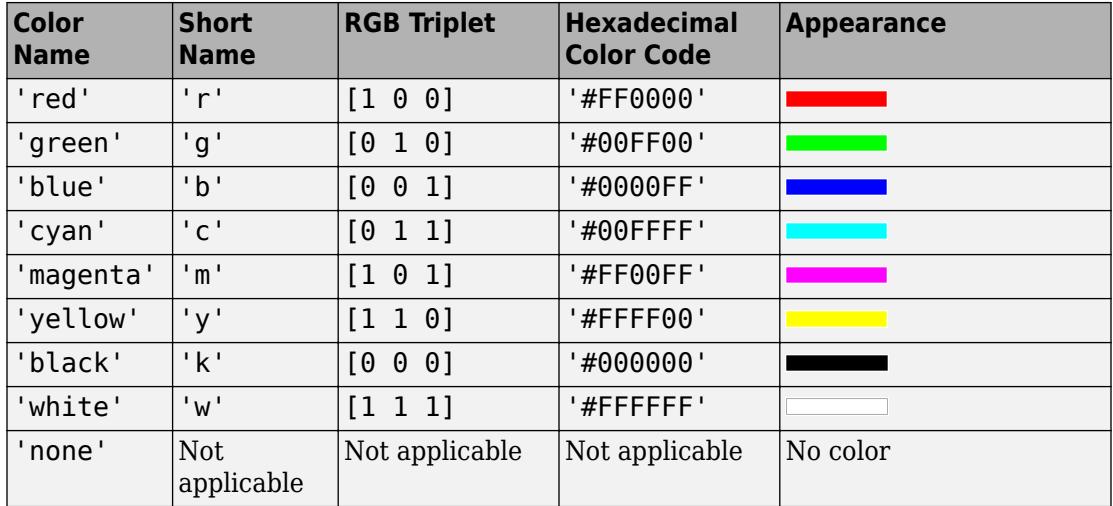

Here are the RGB triplets and hexadecimal color codes for the default colors MATLAB uses in many types of plots.

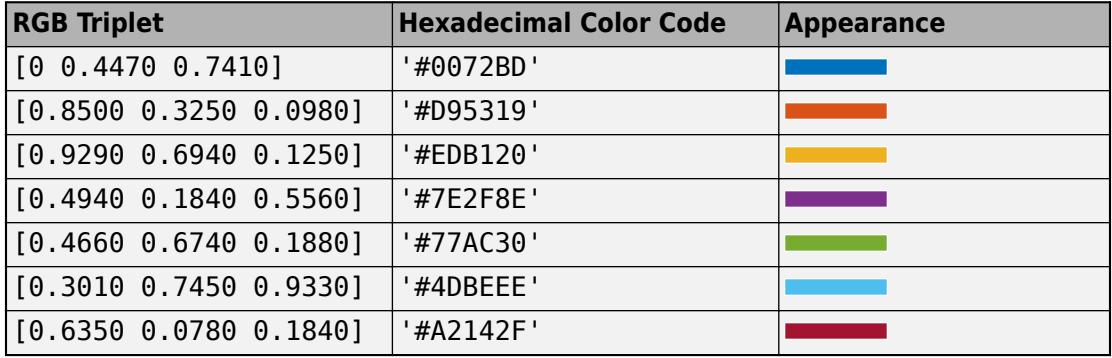

Example: ax.Color = 'none'

# **LineWidth — Width of circular and angle lines**

0.5 (default) | scalar value

Width of circular and angle lines, specified as a scalar value in point units. One point equals 1/72 inch.

Example: ax.LineWidth = 1.5

#### **Box — Outline around polar axes**

'off' (default) | 'on'

Outline around the polar axes, specified as either 'on' or 'off'. The difference between the values is most noticeable when the *theta*-axis limits do not span 360 degrees.

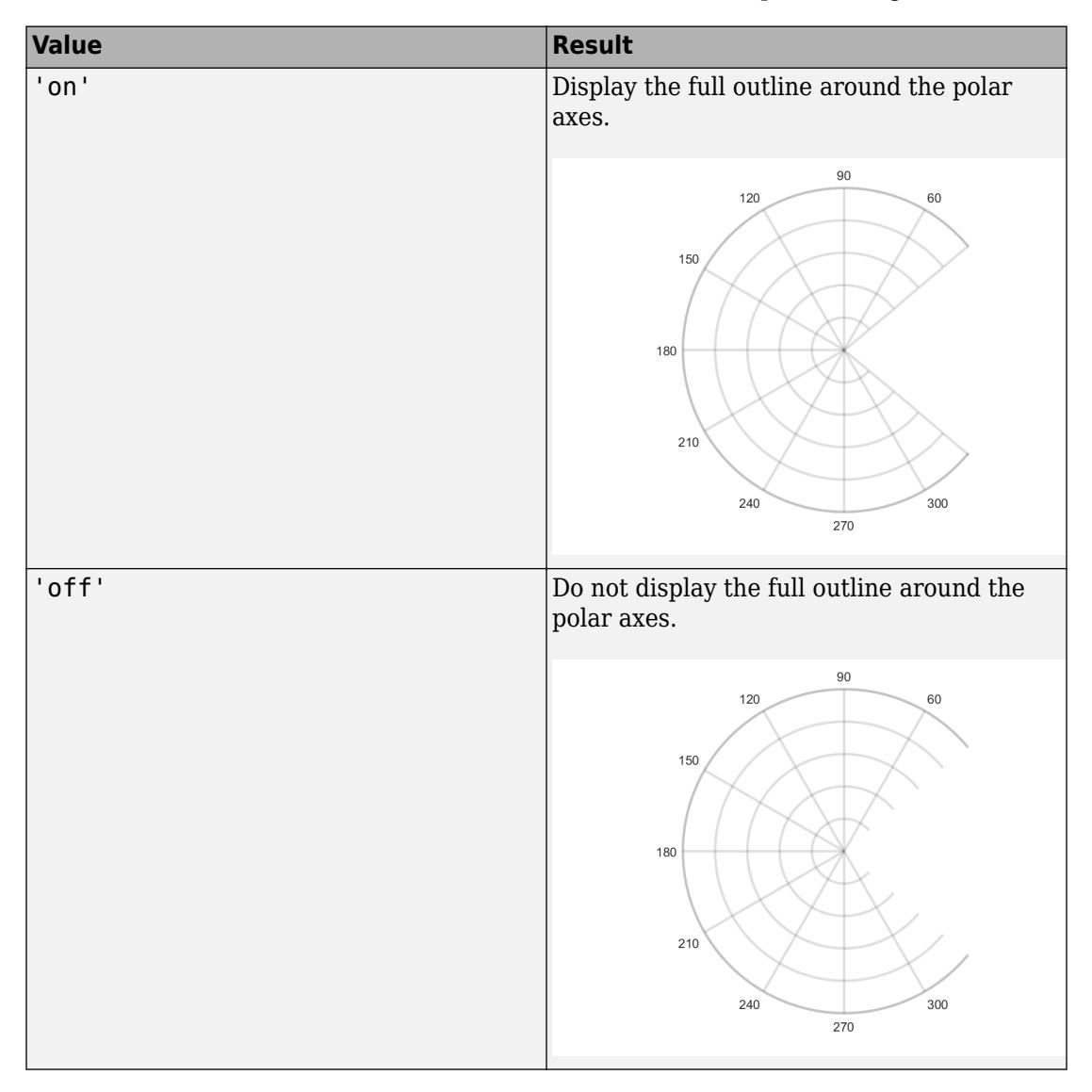

Example:  $ax.Box = 'on'$ 

# **Clipping — Clipping of objects to polar axes boundary**

'on' (default) | 'off'

Clipping of objects to the polar axes boundary, specified as either 'on' or 'off'. The clipping behavior of an object in the polar axes depends on both the Clipping property of the polar axes and the Clipping property of the individual object. The property value of the polar axes has these effects:

- 'on' Allow each individual object in the polar axes to control its own clipping behavior based on the Clipping property value for the object.
- 'off' Disable clipping for all objects in the polar axes, regardless of the Clipping property value for the individual objects. Parts of objects can appear outside of the polar axes limits. For example, parts can appear outside the limits if you create a plot, set hold on, freeze the axis scaling, and then add a plot that is larger than the original plot.

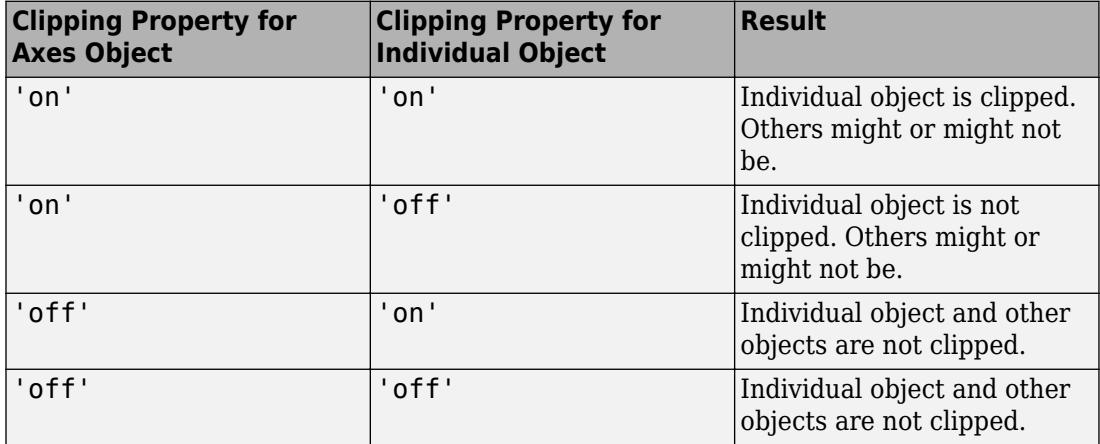

This table lists the results for different combinations of Clipping property values.

Thick lines and markers might display outside the polar axes limits, even if clipping is enabled. If a plot contains markers, then as long as the data point lies within the polar axes, MATLAB draws the entire marker.

# **Position**

**OuterPosition — Size and position of polar axes, including labels and margins** [0 0 1 1] (default) | four-element vector

Size and position of polar axes, including the labels and margins, specified as a fourelement vector of the form [left bottom width height]. This vector defines the extents of the rectangle that encloses the outer bounds of the polar axes. The left and bottom elements define the distance from the lower-left corner of the figure or uipanel that contains the polar axes to the lower-left corner of the rectangle. The width and height elements are the rectangle dimensions.

By default, the values are measured in units normalized to the container. To change the units, set the Units property. The default value of  $[0 \ 0 \ 1 \ 1]$  includes the whole interior of the container.

**Position — Size and position of polar axes, not including labels or margins** [0.1300 0.1100 0.7750 0.8150] (default) | four-element vector

Size and position of the polar axes, not including labels or margins, specified as a fourelement vector of the form [left bottom width height]. This vector defines the extents of the tightest bounding rectangle that encloses the polar axes. The left and bottom elements define the distance from the lower-left corner of the container to the lower-left corner of the rectangle. The width and height elements are the rectangle dimensions.

By default, the values are measured in units normalized to the container. To change the units, set the Units property.

```
Example: ax.Position = [0 0 1 1]
```
#### **TightInset — Margins for text labels**

four-element vector of the form [left bottom right top]

This property is read-only.

Margins for the text labels, returned as a four-element vector of the form [left bottom right top]. The elements define the distances between the bounds of the Position property and the extent of the polar axes text labels and title. By default, the values are measured in units normalized to the figure or uipanel that contains the polar axes. To change the units, set the Units property.

The Position property and the TightInset property define the tightest bounding box that encloses the polar axes and its labels and title.

# **ActivePositionProperty — Active position property**

'outerposition' (default) | 'position'

Active position property during resize operation, specified as one of these values:

- 'outerposition' Hold the OuterPosition property constant.
- 'position' Hold the Position property constant.

A figure can change size if you interactively resize it or during a printing or exporting operation.

#### **Units — Position units**

```
'normalized' (default) | 'inches' | 'centimeters' | 'points' | 'pixels' |
'characters'
```
Position units, specified as one of these values.

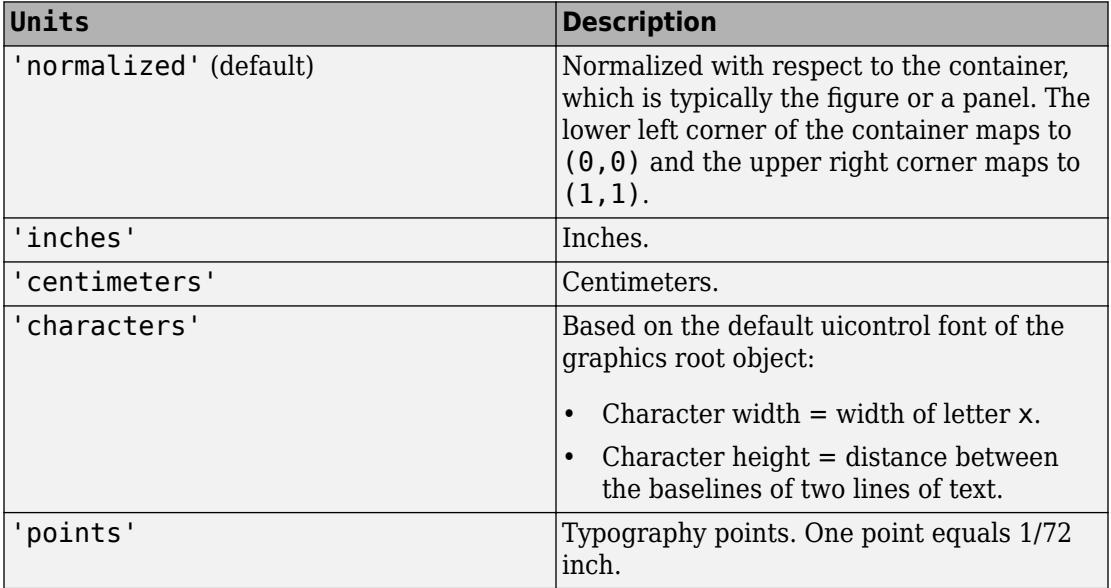

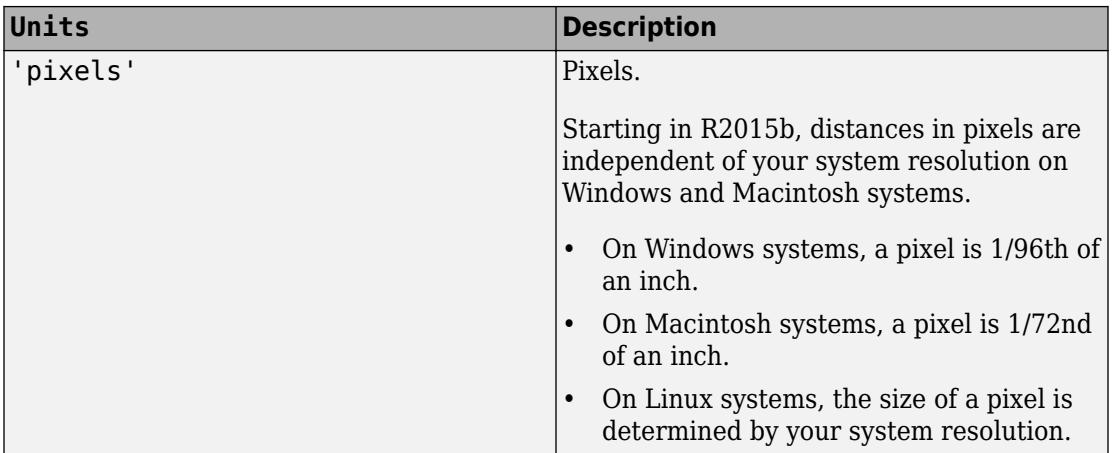

When specifying the units as a Name, Value pair during object creation, you must set the Units property before specifying the properties that you want to use these units, such as Position.

#### **Interactivity**

# **Toolbar — Data exploration toolbar**

AxesToolbar object (default)

Data exploration toolbar, which is an AxesToolbar object. The toolbar appears at the top-right corner of the axes when you hover over it and includes options for exporting and data tips.

You can customize the toolbar buttons using the [axtoolbar](#page-669-0) and [axtoolbarbtn](#page-676-0) functions.

If you do not want the toolbar to appear when you hover over the axes, set the Visible property of the AxesToolbar object to 'off'.

```
ax = qca;ax.Toolbar.Visible = 'off';
```
For more information, see [AxesToolbar.](#page-684-0)

# **Interactions — Interactions**

```
DataTipInteraction object (default) | []
```
Interactions, specified as a [DataTipInteraction](#page-2715-0) object or an empty array. When the value of this property is a DataTipInteraction object, you can display data tips within your chart without selecting any of the axes toolbar buttons.

To remove all interactions from the axes, set this property to an empty array. To temporarily disable the current set of interactions, call the [disableDefaultInteractivity](#page-3274-0) function. You can reenable them by calling the [enableDefaultInteractivity](#page-3524-0) function.

#### **Note**

- Setting this property is not supported in the Live Editor.
- The DataTipInteraction object is not returned by [findobj](#page-4125-0) or [findall](#page-4110-0), and it is not copied by [copyobj](#page-2340-0).

For more information about chart interactions, see "Control Chart Interactivity".

#### **Visible — State of visibility**

'on' (default) | 'off'

State of visibility, specified as one of these values:

- 'on' Display the object.
- 'off' Hide the object without deleting it. You still can access the properties of an invisible object.

#### **UIContextMenu — Context menu**

empty GraphicsPlaceholder array (default) | ContextMenu object

Context menu, specified as a ContextMenu object. Use this property to display a context menu when you right-click the object. Create the context menu using the [uicontextmenu](#page-15279-0) function.

**Note** If the PickableParts property is set to 'none' or if the HitTest property is set to 'off', then the context menu does not appear.

#### **Selected — Selection state**

'off' (default) | 'on'

Selection state, specified as one of these values:

- 'on' Selected. If you click the object when in plot edit mode, then MATLAB sets its Selected property to 'on'. If the SelectionHighlight property also is set to 'on', then MATLAB displays selection handles around the object.
- 'off' Not selected.

# **SelectionHighlight — Display of selection handles**

'on' (default) | 'off'

Display of selection handles when selected, specified as one of these values:

- 'on' Display selection handles when the Selected property is set to 'on'.
- 'off' Never display selection handles, even when the Selected property is set to 'on'.

# **Callbacks**

# **ButtonDownFcn — Mouse-click callback**

'' (default) | function handle | cell array | character vector

Mouse-click callback, specified as one of these values:

- Function handle
- Cell array containing a function handle and additional arguments
- Character vector that is a valid MATLAB command or function, which is evaluated in the base workspace (not recommended)

Use this property to execute code when you click the object. If you specify this property using a function handle, then MATLAB passes two arguments to the callback function when executing the callback:

- Clicked object Access properties of the clicked object from within the callback function.
- Event data  $-$  Empty argument. Replace it with the tilde character  $(\sim)$  in the function definition to indicate that this argument is not used.

For more information on how to use function handles to define callback functions, see "Callback Definition".

**Note** If the PickableParts property is set to 'none' or if the HitTest property is set to 'off', then this callback does not execute.

#### **CreateFcn — Creation function**

'' (default) | function handle | cell array | character vector

Object creation function, specified as one of these values:

- Function handle.
- Cell array in which the first element is a function handle. Subsequent elements in the cell array are the arguments to pass to the callback function.
- Character vector containing a valid MATLAB expression (not recommended). MATLAB evaluates this expression in the base workspace.

For more information about specifying a callback as a function handle, cell array, or character vector, see "Callback Definition".

This property specifies a callback function to execute when MATLAB creates the object. MATLAB initializes all property values before executing the CreateFcn callback. If you do not specify the CreateFcn property, then MATLAB executes a default creation function.

Setting the CreateFcn property on an existing component has no effect.

If you specify this property as a function handle or cell array, you can access the object that is being created using the first argument of the callback function. Otherwise, use the [gcbo](#page-4524-0) function to access the object.

#### **DeleteFcn — Deletion function**

'' (default) | function handle | cell array | character vector

Object deletion function, specified as one of these values:

- Function handle.
- Cell array in which the first element is a function handle. Subsequent elements in the cell array are the arguments to pass to the callback function.
- Character vector containing a valid MATLAB expression (not recommended). MATLAB evaluates this expression in the base workspace.

For more information about specifying a callback as a function handle, cell array, or character vector, see "Callback Definition".

This property specifies a callback function to execute when MATLAB deletes the object. MATLAB executes the DeleteFcn callback before destroying the properties of the object. If you do not specify the DeleteFcn property, then MATLAB executes a default deletion function.

If you specify this property as a function handle or cell array, you can access the object that is being deleted using the first argument of the callback function. Otherwise, use the [gcbo](#page-4524-0) function to access the object.

#### **Callback Execution Control**

# **Interruptible — Callback interruption**

'on' (default) | 'off'

Callback interruption, specified as 'on' or 'off'. The Interruptible property determines if a running callback can be interrupted.

There are two callback states to consider:

- The running callback is the currently executing callback.
- The interrupting callback is a callback that tries to interrupt the running callback.

Whenever MATLAB invokes a callback, that callback attempts to interrupt the running callback (if one exists). The Interruptible property of the object owning the running callback determines if interruption is allowed. The Interruptible property has two possible values:

- 'on' Allows other callbacks to interrupt the object's callbacks. The interruption occurs at the next point where MATLAB processes the queue, such as when there is a [drawnow](#page-3361-0), [figure](#page-3925-0), [uifigure](#page-17122-0), [getframe](#page-4741-0), [waitfor](#page-16005-0), or [pause](#page-10561-0) command.
	- If the running callback contains one of those commands, then MATLAB stops the execution of the callback at that point and executes the interrupting callback. MATLAB resumes executing the running callback when the interrupting callback completes.
	- If the running callback does not contain one of those commands, then MATLAB finishes executing the callback without interruption.

• 'off' — Blocks all interruption attempts. The BusyAction property of the object owning the interrupting callback determines if the interrupting callback is discarded or put into a queue.

#### **Note** Callback interruption and execution behave differently in these situations:

- If the interrupting callback is a DeleteFcn, CloseRequestFcn or SizeChangedFcn callback, then the interruption occurs regardless of the Interruptible property value.
- If the running callback is currently executing the waitfor function, then the interruption occurs regardless of the Interruptible property value.
- Timer objects execute according to schedule regardless of the Interruptible property value.

When an interruption occurs, MATLAB does not save the state of properties or the display. For example, the object returned by the [gca](#page-4519-0) or [gcf](#page-4530-0) command might change when another callback executes.

# **BusyAction — Callback queuing**

'queue' (default) | 'cancel'

Callback queuing, specified as 'queue' or 'cancel'. The BusyAction property determines how MATLAB handles the execution of interrupting callbacks. There are two callback states to consider:

- The running callback is the currently executing callback.
- The interrupting callback is a callback that tries to interrupt the running callback.

Whenever MATLAB invokes a callback, that callback attempts to interrupt a running callback. The Interruptible property of the object owning the running callback determines if interruption is permitted. If interruption is not permitted, then the BusyAction property of the object owning the interrupting callback determines if it is discarded or put in the queue. These are possible values of the BusyAction property:

- 'queue' Puts the interrupting callback in a queue to be processed after the running callback finishes execution.
- 'cancel' Does not execute the interrupting callback.

# **PickableParts — Ability to capture mouse clicks**

'visible' (default) | 'all' | 'none'

Ability to capture mouse clicks, specified as one of these values:

- 'visible' Capture mouse clicks only when visible. The Visible property must be set to 'on'. The HitTest property determines if the PolarAxes object responds to the click or if an ancestor does.
- $\cdot$  'all'  $-$  Capture mouse clicks regardless of visibility. The Visible property can be set to 'on' or 'off'. The HitTest property determines if the PolarAxes object responds to the click or if an ancestor does.
- 'none' Cannot capture mouse clicks. Clicking the PolarAxes object passes the click to the object below it in the current view of the figure window, which is typically the axes or the figure. The HitTest property has no effect.

If you want an object to be clickable when it is underneath other objects that you do not want to be clickable, then set the PickableParts property of the other objects to 'none' so that the click passes through them.

# **HitTest — Response to captured mouse clicks**

'on' (default) | 'off'

Response to captured mouse clicks, specified as one of these values:

- 'on' Trigger the ButtonDownFcn callback of the PolarAxes object. If you have defined the UIContextMenu property, then invoke the context menu.
- 'off' Trigger the callbacks for the nearest ancestor of the PolarAxes object that has one of these:
	- HitTest property set to 'on'
	- PickableParts property set to a value that enables the ancestor to capture mouse clicks

**Note** The PickableParts property determines if the PolarAxes object can capture mouse clicks. If it cannot, then the HitTest property has no effect.

# **BeingDeleted — Deletion status**

'off' | 'on'

This property is read-only.

Deletion status, returned as 'off' or 'on'. MATLAB sets the BeingDeleted property to 'on' when the DeleteFcn callback begins execution. The BeingDeleted property remains set to 'on' until the component object no longer exists.

Check the value of the BeingDeleted property to verify that the object is not about to be deleted before querying or modifying it.

#### **Parent/Child**

#### **Parent — Parent of polaraxes**

figure object | uipanel object | uitab object

Parent of polaraxes, specified as figure object, uipanel object, or uitab object.

#### **Children — Children**

empty GraphicsPlaceholder array | array of graphics objects

Children, returned as an array of graphics objects. Use this property to view a list of the children or to reorder the children by setting the property to a permutation of itself.

You cannot add or remove children using the Children property. To add a child to this list, set the Parent property of the child graphics object to the PolarAxes object.

#### **HandleVisibility — Visibility of object handle**

'on' (default) | 'off' | 'callback'

Visibility of the object handle in the Children property of the parent, specified as one of these values:

- 'on' Object handle is always visible.
- $\bullet$  'off'  $-$  Object handle is invisible at all times. This option is useful for preventing unintended changes to the UI by another function. Set the HandleVisibility to 'off' to temporarily hide the handle during the execution of that function.
- 'callback' Object handle is visible from within callbacks or functions invoked by callbacks, but not from within functions invoked from the command line. This option blocks access to the object at the command line, but permits callback functions to access it.

If the object is not listed in the Children property of the parent, then functions that obtain object handles by searching the object hierarchy or querying handle properties cannot return it. Examples of such functions include the [get](#page-4707-0), [findobj](#page-4125-0), [gca](#page-4519-0), [gcf](#page-4530-0), [gco](#page-4535-0), [newplot](#page-9978-0), [cla](#page-1559-0), [clf](#page-1629-0), and [close](#page-1635-0) functions.

Hidden object handles are still valid. Set the root ShowHiddenHandles property to 'on' to list all object handles regardless of their HandleVisibility property setting.

#### **Identifiers**

# **Type — Type of graphics object**

'polaraxes' (default)

This property is read-only.

Type of graphics object, returned as 'polaraxes'.

# **Tag — Object identifier**

'' (default) | character vector | string scalar

Object identifier, specified as a character vector or string scalar. You can specify a unique Tag value to serve as an identifier for an object. When you need access to the object elsewhere in your code, you can use the [findobj](#page-4125-0) function to search for the object based on the Tag value.

#### **UserData — User data**

[] (default) | array

User data, specified as any MATLAB array. For example, you can specify a scalar, vector, matrix, cell array, character array, table, or structure. Use this property to store arbitrary data on an object.

If you are working in App Designer, create public or private properties in the app to share data instead of using the UserData property. For more information, see "Share Data Within App Designer Apps".

# **See Also**

[cla](#page-1559-0) | [gca](#page-4519-0) | [polaraxes](#page-11120-0)

# **Topics**

"Access Property Values" "Graphics Object Properties"

# **Introduced before R2006a**

# **polarhistogram**

Histogram chart in polar coordinates

# **Syntax**

```
polarhistogram(theta)
polarhistogram(theta,nbins)
polarhistogram(theta,edges)
polarhistogram('BinEdges',edges,'BinCounts',counts)
polarhistogram( ___ ,Name,Value)
polarhistogram(pax, ___ )
h = polarhistogram( )
```
# **Description**

polarhistogram(theta) creates a histogram plot in polar coordinates by sorting the values in theta into equally spaced bins. Specify the values in radians.

polarhistogram(theta,nbins) uses the number of bins specified by the positive integer, nbins.

polarhistogram(theta,edges) sorts theta into bins with bin edges specified by the vector, edges. All bins include the left edge, but only the last bin includes the right edge. In other words, the last bin includes both edges.

polarhistogram('BinEdges',edges,'BinCounts',counts) uses the manually specified bin edges and associated bin counts. The polarhistogram function does not do any data binning.

polarhistogram( \_\_\_ ,Name,Value) specifies additional options using one or more name-value pair arguments. For example, you can use semitransparent bars by specifying 'FaceAlpha' and a scalar value between 0 and 1.

polarhistogram(pax, \_\_\_ ) plots into the polar axes specified by pax instead of into the current axes.

h = polarhistogram( \_\_\_ ) returns the Histogram object. Use h to modify the histogram after it is created. For a list of properties, see [Histogram](#page-6182-0).

# **Examples**

# **Create Histogram Chart in Polar Coordinates**

Create a vector of values between 0 and 2*π*. Create a histogram chart that shows the data sorted into six bins.

theta =  $[0.1 1.1 5.4 3.4 2.3 4.5 3.2 3.4 5.6 2.3 2.1 3.5 0.6 6.1];$ polarhistogram(theta,6)
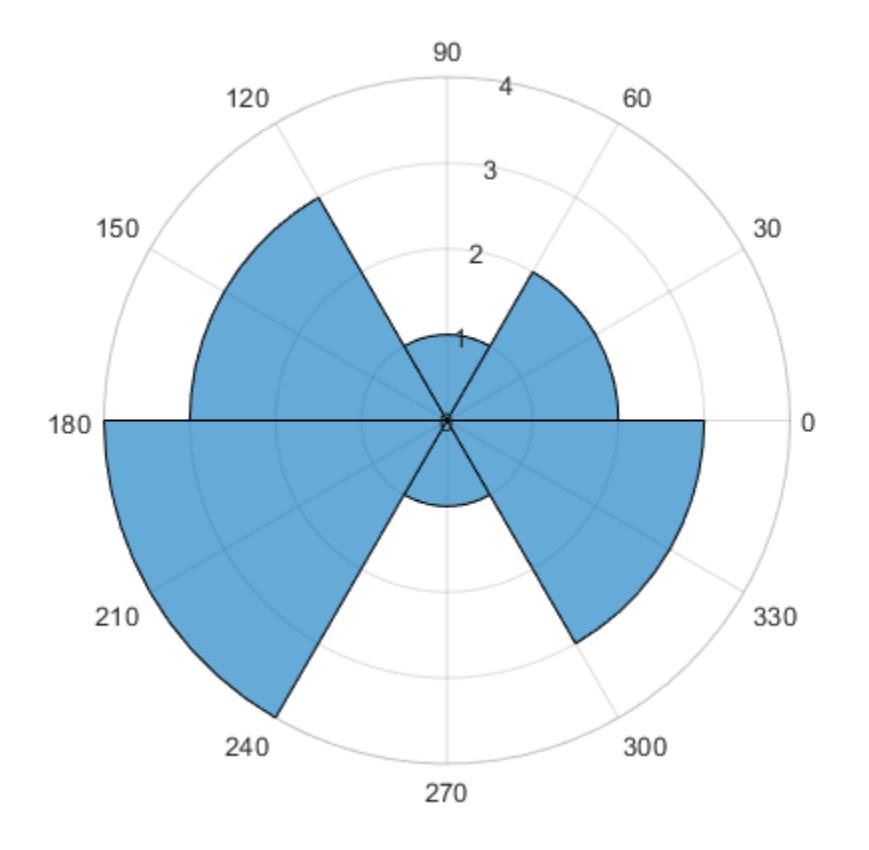

### **Specify Number of Bins for Polar Histogram Chart**

Create a histogram plot from 100,000 values between −*π* and *π*, and sort the data into 25 bins.

```
theta = atan2(rand(100000,1)-0.5,2*(rand(100000,1)-0.5));
polarhistogram(theta,25);
```
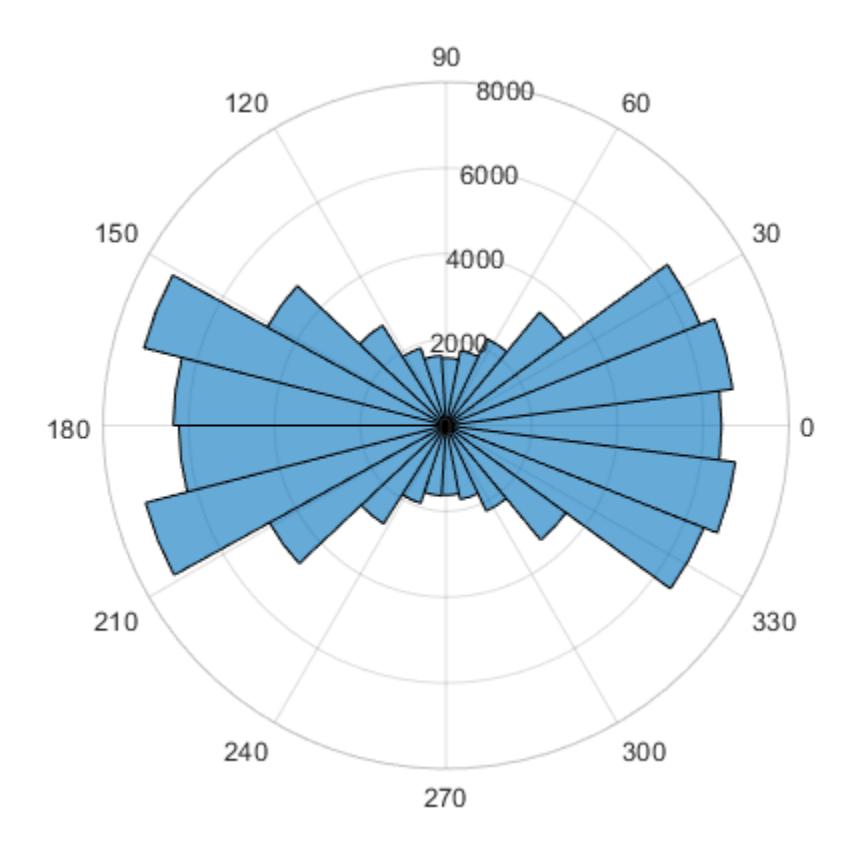

### **Modify Appearance of Histogram Chart**

Create a histogram chart in polar coordinates, and then change its appearance. Specify the bar colors by setting the FaceColor property to a character vector of a color name, such as 'red', or an RGB triplet. Specify the transparency by setting the FaceAlpha property to a value between 0 and 1.

```
theta = atan2(rand(100000,1)-0.5,2*(rand(100000,1)-0.5));
polarhistogram(theta,25,'FaceColor','red','FaceAlpha',.3);
```
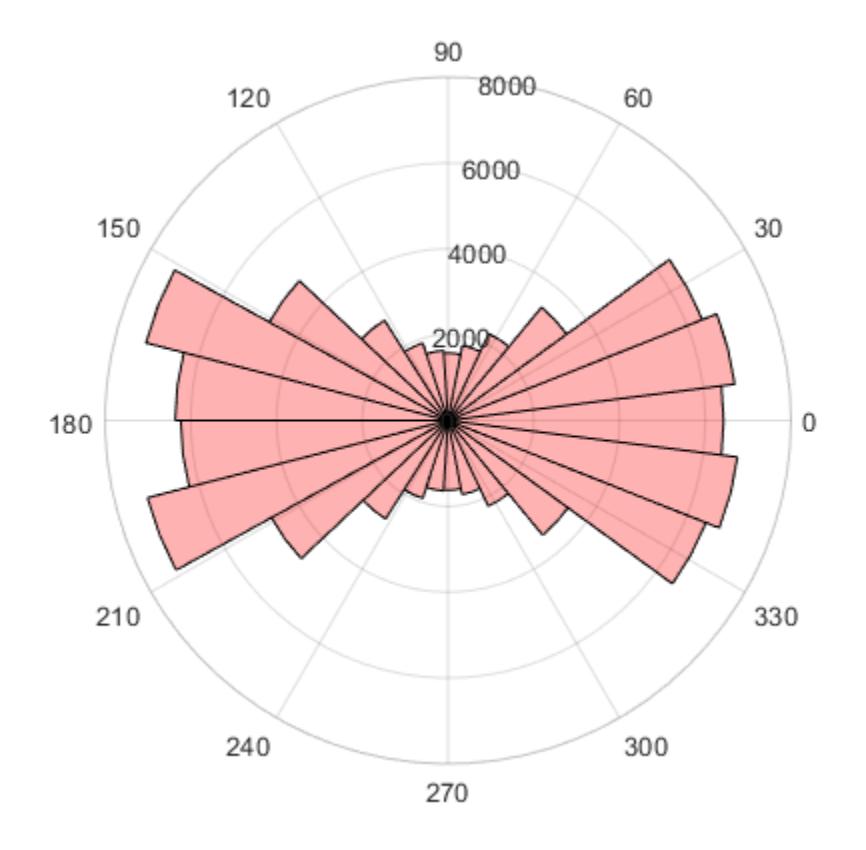

### **Modify Appearance of Histogram Chart After Creation**

Create a histogram chart in polar coordinates. Assign the histogram object to the variable h.

theta = atan2(rand(100000,1)-0.5,2\*(rand(100000,1)-0.5)); h = polarhistogram(theta,25)

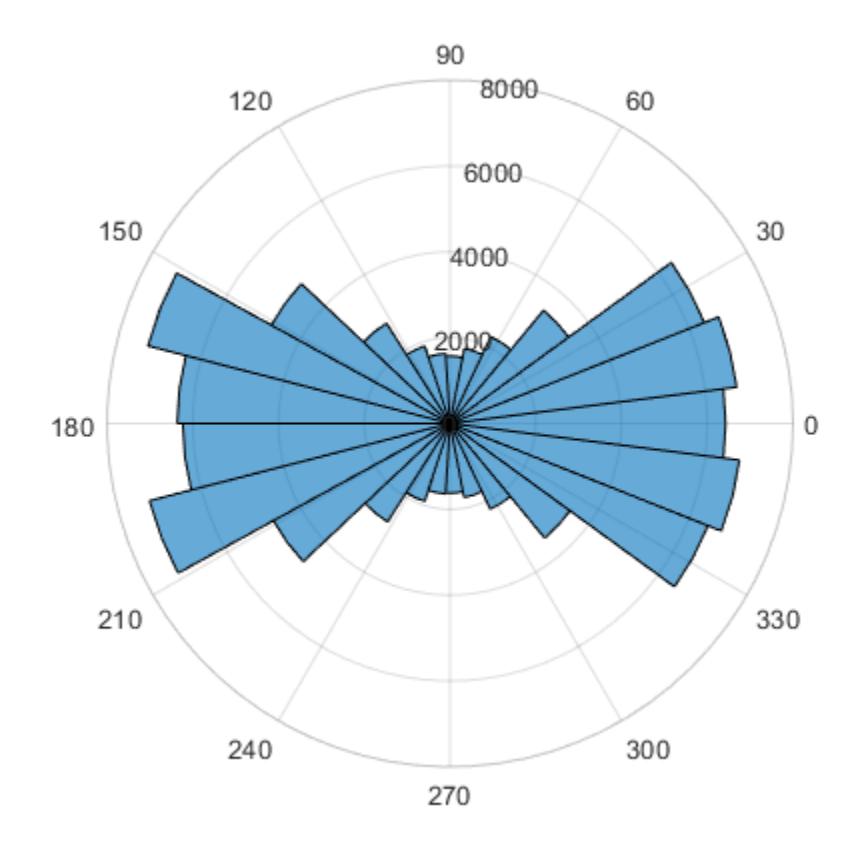

## h =

Histogram with properties:

 Data: [100000x1 double] Values: [1x25 double] NumBins: 25 BinEdges: [1x26 double] BinWidth: 0.2513 BinLimits: [-3.1416 3.1416] Normalization: 'count' FaceColor: 'auto' EdgeColor: [0 0 0]

Show all properties

Use h to access and modify properties of the histogram object after it is created. For example, show just the histogram outline by setting the DisplayStyle property of the histogram object.

h.DisplayStyle = 'stairs';

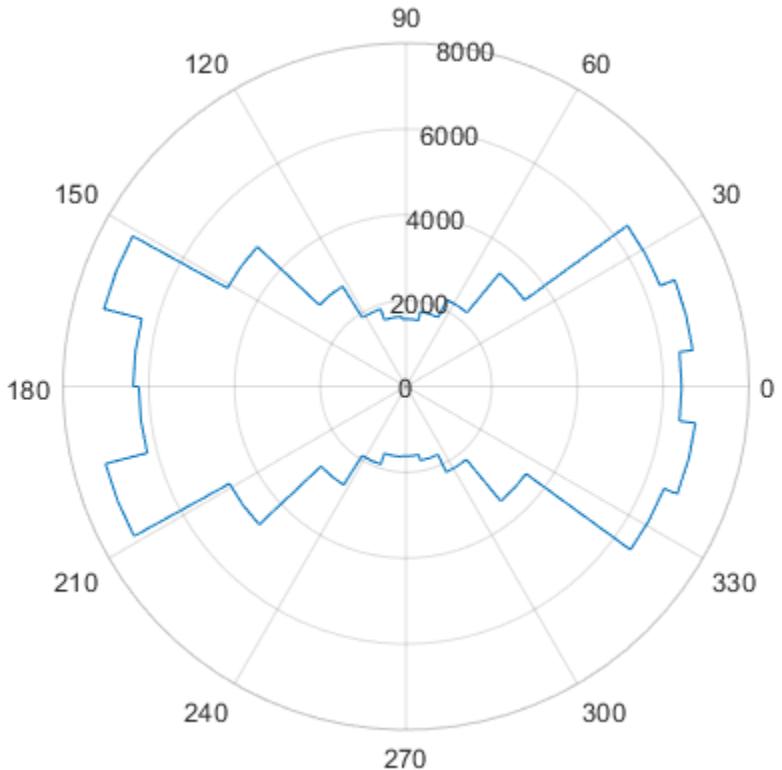

## **Input Arguments**

#### **theta — Data to distribute among bins**

vector | matrix

Data to distribute among bins, specified as a vector or a matrix. polarhistogram creates one histogram, regardless of whether you specify a vector or a matrix. Specify the values in radians. To convert degrees to radians, use [deg2rad](#page-2980-0).

Values that correspond to the same angle direction differ by exactly 2π, and are sorted into the same bin. polarhistogram does not include NaN, Inf, and -Inf values in any bin.

Example: theta = [0 0.4 0.5 0.7 2.3 3.0 1.7 0.3];

```
Data Types: single | double | int8 | int16 | int32 | int64 | uint8 | uint16 |
uint32 | uint64
```
#### **nbins — Number of bins**

positive integer

Number of bins, specified as a positive integer. If you do not specify nbins, then polarhistogram automatically calculates how many bins to use based on the values in theta.

```
Example: nbins = 15;
```
#### **edges — Bin edges**

vector

Bin edges, specified as a vector. The difference between the minimum and maximum edge values must be less than or equal to 2π.

```
Example: polarhistogram('BinEdges',[0 pi/3 pi 3*pi/2
2*pi],'BinCounts',[5 3 4 6])
```
#### **counts — Bin counts**

vector

Bin counts, specified as a vector. Use this option if you perform the bin counts calculation separately and you do not want polarhistogram to do any data binning.

```
Example: polarhistogram('BinEdges',[0 pi/3 pi 3*pi/2
2*pi],'BinCounts',[5 3 4 6])
```
### **pax — PolarAxes object**

PolarAxes object

PolarAxes object. If you do not specify the polar axes, then polarhistogram uses the current axes. polarhistogram does not support plotting into Cartesian axes.

## **Name-Value Pair Arguments**

Specify optional comma-separated pairs of Name,Value arguments. Name is the argument name and Value is the corresponding value. Name must appear inside quotes. You can specify several name and value pair arguments in any order as Name1,Value1,...,NameN,ValueN.

The histogram properties listed here are only a subset. For a complete list, see [Histogram](#page-6182-0).

Example: polarhistogram(theta, 'FaceAlpha', 0.3) creates a histogram chart with semitransparent bars.

### **BinLimits — Bin limits**

two-element vector

Bin limits, specified as a two-element vector of the form [bmin,bmax], where bmin is less than bmax.

This option plots a histogram using the input array values that fall between bmin and bmax inclusive. That is, theta(theta>=bmin & theta<=bmax).

Example: polarhistogram(theta,'BinLimits',[-pi/2 pi/2]) plots a histogram using only the values in theta that are between  $-pi/2$  and  $pi/2$  inclusive.

#### **BinWidth — Width across top of bins**

scalar less than 2π

Width across the top of the bins, specified as a scalar less than 2π.

polarhistogram uses a maximum of 65,536 bins (or  $2^{16}$ ). If the specified bin width requires more bins, then polarhistogram uses the maximum number of bins and adjust the bin width accordingly.

Example: polarhistogram(theta,'BinWidth',pi) uses bins with a width of π.

### **Normalization — Type of normalization**

```
'count' (default) | 'probability' | 'countdensity' | 'pdf' | 'cumcount' | 'cdf'
```
Type of normalization, specified as one of the values in this table.

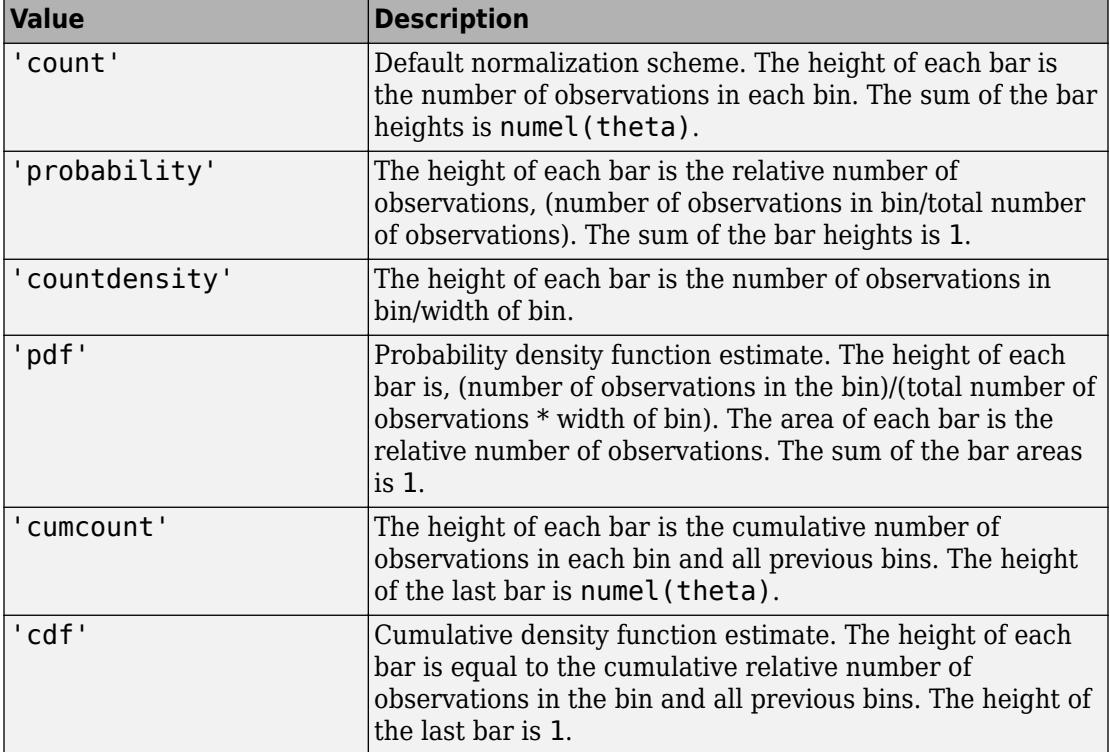

Example: polarhistogram(theta,'Normalization','pdf') plots an estimate of the probability density function for theta.

### **DisplayStyle — Histogram display style**

'bar' (default) | 'stairs'

Histogram display style, specified as one of these values:

- 'stairs' Display the histogram outline only.
- 'bar' Show each individual bar with a filled interior.

Example: polarhistogram(theta,'DisplayStyle','stairs') plots the outline of the histogram.

#### **FaceAlpha — Transparency of histogram bars**

0.6 (default) | scalar value between 0 and 1 inclusive

Transparency of histogram bars, specified as a scalar value between 0 and 1 inclusive. polarhistogram uses the same transparency for all the bars of the histogram. A value of 1 means fully opaque and 0 means completely transparent (invisible).

Example: polarhistogram(theta,'FaceAlpha',.5) creates a histogram plot with semi-transparent bars.

#### **FaceColor — Histogram bar color**

'auto' (default) | RGB triplet | hexadecimal color code | 'r' | 'g' | 'b' | ...

Histogram bar color, specified as 'auto', an RGB triplet, a hexadecimal color code, a color name, or a short name. The default value of 'auto' lets the histogram choose the color.

For a custom color, specify an RGB triplet or a hexadecimal color code.

- An RGB triplet is a three-element row vector whose elements specify the intensities of the red, green, and blue components of the color. The intensities must be in the range  $[0,1]$ ; for example,  $[0.4 \ 0.6 \ 0.7]$ .
- A hexadecimal color code is a character vector or a string scalar that starts with a hash symbol (#) followed by three or six hexadecimal digits, which can range from 0 to F. The values are not case sensitive. Thus, the color codes '#FF8800', '#ff8800', '#F80', and '#f80' are equivalent.

Alternatively, you can specify some common colors by name. This table lists the named color options, the equivalent RGB triplets, and hexadecimal color codes.

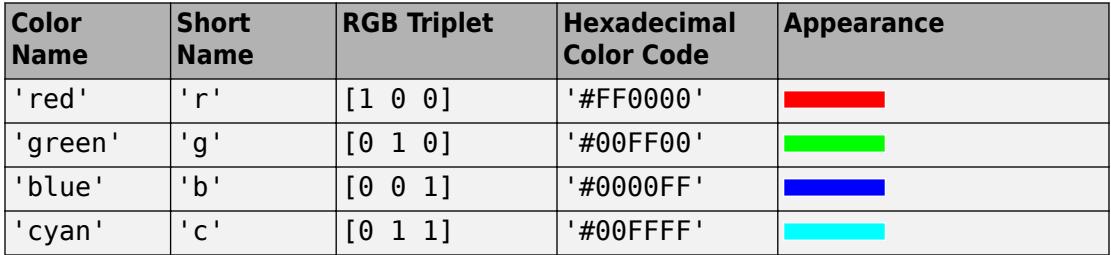

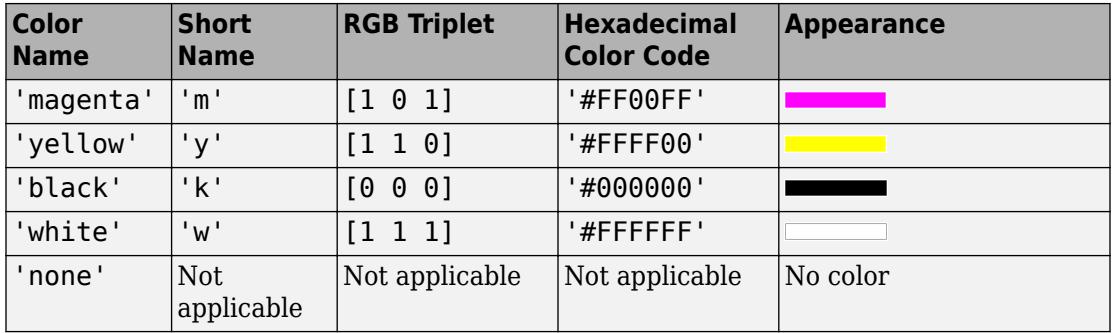

Here are the RGB triplets and hexadecimal color codes for the default colors MATLAB uses in many types of plots.

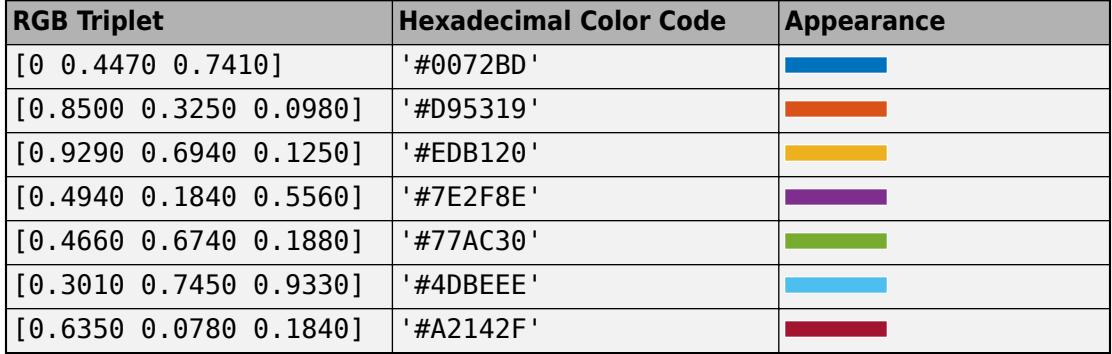

If you specify DisplayStyle as 'stairs', then polarhistogram does not use the FaceColor property.

Example: polarhistogram(theta,'FaceColor','g') creates a histogram plot with green bars.

# **Limitations**

• polarhistogram does not support creating histograms of categorical data in polar axes.

## **See Also**

**Functions** [histogram](#page-6140-0) | [polarplot](#page-11207-0) | [polarscatter](#page-11227-0)

**Properties** [Histogram](#page-6182-0) | [PolarAxes](#page-11135-0)

## **Introduced in R2016b**

# <span id="page-11207-0"></span>**polarplot**

Plot line in polar coordinates

## **Syntax**

```
polarplot(theta,rho)
polarplot(theta,rho,LineSpec)
polarplot(theta1,rho1,...,thetaN,rhoN)
polarplot(theta1,rho1,LineSpec1,...,thetaN,rhoN,LineSpecN)
polarplot(rho)
polarplot(rho,LineSpec)
```
polarplot(Z) polarplot(Z,LineSpec)

```
polarplot( ___ ,Name,Value)
polarplot(pax, ___ )
p = polarplot( )
```
# **Description**

polarplot(theta,rho) plots a line in polar coordinates, with theta indicating the angle in radians and rho indicating the radius value for each point. The inputs must be vectors with equal length or matrices with equal size. If the inputs are matrices, then polarplot plots columns of rho versus columns of theta. Alternatively, one of the inputs can be a vector and the other a matrix as long as the vector is the same length as one dimension of the matrix.

polarplot(theta, rho, LineSpec) sets the line style, marker symbol, and color for the line.

polarplot(theta1,rho1,...,thetaN,rhoN) plots multiple rho,theta pairs.

polarplot(theta1,rho1,LineSpec1,...,thetaN,rhoN,LineSpecN) specifies the line style, marker symbol, and color for each line.

polarplot(rho) plots the radius values in rho at evenly spaced angles between 0 and 2π.

polarplot(rho,LineSpec) sets the line style, marker symbol, and color for the line.

polarplot(Z) plots the complex values in Z.

polarplot(Z,LineSpec) sets the line style, marker symbol, and color for the line.

polarplot( \_\_\_ ,Name,Value) specifies properties of the chart line using one or more Name,Value pair arguments. The property settings apply to all the lines. You cannot specify different property values for different lines using Name, Value pairs.

polarplot(pax, ) uses the PolarAxes object specified by pax, instead of the current axes.

 $p = polarplot($  ) returns one or more chart line objects. Use p to set properties of a specific chart line object after it is created. For a list of properties, see [Chart Line.](#page-8075-0)

## **Examples**

#### **Create Polar Plot**

Plot a line in polar coordinates.

```
theta = 0:0.01:2*pi;rho = sin(2*theta).*cos(2*theta);polarplot(theta,rho)
```
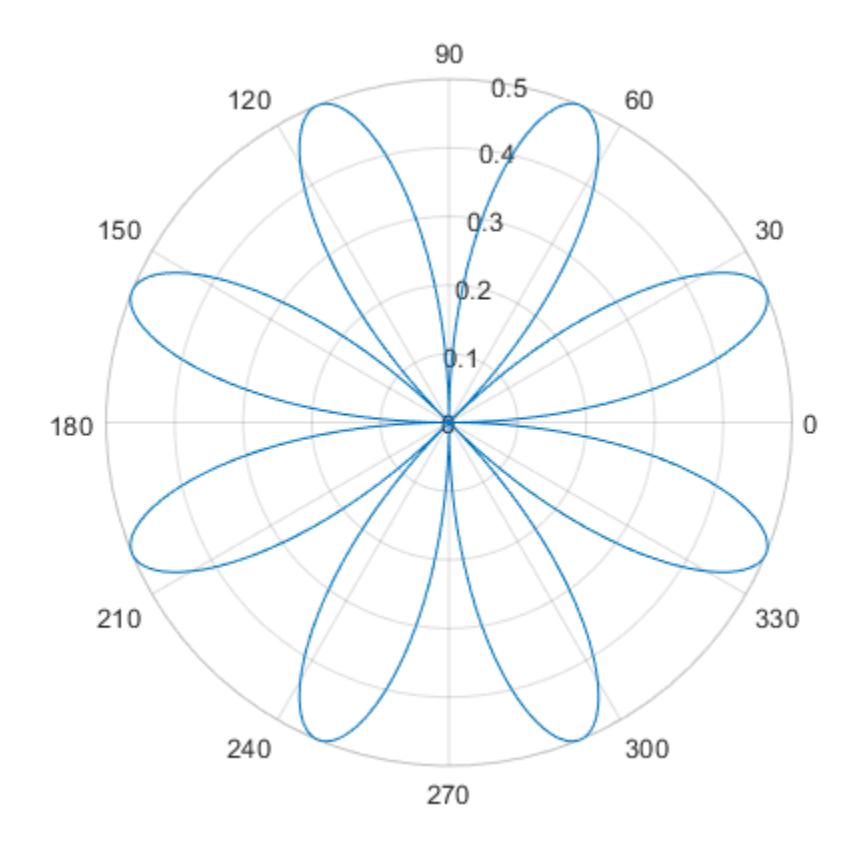

### **Convert from Degrees to Radians Before Plotting**

Create the data to plot.

theta =  $linspace(0,360,50)$ ;  $rho = 0.005*$ theta/10;

Convert the values in theta from degrees to radians. Then, plot the data in polar coordinates.

```
theta_r = deg2rad(theta);polarplot(theta_radians,rho)
```
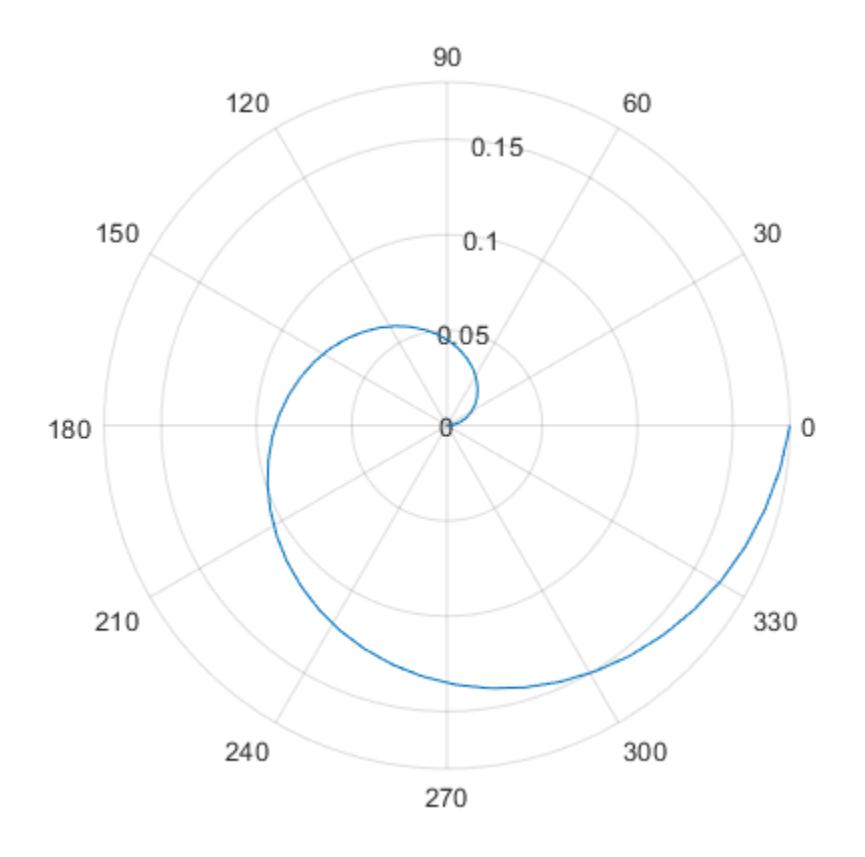

#### **Plot Multiple Lines in Polar Coordinates**

Plot two lines in polar coordinates. Use a dashed line for the second line.

```
theta = linspace(0,6*pi);
rho1 = \text{theta}/10;
polarplot(theta,rho1)
rho2 = theta/12;hold on
polarplot(theta, rho2, '--')
hold off
```
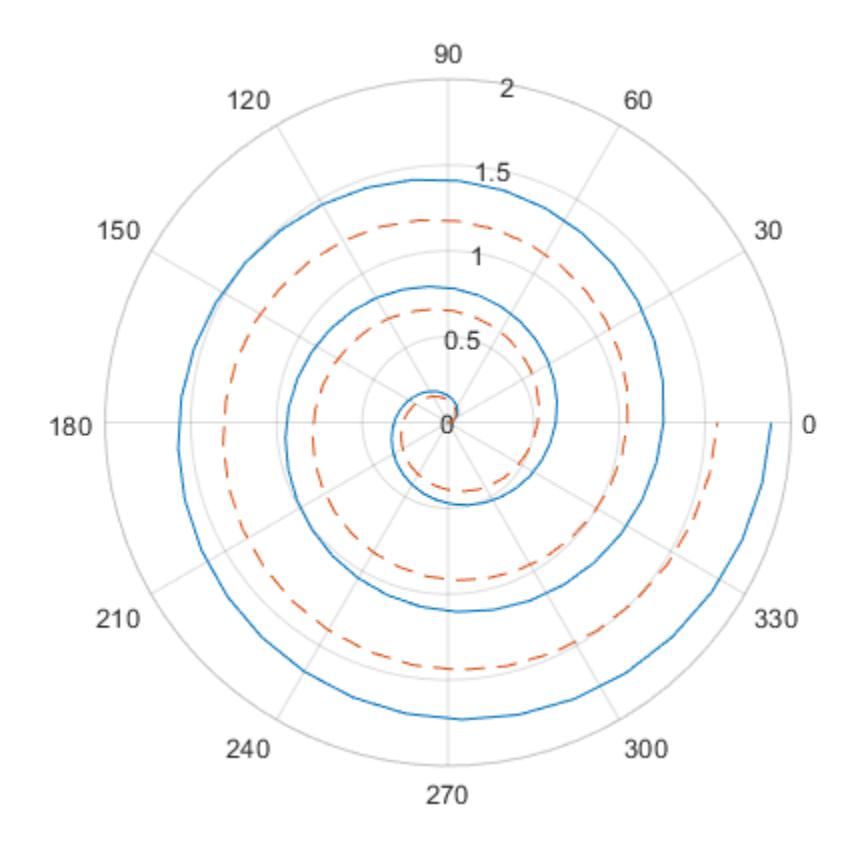

### **Plot Radius Values at Equally Spaced Angles**

Specify only the radius values, without specifying the angle values. polarplot plots the radius values at equally spaced angles that span from 0 to 2*π*. Display a circle marker at each data point.

rho = 10:5:70; polarplot(rho,'-o')

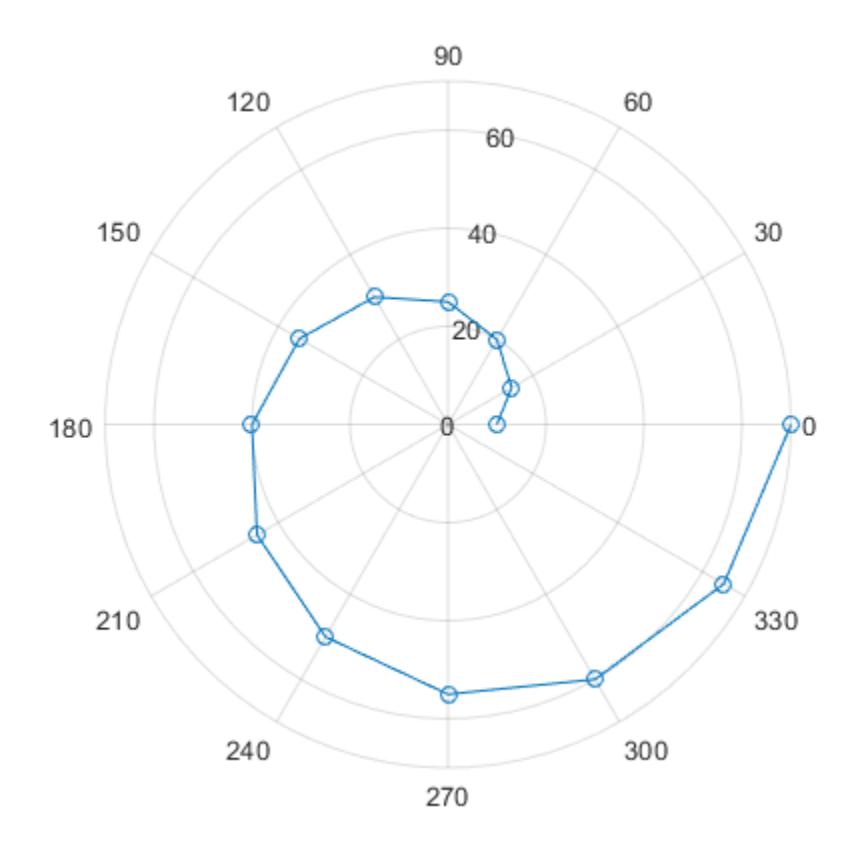

### **Plot Negative Radius Values**

Create a polar plot using negative radius values. By default, polarplot reflects negative values through the origin.

```
theta = linspace(0,2*pi);
rho = sin(theta);polarplot(theta,rho)
```
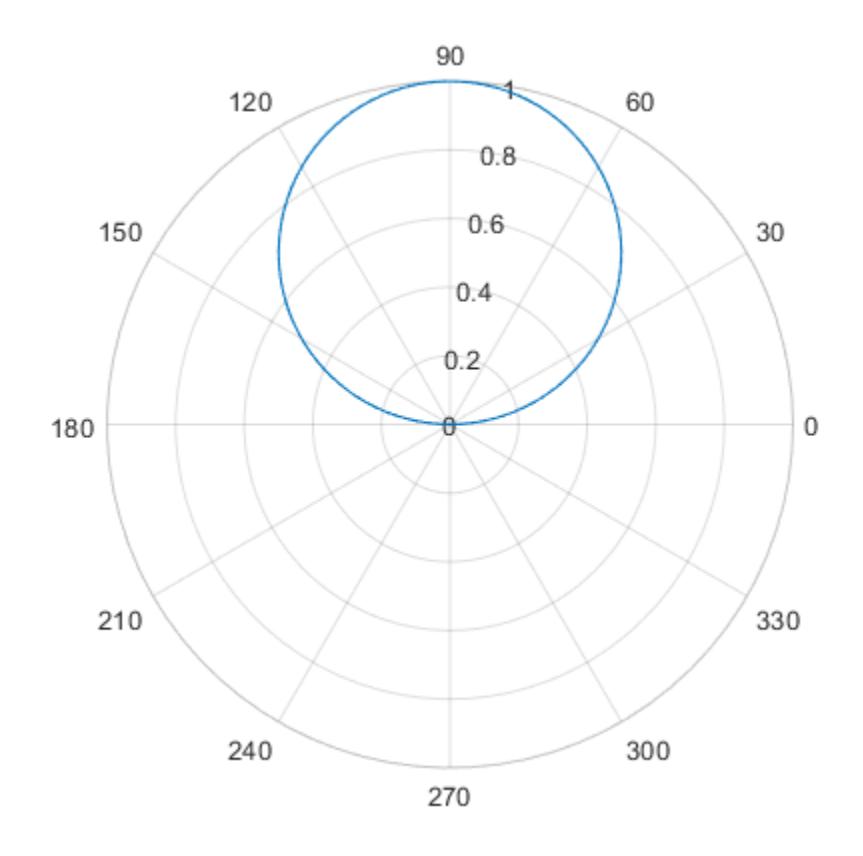

Change the limits of the *r*-axis so it ranges from -1 to 1.

rlim([-1 1])

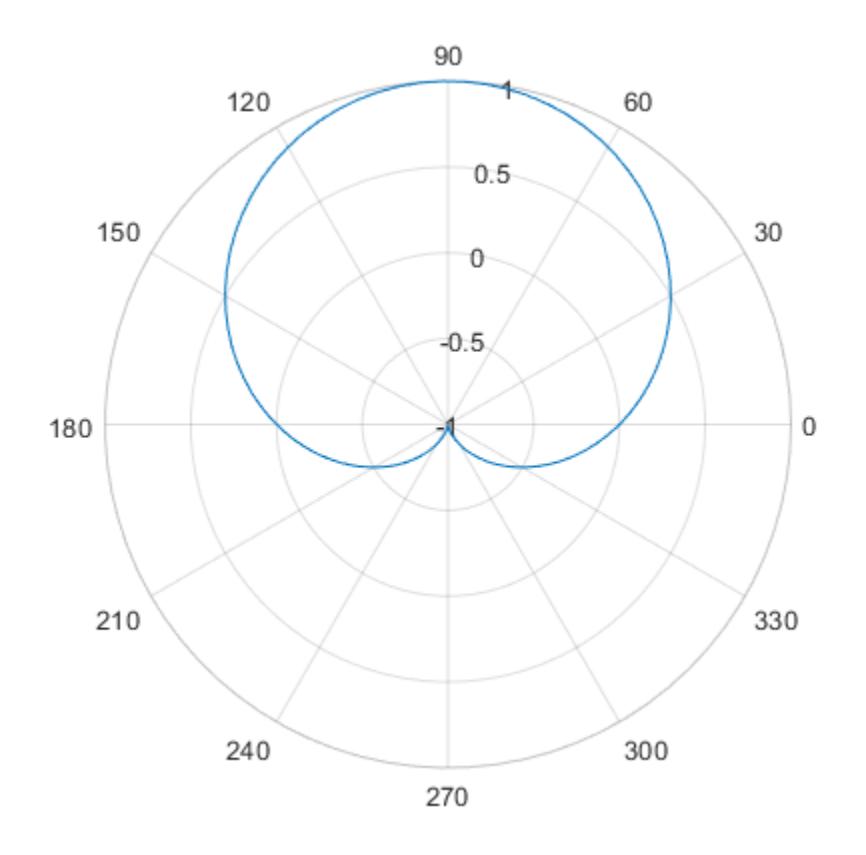

### **Specify Line Color for Polar Plot**

Create a polar plot using a red line with circle markers.

```
theta = linspace(0,2*pi,25);
rho = 2*theta;
polarplot(theta,rho,'r-o')
```
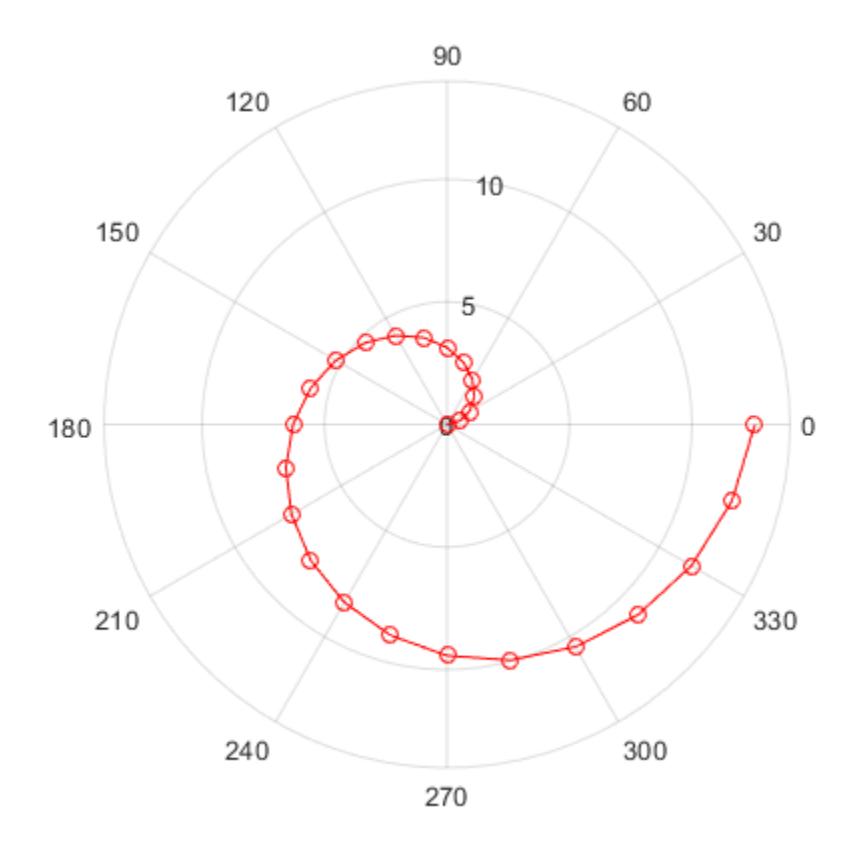

### **Specify Line Color After Creation**

Create a polar plot and return the chart line object.

```
theta = linspace(0,2*pi,25);
rho = 2*theta;
p = polarplot(theta,rho);
```
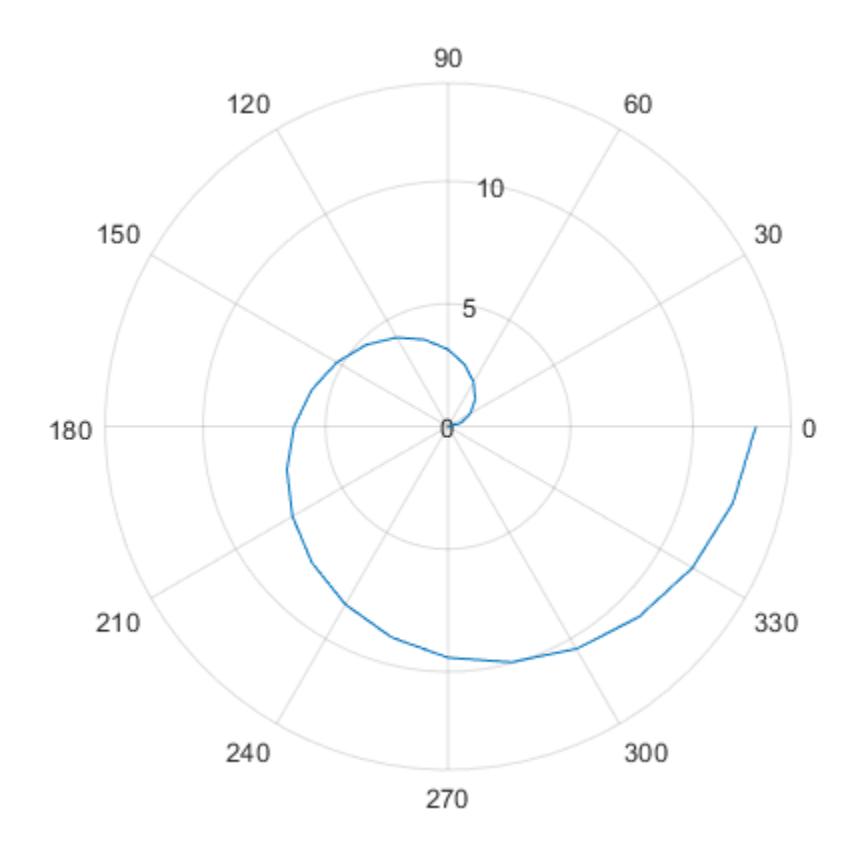

Change the line color and width and add markers.

```
p.Color = 'magenta';
p.Marker = 'square';
p.MarkerSize = 8;
```
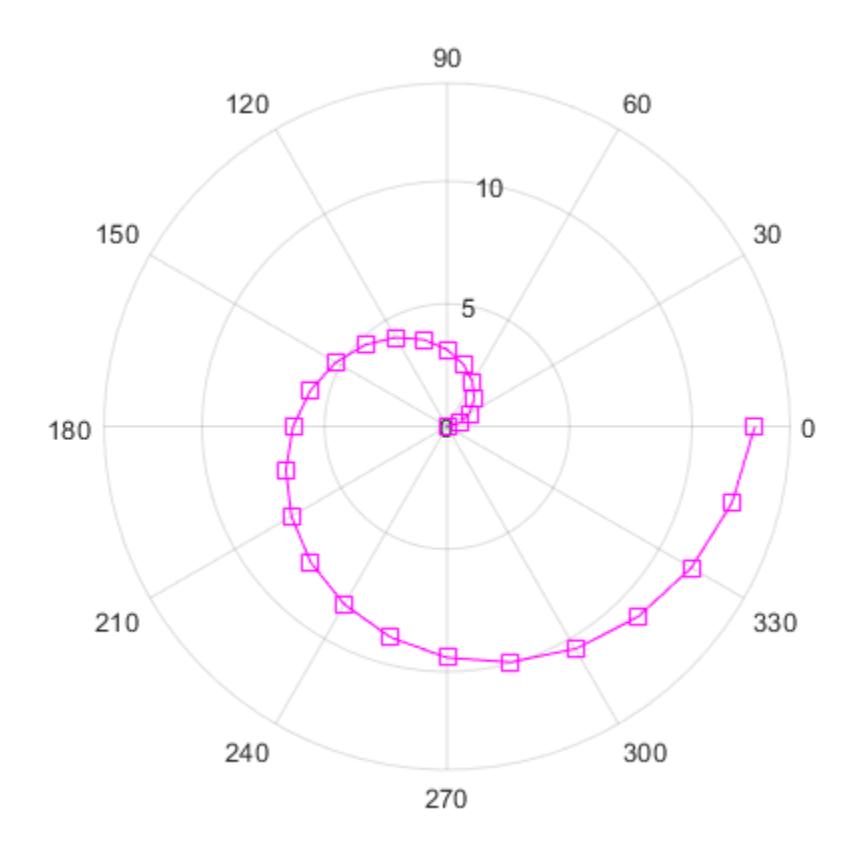

### **Create Polar Plot with Complex Values**

Plot complex values in polar coordinates. Display markers at each point without a line connecting them.

Z = [2+3i 2 -1+4i 3-4i 5+2i -4-2i -2+3i -2 -3i 3i-2i]; polarplot(Z,'\*')

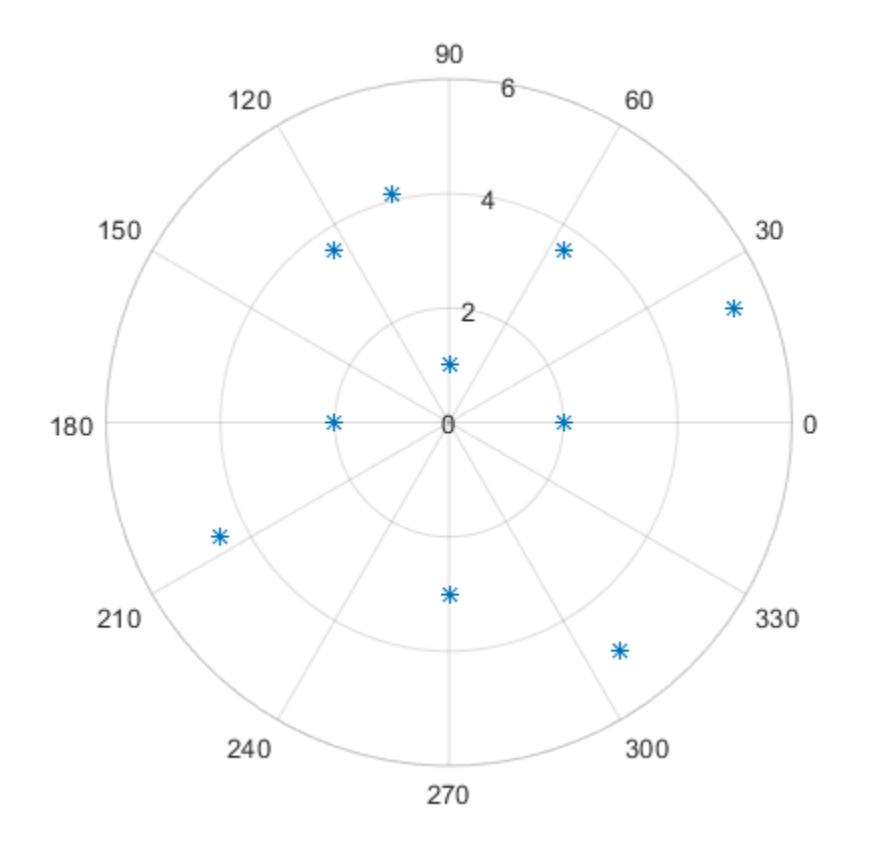

## **Input Arguments**

#### **theta — Angle values**

vector | matrix

Angle values, specified as a vector or matrix. Specify the values in radians. To convert data from degrees to radians, use [deg2rad](#page-2980-0).

To change the limits of the theta-axis, use [thetalim](#page-14867-0).

```
Example: [0 pi/2 pi 3*pi/2 2*pi]
```
#### **rho — Radius values**

vector | matrix

Radius values, specified as a vector or matrix. By default, negative values are reflected through 0. A point is reflected by taking the absolute value of its radius, and adding 180 degrees to its angle.

To change the limits of the *r*-axis, use [rlim](#page-12930-0).

Example: [1 2 3 4 5]

### **Z — Complex values**

vector | matrix

Complex values, specified as a vector or matrix where each element is of the form  $rho*e^{i*theta}$ , or  $x+iy$ , where:

- rho = sqrt $(x^2+y^2)$
- theta =  $atan(y/x)$

Example: [1+2i 3+4i 3i]

### **LineSpec — Line specification**

character vector | string

Line specification, specified as a character vector or string containing a line style, marker, and color specifier. The elements can appear in any order, and you can omit one or more options. If you omit the line style and specify the marker, then the plot shows only markers with no line connecting them.

Example: '--or' is a red dashed line with circle markers

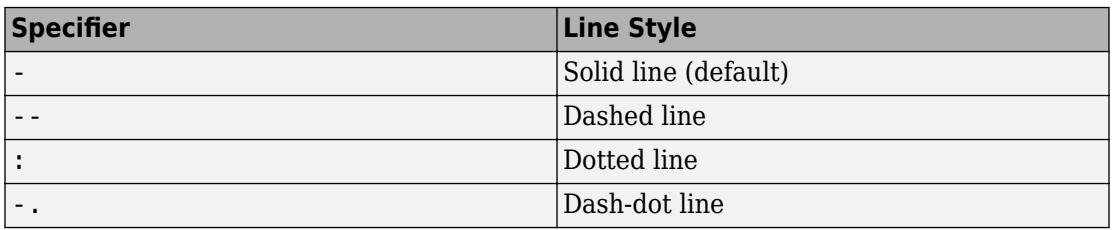

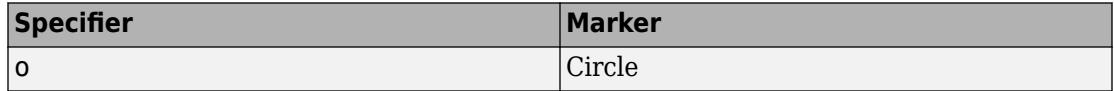

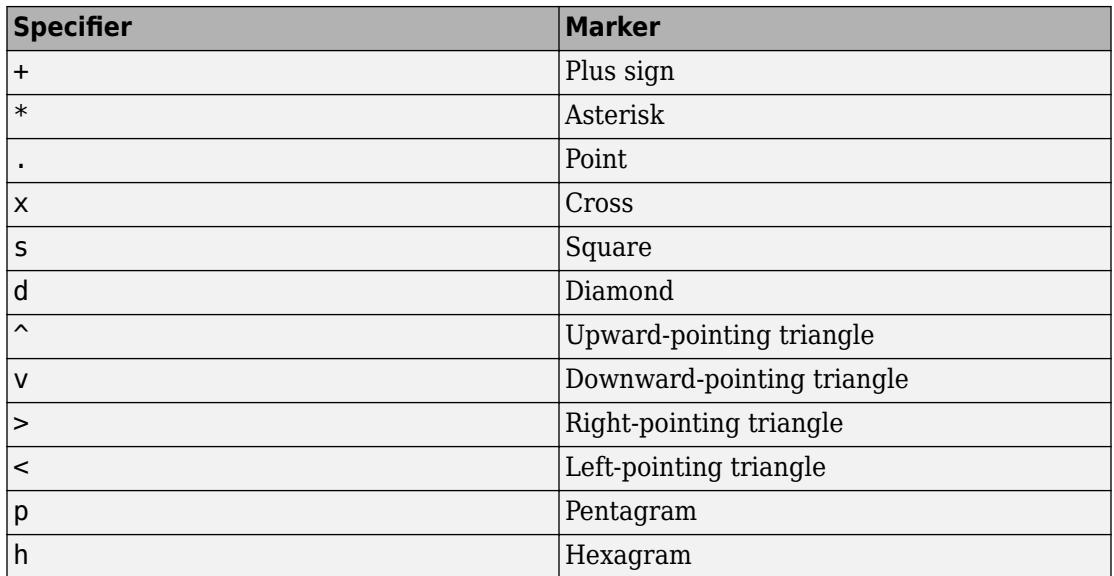

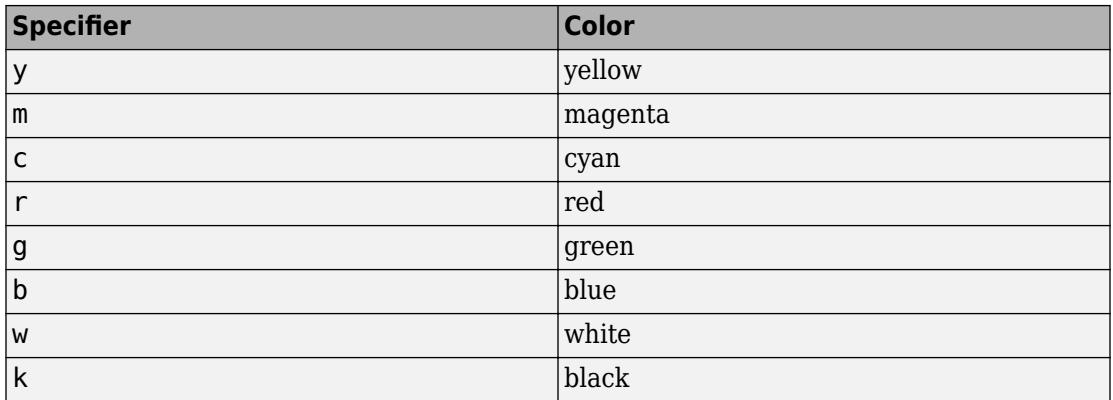

### **pax — PolarAxes object**

PolarAxes object

PolarAxes object. You can modify the appearance and behavior of a PolarAxes object by setting its properties. For a list of properties, see [PolarAxes](#page-11135-0).

## **Name-Value Pair Arguments**

Specify optional comma-separated pairs of Name, Value arguments. Name is the argument name and Value is the corresponding value. Name must appear inside quotes. You can specify several name and value pair arguments in any order as Name1,Value1,...,NameN,ValueN.

Name,Value pair settings apply to all the lines plotted. You cannot specify different Name,Value pairs for each line using this syntax. Instead, return the chart line objects and use dot notation to set the properties for each line.

The properties listed here are only a subset. For a full list, see [Chart Line.](#page-8075-0)

```
Example: 'LineWidth',3
```
#### **Color — Line color**

```
[0 0.4470 0.7410] (default) | RGB triplet | hexadecimal color code | 'r' | 'g' | 'b'
| ...
```
Line color, specified as an RGB triplet, a hexadecimal color code, a color name, or a short name.

For a custom color, specify an RGB triplet or a hexadecimal color code.

- An RGB triplet is a three-element row vector whose elements specify the intensities of the red, green, and blue components of the color. The intensities must be in the range  $[0,1]$ ; for example,  $[0.4 \ 0.6 \ 0.7]$ .
- A hexadecimal color code is a character vector or a string scalar that starts with a hash symbol (#) followed by three or six hexadecimal digits, which can range from 0 to F. The values are not case sensitive. Thus, the color codes '#FF8800', '#ff8800', '#F80', and '#f80' are equivalent.

Alternatively, you can specify some common colors by name. This table lists the named color options, the equivalent RGB triplets, and hexadecimal color codes.

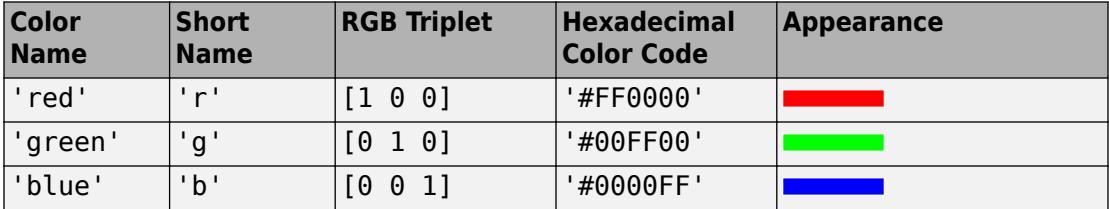

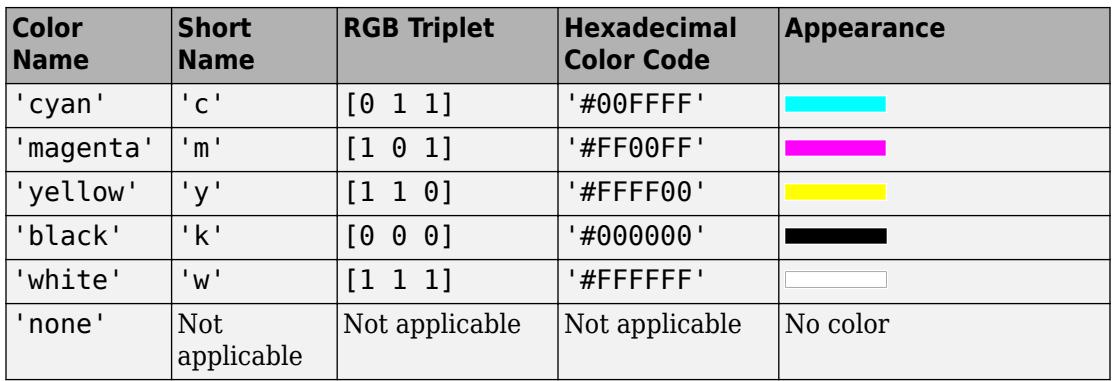

Here are the RGB triplets and hexadecimal color codes for the default colors MATLAB uses in many types of plots.

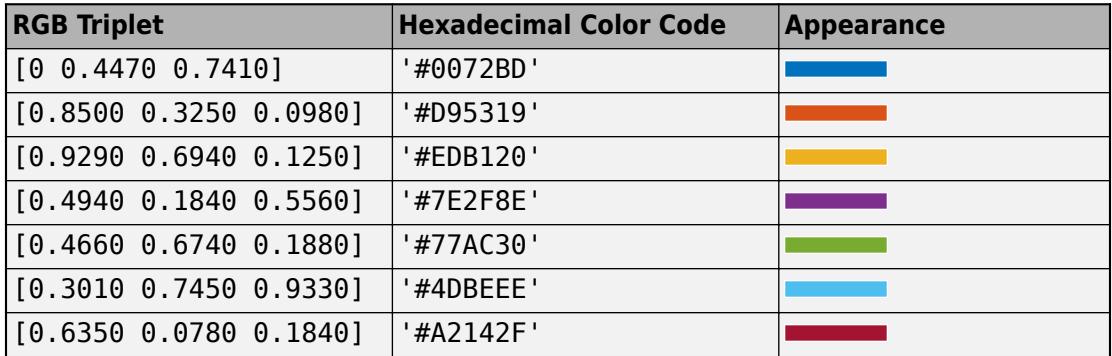

### **LineStyle — Line style**

'-' (default) | '--' | ':' | '-.' | 'none'

Line style, specified as one of the options listed in this table.

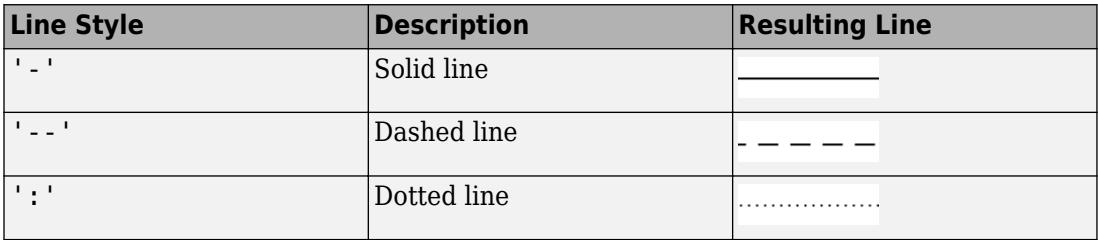

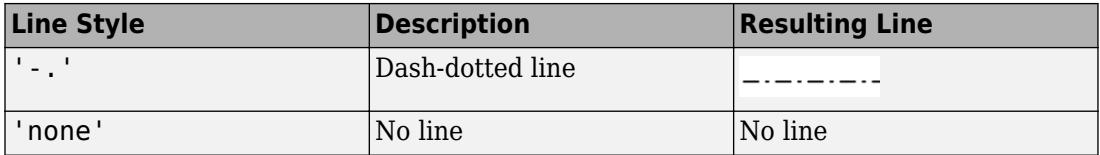

#### **LineWidth — Line width**

0.5 (default) | positive value

Line width, specified as a positive value in points, where  $1$  point =  $1/72$  of an inch. If the line has markers, then the line width also affects the marker edges.

#### **Marker — Marker symbol**

```
'none' (default) | 'o' | '+' | '*' | '.' | 'x' | ...
```
Marker symbol, specified as one of the markers in this table. By default, a chart line does not have markers. Add markers at each data point along the line by specifying a marker symbol.

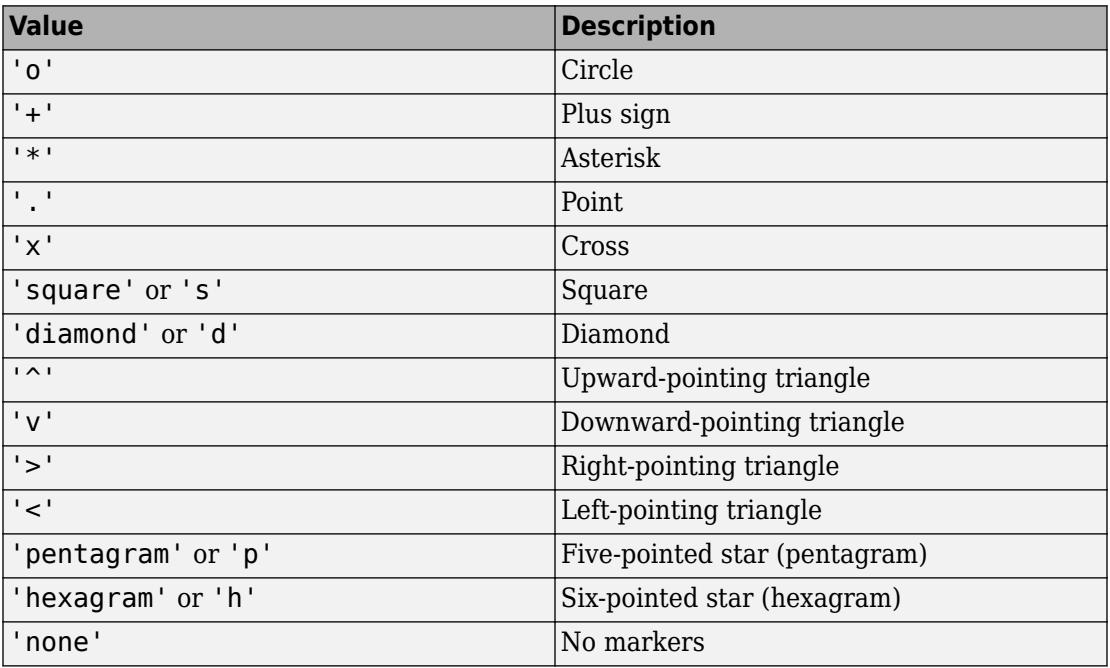

#### **MarkerSize — Marker size**

6 (default) | positive value

Marker size, specified as a positive value in points, where 1 point  $= 1/72$  of an inch.

#### **MarkerFaceColor — Marker fill color**

'none' (default) | 'auto' | RGB triplet | hexadecimal color code | 'r' | 'g' | 'b' | ...

Marker fill color, specified as 'auto', an RGB triplet, a hexadecimal color code, a color name, or a short name. The 'auto' option uses the same color as the Color property of the parent axes. If you specify 'auto' and the axes plot box is invisible, the marker fill color is the color of the figure.

For a custom color, specify an RGB triplet or a hexadecimal color code.

- An RGB triplet is a three-element row vector whose elements specify the intensities of the red, green, and blue components of the color. The intensities must be in the range  $[0,1]$ ; for example,  $[0.4 \ 0.6 \ 0.7]$ .
- A hexadecimal color code is a character vector or a string scalar that starts with a hash symbol (#) followed by three or six hexadecimal digits, which can range from 0 to F. The values are not case sensitive. Thus, the color codes '#FF8800', '#ff8800', '#F80', and '#f80' are equivalent.

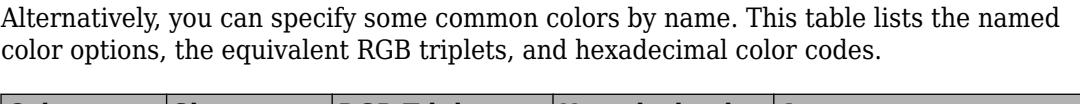

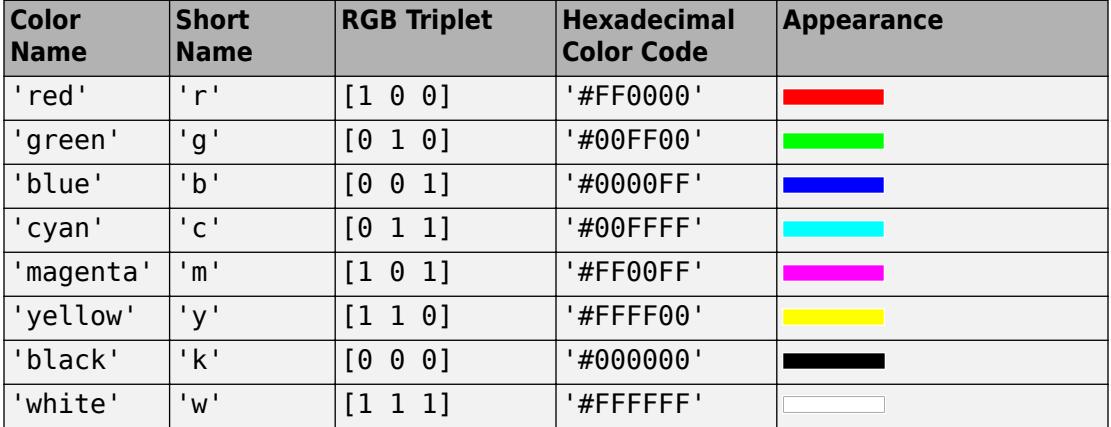

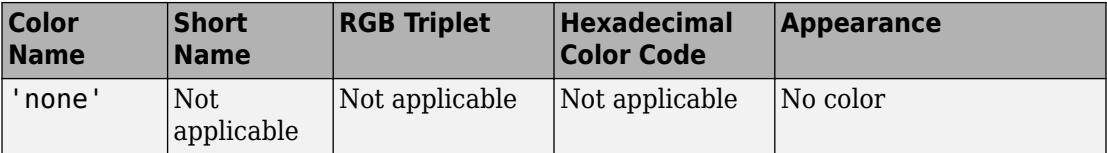

Here are the RGB triplets and hexadecimal color codes for the default colors MATLAB uses in many types of plots.

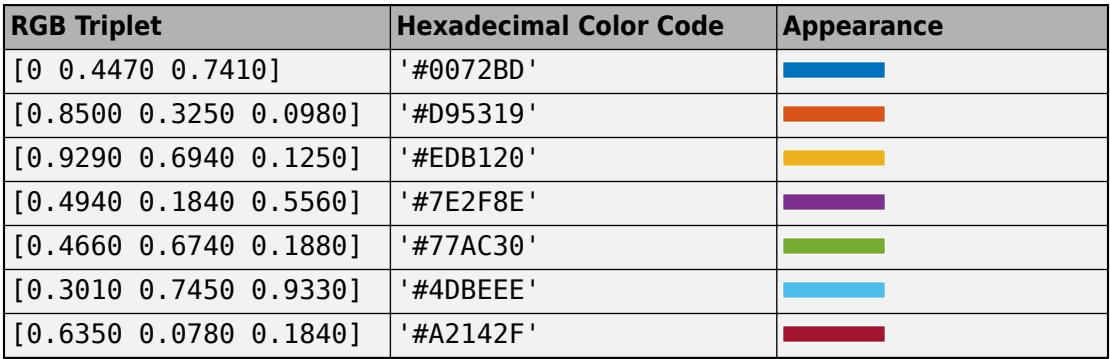

## **Tips**

- To convert data from degrees to radians, use [deg2rad](#page-2980-0). To convert data from radians to degrees, use [rad2deg](#page-12177-0).
- You can modify polar axes properties to customize the chart. For a list of properties, see [Polar Axes](#page-11135-0).
- To plot additional data in the polar axes, use the hold on command. However, you cannot plot data that requires Cartesian axes in a polar chart.

## **See Also**

**Functions** [deg2rad](#page-2980-0) | [rad2deg](#page-12177-0) | [rlim](#page-12930-0)

### **Properties**

[Chart Line](#page-8075-0) | [PolarAxes](#page-11135-0)

**Introduced in R2016a**

## <span id="page-11227-0"></span>**polarscatter**

Scatter chart in polar coordinates

## **Syntax**

```
polarscatter(th,r)
polarscatter(th,r,sz)
polarscatter(th,r,sz,c)
polarscatter( ___ ,mkr)
polarscatter( ___ ,'filled')
polarscatter( , Name, Value)
```

```
polarscatter(pax, ___ )
ps = polarscatter( ___ )
```
# **Description**

polarscatter(th,r) plots th versus r and displays a circle at each data point. th and r must be vectors of the same length. You must specify th in radians.

polarscatter(th,r,sz) sets the marker sizes, where sz specifies the area of each marker in points squared. To draw all the markers with the same size, specify sz as a scalar. To draw the markers with different sizes, specify sz as a vector the same length as th.

polarscatter(th,r,sz,c) sets the marker colors, where c is either a vector, a threecolumn matrix, an RGB triplet, or a color name, such as 'red'.

polarscatter( \_\_\_ ,mkr) sets the marker symbol. For example, '+' displays cross markers. Specify the marker symbol after any of the input argument combinations in the previous syntaxes.

polarscatter( \_\_\_ ,'filled') fills the marker interiors.

polarscatter( \_\_\_ ,Name,Value) modifies the appearance of the scatter plot using one or more name-value pair arguments. For example, you can use semi-transparent markers by specifying 'FaceAlpha' and a scalar value between 0 and 1.

polarscatter(pax, \_\_\_ ) plots into the polar axes specified by pax instead of into the current axes.

ps = polarscatter( \_\_\_ ) returns the Scatter object. Use ps to modify the appearance of the Scatter object after it is created. For a list of properties, see [Scatter.](#page-13259-0)

## **Examples**

### **Create Scatter Chart**

Create a scatter chart in polar coordinates.

th =  $pi/4:pi/4:2*pi;$ r = [19 6 12 18 16 11 15 15]; polarscatter(th,r)

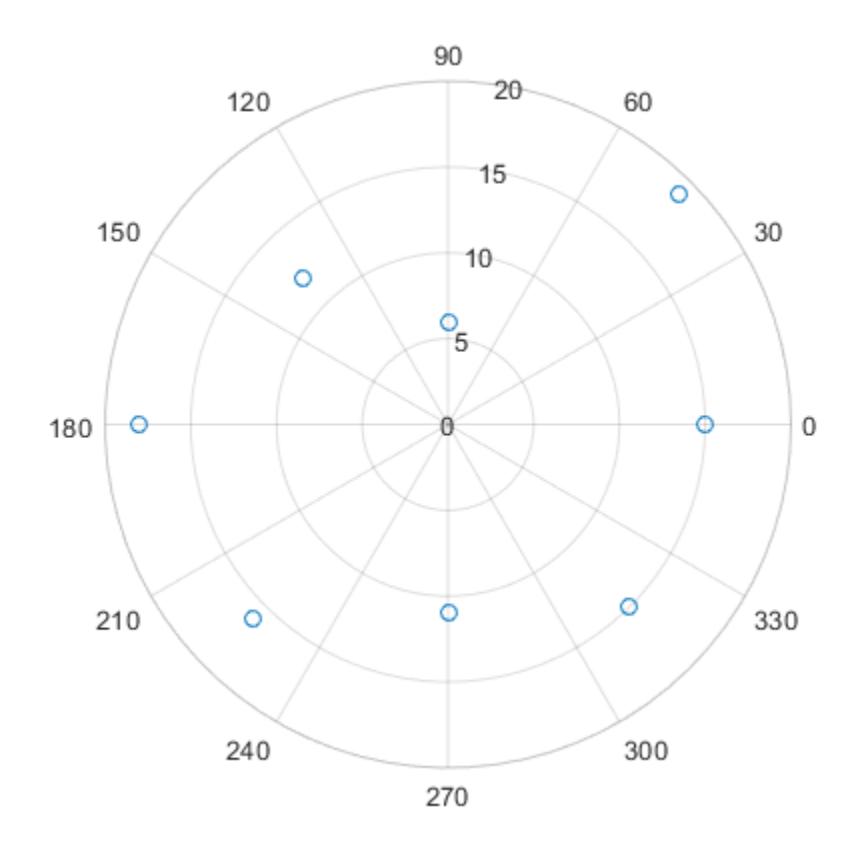

### **Use Filled Markers and Set Marker Size**

Create a scatter chart that uses filled markers by specifying the optional input argument, 'filled'. Set the marker size to 75 points squared.

```
th = linspace(0,2*pi,20);
r = rand(1,20);sz = 75;polarscatter(th,r,sz,'filled')
```
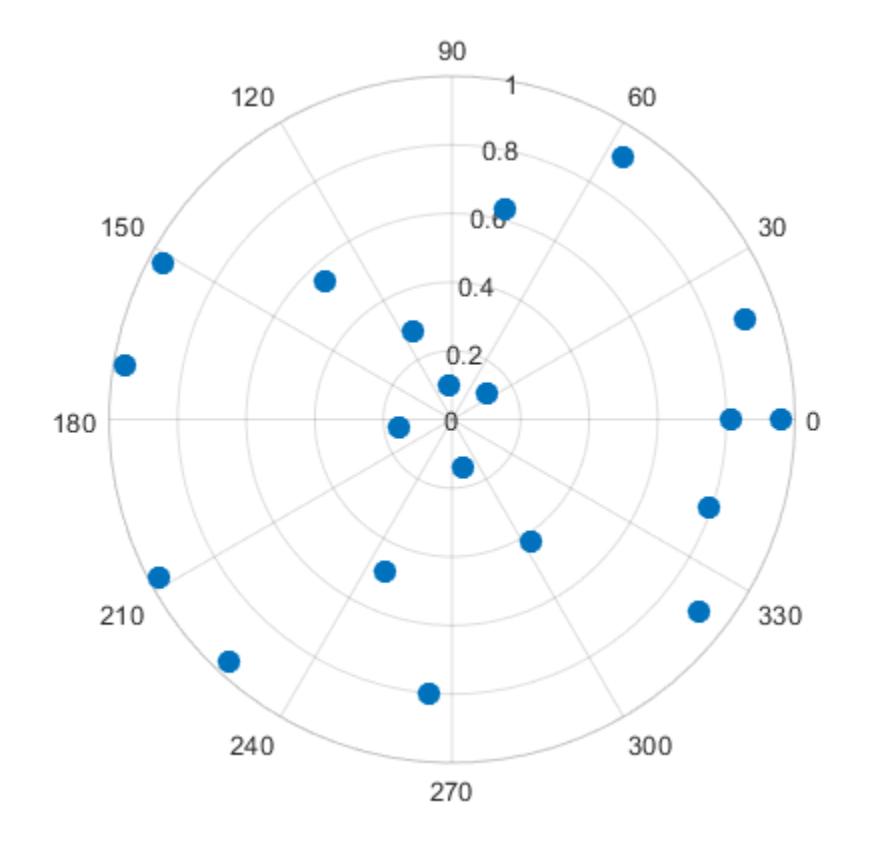

### **Use Markers with Varying Sizes and Colors**

Create a scatter chart with markers of varying sizes and colors. Specify the optional size and color input arguments as vectors. Use unique values in the color vector to specify the different colors you want. The values map to colors in the colormap.

```
th = pi/4:pi/4:2*pi;r = [19 6 12 18 16 11 15 15];
sz = 100*[6 15 20 3 15 3 6 40];c = [1 2 2 2 1 1 2 1];polarscatter(th,r,sz,c,'filled','MarkerFaceAlpha',.5)
```
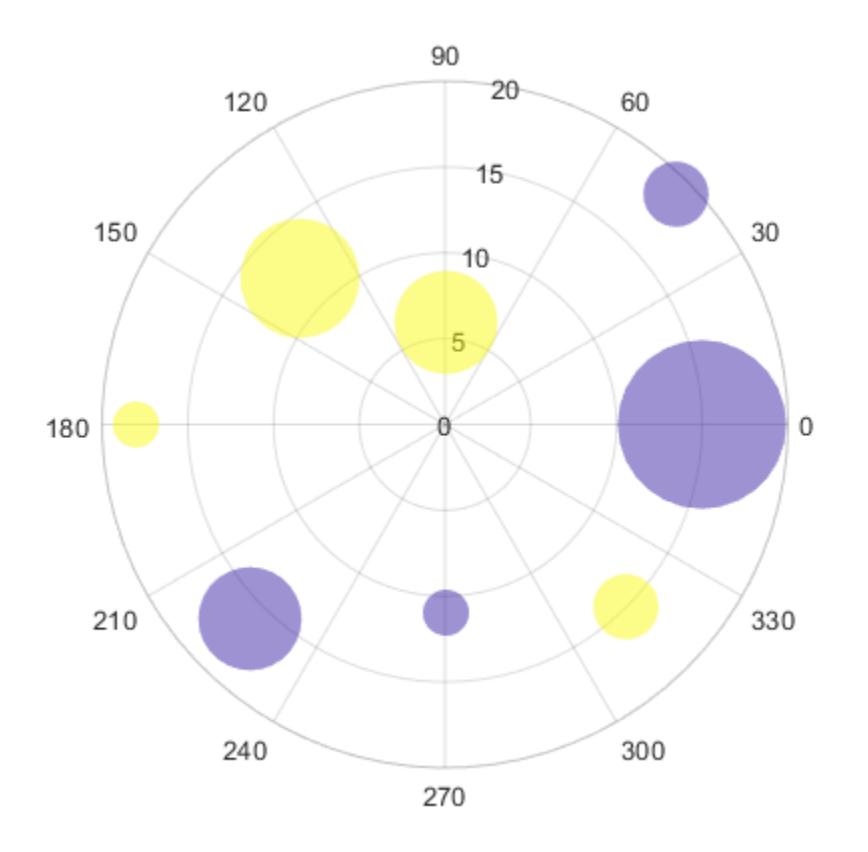

### **Convert from Degrees to Radians Before Plotting**

Create data where the angle values are in degrees. Since polarscatter requires angle values in radians, convert the values to radians before plotting using deg2rad.

```
th = 1inspace(0,360,50);
r = 0.005*th/10;th\_radians = deg2rad(th);polarscatter(th_radians,r)
```
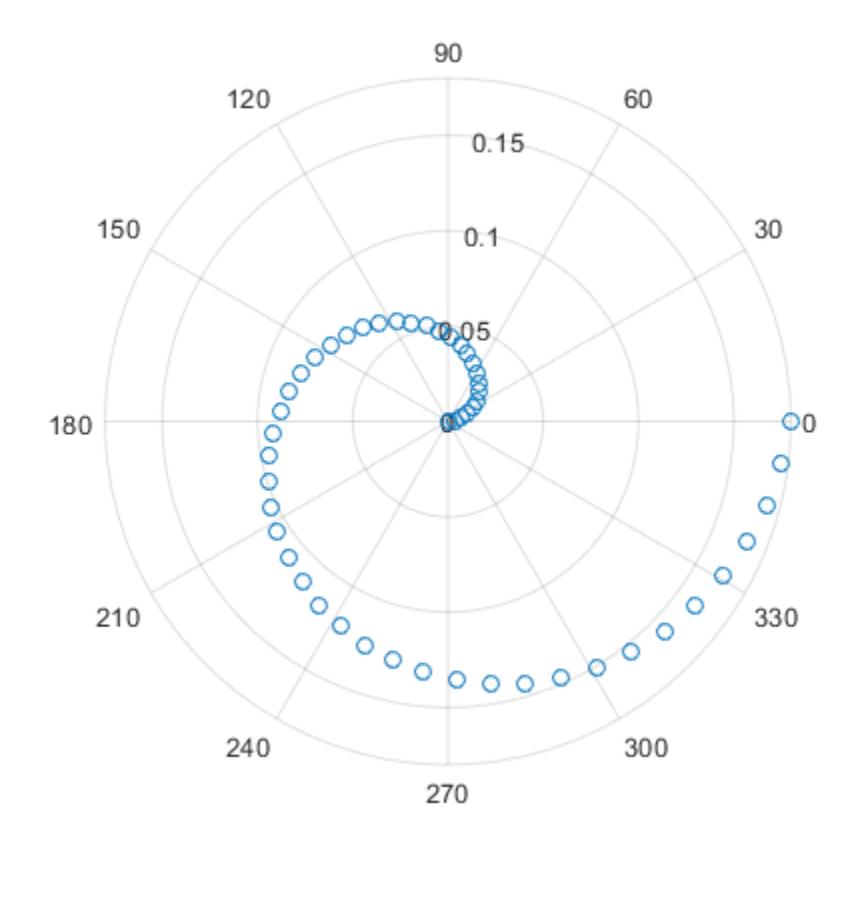

### **Combine Two Scatter Charts**

Combine two scatter charts in the same polar axes using the hold command. Add a legend with a description of each chart.

```
th = pi/6:pi/6:2*pi;r1 = rand(12,1);polarscatter(th,r1,'filled')
hold on
r2 = rand(12,1);
```

```
polarscatter(th,r2,'filled')
hold off
```

```
legend('Series A','Series B')
```
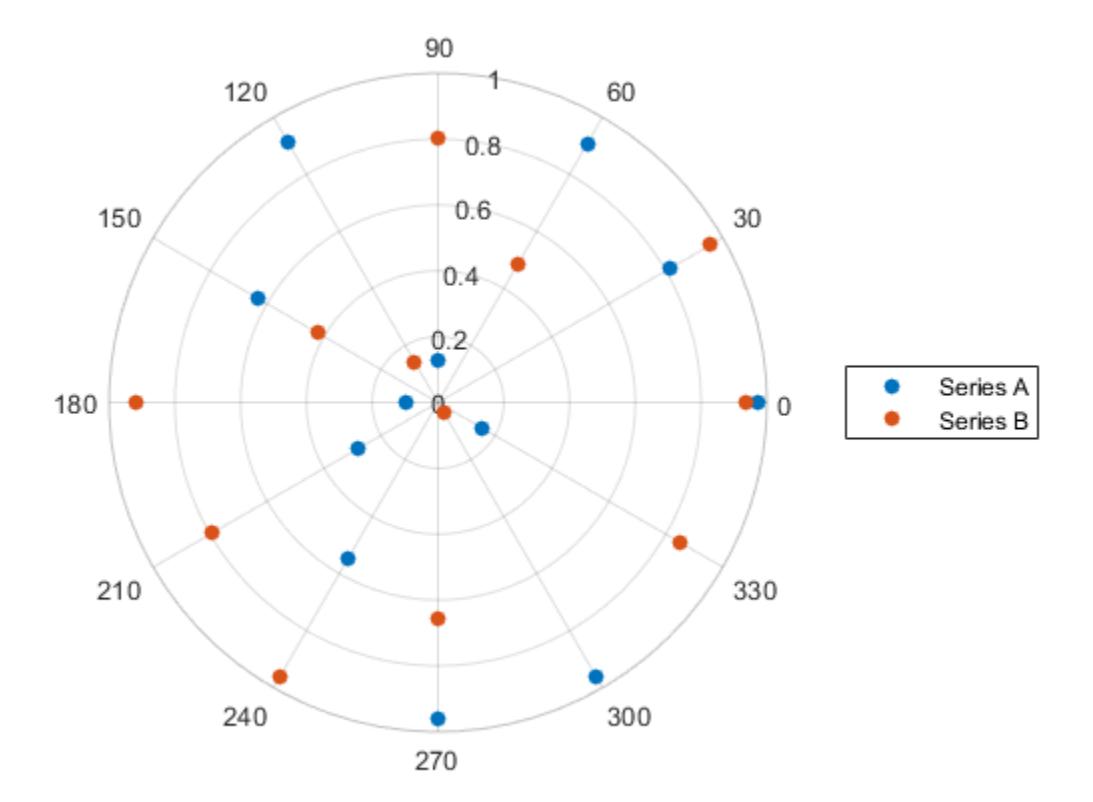

### **Modify Scatter Chart After Creation**

Create a scatter chart and assign the scatter object to the variable ps.

```
th = pi/6:pi/6:2*pi;r = rand(12,1);ps = polarscatter(th,r,'filled')
```
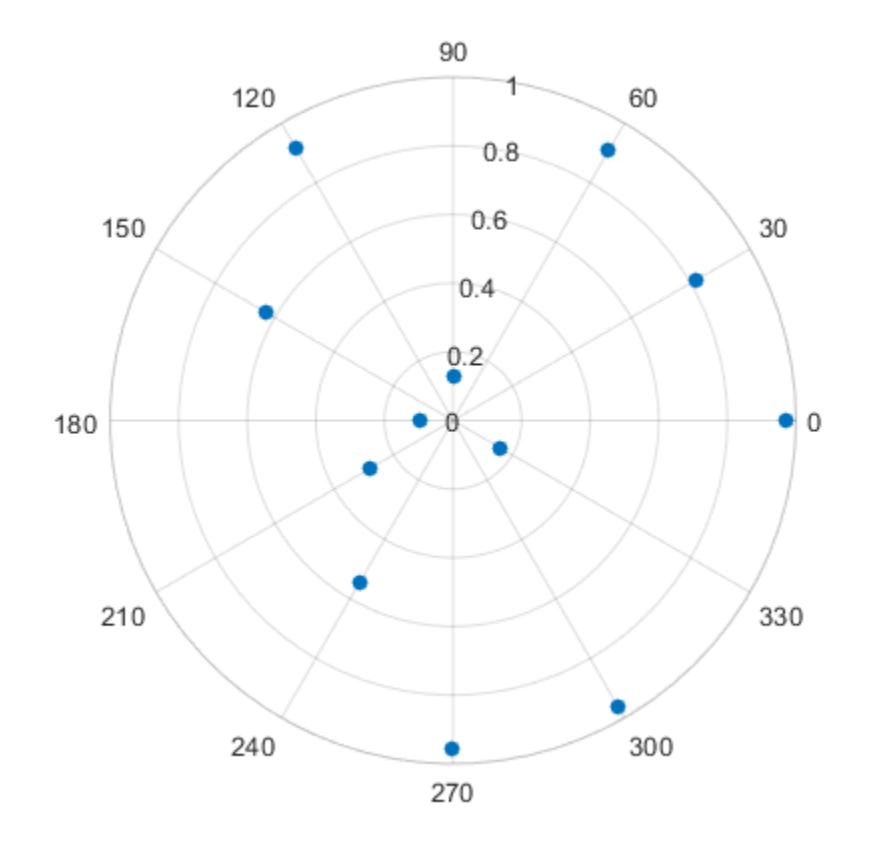

 $ps =$ Scatter with properties:

 Marker: 'o' MarkerEdgeColor: 'none' MarkerFaceColor: 'flat' SizeData: 36 LineWidth: 0.5000 ThetaData: [1x12 double] RData: [1x12 double] ZData: [1x0 double] CData: [0 0.4470 0.7410] Show all properties

Use ps to modify properties of the scatter object after it is created.

```
ps.Marker = 'square';
ps.SizeData = 200;ps.MarkerFaceColor = 'red';
ps.MarkerFaceAlpha = .5;
```
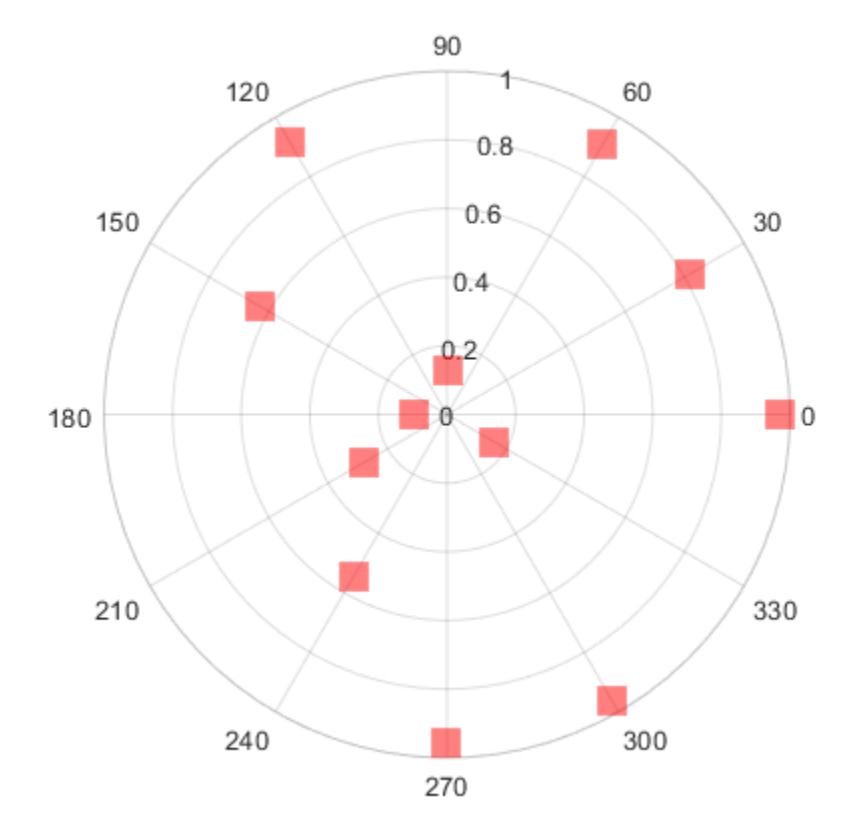

## **Input Arguments**

### **th —** *theta* **values**

vector | scalar

*theta* values, specified as a vector or a scalar in radians. th and r must be the same size. To convert degrees to radians, use [deg2rad](#page-2980-0).

The ThetaData property of the scatter object stores the *theta* values.

```
Example: th = [3 2 4 5 7 2 3];
```

```
Data Types: single | double | int8 | int16 | int32 | int64 | uint8 | uint16 |
uint32 | uint64
```
#### **r —** *rho* **values**

vector | scalar

*rho* values, specified as a vector or a scalar. th and r must be the same size.

The RData property of the scatter object stores the *rho* values.

```
Example: r = 0:pi/2:2*pi;
```

```
Data Types: single | double | int8 | int16 | int32 | int64 | uint8 | uint16 |
uint32 | uint64
```
### **sz — Marker sizes in points squared**

36 (default) | scalar | vector | []

Marker sizes in points squared, specified in one of these forms:

- Scalar Uniform marker size. For example,  $sz = 100$  creates all markers with an area of 100 points squared.
- Vector Different marker size for each data point. The vector must be the same length as th and r.
- Empty brackets  $\left[1-\text{Default marker size with an area of 36 points squared. Use this$ option if you want to specify the color input argument, but use the default marker area; for example, polarscatter(th,r,[],c).

The SizeData property of the scatter object stores the marker sizes.

```
Data Types: single | double | int8 | int16 | int32 | int64 | uint8 | uint16 |
uint32 | uint64
```
### **c — Marker colors**

three-column matrix of RGB triplets | vector | RGB triplet | 'r''g''b' | ...

Marker colors, specified in one of these forms.

- RGB triplet or color name Uniform marker color, such as 'red'.
- Vector Different marker colors for each data point. The values in c are linearly mapped to colors in the colormap. The vector must be the same length as th and r.
- Three-column matrix of RGB triplets Different marker colors for each data point using RGB triplet colors. The length of the matrix must be the same length as th and r.

An RGB triplet is a three-element row vector whose elements specify the intensities of the red, green, and blue components of the color. The intensities must be in the range  $[0,1]$ ; for example, [0.4 0.6 0.7]. Alternatively, you can specify some common colors by name. This table lists the long and short color name options and the equivalent RGB triplet values.

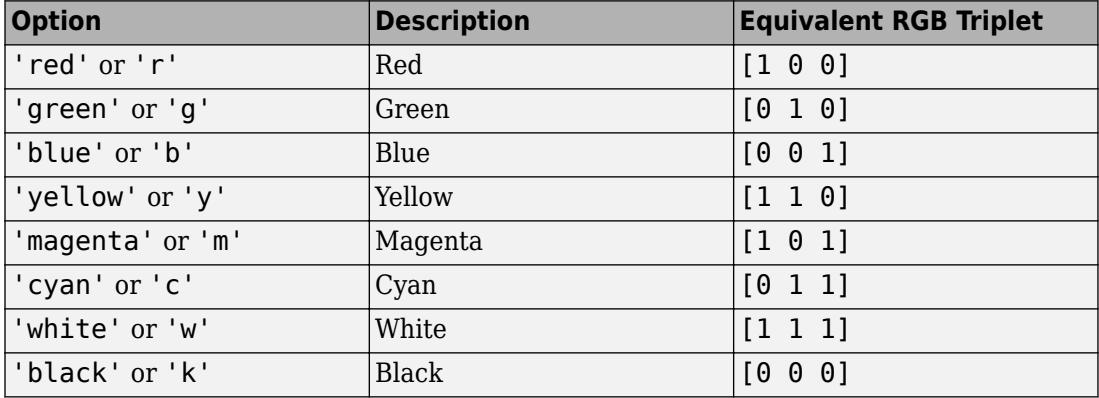

When you specify the marker colors, polarscatter sets the MarkerFaceColor property of the scatter object to 'flat' and stores the marker colors in the CData property.

```
Data Types: single | double | int8 | int16 | int32 | int64 | uint8 | uint16 |
uint32 | uint64 | char | string
```
#### **mkr — Marker symbol**

```
'o' (default) | '+' | '*' | '.' | 'x' | 's' | ...
```
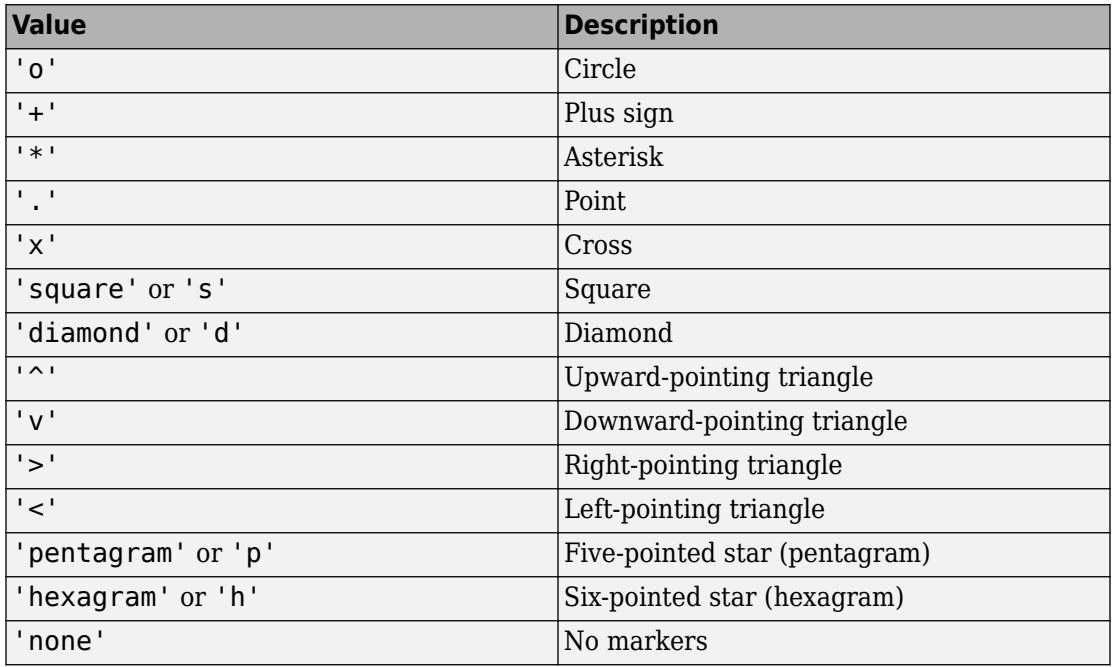

Marker symbol, specified as one of the marker symbols listed in this table.

The Marker property of the scatter object stores the marker symbol.

#### **pax — PolarAxes object**

PolarAxes object

PolarAxes object. If you do not specify the polar axes, then polarscatter uses the current axes. polarscatter does not support plotting into Cartesian axes.

### **Name-Value Pair Arguments**

Specify optional comma-separated pairs of Name, Value arguments. Name is the argument name and Value is the corresponding value. Name must appear inside quotes. You can specify several name and value pair arguments in any order as Name1,Value1,...,NameN,ValueN.

The scatter object properties listed here are only a subset. For a complete list, see [Scatter](#page-13259-0).

Example: polarscatter(th,r,'filled','MarkerFaceAlpha',.5) creates filled, semi-transparent markers.

#### **MarkerFaceAlpha — Marker face transparency**

1 (default) | scalar in range [0,1]

Marker face transparency, specified as a scalar in the range  $[0,1]$ . A value of 1 is opaque and 0 is transparent. Values between 0 and 1 are semi-transparent.

#### **MarkerEdgeColor — Marker outline color**

'flat' (default) | RGB triplet | hexadecimal color code | 'r' | 'g' | 'b' | ...

Marker outline color, specified 'flat', an RGB triplet, a hexadecimal color code, a color name, or a short name. The default value of 'flat' uses colors from the CData property.

For a custom color, specify an RGB triplet or a hexadecimal color code.

- An RGB triplet is a three-element row vector whose elements specify the intensities of the red, green, and blue components of the color. The intensities must be in the range  $[0,1]$ ; for example,  $[0.4 \ 0.6 \ 0.7]$ .
- A hexadecimal color code is a character vector or a string scalar that starts with a hash symbol (#) followed by three or six hexadecimal digits, which can range from 0 to F. The values are not case sensitive. Thus, the color codes '#FF8800', '#ff8800', '#F80', and '#f80' are equivalent.

Alternatively, you can specify some common colors by name. This table lists the named color options, the equivalent RGB triplets, and hexadecimal color codes.

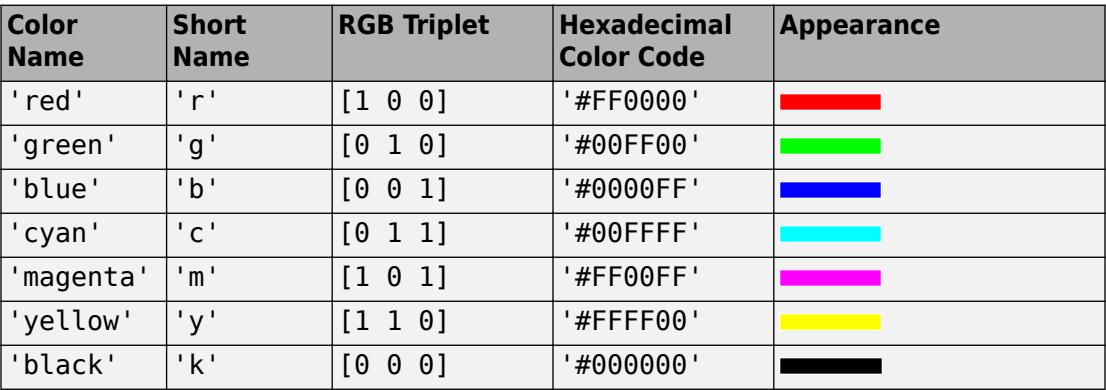

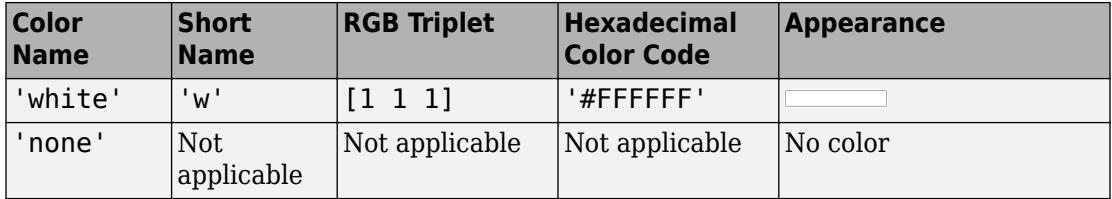

Here are the RGB triplets and hexadecimal color codes for the default colors MATLAB uses in many types of plots.

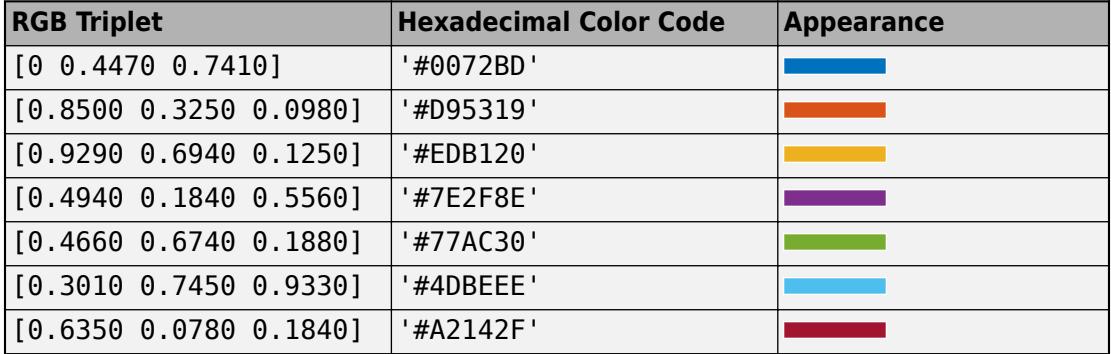

Example: [0.5 0.5 0.5]

Example: 'blue'

Example: '#D2F9A7'

#### **MarkerFaceColor — Marker fill color**

```
'none' (default) | 'flat' | 'auto' | RGB triplet | hexadecimal color code | 'r' | 'g' |
'b' | ...
```
Marker fill color, specified as 'flat', 'auto', an RGB triplet, a hexadecimal color code, a color name, or a short name. The 'flat' option uses the CData values. The 'auto' option uses the same color as the Color property for the axes.

For a custom color, specify an RGB triplet or a hexadecimal color code.

- An RGB triplet is a three-element row vector whose elements specify the intensities of the red, green, and blue components of the color. The intensities must be in the range [0,1]; for example, [0.4 0.6 0.7].
- A hexadecimal color code is a character vector or a string scalar that starts with a hash symbol (#) followed by three or six hexadecimal digits, which can range from 0 to

F. The values are not case sensitive. Thus, the color codes '#FF8800', '#ff8800', '#F80', and '#f80' are equivalent.

Alternatively, you can specify some common colors by name. This table lists the named color options, the equivalent RGB triplets, and hexadecimal color codes.

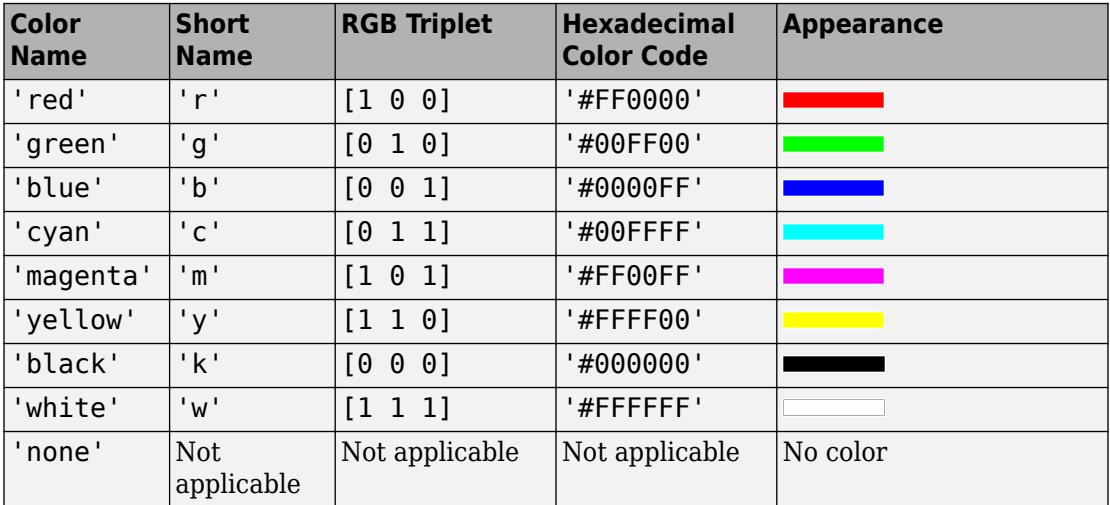

Here are the RGB triplets and hexadecimal color codes for the default colors MATLAB uses in many types of plots.

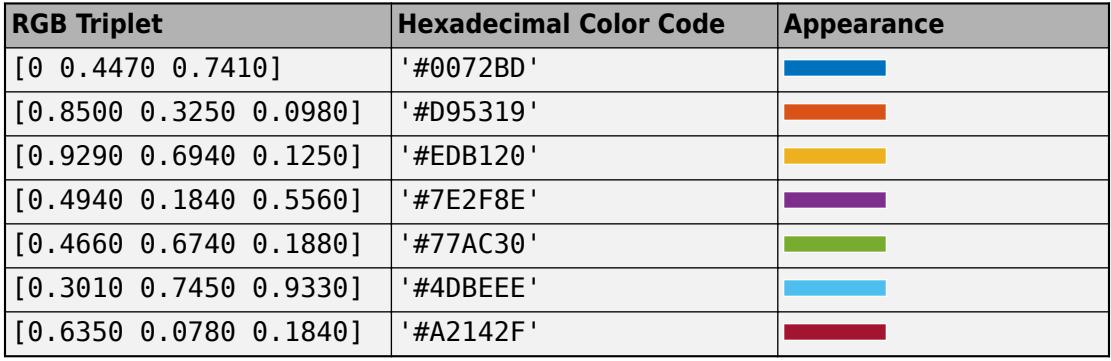

Example: [0.3 0.2 0.1]

Example: 'green'

Example: '#D2F9A7'

### **LineWidth — Width of marker edge**

0.5 (default) | positive value

Width of marker edge, specified as a positive value in point units.

Example: 0.75

## **See Also**

**Functions** [hold](#page-6266-0) | [legend](#page-8183-0) | [polarhistogram](#page-11194-0) | [polarplot](#page-11207-0) | [scatter](#page-13219-0)

**Properties** [PolarAxes](#page-11135-0) | [Scatter](#page-13259-0)

### **Introduced in R2016b**

# **poly**

Polynomial with specified roots or characteristic polynomial

# **Syntax**

 $p = poly(r)$  $p = poly(A)$ 

## **Description**

 $p = poly(r)$ , where r is a vector, returns the coefficients of the polynomial whose roots are the elements of r.

 $p = poly(A)$ , where A is an n-by-n matrix, returns the n+1 coefficients of the characteristic polynomial of the matrix, det(*λI* – *A*).

## **Examples**

### **Characteristic Polynomial from Eigenvalues**

Calculate the eigenvalues of a matrix, A.

 $A = [1 8 -10; -4 2 4; -5 2 8]$ A = *3×3* 1 8 -10  $-4$  2 4 -5 2 8  $e = eig(A)$ e = *3×1 complex*

 11.6219 + 0.0000i -0.3110 + 2.6704i -0.3110 - 2.6704i

Since the eigenvalues in e are the roots of the characteristic polynomial of A, use poly to determine the characteristic polynomial from the values in e.

$$
p = poly(e)
$$
  
p = 1×4  
1.0000 -11.0000 -0.0000 -84.0000

#### **Characteristic Polynomial of Matrix**

Use poly to calculate the characteristic polynomial of a matrix, A.

```
A = [1 2 3; 4 5 6; 7 8 0]
A = 3×3
 1 2 3
 4 5 6
 7 8 0
p = poly(A)p = 1×4
    1.0000 -6.0000 -72.0000 -27.0000
```
Calculate the roots of p using roots. The roots of the characteristic polynomial are the eigenvalues of matrix A.

 $r = \text{roots}(p)$ r = *3×1* 12.1229

 -5.7345 -0.3884

### **Input Arguments**

#### **r — Polynomial roots**

vector

#### Polynomial roots, specified as a vector.

Example:  $poly([2 -3])$ Example: poly([2 -2 3 -3]) Example: poly(roots(k)) Example: poly(eig(A)) Data Types: single | double Complex Number Support: Yes

### **A — Input matrix**

matrix

#### Input matrix.

Example:  $poly([0 -1; 1 0])$ Data Types: single | double

Complex Number Support: Yes

### **Output Arguments**

#### **p — Polynomial coefficients**

row vector

Polynomial coefficients, returned as a row vector.

• If the input is a square n-by-n matrix, A, then p contains the coefficients for the characteristic polynomial of A.

• If the input is a vector of roots, r, then p contains the coefficients for the polynomial whose roots are in r.

In each case, the n+1 coefficients in p describe the polynomial

 $p_1x^n + p_2x^{n-1} + \dots + p_nx + p_{n+1}$ .

## **Tips**

• For vectors,  $r = \text{roots}(p)$  and  $p = \text{poly}(r)$  are inverse functions of each other, up to roundoff error, ordering, and scaling.

## **Algorithms**

The algorithms employed for poly and roots illustrate an interesting aspect of the modern approach to eigenvalue computation. poly(A) generates the characteristic polynomial of A, and  $roots(poly(A))$  finds the roots of that polynomial, which are the eigenvalues of A. But both poly and roots use eig, which is based on similarity transformations. The classical approach, which characterizes eigenvalues as roots of the characteristic polynomial, is actually reversed.

If A is an n-by-n matrix,  $poly(A)$  produces the coefficients  $p(1)$  through  $p(n+1)$ , with  $p(1) = 1$ , in

$$
\det(\lambda I - A) = p_1 \lambda^n + \dots + p_n \lambda + p_{n+1} .
$$

The algorithm is

```
z = eig(A);
p = zeros(n+1, 1);p(1) = 1;for i = 1:np(2:j+1) = p(2:j+1) - z(j)*p(1:j);end
```
This recursion is derived by expanding the product,

$$
(\lambda - \lambda_1)(\lambda - \lambda_2)...(\lambda - \lambda_n) .
$$

It is possible to prove that  $poly(A)$  produces the coefficients in the characteristic polynomial of a matrix within roundoff error of A. This is true even if the eigenvalues of A are badly conditioned. The traditional algorithms for obtaining the characteristic polynomial do not use the eigenvalues, and do not have such satisfactory numerical properties.

## **Extended Capabilities**

### **C/C++ Code Generation**

Generate C and C++ code using MATLAB® Coder™.

Usage notes and limitations:

- Code generation does not discard nonfinite input values.
- Complex input produces complex output.
- See "Variable-Sizing Restrictions for Code Generation of Toolbox Functions" (MATLAB Coder).

### **GPU Arrays**

Accelerate code by running on a graphics processing unit (GPU) using Parallel Computing Toolbox™.

This function fully supports GPU arrays. For more information, see "Run MATLAB Functions on a GPU" (Parallel Computing Toolbox).

### **See Also**

[conv](#page-2236-0) | [polyval](#page-11471-0) | [polyvalm](#page-11480-0) | [residue](#page-12866-0) | [roots](#page-12989-0)

### **Topics**

"Create and Evaluate Polynomials"

#### **Introduced before R2006a**

# **polyarea**

Area of polygon

## **Syntax**

 $A = polyarea(X, Y)$  $A = polyarea(X, Y, dim)$ 

## **Description**

 $A = polyarea(X, Y)$  returns the area of the polygon specified by the vertices in the vectors X and Y.

If X and Y are matrices of the same size, then polyarea returns the area of polygons defined by the columns X and Y.

If X and Y are multidimensional arrays, polyarea returns the area of the polygons in the first nonsingleton dimension of X and Y.

 $A = polyarea(X, Y, dim)$  operates along the dimension specified by scalar dim.

## **Examples**

### **Find Area of Polygon**

```
L = linspace(0,2.*pi,9);
xv = 1.2 * cos(L);
yy = 1.2*sin(L);
A = polyarea(xv, yv)A = 4.0729
```
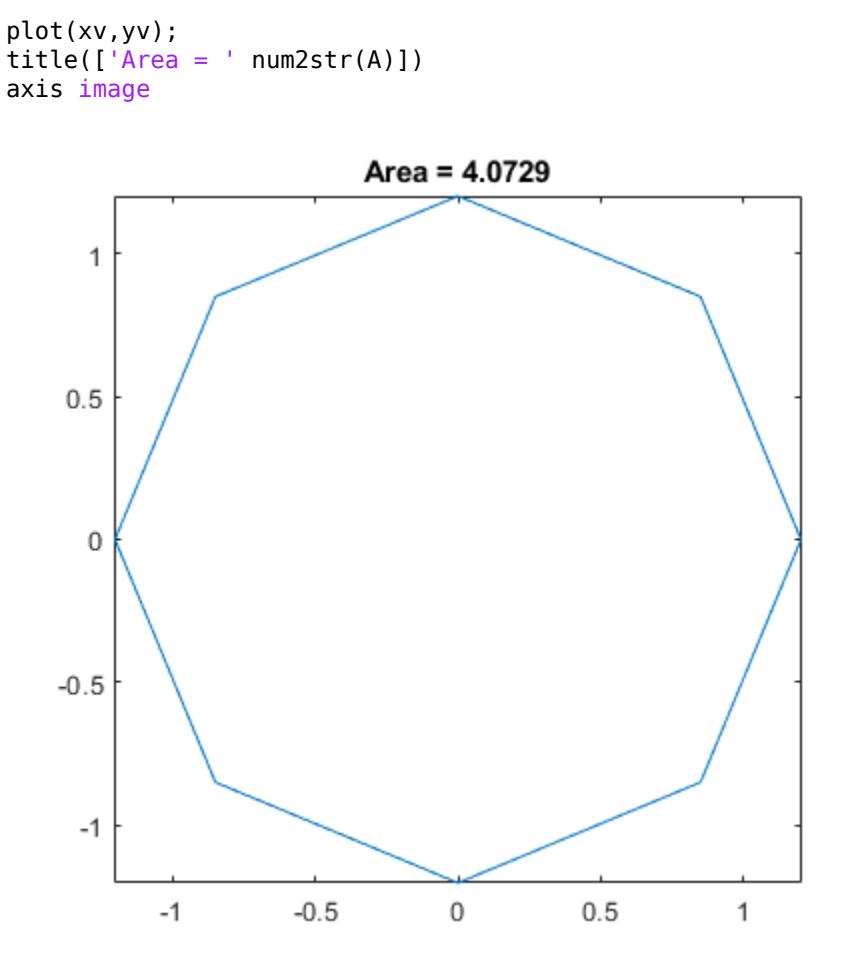

# **Extended Capabilities**

### **C/C++ Code Generation**

Generate C and C++ code using MATLAB® Coder™.

**1-11244**

## **GPU Arrays**

Accelerate code by running on a graphics processing unit (GPU) using Parallel Computing Toolbox™.

This function fully supports GPU arrays. For more information, see "Run MATLAB Functions on a GPU" (Parallel Computing Toolbox).

## **Distributed Arrays**

Partition large arrays across the combined memory of your cluster using Parallel Computing Toolbox™.

This function fully supports distributed arrays. For more information, see "Run MATLAB Functions with Distributed Arrays" (Parallel Computing Toolbox).

## **See Also**

[convhull](#page-2271-0) | [inpolygon](#page-7381-0) | [rectint](#page-12674-0)

**Introduced before R2006a**

## **polybuffer**

Create buffer around points, lines, or polyshape objects

### **Syntax**

```
polyout = polybuffer(P,'points',d)
polyout = polybuffer(P,'lines',d)
polyout = polybuffer(P,'lines',d,'JointType',jt)
polyout = polybuffer(P,'lines',d,'JointType','miter','MiterLimit',
lim)
polyout = polybuffer(polyin,d)
polyout = polybuffer(polyin,d,'JointType',jt)
polyout = polybuffer(polyin,d,'JointType','miter','MiterLimit',lim)
```
## **Description**

polyout = polybuffer(P,'points',d) returns a [polyshape](#page-11309-0) object with boundaries that buffer the 2-D points in P by a distance d. The polybuffer function computes the buffer by taking the union of circles of radius d centered at each point in P. The first column of the matrix P contains the *x*-coordinates of the points to buffer and the second column contains the corresponding *y*-coordinates.

Once you create the polyshape object polyout, you can analyze its properties or perform additional computations using polyshape functions. For example, you can access the vertices that define the buffered shape with the property polyout. Vertices, and you can plot the shape using the command plot(polyout).

polyout = polybuffer(P,'lines',d) returns a polyshape object with boundaries that buffer the line segments defined by the 2-D points in P. The polybuffer function computes the buffer by moving a circle of radius d along the line segments created by the input points, centered on the line segments.

```
polyout = polybuffer(P,'lines',d,'JointType',jt) specifies how the meeting
points of line segment endpoints (joints) are treated. For example,
polybuffer(P,'lines',d,'JointType','square') squares off the joints.
```

```
polyout = polybuffer(P,'lines',d,'JointType','miter','MiterLimit',
lim) specifies a miter limit when the joint type is specified as 'miter'. The miter limit is
the maximum allowable ratio between the distance a joint vertex is moved and the buffer
distance d. The limit lim must be greater than or equal to 2.
```
 $polyout = polybuffer(polyin, d)$  returns a polyshape object with boundaries that buffer the input polyshape object polyin by a distance d. For positive values of d, solid region boundaries of polyin expand by d units, and hole boundaries shrink by d units. Negative values of d shrink solid boundaries and expand hole boundaries.

polyout = polybuffer(polyin,d,'JointType',jt) specifies how the joints of the polyshape are treated when the first input argument is a polyshape.

polyout = polybuffer(polyin,d,'JointType','miter','MiterLimit',lim) specifies a miter limit when the joint type is specified as 'miter' and the first input argument is a polyshape.

## **Examples**

### **Buffer 2-D Points**

Create a matrix that contains the 2-D coordinates of three points. Then, create a polyshape object that buffers each point by a distance of 0.25 units.

```
P = [0 \ 0; 1 \ 1; 2 \ 1];polyout = polybuffer(P,'points',0.25)
polyout = polyshape with properties:
       Vertices: [542x2 double]
     NumRegions: 3
       NumHoles: 0
```
Plot the original points and their buffer regions.

```
plot(P(:,1),P(:,2),'r.','MarkerSize',10)
hold on
plot(polyout)
axis equal
```
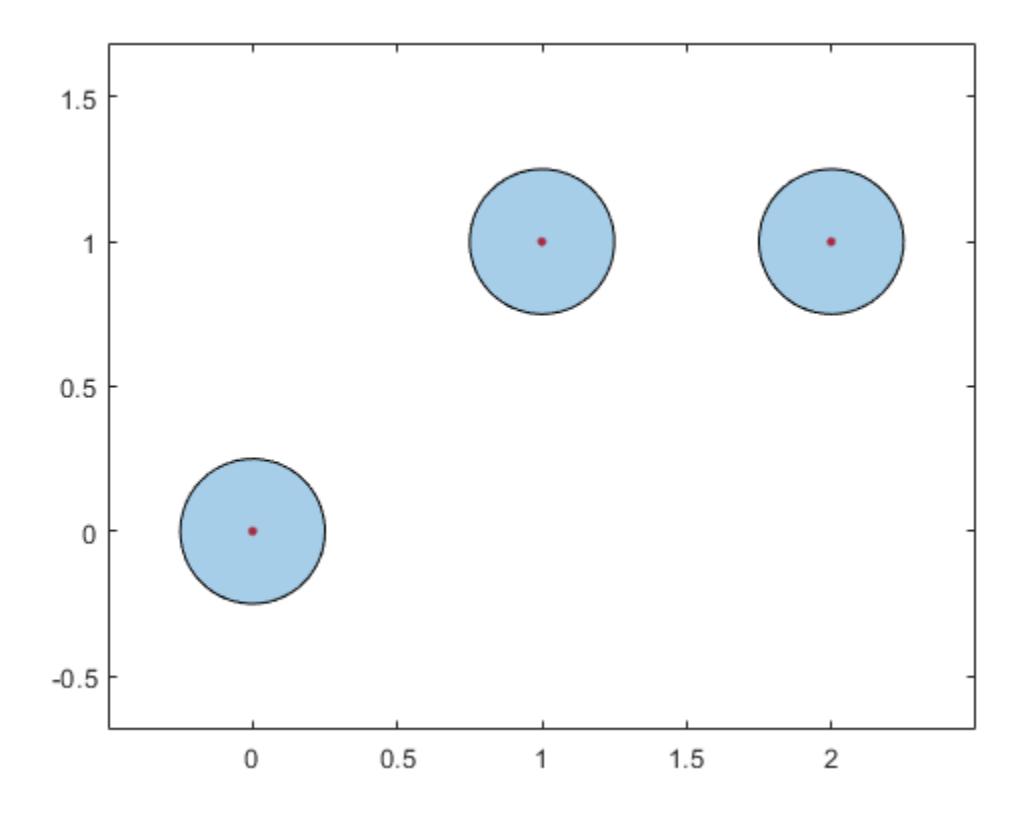

#### **Buffer Line Segments**

Create buffer regions surrounding line segments.

Create a matrix of 2-D points, and compute a polyshape object that buffers the line segments connecting the points.

```
P = [0 0; 1 1; 2 1];
polyout1 = polybuffer(P,'lines',0.25);
plot(P(:,1),P(:,2),'r.','MarkerSize',10)
hold on
```
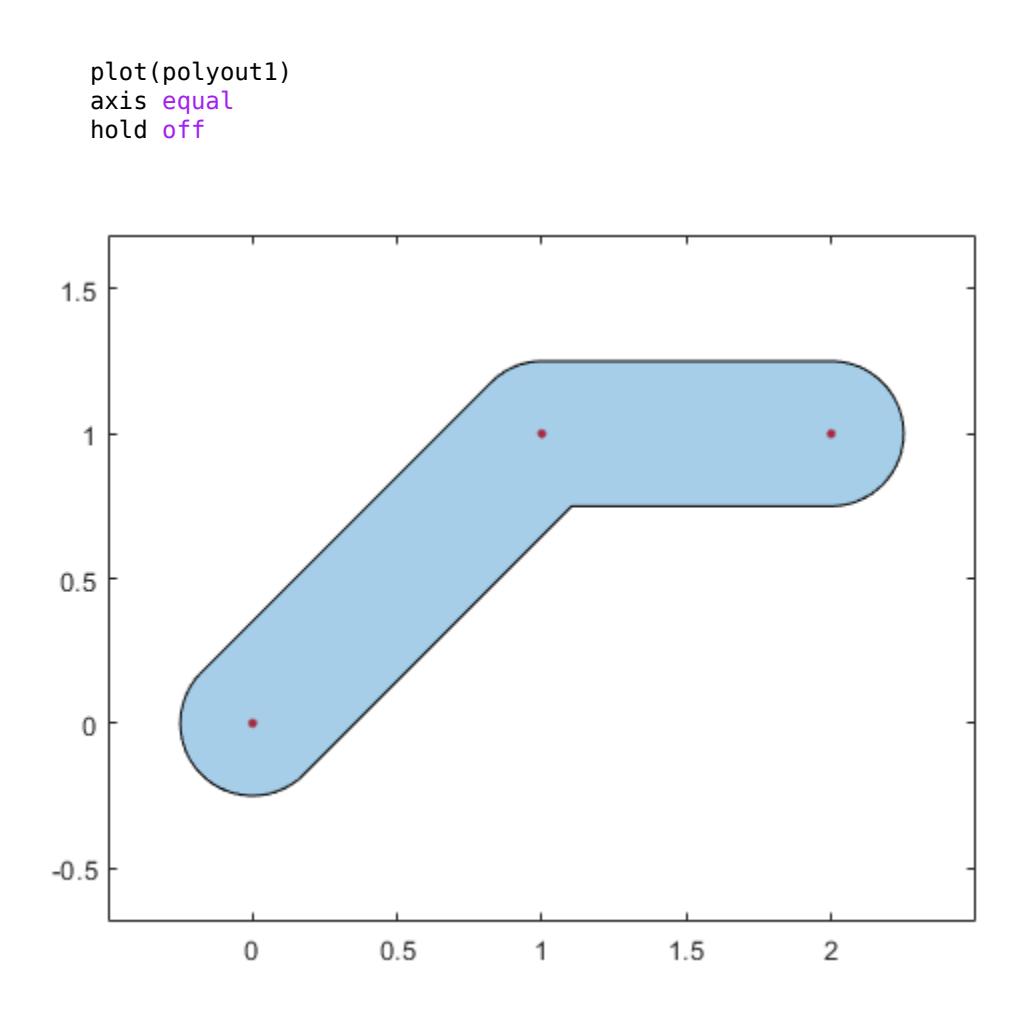

By default, polybuffer rounds out the joints that connect line segments. You can control the shape of joints by using the 'JointType' name-value pair. For example, use the value 'miter' to preserve the angle connecting the two line segments.

```
figure
polyout2 = polybuffer(P,'lines',0.25,'JointType','miter');
plot(P(:,1),P(:,2),'r.','MarkerSize',10)
hold on
plot(polyout2)
axis equal
```
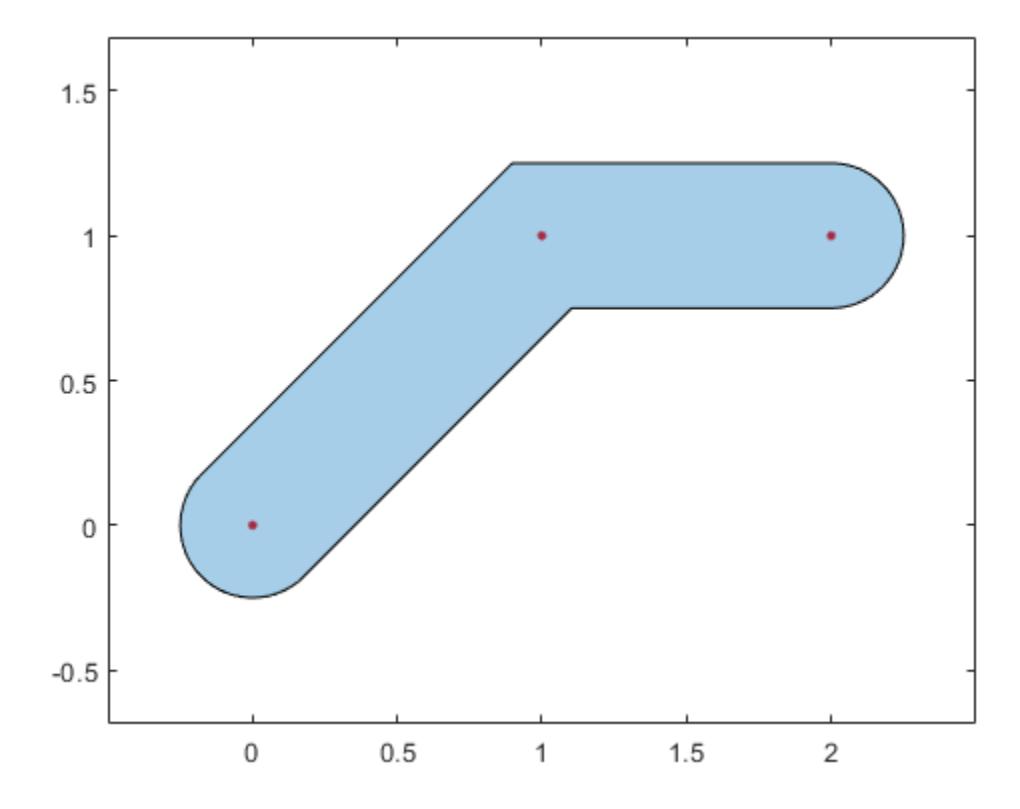

#### **Buffer Polygon**

Create a polygon with a solid boundary and a hole boundary. Then, create a buffer at a distance of 0.1 from the boundaries. By default the buffer has rounded joints.

```
polyin = polyshape({[0 0 1 3],[0.5 1.5 1.5 0.5]},{[0 3 3 0],[0.5 0.5 1.5 1.5]});
plot(polyin)
polyout1 = polybuffer(polyin, 0.1);hold on
plot(polyout1)
hold off
```
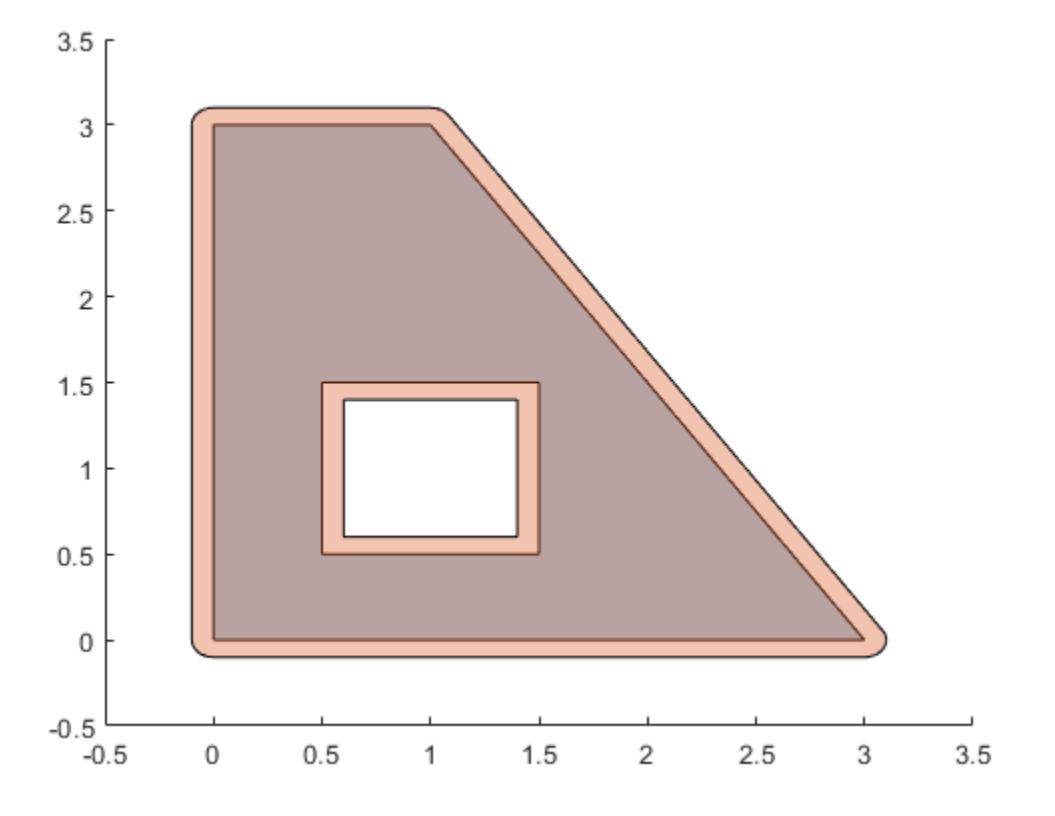

Create a buffer using a miter limit of 2. The miter limit controls the pointiness of the joints.

```
polyout2 = polybuffer(polyin,0.1,'JointType','miter','MiterLimit',2);
plot(polyin)
hold on
plot(polyout2)
```
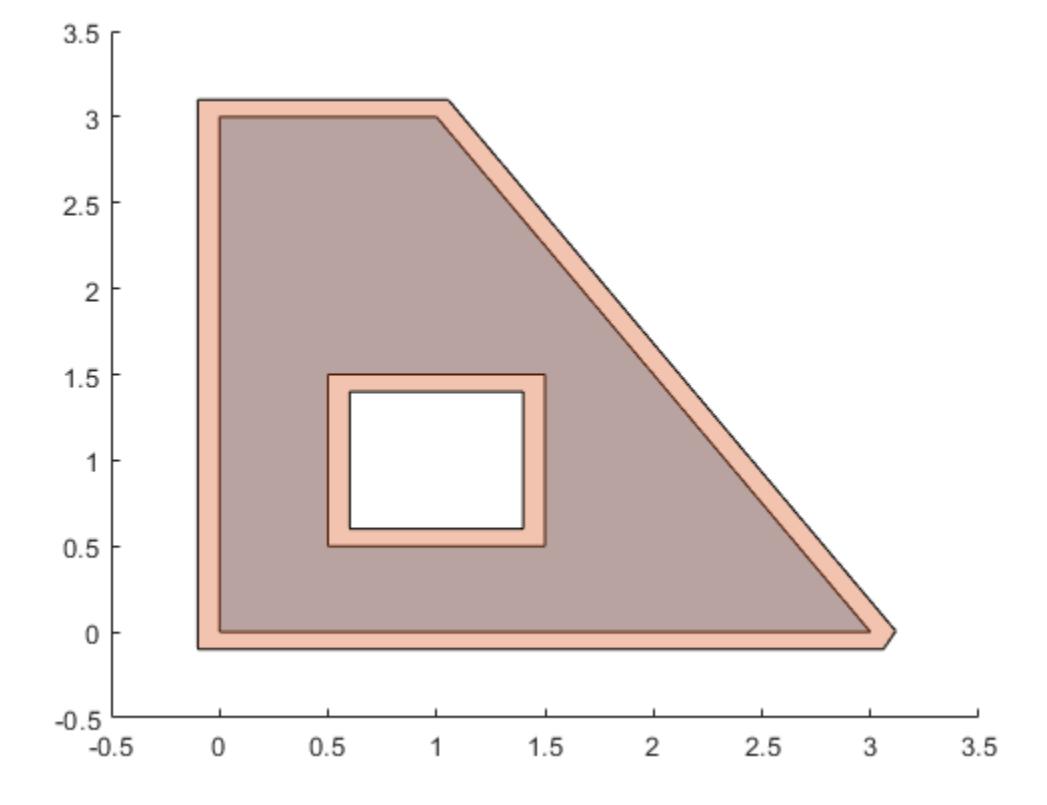

### **Input Arguments**

#### **P — Input vertices**

2-column numeric matrix

Input vertices of 2-D points, specified as a 2-column numeric matrix. The first column of P contains the *x*-coordinates and the second column contains the corresponding *y*coordinates.

### **polyin — Input polyshape**

scalar | vector | matrix | multidimensional array

### **1-11252**

Input polyshape, specified as a scalar, vector, matrix, or multidimensional array. When polyin is an array of polyshape objects, polybuffer applies the specified buffer parameters to each element.

#### **d — Buffer distance**

numeric scalar

Buffer distance, specified as a numeric scalar.

When the first input argument is a set of vertices, d must be a positive numeric scalar.

When the first input argument is a polyshape, d can be positive, negative, or zero:

- If d>0, then solid boundaries grow by a distance d and hole boundaries shrink.
- If d<0, then solid boundaries shrink by a distance d and hole boundaries grow.
- If d=0, then there is no change to the input boundaries.

### **jt — Joint type**

'round' (default) | 'square' | 'miter'

Joint type for buffer boundaries, specified as one of the following:

- 'round' Round out boundary corners.
- 'square' Square off boundary corners.
- 'miter' Limit the ratio between the distance a joint vertex is moved and the buffer distance to 3. This limit prevents excessive pointiness.

When the first input argument is a set of vertices, polybuffer applies the joint type only where endpoints of two line segments meet, and not at an open endpoint of a line segment.

When the first input argument is a polyshape, polybuffer only applies the joint type to solid boundaries when the buffer distance is positive, or for hole boundaries when the buffer distance is negative.

#### **lim — Miter limit**

positive numeric scalar

Miter limit, specified as a positive numeric scalar greater than or equal to 2. The miter limit is the ratio between the distance a joint vertex is moved and the buffer distance. Setting a miter limit controls the pointiness of boundary joints.

# **See Also**

[convhull](#page-2271-0) | [polyshape](#page-11309-0)

**Introduced in R2017b**

# **polyder**

Polynomial differentiation

## **Syntax**

 $k = polyder(p)$  $k = polyder(a, b)$  $[q,d] = polyder(a,b)$ 

## **Description**

 $k = polyder(p)$  returns the derivative of the polynomial represented by the coefficients in p,

$$
k(x) = \frac{d}{dx}p(x) .
$$

 $k = polyder(a, b)$  returns the derivative of the product of the polynomials a and b,

$$
k(x) = \frac{d}{dx}[a(x)b(x)].
$$

 $[q, d] = polyder(a, b)$  returns the derivative of the quotient of the polynomials a and b,

$$
\frac{q(x)}{d(x)} = \frac{d}{dx} \left[ \frac{a(x)}{b(x)} \right].
$$

## **Examples**

### **Differentiate Polynomial**

Create a vector to represent the polynomial  $p(x) = 3x^5 - 2x^3 + x + 5$ .

 $p = [3 \ 0 \ -2 \ 0 \ 1 \ 5];$ 

Use  $\text{polyder}$  to differentiate the polynomial. The result is  $q(x) = 15x^4 - 6x^2 + 1$ .

q = polyder(p) q = *1×5* 15 0 -6 0 1

### **Differentiate Product of Polynomials**

Create two vectors to represent the polynomials  $a(x) = x^4 - 2x^3 + 11$  and  $b(x) = x^2 - 10x + 15.$  $a = [1 -2 0 0 11];$  $b = [1 -10 15];$ 

Use polyder to calculate

 $q(x) = \frac{d}{dx}[a(x)b(x)].$  $q = polyder(a, b)$ q = *1×6* 6 -60 140 -90 22 -110

The result is

$$
q(x) = 6x^5 - 60x^4 + 140x^3 - 90x^2 + 22x - 110.
$$

### **Differentiate Quotient of Polynomials**

Create two vectors to represent the polynomials in the quotient,

$$
\frac{x^4-3x^2-1}{x+4}.
$$

**1-11256**

 $p = [1 \ 0 \ -3 \ 0 \ -1];$  $v = [1 4];$ 

Use polyder with two output arguments to calculate

```
q(x)
     \frac{q(x)}{d(x)} = \frac{d}{dx}dx
                 p(x)
                 \frac{p(x)}{v(x)}.
[q,d] = polyder(p,v)q = 1×5
       3 16 -3 -24 1
d = 1×3
       1 8 16
```
The result is

$$
\frac{q(x)}{d(x)} = \frac{3x^4 + 16x^3 - 3x^2 - 24x + 1}{x^2 + 8x + 16}.
$$

### **Input Arguments**

### **p — Polynomial coefficients**

vector

Polynomial coefficients, specified as a vector. For example, the vector  $[1 \ 0 \ 1]$ represents the polynomial  $x^2 + 1$ , and **2 + 1, and the vector [3.13 -2.21 5.99] represents the**  $-5.99$ . polynomial  $3.13x^2 - 2.21x + 5.99$ .

For more information, see "Create and Evaluate Polynomials".

Data Types: single | double Complex Number Support: Yes

### **a,b — Polynomial coefficients (as separate arguments)**

row vectors

Polynomial coefficients, specified as two separate arguments of row vectors.

For more information, see "Create and Evaluate Polynomials".

Example: polyder( $[1 0 -1]$ ,  $[10 2]$ )

Data Types: single | double Complex Number Support: Yes

## **Output Arguments**

### **k — Differentiated polynomial coefficients**

row vector

Differentiated polynomial coefficients, returned as a row vector.

### **q — Numerator polynomial**

row vector

Numerator polynomial, returned as a row vector.

### **d — Denominator polynomial**

row vector

Denominator polynomial, returned as a row vector.

# **Extended Capabilities**

### **C/C++ Code Generation**

Generate C and C++ code using MATLAB® Coder™.

Usage notes and limitations:

• The output can contain fewer NaNs than the MATLAB output. However, if the input contains a NaN, the output contains at least one NaN.

## **GPU Arrays**

Accelerate code by running on a graphics processing unit (GPU) using Parallel Computing Toolbox™.

This function fully supports GPU arrays. For more information, see "Run MATLAB Functions on a GPU" (Parallel Computing Toolbox).

## **See Also**

[conv](#page-2236-0) | [deconv](#page-2977-0) | [polyint](#page-11305-0) | [polyval](#page-11471-0)

### **Topics**

"Create and Evaluate Polynomials" "Integrate and Differentiate Polynomials"

### **Introduced before R2006a**

# **polyeig**

Polynomial eigenvalue problem

## **Syntax**

 $e = polyeig(A0, A1, \ldots, Ap)$  $[X,e] = polyeig(A0,A1,\ldots,Ap)$  $[X,e,s] = polyeig(A0,A1,\ldots,Ap)$ 

## **Description**

e = polyeig(A0,A1,...,Ap) returns the eigenvalues for the [polynomial eigenvalue](#page-11269-0) [problem on page 1-11264](#page-11269-0) of degree p.

 $[X,e] = polyeig(A0,A1,\ldots,Ap)$  also returns matrix X, of size n-by-n\*p, whose columns are the eigenvectors.

 $[X,e,s] = polyeig(A0,A1,\ldots,Ap)$  additionally returns vector s, of length  $p*n$ , containing condition numbers for the eigenvalues. At least one of A0 and Ap must be nonsingular. Large condition numbers imply that the problem is close to a problem with repeated eigenvalues.

## **Examples**

### **Quadratic Eigenvalue Problem with Mass, Damping, and Stiffness Matrices**

Solve a quadratic eigenvalue problem involving a mass matrix M, damping matrix C, and stiffness matrix K. This quadratic eigenvalue problem arises from the equation of motion:

$$
M\frac{d^2y}{dt^2} + C\frac{dy}{dt} + Ky = f(t)
$$

This equation applies to a broad range of oscillating systems, including a dynamic massspring system or RLC electronic network. The fundamental solution is  $y(t) = xe^{\lambda t}$ , so both *λ* and x must solve the quadratic eigenvalue problem (QEP),

$$
(M\lambda^2 + C\lambda + K)x = 0
$$

Create coefficient matrices M, C, and K to represent a mass-spring system with fourdegrees-of-freedom. The coefficient matrices are all symmetric and positive semidefinite, and M is a diagonal matrix.

```
M = diag([3 1 3 1])M = 4×4
        3 0 0 0
       \begin{array}{ccccccc}\n0 & 1 & 0 & 0 \\
0 & 0 & 3 & 0\n\end{array}\begin{array}{ccccccccc}\n3 & & 0 & & 0 & & 0 \\
0 & & 1 & & 0 & & 0 \\
0 & & 0 & & 3 & & 0\n\end{array} 0 0 0 1
C = [0.4 \ 0 \ -0.3 \ 0; \ 0 \ 0 \ 0; \ -0.3 \ 0 \ 0.5 \ -0.2; \ 0 \ 0 \ -0.2 \ 0.2]C = 4 \times 40.4000 0 -0.3000 0 0
    0 0 0 0 0<br>
0.3000 0 0.5000 0<br>
0 0.2000 0 0 0.2000
 -0.3000 0 0.5000 -0.2000
 0 0 -0.2000 0.2000
K = [-7 \ 2 \ 4 \ 0; \ 2 \ -4 \ 2 \ 0; \ 4 \ 2 \ -9 \ 3; \ 0 \ 0 \ 3 \ -3]K = 4×4
      -7 2 4 0<br>2 -4 2 0
              -4
       \begin{array}{cccc} 4 & 2 & -9 & 3 \\ 0 & 0 & 3 & -3 \end{array} 0 0 3 -3
```
Solve the QEP for the eigenvalues, eigenvectors, and condition numbers using polyeig.  $[X,e,s] = polyeig(K,C,M)$ 

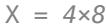

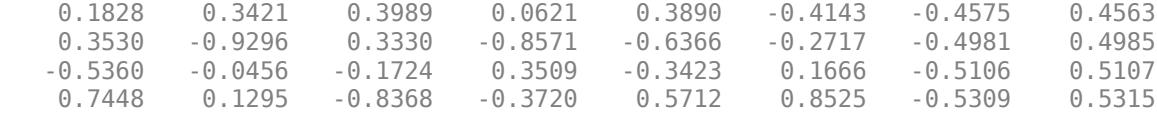

$$
e = 8 \times 1
$$

 -2.4498 -2.1536 -1.6248 2.2279 2.0364 1.4752 0.3353 -0.3466

s = *8×1*

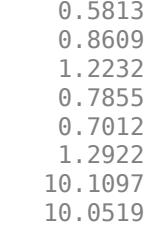

Check that the first eigenvalue,  $e(1)$ , and first eigenvector,  $X(:,1)$ , satisfy the QEP equation. The result is close to, but not exactly, zero.

```
lambda = e(1);
x = X(:,1);(M*lambda^2 + C*lambda + K)*x
ans = 4×1
10^{-13} \times -0.0133
    -0.0466
     0.1465
```
-0.0622

## **Input Arguments**

### **A0,A1,...,Ap — Square coefficient matrices (as separate arguments)** matrices

Square coefficient matrices, specified as separate arguments. The matrices must all have the same order, n.

Data Types: single | double Complex Number Support: Yes

## **Output Arguments**

### **e — Eigenvalues**

vector

Eigenvalues, returned as a vector.

### **X — Eigenvectors**

matrix

Eigenvectors, returned in the columns of a matrix. The first eigenvector is  $X(:,1)$ , the second is  $X(:,2)$ , and so on.

### **s — Condition numbers**

vector

Condition numbers, returned as a vector. The condition numbers in s correspond to similarly located eigenvalues in e. Large condition numbers indicate that the problem is close to having repeated eigenvalues.

## **Definitions**

### **Polynomial Eigenvalue Problem**

The polynomial eigenvalue problem is a variant of the standard eigenvalue problem, *Ax* = λ*x*, but instead involves polynomials rather than linear terms.

As with the standard eigenvalue problem, the solution involves finding the eigenvalues and eigenvectors that satisfy the equation,

$$
(A_0 + \lambda A_1 + \dots + \lambda^P A_p) x = 0,
$$

where the polynomial degree, p, is a nonnegative integer, and A0, A1, ... Ap are square coefficient matrices of order n.

The most common form is the *quadratic* polynomial eigenvalue problem, which is

$$
(A_2\lambda^2 + A_1\lambda + A_0)x = 0.
$$

One major difference between the quadratic eigenvalue problem and the standard (or generalized) eigenvalue problem is that there can be up to 2n eigenvalues with up to 2n right and left eigenvectors. In cases where there are more than n eigenvectors, the eigenvectors do not form a linearly independent set. See [\[1\]](#page-11270-0) and [\[2\]](#page-11270-0) for more detailed information about the quadratic eigenvalue problem.

## **Tips**

- polyeig handles the following simplified cases:
	- $p = 0$ , or  $polyeig(A)$ , is the standard eigenvalue problem,  $eig(A)$ .
	- $p = 1$ , or polyeig(A,B), is the generalized eigenvalue problem, eig(A, -B).
	- $n = 0$ , or polyeig(a0, a1, ..., ap), is the standard polynomial problem, roots( $\lceil ap \ldots a1 \rceil$ ), where  $a0, a1, \ldots, a$  are scalars.

## **Algorithms**

The polyeig function uses the QZ factorization to find intermediate results in the computation of generalized eigenvalues. polyeig uses the intermediate results to <span id="page-11270-0"></span>determine if the eigenvalues are well-determined. See the descriptions of [eig](#page-3460-0) and [qz](#page-12175-0) for more information.

The computed solutions might not exist or be unique, and can also be computationally inaccurate. If both A0 and Ap are singular matrices, then the problem might be ill-posed. If only one of A0 and Ap is singular, then some of the eigenvalues might be 0 or Inf.

Scaling  $A0, A1, \ldots$ , Ap to have norm(Ai) roughly equal to 1 might increase the accuracy of polyeig. In general, however, this improved accuracy is not achievable. (See Tisseur [3] for details).

### **References**

- [1] Dedieu, Jean-Pierre, and Francoise Tisseur. "[Perturbation theory for homogeneous](https://www.maths.manchester.ac.uk/~ftisseur/reports/deti03.pdf) [polynomial eigenvalue problems.](https://www.maths.manchester.ac.uk/~ftisseur/reports/deti03.pdf)" *Linear Algebra Appl.* Vol. 358, 2003, pp. 71–94.
- [2] Tisseur, Francoise, and Karl Meerbergen. ["The quadratic eigenvalue problem](http://eprints.ma.man.ac.uk/466/01/covered/MIMS_ep2006_256.pdf)." *SIAM Rev.* Vol. 43, Number 2, 2001, pp. 235–286.
- [3] Francoise Tisseur. ["Backward error and condition of polynomial eigenvalue problems.](http://www.ma.man.ac.uk/~ftisseur/reports/pep.pdf)" *Linear Algebra Appl.* Vol. 309, 2000, pp. 339–361.

## **Extended Capabilities**

### **C/C++ Code Generation**

Generate C and C++ code using MATLAB® Coder™.

Usage notes and limitations:

- The basis of the eigenvectors can be different in the generated code than in MATLAB. In general, in the eigenvalues output, the eigenvalues for real inputs are not sorted so that complex conjugate pairs are adjacent.
- Differences in eigenvectors and ordering of eigenvalues can lead to differences in the condition numbers output.
- Code generation does not support sparse matrix inputs for this function.

## **See Also**

[cond](#page-1866-0) | [condeig](#page-1872-0) | [eig](#page-3460-0) | [qz](#page-12175-0)

### **Topics**

"Create and Evaluate Polynomials"

### **Introduced before R2006a**

# **polyfit**

Polynomial curve fitting

## **Syntax**

 $p = polyfit(x,y,n)$  $[p, S] = polyfit(x, y, n)$  $[p, S, mu] = polyfit(x, y, n)$ 

## **Description**

 $p = polyfit(x, y, n)$  returns the coefficients for a polynomial  $p(x)$  of degree n that is a best fit (in a least-squares sense) for the data in y. The coefficients in p are in descending powers, and the length of  $p$  is  $n+1$ 

 $p(x) = p_1 x^n + p_2 x^{n-1} + \dots + p_n x + p_{n+1}$ .

 $[p, S] = polyfit(x, y, n)$  also returns a structure S that can be used as an input to [polyval](#page-11471-0) to obtain error estimates.

 $[p, S, mu] = polyfit(x, y, n)$  also returns mu, which is a two-element vector with centering and scaling values.  $mu(1)$  is mean $(x)$ , and  $mu(2)$  is  $std(x)$ . Using these values, polyfit centers x at zero and scales it to have unit standard deviation,

$$
\widehat{x} = \frac{x - \overline{x}}{\sigma_x} \ .
$$

This centering and scaling transformation improves the numerical properties of both the polynomial and the fitting algorithm.

## **Examples**

### **Fit Polynomial to Trigonometric Function**

Generate 10 points equally spaced along a sine curve in the interval [0,4\*pi].

 $x = 1$ inspace(0,4\*pi,10);  $y = sin(x)$ ;

Use polyfit to fit a 7th-degree polynomial to the points.

 $p = polyfit(x,y,7);$ 

Evaluate the polynomial on a finer grid and plot the results.

```
x1 = \text{linspace}(0, 4 \cdot \text{pi});y1 = polyval(p, x1);figure
plot(x,y,'o')
hold on
plot(x1,y1)
hold off
```
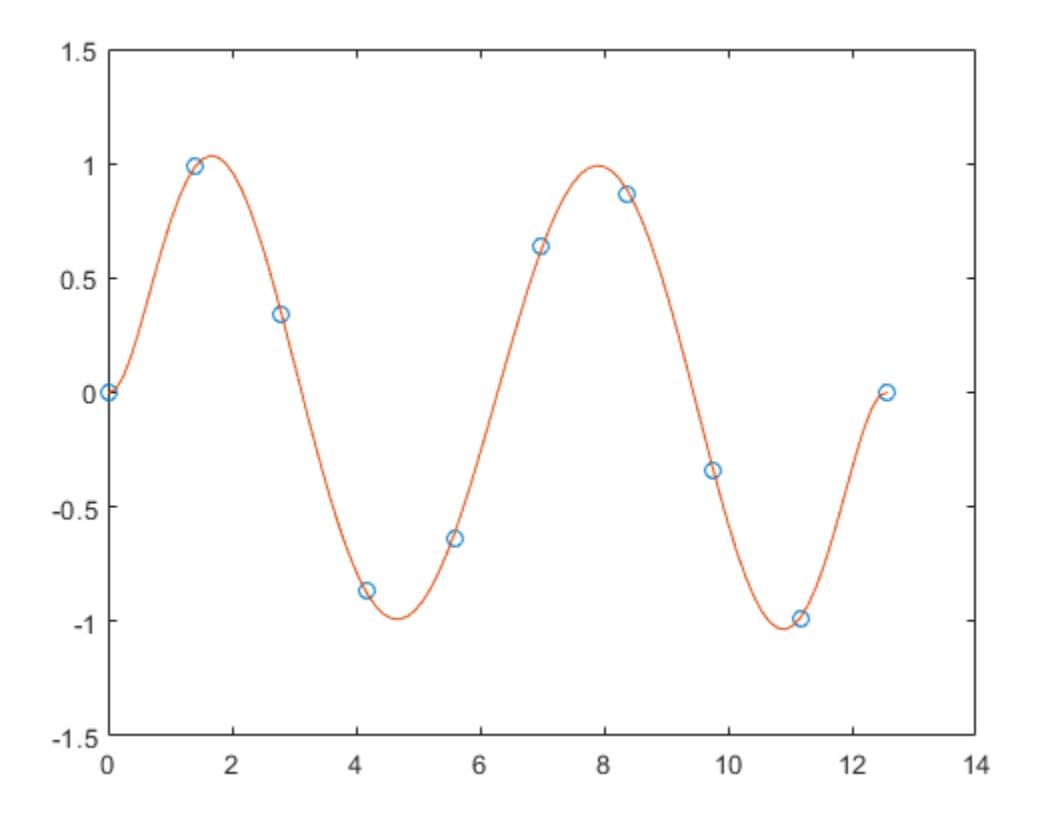

### **Fit Polynomial to Set of Points**

Create a vector of 5 equally spaced points in the interval [0,1], and evaluate  $y(x) = (1 + x)^{-1}$  at those points.

 $x = \text{linspace}(0,1,5)$ ;  $y = 1./(1+x);$ 

Fit a polynomial of degree 4 to the 5 points. In general, for n points, you can fit a polynomial of degree n-1 to exactly pass through the points.

### $p = polyfit(x,y,4);$

Evaluate the original function and the polynomial fit on a finer grid of points between 0 and 2.

 $x1 = \text{linspace}(0,2)$ ;  $y1 = 1./(1+x1);$  $f1 = polyval(p, x1);$ 

Plot the function values and the polynomial fit in the wider interval [0,2], with the points used to obtain the polynomial fit highlighted as circles. The polynomial fit is good in the original [0,1] interval, but quickly diverges from the fitted function outside of that interval.

```
figure
plot(x,y,'o')
hold on
plot(x1,y1)
plot(x1,f1,'r--')
legend('y','y1','f1')
```
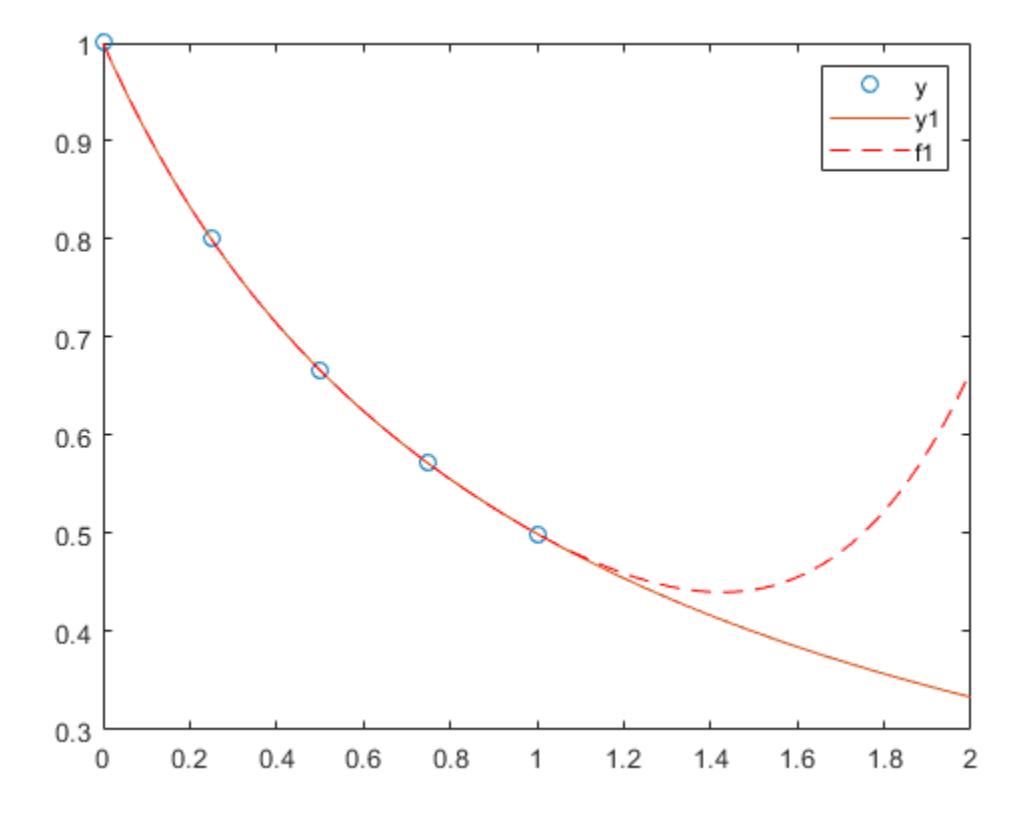

### **Fit Polynomial to Error Function**

First generate a vector of x points, equally spaced in the interval  $[0,2.5]$ , and then evaluate  $erf(x)$  at those points.

 $x = (0:0.1:2.5)$ ;  $y = erf(x);$ 

Determine the coefficients of the approximating polynomial of degree 6.

 $p = polyfit(x,y,6)$ 

p = *1×7*

0.0084 -0.0983 0.4217 -0.7435 0.1471 1.1064 0.0004

To see how good the fit is, evaluate the polynomial at the data points and generate a table showing the data, fit, and error.

```
f = polyval(p, x);
T = table(x,y,f,y-f,'VariableNames', {'X', 'Y', 'Fit', 'Filterror'})T=26×4 table
   X Y Fit FitError
     0 0 0.00044117 -0.00044117
    0.1 0.11246 0.11185 0.00060836
    0.2 0.2227 0.22231 0.00039189
    0.3 0.32863 0.32872 -9.7429e-05
    0.4 0.42839 0.4288 -0.00040661
    0.5 0.5205 0.52093 -0.00042568
    0.6 0.60386 0.60408 -0.00022824
    0.7 0.6778 0.67775 4.6383e-05
    0.8 0.7421 0.74183 0.00026992
    0.9 0.79691 0.79654 0.00036515
     1 0.8427 0.84238 0.0003164
    1.1 0.88021 0.88005 0.00015948
    1.2 0.91031 0.91035 -3.9919e-05
    1.3 0.93401 0.93422 -0.000211
    1.4 0.95229 0.95258 -0.00029933
    1.5 0.96611 0.96639 -0.00028097
     ⋮
```
In this interval, the interpolated values and the actual values agree fairly closely. Create a plot to show how outside this interval, the extrapolated values quickly diverge from the actual data.

```
x1 = (0:0.1:5)';
y1 = erf(x1);f1 = polyval(p, x1);figure
plot(x,y,'o')
hold on
plot(x1,y1,'-')
```
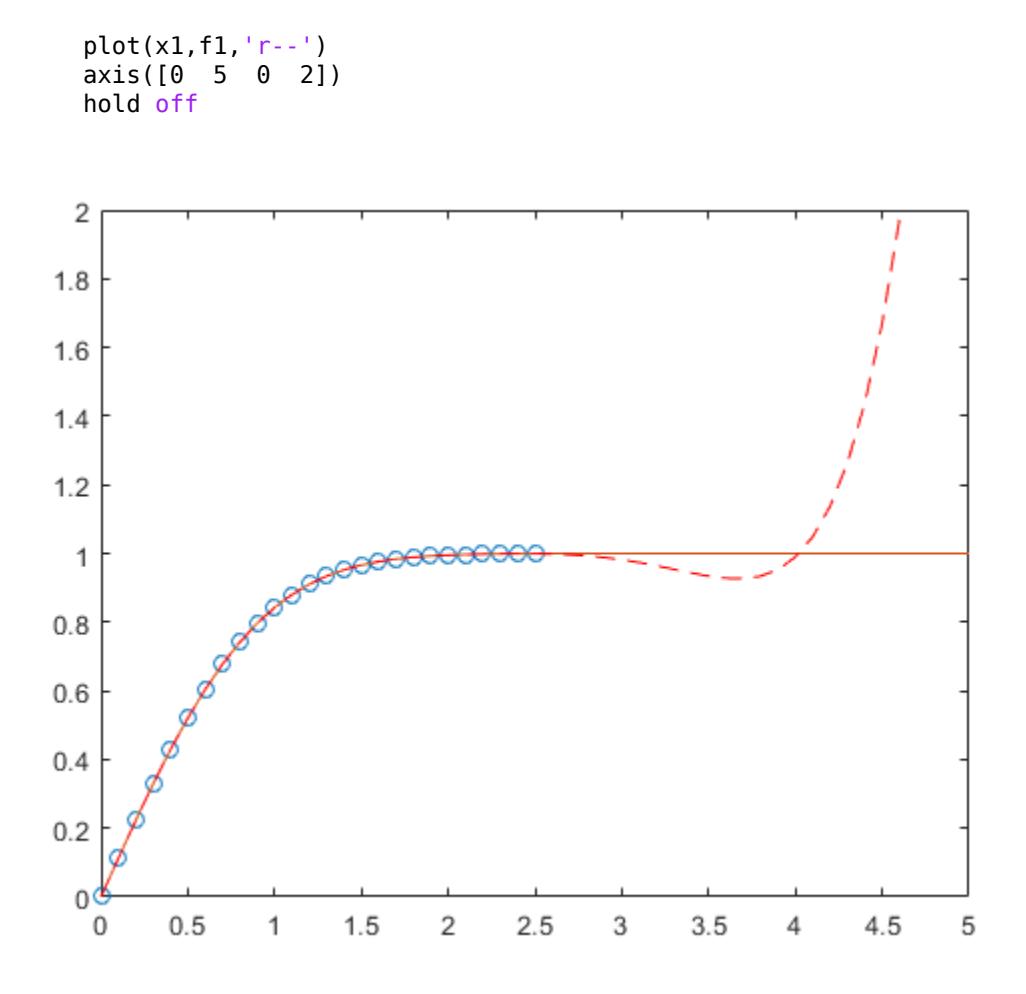

### **Use Centering and Scaling to Improve Numerical Properties**

Create a table of population data for the years 1750 - 2000 and plot the data points.

```
year = (1750:25:2000)';
pop = 1e6*[791 856 978 1050 1262 1544 1650 2532 6122 8170 11560]';
T = table(year, pop)
```
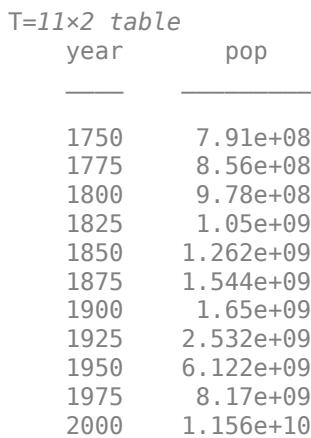

### plot(year,pop,'o')

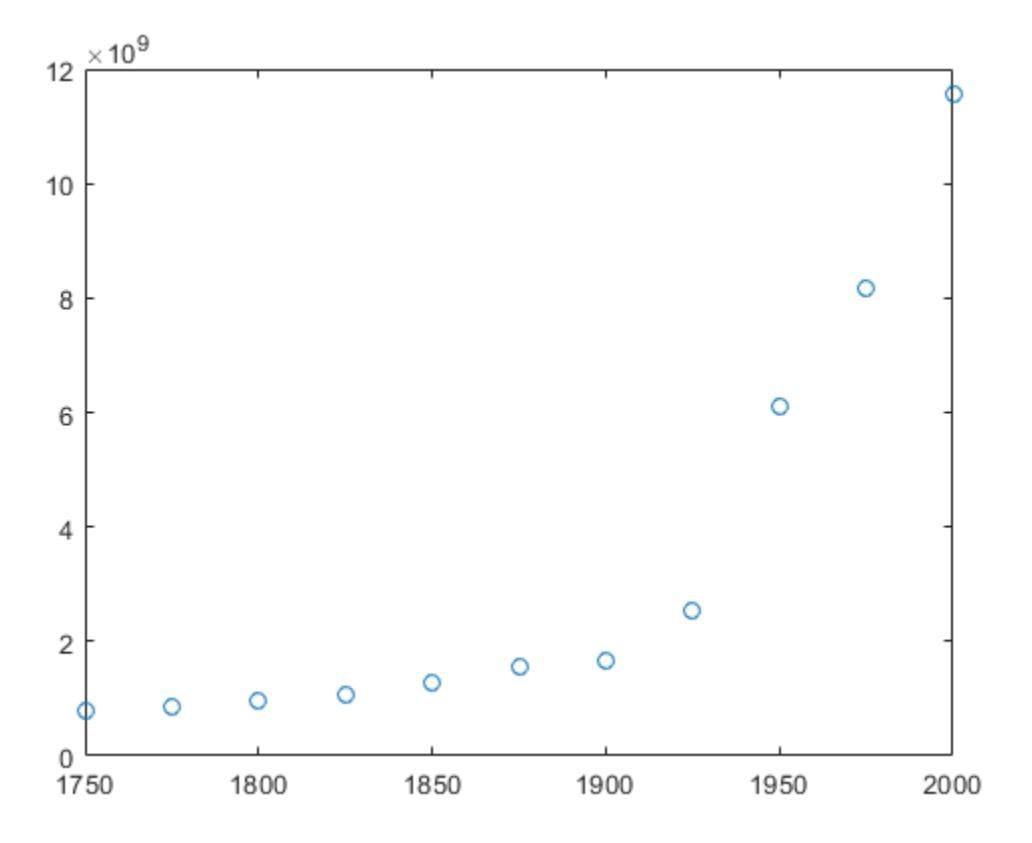

Use polyfit with three outputs to fit a 5th-degree polynomial using centering and scaling, which improves the numerical properties of the problem. polyfit centers the data in year at 0 and scales it to have a standard deviation of 1, which avoids an illconditioned Vandermonde matrix in the fit calculation.

 $[p, \sim, mu] = polyfit(T.year, T.pop, 5);$ 

Use polyval with four inputs to evaluate p with the scaled years, (year-mu(1))/ mu(2). Plot the results against the original years.

```
f = polyval(p,year, [], mu);hold on
plot(year,f)
hold off
```
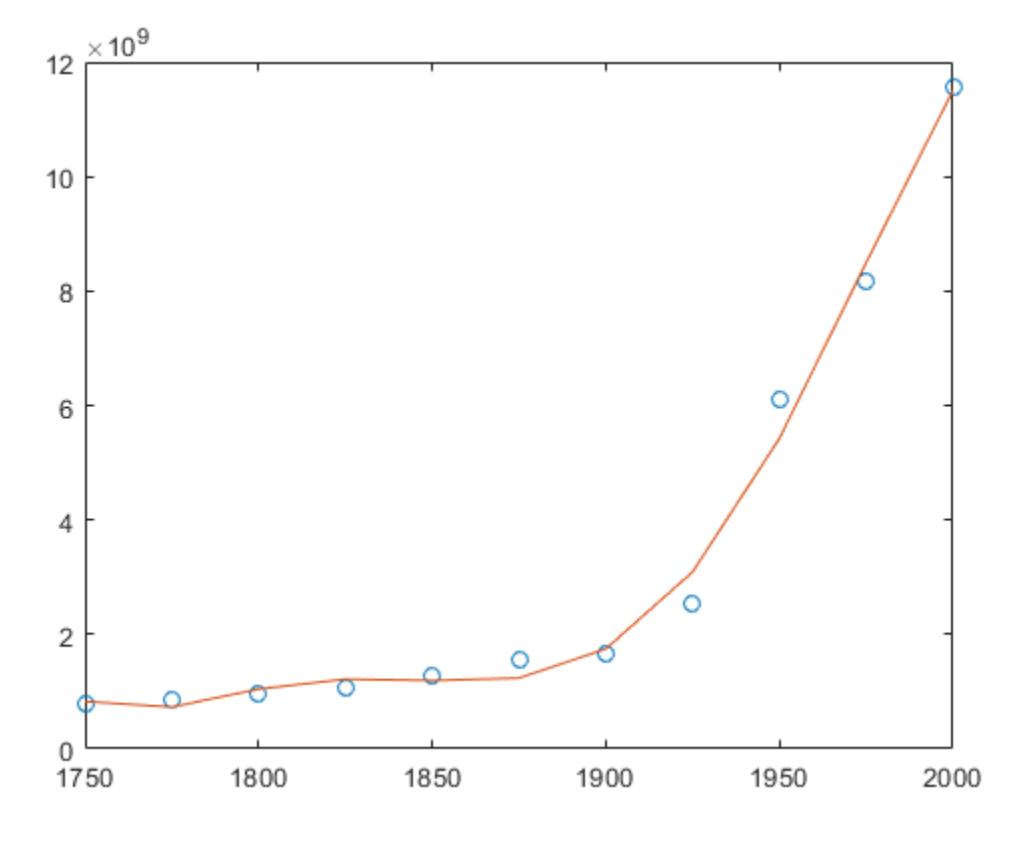

### **Simple Linear Regression**

Fit a simple linear regression model to a set of discrete 2-D data points.

Create a few vectors of sample data points *(x,y)*. Fit a first degree polynomial to the data.

 $x = 1:50;$  $y = -0.3*x + 2*randn(1,50);$  $p = polyfit(x,y,1);$ 

Evaluate the fitted polynomial p at the points in x. Plot the resulting linear regression model with the data.

 $f = polyval(p, x)$ ; plot(x,y,'o',x,f,'-') legend('data','linear fit')

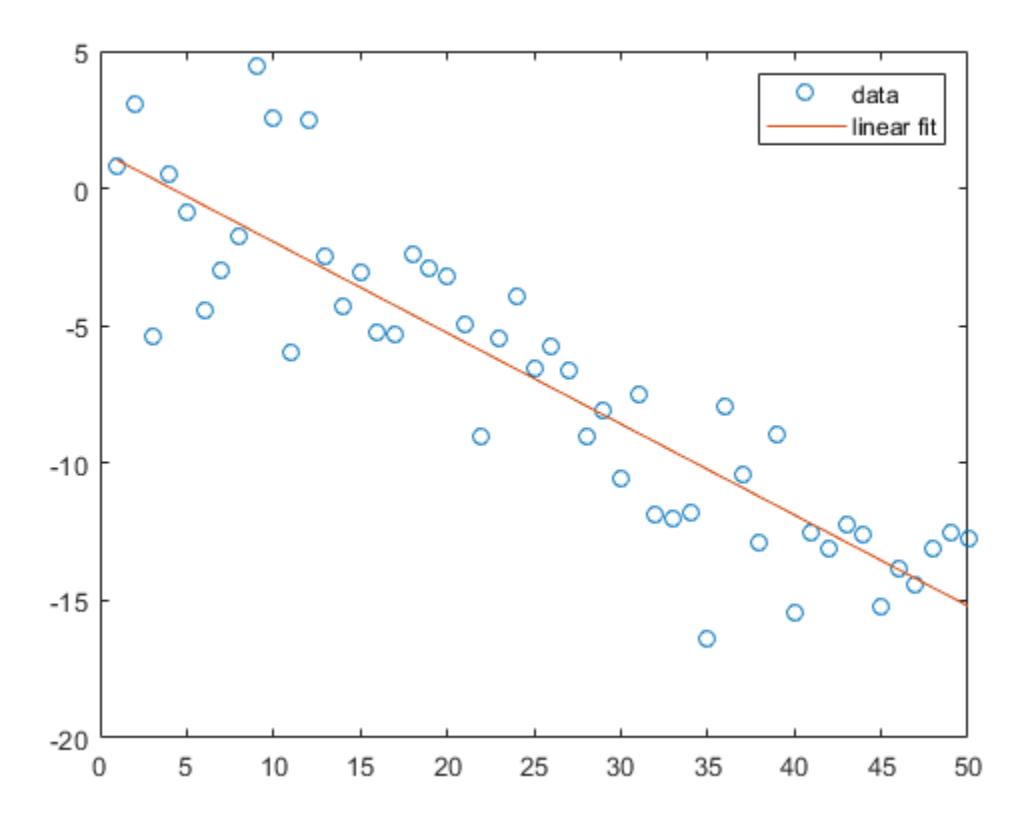

### **Linear Regression With Error Estimate**

Fit a linear model to a set of data points and plot the results, including an estimate of a 95% prediction interval.

Create a few vectors of sample data points  $(x,y)$ . Use polyfit to fit a first degree polynomial to the data. Specify two outputs to return the coefficients for the linear fit as well as the error estimation structure.

 $x = 1:100;$  $y = -0.3*x + 2*randn(1,100);$  $[p, S] = polyfit(x, y, 1);$ 

Evaluate the first-degree polynomial fit in p at the points in x. Specify the error estimation structure as the third input so that polyval calculates an estimate of the standard error. The standard error estimate is returned in delta. Evaluate the first-degree polynomial fit in  $p$  at the points in  $x$ . Specify the error estimation structure as the third input so that  $polyval$  calculates an estimate of standard error. The standard error estimate is return

 $[y_f$ it,delta] = polyval( $p, x, S$ );

```
plot(x,y,'bo')
hold on
plot(x,y_{fit,'r-}')plot(x,y_fit+2*delta,'m--',x,y_fit-2*delta,'m--')
title('Linear Fit of Data with 95% Prediction Interval')
legend('Data','Linear Fit','95% Prediction Interval')
```
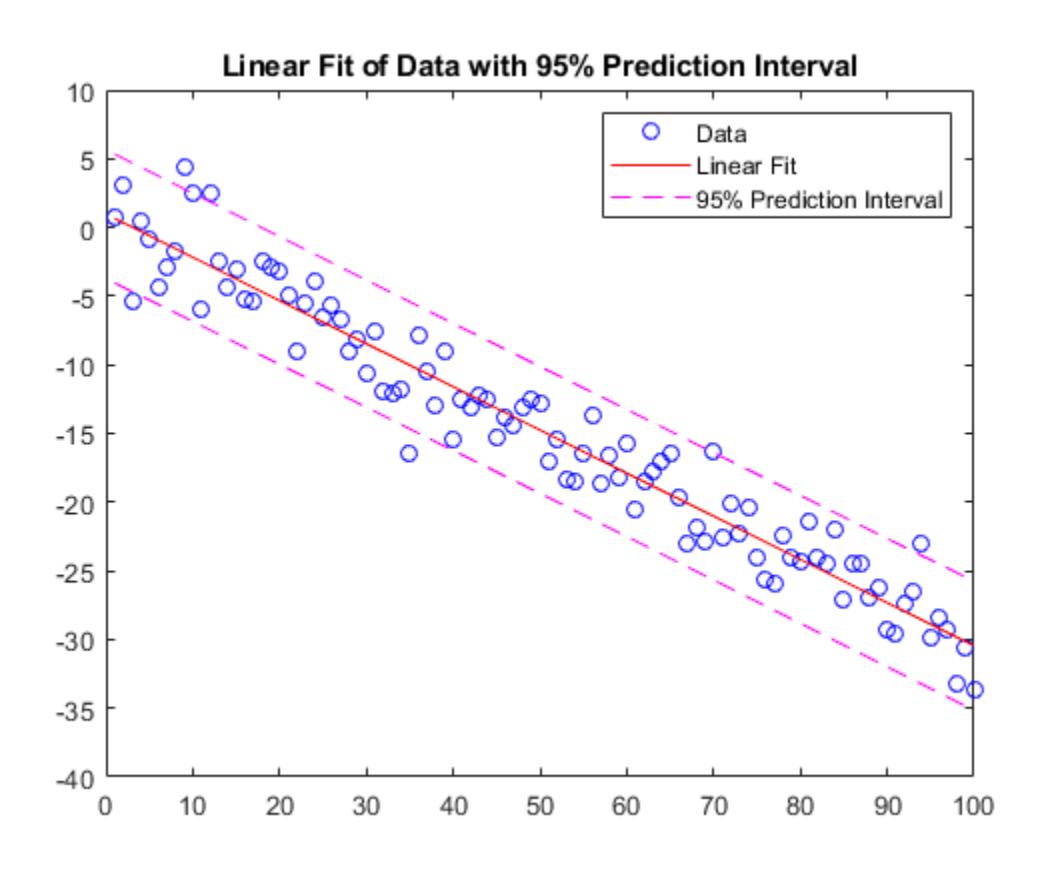

### **Input Arguments**

### **x — Query points**

vector

Query points, specified as a vector. The points in x correspond to the fitted function values contained in y. If x is not a vector, then polyfit converts it into a column vector  $x(:).$ 

Warning messages result when x has repeated (or nearly repeated) points or if x might need centering and scaling.

Data Types: single | double Complex Number Support: Yes

### **y — Fitted values at query points**

vector

Fitted values at query points, specified as a vector. The values in y correspond to the query points contained in  $x$ . If  $y$  is not a vector, then polyfit converts it into a column vector  $y$ ( $:$ ).

Data Types: single | double Complex Number Support: Yes

### **n — Degree of polynomial fit**

positive integer scalar

Degree of polynomial fit, specified as a positive integer scalar. n specifies the polynomial power of the left-most coefficient in p.

### **Output Arguments**

### **p — Least-squares fit polynomial coefficients**

vector

Least-squares fit polynomial coefficients, returned as a vector. p has length n+1 and contains the polynomial coefficients in descending powers, with the highest power being n. If either x or y contain NaN values and  $n <$  length(x), then all elements in p are NaN.

Use polyval to evaluate p at query points.

### **S — Error estimation structure**

structure

Error estimation structure. This optional output structure is primarily used as an input to the polyval function to obtain error estimates. S contains the following fields:

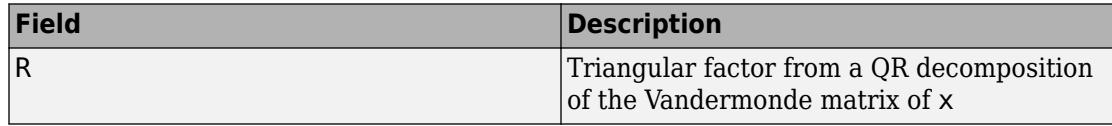

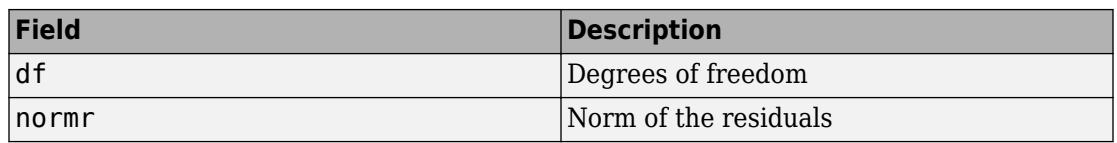

If the data in y is random, then an estimate of the covariance matrix of p is (Rinv\*Rinv')\*normr^2/df, where Rinv is the inverse of R.

If the errors in the data in y are independent and normal with constant variance, then  $[y, delta] = polyval(...)$  produces error bounds that contain at least 50% of the predictions. That is,  $y \pm$  delta contains at least 50% of the predictions of future observations at x.

### **mu — Centering and scaling values**

two-element vector

Centering and scaling values, returned as a two-element vector.  $mu(1)$  is mean $(x)$ , and  $mu(2)$  is  $std(x)$ . These values center the query points in x at zero with unit standard deviation.

Use mu as the fourth input to polyval to evaluate p at the scaled points,  $(x - mu(1))/$ mu(2).

## **Limitations**

- In problems with many points, increasing the degree of the polynomial fit using polyfit does not always result in a better fit. High-order polynomials can be oscillatory between the data points, leading to a *poorer* fit to the data. In those cases, you might use a low-order polynomial fit (which tends to be smoother between points) or a different technique, depending on the problem.
- Polynomials are unbounded, oscillatory functions by nature. Therefore, they are not well-suited to extrapolating bounded data or monotonic (increasing or decreasing) data.

## **Algorithms**

polyfit uses x to form Vandermonde matrix V with  $n+1$  columns and  $m = \text{length}(x)$ rows, resulting in the linear system

 $x_1^n x_1^{n-1}$  … 1  $x_2^n$   $x_2^{n-1}$  … 1  $\frac{1}{2}$   $\frac{1}{2}$   $\frac{1}{2}$   $\frac{1}{2}$   $\frac{1}{2}$   $\frac{1}{2}$   $\frac{1}{2}$  $x_m^n x_m^{n-1}$  … 1 *p*1 *p*2 ⋮  $p_{n+1}$ = *y*1 *y*2 ⋮ *ym* ,

which polyfit solves with  $p = V\y$ . Since the columns in the Vandermonde matrix are powers of the vector x, the condition number of V is often large for high-order fits, resulting in a singular coefficient matrix. In those cases centering and scaling can improve the numerical properties of the system to produce a more reliable fit.

## **Extended Capabilities**

## **Tall Arrays**

Calculate with arrays that have more rows than fit in memory.

Usage notes and limitations:

X and Y must be column vectors.

For more information, see "Tall Arrays".

### **C/C++ Code Generation**

Generate C and C++ code using MATLAB® Coder™.

Usage notes and limitations:

• See "Variable-Sizing Restrictions for Code Generation of Toolbox Functions" (MATLAB Coder).

## **GPU Arrays**

Accelerate code by running on a graphics processing unit (GPU) using Parallel Computing Toolbox™.

This function fully supports GPU arrays. For more information, see "Run MATLAB Functions on a GPU" (Parallel Computing Toolbox).

## **See Also**

[cov](#page-2397-0) | [lscov](#page-8437-0) | [poly](#page-11243-0) | [polyder](#page-11260-0) | [polyint](#page-11305-0) | [polyval](#page-11471-0) | [roots](#page-12989-0)

### **Topics**

"Programmatic Fitting"

### **Introduced before R2006a**

## **Polygon Properties**

Polygon appearance and behavior

## **Description**

Polygon properties control the appearance and behavior of a Polygon object. By changing property values, you can modify certain aspects of the polygon.

```
ps = polyshape([0 0 1 1], [1 0 0 1]);pq = plot(ps);pq.FaceAlpha = 0.5;lw = pq.LineWidth;
```
## **Properties**

**Color and Styling**

#### **FaceColor — Filled region color**

[0.85 0.85 0.85] (default) | RGB triplet | hexadecimal color code | 'r' | 'g' | 'b' | ...

Filled region color, specified as an RGB triplet, a hexadecimal color code, a color name, or a short name.

For a custom color, specify an RGB triplet or a hexadecimal color code.

- An RGB triplet is a three-element row vector whose elements specify the intensities of the red, green, and blue components of the color. The intensities must be in the range [0,1]; for example, [0.4 0.6 0.7].
- A hexadecimal color code is a character vector or a string scalar that starts with a hash symbol (#) followed by three or six hexadecimal digits, which can range from 0 to F. The values are not case sensitive. Thus, the color codes '#FF8800', '#ff8800', '#F80', and '#f80' are equivalent.

Alternatively, you can specify some common colors by name. This table lists the named color options, the equivalent RGB triplets, and hexadecimal color codes.

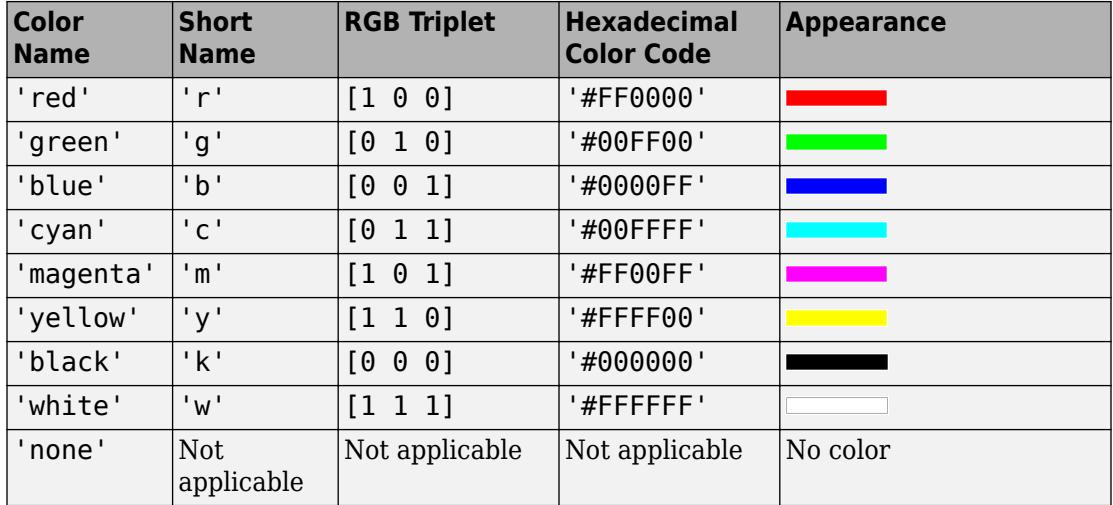

Here are the RGB triplets and hexadecimal color codes for the default colors MATLAB uses in many types of plots.

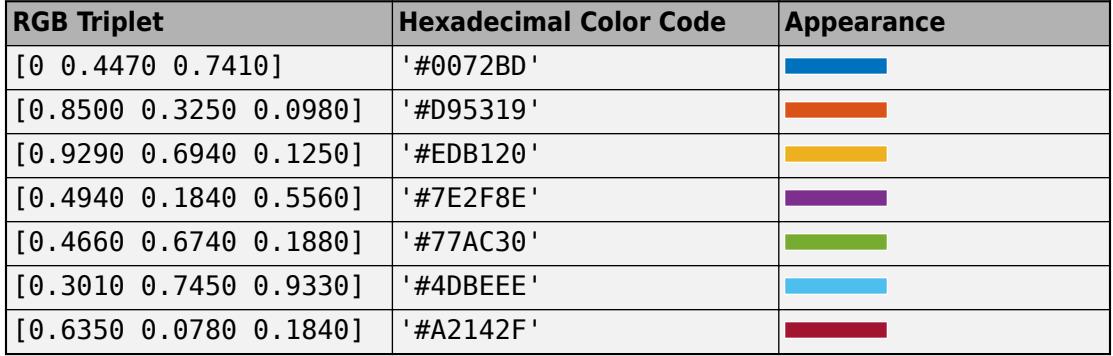

Example: pg.FaceColor = [0.1 0.5 0.2]; Example: pg.FaceColor = 'white'; Example: pg.FaceColor = 'none';

### **EdgeColor — Color of outer boundaries**

[0 0 0] (default) | RGB triplet | hexadecimal color code | 'r' | 'g' | 'b' | ...

Color of the outer boundaries of the filled regions, specified as an RGB triplet, a hexadecimal color code, a color name, or a short name. The default color of  $[0 \ 0 \ 0]$ corresponds to black boundaries.

For a custom color, specify an RGB triplet or a hexadecimal color code.

- An RGB triplet is a three-element row vector whose elements specify the intensities of the red, green, and blue components of the color. The intensities must be in the range  $[0,1]$ ; for example,  $[0.4 \ 0.6 \ 0.7]$ .
- A hexadecimal color code is a character vector or a string scalar that starts with a hash symbol (#) followed by three or six hexadecimal digits, which can range from 0 to F. The values are not case sensitive. Thus, the color codes '#FF8800', '#ff8800', '#F80', and '#f80' are equivalent.

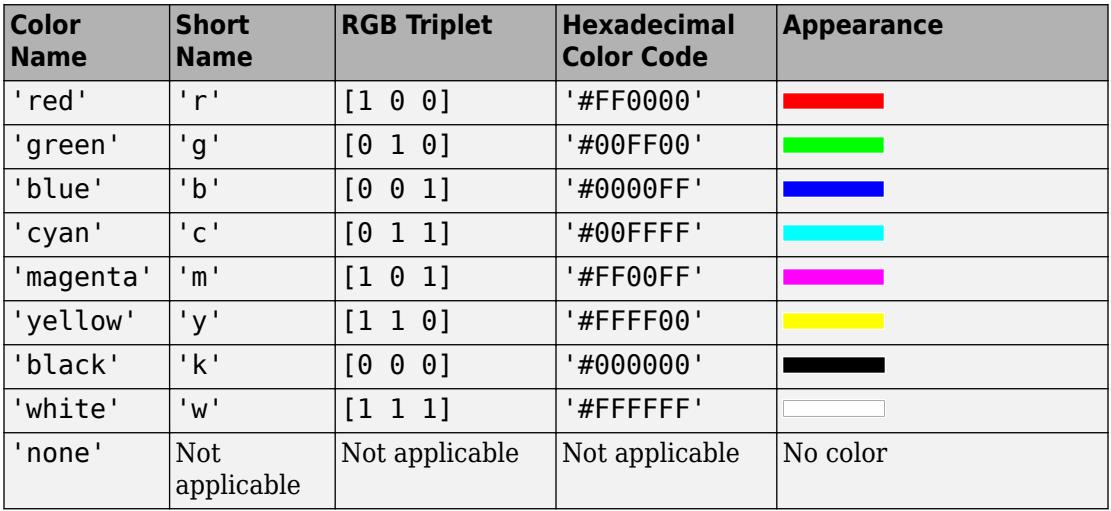

Alternatively, you can specify some common colors by name. This table lists the named color options, the equivalent RGB triplets, and hexadecimal color codes.

Here are the RGB triplets and hexadecimal color codes for the default colors MATLAB uses in many types of plots.

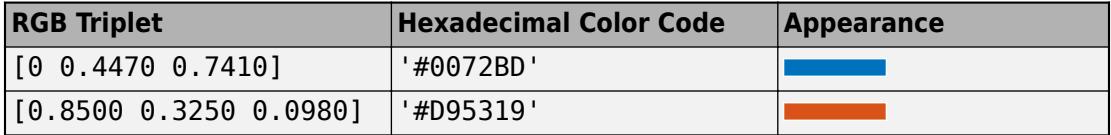

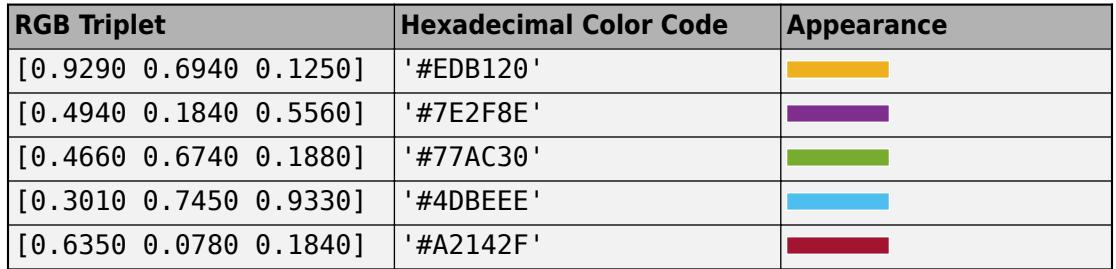

Example:  $pg.EdgeColor = [0.1 0.5 0.2];$ 

Example:  $pq$ . EdgeColor = 'white';

Example: pg.EdgeColor = 'none';

### **HoleEdgeColor — Color of interior boundaries**

 $[0 \ 0 \ 0]$  (default) | RGB triplet | hexadecimal color code | 'r' | 'g' | 'b' | ...

Color of the interior boundaries of the filled regions, specified as an RGB triplet, a hexadecimal color code, a color name, or a short name. If you do not specify the interior boundary color, then it uses the same color as the EdgeColor property. The default color of [0 0 0] corresponds to black boundaries.

For a custom color, specify an RGB triplet or a hexadecimal color code.

- An RGB triplet is a three-element row vector whose elements specify the intensities of the red, green, and blue components of the color. The intensities must be in the range  $[0,1]$ ; for example,  $[0.4 \ 0.6 \ 0.7]$ .
- A hexadecimal color code is a character vector or a string scalar that starts with a hash symbol (#) followed by three or six hexadecimal digits, which can range from 0 to F. The values are not case sensitive. Thus, the color codes '#FF8800', '#ff8800', '#F80', and '#f80' are equivalent.

Alternatively, you can specify some common colors by name. This table lists the named color options, the equivalent RGB triplets, and hexadecimal color codes.

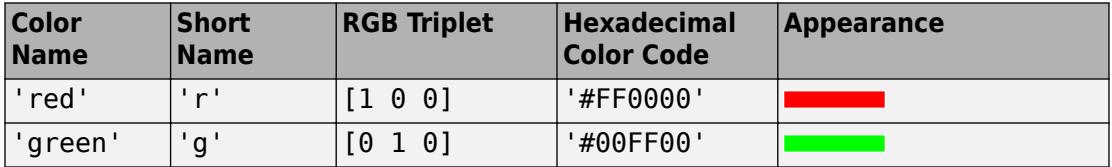

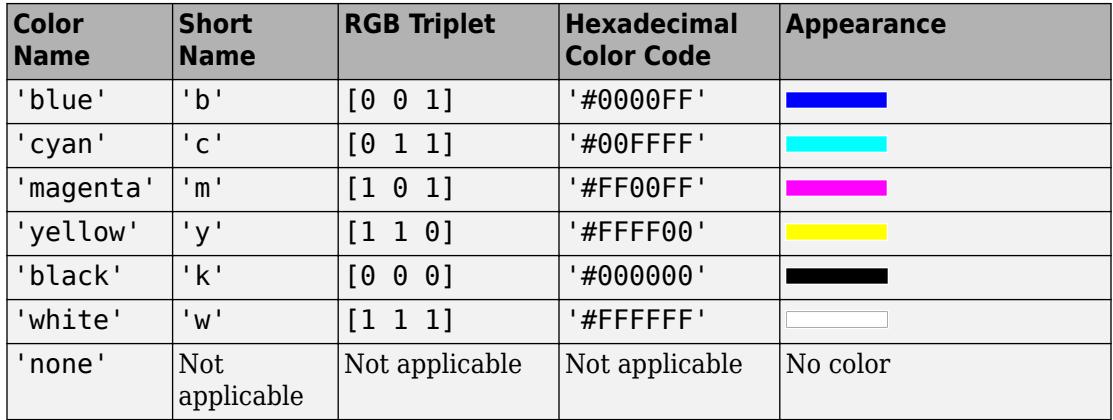

Here are the RGB triplets and hexadecimal color codes for the default colors MATLAB uses in many types of plots.

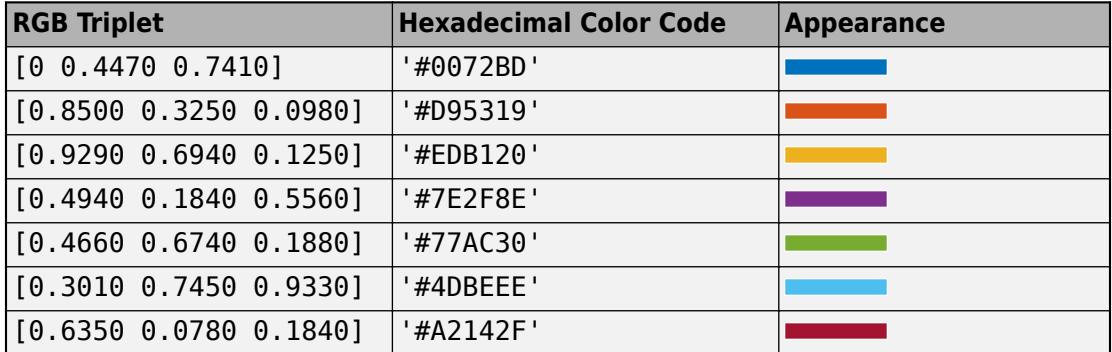

Example: pg.HoleEdgeColor =  $[0.1 0.5 0.2]$ ; Example: pg.HoleEdgeColor = 'white';

Example: pg.HoleEdgeColor = '#D9A2E9';

Example: pg.HoleEdgeColor = 'none';

### **FaceAlpha — Filled region transparency**

 $1$  (default) | scalar in range  $[0,1]$ 

Filled region transparency, specified as a scalar in the range  $[0,1]$ . A value of 1 is opaque, whereas 0 is completely transparent. Values between 0 and 1 are semitransparent.

Example:  $pq$ . FaceAlpha =  $0.5$ ;

### **EdgeAlpha — Transparency of outer boundaries**

1 (default)  $\vert$  scalar in range  $[0,1]$ 

Transparency of the outer boundaries of the filled regions, specified as a scalar in the range [0,1]. A value of 1 is opaque, whereas 0 is completely transparent. Values between 0 and 1 are semitransparent.

Example:  $pq$ . EdgeAlpha =  $0.5$ ;

### **HoleEdgeAlpha — Transparency of interior boundaries**

1 (default) | scalar in range [0,1]

Transparency of the interior boundaries of the filled regions, specified as a scalar in the range [0,1]. A value of 1 is opaque, whereas 0 is completely transparent. Values between 0 and 1 are semitransparent.

Example:  $pq$ .HoleEdgeAlpha =  $0.5$ ;

#### **LineStyle — Line style**

'-' (default) | '--' | ':' | '-.' | 'none'

Line style, specified as one of the options listed in this table.

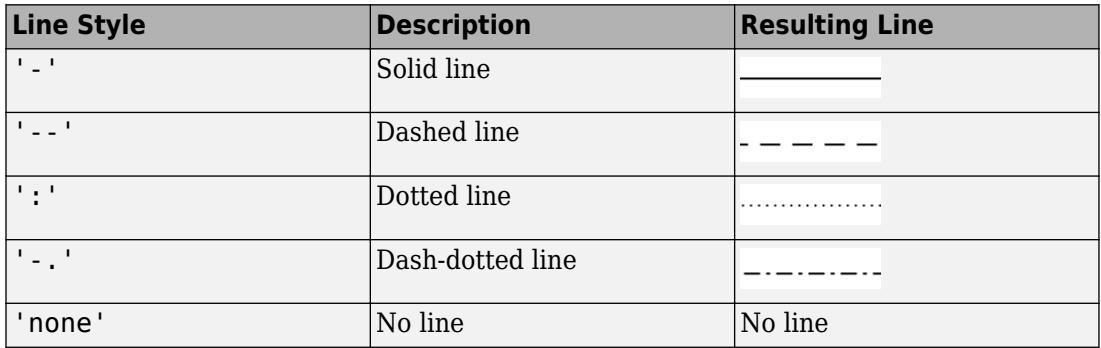

### **LineWidth — Line width**

0.5 (default) | positive value

Line width, specified as a positive value in points.

Example:  $pg.LineWidth = 0.75;$ 

### **AlignVertexCenters — Sharp vertical and horizontal lines**

'off' (default) | 'on'

Sharp vertical and horizontal lines, specified as 'off' or 'on'.

If the associated figure has a GraphicsSmoothing property set to 'on' and a Renderer property set to 'opengl', then the figure applies a smoothing technique to plots. In some cases, this smoothing technique can cause vertical and horizontal lines to appear uneven in thickness or color. Use the AlignVertexCenters property to eliminate the uneven appearance.

- 'off' Do not sharpen vertical or horizontal lines. The lines might appear uneven in thickness or color.
- 'on' Sharpen vertical and horizontal lines to eliminate an uneven appearance.

**Note** You must have a graphics card that supports this feature. To see if the feature is supported, call the [rendererinfo](#page-12254-0) function. If it is supported, rendererinfo returns value of 1 for info.Details.SupportsAlignVertexCenters.

### **Shape**

### **Shape — Polygon geometry**

polyshape object

Polygon geometry, specified as a polyshape object. To create a polyshape object, use the [polyshape](#page-11309-0) function.

### **Legend**

### **DisplayName — Legend label**

'' (default) | character vector | string scalar

Legend label, specified as a character vector or string scalar. The legend does not display until you call the legend command. If you do not specify the text, then legend sets the label using the form 'dataN'.

### **Annotation — Control for including or excluding object from legend**

Annotation object

This property is read-only.

Control for including or excluding the object from a legend, returned as an Annotation object. Set the underlying IconDisplayStyle property to one of these values:

- 'on' Include the object in the legend (default).
- 'off' Do not include the object in the legend.

For example, to exclude a graphics object, go, from the legend set the IconDisplayStyle property to 'off'.

```
go.Annotation.LegendInformation.IconDisplayStyle = 'off';
```
Alternatively, you can control the items in a legend using the [legend](#page-8183-0) function. Specify the first input argument as a vector of the graphics objects to include. If you do not specify an existing graphics object in the first input argument, then it does not appear in the legend. However, graphics objects added to the axes after the legend is created do appear in the legend. Consider creating the legend after creating all the plots to avoid extra items.

#### **Interactivity**

#### **Visible — State of visibility**

'on' (default) | 'off'

State of visibility, specified as one of these values:

- 'on' Display the object.
- 'off' Hide the object without deleting it. You still can access the properties of an invisible object.

#### **UIContextMenu — Context menu**

empty GraphicsPlaceholder array (default) | ContextMenu object

Context menu, specified as a ContextMenu object. Use this property to display a context menu when you right-click the object. Create the context menu using the [uicontextmenu](#page-15279-0) function.

**Note** If the PickableParts property is set to 'none' or if the HitTest property is set to 'off', then the context menu does not appear.

#### **Selected — Selection state**

'off' (default) | 'on'

Selection state, specified as one of these values:

- 'on' Selected. If you click the object when in plot edit mode, then MATLAB sets its Selected property to 'on'. If the SelectionHighlight property also is set to 'on', then MATLAB displays selection handles around the object.
- 'off' Not selected.

### **SelectionHighlight — Display of selection handles**

'on' (default) | 'off'

Display of selection handles when selected, specified as one of these values:

- 'on' Display selection handles when the Selected property is set to 'on'.
- 'off' Never display selection handles, even when the Selected property is set to 'on'.

### **Clipping — Clipping of object to axes limits**

'on' (default) | 'off'

Clipping of the object to the axes limits, specified as one of these values:

- 'on' Do not display parts of the object that are outside the axes limits.
- 'off' Display the entire object, even if parts of it appear outside the axes limits. Parts of the object might appear outside the axes limits if you create a plot, set hold on, freeze the axis scaling, and then create the object so that it is larger than the original plot.

The Clipping property of the axes that contains the object must be set to 'on'. Otherwise, this property has no effect. For more information about the clipping behavior, see the Clipping property of the axes.

### **Callbacks**

### **ButtonDownFcn — Mouse-click callback**

'' (default) | function handle | cell array | character vector

Mouse-click callback, specified as one of these values:

- Function handle
- Cell array containing a function handle and additional arguments
- Character vector that is a valid MATLAB command or function, which is evaluated in the base workspace (not recommended)

Use this property to execute code when you click the object. If you specify this property using a function handle, then MATLAB passes two arguments to the callback function when executing the callback:

- Clicked object Access properties of the clicked object from within the callback function.
- Event data  $-$  Empty argument. Replace it with the tilde character  $(\sim)$  in the function definition to indicate that this argument is not used.

For more information on how to use function handles to define callback functions, see "Callback Definition".

**Note** If the PickableParts property is set to 'none' or if the HitTest property is set to 'off', then this callback does not execute.

### **CreateFcn — Creation function**

'' (default) | function handle | cell array | character vector

Object creation function, specified as one of these values:

- Function handle.
- Cell array in which the first element is a function handle. Subsequent elements in the cell array are the arguments to pass to the callback function.
- Character vector containing a valid MATLAB expression (not recommended). MATLAB evaluates this expression in the base workspace.

For more information about specifying a callback as a function handle, cell array, or character vector, see "Callback Definition".

This property specifies a callback function to execute when MATLAB creates the object. MATLAB initializes all property values before executing the CreateFcn callback. If you do not specify the CreateFcn property, then MATLAB executes a default creation function.

Setting the CreateFcn property on an existing component has no effect.

If you specify this property as a function handle or cell array, you can access the object that is being created using the first argument of the callback function. Otherwise, use the [gcbo](#page-4524-0) function to access the object.

### **DeleteFcn — Deletion function**

'' (default) | function handle | cell array | character vector

Object deletion function, specified as one of these values:

- Function handle.
- Cell array in which the first element is a function handle. Subsequent elements in the cell array are the arguments to pass to the callback function.
- Character vector containing a valid MATLAB expression (not recommended). MATLAB evaluates this expression in the base workspace.

For more information about specifying a callback as a function handle, cell array, or character vector, see "Callback Definition".

This property specifies a callback function to execute when MATLAB deletes the object. MATLAB executes the DeleteFcn callback before destroying the properties of the object. If you do not specify the DeleteFcn property, then MATLAB executes a default deletion function.

If you specify this property as a function handle or cell array, you can access the object that is being deleted using the first argument of the callback function. Otherwise, use the [gcbo](#page-4524-0) function to access the object.

#### **Callback Execution Control**

### **Interruptible — Callback interruption**

'on' (default) | 'off'

Callback interruption, specified as 'on' or 'off'. The Interruptible property determines if a running callback can be interrupted.

There are two callback states to consider:

- The running callback is the currently executing callback.
- The interrupting callback is a callback that tries to interrupt the running callback.

Whenever MATLAB invokes a callback, that callback attempts to interrupt the running callback (if one exists). The Interruptible property of the object owning the running callback determines if interruption is allowed. The Interruptible property has two possible values:

- 'on' Allows other callbacks to interrupt the object's callbacks. The interruption occurs at the next point where MATLAB processes the queue, such as when there is a [drawnow](#page-3361-0), [figure](#page-3925-0), [uifigure](#page-17122-0), [getframe](#page-4741-0), [waitfor](#page-16005-0), or [pause](#page-10561-0) command.
	- If the running callback contains one of those commands, then MATLAB stops the execution of the callback at that point and executes the interrupting callback. MATLAB resumes executing the running callback when the interrupting callback completes.
	- If the running callback does not contain one of those commands, then MATLAB finishes executing the callback without interruption.
- 'off' Blocks all interruption attempts. The BusyAction property of the object owning the interrupting callback determines if the interrupting callback is discarded or put into a queue.

**Note** Callback interruption and execution behave differently in these situations:

- If the interrupting callback is a DeleteFcn, CloseRequestFcn or SizeChangedFcn callback, then the interruption occurs regardless of the Interruptible property value.
- If the running callback is currently executing the waitfor function, then the interruption occurs regardless of the Interruptible property value.
- Timer objects execute according to schedule regardless of the Interruptible property value.

When an interruption occurs, MATLAB does not save the state of properties or the display. For example, the object returned by the [gca](#page-4519-0) or [gcf](#page-4530-0) command might change when another callback executes.

### **BusyAction — Callback queuing**

'queue' (default) | 'cancel'

Callback queuing, specified as 'queue' or 'cancel'. The BusyAction property determines how MATLAB handles the execution of interrupting callbacks. There are two callback states to consider:

- The running callback is the currently executing callback.
- The interrupting callback is a callback that tries to interrupt the running callback.

Whenever MATLAB invokes a callback, that callback attempts to interrupt a running callback. The Interruptible property of the object owning the running callback determines if interruption is permitted. If interruption is not permitted, then the BusyAction property of the object owning the interrupting callback determines if it is discarded or put in the queue. These are possible values of the BusyAction property:

- 'queue' Puts the interrupting callback in a queue to be processed after the running callback finishes execution.
- 'cancel' Does not execute the interrupting callback.

### **PickableParts — Ability to capture mouse clicks**

'all' (default) | 'visible' | 'none'

Ability to capture mouse clicks, specified as one of these values:

- 'all' Can capture mouse clicks regardless of visibility. The Visible property can be set to 'on' or 'off' and you can click a part of the Polygon object that has no color. The HitTest property determines if the Polygon object responds to the click or if an ancestor does.
- 'visible' Can capture mouse clicks when visible. The Visible property must be set to 'on' and you must click a part of the Polygon object that has a defined color. You cannot click a part that has an associated color property set to 'none'. The HitTest property determines if the Polygon object responds to the click or if an ancestor does.
- 'none' Cannot capture mouse clicks. Clicking the Polygon object passes the click through it to the object below it in the current view of the figure window. The HitTest property has no effect.

### **HitTest — Response to captured mouse clicks**

'on' (default) | 'off'

Response to captured mouse clicks, specified as one of these values:

- 'on' Trigger the ButtonDownFcn callback of the Polygon object. If you have defined the UIContextMenu property, then invoke the context menu.
- 'off' Trigger the callbacks for the nearest ancestor of the Polygon object that has one of these:
	- HitTest property set to 'on'
	- PickableParts property set to a value that enables the ancestor to capture mouse clicks

**Note** The PickableParts property determines if the Polygon object can capture mouse clicks. If it cannot, then the HitTest property has no effect.

### **BeingDeleted — Deletion status**

'off' | 'on'

This property is read-only.

Deletion status, returned as 'off' or 'on'. MATLAB sets the BeingDeleted property to 'on' when the DeleteFcn callback begins execution. The BeingDeleted property remains set to 'on' until the component object no longer exists.

Check the value of the BeingDeleted property to verify that the object is not about to be deleted before querying or modifying it.

#### **Parent/Child**

### **Parent — Parent**

Axes object | Group object | Transform object

Parent, specified as an Axes, Group, or Transform object.

### **Children — Children**

empty GraphicsPlaceholder array

The object has no children. You cannot set this property.

### **HandleVisibility — Visibility of object handle**

'on' (default) | 'off' | 'callback'

Visibility of the object handle in the Children property of the parent, specified as one of these values:

- 'on' Object handle is always visible.
- $\bullet$  'off'  $-$  Object handle is invisible at all times. This option is useful for preventing unintended changes to the UI by another function. Set the HandleVisibility to 'off' to temporarily hide the handle during the execution of that function.
- 'callback' Object handle is visible from within callbacks or functions invoked by callbacks, but not from within functions invoked from the command line. This option blocks access to the object at the command line, but permits callback functions to access it.

If the object is not listed in the Children property of the parent, then functions that obtain object handles by searching the object hierarchy or querying handle properties cannot return it. Examples of such functions include the [get](#page-4707-0), [findobj](#page-4125-0), [gca](#page-4519-0), [gcf](#page-4530-0), [gco](#page-4535-0), [newplot](#page-9978-0), [cla](#page-1559-0), [clf](#page-1629-0), and [close](#page-1635-0) functions.

Hidden object handles are still valid. Set the root ShowHiddenHandles property to 'on' to list all object handles regardless of their HandleVisibility property setting.

### **Identifiers**

### **Type — Type of graphics object**

'polygon'

This property is read-only.

Type of graphics object, returned as 'polygon'. Use this property to find all objects of a given type within a plotting hierarchy, for example, searching for the type using [findobj](#page-4125-0).

### **Tag — Object identifier**

'' (default) | character vector | string scalar

Object identifier, specified as a character vector or string scalar. You can specify a unique Tag value to serve as an identifier for an object. When you need access to the object elsewhere in your code, you can use the [findobj](#page-4125-0) function to search for the object based on the Tag value.

### **UserData — User data**

[] (default) | array

User data, specified as any MATLAB array. For example, you can specify a scalar, vector, matrix, cell array, character array, table, or structure. Use this property to store arbitrary data on an object.

If you are working in App Designer, create public or private properties in the app to share data instead of using the UserData property. For more information, see "Share Data Within App Designer Apps".

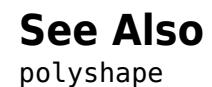
**Introduced in R2017b**

# **polyint**

Polynomial integration

# **Syntax**

 $q = polyint(p, k)$  $q = polyint(p)$ 

# **Description**

 $q = polyint(p, k)$  returns the integral of the polynomial represented by the coefficients in p using a constant of integration k.

 $q = polyint(p)$  assumes a constant of integration  $k = 0$ .

# **Examples**

#### **Integrate Quartic Polynomial**

Evaluate the definite integral

$$
I = \int_{-1}^{3} (3x^4 - 4x^2 + 10x - 25) dx.
$$

Create a vector to represent the polynomial integrand  $3x^4 - 4x^2 + 10x - 25$ . The  $x^3$  term is absent and thus has a coefficient of 0.

 $p = [3 \ 0 \ -4 \ 10 \ -25];$ 

Use polyint to integrate the polynomial using a constant of integration equal to 0.

$$
q = \text{polyint}(p)
$$

$$
q = 1 \times 6
$$

0.6000 0 -1.3333 5.0000 -25.0000 0

Find the value of the integral by evaluating q at the limits of integration.

```
a = -1;b = 3;I = diff(polyval(q, [a b]))I = 49.0667
```
#### **Integrate Product of Two Polynomials**

Evaluate

$$
I = \int_0^2 (x^5 - x^3 + 1)(x^2 + 1) dx
$$

Create vectors to represent the polynomials  $p(x) = x^5 - x^3 + 1$  and  $v(x) = x^2 + 1$ .

 $p = [1 0 -1 0 0 1];$  $v = [1 0 1];$ 

Multiply the polynomials and integrate the resulting expression using a constant of integration  $k = 3$ .

 $k = 3;$  $q = polyint(conv(p, v), k)$ q = *1×9*  $0.1250$  0 0 0 0.2500 0.3333 0 1.0000 3.0

Find the value of I by evaluating q at the limits of integration.

 $a = 0;$  $b = 2;$  $I = diff(polyval(q, [a b]))$  $I = 32.6667$ 

**1-11301**

### **Input Arguments**

#### **p — Polynomial coefficients**

vector

Polynomial coefficients, specified as a vector. For example, the vector [1 0 1] represents the polynomial  $x^2 + 1$ , and **15**<br>cified as a vector. For example, the vector  $\begin{bmatrix} 1 & 0 & 1 \end{bmatrix}$ <br> $^2$  + 1, and the vector  $\begin{bmatrix} 3.13 & -2.21 & 5.99 \end{bmatrix}$  represents the<br> $-5.99$ . polynomial  $3.13x^2 - 2.21x + 5.99$ .

For more information, see "Create and Evaluate Polynomials".

```
Data Types: single | double
Complex Number Support: Yes
```
**k — Constant of integration**

numeric scalar

Constant of integration, specified as a numeric scalar.

Example:  $polyint([1 0 0],3)$ 

Data Types: single | double Complex Number Support: Yes

# **Output Arguments**

#### **q — Integrated polynomial coefficients**

row vector

Integrated polynomial coefficients, returned as a row vector. For more information, see "Create and Evaluate Polynomials".

# **Extended Capabilities**

## **C/C++ Code Generation**

Generate C and C++ code using MATLAB® Coder™.

# **GPU Arrays**

Accelerate code by running on a graphics processing unit (GPU) using Parallel Computing Toolbox™.

This function fully supports GPU arrays. For more information, see "Run MATLAB Functions on a GPU" (Parallel Computing Toolbox).

# **Distributed Arrays**

Partition large arrays across the combined memory of your cluster using Parallel Computing Toolbox™.

This function fully supports distributed arrays. For more information, see "Run MATLAB Functions with Distributed Arrays" (Parallel Computing Toolbox).

# **See Also**

[polyder](#page-11260-0) | [polyfit](#page-11272-0) | [polyval](#page-11471-0) | [polyvalm](#page-11480-0)

### **Topics**

"Analytic Solution to Integral of Polynomial" "Create and Evaluate Polynomials" "Integrate and Differentiate Polynomials"

#### **Introduced before R2006a**

# <span id="page-11309-0"></span>**polyshape**

2-D polygons

# **Description**

The polyshape function creates a polygon defined by 2-D vertices, and returns a polyshape object with properties describing its vertices, solid regions, and holes. For example, pgon = polyshape( $[0 \ 0 \ 1 \ 1]$ ,  $[1 \ 0 \ 0 \ 1]$ ) creates the solid square defined by the four points  $(0,1)$ ,  $(0,0)$ ,  $(1,0)$ , and  $(1,1)$ .

```
\gg pgon = polyshape([0 \ 0 \ 1 \ 1],[1 \ 0 \ 0 \ 1])
pgon = 
   polyshape with properties:
        Vertices: [4×2 double]
     NumRegions: 1
       NumHoles: 0
>> plot(pgon)
```
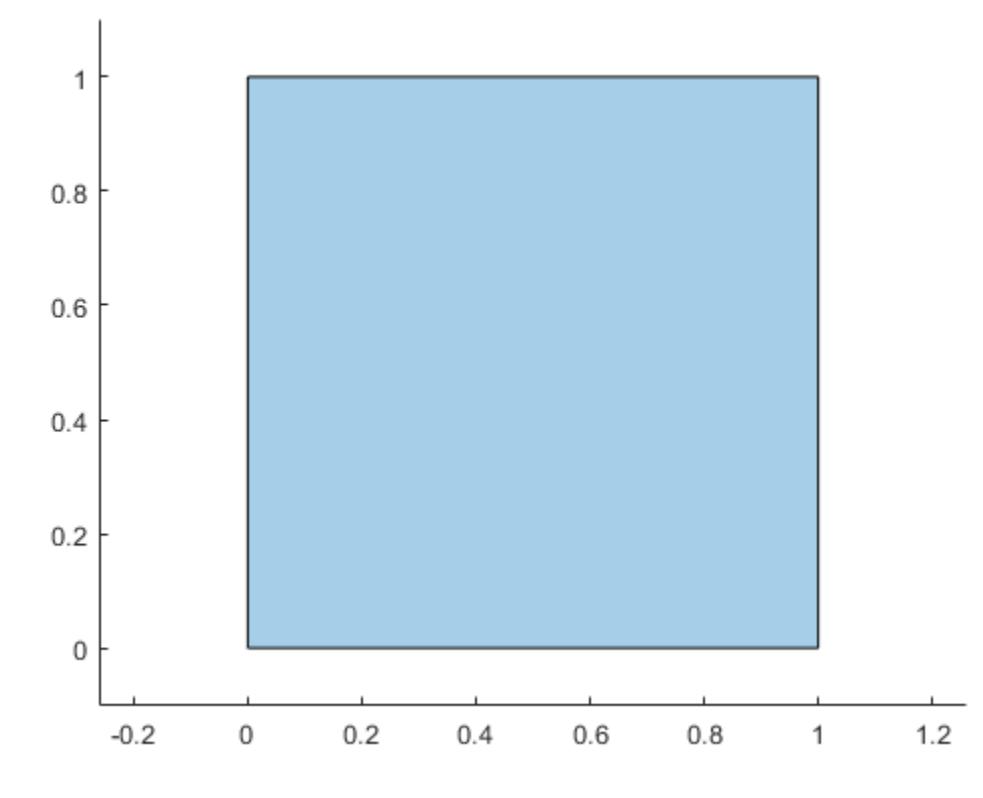

## **Creation**

When creating a polyshape object, the input vertices should define one or more boundaries of a polygon that have no intersections and are properly nested. Otherwise, the polyshape function automatically alters the input vertices as needed to create a well-defined polygon.

If you want to create a regular polygon, you can also use the [nsidedpoly](#page-10025-0) function. nsidedpoly enables you to optionally specify parameters such as the center point and side length of the polygon.

# **Syntax**

```
pgon = polyshape()pqon = polyshape(x,y)pqon = polyshape(P)pqon = polyshape(X, Y)pgon = polyshape( ___ ,Name,Value)
```
### **Description**

pgon = polyshape() creates an empty polyshape object.

 $pgon = polyshape(x, y)$  creates a polyshape from 2-D vertices defined by a vector of *x*-coordinates and a vector of corresponding *y*-coordinates. x and y must be the same length with at least three elements.

pgon = polyshape(P) creates a polyshape from the 2-D vertices defined in the *N*by-2 matrix P, where *N* is the number of vertices. The first column of P defines the *x*coordinates, and the second column defines the y-coordinates.

pgon = polyshape(X,Y), where X and Y are 1-by-*M* cell arrays of vectors for the *x*- and y-coordinates, creates a polygon consisting of *M* boundaries. Each vector in X must have the same length as the corresponding vector in Y, but the number of vertices can vary between boundaries.

pgon = polyshape( \_\_\_ ,Name,Value) specifies additional parameters for creating a polyshape object for any of the previous syntaxes.

### **Input Arguments**

#### **x —** *x***-coordinates**

vector

*x*-coordinates of polygon vertices, specified as a vector. You can represent the coordinates of multiple boundaries at a time by placing a NaN between each boundary. For example, pgon = polyshape( $[0 \t 0 \t 1 \t 1 \t 1 \t 5 \t 5]$ ,  $[1 \t 0 \t 0 \t 1 \t 1 \t 1 \t 0 \t 1 \t 1]$ ) creates a polyshape made up of two solid triangles.

Numeric input coordinates that are not of type double are automatically converted to type double.

```
Data Types: double | single | int8 | int16 | int32 | int64 | uint8 | uint16 |
uint32 | uint64
```
#### **y —** *y***-coordinates**

vector

*y*-coordinates of polygon vertices, specified as a vector. You can represent the coordinates of multiple boundaries at a time by placing a NaN between each boundary. For example, pgon = polyshape([0 0 1 NaN 1 5 5],[1 0 0 NaN 5 5 1]) creates a polyshape made up of two solid triangles.

Numeric input coordinates that are not of type double are automatically converted to type double.

```
Data Types: double | single | int8 | int16 | int32 | int64 | uint8 | uint16 |
uint32 | uint64
```
#### **P — 2-D vertices**

2-column matrix

2-D vertices of the polygon, specified as a 2-column matrix. The first column of P contains the *x*-coordinates of the vertices, and the second column contains the *y*-coordinates. P must have at least 3 rows.

You can represent the coordinates of multiple boundaries at a time by placing a NaN between each boundary. For example, pgon = polyshape( $[1\ 0; 0\ 0; 0\ 1;$  NaN NaN; 1 5; 5 5; 5 1]) creates a polyshape made up of two solid triangles.

Numeric input coordinates that are not of type double are automatically converted to type double.

```
Data Types: double | single | int8 | int16 | int32 | int64 | uint8 | uint16 |
uint32 | uint64
```
#### **X —** *x***-coordinates**

cell array of vectors

*x*-coordinates of *M* boundaries, specified as a cell array of vectors. The length of each vector can vary, but must match the length of the corresponding *y* vector.

Numeric input coordinates that are not of type double are automatically converted to type double.

```
Data Types: cell
```

```
Y — y-coordinates
```
cell array of vectors

*y*-coordinates of *M* boundaries, specified as a cell array of vectors. The length of each vector can vary, but must match the length of the corresponding *y* vector.

Numeric input coordinates that are not of type double are automatically converted to type double.

Data Types: cell

#### **Name-Value Pair Arguments**

Specify optional comma-separated pairs of Name, Value arguments. Name is the argument name and Value is the corresponding value. Name must appear inside single quotes (' '). You can specify name and value pair arguments in either order as Name1,Value1,Name2,Value2.

Example: pgon = polyshape(P,'SolidBoundaryOrientation','ccw')

#### **SolidBoundaryOrientation — Boundary orientation**

'auto' (default) | 'cw' | 'ccw'

Boundary orientation, specified as the comma-separated pair consisting of 'SolidBoundaryOrientation' and one of these values:

- 'auto' Automatically determine the boundary type based on boundary nesting.
- 'cw' Treat clockwise vertex orientation as a solid boundary.
- 'ccw' Treat counterclockwise vertex orientation as a solid boundary.

This parameter is typically specified for consistency purposes when polygon data is produced by other software using a particular convention.

#### **Simplify — Vertex alteration**

true (default) | false

Vertex alteration, specified as the comma-separated pair consisting of 'Simplify' and one of the following:

- true Alter polygon vertices to produce a well-defined polygon when the input vertices produce intersections or improper nesting.
- false Do not alter input vertices regardless of intersections or improper nesting. Computing with ill-defined polygons can lead to inaccurate or unexpected results.

Data Types: logical

#### **KeepCollinearPoints — Collinear vertices**

false (default) | true

Collinear vertices, specified as the comma-separated pair consisting of 'KeepCollinearPoints' and one of the following:

- false Remove collinear points when creating the polyshape so that it contains the fewest vertices necessary to define the boundaries.
- true Keep all collinear points as vertices when creating the polyshape.

After creating a polyshape, the value of 'KeepCollinearPoints' is automatically carried over when you use the addboundary or simplify object functions.

Data Types: logical

## **Properties**

#### **Vertices — 2-D vertices**

2-column matrix

2-D vertices of the polygon, specified as a 2-column matrix. The vertex matrix contains the vertices for each boundary of the polygon. NaN values separate each boundary's set of vertices.

Data Types: double

**NumRegions — Number of regions**

scalar integer

This property is read-only.

Number of regions making up the polygon, specified as a scalar integer.

Data Types: double

**NumHoles — Number of holes** scalar integer

This property is read-only.

Number of holes in the polygon, specified as a scalar integer.

Data Types: double

# **Object Functions**

### **Modify Polyshape**

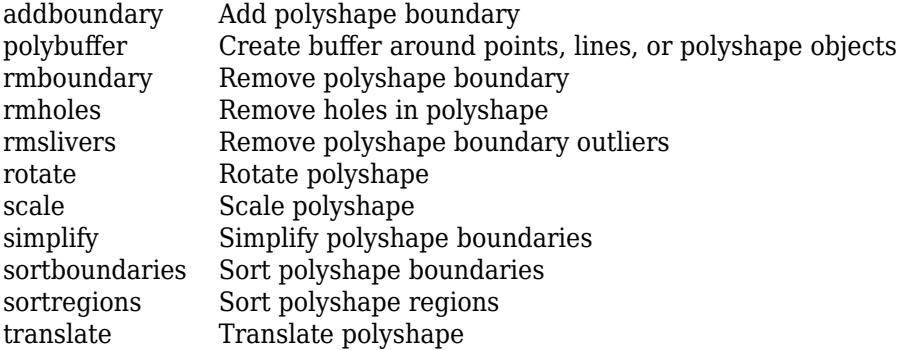

### **Query and Visualize**

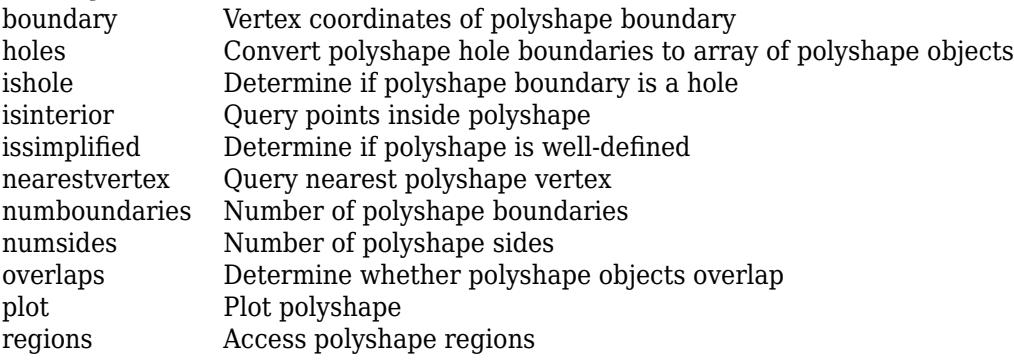

### **Geometric Quantities**

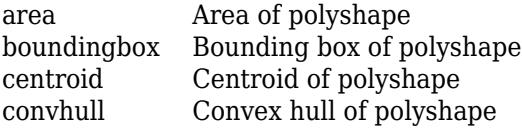

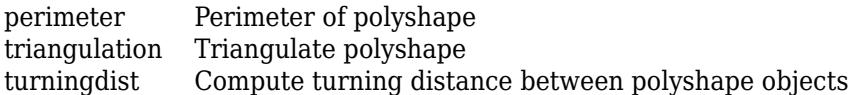

### **Boolean Operations**

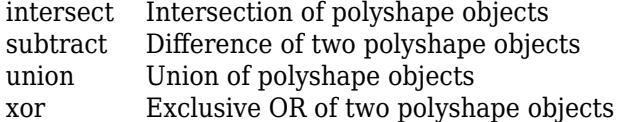

### **Examples**

#### **Simple Quadrilateral**

Create and plot a polygon made up of four points, and compute its area, perimeter, and centroid coordinates.

pgon = polyshape([0 0 1 3], [0 3 3 0]); plot(pgon)

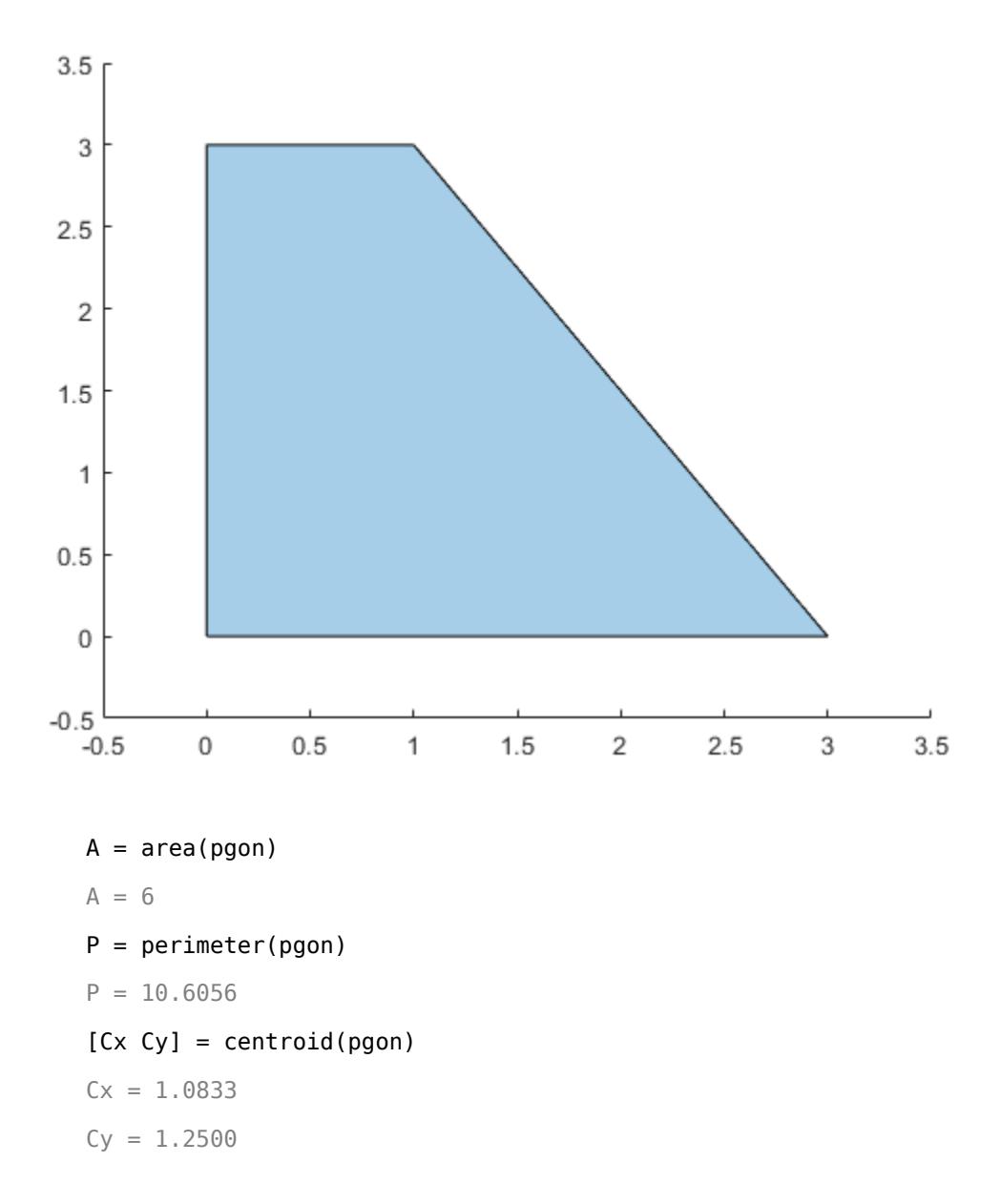

#### **Area of Bow Tie**

Analyze a polygon with intersecting boundaries.

Create a polygon whose boundary contains a self-intersection. By default, the polyshape function splits the boundary into two distinct boundaries in order to create a well-defined polygon.

```
P = [0 0; 1 1; 1 0; 0 1; 0 0];
pgon = polyshape(P)
Warning: Polyshape has duplicate vertices, intersections, or other inconsistencies that
pgon = 
   polyshape with properties:
       Vertices: [7x2 double]
     NumRegions: 2
       NumHoles: 0
```
Plot the polygon and compute its area.

plot(pgon)

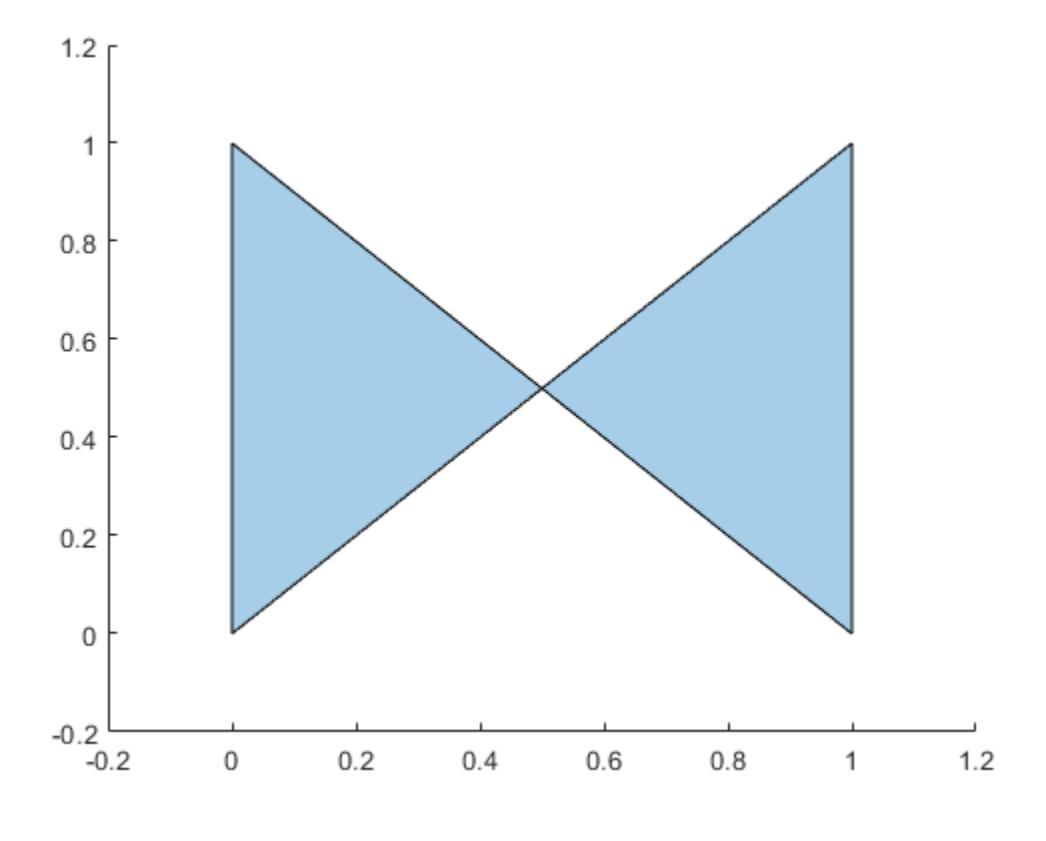

 $A = area(pgon)$ 

 $A = 0.5000$ 

If you do not simplify the original input vertices, the areas of the two triangular regions of the polygon cancel each other out.

```
pgon2 = polyshape(P,'Simplify',false)
```

```
poon2 = polyshape with properties:
       Vertices: [4x2 double]
     NumRegions: 1
```

```
 NumHoles: 0
A2 = \text{area}(pgon2)A2 = 0
```
#### **Polygon with Hole**

Analyze polygons with nested boundaries.

Create a polygon with two properly nested boundaries. polyshape defines the outermost boundary as the exterior bound of a solid region. Working inward, the next boundary defines the start of a hole.

```
t = 0.05:0.5:2*pi;x1 = cos(t);y1 = sin(t);
x2 = 0.5 * cos(t);y2 = 0.5 * sin(t);
pgon = polyshape({x1,x2}, {y1,y2})pgon = 
   polyshape with properties:
       Vertices: [27x2 double]
     NumRegions: 1
       NumHoles: 1
```
plot(pgon)

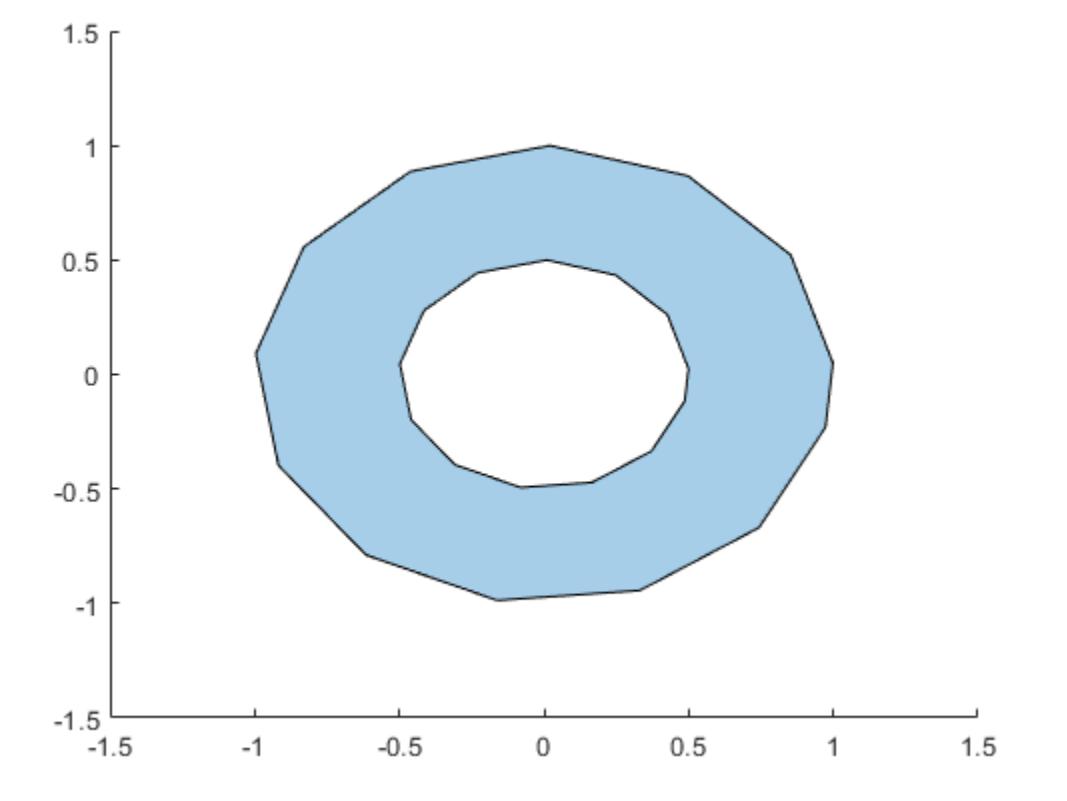

Use the addboundary function to create a second polygon that adds a third, outer boundary to pgon.

```
x3 = 2 * cos(t);y3 = 2 * sin(t);pgon2 = addboundary(pgon,x3,y3)
pgon2 = polyshape with properties:
       Vertices: [41x2 double]
     NumRegions: 2
       NumHoles: 1
```
plot(pgon2)

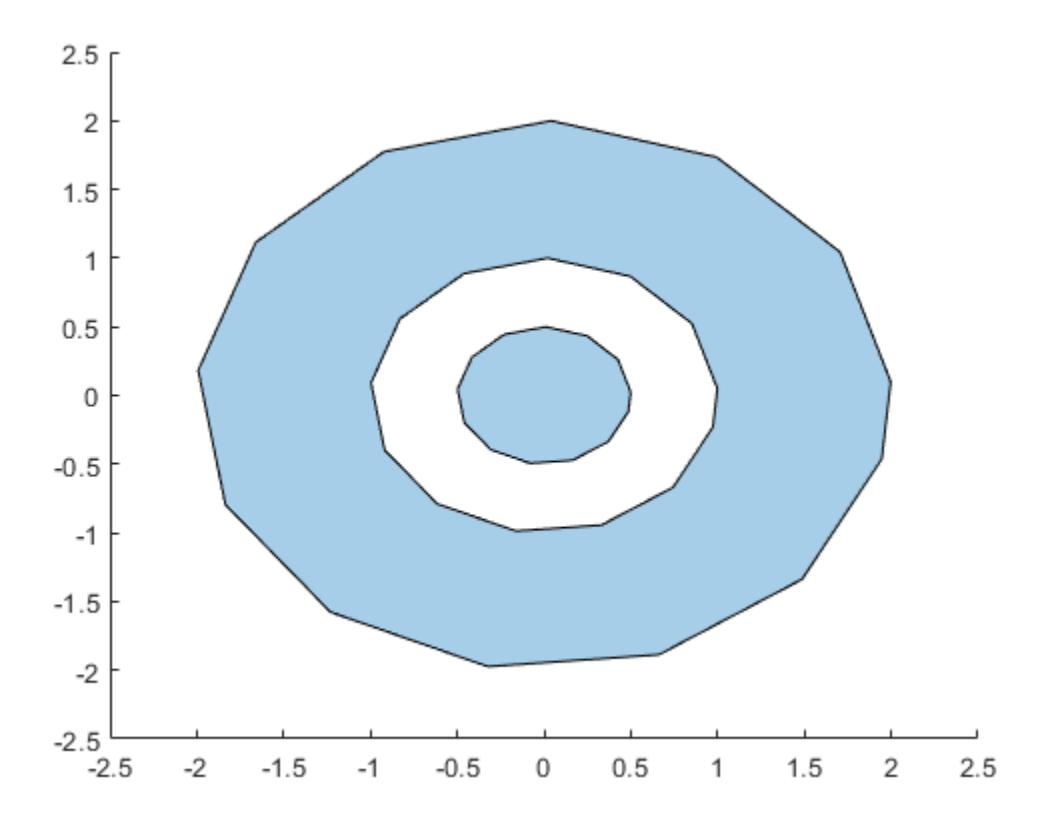

Adding a third, outer boundary requires polyshape to reorganize the solid and hole boundaries based on the new nesting pattern. Again, polyshape starts with the outermost boundary that indicates the start of a solid region, then alternates between hole and solid with each nested boundary, working inward. The new polygon now has two solid regions and one hole.

**See Also** [alphaShape](#page-225-0) | [nsidedpoly](#page-10025-0) **Introduced in R2017b**

# <span id="page-11324-0"></span>**addboundary**

Add polyshape boundary

## **Syntax**

```
polyout = addboundary(polyin,x,y)polyout = addboundary(polyin, P)polyout = addboundary(polyin, {x1, x2, ..., xM}, {y1, y2, ..., yM})polyout = addboundary( , Name, Value)
```
## **Description**

 $polyout = addboundary(polyin, x, y)$  returns a polyshape object that is made up of an existing polyshape plus an additional boundary defined by the *x*-coordinates and the *y*-coordinates contained in the vectors x and y.

 $polyout = addboundary(polyin, P)$  adds the boundary defined by the coordinates contained in the *N*-by-2 matrix P, where *N* is the number of vertices.

polyout = addboundary(polyin,{x1,x2,...,xM},{y1,y2,...,yM}) adds *M* boundaries, where the vectors of *x*-coordinates for each boundary are listed together in a cell array. The corresponding vectors of *y*-coordinates also are listed together in a cell array. Each *x<sup>i</sup>* must have the same length as the corresponding *y<sup>i</sup>* , but the number of vertices can vary among the boundaries.

polyout = addboundary( \_\_\_ ,Name,Value) specifies additional parameters for adding boundaries to a polyshape for any of the previous syntaxes.

# **Examples**

#### **Add Polygon Boundary**

Create a rectangle, and then create a second polygon made up of the rectangle plus a triangle.

```
polyin = polyshape([0 0 1 1],[0 0.5 0.5 0])
```

```
polyin = 
   polyshape with properties:
       Vertices: [4x2 double]
     NumRegions: 1
       NumHoles: 0
```
#### plot(polyin)

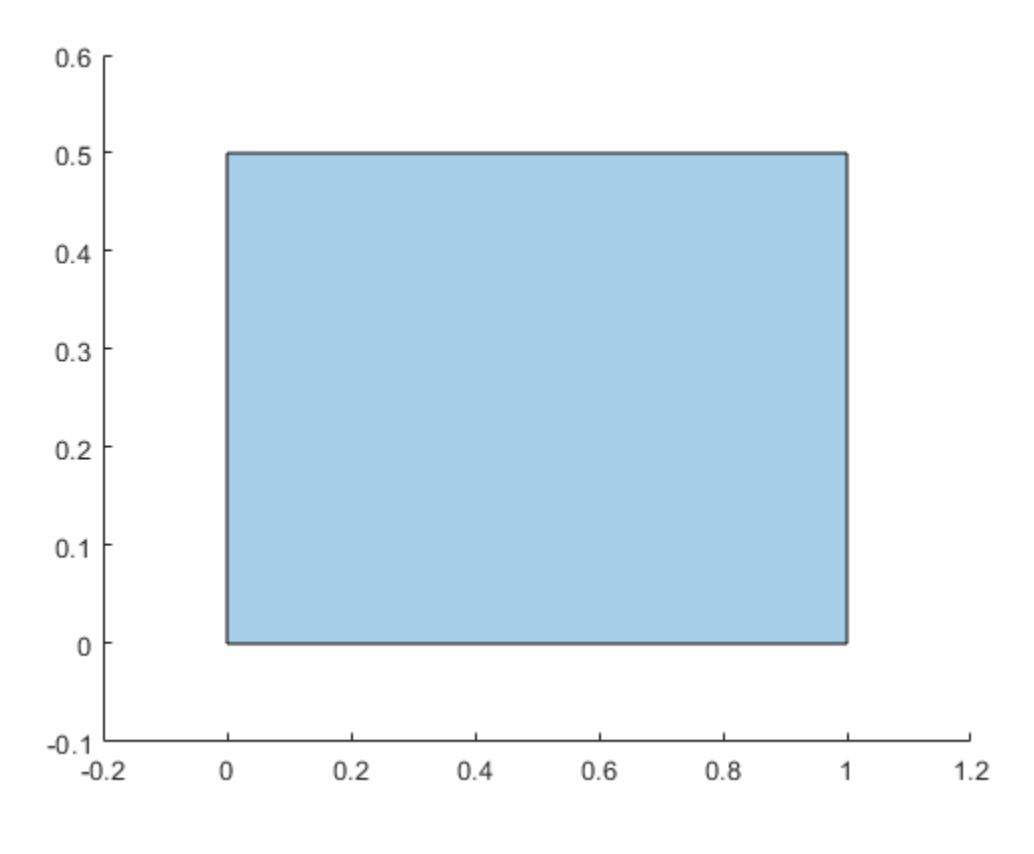

polyout = addboundary(polyin,[2 3 2.5],[2 2 3])

```
polyout = 
   polyshape with properties:
      Vertices: [8x2 double]
 NumRegions: 2
 NumHoles: 0
```
#### plot(polyout)

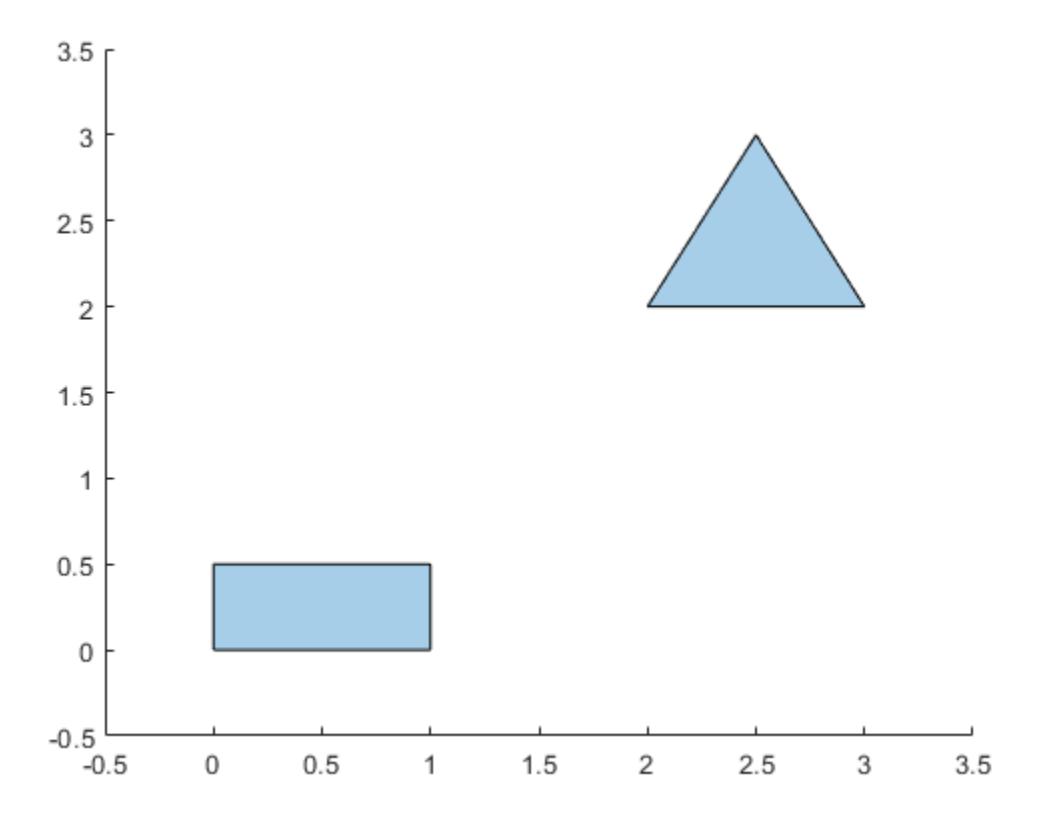

## **Input Arguments**

#### **polyin — Input polyshape**

scalar

#### Input polyshape, specified as a scalar.

Data Types: polyshape

#### **x —** *x***-coordinates**

vector

*x*-coordinates of boundary vertices, specified as a vector. You can represent the coordinates of multiple boundaries simultaneously by placing a NaN between each boundary. For example,  $polyout = addboundary(polyin, [0 0 1 1 1 1 5 5]$ , [1 0 0 NaN 5 5 1]) returns a polyshape object made up of polyin plus two additional triangles.

Numeric input vertices that are not of type double are automatically converted to type double.

```
Data Types: double | single | int8 | int16 | int32 | int64 | uint8 | uint16 |
uint32 | uint64
```
#### **y —** *y***-coordinates**

vector

*y*-coordinates of boundary vertices, specified as a vector. You can represent the coordinates of multiple boundaries simultaneously by placing a NaN between each boundary. For example, polyout = addboundary(polyin,[0 0 1 NaN 1 5 5],[1 0 0 NaN 5 5 1]) returns a polyshape object made up of polyin plus two additional triangles.

Numeric input vertices that are not of type double are automatically converted to type double.

```
Data Types: double | single | int8 | int16 | int32 | int64 | uint8 | uint16 |
uint32 | uint64
```
#### **P — Boundary vertices**

2-column matrix

Boundary vertices, specified as a 2-column matrix. The first column of P contains the *x*coordinates of the vertices, and the second column contains the *y*-coordinates. P must have at least 3 rows.

You can represent the coordinates of multiple boundaries simultaneously by placing a NaN between each boundary. For example,  $polyout = addboundary(polyin, [1 0; 0$ ; 0 1; NaN NaN; 1 5; 5 5; 5 1]) returns a polyshape object made up of polyin, plus two additional triangles.

Numeric input vertices that are not of type double are automatically converted to type double.

```
Data Types: double | single | int8 | int16 | int32 | int64 | uint8 | uint16 |
uint32 | uint64
```
#### **{x1,x2,...,xM} —** *x***-coordinates**

cell array of vectors

*x*-coordinates for *M* boundaries, specified as a cell array of vectors. The length of each *x<sup>i</sup>* can vary, but must match the length of the corresponding  $y_i$  vector.

Numeric input vertices that are not of type double are automatically converted to type double.

Data Types: cell

#### **{y1,y2,...,yM} —** *y***-coordinates**

cell array of vectors

*y*-coordinates of *M* boundaries, specified as a cell array of vectors. The length of each *y<sup>i</sup>* can vary, but must match the length of the corresponding  $x_i$  vector.

Numeric input vertices that are not of type double are automatically converted to type double.

```
Data Types: double | single | int8 | int16 | int32 | int64 | uint8 | uint16 |
uint32 | uint64
```
### **Name-Value Pair Arguments**

```
Example: polyout =addboundary(polyin,x,y,'SolidBoundaryOrientation','ccw')
```
Specify optional comma-separated pairs of Name, Value arguments. Name is the argument name and Value is the corresponding value. Name must appear inside quotes. You can specify several name and value pair arguments in any order as Name1,Value1,...,NameN,ValueN.

#### **SolidBoundaryOrientation — Boundary orientation**

'auto' (default) | 'cw' | 'ccw'

Boundary orientation, specified as the comma-separated pair consisting of 'SolidBoundaryOrientation' and one of these values:

- 'auto' Automatically choose vertex orientation as clockwise or counterclockwise for solid boundaries.
- 'cw' Treat clockwise vertex orientation as a solid boundary.
- 'ccw' Treat counterclockwise vertex orientation as a solid boundary.

The vertex orientation is not important for most applications and is primarily an algorithmic tool for determining boundary nesting. This parameter is typically specified for consistency and efficiency purposes when polygon data is produced by other software using a particular convention.

#### **Simplify — Vertex alteration**

true (default) | false

Vertex alteration, specified as the comma-separated pair consisting of 'Simplify' and one of these values:

- true Alter polygon vertices to produce a well-defined polygon when the input vertices produce intersections or improper nesting.
- false Do not alter input vertices regardless of intersections or improper nesting. Computing with ill-defined polygons can lead to inaccurate or unexpected results.

Data Types: logical

#### **KeepCollinearPoints — Collinear vertices**

false | true

Collinear vertices, specified as the comma-separated pair consisting of 'KeepCollinearPoints' and one of the following:

• false — Remove collinear points so that the output polyshape contains the fewest vertices necessary to define the boundaries.

• true — Keep all collinear points as vertices.

When 'KeepCollinearPoints' is not specified, its value is automatically set to the value used when creating the input polyshape.

Data Types: logical

## **See Also**

[boundary](#page-11334-0) | [polyshape](#page-11309-0) | [rmboundary](#page-11403-0)

**Introduced in R2017b**

### <span id="page-11331-0"></span>**area**

Area of polyshape

# **Syntax**

 $A = area(polyin)$  $A = area(polyin, I)$ 

# **Description**

 $A = area(polyin)$  returns the total area of a polyshape object, which is the sum of the areas of the solid regions that make up the polyshape.

 $A = area(polyin, I)$  returns the area of the Ith boundary of polyin. The area of a hole boundary is negative.

This syntax is only supported when polyin is a scalar polyshape object.

# **Examples**

#### **Area of Polygon**

Create a polygon containing multiple solid regions and one hole, and compute its area.

```
P = [0 \ 0; \ 0 \ 2; \ 2 \ 2; \ 2 \ 0; \text{ NaN NaN}; \ 0.5 \ 0.5; \ 0.5 \ 1.5; \ 1.5 \ 1.5; \ 1.5 \ 0.5; \ \text{NaN NaN}; \ 3 \ 0.5;polyin = polyshape(P);
plot(polyin)
axis equal
```
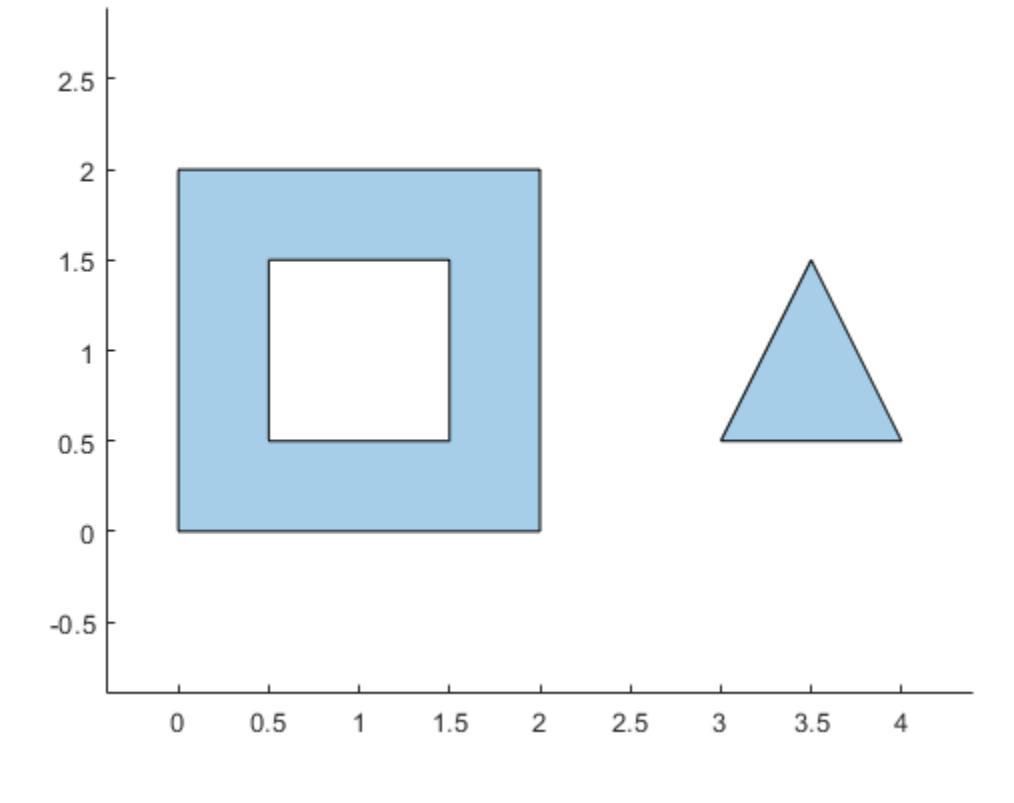

A = area(polyin)

 $A = 3.5000$ 

# **Input Arguments**

### **polyin — Input polyshape**

scalar | vector | matrix | multidimensional array

Input polyshape, specified as a scalar, vector, matrix, or multidimensional array.

Data Types: polyshape

#### **I — Boundary index**

scalar integer | vector of integers

Boundary index, specified as a scalar integer or vector of integers. Each element of I corresponds to a single boundary of the input polyshape.

Data Types: double | single | int8 | int16 | int32 | int64 | uint8 | uint16 | uint32 | uint64

### **See Also**

[centroid](#page-11341-0) | [perimeter](#page-11388-0) | [polyshape](#page-11309-0)

**Introduced in R2017b**

# <span id="page-11334-0"></span>**boundary**

Vertex coordinates of polyshape boundary

# **Syntax**

 $[x,y] = boundary(polyin)$  $[x,y] = boundary(polyin,I)$ 

# **Description**

[x,y] = boundary(polyin) returns the *x*-coordinates and the *y*-coordinates of each boundary of a polyshape. The vectors x and y contain the list of coordinates for each boundary, delimited by NaN. The boundary function automatically appends the first vertex coordinates of polyin to the end of x and y to close the polygon.

 $[x,y] = boundary(polyin,I)$  returns the coordinates of the Ith boundary of a polyshape.

# **Examples**

#### **Polygon Boundary Vertices**

Create a polygon containing two boundaries, and display the vertex coordinates of both boundaries. The list of vertices for the boundaries are delimited by NaN.

```
x1 = [0 1 2];y1 = [0 1 0];x2 = [2 \ 3 \ 4];y2 = [1 2 1];
polyin = polyshape({x1,x2}, {y1,y2});
plot(polyin)
```
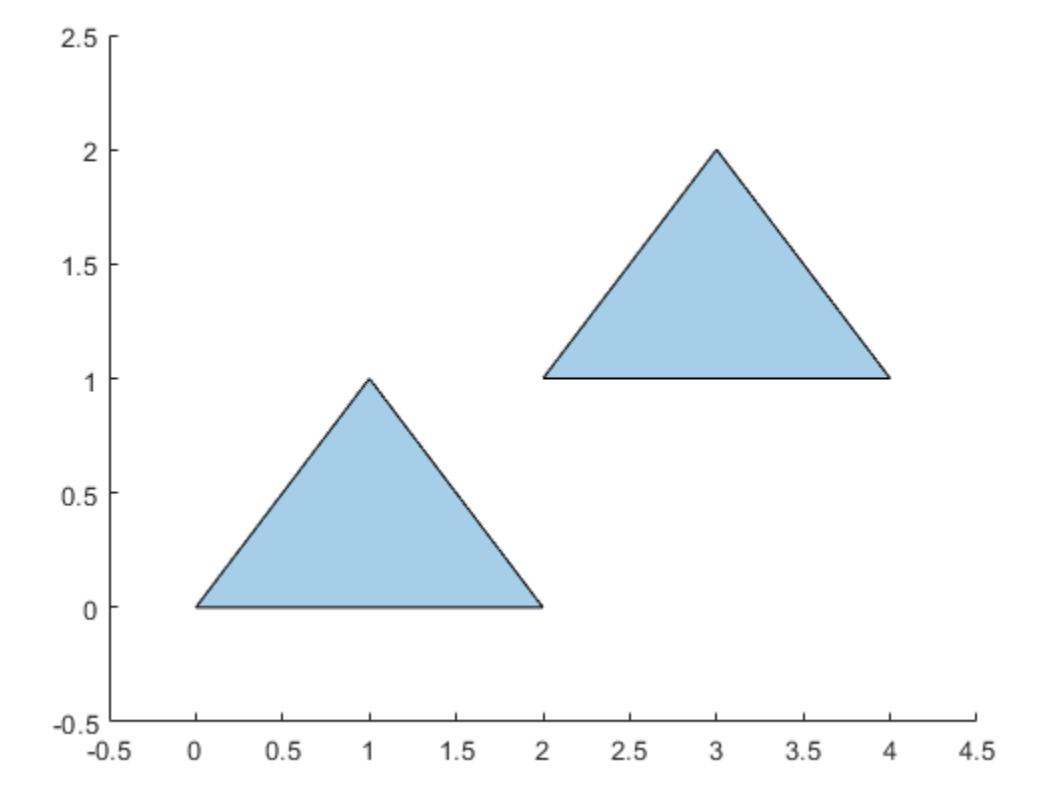

 $[x,y] = boundary(polyin)$ 

x = *9×1* 

 NaN

 

**1-11330**

y = *9×1* 0 1  $\Theta$  $\Omega$  NaN 1 2 1 1

# **Input Arguments**

### **polyin — Input polyshape**

scalar

#### Input polyshape, specified as a scalar.

Data Types: polyshape

#### **I — Boundary index**

scalar integer | vector of integers

Boundary index, specified as a scalar integer or vector of integers. Each element of I corresponds to a single boundary of the input polyshape.

```
Data Types: double | single | int8 | int16 | int32 | int64 | uint8 | uint16 |
uint32 | uint64
```
# **Output Arguments**

#### **x —** *x***-coordinates** column vector

*x*-coordinates of polyshape boundaries, returned as a column vector. When returning multiple boundaries, boundary places NaN values between each boundary's set of coordinates.

Data Types: double

### **y —** *y***-coordinates**

column vector

*y*-coordinates of polyshape boundary, returned as a column vector. When returning multiple boundaries, boundary places NaN values between each boundary's set of coordinates.

Data Types: double

# **See Also**

[addboundary](#page-11324-0) | [numboundaries](#page-11378-0) | [polyshape](#page-11309-0) | [rmboundary](#page-11403-0) | [sortboundaries](#page-11425-0)

#### **Introduced in R2017b**

# <span id="page-11338-0"></span>**boundingbox**

Bounding box of polyshape

# **Syntax**

 $[x\lim, y\lim] = \text{boundingbox(polyin)}$  $[xlim, ylim] = boundary( \text{polyin}, I)$ 

# **Description**

[xlim,ylim] = boundingbox(polyin) returns the *x* and *y* bounds of the smallest rectangle enclosing a polyshape. xlim and ylim are two-element row vectors whose first elements correspond to the lower *x* and *y* bounds, and whose second elements correspond to the upper *x* and *y* bounds.

When polyin is an array of polyshape objects, xlim and ylim describe the bounding box enclosing all polyshape elements of polyin.

[xlim,ylim] = boundingbox(polyin,I) returns the bounding box limits of the Ith boundary of polyin.

This syntax is only supported when polyin is a scalar polyshape object.

## **Examples**

#### **Bounding Box of Polygon**

Create a polygon containing two solid regions, and compute the lower and upper x and y bounds that enclose it.

```
x1 = [0 1 2];y1 = [0 1 0];x2 = [2 \ 3 \ 4];y2 = [1 2 1];
```

```
polyin = polyshape({x1,x2}, {y1,y2});
[xlim,ylim] = boundingbox(polyin);
plot(polyin)
hold on
plot(xlim,ylim,'r*',xlim,fliplr(ylim),'r*')
```
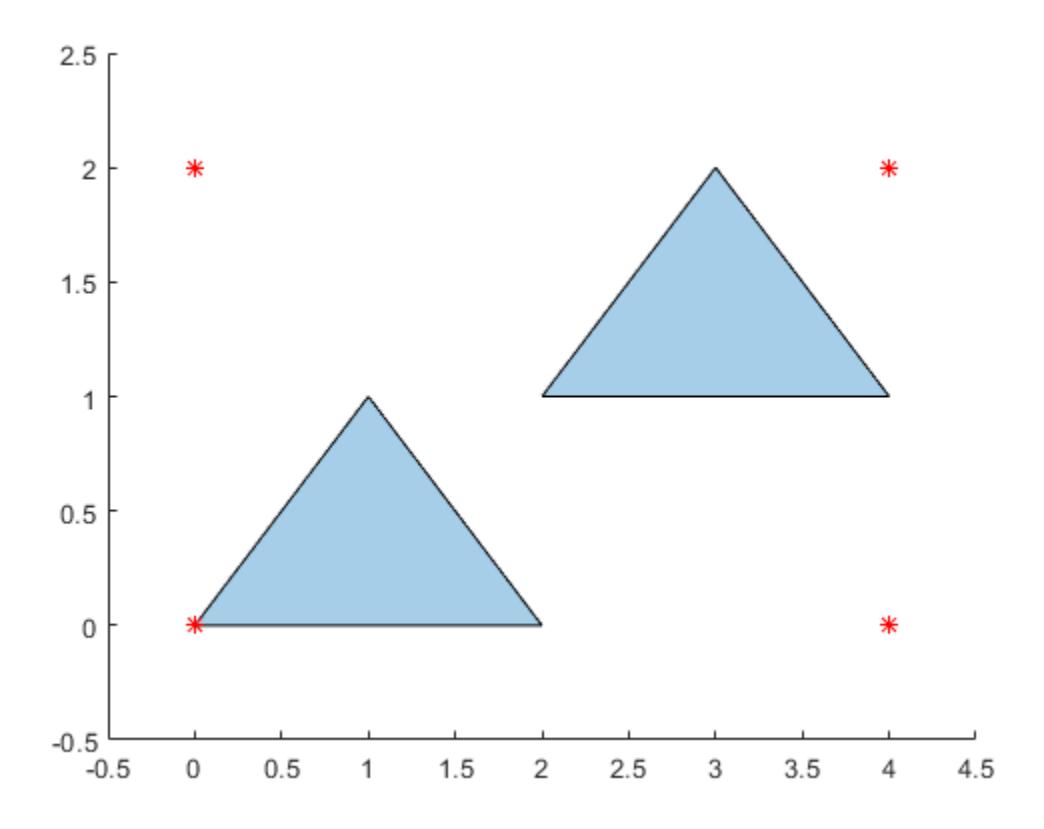

# **Input Arguments**

#### **polyin — Input polyshape**

scalar | vector | matrix | multidimensional array

Input polyshape, specified as a scalar, vector, matrix, or multidimensional array.
Data Types: polyshape

### **I — Boundary index**

scalar integer | vector of integers

Boundary index, specified as a scalar integer or vector of integers. Each element of I corresponds to a single boundary of the input polyshape.

When I is a vector of indices, boundingbox returns the limits enclosing all boundaries indexed by the elements of I.

```
Data Types: double | single | int8 | int16 | int32 | int64 | uint8 | uint16 |
uint32 | uint64
```
## **Output Arguments**

**xlim —** *x* **limits** two-element row vector

*x* limits bounding a polyshape, returned as a two-element row vector. The first element of xlim is the lower *x* bound, and the second element is the upper *x* bound.

Data Types: double

**ylim —** *y* **limits** two-element row vector

*y* limits bounding a polyshape, returned as a two-element row vector. The first element of ylim is the lower *y* bound, and the second element is the upper *y* bound.

Data Types: double

### **See Also** [convhull](#page-11346-0) | [polyshape](#page-11309-0)

## **centroid**

Centroid of polyshape

## **Syntax**

 $[x,y] =$  centroid(polyin)  $[x,y] =$  centroid(polyin, I)

## **Description**

[x,y] = centroid(polyin) returns the *x*-coordinates and the *y*-coordinates of the centroid of a polyshape.

 $[x,y] =$  centroid(polyin, I) returns the coordinates of the centroid of the Ith boundary of polyin.

This syntax is only supported when polyin is a scalar polyshape object.

## **Examples**

### **Centroid of Polygon**

Compute the centroids associated with a multiregion polygon.

Create a polygon containing two solid regions, and then compute its centroid.

```
x1 = [0 1 2];y1 = [0 1 0];x2 = [2 \ 3 \ 4];y2 = [1 2 1];
polyin = polyshape({x1,x2}, {y1,y2});
[x,y] = centroid(polyin);
plot(polyin)
hold on
```
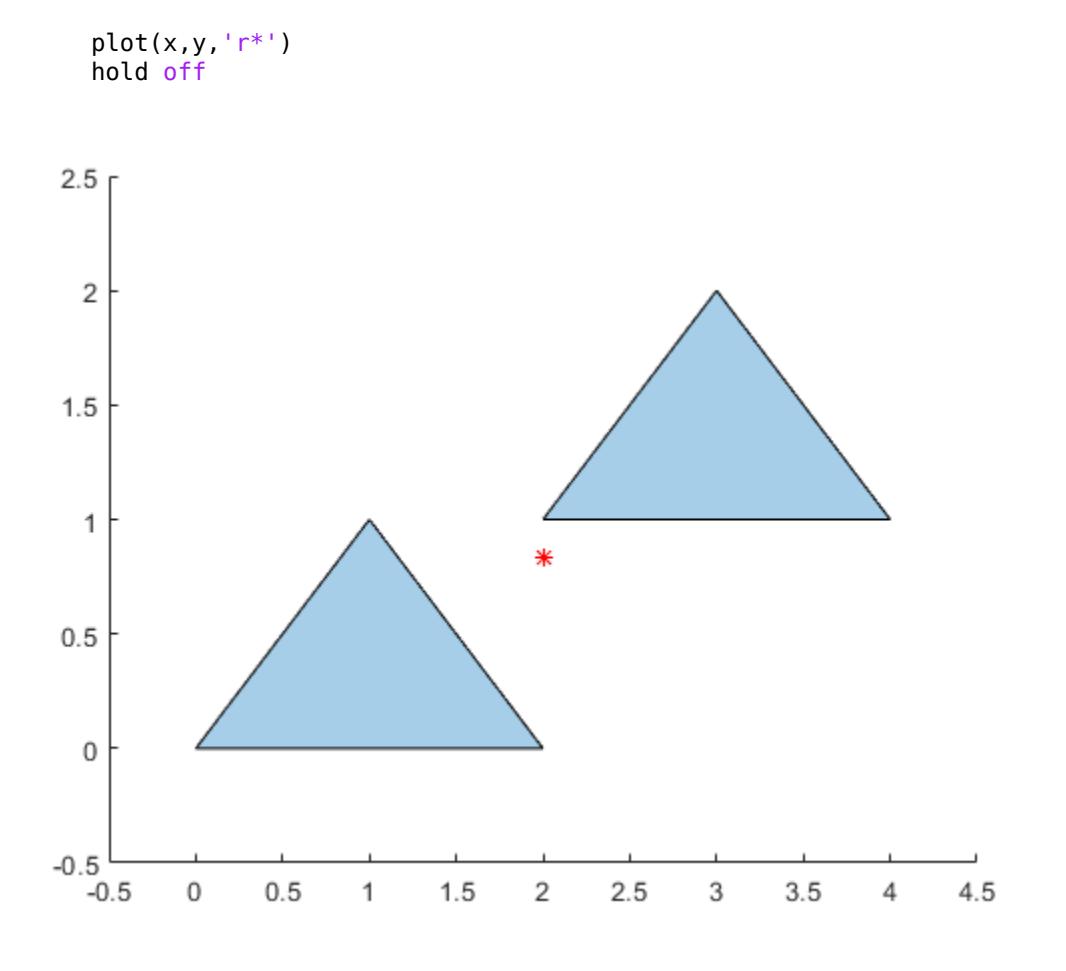

To compute the centroid of each region separately, specify the boundary indices of each region in the second argument.

```
[x,y] = centroid(polyin, [1 2]);plot(polyin)
hold on
plot(x(1),y(1),'r*',x(2),y(2),'r*')
hold off
```
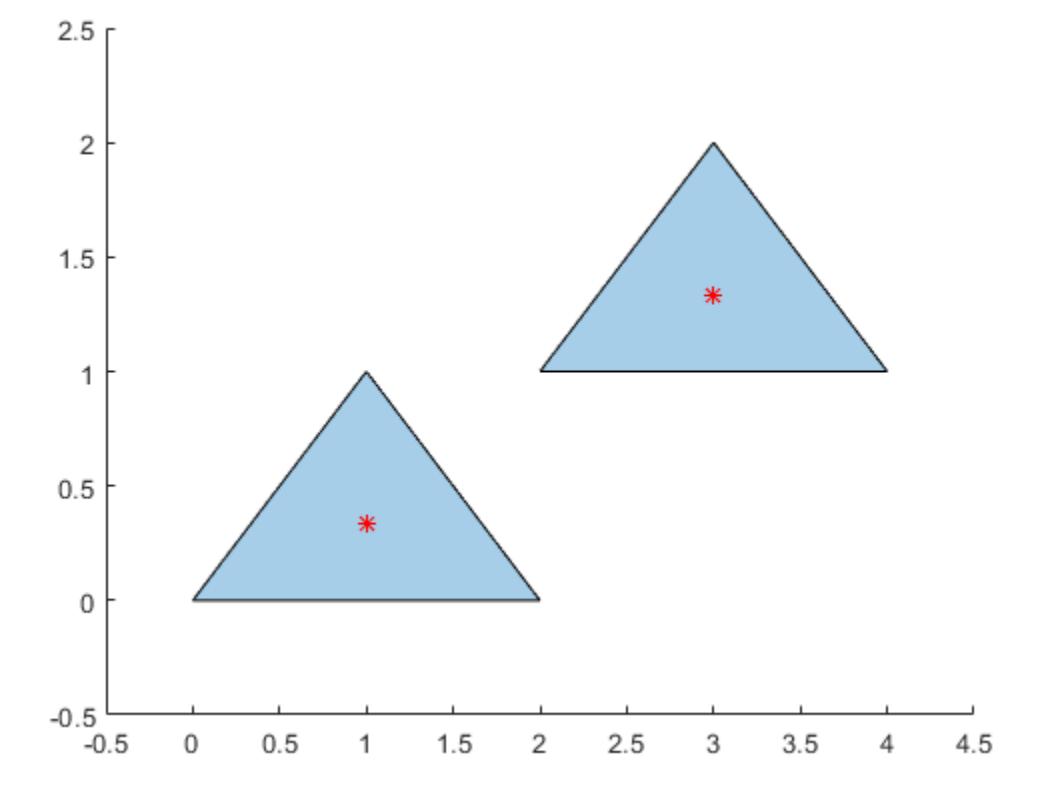

Alternatively, you can compute the centroid of each region by first separating the regions into separate polyshape objects. Use the regions function to create an array of polyshape objects, where each element of the array is a polyshape defining one of the triangular regions.

```
polyarray = regions(polyin)
```

```
polyarray = 
   2x1 polyshape array with properties:
     Vertices
     NumRegions
     NumHoles
```
 $[x,y] =$  centroid(polyarray) x = *2×1* 1 3 y = *2×1* 0.3333 1.3333

## **Input Arguments**

```
polyin — Input polyshape
scalar | vector | matrix | multidimensional array
```
Input polyshape, specified as a scalar, vector, matrix, or multidimensional array.

Data Types: polyshape

### **I — Boundary index**

scalar integer | vector of integers

Boundary index, specified as a scalar integer or vector of integers. Each element of I corresponds to a single boundary of the input polyshape.

```
Data Types: double | single | int8 | int16 | int32 | int64 | uint8 | uint16 |
uint32 | uint64
```
# **Output Arguments**

#### **x —** *x***-coordinate** scalar | vector | matrix | multidimensional array

*x*-coordinate of the centroid of a polyshape, returned as a scalar, vector, matrix, or multidimensional array. If the input is an array of polyshape objects, then x contains the *x*-coordinates of the centroid of each polyshape.

#### **y —** *y***-coordinate**

scalar | vector | matrix | multidimensional array

*y*-coordinate of the centroid of a polyshape, returned as a scalar, vector, matrix, or multidimensional array. If the input is an array of polyshape objects, then y contains the *y*-coordinates of the centroid of each polyshape.

## **See Also**

[area](#page-11331-0) | [perimeter](#page-11388-0) | [polyshape](#page-11309-0)

# <span id="page-11346-0"></span>**convhull**

Convex hull of polyshape

# **Syntax**

```
polyout = convolution(polyin)
```
# **Description**

 $polyout = convhull(polyin)$  returns the convex hull of a polyshape object. polyout is a polyshape object or an array of polyshape objects the same size as polyin.

## **Examples**

### **Convex Hull of Polygon**

Compute the convex hull of a polygon containing three solid regions.

```
x1 = [0 1 2];y1 = [0 1 0];x2 = [2 \ 3 \ 4];y2 = [1 2 1];
x3 = [0 0.5 0.5 0];
y3 = [2 2 2.5 2.5];
polyin = polyshape({x1,x2,x3}, {y1,y2,y3});
plot(polyin)
hold on
polyout = convhull(polyin);plot(polyout)
```
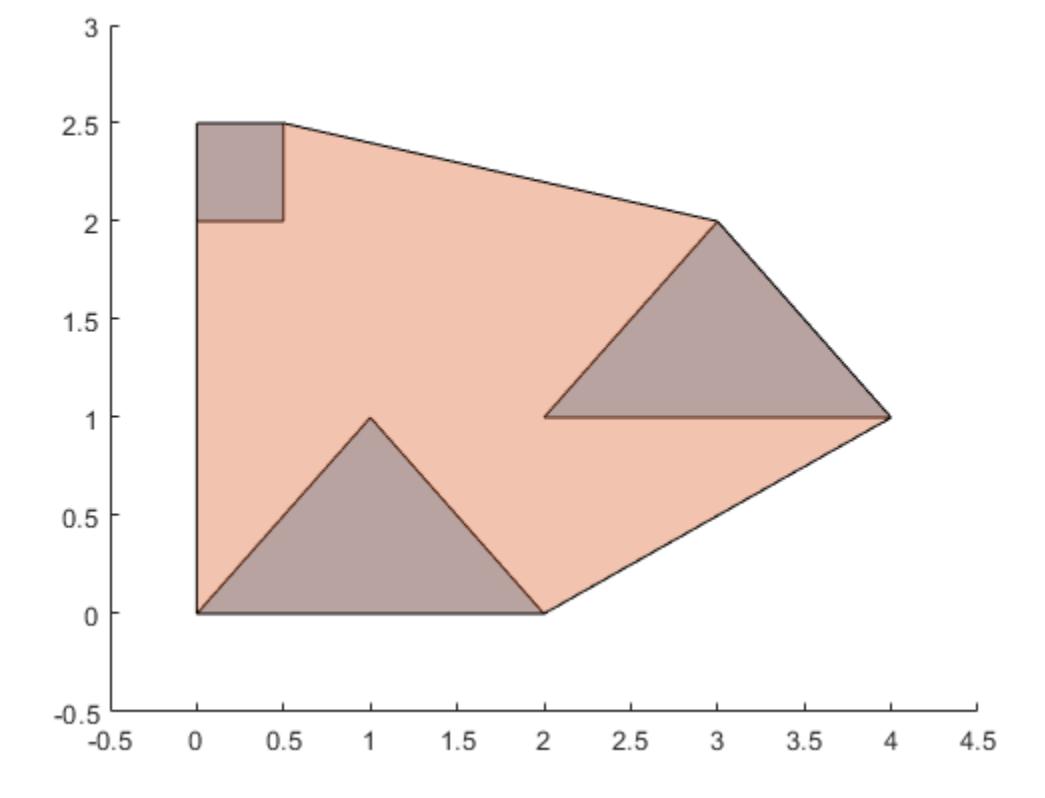

## **Input Arguments**

#### **polyin — Input polyshape**

scalar | vector | matrix | multidimensional array

#### Input polyshape, specified as a scalar, vector, matrix, or multidimensional array.

Data Types: polyshape

## **See Also**

[boundingbox](#page-11338-0) | [polyshape](#page-11309-0)

# <span id="page-11349-0"></span>**holes**

Convert polyshape hole boundaries to array of polyshape objects

## **Syntax**

```
polyout = holes(polyin)
```
## **Description**

polyout = holes(polyin) returns the hole boundaries of a polyshape object as an array of polyshape objects. The number of elements in polyout is equal to the number of hole boundaries in polyin.

## **Examples**

### **Array of Hole Boundaries**

Create a polygon containing two solid regions and two holes. Convert the hole boundaries to an array of polyshape objects.

```
P = [0 \ 0; \ 0 \ 2; \ 2 \ 2; \ 2 \ 0; \ NaN NaN; 0.5 \ 0.5; \ 0.5; \ 1.5; \ 1.5 \ 1.5; \ 1.5 \ 0.5; \ \ldots NaN NaN; 3 0.5; 3.5 1.5; 4 0.5; NaN NaN; 3.25 0.6; 3.75 0.6; 3.5 1];
polyin = polyshape(P);
plot(polyin)
xlim([-0.5 4.5])
ylim([-0.5 2.5])
```
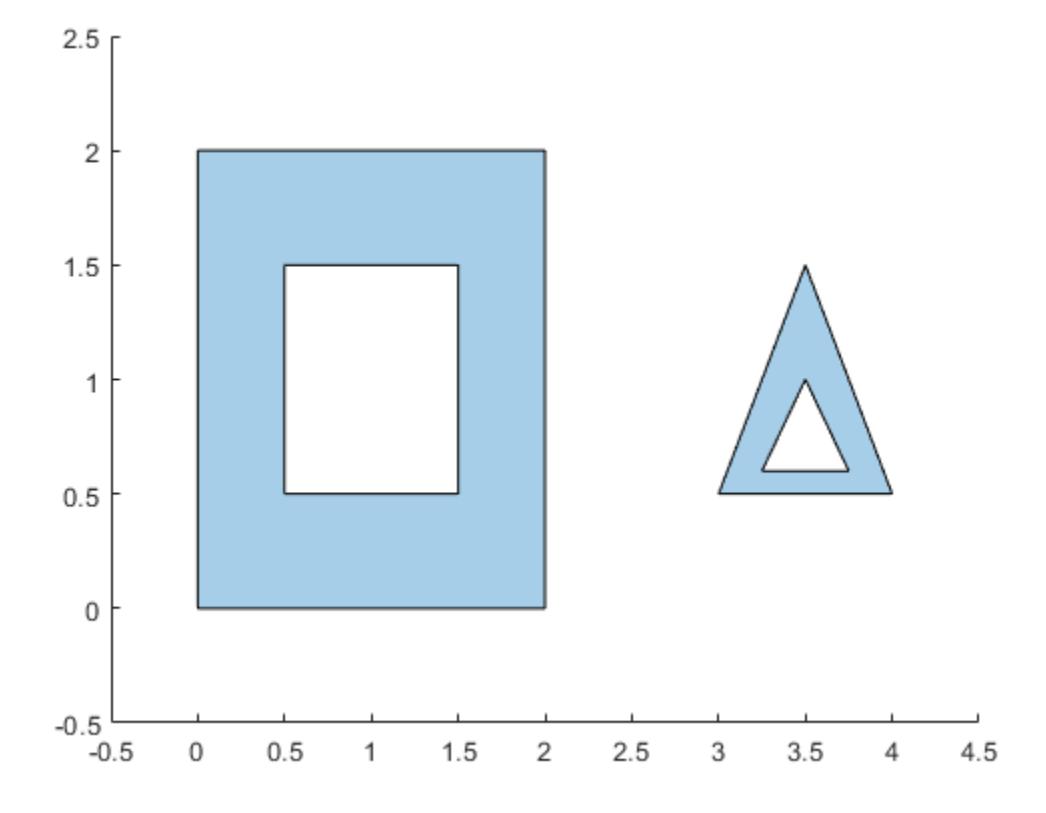

polyout = holes(polyin)

polyout =

2x1 polyshape array with properties:

 Vertices NumRegions NumHoles

plot(polyout) xlim([-0.5 4.5]) ylim([-0.5 2.5])

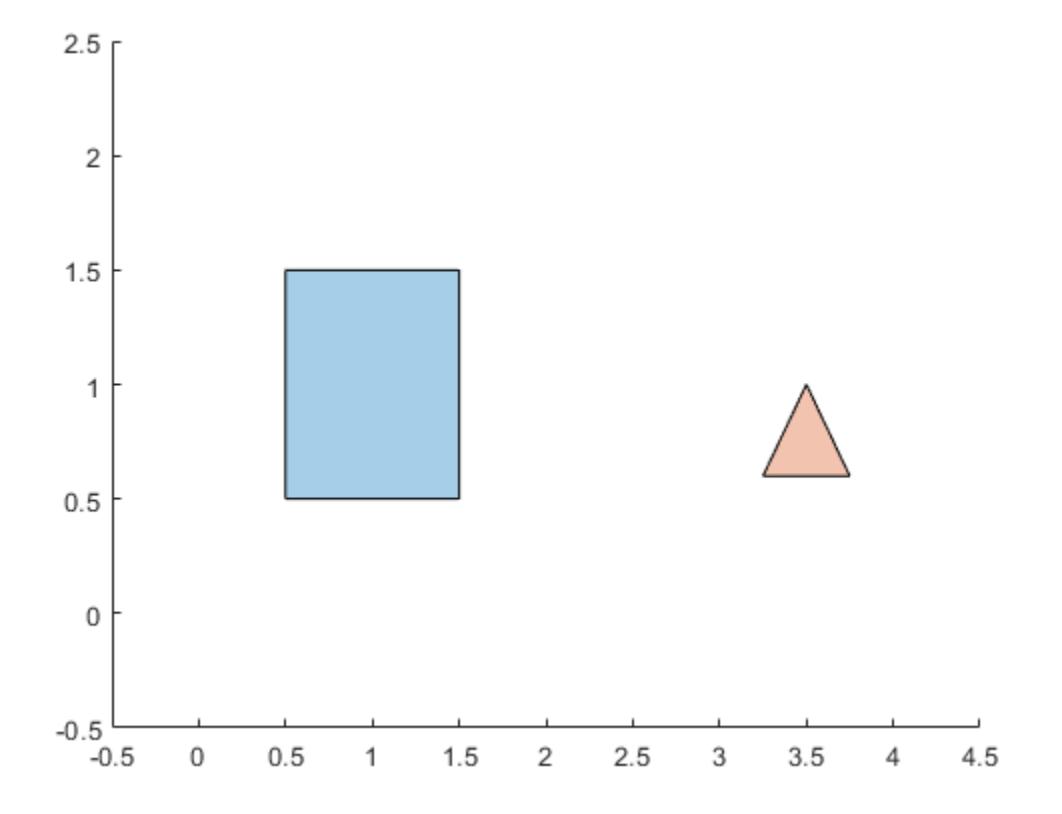

## **Input Arguments**

#### **polyin — Input polyshape**

scalar

### Input polyshape, specified as a scalar.

Data Types: polyshape

## **See Also**

[boundary](#page-11334-0) | [ishole](#page-11364-0) | [polyshape](#page-11309-0) | [rmholes](#page-11407-0)

## **intersect**

Intersection of polyshape objects

### **Syntax**

```
polyout = intersect(poly1,poly2)
polyout = intersect(polyvec)
[polyout,shapeID,vertexID] = intersect(poly1,poly2)
[polyout,shapeID,vertexID] = intersect(polyvec)
     = intersect( ___ , 'KeepCollinearPoints', TF)
[\overline{\text{in}}, \text{out}] = \text{intersect}(\text{poly1}, \text{lines})
```
## **Description**

polyout = intersect(poly1,poly2) returns a polyshape object whose regions are the geometric intersection of two polyshape objects. The intersection contains the regions of poly1 and poly2 that overlap. poly1 and poly2 must have compatible array sizes.

polyout = intersect(polyvec) returns a polyshape object whose regions are the intersection of all the polyshape objects in the vector polyvec. The intersection contains the regions where all the polyshape objects in polyvec overlap.

[polyout,shapeID,vertexID] = intersect(poly1,poly2) also returns vertex mapping information from the vertices in polyout to the vertices in poly1 and poly2. The intersect function only supports this syntax when poly1 and poly2 are scalar polyshape objects.

The shapeID elements identify whether the corresponding vertex in polyout originated in poly1, poly2, or was created from the intersection. vertexID maps the vertices of polyout to the vertices of poly1, poly2, or the intersection.

[polyout,shapeID,vertexID] = intersect(polyvec) returns vertex mapping information from polyout to each element of the vector of polyshape objects polyvec.

= intersect( \_\_\_ , 'KeepCollinearPoints', TF) specifies whether to keep or remove collinear points in polyout for any of the previous syntaxes.

[in,out] = intersect(poly1,lineseg) returns the line segments of lineseg that are inside and outside of poly1. The matrix lineseg has two columns. The first column defines the *x*-coordinates of the line segments and the second column defines the corresponding *y*-coordinates.

intersect supports this syntax only when poly1 is a scalar polyshape and lineseg contains no self-intersections.

### **Examples**

#### **Intersection of Two Polygons**

Create and plot two polygons.

```
poly1 = polyshape([0 0 1 1], [1 0 0 1]);poly2 = polyshape([0.75 1.25 1.25 0.75],[0.25 0.25 0.75 0.75]);
plot(poly1)
hold on
plot(poly2)
```
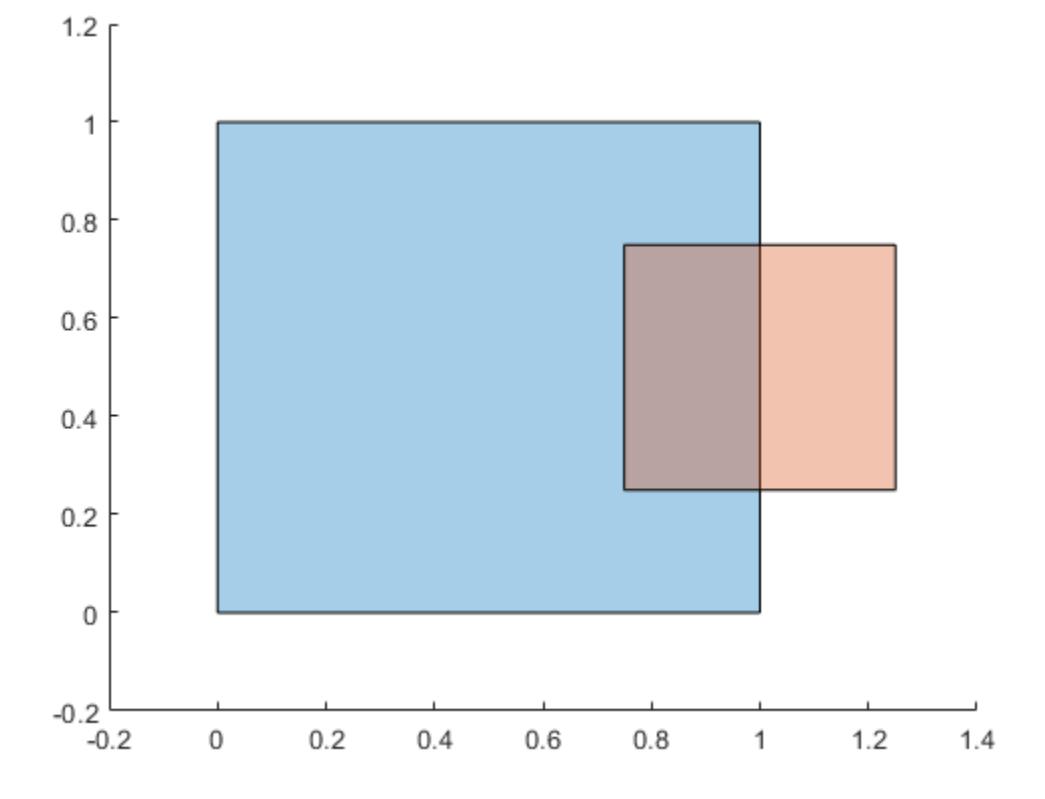

#### figure

Compute and plot the intersection of poly1 and poly2.

```
polyout = intersect(poly1,poly2)
```

```
polyout = 
   polyshape with properties:
       Vertices: [4x2 double]
     NumRegions: 1
       NumHoles: 0
```
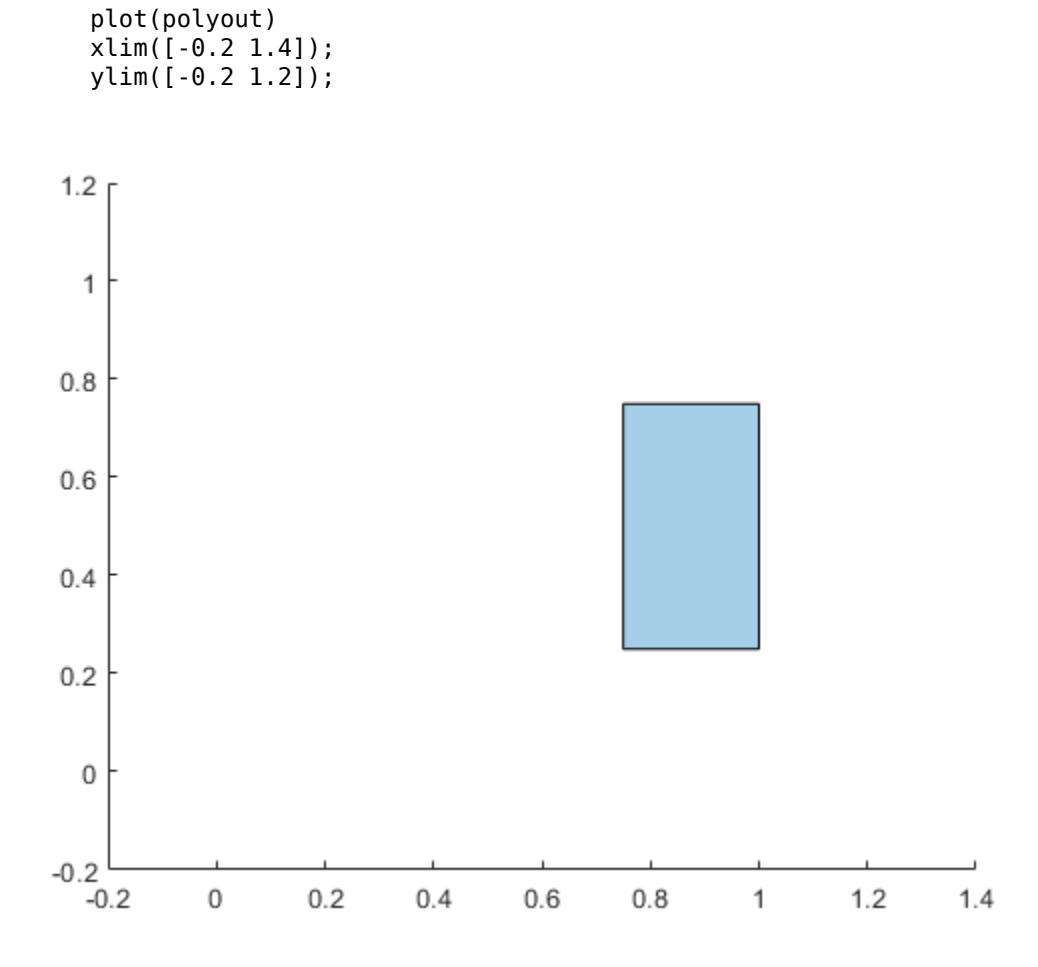

#### **Vector of Polygons**

Create a vector containing two polygons.

```
polyarray1 = polyshape([0 0 1 1],[1 0 0 1]);polyarray2 = polyshape([0.75 1.25 1.25 0.75],[0.25 0.25 0.75 0.75]);
poly1 = [polyarray1 polyarray2]
```

```
poly1 = 1x2 polyshape array with properties:
         Vertices
         NumRegions
         NumHoles
   plot(poly1(1))
   hold on
   plot(poly1(2))
 1.21
 0.80.60.40.2\mathbf 0-0.2<br>-0.2\,0\,0.21.20.40.60.8\mathbf{1}1.4
```
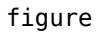

Compute the intersection of the elements of poly1.

```
polyout = intersect(poly1)
polyout = 
   polyshape with properties:
       Vertices: [4x2 double]
     NumRegions: 1
       NumHoles: 0
```

```
plot(polyout)
xlim([-0.2 1.4]);
ylim([-0.2 1.2]);
```
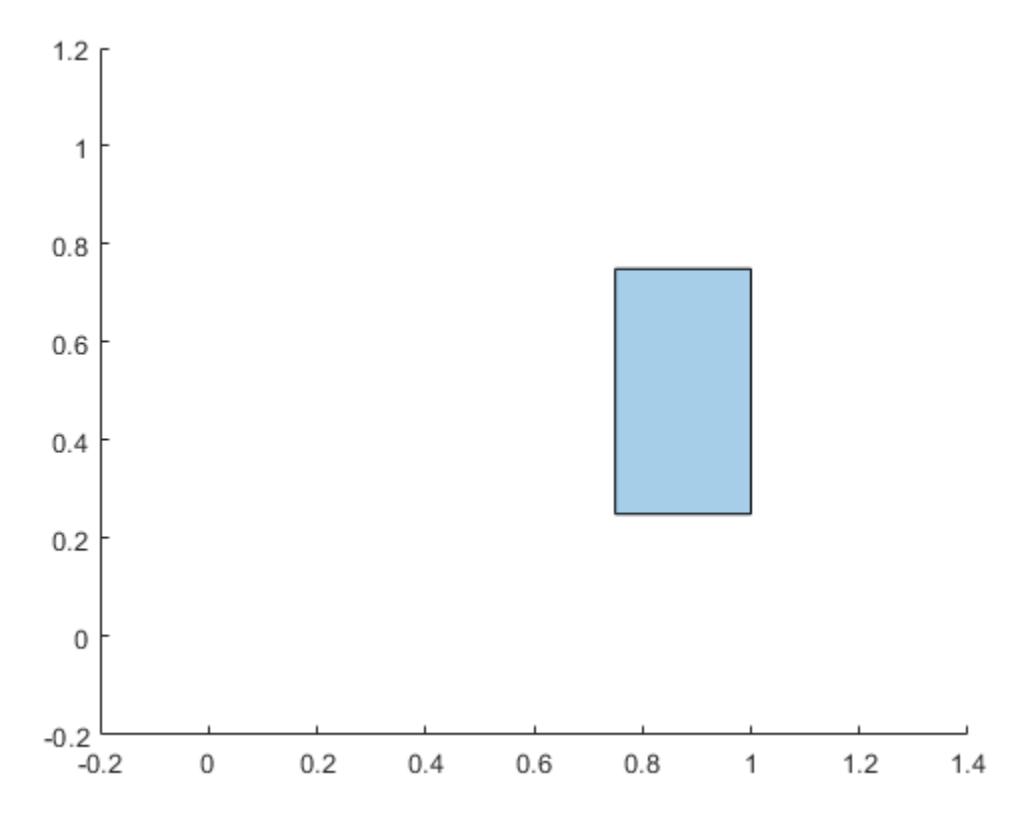

#### **Vertex Mapping**

Create two polygons and compute their intersection. Display the vertex coordinates of the intersection and the corresponding vertex mapping information.

```
poly1 = polyshape([0 0 1 1], [1 0 0 1]);poly2 = polyshape([0.75 1.25 1.25 0.75],[0.25 0.25 0.75 0.75]);
[polyout,shapeID,vertexID] = intersect(poly1,poly2);
```
[polyout.Vertices shapeID vertexID]

```
ans = 4×4
```
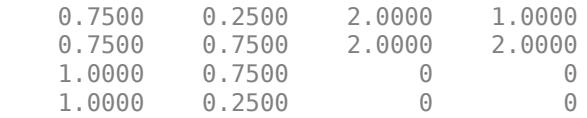

The first two vertices of the intersection originated in poly2, since the corresponding values in shapeID are 2.These vertices are the first and second vertices in the property poly2.Vertices, respectively, since their corresponding values in vertexID are 1 and 2. The last two vertices of polyout were created from the intersection because the corresponding values in shapeID and vertexID are 0.

#### **Intersection of Polygon and Line**

Create a rectangular polygon and a line segment.

 $poly1 = polyshape([0 0 1 1], [1 0 0 1]);$  $lineseq = [0.5 0.5; 1.5 1.5]$ ;

Compute the intersection of the polygon with the line segment, and determine which sections of the line segment are inside or outside of the polygon.

```
[in,out] = intersect(poly1, lineseq);plot(poly1)
hold on
plot(in(:,1),in(:,2), 'b',out(:,1),out(:,2), 'r')legend('Polygon','Inside','Outside','Location','NorthWest')
```
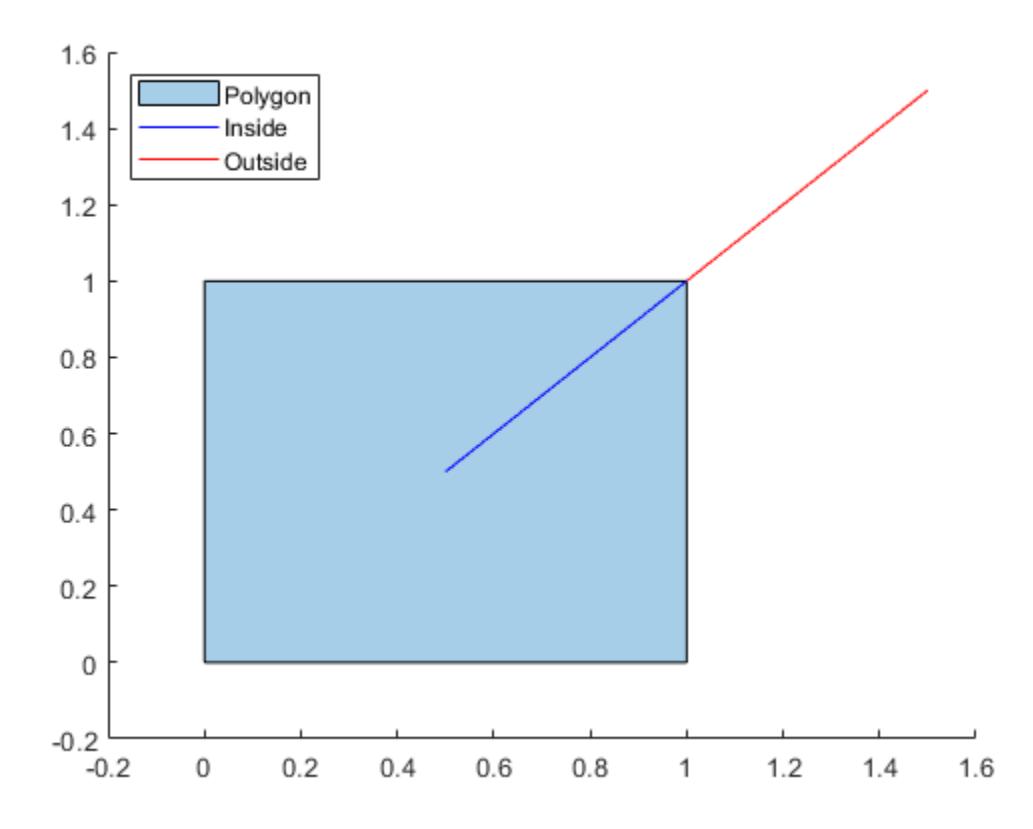

## **Input Arguments**

### **poly1 — First input polyshape**

scalar | vector | matrix | multidimensional array

First input polyshape, specified as a scalar, vector, matrix, or multidimensional array.

Data Types: polyshape

#### **poly2 — Second input polyshape**

scalar | vector | matrix | multidimensional array

Second input polyshape, specified as a scalar, vector, matrix, or multidimensional array.

Data Types: polyshape

#### **polyvec — polyshape vector**

vector

polyshape vector.

Data Types: polyshape

#### **lineseg — Line segment coordinates**

two-column matrix

Line segment coordinates, specified as a two-column matrix. The first column defines the *x*-coordinates of the line segments and the second column defines the *y*-coordinates. lineseg must have at least two rows and contain no self-intersections.

Data Types: double | single | int8 | int16 | int32 | int64 | uint8 | uint16 | uint32 | uint64

#### **TF — Collinear vertices indicator**

false | true

Collinear vertices indicator, specified as false or true:

- false Remove collinear points so that the output polyshape contains the fewest vertices necessary to define the boundaries.
- true Keep all collinear points as vertices.

When the 'KeepCollinearPoints' parameter is not specified, its value is assigned according to the values used when creating the input polyshape objects:

- If the value was true for each input polyshape when they were created, then the value for the output polyshape is set to true.
- If the value was false for each input polyshape when they were created, then the value for the output polyshape is set to false.
- If the values for the input polyshape objects do not match, then the value for the output polyshape is set to false.

Data Types: logical

## **Output Arguments**

#### **polyout — Output polyshape**

scalar | vector | matrix | multidimensional array

Output polyshape, returned as a scalar, vector, matrix, or multidimensional array.

- If you input two polyshape arguments, then they must have compatible sizes. For example, if two input polyshape vectors have different lengths *M* and *N*, then they must have different orientations (one must be a row vector and one must be a column vector). polyout is then *M*-by-*N* or *N*-by-*M* depending on the orientation of each input vector. For more information on compatible array sizes, see "Compatible Array Sizes for Basic Operations".
- If you provide a single input argument polyvec, then polyout is a scalar polyshape object.

#### **shapeID — Shape ID**

column vector

Shape ID, returned as a column vector whose elements each represent the origin of a vertex in the intersection.

- The length of shapeID is equal to the number of rows in the Vertices property of the output polyshape.
- The elements of shapeID depend on the number of input arguments:
	- If you provide two input arguments  $poly1$  and  $poly2$ , then they must be scalar polyshape objects. The value of an element in shapeID is 0 when the corresponding vertex of the output polyshape was created by the intersection. An element is 1 when the corresponding vertex originated from  $poly1$ , and 2 when it originated from poly2.
	- If you provide one input argument polyvec that is a vector of polyshape objects, then shapeID contains the element index of polyvec from which the corresponding output vertex originated. The value of an element is 0 when the corresponding vertex was created by the intersection.

Data Types: double

**vertexID — Vertex ID** column vector

Vertex ID, returned as a column vector whose elements map the vertices in the output polyshape to the vertices in the polyshape of origin. The elements of vertexID contain the row numbers of the corresponding vertices in the Vertices property of the input polyshape. An element is 0 when the corresponding vertex of the output polyshape was created by the intersection.

The length of vertexID is equal to the number of rows in the Vertices property of the output polyshape. If you provide two input polyshape objects, then intersect only supports this output argument if they are scalar.

Data Types: double

#### **in — Inside coordinates**

two-column matrix

Inside line segment coordinates, returned as a two-column matrix. The first column of in contains the *x*-coordinates of the line segments inside the input polyshape, and the second column contains the corresponding *y*-coordinates.

Data Types: double

#### **out — Outside coordinates**

two-column matrix

Outside line segment coordinates, returned as a two-column matrix. The first column of out contains the *x*-coordinates of the line segments outside of the input polyshape, and the second column contains the corresponding *y*-coordinates.

Data Types: double

# **See Also**

[polyshape](#page-11309-0) | [xor](#page-11464-0)

# <span id="page-11364-0"></span>**ishole**

Determine if polyshape boundary is a hole

# **Syntax**

 $TF = ishole(polyin)$  $TF = ishole(polyin, I)$ 

# **Description**

 $TF = ishole(polyin)$  returns a logical vector whose elements are 1 (true) if the corresponding boundary of polyin is a hole.

TF = ishole(polyin,I) returns a logical vector corresponding to the boundaries of polyin indexed by I. TF is the same length as I.

# **Examples**

### **Determine Polygon Holes**

Create a polygon containing one solid region and one hole, and determine which region is a hole.

```
t = 0.05:0.5:2*pi;x1 = cos(t);
y1 = sin(t);
x2 = 0.5 * cos(t);y2 = 0.5*sin(t);polyin = polyshape({x1,x2}, {y1,y2})polyin = polyshape with properties:
       Vertices: [27x2 double]
     NumRegions: 1
```
NumHoles: 1

plot(polyin)

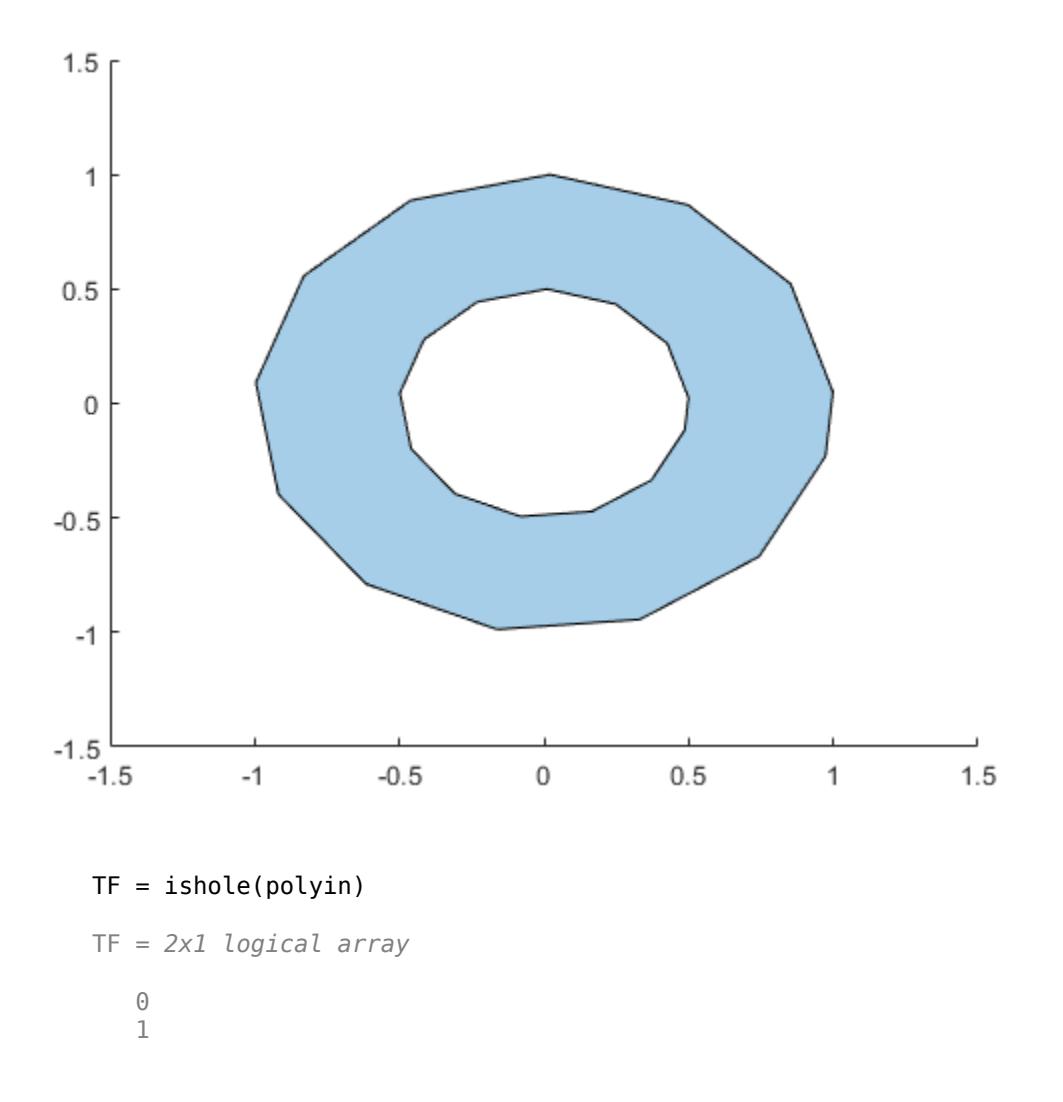

To query one boundary at a time, use the boundary index as a second argument.

```
TF = ishole(polyin,2)
TF = logical
    1
```
## **Input Arguments**

**polyin — Input polyshape** scalar

Input polyshape, specified as a scalar.

Data Types: polyshape

**I — Boundary index** scalar integer | vector of integers

Boundary index, specified as a scalar integer or vector of integers. Each element of I corresponds to a single boundary of the input polyshape.

```
Data Types: double | single | int8 | int16 | int32 | int64 | uint8 | uint16 |
uint32 | uint64
```
### **See Also** [holes](#page-11349-0) | [polyshape](#page-11309-0)

# **isinterior**

Query points inside polyshape

## **Syntax**

```
TFin = isinterior(polyin, x, y)TFin = isinterior(polyin,P)
[TFin,TFon] = isinterior( )
```
## **Description**

TFin = isinterior(polyin, $x, y$ ) returns a logical vector whose elements are 1 (true) when the corresponding *x*-coordinates and *y*-coordinates in the vectors x and y are in a polyshape. A point is in a polyshape if it is either in a solid region or on one of the boundaries.

TFin = isinterior(polyin,P) represents the query points in a 2-column matrix P. The first column of P contains the *x*-coordinates of the query points, and the second column contains the corresponding *y*-coordinates.

[TFin,TFon] = isinterior( \_\_\_ ) returns an additional logical vector for either of the previous syntaxes. The elements of TFon are 1 when the corresponding query points are on a boundary of polyin.

## **Examples**

#### **Query Points Inside Polygon**

Create a polygon containing two solid regions.

 $x1 = [0 1 2];$  $y1 = [0 1 0];$  $x2 = [2 \ 3 \ 4];$ y2 = [1 2 1];

```
polyin = polyshape({x1,x2}, {y1,y2});
    plot(polyin)
    hold on
 2.5\overline{2}1.51
 0.5\mathbf 0-0.5<br>-0.5\,0\,0.51.5\sqrt{2}2.53
                                                                         3.54.5\mathbf{1}4
```
Define three points, and determine if they are in the polygon.

```
x = [1 2.5 3];y = [0.25 \ 0 \ 1.5];TFin = isinterior(polyin,x,y)
TFin = 3x1 logical array
    1
   \odot
```
plot(x,y,'r\*')

1

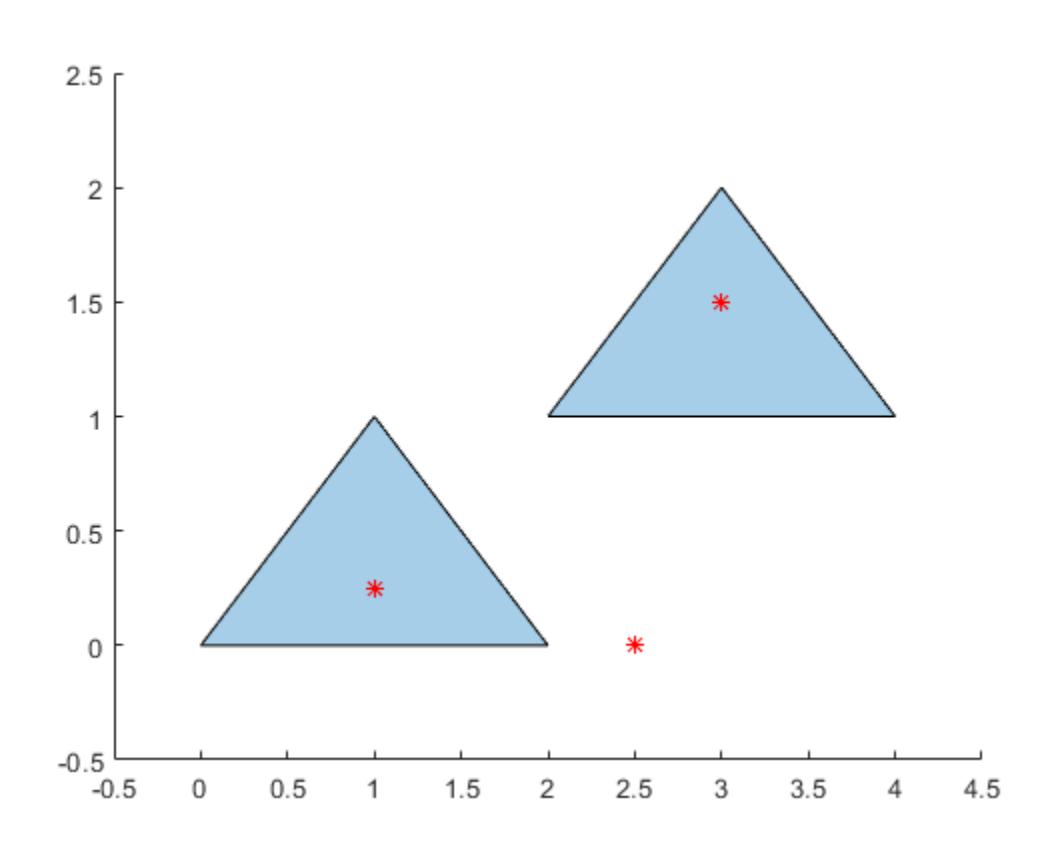

# **Input Arguments**

#### **polyin — Input polyshape** scalar

Input polyshape, specified as a scalar.

Data Types: polyshape

**x —** *x***-coordinates** scalar | vector

*x*-coordinates of query points, specified as a scalar or vector.

Data Types: double | single

**y —** *y***-coordinates** scalar | vector

*y*-coordinates of query points, specified as a scalar or vector.

Data Types: double | single

**P — 2-D vertices**

2-column matrix

2-D vertices, specified as a 2-column matrix. The first column of P contains the *x*coordinates of the query points, and the second column contains the *y*-coordinates.

Data Types: double | single

## **Output Arguments**

#### **TFin — Interior point indicator**

scalar | vector

Interior point indicator, returned as a scalar or vector. An element of TFin is 1 when the corresponding query point is either in a solid region of the input polyshape or on a boundary.

Data Types: logical

#### **TFon — Boundary point indicator**

scalar | vector

Boundary point indicator, returned as a scalar or vector. An element of TFon is 1 when the corresponding query point is strictly on a boundary of the polyshape.

```
Data Types: logical
```
# **See Also**

[boundary](#page-11334-0) | [polyshape](#page-11309-0)

# **issimplified**

Determine if polyshape is well-defined

# **Syntax**

TF = issimplified(polyin)

# **Description**

 $TF = is simplified (polyin)$  returns a logical array whose elements are 1 (true) if the corresponding elements of polyin are well-defined polygons. Well-defined polygons have boundaries that contain no intersections and are properly nested.

## **Examples**

### **Simplified Polygons**

Create a row vector of two polygons: one that is ill-defined, and one that is well-defined. Use the issimplified function to verify their status.

```
poly1 = polyshape(rand(20,2),'Simplify',false);
poly2 = polyshape(rand(20,2));
Warning: Polyshape has duplicate vertices, intersections, or other inconsistencies that
polyin = [poly1 poly2];
TF = issimplified(polyin)
TF = 1x2 logical array
    0 1
```
## **Input Arguments**

**polyin — Input polyshape** scalar | vector | matrix | multidimensional array

Input polyshape, specified as a scalar, vector, matrix, or multidimensional array.

Data Types: polyshape

## **See Also**

[polyshape](#page-11309-0) | [simplify](#page-11422-0)

### **nearestvertex**

Query nearest polyshape vertex

## **Syntax**

```
[vertexid,boundaryid,ind] = nearestvertex(polyin,x,y)
[vertexid,boundaryid,ind] = nearestvertex(polyin,P)
```
### **Description**

[vertexid,boundaryid,ind] = nearestvertex(polyin, $x, y$ ) finds the vertex of a scalar polyshape object that is nearest to each 2-D query point. The coordinates of the query points are specified in  $x$  and  $y$ . The output contains three vectors:

- vertexid contains the row number in polyin.Vertices corresponding to the nearest vertex for each query point.
- boundaryid contains the boundary index of polyin corresponding to the nearest vertex for each query point.
- ind contains the nearest vertex index in the boundary boundaryid for each query point.

[vertexid,boundaryid,ind] = nearestvertex(polyin,P) specifies the query points as a 2-column matrix P whose first column contains the *x*-coordinates and whose second column contains the corresponding *y*-coordinates.

## **Examples**

### **Nearest Vertex**

Create a polyshape object and compute the nearest vertex of the polyshape to the query point (2,1.8).

```
P = [1 1; 3 1; 2 2];
polyin = polyshape(P);
[vertexid,boundaryid,ind] = nearestvertex(polyin, 2, 1.8);
```
Plot the polyshape and the query point in black.

```
plot(polyin)
hold on
plot(2,2.5,'k*')
```
Now plot the nearest vertex in red. The vertexid value enables you to index into the row of polyin.Vertices corresponding to the nearest vertex, accessing its coordinates.

```
plot(polyin.Vertices(vertexid,1),polyin.Vertices(vertexid,2),'r*')
hold off
```
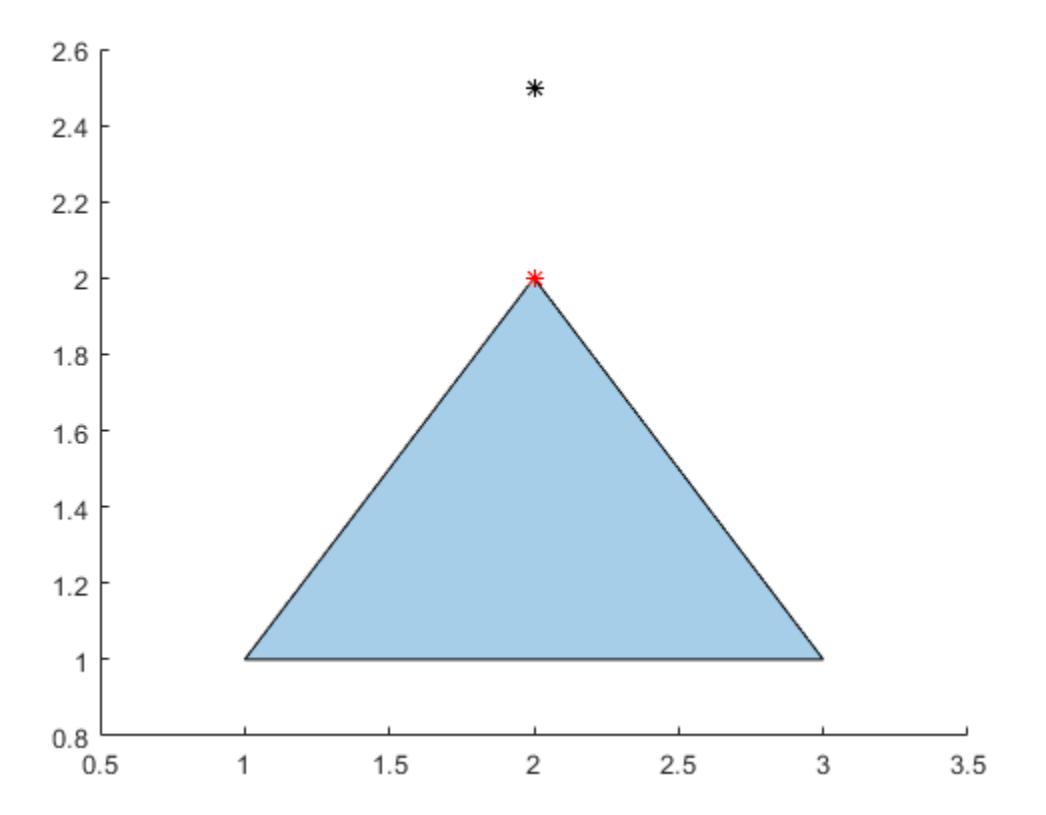
### **Input Arguments**

#### **polyin — Input polyshape**

scalar

Input polyshape, specified as a scalar polyshape object.

#### **x,y — Input coordinates**

scalars | vectors

Input coordinates of 2-D query points, specified as scalars or vectors. x and y must have the same length.

```
Data Types: double | single | int8 | int16 | int32 | int64 | uint8 | uint16 |
uint32 | uint64
```
#### **P — Input vertices**

2-column matrix

Input vertices of 2-D query points, specified as a 2-column matrix. The first column of P contains the *x*-coordinates and the second column contains the corresponding *y*coordinates.

```
Data Types: double | single | int8 | int16 | int32 | int64 | uint8 | uint16 |
uint32 | uint64
```
### **Output Arguments**

**vertexid — Vertex ID**

scalar | vector

Vertex ID, returned as a scalar or vector. vertexid contains the row number in the input polyshape corresponding to the nearest vertex for each query point. vertexid is the same length as the query point vectors or array.

Data Types: double

**boundaryid — Boundary ID**

scalar | vector

Boundary ID, returned as a scalar or vector. boundaryid contains the boundary index of the input polyshape corresponding to the nearest vertex for each query point. boundaryid is the same length as the query point vectors or array.

Data Types: double

**ind — Index** scalar | vector

Index, returned as a scalar or vector. ind contains the nearest vertex index in the boundary boundaryid for each query point.

Data Types: double

### **See Also**

[convhull](#page-2271-0) | [overlaps](#page-11384-0) | [perimeter](#page-11388-0) | [polyshape](#page-11309-0)

**Introduced in R2018a**

### <span id="page-11378-0"></span>**numboundaries**

Number of polyshape boundaries

### **Syntax**

 $N =$  numboundaries(polyin)

### **Description**

 $N =$  numboundaries(polyin) returns the number of boundaries of a polyshape object.

### **Examples**

#### **Number of Polygon Boundaries**

Create a polygon and determine its number of boundaries.

```
x1 = [0 1 2];y1 = [0 1 0];x2 = [2 \ 3 \ 4];y2 = [1 2 1];
polyin = polyshape({x1, x2}, {y1, y2});
plot(polyin)
```
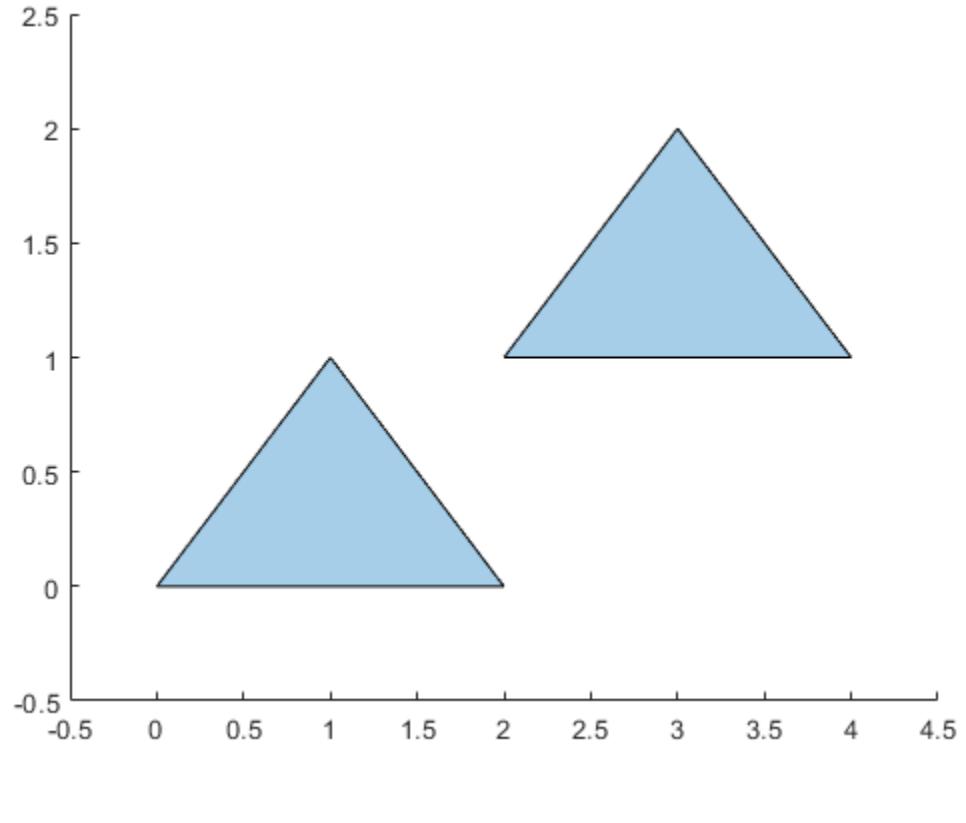

N = numboundaries(polyin)

 $N = 2$ 

# **Input Arguments**

**polyin — Input polyshape** scalar | vector | matrix | multidimensional array

Input polyshape, specified as a scalar, vector, matrix, or multidimensional array.

Data Types: polyshape

### **See Also**

[boundary](#page-11334-0) | [numsides](#page-11381-0) | [polyshape](#page-11309-0)

**Introduced in R2017b**

# <span id="page-11381-0"></span>**numsides**

Number of polyshape sides

# **Syntax**

 $N =$  numsides(polyin)  $N =$  numsides(polyin, I)

# **Description**

 $N =$  numsides(polyin) returns the number of sides of a polyshape object.

 $N =$  numsides(polyin, I) returns the number of sides of the Ith boundary of polyin.

This syntax is only supported when polyin is a scalar polyshape object.

# **Examples**

#### **Number of Polygon Sides**

Create a polygon and determine its number of sides.

```
t = 0:0.5:2*pi;P = [cos(t) ' sin(t)'];
polyin = polyshape(P);
plot(polyin)
```
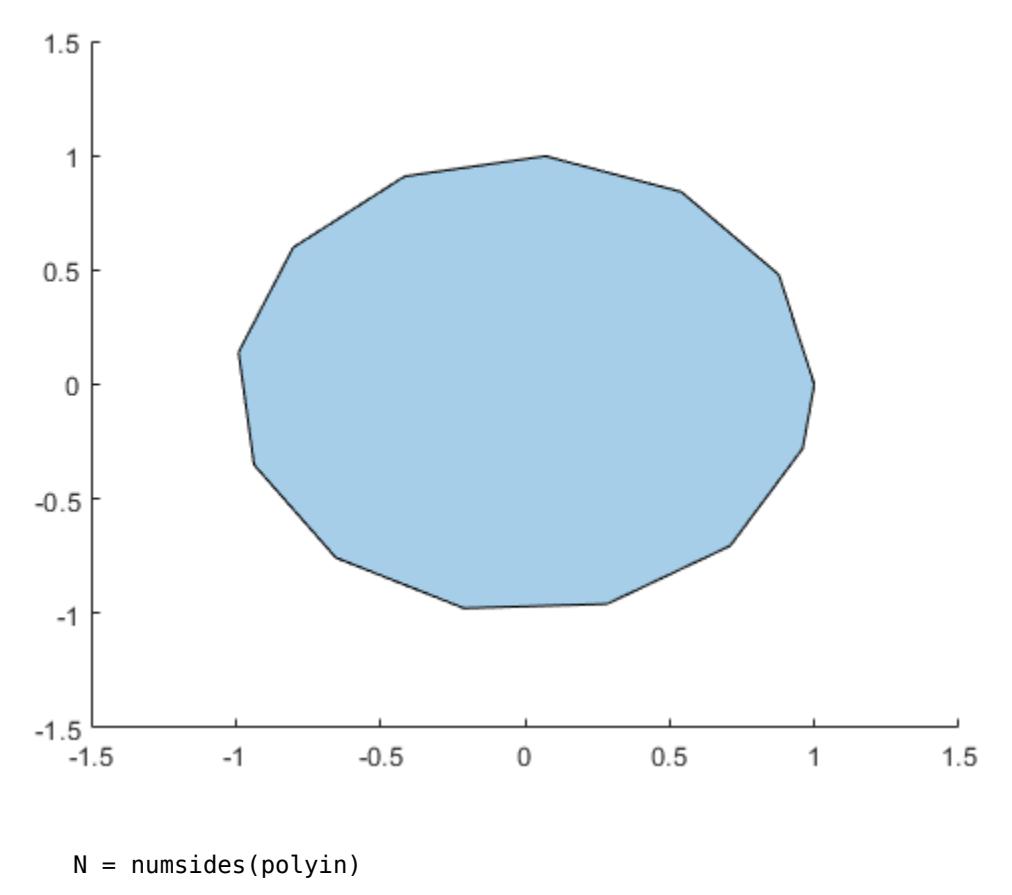

 $N = 13$ 

# **Input Arguments**

**polyin — Input polyshape** scalar | vector | matrix | multidimensional array

Input polyshape, specified as a scalar, vector, matrix, or multidimensional array.

Data Types: polyshape

#### **I — Boundary index**

scalar integer | vector of integers

Boundary index, specified as a scalar integer or vector of integers. Each element of I corresponds to a single boundary of the input polyshape.

Data Types: double | single | int8 | int16 | int32 | int64 | uint8 | uint16 | uint32 | uint64

### **See Also**

[numboundaries](#page-11378-0) | [polyshape](#page-11309-0)

**Introduced in R2017b**

### <span id="page-11384-0"></span>**overlaps**

Determine whether polyshape objects overlap

### **Syntax**

```
TF = overlags(poly1, poly2)TF = overlaps(polyvec)
```
### **Description**

TF = overlaps(poly1,poly2) returns a logical array whose elements are 1 when the corresponding element pairs of two polyshape arrays with compatible sizes overlap. *TF(i,j)* is 1 when the *i*th polyshape in poly1 overlaps the *j*th polyshape in poly2.

TF = overlaps(polyvec) returns a logical array whose elements are 1 (true) when the corresponding element pairs of a vector of polyshape objects overlap. *TF(i,j)* is 1 when the *i*th polyshape in polyvec overlaps the *j*th polyshape.

## **Examples**

#### **Overlapping Polygons**

Create and plot a 1-by-3 vector of polygons, then determine which pairs of polygons overlap.

```
p1 = polyshape([0 0 1 1], [1 0 0 1]);p2 = polyshape([0.75 1.25 1.25 0.75],[0.25 0.25 0.75 0.75]);
p3 = polyshape([1.25 1.25 1.75 1.75],[0.75 1.25 1.25 0.75]);
polyvec = [p1 p2 p3];plot(polyvec)
```
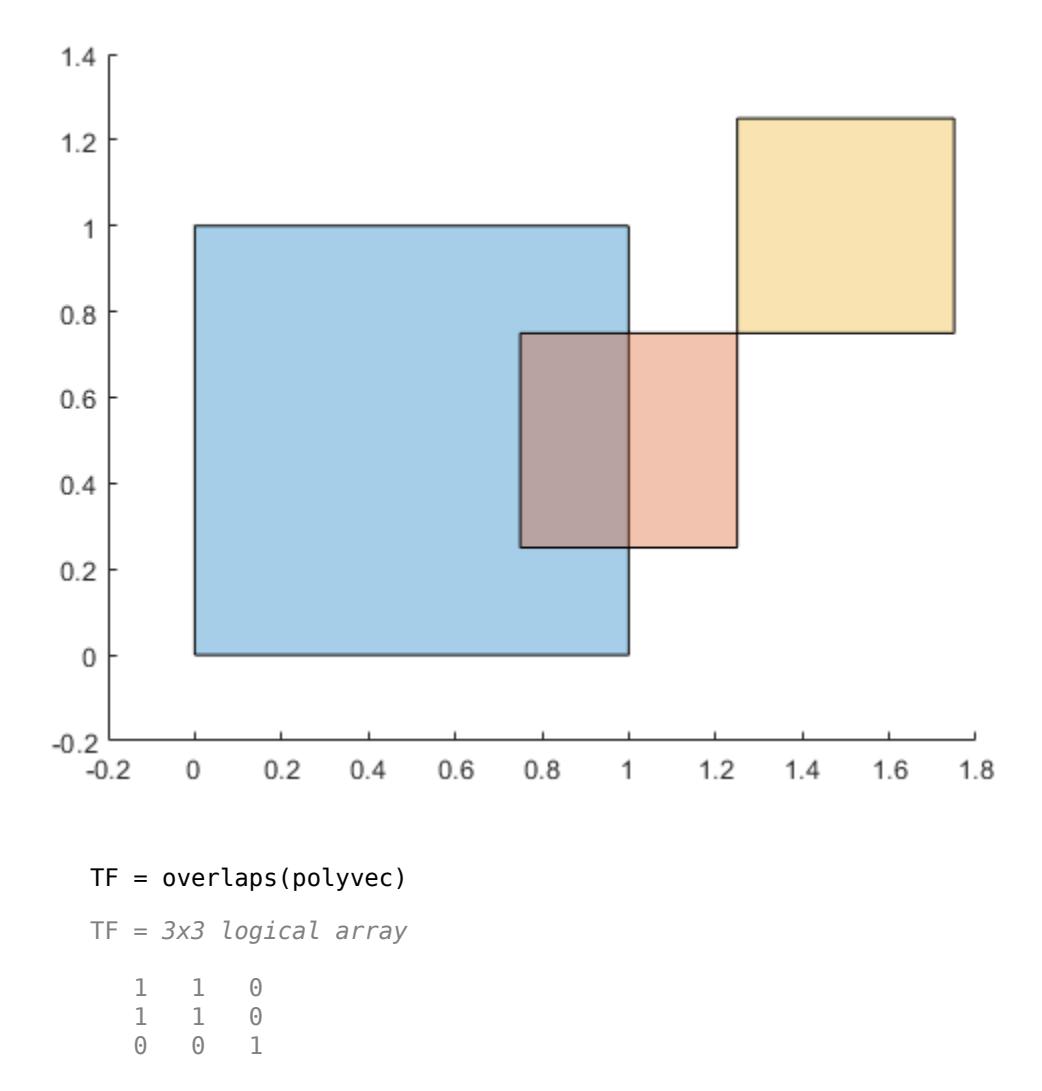

Since the third polygon does not overlap either the first or second polygon, TF(1,3),  $TF(2,3)$ ,  $TF(3,1)$ , and  $TF(3,2)$  are 0. The single point shared by the second and third polygon is not considered an overlapping region.

### **Input Arguments**

#### **poly1 — First input polyshape**

scalar | vector | matrix | multidimensional array

First input polyshape, specified as a scalar, vector, matrix, or multidimensional array.

#### **poly2 — Second input polyshape**

scalar | vector | matrix | multidimensional array

Second input polyshape, specified as a scalar, vector, matrix, or multidimensional array.

### **polyvec — polyshape vector**

vector

polyshape vector.

### **Output Arguments**

#### **TF — Overlap indicator**

scalar | vector | matrix | multidimensional array

Overlap indicator, returned as a scalar, vector, matrix, or multidimensional array.

- If you input two polyshape arguments, then they must have compatible sizes. For example, if two polyshape vectors have different lengths *M* and *N*, then they must have different orientations (one must be a row vector and one must be a column vector). TF is then *M*-by-*N* or *N*-by-*M* depending on the orientation of each input vector. For more information on compatible array sizes, see "Compatible Array Sizes for Basic Operations".
- If you input a single polyshape vector with length *N*, then TF is *N*-by-*N*.

Data Types: logical

### **See Also**

[intersect](#page-11353-0) | [polyshape](#page-11309-0) | [subtract](#page-11434-0) | [union](#page-11454-0)

**Introduced in R2018a**

# <span id="page-11388-0"></span>**perimeter**

Perimeter of polyshape

# **Syntax**

```
P = perimeter(polyin)P = perimeter(polyin, I)
```
# **Description**

 $P = perimeter(polyin)$  returns the perimeter of a polyshape object, which is the sum of the lengths of its boundaries.

 $P = perimeter(polyin, I)$  returns the perimeter of the Ith boundary of polyin.

This syntax is only supported when polyin is a scalar polyshape object.

# **Examples**

#### **Perimeter of Polygon**

Create a polygon with one hole, and compute its perimeter.

```
V = [0 \ 0; \ 0 \ 2; \ 2 \ 2; \ 2 \ 0; \ NaN NaN; 0.5 \ 0.5; \ 0.5 \ 1.5; \ 1.5 \ 1.5; \ 1.5 \ 0.5];polyin = polyshape(V);
plot(polyin)
axis equal
```
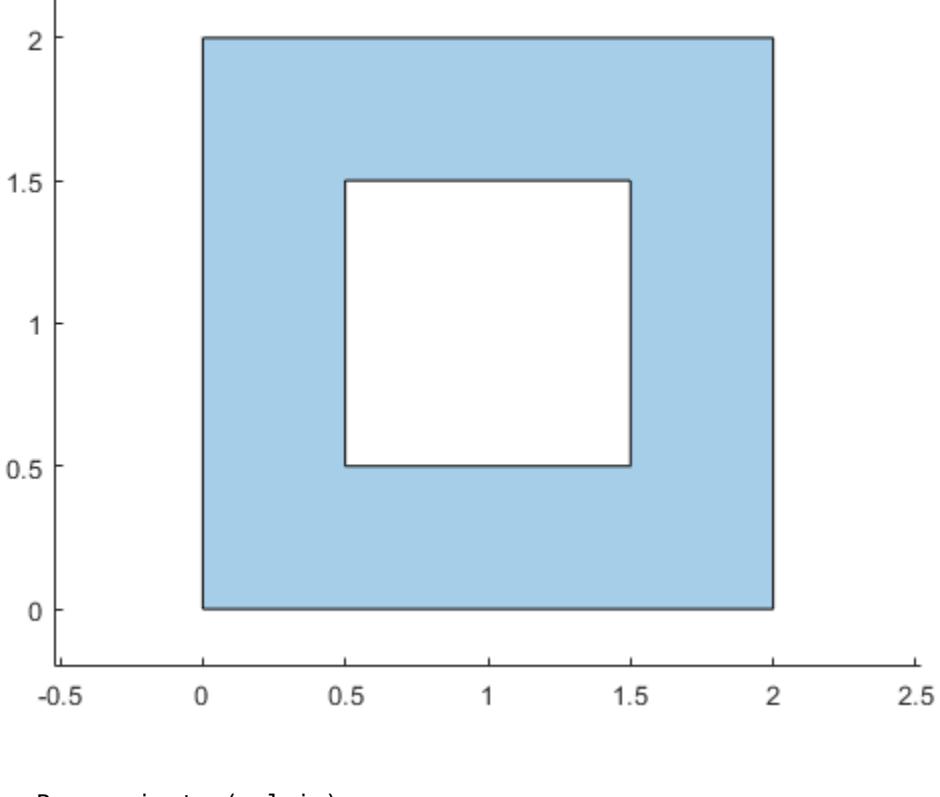

P = perimeter(polyin)

 $P = 12$ 

# **Input Arguments**

**polyin — Input polyshape** scalar | vector | matrix | multidimensional array

Input polyshape, specified as a scalar, vector, matrix, or multidimensional array.

Data Types: polyshape

#### **I — Boundary index**

scalar integer | vector of integers

Boundary index, specified as a scalar integer or vector of integers. Each element of I corresponds to a single boundary of the input polyshape.

Data Types: double | single | int8 | int16 | int32 | int64 | uint8 | uint16 | uint32 | uint64

### **See Also**

[area](#page-11331-0) | [centroid](#page-11341-0) | [polyshape](#page-11309-0)

**Introduced in R2017b**

# **plot**

Plot polyshape

# **Syntax**

```
plot(pgon)
plot(pgon,Name,Value)
h = plot( )
```
## **Description**

plot(pgon) plots a polyshape object.

plot(pgon,Name,Value) specifies additional properties of the polyshape plot using one or more name-value pairs. For example, plot(pgon,'FaceColor','green') shades the solid regions of a polyshape green.

When pgon is an ill-defined polygon, the shading of the plot can be inaccurate.

 $h = plot(\_\_)$  returns a Polygon graphics object for either of the previous syntaxes. You can change the appearance and behavior of the plot by directly changing the properties of h. For more information, see [Polygon Properties.](#page-11289-0)

## **Examples**

#### **Simple Rectangle**

Plot a rectangular polygon.

pgon = polyshape([0 0 2 2],[2 0 0 2]); plot(pgon)

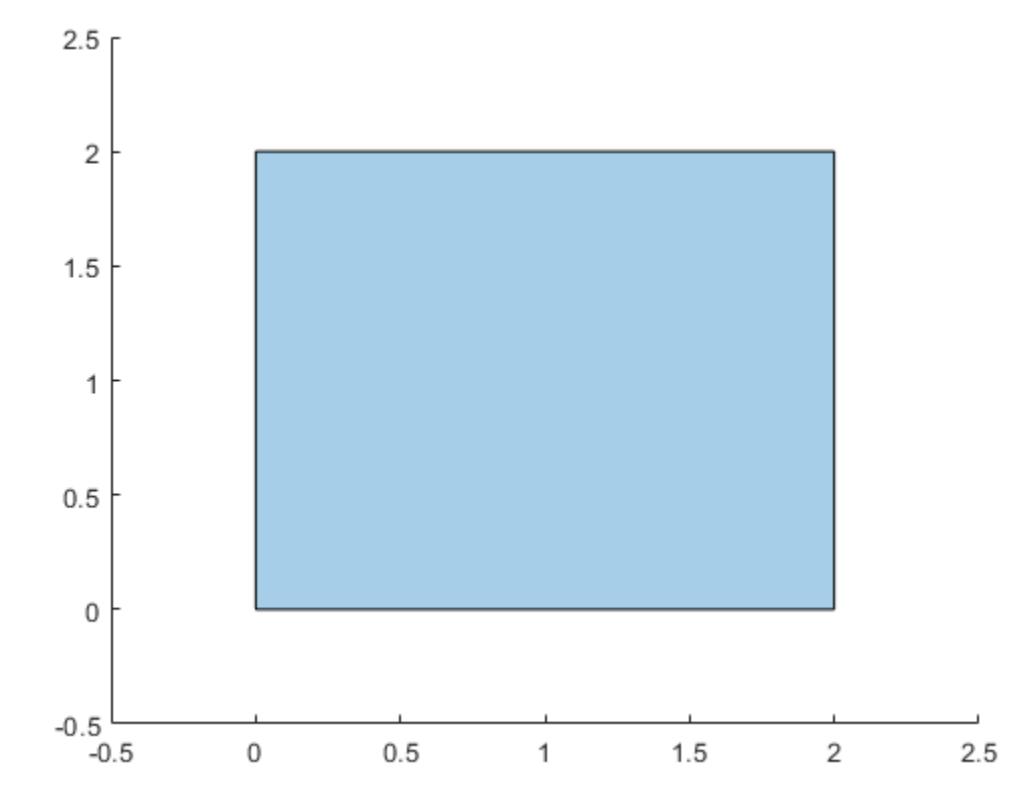

#### **Modify Plot**

Create a rectangular polygon. Plot the rectangle, specifying the color and transparency factor.

pgon = polyshape([0 0 2 2],[2 0 0 2]); plot(pgon,'FaceColor','red','FaceAlpha',0.1)

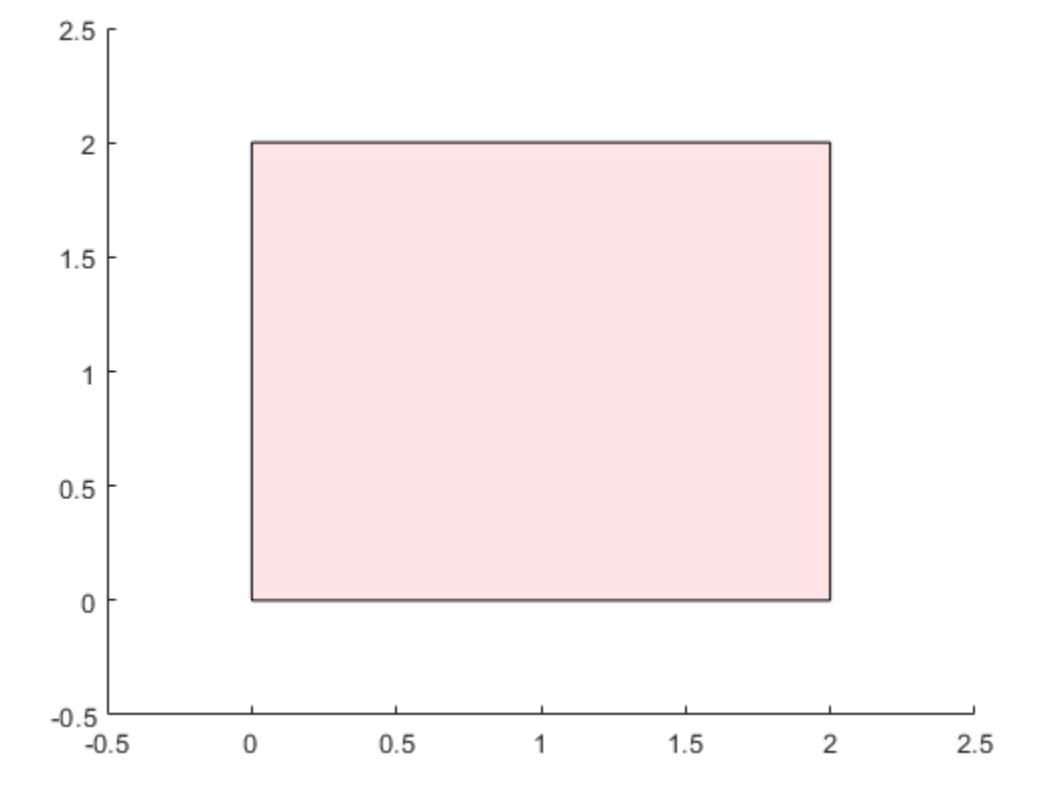

You can also change the appearance of the plot by assigning property values to the graphics object.

```
h = plot(pgon)
h = Polygon with properties:
     FaceColor: [0 0.4470 0.7410]
     FaceAlpha: 0.3500
    EdgeColor: [0 0 0]
     LineWidth: 0.5000
     LineStyle: '-'
         Shape: [1x1 polyshape]
```
Show all properties

h.LineStyle = '--'; h.EdgeColor = 'red';

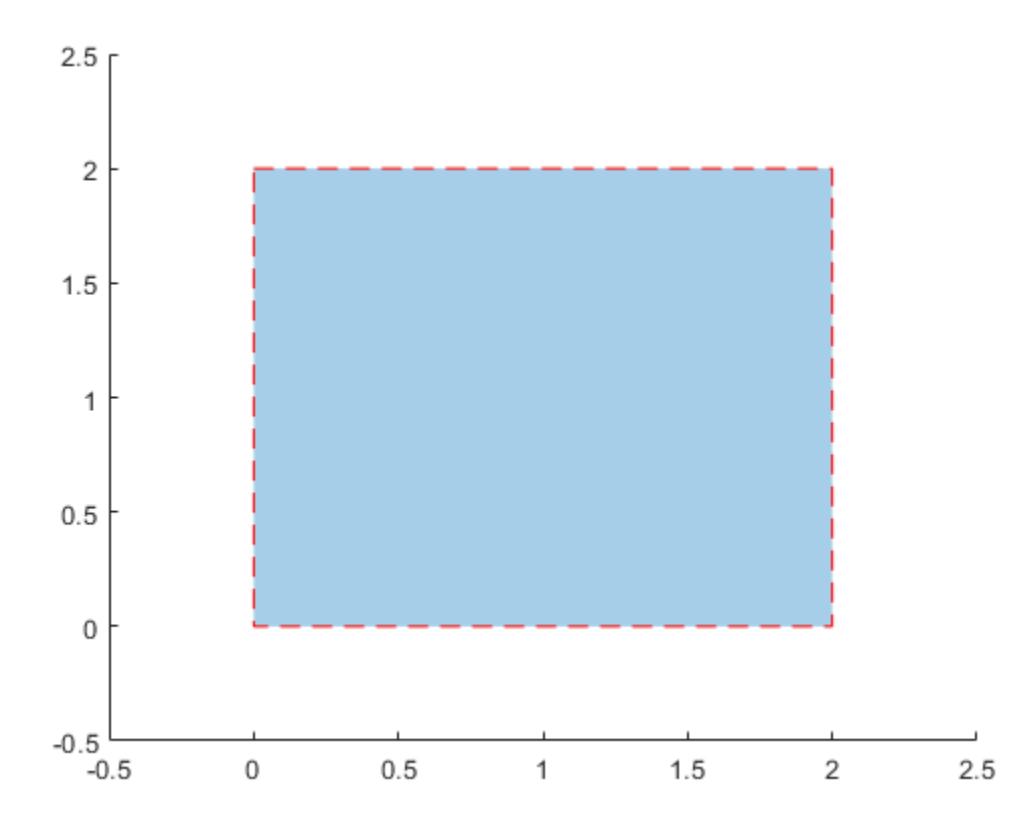

## **Input Arguments**

#### **pgon — Input polyshape**

scalar | vector | matrix | multidimensional array

Input polyshape, specified as a scalar, vector, matrix, or multidimensional array.

Data Types: polyshape

### **Name-Value Pair Arguments**

Specify optional comma-separated pairs of Name, Value arguments. Name is the argument name and Value is the corresponding value. Name must appear inside quotes. You can specify several name and value pair arguments in any order as Name1,Value1,...,NameN,ValueN.

```
Example: plot(pgon,'LineStyle','--')
```
The plot properties listed here are only a subset. For a complete list, see [Polygon](#page-11289-0) [Properties.](#page-11289-0)

#### **FaceColor — Color for solid regions**

[0.85 0.85 0.85] (default) | color name | RGB triplet | 'none'

Color for solid regions of the polygon, specified as the comma-separated pair consisting of 'FaceColor' and a color name, an RGB triplet, or 'none'.

An RGB triplet is a three-element row vector whose elements specify the intensities of the red, green, and blue components of the color. The intensities must be in the range  $[0,1]$ ; for example, [0.4 0.6 0.7]. This table lists the long and short color name options and the equivalent RGB triplet values.

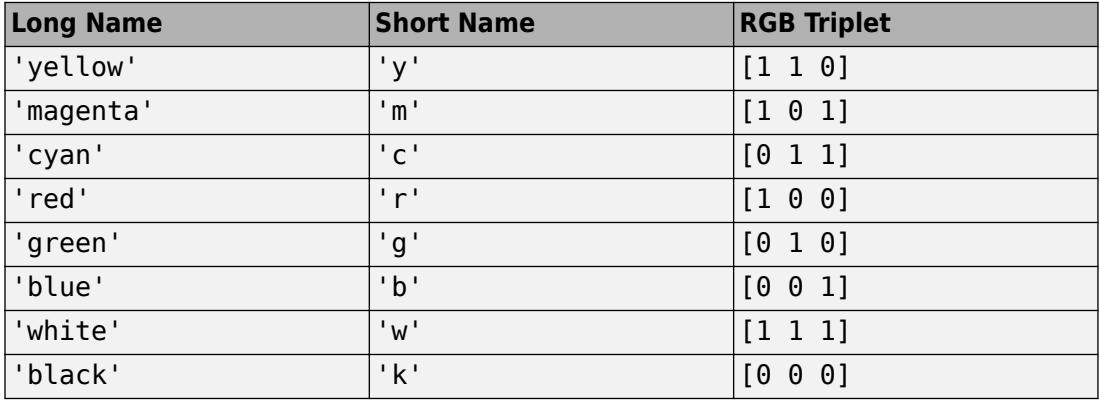

#### **FaceAlpha — Face transparency**

1 (default) | scalar in range  $[0,1]$ 

Face transparency, specified as the comma-separated pair consisting of 'FaceAlpha' and a scalar in the range  $[0,1]$ . A value of 1 is opaque and 0 is completely transparent. Values between 0 and 1 are semitransparent.

#### **EdgeColor — Color for boundaries**

[0 0 0] (default) | color name | RGB triplet | 'none'

Color for boundaries of the polygon, specified as the comma-separated pair consisting of 'EdgeColor' and a color name, an RGB triplet, or 'none'. The default color of [0 0 0] corresponds to black boundaries.

An RGB triplet is a three-element row vector whose elements specify the intensities of the red, green, and blue components of the color. The intensities must be in the range [0,1]; for example, [0.4 0.6 0.7]. This table lists the long and short color name options and the equivalent RGB triplet values.

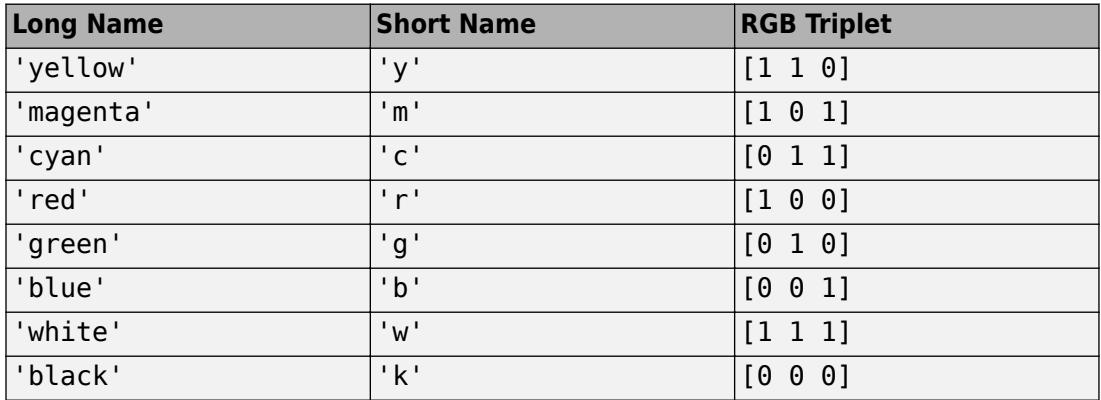

#### **EdgeAlpha — Edge transparency**

1 (default)  $\vert$  scalar in range  $[0,1]$ 

Edge transparency, specified as the comma-separated pair consisting of 'EdgeAlpha' and a scalar in the range  $[0,1]$ . A value of 1 is opaque and 0 is completely transparent. Values between 0 and 1 are semitransparent.

#### **LineWidth — Line width**

0.5 (default) | positive numeric value

Line width, specified as the comma-separated pair consisting of 'LineWidth' and a positive numeric value in points.

#### **LineStyle — Line style**

'-' (default) | '--' | ':' | '-.' | 'none'

Line style, specified as one of the options listed in this table.

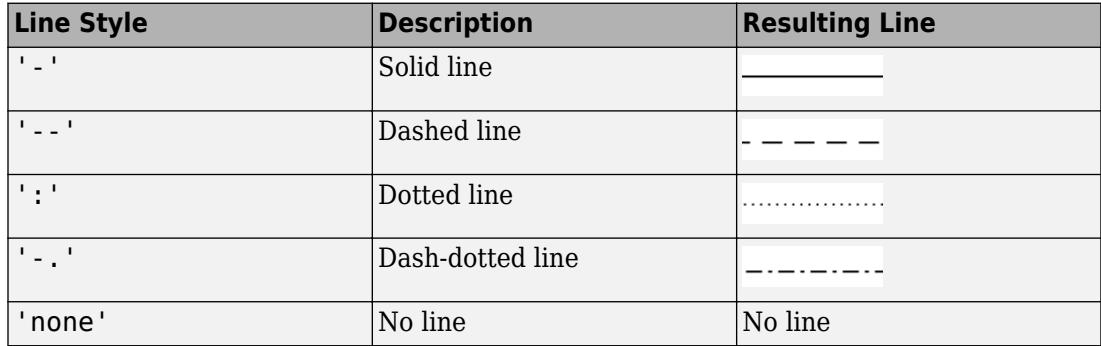

### **Output Arguments**

#### **h — Polygon graphics object**

scalar | vector | matrix | multidimensional array

Polygon graphics object, specified as a scalar, vector, matrix, or multidimensional array. For more information on the properties of h, see [Polygon Properties.](#page-11289-0)

Data Types: Polygon

### **See Also**

[Polygon Properties](#page-11289-0) | [polyshape](#page-11309-0)

**Introduced in R2017b**

# **regions**

Access polyshape regions

# **Syntax**

```
polyout = regions(polyin)
```
# **Description**

polyout = regions(polyin) returns a vector of polyshape objects whose elements are the solid regions of the input polyshape.

## **Examples**

#### **Array of Polygon Regions**

Compute a polygon with two solid regions. Then, create a vector whose elements are a single region of the polygon.

```
P = [0 \t0; 0 \t2; 2 \t2; 2 \t0; NaN NaN; 0.5 \t0.5; 0.5 \t1.5; 1.5 \t1.5; 1.5 \t0.5; NaN NaN; 3.0.5; 3.
polyin = polyshape(P);
plot(polyin)
xlim([-0.5 4.5])
ylim([-0.5 2.5])
```
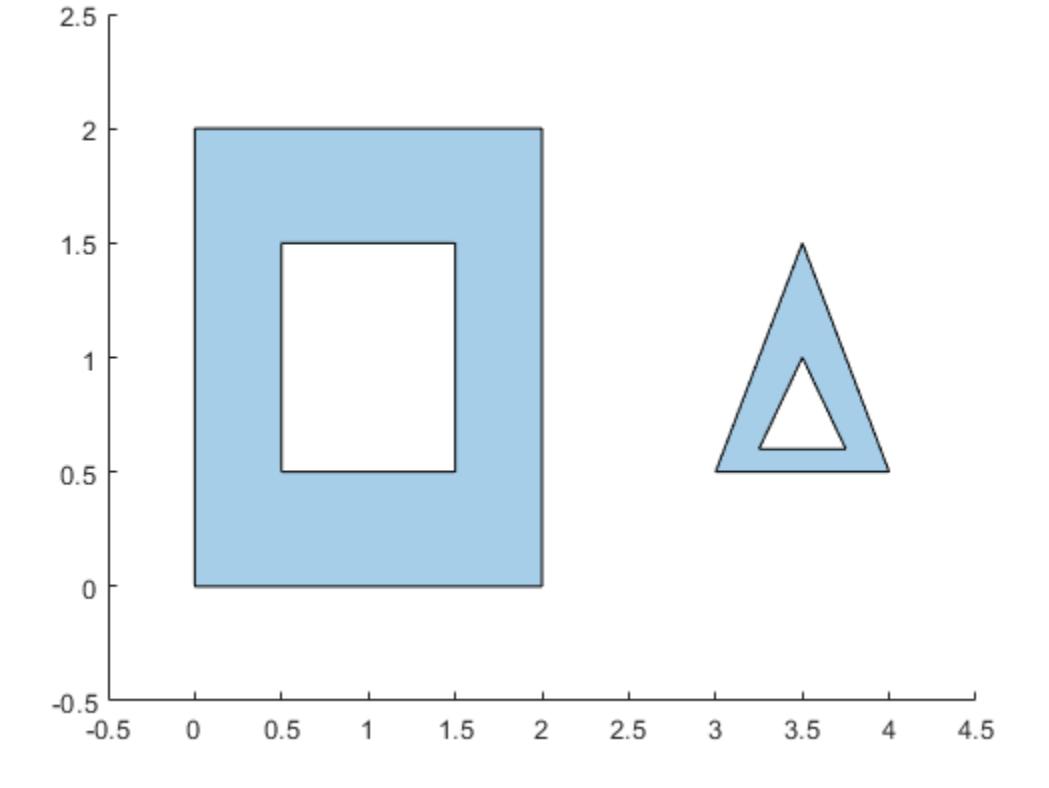

polyout = regions(polyin)

polyout =

2x1 polyshape array with properties:

 Vertices NumRegions NumHoles

plot(polyout(1)) xlim([-0.5 4.5]) ylim([-0.5 2.5])

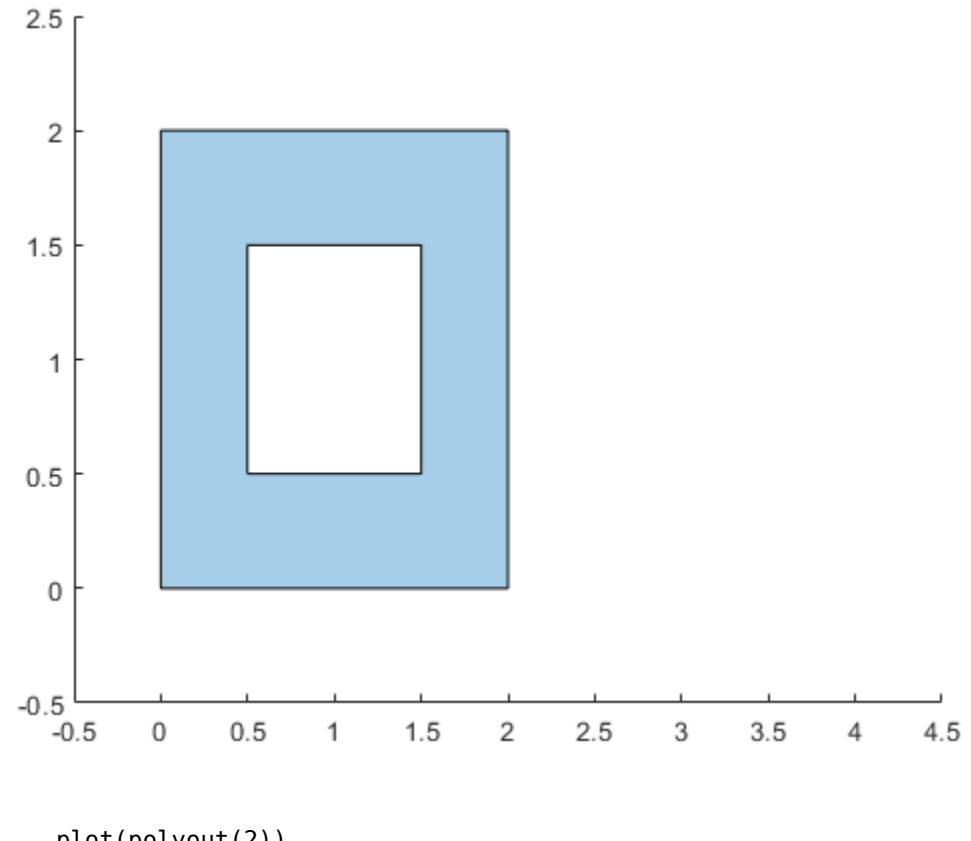

plot(polyout(2)) xlim([-0.5 4.5]) ylim([-0.5 2.5])

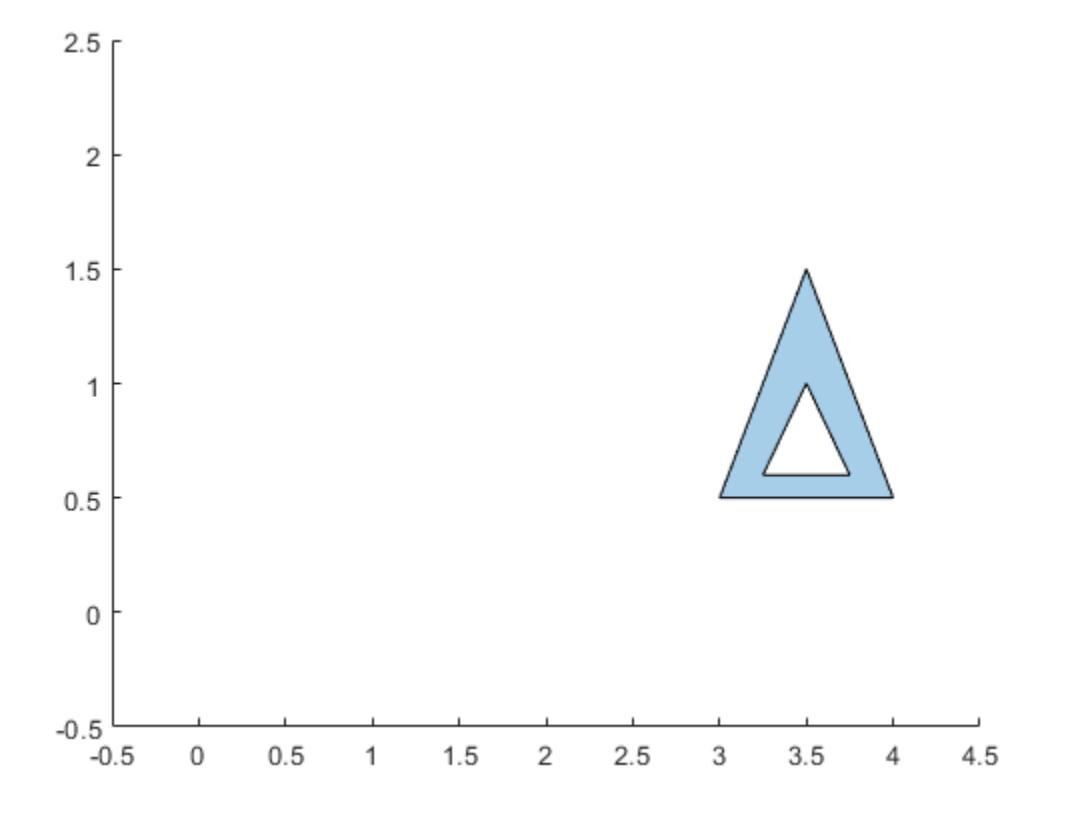

# **Input Arguments**

#### **polyin — Input polyshape**

scalar

#### Input polyshape, specified as a scalar.

Data Types: polyshape

### **See Also**

[boundary](#page-11334-0) | [holes](#page-11349-0) | [polyshape](#page-11309-0) | [sortregions](#page-11429-0)

**Introduced in R2017b**

# <span id="page-11403-0"></span>**rmboundary**

Remove polyshape boundary

### **Syntax**

```
polyout = rmboundary(polyin, I)polyout = rmboundary(polyin,I,'Simplify',TF)
```
### **Description**

polyout = rmboundary(polyin,I) returns a polyshape object made up of the polygon polyin with the Ith boundary removed.

polyout = rmboundary(polyin,I,'Simplify',TF) specifies how to treat illdefined polygons.

### **Examples**

#### **Remove Polygon Boundary**

Create a polygon made up of two triangles, and then remove the triangle whose centroid is nearer to the point (4,2). You can use the sortboundaries function to access the boundary index corresponding to the triangle closer to the reference point, which is 1 after sorting.

```
x1 = [0 1 2];y1 = [0 1 0];x2 = [2 \ 3 \ 4];y2 = [1 2 1];polyin = polyshape({x1,x2}, {y1,y2});
plot(polyin)
```
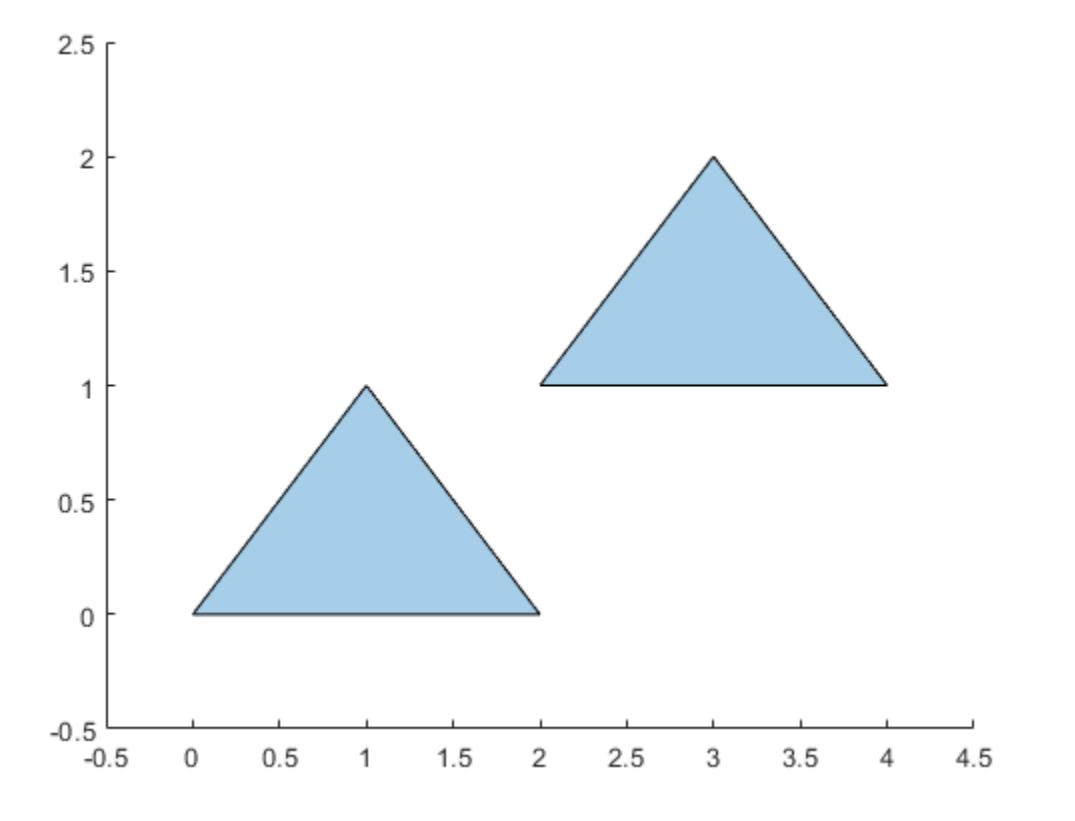

polysort = sortboundaries(polyin,'centroid','ascend','ReferencePoint',[4 2]); polyout = rmboundary(polysort,1); plot(polyout)

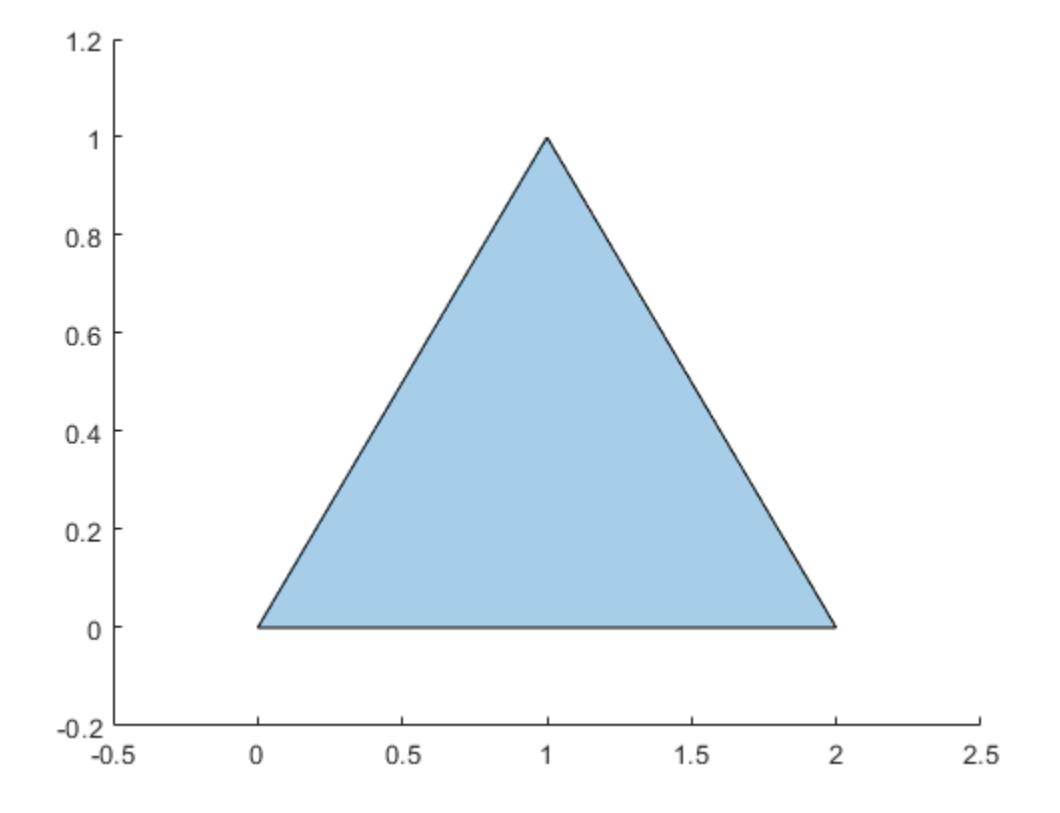

## **Input Arguments**

#### **polyin — Input polyshape**

scalar

#### Input polyshape, specified as a scalar.

Data Types: polyshape

#### **I — Boundary index**

scalar integer | vector of integers

Boundary index, specified as a scalar integer or vector of integers. Each element of I corresponds to a single boundary of the input polyshape.

Data Types: double | single | int8 | int16 | int32 | int64 | uint8 | uint16 | uint32 | uint64

#### **TF — Simplify indicator**

true | false

Simplify indicator, specified as one of these values:

- true Alter polygon vertices to produce a well-defined polygon when the input vertices produce intersections or improper nesting.
- false Do not alter input vertices regardless of intersections or improper nesting. Computing with ill-defined polygons can lead to inaccurate or unexpected results.

Data Types: logical

### **See Also**

[addboundary](#page-11324-0) | [boundary](#page-11334-0) | [polyshape](#page-11309-0) | [sortboundaries](#page-11425-0)

**Introduced in R2017b**

# **rmholes**

Remove holes in polyshape

## **Syntax**

```
polyout = rmholes(polyin)
```
## **Description**

polyout = rmholes(polyin) returns a polyshape object made up of the solid boundaries of the polygon polyin, with all the hole boundaries removed.

# **Examples**

#### **Fill Polygon Hole**

Create a polygon with a hole.

```
t = 0.05:0.5:2*pi;x1 = cos(t);y1 = sin(t);
x2 = 0.5 * cos(t);y2 = 0.5*sin(t);
polyin = polyshape({x1,x2}, {y1,y2})polyin = 
   polyshape with properties:
       Vertices: [27x2 double]
     NumRegions: 1
       NumHoles: 1
```
plot(polyin)

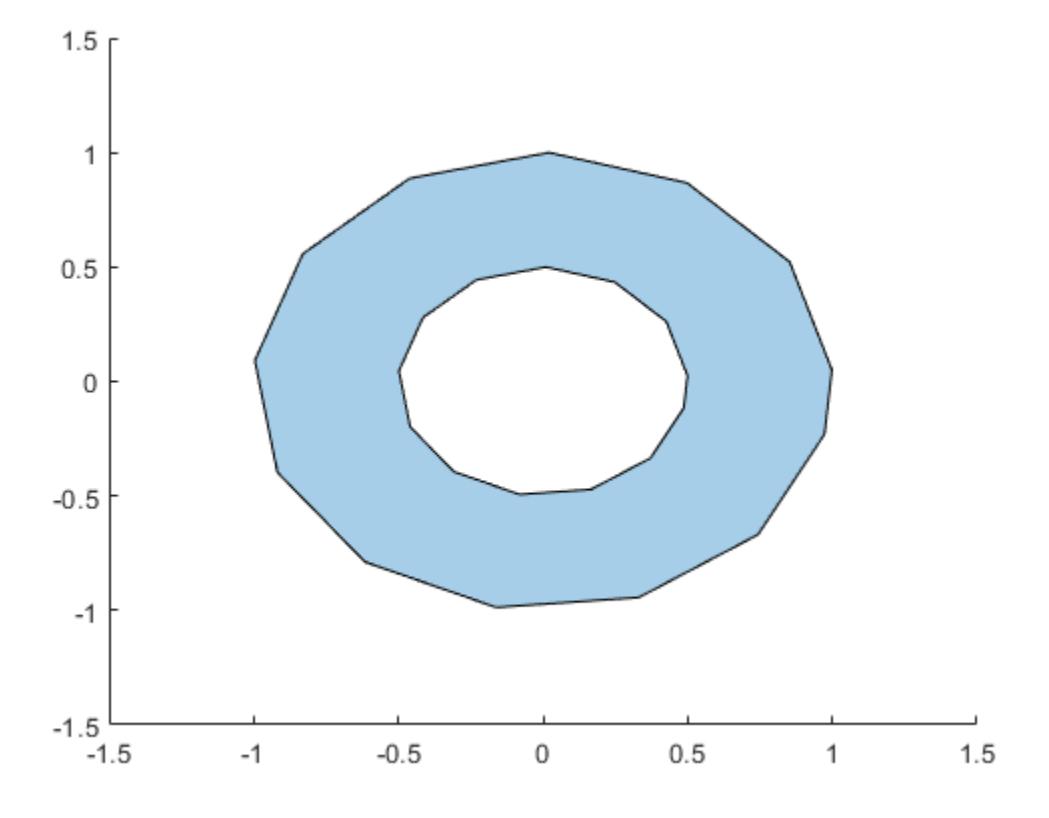

Create a new polygon with the hole removed.

```
polyout = rmholes(polyin)
```

```
polyout = 
   polyshape with properties:
       Vertices: [13x2 double]
     NumRegions: 1
       NumHoles: 0
```
plot(polyout)

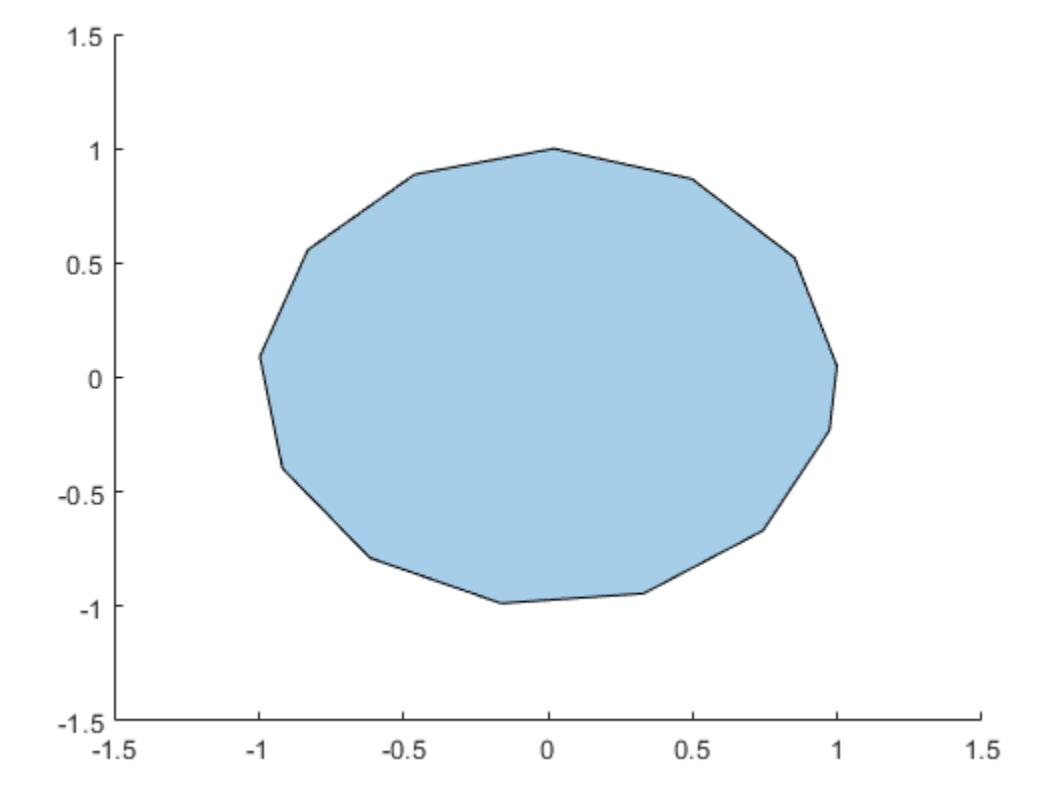

## **Input Arguments**

#### **polyin — Input polyshape**

scalar | vector | matrix | multidimensional array

Input polyshape, specified as a scalar, vector, matrix, or multidimensional array.

Data Types: polyshape

### **See Also**

[holes](#page-11349-0) | [ishole](#page-11364-0) | [polyshape](#page-11309-0) | [rmboundary](#page-11403-0)

**Introduced in R2017b**

# **rmslivers**

Remove polyshape boundary outliers

# **Syntax**

```
polyout = rmslivers(polyin,tol)
```
## **Description**

polyout = rmslivers(polyin,tol) returns a polyshape object made up of the boundaries of polyin with any outlier vertices removed. tol defines [boundary outliers](#page-11414-0) [on page 1-11409](#page-11414-0) based on the ratio of relative distances between vertices.

## **Examples**

#### **Boundary Outlier**

Remove an outlier boundary point from a polygon, eliminating the extraneous sliver or antenna effect.

```
polyin = polyshape([0 0 2 2 1.0001 1 0.9999],[2 0 0 2 2 10 2]);
plot(polyin)
xlim([-0.5 2.5])
ylim([-2 12])
```
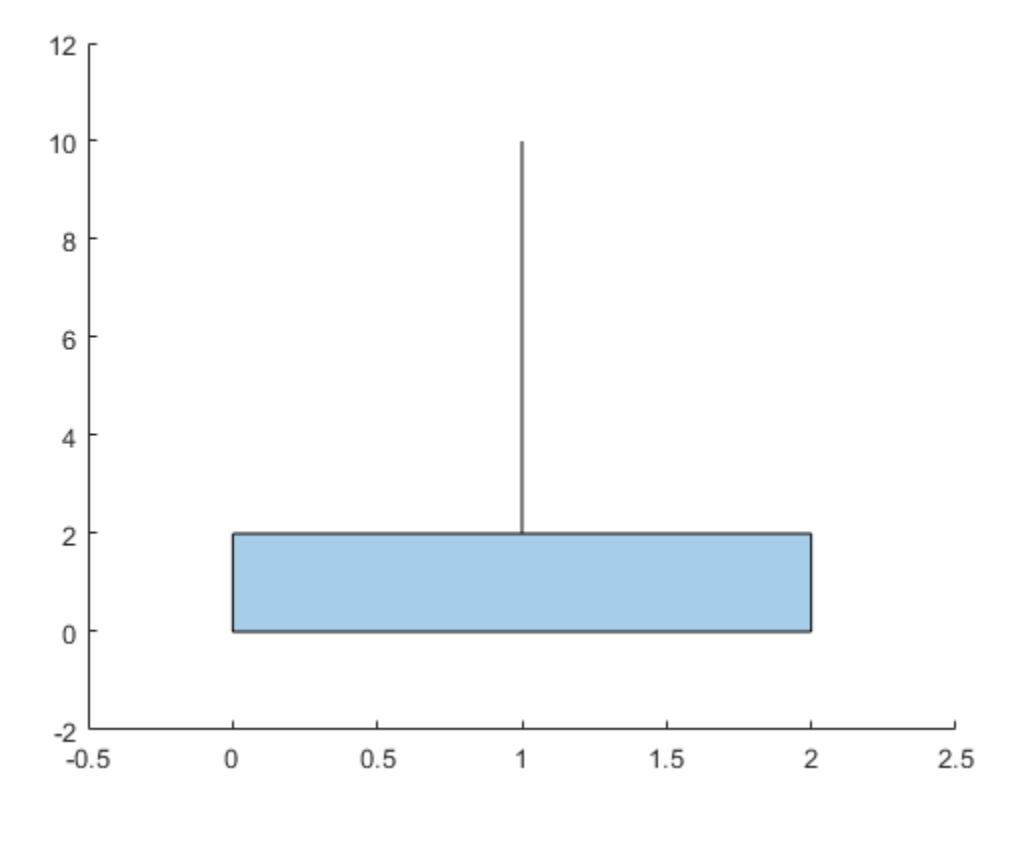

polyout = rmslivers(polyin,0.001); plot(polyout) xlim([-0.5 2.5]) ylim([-2 12])

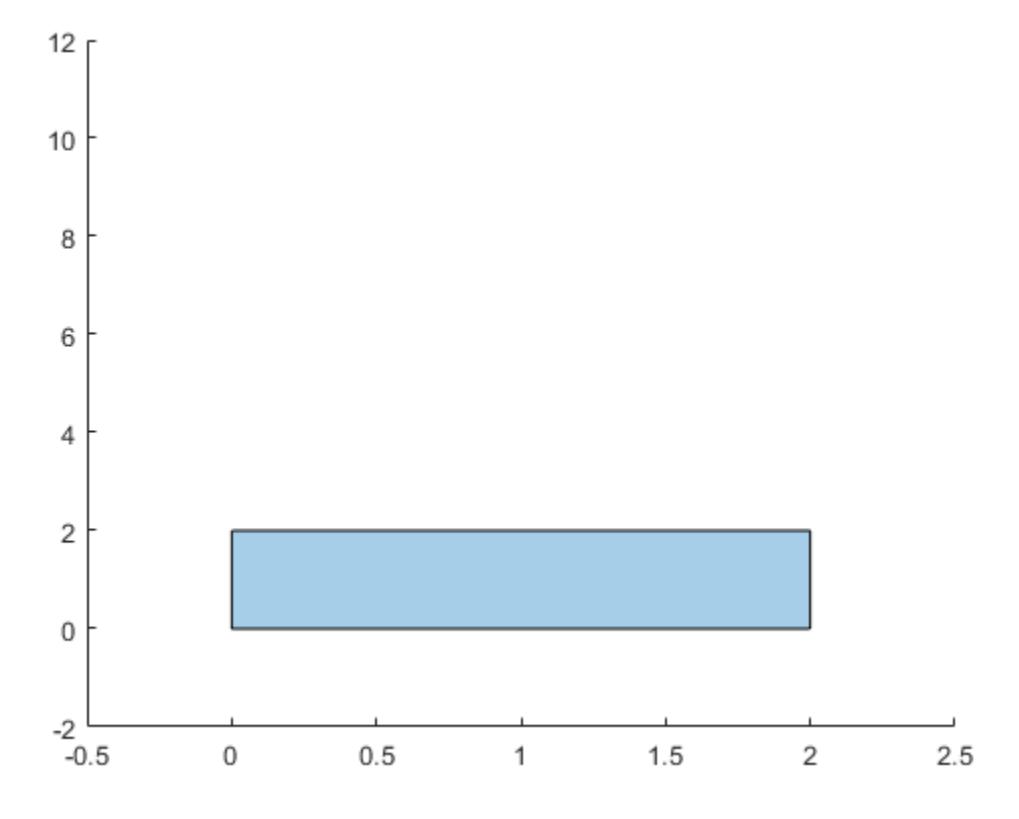

### **Input Arguments**

#### **polyin — Input polyshape**

scalar | vector | matrix | multidimensional array

Input polyshape, specified as a scalar, vector, matrix, or multidimensional array.

Data Types: polyshape

#### **tol — Outlier tolerance**

scalar

Outlier tolerance, specified as a scalar. When the input polyshape is an array, rmslivers removes outliers from each element of the array according to tol.

Data Types: double | single | int8 | int16 | int32 | int64 | uint8 | uint16 | uint32 | uint64

### **Definitions**

### **Outlier Tolerance**

The outlier tolerance specifies the allowable ratio between the relative distances of

vertices in a polygon region. For example, in the following figure, if *a b*  $\leq$  *tol*  for a specified tolerance  $tol$ , then <code>rmslivers</code> does not remove the vertex  $v$ . If  $\,b$ *a*  $\frac{a}{\hbar}$  > tol

, then rmslivers removes *v*, eliminating the sliver.

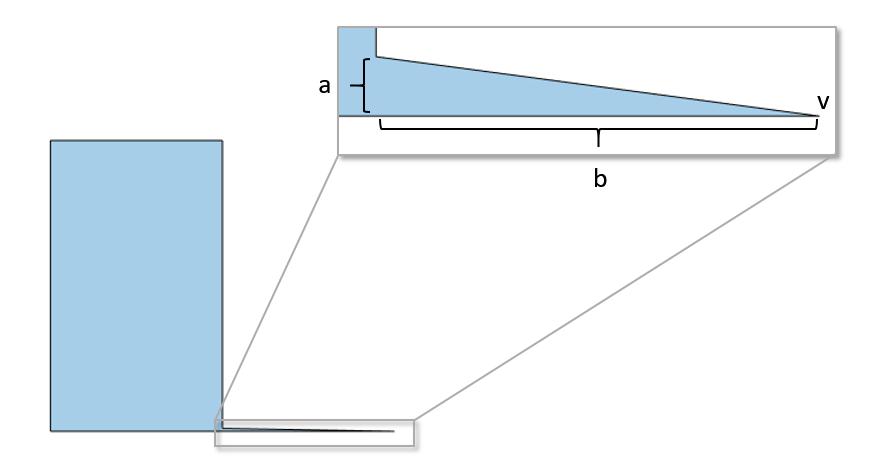

**See Also** [polyshape](#page-11309-0)

### <span id="page-11416-0"></span>**rotate**

Rotate polyshape

# **Syntax**

```
polyout = rotate(polyin, theta)polyout = rotate(polyin, theta, refpoint)
```
# **Description**

polyout = rotate(polyin,theta) returns a polyshape object created by rotating polyin by theta degrees with respect to the reference point (0,0).

polyout = rotate(polyin,theta,refpoint) specifies a reference point to rotate with respect to.

### **Examples**

#### **Rotate Square**

Create a square, polyin, and rotate it 45 degrees counterclockwise with respect to the point (0,0).

```
polyin = polyshape([0 0 1 1], [1 0 0 1]);poly1 = rotate(polyin, 45);
```
Rotate polyin 45 degrees with respect to the point (1,0).

```
poly2 = rotate(polyin, 45, [1 0]);
```
Plot all three polygons.

```
plot([polyin poly1 poly2])
axis equal
```
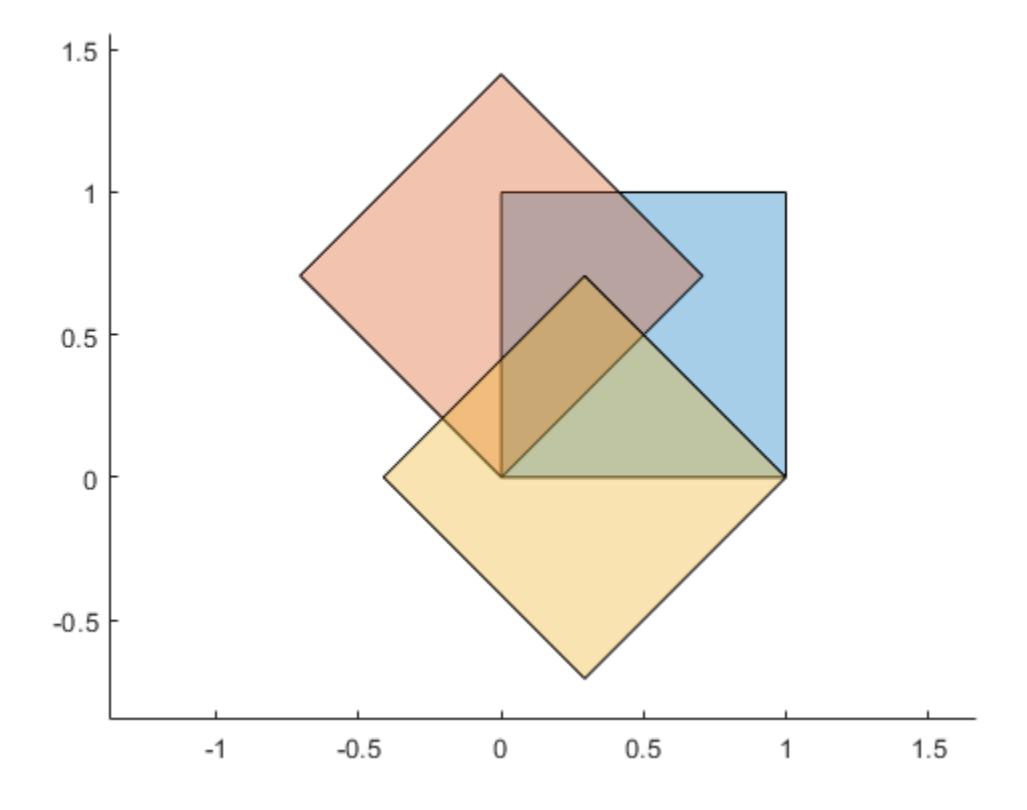

### **Input Arguments**

#### **polyin — Input polyshape**

scalar | vector | matrix | multidimensional array

Input polyshape, specified as a scalar, vector, matrix, or multidimensional array.

Data Types: polyshape

#### **theta — Rotation angle**

scalar

Rotation angle, specified as a scalar number of degrees. When the input polyshape is an array, each element of the array is rotated by theta degrees. The rotation is counterclockwise when theta is positive, and clockwise when theta is negative.

Data Types: double | single | int8 | int16 | int32 | int64 | uint8 | uint16 | uint32 | uint64

#### **refpoint — Reference point**

[0 0] | two-element row vector

Reference point, specified as a two-element row vector containing the *x*-coordinate and *y*coordinate. The rotate function rotates with respect to the reference point. When the input polyshape is an array, each element of the array is rotated with respect to refpoint.

```
Data Types: double | single | int8 | int16 | int32 | int64 | uint8 | uint16 |
uint32 | uint64
```
### **See Also**

[polyshape](#page-11309-0) | [scale](#page-11419-0) | [translate](#page-11442-0)

### <span id="page-11419-0"></span>**scale**

Scale polyshape

### **Syntax**

polyout = scale(polyin,s) polyout = scale(polyin,s,refpoint)

# **Description**

polyout = scale(polyin,s) returns a polyshape object defined by scaling polyin by a factor  $s$  with respect to the reference point  $(0,0)$ . If  $s$  is a scalar, then scale applies it to both the *x* and *y* directions. If s is a two-element row vector, then the first element is the scale factor in the *x* direction and the second element is the scale factor in the *y* direction.

polyout = scale(polyin,s,refpoint) specifies a reference point to scale with respect to.

### **Examples**

#### **Scale Polygon**

Create a polygon and scale it by a factor of 2.

```
polyin = polyshape([0 0 1 1], [1 0 0 1]);poly1 = scale(polyin, 2);
```
Scale polyin by a factor of 0.5 with respect to the point  $(1,1)$ . Plot all three polygons.

```
poly2 = scale(polyin, 0.5, [1 1]);plot(polyin)
hold on
plot(poly1)
plot(poly2)
```
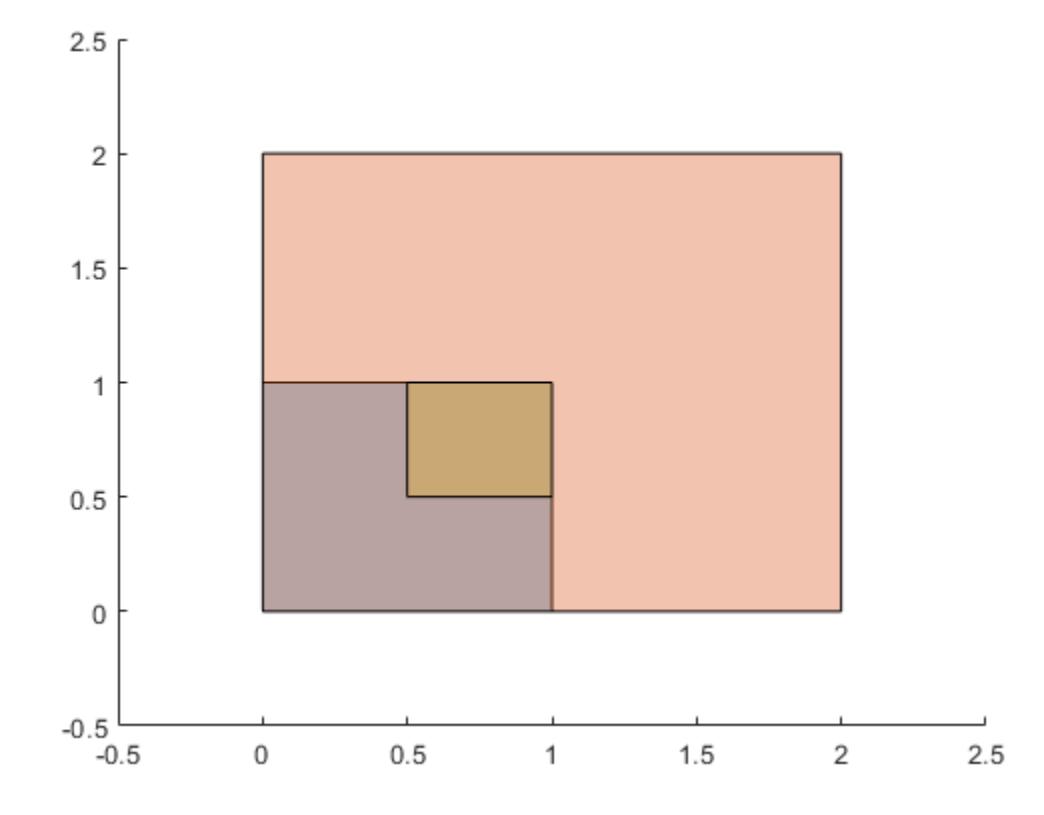

### **Input Arguments**

#### **polyin — Input polyshape**

scalar | vector | matrix | multidimensional array

Input polyshape, specified as a scalar, vector, matrix, or multidimensional array.

Data Types: polyshape

### **s — Scale factor**

scalar | two-element row vector

Scale factor, specified as a scalar or a two-element row vector. The elements of s must be positive.

- If s is a scalar, then scale applies it to both the *x* and *y* directions.
- If s is a two-element row vector, then the first element is the scale factor in the *x* direction and the second element is the scale factor in the *y* direction.

When the input polyshape is an array, scale applies s to each element of the array.

```
Data Types: double | single | int8 | int16 | int32 | int64 | uint8 | uint16 |
uint32 | uint64
```
#### **refpoint — Reference point**

[0 0] | two-element row vector

Reference point, specified as a two-element row vector containing the *x*-coordinate and *y*coordinate of the point to scale with respect to. When the input polyshape is an array, each element of the array is scaled with respect to refpoint.

Data Types: double | single | int8 | int16 | int32 | int64 | uint8 | uint16 | uint32 | uint64

### **See Also**

[polyshape](#page-11309-0) | [rotate](#page-11416-0) | [translate](#page-11442-0)

# **simplify**

Simplify polyshape boundaries

# **Syntax**

```
polyout = simplify(polyin)
polyout = simplify(polyin,'KeepCollinearPoints',TF)
```
# **Description**

polyout = simplify(polyin) returns a polyshape object made up of the boundaries of the polygon polyin with all vertex duplicates removed, and all boundary intersections and improper nesting resolved.

polyout = simplify(polyin,'KeepCollinearPoints',TF) specifies whether to keep or remove collinear points in polyout.

# **Examples**

### **Intersecting Boundary**

Create and plot a polygon that contains a boundary intersection.

```
P = [0 0; 1 1; 1 0; 0.5 0.5; 0 1; 0 0];
polyin = polyshape(P,'Simplify',false)
polyin = polyshape with properties:
       Vertices: [5x2 double]
     NumRegions: 1
       NumHoles: 0
```
plot(polyin)

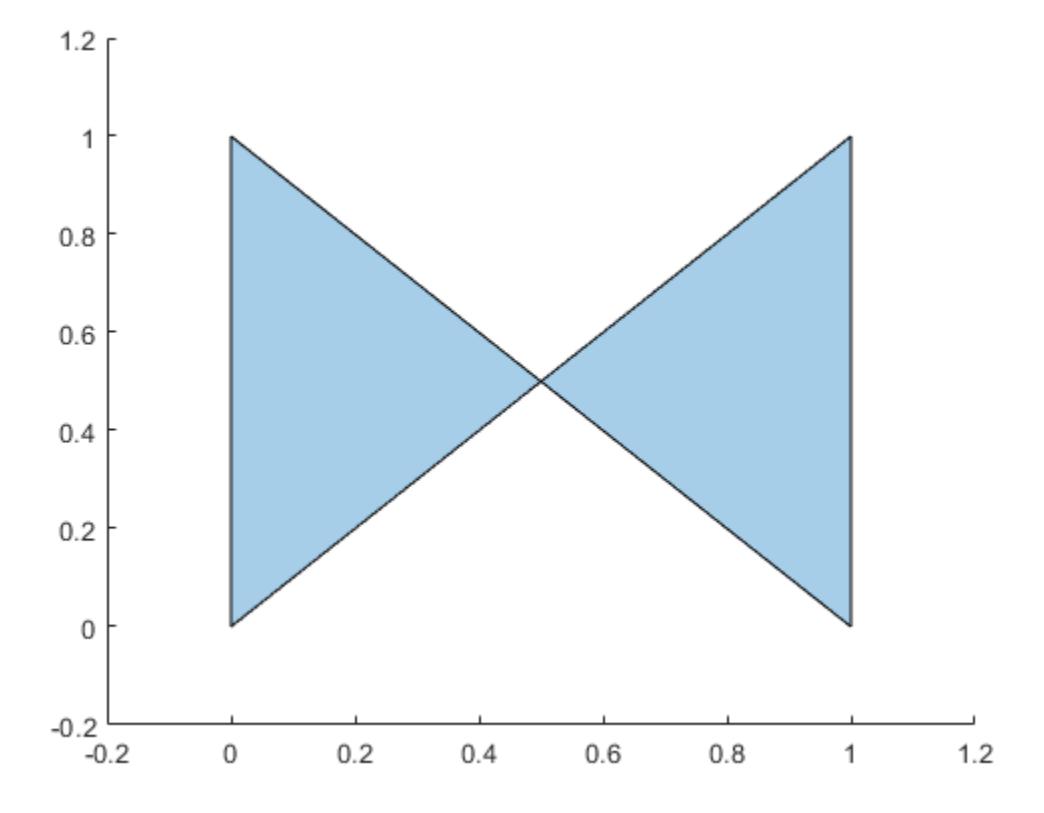

Use the simplify function to remove the intersection, which produces a well-defined polygon. Simplifying the polygon maintains the boundary shape, but splits the polygon into two distinct regions.

```
polyout = simplify(polyin)
```

```
polyout = 
   polyshape with properties:
       Vertices: [7x2 double]
     NumRegions: 2
       NumHoles: 0
```
### **Input Arguments**

#### **polyin — Input polyshape**

scalar | vector | matrix | multidimensional array

Input polyshape, specified as a scalar, vector, matrix, or multidimensional array.

Data Types: polyshape

#### **TF — Collinear vertices indicator**

false | true

Collinear vertices indicator, specified as false or true:

- false Remove collinear points so that the output polyshape contains the fewest vertices necessary to define the boundaries.
- true Keep all collinear points as vertices.

When the 'KeepCollinearPoints' parameter is not specified, its value is automatically set to the value used when creating the input polyshape.

Data Types: logical

### **See Also**

[issimplified](#page-11372-0) | [polyshape](#page-11309-0)

### <span id="page-11425-0"></span>**sortboundaries**

Sort polyshape boundaries

### **Syntax**

```
polyout = sortboundaries(polyin,criterion,direction)
polyout = sortboundaries(polyin,'centroid',
direction,'ReferencePoint',point)
```
### **Description**

```
polyout = sortboundaries(polyin,criterion,direction) returns a
polyshape object whose boundaries are sorted according to the specified criterion
and direction. For example, polyout =sortboundaries(polyin,'area','ascend') returns a polyshape whose
boundaries are the same as polyin. polyout lists the boundaries in ascending order by
their area.
```

```
polyout = sortboundaries(polyin,'centroid',
direction,'ReferencePoint',point) returns a polyshape whose boundaries are
sorted based on the distance of the centroid of each boundary to a reference point.
```
### **Examples**

#### **Sort by Number of Sides**

Sort the boundaries of a polygon according to their number of sides in order to access a single boundary at a time.

Create a polygon containing two boundaries, one with three sides and one with four sides.

 $x1 = [0 1 1 0];$ y1 = [0 0 1 1];  $x2 = [2 \ 3 \ 2.5];$ 

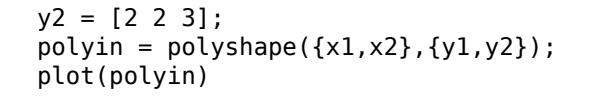

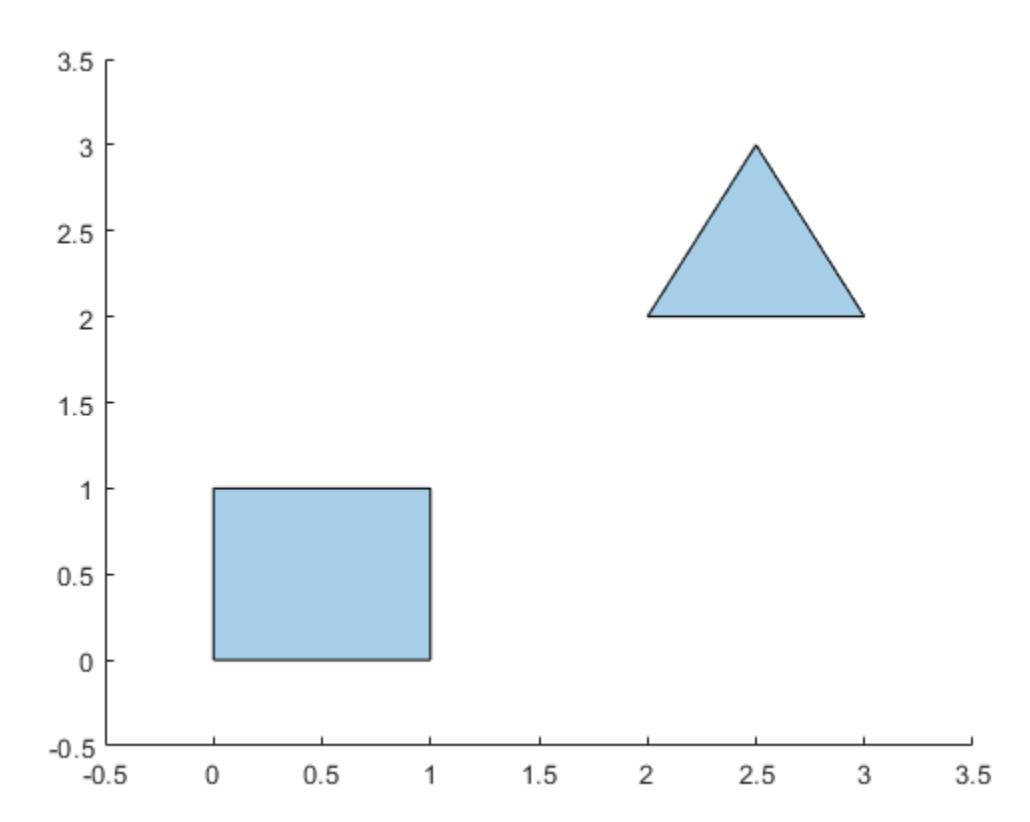

Sort the boundaries in descending order according to their number of sides, so that the four-sided boundary is indexed first in the output polyshape object.

polyout = sortboundaries(polyin,'numsides','descend');

You now can reference the four-sided boundary based on its index, for example when you want to access the boundary's vertices or compute its area.

 $[x,y] = boundary(polyout,1)$ 

x = *5×1* 0  $\odot$  1 1 0 y = *5×1* 0 1 1 0 0

area(polyout,1)

ans  $= 1$ 

### **Input Arguments**

#### **polyin — Input polyshape**

scalar | vector | matrix | multidimensional array

Input polyshape, specified as a scalar, vector, matrix, or multidimensional array.

Data Types: polyshape

### **criterion — Sort criterion**

'area' | 'perimeter' | 'numsides' | 'centroid'

Sort criterion, specified as one of these values:

- 'area' Sort by boundary area.
- 'perimeter' Sort by boundary perimeter.
- 'numsides' Sort by the number of sides of each boundary.
- 'centroid' Sort by the distance from the centroid of each boundary to the reference point (0,0).

#### **direction — Sort direction**

'ascend' | 'descend'

Sort direction, specified as 'ascend' or 'descend'.

#### **point — Reference point**

[0 0] | two-element row vector

Reference point, specified as a two-element row vector. The first element is the *x*coordinate of the reference point, and the second element is the *y*-coordinate.

### **See Also**

[boundary](#page-11334-0) | [polyshape](#page-11309-0) | [rmboundary](#page-11403-0) | [sortregions](#page-11429-0)

### <span id="page-11429-0"></span>**sortregions**

Sort polyshape regions

### **Syntax**

```
polyout = sortregions(polyin,criterion,direction)
polyout = sortregions(polyin,'centroid',direction,'ReferencePoint',
point)
```
### **Description**

polyout = sortregions(polyin,criterion,direction) returns a polyshape object whose regions are sorted according to the specified criterion and direction. For example, polyout = sortregions(polyin, 'area', 'ascend') returns a polyshape whose solid regions are the same as polyin, and listed in ascending order by their area.

polyout = sortregions(polyin,'centroid',direction,'ReferencePoint', point) returns a polyshape whose regions are sorted based on the distance of the centroid of each region to a reference point.

### **Examples**

#### **Sort by Perimeter**

Identify and access individual regions of a polygon by sorting them first.

Create a polygon with two solid regions and one hole.

```
t = 0.05:0.5:2*pi;x1 = cos(t);y1 = sin(t);
x2 = 0.5 * cos(t);y2 = 0.5*sin(t);
```

```
x3 = 2 * cos(t);y3 = 2 * sin(t);polyin = polyshape({x1,x2,x3}, {y1,y2,y3})polyin = 
   polyshape with properties:
       Vertices: [41x2 double]
 NumRegions: 2
 NumHoles: 1
```
plot(polyin)

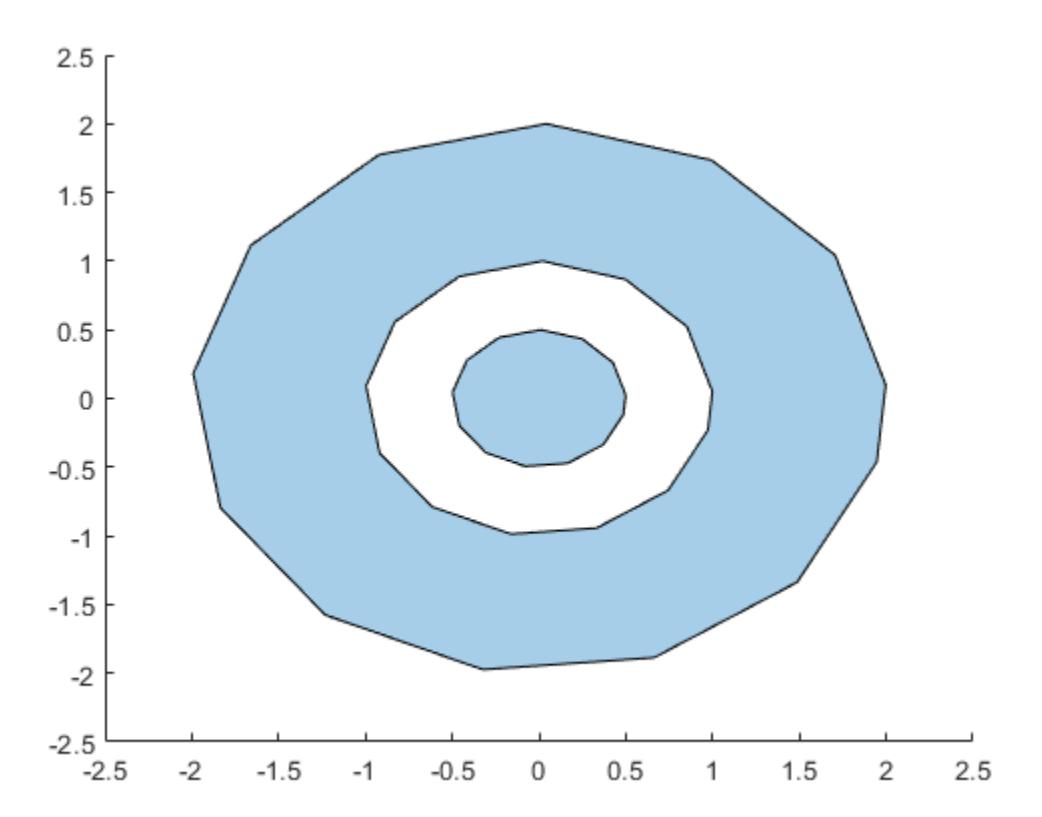

Sort the regions of the polygon in ascending order based on their perimeter. You then can use the regions function to create an array of polyshape objects R, where each element of R corresponds to a single region of polyout. The elements of R are indexed in the same order as the regions of polyout, so that you can access and compute with each region based on their index.

```
polyout = sortregions(polyin,'perimeter','ascend');
R = regions(polyout);
plot(R)
```
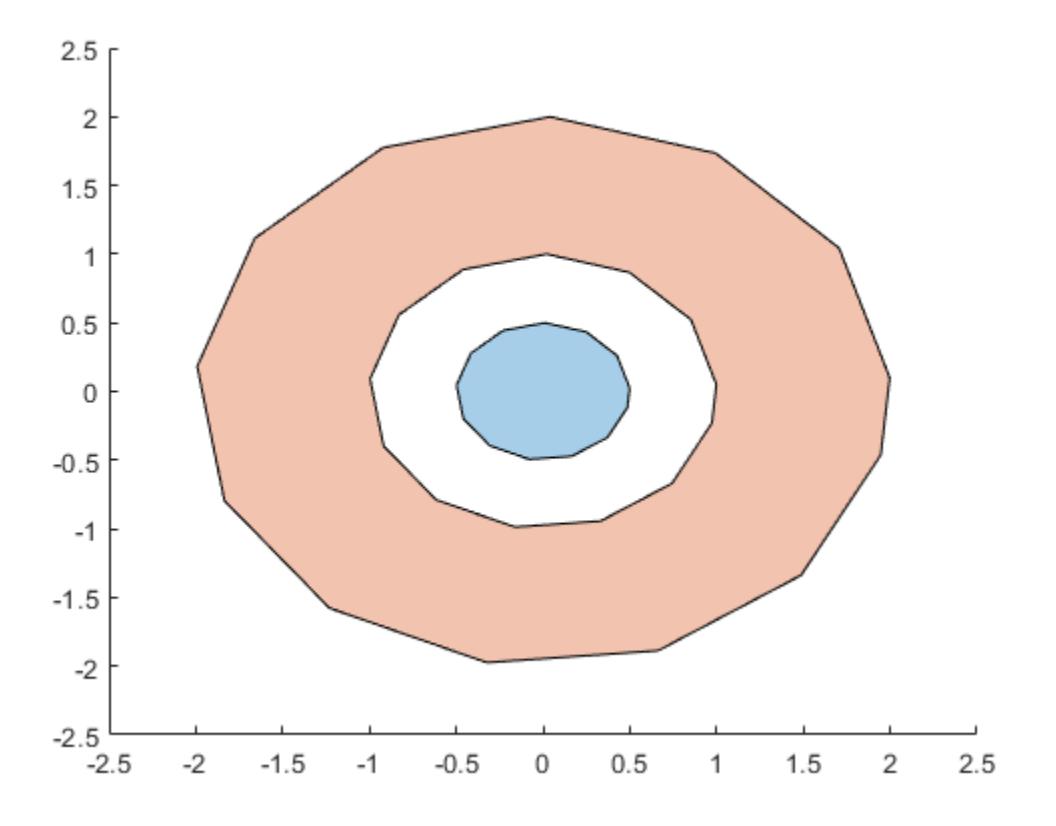

 $smallregion = area(R(1))$  $smallregion = 0.7541$ bigregion =  $area(R(2))$ 

bigregion  $= 9.0488$ 

### **Input Arguments**

#### **polyin — Input polyshape**

scalar | vector | matrix | multidimensional array

Input polyshape, specified as a scalar, vector, matrix, or multidimensional array.

Data Types: polyshape

#### **criterion — Sort criterion**

'area' | 'perimeter' | 'numsides' | 'centroid'

Sort criterion, specified as one of these values:

- 'area' Sort by region area.
- 'perimeter' Sort by region perimeter.
- 'numsides' Sort by the number of sides of each region.
- 'centroid' Sort by the distance from the centroid of each region to the reference point (0,0).

#### **direction — Sort direction**

'ascend' | 'descend'

Sort direction, specified as 'ascend' or 'descend'.

#### **point — Reference point**

[0 0] | two-element row vector

Reference point, specified as a two-element row vector. The first element is the *x*coordinate of the reference point, and the second element is the *y*-coordinate.

### **See Also**

[polyshape](#page-11309-0) | [regions](#page-11398-0) | [sortboundaries](#page-11425-0)

# **subtract**

Difference of two polyshape objects

# **Syntax**

```
polyout = subtraction (poly1, poly2)[polyout,shapeID,vertexID] = subtract(poly1,poly2)
    ___ = subtract(poly1,poly2,'KeepCollinearPoints',TF)
```
# **Description**

polyout = subtract(poly1,poly2) returns a polyshape object whose regions are the geometric difference of two polyshape objects. The output polyout contains the regions of poly1 minus any part of poly2 that overlaps with poly1. The input arguments poly1 and poly2 must have compatible array sizes.

[polyout,shapeID,vertexID] = subtract(poly1,poly2) also returns vertex mapping information from the vertices in polyout to the vertices in poly1 and  $poly2$ . The subtract function only supports this syntax when poly1 and poly2 are scalar polyshape objects.

The shapeID elements identify whether the corresponding vertex in polyout originated in poly1, poly2, or was created from the difference. vertexID maps the vertices of polyout to the vertices of poly1, poly2, or the difference.

\_\_\_ = subtract(poly1,poly2,'KeepCollinearPoints',TF) specifies whether to keep or remove collinear points in polyout for any of the previous syntaxes.

### **Examples**

#### **Difference of Two Polygons**

Create and plot two polygons poly1 and poly2 that partially overlap.

```
poly1 = polyshape([0 0 1 1],[1 0 0 1]);
poly2 = polyshape([0.75 1.25 1.25 0.75],[0.25 0.25 0.75 0.75]);
plot(poly1)
hold on
plot(poly2)
```
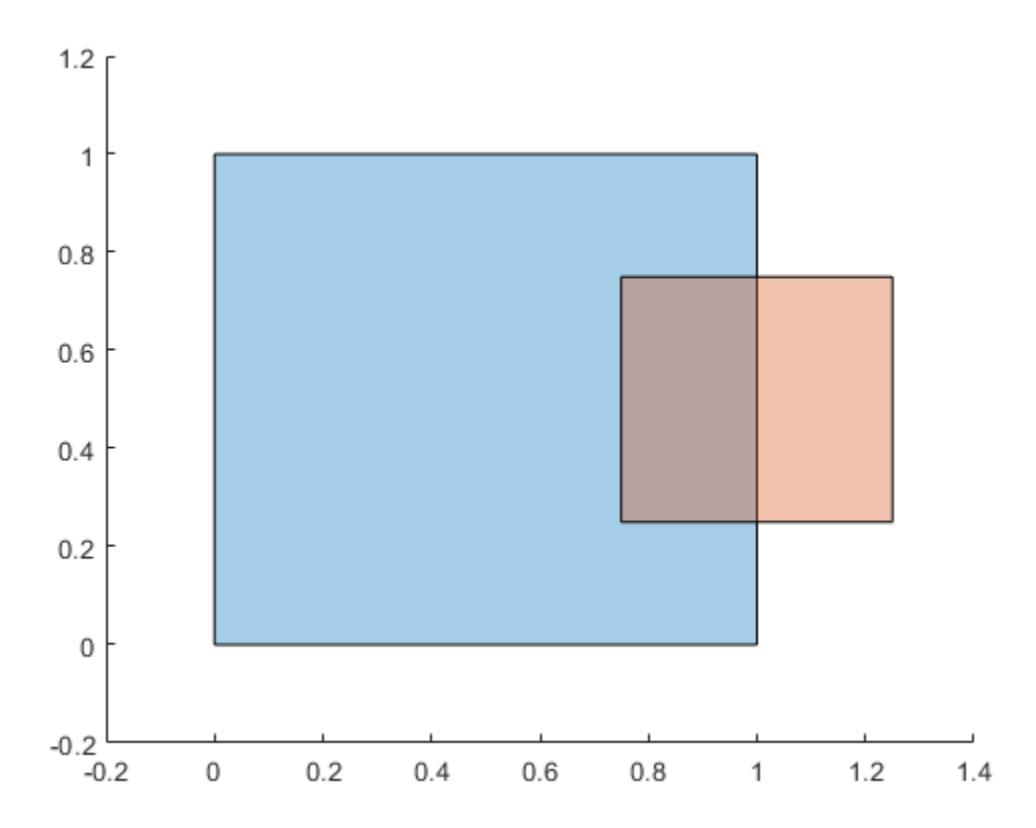

#### figure

Subtract poly2 from poly1. The resulting polygon is poly1 minus any part of poly2 that overlaps with poly1.

polyout1 = subtract(poly1,poly2)

```
polyout1 = 
   polyshape with properties:
```

```
 Vertices: [8x2 double]
 NumRegions: 1
   NumHoles: 0
```
#### plot(polyout1)

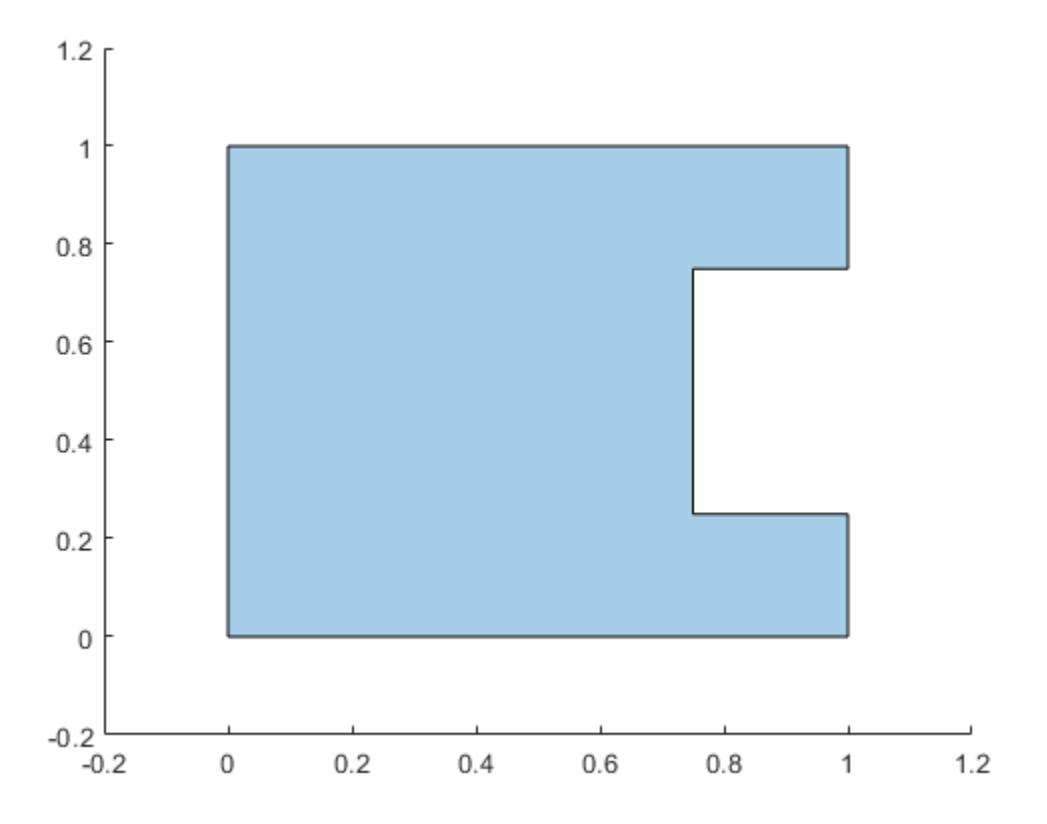

Now subtract the two polygons in the opposite order, that is, subtract poly1 from poly2. The resulting polygon is poly2 minus any part of poly1 that overlaps poly2.

```
polyout2 = subtract(poly2,poly1)
```

```
polyout2 = 
   polyshape with properties:
```
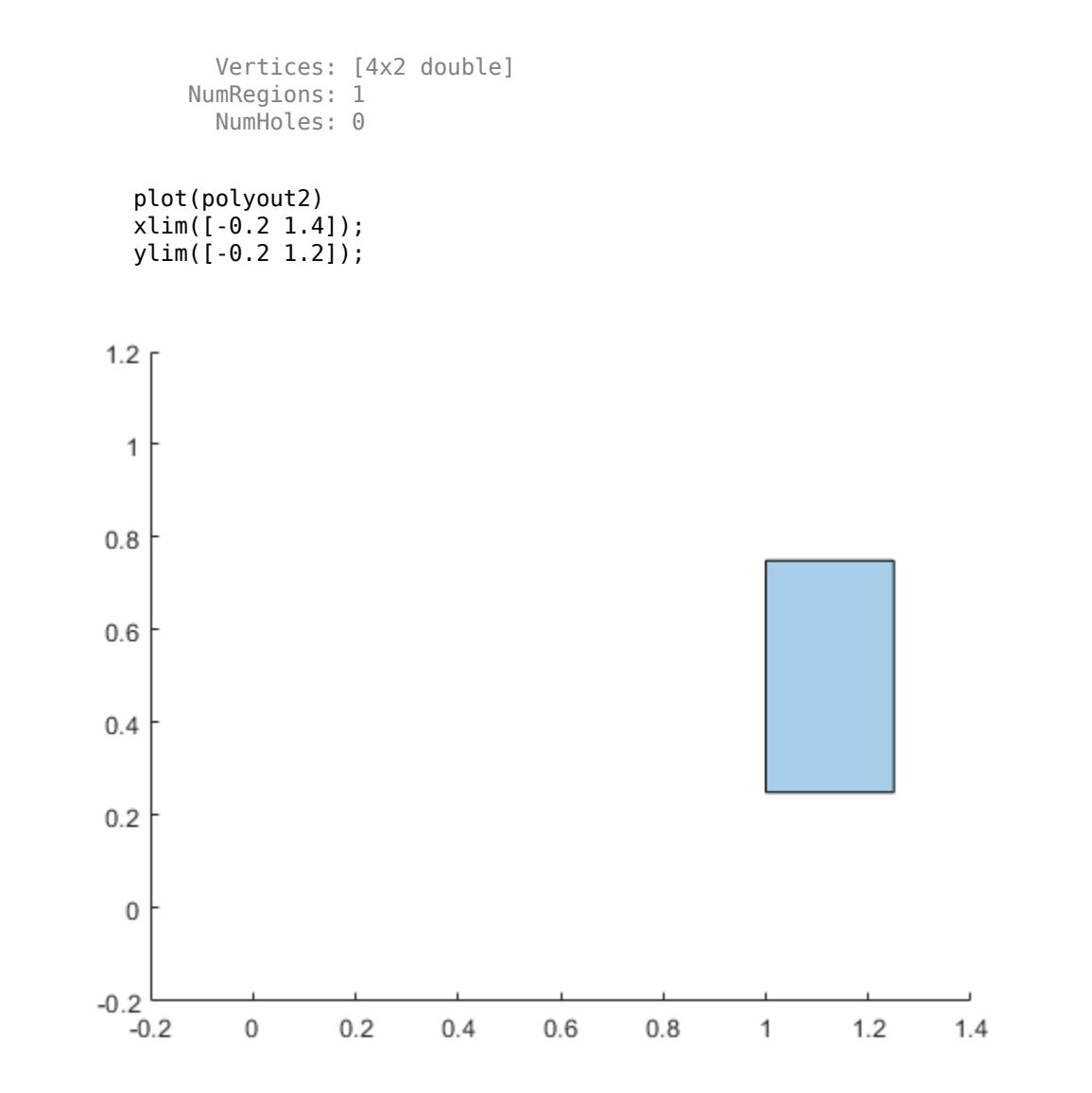

#### **Vertex Mapping**

Create two polygons, and compute and plot their difference. Display the vertex coordinates of the difference and the corresponding vertex mapping information.

```
poly1 = polyshape([0 0 1 1],[1 0 0 1]);
poly2 = translate(poly1, [0.5 0.5]);
[polyout,shapeID,vertexID] = subtract(poly1,poly2);
plot(polyout)
axis equal
```
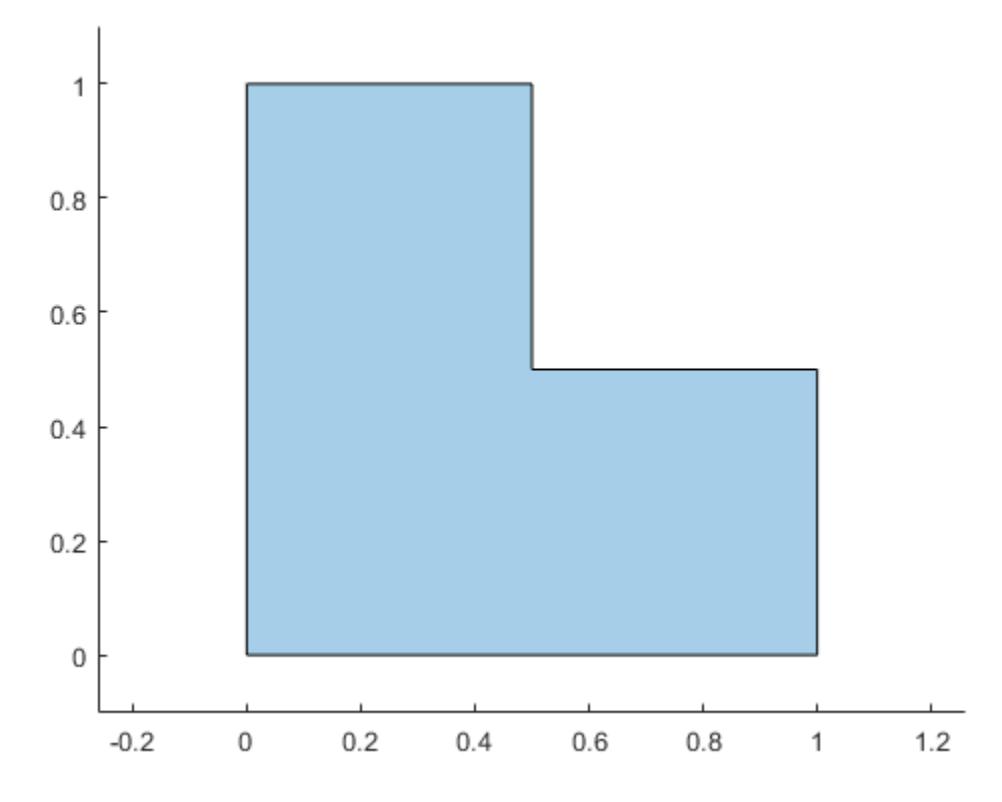

#### [polyout.Vertices shapeID vertexID]

ans = *6×4*

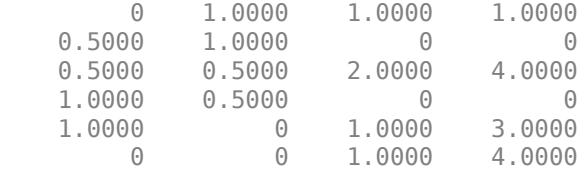

The first, fifth, and sixth vertices of the difference originated in poly1, since the corresponding values in shapeID are 1. These vertices are the first, third, and fourth vertices in the property  $poly1$ . Vertices, respectively, since the corresponding values in vertexID are 1, 3, and 4. Similarly, the third vertex of the difference originated in poly2, and is the fourth vertex in the property poly2.Vertices. The second and fourth vertices of the difference were created from the subtraction computation because the corresponding values of shapeID and vertexID are 0.

### **Input Arguments**

#### **poly1 — First input polyshape**

scalar | vector | matrix | multidimensional array

First input polyshape, specified as a scalar, vector, matrix, or multidimensional array.

#### **poly2 — Second input polyshape**

scalar | vector | matrix | multidimensional array

Second input polyshape, specified as a scalar, vector, matrix, or multidimensional array.

#### **TF — Collinear vertices indicator**

false | true

Collinear vertices indicator, specified as false or true:

- false Remove collinear points so that the output polyshape contains the fewest vertices necessary to define the boundaries.
- true Keep all collinear points as vertices.

When the 'KeepCollinearPoints' parameter is not specified, its value is assigned according to the values used when creating the input polyshape objects:

- If the value was true for each input polyshape when they were created, then the value for the output polyshape is set to true.
- If the value was false for each input polyshape when they were created, then the value for the output polyshape is set to false.
- If the values for the input polyshape objects do not match, then the value for the output polyshape is set to false.

Data Types: logical

### **Output Arguments**

#### **polyout — Output polyshape**

scalar | vector | matrix | multidimensional array

Output polyshape, returned as a scalar, vector, matrix, or multidimensional array.

The two input polyshape arguments must have compatible sizes. For example, if two input polyshape vectors have different lengths *M* and *N*, then they must have different orientations (one must be a row vector and one must be a column vector). polyout is then *M*-by-*N* or *N*-by-*M* depending on the orientation of each input vector. For more information on compatible array sizes, see "Compatible Array Sizes for Basic Operations".

#### **shapeID — Shape ID**

column vector

Shape ID, returned as a column vector whose elements each represent the origin of the vertex in the difference. The value of an element in shapeID is 0 when the corresponding vertex of the output polyshape was created by the subtraction. An element is 1 when the corresponding vertex originated from poly1, and 2 when it originated from poly2.

The length of shapeID is equal to the number of rows in the Vertices property of the output polyshape. The xor function only supports this output argument if the input polyshape objects are scalar.

Data Types: double

### **vertexID — Vertex ID**

column vector

Vertex ID, returned as a column vector whose elements map the vertices in the output polyshape to the vertices in the polyshape of origin. The elements of vertexID

contain the row numbers of the corresponding vertices in the Vertices property of the input polyshape. An element is 0 when the corresponding vertex of the output polyshape was created by the difference.

The length of vertexID is equal to the number of rows in the Vertices property of the output polyshape. The subtract function only supports this output argument when the input polyshape objects are scalar.

Data Types: double

### **See Also**

[intersect](#page-11353-0) | [polyshape](#page-11309-0) | [union](#page-11454-0) | [xor](#page-11464-0)

# <span id="page-11442-0"></span>**translate**

Translate polyshape

# **Syntax**

```
polyout = translate(polyin, v)polyout = translate(polyin, x, y)
```
# **Description**

 $polyout = translate(polyin, v)$  returns a polyshape object defined by translating polyin by v. The first element of v specifies the distance to translate in the *x* direction, and the second element specifies the distance to translate in the *y* direction.

polyout = translate(polyin,x,y) specifies the *x* and *y* translation amounts as separate arguments.

### **Examples**

#### **Translate Square**

Create a square, then translate the square to the right by two units, and up by one unit. Plot both squares.

```
polyin = polyshape([0 0 1 1], [1 0 0 1]);polyout = translate(polyin,[2 1]);
plot([polyin polyout])
axis equal
```
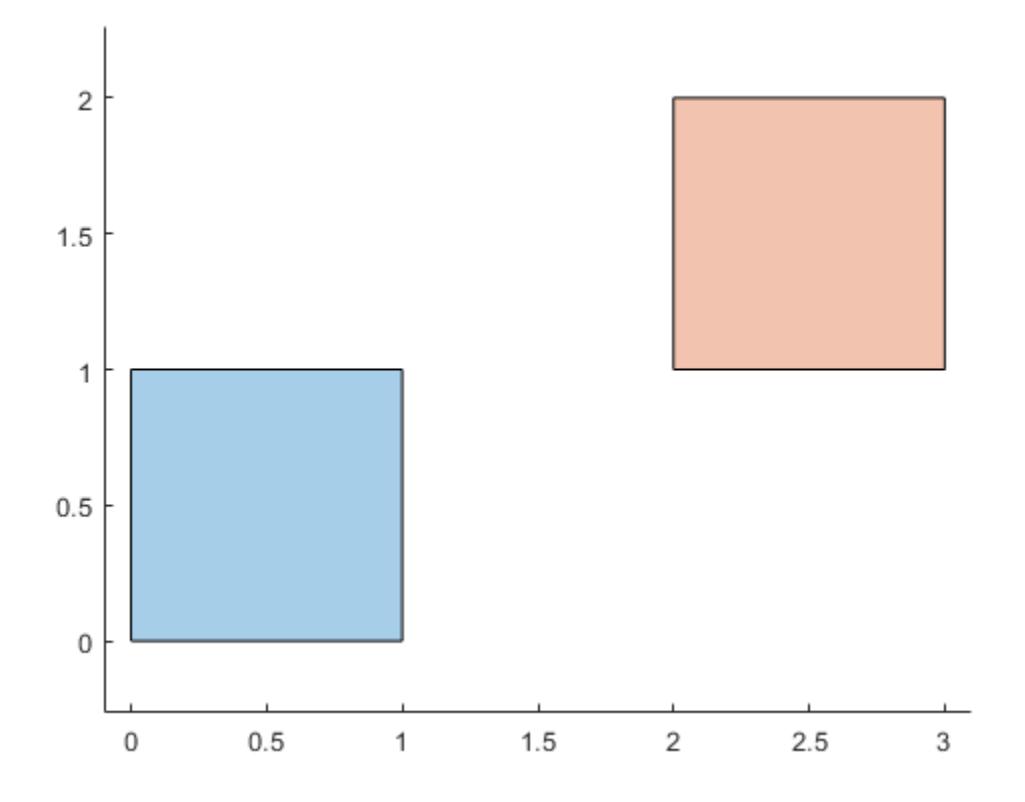

### **Input Arguments**

#### **polyin — Input polyshape**

scalar | vector | matrix | multidimensional array

Input polyshape, specified as a scalar, vector, matrix, or multidimensional array.

Data Types: polyshape

### **v — Translation distance**

two-element row vector

Translation distance, specified as a two-element row vector. The first element of v specifies the distance to translate in the *x* direction, and the second element specifies the distance to translate in the *y* direction. Positive distances translate right and up, and negative distances translate left and down. When the input polyshape is an array, each element of the array is translated according to v.

Data Types: double | single | int8 | int16 | int32 | int64 | uint8 | uint16 | uint32 | uint64

#### **x —** *x* **translation distance**

scalar

*x* translation distance, specified as a scalar. Positive distances translate right, and negative distances translate left. When the input polyshape is an array, each element of the array is translated in the *x* direction according to x.

Data Types: double | single | int8 | int16 | int32 | int64 | uint8 | uint16 | uint32 | uint64

#### **y —** *y* **translation distance**

scalar

*y* translation distance, specified as a scalar. Positive distances translate up, and negative distances translate down. When the input polyshape is an array, each element of the array is translated in the *y* direction according to y.

```
Data Types: double | single | int8 | int16 | int32 | int64 | uint8 | uint16 |
uint32 | uint64
```
### **See Also**

[polyshape](#page-11309-0) | [rotate](#page-11416-0) | [scale](#page-11419-0)

# **triangulation**

Triangulate polyshape

# **Syntax**

T = triangulation(polyin)

### **Description**

T = triangulation(polyin) returns a 2-D triangulation object of a polyshape object. T has properties that describe the vertices and connectivity of triangles that make up polyin. For more information, see [triangulation](#page-12460-0).

### **Examples**

#### **Polygon Triangulation**

Create and triangulate a polygon.

```
t = 0.05:0.5:2*pi;x1 = cos(t);
y1 = sin(t);
x2 = 0.5 * cos(t);y2 = 0.5*sin(t);
polyin = polyshape({x1,x2}, {y1,y2})polyin = 
   polyshape with properties:
       Vertices: [27x2 double]
     NumRegions: 1
       NumHoles: 1
```
plot(polyin)

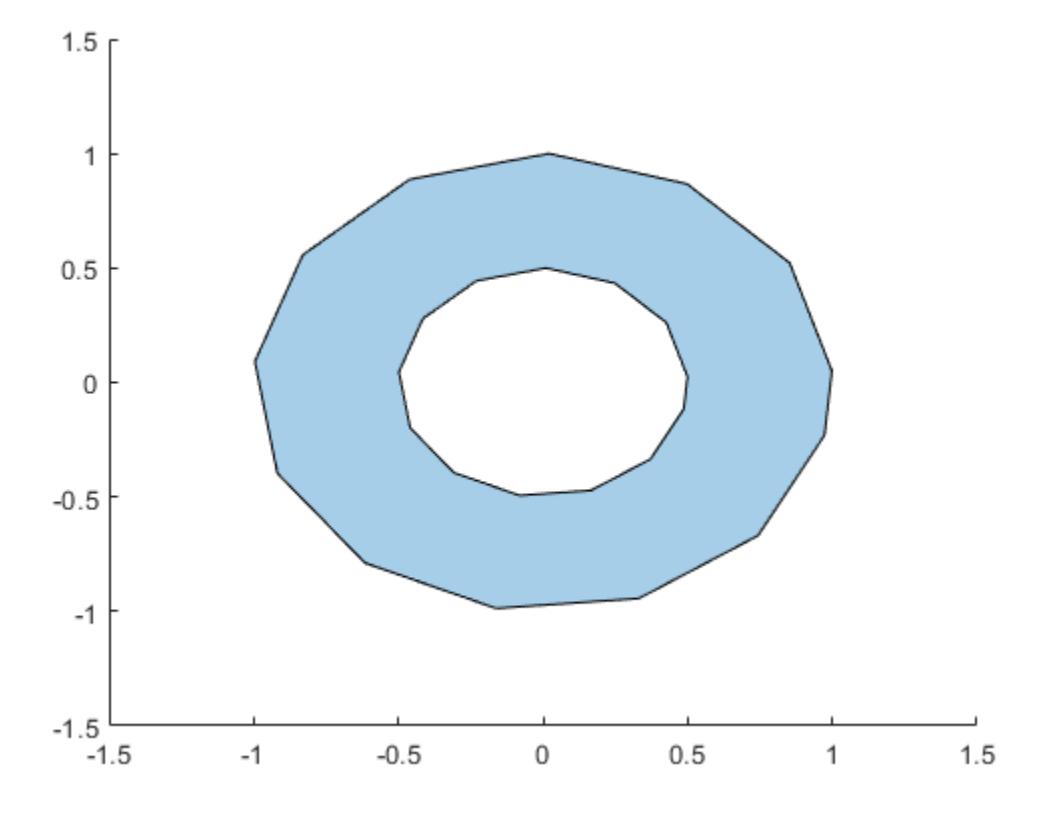

T = triangulation(polyin)

 $T =$ triangulation with properties:

> Points: [26x2 double] ConnectivityList: [26x3 double]

triplot(T)

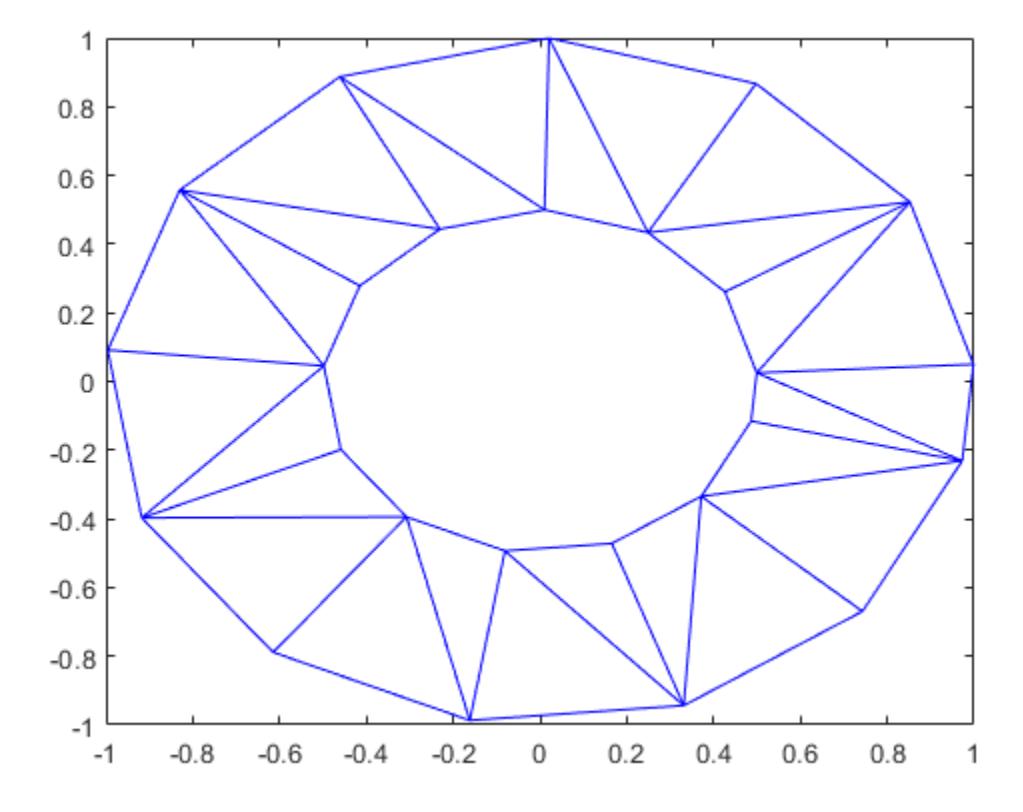

### **Input Arguments**

#### **polyin — Input polyshape**

scalar

### Input polyshape, specified as a scalar.

Data Types: polyshape
## **See Also**

[polyshape](#page-11309-0) | [triangulation](#page-12460-0)

**Introduced in R2017b**

# **turningdist**

Compute turning distance between polyshape objects

## **Syntax**

```
td = turningdist(poly1, poly2)td = turningdist(polyvec)
```
## **Description**

td = turningdist(poly1,poly2) returns an array of turning distances between the corresponding element pairs of two polyshape arrays with compatible sizes. The turning distance between two polyshape objects is a measure of how closely their shapes match, regardless of rotation or scaling. A turning distance close to 0 indicates a near match. The larger the value, the more the two shapes differ.

*TD(i,j)* is the turning distance between the *i*th polyshape in poly1 and the *j*th polyshape in poly2.

td = turningdist(polyvec) returns a matrix of turning distances between element pairs of a vector of polyshape objects.

## **Examples**

### **Turning Distance Between Two Squares**

Create and plot two squares of different sizes and locations, represented as polyshape objects poly1 and poly2.

```
poly1 = nsidedpoly(4, 'SideLength', 1);poly2 = nsidedpoly(4,'SideLength',3,'Center',[3 3]);
plot(poly1)
hold on
plot(poly2)
```
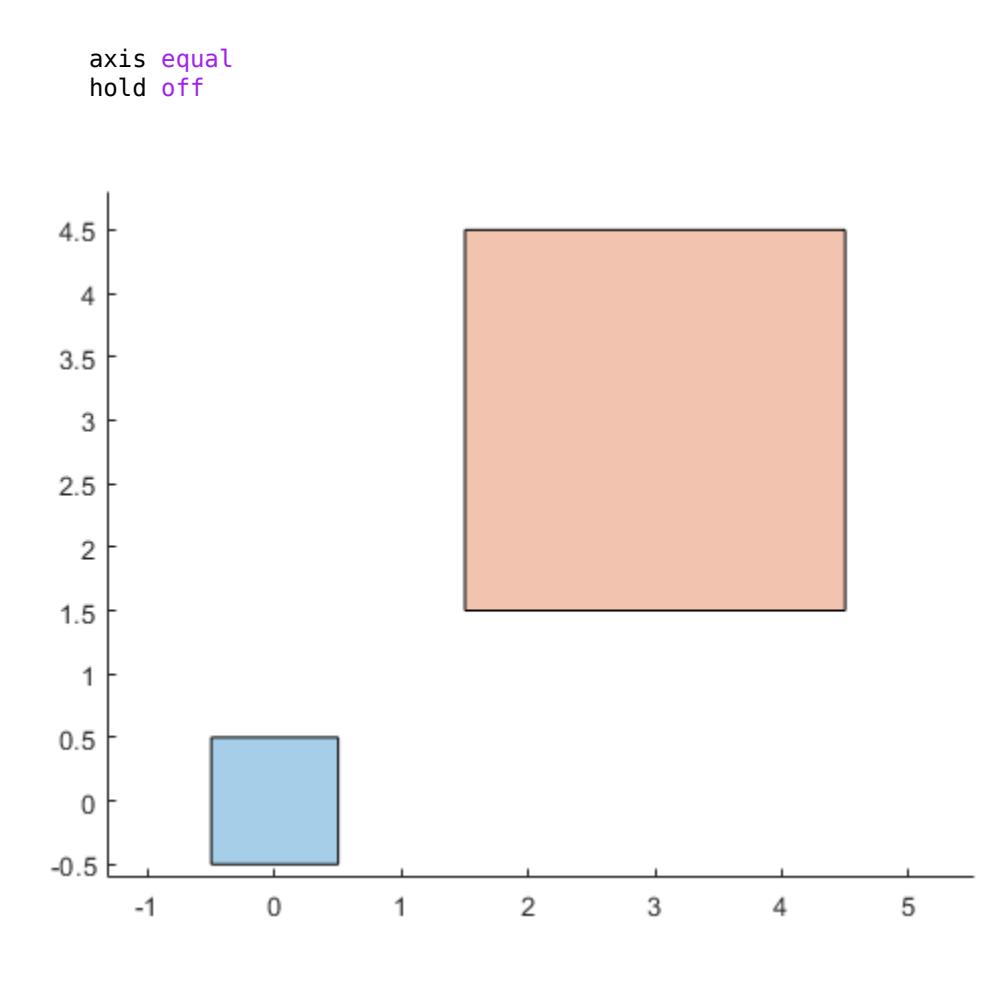

Because the two squares have the same shape despite their scaling, their turning distance is 0.

```
td = turningdist(poly1,poly2)
```
 $td = 0$ 

Create and plot a third polyshape, and compare its turning distance to poly1. Since their shapes have more differences than poly1 and poly2, the turning distance is larger.

```
poly3 = nsidedpoly(20,'Center',[3 3]);
plot(poly1)
```
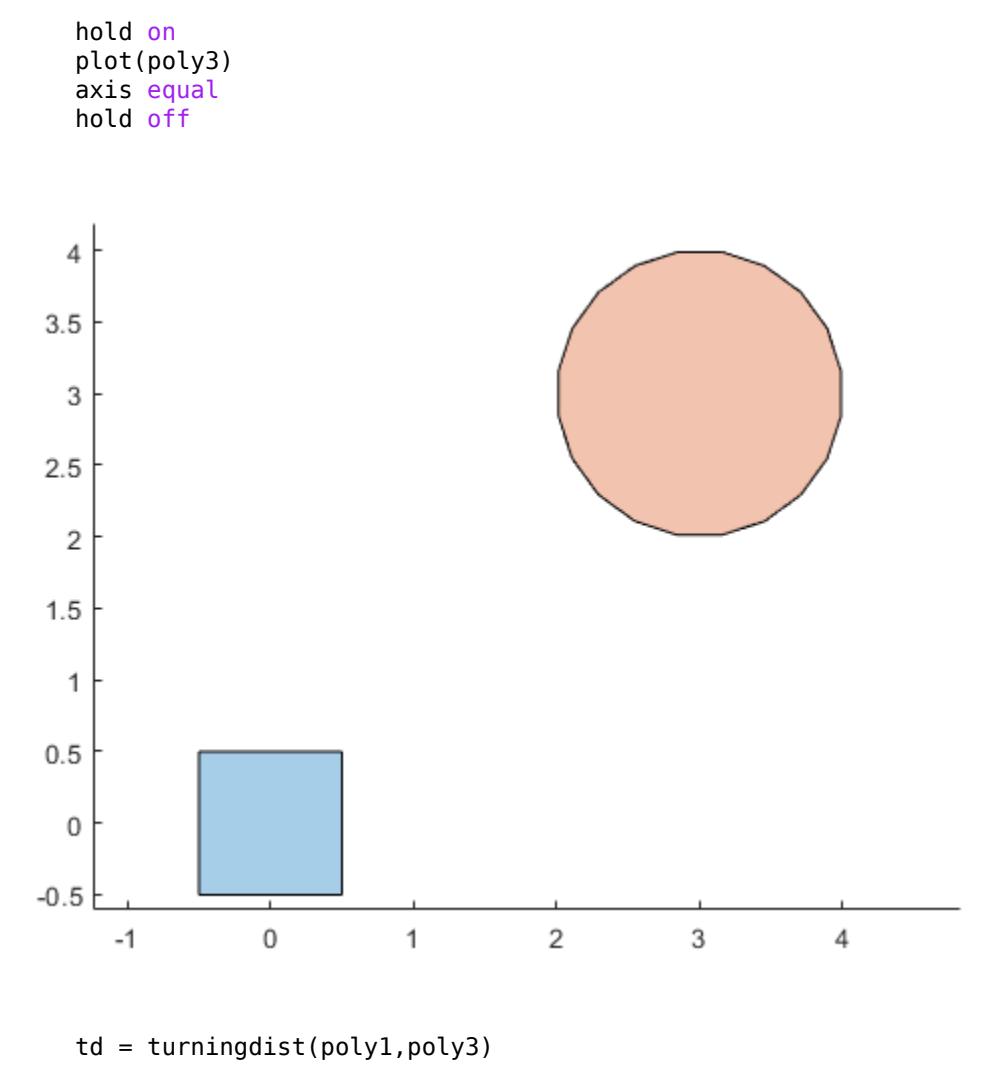

 $td = 0.4443$ 

## **Input Arguments**

### **poly1 — First input polyshape**

scalar | vector | matrix | multidimensional array

First input polyshape, specified as a scalar, vector, matrix, or multidimensional array.

### **poly2 — Second input polyshape**

scalar | vector | matrix | multidimensional array

Second input polyshape, specified as a scalar, vector, matrix, or multidimensional array.

### **polyvec — polyshape vector**

vector

polyshape vector.

### **Output Arguments**

### **td — Turning distance**

scalar | vector | matrix | multidimensional array

Turning distance, returned as a scalar, vector, matrix, or multidimensional array whose elements are greater than or equal to 0.

- If you input two polyshape arguments, then they must have compatible sizes. For example, if two input polyshape vectors have different lengths *M* and *N*, then they must have different orientations (one must be a row vector and one must be a column vector). td is then *M*-by-*N* or *N*-by-*M* depending on the orientation of each input vector. For more information on compatible array sizes, see "Compatible Array Sizes for Basic Operations".
- If you input a single polyshape vector with length *N*, then td is *N*-by-*N*.

Data Types: double

### **References**

[1] Arkin, E.M., Chew, L.P., Huttenlocher, D.P., Kedem, K., and Mitchell, J.S.B. "An efficiently computable metric for comparing polygonal shapes." *IEEE Transactions* *on Pattern Analysis and Machine Intelligence.* Vol. 13, Number 3, 1991, pp. 209-16. doi:10.1109/34.75509.

# **See Also**

[polyshape](#page-11309-0)

**Introduced in R2018a**

## **union**

Union of polyshape objects

## **Syntax**

```
polyout = union(poly1, poly2)polyout = union(polyvec)[polyout,shapeID,vertexID] = union(poly1,poly2)[polyout,shapeID,vertexID] = union(polyvec)= union( \blacksquare, 'KeepCollinearPoints', TF)
```
## **Description**

polyout = union(poly1,poly2) returns a polyshape object whose regions are the union of two polyshape objects. The union contains the combined regions of poly1 and poly2, which must have compatible array sizes.

polyout = union(polyvec) returns a polyshape object whose regions are the geometric union of all polyshape objects in the vector polyvec. The union contains the combined regions of the polyshape objects in polyvec.

[polyout,shapeID,vertexID] = union(poly1,poly2) also returns vertex mapping information from the vertices in polyout to the vertices in poly1 and poly2. The union function only supports this syntax when poly1 and poly2 are scalar polyshape objects.

The shapeID elements identify whether the corresponding vertex in polyout originated in poly1, poly2, or was created from the union. vertexID maps the vertices of polyout to the vertices of poly1, poly2, or the union.

[polyout,shapeID,vertexID] = union(polyvec) returns vertex mapping information from polyvec to each element of the vector of polyshape objects polyvec.

= union( \_\_\_ , 'KeepCollinearPoints', TF) specifies whether to keep or remove collinear points in polyout for any of the previous syntaxes.

### **Examples**

#### **Union of Two Polygons**

Create and plot two polygons.

```
poly1 = polyshape([0 0 1 1],[1 0 0 1]);
poly2 = polyshape([0.75 1.25 1.25 0.75],[0.25 0.25 0.75 0.75]);
plot(poly1)
hold on
plot(poly2)
```
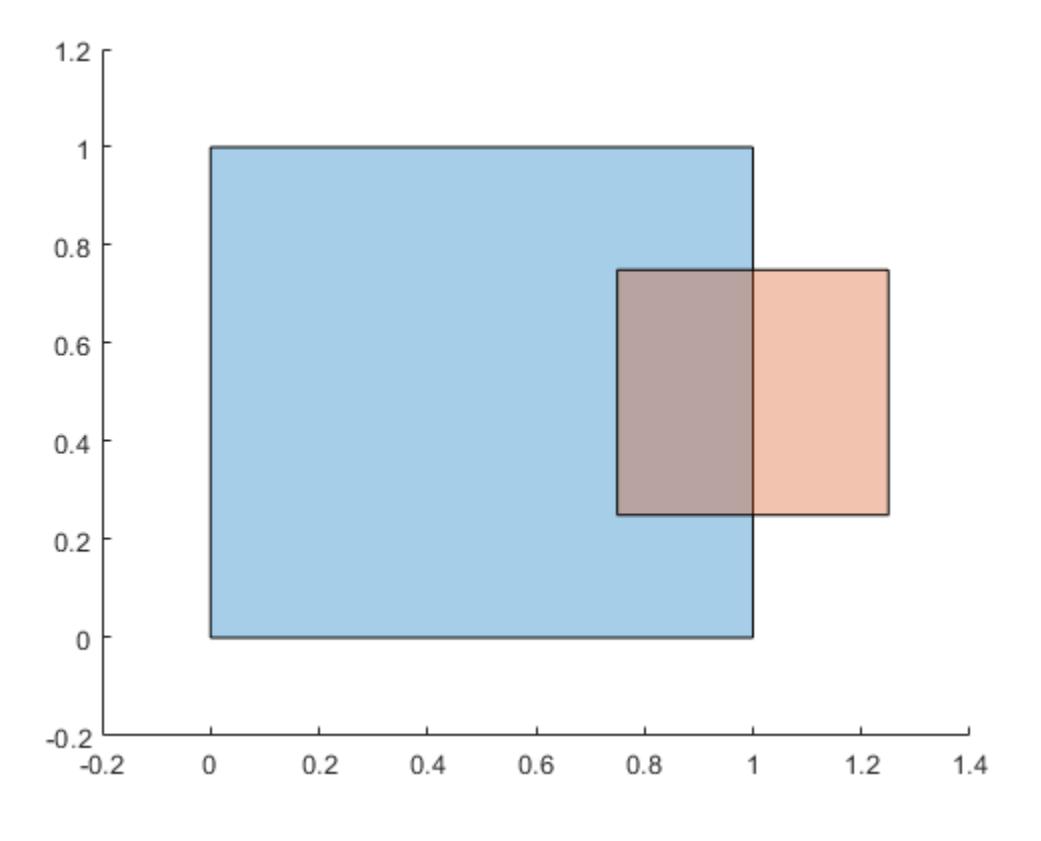

figure

Compute and plot the union of poly1 and poly2.

```
polyout = union(poly1,poly2)
polyout = 
   polyshape with properties:
       Vertices: [8x2 double]
     NumRegions: 1
       NumHoles: 0
plot(polyout)
xlim([-0.2 1.4]);
ylim([-0.2 1.2]);
```
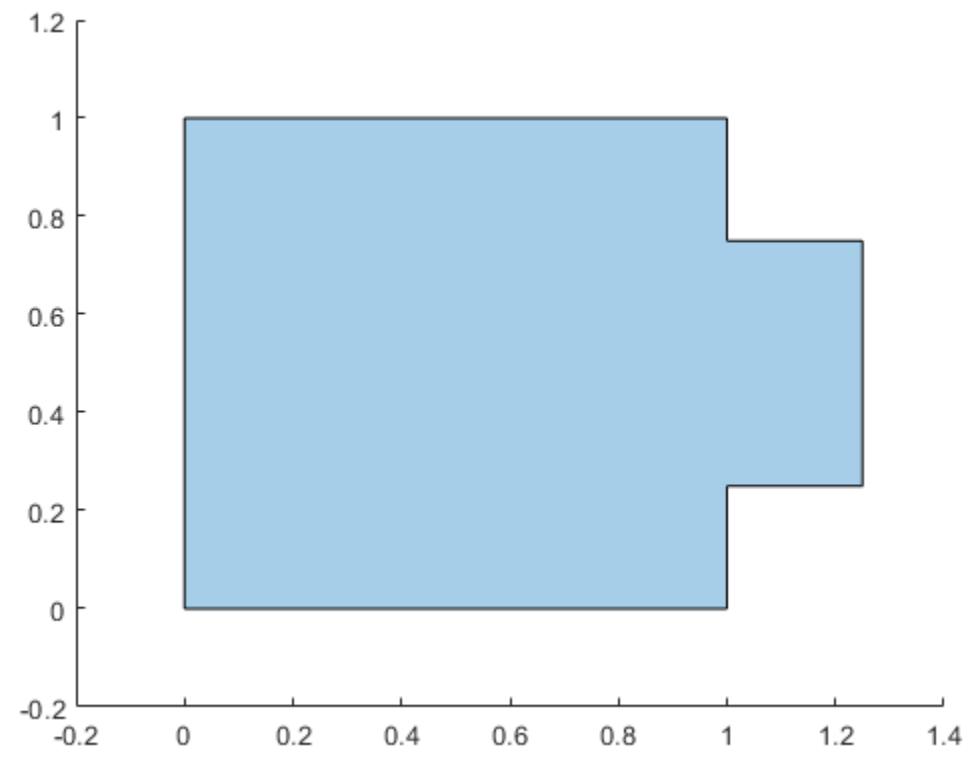

**1-11451**

#### **Vector of Polygons**

Create a vector of polygons and plot each polygon.

```
polyarray1 = polyshape([0 0 1 1],[1 0 0 1]);polyarray2 = polyshape([0.75 1.25 1.25 0.75],[0.25 0.25 0.75 0.75]);
poly1 = [polyarray1 polyarray2]
poly1 = 1x2 polyshape array with properties:
     Vertices
     NumRegions
     NumHoles
plot(poly1(1))
hold on
```
plot(poly1(2))

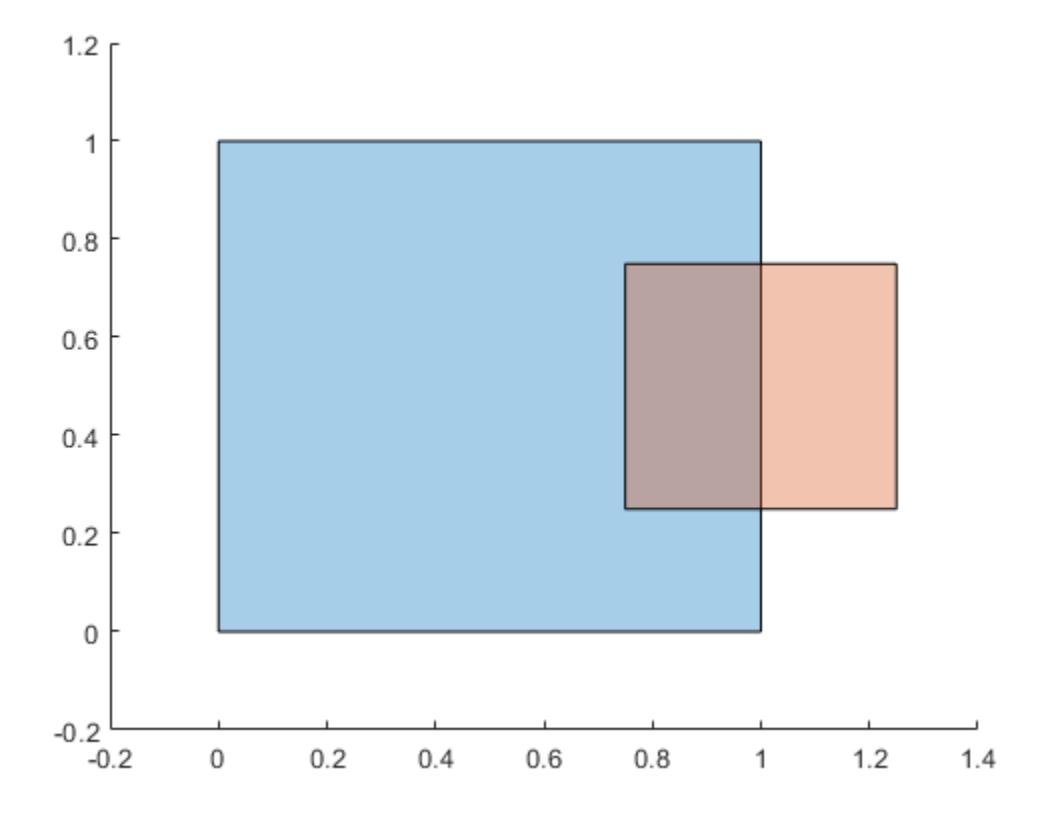

### figure

Compute and plot the union of the two polygons.

```
polyout = union(poly1)
```

```
polyout = 
   polyshape with properties:
       Vertices: [8x2 double]
     NumRegions: 1
       NumHoles: 0
```
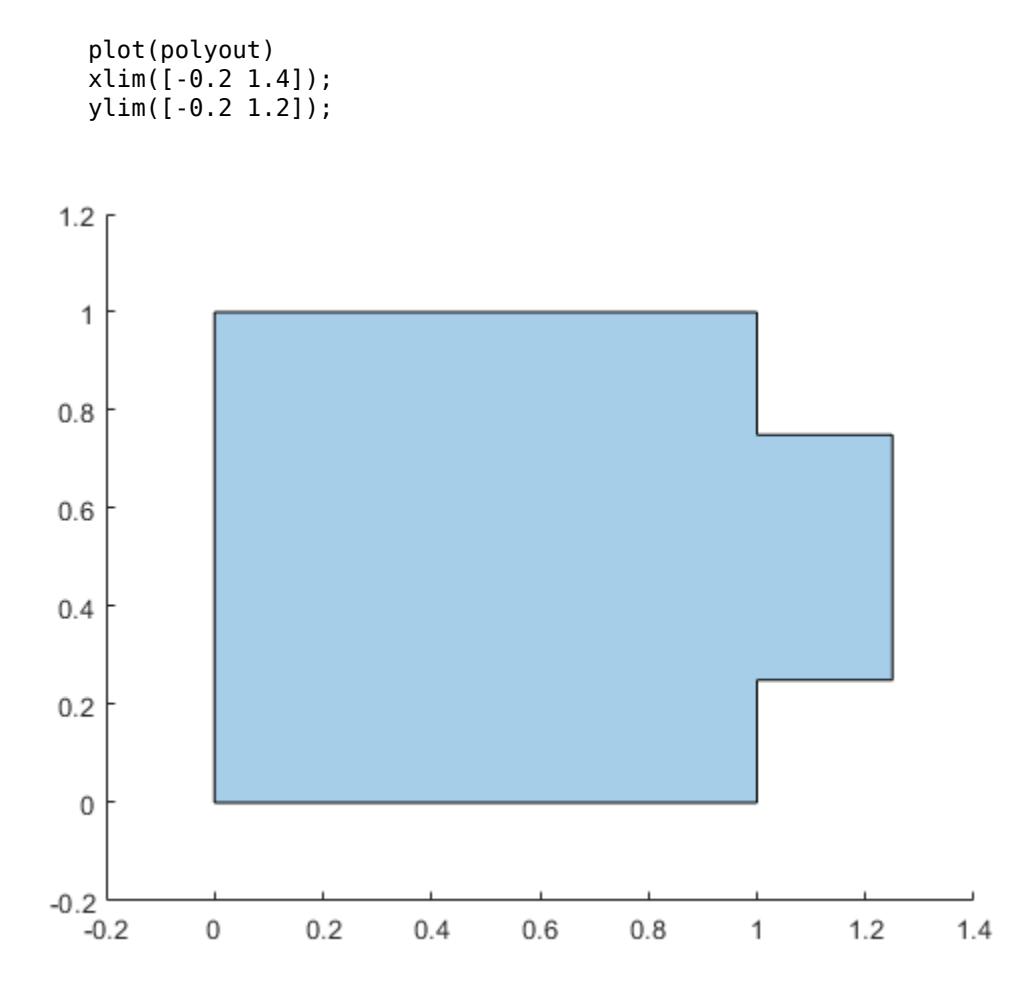

#### **Vertex Mapping**

Create two polygons, and compute and plot their union. Display the vertex coordinates of the union and the corresponding vertex mapping information.

```
poly1 = polyshape([0 0 1 1],[1 0 0 1]);
poly2 = translate(poly1, [0.5 0]);
```

```
[polyout,shapeID,vertexID] = union(poly1,poly2);
plot(polyout)
axis equal
```
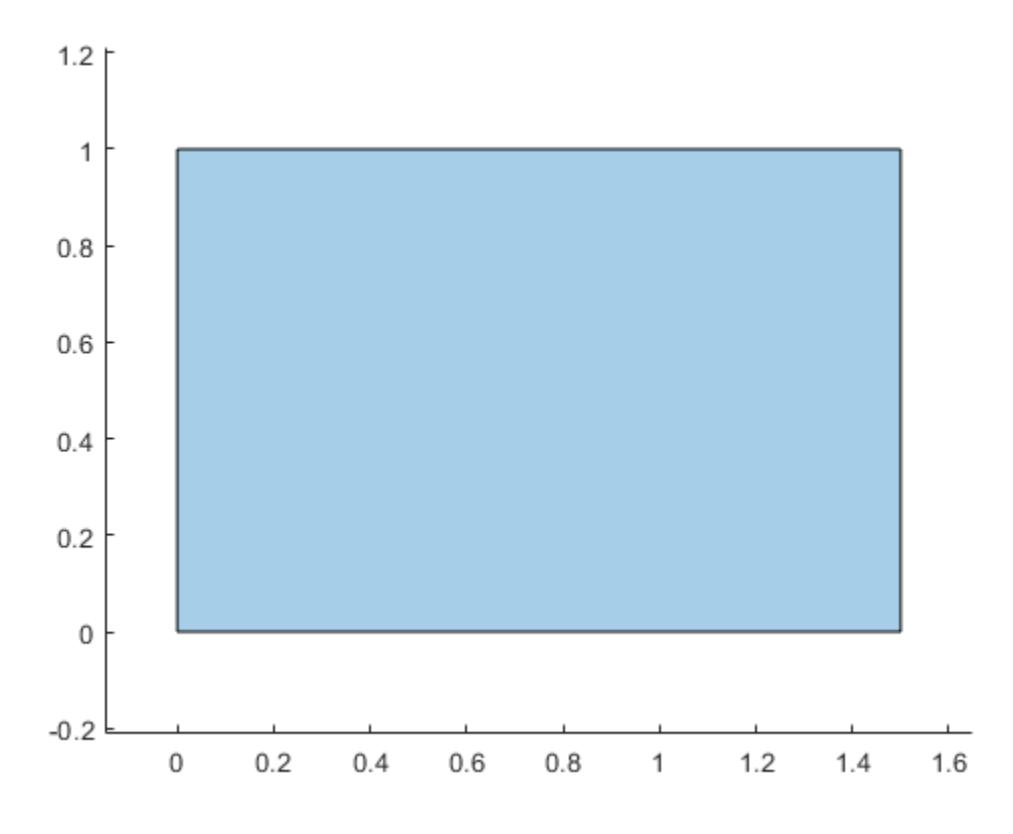

#### [polyout.Vertices shapeID vertexID]

```
ans = 4×4
```
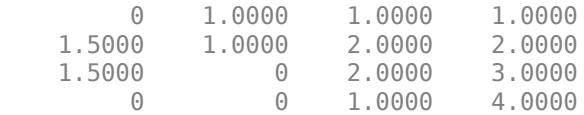

The first and last vertices of the union originated in poly1, since the corresponding values in shapeID are 1. These vertices are the first and fourth vertices in the property poly1.Vertices, respectively, since the corresponding values in vertexID are 1 and 4. Similarly, the second and third vertices of the union originated in poly2, and they are the second and third vertices in the property poly2. Vertices, respectively.

### **Input Arguments**

#### **poly1 — First input polyshape**

scalar | vector | matrix | multidimensional array

First input polyshape, specified as a scalar, vector, matrix, or multidimensional array.

#### **poly2 — Second input polyshape**

scalar | vector | matrix | multidimensional array

Second input polyshape, specified as a scalar, vector, matrix, or multidimensional array.

#### **polyvec — polyshape vector**

vector

polyshape vector.

#### **TF — Collinear vertices indicator**

false | true

Collinear vertices indicator, specified as false or true:

- false Remove collinear points so that the output polyshape contains the fewest vertices necessary to define the boundaries.
- true Keep all collinear points as vertices.

When the 'KeepCollinearPoints' parameter is not specified, its value is assigned according to the values used when creating the input polyshape objects:

- If the value was true for each input polyshape when they were created, then the value for the output polyshape is set to true.
- If the value was false for each input polyshape when they were created, then the value for the output polyshape is set to false.

• If the values for the input polyshape objects do not match, then the value for the output polyshape is set to false.

Data Types: logical

## **Output Arguments**

### **polyout — Output polyshape**

scalar | vector | matrix | multidimensional array

Output polyshape, returned as a scalar, vector, matrix, or multidimensional array.

- If you input two polyshape arguments, then they must have compatible sizes. For example, if two input polyshape vectors have different lengths *M* and *N*, then they must have different orientations (one must be a row vector and one must be a column vector). polyout is then *M*-by-*N* or *N*-by-*M* depending on the orientation of each input vector. For more information on compatible array sizes, see "Compatible Array Sizes for Basic Operations".
- If you provide a single input argument polyvec, then polyout is a scalar polyshape object.

### **shapeID — Shape ID**

column vector

Shape ID, returned as a column vector whose elements each represent the origin of the vertex in the union.

- The length of shapeID is equal to the number of rows in the Vertices property of the output polyshape.
- The elements of shapeID depend on the number of input arguments:
	- If you provide two input arguments  $poly1$  and  $poly2$ , then they must be scalar polyshape objects. The value of an element in shapeID is 0 when the corresponding vertex of the output polyshape was created by the union. An element is 1 when the corresponding vertex originated from poly1, and 2 when it originated from poly2.
	- If you provide one input argument polyvec that is a vector of polyshape objects, then shapeID contains the element index of polyvec from which the corresponding output vertex originated. The value of an element is 0 when the corresponding vertex was created by the union.

Data Types: double

**vertexID — Vertex ID** column vector

Vertex ID, returned as a column vector whose elements map the vertices in the output polyshape to the vertices in the polyshape of origin. The elements of vertexID contain the row numbers of the corresponding vertices in the Vertices property of the input polyshape. An element is 0 when the corresponding vertex of the output polyshape was created by the union.

The length of vertexID is equal to the number of rows in the Vertices property of the output polyshape. If you provide two input polyshape objects, then union only supports this output argument if they are scalar.

Data Types: double

### **See Also**

[intersect](#page-11353-0) | [polyshape](#page-11309-0) | [xor](#page-11464-0)

**Introduced in R2017b**

### <span id="page-11464-0"></span>**xor**

Exclusive OR of two polyshape objects

## **Syntax**

```
polyout = xor(poly1, poly2)[polyout, shapeID, vertexID] = xor(poly1, poly2)___ = xor(poly1,poly2,'KeepCollinearPoints',TF)
```
## **Description**

 $polyout = xor(poly1, poly2)$  returns a polyshape object whose regions are the geometric exclusive OR of two polyshape objects. The geometric exclusive OR contains the regions of poly1 and poly2 that do not overlap. poly1 and poly2 must have compatible array sizes.

[polyout,shapeID,vertexID] = xor(poly1,poly2) also returns vertex mapping information from the vertices in polyout to the vertices in poly1 and poly2. The xor function only supports this syntax when poly1 and poly2 are scalar polyshape objects.

The shapeID elements identify whether the corresponding vertex in polyout originated in poly1, poly2, or was created from the exclusive OR. vertexID maps the vertices of polyout to the vertices of poly1, poly2, or the exclusive OR.

\_\_\_ = xor(poly1,poly2,'KeepCollinearPoints',TF) specifies whether to keep or remove collinear points in polyout for any of the previous syntaxes.

## **Examples**

### **Exclusive OR**

Create and plot two polygons.

 $poly1 = polyshape([0 0 1 1], [1 0 0 1]);$ poly2 = polyshape([0.75 1.25 1.25 0.75],[0.25 0.25 0.75 0.75]);

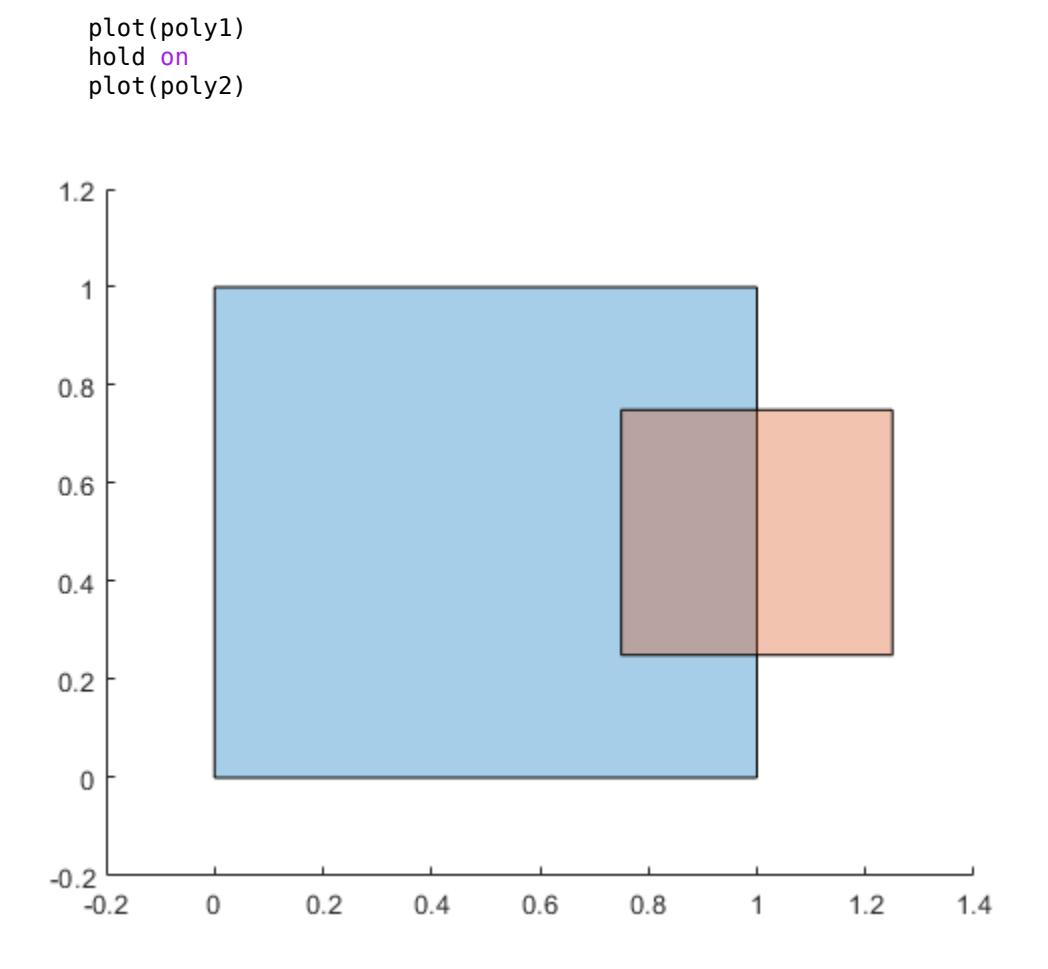

#### figure

Compute and plot the exclusive OR of poly1 and poly2.

```
polyout = xor(poly1,poly2)
```

```
polyout = 
   polyshape with properties:
       Vertices: [13x2 double]
     NumRegions: 2
```
NumHoles: 0

plot(polyout)

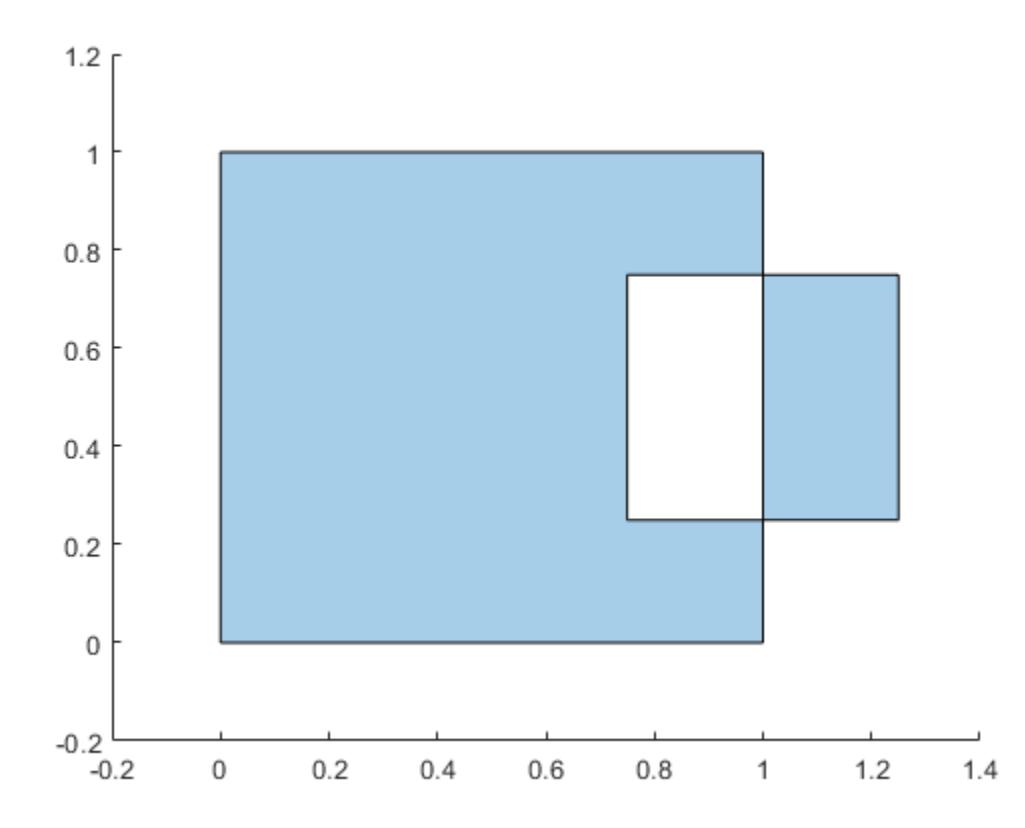

#### **Vertex Mapping**

Create two polygons, and compute and plot their exclusive OR. Display the vertex coordinates of the exclusive OR and the corresponding vertex mapping information.

```
poly1 = polyshape([0 0 1 1],[1 0 0 1]);
poly2 = translate(poly1, [0.5 0]);
```
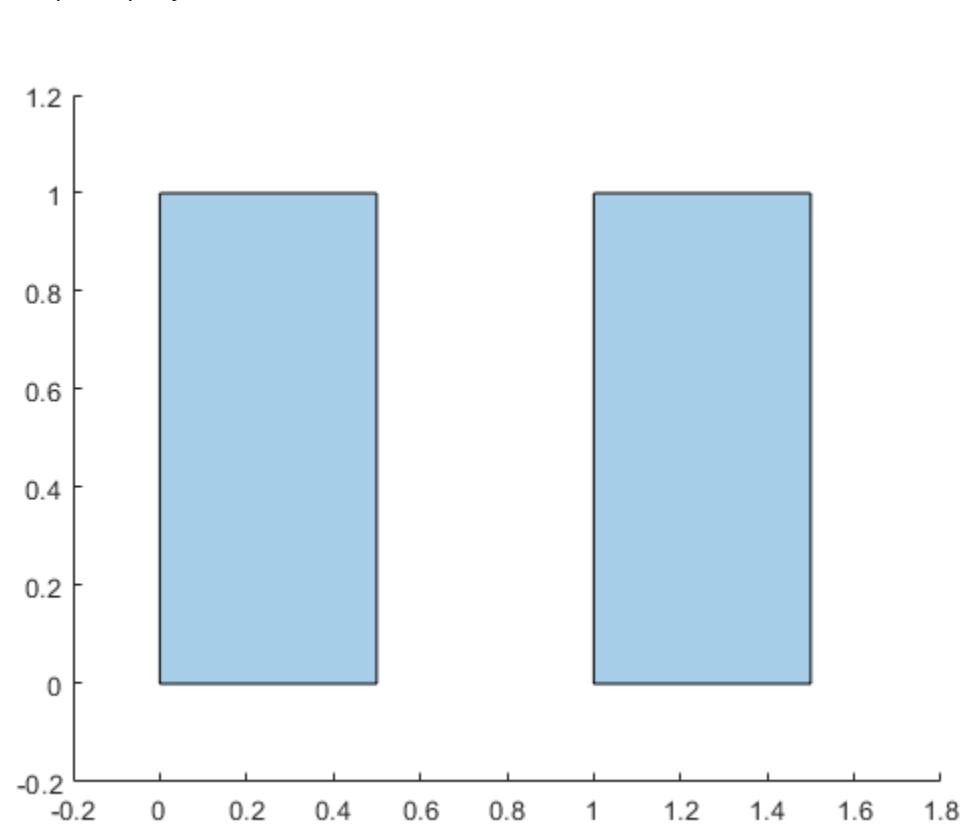

[polyout,shapeID,vertexID] = xor(poly1,poly2); plot(polyout)

### [polyout.Vertices shapeID vertexID]

ans = *9×4*

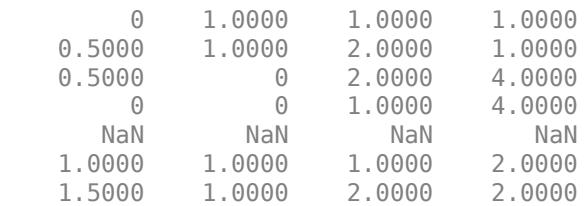

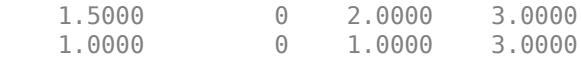

There are two boundaries in the exclusive OR, separated by a row of NaN values in the Vertices property. For example, consider the first boundary in the array. The first and last vertices of the exclusive OR originated in poly1, since the corresponding values in shapeID are 1. These vertices are the first and fourth vertices in the property  $poly1. Vertices, respectively, since the corresponding values in vertexID are 1 and 4.$ Similarly, the second and third vertices of the exclusive OR originated in poly2, and they are also the first and fourth vertices in the property poly2. Vertices, respectively.

### **Input Arguments**

### **poly1 — First input polyshape**

scalar | vector | matrix | multidimensional array

First input polyshape, specified as a scalar, vector, matrix, or multidimensional array.

### **poly2 — Second input polyshape**

scalar | vector | matrix | multidimensional array

Second input polyshape, specified as a scalar, vector, matrix, or multidimensional array.

### **TF — Collinear vertices indicator**

false | true

Collinear vertices indicator, specified as false or true:

- false Remove collinear points so that the output polyshape contains the fewest vertices necessary to define the boundaries.
- true Keep all collinear points as vertices.

When the 'KeepCollinearPoints' parameter is not specified, its value is assigned according to the values used when creating the input polyshape objects:

- If the value was true for each input polyshape when they were created, then the value for the output polyshape is set to true.
- If the value was false for each input polyshape when they were created, then the value for the output polyshape is set to false.

• If the values for the input polyshape objects do not match, then the value for the output polyshape is set to false.

Data Types: logical

### **Output Arguments**

#### **polyout — Output polyshape**

scalar | vector | matrix | multidimensional array

Output polyshape, returned as a scalar, vector, matrix, or multidimensional array.

The two input polyshape arguments must have compatible sizes. For example, if two input polyshape vectors have different lengths *M* and *N*, then they must have different orientations (one must be a row vector and one must be a column vector). polyout is then *M*-by-*N* or *N*-by-*M* depending on the orientation of each input vector. For more information on compatible array sizes, see "Compatible Array Sizes for Basic Operations".

#### **shapeID — Shape ID**

column vector

Shape ID, returned as a column vector whose elements each represent the origin of the vertex in the exclusive OR. The value of an element in shapeID is 0 when the corresponding vertex of the output polyshape was created by the exclusive OR. An element is 1 when the corresponding vertex originated from poly1, and 2 when it originated from poly2.

The length of shapeID is equal to the number of rows in the Vertices property of the output polyshape. The xor function only supports this output argument if the input polyshape objects are scalar.

Data Types: double

#### **vertexID — Vertex ID**

column vector

Vertex ID, returned as a column vector whose elements map the vertices in the output polyshape to the vertices in the polyshape of origin. The elements of vertexID contain the row numbers of the corresponding vertices in the Vertices property of the input polyshape. An element is 0 when the corresponding vertex of the output polyshape was created by the exclusive OR.

The length of vertexID is equal to the number of rows in the Vertices property of the output polyshape. The xor function only supports this output argument when the input polyshape objects are scalar.

Data Types: double

# **See Also**

[polyshape](#page-11309-0) | [subtract](#page-11434-0)

**Introduced in R2017b**

# <span id="page-11471-0"></span>**polyval**

Polynomial evaluation

## **Syntax**

```
y = polyval(p, x)[y, delta] = polyval(p, x, S)y = polyval(p, x, [], mu)
[y, delta] = polyval(p, x, S, mu)
```
## **Description**

 $y = \text{polyval}(p, x)$  evaluates the polynomial p at each point in x. The argument p is a vector of length n+1 whose elements are the coefficients (in descending powers) of an nth-degree polynomial:

$$
p(x) = p_1 x^n + p_2 x^{n-1} + \dots + p_n x + p_{n+1}.
$$

The polynomial coefficients in p can be calculated for different purposes by functions like [polyint](#page-11305-0), [polyder](#page-11260-0), and [polyfit](#page-11272-0), but you can specify any vector for the coefficients.

To evaluate a polynomial in a matrix sense, use [polyvalm](#page-11480-0) instead.

 $[y, delta] = polyval(p, x, S)$  uses the optional output structure S produced by [polyfit](#page-11272-0) to generate error estimates. delta is an estimate of the standard error in predicting a future observation at  $x$  by  $p(x)$ .

 $y = polyval(p, x, []$ , mu) or  $[y, delta] = polyval(p, x, S, mu)$  use the optional output mu produced by  $polyfit$  to center and scale the data. mu(1) is mean(x), and  $mu(2)$  is  $std(x)$ . Using these values, polyval centers x at zero and scales it to have unit standard deviation,

$$
\widehat{x} = \frac{x - \overline{x}}{\sigma_x}
$$

.

This centering and scaling transformation improves the numerical properties of the polynomial.

### **Examples**

#### **Evaluate Polynomial at Several Points**

Evaluate the polynomial  $p(x) = 3x^2 + 2x + 1$  at the points  $x = 5, 7, 9$ . The polynomial coefficients can be represented by the vector [3 2 1].

$$
p = [3 2 1];
$$
  
x = [5 7 9];  
y = polyval(p,x)  
y = 1×3  
86 162 262

### **Integrate Quartic Polynomial**

Evaluate the definite integral

$$
I = \int_{-1}^{3} (3x^4 - 4x^2 + 10x - 25) dx.
$$

Create a vector to represent the polynomial integrand  $3x^4 - 4x^2 + 10x - 25$ . The  $x^3$  term is absent and thus has a coefficient of 0.

 $p = [3 \ 0 \ -4 \ 10 \ -25];$ 

Use polyint to integrate the polynomial using a constant of integration equal to 0.

$$
q = polyint(p)
$$
  
\n $q = 1 \times 6$   
\n $0.6000$  0 -1.3333 5.0000 -25.0000 0

Find the value of the integral by evaluating q at the limits of integration.

```
a = -1;b = 3;I = diff(polyval(q, [a b]))I = 49.0667
```
#### **Linear Regression With Error Estimate**

Fit a linear model to a set of data points and plot the results, including an estimate of a 95% prediction interval.

Create a few vectors of sample data points *(x,y)*. Use polyfit to fit a first degree polynomial to the data. Specify two outputs to return the coefficients for the linear fit as well as the error estimation structure.

 $x = 1:100$ :  $y = -0.3*x + 2*randn(1,100);$  $[p, S] = polyfit(x, y, 1);$ 

Evaluate the first-degree polynomial fit in p at the points in x. Specify the error estimation structure as the third input so that polyval calculates an estimate of the standard error. The standard error estimate is returned in delta. Evaluate the first-degree polynomial fit in  $p$  at the points in  $x$ . Specify the error estimation structure as the third input so that  $polyval$  calculates an estimate of standard error. The standard error estimate is return

[y fit,delta] = polyval(p,x,S);

```
plot(x,y,'bo')
hold on
plot(x,y_{fit,'r-}')plot(x,y_fit+2*delta,'m--',x,y_fit-2*delta,'m--')
title('Linear Fit of Data with 95% Prediction Interval')
legend('Data','Linear Fit','95% Prediction Interval')
```
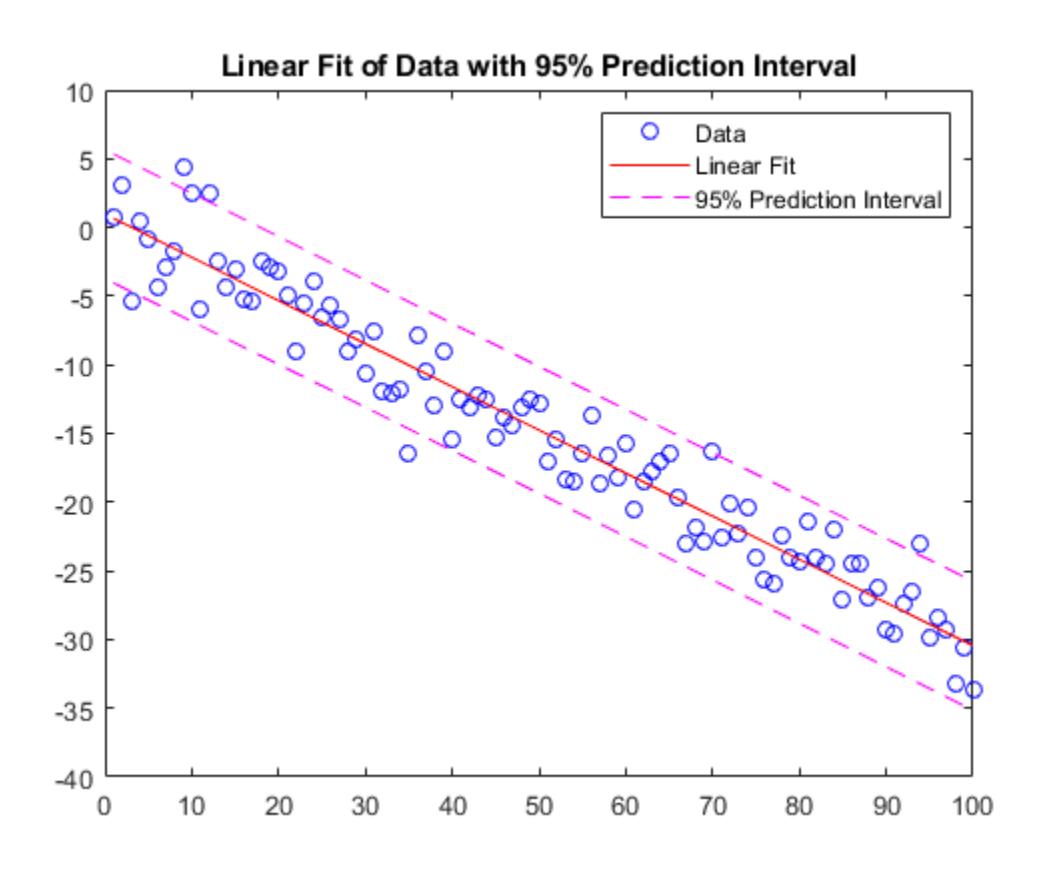

#### **Use Centering and Scaling to Improve Numerical Properties**

Create a table of population data for the years 1750 - 2000 and plot the data points.

```
year = (1750:25:2000)';
pop = 1e6*[791 856 978 1050 1262 1544 1650 2532 6122 8170 11560]';
T = table(year, pop)T=11×2 table
    year pop
```
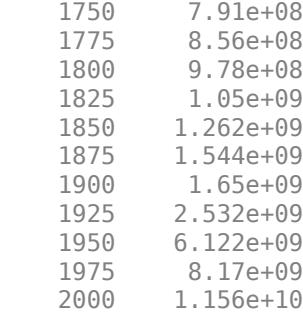

### plot(year,pop,'o')

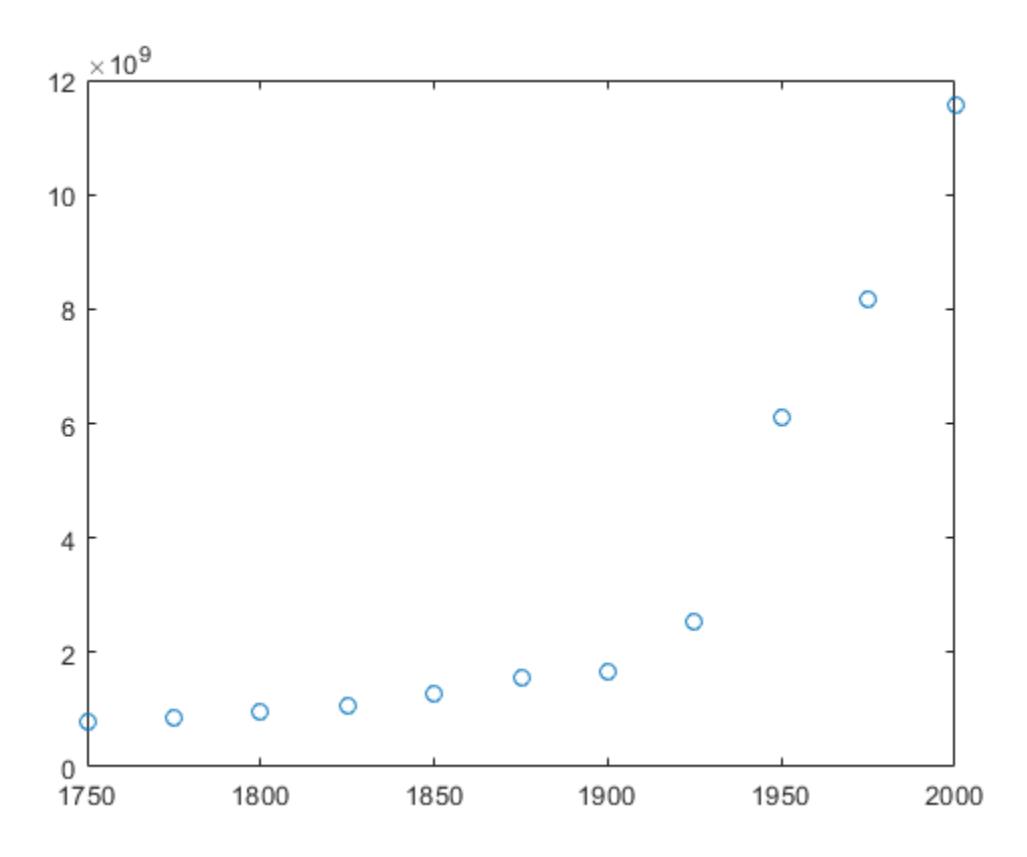

Use polyfit with three outputs to fit a 5th-degree polynomial using centering and scaling, which improves the numerical properties of the problem. polyfit centers the data in year at 0 and scales it to have a standard deviation of 1, which avoids an illconditioned Vandermonde matrix in the fit calculation.

 $[p, \sim, mu] = polyfit(T, year, T.pop, 5);$ 

Use polyval with four inputs to evaluate p with the scaled years, (year-mu(1))/ mu(2). Plot the results against the original years.

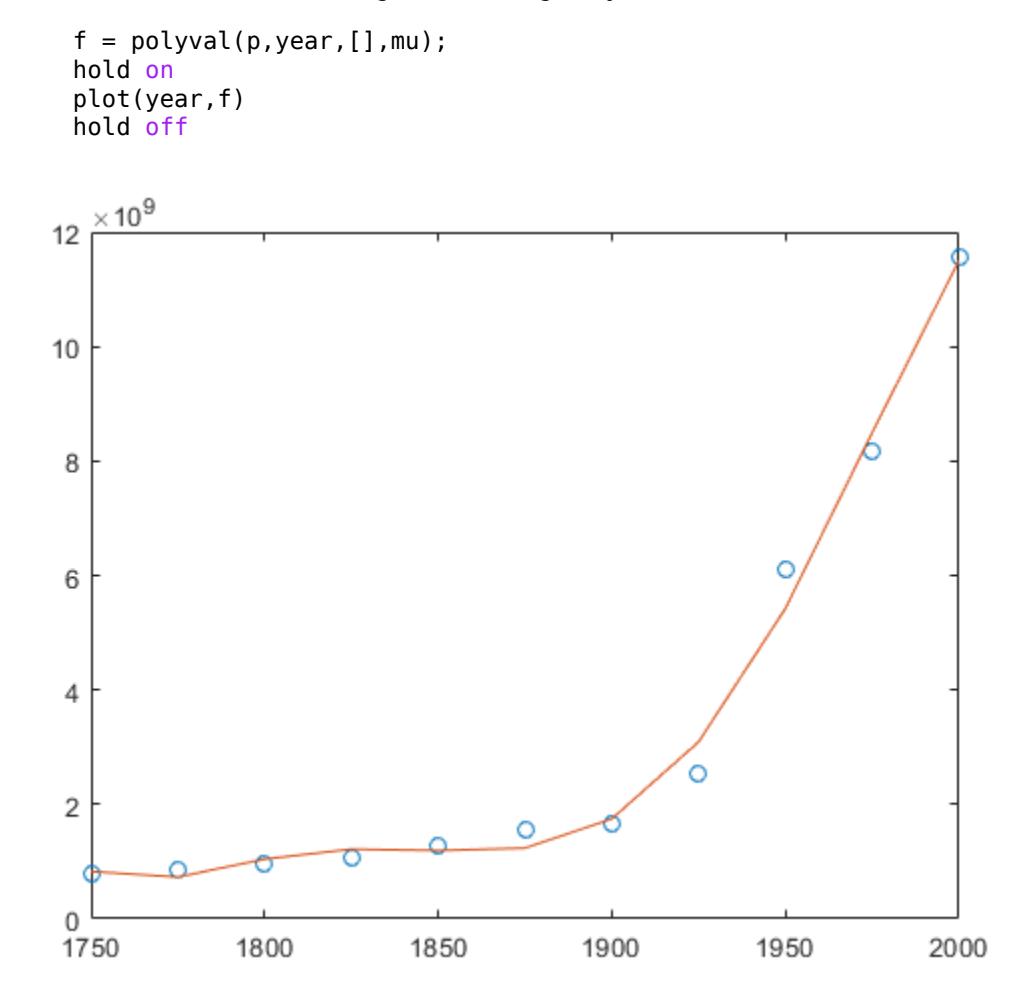

### **Input Arguments**

### **p — Polynomial coefficients**

vector

Polynomial coefficients, specified as a vector. For example, the vector  $[1 \ 0 \ 1]$ represents the polynomial  $x^2 + 1$ , and **15**<br>cified as a vector. For example, the vector  $\begin{bmatrix} 1 & 0 & 1 \end{bmatrix}$ <br> $^2$  + 1, and the vector  $\begin{bmatrix} 3.13 & -2.21 & 5.99 \end{bmatrix}$  represents the<br> $-5.99$ . polynomial  $3.13x^2 - 2.21x + 5.99$ .

For more information, see "Create and Evaluate Polynomials".

Data Types: single | double Complex Number Support: Yes

#### **x — Query points**

vector

Query points, specified as a vector. polyval evaluates the polynomial p at the points in x and returns the corresponding function values in y.

Data Types: single | double Complex Number Support: Yes

### **S — Error estimation structure**

structure

Error estimation structure. This structure is an optional output from  $[p, S] =$  $polyfit(x,y,n)$  that can be used to obtain error estimates. S contains the following fields:

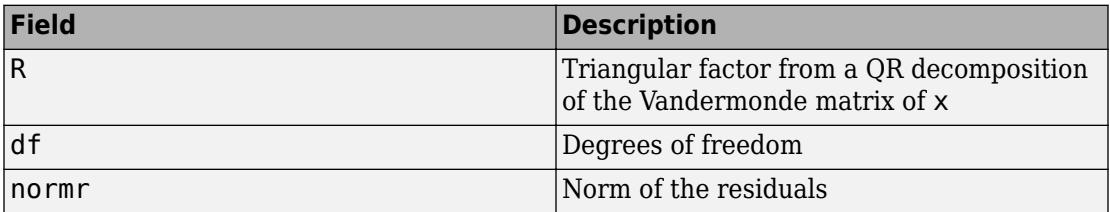

If the data in y is random, then an estimate of the covariance matrix of p is (Rinv\*Rinv')\*normr^2/df, where Rinv is the inverse of R.

#### **mu — Centering and scaling values**

two-element vector

Centering and scaling values, specified as a two-element vector. This vector is an optional output from  $[p, S, mu] = polyfit(x, y, n)$  that is used to improve the numerical properties of fitting and evaluating the polynomial p. The value  $mu(1)$  is mean(x), and  $mu(2)$  is  $std(x)$ . These values are used to center the query points in x at zero with unit standard deviation.

Specify mu to evaluate p at the scaled points,  $(x - mu(1)) / mu(2)$ .

### **Output Arguments**

**y — Function values**

vector

Function values, returned as a vector of the same size as the query points x. The vector contains the result of evaluating the polynomial p at each point in x.

### **delta — Standard error for prediction**

scalar

Standard error for prediction, returned as a scalar. Generally, an interval of *y* ± *Δ* corresponds to a roughly 68% prediction interval for future observations of large samples, and *y* ± 2*Δ* a roughly 95% prediction interval.

If the coefficients in p are least-squares estimates computed by polyfit, and the errors in the data input to polyfit are independent, normal, and have constant variance, then *y* ± *Δ* is at least a 50% prediction interval.

# **Extended Capabilities**

## **Tall Arrays**

Calculate with arrays that have more rows than fit in memory.

Usage notes and limitations:

If  $x$  is a tall array, then it must be a column vector.

For more information, see "Tall Arrays".

### **C/C++ Code Generation**

Generate C and C++ code using MATLAB® Coder™.

## **GPU Arrays**

Accelerate code by running on a graphics processing unit (GPU) using Parallel Computing Toolbox™.

This function fully supports GPU arrays. For more information, see "Run MATLAB Functions on a GPU" (Parallel Computing Toolbox).

## **Distributed Arrays**

Partition large arrays across the combined memory of your cluster using Parallel Computing Toolbox™.

This function fully supports distributed arrays. For more information, see "Run MATLAB Functions with Distributed Arrays" (Parallel Computing Toolbox).

### **See Also**

[polyder](#page-11260-0) | [polyfit](#page-11272-0) | [polyint](#page-11305-0) | [polyvalm](#page-11480-0)

### **Topics**

"Create and Evaluate Polynomials" "Programmatic Fitting"

### **Introduced before R2006a**

## <span id="page-11480-0"></span>**polyvalm**

Matrix polynomial evaluation

## **Syntax**

 $Y = polyvalm(p, X)$ 

## **Description**

 $Y = polyvalm(p, X)$  returns the evaluation of polynomial p in a matrix sense. This evaluation is the same as substituting matrix X in the polynomial, p.

## **Examples**

### **Matrix Evaluation of Characteristic Polynomial**

Find the characteristic polynomial of a Pascal Matrix of order 4.

```
X = pascal(4)
X = 4×4
          \begin{array}{ccccccccc}\n1 & & 1 & & 1 & & 1 \\
1 & & 2 & & 3 & & 4\n\end{array}\begin{array}{cccc} 1 & 2 & 3 & 4 \\ 1 & 3 & 6 & 10 \end{array}\begin{array}{ccccccc}\n1 & 3 & 6 & 10 \\
1 & 4 & 10 & 20\n\end{array}4 10
p = poly(X)p = 1×5
        1.0000 -29.0000 72.0000 -29.0000 1.0000
```
The characteristic polynomial is

 $p(x) = x^4 - 29x^3 + 72x^2 - 29x + 1$ 

Pascal matrices have the property that the vector of coefficients of the characteristic polynomial is the same forward and backward (palindromic).

Substitute the matrix, X, into the characteristic equation, p. The result is very close to being a zero matrix. This example is an instance of the Cayley-Hamilton theorem, where a matrix satisfies its own characteristic equation.

```
Y = polyvalm(p, X)
```

```
Y = 4×4
10^{-10} \times -0.0013 -0.0063 -0.0104 -0.0241
   -0.0048 -0.0217 -0.0358 -0.0795
   -0.0114 -0.0510 -0.0818 -0.1805
   -0.0228 -0.0970 -0.1553 -0.3396
```
### **Input Arguments**

### **p — Polynomial coefficients**

vector

Polynomial coefficients, specified as a vector. For example, the vector [1 0 1] represents the polynomial  $x^2 + 1$ , and **15**<br>
2 + 1, and the vector [3.13 -2.21 5.99] represents the<br>
<sup>2</sup> + 1, and the vector [3.13 -2.21 5.99] represents the<br>
<sup>5</sup>.99. polynomial  $3.13x^2 - 2.21x + 5.99$ .

For more information, see "Create and Evaluate Polynomials".

```
Data Types: single | double
Complex Number Support: Yes
```
#### **X — Input matrix**

square matrix

#### Input matrix, specified as a square matrix.

Data Types: single | double Complex Number Support: Yes

## **Output Arguments**

**Y — Output polynomial coefficients**

row vector

Output polynomial coefficients, returned as a row vector.

# **Extended Capabilities**

### **C/C++ Code Generation**

Generate C and C++ code using MATLAB® Coder™.

## **GPU Arrays**

Accelerate code by running on a graphics processing unit (GPU) using Parallel Computing Toolbox™.

This function fully supports GPU arrays. For more information, see "Run MATLAB Functions on a GPU" (Parallel Computing Toolbox).

## **Distributed Arrays**

Partition large arrays across the combined memory of your cluster using Parallel Computing Toolbox™.

This function fully supports distributed arrays. For more information, see "Run MATLAB Functions with Distributed Arrays" (Parallel Computing Toolbox).

### **See Also**

[polyfit](#page-11272-0) | [polyval](#page-11471-0)

### **Topics**

"Create and Evaluate Polynomials"

**Introduced before R2006a**
# **posixtime**

Convert MATLAB datetime to POSIX time

### **Syntax**

 $p = positive$  = posixtime(t)

### **Description**

 $p =$  posixtime(t) returns POSIX times equivalent to the datetime values in t. The POSIX time is the number of seconds (including fractional seconds) elapsed since 00:00:00 1-Jan-1970 UTC (Universal Coordinated Time), ignoring leap seconds. p is a double array.

- If the time zone of t is not specified, then posixtime treats the times in t as UTC times. This interpretation might differ from your treatment of "unzoned" datetime arrays in other contexts. For example, you might think of datetime('now') as returning your local time. However, posixtime interprets it as a UTC time.
- If the time zone of t is specified, then posixtime uses the offset for the time zone to compute POSIX times with respect to UTC.

The best practice is to specify the time zone of t before calling posixtime.

### **Examples**

#### **Convert Datetime Array to POSIX Times**

Create datetime values and convert them to the equivalent POSIX® times. Show the differences in POSIX times between zoned and unzoned datetime values. The best practice is to specify a time zone for a datetime array before calling posixtime.

Create a datetime array and specify its time zone.

```
t1 = datetime('2016-07-29 10:05:24') + calmonths(1:3);
t1.TimeZone = 'America/New_York'
t1 = 1x3 datetime array
    29-Aug-2016 10:05:24 29-Sep-2016 10:05:24 29-Oct-2016 10:05:24
```
Convert t1 to the equivalent POSIX times. posixtime accounts for the time zone offset when it computes POSIX times.

```
format longG
p1 = positive(t1)p1 = 1×3
            1472479524 1475157924 1477749924
```
Create a datetime array with the same values as t1, but with no time zone. Convert it to the equivalent POSIX times. posixtime treats the times in t2 as UTC times, with no time zone offset.

```
t2 = datetime('2016-07-29 10:05:24') + calmonths(1:3);
p2 = positive(t2)p2 = 1×3
             1472465124 1475143524 1477735524
```
Show the differences between p2 and p1. The differences are equal to the time offset, in seconds, between UTC and the time zone of t1.

p2 - p1 ans = *1×3*  $-14400 -14400 -14400$ 

### **Input Arguments**

**t — Input date and time**

datetime array

Input date and time, specified as a datetime array.

# **Extended Capabilities**

### **Tall Arrays**

Calculate with arrays that have more rows than fit in memory.

This function fully supports tall arrays. For more information, see "Tall Arrays".

### **Distributed Arrays**

Partition large arrays across the combined memory of your cluster using Parallel Computing Toolbox™.

This function fully supports distributed arrays. For more information, see "Run MATLAB Functions with Distributed Arrays" (Parallel Computing Toolbox).

### **See Also**

[datenum](#page-2720-0) | [datetime](#page-2781-0) | [exceltime](#page-3697-0) | [juliandate](#page-8050-0) | [yyyymmdd](#page-16459-0)

### **Topics**

"Convert Date and Time to Julian Date or POSIX Time"

#### **Introduced in R2014b**

## **pow2**

Base 2 power and scale floating-point numbers

### **Syntax**

 $X = pow2(Y)$  $X = pow2(F, E)$ 

### **Description**

 $X = \text{pow2}(Y)$  returns an array X whose elements are 2 raised to the power Y.

 $X = pow2(F, E)$  computes  $x = f * 2^e$  for corresponding elements of F and E. The result is computed quickly by simply adding E to the floating-point exponent of F. Arguments F and E are real and integer arrays, respectively.

### **Examples**

For IEEE arithmetic, the statement  $X = pow2(F, E)$  yields the values:

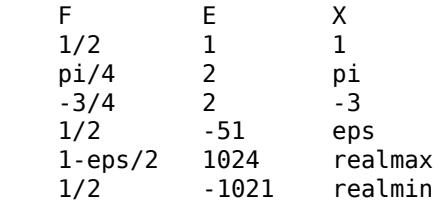

## **Tips**

This function corresponds to the ANSI C function ldexp() and the IEEE floating-point standard function scalbn().

## **Extended Capabilities**

## **Tall Arrays**

Calculate with arrays that have more rows than fit in memory.

This function fully supports tall arrays. For more information, see "Tall Arrays".

### **GPU Arrays**

Accelerate code by running on a graphics processing unit (GPU) using Parallel Computing Toolbox™.

This function fully supports GPU arrays. For more information, see "Run MATLAB Functions on a GPU" (Parallel Computing Toolbox).

## **Distributed Arrays**

Partition large arrays across the combined memory of your cluster using Parallel Computing Toolbox™.

This function fully supports distributed arrays. For more information, see "Run MATLAB Functions with Distributed Arrays" (Parallel Computing Toolbox).

### **See Also**

[exp](#page-3708-0) | [hex2num](#page-6064-0) | [log2](#page-8409-0) | [mpower](#page-9644-0) | [power](#page-11489-0) | [realmax](#page-12630-0) | [realmin](#page-12632-0)

**Introduced before R2006a**

## <span id="page-11489-0"></span>**power, .^**

Element-wise power

## **Syntax**

 $C = A.A^B$  $C = power(A, B)$ 

## **Description**

 $C = A \cdot \text{B}$  raises each element of A to the corresponding power in B.

 $C = power(A, B)$  is an alternate way to execute A.  $\Delta B$ , but is rarely used. It enables operator overloading for classes.

### **Examples**

#### **Square Each Element of Vector**

Create a vector, A, and square each element.

 $A = 1:5;$  $C = A.^2$  $C = 1 \times 5$ 1 4 9 16 25

#### **Find Inverse of Each Matrix Element**

Create a matrix, A, and take the inverse of each element.

A = [1 2 3; 4 5 6; 7 8 9];  $C = A.$  ^ - 1 C = *3×3* 1.0000 0.5000 0.3333 0.2500 0.2000 0.1667 0.1429 0.1250 0.1111

An inversion of the elements is not equal to the inverse of the matrix, which is instead written  $A^{\hat{ }}$ -1 or inv(A).

#### **Find Roots of Number**

Calculate the roots of -1 to the 1/3 power.

 $A = -1$ ;  $B = 1/3;$  $C = A.A^B$  $C = 0.5000 + 0.8660i$ 

For negative base A and noninteger B, if abs(B) is less than 1, the power function returns the complex roots of A.

Use the nthroot function to obtain the real roots.

```
C = nthroot(A,3)C = -1
```
### **Input Arguments**

**A — Base**

scalar | vector | matrix | multidimensional array

Base, specified as a scalar, vector, matrix, or multidimensional array. Inputs A and B must either be the same size or have sizes that are compatible (for example, A is an M-by-N

matrix and B is a scalar or 1-by-N row vector). For more information, see "Compatible Array Sizes for Basic Operations".

```
Data Types: single | double | int8 | int16 | int32 | int64 | uint8 | uint16 |
uint32 | uint64 | logical | char
Complex Number Support: Yes
```
#### **B — Exponent**

scalar | vector | matrix | multidimensional array

Exponent, specified as a scalar, vector, matrix, or multidimensional array. Inputs A and B must either be the same size or have sizes that are compatible (for example, A is an M-by-N matrix and B is a scalar or 1-by-N row vector). For more information, see "Compatible Array Sizes for Basic Operations".

```
Data Types: single | double | int8 | int16 | int32 | int64 | uint8 | uint16 |
uint32 | uint64 | logical | char
Complex Number Support: Yes
```
### **Definitions**

### **IEEE Compliance**

For real inputs, power has a few behaviors that differ from those recommended in the IEEE-754 Standard.

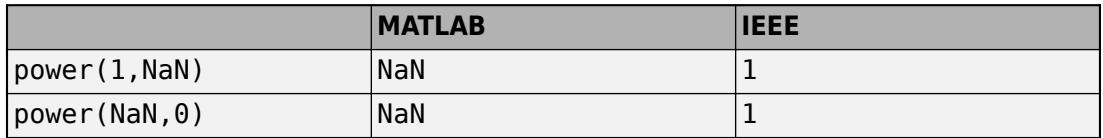

## **Extended Capabilities**

### **Tall Arrays**

Calculate with arrays that have more rows than fit in memory.

This function fully supports tall arrays. For more information, see "Tall Arrays".

### **C/C++ Code Generation**

Generate C and C++ code using MATLAB® Coder™.

Usage notes and limitations:

- When both X and Y are real, but  $power(X,Y)$  is complex, simulation produces an error and generated code returns NaN. To get the complex result, make the input value X complex by passing in complex(X). For example, power(complex(X),  $Y$ ).
- When both X and Y are real, but X  $\therefore$  Y is complex, simulation produces an error and generated code returns NaN. To get the complex result, make the input value X complex by using  $complex(X)$ . For example,  $complex(X)$ . ^Y.
- Code generation does not support sparse matrix inputs for this function.

## **GPU Arrays**

Accelerate code by running on a graphics processing unit (GPU) using Parallel Computing Toolbox™.

Usage notes and limitations:

• 64-bit integers are not supported.

For more information, see "Run MATLAB Functions on a GPU" (Parallel Computing Toolbox).

### **Distributed Arrays**

Partition large arrays across the combined memory of your cluster using Parallel Computing Toolbox™.

This function fully supports distributed arrays. For more information, see "Run MATLAB Functions with Distributed Arrays" (Parallel Computing Toolbox).

### **See Also**

[mpower](#page-9644-0) | [nthroot](#page-10029-0) | [realpow](#page-12634-0)

### **Topics**

"Array vs. Matrix Operations"

"Operator Precedence"

"MATLAB Operators and Special Characters"

**Introduced before R2006a**

# **ppval**

Evaluate piecewise polynomial

# **Syntax**

 $v = \text{p} \text{p} \text{v} \text{a} \text{l} (\text{p} \text{p}, \text{x} \text{q})$ 

## **Description**

 $v =$  ppval(pp, xq) evaluates the piecewise polynomial pp at the query points xq.

## **Examples**

### **Create Piecewise Polynomial with Polynomials of Several Degrees**

Create a piecewise polynomial that has a cubic polynomial in the interval [0,4], a quadratic polynomial in the interval [4,10], and a quartic polynomial in the interval [10,15].

```
breaks = [0 4 10 15];coefs = [0 1 -1 1 1; 0 0 1 -2 53; -1 6 1 4 77];
pp = mkpp(breaks,coefs)
pp = struct with fields:
       form: 'pp'
     breaks: [0 4 10 15]
     coefs: [3x5 double]
     pieces: 3
      order: 5
        dim: 1
```
Evaluate the piecewise polynomial at many points in the interval [0,15] and plot the results. Plot vertical dashed lines at the break points where the polynomials meet.

```
xq = 0:0.01:15;plot(xq,ppval(pp,xq))
line([4 4],ylim,'LineStyle','--','Color','k')
line([10 10],ylim,'LineStyle','--','Color','k')
```
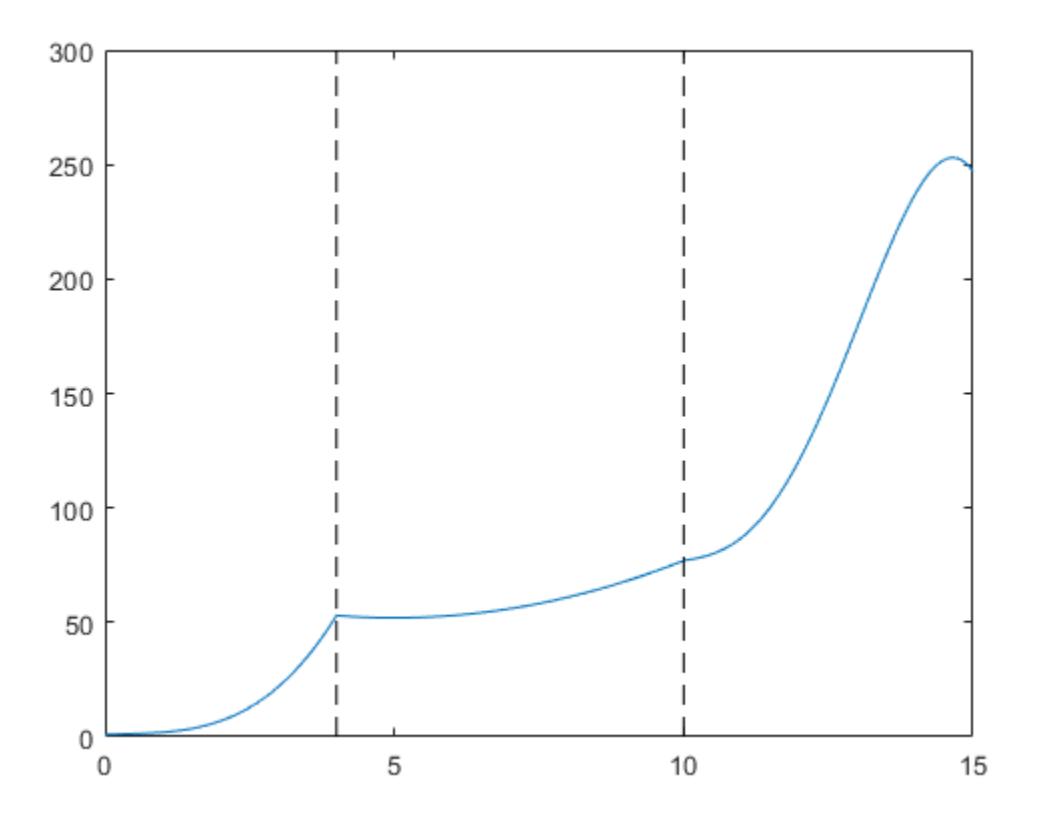

#### **Create Piecewise Polynomial with Repeated Pieces**

Create and plot a piecewise polynomial with four intervals that alternate between two quadratic polynomials.

The first two subplots show a quadratic polynomial and its negation shifted to the intervals [-8,-4] and [-4,0]. The polynomial is

$$
1 - \left(\frac{x}{2} - 1\right)^2 = \frac{-x^2}{4} + x.
$$

The third subplot shows a piecewise polynomial constructed by alternating these two quadratic pieces over four intervals. Vertical lines are added to show the points where the polynomials meet.

```
subplot(2,2,1)cc = [-1/4 \ 1 \ 0];pp1 = mkpp([ -8 -4], cc);xx1 = -8:0.1:-4;plot(xx1,ppval(pp1,xx1),'k-')
subplot(2,2,2)
pp2 = mkpp([ -4 0], -cc);XX2 = -4:0.1:0;plot(xx2,ppval(pp2,xx2),'k-')
subplot(2,1,2)
pp = mkpp([ -8 -4 0 4 8], [cc; -cc; cc; -cc]);
xx = -8:0.1:8;plot(xx,ppval(pp,xx), 'k-')hold on
line([-4 -4],ylim,'LineStyle','--')
line([0 0],ylim,'LineStyle','--')
line([4 4],ylim,'LineStyle','--')
hold off
```
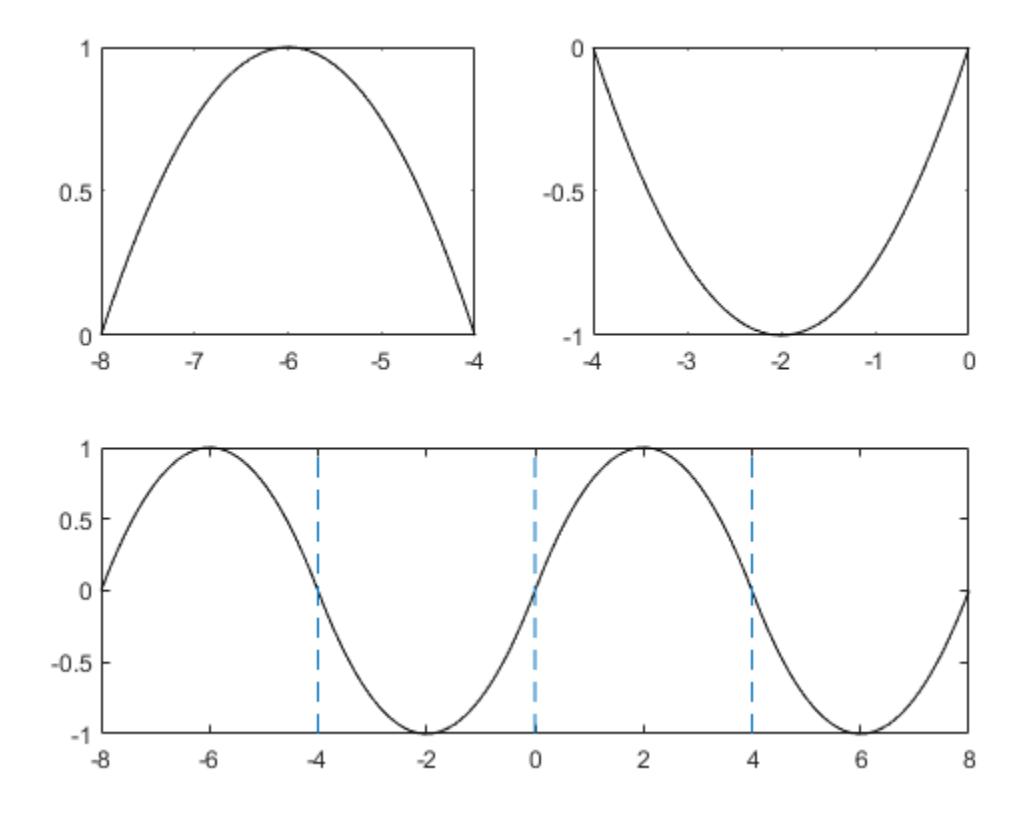

### **Input Arguments**

#### **pp — Piecewise polynomial**

structure

Piecewise polynomial, specified as a structure. You can create pp using [spline](#page-13733-0), [pchip](#page-10584-0), [interp1](#page-7498-0), or the spline utility function [mkpp](#page-9464-0).

**xq — Query points**

vector | array

Query points, specified as a vector or array. xq specifies the points where ppval evaluates the piecewise polynomial.

Data Types: single | double

### **Output Arguments**

#### **v — Piecewise polynomial values at query points**

vector | matrix | array

Piecewise polynomial values at query points, returned as a vector, matrix, or array.

If pp has  $[d1, \ldots, dr]$ -valued coefficients (nonscalar coefficient values), then:

- When  $xq$  is a vector of length N, v has size  $[d1, \ldots, dr, N]$ , and  $v(:, \ldots, :, j)$  is the value at  $xq(i)$ .
- When xq has size  $[N1, \ldots, Ns]$ , v has size  $[d1, \ldots, dr, N1, \ldots, Ns]$ , and  $v(:,\ldots,:,\;j1,\ldots,js)$  is the value at  $xq(j1,\ldots,js)$ .

## **Extended Capabilities**

### **C/C++ Code Generation**

Generate C and C++ code using MATLAB® Coder™.

Usage notes and limitations:

- The size of output v does not match MATLAB when both of the following statements are true:
	- The input xx is a variable-size array that is not a variable-length vector.
	- xx becomes a row vector at run time.

In this case, the code generator does not remove the singleton dimensions. However, MATLAB might remove singleton dimensions.

For example, suppose that xx is a :4-by-:5 array (the first dimension is variable size with an upper bound of 4 and the second dimension is variable size with an upper

bound of 5). Suppose that ppval(pp,0) returns a 2-by-3 fixed-size array. v has size 2 by-3-by-:4-by-:5. At run time, suppose that,  $size(x,1) = 1$  and  $size(x,2) = 5$ . In the generated code, the size(v) is  $[2,3,1,5]$ . In MATLAB, the size is  $[2,3,5]$ .

### **See Also**

[mkpp](#page-9464-0) | [pchip](#page-10584-0) | [spline](#page-13733-0) | [unmkpp](#page-15758-0)

**Introduced before R2006a**

# <span id="page-11500-0"></span>**prefdir**

Folder containing preferences, settings, history, and layout files

### **Syntax**

folder = prefdir folder =  $prefdir(1)$ 

## **Description**

folder = prefdir returns the name of the preferences folder. The preferences folder contains preferences and settings for MATLAB and related products, the command history file, MATLAB favorites files, and MATLAB desktop layout files.

folder = prefdir(1) creates a folder for preferences and related files if one does not exist. If the folder does exist, the name is assigned to folder.

## **Examples**

#### **View Location of Preferences Folder**

prefdir

```
ans = 'C:\Users\username\AppData\Roaming\MathWorks\MATLAB\R2018b'
```
#### **View Contents of Preferences Folder**

Set the current folder to the preferences folder and then view the contents of the folder.

cd(prefdir) dir

#### **Open Preferences Folder in Windows Explorer Tool**

winopen(prefdir)

### **See Also**

[preferences](#page-11502-0)

### **Topics**

"Preferences"

#### **Introduced before R2006a**

## <span id="page-11502-0"></span>**preferences**

Open Preferences dialog box

## **Syntax**

preferences

### **Description**

preferences displays the Preferences dialog box. Use the Preferences dialog box to interactively access and set options for MATLAB and related products.

### **Examples**

#### **Change MATLAB Command Window Color Preferences**

Open the Preferences dialog box.

preferences

Select the colors you want to use from the **Error text**, **Warning text**, and **Hyperlinks** color palettes. The new colors display in the **Command Window sample** area.

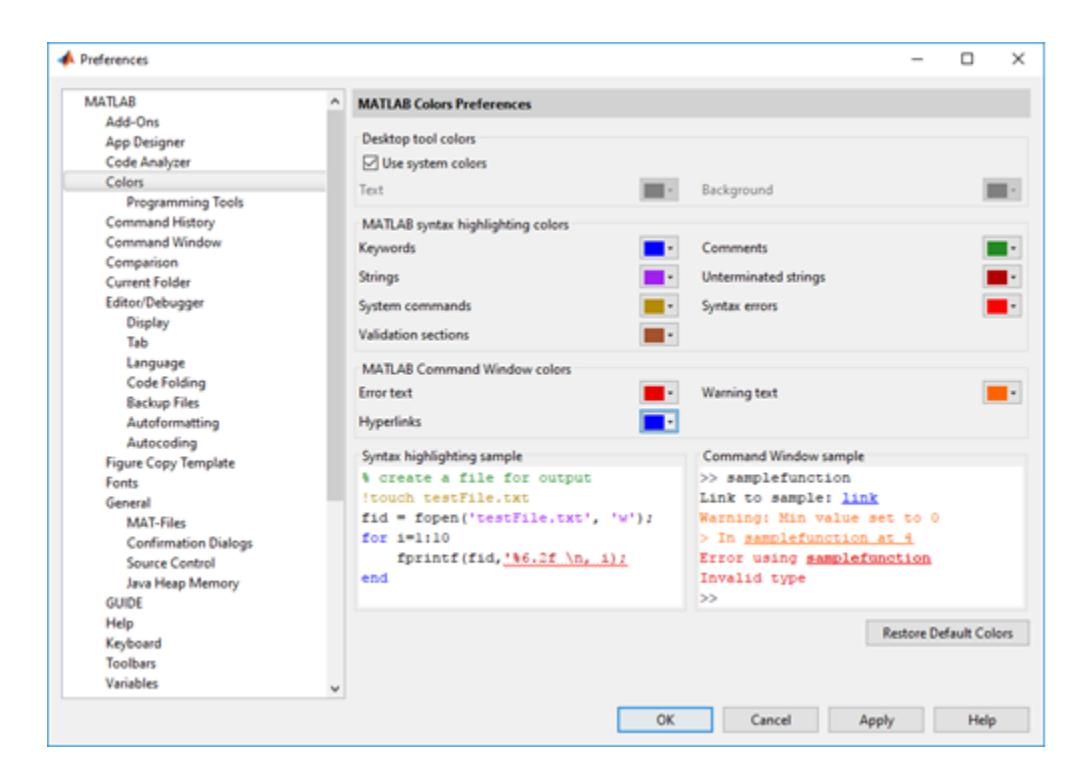

### **See Also**

[prefdir](#page-11500-0)

#### **Topics**

"Preferences"

**Introduced before R2006a**

## **primes**

Prime numbers less than or equal to input value

## **Syntax**

 $p = primes(n)$ 

## **Description**

 $p = primes(n)$  returns a row vector containing all the prime numbers less than or equal to n. The data type of p is the same as that of n.

### **Examples**

#### **Primes Less Than or Equal to 25**

$$
p = primes (25)
$$
  
\n
$$
p = 1 \times 9
$$
  
\n
$$
2 \qquad 3 \qquad 5 \qquad 7 \qquad 11 \qquad 13 \qquad 17 \qquad 19 \qquad 23
$$

#### **Primes Less Than or Equal to an Unsigned Integer**

```
n = uint16(12);
p = primes(n)p = 1x5 uint16 row vector
    2 3 5 7 11
```
### **Input Arguments**

**n — Input value** scalar, real integer value

Input value, specified as a scalar that is a real integer value.

Example: 10 Example: int16(32) Data Types: single | double | int8 | int16 | int32 | int64 | uint8 | uint16 | uint32 | uint64

## **Extended Capabilities**

### **C/C++ Code Generation**

Generate C and C++ code using MATLAB® Coder™.

Usage notes and limitations:

- The maximum double precision input is  $2^232$ .
- The maximum single precision input is  $2^2$ 24.
- The input n cannot have type int64 or uint64.

**See Also** [factor](#page-3809-0) | [isprime](#page-7893-0)

**Introduced before R2006a**

# **print**

Print figure or save to specific file format

# **Syntax**

```
print(filename,formattype)
print(filename,formattype,formatoptions)
```

```
print
print(printer)
print(driver)
print(printer,driver)
```

```
print('-clipboard',clipboardformat)
```

```
print(resize, ___ )
print(resolution, ___ )
print(renderer, ___ )
print('-noui', ___ )
print(fig, )cdata = print('-RGBImage');
```
# **Description**

print(filename,formattype) saves the [current figure on page 1-11513](#page-11518-0) to a file using the specified file format, such as print('BarPlot','-dpng'). If the file name does not include an extension, then print appends the appropriate one.

print(filename,formattype,formatoptions) specifies additional options that are available for some formats.

print prints the current figure to the default printer.

print(printer) specifies the printer. Specify the printer as a character vector or string containing the printer name preceded by -P, for example, '-Pmy printer'. The printer must be set up on your system.

print(driver) specifies the driver. Use this option if you want to ensure that the printed output is either black and white or color.

print(printer,driver) specifies the printer and the driver.

print('-clipboard',clipboardformat) copies the current figure to the clipboard using the format specified by clipboardformat. You can paste the copied figure into other applications.

print(resize, ) maximizes the figure size to fill the page. Specify resize as 'bestfit' to preserve the figure's aspect ratio or '-fillpage' to ignore the aspect ratio. These options are valid only when saving to a page format (PDF, and PS) or printing to a printer. Use this option with any of the input arguments from the previous syntaxes.

print(resolution,  $\Box$ ) uses the specified resolution. Specify the resolution as a character vector or string containing an integer value preceded by -r, for example, ' r200'. Use this option with any of the input arguments from the previous syntaxes.

print(renderer, \_\_\_ ) uses the specified renderer. Specify the renderer as either ' painters' or '-opengl'.

print('-noui', \_\_\_ ) excludes user interface controls, such as push buttons and sliders, from the saved or printed output. It does not exclude user interface objects that can contain an axes, such as a uitab or uipanel.

print(fig, ) saves or prints the figure or Simulink block diagram specified by fig.

cdata = print('-RGBImage'); returns the RGB image data for the current figure. This option differs from screen captures in that all printing features apply to the output. You can also specify the resolution, renderer, '-noui', and fig options with this syntax. However, you cannot specify a Simulink block diagram.

### **Examples**

#### **Print Paper Copy of Figure**

Create a bar chart and print it to your system default printer. If you do not specify the figure to print, then print uses the current figure.

bar(1:10) print

#### **Copy Figure to Clipboard**

Create a plot and copy it to the system clipboard.

plot(1:10) print('-clipboard','-dmeta')

You can paste the copied plot into other applications.

#### **Save Figure as Image File**

Create a plot and save it as a PNG image file.

bar(1:10) print('BarPlot','-dpng')

```
print saves the plot as BarPlot.png.
```
#### **Save Figure as Vector Graphics File**

Create a plot and save it as an Encapsulated PostScript file.

```
bar(1:10)
print('BarPlot','-depsc')
```
print saves the plot as BarPlot.eps.

#### **Add TIFF Preview to EPS File**

Save the current figure as an Encapsulated PostScript File and add a TIFF preview.

```
surf(peaks)
print('SurfacePlot','-depsc','-tiff')
```
#### **Specify Figure to Save**

Save a specific figure by passing its object variable to print.

```
fig = figure;
plot(1:10)
print(fig,'MySavedPlot','-dpng')
```
Alternatively, refer to a figure using the value of its Number property, which is the integer value that displays in the figure window title bar. For example, save the figure with Figure 2 displayed in the title bar. Precede the integer value by -f.

```
figure(2);
plot(1:10)
print('-f2','MySavedPlot','-dpng')
```
#### **Save Figure at Screen Size and Resolution**

Save a surface plot to a PNG file. Set the PaperPositionMode property for the figure to 'auto' so that it saves at the size displayed on the screen. Use '-r0' to save it with screen resolution.

```
surf(peaks)
set(gcf,'PaperPositionMode','auto')
print('PeaksSurface','-dpng','-r0')
```
#### **Save Figure that Fills Page**

Save a figure that fills the page using the '-fillpage' option.

```
bar([1 10 7 8 2 2 9 3 6])
print('FillPageFigure','-dpdf','-fillpage')
```
#### **Save Figure Without Saving UIControls**

Create a figure with a push button that clears the axes. Save the figure to a JPEG file without saving the push button.

```
surf(peaks)
uicontrol('Style','pushbutton','String','Clear',...
```

```
 'Position',[20 20 50 20],'Callback','cla');
print('SurfacePlot','-djpeg','-noui')
```
#### **Return RGB Image Data for Figure**

Return the RGB image data for a figure.

```
surf(peaks)
cdata = print('-RGBImage');
```
Display the image data at full resolution using imshow.

figure imshow(cdata)

### **Input Arguments**

#### **filename — File name**

character vector | string

File name, specified as a character vector or string containing the desired file name and path.

```
Example: 'My Saved Chart'
Example: 'Folder\My Saved Chart'
Example: "My Saved Chart"
```
The maximum file name length, including the path, is operating system and file format specific. Typically, the file name should be no more than 126 characters, or if you include the path, then no more than 128 characters.

Data Types: char | string

```
formattype — File format
'-djpeg' | '-dpng' | '-dtiff' | '-dpdf' | '-deps' | ...
```
File format, specified as one of the options in these tables.

#### **Bitmap Image File**

Bitmap images contain a pixel-based representation of the figure. The size of the generated file depends on the figure, the format, and your system resolution. Bitmap images are widely used by Web browsers and other applications that display graphics. However, they do not support transparency or scale well and you cannot modify individual graphics objects, such as lines and text, in other graphics applications.

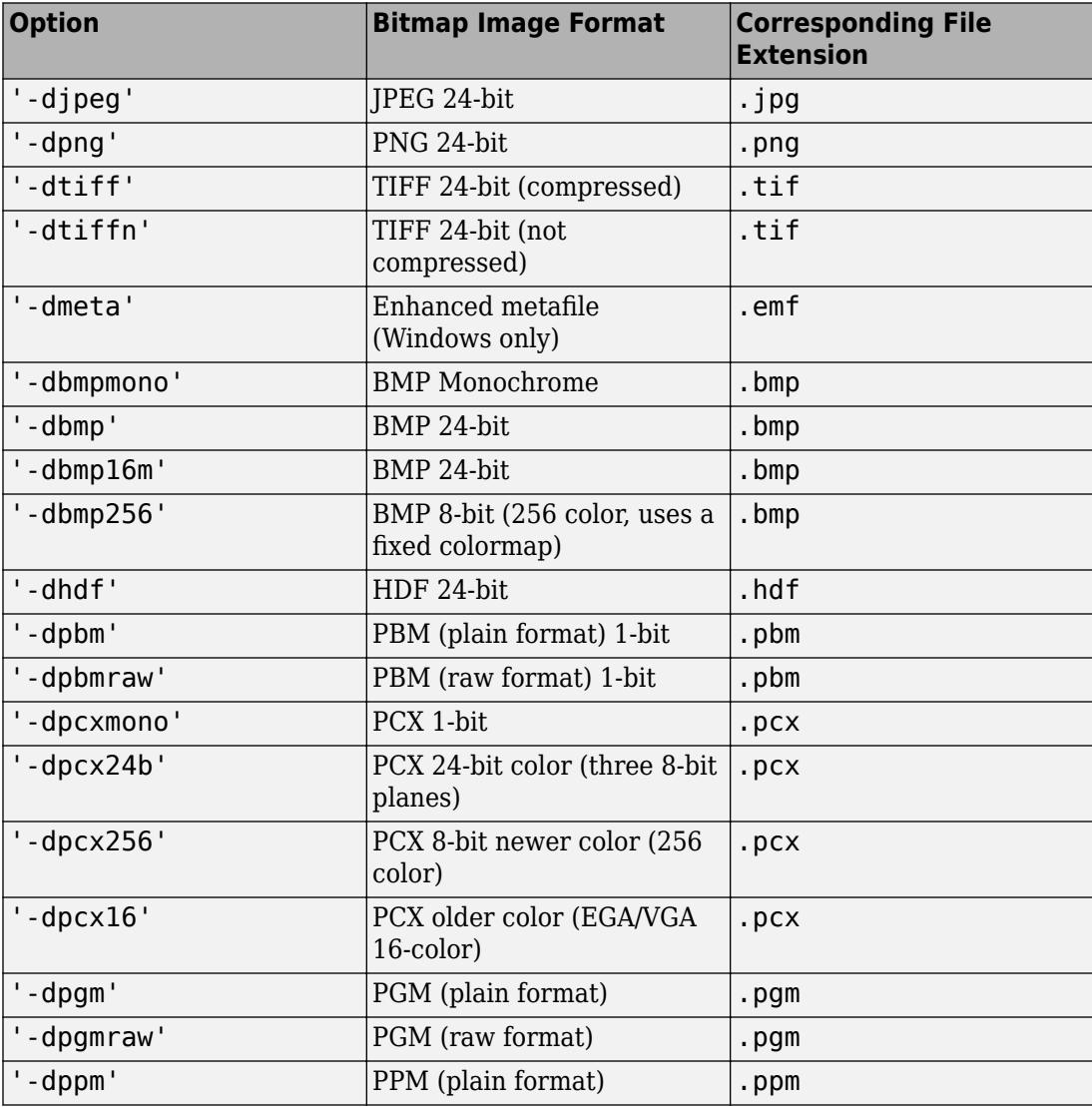

This table lists the supported bitmap image formats.

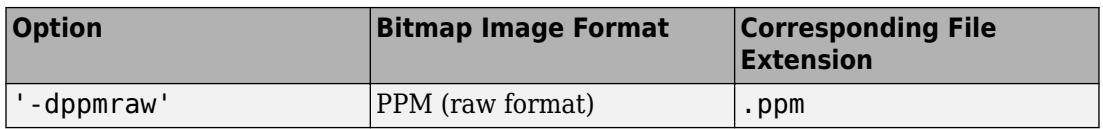

#### **Vector Graphics File**

Vector graphics files store commands that redraw the figure. This type of format scales well, but can result in a large file. Also, it might not produce the correct 3-D arrangement of objects in certain cases. Some applications support extensive editing of vector graphics formats. However, some applications do not support editing beyond resizing the graphic. In general, try to make all the necessary changes while your figure is still in MATLAB.

If you set the Renderer property for the figure, then print uses that renderer when generating output. Otherwise, print chooses the appropriate renderer. Typically, print uses the Painters renderer when generating vector graphics files. For some complex figures, print uses the OpenGL renderer instead. If it uses the OpenGL renderer, then the vector graphics file contains an embedded image, which might limit the extent to which you can edit the image in other applications. Also, if print uses the OpenGL renderer to generate the file, then transparency is not supported. To ensure that print uses the Painters renderer, set the Renderer property for the figure to 'painters' or specify '-painters' as an input argument to print.

**Note** The default figure renderer is OpenGL. If the figure renderer differs from the renderer used when generating output, some details of the saved figure can differ from the figure on the display. If necessary, you can make the displayed figure and the saved figure use the same renderer. Set the Renderer property for the figure or specify the renderer input argument to the print function.

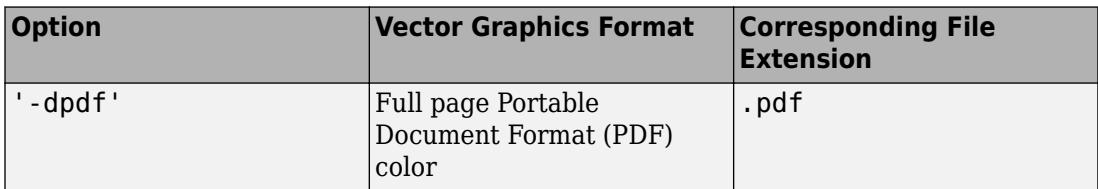

This table lists the supported vector graphics formats.

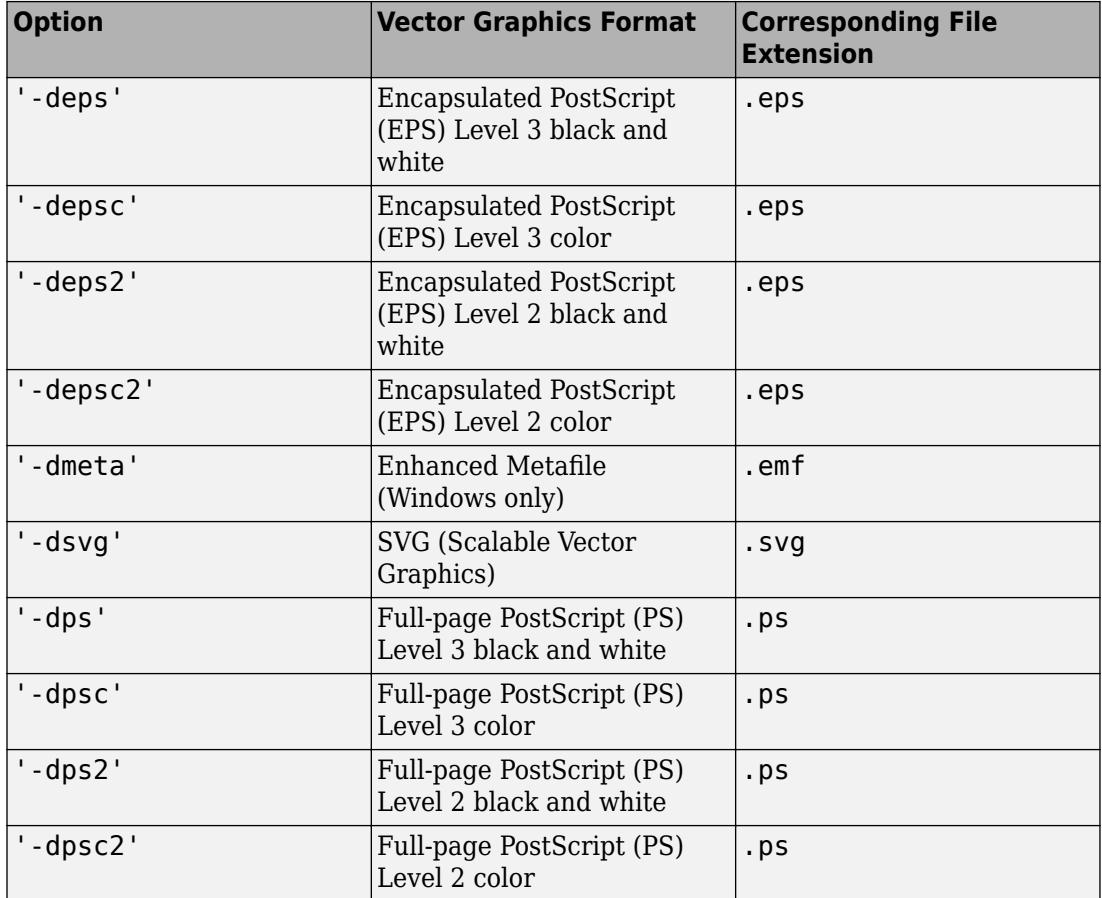

You cannot save Simulink block diagrams in PostScript or EPS formats.

**Note** Only PDF and full-page PS formats use the first two elements of the PaperPosition property. Other formats ignore these values.

#### **formatoptions — Additional formatting options**

'-tiff' | '-loose' | '-cmyk' | '-append'

Additional formatting options supported by some file formats, specified as one or more of these values:

- '-tiff' Include a TIFF preview. EPS files only.
- '-loose' Use a loose bounding box. EPS and PS files only.
- '-cmyk' Use CMYK colors instead of RGB colors. EPS and PS files only.
- '-append' Append the figure to an existing PS file. PS files only.

Example: print('my file','-deps','-tiff','-loose') saves the current figure to the file my file.eps using a loose bounding box and includes a TIFF preview.

#### **printer — Printer name**

character vector | string

Printer name, specified as a character vector or string containing -P and the printer name.

Example: '-Pmy local printer' Example: "-Pmy local printer"

To view a list of available printers, use this command:

 $[-,$  printers] = findprinters

If you do not specify a printer, then print uses the system default printer. If you want to set up a new printer or select a different default printer, use the operating system printer management utilities. Restart MATLAB if you do not see a printer that is set up already.

```
Data Types: char | string
```
#### **driver — Printer driver**

```
'-dwin' | '-dwinc' | '-dprn' | '-dprnc'
```
Printer driver, specified as '-dwin', '-dwinc', '-dprn', or '-dprnc'. If you do not specify a driver, then print uses the driver returned from the [printopt](#page-11520-0) function.

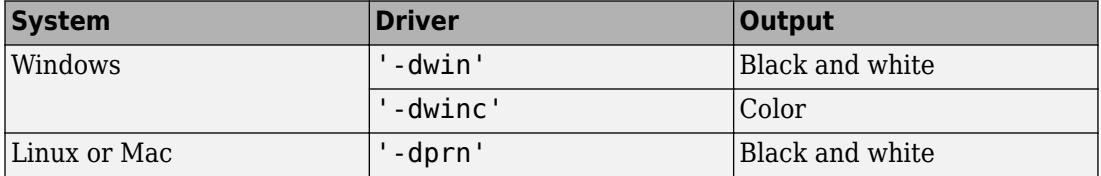

The option you use depends on your system, for example:

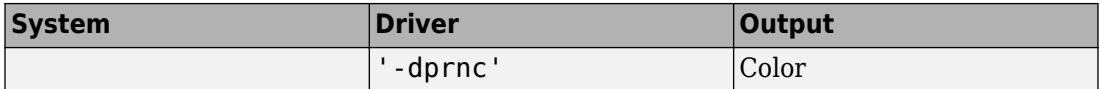

#### **clipboardformat — Format copied to clipboard**

-dmeta | -dbitmap | -dpdf

Format copied to clipboard, specified as one of these options:

- '-dmeta' Enhanced metafile (Windows only)
- '-dbitmap' Bitmap image (Windows and Mac OS)
- '-dpdf' PDF file (Windows and Mac OS)

#### **resize — Option to expand figure to fill page**

```
'-fillpage' | '-bestfit'
```
Option to expand figure to fill page, specified as one of these values:

- '-fillpage' Maximize the size of the figure to fill the page. Leave a .25 inch margin on all sides of the page. The tick marks, layout, and aspect ratio of the figure might change.
- '-bestfit' Maximize the size of the figure to fill the page, but preserve the aspect ratio of the figure. The figure might not fill the entire page. This option leaves a minimum page margin of .25 inches.

Both options are valid only when printing a figure to a printer or saving to a page format such as PDF and PS. They are not valid for Simulink block diagrams.

#### **resolution — Resolution**

character vector | string

Resolution, specified as a character vector or a string containing -r and an integer value indicating the resolution in dots per inch. For example, '-r300' sets the output resolution to 300 dots per inch. To specify screen resolution, use '-r0'.

In general, using a higher resolution value yields higher-quality output, but at the cost of higher memory use and larger output files. The higher the resolution setting, the longer it takes to render your figure.

Specifying the resolution is useful when creating a bitmap image or when using the OpenGL renderer with a vector graphics file format (since OpenGL produces a bitmap image even with vector formats). Specifying the resolution has no effect when using the Painters renderer with a vector graphics file format, since Painters produces a true vector graphics file that contains the commands that redraw the figure.

**Note** Simulink printing does not support the resolution option. For higher quality output of Simulink models, use a vector format such as SVG or PDF.

```
Data Types: char | string
```
#### **renderer — Graphics renderer**

'-opengl' | '-painters'

Graphics renderer, specified as '-opengl' or '-painters'.

- '-opengl' OpenGL renderer. Use this renderer when saving bitmap images. OpenGL produces a bitmap image even with vector formats, which might limit the extent to which you can edit the image in other applications.
- '-painters' Painters renderer. Use this renderer when saving vector graphics files. If you save to a vector graphics file and if the figure RendererMode property is set to 'auto', then print automatically attempts to use the Painters renderer. If you want to ensure that your output format is a true vector graphics file, then specify the Painters renderer. For example:

```
print('-painters','-deps','myVectorFile')
```
**Note** Sometimes, saving a file with the '-painters' option can cause longer rendering times and, in rare cases, might not accurately arrange graphics objects in 3-D views. Also, the Painters renderer cannot print or save lines thinner than one pixel.

If you do not specify the renderer, then print automatically uses the appropriate renderer to produce the output format requested. However, if you set the Renderer property for the figure, then print uses that renderer when generating output.

#### **fig — Figure, Simulink block diagram**

figure object | Simulink block diagram

Figure object or Simulink block diagram. You can refer to a figure using either its object variable name or using the figure number preceded by -f. For example, -f2 refers to the

figure with a Number property value of 2. When specifying a Simulink block diagram, precede the model name with -s. Specify the current model using '-s'.

You cannot save Simulink block diagrams in PostScript or EPS formats.

### **Output Arguments**

#### **cdata — Image data**

n-by-m-by-3 array

Image data, returned as an n-by-m-by-3 array. The size of the image data array depends on the PaperPosition property of the figure and the output resolution.

**Note** Starting in R2015b, if you use print with the '-r0' option on a high-resolution system, then the size of the cdata output array is larger than in previous releases or on other systems. Also, the number of elements in cdata might not match the size of the figure in pixels based on the figure's PaperPosition property and the root's ScreenPixelsPerInch property. For more information, see "DPI-Aware Behavior in MATLAB".

### **Limitations**

- print does not support capturing ActiveX controls.
- Starting MATLAB in no display mode on Linux or using the -noFigureWindows startup option on any platform has these limitations for print:
	- Printing or saving figures with visible uicontrols errors. To print or save the figure, hide the uicontrols by setting their Visible properties to 'off', or use the ' noui' option with the print function.
	- Always uses the painters renderer, even if you specify the '-opengl' option.
- In MATLAB Online, print only prints to PDF. For additional file format options, save the figure to a file by specifying a filename.

### <span id="page-11518-0"></span>**Definitions**

### **Current Figure**

The current figure is typically the last figure that you create or click with the mouse. User interaction can change the current figure.

To print a specific figure, specify the figure as the first input argument. If you do not specify a figure, then the print function acts on the figure returned by [gcbf](#page-4523-0). If gcbf returns empty, then print acts on the figure returned by [gcf](#page-4530-0).

### **Compatibility Considerations**

Starting in R2016a, printed and saved figures match the size of the figure on the screen by default. Previously, printed and saved figures were 8-by-6 inches by default.

## **Tips**

• You can set properties of the figure to control some printing and saving parameters. This table lists properties of the figure related to printing and saving.

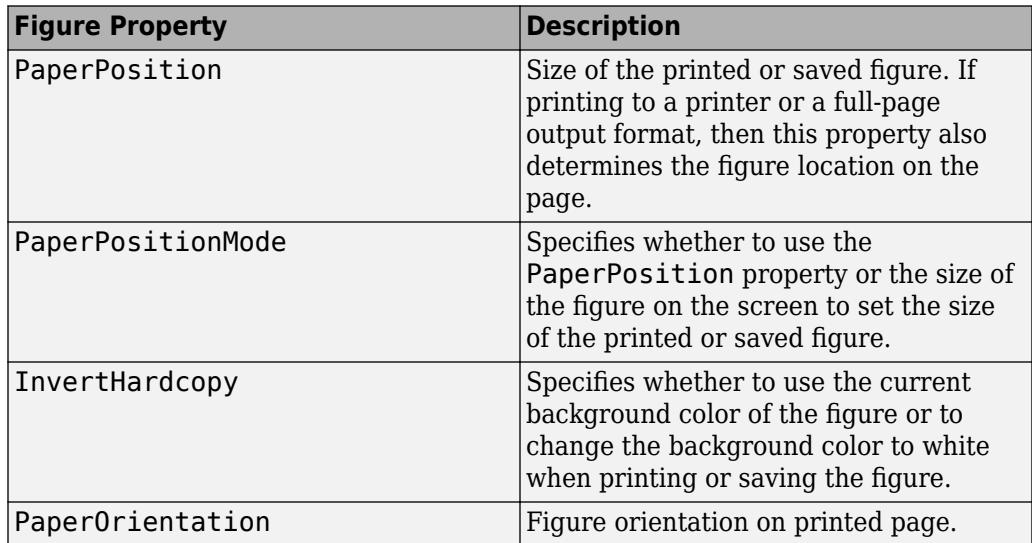

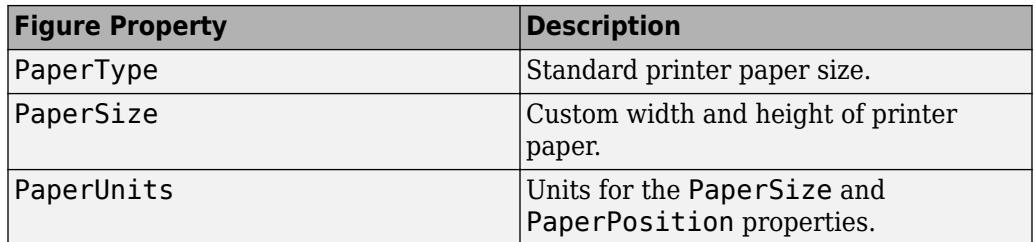

• If you are using a Linux or Mac system and get an error about an invalid or unrecognized printer, then try specifying a PostScript driver for the driver option. If the printer supports PostScript level 3, try '-dps' for black and white or '-dpsc' for color. If the printer supports PostScript level 2, then try '-dps2' for black and white or '-dps2c' for color. For example:

```
print('-dpsc','-Pmy printer')
```
To use this driver as the default driver, edit the printopt file. Alternatively, print the figure to a PDF file. Then, print the PDF from an external PDF viewer.

• If you print a figure that has a callback defined for the SizeChangedFcn property and if the output size differs from the size of the figure on the screen, then the print function displays a warning message. To avoid the warning message, set the PaperPositionMode property for the figure to 'auto'.

### **See Also**

[getframe](#page-4741-0) | [saveas](#page-13202-0) | [savefig](#page-13210-0)

**Introduced before R2006a**
# <span id="page-11520-0"></span>**printopt**

Configure printer defaults

# **Syntax**

 $[pcmd,dev] = printopt$ 

# **Description**

[pcmd,dev] = printopt returns the current system-dependent printing command and output device. printopt is a file used by print to produce the printed output. You can edit the file printopt.m to set your default printer type and destination.

- pcmd contains the command that print uses to send a file to the printer when not using the printer drivers directly.
- dev contains the printer driver or graphics format option for the print command.

The defaults for pcmd and dev are platform-dependent. This table lists the default values for each platform.

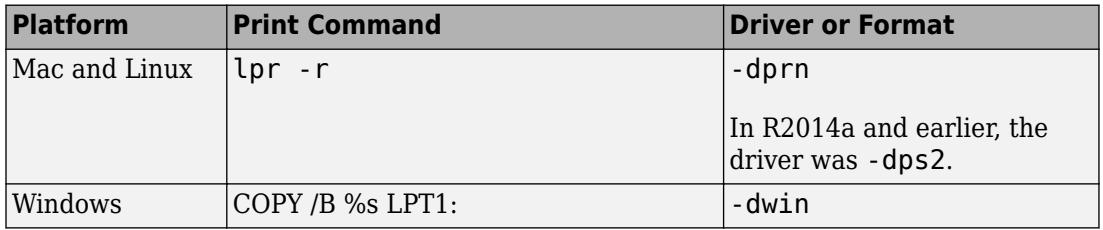

**See Also** [print](#page-11506-0) | [printdlg](#page-11521-0)

**Introduced before R2006a**

# <span id="page-11521-0"></span>**printdlg**

Open figure Print dialog box

#### **Note**

**Use this function only with GUIDE, or with apps created using the figure function.**

**Note** The -crossplatform and -setup input arguments have been removed in R2014b. They no longer have any effect.

### **Syntax**

```
printdlg
printdlg(fig)
```
## **Description**

printdlg prints the current figure.

printdlg(fig) creates a modal dialog box from which you can print the figure window identified by the handle fig. Uimenus do not print.

# **Tips**

If you want to set up a new printer, use the operating system printer management utilities. Restart MATLAB if you do not see the printer which is already setup.

### **See Also**

[print](#page-11506-0) | [printopt](#page-11520-0) | [printpreview](#page-11523-0)

**Introduced before R2006a**

# <span id="page-11523-0"></span>**printpreview**

Open figure Print Preview dialog box

#### **Note**

**Use this function only with GUIDE, or with apps created using the figure function.**

### **Syntax**

```
printpreview
printpreview(f)
```
## **Description**

printpreview displays a dialog box showing the figure in the currently active figure window as it will print. A scaled version of the figure displays in the right-hand pane of the dialog box.

printpreview(f) displays a dialog box showing the figure having the handle f as it will print.

Use the Print Preview dialog box, shown below, to control the layout and appearance of figures before sending them to a printer or print file. Controls are grouped into four tabbed panes: **Layout**, **Lines/Text**, **Color**, and **Advanced**.

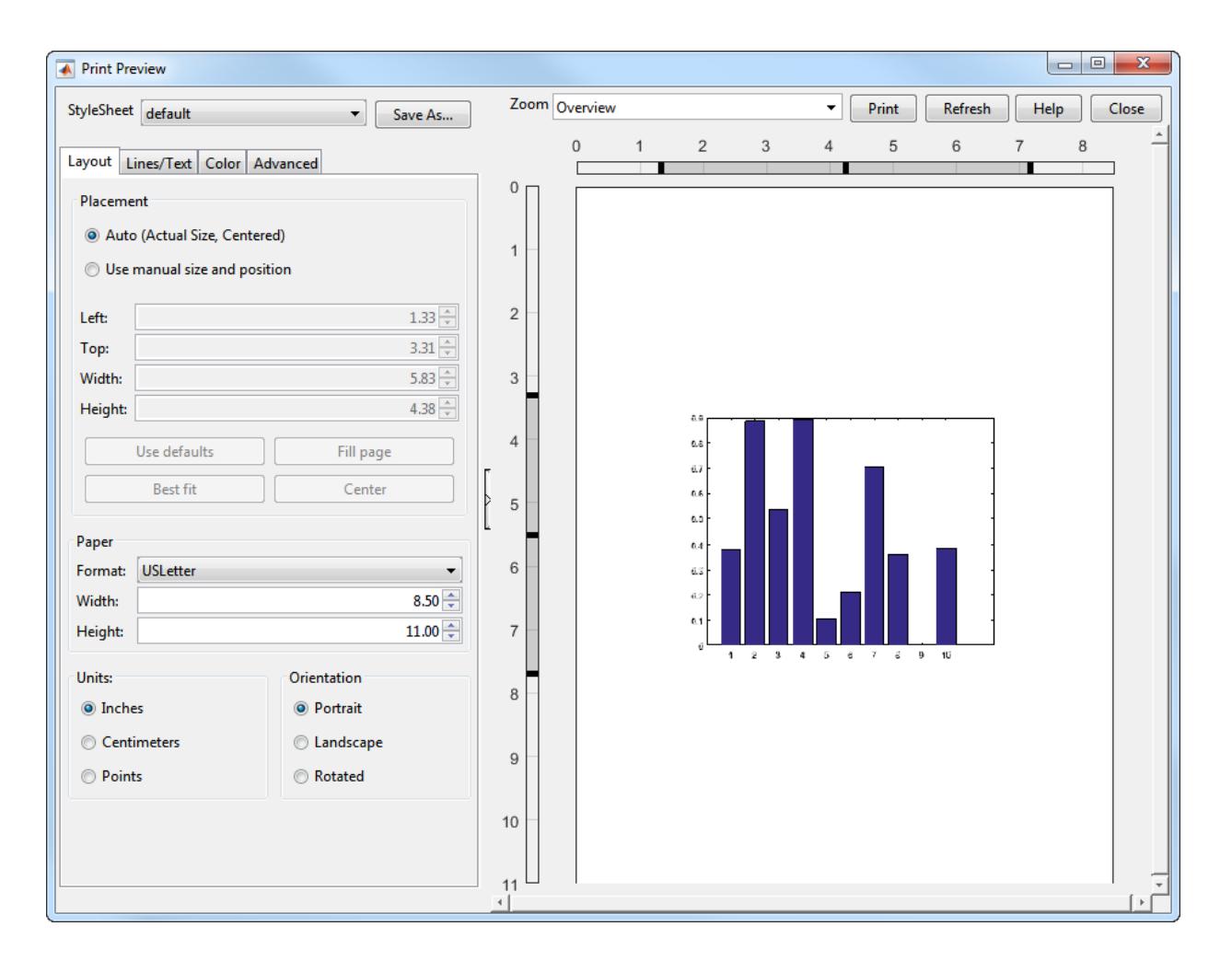

### **Right Pane Controls**

You can position and scale plots on the printed page using the rulers in the right-hand pane of the Print Preview dialog. Use the outer ruler handlebars to change margins. Moving them changes plot proportions. Use the center ruler handlebars to change the position of the plot on the page. Plot proportions do not change, but you can move portions of the plot off the paper. The buttons on that pane let you refresh the plot, close the dialog (preserving all current settings), print the page immediately, or obtain contextsensitive help. Use the **Zoom** box and scroll bars to view and position page elements more precisely.

### **The Layout Tab**

Use the **Layout** tab, shown above, to control the paper format and placement of the plot on printed pages. The following table summarizes the **Layout** options:

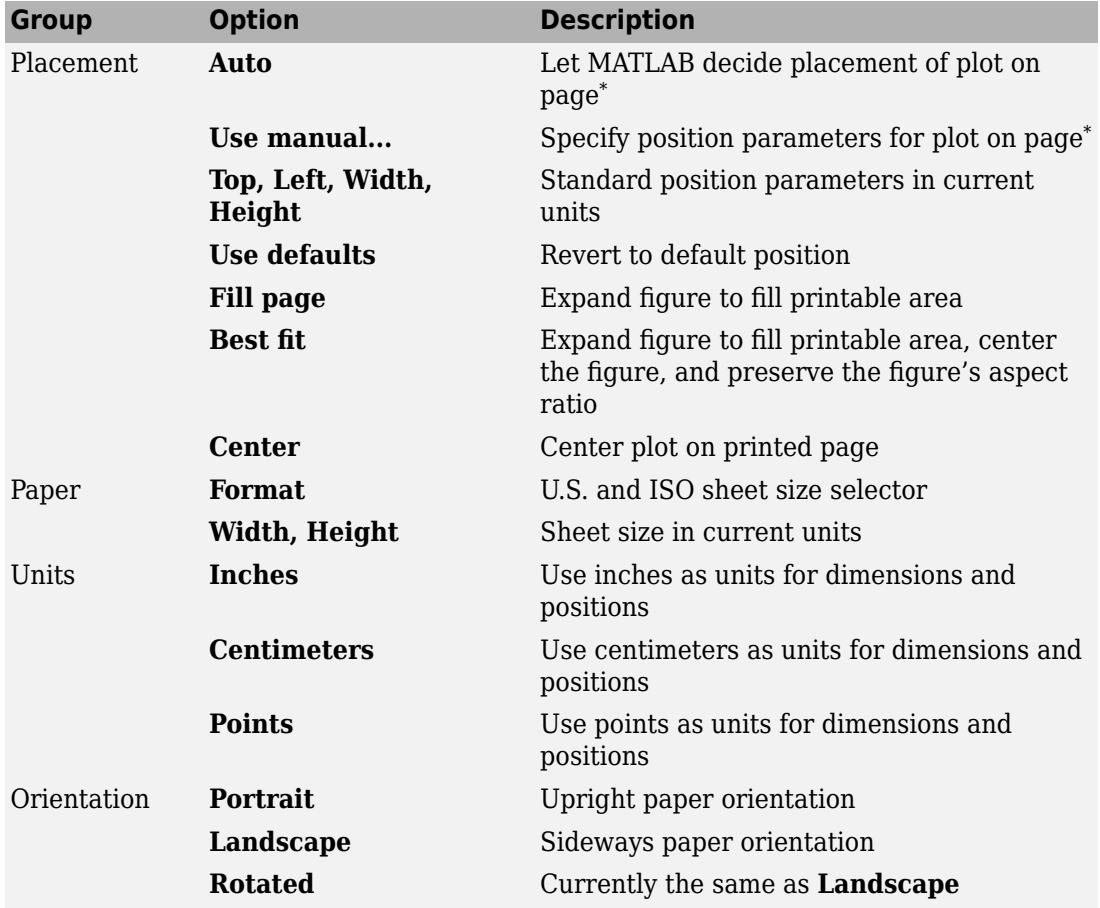

\* Selecting **Auto** in the Placement group sets the figure PaperPositionMode to 'auto' and disables the controls in that panel. Selecting **Use manual size and position** sets the figure PaperPositionMode to 'manual' and enables the controls. If you set

PaperPositionMode programmatically, the print preview Placement controls respond accordingly.

### **The Lines/Text Tab**

Use the **Lines/Text** tab, shown below, to control the line weights, font characteristics, and headers for printed pages. The following table summarizes the **Lines/Text** options:

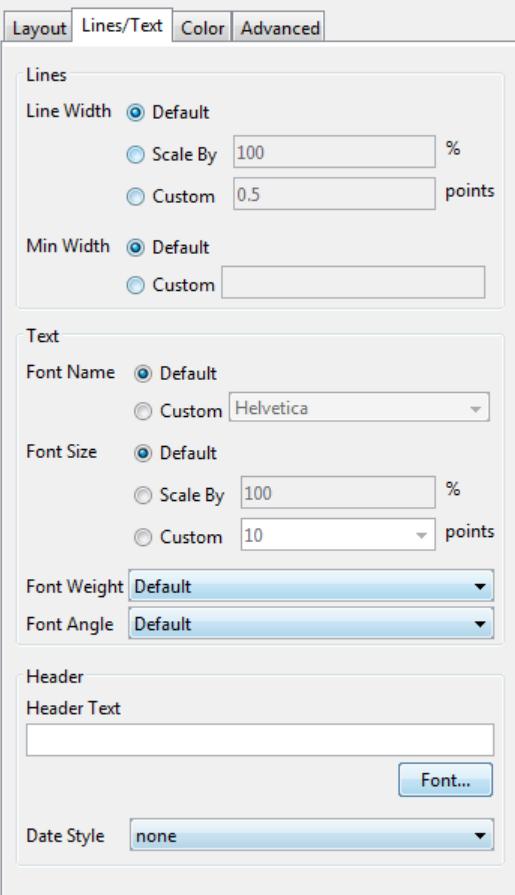

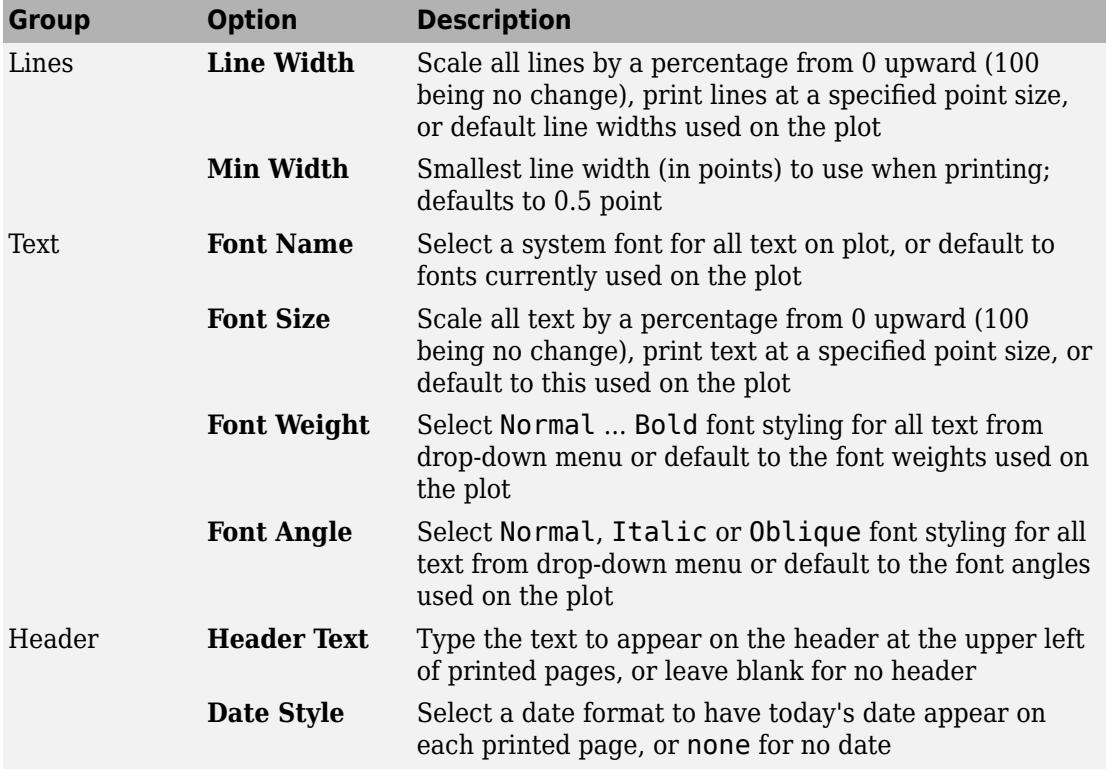

### **The Color Tab**

Use the **Color** tab, shown below, to control how colors are printed for lines and backgrounds. The following table summarizes the **Color** options:

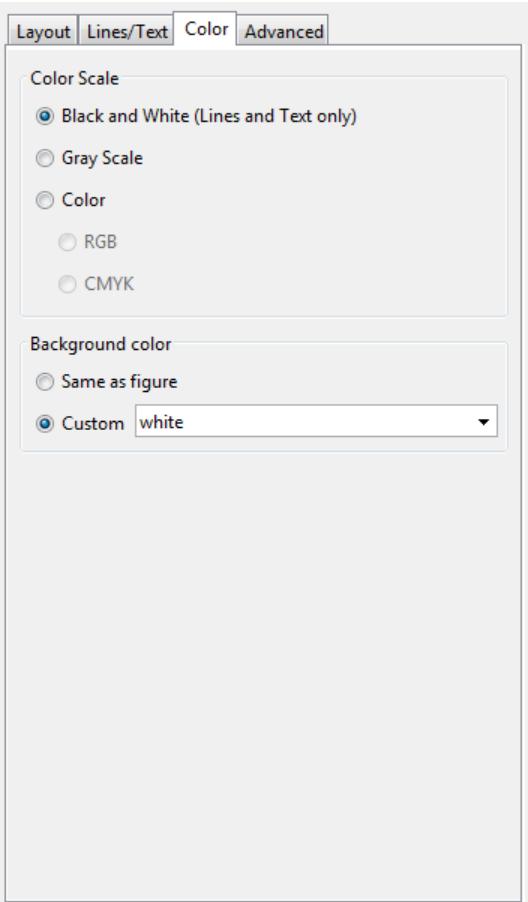

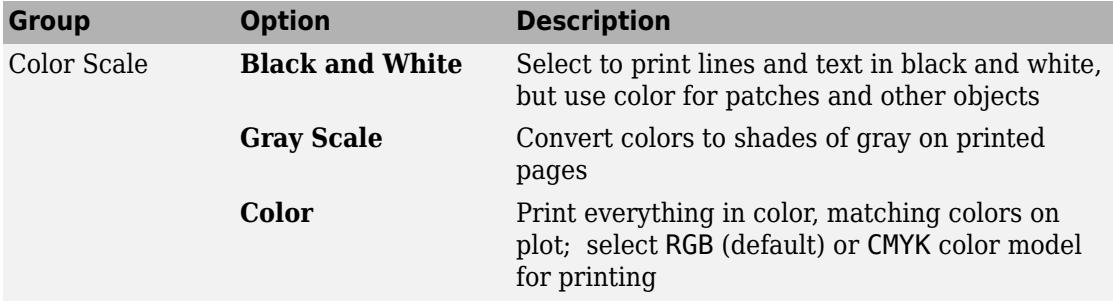

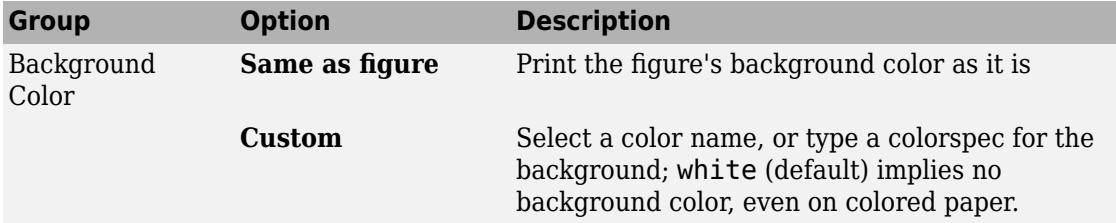

### **The Advanced Tab**

Use the **Advanced** tab, shown below, to control finer details of printing, such as limits and ticks, renderer, resolution, and the printing of UIControls. The following table summarizes the **Advanced** options:

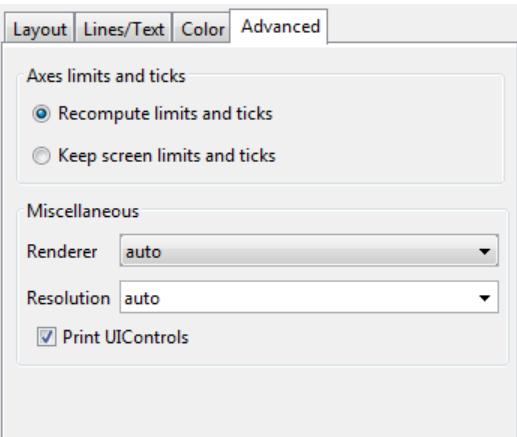

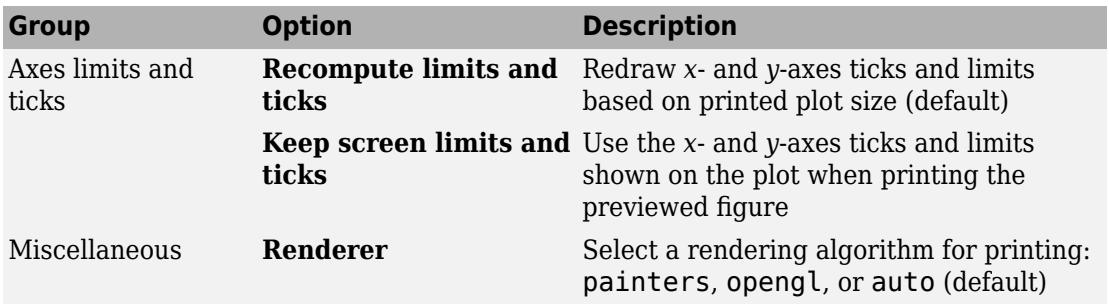

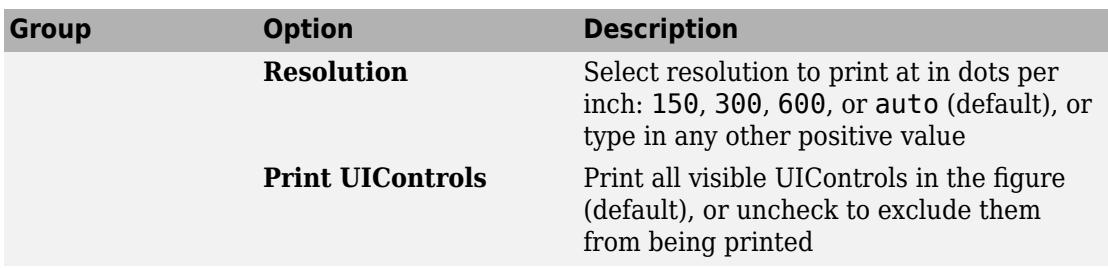

### **Alternatives**

Use **File** > **Print Preview** on the figure window menu to access the Print Preview dialog box, described below. For details, see "Print Figure from File Menu".

### **See Also**

[print](#page-11506-0)

### **Topics**

"Print Figure from File Menu"

#### **Introduced before R2006a**

# **prism**

Prism colormap array

## **Syntax**

 $c = prism$  $c = prism(m)$ 

## **Description**

 $c = prism$  returns the prism colormap as a three-column array with the same number of rows as the colormap for the current figure. If no figure exists, then the number of rows is equal to the default length of 64. Each row in the array contains the red, green, and blue intensities for a specific color. The intensities are in the range [0,1], and the color scheme is a repeated sequence of the rainbow colors.

................

 $c = prism(m)$  returns the colormap with m colors.

## **Examples**

#### **Downsample the Prism Colormap**

Create a scatter plot with the default colors.

```
x = [3.5 3.3 5 6.1 4 2];
y = [14 5.7 12 6 8 9];
sz = 100*[6 100 20 3 15 20];
c = [1 2 3 4 5 6];scatter(x,y,sz,c,'filled','MarkerEdgeColor','k','MarkerFaceAlpha',.5);
xlim([1 7]);
ylim([1 16]);
```
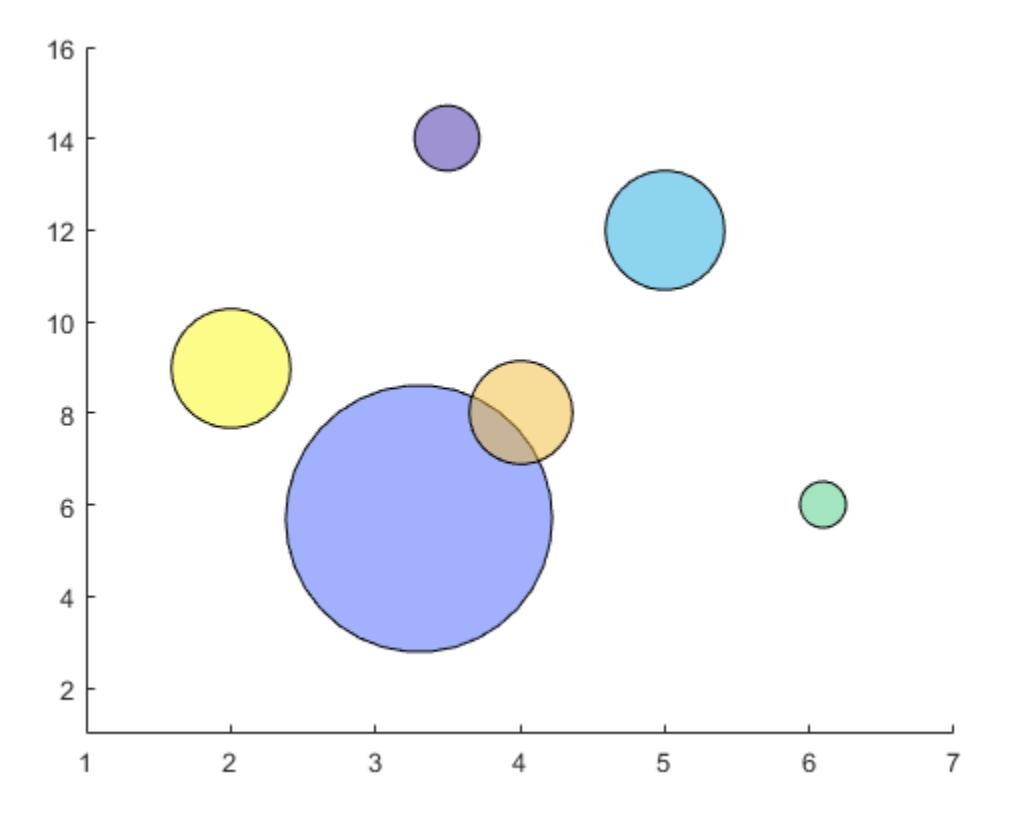

Get the prism colormap array with six entries. Then replace the colormap in the scatter plot.

 $c = prism(6);$ colormap(c);

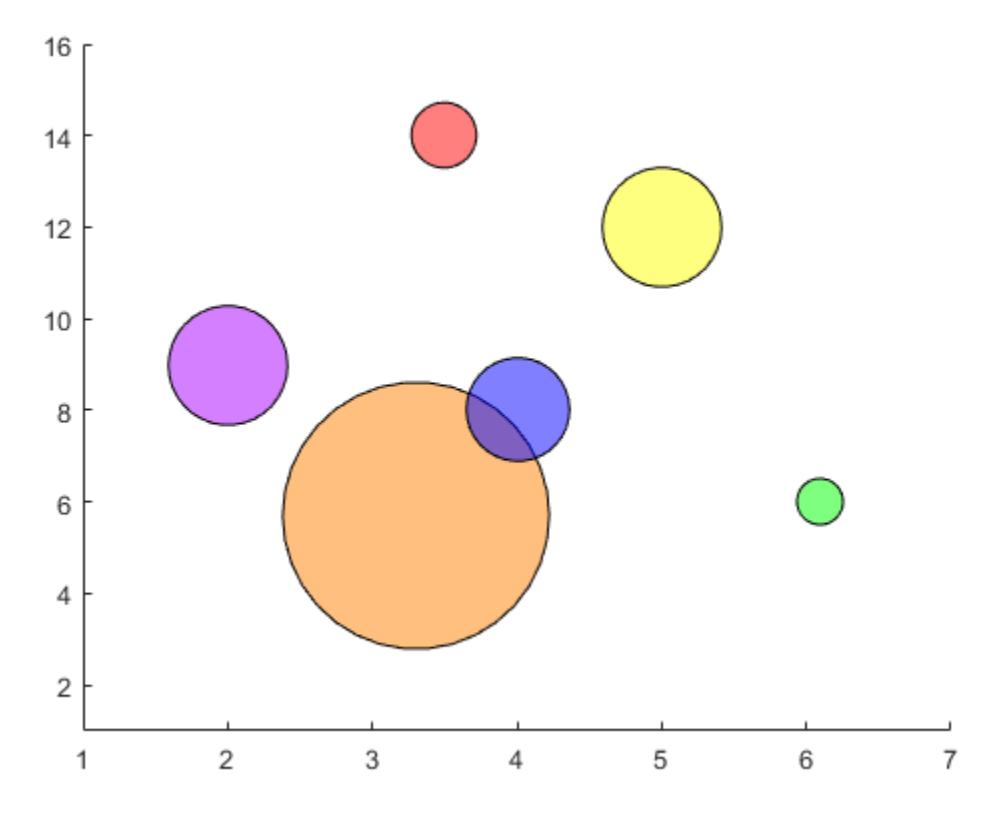

### **Input Arguments**

#### **m — Number of entries**

64 (default) | scalar integer value

Number of entries, specified as a scalar integer value. The default value of m is equal to the length of the colormap for the current figure. If no figure exists, the default value is 64.

Data Types: single | double

### **See Also**

[colormap](#page-1780-0)

### **Topics**

"Change Color Scheme Using a Colormap"

#### **Introduced before R2006a**

# **prod**

Product of array elements

# **Syntax**

 $B = \text{prod}(A)$  $B = \text{prod}(A, 'all')$  $B = \text{prod}(A, \text{dim})$  $B = \text{prod}(A, \text{vecdim})$  $B = prod(\underline{\hspace{2cm}}, type)$  $B = prod(\underline{\hspace{2cm}},nantlag)$ 

## **Description**

 $B = \text{prod}(A)$  returns the product of the array elements of A.

- If A is a vector, then prod(A) returns the product of the elements.
- If A is a nonempty matrix, then prod(A) treats the columns of A as vectors and returns a row vector of the products of each column.
- If A is an empty 0-by-0 matrix, prod(A) returns 1.
- If A is a multidimensional array, then  $\mathsf{prod}(A)$  acts along the [first nonsingleton](#page-11543-0) [dimension on page 1-11538](#page-11543-0) and returns an array of products. The size of this dimension reduces to 1 while the sizes of all other dimensions remain the same.

prod computes and returns B as single when the input, A, is single. For all other numeric and logical data types, prod computes and returns B as double.

 $B = \text{prod}(A, 'all')$  computes the product of all elements of A. This syntax is valid for MATLAB versions R2018b and later.

 $B = \text{prod}(A, \text{dim})$  returns the products along dimension  $\dim$ . For example, if A is a matrix,  $\text{prod}(A, 2)$  is a column vector containing the products of each row.

B = prod(A,vecdim) computes the product based on the dimensions specified in the vector vecdim. For example, if A is a matrix, then prod(A,[1 2]) is the product of all elements in A, since every element of a matrix is contained in the array slice defined by dimensions 1 and 2.

 $B = \text{prod}$  ( $\_\_\_\$ , type) returns an array in the class specified by type, using any of the input arguments in the previous syntaxes. type can be 'double', 'native', or 'default'.

B = prod(contained nanflag) specifies whether to include or omit NaN values from the calculation for any of the previous syntaxes. prod(A,'includenan') includes NaN values in the calculation while prod(A,'omitnan') ignores them.

### **Examples**

#### **Product of Elements in Each Column**

Create a 3-by-3 array whose elements correspond to their linear indices.

A=[1:3:7;2:3:8;3:3:9] A = *3×3* 1 4 7 2 5 8 3 6 9

Find the product of the elements in each column. The length of the first dimension is 1, and the length of the second dimension matches size(A,2).

$$
B = \text{prod}(A)
$$
  

$$
B = 1 \times 3
$$
  

$$
6 \qquad 120
$$

#### **Product of Logical Input**

Create an array of logical values.

504

```
A = [true false; true true]
A = 2x2 logical array
    1 0
    1 1
```
Find the product of the elements in each column.

```
B = prod(A)B = 1×2
     1 0
```
The output has type double.

class(B) ans  $=$ 

'double'

#### **Product of Elements in Each Row**

Create a 3-by-3 array whose elements correspond to their linear indices.

```
A=[1:3:7;2:3:8;3:3:9]
A = 3×3
 1 4 7
 2 5 8
 3 6 9
```
Find the product of the elements in each row and reduce the length of the second dimension to 1. The length of the first dimension matches size(A,1), and the length of the second dimension is 1.

 $dim = 2;$  $B = prod(A, dim)$  B = *3×1* 28 80 162

#### **Product of Array Page**

Create a 3-D array and compute the product over each page of data (rows and columns).

```
A(:,:,1) = [2 4; -2 1];A(:,:,2) = [1 \ 2; -5 \ 3];A(:,:3) = [4 4; 1 -3];B1 = \text{prod}(A, [1\ 2])B1 =B1(:,:,1) =
    -16
B1(:,:,2) =
    -30
B1(:,:,3) =
    -48
```
To compute the product over all dimensions of an array, you can either specify each dimension in the vector dimension argument, or use the 'all' option.

 $B2 = prod(A, [1 2 3])$ B2 = -23040  $Ball = prod(A, 'all')$  $Ball = -23040$ 

#### **Single-Precision Input Treated as Double**

Create a 3-by-3 array of single-precision values.

A = single([1200 1500 1800; 1300 1600 1900; 1400 1700 2000])

A = *3x3 single matrix*

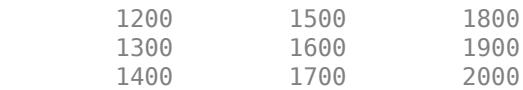

Find the product of the elements in each row by multiplying in double precision.

 $B = prod(A, 2, 'double')$ B = *3×1*  $10^9 \times$  3.2400 3.9520 4.7600

The output is double precision.

class(B)

ans  $=$ 'double'

#### **Integer Data Type for Input and Output**

Create a 3-by-3 array of 8-bit unsigned integers.

A = uint8([1:3:7;2:3:8;3:3:9]) A = *3x3 uint8 matrix* 1 4 7

 2 5 8 3 6 9

Find the product of the elements in each column natively in uint8.

```
B = prod(A, 'native')B = 1x3 uint8 row vector
     6 120 255
```
The result is an array of 8-bit unsigned integers.

class(B) ans  $=$ 'uint8'

#### **Product Excluding NaN**

Create a vector and compute its product, excluding NaN values. If you do not specify 'omitnan', then prod(A) returns NaN.

```
A = [1 \ 3 \ 2 \ 4 \  NaN \ 3 \  NaN \ 2];P = prod(A, 'omitnan')P = 144
```
## **Input Arguments**

**A — Input array** vector | matrix | multidimensional array

#### Input array, specified as a vector, matrix, or multidimensional array.

```
Data Types: double | single | int8 | int16 | int32 | int64 | uint8 | uint16 |
uint32 | uint64 | logical
Complex Number Support: Yes
```
#### **dim — Dimension to operate along**

positive integer scalar

Dimension to operate along, specified as a positive integer scalar. If no value is specified, then the default is the first array dimension whose size does not equal 1.

Dimension dim indicates the dimension whose length reduces to 1. The  $size(B,dim)$  is 1, while the sizes of all other dimensions remain the same.

Consider a two-dimensional input array, A.

• If dim  $= 1$ , then prod(A, 1) returns a row vector containing the product of the elements in each column.

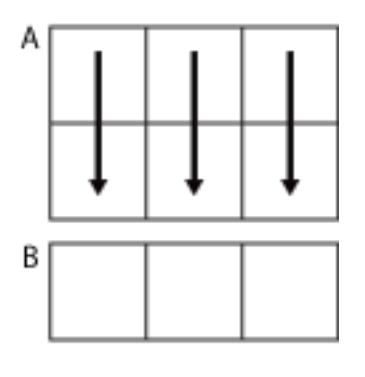

prod(A,1)

• If  $\dim = 2$ , then  $\text{prod}(A,2)$  returns a column vector containing the product of the elements in each row.

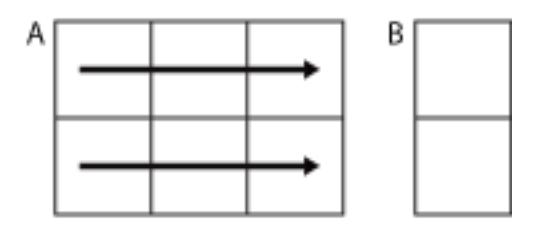

prod(A,2)

prod returns A when dim is greater than ndims(A).

```
Data Types: double | single | int8 | int16 | int32 | int64 | uint8 | uint16 |
uint32 | uint64
```
#### **vecdim — Vector of dimensions**

vector of positive integers

Vector of dimensions, specified as a vector of positive integers. Each element represents a dimension of the input array. The lengths of the output in the specified operating dimensions are 1, while the others remain the same.

Consider a 2-by-3-by-3 input array, A. Then prod(A,[1 2]) returns a 1-by-1-by-3 array whose elements are the products of each page of A.

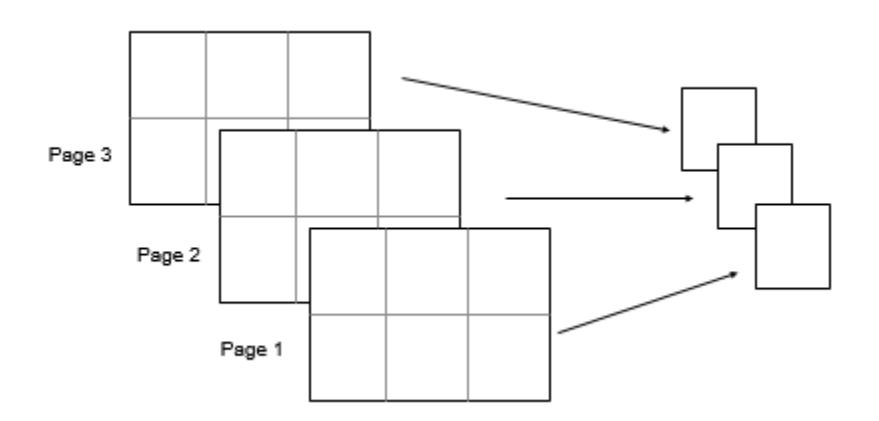

Data Types: double | single | int8 | int16 | int32 | int64 | uint8 | uint16 |  $u$ int $32$  | uint $64$ 

#### **type — Output class**

'default' (default) | 'double' | 'native'

Output class, specified as 'default', 'double', or 'native', and which defines the data type of the output, B.

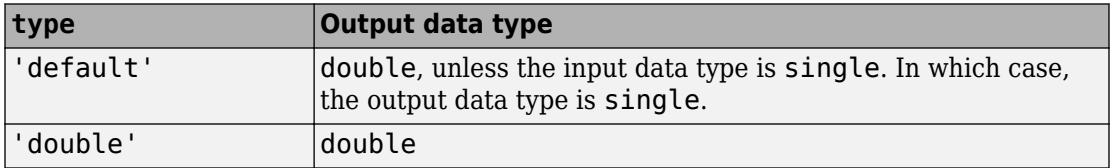

<span id="page-11543-0"></span>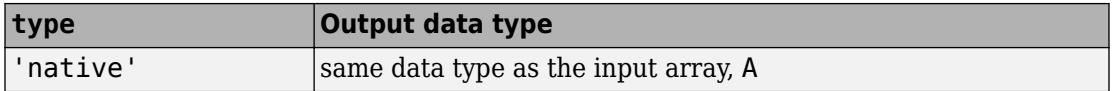

#### **nanflag — NaN condition**

```
'includenan' (default) | 'omitnan'
```
NaN condition, specified as one of these values:

- 'includenan' Include NaN values from the input when computing the product, resulting in NaN output.
- 'omitnan' Ignore NaN values in the input. If all elements are NaN, then prod returns 1.

### **Output Arguments**

#### **B — Product array**

scalar | vector | matrix | multidimensional array

Product array, returned as a scalar, vector, matrix, or multidimensional array.

The class of B is as follows:

- If the type argument specifies 'default' or is not used
	- and the input is not single, then the output is double.
	- and the input is single, then the output is single.
- If the type argument specifies 'double', then the output is double regardless of the input data type.
- If the type argument specifies 'native', then the output is the same data type as the input.

### **Definitions**

#### **First Nonsingleton Dimension**

The first nonsingleton dimension is the first dimension of an array whose size is not equal to 1.

For example:

- If X is a 1-by-n row vector, then the second dimension is the first nonsingleton dimension of X.
- If X is a 1-by-0-by-n empty array, then the second dimension is the first nonsingleton dimension of X.
- If X is a 1-by-1-by-3 array, then the third dimension is the first nonsingleton dimension of X.

# **Extended Capabilities**

## **Tall Arrays**

Calculate with arrays that have more rows than fit in memory.

This function fully supports tall arrays. For more information, see "Tall Arrays".

## **C/C++ Code Generation**

Generate C and C++ code using MATLAB® Coder™.

Usage notes and limitations:

- If you supply dim, it must be a constant.
- See "Variable-Sizing Restrictions for Code Generation of Toolbox Functions" (MATLAB Coder).

## **GPU Arrays**

Accelerate code by running on a graphics processing unit (GPU) using Parallel Computing Toolbox™.

Usage notes and limitations:

- 64-bit integers are not supported with the 'native' option.
- The order of the products in prod operation is not defined. Therefore, the prod operation on a GPU array might not return exactly the same answer as the prod

operation on the corresponding MATLAB numeric array. The difference might be significant when A is a signed integer type and its product is accumulated natively.

For more information, see "Run MATLAB Functions on a GPU" (Parallel Computing Toolbox).

### **Distributed Arrays**

Partition large arrays across the combined memory of your cluster using Parallel Computing Toolbox™.

Usage notes and limitations:

• The order of the products in prod operation is not defined. Therefore, the prod operation on a distributed array might not return exactly the same answer as the prod operation on the corresponding MATLAB numeric array. The difference might be significant when A is a signed integer type and its product is accumulated natively.

For more information, see "Run MATLAB Functions with Distributed Arrays" (Parallel Computing Toolbox).

### **See Also**

[cumprod](#page-2470-0) | [diff](#page-3174-0) | [ndims](#page-9783-0) | [sum](#page-14264-0)

**Introduced before R2006a**

# **profile**

Profile execution time for functions

Use the Profiler to track execution time. Knowing the execution time of your MATLAB code helps you to debug and optimize it. For information on the user interface to the Profiler, see "Profile to Improve Performance".

# **Syntax**

```
profile action
profile action option1 ... optionN
profile option1 ... optionN
p = profile('info')
s = profile('status')
```
# **Description**

profile action profiles the execution time for functions. Use action to start, stop, and restart the Profiler, and view or clear profile statistics. For example, profile on starts the Profiler.

profile action option1 ... optionN starts or restarts the Profiler with the specified options. For example, profile resume -history restarts the Profiler and records the sequence of function calls.

profile option1 ... optionN sets the specified Profiler options. If the Profiler is on and you specify one of the options, MATLAB throws an error. To change options, first specify profile off, and then specify the new options.

 $p =$  profile('info') stops the Profiler and displays a structure containing the results. To access the data generated by profile, use this syntax.

s = profile('status') returns a structure with the Profiler status information.

### **Examples**

#### **Profile Function and Save Results as HTML**

This example is not supported in MATLAB Online.

Turn on the Profiler, and call the magic function.

profile on  $n = 100;$  $M = magic(n);$ 

View the results in the Profiler window.

```
profile viewer
```
Save the results as HTML. By default, profsave saves the files to the profile results subfolder in your current working folder.

profsave

#### **Profile Function and Display Function Call History**

Create the file myFunction.m using this main function and local function.

```
function c = myFunction(a, b)c = sqrt(square(a) + square(b));end
function y = square(x)y = x.^{2};end
```
Turn on the Profiler, and enable the function call history option. Profile a call to the myFunction function.

```
profile on -history
a = rand(5);
b = rand(5);
c = myFunction(a, b);
```
Save the profile results.

```
p = profile('info')p = FunctionTable: [2x1 struct]
     FunctionHistory: [2x6 double]
      ClockPrecision: 3.3475e-07
          ClockSpeed: 3.0600e+09
                Name: 'MATLAB'
            Overhead: 0
```
Display the function call history.

#### p.FunctionHistory

```
ans = 0 0 1 0 1 1
 1 2 2 2 2 1
```
Display function entry and exit information by iterating over the function call history.

```
numEvents = size(p.FunctionHistory,2);
for n = 1: numEvents
     name = p.FunctionTable(p.FunctionHistory(2,n)).FunctionName;
    if p. FunctionHistory(1,n) == 0
         disp(['Entered ' name]);
     else
         disp(['Exited ' name]);
     end
end
Entered myFunction
Entered myFunction>square
Exited myFunction>square
Entered myFunction>square
```
Exited myFunction>square Exited myFunction

Set the function call history to the default value.

```
profile -nohistory
```
#### **Profile and Save Results as MAT-File**

Turn on the Profiler, and call the magic function.

```
profile on
n = 100;M = magic(n);
```
Save the results to a MAT-file

```
p = profile('info')save myprofiledata p
p = FunctionTable: [1x1 struct]
```

```
 FunctionHistory: [2x2 double]
  ClockPrecision: 3.3475e-07
      ClockSpeed: 3.0600e+09
            Name: 'MATLAB'
        Overhead: 0
```
#### **View Current Profiler Settings**

```
s = profile('status')
s = ProfilerStatus: 'off'
         DetailLevel: 'mmex'
               Timer: 'performance'
     HistoryTracking: 'off'
         HistorySize: 1000000
```
### **Input Arguments**

```
action — Control options for Profiler
on | off | resume | clear | viewer | info | status
```
Control options for the Profiler specified as one of these options.

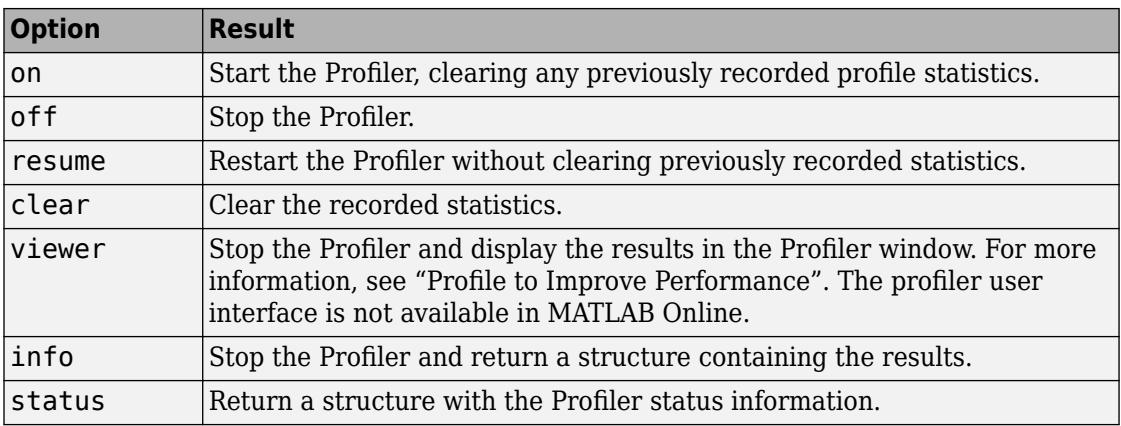

#### **option1 ... optionN — One or more profiling options**

character vectors

One or more profiling options, specified as character vectors corresponding to valid settings from the history and clock option tables. You can specify one or more of these options with one of the following syntaxes:

- profile on option1 ... optionN
- profile resume option1 ... optionN
- profile option1 ... optionN

If you change the Profiler settings, the settings persist when you stop the Profiler or clear the statistics. To revert to default Profiler behavior, manually set the options to the default settings or start a new MATLAB session.

#### **History Options**

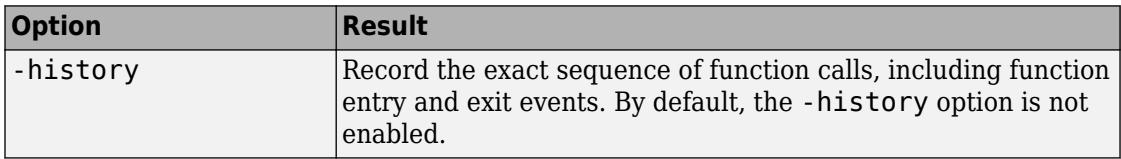

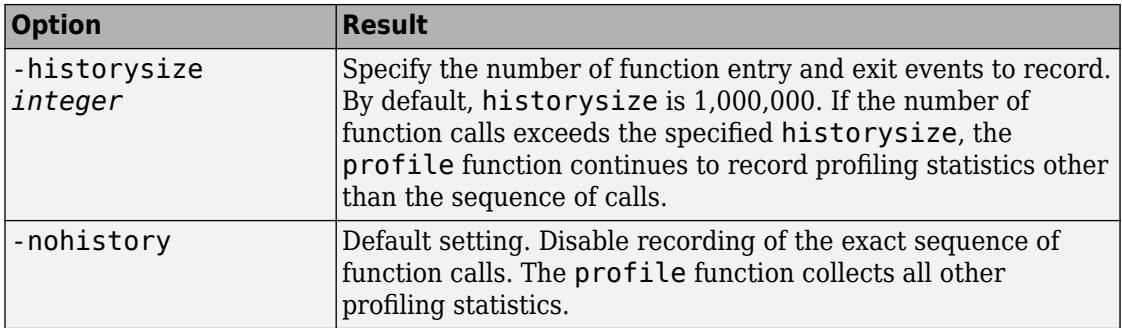

#### **Clock Options**

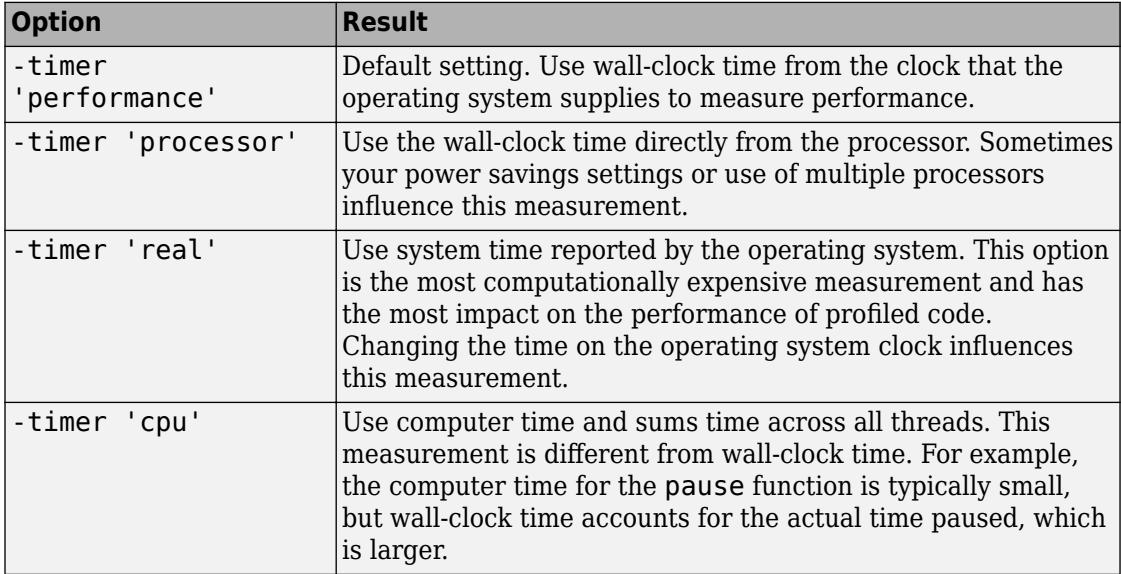

## **Output Arguments**

#### **p — Profiler statistics**

structure

Profiler statistics, returned as a structure containing these fields.

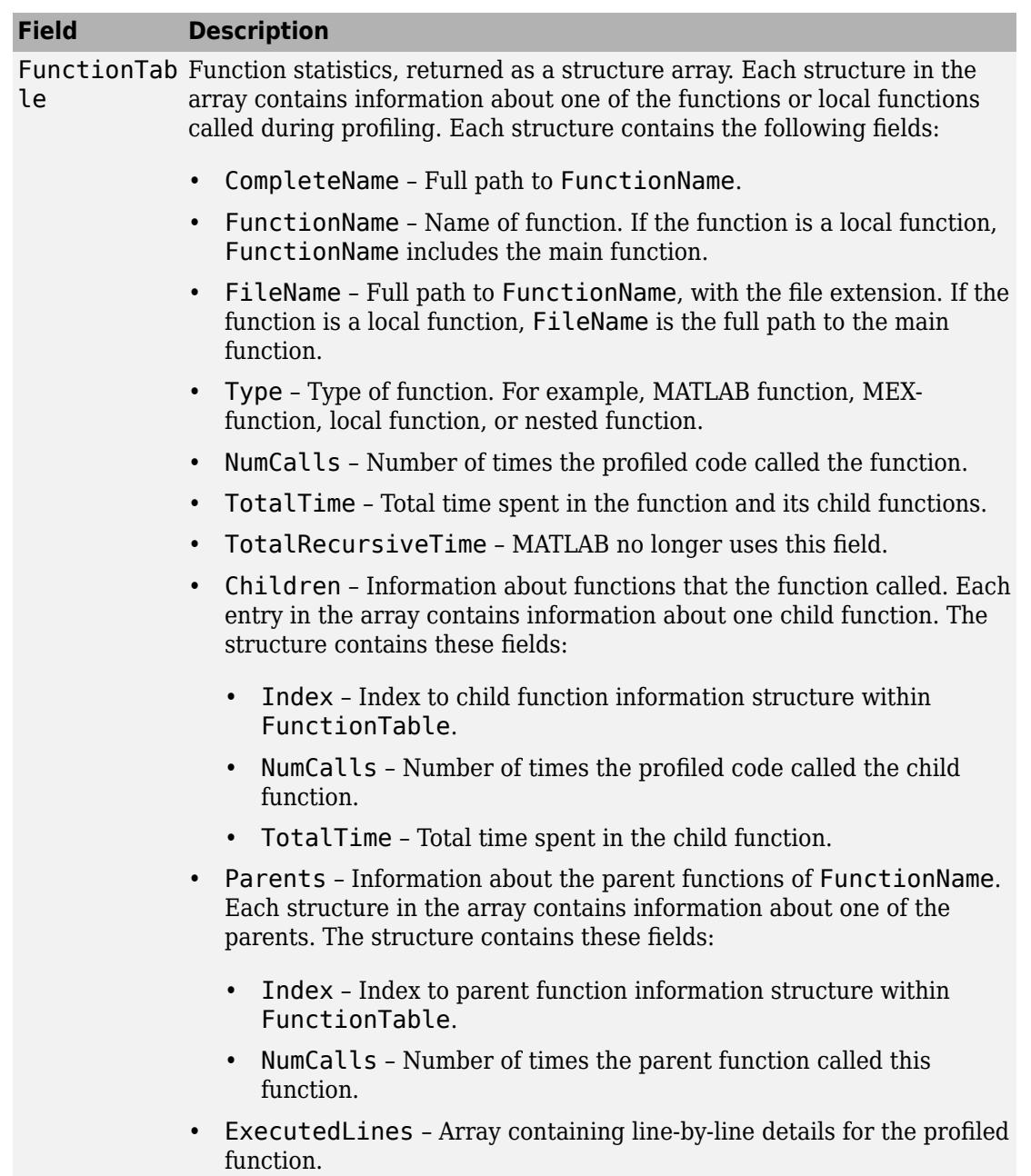

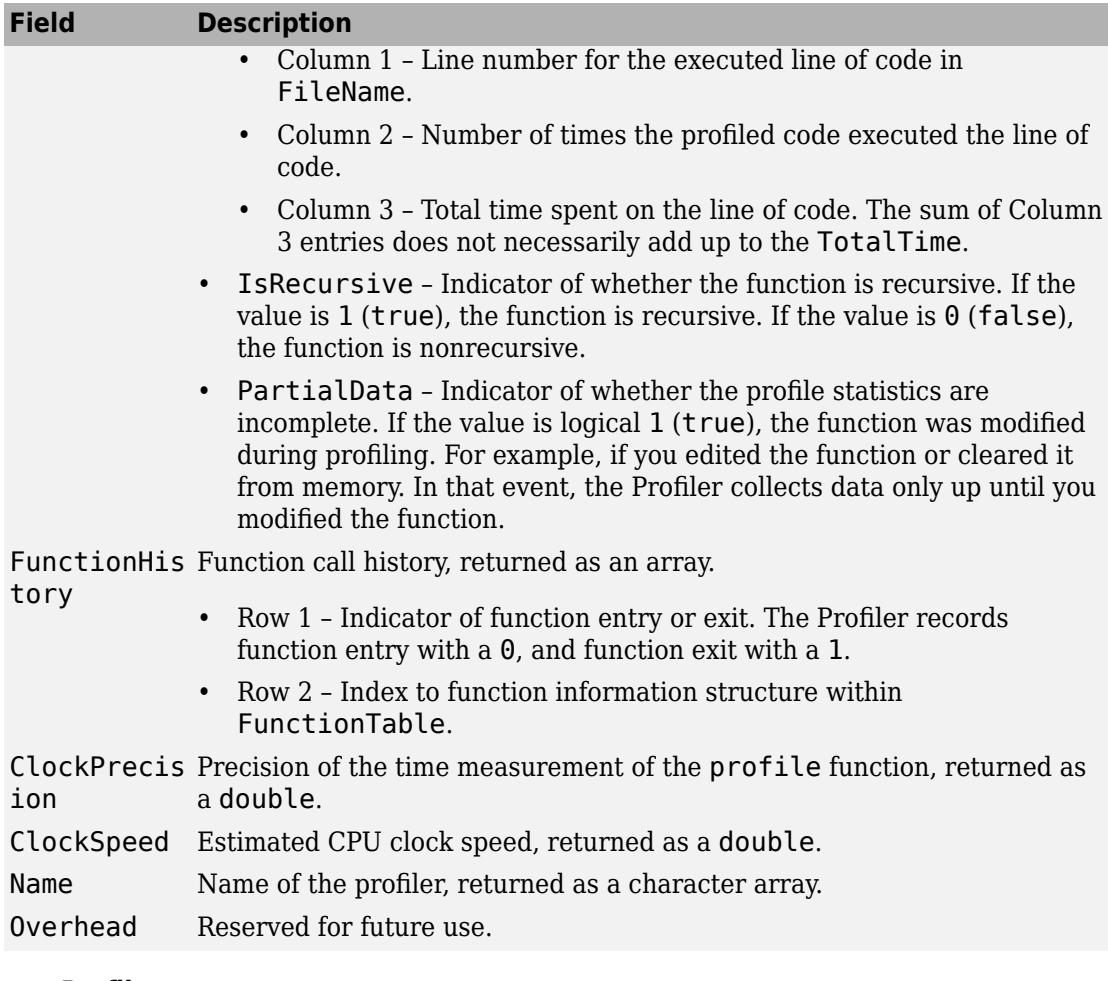

#### **s — Profiler status**

structure

Profiler status, returned as a structure containing these fields.

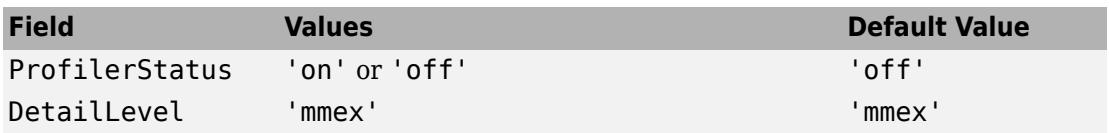

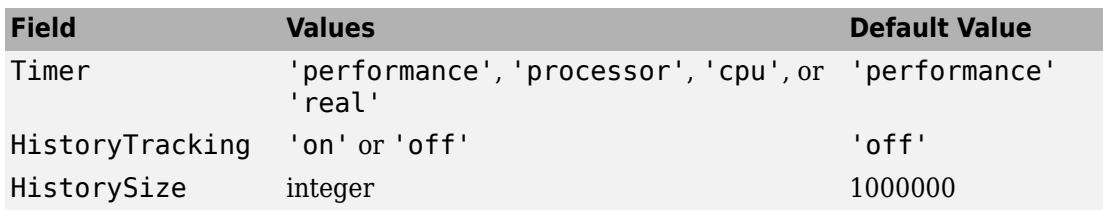

# **Limitations**

• If the profiled code uses indirect (or mutual) recursion, the MATLAB Profiler might return inaccurate results. If the recursion is direct (a single function calling itself), then the Profiler returns the total time for the non-recursive calls to the function. To determine if a function in the profiled code is recursive (directly or indirectly), examine the value of the IsRecursive field in the FunctionTable entry.

# **Tips**

- To open the Profiler user interface, use the profile viewer syntax or see "Profile to Improve Performance". The profiler user interface is not available in MATLAB Online.
- As of MATLAB R2015b, the default timer is 'performance'. In previous versions of MATLAB, the default profiler timer was 'cpu', which measures compute time instead of wall-clock time.

## **See Also**

[checkcode](#page-1519-0) | [matlab.codetools.requiredFilesAndProducts](#page-8592-0) | [profsave](#page-11555-0)

### **Topics**

"Profile to Improve Performance" "Profiling Parallel Code" (Parallel Computing Toolbox)

#### **Introduced before R2006a**

# <span id="page-11555-0"></span>**profsave**

Save profile report in HTML format

### **Syntax**

```
profsave
profsave(profinfo)
profsave(profinfo,dirname)
```
## **Description**

profsave executes the profile('info') function and saves the results in HTML format. profsave creates a separate HTML file for each function listed in the FunctionTable field of the structure returned by profile. By default, profsave stores the HTML files in a subfolder of the current folder named profile\_results.

profsave(profinfo) saves the profiling results, profinfo, in HTML format. profinfo is a structure of profiling information returned by the profile('info') function.

profsave(profinfo,dirname) saves the profiling results, profinfo, in HTML format. profsave creates a separate HTML file for each function listed in the FunctionTable field of profinfo and stores them in the folder specified by dirname.

### **Examples**

Run profile and save the results.

```
profile on
plot(magic(5))
profile off
profsave(profile('info'),'myprofile_results')
```
### **See Also**

[profile](#page-11546-0)

### **Topics**

"Profile to Improve Performance"

### **Introduced before R2006a**

# **ProgressDialog Properties**

Control appearance and behavior of progress dialog box

# **Description**

Progress dialog boxes indicate that an operation is in progress by displaying an animated progress bar. The [uiprogressdlg](#page-15448-0) function creates a progress dialog box and sets any required properties before displaying it. By changing property values of a progress dialog box, you can modify certain aspects of its appearance and behavior. Use dot notation to refer to a specific object and property:

```
uf = uifiqure;d = uiprogressdlg(uf);
d.Value = .25;
```
# **Properties**

#### **Text and Styling**

```
Message — message
```
'' (default) | character vector | cell array of character vectors | string array

Message, specified as a character vector, cell array of character vectors, or string array. The message displays within the dialog box, above the progress bar.

To display multiple lines of text, specify a cell array of character vectors or a string array. Each element in the array corresponds to a line of text. Hard breaks within each element, such as '\n', create additional lines of text.

```
Example: d = uiprogressdlg(uifigure,'Message','Calculating result.');
```
### **Title — Title**

'' (default) | character vector | string scalar

Title, specified as a character vector or a string scalar. The title displays in the title bar of the dialog box.

```
Example: d = uiprogressdlg(uifigure,'Title','Calculating');
```
#### **Icon — Icon**

'' (default) | predefined icon | custom icon

Icon, specified as a predefined icon or a custom icon.

#### **Predefined Icon**

This table lists the values for the predefined icons.

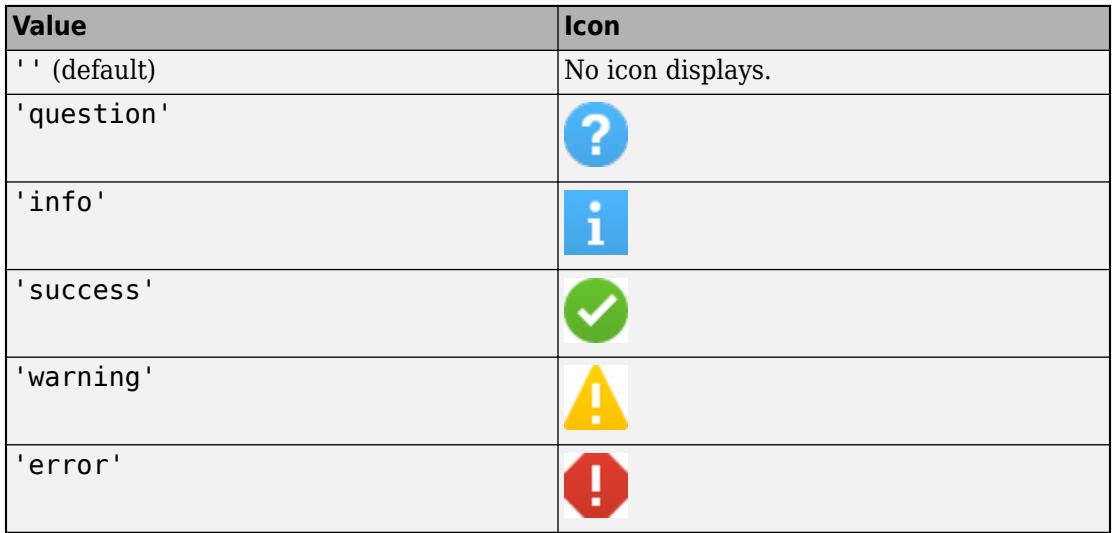

#### **Custom Icon**

Specify a custom icon as one of these values:

- A character vector or string scalar that specifies the file name of an SVG, JPEG, GIF, or PNG image that is on the MATLAB path. Alternatively, you can specify a full path to the image file.
- A truecolor image array. See "Image Types" for more information.

#### **Progress**

#### **Value — Fraction complete**

0 (default) | number between 0 and 1

Fraction complete, specified as a number between 0 and 1. The progress bar reaches its full length when the value is 1. Change Value at different points in your code to provide a visual indication of progress in the running app.

Data Types: double

#### **ShowPercentage — Show percentage**

'off' (default) | 'on'

Show percentage, specified as 'off' or 'on'. Set this property to 'on' to display the fraction complete as a percentage in the dialog box.

#### **Indeterminate — Indeterminate progress**

'off' (default) | 'on'

Indeterminate progress, specified as 'off' or 'on'. Set this property to 'on' to provide an animated bar without any specific progress information. This animation is useful when you do not know how long a calculation will take.

To prevent indeterminate progress bars from displaying indefinitely, call the close function after completing your calculations.

#### **Interactivity**

#### **Cancelable — Allow cancellation**

'off' (default) | 'on'

Allow cancellation, specified as 'off' or 'on'. A value of 'on' displays a cancel button in the dialog box. You can customize the button label by specifying the CancelText property.

When you allow cancellation, you must check the value of the CancelRequested property, and call the close function when the value is true. Otherwise, the dialog box displays indefinitely.

#### **CancelText — Cancel button text**

'Cancel' (default) | character vector | string scalar

Cancel button text, specified as a character vector or string scalar. This property has an effect only when the Cancelable property is set to 'on'.

```
Example: d =uiprogressdlg(uifigure,'Cancelable','on','CancelText','Stop')
```
#### **CancelRequested — Cancel requested**

true | false

Cancel requested, specified as true or false. Use this property when Cancelable is 'on', and you want to know whether the user clicked the cancel button. This property is false until the user clicks the cancel button, then the value changes to true.

## **See Also**

[appdesigner](#page-16614-0) | [uiprogressdlg](#page-15448-0)

# **matlab.project.Project**

Project object

## **Description**

The matlab.project.Project object represents the currently loaded project. Use the project object to query the currently loaded project and to perform various operation on it.

# **Creation**

To create a matlab.project.Project object, use the [currentProject](#page-2503-0) function to get the currently open project. For example:

```
proj = currentproject;
```
If no project is currently open, use the [openProject](#page-10297-0) function to load an existing project. For example:

```
proj = openProject("C:/projects/project1/");
```
## **Properties**

**Name — Project name** string

Project name, specified as a string.

**Categories — Label categories** array of Category objects

Label categories for the project, specified as an array of Category objects.

**Shortcuts — Shortcut files** array of Shortcut objects

Shortcut files for the project, specified as an array of Shortcut objects.

#### **ProjectPath — Project path folders**

array of PathFolder objects

Project path folders that are added to the MATLAB path, specified as an array of PathFolder objects.

#### **ProjectReferences — Paths of referenced projects**

array of ProjectReference objects

Paths of referenced projects, specified as an array of ProjectReference objects.

#### **Files — Paths of project files**

array of ProjectFile objects

Paths of project files, specified as an array of ProjectFile objects.

#### **RootFolder — Project root folder**

string

Project root folder, specified as a string. RootFolder includes the full path of the project root.

## **Object Functions**

### **Create and Export Projects**

[close](#page-11591-0) Close project [export](#page-11602-0) Export project to archive [isLoaded](#page-11615-0) Determine if project is loaded [reload](#page-11623-0) Reload project

### **Setup Projects**

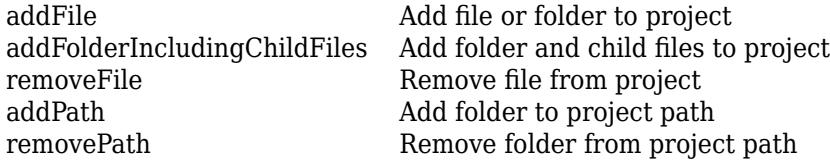

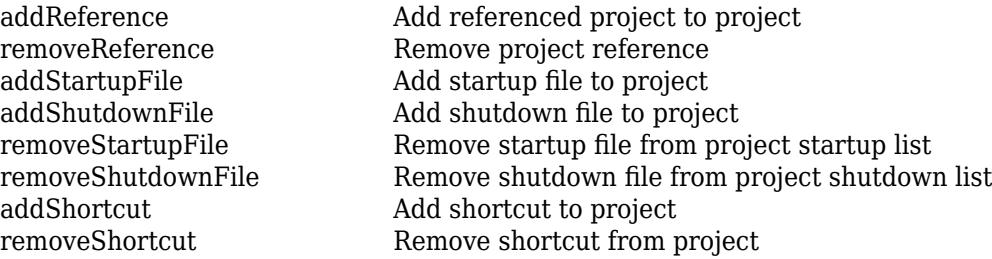

### **Manage Project Files**

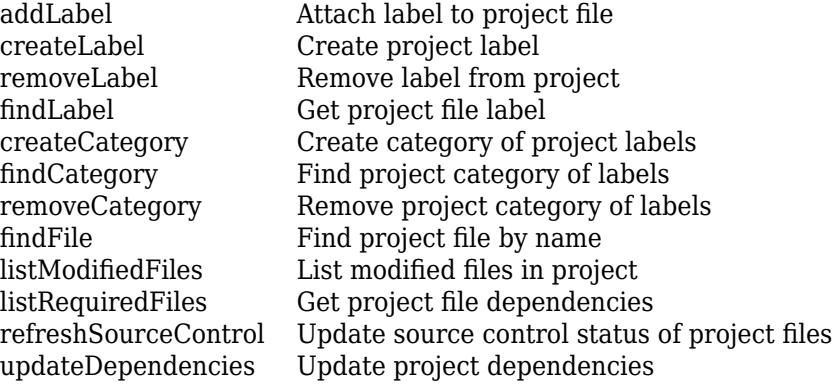

## **Examples**

#### **Get Times Table App Example Project**

Open the Times Table App project and use currentProject to get a project object you can manipulate at the command line.

```
matlab.project.example.timesTable
proj = currentProject
proj = 
  Project with properties:
                       Name: "Times Table App"
    SourceControlIntegration: "Git"
        RepositoryLocation: "C:\myProjects\examples\repositories\TimesTableApp"
       SourceControlMessages: ["No remote tracking branch" "Branch status: Normal" ...
```

```
ReadOnly: 0
                            TopLevel: 1
 Dependencies: [1×1 digraph]
 Categories: [1×1 matlab.project.Category]
                               Files: [1×14 matlab.project.ProjectFile]
                          Shortcuts: [1×4 matlab.project.Shortcut]
 ProjectPath: [1×3 matlab.project.PathFolder]
 ProjectReferences: [1×0 matlab.project.ProjectReference]
                      StartupFiles: [1×0 string]
                     ShutdownFiles: [1×0 string]
... Description: "This example project contains the source code and tests<br>RootFolder: "C:\myProjects\examples\TimesTableApp"<br>ProjectStartupFolder: "C:\myProjects\examples\TimesTableApp"
```
#### **Find Project Commands**

Open the Times Table App project and create a project object.

```
matlab.project.example.timesTable
proj = currentProject;
```
Find the functions you can execute on the project object.

```
methods(proj)
```

```
Methods for class matlab.project.Project:
```

```
addFile listModifiedFiles
addFolderIncludingChildFiles listRequiredFiles 
addPath refreshSourceControl
addReference reload
addShortcut removeCategory
addShutdownFile removeFile
addStartupFile removePath
addprop removeReference
close removeShortcut 
createCategory removeShutdownFile
export removeStartupFile
findCategory updateDependencies
findFile 
isLoaded
```
#### **Examine Project Properties**

Get a project object, and examine its properties.

Open the Times Table App project. Use currentProject to create a project object from the currently loaded project.

matlab.project.example.timesTable proj = currentProject;

Examine the project files.

```
files = proj.Files
files = 
   1×14 ProjectFile array with properties:
     Path
     Labels
     Revision
     SourceControlStatus
```
Examine the labels of the 13th file.

#### proj.Files(13).Labels

 $ans =$  Label with properties: File: "C:\myProjects\examples\TimesTableApp\utilities\runTheseTests.m" DataType: 'none' Data: [] Name: "Design" CategoryName: "Classification"

#### Get a particular file by name.

#### myfile = findFile(proj,"source/timesTableGame.m")

```
myfile = 
   ProjectFile with properties:
                    Path: "C:\myProjects\examples\TimesTableApp\source\timesTableGame.m"
                  Labels: [1×1 matlab.project.Label]
               Revision: "'
     SourceControlStatus: Unmodified
```
Find out what you can do with the file.

```
methods(myfile)
```
Methods for class matlab.project.ProjectFile:

addLabel findLabel removeLabel

## **See Also**

[currentProject](#page-2503-0) | [openProject](#page-10297-0)

### **Topics**

"Create and Edit Projects Programmatically"

# <span id="page-11567-0"></span>**addFile**

**Package:** matlab.project

Add file or folder to project

## **Syntax**

```
addFile(proj,fileOrFolder)
newfile = addFile(proj,fileOrFolder)
```
## **Description**

addFile(proj, fileOrFolder) adds a file or folder to the project proj. When adding a folder to the project, MATLAB only adds the specified folder. To add the folder including any all subfolders and files, use [addFolderIncludingChildFiles](#page-11570-0) instead.

newfile = addFile(proj,fileOrFolder) returns a ProjectFile object for the added file.

# **Examples**

#### **Remove and Add Project Files**

Open the Times Table App project. Use currentProject to create a project object from the currently loaded project.

matlab.project.example.timesTable proj = currentProject;

Remove a file.

```
removeFile(proj,"source/timestable.mlapp")
```
Add the file back to the project.

```
addFile(proj,"source/timestable.mlapp");
```
#### **Manipulate Project Files After Adding**

Add a file to the project and then manipulate the file using the returned project file object.

Open the Times Table App project. Use currentProject to create a project object from the currently loaded project.

```
matlab.project.example.timesTable
proj = currentProject;
```
Save the current workspace variables to a file.

```
save("myvariables.mat");
```
Add the new file to the project and return a project file object.

```
file = addFile(proj,"myvariables.mat");
```
Use the project file object to manipulate the file, for example, by adding a label.

```
addLabel(file, "Classification", "Other")
```
## **Input Arguments**

### **proj — Project**

matlab.project.Project object

Project, specified as a matlab.project.Project object. Use [currentProject](#page-2503-0) to create a project object from the currently loaded project.

#### **fileOrFolder — Path of file or folder**

character vector | string scalar

Path of the file or folder to add to the project, specified as a character vector or string scalar. Specify a path relative to the project root folder. The specified file or folder must be within the project root folder. File paths must include the file extension.

## **See Also**

[addFolderIncludingChildFiles](#page-11570-0) | [currentProject](#page-2503-0) | [openProject](#page-10297-0) | [removeFile](#page-11627-0)

### **Topics**

"Add Files to Project"

# <span id="page-11570-0"></span>**addFolderIncludingChildFiles**

**Package:** matlab.project

Add folder and child files to project

# **Syntax**

```
addFolderIncludingChildFiles(proj,folder)
newfile = addFolderIncludingChildFiles(proj,folder)
```
## **Description**

addFolderIncludingChildFiles(proj,folder) adds to the specified project a folder and all of its subfolders and files. To add only the specified folder without any of its subfolders and files, use [addFile](#page-11567-0) instead.

newfile = addFolderIncludingChildFiles(proj,folder) returns a ProjectFile object for the added file.

## **Examples**

### **Add Folders to a Project**

Open the Times Table App project. Use currentProject to create a project object from the currently loaded project.

```
matlab.project.example.timesTable
proj = currentProject;
```
Create a new parent folder in the project folder.

```
newFolderPath = fullfile(proj.RootFolder, "newFolder");
mkdir(newFolderPath);
```
Create a new subfolder in the parent folder.

```
newSubFolderPath = fullfile(newFolderPath, "newSubFolder");
mkdir(newSubFolderPath);
```
Create a new file in the subfolder.

```
filepath = fullfile(newSubFolderPath, "newVariables.mat");
save(filepath)
```
Add the parent folder and its subfolders and files to the project. Check to make sure the file in the subfolder was correctly added.

```
projectFile = addFolderIncludingChildFiles(proj, newFolderPath);
findFile(proj,"newFolder/newSubFolder/newVariables.mat")
```

```
ans =
```

```
 ProjectFile with properties:
```

```
 Path: "C:\myProjects\examples\TimesTableApp\newFolder\newSubFolder\newVariables.mat"
         Labels: [1×1 matlab.project.Label]
        Revision: ""
 SourceControlStatus: Added
```
## **Input Arguments**

**proj — Project** matlab.project.Project object

Project, specified as a matlab.project.Project object. Use [currentProject](#page-2503-0) to create a project object from the currently loaded project.

#### **folder — Path of folder**

character vector | string scalar

Path of the folder to add to the project, specified as a character vector or string scalar. Specify a path relative to the project root folder. The specified folder must be within the project root folder.

### **See Also**

[addFile](#page-11567-0) | [currentProject](#page-2503-0) | [openProject](#page-10297-0) | [removeFile](#page-11627-0)

### **Topics**

"Add Files to Project"

# <span id="page-11573-0"></span>**addLabel**

**Package:** matlab.project

Attach label to project file

## **Syntax**

```
addLabel(file,categoryName,labelName)
addLabel(file,categoryName,labelName,labelData)
```
## **Description**

addLabel(file,categoryName,labelName) attaches the specified label in the specified category to the specified file.

addLabel(file,categoryName,labelName,labelData) attaches the label with the specified text or numeric data. You cannot add label data to built-in labels as they are read-only.

## **Examples**

#### **Attach a Label to a Project File**

Open the Times Table App project. Use currentProject to create a project object from the currently loaded project.

```
matlab.project.example.timesTable
proj = currentProject;
```
Get a file by name.

```
myfile = findFile(proj,"source/timesTableGame.m")
```

```
mmyfile =
```

```
 ProjectFile with properties:
                  Path: "C:\myProjects\examples\TimesTableApp\source\timesTableGame.m"
                Labels: [1×1 matlab.project.Label]
              Revision: ""
   SourceControlStatus: Unmodified
```
#### View the existing label by getting the Labels property of the file.

#### myfile.Labels

```
ans = Label with properties:
             File: "C:\myProjects\examples\TimesTableApp\source\timesTableGame.m"
         DataType: 'none'
             Data: []
             Name: "Design"
     CategoryName: "Classification"
```
#### Attach the label "Artifact" to the file in the category "Classification".

#### addLabel(myfile,"Classification","Artifact")

```
ans =
```

```
 Label with properties:
           File: "C:\myProjects\examples\TimesTableApp\source\timesTableGame.m"
       DataType: 'none'
         Data: []
           Name: "Artifact"
   CategoryName: "Classification"
```
There are now two labels, the original one and the added one. To view just the added one, index into the Labels property.

#### reviewlabel = myfile.Labels(1)

```
reviewlabel = 
  Label with properties:
             File: "C:\myProjects\examples\TimesTableApp\source\timesTableGame.m"
        DataType: 'none'
           Data: []
             Name: "Artifact"
    CategoryName: "Classification"
```
Detach the new label from the file. The file now only has one label.

```
removeLabel(myfile,reviewlabel)
myfile
```
myfile =

```
 ProjectFile with properties:
                  Path: "C:\myProjects\examples\TimesTableApp\source\timesTableGame.m"
                Labels: [1×0 matlab.project.Label]
              Revision: ""
   SourceControlStatus: Unmodified
```
#### **Attach a Label to a Subset of Files**

Attach the label "Utility" in the "Classification" category to all files in the project that have the .m file extension.

Open the Times Table App project. Use currentProject to create a project object from the currently loaded project.

```
matlab.project.example.timesTable
proj = currentProject;
```
Get the list of files.

files = proj.Files;

Loop through each file. To get just the file extension, use the fileparts function and take the last part. If a file has the extension .m, attach the label "Utility".

```
for fileIndex = 1:numel(files)
    file = files(fileIndex);
   [\sim, \sim, fileExtension] = fileparts(file.Path);
    if strcmp(fileExtension,".m")
        addLabel(file,"Classification","Utility");
    end
end
```
In the project Files view, the Classification column displays the label Utility for each .m file in the utilities folder.

#### **Attach a Label and Label Data to a File**

Create the label category "Review" and the label "To Review", and then attach the label and label data to a file. You cannot add label data to built-in labels as they are read-only.

Open the Times Table App project. Use currentProject to create a project object from the currently loaded project.

```
matlab.project.example.timesTable
proj = currentProject;
```
Create a new category "Review".

```
createCategory(proj,"Review","char");
```
For the new category, create a label "To Review".

```
reviewCategory = findCategory(proj, "Review");
createLabel(reviewCategory,"To Review");
```
Get a file by name.

```
myfile = findFile(proj,"source/timesTableGame.m")
```

```
myfile = 
   ProjectFile with properties:
                    Path: "C:\myProjects\examples\TimesTableApp\source\timesTableGame.m"
                  Labels: [1×1 matlab.project.Label]
                Revision: ""
     SourceControlStatus: Unmodified
```
Attach the label "To Review" and a character vector of label data to the file.

```
addLabel(myfile,"Review","To Review","Whole team design review")
```

```
ans = Label with properties:
            File: "C:\myProjects\examples\TimesTableApp\source\timesTableGame.m"
         DataType: 'char'
           Data: 'Whole team design review'
             Name: "To Review"
     CategoryName: "Review"
```
In the project **Files** view, for the timesTableGame.m file, the **Review** column displays the To Review label with label data.

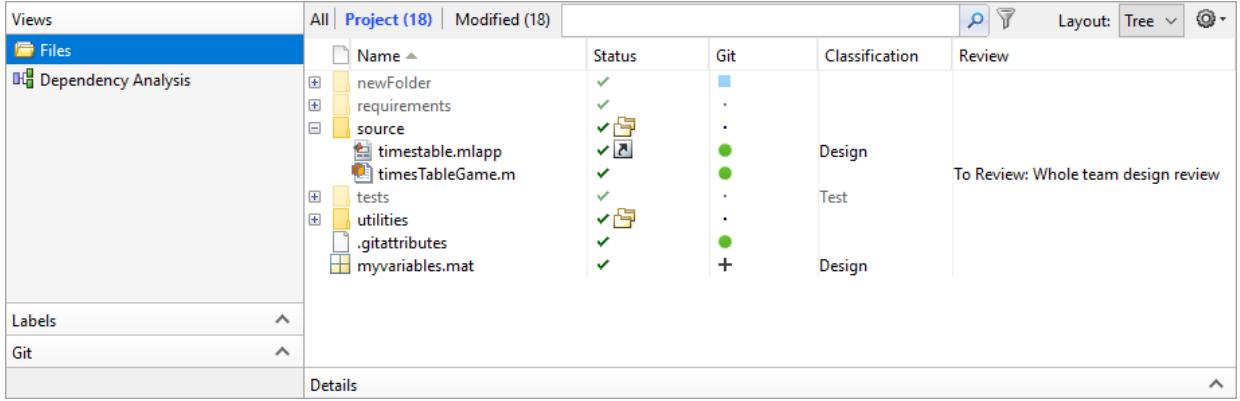

Alternatively, you can set or change label data using the Data property.

```
mylabel = myfilerlabel(s(1));
mylabel.Data = "Final review";
```
### **Input Arguments**

**file — File to label**

ProjectFile object

File to label, specified as a ProjectFile object. You can get the ProjectFile object by examining the project's Files property (proj.Files), or by using findFile to find a file by name. The file must be in the project.

#### **categoryName — Name of category for label**

character vector | string scalar

Name of the category for the label, specified as a character vector or string scalar.

#### **labelName — Name of label**

character vector | string scalar | LabelDefinition object

Name of the label to attach, specified as a character vector, string scalar, or as a LabelDefinition object returned by the file.Label property or the findLabel function. You can specify a new label name that does not already exist in the project.

#### **labelData — Data to attach to label**

character vector | string scalar | numeric

Data to attach to the label, specified as a character vector, string scalar, or a numeric value. Data type depends on the label definition. Get a label to examine its DataType property using file.Label or findLabel.

## **See Also**

[createLabel](#page-11599-0) | [currentProject](#page-2503-0) | [findFile](#page-11607-0) | [findLabel](#page-11610-0) | [openProject](#page-10297-0) | [removeLabel](#page-11629-0)

### **Topics**

"Add Labels to Project Files"

# <span id="page-11579-0"></span>**addPath**

**Package:** matlab.project

Add folder to project path

# **Syntax**

 $folderonpath = addPath(proj, folder)$ 

# **Description**

folderonpath = addPath(proj,folder) adds a folder to the specified project path. The folder must be in the project. The project puts the folder on the MATLAB search path when it loads, and removes it from the path when it closes. To learn more, see "Specify Project Path".

## **Examples**

#### **Add Folder to Project Path**

Open the Times Table App project. Use currentProject to create a project object from the currently loaded project.

```
matlab.project.example.timesTable
proj = currentProject;
```
Create a new folder.

```
 newfolder = fullfile(proj.RootFolder,"newfolder");
 mkdir(newfolder);
```
Add the new folder to the project.

```
 addFile(proj,newfolder);
```
Then, add the new folder to the project path.

 $newfolderonpath = addPath(proj,newfolder);$ 

# **Input Arguments**

**proj — Project** matlab.project.Project object

Project, specified as a matlab.project.Project object. Use [currentProject](#page-2503-0) to create a project object from the currently loaded project.

### **folder — Path of folder**

character vector | string

Path of the folder to add to the project path, specified as a character vector or string. Specify the path relative to the project root folder. The folder must be within the root folder.

## **Output Arguments**

#### **folderonpath — Folder on project path**

PathFolder object

Folder on project path, returned as a PathFolder object containing the added folder path. The project puts the folders on the MATLAB search path when it loads and removes them from the path when it closes.

## **See Also**

[addFile](#page-11567-0) | [addFolderIncludingChildFiles](#page-11570-0) | [currentProject](#page-2503-0) | [openProject](#page-10297-0) | [removePath](#page-11632-0)

### **Topics**

"Specify Project Path"

## <span id="page-11581-0"></span>**addReference**

**Package:** matlab.project

Add referenced project to project

## **Syntax**

```
projreference = addReference(proj,referenceFolder)
projreference = addReference(proj,referenceFolder,type)
```
## **Description**

projreference = addReference(proj,referenceFolder) adds a reference to the project specified by referencefolder. The reference is added to the specified project, proj.

projreference = addReference(proj,referenceFolder,type) specifies the type of reference to create. Specify the type as either "relative" or "absolute".

## **Examples**

#### **Add a Referenced Project**

Open the Times Table App project. Use currentProject to create a project object from the currently loaded project.

```
matlab.project.example.timesTable
proj = currentProject;
```
Create a blank project.

projectToReference = matlab.project.createProject();

Reload the first project and add a reference to the new blank project. Reloading the first project is necessary because since only one project can be open at one time, MATLAB unloads the first project before creating and opening the new blank project.

```
reload(proj);
addReference(proj,projectToReference,"absolute");
```
### **Input Arguments**

**proj — Project** matlab.project.Project object

Project, specified as a matlab.project.Project object. Use [currentProject](#page-2503-0) to create a project object from the currently loaded project.

#### **referenceFolder — Path of referenced project folder**

character vector | string scalar

Path of the referenced project folder, specified as a character vector or string scalar. Specify the path relative to the project root folder. The folder must be within the project root folder.

**type — Type of reference**

"relative" | "absolute"

Type of reference, specified as "relative" or "absolute". Specify "relative" if your project hierarchy has a well-defined root relative to your project root, for example, a folder under source control. Specify "absolute" if the project you want to reference is in a location accessible to your computer, for example, a network drive.

### **Output Arguments**

#### **projreference — Referenced project**

ProjectReference object

Referenced project, returned as a ProjectReference object containing information about the referenced project.

## **See Also**

[currentProject](#page-2503-0) | [openProject](#page-10297-0) | [removeReference](#page-11634-0)

### **Topics**

"Componentize Large Projects"

# <span id="page-11584-0"></span>**addShortcut**

**Package:** matlab.project

Add shortcut to project

# **Syntax**

 $shortcut = addShortcut(proj, file)$ 

# **Description**

shortcut = addShortcut( $proj, file$ ) adds a shortcut to the specified file in the project. In projects, a shortcut can be used to perform common project tasks such as opening important files and loading data.

To set the shortcut to run at startup or shutdown, see "Specify Startup and Shutdown Files".

# **Examples**

### **Add a Shortcut**

Open the Times Table App project. Use currentProject to create a project object from the currently loaded project.

```
matlab.project.example.timesTable
proj = currentProject;
```
Create a new file.

```
filepath = fullfile(proj.RootFolder,"newvariables.mat");
save(filepath)
```
Add this new file to the project.

```
projectFile = addFile(proj,filepath)
```
Add a new shortcut to the new file.

```
shortcut = addShortcut(proj, filepath);shortcut = Shortcut with properties:
      Name: "newvariables"
     Group: "General"
      File: "C:\myProjects\examples\TimesTableApp\newvariables.mat"
```
## **Input Arguments**

**proj — Project** matlab.project.Project object

Project, specified as a matlab.project.Project object. Use [currentProject](#page-2503-0) to create a project object from the currently loaded project.

#### **file — Path of file**

character vector | string scalar

Path of the shortcut file, including the file extension, specified as a character vector or string scalar. Specify the path relative to the project root folder. The file must be within the project root folder.

### **Output Arguments**

**shortcut — Shortcut** Shortcut object

Shortcut object containing information about the shortcut.

### **See Also**

[currentProject](#page-2503-0) | [openProject](#page-10297-0) | [removeShortcut](#page-11636-0)

### **Topics**

"Create Shortcuts to Frequent Tasks"

# <span id="page-11587-0"></span>**addShutdownFile**

**Package:** matlab.project

Add shutdown file to project

## **Syntax**

addShutdownFile(proj,file)

## **Description**

addShutdownFile(proj,file) adds a shutdown file to the specified project. When you close the project, the project runs the shutdown file automatically.

## **Examples**

### **Add a Shutdown File**

Open the Times Table App project. Use currentProject to create a project object from the currently loaded project.

```
matlab.project.example.timesTable
proj = currentProject;
```
Specify executable MATLAB code to run as the project shuts down. Automatically run the file when the project closes, by making it a shutdown file.

```
filepath = fullfile("utilities","runTheseTests.m");
addShutdownFile(proj,filepath);
```
## **Input Arguments**

**proj — Project** matlab.project.Project object

Project, specified as a matlab.project.Project object. Use [currentProject](#page-2503-0) to create a project object from the currently loaded project.

#### **file — Path of file**

character vector | string scalar

Path of the MATLAB file to add, including the file extension, specified as a character vector or string scalar. Specify the path relative to the project root folder. The file must be within the project root folder.

## **See Also**

[addShutdownFile](#page-11587-0) | [currentProject](#page-2503-0) | [openProject](#page-10297-0) | [removeStartupFile](#page-11640-0)

### **Topics**

"Automate Startup and Shutdown Tasks"

# <span id="page-11589-0"></span>**addStartupFile**

**Package:** matlab.project

Add startup file to project

### **Syntax**

addStartupFile(proj,file)

## **Description**

addStartupFile(proj, file) adds a startup file to the specified project. Startup files automatically run (if they are .m and .p files), load (if they are .mat files), or open (if they are Simulink models) when you open the project.

## **Examples**

#### **Add a Startup File**

Open the Times Table App project. Use currentProject to create a project object from the currently loaded project.

```
matlab.project.example.timesTable
proj = currentProject;
```
Automatically run the Times Table app when the project opens by making the runTheseTests.m file a startup file.

```
filepath = fullfile("utilities","runTheseTests.m");
addStartupFile(proj,filepath);
```
## **Input Arguments**

**proj — Project** matlab.project.Project object

Project, specified as a matlab.project.Project object. Use [currentProject](#page-2503-0) to create a project object from the currently loaded project.

#### **file — Path of file**

character vector | string scalar

Path of the MATLAB file to add, including the file extension, specified as a character vector or string scalar. Specify the path relative to the project root folder. The file must be within the project root folder.

## **See Also**

[addShutdownFile](#page-11587-0) | [currentProject](#page-2503-0) | [openProject](#page-10297-0) | [removeStartupFile](#page-11640-0)

### **Topics**

"Automate Startup and Shutdown Tasks"

# <span id="page-11591-0"></span>**close**

**Package:** matlab.project

Close project

# **Syntax**

close(proj)

# **Description**

close(proj) closes the specified project.

# **Examples**

### **Open and Close a Project**

Open a project. To be able to manipulate it at the command line, return a project object.

```
proj = openProject("C:/projects/project1/myproject.prj")
```
Close the project using the project object.

close(proj)

# **Input Arguments**

**proj — Project** matlab.project.Project object

Project, specified as a matlab.project.Project object. Use [currentProject](#page-2503-0) to create a project object from the currently loaded project.
### **See Also**

[currentProject](#page-2503-0) | [openProject](#page-10297-0)

## <span id="page-11593-0"></span>**createCategory**

**Package:** matlab.project

Create category of project labels

### **Syntax**

```
createCategory(proj,categoryName)
createCategory(proj,categoryName,dataType)
createCategory(proj,categoryName,dataType,"single-valued")
newcategory = createCategory( ___ )
```
## **Description**

createCategory(proj,categoryName) creates a new category of labels in the specified project.

createCategory(proj, categoryName,dataType) also specifies the type of data to store in labels of the new category. For more information on data types, see "Fundamental MATLAB Classes".

createCategory(proj,categoryName,dataType,"single-valued") specifies a single-valued category, where you can attach only one label from the category to a file. If you do not specify a single-valued category, then you can attach multiple labels from the category to a file.

newcategory = createCategory( \_\_\_ ) returns the new category as a Category object. Use this syntax with any of the previous input argument combinations.

## **Examples**

#### **Create New Category of Labels**

Create a new category of labels to indicate the owner of a file, and attach a new label from it to a file, along with label data.

Open the Times Table App project. Use currentProject to create a project object from the currently loaded project.

```
matlab.project.example.timesTable
proj = currentProject;
```
Create a new category of labels, called Engineers, to indicate which engineer owns a file. These labels have the char data type for attaching character vector data.

```
createCategory(proj,"Engineers","char");
```
Use the findCategory function to get the new category.

engineersCategory = findCategory(proj, "Engineers");

Create labels in the new category.

```
createLabel(engineersCategory,"Tom");
createLabel(engineersCategory,"Harry");
```
Attach one of the new labels to a file in the project.

```
myfile = findFile(proj,"source/timesTableGame.m");
addLabel(myfile,"Engineers","Tom");
```
Get the label and add data.

```
label = findLabel(myfile,"Engineers","Tom");
label.Data = "Maintenance responsibility";
disp(label)
Label with properties:
             File: [1x80 char]
```

```
 Data: "Maintenance responsibility"
     DataType: 'char'
         Name: "Tom"
 CategoryName: "Engineers"
```
#### **Create Category for Numeric Labels**

Create a category of labels with the double data type, used for numeric data.

Open the Times Table App project. Use currentProject to create a project object from the currently loaded project.

```
matlab.project.example.timesTable
proj = currentProject;
```
Create a new category of labels. Specify "double" as the data type. This is the data type MATLAB uses for numbers by default.

```
coverageCategory = createCategory(proj,"Coverage","double")
category = Category with properties:
                 Name: "Coverage"
             DataType: 'double'
```
Create a label in the new category and add it to a file in the project.

```
createLabel(coverageCategory,"Test");
myfile = findFile(proj,"source/timesTableGame.m");
label = addLabel(myfile,"Coverage","Test");
```
Add numeric data to the label.

LabelDefinitions: []

```
label.Data = 80
```

```
newLabel = 
   Label with properties:
              File: "C:\myProjects\examples\TimesTableApp\source\timesTableGame.m"
         DataType: 'double'
             Data: 80
 Name: "Test"
 CategoryName: "Coverage"
```
#### **Create Single-Valued Category**

Open the Times Table App project. Use currentProject to create a project object from the currently loaded project.

```
matlab.project.example.timesTable
proj = currentProject;
```
Create a category of labels for file ownership, and specify single-valued to restrict only one label in the category per file.

engineersCategory = createCategory(proj,"Engineers","char", "single-valued");

Create a label in the new category and add it to a file in the project.

```
createLabel(engineersCategory,"Tom");
myfile = findFile(proj,"source/timesTableGame.m");
addLabel(myfile,"Engineers","Tom")
ans = Label with properties:
           File: "C:\myProjects\examples\TimesTableApp\source\timesTableGame.m"
       DataType: 'char'
         Data: []
           Name: "Tom"
    CategoryName: "Engineers"
```
Create a second label in the new category and add it to the same file in the project. MATLAB replaces the first label with the new one.

```
createLabel(engineersCategory,"Harry");
addLabel(myfile,"Engineers","Harry")
ans = Label with properties:
           File: "C:\myProjects\examples\TimesTableApp\source\timesTableGame.m"
        DataType: 'char'
          Data: []
           Name: "Harry"
    CategoryName: "Engineers"
```
Check to see if the first label is still attached to the file.

```
findLabel(myfile,"Engineers","Tom")
```
ans  $=$ 0×0 Label array with properties:  File DataType Data Name CategoryName

## **Input Arguments**

**proj — Project** matlab.project.Project object

Project, specified as a matlab.project.Project object. Use [currentProject](#page-2503-0) to create a project object from the currently loaded project.

### **categoryName — Name of category**

character vector | string scalar

Name of the category of labels to create, specified as a character vector or string scalar.

### **dataType — Type of data to store in labels**

character vector | string scalar

The type of data to store in labels in the new category, specified as a character vector or string scalar.

# **Tips**

After you create a new category, you can create labels in the new category using the [createLabel](#page-11599-0) function.

## **See Also**

[createLabel](#page-11599-0) | [currentProject](#page-2503-0) | [openProject](#page-10297-0)

### **Topics**

"Add Labels to Project Files" "Fundamental MATLAB Classes"

## <span id="page-11599-0"></span>**createLabel**

**Package:** matlab.project

Create project label

## **Syntax**

createLabel(category,newLabelName)

# **Description**

createLabel(category,newLabelName) creates a new label, in the specified category. Use this syntax if you previously got a Category object by accessing a Categories property, for instance by using syntax like proj. Categories(1).

## **Examples**

### **Create a New Label**

Open the Times Table App project. Use currentProject to create a project object from the currently loaded project.

```
matlab.project.example.timesTable
proj = currentProject;
Get the first existing category.
cat = proj.Categories(1)
cat = Category with properties:
```

```
 Name: "Classification"
 SingleValued: 1
```
 DataType: "none" LabelDefinitions: [1×7 matlab.project.LabelDefinition]

Define a new label in the category.

```
createLabel(cat,"Future");
```
#### **Create a New Category of Labels for File Ownership**

Open the Times Table App project. Use currentProject to create a project object from the currently loaded project.

```
matlab.project.example.timesTable
proj = currentProject;
```
Create a new category of labels called "Engineers" which can be used to denote file ownership in a project. These labels have the char datatype for attaching character vector data.

```
createCategory(proj,"Engineers","char");
```
Get the new category by name using the findCategory function

```
engineersCategory = findCategory(proj, "Engineers");
```
Create labels in the new category.

```
createLabel(engineersCategory,"Tom");
createLabel(engineersCategory,"Harry");
```
Attach one of the new labels to a file in the project.

```
myfile = findFile(proj,"source/timesTableGame.m");
addLabel(myfile,"Engineers","Tom");
```
Get the label and add data.

```
label = findLabel(myfile,"Engineers","Tom");
label.Data = "Maintenance responsibility";
disp(label)
```
Label with properties:

```
 File: "C:\myProjects\examples\TimesTableApp\source\timesTableGame.m"
```

```
 DataType: 'char'
       Data: "Maintenance responsibility"
        Name: "Tom"
 CategoryName: "Engineers"
```
## **Input Arguments**

#### **category — Category**

Category object

Category for the new label, specified as a Category object. Get the Category object by accessing a Categories property, using a syntax like proj.Categories(1), or use the findCategory function. To create a new category, use the createCategory function.

#### **newLabelName — The name of the new label**

character vector

The name of the new label, specified as a character vector.

# **Tips**

- To create and attach a new label in an existing category using a single step, use [addLabel](#page-11573-0) instead.
- To create a new category of labels, use [createCategory](#page-11593-0) first.

## **See Also**

[addLabel](#page-11573-0) | [createCategory](#page-11593-0) | [currentProject](#page-2503-0) | [openProject](#page-10297-0)

### **Topics**

"Add Labels to Project Files"

# **export**

**Package:** matlab.project

Export project to archive

# **Syntax**

export(proj,archiveName)

# **Description**

export(proj,archiveName) exports the specified project to a new project archive file named archiveName. archiveName must include the .mlproj extension. If no extension is specified, MATLAB appends the .mlproj extension to the file.

The project archive preserves the project files, structure, labels, and shortcuts, and does not include any source control information. You can use the project archive to send the project to customers, suppliers, or colleagues who do not have access to your source control repository. Recipients can create a new project from the archive by doubleclicking the project archive file.

# **Examples**

### **Export Project to a Archived Project File**

Open the Times Table App project. Use currentProject to create a project object from the currently loaded project.

```
matlab.project.example.timesTable
proj = currentProject;
```
Export the project to an archived project file.

```
export(proj,"timestableproj.mlproj")
```
You can now send someone the project by sharing the file timestableproj.mlproj with them.

## **Input Arguments**

**proj — Project** matlab.project.Project object

Project, specified as a matlab.project.Project object. Use [currentProject](#page-2503-0) to create a project object from the currently loaded project.

### **archiveName — Archive file name or path**

character vector | string scalar

Archive file name or path, specified as a character vector or string scalar ending in the file extension .mlproj. If no extension is specified, MATLAB appends the .mlproj extension to the file name.

If archiveName is a file name, MATLAB exports the file to the current folder. You also can specify a fully qualified path name.

```
Example: "project.mlproj"
```
## **See Also**

[currentProject](#page-2503-0) | [openProject](#page-10297-0)

**Topics** "Share Projects"

# <span id="page-11604-0"></span>**findCategory**

**Package:** matlab.project

Find project category of labels

# **Syntax**

category = findCategory(proj,categoryName)

# **Description**

category = findCategory(proj,categoryName) gets the category from the specified project with the specified name. You need to get a category before you can use the [addLabel](#page-11573-0) or [removeLabel](#page-11629-0) function.

## **Examples**

### **Get a Category of Project Labels**

Open the Times Table App project. Use currentProject to create a project object from the currently loaded project.

```
matlab.project.example.timesTable
proj = currentProject;
```
Use findCategory to get a category of labels by name.

```
category = findCategory(proj,"Classification")
category = 
   Category with properties:
                 Name: "Classification"
         SingleValued: 1
```

```
 DataType: "none"
 LabelDefinitions: [1×7 matlab.project.LabelDefinition]
```
Alternatively, you can get categories by index. Get the first category.

```
proj.Categories(1)
ans = Category with properties:
                 Name: "Classification"
         SingleValued: 1
             DataType: "none"
     LabelDefinitions: [1×7 matlab.project.LabelDefinition]
```
Find out what you can do with the category.

#### methods(category)

Methods for class matlab.project.Category: createLabel findLabel removeLabel

### **Input Arguments**

**proj — Project** matlab.project.Project object

Project, specified as a matlab.project.Project object. Use [currentProject](#page-2503-0) to create a project object from the currently loaded project.

#### **categoryName — Name of category** character vector | string scalar

Name of the category to get, specified as a character vector or string scalar.

### **Output Arguments**

#### **category — Category of labels** Category object

Category of labels, returned as a Category object that you can query or modify. If the specified category is not found, the function returns an empty array.

## **See Also**

[addLabel](#page-11573-0) | [currentProject](#page-2503-0) | [openProject](#page-10297-0) | [removeLabel](#page-11629-0)

### **Topics**

"Add Labels to Project Files"

# <span id="page-11607-0"></span>**findFile**

**Package:** matlab.project

Find project file by name

# **Syntax**

file = findFile(proj,fileOrFolder)

# **Description**

file  $=$  findFile(proj, fileOrFolder) gets the file in the specified project with the specified name. You need to get a file before you can query labels, or use the [addLabel](#page-11573-0) or [removeLabel](#page-11629-0) function.

## **Examples**

### **Find File by Name**

Open the Times Table App project. Use currentProject to create a project object from the currently loaded project.

```
matlab.project.example.timesTable
proj = currentProject;
```
Use findFile to get a file by name. If the file is in a subfolder of the project root, you need to specify the full path.

myfile = findFile(proj,"source/timesTableGame.m")

myfile =

ProjectFile with properties:

 Path: "C:\myProjects\examples\TimesTableApp\source\timesTableGame.m" Labels: [1×1 matlab.project.Label]

 Revision: "" SourceControlStatus: Unmodified

Alternatively, you can get files by index. Get the first file.

 $file = proj.Files(1);$ 

Find out what you can do with the file.

#### methods(file)

Methods for class matlab.project.ProjectFile:

addLabel findLabel removeLabel

## **Input Arguments**

**proj — Project** matlab.project.Project object

Project, specified as a matlab.project.Project object. Use [currentProject](#page-2503-0) to create a project object from the currently loaded project.

### **fileOrFolder — Path of file or folder**

character vector | string scalar

Path of the file or folder to find, relative to the project root folder, specified as a character vector or string scalar. The specified value must include the full path from the project root to the file, including the names of any subfolders along the way. It must also include the file extension. The file or folder must be within the root folder.

## **Output Arguments**

**file — Project file** ProjectFile object

Project file, returned as a ProjectFile object that you can query or modify.

## **See Also**

[addLabel](#page-11573-0) | [currentProject](#page-2503-0) | [findCategory](#page-11604-0) | [findLabel](#page-11610-0) | [openProject](#page-10297-0) | [removeLabel](#page-11629-0)

### **Topics**

"Add Labels to Project Files"

# <span id="page-11610-0"></span>**findLabel**

**Package:** matlab.project

Get project file label

# **Syntax**

```
label = findLabel(file,categoryName,labelName)
label = findLabel(file,labelDefinition)
label = findLabel(category,labelName)
```
# **Description**

label = findLabel(file, categoryName, labelName) gets the specified label, in the specified category, from the specified file. It returns the label definition and its attached data. Use this syntax when you know the label name and category. If the label is not found, findLabel returns an empty array.

label = findLabel(file, labelDefinition) gets the label defined by the specified label definition object. Use this syntax if you previously got a labelDefinition by accessing a Labels property, for instance by using an expression like myfile.Labels(1).

label = findLabel(category,labelName) gets a label using a category object rather than a file name and category name. Use this syntax if you have a category object gotten from the proj.Categories property or by using the findCategory function.

## **Examples**

### **Find Files with the Label**

Find all project files with the label "Utility"

Open the Times Table App project. Use currentProject to create a project object from the currently loaded project.

```
matlab.project.example.timesTable
proj = currentProject;
```
Get the list of project files.

files = proj.Files;

Loop through the files. Get each file's extension by taking the last element returned by the fileparts function. If the file has the extension .m, attach the label "Utility".

```
for fileIndex = 1:numel(files)
    file = files(fileIndex);
   [-, -, +]ileExtension] = fileparts(file.Path);
    if strcmp(fileExtension,".m")
       addLabel(file,"Classification","Utility");
    end
end
```
Use the findLabel function to find all the files with the label "Utility" and add them to the array utilityFilesToReview.

```
utilityFilesToReview = \{\};
for jj=1:numel(files)
   thisFile = files(ij); label = findLabel(thisFile,"Classification","Utility");
    if (~isempty(label))
       % This is a file labeled "Utility". Add to the 
       % list of utility files.
       utilityFilesToReview = [utilityFilesToReview; thisFile];
    end
end
```
#### **Find Label by Name or Definition**

Open the Times Table App project. Use currentProject to create a project object from the currently loaded project.

```
matlab.project.example.timesTable
proj = currentProject;
```
Get a file by name.

```
myfile = findFile(proj,"source/timesTableGame.m");
```
Get a label from that file by name.

```
label = findLabel(myfile,"Classification","Design");
```

```
label = 
   Label with properties:
              File: "C:\myProjects\examples\TimesTableApp\source\timesTableGame.m"
         DataType: 'none'
             Data: []
 Name: "Design"
 CategoryName: "Classification"
```
Examine the Labels property of the file to get an array of Label objects, one for each label attached to the file. Index into the Labels property to get the label definition attached to the particular file.

```
labels = myfile.Labels
labeldefinition = myfile.Labels(1)
```
Get a label from the label definition.

```
label = findLabel(myfile,labeldefinition);
```
### **Find Label by Category**

Open the Times Table App project. Use currentProject to create a project object from the currently loaded project.

```
matlab.project.example.timesTable
proj = currentProject;
```
Get a category.

```
category = proj.Categories(1)
```
 $category =$ 

Category with properties:

```
 Name: "Classification"
```

```
 SingleValued: 1
         DataType: "none"
 LabelDefinitions: [1×7 matlab.project.LabelDefinition]
```
Get a label definition from that category.

```
ld = findLabel(category,"Design")
```
 $\mathsf{Id}$  =

```
 LabelDefinition with properties:
```
 Name: "Design" CategoryName: "Classification"

### **Input Arguments**

#### **file — File to search in**

ProjectFile object

File to search in, specified as a ProjectFile object or an array of file objects. You can get the file object by examining the project's Files property (using the syntax proj.Files), or use [findFile](#page-11607-0) to get a file by name. The file must be in the specified project.

#### **categoryName — Name of category**

character vector | string scalar

Name of category for the label, specified as a character vector or string scalar.

**labelName — Name of label**

character vector | string scalar

Name of label, specified as a character vector or string scalar.

#### **labelDefinition — Label definition**

LabelDefinition object

Label definition, specified as a LabelDefinition object gotten from the file.Label property.

### **category — Category object**

Category object

Category object. Get a category object from the proj.Categories property or by using the [findCategory](#page-11604-0) function.

## **Output Arguments**

**label — Label** Label object

Label, returned as a Label object.

## **See Also**

[addLabel](#page-11573-0) | [createLabel](#page-11599-0) | [currentProject](#page-2503-0) | [findFile](#page-11607-0) | [openProject](#page-10297-0)

### **Topics**

"Add Labels to Project Files"

# <span id="page-11615-0"></span>**isLoaded**

**Package:** matlab.project

Determine if project is loaded

## **Syntax**

TF = isLoaded(proj)

# **Description**

 $TF = is$ Loaded( $proj$ ) determines if the specified project is loaded.

## **Examples**

### **Find Out if Project Is Loaded**

Open the Times Table App project. Use currentProject to create a project object from the currently loaded project.

```
matlab.project.example.timesTable
proj = currentProject;
```
Find out if the project is still loaded.

```
loaded = isLoad(d (proj))loaded =
      1
```
Close the project and check again.

```
close(proj)
loaded = isLoad(d (proj))
```

```
loaded =
       0
```
## **Input Arguments**

```
proj — Project
matlab.project.Project object
```
Project, specified as a matlab.project.Project object. Use [currentProject](#page-2503-0) to create a project object from the currently loaded project.

# **Output Arguments**

**TF — Load status** 1 | 0

Load status, returned as 1 (true) if the project is loaded.

Data Types: logical

## **See Also**

[currentProject](#page-2503-0) | [openProject](#page-10297-0) | [reload](#page-11623-0)

# <span id="page-11617-0"></span>**listModifiedFiles**

**Package:** matlab.project

List modified files in project

## **Syntax**

modifiedfiles = listModifiedFiles(proj)

## **Description**

modifiedfiles = listModifiedFiles(proj) returns the modified project files in the specified project. The function refreshes the source control status in the project, and then returns an array of project files which are listed in the **0odified Files** view of the project.

## **Examples**

### **List Modified Files in Project**

Open the Times Table App project. Use currentProject to create a project object from the currently loaded project.

```
matlab.project.example.timesTable
proj = currentProject;
```
Modify the project name.

```
proj.Name = "Better Times Table App";
```
Get all the modified files in the project.

```
modifiedfiles = listModifiedFiles(proj)
```
modifiedfiles =

```
 1x2 ProjectFile array with properties:
  Path
  Labels
  Revision
   SourceControlStatus
```
Observe that two files are modified. Compare this with the **0odified Files** view in the project, where you can see two modified project metadata files in the resources folder

# **Input Arguments**

**proj — Project** matlab.project.Project object

Project, specified as a matlab.project.Project object. Use [currentProject](#page-2503-0) to create a project object from the currently loaded project.

## **Output Arguments**

### **modifiedfiles — Modified files**

array of ProjectFile objects

Modified files, returned as an array of ProjectFile objects.

## **See Also**

[currentProject](#page-2503-0) | [openProject](#page-10297-0) | [refreshSourceControl](#page-11621-0)

### **Topics**

"Use Source Control with Projects"

# **listRequiredFiles**

**Package:** matlab.project

Get project file dependencies

## **Syntax**

files = listRequiredFiles(proj,file)

## **Description**

files = listRequiredFiles(proj,file) returns the names of the files that the specified file requires to run.

## **Examples**

### **Get Required Files**

Open the Times Table App project. Use currentProject to create a project object from the currently loaded project.

```
matlab.project.example.timesTable
proj = currentProject;
```
Get the files required by the Times Table app file.

```
file = "source/timestable.mlapp"
files = listRequiredFiles(proj, file);
files = 
   2×1 string array
```

```
 "C:\myProjects\examples\TimesTableApp\source\timestable.mlapp"
 "C:\myProjects\examples\TimesTableApp\source\timesTableGame.m"
```
### **Input Arguments**

**proj — Project** matlab.project.Project object

Project, specified as a matlab.project.Project object. Use [currentProject](#page-2503-0) to create a project object from the currently loaded project.

### **file — Path of file**

character vector | string scalar | ProjectFile object

Path of the file, including the file extension, specified as a character vector, string scalar, or a ProjectFile object. Specify file as an absolute file path or a path relative to the project root folder. The file must be within the root folder.

### **Output Arguments**

**file — Project file** string array

Required files, returned as a string array.

### **See Also**

[currentProject](#page-2503-0) | [openProject](#page-10297-0)

**Topics** "Analyze Project Dependencies"

# <span id="page-11621-0"></span>**refreshSourceControl**

**Package:** matlab.project

Update source control status of project files

### **Syntax**

refreshSourceControl(proj)

### **Description**

refreshSourceControl(proj) updates the source control status for all files in the specified project. Use refreshSourceControl to get the latest source control information before querying the SourceControlStatus property on individual files.

If you use [listModifiedFiles](#page-11617-0) to find all modified files in the project, you do not need to call refreshSourceControl first.

## **Examples**

#### **Refresh Source Control Information on Files in the Project**

Open the Times Table App project. Use currentProject to create a project object from the currently loaded project.

```
matlab.project.example.timesTable
proj = currentProject;
```
Refresh source control status before querying individual files.

refreshSourceControl(proj)

Get all the project files that are Unmodified. Use the ismember function to get an array of logicals stating which files in the Times Table App project are unmodified. Use the array to get the list of unmodified files.

```
unmodifiedStatus = ismember([mainProject.Files.SourceControlStatus],matlab.sourcecontrol.Status.Unmodified);
mainProject.Files(unmodifiedStatus)
ans = 1×9 ProjectFile array with properties:
      Path
      Labels
      Revision
      SourceControlStatus
```
### **Input Arguments**

```
proj — Project
matlab.project.Project object
```
Project, specified as a matlab.project.Project object. Use [currentProject](#page-2503-0) to create a project object from the currently loaded project.

## **See Also**

[currentProject](#page-2503-0) | [listModifiedFiles](#page-11617-0) | [openProject](#page-10297-0)

### **Topics**

"Use Source Control with Projects"

# <span id="page-11623-0"></span>**reload**

**Package:** matlab.project

Reload project

# **Syntax**

reload(proj)

# **Description**

reload(proj) reloads the project. Use reload when you want to re-run the project startup shortcuts.

## **Examples**

### **Reload Project**

Open the Times Table App project. Use currentProject to create a project object from the currently loaded project.

```
matlab.project.example.timesTable
proj = currentProject;
```
When you want to run the startup shortcuts again, reload the project.

reload(proj)

## **Input Arguments**

```
proj — Project
matlab.project.Project object
```
Project, specified as a matlab.project.Project object. Use [currentProject](#page-2503-0) to create a project object from the currently loaded project.

## **See Also**

[currentProject](#page-2503-0) | [isLoaded](#page-11615-0) | [openProject](#page-10297-0)

## **removeCategory**

**Package:** matlab.project

Remove project category of labels

## **Syntax**

removeCategory(proj,categoryName)

## **Description**

removeCategory(proj,categoryName) removes a category of labels from the specified project.

## **Examples**

### **Remove Category**

Open the Times Table App project. Use currentProject to create a project object from the currently loaded project.

```
matlab.project.example.timesTable
proj = currentProject;
```
Create a new category of labels.

```
createCategory(proj,"Engineers","char");
```
Remove the new category of labels.

removeCategory(proj,"Engineers");

A message appears warning you that you cannot undo the operation. Click **Continue**. You can configure warnings in the MATLAB Project Preferences.

## **Input Arguments**

**proj — Project** matlab.project.Project object

Project, specified as a matlab.project.Project object. Use [currentProject](#page-2503-0) to create a project object from the currently loaded project.

### **categoryName — Name of category**

character vector | string scalar

Name of the category to remove, specified as a character vector or string scalar. The category must exist in the project.

### **See Also**

[createCategory](#page-11593-0) | [currentProject](#page-2503-0) | [findCategory](#page-11604-0) | [openProject](#page-10297-0)

### **Topics**

"Add Labels to Project Files"

# **removeFile**

**Package:** matlab.project

Remove file from project

# **Syntax**

removeFile(proj,file)

# **Description**

removeFile(proj,file) removes a file from the specified project.

# **Examples**

### **Remove File from Project**

Open the Times Table App project. Use currentProject to create a project object from the currently loaded project.

matlab.project.example.timesTable proj = currentProject;

Remove a file.

removeFile(proj,"source/timesTableGame.m")

Add the file back to the project.
```
addFile(proj,"source/timesTableGame.m")
```
# **Input Arguments**

**proj — Project** matlab.project.Project object

Project, specified as a matlab.project.Project object. Use [currentProject](#page-2503-0) to create a project object from the currently loaded project.

#### **file — File to remove**

character vector | string scalar | ProjectFile object

File to remove, specified as a character vector, string scalar, or a ProjectFile object. If you specify file as a character vector or string scalar, it must contain the path of the file to remove relative to the project root folder, including the file extension. The file must be in the project.

#### **See Also**

[addFile](#page-11567-0) | [currentProject](#page-2503-0) | [findFile](#page-11607-0) | [openProject](#page-10297-0)

#### **Topics**

"Add Files to Project"

### **removeLabel**

**Package:** matlab.project

Remove label from project

### **Syntax**

```
removeLabel(category,labelName)
removeLabel(file,categoryName,labelName)
removeLabel(file,labelDefinition)
```
### **Description**

removeLabel(category,labelName) removes the specified label from the specified category of labels in the currently loaded project. Use this syntax to remove a label from a category by name.

removeLabel(file,categoryName,labelName) removes the specified label in the specified category from the specified file. Use this syntax to remove a label from a file by name.

removeLabel(file,labelDefinition) removes the label specified by the label definition object labelDefinition. Before you can remove the label, you need to get the label definition object from the file.Label property or by using findLabel.

### **Examples**

#### **Remove a Label**

Open the Times Table App project. Use currentProject to create a project object from the currently loaded project.

```
matlab.project.example.timesTable
proj = currentProject;
```

```
Examine the first existing category.
cat = proj.Categorical)cat = Category with properties:
                  Name: "Classification"
         SingleValued: 1
             DataType: "none"
     LabelDefinitions: [1×7 matlab.project.LabelDefinition]
```
Define a new label in the category.

```
createLabel(cat,"Future");
```
Remove the new label.

removeLabel(cat,"Future");

## **Input Arguments**

#### **category — Category of labels**

Category object

Category of labels, specified as a Category object. Get a Category object from the proj.Categories property or by using [findCategory](#page-11604-0).

**labelName — Name of label** character vector | string scalar

Name of the label to remove, specified as a character vector or string scalar.

#### **file — File to remove label from**

ProjectFile object

File to remove the label from, specified as a ProjectFile object. You can get the ProjectFile object by examining the project's Files property (proj.Files), or use [findFile](#page-11607-0) to find a file by name. The file must be within the project root folder.

**categoryName — Name of category that contains label**

character vector | string scalar

Name of the category that contains the label to remove, specified as a character vector or string scalar.

#### **labelDefinition — Label to remove**

LabelDefinition object

Name of the label to remove, specified as a LabelDefinition object returned by the file.Label property or [findLabel](#page-11610-0).

#### **See Also**

[addLabel](#page-11573-0) | [createLabel](#page-11599-0) | [currentProject](#page-2503-0) | [findCategory](#page-11604-0) | [findFile](#page-11607-0) | [findLabel](#page-11610-0) | [openProject](#page-10297-0)

#### **Topics**

"Add Labels to Project Files"

### **removePath**

**Package:** matlab.project

Remove folder from project path

# **Syntax**

removePath(proj,folderpath)

## **Description**

removePath(proj,folderpath) removes a folder from the current project path. The folder must be in the project.

## **Examples**

#### **Remove a Folder from the Project Path**

Open the Times Table App project. Use currentProject to create a project object from the currently loaded project.

```
matlab.project.example.timesTable
proj = currentProject;
```
Create a new folder.

```
 folderpath = fullfile(proj.RootFolder,"folder");
 mkdir(filepath);
```
Add this new folder to the project.

projectFile = addFile(proj,folderpath);

Add this new folder to the project path.

 $f$ olderpath = addPath(proj, folderpath);

Remove the new folder from the project path.

removePath(proj,folderpath)

### **Input Arguments**

**proj — Project** matlab.project.Project object

Project, specified as a matlab.project.Project object. Use [currentProject](#page-2503-0) to create a project object from the currently loaded project.

**folderpath — Path of folder** character vector | string scalar

Path of the folder to remove from the project path, specified as a character vector or string scalar. Specify the path relative to the project root folder. The folder must be within the root folder.

### **See Also**

[addPath](#page-11579-0) | [currentProject](#page-2503-0) | [openProject](#page-10297-0)

#### **Topics**

"Specify Project Path"

#### **removeReference**

**Package:** matlab.project

Remove project reference

### **Syntax**

removeReference(proj,folder)

### **Description**

removeReference(proj,folder) removes the reference to the project specified by folder. The reference is removed from the specified project, proj.

#### **Examples**

#### **Remove a Referenced Project**

Open the Times Table App project. Use currentProject to create a project object from the currently loaded project.

```
matlab.project.example.timesTable
proj = currentProject;
```
Create a new blank project.

```
projectToReference = matlab.project.createProject();
```
Reload the first project and add a reference to the new blank project.

```
reload(proj);
addReference(proj, projectToReference, "absolute");
```
Remove the reference to the blank project.

removeReference(proj,projectToReference);

## **Input Arguments**

**proj — Project** matlab.project.Project object

Project, specified as a matlab.project.Project object. Use [currentProject](#page-2503-0) to create a project object from the currently loaded project.

**folder — Path of folder** character vector | string scalar

Path of the folder containing the referenced project to remove, specified as a character vector or string scalar. Specify the path relative to the project root folder. The folder must be within the root folder.

#### **See Also**

[addReference](#page-11581-0) | [currentProject](#page-2503-0) | [openProject](#page-10297-0)

#### **Topics**

"Componentize Large Projects"

### **removeShortcut**

**Package:** matlab.project

Remove shortcut from project

## **Syntax**

removeShortcut(proj,shortcut)

## **Description**

removeShortcut(proj, shortcut) removes the specified shortcut from the specified project.

## **Examples**

#### **Remove a Shortcut**

Open the Times Table App project. Use currentProject to create a project object from the currently loaded project.

```
matlab.project.example.timesTable
proj = currentProject;
```
Create a new file.

```
filepath = fullfile(proj.RootFolder,"newVariables.mat");
save(filepath)
```
Add this new file to the project.

projectFile = addFile(proj,filepath)

Add a new shortcut to the new file.

```
shortcut = addShortcut(proj, filepath);
```
Remove the shortcut.

```
removeShortcut(proj,shortcut);
```
### **Input Arguments**

**proj — Project** matlab.project.Project object

Project, specified as a matlab.project.Project object. Use [currentProject](#page-2503-0) to create a project object from the currently loaded project.

**shortcut — Shortcut to remove** character vector | string scalar | Shortcut object

Shortcut to remove, specified as a character vector, string scalar, or Shortcut object. If you specify shortcut as a character vector or string scalar, it must contain the path of the shortcut to remove relative to the project root folder, including the file extension. The shortcut must be in the project.

### **See Also**

[addShortcut](#page-11584-0) | [currentProject](#page-2503-0) | [openProject](#page-10297-0)

#### **Topics**

"Create Shortcuts to Frequent Tasks"

# <span id="page-11638-0"></span>**removeShutdownFile**

**Package:** matlab.project

Remove shutdown file from project shutdown list

### **Syntax**

```
removeShutdownFile(proj,file)
```
## **Description**

removeShutdownFile(proj,file) removes the shutdown file from the shutdown list in the specified project.

## **Examples**

#### **Remove a Shutdown File**

Open the Times Table App project. Use currentProject to create a project object from the currently loaded project.

```
matlab.project.example.timesTable
proj = currentProject;
```
Specify a file of executable MATLAB code to run as the project shuts down. Automatically run the file when the project closes, by making it a shutdown file.

```
filepath = fullfile("utilities","runTheseTests.m");
addShutdownFile(proj,filepath);
```
Remove the shutdown file. The code no longer runs when the project shuts down.

removeShutdownFile(proj,filepath);

### **Input Arguments**

**proj — Project** matlab.project.Project object

Project, specified as a matlab.project.Project object. Use [currentProject](#page-2503-0) to create a project object from the currently loaded project.

**file — Path of file** character vector | string scalar

Path of the MATLAB file to remove, including the file extension, specified as a character vector or string scalar. Specify the path relative to the project root folder. The file must be within the root folder.

#### **See Also**

[addShutdownFile](#page-11587-0) | [currentProject](#page-2503-0) | [openProject](#page-10297-0) | [removeStartupFile](#page-11640-0)

#### **Topics**

"Automate Startup and Shutdown Tasks"

## <span id="page-11640-0"></span>**removeStartupFile**

**Package:** matlab.project

Remove startup file from project startup list

### **Syntax**

```
removeStartupFile(proj,file)
```
## **Description**

removeStartupFile(proj, file) removes the specified startup file from the startup list in the specified project.

## **Examples**

#### **Remove a Startup File**

Open the Times Table App project. Use currentProject to create a project object from the currently loaded project.

```
matlab.project.example.timesTable
proj = currentProject;
```
Automatically run the TimesTable app when the project opens by making the runTimesTable.m file a startup file.

```
filepath = fullfile("utilities","runTheseTests.m");
addStartupFile(proj,filepath);
```
Remove the startup file. The app no longer runs automatically when the project opens.

removeStartupFile(proj, filepath);

### **Input Arguments**

**proj — Project** matlab.project.Project object

Project, specified as a matlab.project.Project object. Use [currentProject](#page-2503-0) to create a project object from the currently loaded project.

**file — Path of file** character vector | string scalar

Path of the file to remove, including the file extension, specified as a character vector or string scalar. Specify the path relative to the project root folder. The folder must be within the root folder.

#### **See Also**

[addStartupFile](#page-11589-0) | [currentProject](#page-2503-0) | [openProject](#page-10297-0) | [removeShutdownFile](#page-11638-0)

#### **Topics**

"Automate Startup and Shutdown Tasks"

# **updateDependencies**

**Package:** matlab.project

Update project dependencies

# **Syntax**

updateDependencies(proj)

## **Description**

updateDependencies(proj) runs a dependency analysis on the specified project to update the known dependencies between project files.

### **Examples**

#### **Update the Project Dependencies**

Open the Times Table App project. Use currentProject to create a project object from the currently loaded project.

```
matlab.project.example.timesTable
proj = currentProject;
```
Update the project dependencies

```
updateDependencies(proj);
```
Get the files required by the timestable.mlapp project file.

```
g = proj.Dependencies;
requiredFiles = bfsearch(g, which("source/timestable.mlapp"))
```
requiredFiles = 2×1 cell array

```
 {'C:\myProjects\examples\TimesTableApp\source\timestable.mlapp'}
 {'C:\myProjects\examples\TimesTableApp\source\timesTableGame.m'}
```
### **Input Arguments**

**proj — Project** matlab.project.Project object

Project, specified as a matlab.project.Project object. Use [currentProject](#page-2503-0) to create a project object from the currently loaded project.

#### **See Also**

[currentProject](#page-2503-0) | [openProject](#page-10297-0)

#### **Topics**

"Analyze Project Dependencies" "Create and Edit Projects Programmatically"

# **propedit**

Open Property Editor

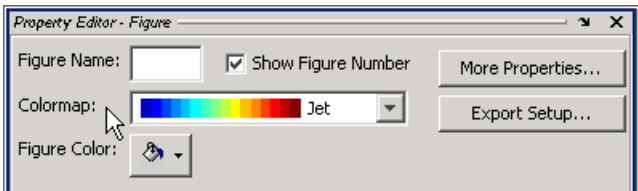

# **Syntax**

```
propedit
propedit(handle_list)
```
# **Description**

propedit starts the Property Editor, a graphical user interface to the properties of graphics objects. If no current figure exists, propedit will create one.

```
propedit(handle list) edits the properties for the object (or objects) in
handle list.
```
Starting the Property Editor enables plot editing mode for the figure.

## **See Also**

**[Property Inspector](#page-7450-0)** | [plotedit](#page-10805-0) | [propertyeditor](#page-11649-0)

**Introduced before R2006a**

## **properties**

Class property names

## **Syntax**

```
properties(ClassName)
properties(obj)
p = properties(\_\_\)
```
## **Description**

properties(ClassName) displays the names of the visible public properties for the MATLAB class, including inherited properties.

properties(obj) displays the names of the public properties for the object or object array. When obj is scalar, properties also returns dynamic properties. When obj is an array, properties returns the properties of the class of the array.

 $p =$  properties(  $\Box$ ) returns the property names in a cell array of character vectors.

### **Examples**

#### **List Properties Using Class Name**

List the properties of a class using the class name.

properties memmapfile

Properties for class memmapfile:

 Filename Writable Offset Format

 Repeat Data

#### **List Properties of Object**

List the public properties of an MException object.

```
me = MException('Msg:ID','MsgText');
p = properties(me)
p = 5x1 cell array
    {'identifier'}
    {'message' }
 {'cause' }
 {'stack' }
    {'Correction'}
```
### **Input Arguments**

#### **ClassName — Name of the class**

character vector | string scalar

Name of the class whose properties you want to query, specified as a character vector or string scalar.

Data Types: char | string

#### **obj — MATLAB object**

object

Object of the class whose properties you want to query, specified as an object or array of objects.

### **Output Arguments**

**p — Property names** cell array

Property names returned as a cell array of character vector.

#### **Definitions**

#### **Public Properties**

A property is public when its GetAccess attribute value is public and its Hidden attribute value is false (default values for these attributes). For a complete list of attributes, see "Property Attributes".

#### **Properties Keyword**

The word properties is also a MATLAB class-definition keyword. See [classdef](#page-1591-0) for more information on class definition keywords.

# **Extended Capabilities**

### **Distributed Arrays**

Partition large arrays across the combined memory of your cluster using Parallel Computing Toolbox™.

This function fully supports distributed arrays. For more information, see "Run MATLAB Functions with Distributed Arrays" (Parallel Computing Toolbox).

#### **See Also**

[events](#page-3694-0) | [fieldnames](#page-3922-0) | [methods](#page-9344-0)

#### **Topics**

"Properties" "Dynamic Properties — Adding Properties to an Instance" **Introduced in R2008a**

# <span id="page-11649-0"></span>**propertyeditor**

Show or hide **Property Editor**

### **Syntax**

```
propertyeditor('on')
propertyeditor('off')
propertyeditor
propertyeditor(figure handle,...)
```
## **Description**

propertyeditor('on') displays the Property Editor tool on the current figure.

propertyeditor('off') hides the Property Editor on the current figure.

propertyeditor toggles the visibility of the Property Editor on the current figure. You can also use propertyeditor('toggle')instead for the same functionality.

propertyeditor(figure\_handle,...) displays or hides the Property Editor on the figure specified by figure\_handle.

# **Examples**

#### **Open Property Editor**

Create a simple plot and open the property editor.

```
plot(1:10)
propertyeditor
```
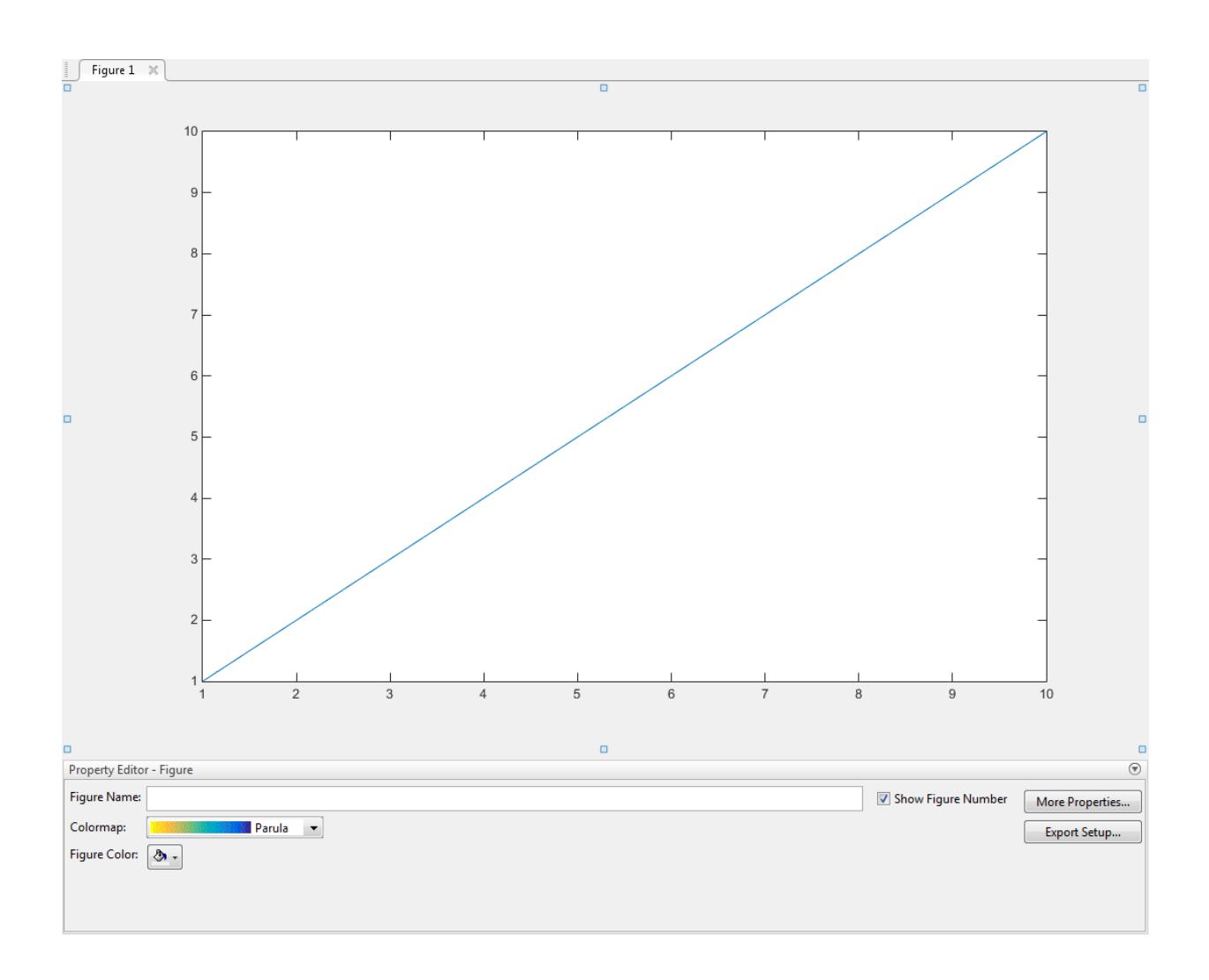

# **Tips**

If you call propertyeditor in a MATLAB program and subsequent lines depend on the Property Editor being fully initialized, follow it by drawnow to ensure complete initialization.

### **Alternatives**

Open or close the **Property Editor** tool from the figure's **View** menu.

## **See Also**

**[Property Inspector](#page-7450-0)** | [figurepalette](#page-3982-0) | [plotbrowser](#page-10802-0) | [plottools](#page-10817-0)

**Introduced before R2006a**

# **matlab.mixin.util.PropertyGroup class**

**Package:** matlab.mixin.util

Custom property list for object display

## **Description**

Use the PropertyGroup class to create custom property display lists for class derived from matlab.mixin.CustomDisplay. You can change the order of properties displayed and specify which properties to display.

## **Construction**

P = matlab.mixin.util.PropertyGroup(propertyList) constructs a property group object with the supplied propertyList.

P = matlab.mixin.util.PropertyGroup(propertyList,title) displays title above the list of properties.

#### **Input Arguments**

#### **propertyList**

The propertyList is either a cell array of character vector property names, a string array of property names, or a scalar [struct](#page-14190-0) with property name-value pairs. Empty character vectors and empty strings are valid values. Missing strings are not valid.

#### **title**

Text to display above properties, specified as a character vector or a string scalar. Empty character vectors and empty strings are valid values. Missing strings are not valid.

## **Properties**

#### **NumProperties**

The number of properties in the PropertyList.

#### **Attributes:**

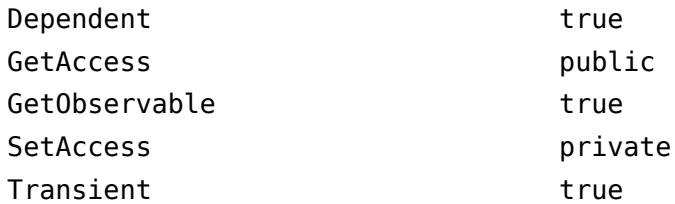

#### **PropertyList**

The list of properties to display, stored as a scalar struct or a cell array of char vectors.

#### **Attributes:**

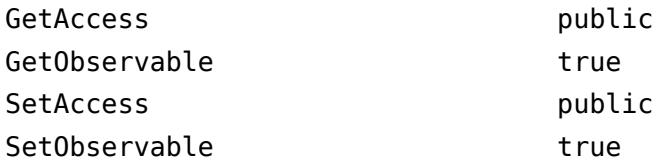

#### **Title**

An optional title for the PropertyGroup.

#### **Attributes:**

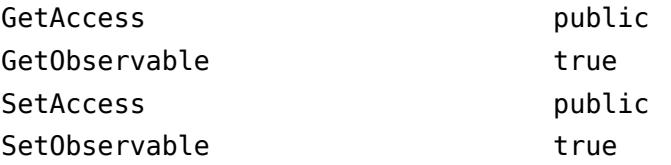

## **Copy Semantics**

Value. To learn how value classes affect copy operations, see Copying Objects.

## **See Also**

[matlab.mixin.CustomDisplay](#page-2288-0)

#### **Topics**

"Customize Property Display" "Custom Display Interface" Property Attributes

**Introduced in R2013b**

# **psi**

Psi (polygamma) function

# **Syntax**

 $Y = \text{psi}(X)$  $Y = psi(k, X)$ 

# **Description**

Y = psi(X) evaluates the *ψ* function for each element of array X. X must be real and nonnegative. The *ψ* function, also known as the digamma function, is the logarithmic derivative of the gamma function

 $\psi(x) = \text{digamma}(x)$  $=\frac{d(\log(\Gamma(x)))}{dx}$ *dx*  $=\frac{d(\Gamma(x))/dx}{\Gamma(x)}$ *Γ*(*x*)

Y = psi(k,X) evaluates the kth derivative of *ψ* at the elements of X. psi(0,X) is the digamma function,  $\pi$  is the trigamma function,  $\pi$  is the tetragamma function, etc.

## **Examples**

#### **Example 1**

Use the psi function to calculate Euler's constant, *γ*.

```
format long
-psi(1)
ans = 0.57721566490153
```
 $-psi(0,1)$ ans  $=$ 0.57721566490153

#### **Example 2**

The trigamma function of 2,  $psi(1,2)$ , is the same as  $(\pi^2/6)$  - 1.

format long psi(1,2) ans  $=$  0.64493406684823 pi^2/6 - 1 ans  $=$ 0.64493406684823

## **References**

[1] Abramowitz, M. and I. A. Stegun, *Handbook of Mathematical Functions*, Dover Publications, 1965, Sections 6.3 and 6.4.

# **Extended Capabilities**

# **Tall Arrays**

Calculate with arrays that have more rows than fit in memory.

This function supports tall arrays with the limitation:

For the syntax  $Y = \text{psi}(k, X)$ , k must be a non-tall scalar.

For more information, see "Tall Arrays".

### **C/C++ Code Generation**

Generate C and C++ code using MATLAB® Coder™.

Usage notes and limitations:

• Strict single-precision calculations are not supported. In the generated code, singleprecision inputs produce single-precision outputs. However, variables inside the function might be double-precision.

### **GPU Arrays**

Accelerate code by running on a graphics processing unit (GPU) using Parallel Computing Toolbox™.

This function fully supports GPU arrays. For more information, see "Run MATLAB Functions on a GPU" (Parallel Computing Toolbox).

## **Distributed Arrays**

Partition large arrays across the combined memory of your cluster using Parallel Computing Toolbox™.

This function fully supports distributed arrays. For more information, see "Run MATLAB Functions with Distributed Arrays" (Parallel Computing Toolbox).

### **See Also**

[gamma](#page-4501-0) | [gammainc](#page-4506-0) | [gammaln](#page-4512-0)

**Introduced before R2006a**

# **publish**

Generate view of MATLAB file in specified format

# **Syntax**

```
publish(file)
publish(file,format)
publish(file,Name,Value)
publish(file,options)
my doc = publish(file, )
```
# **Description**

publish(file) generates a view of the specified MATLAB code file and output in an HTML format that can be used for sharing. publish saves the HTML file and a file for each graphic that the code creates in a subfolder named html. The location of the html subfolder is relative to the location of file.

For example, publish('C:\myMATLABfiles\myfile.m') runs the code in myfile.m using the base workspace, and then saves the formatted code and results in C:\myMATLABfiles\html\myfile.html.

publish(file,format) generates a view of the specified MATLAB file in the specified file format. All file formats save to the html subfolder.

publish(file,Name,Value) generates a view of the specified MATLAB file with options specified by one or more name, value pair arguments.

publish(file,options) uses the options structure to generate the view of the specified MATLAB file. Using a structure to specify options is useful when you want to preconfigure and save your options for repeated use. The fields and values of the options structure correspond to names and values of name-value pair arguments.

my\_doc = publish(file, \_\_\_ ) generates a view of the specified MATLAB file and returns the path of the resulting output file. You can use this syntax with any of the input argument combinations in the previous syntaxes.

#### **Examples**

#### **Generate HTML View of MATLAB Script**

Generate an HTML view of a MATLAB script including the code, results, and comments.

Copy the example file fourier demo2.m to your current folder.

```
filename = fullfile(matlabroot,'help','techdoc','matlab_env','examples','fourier_demo2.m');
copyfile(filename,'.','f')
```
Use the publish function to run the example and generate an HTML view of the example. Then, use the web function to view the resulting file.

```
publish('fourier_demo2.m');
web('html/fourier_demo2.html')
```
#### **Generate View of MATLAB Script in Microsoft Word Format**

Generate a Microsoft Word view of a MATLAB script including the code, results, and comments.

Copy the example file fourier demo2.m to your current folder.

```
filename = fullfile(matlabroot,'help','techdoc','matlab_env','examples','fourier_demo2.m');
copyfile(filename,'.','f')
```
Use the publish function to generate a Microsoft Word view of the example. Then, use the winopen function to view the resulting file.

```
publish('fourier_demo2.m','doc');
winopen('html/fourier demo2.doc')
```
#### **Customize View Using Name-Value Pairs**

Use name-value pair arguments to change the appearance of published figure windows in the HTML view of a MATLAB script.

Copy the example file fourier demo2.m to your current folder.

```
filename = fullfile(matlabroot,'help','techdoc','matlab env','examples','fourier demo2.m');
copyfile(filename,'.','f')
```
Use the publish function to generate an HTML view of the example. SpecifyfigureSnapMethod as entireFigureWindow to include window decorations and to match the figure background color to the screen color for figures. Then, use the web function to view the resulting file.

```
publish('fourier_demo2.m','figureSnapMethod','entireFigureWindow')
web('html/fourier_demo2.html')
```
#### **Customize View Using Structure**

Use a structure to create a Microsoft Word view of a MATLAB script that does not show the code from the script. Specifying options as a structure is useful when you want to preconfigure and save your options for repeated use.

Copy the example file fourier\_demo2.m to your current folder.

```
filename = fullfile(matlabroot,'help','techdoc','matlab_env','examples','fourier_demo2.m');
copyfile(filename,'.','f')
```
Create a structure options\_doc\_nocode that specifies the format and showcode options.

```
options_doc_nocode.format = 'doc';
options_doc_nocode.showCode = false;
```
Use the publish function to generate a Microsoft Word view of the example using the options specified in options\_doc\_nocode. Then, use the winopen function to view the resulting file.

```
publish('fourier_demo2.m',options_doc_nocode);
winopen('html/fourier_demo2.doc')
```
#### **Save File Path of Published Script to Variable**

Generate an HTML view of a MATLAB script, and save the path of the published HTML file to a variable.

Copy the example file fourier demo2.m to your current folder.

```
filename = fullfile(matlabroot,'help','techdoc','matlab_env','examples','fourier_demo2.m');
copyfile(filename,'.','f')
```
Use the publish function to generate an HTML view of the example, and save the path of the published HTML file to the variable mydoc.

```
mydoc = publish('fourier demo2.m')
```
 $mydoc =$ 

C:\myMATLABfiles\html\fourier\_demo2.html

### **Input Arguments**

**file — MATLAB file name**

character vector | string

MATLAB file name, specified as a character vector or string. file can include a full or partial path.

**Note** When MATLAB publishes a file, it can overwrite existing files from the output folder that start with the same name as file.

Example: 'myfile.m' Example: 'C:\myMATLABfiles\myfile.m'

#### **format — Output format**

'html' (default) | 'doc' | 'latex' | 'ppt' | 'xml' | 'pdf'

Output format of published file, specified as one of the values listed in the table.

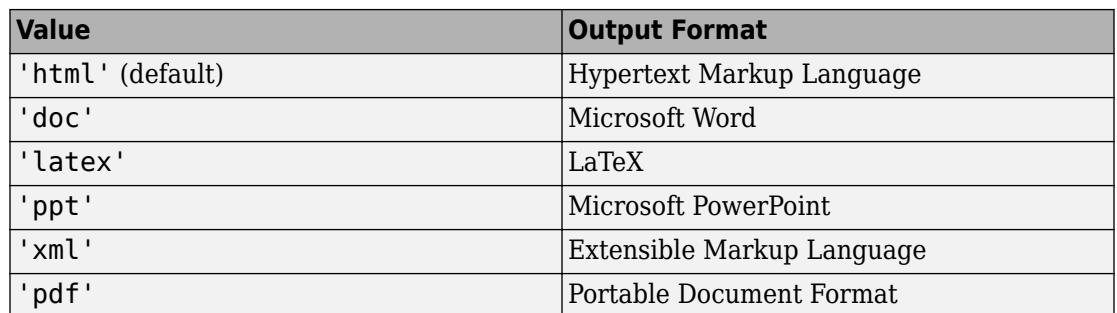

The Microsoft Word and Microsoft PowerPoint formats are only available on Windows platforms.

MATLAB does not preserve syntax highlighting when you specify the output format as Microsoft PowerPoint or LaTeX.

Example: publish('myfile.m','ppt');

#### **options — Options for published output**

structure

Options for published output, specified as a structure. Use the options structure instead of name-value pair arguments when you want to reuse the same configuration for publishing multiple MATLAB files.

The fields and values of the options structure correspond to names and values of the name-value pair arguments.

For example, this command creates the structure options, and specifies the PDF output format and the output folder C:\myPublishedOutput.

```
options = struct('format','pdf','outputDir','C:\myPublishedOutput')
```
#### **Name-Value Pair Arguments**

Specify optional comma-separated pairs of Name,Value arguments. Name is the argument name and Value is the corresponding value. Name must appear inside quotes. You can specify several name and value pair arguments in any order as Name1,Value1,...,NameN,ValueN.

Example: 'format','pdf','showCode',false specifies the PDF output file format and excludes the code from the output.

#### **Output Options**

#### **format — Output format**

```
'html' (default) | 'doc' | 'latex' | 'ppt' | 'xml' | 'pdf'
```
Output format of published file, specified as one of the values listed in the table.

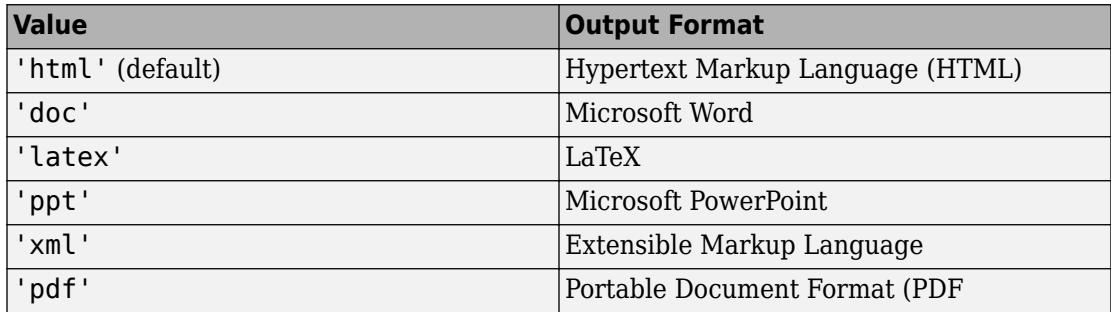

The Microsoft Word and Microsoft PowerPoint formats are only available on Windows platforms.

MATLAB does not preserve syntax highlighting when you specify the output format as Microsoft PowerPoint or LaTeX.

#### **outputDir — Output folder**

character vector

Output folder to which the published document is saved, specified as a character vector. Specify the full path of the folder.

Example: 'C:\myPublishedOutput'

#### **stylesheet — Extensible Stylesheet Language (XSL) file**

character vector

Extensible Stylesheet Language (XSL) file to use when publishing a MATLAB file to HTML, XML, or LaTeX format, specified as a character vector. Specify the full path of the XSL file.

Example: 'C:\myStylesheet\stylesheet.xsl'
### **Figure Options**

### **createThumbnail — Whether to create thumbnail image**

true (default) | false

Whether to create a thumbnail image for the published document, specified as true or false. You can use the generated thumbnail to display a small representation of your file on HTML pages.

### **figureSnapMethod — Figure window appearance**

```
'entireGUIWindow' (default) | 'print' | 'getframe' | 'entireFigureWindow'
```
Figure window appearance for the published document, specified as one of the values listed in the table. Figure window appearance includes the background color of the plot and whether it includes window decorations (title bar, toolbar, menu bar, and window border).

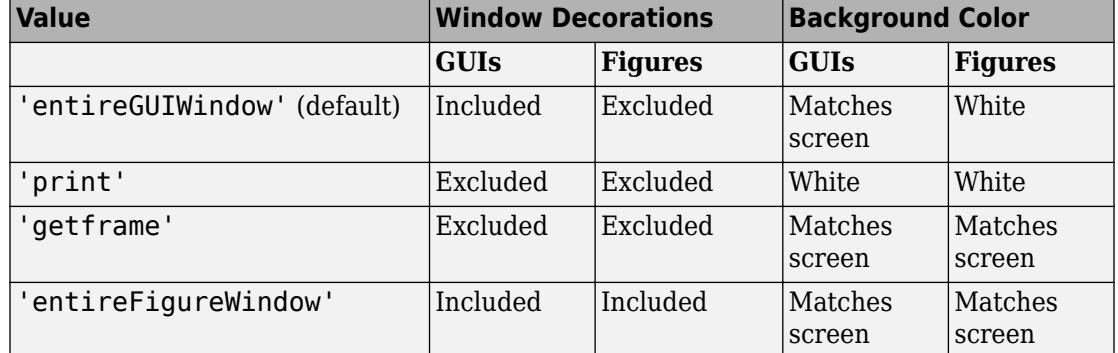

This option is not available in MATLAB Online.

### **imageFormat — Image file format**

'png' | 'epsc2' | 'jpg' | ...

Image file format for the images in the published document, specified as one of the values listed in the table. The list of valid image formats depends on the specified output format.

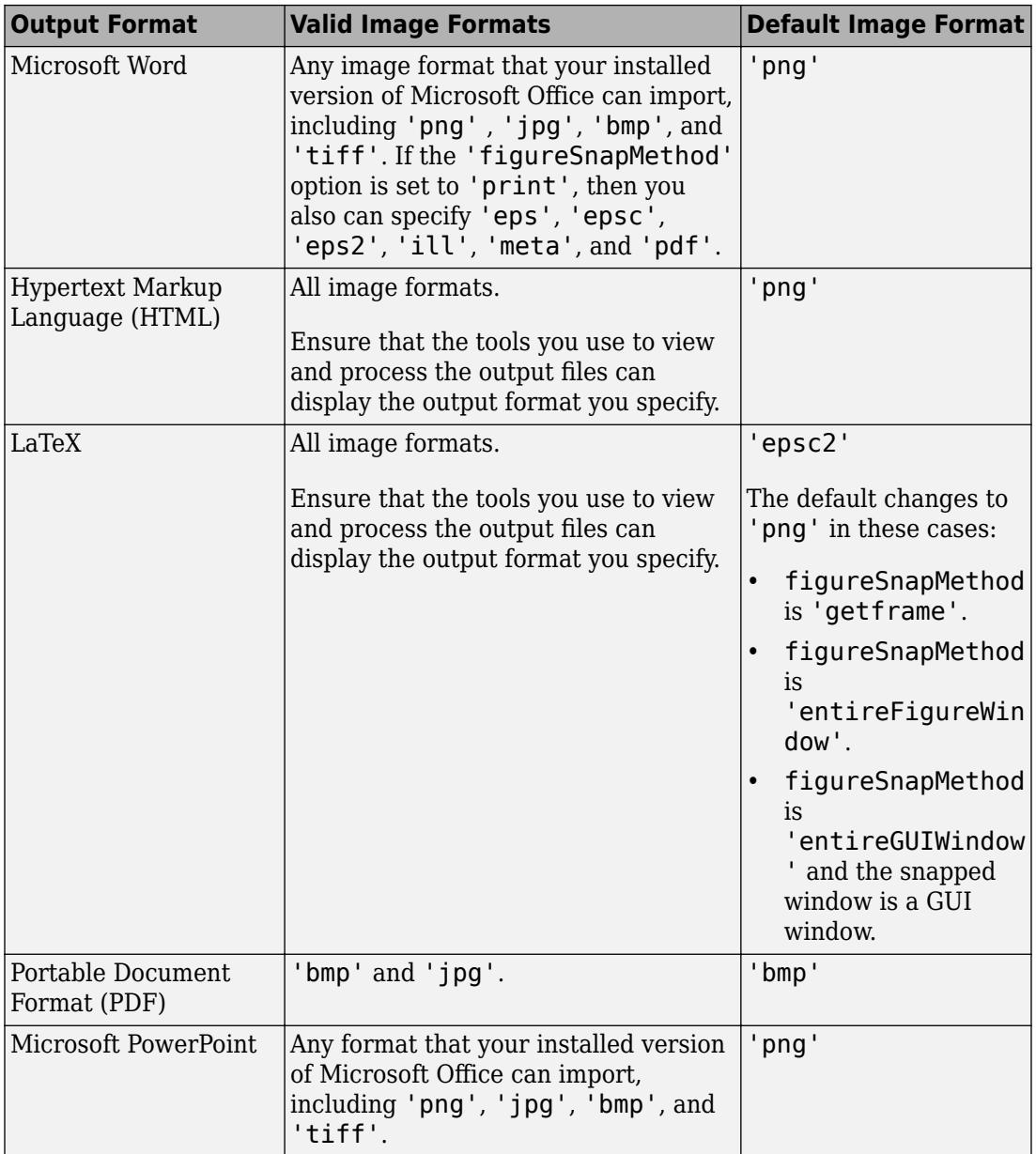

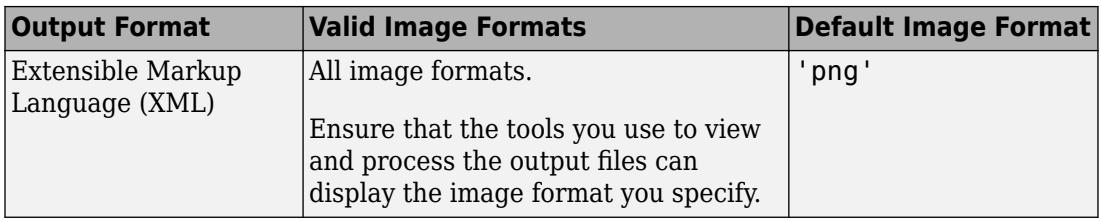

### **maxHeight — Maximum image height**

[] (default) | positive integer

Maximum image height of the published images, specified as one of these values:

- [] (default) Unrestricted height. This value is always used when the output format is PDF.
- Positive integer Height in pixels.

### **maxWidth — Maximum image width**

[] (default) | positive integer

Maximum image width of the published images, specified as one of these values:

- [] (default) Unrestricted width. This value is always used when the output format is PDF.
- Positive integer Width in pixels.

### **useNewFigure — Whether to create new figure**

true (default) | false

Whether to create new figure, specified as true or false. If true and the code generates a figure, then MATLAB creates a new figure window in the default size with a white background before publishing. If false, MATLAB does not create a figure window.

Specifying a value of false is useful if you want to use a figure with different properties for publishing. For example, you can open a figure window, change the size and background color, and then publish your code. Figures in your published document use the characteristics of the figure you opened before publishing.

### **Code Options**

### **evalCode — Whether to run code**

true (default) | false

Whether to run the code and include the MATLAB output in the published view, specified as true or false.

#### **catchError — Whether to catch errors**

true (default) | false

Whether to catch errors during publishing, specified as true or false. If true and an error occurs, MATLAB continues publishing and includes the error in the published file. If false and an error occurs, MATLAB displays the error at the command line and does not produce a published file.

### **codeToEvaluate — Additional code to run**

character vector

Additional code to run during publishing, specified as a character vector. Use this option to run code that is not included in the MATLAB file. For example, you can set the value of an input argument for a function being published.

If this option is unspecified, MATLAB only runs the code in the MATLAB file you are publishing.

#### **maxOutputLines — Maximum number of lines**

Inf (default) | nonnegative integer value

Maximum number of lines of output to be included in the published document, specified as one of these values:

- Inf (default) MATLAB includes all output in the published document.
- Nonnegative integer MATLAB only includes the specified number of lines in the published document. Setting this option is useful if a smaller, representative sample of the output suffices.

#### **showCode — Whether to include code**

true (default) | false

Whether to include code in published file, specified as true or false.

If the output format is HTML, MATLAB includes the code at the end of the published HTML file as comments, even when you set the 'showCode' option to false. Including the code as comments enables the grabcode function to extract the MATLAB code from an HTML file, even when the file does not display the code. The code does not display in a Web browser because MATLAB includes the code as comments.

# **Limitations**

• In MATLAB Online, you cannot use the publish function on a file in your Shared folder. To publish a shared file, open the file in the Editor, and then click **Publish** on the toolbar. When you use the **Publish** button in MATLAB Online instead of the publish function, MATLAB stores the results in the Published subfolder of your root folder instead of the html subfolder.

# **Tips**

• To enhance the readability of the published document and include additional image snapshots, external file content, and external images, see "Publishing Markup".

# **See Also**

[grabcode](#page-4837-0) | [snapnow](#page-13632-0) | [web](#page-16032-0) | [winopen](#page-16122-0)

### **Topics**

"Publish and Share MATLAB Code" "Publishing Markup"

**Introduced before R2006a**

# <span id="page-11669-0"></span>**PutCharArray**

Character array in Automation server

# **Syntax**

### **IDL Method Signature**

```
PutCharArray([in] BSTR varname, [in] BSTR workspace, 
    [in] BSTR string)
```
### **Microsoft Visual Basic Client**

PutCharArray(varname As String, workspace As String, string As String)

### **MATLAB Client**

PutCharArray(h,'varname','*workspace*','string')

## **Description**

PutCharArray(h,'varname','*workspace*','string') stores the character array in string in the specified workspace of the server attached to handle h, assigning to it the variable varname. The values for *workspace* are base or global. The function name is case-sensitive.

# **Examples**

### **Pass Character Data from Visual Basic® .NET Client to MATLAB®**

This example shows how to pass character data from a Visual Basic® .NET client to MATLAB®. Create an application with the following code.

#### type putchararray.vb

```
Dim Matlab As Object
Try
    Matlab = GetObject(, "matlab.application")
Catch e As Exception
    Matlab = CreateObject("matlab.application")
End Try
MsgBox("MATLAB window created; now open it...")
Matlab.PutCharArray("str", "base",
   "He jests at scars that never felt a wound.")
MsgBox("In MATLAB, type" & vbCrLf & "str")
MsgBox("closing MATLAB window...")
Matlab.Quit()
```
Open the MATLAB window, then click **Ok**.

In the MATLAB window type str; MATLAB displays:

 $str =$ 

```
He jests at scars that never felt a wound.
```
Click **Ok** to close and terminate MATLAB.

### **Pass Character Data from VBA Client to MATLAB®**

This example shows how to pass character data from a Visual Basic® .NET client to MATLAB®. Create an application with the following code.

#### type putchararray.vba

```
Dim Matlab As Object 
Set Matlab = CreateObject("matlab.application") 
MsgBox ("MATLAB window created; now open it...") 
x = \text{Matlab.PutCharArray("str", "base", "He jets at scans that never felt a wound.")}MsgBox ("In MATLAB, type" & vbCrLf & "str") 
MsgBox ("closing MATLAB window...") 
y = Matlab.Quit()
```
Open the MATLAB window, then click **Ok**.

In the MATLAB window type str; MATLAB displays:

 $str =$ He jests at scars that never felt a wound. Click **Ok** to close and terminate MATLAB.

# **Tips**

• The character array specified in the string argument can have any dimensions. However, PutCharArray changes the dimensions to a 1-by-n column-wise representation, where n is the number of characters in the array. Executing the following commands in MATLAB illustrates this behavior:

```
h = actxserver('matlab.application');
chArr = ['abc'; 'def'; 'ghk']
charr =abc
def
ghk
PutCharArray(h,'Foo','base',chArr)
tstArr = GetCharArray(h,'Foo','base')
tstArr =
adgbehcfk
```
## **See Also**

[Execute](#page-3700-0) | [GetCharArray](#page-4729-0) | [GetWorkspaceData](#page-4803-0) | [PutWorkspaceData](#page-11676-0)

### **Topics**

"Conversion of COM Types to MATLAB Types" "Conversion of MATLAB Types to COM Types"

### **Introduced before R2006a**

# <span id="page-11672-0"></span>**PutFullMatrix**

Matrix in Automation server workspace

## **Syntax**

### **IDL Method Signature**

PutFullMatrix([in] BSTR varname, [in] BSTR workspace, [in] SAFEARRAY(double) xreal, [in] SAFEARRAY(double) ximag)

### **Microsoft Visual Basic Client**

PutFullMatrix([in] varname As String, [in] workspace As String, [in] xreal As Double, [in] ximag As Double)

### **MATLAB Client**

PutFullMatrix(h,'varname','*workspace*',xreal,ximag)

## **Description**

PutFullMatrix(h,'varname','*workspace*',xreal,ximag) stores a matrix in the specified *workspace* of the server attached to handle h and assigns it to variable varname. Use xreal and ximag for the real and imaginary parts of the matrix. The values for *workspace* are base or global.

The matrix cannot be a scalar, an empty array, or have more than two dimensions. To use higher dimensional matrices, reshape the matrix to a 2-D matrix before sending it to the MATLAB server. Then change the dimensions back after receiving it from MATLAB.

For VBScript clients, use the GetWorkspaceData and PutWorkspaceData functions to pass numeric data to and from the MATLAB workspace. These functions use the variant data type instead of safearray, which VBScript does not support.

## **Examples**

### **Put Matrix into MATLAB® Base Workspace from Visual Basic® .NET Client**

This example uses a Visual Basic® .NET client to write a matrix to the base workspace of the MATLAB server.

type putfullmatrixbase.vb

```
Dim MatLab As Object
Dim XReal(4, 4) As Double
Dim XImag(4, 4) As Double
Dim ZReal(4, 4) As Double
Dim ZImag(4, 4) As Double
Dim i, j As Integer
For i = 0 To 4
   For j = 0 To 4
     XReal(i, j) = Rnd() * 6XImag(i, j) = 0 Next j
Next i
Matlab = CreateObject("matlab.application")
MatLab.PutFullMatrix("M","base",XReal,XImag)
MatLab.GetFullMatrix("M","base",ZReal,ZImag)
```
### **Put Matrix into MATLAB® Global Workspace from Visual Basic® .NET Client**

This example uses a Visual Basic  $\mathbb{R}$ . NET client to write a matrix to the global workspace of the MATLAB server.

type putfullmatrixglobal.vb

Dim MatLab As Object Dim XReal(1,2) As Double Dim XImag(1,2) As Double Dim result As String Dim i,j As Integer

```
For i = 0 To 1
   For j = 0 To 2
     XReal(i,j) = (j * 2 + 1) + iXImag(i,j) = 1 Next j
Next i
Matlab = CreateObject("matlab.application")
MatLab.PutFullMatrix("X","global",XReal,XImag)
result = Matlab.Execute("whos global")
MsgBox(result)
```
#### **Put Matrix into MATLAB® Base Workspace from VBA Client**

This example uses a VBA client to write a matrix to the base workspace of the MATLAB server.

```
type putfullmatrixbase.vba
```

```
Dim MatLab As Object 
Dim XReal(4, 4) As Double 
Dim XImag(4, 4) As Double 
Dim ZReal(4, 4) As Double 
Dim ZImag(4, 4) As Double 
Dim i, j As Integer 
For i = 0 To 4
    For j = 0 To 4
        XReal(i, j) = Rnd() * 6XImag(i, j) = 0 Next j 
Next i 
Set MatLab = CreateObject("matlab.application") 
x = \text{MatLab.PutFullMatrix("M", "base", XReal, XImage)}y = MatLab.GetFullMatrix("M", "base", ZReal, ZImag)
```
### **Put Matrix into MATLAB® Global Workspace from VBA Client**

This example uses a VBA client to write a matrix to the global workspace of the MATLAB server.

```
type putfullmatrixglobal.vba
```

```
Dim MatLab As Object 
Dim XReal(1, 2) As Double 
Dim XImag(1, 2) As Double 
Dim result As String 
Dim i, j As Integer 
For i = 0 To 1
    For j = 0 To 2
        XReal(i, j) = (j * 2 + 1) + iXImag(i, j) = 1 Next j 
Next i 
Set MatLab = CreateObject("matlab.application") 
x = MatLab.PutFullMatrix("X", "global", XReal, XImag) 
result = MatLab.Execute("whos global") 
MsgBox (result)
```
## **See Also**

[Execute](#page-3700-0) | [GetFullMatrix](#page-4757-0) | [PutWorkspaceData](#page-11676-0)

### **Topics**

"Conversion of COM Types to MATLAB Types" "Conversion of MATLAB Types to COM Types"

### **Introduced before R2006a**

# <span id="page-11676-0"></span>**PutWorkspaceData**

Data in Automation server workspace

## **Syntax**

### **IDL Method Signature**

```
PutWorkspaceData([in] BSTR varname, [in] BSTR workspace,
[in] VARIANT data)
```
### **Microsoft Visual Basic Client**

```
PutWorkspaceData(varname As String, workspace As String,
data As Object)
```
### **MATLAB Client**

PutWorkspaceData(h,'varname','*workspace*',data)

## **Description**

PutWorkspaceData(h,'varname','*workspace*',data) stores data in the *workspace* of the server attached to handle h and assigns it to varname. The values for *workspace* are base or global.

Use PutWorkspaceData to pass numeric and character array data respectively to the server. Do *not* use PutWorkspaceData on sparse arrays, structures, or function handles. Use the Execute method for these data types.

The GetWorkspaceData and PutWorkspaceData functions pass numeric data as a variant data type. These functions are especially useful for VBScript clients as VBScript does not support the safearray data type used by GetFullMatrix and PutFullMatrix.

## **Examples**

### **Put Visual Basic® .NET Array Into MATLAB® Workspace**

This example creates an array in a Visual Basic .NET application and displays it in MATLAB.

Create a Visual Basic .NET client with the following code.

```
type putworkspacedata.vb
```

```
Dim Matlab As Object 
Dim data(6) As Double 
Dim i As Integer 
Matlab = CreateObject("matlab.application") 
For i = 0 To 6
    data(i) = i * 15Next i 
Matlab.PutWorkspaceData("A", "base", data) 
MsgBox("In MATLAB, type" & vbCrLf & "A")
```
### **Put VBA Array Into MATLAB® Workspace**

This example creates an array in a VBA application and displays it in MATLAB.

Create a VBA client with the following code.

#### type putworkspacedata.vba

```
Dim Matlab As Object 
Dim data(6) As Double 
Dim i As Integer 
Set Matlab = CreateObject("matlab.application") 
For i = 0 To 6
    data(i) = i * 15Next i 
Matlab.PutWorkspaceData("A", "base", data) 
MsgBox("In MATLAB, type" & vbCrLf & "A")
```
## **See Also**

[Execute](#page-3700-0) | [GetWorkspaceData](#page-4803-0) | [PutCharArray](#page-11669-0) | [PutFullMatrix](#page-11672-0)

### **Topics**

"Conversion of COM Types to MATLAB Types" "Conversion of MATLAB Types to COM Types"

### **Introduced before R2006a**

# **pwd**

Identify current folder

# **Syntax**

pwd currentFolder = pwd

## **Description**

pwd displays the MATLAB current folder.

currentFolder = pwd returns the path to the current folder.

## **Examples**

### **Store Path to MATLAB® Current Folder**

Change the current folder to a local folder and store the path.

```
cd c:\myMATLABFiles
currentFolder = pwd
```
currentFolder =

'c:\myMATLABFiles'

### **Alternative Functionality**

View the current folder in the Current Folder toolbar.

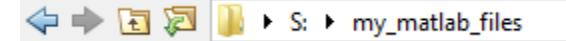

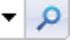

## **Output Arguments**

### **currentFolder — MATLAB current folder path**

character vector

MATLAB current folder path, returned as a character vector.

# **See Also**

[cd](#page-1201-0) | [dir](#page-3263-0)

**Introduced before R2006a**

## **pyargs**

Create keyword argument for Python function

# **Syntax**

kwa = pyargs(argKey,argValue)

## **Description**

kwa = pyargs(argKey,argValue) creates one or more pyargs keyword arguments to pass to a Python function.

## **Examples**

### **Use Keyword Argument to Modify Calendar Month Display**

Create a calendar.

cal = py.calendar.TextCalendar;

Display the calendar for December 2014.

```
formatmonth(cal,int32(2014),int32(12))
```
 $ans =$ 

Python str with no properties.

 December 2014 Mo Tu We Th Fr Sa Su 1 2 3 4 5 6 7 8 9 10 11 12 13 14 15 16 17 18 19 20 21 22 23 24 25 26 27 28 29 30 31

Display the function signature from the Python documentation for the calendar.TextCalendar.formatmonth function.

py.help('calendar.TextCalendar.formatmonth')

Help on method formatmonth in calendar. TextCalendar:

```
calendar.TextCalendar.formatmonth = formatmonth(self, theyear, themonth, w=0, l=0) unbound calendar.TextCalendar method
    Return a month's calendar string (multi-line).
```
Notice that arguments w and l are optional, with default values of 0.

Now display the function signatures in MATLAB.

```
methods(cal,'-full')
```
Search the output for the formatmonth function signature.

lhs formatmonth(self, theyear, themonth, w, l, pyargs)

Change the value of the line spacing argument l to 2 using a pyargs argument.

```
formatmonth(cal,int32(2014),int32(12),pyargs('l',int32(2)))
```
ans  $=$ 

Python str with no properties.

December 2014

Mo Tu We Th Fr Sa Su

1 2 3 4 5 6 7

8 9 10 11 12 13 14

```
15 16 17 18 19 20 21
```
22 23 24 25 26 27 28

29 30 31

## **Input Arguments**

### **argKey,argValue — Python function arguments**

keyword and value arguments

Python function keyword arguments specified as one or more comma-separated pairs of argKey, argValue arguments. argKey is the Python function key name and is a string or character vector. argValue is the argument value, represented by any type. Use the function argument list to identify argKey and argValue. You can specify several key and value pair arguments in any order as argKey1, argValue1, ..., argKeyN, argValueN.

Example: 'length',int32(2)

## **See Also**

### **External Websites**

[python.org calendar.TextCalendar method](https://docs.python.org/2/library/calendar.html#calendar.TextCalendar)

**Introduced in R2014b**

# **matlab.exception.PyException class**

**Package:** matlab.exception

Capture error information for Python exception

## **Description**

Process information from a matlab.exception.PyException object to handle Python errors thrown from Python methods called from MATLAB. This class is derived from [MException](#page-9379-0).

# **Creation**

You do not construct a matlab.exception.PyException object explicitly. MATLAB automatically constructs a PyException object whenever Python throws an exception. The PyException object wraps the original Python exception.

## **Properties**

### **ExceptionObject — Object**

exception object

Result from Python sys.exc info function. For information about what the function returns, type:

help('py.sys.exc\_info')

exc\_info() -> (type, value, traceback)

Return information about the most recent exception caught by an except clause in the current stack frame or in an older stack frame.

## **Examples**

### **Catch Python Exception**

Generate a Python exception and display information. When MATLAB displays a message containing the text Python Error, refer to your Python documentation for more information.

```
try
   py.list('x','y',1)
catch e
   e.message
   if(isa(e,'matlab.exception.PyException'))
     e.ExceptionObject
   end
end
ans =Python Error: TypeError: list() takes at most 1 argument (3 given)
ans = Python tuple with no properties.
    (<type 'exceptions.TypeError'>, TypeError('list() takes at most 1 argument (3 given)',), None)
```
## **See Also**

### **Topics**

"Capture Information About Exceptions" "Throw an Exception"

### **Introduced in R2014b**

# **pyversion**

Change default version of Python interpreter

## **Syntax**

pyversion [version, executable, isloaded] = pyversion  $=$  pyversion version \_\_\_ = pyversion executable

## **Description**

pyversion displays details about the current Python version.

[version, executable, isloaded] = pyversion returns Python version information.

\_\_\_ = pyversion version changes the default Python version on Microsoft Windows platforms. You can request any of the outputs from previous syntaxes. The setting is persistent across MATLAB sessions.

**Note** You cannot change the version after MATLAB loads Python. To change the version if Python is loaded already, restart MATLAB, and then call pyversion.

\_\_\_ = pyversion executable specifies the full path to the Python executable. You can use this syntax on any platform or for repackaged CPython implementation downloads.

## **Examples**

### **Display Python Version for Your System**

#### pyversion

```
 version: '2.7'
 executable: 'C:\Python27\python.exe'
    library: 'C:\windows\system32\python27.dll'
       home: 'C:\Python27'
   isloaded: 0
```
### **Use Python Version 2.7**

```
[v, e, isloaded] = pyversion;
if isloaded
     disp('To change the Python version, restart MATLAB, then call pyversion.')
else
     pyversion 2.7
end
```
## **Input Arguments**

### **version — Python version**

string | character vector

Python version number, specified as a string or character vector. The version must contain the major and minor version numbers separated by a period. (Windows platform only)

pyversion looks for the version in the Windows registry. If you download the Python application from www.python.org/downloads, the installation automatically adds the version to the registry. If you download the application from a different source, you must either add it to the registry or use the pyversion(executable) syntax to change the version.

Example: 3.5

### **executable — Name of existing Python executable file**

string | character vector

Name of an existing Python executable file, specified as a string or character vector. This argument must contain the name of the Python executable file, and it can contain the full path.

Example: C:\Python33\python.exe Example: /usr/bin/python

## **Output Arguments**

### **version — Python version**

character vector

Python version number, returned as a character vector.

### **executable — Name of Python executable file**

character vector

Name of Python executable file, returned as a character vector.

### **isloaded — Version loaded indicator**

logical

Version loaded indicator specifying if this version is loaded, returned as logical. MATLAB loads Python when you type a py. command.

If MATLAB cannot load Python, isloaded is 0 and MATLAB displays "Undefined variable "py" or function "py.command"" when you type a py. command.

## **Limitations**

• Do not use pyversion to set the version in a MATLAB function containing Python commands. Before MATLAB executes the pyversion function, it loads the Python interpreter when it processes a Python command in the function.

## **See Also**

### **External Websites**

[https://www.python.org/downloads](https://www.python.org/downloads/)

**Introduced in R2014b**

## **qmr**

Quasi-minimal residual method

# **Syntax**

```
x = qmr(A, b)qmr(A,b,tol)
qmr(A,b,tol,maxit)
qmr(A,b,tol,maxit,M)
qmr(A,b,tol,maxit,M1,M2)
qmr(A,b,tol,maxit,M1,M2,x0)
[x, flag] = qmr(A, b, \dots)[x, flag, relres] = qmr(A, b, \ldots)[x, flag, relres, iter] = qmr(A, b, \ldots)[x, flag, relres, iter, resvec] = qmr(A, b, \ldots)
```
# **Description**

 $x = \text{qmr}(A, b)$  attempts to solve the system of linear equations  $A^*x = b$  for x. The n-by-n coefficient matrix A must be square and should be large and sparse. The column vector b must have length n. You can specify A as a function handle, afun, such that  $afun(x, 'notransp')$  returns  $A^*x$  and  $afun(x, 'transp')$  returns  $A^*x$ .

"Parameterizing Functions" explains how to provide additional parameters to the function afun, as well as the preconditioner function mfun described below, if necessary.

If qmr converges, a message to that effect is displayed. If qmr fails to converge after the maximum number of iterations or halts for any reason, a warning message is printed displaying the relative residual norm(b- $A^*$ x)/norm(b) and the iteration number at which the method stopped or failed.

qmr(A,b,tol) specifies the tolerance of the method. If tol is [], then qmr uses the default, 1e-6.

qmr(A,b,tol,maxit) specifies the maximum number of iterations. If maxit is [], then qmr uses the default, min(n,20).

qmr(A,b,tol,maxit,M) and qmr(A,b,tol,maxit,M1,M2) use preconditioners M or M  $=$  M1\*M2 and effectively solve the system  $inv(M)*A*x = inv(M)*b$  for x. If M is [] then qmr applies no preconditioner. M can be a function handle mfun such that  $mfun(x, 'notransp')$  returns  $M\lambda x$  and  $mfun(x, 'transp')$  returns  $M'\lambda x$ .

 $qmr(A,b,tol,maxit,M1,M2,x0)$  specifies the initial guess. If  $x0$  is [], then  $qmr$  uses the default, an all zero vector.

| <b>Flag</b> | Convergence                                                                                                |
|-------------|----------------------------------------------------------------------------------------------------|
|             | gmr converged to the desired tolerance tol within maxit iterations.                                        |
|             | gmr iterated maxit times but did not converge.                                                             |
|             | Preconditioner M was ill-conditioned.                                                                      |
|             | The method stagnated. (Two consecutive iterates were the same.)                                            |
|             | One of the scalar quantities calculated during qmr became too small or<br>too large to continue computing. |

 $[x, flag] = qmr(A, b, ...)$  also returns a convergence flag.

Whenever  $f$ lag is not  $\theta$ , the solution x returned is that with minimal norm residual computed over all the iterations. No messages are displayed if the flag output is specified.

 $[x, flag, relres] = qmr(A,b,...)$  also returns the relative residual norm(b-A\*x)/  $norm(b)$ . If flag is  $0$ , relres  $\leq$  tol.

 $[x, flag, reflex, iter] = qmr(A,b,...)$  also returns the iteration number at which  $x$  was computed, where  $0 \leq i$  ter  $\leq$  maxit.

 $[x, flag, reflex, iter, reservec] = qmr(A,b,...)$  also returns a vector of the residual norms at each iteration, including norm(b-A\*x0).

## **Examples**

### **Using qmr with a Matrix Input**

This example shows how to use qmr with a matrix input. The code:

```
n = 100;
on = ones(n,1);
```

```
A = spdiags([-2*on 4*on -on], -1:1,n,n);
b = sum(A, 2);
tol = 1e-8; maxit = 15;M1 = spdiags([0n/(-2) on],-1:0, n, n);
M2 = spdiags([4*on -on], 0:1, n, n);
x = qmr(A,b,tol,maxit,M1,M2);
```
displays the message:

qmr converged at iteration 9 to a solution... with relative residual 5.6e-009

### **Using qmr with a Function Handle**

This example replaces the matrix A in the previous example with a handle to a matrixvector product function afun. The example is contained in a file run\_qmr that

- Calls qmr with the function handle @afun as its first argument.
- Contains afun as a nested function, so that all variables in run qmr are available to afun.

The following shows the code for run\_qmr:

```
function x1 = run qmrn = 100:
on = ones(n,1);
A = spdiags([-2*on 4*on -on], -1:1,n,n);
b = sum(A, 2);
tol = 1e-8;
maxit = 15;
M1 = spdiags([on/(-2) on],-1:0,n,n);
M2 = spdiags([4*on -on], 0:1, n, n);
x1 = qmr(Qafun,b,tol,maxit,M1,M2);function y = afun(x, transp_flag) if strcmp(transp_flag,'transp') % y = A'*x
          y = 4 * x;y(1:n-1) = y(1:n-1) - 2 * x(2:n);y(2:n) = y(2:n) - x(1:n-1);elseif strcmp(transp_{diag},'notransp') % y = A*xy = 4 * x;y(2:n) = y(2:n) - 2 * x(1:n-1);
```

```
y(1:n-1) = y(1:n-1) - x(2:n); end
     end
end
```
When you enter

x1=run\_qmr;

MATLAB software displays the message

qmr converged at iteration 9 to a solution with relative residual 5.6e-009

### **Using qmr with a Preconditioner**

This example demonstrates the use of a preconditioner.

Load  $A =$  west0479, a real 479-by-479 nonsymmetric sparse matrix.

```
load west0479;
A = west0479;
```
Define b so that the true solution is a vector of all ones.

```
b = full(sum(A, 2));
```
Set the tolerance and maximum number of iterations.

```
tol = 1e-12;maxit = 20:
```
Use qmr to find a solution at the requested tolerance and number of iterations.

 $[x0, f10, rr0, it0, rv0] = qmr(A,b,tol,maxit);$ 

fl0 is 1 because qmr does not converge to the requested tolerance 1e-12 within the requested 20 iterations. The seventeenth iterate is the best approximate solution and is the one returned as indicated by  $i \tau 0 = 17$ . MATLAB stores the residual history in rv0.

Plot the behavior of qmr.

```
semilogy(0:maxit,rv0/norm(b),'-o');
xlabel('Iteration number');
ylabel('Relative residual');
```
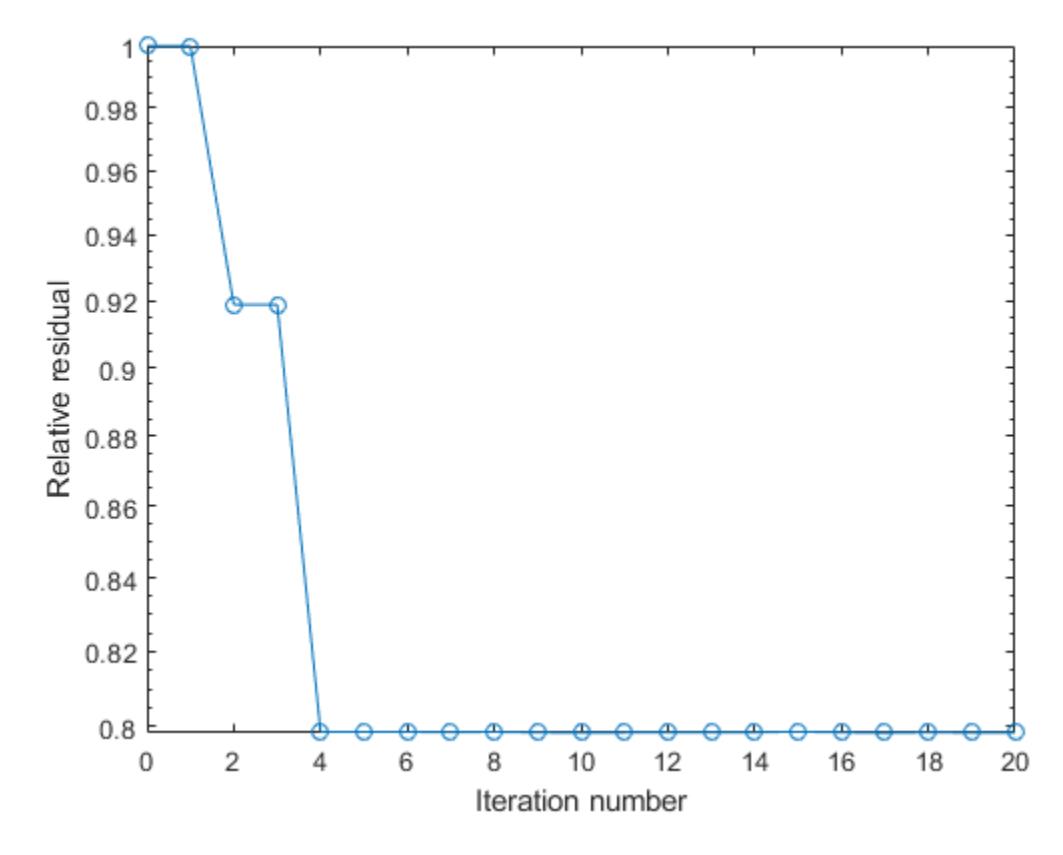

The plot shows that the solution does not converge. You can use a preconditioner to improve the outcome.

Create the preconditioner with ilu, since the matrix A is nonsymmetric.

```
[L,U] = ilu(A,struct('type', 'ilutp', 'droptol', le-5));Error using ilu
There is a pivot equal to zero. Consider decreasing 
the drop tolerance or consider using the 'udiag' option.
```
MATLAB cannot construct the incomplete LU as it would result in a singular factor, which is useless as a preconditioner.

You can try again with a reduced drop tolerance, as indicated by the error message.

```
[L,U] = ilu(A,struct('type', 'ilutp', 'droptol', le-6));[x1, f11, r1, it1, rv1] = qmr(A, b, tol, maxit, L, U);
```
fl1 is 0 because qmr drives the relative residual to 4.1410e-014 (the value of rr1). The relative residual is less than the prescribed tolerance of 1e-12 at the sixth iteration (the value of it1) when preconditioned by the incomplete LU factorization with a drop tolerance of 1e-6. The output  $rv1(1)$  is norm(b), and the output  $rv1(7)$  is norm(b- $A*x2$ ).

You can follow the progress of qmr by plotting the relative residuals at each iteration starting from the initial estimate (iterate number 0).

```
semilogy(0:it1,rv1/norm(b),'-o');
xlabel('Iteration number');
ylabel('Relative residual');
```
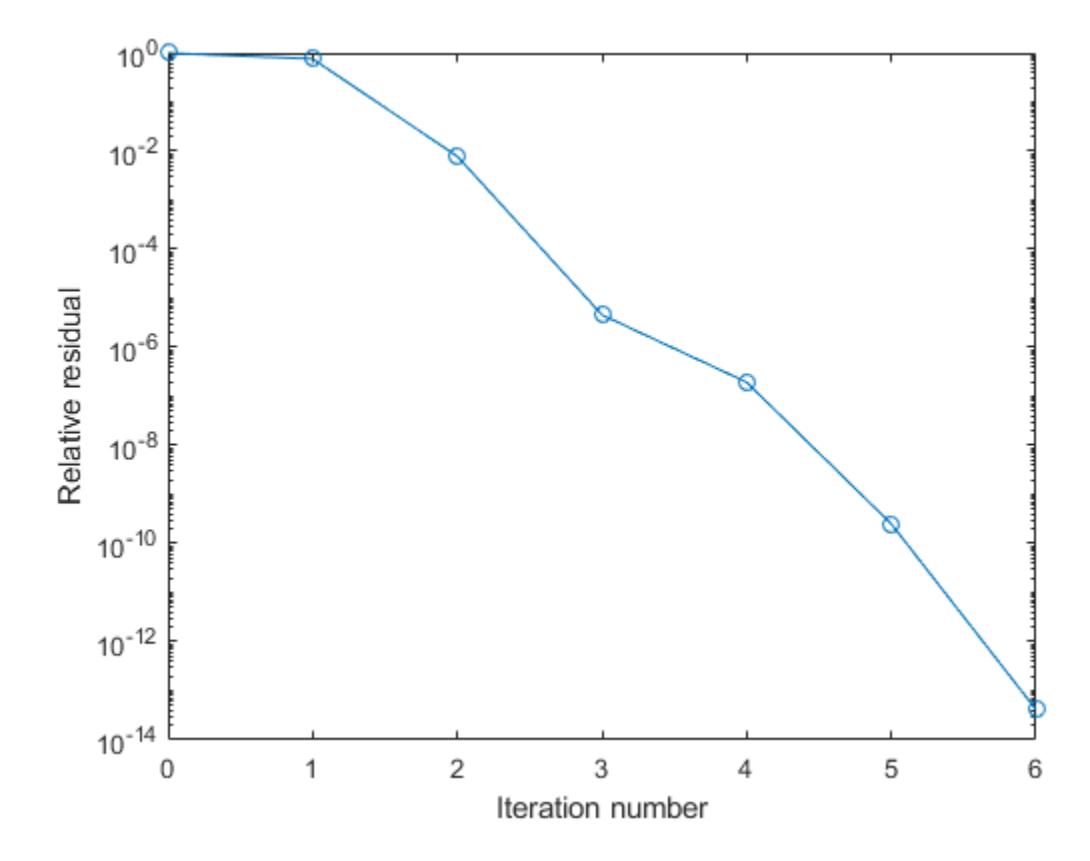

### **References**

- [1] Barrett, R., M. Berry, T. F. Chan, et al., *Templates for the Solution of Linear Systems: Building Blocks for Iterative Methods*, SIAM, Philadelphia, 1994.
- [2] Freund, Roland W. and Nöel M. Nachtigal, "QMR: A quasi-minimal residual method for non-Hermitian linear systems," *SIAM Journal: Numer. Math.* 60, 1991, pp. 315– 339.

# **Extended Capabilities**

## **GPU Arrays**

Accelerate code by running on a graphics processing unit (GPU) using Parallel Computing Toolbox™.

Usage notes and limitations:

• b must be a full (nonsparse) column vector.

For more information, see "Run MATLAB Functions on a GPU" (Parallel Computing Toolbox).

## **Distributed Arrays**

Partition large arrays across the combined memory of your cluster using Parallel Computing Toolbox™.

Usage notes and limitations:

• If M1 is a function, then it is applied independently to each row.

For more information, see "Run MATLAB Functions with Distributed Arrays" (Parallel Computing Toolbox).

## **See Also**

[bicg](#page-843-0) | [bicgstab](#page-852-0) | [cgs](#page-1502-0) | [gmres](#page-4817-0) | [ilu](#page-7004-0) | [lsqr](#page-8460-0) | [minres](#page-9438-0) | [mldivide](#page-9471-0) | [pcg](#page-10577-0) | [symmlq](#page-14396-0)

### **Topics**

"Create Function Handle"

### **Introduced before R2006a**

# **qr**

Orthogonal-triangular decomposition

## **Syntax**

```
[Q,R] = qr(A)[Q, R] = qr(A, \theta)[Q, R, E] = qr(A)[Q, R, E] = qr(A, 'matrix')[Q,R,e] = qr(A,'vector')[Q, R, e] = qr(A, 0)X = qr(A)X = qr(A, 0)R = qr(A)R = qr(A, 0)[C,R] = qr(A,B)[C, R, E] = qr(A, B)[C, R, E] = qr(A, B, 'matrix')[C, R, e] = qr(A, B, 'vector')[C,R] = qr(A,B,0)[C, R, e] = qr(A, B, 0)
```
# **Description**

 $[Q, R] = qr(A)$ , where A is m-by-n, produces an m-by-n upper triangular matrix R and an m-by-m unitary matrix  $\theta$  so that  $A = 0^*R$ .

 $[Q, R] = qr(A, \theta)$  produces the economy-size decomposition. If  $m > n$ , only the first n columns of Q and the first n rows of R are computed. If  $m \le n$ , this is the same as  $[Q, R] =$  $qr(A)$ .

If A is full:

 $[Q, R, E] = qr(A)$  or  $[Q, R, E] = qr(A, 'matrix')$  produces unitary Q, upper triangular R and a permutation matrix E so that  $A*E = Q*R$ . The column permutation E is chosen so that  $abs(diag(R))$  is decreasing.

 $[Q, R, e] = qr(A, 'vector')$  returns the permutation information as a vector instead of a matrix. That is, e is a row vector such that  $A$ (:,e) =  $Q^*R$ .

 $[Q, R, e] = qr(A, 0)$  produces an economy-size decomposition in which e is a permutation vector, so that  $A$ (:,e) =  $Q^*R$ .

 $X = \text{qr}(A)$  and  $X = \text{qr}(A, 0)$  return a matrix X such that  $\text{triv}(X)$  is the upper triangular factor R.

If A is sparse:

 $R = \text{qr(A)}$  computes a Q-less QR decomposition and returns the upper triangular factor R. Note that  $R = \text{chol}(A' * A)$ . Since Q is often nearly full, this is preferred to  $[Q, R] =$  $OR(A)$ .

 $R = qr(A, 0)$  produces economy-size R. If  $m > n$ , R has only n rows. If  $m \le n$ , this is the same as  $R = qr(A)$ .

 $[Q, R, E] = qr(A)$  or  $[Q, R, E] = qr(A, 'matrix')$  produces unitary Q, upper triangular R and a permutation matrix E so that  $A*E = Q*R$ . The column permutation E is chosen to reduce fill-in in R.

 $[Q, R, e] = qr(A, 'vector')$  returns the permutation information as a vector instead of a matrix. That is, e is a row vector such that  $A$ (:,e) = Q\*R.

 $[Q, R, e] = qr(A, 0)$  produces an economy-size decomposition in which e is a permutation vector, so that  $A$ (:,e) =  $Q^*R$ .

 $[C, R] = gr(A, B)$ , where B has as many rows as A, returns  $C = 0$ <sup>+\*</sup>B. The leastsquares solution to  $A^*X = B$  is  $X = R\setminus C$ .

 $[C, R, E] = qr(A, B)$  or  $[C, R, E] = qr(A, B, 'matrix')$ , also returns a fill-reducing ordering. The least-squares solution to  $A^*X = B$  is  $X = E^*(R \setminus C)$ .

 $[C, R, e] = qr(A, B, 'vector')$  returns the permutation information as a vector instead of a matrix. That is, the least-squares solution to  $A^*X = B$  is  $X(e, :) = R\setminus C$ .

 $[C, R] = qr(A, B, 0)$  produces economy-size results. If  $m > n$ , C and R have only n rows. If  $m \le n$ , this is the same as  $[C, R] = qr(A, B)$ .

 $[C, R, e] = qr(A, B, 0)$  additionally produces a fill-reducing permutation vector e. In this case, the least-squares solution to  $A^*X = B$  is  $X(e, :) = R\setminus C$ .
## **Examples**

Find the least squares approximate solution to  $A^*x = b$  with the Q-less QR decomposition and one step of iterative refinement:

```
if issparse(A), R = qr(A);
else R = \text{triu}(qr(A)); end
x = R\{(R'\{(A'*b)\})\}r = b - A^*x;err = R\(R'\(A'*r));
x = x + err;
```
# **Extended Capabilities**

## **C/C++ Code Generation**

Generate C and C++ code using MATLAB® Coder™.

Usage notes and limitations:

• Code generation does not support sparse matrix inputs for this function.

## **GPU Arrays**

Accelerate code by running on a graphics processing unit (GPU) using Parallel Computing Toolbox™.

Usage notes and limitations:

• The input A must be nonsparse.

For more information, see "Run MATLAB Functions on a GPU" (Parallel Computing Toolbox).

# **Distributed Arrays**

Partition large arrays across the combined memory of your cluster using Parallel Computing Toolbox™.

Usage notes and limitations:

• The input A must be nonsparse.

For more information, see "Run MATLAB Functions with Distributed Arrays" (Parallel Computing Toolbox).

## **See Also**

[chol](#page-1533-0) | [lu](#page-8472-0) | [null](#page-10033-0) | [orth](#page-10347-0) | [qrdelete](#page-11702-0) | [qrinsert](#page-11704-0) | [qrupdate](#page-11707-0)

# <span id="page-11702-0"></span>**qrdelete**

Remove column or row from QR factorization

## **Syntax**

```
[01, R1] = grdelete(0, R, i)[Q1, R1] = \text{qrdelete}(Q, R, i, 'col')[Q1, R1] = \text{qrdelete}(Q, R, i, 'row')
```
## **Description**

 $[Q1, R1] = q$  rdelete(Q,R,j) returns the QR factorization of the matrix A1, where A1 is A with the column  $A(:,j)$  removed and  $[0,R] = qr(A)$  is the QR factorization of A.

 $[Q1, R1] = \text{qrdelete}(Q, R, j, 'col')$  is the same as  $\text{qrdelete}(Q, R, j)$ .

 $[Q1, R1]$  = qrdelete $(Q, R, j, 'row')$  returns the QR factorization of the matrix A1, where A1 is A with the row  $A(j, :)$  removed and  $[0, R] = qr(A)$  is the QR factorization of A.

# **Examples**

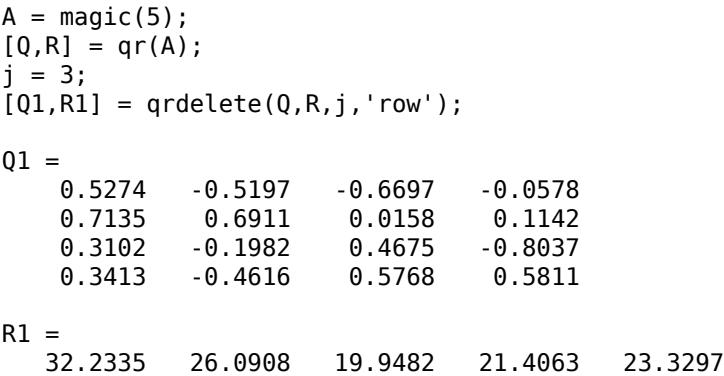

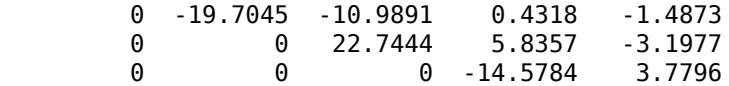

returns a valid QR factorization, although possibly different from

```
A2 = A;A2(j,:) = [];
[Q2, R2] = qr(A2)02 = -0.5274 0.5197 0.6697 -0.0578
   -0.7135 -0.6911 -0.0158 0.1142
   -0.3102 0.1982 -0.4675 -0.8037
   -0.3413 0.4616 -0.5768 0.5811
R2 = -32.2335 -26.0908 -19.9482 -21.4063 -23.3297
        0 19.7045 10.9891 -0.4318 1.4873
        0 0 -22.7444 -5.8357 3.1977
        0 0 0 -14.5784 3.7796
```
## **Algorithms**

The qrdelete function uses a series of Givens rotations to zero out the appropriate elements of the factorization. [1]

### **References**

[1] Golub, Gene H., and Charles F. Van Loan. *Matrix Computations*. 4th ed. Baltimore, MD: Johns Hopkins University Press, 2013, Sections 6.5.2–6.5.3, pp. 335–338.

## **See Also**

[planerot](#page-10719-0) | [qr](#page-11698-0) | [qrinsert](#page-11704-0)

# <span id="page-11704-0"></span>**qrinsert**

Insert column or row into QR factorization

## **Syntax**

```
[01, R1] = qrinsert(0,R,j,x)
[01, R1] = qrinsert(0, R, i, x, 'col')[Q1, R1] = qrinsert(Q, R, j, x, 'row')
```
# **Description**

 $[Q1, R1] =$  qrinsert  $(Q, R, j, x)$  returns the QR factorization of the matrix A1, where A1 is A =  $Q^*R$  with the column x inserted before A(:, j). If A has n columns and j = n +1, then x is inserted after the last column of A.

 $[Q1, R1] = qrinsert(Q, R, j, x, 'col')$  is the same as  $qrinsert(Q, R, j, x)$ .

 $[Q1, R1] =$  qrinsert( $Q, R, j, x, 'row'$ ) returns the QR factorization of the matrix A1, where A1 is  $A = Q^*R$  with an extra row, x, inserted before  $A(j, :)$ .

# **Examples**

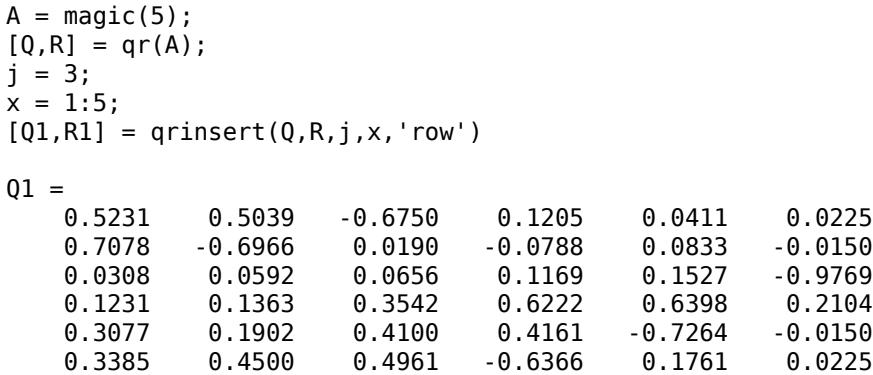

 $D<sub>1</sub>$ 

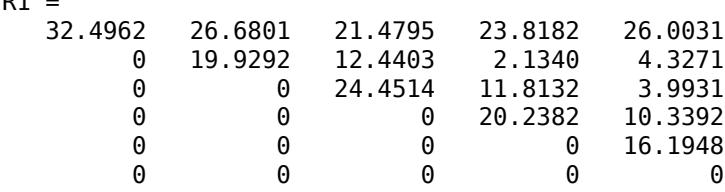

returns a valid QR factorization, although possibly different from

 $A2 = [A(1:j-1,:); x; A(j:end,:)];$  $[Q2, R2] = qr(A2)$  $02 =$  -0.5231 0.5039 0.6750 -0.1205 0.0411 0.0225 -0.7078 -0.6966 -0.0190 0.0788 0.0833 -0.0150 -0.0308 0.0592 -0.0656 -0.1169 0.1527 -0.9769 -0.1231 0.1363 -0.3542 -0.6222 0.6398 0.2104 -0.3077 0.1902 -0.4100 -0.4161 -0.7264 -0.0150 -0.3385 0.4500 -0.4961 0.6366 0.1761 0.0225  $R2 =$  -32.4962 -26.6801 -21.4795 -23.8182 -26.0031 0 19.9292 12.4403 2.1340 4.3271 0 0 -24.4514 -11.8132 -3.9931 0 0 0 -20.2382 -10.3392 0 0 0 0 16.1948 0 0 0 0 0

## **Algorithms**

The qrinsert function inserts the values of  $x$  into the jth column (row) of R. It then uses a series of Givens rotations to zero out the nonzero elements of R on and below the diagonal in the jth column (row). [1]

### **References**

[1] Golub, Gene H., and Charles F. Van Loan. *Matrix Computations*. 4th ed. Baltimore, MD: Johns Hopkins University Press, 2013, Sections 6.5.2–6.5.3, pp. 335–338.

# **See Also**

[planerot](#page-10719-0) | [qr](#page-11698-0) | [qrdelete](#page-11702-0)

## <span id="page-11707-0"></span>**qrupdate**

Rank 1 update to QR factorization

# **Syntax**

 $[Q1, R1] =$  qrupdate( $Q, R, u, v$ )

## **Description**

 $[Q1, R1]$  = qrupdate(Q,R,u,v) when  $[Q, R]$  = qr(A) is the original QR factorization of A, returns the QR factorization of  $A + u * v'$ , where u and v are column vectors of appropriate lengths.

## **Examples**

The matrix

```
mu = sqrt(eps)mu = 1.4901e-08
A = [ones(1, 4); mu*eye(4)];
```
is a well-known example in least squares that indicates the dangers of forming A'\*A. Instead, we work with the QR factorization – orthonormal Q and upper triangular R.

 $[Q, R] = qr(A);$ 

As we expect, R is upper triangular.

 $R =$ 

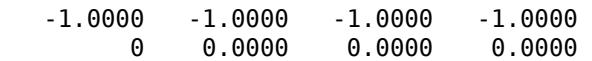

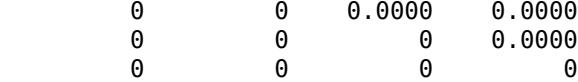

In this case, the upper triangular entries of R, excluding the first row, are on the order of sqrt(eps).

Consider the update vectors

 $u = [-1 \ 0 \ 0 \ 0 \ 0]'$ ;  $v = ones(4,1)$ ;

Instead of computing the rather trivial QR factorization of this rank one update to A from scratch with

 $[QT, RT] = qr(A + u * v')$  $OT =$  0 0 0 0 1 -1 0 0 0 0 0 -1 0 0 0 0 0 -1 0 0 0 0 0 -1 0  $RT =$  1.0e-007 \* -0.1490 0 0 0 0 -0.1490 0 0 0 0 -0.1490 0<br>0 0 0 -0.1490 0 0 0 -0.1490 0 0 0 0 we may use qrupdate.  $[Q1, R1] =$  qrupdate( $Q, R, u, v$ )  $01 =$  -0.0000 -0.0000 -0.0000 -0.0000 1.0000 1.0000 -0.0000 -0.0000 -0.0000 0.0000 0.0000 1.0000 -0.0000 -0.0000 0.0000 0.0000 0.0000 1.0000 -0.0000 0.0000 -0.0000 -0.0000 -0.0000 1.0000 0.0000

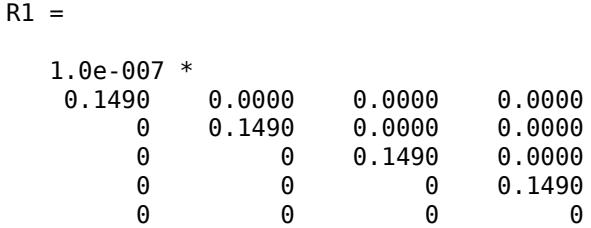

Note that both factorizations are correct, even though they are different.

## **Tips**

qrupdate works only for full matrices.

## **Algorithms**

qrupdate uses the algorithm in section 12.5.1 of the third edition of *Matrix Computations* by Golub and van Loan. qrupdate is useful since, if we take  $N = max(m, n)$ , then computing the new QR factorization from scratch is roughly an  $O(N^3)$  algorithm, while simply updating the existing factors in this way is an  $O(N^2)$ algorithm.

## **References**

[1] Golub, Gene H. and Charles Van Loan, *Matrix Computations*, Third Edition, Johns Hopkins University Press, Baltimore, 1996

# **Extended Capabilities**

## **C/C++ Code Generation**

Generate C and C++ code using MATLAB® Coder™.

Usage notes and limitations:

Because qrupdate operates in-place on Q and R, the outputs Q1 and R1 must be the same type as the inputs Q and R.

- Q and R must belong to the same class as each other, either both single or both double.
- If either u or v is single, both Q and R must be single.
- If any of the inputs are complex, both Q and R must be complex.

## **See Also**

[cholupdate](#page-1546-0) | [qr](#page-11698-0)

# <span id="page-11711-0"></span>**quad**

(Not recommended) Numerically evaluate integral, adaptive Simpson quadrature

**Note** quad is not recommended. Use [integral](#page-7476-0) instead.

## **Syntax**

```
q = quad(fun, a, b)q = quad(fun, a, b, tol)q = quad(fun, a, b, tol, trace)[q, fcnt] = quad(...)
```
## **Description**

*Quadrature* is a numerical method used to find the area under the graph of a function, that is, to compute a definite integral.

$$
q = \int_{a}^{b} f(x) dx
$$

 $q = quad(fun, a, b)$  tries to approximate the integral of function fun from a to b to within an error of 1e-6 using recursive adaptive Simpson quadrature. fun is a function handle. Limits a and b must be finite. The function  $y = fun(x)$  should accept a vector argument x and return a vector result y, the integrand evaluated at each element of x.

"Parameterizing Functions" explains how to provide additional parameters to the function fun, if necessary.

q = quad(fun,a,b,tol) uses an absolute error tolerance tol instead of the default which is 1.0e-6. Larger values of tol result in fewer function evaluations and faster computation, but less accurate results. In MATLAB version 5.3 and earlier, the quad function used a less reliable algorithm and a default relative tolerance of 1.0e-3.

q = quad(fun,a,b,tol,trace) with non-zero trace shows the values of [fcnt a b-a Q] during the recursion.

 $[q, fcnt] = quad(...)$  returns the number of function evaluations.

The function quadl may be more efficient with high accuracies and smooth integrands.

The list below contains information to help you determine which quadrature function in MATLAB to use:

- The quad function may be most efficient for low accuracies with nonsmooth integrands.
- The quadl function may be more efficient than quad at higher accuracies with smooth integrands.
- The quadgk function may be most efficient for high accuracies and oscillatory integrands. It supports infinite intervals and can handle moderate singularities at the endpoints. It also supports contour integration along piecewise linear paths.
- The quadv function vectorizes quad for an array-valued fun.
- If the interval is infinite,  $[a, \infty)$ , then for the integral of fun(x) to exist, fun(x) must decay as x approaches infinity, and quadgk requires it to decay rapidly. Special methods should be used for oscillatory functions on infinite intervals, but quadgk can be used if  $fun(x)$  decays fast enough.
- The quadgk function will integrate functions that are singular at finite endpoints if the singularities are not too strong. For example, it will integrate functions that behave at an endpoint c like  $\log |x-c|$  or  $|x-c|$  for  $p \ge -1/2$ . If the function is singular at points inside  $(a,b)$ , write the integral as a sum of integrals over subintervals with the singular points as endpoints, compute them with quadgk, and add the results.

## **Examples**

To compute the integral

$$
\int_0^2 \frac{1}{x^3 - 2x - 5} dx
$$

write a function my fun that computes the integrand:

function  $y = myfun(x)$  $y = 1./(x.^3-2*x-5);$ 

Then pass @myfun, a function handle to myfun, to quad, along with the limits of integration, 0 to 2:

 $Q = \text{quad}(\text{dmyfun}, 0, 2)$ 

 $0 =$ 

-0.4605

Alternatively, you can pass the integrand to quad as an anonymous function handle F:

 $F = \mathcal{Q}(x)1./(x.^3--2*x-5);$  $Q = \text{quad}(F, 0, 2)$ ;

## **Diagnostics**

quad may issue one of the following warnings:

'Minimum step size reached' indicates that the recursive interval subdivision has produced a subinterval whose length is on the order of roundoff error in the length of the original interval. A nonintegrable singularity is possible.

'Maximum function count exceeded' indicates that the integrand has been evaluated more than 10,000 times. A nonintegrable singularity is likely.

'Infinite or Not-a-Number function value encountered' indicates a floating point overflow or division by zero during the evaluation of the integrand in the interior of the interval.

## **Algorithms**

quad implements a low order method using an adaptive recursive Simpson's rule.

## **References**

[1] Gander, W. and W. Gautschi, "Adaptive Quadrature – Revisited," BIT, Vol. 40, 2000, pp. 84-101. This document is also available at [https://www.inf.ethz.ch/](https://www.inf.ethz.ch/personal/gander) [personal/gander](https://www.inf.ethz.ch/personal/gander).

## **See Also**

[dblquad](#page-2875-0) | [integral](#page-7476-0) | [integral2](#page-7483-0) | [integral3](#page-7490-0) | [quad2d](#page-11715-0) | [quadgk](#page-11724-0) | [quadl](#page-11730-0) | [quadv](#page-11733-0) | [trapz](#page-15163-0) | [triplequad](#page-15184-0)

## **Topics**

"Anonymous Functions" "Create Function Handle"

# <span id="page-11715-0"></span>**quad2d**

Numerically evaluate double integral — tiled method

## **Syntax**

```
q = \text{quad2d}(\text{fun},a,b,c,d)q = \text{quad2d}(\text{fun},a,b,c,d,\text{Name},\text{Value})[q, E] = quad2d(\_\_)
```
## **Description**

 $q = \text{quad2d}(\text{fun},a,b,c,d)$  approximates the integral of  $\text{fun}(x,y)$  over the planar region  $a \le x \le b$  and  $c(x) \le y \le d(x)$ . The bounds c and d can each be scalars or function handles.

 $q = \text{quad2d}(\text{fun},a,b,c,d,N$ ame, Value) specifies additional options with one or more Name,Value pair arguments. For example, you can specify 'AbsTol' and 'RelTol' to adjust the error thresholds that the algorithm must satisfy.

 $[q, E] = quad2d( )$  also returns an approximate upper bound on the absolute error,  $E = |q - I|$ , where *I* is the exact value of the integral.

## **Examples**

### **Evaluate Double Integral**

Integrate

 $y\sin(x) + x\cos(y)$ 

over  $-\pi \leq x \leq 2\pi$  and  $0 \leq y \leq \pi$ .

```
fun = @(x,y) y.*sin(x)+x.*cos(y);
Q = \text{quad2d}(\text{fun}, \text{pi}, 2 \text{*} \text{pi}, 0, \text{pi})
```
 $0 = -9.8696$ 

Compare the result to the true value of the integral,  $-\pi^2$ .

-pi^2

 $ans = -9.8696$ 

### **Integrand with Singularity on Integration Boundary**

Integrate the function

$$
\left[ (x+y)^{1/2} (1+x+y)^2 \right]^{-1}
$$

over the region  $0 \le x \le 1$  and  $0 \le y \le 1 - x$ . This integrand is infinite at the origin (0,0), which lies on the boundary of the integration region.

fun =  $@(x,y)$  1./(sqrt(x + y)  $.*$  (1 + x + y).^2 );  $ymax = @(x) 1 - x;$  $Q = \text{quad2d}(\text{fun}, \theta, 1, \theta, \text{ymax})$  $0 = 0.2854$ 

The true value of the integral is  $\pi/4 - 1/2$ .

pi/4 - 0.5  $ans = 0.2854$ 

### **Limitations of quad2d**

quad2d begins by mapping the region of integration to a rectangle. Consequently, it may have trouble integrating over a region that does not have four sides or has a side that cannot be mapped smoothly to a straight line. If the integration is unsuccessful, some helpful tactics are leaving Singular set to its default value of true, changing between Cartesian and polar coordinates, or breaking the region of integration into pieces and adding the results of integration over the pieces.

For instance:

```
fun = @(x,y) abs(x.^2 + y.^2 - 0.25);
c = \mathcal{Q}(x) - sqrt(1 - x.^{2});d = Q(x)sqrt(1 - x.^2);
quad2d(fun,-1,1,c,d,'AbsTol',1e-8,...
    'FailurePlot', true, 'Singular', false);
```
Warning: Reached the maximum number of function evaluations (2000). The result fails th

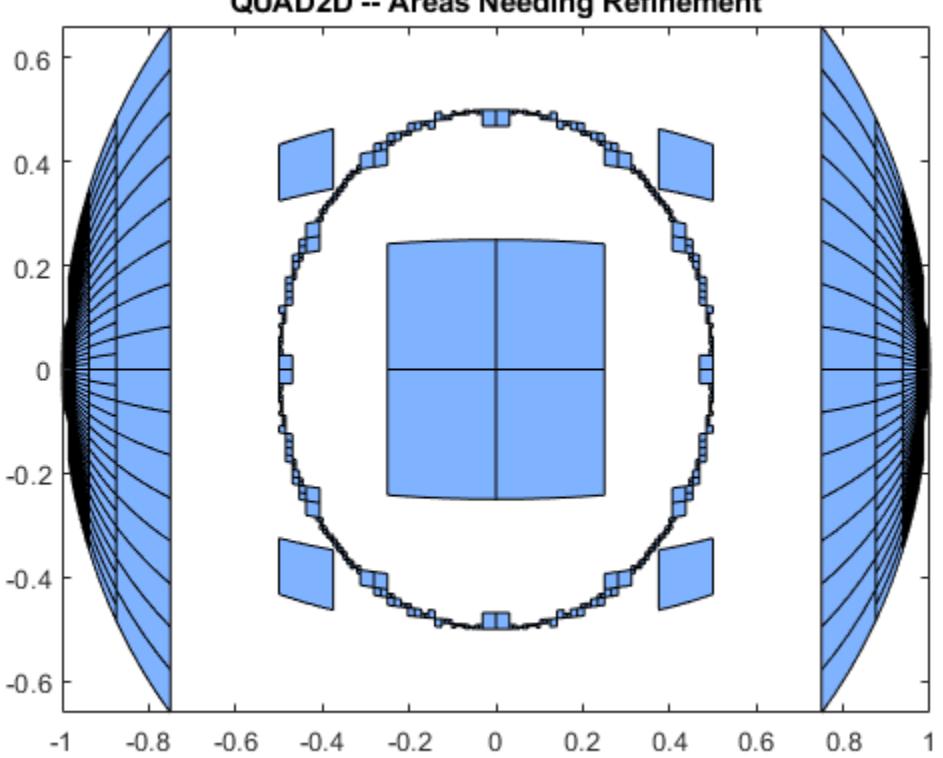

QUAD2D -- Areas Needing Refinement

The failure plot shows two areas of difficulty, near the points  $(-1,0)$  and  $(1,0)$  and near the circle  $x^2 + y^2 = 0.25$ .

Changing the value of Singular to true will cope with the geometric singularities at (-1,0) and (1,0). The larger shaded areas may need refinement but are probably not areas of difficulty.

```
Q = \text{quad2d}(\text{fun}, -1, 1, c, d, \text{'AbsTol'}, 1e-8, ... 'FailurePlot',true,'Singular',true);
```
Warning: Reached the maximum number of function evaluations (2000). The result passes

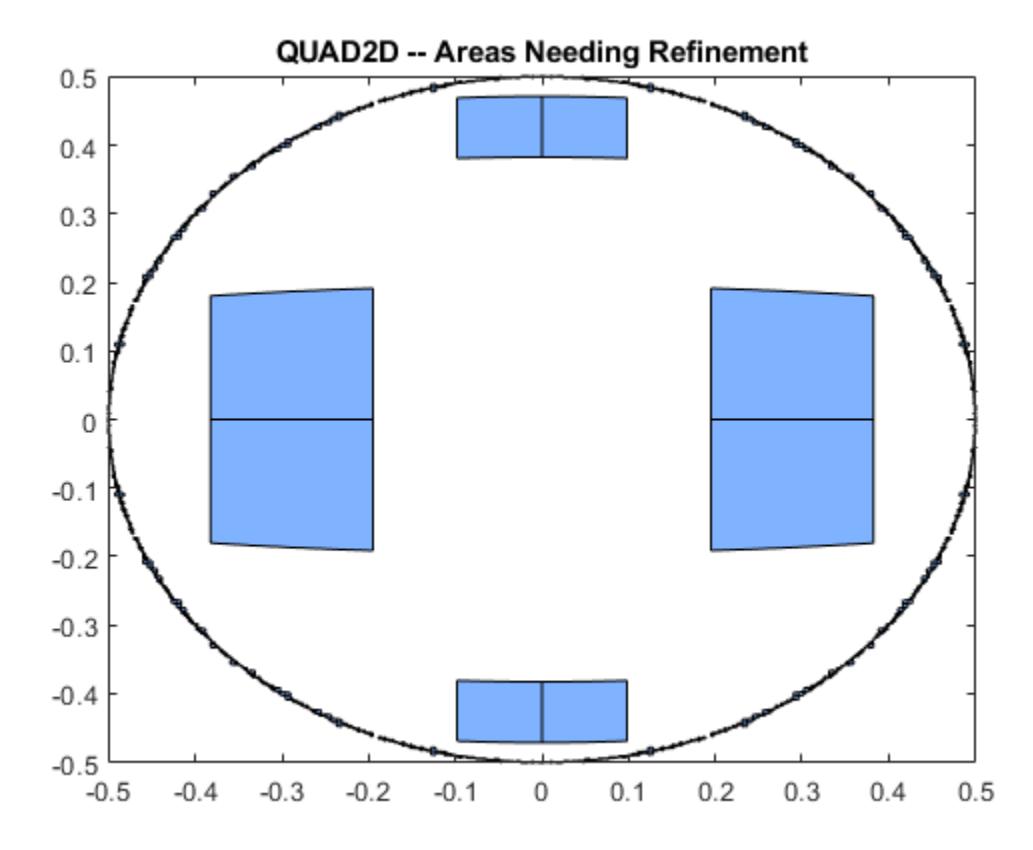

From here you can take advantage of symmetry:

```
Q = 4*quad2d(fun, 0, 1, 0, d,'Abstol', 1e-8,...)'Singular', true, 'FailurePlot', true)
Q = 0.9817
```
However, the code is still working very hard near the singularity. It may not be able to provide higher accuracy:

#### $Q = 4*quad2d(fun, 0, 1, 0, d, 'Abstol', 1e-10, ...$ 'Singular',true,'FailurePlot',true);

Warning: Reached the maximum number of function evaluations (2000). The result passes

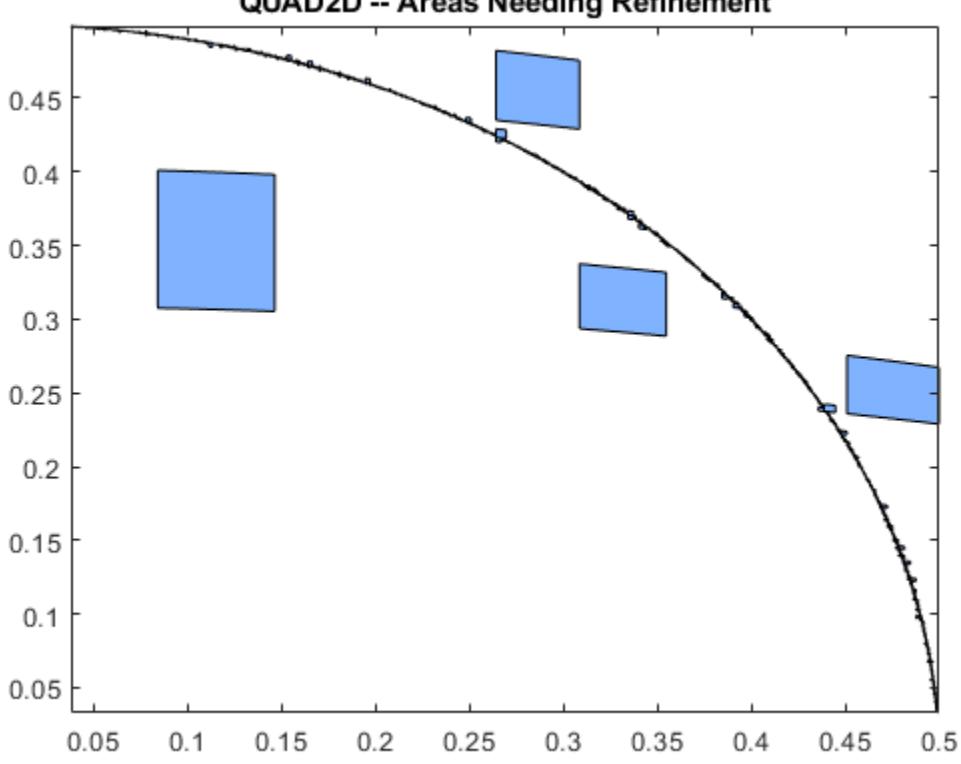

QUAD2D -- Areas Needing Refinement

At higher accuracy, a change in coordinates may work better.

polarfun =  $@$ (theta,r) fun(r.\*cos(theta),r.\*sin(theta)).\*r;  $Q = 4*quad2d(polarfun, 0, pi/2, 0, 1, 'AbsTol', 1e-10);$ 

It is best to put the singularity on the boundary by splitting the region of integration into two parts:

```
Q1 = 4*quad2d(polarfun, 0, pi/2, 0, 0.5, 'AbsTol', 5e-11);Q2 = 4*quad2d(polarfun, 0, pi/2, 0.5, 1, 'AbsTol', 5e-11);Q = Q1 + Q2;
```
## **Input Arguments**

#### **fun — Function to integrate**

function handle

Function to integrate, specified as a function handle. The function  $Z = \text{fun}(X, Y)$  must accept 2-D matrices X and Y of the same size and return a matrix Z of corresponding values. Therefore, the function must be vectorized (that is, you must use elementwise operators such as  $\cdot$   $\hat{\ }$  instead of matrix operators such as  $\hat{\ }$ ). The inputs and outputs of the function must be either single or double precision.

Example:  $Q(x, y)$  x.^2 - y.^2

Data Types: function\_handle

### **a,b —** *x* **limits of integration**

scalars

#### *x* limits of integration, specified as scalars.

Data Types: single | double Complex Number Support: Yes

### **c,d —** *y* **limits of integration**

scalars | function handles

*y* limits of integration, specified as scalars or function handles. Each limit can be specified as a scalar or a function handle. If the limits are specified as function handles, then they are functions of the *x* limit of integration ymin =  $\mathfrak{g}(x)$  and ymax =  $\mathfrak{g}(x)$  d(x). The function handles ymin and ymax must accept matrices and return matrices of the same size with the corresponding values. The inputs and outputs of the functions must be either single or double precision.

```
Data Types: single | double | function_handle
Complex Number Support: Yes
```
### **Name-Value Pair Arguments**

Specify optional comma-separated pairs of Name, Value arguments. Name is the argument name and Value is the corresponding value. Name must appear inside quotes. You can specify several name and value pair arguments in any order as Name1,Value1,...,NameN,ValueN.

Example: quad2d( $\mathcal{O}(\alpha(x,y) \times x+y.^2$ , 0, 1, 0, 2, 'AbsTol', 1e-3) specifies the absolute tolerance for the integration as 1e-3.

### **AbsTol — Absolute error tolerance**

1e-5 (default) | scalar

Absolute error tolerance, specified as the comma-separated pair consisting of 'AbsTol' and a scalar.

quad2d attempts to satisfy ERRBND  $\leq$  max (AbsTol, RelTol\*|Q|). This is absolute error control when  $|Q|$  is sufficiently small and relative error control when  $|Q|$  is larger. A default tolerance value is used when a tolerance is not specified. The default value of AbsTol is 1e-5. The default value of RelTol is  $100*$ eps (class(Q)). This is also the minimum value of RelTol. Smaller RelTol values are automatically increased to the default value.

#### **RelTol — Relative error tolerance**

100\*eps(class(q)) (default) | scalar

Relative error tolerance, specified as the comma-separated pair consisting of 'RelTol' and a scalar.

quad2d attempts to satisfy ERRBND  $\leq$  max (AbsTol, RelTol\*|Q|). This is absolute error control when  $|Q|$  is sufficiently small and relative error control when  $|Q|$  is larger. A default tolerance value is used when a tolerance is not specified. The default value of AbsTol is 1e-5. The default value of RelTol is 100\*eps(class(Q)). This is also the minimum value of RelTol. Smaller RelTol values are automatically increased to the default value.

#### **MaxFunEvals — Maximum number of evaluations of fun**

2000 (default) | scalar

Maximum number of evaluations of fun, specified as the comma-separated pair consisting of 'MaxFunEvals' and a scalar. Use this option to limit the number of times quad2d evaluates the function fun.

### **FailurePlot — Toggle to generate failure plot**

false or 0 (default) | true or 1

Toggle to generate failure plot, specified as the comma-separated pair consisting of 'FailurePlot' and a numeric or logical 1 (true) or 0 (false). Set FailurePlot to true or 1 to generate a graphical representation of the regions needing further refinement when MaxFunEvals is reached. No plot is generated if the integration succeeds before reaching MaxFunEvals. The failure plot contains (generally) 4-sided regions that are mapped to rectangles internally. Clusters of small regions indicate the areas of difficulty in the integration.

### **Singular — Toggle to transform boundary singularities**

true or 1 (default) | false or 0

Toggle to transform boundary singularities, specified as the comma-separated pair consisting of 'Singular' and a numeric or logical 1 (true) or 0 (false). By default, quad2d employs transformations to weaken boundary singularities for better performance. Set 'Singular' to false or 0 to turn these transformations off, which can provide a performance benefit on some smooth problems.

## **Output Arguments**

### **q — Calculated integral**

scalar

Calculated integral, returned as a scalar.

#### **E — Error bound**

scalar

Error bound, returned as a scalar. The error bound provides an upper bound on the error between the calculated integral *q* and the exact value of the integral *I* such that *E* = | *q* - *I* |.

### **References**

[1] L.F. Shampine, "Matlab Program for Quadrature in 2D." *Applied Mathematics and Computation.* Vol. 202, Issue 1, 2008, pp. 266–274.

# **Extended Capabilities**

## **C/C++ Code Generation**

Generate C and C++ code using MATLAB® Coder™.

Usage notes and limitations:

• Generated code issues a warning if the size of the internal storage arrays is not large enough. If a warning occurs, as a workaround, you can try to divide the region of integration into pieces and sum the integrals over each piece.

## **See Also**

[integral](#page-7476-0) | [integral2](#page-7483-0) | [integral3](#page-7490-0) | [quadgk](#page-11724-0)

### **Topics**

"Anonymous Functions" "Create Function Handle"

**Introduced in R2009a**

# <span id="page-11724-0"></span>**quadgk**

Numerically evaluate integral, adaptive Gauss-Kronrod quadrature

# **Syntax**

```
q = quadgk(fun,a,b)[q,errbnd] = quadgk(fun,a,b)[q,errbnd] = quadgk(fun,a,b,param1, val1, param2, val2,...)
```
# **Description**

 $q = \text{quadgk}(\text{fun},a,b)$  attempts to approximate the integral of a scalar-valued function fun from a to b using high-order global adaptive quadrature and default error tolerances. The function  $y = fun(x)$  should accept a vector argument x and return a vector result y, where y is the integrand evaluated at each element of x. fun must be a function handle. Limits a and b can be -Inf or Inf. If both are finite, they can be complex. If at least one is complex, the integral is approximated over a straight line path from a to b in the complex plane.

"Parameterizing Functions" explains how to provide additional parameters to the function fun, if necessary.

[q,errbnd] = quadgk(fun,a,b) returns an approximate upper bound on the absolute error,  $|Q - I|$ , where I denotes the exact value of the integral.

 $[q,errbnd] = quadgk(fun,a,b,param1,val1,param2,val2,...)$  performs the integration with specified values of optional parameters. The available parameters are

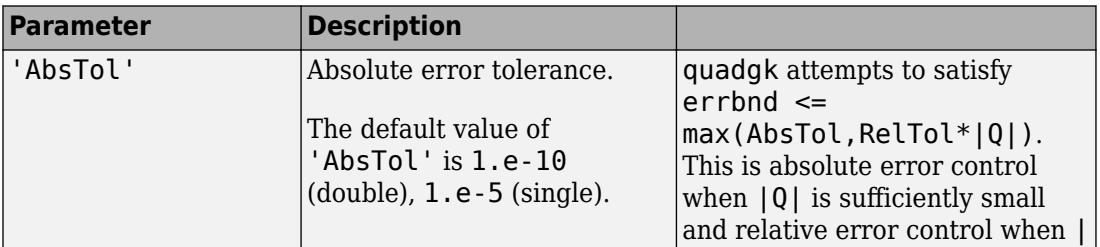

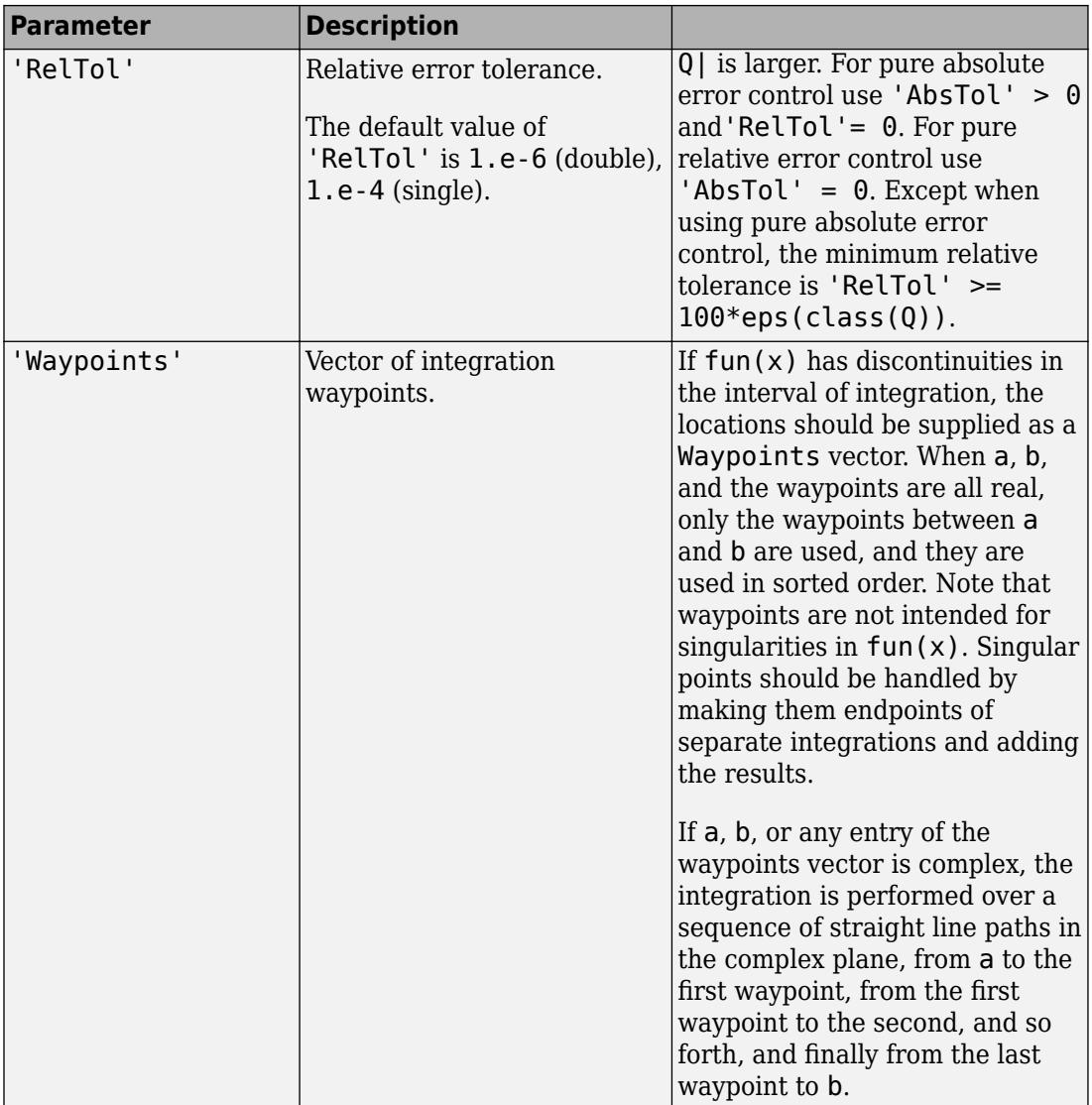

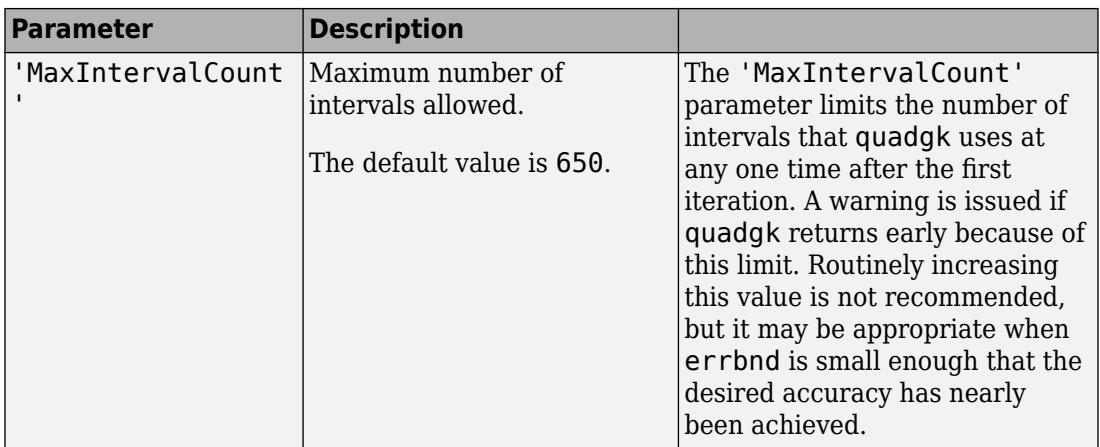

## **Examples**

### **Example 1.1. Integrand with a singularity at an integration end point**

Write a function myfun that computes the integrand:

function  $y = myfun(x)$  $y = exp(x).*log(x);$ 

Then pass @myfun, a function handle to myfun, to quadgk, along with the limits of integration, 0 to 1:

```
q = \text{quadgk}(\text{dmyfun}, 0, 1)q = -1.3179
```
Alternatively, you can pass the integrand to quadgk as an anonymous function handle F:

 $f = (@(x) exp(x). *log(x));$  $q = \text{quadgk}(f, \theta, 1)$ ;

### **Example 1.2. Oscillatory integrand on a semi-infinite interval**

Integrate over a semi-infinite interval with specified tolerances, and return the approximate error bound:

```
f = \omega(x)x.^{3}5.*exp(-x).*sin(x);[q,errbnd] = quadgk(f,0,inf,'RelTol',1e-8,'AbsTol',1e-12)
q = -15.0000
errbnd = 9.4386e-009
```
### **Example 1.3. Contour integration around a pole**

Use Waypoints to integrate around a pole using a piecewise linear contour:

```
f = \mathcal{Q}(z)1./(2*z - 1);q = \text{quadgk}(f, -1-i, -1-i, 'Waypoints', [1-i, 1+i, -1+i])q = 0.0000 + 3.1416i
```
## **Diagnostics**

quadgk may issue one of the following warnings:

'Minimum step size reached' indicates that interval subdivision has produced a subinterval whose length is on the order of roundoff error in the length of the original interval. A nonintegrable singularity is possible.

'Reached the limit on the maximum number of intervals in use' indicates that the integration was terminated before meeting the tolerance requirements and that continuing the integration would require more than MaxIntervalCount subintervals. The integral may not exist, or it may be difficult to approximate numerically. Increasing MaxIntervalCount usually does not help unless the tolerance requirements were nearly met when the integration was previously terminated.

'Infinite or Not-a-Number function value encountered' indicates a floating point overflow or division by zero during the evaluation of the integrand in the interior of the interval.

# **Tips**

- If the interval is infinite,  $[a, \infty)$ , then for the integral of fun(x) to exist, fun(x) must decay as x approaches infinity, and quadgk requires it to decay rapidly. Special methods should be used for oscillatory functions on infinite intervals, but quadgk can be used if  $fun(x)$  decays fast enough.
- The quadgk function can integrate functions that are singular at finite endpoints if the singularities are not too strong. For example, it can integrate functions that behave at an endpoint c like  $\log |x-c|$  or  $|x-c|$ <sup>p</sup> for  $p \ge -1/2$ . If the function is singular at points inside  $(a,b)$ , write the integral as a sum of integrals over subintervals with the singular points as endpoints, compute them with quadgk, and add the results.

# **Algorithms**

quadgk implements adaptive quadrature based on a Gauss-Kronrod pair (15<sup>th</sup> and  $7<sup>th</sup>$ order formulas).

## **References**

[1] L.F. Shampine "*Vectorized Adaptive Quadrature in MATLAB*," *Journal of Computational and Applied Mathematics*, 211, 2008, pp.131–140.

# **Extended Capabilities**

## **C/C++ Code Generation**

Generate C and C++ code using MATLAB® Coder™.

## **See Also**

[integral](#page-7476-0) | [integral2](#page-7483-0) | [integral3](#page-7490-0) | [quad2d](#page-11715-0)

## **Topics**

"Anonymous Functions" "Create Function Handle"

# <span id="page-11730-0"></span>**quadl**

(Not recommended) Numerically evaluate integral, adaptive Lobatto quadrature

**Note** quadl is not recommended. Use [integral](#page-7476-0) instead.

# **Syntax**

```
q = \text{quadl}(\text{fun}, a, b)q = \text{quadl}(\text{fun},a,b,\text{tol})quadl(fun,a,b,tol,trace)
[q, fcnt] = quad(l, \ldots)
```
# **Description**

 $q = \text{quad}(fun, a, b)$  approximates the integral of function fun from a to b, to within an error of  $10^{-6}$  using recursive adaptive Lobatto quadrature. Fun is a function handle. It accepts a vector x and returns a vector y, the function fun evaluated at each element of x. Limits a and b must be finite.

"Parameterizing Functions" explains how to provide additional parameters to the function fun, if necessary.

q = quadl(fun,a,b,tol) uses an absolute error tolerance of tol instead of the default, which is 1.0e-6. Larger values of tol result in fewer function evaluations and faster computation, but less accurate results.

quadl(fun,a,b,tol,trace) with non-zero trace shows the values of [fcnt a ba q] during the recursion.

 $[q, fcnt] = quadt(....)$  returns the number of function evaluations.

Use array operators  $\cdot^*$ ,  $\cdot$  and  $\cdot^*$  in the definition of fun so that it can be evaluated with a vector argument.

The function quad might be more efficient with low accuracies or nonsmooth integrands.

The list below contains information to help you determine which quadrature function in MATLAB to use:

- The quad function might be most efficient for low accuracies with nonsmooth integrands.
- The quadl function might be more efficient than quad at higher accuracies with smooth integrands.
- The quadgk function might be most efficient for high accuracies and oscillatory integrands. It supports infinite intervals and can handle moderate singularities at the endpoints. It also supports contour integration along piecewise linear paths.
- The quadv function vectorizes quad for an array-valued fun.
- If the interval is infinite,  $[a, \infty)$ , then for the integral of fun(x) to exist, fun(x) must decay as x approaches infinity, and quadgk requires it to decay rapidly. Special methods should be used for oscillatory functions on infinite intervals, but quadgk can be used if  $fun(x)$  decays fast enough.
- The quadgk function will integrate functions that are singular at finite endpoints if the singularities are not too strong. For example, it will integrate functions that behave at an endpoint c like  $\log |x-c|$  or  $|x-c|$  for  $p \ge -1/2$ . If the function is singular at points inside (a,b), write the integral as a sum of integrals over subintervals with the singular points as endpoints, compute them with quadgk, and add the results.

## **Examples**

Pass the function handle, @myfun, to quadl:

 $Q = \text{quadl}(\text{m}y\text{fun},\theta,2);$ 

where the function my fun.m is:

function  $y = myfun(x)$  $y = 1./(x.^3-2*x-5)$ ;

Pass anonymous function handle F to quadl:

 $F = \mathcal{O}(x) 1./(x.^3-2*x-5);$  $Q = \text{quad}(F, 0, 2)$ ;

## **Diagnostics**

quadl might issue one of the following warnings:

'Minimum step size reached' indicates that the recursive interval subdivision has produced a subinterval whose length is on the order of roundoff error in the length of the original interval. A nonintegrable singularity is possible.

'Maximum function count exceeded' indicates that the integrand has been evaluated more than 10,000 times. A nonintegrable singularity is likely.

'Infinite or Not-a-Number function value encountered' indicates a floating point overflow or division by zero during the evaluation of the integrand in the interior of the interval.

# **Algorithms**

quadl implements a high order method using an adaptive Gauss/Lobatto quadrature rule.

## **References**

[1] Gander, W. and W. Gautschi, "Adaptive Quadrature – Revisited," BIT, Vol. 40, 2000, pp. 84-101. This document is also available at [https://www.inf.ethz.ch/](https://www.inf.ethz.ch/personal/gander) [personal/gander](https://www.inf.ethz.ch/personal/gander).

## **See Also**

[dblquad](#page-2875-0) | [integral](#page-7476-0) | [integral2](#page-7483-0) | [integral3](#page-7490-0) | [quad](#page-11711-0) | [quad2d](#page-11715-0) | [quadgk](#page-11724-0) | [triplequad](#page-15184-0)

### **Topics**

"Anonymous Functions" "Create Function Handle"

# <span id="page-11733-0"></span>**quadv**

(Not recommended) Vectorized quadrature

**Note** quadv is not recommended. Use [integral](#page-7476-0) with the 'ArrayValued' option instead.

## **Syntax**

```
Q = \text{quad}(fun, a, b)Q = \text{quadv}(\text{fun},a,b,\text{tol})Q = \text{quadv}(\text{fun},a,b,\text{tol},\text{trace})[Q, fcnt] = quadv(....)
```
## **Description**

 $Q = \text{quadv}(\text{fun},a,b)$  approximates the integral of the complex array-valued function fun from a to b to within an error of  $1.e.6$  using recursive adaptive Simpson quadrature. fun is a function handle. The function  $Y = \text{fun}(x)$  should accept a scalar argument x and return an array result Y, whose components are the integrands evaluated at x. Limits a and b must be finite.

"Parameterizing Functions" explains how to provide addition parameters to the function fun, if necessary.

Q = quadv(fun,a,b,tol) uses the absolute error tolerance tol for all the integrals instead of the default, which is 1.e-6.

**Note** The same tolerance is used for all components, so the results obtained with quadv are usually not the same as those obtained with quad on the individual components.

 $Q = \text{quadv}(\text{fun}, a, b, \text{tol}, \text{trace})$  with non-zero trace shows the values of [fcnt a  $b-a$   $Q(1)$  during the recursion.

 $[0, fcnt] = quadv(...)$  returns the number of function evaluations.

The list below contains information to help you determine which quadrature function in MATLAB to use:

- The quad function might be most efficient for low accuracies with nonsmooth integrands.
- The quadl function might be more efficient than quad at higher accuracies with smooth integrands.
- The quadgk function might be most efficient for high accuracies and oscillatory integrands. It supports infinite intervals and can handle moderate singularities at the endpoints. It also supports contour integration along piecewise linear paths.
- The quadv function vectorizes quad for an array-valued fun.
- If the interval is infinite,  $[a, \infty)$ , then for the integral of fun(x) to exist, fun(x) must decay as x approaches infinity, and quadgk requires it to decay rapidly. Special methods should be used for oscillatory functions on infinite intervals, but quadgk can be used if  $fun(x)$  decays fast enough.
- The quadgk function will integrate functions that are singular at finite endpoints if the singularities are not too strong. For example, it will integrate functions that behave at an endpoint c like  $\log |x-c|$  or  $|x-c|$  for  $p \ge -1/2$ . If the function is singular at points inside  $(a,b)$ , write the integral as a sum of integrals over subintervals with the singular points as endpoints, compute them with quadgk, and add the results.

## **Examples**

For the parameterized array-valued function myarrayfun, defined by

function  $Y = myarrayfun(x, n)$  $Y = 1. / ((1:n) + x);$ 

the following command integrates myarrayfun, for the parameter value  $n = 10$  between  $a = 0$  and  $b = 1$ :

```
Qv = \text{quad}(\mathcal{O}(x) \text{myarray}(\text{un}(x, 10), 0, 1);
```
The resulting array Qv has 10 elements estimating  $Q(k) = \log((k+1) \cdot / (k))$ , for k = 1:10.

The entries in Qv are slightly different than if you compute the integrals using quad in a loop:

for  $k = 1:10$  $Qs(k) = quadv(Q(x)$ myscalarfun $(x, k), 0, 1)$ ; end where myscalarfun is:

function  $y = myscalarfun(x, k)$  $y = 1./(k+x);$ 

## **See Also**

```
dblquadintegralintegral2integral3quadquad2dquadgkquadl |
triplequad
```
### **Topics**

"Create Function Handle"
# <span id="page-11736-0"></span>**matlab.unittest.qualifications Package**

Summary of classes in MATLAB Qualifications Interface

# **Description**

Qualifications are methods for testing values and responding to failures. Qualification failures might or might not correspond to a test failure, and they might or might not continue execution in the test when one is encountered. To determine which qualification to use, see "Types of Qualifications".

### **Classes**

### **Qualification Classes**

[matlab.unittest.qualifications.Assertable](#page-11738-0) Qualification to validate preconditions of

[matlab.unittest.qualifications.Assumable](#page-11823-0) Qualification to filter test content [matlab.unittest.qualifications.FatalAssertable](#page-11908-0) Qualification to abort test execution [matlab.unittest.qualifications.Verifiable](#page-11995-0) Qualification to produce soft failure

a test conditions

### **Event Data Classes**

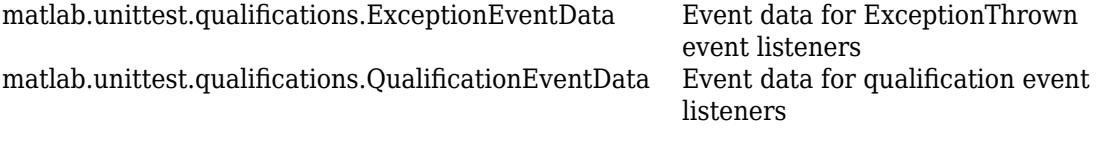

### **Exception Handling Classes**

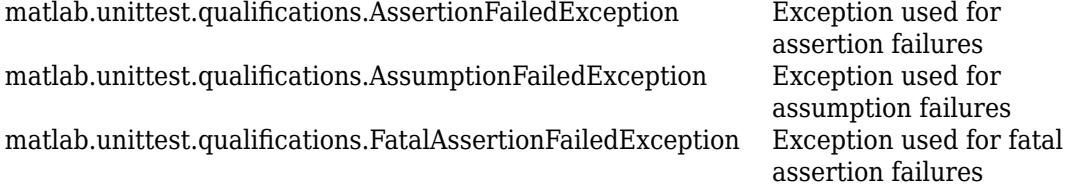

## **See Also**

## **Topics**

"Types of Qualifications"

# <span id="page-11738-0"></span>**matlab.unittest.qualifications.Assertable class**

**Package:** matlab.unittest.qualifications

Qualification to validate preconditions of a test

## **Description**

The Assertable class provides a qualification to validate preconditions of a test. Apart from actions performed for failures, the Assertable class works the same as other matlab.unittest qualifications.

Upon an assertion failure, the Assertable class throws an AssertionFailedException to inform the testing framework of the failure. This is most useful when a failure at the assertion point renders the rest of the current test method invalid, yet does not prevent proper execution of other test methods. Often, you use assertions to ensure that preconditions of the current test are not violated or that fixtures are set up correctly. Make sure the test content is ["Exception Safe" on page 1-](#page-11744-0) [11739.](#page-11744-0) If you cannot make the fixture teardown exception safe or if you cannot recover it after failure, use fatal assertions instead.

Use assertions to allow remaining test methods to receive coverage when preconditions are violated in a test and all fixture states are restorable. Assertions also reduce the noise level of failures by not performing later verifications that fail due the precondition failures. In the event of a failure, however, the test framework marks the full content of the test method that failed as incomplete. Therefore, if the failure does not affect the preconditions of the test or cause problems with fixture setup or teardown, use verifications, which give the added information that the full test content was run.

### **Methods**

[assertEmpty](#page-11749-0) Assert value is empty [assertFalse](#page-11762-0) Assert value is false [assertNotEmpty](#page-11786-0) Assert value is not empty [assertTrue](#page-11813-0) Assert value is true

[assertClass](#page-11746-0) Assert exact class of specified value [assertEqual](#page-11752-0) Assert value is equal to specified value [assertError](#page-11756-0) Assert function throws specified exception [assertFail](#page-11760-0) Produce unconditional assertion failure [assertGreaterThan](#page-11765-0) Assert value is greater than specified value [assertGreaterThanOrEqual](#page-11768-0) Assert value is greater than or equal to specified value [assertInstanceOf](#page-11771-0) Assert value is object of specified type [assertLength](#page-11774-0) Assert value has specified length [assertLessThan](#page-11777-0) Assert value is less than specified value [assertLessThanOrEqual](#page-11780-0) Assert value is less than or equal to specified value [assertMatches](#page-11783-0) Assert string matches specified regular expression [assertNotEqual](#page-11789-0) Assert value is not equal to specified value [assertNotSameHandle](#page-11792-0) Assert value is not handle to specified instance [assertNumElements](#page-11795-0) Assert value has specified element count [assertReturnsTrue](#page-11798-0) Assert function returns true when evaluated [assertSameHandle](#page-11801-0) Assert two values are handles to same instance [assertSize](#page-11804-0) Assert value has specified size [assertSubstring](#page-11807-0) Assert string contains specified string [assertThat](#page-11810-0) Assert that value meets specified constraint [assertWarning](#page-11816-0) Assert function issues specified warning [assertWarningFree](#page-11819-0) Assert function issues no warnings

## **Events**

AssertionFailed Triggered upon failing assertion. A QualificationEventData object is passed to listener callback functions.

AssertionPassed Triggered upon passing assertion. A QualificationEventData object is passed to listener callback functions.

## **Copy Semantics**

Handle. To learn how handle classes affect copy operations, see Copying Objects.

## **Examples**

#### **Test for Preconditions Using Assertions**

Use assertable qualifications to test for preconditions. This example will create a test case to write a polynomial to a MAT-file.

Create DocPolynomSaveLoadTest Test Case. Refer to the following DocPolynomSaveLoadTest test case in the subsequent steps in this example. The steps highlight specific code in the testSaveLoad function; the code statements are not intended to be executed outside the context of the class definition file.

#### **DocPolynomSaveLoadTest Class Definition File**

```
classdef DocPolynomSaveLoadTest < matlab.unittest.TestCase 
     methods (TestClassSetup) 
         function addDocPolynomClassToPath(testCase) 
            original = path;
             testCase.addTeardown(@path, origPath); 
             addpath(fullfile(matlabroot, ...
                  'help', 'techdoc', 'matlab_oop', 'examples')); 
         end
     end
```

```
 methods (Test) 
     function testSaveLoad(testCase) 
         import matlab.unittest.diagnostics.Diagnostic; 
         %% Phase 1: Setup 
         % Create a temporary working folder 
         tempFolder = tempname; 
         [success, message] = mkdir(tempFolder); 
         testCase.assertTrue(success, ...
            Diagnostic.join('Could not create temporary folder.',...
            message));
         testCase.addTeardown(@() testCase.cleanUpTemporaryFolder(...
             tempFolder)); 
         % Change to the temporay folder and register the 
         % teardown, which restores the original folder 
         origFolder = pwd; 
         testCase.addTeardown(@cd, origFolder); 
         cd(tempFolder); 
         %% Phase 2: Exercise 
         % Save the instance to a mat file. 
        p = DoCPolynom([1, 0, 1]); save('DocPolynomFile', 'p'); 
         % Validate Precondition. Save resulted in valid .mat file 
         testCase.assertEqual(exist('DocPolynomFile.mat','file'),...
             2, Diagnostic.join(...
              'mat file was not saved correctly.',@() dir(pwd))); 
         loaded = load('DocPolynomFile'); 
         %% Phase 3: Verify 
         testCase.verifyEqual(loaded.p, p,...
              'Loaded polynom did not equal original polynom.');
         %% Phase 4: Teardown 
         % Done inline via calls to addTeardown at the points
         % at which the state was changed.
```

```
 end
 end
 methods(Access=private) 
    function cleanUpTemporaryFolder(testCase, tempFolder)
         % Clean up the temporary folder and fatally assert
         % that it was correctly cleaned up.
         import matlab.unittest.diagnostics.Diagnostic; 
        [success, message] = rmdir(tempFolder, 's'); testCase.fatalAssertTrue(success, ...
            Diagnostic.join('Could not remove temporary folder.',...
             message)); 
     end
 end
```
#### end

To execute the MATLAB commands in "Run DocPolynomSaveLoadTest Test Case", add the DocPolynomSaveLoadTest.m file to a folder on your MATLAB path.

The testSaveLoad function consists of the following phases:

- Phase 1: Setup Create and verify precondition code.
- Phase 2: Exercise Create a DocPolynom object and save it to a MAT-file.
- Phase 3: Verify Test that object was successfully saved.
- Phase 4: Teardown Execute teardown code.

Define phase 1 precondition. For this test, use a temporary folder for creating a DocPolynom object. The precondition for continuing with this test is that the following commands execute successfully.

```
tempFolder = tempname; 
[success, message] = mkdir(tempFolder);
```
Test the results of the mkdir function. Use the assertTrue method to test the mkdir success argument for errors. If an assertion occurs, the remainder of the testSaveLoad test method is invalid, and the test is marked Incomplete.

```
testCase.assertTrue(success, ...
    Diagnostic.join('Could not create the temporary folder.', ...
         message))
```
If the mkdir function fails, MATLAB displays the diagnostic message, Could not create the temporary folder, as well as the contents of the mkdir message argument.

Add teardown fixture code. Creating a temporary folder is setup code, which requires a corresponding call to the rmdir function to restore MATLAB to the original state. Use the addTeardown method to ensure the teardown code executes even when an exception is thrown in the middle of the test method. This makes the test Exception Safe.

```
testCase.addTeardown(@() testCase.cleanUpTemporaryFolder(tempFolder))
```
Place teardown code in the helper function. Although the addTeardown statement occurs in the same code block as the mkdir setup statement, the cleanUpTemporaryFolder code is executed in phase 4 of the test method.

In the DocPolynomSaveLoadTest test case, the helper function, cleanUpTemporaryFolder, executes the rmdir function.

Define the precondition for creating valid MAT-File. A precondition for verifying that the DocPolynom object was correctly saved and loaded is that the MAT-file, DocPolynomFile.mat, was successfully created. The following code in the Phase 2: Exercise block tests this condition. If an assertion occurs, the remainder of the testSaveLoad test method is invalid, and the test is marked Failed and Incomplete.

```
 testCase.assertEqual(exist('DocPolynomFile.mat','file'), 2, ...
     Diagnostic.join('The mat file was not saved correctly.', ...
    @() dir(pwd)))
```
If the file was not created, MATLAB displays the diagnostic message, The mat file was not saved correctly, as well as the contents of the temporary folder.

Run DocPolynomSaveLoadTest Test Case.

tc = DocPolynomSaveLoadTest; run(tc);

Running DocPolynomSaveLoadTest

.

<span id="page-11744-0"></span>Done DocPolynomSaveLoadTest

## **Definitions**

### **Exception Safe**

Test content is exception safe when all fixture teardown is performed with addTeardown or through the appropriate object destructors when a failure occurs. This ensures that the failure does not affect later testing due to stale fixtures.

This code is not exception safe. After an assertion failure, the test framework does not close the figure.

```
% Not exception safe
f = figure;testCase.assertEqual(actual, expected);
close(f);
```
This code is exception safe because the test framework closes the figure in all cases.

```
% Exception safe
f = figure;testCase.addTeardown(@close, f);
testCase.assertEqual(actual, expected);
```
However, tearing down a fixture using addTeardown does not guarantee code is exception safe. This code shows a failure in assertEqual.

```
% Not exception safe
f = figure;testCase.assertEqual(actual, expected);
testCase.addTeardown(@close, f);
```
### **See Also**

[Assumable](#page-11823-0) | [FatalAssertable](#page-11908-0) | [QualificationEventData](#page-11993-0) | [TestCase](#page-14632-0) | [Verifiable](#page-11995-0) | [matlab.unittest.qualifications](#page-11736-0)

### **Topics**

"Types of Qualifications"

## <span id="page-11746-0"></span>**assertClass**

**Class:** matlab.unittest.qualifications.Assertable **Package:** matlab.unittest.qualifications

Assert exact class of specified value

## **Syntax**

```
assertClass(assertable,actual,className)
assertClass(assertable,actual,metaClass)
assertClass( ,diagnostic)
```
## **Description**

assertClass(assertable,actual,className) asserts that actual is a MATLAB value whose class is the class specified by className.

assertClass(assertable,actual,metaClass) asserts that actual is a MATLAB value whose class is the class specified by the meta.class instance metaClass. The instance must be an exact class match. See assertInstanceOf to assert inclusion in a class hierarchy.

assertClass( \_\_\_ ,diagnostic) also displays the diagnostic information in diagnostic upon a failure.

### **Input Arguments**

#### **assertable**

The matlab.unittest.TestCase instance which is used to pass or fail the assertion in conjunction with the test running framework.

#### **actual**

The value to test.

#### **Default:**

#### **className**

Name of class, specified as a character vector.

#### **Default:**

#### **metaClass**

An instance of meta.class.

#### **Default:**

#### **diagnostic**

Diagnostic information related to the qualification, specified as one of the following:

- string array
- character array
- function handle
- matlab.unittest.diagnostics.Diagnostic object

Diagnostic values can be nonscalar. For more information, see [matlab.unittest.diagnostics.Diagnostic](#page-3118-0).

# **Examples**

See examples for [verifyClass](#page-12001-0), and replace calls to verifyClass with assertClass.

# **Tips**

• The method is functionally equivalent to:

```
import matlab.unittest.constraints.IsOfClass;
assertable.assertThat(actual, IsOfClass(className));
assertable.assertThat(actual, IsOfClass(metaClass));
```
There exists more functionality when using the IsOfClass constraint directly via assertThat.

- Use assertion qualifications when the failure condition invalidates the remainder of the current test content, but does not prevent proper execution of subsequent test methods. A failure at the assertion point renders the current test method as failed and incomplete. Alternatively,
	- Use verification qualifications to produce and record failures without throwing an exception. Since verifications do not throw exceptions, all test content runs to completion even when verification failures occur. Typically verifications are the primary qualification for a unit test since they typically do not require an early exit from the test. Use other qualification types to test for violation of preconditions or incorrect test setup. For more information, see [matlab.unittest.qualifications.Verifiable](#page-11995-0).
	- Use fatal assertion qualifications to abort the test session upon failure. These qualifications are useful when the failure mode is so fundamental that there is no point in continuing testing. These qualifications are also useful when fixture teardown does not restore the MATLAB state correctly and it is preferable to abort testing and start a fresh session. For more information, see [matlab.unittest.qualifications.FatalAssertable](#page-11908-0).
	- Use assumption qualifications to ensure that the test environment meets preconditions that otherwise do not result in a test failure. Assumption failures result in filtered tests, and the testing framework marks the tests as Incomplete. For more information, see [matlab.unittest.qualifications.Assumable](#page-11823-0).

### **See Also**

[assertInstanceOf](#page-11771-0) | [assertThat](#page-11810-0)

### **Topics**

"Types of Qualifications"

## <span id="page-11749-0"></span>**assertEmpty**

**Class:** matlab.unittest.qualifications.Assertable **Package:** matlab.unittest.qualifications

Assert value is empty

## **Syntax**

```
assertEmpty(assertable,actual)
assertEmpty(assertable,actual,diagnostic)
```
# **Description**

assertEmpty(assertable, actual) asserts that actual is an empty MATLAB value.

assertEmpty(assertable,actual,diagnostic) also displays the diagnostic information in diagnostic upon a failure.

### **Input Arguments**

#### **assertable**

The matlab.unittest.TestCase instance which is used to pass or fail the assertion in conjunction with the test running framework.

#### **actual**

The value to test.

#### **Default:**

#### **diagnostic**

Diagnostic information related to the qualification, specified as one of the following:

- string array
- character array
- function handle
- matlab.unittest.diagnostics.Diagnostic object

Diagnostic values can be nonscalar. For more information, see [matlab.unittest.diagnostics.Diagnostic](#page-3118-0).

# **Examples**

See examples for [verifyEmpty](#page-12008-0), and replace calls to verifyEmpty with assertEmpty.

# **Tips**

• This method is functionally equivalent to:

```
import matlab.unittest.constraints.IsEmpty;
assertable.assertThat(actual, IsEmpty());
```
This method is a convenience method. There exists more functionality when using the IsEmpty constraint directly via assertThat.

- Use assertion qualifications when the failure condition invalidates the remainder of the current test content, but does not prevent proper execution of subsequent test methods. A failure at the assertion point renders the current test method as failed and incomplete. Alternatively,
	- Use verification qualifications to produce and record failures without throwing an exception. Since verifications do not throw exceptions, all test content runs to completion even when verification failures occur. Typically verifications are the primary qualification for a unit test since they typically do not require an early exit from the test. Use other qualification types to test for violation of preconditions or incorrect test setup. For more information, see [matlab.unittest.qualifications.Verifiable](#page-11995-0).
	- Use fatal assertion qualifications to abort the test session upon failure. These qualifications are useful when the failure mode is so fundamental that there is no point in continuing testing. These qualifications are also useful when fixture teardown does not restore the MATLAB state correctly and it is preferable to abort

testing and start a fresh session. For more information, see [matlab.unittest.qualifications.FatalAssertable](#page-11908-0).

• Use assumption qualifications to ensure that the test environment meets preconditions that otherwise do not result in a test failure. Assumption failures result in filtered tests, and the testing framework marks the tests as Incomplete. For more information, see [matlab.unittest.qualifications.Assumable](#page-11823-0).

### **See Also**

[assertNotEmpty](#page-11786-0) | [assertThat](#page-11810-0) | [isempty](#page-7687-0)

### **Topics**

"Types of Qualifications"

# <span id="page-11752-0"></span>**assertEqual**

**Class:** matlab.unittest.qualifications.Assertable **Package:** matlab.unittest.qualifications

Assert value is equal to specified value

## **Syntax**

```
assertEqual(assertable,actual,expected)
assertEqual( ___ ,Name,Value)
assertEqual(,diagnostic)
```
### **Description**

assertEqual(assertable,actual,expected) asserts that actual is strictly equal to expected.

assertEqual(  $\blacksquare$ , Name, Value) asserts equality with additional options specified by one or more Name, Value pair arguments.

assertEqual( \_\_\_ ,diagnostic) also displays the diagnostic information in diagnostic upon a failure.

### **Input Arguments**

#### **assertable**

The matlab.unittest.TestCase instance which is used to pass or fail the assertion in conjunction with the test running framework.

#### **actual**

The value to test.

#### **Default:**

#### **expected**

Expected value.

#### **Default:**

#### **diagnostic**

Diagnostic information related to the qualification, specified as one of the following:

- string array
- character array
- function handle
- matlab.unittest.diagnostics.Diagnostic object

Diagnostic values can be nonscalar. For more information, see [matlab.unittest.diagnostics.Diagnostic](#page-3118-0).

### **Name-Value Pair Arguments**

Specify optional comma-separated pairs of Name, Value arguments. Name is the argument name and Value is the corresponding value. Name must appear inside quotes. You can specify several name and value pair arguments in any order as Name1,Value1,...,NameN,ValueN.

#### **AbsTol**

Absolute tolerance, specified as a numeric array. The tolerance is applied only to values of the same data type. The value can be a scalar or array the same size as the actual and expected values.

For an absolute tolerance to be satisfied, abs (expected-actual)  $\leq$  absTol must be true.

#### **Default:**

#### **RelTol**

Relative tolerance, specified as a numeric array. The tolerance is applied only to values of the same data type. The value can be a scalar or array the same size as the actual and expected values.

For a relative tolerance to be satisfied, abs (expected-actual)  $\le$ relTol.\*abs(expected) must be true.

#### **Default:**

### **Examples**

See examples for [verifyEqual](#page-12013-0), and replace calls to verifyEqual with assertEqual.

## **Tips**

• This method is functionally equivalent to any of the following:

```
import matlab.unittest.constraints.IsEqualTo;
assertable.assertThat(actual, IsEqualTo(expected));
```

```
import matlab.unittest.constraints.IsEqualTo;
import matlab.unittest.constraints.AbsoluteTolerance;
assertable.assertThat(actual, IsEqualTo(expected, ...
     'Within', AbsoluteTolerance(abstol)));
```

```
import matlab.unittest.constraints.IsEqualTo;
import matlab.unittest.constraints.RelativeTolerance;
assertable.assertThat(actual, IsEqualTo(expected, ...
     'Within', RelativeTolerance(reltol)));
```

```
import matlab.unittest.constraints.IsEqualTo;
import matlab.unittest.constraints.AbsoluteTolerance;
import matlab.unittest.constraints.RelativeTolerance;
assertable.assertThat(actual, IsEqualTo(expected, ...
     'Within', AbsoluteTolerance(abstol) | RelativeTolerance(reltol)));
```
There exists more functionality when using the IsEqualTo, RelativeTolerance, and IsEqualTo constraints directly via assertThat.

- Use assertion qualifications when the failure condition invalidates the remainder of the current test content, but does not prevent proper execution of subsequent test methods. A failure at the assertion point renders the current test method as failed and incomplete. Alternatively,
	- Use verification qualifications to produce and record failures without throwing an exception. Since verifications do not throw exceptions, all test content runs to

completion even when verification failures occur. Typically verifications are the primary qualification for a unit test since they typically do not require an early exit from the test. Use other qualification types to test for violation of preconditions or incorrect test setup. For more information, see [matlab.unittest.qualifications.Verifiable](#page-11995-0).

• Use fatal assertion qualifications to abort the test session upon failure. These qualifications are useful when the failure mode is so fundamental that there is no point in continuing testing. These qualifications are also useful when fixture teardown does not restore the MATLAB state correctly and it is preferable to abort testing and start a fresh session. For more information, see [matlab.unittest.qualifications.FatalAssertable](#page-11908-0).

• Use assumption qualifications to ensure that the test environment meets preconditions that otherwise do not result in a test failure. Assumption failures result in filtered tests, and the testing framework marks the tests as Incomplete. For more information, see [matlab.unittest.qualifications.Assumable](#page-11823-0).

### **See Also**

[assertNotEqual](#page-11789-0) | [assertThat](#page-11810-0)

### **Topics**

"Types of Qualifications"

## <span id="page-11756-0"></span>**assertError**

**Class:** matlab.unittest.qualifications.Assertable **Package:** matlab.unittest.qualifications

Assert function throws specified exception

# **Syntax**

```
assertError(assertable,actual,identifier)
assertError(assertable,actual,metaClass)
assertError(
...diagnostic)
[output1,...,outputN] = assertError(\underline{\hspace{2cm}})
```
# **Description**

assertError(assertable,actual,identifier) asserts that actual is a function handle that throws an exception with an error identifier that is equal to identifier.

assertError(assertable,actual,metaClass) asserts that actual is a function handle that throws an exception whose type is defined by the meta.class instance specified in metaClass. This method does not require the instance to be an exact class match, but rather it must be in the specified class hierarchy, and that hierarchy must include the MException class.

assertError( \_\_\_ ,diagnostic) also displays the diagnostic information in diagnostic upon a failure.

 $[output1,...,outputN] = assertError(\underline{\hspace{2cm}})$  returns multiple output arguments from the invocation of the function handle actual. Use this syntax to control the number of output arguments requested from the function handle. If the function handle errors, all outputs are of type missing. Otherwise, output1,...,outputN are output values from actual. You can use this syntax with any of the input arguments of the previous syntaxes.

### **Input Arguments**

#### **assertable**

The matlab.unittest.TestCase instance which is used to pass or fail the assertion in conjunction with the test running framework.

#### **actual**

The value to test.

#### **Default:**

#### **identifier**

Error identifier, specified as a character vector.

#### **Default:**

#### **metaClass**

An instance of meta.class.

#### **Default:**

#### **diagnostic**

Diagnostic information related to the qualification, specified as one of the following:

- string array
- character array
- function handle
- matlab.unittest.diagnostics.Diagnostic object

Diagnostic values can be nonscalar. For more information, see [matlab.unittest.diagnostics.Diagnostic](#page-3118-0).

# **Examples**

See examples for [verifyError](#page-12020-0), and replace calls to verifyError with assertError.

# **Tips**

• This method is functionally equivalent to:

```
import matlab.unittest.constraints.Throws;
assertable.assertThat(actual, Throws(identifier));
assertable.assertThat(actual, Throws(metaClass));
```
There exists more functionality when using the Throws constraint directly via assertThat.

- Use assertion qualifications when the failure condition invalidates the remainder of the current test content, but does not prevent proper execution of subsequent test methods. A failure at the assertion point renders the current test method as failed and incomplete. Alternatively,
	- Use verification qualifications to produce and record failures without throwing an exception. Since verifications do not throw exceptions, all test content runs to completion even when verification failures occur. Typically verifications are the primary qualification for a unit test since they typically do not require an early exit from the test. Use other qualification types to test for violation of preconditions or incorrect test setup. For more information, see [matlab.unittest.qualifications.Verifiable](#page-11995-0).
	- Use fatal assertion qualifications to abort the test session upon failure. These qualifications are useful when the failure mode is so fundamental that there is no point in continuing testing. These qualifications are also useful when fixture teardown does not restore the MATLAB state correctly and it is preferable to abort testing and start a fresh session. For more information, see [matlab.unittest.qualifications.FatalAssertable](#page-11908-0).
	- Use assumption qualifications to ensure that the test environment meets preconditions that otherwise do not result in a test failure. Assumption failures result in filtered tests, and the testing framework marks the tests as Incomplete. For more information, see [matlab.unittest.qualifications.Assumable](#page-11823-0).

# **See Also**

[MException](#page-9379-0) | [assertThat](#page-11810-0) | [assertWarning](#page-11816-0) | [error](#page-3604-0)

### **Topics**

"Types of Qualifications"

# <span id="page-11760-0"></span>**assertFail**

Produce unconditional assertion failure

# **Syntax**

```
assertFail(assertable)
assertFail(assertable,diagnostic)
```
# **Description**

assertFail(assertable) produces an unconditional assertion failure when encountered.

assertFail(assertable,diagnostic) also displays the diagnostic information in diagnostic upon a failure.

# **Input Arguments**

#### **assertable**

The matlab.unittest.TestCase instance which is used to pass or fail the assertion in conjunction with the test running framework.

### **diagnostic**

Diagnostic information related to the qualification, specified as one of the following:

- string array
- character array
- function handle
- matlab.unittest.diagnostics.Diagnostic object

Diagnostic values can be nonscalar. For more information, see [matlab.unittest.diagnostics.Diagnostic](#page-3118-0).

## **Examples**

See examples for [verifyFail](#page-12026-0), and replace calls to verifyFail with assertFail.

# **Tips**

- Use assertion qualifications when the failure condition invalidates the remainder of the current test content, but does not prevent proper execution of subsequent test methods. A failure at the assertion point renders the current test method as failed and incomplete. Alternatively,
	- Use verification qualifications to produce and record failures without throwing an exception. Since verifications do not throw exceptions, all test content runs to completion even when verification failures occur. Typically verifications are the primary qualification for a unit test since they typically do not require an early exit from the test. Use other qualification types to test for violation of preconditions or incorrect test setup. For more information, see [matlab.unittest.qualifications.Verifiable](#page-11995-0).
	- Use fatal assertion qualifications to abort the test session upon failure. These qualifications are useful when the failure mode is so fundamental that there is no point in continuing testing. These qualifications are also useful when fixture teardown does not restore the MATLAB state correctly and it is preferable to abort testing and start a fresh session. For more information, see [matlab.unittest.qualifications.FatalAssertable](#page-11908-0).
	- Use assumption qualifications to ensure that the test environment meets preconditions that otherwise do not result in a test failure. Assumption failures result in filtered tests, and the testing framework marks the tests as Incomplete. For more information, see [matlab.unittest.qualifications.Assumable](#page-11823-0).

# **See Also**

### **Topics**

"Types of Qualifications"

## <span id="page-11762-0"></span>**assertFalse**

**Class:** matlab.unittest.qualifications.Assertable **Package:** matlab.unittest.qualifications

Assert value is false

## **Syntax**

```
assertFalse(assertable,actual)
assertFalse(assertable,actual,diagnostic)
```
## **Description**

assertFalse(assertable,actual) asserts that actual is a scalar logical with the value of false.

assertFalse(assertable,actual,diagnostic) also displays the diagnostic information in diagnostic upon a failure.

# **Input Arguments**

#### **assertable**

The matlab.unittest.TestCase instance which is used to pass or fail the assertion in conjunction with the test running framework.

#### **actual**

The value to test.

#### **Default:**

#### **diagnostic**

Diagnostic information related to the qualification, specified as one of the following:

- string array
- character array
- function handle
- matlab.unittest.diagnostics.Diagnostic object

Diagnostic values can be nonscalar. For more information, see [matlab.unittest.diagnostics.Diagnostic](#page-3118-0).

# **Examples**

For examples, see [verifyFalse](#page-12030-0), and replace calls to verifyFalse with assertFalse.

# **Tips**

- This method passes if and only if the actual value is a scalar logical with a value of false. Therefore, entities such as empty arrays, false valued arrays, and zero doubles produce failures when used in this method, despite these entities exhibiting "falselike" behavior such as bypassing the execution of code inside of "if" statements.
- This method is functionally equivalent to:

```
import matlab.unittest.constraints.IsFalse;
assertable.assertThat(actual, IsFalse());
```
There exists more functionality when using the IsFalse constraint directly via assertThat.

- Unlike assertTrue, this method may create a new constraint for each call. For performance critical uses, consider using assertTrue.
- Use assertion qualifications when the failure condition invalidates the remainder of the current test content, but does not prevent proper execution of subsequent test methods. A failure at the assertion point renders the current test method as failed and incomplete. Alternatively,
	- Use verification qualifications to produce and record failures without throwing an exception. Since verifications do not throw exceptions, all test content runs to completion even when verification failures occur. Typically verifications are the primary qualification for a unit test since they typically do not require an early exit from the test. Use other qualification types to test for violation of preconditions or

incorrect test setup. For more information, see [matlab.unittest.qualifications.Verifiable](#page-11995-0).

- Use fatal assertion qualifications to abort the test session upon failure. These qualifications are useful when the failure mode is so fundamental that there is no point in continuing testing. These qualifications are also useful when fixture teardown does not restore the MATLAB state correctly and it is preferable to abort testing and start a fresh session. For more information, see [matlab.unittest.qualifications.FatalAssertable](#page-11908-0).
- Use assumption qualifications to ensure that the test environment meets preconditions that otherwise do not result in a test failure. Assumption failures result in filtered tests, and the testing framework marks the tests as Incomplete. For more information, see [matlab.unittest.qualifications.Assumable](#page-11823-0).

### **See Also**

[assertThat](#page-11810-0) | [assertTrue](#page-11813-0)

### **Topics**

"Types of Qualifications"

### <span id="page-11765-0"></span>**assertGreaterThan**

**Class:** matlab.unittest.qualifications.Assertable **Package:** matlab.unittest.qualifications

Assert value is greater than specified value

### **Syntax**

```
assertGreaterThan(assertable,actual,floor)
assertGreaterThan(assertable,actual,floor,diagnostic)
```
### **Description**

assertGreaterThan(assertable,actual,floor) asserts that all elements of actual are greater than all the elements of floor.

assertGreaterThan(assertable,actual,floor,diagnostic) also displays the diagnostic information in diagnostic upon a failure.

## **Input Arguments**

#### **assertable**

The matlab.unittest.TestCase instance which is used to pass or fail the assertion in conjunction with the test running framework.

#### **actual**

The value to test. actual must be the same size as floor unless either one is scalar, at which point scalar expansion occurs.

#### **floor**

Minimum value, exclusive.

#### **Default:**

#### **diagnostic**

Diagnostic information related to the qualification, specified as one of the following:

- string array
- character array
- function handle
- matlab.unittest.diagnostics.Diagnostic object

Diagnostic values can be nonscalar. For more information, see [matlab.unittest.diagnostics.Diagnostic](#page-3118-0).

### **Examples**

See examples for [verifyGreaterThan](#page-12035-0), and replace calls to verifyGreaterThan with assertGreaterThan.

# **Tips**

• This method is functionally equivalent to:

```
import matlab.unittest.constraints.IsGreaterThan;
assertable.assertThat(actual, IsGreaterThan(floor));
```
There exists more functionality when using the IsGreaterThan constraint directly via assertThat.

- Use assertion qualifications when the failure condition invalidates the remainder of the current test content, but does not prevent proper execution of subsequent test methods. A failure at the assertion point renders the current test method as failed and incomplete. Alternatively,
	- Use verification qualifications to produce and record failures without throwing an exception. Since verifications do not throw exceptions, all test content runs to completion even when verification failures occur. Typically verifications are the primary qualification for a unit test since they typically do not require an early exit from the test. Use other qualification types to test for violation of preconditions or

incorrect test setup. For more information, see [matlab.unittest.qualifications.Verifiable](#page-11995-0).

- Use fatal assertion qualifications to abort the test session upon failure. These qualifications are useful when the failure mode is so fundamental that there is no point in continuing testing. These qualifications are also useful when fixture teardown does not restore the MATLAB state correctly and it is preferable to abort testing and start a fresh session. For more information, see [matlab.unittest.qualifications.FatalAssertable](#page-11908-0).
- Use assumption qualifications to ensure that the test environment meets preconditions that otherwise do not result in a test failure. Assumption failures result in filtered tests, and the testing framework marks the tests as Incomplete. For more information, see [matlab.unittest.qualifications.Assumable](#page-11823-0).

### **See Also**

[assertGreaterThanOrEqual](#page-11768-0) | [assertLessThan](#page-11777-0) | [assertLessThanOrEqual](#page-11780-0) | [assertThat](#page-11810-0) | [gt](#page-5403-0) | [matlab.unittest.constraints.IsGreaterThan](#page-2079-0) | [matlab.unittest.diagnostics.Diagnostic](#page-3118-0)

### **Topics**

"Types of Qualifications"

# <span id="page-11768-0"></span>**assertGreaterThanOrEqual**

**Class:** matlab.unittest.qualifications.Assertable **Package:** matlab.unittest.qualifications

Assert value is greater than or equal to specified value

## **Syntax**

assertGreaterThanOrEqual(assertable,actual,floor) assertGreaterThanOrEqual(assertable,actual,floor,diagnostic)

# **Description**

assertGreaterThanOrEqual(assertable,actual,floor) asserts that all elements of actual are greater than or equal to all the elements of floor.

assertGreaterThanOrEqual(assertable,actual,floor,diagnostic) also displays the diagnostic information in diagnostic upon a failure.

# **Input Arguments**

#### **assertable**

The matlab.unittest.TestCase instance which is used to pass or fail the assertion in conjunction with the test running framework.

#### **actual**

The value to test. actual must be the same size as floor unless either one is scalar, at which point scalar expansion occurs.

#### **floor**

Minimum value.

#### **Default:**

#### **diagnostic**

Diagnostic information related to the qualification, specified as one of the following:

- string array
- character array
- function handle
- matlab.unittest.diagnostics.Diagnostic object

Diagnostic values can be nonscalar. For more information, see [matlab.unittest.diagnostics.Diagnostic](#page-3118-0).

## **Examples**

See examples for [verifyGreaterThanOrEqual](#page-12040-0), and replace calls to verifyGreaterThanOrEqual with assertGreaterThanOrEqual.

# **Tips**

• This method is functionally equivalent to:

import matlab.unittest.constraints.IsGreaterThanOrEqualTo; assertable.assertThat(actual, IsGreaterThanOrEqualTo(floor));

There exists more functionality when using the IsGreaterThanOrEqualTo constraint directly via assertThat.

- Use assertion qualifications when the failure condition invalidates the remainder of the current test content, but does not prevent proper execution of subsequent test methods. A failure at the assertion point renders the current test method as failed and incomplete. Alternatively,
	- Use verification qualifications to produce and record failures without throwing an exception. Since verifications do not throw exceptions, all test content runs to completion even when verification failures occur. Typically verifications are the primary qualification for a unit test since they typically do not require an early exit from the test. Use other qualification types to test for violation of preconditions or

incorrect test setup. For more information, see [matlab.unittest.qualifications.Verifiable](#page-11995-0).

- Use fatal assertion qualifications to abort the test session upon failure. These qualifications are useful when the failure mode is so fundamental that there is no point in continuing testing. These qualifications are also useful when fixture teardown does not restore the MATLAB state correctly and it is preferable to abort testing and start a fresh session. For more information, see [matlab.unittest.qualifications.FatalAssertable](#page-11908-0).
- Use assumption qualifications to ensure that the test environment meets preconditions that otherwise do not result in a test failure. Assumption failures result in filtered tests, and the testing framework marks the tests as Incomplete. For more information, see [matlab.unittest.qualifications.Assumable](#page-11823-0).

### **See Also**

[assertGreaterThan](#page-11765-0) | [assertLessThan](#page-11777-0) | [assertLessThanOrEqual](#page-11780-0) | [assertThat](#page-11810-0) | [ge](#page-4537-0) | [matlab.unittest.constraints.IsGreaterThanOrEqualTo](#page-2083-0) | [matlab.unittest.diagnostics.Diagnostic](#page-3118-0)

### **Topics**

"Types of Qualifications"

### <span id="page-11771-0"></span>**assertInstanceOf**

**Class:** matlab.unittest.qualifications.Assertable **Package:** matlab.unittest.qualifications

Assert value is object of specified type

### **Syntax**

```
assertInstanceOf(assertable,actual,className)
assertInstanceOf(assertable,actual,metaClass)
assertInstanceOf( ,diagnostic)
```
### **Description**

assertInstanceOf(assertable,actual,className) asserts that actual is a MATLAB value whose class is the class specified by className.

assertInstanceOf(assertable,actual,metaClass) asserts that actual is a MATLAB value whose class is the class specified by the meta.class instance metaClass.

assertInstanceOf( \_\_\_ ,diagnostic) also displays the diagnostic information in diagnostic upon a failure.

### **Input Arguments**

#### **assertable**

The matlab.unittest.TestCase instance which is used to pass or fail the assertion in conjunction with the test running framework.

#### **actual**

The value to test.
#### **className**

Name of class, specified as a character vector.

#### **Default:**

#### **metaClass**

An instance of meta.class.

#### **Default:**

#### **diagnostic**

Diagnostic information related to the qualification, specified as one of the following:

- string array
- character array
- function handle
- matlab.unittest.diagnostics.Diagnostic object

Diagnostic values can be nonscalar. For more information, see [matlab.unittest.diagnostics.Diagnostic](#page-3118-0).

## **Examples**

See examples for [verifyInstanceOf](#page-12045-0), and replace calls to verifyInstanceOf with assertInstanceOf.

## **Tips**

• This method is functionally equivalent to:

```
assertable.assertThat(actual, IsInstanceOf(className));
assertable.assertThat(actual, IsInstanceOf(metaClass));
```
There exists more functionality when using the IsInstanceOf constraint directly via assertThat.

- Use assertion qualifications when the failure condition invalidates the remainder of the current test content, but does not prevent proper execution of subsequent test methods. A failure at the assertion point renders the current test method as failed and incomplete. Alternatively,
	- Use verification qualifications to produce and record failures without throwing an exception. Since verifications do not throw exceptions, all test content runs to completion even when verification failures occur. Typically verifications are the primary qualification for a unit test since they typically do not require an early exit from the test. Use other qualification types to test for violation of preconditions or incorrect test setup. For more information, see [matlab.unittest.qualifications.Verifiable](#page-11995-0).
	- Use fatal assertion qualifications to abort the test session upon failure. These qualifications are useful when the failure mode is so fundamental that there is no point in continuing testing. These qualifications are also useful when fixture teardown does not restore the MATLAB state correctly and it is preferable to abort testing and start a fresh session. For more information, see [matlab.unittest.qualifications.FatalAssertable](#page-11908-0).
	- Use assumption qualifications to ensure that the test environment meets preconditions that otherwise do not result in a test failure. Assumption failures result in filtered tests, and the testing framework marks the tests as Incomplete. For more information, see [matlab.unittest.qualifications.Assumable](#page-11823-0).

### **See Also**

[assertClass](#page-11746-0) | [assertThat](#page-11810-0) | [isa](#page-7624-0)

### **Topics**

"Types of Qualifications"

# <span id="page-11774-0"></span>**assertLength**

**Class:** matlab.unittest.qualifications.Assertable **Package:** matlab.unittest.qualifications

Assert value has specified length

# **Syntax**

```
assertLength(assertable,actual,expectedLength)
assertLength(assertable,actual,expectedLength,diagnostic)
```
## **Description**

assertLength(assertable,actual,expectedLength) that actual is a MATLAB array whose length is expectedLength.

assertLength(assertable,actual,expectedLength,diagnostic) also displays the diagnostic information in diagnostic upon a failure.

# **Input Arguments**

### **assertable**

The matlab.unittest.TestCase instance which is used to pass or fail the assertion in conjunction with the test running framework.

#### **actual**

The value to test.

#### **Default:**

#### **expectedLength**

The length of an array is defined as the largest dimension of that array.

### **diagnostic**

Diagnostic information related to the qualification, specified as one of the following:

- string array
- character array
- function handle
- matlab.unittest.diagnostics.Diagnostic object

Diagnostic values can be nonscalar. For more information, see [matlab.unittest.diagnostics.Diagnostic](#page-3118-0).

## **Examples**

See examples for [verifyLength](#page-12051-0), and replace calls to verifyLength with assertLength.

# **Tips**

• This method is functionally equivalent to:

```
import matlab.unittest.constraints.HasLength;
assertable.assertThat(actual, HasLength(expectedLength));
```
There exists more functionality when using the HasLength constraint directly via assertThat.

- Use assertion qualifications when the failure condition invalidates the remainder of the current test content, but does not prevent proper execution of subsequent test methods. A failure at the assertion point renders the current test method as failed and incomplete. Alternatively,
	- Use verification qualifications to produce and record failures without throwing an exception. Since verifications do not throw exceptions, all test content runs to completion even when verification failures occur. Typically verifications are the primary qualification for a unit test since they typically do not require an early exit from the test. Use other qualification types to test for violation of preconditions or

- Use fatal assertion qualifications to abort the test session upon failure. These qualifications are useful when the failure mode is so fundamental that there is no point in continuing testing. These qualifications are also useful when fixture teardown does not restore the MATLAB state correctly and it is preferable to abort testing and start a fresh session. For more information, see [matlab.unittest.qualifications.FatalAssertable](#page-11908-0).
- Use assumption qualifications to ensure that the test environment meets preconditions that otherwise do not result in a test failure. Assumption failures result in filtered tests, and the testing framework marks the tests as Incomplete. For more information, see [matlab.unittest.qualifications.Assumable](#page-11823-0).

### **See Also**

[assertNumElements](#page-11795-0) | [assertSize](#page-11804-0) | [assertThat](#page-11810-0) | [length](#page-8251-0)

### **Topics**

"Types of Qualifications"

### <span id="page-11777-0"></span>**assertLessThan**

**Class:** matlab.unittest.qualifications.Assertable **Package:** matlab.unittest.qualifications

Assert value is less than specified value

## **Syntax**

```
assertLessThan(assertable,actual,ceiling)
assertLessThan(assertable,actual,ceiling,diagnostic)
```
## **Description**

assertLessThan(assertable,actual,ceiling) asserts that all elements of actual are less than all the elements of ceiling.

assertLessThan(assertable,actual,ceiling,diagnostic) also displays the diagnostic information in diagnostic upon a failure.

### **Input Arguments**

#### **assertable**

The matlab.unittest.TestCase instance which is used to pass or fail the assertion in conjunction with the test running framework.

#### **actual**

The value to test. actual must be the same size as ceiling unless either one is scalar, at which point scalar expansion occurs.

#### **Default:**

#### **ceiling**

Maximum value, exclusive.

#### **diagnostic**

Diagnostic information related to the qualification, specified as one of the following:

- string array
- character array
- function handle
- matlab.unittest.diagnostics.Diagnostic object

Diagnostic values can be nonscalar. For more information, see [matlab.unittest.diagnostics.Diagnostic](#page-3118-0).

## **Examples**

See examples for [verifyLessThan](#page-12056-0), and replace calls to LessThan with assertLessThan.

# **Tips**

• This method is functionally equivalent to:

```
import matlab.unittest.constraints.IsLessThan;
assertable.assertThat(actual, IsLessThan(ceiling));
```
There exists more functionality when using the IsLessThan constraint directly via assertThat.

- Use assertion qualifications when the failure condition invalidates the remainder of the current test content, but does not prevent proper execution of subsequent test methods. A failure at the assertion point renders the current test method as failed and incomplete. Alternatively,
	- Use verification qualifications to produce and record failures without throwing an exception. Since verifications do not throw exceptions, all test content runs to completion even when verification failures occur. Typically verifications are the primary qualification for a unit test since they typically do not require an early exit from the test. Use other qualification types to test for violation of preconditions or

- Use fatal assertion qualifications to abort the test session upon failure. These qualifications are useful when the failure mode is so fundamental that there is no point in continuing testing. These qualifications are also useful when fixture teardown does not restore the MATLAB state correctly and it is preferable to abort testing and start a fresh session. For more information, see [matlab.unittest.qualifications.FatalAssertable](#page-11908-0).
- Use assumption qualifications to ensure that the test environment meets preconditions that otherwise do not result in a test failure. Assumption failures result in filtered tests, and the testing framework marks the tests as Incomplete. For more information, see [matlab.unittest.qualifications.Assumable](#page-11823-0).

### **See Also**

[assertGreaterThan](#page-11765-0) | [assertGreaterThanOrEqual](#page-11768-0) | [assertLessThanOrEqual](#page-11780-0) | [assertThat](#page-11810-0) | [lt](#page-8465-0) | [matlab.unittest.constraints.IsLessThan](#page-2101-0) | [matlab.unittest.diagnostics.Diagnostic](#page-3118-0)

### **Topics**

"Types of Qualifications"

# <span id="page-11780-0"></span>**assertLessThanOrEqual**

**Class:** matlab.unittest.qualifications.Assertable **Package:** matlab.unittest.qualifications

Assert value is less than or equal to specified value

# **Syntax**

assertLessThanOrEqual(assertable,actual,ceiling) assertLessThanOrEqual(assertable,actual,ceiling,diagnostic)

# **Description**

assertLessThanOrEqual(assertable,actual,ceiling) asserts that all elements of actual are less than or equal to all the elements of ceiling.

assertLessThanOrEqual(assertable,actual,ceiling,diagnostic) also displays the diagnostic information in diagnostic upon a failure.

# **Input Arguments**

### **assertable**

The matlab.unittest.TestCase instance which is used to pass or fail the assertion in conjunction with the test running framework.

#### **actual**

The value to test. actual must be the same size as ceiling unless either one is scalar, at which point scalar expansion occurs.

### **Default:**

### **ceiling**

Maximum value.

### **diagnostic**

Diagnostic information related to the qualification, specified as one of the following:

- string array
- character array
- function handle
- matlab.unittest.diagnostics.Diagnostic object

Diagnostic values can be nonscalar. For more information, see [matlab.unittest.diagnostics.Diagnostic](#page-3118-0).

## **Examples**

See examples for [verifyLessThanOrEqual](#page-12061-0), and replace calls to verifyLessThanOrEqual with assertLessThanOrEqual.

# **Tips**

• This method is functionally equivalent to:

```
import matlab.unittest.constraints.IsLessThanOrEqualTo;
assertable.assertThat(actual, IsLessThanOrEqualTo(ceiling));
```
There exists more functionality when using the IsLessThanOrEqualTo constraint directly via assertThat.

- Use assertion qualifications when the failure condition invalidates the remainder of the current test content, but does not prevent proper execution of subsequent test methods. A failure at the assertion point renders the current test method as failed and incomplete. Alternatively,
	- Use verification qualifications to produce and record failures without throwing an exception. Since verifications do not throw exceptions, all test content runs to completion even when verification failures occur. Typically verifications are the primary qualification for a unit test since they typically do not require an early exit from the test. Use other qualification types to test for violation of preconditions or

- Use fatal assertion qualifications to abort the test session upon failure. These qualifications are useful when the failure mode is so fundamental that there is no point in continuing testing. These qualifications are also useful when fixture teardown does not restore the MATLAB state correctly and it is preferable to abort testing and start a fresh session. For more information, see [matlab.unittest.qualifications.FatalAssertable](#page-11908-0).
- Use assumption qualifications to ensure that the test environment meets preconditions that otherwise do not result in a test failure. Assumption failures result in filtered tests, and the testing framework marks the tests as Incomplete. For more information, see [matlab.unittest.qualifications.Assumable](#page-11823-0).

### **See Also**

[assertGreaterThan](#page-11765-0) | [assertGreaterThanOrEqual](#page-11768-0) | [assertLessThan](#page-11777-0) | [assertThat](#page-11810-0) | [le](#page-8175-0) | [matlab.unittest.constraints.IsLessThanOrEqualTo](#page-2105-0) | [matlab.unittest.diagnostics.Diagnostic](#page-3118-0)

### **Topics**

"Types of Qualifications"

### **assertMatches**

**Class:** matlab.unittest.qualifications.Assertable **Package:** matlab.unittest.qualifications

Assert string matches specified regular expression

## **Syntax**

```
assertMatches(assertable,actual,expression)
assertMatches(assertable,actual,expression,diagnostic)
```
## **Description**

assertMatches(assertable,actual,expression) asserts that actual is a string scalar or character vector that matches the regular expression defined by expression.

assertMatches(assertable,actual,expression,diagnostic) also displays the diagnostic information in diagnostic upon a failure.

## **Input Arguments**

#### **assertable**

The matlab.unittest.TestCase instance which is used to pass or fail the assertion in conjunction with the test running framework.

#### **actual**

The value to test.

#### **Default:**

#### **expression**

The value to match, specified as a regular expression.

#### **diagnostic**

Diagnostic information related to the qualification, specified as one of the following:

- string array
- character array
- function handle
- matlab.unittest.diagnostics.Diagnostic object

Diagnostic values can be nonscalar. For more information, see [matlab.unittest.diagnostics.Diagnostic](#page-3118-0).

## **Examples**

See examples for [verifyMatches](#page-12066-0), and replace calls to verifyMatches with assertMatches.

# **Tips**

• This method is functionally equivalent to:

```
import matlab.unittest.constraints.Matches;
assertable.assertThat(actual, Matches(expression));
```
There exists more functionality when using the Matches constraint directly via assertThat.

- Use assertion qualifications when the failure condition invalidates the remainder of the current test content, but does not prevent proper execution of subsequent test methods. A failure at the assertion point renders the current test method as failed and incomplete. Alternatively,
	- Use verification qualifications to produce and record failures without throwing an exception. Since verifications do not throw exceptions, all test content runs to completion even when verification failures occur. Typically verifications are the primary qualification for a unit test since they typically do not require an early exit from the test. Use other qualification types to test for violation of preconditions or

- Use fatal assertion qualifications to abort the test session upon failure. These qualifications are useful when the failure mode is so fundamental that there is no point in continuing testing. These qualifications are also useful when fixture teardown does not restore the MATLAB state correctly and it is preferable to abort testing and start a fresh session. For more information, see [matlab.unittest.qualifications.FatalAssertable](#page-11908-0).
- Use assumption qualifications to ensure that the test environment meets preconditions that otherwise do not result in a test failure. Assumption failures result in filtered tests, and the testing framework marks the tests as Incomplete. For more information, see [matlab.unittest.qualifications.Assumable](#page-11823-0).

### **See Also**

[assertSubstring](#page-11807-0) | [assertThat](#page-11810-0) | [regexp](#page-12693-0)

### **Topics**

"Types of Qualifications"

# **assertNotEmpty**

**Class:** matlab.unittest.qualifications.Assertable **Package:** matlab.unittest.qualifications

Assert value is not empty

## **Syntax**

```
assertNotEmpty(assertable,actual)
assertNotEmpty(assertable,actual,diagnostic)
```
## **Description**

assertNotEmpty(assertable, actual) asserts that actual is a non-empty MATLAB value.

assertNotEmpty(assertable,actual,diagnostic) also displays the diagnostic information in diagnostic upon a failure.

# **Input Arguments**

### **assertable**

The matlab.unittest.TestCase instance which is used to pass or fail the assertion in conjunction with the test running framework.

#### **actual**

The value to test.

#### **Default:**

#### **diagnostic**

Diagnostic information related to the qualification, specified as one of the following:

- string array
- character array
- function handle
- matlab.unittest.diagnostics.Diagnostic object

Diagnostic values can be nonscalar. For more information, see [matlab.unittest.diagnostics.Diagnostic](#page-3118-0).

# **Examples**

See examples for [verifyNotEmpty](#page-12070-0), and replace calls to verifyNotEmpty with assertNotEmpty.

# **Tips**

• This method is functionally equivalent to:

```
import matlab.unittest.constraints.IsEmpty;
assertable.assertThat(actual, ~IsEmpty());
```
There exists more functionality when using the IsEmpty constraint directly via assertThat.

- Use assertion qualifications when the failure condition invalidates the remainder of the current test content, but does not prevent proper execution of subsequent test methods. A failure at the assertion point renders the current test method as failed and incomplete. Alternatively,
	- Use verification qualifications to produce and record failures without throwing an exception. Since verifications do not throw exceptions, all test content runs to completion even when verification failures occur. Typically verifications are the primary qualification for a unit test since they typically do not require an early exit from the test. Use other qualification types to test for violation of preconditions or incorrect test setup. For more information, see [matlab.unittest.qualifications.Verifiable](#page-11995-0).
	- Use fatal assertion qualifications to abort the test session upon failure. These qualifications are useful when the failure mode is so fundamental that there is no point in continuing testing. These qualifications are also useful when fixture

teardown does not restore the MATLAB state correctly and it is preferable to abort testing and start a fresh session. For more information, see [matlab.unittest.qualifications.FatalAssertable](#page-11908-0).

• Use assumption qualifications to ensure that the test environment meets preconditions that otherwise do not result in a test failure. Assumption failures result in filtered tests, and the testing framework marks the tests as Incomplete. For more information, see [matlab.unittest.qualifications.Assumable](#page-11823-0).

### **See Also**

[assertEmpty](#page-11749-0) | [assertThat](#page-11810-0) | [isempty](#page-7687-0)

### **Topics**

"Types of Qualifications"

## **assertNotEqual**

**Class:** matlab.unittest.qualifications.Assertable **Package:** matlab.unittest.qualifications

Assert value is not equal to specified value

## **Syntax**

```
assertNotEqual(assertable,actual,notExpected)
assertNotEqual(assertable,actual,notExpected,diagnostic)
```
### **Description**

assertNotEqual(assertable,actual,notExpected) asserts that actual is not equal to notExpected.

assertNotEqual(assertable,actual,notExpected,diagnostic) also displays the diagnostic information in diagnostic upon a failure.

### **Input Arguments**

#### **assertable**

The matlab.unittest.TestCase instance which is used to pass or fail the assertion in conjunction with the test running framework.

#### **actual**

The value to test.

#### **Default:**

#### **notExpected**

Value to compare.

### **diagnostic**

Diagnostic information related to the qualification, specified as one of the following:

- string array
- character array
- function handle
- matlab.unittest.diagnostics.Diagnostic object

Diagnostic values can be nonscalar. For more information, see [matlab.unittest.diagnostics.Diagnostic](#page-3118-0).

# **Examples**

See examples for [verifyNotEqual](#page-12075-0), and replace calls to verifyNotEqual with assertNotEqual.

# **Tips**

• This method is functionally equivalent to:

```
import matlab.unittest.constraints.IsEqualTo;
assertable.assertThat(actual, ~IsEqualTo(notExpected));
```
There exists more functionality when using the IsEqualTo constraint directly via assertThat.

- Use assertion qualifications when the failure condition invalidates the remainder of the current test content, but does not prevent proper execution of subsequent test methods. A failure at the assertion point renders the current test method as failed and incomplete. Alternatively,
	- Use verification qualifications to produce and record failures without throwing an exception. Since verifications do not throw exceptions, all test content runs to completion even when verification failures occur. Typically verifications are the primary qualification for a unit test since they typically do not require an early exit from the test. Use other qualification types to test for violation of preconditions or

- Use fatal assertion qualifications to abort the test session upon failure. These qualifications are useful when the failure mode is so fundamental that there is no point in continuing testing. These qualifications are also useful when fixture teardown does not restore the MATLAB state correctly and it is preferable to abort testing and start a fresh session. For more information, see [matlab.unittest.qualifications.FatalAssertable](#page-11908-0).
- Use assumption qualifications to ensure that the test environment meets preconditions that otherwise do not result in a test failure. Assumption failures result in filtered tests, and the testing framework marks the tests as Incomplete. For more information, see [matlab.unittest.qualifications.Assumable](#page-11823-0).

### **See Also**

[assertEqual](#page-11752-0) | [assertThat](#page-11810-0)

### **Topics**

"Types of Qualifications"

# <span id="page-11792-0"></span>**assertNotSameHandle**

**Class:** matlab.unittest.TestCase **Package:** matlab.unittest

Assert value is not handle to specified instance

## **Syntax**

assertNotSameHandle(assertable,actual,notExpectedHandle) assertNotSameHandle(assertable,actual,notExpectedHandle,diagnostic)

# **Description**

assertNotSameHandle(assertable,actual,notExpectedHandle) asserts that actual is a different size and/or does not contain the same instances as the notExpectedHandle handle array.

assertNotSameHandle(assertable,actual,notExpectedHandle,diagnostic) also displays the diagnostic information in diagnostic upon a failure.

## **Input Arguments**

### **assertable**

The matlab.unittest.TestCase instance which is used to pass or fail the assertion in conjunction with the test running framework.

#### **actual**

The value to test.

#### **Default:**

#### **notExpectedHandle**

The handle array to compare.

### **diagnostic**

Diagnostic information related to the qualification, specified as one of the following:

- string array
- character array
- function handle
- matlab.unittest.diagnostics.Diagnostic object

Diagnostic values can be nonscalar. For more information, see [matlab.unittest.diagnostics.Diagnostic](#page-3118-0).

# **Examples**

See examples for [verifyNotSameHandle](#page-12080-0), and replace calls to verifyNotSameHandle with assertNotSameHandle.

# **Tips**

• This method is functionally equivalent to:

```
import matlab.unittest.constraints.IsSameHandleAs;
assertable.assertThat(actual, ~IsSameHandleAs(notExpectedHandle));
```
There exists more functionality when using the IsSameHandleAs constraint directly via assertThat.

- Use assertion qualifications when the failure condition invalidates the remainder of the current test content, but does not prevent proper execution of subsequent test methods. A failure at the assertion point renders the current test method as failed and incomplete. Alternatively,
	- Use verification qualifications to produce and record failures without throwing an exception. Since verifications do not throw exceptions, all test content runs to completion even when verification failures occur. Typically verifications are the primary qualification for a unit test since they typically do not require an early exit from the test. Use other qualification types to test for violation of preconditions or

- Use fatal assertion qualifications to abort the test session upon failure. These qualifications are useful when the failure mode is so fundamental that there is no point in continuing testing. These qualifications are also useful when fixture teardown does not restore the MATLAB state correctly and it is preferable to abort testing and start a fresh session. For more information, see [matlab.unittest.qualifications.FatalAssertable](#page-11908-0).
- Use assumption qualifications to ensure that the test environment meets preconditions that otherwise do not result in a test failure. Assumption failures result in filtered tests, and the testing framework marks the tests as Incomplete. For more information, see [matlab.unittest.qualifications.Assumable](#page-11823-0).

### **See Also**

[assertSameHandle](#page-11801-0) | [assertThat](#page-11810-0)

### **Topics**

"Types of Qualifications"

### <span id="page-11795-0"></span>**assertNumElements**

**Class:** matlab.unittest.qualifications.Assertable **Package:** matlab.unittest.qualifications

Assert value has specified element count

### **Syntax**

assertNumElements(assertable,actual,expectedElementCount) assertNumElements(assertable,actual,expectedElementCount,diagnostic)

## **Description**

assertNumElements(assertable,actual,expectedElementCount) asserts that actual is a MATLAB array with expectedElementCount number of elements.

assertNumElements(assertable,actual,expectedElementCount,diagnostic) also displays the diagnostic information in diagnostic upon a failure.

### **Input Arguments**

#### **assertable**

The matlab.unittest.TestCase instance which is used to pass or fail the assertion in conjunction with the test running framework.

#### **actual**

The value to test.

#### **Default:**

#### **expectedElementCount**

The expected number of elements in the array.

### **diagnostic**

Diagnostic information related to the qualification, specified as one of the following:

- string array
- character array
- function handle
- matlab.unittest.diagnostics.Diagnostic object

Diagnostic values can be nonscalar. For more information, see [matlab.unittest.diagnostics.Diagnostic](#page-3118-0).

## **Examples**

See examples for [verifyNumElements](#page-12085-0), and replace calls to verifyNumElements with assertNumElements.

# **Tips**

• This method is functionally equivalent to:

```
import matlab.unittest.constraints.HasElementCount;
assertable.assertThat(actual, HasElementCount(expectedElementCount));
```
There exists more functionality when using the HasElementCount constraint directly via assertThat.

- Use assertion qualifications when the failure condition invalidates the remainder of the current test content, but does not prevent proper execution of subsequent test methods. A failure at the assertion point renders the current test method as failed and incomplete. Alternatively,
	- Use verification qualifications to produce and record failures without throwing an exception. Since verifications do not throw exceptions, all test content runs to completion even when verification failures occur. Typically verifications are the primary qualification for a unit test since they typically do not require an early exit from the test. Use other qualification types to test for violation of preconditions or

- Use fatal assertion qualifications to abort the test session upon failure. These qualifications are useful when the failure mode is so fundamental that there is no point in continuing testing. These qualifications are also useful when fixture teardown does not restore the MATLAB state correctly and it is preferable to abort testing and start a fresh session. For more information, see [matlab.unittest.qualifications.FatalAssertable](#page-11908-0).
- Use assumption qualifications to ensure that the test environment meets preconditions that otherwise do not result in a test failure. Assumption failures result in filtered tests, and the testing framework marks the tests as Incomplete. For more information, see [matlab.unittest.qualifications.Assumable](#page-11823-0).

### **See Also**

[assertLength](#page-11774-0) | [assertSize](#page-11804-0) | [assertThat](#page-11810-0) | [numel](#page-10075-0)

### **Topics**

"Types of Qualifications"

## **assertReturnsTrue**

**Class:** matlab.unittest.qualifications.Assertable **Package:** matlab.unittest.qualifications

Assert function returns true when evaluated

## **Syntax**

```
assertReturnsTrue(assertable,actual)
assertReturnsTrue(assertable,actual,diagnostic)
```
## **Description**

assertReturnsTrue(assertable,actual) asserts that actual is a function handle that returns a scalar logical whose value is true.

assertReturnsTrue(assertable,actual,diagnostic) also displays the diagnostic information in diagnostic upon a failure.

# **Input Arguments**

### **assertable**

The matlab.unittest.TestCase instance which is used to pass or fail the assertion in conjunction with the test running framework.

#### **actual**

The function handle to test.

#### **Default:**

#### **diagnostic**

Diagnostic information related to the qualification, specified as one of the following:

- string array
- character array
- function handle
- matlab.unittest.diagnostics.Diagnostic object

Diagnostic values can be nonscalar. For more information, see [matlab.unittest.diagnostics.Diagnostic](#page-3118-0).

# **Examples**

See examples for [verifyReturnsTrue](#page-12090-0), and replace calls to verifyReturnsTrue with assertReturnsTrue.

## **Tips**

- It is a shortcut for quick custom comparison functionality that can be defined quickly, and possibly inline. It can be preferable over simply evaluating the function directly and using assertTrue because the function handle will be shown in the diagnostics, thus providing more insight into the failure condition which is lost when using assertTrue.
- This method is functionally equivalent to:

import matlab.unittest.constraints.ReturnsTrue; assertable.assertThat(actual, ReturnsTrue());

There exists more functionality when using the ReturnsTrue constraint directly via assertThat.

- Use assertion qualifications when the failure condition invalidates the remainder of the current test content, but does not prevent proper execution of subsequent test methods. A failure at the assertion point renders the current test method as failed and incomplete. Alternatively,
	- Use verification qualifications to produce and record failures without throwing an exception. Since verifications do not throw exceptions, all test content runs to completion even when verification failures occur. Typically verifications are the primary qualification for a unit test since they typically do not require an early exit from the test. Use other qualification types to test for violation of preconditions or

- Use fatal assertion qualifications to abort the test session upon failure. These qualifications are useful when the failure mode is so fundamental that there is no point in continuing testing. These qualifications are also useful when fixture teardown does not restore the MATLAB state correctly and it is preferable to abort testing and start a fresh session. For more information, see [matlab.unittest.qualifications.FatalAssertable](#page-11908-0).
- Use assumption qualifications to ensure that the test environment meets preconditions that otherwise do not result in a test failure. Assumption failures result in filtered tests, and the testing framework marks the tests as Incomplete. For more information, see [matlab.unittest.qualifications.Assumable](#page-11823-0).

### **See Also**

[assertThat](#page-11810-0) | [assertTrue](#page-11813-0)

### **Topics**

"Types of Qualifications"

### <span id="page-11801-0"></span>**assertSameHandle**

**Class:** matlab.unittest.qualifications.Assertable **Package:** matlab.unittest.qualifications

Assert two values are handles to same instance

## **Syntax**

```
assertSameHandle(assertable,actual,expectedHandle)
assertSameHandle(assertable,actual,expectedHandle,diagnostic)
```
## **Description**

assertSameHandle(assertable,actual,expectedHandle) asserts that actual is the same size and contains the same instances as the expectedHandle handle array.

assertSameHandle(assertable,actual,expectedHandle,diagnostic) also displays the diagnostic information in diagnostic upon a failure.

## **Input Arguments**

#### **assertable**

The matlab.unittest.TestCase instance which is used to pass or fail the assertion in conjunction with the test running framework.

#### **actual**

The value to test.

#### **Default:**

#### **expectedHandle**

The expected handle array.

### **diagnostic**

Diagnostic information related to the qualification, specified as one of the following:

- string array
- character array
- function handle
- matlab.unittest.diagnostics.Diagnostic object

Diagnostic values can be nonscalar. For more information, see [matlab.unittest.diagnostics.Diagnostic](#page-3118-0).

# **Examples**

See examples for [verifySameHandle](#page-12095-0), and replace calls to verifySameHandle with assertSameHandle.

# **Tips**

• This method is functionally equivalent to:

```
import matlab.unittest.constraints.IsSameHandleAs;
assertable.assertThat(actual, IsSameHandleAs(expectedHandle));
```
There exists more functionality when using the IsSameHandleAs constraint directly via assertThat.

- Use assertion qualifications when the failure condition invalidates the remainder of the current test content, but does not prevent proper execution of subsequent test methods. A failure at the assertion point renders the current test method as failed and incomplete. Alternatively,
	- Use verification qualifications to produce and record failures without throwing an exception. Since verifications do not throw exceptions, all test content runs to completion even when verification failures occur. Typically verifications are the primary qualification for a unit test since they typically do not require an early exit from the test. Use other qualification types to test for violation of preconditions or incorrect test setup. For more information, see [matlab.unittest.qualifications.Verifiable](#page-11995-0).
- Use fatal assertion qualifications to abort the test session upon failure. These qualifications are useful when the failure mode is so fundamental that there is no point in continuing testing. These qualifications are also useful when fixture teardown does not restore the MATLAB state correctly and it is preferable to abort testing and start a fresh session. For more information, see [matlab.unittest.qualifications.FatalAssertable](#page-11908-0).
- Use assumption qualifications to ensure that the test environment meets preconditions that otherwise do not result in a test failure. Assumption failures result in filtered tests, and the testing framework marks the tests as Incomplete. For more information, see [matlab.unittest.qualifications.Assumable](#page-11823-0).

## **See Also**

[assertNotSameHandle](#page-11792-0) | [assertThat](#page-11810-0) | [handle](#page-5854-0)

### **Topics**

"Types of Qualifications"

### <span id="page-11804-0"></span>**assertSize**

**Class:** matlab.unittest.qualifications.Assertable **Package:** matlab.unittest.qualifications

Assert value has specified size

### **Syntax**

```
assertSize(assertable,actual,expectedSize)
assertSize(assertable,actual,expectedSize,diagnostic)
```
### **Description**

assertSize(assertable,actual,expectedSize) asserts that actual is a MATLAB array whose size is expectedSize.

assertSize(assertable,actual,expectedSize,diagnostic) also displays the diagnostic information in diagnostic upon a failure.

## **Input Arguments**

#### **assertable**

The matlab.unittest.TestCase instance which is used to pass or fail the assertion in conjunction with the test running framework.

#### **actual**

The value to test.

#### **Default:**

#### **expectedSize**

The expected sizes of each dimension the array.

### **diagnostic**

Diagnostic information related to the qualification, specified as one of the following:

- string array
- character array
- function handle
- matlab.unittest.diagnostics.Diagnostic object

Diagnostic values can be nonscalar. For more information, see [matlab.unittest.diagnostics.Diagnostic](#page-3118-0).

## **Examples**

See examples for [verifySize](#page-12100-0), and replace calls to verifySize with assertSize.

## **Tips**

• This method is functionally equivalent to:

```
import matlab.unittest.constraints.HasSize;
assertable.assertThat(actual, HasSize(expectedSize));
```
There exists more functionality when using the HasSize constraint directly via assertThat.

- Use assertion qualifications when the failure condition invalidates the remainder of the current test content, but does not prevent proper execution of subsequent test methods. A failure at the assertion point renders the current test method as failed and incomplete. Alternatively,
	- Use verification qualifications to produce and record failures without throwing an exception. Since verifications do not throw exceptions, all test content runs to completion even when verification failures occur. Typically verifications are the primary qualification for a unit test since they typically do not require an early exit from the test. Use other qualification types to test for violation of preconditions or

- Use fatal assertion qualifications to abort the test session upon failure. These qualifications are useful when the failure mode is so fundamental that there is no point in continuing testing. These qualifications are also useful when fixture teardown does not restore the MATLAB state correctly and it is preferable to abort testing and start a fresh session. For more information, see [matlab.unittest.qualifications.FatalAssertable](#page-11908-0).
- Use assumption qualifications to ensure that the test environment meets preconditions that otherwise do not result in a test failure. Assumption failures result in filtered tests, and the testing framework marks the tests as Incomplete. For more information, see [matlab.unittest.qualifications.Assumable](#page-11823-0).

### **See Also**

[assertLength](#page-11774-0) | [assertNumElements](#page-11795-0) | [assertThat](#page-11810-0) | [size](#page-13587-0)

### **Topics**

"Types of Qualifications"

### <span id="page-11807-0"></span>**assertSubstring**

**Class:** matlab.unittest.qualifications.Assertable **Package:** matlab.unittest.qualifications

Assert string contains specified string

## **Syntax**

```
assertSubstring(assertable,actual,substring)
assertSubstring(assertable,actual,substring,diagnostic)
```
## **Description**

assertSubstring(assertable,actual,substring) asserts that actual is a string scalar or character vector that contains substring.

assertSubstring(assertable,actual,substring,diagnostic) also displays the diagnostic information in diagnostic upon a failure.

## **Input Arguments**

#### **assertable**

The matlab.unittest.TestCase instance which is used to pass or fail the assertion in conjunction with the test running framework.

#### **actual**

The value to test.

#### **Default:**

#### **substring**

The value to match, specified as a string scalar or character vector.
#### **Default:**

#### **diagnostic**

Diagnostic information related to the qualification, specified as one of the following:

- string array
- character array
- function handle
- matlab.unittest.diagnostics.Diagnostic object

Diagnostic values can be nonscalar. For more information, see [matlab.unittest.diagnostics.Diagnostic](#page-3118-0).

### **Examples**

See examples for [verifySubstring](#page-12105-0), and replace calls to verifySubstring with assertSubstring.

# **Tips**

• This method is functionally equivalent to:

```
import matlab.unittest.constraints.ContainsSubstring;
assertable.assertThat(actual, ContainsSubstring(substring));
```
There exists more functionality when using the ContainsSubstring constraint directly via assertThat.

- Use assertion qualifications when the failure condition invalidates the remainder of the current test content, but does not prevent proper execution of subsequent test methods. A failure at the assertion point renders the current test method as failed and incomplete. Alternatively,
	- Use verification qualifications to produce and record failures without throwing an exception. Since verifications do not throw exceptions, all test content runs to completion even when verification failures occur. Typically verifications are the primary qualification for a unit test since they typically do not require an early exit from the test. Use other qualification types to test for violation of preconditions or

incorrect test setup. For more information, see [matlab.unittest.qualifications.Verifiable](#page-11995-0).

- Use fatal assertion qualifications to abort the test session upon failure. These qualifications are useful when the failure mode is so fundamental that there is no point in continuing testing. These qualifications are also useful when fixture teardown does not restore the MATLAB state correctly and it is preferable to abort testing and start a fresh session. For more information, see [matlab.unittest.qualifications.FatalAssertable](#page-11908-0).
- Use assumption qualifications to ensure that the test environment meets preconditions that otherwise do not result in a test failure. Assumption failures result in filtered tests, and the testing framework marks the tests as Incomplete. For more information, see [matlab.unittest.qualifications.Assumable](#page-11823-0).

### **See Also**

[assertMatches](#page-11783-0) | [assertThat](#page-11810-0) | [strfind](#page-14109-0)

#### **Topics**

"Types of Qualifications"

# <span id="page-11810-0"></span>**assertThat**

**Class:** matlab.unittest.qualifications.Assertable **Package:** matlab.unittest.qualifications

Assert that value meets specified constraint

# **Syntax**

```
assertThat(assertable,actual,constraint)
assertThat(assertable,actual,constraint,diagnostic)
```
# **Description**

assertThat(assertable,actual,constraint) asserts that actual is a value that satisfies the constraint provided.

If the constraint is not satisfied, an assertion failure is produced utilizing only the framework diagnostic generated by the constraint.

assertThat(assertable,actual,constraint,diagnostic) also displays the diagnostic information in diagnostic upon a failure.

When using this signature, both the diagnostic information contained within diagnostic is used in addition to the diagnostic information provided by the constraint.

### **Input Arguments**

#### **assertable**

The matlab.unittest.TestCase instance which is used to pass or fail the assertion in conjunction with the test running framework.

#### **actual**

The value to test.

#### **Default:**

#### **constraint**

Constraint that the actual value must satisfy to pass the verification, specified as a [matlab.unittest.constraints](#page-1991-0) instance.

#### **Default:**

#### **diagnostic**

Diagnostic information related to the qualification, specified as one of the following:

- string array
- character array
- function handle
- matlab.unittest.diagnostics.Diagnostic object

Diagnostic values can be nonscalar. For more information, see [matlab.unittest.diagnostics.Diagnostic](#page-3118-0).

# **Examples**

See examples for [verifyThat](#page-12110-0), and replace calls to verifyThat with assertThat.

# **Tips**

- Use assertion qualifications when the failure condition invalidates the remainder of the current test content, but does not prevent proper execution of subsequent test methods. A failure at the assertion point renders the current test method as failed and incomplete. Alternatively,
	- Use verification qualifications to produce and record failures without throwing an exception. Since verifications do not throw exceptions, all test content runs to completion even when verification failures occur. Typically verifications are the primary qualification for a unit test since they typically do not require an early exit from the test. Use other qualification types to test for violation of preconditions or incorrect test setup. For more information, see [matlab.unittest.qualifications.Verifiable](#page-11995-0).
- Use fatal assertion qualifications to abort the test session upon failure. These qualifications are useful when the failure mode is so fundamental that there is no point in continuing testing. These qualifications are also useful when fixture teardown does not restore the MATLAB state correctly and it is preferable to abort testing and start a fresh session. For more information, see [matlab.unittest.qualifications.FatalAssertable](#page-11908-0).
- Use assumption qualifications to ensure that the test environment meets preconditions that otherwise do not result in a test failure. Assumption failures result in filtered tests, and the testing framework marks the tests as Incomplete. For more information, see [matlab.unittest.qualifications.Assumable](#page-11823-0).

### **See Also**

### **Topics**

"Types of Qualifications"

### **assertTrue**

**Class:** matlab.unittest.qualifications.Assertable **Package:** matlab.unittest.qualifications

Assert value is true

### **Syntax**

```
assertTrue(assertable,actual)
assertTrue(assertable,actual,diagnostic)
```
### **Description**

assertTrue(assertable,actual) asserts that actual is a scalar logical with the value of true.

assertTrue(assertable,actual,diagnostic) also displays the diagnostic information in diagnostic upon a failure.

### **Input Arguments**

#### **assertable**

The matlab.unittest.TestCase instance which is used to pass or fail the assertion in conjunction with the test running framework.

#### **actual**

The value to test.

#### **Default:**

#### **diagnostic**

Diagnostic information related to the qualification, specified as one of the following:

- string array
- character array
- function handle
- matlab.unittest.diagnostics.Diagnostic object

Diagnostic values can be nonscalar. For more information, see [matlab.unittest.diagnostics.Diagnostic](#page-3118-0).

# **Examples**

See examples for [verifyTrue](#page-12114-0), and replace calls to verifyTrue with assertTrue.

# **Tips**

- This method passes if and only if the actual value is a scalar logical with a value of true. Therefore, entities such as true valued arrays and non-zero doubles produce qualification failures when used in this method, despite these entities exhibiting "truelike" behavior such as triggering the execution of code inside of "if" statements.
- This method is functionally equivalent to:

```
import matlab.unittest.constraints.IsTrue;
assertable.assertThat(actual, IsTrue());
```
There exists more functionality when using the IsTrue constraint directly via assertThat.

Use of this method for performance benefits can come at the expense of less diagnostic information, and may not provide the same level of strictness adhered to by other constraints such as IsEqualTo. A similar approach that is generally less performant but can provide slightly better diagnostic information is the use of assertReturnsTrue, which at least shows the display of the function evaluated to generate the failing result.

• Use assertion qualifications when the failure condition invalidates the remainder of the current test content, but does not prevent proper execution of subsequent test methods. A failure at the assertion point renders the current test method as failed and incomplete. Alternatively,

- Use verification qualifications to produce and record failures without throwing an exception. Since verifications do not throw exceptions, all test content runs to completion even when verification failures occur. Typically verifications are the primary qualification for a unit test since they typically do not require an early exit from the test. Use other qualification types to test for violation of preconditions or incorrect test setup. For more information, see [matlab.unittest.qualifications.Verifiable](#page-11995-0).
- Use fatal assertion qualifications to abort the test session upon failure. These qualifications are useful when the failure mode is so fundamental that there is no point in continuing testing. These qualifications are also useful when fixture teardown does not restore the MATLAB state correctly and it is preferable to abort testing and start a fresh session. For more information, see [matlab.unittest.qualifications.FatalAssertable](#page-11908-0).
- Use assumption qualifications to ensure that the test environment meets preconditions that otherwise do not result in a test failure. Assumption failures result in filtered tests, and the testing framework marks the tests as Incomplete. For more information, see [matlab.unittest.qualifications.Assumable](#page-11823-0).

### **See Also**

[assertFalse](#page-11762-0) | [assertReturnsTrue](#page-11798-0) | [assertThat](#page-11810-0)

### **Topics**

"Types of Qualifications"

# <span id="page-11816-0"></span>**assertWarning**

**Class:** matlab.unittest.qualifications.Assertable **Package:** matlab.unittest.qualifications

Assert function issues specified warning

# **Syntax**

```
assertWarning(assertable,actual,warningID)
assertWarning(assertable,actual,warningID,diagnostic)
[output1,...,outputN] = assertWarning(
```
# **Description**

assertWarning(assertable,actual,warningID) asserts that actual issues a warning with the identifier warningID.

assertWarning(assertable,actual,warningID,diagnostic) also displays the diagnostic information in diagnostic upon a failure.

 $[output1,...,output] = assertWarning($ ) also returns the output arguments output1,...,outputN that are produced when invoking actual.

### **Input Arguments**

#### **assertable**

The matlab.unittest.TestCase instance which is used to pass or fail the assertion in conjunction with the test running framework.

#### **actual**

The function handle to test.

#### **Default:**

#### **warningID**

Warning ID, specified as a character vector.

#### **diagnostic**

Diagnostic information related to the qualification, specified as one of the following:

- string array
- character array
- function handle
- matlab.unittest.diagnostics.Diagnostic object

Diagnostic values can be nonscalar. For more information, see [matlab.unittest.diagnostics.Diagnostic](#page-3118-0).

### **Output Arguments**

#### **output1,...,outputN**

Output arguments, 1 through n (if any), from actual, returned as any type. The argument type is specified by the actual argument list.

# **Examples**

See examples for [verifyWarning](#page-12119-0), and replace calls to verifyWarning with assertWarning.

# **Tips**

• This method is functionally equivalent to:

```
import matlab.unittest.constraints.IssuesWarnings;
assertable.assertThat(actual, IssuesWarnings({warningID}));
```
There exists more functionality when using the IssuesWarnings constraint directly via assertThat.

- Use assertion qualifications when the failure condition invalidates the remainder of the current test content, but does not prevent proper execution of subsequent test methods. A failure at the assertion point renders the current test method as failed and incomplete. Alternatively,
	- Use verification qualifications to produce and record failures without throwing an exception. Since verifications do not throw exceptions, all test content runs to completion even when verification failures occur. Typically verifications are the primary qualification for a unit test since they typically do not require an early exit from the test. Use other qualification types to test for violation of preconditions or incorrect test setup. For more information, see [matlab.unittest.qualifications.Verifiable](#page-11995-0).
	- Use fatal assertion qualifications to abort the test session upon failure. These qualifications are useful when the failure mode is so fundamental that there is no point in continuing testing. These qualifications are also useful when fixture teardown does not restore the MATLAB state correctly and it is preferable to abort testing and start a fresh session. For more information, see [matlab.unittest.qualifications.FatalAssertable](#page-11908-0).
	- Use assumption qualifications to ensure that the test environment meets preconditions that otherwise do not result in a test failure. Assumption failures result in filtered tests, and the testing framework marks the tests as Incomplete. For more information, see [matlab.unittest.qualifications.Assumable](#page-11823-0).

### **See Also**

[assertError](#page-11756-0) | [assertThat](#page-11810-0) | [assertWarningFree](#page-11819-0) | [warning](#page-16019-0)

### **Topics**

"Types of Qualifications"

### <span id="page-11819-0"></span>**assertWarningFree**

**Class:** matlab.unittest.qualifications.Assertable **Package:** matlab.unittest.qualifications

Assert function issues no warnings

### **Syntax**

```
assertWarningFree(assertable,actual)
assertWarningFree(assertable,actual,diagnostic)
[output1,...,outputN] = assertWarningFree(
```
### **Description**

assertWarningFree(assertable,actual) asserts that actual is a function handle that issues no warnings.

assertWarningFree(assertable,actual,diagnostic) also displays the diagnostic information in diagnostic upon a failure.

 $[output1,...,outputN] = assertWarningFree(\_\_\_\ )$  also returns the output arguments output1,...,outputN that are produced when invoking actual.

### **Input Arguments**

#### **assertable**

The matlab.unittest.TestCase instance which is used to pass or fail the assertion in conjunction with the test running framework.

#### **actual**

The function handle to test.

#### **Default:**

#### **diagnostic**

Diagnostic information related to the qualification, specified as one of the following:

- string array
- character array
- function handle
- matlab.unittest.diagnostics.Diagnostic object

Diagnostic values can be nonscalar. For more information, see [matlab.unittest.diagnostics.Diagnostic](#page-3118-0).

### **Output Arguments**

#### **output1,...,outputN**

Output arguments, 1 through n (if any), from actual, returned as any type. The argument type is specified by the actual argument list.

# **Examples**

See examples for [verifyWarningFree](#page-12124-0), and replace calls to verifyWarningFree with assertWarningFree.

# **Tips**

• This method is functionally equivalent to:

```
import matlab.unittest.constraints.IssuesNoWarnings;
assertable.assertThat(actual, IssuesNoWarnings());
```
There exists more functionality when using the IssuesNoWarnings constraint directly via assertThat.

• Use assertion qualifications when the failure condition invalidates the remainder of the current test content, but does not prevent proper execution of subsequent test methods. A failure at the assertion point renders the current test method as failed and incomplete. Alternatively,

- Use verification qualifications to produce and record failures without throwing an exception. Since verifications do not throw exceptions, all test content runs to completion even when verification failures occur. Typically verifications are the primary qualification for a unit test since they typically do not require an early exit from the test. Use other qualification types to test for violation of preconditions or incorrect test setup. For more information, see [matlab.unittest.qualifications.Verifiable](#page-11995-0).
- Use fatal assertion qualifications to abort the test session upon failure. These qualifications are useful when the failure mode is so fundamental that there is no point in continuing testing. These qualifications are also useful when fixture teardown does not restore the MATLAB state correctly and it is preferable to abort testing and start a fresh session. For more information, see [matlab.unittest.qualifications.FatalAssertable](#page-11908-0).
- Use assumption qualifications to ensure that the test environment meets preconditions that otherwise do not result in a test failure. Assumption failures result in filtered tests, and the testing framework marks the tests as Incomplete. For more information, see [matlab.unittest.qualifications.Assumable](#page-11823-0).

### **See Also**

[assertThat](#page-11810-0) | [assertWarning](#page-11816-0) | [warning](#page-16019-0)

### **Topics**

"Types of Qualifications"

# **matlab.unittest.qualifications.AssertionFaile dException class**

**Package:** matlab.unittest.qualifications

Exception used for assertion failures

# **Description**

The AssertionFailedException class provides an exception used for assertion failures. This class is used exclusively by the [Assertable](#page-11738-0) qualification type.

### **See Also** [Assertable](#page-11738-0) | [MException](#page-9379-0)

# <span id="page-11823-0"></span>**matlab.unittest.qualifications.Assumable class**

**Package:** matlab.unittest.qualifications

Qualification to filter test content

### **Description**

The Assumable class provides a qualification to filter test content. Apart from actions performed in the event of failures, the Assumable class works the same as other matlab.unittest qualifications.

Upon an assumption failure, the Assumable class informs the testing framework of the failure by throwing an AssumptionFailedException. The test framework then marks the test content as filtered and continues testing. Often, assumptions are used to ensure that the test is run only when certain preconditions are met. However, running the test without satisfying the preconditions does not produce a test failure. Ensure that the test content is ["Exception Safe" on page 1-11822.](#page-11827-0) If the failure condition is meant to produce a test failure, use assertions or verifications instead of assumptions.

The attributes specified in the TestCase method definition determine which tests are filtered. The following behavior occurs when the test framework encounters an assumption failure inside of a TestCase method:

- If you define the TestCase method using the Test attribute, the framework marks the entire method as filtered and runs subsequent test methods.
- If you define the TestCase method using the TestMethodSetup or TestMethodTeardown attributes, the test framework marks the method to run for that instance as filtered.
- If you define the TestCase method using the TestClassSetup or TestClassTeardown attributes, the test framework filters the entire TestCase class.

Filtering test content using assumptions does not produce test failures. Therefore, dead test code can result. Avoid this by monitoring filtered tests.

### **Methods**

[assumeEmpty](#page-11832-0) Assume value is empty [assumeFalse](#page-11846-0) Assume value is false [assumeNotEmpty](#page-11870-0) Assume value is not empty [assumeTrue](#page-11897-0) Assume value is true

[assumeClass](#page-11829-0) Assume exact class of specified value [assumeEqual](#page-11835-0) Assume value is equal to specified value [assumeError](#page-11839-0) Assume function throws specified exception [assumeFail](#page-11843-0) Produce unconditional assumption failure [assumeGreaterThan](#page-11849-0) Assume value is greater than specified value [assumeGreaterThanOrEqual](#page-11852-0) Assume value is greater than or equal to specified value [assumeInstanceOf](#page-11855-0) Assume value is object of specified type [assumeLength](#page-11858-0) Assume value has specified length [assumeLessThan](#page-11861-0) Assume value is less than specified value [assumeLessThanOrEqual](#page-11864-0) Assume value is less than or equal to specified value [assumeMatches](#page-11867-0) Assume string matches specified regular expression [assumeNotEqual](#page-11873-0) Assume value is not equal to specified value [assumeNotSameHandle](#page-11876-0) Assume value is not handle to specified instance [assumeNumElements](#page-11879-0) Assume value has specified element count [assumeReturnsTrue](#page-11882-0) Assume function returns true when evaluated [assumeSameHandle](#page-11885-0) Assume two values are handles to same instance [assumeSize](#page-11888-0) Assume value has specified size [assumeSubstring](#page-11891-0) Assume string contains specified string [assumeThat](#page-11894-0) Assume value meets specified constraint [assumeWarning](#page-11900-0) Assume function issues specified warning [assumeWarningFree](#page-11903-0) Assume function issues no warnings

### **Events**

AssumptionFailed Triggered upon failing assumption. A QualificationEventData object is passed to listener callback functions.

AssumptionPassed Triggered upon passing assumption. A QualificationEventData object is passed to listener callback functions.

### **Copy Semantics**

Handle. To learn how handle classes affect copy operations, see Copying Objects.

### **Examples**

#### **Write TestClassSetup Method Using Assumptions**

Assumptions assure that a test runs only when certain preconditions are satisfied and when such an event should not produce a test failure. When an assumption failure occurs, the test is marked as filtered.

Create IsSupportedTest test case. Refer to the following IsSupportedTest test case in the subsequent steps in this example, which highlight specific functions in the file.

#### **IsSupportedTest Class Definition File**

```
classdef IsSupportedTest < matlab.unittest.TestCase
     methods(TestClassSetup)
         function TestPlatform(testcase)
             testcase.assumeFalse(ispc,...
                  'Do not run any of these tests on Windows.')
         end
     end
     methods(Test)
         function test1(testcase)
             % write test code here
         end
```
 end end

To execute the MATLAB commands in this example, add the IsSupportedTest.m file to a folder on your MATLAB path.

Write Test to Verify Platform. All tests in this test case must run on UNIX platforms only. The TestPlatform function uses the assumeFalse method to test if MATLAB is running on a Windows platform. If it is, the test fails.

```
function TestPlatform(testcase)
     testcase.assumeFalse(ispc,...
         'Do not run any of these tests on Windows.')
end
```
Make TestPlatform a TestClassSetup Test. To make the TestPlatform test a precondition, add it inside the methods (TestClassSetup) block.

Run the test case. Create a test case object and run the tests on a Windows platform.

```
tc = IsSupportedTest;
res = tc.run;Running IsSupportedTest
================================================================================
All tests in IsSupportedTest were filtered.
     Test Diagnostic: Do not run any of these tests on Windows.
     Details
================================================================================
Done IsSupportedTest
```
Failure Summary:

Name **Failed** Incomplete Reason(s) ==================================================================== IsSupportedTest/test1 X Filtered by assumption.

The test(s) were filtered, and did not run (marked Incomplete).

For more information, click the Details link.

An assumption was not met while setting up or tearing down IsSupportedTest.

================================================================================

```
As a result, all IsSupportedTest tests were filtered.
     ----------------
     Test Diagnostic:
     ----------------
     Do not run any of these tests on Windows.
     ---------------------
     Framework Diagnostic:
     ---------------------
     assumeFalse failed.
     --> The value must evaluate to "false".
     Actual Value:
             1
     ------------------
     Stack Information:
     ------------------
     In C:\work\IsSupportedTest.m (IsSupportedTest.TestPlatform) at 4
================================================================================
```
The link to IsSupportedTest.TestPlatform under Stack Information takes you to the failed assumeFalse method.

### **Definitions**

### **Exception Safe**

Test content is exception safe when all fixture teardown is performed with addTeardown or through the appropriate object destructors when a failure occurs. This ensures that the failure does not affect later testing due to stale fixtures.

This code is not exception safe. After an assertion failure, the test framework does not close the figure.

```
% Not exception safe
f = figure;testCase.assumeEqual(actual, expected)
close(f)
```
This code is exception safe because the test framework closes the figure in all cases.

```
% Exception safe
f = figure;testCase.addTeardown(@close, f)
testCase.assumeEqual(actual, expected)
```
However, tearing down a fixture using addTeardown does not guarantee code is exception safe. This code shows a failure in assumeEqual.

```
% Not exception safe
f = figure;testCase.assumeEqual(actual, expected)
testCase.addTeardown(@close, f)
```
### **See Also**

[Assertable](#page-11738-0) | [FatalAssertable](#page-11908-0) | [QualificationEventData](#page-11993-0) | [TestCase](#page-14632-0) | [Verifiable](#page-11995-0) | [matlab.unittest.qualifications](#page-11736-0)

### **Topics**

"Types of Qualifications" "Dynamically Filtered Tests"

### <span id="page-11829-0"></span>**assumeClass**

**Class:** matlab.unittest.qualifications.Assumable **Package:** matlab.unittest.qualifications

Assume exact class of specified value

### **Syntax**

```
assumeClass(assumable,actual,className)
assumeClass(assumable,actual,metaClass)
assumeClass( ,diagnostic)
```
### **Description**

assumeClass(assumable,actual,className) assumes that actual is a MATLAB value whose class is the class specified by className.

assumeClass(assumable,actual,metaClass) assumes that actual is a MATLAB value whose class is the class specified by the meta.class instance metaClass. The instance must be an exact class match. See assumeInstanceOf to assume inclusion in a class hierarchy.

assumeClass( \_\_\_\_ ,diagnostic) also displays the diagnostic information in diagnostic upon a failure.

### **Input Arguments**

#### **assumable**

The matlab.unittest.TestCase instance which is used to pass or fail the assumption in conjunction with the test running framework.

#### **actual**

The value to test.

#### **Default:**

#### **className**

Name of class, specified as a character vector.

#### **Default:**

#### **metaClass**

An instance of meta.class.

#### **Default:**

#### **diagnostic**

Diagnostic information related to the qualification, specified as one of the following:

- string array
- character array
- function handle
- matlab.unittest.diagnostics.Diagnostic object

Diagnostic values can be nonscalar. For more information, see [matlab.unittest.diagnostics.Diagnostic](#page-3118-0).

### **Examples**

See examples for [verifyClass](#page-12001-0), and replace calls to verifyClass with assumeClass.

### **Tips**

• The method is functionally equivalent to:

```
import matlab.unittest.constraints.IsOfClass;
assumable.assumeThat(actual, IsOfClass(className));
assumable.assumeThat(actual, IsOfClass(metaClass));
```
There exists more functionality when using the IsOfClass constraint directly via assumeThat.

- Use assumption qualifications to ensure that the test environment meets preconditions that otherwise do not result in a test failure. Assumption failures result in filtered tests, and the testing framework marks the tests as Incomplete. Alternatively,
	- Use verification qualifications to produce and record failures without throwing an exception. Since verifications do not throw exceptions, all test content runs to completion even when verification failures occur. Typically verifications are the primary qualification for a unit test since they typically do not require an early exit from the test. Use other qualification types to test for violation of preconditions or incorrect test setup. For more information, see [matlab.unittest.qualifications.Verifiable](#page-11995-0).
	- Use assertion qualifications when the failure condition invalidates the remainder of the current test content, but does not prevent proper execution of subsequent test methods. A failure at the assertion point renders the current test method as failed and incomplete. For more information, see [matlab.unittest.qualifications.Assertable](#page-11738-0).
	- Use fatal assertion qualifications to abort the test session upon failure. These qualifications are useful when the failure mode is so fundamental that there is no point in continuing testing. These qualifications are also useful when fixture teardown does not restore the MATLAB state correctly and it is preferable to abort testing and start a fresh session. For more information, see [matlab.unittest.qualifications.FatalAssertable](#page-11908-0).

### **See Also**

[assumeInstanceOf](#page-11855-0) | [assumeThat](#page-11894-0)

### **Topics**

"Types of Qualifications"

### <span id="page-11832-0"></span>**assumeEmpty**

**Class:** matlab.unittest.qualifications.Assumable **Package:** matlab.unittest.qualifications

Assume value is empty

### **Syntax**

```
assumeEmpty(assumable,actual)
assumeEmpty(assumable,actual,diagnostic)
```
# **Description**

assumeEmpty(assumable,actual) assumes that actual is an empty MATLAB value.

assumeEmpty(assumable,actual,diagnostic) also displays the diagnostic information in diagnostic upon a failure.

### **Input Arguments**

#### **assumable**

The matlab.unittest.TestCase instance which is used to pass or fail the assumption in conjunction with the test running framework.

#### **actual**

The value to test.

#### **Default:**

#### **diagnostic**

Diagnostic information related to the qualification, specified as one of the following:

- string array
- character array
- function handle
- matlab.unittest.diagnostics.Diagnostic object

Diagnostic values can be nonscalar. For more information, see [matlab.unittest.diagnostics.Diagnostic](#page-3118-0).

# **Examples**

See examples for [verifyEmpty](#page-12008-0), and replace calls to verifyEmpty with assumeEmpty.

# **Tips**

• This method is functionally equivalent to:

import matlab.unittest.constraints.IsEmpty; assumable.assumeThat(actual, IsEmpty());

There exists more functionality when using the IsEmpty constraint directly via assumeThat.

- Use assumption qualifications to ensure that the test environment meets preconditions that otherwise do not result in a test failure. Assumption failures result in filtered tests, and the testing framework marks the tests as Incomplete. Alternatively,
	- Use verification qualifications to produce and record failures without throwing an exception. Since verifications do not throw exceptions, all test content runs to completion even when verification failures occur. Typically verifications are the primary qualification for a unit test since they typically do not require an early exit from the test. Use other qualification types to test for violation of preconditions or incorrect test setup. For more information, see [matlab.unittest.qualifications.Verifiable](#page-11995-0).
	- Use assertion qualifications when the failure condition invalidates the remainder of the current test content, but does not prevent proper execution of subsequent test methods. A failure at the assertion point renders the current test method as failed and incomplete. For more information, see [matlab.unittest.qualifications.Assertable](#page-11738-0).

• Use fatal assertion qualifications to abort the test session upon failure. These qualifications are useful when the failure mode is so fundamental that there is no point in continuing testing. These qualifications are also useful when fixture teardown does not restore the MATLAB state correctly and it is preferable to abort testing and start a fresh session. For more information, see [matlab.unittest.qualifications.FatalAssertable](#page-11908-0).

### **See Also**

[assumeNotEmpty](#page-11870-0) | [assumeThat](#page-11894-0) | [isempty](#page-7687-0)

### **Topics**

"Types of Qualifications"

### <span id="page-11835-0"></span>**assumeEqual**

**Class:** matlab.unittest.qualifications.Assumable **Package:** matlab.unittest.qualifications

Assume value is equal to specified value

### **Syntax**

```
assumeEqual(assumable,actual,expected)
assumeEqual( ___ ,Name,Value)
assumeEqual(,diagnostic)
```
### **Description**

assumeEqual(assumable,actual,expected) assumes that actual is strictly equal to expected.

assumeEqual(  $\blacksquare$ , Name, Value) assumes equality with additional options specified by one or more Name, Value pair arguments.

assumeEqual( \_\_\_\_ , diagnostic) also displays the diagnostic information in diagnostic upon a failure.

### **Input Arguments**

#### **assumable**

The matlab.unittest.TestCase instance which is used to pass or fail the assumption in conjunction with the test running framework.

#### **actual**

The value to test.

#### **Default:**

#### **expected**

Expected value.

#### **Default:**

#### **diagnostic**

Diagnostic information related to the qualification, specified as one of the following:

- string array
- character array
- function handle
- matlab.unittest.diagnostics.Diagnostic object

Diagnostic values can be nonscalar. For more information, see [matlab.unittest.diagnostics.Diagnostic](#page-3118-0).

### **Name-Value Pair Arguments**

Specify optional comma-separated pairs of Name, Value arguments. Name is the argument name and Value is the corresponding value. Name must appear inside quotes. You can specify several name and value pair arguments in any order as Name1,Value1,...,NameN,ValueN.

#### **AbsTol**

Absolute tolerance, specified as a numeric array. The tolerance is applied only to values of the same data type. The value can be a scalar or array the same size as the actual and expected values.

For an absolute tolerance to be satisfied, abs (expected-actual)  $\leq$  absTol must be true.

#### **Default:**

#### **RelTol**

Relative tolerance, specified as a numeric array. The tolerance is applied only to values of the same data type. The value can be a scalar or array the same size as the actual and expected values.

For a relative tolerance to be satisfied, abs (expected-actual)  $\le$ relTol.\*abs(expected) must be true.

#### **Default:**

### **Examples**

See examples for [verifyEqual](#page-12013-0), and replace calls to verifyEqual with assumeEqual.

### **Tips**

• This method is functionally equivalent to any of the following:

```
import matlab.unittest.constraints.IsEqualTo;
assumable.assumeThat(actual, IsEqualTo(expected));
```

```
import matlab.unittest.constraints.IsEqualTo;
import matlab.unittest.constraints.AbsoluteTolerance;
assumable.assumeThat(actual, IsEqualTo(expected, ...
     'Within', AbsoluteTolerance(abstol)));
```

```
import matlab.unittest.constraints.IsEqualTo;
import matlab.unittest.constraints.RelativeTolerance;
assumable.assumeThat(actual, IsEqualTo(expected, ...
     'Within', RelativeTolerance(reltol)));
```

```
import matlab.unittest.constraints.IsEqualTo;
import matlab.unittest.constraints.AbsoluteTolerance;
import matlab.unittest.constraints.RelativeTolerance;
assumable.assumeThat(actual, IsEqualTo(expected, ...
     'Within', AbsoluteTolerance(abstol) | RelativeTolerance(reltol)));
```
There exists more functionality when using the IsEqualTo, RelativeTolerance, and IsEqualTo constraints directly via assumeThat.

- Use assumption qualifications to ensure that the test environment meets preconditions that otherwise do not result in a test failure. Assumption failures result in filtered tests, and the testing framework marks the tests as Incomplete. Alternatively,
	- Use verification qualifications to produce and record failures without throwing an exception. Since verifications do not throw exceptions, all test content runs to

completion even when verification failures occur. Typically verifications are the primary qualification for a unit test since they typically do not require an early exit from the test. Use other qualification types to test for violation of preconditions or incorrect test setup. For more information, see

[matlab.unittest.qualifications.Verifiable](#page-11995-0).

- Use assertion qualifications when the failure condition invalidates the remainder of the current test content, but does not prevent proper execution of subsequent test methods. A failure at the assertion point renders the current test method as failed and incomplete. For more information, see [matlab.unittest.qualifications.Assertable](#page-11738-0).
- Use fatal assertion qualifications to abort the test session upon failure. These qualifications are useful when the failure mode is so fundamental that there is no point in continuing testing. These qualifications are also useful when fixture teardown does not restore the MATLAB state correctly and it is preferable to abort testing and start a fresh session. For more information, see [matlab.unittest.qualifications.FatalAssertable](#page-11908-0).

### **See Also**

[assumeNotEqual](#page-11873-0) | [assumeThat](#page-11894-0)

### **Topics**

"Types of Qualifications"

### <span id="page-11839-0"></span>**assumeError**

**Class:** matlab.unittest.qualifications.Assumable **Package:** matlab.unittest.qualifications

Assume function throws specified exception

### **Syntax**

```
assumeError(assumable,actual,identifier)
assumeError(assumable,actual,metaClass)
assumeError( diagnostic)
[output1,...,outputN] = assumeError(\_\_)
```
### **Description**

assumeError(assumable,actual,identifier) assumes that actual is a function handle that throws an exception with an error identifier that is equal to identifier.

assumeError(assumable,actual,metaClass) assumes that actual is a function handle that throws an exception whose type is defined by the meta.class instance specified in metaClass. This method does not require the instance to be an exact class match, but rather it must be in the specified class hierarchy, and that hierarchy must include the MException class.

assumeError( \_\_\_ ,diagnostic) also displays the diagnostic information in diagnostic upon a failure.

 $[output1,...,outputN] = assumeError(\underline{\hspace{1cm}})$  returns multiple output arguments from the invocation of the function handle actual. Use this syntax to control the number of output arguments requested from the function handle. If the function handle errors, all outputs are of type missing. Otherwise, output1,...,outputN are output values from actual. You can use this syntax with any of the input arguments of the previous syntaxes.

### **Input Arguments**

#### **assumable**

The matlab.unittest.TestCase instance which is used to pass or fail the assumption in conjunction with the test running framework.

#### **actual**

The value to test.

#### **Default:**

#### **identifier**

Error identifier, specified as a character vector.

#### **Default:**

#### **metaClass**

An instance of meta.class.

#### **Default:**

#### **diagnostic**

Diagnostic information related to the qualification, specified as one of the following:

- string array
- character array
- function handle
- matlab.unittest.diagnostics.Diagnostic object

Diagnostic values can be nonscalar. For more information, see [matlab.unittest.diagnostics.Diagnostic](#page-3118-0).

# **Examples**

See examples for [verifyError](#page-12020-0), and replace calls to verifyError with assumeError.

# **Tips**

• This method is functionally equivalent to:

```
import matlab.unittest.constraints.Throws;
assumable.assumeThat(actual, Throws(identifier));
assumable.assumeThat(actual, Throws(metaClass));
```
There exists more functionality when using the Throws constraint directly via assumeThat.

- Use assumption qualifications to ensure that the test environment meets preconditions that otherwise do not result in a test failure. Assumption failures result in filtered tests, and the testing framework marks the tests as Incomplete. Alternatively,
	- Use verification qualifications to produce and record failures without throwing an exception. Since verifications do not throw exceptions, all test content runs to completion even when verification failures occur. Typically verifications are the primary qualification for a unit test since they typically do not require an early exit from the test. Use other qualification types to test for violation of preconditions or incorrect test setup. For more information, see [matlab.unittest.qualifications.Verifiable](#page-11995-0).
	- Use assertion qualifications when the failure condition invalidates the remainder of the current test content, but does not prevent proper execution of subsequent test methods. A failure at the assertion point renders the current test method as failed and incomplete. For more information, see [matlab.unittest.qualifications.Assertable](#page-11738-0).
	- Use fatal assertion qualifications to abort the test session upon failure. These qualifications are useful when the failure mode is so fundamental that there is no point in continuing testing. These qualifications are also useful when fixture teardown does not restore the MATLAB state correctly and it is preferable to abort testing and start a fresh session. For more information, see [matlab.unittest.qualifications.FatalAssertable](#page-11908-0).

### **See Also**

[MException](#page-9379-0) | [assumeThat](#page-11894-0) | [assumeWarning](#page-11900-0) | [error](#page-3604-0)

### **Topics**

"Types of Qualifications"

### <span id="page-11843-0"></span>**assumeFail**

**Class:** matlab.unittest.qualifications.Assumable **Package:** matlab.unittest.qualifications

Produce unconditional assumption failure

### **Syntax**

```
assumeFail(assumable)
assumeFail(assumable,diagnostic)
```
### **Description**

assumeFail(assumable) produces an unconditional assumption failure when encountered.

assumeFail(assumable,diagnostic)also displays the diagnostic information in diagnostic upon a failure.

### **Input Arguments**

#### **assumable**

The matlab.unittest.TestCase instance which is used to pass or fail the assumption in conjunction with the test running framework.

#### **diagnostic**

Diagnostic information related to the qualification, specified as one of the following:

- string array
- character array
- function handle
• matlab.unittest.diagnostics.Diagnostic object

Diagnostic values can be nonscalar. For more information, see [matlab.unittest.diagnostics.Diagnostic](#page-3118-0).

## **Examples**

See examples for [verifyFail](#page-12026-0), and replace calls to verifyFail with assumeFail.

# **Tips**

- Use assumption qualifications to ensure that the test environment meets preconditions that otherwise do not result in a test failure. Assumption failures result in filtered tests, and the testing framework marks the tests as Incomplete. Alternatively,
	- Use verification qualifications to produce and record failures without throwing an exception. Since verifications do not throw exceptions, all test content runs to completion even when verification failures occur. Typically verifications are the primary qualification for a unit test since they typically do not require an early exit from the test. Use other qualification types to test for violation of preconditions or incorrect test setup. For more information, see [matlab.unittest.qualifications.Verifiable](#page-11995-0).
	- Use assertion qualifications when the failure condition invalidates the remainder of the current test content, but does not prevent proper execution of subsequent test methods. A failure at the assertion point renders the current test method as failed and incomplete. For more information, see [matlab.unittest.qualifications.Assertable](#page-11738-0).
	- Use fatal assertion qualifications to abort the test session upon failure. These qualifications are useful when the failure mode is so fundamental that there is no point in continuing testing. These qualifications are also useful when fixture teardown does not restore the MATLAB state correctly and it is preferable to abort testing and start a fresh session. For more information, see [matlab.unittest.qualifications.FatalAssertable](#page-11908-0).

## **See Also**

## **Topics**

"Types of Qualifications"

# **assumeFalse**

**Class:** matlab.unittest.qualifications.Assumable **Package:** matlab.unittest.qualifications

Assume value is false

## **Syntax**

```
assumeFalse(assumable,actual)
assumeFalse(assumable,actual,diagnostic)
```
## **Description**

assumeFalse(assumable,actual) assumes that actual is a scalar logical with the value of false.

assumeFalse(assumable,actual,diagnostic) also displays the diagnostic information in diagnostic upon a failure.

# **Input Arguments**

### **assumable**

The matlab.unittest.TestCase instance which is used to pass or fail the assumption in conjunction with the test running framework.

### **actual**

The value to test.

#### **Default:**

### **diagnostic**

Diagnostic information related to the qualification, specified as one of the following:

- string array
- character array
- function handle
- matlab.unittest.diagnostics.Diagnostic object

Diagnostic values can be nonscalar. For more information, see [matlab.unittest.diagnostics.Diagnostic](#page-3118-0).

## **Examples**

For examples, see [verifyFalse](#page-12030-0), and replace calls to verifyFalse with assumeFalse.

# **Tips**

- This method passes if and only if the actual value is a scalar logical with a value of false. Therefore, entities such as empty arrays, false valued arrays, and zero doubles produce failures when used in this method, despite these entities exhibiting "falselike" behavior such as bypassing the execution of code inside of "if" statements.
- This method is functionally equivalent to:

```
import matlab.unittest.constraints.IsFalse;
assumable.assumeThat(actual, IsFalse());
```
There exists more functionality when using the IsFalse constraint directly via assumeThat.

- Unlike assumeTrue, this method may create a new constraint for each call. For performance critical uses, consider using assumeTrue.
- Use assumption qualifications to ensure that the test environment meets preconditions that otherwise do not result in a test failure. Assumption failures result in filtered tests, and the testing framework marks the tests as Incomplete. Alternatively,
	- Use verification qualifications to produce and record failures without throwing an exception. Since verifications do not throw exceptions, all test content runs to completion even when verification failures occur. Typically verifications are the primary qualification for a unit test since they typically do not require an early exit from the test. Use other qualification types to test for violation of preconditions or

- Use assertion qualifications when the failure condition invalidates the remainder of the current test content, but does not prevent proper execution of subsequent test methods. A failure at the assertion point renders the current test method as failed and incomplete. For more information, see [matlab.unittest.qualifications.Assertable](#page-11738-0).
- Use fatal assertion qualifications to abort the test session upon failure. These qualifications are useful when the failure mode is so fundamental that there is no point in continuing testing. These qualifications are also useful when fixture teardown does not restore the MATLAB state correctly and it is preferable to abort testing and start a fresh session. For more information, see [matlab.unittest.qualifications.FatalAssertable](#page-11908-0).

### **See Also**

[assumeThat](#page-11894-0) | [assumeTrue](#page-11897-0)

### **Topics**

"Types of Qualifications"

### <span id="page-11849-0"></span>**assumeGreaterThan**

**Class:** matlab.unittest.qualifications.Assumable **Package:** matlab.unittest.qualifications

Assume value is greater than specified value

## **Syntax**

```
assumeGreaterThan(assumable,actual,floor)
assumeGreaterThan(assumable,actual,floor,diagnostic)
```
# **Description**

assumeGreaterThan(assumable,actual,floor) assumes that all elements of actual are greater than all the elements of floor.

assumeGreaterThan(assumable,actual,floor,diagnostic) also displays the diagnostic information in diagnostic upon a failure

# **Input Arguments**

### **assumable**

The matlab.unittest.TestCase instance which is used to pass or fail the assumption in conjunction with the test running framework.

#### **actual**

The value to test. actual must be the same size as floor unless either one is scalar, at which point scalar expansion occurs.

### **floor**

Minimum value, exclusive.

### **diagnostic**

Diagnostic information related to the qualification, specified as one of the following:

- string array
- character array
- function handle
- matlab.unittest.diagnostics.Diagnostic object

Diagnostic values can be nonscalar. For more information, see [matlab.unittest.diagnostics.Diagnostic](#page-3118-0).

### **Examples**

See examples for [verifyGreaterThan](#page-12035-0), and replace calls to verifyGreaterThan with assumeGreaterThan.

# **Tips**

• This method is functionally equivalent to:

```
import matlab.unittest.constraints.IsGreaterThan;
assumable.assumeThat(actual, IsGreaterThan(floor));
```
There exists more functionality when using the IsGreaterThan constraint directly via assumeThat.

- Use assumption qualifications to ensure that the test environment meets preconditions that otherwise do not result in a test failure. Assumption failures result in filtered tests, and the testing framework marks the tests as Incomplete. Alternatively,
	- Use verification qualifications to produce and record failures without throwing an exception. Since verifications do not throw exceptions, all test content runs to completion even when verification failures occur. Typically verifications are the primary qualification for a unit test since they typically do not require an early exit from the test. Use other qualification types to test for violation of preconditions or

- Use assertion qualifications when the failure condition invalidates the remainder of the current test content, but does not prevent proper execution of subsequent test methods. A failure at the assertion point renders the current test method as failed and incomplete. For more information, see [matlab.unittest.qualifications.Assertable](#page-11738-0).
- Use fatal assertion qualifications to abort the test session upon failure. These qualifications are useful when the failure mode is so fundamental that there is no point in continuing testing. These qualifications are also useful when fixture teardown does not restore the MATLAB state correctly and it is preferable to abort testing and start a fresh session. For more information, see [matlab.unittest.qualifications.FatalAssertable](#page-11908-0).

### **See Also**

[assumeGreaterThanOrEqual](#page-11852-0) | [assumeLessThan](#page-11861-0) | [assumeLessThanOrEqual](#page-11864-0) | [assumeThat](#page-11894-0) | [gt](#page-5403-0) | [matlab.unittest.constraints.IsGreaterThan](#page-2079-0) | [matlab.unittest.diagnostics.Diagnostic](#page-3118-0)

### **Topics**

"Types of Qualifications"

# <span id="page-11852-0"></span>**assumeGreaterThanOrEqual**

**Class:** matlab.unittest.qualifications.Assumable **Package:** matlab.unittest.qualifications

Assume value is greater than or equal to specified value

## **Syntax**

assumeGreaterThanOrEqual(assumable,actual,floor) assumeGreaterThanOrEqual(assumable,actual,floor,diagnostic)

# **Description**

assumeGreaterThanOrEqual(assumable,actual,floor) assumes that all elements of actual are greater than or equal to all the elements of floor.

assumeGreaterThanOrEqual(assumable,actual,floor,diagnostic) also displays the diagnostic information in diagnostic upon a failure.

# **Input Arguments**

### **assumable**

The matlab.unittest.TestCase instance which is used to pass or fail the assumption in conjunction with the test running framework.

#### **actual**

The value to test. actual must be the same size as floor unless either one is scalar, at which point scalar expansion occurs.

### **floor**

Minimum value.

### **diagnostic**

Diagnostic information related to the qualification, specified as one of the following:

- string array
- character array
- function handle
- matlab.unittest.diagnostics.Diagnostic object

Diagnostic values can be nonscalar. For more information, see [matlab.unittest.diagnostics.Diagnostic](#page-3118-0).

### **Examples**

See examples for [verifyGreaterThanOrEqual](#page-12040-0), and replace calls to verifyGreaterThanOrEqual with assumeGreaterThanOrEqual.

# **Tips**

• This method is functionally equivalent to:

```
import matlab.unittest.constraints.IsGreaterThanOrEqualTo;
assumable.assumeThat(actual, IsGreaterThanOrEqualTo(floor));
```
There exists more functionality when using the IsGreaterThanOrEqualTo constraint directly via assumeThat.

- Use assumption qualifications to ensure that the test environment meets preconditions that otherwise do not result in a test failure. Assumption failures result in filtered tests, and the testing framework marks the tests as Incomplete. Alternatively,
	- Use verification qualifications to produce and record failures without throwing an exception. Since verifications do not throw exceptions, all test content runs to completion even when verification failures occur. Typically verifications are the primary qualification for a unit test since they typically do not require an early exit from the test. Use other qualification types to test for violation of preconditions or

- Use assertion qualifications when the failure condition invalidates the remainder of the current test content, but does not prevent proper execution of subsequent test methods. A failure at the assertion point renders the current test method as failed and incomplete. For more information, see [matlab.unittest.qualifications.Assertable](#page-11738-0).
- Use fatal assertion qualifications to abort the test session upon failure. These qualifications are useful when the failure mode is so fundamental that there is no point in continuing testing. These qualifications are also useful when fixture teardown does not restore the MATLAB state correctly and it is preferable to abort testing and start a fresh session. For more information, see [matlab.unittest.qualifications.FatalAssertable](#page-11908-0).

### **See Also**

[assumeGreaterThan](#page-11849-0) | [assumeLessThan](#page-11861-0) | [assumeLessThanOrEqual](#page-11864-0) | [assumeThat](#page-11894-0) | [ge](#page-4537-0) | [matlab.unittest.constraints.IsGreaterThanOrEqualTo](#page-2083-0) | [matlab.unittest.diagnostics.Diagnostic](#page-3118-0)

### **Topics**

"Types of Qualifications"

### **assumeInstanceOf**

**Class:** matlab.unittest.qualifications.Assumable **Package:** matlab.unittest.qualifications

Assume value is object of specified type

### **Syntax**

```
assumeInstanceOf(assumable,actual,className)
assumeInstanceOf(assumable,actual,metaClass)
assumeInstanceOf( ___ ,diagnostic)
```
### **Description**

assumeInstanceOf(assumable,actual,className) assumes that actual is a MATLAB value whose class is the class specified by className.

assumeInstanceOf(assumable,actual,metaClass) assumes that actual is a MATLAB value whose class is the class specified by the meta.class instance metaClass.

assumeInstanceOf( \_\_\_ ,diagnostic) also displays the diagnostic information in diagnostic upon a failure.

### **Input Arguments**

#### **assumable**

The matlab.unittest. TestCase instance which is used to pass or fail the assumption in conjunction with the test running framework.

#### **actual**

The value to test.

#### **className**

Name of class, specified as a character vector.

#### **Default:**

#### **metaClass**

An instance of meta.class.

#### **Default:**

#### **diagnostic**

Diagnostic information related to the qualification, specified as one of the following:

- string array
- character array
- function handle
- matlab.unittest.diagnostics.Diagnostic object

Diagnostic values can be nonscalar. For more information, see [matlab.unittest.diagnostics.Diagnostic](#page-3118-0).

### **Examples**

See examples for [verifyInstanceOf](#page-12045-0), and replace calls to verifyInstanceOf with assumeInstanceOf.

## **Tips**

• This method is functionally equivalent to:

```
import matlab.unittest.constraints.IsInstanceOf;
assumable.assumeThat(actual, IsInstanceOf(className));
assumable.assumeThat(actual, IsInstanceOf(metaClass));
```
There exists more functionality when using the IsInstanceOf constraint directly via assumeThat.

- Use assumption qualifications to ensure that the test environment meets preconditions that otherwise do not result in a test failure. Assumption failures result in filtered tests, and the testing framework marks the tests as Incomplete. Alternatively,
	- Use verification qualifications to produce and record failures without throwing an exception. Since verifications do not throw exceptions, all test content runs to completion even when verification failures occur. Typically verifications are the primary qualification for a unit test since they typically do not require an early exit from the test. Use other qualification types to test for violation of preconditions or incorrect test setup. For more information, see [matlab.unittest.qualifications.Verifiable](#page-11995-0).
	- Use assertion qualifications when the failure condition invalidates the remainder of the current test content, but does not prevent proper execution of subsequent test methods. A failure at the assertion point renders the current test method as failed and incomplete. For more information, see [matlab.unittest.qualifications.Assertable](#page-11738-0).
	- Use fatal assertion qualifications to abort the test session upon failure. These qualifications are useful when the failure mode is so fundamental that there is no point in continuing testing. These qualifications are also useful when fixture teardown does not restore the MATLAB state correctly and it is preferable to abort testing and start a fresh session. For more information, see [matlab.unittest.qualifications.FatalAssertable](#page-11908-0).

### **See Also**

[assumeClass](#page-11829-0) | [assumeThat](#page-11894-0) | [isa](#page-7624-0)

### **Topics**

"Types of Qualifications"

## **assumeLength**

**Class:** matlab.unittest.qualifications.Assumable **Package:** matlab.unittest.qualifications

Assume value has specified length

# **Syntax**

```
assumeLength(assumable,actual,expectedLength)
assumeLength(assumable,actual,expectedLength,diagnostic)
```
## **Description**

assumeLength(assumable,actual,expectedLength) assumes that actual is a MATLAB array whose length is expectedLength.

assumeLength(assumable,actual,expectedLength,diagnostic) also displays the diagnostic information in diagnostic upon a failure.

# **Input Arguments**

### **assumable**

The matlab.unittest.TestCase instance which is used to pass or fail the assumption in conjunction with the test running framework.

### **actual**

The value to test.

### **Default:**

#### **expectedLength**

The length of an array is defined as the largest dimension of that array.

### **diagnostic**

Diagnostic information related to the qualification, specified as one of the following:

- string array
- character array
- function handle
- matlab.unittest.diagnostics.Diagnostic object

Diagnostic values can be nonscalar. For more information, see [matlab.unittest.diagnostics.Diagnostic](#page-3118-0).

### **Examples**

See examples for [verifyLength](#page-12051-0), and replace calls to verifyLength with assumeLength.

# **Tips**

• This method is functionally equivalent to:

```
import matlab.unittest.constraints.HasLength;
assumable.assumeThat(actual, HasLength(expectedLength));
```
There exists more functionality when using the HasLength constraint directly via assumeThat.

- Use assumption qualifications to ensure that the test environment meets preconditions that otherwise do not result in a test failure. Assumption failures result in filtered tests, and the testing framework marks the tests as Incomplete. Alternatively,
	- Use verification qualifications to produce and record failures without throwing an exception. Since verifications do not throw exceptions, all test content runs to completion even when verification failures occur. Typically verifications are the primary qualification for a unit test since they typically do not require an early exit from the test. Use other qualification types to test for violation of preconditions or

- Use assertion qualifications when the failure condition invalidates the remainder of the current test content, but does not prevent proper execution of subsequent test methods. A failure at the assertion point renders the current test method as failed and incomplete. For more information, see [matlab.unittest.qualifications.Assertable](#page-11738-0).
- Use fatal assertion qualifications to abort the test session upon failure. These qualifications are useful when the failure mode is so fundamental that there is no point in continuing testing. These qualifications are also useful when fixture teardown does not restore the MATLAB state correctly and it is preferable to abort testing and start a fresh session. For more information, see [matlab.unittest.qualifications.FatalAssertable](#page-11908-0).

### **See Also**

[assumeNumElements](#page-11879-0) | [assumeSize](#page-11888-0) | [assumeThat](#page-11894-0) | [length](#page-8251-0)

### **Topics**

"Types of Qualifications"

### <span id="page-11861-0"></span>**assumeLessThan**

**Class:** matlab.unittest.qualifications.Assumable **Package:** matlab.unittest.qualifications

Assume value is less than specified value

## **Syntax**

```
assumeLessThan(assumable,actual,ceiling)
assumeLessThan(assumable,actual,ceiling,diagnostic)
```
## **Description**

assumeLessThan(assumable,actual,ceiling) assumes that all elements of actual are less than all the elements of ceiling.

assumeLessThan(assumable, actual, ceiling, diagnostic) also displays the diagnostic information in diagnostic upon a failure.

### **Input Arguments**

### **assumable**

The matlab.unittest.TestCase instance which is used to pass or fail the assumption in conjunction with the test running framework.

#### **actual**

The value to test. actual must be the same size as ceiling unless either one is scalar, at which point scalar expansion occurs.

### **Default:**

### **ceiling**

Maximum value, exclusive.

### **diagnostic**

Diagnostic information related to the qualification, specified as one of the following:

- string array
- character array
- function handle
- matlab.unittest.diagnostics.Diagnostic object

Diagnostic values can be nonscalar. For more information, see [matlab.unittest.diagnostics.Diagnostic](#page-3118-0).

# **Examples**

See examples for [verifyLessThan](#page-12056-0), and replace calls to LessThan with assumeLessThan.

# **Tips**

• This method is functionally equivalent to:

```
import matlab.unittest.constraints.IsLessThan;
assumable.assumeThat(actual, IsLessThan(ceiling));
```
There exists more functionality when using the IsLessThan constraint directly via assumeThat.

- Use assumption qualifications to ensure that the test environment meets preconditions that otherwise do not result in a test failure. Assumption failures result in filtered tests, and the testing framework marks the tests as Incomplete. Alternatively,
	- Use verification qualifications to produce and record failures without throwing an exception. Since verifications do not throw exceptions, all test content runs to completion even when verification failures occur. Typically verifications are the primary qualification for a unit test since they typically do not require an early exit from the test. Use other qualification types to test for violation of preconditions or

- Use assertion qualifications when the failure condition invalidates the remainder of the current test content, but does not prevent proper execution of subsequent test methods. A failure at the assertion point renders the current test method as failed and incomplete. For more information, see [matlab.unittest.qualifications.Assertable](#page-11738-0).
- Use fatal assertion qualifications to abort the test session upon failure. These qualifications are useful when the failure mode is so fundamental that there is no point in continuing testing. These qualifications are also useful when fixture teardown does not restore the MATLAB state correctly and it is preferable to abort testing and start a fresh session. For more information, see [matlab.unittest.qualifications.FatalAssertable](#page-11908-0).

### **See Also**

[assumeGreaterThan](#page-11849-0) | [assumeGreaterThanOrEqual](#page-11852-0) | [assumeLessThanOrEqual](#page-11864-0) | [assumeThat](#page-11894-0) | [lt](#page-8465-0) | [matlab.unittest.constraints.IsLessThan](#page-2101-0) | [matlab.unittest.diagnostics.Diagnostic](#page-3118-0)

### **Topics**

"Types of Qualifications"

# <span id="page-11864-0"></span>**assumeLessThanOrEqual**

**Class:** matlab.unittest.qualifications.Assumable **Package:** matlab.unittest.qualifications

Assume value is less than or equal to specified value

# **Syntax**

assumeLessThanOrEqual(assumable,actual,ceiling) assumeLessThanOrEqual(assumable,actual,ceiling,diagnostic)

# **Description**

assumeLessThanOrEqual(assumable,actual,ceiling) assumes that all elements of actual are less than or equal to all the elements of ceiling.

assumeLessThanOrEqual(assumable,actual,ceiling,diagnostic) also displays the diagnostic information in diagnostic upon a failure.

## **Input Arguments**

### **assumable**

The matlab.unittest.TestCase instance which is used to pass or fail the assumption in conjunction with the test running framework.

### **actual**

The value to test. actual must be the same size as ceiling unless either one is scalar, at which point scalar expansion occurs.

### **Default:**

### **ceiling**

Maximum value.

### **diagnostic**

Diagnostic information related to the qualification, specified as one of the following:

- string array
- character array
- function handle
- matlab.unittest.diagnostics.Diagnostic object

Diagnostic values can be nonscalar. For more information, see [matlab.unittest.diagnostics.Diagnostic](#page-3118-0).

### **Examples**

See examples for [verifyLessThanOrEqual](#page-12061-0), and replace calls to verifyLessThanOrEqual with assumeLessThanOrEqual.

# **Tips**

• This method is functionally equivalent to:

```
import matlab.unittest.constraints.IsLessThanOrEqualTo;
assumable.assumeThat(actual, IsLessThanOrEqualTo(ceiling));
```
There exists more functionality when using the IsLessThanOrEqualTo constraint directly via assumeThat.

- Use assumption qualifications to ensure that the test environment meets preconditions that otherwise do not result in a test failure. Assumption failures result in filtered tests, and the testing framework marks the tests as Incomplete. Alternatively,
	- Use verification qualifications to produce and record failures without throwing an exception. Since verifications do not throw exceptions, all test content runs to completion even when verification failures occur. Typically verifications are the primary qualification for a unit test since they typically do not require an early exit from the test. Use other qualification types to test for violation of preconditions or

- Use assertion qualifications when the failure condition invalidates the remainder of the current test content, but does not prevent proper execution of subsequent test methods. A failure at the assertion point renders the current test method as failed and incomplete. For more information, see [matlab.unittest.qualifications.Assertable](#page-11738-0).
- Use fatal assertion qualifications to abort the test session upon failure. These qualifications are useful when the failure mode is so fundamental that there is no point in continuing testing. These qualifications are also useful when fixture teardown does not restore the MATLAB state correctly and it is preferable to abort testing and start a fresh session. For more information, see [matlab.unittest.qualifications.FatalAssertable](#page-11908-0).

### **See Also**

[assumeGreaterThan](#page-11849-0) | [assumeGreaterThanOrEqual](#page-11852-0) | [assumeLessThan](#page-11861-0) | [assumeThat](#page-11894-0) | [le](#page-8175-0) | [matlab.unittest.constraints.IsLessThanOrEqualTo](#page-2105-0) | [matlab.unittest.diagnostics.Diagnostic](#page-3118-0)

### **Topics**

"Types of Qualifications"

### **assumeMatches**

**Class:** matlab.unittest.qualifications.Assumable **Package:** matlab.unittest.qualifications

Assume string matches specified regular expression

## **Syntax**

```
assumeMatches(assumable,actual,expression)
assumeMatches(assumable,actual,expression,diagnostic)
```
## **Description**

assumeMatches(assumable,actual,expression) assumes that actual is a string scalar or character vector that matches the regular expression defined by expression.

assumeMatches(assumable,actual,expression,diagnostic) also displays the diagnostic information in diagnostic upon a failure.

## **Input Arguments**

#### **assumable**

The matlab.unittest.TestCase instance which is used to pass or fail the assumption in conjunction with the test running framework.

#### **actual**

The string to test.

#### **Default:**

#### **expression**

The value to match, specified as a regular expression.

### **diagnostic**

Diagnostic information related to the qualification, specified as one of the following:

- string array
- character array
- function handle
- matlab.unittest.diagnostics.Diagnostic object

Diagnostic values can be nonscalar. For more information, see [matlab.unittest.diagnostics.Diagnostic](#page-3118-0).

### **Examples**

See examples for [verifyMatches](#page-12066-0), and replace calls to verifyMatches with assumeMatches.

# **Tips**

• This method is functionally equivalent to:

```
import matlab.unittest.constraints.Matches;
assumable.assumeThat(actual, Matches(expression));
```
There exists more functionality when using the Matches constraint directly via assumeThat.

- Use assumption qualifications to ensure that the test environment meets preconditions that otherwise do not result in a test failure. Assumption failures result in filtered tests, and the testing framework marks the tests as Incomplete. Alternatively,
	- Use verification qualifications to produce and record failures without throwing an exception. Since verifications do not throw exceptions, all test content runs to completion even when verification failures occur. Typically verifications are the primary qualification for a unit test since they typically do not require an early exit from the test. Use other qualification types to test for violation of preconditions or

- Use assertion qualifications when the failure condition invalidates the remainder of the current test content, but does not prevent proper execution of subsequent test methods. A failure at the assertion point renders the current test method as failed and incomplete. For more information, see [matlab.unittest.qualifications.Assertable](#page-11738-0).
- Use fatal assertion qualifications to abort the test session upon failure. These qualifications are useful when the failure mode is so fundamental that there is no point in continuing testing. These qualifications are also useful when fixture teardown does not restore the MATLAB state correctly and it is preferable to abort testing and start a fresh session. For more information, see [matlab.unittest.qualifications.FatalAssertable](#page-11908-0).

### **See Also**

[assumeSubstring](#page-11891-0) | [assumeThat](#page-11894-0) | [regexp](#page-12693-0)

### **Topics**

"Types of Qualifications"

# **assumeNotEmpty**

**Class:** matlab.unittest.qualifications.Assumable **Package:** matlab.unittest.qualifications

Assume value is not empty

## **Syntax**

```
assumeNotEmpty(assumable,actual)
assumeNotEmpty(assumable,actual,diagnostic)
```
## **Description**

assumeNotEmpty(assumable, actual) assumes that actual is a non-empty MATLAB value.

assumeNotEmpty(assumable,actual,diagnostic) also displays the diagnostic information in diagnostic upon a failure.

# **Input Arguments**

### **assumable**

The matlab.unittest.TestCase instance which is used to pass or fail the assumption in conjunction with the test running framework.

### **actual**

The value to test.

#### **Default:**

### **diagnostic**

Diagnostic information related to the qualification, specified as one of the following:

- string array
- character array
- function handle
- matlab.unittest.diagnostics.Diagnostic object

Diagnostic values can be nonscalar. For more information, see [matlab.unittest.diagnostics.Diagnostic](#page-3118-0).

# **Examples**

See examples for [verifyNotEmpty](#page-12070-0), and replace calls to verifyNotEmpty with assumeNotEmpty.

# **Tips**

• This method is functionally equivalent to:

```
import matlab.unittest.constraints.IsEmpty;
assumable.assumeThat(actual, ~IsEmpty());
```
There exists more functionality when using the IsEmpty constraint directly via assumeThat.

- Use assumption qualifications to ensure that the test environment meets preconditions that otherwise do not result in a test failure. Assumption failures result in filtered tests, and the testing framework marks the tests as Incomplete. Alternatively,
	- Use verification qualifications to produce and record failures without throwing an exception. Since verifications do not throw exceptions, all test content runs to completion even when verification failures occur. Typically verifications are the primary qualification for a unit test since they typically do not require an early exit from the test. Use other qualification types to test for violation of preconditions or incorrect test setup. For more information, see [matlab.unittest.qualifications.Verifiable](#page-11995-0).
	- Use assertion qualifications when the failure condition invalidates the remainder of the current test content, but does not prevent proper execution of subsequent test methods. A failure at the assertion point renders the current test method as failed and incomplete. For more information, see [matlab.unittest.qualifications.Assertable](#page-11738-0).

• Use fatal assertion qualifications to abort the test session upon failure. These qualifications are useful when the failure mode is so fundamental that there is no point in continuing testing. These qualifications are also useful when fixture teardown does not restore the MATLAB state correctly and it is preferable to abort testing and start a fresh session. For more information, see [matlab.unittest.qualifications.FatalAssertable](#page-11908-0).

### **See Also**

[assumeEmpty](#page-11832-0) | [assumeThat](#page-11894-0) | [isempty](#page-7687-0)

### **Topics**

"Types of Qualifications"

### **assumeNotEqual**

**Class:** matlab.unittest.qualifications.Assumable **Package:** matlab.unittest.qualifications

Assume value is not equal to specified value

## **Syntax**

```
assumeNotEqual(assumable,actual,notExpected)
assumeNotEqual(assumable,actual,notExpected,diagnostic)
```
### **Description**

assumeNotEqual(assumable,actual,notExpected) assumes that actual is not equal to notExpected.

assumeNotEqual(assumable,actual,notExpected,diagnostic) also displays the diagnostic information in diagnostic upon a failure.

## **Input Arguments**

#### **assumable**

The matlab.unittest.TestCase instance which is used to pass or fail the assumption in conjunction with the test running framework.

#### **actual**

The value to test.

#### **Default:**

#### **notExpected**

Value to compare.

### **diagnostic**

Diagnostic information related to the qualification, specified as one of the following:

- string array
- character array
- function handle
- matlab.unittest.diagnostics.Diagnostic object

Diagnostic values can be nonscalar. For more information, see [matlab.unittest.diagnostics.Diagnostic](#page-3118-0).

### **Examples**

See examples for [verifyNotEqual](#page-12075-0), and replace calls to verifyNotEqual with assumeNotEqual.

# **Tips**

• This method is functionally equivalent to:

```
import matlab.unittest.constraints.IsEqualTo;
assumable.assumeThat(actual, ~IsEqualTo(notExpected));
```
There exists more functionality when using the IsEqualTo constraint directly via assumeThat.

- Use assumption qualifications to ensure that the test environment meets preconditions that otherwise do not result in a test failure. Assumption failures result in filtered tests, and the testing framework marks the tests as Incomplete. Alternatively,
	- Use verification qualifications to produce and record failures without throwing an exception. Since verifications do not throw exceptions, all test content runs to completion even when verification failures occur. Typically verifications are the primary qualification for a unit test since they typically do not require an early exit from the test. Use other qualification types to test for violation of preconditions or

- Use assertion qualifications when the failure condition invalidates the remainder of the current test content, but does not prevent proper execution of subsequent test methods. A failure at the assertion point renders the current test method as failed and incomplete. For more information, see [matlab.unittest.qualifications.Assertable](#page-11738-0).
- Use fatal assertion qualifications to abort the test session upon failure. These qualifications are useful when the failure mode is so fundamental that there is no point in continuing testing. These qualifications are also useful when fixture teardown does not restore the MATLAB state correctly and it is preferable to abort testing and start a fresh session. For more information, see [matlab.unittest.qualifications.FatalAssertable](#page-11908-0).

### **See Also**

[assumeEqual](#page-11835-0) | [assumeThat](#page-11894-0)

### **Topics**

"Types of Qualifications"

# **assumeNotSameHandle**

**Class:** matlab.unittest.qualifications.Assumable **Package:** matlab.unittest.qualifications

Assume value is not handle to specified instance

## **Syntax**

assumeNotSameHandle(assumable,actual,notExpectedHandle) assumeNotSameHandle(assumable,actual,notExpectedHandle,diagnostic)

# **Description**

assumeNotSameHandle(assumable,actual,notExpectedHandle) assumes that actual is a different size and/or does not contain the same instances as the notExpectedHandle handle array.

assumeNotSameHandle(assumable,actual,notExpectedHandle,diagnostic) also displays the diagnostic information in diagnostic upon a failure.

# **Input Arguments**

### **assumable**

The matlab.unittest.TestCase instance which is used to pass or fail the assumption in conjunction with the test running framework.

### **actual**

The value to test.

#### **Default:**

#### **notExpectedHandle**

The handle array to compare.

### **diagnostic**

Diagnostic information related to the qualification, specified as one of the following:

- string array
- character array
- function handle
- matlab.unittest.diagnostics.Diagnostic object

Diagnostic values can be nonscalar. For more information, see [matlab.unittest.diagnostics.Diagnostic](#page-3118-0).

## **Examples**

See examples for [verifyNotSameHandle](#page-12080-0), and replace calls to verifyNotSameHandle with assumeNotSameHandle.

# **Tips**

• This method is functionally equivalent to:

```
import matlab.unittest.constraints.IsSameHandleAs;
assumable.assumeThat(actual, ~IsSameHandleAs(notExpectedHandle));
```
There exists more functionality when using the IsSameHandleAs constraint directly via assumeThat.

- Use assumption qualifications to ensure that the test environment meets preconditions that otherwise do not result in a test failure. Assumption failures result in filtered tests, and the testing framework marks the tests as Incomplete. Alternatively,
	- Use verification qualifications to produce and record failures without throwing an exception. Since verifications do not throw exceptions, all test content runs to completion even when verification failures occur. Typically verifications are the primary qualification for a unit test since they typically do not require an early exit from the test. Use other qualification types to test for violation of preconditions or

- Use assertion qualifications when the failure condition invalidates the remainder of the current test content, but does not prevent proper execution of subsequent test methods. A failure at the assertion point renders the current test method as failed and incomplete. For more information, see [matlab.unittest.qualifications.Assertable](#page-11738-0).
- Use fatal assertion qualifications to abort the test session upon failure. These qualifications are useful when the failure mode is so fundamental that there is no point in continuing testing. These qualifications are also useful when fixture teardown does not restore the MATLAB state correctly and it is preferable to abort testing and start a fresh session. For more information, see [matlab.unittest.qualifications.FatalAssertable](#page-11908-0).

### **See Also**

[assumeSameHandle](#page-11885-0) | [assumeThat](#page-11894-0)

### **Topics**

"Types of Qualifications"

### <span id="page-11879-0"></span>**assumeNumElements**

**Class:** matlab.unittest.qualifications.Assumable **Package:** matlab.unittest.qualifications

Assume value has specified element count

## **Syntax**

assumeNumElements(assumable,actual,expectedElementCount) assumeNumElements(assumable,actual,expectedElementCount,diagnostic)

## **Description**

assumeNumElements(assumable,actual,expectedElementCount) assumes that actual is a MATLAB array with expectedElementCount number of elements.

assumeNumElements(assumable,actual,expectedElementCount,diagnostic) also displays the diagnostic information in diagnostic upon a failure.

# **Input Arguments**

#### **assumable**

The matlab.unittest.TestCase instance which is used to pass or fail the assumption in conjunction with the test running framework.

### **actual**

The value to test.

### **Default:**

#### **expectedElementCount**

The expected number of elements in the array.
#### **Default:**

#### **diagnostic**

Diagnostic information related to the qualification, specified as one of the following:

- string array
- character array
- function handle
- matlab.unittest.diagnostics.Diagnostic object

Diagnostic values can be nonscalar. For more information, see [matlab.unittest.diagnostics.Diagnostic](#page-3118-0).

### **Examples**

See examples for [verifyNumElements](#page-12085-0), and replace calls to verifyNumElements with assumeNumElements.

## **Tips**

• This method is functionally equivalent to:

```
import matlab.unittest.constraints.HasElementCount;
assumable.assumeThat(actual, HasElementCount(expectedElementCount));
```
There exists more functionality when using the HasElementCount constraint directly via assumeThat.

- Use assumption qualifications to ensure that the test environment meets preconditions that otherwise do not result in a test failure. Assumption failures result in filtered tests, and the testing framework marks the tests as Incomplete. Alternatively,
	- Use verification qualifications to produce and record failures without throwing an exception. Since verifications do not throw exceptions, all test content runs to completion even when verification failures occur. Typically verifications are the primary qualification for a unit test since they typically do not require an early exit from the test. Use other qualification types to test for violation of preconditions or

incorrect test setup. For more information, see [matlab.unittest.qualifications.Verifiable](#page-11995-0).

- Use assertion qualifications when the failure condition invalidates the remainder of the current test content, but does not prevent proper execution of subsequent test methods. A failure at the assertion point renders the current test method as failed and incomplete. For more information, see [matlab.unittest.qualifications.Assertable](#page-11738-0).
- Use fatal assertion qualifications to abort the test session upon failure. These qualifications are useful when the failure mode is so fundamental that there is no point in continuing testing. These qualifications are also useful when fixture teardown does not restore the MATLAB state correctly and it is preferable to abort testing and start a fresh session. For more information, see [matlab.unittest.qualifications.FatalAssertable](#page-11908-0).

### **See Also**

[assumeLength](#page-11858-0) | [assumeSize](#page-11888-0) | [assumeThat](#page-11894-0) | [numel](#page-10075-0)

#### **Topics**

"Types of Qualifications"

### <span id="page-11882-0"></span>**assumeReturnsTrue**

**Class:** matlab.unittest.qualifications.Assumable **Package:** matlab.unittest.qualifications

Assume function returns true when evaluated

### **Syntax**

```
assumeReturnsTrue(assumable,actual)
assumeReturnsTrue(assumable,actual,diagnostic)
```
### **Description**

assumeReturnsTrue(assumable,actual) assumes that actual is a function handle that returns a scalar logical whose value is true.

assumeReturnsTrue(assumable,actual,diagnostic) also displays the diagnostic information in diagnostic upon a failure.

## **Input Arguments**

#### **assumable**

The matlab.unittest.TestCase instance which is used to pass or fail the assumption in conjunction with the test running framework.

#### **actual**

The function handle to test.

#### **Default:**

#### **diagnostic**

Diagnostic information related to the qualification, specified as one of the following:

- string array
- character array
- function handle
- matlab.unittest.diagnostics.Diagnostic object

Diagnostic values can be nonscalar. For more information, see [matlab.unittest.diagnostics.Diagnostic](#page-3118-0).

## **Examples**

See examples for [verifyReturnsTrue](#page-12090-0), and replace calls to verifyReturnsTrue with assumeReturnsTrue.

## **Tips**

- It is a shortcut for quick custom comparison functionality that can be defined quickly, and possibly inline. It can be preferable over simply evaluating the function directly and using assumeTrue because the function handle will be shown in the diagnostics, thus providing more insight into the failure condition which is lost when using assumeTrue.
- This method is functionally equivalent to:

```
import matlab.unittest.constraints.ReturnsTrue;
assumable.assumeThat(actual, ReturnsTrue());
```
There exists more functionality when using the ReturnsTrue constraint directly via assumeThat.

- Use assumption qualifications to ensure that the test environment meets preconditions that otherwise do not result in a test failure. Assumption failures result in filtered tests, and the testing framework marks the tests as Incomplete. Alternatively,
	- Use verification qualifications to produce and record failures without throwing an exception. Since verifications do not throw exceptions, all test content runs to completion even when verification failures occur. Typically verifications are the primary qualification for a unit test since they typically do not require an early exit from the test. Use other qualification types to test for violation of preconditions or incorrect test setup. For more information, see [matlab.unittest.qualifications.Verifiable](#page-11995-0).

• Use assertion qualifications when the failure condition invalidates the remainder of the current test content, but does not prevent proper execution of subsequent test methods. A failure at the assertion point renders the current test method as failed and incomplete. For more information, see

[matlab.unittest.qualifications.Assertable](#page-11738-0).

• Use fatal assertion qualifications to abort the test session upon failure. These qualifications are useful when the failure mode is so fundamental that there is no point in continuing testing. These qualifications are also useful when fixture teardown does not restore the MATLAB state correctly and it is preferable to abort testing and start a fresh session. For more information, see [matlab.unittest.qualifications.FatalAssertable](#page-11908-0).

### **See Also**

[assumeThat](#page-11894-0) | [assumeTrue](#page-11897-0)

#### **Topics**

"Types of Qualifications"

### **assumeSameHandle**

**Class:** matlab.unittest.qualifications.Assumable **Package:** matlab.unittest.qualifications

Assume two values are handles to same instance

### **Syntax**

assumeSameHandle(assumable,actual,expectedHandle) assumeSameHandle(assumable,actual,expectedHandle,diagnostic)

## **Description**

assumeSameHandle(assumable,actual,expectedHandle) assumes that actual is the same size and contains the same instances as the expectedHandle handle array.

assumeSameHandle(assumable,actual,expectedHandle,diagnostic) also displays the diagnostic information in diagnostic upon a failure.

## **Input Arguments**

#### **assumable**

The matlab.unittest.TestCase instance which is used to pass or fail the assumption in conjunction with the test running framework.

#### **actual**

The value to test.

#### **Default:**

#### **expectedHandle**

The expected handle array.

#### **diagnostic**

Diagnostic information related to the qualification, specified as one of the following:

- string array
- character array
- function handle
- matlab.unittest.diagnostics.Diagnostic object

Diagnostic values can be nonscalar. For more information, see [matlab.unittest.diagnostics.Diagnostic](#page-3118-0).

## **Examples**

See examples for [verifySameHandle](#page-12095-0), and replace calls to verifySameHandle with assumeSameHandle.

# **Tips**

• This method is functionally equivalent to:

```
import matlab.unittest.constraints.IsSameHandleAs;
assumable.assumeThat(actual, IsSameHandleAs(expectedHandle));
```
There exists more functionality when using the IsSameHandleAs constraint directly via assumeThat.

- Use assumption qualifications to ensure that the test environment meets preconditions that otherwise do not result in a test failure. Assumption failures result in filtered tests, and the testing framework marks the tests as Incomplete. Alternatively,
	- Use verification qualifications to produce and record failures without throwing an exception. Since verifications do not throw exceptions, all test content runs to completion even when verification failures occur. Typically verifications are the primary qualification for a unit test since they typically do not require an early exit from the test. Use other qualification types to test for violation of preconditions or incorrect test setup. For more information, see [matlab.unittest.qualifications.Verifiable](#page-11995-0).
- Use assertion qualifications when the failure condition invalidates the remainder of the current test content, but does not prevent proper execution of subsequent test methods. A failure at the assertion point renders the current test method as failed and incomplete. For more information, see [matlab.unittest.qualifications.Assertable](#page-11738-0).
- Use fatal assertion qualifications to abort the test session upon failure. These qualifications are useful when the failure mode is so fundamental that there is no point in continuing testing. These qualifications are also useful when fixture teardown does not restore the MATLAB state correctly and it is preferable to abort testing and start a fresh session. For more information, see [matlab.unittest.qualifications.FatalAssertable](#page-11908-0).

### **See Also**

[assumeNotSameHandle](#page-11876-0) | [assumeThat](#page-11894-0) | [handle](#page-5854-0)

#### **Topics**

"Types of Qualifications"

### <span id="page-11888-0"></span>**assumeSize**

**Class:** matlab.unittest.qualifications.Assumable **Package:** matlab.unittest.qualifications

Assume value has specified size

### **Syntax**

```
assumeSize(assumable,actual,expectedSize)
assumeSize(assumable,actual,expectedSize,diagnostic)
```
### **Description**

assumeSize(assumable,actual,expectedSize) assumes that actual is a MATLAB array whose size is expectedSize.

assumeSize(assumable,actual,expectedSize,diagnostic) also displays the diagnostic information in diagnostic upon a failure.

## **Input Arguments**

#### **assumable**

The matlab.unittest.TestCase instance which is used to pass or fail the assumption in conjunction with the test running framework.

#### **actual**

The value to test.

#### **Default:**

#### **expectedSize**

The expected sizes of each dimension the array.

#### **Default:**

#### **diagnostic**

Diagnostic information related to the qualification, specified as one of the following:

- string array
- character array
- function handle
- matlab.unittest.diagnostics.Diagnostic object

Diagnostic values can be nonscalar. For more information, see [matlab.unittest.diagnostics.Diagnostic](#page-3118-0).

### **Examples**

See examples for [verifySize](#page-12100-0), and replace calls to verifySize with assumeSize.

## **Tips**

• This method is functionally equivalent to:

```
import matlab.unittest.constraints.HasSize;
assumable.assumeThat(actual, HasSize(expectedSize));
```
There exists more functionality when using the HasSize constraint directly via assumeThat.

- Use assumption qualifications to ensure that the test environment meets preconditions that otherwise do not result in a test failure. Assumption failures result in filtered tests, and the testing framework marks the tests as Incomplete. Alternatively,
	- Use verification qualifications to produce and record failures without throwing an exception. Since verifications do not throw exceptions, all test content runs to completion even when verification failures occur. Typically verifications are the primary qualification for a unit test since they typically do not require an early exit from the test. Use other qualification types to test for violation of preconditions or incorrect test setup. For more information, see [matlab.unittest.qualifications.Verifiable](#page-11995-0).

• Use assertion qualifications when the failure condition invalidates the remainder of the current test content, but does not prevent proper execution of subsequent test methods. A failure at the assertion point renders the current test method as failed and incomplete. For more information, see [matlab.unittest.qualifications.Assertable](#page-11738-0).

• Use fatal assertion qualifications to abort the test session upon failure. These qualifications are useful when the failure mode is so fundamental that there is no point in continuing testing. These qualifications are also useful when fixture teardown does not restore the MATLAB state correctly and it is preferable to abort testing and start a fresh session. For more information, see [matlab.unittest.qualifications.FatalAssertable](#page-11908-0).

### **See Also**

[assumeLength](#page-11858-0) | [assumeNumElements](#page-11879-0) | [assumeThat](#page-11894-0) | [size](#page-13587-0)

#### **Topics**

"Types of Qualifications"

### **assumeSubstring**

**Class:** matlab.unittest.qualifications.Assumable **Package:** matlab.unittest.qualifications

Assume string contains specified string

### **Syntax**

```
assumeSubstring(assumable,actual,substring)
assumeSubstring(assumable,actual,substring,diagnostic)
```
### **Description**

assumeSubstring(assumable,actual,substring) assumes that actual is a string scalar or character vector that contains substring.

assumeSubstring(assumable,actual,substring,diagnostic) also displays the diagnostic information in diagnostic upon a failure.

### **Input Arguments**

#### **assumable**

The matlab.unittest.TestCase instance which is used to pass or fail the assumption in conjunction with the test running framework.

#### **actual**

The value to test.

#### **Default:**

#### **substring**

The value to match, specified as a string scalar or character vector.

#### **Default:**

#### **diagnostic**

Diagnostic information related to the qualification, specified as one of the following:

- string array
- character array
- function handle
- matlab.unittest.diagnostics.Diagnostic object

Diagnostic values can be nonscalar. For more information, see [matlab.unittest.diagnostics.Diagnostic](#page-3118-0).

### **Examples**

See examples for [verifySubstring](#page-12105-0), and replace calls to verifySubstring with assumeSubstring.

## **Tips**

• This method is functionally equivalent to:

```
import matlab.unittest.constraints.ContainsSubstring;
assumable.assumeThat(actual, ContainsSubstring(substring));
```
There exists more functionality when using the ContainsSubstring constraint directly via assumeThat.

- Use assumption qualifications to ensure that the test environment meets preconditions that otherwise do not result in a test failure. Assumption failures result in filtered tests, and the testing framework marks the tests as Incomplete. Alternatively,
	- Use verification qualifications to produce and record failures without throwing an exception. Since verifications do not throw exceptions, all test content runs to completion even when verification failures occur. Typically verifications are the primary qualification for a unit test since they typically do not require an early exit from the test. Use other qualification types to test for violation of preconditions or

incorrect test setup. For more information, see [matlab.unittest.qualifications.Verifiable](#page-11995-0).

- Use assertion qualifications when the failure condition invalidates the remainder of the current test content, but does not prevent proper execution of subsequent test methods. A failure at the assertion point renders the current test method as failed and incomplete. For more information, see [matlab.unittest.qualifications.Assertable](#page-11738-0).
- Use fatal assertion qualifications to abort the test session upon failure. These qualifications are useful when the failure mode is so fundamental that there is no point in continuing testing. These qualifications are also useful when fixture teardown does not restore the MATLAB state correctly and it is preferable to abort testing and start a fresh session. For more information, see [matlab.unittest.qualifications.FatalAssertable](#page-11908-0).

### **See Also**

[assumeMatches](#page-11867-0) | [assumeThat](#page-11894-0) | [strfind](#page-14109-0)

#### **Topics**

"Types of Qualifications"

### <span id="page-11894-0"></span>**assumeThat**

**Class:** matlab.unittest.qualifications.Assumable **Package:** matlab.unittest.qualifications

Assume value meets specified constraint

### **Syntax**

```
assumeThat(assumable,actual,constraint)
assumeThat(assumable,actual,constraint,diagnostic)
```
### **Description**

assumeThat(assumable,actual,constraint) assumes that actual is a value that satisfies the constraint provided.

If the constraint is not satisfied, an assumption failure is produced utilizing only the framework diagnostic generated by the constraint.

assumeThat(assumable,actual,constraint,diagnostic) also displays the diagnostic information in diagnostic upon a failure.

When using this signature, both the diagnostic information contained within diagnostic is used in addition to the diagnostic information provided by the constraint.

#### **Input Arguments**

#### **assumable**

The matlab.unittest.TestCase instance which is used to pass or fail the assumption in conjunction with the test running framework.

#### **actual**

The value to test.

#### **Default:**

#### **constraint**

Constraint that the actual value must satisfy to pass the verification, specified as a [matlab.unittest.constraints](#page-1991-0) instance.

#### **Default:**

#### **diagnostic**

Diagnostic information related to the qualification, specified as one of the following:

- string array
- character array
- function handle
- matlab.unittest.diagnostics.Diagnostic object

Diagnostic values can be nonscalar. For more information, see [matlab.unittest.diagnostics.Diagnostic](#page-3118-0).

## **Examples**

See examples for [verifyThat](#page-12110-0), and replace calls to verifyThat with assumeThat.

# **Tips**

- Use assumption qualifications to ensure that the test environment meets preconditions that otherwise do not result in a test failure. Assumption failures result in filtered tests, and the testing framework marks the tests as Incomplete. Alternatively,
	- Use verification qualifications to produce and record failures without throwing an exception. Since verifications do not throw exceptions, all test content runs to completion even when verification failures occur. Typically verifications are the primary qualification for a unit test since they typically do not require an early exit from the test. Use other qualification types to test for violation of preconditions or incorrect test setup. For more information, see [matlab.unittest.qualifications.Verifiable](#page-11995-0).
- Use assertion qualifications when the failure condition invalidates the remainder of the current test content, but does not prevent proper execution of subsequent test methods. A failure at the assertion point renders the current test method as failed and incomplete. For more information, see [matlab.unittest.qualifications.Assertable](#page-11738-0).
- Use fatal assertion qualifications to abort the test session upon failure. These qualifications are useful when the failure mode is so fundamental that there is no point in continuing testing. These qualifications are also useful when fixture teardown does not restore the MATLAB state correctly and it is preferable to abort testing and start a fresh session. For more information, see [matlab.unittest.qualifications.FatalAssertable](#page-11908-0).

#### **See Also**

#### **Topics**

"Types of Qualifications"

### <span id="page-11897-0"></span>**assumeTrue**

**Class:** matlab.unittest.qualifications.Assumable **Package:** matlab.unittest.qualifications

Assume value is true

### **Syntax**

```
assumeTrue(assumable,actual)
assumeTrue(assumable,actual,diagnostic)
```
### **Description**

assumeTrue(assumable,actual) assumes that actual is a scalar logical with the value of true.

assumeTrue(assumable,actual,diagnostic) also displays the diagnostic information in diagnostic upon a failure.

### **Input Arguments**

#### **assumable**

The matlab.unittest.TestCase instance which is used to pass or fail the assumption in conjunction with the test running framework.

#### **actual**

The value to test.

#### **Default:**

#### **diagnostic**

Diagnostic information related to the qualification, specified as one of the following:

- string array
- character array
- function handle
- matlab.unittest.diagnostics.Diagnostic object

Diagnostic values can be nonscalar. For more information, see [matlab.unittest.diagnostics.Diagnostic](#page-3118-0).

## **Examples**

See examples for [verifyTrue](#page-12114-0), and replace calls to verifyTrue with assumeTrue.

# **Tips**

- This method passes if and only if the actual value is a scalar logical with a value of true. Therefore, entities such as true valued arrays and nonzero doubles produce qualification failures when used in this method, despite these entities exhibiting "truelike" behavior such as triggering the execution of code inside of "if" statements.
- This method is functionally equivalent to:

```
import matlab.unittest.constraints.IsTrue;
assumable.assumeThat(actual, IsTrue());
```
There exists more functionality when using the IsTrue constraint directly via assumeThat.

Use of this method for performance benefits can come at the expense of less diagnostic information, and may not provide the same level of strictness adhered to by other constraints such as IsEqualTo. A similar approach that is generally less performant but can provide slightly better diagnostic information is the use of assumeReturnsTrue, which at least shows the display of the function evaluated to generate the failing result.

- Use assumption qualifications to ensure that the test environment meets preconditions that otherwise do not result in a test failure. Assumption failures result in filtered tests, and the testing framework marks the tests as Incomplete. Alternatively,
	- Use verification qualifications to produce and record failures without throwing an exception. Since verifications do not throw exceptions, all test content runs to

completion even when verification failures occur. Typically verifications are the primary qualification for a unit test since they typically do not require an early exit from the test. Use other qualification types to test for violation of preconditions or incorrect test setup. For more information, see

[matlab.unittest.qualifications.Verifiable](#page-11995-0).

- Use assertion qualifications when the failure condition invalidates the remainder of the current test content, but does not prevent proper execution of subsequent test methods. A failure at the assertion point renders the current test method as failed and incomplete. For more information, see [matlab.unittest.qualifications.Assertable](#page-11738-0).
- Use fatal assertion qualifications to abort the test session upon failure. These qualifications are useful when the failure mode is so fundamental that there is no point in continuing testing. These qualifications are also useful when fixture teardown does not restore the MATLAB state correctly and it is preferable to abort testing and start a fresh session. For more information, see [matlab.unittest.qualifications.FatalAssertable](#page-11908-0).

#### **See Also**

[assumeFalse](#page-11846-0) | [assumeReturnsTrue](#page-11882-0) | [assumeThat](#page-11894-0)

#### **Topics**

"Types of Qualifications"

### <span id="page-11900-0"></span>**assumeWarning**

**Class:** matlab.unittest.qualifications.Assumable **Package:** matlab.unittest.qualifications

Assume function issues specified warning

### **Syntax**

```
assumeWarning(assumable,actual,warningID)
assumeWarning(assumable,actual,warningID,diagnostic)
[output1,...,outputN] = assumeWarning(
```
### **Description**

assumeWarning(assumable,actual,warningID) assumes that actual issues a warning with the identifier warningID.

assumeWarning(assumable,actual,warningID,diagnostic) also displays the diagnostic information in diagnostic upon a failure.

 $[output1,...,outputN] =$  assumeWarning( $)$  also return the output arguments output1,...,outputN that are produced when invoking actual.

### **Input Arguments**

#### **assumable**

The matlab.unittest.TestCase instance which is used to pass or fail the assumption in conjunction with the test running framework.

#### **actual**

The function handle to test.

#### **Default:**

#### **warningID**

Warning ID, specified as a character vector.

#### **diagnostic**

Diagnostic information related to the qualification, specified as one of the following:

- string array
- character array
- function handle
- matlab.unittest.diagnostics.Diagnostic object

Diagnostic values can be nonscalar. For more information, see [matlab.unittest.diagnostics.Diagnostic](#page-3118-0).

### **Output Arguments**

#### **output1,...,outputN**

Output arguments, 1 through n (if any), from actual, returned as any type. The argument type is specified by the actual argument list.

## **Examples**

See examples for [verifyWarning](#page-12119-0), and replace calls to verifyWarning with assumeWarning.

# **Tips**

• This method is functionally equivalent to:

```
import matlab.unittest.constraints.IssuesWarnings;
assumable.assumeThat(actual, IssuesWarnings({warningID}));
```
There exists more functionality when using the IssuesWarnings constraint directly via assumeThat.

- Use assumption qualifications to ensure that the test environment meets preconditions that otherwise do not result in a test failure. Assumption failures result in filtered tests, and the testing framework marks the tests as Incomplete. Alternatively,
	- Use verification qualifications to produce and record failures without throwing an exception. Since verifications do not throw exceptions, all test content runs to completion even when verification failures occur. Typically verifications are the primary qualification for a unit test since they typically do not require an early exit from the test. Use other qualification types to test for violation of preconditions or incorrect test setup. For more information, see [matlab.unittest.qualifications.Verifiable](#page-11995-0).
	- Use assertion qualifications when the failure condition invalidates the remainder of the current test content, but does not prevent proper execution of subsequent test methods. A failure at the assertion point renders the current test method as failed and incomplete. For more information, see [matlab.unittest.qualifications.Assertable](#page-11738-0).
	- Use fatal assertion qualifications to abort the test session upon failure. These qualifications are useful when the failure mode is so fundamental that there is no point in continuing testing. These qualifications are also useful when fixture teardown does not restore the MATLAB state correctly and it is preferable to abort testing and start a fresh session. For more information, see [matlab.unittest.qualifications.FatalAssertable](#page-11908-0).

### **See Also**

[assumeError](#page-11839-0) | [assumeThat](#page-11894-0) | [assumeWarningFree](#page-11903-0) | [warning](#page-16019-0)

#### **Topics**

"Types of Qualifications"

### <span id="page-11903-0"></span>**assumeWarningFree**

**Class:** matlab.unittest.qualifications.Assumable **Package:** matlab.unittest.qualifications

Assume function issues no warnings

### **Syntax**

```
assumeWarningFree(assumable,actual)
assumeWarningFree(assumable,actual,diagnostic)
[output1,...,outputN] = assumeWarningFree(\underline{\hspace{1cm}})
```
### **Description**

assumeWarningFree(assumable,actual) assumes that actual is a function handle that issues no warnings.

assumeWarningFree(assumable,actual,diagnostic) also displays the diagnostic information in diagnostic upon a failure.

 $[output1,...,outputN] = assumeWarningFree($  ) also returns the output arguments output1,...,outputN that are produced when invoking actual.

### **Input Arguments**

#### **assumable**

The matlab.unittest.TestCase instance which is used to pass or fail the assumption in conjunction with the test running framework.

#### **actual**

The function handle to test.

#### **Default:**

#### **diagnostic**

Diagnostic information related to the qualification, specified as one of the following:

- string array
- character array
- function handle
- matlab.unittest.diagnostics.Diagnostic object

Diagnostic values can be nonscalar. For more information, see [matlab.unittest.diagnostics.Diagnostic](#page-3118-0).

### **Output Arguments**

#### **output1,...,outputN**

Output arguments, 1 through n (if any), from actual, returned as any type. The argument type is specified by the actual argument list.

## **Examples**

See examples for [verifyWarningFree](#page-12124-0), and replace calls to verifyWarningFree with assumeWarningFree.

# **Tips**

• This method is functionally equivalent to:

```
import matlab.unittest.constraints.IssuesNoWarnings;
assumable.assumeThat(actual, IssuesNoWarnings());
```
There exists more functionality when using the IssuesNoWarnings constraint directly via assumeThat.

• Use assumption qualifications to ensure that the test environment meets preconditions that otherwise do not result in a test failure. Assumption failures result in filtered tests, and the testing framework marks the tests as Incomplete. Alternatively,

- Use verification qualifications to produce and record failures without throwing an exception. Since verifications do not throw exceptions, all test content runs to completion even when verification failures occur. Typically verifications are the primary qualification for a unit test since they typically do not require an early exit from the test. Use other qualification types to test for violation of preconditions or incorrect test setup. For more information, see [matlab.unittest.qualifications.Verifiable](#page-11995-0).
- Use assertion qualifications when the failure condition invalidates the remainder of the current test content, but does not prevent proper execution of subsequent test methods. A failure at the assertion point renders the current test method as failed and incomplete. For more information, see [matlab.unittest.qualifications.Assertable](#page-11738-0).
- Use fatal assertion qualifications to abort the test session upon failure. These qualifications are useful when the failure mode is so fundamental that there is no point in continuing testing. These qualifications are also useful when fixture teardown does not restore the MATLAB state correctly and it is preferable to abort testing and start a fresh session. For more information, see [matlab.unittest.qualifications.FatalAssertable](#page-11908-0).

### **See Also**

[assumeThat](#page-11894-0) | [assumeWarning](#page-11900-0) | [warning](#page-16019-0)

#### **Topics**

"Types of Qualifications"

# **matlab.unittest.qualifications.AssumptionFai ledException class**

Package: matlab.unittest.qualifications

Exception used for assumption failures

## **Description**

The AssumptionFailedException class provides an exception used for assumption failures. This class is used exclusively by the [Assumable](#page-11823-0) qualification type.

# **See Also**

[Assumable](#page-11823-0) | [MException](#page-9379-0)

# **matlab.unittest.qualifications.ExceptionEven tData class**

**Package:** matlab.unittest.qualifications

Event data for ExceptionThrown event listeners

### **Description**

The ExceptionEventData class holds event data for ExceptionThrown event listeners. ExceptionThrown event listeners are callback functions that you register with the testing framework to listen for the TestRunner to encounter an error during execution of test content. Typically, authors of custom plugins use this class. Only the test framework constructs this class directly.

### **Properties**

#### **Exception**

Unexpected exception caught by TestRunner during its execution of test content

#### **See Also**

[MException](#page-9379-0) | [matlab.unittest.TestRunner](#page-14663-0) | [matlab.unittest.plugins.TestRunnerPlugin](#page-11029-0)

# <span id="page-11908-0"></span>**matlab.unittest.qualifications.FatalAssertabl e class**

**Package:** matlab.unittest.qualifications

Qualification to abort test execution

### **Description**

The FatalAssertable class provides a qualification to abort test execution. Apart from actions performed for failures, the FatalAssertable class works the same as matlab.unittest qualifications.

Upon a fatal assertion failure, the FatalAssertable class informs the testing framework of the failure by throwing a FatalAssertionFailedException. The test running framework then displays diagnostic information for the failure and aborts the entire test session. This is useful when the software under test contains so many errors that it does not make sense to continue the test session. Also, you can use fatal assertions in fixture teardown to guarantee the fixture state is restored correctly. If it is not restored, the full testing session will abort and indicate to restart MATLAB before you resume testing. This allows later tests to run in a consistent MATLAB state. If you can recover the fixture teardown and make it ["Exception Safe" on page 1-11908](#page-11913-0) for failures, use assertions instead.

Fatal assertions prevent false test failures due to the failure of a fundamental test. They also prevent false test failures when a prior test failed to restore test fixtures. If the test framework cannot properly tear down fixtures, restart MATLAB to ensure testing can resume in a clean state.

# **Methods**

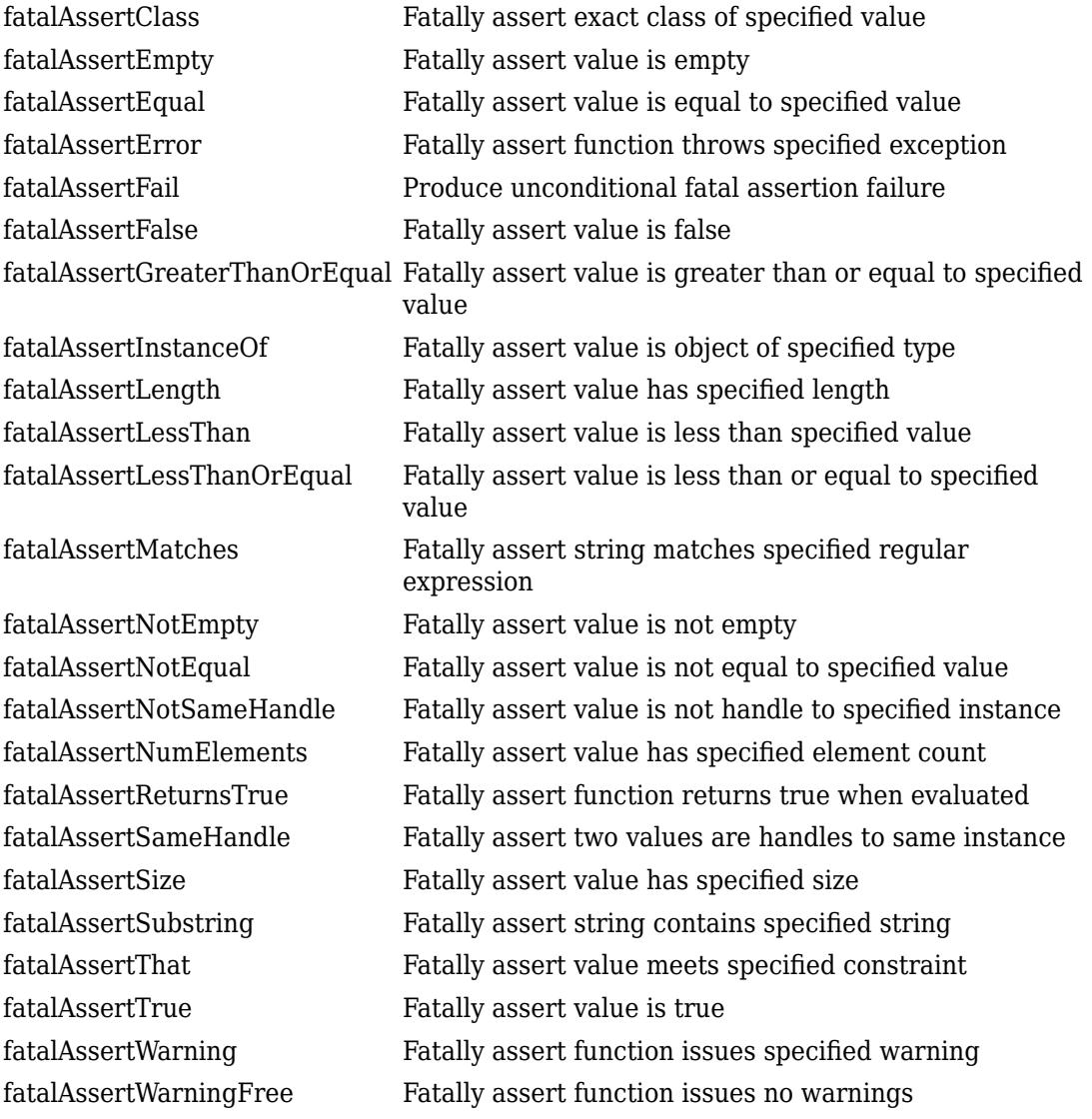

### **Events**

FatalAssertionFailed Triggered upon failing fatal assertion. A QualificationEventData object is passed to listener callback functions.

FatalAssertionPassed Triggered upon passing fatal assertion. A QualificationEventData object is passed to listener callback functions.

## **Copy Semantics**

Handle. To learn how handle classes affect copy operations, see Copying Objects.

## **Examples**

#### **Write Helper Function Using Fatal Assertions**

A fatal assertion renders the remainder of the current test method invalid because the state is unrecoverable. A helper function is a function in the TestCase class but not located within any of the methods block statement. Execution of these functions is not controlled by the matlab.unittest framework.

Add the DocPolynomSaveLoadTest.m file to a folder on your MATLAB path. Refer to the helper function, cleanUpTemporaryFolder, in the DocPolynomSaveLoadTest test case.

#### **DocPolynomSaveLoadTest Class Definition File**

classdef DocPolynomSaveLoadTest < matlab.unittest.TestCase

```
 methods (TestClassSetup) 
     function addDocPolynomClassToPath(testCase) 
        original = path;
         testCase.addTeardown(@path, origPath); 
         addpath(fullfile(matlabroot, ...
              'help', 'techdoc', 'matlab_oop', 'examples')); 
     end
```
end

```
 methods (Test) 
     function testSaveLoad(testCase) 
         import matlab.unittest.diagnostics.Diagnostic; 
         %% Phase 1: Setup 
         % Create a temporary working folder 
         tempFolder = tempname; 
         [success, message] = mkdir(tempFolder); 
         testCase.assertTrue(success, ...
            Diagnostic.join('Could not create temporary folder.',...
             message)); 
         testCase.addTeardown(@() testCase.cleanUpTemporaryFolder(...
             tempFolder)); 
         % Change to the temporay folder and register the 
         % teardown, which restores the original folder 
         origFolder = pwd; 
         testCase.addTeardown(@cd, origFolder); 
         cd(tempFolder); 
         %% Phase 2: Exercise 
         % Save the instance to a mat file. 
        p = DoCPolynom([1, 0, 1]): save('DocPolynomFile', 'p'); 
         % Validate Precondition. Save resulted in valid .mat file 
         testCase.assertEqual(exist('DocPolynomFile.mat','file'),...
             2, Diagnostic.join(...
              'mat file was not saved correctly.',@() dir(pwd))); 
         loaded = load('DocPolynomFile'); 
         %% Phase 3: Verify 
         testCase.verifyEqual(loaded.p, p,...
              'Loaded polynom did not equal original polynom.');
         %% Phase 4: Teardown 
         % Done inline via calls to addTeardown at the points
         % at which the state was changed.
```

```
 end
 end
 methods(Access=private) 
     function cleanUpTemporaryFolder(testCase,tempFolder)
         % Clean up the temporary folder and fatally assert
         % that it was correctly cleaned up.
         import matlab.unittest.diagnostics.Diagnostic; 
        [success, message] = rmdir(tempFolder, 's'); testCase.fatalAssertTrue(success, ...
            Diagnostic.join('Could not remove temporary folder.',...
             message)); 
     end
 end
```
#### end

Make the cleanUpTemporaryFolder function a helper function by placing it inside a separate methods block.

```
methods(Access=private) 
     function cleanUpTemporaryFolder(testCase, tempFolder) 
         % code 
     end
end
```
Use the fatalAssertTrue method to test the rmdir success argument for errors. If a fatal assertion occurs, the test run is aborted.

```
function cleanUpTemporaryFolder(testCase, tempFolder)
```

```
 import matlab.unittest.diagnostics.Diagnostic
[success, message] = rmdir(tempFolder, 's'); testCase.fatalAssertTrue(success, ...
     Diagnostic.join('Could not remove the temporary folder.',...
     message))
```
end

<span id="page-11913-0"></span>If the rmdir function fails, then this test has failed to restore the state of MATLAB and the machine at initial startup. Aborting prevents subsequent tests to fail because MATLAB is left in an unexpected state by this test.

### **Definitions**

#### **Exception Safe**

Test content is exception safe when all fixture teardown is performed with addTeardown or through the appropriate object destructors when a failure occurs. This ensures that the failure does not affect later testing due to stale fixtures.

This code is not exception safe. After an assertion failure, the test framework does not close the figure.

```
% Not exception safe
f = figure;testCase.fatalAssertEqual(actual, expected)
close(f)
```
This code is exception safe because the test framework closes the figure in all cases.

```
% Exception safe
f = figure;testCase.addTeardown(@close, f)
testCase.fatalAssertEqual(actual, expected)
```
However, tearing down a fixture using addTeardown does not guarantee code is exception safe. This code shows a failure in fatalAssertEqual.

```
% Not exception safe
f = figure;testCase.fatalAssertEqual(actual, expected);
testCase.addTeardown(@close, f)
```
#### **See Also**

[Assertable](#page-11738-0) | [Assumable](#page-11823-0) | [QualificationEventData](#page-11993-0) | [TestCase](#page-14632-0) | [Verifiable](#page-11995-0) | [matlab.unittest.qualifications](#page-11736-0)

#### **Topics**

"Types of Qualifications"

## <span id="page-11915-0"></span>**fatalAssertClass**

**Class:** matlab.unittest.qualifications.FatalAssertable **Package:** matlab.unittest.qualifications

Fatally assert exact class of specified value

### **Syntax**

```
fatalAssertClass(fatalAssertable,actual,className)
fatalAssertClass(fatalAssertable,actual,metaClass)
fatalAssertClass( ,diagnostic)
```
### **Description**

fatalAssertClass(fatalAssertable,actual,className) fatally asserts that actual is a MATLAB value whose class is the class specified by className.

fatalAssertClass(fatalAssertable,actual,metaClass) fatally asserts that actual is a MATLAB value whose class is the class specified by the meta.class instance metaClass.

fatalAssertClass( \_\_\_ ,diagnostic) also displays the diagnostic information in diagnostic upon a failure.

#### **Input Arguments**

#### **fatalAssertable**

The matlab.unittest.TestCase instance which is used to pass or fail the fatal assertion in conjunction with the test running framework.

#### **actual**

The value to test.
#### **Default:**

#### **className**

Name of class, specified as a character vector.

#### **Default:**

#### **metaClass**

An instance of meta.class.

#### **Default:**

#### **diagnostic**

Diagnostic information related to the qualification, specified as one of the following:

- string array
- character array
- function handle
- matlab.unittest.diagnostics.Diagnostic object

Diagnostic values can be nonscalar. For more information, see [matlab.unittest.diagnostics.Diagnostic](#page-3118-0).

### **Examples**

See examples for [verifyClass](#page-12001-0), and replace calls to verifyClass with fatalAssertClass.

### **Tips**

• The method is functionally equivalent to:

```
import matlab.unittest.constraints.IsOfClass;
fatalAssertable.fatalAssertThat(actual, IsOfClass(className));
fatalAssertable.fatalAssertThat(actual, IsOfClass(metaClass));
```
There exists more functionality when using the IsOfClass constraint directly via fatalAssertThat.

- Use fatal assertion qualifications to abort the test session upon failure. These qualifications are useful when the failure mode is so fundamental that there is no point in continuing testing. These qualifications are also useful when fixture teardown does not restore the MATLAB state correctly and it is preferable to abort testing and start a fresh session. Alternatively,
	- Use assertion qualifications when the failure condition invalidates the remainder of the current test content, but does not prevent proper execution of subsequent test methods. A failure at the assertion point renders the current test method as failed and incomplete. For more information, see [matlab.unittest.qualifications.Assertable](#page-11738-0).
	- Use verification qualifications to produce and record failures without throwing an exception. Since verifications do not throw exceptions, all test content runs to completion even when verification failures occur. Typically verifications are the primary qualification for a unit test since they typically do not require an early exit from the test. Use other qualification types to test for violation of preconditions or incorrect test setup. For more information, see [matlab.unittest.qualifications.Verifiable](#page-11995-0).
	- Use assumption qualifications to ensure that the test environment meets preconditions that otherwise do not result in a test failure. Assumption failures result in filtered tests, and the testing framework marks the tests as Incomplete. For more information, see [matlab.unittest.qualifications.Assumable](#page-11823-0).

### **See Also**

[fatalAssertInstanceOf](#page-11941-0) | [fatalAssertThat](#page-11980-0)

### **Topics**

"Types of Qualifications"

# **fatalAssertEmpty**

**Class:** matlab.unittest.qualifications.FatalAssertable **Package:** matlab.unittest.qualifications

Fatally assert value is empty

## **Syntax**

```
fatalAssertEmpty(fatalAssertable,actual)
fatalAssertEmpty(fatalAssertable,actual,diagnostic)
```
### **Description**

fatalAssertEmpty(fatalAssertable,actual) fatally asserts that actual is an empty MATLAB value.

fatalAssertEmpty(fatalAssertable,actual,diagnostic) also displays the diagnostic information in diagnostic upon a failure.

# **Input Arguments**

### **fatalAssertable**

The matlab.unittest.TestCase instance which is used to pass or fail the fatal assertion in conjunction with the test running framework.

#### **actual**

The value to test.

#### **Default:**

#### **diagnostic**

Diagnostic information related to the qualification, specified as one of the following:

- string array
- character array
- function handle
- matlab.unittest.diagnostics.Diagnostic object

Diagnostic values can be nonscalar. For more information, see [matlab.unittest.diagnostics.Diagnostic](#page-3118-0).

# **Examples**

See examples for [verifyEmpty](#page-12008-0), and replace calls to verifyEmpty with fatalAssertEmpty.

## **Tips**

• This method is functionally equivalent to:

```
import matlab.unittest.constraints.IsEmpty;
fatalAssertable.fatalAssertThat(actual, IsEmpty());
```
There exists more functionality when using the IsEmpty constraint directly via fatalAssertThat.

- Use fatal assertion qualifications to abort the test session upon failure. These qualifications are useful when the failure mode is so fundamental that there is no point in continuing testing. These qualifications are also useful when fixture teardown does not restore the MATLAB state correctly and it is preferable to abort testing and start a fresh session. Alternatively,
	- Use assertion qualifications when the failure condition invalidates the remainder of the current test content, but does not prevent proper execution of subsequent test methods. A failure at the assertion point renders the current test method as failed and incomplete. For more information, see [matlab.unittest.qualifications.Assertable](#page-11738-0).
	- Use verification qualifications to produce and record failures without throwing an exception. Since verifications do not throw exceptions, all test content runs to completion even when verification failures occur. Typically verifications are the primary qualification for a unit test since they typically do not require an early exit

from the test. Use other qualification types to test for violation of preconditions or incorrect test setup. For more information, see [matlab.unittest.qualifications.Verifiable](#page-11995-0).

• Use assumption qualifications to ensure that the test environment meets preconditions that otherwise do not result in a test failure. Assumption failures result in filtered tests, and the testing framework marks the tests as Incomplete. For more information, see [matlab.unittest.qualifications.Assumable](#page-11823-0).

### **See Also**

[fatalAssertNotEmpty](#page-11956-0) | [fatalAssertThat](#page-11980-0) | [isempty](#page-7687-0)

### **Topics**

"Types of Qualifications"

# **fatalAssertEqual**

**Class:** matlab.unittest.qualifications.FatalAssertable **Package:** matlab.unittest.qualifications

Fatally assert value is equal to specified value

### **Syntax**

```
fatalAssertEqual(fatalAssertable,actual,expected)
fatalAssertEqual( ___ ,Name,Value)
fatalAssertEqual( , diagnostic)
```
### **Description**

fatalAssertEqual(fatalAssertable,actual,expected) fatally asserts that actual is strictly equal to expected .

fatalAssertEqual( \_\_\_ ,Name,Value) fatally asserts equality with additional options specified by one or more Name, Value pair arguments.

fatalAssertEqual( \_\_\_ ,diagnostic) also displays the diagnostic information in diagnostic upon a failure.

### **Input Arguments**

#### **fatalAssertable**

The matlab.unittest.TestCase instance which is used to pass or fail the fatal assertion in conjunction with the test running framework.

#### **actual**

The value to test.

#### **Default:**

#### **expected**

Expected value.

#### **Default:**

#### **diagnostic**

Diagnostic information related to the qualification, specified as one of the following:

- string array
- character array
- function handle
- matlab.unittest.diagnostics.Diagnostic object

Diagnostic values can be nonscalar. For more information, see [matlab.unittest.diagnostics.Diagnostic](#page-3118-0).

### **Name-Value Pair Arguments**

Specify optional comma-separated pairs of Name, Value arguments. Name is the argument name and Value is the corresponding value. Name must appear inside quotes. You can specify several name and value pair arguments in any order as Name1,Value1,...,NameN,ValueN.

### **AbsTol**

Absolute tolerance, specified as a numeric array. The tolerance is applied only to values of the same data type. The value can be a scalar or array the same size as the actual and expected values.

For an absolute tolerance to be satisfied, abs (expected-actual)  $\leq$  absTol must be true.

### **Default:**

### **RelTol**

Relative tolerance, specified as a numeric array. The tolerance is applied only to values of the same data type. The value can be a scalar or array the same size as the actual and expected values.

For a relative tolerance to be satisfied, abs (expected-actual)  $\le$ relTol.\*abs(expected) must be true.

#### **Default:**

### **Examples**

See examples for [verifyEqual](#page-12013-0), and replace calls to verifyEqual with fatalAssertEqual.

### **Tips**

• This method is functionally equivalent to any of the following:

```
import matlab.unittest.constraints.IsEqualTo;
fatalAssertable.fatalAssertThat(actual, IsEqualTo(expected));
import matlab.unittest.constraints.IsEqualTo;
import matlab.unittest.constraints.AbsoluteTolerance;
fatalAssertable.fatalAssertThat(actual, IsEqualTo(expected, ...
     'Within', AbsoluteTolerance(abstol)));
import matlab.unittest.constraints.IsEqualTo;
import matlab.unittest.constraints.RelativeTolerance;
fatalAassertable.fatalAssertThat(actual, IsEqualTo(expected, ...
     'Within', RelativeTolerance(reltol)));
import matlab.unittest.constraints.IsEqualTo;
import matlab.unittest.constraints.AbsoluteTolerance;
import matlab.unittest.constraints.RelativeTolerance;
fatalAssertable.fatalAssertThat(actual, IsEqualTo(expected, ...
     'Within', AbsoluteTolerance(abstol) | RelativeTolerance(reltol)));
```
There exists more functionality when using the IsEqualTo, RelativeTolerance, and IsEqualTo constraints directly via fatalAssertThat.

• Use fatal assertion qualifications to abort the test session upon failure. These qualifications are useful when the failure mode is so fundamental that there is no point in continuing testing. These qualifications are also useful when fixture teardown does not restore the MATLAB state correctly and it is preferable to abort testing and start a fresh session. Alternatively,

- Use assertion qualifications when the failure condition invalidates the remainder of the current test content, but does not prevent proper execution of subsequent test methods. A failure at the assertion point renders the current test method as failed and incomplete. For more information, see [matlab.unittest.qualifications.Assertable](#page-11738-0).
- Use verification qualifications to produce and record failures without throwing an exception. Since verifications do not throw exceptions, all test content runs to completion even when verification failures occur. Typically verifications are the primary qualification for a unit test since they typically do not require an early exit from the test. Use other qualification types to test for violation of preconditions or incorrect test setup. For more information, see

[matlab.unittest.qualifications.Verifiable](#page-11995-0).

• Use assumption qualifications to ensure that the test environment meets preconditions that otherwise do not result in a test failure. Assumption failures result in filtered tests, and the testing framework marks the tests as Incomplete. For more information, see [matlab.unittest.qualifications.Assumable](#page-11823-0).

### **See Also**

[fatalAssertNotEqual](#page-11959-0) | [fatalAssertThat](#page-11980-0)

### **Topics**

"Types of Qualifications"

# **fatalAssertError**

**Class:** matlab.unittest.qualifications.FatalAssertable **Package:** matlab.unittest.qualifications

Fatally assert function throws specified exception

### **Syntax**

```
fatalAssertError(fatalAssertable,actual,identifier)
fatalAssertError(fatalAssertable,actual,metaClass)
fatalAssertError( diagnostic)
[output1,...,outputN] = fatalAssetError(
```
### **Description**

fatalAssertError(fatalAssertable,actual,identifier) fatally asserts that actual is a function handle that throws an exception with an error identifier that is equal to identifier.

fatalAssertError(fatalAssertable,actual,metaClass) fatally asserts that actual is a function handle that throws an exception whose type is defined by the meta.class instance specified in metaClass. This method does not require the instance to be an exact class match, but rather it must be in the specified class hierarchy, and that hierarchy must include the MException class..

fatalAssertError( \_\_\_ ,diagnostic) also displays the diagnostic information in diagnostic upon a failure.

[output1,...,outputN] = fatalAssertError( \_\_\_ ) returns multiple output arguments from the invocation of the function handle actual. Use this syntax to control the number of output arguments requested from the function handle. If the function handle errors, all outputs are of type missing. Otherwise, output1,...,outputN are output values from actual. You can use this syntax with any of the input arguments of the previous syntaxes.

### **Input Arguments**

### **fatalAssertable**

The matlab.unittest.TestCase instance which is used to pass or fail the fatal assertion in conjunction with the test running framework.

#### **actual**

The value to test.

#### **Default:**

#### **identifier**

Error identifier, specified as a character vector.

#### **Default:**

#### **metaClass**

An instance of meta.class.

#### **Default:**

#### **diagnostic**

Diagnostic information related to the qualification, specified as one of the following:

- string array
- character array
- function handle
- matlab.unittest.diagnostics.Diagnostic object

Diagnostic values can be nonscalar. For more information, see [matlab.unittest.diagnostics.Diagnostic](#page-3118-0).

### **Examples**

See examples for [verifyError](#page-12020-0), and replace calls to verifyError with fatalAssertError.

# **Tips**

• This method is functionally equivalent to:

```
import matlab.unittest.constraints.Throws;
fatalAssertable.fatalAssertThat(actual, Throws(identifier));
fatalAssertable.fatalAssertThat(actual, Throws(metaClass));
```
There exists more functionality when using the Throws constraint directly via fatalAssertThat.

- Use fatal assertion qualifications to abort the test session upon failure. These qualifications are useful when the failure mode is so fundamental that there is no point in continuing testing. These qualifications are also useful when fixture teardown does not restore the MATLAB state correctly and it is preferable to abort testing and start a fresh session. Alternatively,
	- Use assertion qualifications when the failure condition invalidates the remainder of the current test content, but does not prevent proper execution of subsequent test methods. A failure at the assertion point renders the current test method as failed and incomplete. For more information, see [matlab.unittest.qualifications.Assertable](#page-11738-0).
	- Use verification qualifications to produce and record failures without throwing an exception. Since verifications do not throw exceptions, all test content runs to completion even when verification failures occur. Typically verifications are the primary qualification for a unit test since they typically do not require an early exit from the test. Use other qualification types to test for violation of preconditions or incorrect test setup. For more information, see [matlab.unittest.qualifications.Verifiable](#page-11995-0).
	- Use assumption qualifications to ensure that the test environment meets preconditions that otherwise do not result in a test failure. Assumption failures result in filtered tests, and the testing framework marks the tests as Incomplete. For more information, see [matlab.unittest.qualifications.Assumable](#page-11823-0).

### **See Also**

[MException](#page-9379-0) | [error](#page-3604-0) | [fatalAssertThat](#page-11980-0) | [fatalAssertWarning](#page-11986-0)

### **Topics**

"Types of Qualifications"

# **fatalAssertFail**

**Class:** matlab.unittest.qualifications.FatalAssertable **Package:** matlab.unittest.qualifications

Produce unconditional fatal assertion failure

### **Syntax**

```
fatalAssertFail(fatalAssertable)
fatalAssertFail(fatalAssertable,diagnostic)
```
### **Description**

fatalAssertFail(fatalAssertable) produces an unconditional fatal assertion failure when encountered.

fatalAssertFail(fatalAssertable,diagnostic) also displays the diagnostic information in diagnostic upon a failure.

# **Input Arguments**

### **fatalAssertable**

The matlab.unittest.TestCase instance which is used to pass or fail the fatal assertion in conjunction with the test running framework.

#### **actual**

The value to test.

#### **Default:**

#### **diagnostic**

Diagnostic information related to the qualification, specified as one of the following:

- string array
- character array
- function handle
- matlab.unittest.diagnostics.Diagnostic object

Diagnostic values can be nonscalar. For more information, see [matlab.unittest.diagnostics.Diagnostic](#page-3118-0).

### **Examples**

See examples for [verifyFail](#page-12026-0), and replace calls to verifyFail with fatalAssertFail.

# **Tips**

- Use fatal assertion qualifications to abort the test session upon failure. These qualifications are useful when the failure mode is so fundamental that there is no point in continuing testing. These qualifications are also useful when fixture teardown does not restore the MATLAB state correctly and it is preferable to abort testing and start a fresh session. Alternatively,
	- Use assertion qualifications when the failure condition invalidates the remainder of the current test content, but does not prevent proper execution of subsequent test methods. A failure at the assertion point renders the current test method as failed and incomplete. For more information, see [matlab.unittest.qualifications.Assertable](#page-11738-0).
	- Use verification qualifications to produce and record failures without throwing an exception. Since verifications do not throw exceptions, all test content runs to completion even when verification failures occur. Typically verifications are the primary qualification for a unit test since they typically do not require an early exit from the test. Use other qualification types to test for violation of preconditions or incorrect test setup. For more information, see [matlab.unittest.qualifications.Verifiable](#page-11995-0).
	- Use assumption qualifications to ensure that the test environment meets preconditions that otherwise do not result in a test failure. Assumption failures result in filtered tests, and the testing framework marks the tests as Incomplete. For more information, see [matlab.unittest.qualifications.Assumable](#page-11823-0).

## **See Also**

### **Topics**

"Types of Qualifications"

# **fatalAssertFalse**

**Class:** matlab.unittest.qualifications.FatalAssertable **Package:** matlab.unittest.qualifications

Fatally assert value is false

## **Syntax**

```
fatalAssertFalse(fatalAssertable,actual)
fatalAssertFalse(fatalAssertable,actual,diagnostic)
```
### **Description**

fatalAssertFalse(fatalAssertable,actual) fatally asserts that actual is a scalar logical with the value of false.

fatalAssertFalse(fatalAssertable,actual,diagnostic) also displays the diagnostic information in diagnostic upon a failure.

# **Input Arguments**

### **fatalAssertable**

The matlab.unittest.TestCase instance which is used to pass or fail the fatal assertion in conjunction with the test running framework.

#### **actual**

The value to test.

#### **Default:**

#### **diagnostic**

Diagnostic information related to the qualification, specified as one of the following:

- string array
- character array
- function handle
- matlab.unittest.diagnostics.Diagnostic object

Diagnostic values can be nonscalar. For more information, see [matlab.unittest.diagnostics.Diagnostic](#page-3118-0).

# **Examples**

See examples for [verifyFalse](#page-12030-0), and replace calls to verifyFalse with fatalAssertFalse.

# **Tips**

- This method passes if and only if the actual value is a scalar logical with a value of false. Therefore, entities such as empty arrays, false valued arrays, and zero doubles produce failures when used in this method, despite these entities exhibiting "falselike" behavior such as bypassing the execution of code inside of "if" statements.
- This method is functionally equivalent to:

```
import matlab.unittest.constraints.IsFalse;
fatalAssertable.fatalAssertThat(actual, IsFalse());
```
There exists more functionality when using the IsFalse constraint directly via fatalAssertThat.

- Unlike fatalAssertTrue, this method may create a new constraint for each call. For performance critical uses, consider using fatalAssertTrue.
- Use fatal assertion qualifications to abort the test session upon failure. These qualifications are useful when the failure mode is so fundamental that there is no point in continuing testing. These qualifications are also useful when fixture teardown does not restore the MATLAB state correctly and it is preferable to abort testing and start a fresh session. Alternatively,
	- Use assertion qualifications when the failure condition invalidates the remainder of the current test content, but does not prevent proper execution of subsequent test methods. A failure at the assertion point renders the current test method as failed

and incomplete. For more information, see [matlab.unittest.qualifications.Assertable](#page-11738-0).

- Use verification qualifications to produce and record failures without throwing an exception. Since verifications do not throw exceptions, all test content runs to completion even when verification failures occur. Typically verifications are the primary qualification for a unit test since they typically do not require an early exit from the test. Use other qualification types to test for violation of preconditions or incorrect test setup. For more information, see [matlab.unittest.qualifications.Verifiable](#page-11995-0).
- Use assumption qualifications to ensure that the test environment meets preconditions that otherwise do not result in a test failure. Assumption failures result in filtered tests, and the testing framework marks the tests as Incomplete. For more information, see [matlab.unittest.qualifications.Assumable](#page-11823-0).

### **See Also**

[fatalAssertThat](#page-11980-0) | [fatalAssertTrue](#page-11983-0)

### **Topics**

"Types of Qualifications"

# <span id="page-11935-0"></span>**fatalAssertGreaterThan**

**Class:** matlab.unittest.qualifications.FatalAssertable **Package:** matlab.unittest.qualifications

Fatally assert value is greater than specified value

### **Syntax**

fatalAssertGreaterThan(fatalAssertable,actual,floor) fatalAssertGreaterThan(fatalAssertable,actual,floor,diagnostic)

## **Description**

fatalAssertGreaterThan(fatalAssertable,actual,floor) fatally asserts that all elements of actual are greater than all the elements of floor.

fatalAssertGreaterThan(fatalAssertable,actual,floor,diagnostic) also displays the diagnostic information in diagnostic upon a failure.

### **Input Arguments**

### **fatalAssertable**

The matlab.unittest.TestCase instance which is used to pass or fail the fatal assertion in conjunction with the test running framework.

#### **actual**

The value to test. actual must be the same size as floor unless either one is scalar, at which point scalar expansion occurs.

#### **floor**

Minimum value, exclusive.

### **Default:**

### **diagnostic**

Diagnostic information related to the qualification, specified as one of the following:

- string array
- character array
- function handle
- matlab.unittest.diagnostics.Diagnostic object

Diagnostic values can be nonscalar. For more information, see [matlab.unittest.diagnostics.Diagnostic](#page-3118-0).

### **Examples**

See examples for [verifyGreaterThan](#page-12035-0), and replace calls to verifyGreaterThan with fatalAssertGreaterThan.

### **Tips**

• This method is functionally equivalent to:

```
matlab.unittest.constraints.IsGreaterThan;
fatalAssertable.fatalAssertThat(actual, IsGreaterThan(floor));
```
There exists more functionality when using the IsGreaterThan constraint directly via fatalAssertThat.

- Use fatal assertion qualifications to abort the test session upon failure. These qualifications are useful when the failure mode is so fundamental that there is no point in continuing testing. These qualifications are also useful when fixture teardown does not restore the MATLAB state correctly and it is preferable to abort testing and start a fresh session. Alternatively,
	- Use assertion qualifications when the failure condition invalidates the remainder of the current test content, but does not prevent proper execution of subsequent test methods. A failure at the assertion point renders the current test method as failed

and incomplete. For more information, see [matlab.unittest.qualifications.Assertable](#page-11738-0).

- Use verification qualifications to produce and record failures without throwing an exception. Since verifications do not throw exceptions, all test content runs to completion even when verification failures occur. Typically verifications are the primary qualification for a unit test since they typically do not require an early exit from the test. Use other qualification types to test for violation of preconditions or incorrect test setup. For more information, see [matlab.unittest.qualifications.Verifiable](#page-11995-0).
- Use assumption qualifications to ensure that the test environment meets preconditions that otherwise do not result in a test failure. Assumption failures result in filtered tests, and the testing framework marks the tests as Incomplete. For more information, see [matlab.unittest.qualifications.Assumable](#page-11823-0).

### **See Also**

[fatalAssertGreaterThanOrEqual](#page-11938-0) | [fatalAssertLessThan](#page-11947-0) | [fatalAssertLessThanOrEqual](#page-11950-0) | [fatalAssertThat](#page-11980-0) | [gt](#page-5403-0) | [matlab.unittest.constraints.IsGreaterThan](#page-2079-0) | [matlab.unittest.diagnostics.Diagnostic](#page-3118-0)

### **Topics**

"Types of Qualifications"

# <span id="page-11938-0"></span>**fatalAssertGreaterThanOrEqual**

**Class:** matlab.unittest.qualifications.FatalAssertable **Package:** matlab.unittest.qualifications

Fatally assert value is greater than or equal to specified value

### **Syntax**

fatalAssertGreaterThanOrEqual(fatalAssertable,actual,floor) fatalAssertGreaterThanOrEqual(fatalAssertable,actual,floor, diagnostic)

# **Description**

fatalAssertGreaterThanOrEqual(fatalAssertable,actual,floor) fatally asserts that all elements of actual are greater than or equal to all the elements of floor.

fatalAssertGreaterThanOrEqual(fatalAssertable,actual,floor, diagnostic) also displays the diagnostic information in diagnostic upon a failure.

### **Input Arguments**

### **fatalAssertable**

The matlab.unittest.TestCase instance which is used to pass or fail the fatal assertion in conjunction with the test running framework.

### **actual**

The value to test. actual must be the same size as floor unless either one is scalar, at which point scalar expansion occurs.

### **floor**

Minimum value.

### **Default:**

### **diagnostic**

Diagnostic information related to the qualification, specified as one of the following:

- string array
- character array
- function handle
- matlab.unittest.diagnostics.Diagnostic object

Diagnostic values can be nonscalar. For more information, see [matlab.unittest.diagnostics.Diagnostic](#page-3118-0).

# **Examples**

See examples for [verifyGreaterThanOrEqual](#page-12040-0), and replace calls to verifyGreaterThanOrEqual with fatalAssertGreaterThanOrEqual.

# **Tips**

• This method is functionally equivalent to:

```
import matlab.unittest.constraints.IsGreaterThanOrEqualTo;
fatalAssertable.fatalAssertThat(actual, IsGreaterThanOrEqualTo(floor));
```
There exists more functionality when using the IsGreaterThanOrEqualTo constraint directly via fatalAssertThat.

• Use fatal assertion qualifications to abort the test session upon failure. These qualifications are useful when the failure mode is so fundamental that there is no point in continuing testing. These qualifications are also useful when fixture teardown does not restore the MATLAB state correctly and it is preferable to abort testing and start a fresh session. Alternatively,

• Use assertion qualifications when the failure condition invalidates the remainder of the current test content, but does not prevent proper execution of subsequent test methods. A failure at the assertion point renders the current test method as failed and incomplete. For more information, see

[matlab.unittest.qualifications.Assertable](#page-11738-0).

- Use verification qualifications to produce and record failures without throwing an exception. Since verifications do not throw exceptions, all test content runs to completion even when verification failures occur. Typically verifications are the primary qualification for a unit test since they typically do not require an early exit from the test. Use other qualification types to test for violation of preconditions or incorrect test setup. For more information, see [matlab.unittest.qualifications.Verifiable](#page-11995-0).
- Use assumption qualifications to ensure that the test environment meets preconditions that otherwise do not result in a test failure. Assumption failures result in filtered tests, and the testing framework marks the tests as Incomplete. For more information, see [matlab.unittest.qualifications.Assumable](#page-11823-0).

### **See Also**

[fatalAssertGreaterThan](#page-11935-0) | [fatalAssertLessThan](#page-11947-0) | [fatalAssertLessThanOrEqual](#page-11950-0) | [fatalAssertThat](#page-11980-0) | [ge](#page-4537-0) | [matlab.unittest.constraints.IsGreaterThanOrEqualTo](#page-2083-0) | [matlab.unittest.diagnostics.Diagnostic](#page-3118-0)

### **Topics**

"Types of Qualifications"

# <span id="page-11941-0"></span>**fatalAssertInstanceOf**

**Class:** matlab.unittest.qualifications.FatalAssertable **Package:** matlab.unittest.qualifications

Fatally assert value is object of specified type

### **Syntax**

```
fatalAssertInstanceOf(fatalAssertable,actual,className)
fatalAssertInstanceOf(fatalAssertable,actual,metaClass)
fatalAssertInstanceOf( ,diagnostic)
```
### **Description**

fatalAssertInstanceOf(fatalAssertable,actual,className) fatally asserts that actual is a MATLAB value whose class is the class specified by className.

fatalAssertInstanceOf(fatalAssertable,actual,metaClass) fatally asserts that actual is a MATLAB value whose class is the class specified by the meta.class instance metaClass.

fatalAssertInstanceOf( \_\_\_ , diagnostic) also displays the diagnostic information in diagnostic upon a failure.

### **Input Arguments**

#### **fatalAssertable**

The matlab.unittest.TestCase instance which is used to pass or fail the fatal assertion in conjunction with the test running framework.

#### **actual**

The value to test.

#### **Default:**

#### **className**

Name of class, specified as a character vector.

#### **Default:**

#### **metaClass**

An instance of meta.class.

#### **Default:**

#### **diagnostic**

Diagnostic information related to the qualification, specified as one of the following:

- string array
- character array
- function handle
- matlab.unittest.diagnostics.Diagnostic object

Diagnostic values can be nonscalar. For more information, see [matlab.unittest.diagnostics.Diagnostic](#page-3118-0).

### **Examples**

See examples for [verifyInstanceOf](#page-12045-0), and replace calls to verifyInstanceOf with fatalAssertInstanceOf.

### **Tips**

• This method is functionally equivalent to:

```
import matlab.unittest.constraints.IsInstanceOf;
fatalAssertable.fatalAssertThat(actual, IsInstanceOf(className));
fatalAssertable.fatalAssertThat(actual, IsInstanceOf(metaClass));
```
There exists more functionality when using the IsInstanceOf constraint directly via fatalAssertThat.

- Use fatal assertion qualifications to abort the test session upon failure. These qualifications are useful when the failure mode is so fundamental that there is no point in continuing testing. These qualifications are also useful when fixture teardown does not restore the MATLAB state correctly and it is preferable to abort testing and start a fresh session. Alternatively,
	- Use assertion qualifications when the failure condition invalidates the remainder of the current test content, but does not prevent proper execution of subsequent test methods. A failure at the assertion point renders the current test method as failed and incomplete. For more information, see [matlab.unittest.qualifications.Assertable](#page-11738-0).
	- Use verification qualifications to produce and record failures without throwing an exception. Since verifications do not throw exceptions, all test content runs to completion even when verification failures occur. Typically verifications are the primary qualification for a unit test since they typically do not require an early exit from the test. Use other qualification types to test for violation of preconditions or incorrect test setup. For more information, see [matlab.unittest.qualifications.Verifiable](#page-11995-0).
	- Use assumption qualifications to ensure that the test environment meets preconditions that otherwise do not result in a test failure. Assumption failures result in filtered tests, and the testing framework marks the tests as Incomplete. For more information, see [matlab.unittest.qualifications.Assumable](#page-11823-0).

### **See Also**

[fatalAssertClass](#page-11915-0) | [fatalAssertThat](#page-11980-0) | [isa](#page-7624-0)

### **Topics**

"Types of Qualifications"

# **fatalAssertLength**

**Class:** matlab.unittest.qualifications.FatalAssertable **Package:** matlab.unittest.qualifications

Fatally assert value has specified length

# **Syntax**

fatalAssertLength(fatalAssertable,actual,expectedLength) fatalAssertLength(fatalAssertable,actual,expectedLength,diagnostic)

# **Description**

fatalAssertLength(fatalAssertable,actual,expectedLength) fatally asserts that actual is a MATLAB array whose length is expectedLength.

fatalAssertLength(fatalAssertable,actual,expectedLength,diagnostic) also displays the diagnostic information in diagnostic upon a failure.

# **Input Arguments**

### **fatalAssertable**

The matlab.unittest.TestCase instance which is used to pass or fail the fatal assertion in conjunction with the test running framework.

#### **actual**

The value to test.

#### **Default:**

#### **expectedLength**

The length of an array is defined as the largest dimension of that array.

### **Default:**

### **diagnostic**

Diagnostic information related to the qualification, specified as one of the following:

- string array
- character array
- function handle
- matlab.unittest.diagnostics.Diagnostic object

Diagnostic values can be nonscalar. For more information, see [matlab.unittest.diagnostics.Diagnostic](#page-3118-0).

### **Examples**

See examples for [verifyLength](#page-12051-0), and replace calls to verifyLength with fatalAssertLength.

### **Tips**

• This method is functionally equivalent to:

```
import matlab.unittest.constraints.HasLength;
fatalAssertable.fatalAssertThat(actual, HasLength(expectedLength));
```
There exists more functionality when using the HasLength constraint directly via fatalAssertThat.

- Use fatal assertion qualifications to abort the test session upon failure. These qualifications are useful when the failure mode is so fundamental that there is no point in continuing testing. These qualifications are also useful when fixture teardown does not restore the MATLAB state correctly and it is preferable to abort testing and start a fresh session. Alternatively,
	- Use assertion qualifications when the failure condition invalidates the remainder of the current test content, but does not prevent proper execution of subsequent test methods. A failure at the assertion point renders the current test method as failed

and incomplete. For more information, see [matlab.unittest.qualifications.Assertable](#page-11738-0).

- Use verification qualifications to produce and record failures without throwing an exception. Since verifications do not throw exceptions, all test content runs to completion even when verification failures occur. Typically verifications are the primary qualification for a unit test since they typically do not require an early exit from the test. Use other qualification types to test for violation of preconditions or incorrect test setup. For more information, see [matlab.unittest.qualifications.Verifiable](#page-11995-0).
- Use assumption qualifications to ensure that the test environment meets preconditions that otherwise do not result in a test failure. Assumption failures result in filtered tests, and the testing framework marks the tests as Incomplete. For more information, see [matlab.unittest.qualifications.Assumable](#page-11823-0).

### **See Also**

[fatalAssertNumElements](#page-11965-0) | [fatalAssertSize](#page-11974-0) | [fatalAssertThat](#page-11980-0) | [length](#page-8251-0)

### **Topics**

"Types of Qualifications"

# <span id="page-11947-0"></span>**fatalAssertLessThan**

**Class:** matlab.unittest.qualifications.FatalAssertable **Package:** matlab.unittest.qualifications

Fatally assert value is less than specified value

### **Syntax**

fatalAssertLessThan(fatalAssertable,actual,ceiling) fatalAssertLessThan(fatalAssertable,actual,ceiling,diagnostic)

# **Description**

fatalAssertLessThan(fatalAssertable,actual,ceiling) fatally asserts that all elements of actual are less than all the elements of ceiling.

fatalAssertLessThan(fatalAssertable,actual,ceiling,diagnostic) also displays the diagnostic information in diagnostic upon a failure.

### **Input Arguments**

### **fatalAssertable**

The matlab.unittest.TestCase instance which is used to pass or fail the fatal assertion in conjunction with the test running framework.

#### **actual**

The value to test. actual must be the same size as ceiling unless either one is scalar, at which point scalar expansion occurs.

#### **Default:**

#### **ceiling**

Maximum value, exclusive.

### **Default:**

### **diagnostic**

Diagnostic information related to the qualification, specified as one of the following:

- string array
- character array
- function handle
- matlab.unittest.diagnostics.Diagnostic object

Diagnostic values can be nonscalar. For more information, see [matlab.unittest.diagnostics.Diagnostic](#page-3118-0).

### **Examples**

See examples for [verifyLessThan](#page-12056-0), and replace calls to verifyLessThan with fatalAssertLessThan.

# **Tips**

• This method is functionally equivalent to:

```
import matlab.unittest.constraints.IsLessThan;
assertable.assertThat(actual, IsLessThan(ceiling));
```
There exists more functionality when using the IsLessThan constraint directly via assertThat.

- Use fatal assertion qualifications to abort the test session upon failure. These qualifications are useful when the failure mode is so fundamental that there is no point in continuing testing. These qualifications are also useful when fixture teardown does not restore the MATLAB state correctly and it is preferable to abort testing and start a fresh session. Alternatively,
	- Use assertion qualifications when the failure condition invalidates the remainder of the current test content, but does not prevent proper execution of subsequent test methods. A failure at the assertion point renders the current test method as failed

and incomplete. For more information, see [matlab.unittest.qualifications.Assertable](#page-11738-0).

- Use verification qualifications to produce and record failures without throwing an exception. Since verifications do not throw exceptions, all test content runs to completion even when verification failures occur. Typically verifications are the primary qualification for a unit test since they typically do not require an early exit from the test. Use other qualification types to test for violation of preconditions or incorrect test setup. For more information, see [matlab.unittest.qualifications.Verifiable](#page-11995-0).
- Use assumption qualifications to ensure that the test environment meets preconditions that otherwise do not result in a test failure. Assumption failures result in filtered tests, and the testing framework marks the tests as Incomplete. For more information, see [matlab.unittest.qualifications.Assumable](#page-11823-0).

### **See Also**

[fatalAssertGreaterThan](#page-11935-0) | [fatalAssertGreaterThanOrEqual](#page-11938-0) | [fatalAssertLessThanOrEqual](#page-11950-0) | [fatalAssertThat](#page-11980-0) | [lt](#page-8465-0) | [matlab.unittest.constraints.IsLessThan](#page-2101-0) | [matlab.unittest.diagnostics.Diagnostic](#page-3118-0)

### **Topics**

"Types of Qualifications"

# <span id="page-11950-0"></span>**fatalAssertLessThanOrEqual**

**Class:** matlab.unittest.qualifications.FatalAssertable **Package:** matlab.unittest.qualifications

Fatally assert value is less than or equal to specified value

### **Syntax**

fatalAssertLessThanOrEqual(fatalAssertable,actual,ceiling) fatalAssertLessThanOrEqual(fatalAssertable,actual,ceiling, diagnostic)

### **Description**

fatalAssertLessThanOrEqual(fatalAssertable,actual,ceiling) fatally asserts that all elements of actual are less than or equal to all the elements of ceiling.

fatalAssertLessThanOrEqual(fatalAssertable,actual,ceiling, diagnostic) also displays the diagnostic information in diagnostic upon a failure.

### **Input Arguments**

### **fatalAssertable**

The matlab.unittest.TestCase instance which is used to pass or fail the fatal assertion in conjunction with the test running framework.

#### **actual**

The value to test. actual must be the same size as ceiling unless either one is scalar, at which point scalar expansion occurs.

#### **Default:**

#### **actual**

The value to test.

#### **Default:**

### **ceiling**

Maximum value.

#### **Default:**

### **diagnostic**

Diagnostic information related to the qualification, specified as one of the following:

- string array
- character array
- function handle
- matlab.unittest.diagnostics.Diagnostic object

Diagnostic values can be nonscalar. For more information, see [matlab.unittest.diagnostics.Diagnostic](#page-3118-0).

# **Examples**

See examples for [verifyLessThanOrEqual](#page-12061-0), and replace calls to verifyLessThanOrEqual with fatalAssertLessThanOrEqual.

# **Tips**

• This method is functionally equivalent to:

import matlab.unittest.constraints.IsLessThanOrEqualTo; fatalAssertable.fatalAssertThat(actual, IsLessThanOrEqualTo(ceiling));

There exists more functionality when using the IsLessThanOrEqualTo constraint directly via fatalAssertThat.
- Use fatal assertion qualifications to abort the test session upon failure. These qualifications are useful when the failure mode is so fundamental that there is no point in continuing testing. These qualifications are also useful when fixture teardown does not restore the MATLAB state correctly and it is preferable to abort testing and start a fresh session. Alternatively,
	- Use assertion qualifications when the failure condition invalidates the remainder of the current test content, but does not prevent proper execution of subsequent test methods. A failure at the assertion point renders the current test method as failed and incomplete. For more information, see [matlab.unittest.qualifications.Assertable](#page-11738-0).
	- Use verification qualifications to produce and record failures without throwing an exception. Since verifications do not throw exceptions, all test content runs to completion even when verification failures occur. Typically verifications are the primary qualification for a unit test since they typically do not require an early exit from the test. Use other qualification types to test for violation of preconditions or incorrect test setup. For more information, see [matlab.unittest.qualifications.Verifiable](#page-11995-0).
	- Use assumption qualifications to ensure that the test environment meets preconditions that otherwise do not result in a test failure. Assumption failures result in filtered tests, and the testing framework marks the tests as Incomplete. For more information, see [matlab.unittest.qualifications.Assumable](#page-11823-0).

### **See Also**

[fatalAssertGreaterThan](#page-11935-0) | [fatalAssertGreaterThanOrEqual](#page-11938-0) | [fatalAssertLessThan](#page-11947-0) | [fatalAssertThat](#page-11980-0) | [le](#page-8175-0) | [matlab.unittest.constraints.IsLessThanOrEqualTo](#page-2105-0) | [matlab.unittest.diagnostics.Diagnostic](#page-3118-0)

### **Topics**

"Types of Qualifications"

## <span id="page-11953-0"></span>**fatalAssertMatches**

**Class:** matlab.unittest.qualifications.FatalAssertable **Package:** matlab.unittest.qualifications

Fatally assert string matches specified regular expression

### **Syntax**

fatalAssertMatches(fatalAssertable,actual,expression) fatalAssertMatches(fatalAssertable,actual,expression,diagnostic)

### **Description**

fatalAssertMatches(fatalAssertable,actual,expression) fatally asserts that actual is a string scalar or character vector that matches the regular expression defined by expression.

fatalAssertMatches(fatalAssertable,actual,expression,diagnostic) also displays the diagnostic information in diagnostic upon a failure.

### **Input Arguments**

#### **fatalAssertable**

The matlab.unittest.TestCase instance which is used to pass or fail the fatal assertion in conjunction with the test running framework.

#### **actual**

The value to test.

#### **Default:**

#### **expression**

The value to match, specified as a regular expression.

#### **Default:**

#### **diagnostic**

Diagnostic information related to the qualification, specified as one of the following:

- string array
- character array
- function handle
- matlab.unittest.diagnostics.Diagnostic object

Diagnostic values can be nonscalar. For more information, see [matlab.unittest.diagnostics.Diagnostic](#page-3118-0).

### **Examples**

See examples for [verifyMatches](#page-12066-0), and replace calls to verifyMatches with fatalAssertMatches.

### **Tips**

• This method is functionally equivalent to:

```
import matlab.unittest.constraints.Matches;
fatalAssertable.fatalAssertThat(actual, Matches(expression));
```
There exists more functionality when using the Matches constraint directly via fatalAssertThat.

- Use fatal assertion qualifications to abort the test session upon failure. These qualifications are useful when the failure mode is so fundamental that there is no point in continuing testing. These qualifications are also useful when fixture teardown does not restore the MATLAB state correctly and it is preferable to abort testing and start a fresh session. Alternatively,
	- Use assertion qualifications when the failure condition invalidates the remainder of the current test content, but does not prevent proper execution of subsequent test methods. A failure at the assertion point renders the current test method as failed

and incomplete. For more information, see [matlab.unittest.qualifications.Assertable](#page-11738-0).

- Use verification qualifications to produce and record failures without throwing an exception. Since verifications do not throw exceptions, all test content runs to completion even when verification failures occur. Typically verifications are the primary qualification for a unit test since they typically do not require an early exit from the test. Use other qualification types to test for violation of preconditions or incorrect test setup. For more information, see [matlab.unittest.qualifications.Verifiable](#page-11995-0).
- Use assumption qualifications to ensure that the test environment meets preconditions that otherwise do not result in a test failure. Assumption failures result in filtered tests, and the testing framework marks the tests as Incomplete. For more information, see [matlab.unittest.qualifications.Assumable](#page-11823-0).

### **See Also**

[fatalAssertSubstring](#page-11977-0) | [fatalAssertThat](#page-11980-0) | [regexp](#page-12693-0)

### **Topics**

"Types of Qualifications"

# **fatalAssertNotEmpty**

**Class:** matlab.unittest.qualifications.FatalAssertable **Package:** matlab.unittest.qualifications

Fatally assert value is not empty

### **Syntax**

```
fatalAssertNotEmpty(fatalAssertable,actual)
fatalAssertNotEmpty(fatalAssertable,actual,diagnostic)
```
### **Description**

fatalAssertNotEmpty(fatalAssertable,actual) fatally asserts that actual is a non-empty MATLAB value.

fatalAssertNotEmpty(fatalAssertable,actual,diagnostic) also displays the diagnostic information in diagnostic upon a failure.

## **Input Arguments**

#### **fatalAssertable**

The matlab.unittest.TestCase instance which is used to pass or fail the fatal assertion in conjunction with the test running framework.

#### **actual**

The value to test.

#### **Default:**

#### **diagnostic**

Diagnostic information related to the qualification, specified as one of the following:

- string array
- character array
- function handle
- matlab.unittest.diagnostics.Diagnostic object

Diagnostic values can be nonscalar. For more information, see [matlab.unittest.diagnostics.Diagnostic](#page-3118-0).

## **Examples**

See examples for [verifyNotEmpty](#page-12070-0), and replace calls to verifyNotEmpty with fatalAssertNotEmpty.

## **Tips**

• This method is functionally equivalent to:

```
import matlab.unittest.constraints.IsEmpty;
fatalAssertable.fatalAssertThat(actual, ~IsEmpty());
```
There exists more functionality when using the IsEmpty constraint directly via fatalAssertThat.

- Use fatal assertion qualifications to abort the test session upon failure. These qualifications are useful when the failure mode is so fundamental that there is no point in continuing testing. These qualifications are also useful when fixture teardown does not restore the MATLAB state correctly and it is preferable to abort testing and start a fresh session. Alternatively,
	- Use assertion qualifications when the failure condition invalidates the remainder of the current test content, but does not prevent proper execution of subsequent test methods. A failure at the assertion point renders the current test method as failed and incomplete. For more information, see [matlab.unittest.qualifications.Assertable](#page-11738-0).
	- Use verification qualifications to produce and record failures without throwing an exception. Since verifications do not throw exceptions, all test content runs to completion even when verification failures occur. Typically verifications are the primary qualification for a unit test since they typically do not require an early exit

from the test. Use other qualification types to test for violation of preconditions or incorrect test setup. For more information, see [matlab.unittest.qualifications.Verifiable](#page-11995-0).

• Use assumption qualifications to ensure that the test environment meets preconditions that otherwise do not result in a test failure. Assumption failures result in filtered tests, and the testing framework marks the tests as Incomplete. For more information, see [matlab.unittest.qualifications.Assumable](#page-11823-0).

### **See Also**

[fatalAssertEmpty](#page-11918-0) | [fatalAssertThat](#page-11980-0) | [isempty](#page-7687-0)

### **Topics**

"Types of Qualifications"

# **fatalAssertNotEqual**

**Class:** matlab.unittest.qualifications.FatalAssertable **Package:** matlab.unittest.qualifications

Fatally assert value is not equal to specified value

### **Syntax**

fatalAssertNotEqual(fatalAssertable,actual,notExpected) fatalAssertNotEqual(fatalAssertable,actual,notExpected,diagnostic)

### **Description**

fatalAssertNotEqual(fatalAssertable,actual,notExpected) fatally asserts that actual is not equal to notExpected.

fatalAssertNotEqual(fatalAssertable,actual,notExpected,diagnostic) also displays the diagnostic information in diagnostic upon a failure.

## **Input Arguments**

#### **fatalAssertable**

The matlab.unittest.TestCase instance which is used to pass or fail the fatal assertion in conjunction with the test running framework.

#### **actual**

The value to test.

#### **Default:**

#### **notExpected**

Value to compare.

**Default:**

## **Examples**

See examples for [verifyNotEqual](#page-12075-0), and replace calls to verifyNotEqual with fatalAssertNotEqual.

# **Tips**

• This method is functionally equivalent to:

```
import matlab.unittest.constraints.IsEqualTo;
fatalAssertable.fatalAssertThat(actual, ~IsEqualTo(notExpected));
```
There exists more functionality when using the IsEqualTo constraint directly via fatalAssertThat.

- Use fatal assertion qualifications to abort the test session upon failure. These qualifications are useful when the failure mode is so fundamental that there is no point in continuing testing. These qualifications are also useful when fixture teardown does not restore the MATLAB state correctly and it is preferable to abort testing and start a fresh session. Alternatively,
	- Use assertion qualifications when the failure condition invalidates the remainder of the current test content, but does not prevent proper execution of subsequent test methods. A failure at the assertion point renders the current test method as failed and incomplete. For more information, see [matlab.unittest.qualifications.Assertable](#page-11738-0).
	- Use verification qualifications to produce and record failures without throwing an exception. Since verifications do not throw exceptions, all test content runs to completion even when verification failures occur. Typically verifications are the primary qualification for a unit test since they typically do not require an early exit from the test. Use other qualification types to test for violation of preconditions or incorrect test setup. For more information, see [matlab.unittest.qualifications.Verifiable](#page-11995-0).
	- Use assumption qualifications to ensure that the test environment meets preconditions that otherwise do not result in a test failure. Assumption failures result in filtered tests, and the testing framework marks the tests as Incomplete. For more information, see [matlab.unittest.qualifications.Assumable](#page-11823-0).

### **See Also**

[fatalAssertEqual](#page-11921-0) | [fatalAssertThat](#page-11980-0)

### **Topics**

"Types of Qualifications"

# <span id="page-11962-0"></span>**fatalAssertNotSameHandle**

**Class:** matlab.unittest.qualifications.FatalAssertable **Package:** matlab.unittest.qualifications

Fatally assert value is not handle to specified instance

## **Syntax**

fatalAssertNotSameHandle(fatalAssertable,actual,notExpectedHandle) fatalAssertNotSameHandle(fatalAssertable,actual,notExpectedHandle, diagnostic)

## **Description**

fatalAssertNotSameHandle(fatalAssertable,actual,notExpectedHandle) fatally asserts that actual is a different size and/or does not contain the same instances as the notExpectedHandle handle array.

fatalAssertNotSameHandle(fatalAssertable,actual,notExpectedHandle, diagnostic) also displays the diagnostic information in diagnostic upon a failure.

### **Input Arguments**

#### **fatalAssertable**

The matlab.unittest.TestCase instance which is used to pass or fail the fatal assertion in conjunction with the test running framework.

#### **actual**

The value to test.

#### **Default:**

#### **notExpectedHandle**

The handle array to compare.

#### **Default:**

#### **diagnostic**

Diagnostic information related to the qualification, specified as one of the following:

- string array
- character array
- function handle
- matlab.unittest.diagnostics.Diagnostic object

Diagnostic values can be nonscalar. For more information, see [matlab.unittest.diagnostics.Diagnostic](#page-3118-0).

## **Examples**

See examples for [verifyNotSameHandle](#page-12080-0), and replace calls to verifyNotSameHandle with fatalAssertNotSameHandle.

## **Tips**

• This method is functionally equivalent to:

```
import matlab.unittest.constraints.IsSameHandleAs;
fatalAssertable.fatalAssertThat(actual, ~IsSameHandleAs(notExpectedHandle));
```
There exists more functionality when using the IsSameHandleAs constraint directly via fatalAssertThat.

• Use fatal assertion qualifications to abort the test session upon failure. These qualifications are useful when the failure mode is so fundamental that there is no point in continuing testing. These qualifications are also useful when fixture teardown does not restore the MATLAB state correctly and it is preferable to abort testing and start a fresh session. Alternatively,

- Use assertion qualifications when the failure condition invalidates the remainder of the current test content, but does not prevent proper execution of subsequent test methods. A failure at the assertion point renders the current test method as failed and incomplete. For more information, see [matlab.unittest.qualifications.Assertable](#page-11738-0).
- Use verification qualifications to produce and record failures without throwing an exception. Since verifications do not throw exceptions, all test content runs to completion even when verification failures occur. Typically verifications are the primary qualification for a unit test since they typically do not require an early exit from the test. Use other qualification types to test for violation of preconditions or incorrect test setup. For more information, see [matlab.unittest.qualifications.Verifiable](#page-11995-0).
- Use assumption qualifications to ensure that the test environment meets preconditions that otherwise do not result in a test failure. Assumption failures result in filtered tests, and the testing framework marks the tests as Incomplete. For more information, see [matlab.unittest.qualifications.Assumable](#page-11823-0).

### **See Also**

[fatalAssertSameHandle](#page-11971-0) | [fatalAssertThat](#page-11980-0)

### **Topics**

"Types of Qualifications"

## <span id="page-11965-0"></span>**fatalAssertNumElements**

**Class:** matlab.unittest.qualifications.FatalAssertable **Package:** matlab.unittest.qualifications

Fatally assert value has specified element count

### **Syntax**

fatalAssertNumElements(fatalAssertable,actual,expectedElementCount) fatalAssertNumElements(fatalAssertable,actual,expectedElementCount, diagnostic)

### **Description**

fatalAssertNumElements(fatalAssertable,actual,expectedElementCount) fatally asserts that actual is a MATLAB array with expectedElementCount number of elements.

fatalAssertNumElements(fatalAssertable,actual,expectedElementCount, diagnostic) also displays the diagnostic information in diagnostic upon a failure.

### **Input Arguments**

#### **fatalAssertable**

The matlab.unittest.TestCase instance which is used to pass or fail the fatal assertion in conjunction with the test running framework.

#### **actual**

The value to test.

#### **Default:**

#### **expectedElementCount**

The expected number of elements in the array.

#### **Default:**

#### **diagnostic**

Diagnostic information related to the qualification, specified as one of the following:

- string array
- character array
- function handle
- matlab.unittest.diagnostics.Diagnostic object

Diagnostic values can be nonscalar. For more information, see [matlab.unittest.diagnostics.Diagnostic](#page-3118-0).

## **Examples**

See examples for [verifyNumElements](#page-12085-0), and replace calls to verifyNumElements with fatalAssertNumElements.

## **Tips**

• This method is functionally equivalent to:

```
import matlab.unittest.constraints.HasElementCount;
fatalAssertable.fatalAssertThat(actual, HasElementCount(expectedElementCount));
```
There exists more functionality when using the HasElementCount constraint directly via fatalAssertThat.

• Use fatal assertion qualifications to abort the test session upon failure. These qualifications are useful when the failure mode is so fundamental that there is no point in continuing testing. These qualifications are also useful when fixture teardown does not restore the MATLAB state correctly and it is preferable to abort testing and start a fresh session. Alternatively,

- Use assertion qualifications when the failure condition invalidates the remainder of the current test content, but does not prevent proper execution of subsequent test methods. A failure at the assertion point renders the current test method as failed and incomplete. For more information, see [matlab.unittest.qualifications.Assertable](#page-11738-0).
- Use verification qualifications to produce and record failures without throwing an exception. Since verifications do not throw exceptions, all test content runs to completion even when verification failures occur. Typically verifications are the primary qualification for a unit test since they typically do not require an early exit from the test. Use other qualification types to test for violation of preconditions or incorrect test setup. For more information, see [matlab.unittest.qualifications.Verifiable](#page-11995-0).
- Use assumption qualifications to ensure that the test environment meets preconditions that otherwise do not result in a test failure. Assumption failures result in filtered tests, and the testing framework marks the tests as Incomplete. For more information, see [matlab.unittest.qualifications.Assumable](#page-11823-0).

### **See Also**

[fatalAssertLength](#page-11944-0) | [fatalAssertSize](#page-11974-0) | [fatalAssertThat](#page-11980-0) | [numel](#page-10075-0)

### **Topics**

"Types of Qualifications"

# <span id="page-11968-0"></span>**fatalAssertReturnsTrue**

**Class:** matlab.unittest.qualifications.FatalAssertable **Package:** matlab.unittest.qualifications

Fatally assert function returns true when evaluated

## **Syntax**

fatalAssertReturnsTrue(fatalAssertable,actual) fatalAssertReturnsTrue(fatalAssertable,actual,diagnostic)

# **Description**

fatalAssertReturnsTrue(fatalAssertable,actual) fatally asserts that actual is a function handle that returns a scalar logical whose value is true.

fatalAssertReturnsTrue(fatalAssertable,actual,diagnostic) also displays the diagnostic information in diagnostic upon a failure.

# **Input Arguments**

#### **fatalAssertable**

The matlab.unittest.TestCase instance which is used to pass or fail the fatal assertion in conjunction with the test running framework.

#### **actual**

The function handle to test.

#### **Default:**

#### **diagnostic**

Diagnostic information related to the qualification, specified as one of the following:

- string array
- character array
- function handle
- matlab.unittest.diagnostics.Diagnostic object

Diagnostic values can be nonscalar. For more information, see [matlab.unittest.diagnostics.Diagnostic](#page-3118-0).

## **Examples**

See examples for [verifyReturnsTrue](#page-12090-0), and replace calls to verifyReturnsTrue with fatalAssertReturnsTrue.

## **Tips**

- It is a shortcut for quick custom comparison functionality that can be defined quickly, and possibly inline. It can be preferable over simply evaluating the function directly and using fatalAssertTrue because the function handle will be shown in the diagnostics, thus providing more insight into the failure condition which is lost when using fatalAssertTrue.
- This method is functionally equivalent to:

```
import matlab.unittest.constraints.ReturnsTrue;
fatalAssertable.fatalAssertThat(actual, ReturnsTrue());
```
There exists more functionality when using the ReturnsTrue constraint directly via fatalAssertThat.

- Use fatal assertion qualifications to abort the test session upon failure. These qualifications are useful when the failure mode is so fundamental that there is no point in continuing testing. These qualifications are also useful when fixture teardown does not restore the MATLAB state correctly and it is preferable to abort testing and start a fresh session. Alternatively,
	- Use assertion qualifications when the failure condition invalidates the remainder of the current test content, but does not prevent proper execution of subsequent test methods. A failure at the assertion point renders the current test method as failed and incomplete. For more information, see [matlab.unittest.qualifications.Assertable](#page-11738-0).
- Use verification qualifications to produce and record failures without throwing an exception. Since verifications do not throw exceptions, all test content runs to completion even when verification failures occur. Typically verifications are the primary qualification for a unit test since they typically do not require an early exit from the test. Use other qualification types to test for violation of preconditions or incorrect test setup. For more information, see [matlab.unittest.qualifications.Verifiable](#page-11995-0).
- Use assumption qualifications to ensure that the test environment meets preconditions that otherwise do not result in a test failure. Assumption failures result in filtered tests, and the testing framework marks the tests as Incomplete. For more information, see [matlab.unittest.qualifications.Assumable](#page-11823-0).

### **See Also**

[fatalAssertThat](#page-11980-0) | [fatalAssertTrue](#page-11983-0)

### **Topics**

"Types of Qualifications"

## <span id="page-11971-0"></span>**fatalAssertSameHandle**

**Class:** matlab.unittest.qualifications.FatalAssertable **Package:** matlab.unittest.qualifications

Fatally assert two values are handles to same instance

### **Syntax**

fatalAssertSameHandle(fatalAssertable,actual,expectedHandle) fatalAssertSameHandle(fatalAssertable,actual,expectedHandle, diagnostic)

### **Description**

fatalAssertSameHandle(fatalAssertable,actual,expectedHandle) fatally asserts that actual is the same size and contains the same instances as the expectedHandle handle array.

fatalAssertSameHandle(fatalAssertable,actual,expectedHandle, diagnostic) also displays the diagnostic information in diagnostic upon a failure.

### **Input Arguments**

#### **fatalAssertable**

The matlab.unittest.TestCase instance which is used to pass or fail the fatal assertion in conjunction with the test running framework.

#### **actual**

The value to test.

#### **Default:**

#### **expectedHandle**

The expected handle array.

#### **diagnostic**

Diagnostic information related to the qualification, specified as one of the following:

- string array
- character array
- function handle
- matlab.unittest.diagnostics.Diagnostic object

Diagnostic values can be nonscalar. For more information, see [matlab.unittest.diagnostics.Diagnostic](#page-3118-0).

### **Examples**

See examples for [verifySameHandle](#page-12095-0), and replace calls to verifySameHandle with fatalAssertSameHandle.

### **Tips**

• This method is functionally equivalent to:

```
import matlab.unittest.constraints.IsSameHandleAs;
fatalAssertable.fatalAssertThat(actual, IsSameHandleAs(expectedHandle));
```
There exists more functionality when using the IsSameHandleAs constraint directly via fatalAssertThat.

- Use fatal assertion qualifications to abort the test session upon failure. These qualifications are useful when the failure mode is so fundamental that there is no point in continuing testing. These qualifications are also useful when fixture teardown does not restore the MATLAB state correctly and it is preferable to abort testing and start a fresh session. Alternatively,
	- Use assertion qualifications when the failure condition invalidates the remainder of the current test content, but does not prevent proper execution of subsequent test

methods. A failure at the assertion point renders the current test method as failed and incomplete. For more information, see [matlab.unittest.qualifications.Assertable](#page-11738-0).

- Use verification qualifications to produce and record failures without throwing an exception. Since verifications do not throw exceptions, all test content runs to completion even when verification failures occur. Typically verifications are the primary qualification for a unit test since they typically do not require an early exit from the test. Use other qualification types to test for violation of preconditions or incorrect test setup. For more information, see [matlab.unittest.qualifications.Verifiable](#page-11995-0).
- Use assumption qualifications to ensure that the test environment meets preconditions that otherwise do not result in a test failure. Assumption failures result in filtered tests, and the testing framework marks the tests as Incomplete. For more information, see [matlab.unittest.qualifications.Assumable](#page-11823-0).

### **See Also**

[fatalAssertNotSameHandle](#page-11962-0) | [fatalAssertThat](#page-11980-0) | [handle](#page-5854-0)

### **Topics**

"Types of Qualifications"

# <span id="page-11974-0"></span>**fatalAssertSize**

**Class:** matlab.unittest.qualifications.FatalAssertable **Package:** matlab.unittest.qualifications

Fatally assert value has specified size

### **Syntax**

fatalAssertSize(fatalAssertable,actual,expectedSize) fatalAssertSize(fatalAssertable,actual,expectedSize,diagnostic)

### **Description**

fatalAssertSize(fatalAssertable,actual,expectedSize) fatally asserts that actual is a MATLAB array whose size is expectedSize.

fatalAssertSize(fatalAssertable,actual,expectedSize,diagnostic) also displays the diagnostic information in diagnostic upon a failure.

### **Input Arguments**

#### **fatalAssertable**

The matlab.unittest.TestCase instance which is used to pass or fail the fatal assertion in conjunction with the test running framework.

#### **actual**

The value to test.

#### **Default:**

#### **expectedSize**

The expected sizes of each dimension the array.

#### **Default:**

#### **diagnostic**

Diagnostic information related to the qualification, specified as one of the following:

- string array
- character array
- function handle
- matlab.unittest.diagnostics.Diagnostic object

Diagnostic values can be nonscalar. For more information, see [matlab.unittest.diagnostics.Diagnostic](#page-3118-0).

### **Examples**

See examples for [verifySize](#page-12100-0), and replace calls to verifySize with fatalAssertSize.

### **Tips**

• This method is functionally equivalent to:

```
import matlab.unittest.constraints.HasSize;
fatalAssertable.fatalAssertThat(actual, HasSize(expectedSize));
```
There exists more functionality when using the HasSize constraint directly via fatalAssertThat.

- Use fatal assertion qualifications to abort the test session upon failure. These qualifications are useful when the failure mode is so fundamental that there is no point in continuing testing. These qualifications are also useful when fixture teardown does not restore the MATLAB state correctly and it is preferable to abort testing and start a fresh session. Alternatively,
	- Use assertion qualifications when the failure condition invalidates the remainder of the current test content, but does not prevent proper execution of subsequent test methods. A failure at the assertion point renders the current test method as failed

and incomplete. For more information, see [matlab.unittest.qualifications.Assertable](#page-11738-0).

- Use verification qualifications to produce and record failures without throwing an exception. Since verifications do not throw exceptions, all test content runs to completion even when verification failures occur. Typically verifications are the primary qualification for a unit test since they typically do not require an early exit from the test. Use other qualification types to test for violation of preconditions or incorrect test setup. For more information, see [matlab.unittest.qualifications.Verifiable](#page-11995-0).
- Use assumption qualifications to ensure that the test environment meets preconditions that otherwise do not result in a test failure. Assumption failures result in filtered tests, and the testing framework marks the tests as Incomplete. For more information, see [matlab.unittest.qualifications.Assumable](#page-11823-0).

### **See Also**

[fatalAssertLength](#page-11944-0) | [fatalAssertNumElements](#page-11965-0) | [fatalAssertThat](#page-11980-0) | [size](#page-13587-0)

### **Topics**

"Types of Qualifications"

# <span id="page-11977-0"></span>**fatalAssertSubstring**

**Class:** matlab.unittest.qualifications.FatalAssertable **Package:** matlab.unittest.qualifications

Fatally assert string contains specified string

### **Syntax**

fatalAssertSubstring(fatalAssertable,actual,substring) fatalAssertSubstring(fatalAssertable,actual,substring,diagnostic)

### **Description**

fatalAssertSubstring(fatalAssertable,actual,substring) fatally asserts that actual is a string scalar or character vector that contains substring.

fatalAssertSubstring(fatalAssertable,actual,substring,diagnostic) also displays the diagnostic information in diagnostic upon a failure.

## **Input Arguments**

#### **fatalAssertable**

The matlab.unittest.TestCase instance which is used to pass or fail the fatal assertion in conjunction with the test running framework.

#### **actual**

The value to test.

#### **Default:**

#### **substring**

The value to match, specified as a string scalar or character vector.

#### **Default:**

#### **diagnostic**

Diagnostic information related to the qualification, specified as one of the following:

- string array
- character array
- function handle
- matlab.unittest.diagnostics.Diagnostic object

Diagnostic values can be nonscalar. For more information, see [matlab.unittest.diagnostics.Diagnostic](#page-3118-0).

## **Examples**

See examples for [verifySubstring](#page-12105-0), and replace calls to verifySubstring with fatalAssertSubstring.

# **Tips**

• This method is functionally equivalent to:

```
import matlab.unittest.constraints.ContainsSubstring;
fatalAssertable.fatalAssertThat(actual,...
ContainsSubstring(substring));
```
There exists more functionality when using the ContainsSubstring constraint directly via fatalAssertThat.

- Use fatal assertion qualifications to abort the test session upon failure. These qualifications are useful when the failure mode is so fundamental that there is no point in continuing testing. These qualifications are also useful when fixture teardown does not restore the MATLAB state correctly and it is preferable to abort testing and start a fresh session. Alternatively,
	- Use assertion qualifications when the failure condition invalidates the remainder of the current test content, but does not prevent proper execution of subsequent test methods. A failure at the assertion point renders the current test method as failed

and incomplete. For more information, see [matlab.unittest.qualifications.Assertable](#page-11738-0).

- Use verification qualifications to produce and record failures without throwing an exception. Since verifications do not throw exceptions, all test content runs to completion even when verification failures occur. Typically verifications are the primary qualification for a unit test since they typically do not require an early exit from the test. Use other qualification types to test for violation of preconditions or incorrect test setup. For more information, see [matlab.unittest.qualifications.Verifiable](#page-11995-0).
- Use assumption qualifications to ensure that the test environment meets preconditions that otherwise do not result in a test failure. Assumption failures result in filtered tests, and the testing framework marks the tests as Incomplete. For more information, see [matlab.unittest.qualifications.Assumable](#page-11823-0).

### **See Also**

[fatalAssertMatches](#page-11953-0) | [fatalAssertThat](#page-11980-0) | [strfind](#page-14109-0)

### **Topics**

"Types of Qualifications"

# <span id="page-11980-0"></span>**fatalAssertThat**

**Class:** matlab.unittest.qualifications.FatalAssertable **Package:** matlab.unittest.qualifications

Fatally assert value meets specified constraint

# **Syntax**

fatalAssertThat(fatalAssertable,actual,constraint) fatalAssertThat(fatalAssertable,actual,constraint,diagnostic)

## **Description**

fatalAssertThat(fatalAssertable,actual,constraint) fatally asserts that actual is a value that satisfies the constraint provided.

If the constraint is not satisfied, a fatal assertion failure is produced utilizing only the framework diagnostic generated by the constraint.

fatalAssertThat(fatalAssertable,actual,constraint,diagnostic) also displays the diagnostic information in diagnostic upon a failure.

When using this signature, both the diagnostic information contained within diagnostic is used in addition to the diagnostic information provided by the constraint.

### **Input Arguments**

#### **fatalAssertable**

The matlab.unittest.TestCase instance which is used to pass or fail the fatal assertion in conjunction with the test running framework.

#### **actual**

The value to test.

#### **Default:**

#### **constraint**

Constraint that the actual value must satisfy to pass the verification, specified as a [matlab.unittest.constraints](#page-1991-0) instance.

#### **Default:**

#### **diagnostic**

Diagnostic information related to the qualification, specified as one of the following:

- string array
- character array
- function handle
- matlab.unittest.diagnostics.Diagnostic object

Diagnostic values can be nonscalar. For more information, see [matlab.unittest.diagnostics.Diagnostic](#page-3118-0).

## **Examples**

See examples for [verifyThat](#page-12110-0), and replace calls to verifyThat with fatalAssertThat.

## **Tips**

- Use fatal assertion qualifications to abort the test session upon failure. These qualifications are useful when the failure mode is so fundamental that there is no point in continuing testing. These qualifications are also useful when fixture teardown does not restore the MATLAB state correctly and it is preferable to abort testing and start a fresh session. Alternatively,
	- Use assertion qualifications when the failure condition invalidates the remainder of the current test content, but does not prevent proper execution of subsequent test methods. A failure at the assertion point renders the current test method as failed and incomplete. For more information, see [matlab.unittest.qualifications.Assertable](#page-11738-0).
- Use verification qualifications to produce and record failures without throwing an exception. Since verifications do not throw exceptions, all test content runs to completion even when verification failures occur. Typically verifications are the primary qualification for a unit test since they typically do not require an early exit from the test. Use other qualification types to test for violation of preconditions or incorrect test setup. For more information, see [matlab.unittest.qualifications.Verifiable](#page-11995-0).
- Use assumption qualifications to ensure that the test environment meets preconditions that otherwise do not result in a test failure. Assumption failures result in filtered tests, and the testing framework marks the tests as Incomplete. For more information, see [matlab.unittest.qualifications.Assumable](#page-11823-0).

## **See Also**

### **Topics**

"Types of Qualifications"

## <span id="page-11983-0"></span>**fatalAssertTrue**

**Class:** matlab.unittest.qualifications.FatalAssertable **Package:** matlab.unittest.qualifications

Fatally assert value is true

### **Syntax**

```
fatalAssertTrue(fatalAssertable,actual)
fatalAssertTrue(fatalAssertable,actual,diagnostic)
```
### **Description**

fatalAssertTrue(fatalAssertable,actual) fatally asserts that actual is a scalar logical with the value of true.

fatalAssertTrue(fatalAssertable,actual,diagnostic) also displays the diagnostic information in diagnostic upon a failure.

## **Input Arguments**

#### **fatalAssertable**

The matlab.unittest.TestCase instance which is used to pass or fail the fatal assertion in conjunction with the test running framework.

#### **actual**

The value to test.

#### **Default:**

#### **diagnostic**

Diagnostic information related to the qualification, specified as one of the following:

- string array
- character array
- function handle
- matlab.unittest.diagnostics.Diagnostic object

Diagnostic values can be nonscalar. For more information, see [matlab.unittest.diagnostics.Diagnostic](#page-3118-0).

### **Examples**

See examples for [verifyTrue](#page-12114-0), and replace calls to verifyTrue with fatalAssertTrue.

### **Tips**

- This method passes if and only if the actual value is a scalar logical with a value of true. Therefore, entities such as true valued arrays and nonzero doubles produce qualification failures when used in this method, despite these entities exhibiting "truelike" behavior such as triggering the execution of code inside of "if" statements.
- This method is functionally equivalent to:

```
import matlab.unittest.constraints.IsTrue;
fatalAssertable.fatalAssertThat(actual, IsTrue());
```
There exists more functionality when using the IsTrue constraint directly via fatalAssertThat.

However, this method is optimized for performance and does not construct a new IsTrue constraint for each call. Sometimes such use can come at the expense of less diagnostic information. Use the fatalAssertReturnsTrue method for a similar approach which may provide better diagnostic information.

• Use fatal assertion qualifications to abort the test session upon failure. These qualifications are useful when the failure mode is so fundamental that there is no point in continuing testing. These qualifications are also useful when fixture teardown does not restore the MATLAB state correctly and it is preferable to abort testing and start a fresh session. Alternatively,

- Use assertion qualifications when the failure condition invalidates the remainder of the current test content, but does not prevent proper execution of subsequent test methods. A failure at the assertion point renders the current test method as failed and incomplete. For more information, see [matlab.unittest.qualifications.Assertable](#page-11738-0).
- Use verification qualifications to produce and record failures without throwing an exception. Since verifications do not throw exceptions, all test content runs to completion even when verification failures occur. Typically verifications are the primary qualification for a unit test since they typically do not require an early exit from the test. Use other qualification types to test for violation of preconditions or incorrect test setup. For more information, see [matlab.unittest.qualifications.Verifiable](#page-11995-0).
- Use assumption qualifications to ensure that the test environment meets preconditions that otherwise do not result in a test failure. Assumption failures result in filtered tests, and the testing framework marks the tests as Incomplete. For more information, see [matlab.unittest.qualifications.Assumable](#page-11823-0).

### **See Also**

[fatalAssertFalse](#page-11932-0) | [fatalAssertReturnsTrue](#page-11968-0) | [fatalAssertThat](#page-11980-0)

### **Topics**

"Types of Qualifications"

# **fatalAssertWarning**

**Class:** matlab.unittest.qualifications.FatalAssertable **Package:** matlab.unittest.qualifications

Fatally assert function issues specified warning

### **Syntax**

```
fatalAssertWarning(fatalAssertable,actual,warningID)
fatalAssertWarning(fatalAssertable,actual,warningID,diagnostic)
[output1,...,outputN] = fatalAssertWarning(
```
### **Description**

fatalAssertWarning(fatalAssertable,actual,warningID) fatally asserts that actual issues a warning with the identifier warningID.

fatalAssertWarning(fatalAssertable,actual,warningID,diagnostic) also displays the diagnostic information in diagnostic upon a failure.

[output1,...,outputN] = fatalAssertWarning( \_\_\_ ) also returns the output arguments output1,...,outputN that are produced when invoking actual.

### **Input Arguments**

#### **fatalAssertable**

The matlab.unittest.TestCase instance which is used to pass or fail the fatal assertion in conjunction with the test running framework.

#### **actual**

The function handle to test.

#### **Default:**

#### **warningID**

Warning ID, specified as a character vector.

#### **diagnostic**

Diagnostic information related to the qualification, specified as one of the following:

- string array
- character array
- function handle
- matlab.unittest.diagnostics.Diagnostic object

Diagnostic values can be nonscalar. For more information, see [matlab.unittest.diagnostics.Diagnostic](#page-3118-0).

### **Output Arguments**

#### **output1,...,outputN**

Output arguments, 1 through n (if any), from actual, returned as any type. The argument type is specified by the actual argument list.

## **Examples**

See examples for [verifyWarning](#page-12119-0), and replace calls to verifyWarning with fatalAssertWarning.

# **Tips**

• This method is functionally equivalent to:

```
import matlab.unittest.constraints.IssuesWarnings;
fatalAssertable.fatalAssertThat(actual, IssuesWarnings({warningID}));
```
There exists more functionality when using the IssuesWarnings constraint directly via fatalAssertThat.
- Use fatal assertion qualifications to abort the test session upon failure. These qualifications are useful when the failure mode is so fundamental that there is no point in continuing testing. These qualifications are also useful when fixture teardown does not restore the MATLAB state correctly and it is preferable to abort testing and start a fresh session. Alternatively,
	- Use assertion qualifications when the failure condition invalidates the remainder of the current test content, but does not prevent proper execution of subsequent test methods. A failure at the assertion point renders the current test method as failed and incomplete. For more information, see [matlab.unittest.qualifications.Assertable](#page-11738-0).
	- Use verification qualifications to produce and record failures without throwing an exception. Since verifications do not throw exceptions, all test content runs to completion even when verification failures occur. Typically verifications are the primary qualification for a unit test since they typically do not require an early exit from the test. Use other qualification types to test for violation of preconditions or incorrect test setup. For more information, see [matlab.unittest.qualifications.Verifiable](#page-11995-0).
	- Use assumption qualifications to ensure that the test environment meets preconditions that otherwise do not result in a test failure. Assumption failures result in filtered tests, and the testing framework marks the tests as Incomplete. For more information, see [matlab.unittest.qualifications.Assumable](#page-11823-0).

### **See Also**

[fatalAssertError](#page-11925-0) | [fatalAssertThat](#page-11980-0) | [fatalAssertWarningFree](#page-11989-0) | [warning](#page-16019-0)

### **Topics**

"Types of Qualifications"

### **Introduced in R2013a**

# <span id="page-11989-0"></span>**fatalAssertWarningFree**

**Class:** matlab.unittest.qualifications.FatalAssertable **Package:** matlab.unittest.qualifications

Fatally assert function issues no warnings

## **Syntax**

```
fatalAssertWarningFree(fatalAssertable,actual)
fatalAssertWarningFree(fatalAssertable,actual,diagnostic)
[output1,...,outputN] = fatalAssertWarningFree(
```
### **Description**

fatalAssertWarningFree(fatalAssertable,actual) fatally asserts that actual is a function handle that issues no warnings.

fatalAssertWarningFree(fatalAssertable,actual,diagnostic) also displays the diagnostic information in diagnostic upon a failure.

 $[output1, \ldots, outputN] = fatalAssertWarningFree($  ) also returns the output arguments output1,...,outputN that are produced when invoking actual.

### **Input Arguments**

### **fatalAssertable**

The matlab.unittest.TestCase instance which is used to pass or fail the fatal assertion in conjunction with the test running framework.

### **actual**

The function handle to test.

#### **Default:**

### **diagnostic**

Diagnostic information related to the qualification, specified as one of the following:

- string array
- character array
- function handle
- matlab.unittest.diagnostics.Diagnostic object

Diagnostic values can be nonscalar. For more information, see [matlab.unittest.diagnostics.Diagnostic](#page-3118-0).

## **Output Arguments**

### **output1,...,outputN**

Output arguments, 1 through n (if any), from actual, returned as any type. The argument type is specified by the actual argument list.

## **Examples**

See examples for [verifyWarningFree](#page-12124-0), and replace calls to verifyWarningFree with fatalAssertWarningFree.

# **Tips**

• This method is functionally equivalent to:

```
import matlab.unittest.constraints.IssuesNoWarnings;
fatalAssertable.fatalAssertThat(actual, IssuesNoWarnings());
```
There exists more functionality when using the IssuesNoWarnings constraint directly via fatalAssertThat.

• Use fatal assertion qualifications to abort the test session upon failure. These qualifications are useful when the failure mode is so fundamental that there is no point in continuing testing. These qualifications are also useful when fixture teardown does

not restore the MATLAB state correctly and it is preferable to abort testing and start a fresh session. Alternatively,

- Use assertion qualifications when the failure condition invalidates the remainder of the current test content, but does not prevent proper execution of subsequent test methods. A failure at the assertion point renders the current test method as failed and incomplete. For more information, see [matlab.unittest.qualifications.Assertable](#page-11738-0).
- Use verification qualifications to produce and record failures without throwing an exception. Since verifications do not throw exceptions, all test content runs to completion even when verification failures occur. Typically verifications are the primary qualification for a unit test since they typically do not require an early exit from the test. Use other qualification types to test for violation of preconditions or incorrect test setup. For more information, see [matlab.unittest.qualifications.Verifiable](#page-11995-0).
- Use assumption qualifications to ensure that the test environment meets preconditions that otherwise do not result in a test failure. Assumption failures result in filtered tests, and the testing framework marks the tests as Incomplete. For more information, see [matlab.unittest.qualifications.Assumable](#page-11823-0).

### **See Also**

[fatalAssertThat](#page-11980-0) | [fatalAssertWarning](#page-11986-0) | [warning](#page-16019-0)

### **Topics**

"Types of Qualifications"

### **Introduced in R2013a**

# **matlab.unittest.qualifications.FatalAssertion FailedException class**

**Package:** matlab.unittest.qualifications

Exception used for fatal assertion failures

## **Description**

The FatalAssertionFailedException class provides an exception used for fatal assertion failures. This class is used exclusively by the [FatalAssertable](#page-11908-0) qualification type.

### **See Also**

[FatalAssertable](#page-11908-0) | [MException](#page-9379-0)

# <span id="page-11993-0"></span>**matlab.unittest.qualifications.QualificationE ventData class**

**Package:** matlab.unittest.qualifications

Event data for qualification event listeners

### **Description**

The QualificationEventData class holds event data for qualification event listeners. Qualification event listeners are callback functions that you register with the testing framework to listen for passing and/or failing qualifications. Qualifications can be assertions, fatal assertions, assumptions, or verifications performed on test content. The corresponding qualification classes define these events. Typically, authors of custom plugins use this class. Only the test framework constructs this class directly.

### **Properties**

### **ActualValue**

Value tested to satisfy the qualification logic of the Constraint.

### **Constraint**

Instance of matlab.unittest.constraints.Constraint used for the qualification

When you use a qualification method on a TestCase or Fixture object, the Constraint property contains the underlying constraint used for the qualification. For example, if you use the verifyEqual method, the underlying constraint is the IsEqualTo constraint. Therefore, if you invoke the constraint's getDiagnosticFor method, the diagnostic result can appear different than what the test framework displays.

### **TestDiagnostic**

Diagnostic specified in the qualification, represented as a character vector, string, function handle, or instance of the Diagnostic class.

### **TestDiagnosticResults**

Result of diagnostic specified in the qualification, represented as an array of DiagnosticResult instances.

### **FrameworkDiagnosticResults**

Result of diagnostic from constraint used for the qualification, represented as an array of DiagnosticResult instances.

### **Stack**

Function call stack leading up to the qualification event, represented as a structure array.

### **See Also**

```
matlab.unittest.diagnostics.DiagnosticResult |
matlab.unittest.fixtures.Fixture |
matlab.unittest.qualifications.Assertable |
matlab.unittest.qualifications.Assumable |
matlab.unittest.qualifications.FatalAssertable |
matlab.unittest.qualifications.Verifiable
```
**Introduced in R2014a**

# <span id="page-11995-0"></span>**matlab.unittest.qualifications.Verifiable class**

**Package:** matlab.unittest.qualifications

Qualification to produce soft failure conditions

### **Description**

The Verifiable class provides a qualification to produce soft-failure conditions. Apart from actions performed for failures, the Verifiable class works the same as other matlab.unittest qualifications.

Upon a verification failure, the Verifiable class informs the testing framework of the failure, including all diagnostic information associated with the failure, but continues to execute the currently running test without throwing an MException. This is most useful when a failure at the verification point is not fatal to the remaining test content. Often, you use verifications as the primary verification of a Four-Phase Test. Use other qualification types, such as assertions, fatal assertions, and assumptions, to test for violation of preconditions or incorrect test setup.

Since verifications do not throw MExceptions, all test content runs to completion even when verification failures occur. This helps you understand how close a piece of software is to meeting the test suite requirements. Qualification types that throw exceptions do not provide this insight, since once an exception is thrown an arbitrary amount of code remains that is not reached or exercised. Verifications also provide more testing coverage in failure conditions. However, when you overuse verifications, they can produce excess noise for a single failure condition. If a failure condition will cause later qualification points to also fail, use assertions or fatal assertions instead.

### **Methods**

[verifyEmpty](#page-12008-0) Verify value is empty [verifyFalse](#page-12030-0) Verify value is false [verifyNotEmpty](#page-12070-0) Verify value is not empty [verifyTrue](#page-12114-0) Verify value is true

[verifyClass](#page-12001-0) Verify exact class of specified value [verifyEqual](#page-12013-0) Verify value is equal to specified value [verifyError](#page-12020-0) Verify function throws specified exception [verifyFail](#page-12026-0) Produce unconditional verification failure [verifyGreaterThan](#page-12035-0) Verify value is greater than specified value [verifyGreaterThanOrEqual](#page-12040-0) Verify value is greater than or equal to specified value [verifyInstanceOf](#page-12045-0) Verify value is object of specified type [verifyLength](#page-12051-0) Verify value has specified length [verifyLessThan](#page-12056-0) Verify value is less than specified value [verifyLessThanOrEqual](#page-12061-0) Verify value is less than or equal to specified value [verifyMatches](#page-12066-0) Verify string matches specified regular expression [verifyNotEqual](#page-12075-0) Verify value is not equal to specified value [verifyNotSameHandle](#page-12080-0) Verify value is not handle to specified instance [verifyNumElements](#page-12085-0) Verify value has specified element count [verifyReturnsTrue](#page-12090-0) Verify function returns true when evaluated [verifySameHandle](#page-12095-0) Verify two values are handles to same instance [verifySize](#page-12100-0) Verify value has specified size [verifySubstring](#page-12105-0) Verify string contains specified string [verifyThat](#page-12110-0) Verify value meets given constraint [verifyWarning](#page-12119-0) Verify function issues specified warning [verifyWarningFree](#page-12124-0) Verify function issues no warnings

### **Events**

VerificationFailed Triggered upon failing verification. A QualificationEventData object is passed to listener callback functions.

VerificationPassed Triggered upon passing verification. A QualificationEventData object is passed to listener callback functions.

## **Copy Semantics**

Handle. To learn how handle classes affect copy operations, see Copying Objects.

## **Examples**

### **Write Test Methods Using Verifications**

Verifications produce and record failures without throwing an exception, meaning the currently running test runs to completion. This example creates a test case to verify arithmetic operations on objects of the DocPolynom example class.

Create the DocPolynomTest Test Case. Refer to the following DocPolynomTest test case in the subsequent steps in this example, which highlight specific functions in the file.

### **DocPolynomTest Class Definition File**

```
classdef DocPolynomTest < matlab.unittest.TestCase
     % Tests the DocPolynom class.
    properties
       msgEqn = 'Equation under test: ';
    end
    methods (TestClassSetup)
         function addDocPolynomClassToPath(testCase)
             testCase.addTeardown(@path,addpath(fullfile(matlabroot,...
                 'help', 'techdoc', 'matlab_oop', 'examples')))
```

```
 end
 end
 methods (Test)
     function testConstructor(testCase)
        p = DoCPolynom([1, 0, 1]): testCase.verifyClass(p, ?DocPolynom)
     end
     function testAddition(testCase)
        p1 = DoCPolynom([1, 0, 1]):p2 = DoCPolynom([5, 2]);actual = p1 + p2;expected = DocPolynom([1, 5, 3]); msg = [testCase.msgEqn,...
            '(x^2 + 1) + (5*x + 2) = x^2 + 5*x + 3 testCase.verifyEqual(actual, expected, msg)
     end
     function testMultiplication(testCase)
        p1 = DocPolynom([1, 0, 3]):p2 = DoCPolynom([5, 2]);actual = p1 * p2;expected = DocPolynom([5, 2, 15, 6]);msg = [testCase.msgEqn, \dots]'(x^2 + 3) * (5*x + 2) = 5*x^3 + 2*x^2 + 15*x + 6;
         testCase.verifyEqual(actual, expected, msg)
     end
 end
```

```
end
```
To execute the MATLAB commands in this example, add the DocPolynomTest.m file to a folder on your MATLAB path.

Write Test to Verify Constructor. Create a function, testConstructor, using the verifyClass method to test the DocPolynom class constructor.

```
function testConstructor(testCase)
    p = DoCPolynom([1, 0, 1]);
```

```
 testCase.verifyClass(p, ?DocPolynom)
end
```
Write Tests to Verify Operations. In the testAddition function, use the verifyEqual method to test the equation  $(x^2 + 1) + (5*x + 2) = x^2 + 5*x + 3$ . The verifyEqual method includes this equation in the diagnostic argument.

```
function testAddition(testCase)
    p1 = DoCPolynom([1, 0, 1]);p2 = DoCPolynom([5, 2]);actual = p1 + p2;expected = DocPolynom([1, 5, 3]); msg = [testCase.msgEqn,...
        '(x^2 + 1) + (5*x + 2) = x^2 + 5*x + 3' testCase.verifyEqual(actual, expected, msg)
end
```
The function, testMultiplication, tests multiplication operations.

Run the tests in the DocPolynomTest test case.

```
tc = DocPolynomTest;
ts = matlab.unittest.TestSuite.fromClass(?DocPolynomTest);
res = run(ts);Running DocPolynomTest
...
Done DocPolynomTest
\mathcal{L}=\mathcal{L}^{\mathcal{L}}
```
All tests passed.

### **See Also**

[Assertable](#page-11738-0) | [Assumable](#page-11823-0) | [FatalAssertable](#page-11908-0) | [QualificationEventData](#page-11993-0) | [TestCase](#page-14632-0) | [matlab.unittest.qualifications](#page-11736-0)

### **Topics**

"Types of Qualifications"

### **External Websites**

[Four-Phase Test](http://xunitpatterns.com/Four%20Phase%20Test.html)

**Introduced in R2013a**

# <span id="page-12001-0"></span>**verifyClass**

**Class:** matlab.unittest.qualifications.Verifiable **Package:** matlab.unittest.qualifications

Verify exact class of specified value

## **Syntax**

```
verifyClass(verifiable,actual,className)
verifyClass(verifiable,actual,metaClass)
verifyClass( ,diagnostic)
```
## **Description**

verifyClass(verifiable,actual,className) verifies that actual is a MATLAB value whose class is the class specified by className.

verifyClass(verifiable,actual,metaClass) verifies that actual is a MATLAB value whose class is the class specified by the meta.class instance metaClass. The instance must be an exact class match. Use verifyInstanceOf to verify inclusion in a class hierarchy.

verifyClass( \_\_\_ ,diagnostic) also displays the diagnostic information in diagnostic upon a failure.

### **Input Arguments**

### **verifiable**

The matlab.unittest.TestCase instance which is used to pass or fail the verification in conjunction with the test running framework.

### **actual**

The value to test.

### **Default:**

#### **className**

Name of class, specified as a character vector.

#### **Default:**

#### **metaClass**

An instance of meta.class.

### **Default:**

### **diagnostic**

Diagnostic information related to the qualification, specified as one of the following:

- string array
- character array
- function handle
- matlab.unittest.diagnostics.Diagnostic object

Diagnostic values can be nonscalar. For more information, see [matlab.unittest.diagnostics.Diagnostic](#page-3118-0).

## **Examples**

### **Test a Class**

These interactive tests verify the class of the number, 5.

Create a TestCase object and the value to test.

```
testCase = matlab.unittest.TestCase.forInteractiveUse;
actualue = 5;
```
Verify class of actvalue is double.

```
verifyClass(testCase, actvalue, 'double');
```

```
Interactive verification passed.
Verify class of actvalue is char.
verifyClass(testCase, actvalue, 'char');
Interactive verification failed.
---------------------
Framework Diagnostic:
---------------------
verifyClass failed.
--> The value's class is incorrect.
     Actual Class:
         double
     Expected Class:
         char
Actual double:
          5
```
Test fails.

### **Test a Function Handle**

These interactive tests verify function handles, specified as a meta.class instance, ? function handle.

Create a TestCase object.

testCase = matlab.unittest.TestCase.forInteractiveUse;

Create a function handle.

```
fh = @sin;verifyClass(testCase, fh, ?function handle);
```
Interactive verification passed.

Test the function name.

```
fh = 'sin';verifyClass(testCase, fh, ?function_handle);
```

```
Interactive verification failed.
---------------------
Framework Diagnostic:
---------------------
verifyClass failed.
--> The value's class is incorrect.
     Actual Class:
         char
     Expected Class:
        function_handle
Actual char:
     sin
```
Test fails.

### **Test a Derived Class**

Verify that a derived class is not the same class as its base class.

```
Create a class, BaseExample.
```

```
classdef BaseExample
end
```
Create a derived class, DerivedExample.

```
classdef DerivedExample < BaseExample
end
```
Verify the classes are not equal.

```
testCase = matlab.unittest.TestCase.forInteractiveUse;
verifyClass(testCase, DerivedExample(), ?BaseExample);
```

```
Interactive verification failed.
```

```
---------------------
Framework Diagnostic:
---------------------
verifyClass failed.
--> The value's class is incorrect.
     Actual Class:
         DerivedExample
     Expected Class:
         BaseExample
Actual DerivedExample:
       DerivedExample with no properties.
```
Test fails.

### **Test Class of Output Value**

Use verifyClass to test the add5 function returns a double value.

#### Function for unit testing:

#### type add5.m

```
function res = add5(x)% ADD5 Increment input by 5.
if \sim isa(x,'numeric') error('add5:InputMustBeNumeric','Input must be numeric.')
end
res = x + 5;end
```
TestCase class containing test methods:

#### type Add5Test.m

```
classdef Add5Test < matlab.unittest.TestCase
     methods (Test)
         function testDoubleOut(testCase)
            actOutput = add5(1); testCase.verifyClass(actOutput,'double')
         end
         function testNonNumericInput(testCase)
```

```
 testCase.verifyError(@()add5('0'),'add5:InputMustBeNumeric')
         end
     end
end
```
#### Create a test suite from the Add5Test class file.

```
suite = matlab.unittest.TestSuite.fromFile('Add5Test.m')
```

```
suite = 1x2 Test array with properties:
     Name
     ProcedureName
     TestClass
     BaseFolder
     Parameterization
     SharedTestFixtures
     Tags
Tests Include:
    0 Parameterizations, 0 Shared Test Fixture Classes, 0 Tags.
```
#### Run the tests.

```
result = run(suite);Running Add5Test
..
Done Add5Test
```
## **Tips**

 $\mathcal{L}=\mathcal{L}$ 

• The method is functionally equivalent to the following methods:

```
import matlab.unittest.constraints.IsOfClass;
verifiable.verifyThat(actual, IsOfClass(className));
verifiable.verifyThat(actual, IsOfClass(metaClass));
```
There exists more functionality when using the IsOfClass constraint directly via verifyThat.

- Use verification qualifications to produce and record failures without throwing an exception. Since verifications do not throw exceptions, all test content runs to completion even when verification failures occur. Typically verifications are the primary qualification for a unit test since they typically do not require an early exit from the test. Use other qualification types to test for violation of preconditions or incorrect test setup. Alternatively,
	- Use assumption qualifications to ensure that the test environment meets preconditions that otherwise do not result in a test failure. Assumption failures result in filtered tests, and the testing framework marks the tests as Incomplete. For more information, see [matlab.unittest.qualifications.Assumable](#page-11823-0).
	- Use assertion qualifications when the failure condition invalidates the remainder of the current test content, but does not prevent proper execution of subsequent test methods. A failure at the assertion point renders the current test method as failed and incomplete. For more information, see [matlab.unittest.qualifications.Assertable](#page-11738-0).
	- Use fatal assertion qualifications to abort the test session upon failure. These qualifications are useful when the failure mode is so fundamental that there is no point in continuing testing. These qualifications are also useful when fixture teardown does not restore the MATLAB state correctly and it is preferable to abort testing and start a fresh session. For more information, see [matlab.unittest.qualifications.FatalAssertable](#page-11908-0).

### **See Also**

[matlab.unittest.constraints](#page-1991-0) | [matlab.unittest.constraints.IsOfClass](#page-2109-0) | [matlab.unittest.diagnostics.Diagnostic](#page-3118-0) | [matlab.unittest.qualifications](#page-11736-0) | [verifyInstanceOf](#page-12045-0) | [verifyThat](#page-12110-0)

### **Topics**

"Types of Qualifications"

### **Introduced in R2013a**

# <span id="page-12008-0"></span>**verifyEmpty**

**Class:** matlab.unittest.qualifications.Verifiable **Package:** matlab.unittest.qualifications

Verify value is empty

## **Syntax**

```
verifyEmpty(verifiable,actual)
verifyEmpty( ,diagnostic)
```
## **Description**

verifyEmpty(verifiable,actual) verifies that actual is an empty MATLAB value.

verifyEmpty( \_\_\_ ,diagnostic) also displays the diagnostic information in diagnostic upon a failure.

## **Input Arguments**

### **verifiable**

The matlab.unittest.TestCase instance which is used to pass or fail the verification in conjunction with the test running framework.

### **actual**

The value to test.

### **Default:**

### **diagnostic**

Diagnostic information related to the qualification, specified as one of the following:

- string array
- character array
- function handle
- matlab.unittest.diagnostics.Diagnostic object

Diagnostic values can be nonscalar. For more information, see [matlab.unittest.diagnostics.Diagnostic](#page-3118-0).

### **Examples**

#### **Test for Empty Character Vectors**

Create a TestCase object.

testCase = matlab.unittest.TestCase.forInteractiveUse;

Verify the empty character.

```
verifyEmpty(testCase, '');
```

```
Verification passed.
```
#### **Test for Empty Arrays**

An array with any zero dimension is empty.

```
testCase = matlab.unittest.TestCase.forInteractiveUse;
verifyEmpty(testCase, ones(2, 5, 0, 3));
```
Interactive verification passed.

verifyEmpty(testCase, [2 3], 'Array is not empty.');

Interactive verification failed.

---------------- Test Diagnostic: ----------------

```
Array is not empty.
---------------------
Framework Diagnostic:
---------------------
verifyEmpty failed.
--> The value must be empty.
--> The value has a size of [1 2].
Actual double:
          2 3
```
Test failed.

#### **Test for Empty Cell Arrays**

Test empty cell array.

```
testCase = matlab.unittest.TestCase.forInteractiveUse;
verifyEmpty(testCase,{},'Cell array is not empty.');
```

```
Interactive verification passed.
```
A cell array of empty arrays is not empty.

verifyEmpty(testCase,{[],[],[]},'Cell array is not empty.');

Interactive verification failed.

---------------- Test Diagnostic: ---------------- Cell array is not empty.

--------------------- Framework Diagnostic: -------------------- verifyEmpty failed. --> The value must be empty. --> The value has a size of [1 3].

```
Actual cell:
     [] [] []
```
#### **Test for Empty Test Suite**

Test for empty object, emptyTestSuite.

```
testCase = matlab.unittest.TestCase.forInteractiveUse;
emptyTestSuite = matlab.unittest.TestSuite.empty;
verifyEmpty(testCase, emptyTestSuite)
```
Verification passed.

### **Tips**

• This method is functionally equivalent to:

```
import matlab.unittest.constraints.IsEmpty;
verifiable.verifyThat(actual, IsEmpty());
```
There exists more functionality when using the IsEmpty constraint directly via verifyThat.

- Use verification qualifications to produce and record failures without throwing an exception. Since verifications do not throw exceptions, all test content runs to completion even when verification failures occur. Typically verifications are the primary qualification for a unit test since they typically do not require an early exit from the test. Use other qualification types to test for violation of preconditions or incorrect test setup. Alternatively,
	- Use assumption qualifications to ensure that the test environment meets preconditions that otherwise do not result in a test failure. Assumption failures result in filtered tests, and the testing framework marks the tests as Incomplete. For more information, see [matlab.unittest.qualifications.Assumable](#page-11823-0).
	- Use assertion qualifications when the failure condition invalidates the remainder of the current test content, but does not prevent proper execution of subsequent test methods. A failure at the assertion point renders the current test method as failed and incomplete. For more information, see [matlab.unittest.qualifications.Assertable](#page-11738-0).

• Use fatal assertion qualifications to abort the test session upon failure. These qualifications are useful when the failure mode is so fundamental that there is no point in continuing testing. These qualifications are also useful when fixture teardown does not restore the MATLAB state correctly and it is preferable to abort testing and start a fresh session. For more information, see [matlab.unittest.qualifications.FatalAssertable](#page-11908-0).

### **See Also**

```
isempty | matlab.unittest.constraints |
matlab.unittest.constraints.IsEmpty |
matlab.unittest.diagnostics.Diagnostic |
matlab.unittest.qualifications | verifyNotEmpty | verifyThat
```
### **Topics**

"Types of Qualifications"

#### **Introduced in R2013a**

# <span id="page-12013-0"></span>**verifyEqual**

**Class:** matlab.unittest.qualifications.Verifiable **Package:** matlab.unittest.qualifications

Verify value is equal to specified value

### **Syntax**

```
verifyEqual(verifiable,actual,expected)
verifyEqual( ___ ,Name,Value)
verifyEqual( , diagnostic)
```
### **Description**

verifyEqual(verifiable,actual,expected) verifies that actual is strictly equal to expected.

verifyEqual( , Name, Value) verifies equality with additional options specified by one or more Name, Value pair arguments.

verifyEqual( \_\_\_ ,diagnostic) also displays the diagnostic information in diagnostic upon a failure

### **Input Arguments**

### **verifiable**

The matlab.unittest.TestCase instance which is used to pass or fail the verification in conjunction with the test running framework.

#### **actual**

The value to test.

#### **Default:**

### **expected**

Expected value.

### **Default:**

### **diagnostic**

Diagnostic information related to the qualification, specified as one of the following:

- string array
- character array
- function handle
- matlab.unittest.diagnostics.Diagnostic object

Diagnostic values can be nonscalar. For more information, see [matlab.unittest.diagnostics.Diagnostic](#page-3118-0).

### **Name-Value Pair Arguments**

Specify optional comma-separated pairs of Name, Value arguments. Name is the argument name and Value is the corresponding value. Name must appear inside quotes. You can specify several name and value pair arguments in any order as Name1,Value1,...,NameN,ValueN.

### **AbsTol**

Absolute tolerance, specified as a numeric array. The tolerance is applied only to values of the same data type. The value can be a scalar or array the same size as the actual and expected values.

For an absolute tolerance to be satisfied, abs (expected-actual)  $\leq$  absTol must be true.

### **Default:**

### **RelTol**

Relative tolerance, specified as a numeric array. The tolerance is applied only to values of the same data type. The value can be a scalar or array the same size as the actual and expected values.

For a relative tolerance to be satisfied, abs (expected-actual) <= relTol.\*abs(expected) must be true.

#### **Default:**

### **Examples**

#### **Comparing Numeric Values**

Numeric values are equivalent if they are of the same class with equivalent size, complexity, and sparsity.

Create a TestCase object for interactive testing.

```
testCase = matlab.unittest.TestCase.forInteractiveUse;
```
A value is equal to itself.

```
verifyEqual(testCase,5,5);
```
Interactive verification passed.

Values must have equal sizes.

#### verifyEqual(testCase,[5 5],5);

Interactive verification failed.

```
---------------------
Framework Diagnostic:
   ---------------------
verifyEqual failed.
--> Sizes do not match.
     Actual size:
             1 2
     Expected size:
             1 1
Actual double:
          5 5
```

```
Expected double:
 5
```
Test failed.

### **Test Classes**

Verify if an int8 is equal to an int16.

```
testCase = matlab.unittest.TestCase.forInteractiveUse;
verifyEqual(testCase,int8(5),int16(5));
```

```
Interactive verification failed.
```

```
---------------------
Framework Diagnostic:
---------------------
verifyEqual failed.
--> Classes do not match.
     Actual Class:
         int8
     Expected Class:
         int16
Actual int8:
        5
Expected int16:
        5
```
Test failed.

### **Test Cell Arrays**

Each element of a cell array must be equal in value, class, and size.

```
testCase = matlab.unittest.TestCase.forInteractiveUse;
verifyEqual(testCase,{'cell', struct, 5},{'cell', struct, 5});
```
Verification passed.

#### **Test Numeric Tolerances**

```
Test if 4.95 is equal to 5.
testCase = matlab.unittest.TestCase.forInteractiveUse;
verifyEqual(testCase,4.95,5);
Interactive verification failed.
---------------------
Framework Diagnostic:
---------------------
verifyEqual failed.
--> The values are not equal using "isequaln".
--> Failure table:
         Actual Expected Error RelativeError
\mathcal{L}_\text{max} , and the set of the set of the set of the set of the set of the set of the set of the set of the set of the set of the set of the set of the set of the set of the set of the set of the set of the set of the
          4.95 5 -0.0499999999999998 -0.00999999999999996
Actual double:
        4.950000000000000
Expected double:
        5
Test failed.
verifyEqual(testCase,1.5,2,'AbsTol',1)
Interactive verification passed.
verifyEqual(testCase, 1.5, 2, 'RelTol', 0.1, ...
      'Difference between actual and expected exceeds relative tolerance')
Interactive verification failed.
  ----------------
Test Diagnostic:
----------------
Difference between actual and expected exceeds relative tolerance
---------------------
Framework Diagnostic:
```
-------------------- verifyEqual failed. --> The values are not equal using "isequaln". --> The error was not within relative tolerance. --> Failure table: Actual Expected Error RelativeError RelativeTolerance 1.5 2 -0.5 -0.25 0.1 Actual double: 1.500000000000000 Expected double: 2

Test failed.

### **Tips**

• This method is functionally equivalent to any of the following:

```
import matlab.unittest.constraints.IsEqualTo;
verifiable.verifyThat(actual, IsEqualTo(expected));
```

```
import matlab.unittest.constraints.IsEqualTo;
import matlab.unittest.constraints.AbsoluteTolerance;
verifiable.verifyThat(actual, IsEqualTo(expected, ...
     'Within', AbsoluteTolerance(abstol)));
```

```
import matlab.unittest.constraints.IsEqualTo;
import matlab.unittest.constraints.RelativeTolerance;
verifiable.verifyThat(actual, IsEqualTo(expected, ...
     'Within', RelativeTolerance(reltol)));
```

```
import matlab.unittest.constraints.IsEqualTo;
import matlab.unittest.constraints.AbsoluteTolerance;
import matlab.unittest.constraints.RelativeTolerance;
verifiable.verifyThat(actual, IsEqualTo(expected, ...
     'Within', AbsoluteTolerance(abstol) | RelativeTolerance(reltol)));
```
There exists more functionality when using the IsEqualTo, RelativeTolerance, and IsEqualTo constraints directly via verifyThat.

- Use verification qualifications to produce and record failures without throwing an exception. Since verifications do not throw exceptions, all test content runs to completion even when verification failures occur. Typically verifications are the primary qualification for a unit test since they typically do not require an early exit from the test. Use other qualification types to test for violation of preconditions or incorrect test setup. Alternatively,
	- Use assumption qualifications to ensure that the test environment meets preconditions that otherwise do not result in a test failure. Assumption failures result in filtered tests, and the testing framework marks the tests as Incomplete. For more information, see [matlab.unittest.qualifications.Assumable](#page-11823-0).
	- Use assertion qualifications when the failure condition invalidates the remainder of the current test content, but does not prevent proper execution of subsequent test methods. A failure at the assertion point renders the current test method as failed and incomplete. For more information, see [matlab.unittest.qualifications.Assertable](#page-11738-0).
	- Use fatal assertion qualifications to abort the test session upon failure. These qualifications are useful when the failure mode is so fundamental that there is no point in continuing testing. These qualifications are also useful when fixture teardown does not restore the MATLAB state correctly and it is preferable to abort testing and start a fresh session. For more information, see [matlab.unittest.qualifications.FatalAssertable](#page-11908-0).

### **See Also**

```
matlab.unittest.constraints |
matlab.unittest.constraints.AbsoluteTolerance |
matlab.unittest.constraints.IsEqualTo |
matlab.unittest.constraints.RelativeTolerance |
matlab.unittest.diagnostics.Diagnostic |
matlab.unittest.qualifications | verifyNotEqual | verifyThat
```
### **Topics**

"Types of Qualifications"

### **Introduced in R2013a**

# <span id="page-12020-0"></span>**verifyError**

**Class:** matlab.unittest.qualifications.Verifiable **Package:** matlab.unittest.qualifications

Verify function throws specified exception

# **Syntax**

```
verifyError(verifiable,actual,identifier)
verifyError(verifiable,actual,metaClass)
verifyError( diagnostic)
[output1,...,outputN] = verifyError(
```
# **Description**

verifyError(verifiable,actual,identifier) verifies that actual is a function handle that throws an exception with an error identifier that is equal to identifier.

verifyError(verifiable,actual,metaClass) verifies that actual is a function handle that throws an exception whose type is defined by the meta.class instance specified in metaClass. This method does not require the instance to be an exact class match, but rather it must be in the specified class hierarchy, and that hierarchy must include the MException class.

verifyError( \_\_\_ ,diagnostic) also displays the diagnostic information in diagnostic upon a failure.

 $[output1,...,outputN] = verifyError(\underline{\hspace{1cm}})$  returns multiple output arguments from the invocation of the function handle actual. Use this syntax to control the number of output arguments requested from the function handle. If the function handle errors, all outputs are of type missing. Otherwise, output1,...,outputN are output values from actual. You can use this syntax with any of the input arguments of the previous syntaxes.

### **Input Arguments**

### **verifiable**

The matlab.unittest.TestCase instance which is used to pass or fail the verification in conjunction with the test running framework.

### **actual**

The value to test.

#### **Default:**

#### **identifier**

Error identifier, specified as a character vector.

#### **Default:**

#### **metaClass**

An instance of meta.class.

### **Default:**

### **diagnostic**

Diagnostic information related to the qualification, specified as one of the following:

- string array
- character array
- function handle
- matlab.unittest.diagnostics.Diagnostic object

Diagnostic values can be nonscalar. For more information, see [matlab.unittest.diagnostics.Diagnostic](#page-3118-0).

### **Examples**

#### **Test for Error IDs**

```
testCase = matlab.unittest.TestCase.forInteractiveUse;
% Passing scenarios
%%%%%%%%%%%%%%%%%%%%
verifyError(testCase, @() error('SOME:error:id','Error!'), 'SOME:error:id');
verifyError(testCase, @testCase.assertFail, ...
     ?matlab.unittest.qualifications.AssertionFailedException);
% Failing scenarios
%%%%%%%%%%%%%%%%%%%%
verifyError(testCase, 5, 'some:id', '5 is not a function handle');
verifyError(testCase, @testCase.verifyFail, ...
     ?matlab.unittest.qualifications.AssertionFailedException, ...
     'Verifications dont throw exceptions.');
verifyError(testCase, @() error('SOME:id'), 'OTHER:id', 'Wrong id');
verifyError(testCase, @() error('whoops'), ...
     ?matlab.unittest.qualifications.AssertionFailedException, ...
     'Wrong type of exception thrown');
```
#### **Test Error Condition**

Create testNonNumericInput to test if function throws expected error message, add5:InputMustBeNumeric, for unexpected condition, input is char.

Function for unit testing:

```
function res = add5(x)% ADD5 Increment input by 5.
if ~isa(x,'numeric')
     error('add5:InputMustBeNumeric','Input must be numeric.')
end
res = x + 5;
end
```
TestCase class containing test methods:

```
classdef Add5Test < matlab.unittest.TestCase
     methods (Test)
         function testDoubleOut(testCase)
            actOutput = add5(1); testCase.verifyClass(actOutput,'double')
```

```
 end
         function testNonNumericInput(testCase)
              testCase.verifyError(@()add5('0'),'add5:InputMustBeNumeric')
         end
     end
end
```
Create a test suite from the Add5Test class file.

```
suite = matlab.unittest.TestSuite.fromFile('Add5Test.m')
result = run(suite);Running Add5Test
..
Done Add5Test
```
#### **Verify Function Errors with Too Many Requested Outputs**

In your current working folder, create the following function to test. The function returns a single output.

```
function y = plusOne(x)
    y = x + 1;end
```
At the command prompt, call plusOne with too many output arguments.

```
[-,-] = \text{plusOne}(41);
```
Error using plusOne Too many output arguments.

View the error message and identifier.

```
MException.last
```

```
ans = MException with properties:
     identifier: 'MATLAB:TooManyOutputs'
        message: 'Too many output arguments.'
          cause: {0×1 cell}
          stack: [0×1 struct]
```
Verify that if the plusOne function is called with too many requested output arguments, it errors and the error has the identifier MATLAB:TooManyOutputs.

```
testCase = matlab.unittest.TestCase.forInteractiveUse;
[~,~] = verifyError(testCase,@() plusOne(41),'MATLAB:TooManyOutputs');
Interactive verification passed.
```
# **Tips**

• This method is functionally equivalent to:

```
import matlab.unittest.constraints.Throws;
verifiable.verifyThat(actual, Throws(identifier));
verifiable.verifyThat(actual, Throws(metaClass));
```
There exists more functionality when using the Throws constraint directly via verifyThat.

- Use verification qualifications to produce and record failures without throwing an exception. Since verifications do not throw exceptions, all test content runs to completion even when verification failures occur. Typically verifications are the primary qualification for a unit test since they typically do not require an early exit from the test. Use other qualification types to test for violation of preconditions or incorrect test setup. Alternatively,
	- Use assumption qualifications to ensure that the test environment meets preconditions that otherwise do not result in a test failure. Assumption failures result in filtered tests, and the testing framework marks the tests as Incomplete. For more information, see [matlab.unittest.qualifications.Assumable](#page-11823-0).
	- Use assertion qualifications when the failure condition invalidates the remainder of the current test content, but does not prevent proper execution of subsequent test methods. A failure at the assertion point renders the current test method as failed and incomplete. For more information, see [matlab.unittest.qualifications.Assertable](#page-11738-0).
	- Use fatal assertion qualifications to abort the test session upon failure. These qualifications are useful when the failure mode is so fundamental that there is no point in continuing testing. These qualifications are also useful when fixture teardown does not restore the MATLAB state correctly and it is preferable to abort testing and start a fresh session. For more information, see [matlab.unittest.qualifications.FatalAssertable](#page-11908-0).

### **See Also**

```
MException | error | matlab.unittest.constraints |
matlab.unittest.constraints.Throws |
matlab.unittest.diagnostics.Diagnostic |
matlab.unittest.qualifications | verifyThat | verifyWarning
```
### **Topics**

"Types of Qualifications"

#### **Introduced in R2013a**

# **verifyFail**

**Class:** matlab.unittest.qualifications.Verifiable **Package:** matlab.unittest.qualifications

Produce unconditional verification failure

### **Syntax**

```
verifyFail(verifiable)
verifyFail(verifiable,diagnostic)
```
### **Description**

verifyFail(verifiable) produces an unconditional verification failure when encountered.

verifyFail(verifiable,diagnostic) also displays the diagnostic information in diagnostic upon a failure.

### **Input Arguments**

#### **verifiable**

The matlab.unittest.TestCase instance which is used to pass or fail the verification in conjunction with the test running framework.

#### **diagnostic**

Diagnostic information related to the qualification, specified as one of the following:

- string array
- character array
- function handle

• matlab.unittest.diagnostics.Diagnostic object

Diagnostic values can be nonscalar. For more information, see [matlab.unittest.diagnostics.Diagnostic](#page-3118-0).

### **Examples**

#### **Test for Failure Condition**

An example of where this method may be used is in a callback function that should not be executed in a given scenario. A test can confirm this does not occur by unconditionally performing a failure if the code path is reached.

Create a handle class, MyHandle, with a SomethingHappened event.

```
classdef MyHandle < handle
     events
         SomethingHappened
     end
end
```
Create a file, ListenerTest, on your MATLAB path that contains the following TestCase class.

```
classdef ListenerTest < matlab.unittest.TestCase
     methods(Test)
         function testDisabledListeners(testCase)
             h = MyHandle;
             % Add a listener to a test helper method
             listener = h.addlistener('SomethingHappened', ...
                 @testCase.shouldNotGetCalled);
             % Passing scenario (code path is not reached)
            %%%%%%%%%%%%%%%%%%%%%%%%%%
             % Disabled listener should not invoke callbacks
             listener.Enabled = false;
             h.notify('SomethingHappened');
             % Failing scenario (code path is reached)
             %%%%%%%%%%%%%%%%%%%%
```

```
 % Enabled listener invoke callback and fail
         listener.Enabled = true;
         h.notify('SomethingHappened');
     end
 end
 methods
    function shouldNotGetCalled(testCase, \sim, \sim)
         % A test helper callback method that should not execute
         testCase.verifyFail('This listener callback should not have executed');
     end
 end
```
#### end

From the command prompt, run the test.

#### run(ListenerTest);

Running ListenerTest

================================================================================ Verification failed in ListenerTest/testDisabledListeners.

```
 ----------------
    Test Diagnostic:
     ----------------
     This listener callback should not have executed
 ------------------
    Stack Information:
 ------------------
     In C:\Desktop\ListenerTest.m (ListenerTest.shouldNotGetCalled) at 27
    In C:\\Desktop\ListenerTest.m (@(varargin)testCase.shouldNotGetCalled(varargin{:})
    In C:\Desktop\ListenerTest.m (ListenerTest.testDisabledListeners) at 20
================================================================================
```
. Done ListenerTest

Failure Summary:

 $\mathcal{L}=\mathcal{L}$ 

Name **Failed** Incomplete Reason(s)

 ================================================================================= ListenerTest/testDisabledListeners X Failed by verification.

### **Tips**

- Use verification qualifications to produce and record failures without throwing an exception. Since verifications do not throw exceptions, all test content runs to completion even when verification failures occur. Typically verifications are the primary qualification for a unit test since they typically do not require an early exit from the test. Use other qualification types to test for violation of preconditions or incorrect test setup. Alternatively,
	- Use assumption qualifications to ensure that the test environment meets preconditions that otherwise do not result in a test failure. Assumption failures result in filtered tests, and the testing framework marks the tests as Incomplete. For more information, see [matlab.unittest.qualifications.Assumable](#page-11823-0).
	- Use assertion qualifications when the failure condition invalidates the remainder of the current test content, but does not prevent proper execution of subsequent test methods. A failure at the assertion point renders the current test method as failed and incomplete. For more information, see [matlab.unittest.qualifications.Assertable](#page-11738-0).
	- Use fatal assertion qualifications to abort the test session upon failure. These qualifications are useful when the failure mode is so fundamental that there is no point in continuing testing. These qualifications are also useful when fixture teardown does not restore the MATLAB state correctly and it is preferable to abort testing and start a fresh session. For more information, see [matlab.unittest.qualifications.FatalAssertable](#page-11908-0).

### **See Also**

[matlab.unittest.constraints](#page-1991-0) | [matlab.unittest.diagnostics.Diagnostic](#page-3118-0) | [matlab.unittest.qualifications](#page-11736-0)

### **Topics**

"Types of Qualifications"

#### **Introduced in R2013a**

# **verifyFalse**

**Class:** matlab.unittest.qualifications.Verifiable **Package:** matlab.unittest.qualifications

Verify value is false

### **Syntax**

```
verifyFalse(verifiable,actual)
verifyFalse( ___ ,diagnostic)
```
### **Description**

verifyFalse(verifiable,actual) verifies that actual is a scalar logical with the value of false.

verifyFalse( \_\_\_ ,diagnostic) also displays the diagnostic information in diagnostic upon a failure.

# **Input Arguments**

### **verifiable**

The matlab.unittest.TestCase instance which is used to pass or fail the verification in conjunction with the test running framework.

#### **actual**

The value to test.

#### **Default:**

#### **diagnostic**

Diagnostic information related to the qualification, specified as one of the following:

- string array
- character array
- function handle
- matlab.unittest.diagnostics.Diagnostic object

Diagnostic values can be nonscalar. For more information, see [matlab.unittest.diagnostics.Diagnostic](#page-3118-0).

### **Examples**

#### **Test MATLAB Logical Functions**

Create a TestCase object for interactive testing.

testCase = matlab.unittest.TestCase.forInteractiveUse;

Test true.

```
verifyFalse(testCase, true);
```
Interactive verification failed.

```
---------------------
Framework Diagnostic:
---------------------
verifyFalse failed.
--> The value must evaluate to "false".
Actual Value:
         1
```
Test failed.

Test false.

```
verifyFalse(testCase, false);
```
Interactive verification passed.

#### **Test the Value 0**

The number 0 is a double value, not a logical value.

```
testCase = matlab.unittest.TestCase.forInteractiveUse;
verifyFalse(testCase, 0);
```
Interactive verification failed.

```
---------------------
Framework Diagnostic:
      ---------------------
verifyFalse failed.
--> The value must be logical. It is of type "double".
Actual Value:
        \odot
```
Test failed.

#### **Test Array of Logical Values**

To be false, the value must be scalar.

```
testCase = matlab.unittest.TestCase.forInteractiveUse;
verifyFalse(testCase, [false false false]);
Interactive verification failed.
---------------------
Framework Diagnostic:
---------------------
verifyFalse failed.
--> The value must be scalar. It has a size of [1 3].
Actual Value:
         \begin{array}{ccc} \odot & \odot & \odot \end{array}
```
#### Test failed.

Test an array of mixed logical values.

```
verifyFalse(testCase, [false true false], ...
     'A mixed array of logicals is not the one false value');
```

```
Interactive verification failed.
 ----------------
Test Diagnostic:
----------------
A mixed array of logicals is not the one false value
---------------------
Framework Diagnostic:
---------------------
verifyFalse failed.
--> The value must be scalar. It has a size of [1 3].
Actual Value:
      0 1 0
```
Test failed.

### **Tips**

- This method passes if and only if the actual value is a scalar logical with a value of false. Therefore, entities such as empty arrays, false valued arrays, and zero doubles produce failures when used in this method, despite these entities exhibiting "falselike" behavior such as bypassing the execution of code inside of "if" statements.
- This method is functionally equivalent to:

```
import matlab.unittest.constraints.IsFalse;
verifiable.verifyThat(actual, IsFalse());
```
There exists more functionality when using the IsFalse constraint directly via verifyThat.

- Unlike verifyTrue, this method may create a new constraint for each call. For performance critical uses, consider using verifyTrue.
- Use verification qualifications to produce and record failures without throwing an exception. Since verifications do not throw exceptions, all test content runs to completion even when verification failures occur. Typically verifications are the primary qualification for a unit test since they typically do not require an early exit from the test. Use other qualification types to test for violation of preconditions or incorrect test setup. Alternatively,
- Use assumption qualifications to ensure that the test environment meets preconditions that otherwise do not result in a test failure. Assumption failures result in filtered tests, and the testing framework marks the tests as Incomplete. For more information, see [matlab.unittest.qualifications.Assumable](#page-11823-0).
- Use assertion qualifications when the failure condition invalidates the remainder of the current test content, but does not prevent proper execution of subsequent test methods. A failure at the assertion point renders the current test method as failed and incomplete. For more information, see [matlab.unittest.qualifications.Assertable](#page-11738-0).
- Use fatal assertion qualifications to abort the test session upon failure. These qualifications are useful when the failure mode is so fundamental that there is no point in continuing testing. These qualifications are also useful when fixture teardown does not restore the MATLAB state correctly and it is preferable to abort testing and start a fresh session. For more information, see [matlab.unittest.qualifications.FatalAssertable](#page-11908-0).

### **See Also**

[matlab.unittest.constraints](#page-1991-0) | [matlab.unittest.constraints.IsFalse](#page-2068-0) | [matlab.unittest.diagnostics.Diagnostic](#page-3118-0) | [matlab.unittest.qualifications](#page-11736-0) | [verifyThat](#page-12110-0) | [verifyTrue](#page-12114-0)

### **Topics**

"Types of Qualifications"

#### **Introduced in R2013a**

### <span id="page-12035-0"></span>**verifyGreaterThan**

**Class:** matlab.unittest.qualifications.Verifiable **Package:** matlab.unittest.qualifications

Verify value is greater than specified value

### **Syntax**

verifyGreaterThan(verifiable,actual,floor) verifyGreaterThan( \_\_\_ ,diagnostic)

### **Description**

verifyGreaterThan(verifiable,actual,floor) verifies that all elements of actual are greater than all the elements of floor.

verifyGreaterThan( \_\_\_ ,diagnostic) also displays the diagnostic information in diagnostic upon a failure.

### **Input Arguments**

#### **verifiable**

The matlab.unittest.TestCase instance which is used to pass or fail the verification in conjunction with the test running framework.

#### **actual**

The value to test. actual must be the same size as floor unless either one is scalar, at which point scalar expansion occurs.

#### **floor**

Minimum value, exclusive.

#### **Default:**

#### **diagnostic**

Diagnostic information related to the qualification, specified as one of the following:

- string array
- character array
- function handle
- matlab.unittest.diagnostics.Diagnostic object

Diagnostic values can be nonscalar. For more information, see [matlab.unittest.diagnostics.Diagnostic](#page-3118-0).

### **Examples**

#### **Compare Two Numbers**

Create a TestCase object for interactive testing.

testCase = matlab.unittest.TestCase.forInteractiveUse;

Verify 3 is greater than 2.

verifyGreaterThan(testCase, 3, 2);

Interactive verification passed.

Test if 5 is greater than 9.

verifyGreaterThan(testCase, 5, 9);

Interactive verification failed.

--------------------- Framework Diagnostic: -------------------- verifyGreaterThan failed. --> The value must be greater than the minimum value.

Actual Value:

```
 5
Minimum Value (Exclusive):
 9
```
Test failed.

#### **Compare an Array to a Scalar**

Test if each element is greater than the FLOOR value, 2.

```
testCase = matlab.unittest.TestCase.forInteractiveUse;
verifyGreaterThan(testCase, [5 6 7], 2);
```
Interactive verification passed.

Test if value 5 is greater than each element in the FLOOR array, [1 2 3].

```
verifyGreaterThan(testCase, 5, [1 2 3]);
```
Interactive verification passed.

Test if each element in the matrix is greater than the FLOOR value, 4.

```
verifyGreaterThan(testCase, [1 2 3; 4 5 6], 4);
```
Interactive verification failed.

```
---------------------
Framework Diagnostic:
---------------------
verifyGreaterThan failed.
--> Each element must be greater than the minimum value.
    Failing Indices:
            1 2 3 5
Actual Value:
 1 2 3
 4 5 6
Minimum Value (Exclusive):
         4
```
Test failed.

#### **Compare Arrays**

Test if each element is greater than each corresponding element of the FLOOR array, [4 -9 0].

```
testCase = matlab.unittest.TestCase.forInteractiveUse;
verifyGreaterThan(testCase, [5 -3 2], [4 -9 0]);
```
Interactive verification passed.

Compare an array to itself.

```
verifyGreaterThan(testCase, eye(2), eye(2));
```
Interactive verification failed.

Framework Diagnostic:

---------------------

verifyGreaterThan failed.

--> Each element must be greater than each corresponding element of the minimum value a

 Failing Indices: 1 2 3 4 Actual Value: 1 0 0 1 Minimum Value (Exclusive): 1 0 0 1

Test failed.

### **Tips**

• This method is functionally equivalent to:

```
matlab.unittest.constraints.IsGreaterThan;
verifiable.verifyThat(actual, IsGreaterThan(floor));
```
There exists more functionality when using the IsGreaterThan constraint directly via verifyThat.

- Use verification qualifications to produce and record failures without throwing an exception. Since verifications do not throw exceptions, all test content runs to completion even when verification failures occur. Typically verifications are the primary qualification for a unit test since they typically do not require an early exit from the test. Use other qualification types to test for violation of preconditions or incorrect test setup. Alternatively,
	- Use assumption qualifications to ensure that the test environment meets preconditions that otherwise do not result in a test failure. Assumption failures result in filtered tests, and the testing framework marks the tests as Incomplete. For more information, see [matlab.unittest.qualifications.Assumable](#page-11823-0).
	- Use assertion qualifications when the failure condition invalidates the remainder of the current test content, but does not prevent proper execution of subsequent test methods. A failure at the assertion point renders the current test method as failed and incomplete. For more information, see [matlab.unittest.qualifications.Assertable](#page-11738-0).
	- Use fatal assertion qualifications to abort the test session upon failure. These qualifications are useful when the failure mode is so fundamental that there is no point in continuing testing. These qualifications are also useful when fixture teardown does not restore the MATLAB state correctly and it is preferable to abort testing and start a fresh session. For more information, see [matlab.unittest.qualifications.FatalAssertable](#page-11908-0).

### **See Also**

```
gt | matlab.unittest.constraints |
matlab.unittest.constraints.IsGreaterThan |
matlab.unittest.diagnostics.Diagnostic |
matlab.unittest.qualifications | verifyGreaterThanOrEqual |
verifyLessThan | verifyLessThanOrEqual | verifyThat
```
### **Topics**

"Types of Qualifications"

#### **Introduced in R2013a**

# <span id="page-12040-0"></span>**verifyGreaterThanOrEqual**

**Class:** matlab.unittest.qualifications.Verifiable **Package:** matlab.unittest.qualifications

Verify value is greater than or equal to specified value

# **Syntax**

verifyGreaterThanOrEqual(verifiable,actual,floor) verifyGreaterThanOrEqual( \_\_\_ ,diagnostic)

# **Description**

verifyGreaterThanOrEqual(verifiable,actual,floor) verifies that all elements of actual are greater than or equal to all the elements of floor.

verifyGreaterThanOrEqual( \_\_\_ ,diagnostic) also displays the diagnostic information in diagnostic upon a failure.

# **Input Arguments**

### **verifiable**

The matlab.unittest.TestCase instance which is used to pass or fail the verification in conjunction with the test running framework.

#### **actual**

The value to test. actual must be the same size as floor unless either one is scalar, at which point scalar expansion occurs.

#### **floor**

Minimum value.

#### **Default:**

### **diagnostic**

Diagnostic information related to the qualification, specified as one of the following:

- string array
- character array
- function handle
- matlab.unittest.diagnostics.Diagnostic object

Diagnostic values can be nonscalar. For more information, see [matlab.unittest.diagnostics.Diagnostic](#page-3118-0).

### **Examples**

#### **Compare Two Numbers**

Create a TestCase object for interactive testing.

testCase = matlab.unittest.TestCase.forInteractiveUse;

Verify 3 is greater than 2.

verifyGreaterThanOrEqual(testCase, 3, 2);

Interactive verification passed.

Verify 3 is greater than or equal to 3.

verifyGreaterThanOrEqual(testCase, 3, 3);

Interactive verification passed.

Test if 5 is greater than 9.

verifyGreaterThanOrEqual(testCase, 5, 9);

Interactive verification failed.

---------------------

```
Framework Diagnostic:
      ---------------------
verifyGreaterThanOrEqual failed.
--> The value must be greater than or equal to the minimum value.
Actual Value:
          5
Minimum Value (Inclusive):
 9
```
Test failed.

#### **Compare an Array to a Scalar**

Test if each element is greater than or equal to the FLOOR value, 2.

```
testCase = matlab.unittest.TestCase.forInteractiveUse;
verifyGreaterThanOrEqual(testCase, [5 2 7], 2);
```
Interactive verification passed.

Test if each element in the matrix is greater than or equal to the FLOOR value, 4.

```
verifyGreaterThanOrEqual(testCase, [1 2 3; 4 5 6], 4);
```

```
Interactive verification failed.
---------------------
Framework Diagnostic:
    ---------------------
verifyGreaterThanOrEqual failed.
--> Each element must be greater than or equal to the minimum value.
     Failing Indices:
             1 3 5
Actual Value:
         1 2 3
         4 5 6
Minimum Value (Inclusive):
         4
```
#### **Compare Arrays**

Test if each element is greater than or equal to each corresponding element of the FLOOR array,  $[4 -3 0]$ .

```
testCase = matlab.unittest.TestCase.forInteractiveUse;
verifyGreaterThanOrEqual(testCase, [5 -3 2], [4 -3 0]);
```

```
Interactive verification passed.
```
Compare an array to itself.

verifyGreaterThanOrEqual(testCase, eye(2), eye(2));

```
Interactive verification passed.
```
### **Tips**

• This method is functionally equivalent to:

```
import matlab.unittest.constraints.IsGreaterThanOrEqualTo;
verifiable.verifyThat(actual, IsGreaterThanOrEqualTo(floor));
```
There exists more functionality when using the IsGreaterThanOrEqualTo constraint directly via verifyThat.

- Use verification qualifications to produce and record failures without throwing an exception. Since verifications do not throw exceptions, all test content runs to completion even when verification failures occur. Typically verifications are the primary qualification for a unit test since they typically do not require an early exit from the test. Use other qualification types to test for violation of preconditions or incorrect test setup. Alternatively,
	- Use assumption qualifications to ensure that the test environment meets preconditions that otherwise do not result in a test failure. Assumption failures result in filtered tests, and the testing framework marks the tests as Incomplete. For more information, see [matlab.unittest.qualifications.Assumable](#page-11823-0).
	- Use assertion qualifications when the failure condition invalidates the remainder of the current test content, but does not prevent proper execution of subsequent test methods. A failure at the assertion point renders the current test method as failed and incomplete. For more information, see [matlab.unittest.qualifications.Assertable](#page-11738-0).

• Use fatal assertion qualifications to abort the test session upon failure. These qualifications are useful when the failure mode is so fundamental that there is no point in continuing testing. These qualifications are also useful when fixture teardown does not restore the MATLAB state correctly and it is preferable to abort testing and start a fresh session. For more information, see [matlab.unittest.qualifications.FatalAssertable](#page-11908-0).

### **See Also**

```
ge | matlab.unittest.constraints |
matlab.unittest.constraints.IsGreaterThanOrEqualTo |
matlab.unittest.diagnostics.Diagnostic |
matlab.unittest.qualifications | verifyGreaterThan | verifyLessThan |
verifyLessThanOrEqual | verifyThat
```
### **Topics**

"Types of Qualifications"

#### **Introduced in R2013a**

### **verifyInstanceOf**

**Class:** matlab.unittest.qualifications.Verifiable **Package:** matlab.unittest.qualifications

Verify value is object of specified type

### **Syntax**

```
verifyInstanceOf(verifiable,actual,className)
verifyInstanceOf(verifiable,actual,metaClass)
verifyInstanceOf( ___ ,diagnostic)
```
### **Description**

verifyInstanceOf(verifiable,actual,className) verifies that actual is a MATLAB value whose class is the class specified by className.

verifyInstanceOf(verifiable,actual,metaClass) verifies that actual is a MATLAB value whose class is the class specified by the meta.class instance metaClass.

verifyInstanceOf( \_\_\_ ,diagnostic) also displays the diagnostic information in diagnostic upon a failure.

### **Input Arguments**

#### **verifiable**

The matlab.unittest.TestCase instance which is used to pass or fail the verification in conjunction with the test running framework.

#### **actual**

The value to test.

#### **Default:**

#### **className**

Name of class, specified as a character vector.

#### **Default:**

#### **metaClass**

An instance of meta.class.

#### **Default:**

#### **diagnostic**

Diagnostic information related to the qualification, specified as one of the following:

- string array
- character array
- function handle
- matlab.unittest.diagnostics.Diagnostic object

Diagnostic values can be nonscalar. For more information, see [matlab.unittest.diagnostics.Diagnostic](#page-3118-0).

### **Examples**

#### **Test a Class**

These interactive tests verify the class of the number, 5.

Create a TestCase object and the value to test.

```
testCase = matlab.unittest.TestCase.forInteractiveUse;
actualue = 5;
```
Verify actvalue is an instance of class double.

```
verifyInstanceOf(testCase, actvalue, 'double');
```

```
Interactive verification passed.
Verify if actvalue is an instance of char.
verifyInstanceOf(testCase, 5, 'char');
Interactive verification failed.
---------------------
Framework Diagnostic:
---------------------
verifyInstanceOf failed.
--> The value must be an instance of the expected type.
     Actual Class:
         double
     Expected Type:
         char
Actual Value:
          5
Test failed.
```
#### **Test a Function Handle**

These tests verify function handles, specified as a meta.class instance, ? function\_handle.

Create a function handle.

```
fh = @sin;testCase = matlab.unittest.TestCase.forInteractiveUse;
verifyInstanceOf(testCase, fh, ?function handle);
```
Interactive verification passed.

Test the function name.

```
fh = 'sin';
verifyInstanceOf(testCase, fh, ?function_handle);
```

```
Interactive verification failed.
```

```
---------------------
Framework Diagnostic:
---------------------
verifyInstanceOf failed.
--> The value must be an instance of the expected type.
     Actual Class:
         char
     Expected Type:
         function_handle
Actual Value:
     sin
Test failed.
```
#### **Test a Derived Class**

Verify that a derived class is not the same class as its base class.

Create a class, BaseExample.

```
classdef BaseExample
end
```
Create a derived class, DerivedExample.

```
classdef DerivedExample < BaseExample
end
```
Verify DerivedExample is an instance of BaseExample.

```
testCase = matlab.unittest.TestCase.forInteractiveUse;
testCase.verifyInstanceOf(DerivedExample(), ?BaseExample);
```
Interactive verification passed.

Verify BaseExample is not an instance of DerivedExample.

testCase.verifyInstanceOf(BaseExample(), ?DerivedExample);

Interactive verification failed.

```
---------------------
Framework Diagnostic:
---------------------
verifyInstanceOf failed.
--> The value must be an instance of the expected type.
     Actual Class:
         BaseExample
     Expected Type:
         DerivedExample
Actual Value:
       BaseExample with no properties.
```
Test failed.

# **Tips**

• This method is functionally equivalent to:

```
import matlab.unittest.constraints.IsInstanceOf;
verifiable.verifyThat(actual, IsInstanceOf(className));
verifiable.verifyThat(actual, IsInstanceOf(metaClass));
```
There exists more functionality when using the IsInstanceOf constraint directly via verifyThat.

- Use verification qualifications to produce and record failures without throwing an exception. Since verifications do not throw exceptions, all test content runs to completion even when verification failures occur. Typically verifications are the primary qualification for a unit test since they typically do not require an early exit from the test. Use other qualification types to test for violation of preconditions or incorrect test setup. Alternatively,
	- Use assumption qualifications to ensure that the test environment meets preconditions that otherwise do not result in a test failure. Assumption failures result in filtered tests, and the testing framework marks the tests as Incomplete. For more information, see [matlab.unittest.qualifications.Assumable](#page-11823-0).
	- Use assertion qualifications when the failure condition invalidates the remainder of the current test content, but does not prevent proper execution of subsequent test methods. A failure at the assertion point renders the current test method as failed

and incomplete. For more information, see [matlab.unittest.qualifications.Assertable](#page-11738-0).

• Use fatal assertion qualifications to abort the test session upon failure. These qualifications are useful when the failure mode is so fundamental that there is no point in continuing testing. These qualifications are also useful when fixture teardown does not restore the MATLAB state correctly and it is preferable to abort testing and start a fresh session. For more information, see [matlab.unittest.qualifications.FatalAssertable](#page-11908-0).

### **See Also**

```
isa | matlab.unittest.constraints |
matlab.unittest.constraints.IsInstanceOf |
matlab.unittest.diagnostics.Diagnostic |
matlab.unittest.qualifications | verifyClass | verifyThat
```
### **Topics**

"Types of Qualifications"

#### **Introduced in R2013a**

# **verifyLength**

**Class:** matlab.unittest.qualifications.Verifiable **Package:** matlab.unittest.qualifications

Verify value has specified length

### **Syntax**

```
verifyLength(verifiable,actual,expectedLength)
verifyLength( ___ ,diagnostic)
```
### **Description**

verifyLength(verifiable,actual,expectedLength) verifies that actual is a MATLAB array whose length is expectedLength.

verifyLength( \_\_\_ ,diagnostic) also displays the diagnostic information in diagnostic upon a failure.

### **Input Arguments**

#### **verifiable**

The matlab.unittest.TestCase instance which is used to pass or fail the verification in conjunction with the test running framework.

#### **actual**

The value to test.

#### **Default:**

#### **expectedLength**

The length of an array is defined as the largest dimension of that array.

#### **Default:**

#### **diagnostic**

Diagnostic information related to the qualification, specified as one of the following:

- string array
- character array
- function handle
- matlab.unittest.diagnostics.Diagnostic object

Diagnostic values can be nonscalar. For more information, see [matlab.unittest.diagnostics.Diagnostic](#page-3118-0).

### **Examples**

#### **Test Array Lengths**

Create a TestCase object for interactive testing.

testCase = matlab.unittest.TestCase.forInteractiveUse;

Verify length of array is the expected value, 5.

verifyLength(testCase, ones(2, 5, 3), 5, 'User diagnostic');

Interactive verification passed.

Length of array is not the expected value, 3.

```
verifyLength(testCase, [2 3], 3);
```
Interactive verification failed.

--------------------- Framework Diagnostic: -------------------- verifyLength failed. --> The array has an incorrect length.

Actual Length:

```
 2
   Expected Length:
 3
Actual Array:
      2 3
```
Test failed.

The length of a 2x3 array is 3.

#### verifyLength(testCase, [1 2 3; 4 5 6], 3);

Interactive verification passed.

Verify the length of a 2x3 array is not the number of elements, 6.

#### verifyLength(testCase, [1 2 3; 4 5 6], 6);

Interactive verification failed.

```
---------------------
Framework Diagnostic:
---------------------
verifyLength failed.
--> The array has an incorrect length.
```
 Actual Length: 3 Expected Length: 6 Actual Array: 1 2 3 4 5 6

#### Test failed.

#### verifyLength(testCase, eye(2), 4);

Interactive verification failed.

--------------------- Framework Diagnostic: -------------------- verifyLength failed.

```
--> The array has an incorrect length.
    Actual Length:
 2
    Expected Length:
 4
Actual Array:
       1 0
 0 1
```
#### **Test Cell Array Lengths**

```
testCase = matlab.unittest.TestCase.forInteractiveUse;
verifyLength(testCase, {'someText', 'someotherText'}, 2);
```
Interactive verification passed.

### **Tips**

• This method is functionally equivalent to:

```
import matlab.unittest.constraints.HasLength;
verifiable.verifyThat(actual, HasLength(expectedLength));
```
There exists more functionality when using the HasLength constraint directly via verifyThat.

- Use verification qualifications to produce and record failures without throwing an exception. Since verifications do not throw exceptions, all test content runs to completion even when verification failures occur. Typically verifications are the primary qualification for a unit test since they typically do not require an early exit from the test. Use other qualification types to test for violation of preconditions or incorrect test setup. Alternatively,
	- Use assumption qualifications to ensure that the test environment meets preconditions that otherwise do not result in a test failure. Assumption failures result in filtered tests, and the testing framework marks the tests as Incomplete. For more information, see [matlab.unittest.qualifications.Assumable](#page-11823-0).
	- Use assertion qualifications when the failure condition invalidates the remainder of the current test content, but does not prevent proper execution of subsequent test

methods. A failure at the assertion point renders the current test method as failed and incomplete. For more information, see [matlab.unittest.qualifications.Assertable](#page-11738-0).

• Use fatal assertion qualifications to abort the test session upon failure. These qualifications are useful when the failure mode is so fundamental that there is no point in continuing testing. These qualifications are also useful when fixture teardown does not restore the MATLAB state correctly and it is preferable to abort testing and start a fresh session. For more information, see [matlab.unittest.qualifications.FatalAssertable](#page-11908-0).

### **See Also**

[length](#page-8251-0) | [matlab.unittest.constraints](#page-1991-0) | [matlab.unittest.constraints.HasLength](#page-2053-0) | [matlab.unittest.diagnostics.Diagnostic](#page-3118-0) | [matlab.unittest.qualifications](#page-11736-0) | [verifyNumElements](#page-12085-0) | [verifySize](#page-12100-0) | [verifyThat](#page-12110-0)

### **Topics**

"Types of Qualifications"

#### **Introduced in R2013a**

# <span id="page-12056-0"></span>**verifyLessThan**

**Class:** matlab.unittest.qualifications.Verifiable **Package:** matlab.unittest.qualifications

Verify value is less than specified value

### **Syntax**

```
verifyLessThan(verifiable,actual,ceiling)
verifyLessThan( ,diagnostic)
```
### **Description**

verifyLessThan(verifiable,actual,ceiling) verifies that all elements of actual are less than all the elements of ceiling.

verifyLessThan( diagnostic) also displays the diagnostic information in diagnostic upon a failure.

### **Input Arguments**

### **verifiable**

The matlab.unittest.TestCase instance which is used to pass or fail the verification in conjunction with the test running framework.

#### **actual**

The value to test. actual must be the same size as ceiling unless either one is scalar, at which point scalar expansion occurs.

#### **Default:**

#### **ceiling**

Maximum value, exclusive.

#### **Default:**

#### **diagnostic**

Diagnostic information related to the qualification, specified as one of the following:

- string array
- character array
- function handle
- matlab.unittest.diagnostics.Diagnostic object

Diagnostic values can be nonscalar. For more information, see [matlab.unittest.diagnostics.Diagnostic](#page-3118-0).

### **Examples**

#### **Compare Two Numbers**

Create a TestCase object for interactive testing.

testCase = matlab.unittest.TestCase.forInteractiveUse;

Verify 2 is less than 3.

```
verifyLessThan(testCase, 2, 3);
```
Interactive verification passed.

Test if 9 is less than 5.

verifyLessThan(testCase, 9, 5);

Interactive verification failed.

--------------------- Framework Diagnostic: -------------------- verifyLessThan failed. --> The value must be less than the maximum value.

Actual Value:

```
 9
Maximum Value (Exclusive):
        5
```
Test failed.

#### **Compare an Array to a Scalar**

Test if each element is less than the CEILING value, 9.

```
testCase = matlab.unittest.TestCase.forInteractiveUse;
verifyLessThan(testCase, [5 6 7], 9);
```
Interactive verification passed.

Test if each element in the matrix is less than the CEILING value, 4.

verifyLessThan(testCase, [1 2 3; 4 5 6], 4);

Interactive verification failed.

--------------------- Framework Diagnostic: -------------------- verifyLessThan failed. --> Each element must be less than the maximum value. Failing Indices: 2 4 6 Actual Value: 1 2 3 4 5 6 Maximum Value (Exclusive): 4

Test failed.

#### **Compare Arrays**

Test if each element is less than each corresponding element of the CEILING array, [7 -1 8].

```
testCase = matlab.unittest.TestCase.forInteractiveUse;
verifyLessThan(testCase, [5 -3 2], [7 -1 8]);
```
Interactive verification passed.

#### Compare an array to itself.

```
verifyLessThan(testCase, eye(2), eye(2));
```
Interactive verification failed.

--------------------- Framework Diagnostic:

---------------------

verifyLessThan failed.

--> Each element must be less than each corresponding element of the maximum value arra

 Failing Indices: 1 2 3 4 Actual Value: 1 0 0 1 Maximum Value (Exclusive):  $\begin{array}{ccc} 1 & 0 \\ 0 & 1 \end{array}$  $\overline{1}$ 

Test failed.

### **Tips**

• This method is functionally equivalent to:

```
import matlab.unittest.constraints.IsLessThan;
verifiable.verifyThat(actual, IsLessThan(ceiling));
```
There exists more functionality when using the IsLessThan constraint directly via verifyThat.

• Use verification qualifications to produce and record failures without throwing an exception. Since verifications do not throw exceptions, all test content runs to completion even when verification failures occur. Typically verifications are the primary qualification for a unit test since they typically do not require an early exit
from the test. Use other qualification types to test for violation of preconditions or incorrect test setup. Alternatively,

- Use assumption qualifications to ensure that the test environment meets preconditions that otherwise do not result in a test failure. Assumption failures result in filtered tests, and the testing framework marks the tests as Incomplete. For more information, see [matlab.unittest.qualifications.Assumable](#page-11823-0).
- Use assertion qualifications when the failure condition invalidates the remainder of the current test content, but does not prevent proper execution of subsequent test methods. A failure at the assertion point renders the current test method as failed and incomplete. For more information, see [matlab.unittest.qualifications.Assertable](#page-11738-0).
- Use fatal assertion qualifications to abort the test session upon failure. These qualifications are useful when the failure mode is so fundamental that there is no point in continuing testing. These qualifications are also useful when fixture teardown does not restore the MATLAB state correctly and it is preferable to abort testing and start a fresh session. For more information, see [matlab.unittest.qualifications.FatalAssertable](#page-11908-0).

## **See Also**

[lt](#page-8465-0) | [matlab.unittest.constraints](#page-1991-0) | [matlab.unittest.constraints.IsLessThan](#page-2101-0) | [matlab.unittest.diagnostics.Diagnostic](#page-3118-0) | [matlab.unittest.qualifications](#page-11736-0) | [verifyGreaterThan](#page-12035-0) | [verifyGreaterThanOrEqual](#page-12040-0) | [verifyLessThanOrEqual](#page-12061-0) | [verifyThat](#page-12110-0)

## **Topics**

"Types of Qualifications"

# <span id="page-12061-0"></span>**verifyLessThanOrEqual**

**Class:** matlab.unittest.qualifications.Verifiable **Package:** matlab.unittest.qualifications

Verify value is less than or equal to specified value

# **Syntax**

```
verifyLessThanOrEqual(verifiable,actual,ceiling)
verifyLessThanOrEqual( ___ ,diagnostic)
```
## **Description**

verifyLessThanOrEqual(verifiable,actual,ceiling) verifies that all elements of actual are less than or equal to all the elements of ceiling.

verifyLessThanOrEqual( \_\_\_ ,diagnostic) also displays the diagnostic information in diagnostic upon a failure.

# **Input Arguments**

## **verifiable**

The matlab.unittest.TestCase instance which is used to pass or fail the verification in conjunction with the test running framework.

## **actual**

The value to test.

**Default:**

**ceiling**

Maximum value.

## **Default:**

## **diagnostic**

Diagnostic information related to the qualification, specified as one of the following:

- string array
- character array
- function handle
- matlab.unittest.diagnostics.Diagnostic object

Diagnostic values can be nonscalar. For more information, see [matlab.unittest.diagnostics.Diagnostic](#page-3118-0).

# **Examples**

## **Compare Two Numbers**

Create a TestCase object for interactive testing.

testCase = matlab.unittest.TestCase.forInteractiveUse;

Verify 2 is less than 3.

verifyLessThanOrEqual(testCase, 2, 3);

Interactive verification passed.

Verify 3 is less than or equal to 3.

verifyLessThanOrEqual(testCase, 3, 3);

Interactive verification passed.

Test if 9 is less than 5.

verifyLessThanOrEqual(testCase, 9, 5);

Interactive verification failed.

---------------------

```
Framework Diagnostic:
   ---------------------
verifyLessThanOrEqual failed.
--> The value must be less than or equal to the maximum value.
Actual Value:
          9
Maximum Value (Inclusive):
          5
```
### **Compare an Array to a Scalar**

Test if each element is less than or equal to the ceiling value, 7.

```
testCase = matlab.unittest.TestCase.forInteractiveUse;
verifyLessThanOrEqual(testCase, [5 2 7], 7);
```

```
Interactive verification passed.
```
Test if each element in the matrix is less than or equal to the ceiling value, 4.

```
verifyLessThanOrEqual(testCase, [1 2 3; 4 5 6], 4);
```

```
Interactive verification failed.
```

```
---------------------
Framework Diagnostic:
---------------------
verifyLessThanOrEqual failed.
--> Each element must be less than or equal to the maximum value.
     Failing Indices:
             4 6
Actual Value:
         1 2 3
         4 5 6
Maximum Value (Inclusive):
         4
```
### **Compare Arrays**

Test if each element is less than or equal to each corresponding element of the ceiling array, [5 -3 8].

```
testCase = matlab.unittest.TestCase.forInteractiveUse;
verifyLessThanOrEqual(testCase, [5 -3 2], [5 -3 8]);
```
Interactive verification passed.

#### Compare an array to itself.

```
verifyLessThanOrEqual(testCase, eye(2), eye(2));
```
Interactive verification passed.

# **Tips**

• This method is functionally equivalent to:

```
import matlab.unittest.constraints.IsLessThanOrEqualTo;
verifiable.verifyThat(actual, IsLessThanOrEqualTo(ceiling));
```
There exists more functionality when using the IsLessThanOrEqualTo constraint directly via verifyThat.

- Use verification qualifications to produce and record failures without throwing an exception. Since verifications do not throw exceptions, all test content runs to completion even when verification failures occur. Typically verifications are the primary qualification for a unit test since they typically do not require an early exit from the test. Use other qualification types to test for violation of preconditions or incorrect test setup. Alternatively,
	- Use assumption qualifications to ensure that the test environment meets preconditions that otherwise do not result in a test failure. Assumption failures result in filtered tests, and the testing framework marks the tests as Incomplete. For more information, see [matlab.unittest.qualifications.Assumable](#page-11823-0).
	- Use assertion qualifications when the failure condition invalidates the remainder of the current test content, but does not prevent proper execution of subsequent test

methods. A failure at the assertion point renders the current test method as failed and incomplete. For more information, see [matlab.unittest.qualifications.Assertable](#page-11738-0).

• Use fatal assertion qualifications to abort the test session upon failure. These qualifications are useful when the failure mode is so fundamental that there is no point in continuing testing. These qualifications are also useful when fixture teardown does not restore the MATLAB state correctly and it is preferable to abort testing and start a fresh session. For more information, see [matlab.unittest.qualifications.FatalAssertable](#page-11908-0).

## **See Also**

[le](#page-8175-0) | [matlab.unittest.constraints](#page-1991-0) | [matlab.unittest.constraints.IsLessThanOrEqualTo](#page-2105-0) | [matlab.unittest.diagnostics.Diagnostic](#page-3118-0) | [matlab.unittest.qualifications](#page-11736-0) | [verifyGreaterThan](#page-12035-0) | [verifyGreaterThanOrEqual](#page-12040-0) | [verifyLessThan](#page-12056-0) | [verifyThat](#page-12110-0)

## **Topics**

"Types of Qualifications"

# **verifyMatches**

**Class:** matlab.unittest.qualifications.Verifiable **Package:** matlab.unittest.qualifications

Verify string matches specified regular expression

## **Syntax**

verifyMatches(verifiable,actual,expression) verifyMatches( \_\_\_ ,diagnostic)

## **Description**

verifyMatches(verifiable,actual,expression) that actual is a string scalar or character vector that matches the regular expression defined by expression.

verifyMatches( \_\_\_ ,diagnostic) also displays the diagnostic information in diagnostic upon a failure.

# **Input Arguments**

## **verifiable**

The matlab.unittest.TestCase instance which is used to pass or fail the verification in conjunction with the test running framework.

### **actual**

The string to test.

### **Default:**

### **expression**

The value to match, specified as a regular expression.

## **Default:**

## **diagnostic**

Diagnostic information related to the qualification, specified as one of the following:

- string array
- character array
- function handle
- matlab.unittest.diagnostics.Diagnostic object

Diagnostic values can be nonscalar. For more information, see [matlab.unittest.diagnostics.Diagnostic](#page-3118-0).

# **Examples**

## **Test for String Matches**

Create a TestCase object for interactive testing.

testCase = matlab.unittest.TestCase.forInteractiveUse;

Verify that text matches a regular expression.

```
verifyMatches(testCase, 'Some Text', 'Some [Tt]ext', ...
     'My result should have matched the expression');
```
Interactive verification passed.

verifyMatches(testCase, 'Another message', '(Some |An)other');

Interactive verification passed.

```
verifyMatches(testCase, 'Another 3 messages', '^Another \d+ messages?$');
Interactive verification passed.
```

```
verifyMatches(testCase, '3 more messages', '\d+ messages?');
```
Interactive verification failed.

```
---------------------
Framework Diagnostic:
---------------------
verifyMatches failed.
--> The value does not match the regular expression.
Actual char:
     3 more messages
Regular Expression:
     \d+ messages?
```
## **Tips**

• This method is functionally equivalent to:

```
import matlab.unittest.constraints.Matches;
verifiable.verifyThat(actual, Matches(expression));
```
There exists more functionality when using the Matches constraint directly via verifyThat.

- Use verification qualifications to produce and record failures without throwing an exception. Since verifications do not throw exceptions, all test content runs to completion even when verification failures occur. Typically verifications are the primary qualification for a unit test since they typically do not require an early exit from the test. Use other qualification types to test for violation of preconditions or incorrect test setup. Alternatively,
	- Use assumption qualifications to ensure that the test environment meets preconditions that otherwise do not result in a test failure. Assumption failures result in filtered tests, and the testing framework marks the tests as Incomplete. For more information, see [matlab.unittest.qualifications.Assumable](#page-11823-0).
	- Use assertion qualifications when the failure condition invalidates the remainder of the current test content, but does not prevent proper execution of subsequent test methods. A failure at the assertion point renders the current test method as failed and incomplete. For more information, see [matlab.unittest.qualifications.Assertable](#page-11738-0).
	- Use fatal assertion qualifications to abort the test session upon failure. These qualifications are useful when the failure mode is so fundamental that there is no

point in continuing testing. These qualifications are also useful when fixture teardown does not restore the MATLAB state correctly and it is preferable to abort testing and start a fresh session. For more information, see [matlab.unittest.qualifications.FatalAssertable](#page-11908-0).

## **See Also**

[matlab.unittest.constraints](#page-1991-0) | [matlab.unittest.constraints.Matches](#page-2159-0) | [matlab.unittest.diagnostics.Diagnostic](#page-3118-0) | [matlab.unittest.qualifications](#page-11736-0) | [regexp](#page-12693-0) | [verifySubstring](#page-12105-0) | [verifyThat](#page-12110-0)

## **Topics**

"Types of Qualifications"

# **verifyNotEmpty**

**Class:** matlab.unittest.qualifications.Verifiable **Package:** matlab.unittest.qualifications

Verify value is not empty

# **Syntax**

```
verifyNotEmpty(verifiable,actual)
verifyNotEmpty( ___ , diagnostic)
```
# **Description**

verifyNotEmpty(verifiable, actual) verifies that actual is a non-empty MATLAB value.

verifyNotEmpty( \_\_\_ ,diagnostic) also displays the diagnostic information in diagnostic upon a failure.

# **Input Arguments**

## **verifiable**

The matlab.unittest.TestCase instance which is used to pass or fail the verification in conjunction with the test running framework.

## **actual**

The value to test.

## **Default:**

## **diagnostic**

Diagnostic information related to the qualification, specified as one of the following:

- string array
- character array
- function handle
- matlab.unittest.diagnostics.Diagnostic object

Diagnostic values can be nonscalar. For more information, see [matlab.unittest.diagnostics.Diagnostic](#page-3118-0).

## **Examples**

### **Test for Non-Empty Character Vectors**

Create a TestCase object.

testCase = matlab.unittest.TestCase.forInteractiveUse;

verifyNotEmpty(testCase, '');

Interactive verification failed.

--------------------- Framework Diagnostic: -------------------- verifyNotEmpty failed. --> The value must not be empty. --> The value has a size of [0 0]. Actual char:

0×0 empty char array

Test failed.

#### **Test for Non-Empty Arrays**

An array with any zero dimension is empty.

Test array [2 3].

```
testCase = matlab.unittest.TestCase.forInteractiveUse;
verifyNotEmpty(testCase, [2 3]);
```

```
Interactive verification passed.
```
Test array with a zero dimension.

verifyNotEmpty(testCase, ones(2, 5, 0, 3));

Interactive verification failed.

Framework Diagnostic: -------------------- verifyNotEmpty failed. --> The value must not be empty.  $\rightarrow$  The value has a size of  $[2 \ 5 \ 0 \ 3]$ .

Actual Value: Empty array: 2-by-5-by-0-by-3

Test failed.

#### **Test for Non-Empty Cell Arrays**

A cell array of empty arrays is not empty.

```
testCase = matlab.unittest.TestCase.forInteractiveUse;
verifyNotEmpty(testCase, {[], [], []}, '');
```
Interactive verification passed.

#### **Test for Non-Empty Test Suite**

Test an empty object, emptyTestSuite.

```
emptyTestSuite = matlab.unittest.TestSuite.empty;
testCase = matlab.unittest.TestCase.forInteractiveUse;
verifyNotEmpty(testCase, emptyTestSuite);
```

```
Interactive verification failed.
```

```
---------------------
Framework Diagnostic:
    ---------------------
verifyNotEmpty failed.
--> The value must not be empty.
--> The value has a size of [0 0].
Actual Value:
       0x0 TestCase array with no properties.
```
# **Tips**

• This method is functionally equivalent to:

```
import matlab.unittest.constraints.IsEmpty;
verifiable.verifyThat(actual, ~IsEmpty());
```
There exists more functionality when using the IsEmpty constraint directly via verifyThat.

- Use verification qualifications to produce and record failures without throwing an exception. Since verifications do not throw exceptions, all test content runs to completion even when verification failures occur. Typically verifications are the primary qualification for a unit test since they typically do not require an early exit from the test. Use other qualification types to test for violation of preconditions or incorrect test setup. Alternatively,
	- Use assumption qualifications to ensure that the test environment meets preconditions that otherwise do not result in a test failure. Assumption failures result in filtered tests, and the testing framework marks the tests as Incomplete. For more information, see [matlab.unittest.qualifications.Assumable](#page-11823-0).
	- Use assertion qualifications when the failure condition invalidates the remainder of the current test content, but does not prevent proper execution of subsequent test methods. A failure at the assertion point renders the current test method as failed and incomplete. For more information, see [matlab.unittest.qualifications.Assertable](#page-11738-0).
	- Use fatal assertion qualifications to abort the test session upon failure. These qualifications are useful when the failure mode is so fundamental that there is no point in continuing testing. These qualifications are also useful when fixture

teardown does not restore the MATLAB state correctly and it is preferable to abort testing and start a fresh session. For more information, see [matlab.unittest.qualifications.FatalAssertable](#page-11908-0).

## **See Also**

```
isempty | matlab.unittest.constraints |
matlab.unittest.constraints.IsEmpty |
matlab.unittest.diagnostics.Diagnostic |
matlab.unittest.qualifications | verifyEmpty | verifyThat
```
## **Topics**

"Types of Qualifications"

# **verifyNotEqual**

**Class:** matlab.unittest.qualifications.Verifiable **Package:** matlab.unittest.qualifications

Verify value is not equal to specified value

## **Syntax**

```
verifyNotEqual(verifiable,actual,notExpected)
verifyNotEqual( ___ , diagnostic)
```
## **Description**

verifyNotEqual(verifiable,actual,notExpected) verifies that actual is not equal to notExpected.

 $verifyNotEqual($  \_\_\_\_\_, diagnostic) also displays the diagnostic information in diagnostic upon a failure.

## **Input Arguments**

## **verifiable**

The matlab.unittest.TestCase instance which is used to pass or fail the verification in conjunction with the test running framework.

### **actual**

The value to test.

#### **Default:**

#### **notExpected**

Value to compare.

## **Default:**

## **diagnostic**

Diagnostic information related to the qualification, specified as one of the following:

- string array
- character array
- function handle
- matlab.unittest.diagnostics.Diagnostic object

Diagnostic values can be nonscalar. For more information, see [matlab.unittest.diagnostics.Diagnostic](#page-3118-0).

# **Examples**

## **Compare Numeric Values**

Create a TestCase object for interactive testing.

```
testCase = matlab.unittest.TestCase.forInteractiveUse;
```

```
Compare a value to itself.
```
## verifyNotEqual(testCase, 5, 5);

```
Verification failed.
 ---------------------
     Framework Diagnostic:
 ---------------------
     verifyNotEqual failed.
     --> The numeric values are equal using "isequaln".
    Actual Value:
         5
     Prohibited Value:
 5
```
## Test failed.

Compare different number values.

verifyNotEqual(testCase, 4.95, 5, '4.95 should be different from 5'); Verification passed.

Values 4.95 and 5 are not equal.

Compare values of different sizes.

verifyNotEqual(testCase, [5 5], 5, '[5 5] is not equal to 5');

Verification passed.

Values are not equal.

#### **Compare Classes**

```
testCase = matlab.unittest.TestCase.forInteractiveUse;
verifyNotEqual(testCase, int8(5), int16(5), 'Classes dont match');
```
Verification passed.

#### **Compare Cell Arrays**

Test a cell array by comparing each element.

```
testCase = matlab.unittest.TestCase.forInteractiveUse;
verifyNotEqual(testCase, {'cell', struct, 5}, {'cell', struct, 5});
```

```
Verification failed.
      ---------------------
     Framework Diagnostic:
     ---------------------
     verifyNotEqual failed.
     Actual Value:
        1×3 cell array
         \{ 'cell' \} \{ 1 \times 1 \text{ struct} \} \{ [5] \} Prohibited Value:
        1×3 cell array
         {'cell'} {1 \times 1 \text{ struct}} {[5]}
```
# **Tips**

• This method is functionally equivalent to:

```
import matlab.unittest.constraints.IsEqualTo;
verifiable.verifyThat(actual, ~IsEqualTo(notExpected));
```
There exists more functionality when using the IsEqualTo constraint directly via verifyThat.

- Use verification qualifications to produce and record failures without throwing an exception. Since verifications do not throw exceptions, all test content runs to completion even when verification failures occur. Typically verifications are the primary qualification for a unit test since they typically do not require an early exit from the test. Use other qualification types to test for violation of preconditions or incorrect test setup. Alternatively,
	- Use assumption qualifications to ensure that the test environment meets preconditions that otherwise do not result in a test failure. Assumption failures result in filtered tests, and the testing framework marks the tests as Incomplete. For more information, see [matlab.unittest.qualifications.Assumable](#page-11823-0).
	- Use assertion qualifications when the failure condition invalidates the remainder of the current test content, but does not prevent proper execution of subsequent test methods. A failure at the assertion point renders the current test method as failed and incomplete. For more information, see [matlab.unittest.qualifications.Assertable](#page-11738-0).
	- Use fatal assertion qualifications to abort the test session upon failure. These qualifications are useful when the failure mode is so fundamental that there is no point in continuing testing. These qualifications are also useful when fixture teardown does not restore the MATLAB state correctly and it is preferable to abort testing and start a fresh session. For more information, see [matlab.unittest.qualifications.FatalAssertable](#page-11908-0).

## **See Also**

```
matlab.unittest.constraints | matlab.unittest.constraints.IsEqualTo |
matlab.unittest.diagnostics.Diagnostic |
matlab.unittest.qualifications | verifyEqual | verifyThat
```
## **Topics**

"Types of Qualifications"

# **verifyNotSameHandle**

**Class:** matlab.unittest.qualifications.Verifiable **Package:** matlab.unittest.qualifications

Verify value is not handle to specified instance

# **Syntax**

```
verifyNotSameHandle(verifiable,actual,notExpectedHandle)
verifyNotSameHandle( ,diagnostic)
```
# **Description**

verifyNotSameHandle(verifiable,actual,notExpectedHandle) verifies that actual is a different size and/or does not contain the same instances as the notExpectedHandle handle array.

verifyNotSameHandle( \_\_\_ ,diagnostic) also displays the diagnostic information in diagnostic upon a failure.

# **Input Arguments**

## **verifiable**

The matlab.unittest.TestCase instance which is used to pass or fail the verification in conjunction with the test running framework.

## **actual**

The value to test.

## **Default:**

### **notExpectedHandle**

The handle array to compare.

## **Default:**

## **diagnostic**

Diagnostic information related to the qualification, specified as one of the following:

- string array
- character array
- function handle
- matlab.unittest.diagnostics.Diagnostic object

Diagnostic values can be nonscalar. For more information, see [matlab.unittest.diagnostics.Diagnostic](#page-3118-0).

## **Examples**

### **Test Handles from Same Class**

Create a TestCase object for interactive testing.

testCase = matlab.unittest.TestCase.forInteractiveUse;

Create a handle class, ExampleHandle.

```
classdef ExampleHandle < handle
end
```
Create two handle variables.

```
h1 = ExampleHandle;
h2 = ExampleHandle;
```
Handles point to different objects.

verifyNotSameHandle(testCase, h1, h2);

Interactive verification passed.

Show matching handle combinations.

```
verifyNotSameHandle(testCase, [h1 h2 h1], [h1 h2 h1]);
```

```
Interactive verification failed.
---------------------
Framework Diagnostic:
---------------------
verifyNotSameHandle failed.
--> The two handles must not refer to the same handle, or should have 
different sizes.
Actual Value:
       1x3 ExampleHandle array with no properties.
Handle Object:
       1x3 ExampleHandle array with no properties.
```
The order of the handle arguments matters.

```
verifyNotSameHandle(testCase, [h1 h2], [h2 h1]);
```

```
Interactive verification passed.
```
### Test a handle with itself.

```
verifyNotSameHandle(testCase, h1, h1);
```
Interactive verification failed.

--------------------- Framework Diagnostic: -------------------- verifyNotSameHandle failed. --> The two handles must not refer to the same handle, or should have different sizes.

```
Actual Value:
       ExampleHandle with no properties.
Handle Object:
       ExampleHandle with no properties.
```
#### Test failed.

Variables are not same size.

```
verifyNotSameHandle(testCase, h2, [h2 h2]);
```

```
Interactive verification passed.
Variables are the same size.
verifyNotSameHandle(testCase, [h1 h1], [h1 h1]);
Interactive verification failed.
Framework Diagnostic:
---------------------
verifyNotSameHandle failed.
--> The two handles must not refer to the same handle, or should have 
different sizes.
Actual Value:
       1x2 ExampleHandle array with no properties.
Handle Object:
       1x2 ExampleHandle array with no properties.
```
# **Tips**

• This method is functionally equivalent to:

```
import matlab.unittest.constraints.IsSameHandleAs;
verifiable.verifyThat(actual, ~IsSameHandleAs(notExpectedHandle));
```
There exists more functionality when using the IsSameHandleAs constraint directly via verifyThat.

- Use verification qualifications to produce and record failures without throwing an exception. Since verifications do not throw exceptions, all test content runs to completion even when verification failures occur. Typically verifications are the primary qualification for a unit test since they typically do not require an early exit from the test. Use other qualification types to test for violation of preconditions or incorrect test setup. Alternatively,
	- Use assumption qualifications to ensure that the test environment meets preconditions that otherwise do not result in a test failure. Assumption failures result in filtered tests, and the testing framework marks the tests as Incomplete. For more information, see [matlab.unittest.qualifications.Assumable](#page-11823-0).
- Use assertion qualifications when the failure condition invalidates the remainder of the current test content, but does not prevent proper execution of subsequent test methods. A failure at the assertion point renders the current test method as failed and incomplete. For more information, see [matlab.unittest.qualifications.Assertable](#page-11738-0).
- Use fatal assertion qualifications to abort the test session upon failure. These qualifications are useful when the failure mode is so fundamental that there is no point in continuing testing. These qualifications are also useful when fixture teardown does not restore the MATLAB state correctly and it is preferable to abort testing and start a fresh session. For more information, see [matlab.unittest.qualifications.FatalAssertable](#page-11908-0).

## **See Also**

```
matlab.unittest.constraints |
matlab.unittest.constraints.IsSameHandleAs |
matlab.unittest.diagnostics.Diagnostic |
matlab.unittest.qualifications | verifySameHandle | verifyThat
```
## **Topics**

"Types of Qualifications"

# **verifyNumElements**

**Class:** matlab.unittest.qualifications.Verifiable **Package:** matlab.unittest.qualifications

Verify value has specified element count

## **Syntax**

```
verifyNumElements(verifiable,actual,expectedElementCount)
verifyNumElements( ___ ,diagnostic)
```
## **Description**

verifyNumElements(verifiable,actual,expectedElementCount) verifies that actual is a MATLAB array with expectedElementCount number of elements.

verifyNumElements( \_\_\_ ,diagnostic) also displays the diagnostic information in diagnostic upon a failure.

# **Input Arguments**

## **verifiable**

The matlab.unittest.TestCase instance which is used to pass or fail the verification in conjunction with the test running framework.

### **actual**

The value to test.

### **Default:**

### **expectedElementCount**

The expected number of elements in the array.

### **Default:**

## **diagnostic**

Diagnostic information related to the qualification, specified as one of the following:

- string array
- character array
- function handle
- matlab.unittest.diagnostics.Diagnostic object

Diagnostic values can be nonscalar. For more information, see [matlab.unittest.diagnostics.Diagnostic](#page-3118-0).

## **Examples**

## **Test Matrices**

Create a TestCase object for interactive testing.

```
testCase = matlab.unittest.TestCase.forInteractiveUse;
```

```
n = 7:
```

```
verifyNumElements(testCase, eye(n), n^2);
```

```
Interactive verification passed.
```

```
verifyNumElements(testCase, 3, 1);
```

```
Interactive verification passed.
```
verifyNumElements(testCase, [1 2 3; 4 5 6], 5);

Interactive verification failed.

--------------------- Framework Diagnostic: -------------------- verifyNumElements failed. --> The value did not have the correct number of elements.

```
 Actual Number of Elements:
 6
   Expected Number of Elements:
 5
Actual Value:
 1 2 3
 4 5 6
```
## **Test Cell Array**

```
testCase = matlab.unittest.TestCase.forInteractiveUse;
verifyNumElements(testCase, {'SomeString', 'SomeOtherString'}, 2);
```
Interactive verification passed.

### **Test Structure**

```
s. Field1 = 1;s. Field2 = 2;testCase = matlab.unittest.TestCase.forInteractiveUse;
verifyNumElements(testCase, s, 2);
Interactive verification failed.
---------------------
Framework Diagnostic:
---------------------
verifyNumElements failed.
--> The value did not have the correct number of elements.
    Actual Number of Elements:
1 Expected Number of Elements:
 2
Actual Value:
        Field1: 1
        Field2: 2
```
# **Tips**

• This method is functionally equivalent to:

```
import matlab.unittest.constraints.HasElementCount;
verifiable.verifyThat(actual, HasElementCount(expectedElementCount));
```
There exists more functionality when using the HasElementCount constraint directly via verifyThat.

- Use verification qualifications to produce and record failures without throwing an exception. Since verifications do not throw exceptions, all test content runs to completion even when verification failures occur. Typically verifications are the primary qualification for a unit test since they typically do not require an early exit from the test. Use other qualification types to test for violation of preconditions or incorrect test setup. Alternatively,
	- Use assumption qualifications to ensure that the test environment meets preconditions that otherwise do not result in a test failure. Assumption failures result in filtered tests, and the testing framework marks the tests as Incomplete. For more information, see [matlab.unittest.qualifications.Assumable](#page-11823-0).
	- Use assertion qualifications when the failure condition invalidates the remainder of the current test content, but does not prevent proper execution of subsequent test methods. A failure at the assertion point renders the current test method as failed and incomplete. For more information, see [matlab.unittest.qualifications.Assertable](#page-11738-0).
	- Use fatal assertion qualifications to abort the test session upon failure. These qualifications are useful when the failure mode is so fundamental that there is no point in continuing testing. These qualifications are also useful when fixture teardown does not restore the MATLAB state correctly and it is preferable to abort testing and start a fresh session. For more information, see [matlab.unittest.qualifications.FatalAssertable](#page-11908-0).

## **See Also**

```
matlab.unittest.constraints |
matlab.unittest.constraints.HasElementCount |
```

```
matlab.unittest.diagnostics.Diagnostic |
matlab.unittest.qualifications | numel | verifyLength | verifySize |
verifyThat
```
## **Topics**

"Types of Qualifications"

# **verifyReturnsTrue**

**Class:** matlab.unittest.qualifications.Verifiable **Package:** matlab.unittest.qualifications

Verify function returns true when evaluated

# **Syntax**

verifyReturnsTrue(verifiable,actual) verifyReturnsTrue( \_\_\_ ,diagnostic)

# **Description**

verifyReturnsTrue(verifiable,actual) verifies that actual is a function handle that returns a scalar logical whose value is true.

verifyReturnsTrue( \_\_\_ ,diagnostic) also displays the diagnostic information in diagnostic upon a failure.

# **Input Arguments**

## **verifiable**

The matlab.unittest.TestCase instance which is used to pass or fail the verification in conjunction with the test running framework.

## **actual**

The function handle to test.

## **Default:**

## **diagnostic**

Diagnostic information related to the qualification, specified as one of the following:

- string array
- character array
- function handle
- matlab.unittest.diagnostics.Diagnostic object

Diagnostic values can be nonscalar. For more information, see [matlab.unittest.diagnostics.Diagnostic](#page-3118-0).

## **Examples**

### **Test if Condition is True**

Create a TestCase object for interactive testing.

```
testCase = matlab.unittest.TestCase.forInteractiveUse;
verifyReturnsTrue(testCase, @true);
```

```
Interactive verification passed.
```
Verify that it is true that two numbers are equal.

```
verifyReturnsTrue(testCase, @() isequal(1,1));
```
Interactive verification passed.

Verify that it is true that two letters are not the same.

```
verifyReturnsTrue(testCase, @() ~strcmp('a','b'));
```
Interactive verification passed.

Cause verification to fail by trying to verify that "false" evaluates to "true".

verifyReturnsTrue(testCase, @false);

Interactive verification failed.

--------------------- Framework Diagnostic: -------------------- verifyReturnsTrue failed.

```
--> The function handle should have evaluated to "true".
--> Returned value:
 0
Actual Function Handle:
        @false
```
Cause verification to fail by having the test specified in the function handle return a vector of logical values not a scalar logical value.

```
verifyReturnsTrue(testCase, @() strcmp('a',{'a','a'}));
Interactive verification failed.
---------------------
Framework Diagnostic:
---------------------
verifyReturnsTrue failed.
--> The function handle should have returned a scalar. The return value had a size of
--> Returned value:
             1 1
Actual Function Handle:
        @()strcmp('a',{'a','a'})
```
Test failed.

Cause verification to fail by having the test specified in the function handle return a double not a logical.

verifyReturnsTrue(testCase, @() exist('exist'));

```
Interactive verification failed.
---------------------
Framework Diagnostic:
     ---------------------
verifyReturnsTrue failed.
--> The function handle should have returned a logical value. It was of type "double".
--> Returned value:
 5
```

```
Actual Function Handle:
         @()exist('exist')
```
# **Tips**

- It is a shortcut for quick custom comparison functionality that can be defined quickly, and possibly inline. It can be preferable over simply evaluating the function directly and using verifyTrue because the function handle will be shown in the diagnostics, thus providing more insight into the failure condition which is lost when using verifyTrue.
- This method is functionally equivalent to:

```
import matlab.unittest.constraints.ReturnsTrue;
verifiable.verifyThat(actual, ReturnsTrue());
```
There exists more functionality when using the ReturnsTrue constraint directly via verifyThat.

- Use verification qualifications to produce and record failures without throwing an exception. Since verifications do not throw exceptions, all test content runs to completion even when verification failures occur. Typically verifications are the primary qualification for a unit test since they typically do not require an early exit from the test. Use other qualification types to test for violation of preconditions or incorrect test setup. Alternatively,
	- Use assumption qualifications to ensure that the test environment meets preconditions that otherwise do not result in a test failure. Assumption failures result in filtered tests, and the testing framework marks the tests as Incomplete. For more information, see [matlab.unittest.qualifications.Assumable](#page-11823-0).
	- Use assertion qualifications when the failure condition invalidates the remainder of the current test content, but does not prevent proper execution of subsequent test methods. A failure at the assertion point renders the current test method as failed and incomplete. For more information, see [matlab.unittest.qualifications.Assertable](#page-11738-0).
	- Use fatal assertion qualifications to abort the test session upon failure. These qualifications are useful when the failure mode is so fundamental that there is no point in continuing testing. These qualifications are also useful when fixture teardown does not restore the MATLAB state correctly and it is preferable to abort

testing and start a fresh session. For more information, see [matlab.unittest.qualifications.FatalAssertable](#page-11908-0).

## **See Also**

[matlab.unittest.constraints](#page-1991-0) | [matlab.unittest.constraints.ReturnsTrue](#page-2188-0) | [matlab.unittest.diagnostics.Diagnostic](#page-3118-0) | [matlab.unittest.qualifications](#page-11736-0) | [verifyThat](#page-12110-0) | [verifyTrue](#page-12114-0)

## **Topics**

"Types of Qualifications"

# <span id="page-12095-0"></span>**verifySameHandle**

**Class:** matlab.unittest.qualifications.Verifiable **Package:** matlab.unittest.qualifications

Verify two values are handles to same instance

## **Syntax**

```
verifySameHandle(verifiable,actual,expectedHandle)
verifySameHandle( ___ ,diagnostic)
```
## **Description**

verifySameHandle(verifiable,actual,expectedHandle) verifies that actual is the same size and contains the same instances as the expectedHandle handle array.

verifySameHandle( \_\_\_ ,diagnostic) also displays the diagnostic information in diagnostic upon a failure.

# **Input Arguments**

## **verifiable**

The matlab.unittest.TestCase instance which is used to pass or fail the verification in conjunction with the test running framework.

### **actual**

The value to test.

### **Default:**

### **expectedHandle**

The expected handle array.
### **diagnostic**

Diagnostic information related to the qualification, specified as one of the following:

- string array
- character array
- function handle
- matlab.unittest.diagnostics.Diagnostic object

Diagnostic values can be nonscalar. For more information, see [matlab.unittest.diagnostics.Diagnostic](#page-3118-0).

## **Examples**

### **Test Handles from Same Class**

Create a TestCase object for interactive testing.

```
testCase = matlab.unittest.TestCase.forInteractiveUse;
```
Create a handle class, ExampleHandle.

```
classdef ExampleHandle < handle
end
```
Create two handle variables.

h1 = ExampleHandle; h2 = ExampleHandle;

Show matching handle combinations.

```
verifySameHandle(testCase, h1, h1);
```
Interactive verification passed.

verifySameHandle(testCase, [h1 h1], [h1 h1]);

Interactive verification passed.

verifySameHandle(testCase, [h1 h2 h1], [h1 h2 h1]);

```
Interactive verification passed.
```
#### Handles must point to same object.

#### verifySameHandle(testCase, h1, h2);

Interactive verification failed.

--------------------- Framework Diagnostic: -------------------- verifySameHandle failed. --> Values do not refer to the same handle.

Actual Value: ExampleHandle with no properties. Expected Handle Object: ExampleHandle with no properties.

#### Test failed.

#### Size of handle objects must match.

```
verifySameHandle(testCase, [h1 h1], h1);
```
Interactive verification failed.

--------------------- Framework Diagnostic: -------------------- verifySameHandle failed. --> Sizes do not match. Actual Value Size : [1 2] Expected Handle Object Size : [1 1]

```
Actual Value:
       1x2 ExampleHandle array with no properties.
Expected Handle Object:
       ExampleHandle with no properties.
```
#### Test failed.

Order of arguments is important.

verifySameHandle(testCase, [h1 h2], [h2 h1]);

```
Interactive verification failed.
  ---------------------
Framework Diagnostic:
---------------------
verifySameHandle failed.
--> Some elements in the handle array refer to the wrong handle.
Actual Value:
       1x2 ExampleHandle array with no properties.
Expected Handle Object:
       1x2 ExampleHandle array with no properties.
```
## **Tips**

• This method is functionally equivalent to:

```
import matlab.unittest.constraints.IsSameHandleAs;
verifiable.verifyThat(actual, IsSameHandleAs(expectedHandle));
```
There exists more functionality when using the IsSameHandleAs constraint directly via verifyThat.

- Use verification qualifications to produce and record failures without throwing an exception. Since verifications do not throw exceptions, all test content runs to completion even when verification failures occur. Typically verifications are the primary qualification for a unit test since they typically do not require an early exit from the test. Use other qualification types to test for violation of preconditions or incorrect test setup. Alternatively,
	- Use assumption qualifications to ensure that the test environment meets preconditions that otherwise do not result in a test failure. Assumption failures result in filtered tests, and the testing framework marks the tests as Incomplete. For more information, see [matlab.unittest.qualifications.Assumable](#page-11823-0).
	- Use assertion qualifications when the failure condition invalidates the remainder of the current test content, but does not prevent proper execution of subsequent test methods. A failure at the assertion point renders the current test method as failed and incomplete. For more information, see [matlab.unittest.qualifications.Assertable](#page-11738-0).

• Use fatal assertion qualifications to abort the test session upon failure. These qualifications are useful when the failure mode is so fundamental that there is no point in continuing testing. These qualifications are also useful when fixture teardown does not restore the MATLAB state correctly and it is preferable to abort testing and start a fresh session. For more information, see [matlab.unittest.qualifications.FatalAssertable](#page-11908-0).

## **See Also**

```
handle | matlab.unittest.constraints |
matlab.unittest.constraints.IsSameHandleAs |
matlab.unittest.diagnostics.Diagnostic |
matlab.unittest.qualifications | verifyNotSameHandle | verifyThat
```
## **Topics**

"Types of Qualifications"

### **Introduced in R2013a**

# **verifySize**

**Class:** matlab.unittest.qualifications.Verifiable **Package:** matlab.unittest.qualifications

Verify value has specified size

## **Syntax**

```
verifySize(verifiable,actual,expectedSize)
verifySize( ___ ,diagnostic)
```
## **Description**

verifySize(verifiable,actual,expectedSize) verifies that actual is a MATLAB array whose size is expectedSize.

verifySize( \_\_\_ ,diagnostic) also displays the diagnostic information in diagnostic upon a failure.

## **Input Arguments**

### **verifiable**

The matlab.unittest.TestCase instance which is used to pass or fail the verification in conjunction with the test running framework.

### **actual**

The value to test.

### **Default:**

### **expectedSize**

The expected sizes of each dimension the array.

### **Default:**

### **diagnostic**

Diagnostic information related to the qualification, specified as one of the following:

- string array
- character array
- function handle
- matlab.unittest.diagnostics.Diagnostic object

Diagnostic values can be nonscalar. For more information, see [matlab.unittest.diagnostics.Diagnostic](#page-3118-0).

## **Examples**

### **Test Arrays**

Create a TestCase object for interactive testing.

testCase = matlab.unittest.TestCase.forInteractiveUse;

verifySize(testCase, ones(2, 5, 3), [2 5 3]);

Interactive verification passed.

```
verifySize(testCase, [1 2 3; 4 5 6], [2 3]);
```
Interactive verification passed.

### verifySize(testCase, [2 3], [3 2]);

Interactive verification failed.

```
---------------------
Framework Diagnostic:
---------------------
verifySize failed.
--> The value had an incorrect size.
```
Actual Size:

```
 1 2
    Expected Size:
           3 2
Actual Value:
       2 3
```
Number of elements is not the same as size.

```
verifySize(testCase, [1 2 3; 4 5 6], [6 1]);
```

```
Interactive verification failed.
```

```
---------------------
Framework Diagnostic:
---------------------
verifySize failed.
--> The value had an incorrect size.
    Actual Size:
         2 3
    Expected Size:
            6 1
```
Actual Value: 1 2 3 4 5 6

#### Test failed.

#### verifySize(testCase, eye(2), [4 1]);

Interactive verification failed.

```
---------------------
Framework Diagnostic:
---------------------
verifySize failed.
--> The value had an incorrect size.
    Actual Size:
             2 2
    Expected Size:
```

```
 4 1
Actual Value:
      1 0
 0 1
```
### **Test Cell Array**

```
testCase = matlab.unittest.TestCase.forInteractiveUse;
verifySize(testCase, {'SomeText', 'SomeOtherText'}, [1 2]);
Interactive verification passed.
```
## **Tips**

• This method is functionally equivalent to:

```
import matlab.unittest.constraints.HasSize;
verifiable.verifyThat(actual, HasSize(expectedSize));
```
There exists more functionality when using the HasSize constraint directly via verifyThat.

- Use verification qualifications to produce and record failures without throwing an exception. Since verifications do not throw exceptions, all test content runs to completion even when verification failures occur. Typically verifications are the primary qualification for a unit test since they typically do not require an early exit from the test. Use other qualification types to test for violation of preconditions or incorrect test setup. Alternatively,
	- Use assumption qualifications to ensure that the test environment meets preconditions that otherwise do not result in a test failure. Assumption failures result in filtered tests, and the testing framework marks the tests as Incomplete. For more information, see [matlab.unittest.qualifications.Assumable](#page-11823-0).
	- Use assertion qualifications when the failure condition invalidates the remainder of the current test content, but does not prevent proper execution of subsequent test methods. A failure at the assertion point renders the current test method as failed and incomplete. For more information, see [matlab.unittest.qualifications.Assertable](#page-11738-0).

• Use fatal assertion qualifications to abort the test session upon failure. These qualifications are useful when the failure mode is so fundamental that there is no point in continuing testing. These qualifications are also useful when fixture teardown does not restore the MATLAB state correctly and it is preferable to abort testing and start a fresh session. For more information, see [matlab.unittest.qualifications.FatalAssertable](#page-11908-0).

## **See Also**

```
matlab.unittest.constraints | matlab.unittest.constraints.HasSize |
matlab.unittest.diagnostics.Diagnostic |
matlab.unittest.qualifications | size | verifyLength | verifyNumElements |
verifyThat
```
## **Topics**

"Types of Qualifications"

### **Introduced in R2013a**

# **verifySubstring**

**Class:** matlab.unittest.qualifications.Verifiable **Package:** matlab.unittest.qualifications

Verify string contains specified string

## **Syntax**

```
verifySubstring(verifiable,actual,substring)
verifySubstring( ___ , diagnostic)
```
## **Description**

verifySubstring(verifiable,actual,substring) verifies that actual is a string scalar or character vector that contains substring.

verifySubstring( \_\_\_ ,diagnostic) also displays the diagnostic information in diagnostic upon a failure.

## **Input Arguments**

### **verifiable**

The matlab.unittest.TestCase instance which is used to pass or fail the verification in conjunction with the test running framework.

### **actual**

The string to test.

### **Default:**

### **substring**

The value to match, specified as a string scalar or character vector.

### **Default:**

### **diagnostic**

Diagnostic information related to the qualification, specified as one of the following:

- string array
- character array
- function handle
- matlab.unittest.diagnostics.Diagnostic object

Diagnostic values can be nonscalar. For more information, see [matlab.unittest.diagnostics.Diagnostic](#page-3118-0).

## **Examples**

### **Test for Substrings**

Create a TestCase object for interactive testing.

testCase = matlab.unittest.TestCase.forInteractiveUse;

Test that a substring is contained in a string.

verifySubstring(testCase, 'SomeLongMessage', 'Long');

Interactive verification passed.

Show that case matters.

verifySubstring(testCase, 'SomeLongMessage', 'lonG');

Interactive verification failed.

--------------------- Framework Diagnostic: -------------------- verifySubstring failed. --> The value does not contain the substring.

Actual char:

```
 SomeLongMessage
Expected Substring:
     lonG
```
Cause the verification to fail by testing a substring that isn't contained in the actual string.

```
verifySubstring(testCase, 'SomeLongMessage', 'OtherMessage');
```
Interactive verification failed.

--------------------- Framework Diagnostic: -------------------- verifySubstring failed. --> The value does not contain the substring.

```
Actual char:
     SomeLongMessage
Expected Substring:
     OtherMessage
```
#### Test failed.

Show that the verification will fail if the substring is longer than the actual string.

```
verifySubstring(testCase, 'SomeLongMessage', 'SomeLongMessageThatIsLonger');
Interactive verification failed.
---------------------
Framework Diagnostic:
---------------------
verifySubstring failed.
--> The value does not contain the substring.
Actual char:
     SomeLongMessage
Expected Substring:
     SomeLongMessageThatIsLonger
```
# **Tips**

• This method is functionally equivalent to:

```
import matlab.unittest.constraints.ContainsSubstring;
verifiable.verifyThat(actual, ContainsSubstring(substring));
```
There exists more functionality when using the ContainsSubstring constraint directly via verifyThat.

- Use verification qualifications to produce and record failures without throwing an exception. Since verifications do not throw exceptions, all test content runs to completion even when verification failures occur. Typically verifications are the primary qualification for a unit test since they typically do not require an early exit from the test. Use other qualification types to test for violation of preconditions or incorrect test setup. Alternatively,
	- Use assumption qualifications to ensure that the test environment meets preconditions that otherwise do not result in a test failure. Assumption failures result in filtered tests, and the testing framework marks the tests as Incomplete. For more information, see [matlab.unittest.qualifications.Assumable](#page-11823-0).
	- Use assertion qualifications when the failure condition invalidates the remainder of the current test content, but does not prevent proper execution of subsequent test methods. A failure at the assertion point renders the current test method as failed and incomplete. For more information, see [matlab.unittest.qualifications.Assertable](#page-11738-0).
	- Use fatal assertion qualifications to abort the test session upon failure. These qualifications are useful when the failure mode is so fundamental that there is no point in continuing testing. These qualifications are also useful when fixture teardown does not restore the MATLAB state correctly and it is preferable to abort testing and start a fresh session. For more information, see [matlab.unittest.qualifications.FatalAssertable](#page-11908-0).

## **See Also**

```
matlab.unittest.constraints |
matlab.unittest.constraints.ContainsSubstring |
```

```
matlab.unittest.diagnostics.Diagnostic |
matlab.unittest.qualifications | strfind | verifyMatches | verifyThat
```
## **Topics**

"Types of Qualifications"

### **Introduced in R2013a**

# <span id="page-12110-0"></span>**verifyThat**

**Class:** matlab.unittest.qualifications.Verifiable **Package:** matlab.unittest.qualifications

Verify value meets given constraint

## **Syntax**

```
verifyThat(verifiable,actual,constraint)
verifyThat( ,diagnostic)
```
## **Description**

verifyThat(verifiable,actual,constraint) verifies that actual is a value that satisfies the constraint provided.

If the constraint is not satisfied, a verification failure is produced utilizing only the framework diagnostic generated by the constraint.

```
verifyThat( ___ ,diagnostic) also displays the diagnostic information in
diagnostic upon a failure.
```
When using this signature, both the diagnostic information contained within diagnostic is used in addition to the diagnostic information provided by the constraint.

## **Input Arguments**

### **verifiable**

The matlab.unittest.TestCase instance which is used to pass or fail the verification in conjunction with the test running framework.

### **actual**

The value to test.

### **Default:**

#### **constraint**

Constraint that the actual value must satisfy to pass the verification, specified as a [matlab.unittest.constraints](#page-1991-0) instance.

### **Default:**

### **diagnostic**

Diagnostic information related to the qualification, specified as one of the following:

- string array
- character array
- function handle
- matlab.unittest.diagnostics.Diagnostic object

Diagnostic values can be nonscalar. For more information, see [matlab.unittest.diagnostics.Diagnostic](#page-3118-0).

## **Examples**

### **Test Conditions Using Constraints**

testCase = matlab.unittest.TestCase.forInteractiveUse; % Passing scenarios  $%$ %%%%%%%%%%%%%%%%%%%%% import matlab.unittest.constraints.IsTrue verifyThat(testCase, true, IsTrue) import matlab.unittest.constraints.IsEqualTo verifyThat(testCase, 5, IsEqualTo(5), '5 should be equal to 5') import matlab.unittest.constraints.IsGreaterThan import matlab.unittest.constraints.HasNaN verifyThat(testCase, [5 NaN], IsGreaterThan(10) | HasNaN, ... 'The value was not greater than 10 or NaN')

```
% Failing scenarios
%%%%%%%%%%%%%%%%%%%%
import matlab.unittest.constraints.AnyCellOf
import matlab.unittest.constraints.ContainsSubstring
verifyThat(testCase, AnyCellOf({'cell','of','strings'}), ...
     ContainsSubstring('char'),'Test description')
import matlab.unittest.constraints.HasSize
verifyThat(testCase, zeros(10,4,2), HasSize([10,5,2]), ...
    @() disp('A function handle diagnostic.'))
import matlab.unittest.constraints.IsEmpty
verifyThat(testCase, 5, IsEmpty)
```
## **Tips**

- Use verification qualifications to produce and record failures without throwing an exception. Since verifications do not throw exceptions, all test content runs to completion even when verification failures occur. Typically verifications are the primary qualification for a unit test since they typically do not require an early exit from the test. Use other qualification types to test for violation of preconditions or incorrect test setup. Alternatively,
	- Use assumption qualifications to ensure that the test environment meets preconditions that otherwise do not result in a test failure. Assumption failures result in filtered tests, and the testing framework marks the tests as Incomplete. For more information, see [matlab.unittest.qualifications.Assumable](#page-11823-0).
	- Use assertion qualifications when the failure condition invalidates the remainder of the current test content, but does not prevent proper execution of subsequent test methods. A failure at the assertion point renders the current test method as failed and incomplete. For more information, see [matlab.unittest.qualifications.Assertable](#page-11738-0).
	- Use fatal assertion qualifications to abort the test session upon failure. These qualifications are useful when the failure mode is so fundamental that there is no point in continuing testing. These qualifications are also useful when fixture teardown does not restore the MATLAB state correctly and it is preferable to abort testing and start a fresh session. For more information, see [matlab.unittest.qualifications.FatalAssertable](#page-11908-0).

## **See Also**

```
matlab.unittest.constraints | matlab.unittest.constraints.Constraint |
matlab.unittest.diagnostics.Diagnostic |
matlab.unittest.qualifications
```
## **Topics**

"Types of Qualifications"

**Introduced in R2013a**

# **verifyTrue**

**Class:** matlab.unittest.qualifications.Verifiable **Package:** matlab.unittest.qualifications

Verify value is true

## **Syntax**

```
verifyTrue(verifiable,actual)
verifyTrue( ___ ,diagnostic)
```
## **Description**

verifyTrue(verifiable,actual) verifies that actual is a scalar logical with the value of true.

verifyTrue( \_\_\_ ,diagnostic) also displays the diagnostic information in diagnostic upon a failure.

# **Input Arguments**

### **verifiable**

The matlab.unittest.TestCase instance which is used to pass or fail the verification in conjunction with the test running framework.

### **actual**

The value to test.

### **Default:**

### **diagnostic**

Diagnostic information related to the qualification, specified as one of the following:

- string array
- character array
- function handle
- matlab.unittest.diagnostics.Diagnostic object

Diagnostic values can be nonscalar. For more information, see [matlab.unittest.diagnostics.Diagnostic](#page-3118-0).

## **Examples**

### **Test MATLAB Logical Functions**

Create a TestCase object for interactive testing.

testCase = matlab.unittest.TestCase.forInteractiveUse;

Test true.

```
verifyTrue(testCase, true);
```
Interactive verification passed.

Test false.

```
verifyTrue(testCase, false);
```
Interactive verification failed.

```
---------------------
Framework Diagnostic:
---------------------
verifyTrue failed.
--> The value must evaluate to "true".
Actual Value:
```
0

Test failed.

### **Test the Value 1**

The number 1 is a double value, not a logical value.

A double value of 1 is not true.

```
testCase = matlab.unittest.TestCase.forInteractiveUse;
verifyTrue(testCase, 1);
```
Interactive verification failed.

--------------------- Framework Diagnostic: -------------------- verifyTrue failed. --> The value must be logical. It is of type "double". Actual Value: 1

Test failed.

### **Test Array of Logical Values**

To be true, the value must be scalar.

```
testCase = matlab.unittest.TestCase.forInteractiveUse;
verifyTrue(testCase, [true true true]);
Interactive verification failed.
---------------------
Framework Diagnostic:
---------------------
verifyTrue failed.
--> The value must be scalar. It has a size of [1 3].
Actual Value:
        1 1 1
```
# **Tips**

- This method passes if and only if the actual value is a scalar logical with a value of true. Therefore, entities such as true valued arrays and nonzero doubles produce qualification failures when used in this method, despite these entities exhibiting "truelike" behavior such as triggering the execution of code inside of "if" statements.
- This method is functionally equivalent to:

```
import matlab.unittest.constraints.IsTrue;
verifiable.verifyThat(actual, IsTrue());
```
There exists more functionality when using the IsTrue constraint directly via verifyThat.

Use of this method for performance benefits can come at the expense of less diagnostic information, and may not provide the same level of strictness adhered to by other constraints such as IsEqualTo. A similar approach that is generally less performant but can provide slightly better diagnostic information is the use of verifyReturnsTrue, which at least shows the display of the function evaluated to generate the failing result.

- Use verification qualifications to produce and record failures without throwing an exception. Since verifications do not throw exceptions, all test content runs to completion even when verification failures occur. Typically verifications are the primary qualification for a unit test since they typically do not require an early exit from the test. Use other qualification types to test for violation of preconditions or incorrect test setup. Alternatively,
	- Use assumption qualifications to ensure that the test environment meets preconditions that otherwise do not result in a test failure. Assumption failures result in filtered tests, and the testing framework marks the tests as Incomplete. For more information, see [matlab.unittest.qualifications.Assumable](#page-11823-0).
	- Use assertion qualifications when the failure condition invalidates the remainder of the current test content, but does not prevent proper execution of subsequent test methods. A failure at the assertion point renders the current test method as failed and incomplete. For more information, see [matlab.unittest.qualifications.Assertable](#page-11738-0).

• Use fatal assertion qualifications to abort the test session upon failure. These qualifications are useful when the failure mode is so fundamental that there is no point in continuing testing. These qualifications are also useful when fixture teardown does not restore the MATLAB state correctly and it is preferable to abort testing and start a fresh session. For more information, see [matlab.unittest.qualifications.FatalAssertable](#page-11908-0).

## **See Also**

```
matlab.unittest.constraints | matlab.unittest.constraints.IsTrue |
matlab.unittest.diagnostics.Diagnostic |
matlab.unittest.qualifications | verifyFalse | verifyReturnsTrue |
verifyThat
```
## **Topics**

"Types of Qualifications"

### **Introduced in R2013a**

# <span id="page-12119-0"></span>**verifyWarning**

**Class:** matlab.unittest.qualifications.Verifiable **Package:** matlab.unittest.qualifications

Verify function issues specified warning

## **Syntax**

```
verifyWarning(verifiable,actual,warningID)
verifyWarning( ,diagnostic)
[output1,...,outputN] = verifyWarning(
```
## **Description**

verifyWarning(verifiable,actual,warningID) verifies that actual issues a warning with the identifier warningID.

verifyWarning( \_\_\_\_ ,diagnostic) also displays the diagnostic information in diagnostic upon a failure.

 $[output1,...,outputN] = verifyWarning($ ) also returns the output arguments output1,...,outputN that are produced when invoking actual.

## **Input Arguments**

### **verifiable**

The matlab.unittest.TestCase instance which is used to pass or fail the verification in conjunction with the test running framework.

### **actual**

The function handle to test.

### **Default:**

### **warningID**

Warning ID, specified as a character vector.

### **diagnostic**

Diagnostic information related to the qualification, specified as one of the following:

- string array
- character array
- function handle
- matlab.unittest.diagnostics.Diagnostic object

Diagnostic values can be nonscalar. For more information, see [matlab.unittest.diagnostics.Diagnostic](#page-3118-0).

## **Output Arguments**

### **output1,...,outputN**

Output arguments, 1 through n (if any), from actual, returned as any type. The argument type is specified by the actual argument list.

## **Examples**

### **Test warning Function**

Create a TestCase object for interactive testing.

testCase = matlab.unittest.TestCase.forInteractiveUse;

Verify actual warning ID is the same as input warning ID.

```
verifyWarning(testCase, @() warning('SOME:warning:id','Warning!'), ...
     'SOME:warning:id');
```
Interactive verification passed.

```
verifyWarning(testCase, @() warning('SOME:other:id', 'Warning message'),...
     'SOME:warning:id', 'Did not issue specified warning');
Warning: Warning message 
> In @()warning('SOME:other:id','Warning message')
   In FunctionHandleConstraint>FunctionHandleConstraint.invoke at 43
   In WarningQualificationConstraint>WarningQualificationConstraint.invoke at 58
   In IssuesWarnings>IssuesWarnings.invoke at 364
   In IssuesWarnings>IssuesWarnings.issuesExpectedWarnings at 411
   In IssuesWarnings>IssuesWarnings.satisfiedBy at 240
   In QualificationDelegate>QualificationDelegate.qualifyThat at 90
   In QualificationDelegate>QualificationDelegate.qualifyWarning at 196
   In Verifiable>Verifiable.verifyWarning at 701 
Interactive verification failed.
----------------
Test Diagnostic:
----------------
Did not issue specified warning
---------------------
Framework Diagnostic:
---------------------
verifyWarning failed.
--> The function handle did not issue the expected warning.
     Actual Warnings:
         --> 'SOME:other:id'
     Expected Warning:
         --> 'SOME:warning:id'
Evaluated Function:
         @()warning('SOME:other:id','Warning message')
```
#### **Test a Function Without Warnings**

Test the true function, which does not issue warnings.

```
testCase = matlab.unittest.TestCase.forInteractiveUse;
verifyWarning(testCase, @true, 'SOME:warning:id', ...
'@true did not issue any warning');
```

```
Interactive verification failed.
```

```
----------------
Test Diagnostic:
----------------
@true did not issue any warning
---------------------
Framework Diagnostic:
---------------------
verifyWarning failed.
--> The function handle did not issue any warnings.
     Expected Warning:
         --> 'SOME:warning:id'
Evaluated Function:
         @true
```
#### **Test Function With Output Arguments**

Create a helper function that generates a warning and returns output.

```
function varargout = helper()
     warning('SOME:warning:id','Warning!');
    varargout = {123, 'abc'};
end
Call helper.
testCase = matlab.unittest.TestCase.forInteractiveUse;
[actualOut1, actualOut2] = verifyWarning(testCase, @helper, ...
     'SOME:warning:id');
Interactive verification passed.
```
## **Tips**

• This method is functionally equivalent to:

```
import matlab.unittest.constraints.IssuesWarnings;
verifiable.verifyThat(actual, IssuesWarnings({warningID}));
```
There exists more functionality when using the IssuesWarnings constraint directly via verifyThat.

- Use verification qualifications to produce and record failures without throwing an exception. Since verifications do not throw exceptions, all test content runs to completion even when verification failures occur. Typically verifications are the primary qualification for a unit test since they typically do not require an early exit from the test. Use other qualification types to test for violation of preconditions or incorrect test setup. Alternatively,
	- Use assumption qualifications to ensure that the test environment meets preconditions that otherwise do not result in a test failure. Assumption failures result in filtered tests, and the testing framework marks the tests as Incomplete. For more information, see [matlab.unittest.qualifications.Assumable](#page-11823-0).
	- Use assertion qualifications when the failure condition invalidates the remainder of the current test content, but does not prevent proper execution of subsequent test methods. A failure at the assertion point renders the current test method as failed and incomplete. For more information, see [matlab.unittest.qualifications.Assertable](#page-11738-0).
	- Use fatal assertion qualifications to abort the test session upon failure. These qualifications are useful when the failure mode is so fundamental that there is no point in continuing testing. These qualifications are also useful when fixture teardown does not restore the MATLAB state correctly and it is preferable to abort testing and start a fresh session. For more information, see [matlab.unittest.qualifications.FatalAssertable](#page-11908-0).

## **See Also**

```
matlab.unittest.constraints |
matlab.unittest.constraints.IssuesWarnings |
matlab.unittest.diagnostics.Diagnostic |
matlab.unittest.qualifications | verifyError | verifyThat |
verifyWarningFree | warning
```
## **Topics**

"Types of Qualifications"

### **Introduced in R2013a**

# <span id="page-12124-0"></span>**verifyWarningFree**

**Class:** matlab.unittest.qualifications.Verifiable **Package:** matlab.unittest.qualifications

Verify function issues no warnings

## **Syntax**

```
verifyWarningFree(verifiable,actual)
verifyWarningFree( ___ ,diagnostic)
output1, \ldots, outputN = verifyWarningFree(\_\_)
```
## **Description**

verifyWarningFree(verifiable,actual) verifies that actual is a function handle that issues no warnings.

verifyWarningFree( \_\_\_ ,diagnostic) also displays the diagnostic information in diagnostic upon a failure.

 $output1, \ldots, outputN = verifyWarningFree($ ) also returns the output arguments output1,...,outputN that are produced when invoking actual.

## **Input Arguments**

### **verifiable**

The matlab.unittest.TestCase instance which is used to pass or fail the verification in conjunction with the test running framework.

### **actual**

The function handle to test.

### **Default:**

### **diagnostic**

Diagnostic information related to the qualification, specified as one of the following:

- string array
- character array
- function handle
- matlab.unittest.diagnostics.Diagnostic object

Diagnostic values can be nonscalar. For more information, see [matlab.unittest.diagnostics.Diagnostic](#page-3118-0).

## **Output Arguments**

### **output1,...,outputN**

Output arguments, 1 through n (if any), from actual, returned as any type. The argument type is specified by the actual argument list.

## **Examples**

### **Test for Warnings from MATLAB Functions**

Create a TestCase object for interactive testing.

```
testCase = matlab.unittest.TestCase.forInteractiveUse;
```
Test the why function.

verifyWarningFree(testCase, @why);

The bald and not excessively bald and not excessively smart hamster obeyed a terrified Interactive verification passed.

This is a randomly-generated message.

Test the true function.

```
verifyWarningFree(testCase, @true);
```

```
Interactive verification passed.
```
Test the false function.

```
actualOutputFromFalse = verifyWarningFree(testCase, @false);
```
Interactive verification passed.

Test a value that is not a function handle.

```
verifyWarningFree(testCase, 5,'diagnostic');
```
Interactive verification failed.

---------------- Test Diagnostic: ----------------

diagnostic

--------------------- Framework Diagnostic: -------------------- verifyWarningFree failed. --> The value must be an instance of the expected type.

 Actual Class: double Expected Type: function\_handle

Actual Value: 5

Test failed.

Test a function that generates warning.

#### verifyWarningFree(testCase, @() warning('some:id', 'Message'));

Warning: Message

```
> In @()warning('some:id','Message')
```
In FunctionHandleConstraint>FunctionHandleConstraint.invoke at 43

```
 In WarningQualificationConstraint>WarningQualificationConstraint.invoke at 58
```

```
 In IssuesNoWarnings>IssuesNoWarnings.issuesNoWarnings at 131
```
In IssuesNoWarnings>IssuesNoWarnings.satisfiedBy at 82

In QualificationDelegate>QualificationDelegate.qualifyThat at 90

```
 In QualificationDelegate>QualificationDelegate.qualifyWarningFree at 204
   In Verifiable>Verifiable.verifyWarningFree at 757 
Interactive verification failed.
  ---------------------
Framework Diagnostic:
---------------------
verifyWarningFree failed.
--> The function issued warnings.
     Warnings Issued:
             some:id
Evaluated Function:
         @()warning('some:id','Message')
```
## **Tips**

• This method is functionally equivalent to:

```
import matlab.unittest.constraints.IssuesNoWarnings;
verifiable.verifyThat(actual, IssuesNoWarnings());
```
There exists more functionality when using the IssuesNoWarnings constraint directly via verifyThat.

- Use verification qualifications to produce and record failures without throwing an exception. Since verifications do not throw exceptions, all test content runs to completion even when verification failures occur. Typically verifications are the primary qualification for a unit test since they typically do not require an early exit from the test. Use other qualification types to test for violation of preconditions or incorrect test setup. Alternatively,
	- Use assumption qualifications to ensure that the test environment meets preconditions that otherwise do not result in a test failure. Assumption failures result in filtered tests, and the testing framework marks the tests as Incomplete. For more information, see [matlab.unittest.qualifications.Assumable](#page-11823-0).
	- Use assertion qualifications when the failure condition invalidates the remainder of the current test content, but does not prevent proper execution of subsequent test methods. A failure at the assertion point renders the current test method as failed

and incomplete. For more information, see [matlab.unittest.qualifications.Assertable](#page-11738-0).

• Use fatal assertion qualifications to abort the test session upon failure. These qualifications are useful when the failure mode is so fundamental that there is no point in continuing testing. These qualifications are also useful when fixture teardown does not restore the MATLAB state correctly and it is preferable to abort testing and start a fresh session. For more information, see [matlab.unittest.qualifications.FatalAssertable](#page-11908-0).

## **See Also**

```
matlab.unittest.constraints |
matlab.unittest.constraints.IssuesNoWarnings |
matlab.unittest.diagnostics.Diagnostic |
matlab.unittest.qualifications | verifyThat | verifyWarning | warning
```
## **Topics**

"Types of Qualifications"

### **Introduced in R2013a**

## **quarter**

Quarter number

# **Syntax**

 $q =$ quarter(t)

# **Description**

 $q =$  quarter(t) returns the quarter numbers for the datetime values in t. The q output is a double array containing integer values from 1 to 4, and is the same size as t.

## **Examples**

### **Find Quarter Number of Dates**

```
t = datetime(2013,05,31):calmonths(3):datetime(2014,05,31)
t = 1x5 datetime array
   31-May-2013 31-Aug-2013 30-Nov-2013 28-Feb-2014 31-May-2014
q =quarter(t)
q = 1×5
     2 3 4 1 2
```
## **Input Arguments**

**t — Input date and time** datetime array

Input date and time, specified as a datetime array.

# **Extended Capabilities**

## **Tall Arrays**

Calculate with arrays that have more rows than fit in memory.

This function fully supports tall arrays. For more information, see "Tall Arrays".

## **Distributed Arrays**

Partition large arrays across the combined memory of your cluster using Parallel Computing Toolbox™.

This function fully supports distributed arrays. For more information, see "Run MATLAB Functions with Distributed Arrays" (Parallel Computing Toolbox).

## **See Also**

[day](#page-2858-0) | [month](#page-9523-0) | [week](#page-16073-0) | [year](#page-16367-0)

**Introduced in R2014b**

# **questdlg**

Create question dialog box

**Note If you are using App Designer or creating apps with the uifigure function, then use [uiconfirm](#page-12311-0) instead.** For more information, see "Migrating GUIDE Apps to App Designer".

## **Syntax**

```
answer = question(quest)answer = questdlg(quest, dlgtitle)answer = question(quest, dldistic, defbtn)answer = questdlg(quest,dlgtitle,btn1,btn2,defbtn)
answer = questdlg(quest,dlgtitle,btn1,btn2,btn3,defbtn)
answer = questdlg(quest,dlgtitle,opts)
answer = questdlg(quest,dlgtitle,btn1,btn2,opts)
answer = questdlg(quest,dlgtitle,btn1,btn2,btn3,opts)
```
## **Description**

answer = questdlg(quest) creates a modal on page  $1-15501$  dialog box that presents a question and returns the user's response -- 'Yes', 'No', 'Cancel', or ''.

By default, the dialog box has three standard buttons, labeled **Yes**, **No**, and **Cancel**.

- If the user clicks one of these buttons, then the answer value is the same as the label of the pressed button.
- If the user clicks the close button (X) on the dialog box title bar or presses the **Esc** key, then the answer value is an empty character vector (' ').
- If the user presses the **Return** key, then the answer value is the same as the label of the default button selection. In this case, 'Yes'.

```
answer = questdlg(quest,dlgtitle) specifies a dialog box title.
```
answer = questdlg(quest,dlgtitle,defbtn) specifies which button is the default if the user presses the keyboard **Return** key. The defbtn value must match one of the button labels.

answer = questdlg(quest,dlgtitle,btn1,btn2,defbtn) customizes two of the standard buttons by labeling them with the values of btn1 and btn2. The third standard button is removed. The defbtn value must match the value of btn1 or btn2.

If the user presses the keyboard **Return** key, and the defbtn value does not match one of the button labels, then the dialog box remains open.

answer = questdlg(quest,dlgtitle,btn1,btn2,btn3,defbtn) customizes the third standard button with a label that matches the value of btn3.

answer =  $questdlg(quest, dlgtitle,opts)$  specifies an options structure to specify the default button selection and whether to use TeX to interpret the question text.

answer = questdlg(quest,dlgtitle,btn1,btn2,opts) customizes two standard buttons with labels that match the values of btn1 and btn2. The third standard button is removed.

answer = questdlg(quest,dlgtitle,btn1,btn2,btn3,opts) customizes the third standard button with a label that matches the value of btn3.

### **Examples**

### **Encode User's Choice as an Integer in Question Dialog Box**

```
answer = questdlg('Would you like a dessett?', ... 'Dessert Menu', ...
     'Ice cream','Cake','No thank you','No thank you');
% Handle response
switch answer
     case 'Ice cream'
         disp([answer ' coming right up.'])
        desert = 1:
     case 'Cake'
         disp([answer ' coming right up.'])
        desert = 2;
     case 'No thank you'
         disp('I''ll bring you your check.')
```
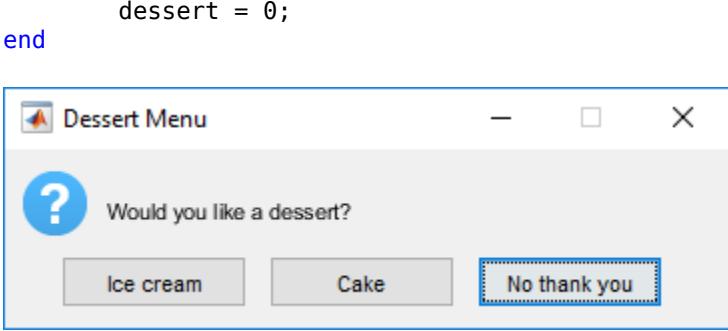

To access the return value assigned to dessert, save the example as a function. For example, create function choosedessert by making this the first line of code.

function dessert = choosedessert

### **Format Question in Dialog Box Using TeX**

```
opts.Interpreter = 'tex';
% Include the desired Default answer
opts.Default = 'Don''t know';
% Use the TeX interpreter to format the question
quest = 'Is \Sigma \alpha(\alpha - \beta) < 0';
answer = questdig(quest, 'Boundary Condition'.... 'Yes','No','Don''t know',opts)
```
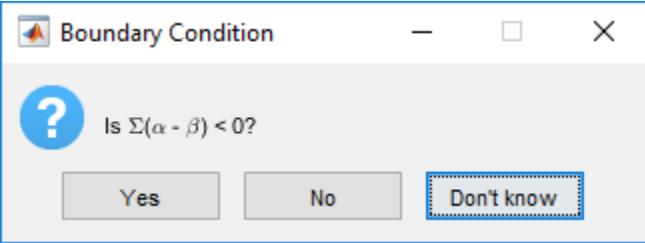

### **Input Arguments**

### **quest — Dialog box question**

character vector | cell array of character vectors | string array

Dialog box question, specified as a character vector, cell array of character vectors, or string array. The question automatically wraps to fit within the dialog box.

Example: 'What is the velocity?'

#### **dlgtitle — Dialog box title**

' ' (default) | character vector | string scalar

Dialog box title, specified as a character vector or string scalar.

Example: 'Configuration'

#### **defbtn — Default button selection**

character vector | string scalar

The default button selection, specified as a character vector or string scalar. The default button selection is the value that MATLAB returns if the user presses the keyboard **Return** key instead of clicking a button in the dialog box. The default selection must be the same as one of the dialog box button labels. If the defbtn argument value does not match a button label, then the dialog box remains open if the user presses the keyboard **Enter** key.

Example: 'Cancel'

#### **btn1 — First customized button label**

character vector | string scalar

First customized button label, specified as a character vector or string scalar.

Example: 'Start'

#### **btn2 — Second customized button label**

character vector | string scalar

Second customized button label, specified as a character vector or string scalar.

Example: 'Reset'

#### **btn3 — Third customized button label**

character vector | string scalar

Third customized button label, specified as a character vector or string scalar.

Example: 'Test'

### **opts — Dialog box settings**

structure

Dialog box settings specified as a structure. The structure specifies which button is the default button selection, and whether to use TeX to interpret the question text.

The opts structure, must include both of the fields presented in this table. The structure can include additional fields, but questdlg does not use them.

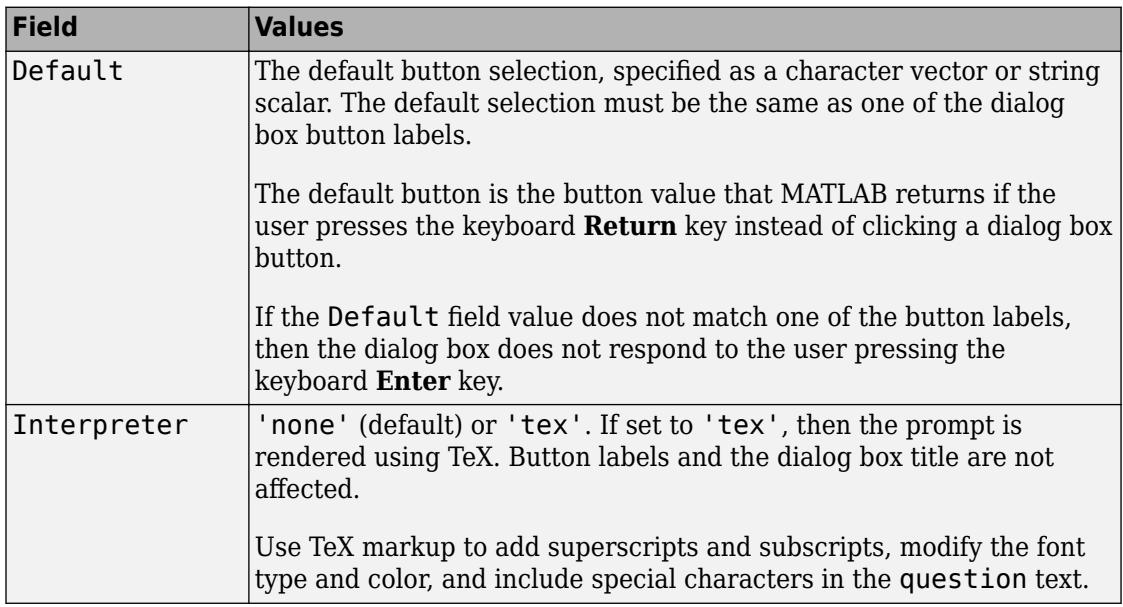

Modifiers remain in effect until the end of the text. Superscripts and subscripts are an exception because they modify only the next character or the characters within the curly braces. When you set the Interpreter property to 'tex', the supported modifiers are as follows.

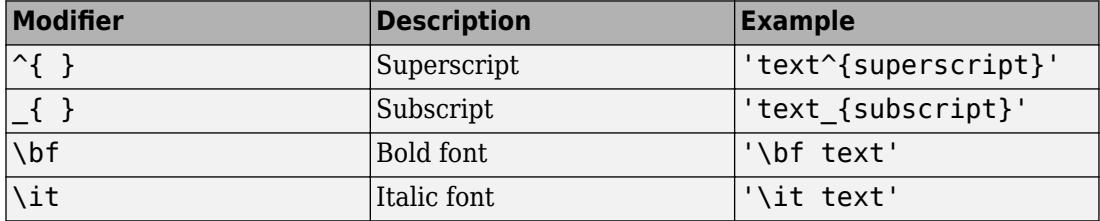

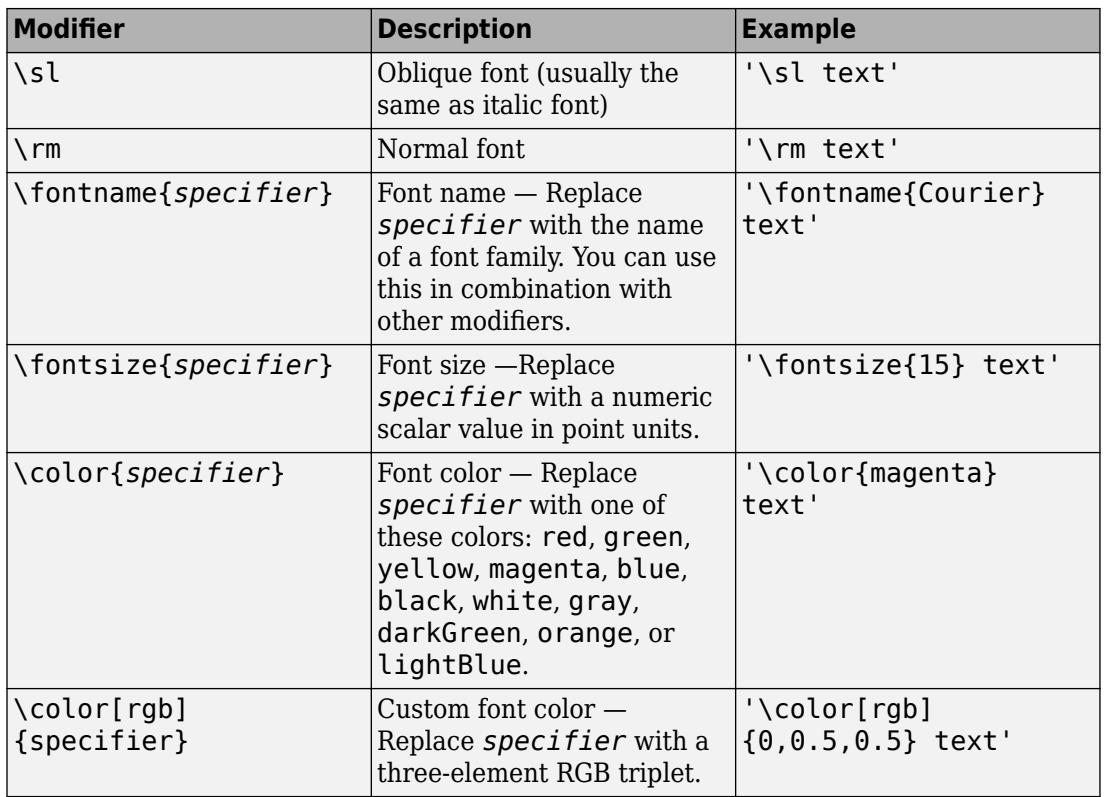

This table lists the supported special characters with the Interpreter property set to 'tex'.

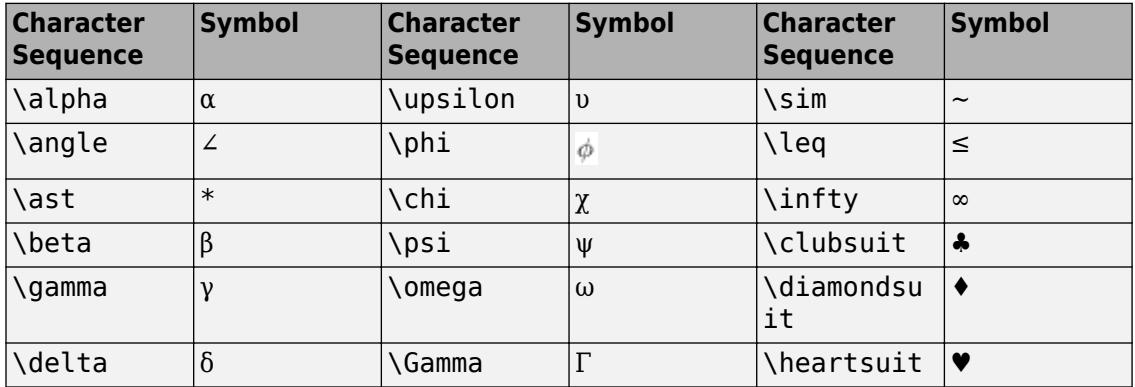

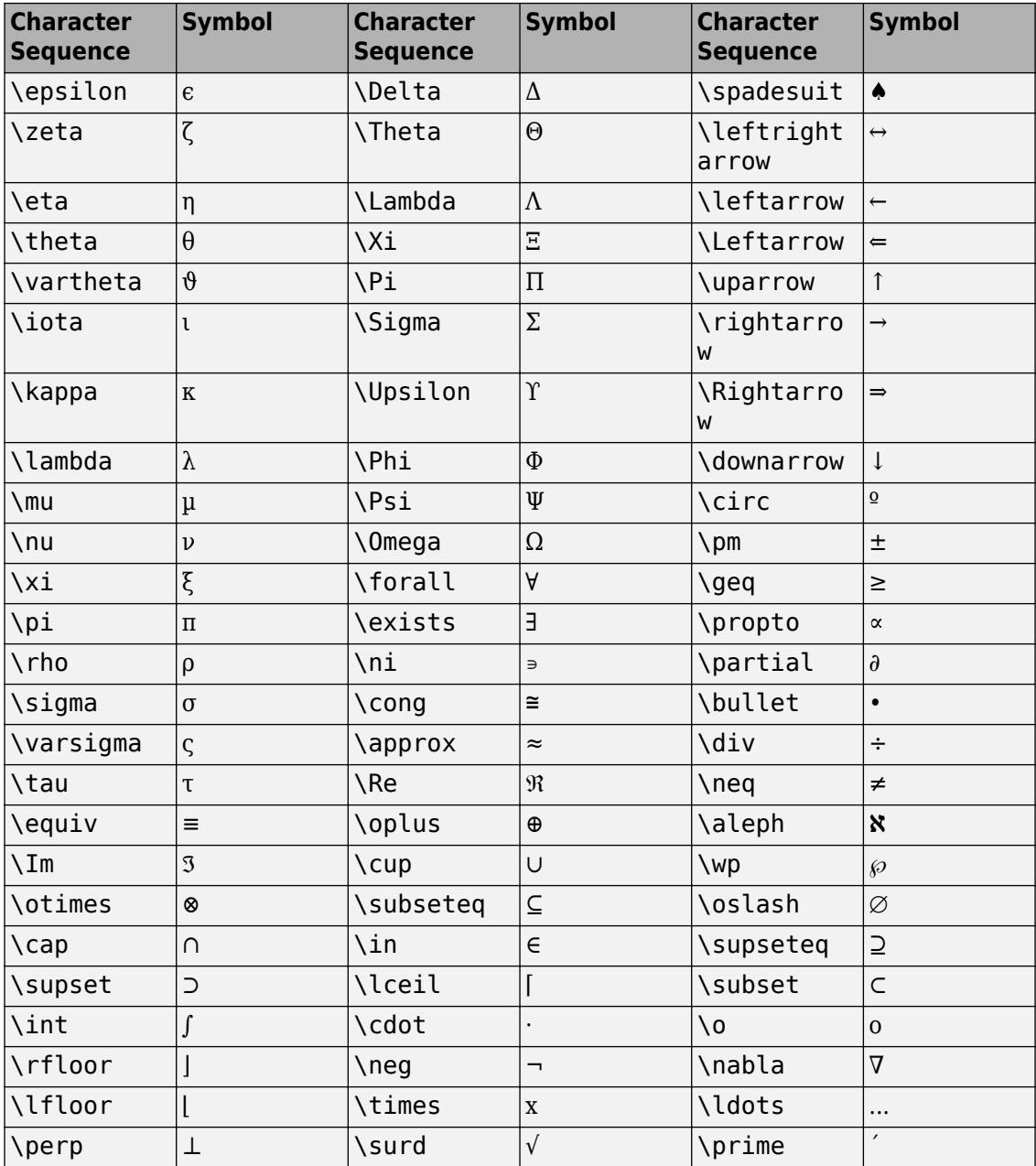

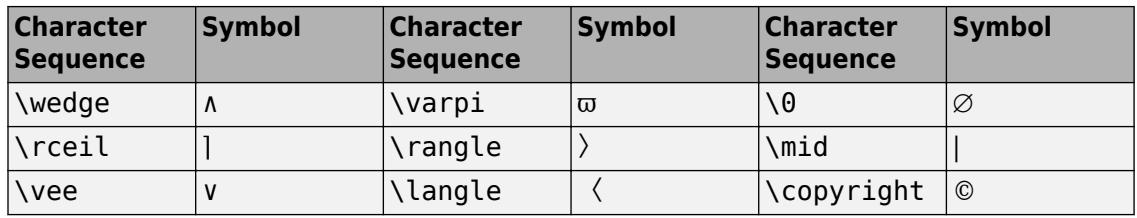

Example: opts.Default = 'Cancel'

Example: opts.Interpreter = 'tex'

## **Definitions**

### **Modal Dialog Box**

A modal dialog box prevents the user from interacting with other MATLAB windows before responding.

### **See Also**

[inputdlg](#page-7394-0) | [listdlg](#page-8363-0)

### **Introduced before R2006a**

# **quit**

Terminate MATLAB program

### **Syntax**

```
quit
quit cancel
quit force
quit(code)
quit(code,"force")
```
## **Description**

quit terminates the MATLAB program. The quit function does not automatically save the workspace.

To interrupt a MATLAB command, see "Stop Execution".

quit cancel is for use in a finish.m script and cancels quitting. It has no effect anywhere else.

quit force bypasses finish.m and terminates MATLAB. Use this syntax to override the finish script if the script does not let you quit.

quit(code) returns the specified value as the MATLAB exit code.

quit(code,"force") bypasses finish.m and terminates MATLAB with the exit code. Example: quit(0,"force")

## **Input Arguments**

**code — Exit code** 0 (default) | signed integer Exit code, specified as a signed integer. On Windowsplatforms, MATLAB returns values in the range of INT\_MIN to INT\_MAX (-2147483647 to 2147483647). On Linux and macOS platforms, MATLAB returns values between 0 and 255.

The exit code is returned by default on macOS and Linux. On Windows, start MATLAB with the -wait option.

Example: quit(1)

## **Limitations**

• [MATLAB Online](https://www.mathworks.com/products/matlab-online.html) does not support displaying a confirmation dialog box or using a finish.m script. Before logging out, MATLAB Online saves open files and session data.

## **Alternatives**

Click the close button  $\blacksquare$  on the MATLAB desktop.

### **See Also**

[exit](#page-3707-0) | [finish](#page-4131-0) | [save](#page-13189-0)

### **Topics**

"Exit MATLAB"

**Introduced before R2006a**

# **Quit (COM)**

Terminate MATLAB Automation server

## **Syntax**

### **IDL Method Signature**

void Quit(void)

### **Microsoft Visual Basic Client**

Quit

### **MATLAB Client**

Quit(h)

## **Description**

Quit(h) terminates the MATLAB server session attached to handle h. The MATLAB object is active until all references have been released, such as when the variable in a function call goes out of scope, or by calling the MATLAB clear h command.

The function name is case-sensitive.

To release the MATLAB object, type:

clear h

### **Introduced before R2006a**

# <span id="page-12142-0"></span>**quiver**

Quiver or velocity plot

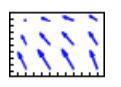

## **Syntax**

```
quiver(x,y,u,v)
quiver(u,v)
quiver(...,scale)
quiver(...,LineSpec)
quiver(...,LineSpec,'filled')
quiver(...,'PropertyName',PropertyValue,...)
quiver(ax,...)
h = quiver(...)
```
# **Description**

A quiver plot displays velocity vectors as arrows with components  $(u, v)$  at the points  $(x,y)$ .

For example, the first vector is defined by components  $u(1)$ ,  $v(1)$  and is displayed at the point  $x(1)$ ,  $y(1)$ .

quiver( $x, y, u, v$ ) plots vectors as arrows at the coordinates specified in each corresponding pair of elements in  $x$  and  $y$ . The matrices  $x$ ,  $y$ ,  $u$ , and  $v$  must all be the same size and contain corresponding position and velocity components. However, x and y can also be vectors, as explained in the next section. By default, the arrows are scaled to just not overlap, but you can scale them to be longer or shorter if you want.

quiver(u,v) draws vectors specified by u and v at equally spaced points in the *x*-*y* plane.

 $quiver(..., scale)$  automatically scales the arrows to fit within the grid and then stretches them by the factor  $scale$ .  $scale = 2$  doubles their relative length, and  $scale =$ 0.5 halves the length. Use  $scale = 0$  to plot the velocity vectors without automatic scaling. You can also tune the length of arrows after they have been drawn by choosing

the Plot Edit  $\mathbb{R}$  tool, selecting the quiver object, opening the Property Editor, and adjusting the **Length** slider.

quiver(...,LineSpec) specifies line style, marker symbol, and color using any valid LineSpec. quiver draws the markers at the origin of the vectors.

quiver(...,LineSpec,'filled') fills markers specified by LineSpec.

quiver(...,'*PropertyName*',PropertyValue,...) specifies property name and property value pairs for the quiver objects the function creates.

quiver(ax,  $\dots$ ) plots into the axes ax instead of into the current axes (qca).

 $h =$  quiver(...) returns the Quiver object.

### **Expanding x- and y-Coordinates**

MATLAB expands x and y if they are not matrices. This expansion is equivalent to calling [meshgrid](#page-9289-0) to generate matrices from vectors:

 $[x,y] =$  meshgrid $(x,y)$ ; quiver(x,y,u,v)

In this case, the following must be true:

 $length(x) = n$  and  $length(y) = m$ , where  $[m, n] = size(u) = size(v)$ .

The vector x corresponds to the columns of u and v, and vector y corresponds to the rows of u and v.

### **Examples**

### **Plot Vector Velocities**

Use quiver to display an arrow at each data point in x and y such that the arrow direction and length represent the corresponding values in u and v.

```
[x,y] = meshgrid(0:0.2:2,0:0.2:2);u = \cos(x) \cdot *y;v = sin(x).*y;
figure
quiver(x,y,u,v)
```
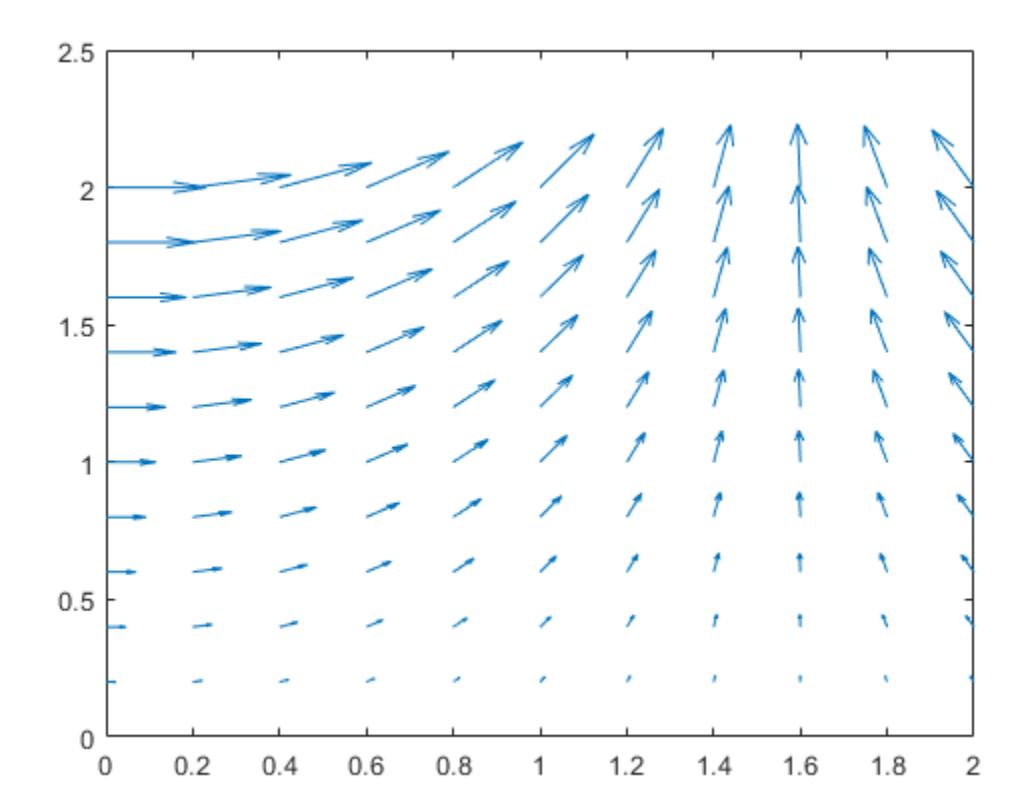

### **Show Gradient with Quiver Plot**

Plot the gradient of the function  $z = xe^{-x^2 - y^2}$ .

 $[X,Y] = meshgrid(-2:.2:2);$  $Z = X.*exp(-X.^2 - Y.^2);$  $[DX, DY] = gradient(Z, .2, .2);$ 

figure contour(X,Y,Z) hold on quiver(X,Y,DX,DY) hold off

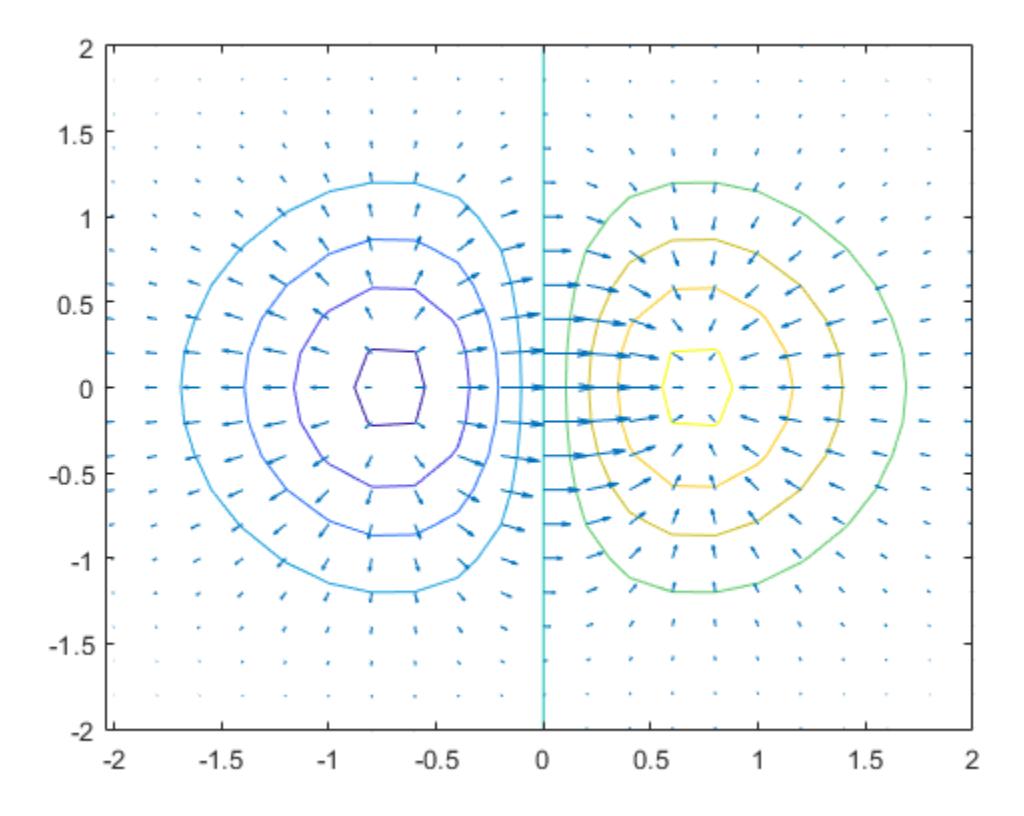

# **Extended Capabilities**

### **GPU Arrays**

Accelerate code by running on a graphics processing unit (GPU) using Parallel Computing Toolbox™.

Usage notes and limitations:

• This function accepts GPU arrays, but does not run on a GPU.

For more information, see "Run MATLAB Functions on a GPU" (Parallel Computing Toolbox).

## **Distributed Arrays**

Partition large arrays across the combined memory of your cluster using Parallel Computing Toolbox™.

Usage notes and limitations:

• This function operates on distributed arrays, but executes in the client MATLAB.

For more information, see "Run MATLAB Functions with Distributed Arrays" (Parallel Computing Toolbox).

## **See Also**

**Functions** [LineSpec](#page-8325-0) | [contour](#page-1894-0) | [plot](#page-10746-0) | [quiver3](#page-12148-0)

### **Properties**

[Quiver](#page-12154-0)

### **Topics**

"Combine Contour Plot and Quiver Plot"

**Introduced before R2006a**

# <span id="page-12148-0"></span>**quiver3**

3-D quiver or velocity plot

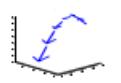

# **Syntax**

```
quiver3(x,y,z,u,v,w)
quiver3(z,u,v,w)
quiver3(...,scale)
quiver3(...,LineSpec)
quiver3(...,LineSpec,'filled')
quiver3(...,'PropertyName',PropertyValue,...)
quiver3(ax,...)
h = quiver3(...)
```
# **Description**

A three-dimensional quiver plot displays vectors with components  $(u, v, w)$  at the points  $(x,y,z)$ , where u, v, w, x, y, and z all have real (non-complex) values.

quiver3(x,y,z,u,v,w) plots vectors with directions determined by components  $(u,v,w)$  at points determined by  $(x,y,z)$ . The matrices  $x,y,z,u,v$ , and w must all be the same size and contain the corresponding position and vector components.

quiver3(z,u,v,w) plots vectors with directions determined by components (u,v,w) at equally spaced points along the surface z. For each vector  $(u(i,j),v(i,j),w(i,j))$ , the column index j determines the *x*-value of the point on the surface, the row index i determines the *y*-value, and z(i,j) determines the *z*-value. That is, quiver3 locates the vector at the point on the surface  $(j,i,z(i,j))$ . The quiver 3 function automatically scales the vectors to prevent overlapping based on the distance between them.

quiver3(...,scale) automatically scales the vectors to prevent them from overlapping, and then multiplies them by scale. scale = 2 doubles their relative length, and  $scale = 0.5$  halves them. Use  $scale = 0$  to plot the vectors without the automatic scaling.

quiver3(...,LineSpec) specifies line style, marker symbol, and color using any valid LineSpec. quiver3 draws the markers at the origin of the vectors.

quiver3(...,LineSpec,'filled') fills markers specified by LineSpec.

quiver3(...,'PropertyName',PropertyValue,...) specifies property name and property value pairs for the quiver chart that the function creates.

quiver3( $ax, \ldots$ ) plots into the axes ax instead of into the current axes ([gca](#page-4519-0)).

 $h =$  quiver3(...) returns the Quiver object.

### **Examples**

### **Create 3-D Quiver Plot**

Define the data.

 $x = -3:0.5:3;$  $y = -3:0.5:3;$  $[X, Y] = meshgrid(x, y);$  $Z = Y.^2 - X.^2;$  $[U,V,W] = \text{surfoncm}(Z);$ 

Plot vectors with components  $(U, V, W)$  at points that are equally spaced in the *x*-direction and *y*-direction with heights determined by Z.

figure quiver3(Z,U,V,W) view(-35,45)

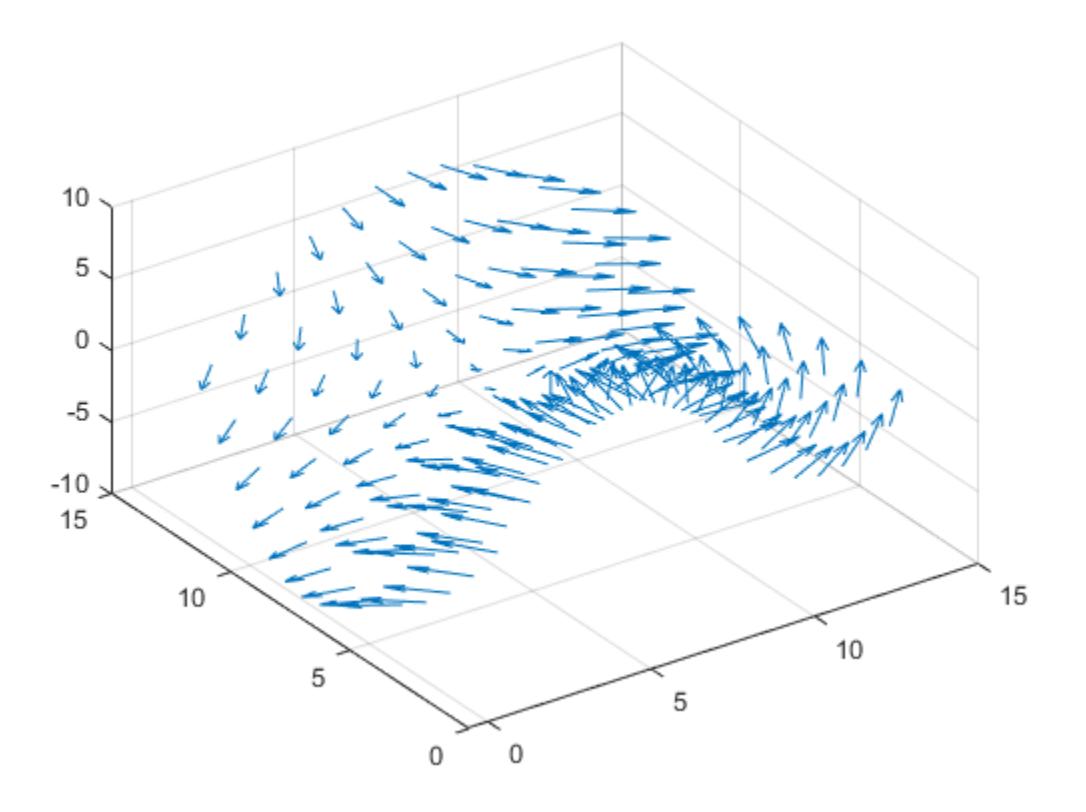

### **Plot Surface Normals**

Plot the surface normals of the function  $z = xe^{-x^2 - y^2}$ .

 $[X, Y] = meshgrid(-2:0.25:2,-1:0.2:1);$ Z = X.\* exp(-X.^2 - Y.^2);  $[U,V,W] = \text{surfon} (X,Y,Z);$ figure

quiver3(X,Y,Z,U,V,W,0.5)

hold on surf(X,Y,Z) view(-35,45) axis([-2 2 -1 1 -.6 .6]) hold off

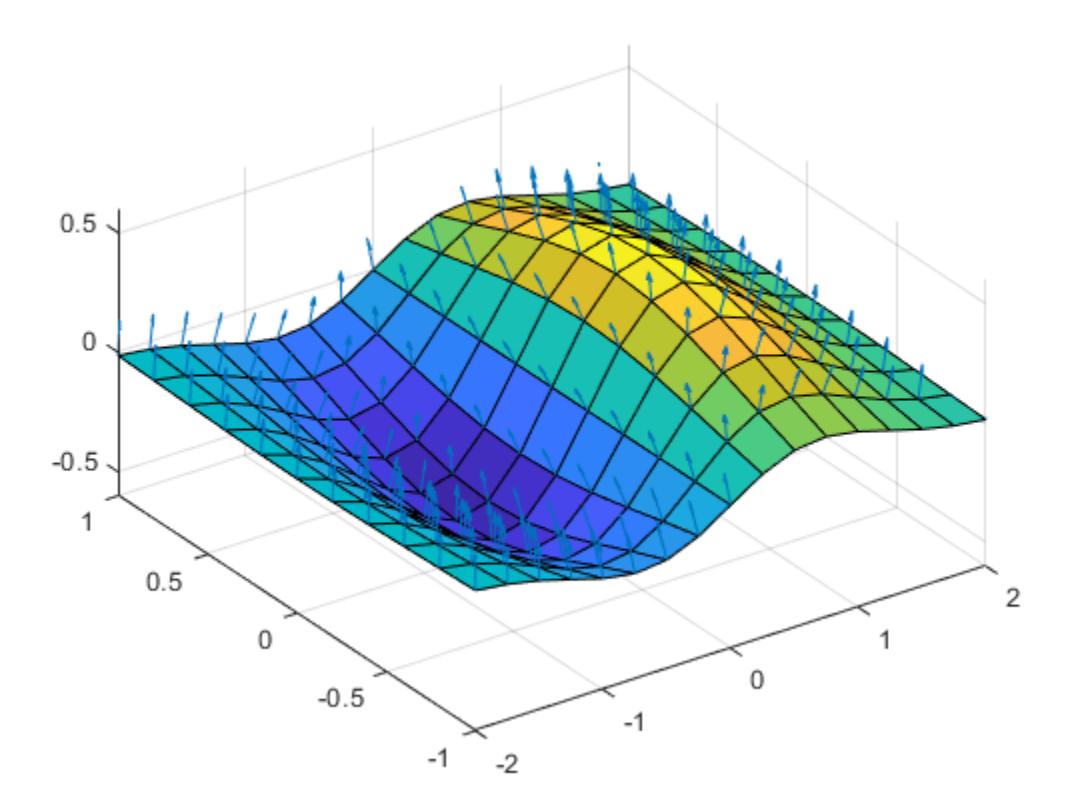

# **Extended Capabilities**

### **GPU Arrays**

Accelerate code by running on a graphics processing unit (GPU) using Parallel Computing Toolbox™.

Usage notes and limitations:

• This function accepts GPU arrays, but does not run on a GPU.

For more information, see "Run MATLAB Functions on a GPU" (Parallel Computing Toolbox).

## **Distributed Arrays**

Partition large arrays across the combined memory of your cluster using Parallel Computing Toolbox™.

Usage notes and limitations:

• This function operates on distributed arrays, but executes in the client MATLAB.

For more information, see "Run MATLAB Functions with Distributed Arrays" (Parallel Computing Toolbox).

## **See Also**

### **Functions**

[LineSpec](#page-8325-0) | [axis](#page-650-0) | [contour](#page-1894-0) | [plot](#page-10746-0) | [plot3](#page-10776-0) | [quiver](#page-12142-0) | [surfnorm](#page-14344-0) | [view](#page-15954-0)

### **Properties**

[Quiver](#page-12154-0)

### **Topics**

"Projectile Path Over Time"

**Introduced before R2006a**

# <span id="page-12154-0"></span>**Quiver Properties**

Quiver chart appearance and behavior

## **Description**

Quiver properties control the appearance and behavior of a Quiver object. By changing property values, you can modify certain aspects of the quiver chart.

Starting in R2014b, you can use dot notation to query and set properties.

 $q = quiver(1:10, 1:10)$ ;  $c = q.Color;$ q.Color = 'red';

If you are using an earlier release, use the [get](#page-4707-0) and [set](#page-13430-0) functions instead.

### **Properties**

**Arrows**

```
Color — Arrow color
[0 \ 0 \ 1] (default) | RGB triplet | hexadecimal color code | 'r' | 'q' | 'b' | ...
```
Arrow color, specified as a three-element RGB triplet, a hexadecimal color code, a color name, or a short name.

For a custom color, specify an RGB triplet or a hexadecimal color code.

- An RGB triplet is a three-element row vector whose elements specify the intensities of the red, green, and blue components of the color. The intensities must be in the range [0,1]; for example, [0.4 0.6 0.7].
- A hexadecimal color code is a character vector or a string scalar that starts with a hash symbol (#) followed by three or six hexadecimal digits, which can range from 0 to F. The values are not case sensitive. Thus, the color codes '#FF8800', '#ff8800', '#F80', and '#f80' are equivalent.

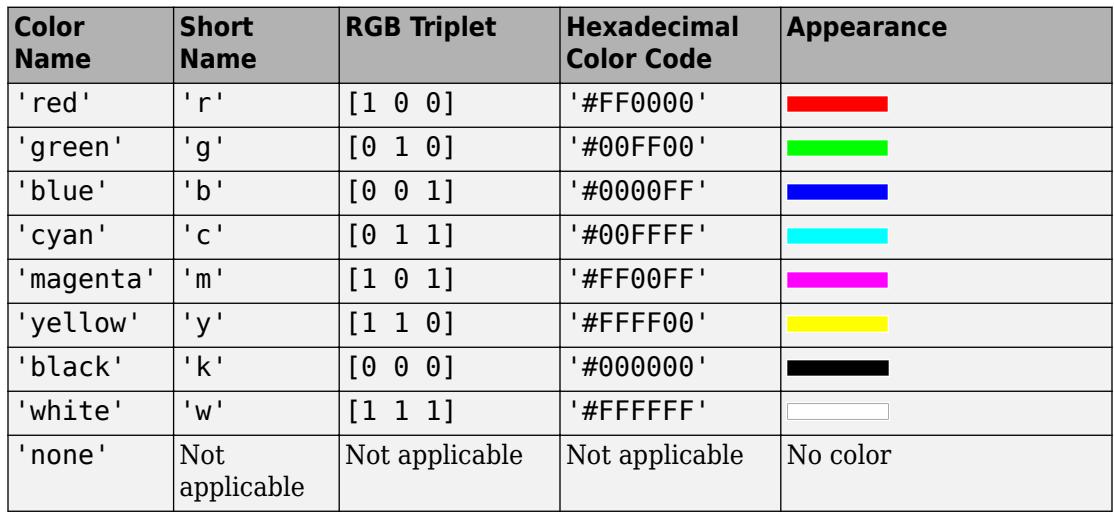

Alternatively, you can specify some common colors by name. This table lists the named color options, the equivalent RGB triplets, and hexadecimal color codes.

Here are the RGB triplets and hexadecimal color codes for the default colors MATLAB uses in many types of plots.

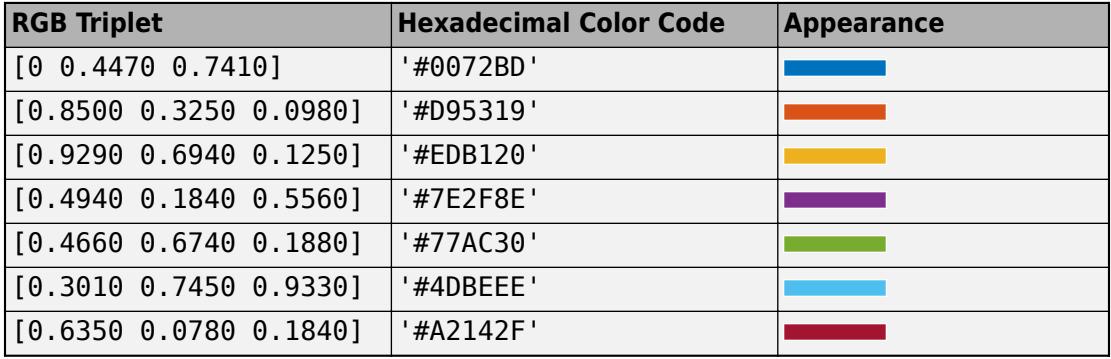

Example: 'blue'

Example: [0 0 1]

### **LineStyle — Style of arrow stem**

'-' (default) | '--' | ':' | '-.' | 'none'

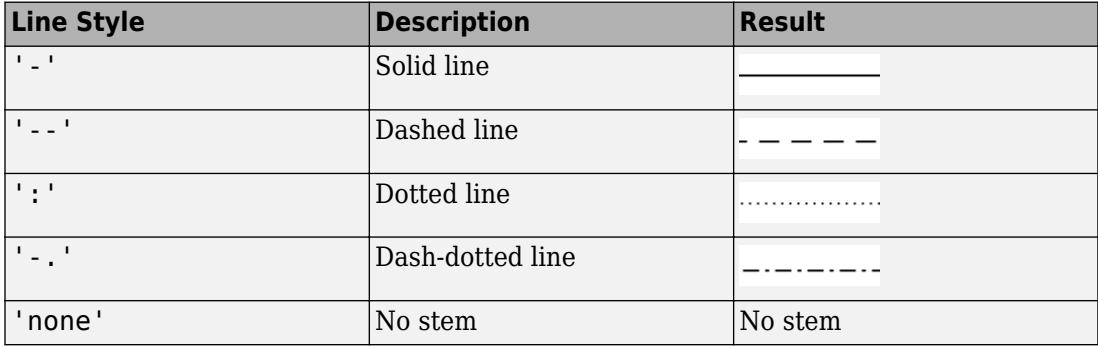

Style of arrow stem, specified as one of the line styles listed in this table.

### **LineWidth — Width of arrow stem**

0.5 (default) | scalar numeric value

Width of arrow stem, specified as a scalar numeric value greater than zero in point units. One point equals 1/72 inch. The default value is 0.5 point.

Example: 0.75

#### **ShowArrowHead — Arrowhead display**

'on' (default) | 'off'

Arrowhead display, specified as one of these values:

- 'on' Display the vectors with arrowheads.
- 'off' Display the vectors without arrowheads.

### **MaxHeadSize — Maximum size of arrowhead**

0.2 (default) | scalar

Maximum size of arrowhead, specified as a scalar value in units relative to the length of the arrow.

Example: 0.1

```
Data Types: single | double | int8 | int16 | int32 | int64 | uint8 | uint16 |
uint32 | uint64
```
### **AutoScale — Automatic scaling of arrow length**

```
'on' (default) | 'off'
```
Automatic scaling of arrow length, specified as one of these values:

- 'on' Scale the arrow length to fit within the grid-defined coordinate data and scale arrows so that they do not overlap. The quiver function then applies the AutoScaleFactor to the arrow length.
- 'off' Do not scale the arrow lengths.

### **AutoScaleFactor — Scale factor**

0.9 (default) | scalar

Scale factor, specified as a scalar. A value of 2 doubles the length of the arrows. A value of 0.5 halves the arrow lengths.

This property has an effect only if the AutoScale property is set to 'on'.

Example: 2

### **AlignVertexCenters — Sharp vertical and horizontal lines**

'off' (default) | 'on'

Sharp vertical and horizontal lines, specified as 'off' or 'on'.

If the associated figure has a GraphicsSmoothing property set to 'on' and a Renderer property set to 'opengl', then the figure applies a smoothing technique to plots. In some cases, this smoothing technique can cause vertical and horizontal lines to appear uneven in thickness or color. Use the AlignVertexCenters property to eliminate the uneven appearance.

- 'off' Do not sharpen vertical or horizontal lines. The lines might appear uneven in thickness or color.
- 'on' Sharpen vertical and horizontal lines to eliminate an uneven appearance.

**Note** You must have a graphics card that supports this feature. To see if the feature is supported, call the [rendererinfo](#page-12254-0) function. If it is supported, rendererinfo returns value of 1 for info.Details.SupportsAlignVertexCenters.

### **Markers**

```
Marker — Marker symbol
'none' (default) | 'o' | '+' | '*' | '.' | ...
```
Marker symbol, specified as one of the values listed in this table. By default, the object does not display markers. Specifying a marker symbol adds markers at each data point or vertex.

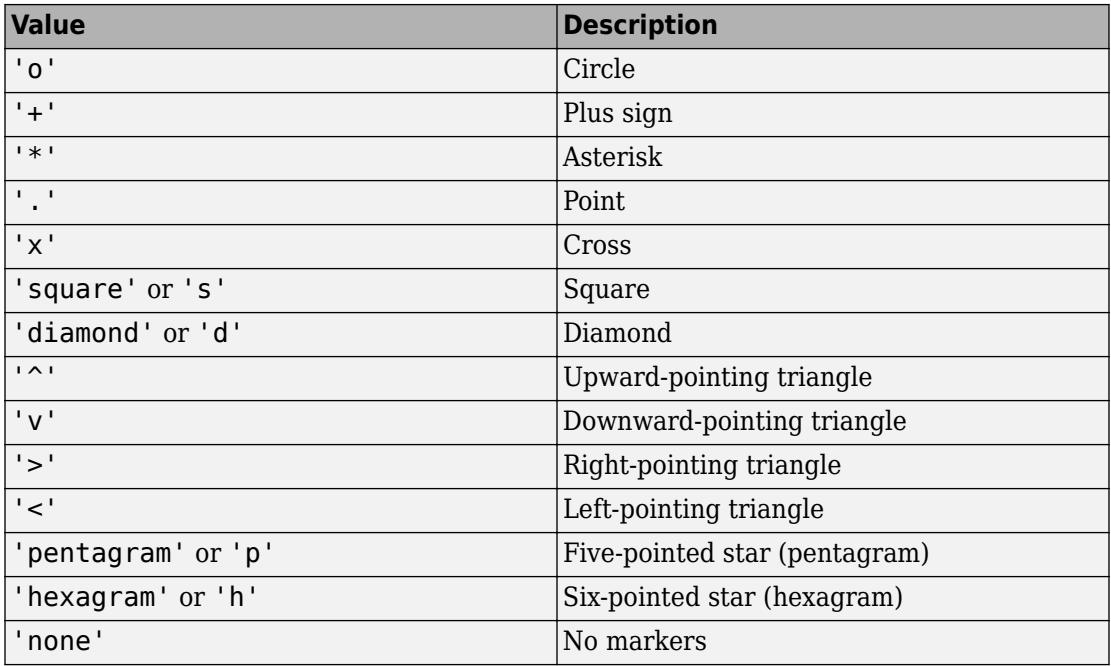

### **MarkerSize — Marker size**

6 (default) | positive value

Marker size, specified as a positive value in points, where 1 point  $= 1/72$  of an inch.

#### **MarkerEdgeColor — Marker outline color**

'auto' (default) | RGB triplet | hexadecimal color code | 'r' | 'g' | 'b' | ...

Marker outline color, specified as 'auto', an RGB triplet, a hexadecimal color code, a color name, or a short name. The default value of 'auto' uses the same color as the Color property.

For a custom color, specify an RGB triplet or a hexadecimal color code.

- An RGB triplet is a three-element row vector whose elements specify the intensities of the red, green, and blue components of the color. The intensities must be in the range [0,1]; for example, [0.4 0.6 0.7].
- A hexadecimal color code is a character vector or a string scalar that starts with a hash symbol (#) followed by three or six hexadecimal digits, which can range from 0 to F. The values are not case sensitive. Thus, the color codes '#FF8800', '#ff8800', '#F80', and '#f80' are equivalent.

Alternatively, you can specify some common colors by name. This table lists the named color options, the equivalent RGB triplets, and hexadecimal color codes.

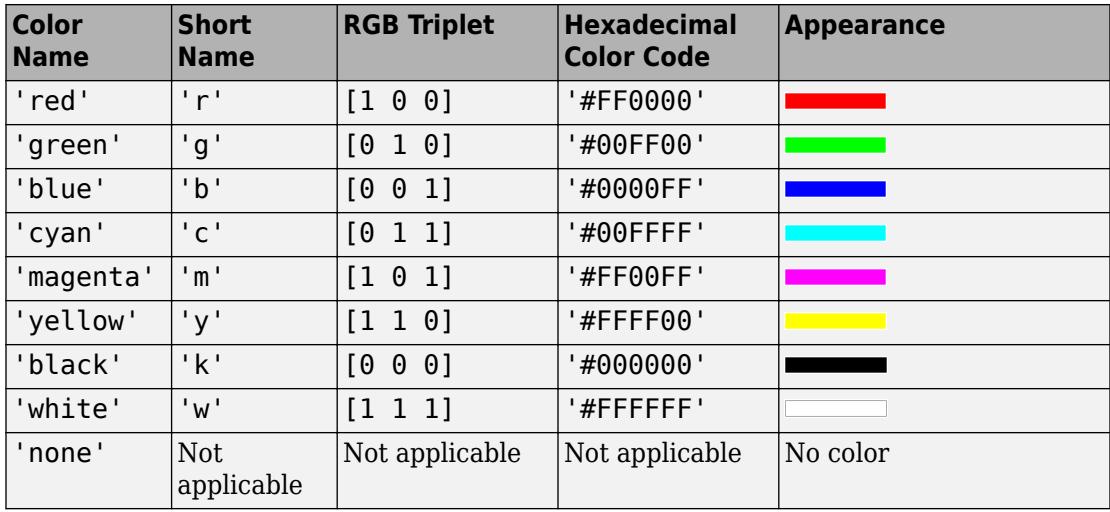

Here are the RGB triplets and hexadecimal color codes for the default colors MATLAB uses in many types of plots.

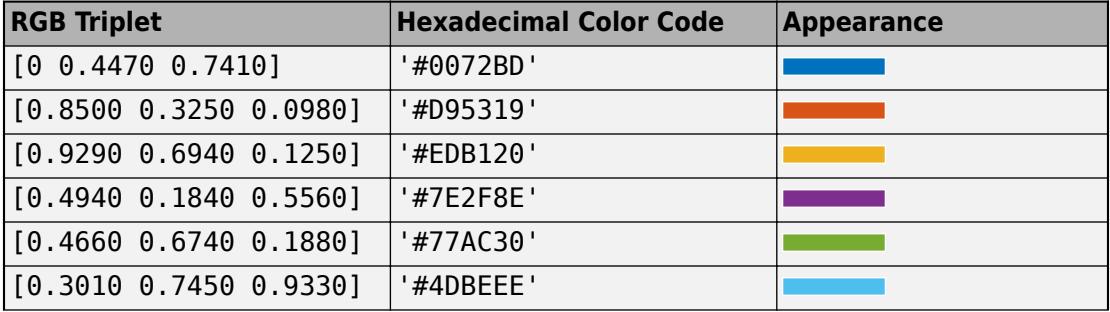

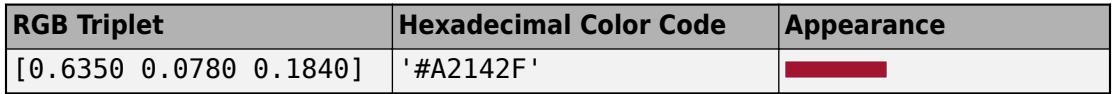

#### **MarkerFaceColor — Marker fill color**

'none' (default) | 'auto' | RGB triplet | hexadecimal color code | 'r' | 'g' | 'b' | ...

Marker fill color, specified as 'auto', an RGB triplet, a hexadecimal color code, a color name, or a short name. The 'auto' option uses the same color as the Color property of the parent axes. If you specify 'auto' and the axes plot box is invisible, the marker fill color is the color of the figure.

For a custom color, specify an RGB triplet or a hexadecimal color code.

- An RGB triplet is a three-element row vector whose elements specify the intensities of the red, green, and blue components of the color. The intensities must be in the range  $[0,1]$ ; for example,  $[0.4 \ 0.6 \ 0.7]$ .
- A hexadecimal color code is a character vector or a string scalar that starts with a hash symbol (#) followed by three or six hexadecimal digits, which can range from 0 to F. The values are not case sensitive. Thus, the color codes '#FF8800', '#ff8800', '#F80', and '#f80' are equivalent.

Alternatively, you can specify some common colors by name. This table lists the named color options, the equivalent RGB triplets, and hexadecimal color codes.

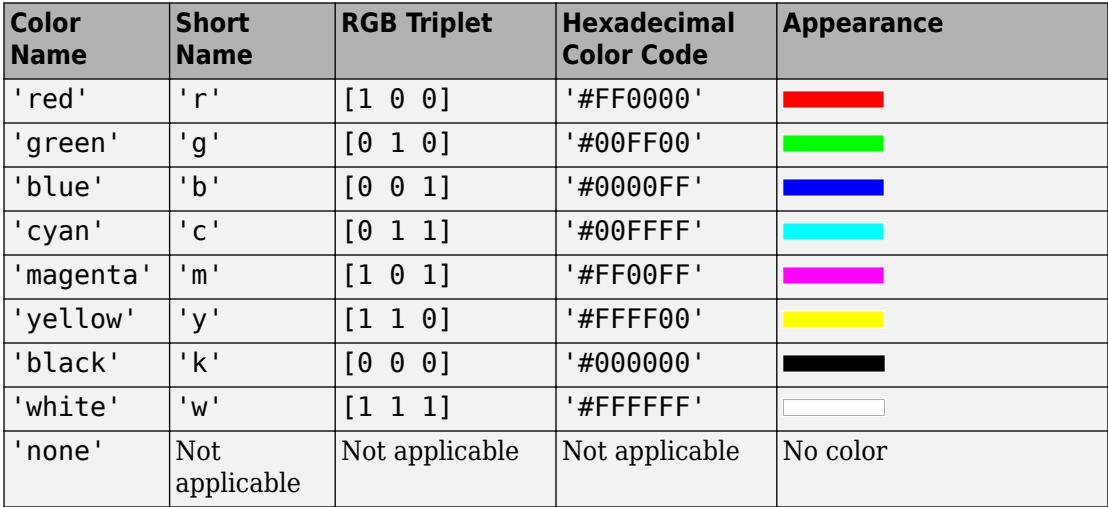

Here are the RGB triplets and hexadecimal color codes for the default colors MATLAB uses in many types of plots.

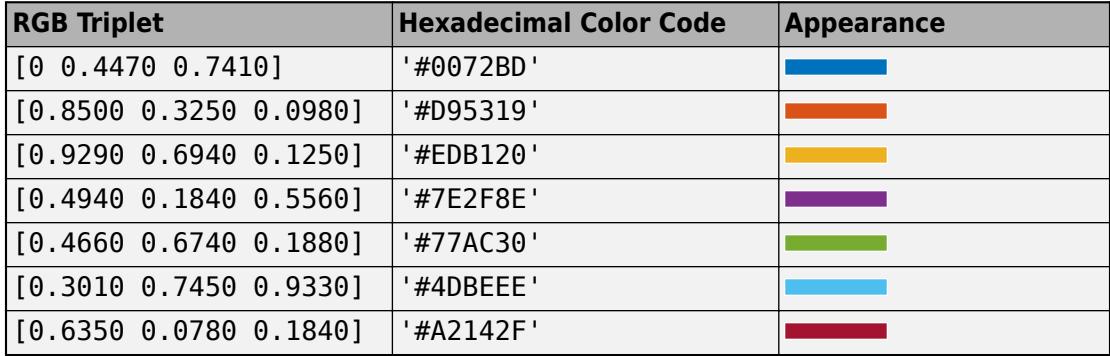

#### **Data**

#### **UData — Vector lengths in x-direction**

vector | matrix

Vector lengths in *x*-direction, specified as a vector or a matrix. The UData, VData, and WData properties together specify the components of the vectors displayed as arrows in the quiver chart.

Example: 1:10

#### **UDataSource — Variable linked to UData**

'' (default) | character vector | string

Variable linked to UData, specified as a character vector or string containing a MATLAB workspace variable name. MATLAB evaluates the variable in the base workspace to generate the UData.

By default, there is no linked variable so the value is an empty character vector, ''. If you link a variable, MATLAB does not update the UData values immediately. To force an update of the data values, use the [refreshdata](#page-12689-0) function.

**Note** If you change one data source property to a variable that contains data of a different dimension, you might cause the function to generate a warning and not render the graph until you have changed all data source properties to appropriate values.

#### **VData — Vector lengths in y-direction**

vector | matrix

Vector lengths in *y*-direction, specified as a vector or a matrix. The UData, VData, and WData properties together specify the components of the vectors displayed as arrows in the quiver chart.

Example: 1:10

#### **VDataSource — Variable linked to VData**

'' (default) | character vector | string

Variable linked to VData, specified as a character vector or string containing a MATLAB workspace variable name. MATLAB evaluates the variable in the base workspace to generate the VData.

By default, there is no linked variable so the value is an character vector, ''. If you link a variable, MATLAB does not update the VData values immediately. To force an update of the data values, use the [refreshdata](#page-12689-0) function.

**Note** If you change one data source property to a variable that contains data of a different dimension, you might cause the function to generate a warning and not render the graph until you have changed all data source properties to appropriate values.

#### **WData — Vector lengths in z-direction**

vector | matrix

Vector lengths in *z*-direction, specified as a vector or a matrix. The UData, VData, and WData properties together specify the components of the vectors displayed as arrows in the quiver chart. For 2-D quiver charts, WData is an empty array.

Example: 1:10

### **WDataSource — Variable linked to WData**

'' (default) | character vector | string

Variable linked to WData, specified as a character vector or string containing a MATLAB workspace variable name. MATLAB evaluates the variable in the base workspace to generate the WData.

By default, there is no linked variable so the value is an empty character vector, ''. If you link a variable, MATLAB does not update the WData values immediately. To force an update of the data values, use the [refreshdata](#page-12689-0) function.

**Note** If you change one data source property to a variable that contains data of a different dimension, you might cause the function to generate a warning and not render the graph until you have changed all data source properties to appropriate values.

#### **XData — x-coordinates**

vector | matrix

*x*-coordinates, specified as a vector or matrix. The input argument X to the quiver function determines the *x*-coordinates. If you do not specify X, then quiver uses the indices of UData as the *x*-coordinates. XData must be equal in size to YData.

Setting this property sets the associated mode property to manual mode.

Example: 1:10

### **XDataMode — Selection mode for XData**

'auto' | 'manual'

Selection mode for XData, specified as one of these values:

- 'auto' Automatically select the values.
- 'manual' Use manually specified values. To specify the values, set the XData property or use the input argument X to the function.

### **XDataSource — Variable linked to XData**

'' (default) | character vector | string

Variable linked to XData, specified as a character vector or string containing a MATLAB workspace variable name. MATLAB evaluates the variable in the base workspace to generate the XData.

By default, there is no linked variable so the value is an empty character vector, ''. If you link a variable, then MATLAB does not update the XData values immediately. To force an update of the data values, use the [refreshdata](#page-12689-0) function.

**Note** If you change one data source property to a variable that contains data of a different dimension, you might cause the function to generate a warning and not render the graph until you have changed all data source properties to appropriate values.

Example: 'x'

### **YData — y-coordinates**

vector | matrix

*y*-coordinates, specified as a vector or matrix. The input argument Y to the quiver function determines the *y*-coordinates. If you do not specify Y, then quiver uses the indices of VData as the *y*-coordinates. YData must be equal in size to XData.

Setting this property sets the associated mode property to manual mode.

Example: 1:10

### **YDataMode — Selection mode for YData**

'auto' | 'manual'

Selection mode for YData, specified as one of these values:

- 'auto' Automatically select the values.
- 'manual' Use manually specified values. To specify the values, set the YData property or use the input argument Y to the function.

### **YDataSource — Variable linked to YData**

'' (default) | character vector | string

Variable linked to YData, specified as a character vector or string containing a MATLAB workspace variable name. MATLAB evaluates the variable in the base workspace to generate the YData.

By default, there is no linked variable so the value is an empty character vector, ''. If you link a variable, then MATLAB does not update the YData values immediately. To force an update of the data values, use the [refreshdata](#page-12689-0) function.

**Note** If you change one data source property to a variable that contains data of a different dimension, you might cause the function to generate a warning and not render the graph until you have changed all data source properties to appropriate values.

Example: 'y'

**ZData — z-coordinates**

vector | matrix

*z*-coordinates, specified as a vector or matrix. The input argument Z to the quiver3 function determines the *z*-coordinates. For 2-D quiver charts, ZData is an empty array. For 3-D quiver charts, ZData must be equal in size to XData and YData.

Example: 1:10

### **ZDataSource — Variable linked to ZData**

'' (default) | character vector | string

Variable linked to ZData, specified as a character vector or string containing a MATLAB workspace variable name. MATLAB evaluates the variable in the base workspace to generate the ZData.

By default, there is no linked variable so the value is an empty character vector, ''. If you link a variable, then MATLAB does not update the ZData values immediately. To force an update of the data values, use the [refreshdata](#page-12689-0) function.

**Note** If you change one data source property to a variable that contains data of a different dimension, you might cause the function to generate a warning and not render the graph until you have changed all data source properties to appropriate values.

Example: 'z'

### **Legend**

### **DisplayName — Legend label**

'' (default) | character vector | string scalar

Legend label, specified as a character vector or string scalar. The legend does not display until you call the legend command. If you do not specify the text, then legend sets the label using the form 'dataN'.

#### **Annotation — Control for including or excluding object from legend** Annotation object

This property is read-only.

Control for including or excluding the object from a legend, returned as an Annotation object. Set the underlying IconDisplayStyle property to one of these values:

- 'on' Include the object in the legend (default).
- 'off' Do not include the object in the legend.

For example, to exclude a graphics object, go, from the legend set the IconDisplayStyle property to 'off'.

```
go.Annotation.LegendInformation.IconDisplayStyle = 'off';
```
Alternatively, you can control the items in a legend using the [legend](#page-8183-0) function. Specify the first input argument as a vector of the graphics objects to include. If you do not specify an existing graphics object in the first input argument, then it does not appear in the legend. However, graphics objects added to the axes after the legend is created do appear in the legend. Consider creating the legend after creating all the plots to avoid extra items.

#### **Interactivity**

### **Visible — State of visibility**

'on' (default) | 'off'

State of visibility, specified as one of these values:

- 'on' Display the object.
- 'off' Hide the object without deleting it. You still can access the properties of an invisible object.

#### **UIContextMenu — Context menu**

empty GraphicsPlaceholder array (default) | ContextMenu object

Context menu, specified as a ContextMenu object. Use this property to display a context menu when you right-click the object. Create the context menu using the [uicontextmenu](#page-15279-0) function.

**Note** If the PickableParts property is set to 'none' or if the HitTest property is set to 'off', then the context menu does not appear.

#### **Selected — Selection state**

'off' (default) | 'on'

Selection state, specified as one of these values:

- 'on' Selected. If you click the object when in plot edit mode, then MATLAB sets its Selected property to 'on'. If the SelectionHighlight property also is set to 'on', then MATLAB displays selection handles around the object.
- 'off' Not selected.

### **SelectionHighlight — Display of selection handles**

'on' (default) | 'off'

Display of selection handles when selected, specified as one of these values:

- 'on' Display selection handles when the Selected property is set to 'on'.
- 'off' Never display selection handles, even when the Selected property is set to 'on'.

### **Clipping — Clipping of object to axes limits**

'on' (default) | 'off'

Clipping of the object to the axes limits, specified as one of these values:

- 'on' Do not display parts of the object that are outside the axes limits.
- 'off' Display the entire object, even if parts of it appear outside the axes limits. Parts of the object might appear outside the axes limits if you create a plot, set hold on, freeze the axis scaling, and then create the object so that it is larger than the original plot.

The Clipping property of the axes that contains the object must be set to 'on'. Otherwise, this property has no effect. For more information about the clipping behavior, see the Clipping property of the axes.

### **Callbacks**

### **ButtonDownFcn — Mouse-click callback**

'' (default) | function handle | cell array | character vector

Mouse-click callback, specified as one of these values:

- Function handle
- Cell array containing a function handle and additional arguments
- Character vector that is a valid MATLAB command or function, which is evaluated in the base workspace (not recommended)
Use this property to execute code when you click the object. If you specify this property using a function handle, then MATLAB passes two arguments to the callback function when executing the callback:

- Clicked object Access properties of the clicked object from within the callback function.
- Event data  $-$  Empty argument. Replace it with the tilde character  $(\sim)$  in the function definition to indicate that this argument is not used.

For more information on how to use function handles to define callback functions, see "Callback Definition".

**Note** If the PickableParts property is set to 'none' or if the HitTest property is set to 'off', then this callback does not execute.

#### **CreateFcn — Creation function**

'' (default) | function handle | cell array | character vector

Object creation function, specified as one of these values:

- Function handle.
- Cell array in which the first element is a function handle. Subsequent elements in the cell array are the arguments to pass to the callback function.
- Character vector containing a valid MATLAB expression (not recommended). MATLAB evaluates this expression in the base workspace.

For more information about specifying a callback as a function handle, cell array, or character vector, see "Callback Definition".

This property specifies a callback function to execute when MATLAB creates the object. MATLAB initializes all property values before executing the CreateFcn callback. If you do not specify the CreateFcn property, then MATLAB executes a default creation function.

Setting the CreateFcn property on an existing component has no effect.

If you specify this property as a function handle or cell array, you can access the object that is being created using the first argument of the callback function. Otherwise, use the [gcbo](#page-4524-0) function to access the object.

### **DeleteFcn — Deletion function**

'' (default) | function handle | cell array | character vector

Object deletion function, specified as one of these values:

- Function handle.
- Cell array in which the first element is a function handle. Subsequent elements in the cell array are the arguments to pass to the callback function.
- Character vector containing a valid MATLAB expression (not recommended). MATLAB evaluates this expression in the base workspace.

For more information about specifying a callback as a function handle, cell array, or character vector, see "Callback Definition".

This property specifies a callback function to execute when MATLAB deletes the object. MATLAB executes the DeleteFcn callback before destroying the properties of the object. If you do not specify the DeleteFcn property, then MATLAB executes a default deletion function.

If you specify this property as a function handle or cell array, you can access the object that is being deleted using the first argument of the callback function. Otherwise, use the [gcbo](#page-4524-0) function to access the object.

#### **Callback Execution Control**

#### **Interruptible — Callback interruption**

'on' (default) | 'off'

Callback interruption, specified as 'on' or 'off'. The Interruptible property determines if a running callback can be interrupted.

There are two callback states to consider:

- The running callback is the currently executing callback.
- The interrupting callback is a callback that tries to interrupt the running callback.

Whenever MATLAB invokes a callback, that callback attempts to interrupt the running callback (if one exists). The Interruptible property of the object owning the running callback determines if interruption is allowed. The Interruptible property has two possible values:

- 'on' Allows other callbacks to interrupt the object's callbacks. The interruption occurs at the next point where MATLAB processes the queue, such as when there is a [drawnow](#page-3361-0), [figure](#page-3925-0), [uifigure](#page-17122-0), [getframe](#page-4741-0), [waitfor](#page-16005-0), or [pause](#page-10561-0) command.
	- If the running callback contains one of those commands, then MATLAB stops the execution of the callback at that point and executes the interrupting callback. MATLAB resumes executing the running callback when the interrupting callback completes.
	- If the running callback does not contain one of those commands, then MATLAB finishes executing the callback without interruption.
- 'off' Blocks all interruption attempts. The BusyAction property of the object owning the interrupting callback determines if the interrupting callback is discarded or put into a queue.

**Note** Callback interruption and execution behave differently in these situations:

- If the interrupting callback is a DeleteFcn, CloseRequestFcn or SizeChangedFcn callback, then the interruption occurs regardless of the Interruptible property value.
- If the running callback is currently executing the waitfor function, then the interruption occurs regardless of the Interruptible property value.
- Timer objects execute according to schedule regardless of the Interruptible property value.

When an interruption occurs, MATLAB does not save the state of properties or the display. For example, the object returned by the [gca](#page-4519-0) or [gcf](#page-4530-0) command might change when another callback executes.

### **BusyAction — Callback queuing**

'queue' (default) | 'cancel'

Callback queuing, specified as 'queue' or 'cancel'. The BusyAction property determines how MATLAB handles the execution of interrupting callbacks. There are two callback states to consider:

- The running callback is the currently executing callback.
- The interrupting callback is a callback that tries to interrupt the running callback.

Whenever MATLAB invokes a callback, that callback attempts to interrupt a running callback. The Interruptible property of the object owning the running callback determines if interruption is permitted. If interruption is not permitted, then the BusyAction property of the object owning the interrupting callback determines if it is discarded or put in the queue. These are possible values of the BusyAction property:

- 'queue' Puts the interrupting callback in a queue to be processed after the running callback finishes execution.
- 'cancel' Does not execute the interrupting callback.

#### **PickableParts — Ability to capture mouse clicks**

'visible' (default) | 'none'

Ability to capture mouse clicks, specified as one of these values:

- 'visible' Capture mouse clicks when visible. The Visible property must be set to 'on' and you must click a part of the Quiver object that has a defined color. You cannot click a part that has an associated color property set to 'none'. If the plot contains markers, then the entire marker is clickable if either the edge or the fill has a defined color. The HitTest property determines if the Quiver object responds to the click or if an ancestor does.
- 'none' Cannot capture mouse clicks. Clicking the Quiver object passes the click to the object below it in the current view of the figure window. The HitTest property of the Quiver object has no effect.

#### **HitTest — Response to captured mouse clicks**

'on' (default) | 'off'

Response to captured mouse clicks, specified as one of these values:

- 'on' Trigger the ButtonDownFcn callback of the Quiver object. If you have defined the UIContextMenu property, then invoke the context menu.
- 'off' Trigger the callbacks for the nearest ancestor of the Quiver object that has one of these:
	- HitTest property set to 'on'
	- PickableParts property set to a value that enables the ancestor to capture mouse clicks

**Note** The PickableParts property determines if the Quiver object can capture mouse clicks. If it cannot, then the HitTest property has no effect.

#### **BeingDeleted — Deletion status**

'off' | 'on'

This property is read-only.

Deletion status, returned as 'off' or 'on'. MATLAB sets the BeingDeleted property to 'on' when the DeleteFcn callback begins execution. The BeingDeleted property remains set to 'on' until the component object no longer exists.

Check the value of the BeingDeleted property to verify that the object is not about to be deleted before querying or modifying it.

#### **Parent/Child**

### **Parent — Parent**

Axes object | Group object | Transform object

Parent, specified as an Axes, Group, or Transform object.

#### **Children — Children**

empty GraphicsPlaceholder array

The object has no children. You cannot set this property.

#### **HandleVisibility — Visibility of object handle**

'on' (default) | 'off' | 'callback'

Visibility of the object handle in the Children property of the parent, specified as one of these values:

- 'on' Object handle is always visible.
- $\bullet$  'off'  $-$  Object handle is invisible at all times. This option is useful for preventing unintended changes to the UI by another function. Set the HandleVisibility to 'off' to temporarily hide the handle during the execution of that function.
- 'callback' Object handle is visible from within callbacks or functions invoked by callbacks, but not from within functions invoked from the command line. This option blocks access to the object at the command line, but permits callback functions to access it.

If the object is not listed in the Children property of the parent, then functions that obtain object handles by searching the object hierarchy or querying handle properties cannot return it. Examples of such functions include the [get](#page-4707-0), [findobj](#page-4125-0), [gca](#page-4519-0), [gcf](#page-4530-0), [gco](#page-4535-0), [newplot](#page-9978-0), [cla](#page-1559-0), [clf](#page-1629-0), and [close](#page-1635-0) functions.

Hidden object handles are still valid. Set the root ShowHiddenHandles property to 'on' to list all object handles regardless of their HandleVisibility property setting.

#### **Identifiers**

#### **Type — Type of graphics object**

'quiver'

This property is read-only.

Type of graphics object, returned as 'quiver'. Use this property to find all objects of a given type within a plotting hierarchy, such as searching for the type using [findobj](#page-4125-0).

#### **Tag — Object identifier**

'' (default) | character vector | string scalar

Object identifier, specified as a character vector or string scalar. You can specify a unique Tag value to serve as an identifier for an object. When you need access to the object elsewhere in your code, you can use the [findobj](#page-4125-0) function to search for the object based on the Tag value.

#### **UserData — User data**

[] (default) | array

User data, specified as any MATLAB array. For example, you can specify a scalar, vector, matrix, cell array, character array, table, or structure. Use this property to store arbitrary data on an object.

If you are working in App Designer, create public or private properties in the app to share data instead of using the UserData property. For more information, see "Share Data Within App Designer Apps".

# **See Also**

[quiver](#page-12142-0) | [quiver3](#page-12148-0)

### **Topics**

"Access Property Values" "Graphics Object Properties"

### **Introduced before R2006a**

## **qz**

QZ factorization for generalized eigenvalues

### **Syntax**

 $[AA, BB, Q, Z] = qz(A, B)$  $[AA, BB, Q, Z, V, W] = qz(A, B)$ qz(A,B,flag)

## **Description**

The qz function gives access to intermediate results in the computation of generalized eigenvalues.

 $[AA, BB, Q, Z] = qz(A, B)$  for square matrices A and B, produces upper quasitriangular matrices AA and BB, and unitary matrices Q and Z such that  $Q^*A^*Z = AA$ , and  $Q^*B^*Z = BB$ . For complex matrices, AA and BB are triangular.

 $[AA, BB, Q, Z, V, W] = qz(A, B)$  also produces matrices V and W whose columns are generalized eigenvectors.

qz(A,B,flag) for real matrices A and B, produces one of two decompositions depending on the value of flag:

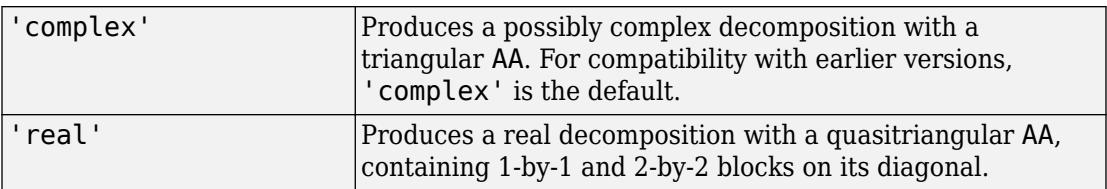

If AA is triangular, then the diagonal elements  $a = diag(AA)$  and  $b = diag(BB)$  are the generalized eigenvalues that satisfy

 $A*V*b = B*V*a$  $b' * W' * A = a' * W' * B$  The eigenvalues produced by  $lambda = eig(A, B)$  are the ratios of the diagonal elements a and b, such that  $\lambda$  ambda = a./b.

If AA is not triangular, it is necessary to further reduce the 2-by-2 blocks to obtain the eigenvalues of the full system.

### **See Also**

[eig](#page-3460-0)

**Introduced before R2006a**

## **rad2deg**

Convert angle from radians to degrees

## **Syntax**

 $D = rad2deg(R)$ 

## **Description**

 $D = rad2deg(R)$  converts angle units from radians to degrees for each element of R.

## **Examples**

### **pi in Degrees**

Convert pi into degrees.

```
D = rad2deg(pi)
```
 $D = 180$ 

### **Spherical Distance**

Specify the mean radius of Earth and the distance from Munich to Bangalore measured along the Earth's surface (in kilometers). Compute the spherical distance between Munich and Bangalore in degrees.

```
dist = 7194;radEarth = 6371;
R = dist/radEarth;D = rad2deg(R)D = 64.6972
```
## **Input Arguments**

### **R — Angle in radians**

scalar | vector | matrix | multidimensional array

Angle in radians, specified as a scalar, vector, matrix, or multidimensional array. If R contains complex elements, rad2deg converts the real and imaginary parts separately.

Data Types: single | double Complex Number Support: Yes

# **Output Arguments**

**D — Angle in degrees** scalar | vector | matrix | multidimensional array

Angles in degrees, returned as a scalar, vector, matrix, or multidimensional array. D is the same size as R.

# **Extended Capabilities**

# **Tall Arrays**

Calculate with arrays that have more rows than fit in memory.

This function fully supports tall arrays. For more information, see "Tall Arrays".

## **C/C++ Code Generation**

Generate C and C++ code using MATLAB® Coder™.

## **GPU Arrays**

Accelerate code by running on a graphics processing unit (GPU) using Parallel Computing Toolbox™.

**1-12173**

This function fully supports GPU arrays. For more information, see "Run MATLAB Functions on a GPU" (Parallel Computing Toolbox).

## **Distributed Arrays**

Partition large arrays across the combined memory of your cluster using Parallel Computing Toolbox™.

This function fully supports distributed arrays. For more information, see "Run MATLAB Functions with Distributed Arrays" (Parallel Computing Toolbox).

# **See Also**

[deg2rad](#page-2980-0)

**Introduced in R2015b**

## <span id="page-12180-0"></span>**rand**

Uniformly distributed random numbers

# **Syntax**

 $X = rand$  $X = rand(n)$  $X = rand(sz1, \ldots, szN)$  $X = rand(sz)$  $X = rand(\underline{\hspace{2cm}} ,typename)$  $X = rand($ , 'like', p)

# **Description**

 $X =$  rand returns a single uniformly distributed random number in the interval  $(0,1)$ .

 $X = \text{rand}(n)$  returns an n-by-n matrix of random numbers.

 $X = \text{rand(sz1,...,szN})$  returns an sz1-by-...-by-szN array of random numbers where sz1,...,szN indicate the size of each dimension. For example, rand(3,4) returns a 3 by-4 matrix.

X = rand(sz) returns an array of random numbers where size vector sz specifies size(X). For example, rand  $(3 4)$  returns a 3-by-4 matrix.

 $X = rand(\_\_\_\$ , typename) returns an array of random numbers of data type typename. The typename input can be either 'single' or 'double'. You can use any of the input arguments in the previous syntaxes.

 $X = \text{rand}(\_\_\_\$ , 'like',  $p)$  returns an array of random numbers like p; that is, of the same object type as p. You can specify either typename or 'like', but not both.

**Note** The 'seed', 'state', and 'twister' inputs to the rand function are not recommended. Use the [rng](#page-12975-0) function instead. For more information, see "Replace Discouraged Syntaxes of rand and randn".

### **Examples**

#### **Matrix of Random Numbers**

Generate a 5-by-5 matrix of uniformly distributed random numbers between 0 and 1.

 $r = \text{rand}(5)$ 

r = *5×5*

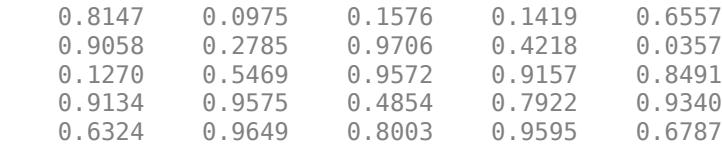

#### **Random Numbers Within Specified Interval**

Generate a 10-by-1 column vector of uniformly distributed numbers in the interval (-5,5).

```
r = -5 + (5+5) * rand(10,1)r = 10×1
     3.1472
     4.0579
    -3.7301
     4.1338
     1.3236
    -4.0246
    -2.2150
     0.4688
     4.5751
     4.6489
```
In general, you can generate N random numbers in the interval (a,b) with the formula  $r =$  $a + (b-a)$ . \* rand  $(N, 1)$ .

#### **Random Integers**

Use the randi function (instead of rand) to generate 5 random integers from the uniform distribution between 10 and 50.

```
r = randi([10 50], 1, 5)r = 1×5
    43 47 15 47 35
```
#### **Random Complex Numbers**

Generate a single random complex number with real and imaginary parts in the interval  $(0,1)$ .

- $a = rand + 1i*rand$
- $a = 0.8147 + 0.9058i$

#### **Reset Random Number Generator**

Save the current state of the random number generator and create a 1-by-5 vector of random numbers.

```
s = rng;r = rand(1,5)r = 1×5
    0.8147 0.9058 0.1270 0.9134 0.6324
```
Restore the state of the random number generator to s, and then create a new 1-by-5 vector of random numbers. The values are the same as before.

 $rng(s);$  $r1 = rand(1, 5)$ r1 = *1×5* 0.8147 0.9058 0.1270 0.9134 0.6324

Always use the [rng](#page-12975-0) function (rather than the rand or randn functions) to specify the settings of the random number generator. For more information, see "Replace Discouraged Syntaxes of rand and randn".

#### **3-D Array of Random Numbers**

Create a 3-by-2-by-3 array of random numbers.

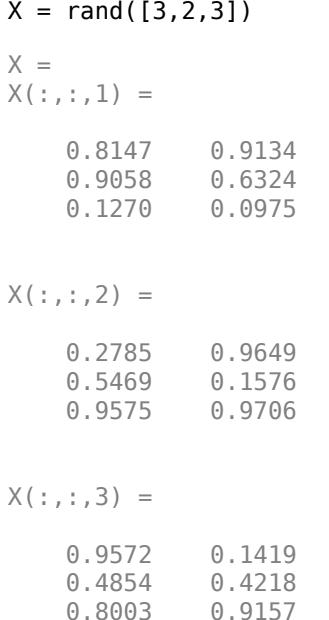

#### **Specify Data Type of Random Numbers**

Create a 1-by-4 vector of random numbers whose elements are single precision.

```
r = rand(1, 4, 'single')r = 1x4 single row vector
    0.8147 0.9058 0.1270 0.9134
class(r)
ans =
```
#### **Clone Size from Existing Array**

Create a matrix of random numbers with the same size as an existing array.

```
A = [3 \ 2; -2 \ 1];sz = size(A);X = rand(sz)X = 2 \times 2 0.8147 0.1270
     0.9058 0.9134
```
'single'

It is a common pattern to combine the previous two lines of code into a single line:

 $X = rand(size(A));$ 

#### **Clone Size and Data Type from Existing Array**

Create a 2-by-2 matrix of single precision random numbers.

```
p = single([3 2; -2 1]);
```
Create an array of random numbers that is the same size and data type as p.

```
X = rand(size(p), 'like', p)X = 2x2 single matrix
     0.8147 0.1270
     0.9058 0.9134
class(X)
```
ans  $=$ 'single'

### **Clone Distributed Array**

If you have Parallel Computing Toolbox, create a 1000-by-1000 distributed array of random numbers with underlying data type single. For the distributed data type, the 'like' syntax clones the underlying data type in addition to the primary data type.

```
p = rand(1000, 'single', 'distributed');
```
Starting parallel pool (parpool) using the 'local' profile ... connected to 6 workers.

Create an array of random numbers that is the same size, primary data type, and underlying data type as p.

```
X = rand(size(p), 'like', p);
```
class(X)

 $ans =$ 

distributed

classUnderlying(X)

 $ans =$ single

## **Input Arguments**

### **n — Size of square matrix**

integer value

Size of square matrix, specified as an integer value.

- If n is 0, then X is an empty matrix.
- If n is negative, then it is treated as 0.

Data Types: single | double | int8 | int16 | int32 | int64 | uint8 | uint16 | uint32 | uint64

### **sz1,...,szN — Size of each dimension (as separate arguments)**

integer values

Size of each dimension, specified as separate arguments of integer values.

- If the size of any dimension is 0, then X is an empty array.
- If the size of any dimension is negative, then it is treated as 0.
- Beyond the second dimension, rand ignores trailing dimensions with a size of 1. For example, rand(3,1,1,1) produces a 3-by-1 vector of random numbers.

Data Types: single | double | int8 | int16 | int32 | int64 | uint8 | uint16 | uint32 | uint64

### **sz — Size of each dimension (as a row vector)**

integer values

Size of each dimension, specified as a row vector of integer values. Each element of this vector indicates the size of the corresponding dimension:

- If the size of any dimension is 0, then X is an empty array.
- If the size of any dimension is negative, then it is treated as 0.
- Beyond the second dimension, rand ignores trailing dimensions with a size of 1. For example, rand ([3,1,1,1]) produces a 3-by-1 vector of random numbers.

Example:  $sz = [2, 3, 4]$  creates a 2-by-3-by-4 array.

```
Data Types: single | double | int8 | int16 | int32 | int64 | uint8 | uint16 |
uint32 | uint64
```
#### **typename — Data type (class) to create**

'double' (default) | 'single'

Data type (class) to create, specified as 'double', 'single', or the name of another class that provides rand support.

Example: rand(5,'single')

**p — Prototype of array to create**

numeric array

Prototype of array to create, specified as a numeric array.

Example: rand(5, 'like', p)

Data Types: single | double Complex Number Support: Yes

## **Tips**

• The sequence of numbers produced by rand is determined by the internal settings of the uniform pseudorandom number generator that underlies rand, randi, and randn. You can control that shared random number generator using [rng](#page-12975-0).

# **Extended Capabilities**

### **C/C++ Code Generation**

Generate C and C++ code using MATLAB® Coder™.

Usage notes and limitations:

• The data type (class) must be a built-in MATLAB numeric type. For other classes, the static rand method is not invoked. For example, rand(sz,'myclass') does not invoke myclass.rand(sz).

- Size arguments must have a fixed size.
- See "Variable-Sizing Restrictions for Code Generation of Toolbox Functions" (MATLAB Coder).

## **GPU Arrays**

Accelerate code by running on a graphics processing unit (GPU) using Parallel Computing Toolbox™.

Usage notes and limitations:

• See rand in the Parallel Computing Toolbox documentation.

## **Distributed Arrays**

Partition large arrays across the combined memory of your cluster using Parallel Computing Toolbox™.

Usage notes and limitations:

• See rand in the Parallel Computing Toolbox documentation.

## **See Also**

[RandStream](#page-12219-0) | [randi](#page-12191-0) | [randn](#page-12203-0) | [randperm](#page-12214-0) | [rng](#page-12975-0) | [sprand](#page-13778-0) | [sprandn](#page-13780-0)

### **Topics**

- "Create Arrays of Random Numbers"
- "Random Numbers Within a Specific Range"
- "Random Numbers Within a Sphere"
- "Creating and Controlling a Random Number Stream"
- "Class Support for Array-Creation Functions"
- "Replace Discouraged Syntaxes of rand and randn"
- "Why Do Random Numbers Repeat After Startup?"

### **Introduced before R2006a**

## <span id="page-12189-0"></span>**rand (RandStream)**

Uniformly distributed random numbers

### **Class**

[RandStream](#page-12219-0)

parallel.gpu.RandStream

### **Syntax**

 $r = rand(s, n)$  $r = rand(s,m,n)$  $r = rand(s,[m,n])$  $r = rand(s,m,n,p,...)$  $r = rand(s, [m, n, p, ...])$  $r = rand(s)$  $r = rand(s, size(A))$  $r = rand(...,'double')$  $r = rand(...,''single')$ 

## **Description**

 $r = rand(s, n)$  returns an n-by-n matrix containing pseudorandom values drawn from the standard uniform distribution on the open interval (0,1). The values are drawn from the random stream s.

 $r = \text{rand}(s,m,n)$  or  $r = \text{rand}(s,[m,n])$  returns an m-by-n matrix.

 $r = \text{rand}(s,m,n,p,...)$  or  $r = \text{rand}(s,[m,n,p,...])$  returns an m-by-n-by-p-by-... array.

 $r = \text{rand}(s)$  returns a scalar.

 $r = \text{rand}(s, \text{size}(A))$  returns an array the same size as A.

 $r = rand(..., 'double')$  or  $r = rand(..., 'single')$  returns an array of uniform values of the specified class.

**Note** The size inputs m, n, p, ... should be nonnegative integers. Negative integers are treated as 0.

The sequence of numbers produced by rand is determined by the internal state of the random number stream s. Resetting that stream to the same fixed state allows computations to be repeated. Setting the stream to different states leads to unique computations, however, it does not improve any statistical properties.

# **Extended Capabilities**

### **GPU Arrays**

Accelerate code by running on a graphics processing unit (GPU) using Parallel Computing Toolbox™.

Usage notes and limitations:

• When you provide s as a parallel.gpu.RandStream object, the computation is performed on the GPU. The result is returned as a gpuArray.

For more information, see "Run MATLAB Functions on a GPU" (Parallel Computing Toolbox).

### **See Also**

[@RandStream](#page-12219-0) | parallel.gpu.RandStream | [rand](#page-12180-0) | [randi \(RandStream\)](#page-12200-0) | [randn](#page-12212-0) [\(RandStream\)](#page-12212-0) | [randperm \(RandStream\)](#page-12217-0)

## <span id="page-12191-0"></span>**randi**

Uniformly distributed pseudorandom integers

## **Syntax**

```
X = randi(imax)X = randif(max.n)X = randi(imax,sz1,...,szN)X = randi(imax,sz)X = \text{randi}(\text{imax}, \text{classname})X = randi(imax, n, classname)X = randi(imax,szl,...,szN, classname)X = randi(imax, sz, classname)X = randimax, 'like', p)X = randi(imax, n,'like', p)X = randi(imax,sz1,...,szN,'like',p)X = randi(imax, sz,'like', p)X = randi([imin,imax],
```
## **Description**

 $X = \text{randi}(\text{imax})$  returns a pseudorandom scalar integer between 1 and imax.

 $X = \text{randi}(\text{imax}, n)$  returns an n-by-n matrix of pseudorandom integers drawn from the discrete uniform distribution on the interval [1,imax].

 $X = \text{randi}(\text{imax}, \text{sz1}, \ldots, \text{szN})$  returns an  $\text{sz1-by}...$ -by-szN array where sz1, ..., szN indicates the size of each dimension. For example, randi(10,3,4) returns a 3-by-4 array of pseudorandom integers between 1 and 10.

X = randi(imax,sz) returns an array where size vector sz defines size(X). For example, randi(10,[3,4]) returns a 3-by-4 array of pseudorandom integers between 1 and 10.

 $X = \text{randi}(\text{imax}, \text{classname})$  returns a pseudorandom integer where classname specifies the data type. classname can be 'single', 'double', 'int8', 'uint8', 'int16', 'uint16', 'int32', or 'uint32'.

 $X = \text{randi}(\text{imax}, n, \text{classname})$  returns an n-by-n array of data type classname.

 $X = \text{randi}(\text{imax}, \text{sz1}, \ldots, \text{szN}, \text{classname})$  returns an sz1-by-...-by-szN array of data type classname.

 $X = \text{randi}(\text{imax}, \text{sz}, \text{classname})$  returns an array where size vector  $sz$  defines  $size(X)$  and classname defines class $(X)$ .

 $X = \text{randi}(\text{imax}, \text{ 'like'}, p)$  returns a pseudorandom integer like p; that is, with the same data type (class).

 $X = \text{randi}(\text{imax}, n, 'like', p)$  returns an n-by-n array like p.

 $X = \text{randi}(\text{imax}, \text{sz1}, \ldots, \text{szN}, \text{'like'}, p)$  returns an  $\text{sz1-by}...$ -by- $\text{szN}$  array like p.

 $X = \text{randi}(\text{imax}, \text{sz}, \text{'like'}, p)$  returns an array like p where size vector sz defines size(X).

 $X = randi([imin,ima]$ , ) returns an array containing integers drawn from the discrete uniform distribution on the interval [imin,imax], using any of the above syntaxes.

## **Examples**

### **Square Matrix of Random Integers**

Generate a 5-by-5 matrix of random integers between 1 and 10. The first input to randi indicates the largest integer in the sampling interval (the smallest integer in the interval is 1).

 $r = randi(10,5)$ r = *5×5* 9 1 2 2 7 10 3 10 5 1

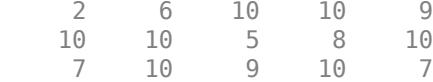

#### **Random Integers Within Specified Interval**

Generate a 10-by-1 column vector of uniformly distributed random integers from the sample interval [-5,5].

```
r = \text{randi}([ -5, 5], 10, 1)r = 10×1
        3
        4
       -4
       5
       1
       -4
       -2
       1
       5
        5
```
#### **Control Random Number Generation**

Save the current state of the random number generator and create a 1-by-5 vector of random integers.

```
s = rng;r = randi(10, 1, 5)r = 1×5
     9 10 2 10 7
```
Restore the state of the random number generator to s, and then create a new 1-by-5 vector of random integers. The values are the same as before.

```
rng(s);r1 = randi(10, 1, 5)r1 = 1×5
     9 10 2 10 7
```
Always use the [rng](#page-12975-0) function (rather than the rand or randn functions) to specify the settings of the random number generator. For more information, see "Replace Discouraged Syntaxes of rand and randn".

#### **3-D Array of Random Integers**

Create a 3-by-2-by-3 array of uniformly distributed random integers between 1 and 500.

```
X = \text{randi}(500, [3, 2, 3])X =X(:,:,1) = 408 457
    453 317
     64 49
X(:,:,2) = 140 483
    274 79
    479 486
X(:,:,3) = 479 71
    243 211
    401 458
```
#### **Random Integers of Other Data Types**

Create a 1-by-4 vector of random numbers whose elements are of type int16.

```
r = \text{randi}(100, 1, 4, \text{int16'})r = 1x4 int16 row vector
    82 91 13 92
class(r)
ans =
```
'int16'

### **Size Defined by Existing Array**

Create a matrix of uniformly distributed random integers between 1 and 10 with the same size as an existing array.

```
A = [3 \ 2; -2 \ 1];sz = size(A);X = randi(10,sz)X = 2×2
     9 2
     10 10
```
It is a common pattern to combine the previous two lines of code into a single line:

 $X = randi(10, size(A));$ 

### **Size and Numeric Data Type Defined by Existing Array**

Create a 2-by-2 matrix of 8-bit signed integers.

```
p = int8([3 2; -2 1]);
```
Create an array of random integers that is the same size and data type as p.

```
X = randi(10, size(p), 'like', p)X = 2x2 int8 matrix
     9 2
    10 10
class(X)
ans ='int8'
```
### **Input Arguments**

### **imax — Largest integer in sample interval**

positive integer

Largest integer in sample interval, specified as a positive integer. randi draws values from the uniform distribution in the sample interval  $[1, \text{imax}]$ .

```
Example: randi(10,5)
```
### **imin — Smallest integer in sample interval**

```
1 (default) | scalar integer
```
Smallest integer in sample interval, specified as a scalar integer.

Both imin and imax must be integers that satisfy imin  $\leq$  imax.

For example, randi([50,100],5) returns a 5-by-5 matrix of random integers between (and including) 50 and 100.

### **n — Size of square matrix**

integer value

Size of square matrix, specified as an integer value.

- If n is 0, then X is an empty matrix.
- If n is negative, then it is treated as 0.

```
Data Types: single | double | int8 | int16 | int32 | int64 | uint8 | uint16 |
uint32 | uint64
```
#### **sz1,...,szN — Size of each dimension (as separate arguments)**

two or more integer values

Size of each dimension, specified as separate arguments of integer values.

- If the size of any dimension is 0, then X is an empty array.
- If the size of any dimension is negative, then it is treated as 0.
- Beyond the second dimension, randi ignores trailing dimensions with a size of 1. For example, randi ([5,10], 3, 1, 1, 1) produces a 3-by-1 vector of random integers between 5 and 10.

Data Types: single | double | int8 | int16 | int32 | int64 | uint8 | uint16 | uint32 | uint64

#### **sz — Size of each dimension (as a row vector)**

integer values

Size of each dimension, specified as a row vector of integer values. Each element of this vector indicates the size of the corresponding dimension:

- If the size of any dimension is 0, then X is an empty array.
- If the size of any dimension is negative, then it is treated as 0.
- Beyond the second dimension, randi ignores trailing dimensions with a size of 1. For example, randi( $[5,10]$ ,  $[3,1,1,1]$ ) produces a 3-by-1 vector of random integers between 5 and 10.

```
Data Types: single | double | int8 | int16 | int32 | int64 | uint8 | uint16 |
uint32 | uint64
```
#### **classname — Data type (class) to create**

'double' (default) | 'single' | 'int8' | 'uint8' | ...

Output class, specified as 'double', 'single', 'int8', 'uint8', 'int16', 'uint16', 'int32', 'uint32', or the name of another class that provides randi support.

Example: randi(5,5,'int8')

Data Types: char

### **p — Prototype of array to create**

numeric array

Prototype of array to create, specified as a numeric array.

Example: randi(5,5,'like',p)

```
Data Types: single | double | int8 | int16 | int32 | uint8 | uint16 | uint32
Complex Number Support: Yes
```
# **Tips**

- The sequence of numbers produced by randi is determined by the internal settings of the uniform pseudorandom number generator that underlies rand, randi, and randn. You can control that shared random number generator using [rng](#page-12975-0).
- The arrays returned by randi might contain repeated integer values. This behavior is sometimes referred to as sampling with replacement. Use [randperm](#page-12214-0) if you require all unique values.

# **Extended Capabilities**

## **C/C++ Code Generation**

Generate C and C++ code using MATLAB® Coder™.

Usage notes and limitations:

- The data type (class) must be a built-in MATLAB numeric type. Does not invoke the static randi method for other classes. For example, randi(imax,sz, 'myclass') does not invoke myclass.randi(imax,sz).
- Size arguments must have a fixed size.
- See "Variable-Sizing Restrictions for Code Generation of Toolbox Functions" (MATLAB Coder).

## **GPU Arrays**

Accelerate code by running on a graphics processing unit (GPU) using Parallel Computing Toolbox™.

Usage notes and limitations:

• See randi in the Parallel Computing Toolbox documentation.

## **Distributed Arrays**

Partition large arrays across the combined memory of your cluster using Parallel Computing Toolbox™.

Usage notes and limitations:

• See randi in the Parallel Computing Toolbox documentation.

### **See Also**

[RandStream](#page-12219-0) | [rand](#page-12180-0) | [randn](#page-12203-0) | [randperm](#page-12214-0) | [rng](#page-12975-0)

### **Topics**

- "Random Integers"
- "Create Arrays of Random Numbers"
- "Generate Random Numbers That Are Repeatable"
- "Generate Random Numbers That Are Different"
- "Creating and Controlling a Random Number Stream"
- "Class Support for Array-Creation Functions"
- "Why Do Random Numbers Repeat After Startup?"

### **Introduced in R2008b**

# <span id="page-12200-0"></span>**randi (RandStream)**

Uniformly distributed pseudorandom integers

### **Class**

[RandStream](#page-12219-0)

parallel.gpu.RandStream

### **Syntax**

 $r = randi(s, imax, n)$  $r = randi(s, imax,m,n)$  $r = randi(s, imax, [m,n])$  $r = randi(s, imax,m,n,p,...)$  $r = randi(s, imax, [m,n,p,...])$  $r = randi(s, imax)$  $r = randi(s, imax, size(A))$  $r = randi(s, [imin, imax], \dots)$  $r = randi(...,classname)$ 

## **Description**

 $r = \text{randi}(s, \text{imax}, n)$  returns an n-by-n matrix containing pseudorandom integer values drawn from the discrete uniform distribution on 1:imax. randi draws those values from the random stream s.

```
r = \text{randi}(s, \text{imax}, m, n) or r = \text{randi}(s, \text{imax}, [m, n]) returns an m-by-n matrix.
```
 $r = \text{randi}(s, \text{imax}, m, n, p, \dots)$  or  $r = \text{randi}(s, \text{imax}, [m, n, p, \dots])$  returns an m-by-n-by-p-by-... array.

 $r = \text{randi}(s, \text{imax})$  returns a scalar.

 $r = \text{randi}(s, \text{imax}, \text{size}(A))$  returns an array the same size as A.

 $r = \text{randi}(s, [\text{imin}, \text{imax}], \ldots)$  returns an array containing integer values drawn from the discrete uniform distribution on imin: imax.

 $r = randi(...,classname)$  returns an array of integer values of class classname. classname does not support 64-bit integers.

**Note** The size inputs m, n, p, ... should be nonnegative integers. Negative integers are treated as 0.

The arrays returned by randi might contain repeated integer values. This is sometimes referred to as sampling with replacement. To get unique integer values, sometimes referred to as sampling without replacement, use [randperm \(RandStream\)](#page-12217-0).

The sequence of numbers produced by randi is determined by the internal state of the random stream s. randi uses one uniform value from s to generate each integer value. Resetting s to the same fixed state allows computations to be repeated. Setting the stream to different states leads to unique computations, however, it does not improve any statistical properties.

# **Extended Capabilities**

## **GPU Arrays**

Accelerate code by running on a graphics processing unit (GPU) using Parallel Computing Toolbox™.

Usage notes and limitations:

• When you provide s as a parallel.gpu.RandStream object, the computation is performed on the GPU. The result is returned as a gpuArray.

For more information, see "Run MATLAB Functions on a GPU" (Parallel Computing Toolbox).

### **See Also**

[RandStream](#page-12219-0) | parallel.gpu.RandStream | [rand \(RandStream\)](#page-12189-0) | [randi](#page-12191-0) | [randn](#page-12212-0) [\(RandStream\)](#page-12212-0) | [randperm \(RandStream\)](#page-12217-0)

# <span id="page-12203-0"></span>**randn**

Normally distributed random numbers

## **Syntax**

 $X =$ randn  $X = \text{randn}(n)$  $X = \text{randn}(sz1, \ldots, szN)$  $X = \text{randn}(sz)$  $X = \text{randn}(\underline{\hspace{2cm}}, \text{typename})$  $X = \text{randn}(\overline{\hspace{2mm}})$ , 'like', p)

# **Description**

 $X =$  randn returns a random scalar drawn from the standard normal distribution.

 $X = \text{randn}(n)$  returns an n-by-n matrix of normally distributed random numbers.

X = randn(sz1,...,szN) returns an sz1-by-...-by-szN array of random numbers where  $szt$ ,...,  $szh$  indicate the size of each dimension. For example, randn(3,4) returns a 3-by-4 matrix.

 $X = \text{randn}(sz)$  returns an array of random numbers where size vector  $sz$  defines  $size(X)$ . For example, randn( $[3 4]$ ) returns a 3-by-4 matrix.

 $X = \text{randn}$  , typename) returns an array of random numbers of data type typename. The typename input can be either 'single' or 'double'. You can use any of the input arguments in the previous syntaxes.

 $X = \text{randn}(\_\_\_\$ , 'like',  $p)$  returns an array of random numbers like p; that is, of the same object type as p. You can specify either typename or 'like', but not both.

**Note** The 'seed', 'state', and 'twister' inputs to the randn function are not recommended. Use the [rng](#page-12975-0) function instead. For more information, see "Replace Discouraged Syntaxes of rand and randn".
### **Examples**

#### **Matrix of Random Numbers**

Generate a 5-by-5 matrix of normally distributed random numbers.

```
r = \text{randn}(5)
```

```
r = 5×5
```
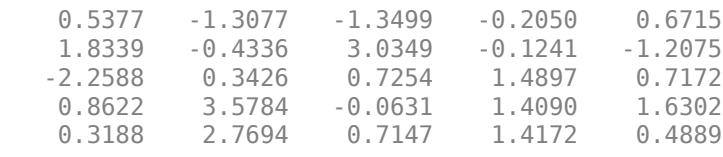

#### **Bivariate Normal Random Numbers**

Generate values from a bivariate normal distribution with specified mean vector and covariance matrix.

```
mu = [1 2];signa = [1 0.5; 0.5 2];R = chol(sigma);
z = repmat(mu, 10, 1) + randn(10, 2) *R
z = 10×2
    1.5377 0.4831
    2.8339 6.9318
    -1.2588 1.8302
    1.8622 2.3477
    1.3188 3.1049
    -0.3077 1.0750
    0.5664 1.6190
    1.3426 4.1420
    4.5784 5.6532
    3.7694 5.2595
```
#### **Random Complex Numbers**

Generate a single random complex number with normally distributed real and imaginary parts.

 $a =$  randn +  $1i*$ randn

 $a = 0.5377 + 1.8339i$ 

#### **Reset Random Number Generator**

Save the current state of the random number generator and create a 1-by-5 vector of random numbers.

 $s = rna;$  $r = \text{randn}(1, 5)$ r = *1×5* 0.5377 1.8339 -2.2588 0.8622 0.3188

Restore the state of the random number generator to s, and then create a new 1-by-5 vector of random numbers. The values are the same as before.

```
rng(s);r1 = randn(1,5)r1 = 1×5
    0.5377 1.8339 -2.2588 0.8622 0.3188
```
Always use the [rng](#page-12975-0) function (rather than the rand or randn functions) to specify the settings of the random number generator. For more information, see "Replace Discouraged Syntaxes of rand and randn".

#### **3-D Array of Random Numbers**

Create a 3-by-2-by-3 array of random numbers.

 $X = \text{randn}([3, 2, 3])$  $X =$  $X(:,:,1) =$  0.5377 0.8622 1.8339 0.3188 -2.2588 -1.3077  $X(:,:,2) =$  -0.4336 2.7694  $0.3426 - 1.3499$  3.5784 3.0349  $X(:,:,3) =$  0.7254 -0.2050 -0.0631 -0.1241 0.7147 1.4897

#### **Specify Data Type of Random Numbers**

Create a 1-by-4 vector of random numbers whose elements are single precision.

```
r = randn(1, 4, 'single')r = 1x4 single row vector
    0.5377 1.8339 -2.2588 0.8622
```
#### class(r)

 $ans =$ 'single'

#### **Clone Size from Existing Array**

Create a matrix of normally distributed random numbers with the same size as an existing array.

```
A = [3 \ 2; -2 \ 1];sz = size(A);X = \text{randn}(sz)X = 2×2
     0.5377 -2.2588
     1.8339 0.8622
```
It is a common pattern to combine the previous two lines of code into a single line:

 $X = \text{randn}(\text{size}(A))$ ;

### **Clone Size and Data Type from Existing Array**

Create a 2-by-2 matrix of single precision random numbers.

```
p = single([3 2; -2 1]);
```
Create an array of random numbers that is the same size and data type as p.

```
X = \text{randn}(\text{size}(p), 'like', p)
```

```
X = 2x2 single matrix
   0.5377 - 2.2588
```

```
 1.8339 0.8622
```
class(X)

ans  $=$ 'single'

### **Clone Distributed Array**

If you have Parallel Computing Toolbox, create a 1000-by-1000 distributed array of random numbers with underlying data type single. For the distributed data type, the 'like' syntax clones the underlying data type in addition to the primary data type.

```
p = randn(1000,'single','distributed');
```

```
Starting parallel pool (parpool) using the 'local' profile ...
connected to 6 workers.
```
Create an array of random numbers that is the same size, primary data type, and underlying data type as p.

```
X = \text{randn}(\text{size}(p), 'like', p);
```
class(X)

 $ans =$ 

distributed

classUnderlying(X)

ans  $=$ single

## **Input Arguments**

### **n — Size of square matrix**

integer value

Size of square matrix, specified as an integer value.

- If n is 0, then X is an empty matrix.
- If n is negative, then it is treated as 0.

```
Data Types: single | double | int8 | int16 | int32 | int64 | uint8 | uint16 |
uint32 | uint64
```
#### **sz1,...,szN — Size of each dimension (as separate arguments)** integer values

Size of each dimension, specified as separate arguments of integer values.

- If the size of any dimension is 0, then X is an empty array.
- If the size of any dimension is negative, then it is treated as 0.
- Beyond the second dimension, randn ignores trailing dimensions with a size of 1. For example, randn(3,1,1,1) produces a 3-by-1 vector of random numbers.

Data Types: single | double | int8 | int16 | int32 | int64 | uint8 | uint16 | uint32 | uint64

#### **sz — Size of each dimension (as a row vector)**

integer values

Size of each dimension, specified as a row vector of integer values. Each element of this vector indicates the size of the corresponding dimension:

- If the size of any dimension is 0, then X is an empty array.
- If the size of any dimension is negative, then it is treated as 0.
- Beyond the second dimension, randn ignores trailing dimensions with a size of 1. For example, randn([3,1,1,1]) produces a 3-by-1 vector of random numbers.

Example:  $sz = [2, 3, 4]$  creates a 2-by-3-by-4 array.

```
Data Types: single | double | int8 | int16 | int32 | int64 | uint8 | uint16 |
uint32 | uint64
```
#### **typename — Data type (class) to create**

```
'double' (default) | 'single'
```
Data type (class) to create, specified as 'double', 'single', or the name of another class that provides randn support.

Example: randn(5,'single')

#### **p — Prototype of array to create**

numeric array

Prototype of array to create, specified as a numeric array.

```
Example: randn(5, 'like', p)
```
Data Types: single | double Complex Number Support: Yes

# **Tips**

• The sequence of numbers produced by randn is determined by the internal settings of the uniform pseudorandom number generator that underlies rand, randi, and randn. You can control that shared random number generator using [rng](#page-12975-0).

# **Extended Capabilities**

# **C/C++ Code Generation**

Generate C and  $C++$  code using MATLAB® Coder<sup>™</sup>.

Usage notes and limitations:

- The data type (class) must be a built-in MATLAB numeric type. For other classes, the static randn method is not invoked. For example, randn(sz,'myclass') does not invoke myclass.randn(sz).
- Size arguments must have a fixed size.
- See "Variable-Sizing Restrictions for Code Generation of Toolbox Functions" (MATLAB Coder).

# **GPU Arrays**

Accelerate code by running on a graphics processing unit (GPU) using Parallel Computing Toolbox™.

Usage notes and limitations:

• See randn in the Parallel Computing Toolbox documentation.

## **Distributed Arrays**

Partition large arrays across the combined memory of your cluster using Parallel Computing Toolbox™.

Usage notes and limitations:

• See randn in the Parallel Computing Toolbox documentation.

### **See Also**

[RandStream](#page-12219-0) | [rand](#page-12180-0) | [randi](#page-12191-0) | [randperm](#page-12214-0) | [rng](#page-12975-0) | [sprand](#page-13778-0) | [sprandn](#page-13780-0)

### **Topics**

"Create Arrays of Random Numbers"

"Random Numbers Within a Specific Range"

"Random Numbers Within a Sphere"

"Random Numbers from Normal Distribution with Specific Mean and Variance"

"Creating and Controlling a Random Number Stream"

"Class Support for Array-Creation Functions"

"Replace Discouraged Syntaxes of rand and randn"

"Why Do Random Numbers Repeat After Startup?"

### **Introduced before R2006a**

# <span id="page-12212-0"></span>**randn (RandStream)**

Normally distributed pseudorandom numbers

## **Class**

[RandStream](#page-12219-0)

parallel.gpu.RandStream

## **Syntax**

 $r = \text{randn}(s,m,n)$  $r = \text{randn}(s, [m, n])$  $r = \text{randn}(s,m,n,p,...)$  $r = \text{randn}(s, [m, n, p, \dots])$  $r = \text{randn}(s)$  $r = randn(s, size(A))$  $r = randn(...,'double')$  $r = randn(...,'single')$ 

# **Description**

 $r = \text{randn}(s, n)$  returns an n-by-n matrix containing pseudorandom values drawn from the standard normal distribution. randn draws those values from the random stream s.

```
r = \text{randn}(s,m,n) or r = \text{randn}(s,[m,n]) returns an m-by-n matrix.
```

```
r = \text{randn}(s,m,n,p,...) or r = \text{randn}(s,[m,n,p,...]) returns an m-by-n-by-p-
by-... array.
```
 $r = \text{randn}(s)$  returns a scalar.

 $r = \text{randn}(s, \text{size}(A))$  returns an array the same size as A.

 $r = \text{randn}(\ldots, \text{'double'})$  or  $r = \text{randn}(\ldots, \text{'single'})$  returns an array of uniform values of the specified class.

**Note** The size inputs m, n, p, ... should be nonnegative integers. Negative integers are treated as 0.

The sequence of numbers produced by randn is determined by the internal state of the random stream s. randn uses one or more uniform values from s to generate each normal value. Resetting that stream to the same fixed state allows computations to be repeated. Setting the stream to different states leads to unique computations, however, it does not improve any statistical properties.

# **Extended Capabilities**

## **GPU Arrays**

Accelerate code by running on a graphics processing unit (GPU) using Parallel Computing Toolbox™.

Usage notes and limitations:

• When you provide s as a parallel.gpu.RandStream object, the computation is performed on the GPU. The result is returned as a gpuArray.

For more information, see "Run MATLAB Functions on a GPU" (Parallel Computing Toolbox).

### **See Also**

[RandStream](#page-12219-0) | parallel.gpu.RandStream | [rand \(RandStream\)](#page-12189-0) | [randi](#page-12200-0) [\(RandStream\)](#page-12200-0) | [randn](#page-12203-0)

# <span id="page-12214-0"></span>**randperm**

Random permutation

# **Syntax**

 $p = random(m)$  $p = random(m, k)$ 

# **Description**

 $p =$  randperm(n) returns a row vector containing a random permutation of the integers from 1 to n inclusive.

 $p =$  randperm(n, k) returns a row vector containing k unique integers selected randomly from 1 to n inclusive.

## **Examples**

randperm(6)

might be the vector

[3 2 6 4 1 5]

or it might be some other permutation of the integers from 1 to 6, depending on the state of the random number generator. Two successive calls to randperm would in most cases return two different vectors:

randperm(6)  $ans =$  5 2 6 4 1 3 randperm(6) ans  $=$ 4 1 6 2 3 5

randperm(6,3)

might be the vector

[4 2 5]

or it might be some other permutation of any three integers from 1 to 6 inclusive, depending on the state of the random number generator.

# **Tips**

For p = randperm(n,k), p contains k *unique* values. randperm performs kpermutations (sampling without replacement). To allow repeated values in the output (sampling with replacement), use  $randi(n,1,k)$ .

randperm uses the same random number generator as [rand](#page-12180-0), [randi](#page-12191-0), and [randn](#page-12203-0). You control this generator with [rng](#page-12975-0).

# **Extended Capabilities**

### **C/C++ Code Generation**

Generate C and C++ code using MATLAB® Coder™.

## **GPU Arrays**

Accelerate code by running on a graphics processing unit (GPU) using Parallel Computing Toolbox™.

Usage notes and limitations:

• The syntax  $p = \text{randperm}(n,k)$  is not supported.

For more information, see "Run MATLAB Functions on a GPU" (Parallel Computing Toolbox).

### **See Also**

[nchoosek](#page-9770-0) | [perms](#page-10675-0) | [permute](#page-10678-0) | [randi](#page-12191-0) | [randperm\(RandStream\)](#page-12217-0) | [rng](#page-12975-0)

**Introduced before R2006a**

# <span id="page-12217-0"></span>**randperm (RandStream)**

Random permutation

## **Class**

[RandStream](#page-12219-0)

parallel.gpu.RandStream

## **Syntax**

```
p = random(m(s, n))p = random(s, n, k)
```
## **Description**

 $p =$  randperm(s, n) returns a row vector containing a random permutation of integers from 1 to n inclusive. randperm(s,n) uses random values drawn from the random stream s.

 $p =$  randperm(s,n,k) returns a row vector containing k unique integers selected randomly from 1 to n inclusive.

## **Examples**

Create a random stream s and generate a random permutation of the integers from 1 to 6 based on s:

```
s = RandStream('mt19937ar','Seed',0);
randperm(s,6)
```
MATLAB returns the vector

[6 3 5 1 2 4]

Use the random stream s to generate three integers between 1 and 10:

randperm(s,10,3) ans  $=$ 1 8 9

# **Tips**

For p = randperm(s,n,k), p contains k *unique* values. randperm performs kpermutations (sampling without replacement). To allow repeated values in the output (sampling with replacement), use randi(s,n,  $1, k$ ).

# **Extended Capabilities**

# **GPU Arrays**

Accelerate code by running on a graphics processing unit (GPU) using Parallel Computing Toolbox™.

Usage notes and limitations:

- When you provide s as a parallel.gpu.RandStream object, the computation is performed on the GPU. The result is returned as a gpuArray.
- The syntax randperm(s, n, k) is not supported.

For more information, see "Run MATLAB Functions on a GPU" (Parallel Computing Toolbox).

## **See Also**

[nchoosek](#page-9770-0) | parallel.gpu.RandStream | [perms](#page-10675-0) | [permute](#page-10678-0) | [rand](#page-12180-0) | [randi](#page-12200-0) [\(RandStream\)](#page-12200-0) | [randperm](#page-12214-0)

# <span id="page-12219-0"></span>**RandStream**

Random number stream

# **Constructor**

[RandStream](#page-12225-0)

# **Description**

Pseudorandom numbers in MATLAB come from one or more random number streams. The simplest way to generate arrays of random numbers is to use [rand](#page-12180-0), [randn](#page-12203-0), or [randi](#page-12191-0). These functions all rely on the same stream of uniform random numbers, known as the global stream. You can create other streams that act separately from the global stream, and you can use their [rand](#page-12189-0), [randi](#page-12200-0), or [randn](#page-12212-0) methods to generate arrays of random numbers. You can also create a random number stream and make it the global stream.

To create a single random number stream, use the [RandStream](#page-12225-0) constructor. To create multiple independent random number streams, use [RandStream.create](#page-2408-0). The [rng](#page-12975-0) function provides a simple interface to create a new global stream.

stream = RandStream.getGlobalStream returns the global random number stream, that is, the one currently used by the [rand](#page-12180-0), [randi](#page-12191-0), and [randn](#page-12203-0) functions.

prevstream = RandStream.setGlobalStream(stream) designates the random number stream stream as the new global stream to be used by the [rand](#page-12180-0), [randi](#page-12191-0), and [randn](#page-12203-0) functions, and returns the previous global stream.

A random number stream s has properties that control its behavior. Access or assign to a property using  $p = s$ . Property or s. Property  $= p$ . The following table lists defined properties:

# **Properties**

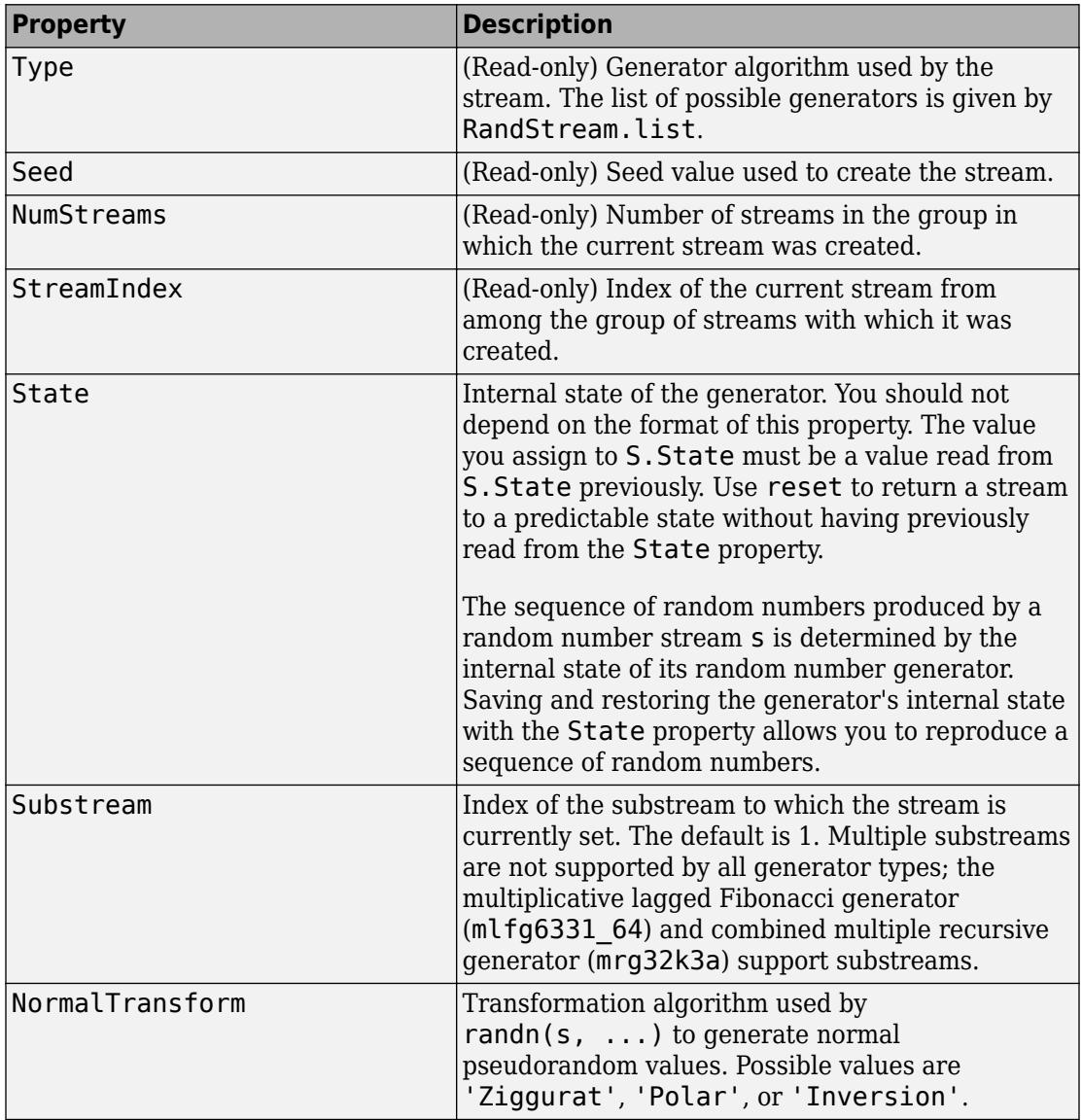

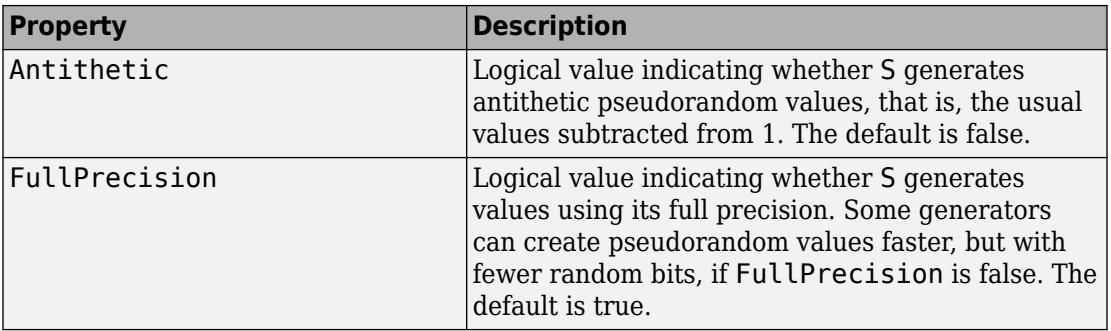

# **Methods**

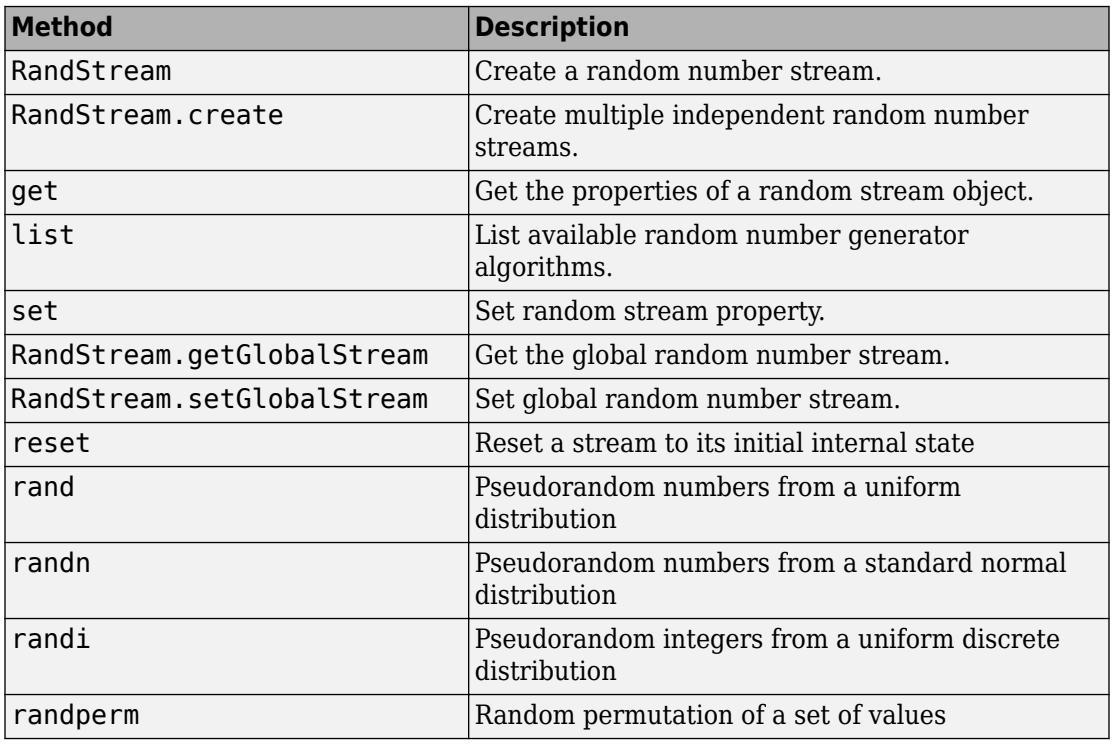

### **Examples**

### **Example 1**

Create a single stream and designate it as the current global stream:

```
s = RandStream('mt19937ar','Seed',1);
RandStream.setGlobalStream(s);
```
### **Example 2**

Create three independent streams:

```
[s1,s2,s3] = RandStream.create('mrg32k3a','NumStreams',3);
r1 = \text{rand}(s1,100000,1);r2 = \text{rand}(s2, 100000, 1);
r3 = \text{rand}(s3, 100000, 1);
corrcoef([r1,r2,r3])
```
### **Example 3**

Create only one stream from a set of three independent streams, and designate it as the current global stream:

```
s2 = RandStream.create('mrg32k3a','NumStreams',3,...
      'StreamIndices',2);
RandStream.setGlobalStream(s2);
```
### **Example 4**

Reset the global random number stream that underlies rand, randi, and randn back to its beginning, to reproduce previous results:

```
stream = RandStream.getGlobalStream;
reset(stream);
```
### **Example 5**

Save and restore the current global stream's state to reproduce the output of rand:

```
stream = RandStream.getGlobalStream;
savedState = stream.State;
u1 = rand(1,5)u1 = 0.8147 0.9058 0.1270 0.9134 0.6324
stream.State = savedState;
u2 = rand(1,5)u2 = 0.8147 0.9058 0.1270 0.9134 0.6324
```
u2 contains exactly the same values as u1.

### **Example 6**

Reset the global random number stream to its initial settings. This causes rand, randi, and randn to start over, as if in a new MATLAB session:

```
s = RandStream('mt19937ar','Seed',0);
RandStream.setGlobalStream(s);
```
### **Example 7**

Reinitialize the global random number stream using a seed based on the current time. This causes rand, randi, and randn to return different values in different MATLAB sessions. It is usually not desirable to do this more than once per MATLAB session as it may affect the statistical properties of the random numbers MATLAB produces:

```
s = RandStream('mt19937ar','Seed','shuffle');
RandStream.setGlobalStream(s);
```
### **Example 8**

Change the transformation algorithm that randn uses to create normal pseudorandom values from uniform values. This does not replace or reset the global stream.

```
stream = RandStream.getGlobalStream;
stream.NormalTransform = 'inversion'
```
## **See Also**

[rand](#page-12180-0) | [randi](#page-12191-0) | [randn](#page-12203-0) | [rng](#page-12975-0)

# <span id="page-12225-0"></span>**RandStream constructor**

Random number stream

### **Class**

[RandStream](#page-12219-0)

## **Syntax**

```
s = RandStream('gentype')
```
s = RandStream('gentype',Name,Value)

# **Description**

s = RandStream('gentype') creates a random number stream that uses the uniform pseudorandom number generator algorithm specified by gentype. [RandStream.list](#page-8361-0) returns all possible values for gentype, or see "Choosing a Random Number Generator" for details on generator algorithms.

s = RandStream('gentype',Name,Value) allows you to specify one or more optional Name, Value pairs to control creation of the stream.

Once you have created a random, you can use [RandStream.setGlobalStream](#page-12230-0) to make it the global stream, so that the functions [rand](#page-12180-0), [randi](#page-12191-0), and [randn](#page-12203-0) draw values from it.

Parameters for RandStream are:

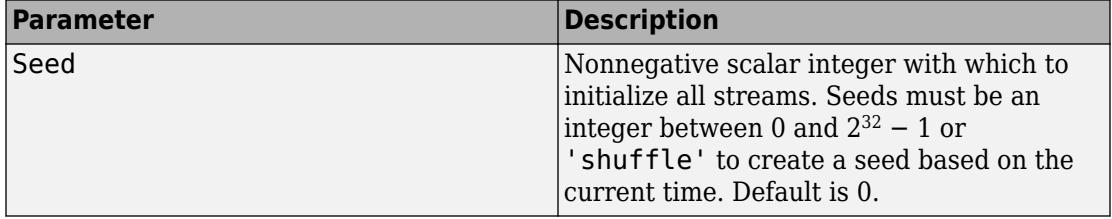

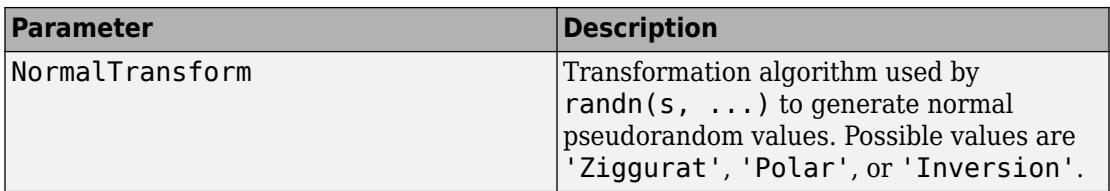

## **Examples**

### **Example 1**

Create a random number stream, make it the global stream, and save and restore its state to reproduce the output of [randn](#page-12203-0):

```
s = RandStream('mrg32k3a');
RandStream.setGlobalStream(s);
savedState = s.State;
z1 = \text{randn}(1, 5)71 = -0.1894 -1.4426 -0.3592 0.8883 -0.4337
s.State = savedState;
z2 = \text{randn}(1,5)z^2 =
    -0.1894 -1.4426 -0.3592 0.8883 -0.4337
```
z2 contains exactly the same values as z1.

### **Example 2**

Return rand, randi, and randn to their default startup settings:

```
s = RandStream('mt19937ar','Seed',0)
RandStream.setGlobalStream(s);
```
### **Example 3**

Replace the current global random number stream with a stream whose seed is based on the current time, so rand, randi, and randn will return different values in different MATLAB sessions. It is usually not desirable to do this more than once per MATLAB

session as it may affect the statistical properties of the random numbers MATLAB produces:

```
s = RandStream('mt19937ar','Seed','shuffle');
RandStream.setGlobalStream(s);
```
# **Tips**

• Streams created using RandStream might not be independent from each other. Use [RandStream.create](#page-2408-0) to create multiple streams that are independent.

## **See Also**

[RandStream](#page-12219-0) | [RandStream.create](#page-2408-0) | [RandStream.getGlobalStream](#page-12228-0) | [RandStream.list](#page-8361-0) | [RandStream.rand](#page-12189-0) | [RandStream.randi](#page-12200-0) | [RandStream.randn](#page-12212-0) | [RandStream.setGlobalStream](#page-12230-0) | [rng](#page-12975-0)

# <span id="page-12228-0"></span>**RandStream.getGlobalStream**

Current global random number stream

# **Class**

[@RandStream](#page-12219-0)

# **Syntax**

stream = RandStream.getGlobalStream

# **Description**

stream = RandStream.getGlobalStream returns the current global random number stream.

[rand](#page-12180-0), [randi](#page-12191-0), and [randn](#page-12203-0) all rely on the same stream of uniform pseudorandom numbers, known as the global stream. [rand](#page-12180-0) draws one value from that stream to generate each uniform value it returns. [randi](#page-12191-0) draws one uniform value from that stream to generate each integer value it returns. And [randn](#page-12203-0) draws one or more uniform values to generate each normal value it returns. Note that there are also [rand](#page-12189-0), [randi](#page-12200-0), and [randn](#page-12212-0) methods for which you specify a specific random stream from which to draw values.

**Note** The [rng](#page-12975-0) function is a shorter alternative for many common uses of RandStream.getGlobalStream.

## **See Also**

[RandStream](#page-12219-0) | [RandStream.setGlobalStream](#page-12230-0) | [rand](#page-12180-0) | [randi](#page-12191-0) | [randn](#page-12203-0) | [rng](#page-12975-0)

### **Topics**

"Creating and Controlling a Random Number Stream"

"Managing the Global Stream"

# <span id="page-12230-0"></span>**RandStream.setGlobalStream**

Set global random number stream

# **Syntax**

prevstream = RandStream.setGlobalStream(stream)

## **Description**

prevstream = RandStream.setGlobalStream(stream) designates the random number stream, specified as stream, to be the global stream that the [rand](#page-12180-0), [randi](#page-12191-0), and [randn](#page-12203-0) functions draw values from. It returns the previous global random number stream as prevstream.

[rand](#page-12180-0), [randi](#page-12191-0), and [randn](#page-12203-0) all rely on the same stream of uniform pseudorandom numbers, known as the global stream. [rand](#page-12180-0) draws one value from that stream to generate each uniform value it returns. [randi](#page-12191-0) draws one uniform value from that stream to generate each integer value it returns. And [randn](#page-12203-0) draws one or more uniform values to generate each normal value it returns. Note that there are also [rand](#page-12189-0), [randi](#page-12200-0), and [randn](#page-12212-0) methods for which you specify a specific random stream from which to draw values.

**Note** The [rng](#page-12975-0) function is a shorter alternative for many common uses of RandStream.setGlobalStream.

## **See Also**

[RandStream](#page-12219-0) | [RandStream.getGlobalStream](#page-12228-0) | [rand](#page-12180-0) | [randi](#page-12191-0) | [randn](#page-12203-0) | [rng](#page-12975-0)

### **Topics**

"Creating and Controlling a Random Number Stream" "Managing the Global Stream"

# **rank**

Rank of matrix

# **Syntax**

 $k = rank(A)$  $k = rank(A, tol)$ 

## **Description**

 $k = \text{rank}(A)$  returns the [rank on page 1-12228](#page-12233-0) of matrix A.

Use [sprank](#page-13785-0) to determine the structural rank of a sparse matrix.

 $k = rank(A, tol)$  specifies a different tolerance to use in the rank computation. The rank is computed as the number of singular values of A that are larger than tol.

## **Examples**

### **Rank of Matrix**

Determine whether a matrix is full rank.

Create a 3-by-3 matrix. The values in the third column are twice as large as those in the second column.

A = [3 2 4; -1 1 2; 9 5 10] A = *3×3* 3 2 4 -1 1 2 9 5 10

Calculate the rank of the matrix. If the matrix is full rank, then the rank is equal to the number of columns, size(A,2).

```
rank(A)
ans = 2size(A,2)
ans = 3
```
Since the columns are linearly dependent, the matrix is rank deficient.

#### **Specify Rank Tolerance**

Calculate the rank of a matrix using a tolerance.

Create a 4-by-4 diagonal matrix. The diagonal has one small value equal to 1e-15.

 $A = [10 \ 0 \ 0 \ 0; \ 0 \ 25 \ 0 \ 0; \ 0 \ 0 \ 34 \ 0; \ 0 \ 0 \ 0 \ 1e-15]$ 

A = *4×4*

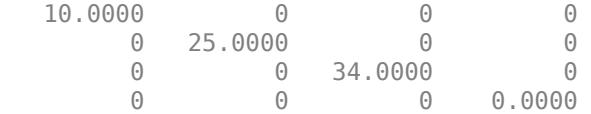

Calculate the rank of the matrix.

```
rank(A)
```
ans  $= 3$ 

The matrix is not considered to be full rank, since the default algorithm calculates the number of singular values larger than  $max(size(A))*eps(norm(A))$ . For this matrix, the small value on the diagonal is excluded since it is smaller than the tolerance.

Calculate the rank of the matrix again, but specify a tolerance of 1e-16.

rank(A,1e-16)

<span id="page-12233-0"></span>ans  $= 4$ 

## **Input Arguments**

**A — Input matrix** matrix

Input matrix.

Data Types: single | double Complex Number Support: Yes

**tol — Tolerance**  $max(size(A)) *eps(norm(A))$  | scalar

Tolerance, specified as a scalar. See the "Algorithms" on page 1-12228 section for more information.

Example: rank(A, 1e-5)

# **Definitions**

### **Rank**

The number of linearly independent columns in a matrix is the *rank* of the matrix. The row and column rank of a matrix are always equal.

A matrix is *full rank* if its rank is the highest possible for a matrix of the same size, and *rank deficient* if it does not have full rank. The rank gives a measure of the dimension of the *range* or *column space* of the matrix, which is the collection of all linear combinations of the columns.

# **Algorithms**

rank uses a method based on the singular value decomposition, or SVD. The SVD algorithm is more time consuming than some alternatives, but it is also the most reliable. The rank of a matrix A is computed as the number of singular values that are larger than a tolerance. By default, the tolerance is  $max(size(A))$ \*eps(norm(A)). However, you can specify a different tolerance with the command rank(A,tol).

# **Extended Capabilities**

# **C/C++ Code Generation**

Generate C and C++ code using MATLAB® Coder™.

Usage notes and limitations:

• Code generation does not support sparse matrix inputs for this function.

# **GPU Arrays**

Accelerate code by running on a graphics processing unit (GPU) using Parallel Computing Toolbox™.

This function fully supports GPU arrays. For more information, see "Run MATLAB Functions on a GPU" (Parallel Computing Toolbox).

# **See Also**

[null](#page-10033-0) | [orth](#page-10347-0) | [sprank](#page-13785-0) | [svd](#page-14349-0)

**Introduced before R2006a**

## **rat**

Rational fraction approximation

# **Syntax**

 $R = rat(X)$  $R = rat(X,tol)$  $[N, D] = rat(\_\_)$ 

# **Description**

 $R = rat(X)$  returns the [rational fraction approximation on page 1-12233](#page-12238-0) of X to within the default tolerance,  $1e-6*norm(X(:,),1)$ . The approximation is a character array containing the truncated continued fractional expansion.

 $R = rat(X, tol)$  approximates X to within the tolerance, tol.

[N,D] = rat( \_\_\_ ) returns two arrays, N and D, such that N./D approximates X, using any of the above syntaxes.

## **Examples**

### **Approximate Value of π**

Approximate the value of *π* using a rational representation of the quantity pi.

The mathematical quantity *π* is not a rational number, but the quantity pi that approximates it *is* a rational number since all floating-point numbers are rational.

Find the rational representation of pi.

format rat pi

$$
ans = 355/113
$$

The resulting expression is a character vector. You also can use  $\text{rats}(pi)$  to get the same answer.

Use rat to see the continued fractional expansion of pi.

$$
R = rat(pi)
$$
  
\n
$$
R =
$$
  
\n
$$
B =
$$
  
\n
$$
B =
$$
  
\n
$$
B =
$$
  
\n
$$
B =
$$
  
\n
$$
B =
$$
  
\n
$$
B =
$$
  
\n
$$
B =
$$
  
\n
$$
B =
$$
  
\n
$$
B =
$$
  
\n
$$
B =
$$
  
\n
$$
B =
$$
  
\n
$$
B =
$$
  
\n
$$
B =
$$
  
\n
$$
B =
$$
  
\n
$$
B =
$$
  
\n
$$
B =
$$
  
\n
$$
B =
$$
  
\n
$$
B =
$$
  
\n
$$
B =
$$
  
\n
$$
B =
$$
  
\n
$$
B =
$$
  
\n
$$
B =
$$
  
\n
$$
B =
$$
  
\n
$$
B =
$$
  
\n
$$
B =
$$
  
\n
$$
B =
$$
  
\n
$$
B =
$$
  
\n
$$
B =
$$
  
\n
$$
B =
$$
  
\n
$$
B =
$$
  
\n
$$
B =
$$
  
\n
$$
B =
$$
  
\n
$$
B =
$$
  
\n
$$
B =
$$
  
\n
$$
B =
$$
  
\n
$$
B =
$$
  
\n
$$
B =
$$
  
\n
$$
B =
$$
  
\n
$$
B =
$$
  
\n
$$
B =
$$
  
\n
$$
B =
$$
  
\n
$$
B =
$$
  
\n
$$
B =
$$
  
\n
$$
B =
$$
  
\n
$$
B =
$$
  
\n
$$
B =
$$
  
\n
$$
B =
$$
  
\n
$$
B =
$$
  
\n
$$
B =
$$
  
\n
$$
B =
$$
  
\n
$$
B =
$$
  
\n
$$
B =
$$
  
\n

The result is an approximation by continued fractional expansion. If you consider the first two terms of the expansion, you get the approximation 3 +  $\frac{1}{7}$  =  $\frac{22}{7}$  $\frac{22}{7}$ , which only agrees with pi to 2 decimals.

However, if you consider all three terms printed by rat, you can recover the value 355/113, which agrees with pi to 6 decimals.

$$
3 + \frac{1}{7 + \frac{1}{16}} = \frac{355}{113}
$$

Specify a tolerance for additional accuracy in the approximation.

```
R = rat(pi,1e-7)R =13 + 1/(7 + 1/(16 + 1/(-294)))
```
The resulting approximation, 104348/33215, agrees with pi to 9 decimals.

#### **Express Array Elements as Ratios**

Create a 4-by-4 matrix.

format short;  $X = hilb(4)$ 

X = *4×4*

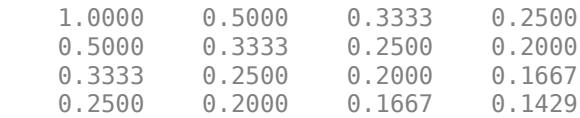

Express the elements of X as ratios of small integers using rat.

 $[N,D] = rat(X)$ 

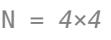

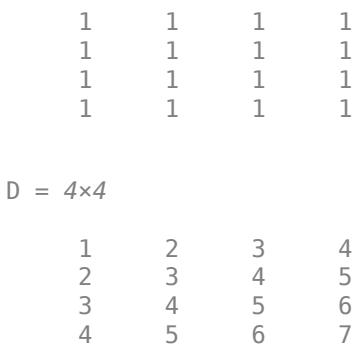

The two matrices, N and D, approximate X with N./D.

View the elements of X as ratios using format rat.

```
format rat
X
X = 4×4
 1 1/2 1/3 1/4 
 1/2 1/3 1/4 1/5 
 1/3 1/4 1/5 1/6 
 1/4 1/5 1/6 1/7
```
In this form, it is clear that N contains the numerators of each fraction and D contains the denominators.

## <span id="page-12238-0"></span>**Input Arguments**

**X — Input array**

numeric array

Input array, specified as a numeric array of class single or double.

Data Types: single | double Complex Number Support: Yes

**tol — Tolerance**

scalar

Tolerance, specified as a scalar. N and D approximate X, such that  $N \cdot /D - X < \text{tol}$ . The default tolerance is  $1e-6*norm(X(:),1)$ .

# **Output Arguments**

### **R — Continued fraction**

character array

Continued fraction, returned as a character array with m rows, where m is the number of elements in X. The accuracy of the rational approximation via continued fractions increases with the number of terms.

### **N — Numerator**

numeric array

Numerator, returned as a numeric array. N./D approximates X.

### **D — Denominator**

numeric array

Denominator, returned as a numeric array. N./D approximates X.

# **Algorithms**

Even though all floating-point numbers are rational numbers, it is sometimes desirable to approximate them by simple rational numbers, which are fractions whose numerator and

denominator are small integers. Rational approximations are generated by truncating continued fraction expansions.

The rat function approximates each element of X by a continued fraction of the form

$$
\frac{N}{D} = D_1 + \frac{1}{D_2 + \frac{1}{\left(D_3 + \dots + \frac{1}{D_k}\right)}}.
$$

The *D*s are obtained by repeatedly picking off the integer part and then taking the reciprocal of the fractional part. The accuracy of the approximation increases exponentially with the number of terms and is worst when  $X = sqrt(2)$ . For  $X =$ sqrt(2), the error with k terms is about  $2.68^{\ast}$  (.173)<sup> $\lambda$ </sup>k, so each additional term increases the accuracy by less than one decimal digit. It takes 21 terms to get full floating-point accuracy.

# **Extended Capabilities**

### **C/C++ Code Generation**

Generate C and C++ code using MATLAB® Coder™.

Usage notes and limitations:

• For code generation, only the two output syntax is supported.

# **See Also**

[format](#page-4286-0) | [rats](#page-12240-0)

### **Introduced before R2006a**
# **rats**

Rational output

# **Syntax**

 $S = \text{rats}(X)$  $S = \text{rats}(X, \text{strlen})$ 

# **Description**

 $S = \text{rats}(X)$  returns a character vector containing the rational approximations to the elements of X using the default length of 13.

rats returns asterisks for elements that cannot be printed in the allotted space, but which are not negligible compared to the other elements in X.

 $S = \text{rats}(X, \text{strlen})$  returns a character vector of length strlen. The rational approximation uses a tolerance that is inversely proportional to the length.

# **Examples**

### **Rational Representation of Matrix**

Create a 4-by-4 matrix.

```
format short
X = \text{hilb}(4)
```
X = *4×4*

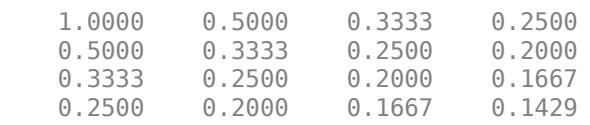

View the rational representation of the matrix using rats. The result is the same as using format rat.

 $R = \text{rats}(X)$ 

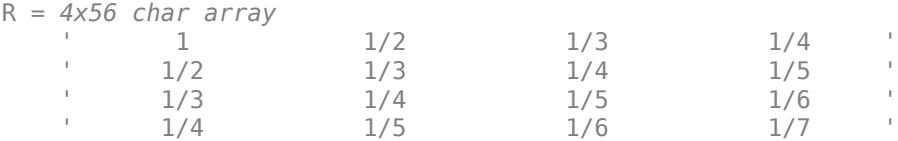

#### **Adjust Output Vector Length**

Find the rational representation of pi with the default character vector length and approximation tolerance. The result is the same as using format rat.

rats(pi) ans  $=$  $'$  355/113  $'$ 

Adjust the length of the output, which also adjusts the approximation tolerance.

```
rats(pi,20)
ans =' 104348/33215 '
```
The resulting rational approximation has greater accuracy. As the output length increases, the tolerance decreases.

Adjust the output length again to achieve greater accuracy.

```
rats(pi,25)
ans =' 1146408/364913 '
```
The resulting approximation agrees with pi to 10 decimal places.

## **Input Arguments**

**X — Input array**

numeric array

Input array, specified as a numeric array of class single or double.

Data Types: single | double Complex Number Support: Yes

### **strlen — Length of character vector**

positive integer

Length of character vector, specified as a positive integer. The default length is 13, which allows for 6 elements in 78 spaces.

# **Output Arguments**

**S — Rational output** character vector

Rational output, returned as a character vector.

# **Algorithms**

rats obtains rational approximations with  $[N, D] = rat(X, tol)$ , where tol is  $min(10^(-(strlen-1)/2)*norm(X(isfinite(X)),1),.1)$ . Thus, the tolerance is inversely proportional to the output length, strlen.

# **See Also**

[format](#page-4286-0) | [rat](#page-12235-0)

**Introduced before R2006a**

# **rbbox**

Create rubberband box for area selection

## **Syntax**

```
rbbox
rbbox(initialRect)
rbbox(initialRect,fixedPoint)
rbbox(initialRect,fixedPoint,stepSize)
finalRect = rbbox(...)
```
# **Description**

rbbox initializes and tracks a rubberband box in the current figure. It sets the initial rectangular size of the box to 0, anchors the box at the figure's CurrentPoint, and begins tracking from this point.

rbbox(initialRect) specifies the initial location and size of the rubberband box as [x y width height], where x and y define the lower left corner, and width and height define the size. initialRect is in the units specified by the current figure's Units property, and measured from the lower left corner of the figure window. The corner of the box closest to the pointer position follows the pointer until rbbox receives a button-up event.

rbbox(initialRect,fixedPoint) specifies the corner of the box that remains fixed. All arguments are in the units specified by the current figure's Units property, and measured from the lower left corner of the figure window. fixedPoint is a two-element vector, [x y]. The tracking point is the corner diametrically opposite the anchored corner defined by fixedPoint.

rbbox(initialRect,fixedPoint,stepSize) specifies how frequently the rubberband box is updated. When the tracking point exceeds stepSize figure units, rbbox redraws the rubberband box. The default stepsize is 1.

finalRect =  $rbbox(...)$  returns a four-element vector,  $[x \, y \, width \, height],$ where x and y are the x and y components of the lower left corner of the box, and width and height are the dimensions of the box.

## **Examples**

Create an annotation rectangle by rubber banding the rectangle size in the figure.

```
set(gcf,'Units','normalized')
k = waitforbuttonpress;rect\_pos = rbbox;annotation('rectangle',rect_pos,'Color','red')
```
Execute the code, click down and drag a rectangle within the figure. Releasing the mouse button draws a rectangle in the figure.

# **Tips**

rbbox is useful for defining and resizing a rectangular region:

- For box definition, initialRect is  $[x \ y \ 0 \ 0]$ , where  $(x, y)$  is the figure's CurrentPoint.
- For box resizing, initialRect defines the rectangular region that you resize (e.g., a legend). fixedPoint is the corner diametrically opposite the tracking point.

rbbox returns immediately if a button is not currently pressed. Therefore, you use rbbox with waitforbuttonpress so that the mouse button is down when rbbox is called. rbbox returns when you release the mouse button.

# **See Also**

[axis](#page-650-0) | [dragrect](#page-3359-0) | [waitforbuttonpress](#page-16008-0)

### **Introduced before R2006a**

# **rcond**

Reciprocal condition number

# **Syntax**

 $C = rcond(A)$ 

# **Description**

 $C = r \text{cond}(A)$  returns an estimate for the reciprocal condition of A in 1-norm. If A is well conditioned,  $rcond(A)$  is near 1.0. If A is badly conditioned,  $rcond(A)$  is near 0.

# **Examples**

### **Sensitivity of Badly Conditioned Matrix**

Examine the sensitivity of a badly conditioned matrix.

A notable matrix that is symmetric and positive definite, but badly conditioned, is the Hilbert matrix. The elements of the Hilbert matrix are  $H(i, j) = 1/(i + j - 1)$ .

Create a 10-by-10 Hilbert matrix.

 $A = hilb(10)$ ;

Find the reciprocal condition number of the matrix.

```
C = r \text{cond}(A)
```
 $C = 2.8286e - 14$ 

The reciprocal condition number is small, so A is badly conditioned.

The condition of A has an effect on the solutions of similar linear systems of equations. To see this, compare the solution of  $Ax = b$  to that of the perturbed system,  $Ax = b + 0.01$ .

Create a column vector of ones and solve *Ax* = *b*.

 $b = ones(10,1);$  $x = A\$  b:

Now change *b* by 0.01 and solve the perturbed system.

```
b1 = b + 0.01;
x1 = A\bb{b}1:
```
Compare the solutions, x and x1.

 $norm(x-x1)$ 

 $ans = 1.1250e+05$ 

Since A is badly conditioned, a small change in b produces a very large change (on the order of 1e5) in the solution to  $x = A\$ b. The system is sensitive to perturbations.

### **Find Condition of Identity Matrix**

Examine why the reciprocal condition number is a more accurate measure of singularity than the determinant.

Create a 5-by-5 multiple of the identity matrix.

 $A = eye(5)*0.01;$ 

This matrix is full rank and has five equal singular values, which you can confirm by calculating svd(A).

Calculate the determinant of A.

det(A)

ans = 1.0000e-10

Although the determinant of the matrix is close to zero, A is actually very well conditioned and *not* close to being singular.

Calculate the reciprocal condition number of A.

rcond(A)

ans  $= 1$ 

The matrix has a reciprocal condition number of 1 and is, therefore, very well conditioned. Use  $\text{rcond}(A)$  or  $\text{cond}(A)$  rather than  $\text{det}(A)$  to confirm singularity of a matrix.

# **Input Arguments**

**A — Input matrix** square numeric matrix

Input matrix, specified as a square numeric matrix.

Data Types: single | double

# **Output Arguments**

### **C — Reciprocal condition number**

scalar

Reciprocal condition number, returned as a scalar. The data type of C is the same as A.

The reciprocal condition number is a scale-invariant measure of how close a given matrix is to the set of singular matrices.

- If C is near 0, the matrix is nearly singular and badly conditioned.
- If C is near 1.0, the matrix is well conditioned.

# **Tips**

• rcond is a more efficient but less reliable method of estimating the condition of a matrix compared to the condition number, cond.

# **Extended Capabilities**

# **C/C++ Code Generation**

Generate C and C++ code using MATLAB® Coder™.

Usage notes and limitations:

• Code generation does not support sparse matrix inputs for this function.

## **See Also**

[cond](#page-1866-0) | [condest](#page-1873-0) | [norm](#page-9998-0) | [normest](#page-10014-0) | [rank](#page-12231-0) | [svd](#page-14349-0)

**Introduced before R2006a**

# **rdivide, ./**

Right array division

# **Syntax**

 $x = A. / B$  $x =$  rdivide(A,B)

## **Description**

 $x = A.$  /B divides each element of A by the corresponding element of B.

 $x =$  rdivide(A,B) is an alternative way to divide A by B, but is rarely used. It enables operator overloading for classes.

# **Examples**

### **Divide Two Numeric Arrays**

Create two numeric arrays, A and B, and divide the second array, B, into the first, A.

```
A = [2 4 6 8; 3 5 7 9];
B = 10*ones(2, 4);x = A. / Bx = 2×4
    0.2000 0.4000 0.6000 0.8000
    0.3000 0.5000 0.7000 0.9000
```
#### **Integer Division**

Divide an int16 scalar value by each element of an int16 vector.

```
a = int16(10);b = int16([3 4 6]);x = a./bx = 1x3 int16 row vector
    3 3 2
```
MATLAB® rounds the results when dividing integer data types.

### **Divide Scalar by Array**

Create an array and divide it into a scalar.

 $C = 5;$  $D = magic(3);$  $x = C. / D$ x = *3×3* 0.6250 5.0000 0.8333 1.6667 1.0000 0.7143 1.2500 0.5556 2.5000

When you specify a scalar value to be divided by an array, the scalar value expands into an array of the same size, then element-by-element division is performed.

# **Input Arguments**

### **A — Numerator**

scalar | vector | matrix | multidimensional array

Numerator, specified as a scalar, vector, matrix, or multidimensional array. Numeric inputs A and B must either be the same size or have sizes that are compatible (for

example, A is an M-by-N matrix and B is a scalar or 1-by-N row vector). For more information, see "Compatible Array Sizes for Basic Operations".

Duration arrays must be the same size unless one is a scalar.

If B is an integer data type, then A must be the same integer type or be a scalar double.

```
Data Types: single | double | int8 | int16 | int32 | int64 | uint8 | uint16 |
uint32 | uint64 | logical | duration | char
Complex Number Support: Yes
```
#### **B — Denominator**

scalar | vector | matrix | multidimensional array

Denominator, specified as a scalar, vector, matrix, or multidimensional array. Numeric inputs A and B must either be the same size or have sizes that are compatible (for example, A is an M-by-N matrix and B is a scalar or 1-by-N row vector). For more information, see "Compatible Array Sizes for Basic Operations".

Duration arrays must be the same size unless one is a scalar.

If A is an integer data type, then B must be the same integer type or be a scalar double.

```
Data Types: single | double | int8 | int16 | int32 | int64 | uint8 | uint16 |
uint32 | uint64 | logical | duration | char
Complex Number Support: Yes
```
## **Output Arguments**

### **x — Solution**

scalar | vector | matrix | multidimensional array

Solution, returned as a scalar, vector, matrix or multidimensional array. If either A or B is an integer data type, then x is that same integer data type.

# **Tips**

• The element-wise operators  $\cdot$  / and  $\cdot \setminus$  are related to each other by the equation A. /B  $= B.\lambda A$ .

- When dividing integers, use idivide for more rounding options.
- MATLAB does not support complex integer division.

# **Extended Capabilities**

# **Tall Arrays**

Calculate with arrays that have more rows than fit in memory.

This function fully supports tall arrays. For more information, see "Tall Arrays".

## **C/C++ Code Generation**

Generate C and C++ code using MATLAB® Coder™.

# **GPU Arrays**

Accelerate code by running on a graphics processing unit (GPU) using Parallel Computing Toolbox™.

Usage notes and limitations:

• 64-bit integers are not supported.

For more information, see "Run MATLAB Functions on a GPU" (Parallel Computing Toolbox).

# **Distributed Arrays**

Partition large arrays across the combined memory of your cluster using Parallel Computing Toolbox™.

This function fully supports distributed arrays. For more information, see "Run MATLAB Functions with Distributed Arrays" (Parallel Computing Toolbox).

## **See Also**

[idivide](#page-6971-0) | [ldivide](#page-8171-0) | [mldivide](#page-9471-0) | [mrdivide](#page-9481-0)

### **Topics**

"Array vs. Matrix Operations" "Operator Precedence" "MATLAB Operators and Special Characters"

### **Introduced before R2006a**

# **rendererinfo**

Graphics renderer information

# **Syntax**

info = rendererinfo(target)

# **Description**

 $info = rendererinfo(target)$  returns a structure containing the renderer information for the target graphics object. Specify target as any type of axes or a chart that can be a child of a figure. You can also specify an array of *n* axes or charts, in which case info is returned as a 1-by-n structure array.

## **Examples**

### **Information About Axes**

Create a surface plot of the peaks function.

surf(peaks)

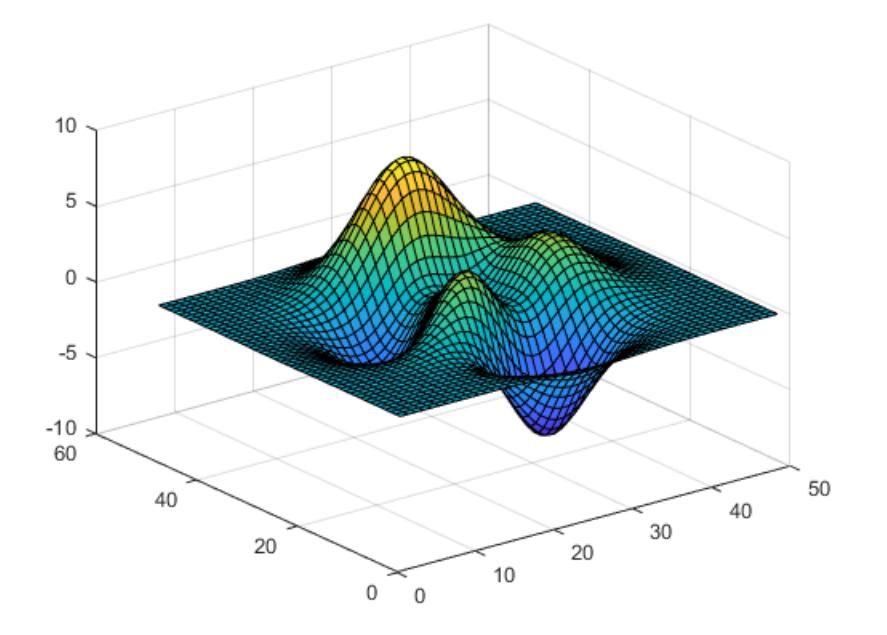

Get the current axes, and then get renderer information for the axes. Your system might return different information.

```
ax = gca;info = rendererinfo(ax)info = struct with fields:
     GraphicsRenderer: 'OpenGL Hardware'
               Vendor: 'NVIDIA Corporation'
              Version: '4.6.0 NVIDIA 391.58'
       RendererDevice: 'Quadro P600/PCIe/SSE2'
              Details: [1×1 struct]
```
Get the driver details.

info.Details

 $ans =$ 

 struct with fields: RendererDriverVersion: '23.21.13.9174' RendererDriverReleaseDate: '2018-6-4' HardwareSupportLevel: 'Full' SupportsDepthPeelTransparency: 1 SupportsAlignVertexCenters: 1 SupportsGraphicsSmoothing: 1 MaxTextureSize: 32768 MaxFrameBufferSize: 32768

### **Information About Multiple Target Objects**

Create a subplot containing a heatmap chart and a scatter plot.

subplot(1,2,1)  $h =$  heatmap(rand(5));  $ax1 = subplot(1, 2, 2);$ scatter(1:10,rand(1,10))

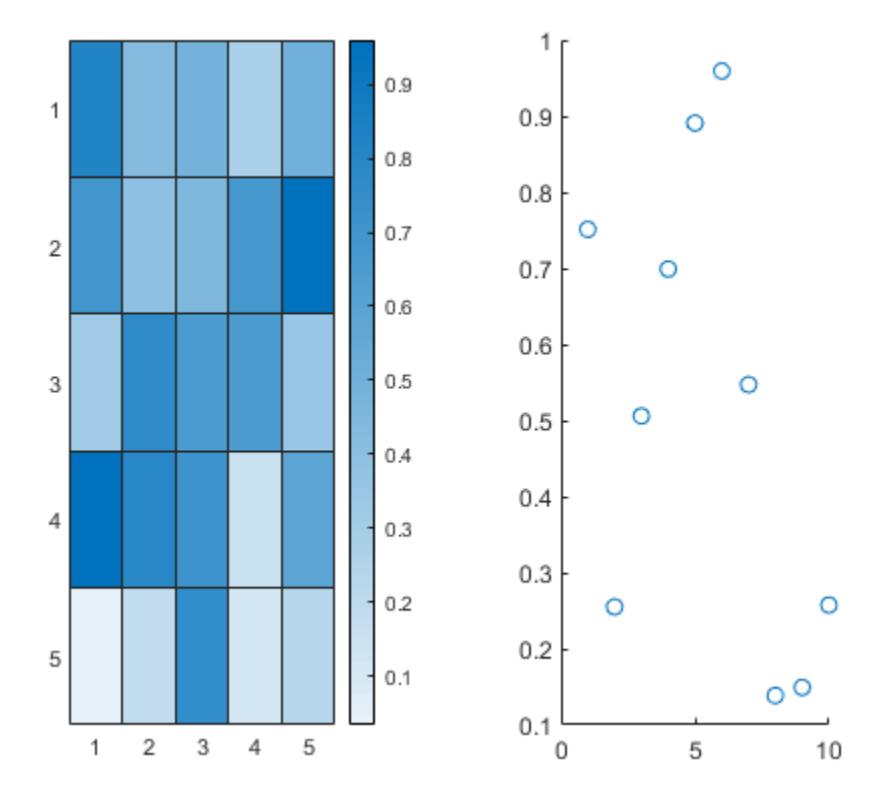

Get the renderer information for the heatmap chart and the parent axes of the scatter plot. In this case, info is an array that contains two structures.

```
info = rendererinfo([h ax1])
```
info =

1×2 struct array with fields:

```
 GraphicsRenderer
 Vendor
 Version
 RendererDevice
 Details
```
Index into the array to get the renderer version for the heatmap chart. Your system might return different version information.

```
info(1).Version
ans = '4.6.0 NVIDIA 391.74'
```
## **Input Arguments**

### **target — Target object**

axes | chart | array of axes or charts

Target object, specified as one of the following:

- Any type of axes, such as an Axes, PolarAxes, or GeographicAxes object.
- A chart that can be a child of a figure. For example, a HeatmapChart object can be the target object because it can be a child of a figure. By contrast, a Stem object cannot be the target object because it is a child of an Axes object.
- An array of axes, charts, or a combination of them.

## **Output Arguments**

#### **info — Renderer information**

structure

Renderer information, returned as a structure that contains information such as the name of the graphics renderer, vendor, and version. The Details field is a nested structure that contains additional details. Both the info structure and the info.Details structure are described in the tables below.

If you specify target as an array of *n* axes or charts, info is returned as a 1-by-n structure array. Each structure in the array corresponds to an element of target.

#### **Info Structure**

All systems return these fields.

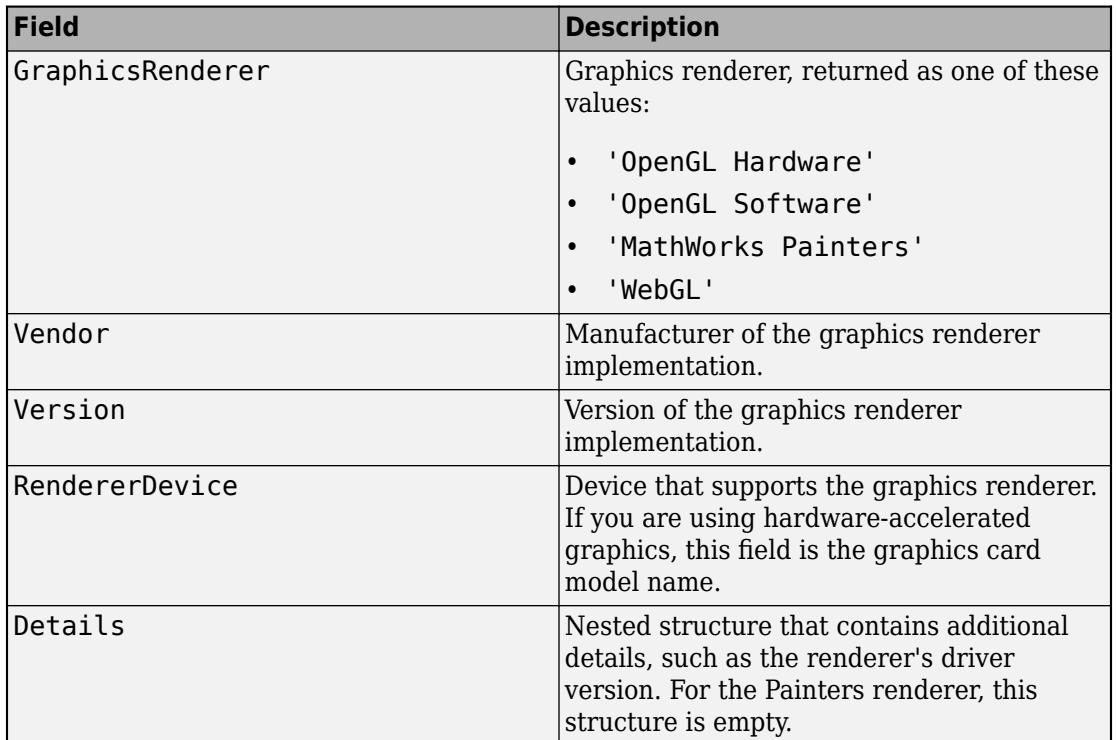

#### **Details Structure**

Some systems return a subset of these fields, depending on the graphics renderer. For the Painters renderer, the info.Details structure is empty.

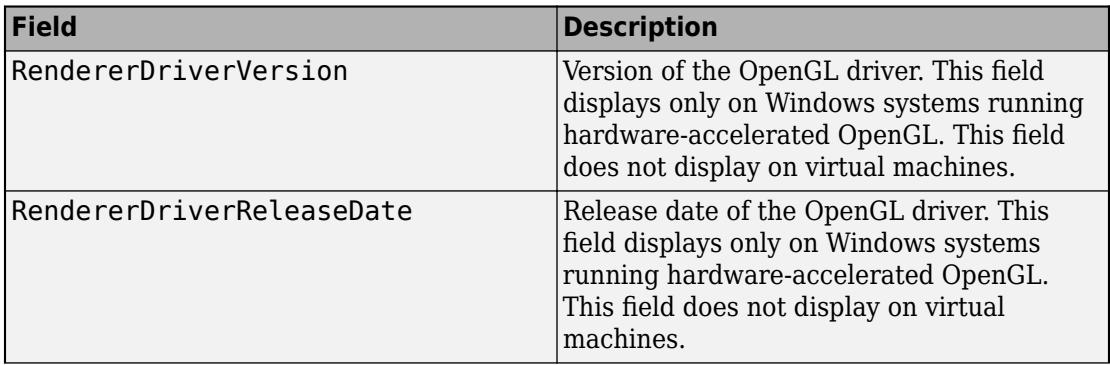

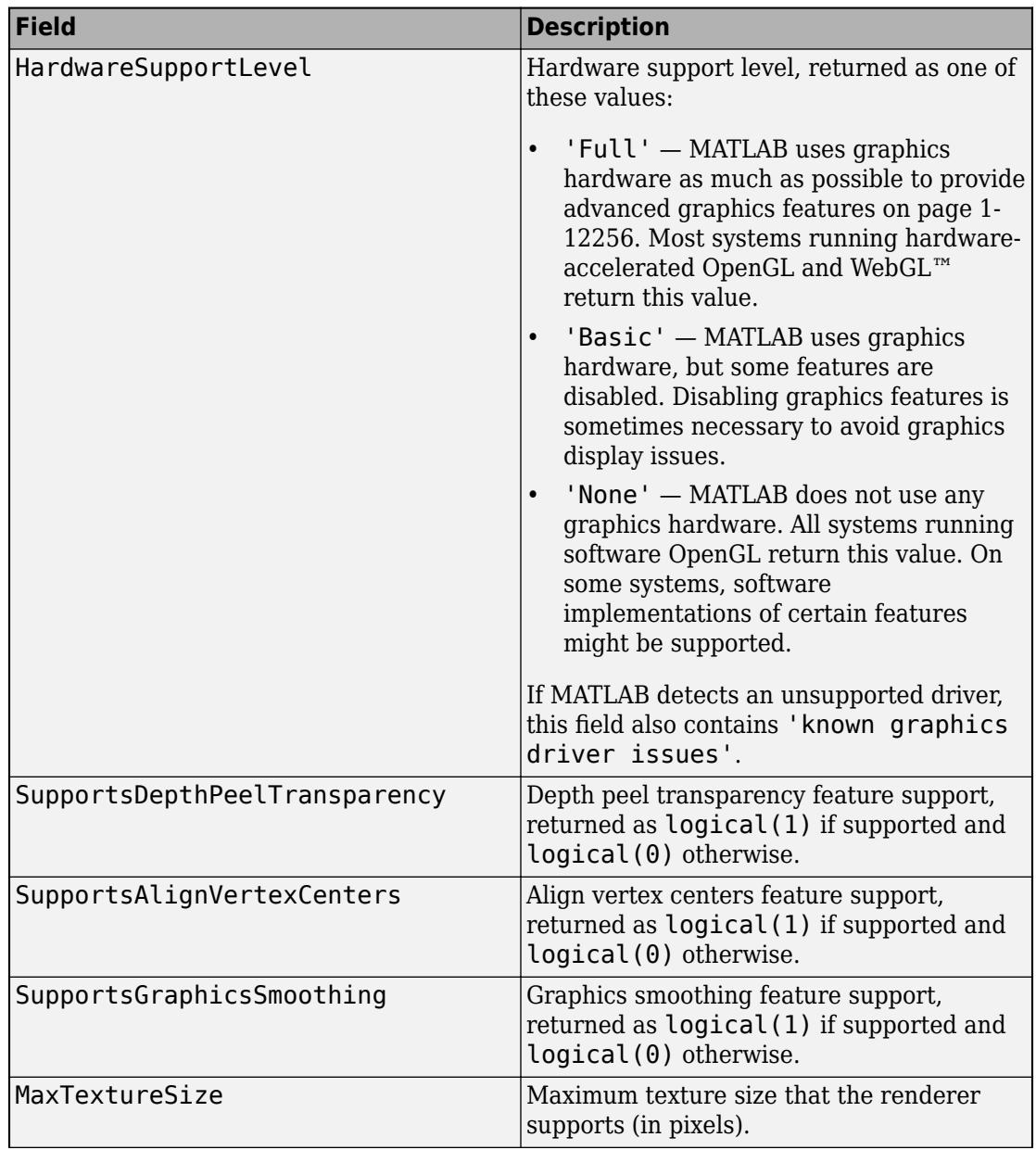

<span id="page-12261-0"></span>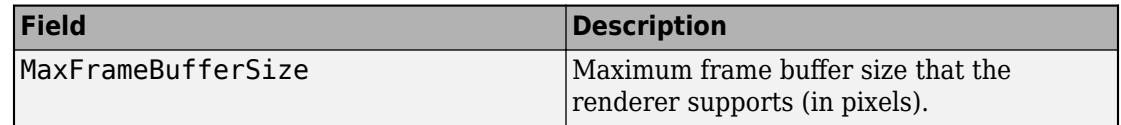

# **Limitations**

The rendererinfo function is not supported in the Live Editor.

# **Definitions**

### **Advanced Graphics Features**

Advanced graphics features are features that require certain renderer implementations. These features are [graphics smoothing on page 1-12257,](#page-12262-0) [depth peel transparency on](#page-12263-0) [page 1-12258](#page-12263-0), [align vertex centers on page 1-12258,](#page-12263-0) and [hardware-accelerated markers](#page-12264-0) [on page 1-12259](#page-12264-0). You can tell whether your system supports some or all of these features by getting the value of the HardwareSupportLevel field of the info.Details structure.

This table lists the advanced graphics features and the circumstances under which they are supported. In some cases, certain features are supported, but they are disabled to avoid graphics display issues.

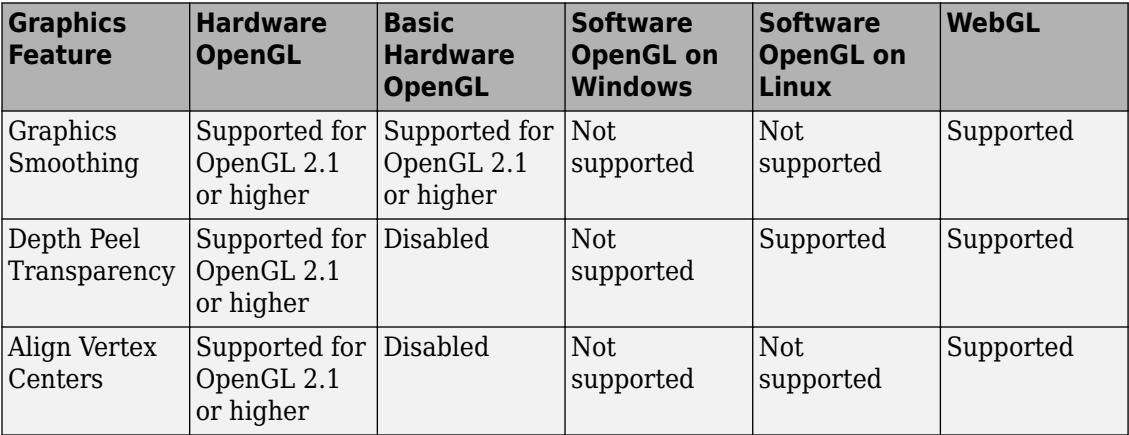

<span id="page-12262-0"></span>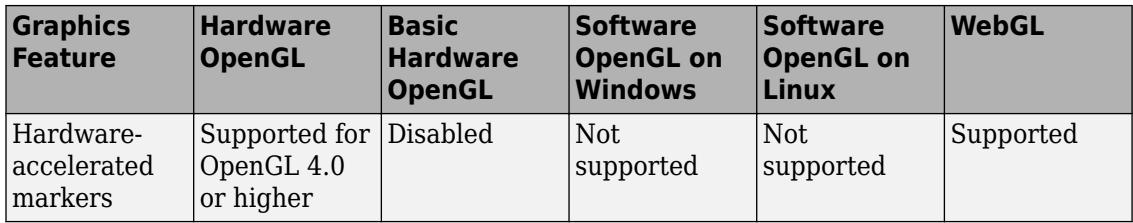

### **Graphics Smoothing**

Graphics smoothing improves the appearance of plots by reducing jagged lines. By default, this feature is enabled if your system supports it. To turn off this feature for a particular figure, set the GraphicsSmoothing property of the figure to 'off'.

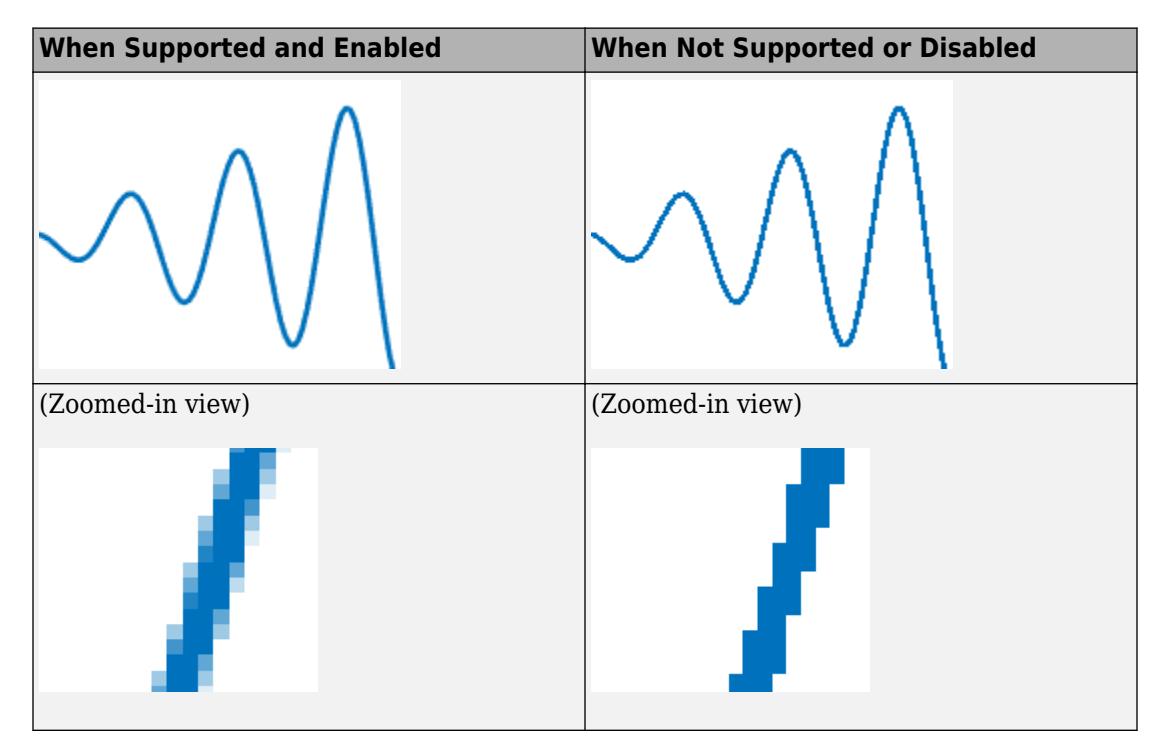

This table shows the difference when the feature is enabled or disabled.

### <span id="page-12263-0"></span>**Depth Peel Transparency**

Depth peel transparency is a feature for correctly drawing semitransparent 3-D objects or plots that contain intersecting semitransparent objects. In the table, the left image shows the result of using transparency on a sphere when the depth peel transparency feature is supported. The right image shows the same sphere with unexpected shaded areas that occur when the feature is not supported.

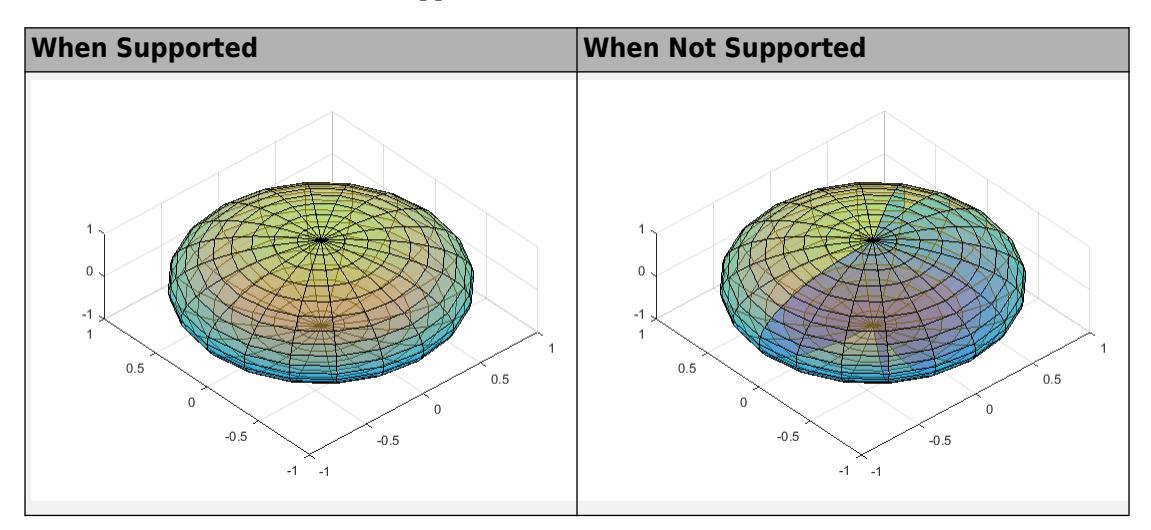

### **Align Vertex Centers**

Align vertex centers is a feature for sharp vertical and horizontal lines. If graphics smoothing is enabled, horizontal and vertical lines might be uneven in thickness or color. The align vertex centers feature eliminates the uneven appearance. By default, the align vertex centers feature is not enabled. However, if your system supports this feature, then you can turn it on for objects that have an AlignVertexCenters property by setting the property to 'on'.

This table shows the difference when the feature is enabled or disabled.

<span id="page-12264-0"></span>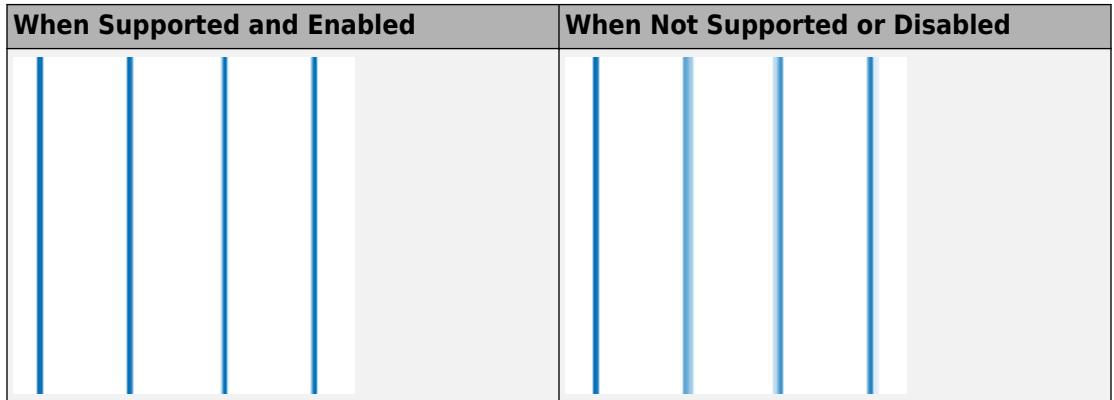

### **Hardware-Accelerated Markers**

Hardware-accelerated markers take advantage of your graphics hardware for improved performance and quality. This table shows the difference when the feature is supported or not supported.

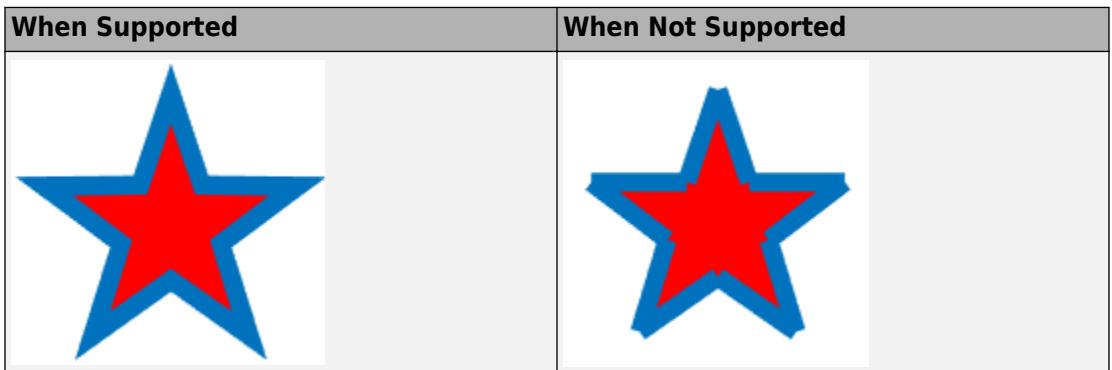

# **Tips**

- Painters is an alternate rendering method for screen display and printing. For more information, see the Renderer property of the figure.
- By default, MATLAB tries to use hardware-accelerated graphics if your graphics hardware supports it. However, in some cases, MATLAB automatically switches to a software implementation if it detects one of these situations:
- You are using a graphics driver with known issues or graphics virtualization.
- A previous MATLAB session crashed due to a graphics issue. If the previous session was using software OpenGL and crashed, then subsequent sessions use a more stable version of software OpenGL that has fewer capabilities.
- Your system does not have the necessary graphics hardware.

# **See Also**

[matlablinux](#page-9133-0) | [matlabmac](#page-9143-0) | [matlabwindows](#page-9154-0) | [opengl](#page-10284-0)

### **Topics**

"System Requirements for Graphics" "Resolving Low-Level Graphics Issues"

### **Introduced in R2019a**

# **read**

Read entire TIFF image

# **Syntax**

 $imageData = read(t)$  $[Y, Cb, Cr] = read(t)$ 

# **Description**

 $imagedData = read(t) reads the image data from the current image file directory (IFD)$ in the TIFF file associated with the Tiff object t.

 $[Y, Cb, Cr] = \text{read}(t)$  reads the YCbCr component data from the current image file directory in the TIFF file. Use this syntax only with images that have a YCbCr photometric interpretation.

Depending upon the values of the YCbCrSubSampling tag, the size of the Cb and Cr components can differ from the Y component.

# **Examples**

### **Read TIFF Image Data**

Create a Tiff object and read data from the TIFF file.

```
t = Tiff('peppers_RGB_tiled.tif','r');
imageData = read(t);
```
Display the image.

imshow(imageData); title('Peppers Image (RGB)') Peppers Image (RGB)

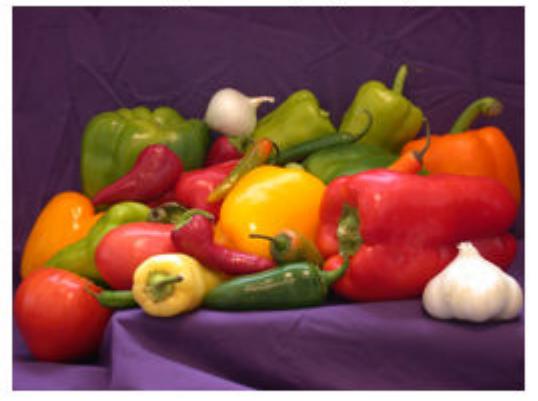

Close the Tiff object.

close(t);

### **Read YCbCr TIFF Image Data**

Create a Tiff object for a file, get image data, and display the image.

```
t = Tiff('peppers_YCbCr_tiled.tif','r');
[Y, Cb, Cr] = read(\overline{t});
```
Display the Y component of the image.

```
imshow(Y); 
title('Peppers Image (Y Component)');
```
Peppers Image (Y Component)

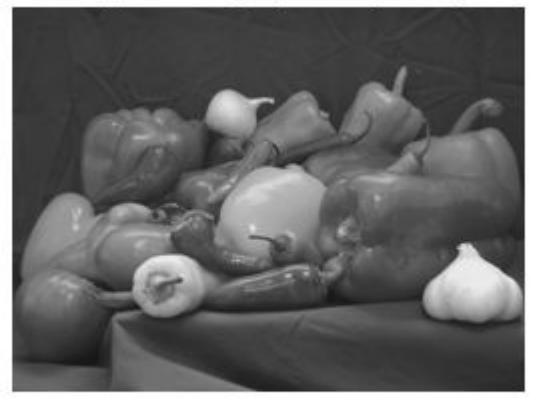

Close the Tiff object.

close(t);

# **Input Arguments**

### **t — Tiff object** Tiff object

Tiff object representing a TIFF file. Use the [Tiff](#page-14923-0) function to create the object.

# **Output Arguments**

### **imageData — Image data**

numeric array

Image data, returned as a numeric array. For example, for an RGB image imageData is an M-by-N-by-3 array. Where M and N are the height and width of the image, respectively.

### **Y — Luma component**

numeric array

Luma component of the image data, returned as a two-dimensional numeric array.

### **Cb — Blue-difference chroma component**

numeric array

Blue-difference chroma component of the image data, returned as a two-dimensional numeric array.

### **Cr — Red-difference chroma component**

numeric array

Red-difference chroma component of the image data, returned as a two-dimensional numeric array.

## **See Also**

[imread](#page-7248-0) | [write](#page-16237-0)

### **Topics**

"Importing Images" "Exporting to Images"

### **Introduced in R2009b**

# **read**

Read data from remote host over TCP/IP

# **Syntax**

```
read(t)
read(t,size)
read(t,size,datatype)
```
# **Description**

read(t) reads all available bytes of data from tcpclient object t connected to the remote host and returns the data. The number of values read is determined by the BytesAvailable property.

For any read or write operation, the data type is converted to uint8 for the data transfer. It is then converted back to whatever data type you set if you specified another data type.

read(t, size) reads the specified number of values, size, from tcpclient object t connected to the remote host and returns the data. If size is greater than the object's BytesAvailable property, then the function waits until the specified amount of data is read or the timeout is reached.

read(t,size,datatype) reads the specified number of values, size, with the specified precision, datatype, from tcpclient object t connected to the remote host and returns the data. The datatype argument is a character vector of a standard MATLAB data type.

For any read or write operation, the data type is converted to uint8 for the data transfer. It is then converted back to whatever data type you set if you specified another data type.

# **Examples**

### **Read All Available Data from Host**

Create a TCP/IP object called t, using the IP address shown, and Port of 4012.

```
t = tcpclient('172.28.154.231', 4012)
t = tcpclient with properties:
           Address: '172.28.154.231'
              Port: 4012
           Timeout: 10
    BytesAvailable: 0
```
Read all the bytes of data available.

read(t)

The read function used with no arguments reads all available bytes of data from tcpclient object t connected to the remote host and returns the data. The number of values read is determined by the BytesAvailable property, which is equal to the numbers of bytes available in the input buffer.

Close the connection between the TCP/IP client object and the remote host by clearing the object.

clear t

#### **Specify the Size and Data Type to Read**

Create a TCP/IP object called t, connecting to a TCP/IP echo server, with Port of 7.

```
t = tcpclient('localhost', 7)
t = tcpclient with properties:
           Address: 'local host'
              Port: 7
```
Timeout: 10

BytesAvailable: 0

Assign 10 bytes of data to the variable data.

 $data = (1:10)$ 

Check the data.

whos data

Name Size Bytes Class Attributes

data 1x10 10 double

Write data to the echo server.

write(t, data)

Check that the data was written using the BytesAvailable property.

t.BytesAvailable

ans  $=$ 

80

For any read or write operation, the data type is converted to uint8 for the data transfer. It is then converted back to whatever data type you set if you specified another data type. Since 1 double equals 8 uint8 bytes, there are 80 bytes available.

Read 10 doubles from the server. The object name is always the first argument. The size argument must be the second argument, and datatype must be the third argument.

read(t, 10, 'double')  $ans =$ 1 2 3 4 5 6 7 8 9 10

Close the connection between the TCP/IP client object and the remote host by clearing the object.

clear t

# **Input Arguments**

#### **size — Number of bytes to read**

numeric scalar

Number of bytes to read, specified as a numeric scalar. Size cannot be set to inf. If size is greater than the object's BytesAvailable property, the function waits until the specified amount of data is read. The first argument must be the object name, and the second argument is the size. The size argument is optional.

```
Example: read(t, 5)
```
Data Types: double

#### **datatype — MATLAB data type**

```
'uint8' (default) | 'int8' | 'uint16' | 'int16' | 'uint32' | 'int32' | 'uint64' |
'int64' | 'single' | 'double'
```
MATLAB data type, specified as a character vector. Size cannot be set to inf. The datatype must be set to one of the 10 values shown above. The first argument must be the object name, the second argument is the size, and the third argument is the data type. The size and datatype arguments are optional.

For any read or write operation, the data type is converted to uint8 for the data transfer. It is then converted back to whatever data type you set if you specified another data type.

```
Example: read(t, 10, 'double')
```
Data Types: char

## **See Also**

### **Topics**

"Create a TCP/IP Connection" "Configure Properties for TCP/IP Communication" "Write and Read Data over TCP/IP Interface"

**Introduced in R2014b**

# **readasync**

Read data asynchronously from device

# **Syntax**

```
readasync(obj)
readasync(obj,size)
```
## **Description**

readasync(obj) initiates an asynchronous read operation on the serial port object, obj.

readasync(obj, size) asynchronously reads, at most, the number of bytes given by size. If size is greater than the difference between the InputBufferSize property value and the BytesAvailable property value, an error is returned.

# **Examples**

This example creates the serial port object s on a Windows platform. It connects s to a Tektronix TDS 210 oscilloscope, configures s to read data asynchronously only if readasync is issued, and configures the instrument to return the peak-to-peak value of the signal on channel 1.

```
s = serial('COM1');
fopen(s)
s.ReadAsyncMode = 'manual';
fprintf(s,'Measurement:Meas1:Source CH1')
fprintf(s,'Measurement:Meas1:Type Pk2Pk')
fprintf(s,'Measurement:Meas1:Value?')
```
Begin reading data asynchronously from the instrument using readasync. When the read operation is complete, return the data to the MATLAB workspace using fscanf.

```
readasync(s)
s.BytesAvailable
```
```
ans = 15
out = fscanf(s)out =2.0399999619E0
fclose(s)
```
# **Tips**

Before you can read data, you must connect obj to the device with the fopen function. A connected serial port object has a Status property value of open. An error is returned if you attempt to perform a read operation while obj is not connected to the device.

Only use readasync to configure the ReadAsyncMode property to manual. readasync is ignored if used when ReadAsyncMode is continuous.

The TransferStatus property indicates if an asynchronous read or write operation is in progress. You can write data while an asynchronous read is in progress because serial ports have separate read and write pins. You can stop asynchronous read and write operations with the [stopasync](#page-14042-0) function.

You can monitor the amount of data stored in the input buffer with the BytesAvailable property. Additionally, you can use the BytesAvailableFcn property to execute a callback function when the terminator or the specified amount of data is read.

### **Rules for Completing an Asynchronous Read Operation**

An asynchronous read operation with readasync completes when one of these conditions is met:

- The terminator specified by the Terminator property is read.
- The time specified by the Timeout property passes.
- The specified number of bytes is read.
- The input buffer is filled (if size is not specified).

Because readasync checks for the terminator, this function can be slow. To increase speed, you might want to configure ReadAsyncMode to continuous and continuously return data to the input buffer as soon as it is available from the device.

## **See Also**

BytesAvailable | BytesAvailableFcn | ReadAsyncMode | Status | TransferStatus | [fopen](#page-4280-0) | [stopasync](#page-14042-0)

#### **Introduced before R2006a**

# **Tree Properties**

Control appearance and behavior of tree

# **Description**

Trees are UI components for presenting lists of items in a hierarchy within an app. The [uitree](#page-12320-0) function creates a tree and sets any required properties before displaying it. By changing tree property values, you can modify certain aspects of its appearance and behavior. Use dot notation to refer to a specific object and property:

```
uf = uifiqure;t = uitree(uf);
t.Multiselect = 'on';
```
# **Properties**

#### **Nodes**

#### **SelectedNodes — Selected nodes**

[] (default) | TreeNode object | array of TreeNode objects

Selected nodes, specified as a TreeNode object or an array of TreeNode objects. Use this property to get or set the selected nodes in a tree.

To allow users to select multiple nodes, set the Multiselect property to 'on'. MATLAB always returns SelectedNodes as a column vector when the tree has multiple selected nodes.

#### **Font and Color**

#### **FontName — Font name**

system supported font name

Font name, specified as a system supported font name. The default font depends on the specific operating system and locale.

If the specified font is not available, then MATLAB uses the best match among the fonts available on the system where the app is running.

Example: 'Arial'

**FontSize — Font size**

positive number

Font size, specified as a positive number. The units of measurement are pixels. The default font size depends on the specific operating system and locale.

Example: 14

### **FontWeight — Font weight**

'normal' (default) | 'bold'

Font weight, specified as one of these values:

- 'normal' Default weight as defined by the particular font
- 'bold' Thicker character outlines than 'normal'

Not all fonts have a bold font weight. Therefore, specifying a bold font weight can result in the normal font weight.

#### **FontAngle — Font angle**

'normal' (default) | 'italic'

Font angle, specified as 'normal' or 'italic'. Setting this property to italic selects a slanted version of the font, if it is available on the app user's system.

#### **FontColor — Font color**

 $[0 \ 0 \ 0]$  (default) | RGB triplet | hexadecimal color code | 'r' | 'g' | 'b' | ...

Font color, specified as an RGB triplet, a hexadecimal color code, or one of the options listed in the table.

RGB triplets and hexadecimal color codes are useful for specifying custom colors.

- An RGB triplet is a three-element row vector whose elements specify the intensities of the red, green, and blue components of the color. The intensities must be in the range  $[0,1]$ ; for example,  $[0.4 \ 0.6 \ 0.7]$ .
- A hexadecimal color code is a character vector or a string scalar that starts with a hash symbol (#) followed by three or six hexadecimal digits, which can range from 0 to F. The values are not case sensitive. Thus, the color codes '#FF8800', '#ff8800', '#F80', and '#f80' are equivalent.

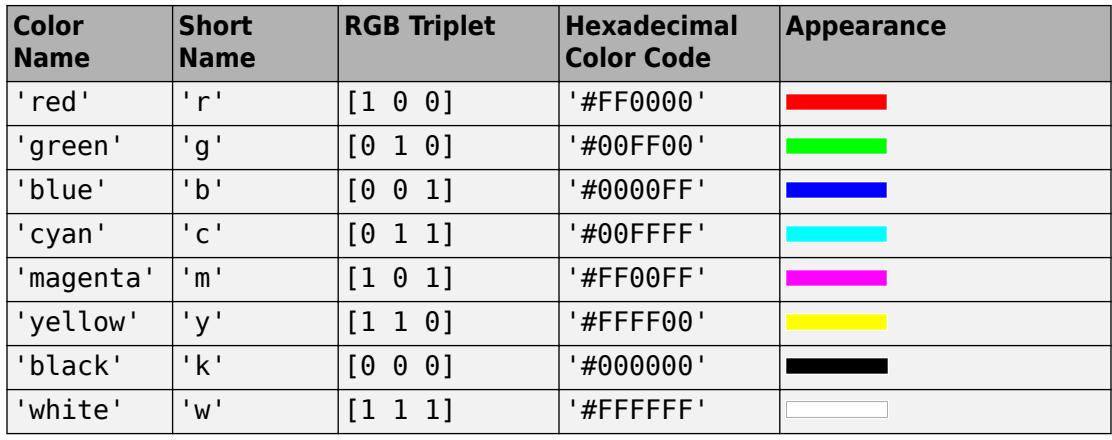

Alternatively, you can specify some common colors by name. This table lists the named color options, the equivalent RGB triplets, and hexadecimal color codes.

Here are the RGB triplets and hexadecimal color codes for the default colors MATLAB uses in many types of plots.

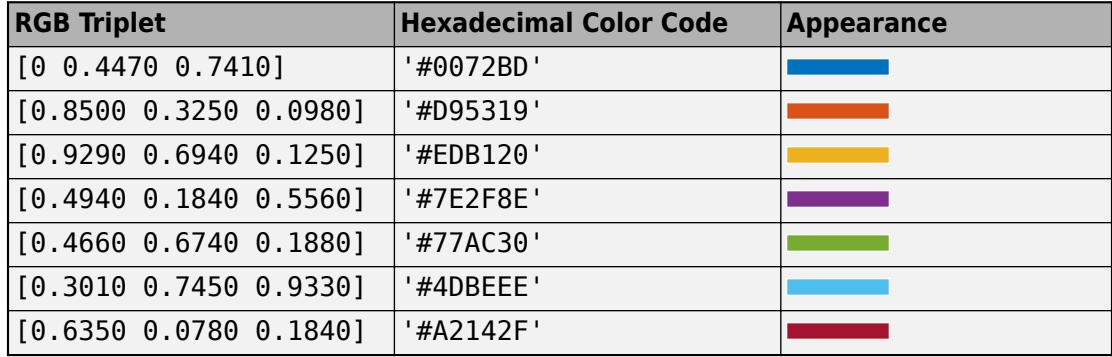

### **BackgroundColor — Background color**

 $[1\ 1\ 1]$  (default) | RGB triplet | hexadecimal color code | 'r' | 'g' | 'b' | ...

Background color, specified as an RGB triplet, a hexadecimal color code, or one of the color options listed in the table.

RGB triplets and hexadecimal color codes are useful for specifying custom colors.

- An RGB triplet is a three-element row vector whose elements specify the intensities of the red, green, and blue components of the color. The intensities must be in the range [0,1]; for example, [0.4 0.6 0.7].
- A hexadecimal color code is a character vector or a string scalar that starts with a hash symbol (#) followed by three or six hexadecimal digits, which can range from 0 to F. The values are not case sensitive. Thus, the color codes '#FF8800', '#ff8800', '#F80', and '#f80' are equivalent.

Alternatively, you can specify some common colors by name. This table lists the named color options, the equivalent RGB triplets, and hexadecimal color codes.

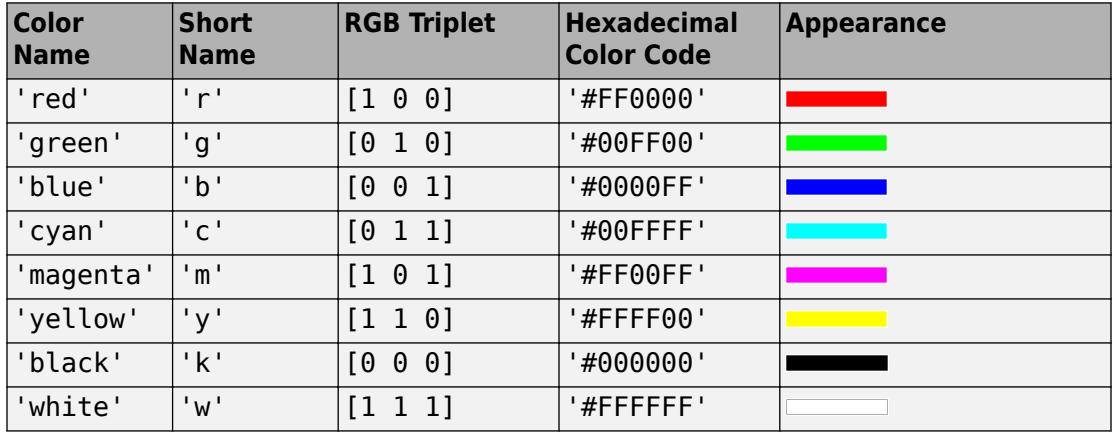

Here are the RGB triplets and hexadecimal color codes for the default colors MATLAB uses in many types of plots.

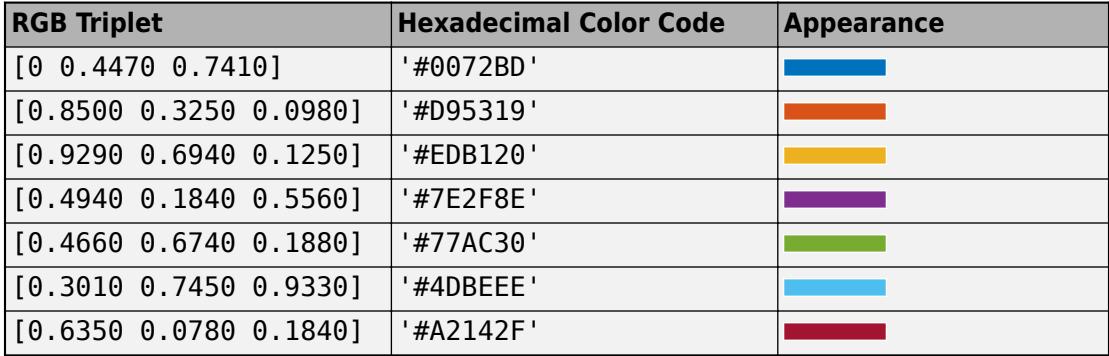

#### **Interactivity**

### **Visible — Tree visibility**

'on' (default) | 'off'

Tree visibility, specified as 'on' or 'off'. When the Visible property is set to 'off', the tree is not visible, but you can query and set its properties.

#### **Multiselect — Multiple node selection**

'off' (default) | 'on'

Multiple node selection, specified as 'off' or 'on'. Set this property to 'on' to allow users to select multiple nodes simultaneously.

#### **Editable — Node text editability**

'off' (default) | 'on'

Node text editability, specified as 'off' or 'on'. Set this property to 'on' to allow the user to edit the node text at run time. The Enable property must also be set to 'on' to make the text editable.

#### **Enable — Operational state of tree**

'on' (default) | 'off'

Operational state of tree, specified as 'on' or 'off'. Set this property to 'off' to make the tree and its nodes appear dim, indicating that the user cannot interact with the tree or its nodes.

#### **Tooltip — Tooltip**

```
'' (default) | character vector | cell array of character vectors | string array | 1-D
categorical array
```
Tooltip, specified as a character vector, cell array of character vectors, string array, or 1-D categorical array. Use this property to display a message when the user hovers the pointer over the component at run time. The tooltip displays even when the component is disabled. To display multiple lines of text, specify a cell array of character vectors or a string array. Each element in the array becomes a separate line of text. If you specify this property as a categorical array, MATLAB uses the values in the array, not the full set of categories.

#### **Position**

#### **Position — Location and size**

[20 20 100 300] (default) | [left bottom width height]

Location and size, specified as a four-element vector of the form [left bottom width height]. This table describes each element in the vector. All measurements are in pixel units.

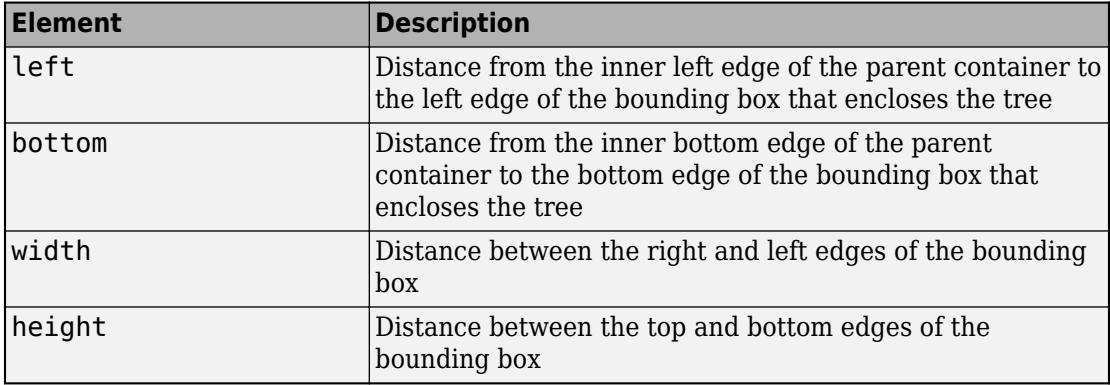

#### **InnerPosition — Location and size**

[20 20 100 300] (default) | [left bottom width height]

Location and size, specified as a four-element vector of the form, [left bottom width height]. The values in the vector are relative to the parent container. All measurements are in pixel units. This property value is identical to the Position property.

#### **OuterPosition — Location and size**

```
[20 20 100 300] (default) | [left bottom width height]
```
This property is read-only.

Location and size, returned as a four-element vector of the form, [left bottom width height]. The values in the vector are relative to the parent container. All measurements are in pixel units. This property value is identical to the Position property.

#### **Layout — Layout options**

empty LayoutOptions array (default) | GridLayoutOptions object

Layout options, specified as a GridLayoutOptions object. This property specifies options for components that are children of grid layout containers. If the component is not a child of a grid layout container (for example, it is a child of a figure or panel), then this property is empty and has no effect. However, if the component is a child of a grid layout container, you can place the component in the desired row and column of the grid by setting the Row and Column properties on the GridLayoutOptions object.

For example, this code places a tree in the third row and second column of its parent grid.

```
q = uigridlayout([4 3]);
t = uitree(g);
t.Layout.Row = 3;
t.Layout.Column = 2;
```
To make the tree span multiple rows or columns, specify the Row or Column property as a two-element vector. For example, this tree spans columns 2 through 3:

t.Layout.Column = [2 3];

#### **Callbacks**

#### **SelectionChangedFcn — Selection changed callback**

'' (default) | function handle | cell array | character vector

Selection changed callback, specified as one of these values:

- A function handle.
- A cell array in which the first element is a function handle. Subsequent elements in the cell array are the arguments to pass to the callback function.
- A character vector containing a valid MATLAB expression (not recommended). MATLAB evaluates this expression in the base workspace.

Use this callback function to execute commands when the user selects a different node in the tree.

This callback function can access specific information about the user's interaction with the tree, such as the selected nodes. MATLAB passes this information in a SelectedNodesChangedData object as the second argument to your callback function. In App Designer, the argument is called event. You can query the object properties using dot notation. For example, event. SelectedNodes returns the selected TreeNode object or objects. The SelectedNodesChangedData object is not available to callback functions specified as character vectors.

The following table describes properties of the SelectedNodesChangedData object.

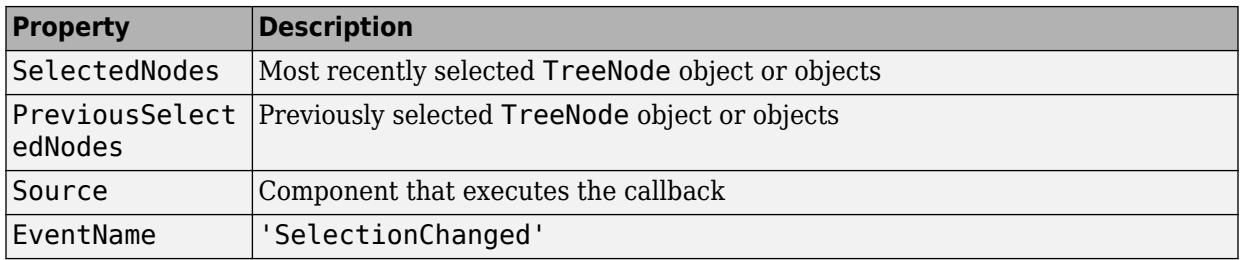

For more information about writing callbacks, see "Write Callbacks in App Designer".

#### **NodeExpandedFcn — Node expanded callback**

'' (default) | function handle | cell array | character vector

Node expanded callback, specified as one of these values:

- A function handle.
- A cell array in which the first element is a function handle. Subsequent elements in the cell array are the arguments to pass to the callback function.
- A character vector containing a valid MATLAB expression (not recommended). MATLAB evaluates this expression in the base workspace.

Use this callback function to execute commands when the user expands a node in the tree.

This callback function can access specific information about the user's interaction with the node. MATLAB passes this information in a NodeExpandedData object as the second argument to your callback function. In App Designer, the argument is called event. You can query the object properties using dot notation. For example, event.Node returns the TreeNode object that the user collapsed. The NodeExpandedData object is not available to callback functions specified as character vectors.

The following table describes properties of the NodeExpandedData object.

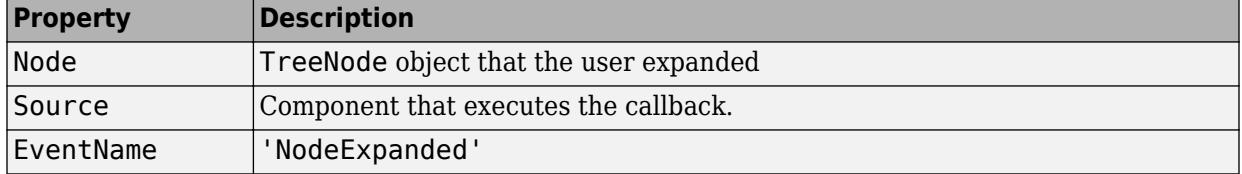

For more information about writing callbacks, see "Write Callbacks in App Designer".

### **NodeCollapsedFcn — Node collapsed callback**

'' (default) | function handle | cell array | character vector

Node collapsed callback, specified as one of these values:

- A function handle.
- A cell array in which the first element is a function handle. Subsequent elements in the cell array are the arguments to pass to the callback function.
- A character vector containing a valid MATLAB expression (not recommended). MATLAB evaluates this expression in the base workspace.

Use this callback function to execute commands when the user collapses a node in the tree.

This callback function can access specific information about the user's interaction with the node. MATLAB passes this information in a NodeCollapsedData object as the second argument to your callback function. In App Designer, the argument is called event. You can query the object properties using dot notation. For example, event.Node returns the TreeNode object that the user collapsed. The NodeCollapsedData object is not available to callback functions specified as character vectors.

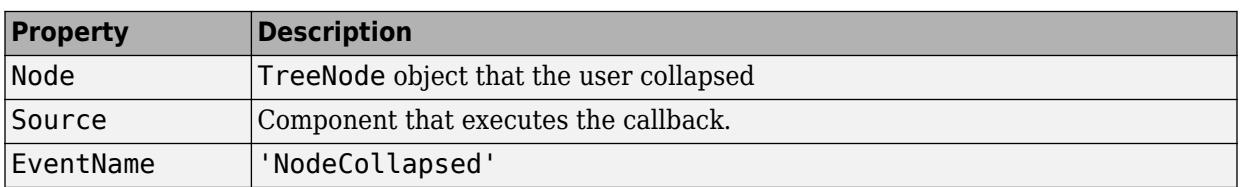

The following table describes properties of the NodeCollapsedData object.

For more information about writing callbacks, see "Write Callbacks in App Designer".

#### **NodeTextChangedFcn — Node text changed callback**

'' (default) | function handle | cell array | character vector

Node text changed callback, specified as one of these values:

- A function handle.
- A cell array in which the first element is a function handle. Subsequent elements in the cell array are the arguments to pass to the callback function.
- A character vector containing a valid MATLAB expression (not recommended). MATLAB evaluates this expression in the base workspace.

Use this callback function to execute commands when the user changes the text for a node in the tree.

This callback function can access specific information about the user's interaction with the tree node. MATLAB passes this information in a NodeTextChangedData object as the second argument to your callback function. In App Designer, the argument is called event. You can query the object properties using dot notation. For example, event.PreviousText returns the previous node text. The NodeTextChangedData object is not available to callback functions specified as character vectors.

The following table describes the properties of the NodeTextChangedData object.

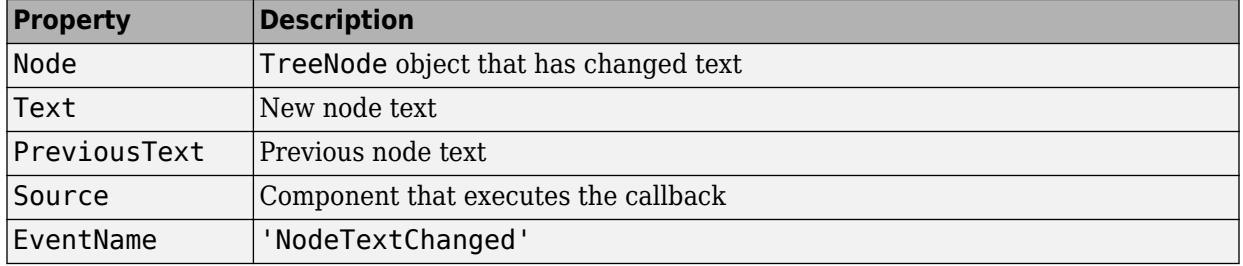

For more information about writing callbacks, see "Write Callbacks in App Designer".

#### **CreateFcn — Creation function**

'' (default) | function handle | cell array | character vector

Object creation function, specified as one of these values:

- Function handle.
- Cell array in which the first element is a function handle. Subsequent elements in the cell array are the arguments to pass to the callback function.
- Character vector containing a valid MATLAB expression (not recommended). MATLAB evaluates this expression in the base workspace.

For more information about specifying a callback as a function handle, cell array, or character vector, see "Write Callbacks in App Designer".

This property specifies a callback function to execute when MATLAB creates the object. MATLAB initializes all property values before executing the CreateFcn callback. If you do not specify the CreateFcn property, then MATLAB executes a default creation function.

Setting the CreateFcn property on an existing component has no effect.

If you specify this property as a function handle or cell array, you can access the object that is being created using the first argument of the callback function. Otherwise, use the [gcbo](#page-4524-0) function to access the object.

#### **DeleteFcn — Deletion function**

'' (default) | function handle | cell array | character vector

Object deletion function, specified as one of these values:

- Function handle.
- Cell array in which the first element is a function handle. Subsequent elements in the cell array are the arguments to pass to the callback function.
- Character vector containing a valid MATLAB expression (not recommended). MATLAB evaluates this expression in the base workspace.

For more information about specifying a callback as a function handle, cell array, or character vector, see "Write Callbacks in App Designer".

This property specifies a callback function to execute when MATLAB deletes the object. MATLAB executes the DeleteFcn callback before destroying the properties of the object. If you do not specify the DeleteFcn property, then MATLAB executes a default deletion function.

If you specify this property as a function handle or cell array, you can access the object that is being deleted using the first argument of the callback function. Otherwise, use the [gcbo](#page-4524-0) function to access the object.

#### **Callback Execution Control**

#### **Interruptible — Callback interruption**

'on' (default) | 'off'

Callback interruption, specified as 'on' or 'off'. The Interruptible property determines if a running callback can be interrupted.

There are two callback states to consider:

- The running callback is the currently executing callback.
- The interrupting callback is a callback that tries to interrupt the running callback.

Whenever MATLAB invokes a callback, that callback attempts to interrupt the running callback (if one exists). The Interruptible property of the object owning the running callback determines if interruption is allowed. The Interruptible property has two possible values:

- 'on' Allows other callbacks to interrupt the object's callbacks. The interruption occurs at the next point where MATLAB processes the queue, such as when there is a [drawnow](#page-3361-0), [figure](#page-3925-0), [uifigure](#page-17122-0), [getframe](#page-4741-0), [waitfor](#page-16005-0), or [pause](#page-10561-0) command.
	- If the running callback contains one of those commands, then MATLAB stops the execution of the callback at that point and executes the interrupting callback. MATLAB resumes executing the running callback when the interrupting callback completes.
	- If the running callback does not contain one of those commands, then MATLAB finishes executing the callback without interruption.
- 'off' Blocks all interruption attempts. The BusyAction property of the object owning the interrupting callback determines if the interrupting callback is discarded or put into a queue.

**Note** Callback interruption and execution behave differently in these situations:

- If the interrupting callback is a DeleteFcn, CloseRequestFcn or SizeChangedFcn callback, then the interruption occurs regardless of the Interruptible property value.
- If the running callback is currently executing the waitfor function, then the interruption occurs regardless of the Interruptible property value.
- Timer objects execute according to schedule regardless of the Interruptible property value.

When an interruption occurs, MATLAB does not save the state of properties or the display. For example, the object returned by the [gca](#page-4519-0) or [gcf](#page-4530-0) command might change when another callback executes.

#### **BusyAction — Callback queuing**

'queue' (default) | 'cancel'

Callback queuing, specified as 'queue' or 'cancel'. The BusyAction property determines how MATLAB handles the execution of interrupting callbacks. There are two callback states to consider:

- The running callback is the currently executing callback.
- The interrupting callback is a callback that tries to interrupt the running callback.

Whenever MATLAB invokes a callback, that callback attempts to interrupt a running callback. The Interruptible property of the object owning the running callback determines if interruption is permitted. If interruption is not permitted, then the BusyAction property of the object owning the interrupting callback determines if it is discarded or put in the queue. These are possible values of the BusyAction property:

- 'queue' Puts the interrupting callback in a queue to be processed after the running callback finishes execution.
- 'cancel' Does not execute the interrupting callback.

#### **BeingDeleted — Deletion status**

'off' | 'on'

This property is read-only.

Deletion status, returned as 'off' or 'on'. MATLAB sets the BeingDeleted property to 'on' when the DeleteFcn callback begins execution. The BeingDeleted property remains set to 'on' until the component object no longer exists.

Check the value of the BeingDeleted property to verify that the object is not about to be deleted before querying or modifying it.

#### **Parent/Child**

#### **Parent — Parent container**

Figure object (default) | Panel object | Tab object | ButtonGroup object | GridLayout object

Parent container, specified as a Figure object created using the [uifigure](#page-17122-0) function, or one of its child containers: Tab, Panel, ButtonGroup, or GridLayout. If no container is specified, MATLAB calls the uifigure function to create a new Figure object that serves as the parent container.

### **Children — Children**

empty GraphicsPlaceholder array (default) | array of TreeNode objects

Children, returned as an array of TreeNode objects.

You cannot add or remove children using the Children property, but you can use the property to view the list of children. The order of the children reflects the order of the child nodes displayed on the screen. To add a child to this list, set the Parent property of the child component to be the Tree object.

To reorder the children, use the [move](#page-12307-0) function.

Objects with the HandleVisibility property set to 'off' do not list in the Children property.

#### **HandleVisibility — Visibility of object handle**

```
'on' (default) | 'callback' | 'off'
```

```
Visibility of the object handle, specified as 'on', 'callback', or 'off'.
```
This property controls the visibility of the object in its parent's list of children. When an object is not visible in its parent's list of children, it is not returned by functions that obtain objects by searching the object hierarchy or querying properties. These functions include [get](#page-4707-0), [findobj](#page-4125-0), [clf](#page-1629-0), and [close](#page-1635-0). Objects are valid even if they are not visible. If you can access an object, you can set and get its properties, and pass it to any function that operates on objects.

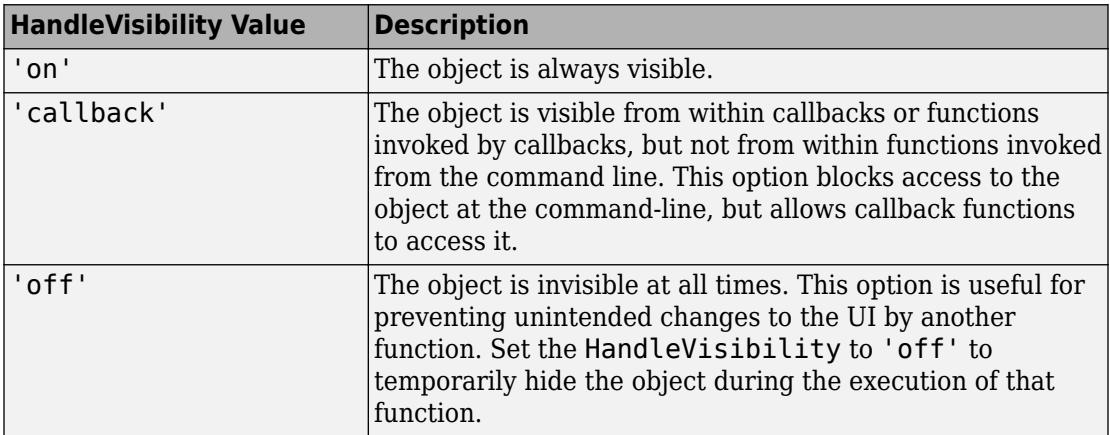

#### **Identifiers**

#### **Type — Type of graphics object**

'uitree'

This property is read-only.

Type of graphics object, returned as 'uitree'.

#### **Tag — Object identifier**

'' (default) | character vector | string scalar

Object identifier, specified as a character vector or string scalar. You can specify a unique Tag value to serve as an identifier for an object. When you need access to the object elsewhere in your code, you can use the [findobj](#page-4125-0) function to search for the object based on the Tag value.

#### **UserData — User data**

[] (default) | array

User data, specified as any MATLAB array. For example, you can specify a scalar, vector, matrix, cell array, character array, table, or structure. Use this property to store arbitrary data on an object.

If you are working in App Designer, create public or private properties in the app to share data instead of using the UserData property. For more information, see "Share Data Within App Designer Apps".

### **See Also**

[appdesigner](#page-16614-0) | [scroll](#page-16854-0) | [uitree](#page-12320-0) | [uitreenode](#page-12326-0)

**Introduced in R2017b**

## **TreeNode Properties**

Control appearance and behavior of tree node

### **Description**

Tree nodes are the items listed in a tree hierarchy. The [uitreenode](#page-12326-0) function creates a tree node and sets any required properties before displaying it. By changing tree node property values, you can modify certain aspects of its appearance and behavior. Use dot notation to refer to a specific object and property.

```
uf = uifigure;tree = uitre(uf);node = uitreenode(tree);
node.Text = 'Item 1';
```
### **Properties**

**Node**

```
Text — Node text
```
'Tree Node' (default) | character vector | string scalar

Node text, specified as a character vector or string scalar.

### **NodeData — Node data**

[] (default) | array

Node data, specified as an array of any type. Specify NodeData to share node-relevant data within your app code.

#### **Icon — Icon image file**

' ' (default) | character vector | string scalar

Icon image file, specified as a character vector or string scalar. Specify a file name that is on the MATLAB path when the user runs the app. Alternatively, specify a full path to the image file.

#### **Callbacks**

#### **CreateFcn — Creation function**

'' (default) | function handle | cell array | character vector

Object creation function, specified as one of these values:

- Function handle.
- Cell array in which the first element is a function handle. Subsequent elements in the cell array are the arguments to pass to the callback function.
- Character vector containing a valid MATLAB expression (not recommended). MATLAB evaluates this expression in the base workspace.

For more information about specifying a callback as a function handle, cell array, or character vector, see "Write Callbacks in App Designer".

This property specifies a callback function to execute when MATLAB creates the object. MATLAB initializes all property values before executing the CreateFcn callback. If you do not specify the CreateFcn property, then MATLAB executes a default creation function.

Setting the CreateFcn property on an existing component has no effect.

If you specify this property as a function handle or cell array, you can access the object that is being created using the first argument of the callback function. Otherwise, use the [gcbo](#page-4524-0) function to access the object.

#### **DeleteFcn — Deletion function**

'' (default) | function handle | cell array | character vector

Object deletion function, specified as one of these values:

- Function handle.
- Cell array in which the first element is a function handle. Subsequent elements in the cell array are the arguments to pass to the callback function.
- Character vector containing a valid MATLAB expression (not recommended). MATLAB evaluates this expression in the base workspace.

For more information about specifying a callback as a function handle, cell array, or character vector, see "Write Callbacks in App Designer".

This property specifies a callback function to execute when MATLAB deletes the object. MATLAB executes the DeleteFcn callback before destroying the properties of the object. If you do not specify the DeleteFcn property, then MATLAB executes a default deletion function.

If you specify this property as a function handle or cell array, you can access the object that is being deleted using the first argument of the callback function. Otherwise, use the [gcbo](#page-4524-0) function to access the object.

#### **Callback Execution Control**

#### **Interruptible — Callback interruption**

'on' (default) | 'off'

Callback interruption, specified as 'on' or 'off'. The Interruptible property determines if a running callback can be interrupted.

There are two callback states to consider:

- The running callback is the currently executing callback.
- The interrupting callback is a callback that tries to interrupt the running callback.

Whenever MATLAB invokes a callback, that callback attempts to interrupt the running callback (if one exists). The Interruptible property of the object owning the running callback determines if interruption is allowed. The Interruptible property has two possible values:

- 'on' Allows other callbacks to interrupt the object's callbacks. The interruption occurs at the next point where MATLAB processes the queue, such as when there is a [drawnow](#page-3361-0), [figure](#page-3925-0), [uifigure](#page-17122-0), [getframe](#page-4741-0), [waitfor](#page-16005-0), or [pause](#page-10561-0) command.
	- If the running callback contains one of those commands, then MATLAB stops the execution of the callback at that point and executes the interrupting callback. MATLAB resumes executing the running callback when the interrupting callback completes.
	- If the running callback does not contain one of those commands, then MATLAB finishes executing the callback without interruption.
- 'off' Blocks all interruption attempts. The BusyAction property of the object owning the interrupting callback determines if the interrupting callback is discarded or put into a queue.

**Note** Callback interruption and execution behave differently in these situations:

- If the interrupting callback is a DeleteFcn, CloseRequestFcn or SizeChangedFcn callback, then the interruption occurs regardless of the Interruptible property value.
- If the running callback is currently executing the waitfor function, then the interruption occurs regardless of the Interruptible property value.
- Timer objects execute according to schedule regardless of the Interruptible property value.

When an interruption occurs, MATLAB does not save the state of properties or the display. For example, the object returned by the [gca](#page-4519-0) or [gcf](#page-4530-0) command might change when another callback executes.

#### **BusyAction — Callback queuing**

'queue' (default) | 'cancel'

Callback queuing, specified as 'queue' or 'cancel'. The BusyAction property determines how MATLAB handles the execution of interrupting callbacks. There are two callback states to consider:

- The running callback is the currently executing callback.
- The interrupting callback is a callback that tries to interrupt the running callback.

Whenever MATLAB invokes a callback, that callback attempts to interrupt a running callback. The Interruptible property of the object owning the running callback determines if interruption is permitted. If interruption is not permitted, then the BusyAction property of the object owning the interrupting callback determines if it is discarded or put in the queue. These are possible values of the BusyAction property:

- 'queue' Puts the interrupting callback in a queue to be processed after the running callback finishes execution.
- 'cancel' Does not execute the interrupting callback.

#### **BeingDeleted — Deletion status**

'off' | 'on'

This property is read-only.

Deletion status, returned as 'off' or 'on'. MATLAB sets the BeingDeleted property to 'on' when the DeleteFcn callback begins execution. The BeingDeleted property remains set to 'on' until the component object no longer exists.

Check the value of the BeingDeleted property to verify that the object is not about to be deleted before querying or modifying it.

#### **Parent/Child**

**Parent — Parent object**

Tree object | TreeNode object

Parent object, specified as a Tree or TreeNode object.

#### **Children — Children**

empty GraphicsPlaceholder array (default) | array of TreeNode objects

Children, returned as an array of TreeNode objects.

You cannot add or remove children using the Children property, but you can use the property to view the list of children. The order of the children reflects the order of the child nodes displayed on the screen. To add a child to this list, set the Parent property of the child component to be the TreeNode object.

To reorder the children, use the [move](#page-12307-0) function.

Objects with the HandleVisibility property set to 'off' do not list in the Children property.

#### **HandleVisibility — Visibility of object handle**

'on' (default) | 'callback' | 'off'

Visibility of the object handle, specified as 'on', 'callback', or 'off'.

This property controls the visibility of the object in its parent's list of children. When an object is not visible in its parent's list of children, it is not returned by functions that obtain objects by searching the object hierarchy or querying properties. These functions include [get](#page-4707-0), [findobj](#page-4125-0), [clf](#page-1629-0), and [close](#page-1635-0). Objects are valid even if they are not visible. If you can access an object, you can set and get its properties, and pass it to any function that operates on objects.

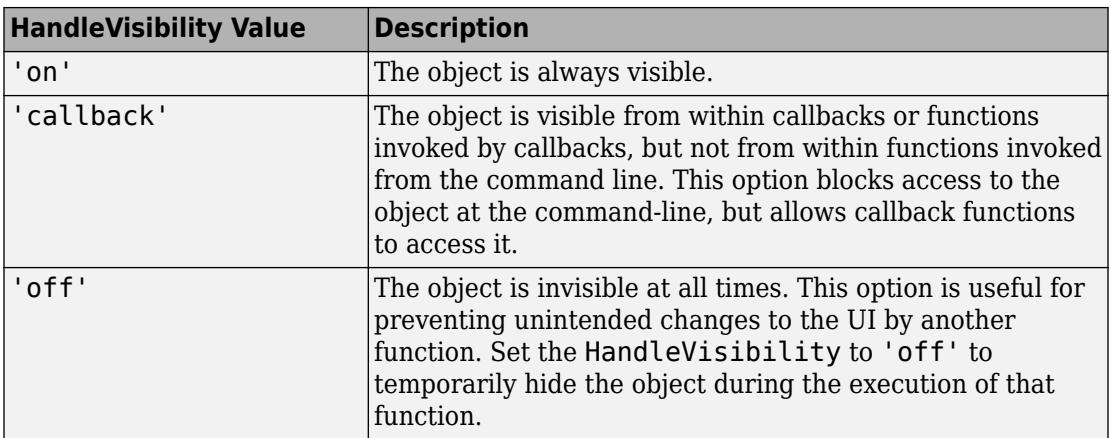

#### **Identifiers**

#### **Type — Type of graphics object**

'uitreenode'

This property is read-only.

Type of graphics object, returned as 'uitreenode'.

#### **Tag — Object identifier**

'' (default) | character vector | string scalar

Object identifier, specified as a character vector or string scalar. You can specify a unique Tag value to serve as an identifier for an object. When you need access to the object elsewhere in your code, you can use the [findobj](#page-4125-0) function to search for the object based on the Tag value.

#### **UserData — User data**

[] (default) | array

User data, specified as any MATLAB array. For example, you can specify a scalar, vector, matrix, cell array, character array, table, or structure. Use this property to store arbitrary data on an object.

If you are working in App Designer, create public or private properties in the app to share data instead of using the UserData property. For more information, see "Share Data Within App Designer Apps".

### **See Also**

[appdesigner](#page-16614-0) | [uitree](#page-12320-0) | [uitreenode](#page-12326-0)

**Introduced in R2017b**

# <span id="page-12300-0"></span>**collapse**

**Package:** matlab.ui.container

Collapse tree node

# **Syntax**

```
collapse(parent)
collapse(parent,'all')
```
# **Description**

collapse(parent) collapses the nodes of the parent tree or tree node. If parent is a Tree object, then the top-level nodes in the tree display in a collapsed state. Any children beyond the top level do not collapse. If parent is a TreeNode object, then the specified node displays in a collapsed state, but the children inside that node do not collapse.

collapse(parent,'all') collapses all child nodes of the parent tree or tree node.

# **Examples**

### **Collapse Top-Level Nodes**

Create a tree that has three levels of nodes, and expand all of the nodes.

```
f = uifigure;
tree = uitree(f,'Position',[20 20 175 100]);
% First level nodes
category1 = uitreenode(tree,'Text','Runners');
category2 = uitreenode(tree,'Text','Cyclists');
% Second level nodes
equip1 = uitreenode(category1,'Text','Equipment');
```

```
equip2 = uitreenode(category2,'Text','Equipment');
% Third level nodes
shoes = uitreenode(equip1, 'Text', 'Running Shoes');
bike = uitreenode(equip2,'Text','Bicycle');
helmet = uitreenode(equip2,'Text','Helmet');
```

```
% Expand all nodes
expand(tree','all');
```
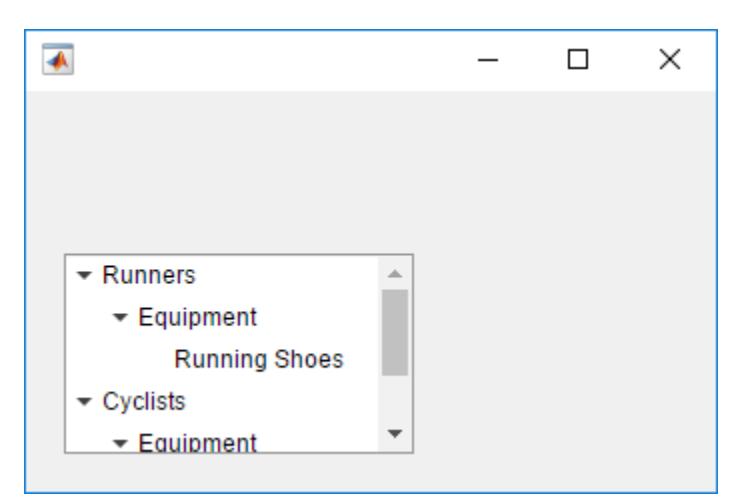

Collapse the top-level nodes.

collapse(tree)

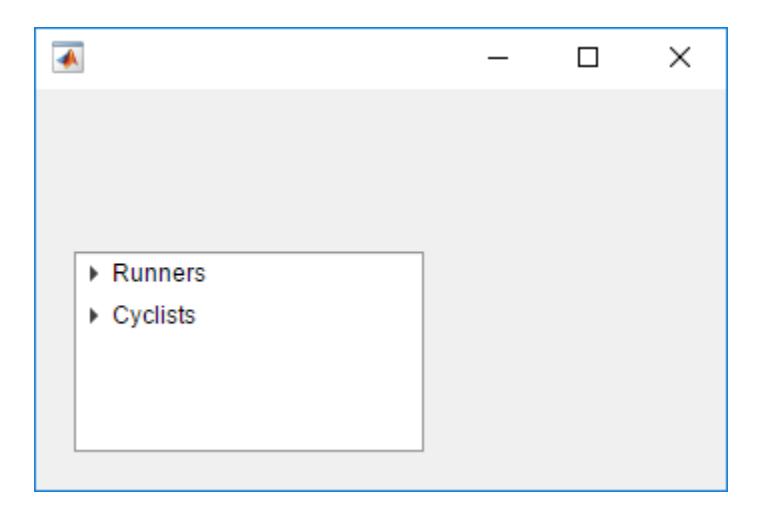

Expand the Cyclists node.

expand(category2)

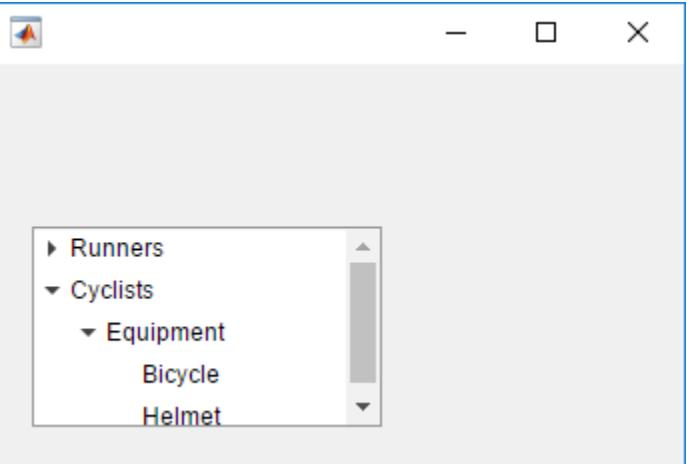

The Equipment child node is already expanded because the previous collapse command collapsed only the Cyclists node. If you want to collapse all the child nodes, specify the 'all' option when you call the collapse function.

## **Input Arguments**

### **parent — Parent tree or node**

Tree object | TreeNode object

Parent tree or node, specified as a Tree object or TreeNode object.

### **See Also** [appdesigner](#page-16614-0) | [expand](#page-12304-0) | [move](#page-12307-0) | [scroll](#page-16854-0) | [uitree](#page-12320-0) | [uitreenode](#page-12326-0)

**Introduced in R2017b**

# <span id="page-12304-0"></span>**expand**

**Package:** matlab.ui.container

Expand tree node

# **Syntax**

```
expand(parent)
expand(parent,'all')
```
# **Description**

expand(parent) expands the nodes of a tree or tree node. If parent is a Tree object, then the top-level nodes display in an expanded state. If parent is a TreeNode object, then that node displays in an expanded state.

expand(parent,'all') expands all nodes of a tree or tree node.

# **Examples**

### **Expand Nodes in a Tree**

Create a tree that has three levels of nodes. By default, the nodes display in a collapsed state.

```
f = uifigure;
tree = uitree(f,'Position',[20 20 175 100]);
% First level nodes
category1 = uitreenode(tree,'Text','Runners');
category2 = uitreenode(tree,'Text','Cyclists');
% Second level nodes
equip1 = uitreenode(category1,'Text','Equipment');
```

```
equip2 = uitreenode(category2,'Text','Equipment');
% Third level nodes
shoes = uitreenode(equip1, 'Text', 'Running Shoes');
bike = uitreenode(equip2,'Text','Bicycle');
helmet = uitreenode(equip2,'Text','Helmet');
```
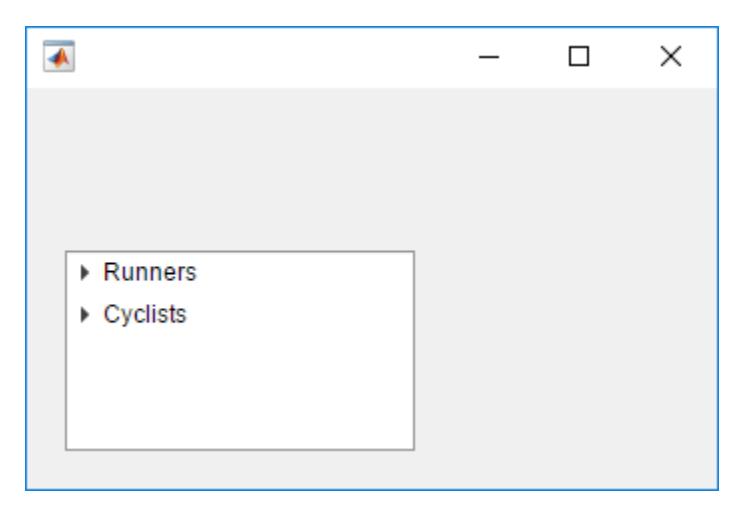

Expand the top-level nodes.

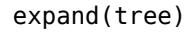

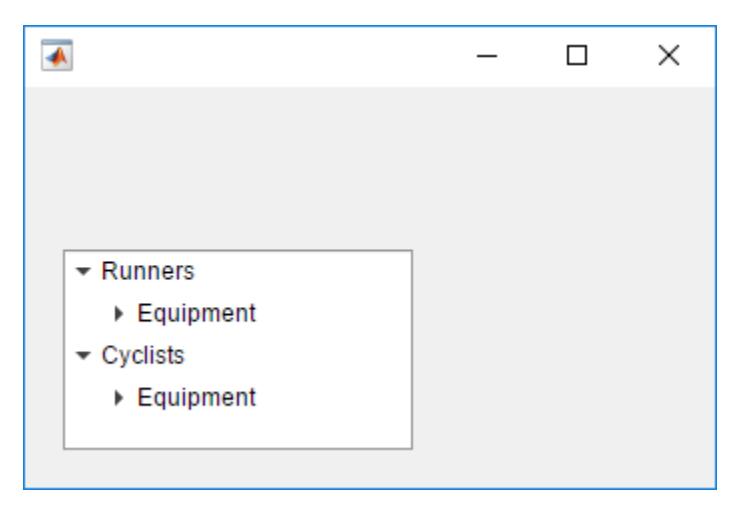

Expand all the nodes in the tree.

expand(tree,'all')

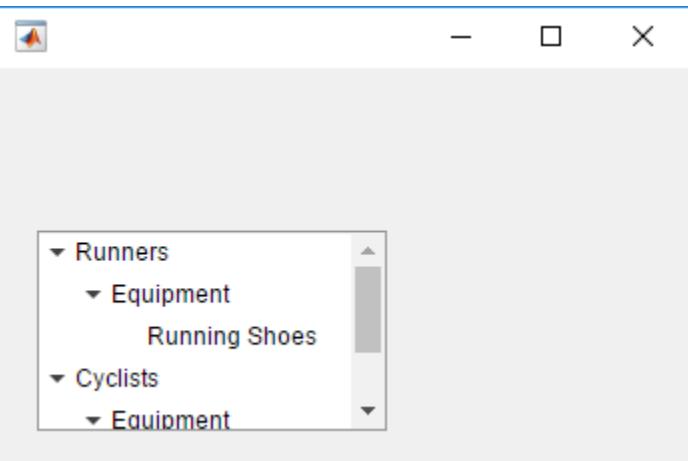

# **Input Arguments**

### **parent — Parent tree or node**

Tree object | TreeNode object

Parent tree or node, specified as a Tree object or TreeNode object.

### **See Also**

[appdesigner](#page-16614-0) | [collapse](#page-12300-0) | [move](#page-12307-0) | [scroll](#page-16854-0) | [uitree](#page-12320-0) | [uitreenode](#page-12326-0)

**Introduced in R2017b**

### <span id="page-12307-0"></span>**move**

**Package:** matlab.ui.container

Move tree node

### **Syntax**

```
move(targetnode,siblingnode)
move(targetnode,siblingnode,location)
```
## **Description**

move (targetnode, sibling node) moves the target node after the specified sibling node.

move(targetnode, siblingnode, location) moves the target node after or before the specified sibling node. Specify location as 'after' or 'before'.

### **Examples**

### **Change the Order of Two Nodes**

Create a tree containing two top-level nodes that each contain a child node.

```
f = uifigure;
tree = uitree(f,'Position',[20 20 200 150]);
node1 = uitreenode(tree,'Text','Runners');
node2 = uitreenode(tree,'Text','Cyclists');
runner = uitreenode(node1,'Text','Joe');
cyclist = uitreenode(node2,'Text','Rajeev');
```
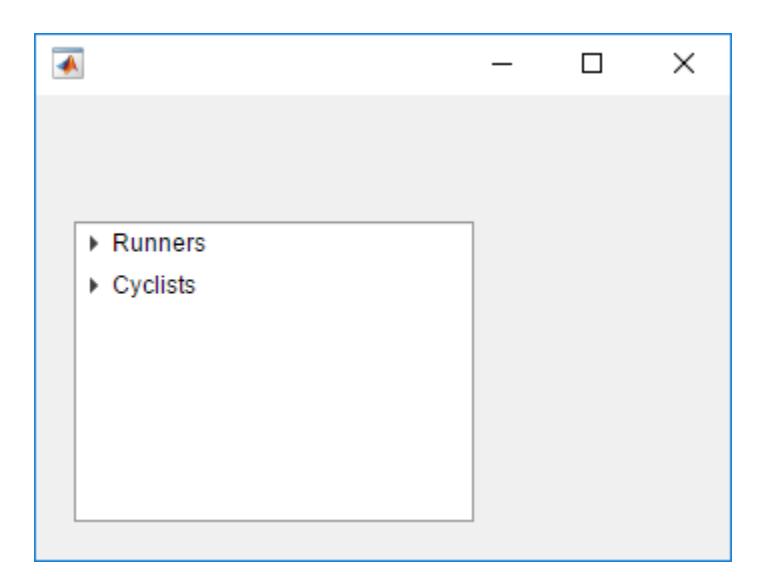

Move Cyclists before Runners.

```
move(node2,node1,'before');
```
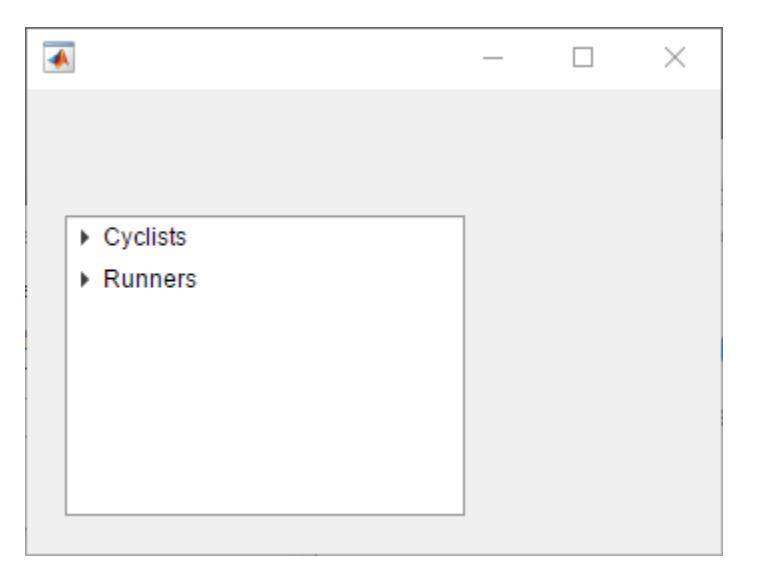

Move Cyclists after Runners. Since the default value of location is 'after', you can omit that argument.

move(node2,node1);

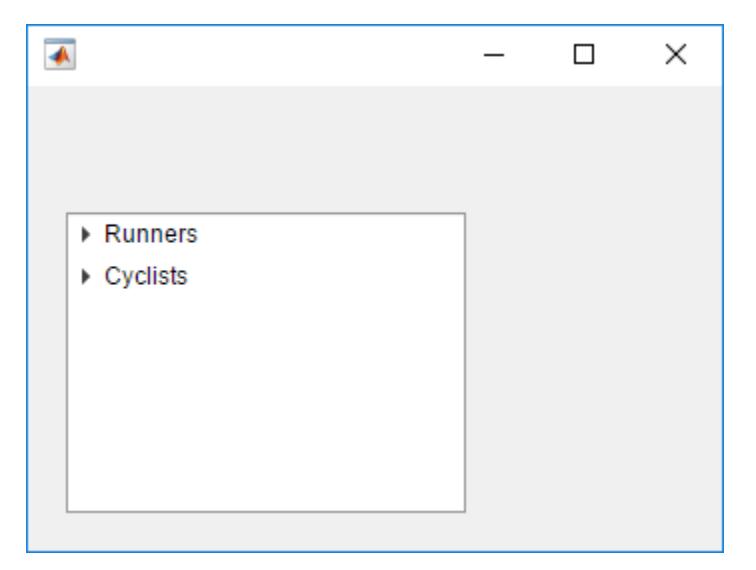

### **Input Arguments**

#### **targetnode — Target node**

TreeNode object

Target node, specified as a TreeNode object.

### **siblingnode — Sibling node**

TreeNode object

Sibling node, specified as a TreeNode object.

**location — Target location** 'after' (default) | 'before'

Target location, specified as 'after' or 'before'.

### **See Also**

[appdesigner](#page-16614-0) | [collapse](#page-12300-0) | [expand](#page-12304-0) | [scroll](#page-16854-0) | [uitree](#page-12320-0) | [uitreenode](#page-12326-0)

**Introduced in R2017b**

# **uiconfirm**

Create confirmation dialog box

## **Syntax**

```
uiconfirm(f,message,title)
uiconfirm(f,message,title,Name,Value)
selection = uiconfirm( )
```
## **Description**

uiconfirm(f,message,title) displays a modal in-app confirmation dialog box in target figure f. The target figure must be created with the [uifigure](#page-17122-0) function. This syntax displays two options for the user to select, **OK** and **Cancel**. The figure behind the dialog box is not accessible while the dialog box is displaying, but the MATLAB command prompt is accessible.

uiconfirm(f,message,title,Name,Value) displays the confirmation dialog box with one or more Name, Value pair arguments that customize the appearance and behavior of the dialog box. For example, you can specify a custom set of options in the dialog box instead of the default, **OK** and **Cancel**.

selection = uiconfirm( \_\_\_ ) returns the user's selection as a character vector. Specify the selection output argument with any of the previous syntaxes. When you use this syntax, the MATLAB command prompt is not accessible while the dialog box is displaying.

### **Examples**

### **Specify Different Icon**

Create a dialog box that displays the warning icon instead of the default question icon.
```
f = uifigure;
selection = uiconfirm(f,'Close document?','Confirm Close',...
                          'Icon','warning');
```
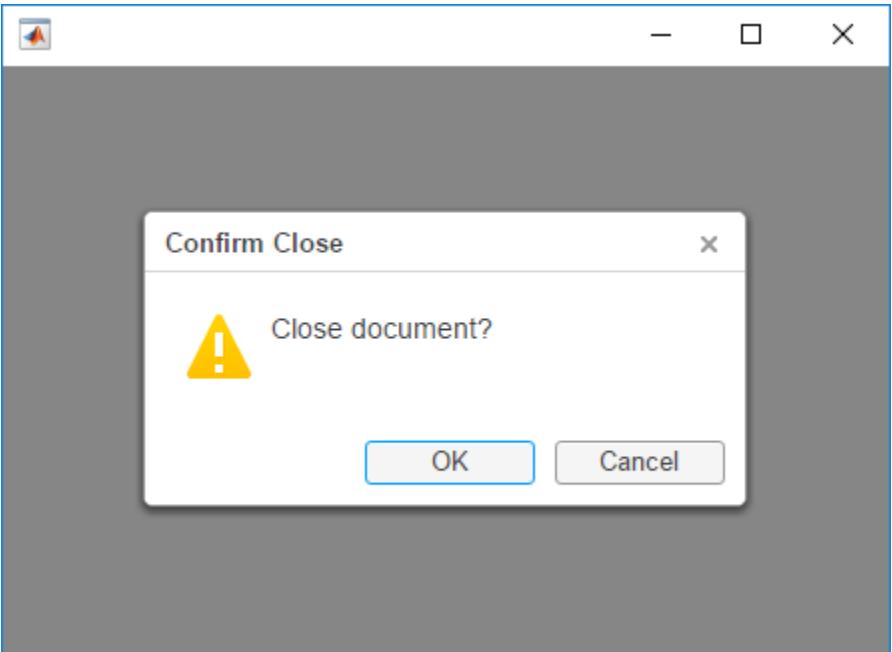

When the user selects an option, uiconfirm returns that choice as a character vector.

#### **Specify Custom Options**

Create a confirmation dialog containing three options: **Overwrite**, **Save as new**, and **Cancel**. Specify **Save as new** as the default option, and specify **Cancel** as the option that maps to the cancel behavior.

```
f = uifigure;
msg = 'Saving these changes will overwrite previous changes.';
title = 'Confirm Save';
selection = uiconfirm(f, msg, title, ... 'Options',{'Overwrite','Save as new','Cancel'},...
            'DefaultOption',2,'CancelOption',3);
```
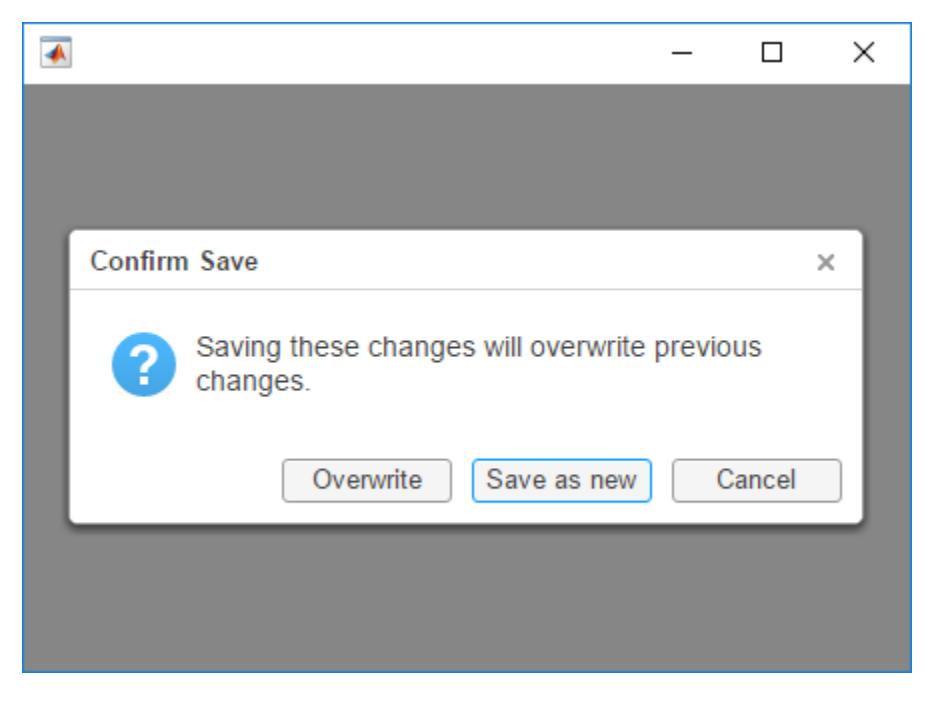

When the user selects an option, uiconfirm returns their selection as a character vector.

#### **Define CloseFcn Callback**

The CloseFcn name-value pair argument is useful for executing specific tasks when the dialog box closes.

In the MATLAB Editor, create a new function called mycallback.m that contains the following code. This callback function displays the SelectedOption field in a struct called event. MATLAB automatically passes this struct as the second argument to the callback function.

```
function mycallback(src,event)
    display(event.SelectedOption);
end
```
In the MATLAB Command Window, execute the following code to create a confirmation dialog box that specifies mycallback as the value for CloseFcn.

```
f = uifigure;
uiconfirm(f,'Close document?','Confirm Close',...
             'CloseFcn',@mycallback);
```
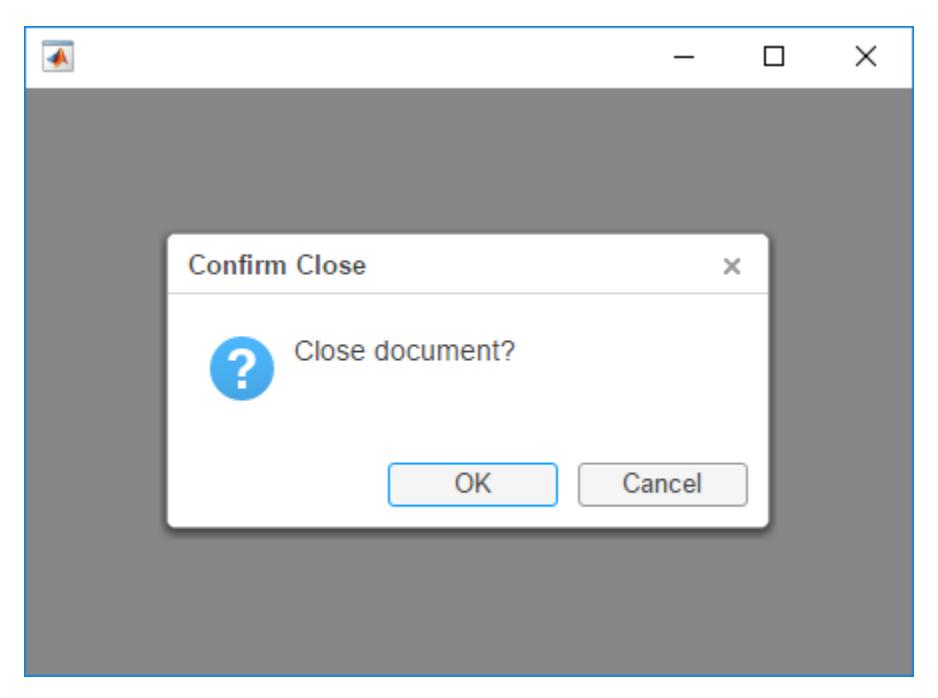

When the user selects an option, the value of SelectedOption displays in the Command Window.

#### **Define CloseFcn Callback in App Designer**

To create a confirmation dialog box in App Designer that has a CloseFcn callback, write the callback as a private function in App Designer.

Start by selecting **Code View**. Then create a private function by selecting **Function** > **Private Function**.

Next, write the private function so that it matches this code:

```
function mycallback(app,src,event)
    display(event.SelectedOption);
end
```
Add this command to the callback function that you want to display the dialog box. In this case, the target figure is app.UIFigure, which is the default name for the figure in App Designer.

```
uiconfirm(app.UIFigure,'Close document?','Confirm Close',...
             'CloseFcn',@(src,event)mycallback(app,src,event));
```
Save and run your app. When the user triggers the callback that creates the dialog box, the dialog box displays in the app.

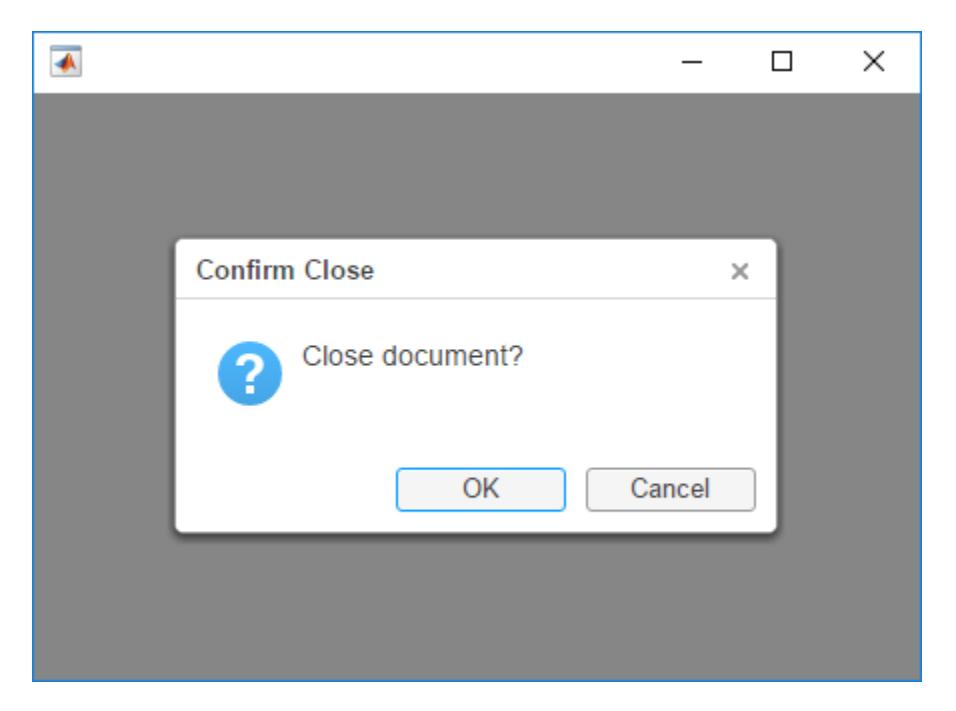

## **Input Arguments**

### **f — Target figure**

Figure object

Target figure, specified as a Figure object. The figure must be created with the uifigure function.

### **message — Message to display**

character vector | cell array of character vectors | string array

Message to display, specified as a character vector, cell array of character vectors, or string array. Specify a cell array or string array when your message has multiple lines of text. Each element in the array corresponds to a different line of text.

### **title — Dialog box title**

character vector | string scalar

Dialog box title, specified as a character vector or string scalar.

### **Name-Value Pair Arguments**

Specify optional comma-separated pairs of Name,Value arguments. Name is the argument name and Value is the corresponding value. Name must appear inside quotes. You can specify several name and value pair arguments in any order as Name1,Value1,...,NameN,ValueN.

```
Example: selection = uiconfirm(f,message,title,'Options',
{'Save','Delete','Quit'}) specifies three custom options for the dialog box.
```
### **Options — Custom options**

{'OK','Cancel'} (default) | cell array of character vectors | string array

Custom options, specified as a cell array of character vectors or a string array.

#### **Icon — Icon**

'question' (default) | predefined icon | custom icon

Icon, specified as a predefined icon or a custom icon.

#### **Predefined Icon**

This table lists the values for the predefined icons. For example, to show the check mark icon, specify the name-value pair 'Icon','success'.

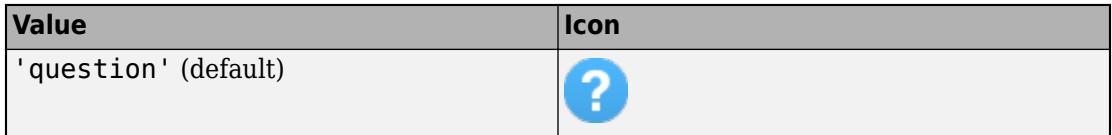

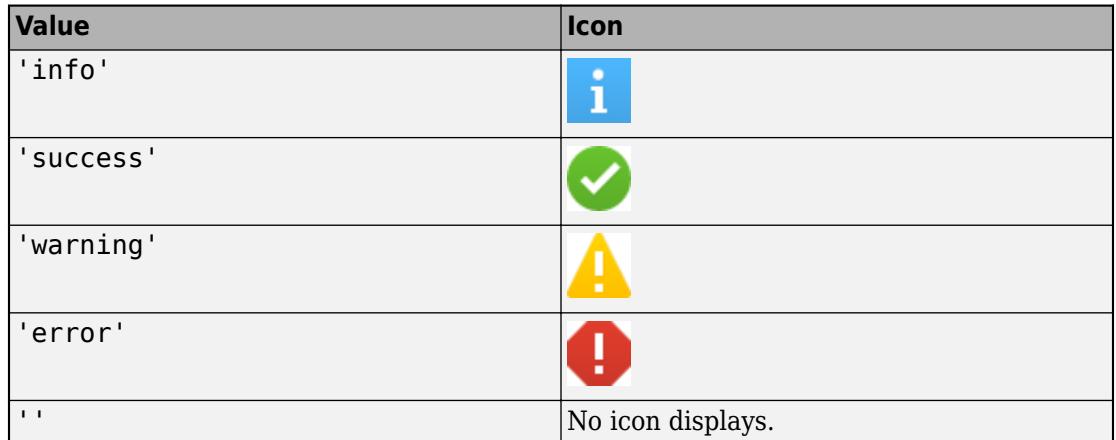

#### **Custom Icon**

Specify a custom icon as one of these values:

- A character vector that specifies the file name of an SVG, JPEG, GIF, or PNG image that is on the MATLAB path. Alternatively, you can specify a full path to the image file.
- A truecolor image array. See "Image Types" for more information.

### **DefaultOption — Default option**

1 (default) | character vector | string scalar | whole number

Default option, specified as a character vector, string scalar, or a whole number. The default option corresponds to the button in the dialog box that has focus by default.

When you specify a character vector or string scalar, it must match an element in the Options array. However, if you are calling uiconfirm without the Options argument, then DefaultOption must be 'OK' or 'Cancel'.

When you specify a whole number, it must be in the range [1, n], where n is the length of the Options array. If you are calling uiconfirm without the Options argument, then DefaultOption must be 1 or 2.

### **CancelOption — Cancel option**

2 (default) | character vector | string scalar | whole number

Cancel option, specified as a character vector, string scalar, or a whole number. The cancel option specifies which option maps to cancel actions in the dialog box.

When you specify a character vector or string scalar, it must match an element in the Options array. However, if you are calling uiconfirm without the Options argument, then CancelOption must be 'OK' or 'Cancel'.

When you specify a whole number, it must be in the range [1, n], where n is the length of the Options array. If you are calling uiconfirm without the Options argument, then CancelOption must be 1 or 2.

#### **CloseFcn — Close callback function**

'' (default) | function handle | cell array | character vector

Close callback function, specified as one of these values:

- A function handle.
- A cell array in which the first element is a function handle. Subsequent elements in the cell array are the arguments to pass to the callback function.
- A character vector containing a valid MATLAB expression (not recommended). MATLAB evaluates this expression in the base workspace.

This callback is useful for executing specific tasks when the dialog box closes.

When you specify CloseFcn as a function handle (or cell array containing a function handle), MATLAB passes a struct containing event data as an input argument to the callback function. This struct contains the fields described in the following table.

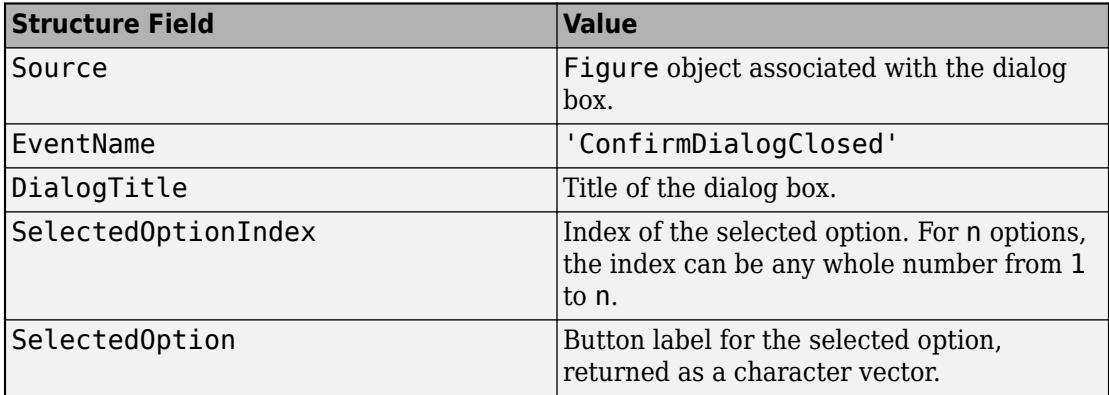

### **See Also**

[questdlg](#page-12131-0) | [uialert](#page-17008-0) | [uifigure](#page-17122-0) | [uiprogressdlg](#page-15448-0)

**Introduced in R2017b**

# <span id="page-12320-0"></span>**uitree**

Create tree component

# **Syntax**

```
t =uitree
```
- $t = u$ itree(Name, Value)
- $t = u$ itree(parent)
- $t =$  uitree(parent, Name, Value)

# **Description**

t = uitree creates a tree in a new figure window and returns the Tree object. MATLAB calls the [uifigure](#page-17122-0) function to create the figure.

 $t = u$  it ree (Name, Value) specifies Tree property values using one or more Name,Value pair arguments.

t = uitree(parent) creates a tree in the specified parent container. The parent can be a Figure created using the [uifigure](#page-17122-0) function, or one of its child containers.

t = uitree(parent,Name,Value) creates the tree in the specified container and sets one or more Tree property values.

# **Examples**

### **Tree with One Node**

Create a tree that contains one node called Sample Data.

```
t = uitree('Position',[20 20 150 150]);
node = uitreenode(t,'Text','Sample Data');
```
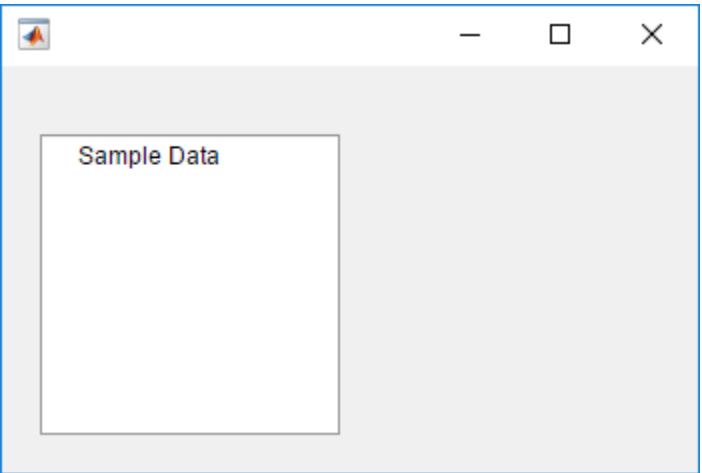

#### **Tree with Nested Nodes and Callback Function**

Create a program file called mytreeapp.m that contains the following commands to create a tree, a set of nested tree nodes, and a callback function for the tree. The SelectionChangedFcn property specifies the function to execute when the user clicks a node in the tree.

```
function mytreeapp
    f = uifigure;
    t = uitree(f, 'Position', [20 20 150 150]);
     % Assign Tree callback in response to node selection
     t.SelectionChangedFcn = @nodechange;
     % First level nodes
     category1 = uitreenode(t,'Text','Runners','NodeData',[]);
     category2 = uitreenode(t,'Text','Cyclists','NodeData',[]);
     % Second level nodes.
     % Node data is age (y), height (m), weight (kg)
    p1 = uitreenode(category1,'Text','Joe','NodeData',[40 1.67 58] );
    p2 = uitreenode(category1,'Text','Linda','NodeData',[49 1.83 90]);
    p3 = uitreenode(category2,'Text','Rajeev','NodeData',[25 1.47 53]);
    p4 = uitreenode(category2,'Text','Anne','NodeData',[88 1.92 100]);
```

```
 % Expand the tree
     expand(t);
     function nodechange(src,event)
         node = event.SelectedNodes;
         display(node.NodeData);
     end
end
```
When the user runs mytreeapp and clicks a node in the tree, MATLAB displays the NodeData for that node.

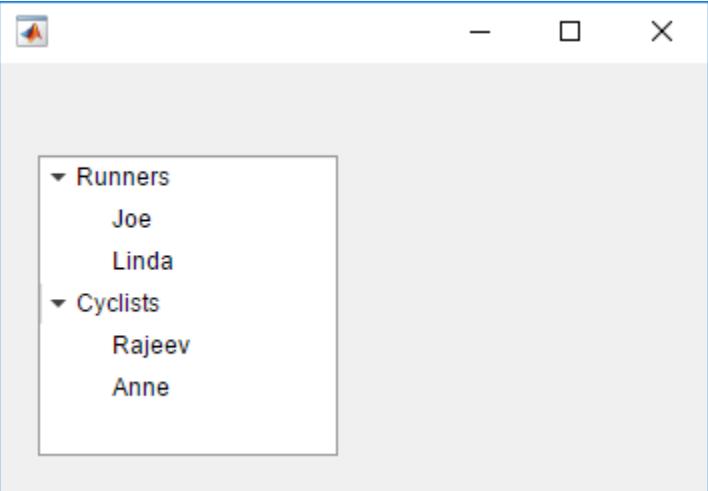

# **Input Arguments**

### **parent — Parent container**

Figure object (default) | Panel object | Tab object | ButtonGroup object | GridLayout object

Parent container, specified as a Figure created using the [uifigure](#page-17122-0) function, or one of its child containers: Tab, Panel, ButtonGroup, or GridLayout. If no container is specified, MATLAB calls the uifigure function to create a new Figure object that serves as the parent container.

### **Name-Value Pair Arguments**

Specify optional comma-separated pairs of Name,Value arguments. Name is the argument name and Value is the corresponding value. Name must appear inside single quotes (' '). You can specify several name and value pair arguments as Name1,Value1,...,NameN,ValueN.

The properties listed here are a subset. For a full list, see [Tree](#page-12278-0).

```
Example: t = uitree('Position', [100 100 150 150]) creates a tree with a
specific location and size.
```
#### **SelectedNodes — Selected nodes**

[] (default) | TreeNode object | array of TreeNode objects

Selected nodes, specified as a TreeNode object or an array of TreeNode objects. Use this property to get or set the selected nodes in a tree.

To allow users to select multiple nodes, set the Multiselect property to 'on'. MATLAB always returns SelectedNodes as a column vector when the tree has multiple selected nodes.

#### **Multiselect — Multiple node selection**

'off' (default) | 'on'

Multiple node selection, specified as 'off' or 'on'. Set this property to 'on' to allow users to select multiple nodes simultaneously.

#### **SelectionChangedFcn — Selection changed callback**

'' (default) | function handle | cell array | character vector

Selection changed callback, specified as one of these values:

- A function handle.
- A cell array in which the first element is a function handle. Subsequent elements in the cell array are the arguments to pass to the callback function.
- A character vector containing a valid MATLAB expression (not recommended). MATLAB evaluates this expression in the base workspace.

Use this callback function to execute commands when the user selects a different node in the tree.

This callback function can access specific information about the user's interaction with the tree, such as the selected nodes. MATLAB passes this information in a SelectedNodesChangedData object as the second argument to your callback function. In App Designer, the argument is called event. You can query the object properties using dot notation. For example, event. SelectedNodes returns the selected TreeNode object or objects. The SelectedNodesChangedData object is not available to callback functions specified as character vectors.

The following table describes properties of the SelectedNodesChangedData object.

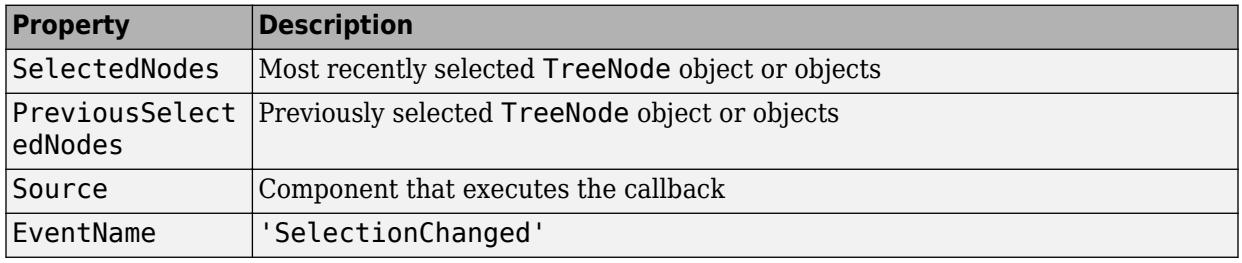

For more information about writing callbacks, see "Write Callbacks in App Designer".

### **Position — Location and size**

[20 20 100 300] (default) | [left bottom width height]

Location and size, specified as a four-element vector of the form [left bottom width height]. This table describes each element in the vector. All measurements are in pixel units.

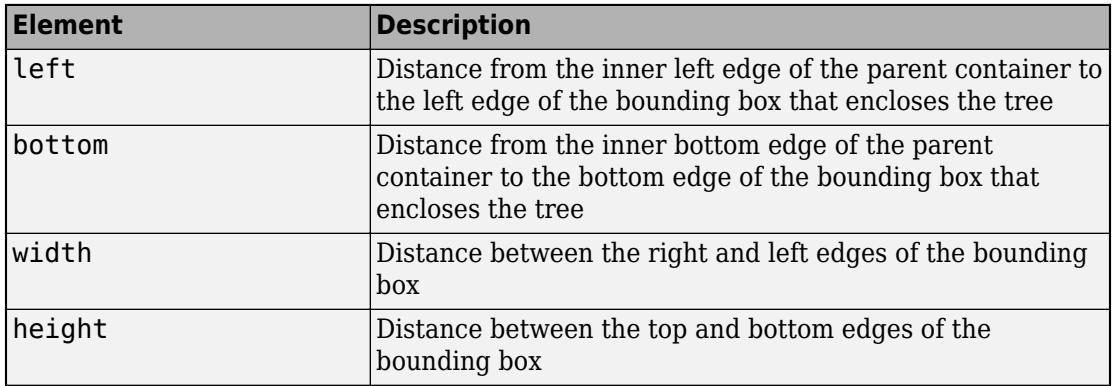

### **See Also**

**Functions** [appdesigner](#page-16614-0) | [scroll](#page-16854-0) | [uitreenode](#page-12326-0)

**Properties** [Tree](#page-12278-0)

### **Topics**

"App That Displays Data in a Hierarchy Using Tree"

**Introduced in R2017b**

# <span id="page-12326-0"></span>**uitreenode**

Create tree node component

## **Syntax**

```
node = uitreenode
node = uitreenode(parent)
node = uitreenode(parent,sibling)
node = uitreenode(parent, sibling, location)
node = uitreende( ____, Name, Value)
```
# **Description**

node = uitreenode creates a tree node UI component inside a tree within a new figure window and returns the TreeNode object. MATLAB calls the [uifigure](#page-17122-0) function to create the figure.

node = uitreenode(parent) creates a tree node in the specified parent container. The parent container can be a Tree or TreeNode object.

node = uitreenode(parent, sibling) creates a tree node in the specified parent container, after the specified sibling node.

```
node = uitreenode(parent, sibling, location) creates a tree node, and places it
after or before the sibling node. Specify location as 'after' or 'before'.
```
node = uitreenode( \_\_\_ ,Name,Value) specifies TreeNode property values using one or more Name, Value pair arguments. Specify Name, Value as the last set of arguments when you use any of the previous syntaxes.

# **Examples**

#### **One Node in a Tree**

Create a tree that contains one node called Sample Data.

```
t = uitree('Position',[20 20 150 150]);
node = uitreenode(t,'Text','Sample Data');
```
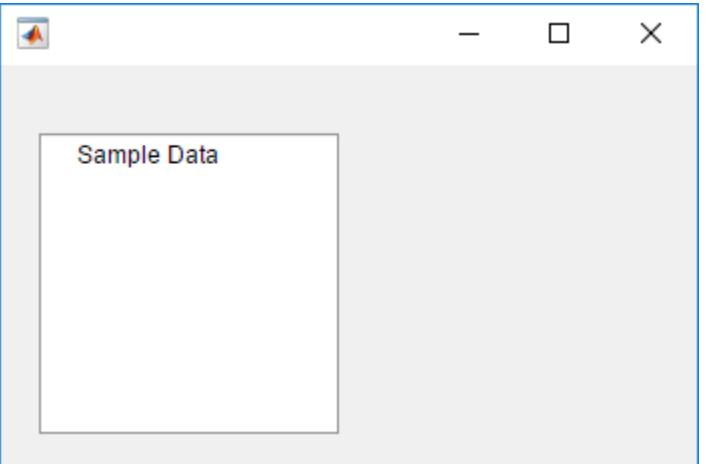

#### **Tree with Nested Nodes**

Create a program file called mytreeapp.m that contains the following commands to create a tree, a set of nested tree nodes, and a callback function for the tree. The SelectionChangedFcn property specifies the function to execute when the user clicks a node in the tree.

```
function mytreeapp
    f = uifigure;
    t = uitree(f, 'Position', [20 20 150 150]);
     % Assign Tree callback in response to node selection
     t.SelectionChangedFcn = @nodechange;
     % First level nodes
    category1 = uitreenode(t,'Text','Runners','NodeData',[]);
     category2 = uitreenode(t,'Text','Cyclists','NodeData',[]);
```

```
 % Second level nodes.
     % Node data is age (y), height (m), weight (kg)
 p1 = uitreenode(category1,'Text','Joe','NodeData',[40 1.67 58] );
 p2 = uitreenode(category1,'Text','Linda','NodeData',[49 1.83 90]);
 p3 = uitreenode(category2,'Text','Rajeev','NodeData',[25 1.47 53]);
 p4 = uitreenode(category2,'Text','Anne','NodeData',[88 1.92 100]);
     % Expand the tree
     expand(t);
     function nodechange(src,event)
         node = event.SelectedNodes;
         display(node.NodeData);
     end
end
```
When the user runs mytreeapp and clicks a node in the tree, MATLAB displays the NodeData for that node.

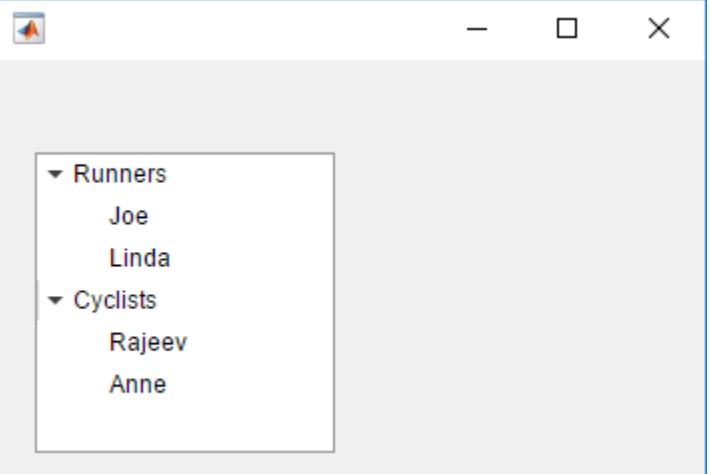

### **Input Arguments**

#### **parent — Parent object**

Tree object | TreeNode object

Parent object, specified as a Tree or TreeNode object.

### **sibling — Sibling node**

TreeNode

Sibling node, specified as a TreeNode object.

#### **location — Location relative to sibling**

'after' (default) | 'before'

Location of the node relative to its sibling, specified as a 'after' or 'before'.

### **Name-Value Pair Arguments**

Specify optional comma-separated pairs of Name,Value arguments. Name is the argument name and Value is the corresponding value. Name must appear inside single quotes (' '). You can specify several name and value pair arguments as Name1,Value1,...,NameN,ValueN.

The properties listed here are a subset. For a full list, see [TreeNode](#page-12293-0).

```
Example: node = uitreenode(t,'Text','Measurements') creates a tree node with
the label, 'Measurements'.
```
#### **Text — Node text**

'Tree Node' (default) | character vector | string scalar

Node text, specified as a character vector or string scalar.

#### **Icon — Icon image file**

' ' (default) | character vector | string scalar

Icon image file, specified as a character vector or string scalar. Specify a file name that is on the MATLAB path when the user runs the app. Alternatively, specify a full path to the image file.

#### **NodeData — Node data**

[] (default) | array

Node data, specified as an array of any type. Specify NodeData to share node-relevant data within your app code.

### **See Also**

**Functions** [collapse](#page-12300-0) | [expand](#page-12304-0) | [move](#page-12307-0) | [scroll](#page-16854-0) | [uitree](#page-12320-0)

### **Properties**

[TreeNode](#page-12293-0)

### **Topics**

"App That Displays Data in a Hierarchy Using Tree"

**Introduced in R2017b**

# <span id="page-12331-0"></span>**readEncodedStrip**

Read data from specified strip

# **Syntax**

```
stripData = readEncodedStrip(t,stripNumber)
[Y,Cb,Cr] = readEncodedStrip(t,stripNumber)
```
## **Description**

stripData = readEncodedStrip(t,stripNumber) returns the image data from the strip specified by stripNumber from the TIFF file represented by the Tiff object t.

The readEncodedStrip function trims the area in a strip that falls outside of the ImageLength boundary. Therefore, image data from a strip at the bottom edge of the image can have different dimensions.

[Y,Cb,Cr] = readEncodedStrip(t,stripNumber) returns the YCbCr components of the strip data specified by stripNumber from the TIFF file represented by the Tiff object t. Use this syntax only with images that have a YCbCr photometric interpretation.

Depending upon the values of the YCbCrSubSampling tag, the size of the Cb component can differ from the Y component.

## **Examples**

### **Read Strip of Data from TIFF Image**

Read a strip of image data from a TIFF file that contains an image with a stripped layout.

```
t = Tiff('peppers_RGB_stripped.tif','r');
```
Determine the number of strips and the length of the strip in the image.

```
numberOfStrips(t)
```

```
ans = 6getTag(t,'RowsPerStrip')
ans = 35
```
Read and display the third strip of the image. The readEncodedStrip function trims the area in a strip that falls outside of the ImageLength boundary. Therefore, image data from a strip at the bottom edge of the image can have different dimensions.

```
strip = readEncodedString(t,3);imshow(strip);
title('3^{rd} Strip Peppers Image');
```
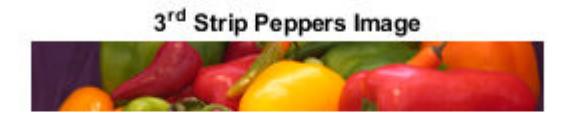

Close the Tiff object.

close(t);

#### **Read Strip of Data from YCbCr TIFF Image**

Read a strip of image data from a YCbCr TIFF file that contains an image with a stripped layout.

```
t = Tiff('peppers_YCbCr_stripped.tif','r');
```
Determine the number of strips and the length of each strip in the image.

```
numberOfStrips(t)
ans = 6getTag(t,'RowsPerStrip')
```
ans  $= 35$ 

Read and display the Y component of the third strip of the image. The readEncodedStrip function trims the area in a strip that falls outside of the ImageLength boundary. Therefore, image data from a strip at the bottom edge of the image can have different dimensions.

```
[Y, Cb, Cr] = readEncodeString(t, 3);imshow(Y);
title('3^{rd} Strip of Peppers Image (YCbCr)')
```
3<sup>rd</sup> Strip of Peppers Image (YCbCr)

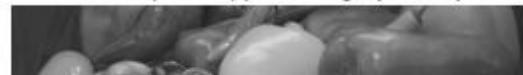

Close the Tiff object.

close(t);

### **Input Arguments**

#### **t — Tiff object** Tiff object

Tiff object representing a TIFF file. Use the [Tiff](#page-14923-0) function to create the object.

#### **stripNumber — Strip number** positive integer

Strip number, specified as a positive integer. Strip numbers are one-based numbers.

Example: 15 Data Types: double

# **Output Arguments**

### **stripData — Strip data**

numeric array

Strip data, returned as a numeric array.

#### **Y — Luma component**

numeric array

Luma component of the strip data, returned as a two-dimensional numeric array.

#### **Cb — Blue-difference chroma component**

numeric array

Blue-difference chroma component of the strip data, returned as a two-dimensional numeric array.

#### **Cr — Red-difference chroma component**

numeric array

Red-difference chroma component of the strip data, returned as a two-dimensional numeric array.

# **Algorithms**

### **References**

This function corresponds to the TIFFReadEncodedStrip function in the LibTIFF C API. To use this method, you must be familiar with the TIFF specification and technical notes. View this documentation at [LibTIFF - TIFF Library and Utilities](http://www.simplesystems.org/libtiff/).

## **See Also**

[Tiff](#page-14923-0) | [isTiled](#page-7965-0) | [readEncodedTile](#page-12336-0)

### **Topics**

"Importing Images"

"Exporting to Images"

### **Introduced in R2009b**

# <span id="page-12336-0"></span>**readEncodedTile**

Read data from specified tile

# **Syntax**

```
tileData = readEncodedTile(t,tileNumber)
[Y,Cb,Cr] = readEncodedTile(t,tileNumber)
```
# **Description**

tileData = readEncodedTile(t,tileNumber) returns image data contained in the tile specified by tileNumber from the TIFF file represented by the Tiff object t.

The readEncodedTile function trims the area in a tile that is outside of the ImageLength and ImageWidth boundaries. Therefore, image data from tiles that occur on the right edge or the bottom edge of the image can have different dimensions.

[Y,Cb,Cr] = readEncodedTile(t,tileNumber) returns the YCbCr components of the image data contained in the tile specified by tileNumber from the TIFF file represented by the Tiff object t. Use this syntax only with images that have a YCbCr photometric interpretation.

Depending upon the values of the YCbCrSubSampling tag, the size of the Cb component can differ from the Y component.

# **Examples**

### **Read Tile of Data from TIFF Image**

Read a tile of image data from a TIFF file that contains an image with a tiled layout.

```
t = Tiff('peppers_RGB_tiled.tif','r');
```
Determine the number of tiles and the tile size in the image.

```
nTiles = numberOfFiles(t)nTiles = 36
tileSize = [getTag(t,'TileLength') getTag(t,'TileWidth')]
tileSize = 1×2
    32 48
```
Read and display the 19th tile of the image. The readEncodedTile function trims the area in a tile that is outside of the ImageLength and ImageWidth boundaries. Therefore, image data from tiles that occur on the right edge or the bottom edge of the image can have different dimensions.

```
tile = readEncodedTitle(t,19);imshow(tile,'InitialMagnification','fit'); % Magnify for display
title('19^{th} Tile of Peppers Image (RGB)');
```
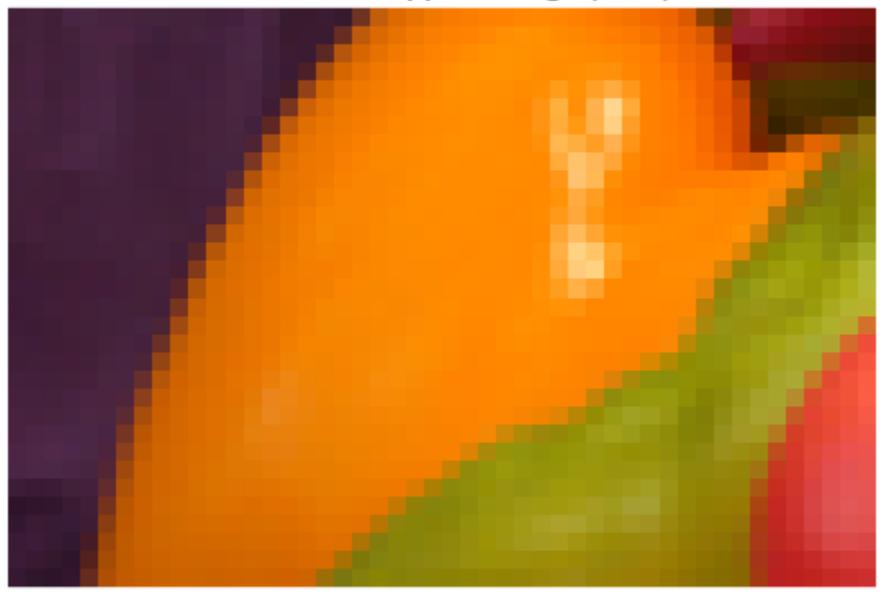

19<sup>th</sup> Tile of Peppers Image (RGB)

Close the Tiff object.

close(t);

### **Read Tile from YCbCr TIFF Image**

Read a tile of image data from a YCbCr TIFF file that contains an image with a tiled layout.

```
t = Tiff('peppers_YCbCr_tiled.tif','r');
```
Determine the number of tiles and the tile size in the image.

```
nTiles = numberOfFiles(t)nTiles = 36
tileSize = [getTag(t,'TileLength') getTag(t,'TileWidth')]
tileSize = 1×2
    32 48
```
Read and display the Y component of the 19th tile of the image. The readEncodedTile function trims the area in a tile that is outside of the ImageLength and ImageWidth boundaries. Therefore, image data from tiles that occur on the right edge or the bottom edge of the image can have different dimensions.

```
[Y, Cb, Cr] = readEncode aTile(t, 19);imshow(Y,'InitialMagnification','fit') % Magnify for display
title('19^{th} Tile of Peppers Image (YCbCr)')
```
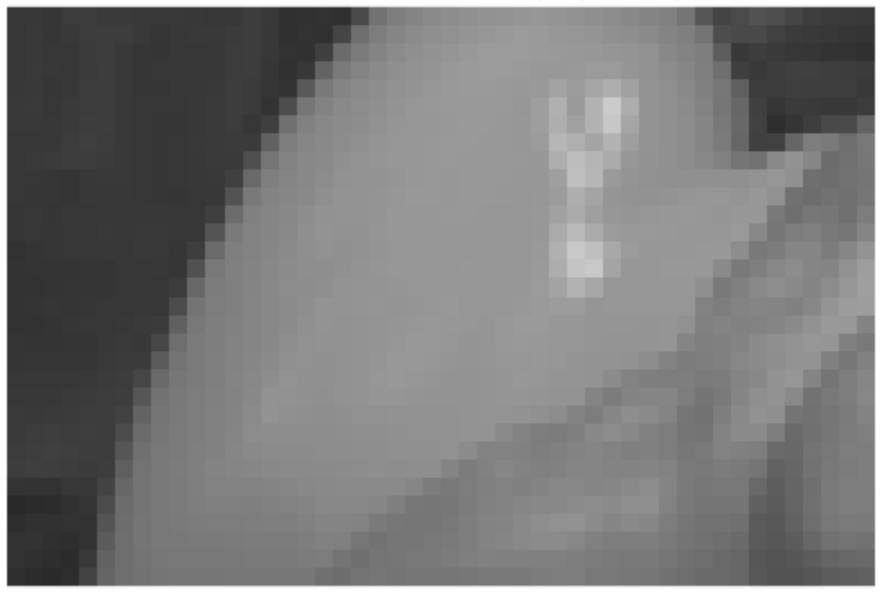

19<sup>th</sup> Tile of Peppers Image (YCbCr)

Close the Tiff object.

close(t);

## **Input Arguments**

#### **t — Tiff object** Tiff object

Tiff object representing a TIFF file. Use the [Tiff](#page-14923-0) function to create the object.

### **tileNumber — Tile number**

positive integer

Tile number, specified as a positive integer. Tile numbers are one-based numbers.

Example: 15 Data Types: double

## **Output Arguments**

**tileData — Tile data** numeric array

Tile data, returned as a numeric array.

### **Y — Luma component**

numeric array

Luma component of the tile data, returned as a two-dimensional numeric array.

### **Cb — Blue-difference chroma component**

numeric array

Blue-difference chroma component of the tile data, returned as a two-dimensional numeric array.

### **Cr — Red-difference chroma component**

numeric array

Red-difference chroma component of the tile data, returned as a two-dimensional numeric array.

# **Algorithms**

### **References**

This function corresponds to the TIFFReadEncodedTile function in the LibTIFF C API. To use this function, you must be familiar with the TIFF specification and technical notes. View this documentation at [LibTIFF - TIFF Library and Utilities](http://www.simplesystems.org/libtiff/).

## **See Also**

[Tiff](#page-14923-0) | [isTiled](#page-7965-0) | [readEncodedStrip](#page-12331-0)

### **Topics**

"Importing Images" "Exporting to Images"

**Introduced in R2009b**

## **readRGBAImage**

Read image using RGBA interface

# **Syntax**

 $[RGB,alpha] = readRGBAImage(t)$ 

# **Description**

 $[RGB,alpha] = readRGBAImage(t) reads the image and alpha mating data from the$ TIFF file associated with the Tiff object t using the RGBA interface.

# **Examples**

### **Get Image Data and Associated Alpha Matting**

Get all image data and its associated alpha matting from a TIFF file.

Create a Tiff object for an image file.

 $t = Tiff('example.tif', 'r');$ 

Read the image data and the associated alpha matting.

 $[RGB,A] = readRGBAImage(t);$ 

Display the image.

imshow(RGB)

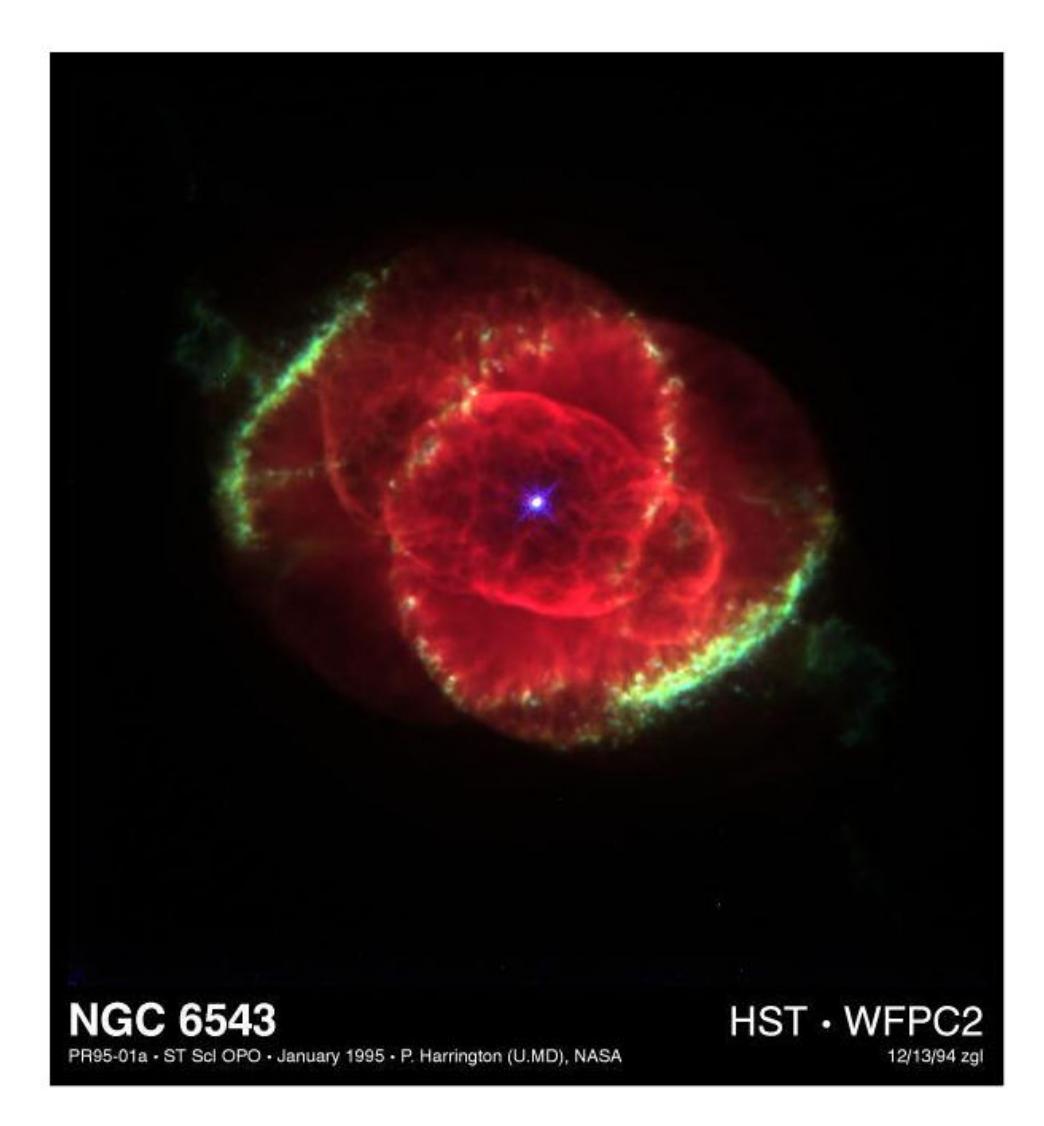

Close the Tiff object.

close(t);

## **Input Arguments**

**t — Tiff object**

Tiff object

Tiff object representing a TIFF file. Use the [Tiff](#page-14923-0) function to create the object.

## **Output Arguments**

**RGB — Image data**

numeric array

Image data, returned as a m-by-n-by-3 numeric array. Where m and n are the height and width of the image, respectively.

The readRGBAImage function can transform the pixel values based on specifications in these tags: PhotometricInterpretation BitsPerSample SamplesPerPixel Orientation ExtraSamples ColorMap

**alpha — Alpha matting**

numeric array

Alpha matting associated with the image, returned as an m-by-n numeric array. Where m and n are the height and width of the image, respectively.

If the image does not have associated alpha matting, then alpha is a matrix with all values set to 255 (transparent).

# **Algorithms**

### **References**

This function corresponds to the TIFFReadRGBAImage function in the LibTIFF C API. To use this function, you must be familiar with the TIFF specification and technical notes. View this documentation at [LibTIFF - TIFF Library and Utilities](http://www.simplesystems.org/libtiff/).

### **See Also**

[read](#page-12266-0) | [readRGBAStrip](#page-12347-0) | [readRGBATile](#page-12351-0)

### **Topics**

"Importing Images" "Exporting to Images"

### **Introduced in R2009b**

# <span id="page-12347-0"></span>**readRGBAStrip**

Read strip data using RGBA interface

# **Syntax**

 $[RGB,alpha] = readRGBAString(t,row)$ 

# **Description**

 $[RGB,alpha] = readRGBAString(t,row)$  reads a strip of image data specified by row from the TIFF file associated with the Tiff object t using the RGBA interface.

The readRGBAStrip function trims the area in a strip that falls outside of the ImageLength boundary. Therefore, image data from a strip at the bottom edge of the image can have different dimensions.

## **Examples**

### **Get Strip from RGBA TIFF Image**

Read a strip of data from a TIFF file using the RGBA interface.

Create a Tiff object for the image file.

 $t = Tiff('peppers RGB stringped.itif', 'r');$ 

Get the number of strips and strip size. The readRGBAStrip function trims the area in a strip that falls outside of the ImageLength boundary. Therefore, image data from a strip at the bottom edge of the image can have different dimensions.

```
numberOfStrips(t)
ans = 6getTag(t,'RowsPerStrip')
```
ans  $= 35$ 

Read the strip containing the fourth row of the image. Since each strip contains 35 rows, specifying any row between 1 and 35 returns the first strip of data.

 $[RGB,A] = readRGBAString(t,4);$ 

Display the image.

imshow(RGB)

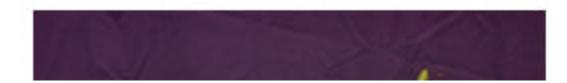

Close the Tiff object.

close(t);

### **Input Arguments**

### **t — Tiff object**

Tiff object

Tiff object representing a TIFF file. Use the [Tiff](#page-14923-0) function to create the object.

**row — Row number** positive integer

Row number, specified as positive integer. Specify row as a one-based number of any row contained by the strip.

Example: 25

Data Types: double

### **Output Arguments**

#### **RGB — Image strip data**

numeric array

Image strip data, returned as a m-by-n-by-3 numeric array. Where m and n are the height and width of the strip, respectively.

The value in the RowsPerStrip tag determines the height the strip and the ImageWidth tag determines the width of the strip.

The readRGBAStrip function can transform the pixel values based on specifications in these tags: PhotometricInterpretation BitsPerSample SamplesPerPixel Orientation ExtraSamples ColorMap

**alpha — Alpha matting**

numeric array

Alpha matting associated with the image strip, returned as a numeric array. The number of rows and columns in the alpha matting data are the same as the strip data.

If the image does not have associated alpha matting, then alpha is a matrix with all values set to 255 (transparent).

## **Algorithms**

### **References**

This function corresponds to the TIFFReadRGBAStrip function in the LibTIFF C API. To use this function, you must be familiar with the TIFF specification and technical notes. View this documentation at [LibTIFF - TIFF Library and Utilities](http://www.simplesystems.org/libtiff/).

### **See Also**

[Tiff](#page-14923-0) | [readRGBAImage](#page-12343-0) | [readRGBATile](#page-12351-0)

### **Topics**

"Importing Images" "Exporting to Images"

**Introduced in R2009b**

## <span id="page-12351-0"></span>**readRGBATile**

Read tile data using RGBA interface

## **Syntax**

 $[RGB,alpha] = readRGBArticle(t,row,col)$ 

### **Description**

[RGB,alpha] = readRGBATile(t,row,col) uses the RGBA interface to read a tile from the TIFF file associated with the Tiff object t. The tile is specified by row and col which are the one-based row and column numbers of any pixel in the requested tile.

The readRGBATile function trims the area in a tile that falls outside of the ImageLength and ImageWidth boundaries. Therefore, image data from tiles that occur on the bottom edge or the right edge of the image can have different dimensions.

## **Examples**

#### **Get Tile from RGBA TIFF Image**

Read a tile of data from a TIFF file using the RGBA interface.

Create a Tiff object for the image file.

```
t = Tiff('peppers_RGB_tiled.tif', 'r');
```
Get the number of tiles and tile size.

```
numTiles = numberOfTiles(t)numTiles = 36
tileSize = [getTag(t,'TileLength') getTag(t,'TileWidth')]
```
tileSize = *1×2* 32 48

Read the tile containing the 100th row and 100th column from the image. The readRGBATile function trims the area in a tile that is outside of the ImageLength and ImageWidth boundaries.Therefore, image data from tiles that occur on the right edge or the bottom edge of the image can have different dimensions.

```
row = 100;col = 100;[RGB,A] = readRGBATitle(t,row,col);
```
Display the image.

imshow(RGB,'InitialMagnification','fit') % magnify for display

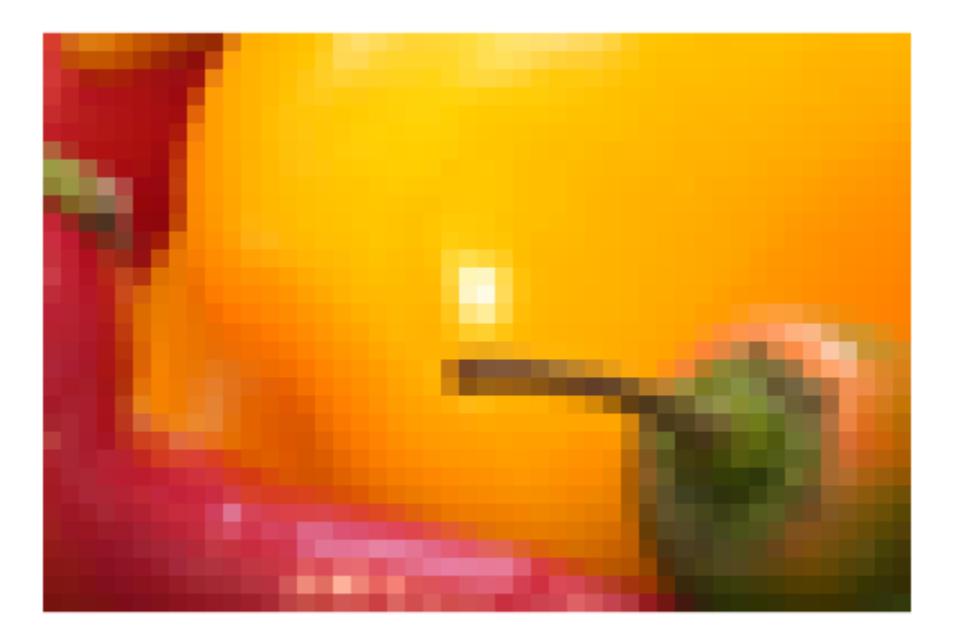

Close the Tiff object.

close(t);

# **Input Arguments**

#### **t — Tiff object** Tiff object

Tiff object representing a TIFF file. Use the [Tiff](#page-14923-0) function to create the object.

**row — Row number**

positive integer

Row number, specified as positive integer. Specify row as a one-based row index of any pixel in the tile.

Example: 100

Data Types: double

#### **col — Column number**

positive integer

Column number, specified as positive integer. Specify col as a one-based column index of any pixel in the tile.

Example: 57

Data Types: double

### **Output Arguments**

#### **RGB — Image tile data**

numeric array

Image tile data, returned as an m-by-n-by-3 numeric array. Where m and n are the height and width of the tile, respectively.

The value in the TileLength tag determines the number of rows and the TileWidth tag determines the number of columns in the tile data.

The readRGBATile function can transform the pixel values based on specifications in these tags: PhotometricInterpretation BitsPerSample SamplesPerPixel Orientation ExtraSamples ColorMap

**alpha — Alpha matting** numeric array

Alpha matting associated with the image tile, returned as a numeric array. The number of rows and columns in the alpha matting data are the same as the tile data.

If the image does not have associated alpha matting, then alpha is a matrix with all values set to 255 (transparent).

## **Algorithms**

### **References**

This function corresponds to the TIFFReadRGBATile function in the LibTIFF C API. To use this function, you must be familiar with the TIFF specification and technical notes. View this documentation at [LibTIFF - TIFF Library and Utilities](http://www.simplesystems.org/libtiff/).

## **See Also**

[readRGBAImage](#page-12343-0) | [readRGBAStrip](#page-12347-0)

### **Topics**

"Importing Images" "Exporting to Images"

#### **Introduced in R2009b**

# <span id="page-12356-0"></span>**Remove**

Convenience function for static .NET System.Delegate Remove method

# **Syntax**

result = Remove(combinedDelegate, removedDelegate)

# **Description**

result = Remove(combinedDelegate, removedDelegate) removes last instance of the removedDelegate delegate from the combinedDelegate delegate.

# **Input Arguments**

#### **combinedDelegate**

.NET System.Delegate object. The combined delegate from which to remove the removedDelegate delegate.

#### **Default:**

#### **removedDelegate**

.NET System.Delegate object. The delegate to remove from the combinedDelegate delegate.

#### **Default:**

### **Output Arguments**

#### **result**

.NET System.Delegate object. A new delegate which is the same as the combinedDelegate delegate except without the last instance of the removedDelegate delegate.

### **Alternatives**

Use the static Remove method of the System.Delegate class.

## **See Also**

[Combine](#page-1820-0) | [RemoveAll](#page-12358-0)

### **Topics**

"Combine and Remove .NET Delegates"

#### **External Websites**

[MSDN System.Delegate.Remove Method reference page](https://msdn.microsoft.com/en-us/library/system.delegate.remove.aspx)

#### **Introduced in R2011a**

# <span id="page-12358-0"></span>**RemoveAll**

Convenience function for static .NET System.Delegate RemoveAll method

# **Syntax**

result = RemoveAll(combinedDelegate, removedDelegate)

# **Description**

result = RemoveAll(combinedDelegate, removedDelegate) removes all instances of removedDelegate from combinedDelegate.

# **Input Arguments**

#### **combinedDelegate**

.NET System.Delegate object. The combined delegate from which to remove all instances of the removedDelegate delegate.

#### **Default:**

#### **removedDelegate**

.NET System.Delegate object. The delegate to remove from the combinedDelegate delegate.

#### **Default:**

### **Output Arguments**

#### **result**

.NET System.Delegate object. A new delegate which is the same as the combinedDelegate delegate except without all instances of the removedDelegate delegate.

### **Alternatives**

Use the static RemoveAll method of the System.Delegate class.

## **See Also**

[Combine](#page-1820-0) | [Remove](#page-12356-0)

### **Topics**

"Combine and Remove .NET Delegates"

### **External Websites**

[MSDN System.Delegate.RemoveAll Method reference page](https://msdn.microsoft.com/en-us/library/system.delegate.removeall.aspx)

#### **Introduced in R2011a**

# <span id="page-12360-0"></span>**timeseries**

Create timeseries object

# **Description**

Time series represent the time-evolution of a dynamic population or process. They are used to identify, model, and forecast patterns and behaviors in data that is sampled over discrete time intervals.

# **Creation**

To create a timeseries object, use the timeseries function with input arguments that describe the data samples.

# **Syntax**

```
ts = timeseries(datavals)
ts = timeseries(datavals,timevals)
ts = timeseries(datavals,timevals,quality)
ts = timeseries( ), 'Name', tsname)
ts = timeseries()ts = timeseries(tsname)
```
### **Description**

ts = timeseries(datavals) returns a timeseries object containing the data in datavals.

ts = timeseries(datavals,timevals) returns a timeseries object containing the data in datavals corresponding to the times in the vector timevals.

ts = timeseries(datavals,timevals,quality) specifies quality descriptions in terms of the codes defined by QualityInfo.Code.

```
ts = timeseries( ___ ,'Name',tsname) specifies a name tsname for the
timeseries object.
```

```
ts = timeseries() returns an empty timeseries object.
```

```
ts = timeseries(tsname) creates an empty timeseries object with name tsname.
```
### **Input Arguments**

#### **datavals — Sample data**

scalar | vector | multidimensional array

Sample data, specified as a numeric or logical scalar, vector, or multidimensional array.

```
Data Types: double | single | int8 | int16 | int32 | int64 | uint8 | uint16 |
uint32 | uint64 | logical
```
#### **timevals — Sample times**

scalar | vector

Sample times, specified as a numeric scalar or vector, or a cell array of date character vectors. Valid date character vectors can have the following forms:

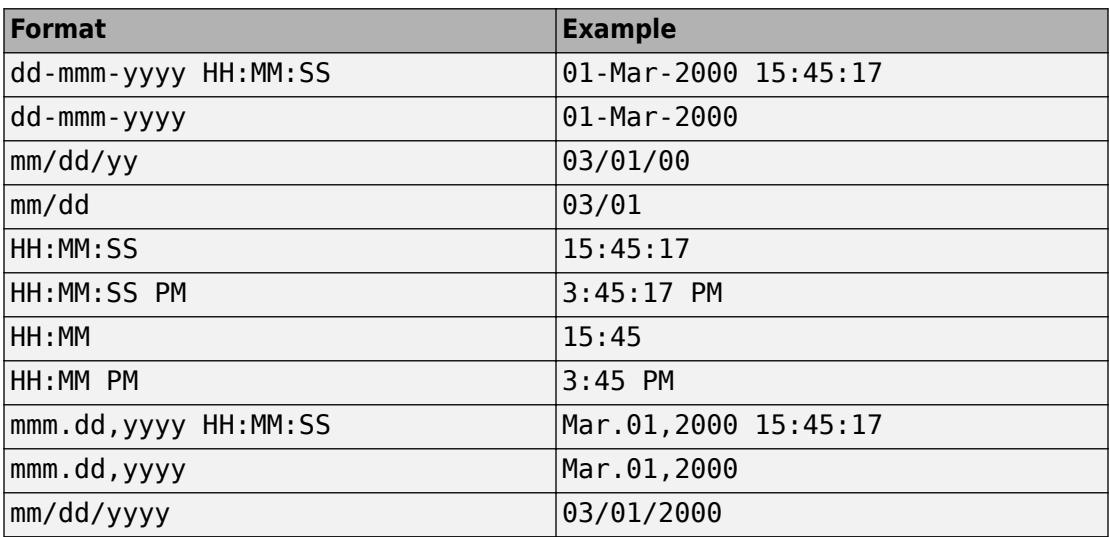

Data Types: double | single | int8 | int16 | int32 | int64 | uint8 | uint16 | uint32 | uint64 | cell

#### **quality — Quality codes**

[] (default) | scalar | vector | multidimensional array

Quality codes, specified as [] or a scalar, vector, or multidimensional array of integers ranging from -128 to 127.

- When the quality code value is a vector, it must have the same length as the time vector. Each element applies to the corresponding data sample.
- When the quality code value is an array, it must have the same size as the data array. Each element applies to the corresponding element of the data array.

```
Data Types: single | double | int8 | int16 | int32 | int64 | uint8 | uint16 |
uint32 | uint64
```
#### **tsname — timeseries name**

character vector

timeseries name, specified as a character vector.

## **Properties**

#### **Data — Sample data**

scalar | vector | multidimensional array

Sample data, represented as a numeric or logical scalar, vector, or multidimensional array. Either the first or the last dimension of the data must align with the orientation of the time vector.

Data has the following attributes:

#### Dependent true

Data Types: double | single | int8 | int16 | int32 | int64 | uint8 | uint16 | uint32 | uint64 | logical

#### **DataInfo — Data information**

collection of fields

Data information, represented as a collection of the following fields:

- Units Character vector specifying data units.
- Interpolation  $-A$  tsdata.interpolation object that specifies the interpolation method.

Fields of the tsdata.interpolation object include the following:

- Fhandle Function handle to a user-defined interpolation function.
- Name Character vector specifying the name of the interpolation method. Methods include 'linear' (default) for linear interpolation and 'zoh' for zeroorder hold.
- UserData Additional user-defined information entered as a character vector.

#### **Events — Event information**

array of tsdata.event objects

Event information, represented as an array of tsdata.event objects containing event information.

Fields of the tsdata.event object include the following:

- EventData Additional user-defined information about the event.
- Name Character vector specifying the name of the event
- Time Time for which the event occurs, specified as a real number or a date character vector.
- Units Time units.
- StartDate A reference date specified as a date character vector. StartDate is empty when the time vector is numeric.

#### **IsTimeFirst — Time vector alignment**

true | false

Time vector alignment, represented as one of the following options:

- true The first dimension of the data array is aligned with the time vector. For example,  $ts = t$ imeseries(rand(3,3), 1:3);
- false The last dimension of the data array is aligned with the time vector. For example,  $ts = t$ imeseries(rand(3,4,5),1:5);

IsTimeFirst has the following attributes:

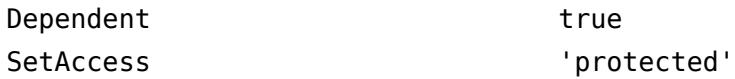

### **Length — Time vector length**

scalar

Time vector length, represented as a scalar.

Length has the following attributes:

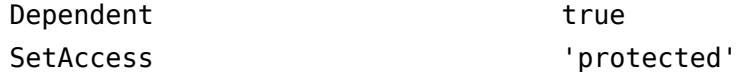

#### **Name — timeseries name**

character vector

timeseries name, represented as a character vector.

#### **Quality — Quality codes**

[] (default) | scalar | vector | multidimensional array

Quality codes, represented as [] or a scalar, vector, or multidimensional array of integers ranging from -128 to 127.

- When the quality code value is a vector, it must have the same length as the time vector. Each element applies to the corresponding data sample.
- When the quality code value is an array, it must have the same size as the data array. Each element applies to the corresponding element of the data array.

Quality has the following attributes:

#### Dependent true

Data Types: single | double | int8 | int16 | int32 | int64 | uint8 | uint16 | uint32 | uint64

#### **QualityInfo — Quality information**

collection of fields

Quality information to describe Quality codes, represented as a collection of the following fields:

- Code Integer vector containing values -128 to 127 that define the quality codes. You can assign one of these integer values to each Data value by using the Quality property.
- Description Cell array of character vectors, where each element provides a readable description of the associated quality Code.
- UserData Additional user-defined information.

The lengths of Code and Description must match.

#### **Time — Time values**

vector

Time values, represented as a vector.

When TimeInfo.StartDate is empty, values are measured relative to 0. When TimeInfo.StartDate is defined, values represent date character vectors measured relative to the StartDate.

The length of Time must be the same as the first or the last dimension of Data.

Time has the following attributes:

Dependent true

#### **TimeInfo — Time information**

collection of fields

Time information, represented as a collection of the following fields describing the time vector:

- Units Time units with the value 'weeks', 'days', 'hours', 'minutes', 'seconds', 'milliseconds', 'microseconds', or 'nanoseconds'.
- Start Start time.
- End  $-$  End time (read only).
- Increment Interval between subsequent time values (NaN when times are not uniformly sampled).
- Length Length of time vector (read only).
- Format Character vector defining the date display (see [datestr](#page-2752-0)).
- StartDate Date character vector defining the reference date (see [setabstime](#page-13463-0)).

• UserData — Additional user-defined information.

To access the value of a field, use the form ts.TimeInfo.field for a timeseries object ts.

#### **TreatNaNasMissing — Missing value indicator**

true (default) | false

Missing value indicator, represented as one of the following options:

- true Treat all NaN values as missing data except for descriptive statistics functions.
- false Include NaN values in descriptive statistics functions, propagating NaN to the result.

#### **UserData — User data**

[] (default)

User data, represented as any additional data to add to the timeseries object.

## **Object Functions**

### **Modify and Plot**

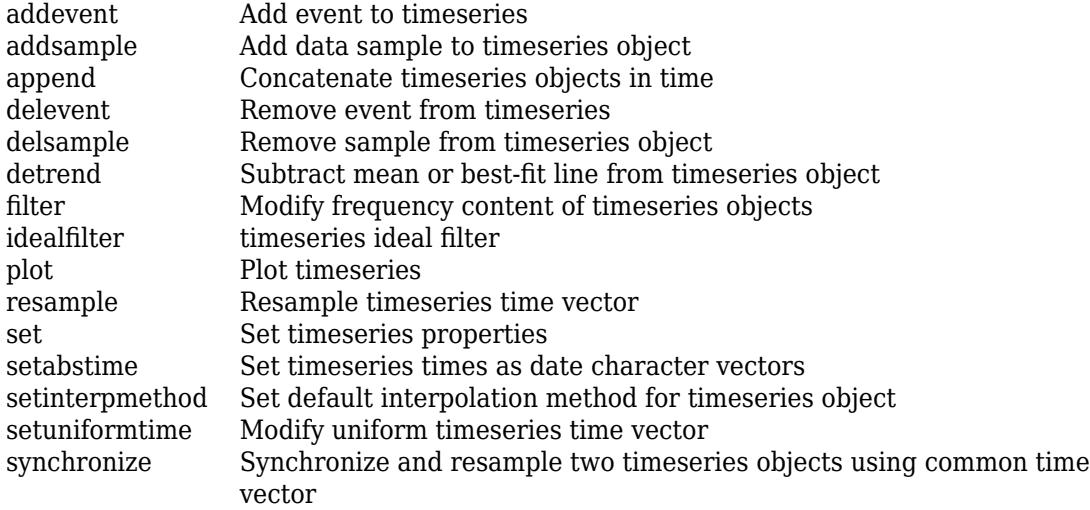

### **Query**

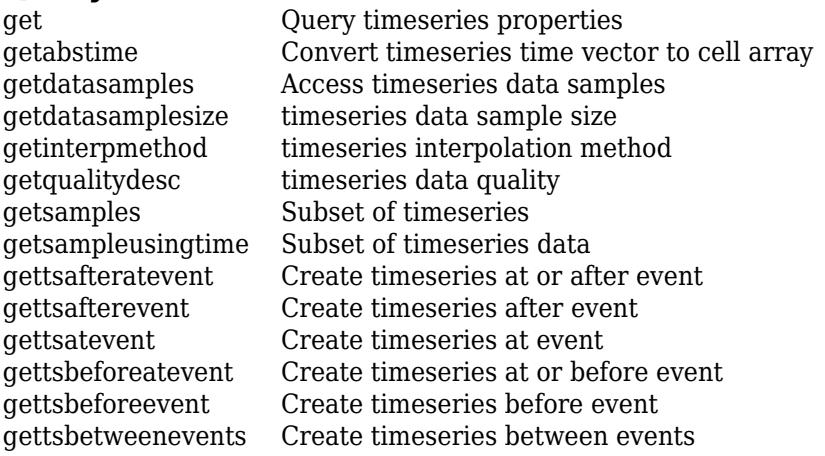

### **Descriptive Statistics**

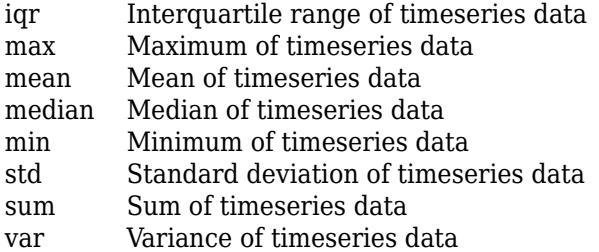

## **Examples**

#### **Create timeseries**

Create a timeseries object with 5 scalar data samples, specifying a name for the timeseries.

```
ts1 = timeseries((1:5)','Name','MyTimeSeries');
```
Create a timeseries with 5 data samples, where each sample is a column vector of length 2.

```
ts2 = timeseries(range(2,5));
```
Create a timeseries with 5 data samples that were sampled in intervals of 10 time units.

ts3 = timeseries((1:5)',[0 10 20 30 40]);

## **See Also**

[timetable](#page-15039-0) | [tscollection](#page-15222-0) | [tsdata.event](#page-15227-0)

### **Topics**

"What Are Time Series?" "Time Series Objects"

#### **Introduced before R2006a**

## <span id="page-12369-0"></span>**addsample**

Add data sample to timeseries object

### **Syntax**

```
tsout = addsample(tsin,'Data',datavals,'Time',timevals)
tsout = addsample(tsin,'Data',datavals,'Time',timevals,Name,Value)
tsout = addsample(tsin,s)
```
### **Description**

tsout = addsample(tsin,'Data',datavals,'Time',timevals) adds one or more data samples to a timeseries object tsin using an array of data datavals and a corresponding time vector timevals.

tsout = addsample(tsin,'Data',datavals,'Time',timevals, Name, Value) specifies additional information for adding data samples using one or more name-value pairs.

tsout = addsample(tsin,s) adds data whose information is contained in the structure s.

## **Examples**

#### **Add Data Samples**

Add and change data in a timeseries object.

Create a timeseries object ts1 and display the data and time samples.

```
ts1 = timeseries((0:10:50)',(0:5)');
ts1.Data
ans = 6×1
```
#### ts1.Time

ans = *6×1*  $\Theta$  

Add a data sample to the end of ts1.

```
ts2 = addsample(tsl, 'Data', 60, 'Time', 6);ts2.Data
ans = 7×1
      0
     10
     20
     30
     40
     50
     60
ts2.Time
ans = 7×1
     \Theta 1
 2
 3
```
6

Change the last data sample in ts2 from 60 to 100.

```
ts3 = addsample(ts2,'Data',100,'Time',6,'OverwriteFlag',true);
ts3.Data
```
ans = *7×1*  $\left( \cdot \right)$  10  $20$ 30

 40 50

100

### **Input Arguments**

#### **tsin — Input timeseries**

scalar

Input timeseries, specified as a scalar.

#### **datavals — Sample data**

scalar | vector | multidimensional array

Sample data, specified as a numeric or logical scalar, vector, or multidimensional array.

```
Data Types: double | single | int8 | int16 | int32 | int64 | uint8 | uint16 |
uint32 | uint64 | logical
```
#### **timevals — Sample times**

scalar | vector

Sample times, specified as a numeric scalar or vector, or a cell array of date character vectors. Valid date character vectors and strings can have the following forms:

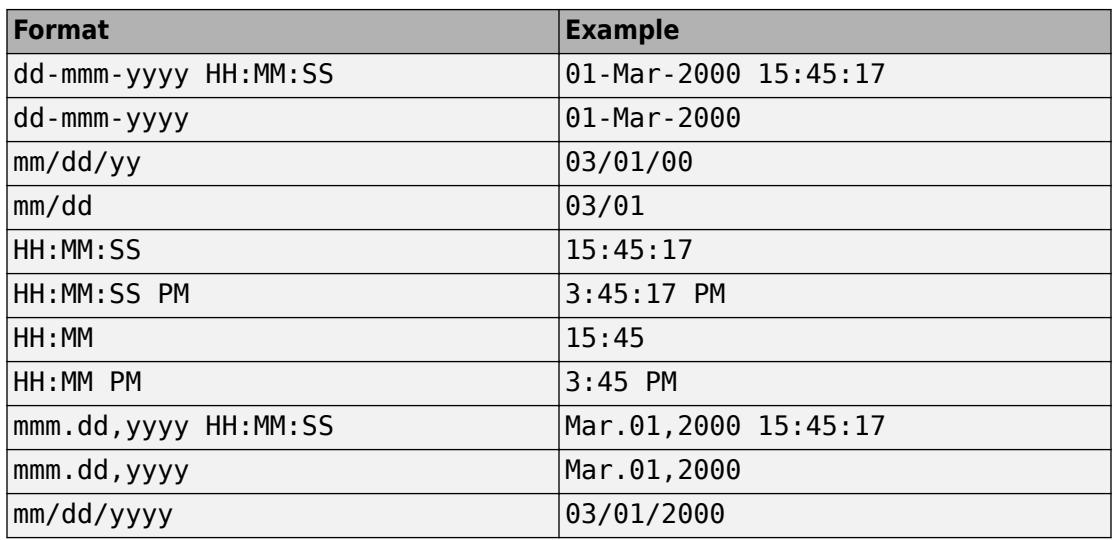

Data Types: double | single | int8 | int16 | int32 | int64 | uint8 | uint16 | uint32 | uint64 | cell

#### **s — Sample structure**

scalar

Sample structure, specified as a scalar of type struct with the following optional fields:

- s.data Numeric array of data
- s.time Numeric time vector or cell array of valid date character vectors or strings
- s.quality Integer array of quality codes from -128 to 127
- s.overwriteflag Overwrite indicator specified as true to overwrite existing data samples with the added samples

Data Types: struct

### **Name-Value Pair Arguments**

Specify optional comma-separated pairs of Name,Value arguments. Name is the argument name and Value is the corresponding value. Name must appear inside quotes. You can specify several name and value pair arguments in any order as Name1,Value1,...,NameN,ValueN.

```
Example: tsout =
addsample(tsin,'Data',5,'Time',3,'OverwriteFlag',true)
```
#### **Quality — Quality codes**

[] (default) | scalar | vector | multidimensional array

Quality codes, specified as [] or a scalar, vector, or multidimensional array of integers ranging from -128 to 127.

- When the quality code value is a vector, it must have the same length as the time vector. Each element applies to the corresponding data sample.
- When the quality code value is an array, it must have the same size as the data array. Each element applies to the corresponding element of the data array.

```
Data Types: single | double | int8 | int16 | int32 | int64 | uint8 | uint16 |
uint32 | uint64
```
#### **OverwriteFlag — Overwrite indicator**

false (default) | true

Overwrite indicator, specified as a logical value that controls whether to overwrite data samples that have the same associated time as the added samples. true indicates the added data overwrites the previous data, while false adds the sample resulting in a repeated time value.

Data Types: logical

### **See Also**

[delsample](#page-12376-0) | [getdatasamples](#page-12391-0) | [timeseries](#page-12360-0)

**Introduced before R2006a**

# <span id="page-12374-0"></span>**append**

Concatenate timeseries objects in time

# **Syntax**

```
ts = append(tsl,ts2,...,tsN)
```
## **Description**

ts = append(ts1,ts2,…,tsN) creates a new timeseries object by concatenating timeseries objects ts1, ts2, and so on, along the time dimension.

## **Examples**

#### **Append Two timeseries Objects**

Create two timeseries objects, and append them by time. Display the time samples of the resulting timeseries.

```
t s1 = timeseries(rand(5,1), [1 2 3 4 5]);ts2 = t imeseries(rand(5,1), [6 7 8 9 10]);
ts = append(tsl,ts2);ts.Time
ans = 10×1
      1
      2
      3
      4
      5
      6
      7
      8
      9
```
10

### **Input Arguments**

#### **ts1,ts2,…,tsN — Input timeseries**

list of scalar timeseries objects

Input timeseries, specified as a list of scalar timeseries objects to concatenate.

- The last time sample of an input timeseries must be earlier than or equal to the first time of the following timeseries in the list.
- The sample size of each input timeseries must be the same.

Data Types: timeseries

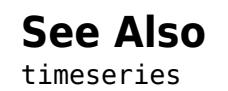

**Introduced before R2006a**

# <span id="page-12376-0"></span>**delsample**

Remove sample from timeseries object

## **Syntax**

```
tsout = delsample(tsin,'Index',timeind)
tsout = delsample(tsin,'Value',timevals)
```
## **Description**

tsout = delsample(tsin,'Index',timeind) deletes the samples in tsin corresponding to the time indices in timeind.

tsout = delsample(tsin,'Value',timevals) deletes the samples corresponding to the time values in timevals.

## **Examples**

#### **Delete Sample**

Delete a sample in a timeseries object.

Create a timeseries and display its time samples and corresponding data.

```
tsin = timeseries((0:10:50)',(0:5)');
tsin.Time
ans = 6×1
      \Theta 1
       2
       3
```
4

tsin.Data ans = *6×1* 0 10 20 30 40

50

5

Delete the last sample by referencing its index, which is 6.

```
tsout = delsample(tsin,'Index',6);
tsout.Time
ans = 5×1
      \Theta 1
       2
       3
       4
```
Alternatively, you can specify the time value 5 to remove the last sample of tsin.

```
tsout = delsample(tsin,'Value',5);
```
### **Input Arguments**

#### **tsin — Input timeseries**

scalar

Input timeseries, specified as a scalar.

```
Data Types: timeseries
```
#### **timeind — Time indices**

scalar | vector

#### Time indices, specified as a numeric scalar or vector.

```
Data Types: double | single | int8 | int16 | int32 | int64 | uint8 | uint16 |
uint32 | uint64
```
#### **timevals — Sample times**

scalar | vector

Sample times, specified as a numeric scalar or vector, or a cell array of date character vectors. Valid date character vectors can have the following forms:

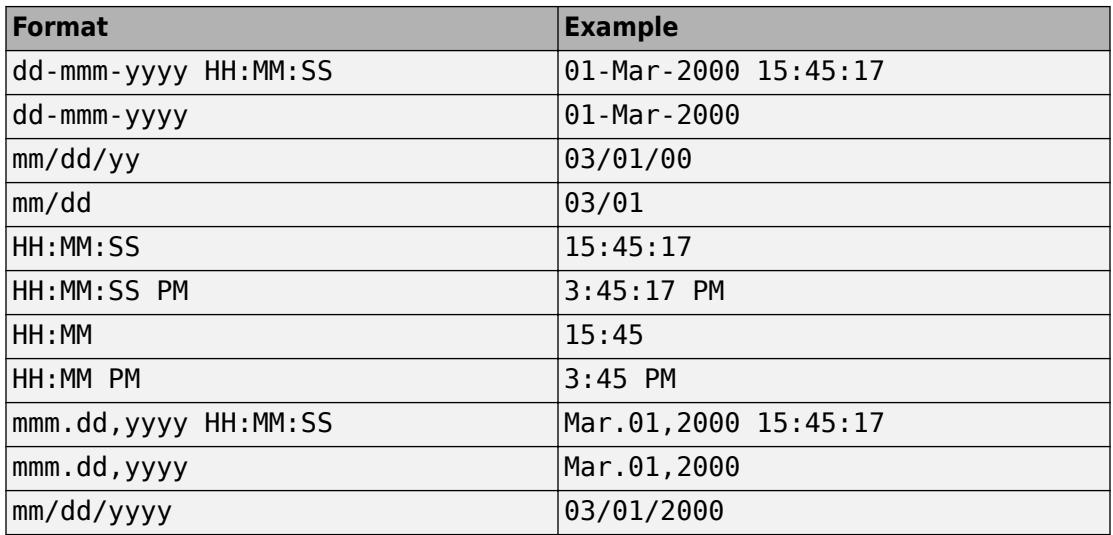

Data Types: double | single | int8 | int16 | int32 | int64 | uint8 | uint16 | uint32 | uint64 | cell

### **See Also**

[set](#page-12435-0) | [timeseries](#page-12360-0)

**Introduced before R2006a**

# <span id="page-12379-0"></span>**detrend**

Subtract mean or best-fit line from timeseries object

## **Syntax**

```
tsout = detrend(tsin, method)
tsout = detrend(tsin,method,ind)
```
### **Description**

tsout = detrend(tsin,method) subtracts either a mean or a best-fit line from 2-D data in a timeseries using the specified method, and also removes all NaN values.

tsout = detrend(tsin,method,ind) specifies the indices of the columns or rows to detrend. ind is a vector of integers representing column indices for column-oriented data (tsin.IsTimeFirst is true) and representing row indices for row-oriented data (tsin.IsTimeFirst is false).

### **Examples**

#### **Subtract Mean from Data**

Create a timeseries object with 2-D data, and subtract the mean of each column from the data.

```
A = magic(3)
```

```
A = 3×3
```
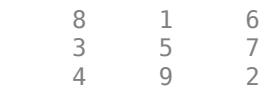

```
tsin = timeseries(A, [1 2 3]);
tsout = detrend(tsin,'constant');
tsout.Data
ans = 3×3
    3 -4 1
   -2 0 2
   -1 4 -3
```
Subtract the mean of each column for only the second and third columns of data.

```
tscol = detrend(tsin,'constant',[2 3]);
tscol.Data
```

```
ans = 3×3
 8 -4 1
 3 0 2
   4 4 -3
```
### **Input Arguments**

**tsin — Input timeseries**

scalar

Input timeseries containing 2-D data, specified as a scalar.

```
Data Types: timeseries
```
#### **method — Detrend method**

```
'constant' | 'linear'
```
Detrend method, specified as one of the following options:

- 'constant' Subtract the mean from the data.
- 'linear' Subtract the best-fit line from the data.

#### **ind — Row or column indices**

scalar | vector

Row or column indices, specified as a positive integer numeric scalar or vector. ind represents column indices for column-oriented data (tsin.IsTimeFirst is true) and represents row indices for row-oriented data (tsin.IsTimeFirst is false).

Data Types: double | single | int8 | int16 | int32 | int64 | uint8 | uint16 |  $u$ int $32$  | uint $64$ 

# **See Also**

[timeseries](#page-12360-0)

**Introduced before R2006a**

# <span id="page-12382-0"></span>**filter**

Modify frequency content of timeseries objects

# **Syntax**

```
tsout = filter(tsin,b,a)
tsout = filter(tsin,b,a,ind)
```
# **Description**

tsout = filter(tsin,b,a) applies the rational transfer function on page 1-12377 filter  $b(z^{-1})/a(z^{-1})$  to the uniformly-spaced data in the <code>timeseries</code> object <code>tsin. The</code> numerator b and denominator a are vectors containing the transfer function coefficients.

tsout = filter(tsin,b,a,ind) specifies the indices of the columns or rows to filter. ind is a vector of integers representing column indices for column-oriented data (tsin.IsTimeFirst is true) and representing row indices for row-oriented data (tsin.IsTimeFirst is false).

# **Examples**

### **Apply Transfer Function**

This example applies the following transfer function to a set of data:

$$
H(z^{-1}) = \frac{b(z^{-1})}{a(z^{-1})} = \frac{2 + 3z^{-1}}{1 + 0.2z^{-1}}
$$

Create a timeseries object from the matrix count in count.dat.

```
load count.dat
tsin = timeseries(count(:, 1), [1:24]);
```
Enter the coefficients for the denominator and numerator of the transfer function. Order the coefficients in ascending powers of  $z^{-1}$  to represent  $1 + 0$  . 2*x* and  $2 - 3z^{-1}$ .

```
a = [1 0.2];b = [2 3];
```
Apply the transfer function using filter, and compare the original data to the filtered data.

```
tsout = filter(tsin,b,a);
plot(tsin)
hold on
plot(tsout)
legend('Original Data','Filtered Data','Location','NorthWest')
```
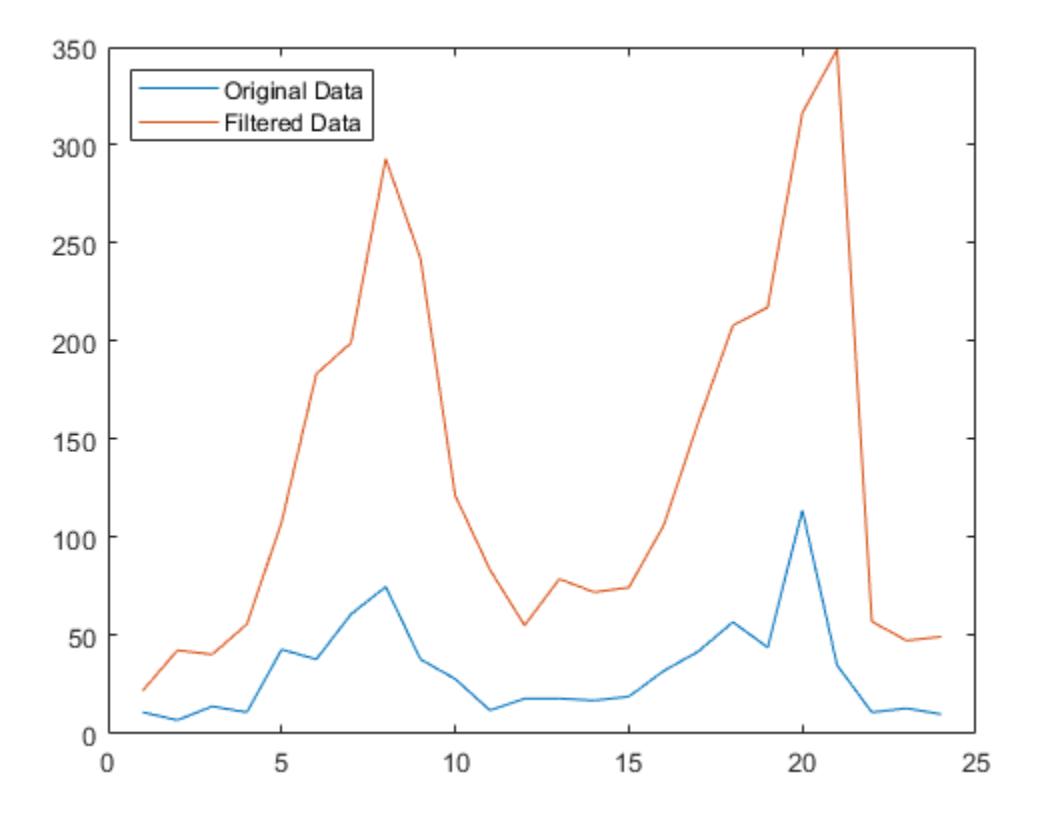
#### **tsin — Input timeseries**

scalar

Input timeseries, specified as a scalar. tsin must be uniformly sampled.

Data Types: timeseries

#### **b — Numerator coefficients**

scalar | vector

Numerator coefficients of the transfer function, specified as a scalar or vector.

#### **a — Denominator coefficients**

scalar | vector

Denominator coefficients of the transfer function, specified as a scalar or vector.

#### **ind — Row or column indices**

scalar | vector

Row or column indices, specified as a positive integer numeric scalar or vector. ind represents column indices for column-oriented data (tsin.IsTimeFirst is true) and represents row indices for row-oriented data (tsin.IsTimeFirst is false).

```
Data Types: double | single | int8 | int16 | int32 | int64 | uint8 | uint16 |
uint32 | uint64
```
# **Definitions**

### **Rational Transfer Function**

The input-output description of the filter operation on a vector in the Z-transform domain is a rational transfer function. A rational transfer function is of the form,

$$
Y(z)=\frac{b(1)+b(2)z^{-1}+\ldots+b(n_b+1)z^{-n_b}}{1+a(2)z^{-1}+\ldots+a(n_a+1)z^{-n_a}}X(z),
$$

which handles both FIR and IIR filters [\[1\]](#page-4061-0).  $n_a$  is the feedback filter order, and  $n_b$  is the feedforward filter order.

You also can express the rational transfer function as the following difference equation,

$$
a(1)y(n) = b(1)x(n) + b(2)x(n-1) + \dots + b(n_b + 1)x(n - n_b) - a(2)y(n-1) - \dots - a(n_a + 1)y(n - n_a).
$$

Furthermore, you can represent the rational transfer function using its direct form II transposed implementation, as in the following diagram. Due to normalization, assume  $a(1) = 1$ .

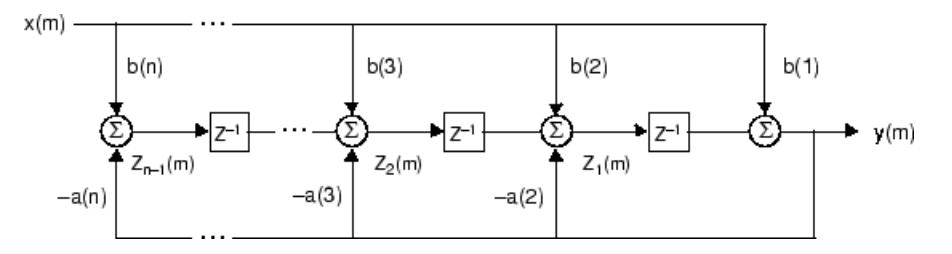

The operation of filter at sample *m* is given by the time domain difference equations

$$
y(m) = b(1)x(m) + w_1(m - 1)
$$
  
\n
$$
w_1(m) = b(2)x(m) + w_2(m - 1) - a(2)y(m)
$$
  
\n
$$
\vdots = \vdots \qquad \vdots
$$
  
\n
$$
w_{n-2}(m) = b(n - 1)x(m) + w_{n-1}(m - 1) - a(n - 1)y(m)
$$
  
\n
$$
w_{n-1}(m) = b(n)x(m) - a(n)y(m).
$$

## **See Also**

[timeseries](#page-12360-0)

# **get**

Query timeseries properties

# **Syntax**

 $tsinfo = get(ts)$  $tsinfo = get(ts, progname)$ 

# **Description**

tsinfo = get(ts) returns all properties of the timeseries object ts.

tsinfo = get(ts,propname) returns the specified property propname of ts, and is equivalent to tsinfo = ts.propname. For a full list of timeseries property names, see [timeseries](#page-12360-0).

# **Examples**

#### **Display Properties**

Create a timeseries object, and display its properties.

```
ts = timeseries(rand(5,1));
tsinfo = get(ts)tsinfo = struct with fields:
                Events: []
                  Name: 'unnamed'
              UserData: []
                  Data: [5x1 double]
             DataInfo: [1x1 tsdata.datametadata]
                  Time: [5x1 double]
             TimeInfo: [1x1 tsdata.timemetadata]
               Quality: []
           QualityInfo: [1x1 tsdata.qualmetadata]
```
 IsTimeFirst: 1 TreatNaNasMissing: 1 Length: 5

Display only the Length property.

 $t$ slength = get(ts, 'Length')

tslength  $= 5$ 

### **Input Arguments**

**ts — Input timeseries**

scalar

Input timeseries, specified as a scalar.

Data Types: timeseries

**propname — Property name**

character vector

Property name, specified as a character vector. For a full list of timeseries property names, see [timeseries](#page-12360-0).

Data Types: char

### **See Also**

[set](#page-12435-0) | [timeseries](#page-12360-0)

# **getabstime**

Convert timeseries time vector to cell array

# **Syntax**

```
tstime = getabstime(ts)
```
### **Description**

tstime = getabstime(ts) returns a cell array whose elements are the dates in the time vector associated with a timeseries object ts. The property ts.TimeInfo.StartDate must represent a date as a character vector.

## **Examples**

#### **Cell Array of Time Vector Elements**

Extract time values in a timeseries time vector as a cell array of dates and times.

Create a timeseries object with the default time vector [0 1 2 3 4].

 $ts = timeseries([3 6 8 0 10]);$ 

Set the TimeInfo.StartDate property to a date character vector and display the new times associated with ts, which are in increments of 1 second.

```
ts.TimeInfo.StartDate = '10/27/2005';
tstime = getabstime(ts)
tstime = 5x1 cell array
     {'27-Oct-2005 00:00:00'}
     {'27-Oct-2005 00:00:01'}
     {'27-Oct-2005 00:00:02'}
     {'27-Oct-2005 00:00:03'}
```

```
 {'27-Oct-2005 00:00:04'}
```
#### **ts — Input timeseries**

scalar

Input timeseries, specified as a scalar.

# **Tips**

• To define the timeseries time vector relative to a calendar date, set the TimeInfo.StartDate property to a valid date character vector. Valid dates can have the following formats:

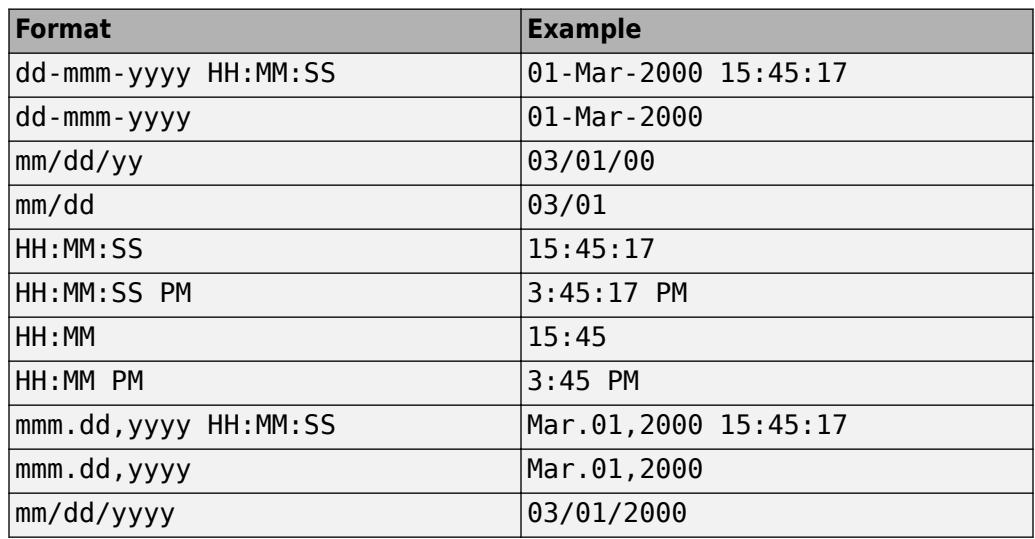

### **See Also**

[setabstime](#page-12437-0) | [timeseries](#page-12360-0)

## <span id="page-12391-0"></span>**getdatasamples**

Access timeseries data samples

# **Syntax**

```
tsdata = getdatasamples(ts, ind)
```
# **Description**

tsdata = getdatasamples(ts,ind) returns the data of a timeseries object ts corresponding to the indices in ind. The data in tsdata corresponds to the time samples in ts.time(ind).

### **Examples**

#### **Access Data Samples**

Create a timeseries object, and extract the second and third data samples.

```
ts = timeseries((1:5)');
tsdata = getdatasamples(ts,[2,3])
tsdata = 2×1
      2
      3
```
### **Input Arguments**

**ts — Input timeseries** scalar

Input timeseries, specified as a scalar.

Data Types: timeseries

#### **ind — Row or column indices**

scalar | vector

Row or column indices, specified as a positive integer numeric scalar or vector. ind represents column indices for column-oriented data (ts.IsTimeFirst is true) and represents row indices for row-oriented data (ts.IsTimeFirst is false).

Data Types: double | single | int8 | int16 | int32 | int64 | uint8 | uint16 | uint32 | uint64

### **See Also**

[getsamples](#page-12399-0) | [resample](#page-12432-0) | [timeseries](#page-12360-0)

# **getdatasamplesize**

timeseries data sample size

# **Syntax**

tsdatasize = getdatasamplesize(ts)

# **Description**

tsdatasize = getdatasamplesize(ts) returns the size of each data sample in a timeseries object ts.

# **Examples**

#### **Display Data Sample Size**

Create a timeseries object from a 24-by-3 array of data and display the size of each data sample.

```
load count.dat
ts = timeseries(count, [1:24]);tsdatasize = getdatasamplesize(ts)tsdatasize = 1×2
     1 3
```
# **Input Arguments**

**ts — Input timeseries** scalar

Input timeseries, specified as a scalar.

Data Types: timeseries

# **See Also**

[timeseries](#page-12360-0)

# **getinterpmethod**

timeseries interpolation method

# **Syntax**

tsinterp = getinterpmethod(ts)

# **Description**

tsinterp = getinterpmethod(ts) returns the interpolation method used by the timeseries object. tsinterp can be 'linear' for linear interpolation (default) or 'zoh' for zero-order hold.

# **Examples**

#### **Display Interpolation Method**

Create a timeseries object and display its interpolation method.

```
ts = timeseries(rand(5,1));
tsinterp = getinterpmethod(ts)
tsinterp = 
'linear'
```
# **Input Arguments**

**ts — Input timeseries** scalar

Input timeseries, specified as a scalar.

```
Data Types: timeseries
```
### **See Also**

[setinterpmethod](#page-12439-0) | [timeseries](#page-12360-0)

# **getqualitydesc**

timeseries data quality

## **Syntax**

 $tsquality = getquality$ 

## **Description**

tsquality = getqualitydesc(ts) returns a cell array of data quality descriptions based on the Quality values assigned to a timeseries object ts.

### **Examples**

#### **Quality Descriptions**

Create a timeseries object ts, specifying a quality vector made up of zeros and ones. Assign values to the QualityInfo.Code and QualityInfo.Description properties, and display the quality descriptions.

```
ts = timeseries([3 4.2 5 6.1 8]',1:5,[1 0 1 0 1]');
ts.QualityInfo.Code = [0 1];
ts.QualityInfo.Description = {'Good' 'Bad'};
tsquality = getqualitydesc(ts)
tsquality = 5x1 cell array
     {'Bad' }
     {'Good'}
     {'Bad' }
     {'Good'}
     {'Bad' }
```
**ts — Input timeseries** scalar

Input timeseries, specified as a scalar.

Data Types: timeseries

## **See Also**

[timeseries](#page-12360-0)

# <span id="page-12399-0"></span>**getsamples**

Subset of timeseries

# **Syntax**

```
tsout = getsamples(tsin, ind)
```
# **Description**

tsout = getsamples(tsin,ind) returns a timeseries object that is a subset of the input timeseries. The samples in tsout are the samples of tsin corresponding to tsin.Time(ind).

# **Examples**

#### **Subset of timeseries**

Create a timeseries object tsout that is a subset of the samples in the timeseries object tsin.

```
tsin = timeseries([10 20 30 40 50]',[1 2 3 4 5]);
tsout = getsamples(tsin, tsin.time([2 3]));
tsout.Data
ans = 2×1
     20
     30
```
**tsin — Input timeseries**

scalar

Input timeseries, specified as a scalar.

Data Types: timeseries

**ind — Row or column indices** scalar | vector

Row or column indices, specified as a positive integer numeric scalar or vector. ind represents column indices for column-oriented data (ts.IsTimeFirst is true) and represents row indices for row-oriented data (ts.IsTimeFirst is false).

Data Types: double | single | int8 | int16 | int32 | int64 | uint8 | uint16 | uint32 | uint64

### **See Also**

[getdatasamples](#page-12391-0) | [resample](#page-12432-0) | [timeseries](#page-12360-0)

## **getsampleusingtime**

Subset of timeseries data

### **Syntax**

```
tsout = getsampleusingtime(tsin,timeval)
tsout = getsampleusingtime(tsin,timeval,'AllowDuplicateTimes',true)
tsout = getsampleusingtime(tsin,starttime,endtime)
```
### **Description**

tsout = getsampleusingtime(tsin,timeval) returns a timeseries object that contains the single data sample of an input timeseries corresponding to the time timeval.

tsout = getsampleusingtime(tsin,timeval,'AllowDuplicateTimes',true) includes multiple data samples with the same time value specified in timeval.

tsout = getsampleusingtime(tsin,starttime,endtime) includes samples of tsin between the times starttime and endtime.

### **Examples**

#### **Extract Subset of timeseries**

Create a timeseries object and extract the data samples corresponding to the 2nd through 4th time values.

```
tsin = timeseries((1:5)', 1:5);tsout = getsampleusingtime(tsin,2,4);
tsout.Data
ans = 3×1
```
 2 3 4

### **Input Arguments**

#### **tsin — Input timeseries**

scalar

Input timeseries, specified as a scalar.

#### **timeval — Sample time**

scalar | vector

Sample time, specified as a numeric scalar, date character vector, or [datenum](#page-2720-0) scalar. Valid date character vectors can have the following forms:

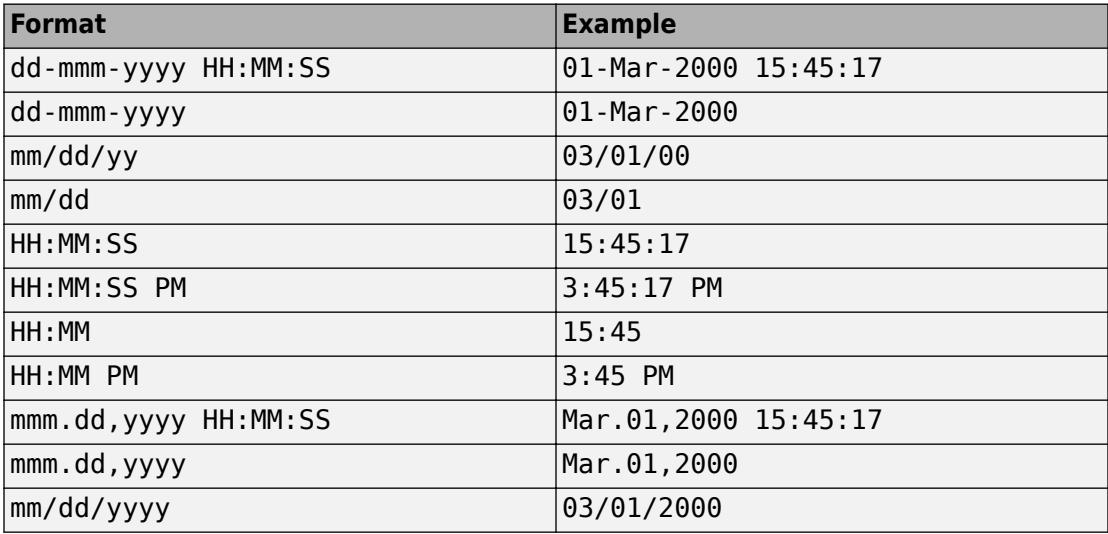

Data Types: double | single | int8 | int16 | int32 | int64 | uint8 | uint16 | uint32 | uint64 | cell

#### **starttime — Start time**

scalar | vector

Start time, specified as a numeric scalar, date character vector, or [datenum](#page-2720-0) scalar.

**endtime — End time** scalar | vector

End time, specified as a numeric scalar, date character vector, or [datenum](#page-2720-0) scalar.

# **Tips**

- If the time vector in tsin is not relative to a calendar date, then starttime and endtime must be numeric.
- If the time vector in tsin is relative to a calendar date, then starttime and endtime values must be date character vectors or [datenum](#page-2720-0) values.

# **See Also**

[timeseries](#page-12360-0)

# **idealfilter**

timeseries ideal filter

# **Syntax**

```
tsout = idealfilter(tsin,interval,filtertype)
tsout = idealfilter(tsin,interval,filtertype,ind)
```
# **Description**

tsout = idealfilter(tsin,interval,filtertype) applies an ideal (noncausal) filter of type filtertype to the frequency intervals specified by interval for a timeseries object tsin.

Ideal filters are noncausal, and the ends of the filter amplitude are flat in the frequency domain. The data in ts must have zero mean.

tsout = idealfilter(tsin,interval,filtertype,ind) optionally specifies the row or column indices of tsin to apply the filter to.

# **Examples**

#### **Apply Ideal Notch and Pass Filters**

First apply an ideal notch filter to a timeseries object, then apply a pass filter.

Load the data in the file count.dat, and create a timeseries object from the matrix count.

```
load count.dat
tsin = timeseries(count(:, 1), 1:24);
```
Compute the mean of the data in tsin.

```
tsinmean = mean(tsin);
```
Define the frequency interval, in hertz, for filtering the data.

 $interval = [0.08 0.2];$ 

Invoke an ideal notch filter.

tsoutnotch = idealfilter(tsin,interval,'notch');

Compare the original data and the filtered data.

```
plot(tsin,'-.')
hold on
plot(tsoutnotch,'-')
```
Restore the mean to the filtered data.

```
tsoutnotchmean = tsoutnotch + tsinmean;
plot(tsoutnotchmean,':')
title('Notch Filter')
legend('Original Data','Filtered Data','Mean Restored',...
        'Location','NorthWest')
hold off
```
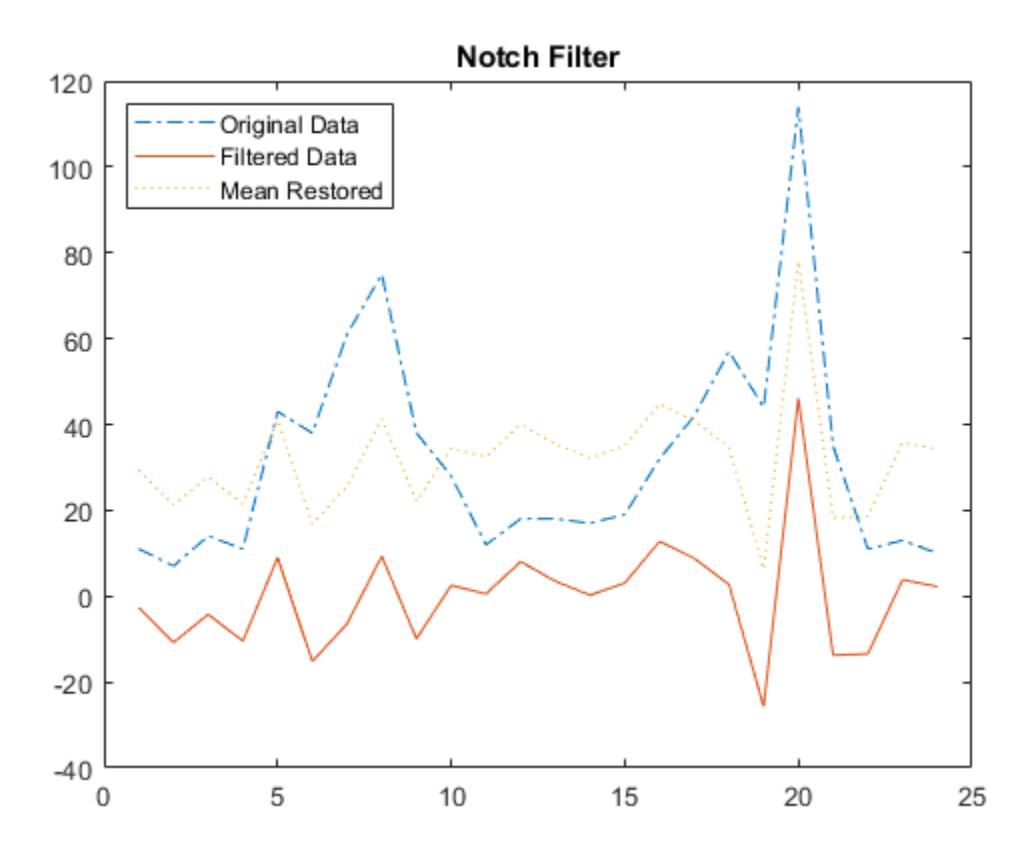

Repeat the filtering process using a pass filter.

```
plot(tsin,'-.')
hold on
tsoutpass = idealfilter(tsin,interval,'pass');
plot(tsoutpass,'-')
tsoutpassmean = tsoutpass + tsinmean;
plot(tsoutpassmean,':')
title('Pass Filter')
legend('Original Data','Filtered Data','Mean Restored',...
        'Location','NorthWest')
```
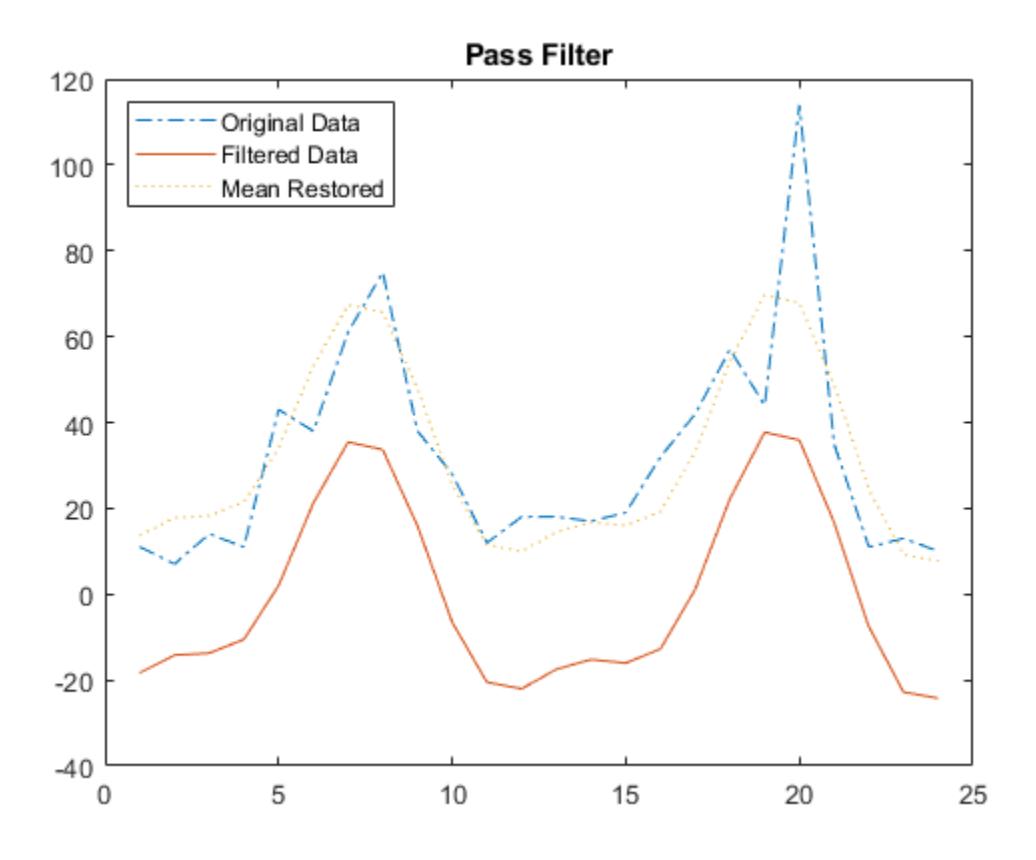

#### **tsin — Input timeseries**

scalar

Input timeseries with zero mean, specified as a scalar.

- If tsin is nonuniformly sampled, then idealfilter resamples the data on a uniform time vector before applying the filter.
- idealfilter replaces any NaN elements of tsin using the interpolation method associated with tsin prior to applying the filter.

Data Types: timeseries

#### **interval — Frequency interval**

two-column matrix

Frequency interval, specified as a two-column matrix where each row represents the start and end frequencies for each interval.

```
Data Types: double | single | int8 | int16 | int32 | int64 | uint8 | uint16 |
uint32 |uint64
```
**filtertype — Filter type**

'pass' | 'notch'

Filter type, specified as one of the following options:

- 'pass' Allow variations in a specific frequency range
- 'notch' Remove variations in a specific frequency range

Data Types: double | single | int8 | int16 | int32 | int64 | uint8 | uint16 | uint32 | uint64

#### **ind — Row or column indices**

scalar | vector

Row or column indices, specified as a positive integer numeric scalar or vector. ind represents column indices for column-oriented data (tsin.IsTimeFirst is true) and represents row indices for row-oriented data (tsin.IsTimeFirst is false).

```
Data Types: double | single | int8 | int16 | int32 | int64 | uint8 | uint16 |
uint32 | uint64
```
# **See Also**

[filter](#page-12382-0) | [timeseries](#page-12360-0)

# **iqr**

Interquartile range of timeseries data

## **Syntax**

 $tsigr = igr(ts)$  $tsigr = igr(ts, Name, Value)$ 

## **Description**

tsiq $r = iqr(ts)$  returns the interquartile range of the data samples in a timeseries object.

tsiq $r = iqr(ts,$  Name, Value) specifies additional options when computing the interquartile range using one or more name-value pair arguments. For example,  $\text{tsiqr}$  = iqr(ts,'Quality',-99,'MissingData','remove') defines -99 as the missing sample quality code, and removes the missing samples before computing the interquartile range.

## **Examples**

#### **Interquartile Range of Sample Data**

Create a timeseries object and compute the interquartile range of the sample data.

```
ts = timeseries((1:10)');
tsigr = iqr(ts)tsigr = 5
```
**ts — Input timeseries** scalar

Input timeseries, specified as a scalar.

Data Types: timeseries

### **Name-Value Pair Arguments**

Specify optional comma-separated pairs of Name,Value arguments. Name is the argument name and Value is the corresponding value. Name must appear inside quotes. You can specify several name and value pair arguments in any order as Name1,Value1,...,NameN,ValueN.

Example: tsiqr = iqr(ts,'Quality',-99,'MissingData','remove')

#### **Quality — Missing value indicator**

scalar | vector | matrix | multidimensional array

Missing value indicator, specified a scalar, vector, matrix, or multidimensional array of integers ranging from -128 to 127. Each element is a quality code to treat as missing data.

By default, iqr removes any missing data before computing the interquartile range. To interpolate the data instead of removing it, specify the name-value pair 'MissingData','interpolation'.

```
Data Types: single | double | int8 | int16 | int32 | int64 | uint8 | uint16 |
uint32 | uint64
```
#### **MissingData — Missing data method**

'remove' (default) | 'interpolate'

Missing data method, specified as either 'remove' to remove missing values before computing the interquartile range or 'interpolate' to fill missing values by interpolating the data. Specify the 'Quality' name-value pair to indicate which data samples are considered missing.

### **See Also**

[mean](#page-12415-0) | [std](#page-12451-0) | [timeseries](#page-12360-0) | [var](#page-12457-0)

### **max**

Maximum of timeseries data

# **Syntax**

 $tsmax = max(ts)$  $tsmax = max(ts, Name, Value)$ 

# **Description**

tsmax = max(ts) returns the maximum value of the data samples in a timeseries object.

 $tsmax = max(ts, Name, Value)$  specifies additional options when computing the maximum using one or more name-value pair arguments. For example, tsmax = max(ts,'Quality',-99,'MissingData','remove') defines -99 as the missing sample quality code, and removes the missing samples before computing the maximum.

# **Examples**

#### **Maximum Data Sample**

Create a timeseries object and compute the maximum data sample.

```
ts = timeseries((1:5)');
tsmax = max(ts)tsmax = 5
```
**ts — Input timeseries** scalar

Input timeseries, specified as a scalar.

Data Types: timeseries

### **Name-Value Pair Arguments**

Specify optional comma-separated pairs of Name,Value arguments. Name is the argument name and Value is the corresponding value. Name must appear inside quotes. You can specify several name and value pair arguments in any order as Name1,Value1,...,NameN,ValueN.

Example: tsmax = max(ts,'Quality',-99,'MissingData','remove')

#### **Quality — Missing value indicator**

scalar | vector | matrix | multidimensional array

Missing value indicator, specified a scalar, vector, matrix, or multidimensional array of integers ranging from -128 to 127. Each element is a quality code to treat as missing data.

By default, max removes any missing data before computing the maximum. To interpolate the data instead of removing it, specify the name-value pair 'MissingData','interpolation'.

```
Data Types: single | double | int8 | int16 | int32 | int64 | uint8 | uint16 |
uint32 | uint64
```
#### **MissingData — Missing data method**

'remove' (default) | 'interpolate'

Missing data method, specified as either 'remove' to remove missing values before computing the maximum or 'interpolate' to fill missing values by interpolating the data. Specify the 'Quality' name-value pair to indicate which data samples are considered missing.

## **See Also**

[mean](#page-12415-0) | [min](#page-12421-0) | [timeseries](#page-12360-0)

### <span id="page-12415-0"></span>**mean**

Mean of timeseries data

## **Syntax**

 $tsmean = mean(ts)$ tsmean = mean(ts,Name,Value)

## **Description**

 $t$ smean = mean $(ts)$  returns the mean of the data samples in a  $t$  imeseries object.

tsmean = mean(ts,Name,Value) specifies additional options when computing the mean using one or more name-value pair arguments. For example, tsmean = mean(ts,'Quality',-99,'MissingData','remove') defines -99 as the missing sample quality code, and removes the missing samples before computing the mean.

### **Examples**

#### **Mean of Data Samples**

Create a timeseries object and compute the mean of the data samples.

```
ts = timeseries((1:5)');
tsmean = mean(ts)tsmean = 3
```
### **Input Arguments**

**ts — Input timeseries** scalar

Input timeseries, specified as a scalar.

Data Types: timeseries

### **Name-Value Pair Arguments**

Specify optional comma-separated pairs of Name,Value arguments. Name is the argument name and Value is the corresponding value. Name must appear inside quotes. You can specify several name and value pair arguments in any order as Name1,Value1,...,NameN,ValueN.

```
Example: tsmean = mean(ts,'Quality',-99,'MissingData','remove')
```
#### **Quality — Missing value indicator**

scalar | vector | matrix | multidimensional array

Missing value indicator, specified a scalar, vector, matrix, or multidimensional array of integers ranging from -128 to 127. Each element is a quality code to treat as missing data.

By default, missing data is removed before computing. To interpolate the data instead of removing it, specify the name-value pair 'MissingData','interpolation'.

```
Data Types: single | double | int8 | int16 | int32 | int64 | uint8 | uint16 |
uint32 | uint64
```
#### **MissingData — Missing data method**

```
'remove' (default) | 'interpolate'
```
Missing data method, specified as either 'remove' to remove missing values or 'interpolate' to fill missing values by interpolating the data. Specify the 'Quality' name-value pair to indicate which data samples are considered missing.

#### **Weighting — Weights** 'none' (default) | 'time'

Weights, specified as 'none' or 'time'. When you specify 'time', larger time values correspond to larger weights.

### **Algorithms**

MATLAB determines weighting by:

- **1** Attaching a weighting to each time value, depending on its order, as follows:
	- First time point  $-$  The duration of the first time interval  $(t(2) t(1))$ .
	- Time point that is neither the first nor last time point The duration between the midpoint of the previous time interval to the midpoint of the subsequent time interval  $((t(k + 1) - t(k))/2 + (t(k) - t(k - 1))/2)$ .
	- Last time point  $-$  The duration of the last time interval  $(t$  (end)  $t$  (end -1)).
- **2** Normalizing the weighting for each time by dividing each weighting by the mean of all weightings.

**Note** If the timeseries object is uniformly sampled, then the normalized weighting for each time is 1.0. Therefore, time weighting has no effect.

**3** Multiplying the data for each time by its normalized weighting.

### **See Also**

[median](#page-12418-0) | [std](#page-12451-0) | [sum](#page-12454-0) | [timeseries](#page-12360-0) | [var](#page-12457-0)

# <span id="page-12418-0"></span>**median**

Median of timeseries data

# **Syntax**

 $tsmedian = median(ts)$  $t$ smedian = median( $ts$ , Name, Value)

# **Description**

tsmedian = median(ts) returns the median of the data samples in a timeseries object.

 $t$ smedian = median( $ts$ , Name, Value) specifies additional options when computing the median using one or more name-value pair arguments. For example,  $t$  smedian  $=$ median(ts,'Quality',-99,'MissingData','remove') defines -99 as the missing sample quality code, and removes the missing samples before computing the median.

# **Examples**

#### **Median of Data Samples**

Create a timeseries object and compute the median of the data samples.

```
ts = timeseries((1:5)');
tsmedian = mean(ts)
tsmedian = 3
```
#### **ts — Input timeseries**

scalar

Input timeseries, specified as a scalar.

### **Name-Value Pair Arguments**

Specify optional comma-separated pairs of Name,Value arguments. Name is the argument name and Value is the corresponding value. Name must appear inside quotes. You can specify several name and value pair arguments in any order as Name1,Value1,...,NameN,ValueN.

Example: tsmedian = median(ts,'Quality',-99,'MissingData','remove')

#### **Quality — Missing value indicator**

scalar | vector | matrix | multidimensional array

Missing value indicator, specified a scalar, vector, matrix, or multidimensional array of integers ranging from -128 to 127. Each element is a quality code to treat as missing data.

By default, missing data is removed before computing. To interpolate the data instead of removing it, specify the name-value pair 'MissingData','interpolation'.

```
Data Types: single | double | int8 | int16 | int32 | int64 | uint8 | uint16 |
uint32 | uint64
```
#### **MissingData — Missing data method**

'remove' (default) | 'interpolate'

Missing data method, specified as either 'remove' to remove missing values or 'interpolate' to fill missing values by interpolating the data. Specify the 'Quality' name-value pair to indicate which data samples are considered missing.

#### **Weighting — Weights**

'none' (default) | 'time'

Weights, specified as 'none' or 'time'. When you specify 'time', larger time values correspond to larger weights.
## **Algorithms**

MATLAB determines weighting by:

- **1** Attaching a weighting to each time value, depending on its order, as follows:
	- First time point  $-$  The duration of the first time interval  $(t(2) t(1))$ .
	- Time point that is neither the first nor last time point The duration between the midpoint of the previous time interval to the midpoint of the subsequent time interval  $((t(k + 1) - t(k))/2 + (t(k) - t(k - 1))/2)$ .
	- Last time point  $-$  The duration of the last time interval  $(t$  (end)  $t$  (end -1)).
- **2** Normalizing the weighting for each time by dividing each weighting by the mean of all weightings.

**Note** If the timeseries object is uniformly sampled, then the normalized weighting for each time is 1.0. Therefore, time weighting has no effect.

**3** Multiplying the data for each time by its normalized weighting.

## **See Also**

[mean](#page-12415-0) | [std](#page-12451-0) | [timeseries](#page-12360-0) | [var](#page-12457-0)

# **min**

Minimum of timeseries data

## **Syntax**

 $t smin = min(ts)$  $t$ smin = min(ts, Name, Value)

## **Description**

tsmin = min(ts) returns the minimum value of the data samples in a timeseries object.

tsmin = min(ts,Name,Value) specifies additional options when computing the minimum using one or more name-value pair arguments. For example, tsmin = min(ts,'Quality',-99,'MissingData','remove') defines -99 as the missing sample quality code, and removes the missing samples before computing the minimum.

## **Examples**

### **Minimum Data Sample**

Create a timeseries object and compute the minimum data sample.

```
ts = timeseries((1:5)');
t smin = min(ts)tsmin = 1
```
### **Input Arguments**

**ts — Input timeseries** scalar

Input timeseries, specified as a scalar.

Data Types: timeseries

### **Name-Value Pair Arguments**

Specify optional comma-separated pairs of Name,Value arguments. Name is the argument name and Value is the corresponding value. Name must appear inside quotes. You can specify several name and value pair arguments in any order as Name1,Value1,...,NameN,ValueN.

Example: tsmin = min(ts,'Quality',-99,'MissingData','remove')

### **Quality — Missing value indicator**

scalar | vector | matrix | multidimensional array

Missing value indicator, specified a scalar, vector, matrix, or multidimensional array of integers ranging from -128 to 127. Each element is a quality code to treat as missing data.

By default, min removes any missing data before computing the minimum. To interpolate the data instead of removing it, specify the name-value pair 'MissingData','interpolation'.

```
Data Types: single | double | int8 | int16 | int32 | int64 | uint8 | uint16 |
uint32 | uint64
```
### **MissingData — Missing data method**

'remove' (default) | 'interpolate'

Missing data method, specified as either 'remove' to remove missing values before computing the minimum or 'interpolate' to fill missing values by interpolating the data. Specify the 'Quality' name-value pair to indicate which data samples are considered missing.

## **See Also**

[max](#page-12412-0) | [mean](#page-12415-0) | [timeseries](#page-12360-0)

# **plot**

Plot timeseries

## **Syntax**

plot(ts) plot(ts,specs)

## **Description**

plot(ts) plots the timeseries data in ts against time, interpolating values between samples.

plot(ts,specs) plots the timeseries data using a line graph and applies the specified specs to lines, markers, or both. You can also specify name-value pairs to define [Line Properties](#page-8075-0).

## **Examples**

### **Plot Time Series Object with Specified Start Date**

Create a time series object, set the start date, and then plot the time vector relative to the start date.

```
x = [2 5 8 2 11 3 6];ts1 = timeseries(x, 1:7);
ts1.Name = 'Daily Count';
ts1.TimeInfo.Units = 'days';
ts1.TimeInfo.StartDate = '01-Jan-2011'; % Set start date.
ts1.TimeInfo.Format = 'mmm dd, yy'; % Set format for display on x-axis.
ts1.Time = ts1.Time - ts1.Time(1); % Express time relative to the start date.
plot(ts1)
```
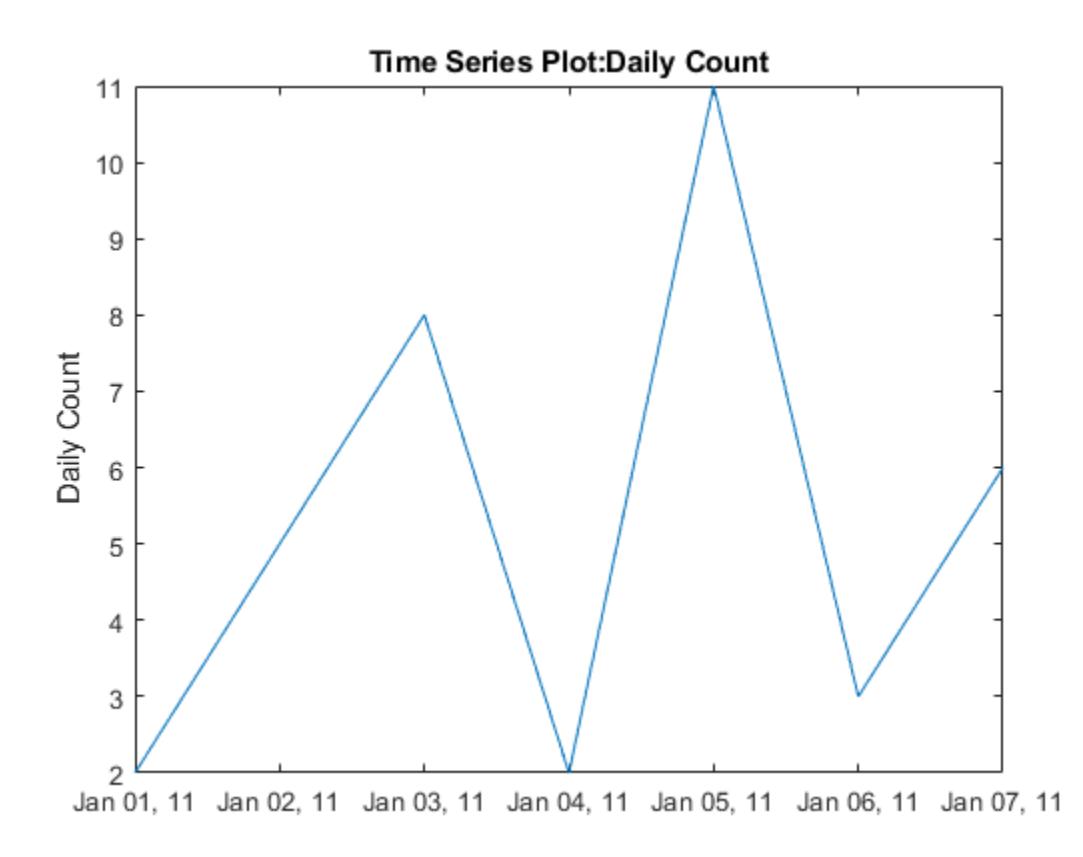

#### **Plot Two Time Series Objects on the Same Axes**

Create two time series objects from traffic count data, and then plot them in sequence on the same axes. Add an event to one series, which is automatically displayed with a red marker.

```
load count.dat;
count1 = timeseries(count(:,1),1:24);count1.Name = 'Oak St. Traffic Count';
count1.TimeInfo.Units = 'hours';
```

```
plot(count1,':b')
grid on
```
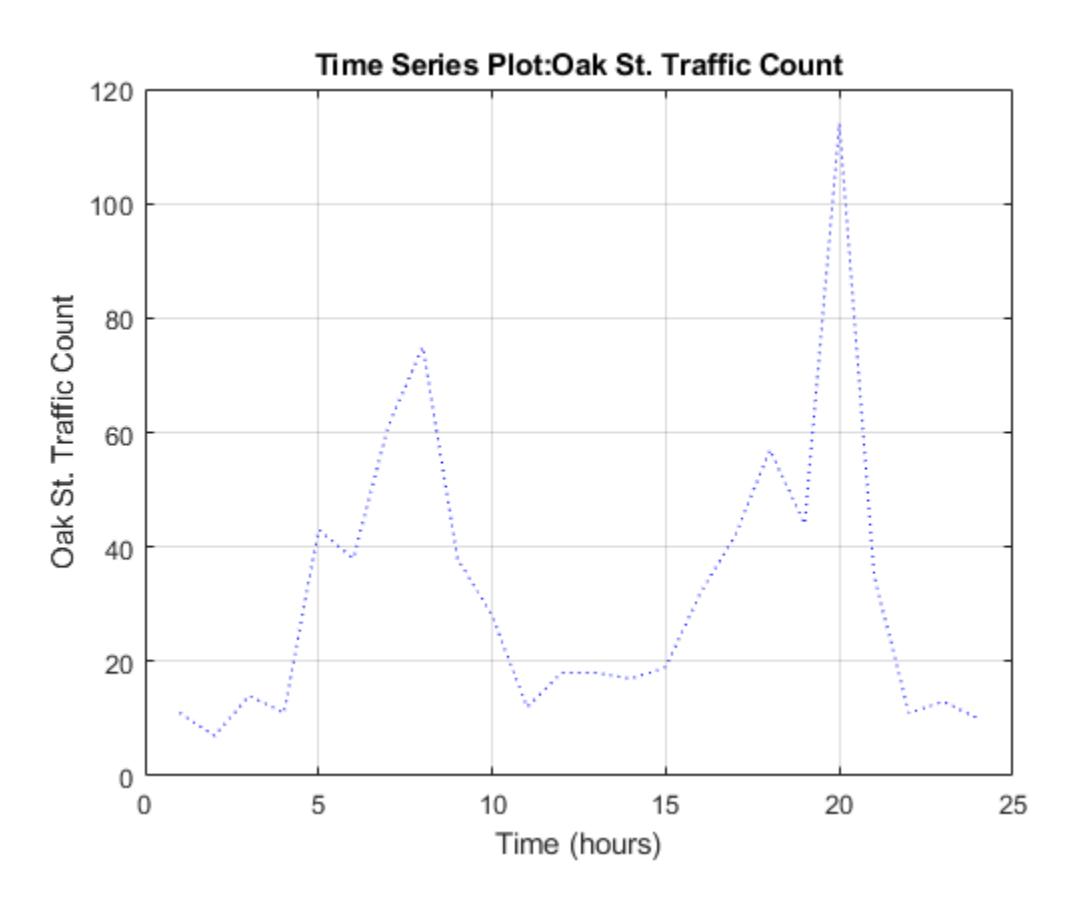

Obtain time of maximum value and add it as an event:

 $[-, index] = max(count1.DataFrame)$ ; max\_event = tsdata.event('peak',count1.Time(index));  $max$  event. Units = 'hours';

Add the event to the time series:

 $count1 = addevent(count1, max_events);$ 

Replace plot with new one showing the event:

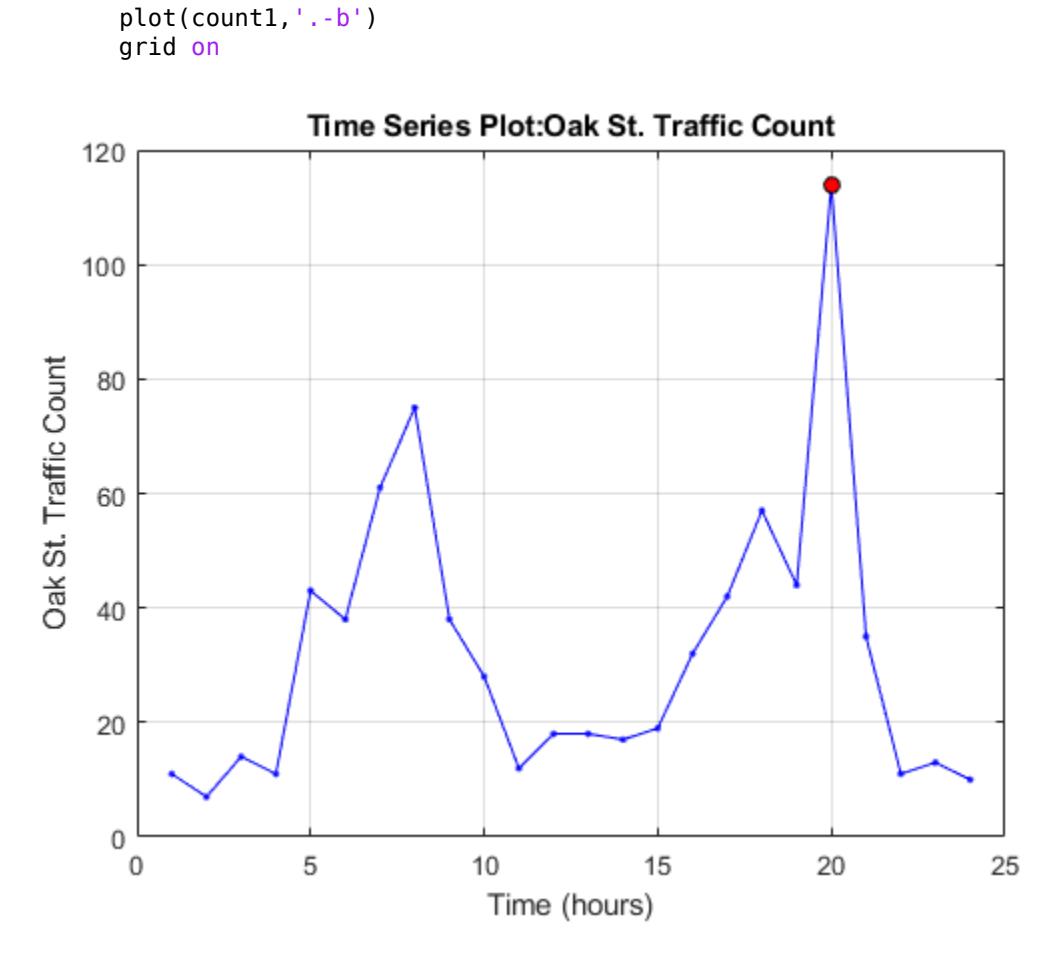

Make a new time series object from column 2 of the same data source:

 $count2 = timeseries(count(:,2), 1:24);$ count2.Name = 'Maple St. Traffic Count'; count2.TimeInfo.Units = 'Hours';

Turn hold on to add the new data to the plot:

hold on

The plot method does not add labels to a held plot. Use property/value pairs to customize markers:

plot(count2,'s-m','MarkerSize',6),

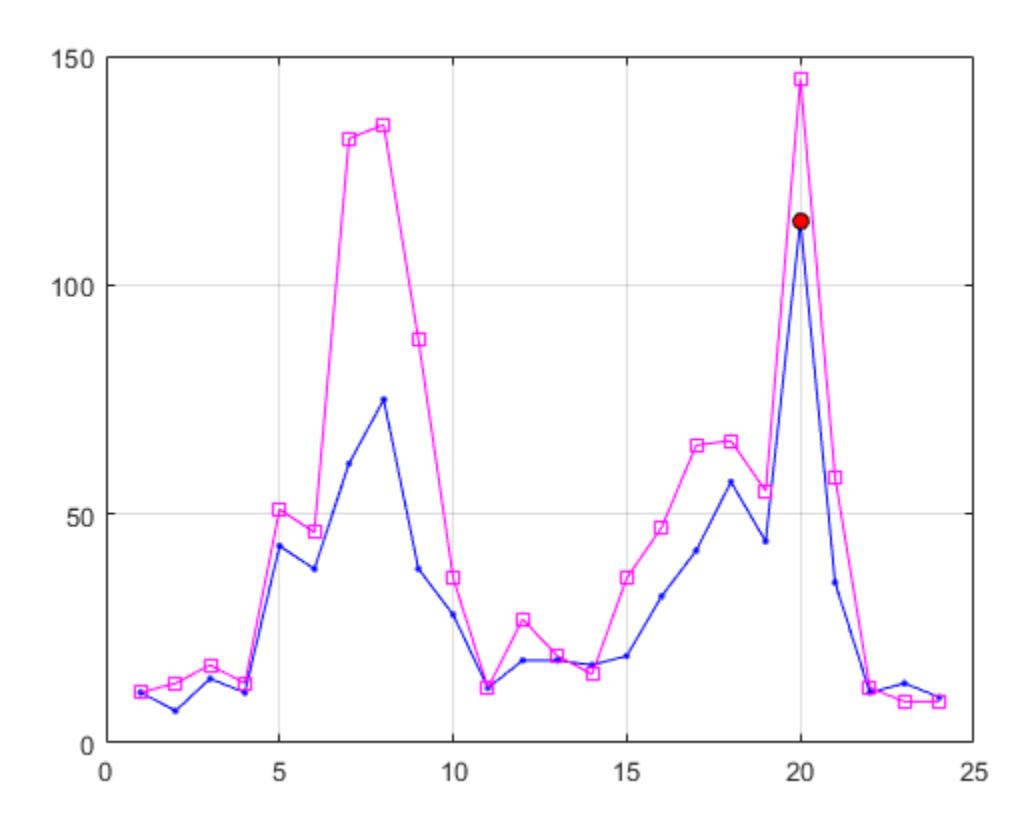

Labels are erased, so generate them manually:

```
title('Time Series: Oak Street and Maple Street')
xlabel('Hour of day')
ylabel('Vehicle count')
```
Add a legend in the upper left:

legend('Oak St.','Maple St.','Location','northwest')

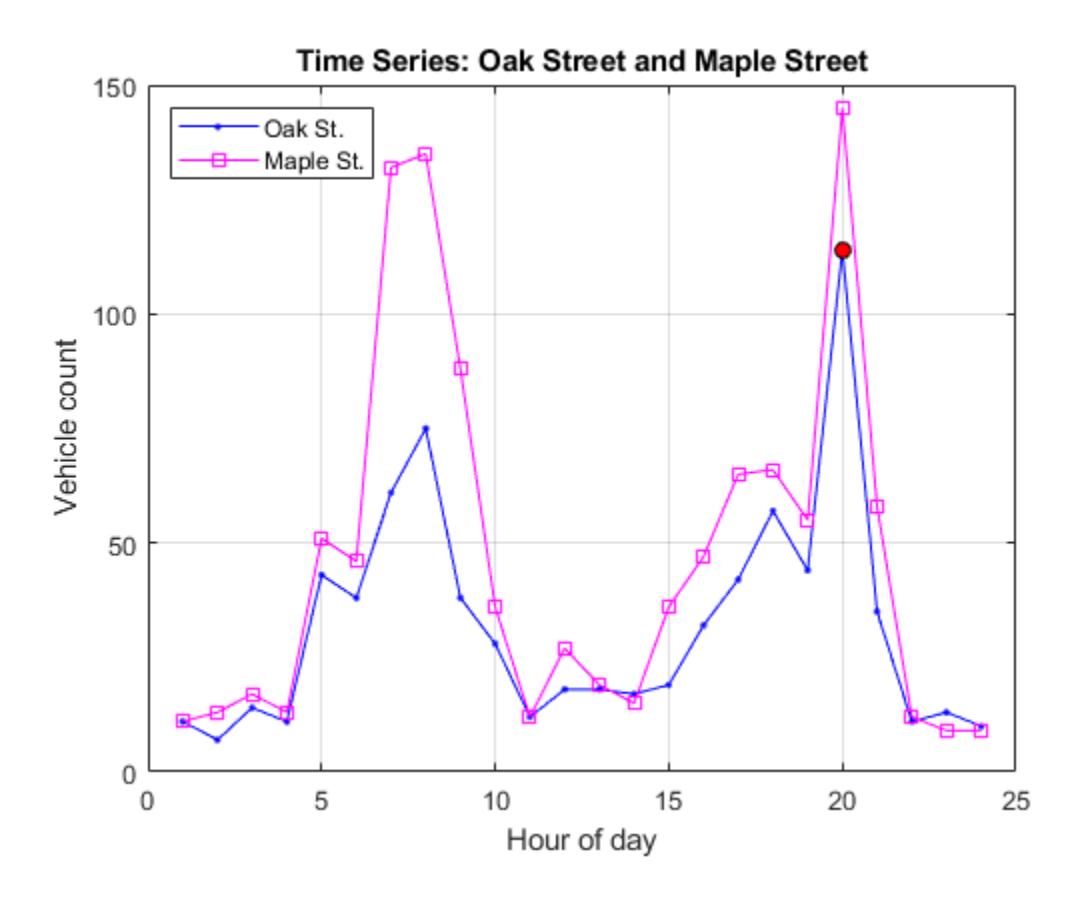

## **Input Arguments**

### **ts — Input timeseries**

scalar

Input timeseries, specified as a scalar.

### **specs — Line specifications**

character vector

Line specifications, specified as a character vector defining the appearance of lines, markers, or both. See [LineSpec](#page-8325-0) for more information. You can also specify name-value pairs to define [Line Properties](#page-8075-0).

Data Types: char

## **Tips**

- The plot function generates titles and axis labels automatically. These labels are:
	- Plot Title 'Time Series Plot: <name>'

where  $\le$ name> is the string assigned to ts.Name, or by default, 'unnamed'

• X-Axis Label — 'Time (<units>)'

where <units> is the value of the ts. TimeInfo. Units field, which defaults to 'seconds'

• Y-Axis Label — '<name>'

where  $\le$ name> is the string assigned to ts.Name, or by default, 'unnamed'

- You can place new time series data on a time series plot (by setting hold on, for example, and issuing another timeseries/plot command). When you add data to a plot, the title and axis labels become blank strings to avoid labeling confusion. You can add your own labels after plotting using the [title](#page-15084-0), [xlabel](#page-16277-0), and [ylabel](#page-16373-0) commands.
- Time series events, when defined, are marked in the plot with a circular marker with red fill. You can also specify markers for all data points using a linespec or name/ value syntax in addition to any event markers your data defines. The event markers plot on top of the markers you define.
- The value assigned to ts.DataInfo.Interpolation.Name controls the type of interpolation the plot method uses when plotting and resampling time series data. Invoke the timeseries method setinterpmethod to change default linear interpolation to zero-order hold interpolation (staircase). This method creates a new timeseries object, with which you can overwrite the original one if you want. For example, to cause time series ts to use zero-order hold interpolation, type the following:

ts = ts.setinterpmethod('zoh');

### **See Also**

[plot](#page-10746-0) | [setinterpmethod](#page-12439-0) | [timeseries](#page-12360-0)

## **resample**

Resample timeseries time vector

### **Syntax**

```
tsout = resample(tsin,timevec)
tsout = resample(tsin,timevec,interpmethod)
tsout = resample(tsin,timevec,interpmethod,code)
```
## **Description**

tsout = resample(tsin,timevec) resamples a timeseries object tsin using a new time vector timevec. The resample function uses the interpolation method associated with tsin, which you can display using the command getinterpmethod(tsin).

tsout = resample(tsin,timevec,interpmethod) resamples tsin using a specified interpolation method. interpmethod can be 'linear' for linear interpolation or 'zoh' for zero-order hold.

tsout = resample(tsin, timevec, interpmethod, code) applies the quality codes in code to all samples.

## **Examples**

### **Resample timeseries**

Create a timeseries object, and resample it using linear interpolation according to the times in timevec. Compare the original data to the resampled data.

```
tsin = timeseries([1.1 2.9 3.7 4.0 3.0]',1:5);
tsout = resample(tsin, [1\ 1.5\ 3.5\ 4.5\ 4.9]);
tsindata = tsin.Data
```
tsindata = *5×1* 1.1000 2.9000 3.7000 4.0000 3.0000

tsoutdata = tsout.Data

tsoutdata = *5×1*

 1.1000 2.0000 3.8500 3.5000 3.1000

### **Input Arguments**

#### **tsin — Input timeseries**

scalar

Input timeseries, specified as a scalar.

#### **timevec — New time vector**

vector

New time vector, specified as a vector of times for resampling.

When the original time vector contains dates and times but timevec is numeric, resample defines timevec relative to the tsin.TimeInfo.StartDate property using the existing units.

```
Data Types: double | single | int8 | int16 | int32 | int64 | uint8 | uint16 |
uint32 | uint64
```
#### **interpmethod — Interpolation method**

```
'linear' (default) | 'zoh'
```
Interpolation method, specified as one of the following options:

- 'linear' Linear interpolation
- 'zoh' Zero-order hold

### **code — Quality codes**

[] (default) | scalar | vector | multidimensional array

Quality codes, specified as [] or a scalar, vector, or multidimensional array of integers ranging from -128 to 127.

- When the quality code value is a vector, it must have the same length as the time vector. Each element applies to the corresponding data sample.
- When the quality code value is an array, it must have the same size as the data array. Each element applies to the corresponding data element of the data array.

```
Data Types: single | double | int8 | int16 | int32 | int64 | uint8 | uint16 |
uint32 | uint64
```
## **See Also**

[getinterpmethod](#page-12395-0) | [retime](#page-12877-0) | [synchronize](#page-12447-0) | [timeseries](#page-12360-0)

### <span id="page-12435-0"></span>**set**

Set timeseries properties

## **Syntax**

```
tsprop = set(ts)tsprop = set(ts,propname)
tsprop = set(ts, progname, propval)
```
## **Description**

tsprop = set(ts) returns all property values of a timeseries object ts.

tsprop = set(ts,propname) returns the property specified in propname. This syntax is equivalent to the command  $tsprop = ts.propname$ . For a full list of timeseries property names, see [timeseries](#page-12360-0).

tsprop = set(ts,propname,propval) sets the property propname of ts to the value propval. This syntax is equivalent to the command ts.propname = propval. For a full list of timeseries property names and corresponding valid values, see [timeseries](#page-12360-0).

### **Examples**

### **Name of timeseries**

Create an unnamed timeseries object, and use the set function to assign a name to the Name property.

```
ts = timeseries((1:5));tsprop = set(ts,'Name','newname')
   timeseries
   Common Properties:
```
 Name: 'newname' Time: [5x1 double] TimeInfo: tsdata.timemetadata Data: [1x1x5 double] DataInfo: tsdata.datametadata

### **Input Arguments**

**ts — Input timeseries** scalar

Input timeseries, specified as a scalar.

Data Types: timeseries

#### **propname — Property name**

character vector

Property name, specified as a character vector. For a full list of timeseries property names, see [timeseries](#page-12360-0).

Data Types: char

**propval — Property value** scalar

Property value, specified as a scalar. For a full list of timeseries property names and valid values, see [timeseries](#page-12360-0).

# **See Also**

[get](#page-12386-0) | [timeseries](#page-12360-0)

## **setabstime**

Set timeseries times as date character vectors

### **Syntax**

```
tsout = setabstime(tsin,timevals)
tsout = setabstime(tsin,timevals,timeformat)
```
### **Description**

tsout = setabstime(tsin,timevals) sets the times in timeseries object tsin to the date character vectors specified in timevals.

tsout = setabstime(tsin,timevals,timeformat) explicitly specifies the format of timeformat used in timevals.

### **Examples**

#### **timeseries Dates**

Set date character vectors as the time values in a timeseries object.

```
tsin = timeseries((1:3)');
tsout = setabstime(tsin,{'12-DEC-2005 12:34:56','12-DEC-2005 13:34:56','12-DEC-2005 14:34:56'});
```
### **Input Arguments**

**tsin — Input timeseries** scalar

Input timeseries, specified as a scalar.

#### **timevals — Sample times**

array

Sample times, specified as a cell array of date character vectors. Valid date character vectors can have the following forms:

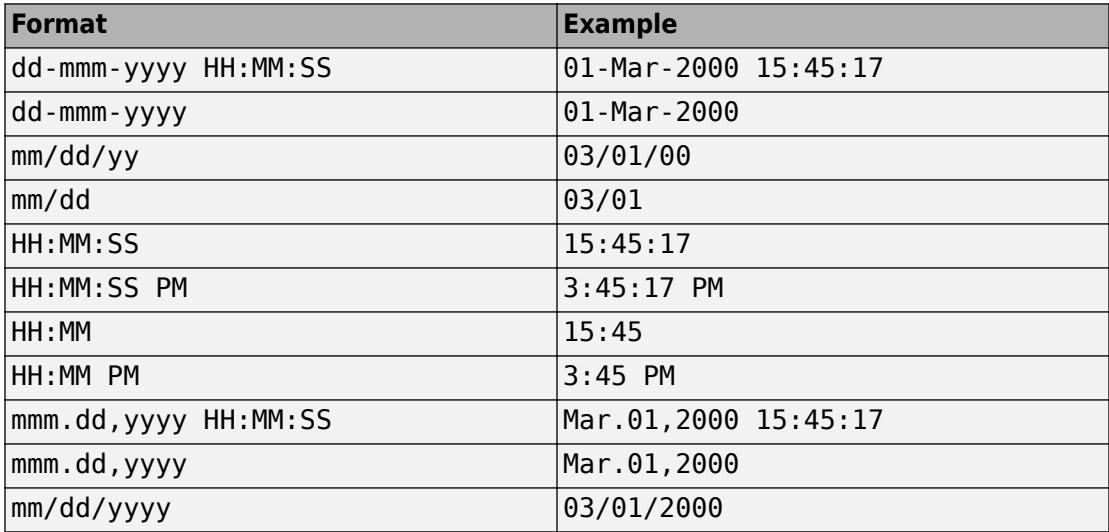

Data Types: cell

### **timeformat — Time format**

scalar

Time format, specified as a scalar date format used for the time values.

## **See Also**

[getabstime](#page-12388-0) | [timeseries](#page-12360-0)

### <span id="page-12439-0"></span>**setinterpmethod**

Set default interpolation method for timeseries object

### **Syntax**

```
ts = setinterpmethod(ts,interpmethod)
ts = setinterpmethod(ts, fun)ts = setinterpmethod(ts,interpobj)
```
### **Description**

ts = setinterpmethod(ts,interpmethod) sets the default interpolation method of a timeseries object. interpmethod can be 'linear' for linear interpolation or 'zoh' for zero-order hold.

ts = setinterpmethod(ts,fun) uses a function handle fun to set the default interpolation method of ts.

ts = setinterpmethod(ts,interpobj) uses a tsdata.interpolation object interpobj to replace the interpolation object stored in ts.

### **Examples**

#### **Set timeseries Interpolation Method**

Set the interpolation method of a timeseries object in three ways.

Create a timeseries object and set the interpolation method to zero-order hold.

```
ts = timeseries(rand(100,1),1:100);
ts = setinterpmethod(ts,'zoh');
plot(ts)
```
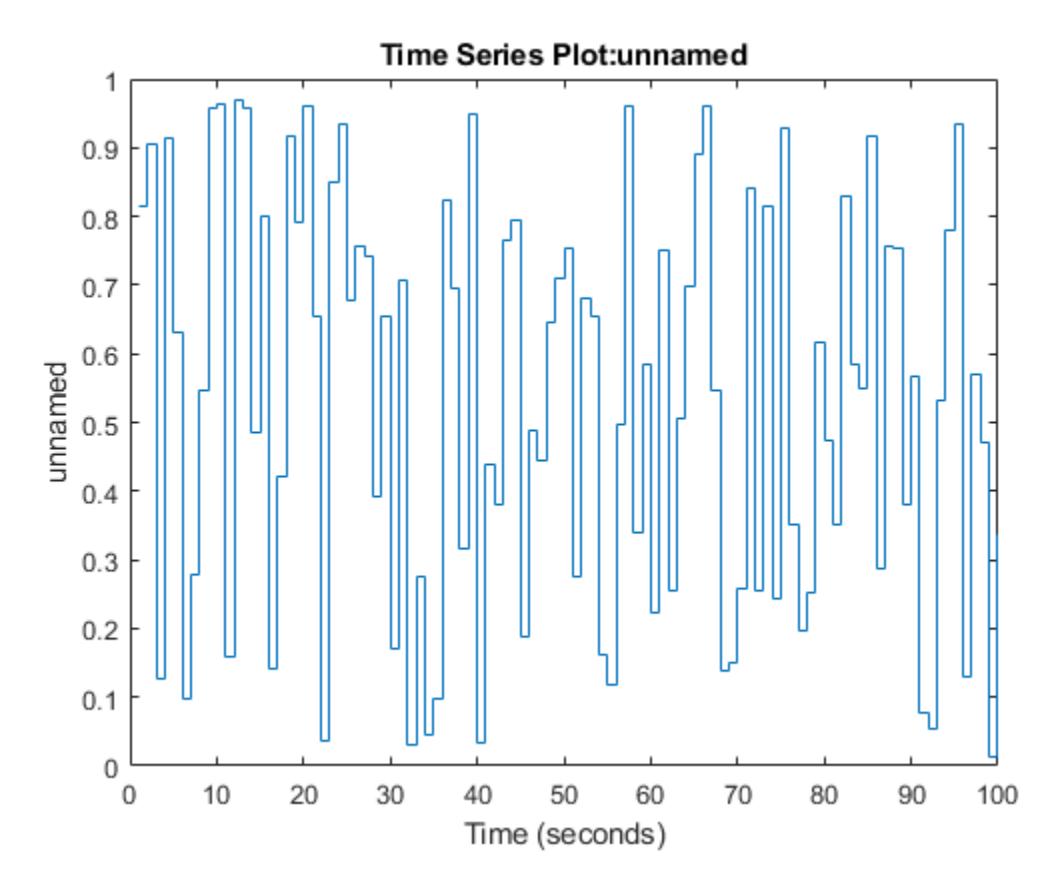

Set the default interpolation method using a function handle.

```
fun = @(newtime,oldtime,olddata)...
                interp1(oldtime,olddata,newtime,...
                         'linear','extrap');
ts = setinterpmethod(ts,fun);
plot(ts)
```
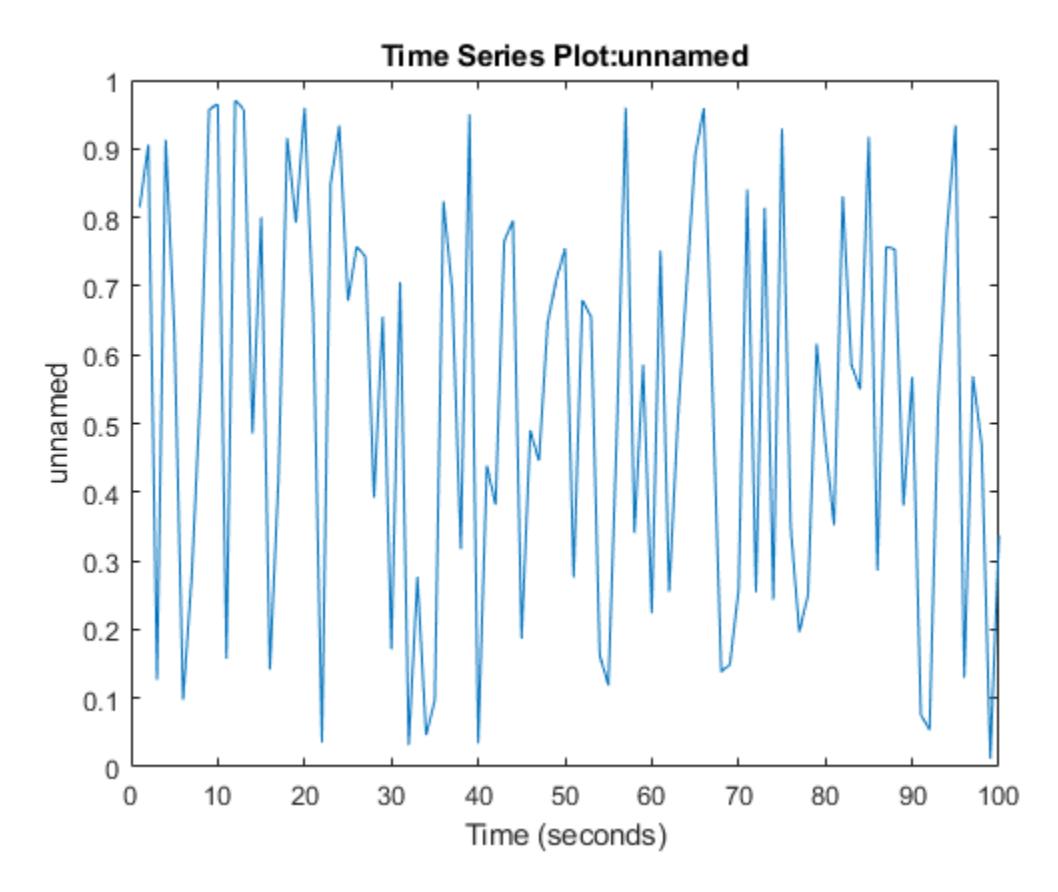

Set the default interpolation method to a tsdata. interpolation object.

```
interpobj = tsdata.interpolation(fun);
ts = setinterpmethod(ts,interpobj);
plot(ts)
```
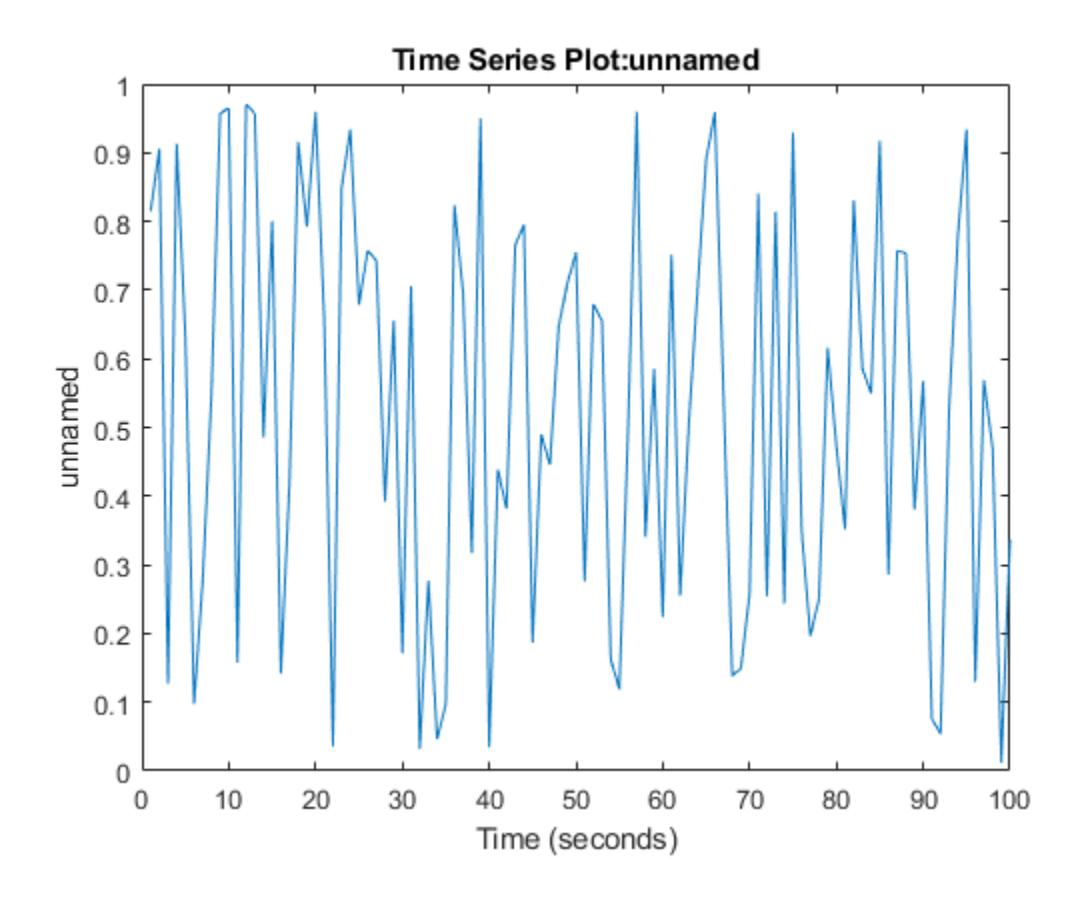

## **Input Arguments**

**ts — Input timeseries** scalar

Input timeseries, specified as a scalar.

Data Types: timeseries

### **interpmethod — Interpolation method**

'linear' (default) | 'zoh'

Interpolation method, specified as one of the following options:

- 'linear' Linear interpolation
- 'zoh' Zero-order hold

### **fun — Interpolation method handle**

scalar

Interpolation method handle, specified as a scalar function handle defining the interpolation method. The order of input arguments for the function handle must be newtime, oldtime, and olddata. A single output argument must contain the interpolated data.

Data Types: function handle

### **interpobj — Interpolation object**

scalar

Interpolation object, specified as a tsdata.interpolation object that directly replaces the interpolation object stored in ts.

### **See Also**

[getinterpmethod](#page-12395-0) | [timeseries](#page-12360-0)

## **setuniformtime**

Modify uniform timeseries time vector

### **Syntax**

```
tsout = setuniformtime(tsin,'StartTime',starttime)
tsout = setuniformtime(tsin,'Interval',interval)
tsout = setuniformtime(tsin,'EndTime',endtime)
tsout = setuniformtime(tsin,'StartTime',starttime,'Interval',
interval)
tsout = setuniformtime(tsin,'StartTime',starttime,'EndTime',endtime)
tsout = setuniformtime(tsin,'Interval',interval,'EndTime',endtime)
```
## **Description**

tsout = setuniformtime(tsin,'StartTime',starttime) returns a timeseries object with a modified uniform time vector determined from starttime. The end time is given by starttime+(length(tsin)-1). The unit of time is unchanged.

tsout = setuniformtime(tsin,'Interval',interval) sets the start time to 0 and defines the end time as (length(tsin)-1)\*interval.

```
tsout = setuniformtime(tsin,'EndTime',endtime) sets the start time to 0 and
defines the interval as endtime/(length(tsin)-1).
```

```
tsout = setuniformtime(tsin,'StartTime',starttime,'Interval',
interval) defines the end time as starttime+(length(tsin)-1)*interval.
```

```
tsout = setuniformtime(tsin,'StartTime',starttime,'EndTime',
endtime)defines the interval as (endtime-starttime)/(length(tsin)-1).
```

```
tsout = setuniformtime(tsin,'Interval',interval,'EndTime',endtime)
defines the start time as endtime-(length(tsin)-1)*interval.
```
### **Examples**

#### **Modify Uniform Time Vector**

Create a timeseries object with a uniform time vector.

```
tsin = timeseries((1:5)', 1:5);tsin.Time
ans = 5×1
       1
       2
       3
      4
       5
```
Modify the time vector by specifying a new start time and end time.

```
tsout = setuniformtime(tsin,'StartTime',10,'EndTime',20);
tsout.Time
ans = 5×1
    10.0000
    12.5000
    15.0000
    17.5000
    20.0000
```
### **Input Arguments**

#### **tsin — Input timeseries**

scalar

Input timeseries, specified as a scalar.

```
Data Types: timeseries
```
### **starttime — Start time**

numeric scalar

Start time of the uniform time vector, specified as a numeric scalar.

#### **interval — Interval** numeric scalar

Interval of the uniform time vector, specified as a numeric scalar.

**endtime — End time** numeric scalar

End time of the uniform time vector, specified as a numeric scalar.

### **See Also** [timeseries](#page-12360-0)

## <span id="page-12447-0"></span>**synchronize**

Synchronize and resample two timeseries objects using common time vector

## **Syntax**

```
[ts1,ts2] = synchronize(ts1,ts2,synchronizemethod)
[ts1,ts2] = synchronize( ,Name,Value)
```
## **Description**

[ts1,ts2] = synchronize(ts1,ts2,synchronizemethod) creates two new timeseries objects by synchronizing ts1 and ts2 using a common time vector and the specified method.

[ts1,ts2] = synchronize( \_\_\_ ,Name,Value) creates the two new timeseries objects with additional options specified by one or more Name,Value pair arguments for the previous syntax.

### **Examples**

### **Synchronize timeseries Objects**

Create two timeseries objects such that ts1.timeinfo.StartDate is one day after ts2.timeinfo.StartDate.

```
ts1 = timeseries([1 2], [datestr(now); datestr(now+1)]);ts2 = timeseries([1 2], [datestr(now-1); datestr(now)]);
```
Change ts1.timeinfo.StartDate to match ts2.timeinfo.StartDate and change ts1.Time to 1.

```
[ts1 ts2] = synchronize(ts1,ts2, 'union');
```
The following command preserves ts1.timeinfo.StartDate and keeps ts1.Time as  $\theta$ .

[ts1 ts2] = synchronize(ts1,ts2,'union','KeepOriginalTimes',true);

### **Input Arguments**

### **ts1 — First input timeseries**

scalar

First input timeseries, specified as a scalar.

Data Types: timeseries

### **ts2 — Second input timeseries**

scalar

Second input timeseries, specified as a scalar.

Data Types: timeseries

### **synchronizemethod — Synchronize method**

'Union' | 'Intersection' | 'Uniform'

Synchronize method, specified as one of the following options:

- 'Union' Resample timeseries objects using a time vector that is a union of the time vectors of ts1 and ts2 on the time range where the two time vectors overlap.
- 'Intersection' Resample timeseries objects on a time vector that is the intersection of the time vectors of ts1 and ts2.
- 'Uniform' Requires an additional argument as follows:

```
[ts1,ts2] = synchronize(ts1,ts2,'Uniform','Interval',value)
```
This method resamples time series on a uniform time vector, where value specifies the time interval between two consecutive samples. The uniform time vector is the overlap of the time vectors of ts1 and ts2. The interval units are the smaller units of ts1 and ts2.

### **Name-Value Pair Arguments**

Specify optional comma-separated pairs of Name,Value arguments. Name is the argument name and Value is the corresponding value. Name must appear inside quotes.

You can specify several name and value pair arguments in any order as Name1,Value1,...,NameN,ValueN.

Example: [ts1,ts2] = synchronize(ts1,ts2,'tolerance',1e-13)

#### **InterpMethod — Interpolation method**

'linear' (default) | 'zoh'

Interpolation method for the synchronize operation, specified as 'linear' for linear interpolation or 'zoh' for zero-order hold. The interpolation method can also be specified as tsdata.interpolation object containing a user-defined interpolation method.

#### **QualityCode — Quality codes**

[] (default) | scalar | vector | multidimensional array

Quality codes, specified as [] or a scalar, vector, or multidimensional array of integers ranging from -128 to 127.

- When the quality code value is a vector, it must have the same length as the time vector. Each element applies to the corresponding data sample.
- When the quality code value is an array, it must have the same size as the data array. Each element applies to the corresponding data element of the data array.

Data Types: single | double | int8 | int16 | int32 | int64 | uint8 | uint16 | uint32 | uint64

#### **KeepOriginalTimes — Original time indicator**

true | false

Original time vector, specified as either true to keep the original time values or false to use different time values.

Data Types: logical

#### **tolerance — Tolerance**

1e-10 (default) | real numeric scalar

Tolerance, specified as a real numeric scalar defining the tolerance for differentiating between two time values of ts1 and ts2. For example, when the sixth time value in ts1 is 5+(1e-12) and the sixth time value in ts2 is 5-(1e-13), both values are treated as 5 by default. To differentiate the two times, you can set 'tolerance' to a smaller value such as 1e-15.

Data Types: single | double | int8 | int16 | int32 | int64 | uint8 | uint16 | uint32 | uint64

## **Output Arguments**

**ts1 — First output timeseries** scalar

First output timeseries that was synchronized and resampled, specified as a scalar.

Data Types: timeseries

**ts2 — Second output timeseries**

scalar

Second output timeseries that was synchronized and resampled, specified as a scalar.

Data Types: timeseries

### **See Also**

[set](#page-12435-0) | [synchronize](#page-14407-0) | [timeseries](#page-12360-0)

## <span id="page-12451-0"></span>**std**

Standard deviation of timeseries data

## **Syntax**

 $t$ sstd = std(ts) tsstd = std(ts,Name,Value)

## **Description**

tsstd = std(ts) returns the standard deviation of the data in a timeseries object.

tsstd = std(ts,Name,Value) specifies additional options when computing the standard deviation using one or more name-value pair arguments. For example, tsstd = std(ts,'Quality',-99,'MissingData','remove') defines -99 as the missing sample quality code, and removes the missing samples before computing the standard deviation.

## **Examples**

### **Standard Deviation of Sample Data**

Create a timeseries object and compute the standard deviation of the sample data.

```
ts = timeseries((1:10)');
tsstd = std(ts)t s s t d = 3.0277
```
### **Input Arguments**

**ts — Input timeseries** scalar

Input timeseries, specified as a scalar.

Data Types: timeseries

### **Name-Value Pair Arguments**

Specify optional comma-separated pairs of Name,Value arguments. Name is the argument name and Value is the corresponding value. Name must appear inside quotes. You can specify several name and value pair arguments in any order as Name1,Value1,...,NameN,ValueN.

Example: tsstd = std(ts,'Quality',-99,'MissingData','remove')

#### **Quality — Missing value indicator**

scalar | vector | matrix | multidimensional array

Missing value indicator, specified a scalar, vector, matrix, or multidimensional array of integers ranging from -128 to 127. Each element is a quality code to treat as missing data.

By default, missing data is removed before computing. To interpolate the data instead of removing it, specify the name-value pair 'MissingData','interpolation'.

```
Data Types: single | double | int8 | int16 | int32 | int64 | uint8 | uint16 |
uint32 | uint64
```
#### **MissingData — Missing data method**

'remove' (default) | 'interpolate'

Missing data method, specified as either 'remove' to remove missing values or 'interpolate' to fill missing values by interpolating the data. Specify the 'Quality' name-value pair to indicate which data samples are considered missing.

### **Weighting — Weights**

'none' (default) | 'time'

Weights, specified as 'none' or 'time'.

When you specify 'time', larger time values correspond to larger weights.

## **Algorithms**

MATLAB determines weighting by:

- **1** Attaching a weighting to each time value, depending on its order, as follows:
	- First time point  $-$  The duration of the first time interval  $(t(2) t(1))$ .
	- Time point that is neither the first nor last time point The duration between the midpoint of the previous time interval to the midpoint of the subsequent time interval  $((t(k + 1) - t(k))/2 + (t(k) - t(k - 1))/2)$ .
	- Last time point  $-$  The duration of the last time interval  $(t$  (end)  $t$  (end -1)).
- **2** Normalizing the weighting for each time by dividing each weighting by the mean of all weightings.

**Note** If the timeseries object is uniformly sampled, then the normalized weighting for each time is 1.0. Therefore, time weighting has no effect.

**3** Multiplying the data for each time by its normalized weighting.

## **See Also**

[iqr](#page-12409-0) | [mean](#page-12415-0) | [timeseries](#page-12360-0) | [var](#page-12457-0)

### **sum**

Sum of timeseries data

## **Syntax**

 $t$ ssum = sum $(ts)$ tssum = sum(ts,Name,Value)

## **Description**

tssum = sum(ts) returns the sum of the data samples in a timeseries object.

tssum = sum(ts,Name,Value) specifies additional options when computing the sum using one or more name-value pair arguments. For example, tssum = sum(ts,'Quality',-99,'MissingData','remove') defines -99 as the missing sample quality code, and removes the missing samples before computing the sum.

## **Examples**

### **Sum of Sample Data**

Create a timeseries object and compute the sum of the sample data.

```
ts = timeseries((1:5)');
tssum = sum(ts)tssum = 15
```
## **Input Arguments**

**ts — Input timeseries** scalar

Input timeseries, specified as a scalar.

Data Types: timeseries

### **Name-Value Pair Arguments**

Specify optional comma-separated pairs of Name,Value arguments. Name is the argument name and Value is the corresponding value. Name must appear inside quotes. You can specify several name and value pair arguments in any order as Name1,Value1,...,NameN,ValueN.

Example: tssum = sum(ts,'Quality',-99,'MissingData','remove')

#### **Quality — Missing value indicator**

scalar | vector | matrix | multidimensional array

Missing value indicator, specified a scalar, vector, matrix, or multidimensional array of integers ranging from -128 to 127. Each element is a quality code to treat as missing data.

By default, missing data is removed before computing. To interpolate the data instead of removing it, specify the name-value pair 'MissingData','interpolation'.

```
Data Types: single | double | int8 | int16 | int32 | int64 | uint8 | uint16 |
uint32 | uint64
```
#### **MissingData — Missing data method**

'remove' (default) | 'interpolate'

Missing data method, specified as either 'remove' to remove missing values or 'interpolate' to fill missing values by interpolating the data. Specify the 'Quality' name-value pair to indicate which data samples are considered missing.

#### **Weighting — Weights** 'none' (default) | 'time'

Weights, specified as 'none' or 'time'. When you specify 'time', larger time values correspond to larger weights.

### **Algorithms**

MATLAB determines weighting by:
- **1** Attaching a weighting to each time value, depending on its order, as follows:
	- First time point  $-$  The duration of the first time interval  $(t(2) t(1))$ .
	- Time point that is neither the first nor last time point The duration between the midpoint of the previous time interval to the midpoint of the subsequent time interval  $((t(k + 1) - t(k))/2 + (t(k) - t(k - 1))/2)$ .
	- Last time point  $-$  The duration of the last time interval  $(t$  (end)  $t$  (end -1)).
- **2** Normalizing the weighting for each time by dividing each weighting by the mean of all weightings.

**Note** If the timeseries object is uniformly sampled, then the normalized weighting for each time is 1.0. Therefore, time weighting has no effect.

**3** Multiplying the data for each time by its normalized weighting.

## **See Also**

[mean](#page-12415-0) | [timeseries](#page-12360-0)

### **Introduced before R2006a**

### **var**

Variance of timeseries data

## **Syntax**

 $tsvar = var(ts)$  $tsvar = var(ts, Name, Value)$ 

## **Description**

tsvar = var(ts) returns the variance of the data samples in a timeseries object.

tsvar = var(ts,Name,Value) specifies additional options when computing the variance using one or more name-value pair arguments. For example, tsvar = var(ts,'Quality',-99,'MissingData','remove') defines -99 as the missing sample quality code, and removes the missing samples before computing the variance.

## **Examples**

### **Variance of Sample Data**

Create a timeseries object and compute the variance of the sample data.

```
ts = timeseries((1:10)');
tsvar = var(ts)tsvar = 9.1667
```
## **Input Arguments**

**ts — Input timeseries** scalar

Input timeseries, specified as a scalar.

Data Types: timeseries

### **Name-Value Pair Arguments**

Specify optional comma-separated pairs of Name,Value arguments. Name is the argument name and Value is the corresponding value. Name must appear inside quotes. You can specify several name and value pair arguments in any order as Name1,Value1,...,NameN,ValueN.

```
Example: tsvar = var(ts,'Quality',-99,'MissingData','remove')
```
### **Quality — Missing value indicator**

scalar | vector | matrix | multidimensional array

Missing value indicator, specified a scalar, vector, matrix, or multidimensional array of integers ranging from -128 to 127. Each element is a quality code to treat as missing data.

By default, missing data is removed before computing. To interpolate the data instead of removing it, specify the name-value pair 'MissingData','interpolation'.

```
Data Types: single | double | int8 | int16 | int32 | int64 | uint8 | uint16 |
uint32 | uint64
```
### **MissingData — Missing data method**

```
'remove' (default) | 'interpolate'
```
Missing data method, specified as either 'remove' to remove missing values or 'interpolate' to fill missing values by interpolating the data. Specify the 'Quality' name-value pair to indicate which data samples are considered missing.

#### **Weighting — Weights** 'none' (default) | 'time'

Weights, specified as 'none' or 'time'. When you specify 'time', larger time values correspond to larger weights.

## **Algorithms**

MATLAB determines weighting by:

- **1** Attaching a weighting to each time value, depending on its order, as follows:
	- First time point  $-$  The duration of the first time interval  $(t(2) t(1))$ .
	- Time point that is neither the first nor last time point The duration between the midpoint of the previous time interval to the midpoint of the subsequent time interval  $((t(k + 1) - t(k))/2 + (t(k) - t(k - 1))/2)$ .
	- Last time point  $-$  The duration of the last time interval  $(t$  (end)  $t$  (end -1)).
- **2** Normalizing the weighting for each time by dividing each weighting by the mean of all weightings.

**Note** If the timeseries object is uniformly sampled, then the normalized weighting for each time is 1.0. Therefore, time weighting has no effect.

**3** Multiplying the data for each time by its normalized weighting.

## **See Also**

[iqr](#page-12409-0) | [mean](#page-12415-0) | [std](#page-12451-0) | [timeseries](#page-12360-0)

**Introduced before R2006a**

# <span id="page-12460-0"></span>**triangulation**

Triangulation in 2-D or 3-D

# **Description**

Use triangulation to create an in-memory representation of any 2-D or 3-D triangulation data that is in matrix format, such as the matrix output from the [delaunay](#page-2999-0) function or other software tools. When your data is represented using triangulation, you can perform topological and geometric queries, which you can use to develop geometric algorithms. For example, you can find the triangles or tetrahedra attached to a vertex, those that share an edge, their circumcenters, and other features.

## **Creation**

To create a triangulation object, use the triangulation function with input arguments that define the triangulation's points and connectivity.

## **Syntax**

```
TR = triangularation(T, P)TR = triangularation(T, x, y)TR = triangularation(T, x, y, z)
```
### **Description**

 $TR = triangularation(T, P)$  creates a 2-D or 3-D triangulation representation using the triangulation connectivity list T and the points in matrix P.

 $TR = triangle$  triangulation(T, x, y) creates a 2-D triangulation representation with the point coordinates specified as column vectors x and y.

 $TR = triangularation(T, x, y, z)$  creates a 3-D triangulation representation with the point coordinates specified as column vectors x, y, and z.

### **Input Arguments**

#### **T — Triangulation connectivity list**

m-by-n matrix

Triangulation connectivity list, specified as an m-by-n matrix, where m is the number of triangles or tetrahedra, and n is the number of vertices per triangle or tetrahedron. Each row of T contains the vertex IDs that define a triangle or tetrahedron. The vertex IDs are the row numbers of the input points. The ID of a triangle or tetrahedron in the triangulation is the corresponding row number in T.

#### **P — Points**

matrix

Points, specified as a matrix whose columns are the *x*-coordinates, *y*-coordinates, and (possibly) z-coordinates of the triangulation points. The row numbers of P are the vertex IDs in the triangulation.

#### **x —** *x***-coordinates**

column vector

*x*-coordinates of triangulation points, specified as a column vector.

#### **y —** *y***-coordinates**

column vector

*y*-coordinates of triangulation points, specified as a column vector.

#### **z —** *z***-coordinates**

column vector

*z*-coordinates of triangulation points, specified as a column vector.

## **Properties**

### **Points — Triangulation points**

matrix

Triangulation points, represented as a matrix with the following characteristics:

- Each row in TR.Points contains the coordinates of a vertex.
- Each row number of TR.Points is a vertex ID.

#### **ConnectivityList — Triangulation connectivity list**

matrix

Triangulation connectivity list, represented as a matrix with the following characteristics:

- Each element in TR.ConnectivityList is a vertex ID.
- Each row represents a triangle or tetrahedron in the triangulation.
- Each row number of TR.ConnectivityList is a triangle or tetrahedron ID.

### **Object Functions**

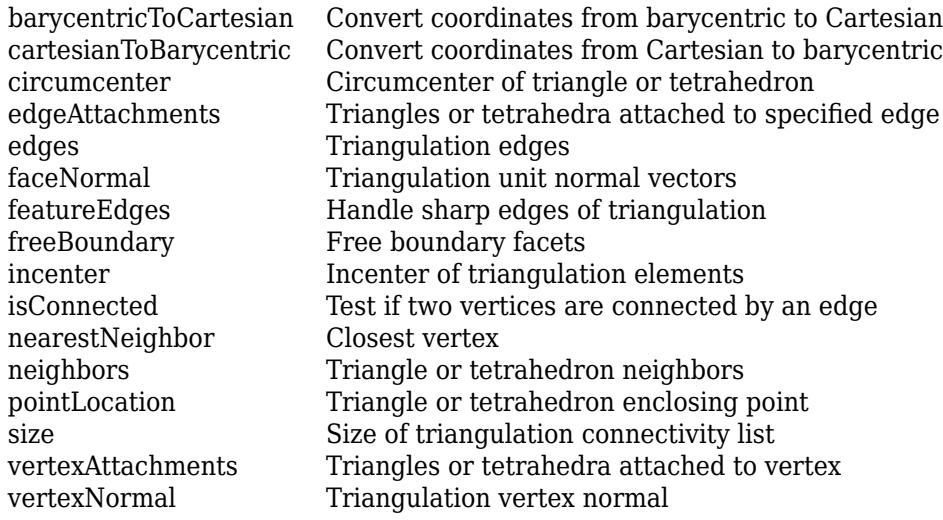

### **Examples**

### **2-D Triangulation**

Define and plot the points in a 2-D triangulation.

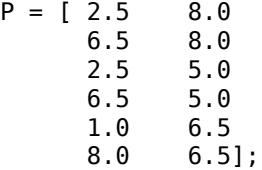

Define the triangulation connectivity list.

 $T = [5 \ 3 \ 1;$  3 2 1; 3 4 2; 4 6 2];

Create and plot the triangulation representation.

ConnectivityList: [4x3 double]

```
TR = triangularation(T, P)TR = triangulation with properties:
               Points: [6x2 double]
```
#### triplot(TR)

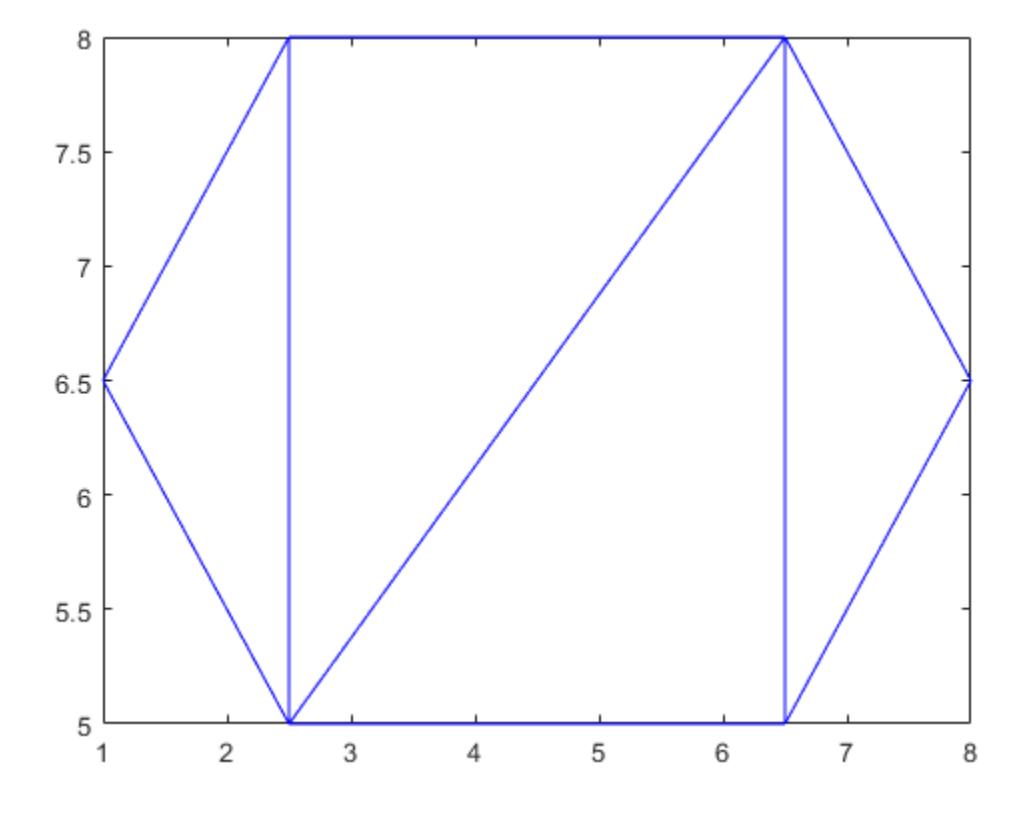

Examine the coordinates of the vertices of the first triangle.

TR.Points(TR.ConnectivityList(1,:),:)

ans = *3×2*

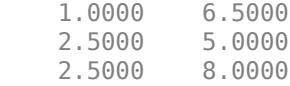

### **See Also**

[delaunayTriangulation](#page-3006-0)

### **Topics**

"Triangulation Representations"

**Introduced in R2013a**

# <span id="page-12466-0"></span>**barycentricToCartesian**

Convert coordinates from barycentric to Cartesian

# **Syntax**

 $C = barycentricToCartesian(TR, ID, B)$ 

## **Description**

 $C =$  barycentricToCartesian(TR, ID, B) returns the Cartesian coordinates of the points in B relative to the triangulation object TR. Each row of B contains the barycentric coordinates of a point with respect to the triangle or tetrahedron indexed by ID. The identification numbers of the triangles or tetrahedra in TR are the corresponding row numbers of the property TR.ConnectivityList.

## **Examples**

### **Convert Barycentric Coordinates to Cartesian Coordinates**

Create a triangulation from a set of points P and a triangulation connectivity list T, and plot the triangulation.

P = [2.5 8.0; 6.5 8.0; 2.5 5.0; 6.5 5.0; 1.0 6.5; 8.0 6.5]; T = [5 3 1; 3 2 1; 3 4 2; 4 6 2];  $TR = triangularation(T, P);$ triplot(TR)

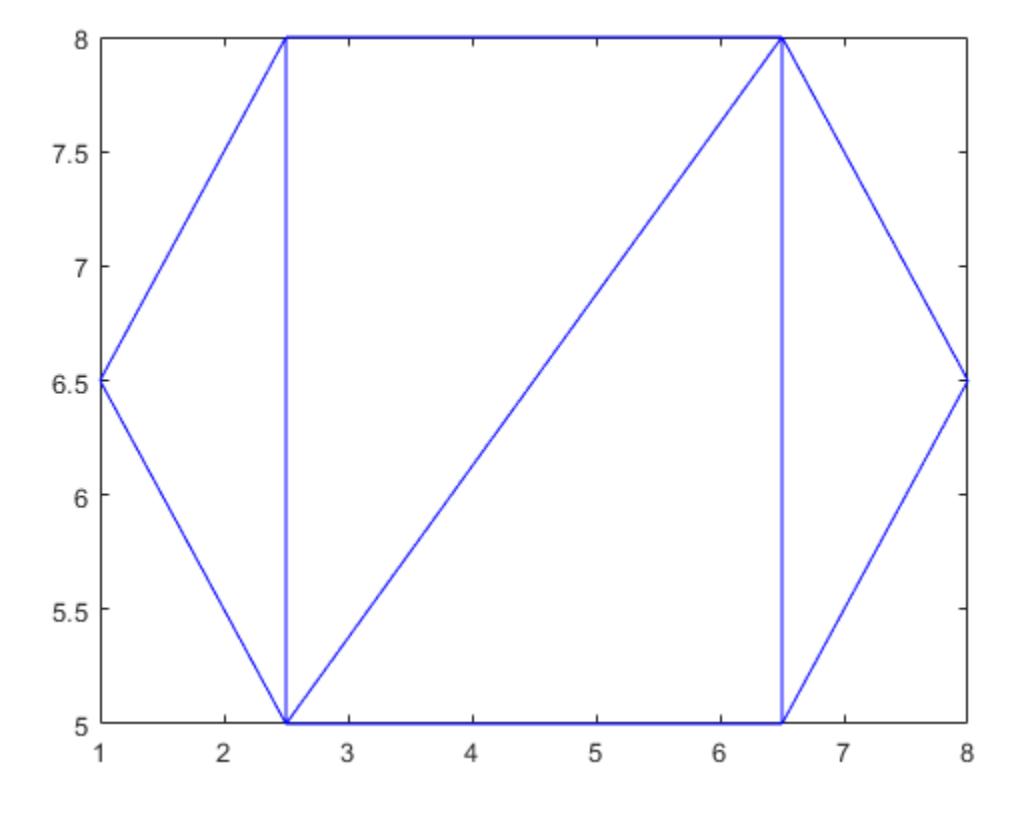

Specify the identification number of the first (leftmost) triangle in TR, and the barycentric coordinates of the triangle's second point.

 $ID = 1;$  $B = [0 1 0];$ 

Convert the barycentric coordinates to Cartesian coordinates with respect to the first triangle in TR.

C = barycentricToCartesian(TR,ID,B)

C = *1×2*

2.5000 5.0000

### **Input Arguments**

#### **TR — Triangulation representation**

scalar triangulation object

Triangulation representation, specified as a scalar [triangulation](#page-12460-0) or [delaunayTriangulation](#page-3006-0) object.

Data Types: triangulation | delaunayTriangulation

#### **ID — Triangle or tetrahedron identification**

scalar | column vector

Triangle or tetrahedron identification, specified as a scalar or a column vector whose elements each correspond to a single triangle or tetrahedron in the triangulation object. The identification number of each triangle or tetrahedron is the corresponding row number of the ConnectivityList property.

Data Types: double

#### **B — Barycentric coordinates**

matrix

Barycentric coordinates, specified as a three-column matrix for 2-D coordinates or a fourcolumn matrix for 3-D coordinates.

Data Types: double

### **See Also**

[cartesianToBarycentric](#page-12469-0) | [delaunayTriangulation](#page-3006-0) | [triangulation](#page-12460-0)

**Introduced in R2013a**

## <span id="page-12469-0"></span>**cartesianToBarycentric**

Convert coordinates from Cartesian to barycentric

# **Syntax**

 $B =$  cartesianToBarycentric(TR, ID, C)

## **Description**

B = cartesianToBarycentric(TR,ID,C) returns the barycentric coordinates of the points in C relative to the triangulation object TR. Each row of C contains the Cartesian coordinates of a point with respect to the triangle or tetrahedron indexed by ID. The identification numbers of the triangles or tetrahedra in TR are the corresponding row numbers of the property TR.ConnectivityList.

## **Examples**

### **Convert Cartesian Coordinates to Barycentric Coordinates**

Create a triangulation from a set of points P and triangulation connectivity list T, and plot the triangulation.

P = [2.5 8.0; 6.5 8.0; 2.5 5.0; 6.5 5.0; 1.0 6.5; 8.0 6.5]; T = [5 3 1; 3 2 1; 3 4 2; 4 6 2];  $TR = triangularation(T, P);$ triplot(TR)

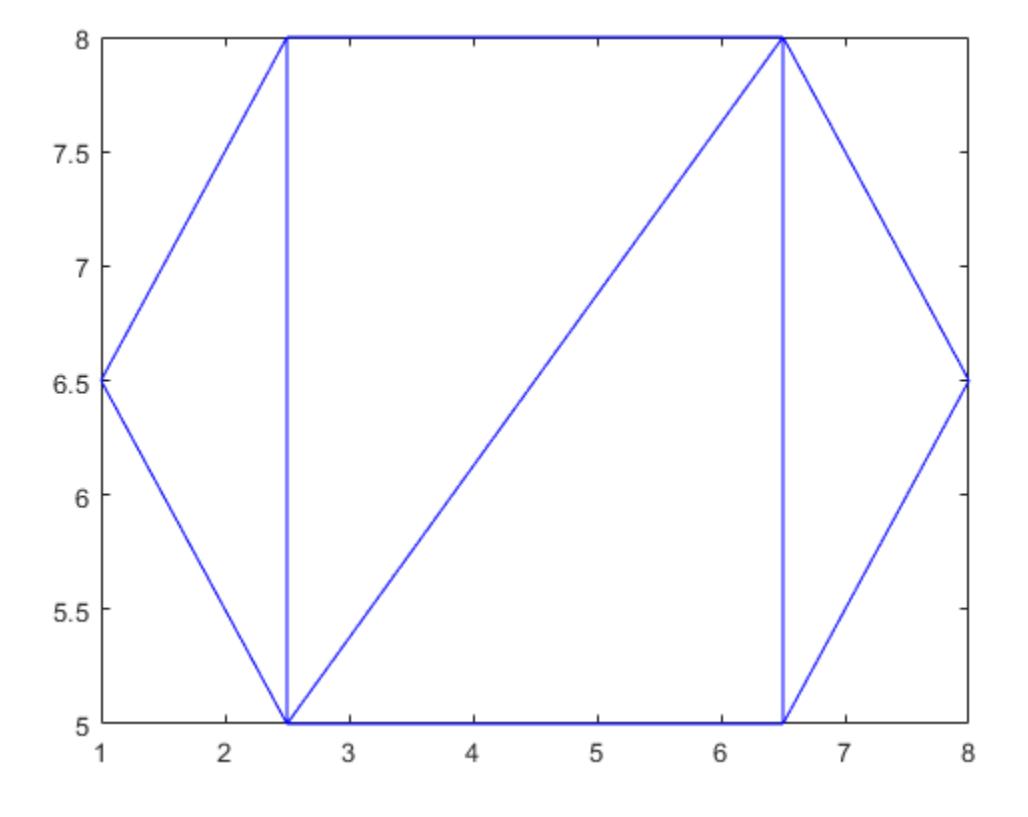

Find the Cartesian coordinates of the third vertex in the first (leftmost) triangle in TR.

```
L = TR.ConnectivityList(1,3);C = TR.Points(L,:)C = 1×2
    2.5000 8.0000
```
Convert the point C to barycentric coordinates with respect to the first triangle.

```
B = cartesianToBarycentric(TR,1,C)
```
B = *1×3* 0 0 1

### **Input Arguments**

#### **TR — Triangulation representation**

scalar triangulation object

Triangulation representation, specified as a scalar [triangulation](#page-12460-0) or [delaunayTriangulation](#page-3006-0) object.

Data Types: triangulation | delaunayTriangulation

#### **ID — Triangle or tetrahedron identification**

scalar | column vector

Triangle or tetrahedron identification, specified as a scalar or a column vector whose elements each correspond to a single triangle or tetrahedron in the triangulation object. The identification number of each triangle or tetrahedron is the corresponding row number of the ConnectivityList property.

Data Types: double

#### **C — Cartesian coordinates**

matrix

Cartesian coordinates, specified as a two-column matrix for 2-D coordinates or a threecolumn matrix for 3-D coordinates.

Data Types: double

### **See Also**

[barycentricToCartesian](#page-12466-0) | [delaunayTriangulation](#page-3006-0) | [triangulation](#page-12460-0)

#### **Introduced in R2013a**

# <span id="page-12472-0"></span>**circumcenter**

Circumcenter of triangle or tetrahedron

## **Syntax**

```
C = circumcenter(TR)
C = circumcenter(TR, ID)[C, r] = circumference(C, r)
```
### **Description**

 $C = c$  incumcenter (TR) returns the coordinates of the circumcenters for each triangle or tetrahedron in the triangulation TR.

 $C = c$  incumcenter(TR, ID) returns the coordinates of the circumcenters for the triangles or tetrahedra indexed by ID. The identification numbers of the triangles or tetrahedra in TR are the corresponding row numbers of the property TR.ConnectivityList.

 $[C, r] = circumcenter($  100  $)$  also returns the radii of the circumscribed circles or spheres in TR for either of the previous syntaxes.

## **Examples**

### **Compute Circumcenters of 2-D Triangulation**

Load 2-D triangulation data and create a triangulation representation.

```
load trimesh2d
TR = triangularation(tri, x, y);
```
Compute the circumcenters of each triangle in TR.

```
C = circumference(TR);
```
Plot the triangulation along with the circumcenters in red. The *x*-coordinates of the circumcenters are contained in the first column of C and the corresponding *y*-coordinates are contained in the second column.

```
triplot(TR)
axis([-100 400 -50 350])
hold on
plot(C(:,1),C(:,2),'r.')
hold off
```
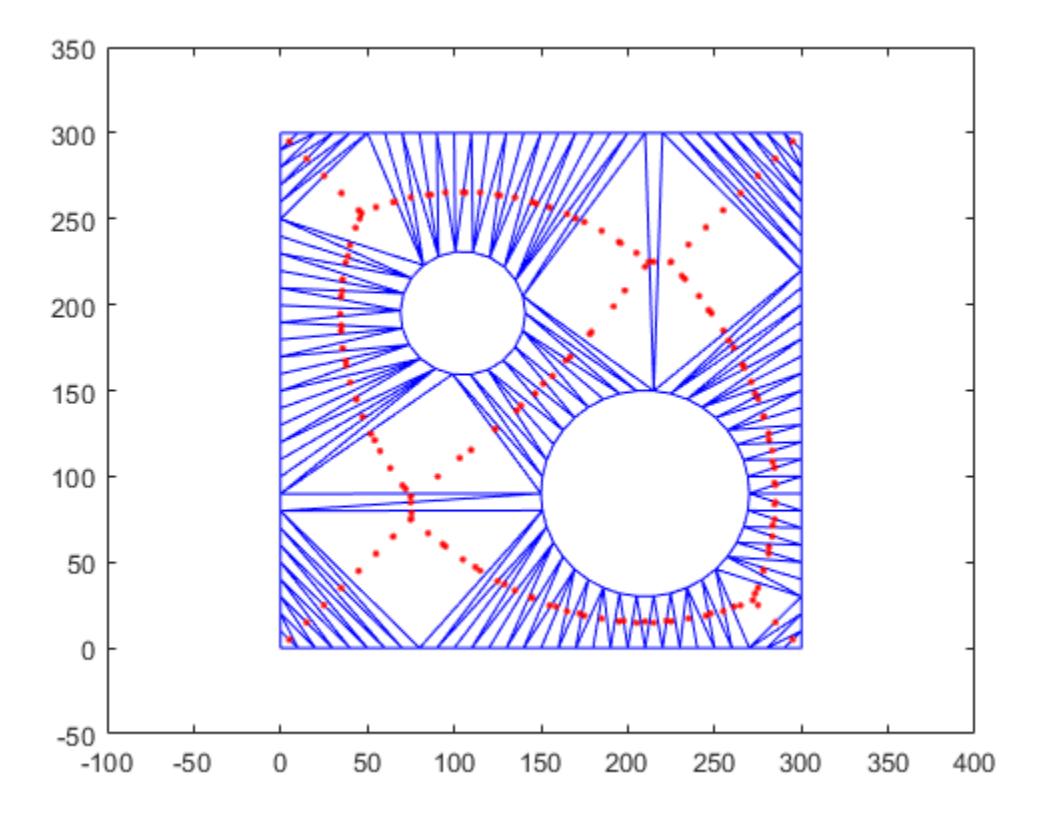

#### **Radii of Circumscribed Spheres**

Create a Delaunay triangulation for a set of points.

 $P = gallery('uniformdata', 10, 3, 0);$  $TR = delaunayTriangularation(P);$ 

Compute the circumcenters of the first five tetrahedra in TR, and the radii of their circumscribed spheres.

 $[C, r] = circumference(TR, [1:5]')$ 

 $C = 5 \times 3$ 

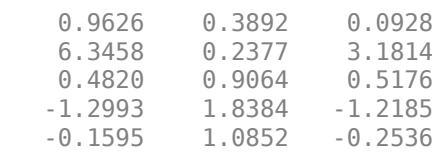

```
r = 5×1
```
 0.2292 6.2460 0.3212 2.4303 0.7787

### **Input Arguments**

#### **TR — Triangulation representation**

scalar triangulation object

#### Triangulation representation, specified as a scalar [triangulation](#page-12460-0) or [delaunayTriangulation](#page-3006-0) object.

Data Types: triangulation | delaunayTriangulation

#### **ID — Triangle or tetrahedron identification**

scalar | column vector

Triangle or tetrahedron identification, specified as a scalar or a column vector whose elements each correspond to a single triangle or tetrahedron in the triangulation object. The identification number of each triangle or tetrahedron is the corresponding row number of the ConnectivityList property.

Data Types: double

### **Output Arguments**

**C — Circumcenters**

matrix

Circumcenters of triangles or tetrahedra, returned as a two-column matrix for 2-D coordinates or a three-column matrix for 3-D coordinates.

Data Types: double

### **r — Radii**

scalar | vector

Radii of the circumscribed circles or spheres, returned as a scalar or vector.

Data Types: double

### **See Also**

[delaunayTriangulation](#page-3006-0) | [incenter](#page-12497-0) | [triangulation](#page-12460-0)

**Introduced in R2013a**

## <span id="page-12476-0"></span>**edgeAttachments**

Triangles or tetrahedra attached to specified edge

## **Syntax**

```
ID = edgeAttachments(TR,startID,endID)
ID = edgeAttachusetts (TR, E)
```
## **Description**

ID = edgeAttachments(TR,startID,endID) identifies the triangles or tetrahedra attached to the specified edges. startID and endID specify edges by their start and end points, where each point is represented by its row number in TR.Points. The return value ID identifies triangles by their identification numbers.

 $ID = edgeAttachusetts (TR, E) specifies the starting and ending vertices of each edge$ in a two-column matrix E.

## **Examples**

### **2-D Delaunay Triangulation**

Create and plot a Delaunay triangulation.

```
x = [0 1 1 0 0.5]';
y = [0 0 1 1 0.5]';
TR = delaunayTriangularation(x,y);triplot(TR)
```
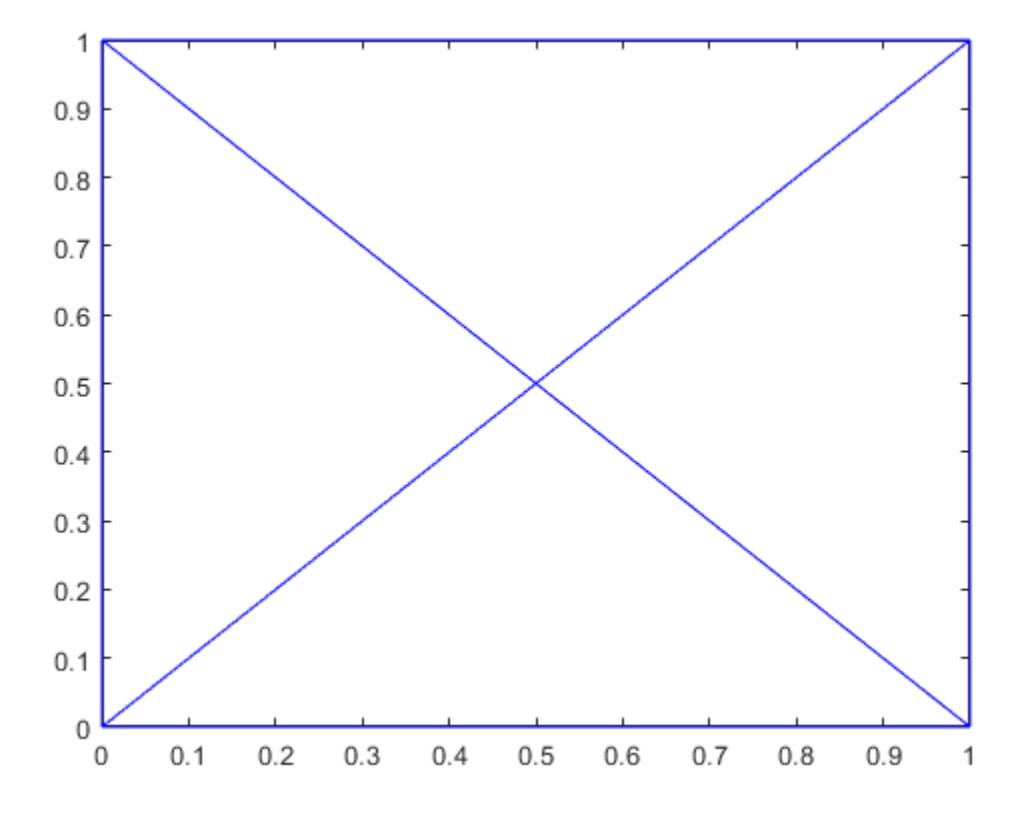

Compute the identifications of the triangles attached to the edge defined by the starting point (0,0) and ending point (0.5,0.5). The respective vertex identifications of these points are 1 and 5.

```
ID = edgeAttachments(TR,1,5);
ID{:}
ans = 1×2
 4 1
```
The ConnectivityList property indicates which vertices belong to each triangle. The fourth triangle is defined by vertices (0.5,0.5), (0,0), and (1,0), and the first triangle is defined by vertices  $(0,1)$ ,  $(0,0)$ , and  $(0.5,0.5)$ .

#### TR.ConnectivityList

```
ans = 4×3
 4 1 5
 4 5 3
 5 2 3
 5 1 2
```
#### TR.Points

ans = *5×2*

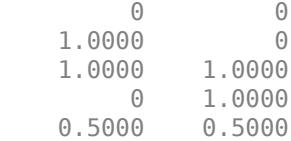

#### **3-D Triangulation**

Load 2-D triangulation data and create a triangulation representation.

```
load tetmesh
TR = triangularation(tet, X);
```
Select two edges by their starting and ending vertex identifications.

```
startID = [15; 21];endID = [936; 716];
```
Find the edge attachments, and examine the identifications of the triangles attached to each edge.

```
ID = edgeAttachments(TR,startID,endID);
ID{1}
```
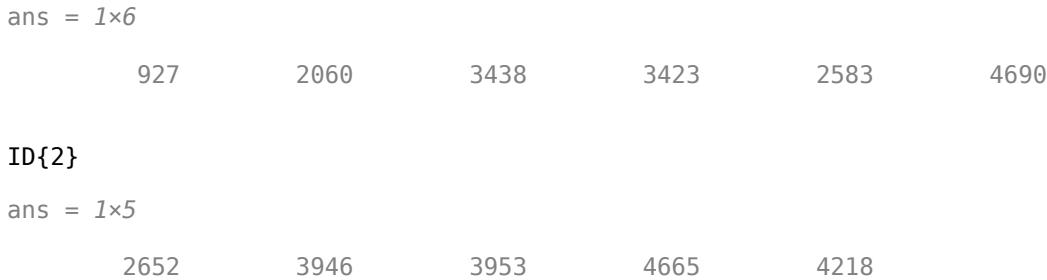

## **Input Arguments**

### **TR — Triangulation representation**

scalar triangulation object

Triangulation representation, specified as a scalar [triangulation](#page-12460-0) or [delaunayTriangulation](#page-3006-0) object.

Data Types: triangulation | delaunayTriangulation

### **startID — Starting vertex identification**

column vector

Starting vertex identification for each edge, specified as a column vector. A vertex identification number is the number of the row in the Points property that corresponds to the vertex.

Data Types: double

#### **endID — Ending vertex identification**

column vector

Ending vertex identification for each edge, specified as a column vector. A vertex identification number is the number of the row in the Points property that corresponds to the vertex.

Data Types: double

**E — Edge matrix**

two-column matrix

Edge matrix, specified as a two-column matrix. Each row contains the starting and ending vertex identifications for an edge. A vertex identification number is the number of the row in the Points property that corresponds to the vertex.

Data Types: double

### **See Also**

[delaunayTriangulation](#page-3006-0) | [edges](#page-12481-0) | [triangulation](#page-12460-0) | [vertexAttachments](#page-12522-0)

**Introduced in R2013a**

# <span id="page-12481-0"></span>**edges**

Triangulation edges

# **Syntax**

 $E = edges(TR)$ 

# **Description**

 $E = edges (TR)$  returns the triangulation edges as a two-column matrix of vertex identification numbers. Vertex identifications are the row numbers of the triangulation vertices in TR.Points. The first column of E contains the starting vertex identification of each edge, and the second column contains the ending vertex identification.

## **Examples**

### **Find Edges of 2-D Triangulation**

Load 2-D triangulation data and create a triangulation representation.

P = [2.5 8.0; 6.5 8.0; 2.5 5.0; 6.5 5.0; 1.0 6.5; 8.0 6.5]; T = [5 3 1; 3 2 1; 3 4 2; 4 6 2];  $TR = triangularation(T, P);$ 

Find the starting and ending vertex identification numbers of the edges in the triangulation.

 $E = edges(TR)$ E = *9×2* 1 2 1 3 1 5 2 3

Define the coordinates of the first point in the triangulation. Then define the coordinates of the three vertices sharing an edge with the first point (the second, third, and fifth).

```
startVert = TR.Points(1,:);endVert = TR. Points([2 3 5], :);
```
Plot the triangulation. Plot the first vertex in green, and plot the connecting points along an edge in red.

```
triplot(TR)
hold on
plot(startVert(1,1),startVert(1,2),'g.','MarkerSize',20)
plot(endVert(:,1),endVert(:,2),'r.','MarkerSize',20)
hold off
```
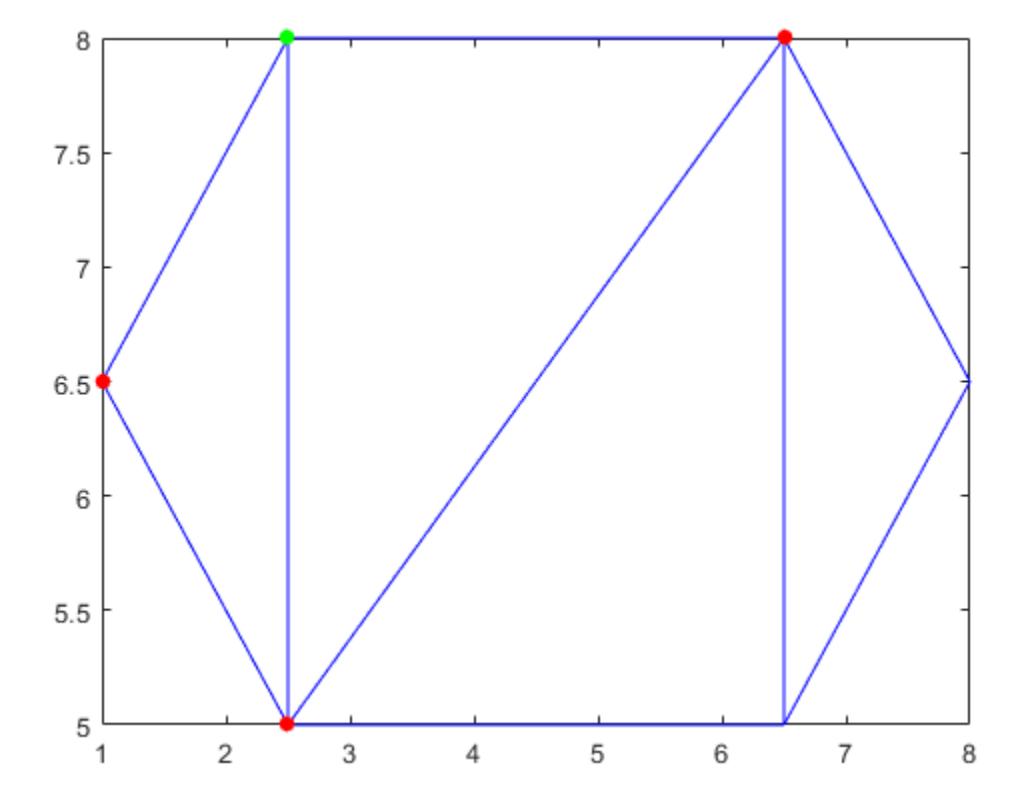

### **Input Arguments**

### **TR — Triangulation representation**

scalar triangulation object

Triangulation representation, specified as a scalar [triangulation](#page-12460-0) or [delaunayTriangulation](#page-3006-0) object.

Data Types: triangulation | delaunayTriangulation

### **See Also**

[delaunayTriangulation](#page-3006-0) | [edgeAttachments](#page-12476-0) | [triangulation](#page-12460-0)

**Introduced in R2013a**

# <span id="page-12485-0"></span>**faceNormal**

Triangulation unit normal vectors

## **Syntax**

 $F = \text{faceNormal}(\text{TR})$  $F =$  faceNormal(TR, ID)

### **Description**

 $F =$  faceNormal (TR) returns the unit normal vectors to all triangles in a 2-D triangulation. The faceNormal function supports 2-D triangulations only. F is a threecolumn matrix where each row contains the unit normal coordinates corresponding to a triangle in TR.ConnectivityList.

 $F =$  faceNormal (TR, ID) returns the unit normal vector to each triangle indexed by ID. The identification numbers of the triangles in TR are the corresponding row numbers of the property TR.ConnectivityList.

### **Examples**

### **Unit Normals on a Surface**

Compute and plot the unit normal vectors to the facets of a triangulation on a spherical surface.

Create a set of points on a spherical surface.

```
theta = gallery('uniformdata',[100,1],0)*2*pi;
phi = gallery('uniformdata',[100,1],1)*pi;
x = \cos(\theta) \cdot \sin(\phi);
y = sin(theta). *sin(phi);
z = cos(\pi/2);
```
Triangulate the sphere using the delaunayTriangulation function.

```
DT = delaunayTriangularation(x,y,z);
```
Find the free boundary facets of the triangulation, and use them to create a 2-D triangulation on the surface.

```
[T,Xb] = freeboundary(DT);TR = triangularation(T,Xb);
```
Compute the centers and face normals of each triangular facet in TR.

```
P = incenter(TR):
F = \text{faceNormal}(\text{TR});
```
Plot the triangulation along with the centers and face normals.

```
trisurf(T,Xb(:,1),Xb(:,2),Xb(:,3), ...
      'FaceColor','cyan','FaceAlpha',0.8);
axis equal
hold on 
quiver3(P(:,1),P(:,2),P(:,3), ...
     F(:,1), F(:,2), F(:,3), 0.5, 'color', 'r');
```
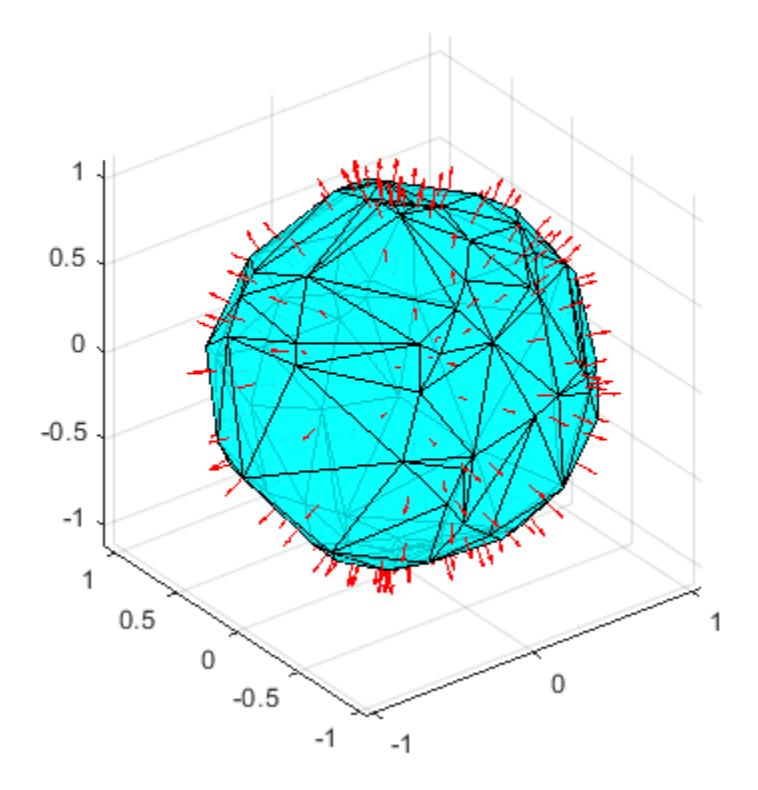

## **Input Arguments**

### **TR — Triangulation representation**

scalar triangulation object

Triangulation representation for 2-D triangulations only, specified as a scalar [triangulation](#page-12460-0) or [delaunayTriangulation](#page-3006-0) object.

Data Types: triangulation | delaunayTriangulation

### **ID — Triangle identification**

scalar | column vector

Triangle identification, specified as a scalar or a column vector whose elements each correspond to a single triangle in the triangulation object. The identification number of each triangle is the corresponding row number of the ConnectivityList property.

Data Types: double

### **See Also**

[delaunayTriangulation](#page-3006-0) | [freeBoundary](#page-12493-0) | [triangulation](#page-12460-0)

**Introduced in R2013a**

# <span id="page-12489-0"></span>**featureEdges**

Handle sharp edges of triangulation

### **Syntax**

 $F =$  featureEdges (TR, theta)

## **Description**

F = featureEdges(TR,theta) returns the [feature edges on page 1-12487](#page-12492-0) in a 2-D triangulation according to an angle theta. This function is typically used to extract sharp edges in a surface mesh plot.

### **Examples**

### **Surface Feature Edges**

Find and plot the feature edges of a surface.

Create a 2-D Delaunay triangulation.

x = [0 0 0 0 0 3 3 3 3 3 3 6 6 6 6 6 9 9 9 9 9 9]'; y = [0 2 4 6 8 0 1 3 5 7 8 0 2 4 6 8 0 1 3 5 7 8]';  $DT = delaunayTriangularation(x,y);$ T = DT.ConnectivityList;

Add elevations to the triangulation to create a surface and plot the surface.

z = [0 0 0 0 0 2 2 2 2 2 2 0 0 0 0 0 0 0 0 0 0 0]'; trisurf(T,x,y,z,'FaceColor','cyan') axis equal

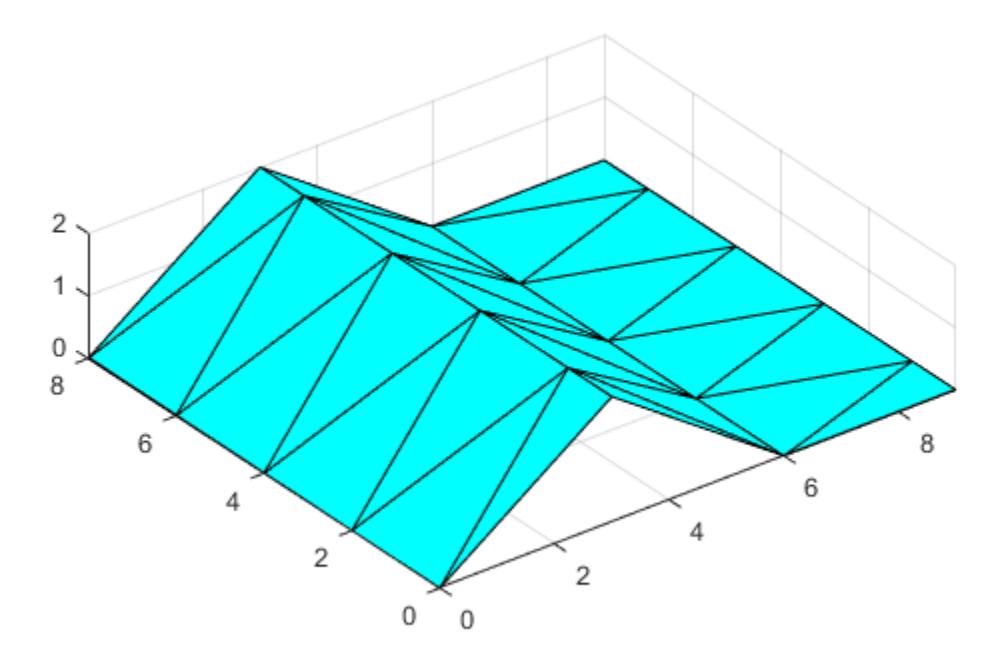

Create a new triangulation on the elevated surface, and compute and plot its feature edges using a filter angle of  $\frac{\pi}{6}$ .  $\overline{6}$ .

```
TR = triangularation(T, x, y, z);F = featureEdges(TR,pi/6)';
plot3(x(F),y(F),z(F),'k','LineWidth',1.5); 
axis equal
```
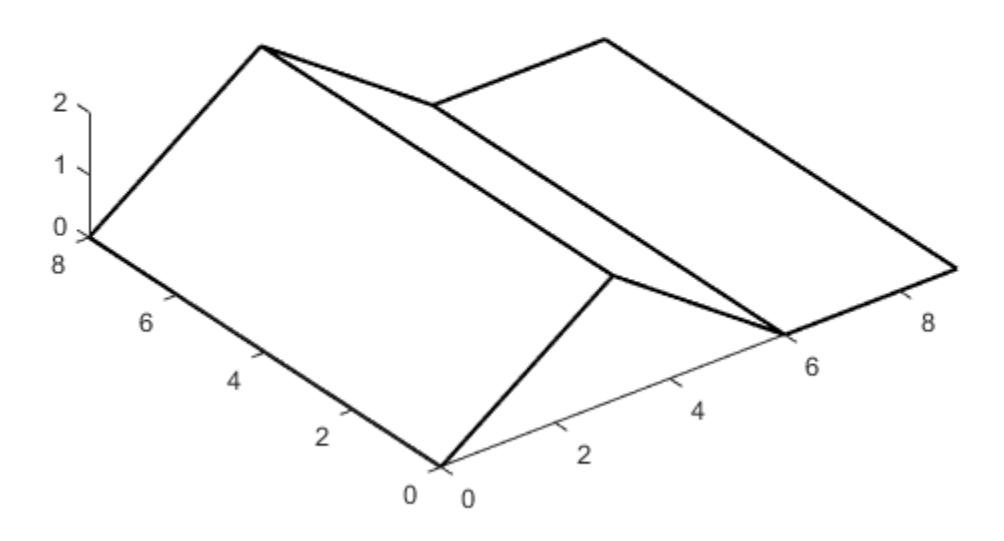

## **Input Arguments**

#### **TR — Triangulation representation**

scalar triangulation object

Triangulation representation for 2-D triangulations only, specified as a scalar [triangulation](#page-12460-0) or [delaunayTriangulation](#page-3006-0) object.

Data Types: triangulation | delaunayTriangulation

**theta — Filter angle** scalar
Filter angle in radians, specified as a scalar in the range  $[0,\pi]$ . featureEdges returns adjacent triangles that have a dihedral angle that deviates from π by an angle greater than theta.

Data Types: double

## **Definitions**

### **Feature Edge**

A feature edge is a triangulation edge that has any of the following attributes:

- The edge belongs to only one triangle.
- The edge is shared by more than two triangles.
- The edge is shared by a pair of triangles with angular deviation greater than the angle theta.

F is a two-column matrix whose rows correspond to a feature edge. The first element of each row is the identification number of the starting edge vertex, and the second element is the identification number of the ending edge vertex. A vertex identification is the row number of the corresponding vertex in the Points property.

### **See Also**

[delaunayTriangulation](#page-3006-0) | [edges](#page-12481-0) | [triangulation](#page-12460-0)

## **freeBoundary**

Free boundary facets

## **Syntax**

 $F = freeBoundary(TR)$  $[F, P] = freeBoundary(TR)$ 

## **Description**

F = freeBoundary(TR) returns the free boundary facets of the triangles or tetrahedra in TR. A facet in TR is on the free boundary if it is referenced by only one triangle or tetrahedron.

 $[F, P] = freeBoundary (TR)$  also returns a matrix containing the vertices of the free boundary facets.

## **Examples**

### **2-D Delaunay Triangulation**

You can use the freeBoundary function to highlight the outer edges of a 2-D Delaunay triangulation.

Create a triangulation from a 2-D set of points.

```
x = galley('uniformdata', [20, 1], 0);y = galley('uniformdata', [20, 1], 1);TR = delaunayTriangularion(x,y);
```
Find the free boundary edges.

 $F = freeBoundary(TR);$ 

Plot the triangulation and highlight the free boundary edges in red.

triplot(TR) hold on plot(x(F),y(F),'-r','LineWidth',2)

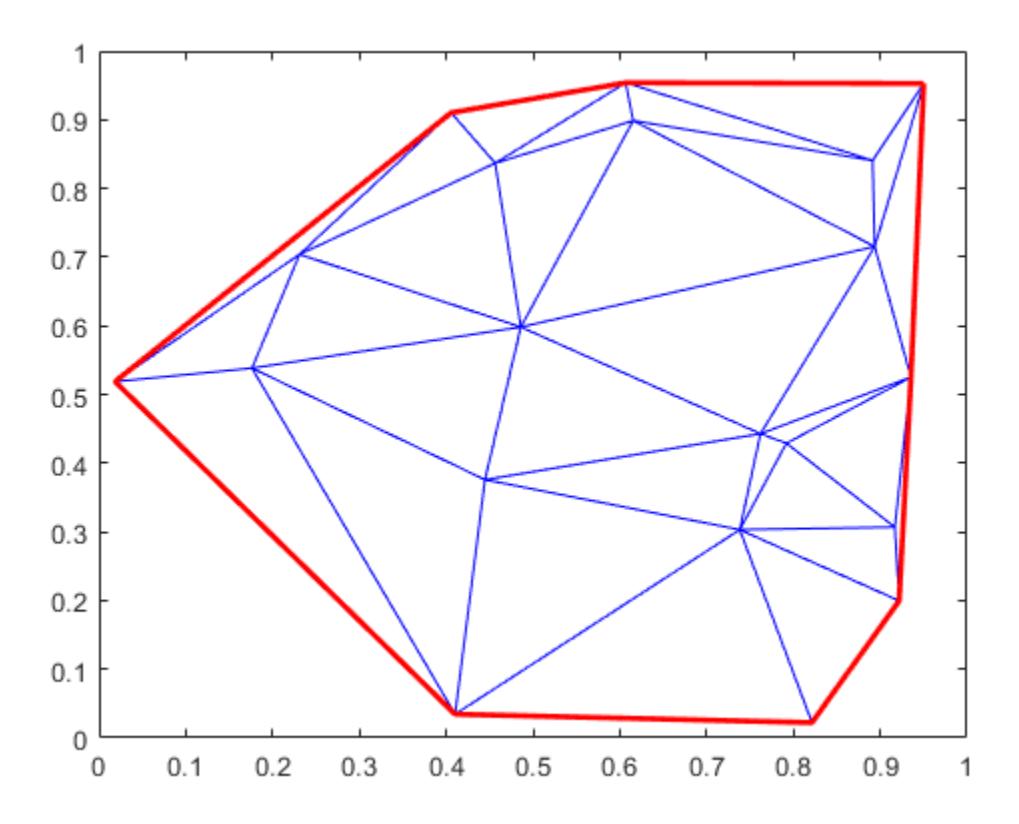

### **Surface of 3-D Triangulation**

You can use the freeBoundary function to extract the facets of a 3-D triangulation that cover the surface of an object.

Load a 3-D triangulation.

load tetmesh  $TR = triangularation(tet, X);$ 

Compute the boundary triangulation.

 $[F, P] = freeBoundary(TR);$ 

Plot the boundary triangulation.

trisurf(F,P(:,1),P(:,2),P(:,3), ... 'FaceColor','cyan','FaceAlpha',0.8);

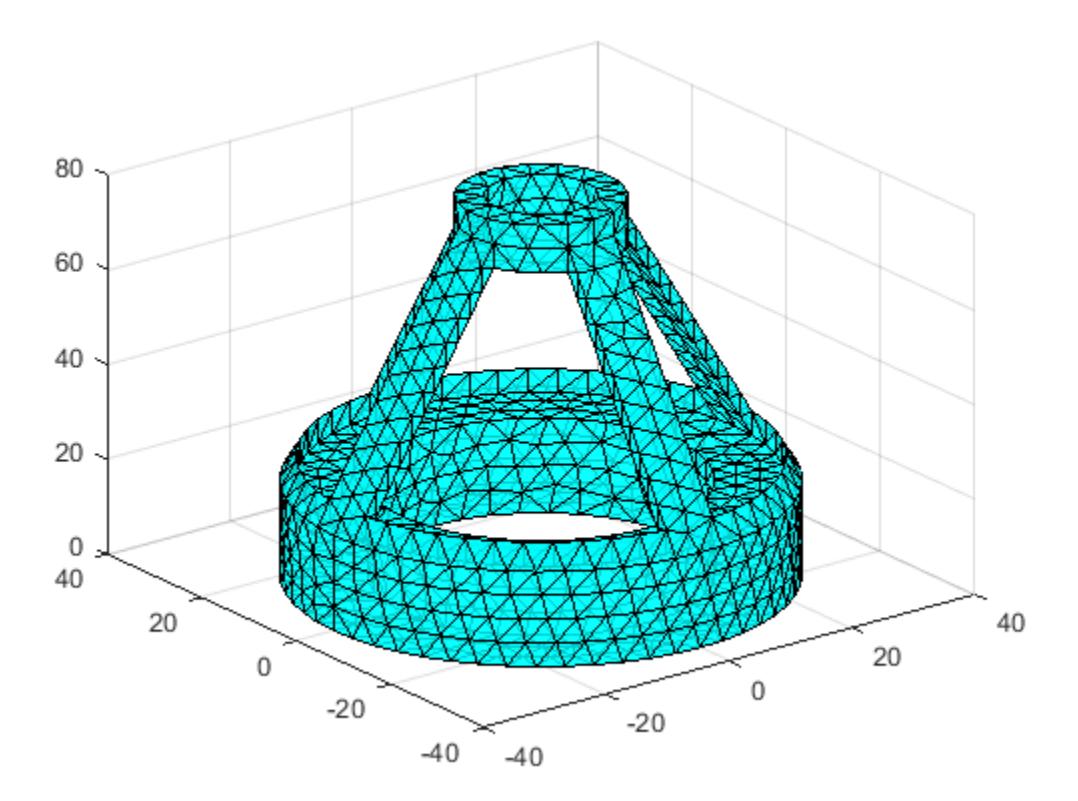

## **Input Arguments**

### **TR — Triangulation representation**

scalar triangulation object

Triangulation representation, specified as a scalar [triangulation](#page-12460-0) or [delaunayTriangulation](#page-3006-0) object.

Data Types: triangulation | delaunayTriangulation

## **Output Arguments**

### **F — Triangulation connectivity list**

matrix

Triangulation connectivity list, returned as a matrix.

If you call freeBoundary with one output argument, then the elements of F are row numbers in the Points property of the input triangulation. If you call freeBoundary with two output arguments, then the elements of F are row numbers in P.

Data Types: double

### **P — Free boundary points**

matrix

Free boundary points, returned as a matrix containing the coordinates of the vertices of the free boundary facets. Each row of P contains the coordinates of a vertex.

Data Types: double

### **See Also**

[delaunayTriangulation](#page-3006-0) | [faceNormal](#page-12485-0) | [featureEdges](#page-12489-0) | [triangulation](#page-12460-0)

## **incenter**

Incenter of triangulation elements

## **Syntax**

 $C =$  incenter(TR)  $C =$  incenter(TR, ID)  $[C, r] = \text{incrementer}(\_\_)$ 

## **Description**

 $C =$  incenter(TR) returns the coordinates of the incenters of each triangle or tetrahedron in the triangulation TR.

 $C =$  incenter (TR, ID) returns the coordinates of the incenter of each triangle or tetrahedron specified by ID. The identification numbers of the triangles or tetrahedra in TR are the corresponding row numbers of the property TR.ConnectivityList.

 $[C, r] =$  incenter(  $\sum$  ) also returns the radii of the inscribed circles or spheres.

## **Examples**

### **Compute Incenters of 2-D Delaunay Triangulation**

Create a 2-D Delaunay triangulation.

 $x = [0 1 1 0 0.5]'$ ;  $y = [0 0 1 1 0.5]'$ ;  $TR = delaunayTriangularion(x,y);$ 

Compute the incenters of the triangles.

 $C =$  incenter(TR);

Plot the triangles and incenters.

```
triplot(TR)
axis equal
axis([-0.2 1.2 -0.2 1.2])
hold on
plot(C(:,1),C(:,2),'*r')
```
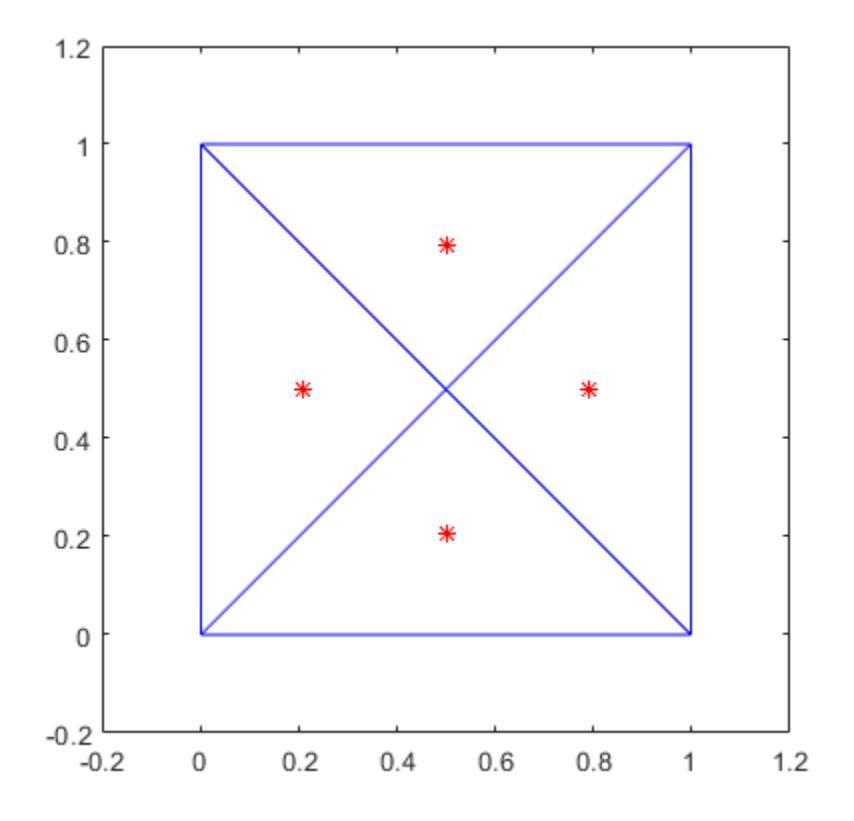

### **3-D Triangulation**

Load a 3-D triangulation.

load tetmesh

Calculate the incenter coordinates of the first five tetrahedra in the triangulation, in addition to the radii of their inscribed spheres.

```
TR = triangularation(tet, X);[C, r] = incenter(TR, [1:5]')
C = 5 \times 3 -6.1083 -31.0234 8.1439
    -2.1439 -31.0283 5.8742
    -1.9555 -31.9463 7.4112
    -4.3019 -30.8460 10.5169
    -3.1596 -29.3642 6.1851
```

$$
r = 5 \times 1
$$

 0.7528 0.9125 0.8430 0.6997 0.7558

### **Input Arguments**

#### **TR — Triangulation representation**

scalar triangulation object

Triangulation representation, specified as a scalar [triangulation](#page-12460-0) or [delaunayTriangulation](#page-3006-0) object.

Data Types: triangulation | delaunayTriangulation

### **ID — Triangle or tetrahedron IDs**

scalar | column vector

Triangle or tetrahedron IDs, specified as a scalar or a column vector whose elements each correspond to a single triangle or tetrahedron in the triangulation object. The identification number of each triangle or tetrahedron is the corresponding row number of the ConnectivityList property.

Data Types: double

## **Output Arguments**

**C — Incenters**

matrix

Incenters, returned as a matrix whose rows contain the coordinates of an incenter. Data Types: double

**r — Radii** vector

Radii of the inscribed circles or spheres, returned as a vector.

Data Types: double

### **See Also**

[circumcenter](#page-12472-0) | [delaunayTriangulation](#page-3006-0) | [triangulation](#page-12460-0)

## **isConnected**

Test if two vertices are connected by an edge

## **Syntax**

```
TF = isConnected(TR,startID,endID)
TF = isConnected(TR,E)
```
## **Description**

TF = isConnected(TR,startID,endID) returns a logical column vector whose elements are 1 (true) when the specified starting and ending pairs of vertices are connected by an edge. startID and endID specify edges by their starting and ending points, where each point is represented by its row number in TR.Points. The return value ID identifies triangles by their identification numbers.

TF = isConnected(TR,E) specifies the edge start and end vertex IDs in a two-column matrix E.

## **Examples**

### **Determine Connecting Points in 2-D Triangulation**

Load a 2-D triangulation.

```
load trimesh2d
TR = triangularation(tri, x, y);
```
Determine whether vertices 3 and 117 are connected by an edge.

```
TF = i5Connected(TR, 3, 117)
TF = logical
    1
```
Determine whether vertices 3 and 164 are connected by an edge.

```
TF = i5Connected(TR, 3, 164)
TF = logical
   \odot
```
#### **Represent Vertices in a Matrix**

Create a 3-D Delaunay triangulation.

 $X = galley('uniformdata', [10,3],0);$  $DT = delaunayTriangularation(X);$ 

Determine whether vertices 2 and 7 are connected by an edge, and whether vertices 4 and 9 are connected.

```
E = [2 \ 7; 4 \ 9];TF = isConnected(DT, E)TF = 2x1 logical array
    1
   \odot
```
### **Input Arguments**

#### **TR — Triangulation representation**

scalar triangulation object

Triangulation representation, specified as a scalar [triangulation](#page-12460-0) or [delaunayTriangulation](#page-3006-0) object.

Data Types: triangulation | delaunayTriangulation

#### **startID — Starting vertex identification**

column vector

Starting vertex identification for each edge, specified as a column vector. A vertex identification number is the number of the row in the Points property that corresponds to the vertex.

Data Types: double

#### **endID — Ending vertex identification**

column vector

Ending vertex identification for each edge, specified as a column vector. A vertex identification number is the number of the row in the Points property that corresponds to the vertex.

Data Types: double

#### **E — Edge matrix**

two-column matrix

Edge matrix, specified as a two-column matrix. Each row contains the starting and ending vertex identifications for an edge. A vertex identification number is the number of the row in the Points property that corresponds to the vertex.

Data Types: double

### **See Also**

[delaunayTriangulation](#page-3006-0) | [edgeAttachments](#page-12476-0) | [edges](#page-12481-0) | [triangulation](#page-12460-0)

## **nearestNeighbor**

Closest vertex

## **Syntax**

```
ID = nearestNeighbour(TR, P)ID = nearestNeighbour(TR, x, y)ID = nearestNeighbour(TR, x, y, z)[ID,d] = nearestNeighbour( )
```
## **Description**

 $ID = nearestNeighbour(TR, P)$  returns the IDs of the vertices closest to the query points in P. Each row in the matrix P contains the coordinates of a query point.

ID = nearestNeighbor( $TR, x, y$ ) specifies the x-coordinates and y-coordinates of 2-D query points as separate column vectors.

ID = nearestNeighbor(TR,x,y,z) specifies the *x*-coordinates, *y*-coordinates, and *z*coordinates of 3-D query points as separate column vectors.

[ID,d] = nearestNeighbor( \_\_\_ ) also returns the Euclidean distance between each query point and its nearest neighbor for any of the previous syntaxes.

## **Examples**

### **3-D Query**

Compute the nearest neighbors in a 3-D triangulation.

Create a 3-D Delaunay triangulation.

 $P = [1 \ 1 \ 0; -1 \ 1 \ 0; -1 \ -1 \ 0; 1 \ -1 \ 0; 0 \ 0 \ 2; 0 \ 0 \ 0];$  $TR = delaunayTriangularion(P);$ 

Plot the triangulation and a query point.

```
tri = TR(:,:);trisurf(tri,P(:,1),P(:,2),P(:,3),'FaceAlpha',0.5)
hold on
x = 0;y = -0.5;
z = 2;plot3(x,y,z,'k*')
```
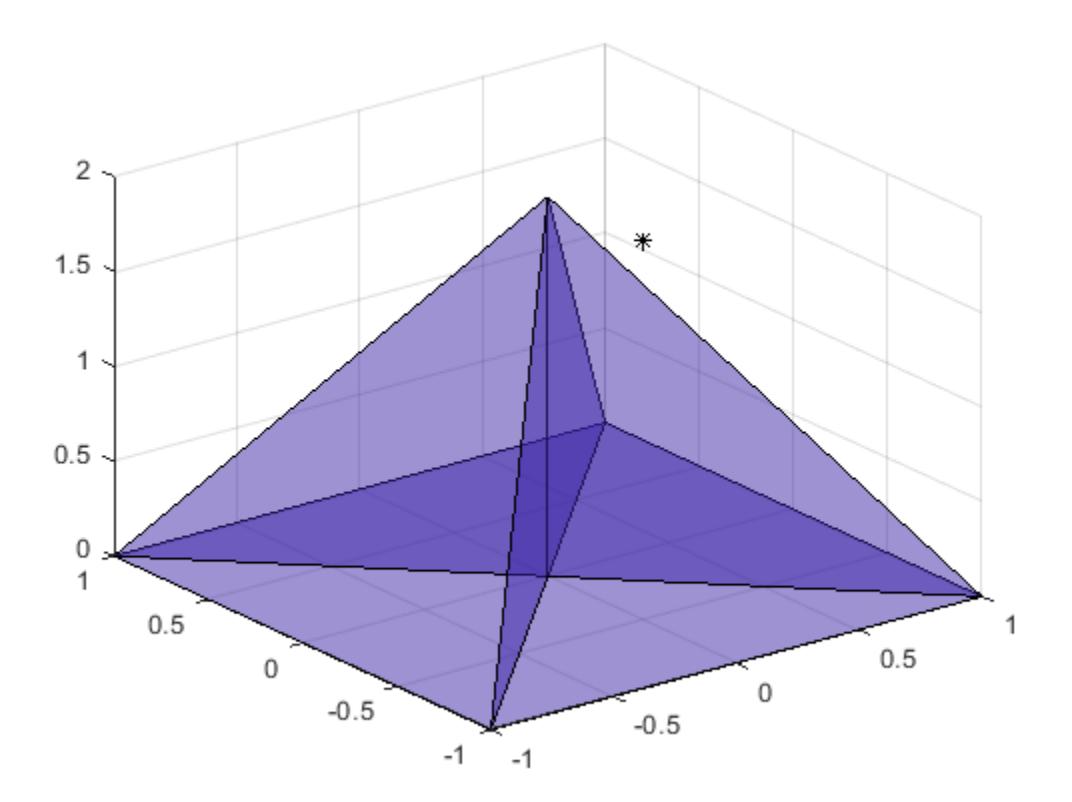

Find the coordinates of the nearest neighbor to the query point.

```
ID = nearestNeighbor(TR,x,y,z);
C = TR.Points(ID,:)
```
C = *1×3* 0 0 2

#### **2-D Query**

Compute the nearest neighbors in a 2-D triangulation.

Create a 2-D triangulation.

 $C = [5 3 1; 3 2 1; 3 4 2; 4 6 2];$ TP = [2.5 8.0; 6.5 8.0; 2.5 5.0; 6.5 5.0; 1.0 6.5; 8.0 6.5];  $TR = triangularation(C,TP);$ 

Define two query points.

 $P = [2 4; 6 6.5];$ 

Plot the triangulation and the query points.

```
triplot(TR)
hold on
plot(P(:,1),P(:,2),'k*')
ylim([1.5 8.5])
xlim([0.5 8.5])
```
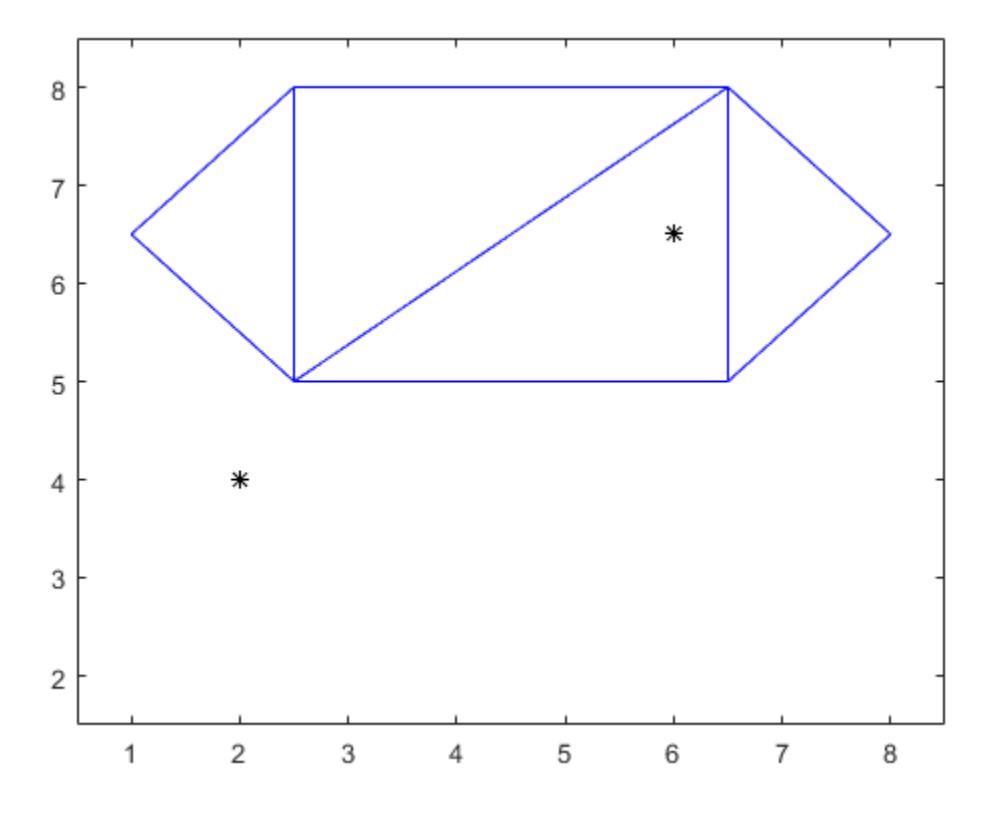

Find the nearest neighbors to the query points and the distances between them.

[ID,d] = nearestNeighbor(TR,P);

Highlight in red the points in the triangulation that are the nearest neighbors to the query points.

 $N = TP(ID,:);$ plot(N(:,1),N(:,2),'\*r')

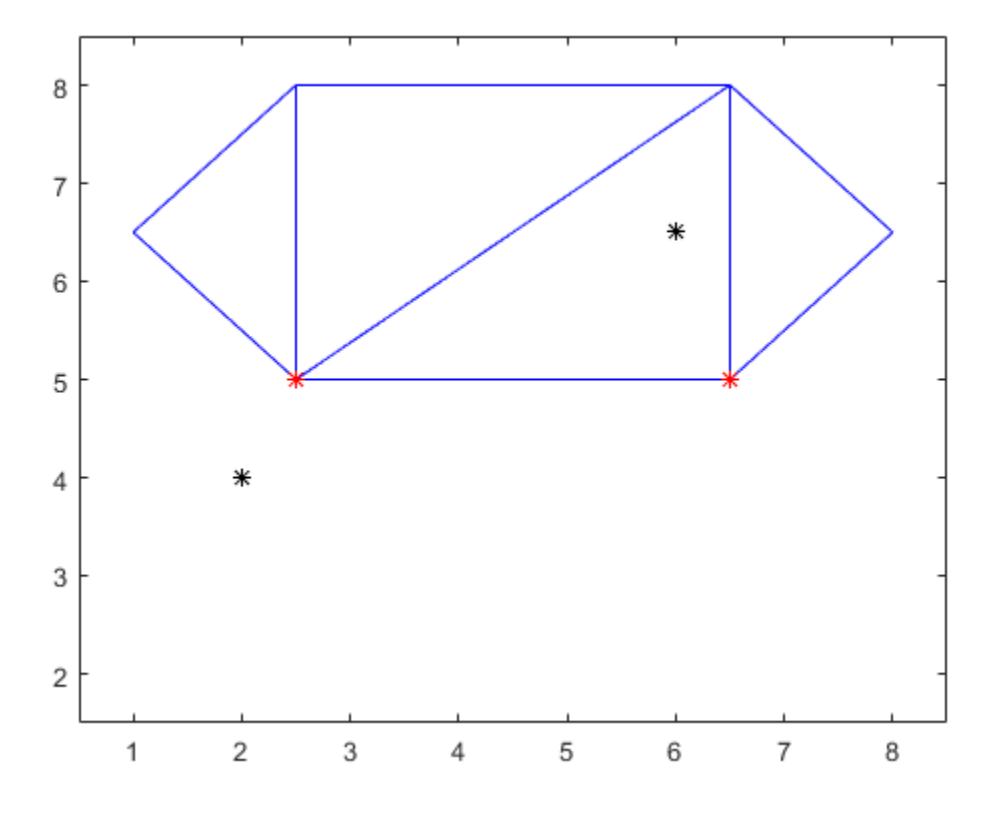

Display the distance between each query point and its nearest neighbor.

d d = *2×1* 1.1180 1.5811

### **Input Arguments**

### **TR — Triangulation representation**

scalar triangulation object

Triangulation representation, specified as a scalar [triangulation](#page-12460-0) or [delaunayTriangulation](#page-3006-0) object. nearestNeighbor does not support delaunayTriangulation objects with constrained edges.

Data Types: triangulation | delaunayTriangulation

### **P — Query points**

2-column matrix (2-D) | 3-column matrix (3-D)

Query points, specified as a matrix with 2 or 3 columns. P contains the *x*-coordinates, *y*coordinates, and (possibly) *z*-coordinates of the query points.

Data Types: double

#### **x —** *x***-coordinates**

column vector

*x*-coordinates of query points, specified as a column vector.

Data Types: double

#### **y —** *y***-coordinates** column vector

*y*-coordinates of query points, specified as a column vector.

Data Types: double

**z —** *z***-coordinates** column vector

### *z*-coordinates of query points, specified as a column vector.

Data Types: double

## **Output Arguments**

#### **ID — Vertex IDs**

column vector

Vertex IDs of the nearest neighbors to the query points, returned as a column vector. A vertex ID is the row number of the corresponding vertex in the Points property.

Data Types: double

#### **d — Euclidean distances**

column vector

Euclidean distances from the query points to their nearest neighbors, returned as a column vector the same length as ID.

Data Types: double

### **See Also**

[delaunayTriangulation](#page-3006-0) | [triangulation](#page-12460-0)

## **neighbors**

Triangle or tetrahedron neighbors

## **Syntax**

 $N =$  neighbors(TR)  $N =$  neighbors(TR, ID)

## **Description**

 $N =$  neighbors (TR) returns the IDs of the neighbors to all triangles or tetrahedra in TR. N is a 3-column (2-D) or 4-column (3-D) matrix whose rows contain the IDs of the neighboring triangles or tetrahedra to that element in the triangulation.

N = neighbors(TR,ID) returns the neighbors of the triangles or tetrahedra specified in ID.

By convention, the (*i*,*j*) element of N is the neighbor opposite to the *j*th vertex of the *i*th element of ID.

## **Examples**

### **3-D Triangulation**

Find neighboring tetrahedra in a 3-D triangulation.

Create a 3-D triangulation.

```
load tetmesh
TR = triangularation(tet, X);
```
Compute the IDs of the neighboring tetrahedra to each element of the triangulation.

```
N = neighbors(TR);
```
Display the IDs of the neighbors to the fifth tetrahedron.

 $N(5, : )$ ans = *1×4* 2360 1539 2 1851

Examine the vertex IDs of the first neighbor.

```
TR.ConnectivityList(N(1),:)
ans = 1×4
      1093 891 893 858
```
### **2-D Delaunay Triangulation**

Find neighboring triangles in a 2-D Delaunay triangulation.

Create a 2-D Delaunay triangulation.

 $x = galley('uniformdata', [10,1], 0);$  $y =$  gallery('uniformdata', $[10,1],1$ );  $TR = delaunayTriangularation(x,y);$ 

Find the neighbors of the first triangle. NaN indicates that the triangle is on the boundary of the triangulation and only has two neighbors.

```
N = neighbors(TR, 1)
N = 1×3
   NaN 4 5
```
Examine the vertex IDs of the third neighbor.

#### TR.ConnectivityList(N(3),:)

ans = *1×3*

```
 4 3 7
```
### **Input Arguments**

#### **TR — Triangulation representation**

scalar triangulation object

Triangulation representation, specified as a scalar [triangulation](#page-12460-0) or [delaunayTriangulation](#page-3006-0) object.

Data Types: triangulation | delaunayTriangulation

#### **ID — Triangle or tetrahedron IDs**

scalar | column vector

Triangle or tetrahedron IDs, specified as a scalar or a column vector whose elements correspond to a single triangle or tetrahedron in the triangulation object. The ID of each triangle or tetrahedron is the corresponding row number of the ConnectivityList property.

If a triangle or tetrahedron has one or more boundary facets, the nonexistent neighbors are represented as NaN values in N.

Data Types: double

### **See Also**

[delaunayTriangulation](#page-3006-0) | [edgeAttachments](#page-12476-0) | [triangulation](#page-12460-0)

## **pointLocation**

Triangle or tetrahedron enclosing point

## **Syntax**

```
ID = pointLocation(TR, P)ID = pointLocation(TR, x, y)ID = pointLocation(TR, x, y, z)[ID,B] = pointLocation(\_\_)
```
## **Description**

 $ID = pointLocation (TR, P)$  returns the IDs of the triangles or tetrahedra enclosing the query points in P. Each row in the matrix P contains the coordinates of a query point.

ID =  $pointLocation(TR, x, y)$  specifies the x-coordinates and y-coordinates of 2-D query points as separate column vectors.

ID = pointLocation(TR,x,y,z) specifies the *x*-coordinates, *y*-coordinates, and *z*coordinates of 3-D query points as separate column vectors.

 $[D,B] = pointLocation($  ) also returns the barycentric coordinates of each query point with respect to its enclosing triangle or tetrahedron for any of the previous syntaxes.

## **Examples**

### **Enclosing Triangles**

Find the triangles of a triangulation that enclose a set of query points.

Define the points and connectivity of a triangulation.

TP = [2.5 8.0; 6.5 8.0; 2.5 5.0; 6.5 5.0; 1.0 6.5; 8.0 6.5]; C = [5 3 1; 3 2 1; 3 4 2; 4 6 2];  $TR = triangularation(C,TP);$ 

Define two query points.

P = [2.25 7; 6 6.5];

Plot the triangulation and the query points.

triplot(TR) hold on plot(P(:,1),P(:,2),'k\*') ylim([4 9]) xlim([0 9])

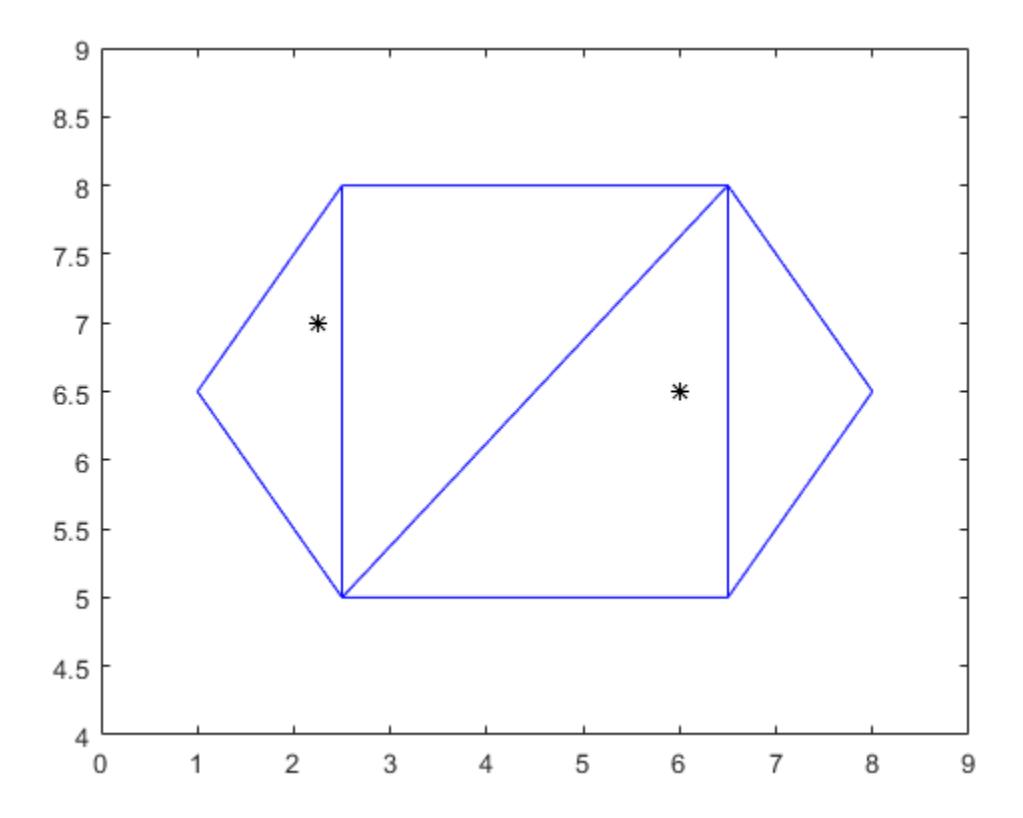

**1-12510**

Determine the IDs of the triangles that enclose each query point.

```
ID = pointLocation(TR, P)ID = 2×1
 1
 3
```
Highlight the triangles that enclose the query points in red.

triplot(TR.ConnectivityList(ID,:),TP(:,1),TP(:,2),'r')

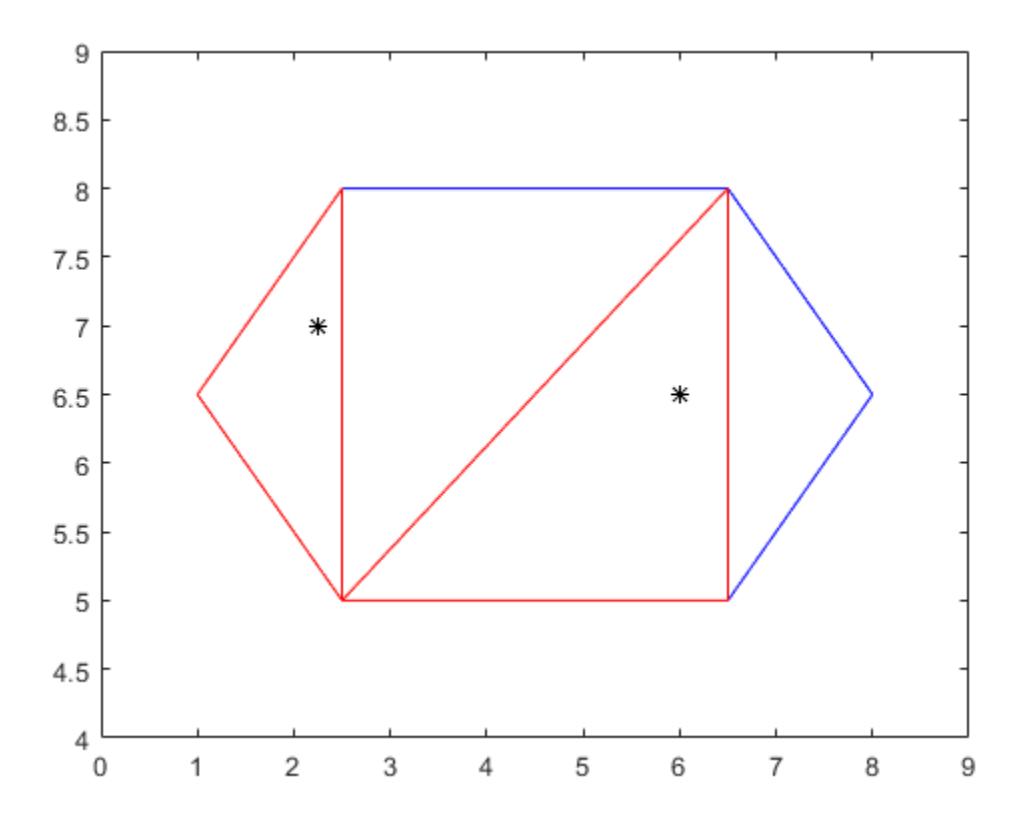

#### **Enclosing Tetrahedra**

Find the tetrahedra of a 3-D triangulation that enclose a set of query points.

Create a Delaunay triangulation from a set of 3-D points.

```
x = galley('uniformdata', [20 1], 0);y = gallery('uniformdata',[20 1],1);
z = galley('uniformdata', [20 1], 2);TR = delaunayTriangularation(x,y,z);
```
Find the IDs of the tetrahedra that enclose the query points, and compute the barycentric coordinates of the query points.

```
P = [0.7 0.6 0.3; 0.5 0.5 0.5];
[ID,B] = pointLocation(TR,P)
ID = 2×1
    57
    56
B = 2×4
    0.2796 0.0184 0.5286 0.1734
    0.3687 0.0149 0.5343 0.0821
```
### **Input Arguments**

#### **TR — Triangulation representation**

scalar triangulation object

#### Triangulation representation, specified as a scalar [triangulation](#page-12460-0) or [delaunayTriangulation](#page-3006-0) object.

Data Types: triangulation | delaunayTriangulation

### **P — Query points**

```
2-column matrix (2-D) | 3-column matrix (3-D)
```
Query points, specified as a 2-column matrix (2-D) or a 3-column matrix (3-D). P contains the *x*-coordinates, *y*-coordinates, and (possibly) *z*-coordinates of the query points.

Data Types: double

#### **x —** *x***-coordinates**

column vector

*x*-coordinates of query points, specified as a column vector.

Data Types: double

**y —** *y***-coordinates** column vector

*y*-coordinates of query points, specified as a column vector.

Data Types: double

**z —** *z***-coordinates** column vector

*z*-coordinates of query points, specified as a column vector.

Data Types: double

### **Output Arguments**

#### **ID — Triangle or tetrahedra IDs**

column vector

Triangle or tetrahedra IDs of the triangles or tetrahedra enclosing the query points, returned as a column vector. A triangle or tetrahedron ID is the row number of the corresponding triangle or tetrahedron in the ConnectivityList property.

If a query point lies on the boundary of two or more triangles or tetrahedra, then the largest ID is returned.

ID contains NaN values for points that are not located in a triangle or tetrahedron of the triangulation.

Data Types: double

#### **B — Barycentric coordinates** 3-column matrix (2-D) | 4-column matrix (3-D)

Barycentric coordinates of each query point with respect to its enclosing triangle or tetrahedron, returned as a 3-column matrix (2-D) or a 4-column matrix (3-D).

Data Types: double

## **See Also**

[delaunayTriangulation](#page-3006-0) | [triangulation](#page-12460-0)

# **size**

Size of triangulation connectivity list

# **Syntax**

 $sz = size(TR)$ 

# **Description**

sz = size(TR) returns the size of the triangulation connectivity list in the property TR.ConnectivityList. The output sz is a two-element row vector. The first element is the number of triangles or tetrahedra in the triangulation, and the second element is the number of vertices per triangle (three) or tetrahedron (four).

## **Examples**

### **Size of 2-D Triangulation**

Create a 2-D triangulation.

 $P = [2.5 \ 8.0$  6.5 8.0 2.5 5.0 6.5 5.0 1.0 6.5 8.0 6.5];  $C = [5 \ 3 \ 1;$  3 2 1; 3 4 2; 4 6 2];  $TR = triangularation(C, P)$  $TR =$ 

triangulation with properties:

```
 Points: [6x2 double]
 ConnectivityList: [4x3 double]
```
Get the size of the connectivity list. The triangulation has 4 triangles, and each triangle has 3 vertices.

size(TR) ans = *1×2* 4 3

### **Input Arguments**

#### **TR — Triangulation representation**

scalar triangulation object

Triangulation representation, specified as a scalar [triangulation](#page-12460-0) or [delaunayTriangulation](#page-3006-0) object.

Data Types: triangulation | delaunayTriangulation

### **See Also**

[delaunayTriangulation](#page-3006-0) | [triangulation](#page-12460-0)

## **vertexAttachments**

Triangles or tetrahedra attached to vertex

## **Syntax**

```
V = vertexAttachments(TR)
V = vertexAttachments (TR.ID)
```
## **Description**

 $V =$  vertexAttachments (TR) returns the IDs of the triangles or tetrahedra attached to every vertex in the triangulation TR. A triangle or tetrahedron ID is the row number of the corresponding triangle or tetrahedron in the property TR.ConnectivityList.

The output v is an *m*-by-1 cell array where *m* is the number of vertices in TR. Each element of V contains the IDs of the attached triangles or tetrahedra corresponding to that vertex. The vertices can have a different number of attached triangles or tetrahedra depending on where they are located in the triangulation.

 $V =$  vertexAttachments (TR, ID) returns the IDs of the triangles or tetrahedra attached to the vertices specified in ID. The vertex IDs in ID are the row numbers of the corresponding vertices in the property TR.Points.

## **Examples**

### **2-D Delaunay Triangulation**

Locate and plot the attachments to a specified vertex in a 2-D Delaunay triangulation.

Create a Delaunay triangulation from a set of 2-D points.

```
x = galley('uniformdata', [20, 1], 0);y = gallery('uniformdata',[20,1],1);
TR = delaunayTriangularion(x,y);
```
Find the triangles attached to the 5th vertex.

```
V = vertexAttachments(TR, 5);V{:}
ans = 1×4
 18 23 21 22
```
Plot the triangulation, and plot the triangles attached to vertex 5 in red.

```
triplot(TR)
hold on 
triplot(TR(V{:},:),x,y,'Color','r')
```
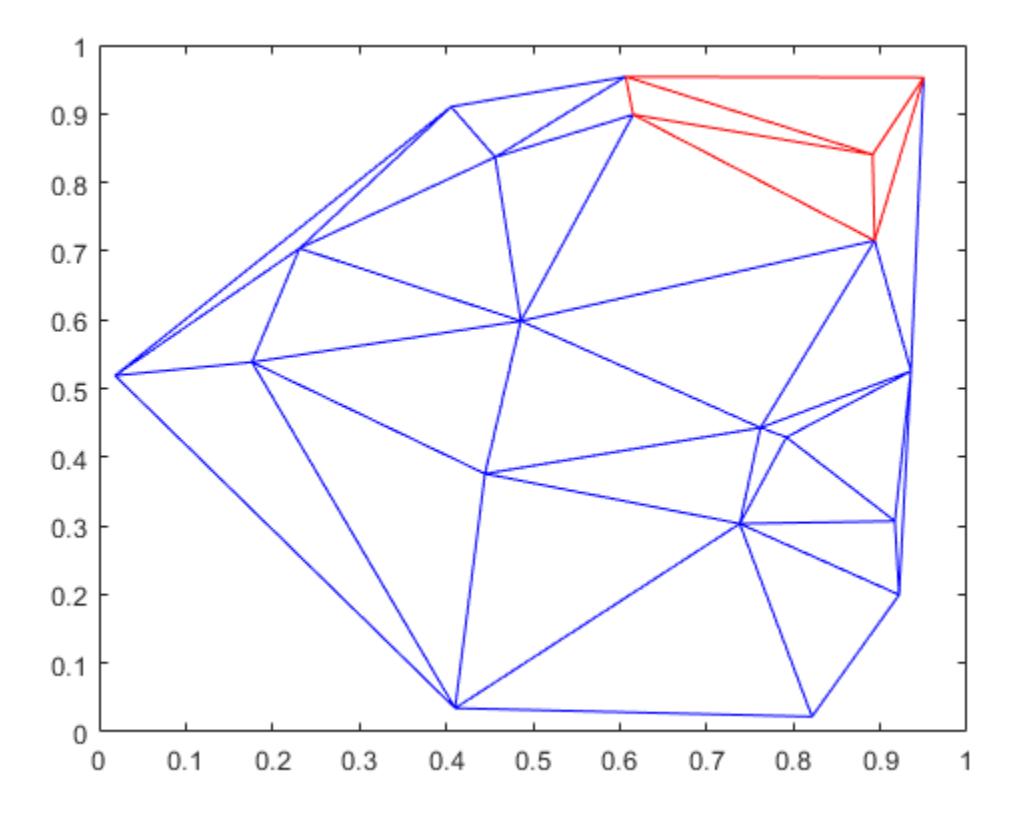

## **Input Arguments**

#### **TR — Triangulation representation**

scalar triangulation object

Triangulation representation, specified as a scalar [triangulation](#page-12460-0) or [delaunayTriangulation](#page-3006-0) object.

Data Types: triangulation | delaunayTriangulation

### **ID — Vertex IDs**

column vector

Vertex IDs of the query points, returned as a column vector. A vertex ID is the row number of the corresponding vertex in the Points property.

Data Types: double

### **See Also**

[delaunayTriangulation](#page-3006-0) | [edgeAttachments](#page-12476-0) | [triangulation](#page-12460-0)

## **vertexNormal**

Triangulation vertex normal

## **Syntax**

 $V = vertexNormal(TR)$  $V = vertexNormal(TR, ID)$ 

### **Description**

 $V =$  vertexNormal (TR) returns the unit normal vectors to all vertices in a 3-D surface triangulation. V is a three-column matrix with each row containing the unit normal coordinates corresponding to the vertices in TR.Points.

 $V =$  vertexNormal (TR, ID) returns the unit normal vector to each vertex indexed by ID. A vertex ID is the row number corresponding to the vertices in the property TR.Points.

### **Examples**

### **Surface of a Cube**

Compute and plot the unit normal vectors to the vertices of a triangulation.

Create a 3-D triangulation representing the volume of a cube.

```
[X, Y, Z] = meshgrid(1:4);x = X(:);y = Y(:);z = Z(:);DT = delaunayTriangularion(x,y,z);
```
Triangulate the boundary of the cube.

```
[Tfb,Xfb] = freeBoundary(DT);
TR = triangularation(Tfb,Xfb);
```
Find the unit normal vectors to the triangle vertices.

```
V = vertexNormal(TR);
```
Plot the triangulated surface and the unit normal vectors.

```
trisurf(TR,'FaceColor',[0.8 0.8 1.0]);
axis equal
hold on
quiver3(Xfb(:,1),Xfb(:,2),Xfb(:,3), ...
      V(:,1),V(:,2),V(:,3),0.5,'Color','b');
```
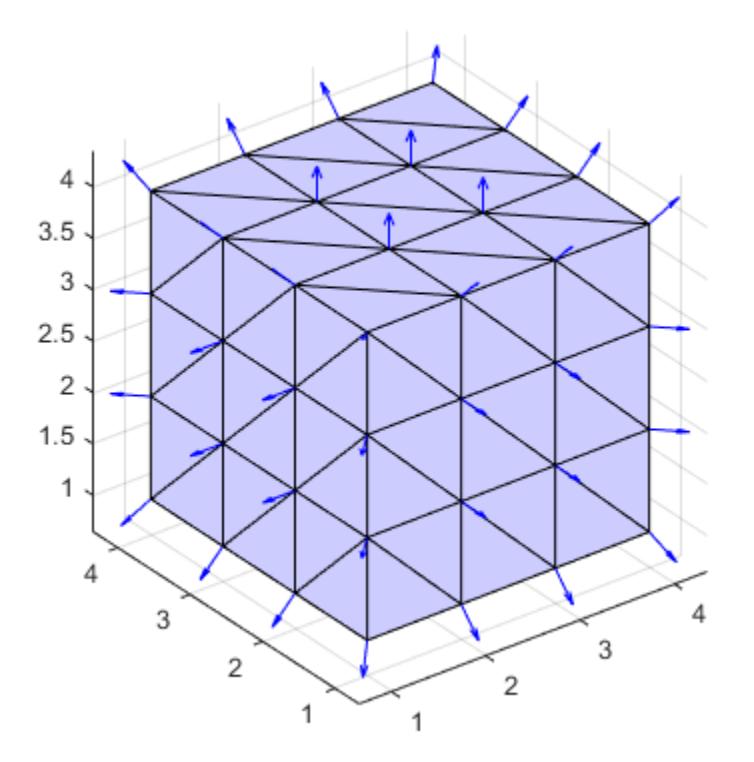

### **Input Arguments**

### **TR — Triangulation representation**

scalar triangulation object

Triangulation representation for 3-D surface triangulations only, specified as a scalar [triangulation](#page-12460-0) or [delaunayTriangulation](#page-3006-0) object.

Data Types: triangulation | delaunayTriangulation

### **ID — Vertex IDs**

scalar | column vector

Vertex IDs, specified as a scalar or a column vector whose elements correspond to a single vertex in the triangulation object. The ID of each vertex is the corresponding row number of the vertices in the Points property.

Data Types: double

### **See Also**

[delaunayTriangulation](#page-3006-0) | [faceNormal](#page-12485-0) | [triangulation](#page-12460-0)
# <span id="page-12528-0"></span>**readcell**

Read cell array from file

# **Syntax**

- $C = readcell(filename)$
- $C = readcell(filename,opts)$
- $C = \text{readcell}$  , Name, Value)

## **Description**

 $C = \text{readcell}(\text{filename})$  creates a cell array by reading column-oriented data from a file.

readcell determines the file format from the file extension:

- .txt, .dat, or .csv for delimited text files
- .xls, .xlsb, .xlsm, .xlsx, .xltm, .xltx, or .ods for spreadsheet files
- $C = readcell(filename,opts)$  additionally uses the import options opts.

 $C = readcell($ , Name, Value) creates cell array from a file with additional options specified by one or more name-value pair arguments. Use any of the input arguments from the previous syntaxes before specifying the name-value pairs.

To set specific import options for your data, you can either use the opts object or you can specify name-value pairs. When you specify name-value pairs in addition to opts, then readcell supports only these name-value pairs:

- Text Files DateLocale, Encoding
- Spreadsheet Files Sheet, UseExcel

# **Examples**

#### **Read Tabular Data into Cell Array from Text File**

Display the contents of basic\_cell.txt, and then import the mixed data into a cell array.

```
type basic_cell.txt
1,2,3
hello,world,NaN
10-Oct-2018 10:27:56,1,
C = readcell('basic_cell.txt')
C = 3x3 cell array
   {[ 1]} {[ 2]} {[ 3]}<br>{'hello'  } {'world'} {[ NaN]}
    {'hello' } {'world'} {[ NaN]}
   \{[10-0ct-2018 10:27:56]\} \{[ 1] \} \{1x1 \text{ missing}\}
```
#### **Read Tabular Data into Cell Array from Spreadsheet**

Import mixed tabular data from basic cell.xls into a cell array.

```
C = \text{readcell}('basic cell.xls')C = 3x3 cell array
\{ [ 1] \{ [ 2] \} \{ [ 3] \}\{ 'hello' \} \{ 'world' \} \{ 1x1 missing \}\{[10-0ct-2018 10:27:56]\} \{[ 1] \} \{1x1 \text{ missing}\}
```
#### **Read Cell Array from Specified Sheet and Range**

Preview the data from a spreadsheet file and import the mixed data into a cell array from a specified sheet and range.

The spreadsheet file airlinesmall\_subset.xlsx contains data in multiple worksheets for years between 1996 and 2008. Each worksheet has data for a given year. Preview the data from file airlinesmall\_subset.xlsx. The preview function shows data from the from the first worksheet by default.

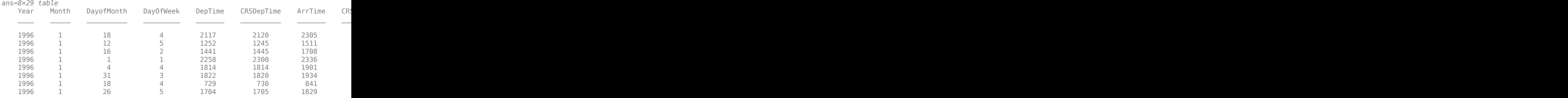

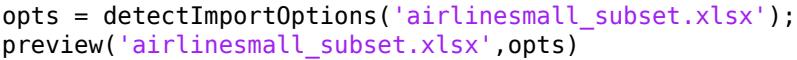

Import ten rows of data for variables 7, 8, and 9 from the worksheet named '2007'. The Excel range 'G2:I11' represents columns 7 through 9, and ten rows starting at row 2 after the variable names.

```
M = readcell('airlinesmall_subset.xlsx','Sheet','2007','Range','G2:I11')
```

```
M = 10x3 cell array
```
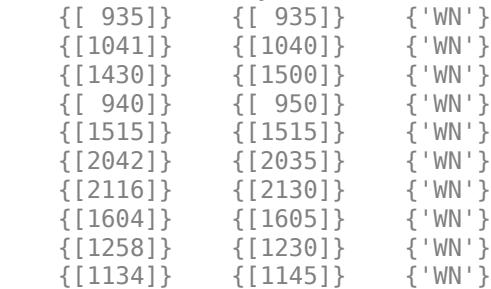

### **Input Arguments**

#### **filename — Name of file to read**

character vector | string scalar

Name of the file to read, specified as a character vector or a string scalar.

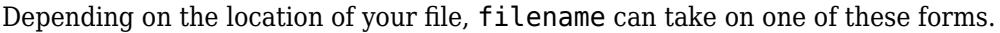

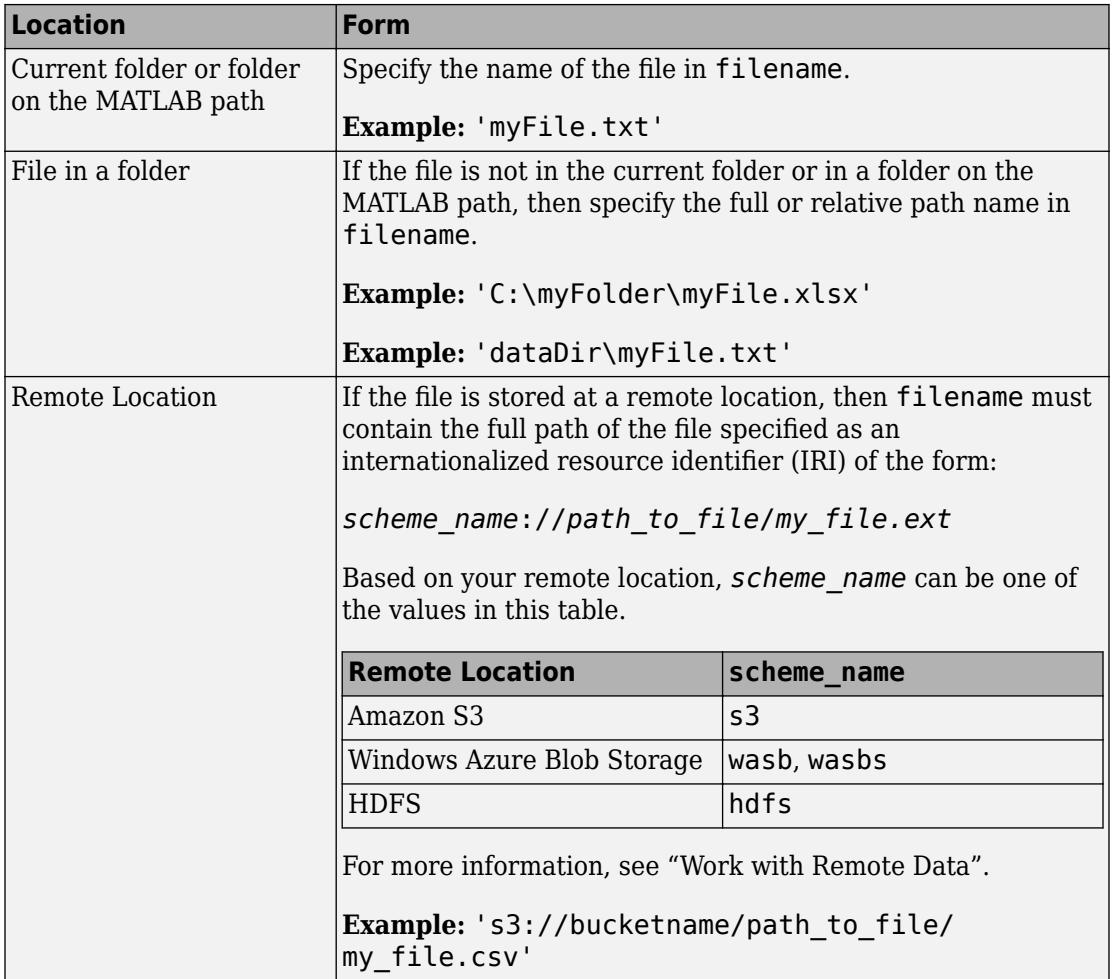

- If filename includes the file extension, then the importing function determines the file format from the extension. Otherwise, you must specify the 'FileType' namevalue pair arguments to indicate the type of file.
- On Windows systems with Microsoft Excel software, the importing function reads any Excel spreadsheet file format recognized by your version of Excel.
- If your system does not have Excel for Windows or if you are using MATLAB Online, the importing function operates with the UseExcel property set to false, and reads only .xls, .xlsx, .xlsm, .xltx, and .xltm files.
- For delimited text files, the importing function converts empty fields in the file to either NaN (for a numeric variable) or an empty character vector (for a text variable). All lines in the text file must have the same number of delimiters. The importing function ignores insignificant white space in the file.

Data Types: char | string

#### **opts — File import options**

```
SpreadsheetImportOptions | DelimitedtextImportOptions |
FixedWidthImportOptions
```
File import options, specified as an SpreadsheetImportOptions,

DelimitedTextImportOptions, or FixedWidthImportOptions object created by the [detectImportOptions](#page-3065-0) function. The opts object contains properties that control the data import process. For more information on the properties of each object, see the appropriate object page.

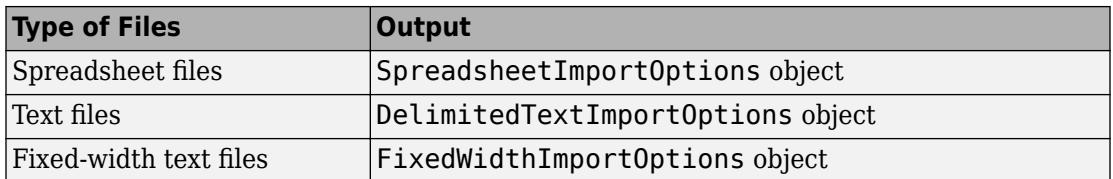

### **Name-Value Pair Arguments**

Specify optional comma-separated pairs of Name,Value arguments. Name is the argument name and Value is the corresponding value. Name must appear inside quotes. You can specify several name and value pair arguments in any order as Name1,Value1,...,NameN,ValueN.

Example: 'NumHeaderLines',5 indicates that the first five lines that precede the tabular data are header lines.

#### **Text and Spreadsheet Files**

```
FileType — Type of file
'text' | 'spreadsheet'
```
Type of file, specified as the comma-separated pair consisting of 'FileType' and 'text' or 'spreadsheet'.

Specify the 'FileType' name-value pair argument when the filename does not include the file extension or if the extension is other than one of the following:

- .txt, .dat, or .csv for delimited text files
- .xls, .xlsb, .xlsm, .xlsx, .xltm, .xltx, or .ods for spreadsheet files

Example: 'FileType','text'

Data Types: char | string

#### **NumHeaderLines — Number of header lines**

positive integer

Number of header lines in the file, specified as the comma-separated pair consisting of 'NumHeaderLines' and a positive integer. If unspecified, the importing function automatically detects the number of header lines in the file.

Example: 'NumHeaderLines',7

Data Types: single | double

#### **ExpectedNumVariables — Expected number of variables**

positive integer

Expected number of variables, specified as the comma-separated pair consisting of 'ExpectedNumVariables' and a positive integer. If unspecified, the importing function automatically detects the number of variables.

Data Types: single | double

#### **Range — Portion of data to read**

character vector | string scalar | numeric vector

Portion of the data to read from text or spreadsheet files, specified as the comma separated pair consisting of 'Range' and a character vector, string scalar, or numeric vector in one of these forms.

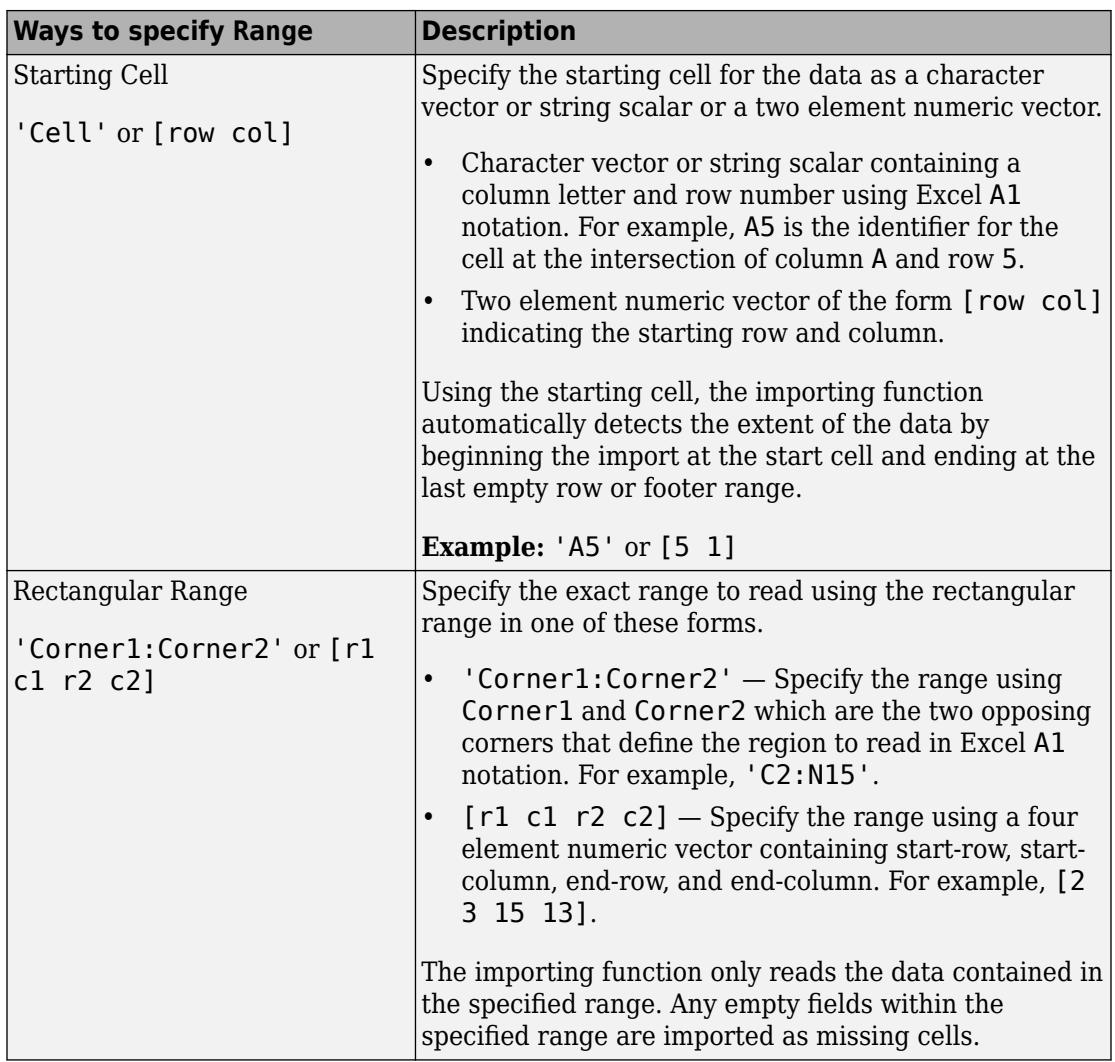

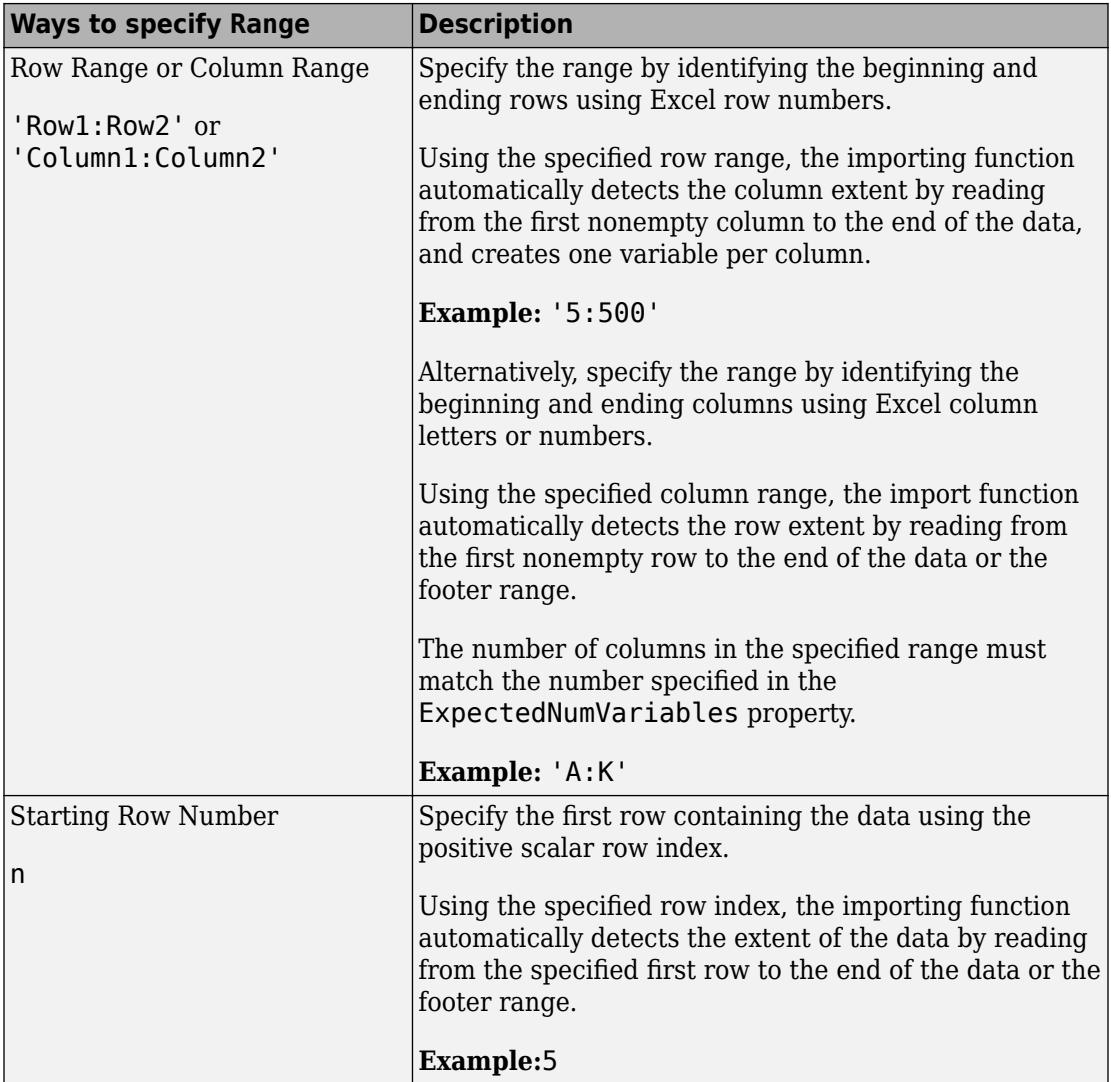

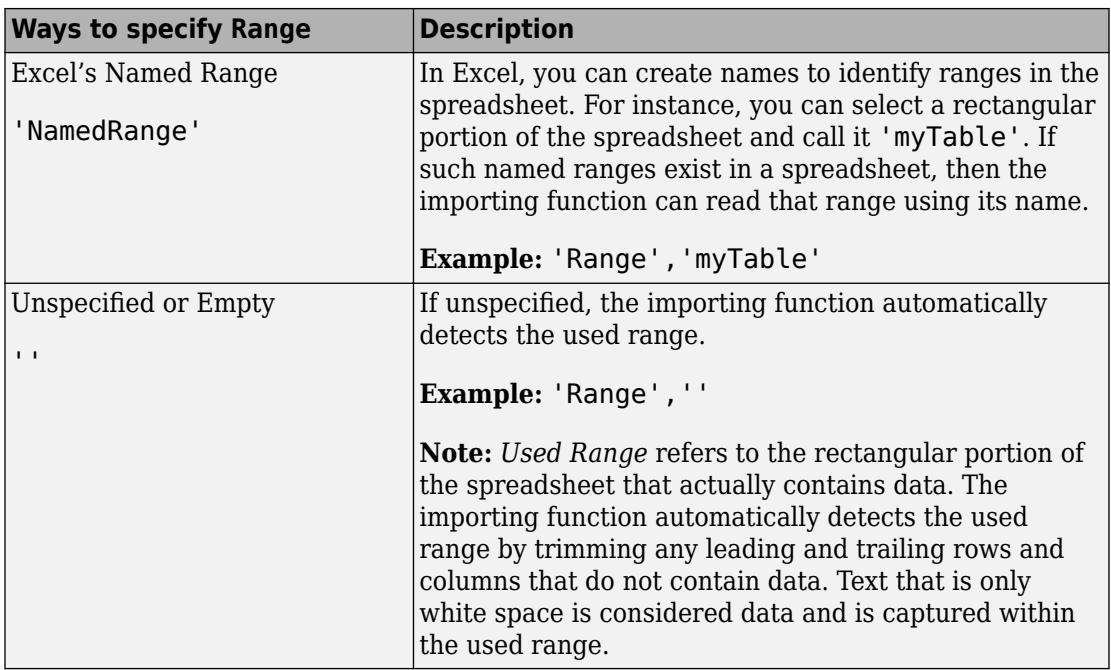

Data Types: char | string | double

#### **TextType — Type for imported text data**

```
'char' (default) | 'string'
```
Type for imported text data, specified as the comma-separated pair consisting of 'TextType' and either 'char' or 'string'.

- 'char' Import text data into MATLAB as character vectors.
- 'string' Import text data into MATLAB as string arrays.

Example: 'TextType','char'

#### **DatetimeType — Type for imported date and time data**

'datetime' (default) | 'text' | 'exceldatenum' (spreadsheet files only)

Type for imported date and time data, specified as the comma-separated pair consisting of 'DatetimeType' and one of these values: 'datetime', 'text', or 'exceldatenum'. The value 'exceldatenum' is applicable only for spreadsheet files, and is not valid for text files.

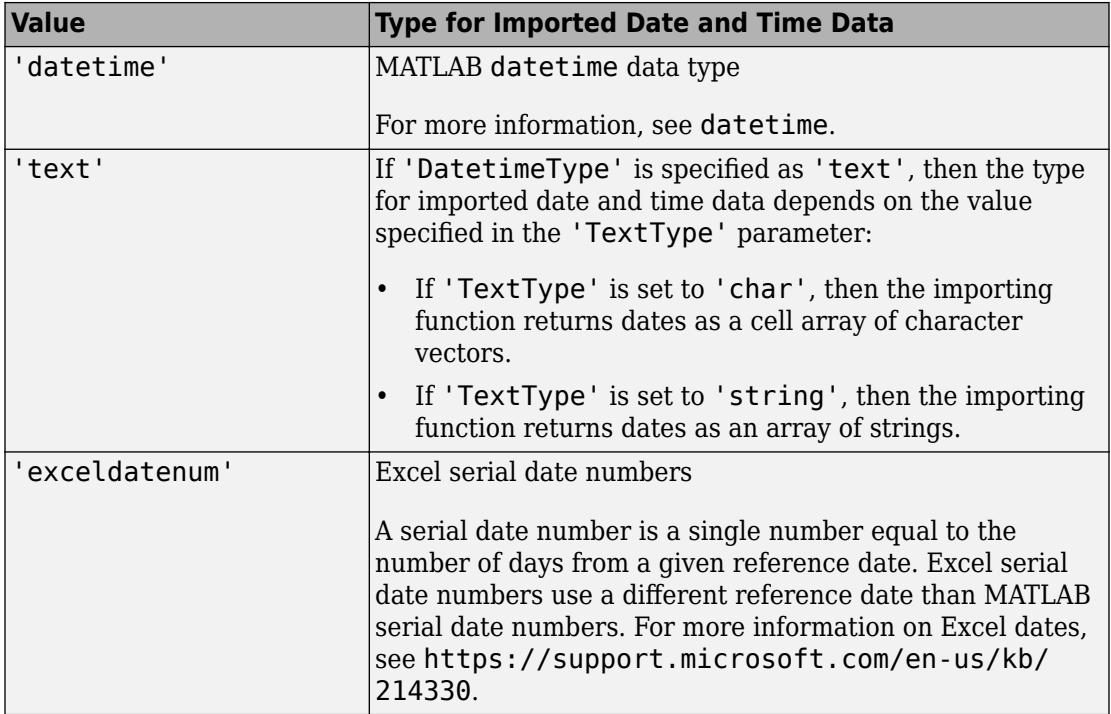

Data Types: char | string

#### **Text Files Only**

#### **Delimiter — Field delimiter characters**

character vector | string scalar | cell array of character vectors | string array

Field delimiter characters, specified as a character vector, string scalar, cell array of character vectors, or string array.

Example: 'Delimiter','|' Example: 'Delimiter', {';','\*'} Data Types: char | string | cell

#### **Whitespace — Characters to treat as white space**

character vector | string scalar

Characters to treat as white space, specified as a character vector or string scalar containing one or more characters.

Example: 'Whitespace',' ' Example: 'Whitespace', '?!.,'

#### **LineEnding — End-of-line characters**

```
{'\n','\r','\r\n'} (default) | character vector | string scalar | cell array of character
vectors | string array
```
End-of-line characters, specified as a character vector, string scalar, cell array of character vectors, or string array.

```
Example: 'LineEnding', '\n'
Example: 'LineEnding', '\r\n'
Example: 'LineEnding', {'\b', ':'}
Data Types: char | string | cell
```
#### **CommentStyle — Style of comments**

character vector | string scalar | cell array of character vectors | string array

Style of comments, specified as a character vector, string scalar, cell array of character vectors, or string array.

For example, to ignore the text following a percent sign on the same line, specify CommentStyle as '%'.

```
Example: 'CommentStyle',{'/*'}
Data Types: char | string | cell
```
#### **Encoding — Character encoding scheme**

```
'system' | 'UTF-8' | 'ISO-8859-1' | 'windows-1251' | 'windows-1252' | ...
```
Character encoding scheme associated with the file, specified as the comma-separated pair consisting of 'Encoding' and 'system' or a standard character encoding scheme name, such as one of the values in this table.

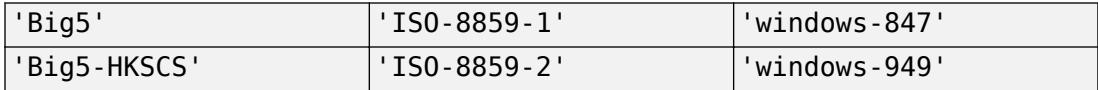

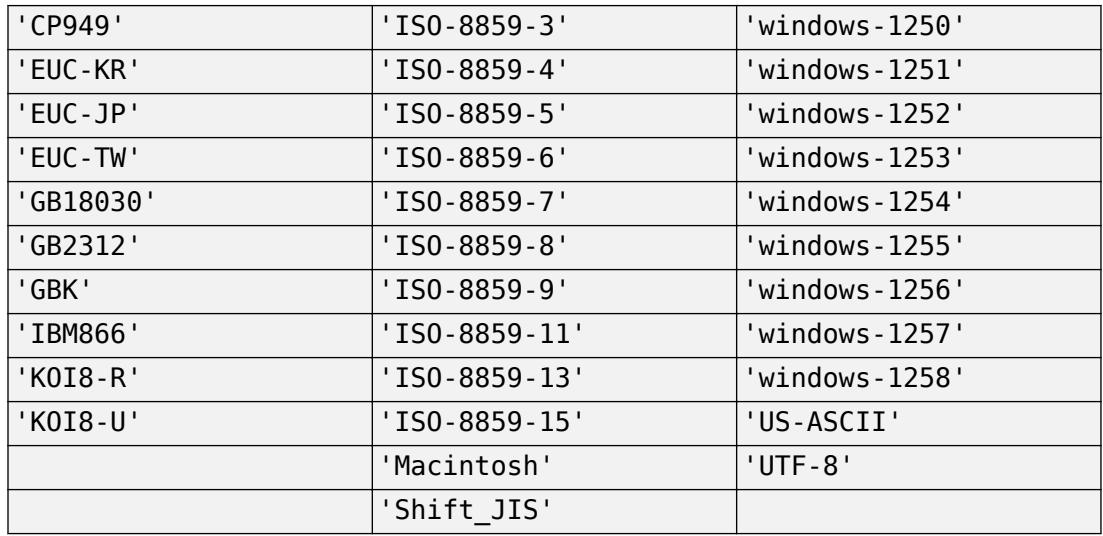

Example: 'Encoding','system' uses the system default encoding.

Data Types: char | string

### **DurationType — Output data type of duration data**

'duration' (default) | 'text'

Output data type of duration data from text files, specified as the comma-separated pair consisting of 'DurationType' and either 'duration' or 'text'.

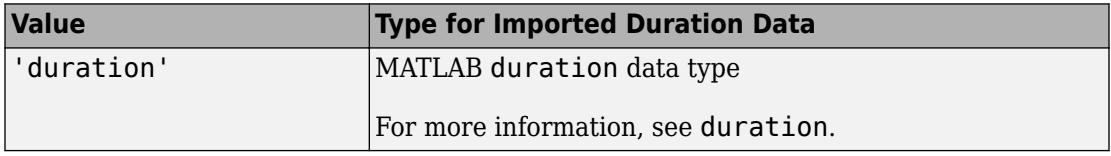

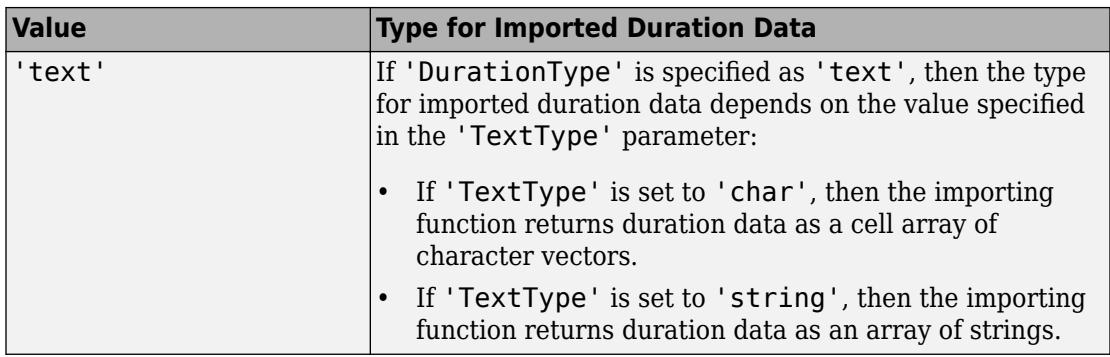

Data Types: char | string

#### **DateLocale — Locale for reading dates**

character vector | string scalar

Locale for reading dates, specified as the comma-separated pair consisting of 'DateLocale' and a character vector or a string scalar of the form *xx*\_*YY*, where:

- *YY* is an uppercase ISO 3166-1 alpha-2 code indicating a country.
- *xx* is a lowercase ISO 639-1 two-letter code indicating a language.

For a list of common values for the locale, see the Locale name-value pair argument for the [datetime](#page-2781-0) function.

When using the %D format specifier to read text as datetime values, use DateLocale to specify the locale in which the importing function should interpret month and day-of-week names and abbreviations.

If you specify the DateLocale argument in addition to opts the import options, then the importing function uses the specified value for the DateLocale argument, overriding the locale defined in the import options.

```
Example: 'DateLocale','ja_JP'
```
#### **ConsecutiveDelimitersRule — Procedure to handle consecutive delimiters** 'split' | 'join' | 'error'

Procedure to handle consecutive delimiters, specified as one of the values in this table.

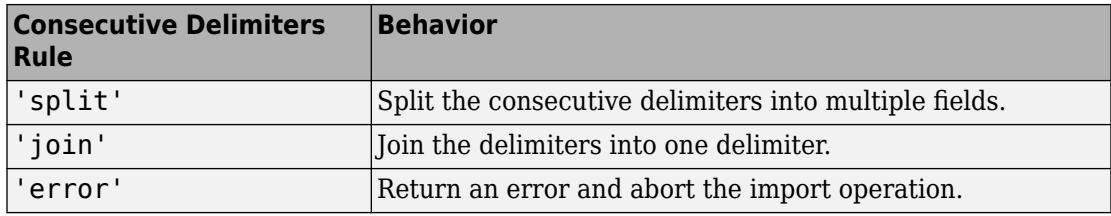

Data Types: char | string

#### **LeadingDelimitersRule — Procedure to manage leading delimiters**

'keep' | 'ignore' | 'error'

Procedure to manage leading delimiters, specified as one of the values in this table.

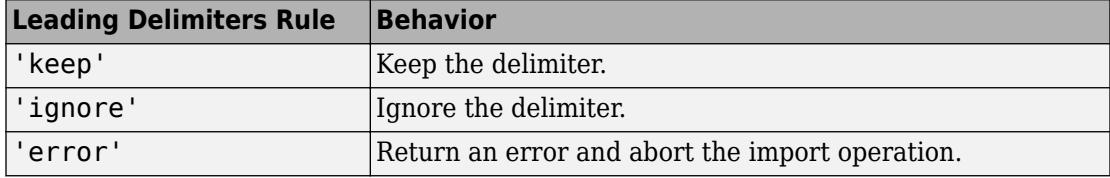

#### **Spreadsheet Files Only**

#### **Sheet — Sheet to read from**

'' empty character array (default) | character vector | string scalar | positive scalar integer

Sheet to read from, specified as an empty character array, a character vector or string scalar containing the sheet name, or a positive scalar integer denoting the sheet index. Based on the value specified for the Sheet property, the import function behaves as described in the table.

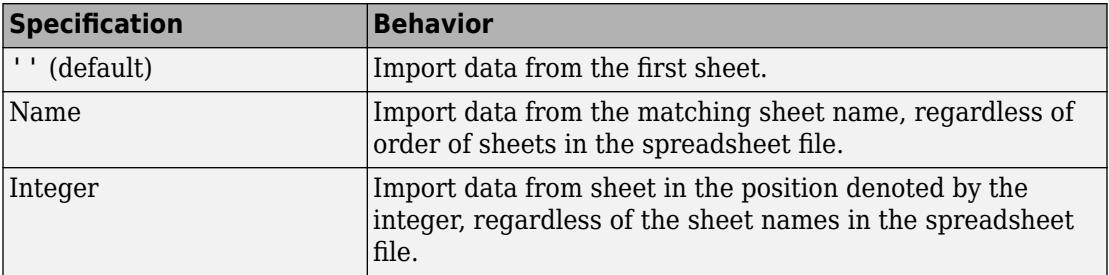

Data Types: char | string | single | double

#### **UseExcel — Flag to start instance of Microsoft Excel for Windows** true | false

Flag to start an instance of Microsoft Excel for Windows when reading spreadsheet data, specified as the comma-separated pair consisting of 'UseExcel' and either true, or false.

When reading from spreadsheet files on Windows platforms, if you do not want to start an instance of Microsoft Excel, then set the 'UseExcel' parameter to false.

You can set the 'UseExcel' parameter to one of these values:

- true The importing function starts an instance of Microsoft Excel when reading the file. This setting is the default for Windows systems with Excel installed.
- false The importing function does not start an instance of Microsoft Excel when reading the file. On Windows without Excel, Mac, and Linux, the default value is false. When operating in this mode, the importing function functionality differs in the support of file formats and interactive features, such as formulas and macros.

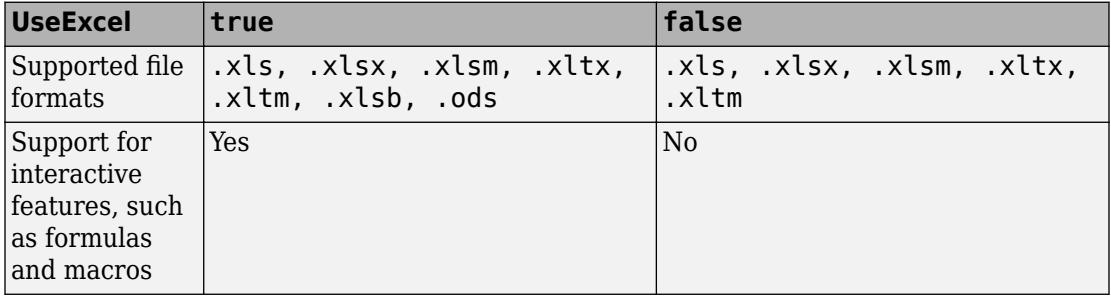

### **See Also**

[readmatrix](#page-12543-0) | [readtable](#page-12559-0) | [readtimetable](#page-12584-0) | [readvars](#page-12606-0) | [writecell](#page-16186-0)

#### **Introduced in R2019a**

# <span id="page-12543-0"></span>**readmatrix**

Read matrix from file

### **Syntax**

- A = readmatrix(filename)
- $A =$  readmatrix(filename, opts)
- $A = readmatrix($  , Name, Value)

### **Description**

 $A = readmatrix(filename) creates an array by reading column-oriented data from a$ file. The readmatrix function performs automatic detection of import parameters for your file.

readmatrix determines the file format from the file extension:

- .txt, .dat, or .csv for delimited text files
- .xls, .xlsb, .xlsm, .xlsx, .xltm, .xltx, or .ods for spreadsheet files

For files containing mixed numeric and text data, readmatrix imports the data as a numeric array by default.

A = readmatrix(filename,opts) creates a table using the import options opts.

 $A =$  readmatrix(  $\sum$ , Name, Value) creates an array from a file with additional options specified by one or more name-value pair arguments. Use any of the input arguments from the previous syntaxes before specifying the name-value pairs.

To set specific import options for your data, you can either use the opts object or you can specify name-value pairs. When you specify name-value pairs in addition to opts, then readmatrix supports only these name-value pairs:

- Text Files DateLocale, Encoding
- Spreadsheet Files Sheet, UseExcel

### **Examples**

### **Read Matrix from Text File**

Display the contents of basic\_matrix.txt and then import the data into a matrix.

type basic\_matrix.txt 6,8,3,1 5,4,7,3 1,6,7,10 4,2,8,2 2,7,5,9  $M =$  readmatrix('basic matrix.txt') M = *5×4* 6 8 3 1 5 4 7 3 1 6 7 10 4 2 8 2 2 7 5 9

#### **Read Matrix from Spreadsheet File**

Import numeric data from basic\_matrix.xls into a matrix.

```
M = readmatrix('basic_matrix.xls')
```
M = *5×4*

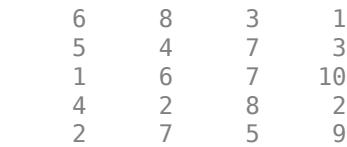

#### **Read Matrix from Specified Sheet and Range Using Import Options**

Preview the data from a spreadsheet file and import numerical data as a matrix from a specified sheet and range.

The spreadsheet file airlinesmall subset.xlsx contains data in multiple worksheets for years between 1996 and 2008. Each worksheet has data for a given year. Preview the data from file airlinesmall subset.xlsx. The preview function shows data from the from the first worksheet by default. The first eight variables in the file contain numerical data.

```
opts = detectImportOptions('airlinesmall_subset.xlsx');
preview('airlinesmall_subset.xlsx',opts)
```
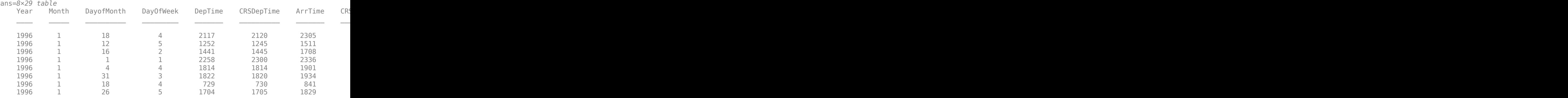

Configure the values in the opts object to import 10 rows for the first five variables from the worksheet named '2007'.

```
opts.Sheet = '2007';
opts.SelectedVariableNames = [1:5]; 
opts.DataRange = '2:11';
M = readmatrix('airlinesmall_subset.xlsx',opts)
M = 10×5
 2007 1 2 2 711
 2007 1 3 3 652
 2007 1 4 4 1116
 2007 1 5 5 825
 2007 1 7 7 1411
 2007 1 8 1 1935
```
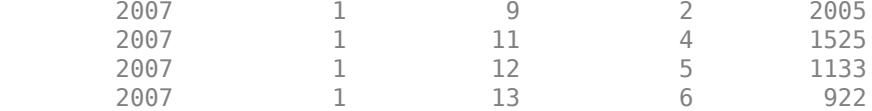

#### **Read Matrix from Specified Sheet and Range**

Preview the data from a spreadsheet file and import numerical data, as a matrix, from a specified sheet and range.

The spreadsheet file airlinesmall subset.xlsx contains data in multiple worksheets for years between 1996 and 2008. Each worksheet has data for a given year. Preview the data from file airlinesmall subset.xlsx. The preview function shows data from the from the first worksheet by default. The first eight variables in the file contain numerical data.

```
opts = detectImportOptions('airlinesmall_subset.xlsx');
preview('airlinesmall_subset.xlsx',opts)
```

```
ans=8×29 table
```
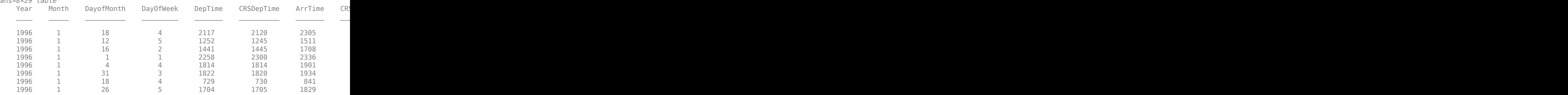

Import 10 rows of the first 5 variables from the worksheet named '2007'.

```
M = readmatrix('airlinesmall_subset.xlsx','Sheet','2007','Range','A2:E11')
M = 10×5
 2007 1 2 2 711
 2007 1 3 3 652
```
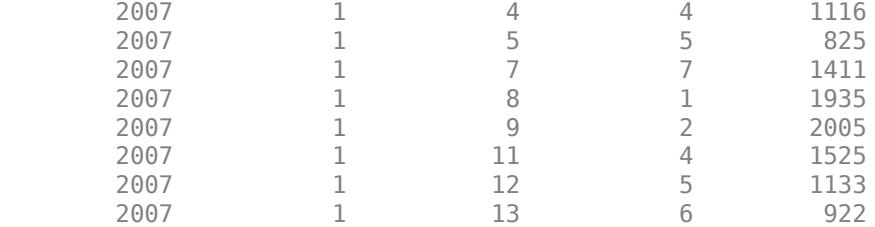

### **Input Arguments**

### **filename — Name of file to read**

character vector | string scalar

Name of the file to read, specified as a character vector or a string scalar.

Depending on the location of your file, filename can take on one of these forms.

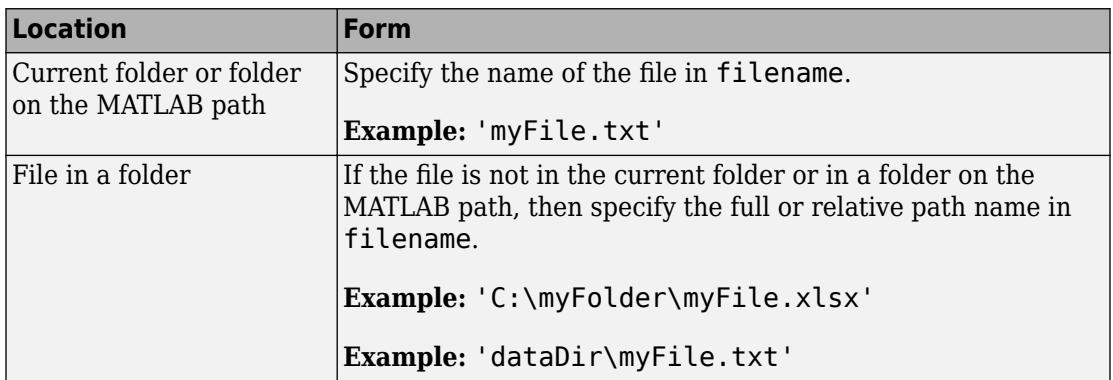

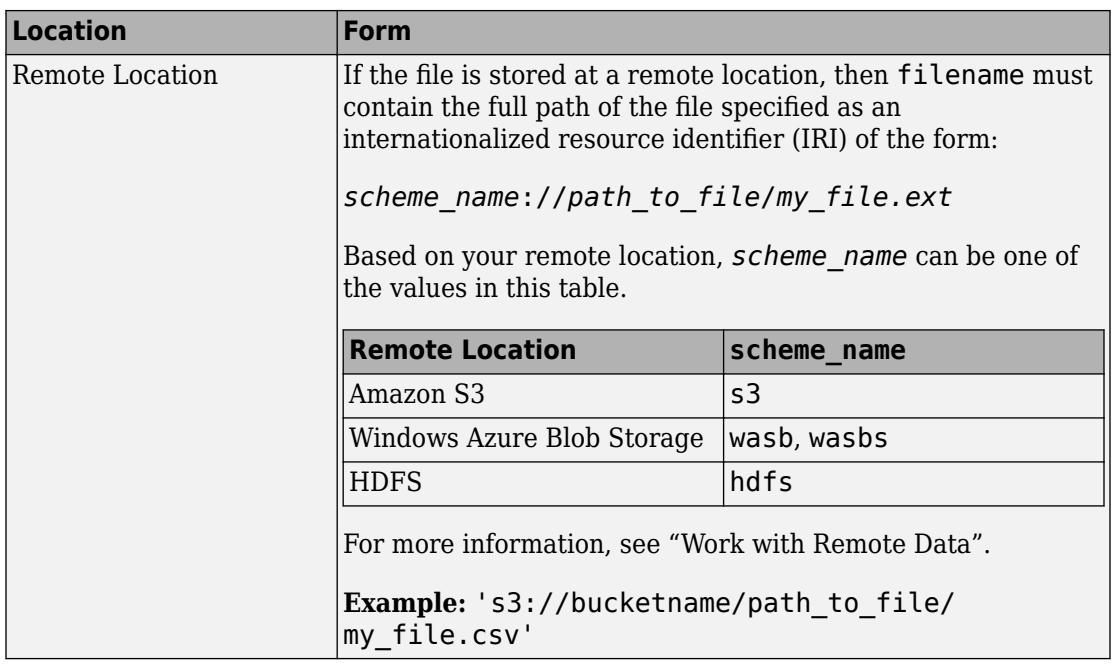

- If filename includes the file extension, then the importing function determines the file format from the extension. Otherwise, you must specify the 'FileType' namevalue pair arguments to indicate the type of file.
- On Windows systems with Microsoft Excel software, the importing function reads any Excel spreadsheet file format recognized by your version of Excel.
- If your system does not have Excel for Windows or if you are using MATLAB Online, the importing function operates with the UseExcel property set to false, and reads only .xls, .xlsx, .xlsm, .xltx, and .xltm files.
- For delimited text files, the importing function converts empty fields in the file to either NaN (for a numeric variable) or an empty character vector (for a text variable). All lines in the text file must have the same number of delimiters. The importing function ignores insignificant white space in the file.

Data Types: char | string

#### **opts — File import options**

```
SpreadsheetImportOptions | DelimitedtextImportOptions |
FixedWidthImportOptions
```
File import options, specified as an SpreadsheetImportOptions,

DelimitedTextImportOptions, or FixedWidthImportOptions object created by the [detectImportOptions](#page-3065-0) function. The opts object contains properties that control the data import process. For more information on the properties of each object, see the appropriate object page.

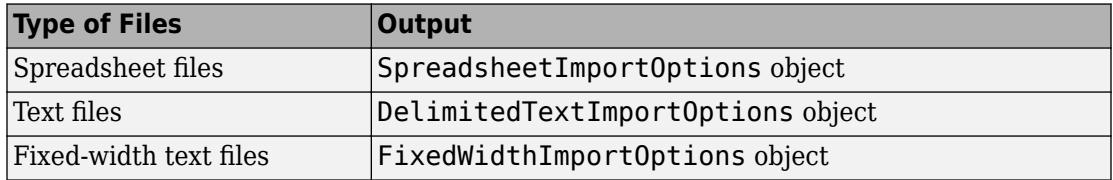

### **Name-Value Pair Arguments**

Specify optional comma-separated pairs of Name,Value arguments. Name is the argument name and Value is the corresponding value. Name must appear inside quotes. You can specify several name and value pair arguments in any order as Name1,Value1,...,NameN,ValueN.

Example: 'NumHeaderLines',5 indicates that the first five lines that precede the tabular data are header lines.

#### **Text and Spreadsheet Files**

#### **FileType — Type of file**

'text' | 'spreadsheet'

Type of file, specified as the comma-separated pair consisting of 'FileType' and 'text' or 'spreadsheet'.

Specify the 'FileType' name-value pair argument when the filename does not include the file extension or if the extension is other than one of the following:

- .txt, .dat, or .csv for delimited text files
- .xls, .xlsb, .xlsm, .xlsx, .xltm, .xltx, or .ods for spreadsheet files

Example: 'FileType','text'

Data Types: char | string

### **NumHeaderLines — Number of header lines**

positive integer

Number of header lines in the file, specified as the comma-separated pair consisting of 'NumHeaderLines' and a positive integer. If unspecified, the importing function automatically detects the number of header lines in the file.

Example: 'NumHeaderLines',7

Data Types: single | double

#### **ExpectedNumVariables — Expected number of variables**

positive integer

Expected number of variables, specified as the comma-separated pair consisting of 'ExpectedNumVariables' and a positive integer. If unspecified, the importing function automatically detects the number of variables.

Data Types: single | double

#### **Range — Portion of data to read**

character vector | string scalar | numeric vector

Portion of the data to read from text or spreadsheet files, specified as the comma separated pair consisting of 'Range' and a character vector, string scalar, or numeric vector in one of these forms.

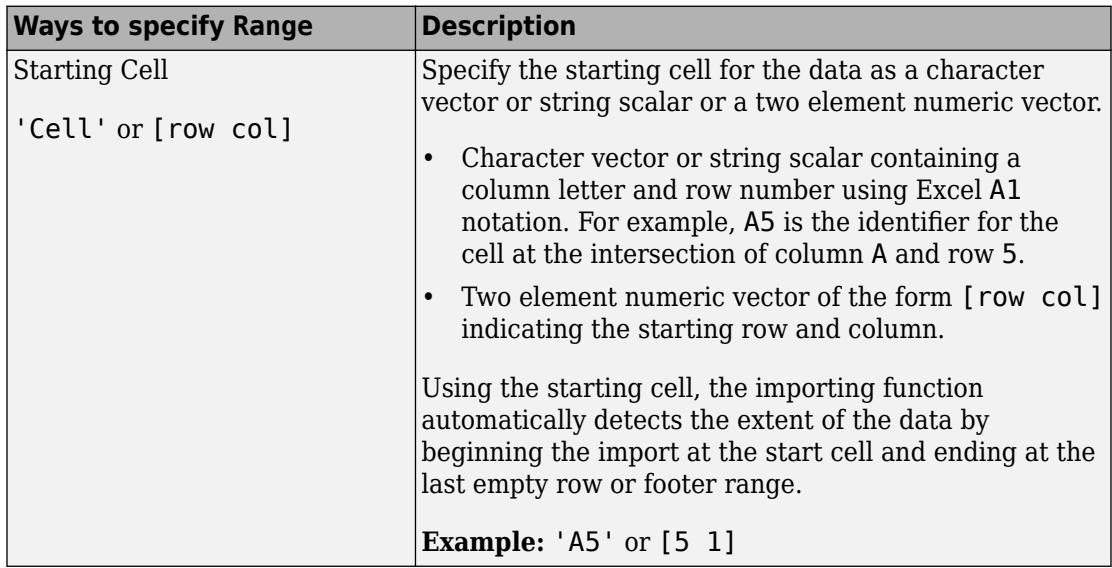

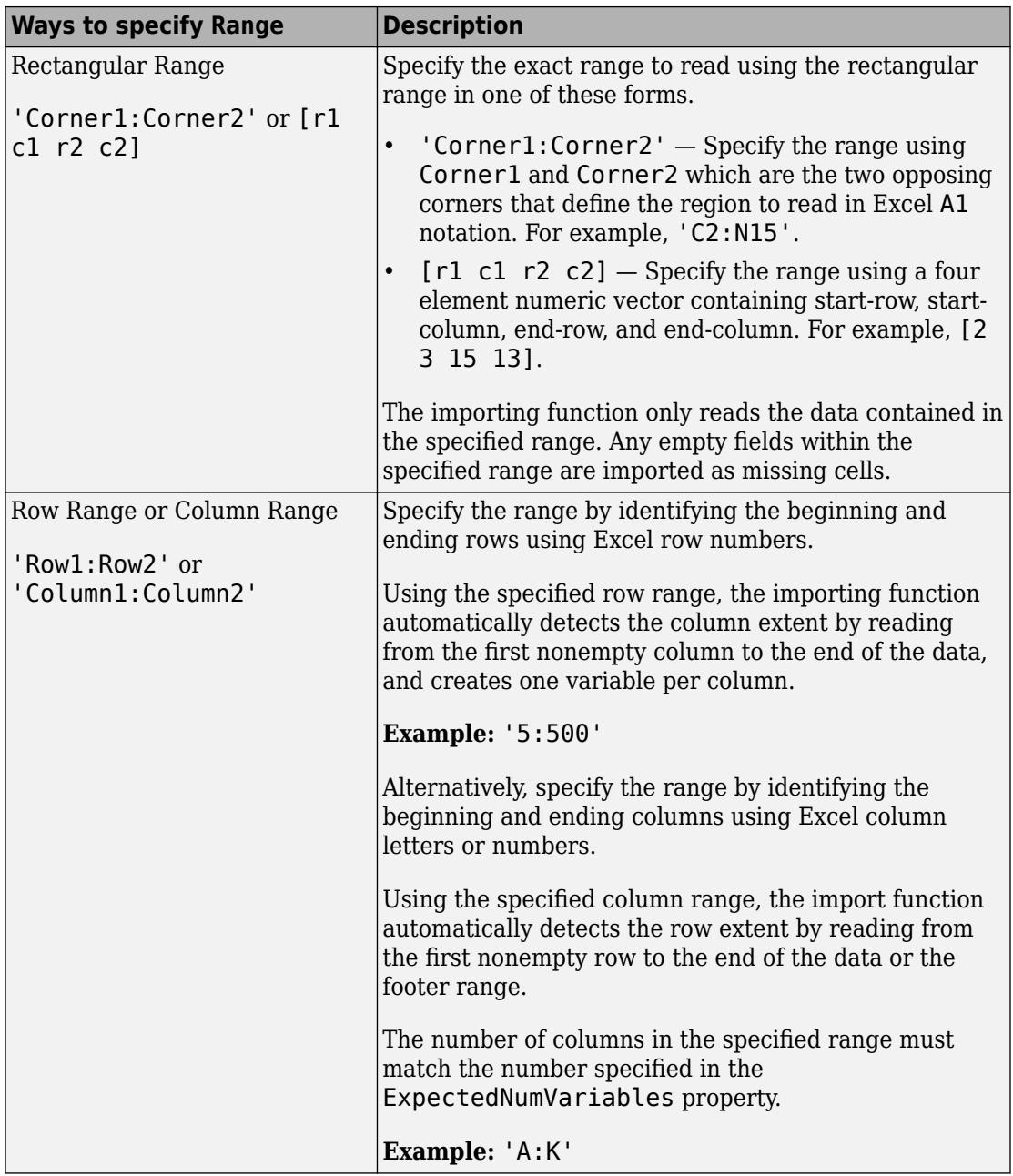

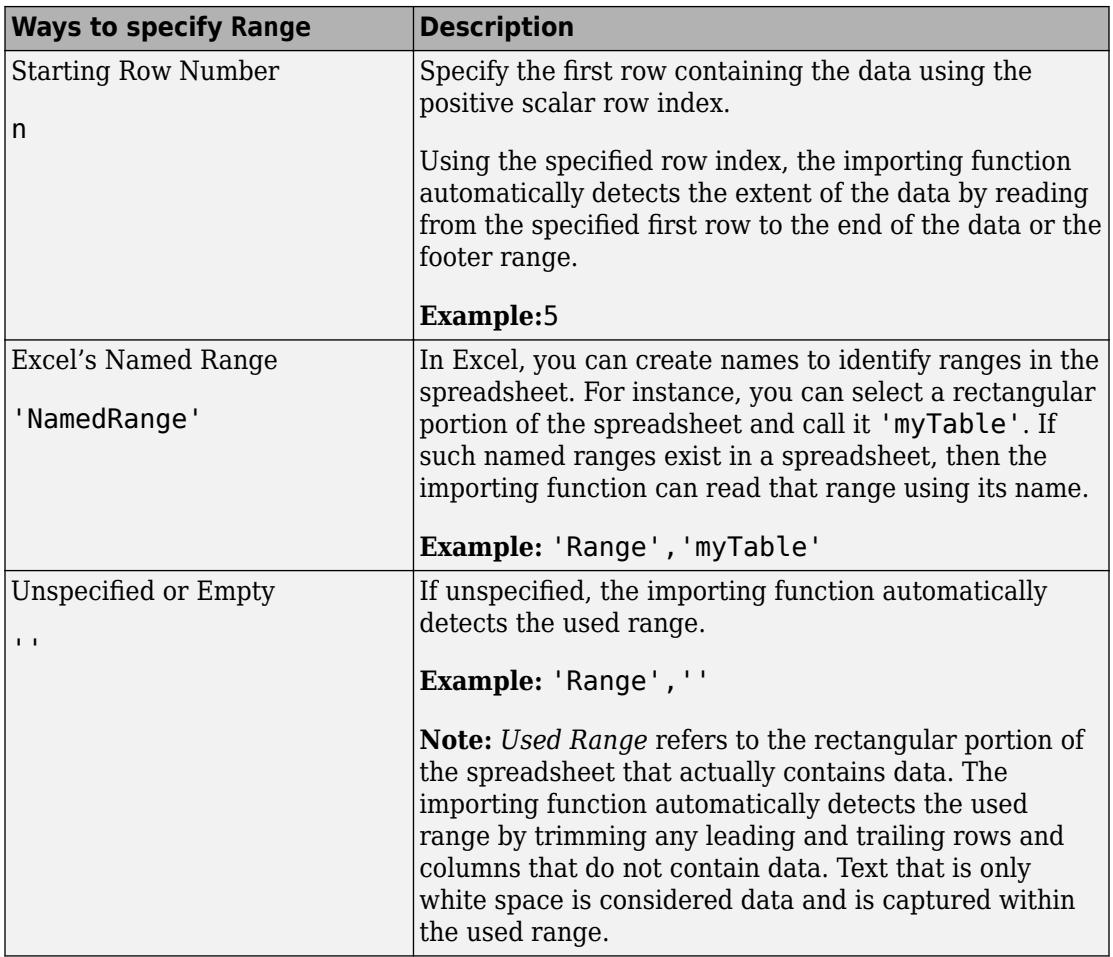

Data Types: char | string | double

#### **TreatAsMissing — Text to interpret as missing data**

character vector | string scalar | cell array of character vectors | string array

#### Text to interpret as missing data, specified as a character vector, string scalar, cell array of character vectors, or string array.

Example: 'TreatAsMissing',{'NA','TBD'} instructs the importing function to treat any occurrence of NA or TBD as a missing fields.

Data Types: char | string | cell

#### **OutputType — Output data type**

character vector | string scalar

Output data type, specified as the comma-separated pair consisting of 'OutputType' and a character vector or string scalar containing name of any of the data types in this table.

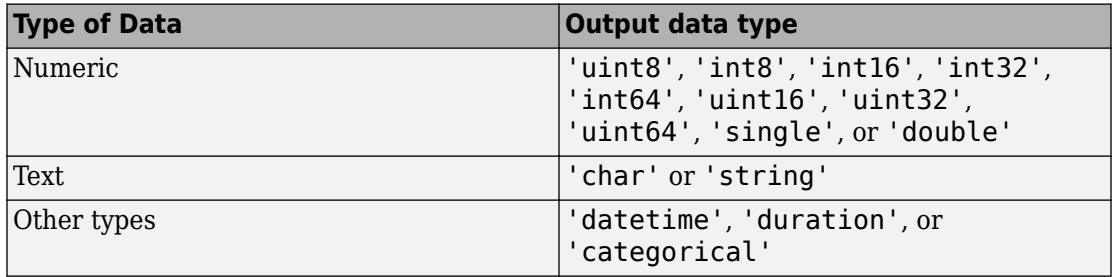

Example: 'OutputType','uint8'

Data Types: char | string

#### **Text Files Only**

#### **Delimiter — Field delimiter characters**

character vector | string scalar | cell array of character vectors | string array

Field delimiter characters, specified as a character vector, string scalar, cell array of character vectors, or string array.

Example: 'Delimiter','|' Example: 'Delimiter', {';','\*'} Data Types: char | string | cell

#### **Whitespace — Characters to treat as white space**

character vector | string scalar

Characters to treat as white space, specified as a character vector or string scalar containing one or more characters.

```
Example: 'Whitespace',' '
Example: 'Whitespace','?!.,'
```
#### **LineEnding — End-of-line characters**

 ${\langle \n\rangle \setminus \neg \rangle, \neg \setminus \neg \rangle}$  (default) | character vector | string scalar | cell array of character vectors | string array

#### End-of-line characters, specified as a character vector, string scalar, cell array of character vectors, or string array.

```
Example: 'LineEnding','\n'
Example: 'LineEnding', '\r\n'
Example: 'LineEnding', {'\b', ':'}
Data Types: char | string | cell
```
#### **CommentStyle — Style of comments**

character vector | string scalar | cell array of character vectors | string array

Style of comments, specified as a character vector, string scalar, cell array of character vectors, or string array.

For example, to ignore the text following a percent sign on the same line, specify CommentStyle as '%'.

```
Example: 'CommentStyle',{'/*'}
Data Types: char | string | cell
```
#### **Encoding — Character encoding scheme**

```
'system' | 'UTF-8' | 'ISO-8859-1' | 'windows-1251' | 'windows-1252' | ...
```
Character encoding scheme associated with the file, specified as the comma-separated pair consisting of 'Encoding' and 'system' or a standard character encoding scheme name, such as one of the values in this table.

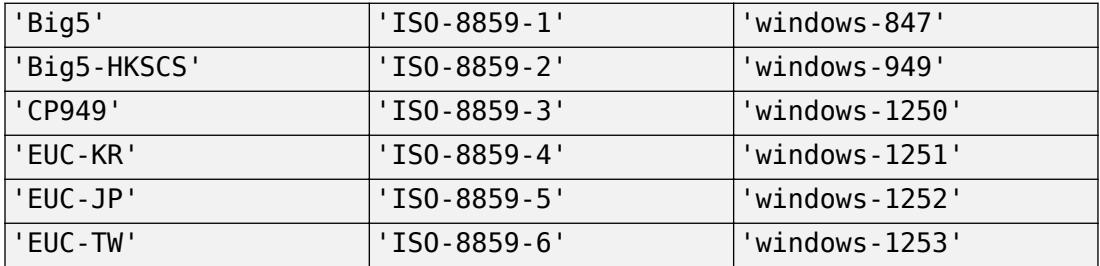

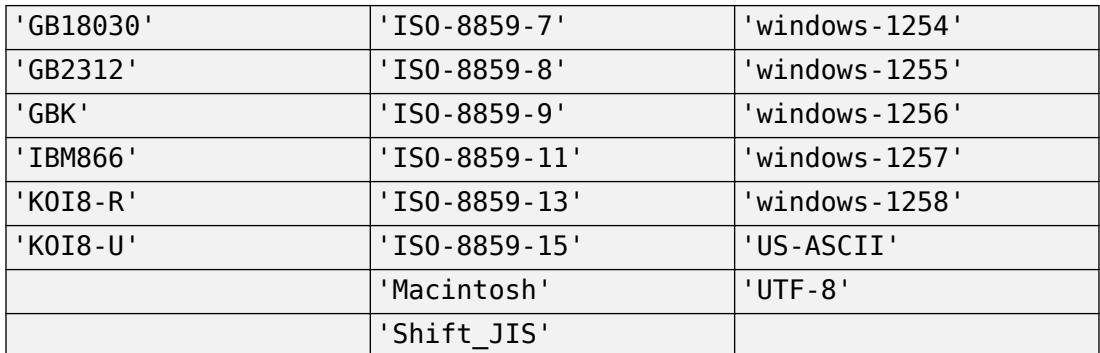

Example: 'Encoding','system' uses the system default encoding.

Data Types: char | string

#### **DateLocale — Locale for reading dates**

character vector | string scalar

Locale for reading dates, specified as the comma-separated pair consisting of 'DateLocale' and a character vector or a string scalar of the form *xx*\_*YY*, where:

- *YY* is an uppercase ISO 3166-1 alpha-2 code indicating a country.
- *xx* is a lowercase ISO 639-1 two-letter code indicating a language.

For a list of common values for the locale, see the Locale name-value pair argument for the [datetime](#page-2781-0) function.

When using the %D format specifier to read text as datetime values, use DateLocale to specify the locale in which the importing function should interpret month and day-of-week names and abbreviations.

If you specify the DateLocale argument in addition to opts the import options, then the importing function uses the specified value for the DateLocale argument, overriding the locale defined in the import options.

```
Example: 'DateLocale','ja_JP'
```
#### **DecimalSeparator — Characters indicating decimal separator**

character vector | string scalar

Characters indicating the decimal separator in numeric variables, specified as a character vector or string scalar. The importing function uses the characters specified in the

DecimalSeparator name-value pair to distinguish the integer part of a number from the decimal part.

When converting to integer data types, numbers with a decimal part are rounded to the nearest integer.

Example: If name-value pair is specified as 'DecimalSeparator',',', then the importing function imports the text "3,14159" as the number 3.14159.

Data Types: char | string

### **ThousandsSeparator — Characters that indicate thousands grouping**

character vector | string scalar

Characters that indicate the thousands grouping in numeric variables, specified as a character vector or string scalar. The thousands grouping characters act as visual separators, grouping the number at every three place values. The importing function uses the characters specified in the ThousandsSeparator name-value pair to interpret the numbers being imported.

Example: If name-value pair is specified as 'ThousandsSeparator',',', then the importing function imports the text "1,234,000" as 1234000.

Data Types: char | string

#### **TrimNonNumeric — Remove nonnumeric characters**

false (default) | true

Remove nonnumeric characters from a numeric variable, specified as a logical true or false.

Example: If name-value pair is specified as 'TrimNonNumeric', true, then the importing function reads '\$500/-' as 500.

Data Types: logical

#### **ConsecutiveDelimitersRule — Procedure to handle consecutive delimiters** 'split' | 'join' | 'error'

Procedure to handle consecutive delimiters, specified as one of the values in this table.

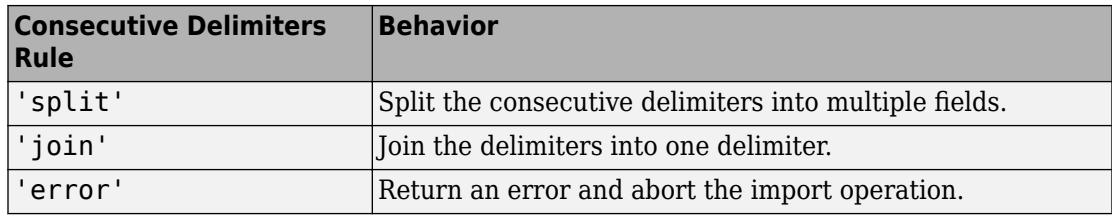

Data Types: char | string

#### **LeadingDelimitersRule — Procedure to manage leading delimiters**

'keep' | 'ignore' | 'error'

Procedure to manage leading delimiters, specified as one of the values in this table.

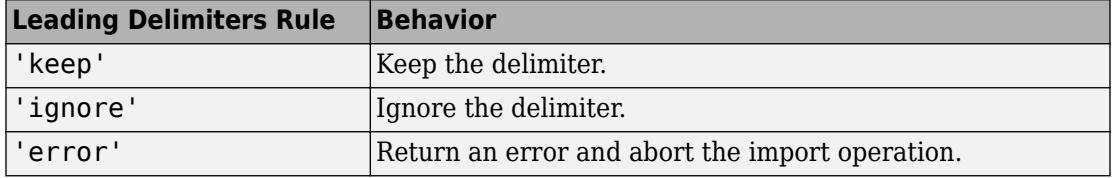

#### **Spreadsheet Files Only**

#### **Sheet — Sheet to read from**

'' empty character array (default) | character vector | string scalar | positive scalar integer

Sheet to read from, specified as an empty character array, a character vector or string scalar containing the sheet name, or a positive scalar integer denoting the sheet index. Based on the value specified for the Sheet property, the import function behaves as described in the table.

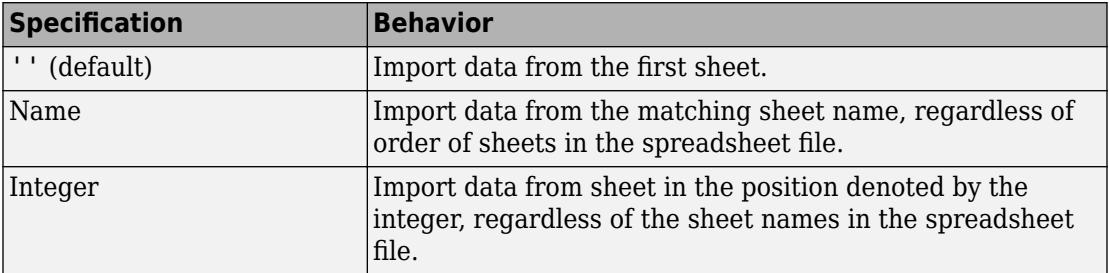

Data Types: char | string | single | double

#### **UseExcel — Flag to start instance of Microsoft Excel for Windows** true | false

Flag to start an instance of Microsoft Excel for Windows when reading spreadsheet data, specified as the comma-separated pair consisting of 'UseExcel' and either true, or false.

When reading from spreadsheet files on Windows platforms, if you do not want to start an instance of Microsoft Excel, then set the 'UseExcel' parameter to false.

You can set the 'UseExcel' parameter to one of these values:

- true The importing function starts an instance of Microsoft Excel when reading the file. This setting is the default for Windows systems with Excel installed.
- false The importing function does not start an instance of Microsoft Excel when reading the file. On Windows without Excel, Mac, and Linux, the default value is false. When operating in this mode, the importing function functionality differs in the support of file formats and interactive features, such as formulas and macros.

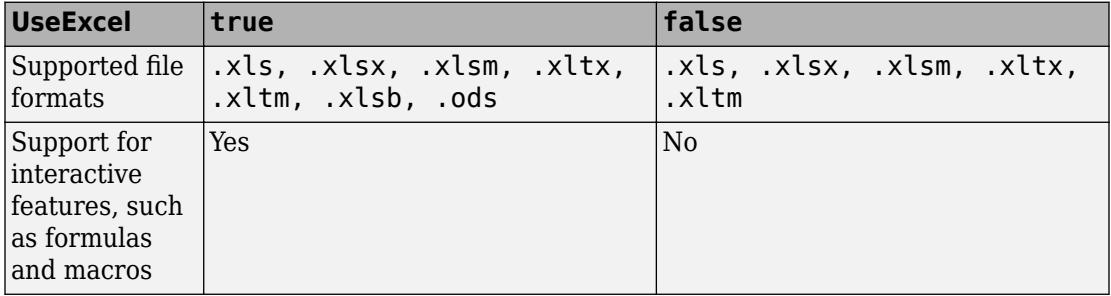

### **See Also**

[readcell](#page-12528-0) | [readtable](#page-12559-0) | [readtimetable](#page-12584-0) | [readvars](#page-12606-0) | [writematrix](#page-16197-0)

#### **Introduced in R2019a**

# <span id="page-12559-0"></span>**readtable**

Create table from file

## **Syntax**

- T = readtable(filename)
- $T = readtable(filename,opts)$
- $T = readtable($  , Name, Value)

## **Description**

 $T =$  readtable (filename) creates a table by reading column oriented data from a file.

readtable determines the file format from the file extension:

- .txt, .dat, or .csv for delimited text files
- .xls, .xlsb, .xlsm, .xlsx, .xltm, .xltx, or .ods for spreadsheet files

readtable creates one variable in T for each column in the file and reads variable names from the first row of the file. By default, the variables created are double when the entire column is numeric, or cell arrays of character vectors when any element in a column is not numeric.

 $T = readtable(filename,opts)$  creates a table using the import options opts.

 $T = readtable($  Mame, Value) creates a table from a file with additional options specified by one or more name-value pair arguments. For example, you can specify whether readtable reads the first row of the file as variable names or as data.

To set specific import options for your data, you can either use the opts object or you can specify name-value pairs. When you specify name-value pairs in addition to opts, then readtable supports only these name-value pairs:

- Text and spreadsheet parameters ReadVariableNames, ReadRowNames
- Text only parameters DateLocale, Encoding

• Spreadsheet only parameters — Sheet, UseExcel

### **Examples**

#### **Create Table from Text File**

Load the file myCsvTable.dat and preview its contents in a text editor. A screen shot is shown below. Notice that the file contains comma-separated column oriented data.

```
filename = fullfile(matlabroot,'examples','matlab','myCsvTable.dat');
```
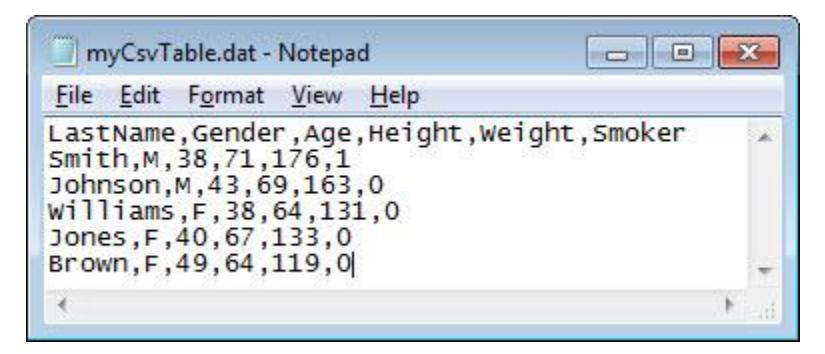

Create a table from the comma-separated text file. The resulting table T contains one variable for each column in the file and readtable treats the entries in the first line of the file as variable names.

#### $T = readtable(filename)$

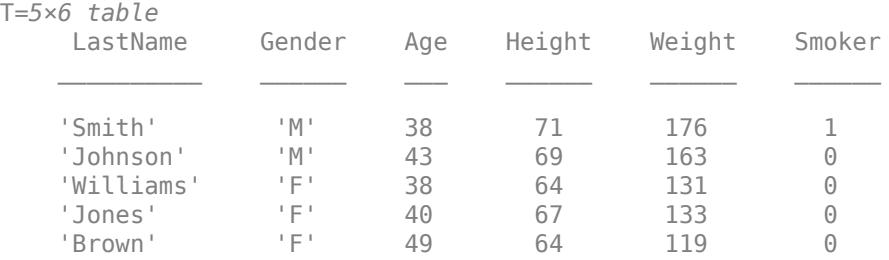

#### **Create Table from Text File without Column Headings**

Load the file mySpaceDelimTable.txt and preview its contents in a text editor. A screen shot is shown below. Notice that the file contains space delimited, column oriented data.

```
filename = fullfile(matlabroot,'examples','matlab','mySpaceDelimTable.txt');
```
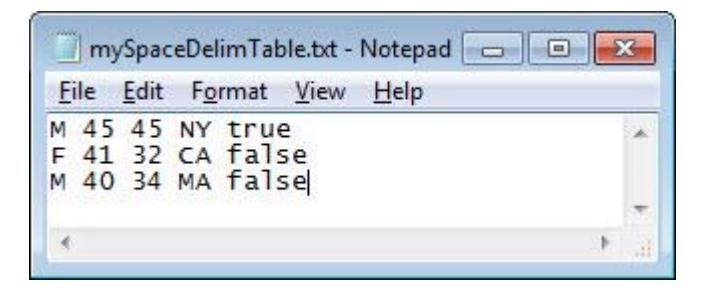

Create a table from the space delimited text file that does not contain variable names as column headings.

```
T = readtable(filename, ... 'Delimiter',' ','ReadVariableNames',false)
T=3×5 table
    Var1 Var2 Var3 Var4 Var5
```
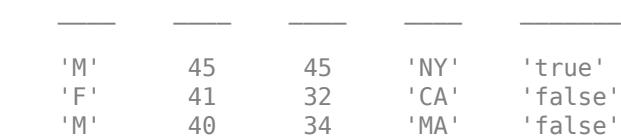

T contains default variable names.

#### **Create and Format Table from Text File**

Load the file myCsvTable.dat and preview its contents in a text editor. A screen shot is shown below. Notice that the file contains comma-separated column oriented data.

filename = fullfile(matlabroot,'examples','matlab','myCsvTable.dat');

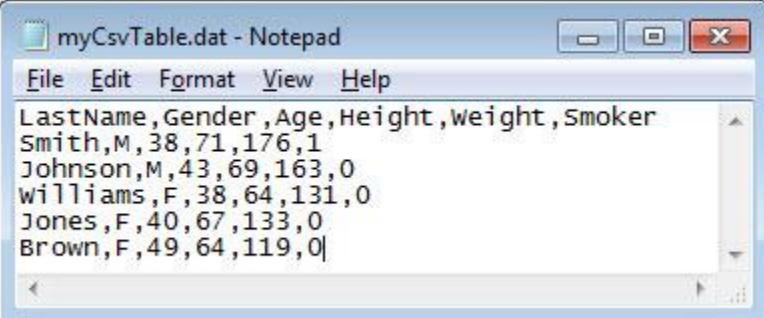

Create a table from the comma-separated text file. Import the first two columns as character vectors, the third column as uint32, and the next two columns as doubleprecision, floating-point numbers. Import the entries of the last column as character vectors.

#### T = readtable(filename,'Format','%s%s%u%f%f%s')

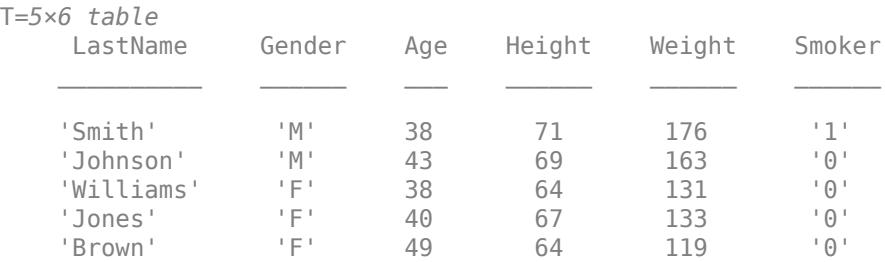

The conversion specifiers are %s for a cell array of character vectors, %f for double, and %u for uint32.

#### **Read Foreign-Language Dates from Text File**

Read German dates from a file and add them to a table as English dates.

Load the file german\_dates.txt and preview its contents in a text editor. A screen shot is shown below. Notice that the first column of values contains dates in German and the second and third columns are numeric values.

filename = fullfile(matlabroot,'examples','matlab','german\_dates.txt');

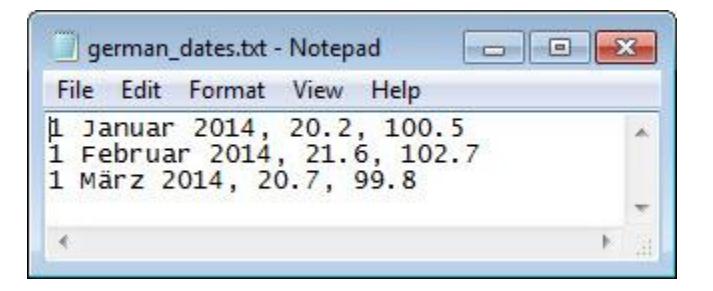

Read the sample file using readtable. The conversion specifiers is %D dates and %f for floating-point values. Specify the file encoding using the FileEncoding name-value pair argument. Specify the format and locale of the dates using the DateLocale name-value pair argument.

```
T = readtable(filename,'ReadVariableNames',false,...
    'Format','%{dd MMMM yyyy}D %f %f',...
    'FileEncoding','ISO-8859-15',...
    'DateLocale','de_DE')
T=3×3 table
          Var1 Var2 Var3 
 ________________ ____ _____
     01 January 2014 20.2 100.5
    01 February 2014 21.6 102.7
      01 March 2014 20.7 99.8
```
#### **Create Table from Spreadsheet Including Row Names**

Create a table from a spreadsheet that contains variable names in the first row and row names in the first column.

T = readtable('patients.xls','ReadRowNames',true);

Display the first five rows and first four variables of the table.

 $T(1:5,1:4)$
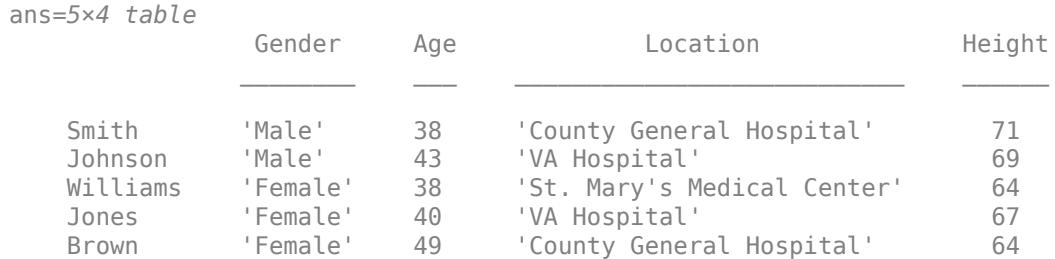

View the DimensionNames property of the table.

### T.Properties.DimensionNames

```
ans = 1x2 cell array
    {'LastName'} {'Variables'}
```
'LastName' is the name in the first column of the first row of the spreadsheet.

### **Read Specific Range of Data from Spreadsheet**

Create a table using data from a specified region of the spreadsheet patients.xls. Use the data from the 5-by-3 rectangular region between the corners C2 and E6. Do not use the first row of this region as variable names.

```
T = readtable('patients.xls',...
     'Range','C2:E6',...
     'ReadVariableNames',false)
```
 $T =$ 

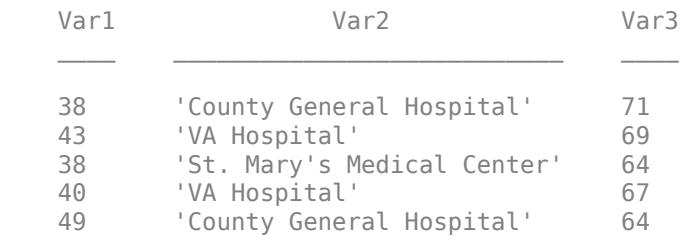

T contains default variable names.

### **Detect and Use Import Options for Text Files**

Create import options, tailor the data types for multiple variables, and then read the data.

Create an import options object from a text file.

```
opts = detectImportOptions('airlinesmall.csv')
opts = DelimitedTextImportOptions with properties:
    Format Properties:
                     Delimiter: {','}
                    Whitespace: '\b\t '
                   LineEnding: {'\n' '\r' '\r\n'}
                  CommentStyle: {}
     ConsecutiveDelimitersRule: 'split'
         LeadingDelimitersRule: 'keep'
                 EmptyLineRule: 'skip'
                       Encoding: 'windows-1252'
    Replacement Properties:
                   MissingRule: 'fill'
               ImportErrorRule: 'fill'
              ExtraColumnsRule: 'addvars'
    Variable Import Properties: Set types by name using setvartype
                 VariableNames: {'Year', 'Month', 'DayofMonth' ... and 26 more}
                 VariableTypes: {'double', 'double', 'double' ... and 26 more}
         SelectedVariableNames: {'Year', 'Month', 'DayofMonth' ... and 26 more}
               VariableOptions: Show all 29 VariableOptions 
     Access VariableOptions sub-properties using setvaropts/getvaropts
    Location Properties:
                     DataLines: [2 Inf]
             VariableNamesLine: 1
                RowNamesColumn: 0
             VariableUnitsLine: 0
      VariableDescriptionsLine: 0 
     To display a preview of the table, use preview
```
Examine the Type property of variables TaxiIn and TaxiOut.

```
getvaropts(opts,{'TaxiIn','TaxiOut'})
```

```
ans = 1x2 TextVariableImportOptions array with properties:
     Name
     Type
     FillValue
     TreatAsMissing
     QuoteRule
     Prefixes
     Suffixes
     EmptyFieldRule
     WhitespaceRule
```
Change the type of the variables TaxiIn and TaxiOut to double.

```
 opts = setvartype(opts,{'TaxiIn','TaxiOut'},'double');
```
Specify the subset of variables to import and examine.

```
opts.SelectedVariableNames = {'TaxiIn','TaxiOut'};
```
Use the readtable function along with the options object to import the selected variables. Display a summary of the table.

```
T = readtable('airlinesmall.csv',opts);
summary(T)
```
Variables:

TaxiIn: 123523x1 double

Values:

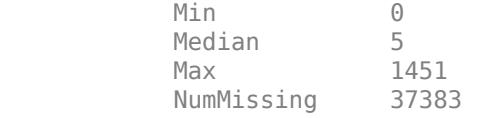

TaxiOut: 123523x1 double

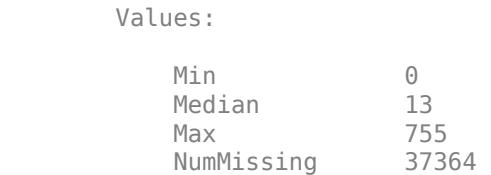

### **Detect and Use Import Options for Spreadsheet Files**

Detect import options for a spreadsheet file, specify the variables to import, and then read the data.

Create an import options object from a file.

```
opts = detectImportOptions('patients.xls')
opts = SpreadsheetImportOptions with properties:
    Sheet Properties:
                          Sheet: ''
    Replacement Properties:
                   MissingRule: 'fill'
               ImportErrorRule: 'fill'
    Variable Import Properties: Set types by name using setvartype
                 VariableNames: {'LastName', 'Gender', 'Age' ... and 7 more}
                 VariableTypes: {'char', 'char', 'double' ... and 7 more}
         SelectedVariableNames: {'LastName', 'Gender', 'Age' ... and 7 more}
               VariableOptions: Show all 10 VariableOptions 
     Access VariableOptions sub-properties using setvaropts/getvaropts
    Range Properties:
                     DataRange: 'A2' (Start Cell)
            VariableNamesRange: 'A1'
                 RowNamesRange: ''
            VariableUnitsRange: ''
     VariableDescriptionsRange: '' 
     To display a preview of the table, use preview
```
Modify the options object to specify which variables to import.

```
opts.SelectedVariableNames = {'Systolic','Diastolic'};
```
Use readtable along with the options object to import the specified variables.

```
T = readtable('patients.xls',opts);summary(T)
Variables:
```
Systolic: 100x1 double

Values:

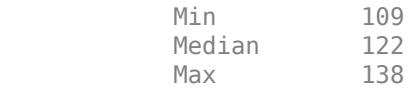

Diastolic: 100x1 double

Values:

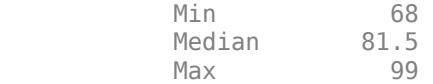

# **Input Arguments**

### **filename — Name of file to read**

character vector | string scalar

Name of the file to read, specified as a character vector or a string scalar.

Depending on the location of your file, filename can take on one of these forms.

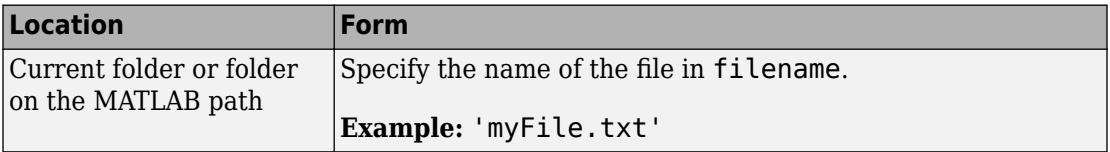

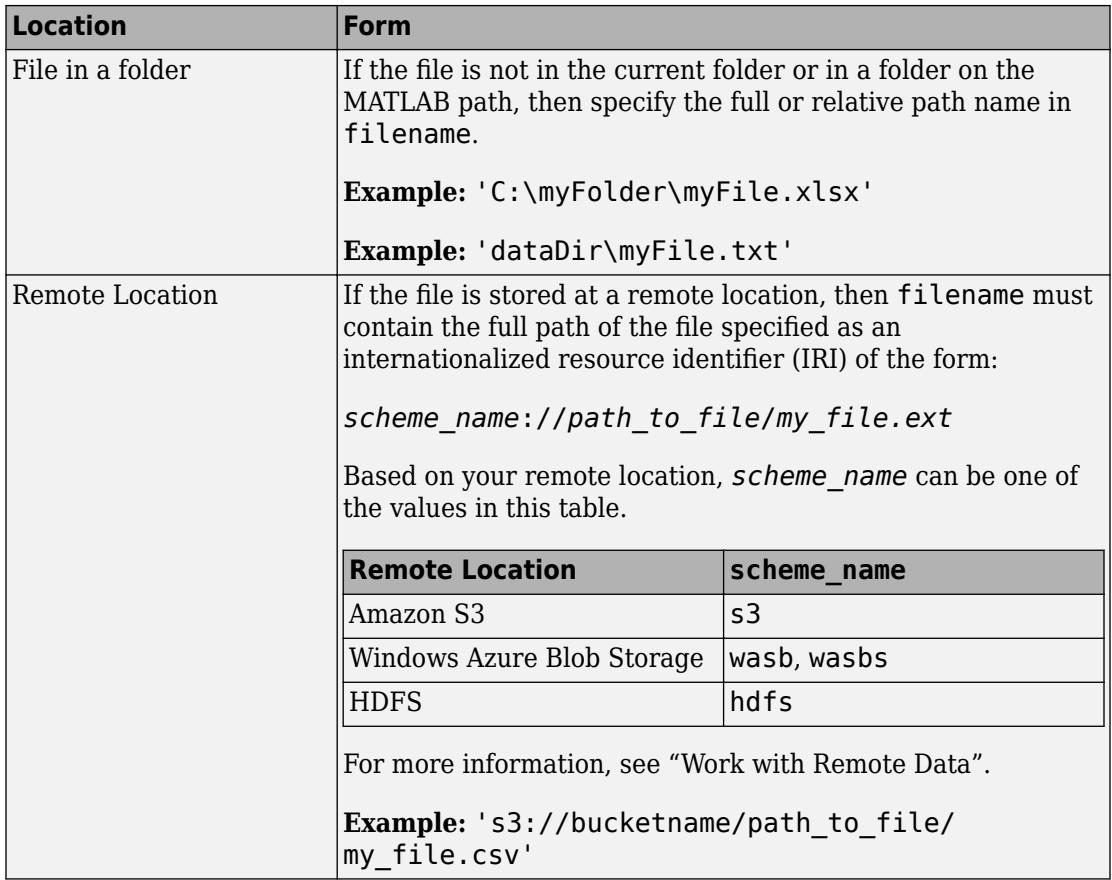

- If filename includes the file extension, then the importing function determines the file format from the extension. Otherwise, you must specify the 'FileType' namevalue pair arguments to indicate the type of file.
- On Windows systems with Microsoft Excel software, the importing function reads any Excel spreadsheet file format recognized by your version of Excel.
- If your system does not have Excel for Windows or if you are using MATLAB Online, the importing function operates with the UseExcel property set to false, and reads only .xls, .xlsx, .xlsm, .xltx, and .xltm files.
- For delimited text files, the importing function converts empty fields in the file to either NaN (for a numeric variable) or an empty character vector (for a text variable).

All lines in the text file must have the same number of delimiters. The importing function ignores insignificant white space in the file.

Data Types: char | string

## **opts — File import options**

```
SpreadsheetImportOptions | DelimitedtextImportOptions |
FixedWidthImportOptions
```
File import options, specified as an SpreadsheetImportOptions, DelimitedTextImportOptions, or FixedWidthImportOptions object created by the [detectImportOptions](#page-3065-0) function. The opts object contains properties that control the data import process. For more information on the properties of each object, see the appropriate object page.

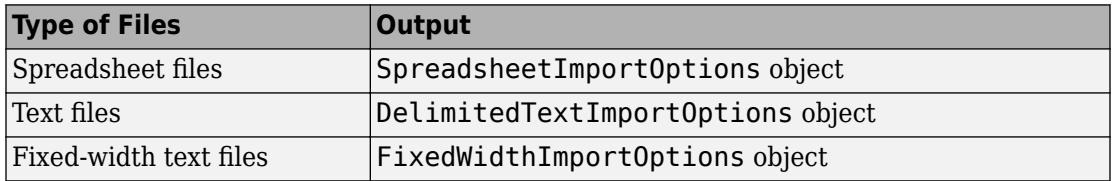

# **Name-Value Pair Arguments**

Specify optional comma-separated pairs of Name, Value arguments. Name is the argument name and Value is the corresponding value. Name must appear inside quotes. You can specify several name and value pair arguments in any order as Name1,Value1,...,NameN,ValueN.

Example: 'ReadVariableNames', false indicates that the first row of the file does not correspond to variable names.

When reading:

- Text files, only these parameter names apply: FileType, ReadVariableNames, ReadRowNames, TreatAsEmpty, DatetimeType, Delimiter, HeaderLines, Format, EmptyValue, MultipleDelimsAsOne, CollectOutput, CommentStyle, ExpChars, EndOfLine, DateLocale, and Encoding.
- Spreadsheet files, only these parameter names apply: FileType, ReadVariableNames, ReadRowNames, TreatAsEmpty, DatetimeType, Sheet, Range, UseExcel, and TextType.

• Text or Spreadsheet files with the opts import options, only these parameter names apply: ReadVariableNames, ReadRowNames, DateLocale, Encoding, Sheet, and UseExcel.

### **Text and Spreadsheet Files**

### **FileType — Type of file**

'text' | 'spreadsheet'

Type of file, specified as the comma-separated pair consisting of 'FileType' and 'text' or 'spreadsheet'.

Specify the 'FileType' name-value pair argument when the filename does not include the file extension or if the extension is other than one of the following:

- .txt, .dat, or .csv for delimited text files
- .xls, .xlsb, .xlsm, .xlsx, .xltm, .xltx, or .ods for spreadsheet files

Example: 'FileType','text'

Data Types: char | string

### **ReadVariableNames — Read first row as variable names**

true | false | 1 | 0

Indicator for reading the first row as variable names, specified as the comma-separated pair consisting of 'ReadVariableNames' and either true, false, 1, or 0. If unspecified, readtable automatically detects the presence of variable names.

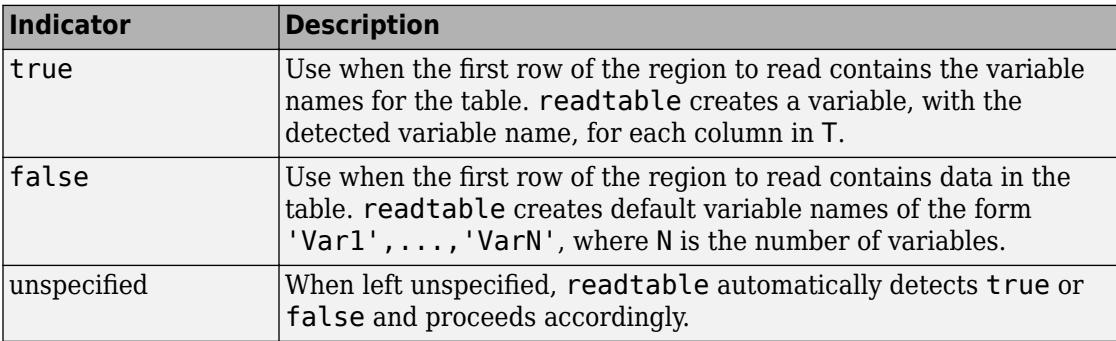

**Note:** If both the 'ReadVariableNames' and 'ReadRowNames' logical indicators are true, then readtable saves the name in the first column of the first row of the region to read as the first dimension name in the property, T. Properties. DimensionNames.

If you specify the ReadVariableNames argument in addition to opts the import options, then the readtable behavior changes based on the specification:

- If ReadVariableNames is true, then read the variable names from the specified file by using the VariableNamesRange or the VariableNamesLine property of the import options object.
- If ReadVariableNames is false, then read the variable names from the VariableNames property of the import options object.

# **ReadRowNames — Indicator for reading the first column as row names**

false (default)  $|$  true  $|0|1$ 

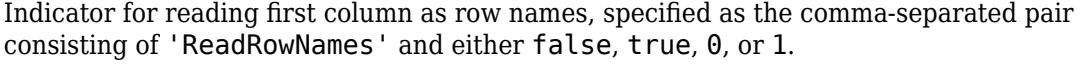

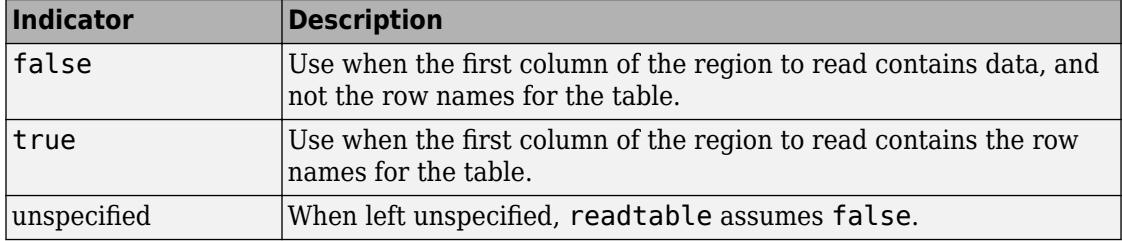

**Note:** If both the 'ReadVariableNames' and 'ReadRowNames' logical indicators are true, then readtable saves the name in the first column of the first row of the region to read as the first dimension name in the property, T. Properties. DimensionNames.

If you specify the ReadRowNames argument in addition to opts the import options , then the readtable behavior changes based on the specification:

- If ReadRowNames is true, then read the row names from the specified file by using the RowNamesRange or the RowNameColumn property of the import options object.
- If ReadRowNames is false, then do not import row names.

# **TreatAsEmpty — Placeholder text to treat as empty value**

character vector | cell array of character vectors | string | string array

Placeholder text to treat as an empty value, specified as the comma-separated pair consisting of 'TreatAsEmpty' and a character vector, cell array of character vectors, string, or string array. Table elements corresponding to these characters are set to NaN.

'TreatAsEmpty' only applies to numeric columns in the file, and readtable does not accept numeric literals, such as '-99'.

```
Example: 'TreatAsEmpty','N/A' or 'TreatAsEmpty',"N/A" sets N/A within
numeric columns to NaN.
```
Example: 'TreatAsEmpty',{'.','NA','N/A'} or 'TreatAsEmpty', [".", "NA", "N/A"] sets ., NA and N/A within numeric columns to NaN.

Data Types: char | string

## **TextType — Type for imported text data**

'char' (default) | 'string'

Type for imported text data, specified as the comma-separated pair consisting of 'TextType' and either 'char' or 'string'.

- 'char' Import text data into MATLAB as character vectors.
- 'string' Import text data into MATLAB as string arrays.

Example: 'TextType','char'

## **DatetimeType — Type for imported date and time data**

'datetime' (default) | 'text' | 'exceldatenum' (spreadsheet files only)

Type for imported date and time data, specified as the comma-separated pair consisting of 'DatetimeType' and one of these values: 'datetime', 'text', or 'exceldatenum'. The value 'exceldatenum' is applicable only for spreadsheet files, and is not valid for text files.

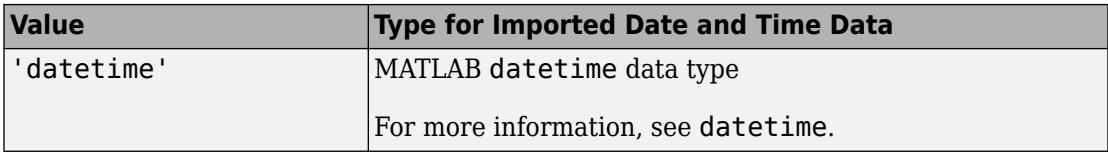

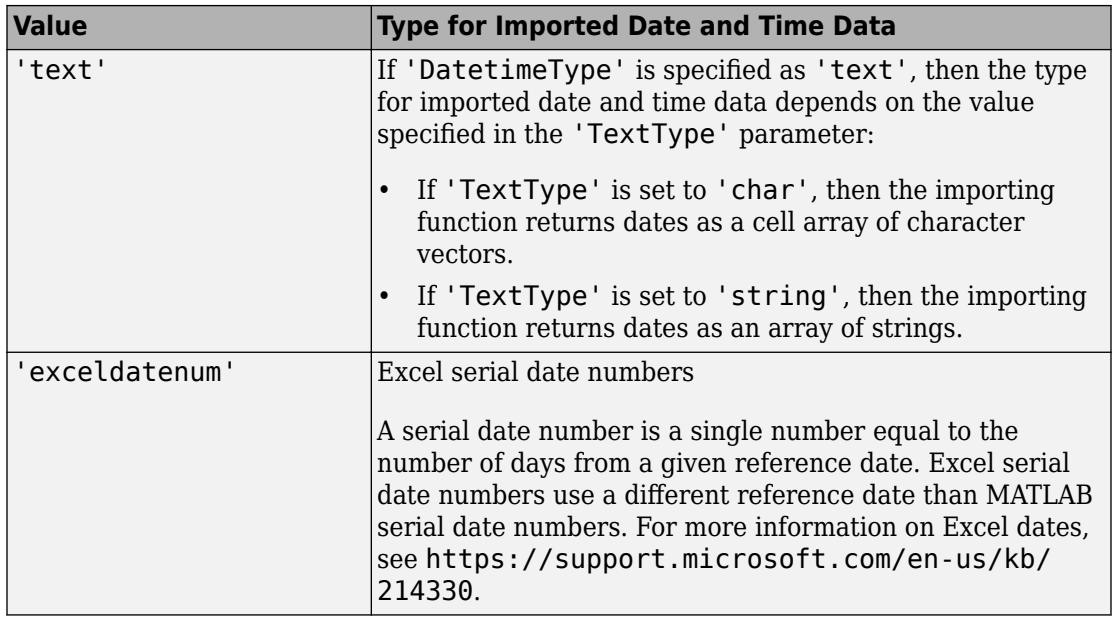

Data Types: char | string

## **Text Files Only**

## **Delimiter — Field delimiter character**

character vector | cell array of character vectors | string

Field delimiter character, specified as the comma-separated pair consisting of 'Delimiter' and a character vector, a cell array of character vectors, or a string. Specify Delimiter using any valid character such as a comma ',' or a period '.'.

This table lists some commonly used field delimiter characters.

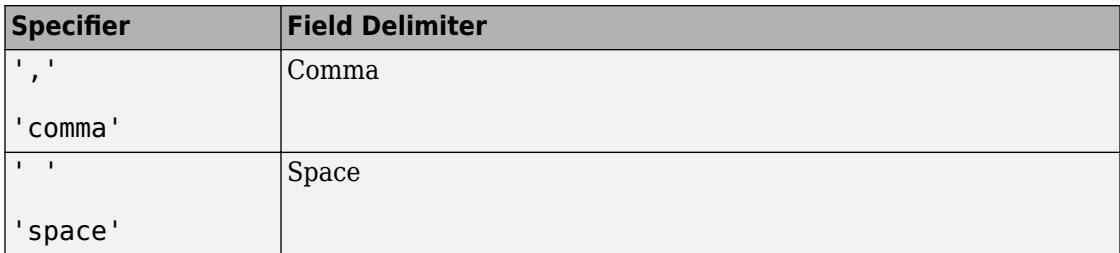

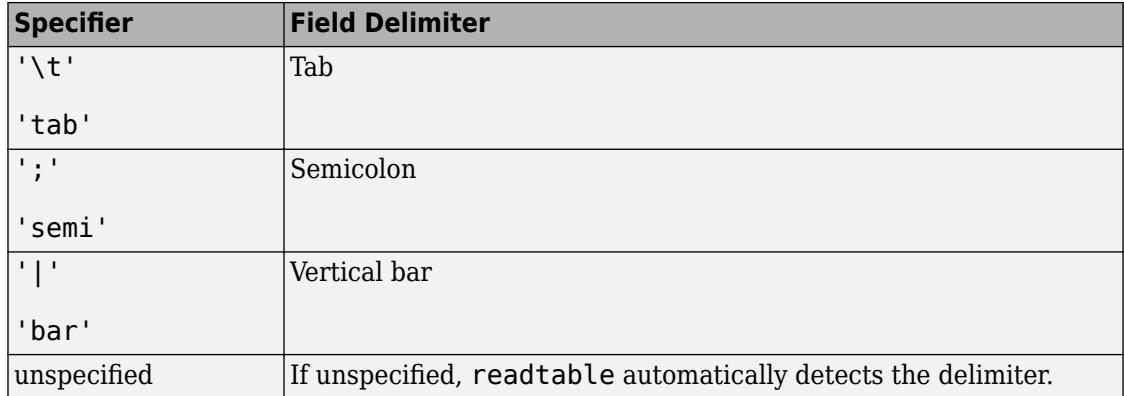

To treat consecutive delimiters as a single delimiter, specify Delimiter as a cell array of character vectors. In addition, you must also specify the MultipleDelimsAsOne option.

Example: 'Delimiter',',' or 'Delimiter','comma'

Data Types: char | string | cell

### **HeaderLines — Lines to skip**

positive integer

Lines to skip at beginning of the file, specified as the comma-separated pair consisting of 'HeaderLines' and a positive integer. If unspecified, readtable automatically detects the number of lines to skip.

Data Types: single | double

### **Format — Column format**

character vector | string

Column format of the file, specified as the comma-separated pair consisting of 'Format' and a character vector or a string scalar of one or more conversion specifiers. The conversion specifiers are the same as the specifiers accepted by the textscan function.

Specifying the format can significantly improve speed for some large files. If you do not specify a value for Format, then readtable uses %q to interpret nonnumeric columns. The %q specifier reads the text and omits double quotation marks (") if appropriate.

By default, the variables created are either double or cell array of character vectors, depending on the data. If the entire column is numeric, variables are imported as

double. If any element in a column is not numeric, the variables are imported as cell arrays of character vectors.

Data Types: char | string

## **EmptyValue — Returned value for empty numeric fields**

NaN (default) | scalar

Returned value for empty numeric fields in delimited text files, specified as the commaseparated pair consisting of 'EmptyValue' and a scalar.

## **MultipleDelimsAsOne — Multiple delimiter handling**

0 (false) (default) | 1 (true)

Multiple delimiter handling, specified as the comma-separated pair consisting of 'MultipleDelimsAsOne' and either true or false. If true, then the importing function treats consecutive delimiters as a single delimiter. Repeated delimiters separated by white-space are also treated as a single delimiter. You must also specify the Delimiter option.

Example: 'MultipleDelimsAsOne',1

# **CollectOutput — Logical indicator determining data concatenation**

false (default) | true

Logical indicator determining data concatenation, specified as the comma-separated pair consisting of 'CollectOutput' and either true or false. If true, then the importing function concatenates consecutive output cells of the same fundamental MATLAB class into a single array.

# **CommentStyle — Symbols designating text to ignore**

```
character vector | cell array of character vectors | string | string array
```
Symbols designating text to ignore, specified as the comma-separated pair consisting of 'CommentStyle' and a character vector, cell array of character vectors, string, or string array.

For example, specify a character such as '%' to ignore text following the symbol on the same line. Specify a cell array of two character vectors, such as  $\{\n'/*',\n'*/'\}$ , to ignore any text between those sequences.

MATLAB checks for comments only at the start of each field, not within a field.

```
Example: 'CommentStyle',{'/*','*/'}
```
Data Types: char | string

### **ExpChars — Exponent characters**

'eEdD' (default) | character vector | string

Exponent characters, specified as the comma-separated pair consisting of 'ExpChars' and a character vector or string. The default exponent characters are e, E, d, and D.

Data Types: char | string

## **EndOfLine — End-of-line characters**

character vector | string

End-of-line characters, specified as the comma-separated pair consisting of 'EndOfLine' and a character vector or string. The character vector must be  $'\n\wedge\n\wedge\n\cdots$  or it must specify a single character. Common end-of-line characters are a newline character  $(' \n\cdot)$  or a carriage return ('\r'). If you specify '\r\n', then the importing function treats any of  $\Gamma$ , \n, and the combination of the two  $(\Gamma)$ n) as end-of-line characters.

The default end-of-line sequence is  $\nabla, \nabla, \nabla, \nphi$ , depending on the contents of your file.

If there are missing values and an end-of-line sequence at the end of the last line in a file, then the importing function returns empty values for those fields. This ensures that individual cells in output cell array, C, are the same size.

```
Example: 'EndOfLine',':'
Data Types: char | string
```
## **DateLocale — Locale for reading dates**

character vector | string scalar

Locale for reading dates, specified as the comma-separated pair consisting of 'DateLocale' and a character vector or a string scalar of the form *xx*\_*YY*, where:

- *YY* is an uppercase ISO 3166-1 alpha-2 code indicating a country.
- *xx* is a lowercase ISO 639-1 two-letter code indicating a language.

For a list of common values for the locale, see the Locale name-value pair argument for the [datetime](#page-2781-0) function.

When using the %D format specifier to read text as datetime values, use DateLocale to specify the locale in which the importing function should interpret month and day-of-week names and abbreviations.

If you specify the DateLocale argument in addition to opts the import options, then the importing function uses the specified value for the DateLocale argument, overriding the locale defined in the import options.

```
Example: 'DateLocale','ja_JP'
```
### **Encoding — Character encoding scheme**

```
'UTF-8' | 'ISO-8859-1' | 'windows-1251' | 'windows-1252' | ...
```
Character encoding scheme associated with the file, specified as the comma-separated pair consisting of 'Encoding' and 'system' or a standard character encoding scheme name like one of the values in this table. When you do not specify any encoding or specify encoding as 'system', the readtable function uses your system default encoding to read the file.

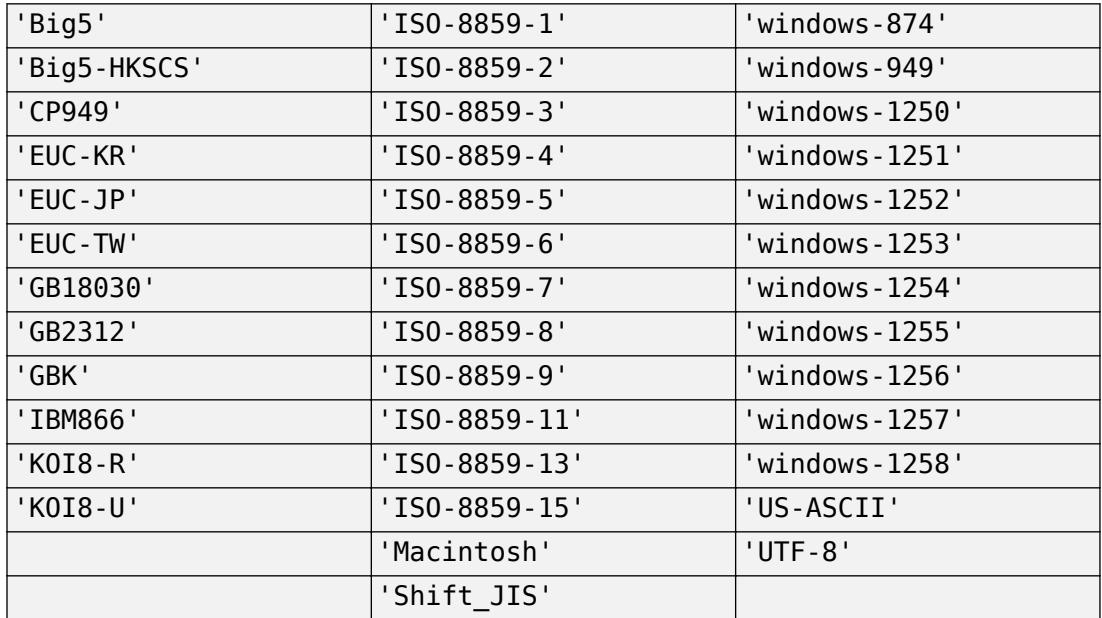

If you specify the Encoding argument in addition to opts the import options, then the readtable function uses the specified value for Encoding argument, overriding the encoding defined in the import options.

```
Example: 'Encoding', 'UTF-8'
Example: 'Encoding', 'system' uses the system default encoding.
Data Types: char | string
```
## **DurationType — Output data type of duration data**

'duration' (default) | 'text'

Output data type of duration data from text files, specified as the comma-separated pair consisting of 'DurationType' and either 'duration' or 'text'.

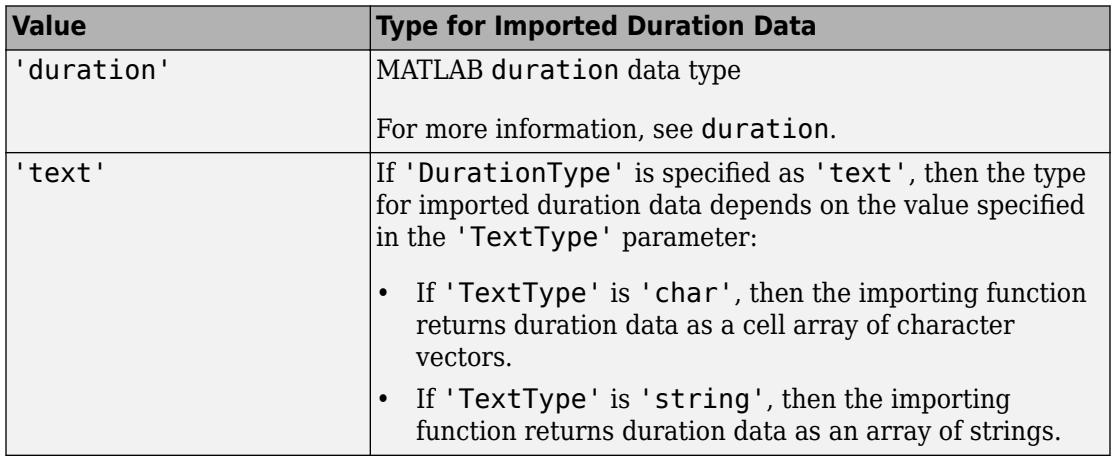

Data Types: char | string

### **Spreadsheet Files Only**

### **Sheet — Worksheet to read**

1 (default) | positive integer | character vector | string

Worksheet to read, specified as the comma-separated pair consisting of 'Sheet' and a positive integer indicating the worksheet index or a character vector or string containing the worksheet name. The worksheet name cannot contain a colon (:). To determine the names of sheets in a spreadsheet file, use [status, sheets] = xlsfinfo(filename). For more information, see [xlsfinfo](#page-16554-0).

If you specify the Sheet argument in addition to opts the import options, then the readtable function uses the specified value for Sheet argument, overriding the sheet name defined in the import options.

```
Example: 'Sheet', 2
Example: 'Sheet', 'MySheetName'
Example: 'Sheet', "MySheetName"
Data Types: char | string | single | double | int8 | int16 | int32 | int64 | uint8 |
uint16 | uint32 | uint64
```
### **Range — Portion of worksheet to read**

character vector | string scalar

Portion of the worksheet to read, indicated as a rectangular area specified by a comma separated pair consisting of 'Range' and a character vector or string scalar in one of the following forms.

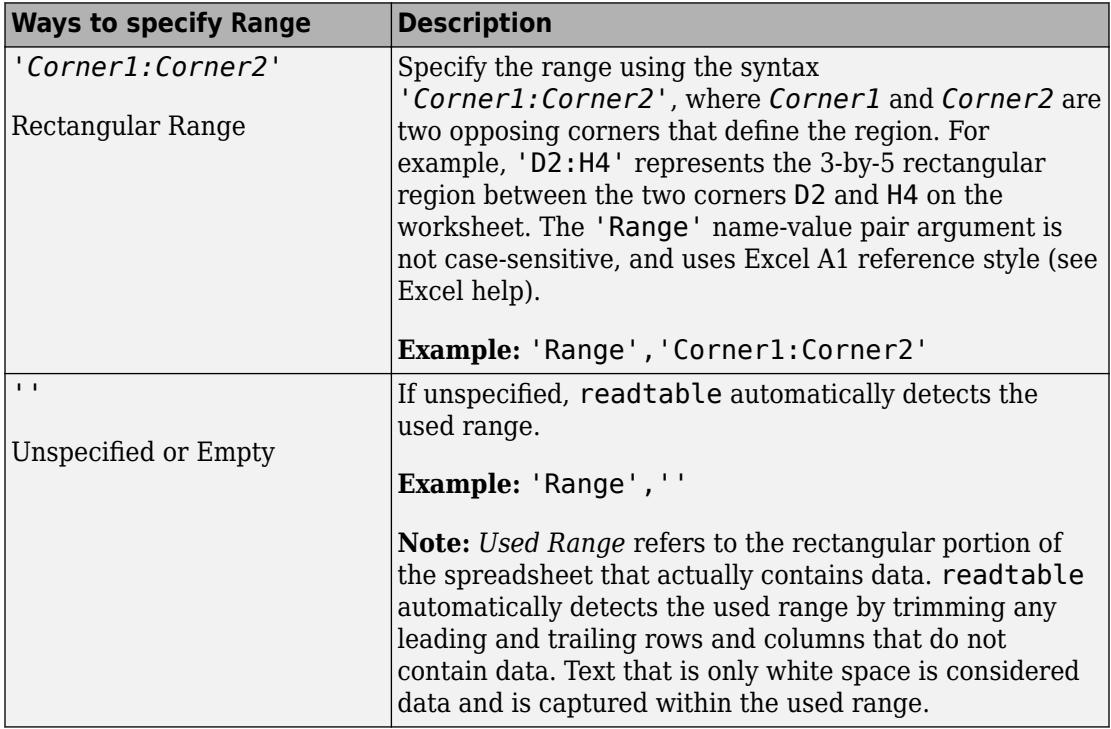

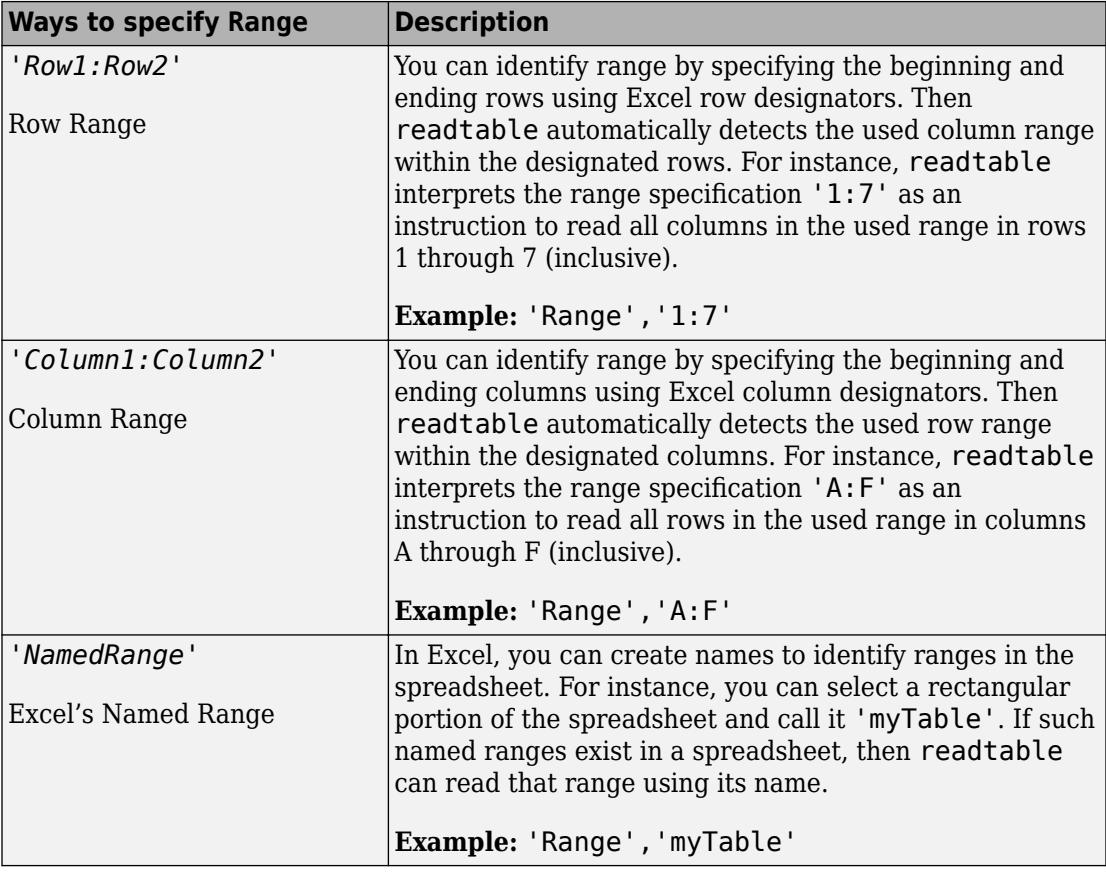

Example: 'Range', 'A1:F10'

Example: 'Range', "A1:F10"

Data Types: char | string

## **UseExcel — Flag to start instance of Microsoft Excel for Windows**

true | false

Flag to start an instance of Microsoft Excel for Windows when reading spreadsheet data, specified as the comma-separated pair consisting of 'UseExcel' and either true, or false.

When reading from spreadsheet files on Windows platforms, if you do not want to start an instance of Microsoft Excel, then set the 'UseExcel' parameter to false.

You can set the 'UseExcel' parameter to one of these values:

- true The importing function starts an instance of Microsoft Excel when reading the file. This setting is the default for Windows systems with Excel installed.
- false The importing function does not start an instance of Microsoft Excel when reading the file. On Windows without Excel, Mac, and Linux, the default value is false. When operating in this mode, the importing function functionality differs in the support of file formats and interactive features, such as formulas and macros.

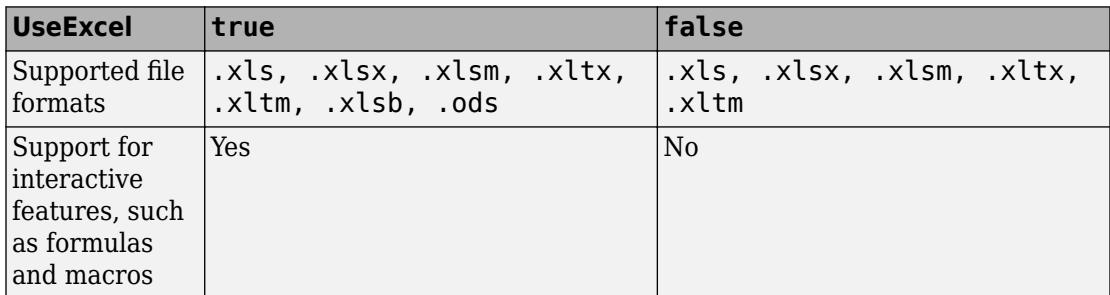

# **Output Arguments**

# **T — Output table**

table

Output table, returned as a table. The table can store metadata such as descriptions, variable units, variable names, and row names. For more information, see the Properties section of [table](#page-14437-0).

# **Tips**

• Large files in XLSX format sometimes load slowly. For better import and export performance, Microsoft recommends that you use the XLSB format.

# **See Also**

**[Import Tool](#page-7239-0)** | [detectImportOptions](#page-3065-0) | [preview](#page-7184-0) | [readcell](#page-12528-0) | [readmatrix](#page-12543-0) | [readtimetable](#page-12584-0) | [readvars](#page-12606-0) | [table](#page-14437-0) | [textscan](#page-14825-0) | [writetable](#page-16208-0)

# **Topics**

"Access Data in a Table" "Ways to Import Text Files" "Ways to Import Spreadsheets"

# **Introduced in R2013b**

# <span id="page-12584-0"></span>**readtimetable**

Create timetable from file

# **Syntax**

```
TT = readtimetable(filename)
```

```
TT = readtimetable(filename,opts)
```
TT = readtimetable( , Name, Value)

# **Description**

TT = readtimetable(filename) creates a timetable by reading column-oriented data from a file.

readtimetable determines the file format from the file extension:

- .txt, .dat, or .csv for delimited text files
- .xls, .xlsb, .xlsm, .xlsx, .xltm, .xltx, or .ods for spreadsheet files

readtimetable creates one variable in TT for each column in the file and reads variable names from the first row of the file.

readtimetable sets the first column of type datetime or duration in the tabular data to be the row times of the timetable. The remaining columns become variables of the timetable.

TT = readtimetable(filename,opts) creates a table using the import options opts.

 $TT = readtimetable($  Mame, Value) creates a table from a file with additional options specified by one or more name-value pair arguments. Use any of the input arguments from the previous syntaxes before specifying the name-value pairs.

To set specific import options for your data, you can either use the opts object or you can specify name-value pairs. When you specify name-value pairs in addition to opts, then readtimetable supports only these name-value pairs:

- Text and spreadsheet parameters ReadVariableNames, RowTimes, SampleRate, TimeStep, StartTime
- Text only parameters DateLocale, Encoding
- Spreadsheet only parameters Sheet, UseExcel

# **Examples**

# **Create Timetable from Text File**

Create a table from the comma-separated text file.

```
TT = readtimetable('outages.csv');
```
Display a summary of the table. When creating a timetable, if you do not specify any parameters for row times, then the readtimetable function detects and designates the first datetime or duration variable in the data, OutageTime, as the row times variable.The remaining variables become the variables of the timetable.

### summary(TT)

RowTimes:

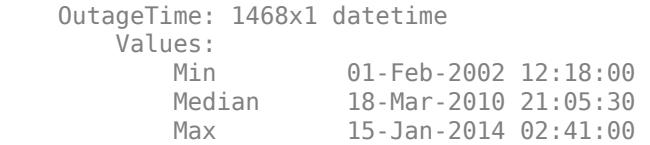

Variables:

Region: 1468x1 cell array of character vectors

Loss: 1468x1 double

Values:

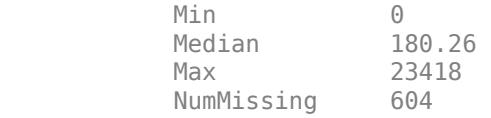

 Customers: 1468x1 double Values: Min 0 Median 75765 Max 5.9689e+06 NumMissing 328 RestorationTime: 1468x1 datetime Values: Min 07-Feb-2002 16:50:00 Median 31-Mar-2010 10:54:00 Max 18-Sep-2042 23:31:00 NumMissing 29 Cause: 1468x1 cell array of character vectors

### **Create Timetable from File using Import Options**

Detect import options for a text file, specify the variable types, and then create a timetable from the data.

Create an import options object from a file and examine the variable options.

```
opts = detectImportOptions('outages.csv');
opts.VariableOptions
ans =1x6 heterogeneous VariableImportOptions (TextVariableImportOptions, DatetimeVariable
     Name
     Type
     FillValue
     TreatAsMissing
     QuoteRule
     Prefixes
     Suffixes
     EmptyFieldRule
```
Modify the options object to specify the desired datatypes for the variables in the data. Change the datatypes for the variables Region and Cause to categorical.

opts = setvartype(opts,{'Region','Cause'},{'categorical','categorical'});

Use readtimetable along with the options object to import the timetable. Then display a summary of the timetable.

```
TT = readtimetable('outages.csv',opts);
summary(TT)
RowTimes:
    OutageTime: 1468x1 datetime
       Values:
          Min 01-Feb-2002 12:18:00 
          Median 18-Mar-2010 21:05:30 
          Max 15-Jan-2014 02:41:00 
Variables:
    Region: 1468x1 categorical
       Values:
         MidWest 142
          NorthEast 557 
         SouthEast 389
         SouthWest 26
          West 354 
    Loss: 1468x1 double
       Values:
Min 0
         Median 180.26
          Max 23418 
          NumMissing 604 
    Customers: 1468x1 double
       Values:
Min 0
```
Median 75765 Max 5.9689e+06 NumMissing 328 RestorationTime: 1468x1 datetime Values: Min 07-Feb-2002 16:50:00 Median 31-Mar-2010 10:54:00 Max 18-Sep-2042 23:31:00 NumMissing 29 Cause: 1468x1 categorical Values: attack 294 earthquake 2 energy emergency 188 equipment fault 156 fire 25 severe storm 338 thunder storm 201 unknown 24

#### **Create Timetable from File and Specify Row Times**

wind 95 winter storm 145

Read a table from the comma-separated text file and create a timetable with a row times variable of your choice.

Create an import options object and preview the tabular data.

```
opts = detectImportOptions('outages.csv');
preview('outages.csv',opts)
ans=8×6 table
    Region Cause OutageTime Customers RestorationTime
```
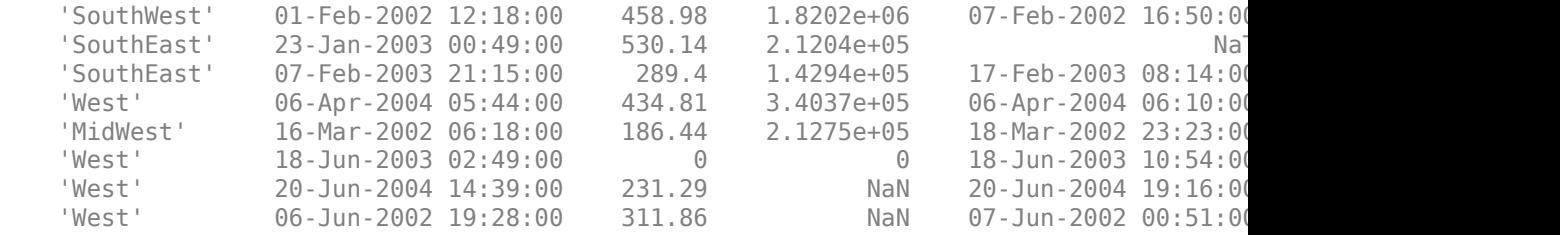

Create a timetable by specifying the RestorationTime variable to be the row times variable for the timetable. Then, display a summary of the timetable.

```
TT = readtimetable('outages.csv','RowTimes','RestorationTime');
summary(TT)
```
RowTimes:

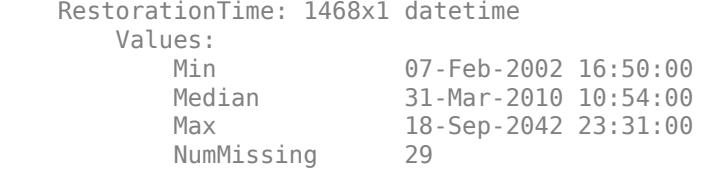

Variables:

Region: 1468x1 cell array of character vectors

OutageTime: 1468x1 datetime

Values:

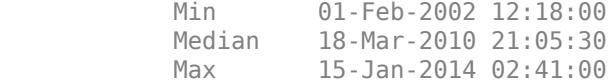

Loss: 1468x1 double

Values:

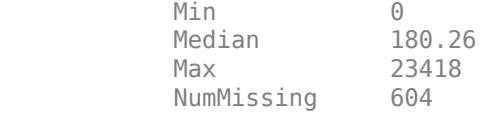

 Customers: 1468x1 double Values: Min 0 Median 75765<br>Max 5 9689 Max 5.9689e+06

NumMissing 328

Cause: 1468x1 cell array of character vectors

# **Input Arguments**

# **filename — Name of file to read**

character vector | string scalar

Name of the file to read, specified as a character vector or a string scalar.

Depending on the location of your file, filename can take on one of these forms.

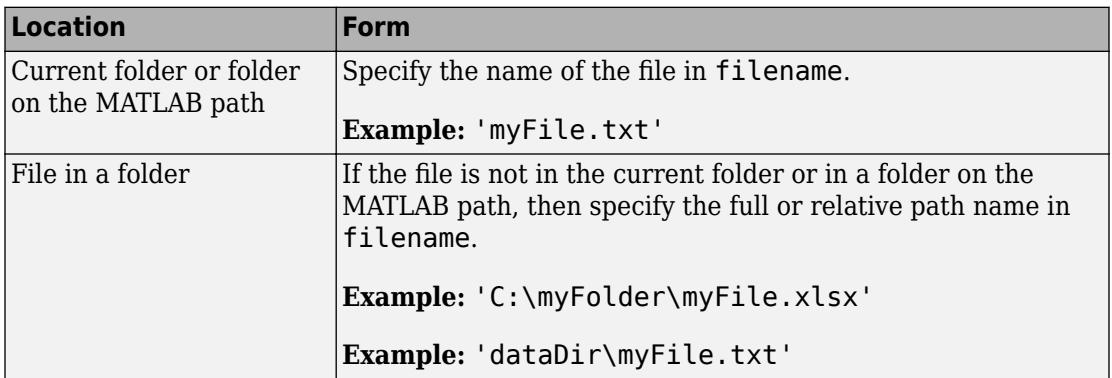

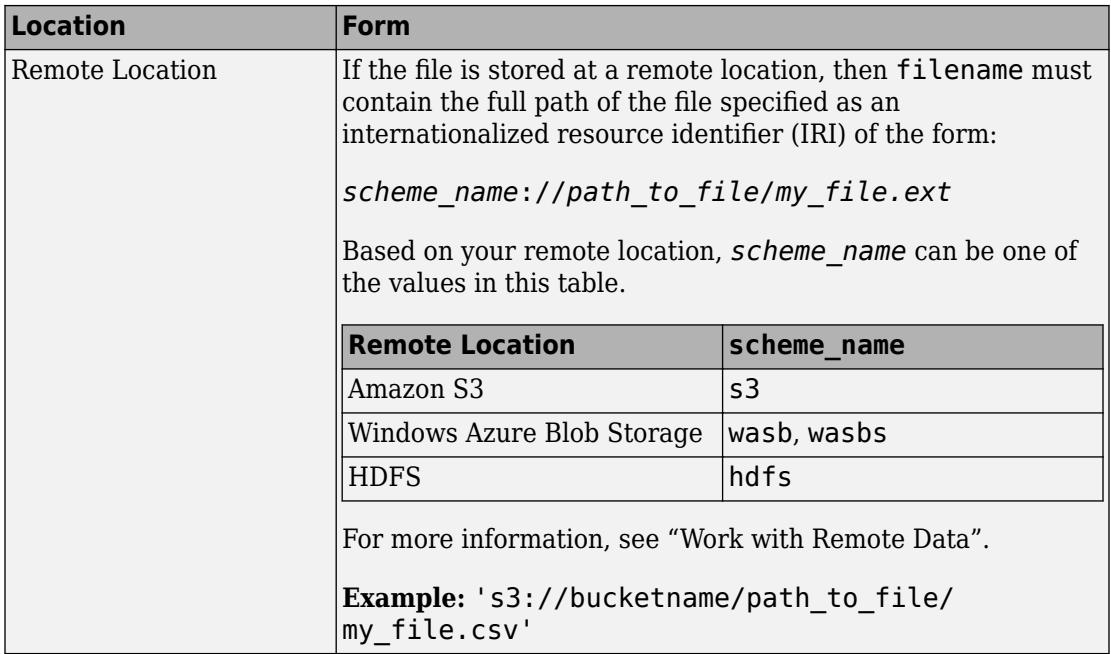

- If filename includes the file extension, then the importing function determines the file format from the extension. Otherwise, you must specify the 'FileType' namevalue pair arguments to indicate the type of file.
- On Windows systems with Microsoft Excel software, the importing function reads any Excel spreadsheet file format recognized by your version of Excel.
- If your system does not have Excel for Windows or if you are using MATLAB Online, the importing function operates with the UseExcel property set to false, and reads only .xls, .xlsx, .xlsm, .xltx, and .xltm files.
- For delimited text files, the importing function converts empty fields in the file to either NaN (for a numeric variable) or an empty character vector (for a text variable). All lines in the text file must have the same number of delimiters. The importing function ignores insignificant white space in the file.

Data Types: char | string

# **opts — File import options**

```
SpreadsheetImportOptions | DelimitedtextImportOptions |
FixedWidthImportOptions
```
File import options, specified as an SpreadsheetImportOptions,

DelimitedTextImportOptions, or FixedWidthImportOptions object created by the [detectImportOptions](#page-3065-0) function. The opts object contains properties that control the data import process. For more information on the properties of each object, see the appropriate object page.

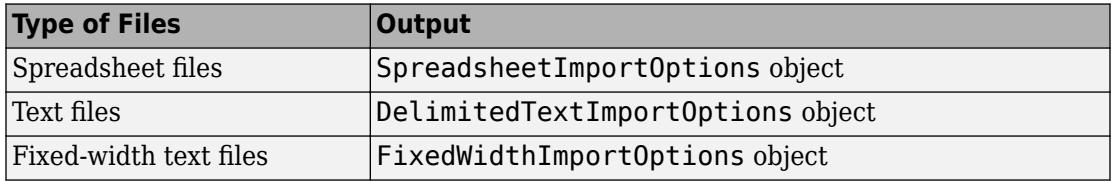

# **Name-Value Pair Arguments**

Specify optional comma-separated pairs of Name,Value arguments. Name is the argument name and Value is the corresponding value. Name must appear inside quotes. You can specify several name and value pair arguments in any order as Name1,Value1,...,NameN,ValueN.

Example: 'NumHeaderLines',5 indicates that the first five lines that precede the tabular data are header lines.

### **Text and Spreadsheet Files**

## **FileType — Type of file**

'text' | 'spreadsheet'

Type of file, specified as the comma-separated pair consisting of 'FileType' and 'text' or 'spreadsheet'.

Specify the 'FileType' name-value pair argument when the filename does not include the file extension or if the extension is other than one of the following:

- .txt, .dat, or .csv for delimited text files
- .xls, .xlsb, .xlsm, .xlsx, .xltm, .xltx, or .ods for spreadsheet files

Example: 'FileType','text'

Data Types: char | string

## **NumHeaderLines — Number of header lines**

positive integer

Number of header lines in the file, specified as the comma-separated pair consisting of 'NumHeaderLines' and a positive integer. If unspecified, the importing function automatically detects the number of header lines in the file.

Example: 'NumHeaderLines',7

Data Types: single | double

### **ExpectedNumVariables — Expected number of variables**

positive integer

Expected number of variables, specified as the comma-separated pair consisting of 'ExpectedNumVariables' and a positive integer. If unspecified, the importing function automatically detects the number of variables.

Data Types: single | double

### **Range — Portion of data to read**

character vector | string scalar | numeric vector

Portion of the data to read from text or spreadsheet files, specified as the comma separated pair consisting of 'Range' and a character vector, string scalar, or numeric vector in one of these forms.

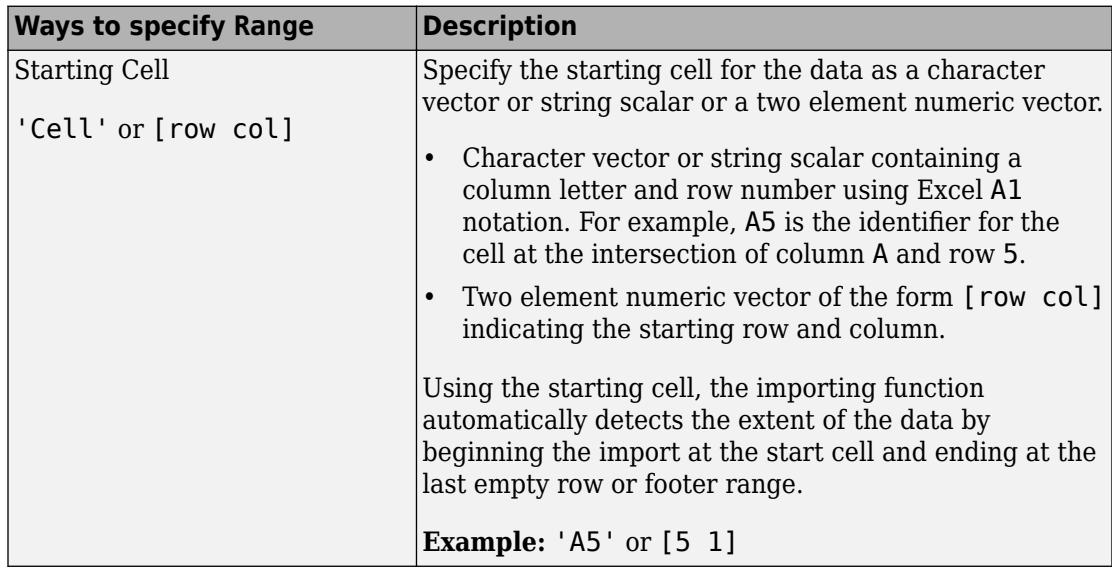

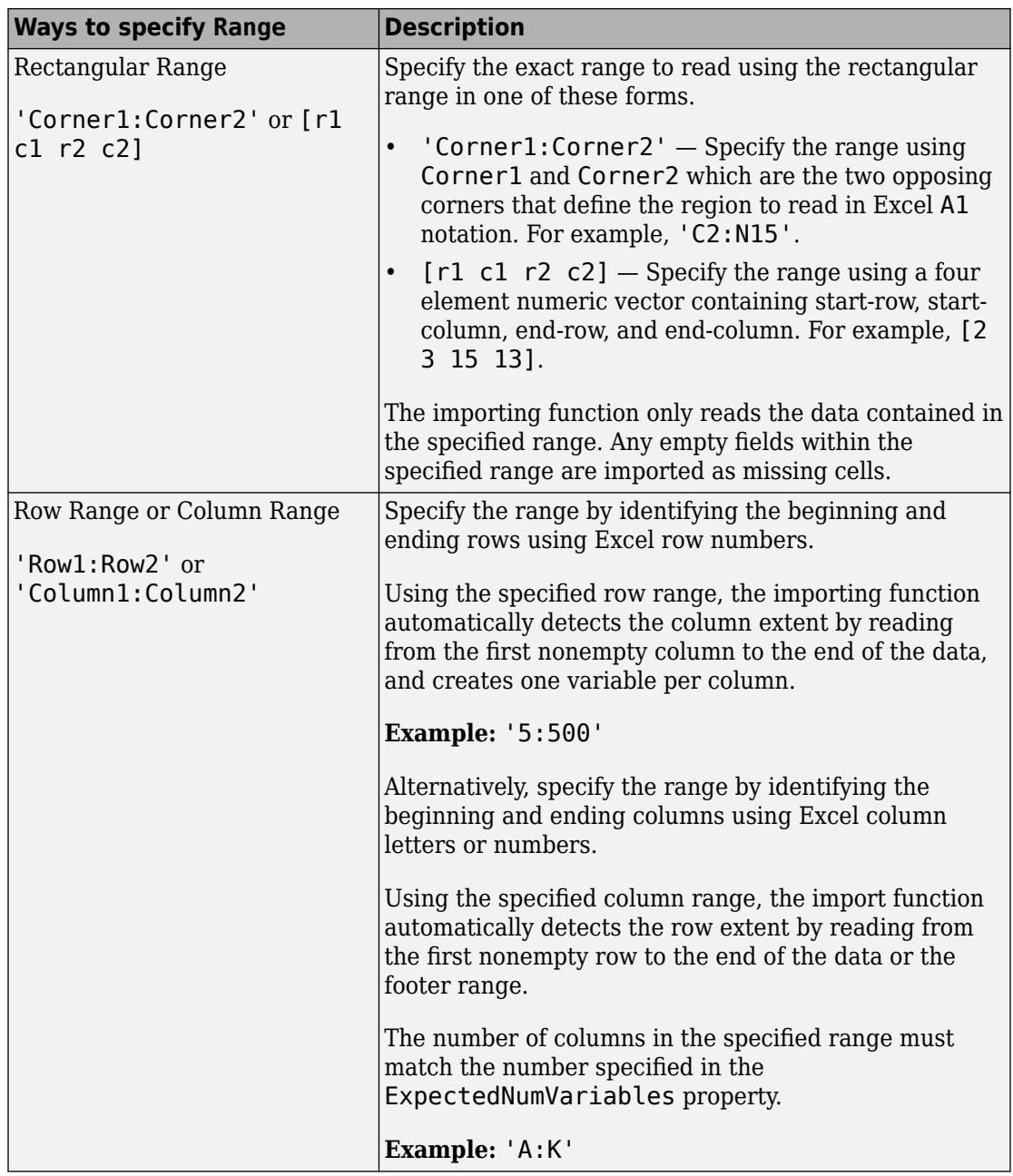

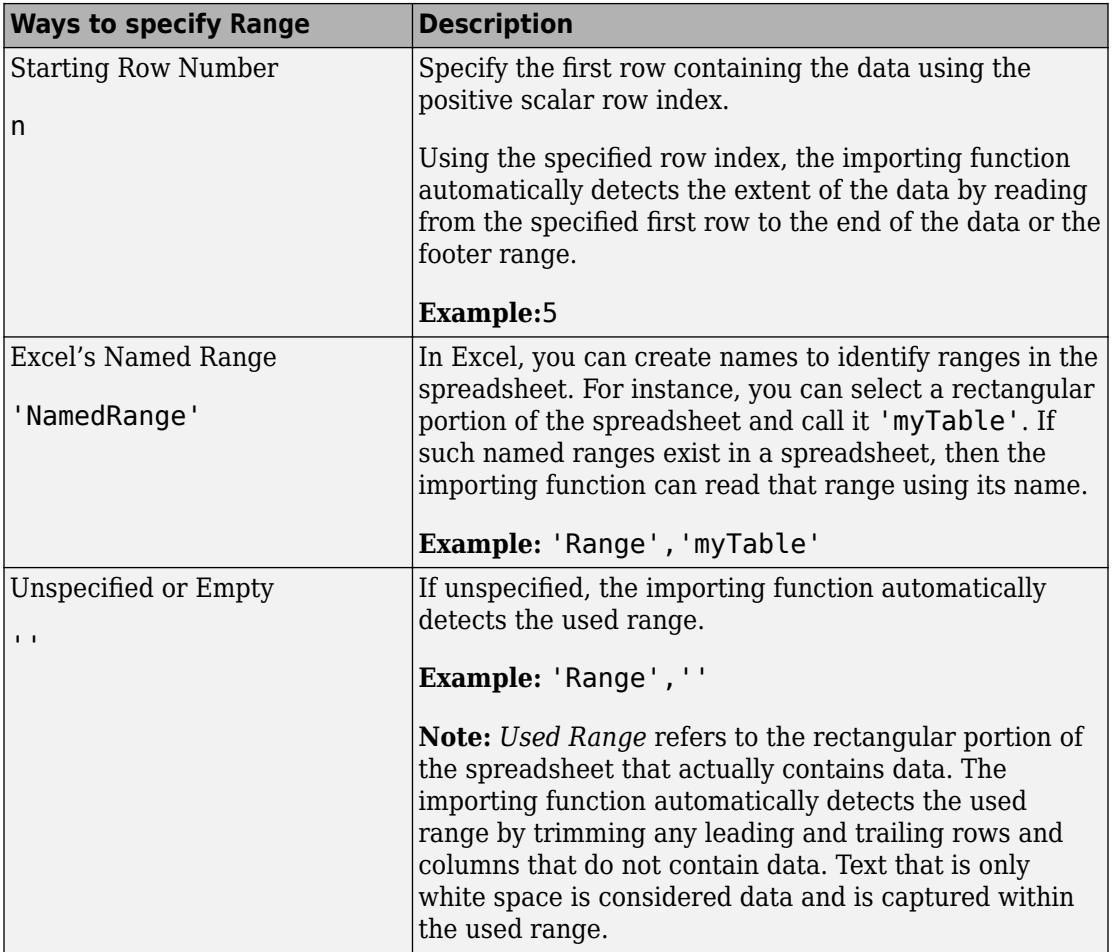

Data Types: char | string | double

# **TextType — Type for imported text data**

'char' (default) | 'string'

Type for imported text data, specified as the comma-separated pair consisting of 'TextType' and either 'char' or 'string'.

- 'char' Import text data into MATLAB as character vectors.
- 'string' Import text data into MATLAB as string arrays.

Example: 'TextType','char'

## **DatetimeType — Type for imported date and time data**

'datetime' (default) | 'text' | 'exceldatenum' (spreadsheet files only)

Type for imported date and time data, specified as the comma-separated pair consisting of 'DatetimeType' and one of these values: 'datetime', 'text', or 'exceldatenum'. The value 'exceldatenum' is applicable only for spreadsheet files, and is not valid for text files.

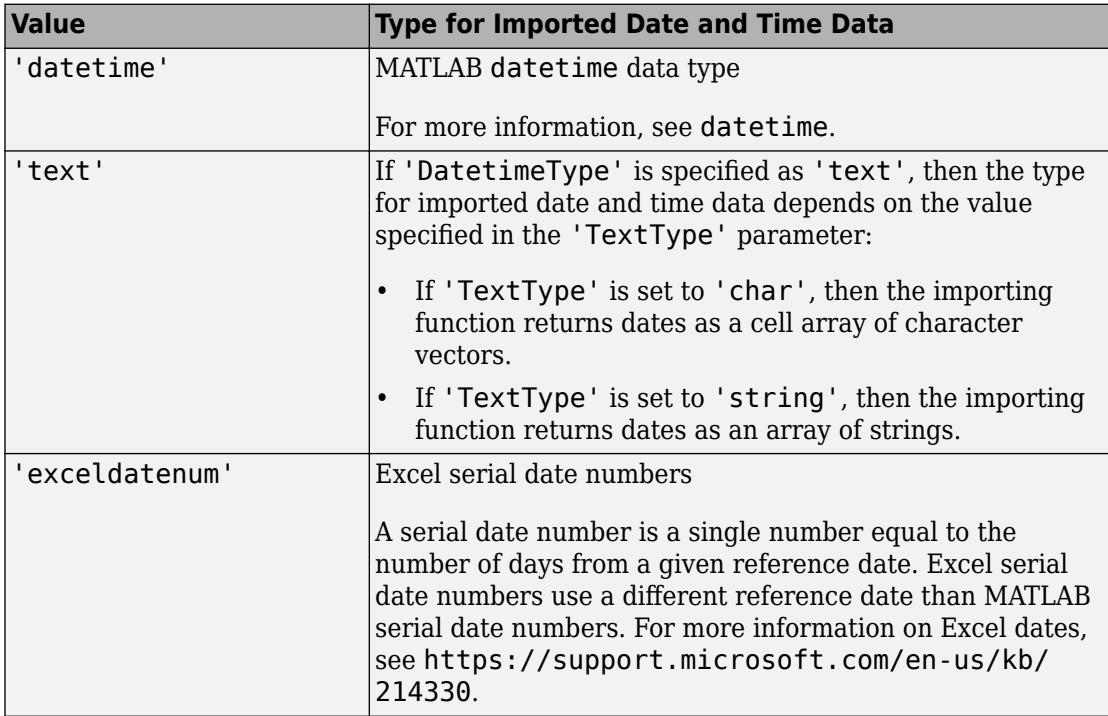

Data Types: char | string

## **TreatAsMissing — Text to interpret as missing data**

character vector | string scalar | cell array of character vectors | string array

Text to interpret as missing data, specified as a character vector, string scalar, cell array of character vectors, or string array.

Example: 'TreatAsMissing',{'NA','TBD'} instructs the importing function to treat any occurrence of NA or TBD as a missing fields.

Data Types: char | string | cell

### **ReadVariableNames — Read first row as variable names**

true | false

Read the first row as variable names, specified as the comma-separated pair consisting of 'ReadVariableNames' and either true or false. If unspecified, the importing function automatically detects the presence of variable names.

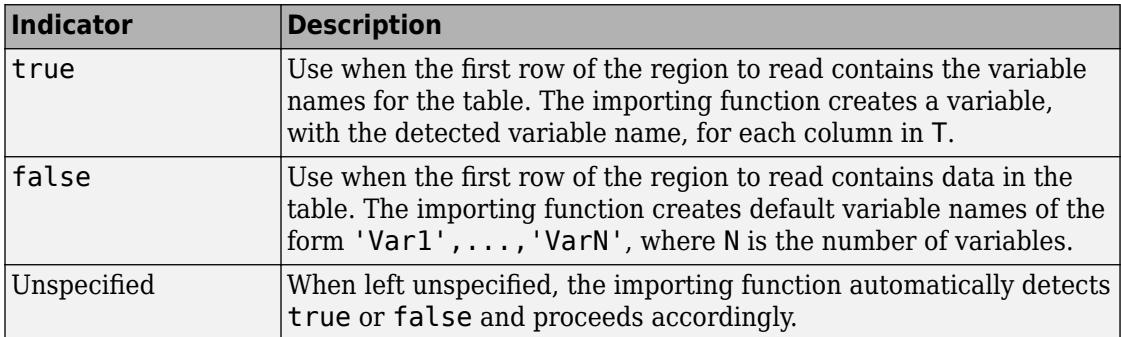

When you specify ReadVariableNames name-value pair in addition to opts, then the importing function proceeds as follows.

- If ReadVariableNames is set to true, then the importing function reads the variable names from the specified file by using the VariableNamesRange or the VariableNamesLine property of the import options object.
- If ReadVariableNames is set to false, then the importing function reads the variable names from the VariableNames property of the import options object.

Data Types: logical

## **RowTimes — Row times variable**

variable name | time vector

Row times variable, specified as the comma-separated pair consisting of 'RowTimes' and a variable name or a time vector.

• Variable name must be a character vector or string scalar containing the name of any variable in the input table that contains datetime or duration values. The variable

specified by the variable name provides row time labels for the rows. The remaining variables of the input table become the variables of the timetable.

• Time vector must be a datetime vector or a duration vector. The number of elements of time vector must equal the number of rows of the input table. The time values in the time vector do not need to be unique, sorted, or regular. All the variables of the input table become variables of the timetable.

Data Types: char | string | datetime | duration

#### **SampleRate — Sample rate for row times**

positive numeric scalar

Sample rate for row times, specified as the comma-separated pair consisting of 'SampleRate' and a positive numeric scalar. The sample rate is the number of samples per second (Hz) of the time vector of the output timetable.

When you use 'SampleRate' to specify the row time vector of the timetable, the default first row time (start time) is zero second. To set a start time other than zero, specify the'StartTime' name-value pair.

Data Types: double

#### **TimeStep — Time step between row times**

duration scalar | calendarDuration scalar

Time step between row times, specified as the comma-separated pair consisting of 'TimeStep' and a duration scalar or calendarDuration scalar. The value of the 'TimeStep' parameter specifies the length of time between consecutive row times. The importing function uses the time step value to calculate regularly spaced row times.

When you use 'TimeStep' to specify the row time vector of the timetable, the default first row time (start time) is zero second. To set a start time other than zero, specify the 'StartTime' name-value pair.

If the 'TimeStep' is a calendar duration value, then the 'StartTime' must be a datetime value.

Data Types: duration | calendarDuration

### **StartTime — Start time of row times**

datetime scalar | duration scalar

Start time of the row times, specified as the comma-separated pair consisting of StartTime and a datetime scalar or duration scalar.

To define the time vector for the timetable, use 'StartTime' with either the 'SampleRate' or the 'TimeStep' name-value pair arguments.

The data type of the start time, dictates the data type of the row time vector.

- If the start time is a datetime value, then the row times of the timetable are datetime values.
- If the start time is a duration value, then the row times are durations.

Data Types: datetime | duration

### **Text Files Only**

### **Delimiter — Field delimiter characters**

character vector | string scalar | cell array of character vectors | string array

Field delimiter characters, specified as a character vector, string scalar, cell array of character vectors, or string array.

```
Example: 'Delimiter','|'
Example: 'Delimiter', {';','*'}
Data Types: char | string | cell
```
### **Whitespace — Characters to treat as white space**

character vector | string scalar

Characters to treat as white space, specified as a character vector or string scalar containing one or more characters.

```
Example: 'Whitespace',' '
Example: 'Whitespace','?!.,'
```
### **LineEnding — End-of-line characters**

 ${\langle \n\rangle \setminus n', \langle \n\rangle \setminus n'}$  (default) | character vector | string scalar | cell array of character vectors | string array

End-of-line characters, specified as a character vector, string scalar, cell array of character vectors, or string array.
```
Example: 'LineEnding', '\n'
Example: 'LineEnding', '\r\n'
Example: 'LineEnding', {'\b', ':'}
Data Types: char | string | cell
```
### **CommentStyle — Style of comments**

character vector | string scalar | cell array of character vectors | string array

Style of comments, specified as a character vector, string scalar, cell array of character vectors, or string array.

For example, to ignore the text following a percent sign on the same line, specify CommentStyle as '%'.

```
Example: 'CommentStyle',{'/*'}
```
Data Types: char | string | cell

#### **Encoding — Character encoding scheme**

'system' | 'UTF-8' | 'ISO-8859-1' | 'windows-1251' | 'windows-1252' | ...

Character encoding scheme associated with the file, specified as the comma-separated pair consisting of 'Encoding' and 'system' or a standard character encoding scheme name, such as one of the values in this table.

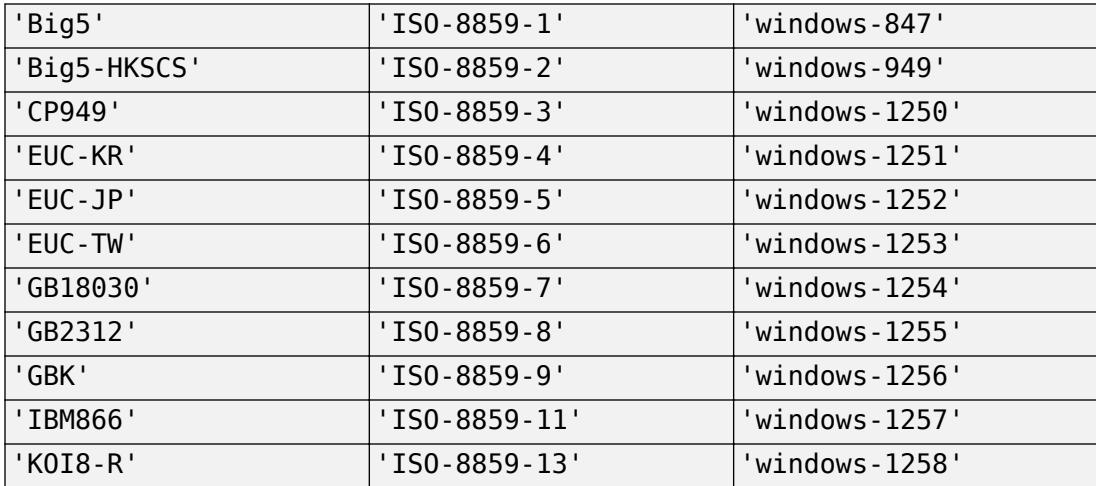

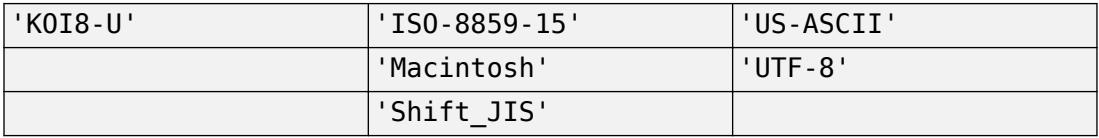

Example: 'Encoding','system' uses the system default encoding.

Data Types: char | string

### **DurationType — Output data type of duration data**

'duration' (default) | 'text'

Output data type of duration data from text files, specified as the comma-separated pair consisting of 'DurationType' and either 'duration' or 'text'.

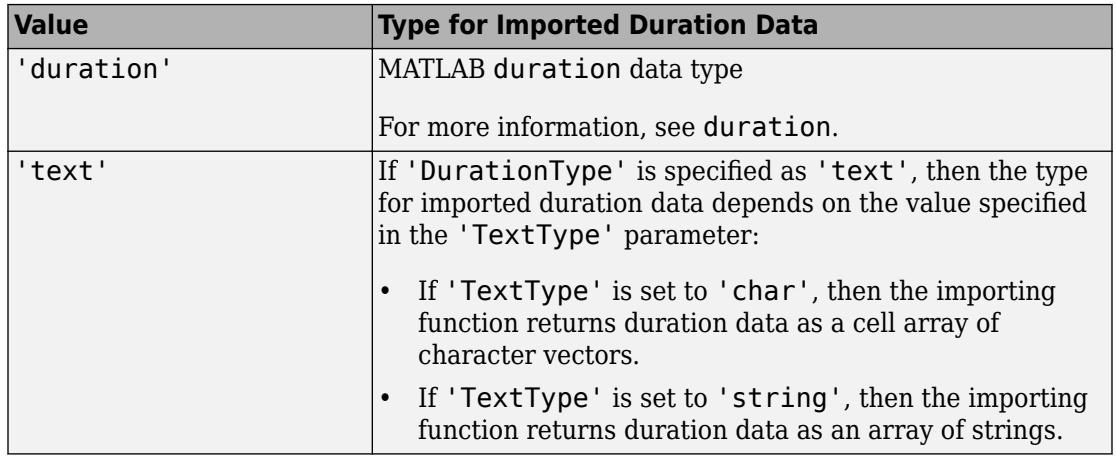

Data Types: char | string

### **DateLocale — Locale for reading dates**

character vector | string scalar

Locale for reading dates, specified as the comma-separated pair consisting of 'DateLocale' and a character vector or a string scalar of the form *xx*\_*YY*, where:

- *YY* is an uppercase ISO 3166-1 alpha-2 code indicating a country.
- *xx* is a lowercase ISO 639-1 two-letter code indicating a language.

For a list of common values for the locale, see the Locale name-value pair argument for the [datetime](#page-2781-0) function.

When using the %D format specifier to read text as datetime values, use DateLocale to specify the locale in which the importing function should interpret month and day-of-week names and abbreviations.

If you specify the DateLocale argument in addition to opts the import options, then the importing function uses the specified value for the DateLocale argument, overriding the locale defined in the import options.

Example: 'DateLocale','ja\_JP'

### **DecimalSeparator — Characters indicating decimal separator**

character vector | string scalar

Characters indicating the decimal separator in numeric variables, specified as a character vector or string scalar. The importing function uses the characters specified in the DecimalSeparator name-value pair to distinguish the integer part of a number from the decimal part.

When converting to integer data types, numbers with a decimal part are rounded to the nearest integer.

Example: If name-value pair is specified as 'DecimalSeparator',',', then the importing function imports the text "3,14159" as the number 3.14159.

Data Types: char | string

### **ThousandsSeparator — Characters that indicate thousands grouping** character vector | string scalar

Characters that indicate the thousands grouping in numeric variables, specified as a character vector or string scalar. The thousands grouping characters act as visual separators, grouping the number at every three place values. The importing function uses the characters specified in the ThousandsSeparator name-value pair to interpret the numbers being imported.

Example: If name-value pair is specified as 'ThousandsSeparator',',', then the importing function imports the text "1,234,000" as 1234000.

Data Types: char | string

### **TrimNonNumeric — Remove nonnumeric characters**

false (default) | true

Remove nonnumeric characters from a numeric variable, specified as a logical true or false.

Example: If name-value pair is specified as 'TrimNonNumeric', true, then the importing function reads '\$500/-' as 500.

Data Types: logical

### **ConsecutiveDelimitersRule — Procedure to handle consecutive delimiters** 'split' | 'join' | 'error'

Procedure to handle consecutive delimiters, specified as one of the values in this table.

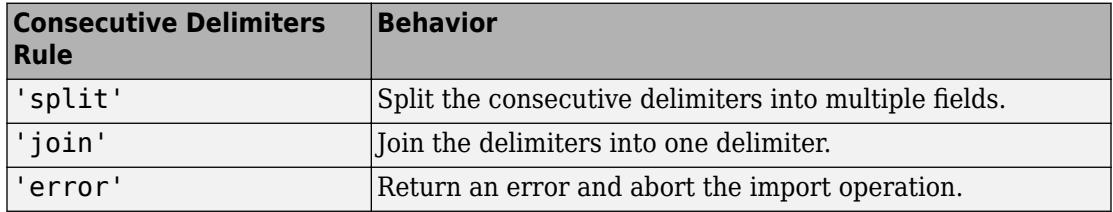

```
Data Types: char | string
```
### **LeadingDelimitersRule — Procedure to manage leading delimiters**

'keep' | 'ignore' | 'error'

Procedure to manage leading delimiters, specified as one of the values in this table.

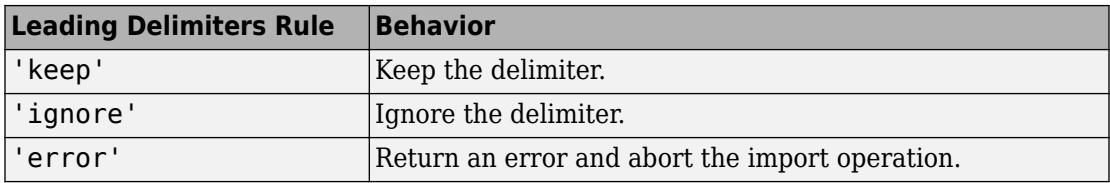

### **Spreadsheet Files Only**

### **Sheet — Sheet to read from**

'' empty character array (default) | character vector | string scalar | positive scalar integer

Sheet to read from, specified as an empty character array, a character vector or string scalar containing the sheet name, or a positive scalar integer denoting the sheet index. Based on the value specified for the Sheet property, the import function behaves as described in the table.

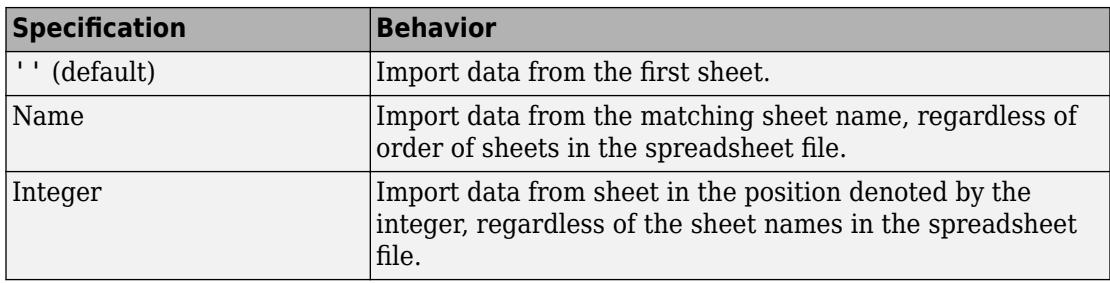

Data Types: char | string | single | double

### **UseExcel — Flag to start instance of Microsoft Excel for Windows**

true | false

Flag to start an instance of Microsoft Excel for Windows when reading spreadsheet data, specified as the comma-separated pair consisting of 'UseExcel' and either true, or false.

When reading from spreadsheet files on Windows platforms, if you do not want to start an instance of Microsoft Excel, then set the 'UseExcel' parameter to false.

You can set the 'UseExcel' parameter to one of these values:

- true The importing function starts an instance of Microsoft Excel when reading the file. This setting is the default for Windows systems with Excel installed.
- false The importing function does not start an instance of Microsoft Excel when reading the file. On Windows without Excel, Mac, and Linux, the default value is false. When operating in this mode, the importing function functionality differs in the support of file formats and interactive features, such as formulas and macros.

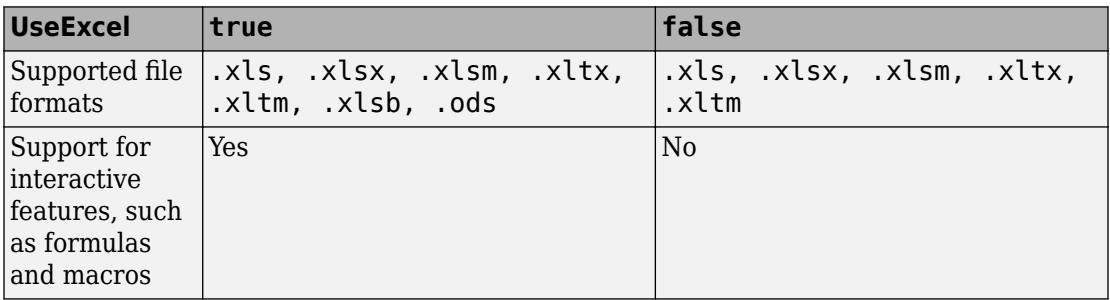

## **Output Arguments**

### **TT — Output timetable**

timetable

Output timetable. The timetable can store metadata such as descriptions, variable units, variable names, and row times. For more information, see the Properties sections of [timetable](#page-15039-0).

## **See Also**

[readcell](#page-12528-0) | [readmatrix](#page-12543-0) | [readtable](#page-12559-0) | [readvars](#page-12606-0) | [timetable](#page-15039-0) | [timetable2table](#page-15077-0) | [writetimetable](#page-16225-0)

**Introduced in R2019a**

## <span id="page-12606-0"></span>**readvars**

Read variables from file

## **Syntax**

```
[Var1,Var2,...,VarN] = readvars(filename)
[Var1,Var2,...,VarN] = readvars(filename,opts)
[Var1, Var2, \ldots, VarN] = readvars( , Name, Value)
```
## **Description**

 $[Var1, Var2, \ldots, VarN] =$  readvars (filename) creates variables by reading column-oriented data from a file. If the file contains N columns of data, then readvars returns N variables Var1,Var2,...,VarN.

readmatrix determines the file format from the file extension:

- .txt, .dat, or .csv for delimited text files
- .xls, .xlsb, .xlsm, .xlsx, .xltm, .xltx, or .ods for spreadsheet files

[Var1,Var2,...,VarN] = readvars(filename,opts) uses the import options opts to import variables.

[Var1, Var2, ..., VarN] = readvars(, Name, Value) creates variables from a file with additional options specified by one or more name-value pair arguments. Use any of the input arguments from the previous syntaxes before specifying the name-value pairs.

To set specific import options for your data, you can either use the opts object or you can specify name-value pairs. If you specify name-value pairs in addition to opts, then readvars supports only these name-value pairs:

- Text Files DateLocale, Encoding
- Spreadsheet Files Sheet, UseExcel

## **Examples**

### **Read Variables from Text File**

Import columns from tabular data in a text file as separate variables. First, preview the contents of the text file outages.csv and then read columns.

Preview the data in outages.csv. The file has 6 variables.

```
opts = detectImportOptions('outages.csv');
preview('outages.csv',opts)
```
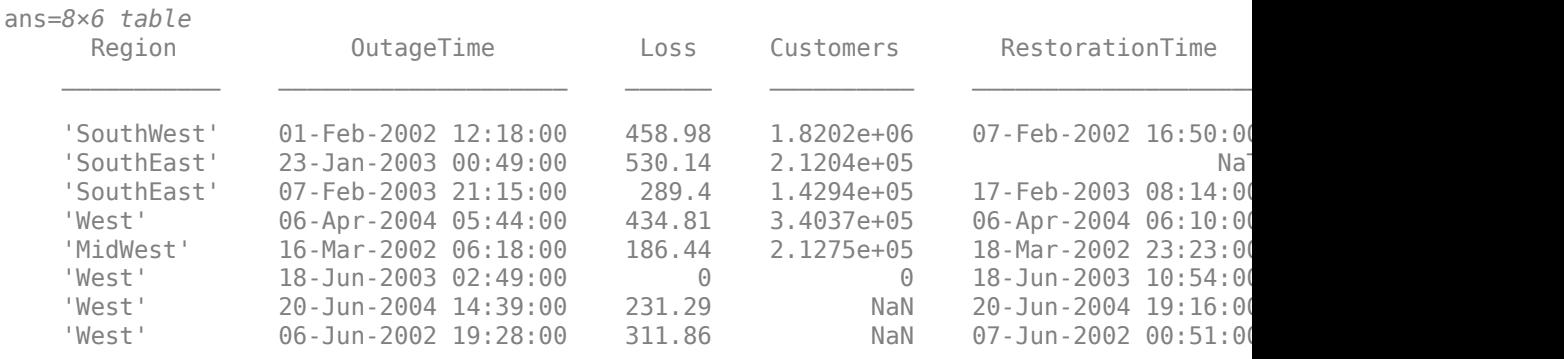

Import the first three columns as separate variables in the workspace.

```
[Region,OutageTime,Loss] = readvars('outages.csv');
whos Region OutageTime Loss
```
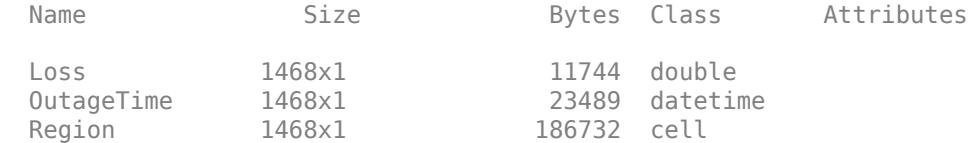

### **Read Variables from Spreadsheet File**

Import columns from a spreadsheet file as separate variables in the workspace. First, preview the contents of the text file outages.csv and then read columns as separate variables.

Preview the data in patients.xls. The file has 10 variables.

```
opts = detectImportOptions('patients.xls');
preview('patients.xls',opts)
```

```
ans=8×10 table
```
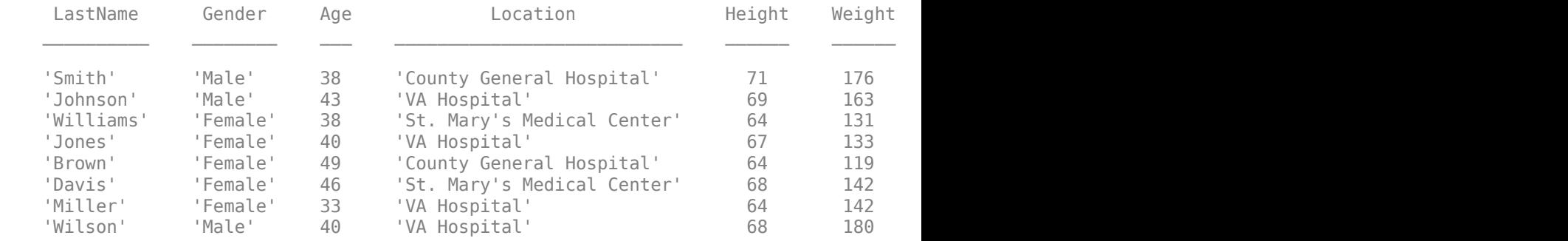

Import the first three columns as separate variables in the workspace.

```
[LastName,Gender,Age] = readvars('patients.xls');
whos LastName Gender Age
```
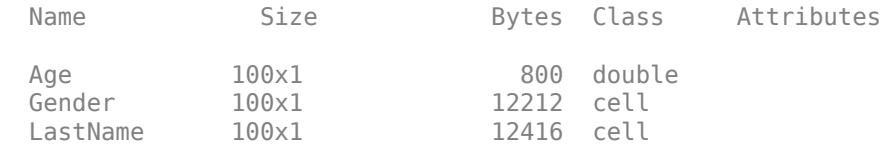

### **Read Variables from Specified Sheet and Range using Import Options**

Preview the data from a spreadsheet file and import columns of data from a specified sheet and range as separate variables.

The spreadsheet file airlinesmall\_subset.xlsx contains data in multiple worksheets for years between 1996 and 2008. Each worksheet has data for a given year. Preview the data from file airlinesmall subset.xlsx. The preview function shows data from the from the first worksheet by  $\overline{de}$  fault.

```
opts = detectImportOptions('airlinesmall_subset.xlsx');
preview('airlinesmall_subset.xlsx',opts)
```
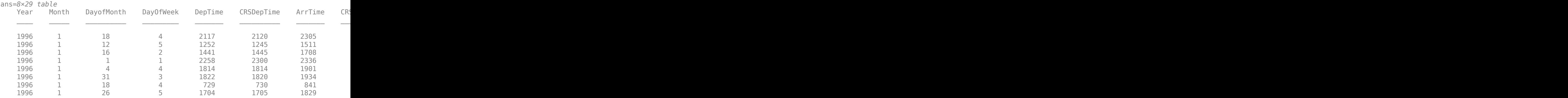

Configure the values in the opts object to import 10 rows for the columns 5 and 6 of the worksheet named '2007'.

```
opts.Sheet = '2007';opts.SelectedVariableNames = [5 6]; 
opts.DataRange = '2:11';
[DepTime, CRSDepTime] = readvars('airlinesmall subset.xlsx',opts);
```
Display the variables.

[DepTime, CRSDepTime]

ans = *10×2*

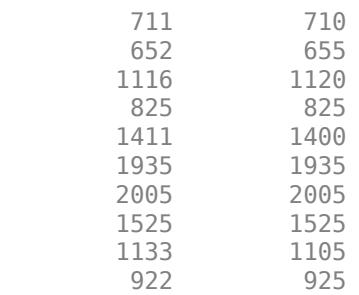

#### **Read Variables from Specified Sheet and Range**

Preview the data from a spreadsheet file and import columns as separate variables from a specified sheet and range.

The spreadsheet file airlinesmall subset.xlsx contains data in multiple worksheets for years between 1996 and 2008. Each worksheet has data for a given year. Preview the data from file airlinesmall\_subset.xlsx. The preview function shows data from the from the first worksheet by default.

```
opts = detectImportOptions('airlinesmall_subset.xlsx');
preview('airlinesmall_subset.xlsx',opts)
```

```
ans=8×29 table
```
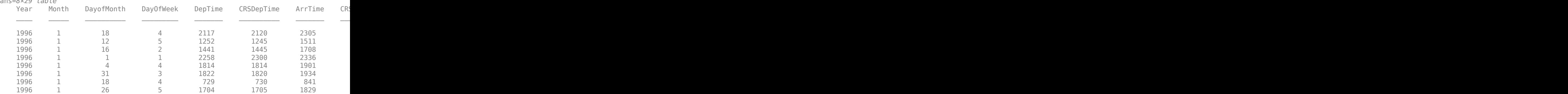

Import 10 rows of the first three variables from the worksheet named '2007'.

[Year, Month, DayOfMonth] = readvars('airlinesmall\_subset.xlsx','Sheet','2007','Range' whos Year Month DayOfMonth

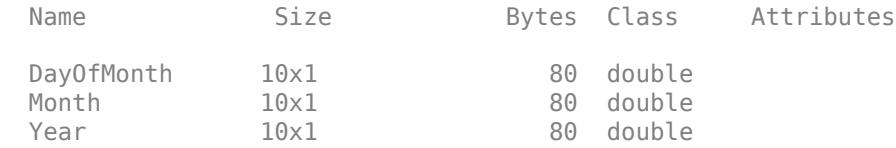

#### disp([Year Month DayOfMonth])

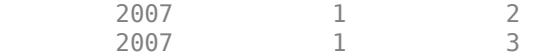

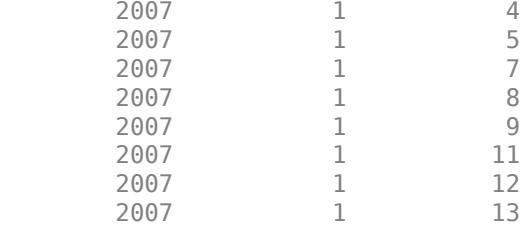

## **Input Arguments**

### **filename — Name of file to read**

character vector | string scalar

Name of the file to read, specified as a character vector or a string scalar.

Depending on the location of your file, filename can take on one of these forms.

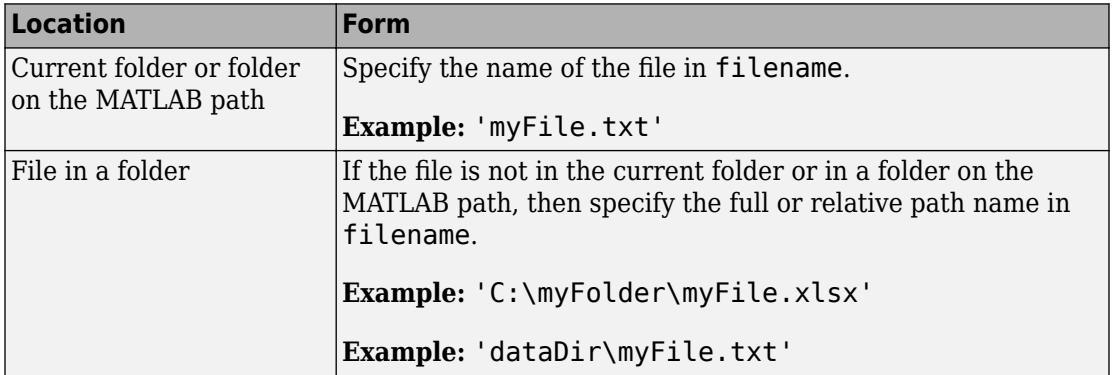

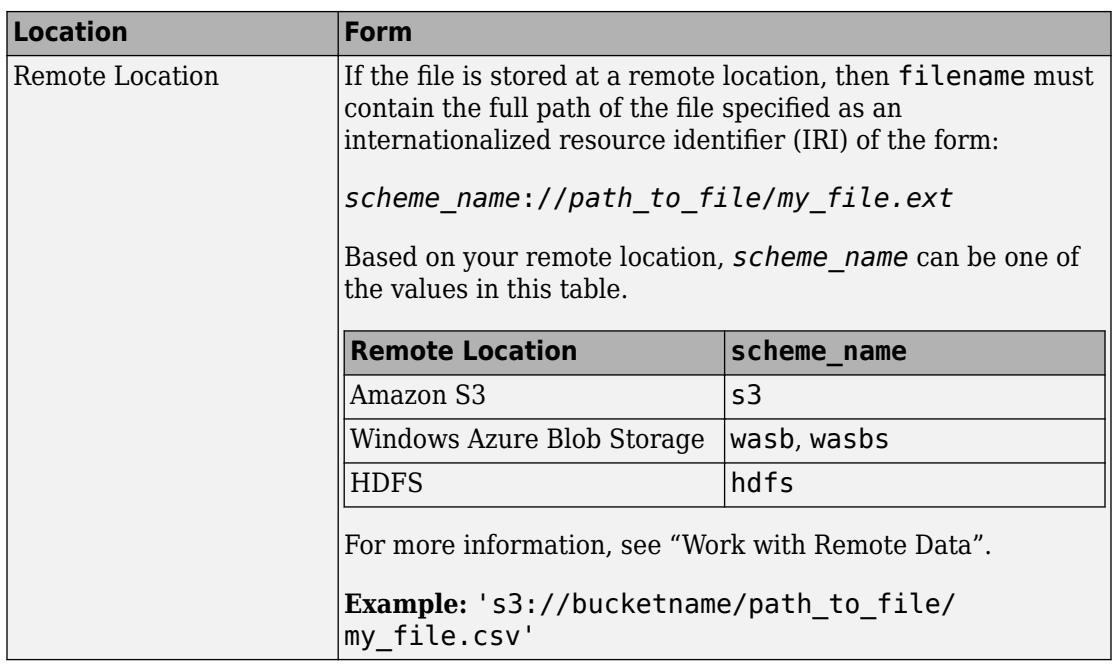

- If filename includes the file extension, then the importing function determines the file format from the extension. Otherwise, you must specify the 'FileType' namevalue pair arguments to indicate the type of file.
- On Windows systems with Microsoft Excel software, the importing function reads any Excel spreadsheet file format recognized by your version of Excel.
- If your system does not have Excel for Windows or if you are using MATLAB Online, the importing function operates with the UseExcel property set to false, and reads only .xls, .xlsx, .xlsm, .xltx, and .xltm files.
- For delimited text files, the importing function converts empty fields in the file to either NaN (for a numeric variable) or an empty character vector (for a text variable). All lines in the text file must have the same number of delimiters. The importing function ignores insignificant white space in the file.

Data Types: char | string

### **opts — File import options**

```
SpreadsheetImportOptions | DelimitedtextImportOptions |
FixedWidthImportOptions
```
File import options, specified as an SpreadsheetImportOptions,

DelimitedTextImportOptions, or FixedWidthImportOptions object created by the [detectImportOptions](#page-3065-0) function. The opts object contains properties that control the data import process. For more information on the properties of each object, see the appropriate object page.

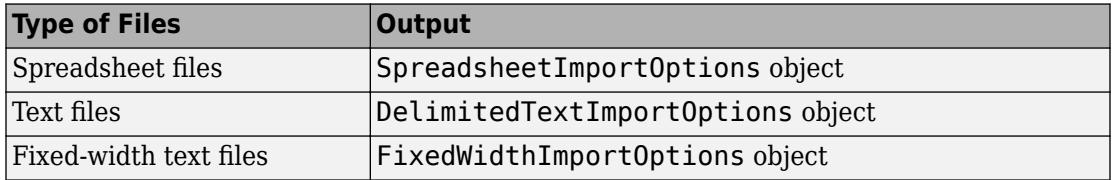

### **Name-Value Pair Arguments**

Specify optional comma-separated pairs of Name,Value arguments. Name is the argument name and Value is the corresponding value. Name must appear inside quotes. You can specify several name and value pair arguments in any order as Name1,Value1,...,NameN,ValueN.

Example: 'NumHeaderLines',5 indicates that the first five lines that precede the tabular data are header lines.

### **Text and Spreadsheet Files**

### **FileType — Type of file**

'text' | 'spreadsheet'

Type of file, specified as the comma-separated pair consisting of 'FileType' and 'text' or 'spreadsheet'.

Specify the 'FileType' name-value pair argument when the filename does not include the file extension or if the extension is other than one of the following:

- .txt, .dat, or .csv for delimited text files
- .xls, .xlsb, .xlsm, .xlsx, .xltm, .xltx, or .ods for spreadsheet files

Example: 'FileType','text'

Data Types: char | string

### **NumHeaderLines — Number of header lines**

positive integer

Number of header lines in the file, specified as the comma-separated pair consisting of 'NumHeaderLines' and a positive integer. If unspecified, the importing function automatically detects the number of header lines in the file.

Example: 'NumHeaderLines',7

Data Types: single | double

### **ExpectedNumVariables — Expected number of variables**

positive integer

Expected number of variables, specified as the comma-separated pair consisting of 'ExpectedNumVariables' and a positive integer. If unspecified, the importing function automatically detects the number of variables.

Data Types: single | double

### **Range — Portion of data to read**

character vector | string scalar | numeric vector

Portion of the data to read from text or spreadsheet files, specified as the comma separated pair consisting of 'Range' and a character vector, string scalar, or numeric vector in one of these forms.

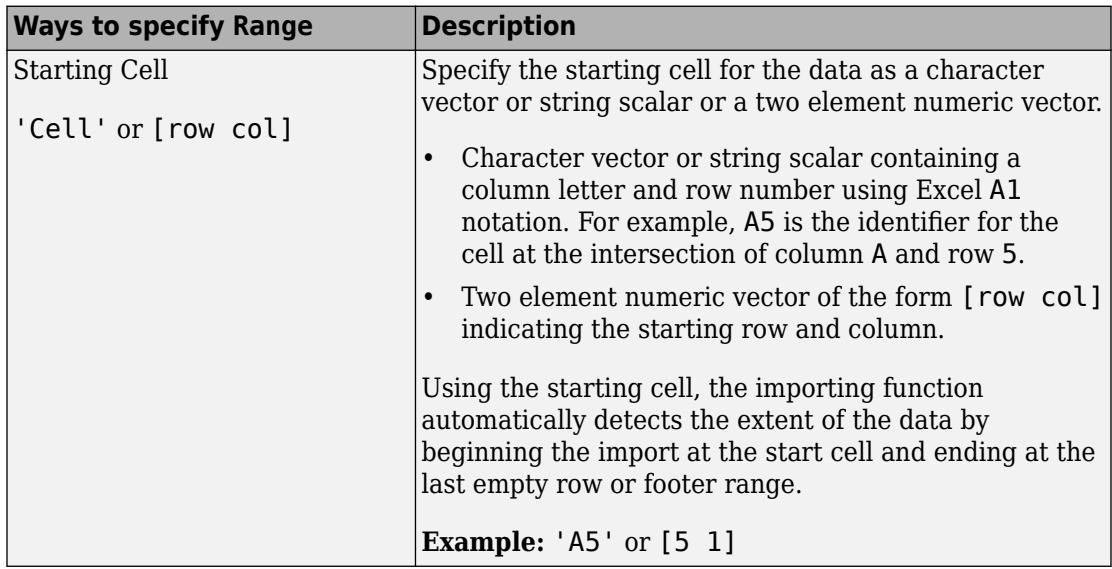

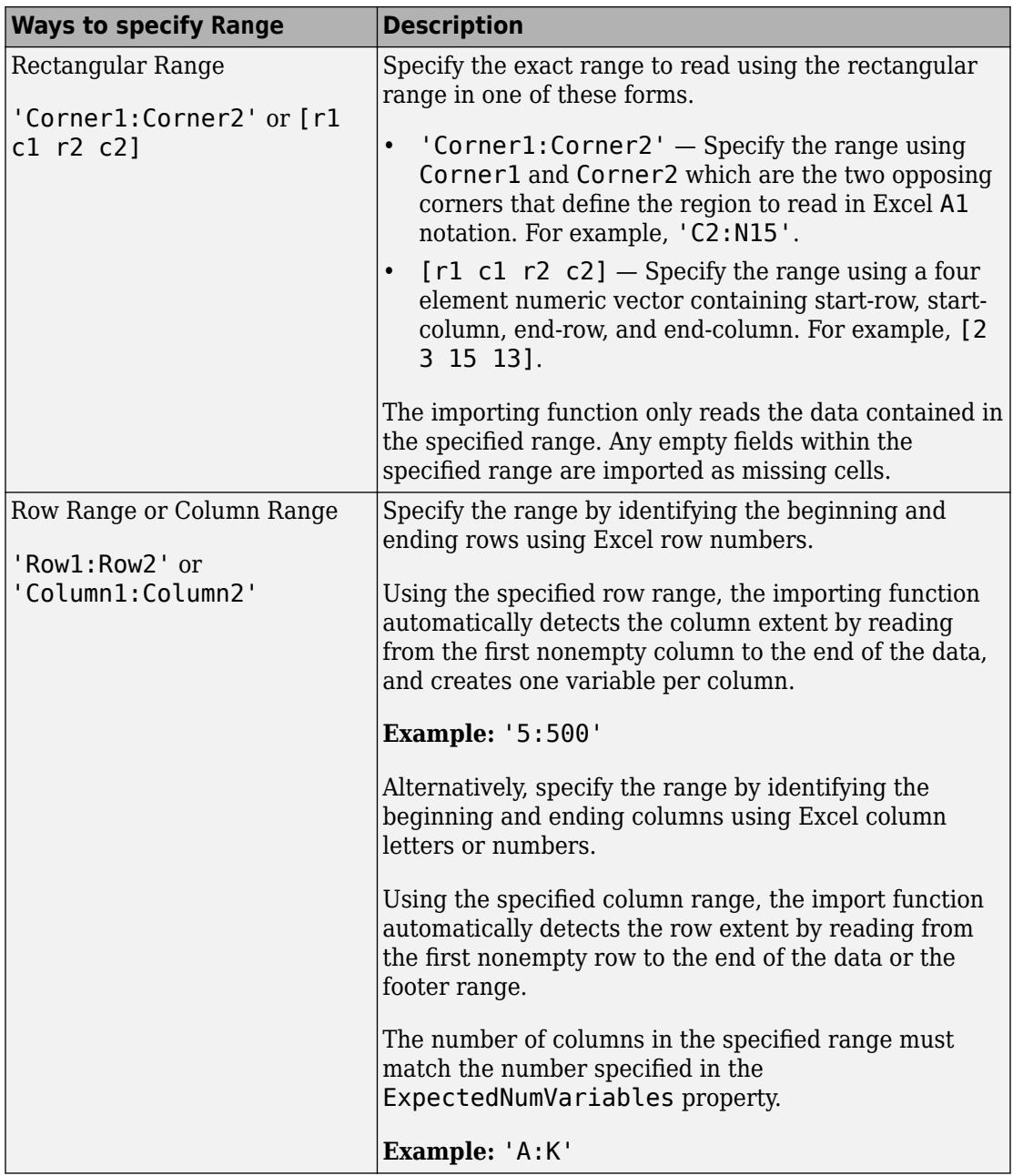

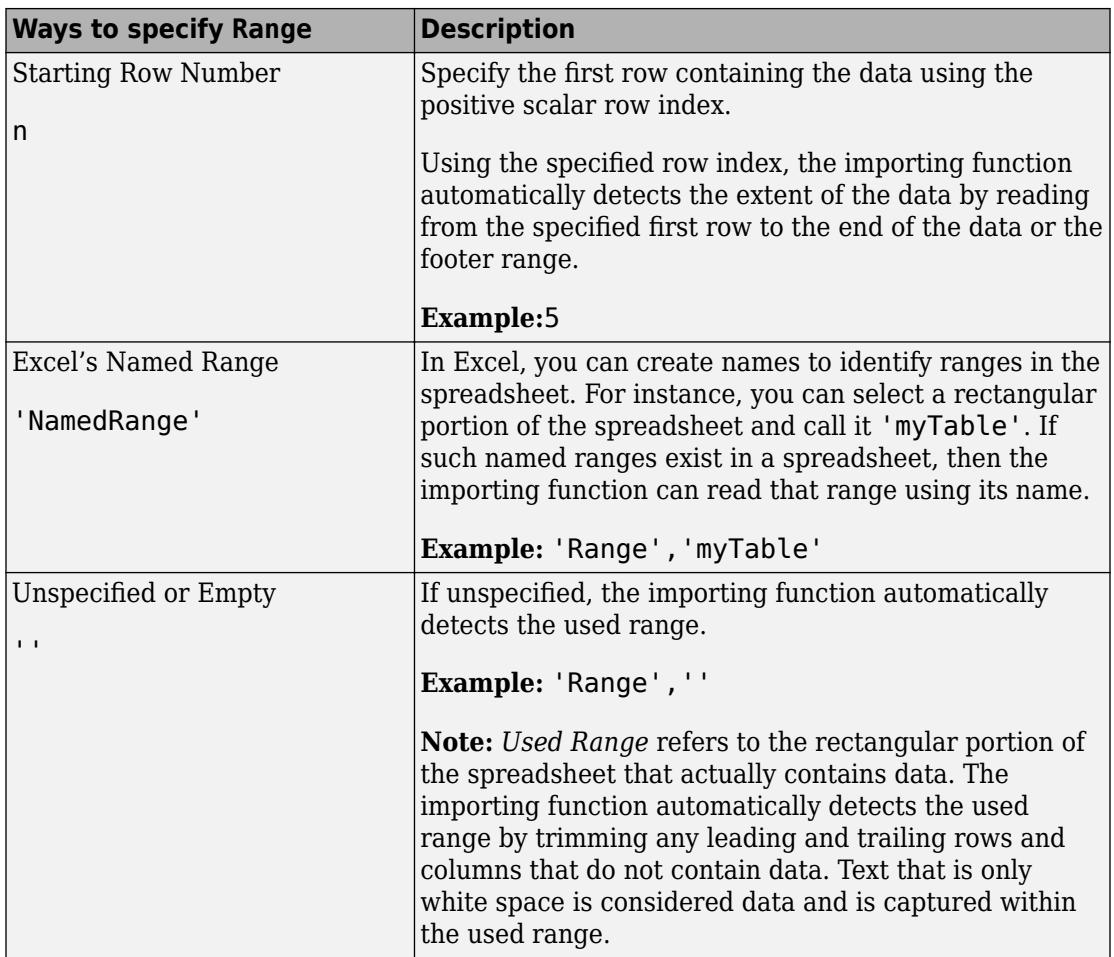

Data Types: char | string | double

### **TextType — Type for imported text data**

'char' (default) | 'string'

Type for imported text data, specified as the comma-separated pair consisting of 'TextType' and either 'char' or 'string'.

- 'char' Import text data into MATLAB as character vectors.
- 'string' Import text data into MATLAB as string arrays.

Example: 'TextType','char'

### **DatetimeType — Type for imported date and time data**

'datetime' (default) | 'text' | 'exceldatenum' (spreadsheet files only)

Type for imported date and time data, specified as the comma-separated pair consisting of 'DatetimeType' and one of these values: 'datetime', 'text', or 'exceldatenum'. The value 'exceldatenum' is applicable only for spreadsheet files, and is not valid for text files.

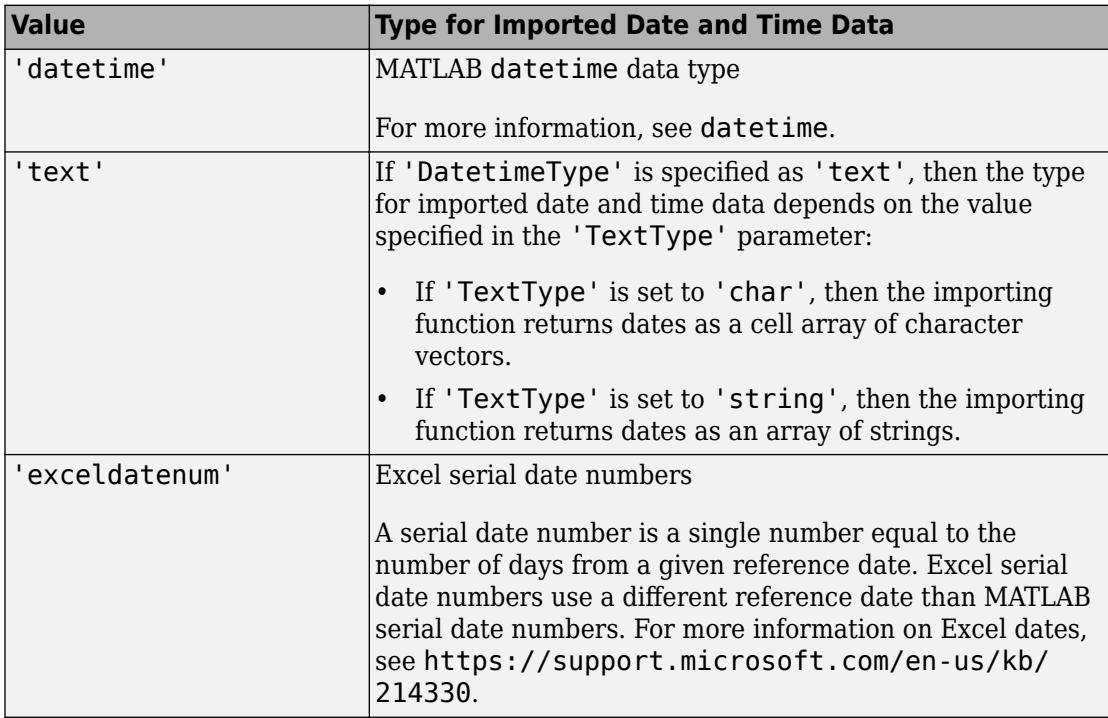

Data Types: char | string

### **TreatAsMissing — Text to interpret as missing data**

character vector | string scalar | cell array of character vectors | string array

Text to interpret as missing data, specified as a character vector, string scalar, cell array of character vectors, or string array.

Example: 'TreatAsMissing',{'NA','TBD'} instructs the importing function to treat any occurrence of NA or TBD as a missing fields.

Data Types: char | string | cell

#### **Text Files Only**

#### **Delimiter — Field delimiter characters**

character vector | string scalar | cell array of character vectors | string array

Field delimiter characters, specified as a character vector, string scalar, cell array of character vectors, or string array.

Example: 'Delimiter','|' Example: 'Delimiter', {';','\*'} Data Types: char | string | cell

#### **Whitespace — Characters to treat as white space**

character vector | string scalar

Characters to treat as white space, specified as a character vector or string scalar containing one or more characters.

```
Example: 'Whitespace',' '
Example: 'Whitespace', '?!., '
```
### **LineEnding — End-of-line characters**

{'\n','\r','\r\n'} (default) | character vector | string scalar | cell array of character vectors | string array

### End-of-line characters, specified as a character vector, string scalar, cell array of character vectors, or string array.

Example: 'LineEnding', '\n' Example: 'LineEnding', '\r\n' Example: 'LineEnding', {'\b', ':'} Data Types: char | string | cell

### **CommentStyle — Style of comments**

character vector | string scalar | cell array of character vectors | string array

Style of comments, specified as a character vector, string scalar, cell array of character vectors, or string array.

For example, to ignore the text following a percent sign on the same line, specify CommentStyle as '%'.

Example: 'CommentStyle', {'/\*'}

Data Types: char | string | cell

### **Encoding — Character encoding scheme**

'system' | 'UTF-8' | 'ISO-8859-1' | 'windows-1251' | 'windows-1252' | ...

Character encoding scheme associated with the file, specified as the comma-separated pair consisting of 'Encoding' and 'system' or a standard character encoding scheme name, such as one of the values in this table.

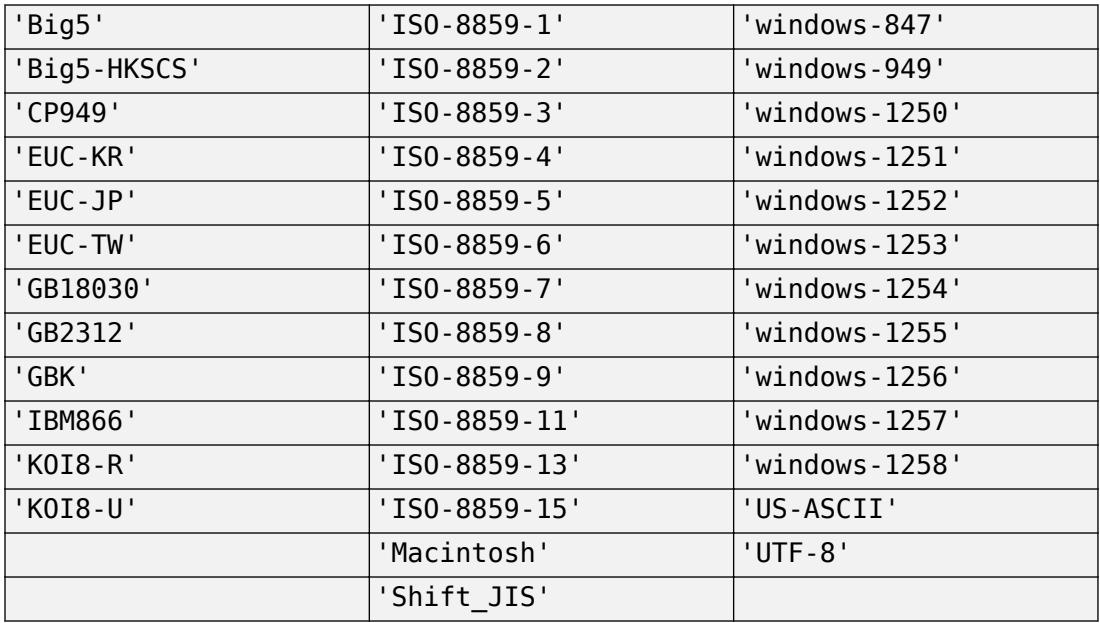

Example: 'Encoding','system' uses the system default encoding.

Data Types: char | string

### **DurationType — Output data type of duration data**

```
'duration' (default) | 'text'
```
Output data type of duration data from text files, specified as the comma-separated pair consisting of 'DurationType' and either 'duration' or 'text'.

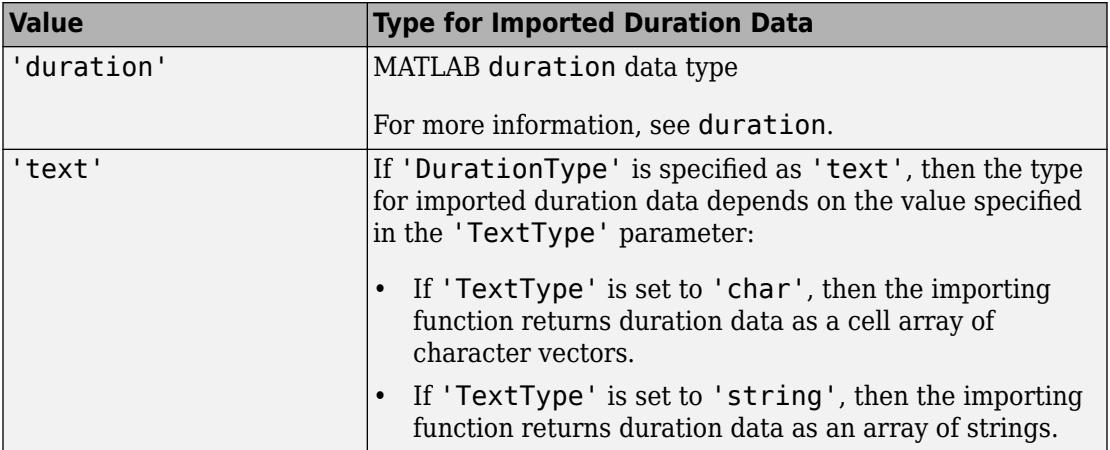

Data Types: char | string

### **DateLocale — Locale for reading dates**

character vector | string scalar

Locale for reading dates, specified as the comma-separated pair consisting of 'DateLocale' and a character vector or a string scalar of the form *xx*\_*YY*, where:

- *YY* is an uppercase ISO 3166-1 alpha-2 code indicating a country.
- *xx* is a lowercase ISO 639-1 two-letter code indicating a language.

For a list of common values for the locale, see the Locale name-value pair argument for the [datetime](#page-2781-0) function.

When using the %D format specifier to read text as datetime values, use DateLocale to specify the locale in which the importing function should interpret month and day-of-week names and abbreviations.

If you specify the DateLocale argument in addition to opts the import options, then the importing function uses the specified value for the DateLocale argument, overriding the locale defined in the import options.

```
Example: 'DateLocale','ja_JP'
```
### **DecimalSeparator — Characters indicating decimal separator**

character vector | string scalar

Characters indicating the decimal separator in numeric variables, specified as a character vector or string scalar. The importing function uses the characters specified in the DecimalSeparator name-value pair to distinguish the integer part of a number from the decimal part.

When converting to integer data types, numbers with a decimal part are rounded to the nearest integer.

Example: If name-value pair is specified as 'DecimalSeparator',',', then the importing function imports the text "3,14159" as the number 3.14159.

Data Types: char | string

**ThousandsSeparator — Characters that indicate thousands grouping** character vector | string scalar

Characters that indicate the thousands grouping in numeric variables, specified as a character vector or string scalar. The thousands grouping characters act as visual separators, grouping the number at every three place values. The importing function uses the characters specified in the ThousandsSeparator name-value pair to interpret the numbers being imported.

Example: If name-value pair is specified as 'ThousandsSeparator',',', then the importing function imports the text "1,234,000" as 1234000.

Data Types: char | string

### **TrimNonNumeric — Remove nonnumeric characters**

false (default) | true

Remove nonnumeric characters from a numeric variable, specified as a logical true or false.

Example: If name-value pair is specified as 'TrimNonNumeric', true, then the importing function reads '\$500/-' as 500.

Data Types: logical

**ConsecutiveDelimitersRule — Procedure to handle consecutive delimiters** 'split' | 'join' | 'error'

Procedure to handle consecutive delimiters, specified as one of the values in this table.

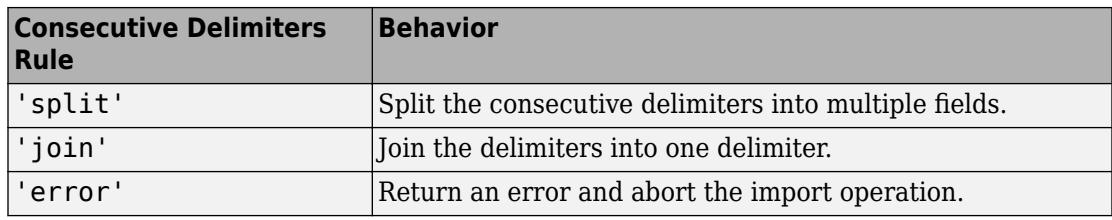

Data Types: char | string

### **LeadingDelimitersRule — Procedure to manage leading delimiters**

'keep' | 'ignore' | 'error'

Procedure to manage leading delimiters, specified as one of the values in this table.

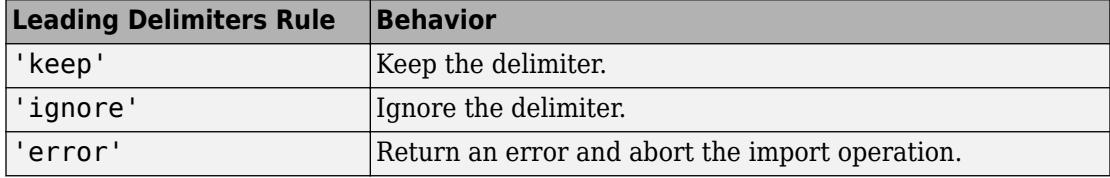

### **Spreadsheet Files Only**

### **Sheet — Sheet to read from**

'' empty character array (default) | character vector | string scalar | positive scalar integer

Sheet to read from, specified as an empty character array, a character vector or string scalar containing the sheet name, or a positive scalar integer denoting the sheet index. Based on the value specified for the Sheet property, the import function behaves as described in the table.

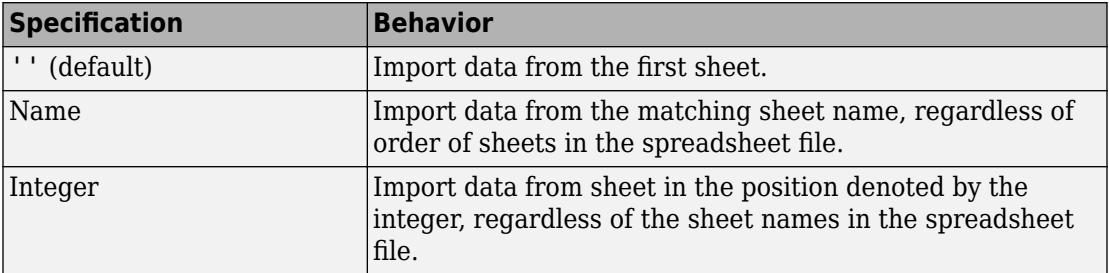

Data Types: char | string | single | double

### **UseExcel — Flag to start instance of Microsoft Excel for Windows** true | false

Flag to start an instance of Microsoft Excel for Windows when reading spreadsheet data, specified as the comma-separated pair consisting of 'UseExcel' and either true, or false.

When reading from spreadsheet files on Windows platforms, if you do not want to start an instance of Microsoft Excel, then set the 'UseExcel' parameter to false.

You can set the 'UseExcel' parameter to one of these values:

- true The importing function starts an instance of Microsoft Excel when reading the file. This setting is the default for Windows systems with Excel installed.
- false The importing function does not start an instance of Microsoft Excel when reading the file. On Windows without Excel, Mac, and Linux, the default value is false. When operating in this mode, the importing function functionality differs in the support of file formats and interactive features, such as formulas and macros.

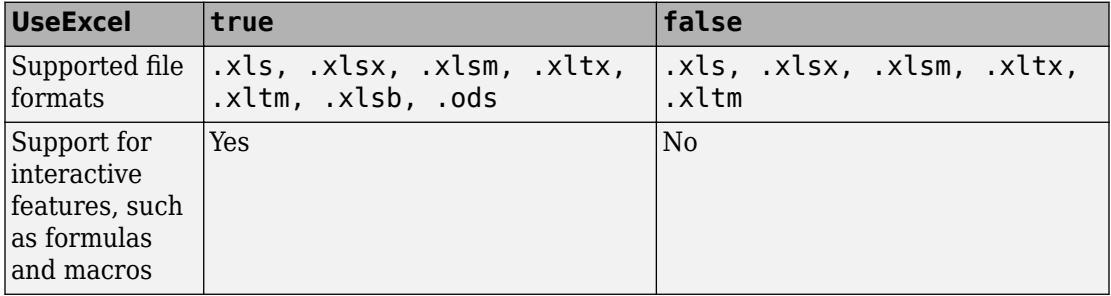

## **See Also**

[readcell](#page-12528-0) | [readmatrix](#page-12543-0) | [readtable](#page-12559-0) | [readtimetable](#page-12584-0)

**Introduced in R2019a**

## **real**

Real part of complex number

# **Syntax**

 $X = real(Z)$ 

# **Description**

 $X = \text{real}(Z)$  returns the real part of each element in array Z.

# **Examples**

### **Real Part of Complex Number**

Find the real part of the complex number Z.

$$
Z = 2+3i;
$$
  

$$
X = real(Z)
$$
  

$$
X = 2
$$

### **Real Part of Vector of Complex Values**

Find the real part of each element in vector Z. The real function acts on Z element-wise.

 $Z = [0.5i 1+3i -2.2];$  $X = real(Z)$ X = *1×3* 0 1.0000 -2.2000

## **Input Arguments**

### **Z — Input array**

scalar | vector | matrix | multidimensional array

Input array, specified as a scalar, vector, matrix, or multidimensional array. real operates element-wise when Z is nonscalar.

# **Extended Capabilities**

## **Tall Arrays**

Calculate with arrays that have more rows than fit in memory.

This function fully supports tall arrays. For more information, see "Tall Arrays".

## **C/C++ Code Generation**

Generate C and C++ code using MATLAB® Coder™.

## **GPU Arrays**

Accelerate code by running on a graphics processing unit (GPU) using Parallel Computing Toolbox™.

This function fully supports GPU arrays. For more information, see "Run MATLAB Functions on a GPU" (Parallel Computing Toolbox).

## **Distributed Arrays**

Partition large arrays across the combined memory of your cluster using Parallel Computing Toolbox™.

This function fully supports distributed arrays. For more information, see "Run MATLAB Functions with Distributed Arrays" (Parallel Computing Toolbox).

## **See Also**

[abs](#page-19-0) | [complex](#page-1842-0) | [conj](#page-1883-0) | [i](#page-6954-0) | [imag](#page-7021-0) | [j](#page-7998-0)

**Introduced before R2006a**

# **reallog**

Natural logarithm for nonnegative real arrays

## **Syntax**

 $Y = reallog(X)$ 

## **Description**

 $Y = reallog(X)$  returns the natural logarithm of each element in array X. Array X must contain only nonnegative real numbers. The size of Y is the same as the size of X.

## **Examples**

### **Natural Log of Matrix**

Create a 4-by-4 matrix and compute the natural log of each element.

```
X = magic(4)
```
X = *4×4*

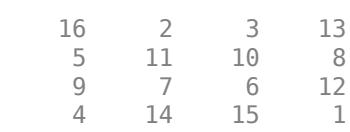

 $Y = reallog(X)$ 

Y = *4×4*

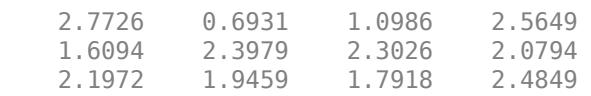

1.3863 2.6391 2.7081 0

## **Extended Capabilities**

## **Tall Arrays**

Calculate with arrays that have more rows than fit in memory.

This function fully supports tall arrays. For more information, see "Tall Arrays".

## **C/C++ Code Generation**

Generate C and C++ code using MATLAB® Coder™.

### **GPU Arrays**

Accelerate code by running on a graphics processing unit (GPU) using Parallel Computing Toolbox™.

Usage notes and limitations:

If the output of the function running on the GPU can be complex, then you must explicitly specify its input arguments as complex. For more information, see "Work with Complex Numbers on a GPU" (Parallel Computing Toolbox).

For more information, see "Run MATLAB Functions on a GPU" (Parallel Computing Toolbox).

## **Distributed Arrays**

Partition large arrays across the combined memory of your cluster using Parallel Computing Toolbox™.

This function fully supports distributed arrays. For more information, see "Run MATLAB Functions with Distributed Arrays" (Parallel Computing Toolbox).

## **See Also**

[log](#page-8400-0) | [realpow](#page-12634-0) | [realsqrt](#page-12637-0)

**Introduced before R2006a**

## <span id="page-12630-0"></span>**realmax**

Largest positive floating-point number

# **Syntax**

 $n =$  realmax

# **Description**

n = realmax returns the largest finite floating-point number in IEEE double precision.

realmax('double') is the same as realmax with no arguments.

realmax('single') returns the largest finite floating-point number in IEEE single precision.

# **Examples**

Find the value of the constant realmax:

```
ndouble = realmaxnsingle = realmax('single')
ndouble = 1.7977e+308
nsingle =
   3.4028e+38
```
# **Extended Capabilities**

## **C/C++ Code Generation**

Generate C and C++ code using MATLAB® Coder™.

## **See Also**

[eps](#page-3547-0) | [intmax](#page-7601-0) | [realmin](#page-12632-0)

**Topics** "Floating-Point Numbers"

### **Introduced before R2006a**

# <span id="page-12632-0"></span>**realmin**

Smallest positive normalized floating-point number

## **Syntax**

```
n = realmin
realmin('double')
realmin('single')
```
## **Description**

n = realmin returns the smallest positive normalized floating-point number in IEEE double precision.

realmin('double') is the same as realmin with no arguments.

realmin('single') returns the smallest positive normalized floating-point number in IEEE single precision.

## **Examples**

Find the value of the constant realmin:

```
ndouble = realmin
nsingle = realmin('single')
ndouble = 2.2251e-308
nsingle =
   1.1755e-38
```
# **Extended Capabilities**

## **C/C++ Code Generation**

Generate C and C++ code using MATLAB® Coder™.

## **See Also**

[eps](#page-3547-0) | [intmin](#page-7603-0) | [realmax](#page-12630-0)

**Topics** "Floating-Point Numbers"

### **Introduced before R2006a**

## <span id="page-12634-0"></span>**realpow**

Array power for real-only output

## **Syntax**

 $Z = realpow(X,Y)$ 

## **Description**

 $Z = \text{realpow}(X, Y)$  raises each element of array X to the power of its corresponding element in array Y. Arrays X and Y must be the same size. The range of realpow is the set of all real numbers, i.e., all elements of the output array Z must be real.

## **Examples**

### **Powers of Matrix Elements**

Create a 3-by-3 matrix with the same value in each element.

 $X = -2*ones(3,3)$ 

X = *3×3*

 -2 -2 -2 -2 -2 -2 -2 -2 -2

Compute a 3-by-3 matrix of integer values.

```
Y = pascal(3)Y = 3×3
    1 1 1
```
 1 2 3 1 3 6

Compute the element-wise powers of the elements in X corresponding to the exponents defined in Y.

```
Z = realpow(X,Y)
```
Z = *3×3*

 -2 -2 -2 -2 4 -8 -2 -8 64

## **Extended Capabilities**

## **Tall Arrays**

Calculate with arrays that have more rows than fit in memory.

This function fully supports tall arrays. For more information, see "Tall Arrays".

### **C/C++ Code Generation**

Generate C and C++ code using MATLAB® Coder™.

## **GPU Arrays**

Accelerate code by running on a graphics processing unit (GPU) using Parallel Computing Toolbox™.

This function fully supports GPU arrays. For more information, see "Run MATLAB Functions on a GPU" (Parallel Computing Toolbox).
## **Distributed Arrays**

Partition large arrays across the combined memory of your cluster using Parallel Computing Toolbox™.

This function fully supports distributed arrays. For more information, see "Run MATLAB Functions with Distributed Arrays" (Parallel Computing Toolbox).

## **See Also**

[mpower](#page-9644-0) | [power](#page-11489-0) | [reallog](#page-12627-0) | [realsqrt](#page-12637-0)

**Introduced before R2006a**

## <span id="page-12637-0"></span>**realsqrt**

Square root for nonnegative real arrays

## **Syntax**

 $Y = realsqrt(X)$ 

## **Description**

 $Y = \text{realsqrt}(X)$  returns the square root of each element of array X. The size of Y is the same as the size of X.

If you want negative and complex numbers to return complex results instead of error messages, then use [sqrt](#page-13808-0) instead.

## **Examples**

## **Square Root of Matrix Elements**

Create a 4-by-4 matrix of real, positive values.

 $X = magic(4)$ 

X = *4×4*

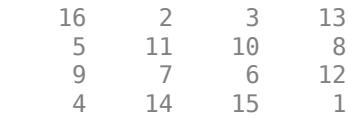

Compute the square root of each element in X.

 $Y = realsqrt(X)$ 

```
Y = 4×4
```
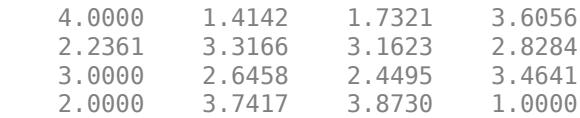

## **Input Arguments**

## **X — Input matrix**

scalar | vector | matrix | multidimensional array

Input matrix, specified as a scalar, vector, matrix, or multidimensional array. The values in X must be nonnegative and real.

Data Types: single | double

# **Extended Capabilities**

## **Tall Arrays**

Calculate with arrays that have more rows than fit in memory.

This function fully supports tall arrays. For more information, see "Tall Arrays".

## **C/C++ Code Generation**

Generate C and C++ code using MATLAB® Coder™.

## **GPU Arrays**

Accelerate code by running on a graphics processing unit (GPU) using Parallel Computing Toolbox™.

Usage notes and limitations:

If the output of the function running on the GPU can be complex, then you must explicitly specify its input arguments as complex. For more information, see "Work with Complex Numbers on a GPU" (Parallel Computing Toolbox).

For more information, see "Run MATLAB Functions on a GPU" (Parallel Computing Toolbox).

## **Distributed Arrays**

Partition large arrays across the combined memory of your cluster using Parallel Computing Toolbox™.

This function fully supports distributed arrays. For more information, see "Run MATLAB Functions with Distributed Arrays" (Parallel Computing Toolbox).

## **See Also**

[reallog](#page-12627-0) | [realpow](#page-12634-0) | [sqrt](#page-13808-0) | [sqrtm](#page-13812-0)

**Introduced before R2006a**

## **record**

Record data and event information to file

## **Syntax**

```
record(obj)
record(obj,'switch')
```
## **Description**

record(obj) toggles the recording state for the serial port object, obj.

record(obj,'*switch*') initiates or terminates recording for obj. *switch* can be on or off. If *switch* is on, recording is initiated. If *switch* is off, recording is terminated.

## **Examples**

This example creates the serial port object s on a Windows platform. It connects s to the device, configures s to record information to a file, writes and reads text data, and then disconnects s from the device.

```
s = serial('COM1');
fopen(s)
s.RecordDetail = 'verbose';
s.RecordName = 'MySerialFile.txt';
record(s,'on')
fprintf(s,'*IDN?')
out = fscan f(s);record(s,'off')
fclose(s)
```
# **Tips**

Before you can record information to disk, obj must be connected to the device with the fopen function. A connected serial port object has a Status property value of open. An error is returned if you attempt to record information while obj is not connected to the device. Each serial port object must record information to a separate file. Recording is automatically terminated when obj is disconnected from the device with fclose.

The RecordName and RecordMode properties are read-only while obj is recording, and must be configured before using record.

## **See Also**

RecordDetail | RecordMode | RecordName | RecordStatus | Status | [fclose](#page-3826-0) | [fopen](#page-4280-0)

**Introduced before R2006a**

## <span id="page-12642-0"></span>**record**

Record audio to audiorecorder object

## **Syntax**

```
record(recorderObj)
record(recorderObj, length)
```
## **Description**

record(*recorderObj*) records audio from an input device, such as a microphone connected to your system. *recorderObj* is an [audiorecorder](#page-571-0) object that defines the sample rate, bit depth, and other properties of the recording.

record(*recorderObj*, *length*) records for the number of seconds specified by *length*.

## **Examples**

Record 5 seconds of your speech with a microphone:

```
myVoice = audiorecorder;
% Define callbacks to show when
% recording starts and completes.
myVoice.StartFcn = 'disp(''Start speaking.'')';
myVoice.StopFcn = 'disp(''End of recording.'')';
```

```
record(myVoice, 5);
```
To listen to the recording, call the play method:

play(myVoice);

## **See Also**

[audiorecorder](#page-571-0) | [getaudiodata](#page-4725-0) | [recordblocking](#page-12644-0)

## **Topics**

"Record Audio" "Record or Play Audio within a Function"

## <span id="page-12644-0"></span>**recordblocking**

Record audio to audiorecorder object, hold control until recording completes

## **Syntax**

```
recordblocking(recorderObj, length)
```
## **Description**

recordblocking(*recorderObj*, *length*) records audio from an input device, such as a microphone connected to your system, for the number of seconds specified by *length*. The recordblocking method does not return control until recording completes. *recorderObj* is an [audiorecorder](#page-571-0) object that defines the sample rate, bit depth, and other properties of the recording.

## **Examples**

Record 5 seconds of your speech with a microphone, and play it back:

```
myVoice = audiorecorder;
disp('Start speaking.');
recordblocking(myVoice, 5);
disp('End of recording. Playing back ...');
```

```
play(myVoice);
```
## **See Also**

[audiorecorder](#page-571-0) | [getaudiodata](#page-4725-0) | [record](#page-12642-0)

## **Topics**

"Record Audio"

## **rectangle**

Create rectangle with sharp or curved corners

## **Syntax**

```
rectangle('Position',pos)
rectangle('Position',pos,'Curvature',cur)
rectangle(
, Name, Value)
rectangle(ax, \underline{\hspace{1cm}})r = rectangle( )
```
## **Description**

rectangle('Position',pos) creates a rectangle in 2-D coordinates. Specify pos as a four-element vector of the form  $[x \ y \ w \ h]$  in data units. The x and y elements determine the location and the w and h elements determine the size. The function plots into the current axes without clearing existing content from the axes.

rectangle('Position',pos,'Curvature',cur) adds curvature to the sides of the rectangle. For different curvatures along the horizontal and vertical sides, specify cur as a two-element vector of the form [horizontal vertical]. For the same length of curvature along all sides, specify cur as a scalar value. Specify values between 0 (no curvature) and 1 (maximum curvature). Use [1 1] to create an ellipse or circle.

rectangle( \_\_\_ , Name, Value) specifies rectangle properties using one or more namevalue pair arguments. For example, 'FaceColor', 'red' specifies a red fill color. You can specify rectangle properties with any of the input argument combinations in the previous syntaxes.

 $rectangle(ax,$  ) creates the rectangle in the axes specified by ax instead of in the current axes (gca). The option ax can precede any of the input argument combinations in the previous syntaxes.

 $r =$  rectangle(  $\qquad$  ) returns the rectangle object. Use r to modify properties of the rectangle after it is created. For a list of properties, see [Rectangle](#page-12660-0). You can return an output argument with any of the previous syntaxes.

## **Examples**

### **Draw Rectangle**

Draw a rectangle that has a lower left corner at the point (1,2). Make the width of the rectangle 5 units and the height 6 units. Then, change the axis limits.

```
rectangle('Position',[1 2 5 6])
  axis([0 10 0 10])10
 9
 8
 \overline{7}6
 5
 4
 3
 \overline{2}1
 \mathbf 0\mathbf{1}\overline{2}6
                                                                               \overline{7}3
                                               \overline{4}5
                                                                                          8
                                                                                                     9
                                                                                                               100
```
### **Draw Rectangle with Curved Edges**

Draw a rectangle that has a lower left corner at  $(0,0)$  and an upper right corner at  $(2,4)$ . Create the rectangle with curved corners by specifying the curvature as the scalar value 0.2. For data units of equal length along both the *x*-axis and *y*-axis, use axis equal.

```
figure
rectangle('Position',[0 0 2 4],'Curvature',0.2)
axis equal
```
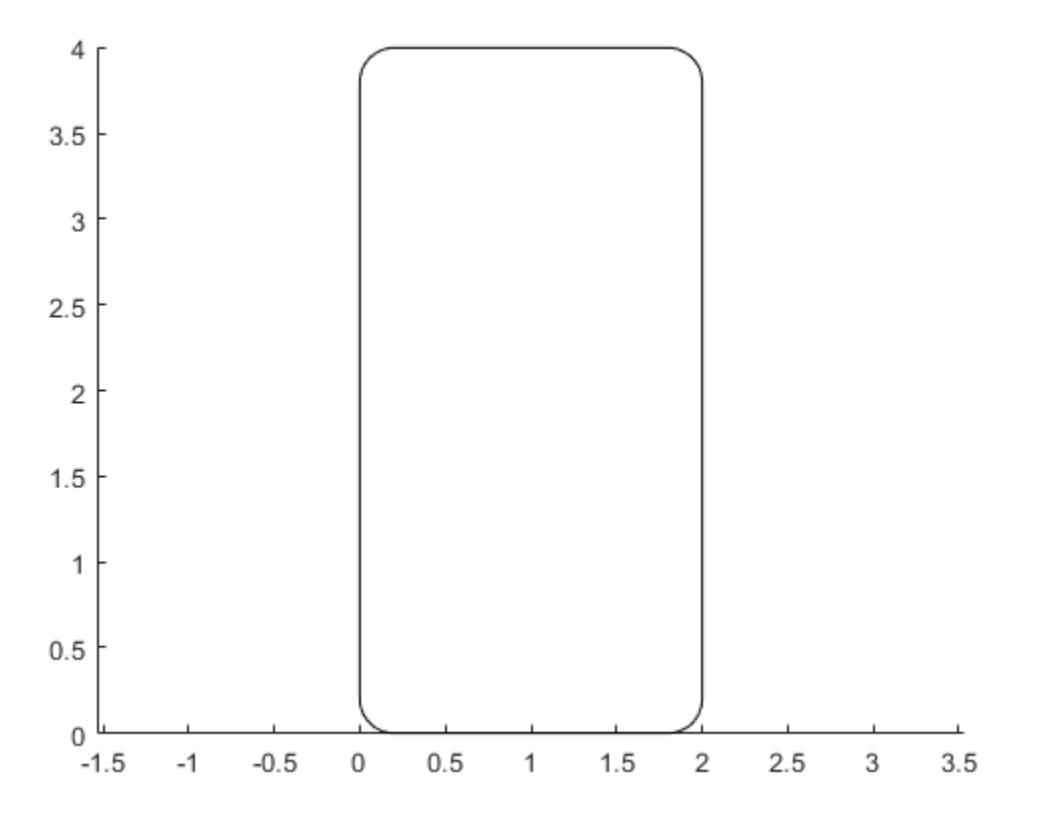

Add a second rectangle that has the shortest side completely curved by specifying the curvature as the scalar value 1.

rectangle('Position',[3 0 2 4],'Curvature',1)

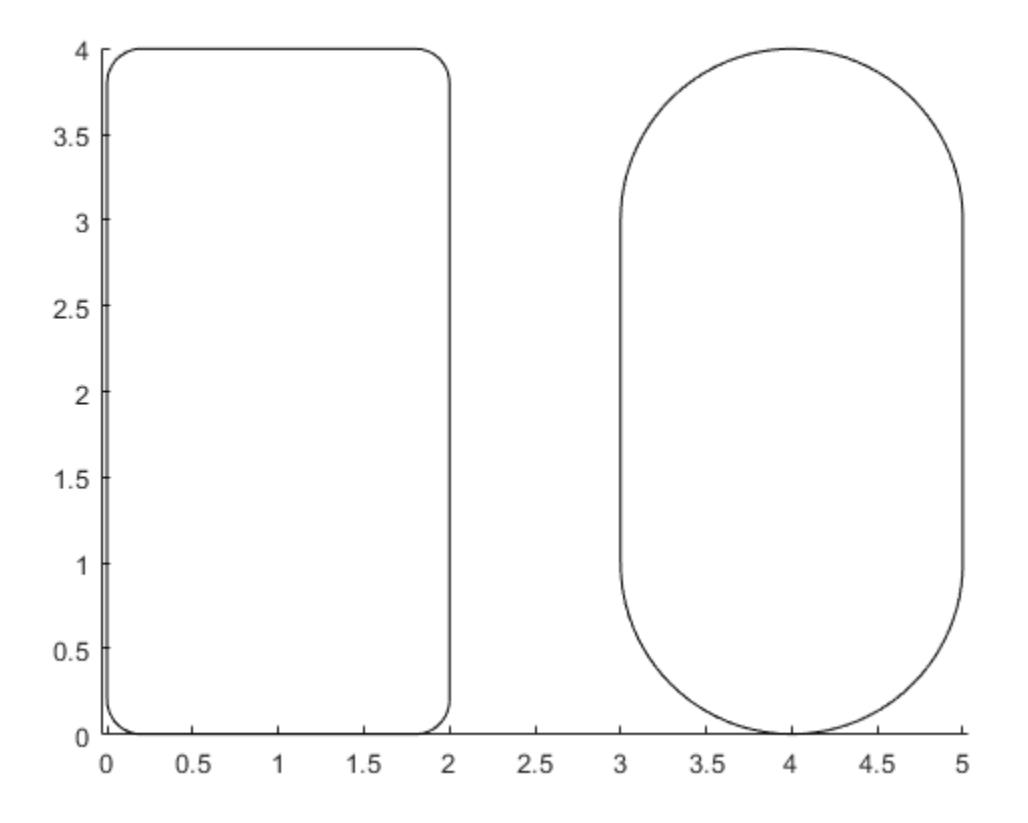

Add a third rectangle and use different curvatures along the horizontal and vertical sides. Use a horizontal curvature of 0.5 to make 50 percent of each horizontal side curved. Use a vertical curvature of 1 to make both vertical sides completely curved.

rectangle('Position',[6 0 2 4],'Curvature',[0.5,1])

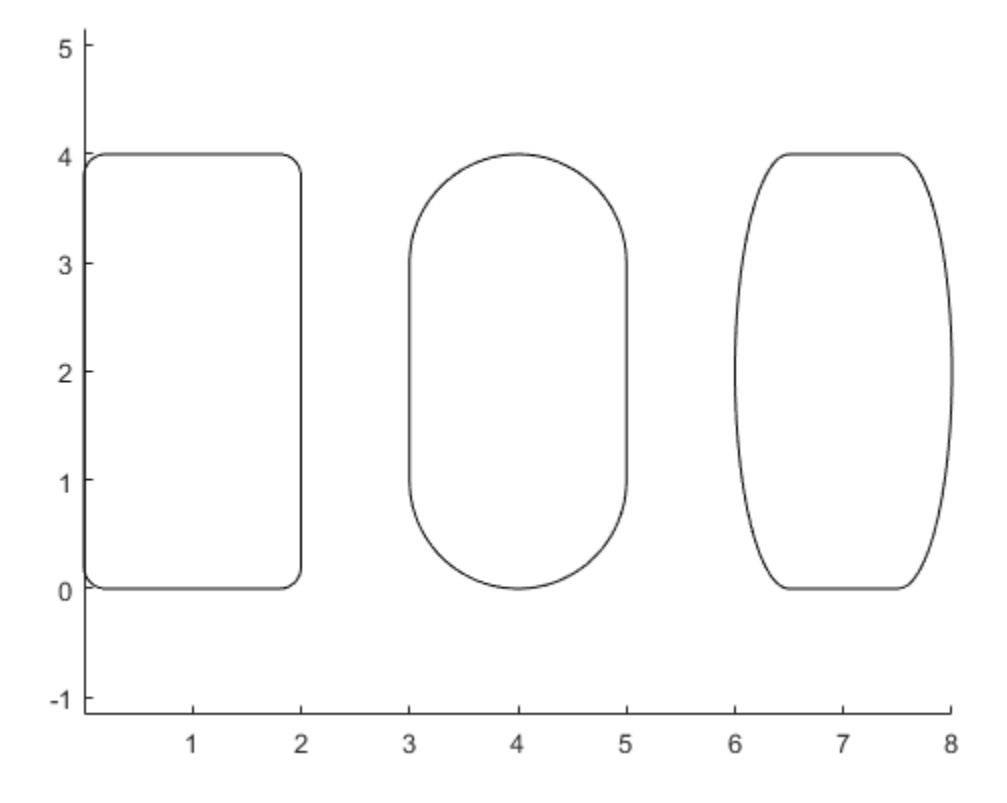

## **Draw Circle**

Draw a circle by setting the Curvature property to [1 1]. Draw the circle so that it fills the rectangular area between the points  $(2,4)$  and  $(4,6)$ . The Position property defines the smallest rectangle that contains the circle.

```
pos = [2 4 2 2]; 
rectangle('Position',pos,'Curvature',[1 1])
axis equal
```
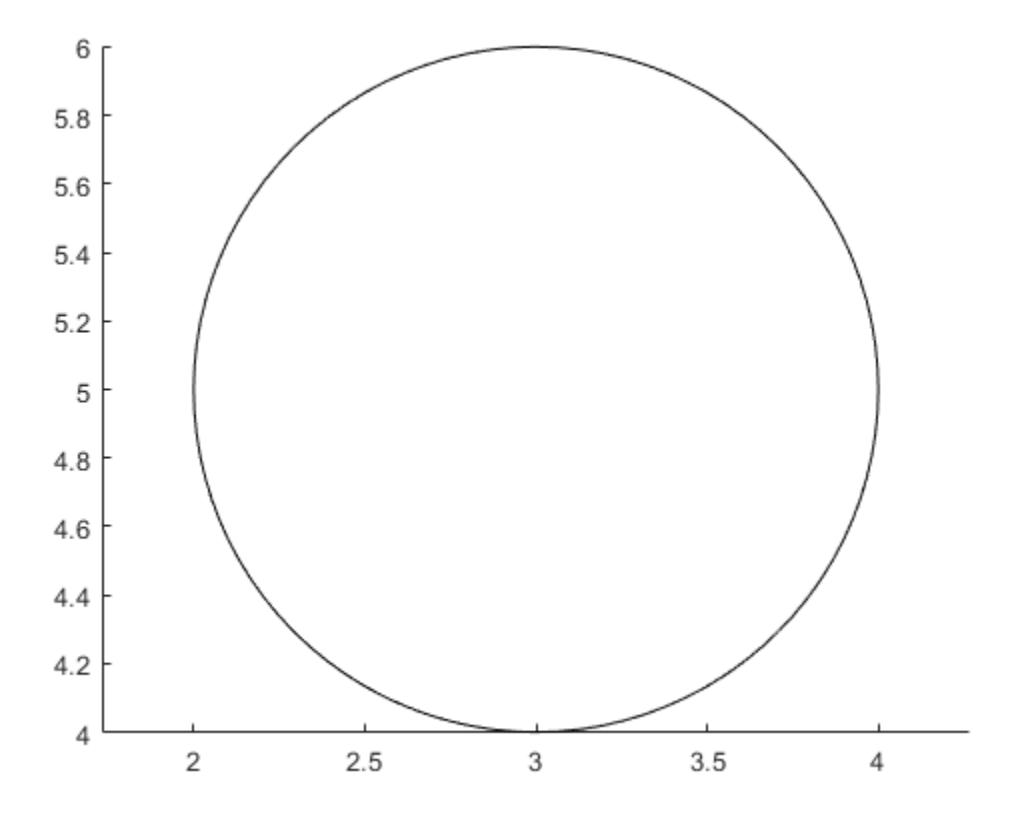

Draw a red rectangle using the same position values to show how the circle fills the rectangular area.

rectangle('Position',pos,'EdgeColor','r')

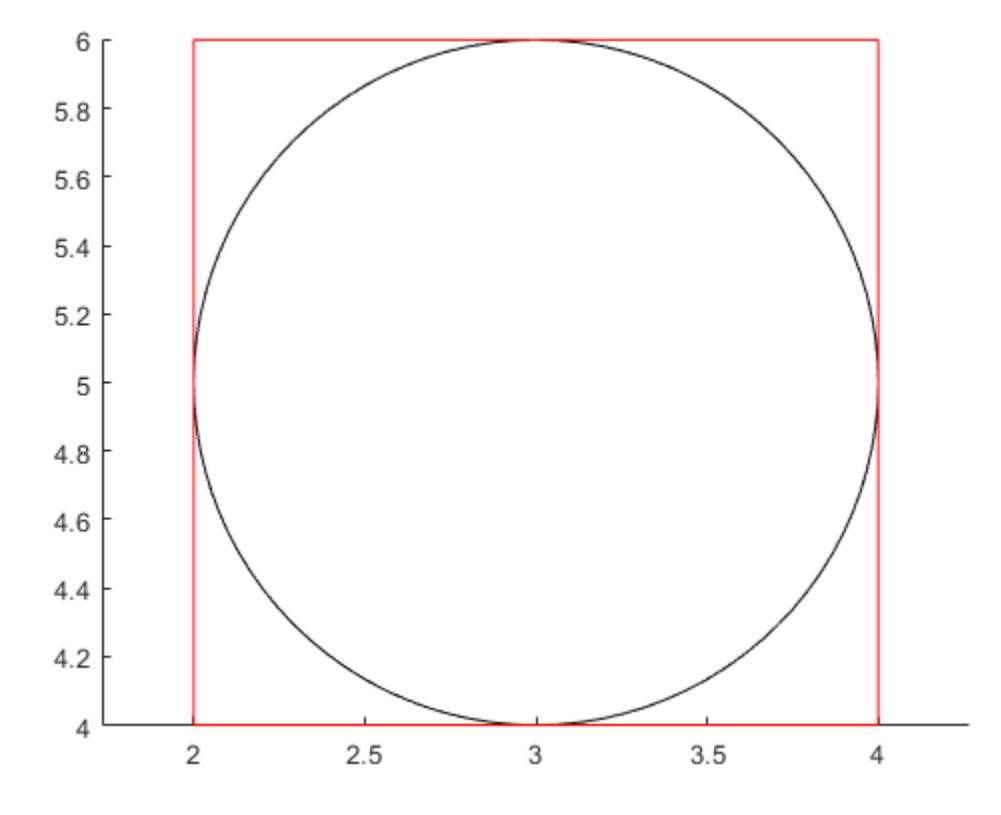

### **Specify Rectangle Outline and Fill Color**

Draw a rectangle and specify the fill color, outline color, and outline width.

```
rectangle('Position',[1,2,5,10],'FaceColor',[0 .5 .5],'EdgeColor','b',...
 'LineWidth',3)
```
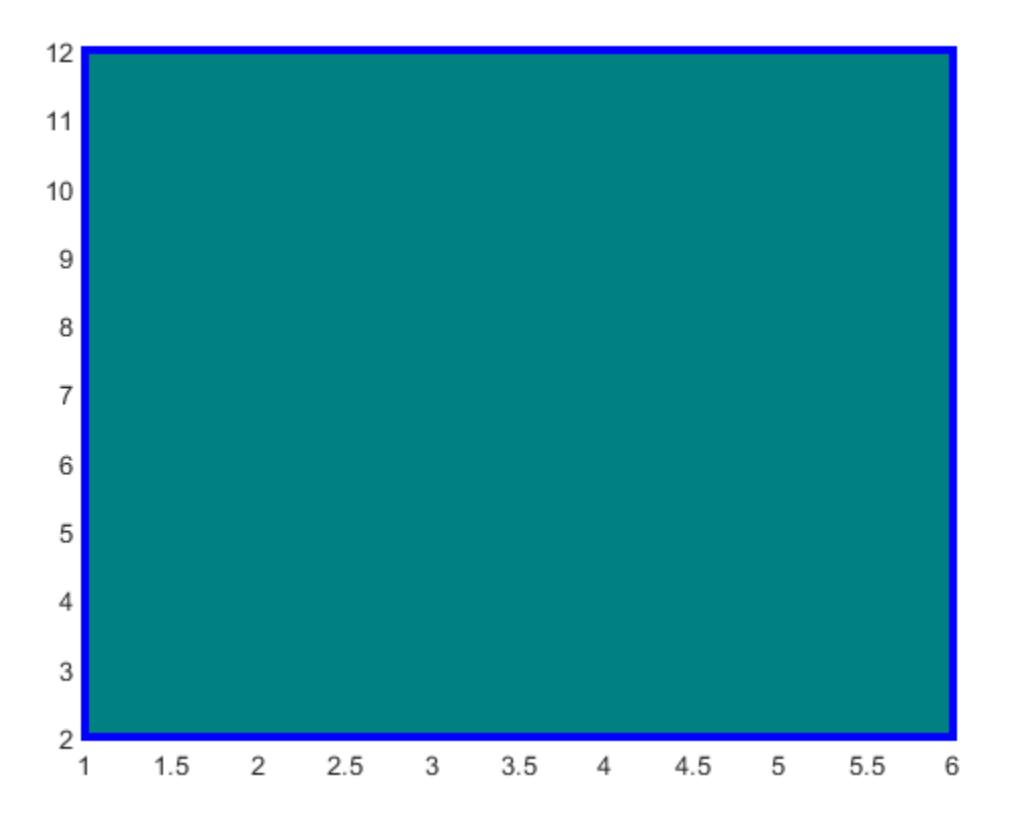

### **Modify Rectangle After Creation**

Add a rectangle to the current axes and return the rectangle object, r.

```
r = rectangle('Position', [0 0 1 1]')
```
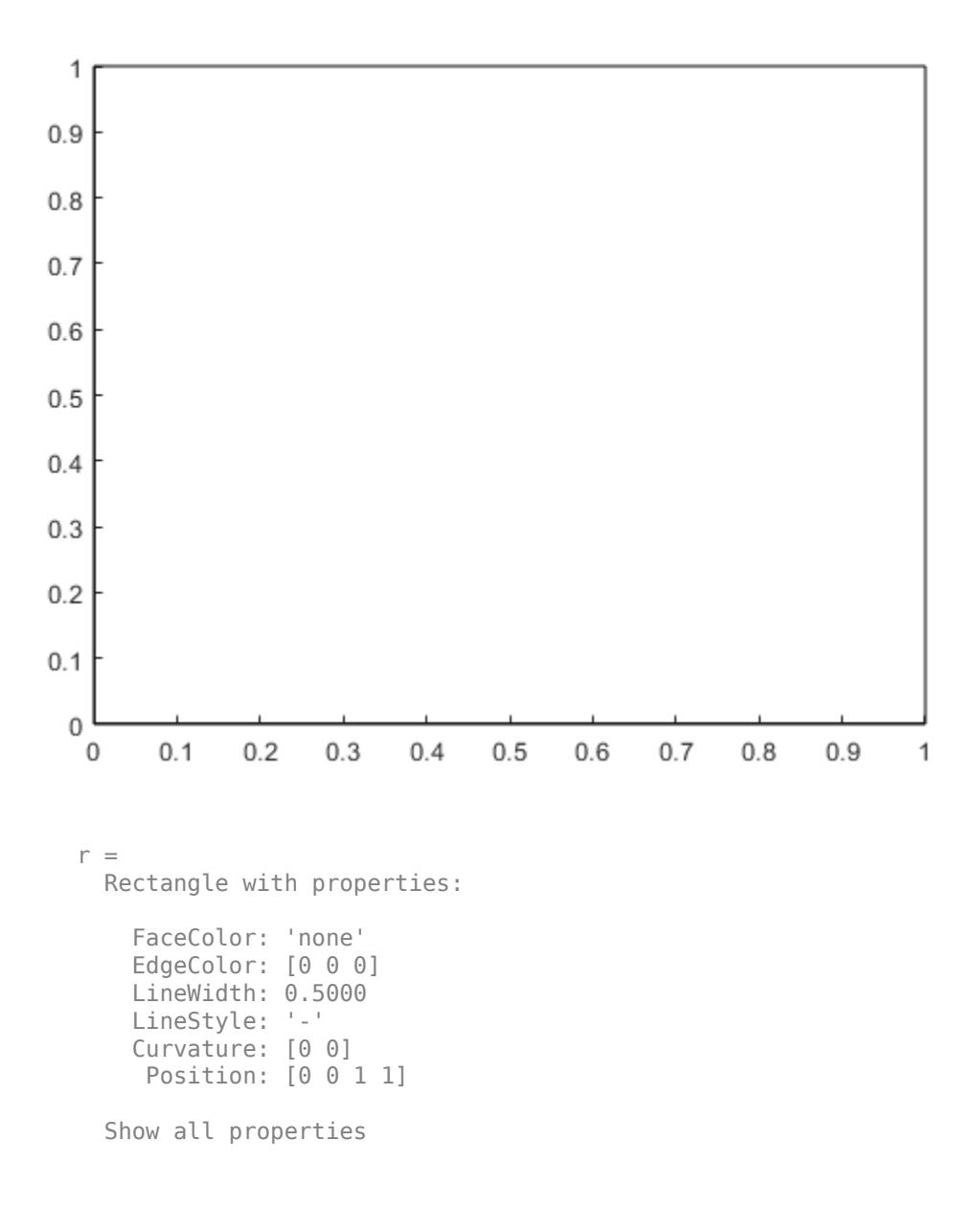

Modify the rectangle after creation using r. Change the fill color, outline color, and outline width.

 $r.FaceColor = [0 .5 .5];$ r.EdgeColor = 'b';  $r.LineWidth = 3;$ 

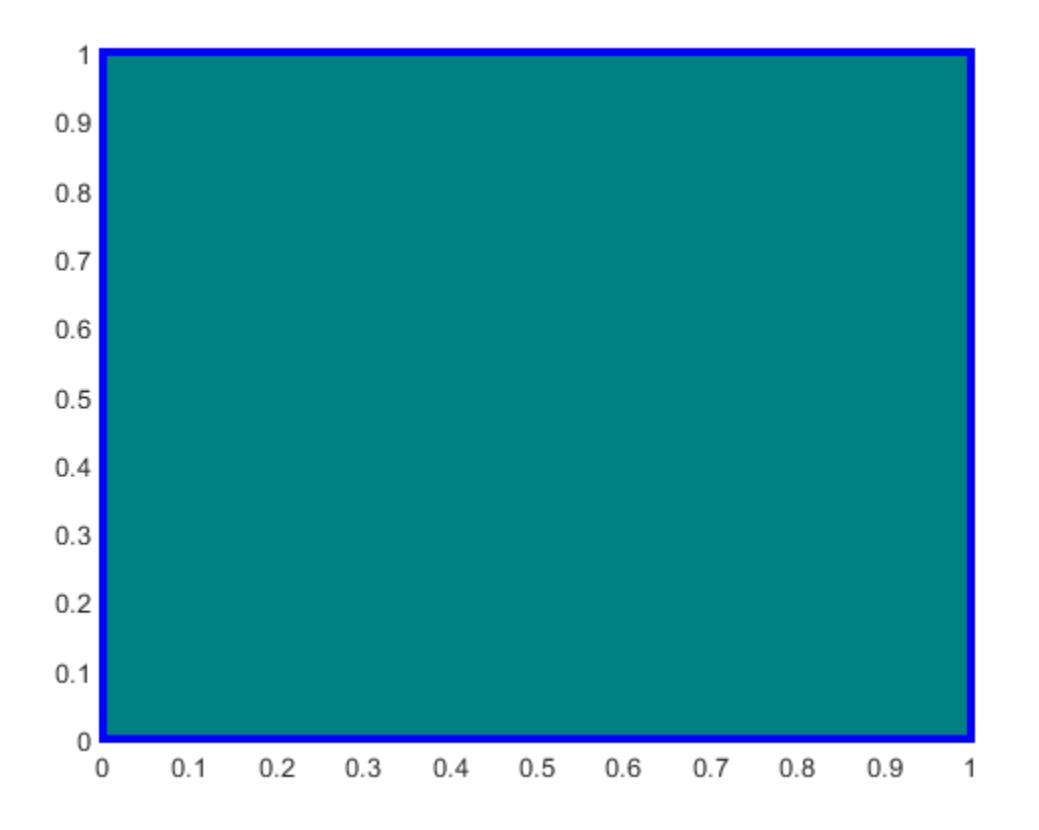

## **Input Arguments**

## **pos — Size and location of rectangle**

four-element vector of the form [x y w h]

Size and location of the rectangle, specified as a four-element vector of the form  $[x \ y \ w$ h]. The x and y elements define the coordinate for the lower left corner of the rectangle. The w and h elements define the dimensions of the rectangle.

All values are in data units.

Example: rectangle('Position',[0.5 0.5 0.3 0.4])

```
Data Types: double | single | int8 | int16 | int32 | int64 | uint8 | uint16 |
uint32 | uint64
```
### **cur — Amount of horizontal and vertical curvature**

[0 0] (default) | two-element vector | scalar

Amount of horizontal and vertical curvature, specified as a two-element vector or a scalar value. Use this property to vary the shape of the rectangle from rectangular to ellipsoidal.

The horizontal curvature is the fraction of the width that is curved along the top and bottom edges. The vertical curvature is the fraction of the height that is curved along the left and right edges.

- To use different horizontal and vertical curvatures, specify a two-element vector of the form [horizontal vertical]. The horizontal element determines the horizontal curvature and the vertical element determines the vertical curvature. Specify the values between 0 (no curvature) and 1 (maximum curvature). For example, a value of [0 0] creates a rectangle with square edges and value of [1 1] creates an ellipse.
- To use the same curvature for the horizontal and vertical edges, specify a scalar value between 0 and 1, inclusive. The shorter dimension determines the length of the curvature.

Example: [0.5 0.6] Example: 0.75 Data Types: double

### **ax — Axes object**

axes object

Axes object. If you do not specify an axes object, then rectangle uses the current axes.

## **Name-Value Pair Arguments**

Specify optional comma-separated pairs of Name,Value arguments. Name is the argument name and Value is the corresponding value. Name must appear inside quotes. You can specify several name and value pair arguments in any order as Name1,Value1,...,NameN,ValueN.

```
Example: rectangle('Position',[0 0 1 1],'EdgeColor','k','FaceColor',
[0 .5 .5])
```
### **FaceColor — Fill color**

```
'none' (default) | RGB triplet | hexadecimal color code | 'r' | 'g' | 'b' | ...
```
Fill color, specified as an RGB triplet, a hexadecimal color code, a color name, or a short name.

For a custom color, specify an RGB triplet or a hexadecimal color code.

- An RGB triplet is a three-element row vector whose elements specify the intensities of the red, green, and blue components of the color. The intensities must be in the range  $[0,1]$ ; for example,  $[0.4 \ 0.6 \ 0.7]$ .
- A hexadecimal color code is a character vector or a string scalar that starts with a hash symbol (#) followed by three or six hexadecimal digits, which can range from 0 to F. The values are not case sensitive. Thus, the color codes '#FF8800', '#ff8800', '#F80', and '#f80' are equivalent.

Alternatively, you can specify some common colors by name. This table lists the named color options, the equivalent RGB triplets, and hexadecimal color codes.

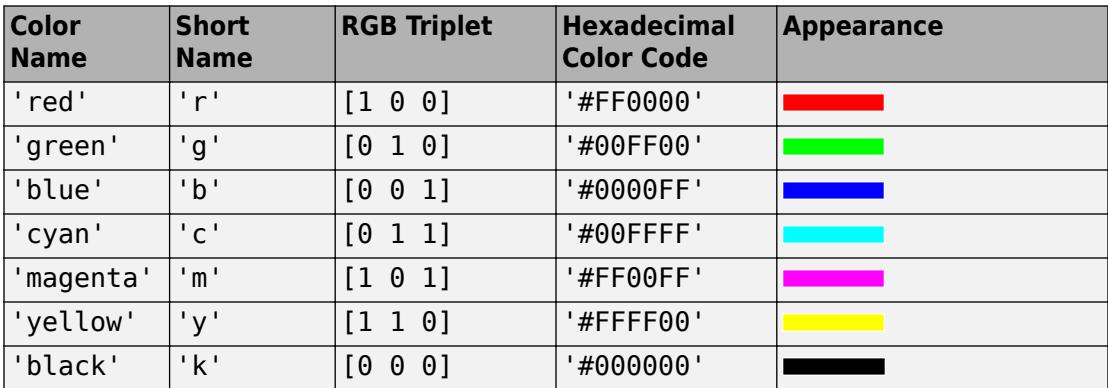

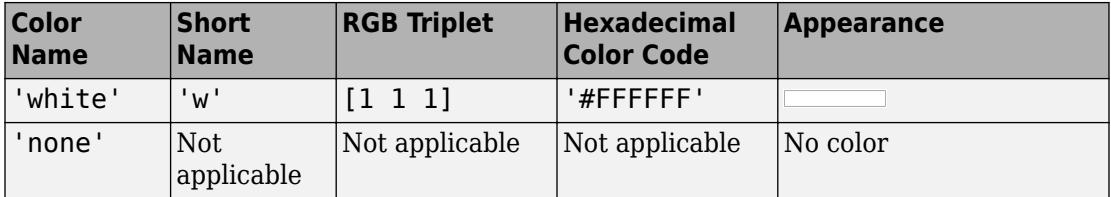

Here are the RGB triplets and hexadecimal color codes for the default colors MATLAB uses in many types of plots.

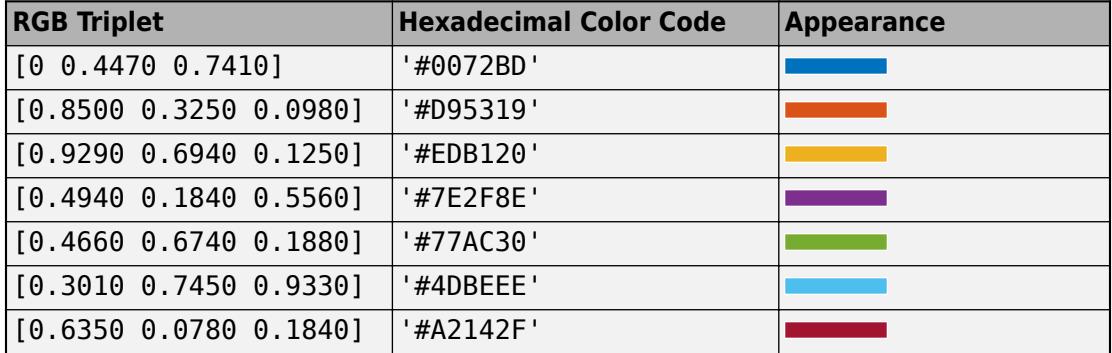

Example: 'blue'

Example: [0 0 1]

Example: '#0000FF'

### **EdgeColor — Outline color**

 $[0 \ 0 \ 0]$  (default) | RGB triplet | hexadecimal color code | 'r' | 'g' | 'b' | ...

Outline color, specified as an RGB triplet, a hexadecimal color code, a color name, or a short name. The default RGB triplet value of  $[0 \ 0 \ 0]$  corresponds to black.

For a custom color, specify an RGB triplet or a hexadecimal color code.

- An RGB triplet is a three-element row vector whose elements specify the intensities of the red, green, and blue components of the color. The intensities must be in the range [0,1]; for example,  $[0.4 \ 0.6 \ 0.7]$ .
- A hexadecimal color code is a character vector or a string scalar that starts with a hash symbol (#) followed by three or six hexadecimal digits, which can range from 0 to F. The values are not case sensitive. Thus, the color codes '#FF8800', '#ff8800', '#F80', and '#f80' are equivalent.

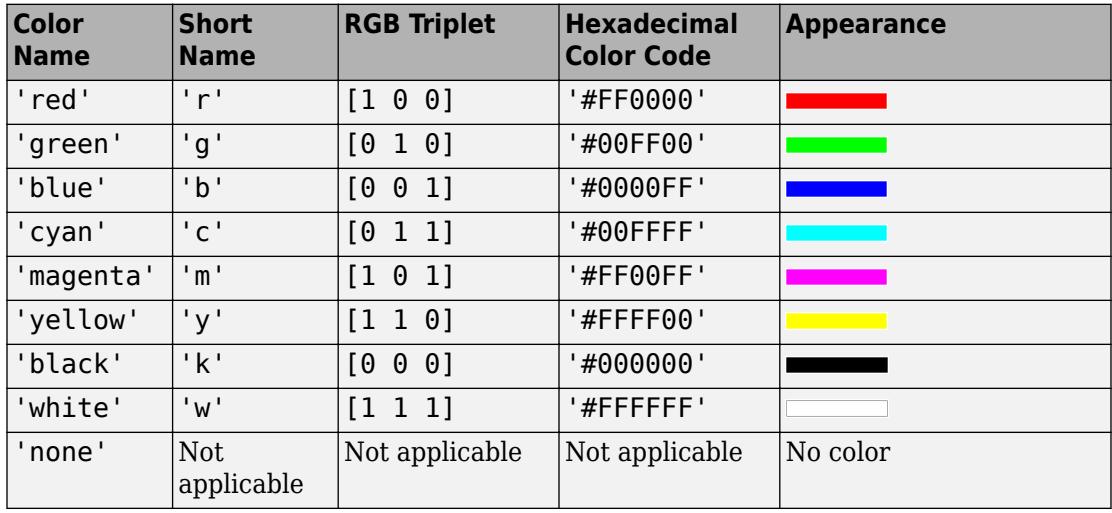

Alternatively, you can specify some common colors by name. This table lists the named color options, the equivalent RGB triplets, and hexadecimal color codes.

Here are the RGB triplets and hexadecimal color codes for the default colors MATLAB uses in many types of plots.

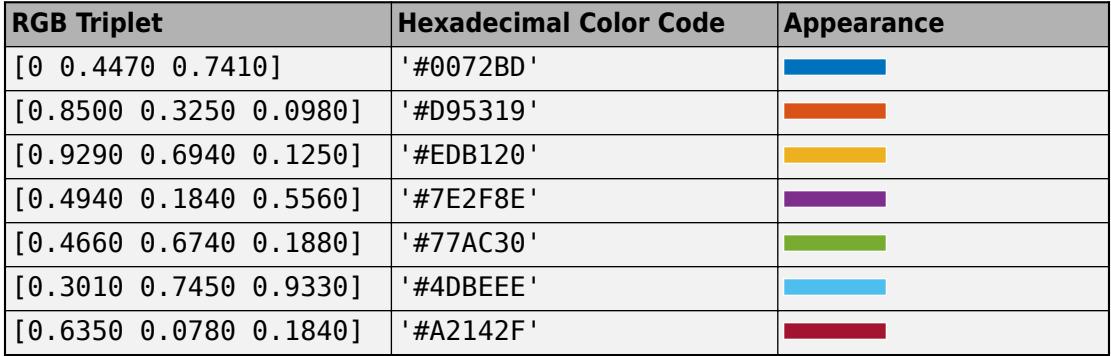

Example: 'blue'

Example: [0 0 1]

Example: '#0000FF'

## **LineWidth — Line width**

0.5 (default) | positive value

Line width, specified as a positive value in point units.

Example: 0.75

### **LineStyle — Line style**

'-' (default) | '--' | ':' | '-.' | 'none'

Line style, specified as one of the options listed in this table.

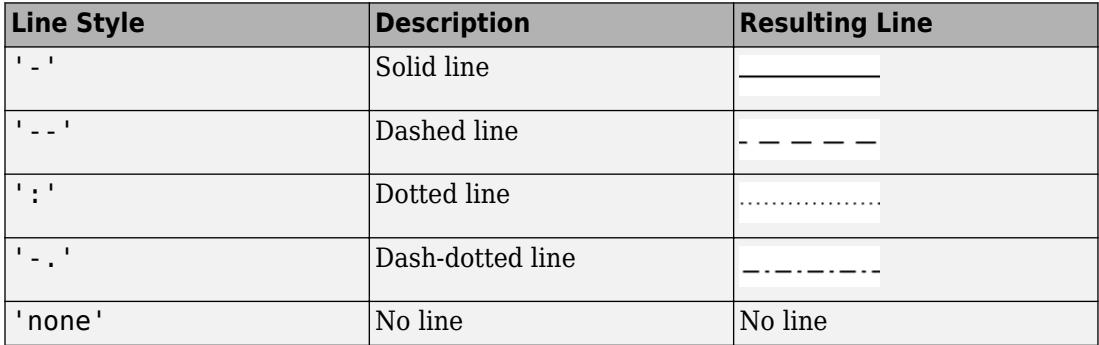

## **See Also**

### **Functions**

[annotation](#page-349-0) | [line](#page-8306-0) | [patch](#page-10493-0)

### **Properties**

[Rectangle](#page-12660-0)

### **Introduced before R2006a**

## <span id="page-12660-0"></span>**Rectangle Properties**

Rectangle appearance and behavior

## **Description**

Rectangle properties control the appearance and behavior of a rectangle object. By changing property values, you can modify certain aspects of the rectangle.

Starting in R2014b, you can use dot notation to query and set properties.

```
h = rectangle;
w = h.LineWidth;h.LineWidth = 3;
```
If you are using an earlier release, use the [get](#page-4707-0) and [set](#page-13430-0) functions instead.

## **Properties**

**Color and Styling**

### **FaceColor — Fill color**

'none' (default) | RGB triplet | hexadecimal color code | 'r' | 'g' | 'b' | ...

Fill color, specified as an RGB triplet, a hexadecimal color code, a color name, or a short name.

For a custom color, specify an RGB triplet or a hexadecimal color code.

- An RGB triplet is a three-element row vector whose elements specify the intensities of the red, green, and blue components of the color. The intensities must be in the range [0,1]; for example, [0.4 0.6 0.7].
- A hexadecimal color code is a character vector or a string scalar that starts with a hash symbol (#) followed by three or six hexadecimal digits, which can range from 0 to F. The values are not case sensitive. Thus, the color codes '#FF8800', '#ff8800', '#F80', and '#f80' are equivalent.

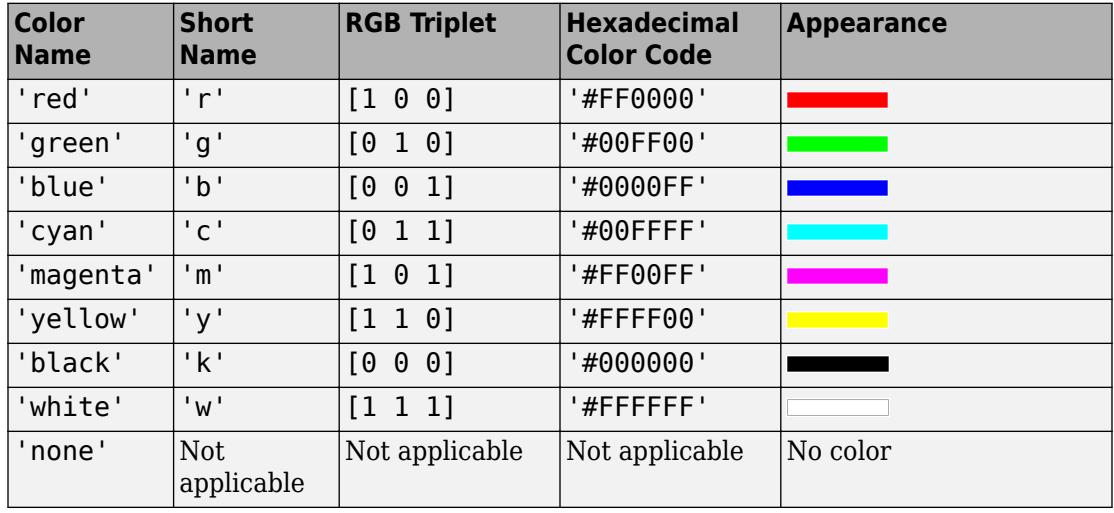

Alternatively, you can specify some common colors by name. This table lists the named color options, the equivalent RGB triplets, and hexadecimal color codes.

Here are the RGB triplets and hexadecimal color codes for the default colors MATLAB uses in many types of plots.

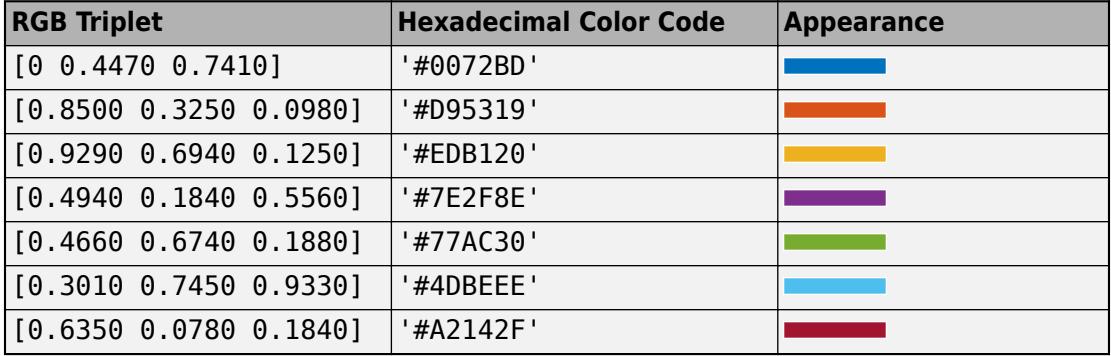

Example: 'blue'

Example: [0 0 1]

Example: '#0000FF'

### **EdgeColor — Outline color**

 $[0 \ 0 \ 0]$  (default) | RGB triplet | hexadecimal color code | 'r' | 'g' | 'b' | ...

Outline color, specified as an RGB triplet, a hexadecimal color code, a color name, or a short name. The default value of  $[0 \ 0 \ 0]$  corresponds to black.

For a custom color, specify an RGB triplet or a hexadecimal color code.

- An RGB triplet is a three-element row vector whose elements specify the intensities of the red, green, and blue components of the color. The intensities must be in the range  $[0,1]$ ; for example,  $[0.4 \ 0.6 \ 0.7]$ .
- A hexadecimal color code is a character vector or a string scalar that starts with a hash symbol (#) followed by three or six hexadecimal digits, which can range from 0 to F. The values are not case sensitive. Thus, the color codes '#FF8800', '#ff8800', '#F80', and '#f80' are equivalent.

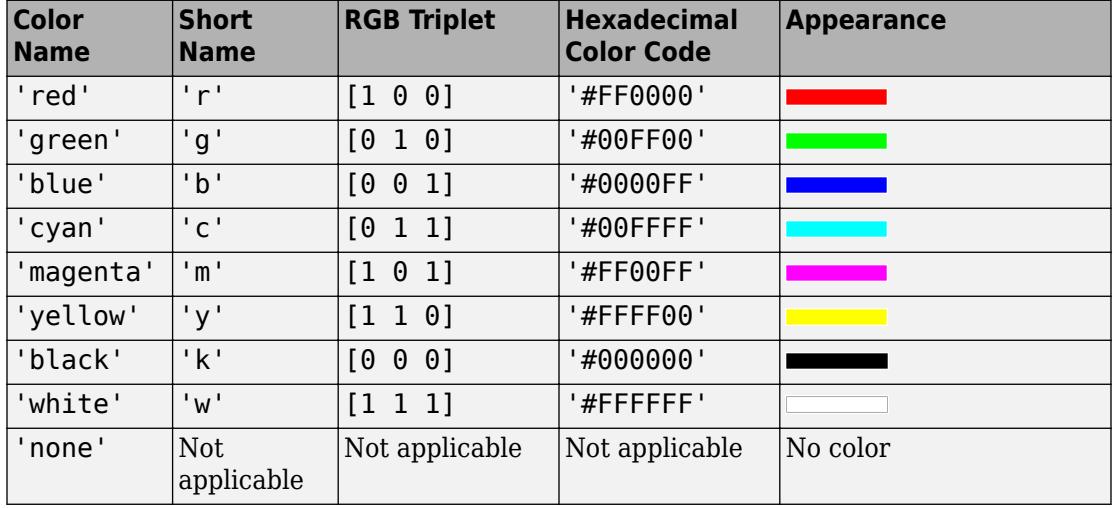

Alternatively, you can specify some common colors by name. This table lists the named color options, the equivalent RGB triplets, and hexadecimal color codes.

Here are the RGB triplets and hexadecimal color codes for the default colors MATLAB uses in many types of plots.

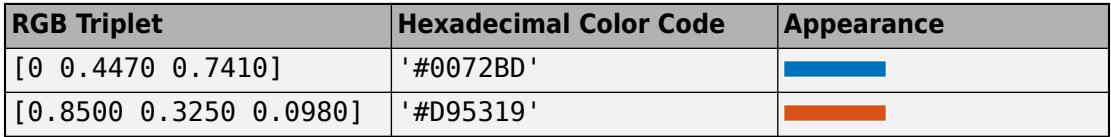

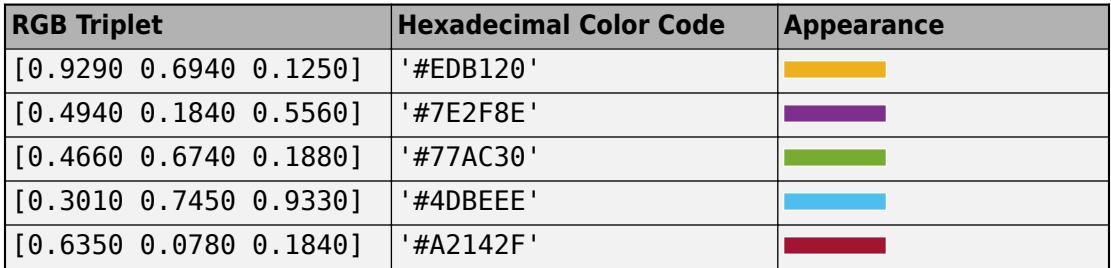

Example: 'blue'

Example: [0 0 1]

Example: '#0000FF'

### **LineStyle — Line style**

'-' (default) | '--' | ':' | '-.' | 'none'

Line style, specified as one of the options listed in this table.

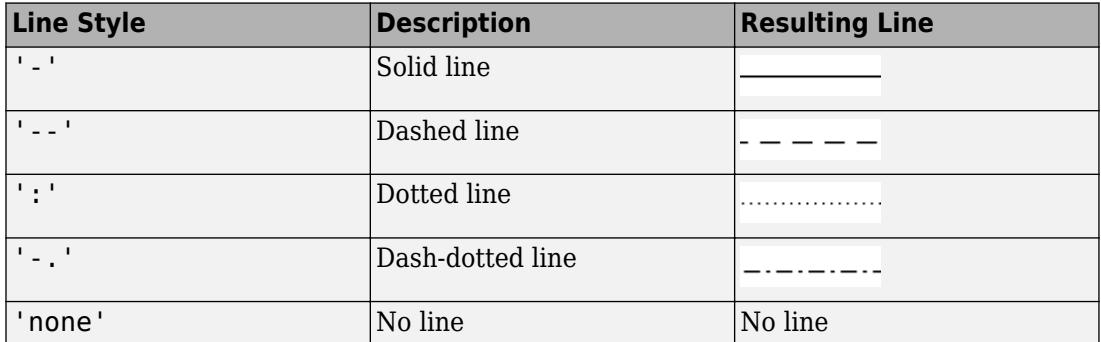

### **LineWidth — Line width**

0.5 (default) | positive value

Line width, specified as a positive value in point units.

Example: 0.75

### **Curvature — Amount of horizontal and vertical curvature**

[0 0] (default) | two-element vector | scalar

Amount of horizontal and vertical curvature, specified as a two element vector of the form [x y] or a scalar value. Use this property to vary the shape of the rectangle from

rectangular to ellipsoidal. The horizontal curvature is the fraction of the width that is curved along the top and bottom edges. The vertical curvature is the fraction of the height that is curved along the left and right edges.

- To use different horizontal and vertical curvatures, specify a two-element vector of the form [x y]. The x element determines the horizontal curvature and the y element determines the vertical curvature. Specify x and y as values between 0 (no curvature) and 1 (maximum curvature). For example, a value of [0 0] creates a rectangle with square edges and value of [1 1] creates an ellipse.
- To use the same curvature for the horizontal and vertical edges, specify a scalar value in the range  $[0,1]$ . The shorter dimension determines the length of the curvature.

Example: [0.5 0.6]

Example: 0.75

### **AlignVertexCenters — Sharp vertical and horizontal lines**

'off' (default) | 'on'

Sharp vertical and horizontal lines, specified as 'off' or 'on'.

If the associated figure has a GraphicsSmoothing property set to 'on' and a Renderer property set to 'opengl', then the figure applies a smoothing technique to plots. In some cases, this smoothing technique can cause vertical and horizontal lines to appear uneven in thickness or color. Use the AlignVertexCenters property to eliminate the uneven appearance.

- 'off' Do not sharpen vertical or horizontal lines. The lines might appear uneven in thickness or color.
- 'on' Sharpen vertical and horizontal lines to eliminate an uneven appearance.

**Note** You must have a graphics card that supports this feature. To see if the feature is supported, call the [rendererinfo](#page-12254-0) function. If it is supported, rendererinfo returns value of 1 for info.Details.SupportsAlignVertexCenters.

### **Position**

**Position — Size and location of rectangle**

[0 0 1 1] (default) | four-element vector

Size and location of the rectangle, specified as a four-element vector of the form [x y width height]. Specify the values in data units. The  $x$  and  $y$  elements define the coordinate for the lower-left corner of the rectangle. The width and height elements define the dimensions of the rectangle.

Example: [0.5 0.5 0.3 0.4]

### **Interactivity**

### **Visible — State of visibility**

'on' (default) | 'off'

State of visibility, specified as one of these values:

- 'on' Display the object.
- 'off' Hide the object without deleting it. You still can access the properties of an invisible object.

#### **UIContextMenu — Context menu**

empty GraphicsPlaceholder array (default) | ContextMenu object

Context menu, specified as a ContextMenu object. Use this property to display a context menu when you right-click the object. Create the context menu using the [uicontextmenu](#page-15279-0) function.

**Note** If the PickableParts property is set to 'none' or if the HitTest property is set to 'off', then the context menu does not appear.

### **Selected — Selection state**

'off' (default) | 'on'

Selection state, specified as one of these values:

- $\degree$  on  $\degree$  Selected. If you click the object when in plot edit mode, then MATLAB sets its Selected property to 'on'. If the SelectionHighlight property also is set to 'on', then MATLAB displays selection handles around the object.
- 'off' Not selected.

### **SelectionHighlight — Display of selection handles**

'on' (default) | 'off'

Display of selection handles when selected, specified as one of these values:

- 'on' Display selection handles when the Selected property is set to 'on'.
- 'off' Never display selection handles, even when the Selected property is set to 'on'.

### **Clipping — Clipping of object to axes limits**

'on' (default) | 'off'

Clipping of the object to the axes limits, specified as one of these values:

- 'on' Do not display parts of the object that are outside the axes limits.
- 'off' Display the entire object, even if parts of it appear outside the axes limits. Parts of the object might appear outside the axes limits if you create a plot, set hold on, freeze the axis scaling, and then create the object so that it is larger than the original plot.

The Clipping property of the axes that contains the object must be set to 'on'. Otherwise, this property has no effect. For more information about the clipping behavior, see the Clipping property of the axes.

### **Callbacks**

### **ButtonDownFcn — Mouse-click callback**

'' (default) | function handle | cell array | character vector

Mouse-click callback, specified as one of these values:

- Function handle
- Cell array containing a function handle and additional arguments
- Character vector that is a valid MATLAB command or function, which is evaluated in the base workspace (not recommended)

Use this property to execute code when you click the object. If you specify this property using a function handle, then MATLAB passes two arguments to the callback function when executing the callback:

- Clicked object Access properties of the clicked object from within the callback function.
- Event data  $-$  Empty argument. Replace it with the tilde character  $(\sim)$  in the function definition to indicate that this argument is not used.

For more information on how to use function handles to define callback functions, see "Callback Definition".

**Note** If the PickableParts property is set to 'none' or if the HitTest property is set to 'off', then this callback does not execute.

### **CreateFcn — Creation function**

'' (default) | function handle | cell array | character vector

Object creation function, specified as one of these values:

- Function handle.
- Cell array in which the first element is a function handle. Subsequent elements in the cell array are the arguments to pass to the callback function.
- Character vector containing a valid MATLAB expression (not recommended). MATLAB evaluates this expression in the base workspace.

For more information about specifying a callback as a function handle, cell array, or character vector, see "Callback Definition".

This property specifies a callback function to execute when MATLAB creates the object. MATLAB initializes all property values before executing the CreateFcn callback. If you do not specify the CreateFcn property, then MATLAB executes a default creation function.

Setting the CreateFcn property on an existing component has no effect.

If you specify this property as a function handle or cell array, you can access the object that is being created using the first argument of the callback function. Otherwise, use the [gcbo](#page-4524-0) function to access the object.

### **DeleteFcn — Deletion function**

'' (default) | function handle | cell array | character vector

Object deletion function, specified as one of these values:

- Function handle.
- Cell array in which the first element is a function handle. Subsequent elements in the cell array are the arguments to pass to the callback function.

• Character vector containing a valid MATLAB expression (not recommended). MATLAB evaluates this expression in the base workspace.

For more information about specifying a callback as a function handle, cell array, or character vector, see "Callback Definition".

This property specifies a callback function to execute when MATLAB deletes the object. MATLAB executes the DeleteFcn callback before destroying the properties of the object. If you do not specify the DeleteFcn property, then MATLAB executes a default deletion function.

If you specify this property as a function handle or cell array, you can access the object that is being deleted using the first argument of the callback function. Otherwise, use the [gcbo](#page-4524-0) function to access the object.

### **Callback Execution Control**

### **Interruptible — Callback interruption**

'on' (default) | 'off'

Callback interruption, specified as 'on' or 'off'. The Interruptible property determines if a running callback can be interrupted.

There are two callback states to consider:

- The running callback is the currently executing callback.
- The interrupting callback is a callback that tries to interrupt the running callback.

Whenever MATLAB invokes a callback, that callback attempts to interrupt the running callback (if one exists). The Interruptible property of the object owning the running callback determines if interruption is allowed. The Interruptible property has two possible values:

- 'on' Allows other callbacks to interrupt the object's callbacks. The interruption occurs at the next point where MATLAB processes the queue, such as when there is a [drawnow](#page-3361-0), [figure](#page-3925-0), [uifigure](#page-17122-0), [getframe](#page-4741-0), [waitfor](#page-16005-0), or [pause](#page-10561-0) command.
	- If the running callback contains one of those commands, then MATLAB stops the execution of the callback at that point and executes the interrupting callback. MATLAB resumes executing the running callback when the interrupting callback completes.
- If the running callback does not contain one of those commands, then MATLAB finishes executing the callback without interruption.
- 'off' Blocks all interruption attempts. The BusyAction property of the object owning the interrupting callback determines if the interrupting callback is discarded or put into a queue.

**Note** Callback interruption and execution behave differently in these situations:

- If the interrupting callback is a DeleteFcn, CloseRequestFcn or SizeChangedFcn callback, then the interruption occurs regardless of the Interruptible property value.
- If the running callback is currently executing the waitfor function, then the interruption occurs regardless of the Interruptible property value.
- Timer objects execute according to schedule regardless of the Interruptible property value.

When an interruption occurs, MATLAB does not save the state of properties or the display. For example, the object returned by the [gca](#page-4519-0) or [gcf](#page-4530-0) command might change when another callback executes.

### **BusyAction — Callback queuing**

'queue' (default) | 'cancel'

Callback queuing, specified as 'queue' or 'cancel'. The BusyAction property determines how MATLAB handles the execution of interrupting callbacks. There are two callback states to consider:

- The running callback is the currently executing callback.
- The interrupting callback is a callback that tries to interrupt the running callback.

Whenever MATLAB invokes a callback, that callback attempts to interrupt a running callback. The Interruptible property of the object owning the running callback determines if interruption is permitted. If interruption is not permitted, then the BusyAction property of the object owning the interrupting callback determines if it is discarded or put in the queue. These are possible values of the BusyAction property:

• 'queue' — Puts the interrupting callback in a queue to be processed after the running callback finishes execution.

• 'cancel' — Does not execute the interrupting callback.

### **PickableParts — Ability to capture mouse clicks**

'visible' (default) | 'all' | 'none'

Ability to capture mouse clicks, specified as one of these values:

- 'visible' Capture mouse clicks when visible. The Visible property must be set to 'on' and you must click a part of the Rectangle object that has a defined color. You cannot click a part that has an associated color property set to 'none'. The HitTest property determines if the Rectangle object responds to the click or if an ancestor does.
- $\cdot$  'all'  $-$  Capture mouse clicks regardless of visibility. The Visible property can be set to 'on' or 'off' and you can click a part of the Rectangle object that has no color. The HitTest property determines if the Rectangle object responds to the click or if an ancestor does.
- 'none' Cannot capture mouse clicks. Clicking the Rectangle object passes the click through it to the object below it in the current view of the figure window. The HitTest property has no effect.

### **HitTest — Response to captured mouse clicks**

'on' (default) | 'off'

Response to captured mouse clicks, specified as one of these values:

- 'on' Trigger the ButtonDownFcn callback of the Rectangle object. If you have defined the UIContextMenu property, then invoke the context menu.
- 'off' Trigger the callbacks for the nearest ancestor of the Rectangle object that has one of these:
	- HitTest property set to 'on'
	- PickableParts property set to a value that enables the ancestor to capture mouse clicks

**Note** The PickableParts property determines if the Rectangle object can capture mouse clicks. If it cannot, then the HitTest property has no effect.

## **BeingDeleted — Deletion status**

'off' | 'on'

This property is read-only.

Deletion status, returned as 'off' or 'on'. MATLAB sets the BeingDeleted property to 'on' when the DeleteFcn callback begins execution. The BeingDeleted property remains set to 'on' until the component object no longer exists.

Check the value of the BeingDeleted property to verify that the object is not about to be deleted before querying or modifying it.

### **Parent/Child**

### **Parent — Parent**

Axes object | Group object | Transform object

Parent, specified as an Axes, Group, or Transform object.

### **Children — Children**

empty GraphicsPlaceholder array

The object has no children. You cannot set this property.

### **HandleVisibility — Visibility of object handle**

'on' (default) | 'off' | 'callback'

Visibility of the object handle in the Children property of the parent, specified as one of these values:

- 'on' Object handle is always visible.
- $\bullet$  'off'  $-$  Object handle is invisible at all times. This option is useful for preventing unintended changes to the UI by another function. Set the HandleVisibility to 'off' to temporarily hide the handle during the execution of that function.
- 'callback' Object handle is visible from within callbacks or functions invoked by callbacks, but not from within functions invoked from the command line. This option blocks access to the object at the command line, but permits callback functions to access it.

If the object is not listed in the Children property of the parent, then functions that obtain object handles by searching the object hierarchy or querying handle properties cannot return it. Examples of such functions include the [get](#page-4707-0), [findobj](#page-4125-0), [gca](#page-4519-0), [gcf](#page-4530-0), [gco](#page-4535-0), [newplot](#page-9978-0), [cla](#page-1559-0), [clf](#page-1629-0), and [close](#page-1635-0) functions.
Hidden object handles are still valid. Set the root ShowHiddenHandles property to 'on' to list all object handles regardless of their HandleVisibility property setting.

#### **Identifiers**

### **Type — Type of graphics object**

'rectangle'

This property is read-only.

Type of graphics object, returned as 'rectangle'. Use this property to find all objects of a given type within a plotting hierarchy, for example, searching for the type using [findobj](#page-4125-0).

#### **Tag — Object identifier**

'' (default) | character vector | string scalar

Object identifier, specified as a character vector or string scalar. You can specify a unique Tag value to serve as an identifier for an object. When you need access to the object elsewhere in your code, you can use the [findobj](#page-4125-0) function to search for the object based on the Tag value.

### **UserData — User data**

[] (default) | array

User data, specified as any MATLAB array. For example, you can specify a scalar, vector, matrix, cell array, character array, table, or structure. Use this property to store arbitrary data on an object.

If you are working in App Designer, create public or private properties in the app to share data instead of using the UserData property. For more information, see "Share Data Within App Designer Apps".

## **See Also**

[rectangle](#page-12645-0)

### **Topics**

"Access Property Values" "Graphics Object Properties"

# **rectint**

Rectangle intersection area

## **Syntax**

 $area = rectint(A,B)$ 

## **Description**

 $area = rectint(A, B)$  returns the area of intersection of the rectangles specified by position vectors A and B.

If A and B each specify one rectangle, the output area is a scalar.

A and B can also be matrices, where each row is a position vector. area is then a matrix giving the intersection of all rectangles specified by A with all the rectangles specified by B. That is, if A is n-by-4 and B is m-by-4, then area is an n-by-m matrix where  $area(i, j)$ is the intersection area of the rectangles specified by the ith row of A and the jth row of B.

**Note** A position vector is a four-element vector [x, y, width, height], where the point defined by x and y specifies one corner of the rectangle, and width and height define the size in units along the x and y axes respectively.

# **Extended Capabilities**

### **C/C++ Code Generation**

Generate C and C++ code using MATLAB® Coder™.

## **GPU Arrays**

Accelerate code by running on a graphics processing unit (GPU) using Parallel Computing Toolbox™.

This function fully supports GPU arrays. For more information, see "Run MATLAB Functions on a GPU" (Parallel Computing Toolbox).

## **Distributed Arrays**

Partition large arrays across the combined memory of your cluster using Parallel Computing Toolbox™.

This function fully supports distributed arrays. For more information, see "Run MATLAB Functions with Distributed Arrays" (Parallel Computing Toolbox).

# **See Also**

[polyarea](#page-11248-0)

# **recycle**

Set option to move deleted files to recycle folder

## **Syntax**

```
status = recycle
previousState = recycle(state)
```
## **Description**

status = recycle returns the current state for recycling files you remove using the delete function. When status is off, the delete function permanently removes the files. When status is on, deleted files move to a different location. For details, see the [Tips on page 1-12672](#page-12677-0) section.

**Note** On Mac platforms, the recycle option is not applied to files deleted from network drives.

previousState = recycle(state) sets the recycle option for MATLAB to the specified state, either on or off. The returned previousState value is the recycle state before running the statement.

## **Examples**

### **View Current Recycling State**

Start from a state where file recycling is off. Verify the current recycle state.

```
state = recycle
```

```
state =
off
```
### **Turn File Recycling On**

Turn on file recycling. Then, delete an existing file and move it to the recycle bin or temporary folder.

```
recycle('on');
delete('myfile.txt')
```
## **Input Arguments**

### **state — State of recycle option**

'on' | 'off'

State of the recycle option, specified as 'on' or 'off'.

## **Tips**

- The location for storing recycled files varies by platform, as follows:
	- Microsoft Windows platforms Recycle bin.
	- Mac platforms Trash.
	- Linux platforms Subfolder with the prefix MATLAB Files in the system temporary folder, as returned by the [tempdir](#page-14602-0) function.
- The general preference for **Deleting files** sets the state of the recycle function at startup. When you change the preference, MATLAB changes the state of recycle. When you change the state of recycle, MATLAB also updates the **Deleting files** preference.

## **See Also**

[delete](#page-3026-0) | [dir](#page-3263-0) | [ls](#page-8434-0) | [rmdir](#page-12941-0)

### **Topics**

"General Preferences"

## <span id="page-12679-0"></span>**reducepatch**

Reduce number of patch faces

## **Syntax**

```
reducepatch(p,r)
nfv = reducepatch(p, r)nfv = reducepatch(fv,r)
nfv = reducepatch(p)nfv = reducepatch(fv)
reducepatch(...,'fast')
reducepatch(...,'verbose')
nfv = reducepatch(f, v, r)
[nf,nv] = reducepatch(...)
```
## **Description**

reducepatch( $p, r$ ) reduces the number of faces of the patch identified by handle  $p$ , while attempting to preserve the overall shape of the original object. The MATLAB software interprets the reduction factor r in one of two ways depending on its value:

- If r is less than 1, r is interpreted as a fraction of the original number of faces. For example, if you specify r as 0.2, then the number of faces is reduced to 20% of the number in the original patch.
- If r is greater than or equal to 1, then r is the target number of faces. For example, if you specify r as 400, then the number of faces is reduced until there are 400 faces remaining.

 $n \cdot r$  = reducepatch(p, r) returns the reduced set of faces and vertices but does not set the Faces and Vertices properties of patch p. The struct nfv contains the faces and vertices after reduction.

 $n_{\text{f}}$  = reducepatch( $f(v, r)$ ) performs the reduction on the faces and vertices in the struct fv.

 $nfv = reducepatch(p)$  and  $nfv = reducepatch(fv)$  uses a reduction value of 0.5.

reducepatch(...,'fast') assumes the vertices are unique and does not compute shared vertices.

reducepatch(...,'verbose') prints progress messages to the command window as the computation progresses.

nfv = reducepatch(f,v,r)performs the reduction on the faces in f and the vertices in v.

```
[nf,nv] = reducepatch(...) returns the faces and vertices in the arrays nf and nv.
```
## **Examples**

### **Reduce Number of Patch Faces**

This example illustrates the effect of reducing the number of faces to only 15% of the original value.

```
figure
[x,y,z,v] = flow;p = patch(isosurface(x,y,z,v,-3));p.FaceColor = 'w';
p.EdgeColor = 'b';
daspect([1,1,1])
view(3)
```
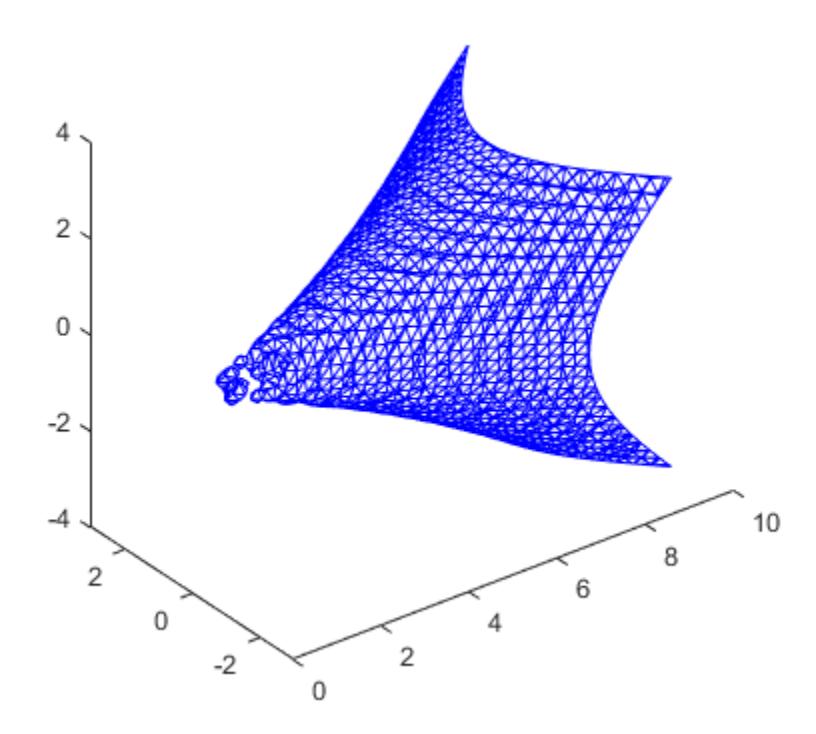

Reduce the number of faces.

reducepatch(p,0.15)

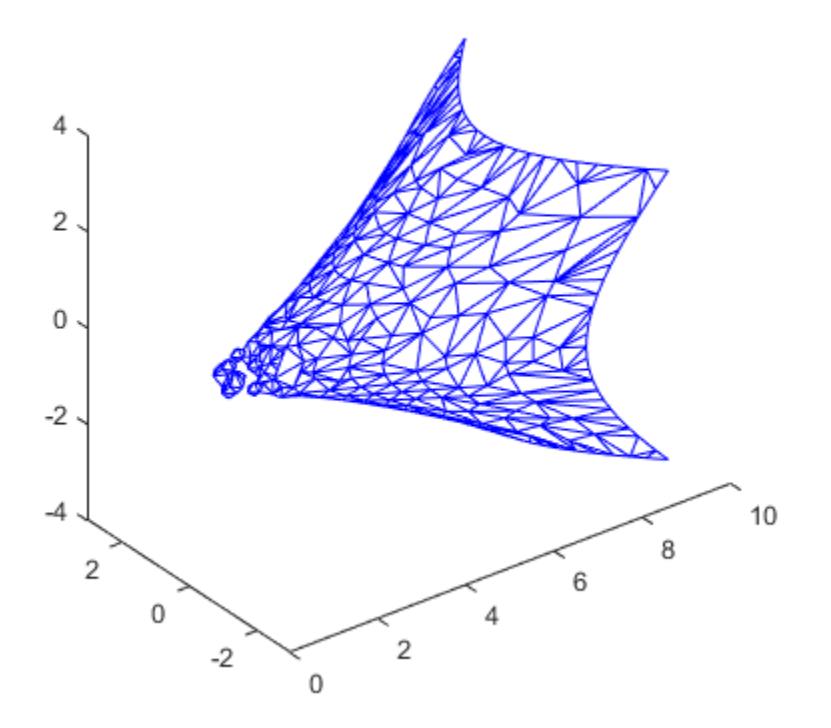

## **Tips**

If the patch contains nonshared vertices, MATLAB computes shared vertices before reducing the number of faces. If the faces of the patch are not triangles, MATLAB triangulates the faces before reduction. The faces returned are always defined as triangles.

The number of output triangles may not be exactly the number specified with the reduction factor argument (r), particularly if the faces of the original patch are not triangles.

# **Extended Capabilities**

## **GPU Arrays**

Accelerate code by running on a graphics processing unit (GPU) using Parallel Computing Toolbox™.

Usage notes and limitations:

• This function accepts GPU arrays, but does not run on a GPU.

For more information, see "Run MATLAB Functions on a GPU" (Parallel Computing Toolbox).

## **Distributed Arrays**

Partition large arrays across the combined memory of your cluster using Parallel Computing Toolbox™.

Usage notes and limitations:

• This function operates on distributed arrays, but executes in the client MATLAB.

For more information, see "Run MATLAB Functions with Distributed Arrays" (Parallel Computing Toolbox).

## **See Also**

[isocaps](#page-7849-0) | [isonormals](#page-7860-0) | [isosurface](#page-7868-0) | [reducevolume](#page-12684-0) | [smooth3](#page-13615-0) | [subvolume](#page-14260-0)

### **Topics**

"Vector Field Displayed with Cone Plots"

## <span id="page-12684-0"></span>**reducevolume**

Reduce number of elements in volume data set

### **Syntax**

```
[nx, ny, nz, nv] = reducevolume(X, Y, Z, V, [Rx, Ry, Rz])[nx, ny, nz, nv] = reducevolume(V, [Rx, Ry, Rz])nv = reducevolume(...)
```
## **Description**

 $[nx,ny,nz,nv] = reducevolume(X,Y,Z,V,[Rx,Ry,Rz])$  reduces the number of elements in the volume by retaining every Rx<sup>th</sup> element in the *x* direction, every Ry<sup>th</sup> element in the *y* direction, and every Rz<sup>th</sup> element in the *z* direction. If a scalar R is used to indicate the amount or reduction instead of a three-element vector, the MATLAB software assumes the reduction to be [R R R].

The arrays X, Y, and Z define the coordinates for the volume V. The reduced volume is returned in nv, and the coordinates of the reduced volume are returned in nx, ny, and nz.

```
[nx,ny,nz,nv] = reducevolume(V,[Rx,Ry,Rz]) assumes the arrays X, Y, and Z
are defined as [X, Y, Z] = \text{meshgrid}(1:n, 1:m, 1:p), where [m, n, p] = size(V).
```
 $nv = reducevolume(...)$  returns only the reduced volume.

## **Examples**

### **Reduce Volume Data Set**

This example uses a data set that is a collection of MRI slices of a human skull. This data is processed in a variety of ways:

- The 4-D array is squeezed (squeeze) into three dimensions and then reduced (reducevolume) so that what remains is every fourth element in the x and y directions and every element in the z direction.
- The reduced data is smoothed (smooth3).
- The outline of the skull is an isosurface generated as a patch (p1) whose vertex normals are recalculated to improve the appearance when lighting is applied (patch, isosurface, isonormals).
- A second patch (p2) with an interpolated face color draws the end caps (FaceColor) isocaps).
- The view of the object is set (view, axis, daspect).
- A 100-element grayscale colormap provides coloring for the end caps (colormap).
- Adding a light to the right of the camera illuminates the object (camlight, lighting).

```
load mri
D = square D;
[x, y, z, D] = reducevolume(D, [4, 4, 1]);D =smooth3(D);
p1 = patch(isosurface(x,y,z,D,5),... 'FaceColor','red','EdgeColor','none');
isonormals(x,y,z,D,p1)
p2 = patch(isocaps(x,y,z,D,5),... 'FaceColor','interp','EdgeColor','none');
view(3) 
axis tight
daspect([1,1,1,4])colormap(gray(100))
camlight
lighting gouraud
```
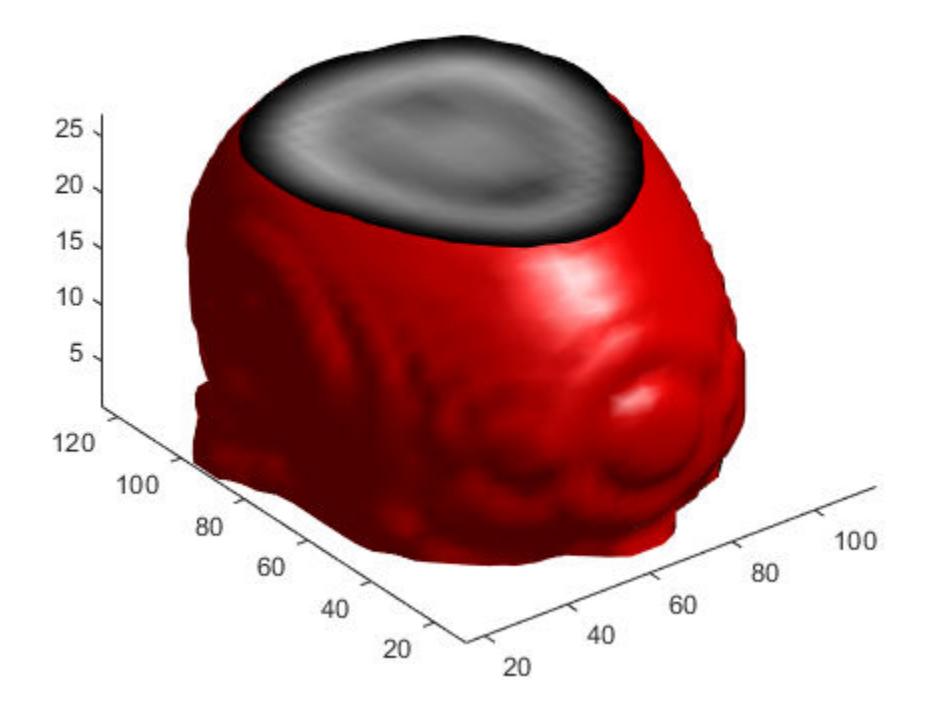

# **Extended Capabilities**

## **GPU Arrays**

Accelerate code by running on a graphics processing unit (GPU) using Parallel Computing Toolbox™.

Usage notes and limitations:

• This function accepts GPU arrays, but does not run on a GPU.

For more information, see "Run MATLAB Functions on a GPU" (Parallel Computing Toolbox).

## **Distributed Arrays**

Partition large arrays across the combined memory of your cluster using Parallel Computing Toolbox™.

Usage notes and limitations:

• This function operates on distributed arrays, but executes in the client MATLAB.

For more information, see "Run MATLAB Functions with Distributed Arrays" (Parallel Computing Toolbox).

## **See Also**

[isocaps](#page-7849-0) | [isonormals](#page-7860-0) | [isosurface](#page-7868-0) | [reducepatch](#page-12679-0) | [smooth3](#page-13615-0) | [subvolume](#page-14260-0)

# **refresh**

Redraw current figure

# **Syntax**

refresh refresh(h)

# **Description**

refresh erases and redraws the current figure. refresh(h) redraws the figure identified by h.

# **See Also**

# **refreshdata**

Refresh data in graph when data source is specified

## **Syntax**

```
refreshdata
refreshdata(figure_handle)
refreshdata(object_handles)
refreshdata(object_handles,'workspace')
```
## **Description**

refreshdata evaluates any data source properties (XDataSource, YDataSource, or ZDataSource) on all objects in graphs in the current figure. If the specified data source has changed, the MATLAB software updates the graph to reflect this change.

**Note** The variable assigned to the data source property must be in the base workspace or you must specify the *workspace* option as 'caller'.

refreshdata(figure handle) refreshes the data of the objects in the specified figure.

refreshdata(object handles) refreshes the data of the objects specified in object handles or the children of those objects. Therefore, object handles can contain figure, axes, or plot object handles.

refreshdata(object\_handles,'*workspace*') enables you to specify whether the data source properties are evaluated in the base workspace or the workspace of the function in which refreshdata was called. *'workspace'* is can be one of these values:

- 'base' Evaluate the data source properties in the base workspace.
- 'caller' Evaluate the data source properties in the workspace of the function that called refreshdata.

## **Examples**

### **Refresh Graph with Updated Data**

Plot a sine wave and return the chart line handle, h.

```
x = \text{linspace}(\theta, \theta);
y = sin(x);
figure
h = plot(x,y);
```
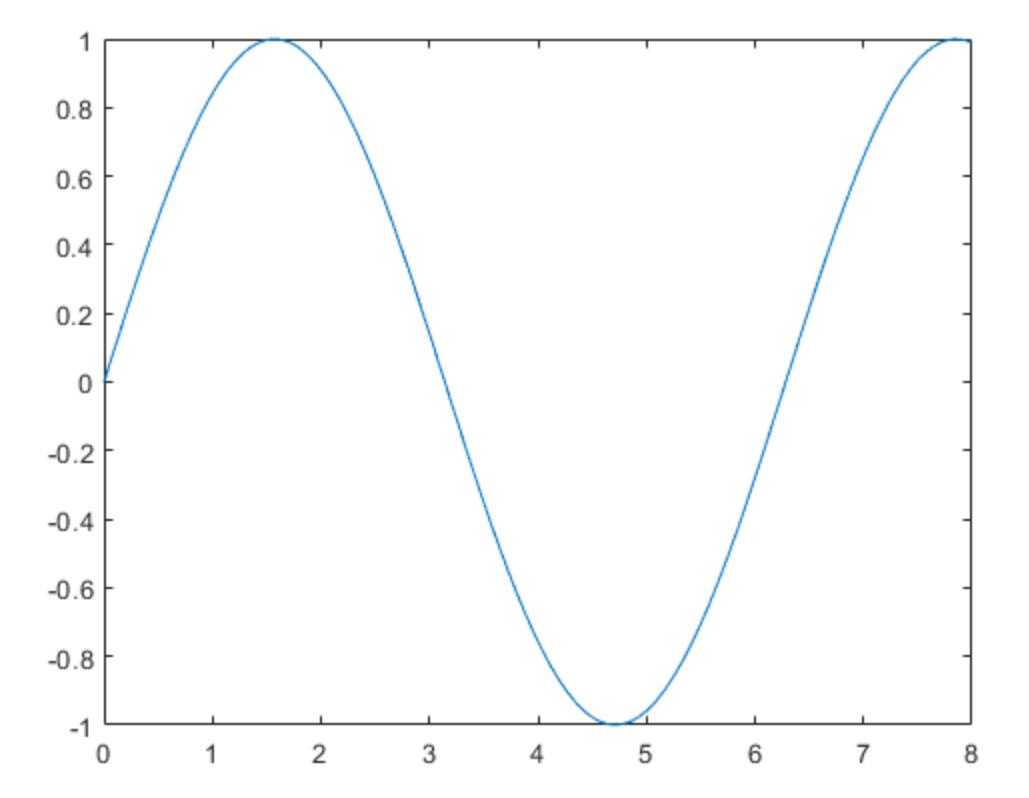

Identify the data sources for the plot by setting the XDataSource and YDataSource properties of the line to x and y, respectively. Then, modify y. Call refreshdata so that the graph updates with the changes to y.

```
h.XDataSource = 'x';
h.YDataSource = 'y';
y = sin(x.^3);refreshdata
```
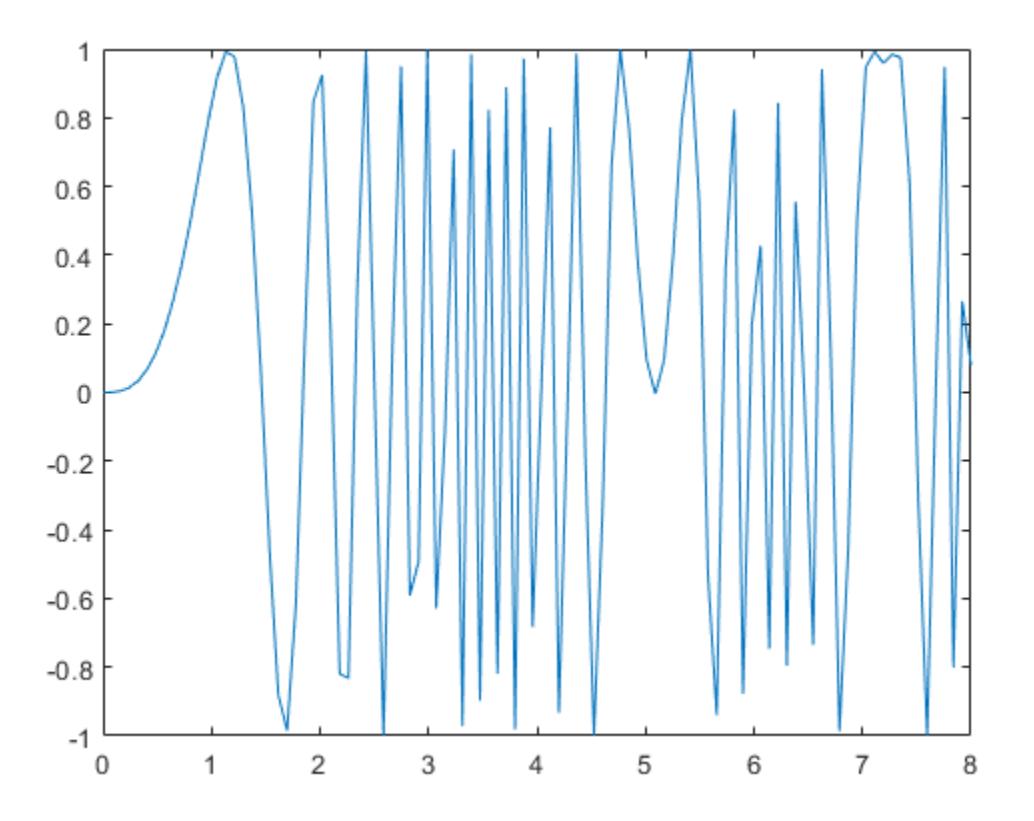

# **Tips**

The Linked Plots feature (see documentation for [linkdata](#page-8338-0)) sets up data sources for graphs and synchronizes them with the workspace variables they display. When you use this feature, you do not also need to call refreshdata, as it is essentially automatically triggered every time a data source changes.

If you are not using the Linked Plots feature, you need to set the XDataSource, YDataSource, and/or ZDataSource properties of a graph in order to use refreshdata. You can do that programmatically or use the Property Editor, one of the plotting tools. In the Property Editor, select the graph (e.g., a chart line object) and type in (or select from the drop-down choices) the name(s) of the workspace variable(s) from which you want the plot to refresh, in the fields labelled **X Data Source**, **Y Data Source**, and/or **Z Data Source**. The call to refreshdata causes the graph to update.

## **See Also**

[linkaxes](#page-8330-0) | [linkdata](#page-8338-0) | [linkprop](#page-8345-0)

## **regexp**

Match regular expression (case sensitive)

## **Syntax**

```
startIndex = regexp(str,expression)
[startIndex,endIndex] = regexp(str,expression)
out = regexp(str,expression,outkey)
[out1,...,outN] = regexp(str, expression, outkey1,...,outkeyN)= regexp( ,option1,...,optionM)
\frac{1}{\sqrt{1-\frac{1}{\sqrt{1-\frac{1
```
# **Description**

startIndex = regexp(str,expression) returns the starting index of each substring of str that matches the character patterns specified by the regular expression. If there are no matches, startIndex is an empty array.

[startIndex,endIndex] = regexp(str,expression) returns the starting and ending indices of all matches.

out = regexp(str,expression,outkey) returns the output specified by outkey. For example, if outkey is 'match', then regexp returns the substrings that match the expression rather than their starting indices.

[out1,...,outN] = regexp(str,expression,outkey1,...,outkeyN) returns the outputs specified by multiple output keywords, in the specified order. For example, if you specify 'match','tokens', then regexp returns substrings that match the entire expression and [tokens on page 1-12715](#page-12720-0) that match parts of the expression.

 $=$  regexp(  $\quad \qquad$  , option1,  $\dots$ , optionM) modifies the search using the specified option flags. For example, specify 'ignorecase' to perform a case-insensitive match. You can include any of the inputs and request any of the outputs from previous syntaxes.

\_\_\_ = regexp( \_\_\_ ,'forceCellOutput') returns each output argument as a scalar cell. The cells contain the numeric arrays or substrings that are described as the outputs of the previous syntaxes. You can include any of the inputs and request any of the outputs from previous syntaxes.

## **Examples**

### **Find Patterns in Text**

Find words that start with c, end with t, and contain one or more vowels between them.

```
str = 'bat cat can car coat court CUT ct CAT-scan';
expression = 'c[aeiou]+t';startIndex = regexp(str,expression)
startIndex = 1×2
      5 17
```
The regular expression 'c[aeiou]+t' specifies this pattern:

- c must be the first character.
- c must be followed by one of the characters inside the brackets, [aeiou].
- The bracketed pattern must occur one or more times, as indicated by the + operator.
- t must be the last character, with no characters between the bracketed pattern and the t.

Values in startIndex indicate the index of the first character of each word that matches the regular expression. The matching word cat starts at index 5, and coat starts at index 17. The words CUT and CAT do not match because they are uppercase.

### **Find Patterns in Multiple Pieces of Text**

Find the location of capital letters and spaces within character vectors in a cell array.

```
str = {'Madrid, Spain','Romeo and Juliet','MATLAB is great'};
capExpr = '[A-Z]';
```

```
spaceExpr = ' \s';
```

```
capStartIndex = regexp(str,capExpr);
spaceStartIndex = regexp(str,spaceExpr);
```
capStartIndex and spaceStartIndex are cell arrays because the input str is a cell array.

View the indices for the capital letters.

```
celldisp(capStartIndex)
capStartIndex{1} = 1 9
capStartIndex{2} = 1 11
capStartIndex{3} = 1 2 3 4 5 6
```
View the indices for the spaces.

```
celldisp(spaceStartIndex)
```

```
spaceStartIndex{1} = 8
spaceStartIndex{2} =
      6 10
```

```
spaceStartIndex{3} =
     7 10
```
### **Return Substrings Using match Keyword**

Capture words within a character vector that contain the letter x.

```
str = 'EXTRA! The regexp function helps you relax.';
expression = 'w*x\w*';matchStr = requestp(str, expression, 'match')matchStr = 1x2 cell array
    {'regexp'} {'relax'}
```
The regular expression ' $\wedge w^* \vee w^*$ ' specifies that the character vector:

- Begins with any number of alphanumeric or underscore characters,  $\forall w^*$ .
- Contains the lowercase letter x.
- Ends with any number of alphanumeric or underscore characters after the x, including none, as indicated by  $\wedge w^*$ .

#### **Split Text at Delimiter Using split Keyword**

Split a character vector into several substrings, where each substring is delimited by a  $\hat{ }$ character.

```
str = ['Split ^this text into ^several pieces'];
expression = '\sqrt{2};
splitStr = regexp(str,expression,'split')
```

```
splitStr = 1x3 cell array
    {'Split '} {'this text into '} {'several pieces'}
```
Because the caret symbol has special meaning in regular expressions, precede it with the escape character, a backslash (\). To split a character vector at other delimiters, such as a semicolon, you do not need to include the backslash.

#### **Return Both Matching and Nonmatching Substrings**

Capture parts of a character vector that match a regular expression using the 'match' keyword, and the remaining parts that do not match using the 'split' keyword.

```
str = 'She sells sea shells by the seashore.';
expression = '[Ss]h.';
[match,noMatch] = regexp(str,expression,'match','split')
match = 1x3 cell array
     {'She'} {'she'} {'sho'}
noMatch = 1x4 cell array
    \{0 \times 0 \text{ char}\}\ \{' \text{ sells sea '}\}\ \{'lls by the sea'\}\ \{'re.'\}
```
The regular expression '[Ss]h.' specifies that:

- S or s is the first character.
- h is the second character.
- The third character can be anything, including a space, as indicated by the dot (.).

When the first (or last) character in a character vector matches a regular expression, the first (or last) return value from the 'split' keyword is an empty character vector.

Optionally, reassemble the original character vector from the substrings.

```
combinedStr = stripin(noMatch,match)
```

```
combinedStr ='She sells sea shells by the seashore.'
```
### **Capture Substrings of Matches Using Ordinal Tokens**

Find the names of HTML tags by defining a token within a regular expression. Tokens are indicated with parentheses, ().

```
str = '<title>My Title</title><p>Here is some text.</p>';
expression = \langle \langle w+ \rangle.*>.*</\1>';
[tokens,matches] = regexp(str,expression,'tokens','match');
```
The regular expression  $\langle \psi_+ \rangle$ . \*>. \* $\langle \psi_+ \rangle$  is pecifies this pattern:

- $\bullet$   $\lt$ ( $\forall$ w+) finds an opening angle bracket followed by one or more alphanumeric or underscore characters. Enclosing \w+ in parentheses captures the name of the HTML tag in a token.
- .\*> finds any number of additional characters, such as HTML attributes, and a closing angle bracket.
- $\cdot$  </\1> finds the end tag corresponding to the first token (indicated by \1). The end tag has the form  $\lt$ /tagname>.

View the tokens and matching substrings.

```
celldisp(tokens)
tokens{1}{1} =title
tokens{2}{1} =p
celldisp(matches)
matches{1} =<title>My Title</title>
```

```
matches{2} =<p>Here is some text.</p>
```
### **Capture Substrings of Matches Using Named Tokens**

Parse dates that can appear with either the day or the month first, in these forms: mm/dd/ yyyy or dd-mm-yyyy. Use named tokens to identify each part of the date.

```
str = '01/11/2000 20-02-2020 03/30/2000 16-04-2020';
expression = ['(?<month>\d+)/(?<day>\d+)/(?<year>\d+)|'...
              '(?<day>\d+)-(?<month>\d+)-(?<year>\d+)'];
tokenNames = regexp(str,expression,'names');
```
The regular expression specifies this pattern:

- $(\text{?}\leq$  name  $\geq$  d+) finds one or more numeric digits and assigns the result to the token indicated by name.
- is the logical or operator, which indicates that there are two possible patterns for dates. In the first pattern, slashes (/) separate the tokens. In the second pattern, hyphens (-) separate the tokens.

View the named tokens.

```
for k = 1: length (tokenNames)
    disp(tokenNames(k))
end
     month: '01'
       day: '11'
      year: '2000'
     month: '02'
       day: '20'
      year: '2020'
     month: '03'
       day: '30'
      year: '2000'
```

```
 month: '04'
   day: '16'
  year: '2020'
```
#### **Perform Case-Insensitive Matches**

Find both uppercase and lowercase instances of a word.

By default, regexp performs case-sensitive matching.

```
str = 'A character vector with UPPERCASE and lowercase text.';
expression = '\\w*case';matchStr = regexp(str,expression,'match')
matchStr = 1x1 cell array
    {'lowercase'}
```
The regular expression specifies that the character vector:

- Begins with any number of alphanumeric or underscore characters,  $\forall w^*$ .
- Ends with the literal text case.

The regexpi function uses the same syntax as regexp, but performs case-insensitive matching.

```
matchWithRegexpi = regexpi(str,expression,'match')
```

```
matchWithRegexpi = 1x2 cell array
    {'UPPERCASE'} {'lowercase'}
```
Alternatively, disable case-sensitive matching for regexp using the 'ignorecase' option.

```
matchWithIgnorecase = regexp(str,expression,'match','ignorecase')
```

```
matchWithIgnorecase = 1x2 cell array
    {'UPPERCASE'} {'lowercase'}
```
For multiple expressions, disable case-sensitive matching for selected expressions using the (?i) search flag.

```
expression = \{\n \ (?\text{-}i)\w case';...
                '(?i)\w*case'};
matchStr = regexp(str,expression,'match');
celldisp(matchStr)
matchStr{1}{1}lowercase
matchStr{2}{1} =UPPERCASE
matchStr{2}{2} =
lowercase
```
### **Parse Text with Newline Characters**

Create a character vector that contains a newline, \n, and parse it using a regular expression. Since regexp returns matchStr as a cell array containing text that has multiple lines, you can take the text out of the cell array to display all lines.

```
str = sprint f('abc\neq de');expression = \cdot.*\cdot;
matchStr = regexp(str,expression,'match');
matchStr{:}
ans = 'abc
       de'
```
By default, the dot (.) matches every character, including the newline, and returns a single match that is equivalent to the original character vector.

Exclude newline characters from the match using the 'dotexceptnewline' option. This returns separate matches for each line of text.

```
matchStrNoNewline = regexp(str,expression,'match','dotexceptnewline')
```

```
matchStrNoNewline = 1x2 cell array
    {'abc'} {' de'}
```
Find the first or last character of each line using the  $\hat{ }$  or  $\hat{ }$  metacharacters and the 'lineanchors' option.

```
expression = \cdot.$\cdot;
lastInLine = regexp(str,expression,'match','lineanchors')
lastInLine = 1x2 cell array
    {'c'} {'e'}
```
### **Return Matches in Cell**

Find matches within a piece of text and return the output in a scalar cell.

Find words that start with c, end with t, and contain one or more vowels between them. Return the starting indices in a scalar cell.

```
str = 'bat cat can car coat court CUT ct CAT-scan';
expression = 'c[aeiou]+t';startIndex = regexp(str,expression,'forceCellOutput')
startIndex = 1x1 cell array
    {1x2 double}
```
To access the starting indices as a numeric array, index into the cell.

```
startIndex{1}
ans = 1×2
     5 17
```
Return the matching and nonmatching substrings. Each output is in its own scalar cell.

[match,noMatch] = regexp(str,expression,'match','split','forceCellOutput')

```
match = 1x1 cell array
    {1x2 cell}
noMatch = 1x1 cell array
    {1x3 cell}
```
To access the array of matches, index into match.

```
match{1}
ans = 1x2 cell array
   {'cat'} {'coat'}
```
To access the substrings that do not match, index into noMatch.

### noMatch{1}

```
ans = 1x3 cell array
   {'bat '} {' can car '} {' court CUT ct C...'}
```
## **Input Arguments**

### **str — Input text**

character vector | cell array of character vectors | string array

Input text, specified as a character vector, a cell array of character vectors, or a string array. Each character vector in a cell array, or each string in a string array, can be of any length and contain any characters.

If str and expression are string arrays or cell arrays, they must have the same dimensions.

```
Data Types: string | char | cell
```
#### **expression — Regular expression**

character vector | cell array of character vectors | string array

Regular expression, specified as a character vector, a cell array of character vectors, or a string array. Each expression can contain characters, metacharacters, operators, tokens, and flags that specify patterns to match in str.

The following tables describe the elements of regular expressions.

#### **Metacharacters**

Metacharacters represent letters, letter ranges, digits, and space characters. Use them to construct a generalized pattern of characters.

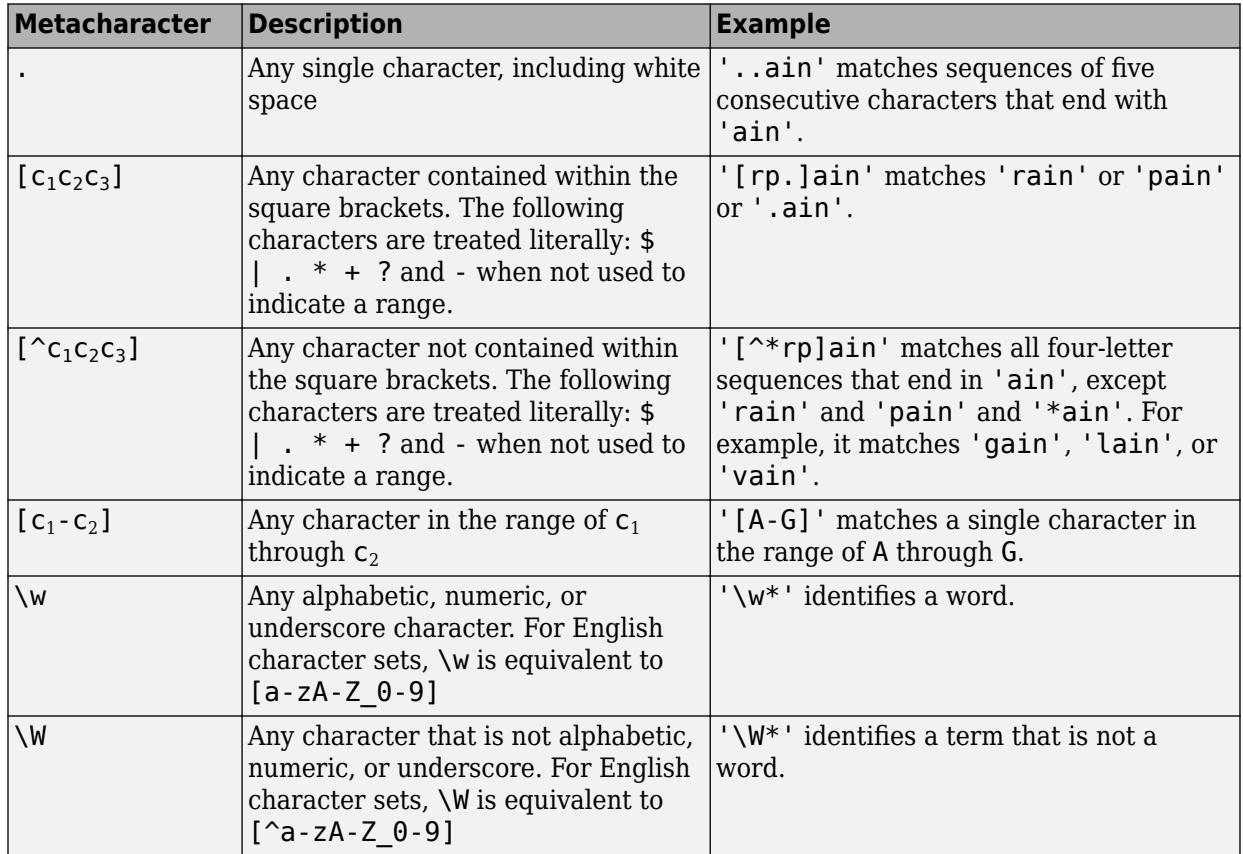

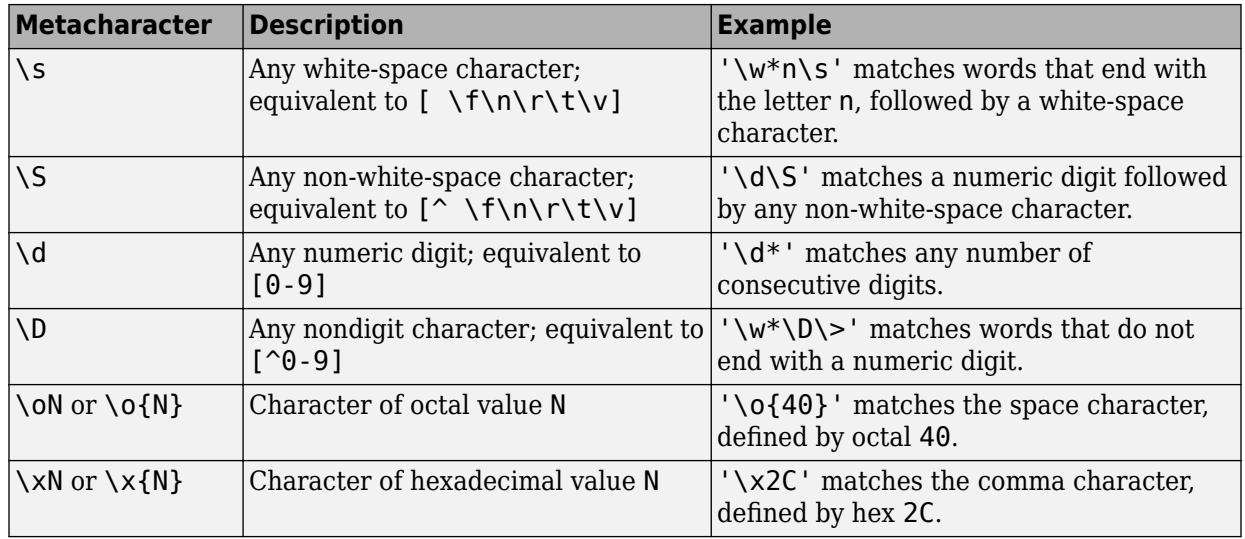

### **Character Representation**

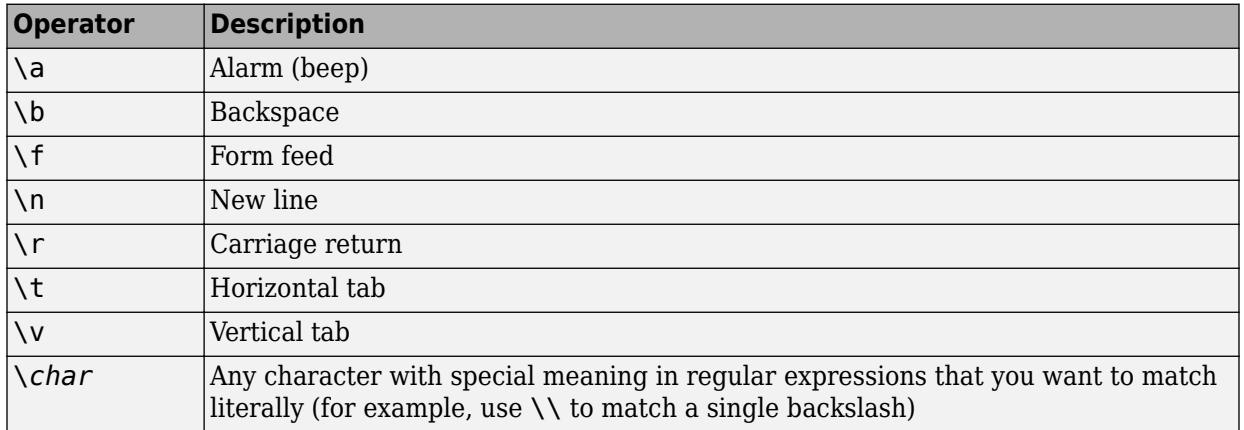

### **Quantifiers**

Quantifiers specify the number of times a pattern must occur in the matching text.

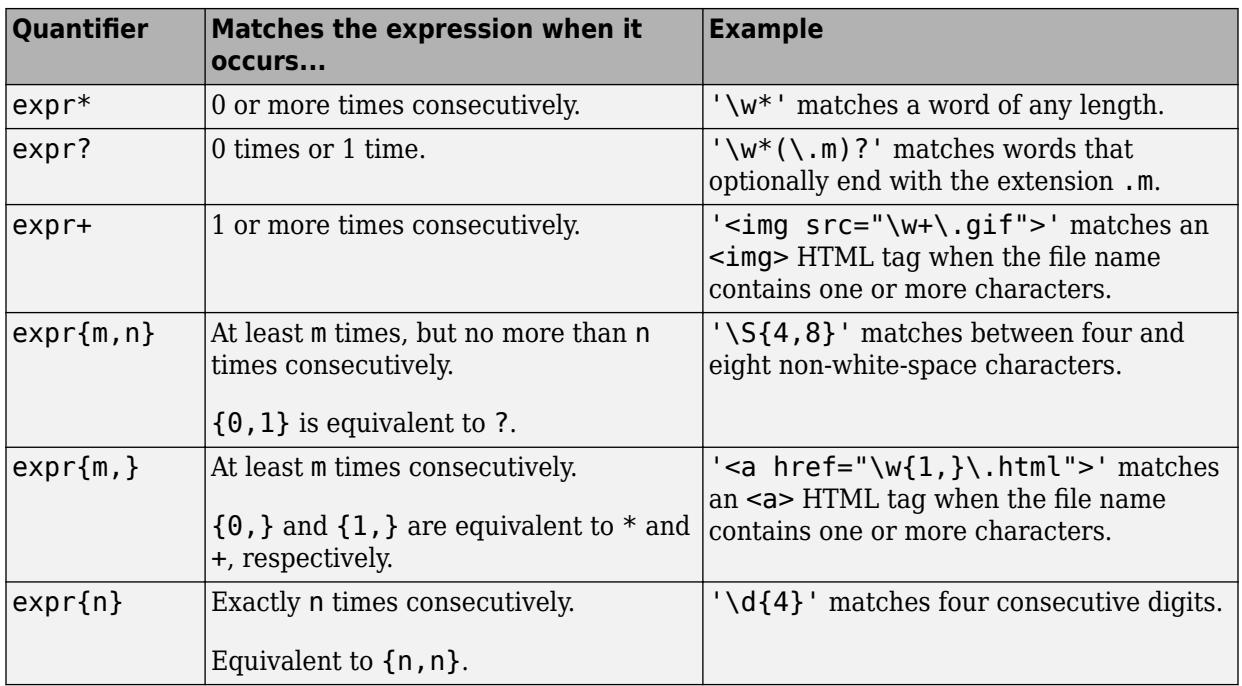

Quantifiers can appear in three modes, described in the following table. *q* represents any of the quantifiers in the previous table.

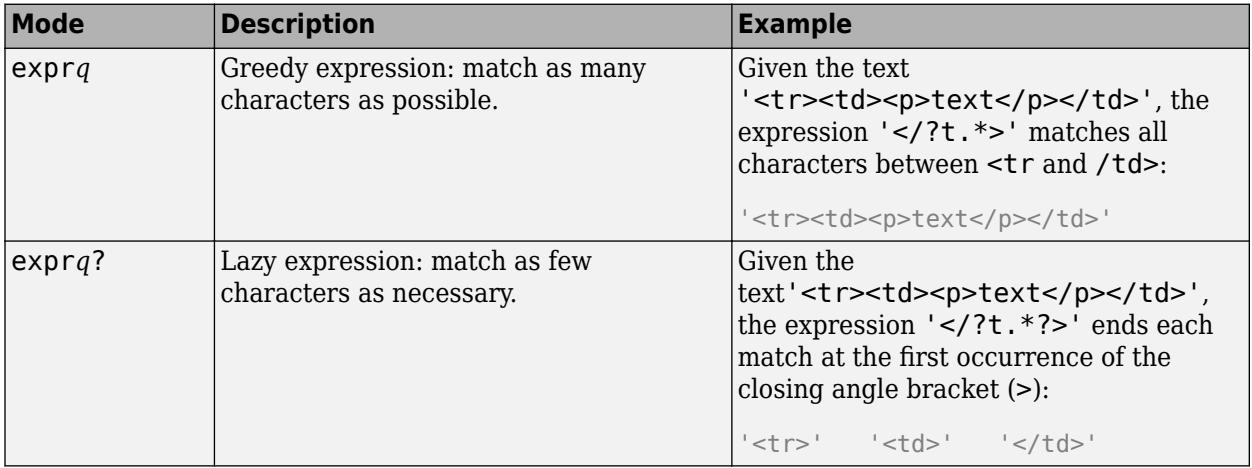

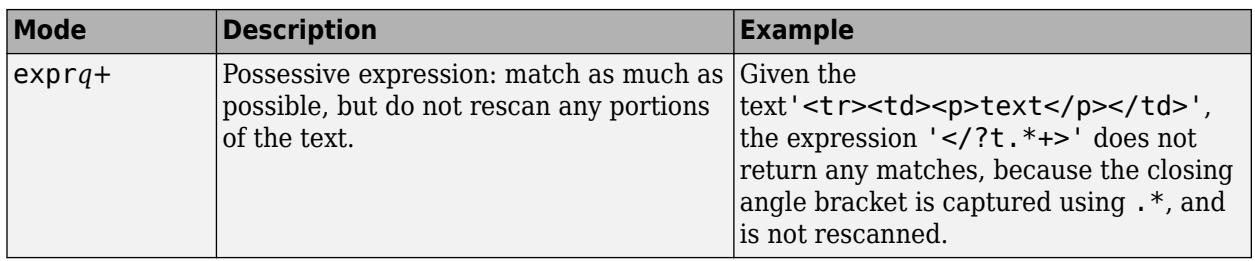

### **Grouping Operators**

Grouping operators allow you to capture tokens, apply one operator to multiple elements, or disable backtracking in a specific group.

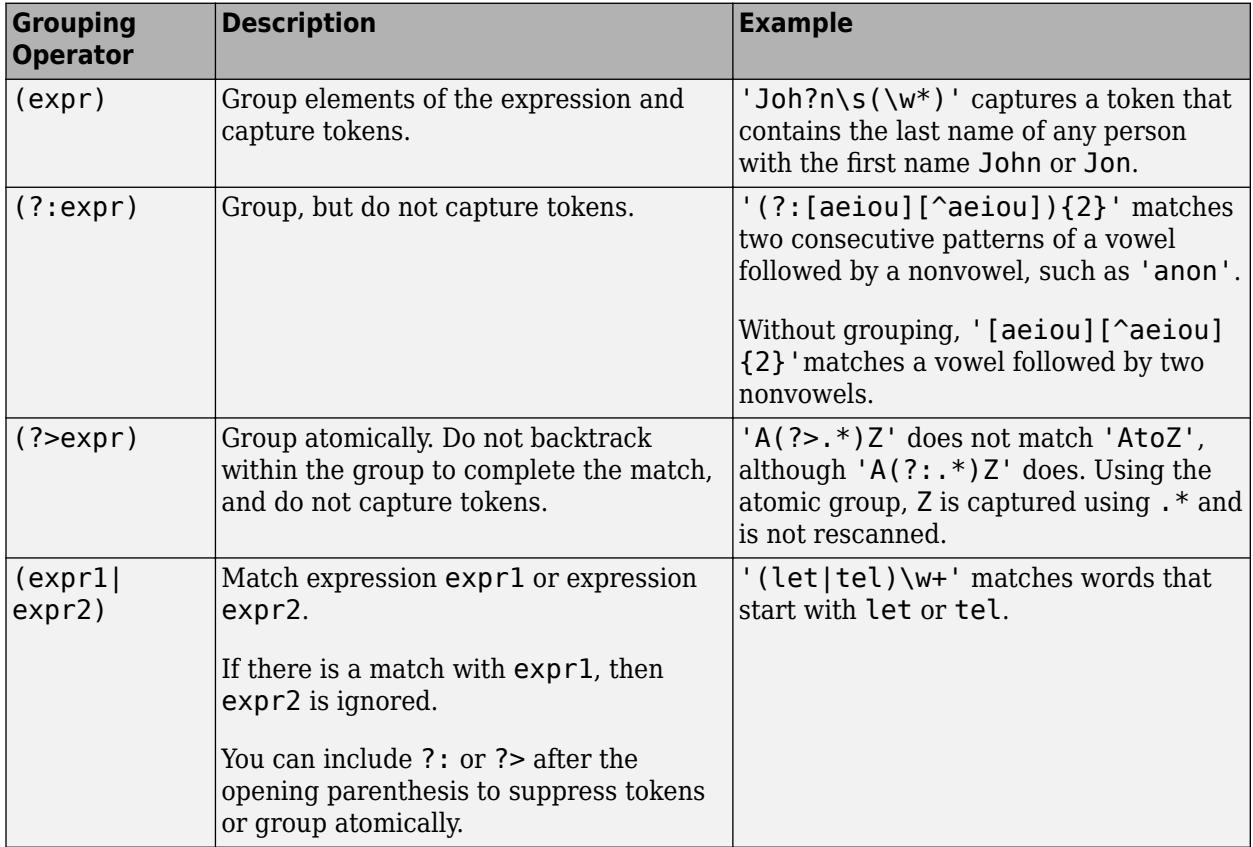
## **Anchors**

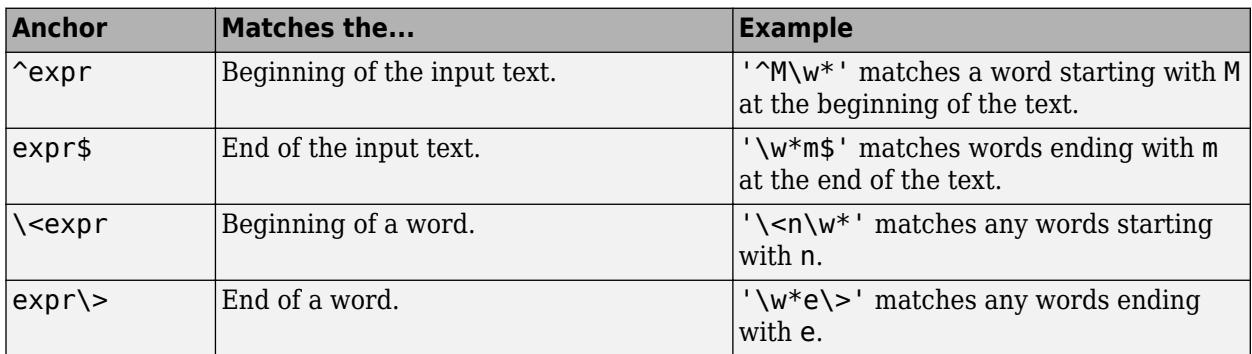

Anchors in the expression match the beginning or end of the input text or word.

### **Lookaround Assertions**

Lookaround assertions look for patterns that immediately precede or follow the intended match, but are not part of the match.

The pointer remains at the current location, and characters that correspond to the test expression are not captured or discarded. Therefore, lookahead assertions can match overlapping character groups.

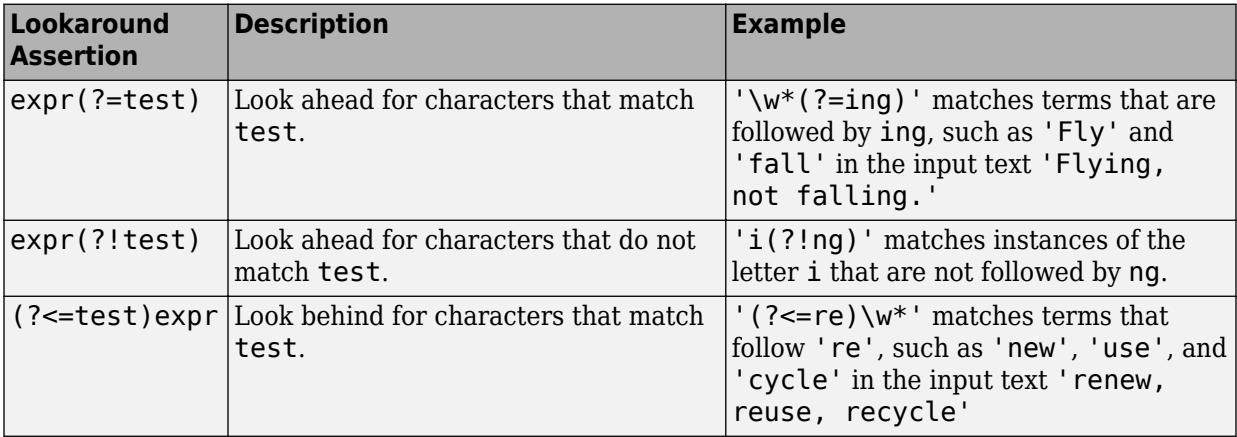

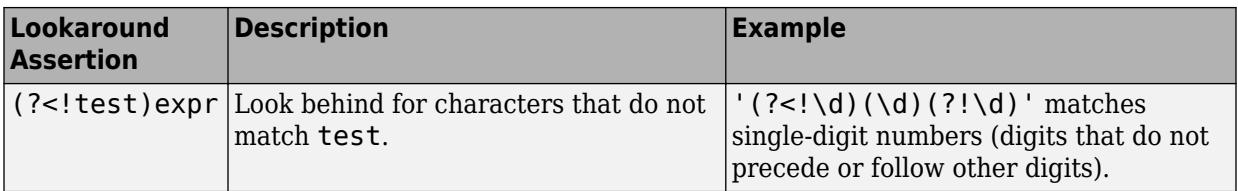

If you specify a lookahead assertion *before* an expression, the operation is equivalent to a logical AND.

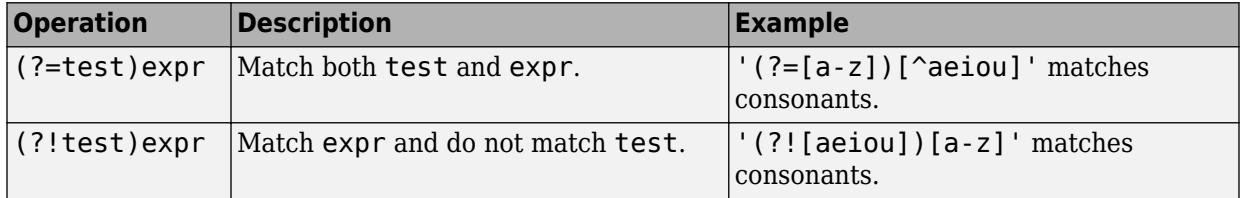

### **Logical and Conditional Operators**

Logical and conditional operators allow you to test the state of a given condition, and then use the outcome to determine which pattern, if any, to match next. These operators support logical OR, and if or if/else conditions.

Conditions can be tokens, lookaround operators, or dynamic expressions of the form (? @cmd). Dynamic expressions must return a logical or numeric value.

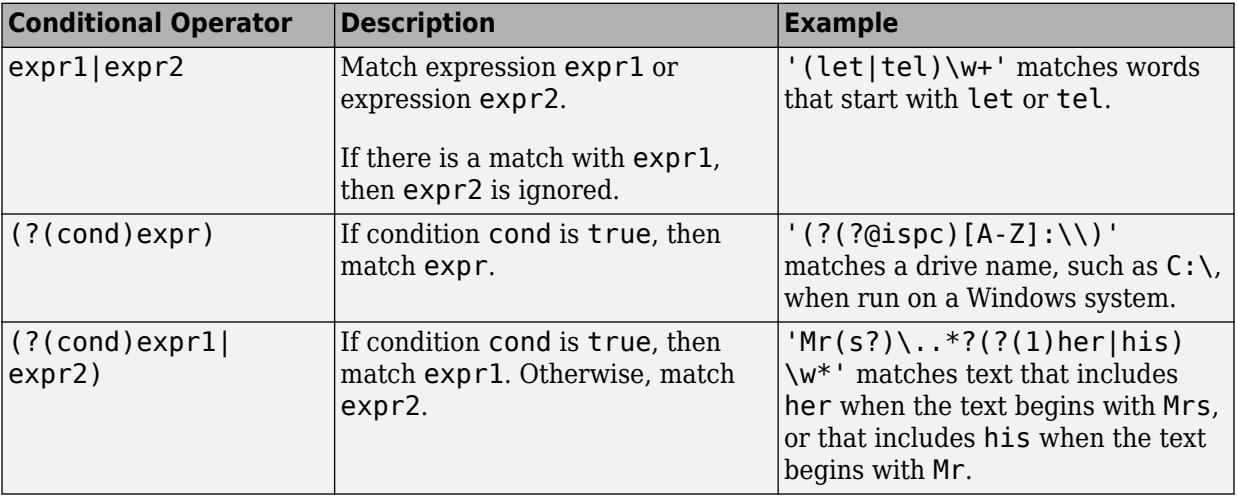

# **Token Operators**

Tokens are portions of the matched text that you define by enclosing part of the regular expression in parentheses. You can refer to a token by its sequence in the text (an ordinal token), or assign names to tokens for easier code maintenance and readable output.

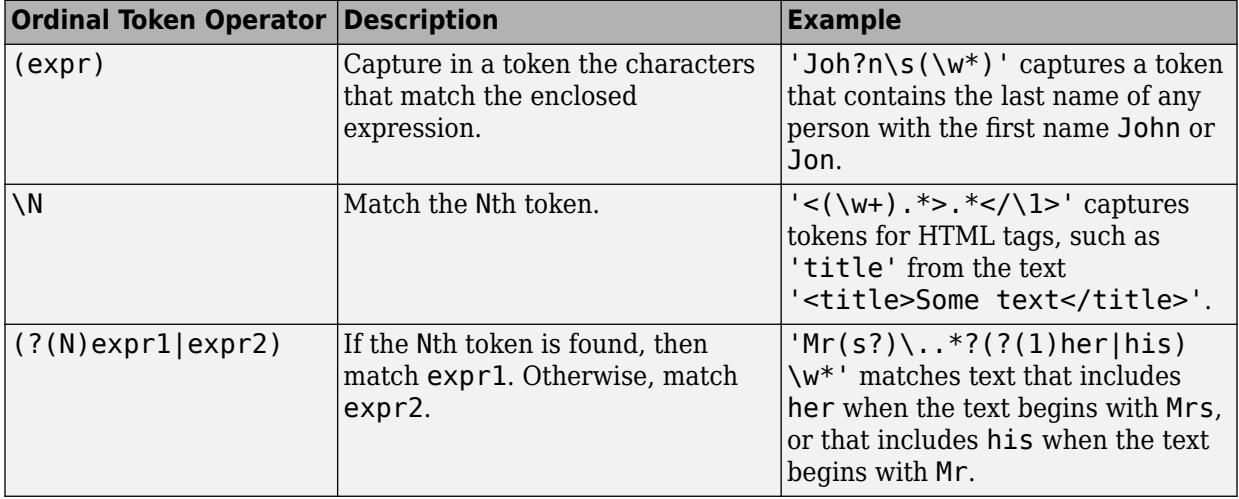

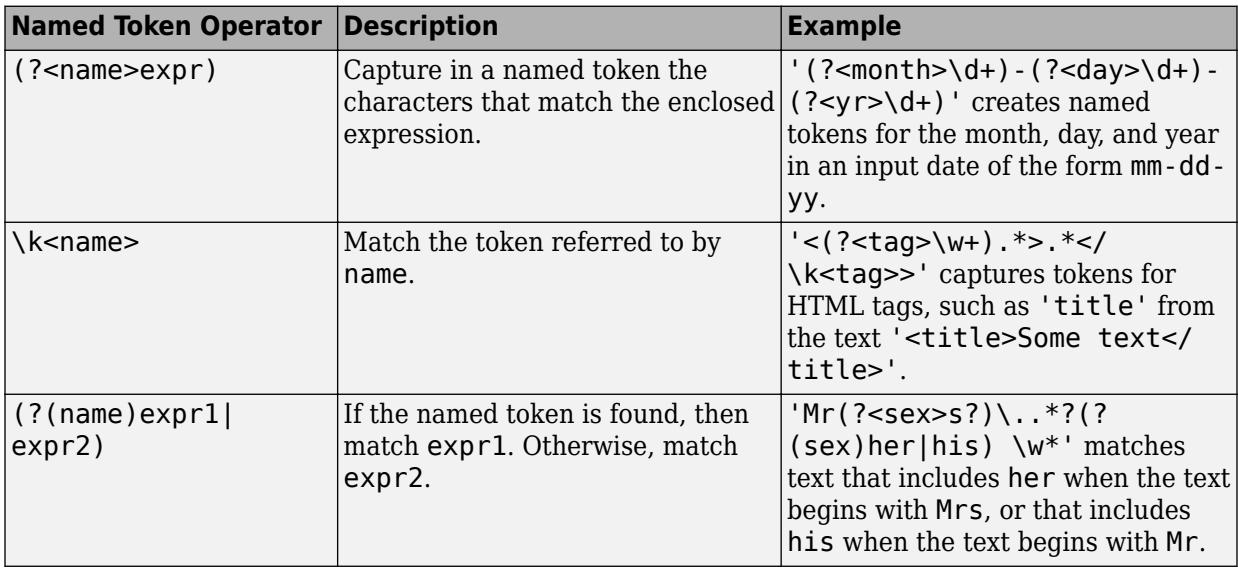

**Note** If an expression has nested parentheses, MATLAB captures tokens that correspond to the outermost set of parentheses. For example, given the search pattern '(and(y| rew))', MATLAB creates a token for 'andrew' but not for 'y' or 'rew'.

### **Dynamic Regular Expressions**

Dynamic expressions allow you to execute a MATLAB command or a regular expression to determine the text to match.

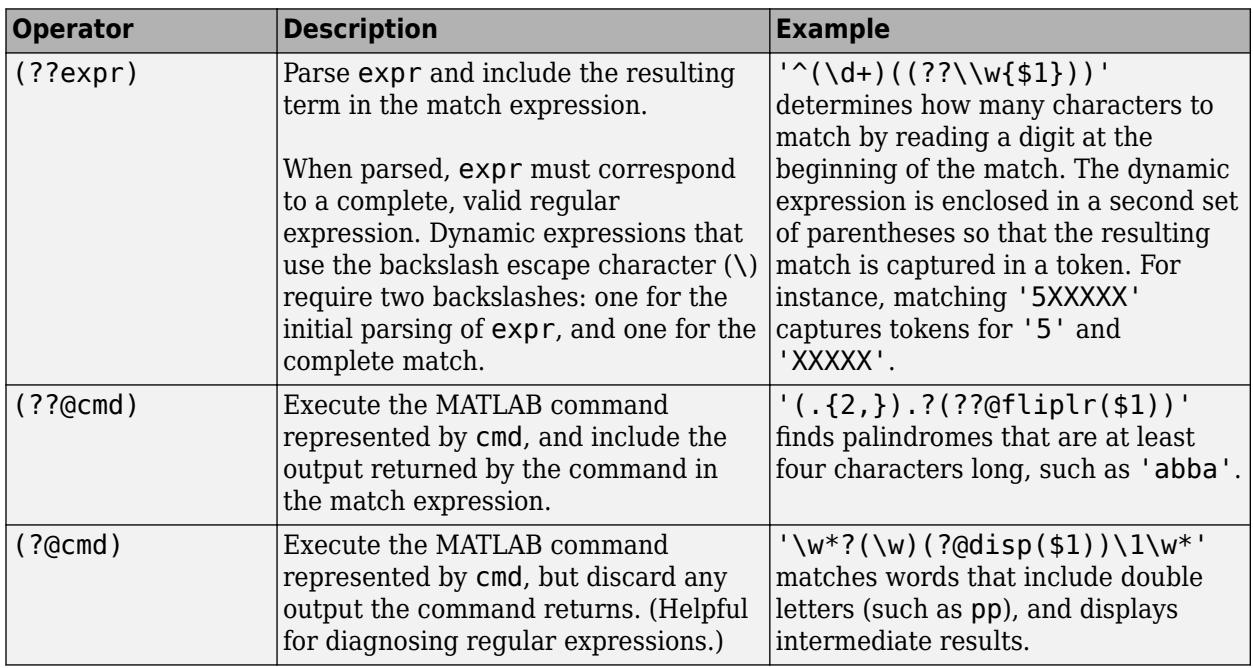

The parentheses that enclose dynamic expressions do *not* create a capturing group.

Within dynamic expressions, use the following operators to define replacement text.

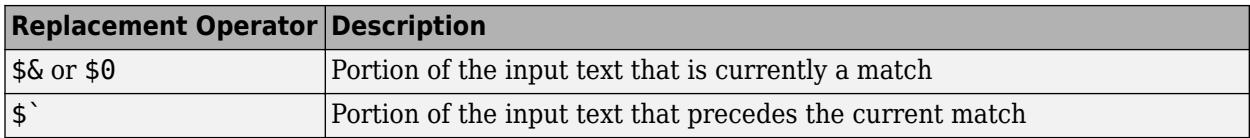

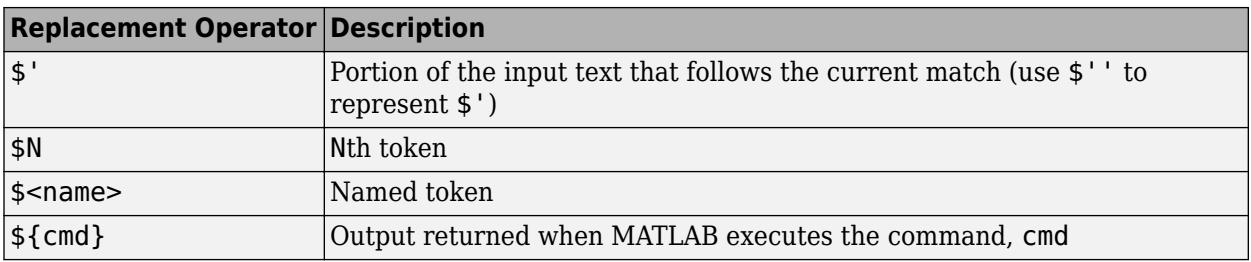

### **Comments**

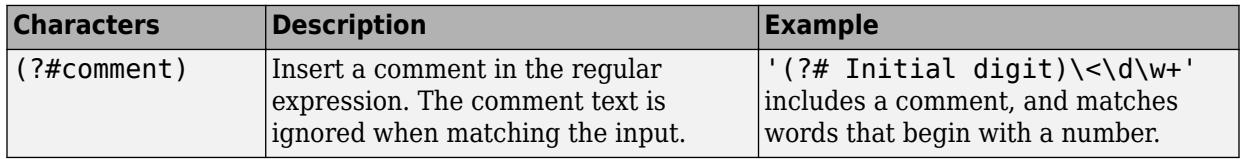

### **Search Flags**

Search flags modify the behavior for matching expressions. An alternative to using a search flag within an expression is to pass an option input argument.

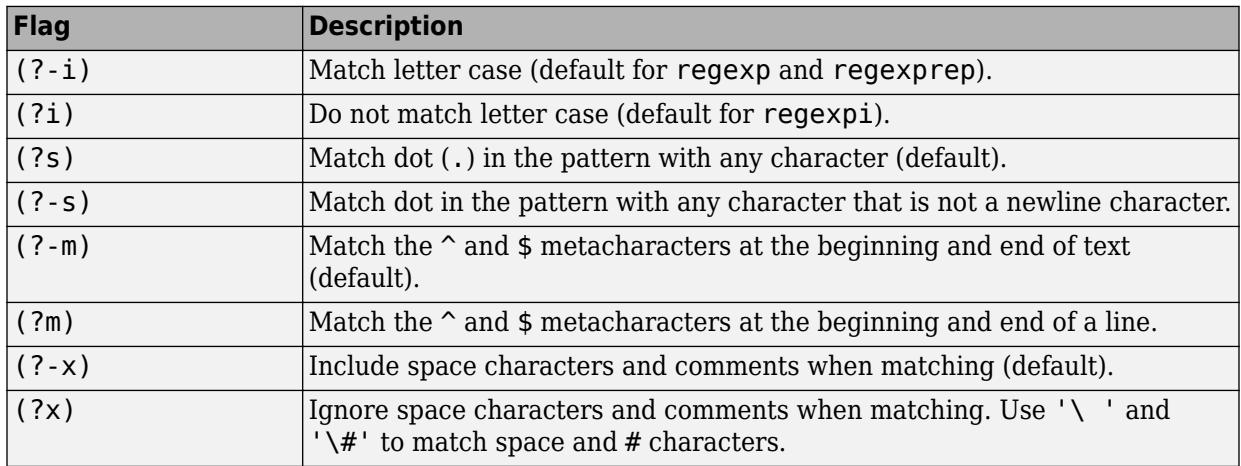

The expression that the flag modifies can appear either after the parentheses, such as

#### $(?i)\wedge w^*$

or inside the parentheses and separated from the flag with a colon (:), such as

### $(?i:\wedge\wedge^*)$

The latter syntax allows you to change the behavior for part of a larger expression.

Data Types: char | cell | string

### **outkey — Keyword that indicates which outputs to return**

```
'start' (default) | 'end' | 'tokenExtents' | 'match' | 'tokens' | 'names' |
'split'
```
Keyword that indicates which outputs to return, specified as one of the following character vectors.

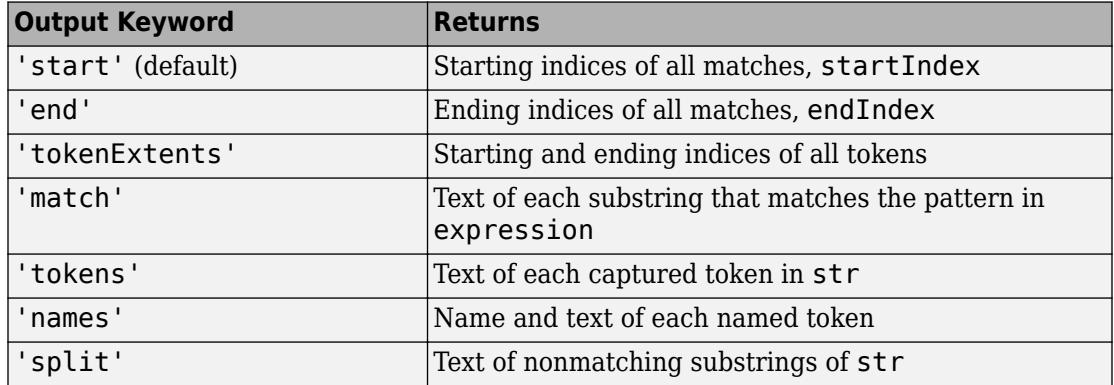

Data Types: char | string

### **option — Search option**

```
'once' | 'warnings' | 'ignorecase' | 'emptymatch' | 'dotexceptnewline' |
'lineanchors' | ...
```
Search option, specified as a character vector. Options come in pairs: one option that corresponds to the default behavior, and one option that allows you to override the default. Specify only one option from a pair. Options can appear in any order.

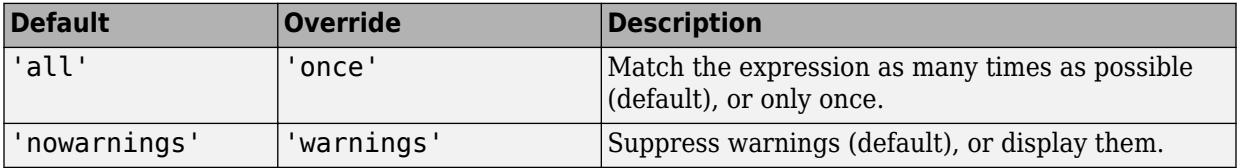

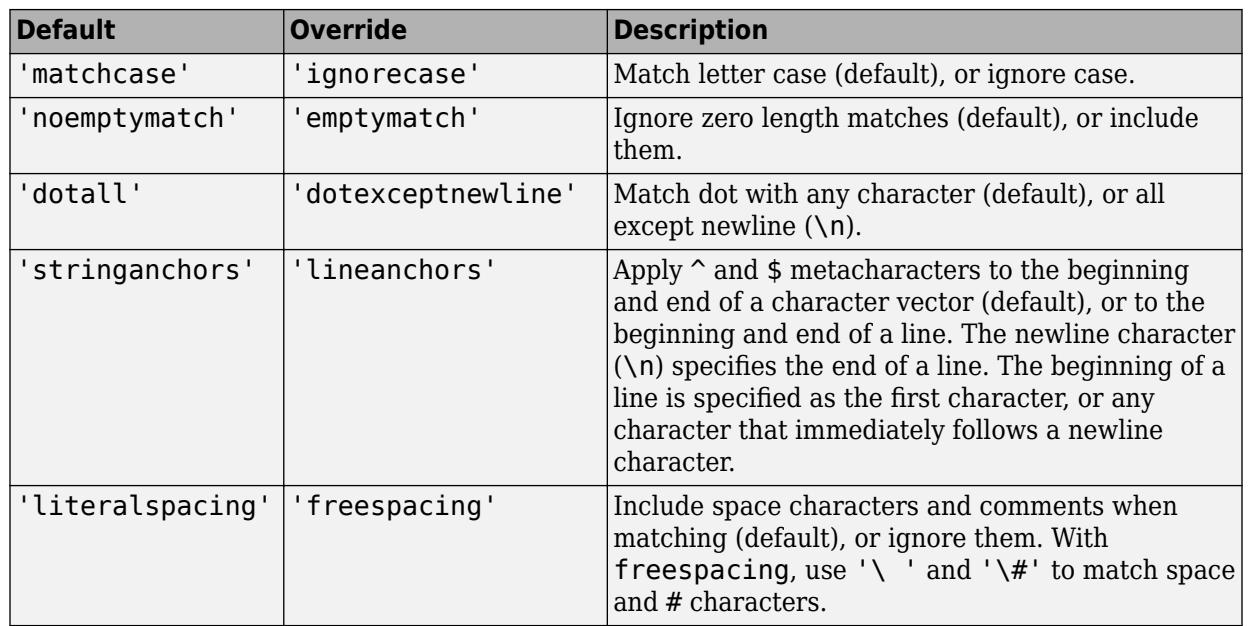

Data Types: char | string

# **Output Arguments**

# **startIndex — Starting index of each match**

row vector | cell array of row vectors

Starting indices of each match, returned as a row vector or cell array, as follows:

- If str and expression are both character vectors or string scalars, the output is a row vector (or, if there are no matches, an empty array).
- If either str or expression is a cell array of character vectors or a string array, and the other is a character vector or a string scalar, the output is a cell array of row vectors. The output cell array has the same dimensions as the input array.
- If str and expression are both cell arrays or string arrays, they must have the same dimensions. The output is a cell array with the same dimensions.

# **endIndex — Ending index of each match**

row vector | cell array of row vectors

Ending index of each match, returned as a row vector or cell array, as follows:

- If str and expression are both character vectors or string scalars, the output is a row vector (or, if there are no matches, an empty array).
- If either str or expression is a cell array of character vectors or a string array, and the other is a character vector or a string scalar, the output is a cell array of row vectors. The output cell array has the same dimensions as the input array.
- If str and expression are both cell arrays or string arrays, they must have the same dimensions. The output is a cell array with the same dimensions.

### **out — Information about matches**

numeric array | cell array | string array | structure array

Information about matches, returned as a numeric, cell, string, or structure array. The information in the output depends upon the value you specify for outkey, as follows.

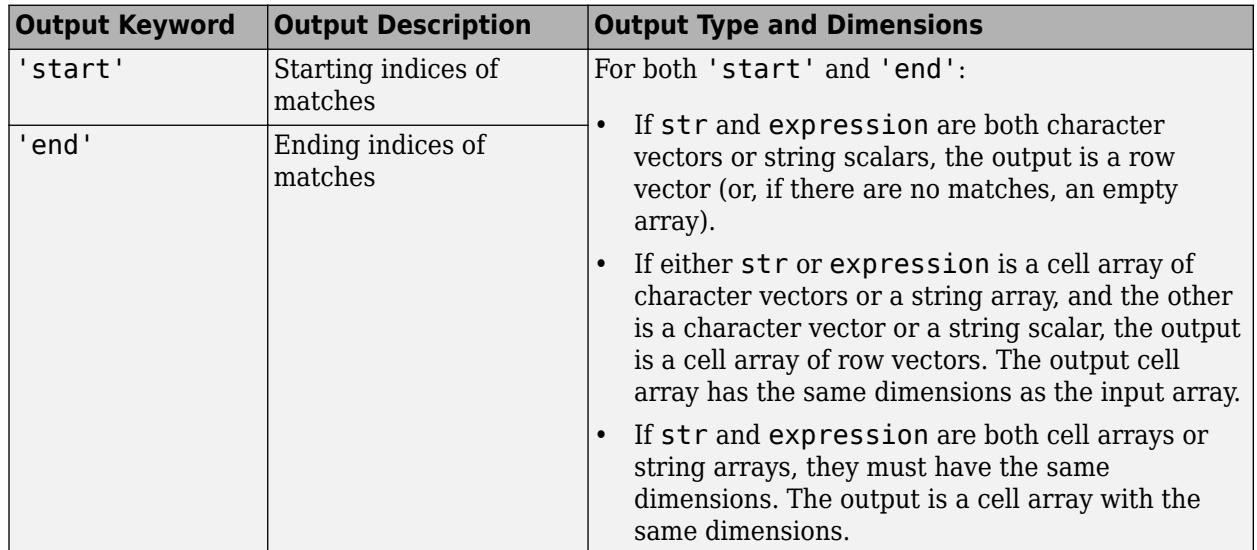

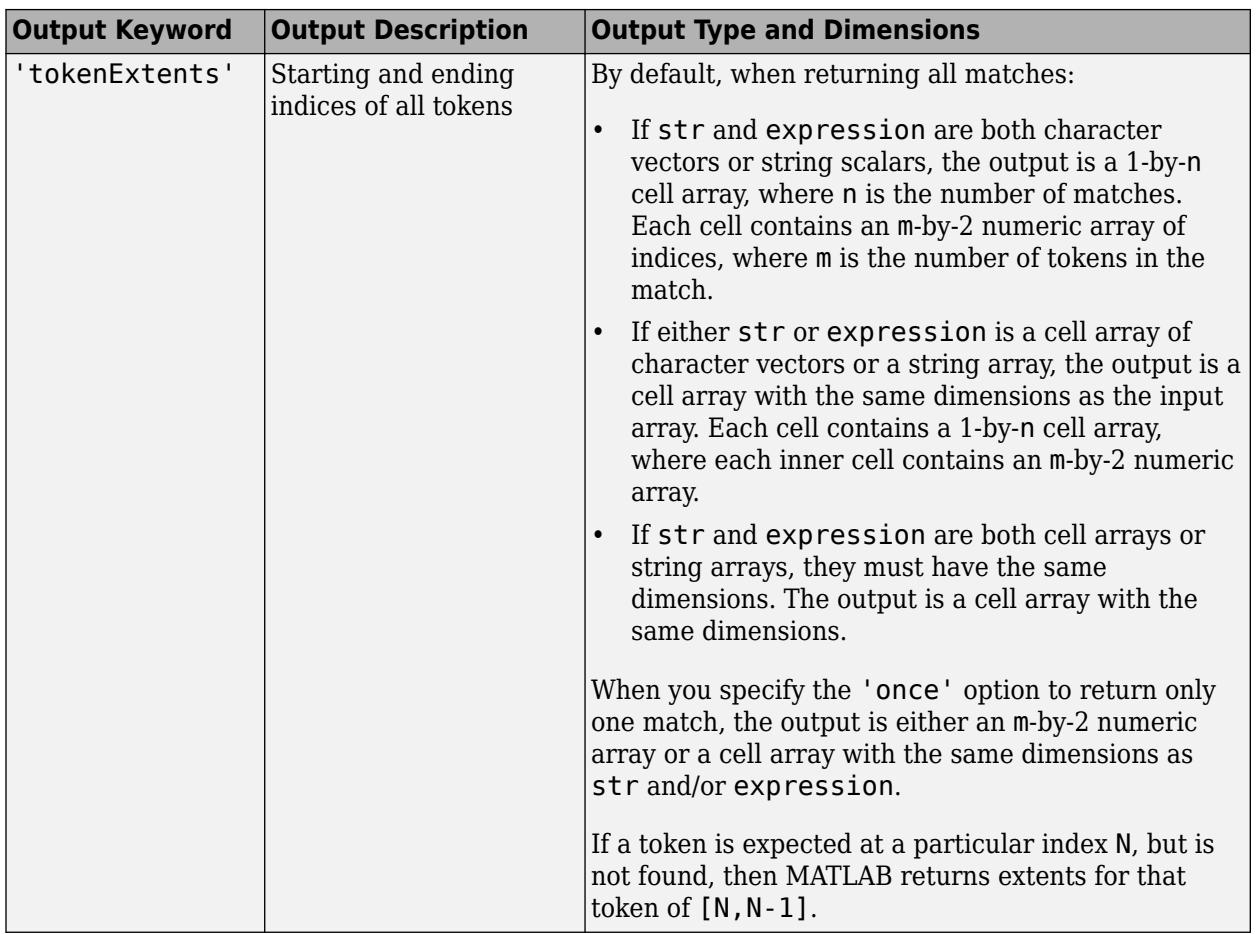

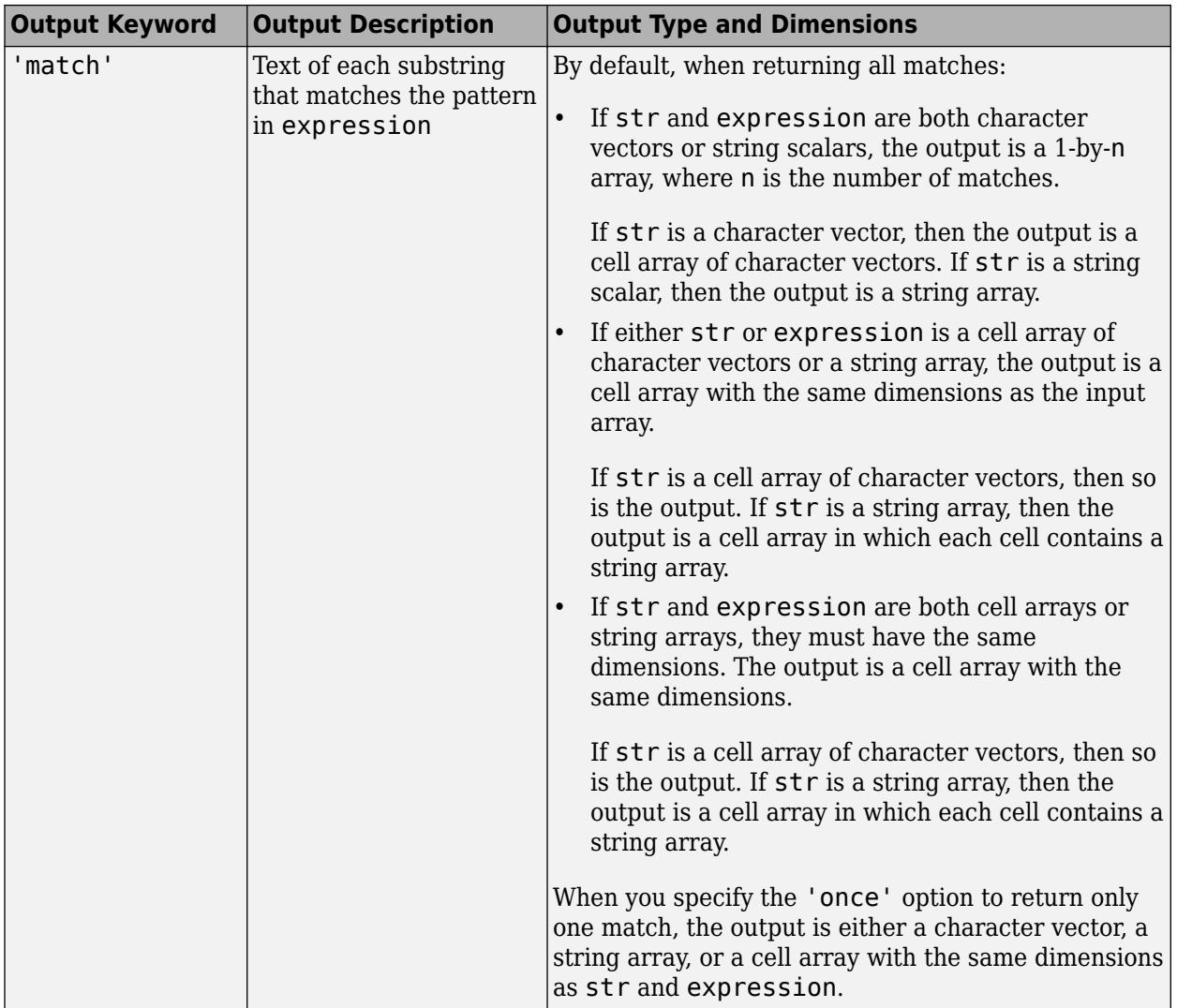

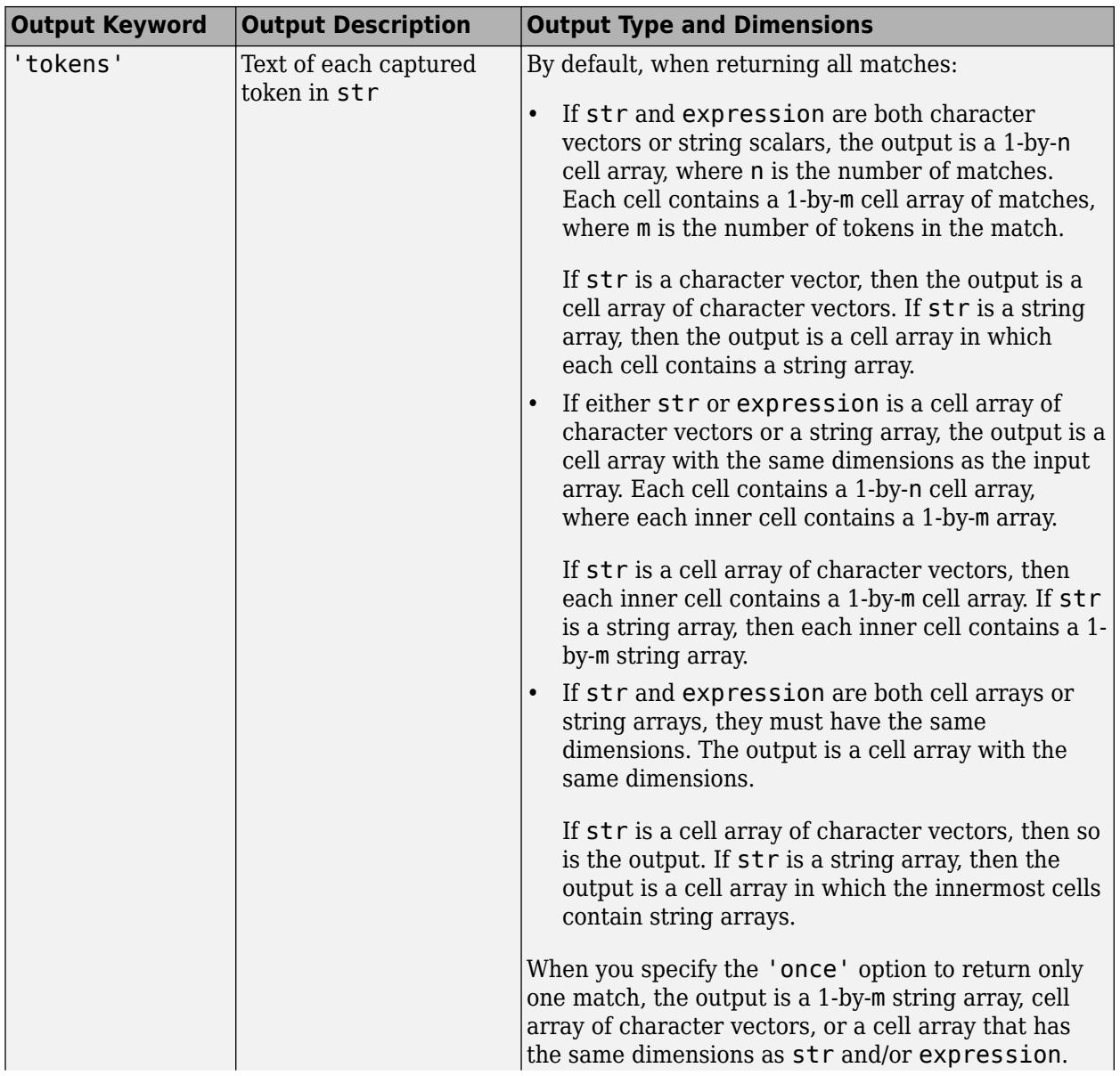

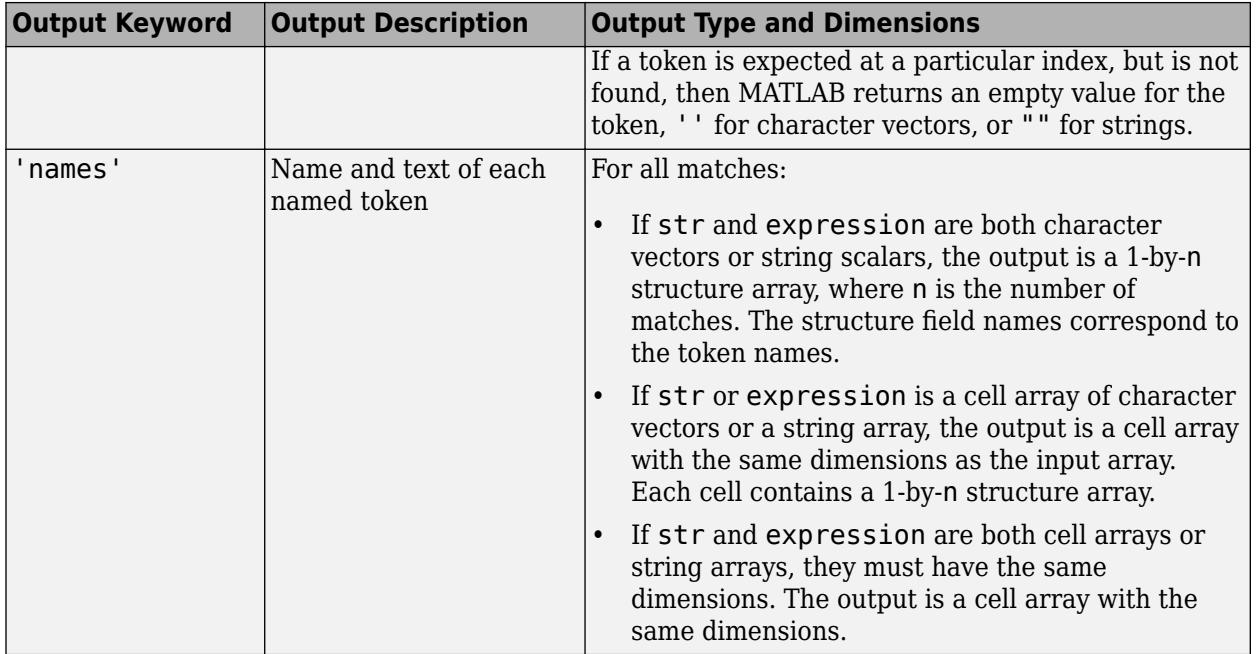

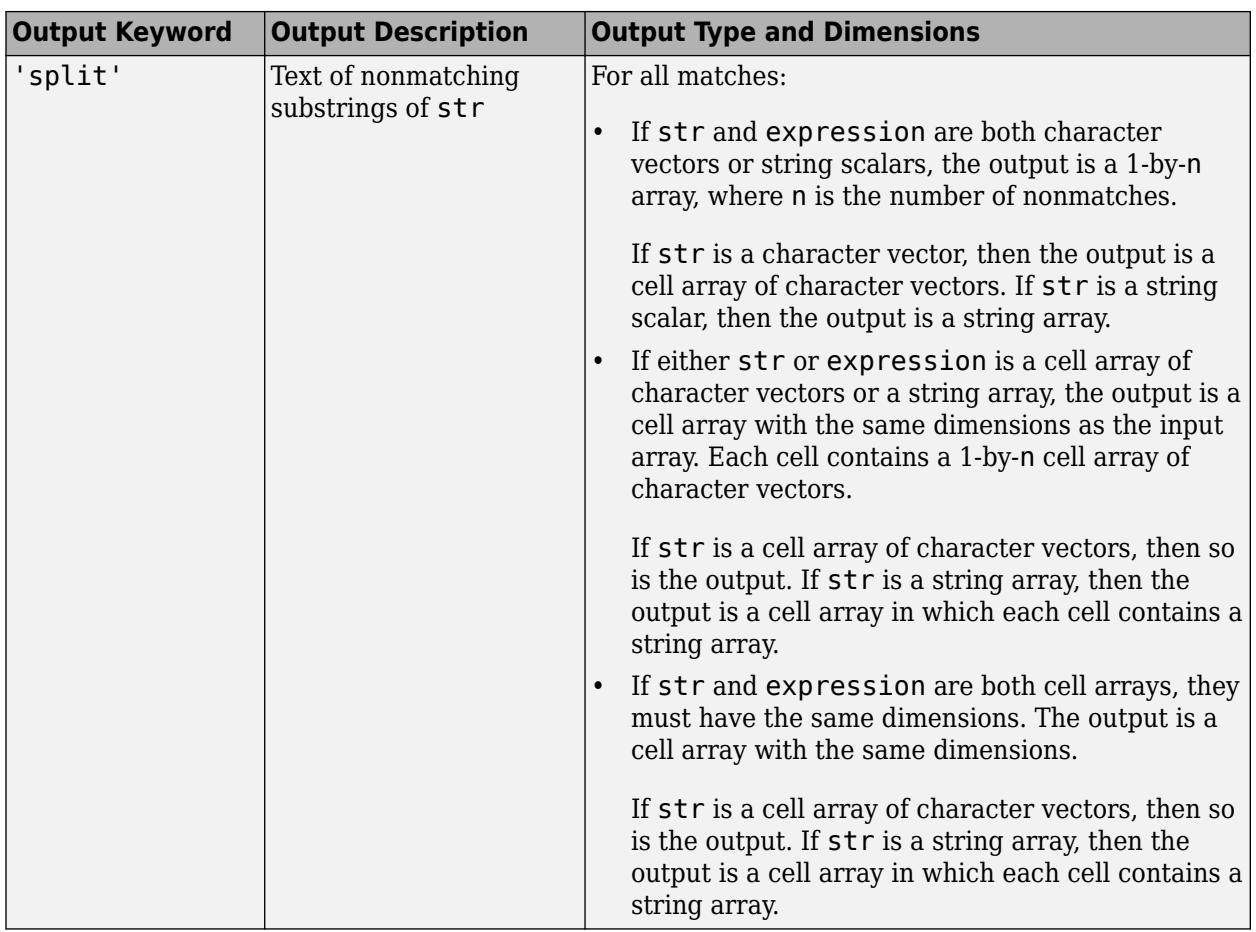

# **Definitions**

# **Tokens**

Tokens are portions of the matched text that correspond to portions of the regular expression. To create tokens, enclose part of the regular expression in parentheses.

For example, this expression finds a date of the form dd-mmm-yyyy, including tokens for the day, month, and year.

```
str = 'Here is a date: 01-Apr-2020';
expression = '(\dagger)^-(\wedge w^+) - (\dagger)^';mydate = regexp(str, expression, 'tokens');
mydate{:}
ans = '01' 'April' '2020'
```
You can associate names with tokens so that they are more easily identifiable:

```
str = 'Here is a date: 01-Apr-2020';expression = '(?<day>(d+)-(?<month>(w+)-(?<year>(d+))';mydate = regexp(str,expression,'names')
mydate = day: '01'
     month: 'Apr'
     year: '2020'
```
For more information, see "Tokens in Regular Expressions".

# **Tips**

• Use [contains](#page-1886-0) or [strfind](#page-14109-0) to find an exact character match within text. Use regexp to look for a pattern of characters.

# **Algorithms**

MATLAB parses each input character vector or string from left to right, attempting to match the text in the character vector or string with the first element of the regular expression. During this process, MATLAB skips over any text that does not match.

When MATLAB finds the first match, it continues parsing to match the second piece of the expression, and so on.

# **See Also**

[contains](#page-1886-0) | [regexpi](#page-12723-0) | [regexprep](#page-12745-0) | [regexptranslate](#page-12761-0) | [replace](#page-12825-0) | [strfind](#page-14109-0) | [strjoin](#page-14134-0) | [strrep](#page-14167-0) | [strsplit](#page-14172-0)

# **Topics**

"Regular Expressions" "Lookahead Assertions in Regular Expressions" "Dynamic Regular Expressions"

# **Introduced before R2006a**

# <span id="page-12723-0"></span>**regexpi**

Match regular expression (case insensitive)

# **Syntax**

```
startIndex = regexpi(str,expression)
[startIndex,endIndex] = regexpi(str,expression)
out = regexpi(str,expression,outkey)
[out1,...,outN] = regexpi(str,expression,outkey1,...,outkeyN)
\frac{1}{\sqrt{1-\frac{1}{n}}} = regexpi(\frac{1}{\sqrt{1-\frac{1}{n}}}, option1, ..., optionM)
___ = regexpi( ___ ,'forceCellOutput')
```
# **Description**

startIndex = regexpi(str,expression) returns the starting index of each substring of str that matches the character patterns specified by the regular expression, without regard to letter case. If there are no matches, startIndex is an empty array.

[startIndex,endIndex] = regexpi(str,expression) returns the starting and ending indices of all matches.

out = regexpi(str,expression,outkey) returns the output specified by outkey. For example, if outkey is 'match', then regexpi returns the substrings that match the expression rather than their starting indices.

[out1,...,outN] = regexpi(str,expression,outkey1,...,outkeyN) returns the outputs specified by multiple output keywords, in the specified order. For example, if you specify 'match','tokens', then regexpi returns substrings that match the entire expression and [tokens on page 1-12738](#page-12743-0) that match parts of the expression.

 $=$  regexpi(  $\_\_$ , option1,..., optionM) modifies the search using the specified option flags. For example, specify 'matchcase' to perform a case-sensitive match. You can include any of the inputs and request any of the outputs from previous syntaxes.

= regexpi( , 'forceCellOutput') returns each output argument as a scalar cell. The cells contain the numeric arrays or substrings that are described as the outputs of the previous syntaxes. You can include any of the inputs and request any of the outputs from previous syntaxes.

# **Examples**

# **Pattern Matching**

Find words that start with c, end with t, and contain one or more vowels between them.

```
str = 'bat cat can car COAT court cut ct CAT-scan';
expression = 'c[aeiou]+t';startIndex = regexpi(str,expression)
startIndex = 1×4
     5 17 28 35
```
Values in startIndex indicate the index of the first character of each word that matches the regular expression.

The regular expression 'c[aeiou]+t' specifies this pattern:

- c must be the first character.
- c must be followed by one of the characters inside the brackets, [aeiou].
- The bracketed pattern must occur one or more times, as indicated by the + operator.
- t must be the last character, with no characters between the bracketed pattern and the t.

# **Case-Sensitive Match**

Match letter case in all or part of an expression.

By default, regexpi performs case-insensitive matching.

```
str = 'A character vector with UPPERCASE and lowercase text.';
expression = 'w*case';matchStr = regexpi(str,expression,'match')
matchStr = 1x2 cell array
    {'UPPERCASE'} {'lowercase'}
```
Use the regexp function with the same syntax as regexpi to perform case-sensitive matching.

```
matchWithRegexp = regexp(str, expression, 'match')
```

```
matchWithRegexp = 1x1 cell array
     {'lowercase'}
```
To disable case-sensitive matching for regexp, use the 'ignorecase' option.

matchWithIgnorecase = regexp(str,expression,'match','ignorecase')

```
matchWithIgnorecase = 1x2 cell array
    {'UPPERCASE'} {'lowercase'}
```
For multiple expressions, enable and disable case-insensitive matching for selected expressions using the  $(?i)$  and  $(?-i)$  search flags.

```
expression = \{ '(?-i) \wedge^* \text{case}';... \}'(?i)\w*case'};
matchStr = reqexp(str, expression, 'match');
celldisp(matchStr)
matchStr{1}{1}{1}lowercase
matchStr{2}{1} =UPPERCASE
matchStr{2}{2} =
```
lowercase

# **Input Arguments**

### **str — Input text**

character vector | cell array of character vectors | string array

Input text, specified as a character vector, a cell array of character vectors, or a string array. Each character vector in a cell array, or each string in a string array, can be of any length and contain any characters.

If str and expression are string arrays or cell arrays, they must have the same dimensions.

Data Types: string | char | cell

### **expression — Regular expression**

character vector | cell array of character vectors | string array

Regular expression, specified as a character vector, a cell array of character vectors, or a string array. Each expression can contain characters, metacharacters, operators, tokens, and flags that specify patterns to match in str.

The following tables describe the elements of regular expressions.

### **Metacharacters**

Metacharacters represent letters, letter ranges, digits, and space characters. Use them to construct a generalized pattern of characters.

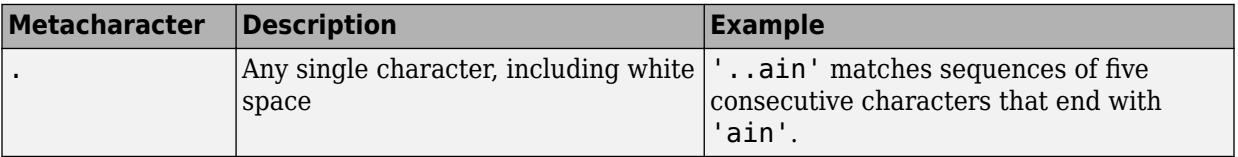

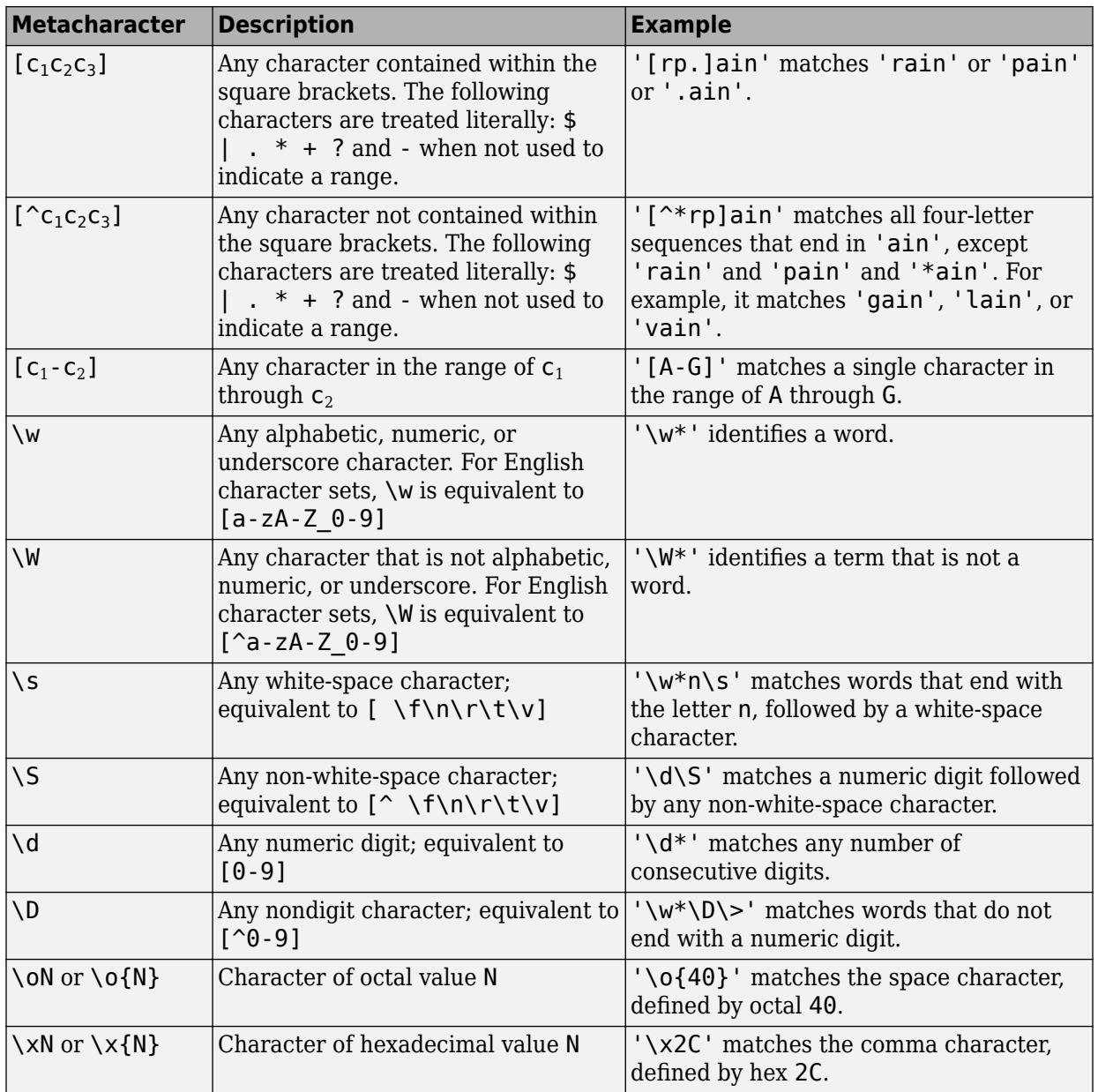

# **Character Representation**

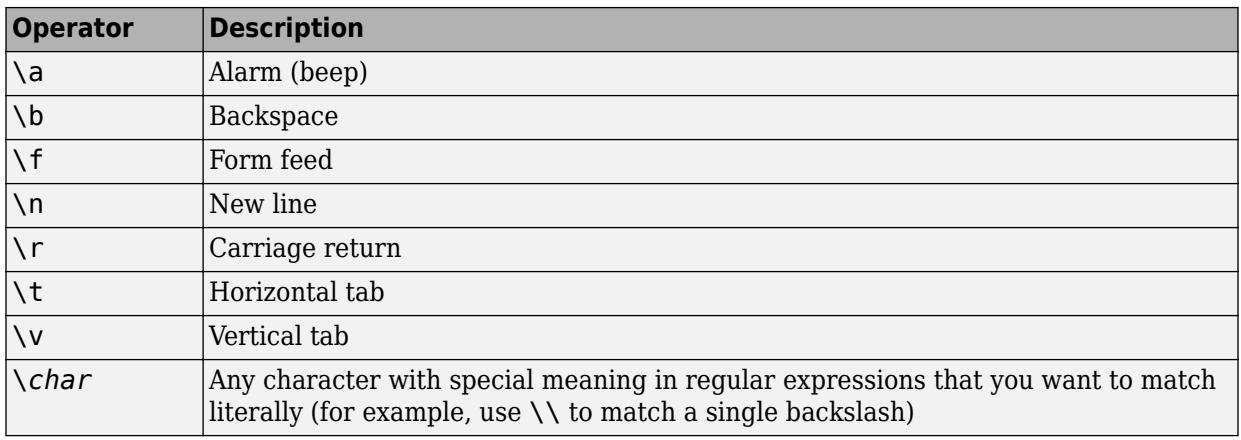

# **Quantifiers**

Quantifiers specify the number of times a pattern must occur in the matching text.

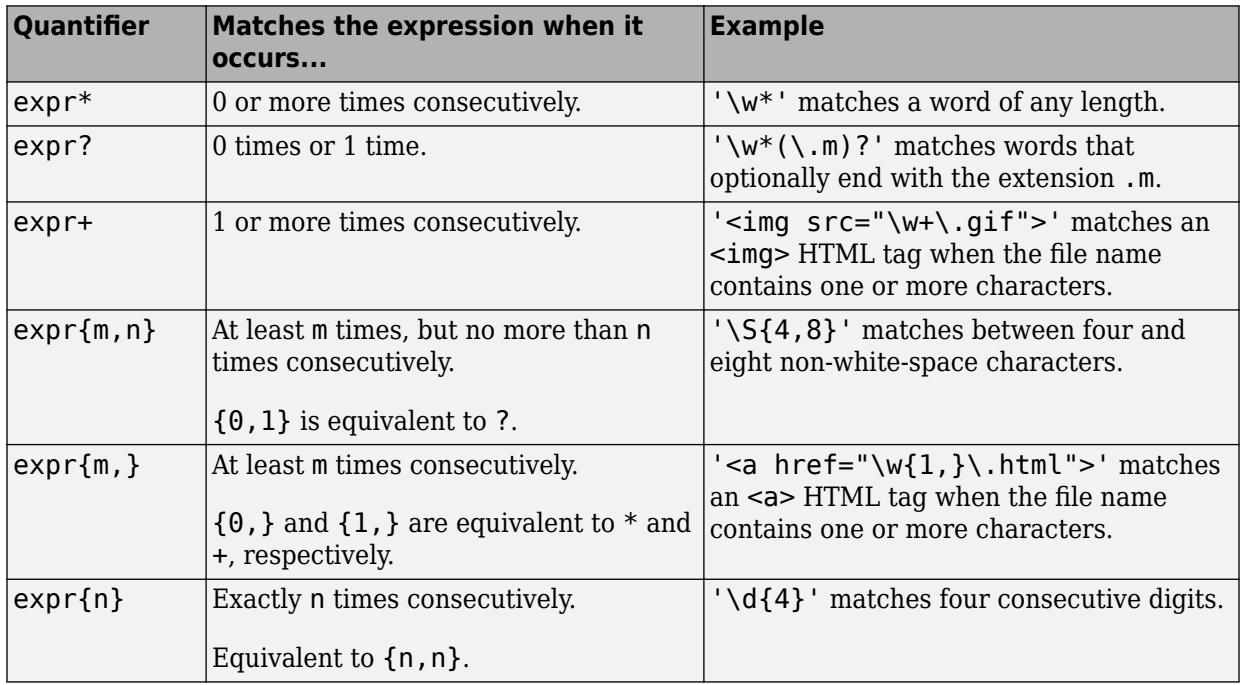

Quantifiers can appear in three modes, described in the following table. *q* represents any of the quantifiers in the previous table.

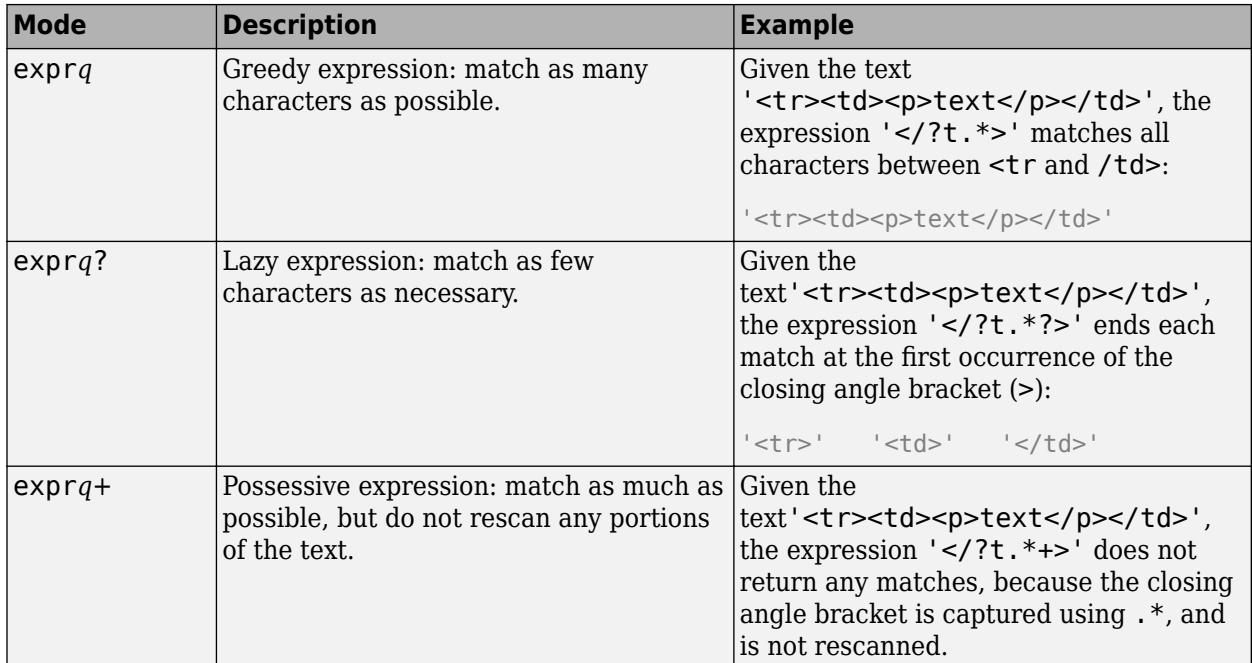

### **Grouping Operators**

Grouping operators allow you to capture tokens, apply one operator to multiple elements, or disable backtracking in a specific group.

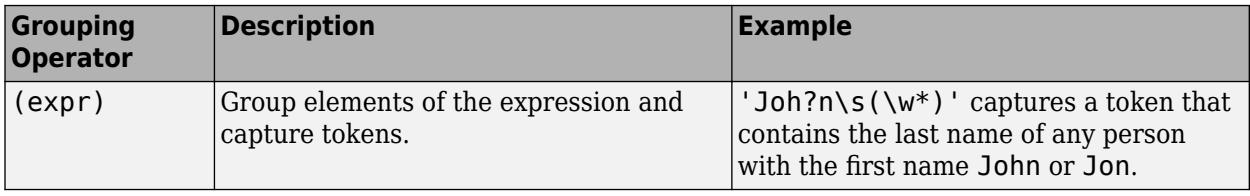

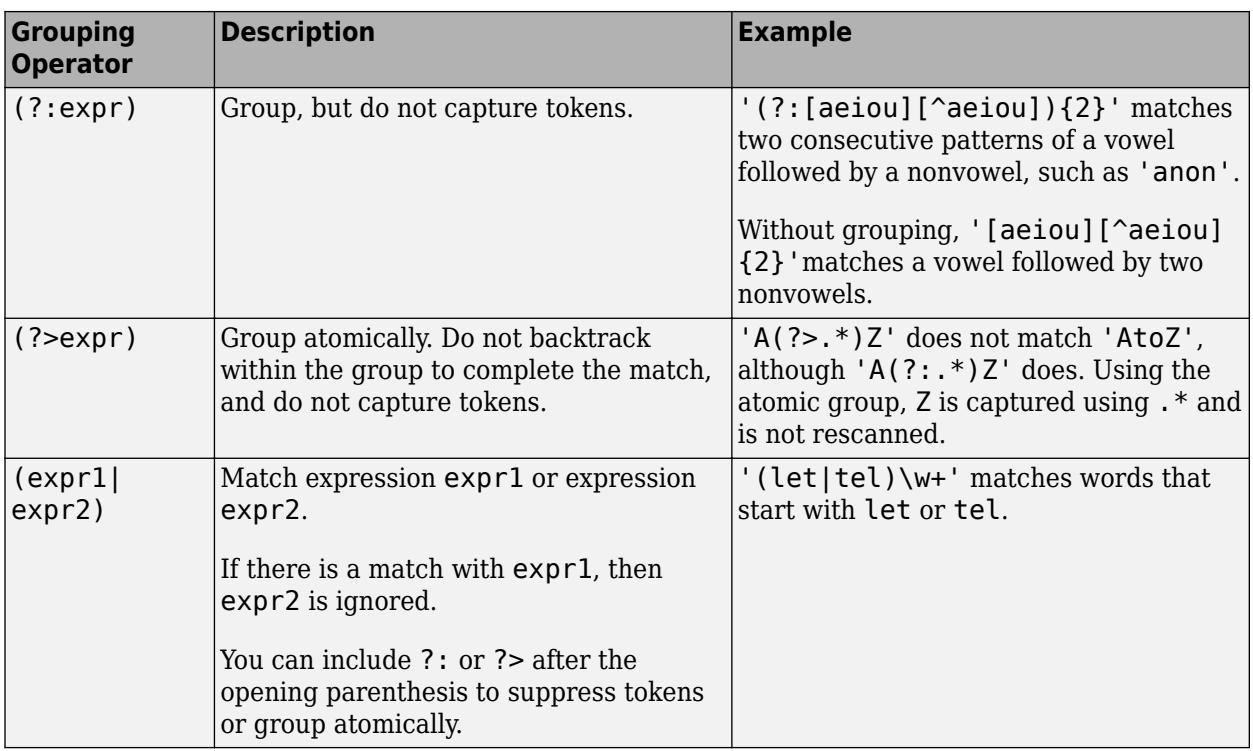

# **Anchors**

Anchors in the expression match the beginning or end of the input text or word.

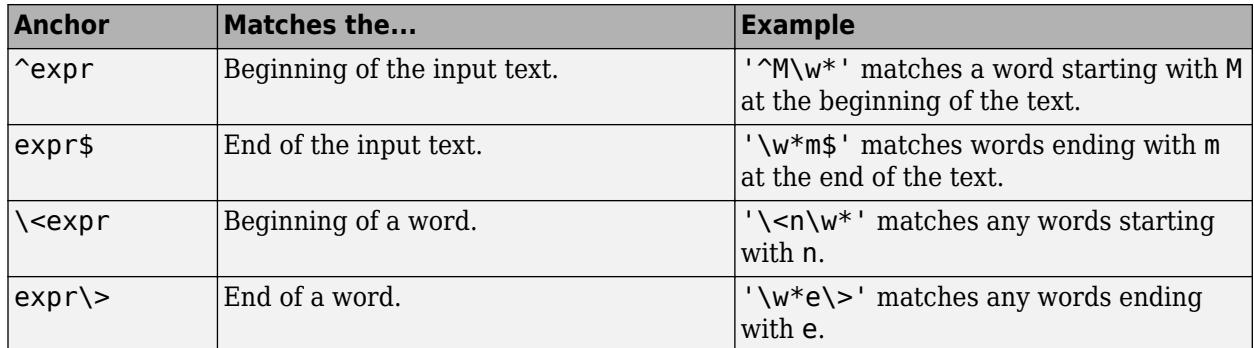

# **Lookaround Assertions**

Lookaround assertions look for patterns that immediately precede or follow the intended match, but are not part of the match.

The pointer remains at the current location, and characters that correspond to the test expression are not captured or discarded. Therefore, lookahead assertions can match overlapping character groups.

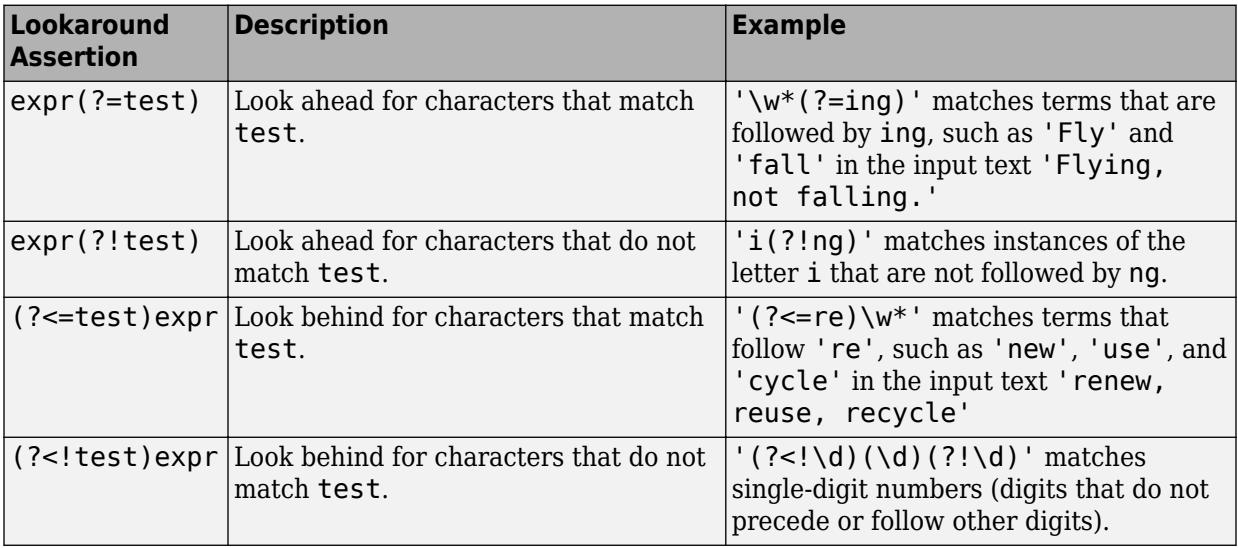

If you specify a lookahead assertion *before* an expression, the operation is equivalent to a logical AND.

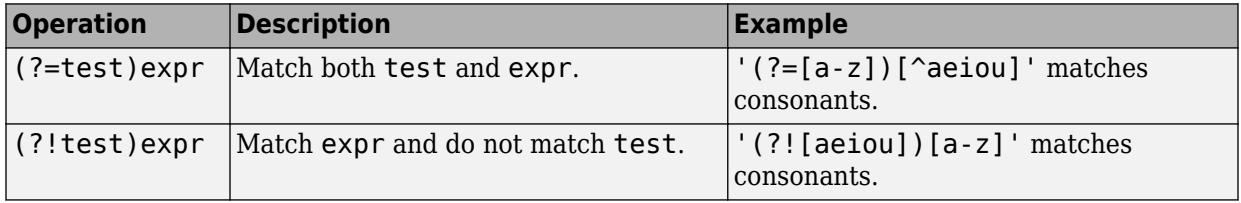

### **Logical and Conditional Operators**

Logical and conditional operators allow you to test the state of a given condition, and then use the outcome to determine which pattern, if any, to match next. These operators support logical OR, and if or if/else conditions.

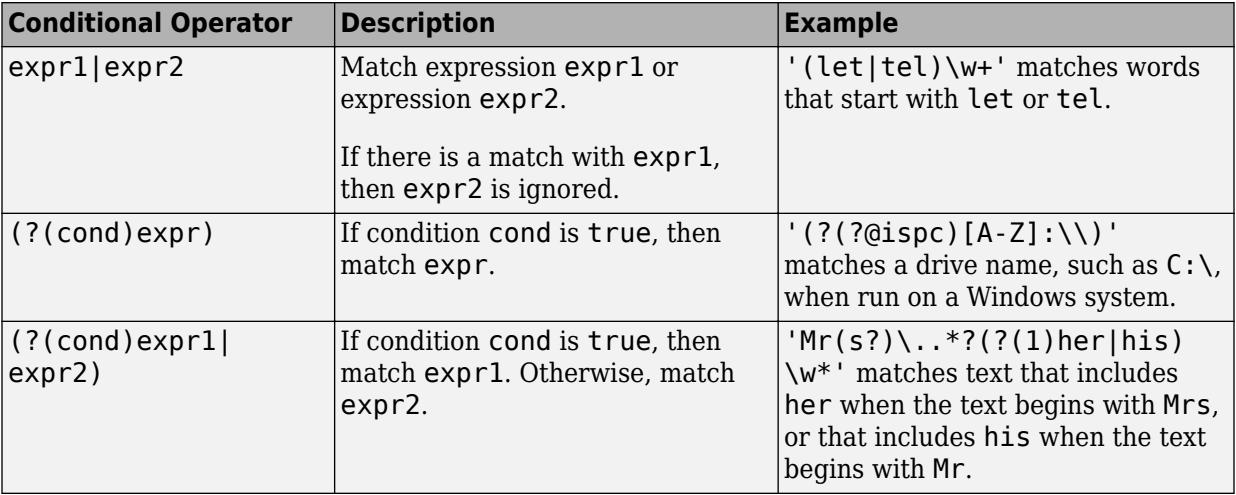

Conditions can be tokens, lookaround operators, or dynamic expressions of the form (? @cmd). Dynamic expressions must return a logical or numeric value.

### **Token Operators**

Tokens are portions of the matched text that you define by enclosing part of the regular expression in parentheses. You can refer to a token by its sequence in the text (an ordinal token), or assign names to tokens for easier code maintenance and readable output.

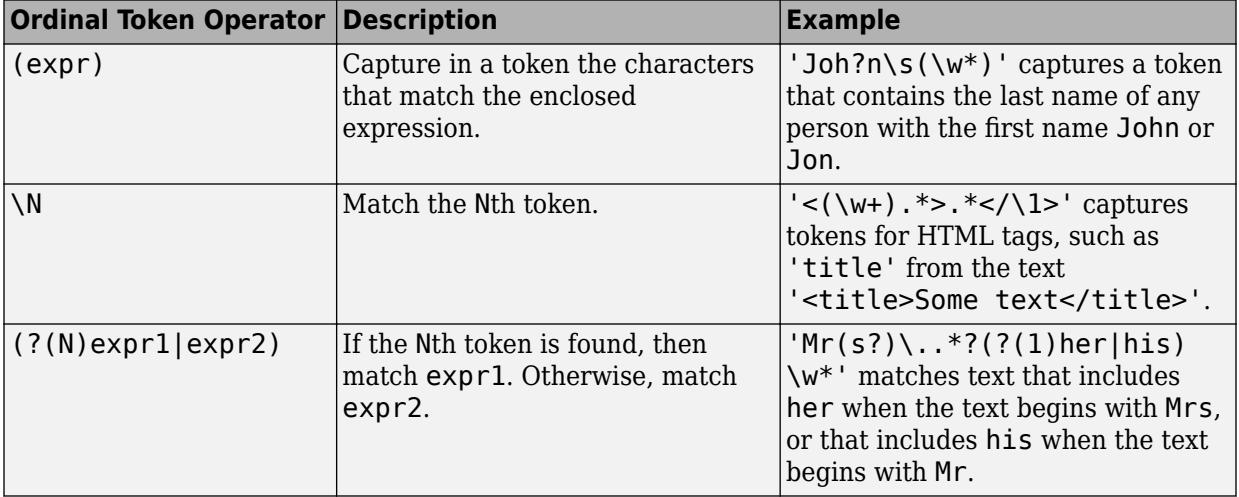

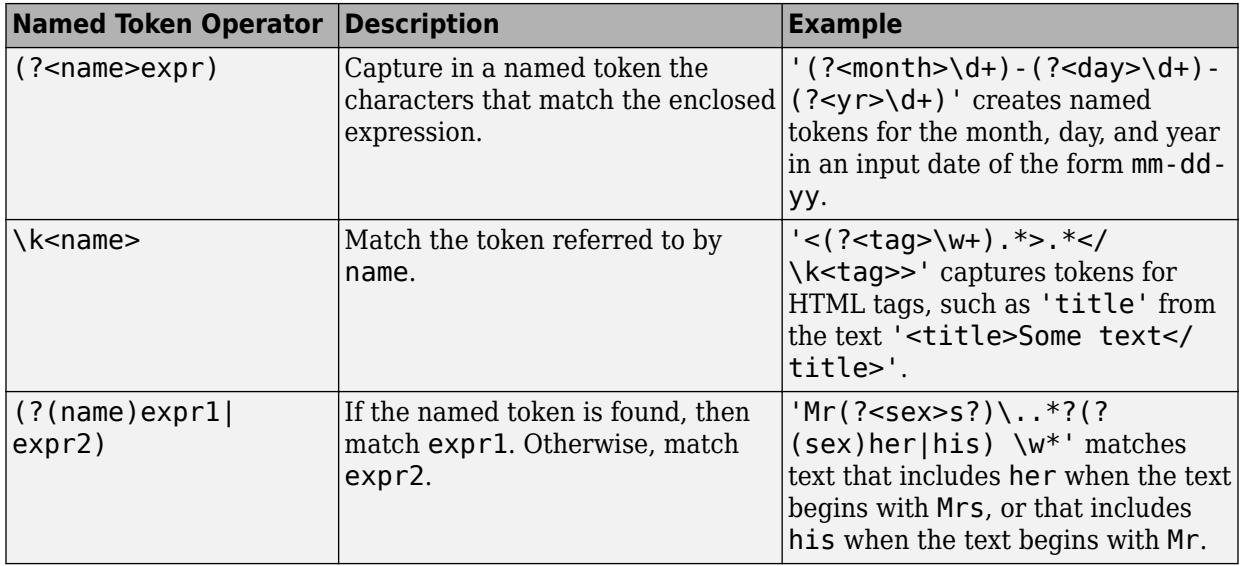

**Note** If an expression has nested parentheses, MATLAB captures tokens that correspond to the outermost set of parentheses. For example, given the search pattern '(and(y| rew))', MATLAB creates a token for 'andrew' but not for 'y' or 'rew'.

# **Dynamic Regular Expressions**

Dynamic expressions allow you to execute a MATLAB command or a regular expression to determine the text to match.

The parentheses that enclose dynamic expressions do *not* create a capturing group.

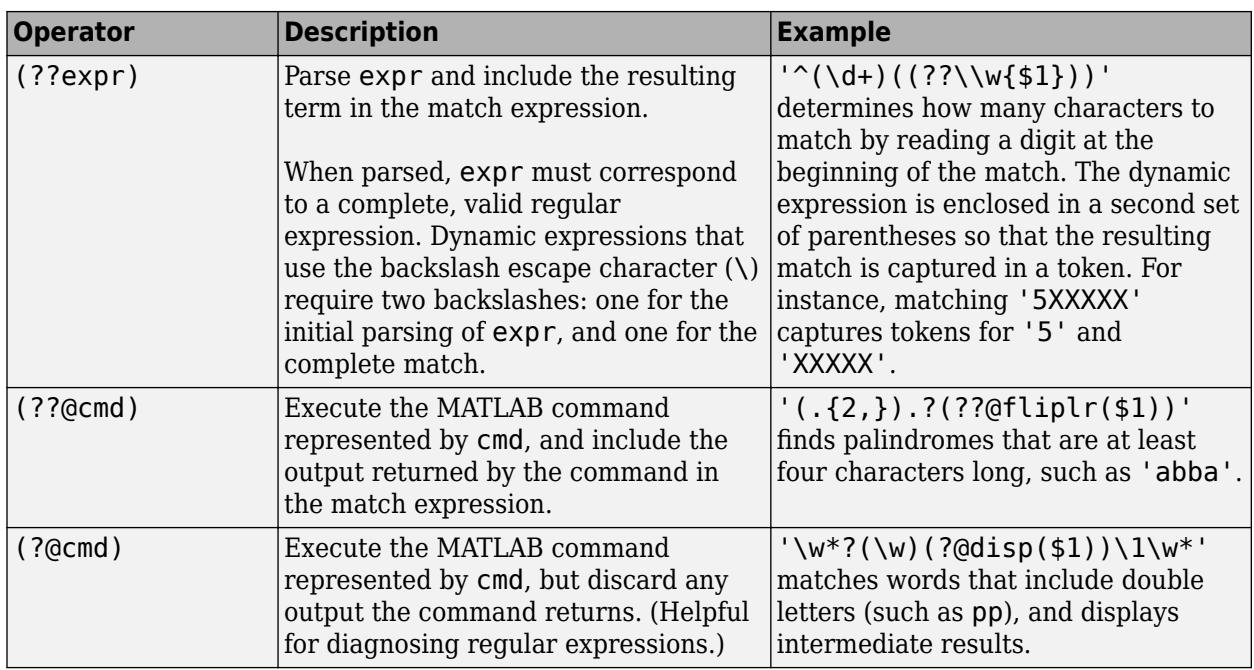

Within dynamic expressions, use the following operators to define replacement text.

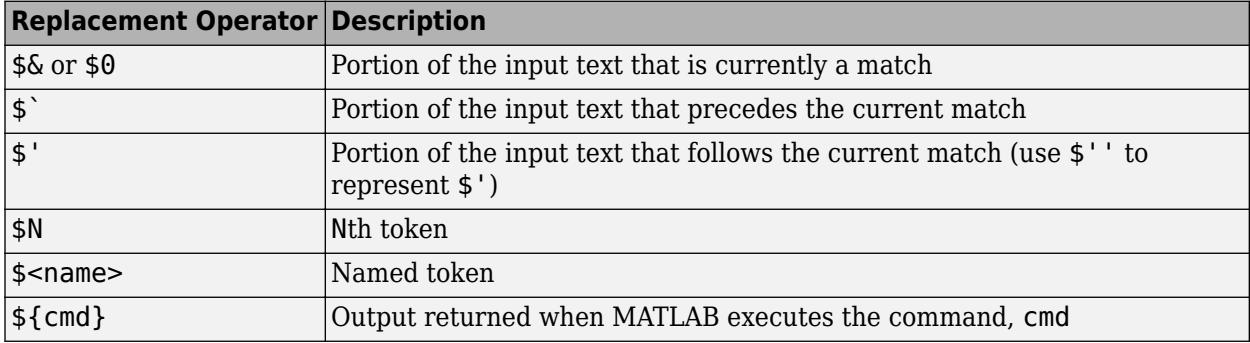

# **Comments**

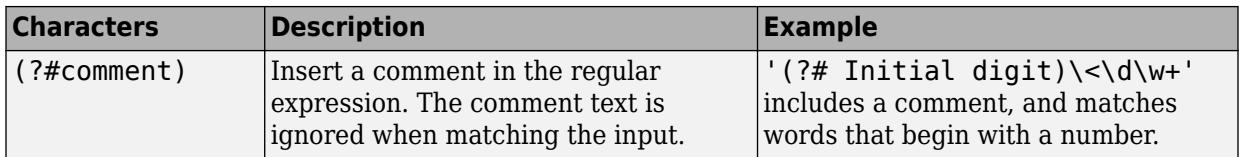

#### **Search Flags**

Search flags modify the behavior for matching expressions. An alternative to using a search flag within an expression is to pass an option input argument.

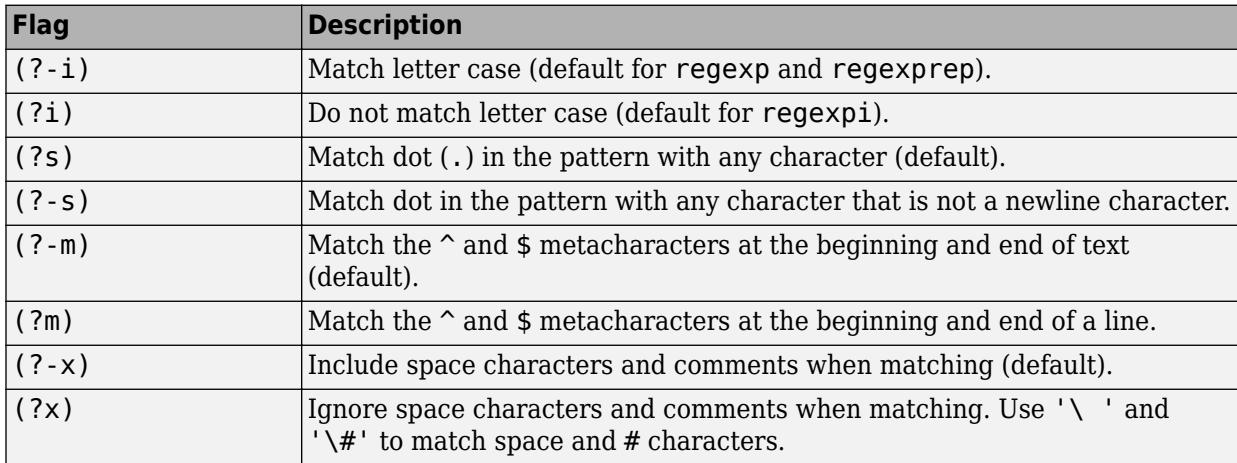

The expression that the flag modifies can appear either after the parentheses, such as

 $(?i)\wedge w^*$ 

or inside the parentheses and separated from the flag with a colon (:), such as

 $(?i:\wedge\wedge^*)$ 

The latter syntax allows you to change the behavior for part of a larger expression.

Data Types: char | cell | string

```
outkey — Keyword that indicates which outputs to return
'start' (default) | 'end' | 'tokenExtents' | 'match' | 'tokens' | 'names' |
'split'
```
Keyword that indicates which outputs to return, specified as one of the following character vectors.

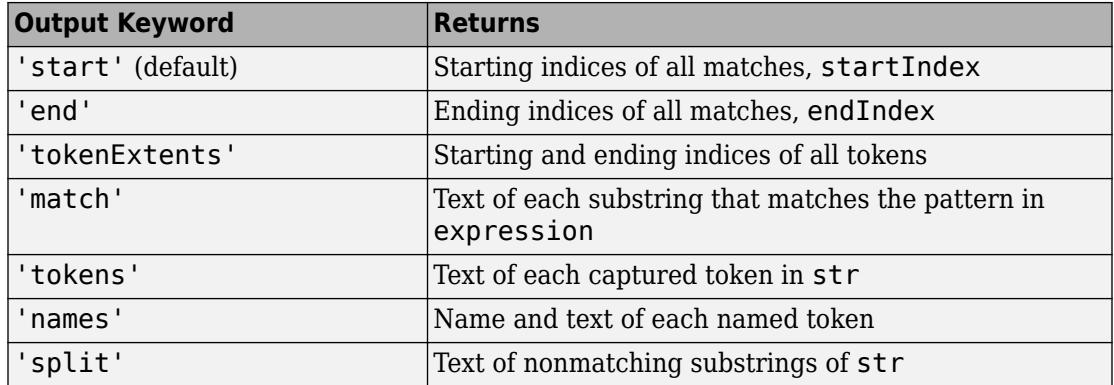

Data Types: char | string

#### **option — Search option**

```
'once' | 'warnings' | 'matchcase' | 'emptymatch' | 'dotexceptnewline' |
'lineanchors' | ...
```
Search option, specified as a character vector. Options come in pairs: one option that corresponds to the default behavior, and one option that allows you to override the default. Specify only one option from a pair. Options can appear in any order.

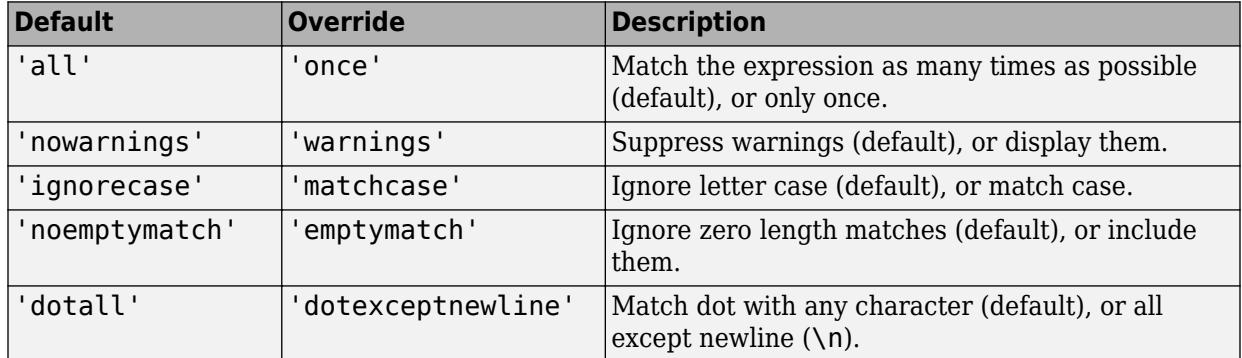

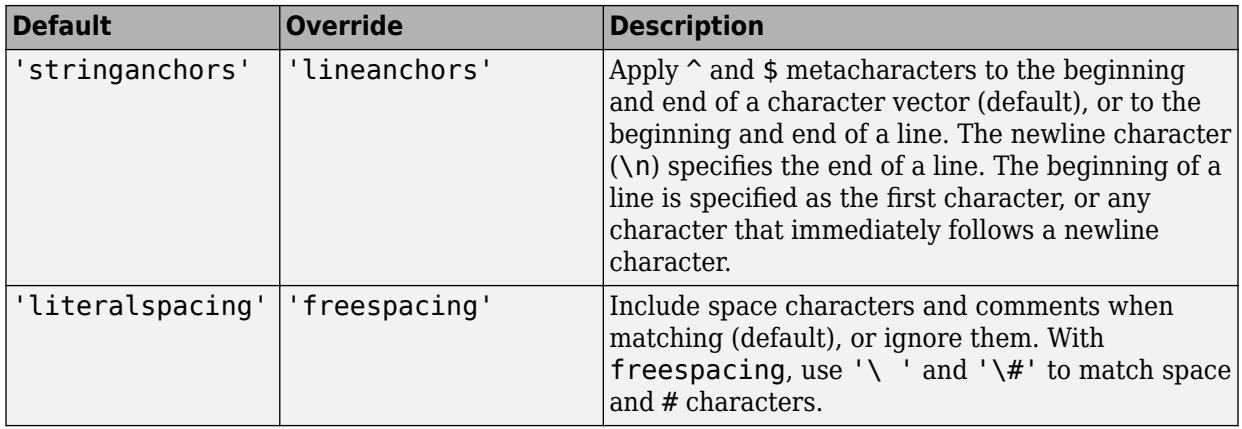

Data Types: char

# **Output Arguments**

### **startIndex — Starting index of each match**

row vector | cell array of row vectors

Starting indices of each match, returned as a row vector or cell array, as follows:

- If str and expression are both character vectors or string scalars, the output is a row vector (or, if there are no matches, an empty array).
- If either str or expression is a cell array of character vectors or a string array, and the other is a character vector or a string scalar, the output is a cell array of row vectors. The output cell array has the same dimensions as the input array.
- If str and expression are both cell arrays or string arrays, they must have the same dimensions. The output is a cell array with the same dimensions.

### **endIndex — Ending index of each match**

row vector | cell array of row vectors

Ending index of each match, returned as a row vector or cell array, as follows:

• If str and expression are both character vectors or string scalars, the output is a row vector (or, if there are no matches, an empty array).

- If either str or expression is a cell array of character vectors or a string array, and the other is a character vector or a string scalar, the output is a cell array of row vectors. The output cell array has the same dimensions as the input array.
- If str and expression are both cell arrays or string arrays, they must have the same dimensions. The output is a cell array with the same dimensions.

### **out — Information about matches**

numeric array | cell array | string array | structure array

Information about matches, returned as a numeric, cell, string, or structure array. The information in the output depends upon the value you specify for outkey, as follows.

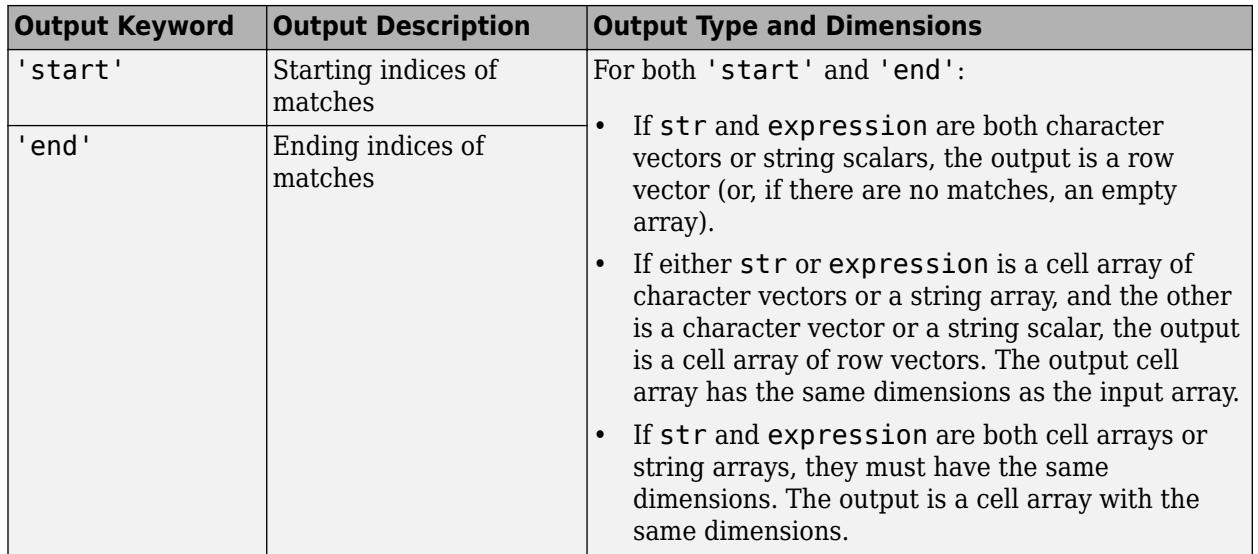

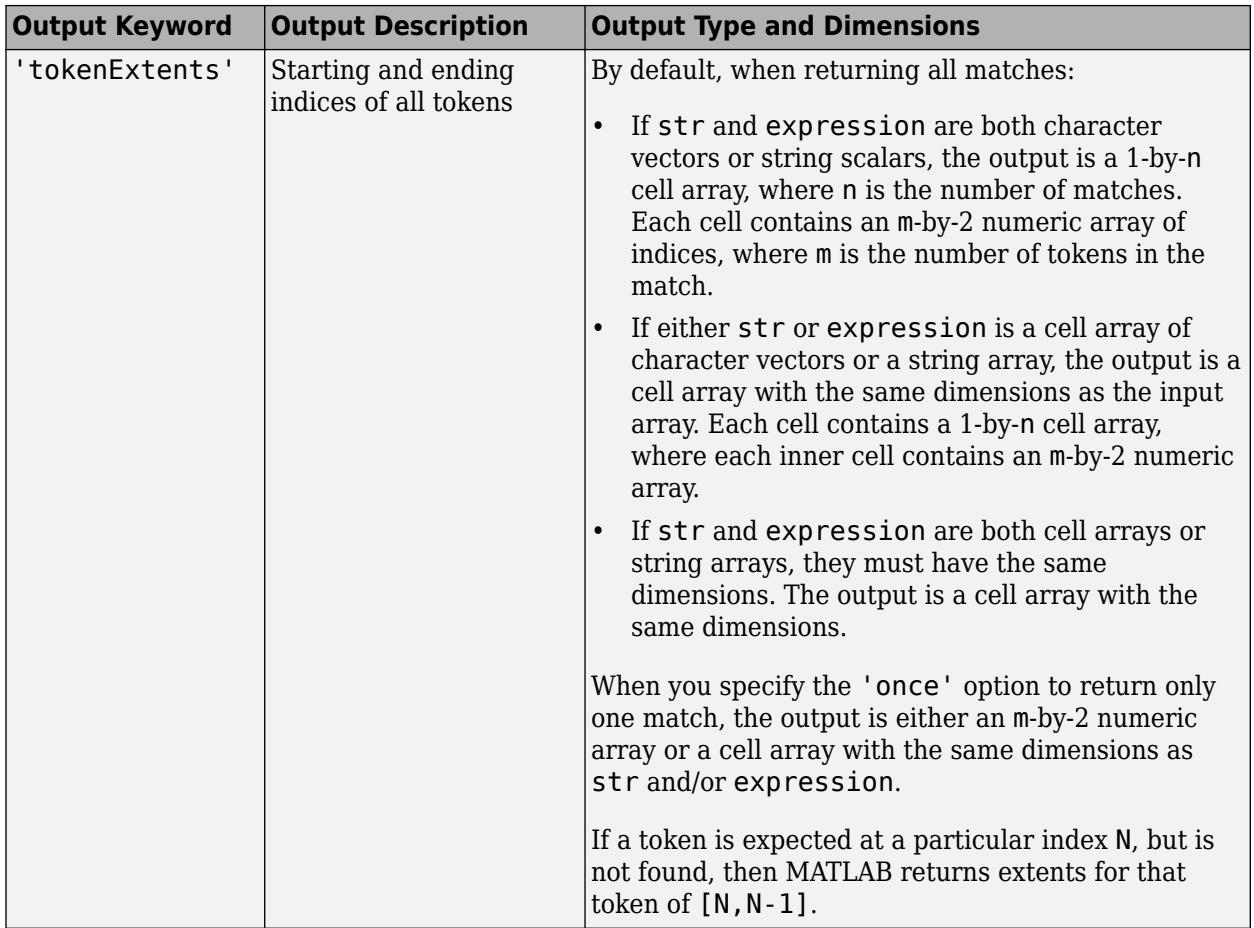

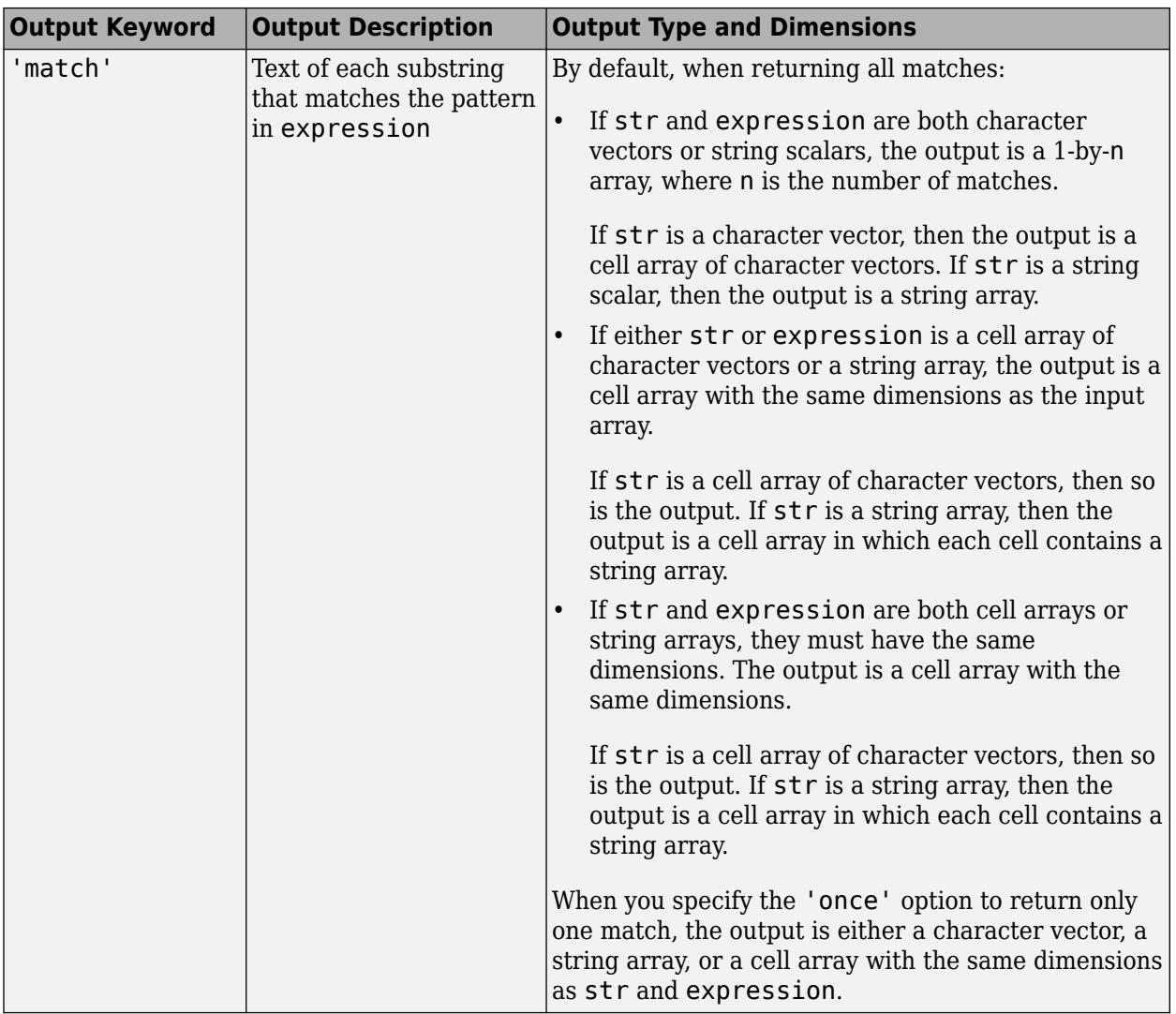

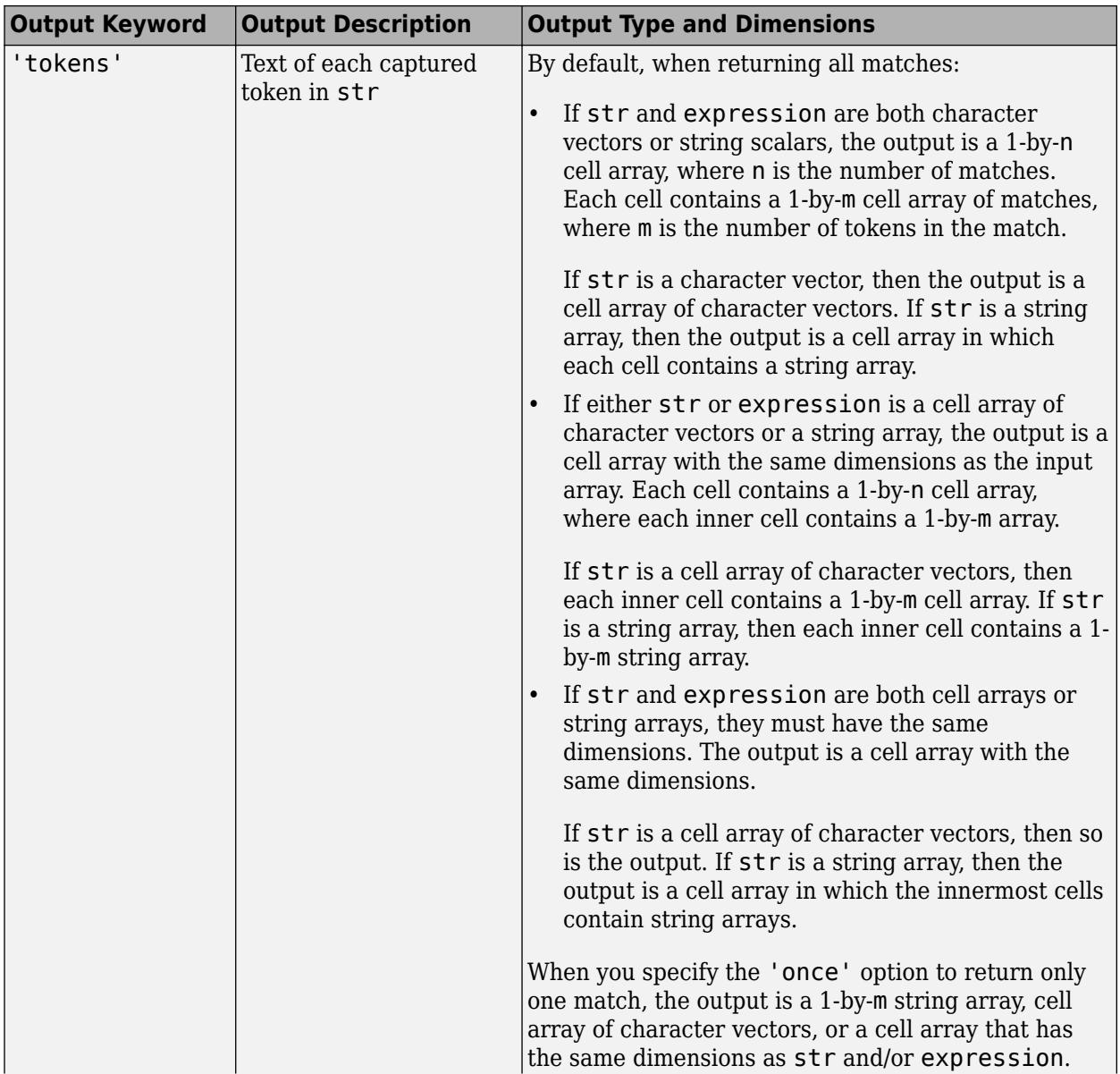

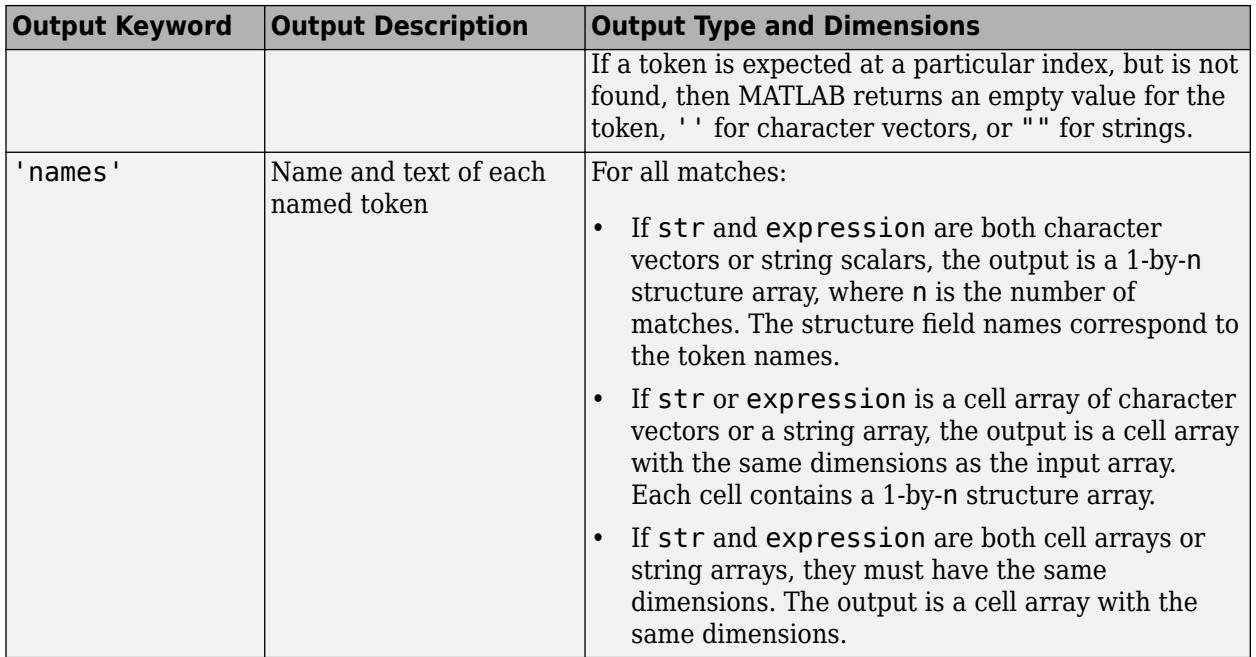

<span id="page-12743-0"></span>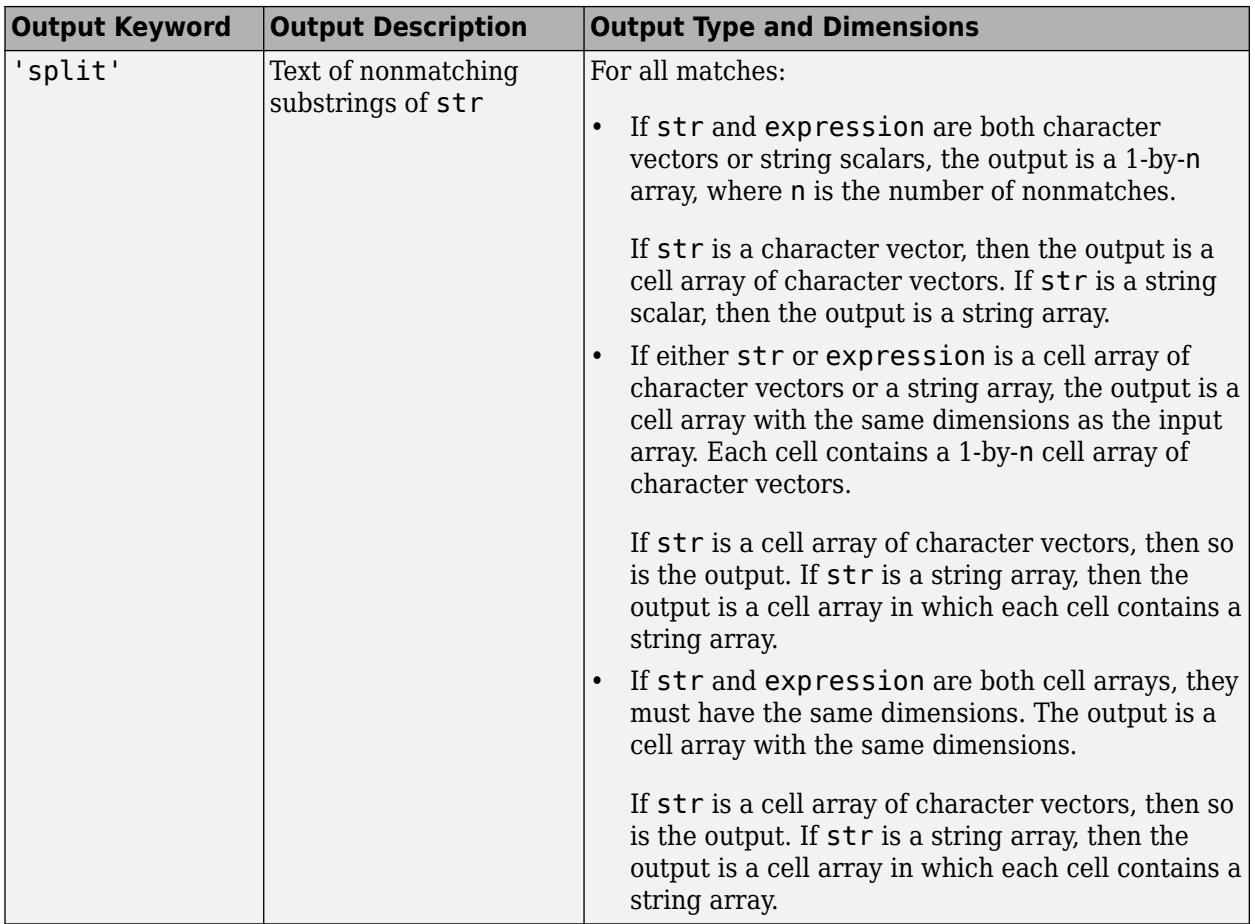

# **Definitions**

# **Tokens**

Tokens are portions of the matched text that correspond to portions of the regular expression. To create tokens, enclose part of the regular expression in parentheses.

For example, this expression finds a date of the form dd-mmm-yyyy, including tokens for the day, month, and year.
```
str = 'Here is a date: 01-Apr-2020';
expression = '(\dagger)^-(\wedge^+)^-(\dagger)^';mydate = regexp(str, expression, 'tokens');
mydate{:}
ans = '01' 'April' '2020'
```
You can associate names with tokens so that they are more easily identifiable:

```
str = 'Here is a date: 01-Apr-2020';
expression = '(?\langle day\rangle\langle dt) - (\langle ?\langle month\rangle\langle wt) - (\langle ?\langle year\rangle\langle dt)');
mydate = regexp(str,expression,'names')
mydate =
```

```
 day: '01'
 month: 'Apr'
  year: '2020'
```
For more information, see "Tokens in Regular Expressions".

### **See Also**

```
contains | regexp | regexprep | regexptranslate | replace | strfind | strjoin |
strrep | strsplit
```
### **Topics**

"Lookahead Assertions in Regular Expressions" "Dynamic Regular Expressions"

#### **Introduced before R2006a**

### <span id="page-12745-0"></span>**regexprep**

Replace text using regular expression

### **Syntax**

```
newStr = regexprep(str,expression,replace)
newStr = regexprep(str,expression,replace,option1,...optionM)
```
### **Description**

newStr = regexprep(str, expression, replace) replaces the text in str that matches expression with the text described by replace. The regexprep function returns the updated text in newStr.

- If str is a single piece of text (either a character vector or a string scalar), then newStr is also a single piece of text of the same type. newStr is a single piece of text even when expression or replace is a cell array of character vectors or a string array. When expression is a cell array or a string array, regexprep applies the first expression to str, and then applies each subsequent expression to the preceding result.
- If str is a cell array or a string array, then newStr is a cell array or string array with the same dimensions as str. For each element of str, the regexprep function applies each expression in sequence.
- If there are no matches to expression, then newStr is equivalent to str.

newStr = regexprep(str,expression,replace,option1,...optionM) modifies the search using the specified options. For example, specify 'ignorecase' to perform a case-insensitive match.

### **Examples**

#### **Update Text**

Replace words that begin with M, end with y, and have at least one character between them.

```
str = 'My flowers may bloom in May';
expression = 'M(\w + )y';
replace = 'April';
newStr = regexprep(str,expression,replace)
newStr ='My flowers may bloom in April'
```
#### **Include Tokens in Replacement Text**

Replace variations of the phrase 'walk up' by capturing the letters that follow 'walk' in a token.

```
str = 'I walk up, they walked up, we are walking up.';
expression = 'walk(\we^*) up';
replace = 'ascend$1';
```
newStr = regexprep(str,expression,replace)

newStr = 'I ascend, they ascended, we are ascending.'

#### **Include Dynamic Expression in Replacement Text**

Replace lowercase letters at the beginning of sentences with their uppercase equivalents using the upper function.

```
str = 'here are two sentences. neither is capitalized.';
expression = '(\hat{\wedge}|\hat{\wedge})\s*.';
replace = '$(upper ($0)}';
```

```
newStr = regexprep(str,expression,replace)
```

```
newStr ='Here are two sentences. Neither is capitalized.'
```
The regular expression matches single characters (.) that follow the beginning of the character vector ( $\hat{ }$ ) or a period ( $\hat{ }$ ) and any whitespace ( $\hat{ }$ s<sup>\*</sup>). The replace expression calls the upper function for the currently matching character (\$0).

#### **Update Multiple Pieces of Text**

Replace each occurrence of a double letter in a set of character vectors with the symbols '--'.

```
str = \{'Whose woods these are I think I know.'
'His house is in the village though;'
'He will not see me stopping here' ; ...
'To watch his woods fill up with snow.'};
expression = '(.)\1';replace = '--';newStr = regexprep(str,expression,replace)
newStr = 4x1 cell array
    {'Whose w--ds these are I think I know.'}
    {'His house is in the vi--age though;' }
   {'He wi-- not s-- me sto--ing here'} }
    {'To watch his w--ds fi-- up with snow.'}
```
#### **Preserve Case in Original Text**

Ignore letter case in the regular expression when finding matches, but mimic the letter case of the original text when updating.

```
str = 'My flowers may bloom in May';
expression = 'M(\wedge v+)y';
replace = 'April';
newStr = regexprep(str,expression,replace,'preservecase')
```

```
newStr ='My flowers april bloom in April'
```
#### **Replace Zero-Length Matches**

Insert text at the beginning of a character vector using the '^' operator, which returns a zero-length match, and the 'emptymatch' keyword.

```
str = 'abc';expression = '^{\wedge};
replace = ';
newStr = regexprep(str,expression,replace,'emptymatch')
newStr =' abc'
```
### **Input Arguments**

#### **str — Text to update**

character vector | cell array of character vectors | string array

Text to update, specified as a character vector, a cell array of character vectors, or a string array.

Data Types: char | cell | string

#### **expression — Regular expression**

character vector | cell array of character vectors | string array

Regular expression, specified as a character vector, a cell array of character vectors, or a string array. Each expression can contain characters, metacharacters, operators, tokens, and flags that specify patterns to match in str.

The following tables describe the elements of regular expressions.

#### **Metacharacters**

Metacharacters represent letters, letter ranges, digits, and space characters. Use them to construct a generalized pattern of characters.

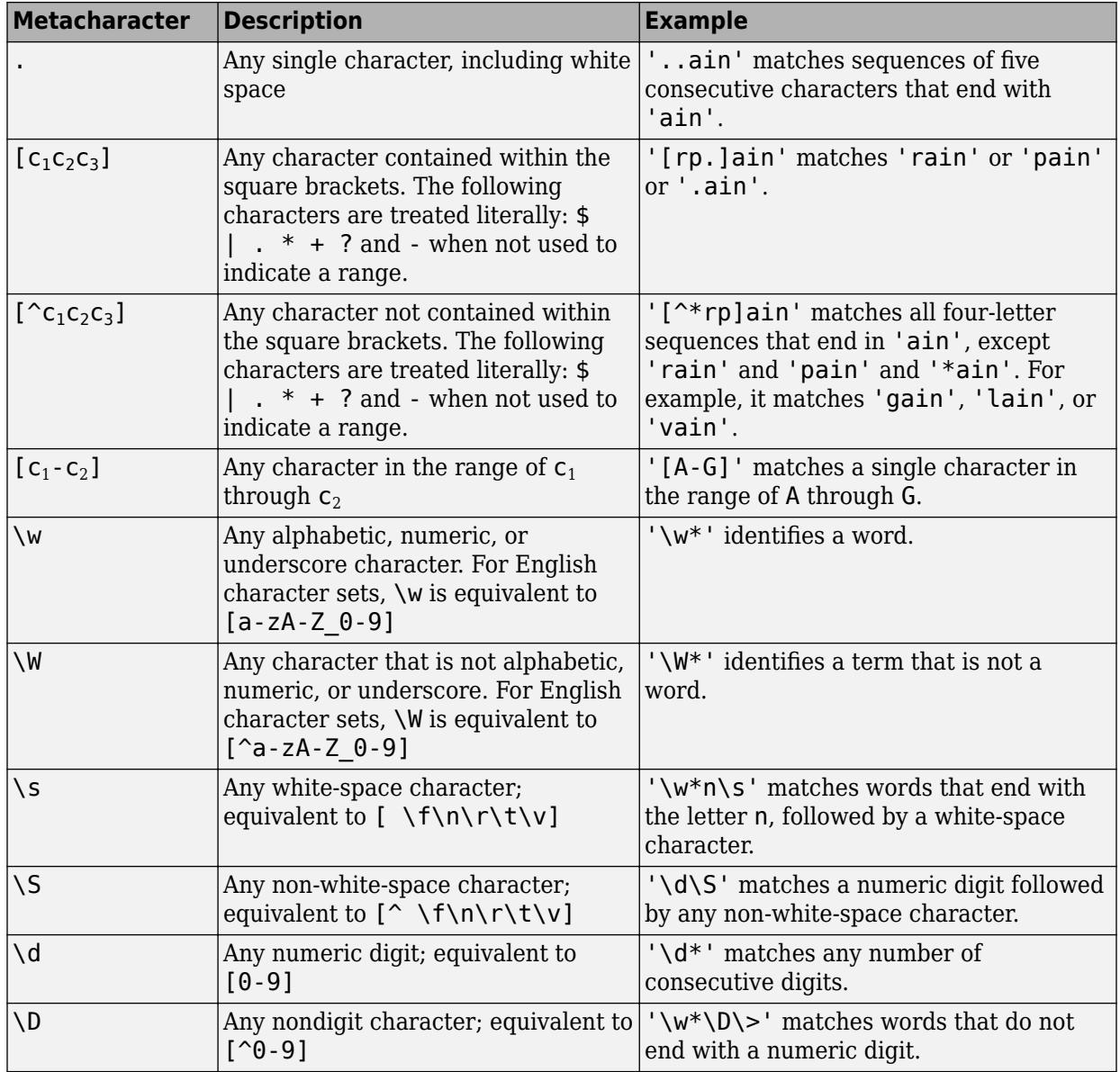

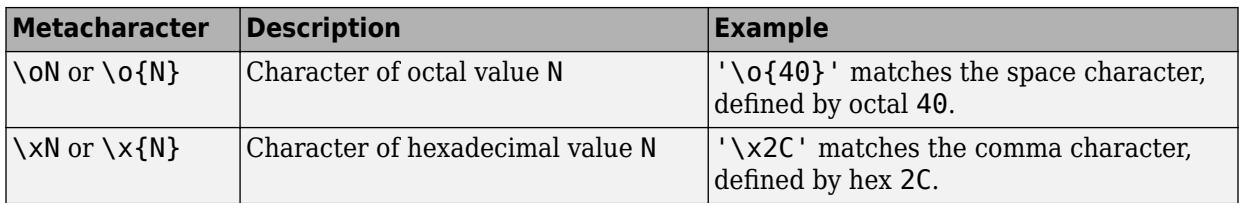

### **Character Representation**

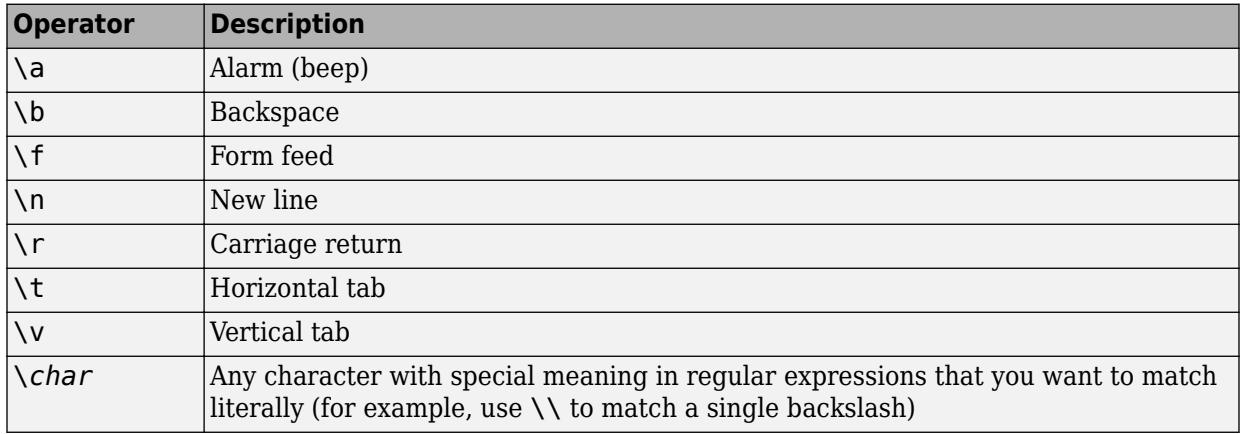

#### **Quantifiers**

Quantifiers specify the number of times a pattern must occur in the matching text.

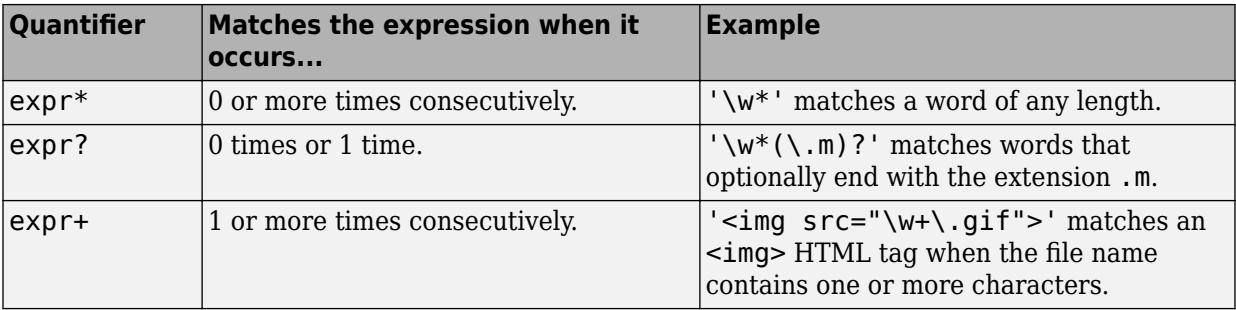

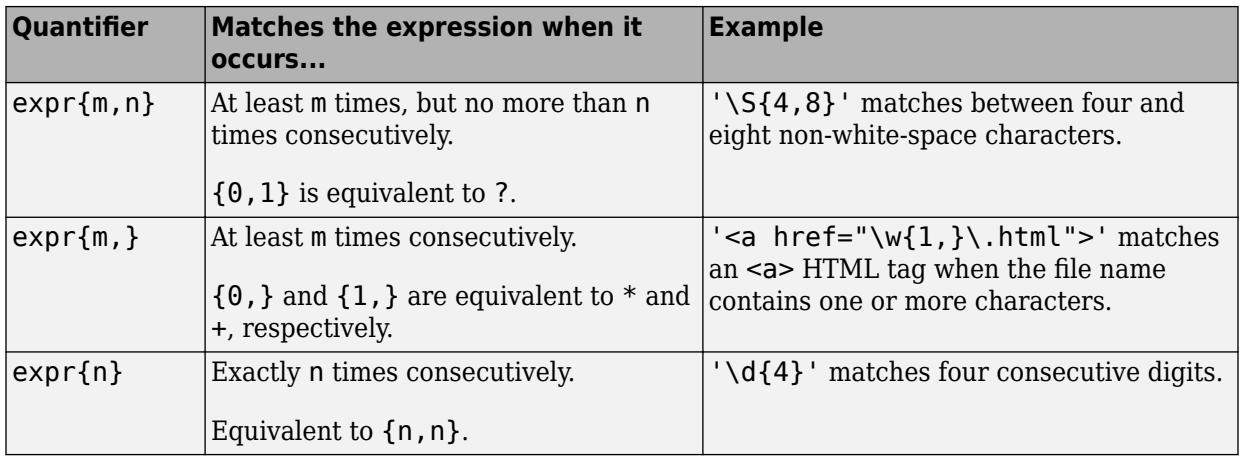

Quantifiers can appear in three modes, described in the following table. *q* represents any of the quantifiers in the previous table.

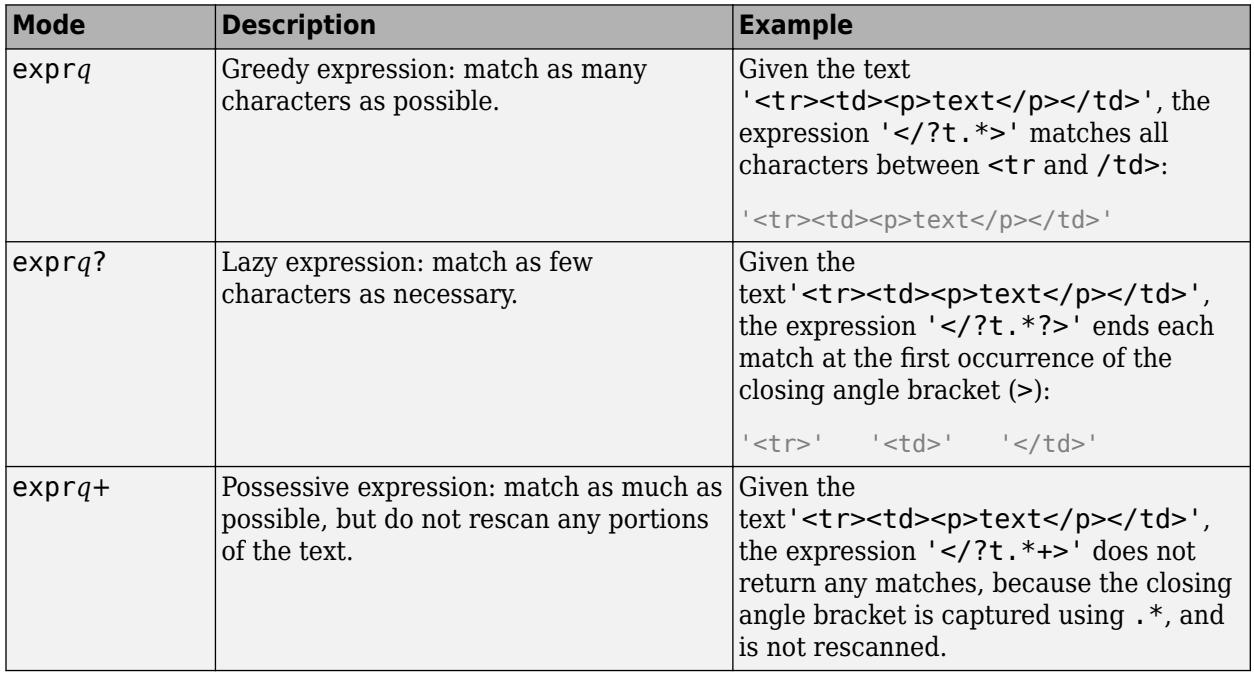

#### **Grouping Operators**

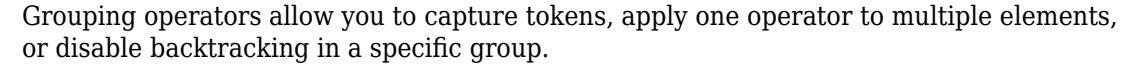

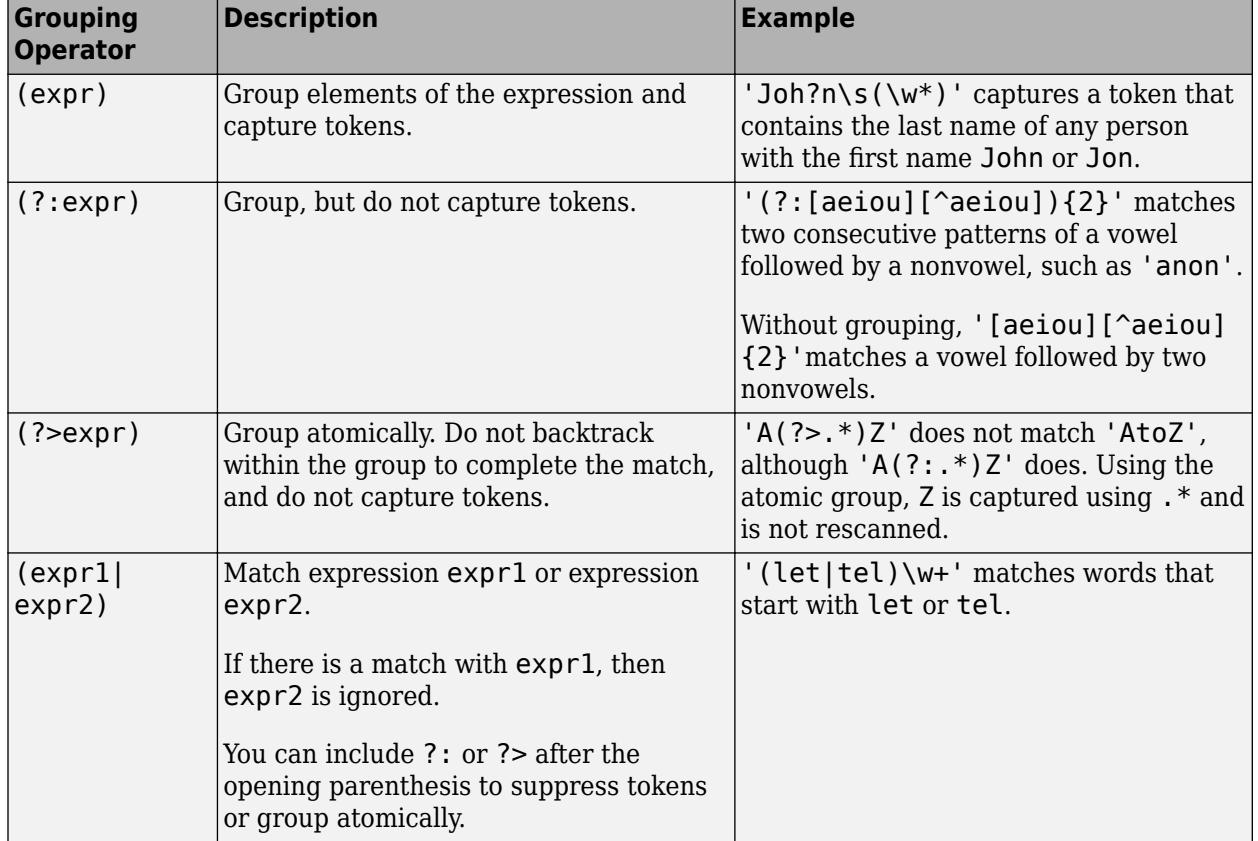

#### **Anchors**

Anchors in the expression match the beginning or end of the input text or word.

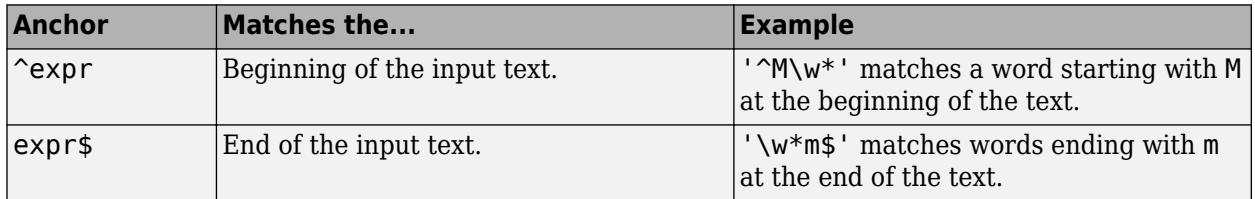

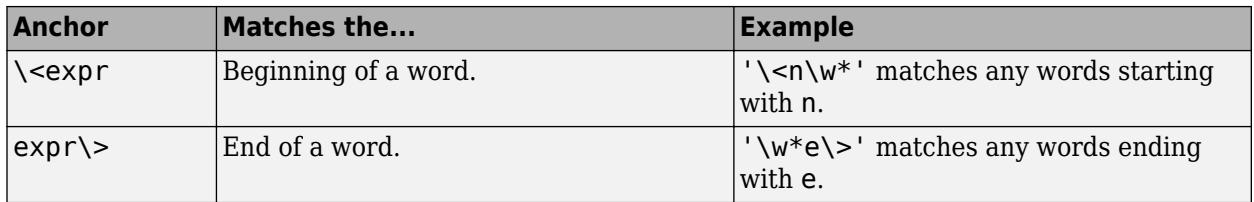

#### **Lookaround Assertions**

Lookaround assertions look for patterns that immediately precede or follow the intended match, but are not part of the match.

The pointer remains at the current location, and characters that correspond to the test expression are not captured or discarded. Therefore, lookahead assertions can match overlapping character groups.

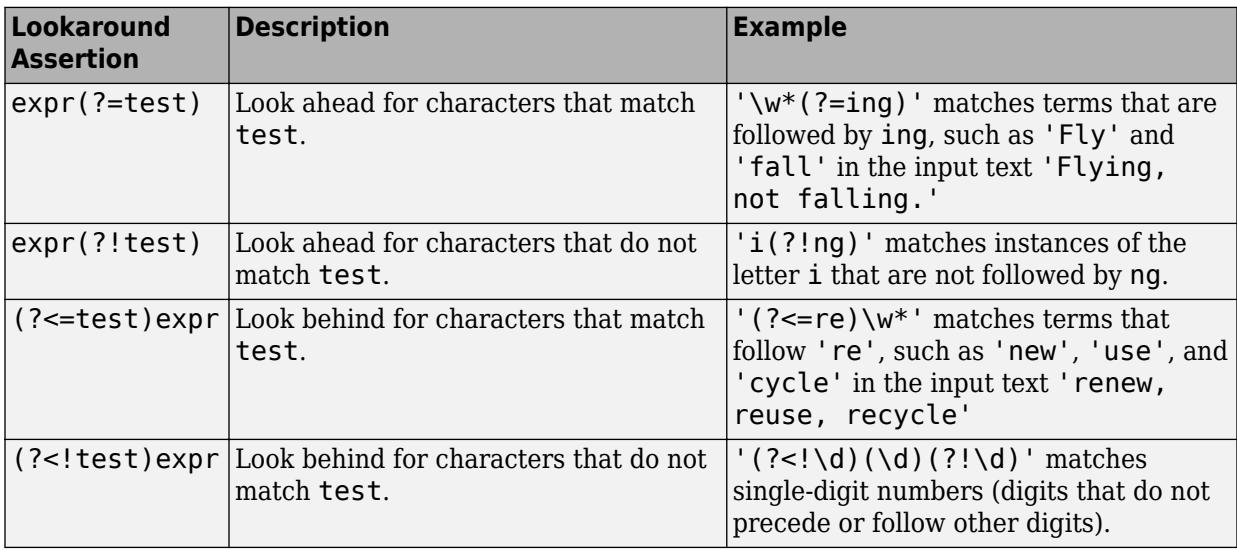

If you specify a lookahead assertion *before* an expression, the operation is equivalent to a logical AND.

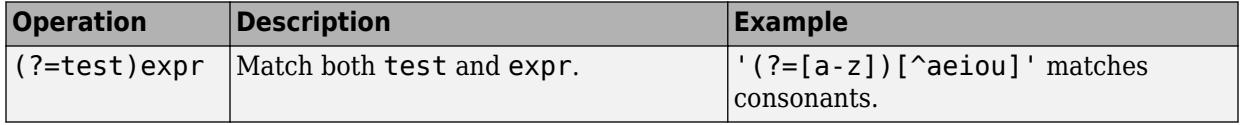

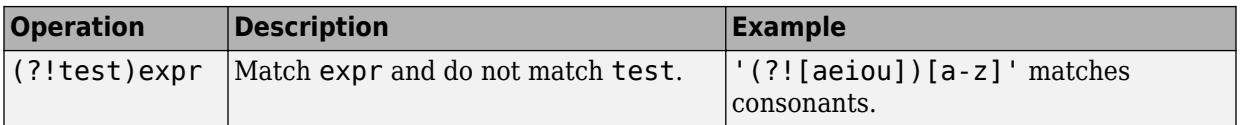

#### **Logical and Conditional Operators**

Logical and conditional operators allow you to test the state of a given condition, and then use the outcome to determine which pattern, if any, to match next. These operators support logical OR, and if or if/else conditions.

Conditions can be tokens, lookaround operators, or dynamic expressions of the form (? @cmd). Dynamic expressions must return a logical or numeric value.

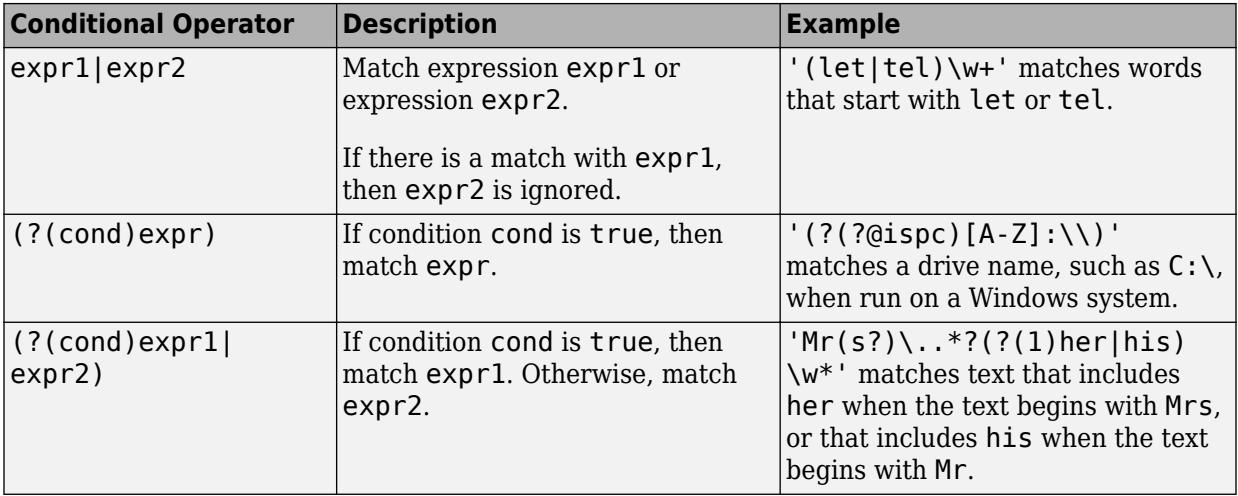

#### **Token Operators**

Tokens are portions of the matched text that you define by enclosing part of the regular expression in parentheses. You can refer to a token by its sequence in the text (an ordinal token), or assign names to tokens for easier code maintenance and readable output.

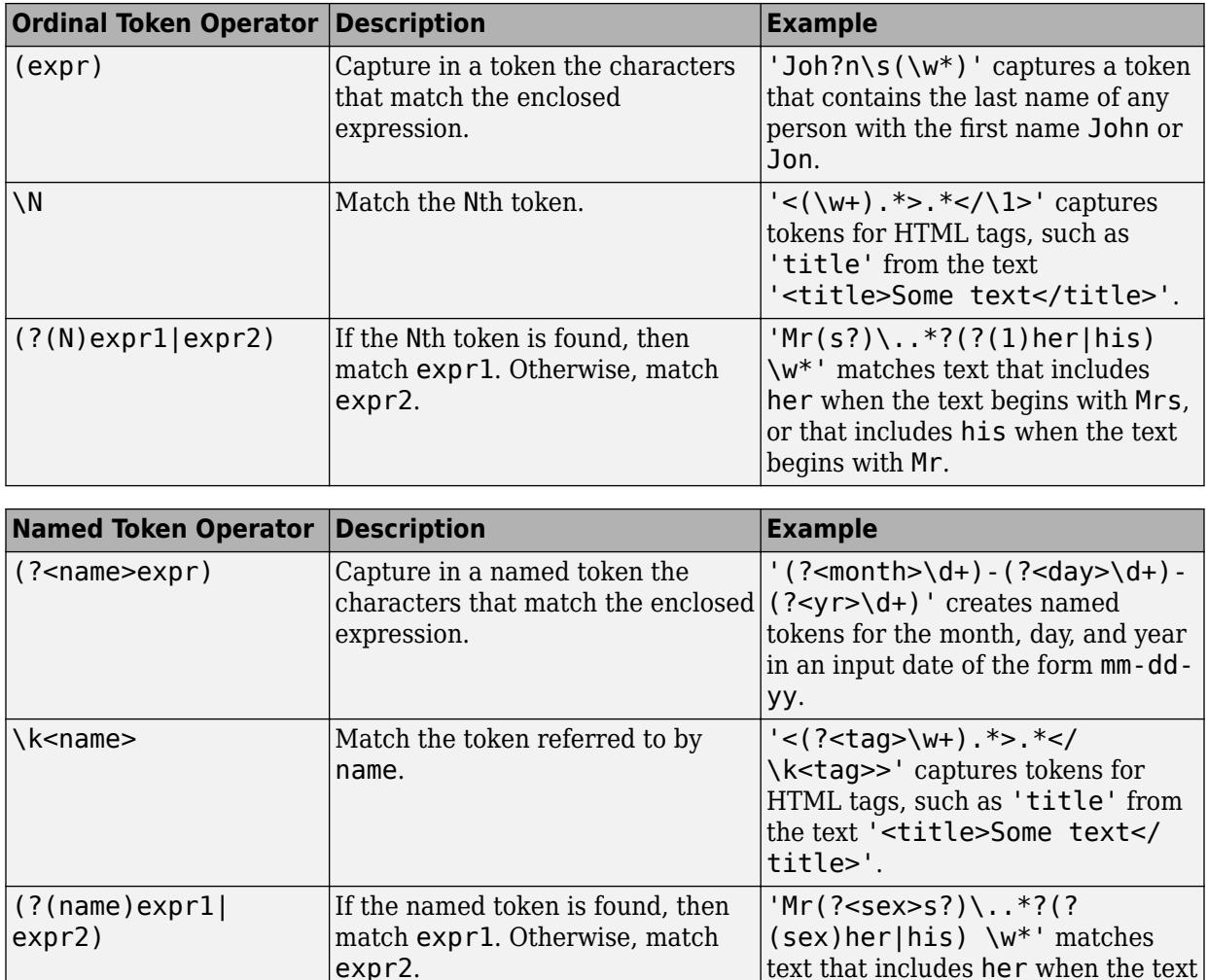

**Note** If an expression has nested parentheses, MATLAB captures tokens that correspond to the outermost set of parentheses. For example, given the search pattern '(and(y| rew))', MATLAB creates a token for 'andrew' but not for 'y' or 'rew'.

begins with Mrs, or that includes his when the text begins with Mr.

#### **Dynamic Regular Expressions**

Dynamic expressions allow you to execute a MATLAB command or a regular expression to determine the text to match.

The parentheses that enclose dynamic expressions do *not* create a capturing group.

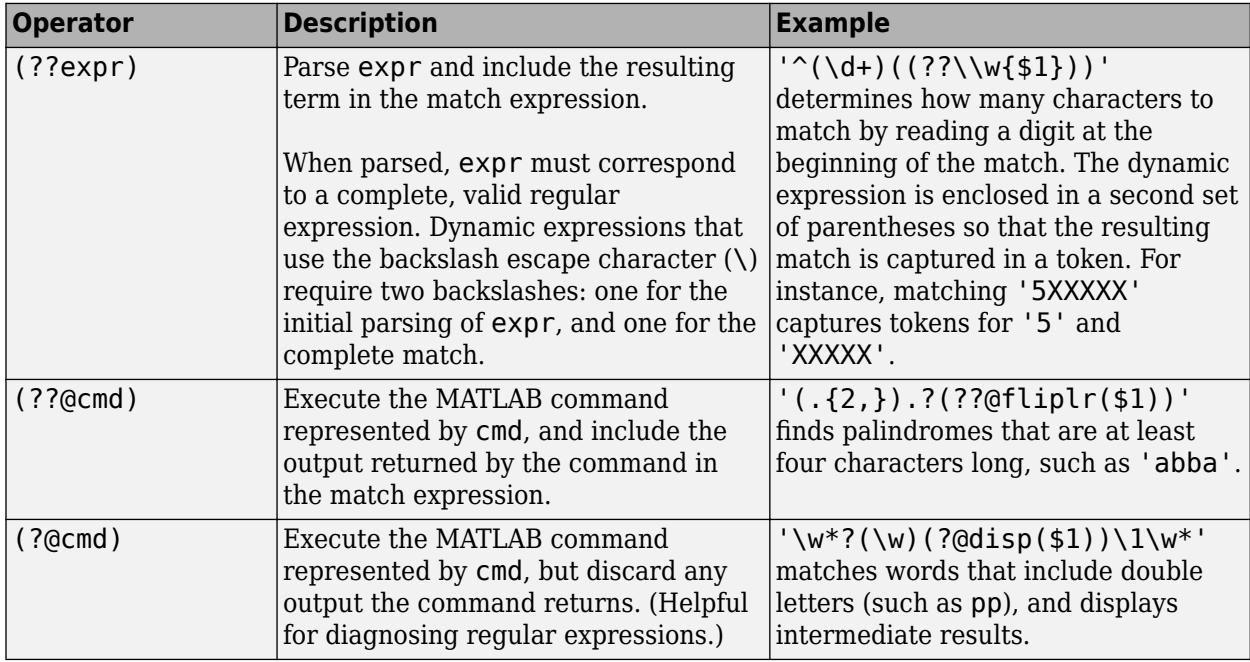

Within dynamic expressions, use the following operators to define replacement text.

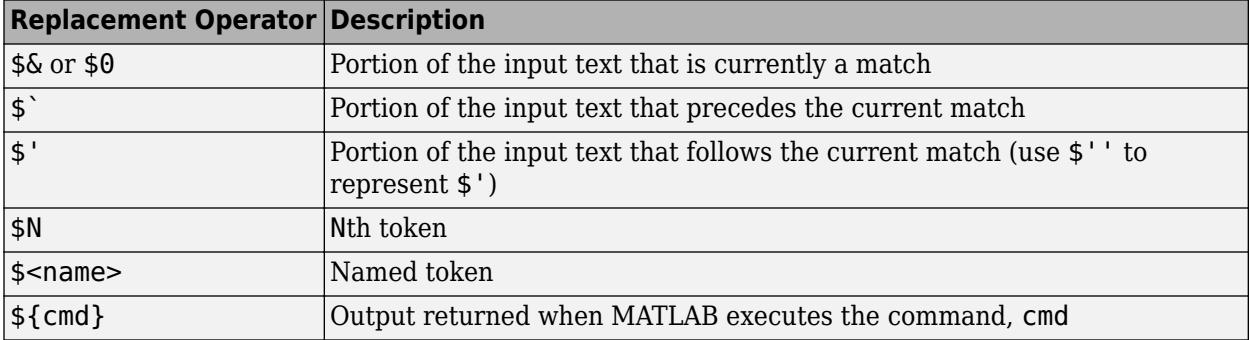

#### **Comments**

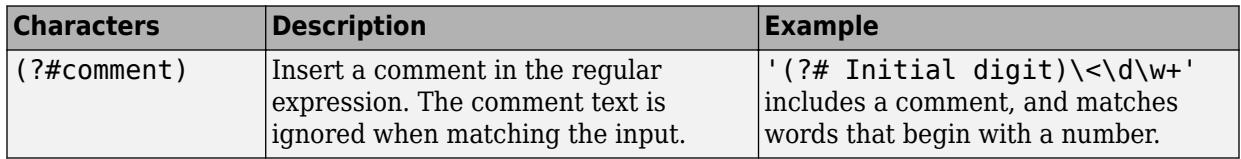

#### **Search Flags**

Search flags modify the behavior for matching expressions. An alternative to using a search flag within an expression is to pass an option input argument.

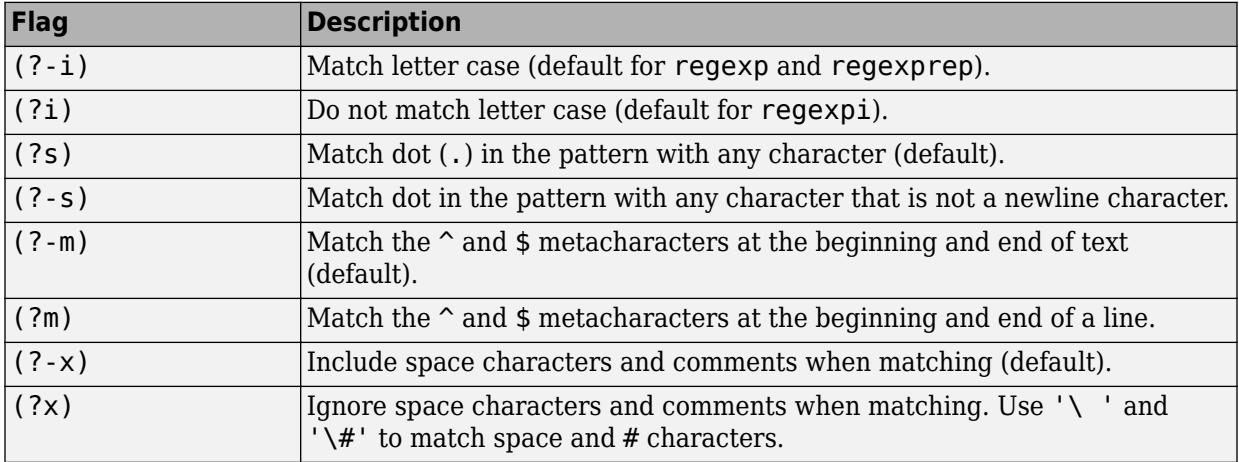

The expression that the flag modifies can appear either after the parentheses, such as

 $(?i)\wedge w^*$ 

or inside the parentheses and separated from the flag with a colon (:), such as

#### $(?i:\wedge w^*)$

The latter syntax allows you to change the behavior for part of a larger expression.

Data Types: char | cell | string

#### **replace — Replacement text**

character vector | cell array of character vectors | string array

Replacement text, specified as a character vector, a cell array of character vectors, or a string array, as follows:

- If replace is a single character vector and expression is a cell array of character vectors, then regexprep uses the same replacement text for each expression.
- If replace is a cell array of N character vectors and expression is a single character vector, then regexprep attempts N matches and replacements.
- If both replace and expression are cell arrays of character vectors, then they must contain the same number of elements. regexprep pairs each replace element with its matching element in expression.

The replacement text can include regular characters, special characters (such as tabs or new lines), or replacement operators, as shown in the following tables.

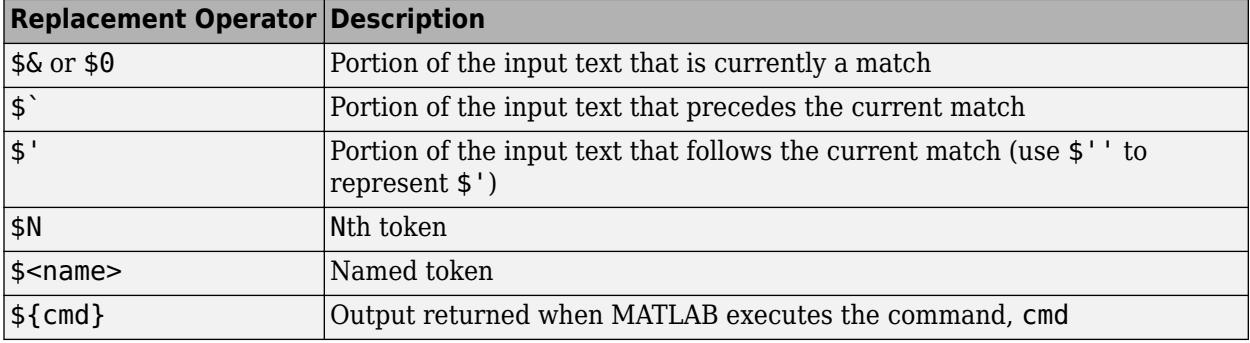

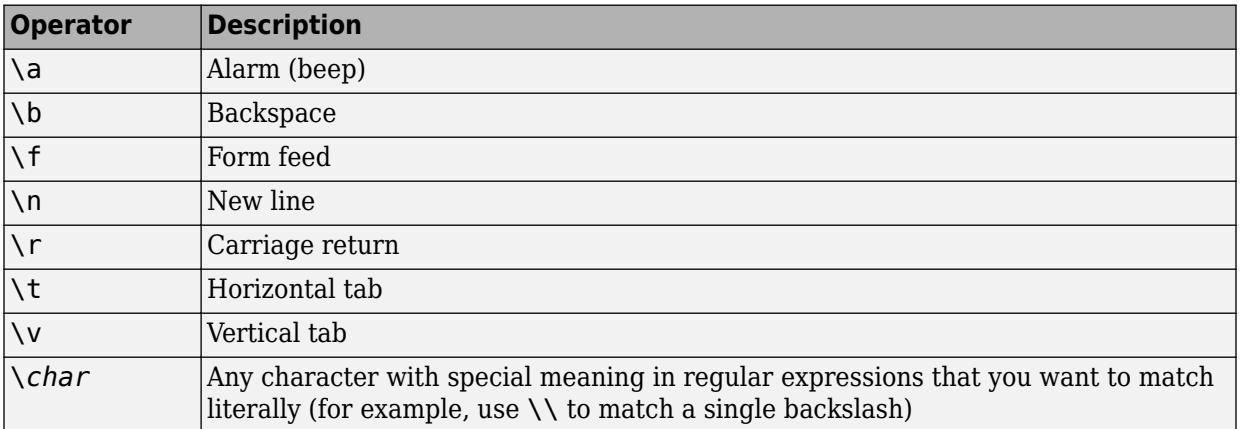

Data Types: char | cell | string

#### **option — Search or replacement option**

```
'once' | N | 'warnings' | 'ignorecase' | 'preservecase' | 'emptymatch' |
'dotexceptnewline' | 'lineanchors' | ...
```
Search or replacement option, specified as a character vector or an integer value, as shown in the following table.

Options come in sets: one option that corresponds to the default behavior, and one or two options that allow you to override the default. Specify only one option from a set. Options can appear in any order.

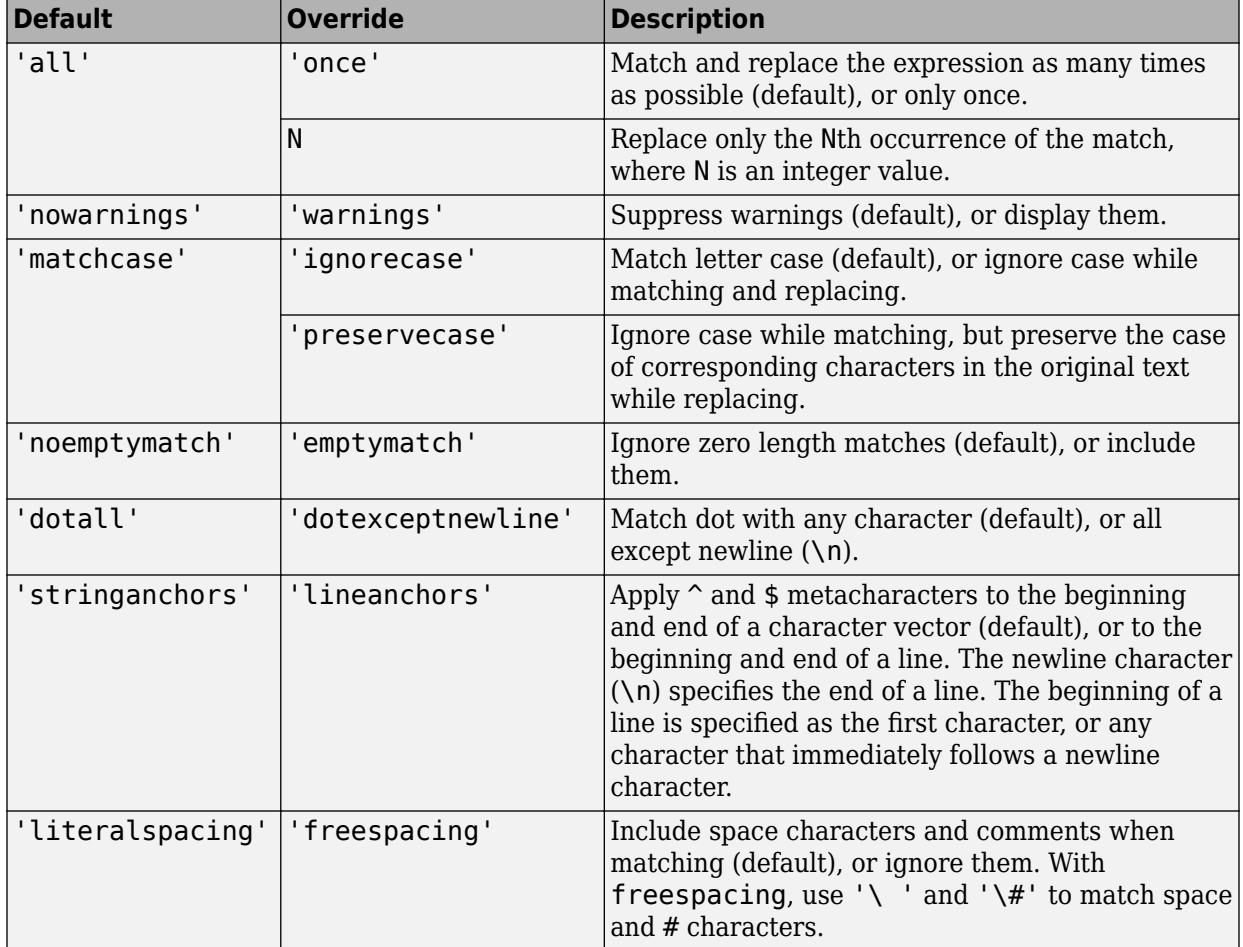

Data Types: char | string

### **Output Arguments**

#### **newStr — Updated text**

character vector | cell array of character vectors | string array

Updated text, returned as a character vector, a cell array of character vectors, or a string array. The data type of newStr is the same as the data type of str.

# **Extended Capabilities**

### **Tall Arrays**

Calculate with arrays that have more rows than fit in memory.

This function fully supports tall arrays. For more information, see "Tall Arrays".

### **See Also**

[contains](#page-1886-0) | [regexp](#page-12693-0) | [replace](#page-12825-0) | [strcmp](#page-14062-0) | [strfind](#page-14109-0) | [strrep](#page-14167-0)

### **Topics**

"Lookahead Assertions in Regular Expressions" "Tokens in Regular Expressions" "Dynamic Regular Expressions"

#### **Introduced before R2006a**

### <span id="page-12761-0"></span>**regexptranslate**

Translate text into regular expression

## **Syntax**

```
newStr = regexptranslate(op,str)
```
### **Description**

newStr = regexptranslate(op,str) translates str into a regular expression and returns the result in newStr. You can use newStr as a regular expression in the regexp, regexpi, and regexprep functions. The input argument op specifies the type of translation that regexptranslate performs. For example, if you specify op as 'escape', then regexptranslate translates special characters in str so that they are literal characters in the output. newStr has the same data type as str.

## **Examples**

#### **Translate Special Character**

Translate a special character in a character vector using the regexptranslate function. Then use the result as a regular expression in regexp.

Create a character vector that contains the characters '\n'.

```
chr = 'The sequence \n\rightharpoonup generate a new line.'chr ='The sequence \n generates a new line.'
```
Create a regular expression that finds  $\lceil \n\rceil$  as a sequence of the two consecutive characters '\' and 'n'. Since the regexp function interprets '\n' as a newline character, use regexptranslate to create a regular expression to escape '\n'.

```
pattern = regexptranslate('escape','\n')
```
pattern =  $' \setminus \setminus n'$ 

Find the starting index of '\n' in chr. To prevent regexp from interpreting '\n' as a newline, use pattern as the regular expression.

```
idx = regexp(char,pattern)idx = 14
```
Call regexp without escaping '\n'. Since regexp interprets '\n' as a newline, it does not find the literal characters in chr. The regexp function returns an empty array when it does not find a match.

```
idx = reqexp(chr, '\n')i dx = []
```
#### **Escape Special Characters in Replacement Text**

Create a string. Starting in R2017a, you can create strings using double quotes.

```
str = "Put your money in."
str ="Put your money in."
```
Specify the text, '\$0.02', as the text to replace the word 'money'. To escape the '\$' and '.' characters, use regexptranslate.

```
r = regexptranslate('escape','$0.02')
r ='\$0\.02'
```
Replace 'money' using the regexprep function.

```
newStr = regexprep(str,'money',r)
```

```
newStr = 
"Put your $0.02 in."
```
#### **Translate Wildcard Characters**

Create a string array that contains file names. Then find only the file names that end with '.mat'.

```
str = ["test1.mat","myfile.mat","my-matlab-script.m", ...
       "jan30.mat","table3.xls"]
str = 1x5 string array
  Columns 1 through 4
     "test1.mat" "myfile.mat" "my-matlab-script.m" "jan30.mat"
  Column 5
     "table3.xls"
```
To match strings with a regular expression, specify '\*.mat' as the regular expression. Then translate the wildcard character, '\*', using the regexptranslate function.

```
pattern = regexptranslate('wildcard','*.mat')
pattern = 
'.*\.mat'
```
Find matching elements in str using the regular expression specified by pattern.

```
matches = regexp(str, pattern)matches = 1x5 cell array
    \{ [1] \} \{ [0 \times 0 \text{ double} \} \{ [1] \} \{ 0 \times 0 \text{ double} \}
```
Create a logical array, TF, that contains 1 where corresponding elements of str matched pattern. Then index into str using TF to display the file names that end with '.mat'.

```
tf = -cellfun('isempty', matches);newStr = str(tf)newStr = 1x3 string array
    "test1.mat" "myfile.mat" "jan30.mat"
```
#### **Replace Text with Regular Expression**

Create a character vector that contains words separated by whitespace characters, such as spaces and newline characters.

```
chr = 'Whose woods these are I think I know.';
chr = [chr newline 'His house is in the village though']
chr = 'Whose woods these are I think I know.
     His house is in the village though'
```
Specify '\s' as a regular expression that matches whitespace characters. Then replace those characters in chr.

```
expression = \sqrt{s};
newChr = regexptranslate('flexible',chr,expression)
```

```
newChr ='Whose\swoods\sthese\sare\sI\sthink\sI\sknow.\sHis\shouse\sis\sin\sthe\svillage\sthough'
```
### **Input Arguments**

```
op — Translation type
'escape' | 'wildcard' | 'flexible'
```
Type of translation, specified as a character vector or string scalar. You can translate special characters or wildcard characters, or replace text with a matching regular expression, using the options in the table.

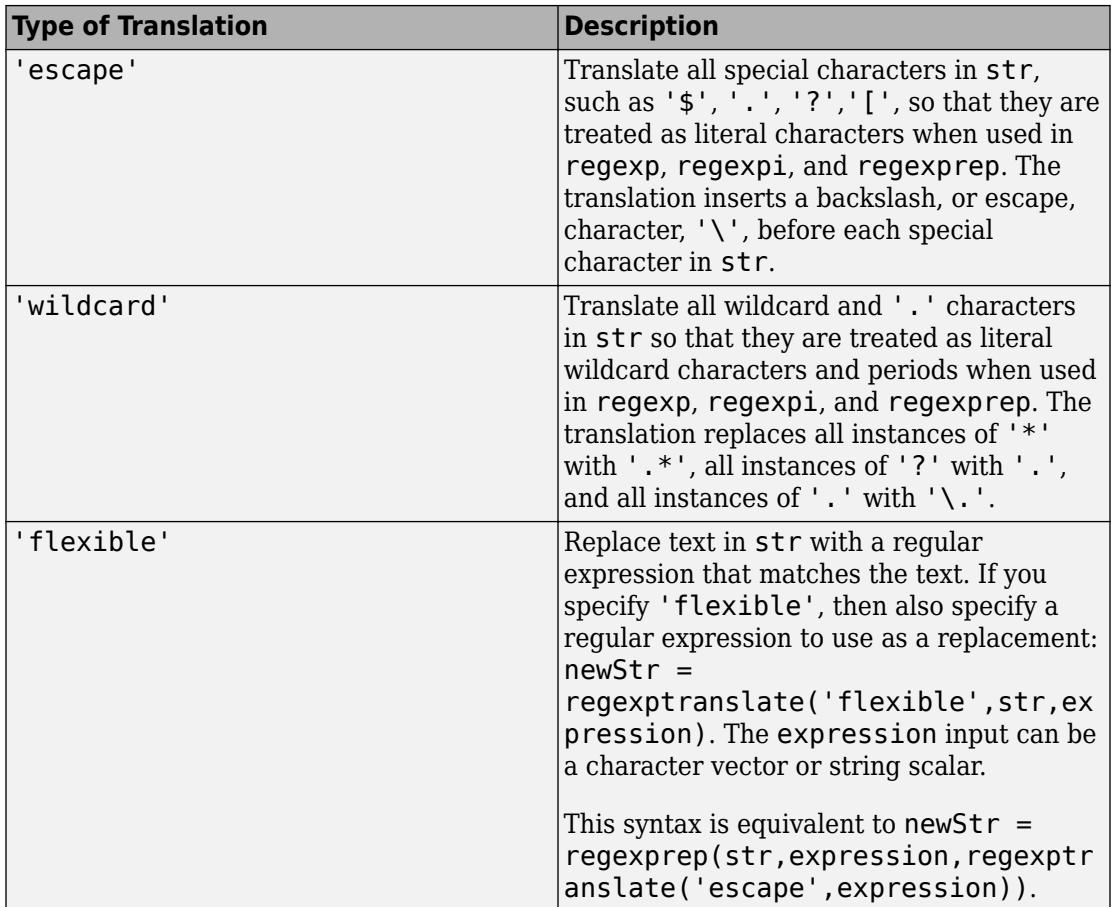

#### **str — Input text**

character vector | cell array of character vectors | string array

Input text, specified as a character vector, a cell array of character vectors, or a string array.

### **See Also**

[contains](#page-1886-0) | [regexp](#page-12693-0) | [regexpi](#page-12723-0) | [regexprep](#page-12745-0) | [replace](#page-12825-0) | [strfind](#page-14109-0) | [strjoin](#page-14134-0) | [strrep](#page-14167-0) | [strsplit](#page-14172-0)

### **Topics**

"Regular Expressions"

#### **Introduced before R2006a**

# **registerevent**

Associate event handler for COM object event at run time

## **Syntax**

```
registerevent(c,eventhandler)
```
# **Description**

registerevent(c,eventhandler) registers event handler routines with their corresponding events.

# **Examples**

#### **Register All Events with Same Event Handler**

Register all events in the mwsamp control with the same event handler routine sampev.

```
f = figure('position',[100 200 200 200]);
C = \text{actxcontrol('mwsamp.mwsampctrl.2', [0 0 200 200], f)};registerevent(C,'sampev')
eventlisteners(C)
ans = 4×2 cell array
     'Click' 'sampev'
     'DblClick' 'sampev'
     'MouseDown' 'sampev'
    'Event Args' 'sampev'
```
#### **Register Event Using Function Handle**

```
C = \text{actxcontrol('mwsamp.mwsampctrl.2', [0 0 200 200]);}registerevent(C,{'Click' @myclick})
eventlisteners(C)
ans = 1×2 cell array
     'Click' @myclick
```
### **Input Arguments**

#### **c — COM object**

function handle

COM object, specified as a function handle.

#### **eventhandler — Function to call when event occurs**

string | character vector | function handle

Function to call when an event occurs, specified as a string or a character vector naming the function or a function handle that maps to that function. Strings and character vectors are not case-sensitive.

### **Limitations**

• COM functions are available on Microsoft Windows systems only.

### **See Also**

[eventlisteners](#page-3692-0) | [isevent](#page-7710-0) | [unregisterallevents](#page-15761-0) | [unregisterevent](#page-15763-0)

#### **Topics**

"COM Event Handlers"

#### **Introduced before R2006a**

# **regionZoomInteraction**

Region-zoom interaction

# **Description**

A region-zoom interaction allows you to zoom into a rectangular region of a 2-D chart without having to select any buttons in the axes toolbar. To enable region zooming, set the Interactions property of the axes to a regionZoomInteraction object. When this interaction is enabled, you can zoom into a region by dragging within the chart.

To enable multiple interactions, set the Interactions property to an array of objects.

## **Creation**

### **Syntax**

```
rz = regionZoomInteraction
```

```
rz = regionZoomInteraction('Dimensions',d)
```
### **Description**

rz = regionZoomInteraction creates a region-zoom interaction object.

```
rz = regionZoomInteraction('Dimensions',d) sets the Dimensions property.
Use this property to constrain zooming to specific dimensions. For example, rz =regionZoomInteraction('Dimensions','x') constrains zooming to the x-
dimension.
```
## **Properties**

```
Dimensions — Dimensions
'xyz' (default) | 'xy' | 'yz' | 'xz' | 'x' | 'y' | 'z'
```
Dimensions to allow zooming, specified as one of these values:

- 'xyz' Allows zooming in all dimensions.
- 'xy' Allows zooming in the *x* and *y* dimensions only.
- 'yz' Allows zooming in the *y* and *z* dimensions only.
- 'xz' Allows zooming in the *x* and *z* dimensions only.
- 'x' Allows zooming in the *x* dimension only.
- 'y' Allows zooming in the *y* dimension only.
- 'z' Allows zooming in the *z* dimension only.

## **Examples**

#### **Axes with Region Zoom and Data Tip Interactions**

Create a plot of fifty random numbers. Get the current axes, and replace the default interactions with the region-zoom and data tip interactions. Then hover over the plotted points to display data tips. Drag to zoom into a region of the plot.

```
plot(rand(1,50),'-o')
ax = gca;ax.Interactions = [regionZoomInteraction dataTipInteraction];
```
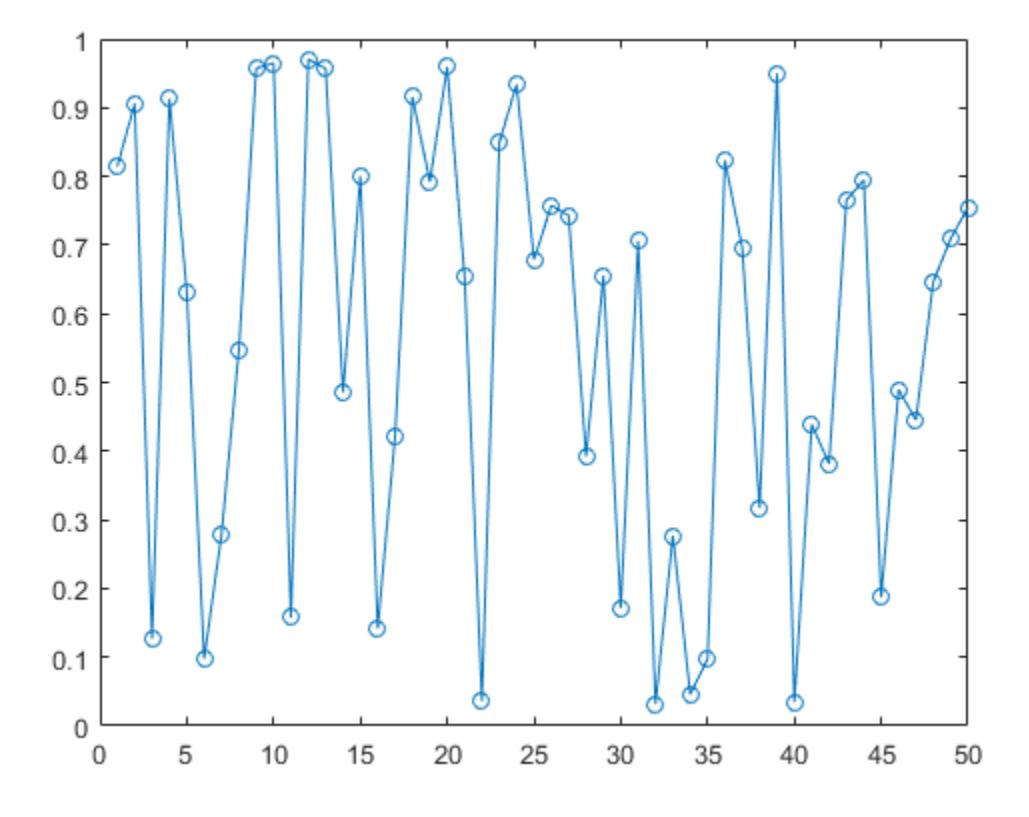

#### **Restrict Region Zooming to X-Dimension**

Create a scatter plot of normally distributed random data. Replace the default set of interactions with a region-zoom interaction that operates only in the *x*-dimension. Then drag within the plot to zoom into a region of interest.

```
x = 1inspace(-1,1,1000);
y = \text{randn}(1, 1000);
scatter(x,y,'.'')ax = gca;ax.Interactions = regionZoomInteraction('Dimensions','x');
```
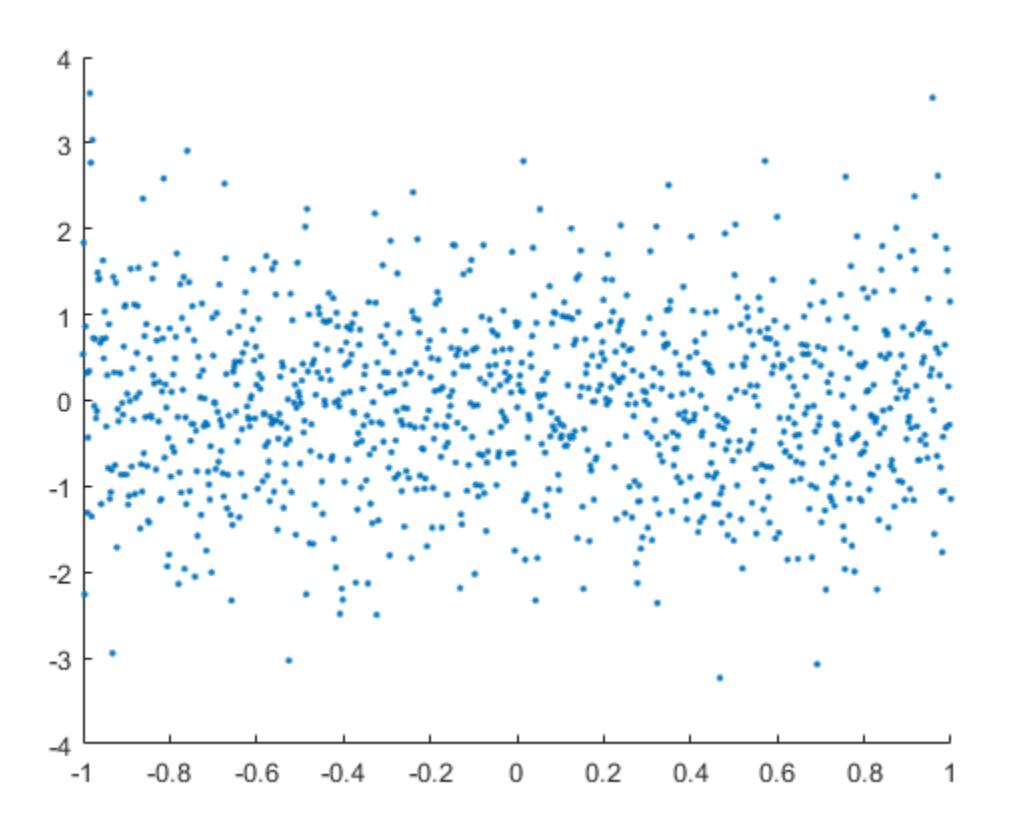

# **Limitations**

Region-zoom interactions are not supported in 3-D axes or in the Live Editor.

## **Tips**

In most cases, the axes have a default set of interactions which depend on the type of chart you are displaying. You can replace the default set with a new set of interactions, but you cannot access or modify any of the interactions in the default set.

## **See Also**

[dataTipInteraction](#page-2715-0) | [disableDefaultInteractivity](#page-3274-0) | [enableDefaultInteractivity](#page-3524-0) | [panInteraction](#page-10385-0) | [rotateInteraction](#page-13019-0) | [rulerPanInteraction](#page-13096-0) | [zoomInteraction](#page-16609-0)

### **Topics**

"Control Chart Interactivity"

#### **Introduced in R2019a**

## **regmatlabserver**

Register current MATLAB as Automation server

## **Syntax**

```
regmatlabserver
[status,message] = regmatlabserver
```
### **Description**

regmatlabserver registers the current MATLAB executable as an Automation server.

[status,message] = regmatlabserver returns the status and error message, if any, reported by the operating system.

### **Examples**

#### **Register MATLAB as Automation Server**

Start MATLAB with the **Run as administrator** option.

```
At the MATLAB prompt, type:
[s,msg] = regmatlabserver
S =\Thetamsq =''' '' '' '' '' ''
```
MATLAB successfully registered.

### **Output Arguments**

#### **status — MATLAB registration status**

0 | nonzero

MATLAB registration status returned as 0 or nonzero. If the attempt to register MATLAB is successful, status is 0. Otherwise, status is nonzero.

#### **message — System error message**

character vector

System error message returned as a character vector if registration is unsuccessful.

## **See Also**

### **Topics**

"Register MATLAB as Automation Server"

#### **Introduced before R2006a**

# **rehash**

Refresh function and file system path caches

# **Syntax**

rehash rehash path rehash toolbox rehash toolboxcache

# **Description**

rehash updates the MATLAB list of known files and classes for folders on the search path that are not in *matlabroot*. It compares the timestamps for loaded functions against their timestamps on disk. It clears loaded functions if the files on disk are newer. All of this normally happens each time MATLAB displays the Command Window prompt. Use rehash with no arguments only when you run a program file that updates another program file, and the calling file needs to use the updated version of the second file before the calling file has finished running.

rehash path performs the same updates as rehash, except that it unconditionally updates the list of known files and classes for all folders on the search path that are not in *matlabroot*. Run rehash path only if you receive a warning during MATLAB startup notifying you that MATLAB could not tell if a folder has changed, and you encounter problems with MATLAB not using the most current versions of your program files.

rehash toolbox performs the same updates as rehash path, except it updates the list of known files and classes for *all* folders on the search path, including those in *matlabroot*. Run rehash toolbox when you change, add, or remove files in *matlabroot* during a session. Typically, you should not make changes to files and folders in *matlabroot*.

rehash toolboxcache performs the same updates as rehash toolbox, and also updates the cache file. This is equivalent to clicking the **Update Toolbox Path Cache** button in the General Preferences dialog box.

### **See Also**

[addpath](#page-141-0) | [matlabroot](#page-9122-0) | [path](#page-10551-0) | [rmpath](#page-12968-0)

### **Topics**

"Toolbox Path Caching in MATLAB" "What Is the MATLAB Search Path?"

#### **Introduced before R2006a**

# **release**

Release COM interface

# **Syntax**

release(c)

## **Description**

release(c) releases the interface and all resources used by the interface. Other interfaces on that object might still be active.

You must release the handle when you are done with the interface. A released interface is no longer valid. MATLAB generates an error if you try to use an object that represents that interface.

To release the interface and delete the control itself, use the delete function.

## **Input Arguments**

### **c — COM object**

function handle

COM object, specified as a function handle.

# **Limitations**

• COM functions are available on Microsoft Windows systems only.

### **See Also**

[actxcontrol](#page-73-0) | [actxserver](#page-83-0)

### **Topics**

"Releasing COM Interfaces and Objects"

**Introduced before R2006a**
## **rem**

Remainder after division

# **Syntax**

 $r = \text{rem}(a, b)$ 

# **Description**

 $r = rem(a, b)$  returns the remainder after division of a by b, where a is the dividend and b is the divisor. This function is often called the remainder operation, which can be expressed as  $r = a - b.*fix(a./b)$ . The rem function follows the convention that  $rem(a, 0)$  is NaN.

# **Examples**

## **Remainder After Division of Scalar**

Compute the remainder after dividing 5 into 23.

 $a = 23;$  $b = 5;$  $r = \text{rem}(a, b)$  $r = 3$ 

## **Remainder After Division of Vector**

Find the remainder after division for a vector of integers and the divisor 3.

 $a = 1:5;$  $b = 3;$  $r = \text{rem}(a, b)$  r = *1×5* 1 2 0 1 2

### **Remainder After Division for Positive and Negative Values**

Find the remainder after division for a set of integers including both positive and negative values. Note that nonzero results have the same sign as the dividend.

```
a = [-4 -1 7 9];b = 3;r = \text{rem}(a, b)r = 1×4
   -1 -1 1 0
```
### **Remainder After Division for Floating-Point Values**

Find the remainder after division for several angles using a divisor of  $2*pi$ . When possible, rem attempts to produce exact integer results by compensating for floatingpoint round-off effects.

```
theta = [0.0 3.5 5.9 6.2 9.0 4*pi];
b = 2 * pi;r = \text{rem}(\text{theta}, b)r = 1×6
         0 3.5000 5.9000 6.2000 2.7168 0
```
## **Input Arguments**

## **a — Dividend**

scalar | vector | matrix | multidimensional array

Dividend, specified as a scalar, vector, matrix, or multidimensional array. a must be a realvalued array of any numerical type. Numeric inputs a and b must either be the same size or have sizes that are compatible (for example, a is an M-by-N matrix and b is a scalar or 1-by-N row vector). For more information, see "Compatible Array Sizes for Basic Operations".

If a and b are duration arrays, then they must be the same size unless one is a scalar. If one input is a duration array, the other input can be a duration array or a numeric array. In this context, rem treats numeric values as a number of standard 24-hour days.

If one input has an integer data type, then the other input must be of the same integer data type or be a scalar double.

Data Types: single | double | int8 | int16 | int32 | int64 | uint8 | uint16 | uint32 | uint64 | logical | duration | char

## **b — Divisor**

scalar | vector | matrix | multidimensional array

Divisor, specified as a scalar, vector, matrix, or multidimensional array. b must be a realvalued array of any numerical type. Numeric inputs a and b must either be the same size or have sizes that are compatible (for example, a is an M-by-N matrix and b is a scalar or 1-by-N row vector). For more information, see "Compatible Array Sizes for Basic Operations".

If a and b are duration arrays, then they must be the same size unless one is a scalar. If one input is a duration array, the other input can be a duration array or a numeric array. In this context, rem treats numeric values as a number of standard 24-hour days.

If one input has an integer data type, then the other input must be of the same integer data type or be a scalar double.

```
Data Types: single | double | int8 | int16 | int32 | int64 | uint8 | uint16 |
uint32 | uint64 | logical | duration | char
```
# **Definitions**

## **Differences Between mod and rem**

The concept of remainder after division is not uniquely defined, and the two functions mod and rem each compute a different variation. The mod function produces a result that is either zero or has the same sign as the divisor. The rem function produces a result that is either zero or has the same sign as the dividend.

Another difference is the convention when the divisor is zero. The mod function follows the convention that  $mod(a,0)$  returns a, whereas the rem function follows the convention that rem(a,0) returns NaN.

Both variants have their uses. For example, in signal processing, the mod function is useful in the context of periodic signals because its output is periodic (with period equal to the divisor).

# **Extended Capabilities**

# **Tall Arrays**

Calculate with arrays that have more rows than fit in memory.

This function fully supports tall arrays. For more information, see "Tall Arrays".

## **C/C++ Code Generation**

Generate C and C++ code using MATLAB® Coder™.

Usage notes and limitations:

- Generated code performs the arithmetic using the output class. Results might not match MATLAB due to differences in rounding errors.
- If one of the inputs has type int64 or uint64, then both inputs must have the same type.

# **GPU Arrays**

Accelerate code by running on a graphics processing unit (GPU) using Parallel Computing Toolbox™.

Usage notes and limitations:

• 64-bit integers are not supported.

For more information, see "Run MATLAB Functions on a GPU" (Parallel Computing Toolbox).

# **Distributed Arrays**

Partition large arrays across the combined memory of your cluster using Parallel Computing Toolbox™.

This function fully supports distributed arrays. For more information, see "Run MATLAB Functions with Distributed Arrays" (Parallel Computing Toolbox).

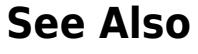

[mod](#page-9505-0)

**Introduced before R2006a**

## **remove**

**Package:** containers

Delete key-value pairs from Map object

# **Syntax**

remove(M,keySet)

# **Description**

remove(M,keySet) deletes the specified keys, and the values associated with them, from the input Map object.

# **Examples**

## **Remove Key-Value Pair**

Create a Map object. Display its keys and values.

```
ids = [437 1089 2362];
names = {'Li, N.','Jones, R.','Sanchez, C.'};
M = containers.Map(ids,names)
M = Map with properties:
         Count: 3
       KeyType: double
     ValueType: char
keys(M)
```

```
ans = 1x3 cell array
    {[437]} {[1089]} {[2362]}
```
values(M)

ans = *1x3 cell array* {'Li, N.'} {'Jones, R.'} {'Sanchez, C.'}

Remove a key-value pair. Display the updated keys and values.

```
remove(M,2362);
keys(M)
ans = 1x2 cell array
   {[437]} {[1089]}
```
#### values(M)

ans = *1x2 cell array* {'Li, N.'} {'Jones, R.'}

#### **Remove Multiple Key-Value Pairs**

Create a Map object.

```
months = {'Jan', 'Feb', 'Mar', 'Apr'};
rainfall = [327.2 368.2 197.6 178.4];
M = containers. Map (months, rainfall);
keys(M)
ans = 1x4 cell array
    {'Apr'} {'Feb'} {'Jan'} {'Mar'}
values(M)
ans = 1x4 cell array
```
To remove multiple key-value pairs, specify the keys as a cell array.

```
keySet = {'Feb','Mar','Apr'};
remove(M,keySet);
keys(M)
ans = 1x1 cell array
     {'Jan'}
```
### values(M)

```
ans = 1x1 cell array
    {[327.2000]}
```
## **Input Arguments**

**M — Input Map object** Map object

Input Map object.

**keySet — Keys of key-value pairs to remove** numeric scalar | character vector | string scalar | cell array

Keys of the key-value pairs to remove from the Map object, specified as a numeric scalar, character vector, string scalar, or cell array. To remove multiple key-value pairs, specify keySet as a cell array—even when you specify the keys as numeric scalars or strings.

## **See Also**

[containers.Map](#page-8522-0) | [isKey](#page-7752-0) | [keys](#page-8058-0) | [values](#page-15830-0)

## **Topics**

"Overview of Map Data Structure" "Examine Contents of Map" "Read and Write Using Key Index" "Modify Keys and Values in Map"

**Introduced in R2008b**

## <span id="page-12789-0"></span>**removecats**

Remove categories from categorical array

# **Syntax**

```
B = removecats(A)
B = removecats(A, oldcats)
```
## **Description**

 $B =$  removecats(A) removes unused categories from the categorical array, A. The output categorical array, B, has the same size and values as A. However, B possibly has fewer categories.

B = removecats(A,oldcats) removes the categories specified by oldcats. The function removecats removes categories, but does not remove any elements of the array. Therefore, elements of B, whose values correspond to oldcats, are undefined.

# **Examples**

### **Remove All Unused Categories**

Create a categorical array representing political parties of four people.

```
A = categorical({'republican' 'democrat' 'democrat' 'republican'},...
    {'democrat' 'republican' 'independent'})
A = 1x4 categorical array
     republican democrat democrat republican
```
A is a 1-by-4 categorical array.

Summarize the categorical array, A.

```
summary(A)
  democrat republican independent
2 2 0
```
A has three categories. democrat appears twice in the array, republican appears twice in the array, and independent is unused.

Remove the unused category, independent.

```
B = removecats(A)
B = 1x4 categorical array
     republican democrat democrat republican
```
B has the same values as A.

Display the categories of B.

### categories(B)

ans = *2x1 cell array* {'democrat' } {'republican'}

B has fewer categories than A.

### **Remove Categories and Make Corresponding Values Undefined**

Create a categorical array, A, containing modes of transportation.

```
A = \text{categorical}({'plane' 'car', 'train' 'car', 'plane' 'car'})A = 3x2 categorical array
      plane car 
     train car 
      plane car
```
A is a 3-by-2 categorical array.

Display the categories of A.

### categories(A)

```
ans = 3x1 cell array
    {'car' }
     {'plane'}
     {'train'}
```
A has three categories, car, plane, and train.

Remove the category, train.

```
B = removecats(A, 'train')
B = 3x2 categorical array
     plane car 
     <undefined> car 
     plane car
```
The element that was from the category train is now undefined.

Display the categories of B.

### categories(B)

ans = *2x1 cell array* {'car' } {'plane'}

B has one fewer category than A.

## **Input Arguments**

### **A — Categorical array**

vector | matrix | multidimensional array

Categorical array, specified as a vector, matrix, or multidimensional array.

### **oldcats — Categories to remove**

character vector | cell array of character vectors | string array

Categories to remove, specified as a character vector, a cell array of character vectors, or a string array. The default is all the unused categories from A.

## **Tips**

•  $\sim$  ismember(categories(A), unique(A)) returns logical true (1) for any unused category of A.

# **Extended Capabilities**

# **Tall Arrays**

Calculate with arrays that have more rows than fit in memory.

This function fully supports tall arrays. For more information, see "Tall Arrays".

# **Distributed Arrays**

Partition large arrays across the combined memory of your cluster using Parallel Computing Toolbox™.

This function fully supports distributed arrays. For more information, see "Run MATLAB Functions with Distributed Arrays" (Parallel Computing Toolbox).

## **See Also**

[addcats](#page-136-0) | [categories](#page-1190-0) | [iscategory](#page-7647-0) | [mergecats](#page-9261-0) | [renamecats](#page-12803-0) | [reordercats](#page-12808-0) | [setcats](#page-13468-0) | [summary](#page-14274-0)

### **Introduced in R2013b**

# **removeToolbarExplorationButtons**

Remove data exploration buttons from figure toolbar

# **Syntax**

removeToolbarExplorationButtons(fig)

# **Description**

removeToolbarExplorationButtons(fig) removes any [data exploration buttons on](#page-12794-0) [page 1-12789](#page-12794-0) from the figure toolbar of the specified figure.

In R2018b, the data exploration buttons were moved from the figure toolbar to the axes toolbar. In most cases, you do not need to use this function. However, if you have code that relies on the buttons appearing in the figure toolbar, you can use the addToolbarExplorationButtons and removeToolbarExplorationButtons functions to control the appearance of the buttons in the figure toolbar.

# **Examples**

## **Add and Remove Data Exploration Buttons**

Create a figure with a surface plot. Then add the data exploration buttons to the figure toolbar.

```
fig = figure;
surf(peaks);
addToolbarExplorationButtons(fig)
```
Notice that the figure toolbar now includes buttons to zoom in, zoom out, and so on.

Remove the buttons from the figure toolbar.

<span id="page-12794-0"></span>removeToolbarExplorationButtons(fig)

# **Input Arguments**

### **fig — Target figures**

single Figure object | vector of Figure objects

Target figures, specified as a single Figure object or a vector of Figure objects.

## **Definitions**

## **Data Exploration Buttons**

The standard data exploration buttons include options to:

- Zoom in or out of the axes view
- Pan the axes view
- Rotate the axes view
- Show data tips
- Brush data

In R2018b, the data exploration buttons were moved from the figure toolbar to the axes toolbar. This figure illustrates the relocation of the buttons.

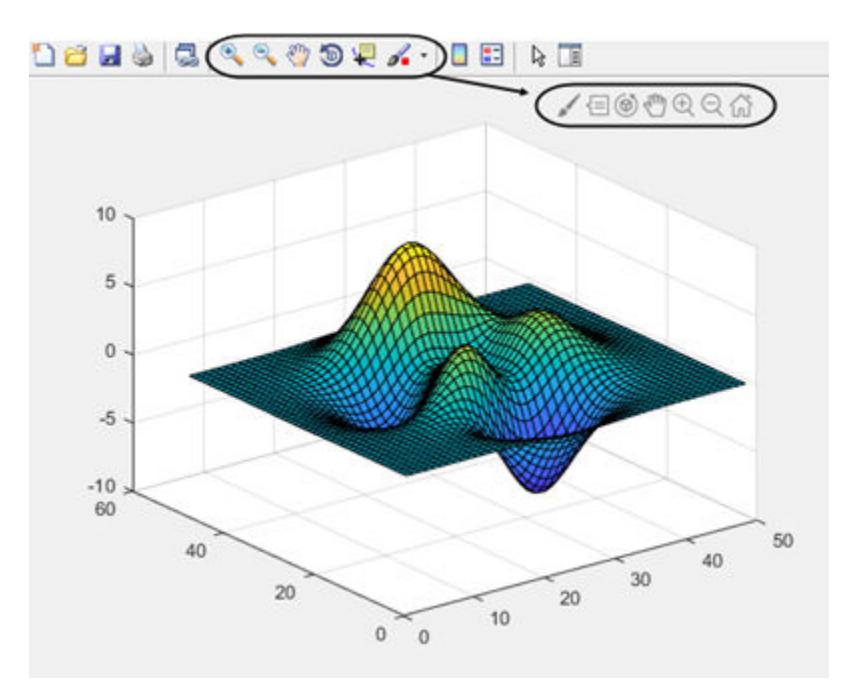

# **See Also**

[addToolbarExplorationButtons](#page-169-0) | [axtoolbar](#page-669-0)

**Introduced in R2018a**

## **removets**

Remove timeseries from tscollection

# **Syntax**

```
tscout = removets(tscin,tsname)
```
# **Description**

tscout = removets(tscin,tsname) removes a timeseries object with name tsname from a tscollection object. tsname can be a single character vector or a cell array of character vectors.

# **Examples**

## **Remove timeseries**

Create a tscollection object from two timeseries objects. Then, remove the timeseries named Speed from the tscollection.

```
t s1 = t imeseries([1.1 2.9 3.7 4.0 3.0]', 1:5,... 'Name','Acceleration');
ts2 = timeseries([3.2 4.2 6.2 8.5 1.1]', 1:5,...
                 'Name','Speed');
tscin = tscollection({ts1;ts2});
tscout = removets(tscin,'Speed')
Time Series Collection Object: unnamed
Time vector characteristics
     Start time 1 seconds
     End time 5 seconds
Member Time Series Objects:
```
Acceleration

## **Input Arguments**

**tscin — Input tscollection** scalar

Input tscollection, specified as a scalar.

**tsname — timeseries name** character vector | cell array of character vectors

timeseries name, specified as a character vector or a cell array of character vectors.

## **See Also** [addts](#page-172-0) | [timeseries](#page-12360-0) | [tscollection](#page-15222-0)

**Introduced before R2006a**

## **removevars**

Delete variables from table or timetable

## **Syntax**

T2 = removevars(T1,vars)

## **Description**

 $T2$  = removevars(T1, vars) deletes the table variables specified by vars and copies the remaining variables to T2 (see diagram). You can specify variables by name, by position, or using logical indices.

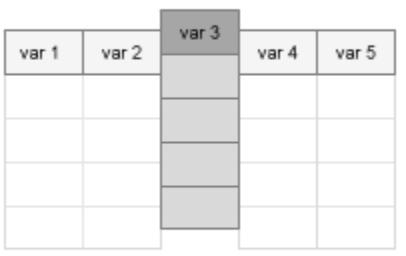

**Contract** 

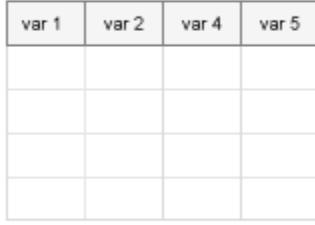

 $T<sub>1</sub>$ 

 $T<sub>2</sub>$ 

## **Examples**

### **Remove Variable**

Create a table and remove variables one at a time. You can specify variables by name or by position in the table.

Read data from a spreadsheet into a table. Display the first three rows.

```
T1 = readtable('outages.csv');
head(T1,3)
```
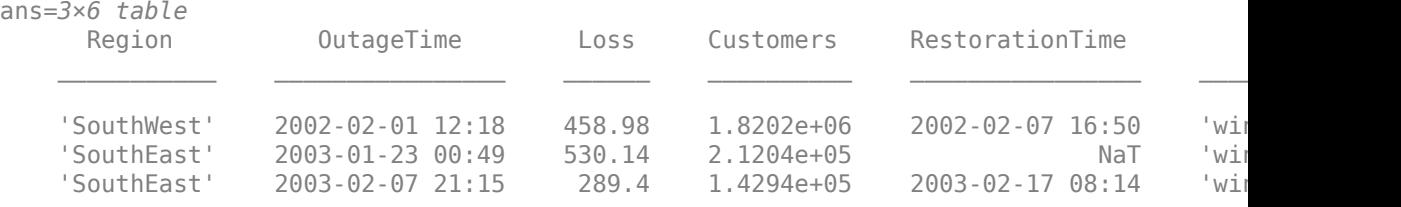

### Remove the variable that is named Region.

#### T2 = removevars(T1,'Region'); head(T2,3)

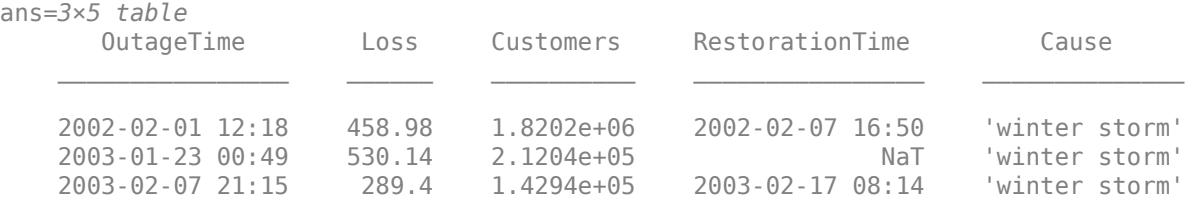

### Remove the fourth variable from T2.

### $T3 =$  removevars(T2,4); head(T3,3)

ans=*3×4 table*

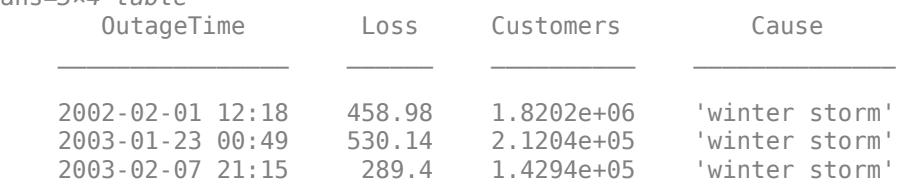

#### **Specify Multiple Variables**

Remove multiple table variables using the removevars function. You can specify variables by name or by position.

Read data from a spreadsheet into a table.

```
T1 = readtable('outages.csv');
head(T1,3)
ans=3×6 table
    Region 6 OutageTime Loss Customers RestorationTime
 ___________ ________________ ______ __________ ________________ ______________
   'SouthWest' 2002-02-01 12:18 458.98 1.8202e+06 2002-02-07 16:50 'win
    'SouthEast' 2003-01-23 00:49 530.14 2.1204e+05 NaT 'winter storm'
               2003-02-07 21:15 289.4 1.4294e+05 2003-02-17 08:14 'win
```
Remove the variables named Loss and Customers. Specify names using a cell array of character vectors.

 $T2 =$  removevars(T1,  $\{ 'Loss', 'Customers' \}$ ); head(T2,3)

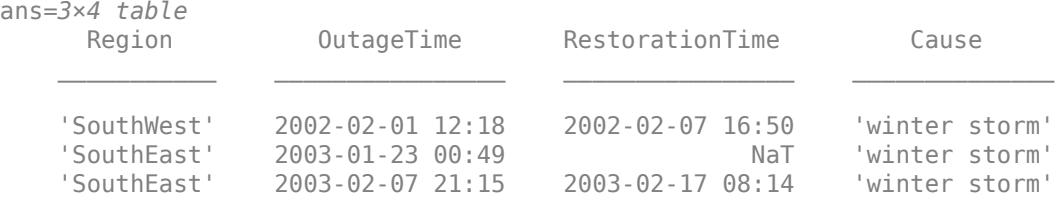

Remove the first and fourth variables, using a numeric array to indicate their positions in T2.

```
T3 = removevars (T2, [1 4]);
head(T3,3)
```
ans=*3×2 table* OutageTime RestorationTime

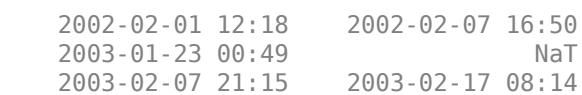

\_\_\_\_\_\_\_\_\_\_\_\_\_\_\_\_ \_\_\_\_\_\_\_\_\_\_\_\_\_\_\_\_

## **Input Arguments**

**T1 — Input table**

table | timetable

Input table, specified as a table or timetable.

### **vars — Variables in input table**

character vector | cell array of character vectors | string array | numeric array | logical array

Variables in the input table, specified as a character vector, cell array of character vectors, string array, numeric array, or logical array.

Example:  $T2 =$  removevars  $(T1, 2)$  removes the second table variable.

Example: T2 = removevars(T1,'Date') removes the table variable named Date.

Example: T2 = removevars(T1,{'Latitude','Longitude','Elevation'}) removes the table variables named Latitude, Longitude, and Elevation.

# **Extended Capabilities**

# **Tall Arrays**

Calculate with arrays that have more rows than fit in memory.

This function fully supports tall arrays. For more information, see "Tall Arrays".

## **Distributed Arrays**

Partition large arrays across the combined memory of your cluster using Parallel Computing Toolbox™.

This function fully supports distributed arrays. For more information, see "Run MATLAB Functions with Distributed Arrays" (Parallel Computing Toolbox).

## **See Also**

[addvars](#page-175-0) | [mergevars](#page-9267-0) | [movevars](#page-9547-0) | [splitvars](#page-13767-0)

## **Topics**

"Add, Delete, and Rearrange Table Variables" "Add and Delete Table Rows" "Access Data in a Table" "Modify Units, Descriptions, and Table Variable Names" "Clean Messy and Missing Data in Tables"

### **Introduced in R2018a**

## <span id="page-12803-0"></span>**renamecats**

Rename categories in categorical array

# **Syntax**

```
B = renamecats (A, newnames)
```
 $B =$  renamecats(A, oldnames, newnames)

# **Description**

 $B =$  renamecats  $(A,$  newnames) renames all the categories in the categorical array, A. Elements of B use the new category names.

 $B =$  renamecats(A, oldnames, newnames) renames only the categories specified by oldnames.

# **Examples**

### **Rename All Categories**

Create a categorical array containing states from New England.

```
A = categorical({'MA';'ME';'CT';'VT';'ME';'NH';'VT';'MA';'NH';'CT';'RI'})
```

```
A = 11x1 categorical array
        MA 
        ME 
        CT 
        VT 
        ME 
        NH 
        VT 
        MA 
        NH 
        CT
```
R<sub>T</sub>

A is an 11-by-1 categorical array.

Display the categories of A.

categories(A)

```
ans = 6x1 cell array
     {'CT'}
     {'MA'}
     {'ME'}
     {'NH'}
     {'RI'}
     {'VT'}
```
A has six categories.

Rename the categories to use the full state name instead of the abbreviation.

```
B = renamecats(A,{'Connecticut','Massachusetts',...
     'Maine','New Hampshire','Rhode Island' 'Vermont'})
B = 11x1 categorical array
      Massachusetts 
      Maine 
      Connecticut 
      Vermont 
      Maine 
      New Hampshire 
      Vermont 
      Massachusetts 
      New Hampshire 
      Connecticut 
      Rhode Island
```
Elements of B use the new category names.

Display the categories of B.

categories(B)

```
ans = 6x1 cell array
    {'Connecticut' }
     {'Massachusetts'}
     {'Maine' }
     {'New Hampshire'}
     {'Rhode Island' }
     {'Vermont' }
```
### **Rename One Category**

Create a categorical array containing colors.

```
A = categorical({'red' 'blue'; 'purple' 'white'; 'green' 'red'})
A = 3x2 categorical array
     red blue 
     purple white 
     green red
```
A is a 3-by-2 categorical array.

Display the categories of A.

categories(A)

```
ans = 5x1 cell array
    {'blue' }
     {'green' }
     {'purple'}
     {'red' }
     {'white' }
```
A has five categories that are listed in alphabetical order.

Change the category name from purple to violet.

```
B = renamecats(A,'purple','violet')
B = 3x2 categorical array
     red blue
```
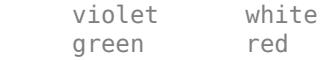

The element  $B(2,1)$  is violet instead of purple.

Display the categories of B.

### categories(B)

```
ans = 5x1 cell array
    {'blue' }
    {'green' }
    {'violet'}
     {'red' }
     {'white' }
```
violet replaces purple and the categories are no longer in alphabetical order. Note that the category has not changed its position.

## **Input Arguments**

### **A — Categorical array**

vector | matrix | multidimensional array

Categorical array, specified as a vector, matrix, or multidimensional array.

#### **newnames — New category names for B**

character vector | cell array of character vectors | string array

New category names for B, specified as a character vector, a cell array of character vectors, or a string array. The new category names must be unique, and must not duplicate any existing names.

### **oldnames — Old category names from A**

character vector | cell array of character vectors | string array

Old category names from A, specified as a character vector, a cell array of character vectors, or a string array.

# **Tips**

• Renaming categories does not change their position in categories (B). Use reordercats to change the category ordering. For example, you can use  $B =$ reordercats(B,sort(categories(B))) to put the categories in alphabetical order.

# **Extended Capabilities**

# **Tall Arrays**

Calculate with arrays that have more rows than fit in memory.

This function fully supports tall arrays. For more information, see "Tall Arrays".

# **Distributed Arrays**

Partition large arrays across the combined memory of your cluster using Parallel Computing Toolbox™.

This function fully supports distributed arrays. For more information, see "Run MATLAB Functions with Distributed Arrays" (Parallel Computing Toolbox).

# **See Also**

[addcats](#page-136-0) | [categories](#page-1190-0) | [iscategory](#page-7647-0) | [mergecats](#page-9261-0) | [removecats](#page-12789-0) | [reordercats](#page-12808-0) | [setcats](#page-13468-0)

**Introduced in R2013b**

# <span id="page-12808-0"></span>**reordercats**

Reorder categories in categorical array

# **Syntax**

```
B = reordercats(A)
B = reordercats(A, neworder)
```
# **Description**

 $B =$  reordercats(A) reorders the categories in the categorical array, A, to be in alphanumeric order.

The order of the categories is used by functions such as summary and histogram. If the categorical array is ordinal, the order of the categories defines their mathematical ordering. The first category specified is the smallest and the last category is the largest.

 $B =$  reordercats(A, neworder) puts the categories in the order specified by neworder.

# **Examples**

## **Alphabetize Categories of Nonordinal Categorical Array**

Create two categorical arrays, X and Y.

```
X = \text{categorical}(\{'\text{frog'}\;'\text{cat'}\;'\text{cat'}\;'\text{ant'}\;'\text{frog'}\})X = 5x1 categorical array
         frog 
         cat 
         cat 
         ant 
         frog
```

```
Y = categorical({'deer';'bear';'eagle';'deer'})
Y = 4x1 categorical array
      deer 
      bear 
      eagle 
      deer
```
X is a 5-by-1 categorical array. The categories of X are the sorted unique values from the array: {'ant';'cat';'frog'}.

Y is a 4-by-1 categorical array. The categories of Y are the sorted unique values from the array: {'bear';'deer';'eagle'}.

Concatenate X and Y into a single categorical array, A.

```
A = [X;Y]A = 9x1 categorical array
       frog 
       cat 
       cat 
       ant 
       frog 
       deer 
       bear 
       eagle 
       deer
```
vertcat appends the values from Y to the values from X.

List the categories of the categorical array, A.

```
acats = categories(A)acats = 6x1 cell array
     {'ant' }
     {'cat' }
     {'frog' }
     {'bear' }
     {'deer' }
     {'eagle'}
```
vertcat appends the categories of Y to the categories from X. The categories of A are *not* in alphabetical order.

Reorder the categories of A into alphabetical order.

```
B = reordercats(A)
```

```
B = 9x1 categorical array
       frog 
       cat 
       cat 
       ant 
       frog 
       deer 
       bear 
       eagle 
       deer
```
The output categorical array, B, has the same elements in the same order as the input categorical array, A.

List the categories of the categorical array, B.

```
bcats = categories(B)bcats = 6x1 cell array
    {'ant' }
     {'bear' }
     {'cat' }
     {'deer' }
     {'eagle'}
     {'frog' }
```
The categories of B are in alphabetical order.

### **Reorder Categories in Nonordinal Categorical Array**

Create a categorical array containing the color of various items.

```
A = \text{categorical}(\{\text{'red'}; \text{'green'}; \text{'blue'}; \text{'red'}; \text{'green'}; \text{'red'}; \text{'blue'}; \text{'blue'}\})
```

```
A = 8x1 categorical array
        red 
        green 
        blue 
        red 
        green 
        red 
        blue 
        blue
```
A is an 8-by-1 categorical array.

Display the categories of A.

categories(A)

```
ans = 3x1 cell array
    {'blue' }
     {'green'}
     {'red' }
```
The categories of A are in alphabetical order and have no mathematical meaning.

Reorder the categories to match the order commonly used for colors.

```
B = reordercats(A,{'red','green','blue'})
B = 8x1 categorical array
       red 
       green 
       blue 
       red 
       green 
       red 
       blue 
       blue
```
B contains the same values as A.

Display the categories of B.

categories(B)

```
ans = 3x1 cell array
    {'red' }
    {'green'}
     {'blue' }
```
B is not ordinal and the order of the categories has no mathematical meaning. Although the categories appear in the order of the color spectrum, relational operations, such as greater than and less than, have no meaning.

### **Reorder Categories in Ordinal Categorical Array**

Create an ordinal categorical array, A, containing modes of transportation. Order the categories based on the average price of travel.

```
A = categorical({'plane';'car'; 'train';'car';'plane';'car'},...
     {'car','train','plane'},'Ordinal',true)
A = 6x1 categorical array
      plane 
      car 
      train 
      car 
      plane 
      car
```
A is a 6-by-1 ordinal categorical array.

Display the categories of A.

### categories(A)

```
ans = 3x1 cell array
    {'car' }
     {'train'}
     {'plane'}
```
Since A is ordinal,  $car < train < plan$ .

Reorder the categories to reflect a decrease in the cost of train travel.

```
B = reordercats(A,\{'train', 'car', 'plane'\})
B = 6x1 categorical array
      plane 
       car 
       train 
       car 
       plane 
       car
```
B contains the same values as A.

Display the categories of B.

categories(B)

```
ans = 3x1 cell array
    {'train'}
     {'car' }
     {'plane'}
```
The mathematical ordering of the categories is now  $train < car < plane$ . The results from relational operations, min, and max reflect the new category ordering.

### **Reorder Categories with Numeric Vector**

Create a categorical array, A, containing modes of transportation.

```
A = categorical({'plane';'car';'train';'car';'car';'plane';'car'})
A = 7x1 categorical array
      plane 
       car 
      train 
       car 
       car 
       plane 
       car
```
Display the categories of A.

### categories(A)

```
ans = 3x1 cell array
    {'car' }
     {'plane'}
     {'train'}
```
Reorder categories from least to most frequent occurrence in A.

```
B = countcats(A);[C,neworder] = sort(B);neworder
neworder = 3×1
      3
      2
      1
D = reordercats(A, neworder);
categories(D)
ans = 3x1 cell array
    {'train'}
     {'plane'}
     {'car' }
```
Because countcats counts the occurrences of each category, neworder describes how to reorder the categories—not the elements—of A.

## **Input Arguments**

```
A — Categorical array
vector | matrix | multidimensional array
```
Categorical array, specified as a vector, matrix, or multidimensional array. If A is an ordinal categorical array, a reordering of the categories changes the mathematical meaning. Consequently, the relational operators, such as greater than and less than, might return different results.

### **neworder — New category order for B**

cell array of character vectors | string array | numeric vector

New category order for B, specified as a cell array of character vectors, a string array, or a numeric vector. neworder must be a permutation of categories(A).

# **Tips**

• To convert the categorical array, B, to an ordinal categorical array, use  $B =$ categorical(B,'Ordinal',true). You can specify the order of the categories with B = categorical(B,*valueset*,'Ordinal',true), where the order of the values in *valueset* defines the category order.

# **Extended Capabilities**

# **Tall Arrays**

Calculate with arrays that have more rows than fit in memory.

This function fully supports tall arrays. For more information, see "Tall Arrays".

## **Distributed Arrays**

Partition large arrays across the combined memory of your cluster using Parallel Computing Toolbox™.

This function fully supports distributed arrays. For more information, see "Run MATLAB Functions with Distributed Arrays" (Parallel Computing Toolbox).

## **See Also**

[addcats](#page-136-0) | [categories](#page-1190-0) | [iscategory](#page-7647-0) | [mergecats](#page-9261-0) | [removecats](#page-12789-0) | [renamecats](#page-12803-0) | [setcats](#page-13468-0)

### **Introduced in R2013b**
### **rename**

Rename file on FTP server

### **Syntax**

rename(ftpobj,oldname,newname)

### **Description**

rename (ftpobj, oldname, newname) changes the name of the file oldname to newname in the current folder on the FTP server associated with ftpobj.

### **Examples**

#### **Rename File**

Connect to an FTP server and rename a file on the server. This example shows a hypothetical FTP session on  $ftp$  example.com, a machine that does not exist. If you have an account on an FTP server that grants you permission to upload or change files on that server, then you can use the rename function as shown in this example.

First, connect to the server.

```
ftpobj = ftp('ftp.example.com')
ftpobj = 
   FTP Object
      host: ftp.example.com
      user: anonymous
       dir: /
      mode: binary
```
Display the contents of the current folder on the FTP server.

dir(ftpobj)

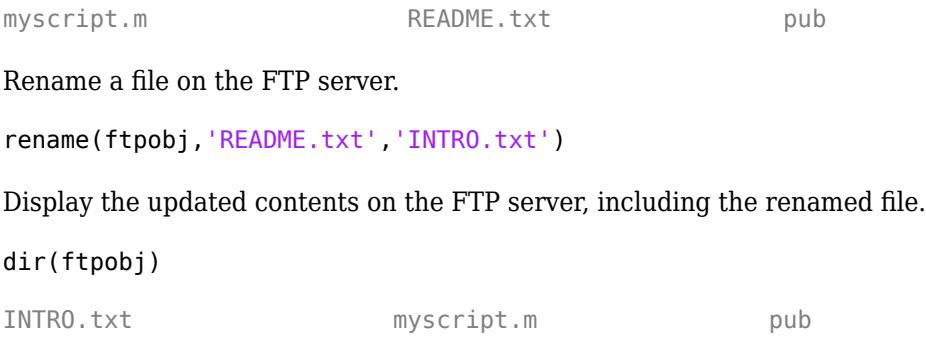

### **Input Arguments**

#### **ftpobj — Connection to FTP server**

FTP object

Connection to an FTP server, specified as an FTP object.

#### **oldname — Original name of file**

character vector | string scalar

Original name of the file on the FTP server, specified as a character vector or string scalar.

#### **newname — New name of file** character vector | string scalar

New name of the file on the FTP server, specified as a character vector or string scalar.

# **Tips**

• The rename function only renames files on an FTP server. To rename files on your local machine, use the [movefile](#page-9538-0) function.

### **See Also**

[delete](#page-3030-0) | [dir](#page-3269-0) | [ftp](#page-4420-0) | [mget](#page-9410-0) | [mput](#page-9648-0)

**Introduced before R2006a**

### <span id="page-12819-0"></span>**repelem**

Repeat copies of array elements

### **Syntax**

 $u =$  repelem( $v, n$ )  $B = repelem(A, r1, \ldots, rN)$ 

### **Description**

 $u =$  repelem( $v, n$ ), where v is a scalar or vector, returns a vector of repeated elements of v.

- If n is a scalar, then each element of  $v$  is repeated n times. The length of  $u$  is length(v)\*n.
- If n is a vector, then it must be the same length as v. Each element of n specifies the number of times to repeat the corresponding element of v.

This syntax is not supported for table input.

 $B = repelem(A, r1, \ldots, rN)$  returns an array with each element of A repeated according to  $r1, \ldots, rN$ . Each  $r1, \ldots, rN$  must either be a scalar or a vector with the same length as A in the corresponding dimension. For example, if A is a matrix, repelem( $A$ ,  $2$ ,  $3$ ) returns a matrix containing a 2-by-3 block of each element of  $A$ .

### **Examples**

#### **Repeat Vector Elements**

Create a vector and repeat each of its elements three times into a new vector.

 $v = [1 \ 2 \ 3 \ 4];$  $u =$  repelem( $v, 3$ )

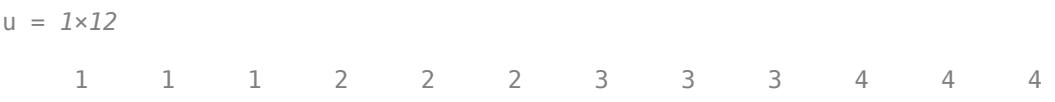

Repeat the first two elements of v twice and the last two elements three times.

 $u =$  repelem(v, [2 2 3 3]) u = *1×10* 1 1 2 2 3 3 3 4 4 4

#### **Repeat Matrix Elements**

Create a matrix and repeat each element into a 3-by-2 block of a new matrix.

$$
A = [1 2; 3 4]
$$
\n
$$
A = 2 \times 2
$$
\n
$$
\begin{bmatrix}\n1 & 2 \\
3 & 4\n\end{bmatrix}
$$
\n
$$
B = \text{replem}(A, 3, 2)
$$
\n
$$
B = 6 \times 4
$$
\n
$$
\begin{bmatrix}\n1 & 1 & 2 & 2 \\
1 & 1 & 2 & 2 \\
1 & 1 & 2 & 2 \\
3 & 3 & 4 & 4 \\
3 & 3 & 3 & 4\n\end{bmatrix}
$$

#### **Repeat Matrix Columns**

Create a matrix and copy its columns into a new array, repeating the first column twice and second column three times.

```
A = [1 2; 3 4]A = 2×2
    1 2
    3 4
B = repelem(A, 1, [2 3])B = 2×5
 1 1 2 2 2
 3 3 4 4 4
```
### **Input Arguments**

#### **v — Input element**

scalar | vector

Input element, specified as a scalar or a vector.

```
Data Types: single | double | int8 | int16 | int32 | int64 | uint8 | uint16 |
uint32 | uint64 | logical | char | string | struct | table | cell | datetime |
duration
Complex Number Support: Yes
```
#### **n — Number of times to repeat each element**

scalar | vector

Number of times to repeat each element, specified as a scalar or a vector. If n is a scalar, then all elements of v are repeated n times. If n is a vector, then each element of n specifies the number of times to repeat the corresponding element of v. In either case, n must be integer-valued.

```
Data Types: single | double | int8 | int16 | int32 | int64 | uint8 | uint16 |
uint32 | uint64
```
#### **A — Input array**

matrix | multidimensional array

#### Input array, specified as a matrix or multidimensional array.

Data Types: single | double | int8 | int16 | int32 | int64 | uint8 | uint16 | uint32 | uint64 | logical | char | struct | table | cell | datetime | duration Complex Number Support: Yes

#### **r1,...,rN — Repetition factors for each dimension (as separate arguments)** scalars | vectors

Repetition factors for each dimension, specified as separate arguments of integer-valued scalars or vectors. If A is a table, each repetition factor must be a scalar.

```
Data Types: single | double | int8 | int16 | int32 | int64 | uint8 | uint16 |
uint32 | uint64
```
### **Output Arguments**

#### **u — Output vector**

vector

Output vector. If  $v$  is a row vector or scalar, u is a row vector. If  $v$  is a column vector, u is also a column vector.

```
Data Types: single | double | int8 | int16 | int32 | int64 | uint8 | uint16 |
uint32 | uint64 | logical | char | string | struct | table | cell | datetime |
duration
```
#### **B — Output array**

matrix | multidimensional array

#### Output array, returned as a matrix or multidimensional array.

```
Data Types: single | double | int8 | int16 | int32 | int64 | uint8 | uint16 |
uint32 | uint64 | logical | char | string | struct | table | cell | datetime |
duration
```
# **Extended Capabilities**

### **Tall Arrays**

Calculate with arrays that have more rows than fit in memory.

This function supports tall arrays with the limitations:

- The two-input syntax is not supported.
- The replication factor in the first dimension must be 1. For example,  $replem(TA,1,n,p,...).$

For more information, see "Tall Arrays".

### **C/C++ Code Generation**

Generate C and C++ code using MATLAB® Coder™.

Usage notes and limitations:

• The input must be a vector or matrix. The input cannot be a multidimensional array.

### **GPU Arrays**

Accelerate code by running on a graphics processing unit (GPU) using Parallel Computing Toolbox™.

This function fully supports GPU arrays. For more information, see "Run MATLAB Functions on a GPU" (Parallel Computing Toolbox).

### **Distributed Arrays**

Partition large arrays across the combined memory of your cluster using Parallel Computing Toolbox™.

This function fully supports distributed arrays. For more information, see "Run MATLAB Functions with Distributed Arrays" (Parallel Computing Toolbox).

### **See Also**

[kron](#page-8060-0) | [repmat](#page-12837-0)

**Introduced in R2015a**

## <span id="page-12825-0"></span>**replace**

Find and replace one or more substrings

### **Syntax**

```
newStr = replace(str, old, new)
```
### **Description**

newStr = replace(str,old,new) replaces all occurrences of the substring old with new. If old contains multiple substrings, then new either must be the same size as old, or must be a single substring.

### **Examples**

#### **Replace Substring in String Array**

Replace placeholder text in a list of file names.

Starting in R2017a, you can create strings using double quotes.

```
str = ["<ROOT_DIR>\MyData\data.tar.gz";
        "<ROOT_DIR>\MyScripts\cleandata.m";
        "<ROOT_DIR>\MyScripts\preprocess.m";
        "<ROOT_DIR>\MyScripts\publishResults.m"]
str = 4x1 string array
     "<ROOT_DIR>\MyData\data.tar.gz"
     "<ROOT_DIR>\MyScripts\cleandata.m"
     "<ROOT_DIR>\MyScripts\preprocess.m"
     "<ROOT_DIR>\MyScripts\publishResults.m"
```
Replace <ROOT\_DIR> with a string that is the name of a file path.

```
old = "<ROOT DIR>";
new = "C:\MypProject";
newStr = replace(str, old, new)newStr = 4x1 string array
     "C:\MyProject\MyData\data.tar.gz"
     "C:\MyProject\MyScripts\cleandata.m"
     "C:\MyProject\MyScripts\preprocess.m"
     "C:\MyProject\MyScripts\publishResults.m"
```
#### **Replace Multiple Substrings**

Replace carriage returns with newline characters.

Starting in R2017a, you can create strings using double quotes.

```
str = ['Submission Date: 11/29/15\"Acceptance Date: 1/20/16\r";
        "Contact: john.smith@example.com\r\n"]
str = 3x1 string array
     "Submission Date: 11/29/15\r"
     "Acceptance Date: 1/20/16\r"
     "Contact: john.smith@example.com\r\n"
```
Replace the carriage returns.

```
old = {\' \rightharpoonup \rightharpoonupnew = '\\n';newStr = replace(str,old,new)
newStr = 3x1 string array
                  "Submission Date: 11/29/15\n"
                  "Acceptance Date: 1/20/16\n"
                  "Contact: john.smith@example.com\n"
```
### **Input Arguments**

#### **str — Input text**

string array | character vector | cell array of character vectors

Input text, specified as a string array, a character vector, or a cell array of character vectors.

```
Data Types: string | char | cell
```
#### **old — Substring to replace**

string array | character vector | cell array of character vectors

Substring to replace, specified as a string array, character vector, or cell array of character vectors.

```
Data Types: string | char | cell
```
#### **new — New substring**

string array | character vector | cell array of character vectors

New substring, specified as a string array, character vector, or cell array of character vectors.

```
Data Types: string | char | cell
```
### **Tips**

• To perform multiple replacements for overlapping patterns, use the strrep function.

# **Extended Capabilities**

### **Tall Arrays**

Calculate with arrays that have more rows than fit in memory.

This function fully supports tall arrays. For more information, see "Tall Arrays".

### **C/C++ Code Generation**

Generate C and C++ code using MATLAB® Coder™.

Usage notes and limitations:

• str, old, and new must be a string scalar, a character vector, or a cell array containing not more than one character vector.

### **Distributed Arrays**

Partition large arrays across the combined memory of your cluster using Parallel Computing Toolbox™.

This function fully supports distributed arrays. For more information, see "Run MATLAB Functions with Distributed Arrays" (Parallel Computing Toolbox).

### **See Also**

[count](#page-2385-0) | [erase](#page-3565-0) | [eraseBetween](#page-3569-0) | [extractAfter](#page-3730-0) | [extractBefore](#page-3736-0) | [extractBetween](#page-3742-0) | [insertAfter](#page-7438-0) | [insertBefore](#page-7444-0) | [join](#page-8045-0) | [regexp](#page-12693-0) | [regexprep](#page-12745-0) | [replaceBetween](#page-12829-0) | [size](#page-13587-0) | [split](#page-13745-0) | [strlength](#page-14138-0) | [strrep](#page-14167-0)

### **Topics**

"Create String Arrays" "Search and Replace Text" "Test for Empty Strings and Missing Values"

#### **Introduced in R2016b**

### <span id="page-12829-0"></span>**replaceBetween**

Replace substrings between start and end points

### **Syntax**

```
newStr = replaceBetween(str,startStr,endStr,newText)
newStr = replaceBetween(str,startPos,endPos,newText)
newStr = replaceBetween( , 'Boundaries', bounds)
```
### **Description**

newStr = replaceBetween(str,startStr,endStr,newText) replaces substrings in str with the text in newText. The substrings that are replaced occur between the substrings startStr and endStr. However, replaceBetween does not replace startStr and endStr themselves. replaceBetween returns the result as newStr. The newText argument can have a different number of characters than the substring it replaces.

If str is a string array or a cell array of character vectors, then replaceBetween replaces substrings in each element of str. The output argument newStr has the same data type as str.

newStr = replaceBetween(str, startPos, endPos, newText) replaces substrings in str. The substrings that are replaced occur between the positions startPos and endPos in str, including the characters at those positions.

newStr = replaceBetween( \_\_\_ , 'Boundaries', bounds) forces the starts and ends specified in any of the previous syntaxes to be either inclusive or exclusive. They are inclusive when bounds is 'inclusive', and exclusive when bounds is 'exclusive'. For example,

replaceBetween(str,startStr,endStr,newText,'Boundaries','inclusive') replaces startStr, endStr, and all the text between them with the text specified by newText.

### **Examples**

#### **Replace Text Between Substrings**

Create string arrays and replace text that occurs between substrings.

Starting in R2017a, you can create strings using double quotes.

```
str = "The quick brown fox"
str ="The quick brown fox"
```
Replace the text that occurs between the substrings quick and fox. The replaceBetween function replaces the text but does not replace quick or fox in the output.

```
newStr = replaceBetween(str,"quick "," fox","red")
```
 $newStr =$ "The quick red fox"

Replace substrings from each element of a string array. When you specify different substrings as start and end indicators, they must be contained in a string array or a cell array that is the same size as str. The replacement text also must be in a string array or a cell array of the same size.

```
str = ["The quick brown fox jumps";"over the lazy dog"]
str = 2x1 string array
     "The quick brown fox jumps"
     "over the lazy dog"
newText = ['red" "sleeping"];
newStr = replaceBetween(str,["quick ";"the "],[" fox";" dog"],newText)
newStr = 2x1 string array
     "The quick red fox jumps"
     "over the sleeping dog"
```
#### **Replace Substrings Between Start and End Positions**

Create string arrays and replace substrings between start and end positions that are specified as numbers.

Starting in R2017a, you can create strings using double quotes. Create a string that contains a name. To replace the middle name, specify the seventh and 11th positions in the string.

```
str = "Edgar Allen Poe"
str ="Edgar Allen Poe"
newStr = replaceBetween(str,7,11,'A.')
newStr ="Edgar A. Poe"
```
Replace substrings from each element of a string array. When you specify different start and end positions with numeric arrays, they must be the same size as the input string array. The replacement text also must be in a string array or a cell array of the same size.

```
str = ["Edgar Allen Poe";"Louisa May Alcott"]
str = 2x1 string array
     "Edgar Allen Poe"
     "Louisa May Alcott"
newText = [''A." "M."];newStr = replaceBetween(str,[7;8],[11;10],newText)
newStr = 2x1 string array
     "Edgar A. Poe"
     "Louisa M. Alcott"
```
#### **Replace Text Within Inclusive and Exclusive Boundaries**

Replace text from string arrays within boundaries that are forced to be inclusive or exclusive. replaceBetween replaces the boundaries along with the text when the

boundaries are inclusive. replaceBetween does not replace the boundaries when the boundaries are exclusive.

Starting in R2017a, you can create strings using double quotes.

```
str = "small|medium|large"
str ="small|medium|large"
```
Replace the text between sixth and 13th positions, but do not replace the characters at those positions.

```
newText = "regular";
newStr = replaceBetween(str,6,13,newText,'Boundaries','exclusive')
newStr ="small|regular|large"
```
Replace the text between two substrings, and also the substrings themselves.

```
str = "The quick brown fox jumps over the lazy dog"
str = 
"The quick brown fox jumps over the lazy dog"
```

```
newText = "red bird flies";
newStr = replaceBetween(str,'brown','jumps',newText,'Boundaries','inclusive')
```

```
newStr ="The quick red bird flies over the lazy dog"
```
#### **Replace Text Between Positions in Character Vector**

Create a character vector and replace text between start and end positions.

```
chr = 'mushrooms, peppers, and onions'
chr ='mushrooms, peppers, and onions'
```

```
newChr = replaceBetween(chr,12,18,'pineapple')
```

```
newChr ='mushrooms, pineapple, and onions'
```
#### Replace text between substrings.

```
newChr = replaceBetween(chr,'mushrooms,',' and',' extra cheese,')
```

```
newChr ='mushrooms, extra cheese, and onions'
```
### **Input Arguments**

#### **str — Input text**

string array | character vector | cell array of character vectors

Input text, specified as a string array, a character vector, or a cell array of character vectors.

Data Types: string | char | cell

#### **startStr — String that indicates start of substring to replace**

string array | character vector | cell array of character vectors

String that indicates the start of the substring to replace, specified as a string array, a character vector, or a cell array of character vectors.

If str is a string array or a cell array of character vectors, then startStr can be a character vector, a string scalar, or a string array or a cell array of the same size as str.

Example: replaceBetween(str,"AB","YZ",newText) replaces the substring between AB and YZ in each element of str with the text specified by newText.

Example: If str is a 2-by-1 string array, then replaceBetween(str,["AB";"FG"], ["YZ";"ST"],newText) replaces the substrings between AB and YZ in str(1), and between FG and ST in str(2).

Data Types: string | char | cell

#### **endStr — String that indicates end of substring to replace**

string array | character vector | cell array of character vectors

Substring that indicates the end of the text to replace, specified as a string array, a character vector, or a cell array of character vectors.

If str is a string array or a cell array of character vectors, then endStr can be a character vector, a string scalar, or a string array or a cell array of the same size as str.

Example: replaceBetween(str,"AB","YZ",newText) replaces the substring between AB and YZ in each element of str with the text specified by newText.

Example: If str is a 2-by-1 string array, then replaceBetween(str,["AB";"FG"], ["YZ";"ST"], newText) replaces the substrings between AB and YZ in str(1), and between FG and ST in str(2).

Data Types: string | char | cell

#### **startPos — Start position of substring to replace**

numeric array

Start position of substring to replace, specified as a numeric array.

#### If str is a string array or a cell array of character vectors, then startPos can be a numeric scalar or a numeric array of the same size as str.

Example: replaceBetween(str,5,9,newText) replaces the substring from the fifth to the ninth positions in each element of str with the text specified by newText.

Example: If str is a 2-by-1 string array, then replaceBetween(str,[5;10], [9;21],newText) replaces the substring from the fifth through the ninth positions in str(1), and the 10th through the 21st positions in str(2).

Data Types: double | single | int8 | int16 | int32 | int64 | uint8 | uint16 | uint32 | uint64

#### **endPos — End position of substring to replace**

numeric array

End position of substring to replace, specified as a numeric array.

#### If str is a string array or a cell array of character vectors, then endPos can be a numeric scalar or a numeric array of the same size as str.

Example: replaceBetween(str,5,9,newText) replaces the substring from the fifth to the ninth positions in each element of str with the text specified by newText.

Example: If str is a 2-by-1 string array, then replaceBetween(str, [5;10], [9;21], new Text) replaces the substring from the fifth through the ninth positions in str(1), and the 10th through the 21st positions in str(2).

Data Types: double | single | int8 | int16 | int32 | int64 | uint8 | uint16 | uint32 | uint64

#### **newText — Replacement text**

string array | character vector | cell array of character vectors

Replacement text, specified as a string array, a character vector, or a cell array of character vectors.

If str is a string array or a cell array of character vectors, then newText can be a character vector, a string scalar, or a string array or a cell array of the same size as str.

Example: replaceBetween(str,"AB","YZ","efg") replaces the substring between AB and YZ in each element of str with efg.

Example: If str is a 2-by-1 string array, then replaceBetween(str,["AB";"FG"], ["YZ";"ST"], ["efg";"lmnop"]) replaces the substrings between AB and YZ in str(1) with efg, and between FG and ST in str(2) with lmnop.

Data Types: string | char | cell

### **Output Arguments**

#### **newStr — Output text**

string array | character vector | cell array of character vectors

Output text, returned as a string array, a character vector, or a cell array of character vectors. str and newStr have the same data type.

Data Types: string | char | cell

### **Extended Capabilities**

### **Tall Arrays**

Calculate with arrays that have more rows than fit in memory.

This function fully supports tall arrays. For more information, see "Tall Arrays".

### **C/C++ Code Generation**

Generate C and C++ code using MATLAB® Coder™.

Usage notes and limitations:

• str, startStr, endStr, and newText must be a string scalar, a character vector, or a cell array containing not more than one character vector.

### **Distributed Arrays**

Partition large arrays across the combined memory of your cluster using Parallel Computing Toolbox™.

This function fully supports distributed arrays. For more information, see "Run MATLAB Functions with Distributed Arrays" (Parallel Computing Toolbox).

### **See Also**

[join](#page-8045-0) | [replace](#page-12825-0) | [split](#page-13745-0)

### **Topics**

"Create String Arrays" "Search and Replace Text" "Test for Empty Strings and Missing Values"

#### **Introduced in R2016b**

### <span id="page-12837-0"></span>**repmat**

Repeat copies of array

### **Syntax**

 $B =$  repmat $(A, n)$  $B =$  repmat(A, r1, ..., rN)  $B =$  repmat $(A, r)$ 

### **Description**

 $B =$  repmat(A, n) returns an array containing n copies of A in the row and column dimensions. The size of B is  $size(A)*n$  when A is a matrix.

 $B =$  repmat(A,r1,...,rN) specifies a list of scalars, r1,..,rN, that describes how copies of A are arranged in each dimension. When A has N dimensions, the size of B is size(A).\*[ $r1...rN$ ]. For example, repmat( $[1\ 2;\ 3\ 4]$ , 2, 3) returns a 4-by-6 matrix.

 $B =$  repmat(A, r) specifies the repetition scheme with row vector r. For example, repmat(A,  $[2 3]$ ) returns the same result as repmat(A, 2, 3).

### **Examples**

#### **Initialize Matrix with Same Element Value**

Create a 3-by-2 matrix whose elements contain the value 10.

```
A = repmat(10,3,2)
A = 3×2
```
 10 10 10 10 10 10

#### **Square Block Format**

Repeat copies of a matrix into a 2-by-2 block arrangement.

```
A = diag([100 200 300])
```
A = *3×3*

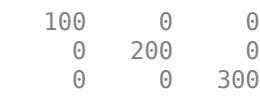

#### $B =$  repmat(A,2)

B = *6×6*

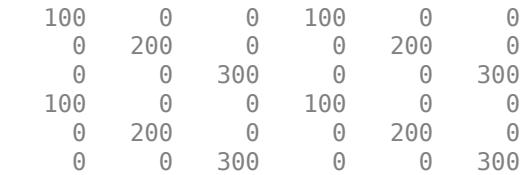

#### **Rectangular Block Format**

Repeat copies of a matrix into a 2-by-3 block arrangement.

A = diag([100 200 300]) A = *3×3* 100 0 0

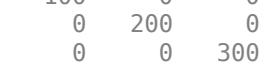

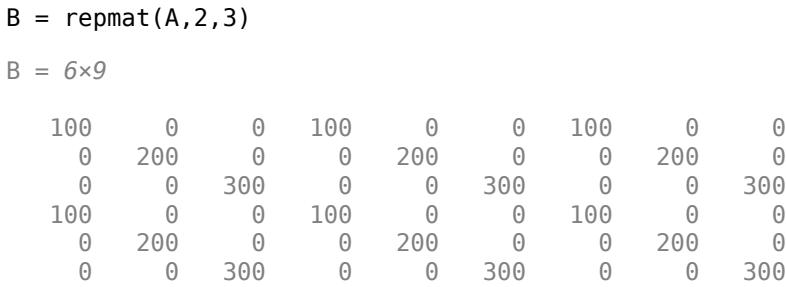

#### **3-D Block Array**

Repeat copies of a matrix into a 2-by-3-by-2 block arrangement.

```
A = [1 2; 3 4]
A = 2×2
      1 2
      3 4
B = repmat(A, [2 3 2])
B =B(:,:,1) =
     \begin{array}{ccccccccc} 1 & & 2 & & 1 & & 2 & & 1 & & 2 \\ 3 & & 4 & & 3 & & 4 & & 3 & & 4 \end{array}3 4 3 4 3 4<br>1 2 1 2 1 2
     \begin{array}{ccccccccc}\n1 & 2 & 1 & 2 & 1 \\
3 & 4 & 3 & 4 & 3\n\end{array} 3 4 3 4 3 4
B(:,:,2) =
 1 2 1 2 1 2
 3 4 3 4 3 4
 1 2 1 2 1 2
 3 4 3 4 3 4
```
#### **Vertical Stack of Row Vectors**

Vertically stack a row vector four times.

```
A = 1:4;B = repmat(A, 4, 1)
B = 4×4
 1 2 3 4
     \begin{array}{cccc} 1 & 2 & 3 & 4 \\ 1 & 2 & 3 & 4 \end{array} 1 2 3 4
      1 2 3 4
```
#### **Horizontal Stack of Column Vectors**

Horizontally stack a column vector four times.

```
A = (1:3)';
B = repmat(A, 1, 4)
B = 3×4
       \begin{array}{cccccc} 1 & & 1 & & 1 & & 1 \\ 2 & & 2 & & 2 & & 2 \\ 3 & & 3 & & 3 & & 3 \end{array} 2 2 2 2
 3 3 3 3
```
#### **Tabular Block Format**

Create a table with variables Age and Height.

```
A = table([39; 26],[70; 63],'VariableNames',{'Age' 'Height'})
A=2×2 table
    Age Height
```
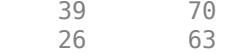

Repeat copies of the table into a 2-by-3 block format.

#### $B =$  repmat $(A, 2, 3)$

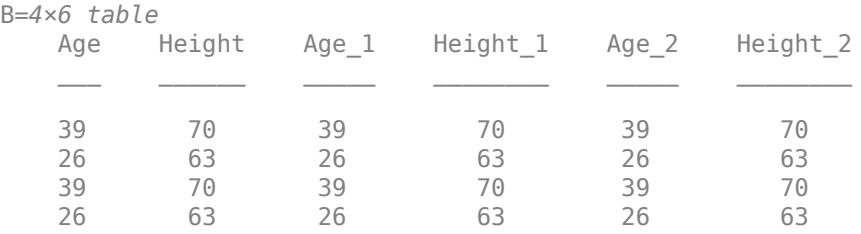

repmat repeats the entries of the table and appends a number to the new variable names.

### **Input Arguments**

#### **A — Input array**

scalar | vector | matrix | multidimensional array

Input array, specified as a scalar, vector, matrix, or multidimensional array.

```
Data Types: single | double | int8 | int16 | int32 | int64 | uint8 | uint16 |
uint32 | uint64 | logical | char | string | struct | table | cell
Complex Number Support: Yes
```
**n — Number of times to repeat input array in row and column dimensions** integer value

Number of times to repeat the input array in the row and column dimensions, specified as an integer value. If n is 0 or negative, the result is an empty array.

```
Data Types: single | double | int8 | int16 | int32 | int64 | uint8 | uint16 |
uint32 | uint64
```
#### **r1,...,rN — Repetition factors for each dimension (as separate arguments)** integer values

Repetition factors for each dimension, specified as separate arguments of integer values. If any repetition factor is 0 or negative, the result is an empty array.

```
Data Types: single | double | int8 | int16 | int32 | int64 | uint8 | uint16 |
uint32 | uint64
```
**r — Vector of repetition factors for each dimension (as a row vector)** integer values

Vector of repetition factors for each dimension, specified as a row vector of integer values. If any value in  $r$  is 0 or negative, the result is an empty array.

```
Data Types: single | double | int8 | int16 | int32 | int64 | uint8 | uint16 |
uint32 | uint64
```
### **Tips**

- To build block arrays by forming the tensor product of the input with an array of ones, use [kron](#page-8060-0). For example, to stack the row vector  $A = 1:3$  four times vertically, you can use  $B = kron(A,ones(4,1))$ .
- To create block arrays and perform a binary operation in a single pass, use [bsxfun](#page-995-0). In some cases, bsxfun provides a simpler and more memory efficient solution. For example, to add the vectors  $A = 1:5$  and  $B = (1:10)$  to produce a 10-by-5 array, use bsxfun(@plus,A,B) instead of repmat(A,10,1) + repmat(B,1,5).
- When A is a scalar of a certain type, you can use other functions to get the same result as repmat.

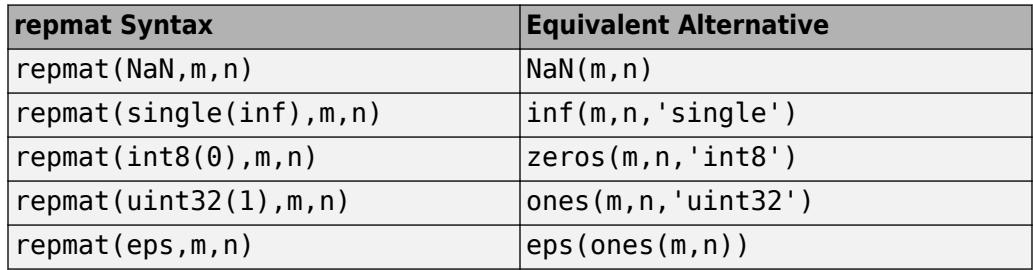

# **Extended Capabilities**

### **Tall Arrays**

Calculate with arrays that have more rows than fit in memory.

This function supports tall arrays with the limitations:

• The replication factor in the first dimension must be 1. For example, repmat(TA,1,n,p,...).

For more information, see "Tall Arrays".

### **C/C++ Code Generation**

Generate C and C++ code using MATLAB® Coder™.

Usage notes and limitations:

- Size arguments must have a fixed size.
- For sparse matrices, the repmat function does not support trailing ones as inputs after the first two dimensions.

### **GPU Arrays**

Accelerate code by running on a graphics processing unit (GPU) using Parallel Computing Toolbox™.

This function fully supports GPU arrays. For more information, see "Run MATLAB Functions on a GPU" (Parallel Computing Toolbox).

### **Distributed Arrays**

Partition large arrays across the combined memory of your cluster using Parallel Computing Toolbox™.

This function fully supports distributed arrays. For more information, see "Run MATLAB Functions with Distributed Arrays" (Parallel Computing Toolbox).

### **See Also**

[bsxfun](#page-995-0) | [kron](#page-8060-0) | [meshgrid](#page-9289-0) | [ndgrid](#page-9775-0) | [repelem](#page-12819-0) | [reshape](#page-12860-0)

**Introduced before R2006a**

### **resample**

Resample tscollection time vector

### **Syntax**

```
tscout = resample(tscin,timevec)
tscout = resample(tscin,timevec,interpmethod)
tscout = resample(tscin,timevec,interpmethod,code)
```
### **Description**

tscout = resample(tscin,timevec) resamples a tscollection object tscin using a new time vector timevec. The resample function uses the interpolation method associated with each timeseries in tscin.

tscout = resample(tscin,timevec,interpmethod) resamples tscin using a specified interpolation method. interpmethod can be 'linear' for linear interpolation or 'zoh' for zero-order hold.

tscout = resample(tscin,timevec,interpmethod,code) applies the quality codes in code to all samples.

### **Examples**

#### **Resample tscollection**

Resample a tscollection object made up of two timeseries objects.

Create a tscollection object from two timeseries objects.

```
ts1=timeseries([1.1 2.9 3.7 4.0 3.0]',1:5,'Name','Acceleration');
ts2=timeseries([3.2 4.2 6.2 8.5 1.1]',1:5,'Name','Speed');
tscin = tscollection({ts1,ts2})
```

```
Time Series Collection Object: unnamed
Time vector characteristics
Start time 1 seconds
End time 5 seconds
Member Time Series Objects:
      Acceleration
      Speed
```
Resample the data in tscin according to a new time vector using zero-order hold interpolation.

```
tsout = resample(tscin,[1 1.5 3.5 4.5 4.9],'zoh')
Time Series Collection Object: unnamed
Time vector characteristics
     Start time 1 seconds
     End time 4.900000e+00 seconds
Member Time Series Objects:
      Acceleration
      Speed
```
### **Input Arguments**

```
tscin — Input tscollection
```
scalar

Input tscollection, specified as a scalar.

#### **timevec — New time vector** vector

New time vector, specified as a vector of times for resampling.

When the original time vector contains dates and times but timevec is numeric, resample defines timevec relative to the tscin.TimeInfo.StartDate property using the existing units.

```
Data Types: double | single | int8 | int16 | int32 | int64 | uint8 | uint16 |
uint32 | uint64
```
#### **interpmethod — Interpolation method**

'linear' (default) | 'zoh'

Interpolation method, specified as one of the following options:

- 'linear' Linear interpolation
- 'zoh' Zero-order hold

#### **code — Quality codes**

[] (default) | scalar | vector | multidimensional array

Quality codes, specified as [] or a scalar, vector, or multidimensional array of integers ranging from -128 to 127.

- When the quality code value is a vector, it must have the same length as the time vector. Each element applies to the corresponding data sample.
- When the quality code value is an array, it must have the same size as the data array. Each element applies to the corresponding data element of the data array.

```
Data Types: single | double | int8 | int16 | int32 | int64 | uint8 | uint16 |
uint32 | uint64
```
### **See Also**

[getinterpmethod](#page-12395-0) | [setinterpmethod](#page-12439-0) | [synchronize](#page-12447-0) | [timeseries](#page-12360-0) | [tscollection](#page-15222-0)

#### **Introduced before R2006a**

### **reset**

Reset graphics object properties to their defaults

# **Syntax**

reset(h)

# **Description**

reset(h) resets all properties on the object identified by h to their default values. Properties that do not have default values are not affected.

If h is a figure, the MATLAB software does not reset Position, Units, WindowStyle, or PaperUnits. If h is an axes, MATLAB does not reset Position and Units.

### **Examples**

reset(gca) resets the properties of the current axes.

reset(gcf) resets the properties of the current figure.

# **See Also**

[cla](#page-1559-0) | [clf](#page-1629-0) | [gca](#page-4519-0) | [gcf](#page-4530-0) | [hold](#page-6266-0)

**Topics** "Default Property Values"

### **Introduced before R2006a**

### **reset (RandStream)**

Reset random number stream

### **Class**

[RandStream](#page-12219-0)

parallel.gpu.RandStream

### **Syntax**

```
reset(s)
reset(s,seed)
```
### **Description**

reset(s) resets the generator for the random stream, s, to the internal state corresponding to its seed. This is similar to clearing s and recreating it using RandStream(Type,...), except that reset does not set the stream's NormalTransform, Antithetic, and FullPrecision properties to their original values.

reset(s, seed) resets the generator for the random stream, s, to the internal state corresponding to seed (the seed value), and it updates the seed property of s. The value of seed must be an integer between 0 and  $2^{32} - 1$ . Resetting a stream's seed can invalidate independence with other streams.

**Note** Resetting a stream should be used primarily for reproducing results.

### **Examples**

### **Example 1**

Reset a random number stream to its initial state. This does not create a random number stream, it simply resets the stream:

```
stream = RandStream('twister','Seed',0)
stream = 
mt19937ar random stream
             Seed: 0
   NormalTransform: Ziggurat
reset(stream);
stream.Seed
ans =\Theta
```
### **Example 2**

Reset a random number stream using a specific seed:

```
stream = RandStream('twister','Seed',0)
stream = 
mt19937ar random stream
              Seed: 0
   NormalTransform: Ziggurat
reset(stream,1);
stream.Seed
ans = 1
```
### **See Also**

[RandStream](#page-12219-0) | [RandStream.getGlobalStream](#page-12228-0) | parallel.gpu.RandStream
### **rescale**

Scale range of array elements

# **Syntax**

```
B = rescale(A)B = rescale(A, l, u)B = rescale( ,Name,Value)
```
# **Description**

 $B = \text{rescale}(A)$  scales the entries of an array to the interval [0,1]. The output array B is the same size as A.

 $B =$  rescale(A, l, u) scales the entries of an array to the interval [l,u].

B = rescale( \_\_\_ ,Name,Value) specifies additional parameters for scaling an array for either of the previous syntaxes. For example, rescale(A,'InputMin',5) sets all elements in A that are less than 5 equal to 5 before scaling to the range [0,1].

# **Examples**

### **Scale to Unit Interval**

Scale the entries of a vector to the interval [0,1].

 $A = 1:5;$  $B = rescale(A)$ B = *1×5* 0 0.2500 0.5000 0.7500 1.0000

### **Scale to Specified Range**

Scale the elements of a vector to the interval [-1,1].

```
A = 1:5;B = rescale(A, -1, 1)B = 1×5
   -1.0000 -0.5000 0 0.5000 1.0000
```
#### **Scale Matrix Columns and Rows**

Scale each column of a matrix to the interval [0,1] by specifying the minimum and maximum of each column. rescale scales along the dimension of the input array that corresponds with the shape of the 'InputMin' and 'InputMax' parameter values.

```
A = magic(3)A = 3×3
   8 1 6<br>3 5 7
 3 5 7
 4 9 2
colmin = min(A)colmin = 1×3
 3 1 2
colmax = max(A)colmax = 1×3
    8 9 7
```

```
Bcol = rescale(A,'InputMin',colmin,'InputMax',colmax)
Bcol = 3×3
     1.0000 0 0.8000
   0.2000 0.5000 1.0000<br>0.2000 1.0000 0
            1.0000 0
```

```
Scale each row of A to the interval [0,1].
```

```
rowmin = min(A, [], 2)rowmin = 3×1
      1
      3
      2
rowmax = max(A, [], 2)rowmax = 3×1
      8
      7
     \overline{Q}Brow = rescale(A, 'InputMin', rowmin, 'InputMax', rowmax)Brow = 3×3
     1.0000 0 0.7143
          0 0.5000 1.0000
     0.2857 1.0000 0
```
### **Input Arguments**

#### **A — Input array**

scalar | vector | matrix | multidimensional array

Input array, specified as a scalar, vector, matrix, or multidimensional array.

- If A has type single, then the output also has type single. Otherwise, the output has type double.
- If A is a scalar, then rescale returns the lower bound of the interval (0 by default) or NaN (when the output range contains Inf).

```
Data Types: single | double | int8 | int16 | int32 | int64 | uint8 | uint16 |
uint32 | uint64 | logical
```
### **l — Lower bound**

0 (default) | scalar | vector | matrix | multidimensional array

Lower bound, specified as a scalar, vector, matrix, or multidimensional array. L must have a size that is compatible with the input array. For example, if A is an *M*-by-*N* matrix, then rescale operates along the dimension dictated by the shape of l:

- If l is a scalar, then rescale uses it as the lower bound for all elements of A.
- If l is a 1-by-*N* row vector, then rescale uses each element as the lower bound for the corresponding column of A.
- If l is an *M*-by-1 column vector, then rescale uses each element as the lower bound for the corresponding row of A.

For more information on compatible array sizes, see "Compatible Array Sizes for Basic Operations".

```
Data Types: single | double | int8 | int16 | int32 | int64 | uint8 | uint16 |
uint32 | uint64
```
### **u — Upper bound**

1 (default) | scalar | vector | matrix | multidimensional array

Upper bound, specified as a scalar, vector, matrix, or multidimensional array. u must have a size that is compatible with the input array. For example, if A is an *M*-by-*N* matrix, then rescale operates along the dimension dictated by the shape of u:

- If u is a scalar, then rescale uses it as the upper bound for all elements of A.
- If u is a 1-by-*N* row vector, then rescale uses each element as the upper bound for the corresponding column of A.
- If u is an *M*-by-1 column vector, then rescale uses each element as the upper bound for the corresponding row of A.

For more information on compatible array sizes, see "Compatible Array Sizes for Basic Operations".

```
Data Types: single | double | int8 | int16 | int32 | int64 | uint8 | uint16 |
uint32 | uint64
```
### **Name-Value Pair Arguments**

Specify optional comma-separated pairs of Name, Value arguments. Name is the argument name and Value is the corresponding value. Name must appear inside quotes. You can specify several name and value pair arguments in any order as Name1,Value1,...,NameN,ValueN.

Example:  $B = \text{rescale}(A, 'InputMin', 5, 'InputMax', 10)$ 

### **InputMin — Minimum of input range**

scalar | vector | matrix | multidimensional array

Minimum of input range, specified as a scalar, vector, matrix, or multidimensional array. The default value for an input array A is  $min(A(:))$ . Specifying an input range either expands or shrinks the range of the input data. For instance, rescale sets all elements that are less than the specified input minimum to the 'InputMin' value before scaling.

The 'InputMin' value must have a size that is compatible with the input array. For example, if A is an *M*-by-*N* matrix, then rescale operates along the dimension dictated by the shape of the input minimum:

- If the input minimum is a scalar, then rescale uses that minimum value for all elements of A.
- If the input minimum is a 1-by-*N* row vector, then rescale uses each element as the minimum for the corresponding column of A.
- If the input minimum is an *M*-by-1 column vector, then rescale uses each element as the minimum for the corresponding row of A.

For more information on compatible array sizes, see "Compatible Array Sizes for Basic Operations".

Data Types: single | double | int8 | int16 | int32 | int64 | uint8 | uint16 | uint32 | uint64 | logical

#### **InputMax — Maximum of input range**

scalar | vector | matrix | multidimensional array

Maximum of input range, specified as a scalar, vector, matrix, or multidimensional array. The default value for an input array A is  $max(A(:))$ . Specifying an input range either expands or shrinks the range of the input data. For instance, rescale sets all elements that are greater than the specified input maximum to the 'InputMax' value before scaling.

The 'InputMax' value must have a size that is compatible with the input array. For example, if A is an *M*-by-*N* matrix, then rescale operates along the dimension dictated by the shape of the input maximum:

- If the input maximum is a scalar, then rescale uses that maximum value for all elements of A.
- If the input maximum is a 1-by-*N* row vector, then rescale uses each element as the maximum for the corresponding column of A.
- If the input maximum is an *M*-by-1 column vector, then rescale uses each element as the maximum for the corresponding row of A.

For more information on compatible array sizes, see "Compatible Array Sizes for Basic Operations".

```
Data Types: single | double | int8 | int16 | int32 | int64 | uint8 | uint16 |
uint32 | uint64 | logical
```
# **Algorithms**

- $B =$  rescale(A,l,u, 'InputMin', inmin, 'InputMax', inmax) uses the formula
- $l + [(A-inmin)./(inmax-inmin)].*(u-l)$

to scale the elements of an array A.

- If l and u are not specified, then rescale uses the default values 0 and 1, respectively.
- If the 'InputMin' name-value pair is not specified, then rescale sets its value to the default  $min(A(:))$ .
- If the 'InputMax' name-value pair is not specified, then rescale sets its value to the default  $max(A(:))$ .

# **Extended Capabilities**

## **Tall Arrays**

Calculate with arrays that have more rows than fit in memory.

Usage notes and limitations:

• The inputs l and u, and the value of the name-value pairs 'InputMin' and 'InputMax', cannot have more than one row.

For more information, see "Tall Arrays".

### **C/C++ Code Generation**

Generate C and C++ code using MATLAB® Coder™.

### **GPU Arrays**

Accelerate code by running on a graphics processing unit (GPU) using Parallel Computing Toolbox™.

This function fully supports GPU arrays. For more information, see "Run MATLAB Functions on a GPU" (Parallel Computing Toolbox).

# **Distributed Arrays**

Partition large arrays across the combined memory of your cluster using Parallel Computing Toolbox™.

This function fully supports distributed arrays. For more information, see "Run MATLAB Functions with Distributed Arrays" (Parallel Computing Toolbox).

### **See Also** [bounds](#page-960-0) | [max](#page-9161-0) | [min](#page-9417-0)

**Introduced in R2017b**

## **reshape**

Reshape array

# **Syntax**

 $B =$  reshape $(A, sz)$  $B =$  reshape(A,sz1,...,szN)

# **Description**

B = reshape(A,sz) reshapes A using the size vector, sz, to define size(B). For example, reshape(A,[2,3]) reshapes A into a 2-by-3 matrix. sz must contain at least 2 elements, and  $prod(sz)$  must be the same as  $numel(A)$ .

 $B =$  reshape(A,sz1,  $\dots$ ,szN) reshapes A into a sz1-by- $\dots$ -by-szN array where sz1, ..., szN indicates the size of each dimension. You can specify a single dimension size of [] to have the dimension size automatically calculated, such that the number of elements in B matches the number of elements in A. For example, if A is a 10-by-10 matrix, then reshape( $A$ ,  $2$ ,  $2$ ,  $[$ ]) reshapes the 100 elements of A into a 2-by-2-by-25 array.

### **Examples**

### **Reshape Vector into Matrix**

Reshape a 1-by-10 vector into a 5-by-2 matrix.

```
A = 1:10;B = reshape(A, [5, 2])B = 5×2
     1 6
     2 7
```
 3 8 4 9 5 10

#### **Reshape Matrix to Have Specified Number of Columns**

Reshape a 4-by-4 square matrix into a matrix that has 2 columns. Specify [] for the first dimension to let reshape automatically calculate the appropriate number of rows.

```
A = magic(4)A = 4×4
      16 2 3 13
 5 11 10 8
 9 7 6 12
 4 14 15 1
B = reshape(A, [], 2)
B = 8×2
     \begin{array}{cc} 16 & 3 \\ 5 & 10 \end{array} 5 10
      9 6<br>
4 1515
      \begin{array}{ccc} 2 & 13 \\ 11 & 8 \end{array}11
      \begin{array}{ccc} 7 & 12 \\ 14 & 1 \end{array}14
```
The result is an 8-by-2 matrix, which maintains the same number of elements as the original matrix. The elements in B also maintain their columnwise order from A.

#### **Reshape Multidimensional Array into Matrix**

Reshape a 3-by-2-by-3 array of zeros into a 9-by-2 matrix.

 $A = zeros(3, 2, 3);$  $B =$  reshape $(A, 9, 2)$ B = *9×2* 0 0 0 0 0 0 0 0 0 0 0 0 0 0 0 0 0 0

## **Input Arguments**

### **A — Input array**

vector | matrix | multidimensional array

#### Input array, specified as a vector, matrix, or multidimensional array.

```
Data Types: single | double | int8 | int16 | int32 | int64 | uint8 | uint16 |
uint32 | uint64 | logical | char | string | cell | datetime | duration |
calendarDuration
Complex Number Support: Yes
```
#### **sz — Output size**

row vector of integers

Output size, specified as a row vector of integers. Each element of sz indicates the size of the corresponding dimension in B. You must specify sz so that the number of elements in A and B are the same. That is, prod(sz) must be the same as numel(A).

Beyond the second dimension, the output, B, does not reflect trailing dimensions with a size of 1. For example, reshape(A,[3,2,1,1]) produces a 3-by-2 matrix.

```
Example: reshape(A, [3, 2])
Example: reshape(A,[6,4,10])
Example: reshape(A,[5,5,5,5])
```

```
sz1,...,szN — Size of each dimension
```
two or more integers | [] (optional)

Size of each dimension, specified as two or more integers with at most one [] (optional). You must specify at least 2 dimension sizes, and at most one dimension size can be specified as [], which automatically calculates the size of that dimension to ensure that numel(B) matches numel(A). When you use [] to automatically calculate a dimension size, the dimensions that you *do* explicitly specify must divide evenly into the number of elements in the input matrix, numel(A).

Beyond the second dimension, the output, B, does not reflect trailing dimensions with a size of 1. For example, reshape(A, 3, 2, 1, 1) produces a 3-by-2 matrix.

Example: reshape(A, 3, 2) Example: reshape(A, 6, [], 10) Example: reshape(A,2,5,3,[]) Example: reshape(A, 5, 5, 5, 5)

# **Output Arguments**

### **B — Reshaped array**

vector | matrix | multidimensional array | cell array

Reshaped array, returned as a vector, matrix, multidimensional array, or cell array. The data type and number of elements in B are the same as the data type and number of elements in A. The elements in B preserve their columnwise ordering from A.

```
Data Types: single | double | int8 | int16 | int32 | int64 | uint8 | uint16 |
uint32 | uint64 | logical | char | string | cell | datetime | duration |
calendarDuration
```
# **Extended Capabilities**

## **Tall Arrays**

Calculate with arrays that have more rows than fit in memory.

This function supports tall arrays with the limitations:

• Reshaping the tall dimension (dimension one) is not supported. The first dimension input should always be empty, such as  $reshape(X, [$ ],  $M, N, \ldots)$ .

For more information, see "Tall Arrays".

### **C/C++ Code Generation**

Generate C and C++ code using MATLAB® Coder™.

Usage notes and limitations:

- If the input is a compile-time empty cell array, then the size arguments must be constants.
- Size arguments must have a fixed size.
- See "Variable-Sizing Restrictions for Code Generation of Toolbox Functions" (MATLAB Coder).
- For sparse matrices, the reshape function does not support trailing ones as inputs after the first two dimensions.

# **GPU Arrays**

Accelerate code by running on a graphics processing unit (GPU) using Parallel Computing Toolbox™.

This function fully supports GPU arrays. For more information, see "Run MATLAB Functions on a GPU" (Parallel Computing Toolbox).

# **Distributed Arrays**

Partition large arrays across the combined memory of your cluster using Parallel Computing Toolbox™.

This function fully supports distributed arrays. For more information, see "Run MATLAB Functions with Distributed Arrays" (Parallel Computing Toolbox).

### **See Also**

[colon](#page-11-0) | [permute](#page-10678-0) | [repmat](#page-12837-0) | [shiftdim](#page-13549-0) | [squeeze](#page-13817-0)

**Introduced before R2006a**

### **residue**

Partial fraction expansion (partial fraction decomposition)

### **Syntax**

 $[r,p,k] = residue(b,a)$  $[b,a] = residue(r,p,k)$ 

### **Description**

 $[r,p,k]$  = residue(b, a) finds the residues, poles, and direct term of a ["Partial](#page-12870-0)" [Fraction Expansion" on page 1-12865](#page-12870-0) of the ratio of two polynomials, where the expansion is of the form

$$
\frac{b(s)}{a(s)} = \frac{b_m s^m + b_{m-1} s^{m-1} + \dots + b_1 s + b_0}{a_n s^n + a_{n-1} s^{n-1} + \dots + a_1 s + a_0} = \frac{r_n}{s - p_n} + \dots + \frac{r_2}{s - p_2} + \frac{r_1}{s - p_1} + k(s).
$$

The inputs to residue are vectors of coefficients of the polynomials  $b = [bm \dots bl$ b0] and  $a = \{an \dots al \ a0\}$ . The outputs are the residues  $r = \{rn \dots r2 \ r1\}$ , the poles  $p = [pn \dots p2 \ p1]$ , and the polynomial k. For most textbook problems, k is 0 or a constant.

 $[b, a] = residue(r, p, k)$  converts the partial fraction expansion back to the ratio of two polynomials and returns the coefficients in b and a.

### **Examples**

### **Find Partial Fraction Expansion with Real Roots**

Find the partial fraction expansion of the following ratio of polynomials *F*(*s*) using residue

$$
F(s) = \frac{b(s)}{a(s)} = \frac{-4s + 8}{s^2 + 6s + 8}.
$$

```
b = [-4 \ 8];a = [1 6 8];[r,p,k] = residue(b,a)r = 2×1
    -12
      8
p = 2×1
     -4
     -2
k = []
```
This represents the partial fraction expansion

−4*s* + 8  $\frac{-4s+8}{s^2+6s+8} = \frac{-12}{s+4} + \frac{8}{s+2}$ .

Convert the partial fraction expansion back to polynomial coefficients using residue.

```
[b,a] = residue(r, p, k)
b = 1×2
    -4 8
a = 1×3
 1 6 8
```
This result represents the original fraction *F*(*s*).

#### **Expansion with Complex Roots and Equal Degree of Numerator and Denominator**

If the degree of the numerator is equal to the degree of the denominator, the output k can be nonzero.

Find the partial fraction expansion of a ratio of two polynomials *F*(*s*) with complex roots and equal degree of numerator and denominator, where *F*(*s*) is

 $F(s) = \frac{b(s)}{a(s)} = \frac{2s^3 + s^2}{s^3 + s + s^2}$  $\frac{23+3}{s^3+s+1}$ .  $b = [2 1 0 0];$  $a = [1 \ 0 \ 1 \ 1];$  $[r, p, k] = residue(b, a)$ r = *3×1 complex* 0.5354 + 1.0390i 0.5354 - 1.0390i -0.0708 + 0.0000i p = *3×1 complex* 0.3412 + 1.1615i 0.3412 - 1.1615i -0.6823 + 0.0000i

 $k = 2$ 

residue returns the complex roots and poles, and a constant term in k, representing the partial fraction expansion

$$
F(s) = \frac{b(s)}{a(s)} = \frac{2s^3 + s^2}{s^3 + s^2 + 1} = \frac{0.5354 + 1.0390i}{s - (0.3412 + 1.1615i)} + \frac{0.5354 - 1.0390i}{s - (0.3412 - 1.1615i)} + \frac{-0.0708}{s + 0.6823} + 2.
$$

#### **Expansion with Numerator Degree Greater Than Denominator Degree**

When the degree of the numerator is greater than the degree of the denominator, the output k is a vector that represents the coefficients of a polynomial in *s*.

Perform the following partial fraction expansion of *F*(*s*) using residue.

```
F(s) = \frac{b(s)}{a(s)} = \frac{2s^4 + s}{s^2 + 1}\frac{2s^4 + s}{s^2 + 1} = \frac{0.5 - 1i}{s - 1i}\frac{.5 - 1i}{s - 1i} + \frac{0.5 + 1i}{s + 1i}\frac{0.5 + 1i}{s + 1i} + 2s^2 - 2.
b = [2 \ 0 \ 0 \ 1 \ 0];a = [1 0 1];[r,p,k] = residue(b,a)
r = 2×1 complex
     0.5000 - 1.0000i
     0.5000 + 1.0000i
p = 2×1 complex
     0.0000 + 1.0000i
     0.0000 - 1.0000i
k = 1×3
         2 0 -2
```
k represents the polynomial  $2s^2 - 2$ .

### **Input Arguments**

### **b — Coefficients of numerator polynomial**

vector of numbers

Coefficients of the polynomial in the numerator, specified as a vector of numbers representing the coefficients of the polynomial in descending powers of *s*.

```
Data Types: single | double
```
<span id="page-12870-0"></span>Complex Number Support: Yes

### **a — Coefficients of denominator polynomial**

vector of numbers

Coefficients of the polynomial in the denominator, specified as a vector of numbers representing the coefficients of the polynomial in descending powers of *s*.

Data Types: single | double Complex Number Support: Yes

## **Output Arguments**

### **r — Residues of partial fraction expansion**

column vector of numbers

Residues of partial fraction expansion, returned as a column vector of numbers.

### **p — Poles of partial fraction expansion**

column vector of numbers

Poles of partial fraction expansion, returned as a column vector of numbers.

#### **k — Direct term**

row vector of numbers

Direct term, returned as a row vector of numbers that specify the coefficients of the polynomial in descending powers of *s*.

### **Definitions**

### **Partial Fraction Expansion**

Consider the fraction *F*(*s*) of two polynomials *b* and *a* of degree *n* and *m*, respectively

$$
F(s) = \frac{b(s)}{a(s)} = \frac{b_n s^n + \dots + b_2 s^2 + b_1 s + b_0}{a_m s^m + \dots + a_2 s^2 + a_1 s + a_0}.
$$

The fraction *F*(*s*) can be represented as a sum of simple fractions

$$
\frac{b(s)}{a(s)} = \frac{r_m}{s - p_m} + \frac{r_{m-1}}{s - p_{m-1}} + \dots + \frac{r_0}{s - p_0} + k(s)
$$

This sum is called the partial fraction expansion of  $F.$  The values  $r_{\mathrm{m}},...,r_{1}$  are the residues, the values  $p_{\text{m}},...,p_{1}$  are the poles, and  $k(s)$  is a polynomial in *s*. For most textbook problems, *k*(*s*) is 0 or a constant.

The number of poles n is

 $n = length(a) - 1 = length(r) = length(p)$ 

The direct term vector is empty if  $length(b) < length(a)$ ; otherwise

 $length(k) = length(b) - length(a) + 1$ 

If  $p(j) = \ldots = p(j+m-1)$  is a pole of multiplicity m, then the expansion includes terms of the form

$$
\frac{r_j}{s-p_j} + \frac{r_{j+1}}{(s-p_j)^2} + \dots + \frac{r_{j+m-1}}{(s-p_j)^m}.
$$

### **Algorithms**

residue first obtains the poles using roots. Next, if the fraction is nonproper, the direct term k is found using deconv, which performs polynomial long division. Finally, residue determines the residues by evaluating the polynomial with individual roots removed. For repeated roots, resi2 computes the residues at the repeated root locations.

Numerically, the partial fraction expansion of a ratio of polynomials represents an illposed problem. If the denominator polynomial, *a*(*s*), is near a polynomial with multiple roots, then small changes in the data, including roundoff errors, can result in arbitrarily large changes in the resulting poles and residues. Problem formulations making use of state-space or zero-pole representations are preferable.

### **References**

[1] Oppenheim, A.V. and R.W. Schafer. *Digital Signal Processing*. Prentice-Hall, 1975, p. 56.

### **See Also**

[deconv](#page-2977-0) | [poly](#page-11243-0) | [roots](#page-12989-0)

### **Topics**

"Create and Evaluate Polynomials"

### **Introduced before R2006a**

# **restoredefaultpath**

Restore search path to factory-installed state

## **Syntax**

restoredefaultpath

### **Description**

restoredefaultpath resets the MATLAB search path to the factory-installed state. By default, the search path includes the MATLAB *userpath* folder, the folders defined as part of the MATLABPATH environment variable, and the folders provided with MATLAB and other MathWorks products.

**Note** restoredefaultpath is intended only for situations where MATLAB is experiencing startup problems due to a corrupt search path. For general search path cleanup, see "Alternative Functionality" on page 1-12868.

If MATLAB fails to initialize properly on startup, then call both restoredefaultpath and matlabrc. For more details, see "Path Unsuccessfully Set at Startup".

MATLAB does not support issuing restoredefaultpath from a UNC path name. Doing so might result in MATLAB being unable to find files on the search path. If you do use restoredefaultpath from a UNC path name, restore the expected behavior by changing the current folder to an absolute path and then reissuing the restoredefaultpath command.

## **Alternative Functionality**

For general search path cleanup, use the [rmpath](#page-12968-0) function or the Set Path dialog box. To open the Set Path dialog box, go to the **Home** tab and in the **Environment** section, click **Set Path**. Alternatively, use the [pathtool](#page-10558-0) function.

### **See Also**

[addpath](#page-141-0) | [matlabrc](#page-9120-0) | [pathtool](#page-10558-0) | [rmpath](#page-12968-0) | [userpath](#page-15803-0)

### **Topics**

"Path Unsuccessfully Set at Startup" "What Is the MATLAB Search Path?"

### **Introduced before R2006a**

# **rethrow**

Reissue error

**Note** As of version 7.5, MATLAB supports error handling that is based on the MException class. Calling rethrow with a structure argument, as described on this page, is now replaced by calling rethrow with an MException object, as described on the reference page for [MException.rethrow](#page-9397-0).rethrow called with a structure input will be removed in a future version.

### **Syntax**

```
rethrow(errorStruct)
```
## **Description**

rethrow(errorStruct) reissues the error specified by errorStruct. The currently running function terminates and control returns to the keyboard (or to any enclosing catch block). The errorStruct argument must be a MATLAB structure containing at least the message and identifier fields:

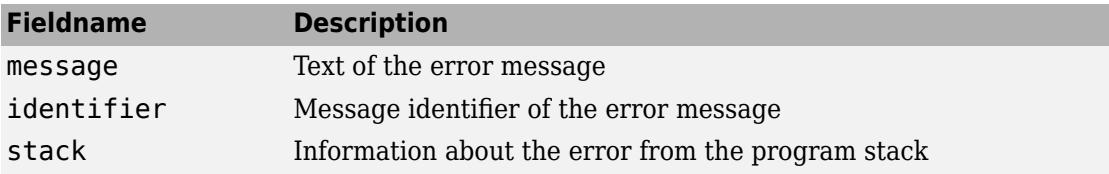

See "Message Identifiers" in the MATLAB documentation for more information on the syntax and usage of message identifiers.

# **Examples**

rethrow is usually used in conjunction with [try, catch](#page-15218-0) statements to reissue an error from a catch block after performing catch-related operations. For example,

```
try
    do_something
catch
    do_cleanup
    rethrow(previous_error)
end
```
# **Tips**

The errorStruct input can contain the field stack, identical in format to the output of the [dbstack](#page-2881-0) command. If the stack field is present, the stack of the rethrown error will be set to that value. Otherwise, the stack will be set to the line at which the rethrow occurs.

# **See Also**

[MException](#page-9379-0) | [MException.rethrow](#page-9397-0) | [MException.throw](#page-9400-0) | [MException.throwAsCaller](#page-9403-0) | [assert](#page-525-0) | [error](#page-3604-0) | [try, catch](#page-15218-0)

**Introduced before R2006a**

# **retime**

Resample or aggregate data in timetable, and resolve duplicate or irregular times

## **Syntax**

```
TT2 = retime(TT1,newTimeStep,method)
TT2 = retime(TT1,'regular',method,'TimeStep',dt)
TT2 = retime(TT1,'regular',method,'SampleRate',Fs)
TT2 = retime(TT1, newTimes, method)TT2 = retime(TT1,newTimeStep)
TT2 = retime(TT1,'regular','TimeStep',dt)
TT2 = retime(TT1,'regular','SampleRate',Fs)
TT2 = retime(TT1,newTimes)
TT2 = return( , Name, Value)
```
# **Description**

TT2 = retime(TT1,newTimeStep,method) returns a timetable that contains the variables from TT1 and row times that are regularly spaced by the time step newTimeStep. The retime function resamples or aggregates data in the variables of TT1 using the function specified by method. You can use retime to:

- Interpolate data values from TT1 at different times.
- Aggregate data into time bins (for example, to create a timetable containing quarterly means from monthly data).
- Remove rows from TT1 that have duplicate row times.
- Make an irregular timetable into a regular timetable, since newTimeStep specifies regular row times.

The newTimeStep input argument is a character vector or string that specifies a predefined time step. For example, when newTimeStep is 'daily', and method is 'mean', then TT2 contains the daily means of the data from TT1.

The first row time of TT2 is on the time step before the earliest row time from TT1. The row times in TT2 cover the range of row times from TT1. However, TT2 might not include any of the actual row times from TT1, since TT1 might not have any row times that fall on any of the regular row times of TT2.

To interpolate or fill in values in TT2 using different methods for different variables, specify the VariableContinuity property of TT1. For more information, see "Retime and Synchronize Timetable Variables Using Different Methods".

To resample or aggregate data from multiple timetables, see [synchronize](#page-14407-0).

TT2 = retime(TT1,'regular',method,'TimeStep',dt) calculates regularly spaced row times using the time step dt. The dt input argument is a scalar duration or calendar duration, specifying a time step of any size. The row times of TT2 span the range of row times of TT1.

Use this syntax when the time step is not one of the predefined time steps you can specify as a character vector or string.

TT2 = retime(TT1,'regular',method,'SampleRate',Fs) calculates regularly spaced row times using the sample rate Fs. The Fs input argument is a positive numeric scalar that specifies the number of samples per second (Hz).

TT2 = retime(TT1,newTimes,method) adjusts the timetable variables data to the time vector newTimes, using the method specified by method. The newTimes time vector can be irregular, but it must be a sorted datetime or duration vector and contain unique values. The times in newTimes become the row times of TT2.

TT2 = retime(TT1,newTimeStep) adjusts timetable data using the 'fillwithmissing' method. TT2 has missing data indicators wherever TT2 has a row time that does not match any row time in TT1.

If TT1 has rows with duplicate row times and TT2 has row times that match the duplicates, then TT2 contains the first row from each group of rows in TT1 with duplicate row times that match.

TT2 = retime(TT1,'regular','TimeStep',dt) calculates regularly spaced row times using the time step dt and, where needed, inserts missing data indicators.

TT2 = retime(TT1,'regular','SampleRate',Fs) calculates regularly spaced row times using the sample rate Fs and, where needed, inserts missing data indicators.

TT2 = retime(TT1,newTimes) returns a timetable containing missing data indicators wherever newTimes does not match row times in TT1.

TT2 = retime( \_\_\_ ,Name,Value) adjusts timetable data using additional options specified by one or more Name, Value pairs. You can use this syntax with the input arguments of any of the previous syntaxes.

### **Examples**

#### **Interpolate Irregular Timetable Data at Hourly Times**

Create timetable data that are approximately hourly, but with some irregularity in the times. Interpolate the data so that the output timetable has regular hourly row times.

```
Time = datetime({'2015-12-18 07:02:12';'2015-12-18 08:00:47';...
                  '2015-12-18 09:01:37';'2015-12-18 10:03:10';...
                  '2015-12-18 10:59:34'});
Temp = [37.3;41.9;45.7;42.3;39.8];
Pressure = [30.1;29.9;30.03;29.9;29.8];
TT = timetable(Time,Temp, Pressure)
```
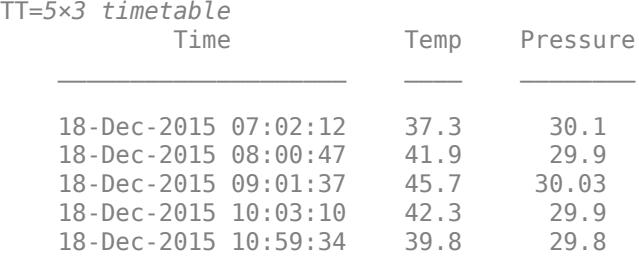

To resample with cubic spline interpolation, specify 'spline'.

#### TT2 = retime(TT,'hourly','spline')

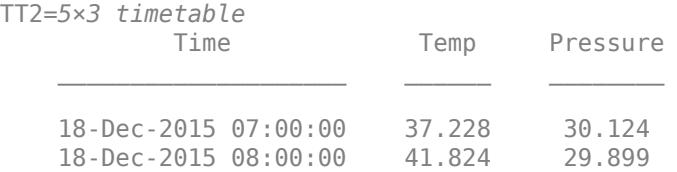

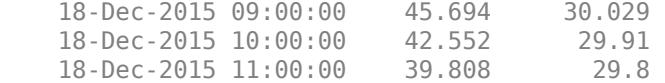

### **Aggregate Timetable Data and Calculate Mean Values**

Create a timetable with temperature and pulse readings taken every fifteen minutes.

```
Time = [minutes(0):minutes(15):minutes(105)];
Temp = [98;97.5;97.9;98.1;97.9;98;98.3;97.8];
Pulse = [80;75;73;68;69;65;72;71];
TT = timetable(Time,Temp,Pulse)
```

```
TT=8×3 timetable
```
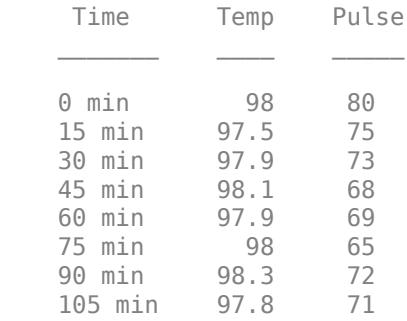

Calculate the mean for each reading over hourly time bins. When you aggregate data over time bins, the row times of the output timetable are the left edges of the time bins.

#### TT2 = retime(TT,'hourly','mean')

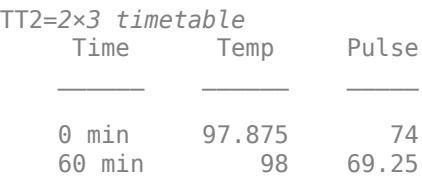

#### **Specify Time Step of Your Own**

Create a timetable that contains times, temperature, and pressure readings taken approximately at the half-hour mark, but with one measurement from 9:00 AM missing.

```
Time = datetime({'2015-12-18 07:29:53';'2015-12-18 08:00:00';...
                  '2015-12-18 08:31:02';'2015-12-18 09:30:00'});
Temp = [37.3;41.9;45.7;39.8];
Pressure = [30.1;29.9;30.03;29.8];
TT1 = timetable(Time,Temp,Pressure)
TT1=4×3 timetable
```
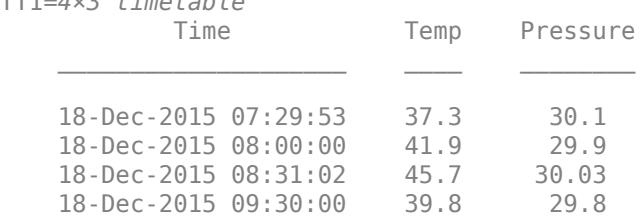

Specify a 30 minute time step. Since 30 minutes is not a predefined time step, you must specify it as a duration value, using the 'TimeStep' name-value pair argument. Resample the data from TT1 using linear interpolation.

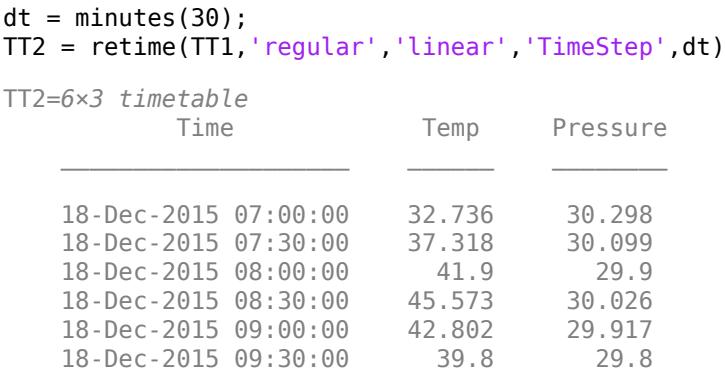

#### **Specify Sample Rate**

Create a timetable using column vectors of data. The row times are between 10 and 50 milliseconds.

```
Intensity = [100 98.7 95.2 101.4 99.1]';
Time = milliseconds([11 20 34 40.3 49.9])';
TT1 = timetable(Time,Intensity)
TT1=5×2 timetable
       Time Intensity
    0.011 sec 100 
   0.02 sec 98.7
    0.034 sec 95.2 
    0.0403 sec 101.4 
    0.0499 sec 99.1
```
Resample the data in TT1 using a sample rate of 100 Hz.

TT2 = retime(TT1,'regular','linear','SampleRate',100)

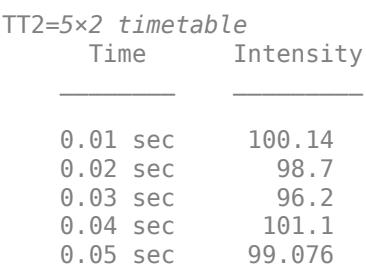

#### **Interpolate Timetable Data to Time Vector**

Create a timetable that contains times, temperature, and pressure readings.

```
Time = datetime({'2015-12-18 07:29:53';'2015-12-18 08:00:00';...
                  '2015-12-18 08:31:02';'2015-12-18 09:30:00'});
Temp = [37.3;41.9;45.7;39.8];
```
#### Pressure = [30.1;29.9;30.03;29.8]; TT1 = timetable(Time,Temp,Pressure)

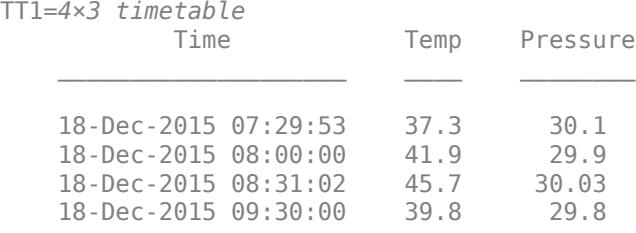

Create a time vector and interpolate the timetable data at the times in the vector. This time vector starts at 8:00 AM. If you instead use the 'TimeStep' name-value pair argument, then the output timetable would start at 7:00 AM. One reason to use a time vector is to ensure that the output timetable starts, and ends, with times you specify.

newTimes = [datetime('2015-12-18 08:00:00'):minutes(30):datetime('2015-12-18 09:30:00')]; TT2 = retime(TT1,newTimes,'linear')

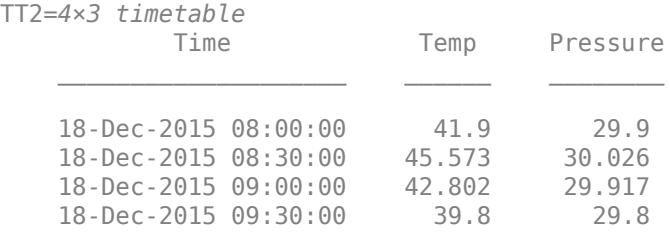

#### **Adjust Timetable by Inserting Missing Data Indicators**

Create a timetable that contains times and measurements of wind speed and direction.

```
Time = datetime({'2015-12-18 07:00:00';'2015-12-18 08:03:47';...
                   '2015-12-18 09:00:00';'2015-12-18 10:00:00';...
                  '2015-12-18 10:59:34'});
WindSpeed = [13.4;6.5;7.3;8.5;2.3];
WindDirection = categorical(\{N\in';'N';'NE';'NW';'W'});
TT1 = timetable(Time,WindSpeed,WindDirection)
```
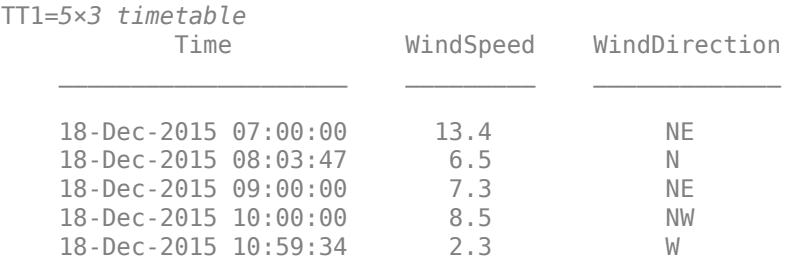

Adjust the data to an hourly time vector. Insert missing data indicators in TT2 where TT1 does not have data on the hourly time vector.

#### TT2 = retime(TT1,'hourly')

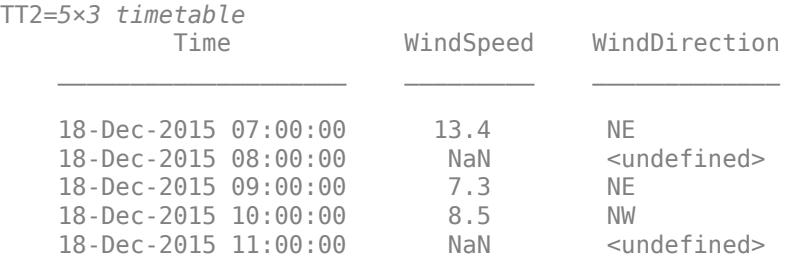

#### **Apply Multiple Methods to Timetable**

Load a timetable. Adjust the timetable variables using the retime function and different methods for different variables.

Load a timetable with temperature, wind speed, and rainfall measurements for Boston.

```
load bostonTT
Boston
Boston=6×4 timetable
        Time Temp WindSpeed Rain
 ___________________ ____ _________ ____
    2016-06-09 06:03:00 59.5 0.1 0.05
```
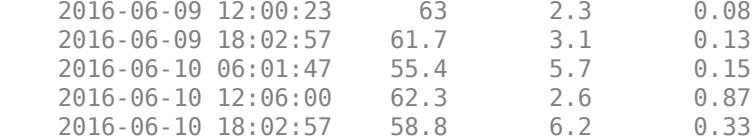

Adjust the data to produce daily mean temperatures and wind speeds, and daily sums of the rainfall. retime applies the same method to all timetable variables. To apply different methods, index into the timetable to select variables, and call retime for each method you use.

```
BOS = Boston(:,{'Temp','WindSpeed'});
TT1 = retime(BOS,'daily','mean')
```
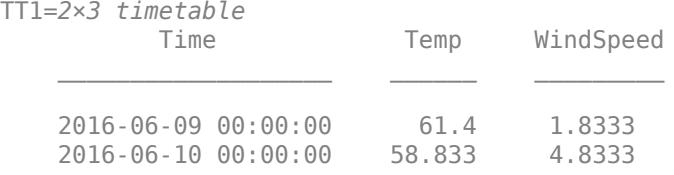

#### $BOS = Boston(:, 'Rain');$ TT2 = retime(BOS,'daily','sum')

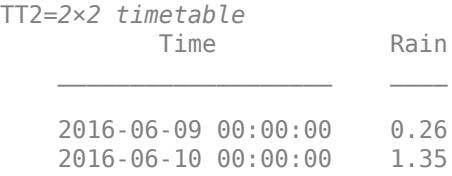

#### To combine all results in one timetable, concatenate TT1 and TT2.

#### $TT = [TT1 TT2]$

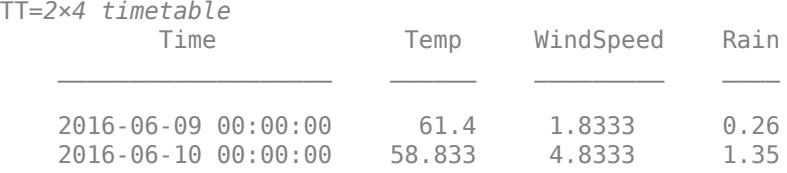

### **Include Right Edges of Time Bins**

Bin timetable data into hourly bins. Specify the right edges, or end times, of the time bins as row times. By default, the left edges, or start times of the time bins, are row times.

Create a timetable with temperature and pulse readings taken at fifteen minutes intervals.

```
Time = [minutes(15):minutes(15):minutes(15):minutes(105)];
Temp = [97.5;97.9;98.1;97.9;98;98.3;97.8];
Pulse = [75;73;68;69;65;72;71];
TT = timetable(Time,Temp,Pulse)
```
TT=*7×3 timetable*

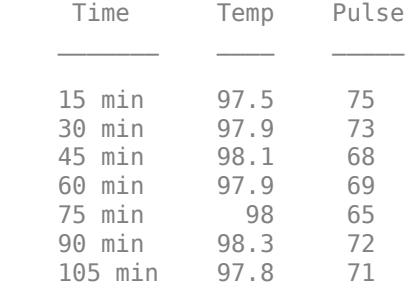

Calculate the mean for each reading over hourly time bins. Specify that the row times of the output timetable are the right edges of the time bins. Since the right edges are included, the reading at 60 minutes is included in the first time bin.

```
TT2 = retime(TT,'hourly','mean','IncludedEdge','right')
```
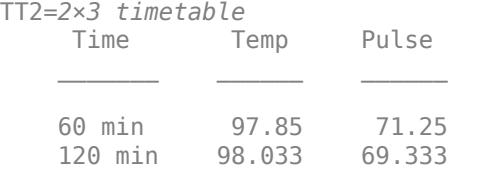

Calculate the means, with the left edges as the row times. The mean values are different from those in TT2, because the reading at 60 minutes is now in the second time bin.

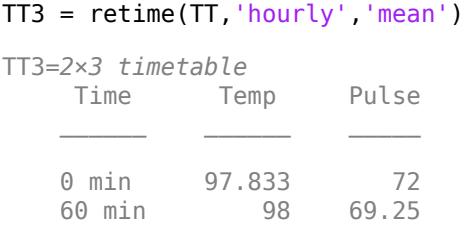

### **Input Arguments**

**TT1 — Input timetable**

timetable

Input timetable.

### **newTimeStep — Time step for spacing times in output timetable**

character vector

Time step for spacing times in the output timetable, specified as a character vector. newTimeStep can be any of the predefined time steps in the table.

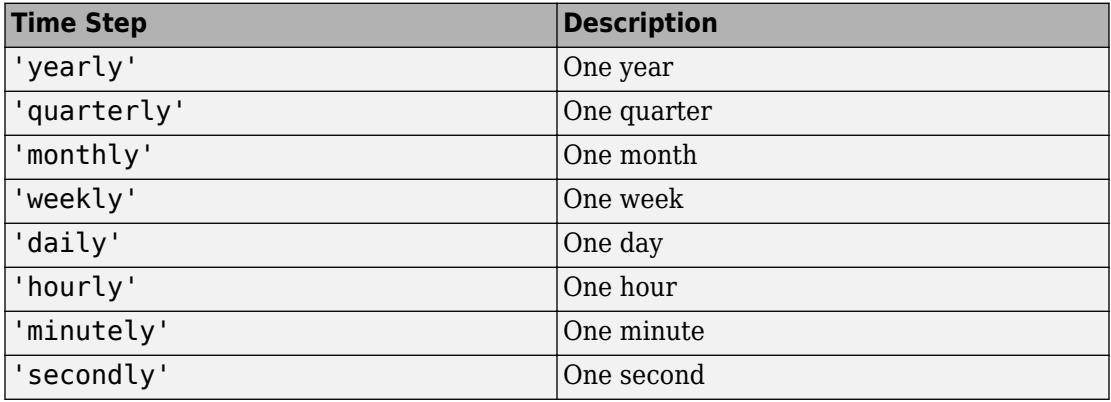

### **dt — Time step of any size**

datetime scalar | duration scalar

Time step of any size, specified as a datetime scalar or duration scalar.
Data Types: datetime | duration | calendarDuration

#### **Fs — Sample rate**

positive numeric scalar

Sample rate, specified as a positive numeric scalar. Fs specifies the number of samples per second (Hz).

#### **newTimes — New time vector**

datetime vector | duration vector

New time vector, specified as a datetime vector or a duration vector. The new time vector must be a column vector. newTimes can have a different number of rows than TT1.

#### **method — Method for adjusting timetable data**

character vector | string scalar | function handle

Method for adjusting timetable data, specified as a character vector, string scalar, or function handle. You can use any of the listed methods listed to adjust the data from TT1.

#### **Fill Methods**

Copy data from the rows of TT1 when row times of TT2 match row times of TT1. Then, fill the remaining rows of TT2 with missing data indicators.

To fill the remaining rows with a constant instead of a missing data indicator, specify method as 'fillwithconstant' and use the 'Constant' name-value pair argument.

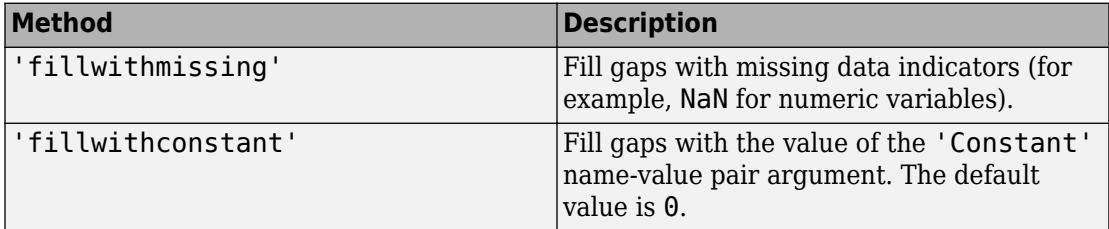

#### **Nearest Neighbor Methods**

Copy data from the rows of TT1 to the rows of TT2 whose row times are the nearest match, according to the specified method. TT1 must be sorted by its row times.

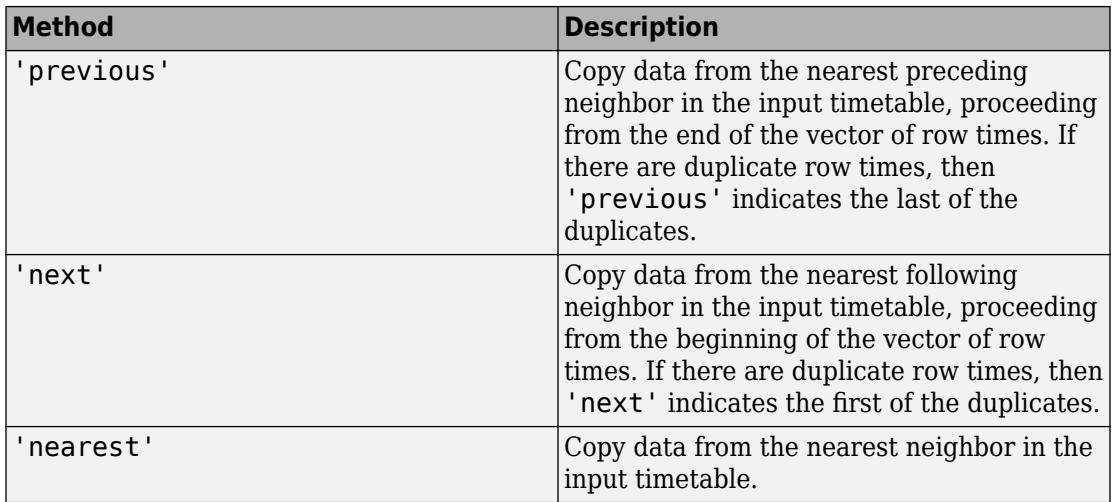

#### **Interpolation Methods**

Interpolate data values in TT2 from data values in neighboring rows of TT1. The input timetable must have row times that are sorted and unique. To control how the data are extrapolated beyond the first and last row times of TT1, use the 'EndValues' namevalue pair argument.

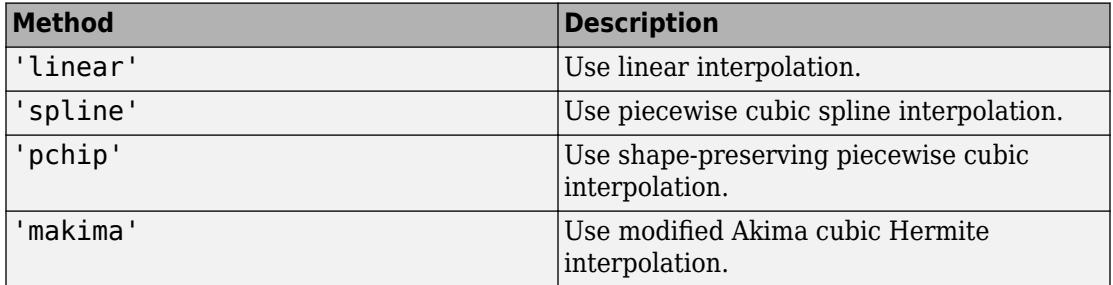

#### **Aggregation Methods**

Aggregate data from the rows of TT1 over time bins specified by the row times of TT2. Each row time of TT2 is the left edge of a time bin, with the next consecutive row time being the right edge. By default, the left edges are included in the time bins. To control whether the left or the right bin edges are included in the time bins, use the 'IncludedEdge' name-value pair argument.

If you specify the time vector newTimes, then newTimes must be sorted in ascending order.

All the listed methods omit NaNs, NaTs, and other missing data indicators, except for func. To include missing data indicators, specify func as a function handle to a function that includes them when aggregating data.

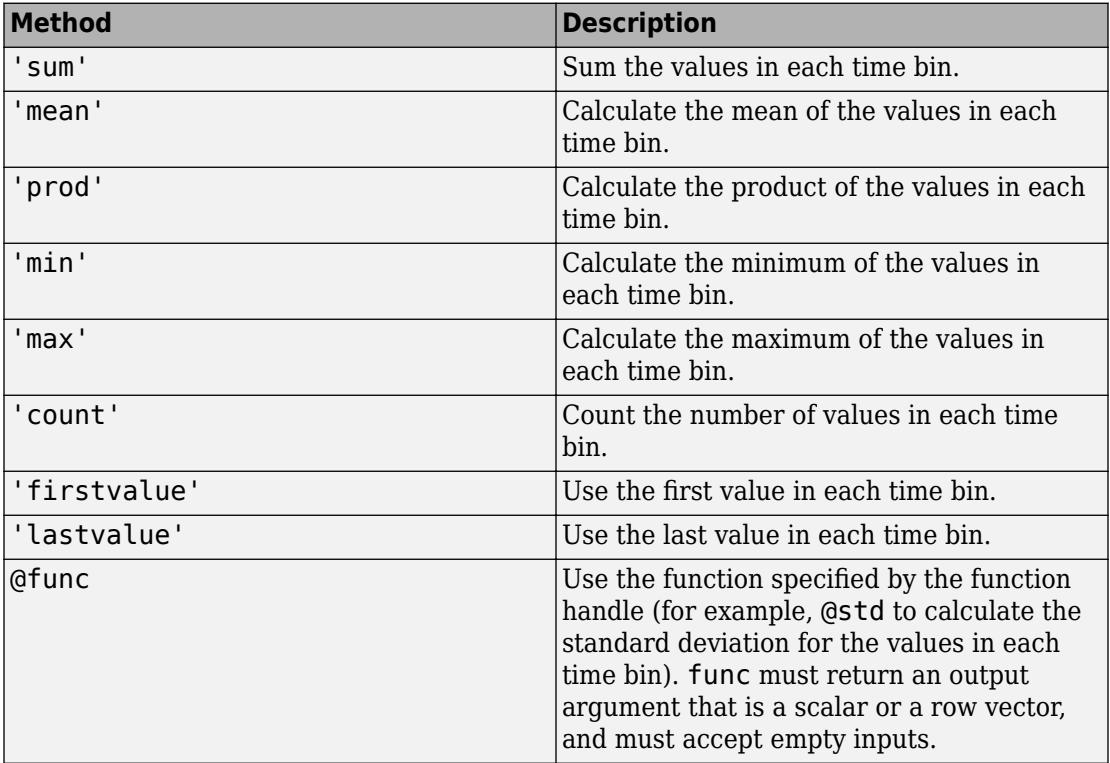

#### **Default Method**

The default method is equivalent to leaving method unspecified.

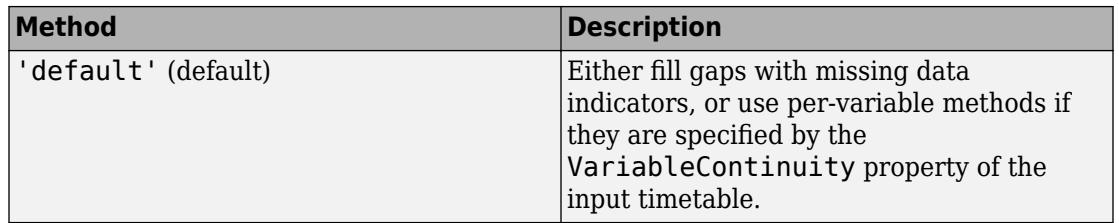

### **Name-Value Pair Arguments**

Specify optional comma-separated pairs of Name,Value arguments. Name is the argument name and Value is the corresponding value. Name must appear inside quotes. You can specify several name and value pair arguments in any order as Name1,Value1,...,NameN,ValueN.

Example: TT2 = retime(TT1, newTimes, 'Constant', -1) creates the timetable TT2 and assigns the value -1 to elements in rows of TT2 with row times that do not match row times from TT1.

#### **Constant — Value for filling gaps when method is 'fillwithconstant'** array

Value for filling gaps when the method is 'fillwithconstant', specified as the commaseparated pair consisting of 'Constant' and an array. The default value is 0. The data type of the value specified by 'Constant' must be compatible with the data types of the timetable variables.

Example:  $TT2 =$ retime(TT1,'hourly','fillwithconstant','Constant','NONE') fills gaps in TT2 with the character vector 'NONE' when all the variables in TT2 contain text.

#### **EndValues — Method for extrapolation when using interpolation method**

'extrap' (default) | array

Method for extrapolation when using an interpolation method, specified as the commaseparated pair consisting of 'EndValues' and either 'extrap', or an array. If you specify an array, then its data type must be compatible with all the timetable variables.

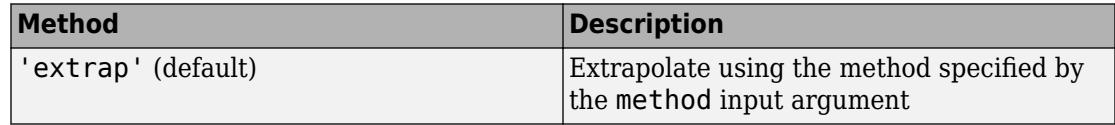

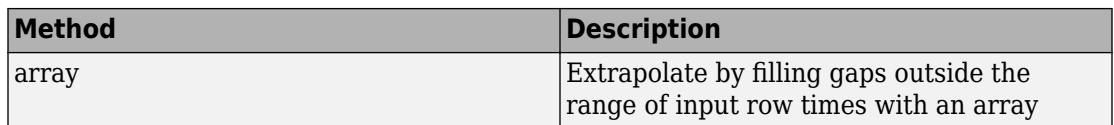

Example: TT2 = retime(TT1,'daily','previous','EndValues',1000) fills gaps in TT2 with previous row values where TT2 has row times within the range of row times from TT1, and with the value 1000 where TT2 has row times outside that range.

#### **IncludedEdge — Edges to include in each time bin**

'left' (default) | 'right'

Edges to include in each time bin, specified as the comma-separated pair consisting of 'IncludedEdge' and either 'left' or 'right'. Each row time of TT2 is the left edge of a time bin, with the next consecutive row time being the right edge.

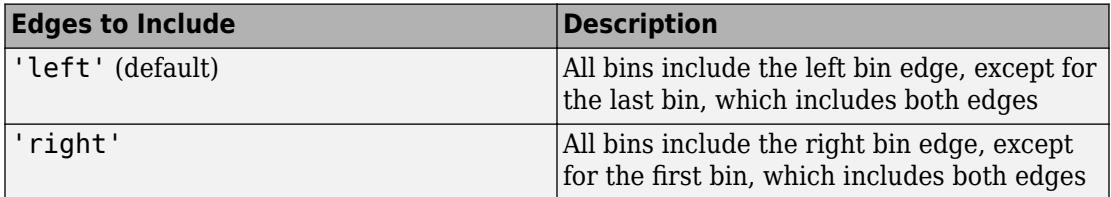

If you specify 'left', then the time bins include the left edges except for the last bin, which includes both edges. If you specify 'right', then the time bins include the right edges except for the first bin, which includes both edges.

Example: TT2 = retime(TT1,'hourly','mean','IncludedEdge','right') includes the right bin edge of each time bin.

### **Compatibility Considerations**

### **'SamplingRate' is not recommended**

*Not recommended starting in R2018b*

The 'SamplingRate' name-value pair argument is not recommended. Use 'SampleRate' instead. The corresponding timetable property is also named SampleRate.

For backward compatibility, you still can specify 'SamplingRate' as the name of the name-value pair. However, the value is assigned to the SampleRate property.

# **Extended Capabilities**

## **Tall Arrays**

Calculate with arrays that have more rows than fit in memory.

Usage notes and limitations:

- Nearest neighbor and interpolation methods are not supported.
- The 'EndValues' name-value pair is not supported.

For more information, see "Tall Arrays".

### **See Also**

[horzcat](#page-6275-0) | [innerjoin](#page-7370-0) | [lag](#page-8068-0) | [outerjoin](#page-10351-0) | [resample](#page-12432-0) | [synchronize](#page-14407-0) | [vertcat](#page-15894-0)

### **Topics**

"Create Timetables"

"Clean Timetable with Missing, Duplicate, or Nonuniform Times"

"Resample and Aggregate Data in Timetable"

"Combine Timetables and Synchronize Their Data"

"Retime and Synchronize Timetable Variables Using Different Methods"

#### **Introduced in R2016b**

### **return**

Return control to invoking function

## **Syntax**

return

## **Description**

return forces MATLAB to return control to the invoking function before it reaches the end of the function. The invoking function is the function that calls the script or function containing the call to return. If you call the function or script that contains return directly, there is no invoking function and MATLAB returns control to the command prompt.

**Note** Be careful when you use return within conditional blocks, such as if or switch, or within loop control statements, such as for or while. When MATLAB reaches a return statement, it does not just exit the loop; it exits the script or function and returns control to the invoking function or command prompt.

### **Examples**

#### **Return Control to Keyboard**

In your current working folder, create a function, findSqrRootIndex, to find the index of the first occurrence of the square root of a value within an array. If the square root isn't found, the function returns NaN.

```
function idx = findSqrRootIndex(target,arrayToSearch)
```

```
idx =NaN;
if target < 0
```

```
 return
end
for idx = 1: length(arrayToSearch)
    if arrayToSearch(idx) == sqrt(target)
         return
     end
end
```
At the command prompt, call the function.

```
A = [3 \ 7 \ 28 \ 14 \ 42 \ 9 \ 0];b = 81;findSqrRootIndex(b,A)
ans = 6
```
When MATLAB encounters the return statement, it returns control to the keyboard because there is no invoking function.

#### **Return Control to Invoking Function**

In a file, returnControlExample.m, in your current working folder, create the following function to find the index of the first occurrence of the square root of a value within an array. This function calls the findSqrRootIndex function you created in the previous example.

```
function returnControlExample(target)
    arrayToSearch = [3 7 28 14 42 9 0]; idx = findSqrRootIndex(target,arrayToSearch);
     if isnan(idx)
         disp('Square root not found.')
     else
         disp(['Square root found at index ' num2str(idx)])
     end
```
end

At the command prompt, call the function.

```
returnControlExample(49)
```
Square root found at index 2

When MATLAB encounters the return statement within findSqrRootIndex, it returns control to the invoking function, returnControlExample, and displays the relevant message.

# **Extended Capabilities**

### **C/C++ Code Generation**

Generate C and C++ code using MATLAB® Coder™.

### **See Also**

[break](#page-978-0) | [continue](#page-1891-0) | [disp](#page-3290-0) | [end](#page-3527-0) | [error](#page-3604-0) | [for](#page-4282-0) | [if](#page-6977-0) | [keyboard](#page-8054-0) | [switch](#page-14381-0) | [while](#page-16093-0)

**Introduced before R2006a**

### **reverse**

Reverse order of characters in strings

## **Syntax**

```
newStr = reverse(str)
```
## **Description**

newStr = reverse(str) reverses the order of the characters in str.

### **Examples**

#### **Reverse Strings**

Reverse the strings in a string array and find strings that read the same when reversed. Starting in R2017a, you can create strings using double quotes.

```
str = ["airport","control tower","radar","runway"]
str = 1x4 string array
    "airport" "control tower" "radar" "runway"
newStr = reverse(str)
newStr = 1x4 string array
    "tropria" "rewot lortnoc" "radar" "yawnur"
tf = (newStr == str)tf = 1x4 logical array
   0 0 1 0
```

```
str(tf)
```

```
ans ="radar"
```
### **Input Arguments**

#### **str — Input text**

string array | character vector | cell array of character vectors

Input text, specified as a string array, character vector, or cell array of character vectors.

### **Output Arguments**

#### **newStr — Output text**

string array | character vector | cell array of character vectors

Output text, returned as a string array, a character vector, or a cell array of character vectors. str and newStr are the same data type.

# **Extended Capabilities**

### **Tall Arrays**

Calculate with arrays that have more rows than fit in memory.

This function fully supports tall arrays. For more information, see "Tall Arrays".

### **C/C++ Code Generation**

Generate C and C++ code using MATLAB® Coder™.

Usage notes and limitations:

• str must be a string scalar, a character vector, or a cell array containing not more than one character vector.

### **Distributed Arrays**

Partition large arrays across the combined memory of your cluster using Parallel Computing Toolbox™.

This function fully supports distributed arrays. For more information, see "Run MATLAB Functions with Distributed Arrays" (Parallel Computing Toolbox).

### **See Also**

[eq](#page-3551-0) | [flip](#page-4206-0) | [fliplr](#page-4215-0) | [lower](#page-8431-0) | [replace](#page-12825-0) | [reshape](#page-12860-0) | [upper](#page-15788-0)

**Introduced in R2016b**

## **rewriteDirectory**

Write modified metadata to existing IFD

### **Syntax**

rewriteDirectory(t)

## **Description**

rewriteDirectory(t) writes modified metadata (tag) data to an existing directory. Use this function when you want to change the value of a tag in an existing image file directory.

### **Examples**

#### **Modify Value of Tag**

Create image data, write it to a TIFF file, and modify the value of a tag.

Write a sample TIFF file, mytif.tif and create a Tiff object associated with this file.

```
imdata = peaks(256);
imwrite(imdata,'mytif.tif');
t = Tiff('mytit.tif'.\n't++');
```
Modify the value of a tag.

```
setTag(t,'Software','MATLAB');
rewriteDirectory(t);
close(t);
```
### **Input Arguments**

**t — Tiff object** Tiff object

Tiff object representing a TIFF file. Use the [Tiff](#page-14923-0) function to create the object.

## **Algorithms**

### **References**

This function corresponds to the TIFFRewriteDirectory function in the LibTIFF C API. To use this function, you must be familiar with the TIFF specification and technical notes. View this documentation at [LibTIFF - TIFF Library and Utilities](http://www.simplesystems.org/libtiff/).

### **See Also**

[writeDirectory](#page-16242-0)

### **Topics**

"Importing Images" "Exporting to Images"

**Introduced in R2009b**

# **rgb2gray**

Convert RGB image or colormap to grayscale

## **Syntax**

 $I = rqb2qray(RGB)$  $newmap = rgb2gray(map)$ 

## **Description**

 $I = rgb2gray(RGB)$  converts the truecolor image RGB to the grayscale image I. The rgb2gray function converts RGB images to grayscale by eliminating the hue and saturation information while retaining the luminance. If you have Parallel Computing Toolbox installed, rgb2gray can perform this conversion on a GPU.

newmap = rgb2gray(map) returns a grayscale colormap equivalent to map.

## **Examples**

#### **Convert RGB Image to Grayscale Image**

Read and display an RGB image, and then convert it to grayscale.

Read the sample file, peppers.png, and display the RGB image.

```
RGB = imread('peppers.png');
imshow(RGB)
```
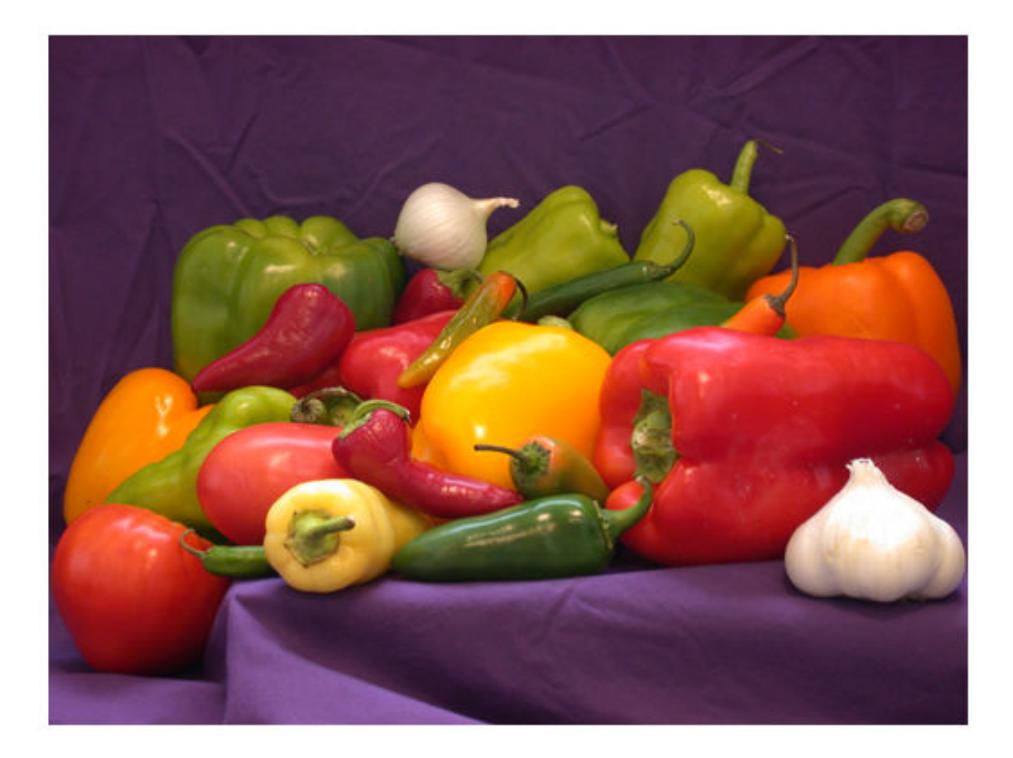

Convert the RGB image to a grayscale image and display it.

 $I = rgb2gray(RGB);$ figure imshow(I)

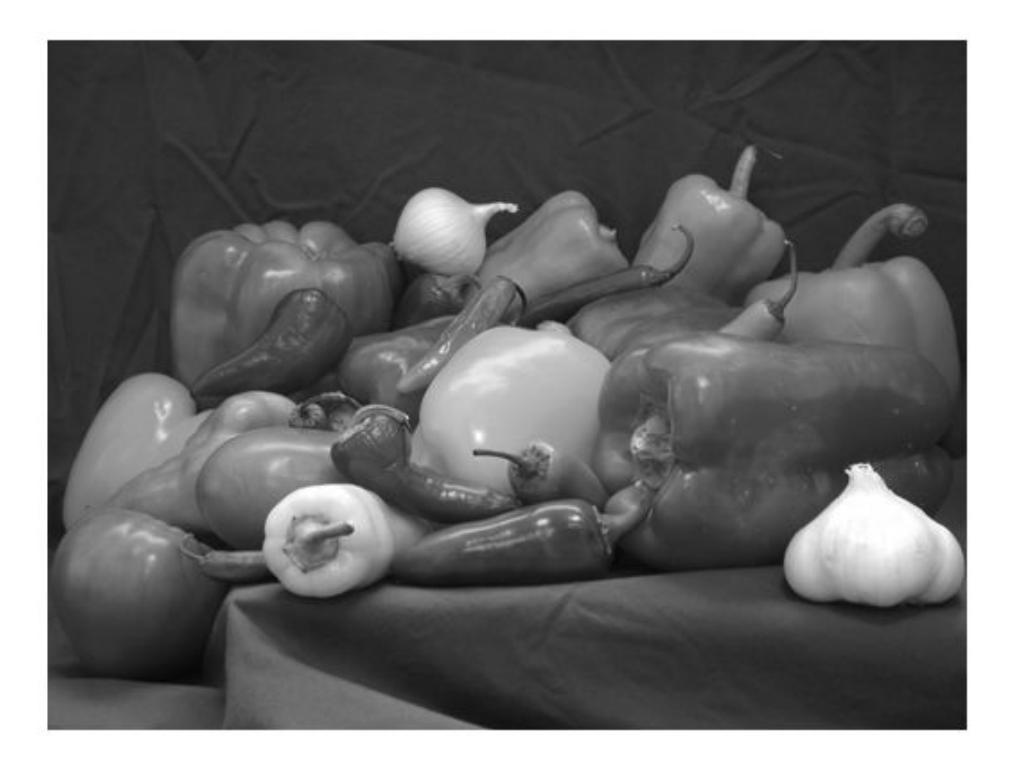

#### **Convert RGB Colormap to Grayscale Colormap**

Read an indexed image with an RGB colormap. Then, convert the colormap to grayscale.

Read the sample file, corn.tif, which is an indexed image with an RGB colormap.

 $[X,map] = imread('corn.tif');$ 

Display the image.

imshow(X,map)

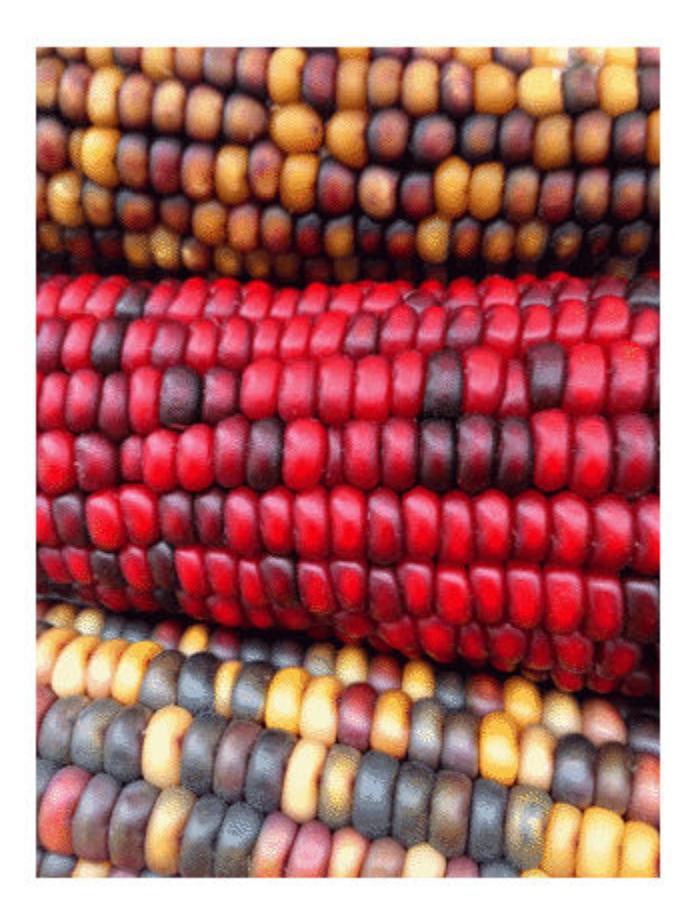

Convert the RGB colormap to a grayscale colormap and redisplay the image.

 $newmap = rgb2gray(map);$ imshow(X,newmap)

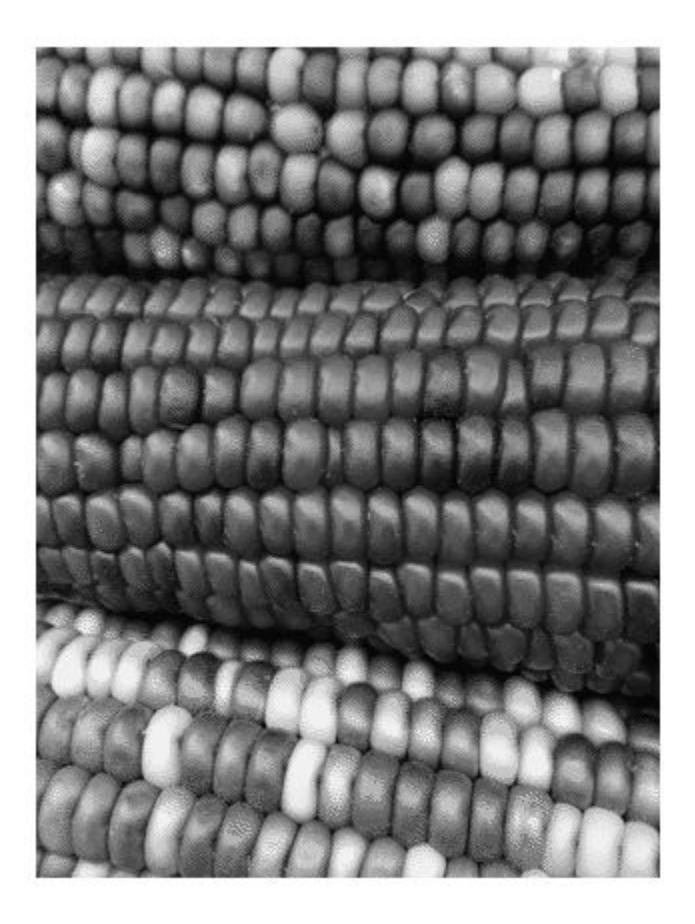

### **Input Arguments**

#### **RGB — Truecolor image**

*m*-by-*n*-by-3 numeric array

Truecolor image, specified as an *m*-by-*n*-by-3 numeric array.

If you have Parallel Computing Toolbox installed, RGB can also be a gpuArray.

Data Types: single | double | uint8 | uint16

**map — Colormap** *c*-by-3 numeric matrix

Colormap, specified as a *c*-by-3 numeric matrix with values in the range [0, 1]. Each row of map is a three-element RGB triplet that specifies the red, green, and blue components of a single color of the colormap.

If you have Parallel Computing Toolbox installed, map can also be a gpuArray.

Data Types: double

### **Output Arguments**

#### **I — Grayscale image**

*m*-by-*n* numeric array

Grayscale image, returned as an *m*-by-*n* numeric array.

If you have Parallel Computing Toolbox installed, then I can also be a gpuArray.

#### **newmap — Grayscale colormap**

*c*-by-3 numeric matrix

Grayscale colormap, returned as an *c*-by-3 numeric matrix with values in the range [0, 1]. The three columns of newmap are identical, so that each row of map specifies a single intensity value.

If you have Parallel Computing Toolbox installed, then newmap can also be a gpuArray.

Data Types: double

## **Tips**

• rgb2gray supports the generation of C code using MATLAB Coder.

## **Algorithms**

rgb2gray converts RGB values to grayscale values by forming a weighted sum of the *R*, *G*, and *B* components:

 $0.2989 * R + 0.5870 * G + 0.1140 * B$ 

These are the same weights used by the rgb2ntsc function to compute the *Y* component.

The coefficients used to calculate grayscale values in rgb2gray are identical to those used to calculate luminance (E'y) in Rec.ITU-R BT.601-7 after rounding to 3 decimal places.

Rec.ITU-R BT.601-7 calculates E'y using the following formula:

 $0.299 * R + 0.587 * G + 0.114 * B$ 

# **Extended Capabilities**

### **C/C++ Code Generation**

Generate C and C++ code using MATLAB® Coder™.

When generating code, if you choose the generic MATLAB Host Computer target platform, rgb2gray generates code that uses a precompiled, platform-specific shared library. Use of a shared library preserves performance optimizations but limits the target platforms for which code can be generated.

### **GPU Arrays**

Accelerate code by running on a graphics processing unit (GPU) using Parallel Computing Toolbox™.

This function fully supports GPU arrays. For more information, see "Run MATLAB Functions on a GPU" (Parallel Computing Toolbox).

### **See Also**

ind2gray | mat2gray | ntsc2rgb | [rgb2ind](#page-12916-0) | rgb2ntsc

### **Topics**

"Image Types"

# **rgb2hsv**

Convert RGB colors to HSV

## **Syntax**

 $HSV = rgb2hsv(RGB)$ hsvmap =  $rgb2hsv(rgbmap)$ 

## **Description**

HSV = rgb2hsv(RGB) converts the red, green, and blue values of an RGB image to hue, saturation, and value (HSV) values of an HSV image.

hsvmap = rgb2hsv(rgbmap) converts an RGB colormap to an HSV colormap.

## **Examples**

#### **Convert Colormap to HSV**

Get a down-sampled version of the prism colormap.

```
rgb = prism(6)rgb = 6×3
   1.0000 0 0
   1.0000 0.5000 0
   1.0000 1.0000 0
       0 1.0000 0
      0 0 1.0000<br>17 0 1.0000
   0.6667 0 1.0000
```
Convert the RGB values in the colormap to HSV.

#### hsv = rgb2hsv(rgb)

hsv = *6×3*

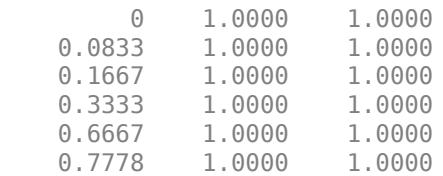

#### **Convert Truecolor Image to HSV**

Create a 2-by-2 truecolor image.

 $rgb(:,:,1) = [1 1; 0 .5];$  $rgb(:,:,2) = [0 1; 0 .5];$  $rgb(:,:,3) = [0 0; 1 .5];$ image(rgb);

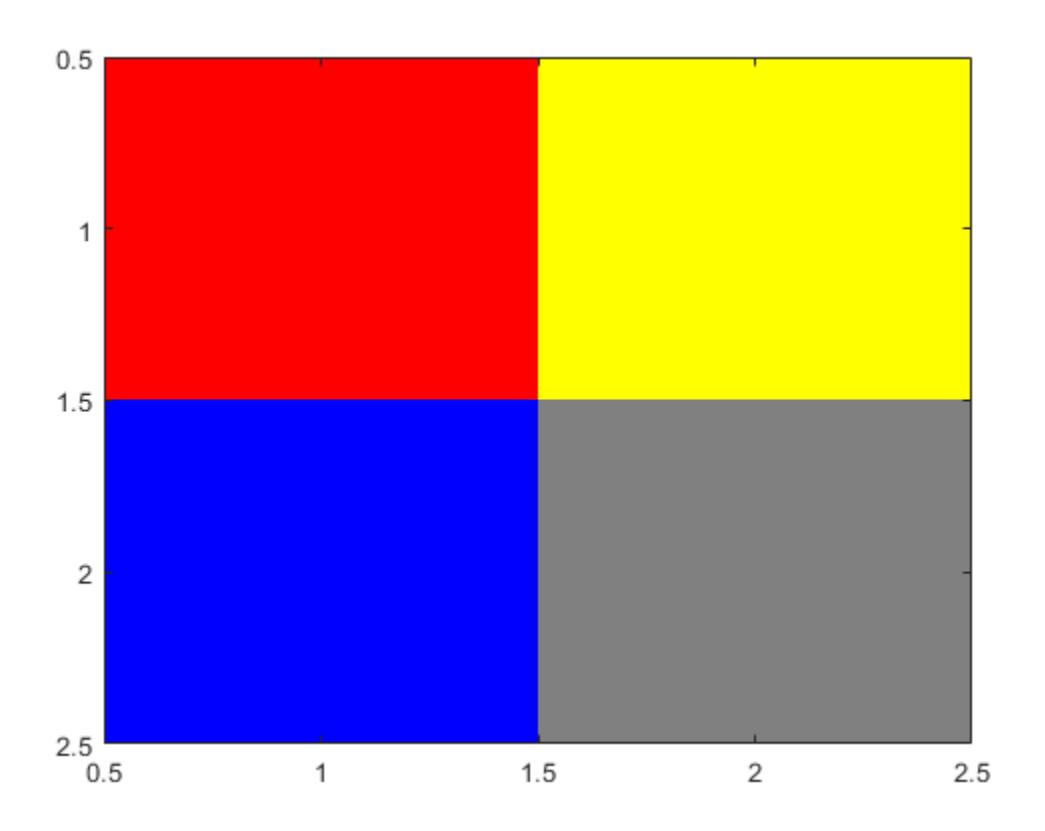

Convert the image to an HSV array.

```
hsv = rgb2hsv(rgb)
hsv =hsv(:,:,1) = 0 0.1667
    0.6667 0
hsv(:,:,2) =
     1 1
```
 1 0  $hsv(:,:,3) =$  1.0000 1.0000 1.0000 0.5000

### **Input Arguments**

#### **RGB — RGB image**

*m*-by-*n*-by-3 numeric array

RGB image to convert, specified as an *m*-by-*n*-by-3 numeric array. The third dimension of RGB defines the red, green, and blue intensity of each pixel, respectively.

Data Types: single | double | uint8 | uint16

#### **rgbmap — RGB colormap**

*c*-by-3 numeric matrix

RGB colormap, specified as a *c*-by-3 numeric matrix with values in the range [0, 1]. Each row of rgbmap is a three-element RGB triplet that specifies the red, green, and blue components of a single color of the colormap.

Data Types: double

### **Output Arguments**

**HSV — HSV image** *m*-by-*n*-by-3 numeric array

HSV image, returned as an *m*-by-*n*-by-3 numeric array with values in the range [0, 1]. The third dimension of HSV defines the hue, saturation, and value for each pixel, respectively, as described in the table.

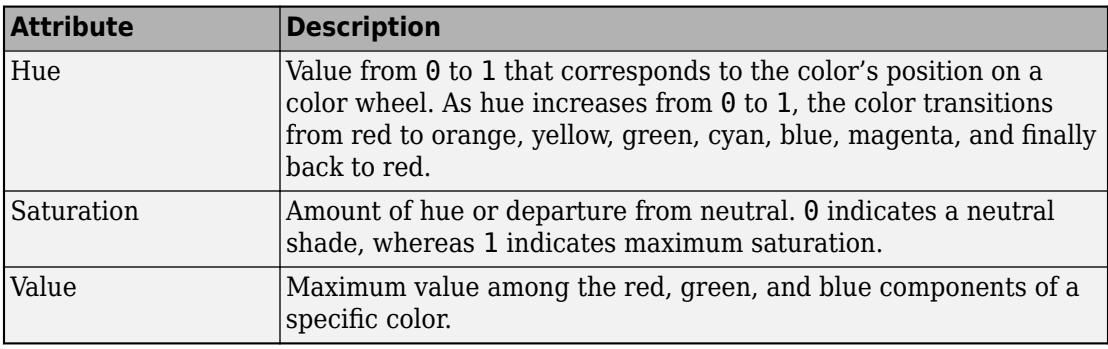

The data type of HSV depends on the type of RGB:

- If RGB is of type single, then HSV is of type single.
- Otherwise, HSV is of type double.

Data Types: double | single

#### **hsvmap — HSV colormap**

*c*-by-3 numeric matrix

HSV colormap, returned as a *c*-by-3 numeric matrix with values in the range [0, 1]. Each row of hsvmap is a three-element HSV triplet that specifies the hue, saturation, and value components of a single color of the colormap.

The data type depends on the type of rgbmap:

- If rgbmap is of type single, then hsvmap is of type single.
- Otherwise, hsvmap is of type double.

Data Types: single | double

### **References**

[1] Smith, A. R. "Color Gamut Transform Pairs". *SIGGRAPH 78 Conference Proceedings*. 1978, pp. 12–19.

# **Extended Capabilities**

### **C/C++ Code Generation**

Generate C and C++ code using MATLAB® Coder™.

## **GPU Arrays**

Accelerate code by running on a graphics processing unit (GPU) using Parallel Computing Toolbox™.

This function fully supports GPU arrays. For more information, see "Run MATLAB Functions on a GPU" (Parallel Computing Toolbox).

## **Distributed Arrays**

Partition large arrays across the combined memory of your cluster using Parallel Computing Toolbox™.

This function fully supports distributed arrays. For more information, see "Run MATLAB Functions with Distributed Arrays" (Parallel Computing Toolbox).

## **See Also**

[hsv](#page-6294-0) | [hsv2rgb](#page-6299-0)

**Introduced before R2006a**

# <span id="page-12916-0"></span>**rgb2ind**

Convert RGB image to indexed image

### **Syntax**

 $[X, \text{cmap}] = \text{rgb2ind}(RGB, Q)$  $[X, \text{cmap}] = \text{rgb2ind}(RGB, tol)$  $X =$  rgb2ind(RGB, inmap)  $\frac{1}{\sqrt{2}}$  = rgb2ind( $\frac{1}{\sqrt{2}}$ , dithering)

## **Description**

 $[X, \text{cmap}] = \text{rqb2ind}(RGB, Q)$  converts the RGB image to an indexed image X with associated colormap cmap using minimum variance quantization with Q quantized colors and dithering.

[X, cmap] = rgb2ind(RGB, tol) converts the RGB image to an indexed image using uniform quantization with tolerance tol and dithering.

 $X =$  rgb2ind (RGB, inmap) converts the RGB image to an indexed image using the inverse colormap algorithm with specified colormap inmap and dithering.

= rgb2ind( \_\_\_ ,dithering) enables or disables dithering.

## **Examples**

#### **Convert RGB Image to Indexed Image**

Read and display a truecolor uint8 JPEG image of a nebula.

```
RGB = imread('ngc6543a.jpg;
figure
imagesc(RGB)
```
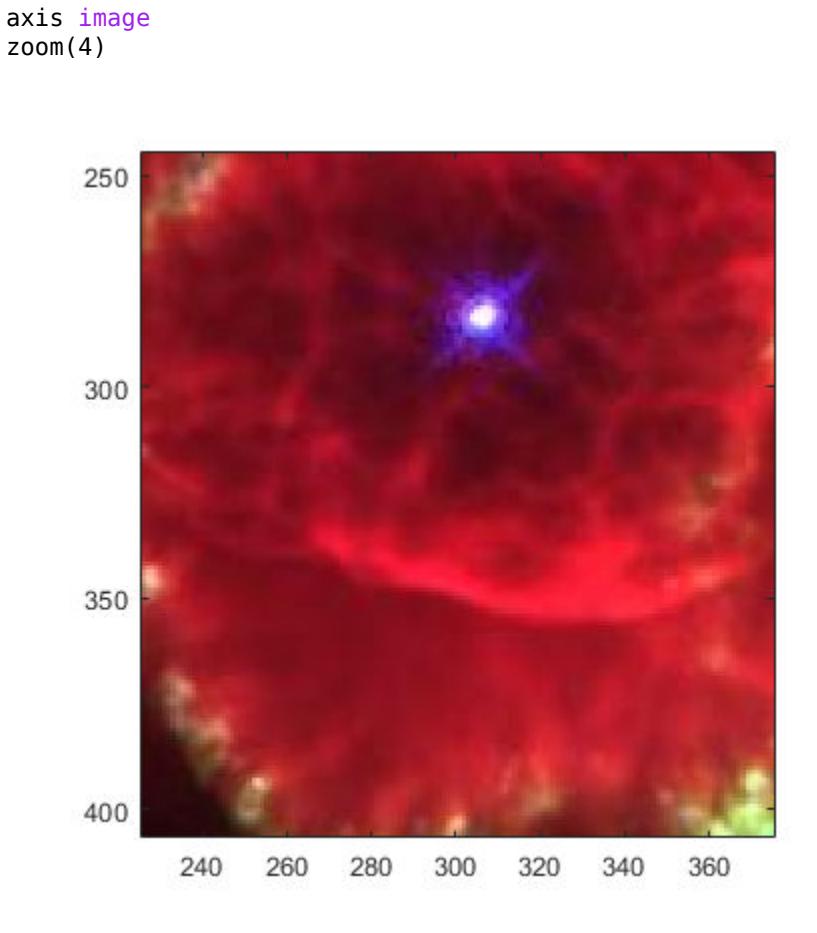

Convert RGB to an indexed image with 32 colors.

```
[IND,map] = rgb2ind(RGB,32);figure
imagesc(IND)
colormap(map)
axis image
zoom(4)
```
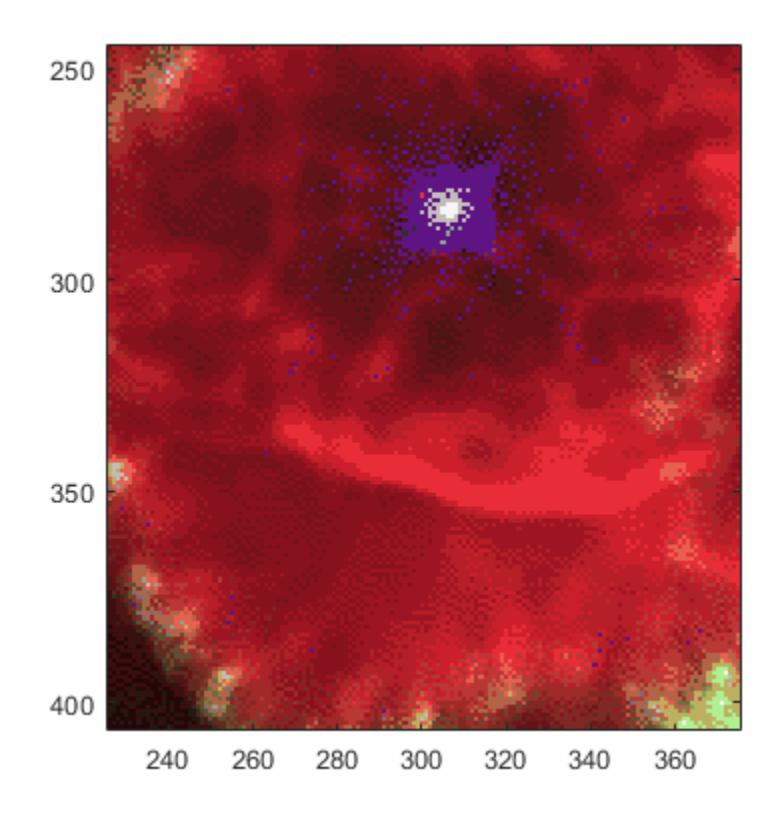

### **Input Arguments**

#### **RGB — RGB image**

*m*-by-*n*-by-3 array

#### RGB image, specified as an *m*-by-*n*-by-3 array.

Data Types: single | double | uint8 | uint16

#### **Q — Number of quantized colors**

positive integer

Number of quantized colors used for minimum variance quantization, specified as a positive integer that is less than or equal to 65,536. The returned colormap cmap has Q or fewer colors.

#### **tol — Tolerance**

number in the range [0, 1]

Tolerance used for uniform quantization, specified as a number in the range [0, 1]. The returned colormap cmap has  $(floor(1/tol)+1)^3$  or fewer colors.

**inmap — Input colormap**

*c*-by-3 matrix

Input colormap, specified as a *c*-by-3 matrix with values in the range [0, 1]. Each row of inmap is a three-element RGB triplet that specifies the red, green, and blue components of a single color of the colormap. The colormap has a maximum of 65,536 colors.

Data Types: double

#### **dithering — Perform dithering**

'dither' (default) | 'nodither'

Perform dithering, specified as 'dither' or 'nodither'. Dithering increases the color resolution at the expense of spatial resolution. For more information, see [dither](#page-3312-0).

If you select 'nodither', then rgb2ind does not perform dithering. Instead, the function maps each color in the original image to the closest color in the new colormap.

### **Output Arguments**

#### **X — Indexed image**

*m*-by-*n* matrix of nonnegative integers

Indexed image, returned as an *m*-by-*n* matrix of nonnegative integers. If the length of map is less than or equal to 256, then the output image is of class uint8. Otherwise, the output image is of class  $uint16$ . The value  $\theta$  in the output array X corresponds to the first color in the colormap.

**Note** The values in image X are indexes into the colormap map and should not be used in mathematical processing, such as filtering operations.

Data Types: uint8 | uint16

**cmap — Colormap** *c*-by-3 matrix

Colormap, returned as a *c*-by-3 matrix with values in the range [0, 1]. Each row of cmap is a three-element RGB triplet that specifies the red, green, and blue components of a single color of the colormap. The colormap has a maximum of 65,536 colors.

Data Types: double

## **Algorithms**

• Uniform Quantization — If you specify to l, then rgb2ind uses uniform quantization to convert the image. Uniform quantization cuts the RGB color cube into smaller cubes of length tol. For example, if you specify a tol of 0.1, then the edges of the cubes are one-tenth the length of the RGB cube. The total number of small cubes is:

 $t = (floor(1/tol)+1)^3$ 

Each cube represents a single color in the output image. Therefore, t is the maximum length of the colormap . rgb2ind removes any colors that don't appear in the input image, so the actual colormap can be smaller than t.

- Minimum Variance Quantization If you specify Q, then rgb2ind uses minimum variance quantization. Minimum variance quantization cuts the RGB color cube into smaller boxes (not necessarily cubes) of different sizes, depending on how the colors are distributed in the image. If the input image actually uses fewer colors than the number specified, then the output colormap is also smaller.
- Inverse Colormap If you specify an input colormap inmap, then rgb2ind uses colormap mapping. The inverse colormap algorithm quantizes the specified colormap into 32 distinct levels per color component. Then, for each pixel in the input image, the closest color in the quantized colormap is found.

### **References**

[1] Spencer W. Thomas, Efficient Inverse Color Map Computation", *Graphics Gems II*, (ed. James Arvo), Academic Press: Boston. 1991. (includes source code)

### **See Also**

[cmunique](#page-1713-0) | [dither](#page-3312-0) | [imapprox](#page-7087-0) | [ind2rgb](#page-7345-0)

### **Topics**

"Image Types" "Reduce the Number of Colors in an Image" (Image Processing Toolbox)

### **Introduced before R2006a**

# **rgbplot**

Plot colormap

# **Syntax**

rgbplot(map)

## **Description**

rgbplot(map) plots the red, green, and blue intensities of the specified colormap.

# **Examples**

### **Plot a Predefined Colormap**

Plot the parula colormap, and display a colorbar as a visual reference.

```
rgbplot(parula)
hold on
colormap(parula)
colorbar('Ticks',[])
```
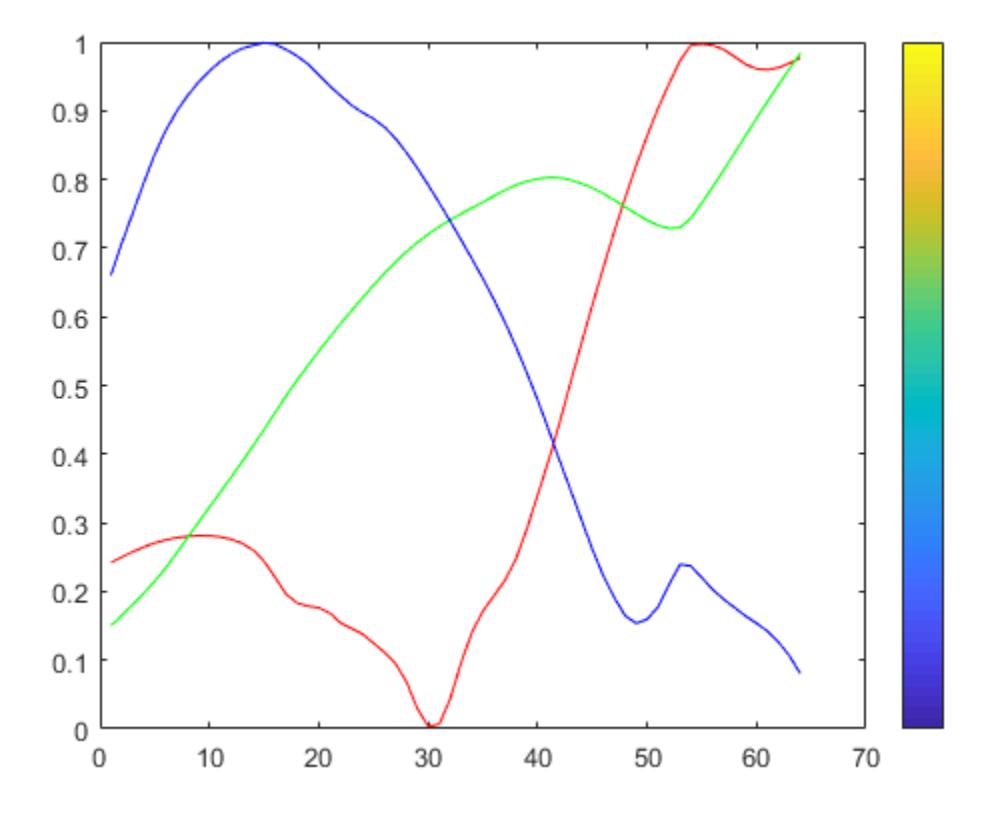

#### **Plot a Custom Colormap**

Create a custom colormap and plot it. Then display a colorbar as a visual reference.

```
r = (0: .1: .9)';
g = r.^{1.8};\bar{b} = r.^{2}.1;mymap = [r g b];rgbplot(mymap)
hold on
colormap(mymap)
colorbar('Ticks',[])
```
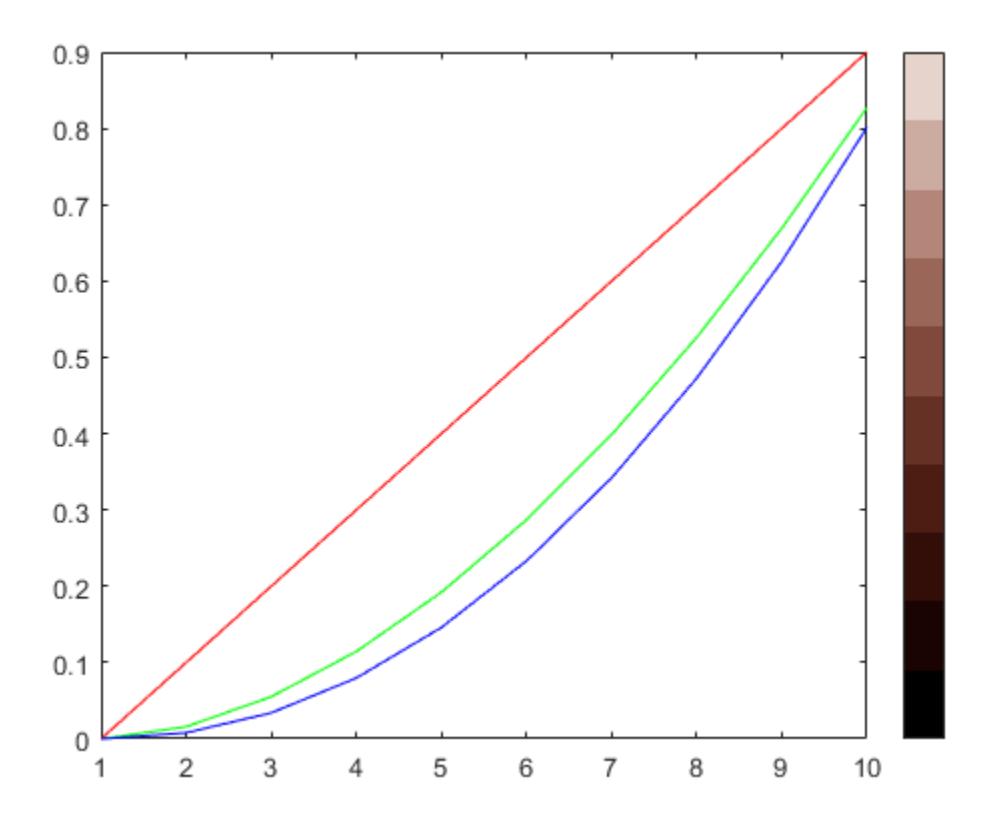

### **Input Arguments**

#### **map — Colormap**

three-column matrix of RGB triplets

Colormap to plot, specified as a three-column matrix of RGB triplets. An RGB triplet is a three-element row vector whose elements specify the intensities of the red, green, and blue components of a color. The intensities must be in the range [0, 1]. For example, here is a colormap that contains five colors:

 $map = [0.2 \ 0.1 \ 0.5]$  0.1 0.5 0.8 0.2 0.7 0.6 0.8 0.7 0.3 0.9 1 0];

This table lists the RGB triplet values for common colors.

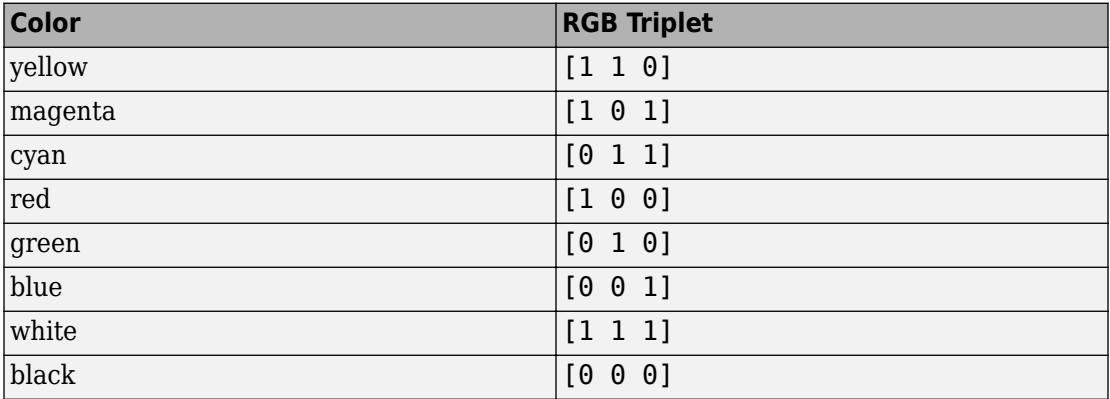

Alternatively, you can create the matrix by calling one of the predefined colormap functions. Call the function as the input argument to the rgbplot function. For example, this command plots the parula colormap.

#### rgbplot(parula)

Data Types: double | single

### **See Also**

[colormap](#page-1780-0)

**Introduced before R2006a**

# **ribbon**

Ribbon plot

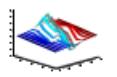

## **Syntax**

```
ribbon(Y)
ribbon(X,Y)
ribbon(X,Y,width)
ribbon(axes_handle,...)
h = ribbon(...)
```
## **Description**

ribbon(Y) plots the columns of Y as three-dimensional ribbons of uniform width using X = 1:size(Y,1). Ribbons advance along the *x*-axis centered on tick marks at unit intervals, three-quarters of a unit in width. Ribbon maps values in X to colors in colormap linearly. To change ribbon colors in the graph, change the [colormap](#page-1780-0).

 $ribbon(X,Y)$  plots three dimensional ribbons for data in Y, centered at locations specified in X. X and Y are vectors or matrices of the same size. Additionally, X can be a row or a column vector, and Y a matrix with  $\text{length}(X)$  rows. When Y is a matrix, ribbon plots each column in Y as a ribbon at the corresponding X location.

ribbon(X,Y, width) specifies the width of the ribbons. The default is 0.75. If width  $=$ 1, the ribbons touch, leaving no space between them when viewed down the *z*-axis. If width > 1, ribbons overlap and can intersect.

ribbon(axes\_handle,...) plots into the axes with handle axes\_handle instead of the current axes ([gca](#page-4519-0)).

 $h = ribbon(...)$  returns a vector of handles to surface graphics objects. ribbon returns one handle per strip.

### **Examples**

#### **Ribbon Plot**

Create a ribbon plot of the peaks function.

```
[x,y] = meshgrid(-3:.5:3,-3:.1:3);z = \text{peaks}(x, y);
figure
ribbon(y,z)
```
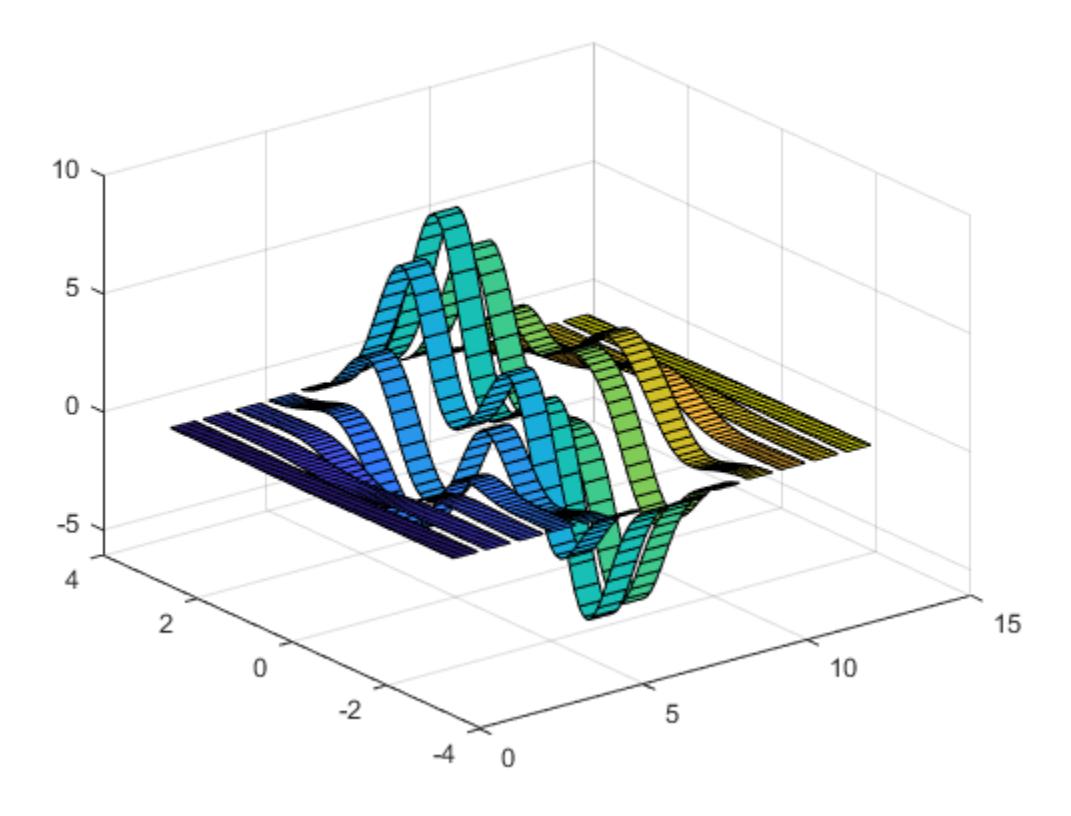

# **Extended Capabilities**

## **GPU Arrays**

Accelerate code by running on a graphics processing unit (GPU) using Parallel Computing Toolbox™.

Usage notes and limitations:

• This function accepts GPU arrays, but does not run on a GPU.

For more information, see "Run MATLAB Functions on a GPU" (Parallel Computing Toolbox).

### **Distributed Arrays**

Partition large arrays across the combined memory of your cluster using Parallel Computing Toolbox™.

Usage notes and limitations:

• This function operates on distributed arrays, but executes in the client MATLAB.

For more information, see "Run MATLAB Functions with Distributed Arrays" (Parallel Computing Toolbox).

#### **See Also** [plot](#page-10746-0) | [plot3](#page-10776-0) | [surface](#page-14333-0) | [waterfall](#page-16027-0)

**Introduced before R2006a**

# **rlim**

Set or query *r*-axis limits for polar axes

# **Syntax**

```
rlim(limits)
rlim('auto')
rlim('manual')
rl = rlimm = rlim('mode')= rlim(pax, \qquad )
```
# **Description**

rlim(limits) specifies the *r*-axis limits for the current polar axes. Specify limits as a two-element vector of the form [rmin rmax], where rmax is a numeric value greater than rmin.

rlim('auto') lets MATLAB choose the *r*-axis limits. This command sets the RLimMode property for the polar axes object to 'auto'.

rlim('manual') prevents the limits from changing automatically. Use this option if you want to retain the current limits when adding new data to the polar axes using the hold on command. This command sets the RLimMode property for the polar axes object to 'manual'.

rl = rlim returns a two-element vector containing the limits for the current polar axes.

m = rlim('mode') returns the current value of the limits mode, which is either 'auto' or 'manual'. By default, the mode is automatic unless you specify limits or set the mode to manual.

= rlim(pax,  $\Box$ ) uses the polar axes specified by pax instead of the current polar axes. Specify pax as the first input argument. Include additional input or output arguments only if the original syntax supported them.

### **Examples**

#### **Specify r-Axis Limits**

Create a polar plot and change the *r*-axis limits.

```
theta = 0:0.01:2*pi;rho = sin(2*theta). *cos(2*theta);
polarplot(theta,rho)
rlim([0 1])
```
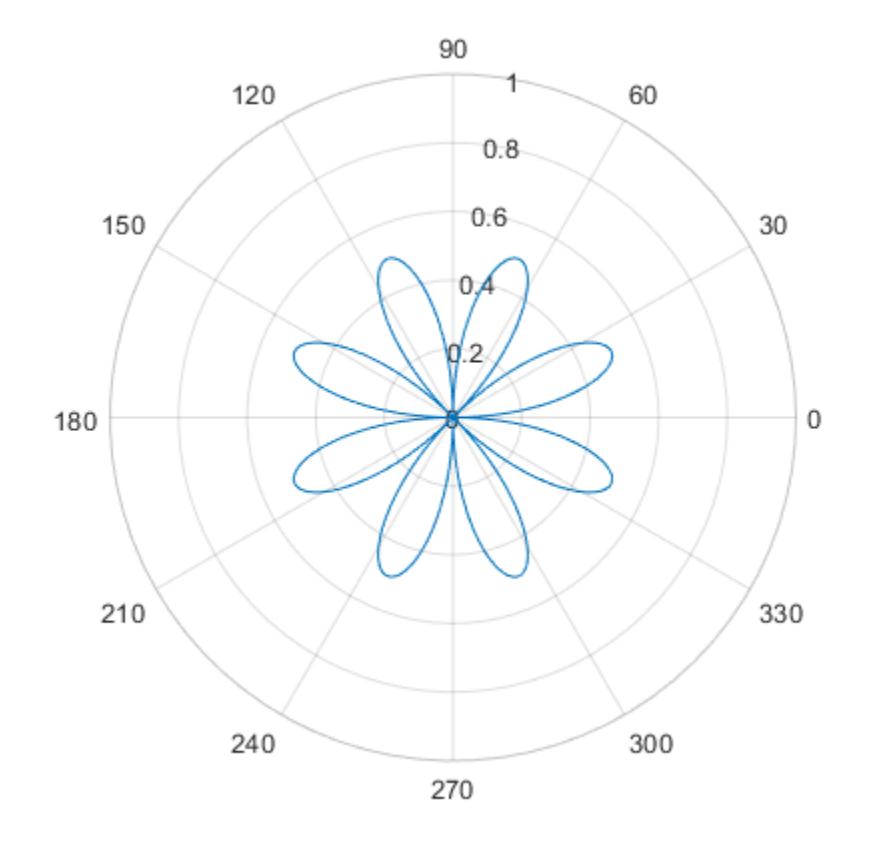

Set the limits back to the original values.

rlim('auto')

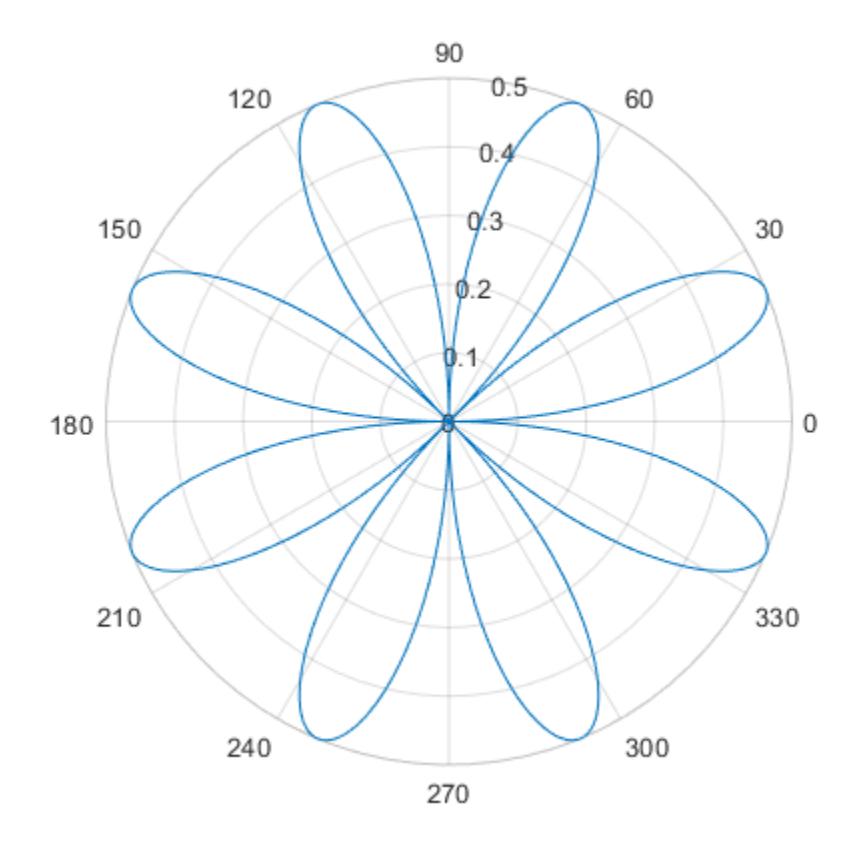

#### **Plot Negative Radius Values**

Create a polar plot using negative radius values. By default, polarplot reflects negative values through the origin.

```
theta = linspace(0,2*pi);
rho = sin(theta);polarplot(theta,rho)
```
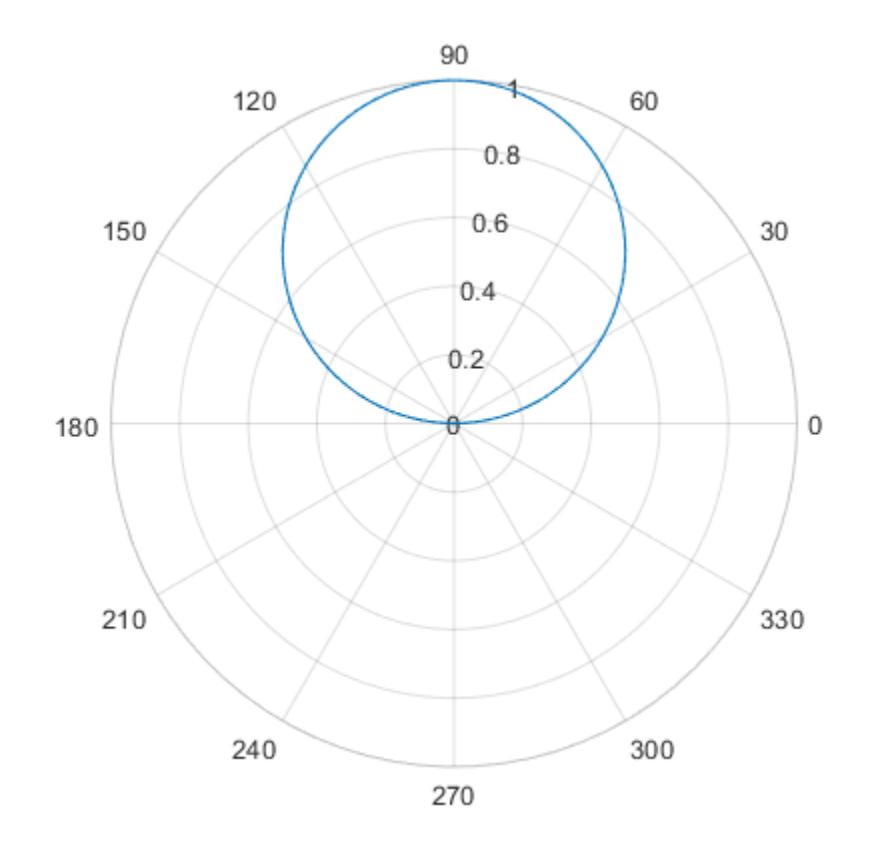

Change the limits of the *r*-axis so it ranges from -1 to 1.

rlim([-1 1])

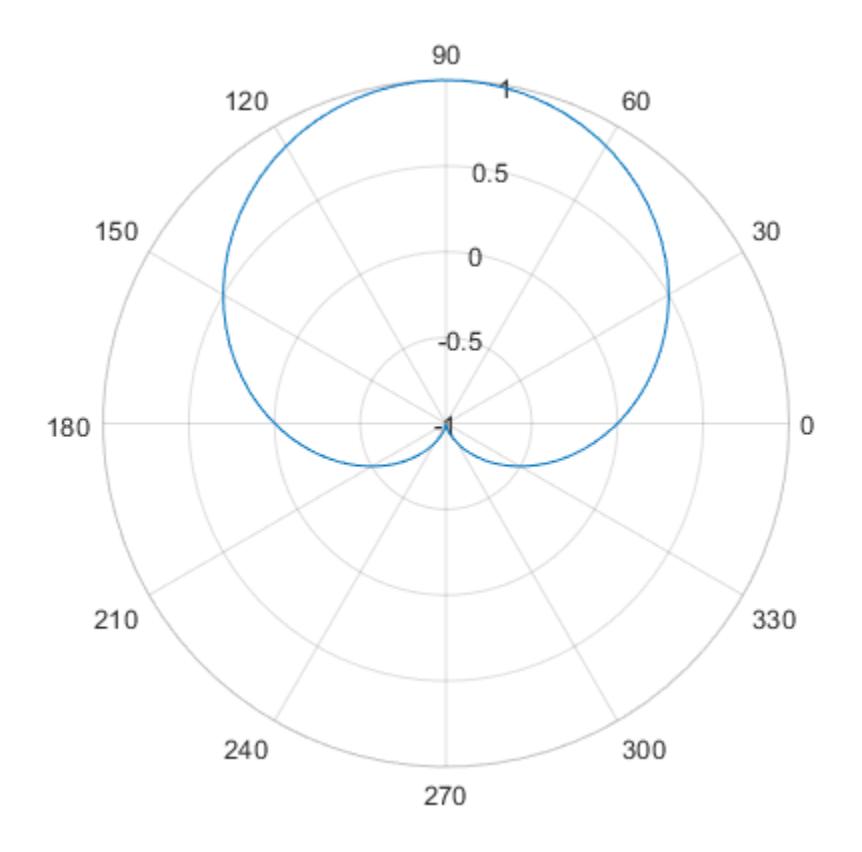

#### **Return r-Axis Limits**

Create a polar plot and return the *r*-axis limits.

```
theta = 0:0.01:2*pi;
rho = sin(2*theta). *cos(2*theta);polarplot(theta,rho)
```
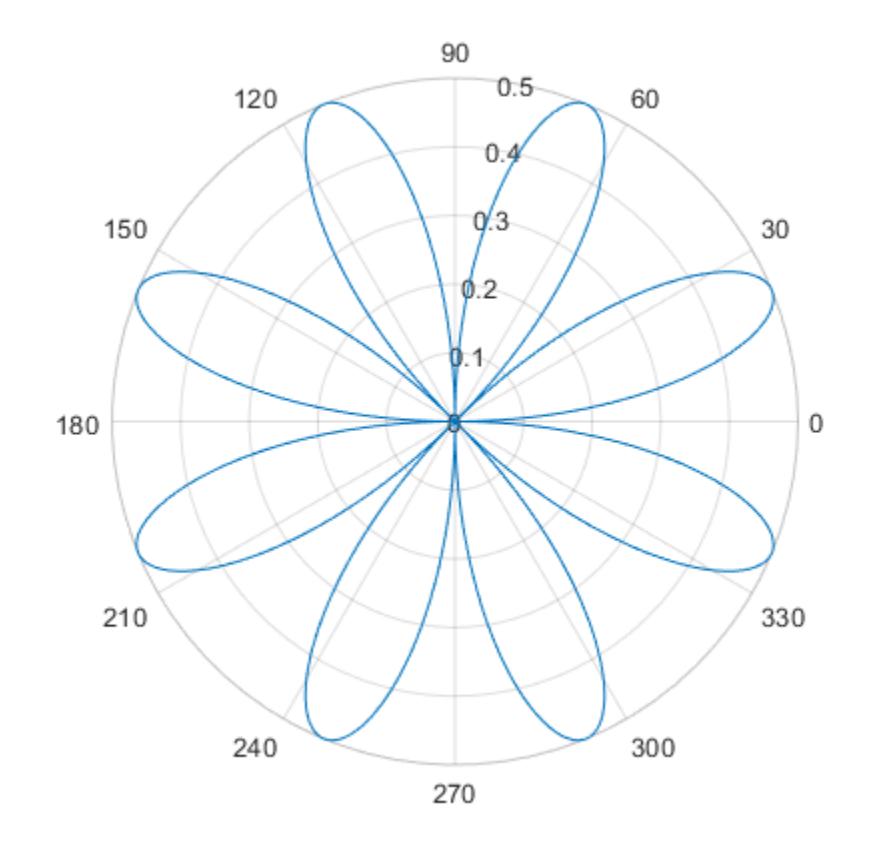

rl = rlim rl = *1×2*

0 0.5000

#### **Specify** *r***-Axis Limits for Specific Polar Axes**

Set the limits for a specific polar axes by specifying the polar axes object as the first input to rlim. Otherwise, rlim sets the limits for the current axes.

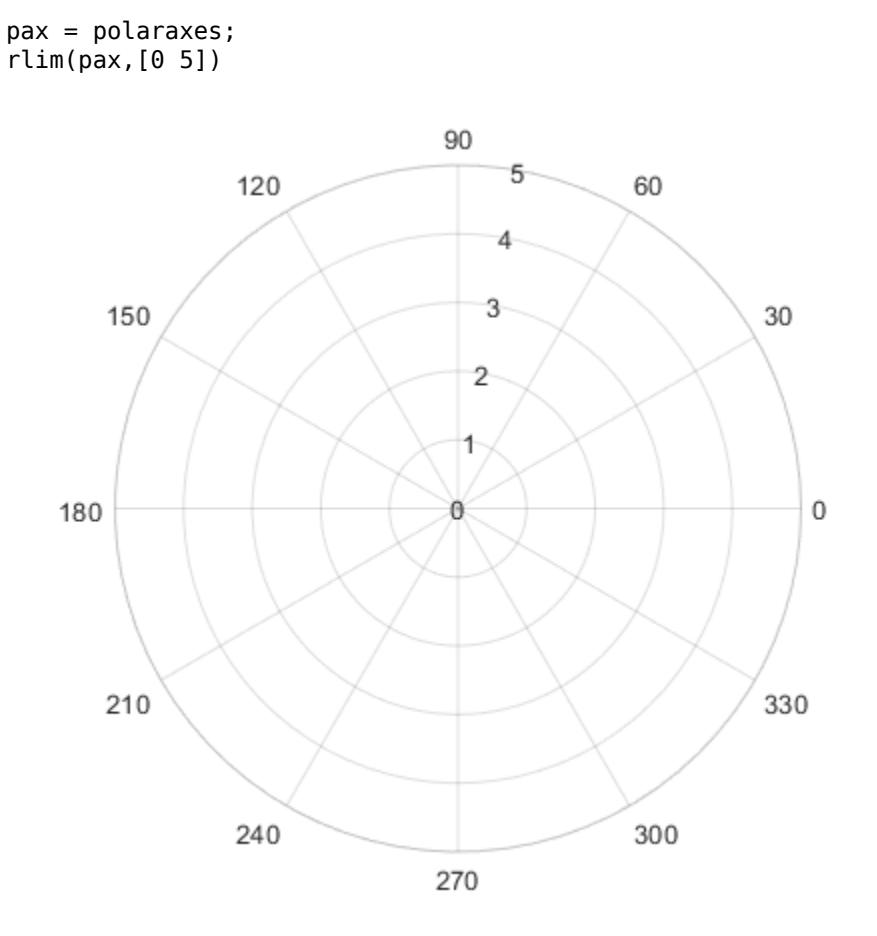

### **Input Arguments**

#### **limits — Minimum and maximum limits**

two-element vector

Minimum and maximum limits, specified as a two-element vector of the form [rmin rmax], where rmax is a numeric value greater than rmin. You can specify both limits, or specify one limit and let MATLAB automatically calculate the other.

- To automatically set the minimum limit to the minimum data value, specify the first element as -inf, for example, rlim([-inf 0]).
- To automatically set the maximum limit to the maximum data value, specify the second element as inf, for example, rlim([0 inf]).

When you specify the limits, the RLim property for the polar axes object updates to the specified values and the RLimMode property changes to 'manual'.

Example:  $rlim([0 1])$ 

#### **pax — Polar axes object**

polar axes object

Polar axes object. If you do not specify a polar axes object, then rlim sets the limits for the current polar axes.

### **Output Arguments**

#### **rl — Current limits**

two-element vector

Current limits, returned as a two-element vector of the form [rmin rmax]. Querying the limits returns the value of the RLim property for the polar axes object.

#### **m — Current limits mode**

'auto' | 'manual'

Current limits mode, returned as one of these values:

- 'auto' The limits automatically update to reflect changes in the data.
- 'manual' The limits do not automatically update to reflect changes in the data.

Querying the *r*-axis limits mode returns the value of the RLimMode property for the polar axes object.

### **See Also**

```
Functions
deg2rad | polarplot | rad2deg | thetalim | title
```
**Properties**

[PolarAxes](#page-11135-0)

**Introduced in R2016a**

### **rmappdata**

Remove application-defined data

## **Syntax**

rmappdata(h,name)

### **Description**

rmappdata(h,name) removes the application-defined data, name, from its association with the UI component, h.

### **See Also**

[getappdata](#page-4722-0) | [isappdata](#page-7630-0) | [setappdata](#page-13466-0)

**Introduced before R2006a**

# **rmdir**

Remove folder

### **Syntax**

```
rmdir folderName
rmdir folderName s
status = rmdir( )
[status, msg] = r\overline{mdir}(\underline{\hspace{2cm}})[status, msg, msgID] = rmdir( )
```
## **Description**

rmdir folderName removes the folder folderName from the current folder. folderName must be empty. If the operation is not successful, MATLAB throws an error to the Command Window.

rmdir folderName s also attempts to remove all subfolders and files in folderName, regardless of their write permissions. The result for read-only files follows the practices of the operating system.

status =  $rmi$  ) removes the specified folder and returns a status of 1 if the operation is successful. Otherwise, rmdir returns 0. Warnings and errors are not thrown to the Command Window. You can use this syntax with any of the input argument combinations in the previous syntaxes.

 $[status, msg] = rmdir()$  also returns the message text for any warning or error that occurs.

[status,msg,msgID] =  $rmi$ r ) also returns the message ID for any warning or error that occurs.

## **Examples**

#### **Remove Folders from Current Folder**

Create the folders myproject and myproject/myfiles in the current folder, and then remove them.

```
mkdir myproject
mkdir myproject/myfiles
rmdir myproject/myfiles
rmdir myproject
```
#### **Remove Nonempty Folder**

Remove the folder myfiles, which contains the files myfile1.m and myfile2.m.

Create the folder myfiles and move the files myfile1.m and myfile2.m from the current folder into the new folder.

```
mkdir myfiles
movefile myfile1.m myfiles
movefile myfile2.m myfiles
```
Try to remove the folder myfiles using rmdir. Because the myfiles folder is not empty, the operation fails and returns a status of 0 and an error message detailing why the operation failed.

```
[status, message, messageid] = rmdir('myfiles')
status = logical
   \Thetamessage =
'No directories were removed.'
messaged ='MATLAB:RMDIR:NoDirectoriesRemoved'
```
Now, use the 's' flag to remove the folder myfiles. A status of 1 and an empty message and messageid indicate that the operation is successful.

```
[status, message, messageid] = rmdir('myfiles', 's')
```

```
status = logical
    1
message = 0x0 empty char array
messaged = 0x0 empty char array
```
### **Input Arguments**

#### **folderName — Folder name**

character vector | string scalar

Folder name to remove, specified as a character vector or string scalar. Specify folderName as an absolute or relative path.

Data Types: char | string

### **Output Arguments**

#### **status — Folder removal status**

 $0 | 1$ 

Status of folder indicating if the attempt to remove the folder is successful, specified as 0 or 1. If the attempt is successful, status is 1. Otherwise, status is 0.

Data Types: logical

#### **msg — Error message**

character vector

Error message, specified as a character vector. If an error or warning occurs, msg contains the message text of the error or warning. Otherwise, msg is empty, ''.

#### **msgID — Error message identifier**

character vector

Error message identifier, specified as a character vector. If an error or warning occurs, msgID contains the message identifier of the error or warning. Otherwise, msgID is empty, ''.

### **Alternative Functionality**

In the Current Folder browser, right-click the folder name and select **Delete** from the context menu. To open the Current Folder browser, use the **[Current Folder Browser](#page-3996-0)** command.

### **See Also**

**[Current Folder Browser](#page-3996-0)** | [copyfile](#page-2335-0) | [delete](#page-3026-0) | [dir](#page-3263-0) | [mkdir](#page-9458-0) | [movefile](#page-9538-0)

**Introduced before R2006a**

## **rmdir**

Remove folder on FTP server

### **Syntax**

rmdir(ftpobj,folder)

### **Description**

rmdir(ftpobj, folder) removes the specified folder from the current folder on the FTP server associated with ftpobj.

### **Examples**

#### **Remove Folder**

Connect to an FTP server and remove a folder on the server. This example shows a hypothetical FTP session on  $ftp$  example.com, a machine that does not exist. If you have an account on an FTP server that grants you permission to upload or change files on that server, then you can use the rmdir function as shown in this example.

First, connect to the server.

```
ftpobj = ftp('ftp.example.com')
ftpobj = 
   FTP Object
      host: ftp.example.com
      user: anonymous
       dir: /
      mode: binary
```
Display the contents of the current folder on the FTP server.

dir(ftpobj)

myscript.m README.txt pub Remove the pub folder from the FTP server. rmdir(ftpobj,'pub') Display the updated contents on the FTP server. dir(ftpobj) myscript.m README.txt

### **Input Arguments**

**ftpobj — Connection to FTP server** FTP object

Connection to an FTP server, specified as an FTP object.

**folder — Remote folder** character vector | string scalar

Remote folder to delete, specified as a character vector or string scalar.

# **See Also**

[cd](#page-1209-0) | [delete](#page-3030-0) | [dir](#page-3269-0) | [ftp](#page-4420-0) | [mkdir](#page-9462-0)

#### **Introduced before R2006a**

## **rmfield**

Remove fields from structure

## **Syntax**

 $s = r$ mfield(s, field)

## **Description**

s = rmfield(s,field) removes the specified field or fields from structure array s. Specify multiple fields using a cell array of character vectors or a string array. The dimensions of s remain the same.

### **Examples**

#### **Remove Single Field**

Define a scalar structure with fields named a, b, and c.

```
s.a = 1;s.b = 2;s.c = 3;
```
Remove field b.

```
field = ^{\prime}b';
s = rmfield(s, field)
s = struct with fields:
     a: 1
     c: 3
```
#### **Remove Multiple Fields**

Define a scalar structure with fields first, second, third, and fourth.

```
S.first = 1;S.second = 2;S.third = 3;
S.fourth = 4;
```
Remove fields first and fourth.

```
fields = {'first', 'fourth'};
S = rmfield(S, fields)S = struct with fields:
    second: 2
      third: 3
```
### **Input Arguments**

#### **s — Input structure**

structure array

Input structure, specified as a structure array.

Data Types: struct

#### **field — Field name or names**

character array | cell array of character vectors | string array

#### Field name or names, specified as a character array, cell array of character vectors, or string array.

Example: 'f1' Example: { 'f1'; 'f2'} Data Types: char | cell | string

# **Extended Capabilities**

### **Distributed Arrays**

Partition large arrays across the combined memory of your cluster using Parallel Computing Toolbox™.

This function fully supports distributed arrays. For more information, see "Run MATLAB Functions with Distributed Arrays" (Parallel Computing Toolbox).

# **See Also**

[fieldnames](#page-3922-0) | [isfield](#page-7712-0) | [orderfields](#page-10322-0)

#### **Topics**

"Generate Field Names from Variables"

#### **Introduced before R2006a**

## **rmmissing**

Remove missing entries

### **Syntax**

```
R = rmmissing(A)R = rmmissing(A,dim)R = rmmissing( ,Name,Value)
[R, TF] = rmmissing( )
```
### **Description**

 $R = r$ mmissing (A) removes missing entries from an array or table. If A is a vector, then rmmissing removes any entry that contains missing data. If A is a matrix or table, then rmmissing removes any row that contains missing data. Missing values are defined according to the data type of A:

- NaN double, single, duration, and calendarDuration
- NaT datetime
- $\leq$  missing  $>$   $-$  string
- <undefined> categorical
- $\cdot$   $'$   $'$   $-$  char
- $\cdot$  {''} cell of character arrays

 $R =$  rmmissing  $(A, \text{dim})$  specifies the dimension of A to operate along. By default, rmmissing operates along the first dimension whose size does not equal 1.

 $R = rmmissing($  \_\_\_\_\_, Name, Value) specifies additional parameters for removing missing entries using one or more name-value pair arguments. For example, you can use rmmissing('MinNumMissing',n) to remove rows that contain at least n missing values.

[R,TF] = rmmissing( \_\_\_ ) also returns a logical vector corresponding to the rows or columns of A that were removed.

### **Examples**

#### **Vector with NaN Values**

Create a vector with NaN values and remove each NaN.

```
A = [1 \ 3 \text{ Nan } 6 \text{ Nan};R = rmmissing(A)
R = 1×3
      1 3 6
```
#### **Table with Multiple Data Types**

Remove incomplete rows from a table with multiple data types.

First, create a table whose variables include categorical, double, and char data types.

```
A = table(categorical({'';'F';'M'}),[45;32;NaN],{'';'CA';'MA'},[6051;7234;NaN],...
     'VariableNames',{'Gender' 'Age' 'State' 'ID'})
```
A=*3×4 table*

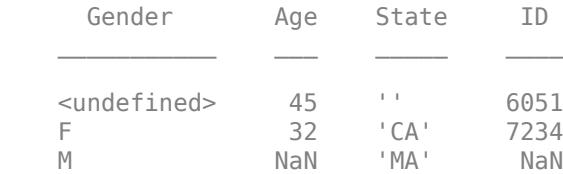

Remove any row of the table that contains missing data.

 $R =$  rmmissing(A)

R=*1×4 table* Gender Age State ID F 32 'CA' 7234

Only remove rows with missing values in the Age or ID table variables.

```
R = rmmissing(A,'DataVariables',{'Age','ID'})
```
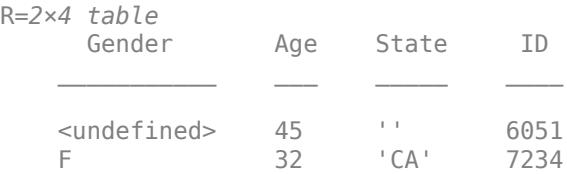

Alternatively, use the isnumeric function to identify the numeric variables to operate on.

#### R = rmmissing(A,'DataVariables',@isnumeric)

 <undefined> 45 '' 6051 F 32 'CA' 7234

R=*2×4 table* Gender Age State ID  $\mathcal{L}=\mathcal{L}=\mathcal{$ 

#### **Matrix with Missing Data**

Create a matrix with missing data and remove any column (second dimension) containing two or more missing values. Return the new matrix and the logical row vector that indicates which columns of A were removed.

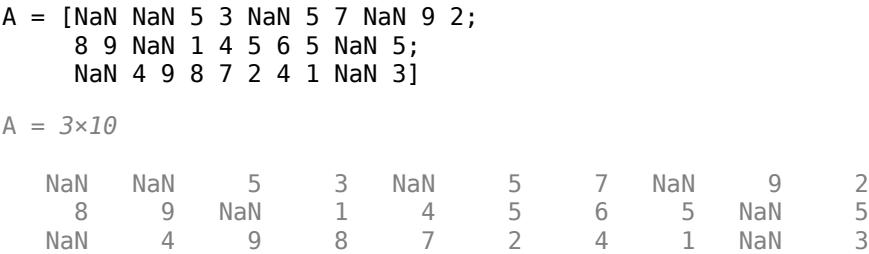

```
[R,TF] = rmmissing(A,2,'MinNumMissing',2)
R = 3×8
 NaN 5 3 NaN 5 7 NaN 2
 9 NaN 1 4 5 6 5 5
 4 9 8 7 2 4 1 3
TF = 1x10 logical array
  1 0 0 0 0 0 0 0 1 0
```
### **Input Arguments**

**A — Input data** vector | matrix | table | timetable

Input data, specified as a vector, matrix, table, or timetable. If A is a timetable, then rmmissing(A) removes any row of A containing missing data and also removes the corresponding time vector element. If the time vector contains a NaT or NaN, then rmmissing(A) removes it from the time vector and also removes the corresponding row of A.

**Data Types:** double | single | int8 | int16 | int32 | int64 | uint8 | uint16 | uint32 | uint64 | logical | char | string | cell | table | timetable | categorical | datetime | duration | calendarDuration

#### **dim — Dimension to operate along**

1 | 2

Dimension to operate along, specified as 1 or 2. By default, rmmissing operates along the first dimension whose size does not equal 1.

Consider a two-dimensional input array A.

• If dim=1, then rmmissing removes rows of A.

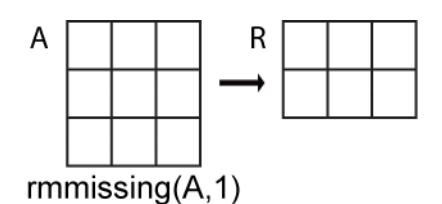

• If dim=2, then rmmissing removes columns of A.

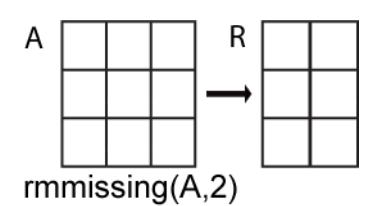

Data Types: double | single | int8 | int16 | int32 | int64 | uint8 | uint16 | uint32 | uint64

#### **Name-Value Pair Arguments**

Specify optional comma-separated pairs of Name,Value arguments. Name is the argument name and Value is the corresponding value. Name must appear inside quotes. You can specify several name and value pair arguments in any order as Name1,Value1,...,NameN,ValueN.

Example: rmmissing(A,'DataVariables',{'Temperature','Altitude'}) removes rows of A that contain missing data in the Temperature or Altitude variables

#### **MinNumMissing — Minimum number missing**

non-negative scalar

Minimum number of missing entries required to remove a row or column, specified as the comma-separated pair consisting of 'MinNumMissing' and a non-negative scalar, which is 1 by default.

Example: 'MinNumMissing',6

```
Data Types: single | double | int8 | int16 | int32 | int64 | uint8 | uint16 |
uint32 | uint64
```
#### **DataVariables — Table variables**

variable name | cell array of variable names | numeric vector | logical vector | function handle

Table variables, specified as the comma-separated pair consisting of 'DataVariables' and a variable name, a cell array of variable names, a numeric vector, a logical vector, or a function handle. When operating on the rows of A, rmmissing removes any row that has missing data in the column corresponding to the variables specified. When operating on the columns of A, rmmissing removes the specified variables from the table. The value for 'DataVariables' can be one of the following:

- A character vector specifying a single table variable name
- A cell array of character vectors where each element is a table variable name
- A vector of table variable indices
- A logical vector whose elements each correspond to a table variable, where true includes the corresponding variable and false excludes it
- A function handle that returns a logical scalar, such as @isnumeric

Example: 'Age'

Example: { 'Height', 'Weight' }

Example: @iscategorical

Data Types: char | cell | single | double | int8 | int16 | int32 | int64 | uint8 | uint16 | uint32 | uint64 | logical | function\_handle

### **Output Arguments**

#### **R — Data with missing entries removed**

vector | matrix | table | timetable

Data with missing entries removed, returned as a vector, matrix, table, or timetable. The size of R depends on the number of removed rows or columns.

```
Data Types: double | single | int8 | int16 | int32 | int64 | uint8 | uint16 |
uint32 | uint64 | logical | char | string | cell | table | timetable |
categorical | datetime | duration | calendarDuration
```
**TF — Removed entry indicator**

vector

Removed entry indicator, returned as a logical vector. The value 1 (true) corresponds to rows or columns in R that were removed. The value 0 (false) corresponds to unchanged rows and columns. The orientation and size of TF depends on A and the dimension of operation.

Data Types: logical

# **Extended Capabilities**

### **Tall Arrays**

Calculate with arrays that have more rows than fit in memory.

Usage notes and limitations:

- The 'DataVariables' name-value pair cannot specify a function handle.
- rmmissing(A,2) is not supported for tall tables.

For more information, see "Tall Arrays".

### **See Also**

[fillmissing](#page-4019-0) | [ismissing](#page-7830-0) | [isnan](#page-7836-0) | [isnat](#page-7839-0) | [standardizeMissing](#page-13941-0)

**Introduced in R2016b**

### **rmoutliers**

Detect and remove outliers in data

### **Syntax**

```
B = rmoutliers(A)
B = rmoutliers (A, method)
B = rmoutliers(A,'percentiles',threshold)
B = rmoutliers (A, movmethod, window)
B = rmoutliers( \_\_, dim)
B = rmoutliers(\_\_\_\, Name, Value)
[B, TF] = rmoutliers()
```
### **Description**

 $B =$  rmoutliers(A) detects and removes outliers from the data in a vector, matrix, table, or timetable.

- If A is a row or column vector, rmoutliers detects outliers and removes them.
- If A is a matrix, table, or timetable, rmoutliers detects outliers in each column or variable of A separately and removes the entire row.

By default, an outlier is a value that is more than three scaled median absolute deviations (MAD).

B = rmoutliers(A,method) specifies a method for determining outliers. For example, rmoutliers(A,'mean') defines an outlier as an element of A more than three standard deviations from the mean.

B = rmoutliers(A,'percentiles',threshold) defines outliers as points outside of the percentiles specified in threshold. The threshold argument is a two-element row vector containing the lower and upper percentile thresholds, such as [10 90].

B = rmoutliers(A,movmethod,window) specifies a moving method for detecting local outliers according to a specified window. For example,

rmoutliers(A,'movmean',5) defines outliers as elements more than three local standard deviations away from the local mean within a five-element window.

 $B =$  rmoutliers(  $\_\_\_$ , dim) removes outliers along dimension dim of A for any of the previous syntaxes. For example, rmoutliers(A,2) removes columns instead of rows for a matrix A.

B = rmoutliers( , Name, Value) specifies additional parameters for detecting and removing outliers using one or more name-value pair arguments. For example, rmoutliers(A,'SamplePoints',t) detects outliers in A relative to the corresponding elements of a time vector t.

[B,TF] = rmoutliers( \_\_\_ ) also returns a logical vector corresponding to the rows or columns of A that were removed.

### **Examples**

#### **Remove Outliers in Vector**

Create a vector containing two outliers, and remove them. TF allows you to identify which elements of the input vector were detected as outliers and removed.

```
A = [57 59 60 100 59 58 57 58 300 61 62 60 62 58 57];
[B, TF] = rmoutliers(A)
B = 1×13
 57 59 60 59 58 57 58 61 62 60 62 58 57
TF = 1x15 logical array
   0 0 0 1 0 0 0 0 1 0 0 0 0 0 0
A(TF)
ans = 1×2
   100 300
```
#### **Detect Outliers using Mean**

Remove outliers of a vector where an outlier is defined as a point more than three standard deviations from the mean of the data.

A = [57 59 60 100 59 58 57 58 300 61 62 60 62 58 57];  $[B, TF] =$  rmoutliers(A, 'mean') B = *1×14* 57 59 60 100 59 58 57 58 61 62 60 62 58 57 TF = *1x15 logical array* 0 0 0 0 0 0 0 0 1 0 0 0 0 0 0 A(TF)

ans  $= 300$ 

#### **Detect Outliers with Sliding Window**

Create a vector of data containing a local outlier.

 $x = -2*pi:0.1:2*pi;$  $A = sin(x)$ ;  $A(47) = 0;$ 

Create a time vector that corresponds to the data in A.

 $t =$  datetime(2017, 1, 1, 0, 0, 0) + hours(0: length(x) -1);

Define outliers as points more than three local scaled MAD away from the local median within a sliding window. Find the locations of the outliers in A relative to the points in t with a window size of 5 hours, and remove them.

[B,TF] = rmoutliers(A,'movmedian',hours(5),'SamplePoints',t);
Plot the input data and the data with the outlier removed.

```
plot(t,A,'b.-',t(~TF),B,'r-')
legend('Input Data','Output Data')
```
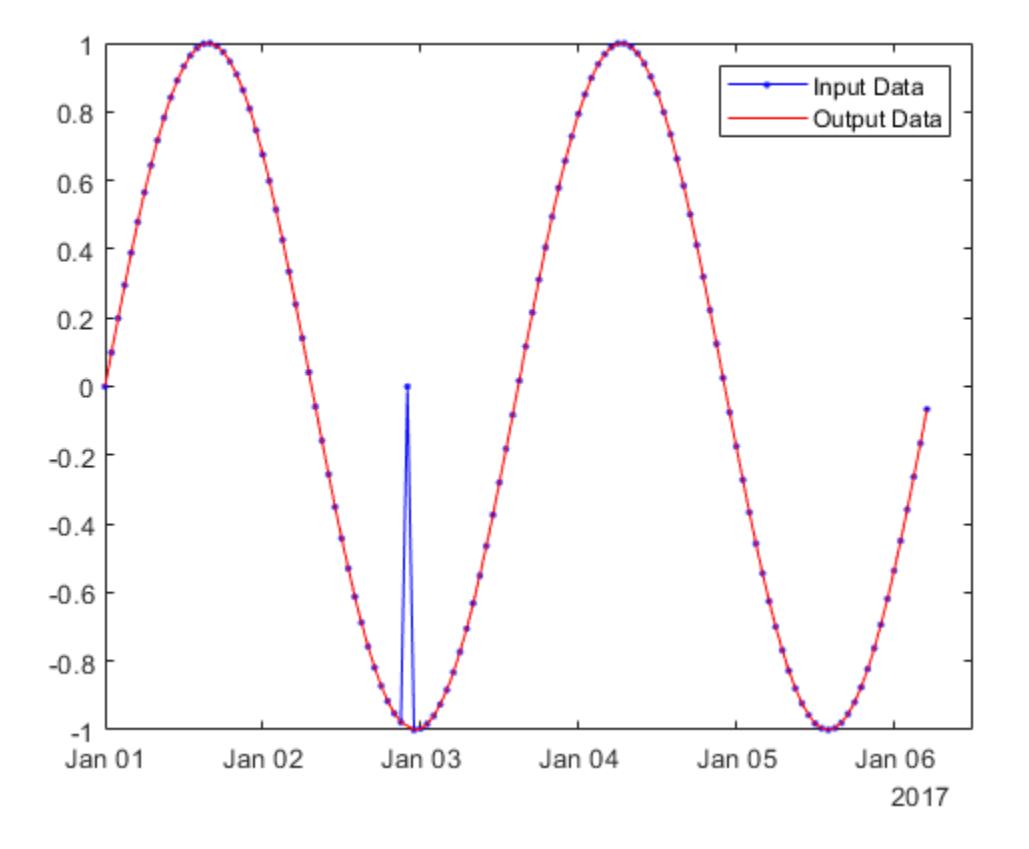

#### **Remove Columns Containing Outliers**

Create a matrix containing two outliers, and remove the columns containing them.

 $A = magic(5);$  $A(4, 4) = 500;$ 

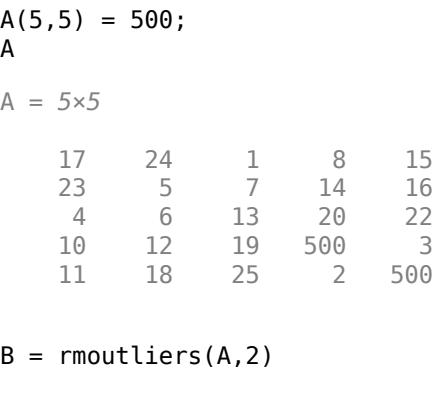

B = *5×3*

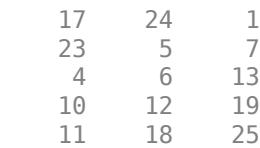

### **Input Arguments**

**A — Input data** vector | matrix | table | timetable

Input data, specified as a vector, matrix, table, or timetable.

Data Types: double | single

#### **method — Method for detecting outliers**

'median' (default) | 'mean' | 'quartiles' | 'grubbs' | 'gesd'

Method for detecting outliers, specified as one of the following:

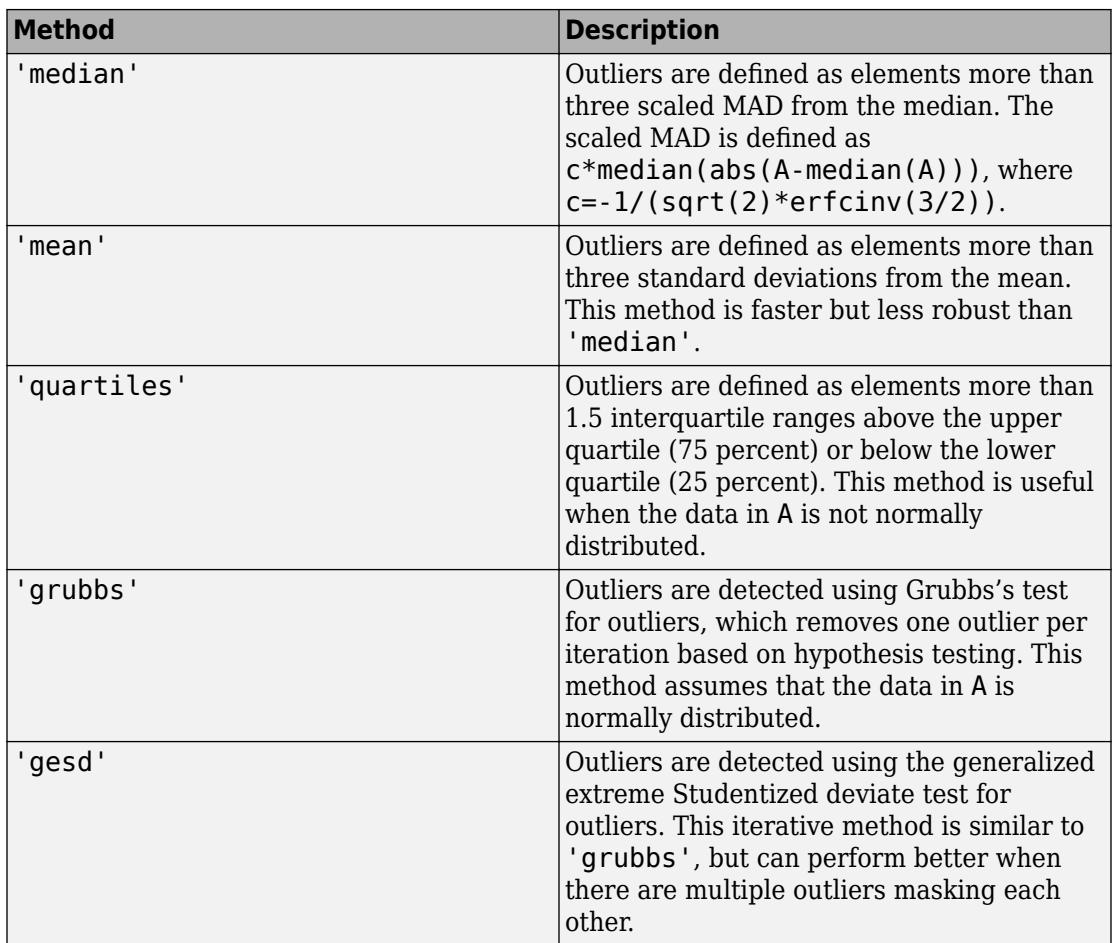

#### **threshold — Percentile thresholds**

two-element row vector

Percentile thresholds, specified as a two-element row vector whose elements are in the interval [0,100]. The first element indicates the lower percentile threshold and the second element indicates the upper percentile threshold. For example, a threshold of [10 90] defines outliers as points below the 10th percentile and above the 90th percentile. The first element of threshold must be less than the second element.

#### **movmethod — Moving method**

'movmedian' | 'movmean'

Moving method for determining outliers, specified as one of the following:

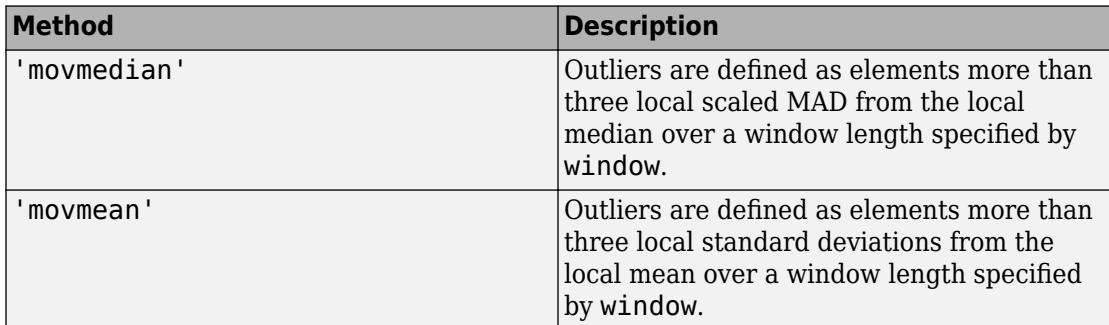

#### **window — Window length**

scalar | two-element vector

Window length, specified as a scalar or two-element vector.

When window is a positive integer scalar, the window is centered about the current element and contains window-1 neighboring elements. If window is even, then the window is centered about the current and previous elements.

When window is a two-element vector of positive integers  $[b \, f]$ , the window contains the current element, b elements backward, and f elements forward.

When A is a timetable or 'SamplePoints' is specified as a datetime or duration vector, window must be of type duration, and the windows are computed relative to the sample points.

#### **dim — Operating dimension**

1 (default) | 2

Operating dimension, specified as 1 or 2. By default, rmoutliers operates along the first dimension whose size does not equal 1.

#### **Name-Value Pair Arguments**

Specify optional comma-separated pairs of Name,Value arguments. Name is the argument name and Value is the corresponding value. Name must appear inside quotes.

You can specify several name and value pair arguments in any order as Name1,Value1,...,NameN,ValueN.

Example: rmoutliers(A,'ThresholdFactor',4)

#### **ThresholdFactor — Detection threshold factor**

nonnegative scalar

Detection threshold factor, specified as the comma-separated pair consisting of 'ThresholdFactor' and a nonnegative scalar.

For methods 'median' and 'movmedian', the detection threshold factor replaces the number of scaled MAD, which is 3 by default.

For methods 'mean' and 'movmean', the detection threshold factor replaces the number of standard deviations from the mean, which is 3 by default.

For methods 'grubbs' and 'gesd', the detection threshold factor is a scalar ranging from 0 to 1. Values close to 0 result in a smaller number of outliers and values close to 1 result in a larger number of outliers. The default detection threshold factor is 0.5.

For the 'quartile' method, the detection threshold factor replaces the number of interquartile ranges, which is 1.5 by default.

This name-value pair is not supported when the specified method is 'percentiles'.

#### **SamplePoints — Sample points**

vector

Sample points, specified as the comma-separated pair consisting of 'SamplePoints' and a vector. The sample points represent the location of the data in A, and must be sorted and contain unique elements. Sample points do not need to be uniformly sampled. If A is a timetable, then the default sample points vector is the vector of row times. Otherwise, the default vector is [1 2 3 ...].

Moving windows are defined relative to the sample points. For example, if t is a vector of times corresponding to the input data, then rmoutliers(rand(1,10),'movmean',3,'SamplePoints',t) has a window that represents the time interval between  $t(i)$ -1.5 and  $t(i)+1.5$ .

When the sample points vector has data type datetime or duration, then the moving window length must have type duration.

Data Types: single | double | datetime | duration

#### **DataVariables — Table variables**

variable name | cell array of variable names | numeric vector | logical vector | function handle

Table variables, specified as the comma-separated pair consisting of 'DataVariables' and a variable name, a cell array of variable names, a numeric vector, a logical vector, or a function handle. The 'DataVariables' value indicates which columns of the input table to detect outliers in, and can be one of the following:

- A character vector specifying a single table variable name
- A cell array of character vectors where each element is a table variable name
- A vector of table variable indices
- A logical vector whose elements each correspond to a table variable, where true includes the corresponding variable and false excludes it
- A function handle that takes the table as input and returns a logical scalar

Example: 'Age'

Example: {'Height','Weight'}

Example: @isnumeric

Data Types: char | cell | double | single | logical | function handle

#### **MinNumOutliers — Minimum outlier count**

1 (default) | positive integer scalar

Minimum outlier count, specified as the comma-separated pair consisting of 'MinNumOutliers' and a positive scalar. The 'MinNumOutliers' value specifies the minimum number of outliers required to remove a row or column. For example, rmoutliers(A,'MinNumOutliers',3) removes a row of a matrix A when there are 3 or more outliers detected in that column.

#### **MaxNumOutliers — Maximum outlier count**

positive scalar

Maximum outlier count, for the 'gesd' method only, specified as the comma-separated pair consisting of 'MaxNumOutliers' and a positive scalar. The 'MaxNumOutliers' value specifies the maximum number of outliers returned by the 'gesd' method. For example, rmoutliers(A,'MaxNumOutliers',5) returns no more than five outliers.

The default value for 'MaxNumOutliers' is the integer nearest to 10 percent of the number of elements in A. Setting a larger value for the maximum number of outliers can ensure that all outliers are detected, but at the cost of reduced computational efficiency.

### **Output Arguments**

#### **B — Data with outliers removed**

vector | matrix | table | timetable

Data with outliers removed, returned as a vector, matrix, table, or timetable. The size of B depends on the number of removed rows or columns.

#### **TF — Removed data indicator**

logical vector

Removed data indicator, returned as a logical vector. The value 1 (true) corresponds to rows or columns in A that were removed. The value 0 (false) corresponds to unchanged rows or columns. The orientation and size of TF depends on A and the dimension of operation.

# **Extended Capabilities**

### **Tall Arrays**

Calculate with arrays that have more rows than fit in memory.

Usage notes and limitations:

- The 'percentiles', 'grubbs', and 'gesd' methods are not supported.
- The 'movmedian' and 'movmean' methods do not support tall timetables.
- The 'SamplePoints' and 'MaxNumOutliers' name-value pairs are not supported.
- The value of 'DataVariables' cannot be a function handle.
- Computation of rmoutliers(A), rmoutliers(A,'median',...), or rmoutliers(A,'quartiles',...) along the first dimension is only supported for tall column vectors A.

• rmoutliers(A,2) is not supported for tall tables.

For more information, see "Tall Arrays".

### **See Also**

[fillmissing](#page-4019-0) | [filloutliers](#page-4033-0) | [ismissing](#page-7830-0) | [isoutlier](#page-7874-0) | [rmmissing](#page-12950-0)

### **Topics**

"Data Smoothing and Outlier Detection"

#### **Introduced in R2018b**

# **rmpath**

Remove folders from search path

# **Syntax**

rmpath(folderName)

## **Description**

rmpath(folderName) removes the specified folder from the search path.

## **Examples**

#### **Remove Folder from Search Path**

Remove /usr/local/matlab/mytools from the search path.

rmpath('/usr/local/matlab/mytools')

## **Input Arguments**

#### **folderName — Name of folder**

character vector | string scalar

Name of folder to remove from the search path, specified as a character vector or string scalar. Use the full path name for folderName.

Example: 'c:\matlab\work'

Example: '/home/user/matlab'

MATLAB resolves all path names containing '.', '..', and symbolic links to their target location before removing them from the path. For example, if you specify c:\matlab \..\work, MATLAB removes the folder c:\work from the path.

Data Types: char | string

### **See Also**

[addpath](#page-141-0) | [path](#page-10551-0) | [savepath](#page-13216-0)

#### **Topics** "What Is the MATLAB Search Path?"

#### **Introduced before R2006a**

# **rmpref**

Remove custom preference

## **Syntax**

```
rmpref(group,pref)
rmpref(group)
```
## **Description**

rmpref(group,pref) removes the specified preference in the specified group. If pref specifies multiple preferences, rmpref removes each one. If a specified preference does not exist, MATLAB returns an error.

rmpref(group) removes the specified group and all the preferences in that group. If the group does not exist, MATLAB returns an error.

### **Examples**

#### **Remove a Preference**

Add a preference called version to the mytoolbox group of preferences and then remove it.

```
addpref('mytoolbox','version','1.0')
rmpref('mytoolbox','version')
```
## **Input Arguments**

#### **group — Custom preference group name**

character vector | string scalar

Custom preference group name, specified as a character vector or a string scalar.

Example: 'mytoolbox' Data Types: char | string

#### **pref — Custom preference name**

character vector | cell array of character vectors | string array

Custom preference name, specified as a character vector, a cell array of character vectors, or a string array.

Example: 'version' Example: {'version','modifieddate','docpath'} Data Types: char | string

### **See Also**

[addpref](#page-145-0) | [getpref](#page-4768-0) | [ispref](#page-7890-0) | [setpref](#page-13502-0) | [uigetpref](#page-15362-0) | [uisetpref](#page-15519-0)

#### **Topics**

"Preferences"

**Introduced before R2006a**

### **rmprop**

Remove custom properties from table or timetable

## **Syntax**

T = rmprop(T,propertyNames)

### **Description**

 $T = rmprop(T, propertyNames)$  removes properties that contain custom metadata from the table or timetable T. The input argument propertyNames specifies the names of the properties.

## **Examples**

#### **Remove Custom Properties**

Add properties that contain custom metadata to a table. Then remove some of the properties.

First, read measurements of humidity and air quality into a table. Display the first three rows.

```
T = readtable('indoors.csv');
head(T,3)
```

```
ans=3×3 table
        Time Humidity AirQuality
   2015-11-15 00:00:24 36 80 
   2015-11-15 01:13:35 36 80 
   2015-11-15 02:26:47 37 79
```
Add properties for custom metadata using the addprop function. Then assign metadata to those properties.

```
T = addprop(T,{'Instrument','Precision','SourceFile'},{'variable','variable','table'});
T.Properties.CustomProperties.Instrument = ["clock" "hygrometer" "air quality meter"];
T.Properties.CustomProperties.Precision = [NaN 0.5 0.1];
T.Properties
ans = TableProperties with properties:
              Description: ''
                 UserData: []
           DimensionNames: {'Row' 'Variables'}
            VariableNames: {'Time' 'Humidity' 'AirQuality'}
     VariableDescriptions: {}
            VariableUnits: {}
       VariableContinuity: []
                 RowNames: {}
    Custom Properties (access using t.Properties.CustomProperties.<name>):
               SourceFile: []
               Instrument: ["clock" "hygrometer" "air quality meter"]
                Precision: [NaN 0.5000 0.1000]
```
To remove properties, use the rmprop function. The only properties that you can remove are the custom properties that you previously added using addprop. You cannot remove the other properties in T.Properties, although you can delete the values they contain.

Remove the Instrument and SourceFile properties from T.Properties.CustomProperties.

```
T = rmprop(T,{'Instrument','SourceFile'});
T.Properties
ans = TableProperties with properties:
              Description: ''
                 UserData: []
           DimensionNames: {'Row' 'Variables'}
            VariableNames: {'Time' 'Humidity' 'AirQuality'}
     VariableDescriptions: {}
            VariableUnits: {}
```

```
 VariableContinuity: []
              RowNames: {}
 Custom Properties (access using t.Properties.CustomProperties.<name>):
             Precision: [NaN 0.5000 0.1000]
```
### **Input Arguments**

**T — Input table**

table | timetable

Input table, specified as a table or timetable.

#### **propertyNames — Names of custom properties**

character vector | cell array of character vectors | string array

Names of the custom properties, specified as a character vector, cell array of character vectors, or string array.

### **See Also**

[addprop](#page-153-0) | [summary](#page-14274-0) | [table](#page-14437-0) | [timetable](#page-15039-0)

#### **Topics**

"Add Custom Properties to Tables and Timetables" "Access Data in a Table" "Modify Units, Descriptions, and Table Variable Names"

#### **Introduced in R2018b**

## **rng**

Control random number generation

### **Syntax**

```
rng(seed)
rng('shuffle')
rng(seed, generator)
rng('shuffle', generator)
rng('default')
scurr = rngrng(s)
sprev = rng(...)
```
### **Description**

**Note** To use the rng function instead of rand or randn with the 'seed', 'state', or 'twister' inputs, see the documentation on "Replace Discouraged Syntaxes of rand and randn".

rng(seed) seeds the random number generator using the nonnegative integer seed so that [rand](#page-12180-0), [randi](#page-12191-0), and [randn](#page-12203-0) produce a predictable sequence of numbers.

rng('shuffle') seeds the random number generator based on the current time. Thus, rand, randi, and randn produce a different sequence of numbers after each time you call rng.

rng(seed, generator) and rng('shuffle', generator) additionally specify the type of the random number generator used by rand, randi, and randn. The generator input is one of:

- 'twister': Mersenne Twister
- 'simdTwister': SIMD-oriented Fast Mersenne Twister
- 'combRecursive': Combined Multiple Recursive
- 'philox': Philox 4x32 generator with 10 rounds
- 'threefry': Threefry 4x64 generator with 20 rounds
- 'multFibonacci': Multiplicative Lagged Fibonacci
- 'v5uniform': Legacy MATLAB 5.0 uniform generator
- 'v5normal': Legacy MATLAB 5.0 normal generator
- 'v4': Legacy MATLAB 4.0 generator

rng('default') puts the settings of the random number generator used by rand, randi, and randn to their default values. This way, the same random numbers are produced as if you restarted MATLAB. The default settings are the Mersenne Twister with seed 0.

scurr = rng returns the current settings of the random number generator used by rand, randi, and randn. The settings are returned in a structure scurr with fields 'Type', 'Seed', and 'State'.

rng(s) restores the settings of the random number generator used by rand, randi, and randn back to the values captured previously with a command such as  $s = rng$ .

sprev =  $rng(\ldots)$  returns the previous settings of the random number generator used by rand, randi, and randn before changing the settings.

### **Examples**

### **Example 1 — Retrieve and Restore Generator Settings**

Save the current generator settings in s:

 $s = rng;$ 

Call rand to generate a vector of random values:

```
x = \text{rand}(1,5)x = 0.8147 0.9058 0.1270 0.9134 0.6324
```
Restore the original generator settings by calling rng. Generate a new set of random values and verify that x and y are equal:

```
rng(s);y = rand(1,5)y = 0.8147 0.9058 0.1270 0.9134 0.6324
```
#### **Example 2 — Restore Settings for Legacy Generator**

```
Use the legacy generator.
sprev = rng(0,'v5uniform')sprev = 
      Type: 'twister'
      Seed: 0
     State: [625x1 uint32]
x =rand
x = 0.9501
```
Restore the previous settings by calling rng:

rng(sprev)

## **Extended Capabilities**

### **C/C++ Code Generation**

Generate C and C++ code using MATLAB® Coder™.

Usage notes and limitations:

• Only the 'twister', 'v5normal', and 'v4' generators are supported.

- The generated code for rng ('shuffle') might produce different seeds than MATLAB produces.
- For a MEX target:
	- If extrinsic calls are disabled or rng is called inside a parfor loop, the output of rng in the MEX function is not compatible with the rng function in MATLAB. You cannot pass the output of  $s = rng from the MEX function to rng in MATLAB.$
	- If extrinsic calls are enabled and rng is not called from inside a parfor loop, only rng can access the data in the structure that rng returns.

### **See Also**

[RandStream](#page-12219-0) | [now](#page-10022-0) | [rand](#page-12180-0) | [randi](#page-12191-0) | [randn](#page-12203-0)

### **Topics**

"Generate Random Numbers That Are Repeatable"

"Generate Random Numbers That Are Different"

"Creating and Controlling a Random Number Stream"

"Why Do Random Numbers Repeat After Startup?"

### **Root Properties**

Graphics environment and state information

### **Description**

The Root object is the root of the graphics object tree. Root properties contain information about the graphics environment and the current state of the graphics system. Starting in R2014b, you can use dot notation to refer to a particular object and property:

r = groot; fig = r.Children;

If you are using an earlier release, use the [get](#page-4707-0) function to query property values.

### **Properties**

**Display Information**

#### **MonitorPositions — Width and height of displays**

n-by-4 matrix

This property is read-only.

Width and height of displays, returned as an n-by-4 matrix, where n is the number of displays. Each row corresponds to one display and is a four-element vector of the form [x y width height]. For example, if there are two displays, then the matrix has this form:

[x1 y1 width1 height1 x2 y2 width2 height2]

The first two elements in each row indicate the display location with respect to the origin point. The last two elements in each row indicate the display size. The origin point is the lower-left corner of the primary display. If the units are pixels, then the origin point is (1,1). For all other units, the origin point is (0,0). The Units property determines the units of this measurement.

**Note** MATLAB sets the display information values for this property at startup. The values are static. If your system display settings change, the values do not update. To refresh the values, restart MATLAB.

#### **PointerLocation — Current location of pointer**

two-element vector

Current location of pointer, specified as a two-element vector of the form  $[x \ y]$ . The x and y values are the coordinates of the pointer position measured from the origin point. The origin point is the lower-left corner of the primary display. If the units are pixels, then the origin point is  $(1,1)$ . For all other units, the origin point is  $(0,0)$ . The Units property determines the units of this measurement.

This property contains the current pointer location, even if the pointer is outside a MATLAB window. Move the pointer by changing the values of this property. On Macintosh systems, you cannot change the pointer location by setting this property.

Querying the PointerLocation property in a callback routine might return a value that is different from the location of the pointer when the callback was triggered. This difference results from delays in callback execution caused by competition for system resources.

Example: [500 400]

#### **ScreenDepth — Number of bits that define each pixel color**

scalar

Number of bits that define each pixel color, specified as a scalar. The default value depends on the computer. The maximum number of simultaneously displayed colors on the current graphics device equals 2 raised to the value of this property.

#### **ScreenPixelsPerInch — Display resolution**

scalar

This property is read-only.

Display resolution, returned as a scalar in pixels per inch. The value depends on the system.

- On Windows systems, the value is 96 DPI.
- On Macintosh systems, the value is 72 DPI.

• On Linux system, the value is determined by your system resolution.

**Note** The ScreenPixelsPerInch property became a read-only property in R2015b. To change the size of text and other elements on the screen, adjust the display scaling for your operating system.

#### **ScreenSize — Size of primary display**

four-element vector

This property is read-only.

Size of primary display, returned as a four-element vector of the form [left bottom width height].

- The left and bottom values are both 1 when the units are pixels, and 0 for all other units.
- The width and height values are the width and height of the display, respectively.

**Note** Starting in R2015b on Windows systems, if the Units property is set to 'pixels', then the width and height values might differ from the screen size reported by the operating system. The values MATLAB reports are based on a pixel size of 1/96th of an inch. On Macintosh and Linux systems, the values match the size reported by the operating system.

Some important information to consider when using this property:

- The values might not represent the usable display size due to the presence of UIs, such as the Microsoft Windows task bar.
- MATLAB sets the display size values for this property at startup. The values are static. If your system display settings change, the display size values do not update. To refresh the values, restart MATLAB.

#### **FixedWidthFontName — Font name for fixed-width font**

character vector | string

Font name for fixed-width font, specified as a character vector or string giving the name of a system supported font. This property determines the font for axes, text, and uicontrols that have a FontName property set to 'FixedWidth'. The default value

depends on the system. 'Courier New' is the default in systems that use Latin-based characters.

Specifying the FixedWidthFontName property eliminates the need to hardcode font names in MATLAB applications. MATLAB attempts to set FixedWidthFontName property to the correct value for the system.

If you are a MATLAB application developer and want to use a fixed-width font, set the FontName property for axes, text, and uicontrol objects to 'FixedWidth' instead of setting this root property. Users of the application can set the root property if they do not want to use the preselected value.

Example: 'Courier New'

```
Units — Units for MonitorPositions, ScreenSize, and PointerLocation
'pixels' (default) | 'inches' | 'centimeters' | 'points' | 'characters' |
'normalized'
```
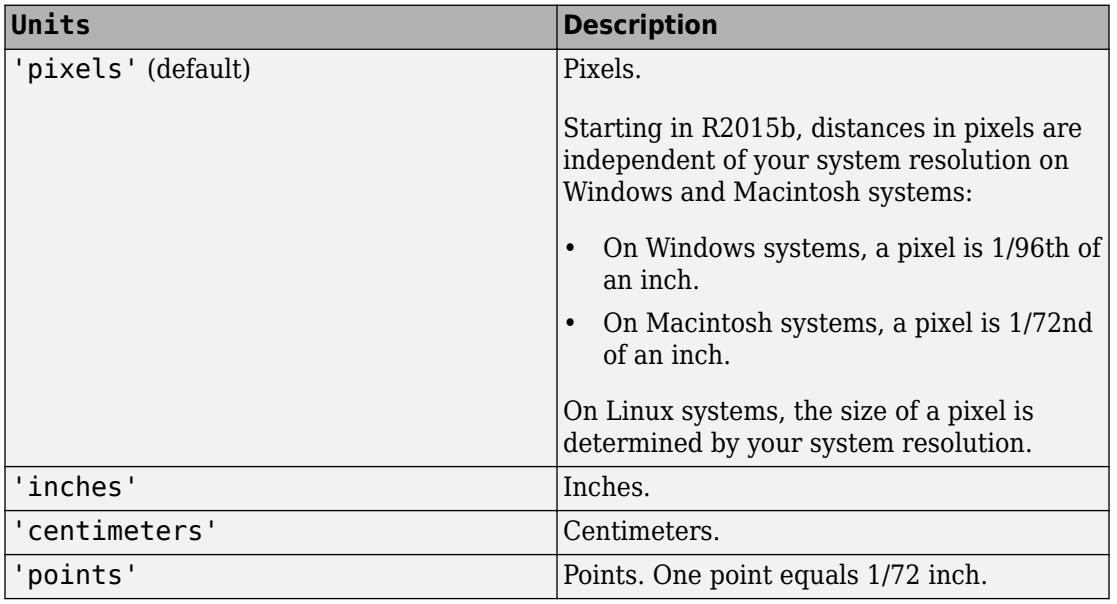

Units for the MonitorPositions, ScreenSize, and PointerLocation properties, specified as one of the values shown in this table.

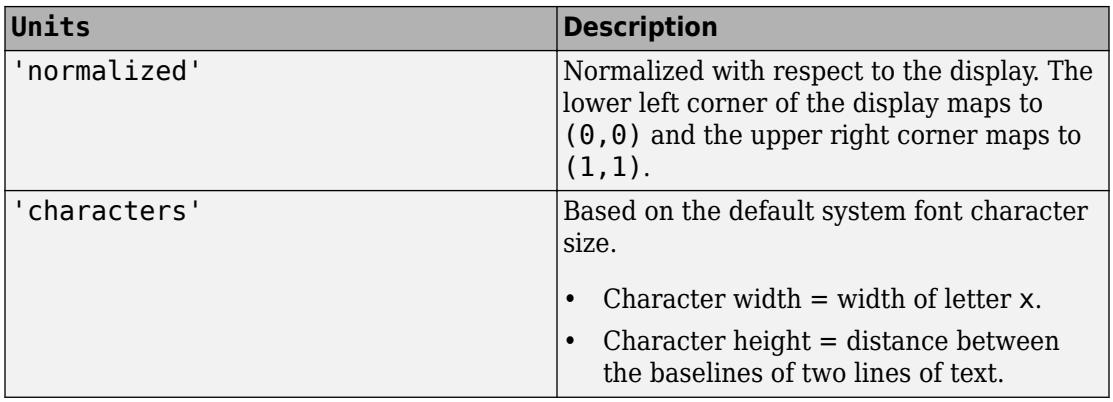

All units are measured from the lower-left corner of the primary display. If the units are pixels, then the lower-left corner maps to  $(1,1)$ . For all other units, the lower-left corner maps to  $(0,0)$ .

If you change the units, it is good practice to return it to its default value after completing your operation to prevent affecting other functions that assume the Units property is set to the default value.

#### **Identifiers**

#### **CallbackObject — Object whose callback is executing**

[] (default) | graphics object

This property is read-only.

Object whose callback is executing, returned as a graphics object. For more information, see the [gcbo](#page-4524-0) command.

#### **CurrentFigure — Current figure**

empty GraphicsPlaceholder (default) | figure object

Current figure, specified as a figure object. The current figure is typically the one most recently created, clicked on, or made current by calling the [figure](#page-3925-0) function. Setting this property makes a figure the current figure without sorting it to the front of other figures on the display. However, using the figure function to make a figure the current figure sorts that figure to the front of the display. To become the current figure, the HandleVisibility property of the figure must be set to 'on'.

This property returns an empty GraphicsPlaceholder array if there are no figures. However, the [gcf](#page-4530-0) command always returns a figure object. If there are no figure objects, then gcf creates one.

#### **Type — Type of graphics object**

'root'

This property is read-only.

Type of graphics object, returned as 'root'. The Root object handle is always visible using the [groot](#page-5348-0) function.

#### **Tag — Tag to associate with root**

'' (default) | character vector | string

Tag to associate with root, specified as a character vector or string. There is only one Root object, which you can always access using the [groot](#page-5348-0) function.

#### **UserData — User data**

[] (default) | array

User data, specified as any MATLAB array. For example, you can specify a scalar, vector, matrix, cell array, character array, table, or structure. Use this property to store arbitrary data on an object.

If you are working in App Designer, create public or private properties in the app to share data instead of using the UserData property. For more information, see "Share Data Within App Designer Apps".

#### **Parent/Child**

**Parent — Parent** empty GraphicsPlaceholder

The Root object has no parent. This property is always an empty GraphicsPlaceholder.

#### **Children — Children**

empty GraphicsPlaceholder | array of figure objects

Children, specified as an array of figure objects that have visible handles. The HandleVisibility property of the figure determines if the handle is visible or hidden. This property does not contain figures with hidden handles.

Change the order of the children to change the sorting order of the figures on the display.

#### **HandleVisibility — Visibility of Root object handle**

'on' (default) | 'callback' | 'off'

This property has no effect. The Root object handle is always visible using the [groot](#page-5348-0) function.

#### **ShowHiddenHandles — Hidden handle display**

'off' (default) | 'on'

Hidden handle display, specified as one of these values:

- 'off' Do not display hidden object handles. The HandleVisibility property of the object determines if the handle is visible or hidden.
- 'on' Expose all object handles regardless of the HandleVisibility property.

### **See Also**

[groot](#page-5348-0)

#### **Topics**

"Access Property Values" "Graphics Object Properties"

#### **Introduced before R2006a**

# **matlab.project.rootProject**

**Package:** matlab.project

Get root project

### **Syntax**

proj = matlab.project.rootProject

## **Description**

proj = matlab.project.rootProject gets the root project of the currently loaded project and returns a project object that you can use to manipulate the root project programmatically. If no project is open, MATLAB returns an empty array. Use matlab.project.rootProject when working with referenced projects.

To get the project which currently has context, for example, if the project is running a shortcut, startup file, or shutdown file for a referenced project, use [currentProject](#page-2503-0) instead.

For more information about referenced projects, see "Componentize Large Projects"

### **Examples**

#### **Get Root Project**

Open the Times Table App example project and get the root project object to manipulate the project at the command line.

```
matlab.project.example.timesTable
proj = matlab.project.rootProject
proj =
```

```
 Name: "Times Table App"
 SourceControlIntegration: "Git"
 RepositoryLocation: "C:\myProjects\examples\repositories\TimesTableApp"
         SourceControlMessages: [1×3 string]
                          ReadOnly: 0
                          TopLevel: 1
                     Dependencies: [1×1 digraph]
                        Categories: [1×1 matlab.project.Category]
                              Files: [1×14 matlab.project.ProjectFile]
                         Shortcuts: [1×4 matlab.project.Shortcut]
 ProjectPath: [1×3 matlab.project.PathFolder]
 ProjectReferences: [1×0 matlab.project.ProjectReference]
                     StartupFiles: [1×0 string]
                    ShutdownFiles: [1×0 string]
 Description: "This example project contains the source code and tests for a...
 RootFolder: "C:\Users\myProjects\examples\TimesTableApp"
 ProjectStartupFolder: "C:\myProjects\examples\TimesTableApp"
```
#### Examine the project files.

```
files = proj.Files
```

```
files =
```
1×14 ProjectFile array with properties:

 Path Labels Revision SourceControlStatus

### **Output Arguments**

```
proj — Project
matlab.project.Project object
```
Project, returned as a matlab.project.Project object. Use the matlab.project.Project object to programmatically manipulate the currently open project.

### **See Also**

[currentProject](#page-2503-0) | [openProject](#page-10297-0)

#### **Topics**

"Create and Edit Projects Programmatically"

"Componentize Large Projects"

#### **Introduced in R2019a**

### **roots**

Polynomial roots

# **Syntax**

 $r = roots(p)$ 

## **Description**

 $r = \text{roots}(p)$  returns the roots of the polynomial represented by p as a column vector. Input p is a vector containing n+1 polynomial coefficients, starting with the coefficient of *x* n . A coefficient of 0 indicates an intermediate power that is not present in the equation. For example,  $p = [3 \ 2 \ -2]$  represents the polynomial  $3x^2 + 2x - 2$ .

The roots function solves polynomial equations of the form  $p_1x^n + ... + p_nx + p_{n+1} = 0$ . Polynomial equations contain a single variable with nonnegative exponents.

## **Examples**

#### **Roots of Quadratic Polynomial**

Solve the equation  $3x^2 - 2x - 4 = 0$ .

Create a vector to represent the polynomial, then find the roots.

```
p = [3 -2 -4];r = roots(p)r = 2×1
     1.5352
    -0.8685
```
#### **Roots of Quartic Polynomial**

Solve the equation  $x^4 - 1 = 0$ .

Create a vector to represent the polynomial, then find the roots.

 $p = [1 \ 0 \ 0 \ 0 \ -1];$  $r = \text{roots}(p)$ r = *4×1 complex* -1.0000 + 0.0000i 0.0000 + 1.0000i 0.0000 - 1.0000i 1.0000 + 0.0000i

### **Input Arguments**

#### **p — Polynomial coefficients**

vector

Polynomial coefficients, specified as a vector. For example, the vector [1 0 1] represents the polynomial  $x^2 + 1$ , and ts<br>
cified as a vector. For example, the vector  $\begin{bmatrix} 1 & 0 & 1 \end{bmatrix}$ <br>  $^2$  + 1, and the vector  $\begin{bmatrix} 3.13 & -2.21 & 5.99 \end{bmatrix}$  represents the<br>  $-5.99$ . polynomial  $3.13x^2 - 2.21x + 5.99$ .

For more information, see "Create and Evaluate Polynomials".

```
Data Types: single | double
Complex Number Support: Yes
```
# **Tips**

• Use the [poly](#page-11243-0) function to obtain a polynomial from its roots:  $p = poly(r)$ . The poly function is the inverse of the roots function.

• Use the [fzero](#page-4466-0) function to find the roots of nonlinear equations. While the roots function works only with polynomials, the fzero function is more broadly applicable to different types of equations.

## **Algorithms**

The roots function considers  $p$  to be a vector with  $n+1$  elements representing the nth degree characteristic polynomial of an n-by-n matrix, A. The roots of the polynomial are calculated by computing the eigenvalues of the companion matrix, A.

 $A = diag(ones(n-1,1), -1);$  $A(1,:) = -p(2:n+1) \cdot p(1);$  $r = eig(A)$ 

The results produced are the exact eigenvalues of a matrix within roundoff error of the companion matrix, A. However, this does not mean that they are the exact roots of a polynomial whose coefficients are within roundoff error of those in p.

# **Extended Capabilities**

### **C/C++ Code Generation**

Generate C and C++ code using MATLAB® Coder™.

Usage notes and limitations:

- Output is variable-size and always complex.
- Roots are not always in the same order as in MATLAB.
- Roots of poorly conditioned polynomials do not always match MATLAB.
- See "Variable-Sizing Restrictions for Code Generation of Toolbox Functions" (MATLAB Coder).

## **GPU Arrays**

Accelerate code by running on a graphics processing unit (GPU) using Parallel Computing Toolbox™.

Usage notes and limitations:

• The output r is always complex even if all the imaginary parts are zero.

For more information, see "Run MATLAB Functions on a GPU" (Parallel Computing Toolbox).

### **See Also**

[fzero](#page-4466-0) | [poly](#page-11243-0) | [polyval](#page-11471-0) | [residue](#page-12866-0)

### **Topics**

"Roots of Polynomials" "Create and Evaluate Polynomials"

#### **Introduced before R2006a**

### **rose**

Angle histogram plot

**Note** rose is not recommended. Use [polarhistogram](#page-11194-0) instead.

### **Syntax**

```
rose(theta)
rose(theta,x)
rose(theta,nbins)
rose(ax, \ldots)h = rose(...)[tout, route] = rose(...)
```
### **Description**

rose(theta) creates an angle histogram, which is a polar plot showing the distribution of values grouped according to their numeric range, showing the distribution of theta in 20 angle bins or less. The vector theta, expressed in radians, determines the angle of each bin from the origin. The length of each bin reflects the number of elements in theta that fall within a group, which ranges from 0 to the greatest number of elements deposited in any one bin.

 $rose( $\theta$ , x)$  uses the vector x to specify the number and the locations of bins.  $l$ ength(x) is the number of bins and the values of x specify the center angle of each bin. For example, if x is a five-element vector, rose distributes the elements of theta in five bins centered at the specified x values.

rose(theta, nbins) plots nbins equally spaced bins in the range  $[0,2*pi]$ . The default is 20.

 $rose(ax,...)$  plots into the axes ax instead of the current axes ([gca](#page-4519-0)).

 $h = \text{rose}(\ldots)$  returns the handle of the line object used to create the graph.

```
[tout,rott] = rose(...) returns the vectors tout and route sopolar(tout, rout) generates the histogram for the data. This syntax does not generate
a plot.
```
### **Examples**

#### **Create Angle Histogram**

Create an angle histogram of values between 0 and 2*π*. Distribute the data among 10 bins.

theta = [0.4 1.4 3.1 2.3 0.4 2.5 3.9 2.8 2.3 1.6 4.6 4.5 6.1 3.9 5.1]; rose(theta,10)

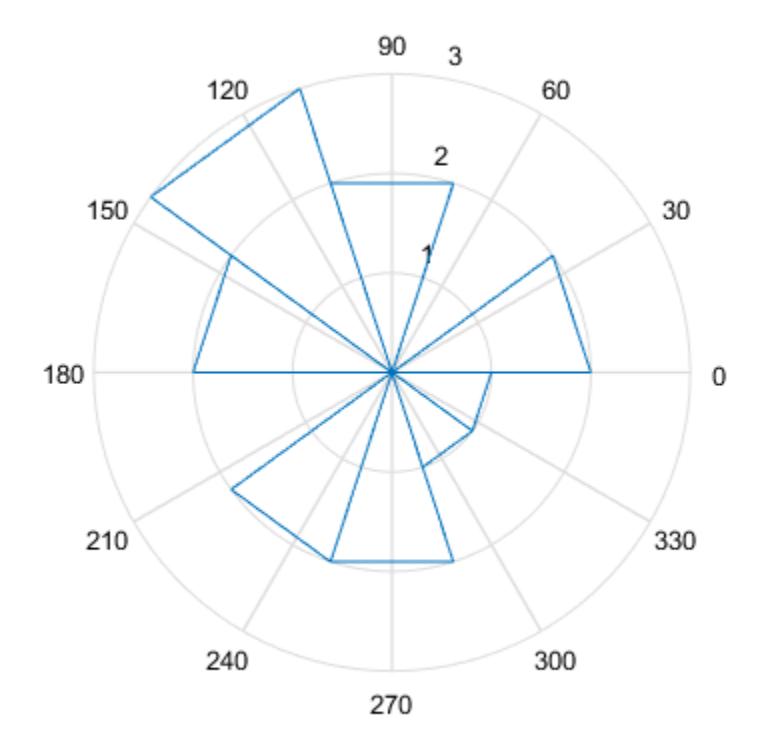

# **Extended Capabilities**

## **GPU Arrays**

Accelerate code by running on a graphics processing unit (GPU) using Parallel Computing Toolbox™.

Usage notes and limitations:
• This function accepts GPU arrays, but does not run on a GPU.

For more information, see "Run MATLAB Functions on a GPU" (Parallel Computing Toolbox).

## **Distributed Arrays**

Partition large arrays across the combined memory of your cluster using Parallel Computing Toolbox™.

Usage notes and limitations:

• This function operates on distributed arrays, but executes in the client MATLAB.

For more information, see "Run MATLAB Functions with Distributed Arrays" (Parallel Computing Toolbox).

### **See Also**

[compass](#page-1838-0) | [histogram](#page-6140-0) | [polarhistogram](#page-11194-0) | [polarplot](#page-11207-0)

**Introduced before R2006a**

### **rosser**

Classic symmetric eigenvalue test problem

## **Syntax**

 $A = rosser$ A = rosser(classname)

## **Description**

A = rosser returns the Rosser matrix on page 1-12992 in double precision.

 $A = \text{rosser}(\text{classname})$  returns the Rosser matrix with a class specified by classname. Specify classname as 'single' to return the Rosser matrix in single precision.

## **Examples**

#### **Generate the Rosser matrix**

rosser returns the Rosser matrix.

rosser

ans = *8×8*

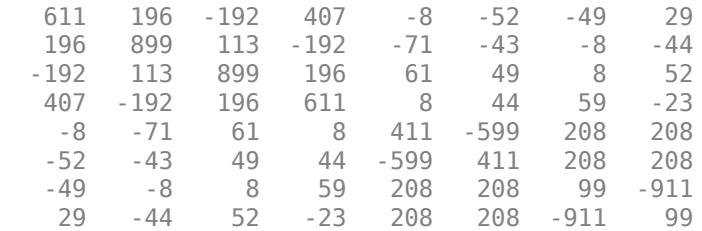

#### **Generate matrix of class 'single'**

Specify classname as single to return a Rosser matrix of that class.

```
Y = \text{rosser('single')}
```

```
Y = 8x8 single matrix
```
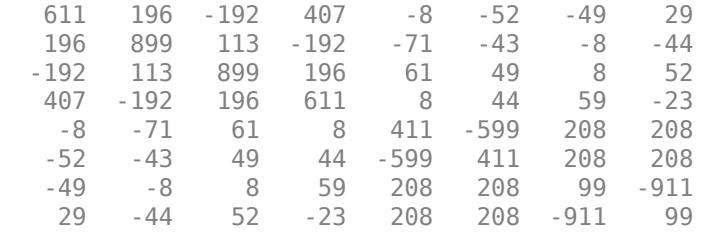

#### whos('Y')

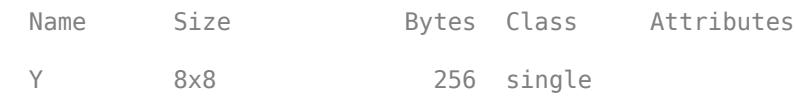

### **Input Arguments**

#### **classname — Input class**

'double' (default) | 'single'

Input class, specified as 'double' (default) or 'single'. rosser(C) produces a matrix of the specified class.

## **Definitions**

### **Rosser Matrix**

The Rosser matrix is a well known matrix used, for example, to evaluate eigenvalue algorithms. The matrix is 8-by-8 with integer elements. It has:

- A double eigenvalue
- Three nearly equal eigenvalues
- Dominant eigenvalues of the opposite sign
- A zero eigenvalue
- A small, nonzero eigenvalue

# **Extended Capabilities**

### **C/C++ Code Generation**

Generate C and C++ code using MATLAB® Coder™.

## **See Also**

[eig](#page-3460-0)

**Introduced before R2006a**

# **rot90**

Rotate array 90 degrees

# **Syntax**

 $B = rot90(A)$  $B = rot90(A, k)$ 

# **Description**

B = rot90(A) rotates array A counterclockwise by 90 degrees. For multidimensional arrays, rot90 rotates in the plane formed by the first and second dimensions.

 $B = rot90(A, k)$  rotates array A counterclockwise by  $k*90$  degrees, where k is an integer.

# **Examples**

#### **Rotate Column Vector**

Create a column vector of sequential elements.

 $A = (1:5)'$ A = *5×1* 1 2 3 4 5

Rotate A counterclockwise by 90 degrees using rot90.

 $B = rot90(A)$ B = *1×5* 1 2 3 4 5

The result, B, has the same elements as A but a different orientation.

#### **Rotate Multidimensional Array**

Create a 3-by-3-by-2 cell array of characters.

```
A = cat(3,{'a' 'b' 'c';'d' 'e' 'f';'g' 'h' 'i'},{'j' 'k' 'l';'m' 'n' 'o';'p' 'q' 'r'})
A = 3x3x2 cell array
A(:,:,1) =
    {'a'} {'b'} {'c'}
 {'d'} {'e'} {'f'}
 {'g'} {'h'} {'i'}
A(:,:,2) = {'j'} {'k'} {'l'}
    {'m'} {'n'} {'o'}
    {'p'} {'q'} {'r'}
Rotate the cell array by 270 degrees.
```

```
B = rot90(A, 3)B = 3x3x2 cell array
B(:,:,1) = {'g'} {'d'} {'a'}
    \{'\hbox{$\sf h'\}$\} \{'\hbox{$\sf e'\}$\} \{'\hbox{$\sf b'\}$\} {'i'} {'f'} {'c'}
```

```
B(:,:,2) =
```
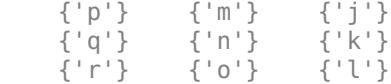

The function rotates each page of the array independently. Since a full 360 degree rotation ( $k = 4$ ) leaves the array unchanged,  $rot90(A,3)$  is equivalent to rot90(A,-1).

### **Input Arguments**

#### **A — Input array**

vector | matrix | multidimensional array

Input array, specified as a vector, matrix, or multidimensional array.

```
Data Types: single | double | int8 | int16 | int32 | int64 | uint8 | uint16 |
uint32 | uint64 | logical | char | string | struct | cell | categorical |
datetime | duration | calendarDuration
Complex Number Support: Yes
```
#### **k — Rotation constant**

integer

Rotation constant, specified as an integer. Specify k to rotate by k\*90 degrees rather than nesting calls to rot90.

Example:  $rot90(A, -2)$  rotates A by -180 degrees and is equivalent to  $rot90(A, 2)$ , which rotates by 180 degrees.

# **Tips**

• Use the [flip](#page-4206-0) function to flip arrays in any dimension.

# **Extended Capabilities**

## **C/C++ Code Generation**

Generate C and C++ code using MATLAB® Coder™.

Usage notes and limitations:

• Does not support cell arrays for the first argument.

## **GPU Arrays**

Accelerate code by running on a graphics processing unit (GPU) using Parallel Computing Toolbox™.

This function fully supports GPU arrays. For more information, see "Run MATLAB Functions on a GPU" (Parallel Computing Toolbox).

## **Distributed Arrays**

Partition large arrays across the combined memory of your cluster using Parallel Computing Toolbox™.

This function fully supports distributed arrays. For more information, see "Run MATLAB Functions with Distributed Arrays" (Parallel Computing Toolbox).

# **See Also**

[flip](#page-4206-0) | [fliplr](#page-4215-0) | [flipud](#page-4220-0)

**Introduced before R2006a**

# <span id="page-13004-0"></span>**rotate**

Rotate object about specified origin and direction

# **Syntax**

```
rotate(h,direction,alpha)
rotate(...,origin)
```
# **Description**

The rotate function rotates a graphics object in three-dimensional space.

rotate(h,direction,alpha) rotates the graphics object h by alpha degrees. Specify h as a surface, patch, line, text, or image object. direction is a two- or three-element vector that describes the axis of rotation in conjunction with the origin of the axis of rotation. The default origin of the axis of rotation is the center of the plot box. This point is not necessarily the origin of the axes.

Positive alpha is defined as the righthand-rule angle about the direction vector as it extends from the origin of rotation.

If h is an array of handles, all objects must be children of the same axes.

rotate(...,origin) specifies the origin of the axis of rotation as a three-element vector  $[x_0, y_0, z_0]$ .

# **Examples**

#### **Rotate Plot Around** *x***-Axis**

Create a surface plot of the peaks function and return the surface handle.

```
hSurface = surf(peaks(20));
```
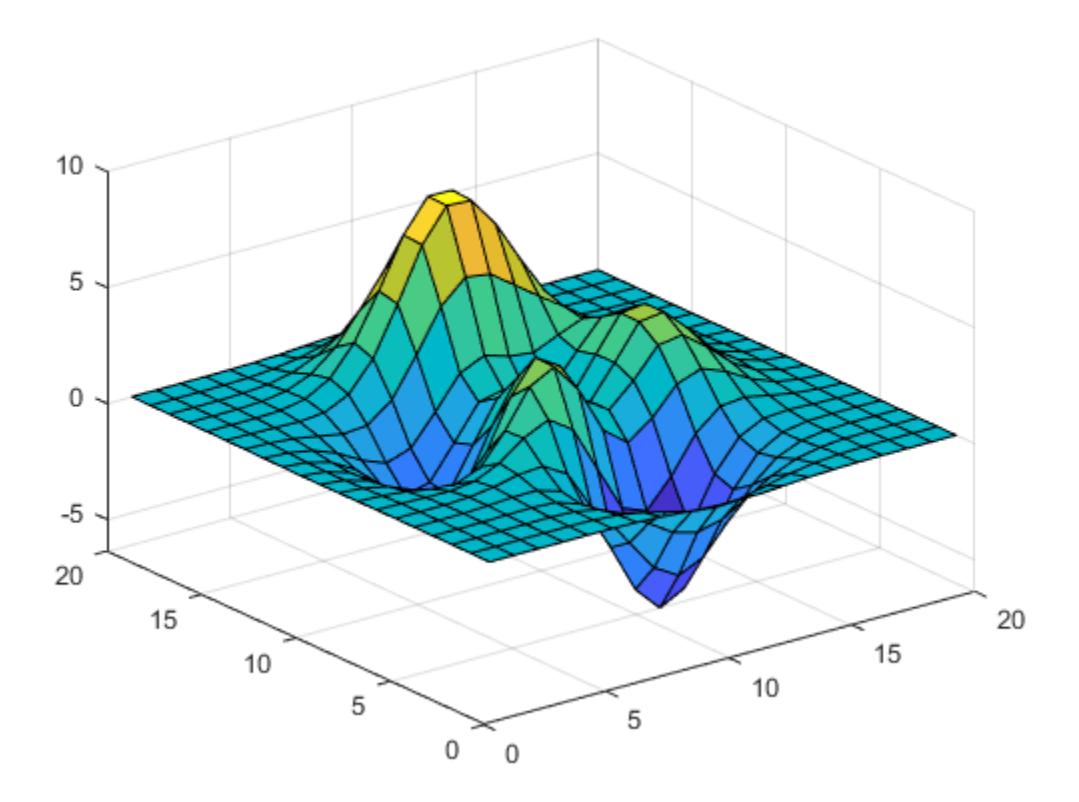

Rotate the surface plot 25 degrees around its *x*-axis.

direction =  $[1 0 0];$ rotate(hSurface,direction,25)

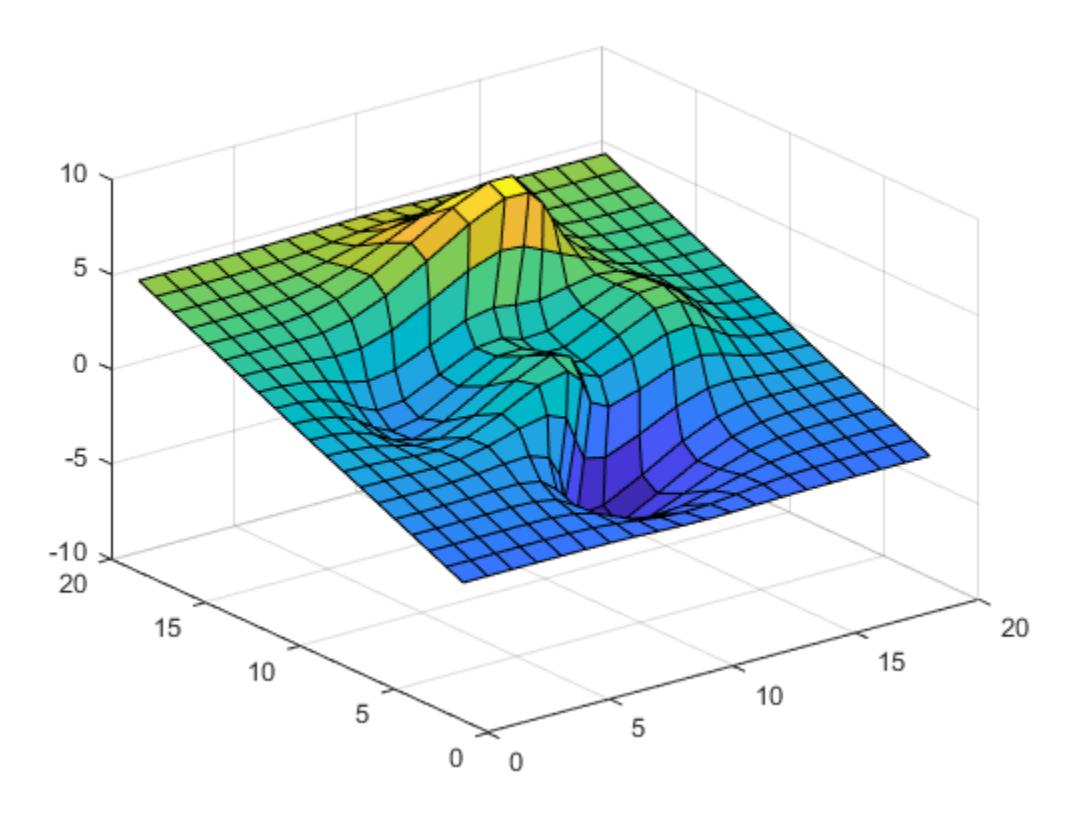

#### **Rotate Plot Around** *y***-Axis**

Create a surface plot of the peaks function and return the surface handle.

hSurface = surf(peaks(20));

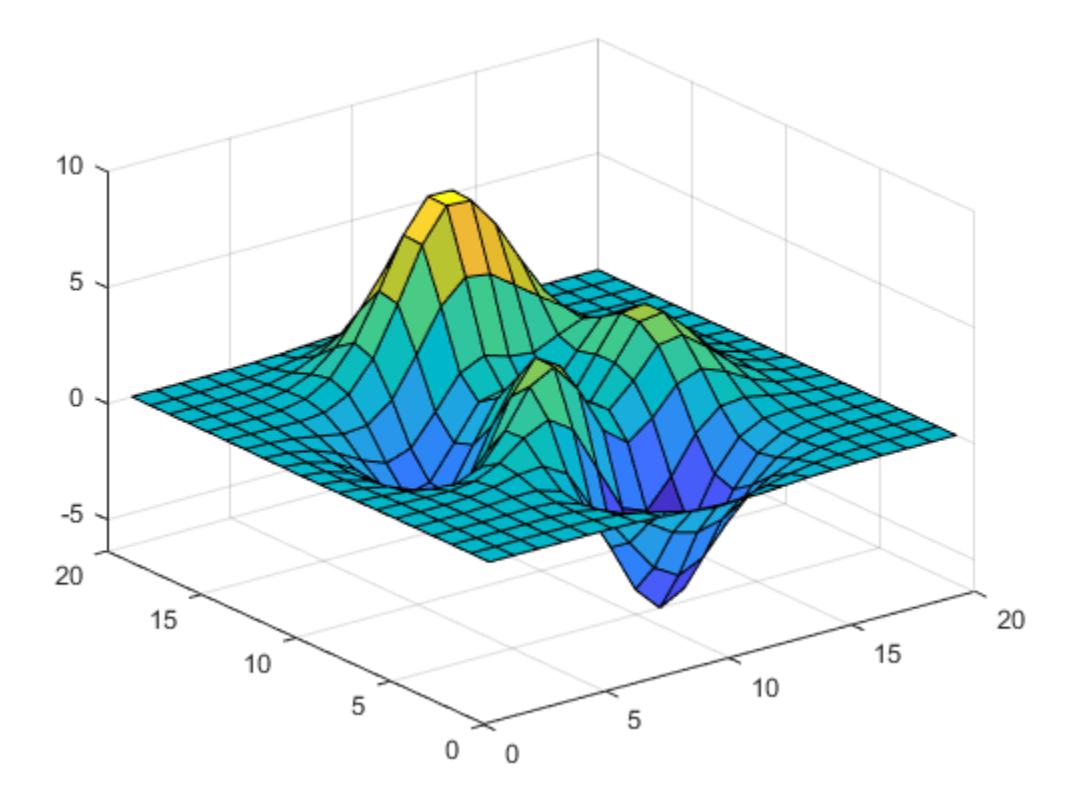

Rotate the surface plot 25 degrees around its *y*-axis.

direction =  $[0 1 0];$ rotate(hSurface,direction,25)

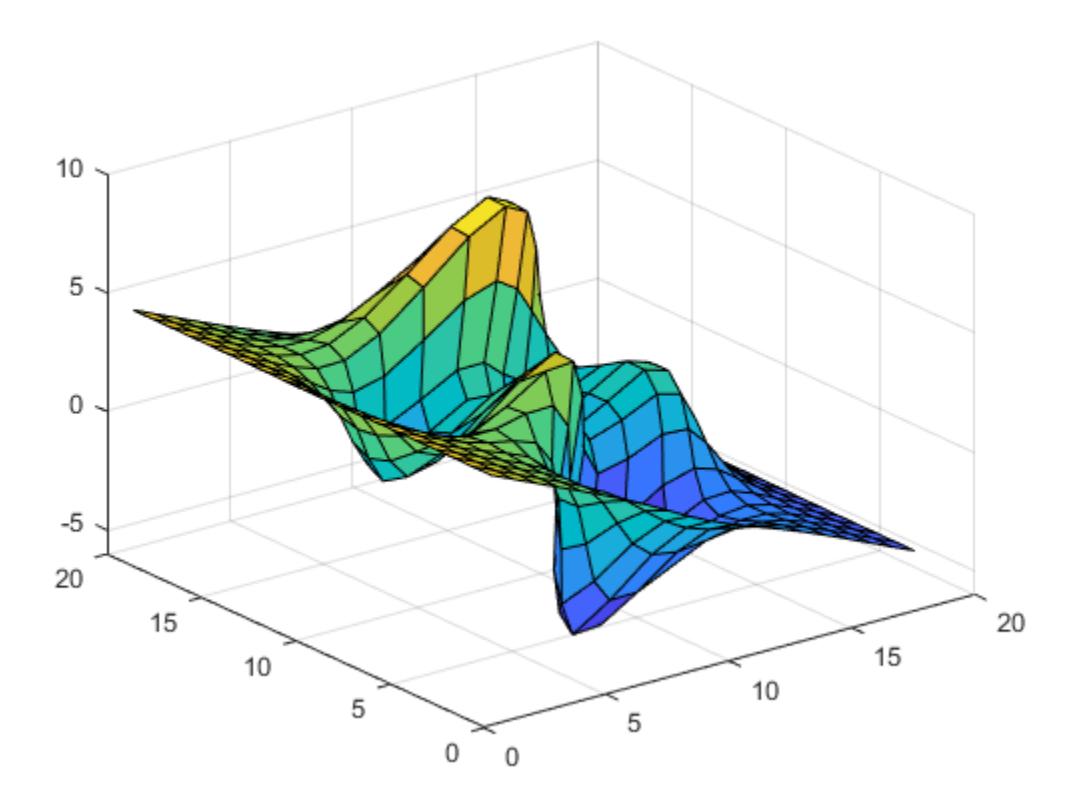

#### **Rotate Plot Around** *x***-Axis and** *y***-Axis**

Create a surface plot of the peaks function and return the surface handle.

hSurface = surf(peaks(20));

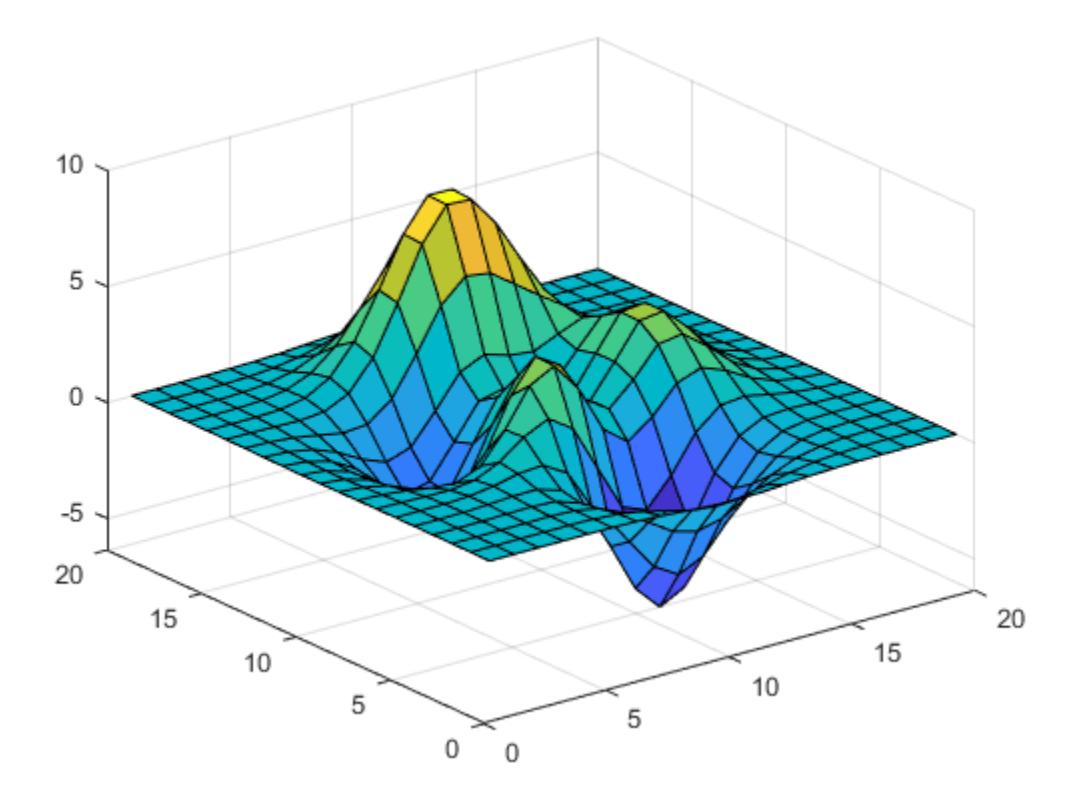

Rotate the surface plot 25 degrees around its *x*-axis and *y*-axis.

direction =  $[1 1 0];$ rotate(hSurface,direction,25)

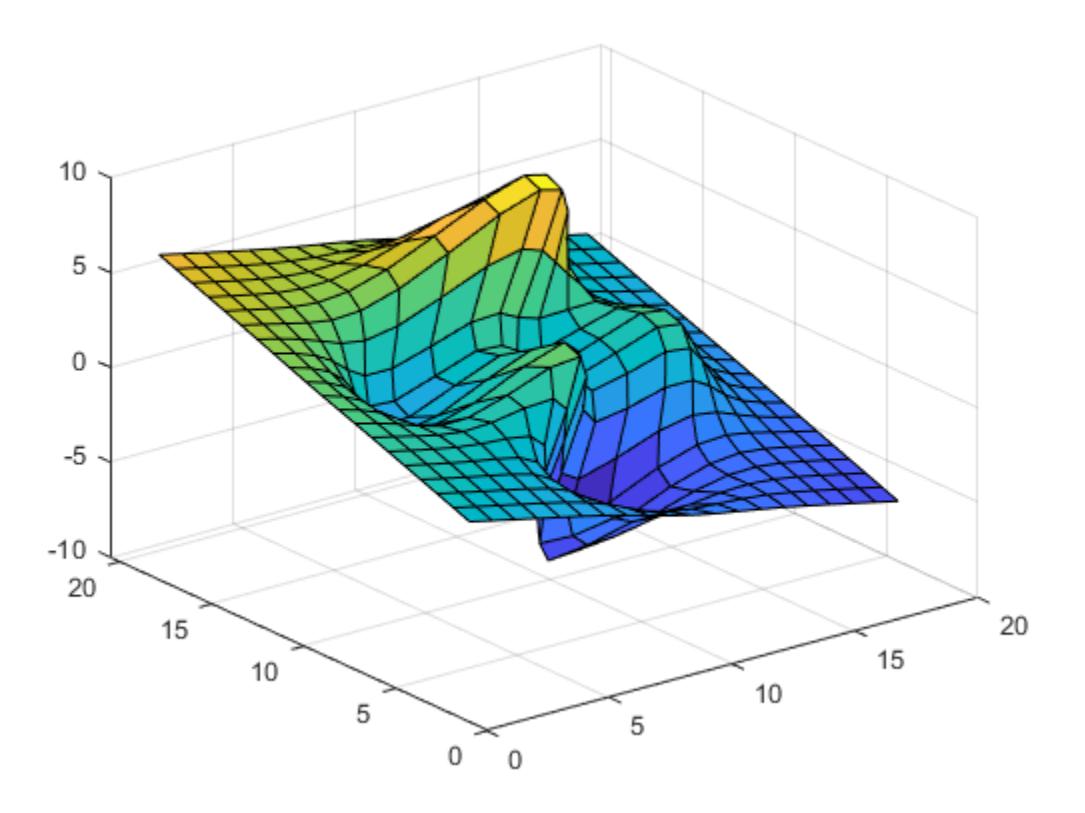

## **Tips**

The rotation transformation modifies the object's data. This technique is different from that used by [view](#page-15954-0) and [rotate3d](#page-13013-0), which modify only the viewpoint.

The axis of rotation is defined by an origin of rotation and a point P. Specify P as the spherical coordinates [theta phi] or as the Cartesian coordinates  $[x_p, y_p, z_p]$ .

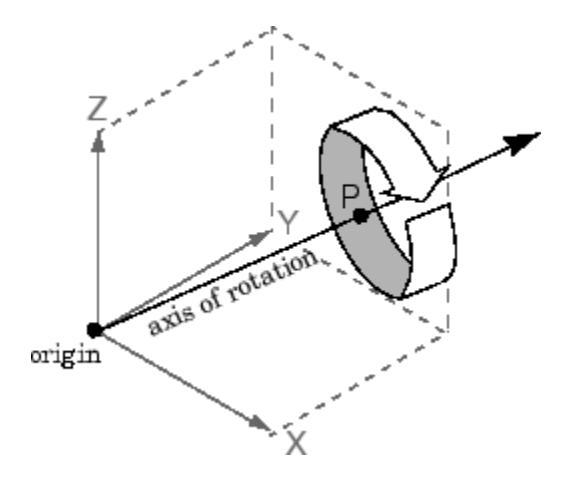

In the two-element form for direction, theta is the angle in the *x-y* plane counterclockwise from the positive *x*-axis. phi is the elevation of the direction vector from the *x-y* plane.

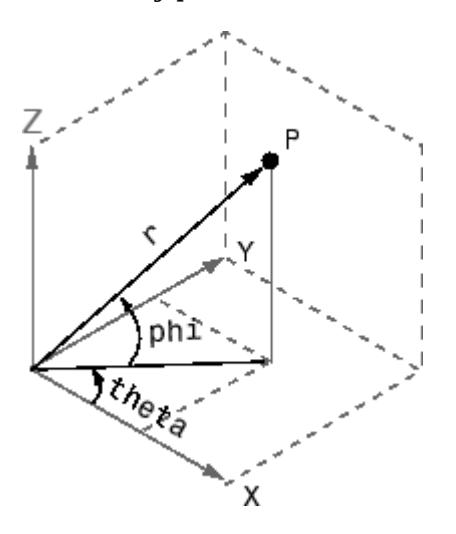

The three-element form for direction specifies the axis direction using Cartesian coordinates. The direction vector is the vector from the origin of rotation to P.

# **Tips**

rotate changes the values of the Xdata, Ydata, and Zdata properties to rotate graphics objects.

# **See Also**

[rotate3d](#page-13013-0) | [sph2cart](#page-13722-0) | [view](#page-15954-0)

**Introduced before R2006a**

# <span id="page-13013-0"></span>**rotate3d**

Rotate 3-D view using mouse

## **Syntax**

```
rotate3d on
rotate3d off
rotate3d
rotate3d(figure_handle,...)
rotate3d(axes_handle,...)
h = \text{rotate3d}(\text{figure handle})
```
## **Description**

rotate3d on turns on rotate mode and enables rotation on all axes within the current figure.

rotate3d off turns off rotate mode and disables interactive axes rotation in the current figure. Starting in R2018b, some rotate interactions are enabled by default, regardless of the rotate mode. If you want to disable these default interactions, then use the disableDefaultInteractivity function.

rotate3d toggles interactive axes rotation in the current figure.

rotate3d(figure handle,...) enables rotation within the specified figure instead of the current figure.

 $rotate3d$  (axes handle,...) turns on rotate mode only in the specified axes.

h = rotate3d(figure\_handle) returns a rotate3d *mode object* for figure figure handle for you to customize the mode's behavior.

### **Using Rotate Mode Objects**

You access the following properties of rotate mode objects.

- FigureHandle  $\alpha$  = The associated figure handle, a read-only property that cannot be set
- *Enable* 'on'|'off' Specifies whether this figure mode is currently enabled on the figure
- *RotateStyle* 'orbit'|'box' Sets the method of rotation

'orbit' rotates the entire axes; 'box' rotates a plot-box outline of the axes.

### **Rotate3D Mode Callbacks**

You can program the following callbacks for rotate3d mode operations.

• ButtonDownFilter <function handle> — Function to intercept ButtonDown events

The application can inhibit the rotate operation under circumstances the programmer defines, depending on what the callback returns. The input function handle should reference a function with two implicit arguments (similar to handle callbacks):

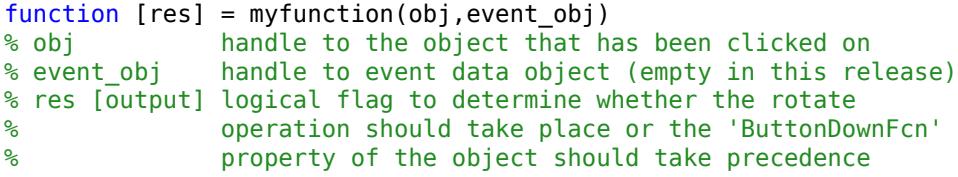

• ActionPreCallback <function\_handle> — Function to execute before rotating

Set this callback to listen to when a rotate operation will start. The input function handle should reference a function with two implicit arguments (similar to graphics object callbacks):

```
function myfunction(obj, event obj)
\frac{1}{2} obj handle to the figure that has been clicked on
% event obj object containing struct of event data
```
The event data has the following field:

Axes The handle of the axes that is being panned

• ActionPostCallback <function\_handle> - Function to execute after rotating

Set this callback to listen to when a rotate operation has finished. The input function handle should reference a function with two implicit arguments (similar to graphics object callbacks):

```
function myfunction(obj,event_obj)
% obj handle to the figure that has been clicked on
% event_obj object containing struct of event data (same as the
% event data of the 'ActionPreCallback' callback)
```
#### **Rotate3D Mode Utility Functions**

The following functions in pan mode query and set certain of its properties.

• flags = isAllowAxesRotate(h, axes) — Function querying permission to rotate axes

Calling the function isAllowAxesRotate on the rotate3d object, h, with a vector of axes handles, axes, as input will return a logical array of the same dimension as the axes handle vector which indicate whether a rotate operation is permitted on the axes objects.

• setAllowAxesRotate(h,axes,flag) — Function to set permission to pan axes

Calling the function setAllowAxesRotate on the rotate3d object, h, with a vector of axes handles, axes, and a logical scalar, flag, will either allow or disallow a rotate operation on the axes objects.

### **Examples**

#### **Example 1**

Rotate the plot using the mouse:

```
surf(peaks);
rotate3d on;
```
#### **Example 2**

Rotate the plot using the "Plot Box" rotate style:

```
surf(peaks);
h = \text{rotate3d};
h.RotateStyle = 'box';
h. Enable = \circon';
```
### **Example 3**

Create two axes as subplots and then prevent one from rotating:

```
ax1 = subplot(1,2,1);surf(peaks);
h = \text{rotate3d};
h.Enable = 'on';ax2 = subplot(1,2,2);surf(membrane);
setAllowAxesRotate(h,ax2,false); % disable rotating for second plot
```
### **Example 4**

Create a buttonDown callback for rotate mode objects to trigger. Copy the following code to a new file, execute it, and observe rotation behavior:

```
function demo_mbd
% Allow a line to have its own 'ButtonDownFcn' callback
hLine = plot(rand(1,10),'ButtonDownFcn','disp(''This executes'')');
hLine.Taq = 'DohotIqnore';
h = \text{rotate}3d;
h.ButtonDownFilter = @mycallback;
h.Enable = 'on';
% mouse-click on the line
function [flag] = mycallback(obj,event_obj)
% If the tag of the object is 'DoNotIgnore', then return true
objTag = obj.Tag;if strcmpi(objTag,'DoNotIgnore')
   flag = true;else
   flag = false;end
```
### **Example 5**

Create callbacks for pre- and post-buttonDown events for rotate3D mode objects to trigger. Copy the following code to a new file, execute it, and observe rotation behavior:

```
function demo_mbd2
% Listen to rotate events
surf(peaks);
h = \text{rotate}3d;
h.ActionPreCallback = @myprecallback;
h.ActionPostCallback = @mypostcallback;
h.Enable = 'on';function myprecallback(obj,evd)
disp('A rotation is about to occur.');
function mypostcallback(obj,evd)
newView = round(evd.Axes.View);
msgbox(sprintf('The new view is [%d %d].',newView));
```
# **Tips**

When enabled, rotate3d provides continuous rotation of axes and the objects it contains through mouse movement. A numeric readout appears in the lower left corner of the figure during rotation, showing the current azimuth and elevation of the axes. Releasing the mouse button removes the animated box and the readout. This differs from the camorbit function in that while the rotate3d tool modifies the View property of the axes, the camorbit function fixes the aspect ratio and modifies the CameraTarget, CameraPosition and CameraUpVector properties of the axes. See [Axes](#page-590-0) for more information.

You can also enable 3-D rotation from the figure **Tools** menu or the figure toolbar.

You can create a rotate3d mode object once and use it to customize the behavior of different axes, as example 3 illustrates. You can also change its callback functions on the fly.

**Note Do not change figure callbacks within an interactive mode.** While a mode is active (when panning, zooming, etc.), you will receive a warning if you attempt to change any of the figure's callbacks and the operation will not succeed. The one exception to this rule is the figure WindowButtonMotionFcn callback, which can be changed from within a mode. Therefore, if you are creating a UI that updates a figure's callbacks, the UI should some keep track of which interactive mode is active, if any, before attempting to do this.

When you assign different 3-D rotation behaviors to different subplot axes via a mode object and then link them using the linkaxes function, the behavior of the axes you manipulate with the mouse will carry over to the linked axes, regardless of the behavior you previously set for the other axes.

### **Alternatives**

Use the Rotate3D tool on the toolbar to enable and disable rotate3D mode on a plot, or select **Rotate 3D** from the figure's **Tools** menu.

### **See Also**

[camorbit](#page-1112-0) | [pan](#page-10378-0) | [rotate](#page-13004-0) | [view](#page-15954-0) | [zoom](#page-16600-0)

#### **Topics**

"Interactively Explore Plotted Data"

#### **Introduced before R2006a**

## **rotateInteraction**

Rotate interaction

# **Description**

A rotate interaction allows you to rotate a chart without having to select any buttons in the axes toolbar. To enable chart rotation, set the Interactions property of the axes to a rotateInteraction object. When this interaction is enabled, you can rotate a chart by dragging it.

To enable multiple interactions, set the Interactions property to an array of objects.

## **Creation**

### **Syntax**

r = rotateInteraction

### **Description**

r = rotateInteraction creates a rotate interaction object.

### **Examples**

#### **Axes with Rotate and Data Tip Interactions**

Create a surface plot. Get the current axes and replace the default interactions with the rotate and data tip interactions. Then hover over the surface to display data tips. Drag to rotate the plot.

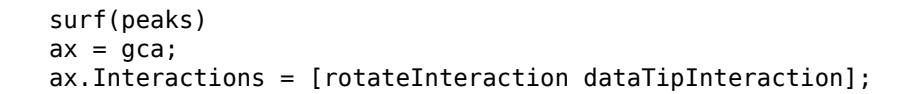

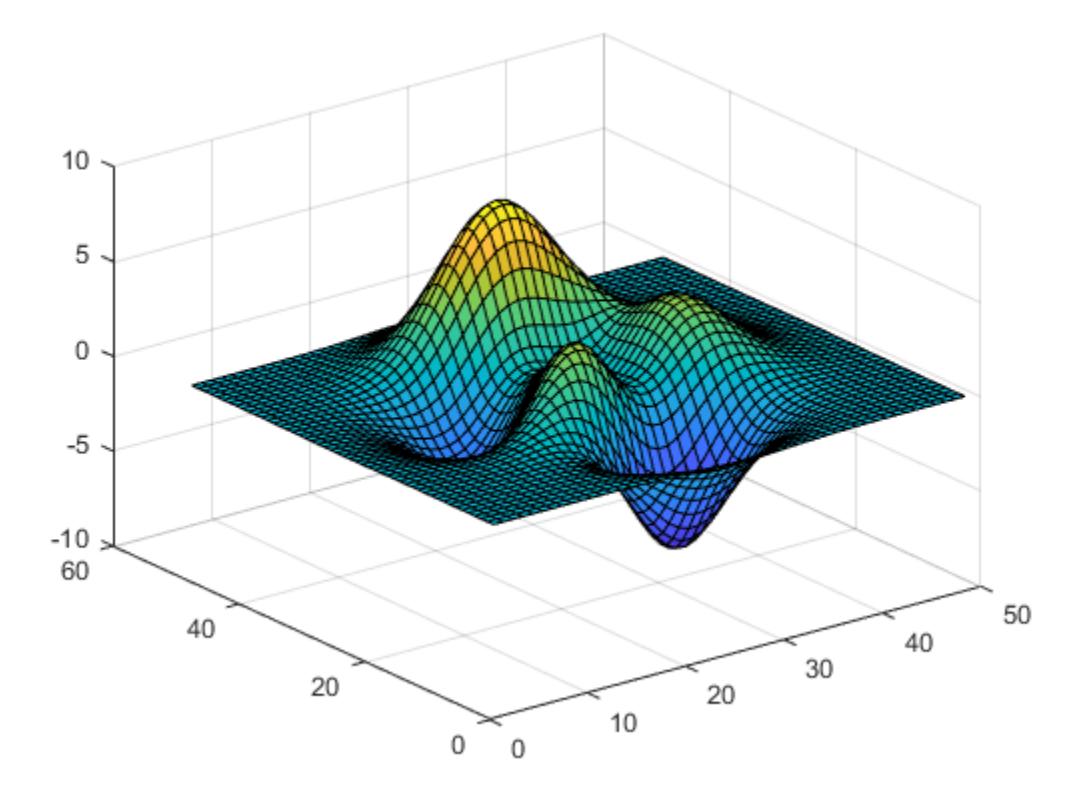

## **Limitations**

The rotateInteraction function is not supported in the Live Editor.

# **Tips**

In most cases, the axes have a default set of interactions which depend on the type of chart you are displaying. You can replace the default set with a new set of interactions, but you cannot access or modify any of the interactions in the default set.

## **See Also**

```
dataTipInteraction | disableDefaultInteractivity |
enableDefaultInteractivity | panInteraction | regionZoomInteraction |
rulerPanInteraction | zoomInteraction
```
### **Topics**

"Control Chart Interactivity"

**Introduced in R2019a**

## **round**

Round to nearest decimal or integer

## **Syntax**

 $Y = round(X)$  $Y = round(X, N)$  $Y = round(X, N, type)$  $Y = round(t)$  $Y = round(t, unit)$ 

# **Description**

 $Y =$  round(X) rounds each element of X to the nearest integer. In the case of a tie, where an element has a fractional part of exactly  $0.5$ , the round function rounds away from zero to the integer with larger magnitude.

- $Y = round(X, N)$  rounds to N digits:
- N > 0: round to N digits to the *right* of the decimal point.
- N = 0: round to the nearest integer.
- N < 0: round to N digits to the *left* of the decimal point.

 $Y = round(X, N, type)$  specifies the type of rounding. Specify 'significant' to round to N significant digits (counted from the leftmost digit). In this case, N must be a positive integer.

 $Y =$  round(t) rounds each element of the duration array t to the nearest number of seconds.

 $Y = round(t,unit)$  rounds each element of t to the nearest number of the specified unit of time.

### **Examples**

#### **Round Matrix Elements**

Round the elements of a 2-by-2 matrix to the nearest integer.

```
X = [2.11 \ 3.5; -3.5 \ 0.78];Y = round(X)Y = 2×2
       \begin{array}{ccc} 2 & 4 \\ -4 & 1 \end{array}-1
```
#### **Round to Specified Number of Decimal Digits**

Round pi to the nearest 3 decimal digits.

$$
Y = round(pi, 3)
$$

 $Y = 3.1420$ 

#### **Round to Nearest Multiple of 100**

Round the number 863178137 to the nearest multiple of 100.

```
round(863178137,-2)
```
ans = 863178100

#### **Round Elements to Specified Number of Significant Digits**

Round the elements of a vector to retain 2 significant digits.

```
format shortg
x = [1253 \t1.345 \t120.44]x = 1×3
        1253 1.345 120.44
y = round(x, 2, 'significant')y = 1×3
 1300 1.3 120
```
#### **Controlling Number Display While Rounding**

The format command controls how MATLAB® displays numbers at the command line. If a number has extra digits that cannot be displayed in the current format, then MATLAB automatically rounds the number for display purposes. This can lead to unexpected results when combined with the round function.

Consider the result of the following subtraction operation, which displays 5 digits.

```
format short
x = 112.05 - 110x = 2.0500
```
Based on the displayed value of x, rounding x to 1 decimal should return 2.1.

```
round(x,1)ans = 2
```
In fact, the problem here is that MATLAB is rounding  $\times$  to 5 digits for display purposes. The round function returns the correct answer. Confirm the answer by viewing  $x$  with format long, which displays x rounded to 15 digits.

```
format long
x
```
 $x =$ 2.049999999999997

#### **Round Duration Values**

Round each value in a duration array to the nearest number of seconds.

 $t = hours(8) + minutes(29:31) + seconds(1.3:0.5:2.3);$ t.Format = 'hh:mm:ss.SS'

t = *1x3 duration array* 08:29:01.30 08:30:01.80 08:31:02.30

#### $Y1 = round(t)$

Y1 = *1x3 duration array* 08:29:01.00 08:30:02.00 08:31:02.00

#### Round each value in t to the nearest number of hours.

```
Y2 = round(t, 'hours')
```

```
Y2 = 1x3 duration array
   08:00:00.00 09:00:00.00 09:00:00.00
```
### **Input Arguments**

#### **X — Input array**

scalar | vector | matrix | multidimensional array

Input array, specified as a scalar, vector, matrix, or multidimensional array. For complex X, round treats the real and imaginary parts independently.

X must be single or double when you use round with more than one input.

round converts logical and char elements of X into double values.

```
Data Types: single | double | int8 | int16 | int32 | int64 | uint8 | uint16 |
uint32 | uint64 | char | logical
Complex Number Support: Yes
```
#### **N — Number of digits**

scalar integer

Number of digits, specified as a scalar integer. When you specify N, the round function rounds X to the nearest multiple of *10 -N*.

If you specify the 'significant' rounding type, then N must be a positive integer.

#### **type — Rounding type**

'decimals' (default) | 'significant'

Rounding type, specified as 'decimals' or 'significant'. The rounding type determines whether round considers digits in relation to the decimal point or the overall number of significant digits. N must be a positive integer when you specify 'significant'. In that case, the round function rounds to the nearest number with N significant digits.

#### The default value is 'decimals', so that  $round(X, N, 'decimals')$  is equivalent to round(X,N).

Example: round(3132,2,'significant') returns 3100, which is the closest number to 3132 that has 2 significant digits.

Data Types: char | string

#### **t — Input duration**

duration array

Input duration, specified as a duration array.

#### **unit — Unit of time**

'seconds' (default) | 'minutes' | 'hours' | 'days' | 'years'

Unit of time, specified as 'seconds', 'minutes', 'hours', 'days', or 'years'. A duration of 1 year is equal to exactly 365.2425 24-hour days.

Data Types: char | string

### **Definitions**

### **Compatibility Considerations**

In R2014b, these syntaxes were added to round to any number of decimal or significant digits and to round duration values:

```
Y = round(X, N)Y = round(X, N, type)Y = round(t)Y = round(t, unit)
```
Older versions support only this syntax, which rounds to the nearest integer:

 $Y = round(X)$ 

# **Tips**

- format short and format long both display rounded numbers. This can cause unexpected results when combined with the round function.
- For display purposes, use [sprintf](#page-13792-0) to control the exact display of a number as a string. For example, to display exactly 2 decimal digits of pi (and no trailing zeros), use sprintf('%.2f',pi).

# **Extended Capabilities**

### **Tall Arrays**

Calculate with arrays that have more rows than fit in memory.

This function fully supports tall arrays. For more information, see "Tall Arrays".

### **C/C++ Code Generation**

Generate C and C++ code using MATLAB® Coder™.

Usage notes and limitations:

- Code generation supports only the syntax  $Y = \text{round}(X)$ .
- Code generation does not support char or logical data types for X.

## **GPU Arrays**

Accelerate code by running on a graphics processing unit (GPU) using Parallel Computing Toolbox™.

Usage notes and limitations:

• These syntaxes are not supported:

 $Y = round(X, N)$ 

 $Y = round(X, N, type)$ 

For more information, see "Run MATLAB Functions on a GPU" (Parallel Computing Toolbox).

# **Distributed Arrays**

Partition large arrays across the combined memory of your cluster using Parallel Computing Toolbox™.

This function fully supports distributed arrays. For more information, see "Run MATLAB Functions with Distributed Arrays" (Parallel Computing Toolbox).

# **See Also**

[ceil](#page-1451-0) | [fix](#page-4151-0) | [floor](#page-4225-0)

### **Topics**

"Integers" "Floating-Point Numbers"

#### **Introduced before R2006a**

# **rowfun**

Apply function to table or timetable rows

# **Syntax**

 $B = rowfun(func.A)$  $B = rowfun(func,A,Name,Value)$ 

## **Description**

 $B = rowfun(intunc, A)$  applies the function func to each row of the table or timetable A and returns the results in the table or timetable B.

func accepts size(A,2) inputs.

If A is a timetable and func aggregates data over groups of rows, then rowfun assigns the first row time from each group of rows in A as the corresponding row time in B. To return B as a table without row times, specify 'OutputFormat' as 'table'.

B = rowfun(func,A,Name,Value) applies the function func to each row of the table A with additional options specified by one or more Name, Value pair arguments.

For example, you can specify which variables to pass to the function func and how to call func.

## **Examples**

#### **Apply Function with Single Output to Rows**

Apply the function hypot to each row of the 5-by-2 table A to find the shortest distance between the variables x and y.

Create a table, A, with two variables of numeric data.

```
x = gallery('integerdata', 10, [5,1], 2);y = gallery('integerdata',10,[5,1],8);
A = table(x, y)A=5×2 table
        x y 
       - -\begin{array}{ccc} 9 & & 1 \\ 4 & & 5 \end{array}\begin{array}{ccc} 4 & & 5 \\ 3 & & 2 \end{array}\begin{array}{ccc} 3 & 2 \\ 7 & 3 \end{array}\frac{7}{1}10
```
Apply the function, hypot, to each row of A. The function hypot takes two inputs and returns one output.

```
B = rowfun(@hypot,A,'OutputVariableNames','z')
```

```
B=5×1 table
       z 
\sim 9.0554
     6.4031
     3.6056
     7.6158
      10.05
```
B is a table.

Append the function output, B, to the input table, A.

#### [A B]

ans=*5×3 table* x y z  $\mathcal{L} = \mathcal{L} \cup \mathcal{L} = \mathcal{L} \cup \mathcal{L} = \mathcal{L} \cup \mathcal{L} = \mathcal{L} \cup \mathcal{L}$  9 1 9.0554 4 5 6.4031 3 2 3.6056

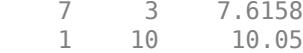

#### **Apply Function with Multiple Outputs to Rows**

Define and apply a geometric Brownian motion model to a range of parameters.

Create a function in a file named gbmSim.m that contains the following code.

```
% Copyright 2015 The MathWorks, Inc.
function [m,mtrue,s,strue] = gbmSim(mu,sigma)
% Discrete approximation to geometric Brownian motion
\mathbf{e}% [m,mtrue,s,strue] = gbmSim(mu,sigma) computes the 
% simulated mean, true mean, simulated standard deviation, 
% and true standard deviation based on the parameters mu and sigma.
numReplicates = 1000; numSteps = 100;
v0 = 1;
t1 = 1;dt = t1 / numSteps;y1 = y0*prod(1 + mu*dt + sigma*sqrt(dt)*rand(numSteps, numReplicates));m = \text{mean}(y1); s = \text{std}(y1);% Theoretical values
mtrue = y0 * exp(mu*t1); strue = mtrue * sqrt(exp(sigma^2*t1) - 1);end
```
gbmSim accepts two inputs, mu and sigma, and returns four outputs, m, mtrue, s, and strue.

Define the table, params, containing the parameters to input to the Brownian Motion Model.

```
mu = [-.5; -.25; 0; .25; .5];signa = [.1; .2; .3; .2; .1];params = table(mu, sigma)
```
```
params = 5x2 table
     mu sigma
    -0.5 0.1
   -0.25 0.2
       0 0.3 
     0.25 0.2 
     0.5 0.1
```
Apply the function, gbmSim, to the rows of the table, params.

```
stats = rowfun(QgbmSim,params, ... 'OutputVariableNames',...
     {'simulatedMean' 'trueMean' 'simulatedStd' 'trueStd'})
```
stats =

5x4 table

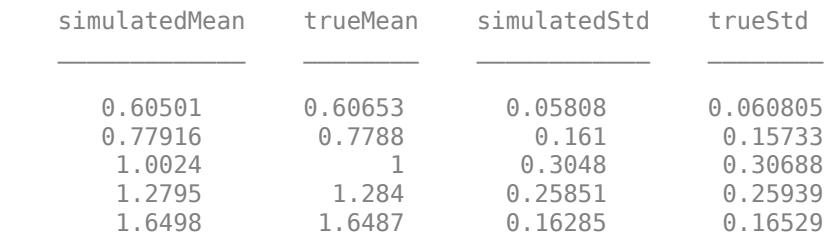

The four variable names specified by the 'OutputVariableNames' name-value pair argument indicate that rowfun should obtain four outputs from gbmSim. You can specify fewer output variable names to return fewer outputs from gbmSim.

Append the function output, stats, to the input, params.

[params stats]

 $ans =$ 

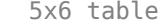

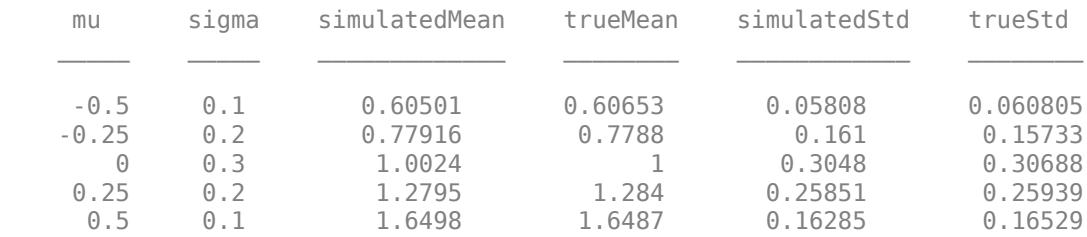

### **Apply Function to Groups of Rows**

Create a table, A, where g is a grouping variable.

```
g = gallery('integerdata',3,[15,1],1);
x = gallery('uniformdata', [15, 1], 9);y = gallery('uniformdata',[15,1],2);
```
#### $A = table(g, x, y)$

A=*15×3 table*

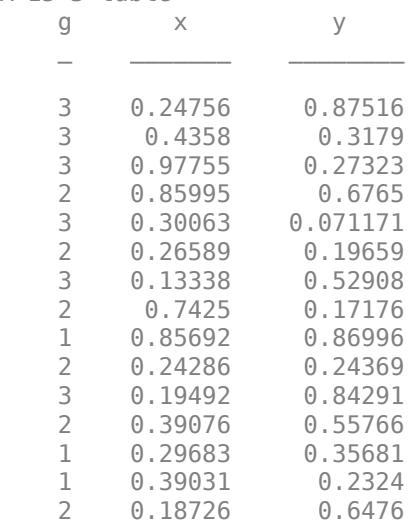

Define the anonymous function, func, to compute the average difference between x and y.

 $func = \mathcal{Q}(x,y)$  mean $(x-y)$ ;

Find the average difference between variables in groups 1, 2, and 3 defined by the grouping variable, g.

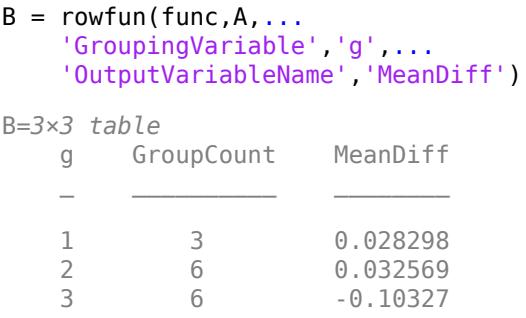

The variable GroupCount indicates the number of rows in A for each group.

### **Input Arguments**

### **func — Function**

function handle

Function, specified as a function handle. You can define the function in a file or as an anonymous function. If func corresponds to more than one function file (that is, if func represents a set of overloaded functions), MATLAB determines which function to call based on the class of the input arguments.

func can accept no more than  $size(A,2)$  inputs. By default, rowfun returns the first output of func. To return more than one output from func, use the 'NumOutputs' or 'OutputVariableNames' name-value pair arguments.

Example: func =  $\mathcal{O}(x,y) \times \mathcal{O}(2+y)$ . (2; takes two inputs and finds the sum of the squares.

#### **A — Input table** table | timetable

Input table, specified as a table or a timetable.

### **Name-Value Pair Arguments**

Specify optional comma-separated pairs of Name, Value arguments. Name is the argument name and Value is the corresponding value. Name must appear inside quotes. You can specify several name and value pair arguments in any order as Name1,Value1,...,NameN,ValueN.

Example: 'InputVariables',2 uses only the second variable in A as an input to func.

**InputVariables — Specifiers for selecting variables of A to pass to func** positive integer | vector of positive integers | character vector | cell array of character vectors | string array | logical vector | function handle

Specifiers for selecting variables of A to pass to func, specified as the comma-separated pair consisting of 'InputVariables' and a positive integer, vector of positive integers, character vector, cell array of character vectors, string array, logical vector, or a function handle.

If you specify 'InputVariables' as a function handle, then it must return a logical scalar, and rowfun passes only the variables in A where the function returns 1 (true).

**GroupingVariables — One or more variables in A that define groups of rows** positive integer | vector of positive integers | character vector | cell array of character vectors | string array | logical vector

One or more variables in A that define groups of rows, specified as the comma-separated pair consisting of 'GroupingVariables' and a positive integer, vector of positive integers, character vector, cell array of character vectors, string array, or logical vector.

The value of 'GroupingVariables' specifies which table variables are the grouping variables, not their data types. A grouping variable can be numeric, or have data type categorical, calendarDuration, datetime, duration, logical, or string.

Rows in A that have the same grouping variable values belong to the same group. rowfun applies func to each group of rows, rather than separately to each row of A. The output, B, contains one row for each group.

If any grouping variable contains NaNs or missing values (such as NaTs, undefined categorical values, or missing strings), then the corresponding rows do not belong to any group, and are excluded from the output.

Row labels can be grouping variables. You can group on row labels alone, on one or more variables in A, or on row labels and variables together.

- If A is a table, then the labels are row names.
- If A is a timetable, then the labels are row times.

### **SeparateInputs — Indicator for calling func with separate inputs**

true (default) | false | 1 | 0

Indicator for calling func with separate inputs, specified as the comma-separated pair consisting of 'SeparateInputs' and either true, false, 1, or 0.

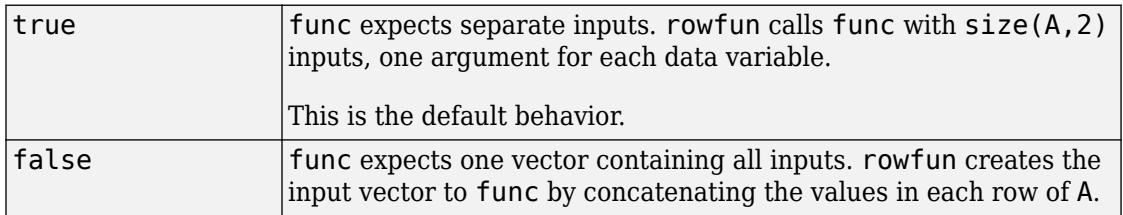

**ExtractCellContents — Indicator to pass values from cell variables to func** false (default) | true | 0 | 1

Indicator to pass values from cell variables to func, specified as the comma-separated pair consisting of 'ExtractCellContents' and either false, true, 0, or 1.

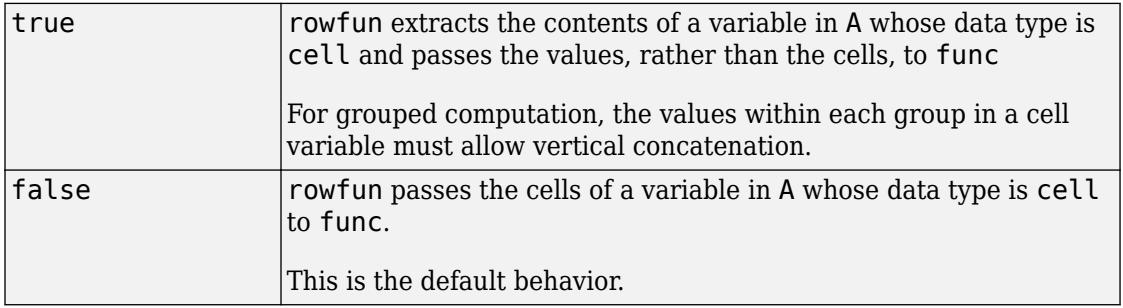

### **OutputVariableNames — Variable names for outputs of func**

character vector | cell array of character vectors | string array

Variable names for outputs of func, specified as the comma-separated pair consisting of 'OutputVariableNames' and a character vector, cell array of character vectors, or

string array, with names that are nonempty and distinct. The number of names must equal the number of outputs desired from func.

Furthermore, the variable names must be valid MATLAB identifiers. If valid MATLAB identifiers are not available for use as variable names, MATLAB uses a cell array of *N* character vectors of the form {'Var1' ... 'Var*N*'} where *N* is the number of variables. You can determine valid MATLAB variable names using the function isvarname.

#### **NumOutputs — Number of outputs from func**

0 | positive integer

Number of outputs from func, specified as the comma-separated pair consisting of 'NumOutputs' and 0 or a positive integer. The integer must be less than or equal to the possible number of outputs from func.

Example: 'NumOutputs',2 causes rowfun to call func with two outputs.

#### **OutputFormat — Format of B**

'table' (default) | 'timetable' | 'uniform' | 'cell'

Format of B, specified as the comma-separated pair consisting of 'OutputFormat' and either the value 'table', 'uniform', or 'cell'.

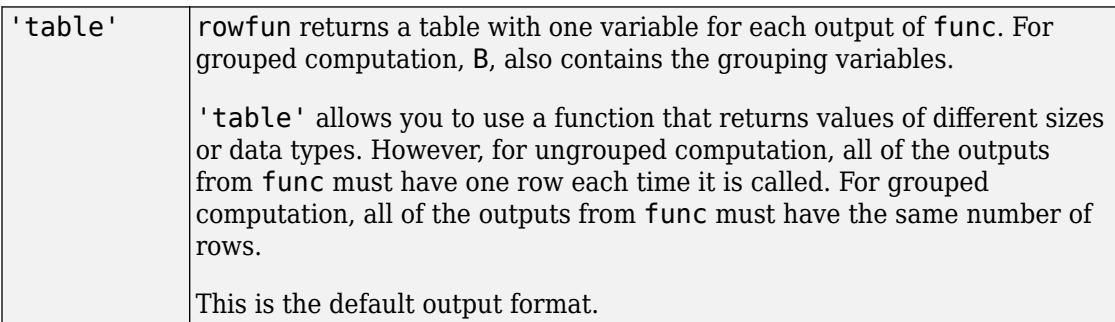

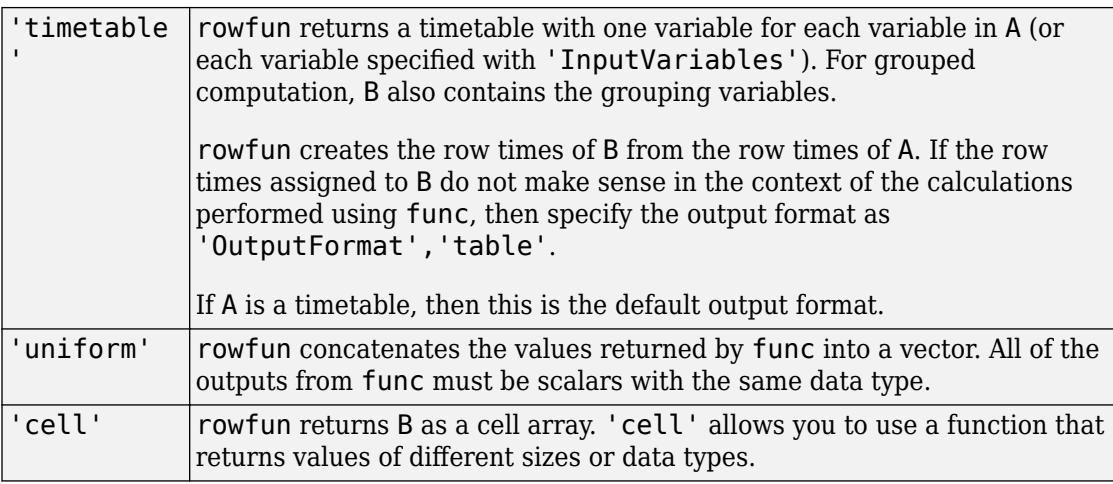

### **ErrorHandler — Function to call if func fails**

function handle

Function to call if func fails, specified as the comma-separated pair consisting of 'ErrorHandler' and a function handle. Define this function so that it rethrows the error or returns valid outputs for function func.

MATLAB calls the specified error-handling function with two input arguments:

• A structure with these fields:

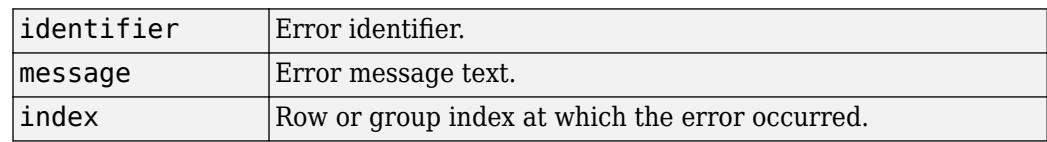

• The set of input arguments to function func at the time of the error.

### For example,

```
function [A, B] = errorFunc(S, varargin)
warning(S.identifier, S.message);
A = NaN; B = NaN;
```
### **Output Arguments**

### **B — Output table**

table | timetable

Output table, returned as a table or a timetable. B can store metadata such as descriptions, variable units, variable names, and row names. For more information, see the Properties sections of [table](#page-14437-0) or [timetable](#page-15039-0).

### **See Also**

[arrayfun](#page-489-0) | [cellfun](#page-1485-0) | [findgroups](#page-4114-0) | [groupsummary](#page-5370-0) | [isvarname](#page-7990-0) | [splitapply](#page-13758-0) | [structfun](#page-14209-0) | [varfun](#page-15857-0)

### **Topics**

"Calculations on Tables" "Split Table Data Variables and Apply Functions" "Anonymous Functions"

### **Introduced in R2013b**

### **rows2vars**

Reorient table or timetable so that rows become variables

### **Syntax**

```
T2 = rows2vars(T1)T2 = rows2vars(T1,'VariableNamesSource',varnames)
T2 = rows2vars( ___ ,'DataVariables',datavars)
```
## **Description**

 $T2$  = rows2vars(T1) reorients the rows of T1, so that they become variables in the output table T2, as shown in the diagram. If rows2vars can concatenate the contents of the rows of T1, then the corresponding variables of T2 are arrays. Otherwise, the variables of T2 are cell arrays. rows2vars always returns a table, though T1 can be either a table or a timetable.

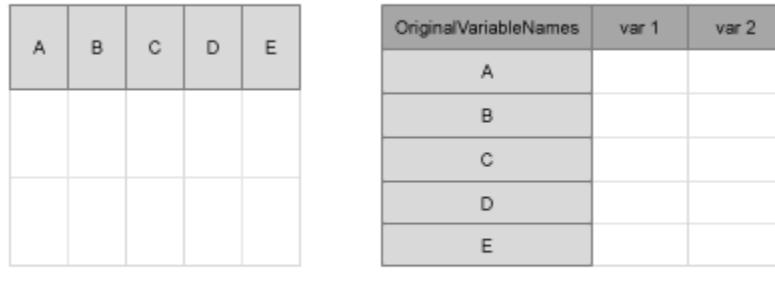

 $T<sub>1</sub>$ 

 $T<sub>2</sub>$ 

The rows2vars function copies the names of the variables of T1 to a new variable of T2. If T1 has row names or row times, then those names or times become the variable names of T2. Otherwise, rows2vars generates names Var1,…,VarN as the variable names of T2.

T2 = rows2vars(T1,'VariableNamesSource',varnames) specifies a variable in T1 as the source of the names given to the variables of T2. You can specify varnames as a variable name or a numeric or logical index.

T2 = rows2vars( \_\_\_ ,'DataVariables',datavars) selects the variables of T1 specified by datavars and reorients only those variables to become the rows of T2. The remaining variables of T1 are discarded. datavars can be one or more variable names, an array of numeric or logical indices, or a subscripting object (for example, the output of the vartype function). You can use this syntax with the input arguments of either of the previous syntaxes.

If you specify a variable using the 'VariableNamesSource' name-value pair argument from the previous syntax, then you cannot specify that variable in datavars.

### **Examples**

### **Reorient Rows as Variables**

Create tables, and then reorient their rows to be variables in new tables.

Load arrays of data from the patients.mat file. Create a table that contains the LastName, Gender, Age, Height, and Weight variables.

```
load patients
T1 = table(LastName,Gender,Age,Height,Weight);
head(T1,3)
```
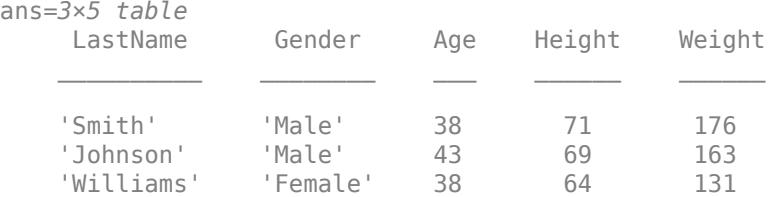

Reorient the rows of T1 to be the variables of the output table.

 $T2 = \text{rows2vars}(T1);$ 

Display the first four variables of T2. The first variable of T2 contains the names of the variables of T1. The remaining variables of T2 correspond to rows of T1. Since T1 did not have any row labels, the variables of T2 have default names, Var1 to VarN for N variables.

#### T2(:,1:4)

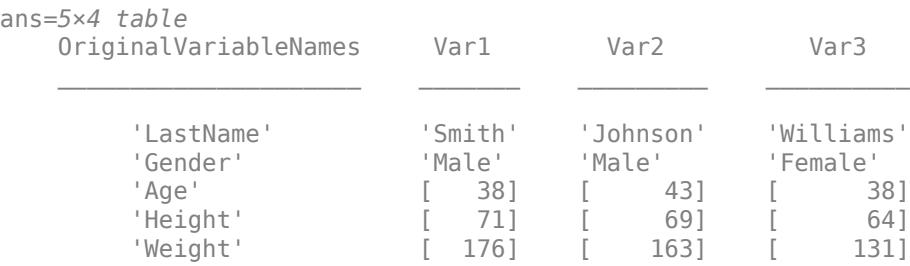

Create a table with row names. If a table has row names, then rows2vars turns the row names into the names of variables.

T3 = table(Gender, Age, Height, Weight, 'RowNames', LastName); head(T3,3)

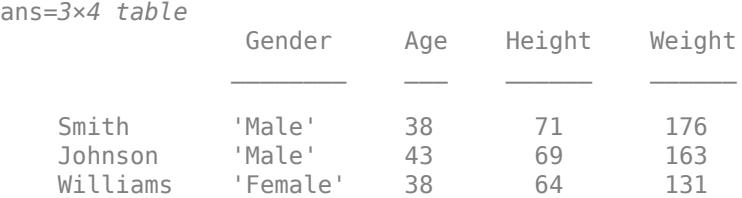

Reorient the rows of T3.

 $T4 = rows2vars(T3);$ T4(:,1:4)

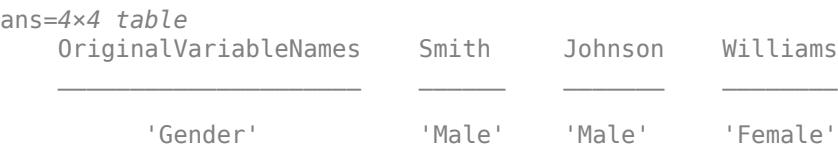

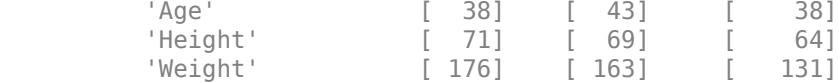

### **Reorient Timetable Rows**

Load a timetable and display it.

load bostonTT Boston

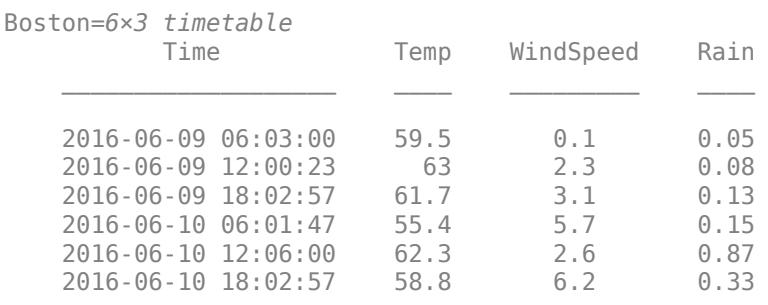

Reorient it so that its rows become variables in the output. The rows2vars function turns the row times into names, but must modify them so that they are valid variable names. Also, the output argument returned by rows2vars is always a table, even when the input argument is a timetable.

#### T = rows2vars(Boston)

Warning: Variable names were modified to make them valid MATLAB identifiers.

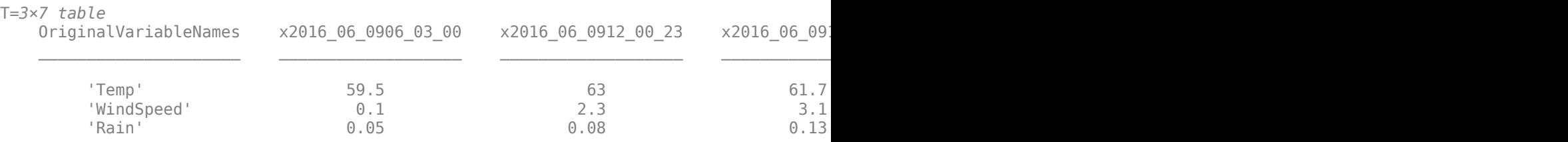

### **Names of Output Table Variables**

Read data from a spreadsheet into a table. Display the first three rows.

### T1 = readtable('patients.xls'); head(T1,3)

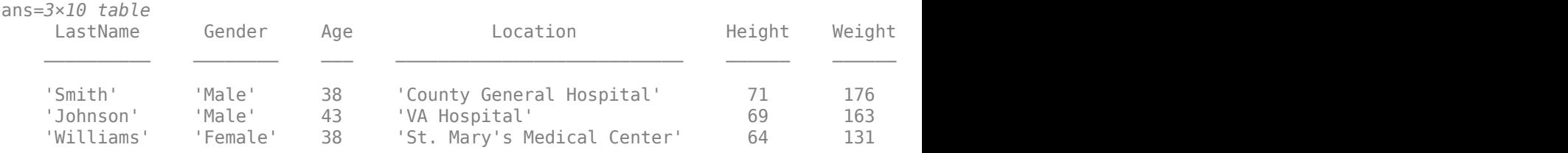

Reorient the rows of T1 to be variables of a new table, T2. Specify that the LastName variable from T1 is the source of the names of the variables of T2.

#### T2 = rows2vars(T1,'VariableNamesSource','LastName');

Display the first four variables of T2. The first variable of T2 contains the names of the variables of T1. The remaining variables of T2 correspond to rows of T1.

#### $T2(:,1:4)$

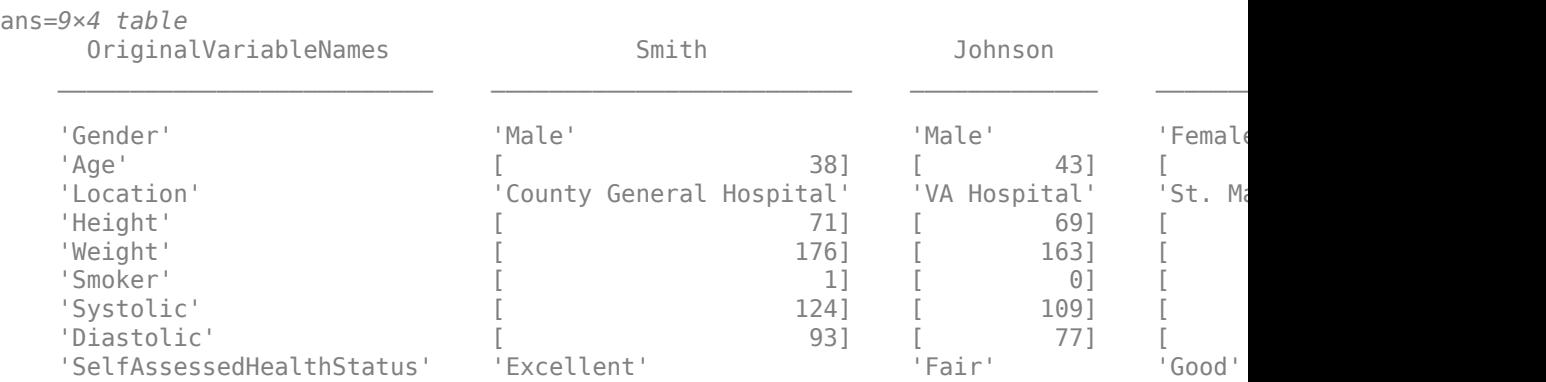

Display the data in T2.Smith. In this example, every variable of T2 is a 9-by-1 cell array, because the values in the rows of T1 cannot be concatenated into arrays.

### **1-13039**

#### T2.Smith

```
ans = 9x1 cell array
  {'Male' }
   {[ 38]}
   {'County General Hospital'}
  \{[ 71]\}\{[ 176]\}\{[ 1] }
   {[ 124]}
 \{ | 93] }
  {'Excellent' }
```
### **Specify Data Variables**

Read data from a spreadsheet into a table. Use the first column of the spreadsheet as the row names of the table. Display the first three rows.

```
T1 = readtable('patients.xls','ReadRowNames',true);
head(T1,3)
```
ans=*3×9 table*

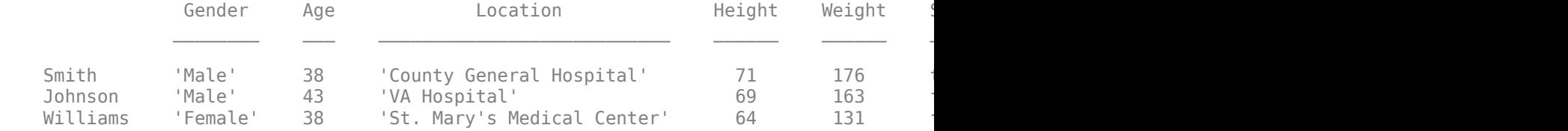

Reorient specified variables from T1 and discard the rest. To specify data variables by name, use a cell array of character vectors.

```
T2 = rows2vars(T1,'DataVariables',{'Gender','Age','Height','Weight'});
T2(:,1:4)
```
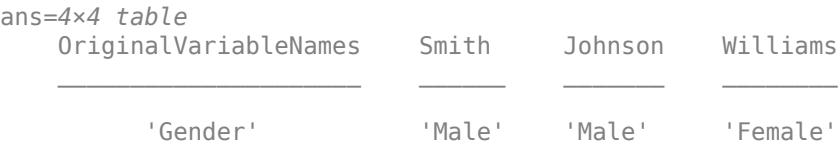

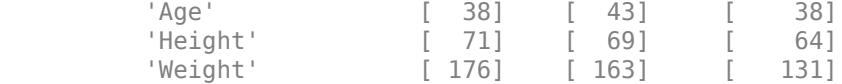

You also can specify data variables by position in the input table. To specify positions of variables, use a numeric array.

```
T3 = \text{rows2vars(T1, 'DataVariables', [1 2 6:9]);}T3(:,1:4)
```
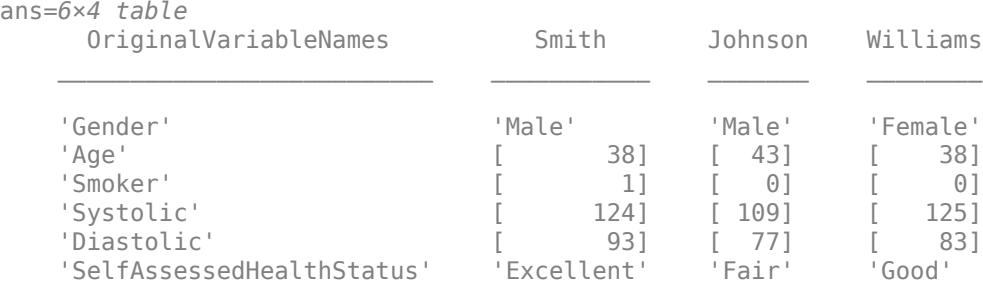

### **Input Arguments**

#### **T1 — Input table**

table | timetable

Input table, specified as a table or timetable.

#### **varnames — Source of names for output table variables**

character vector | string scalar | integer | logical array

Source of names for the output table variables, specified as a character vector, string scalar, integer, or logical array.

- If varnames is a character vector or string scalar, then it is the name of a variable in the input table T1.
- If varnames is the integer n, then it indicates the nth variable in T1.
- If varnames is a logical array, then it indicates the nth variable by specifying its nth element as 1 (true). All other elements must be 0 (false).

While varnames must be a name, number, or logical array that specifies a table variable, the variable itself can have any data type, with these limitations.

- The values contained in the specified table variable must have a data type that allows the values to be converted to strings. For example, varnames can be the name of a table variable that contains a datetime array, because datetime values can be converted to strings.
- The number of names taken from the specified table variable must match the number of rows of the input table.

### **datavars — Variables in input table**

character vector | cell array of character vectors | string array | numeric array | logical array | subscripting object

Variables in the input table, specified as a character vector, cell array of character vectors, string array, numeric array, logical array, or subscripting object.

### **See Also**

[inner2outer](#page-7366-0) | [innerjoin](#page-7370-0) | [join](#page-14466-0) | [outerjoin](#page-10351-0) | [stack](#page-13845-0) | [unstack](#page-15766-0) | [vartype](#page-15867-0)

**Introduced in R2018a**

# **rref**

Reduced row echelon form (Gauss-Jordan elimination)

# **Syntax**

 $R = rref(A)$  $R = rref(A,tol)$  $[R,p] = rref(A)$ 

# **Description**

 $R = rref(A)$  returns the [reduced row echelon form on page 1-13049](#page-13054-0) of A using Gauss-Jordan elimination with [partial pivoting on page 1-13049.](#page-13054-0)

 $R = rref(A, tol)$  specifies a pivot tolerance that the algorithm uses to determine negligible columns.

 $[R, p] = rref(A)$  also returns the nonzero pivots p.

# **Examples**

### **Reduced Row Echelon Form of Matrix**

Create a matrix and calculate the reduced row echelon form. In this form, the matrix has leading 1s in the pivot position of each column.

 $A = magic(3)$ A = *3×3* 8 1 6 3 5 7 4 9 2  $RA = rref(A)$ RA = *3×3* 1 0 0 0 1 0 0 0 1

The 3-by-3 magic square matrix is full rank, so the reduced row echelon form is an identity matrix.

Now, calculate the reduced row echelon form of the 4-by-4 magic square matrix. Specify two outputs to return the nonzero pivot columns. Since this matrix is rank deficient, the result is not an identity matrix.

```
B = magic(4)B = 4×4
   16 2 3 13
    5 11 10 8
       9 7 6 12
    4 14 15 1
[RB,p] = rref(B)RB = 4×4
 1 0 0 1
 0 1 0 3
    0 0 1 -3
    0 0 0 0
p = 1×3
```

$$
\begin{array}{ccc} & 1 & 2 & 3 \end{array}
$$

### **Row Reduction of Augmented Matrices**

Use Gauss-Jordan elimination on augmented matrices to solve a linear system and calculate the matrix inverse. These techniques are mainly of academic interest, since there are more efficient and numerically stable ways to calculate these values. Use Gauss-Jordan elimination on augmented matrices to solve a linear system an calculate the matrix inverse. These techniques are mainly of academic interest, s there are more efficient and numerically stable ways to calc

Create a 3-by-3 magic square matrix. Add an additional column to the end of the matrix. corresponding to *b*.

 $A = magic(3);$  $A(:,4) = [1; 1; 1]$ A = *3×4* 8 1 6 1  $3 \quad 5$ 4 9 2 1

Calculate the reduced row echelon form of A. Index into R to extract the entries in the extra (augmented) column, which contains the solution to the linear system.

```
R = rref(A)R = 3×4
 1.0000 0 0 0.0667
 0 1.0000 0 0.0667
 0 0 1.0000 0.0667
x = R(:,end)x = 3×1
   0.0667
   0.0667
   0.0667
```
A more efficient way to solve this linear system is with the backslash operator,  $x = A \ b$ .

Create a similar magic square matrix, but this time append an identity matrix of the same size to the end columns.

 $A = [magic(3) eye(3)]$ A = *3×6* 8 1 6 1 0 0 3 5 7 0 1 0 4 9 2 0 0 1

Calculate the reduced row echelon form of A. In this form the extra columns contain the inverse matrix for the 3-by-3 magic square matrix.

 $R = rref(A)$ R = *3×6* 1.0000 0 0 0.1472 -0.1444 0.0639 0 1.0000 0 -0.0611 0.0222 0.1056 0 0 1.0000 -0.0194 0.1889 -0.1028  $inv_A = R(:,4:end)$ 

inv\_A = *3×3*

 0.1472 -0.1444 0.0639 -0.0611 0.0222 0.1056 -0.0194 0.1889 -0.1028

A more efficient way to calculate the inverse matrix is with inv(A).

#### **Solve System of Equations**

Consider a linear system of equations with four equations and three unknowns.

 $x_1 + x_2 + 5x_3 = 6$  $2x_1 + x_2 + 8x_3 = 8$  $x_1 + 2x_2 + 7x_3 = 10$  $-x_1 + x_2 - x_3 = 2$ .

Create an augmented matrix that represents the system of equations.

 $A = [1 \ 1 \ 5;$  2 1 8; 1 2 7;  $-1$  1  $-1$ ];  $b = [6 8 10 2]'$ ;  $M = [A \ b];$ 

Use rref to express the system in reduced row echelon form.

 $R = rref(M)$ R = *4×4*  $\begin{array}{cccc} 1 & 0 & 3 & 2 \\ 0 & 1 & 2 & 4 \end{array}$  0 1 2 4 0 0 0 0 0 0 0 0

The first two rows of R contain equations that express  $x_1$  and  $x_2$  in terms of  $x_3$ . The second two rows imply that there exists at least one solution that fits the right-hand side vector (otherwise one of the equations would read 1 = 0). The third column does not contain a  $\frac{6}{3}$ . The secontwo rows imply that there exists at least one solution that fits the right-hand side vector (otherwise one of the pivot, so *x*3 is an independent variable. Therefore, there are infinitely many solutions for  $x_1$  and  $x_2$ , and  $x_3$  can be chosen freely. For example, if  $x_3 = 1$ , then  $x_1 = -1$  and  $x_2 = 2$ .<br>For example, if  $x_3 = 1$ , then  $x_1 = -1$  and  $x_2 = 2$ .

 $x_1 = 2 - 3x_3$  $x_2 = 4 - 2x_3$ .

From a numerical standpoint, a more efficient way to solve this system of equations is with  $x0 = A\$ , which (for a rectangular matrix A) calculates the least-squares solution. In that case, you can check the accuracy of the solution with norm $(A*x0-b)/norm(b)$ and the uniqueness of the solution by checking if rank(A) is equal to the number of unknowns. If more than one solution exists, then they all have the form of  $x = x_0 + nt$ , where *n* is the null space  $null(A)$  and *t* can be chosen freely.

### **Input Arguments**

**A — Input matrix** matrix

Input matrix.

Data Types: single | double Complex Number Support: Yes

### **tol — Pivot tolerance**

max(size(A))\*eps\*norm(A,inf) (default) | scalar

Pivot tolerance, specified as a scalar. If the largest element (by absolute value) in a pivot column is below the tolerance, then the column is zeroed out. This prevents division and multiplication with nonzero pivot elements smaller than the tolerance.

Data Types: single | double

### **Output Arguments**

### **R — Reduced row echelon form of A**

matrix

[Reduced row echelon form on page 1-13049](#page-13054-0) of A, returned as a matrix.

### **p — Nonzero pivot columns**

vector

Nonzero pivot columns, returned as a vector. Each element in p is a column index of A. You can use p to estimate several quantities:

- length(p) is an estimate of the rank of A.
- $x(p)$  contains the pivot variables in a linear system  $Ax = b$ .
- $A(:,p)$  is a basis for the range of A.
- $R(1:r,p)$  is the r-by-r identity matrix, where  $r = \text{length}(p)$ .

### <span id="page-13054-0"></span>**Limitations**

- rank, orth, and null are typically faster and more accurate for computing the rank and basis vectors of a matrix.
- mldivide is recommended to solve linear systems.

# **Definitions**

### **Partial Pivoting**

*Partial pivoting* is the practice of selecting the column element with largest absolute value in the pivot column, and then interchanging the rows of the matrix so that this element is in the pivot position (the leftmost nonzero element in the row).

For example, in the matrix below the algorithm starts by identifying the largest value in the first column (the value in the  $(2,1)$  position equal to 1.1), and then interchanges the complete first and second rows so that this value appears in the (1,1) position.

$$
\sum_{0.2}^{0.5} \begin{bmatrix} 0.5 & 1.4 & 2 \\ 1.1 & 0.3 & 0.1 \\ 0.2 & 5 & 0.5 \end{bmatrix}
$$

The use of partial pivoting in Gaussian elimination reduces (but does not eliminate) roundoff errors in the calculation.

### **Reduced Row Echelon Form**

A matrix is in *row echelon form* when:

- All nonzero rows are above rows of all zeros.
- The leading coefficient of each row is strictly to the right of the one in the row above it.

An example of a matrix in row echelon form is

$$
A = \begin{pmatrix} 1 & 2 & 3 \\ 0 & 4 & 1 \\ 0 & 0 & 2 \end{pmatrix}.
$$

An additional requirement for *reduced row echelon form* is:

• Every leading coefficient must be 1, and must be the only nonzero in its column.

While the identity matrix is most commonly associated with reduced row echelon form, other forms are possible. Another example of a matrix in reduced row echelon form is

$$
A = \begin{pmatrix} 1 & 0 & 0 & 1 \\ 0 & 1 & 0 & 3 \\ 0 & 0 & 1 & -3 \\ 0 & 0 & 0 & 0 \end{pmatrix}
$$

.

# **Algorithms**

rref implements Gauss-Jordan elimination with partial pivoting. A default tolerance of max(size(A))\*eps\*norm(A,inf) tests for negligible column elements that are zeroedout to reduce roundoff error.

### **See Also**

[inv](#page-7605-0) | [lu](#page-8472-0) | [mldivide](#page-9471-0) | [rank](#page-12231-0)

### **Introduced before R2006a**

# **rsf2csf**

Convert real Schur form to complex Schur form

# **Syntax**

 $[U,T] = rsf2csf(U,T)$ 

# **Description**

The *complex Schur form* of a matrix is upper triangular with the eigenvalues of the matrix on the diagonal. The *real Schur form* has the real eigenvalues on the diagonal and the complex eigenvalues in 2-by-2 blocks on the diagonal.

 $[U, T] = rsf2csf(U, T)$  converts the real Schur form to the complex form.

Arguments U and T represent the unitary and Schur forms of a matrix A, respectively, that satisfy the relationships:  $A = U^*T^*U$  and  $U^*U = eye(size(A))$ . See [schur](#page-13315-0) for details.

# **Examples**

Given matrix A,

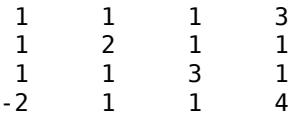

with the eigenvalues

4.8121 1.9202 + 1.4742i 1.9202 + 1.4742i 1.3474

Generating the Schur form of A and converting to the complex Schur form

 $[u,t] = schur(A);$  $[U,T] = rsf2csf(u,t)$  yields a triangular matrix T whose diagonal (underlined here for readability) consists of the eigenvalues of A.

 $U =$ -0.4916 -0.2756 - 0.4411i 0.2133 + 0.5699i -0.3428 -0.4980 -0.1012 + 0.2163i -0.1046 + 0.2093i 0.8001 -0.6751 0.1842 + 0.3860i -0.1867 - 0.3808i -0.4260 -0.2337 0.2635 - 0.6481i 0.3134 - 0.5448i 0.2466  $T =$ *4.8121* -0.9697 + 1.0778i -0.5212 + 2.0051i -1.0067 0 *1.9202 + 1.4742i* 2.3355 0.1117 + 1.6547i 0 0 *1.9202 - 1.4742i* 0.8002 + 0.2310i 0 0 0 *1.3474*

# **Extended Capabilities**

### **C/C++ Code Generation**

Generate C and C++ code using MATLAB® Coder™.

Usage notes and limitations:

• Code generation does not support sparse matrix inputs for this function.

# **See Also**

[schur](#page-13315-0)

**Introduced before R2006a**

# **rtickangle**

Rotate *r*-axis tick labels

## **Syntax**

```
rtickangle(angle)
rtickangle(pax,angle)
ang = rtickangle
```
ang = rtickangle(pax)

# **Description**

rtickangle(angle) rotates the *r*-axis tick labels for the current axes to the specified angle in degrees, where 0 is horizontal. Specify a positive value for counterclockwise rotation or a negative value for clockwise rotation.

rtickangle(pax,angle) rotates the tick labels for the axes specified by pax instead of the current axes.

ang = rtickangle returns the rotation angle for the *r*-axis tick labels of the current axes as a scalar value in degrees. Positive values indicate counterclockwise rotation. Negative values indicate clockwise rotation.

ang = rtickangle(pax) uses the polar axes specified by pax instead of the current axes.

## **Examples**

### **Rotate r-Axis Tick Labels**

Create a polar plot and rotate the *r*-axis tick labels 45 degrees counterclockwise.

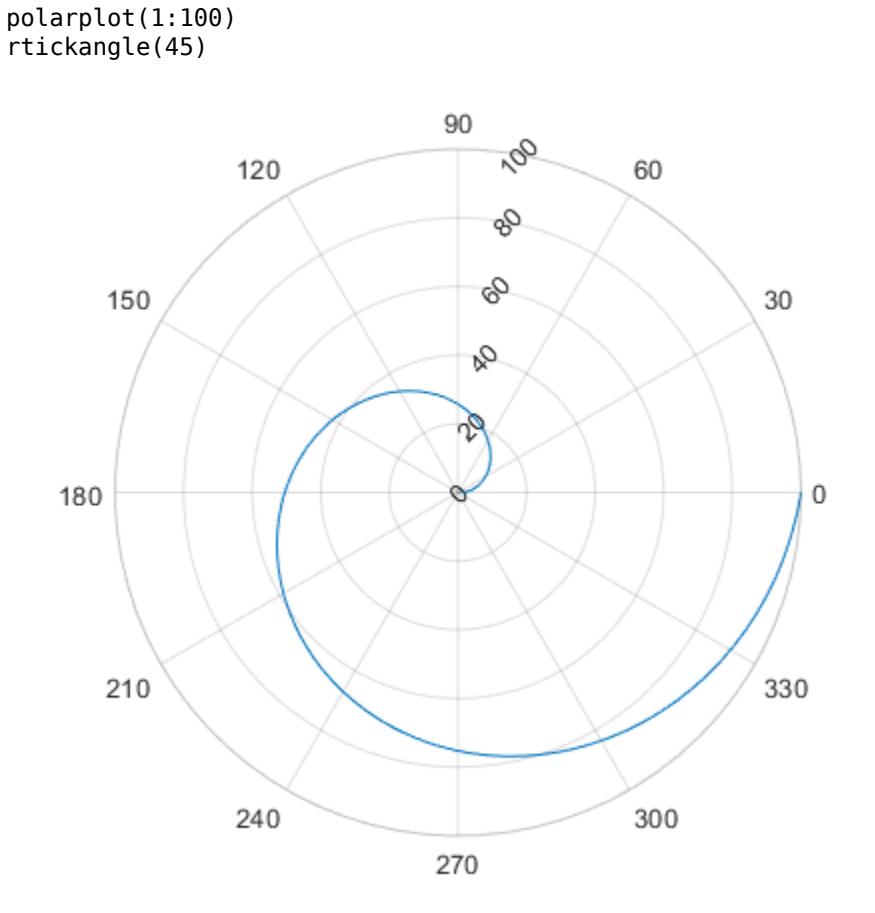

**Rotate r-Axis Tick Labels for Specific Polar Axes**

Create a polar plot and assign the polar axes object to the variable pax. Then, rotate the *r*-axis tick labels for the polar axes. Ensure that rtickangle affects pax by specifying the polar axes object as the first input argument.

```
polarplot(1:100)
pax = gca;rtickangle(pax,45)
```
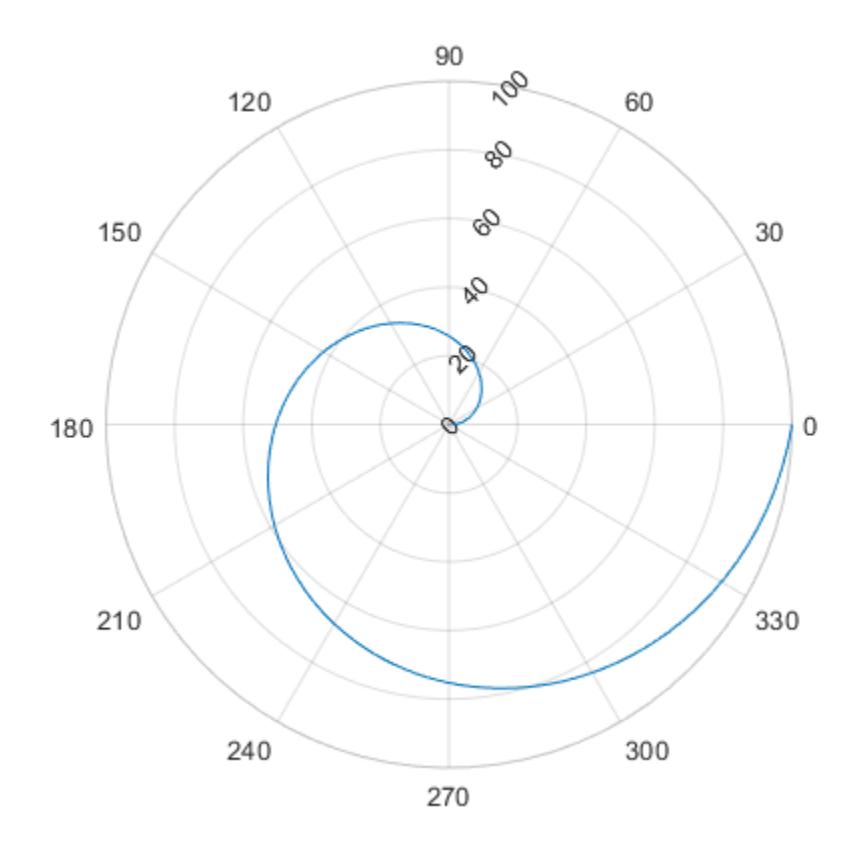

### **Query Current Angle for r-Axis Tick Labels**

Create a polar plot. Then, query the rotation angle for the *r*-axis tick labels. By default, the labels are not rotated.

polarplot(1:100)

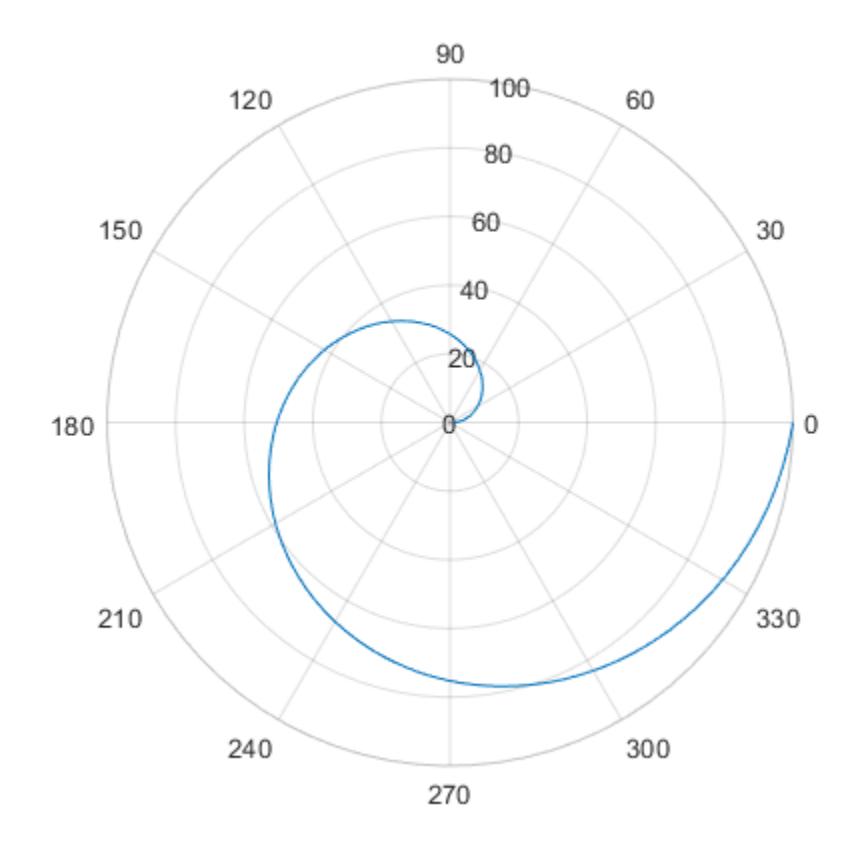

ang = rtickangle ang  $= 0$ 

# **Input Arguments**

### **angle — Rotation of tick labels**

0 (default) | scalar value in degrees

Rotation of tick labels, specified as a scalar value in degrees, where 0 is horizontal.

```
Example: rtickangle(90)
```
#### **pax — One or more polar axes** current axes (default) | single object | vector of objects

One or more polar axes, specified as a single object or a vector of objects. If you do not specify the polar axes, then rtickangle uses the current axes.

# **Algorithms**

The rtickangle function sets and queries the RTickLabelRotation property of the axes object.

# **See Also**

### **Functions**

[rlim](#page-12930-0) | [rtickformat](#page-13063-0) | [rticklabels](#page-13072-0) | [rticks](#page-13082-0) | [thetalim](#page-14867-0)

**Properties** [PolarAxes](#page-11135-0)

**Introduced in R2016b**

# <span id="page-13063-0"></span>**rtickformat**

Specify *r*-axis tick label format

### **Syntax**

```
rtickformat(fmt)
rtickformat(pax, ___ )
rfmt = rtickformat
rfmt = rtickformat(pax)
```
### **Description**

rtickformat(fmt) sets the format for the *r*-axis tick labels. For example, specify fmt as 'usd' to display the labels in U.S. dollars.

rtickformat(pax, \_\_\_ ) uses the axes specified by pax instead of the current axes. Specify ax as the first input argument.

rfmt = rtickformat returns the format style used for *r*-axis tick labels of the current axes. Depending on the type of labels along the *r*-axis, rfmt is a character vector or string containing a numeric format.

rfmt  $=$  rtickformat(pax) returns the format style used for the axes specified by pax instead of the current axes.

### **Examples**

### **Display** *r***-Axis Tick Labels as Percentages**

Create a polar plot. Display the tick labels along the *r*-axis as percentages.

 $th = linepace(0, 2*pi, 10);$ r = [11 49 95 68 74 75 88 76 65 67];

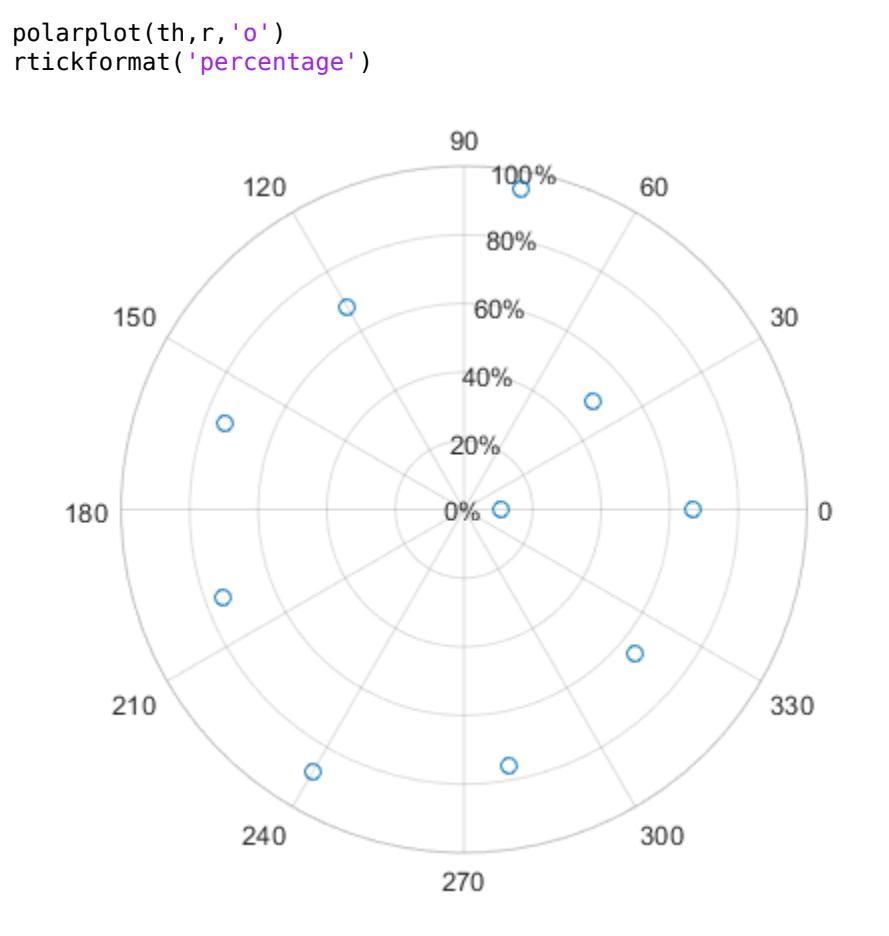

### **Display Text After Each** *r***-Axis Tick Label**

Display the tick labels along the *r*-axis with the text "cm" after each value.

polarplot(1:10) rtickformat('%g cm')

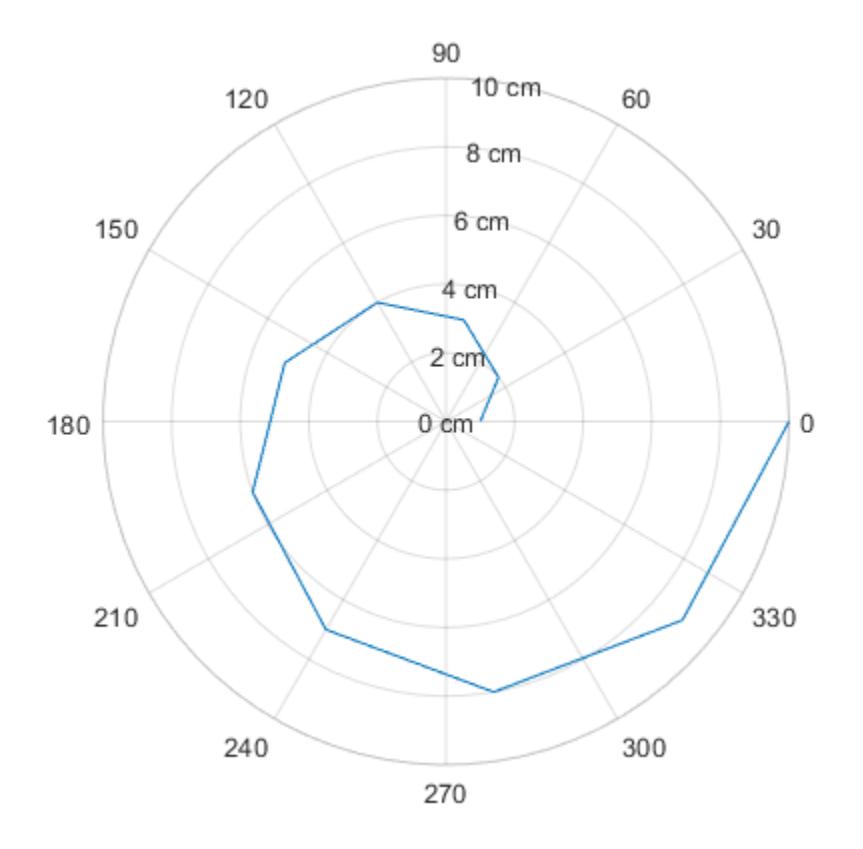

### **Control Number of Decimals for** *r***-Axis Tick Labels**

Display the *r*-axis tick labels with two decimal places. Control the decimal places by passing rtickformat a character vector of a numeric format that uses fixed-point notation for the conversion character and a precision value of 2.

theta =  $0:0.01:2*pi;$ rho =  $50*sin(2*theta)$ ; polarplot(theta,rho) rtickformat('%.2f')

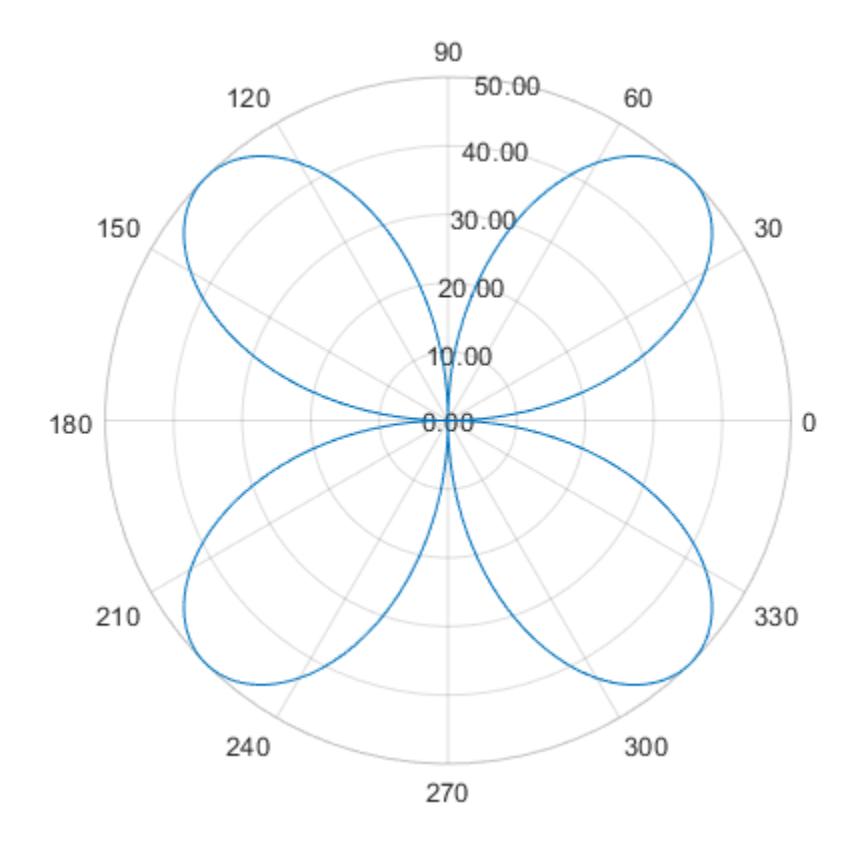

### **Specify** *r***-Axis Tick Label Format for Specific Polar Axes**

Create a polar plot and assign the polar axes object to the variable pax. Ensure that rtickformat affects the polar axes you just created by passing pax as the first input argument to the function.

```
polarplot(1:10)
pax = gca;rtickformat(pax,'percentage')
```
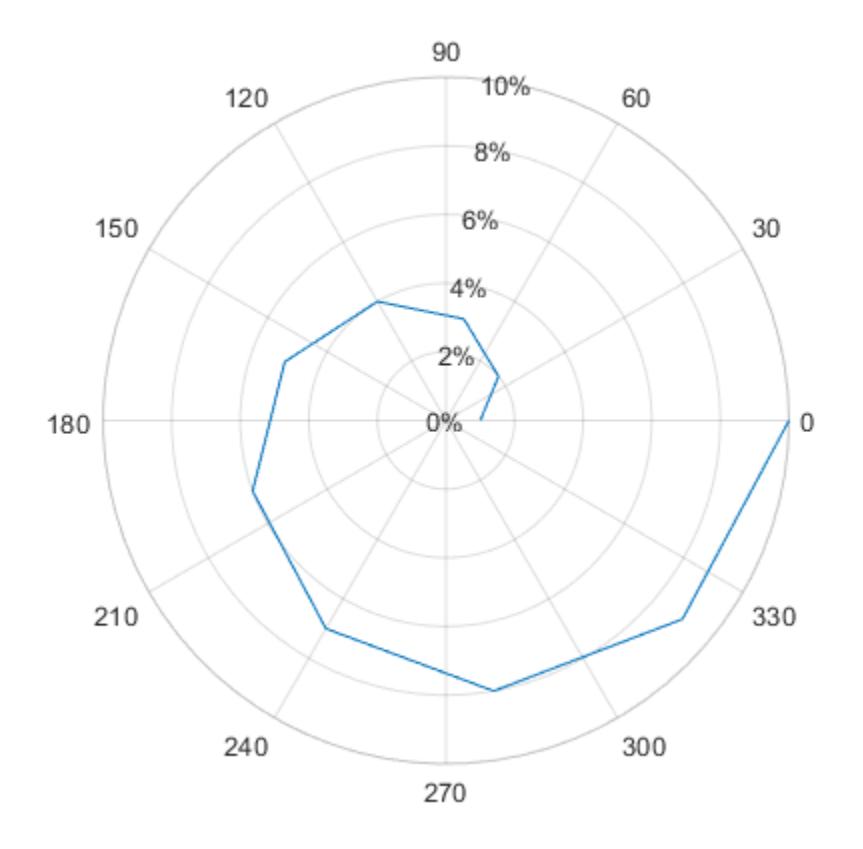

### **Input Arguments**

### **fmt — Format for numeric tick labels**

'%g' (default) | character vector | string

Format for numeric tick labels, specified as a character vector or string. You can specify one of the formats listed in this table. Alternatively, you can specify a custom format.
| <b>Predefined Format</b> | <b>Description</b>                                                                                                    |
|--------------------------|----------------------------------------------------------------------------------------------------|
| 'usd'                    | U.S. dollars. This option is equivalent using<br>'\$%, .2f'. If the labels use scientific<br>notation, this option sets the exponent<br>value to 0. |
| 'eur'                    | Euro. This option is equivalent to using<br>'\x20AC%, .2f' with an exponent value of<br>0.                                                          |
| 'gbp'                    | British pound. This option is equivalent to<br>using '\x00A3%, .2f' with an exponent<br>value of 0.                                                 |
| 'jpy'                    | Japanese yen. This option is equivalent to<br>using $\sqrt{200A5\%}$ , d with an exponent<br>value of 0.                                            |
| 'degrees'                | Display degree symbol after values. This<br>option is equivalent to using '%g\x00B0'<br>with the default exponent value.                            |
| 'percentage'             | Display percent sign after values. This<br>option is equivalent to using '%g%%' with<br>the default exponent value.                                 |
| 'auto'                   | Default format of '%g' with the default<br>exponent value.                                                                                          |

Example: rtickformat('usd')

#### **Custom Numeric Format**

You can specify a custom numeric format by creating a character vector or string containing identifiers.

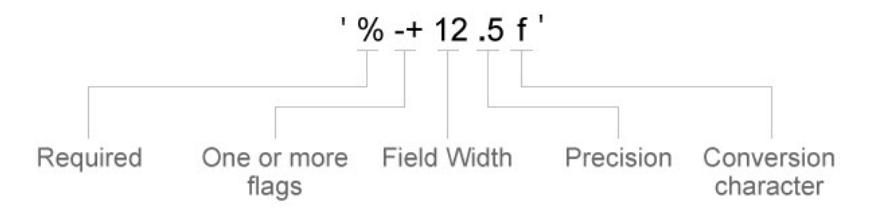

Identifiers are optional, except the percent sign and conversion character. Construct the format in this order:

- One or more flags Options such as adding a plus sign before positive values. For a full list of options, see the table of [Optional Flags](#page-13070-0).
- Field width Minimum number of characters to print in the tick label. Specify the field width as an integer value. If the number of significant digits in the tick value is smaller than the field width, then the label is padded with spaces.
- Precision Number of digits to the right of the decimal point or the number of significant digits, depending on the conversion character. Specify the precision as an integer value.
- Conversion character Value type. For a full list of options, see the table of [Conversion Characters.](#page-13071-0) If you specify a conversion that does not fit the data, then MATLAB overrides the specified conversion, and uses %e.

Also, you can specify literal text at the beginning or end of the format. To print a single quotation mark, use ''. To print a percent character, use %%.

**Example:** rtickformat('%.2f') displays the values using fixed-point notation with two decimal places.

**Example:** rtickformat('\$%.2f') displays a dollar sign before each value.

**Example:** rtickformat('%.2f million') displays million after each value.

### <span id="page-13070-0"></span>**Optional Flags**

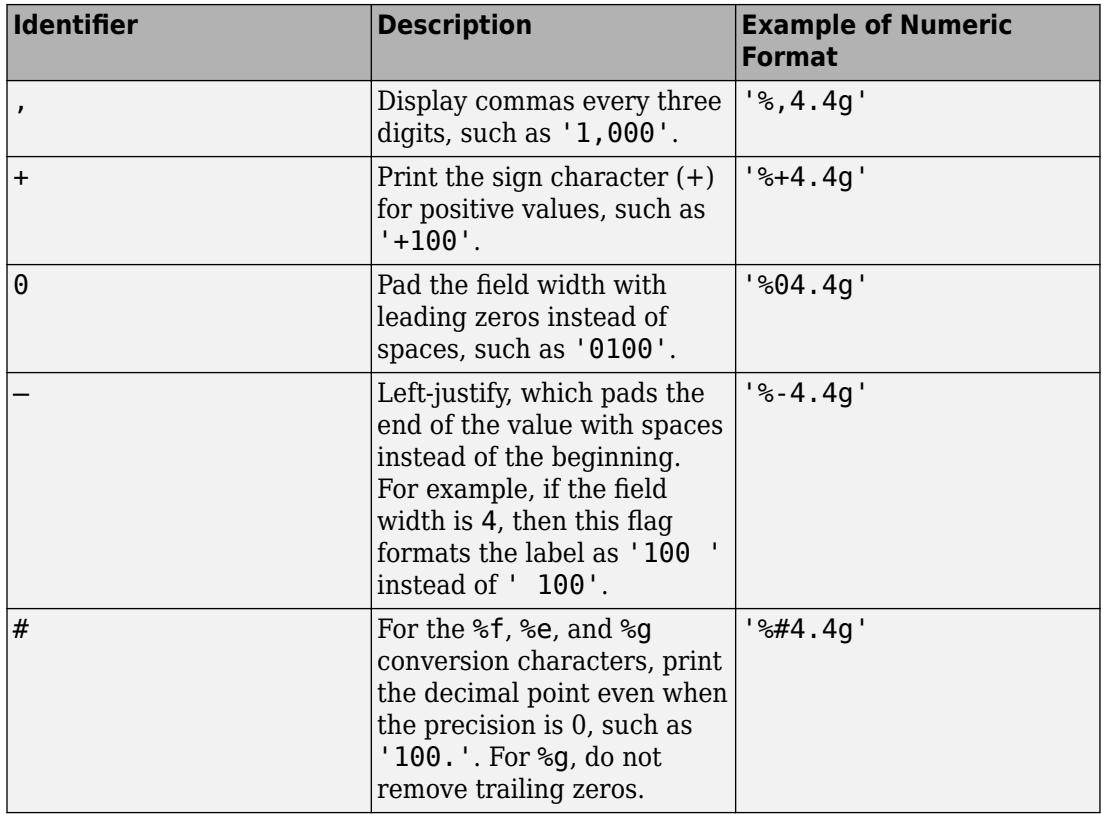

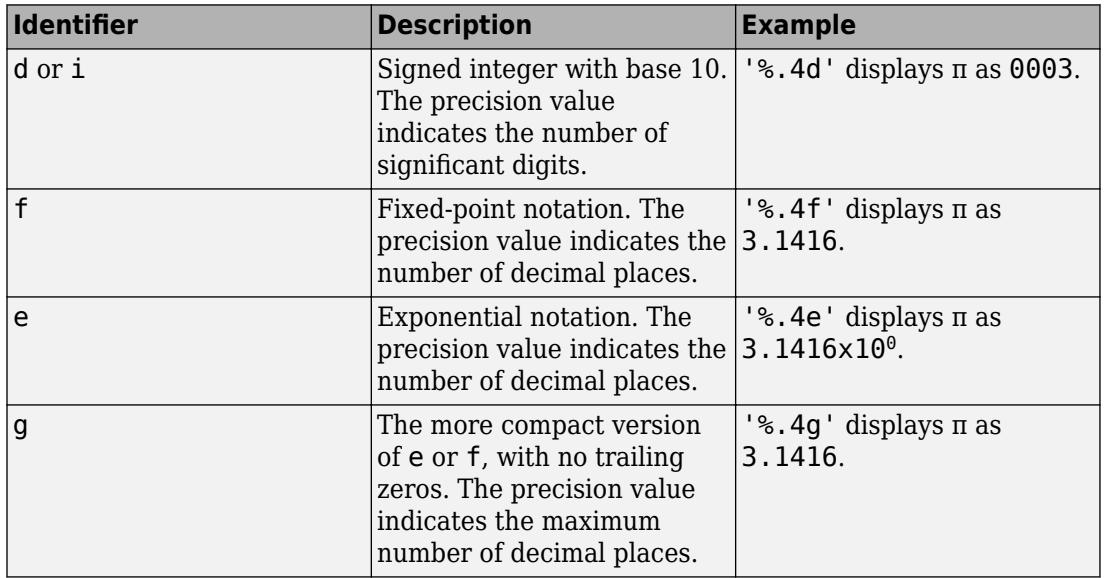

#### <span id="page-13071-0"></span>**Conversion Characters**

#### **pax — One or more polar axes**

current axes (default) | single object | vector of objects

One or more polar axes, specified as a single object or a vector of objects. If you do not specify a polar axes object, then rtickformat uses the current axes.

### **Algorithms**

The rtickformat function sets and queries the TickLabelFormat property of the ruler object associated with the *r*-axis.

### **See Also**

[rlim](#page-12930-0) | [rtickangle](#page-13058-0) | [rticklabels](#page-13072-0) | [rticks](#page-13082-0) | [thetatickformat](#page-14872-0)

#### **Introduced in R2016b**

# <span id="page-13072-0"></span>**rticklabels**

Set or query *r*-axis tick labels

### **Syntax**

```
rticklabels(labels)
rl = rticklabels
rticklabels('auto')
rticklabels('manual')
m = rticklabels('mode')
= rticklabels(pax, \qquad )
```
## **Description**

rticklabels(labels) sets the *r*-axis tick labels for the current axes. Specify labels as a string array or a cell array of character vectors; for example,

{'January','February','March'}. If you specify the labels, then the *r*-axis tick values and tick labels no longer update automatically based on changes to the axes.

rl = rticklabels returns the *r*-axis tick labels for the current axes.

rticklabels('auto') sets an automatic mode, enabling the axes to determine the *r*axis tick labels. Use this option if you set the labels and then want to set them back to the default values.

rticklabels('manual') sets a manual mode, freezing the *r*-axis tick labels at the current values.

m = rticklabels('mode') returns the current value of the *r*-axis tick labels mode, which is either 'auto' or 'manual'. By default, the mode is automatic unless you specify the tick labels or set the mode to manual.

 $=$  rticklabels(pax,  $\qquad$ ) uses the axes specified by pax instead of the current axes. Specify ax as the first input argument for any of the previous syntaxes.

### **Examples**

#### **Specify** *r***-Axis Tick Values and Labels**

Create a polar plot. Display tick marks and grid lines along the *r*-axis at the values 0.1, 0.3, and 0.5. Then, specify a label for each tick mark.

```
theta = linspace(0,2*pi);
rho = \theta/10;
polarplot(theta,rho)
rticks([0.1 0.25 0.5])
rticklabels({'r = .1','r = .3','r = .5'})
```
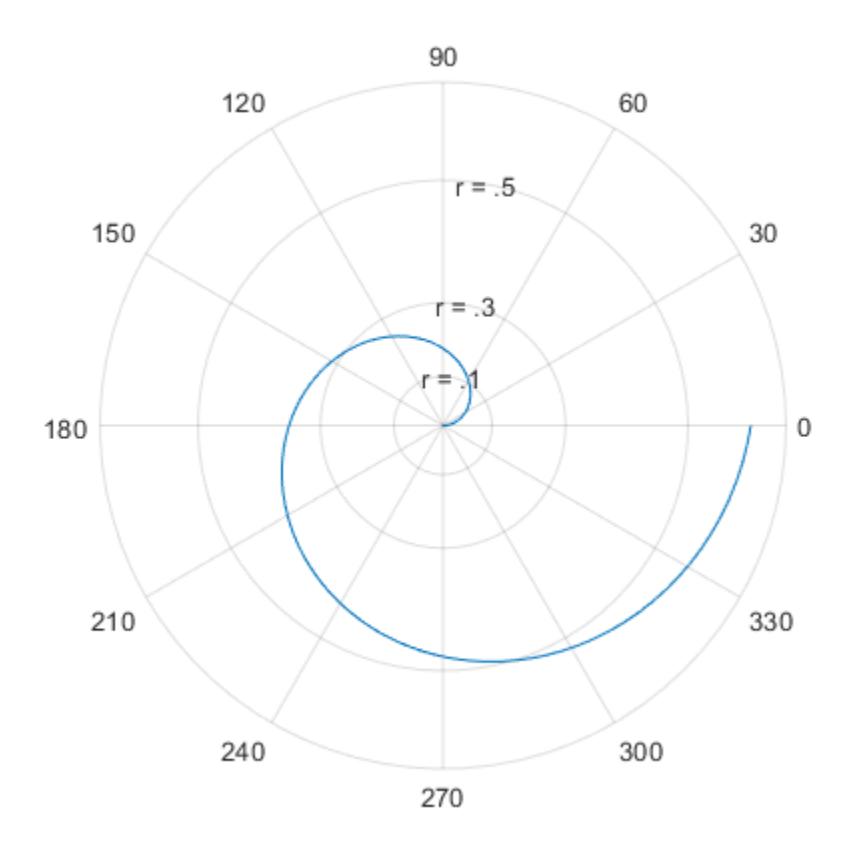

#### **Specify r-Axis Tick Labels for Specific Polar Axes**

Create a polar plot and assign the polar axes object to the variable pax. Ensure that rticks and rticklabels affect the polar axes you just created by specifying pax as the first input argument to the functions.

```
theta = 0:0.01:2*pi;rho = 50*sin(2*theta);
polarplot(theta,rho)
pax = gca;rticks(pax,[10 25 50])
rticklabels(pax,\{ 'r = 10', 'r = 25', 'r = 50' \} )
```
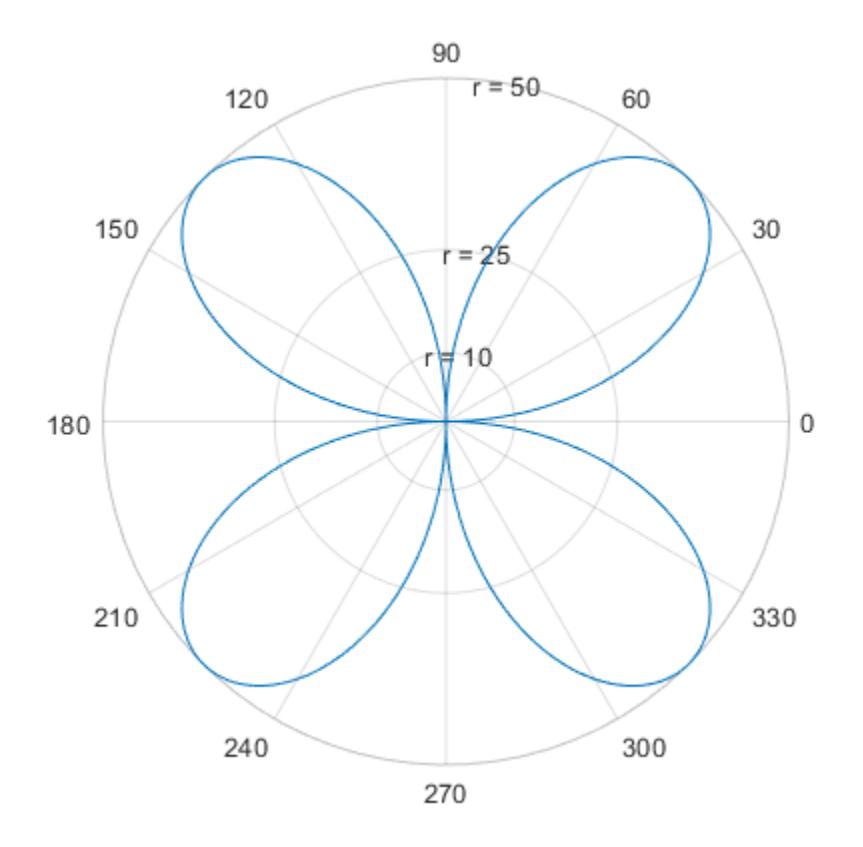

#### **Set r-Axis Tick Labels Back to Default Labels**

Create a polar plot and specify the *r*-axis tick values and corresponding labels. Then, set the *r*-axis tick values and labels back to the default values.

```
theta = linspace(0,2*pi);
rho = theta/10;
polarplot(theta,rho)
rticks([0.1 0.25 0.5])
rticklabels({'r = .1','r = .3','r = .5'})
```
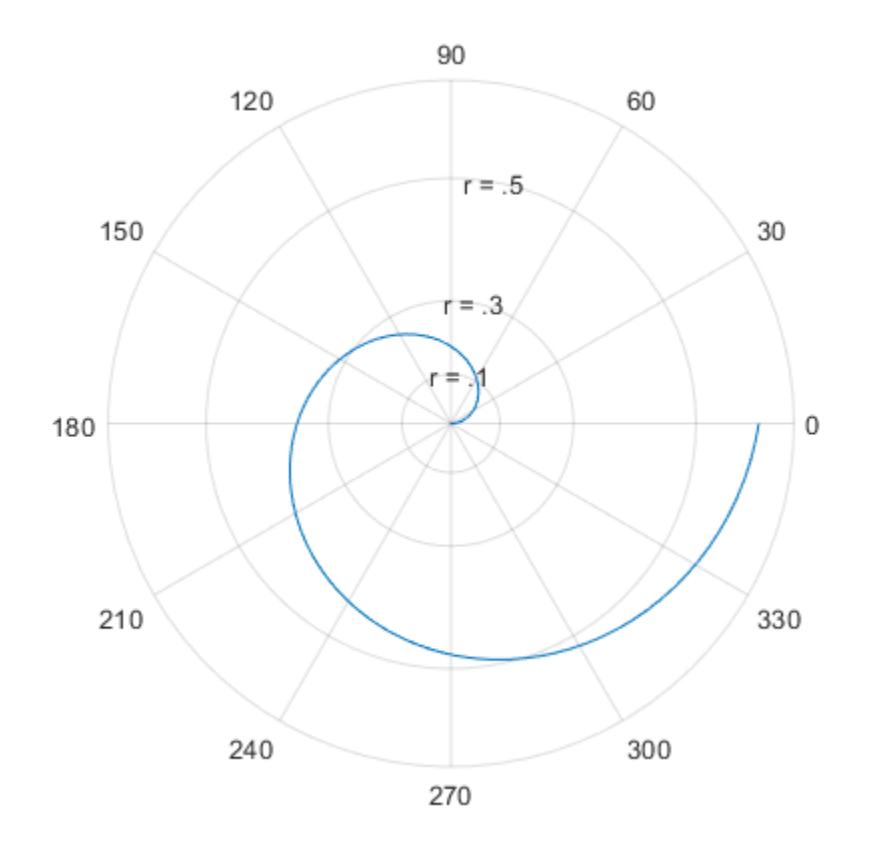

rticks('auto') rticklabels('auto')

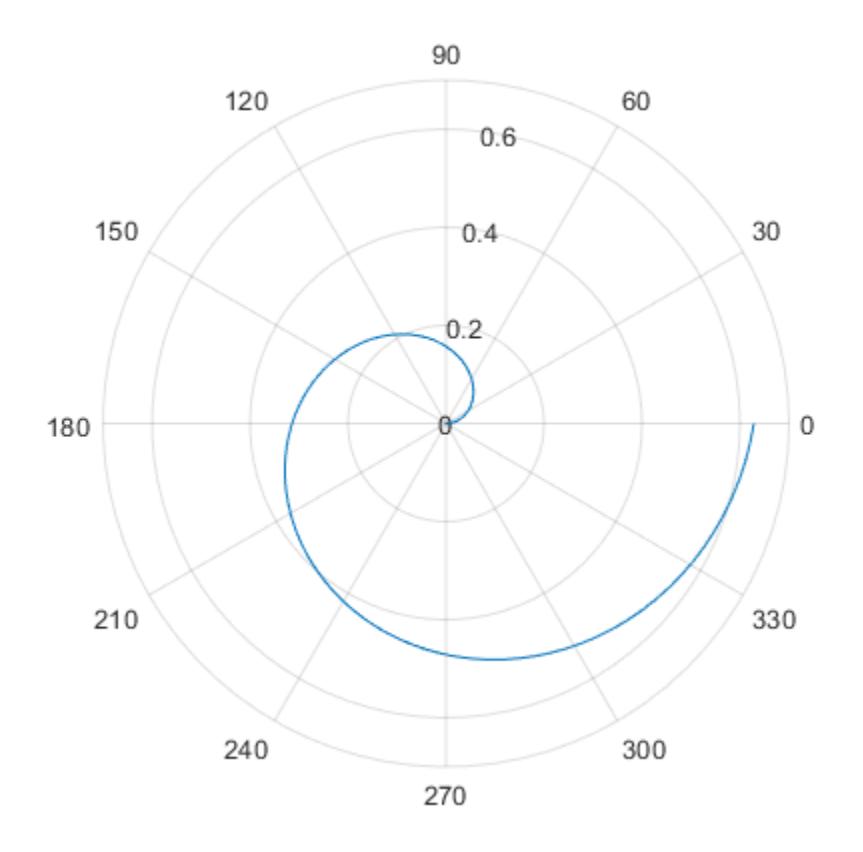

### **Remove r-Axis Tick Labels**

Remove the tick labels along the *r*-axis by specifying the tick labels as an empty array.

```
theta = 0:0.01:2*pi;rho = 50*sin(2*theta);
polarplot(theta,rho)
rticklabels({})
```
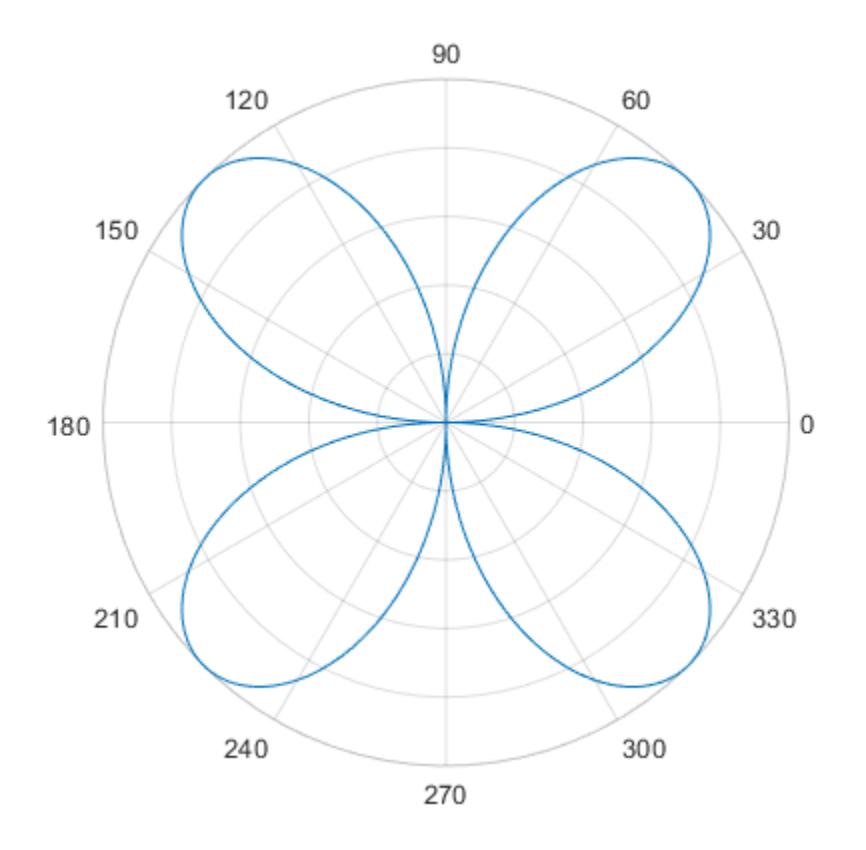

### **Input Arguments**

#### **labels — Tick labels**

cell array of character vectors | string array | categorical array

[Tick labels on page 1-13075](#page-13080-0), specified as a cell array of character vectors, string array, or categorical array. If you do not want tick labels to show, then specify an empty cell array {}. Tick labels support TeX and LaTeX markup. See the TickLabelInterpreter property of the axes object for more information.

```
Example: rticklabels({'0','\pi','2\pi'})
```

```
Example: rticklabels({'January','Febrary','March'})
Example: rticklabels({})
```
#### **Note**

- If you specify the tick labels as a categorical array, MATLAB uses the values in the array, not the categories.
- To specify the tick values, use the [rticks](#page-13082-0) function.

#### **pax — One or more polar axes**

current axes (default) | single object | vector of objects

One or more polar axes, specified as a single object or a vector of objects. If you do not specify the polar axes, then rticklabels uses the current axes.

### **Output Arguments**

#### **rl — Current tick labels**

cell array of character vectors | character array

Current tick labels, returned as a cell array of character vectors or a character array.

#### **m — Current tick labels mode**

'auto' | 'manual'

Current tick labels mode, returned as one of these values:

- 'auto' Axes automatically determines the *r*-axis tick labels.
- 'manual' Axes uses manually specified *r*-axis tick labels.

### <span id="page-13080-0"></span>**Definitions**

### **Tick Labels**

The tick labels are the labels that you see next to each tick mark. The tick values are the locations along the *r*-axis where the tick marks appear. Set the tick values using the [rticks](#page-13082-0) function. Set the corresponding tick labels using the rticklabels function.

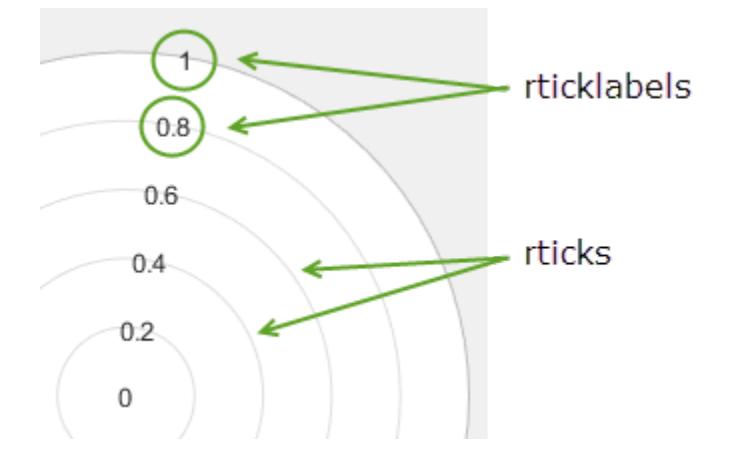

## **Algorithms**

The rticklabels function sets and queries several polar axes properties related to the *r*-axis tick labels.

- RTickLabel Property that stores the text for the *r*-axis tick labels.
- RTickLabelMode Property that stores the *r*-axis tick label mode. When you set the *r*-axis tick labels using rticklabels, this property changes to 'manual'.
- RTickMode Property that stores the *r*-axis tick value mode. When you set the *r*-axis tick labels using rticklabels, this property changes to 'manual'.

### **See Also**

**Functions** [rlim](#page-12930-0) | [rtickangle](#page-13058-0) | [rtickformat](#page-13063-0) | [rticks](#page-13082-0) | [thetaticklabels](#page-14881-0)

**Properties** [PolarAxes](#page-11135-0)

**Introduced in R2016b**

# <span id="page-13082-0"></span>**rticks**

Set or query *r*-axis tick values

# **Syntax**

```
rticks(ticks)
rt = rticks
rticks('auto')
rticks('manual')
m =rticks('mode')
= rticks(pax, \qquad )
```
# **Description**

rticks(ticks) sets the *r*-axis [tick values on page 1-13085](#page-13090-0), which are the locations along the *r*-axis where the tick marks and grid lines appear. Specify ticks as a vector of increasing values; for example, [0 2 4 6]. This command affects the current axes.

rt = rticks returns the current *r*-axis tick values as a vector.

rticks('auto') sets an automatic mode, enabling the axes to determine the *r*-axis tick values. Use this option if you change the tick values and then want to set them back to the default values.

rticks('manual') sets a manual mode, freezing the *r*-axis tick values at the current values. Use this option if you want to retain the current tick values when resizing the axes or adding new data to the axes.

m = rticks('mode') returns the current *r*-axis tick labels mode, which is either 'auto' or 'manual'. By default, the mode is automatic unless you specify tick values or change the mode to manual.

 $=$  rticks (pax,  $\qquad$ ) uses the axes object pax instead of the current axes. Specify pax as the first input argument for any of the previous syntaxes.

### **Examples**

#### **Specify** *r***-Axis Tick Values and Labels**

Create a polar plot. Display tick marks and grid lines along the *r*-axis at the values 0.1, 0.3, and 0.5. Then, specify a label for each tick mark.

```
theta = linspace(0,2*pi);
rho = \theta/10;
polarplot(theta,rho)
rticks([0.1 0.25 0.5])
rticklabels({'r = .1','r = .3','r = .5'})
```
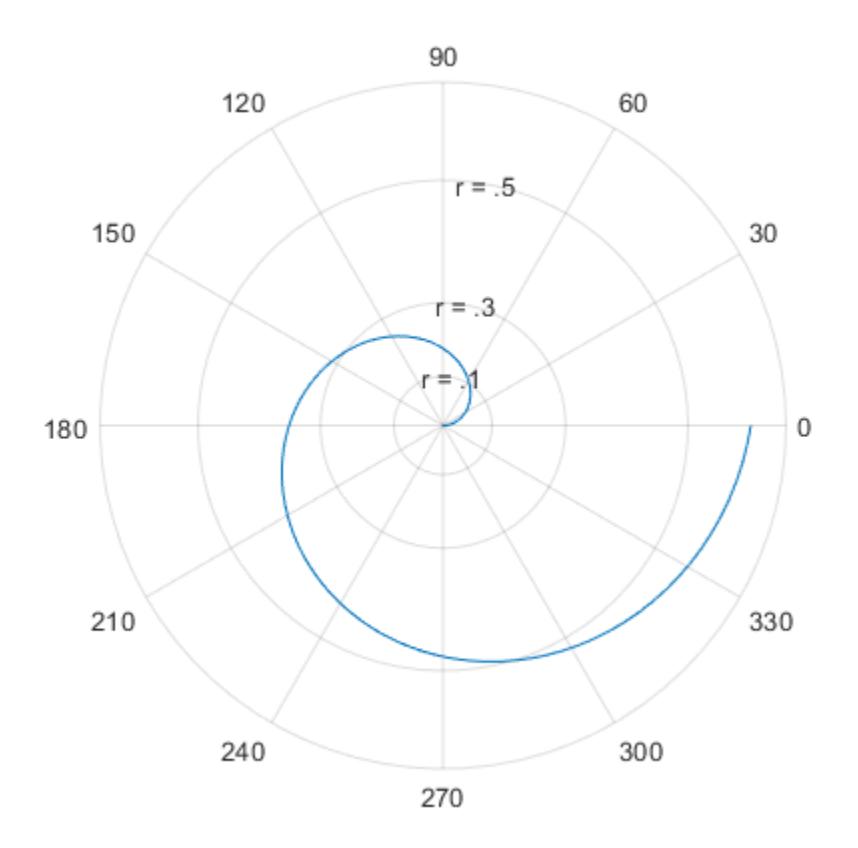

#### **Specify Nonuniform** *r***-Axis Tick Values**

Display tick marks and grid lines along the *r*-axis at nonuniform values between 0 and 10. MATLAB® labels the tick marks with the numeric values.

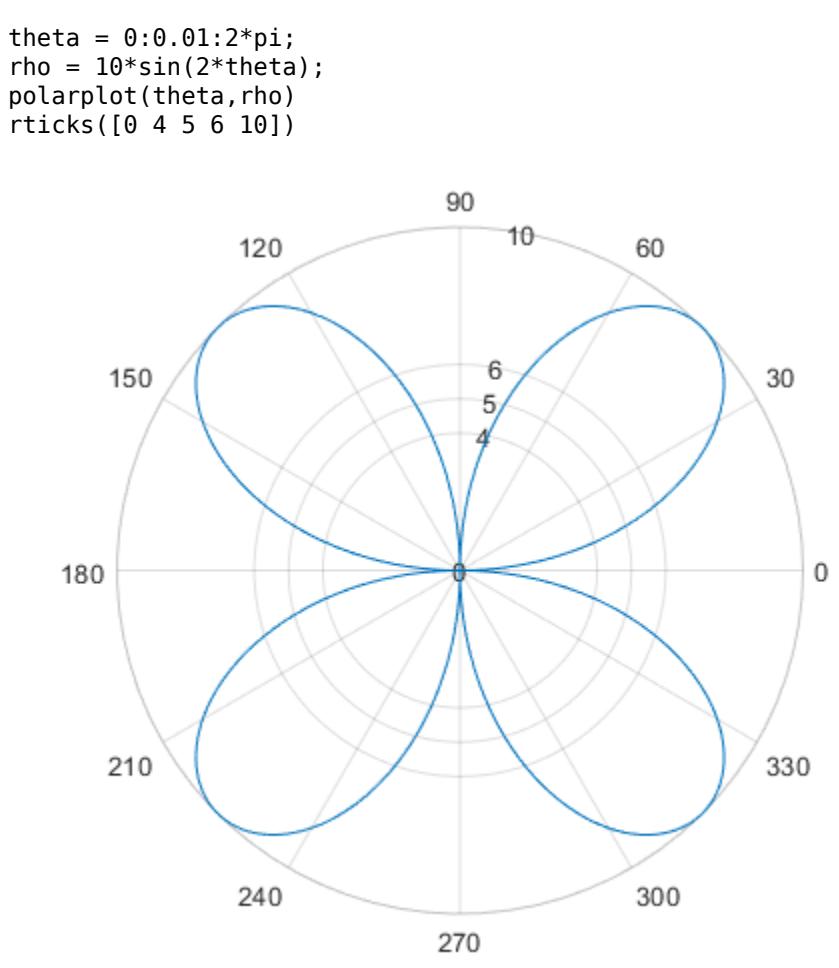

### **Increment** *r***-Axis Tick Values by 10**

Display tick marks and grid lines along the *r*-axis at increments of 10, starting from 0 and ending at 50.

theta =  $0:0.01:2*pi;$  $rho = 50*sin(2*theta)$ ; polarplot(theta,rho) rticks(0:10:50)

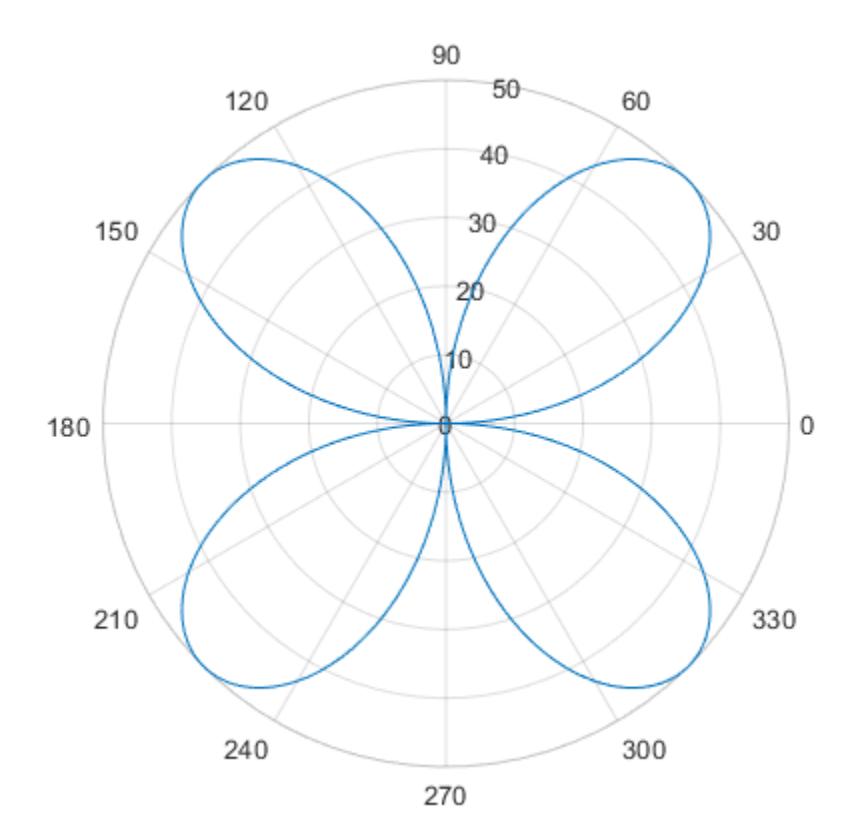

#### **Set** *r***-Axis Tick Values Back to Default Values**

Create a polar plot and specify the *r*-axis tick values. Then, set the *r*-axis tick values back to the default values.

polarplot(1:10) rticks([0 5 10])

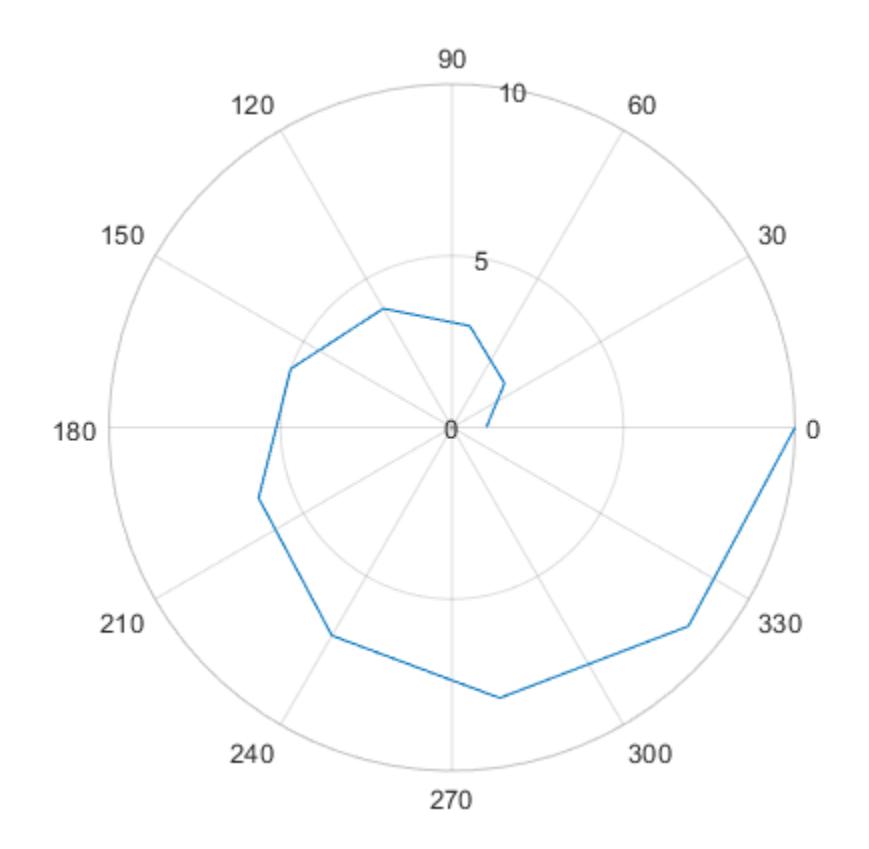

rticks('auto')

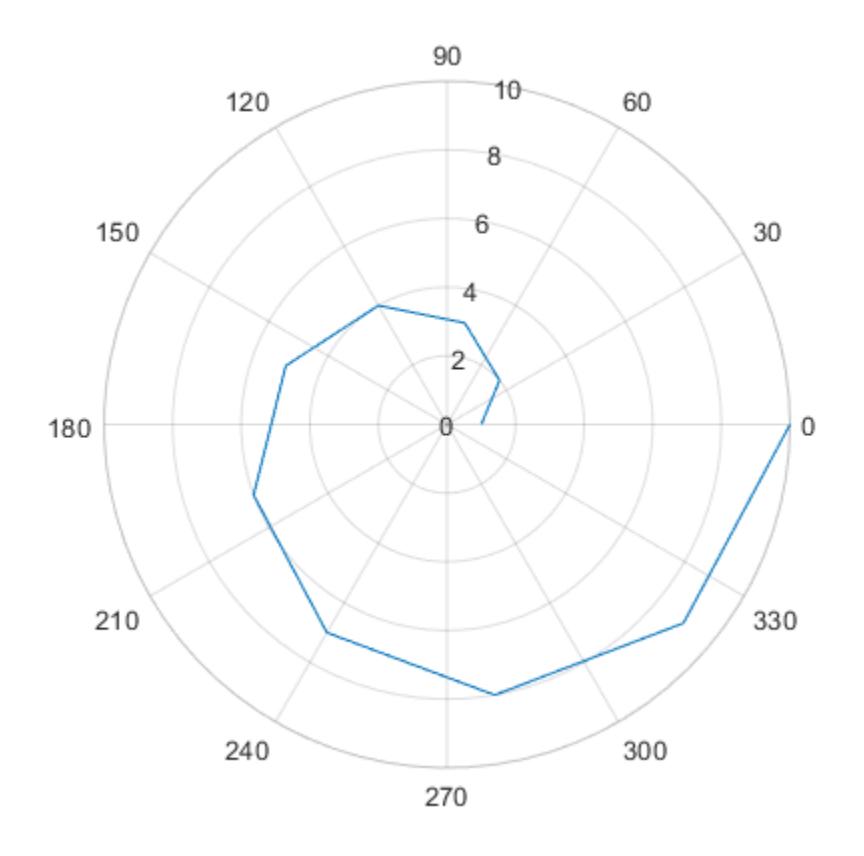

#### **Specify** *r***-Axis Tick Values for Specific Polar Axes**

Create polar axes and return the polar axes object pax. Ensure that rticks affects the polar axes you just created by passing pax as the first input argument to the function.

```
pax = polaraxes;
rticks(pax,[0 .5 1])
```
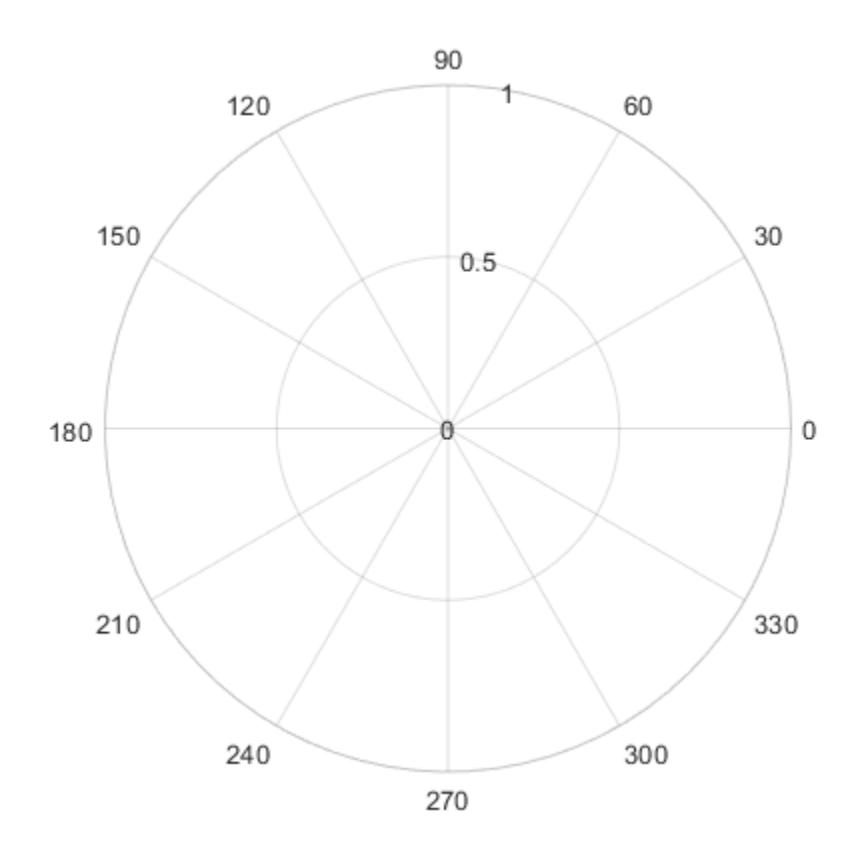

### **Remove** *r***-Axis Tick Marks and Grid Lines**

Remove the tick marks and grid lines along the *r*-axis by specifying the tick values as an empty array.

polarplot(1:100) rticks([])

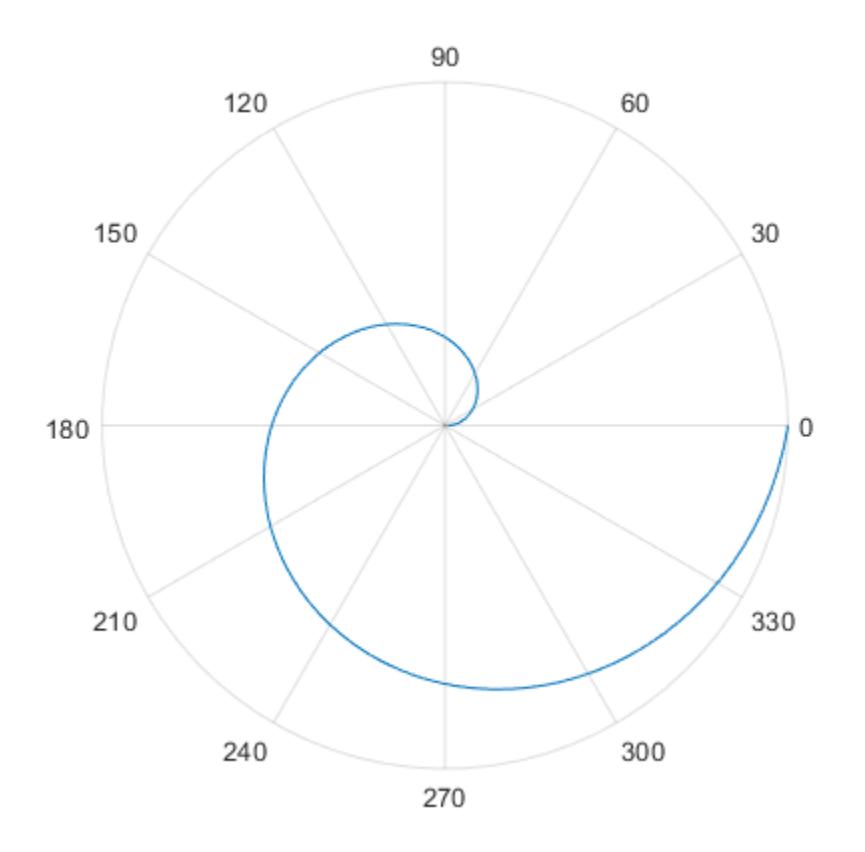

### **Input Arguments**

#### **ticks — Tick values**

vector of increasing values

[Tick values on page 1-13085,](#page-13090-0) specified as a vector of increasing values. If you do not want tick marks along the *r*-axis, specify an empty vector [].

```
Example: rticks([0 1 2 3 4])
Example: rticks(0:10:100)
```
<span id="page-13090-0"></span>Example: rticks([])

**Note** To specify the tick labels, use the [rticklabels](#page-13072-0) function.

#### **pax — One or more polar axes**

current axes (default) | single object | vector of objects

One or more polar axes, specified as a single object or a vector of objects. If you do not specify the polar axes, then rticks uses the current axes.

### **Output Arguments**

#### **rt — Current tick values**

vector

Current tick values, returned as a vector.

### **m — Current mode**

'auto' | 'manual'

Current mode, returned as one of these values:

- 'auto' Axes automatically determines the *r*-axis tick values.
- 'manual' Axes uses manually specified *r*-axis tick values.

## **Definitions**

### **Tick Values**

The tick values are the locations along the *r*-axis where the tick marks appear. The tick labels are the labels that you see next to each tick mark. Set the tick values using the rticks function. Set the corresponding tick labels using the [rticklabels](#page-13072-0) function.

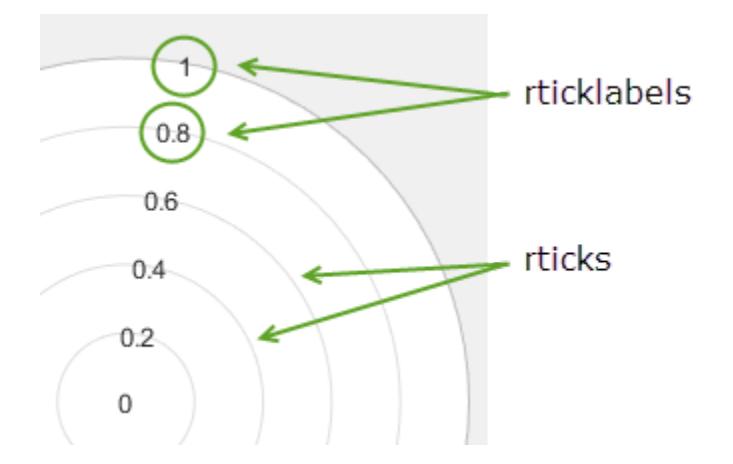

# **Algorithms**

The rticks function sets and queries several axes properties related to the *r*-axis tick values.

- RTick Property that stores the *r*-axis tick values.
- RTickMode Property that stores the *r*-axis tick value mode. When you set the *r*-axis tick values, this property changes to 'manual'.

### **See Also**

**Functions** [rlim](#page-12930-0) | [rtickangle](#page-13058-0) | [rtickformat](#page-13063-0) | [rticklabels](#page-13072-0) | [thetaticks](#page-14891-0)

**Properties** [PolarAxes](#page-11135-0)

#### **Introduced in R2016b**

# **ruler2num**

Convert data from specific ruler to numeric data

# **Syntax**

```
num = ruler2num(data,ruler)
```
# **Description**

num = ruler2num(data, ruler) converts the values in data to numeric values. The ruler input indicates the ruler associated with data, which determines how to map the values to the corresponding numeric values. The output num is the same size as the input data.

### **Examples**

### **Convert Date Value to Equivalent Numeric Value**

Convert a date value to the equivalent numeric value in order to set the Position property of a text object.

Create a plot with dates along the *x*-axis. Add a text description to the fourth data point and return the text object.

```
t = datetime(2015,1,1:10);
y = [.2 .3 .5 .2 .8 .2 .3 .1 .3 .4];
plot(t,y,'-o')txt = text(t(4),y(4), 'My text');
```
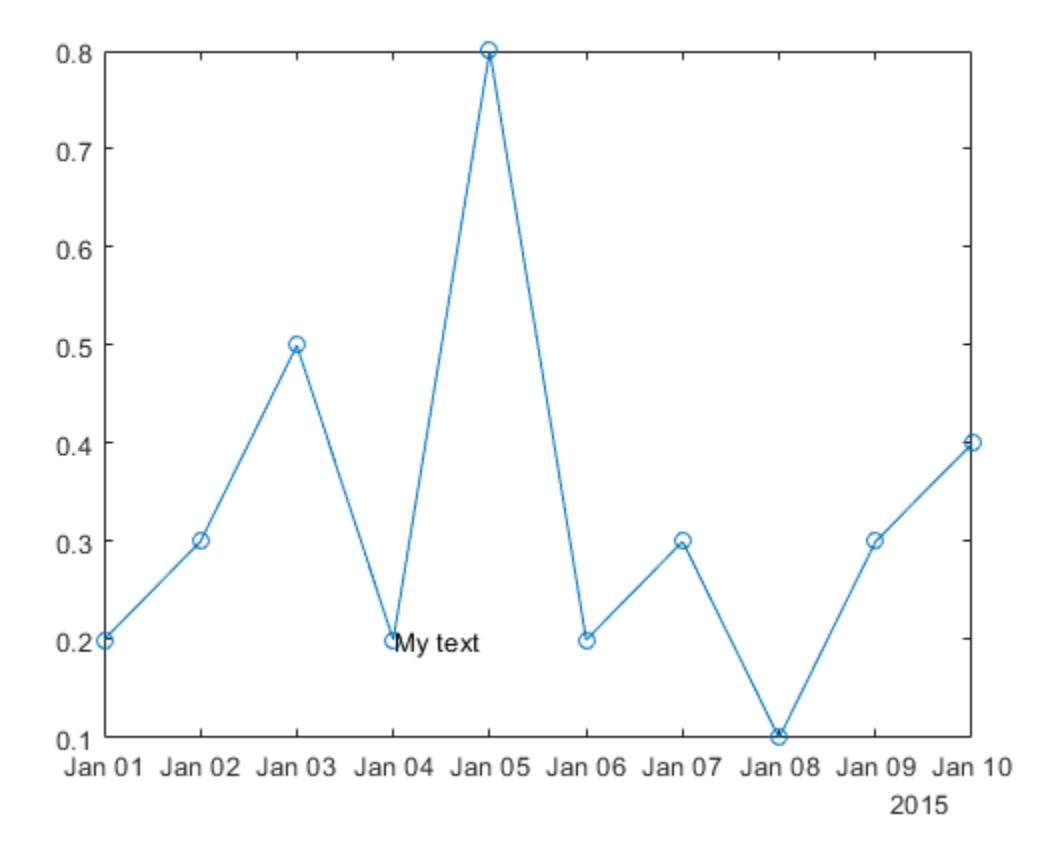

Change the position of the text to the sixth data point by setting the Position property of the text object. Since the Position property accepts only numeric values, convert the datetime value at the sixth data point to the equivalent numeric value.

 $ax = gca;$  $x6 = rule$ r2num(t(6), ax.XAxis); txt.Position =  $[x6 y(6)];$ 

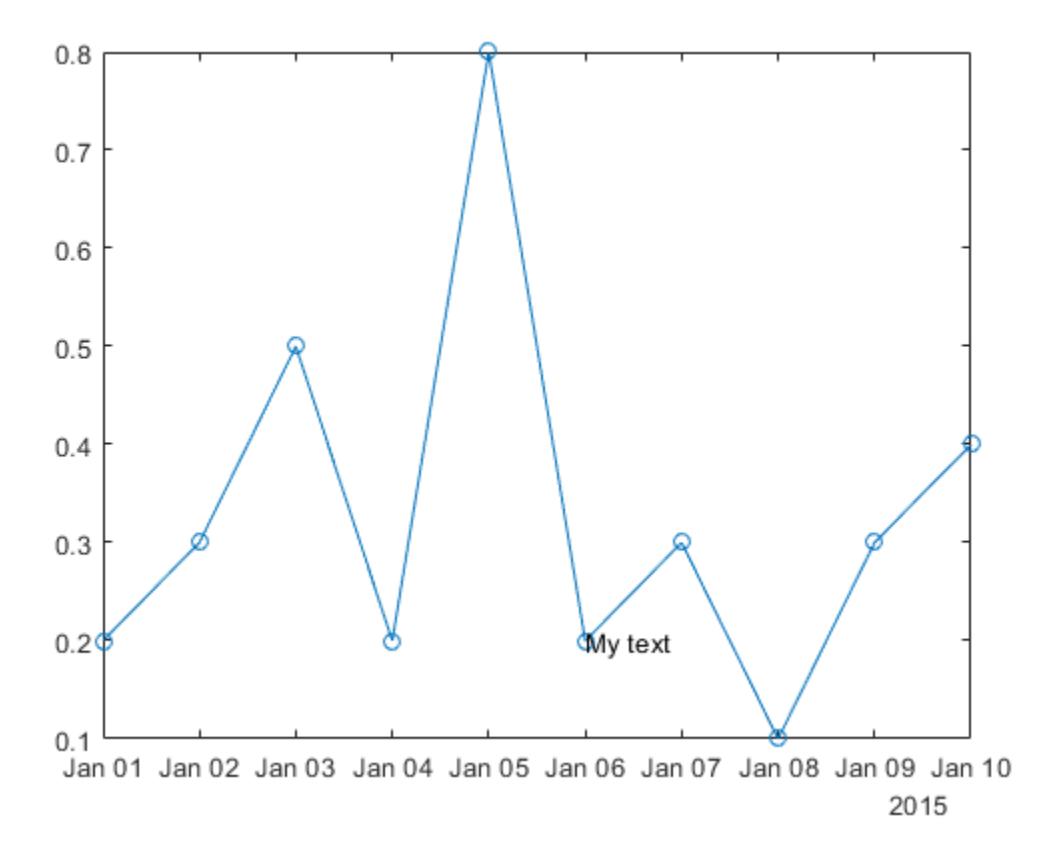

### **Input Arguments**

#### **data — Input array**

scalar | vector | matrix

Input array, specified as a scalar, vector, or matrix. If data is already numeric, then the output num is equal to the input data.

#### **ruler — Ruler**

DatetimeRuler object | DurationRuler object | NumericRuler object

Ruler associated with the input data, specified as a DatetimeRuler, DurationRuler, or NumericRuler object. Specify the ruler object using the XAxis, YAxis, or ZAxis property of the Axes object. For example:

```
ax = gca;num = ruler2num(data,ax.XAxis)
```
If you specify a NumericRuler object and the input data is not numeric, then the output num is determined by:

```
num = full(double(data))
```
### **See Also**

[axes](#page-579-0) | [datetime](#page-2781-0) | [duration](#page-3402-0) | [num2ruler](#page-10058-0)

**Introduced in R2016b**

# **rulerPanInteraction**

Ruler-pan interaction

## **Description**

A ruler-pan interaction allows you to pan an axis without having to select any buttons in the axes toolbar. To enable ruler panning, set the Interactions property of the axes to a rulerPanInteraction object. When this interaction is enabled, you can pan an axis by dragging it.

To enable multiple interactions, set the Interactions property to an array of objects.

## **Creation**

### **Syntax**

rp = rulerPanInteraction rp = rulerPanInteraction('Dimensions',d)

### **Description**

```
rp = rulerPanInteraction creates a ruler-pan interaction object.
```
rp = rulerPanInteraction('Dimensions',d) sets the Dimensions property. Use this property to constrain panning to a single axis or a subset of axes. For example,  $rp =$ rulerPanInteraction('Dimensions','x') constrains panning to the *x*-axis.

## **Properties**

#### **Dimensions — Dimensions** 'xyz' (default) | 'xy' | 'yz' | 'xz' | 'x' | 'y' | 'z'

Dimensions to allow panning, specified as one of these values:

- $'xyz'$  Allows panning on all three axes.
- 'xy' Allows panning on the *x* and *y*-axes only.
- 'yz' Allows panning on the *y* and *z*-axes only.
- 'xz' Allows panning on the *x* and *z*-axes only.
- 'x' Allows panning on the *x*-axis only.
- 'y' Allows panning on the *y*-axis only.
- 'z' Allows panning on the *z*-axis only.

### **Examples**

#### **Axes with Ruler Pan and Data Tip Interactions**

Create a surface plot. Get the current axes and replace the default interactions with the ruler-pan and data tip interactions. Then hover over the surface to display data tips. Drag any axis to pan the limits.

```
surf(peaks)
ax = gca;ax.Interactions = [rulerPanInteraction dataTipInteraction];
```
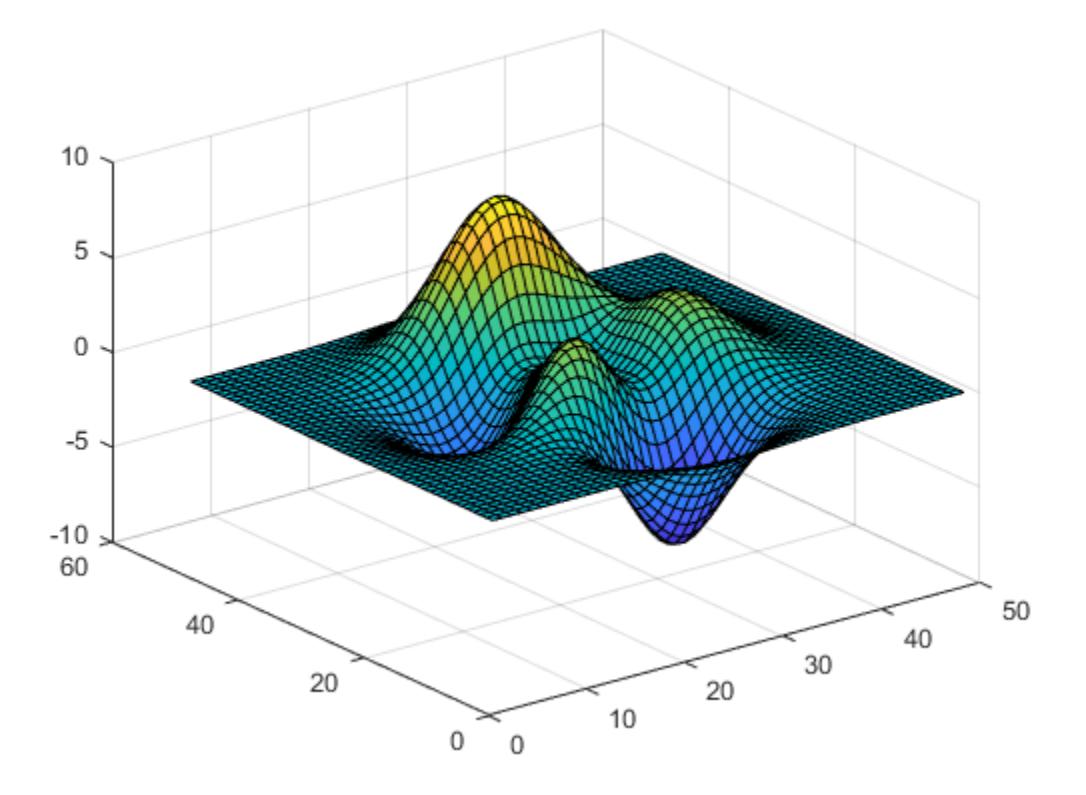

#### **Restrict Ruler Panning to X-Dimension**

Create *x* and *y* values, and plot them using custom *x*-axis limits. Replace the default set of interactions with a ruler-pan interaction that is restricted to the *x*-dimension. Then drag the *x*-axis to pan. Notice that you cannot pan the *y*-axis.

```
x = 1inspace(-500, 500, 5000);
y = sin(x)./x;
plot(x,y)
xlim([-50 50])
ax = gca;ax.Interactions = rulerPanInteraction('Dimensions','x');
```
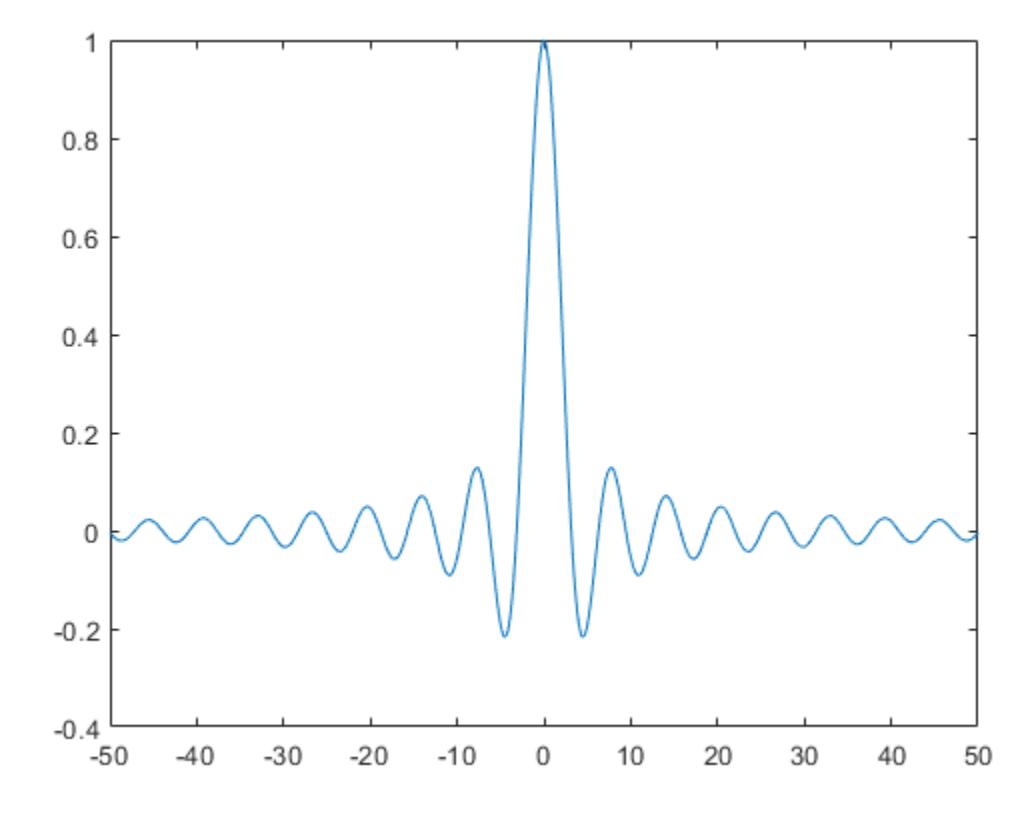

### **Limitations**

The rulerPanInteraction function is not supported in the Live Editor.

### **Tips**

In most cases, the axes have a default set of interactions which depend on the type of chart you are displaying. You can replace the default set with a new set of interactions, but you cannot access or modify any of the interactions in the default set.

### **See Also**

[dataTipInteraction](#page-2715-0) | [disableDefaultInteractivity](#page-3274-0) | [enableDefaultInteractivity](#page-3524-0) | [panInteraction](#page-10385-0) | [regionZoomInteraction](#page-12769-0) | [rotateInteraction](#page-13019-0) | [zoomInteraction](#page-16609-0)

### **Topics**

"Control Chart Interactivity"

#### **Introduced in R2019a**

### **run**

Run MATLAB script

## **Syntax**

run(scriptname)

# **Description**

run(scriptname) runs the MATLAB script specified by scriptname.

# **Examples**

### **Run Script Not on Current Path**

Create a temporary folder that is not on your current path.

```
tmp = tempname;
mkdir(tmp)
```
Write MATLAB code to a file in the folder.

```
newFile = fullfile(tmp,'ANewFile.m');
fid = fopen(newFile,'w');
fprintf(fid, Z = magic(5); \n\infty);
fprintf(fid, \mathsf{b} = \mathsf{bar3}(\mathsf{Z});\n');
fclose(fid);
```
Run the script.

run(newFile)

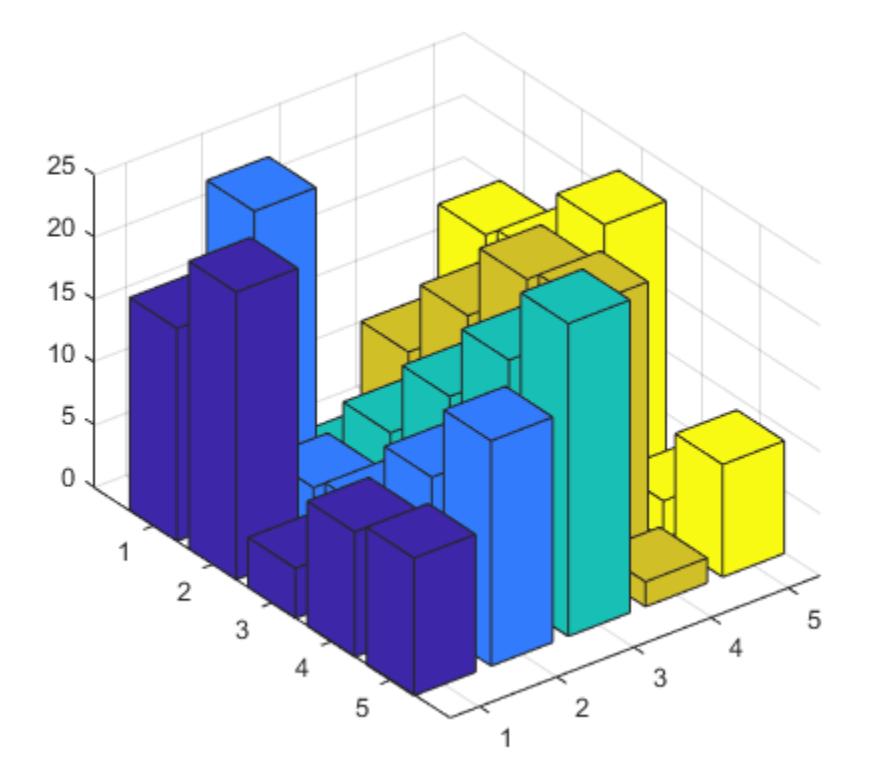

### **Input Arguments**

### **scriptname — Full or relative script path**

character vector | string scalar

Full or relative script path to a MATLAB script, specified as a character vector or string scalar. scriptname can specify any file type that MATLAB can execute, such as MATLAB script files, Simulink models, or MEX-files.

```
Example: scriptname = 'myScript'
Example: scriptname = 'anotherScript.m'
```

```
Example: scriptname = 'oneMoreScript.mlx'
```
# **Tips**

- run executes scripts not currently on the MATLAB path. However, you should use cd or addpath to navigate to or to add the appropriate folder, making a script executable by entering its name alone.
- scriptname can access any variables in the current workspace.
- run changes to the folder that contains the script, executes it, and resets back to the original folder. If the script itself changes folders, then run does not revert to the original folder, unless scriptname changes to the folder in which this script resides.
- If scriptname corresponds to both a .m file and a P-file residing in the same folder, then run executes the P-file. This occurs even if you specify scriptname with a .m extension.
- If a script is not on the MATLAB path, executing the run command caches the script. In the same session and after calling run, you can edit the script using an external editor. Call clear scriptname before calling run again to use the changed version of the script rather than the cached version. If you edit the script with the MATLAB editor, run executes the changed version and there is no need to call clear scriptname.

## **See Also**

[addpath](#page-141-0) | [cd](#page-1201-0) | [path](#page-10551-0) | [pwd](#page-11679-0)

### **Topics**

"Files and Folders that MATLAB Accesses"

#### **Introduced before R2006a**
# **runperf**

Run set of tests for performance measurement

# **Syntax**

```
results = runperf
results = runperf(tests)
results = runperf(tests,Name,Value)
```
# **Description**

results = runperf runs all the tests in your current folder for performance measurements and returns an array of matlab.perftest.TimeResult objects. Each element in results corresponds to an element in the test suite.

The performance test framework runs the tests using a variable number of measurements to reach a sample mean with a 0.05 relative margin of error within a 0.95 confidence level. It runs the tests four times to warm up the code, and then between 4 and 256 times to collect measurements that meet the statistical objectives. If the sample mean does not meet the 0.05 relative margin of error within a 0.95 confidence level after 256 test runs, the performance test framework stops running the test and displays a warning. In this case, the matlab.perftest.TimeResult object contains information for the 4 warm-up runs and 256 measurement runs.

The runperf function provides a simple way to run a collection of tests as a performance experiment.

```
results = runperf(tests) runs a specified set of tests.
```
results = runperf(tests,Name,Value) runs a set of tests with additional options specified by one or more Name, Value pair arguments.

# **Examples**

#### **Run Script as Performance Test**

In your current working folder, create a script-based test, onesTest.m, that uses three different methods to initialize a 1000x1500 matrix of ones.

```
rows = 1000;cols = 1500:
%% Ones Function
X = ones(rows,cols);%% Loop Assignment Without Preallocation
for r = 1: rows
    for c = 1:cols
        X(r, c) = 1; end
end
%% Loop Assignment With Preallocation
X = zeros(rows, cols);
for r = 1: rows
    for c = 1: cols
        X(r, c) = 1; end
end
```
Run the script as a performance test. Your results might vary.

```
results = runperf('onesTest');
Running onesTest
.......... .......... .......... .......... ..........
.......
Done onesTest
\mathcal{L}=\mathcal{L}^{\mathcal{L}}
```
Display the results. The results variable is a 1x3 TimeResult array. Each element in the array corresponds to one of the tests defined in the code section in onesTest.m.

results

results  $=$ 1×3 TimeResult array with properties:

```
 Name
     Valid
     Samples
     TestActivity
Totals:
    3 Valid, 0 Invalid.
```
Display the measurement results for the second test, which loops the assignment without preallocation.

```
results(2)
```

```
ans = TimeResult with properties:
             Name: 'onesTest/LoopAssignmentWithoutPreallocation'
            Valid: 1
          Samples: [4×7 table]
     TestActivity: [8×12 table]
Totals:
    1 Valid, 0 Invalid.
```
Display the complete table of test measurements.

#### results(2).TestActivity

ans  $=$ 

8×12 table

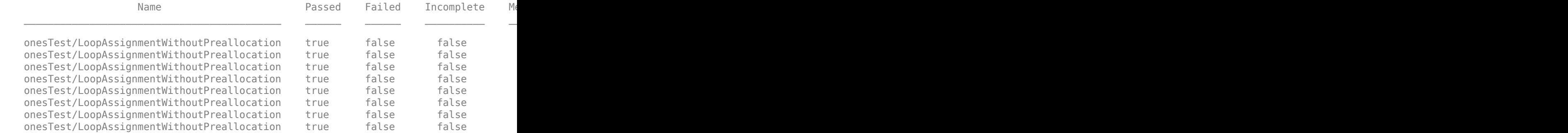

The performance testing framework ran four warm-up runs, followed by four measurements runs (indicated as sample in the Objective column).

Display the mean measured time for the second test. To exclude data collected in the warm-up runs, use the values in the Samples field.

```
mean(results(2).Samples.MeasuredTime)
ans = 0.3109
```
To compare the different initialization methods in the script, display the mean measured time for all the tests. Concatenate the values from the Samples field across the three elements in the results array. Then use varfun to group the table entries by name and compute the mean.

```
fullTable = vertcat(results.Samples);
varfun(@mean,fullTable,'InputVariables','MeasuredTime','GroupingVariables','Name')
```
 $ans =$ 

3×3 table

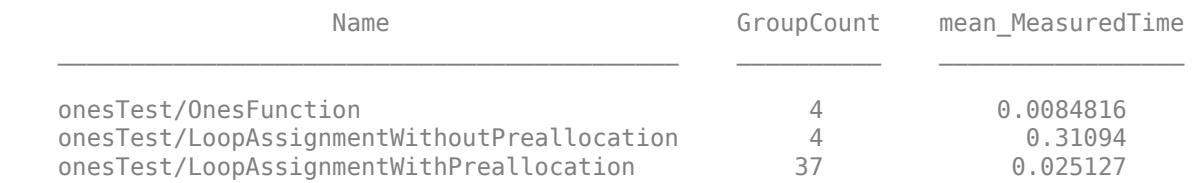

In the example output, the ones function was the fastest way to initialize the matrix to ones. The performance testing framework made 45 measurement runs for this test. Your results might vary.

#### **Performance Tests from Select Unit Tests**

In your current working folder, create a class-based test, preallocationTest.m, that compares different methods of preallocation.

classdef preallocationTest < matlab.perftest.TestCase

```
 methods(Test)
         function testOnes(testCase)
            x = ones(1,1e7);
         end
         function testIndexingWithVariable(testCase)
            id = 1:1e7;x(id) = 1; end
         function testIndexingOnLHS(testCase)
            x(1:1e7) = 1; end
         function testForLoop(testCase)
            for i=1:1e7x(i) = 1; end
         end
     end
end
```
The measurement boundary for the preallocationTest class is the test method. The time measurement for each test method includes all the code in method. For information on designating measurement boundaries, see the startMeasuring and stopMeasuring methods of matlab.perftest.TestCase.

Run performance tests for all the elements that contain 'Indexing' in the name. Your results might vary, and you might see a warning if runperf doesn't meet statistical objectives.

```
results = runperf('preallocationTest','Name','*Indexing*')
Running preallocationTest
..........
..........
..........
..........
..
Done preallocationTest
```

```
results = 
   1x2 MeasurementResult array with properties:
     Name
     Valid
     Samples
     TestActivity
Totals:
    2 Valid, 0 Invalid.
```
Display the mean measured time for each of the tests. Concatenate the values from the Samples field across the two elements in the results array. Then use varfun to group the table entries by name and compute the mean.

```
fullTable = vertcat(results.Samples);
varfun(@mean,fullTable,'InputVariables','MeasuredTime','GroupingVariables','Name')
```
 $ans =$ 

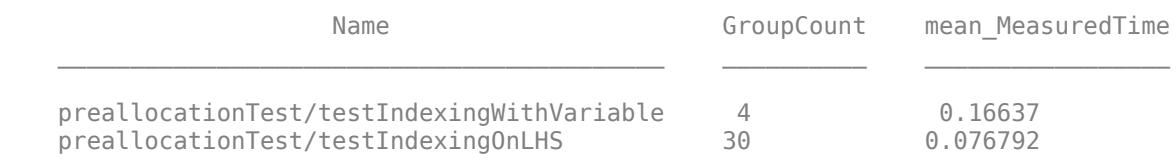

## **Input Arguments**

#### **tests — Suite of tests**

character vector | cell array of character vectors

Suite of tests specified as a character vector or cell array of character vectors. Each character vector in the cell array can contain the name of a test file, a test class, a test suite element name, a package containing your test classes, a folder containing your test files, or a project folder containing test files.

```
Example: runperf('ATestFile.m')
```

```
Example: runperf('ATestFile/aTest')
Example: runperf('mypackage.MyTestClass')
Example: runperf(pwd)
Example:
runperf({'mypackage.MyTestClass','ATestFile.m',pwd,'mypackage.subpac
kage'})
```
### **Name-Value Pair Arguments**

Specify optional comma-separated pairs of Name,Value arguments. Name is the argument name and Value is the corresponding value. Name must appear inside quotes. You can specify several name and value pair arguments in any order as Name1,Value1,...,NameN,ValueN.

```
Example: runperf(tests, 'Name', 'productA *') runs test elements with a name
that starts with 'productA_'.
```
#### **BaseFolder — Name of base folder**

character vector

Name of the base folder that contains the file defining the test class, function, or script, specified as a character vector. This argument filters TestSuite array elements. For a test element to be included in the suite, the test element must be contained in the specified base folder. Use the wildcard character \* to match any number of characters. Use the question mark character ? to match a single character. For test files defined in packages, the base folder is the parent of the top-level package folder.

**IncludeSubfolders — Indicator to run tests in subfolders**

```
false (default) | true | 0 | 1
```
Indicator to run tests in subfolders, specified as false or true (0 or 1). By default the framework runs tests in the specified folders, but not in their subfolders.

Data Types: logical

#### **IncludeSubpackages — Indicator to run tests in subpackages**

false (default) | true | 0 | 1

Indicator to run tests in subpackages, specified as false or true (0 or 1). By default the framework runs tests in the specified packages, but not in their subpackages.

Data Types: logical

#### **Name — Name of suite element**

character vector

Name of the suite element, specified as a character vector. This argument filters TestSuite array elements. For the testing framework to run a test, the Name property of the test element must match the specified name. Use the wildcard character, \*, to match any number of characters. Use the question mark character, ?, to match a single character.

#### **ParameterName — Name of parameter**

character vector

Name of a parameter used by the test suite element, specified as a character vector. This argument filters TestSuite array elements. Use the wildcard character \* to match any number of characters. Use the question mark character ? to match a single character.

#### **ParameterProperty — Name of parameterization property**

character vector

Name of a parameterization property used by the test suite element, specified as a character vector. This argument filters TestSuite array elements. Use the wildcard character \* to match any number of characters. Use the question mark character ? to match to a single character.

#### **ProcedureName — Name of the test procedure in the test**

character vector

Name of test procedure, specified as a character vector. This argument filters TestSuite array elements. Use the wildcard character, \*, to match any number of characters. Use the question mark character, ?, to match to exactly one character.

In a class-based test, the ProcedureName is the name of the test method. In a functionbased, test it is the name of the local function that contains the test. In a script-based test, it is a name generated from the test section title. Unlike Name, the name of the test procedure does not include any class or package name or information about parameterization.

#### **Superclass — Name of a class that the test class derives from**

character vector | string scalar

Name of a class that the test class derives from, specified as a character vector or string scalar. This argument filters TestSuite array elements.

#### **Tag — Name of test element tag**

character vector | string scalar

Name of test element tag, specified as a character vector or string scalar. This argument filters TestSuite array elements. Use the wildcard character \* to match any number of characters. Use the question mark character ? to match a single character.

# **Tips**

• To customize the statistical objectives of the performance test, use the [TimeExperiment](#page-10652-0) class to construct and run the performance test.

# **Alternatives**

To create a test suite explicitly, you can use the [testsuite](#page-14605-0) function or the [matlab.unittest.TestSuite](#page-14688-0) methods to create a suite. Then, you can run your performance test with the [run](#page-10665-0) method of your specified [TimeExperiment](#page-10652-0).

## **See Also**

```
matlab.perftest.FrequentistTimeExperiment |
matlab.unittest.measurement.MeasurementResult | runtests
```
### **Topics**

"Overview of Performance Testing Framework"

#### **Introduced in R2016a**

### <span id="page-13113-0"></span>**runtests**

Run set of tests

## **Syntax**

```
results = runtests
results = runtests(tests)
results = runtests(tests, Name, Value)
```
## **Description**

results = runtests runs all the tests in your current folder, and returns the results as a TestResult object.

```
results = runtests(tests) runs a specified set of tests.
```
results = runtests(tests, Name, Value) runs a set of tests with additional options specified by one or more Name, Value pair arguments.

## **Examples**

#### **Run Tests in Working Folder**

Create a folder myExample in your current working folder, and change into that folder.

In the myExample folder, create a test script, typeTest.m.

```
%% Test double class
exp = 'double';
act = ones;assert(isa(act,exp))
%% Test single class
```

```
exp = 'single';
act = ones('single');assert(isa(act,exp))
%% Test uint16 class
exp = 'uint16';
act = ones('uint16');assert(isa(act,exp))
```
In the myExample folder, create a test script, sizeValueTest.m.

```
%% Test size
exp = [7 13];act = ones([7 13]);assert(isequal(size(act),exp))
```

```
%% Test values
act = ones(42);
assert(numique(act) == 1)
```
Run all tests in the current folder.

#### runtests

 $\frac{1}{2}$ 

 $\frac{1}{2}$ 

Running sizeValueTest ..

Done sizeValueTest

Running typeTest ... Done typeTest

 $ans =$ 

1x5 TestResult array with properties:

 Name Passed Failed

```
 Incomplete
     Duration
     Details
Totals:
    5 Passed, 0 Failed, 0 Incomplete.
    0.038077 seconds testing time.
```
MATLAB® ran 5 tests. There are 2 passing tests from sizeValueTest and 3 passing tests from typeTest.

#### **Run Tests Using File Name**

Create the test file shown below, and save it as runtestsExampleTest.m on your MATLAB path.

```
function tests = runtestsExampleTest
tests = functiontests(localfunctions);
```

```
function testFunctionOne(testCase)
```
Run the tests.

```
results = runtests('runtestsExampleTest.m');
```
Running runtestsExampleTest .

Done runtestsExampleTest

#### **Run Tests in Subfolder**

If it does not exist, create the test file, runtestsExampleTest.m, in the example above.

Create a subfolder, tmpTest, and, in that folder, create the following runtestsExampleSubFolderTest.m file.

```
function tests = runtestsExampleSubFolderTest
tests = functiontests(localfunctions);
```

```
function testFunctionTwo(testCase)
```
Run the tests from the folder above tmpTest by setting 'IncludeSubfolders' to true.

results = runtests(pwd,'IncludeSubfolders',true);

Running runtestsExampleTest

. Done runtestsExampleTest

 $\frac{1}{2}$ 

 $\frac{1}{2}$ 

.

Running runtestsExampleSubFolderTest

Done runtestsExampleSubFolderTest

runtests ran the tests in both the current folder and the subfolder.

If you do not specify the 'IncludeSubfolders' property for the runtests function, it does not run the test in the subfolder.

```
results = runtests(pwd);Running runtestsExampleTest
.
Done runtestsExampleTest
```
#### **Run Tests in Parallel**

Create the following test file, and save it as runInParallelTest.m on your MATLAB path.

```
function tests = runInParallelTest
tests = functiontests(localfunctions);
function testA(testCase)
verifyEqual(testCase,5,5);
function testB(testCase)
```

```
verifyTrue(testCase,logical(1));
function testC(testCase)
verifySubstring(testCase,'SomeLongText','Long');
function testD(testCase)
verifySize(testCase,ones(2,5,3),[2 5 3]);
function testE(testCase)
verifyGreaterThan(testCase,3,2);
function testF(testCase)
verifyEmpty(testCase,{},'Cell array is not empty.');
function testG(testCase)
verifyMatches(testCase,'Some Text','Some [Tt]ext');
```
Run the tests in parallel. Running tests in parallel requires the Parallel Computing Toolbox. The testing framework might vary the order and number of groups or which tests it includes in each group.

```
results = runtests('runInParallelTest','UseParallel',true);
```
Split tests into 7 groups and running them on 4 workers. ---------------- Finished Group 2 ---------------- Running runInParallelTest . Done runInParallelTest  $\mathcal{L}=\mathcal{L}^{\mathcal{L}}$ 

---------------- Finished Group 3 ---------------- Running runInParallelTest . Done runInParallelTest

---------------- Finished Group 1 ----------------

Running runInParallelTest . Done runInParallelTest

 $\mathcal{L}=\mathcal{L}^{\mathcal{L}}$ 

---------------- Finished Group 4 ---------------- Running runInParallelTest . Done runInParallelTest

---------------- Finished Group 6 ---------------- Running runInParallelTest . Done runInParallelTest

---------------- Finished Group 5 ---------------- Running runInParallelTest .

Done runInParallelTest

 $\mathcal{L}=\mathcal{L}$ 

---------------- Finished Group 7 ---------------- Running runInParallelTest

. Done runInParallelTest

#### **Run Select Parameterized Tests**

In your working folder, create testZeros.m. This class contains four test methods.

```
classdef testZeros < matlab.unittest.TestCase
     properties (TestParameter)
         type = {'single','double','uint16'};
         outSize = struct('s2d',[3 3], 's3d',[2 5 4]);
     end
     methods (Test)
         function testClass(testCase, type, outSize)
             testCase.verifyClass(zeros(outSize,type), type);
         end
         function testSize(testCase, outSize)
             testCase.verifySize(zeros(outSize), outSize);
         end
         function testDefaultClass(testCase)
             testCase.verifyClass(zeros, 'double');
         end
         function testDefaultSize(testCase)
             testCase.verifySize(zeros, [1 1]);
         end
         function testDefaultValue(testCase)
             testCase.verifyEqual(zeros,0);
         end
     end
end
```
The full test suite has 11 test elements: 6 from the testClass method, 2 from the testSize method, and 1 each from the testDefaultClass, testDefaultSize, and testDefaultValue methods.

At the command prompt, run all the parameterizations for the testSize method.

```
runtests('testZeros/testSize')
Running testZeros
..
Done testZeros
```

```
ans = 1x2 TestResult array with properties:
     Name
     Passed
     Failed
     Incomplete
     Duration
     Details
Totals:
    2 Passed, 0 Failed, 0 Incomplete.
    0.048743 seconds testing time.
```
The runtests function executed the two parameterized tests from the testSize method. Alternatively, you can specify the test procedure name with runtests('testZeros','ProcedureName','testSize').

Run the test elements that use the outSize parameter property.

```
runtests('testZeros','ParameterProperty','outSize')
```
Running testZeros ........ Done testZeros

 $\mathcal{L}=\mathcal{L}$ 

 $ans =$ 

 $\frac{1}{2}$ 

1x8 TestResult array with properties:

 Name Passed Failed Incomplete Duration Details

Totals:

```
 8 Passed, 0 Failed, 0 Incomplete.
 0.071546 seconds testing time.
```
The runtests function executed eight tests that use the outSize parameter property: six from the testClass method and two from the testSize method.

Run the test elements that use the single parameter name.

```
runtests('testZeros','ParameterName','single')
Running testZeros
..
Done testZeros
ans = 1x2 TestResult array with properties:
     Name
     Passed
     Failed
     Incomplete
     Duration
     Details
Totals:
    2 Passed, 0 Failed, 0 Incomplete.
    0.0086079 seconds testing time.
```
The runtests function executed the two tests from the testClass method that use the outSize parameter name.

## **Input Arguments**

#### **tests — Array of tests**

character vector | cell array of character vectors

Suite of tests specified as a character vector or cell array of character vectors. Each character vector in the cell array can contain the name of a test file, a test class, a test suite element name, a package containing your test classes, a folder containing your test files, or a project folder containing test files.

```
Example: runtests('ATestFile.m')
Example: runtests('ATestFile/aTest')
Example: runtests('mypackage.MyTestClass')
Example: runtests(pwd)
Example:
runtests({'mypackage.MyTestClass','ATestFile.m',pwd,'mypackage.subpa
ckage'})
Example: runtests('C:/projects/project1/')
```
### **Name-Value Pair Arguments**

Specify optional comma-separated pairs of Name, Value arguments. Name is the argument name and Value is the corresponding value. Name must appear inside quotes. You can specify several name and value pair arguments in any order as Name1,Value1,...,NameN,ValueN.

```
Example: runtests(tests,'Name','productA_*') runs test elements with a name
that starts with 'productA_'.
```
#### **BaseFolder — Name of base folder**

character vector

Name of the base folder that contains the file defining the test class, function, or script, specified as a character vector. This argument filters TestSuite array elements. For a test element to be included in the suite, the test element must be contained in the specified base folder. Use the wildcard character \* to match any number of characters. Use the question mark character ? to match a single character. For test files defined in packages, the base folder is the parent of the top-level package folder.

#### **Debug — Indicator to apply debugging capabilities**

false (default) | true | 0 | 1

Indicator to apply debugging capabilities when running tests, specified as false or true (0 or 1). For example, if a test failure is encountered, the framework pauses test execution to enter debug mode.

```
Data Types: logical
```
#### **IncludeSubfolders — Indicator to run tests in subfolders**

false (default) | true | 0 | 1

Indicator to run tests in subfolders, specified as false or true (0 or 1). By default the framework runs tests in the specified folders, but not in their subfolders.

Data Types: logical

#### **IncludeSubpackages — Indicator to run tests in subpackages**

false (default)  $|$  true  $|0|1$ 

Indicator to run tests in subpackages, specified as false or true (0 or 1). By default the framework runs tests in the specified packages, but not in their subpackages.

Data Types: logical

### **IncludeReferenceProjects — Indicator to include tests from referenced projects**

false (default)  $|\text{true} | 0 | 1$ 

Indicator to include tests from referenced projects, specified as logical false or true. For more information on referenced projects, see "Componentize Large Projects".

Data Types: logical

#### **LoggingLevel — Maximum verbosity level for logged diagnostics**

1 (default) | 0 | 2 | 3 | 4 | matlab.unittest.Verbosity enumeration

Maximum verbosity level for logged diagnostics included for the test run, specified as an integer value from 0 through 4, or as a matlab.unittest.Verbosity enumeration object. The runtests function includes diagnostics that are logged at this level and below. Integer values correspond to the members of the matlab.unittest.Verbosity enumeration.

By default runtests includes diagnostics logged at the matlab.unittest.Verbosity.Terse level (level 1). To exclude logged diagnostics, specify LoggingLevel as Verbosity.None (level 0).

Logged diagnostics are diagnostics that you supply to the testing framework with a call to the [TestCase.log](#page-14649-0) or [Fixture.log](#page-4165-0) method.

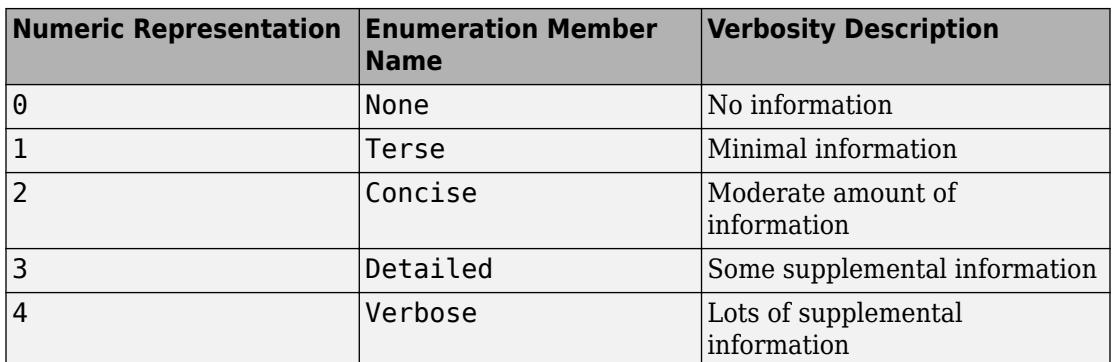

#### **OutputDetail — Display level for event details**

3 (default) | 0 | 1 | 2 | 4 | matlab.unittest.Verbosity enumeration

Display level for event details, specified as an integer value from 0 through 4, or as a matlab.unittest.Verbosity enumeration object. Integer values correspond to the members of the matlab.unittest.Verbosity enumeration.

The runtests function displays failing and logged events with the amount of detail specified by OutputDetail. By default the runtests displays events at the matlab.unittest.Verbosity.Detailed level (level 3).

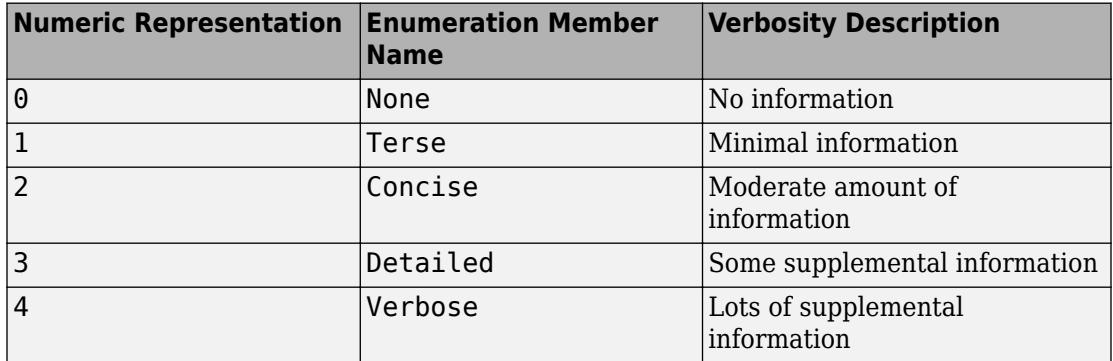

#### **Name — Name of suite element**

character vector

Name of the suite element, specified as a character vector. This argument filters TestSuite array elements. For the testing framework to run a test, the Name property of the test element must match the specified name. Use the wildcard character, \*, to match

any number of characters. Use the question mark character, ?, to match a single character.

#### **ParameterName — Name of parameter**

character vector

Name of a parameter used by the test suite element, specified as a character vector. This argument filters TestSuite array elements. Use the wildcard character \* to match any number of characters. Use the question mark character ? to match a single character.

#### **ParameterProperty — Name of parameterization property**

character vector

Name of a parameterization property used by the test suite element, specified as a character vector. This argument filters TestSuite array elements. Use the wildcard character \* to match any number of characters. Use the question mark character ? to match to a single character.

#### **ProcedureName — Name of the test procedure in the test**

character vector

Name of test procedure, specified as a character vector. This argument filters TestSuite array elements. Use the wildcard character, \*, to match any number of characters. Use the question mark character, ?, to match to exactly one character.

In a class-based test, the ProcedureName is the name of the test method. In a functionbased, test it is the name of the local function that contains the test. In a script-based test, it is a name generated from the test section title. Unlike Name, the name of the test procedure does not include any class or package name or information about parameterization.

**ReportCoverageFor — Path to source code to include in code coverage report** path to file or folder

Path to source code to include in code coverage report, specified as a character vector, string array, or cell array of character vectors. Using this option with runtests runs the specified tests and produces a code coverage report for the specified code files. The report shows which lines in the source code were executed by the tests.

The source code can be an absolute or relative path to one or more folders or to files that have a .m or .mlx extension.

Example: runtests(tests,'ReportCoverageFor','mySource.m')

Data Types: char | string | cell

#### **Strict — Indicator to apply strict checks**

false (default) | true | 0 | 1

Indicator to apply strict checks when running tests, specified as false or true (0 or 1). For example, the framework generates a qualification failure if a test issues a warning.

Data Types: logical

#### **Superclass — Name of a class that the test class derives from**

character vector | string scalar

Name of a class that the test class derives from, specified as a character vector or string scalar. This argument filters TestSuite array elements.

#### **Tag — Name of test element tag**

character vector | string scalar

Name of test element tag, specified as a character vector or string scalar. This argument filters TestSuite array elements. Use the wildcard character \* to match any number of characters. Use the question mark character ? to match a single character.

#### **UseParallel — Indicator to run tests in parallel**

false (default)  $|\text{true} | 0 | 1$ 

Indicator to run tests in parallel, specified as false or true (0 or 1). By default runtests runs tests in serial. If you set UseParallel to true, the runtests function divides the test suite into separate groups and runs the groups in parallel if:

- The Parallel Computing Toolbox is installed.
- An open parallel pool exists or automatic pool creation is enabled in the Parallel Preferences.

Otherwise, runtests runs tests in serial regardless of the value for UseParallel.

**Note** Running tests in parallel requires the Parallel Computing Toolbox. The testing framework might vary the order and number of groups or which tests it includes in each group.

Testing in parallel might not be compatible with other options. For example, testing occurs in serial if 'UseParallel' and 'Debug' are both set to true.

Data Types: logical

## **See Also**

[functiontests](#page-4447-0) | [matlab.unittest.TestResult](#page-14660-0) | [matlab.unittest.TestRunner](#page-14663-0) | [matlab.unittest.TestSuite](#page-14688-0)

### **Topics**

"Write Function-Based Unit Tests" "Write Simple Test Case Using Functions" "Write Test Using Setup and Teardown Functions"

#### **Introduced in R2013b**

# **Surface Properties**

Chart surface appearance and behavior

# **Description**

Surface properties control the appearance and behavior of Surface objects. By changing property values, you can modify certain aspects of the surface chart.

Starting in R2014b, you can use dot notation to query and set properties.

 $h = surf(...);$  $c = h.CData;$ h.CDataMapping = 'direct';

If you are using an earlier release, use the [get](#page-4707-0) and [set](#page-13430-0) functions instead.

# **Properties**

**Faces**

```
FaceColor — Face color
```

```
'flat' (default) | 'interp' | 'none' | 'texturemap' | RGB triplet | hexadecimal color
code | 'r' | 'g' | 'b' | ...
```
Face color, specified as one of the values in this table.

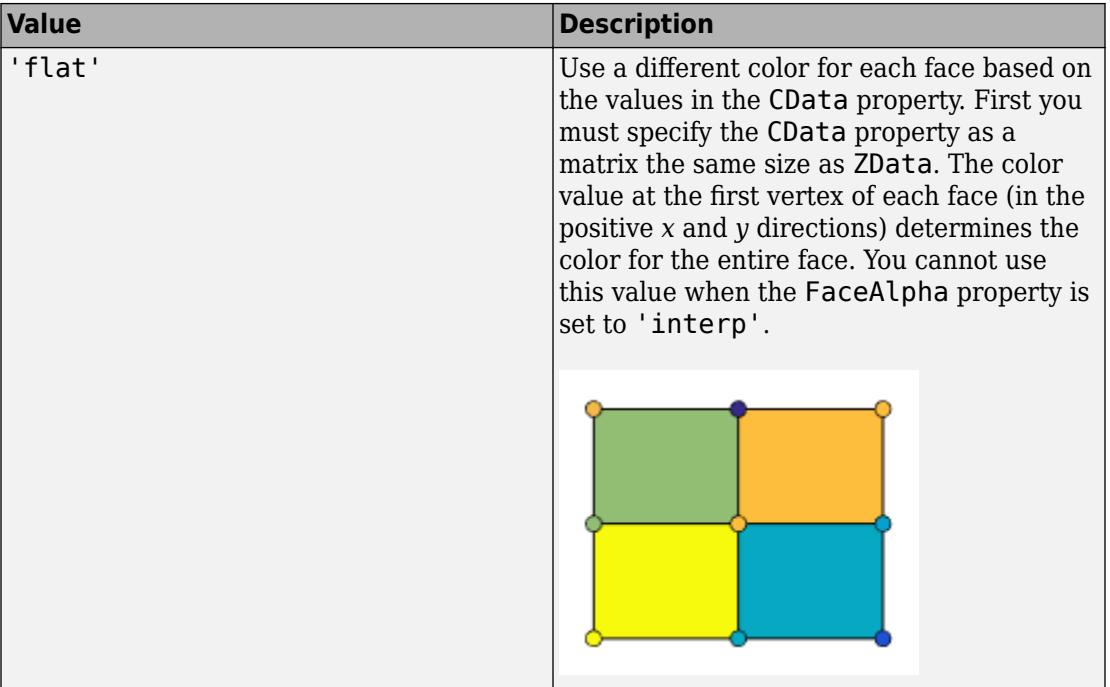

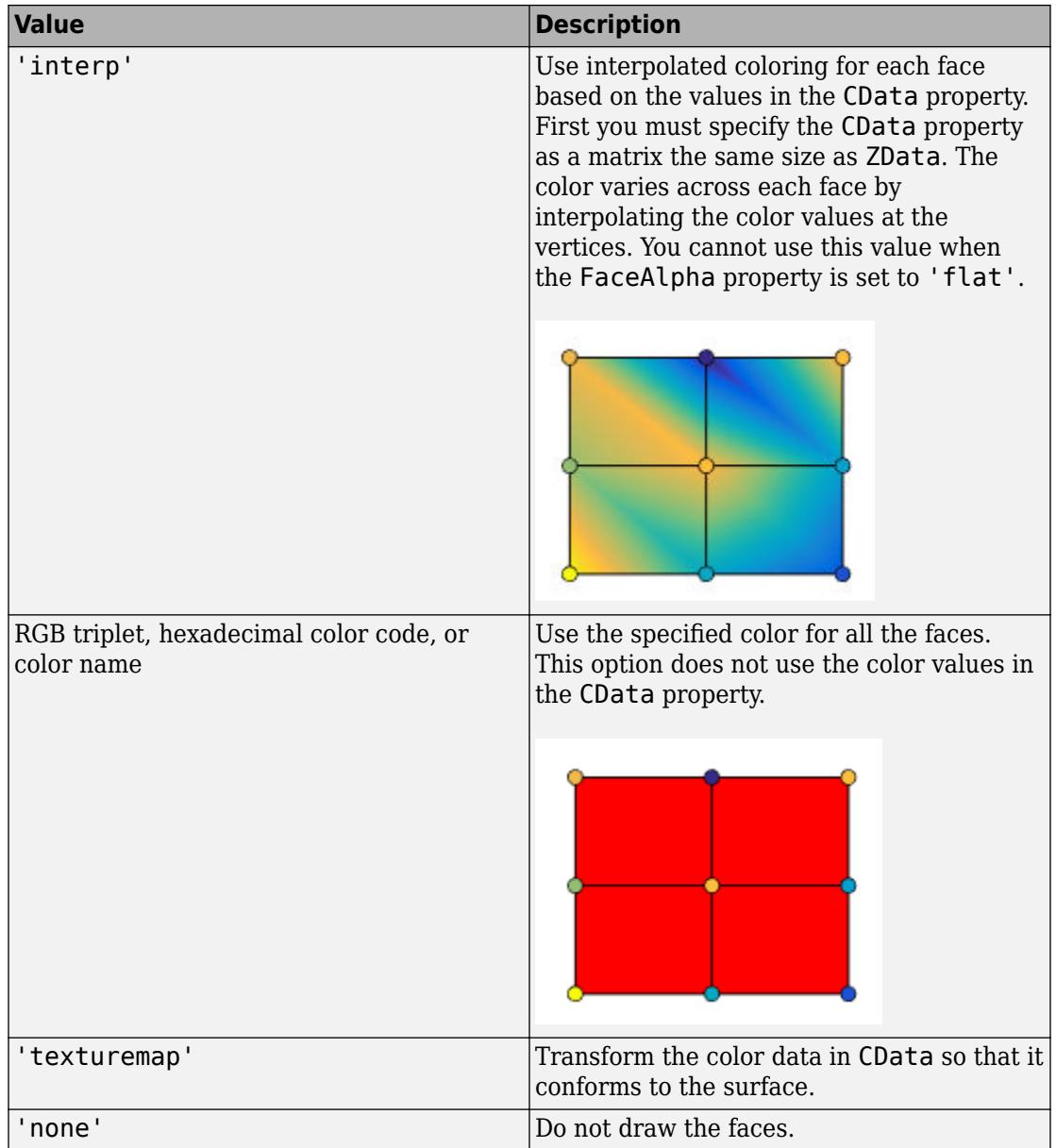

RGB triplets and hexadecimal color codes are useful for specifying custom colors.

- An RGB triplet is a three-element row vector whose elements specify the intensities of the red, green, and blue components of the color. The intensities must be in the range [0,1]; for example, [0.4 0.6 0.7].
- A hexadecimal color code is a character vector or a string scalar that starts with a hash symbol (#) followed by three or six hexadecimal digits, which can range from 0 to F. The values are not case sensitive. Thus, the color codes '#FF8800', '#ff8800', '#F80', and '#f80' are equivalent.

Alternatively, you can specify some common colors by name. This table lists the named color options, the equivalent RGB triplets, and hexadecimal color codes.

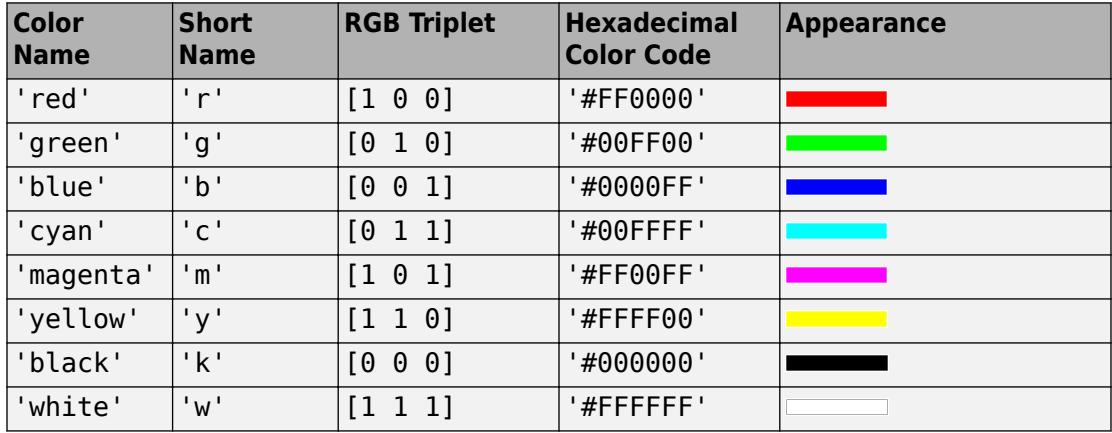

Here are the RGB triplets and hexadecimal color codes for the default colors MATLAB uses in many types of plots.

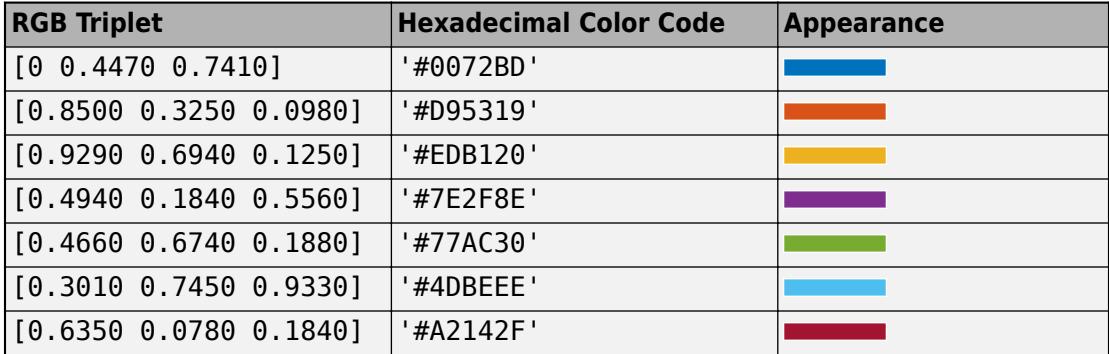

#### **FaceAlpha — Face transparency**

1 (default) | scalar in range [0,1] | 'flat' | 'interp' | 'texturemap'

Face transparency, specified as one of these values:

- Scalar in range  $[0,1]$  Use uniform transparency across all the faces. A value of 1 is fully opaque and 0 is completely transparent. Values between 0 and 1 are semitransparent. This option does not use the transparency values in the AlphaData property.
- 'flat' Use a different transparency for each face based on the values in the AlphaData property. The transparency value at the first vertex determines the transparency for the entire face. First you must specify the AlphaData property as a matrix the same size as the ZData property. The FaceColor property also must be set to 'flat'.
- 'interp' Use interpolated transparency for each face based on the values in AlphaData property. The transparency varies across each face by interpolating the values at the vertices. First you must specify the AlphaData property as a matrix the same size as the ZData property. The FaceColor property also must be set to 'interp'.
- 'texturemap' Transform the data in AlphaData so that it conforms to the surface.

#### **FaceLighting — Effect of light objects on faces**

'flat' (default) | 'gouraud' | 'none'

Effect of light objects on faces, specified as one of these values:

- 'flat' Apply light uniformly across each face. Use this value to view faceted objects.
- 'gouraud' Vary the light across the faces. Calculate the light at the vertices and then linearly interpolate the light across the faces. Use this value to view curved surfaces.
- 'none' Do not apply light from light objects to the faces.

To add a light object to the axes, use the [light](#page-8290-0) function.

**Note** The 'phong' value has been removed. Use 'gouraud' instead.

### **BackFaceLighting — Face lighting when normals point away from camera**

'reverselit' (default) | 'unlit' | 'lit'

Face lighting when the vertex normals point away from camera, specified as one of these values:

- 'reverselit' Light the face as if the vertex normal pointed towards the camera.
- $\cdot$  'unlit' Do not light the face.
- 'lit' Light the face according to the vertex normal.

Use this property to discriminate between the internal and external surfaces of an object. For an example, see "Back Face Lighting".

#### **Edges**

#### **MeshStyle — Edges to display**

'both' (default) | 'row' | 'column'

Edges to display, specified as 'both', 'row', or 'column'.

#### **EdgeColor — Edge line color**

```
[0 0 0] (default) | 'none' | 'flat' | 'interp' | RGB triplet | hexadecimal color code |
'r' | 'g' | 'b' | ...
```
Edge line color, specified as one of the values listed here. The default color of  $\begin{bmatrix} 0 & 0 \\ 0 & 0 \end{bmatrix}$ corresponds to black edges.

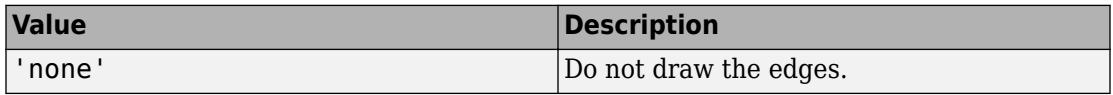

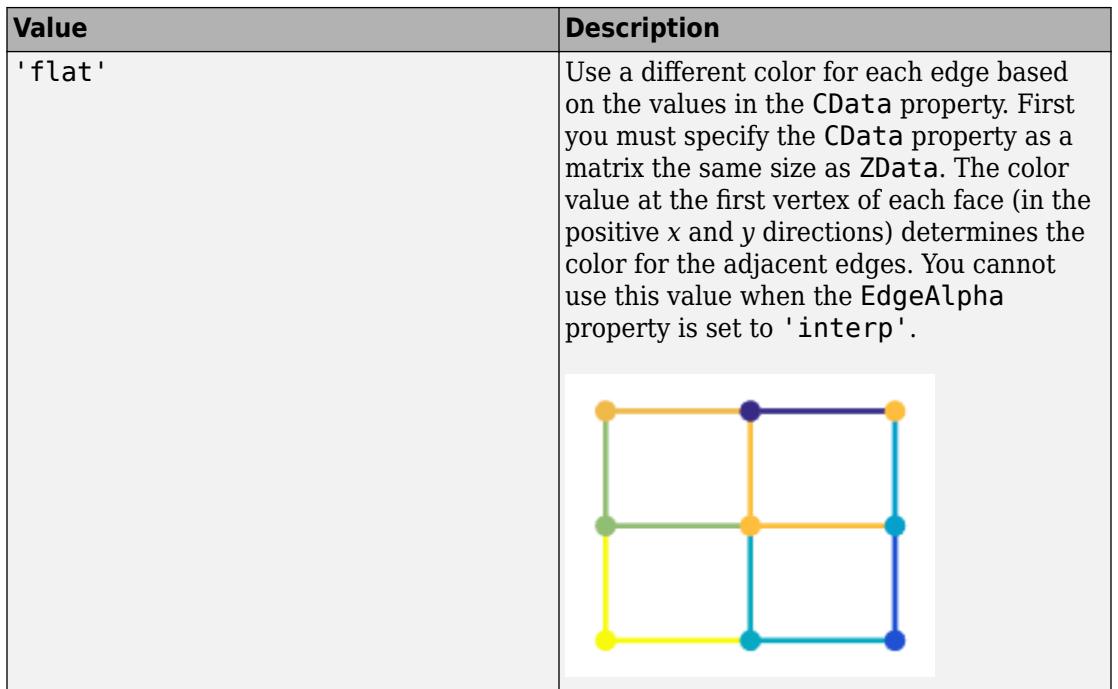

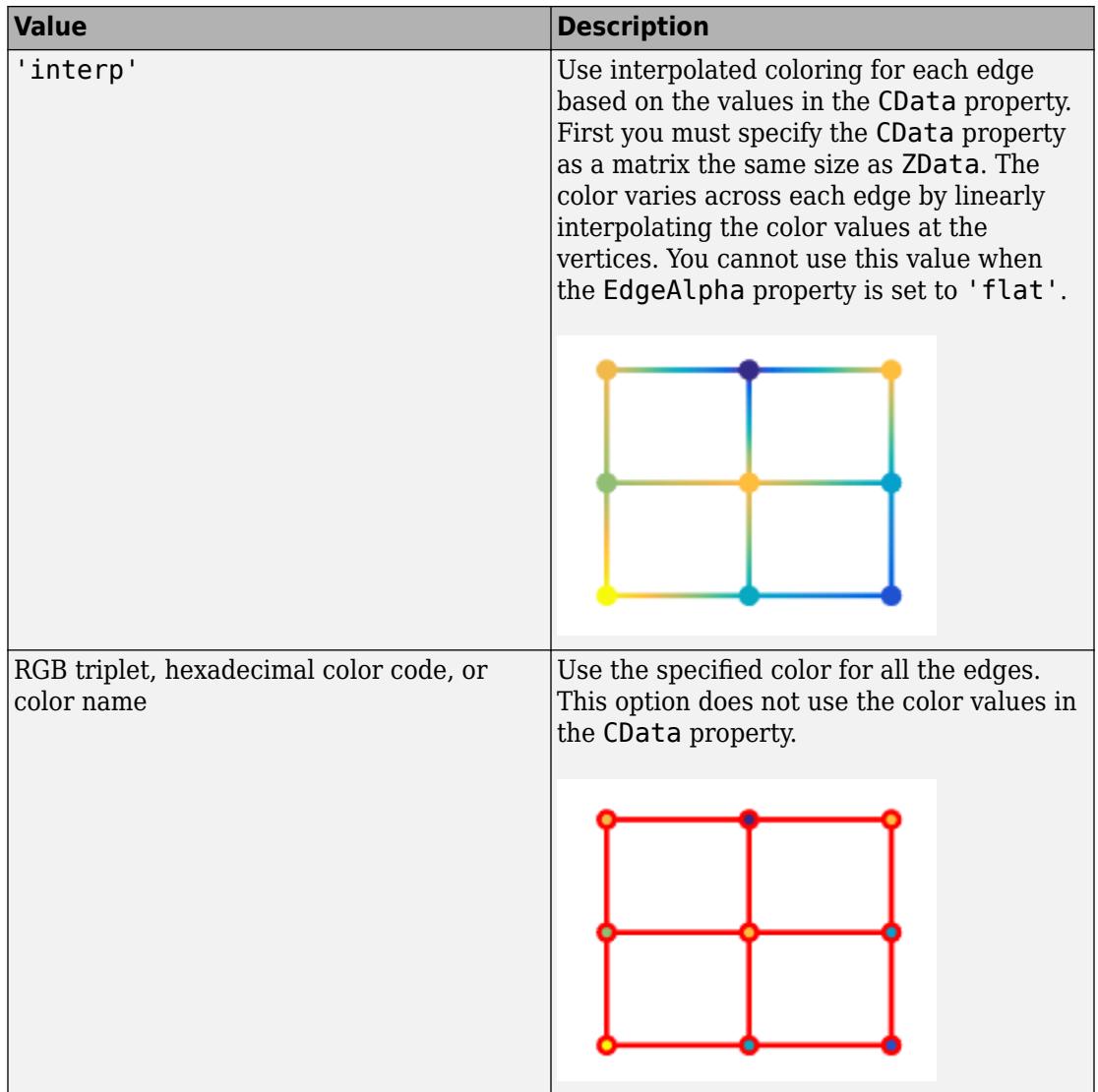

RGB triplets and hexadecimal color codes are useful for specifying custom colors.

• An RGB triplet is a three-element row vector whose elements specify the intensities of the red, green, and blue components of the color. The intensities must be in the range [0,1]; for example, [0.4 0.6 0.7].

• A hexadecimal color code is a character vector or a string scalar that starts with a hash symbol (#) followed by three or six hexadecimal digits, which can range from 0 to F. The values are not case sensitive. Thus, the color codes '#FF8800', '#ff8800', '#F80', and '#f80' are equivalent.

Alternatively, you can specify some common colors by name. This table lists the named color options, the equivalent RGB triplets, and hexadecimal color codes.

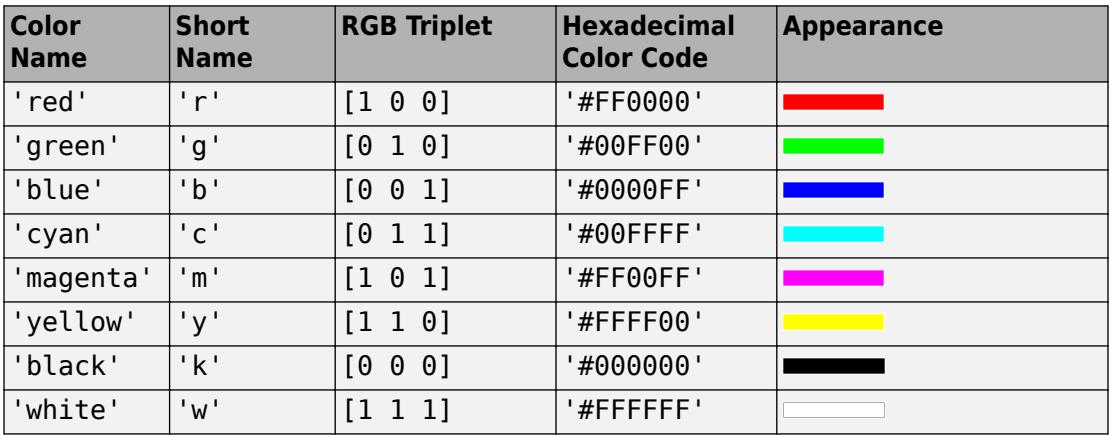

Here are the RGB triplets and hexadecimal color codes for the default colors MATLAB uses in many types of plots.

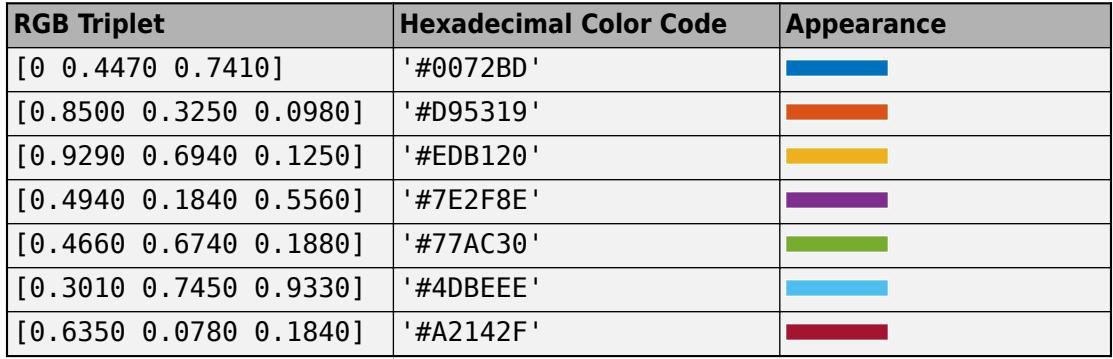

#### **EdgeAlpha — Edge transparency**

1 (default) | scalar value in range[0,1] | 'flat' | 'interp'

Edge transparency, specified as one of these values:

- Scalar in range  $[0,1]$  Use uniform transparency across all of the edges. A value of 1 is fully opaque and 0 is completely transparent. Values between 0 and 1 are semitransparent. This option does not use the transparency values in the AlphaData property.
- 'flat' Use a different transparency for each edge based on the values in the AlphaData property. First you must specify the AlphaData property as a matrix the same size as the ZData property. The transparency value at the first vertex determines the transparency for the entire edge. The EdgeColor property also must be set to 'flat'.
- 'interp' Use interpolated transparency for each edge based on the values in AlphaData property. First you must specify the AlphaData property as a matrix the same size as the ZData property. The transparency varies across each edge by interpolating the values at the vertices. The EdgeColor property also must be set to 'interp'.

#### **LineStyle — Line style**

```
'-' (default) | '--' | ':' | '-.' | 'none'
```
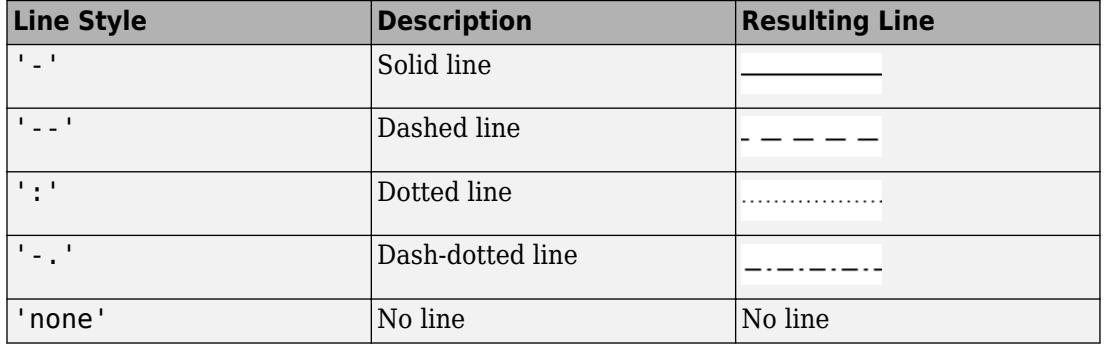

Line style, specified as one of the options listed in this table.

#### **LineWidth — Line width**

0.5 (default) | positive value

Line width, specified as a positive value in points, where 1 point  $= 1/72$  of an inch. If the line has markers, then the line width also affects the marker edges.

#### **AlignVertexCenters — Sharp vertical and horizontal lines**

'off' (default) | 'on'

Sharp vertical and horizontal lines, specified as 'off' or 'on'.

If the associated figure has a GraphicsSmoothing property set to 'on' and a Renderer property set to 'opengl', then the figure applies a smoothing technique to plots. In some cases, this smoothing technique can cause vertical and horizontal lines to appear uneven in thickness or color. Use the AlignVertexCenters property to eliminate the uneven appearance.

- 'off' Do not sharpen vertical or horizontal lines. The lines might appear uneven in thickness or color.
- 'on' Sharpen vertical and horizontal lines to eliminate an uneven appearance.

**Note** You must have a graphics card that supports this feature. To see if the feature is supported, call the [rendererinfo](#page-12254-0) function. If it is supported, rendererinfo returns value of 1 for info.Details.SupportsAlignVertexCenters.

#### **EdgeLighting — Effect of light objects on edges**

'none' (default) | 'flat' | 'gouraud'

Effect of light objects on edges, specified as one of these values:

- 'flat' Apply light uniformly across the each edges.
- 'none' Do not apply lights from light objects to the edges.
- 'gouraud' Calculate the light at the vertices, and then linearly interpolate across the edges.

**Note** The 'phong' value has been removed. Use 'gouraud' instead.

#### **Markers**

#### **Marker — Marker symbol**

'none' (default) | 'o' | '+' | '\*' | '.' | ...

Marker symbol, specified as one of the values listed in this table. By default, the object does not display markers. Specifying a marker symbol adds markers at each data point or vertex.

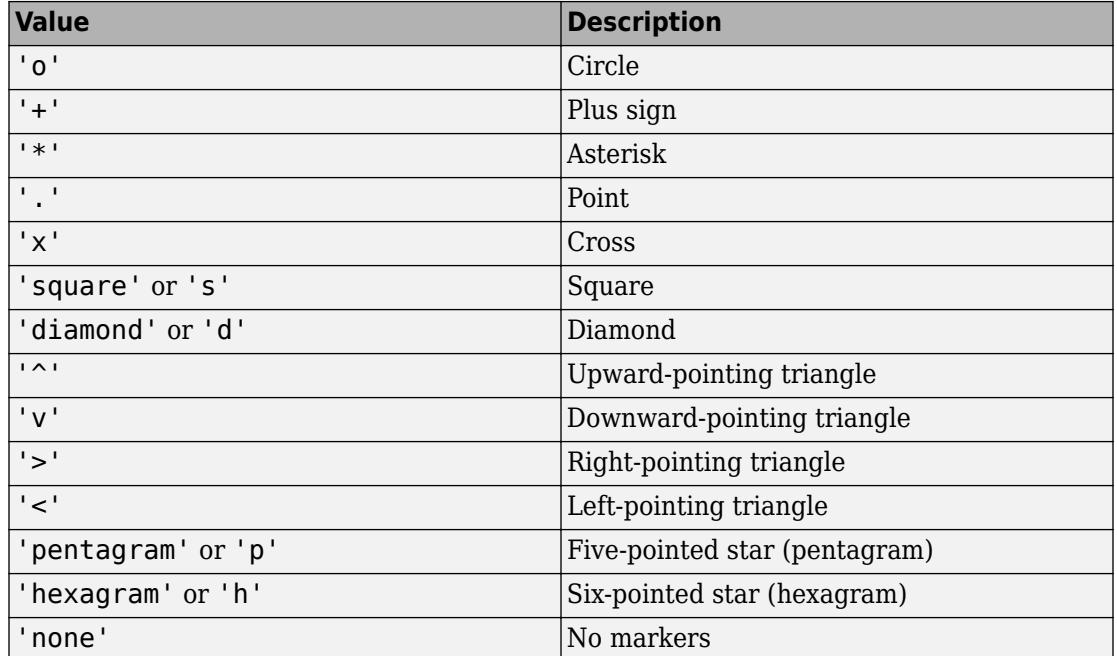

#### **MarkerSize — Marker size**

6 (default) | positive value

Marker size, specified as a positive value in points, where  $1$  point  $= 1/72$  of an inch.

#### **MarkerEdgeColor — Marker outline color**

'auto' (default) | 'flat' | RGB triplet | hexadecimal color code | 'r' | 'g' | 'b'

Marker outline color, specified as 'auto', 'flat', an RGB triplet, a hexadecimal color code, a color name, or a short name. The 'auto' option uses the same color as the EdgeColor property. The 'flat' option uses the CData value at the vertex to set the color.

For a custom color, specify an RGB triplet or a hexadecimal color code.

- An RGB triplet is a three-element row vector whose elements specify the intensities of the red, green, and blue components of the color. The intensities must be in the range  $[0,1]$ ; for example,  $[0.4 \ 0.6 \ 0.7]$ .
- A hexadecimal color code is a character vector or a string scalar that starts with a hash symbol (#) followed by three or six hexadecimal digits, which can range from 0 to
F. The values are not case sensitive. Thus, the color codes '#FF8800', '#ff8800', '#F80', and '#f80' are equivalent.

Alternatively, you can specify some common colors by name. This table lists the named color options, the equivalent RGB triplets, and hexadecimal color codes.

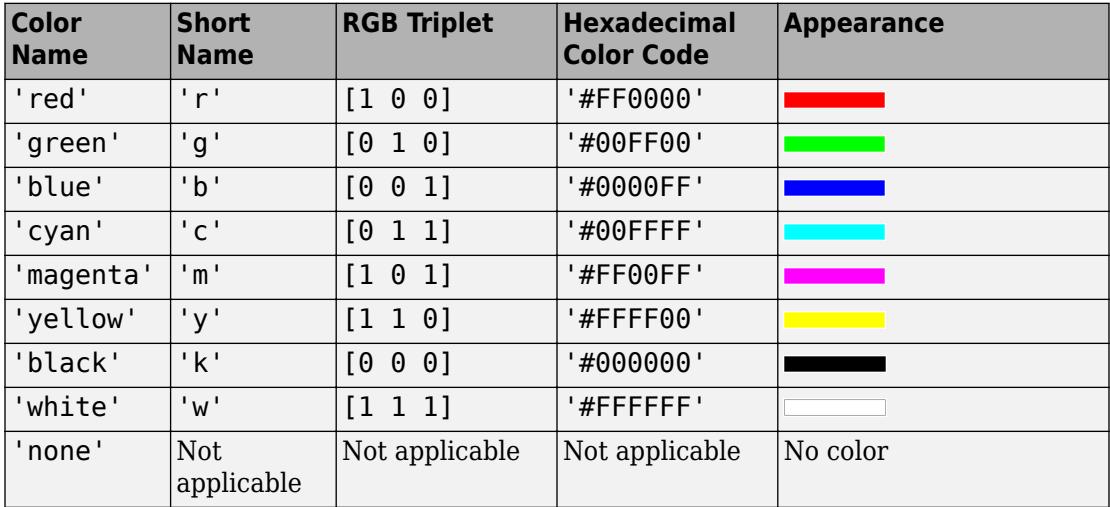

Here are the RGB triplets and hexadecimal color codes for the default colors MATLAB uses in many types of plots.

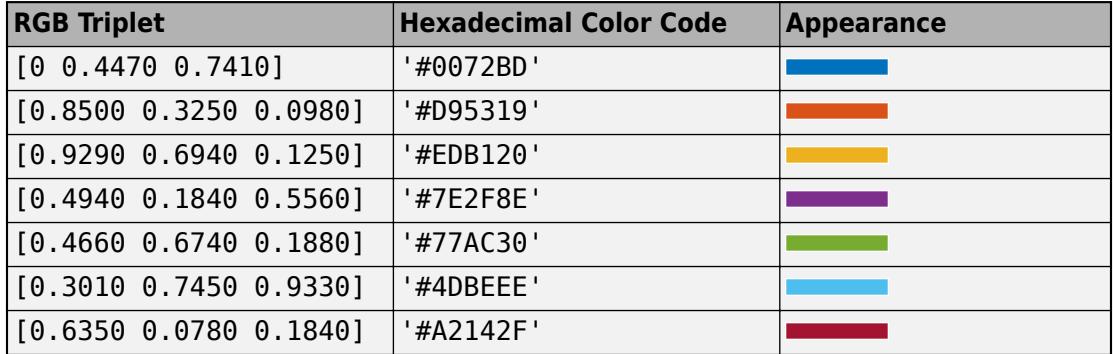

# **MarkerFaceColor — Marker fill color**

'none' (default) | 'auto' | 'flat' | RGB triplet | hexadecimal color code | 'r' | 'g' |  $|b|$  ...

Marker fill color, specified as 'auto', 'flat', an RGB triplet, a hexadecimal color code, a color name, or a short name. The 'auto' option uses the same color as the Color property for the axes. The 'flat' option uses the CData value of the vertex to set the color.

For a custom color, specify an RGB triplet or a hexadecimal color code.

- An RGB triplet is a three-element row vector whose elements specify the intensities of the red, green, and blue components of the color. The intensities must be in the range  $[0,1]$ ; for example,  $[0.4 \ 0.6 \ 0.7]$ .
- A hexadecimal color code is a character vector or a string scalar that starts with a hash symbol (#) followed by three or six hexadecimal digits, which can range from 0 to F. The values are not case sensitive. Thus, the color codes '#FF8800', '#ff8800', '#F80', and '#f80' are equivalent.

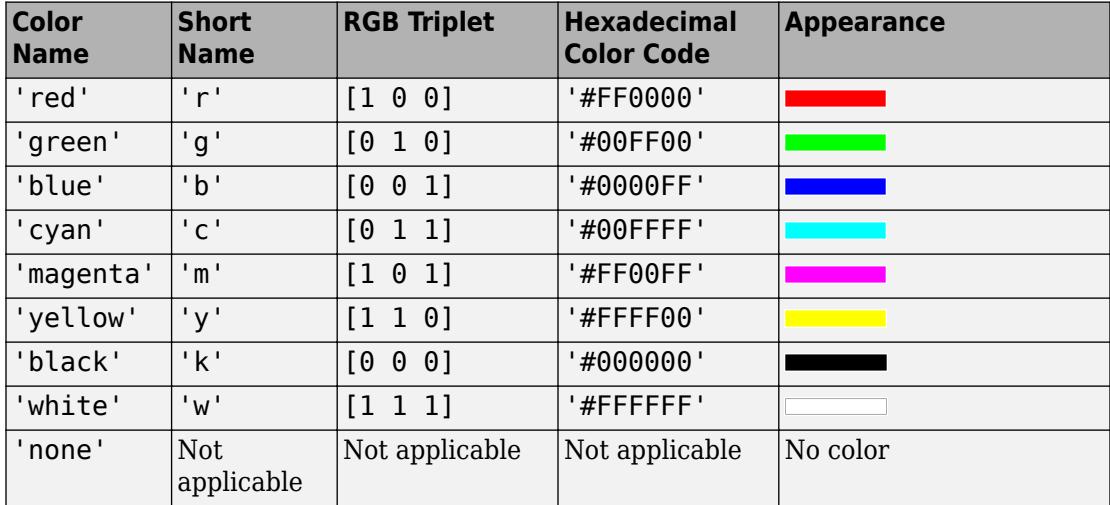

Alternatively, you can specify some common colors by name. This table lists the named color options, the equivalent RGB triplets, and hexadecimal color codes.

Here are the RGB triplets and hexadecimal color codes for the default colors MATLAB uses in many types of plots.

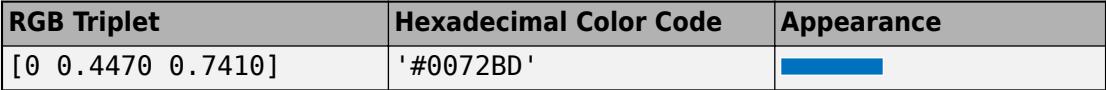

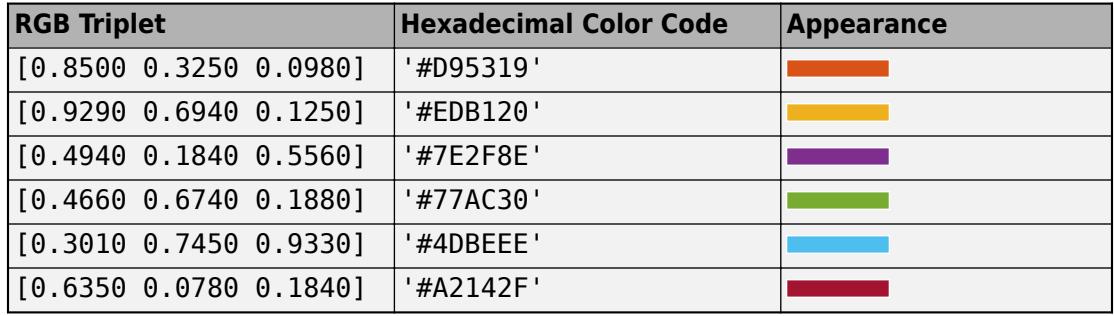

This property affects only the circle, square, diamond, pentagram, hexagram, and the four triangle marker types.

Example: [0.3 0.2 0.1]

Example: 'green'

Example: '#D2F9A7'

#### **Coordinate Data**

# **XData —** *x***-coordinate data**

matrix | vector

*x*-coordinate data specified as a matrix that is the same size as ZData or as a vector of length n, where  $[m,n] = size(ZData)$ .

```
Data Types: single | double | int8 | int16 | int32 | int64 | uint8 | uint16 |
uint32 | uint64 | categorical | datetime | duration
```
## **XDataMode — Selection mode for XData**

'auto' | 'manual'

Selection mode for XData, specified as one of these values:

- 'auto' Use the column indices of ZData..
- 'manual' Use manually specified values. To specify the values, use an input argument to the plotting function or directly set the XData property.

# **XDataSource — Variable linked to XData**

'' (default) | character vector | string

Variable linked to XData, specified as a character vector or string containing a MATLAB workspace variable name. MATLAB evaluates the variable in the base workspace to generate the XData.

By default, there is no linked variable so the value is an empty character vector, ''. If you link a variable, then MATLAB does not update the XData values immediately. To force an update of the data values, use the [refreshdata](#page-12689-0) function.

**Note** If you change one data source property to a variable that contains data of a different dimension, you might cause the function to generate a warning and not render the graph until you have changed all data source properties to appropriate values.

Example: 'x'

## **YData —** *y***-coordinate data**

matrix | vector

*y*-coordinate data, specified as a matrix that is the same size as ZData or a vector of length m, where  $[m,n] = size(ZData)$ .

```
Data Types: single | double | int8 | int16 | int32 | int64 | uint8 | uint16 |
uint32 | uint64 | categorical | datetime | duration
```
## **YDataMode — Selection mode for YData**

'auto' | 'manual'

Selection mode for YData, specified as one of these values:

- 'auto' Use the row indices of ZData.
- 'manual' Use manually specified values. To specify the values, use an input argument to the plotting function or directly set the YData property.

# **YDataSource — Variable linked to YData**

'' (default) | character vector | string

Variable linked to YData, specified as a character vector or string containing a MATLAB workspace variable name. MATLAB evaluates the variable in the base workspace to generate the YData.

By default, there is no linked variable so the value is an empty character vector, ''. If you link a variable, then MATLAB does not update the YData values immediately. To force an update of the data values, use the [refreshdata](#page-12689-0) function.

**Note** If you change one data source property to a variable that contains data of a different dimension, you might cause the function to generate a warning and not render the graph until you have changed all data source properties to appropriate values.

Example: 'y'

## **ZData —** *z***-coordinate data**

matrix

*z*-coordinate data, specified as a matrix.

Data Types: single | double | int8 | int16 | int32 | int64 | uint8 | uint16 | uint32 | uint64 | categorical | datetime | duration

#### **ZDataSource — Variable linked to ZData**

'' (default) | character vector | string

Variable linked to ZData, specified as a character vector or string containing a MATLAB workspace variable name. MATLAB evaluates the variable in the base workspace to generate the ZData.

By default, there is no linked variable so the value is an empty character vector, ''. If you link a variable, then MATLAB does not update the ZData values immediately. To force an update of the data values, use the [refreshdata](#page-12689-0) function.

**Note** If you change one data source property to a variable that contains data of a different dimension, you might cause the function to generate a warning and not render the graph until you have changed all data source properties to appropriate values.

Example: 'z'

**Color and Transparency Data**

**CData — Vertex colors** 2-D or 3-D array

Vertex colors, specified in one of these forms:

- 2-D array Use colormap colors. Specify a color for each vertex by setting CData to an array the same size as ZData. The CDataMapping property determines how these values map into the current colormap. If the FaceColor property is set to 'texturemap', then CData does not need to be the same size as ZData. However, it must be of type double or uint8. The CData values map to conform to the surface defined by ZData.
- 3-D array Use true colors. Specify an RGB triplet color for each vertex by setting CData to an m-by-n-by-3 array where  $[m,n] = size(ZData)$ . An RGB triplet is a three-element vector that specifies the intensities of the red, green, and blue components of a color. The first page of the array contains the red components, the second the green components, and the third the blue components of the colors. Since the surface uses true colors instead of colormap colors, the CDataMapping property has no effect.
	- If CData is of type double or single, then an RGB triplet value of [0 0 0] corresponds to black and [1 1 1] corresponds to white.
	- If CData is an integer type, then the surface uses the full range of data to determine the color. For example, if CData is of type uint8, then [0 0 0] corresponds to black and [255 255 255] corresponds to white. If CData is of type int8, then [-128 -128 -128] corresponds to black and [127 127 127] corresponds to white.

Data Types: single | double | int8 | int16 | int32 | int64 | uint8 | uint16 | uint32 | uint64

# **CDataMode — Selection mode for CData**

```
'auto' (default) | 'manual'
```
Selection mode for CData, specified as one of these values:

- 'auto' Use the ZData values to set the colors.
- 'manual' Use manually specified values. To specify the values, set the CData property.

# **CDataSource — Variable linked to CData**

'' | character vector | string

Variable linked to CData, specified as a character vector or string containing a MATLAB workspace variable name. MATLAB evaluates the variable in the base workspace to generate the CData.

By default, there is no linked variable, so the value is an empty character vector, ''. If you link a variable, then MATLAB does not update the CData values immediately. To force an update of the values, use the [refreshdata](#page-12689-0) function.

**Note** If you change one data source property to a variable that contains data of a different dimension, then you might cause the function to generate a warning and not render the graph until you have changed all data source properties to appropriate values.

# **CDataMapping — Color mapping method**

'scaled' (default) | 'direct'

Color mapping method, specified as 'scaled' or 'direct'. Use this property to control the mapping of color data values in CData into the colormap.

The methods have these effects:

- 'direct' Interpret the values as indices into the current colormap. Values with a decimal portion are fixed to the nearest lower integer.
	- If the values are of type double or single, then values of 1 or less map to the first color in the colormap. Values equal to or greater than the length of the colormap map to the last color in the colormap.
	- If the values are of type uint8, uint16, uint32, uint64, int8, int16, int32, or int64, then values of 0 or less map to the first color in the colormap. Values equal to or greater than the length of the colormap map to the last color in the colormap (or up to the range limits of the type).
	- If the values are of type logical, then values of 0 map to the first color in the colormap and values of 1 map to the second color in the colormap.
- 'scaled' Scale the values to range between the minimum and maximum color limits. The CLim property of the axes contains the color limits.

# **AlphaData — Transparency data**

1 (default) | array same size as ZData

Transparency data for each vertex, specified as an array the same size as the ZData property. After specifying the values, set the FaceAlpha and EdgeAlpha properties to control the type of transparency. If the FaceAlpha and EdgeAlpha properties are both set to scalar values, then the surface does not use the AlphaData values.

The AlphaDataMapping property determines how the surface interprets the AlphaData property values.

```
Data Types: single | double | int8 | int16 | int32 | int64 | uint8 | uint16 |
uint32 | uint64 | logical
```
# **AlphaDataMapping — Interpretation of AlphaData values**

```
'scaled' (default) | 'direct' | 'none'
```
Interpretation of AlphaData values, specified as one of these values:

- 'none' Interpret the values as transparency values. A value of 1 or greater is completely opaque, a value of 0 or less is completely transparent, and a value between 0 and 1 is semitransparent.
- 'scaled' Map the values into the figureވs alphamap. The minimum and maximum alpha limits of the axes determine the AlphaData values that map to the first and last elements in the alphamap, respectively. For example, if the alpha limits are [3 5], then values of 3 or less map to the first element in the alphamap. Values of 5 or greater map to the last element in the alphamap. The ALim property of the axes contains the alpha limits. The Alphamap property of the figure contains the alphamap.
- $\bullet$   $\blacksquare$  direct  $\blacksquare$  Interpret the values as indices into the figure's alphamap. Values with a decimal portion are fixed to the nearest lower integer.
	- If the values are of type double or single, then values of 1 or less map to the first element in the alphamap. Values equal to or greater than the length of the alphamap map to the last element in the alphamap.
	- If the values are of integer type, then values of 0 or less map to the first element in the alphamap. Values equal to or greater than the length of the alphamap map to the last element in the alphamap (or up to the range limits of the type). The integer types are uint8, uint16, uint32, uint64 , int8, int16, int32, and int64.
	- If the values are of type logical, then values of 0 map to the first element in the alphamap and values of 1 map to the second element in the alphamap.

## **Normals**

# **VertexNormals — Normal vectors for each surface vertex**

[] (default) | m-by-n-by-3 array

Normal vectors for each surface vertex, specified as a m-by-n-by-3 array, where  $[m,n] =$ size(ZData). Specify one normal vector per vertex.

Specifying values for this property sets the associated mode to manual. If you do not specify normal vectors, then the surface generates this data for lighting calculations.

Data Types: single | double

# **VertexNormalsMode — Selection mode for VertexNormals**

'auto' (default) | 'manual'

Selection mode for VertexNormals, specified as one of these values:

- 'auto' Calculate the normal vectors based on the coordinate data.
- 'manual' Use manually specified values. To specify the values, set the VertexNormals property.

## **FaceNormals — Normal vectors for each surface face**

 $\lceil$   $\rfloor$  (default)  $\lfloor$  (m-1)-by-(n-1)-by-3 array

Normal vectors for each surface face, specified as a (m-1)-by-(n-1)-by-3 array, where [m,n] = size(ZData). Specify one normal vector per face.

Specifying values for this property sets the associated mode to manual. If you do not specify normal vectors, then the surface generates this data for lighting calculations.

Data Types: single | double

## **FaceNormalsMode — Selection mode for FaceNormals**

```
'auto' (default) | 'manual'
```
Selection mode for FaceNormals, specified as one of these values:

- 'auto' Calculate the normal vectors based on the coordinate data.
- 'manual' Use manually specified values. To specify the values, set the FaceNormals property.

## **Lighting**

# **AmbientStrength — Strength of ambient light**

 $0.3$  (default) | scalar in range  $[0,1]$ 

Strength of ambient light, specified as a scalar value in the range  $[0,1]$ . Ambient light is a nondirectional light that illuminates the entire scene. There must be at least one visible light object in the axes for the ambient light to be visible.

The AmbientLightColor property for the axes sets the color of the ambient light. The color is the same for all objects in the axes.

Example: 0.5

Data Types: double

# **DiffuseStrength — Strength of diffuse light**

 $0.6$  (default) | scalar in range  $[0,1]$ 

Strength of diffuse light, specified as a scalar value in the range [0,1]. Diffuse light is the nonspecular reflectance from light objects in the axes.

Example: 0.3

Data Types: double

## **SpecularStrength — Strength of specular reflection**

 $0.9$  (default) | scalar in range  $[0,1]$ 

Strength of specular reflection, specified as a scalar value in the range  $[0,1]$ . Specular reflections are the bright spots on the surface from light objects in the axes.

Example: 0.3

Data Types: double

## **SpecularExponent — Size of specular spot**

10 (default) | scalar greater than or equal to 1

Size of specular spot, specified as a scalar value greater than or equal to 1. Most materials have exponents in the range [5 20].

Example: 7

Data Types: double

# **SpecularColorReflectance — Color of specular reflections**

1 (default) | scalar in range  $[0,1]$ 

Color of specular reflections, specified as a scalar value in the range [0,1]. A value of 1 sets the color using only the color of the light source. A value of 0 sets the color using

both the color of the object from which it reflects and the color of the light source. The Color property of the light contains the color of the light source. The proportions vary linearly for values in between.

Example:  $0.5$ 

Data Types: double

#### **Legend**

## **DisplayName — Legend label**

```
'' (default) | character vector | string scalar
```
Legend label, specified as a character vector or string scalar. The legend does not display until you call the legend command. If you do not specify the text, then legend sets the label using the form 'dataN'.

# **Annotation — Control for including or excluding object from legend**

Annotation object

This property is read-only.

Control for including or excluding the object from a legend, returned as an Annotation object. Set the underlying IconDisplayStyle property to one of these values:

- 'on' Include the object in the legend (default).
- 'off' Do not include the object in the legend.

For example, to exclude a graphics object, go, from the legend set the IconDisplayStyle property to 'off'.

go.Annotation.LegendInformation.IconDisplayStyle = 'off';

Alternatively, you can control the items in a legend using the [legend](#page-8183-0) function. Specify the first input argument as a vector of the graphics objects to include. If you do not specify an existing graphics object in the first input argument, then it does not appear in the legend. However, graphics objects added to the axes after the legend is created do appear in the legend. Consider creating the legend after creating all the plots to avoid extra items.

## **Interactivity**

# **Visible — State of visibility**

'on' (default) | 'off'

State of visibility, specified as one of these values:

- 'on' Display the object.
- 'off' Hide the object without deleting it. You still can access the properties of an invisible object.

# **DataTipTemplate — Data tip content**

DataTipTemplate object

Data tip content, specified as a DataTipTemplate object. You can control the content that appears in a data tip by modifying the properties of the underlying DataTipTemplate object. For a list of properties, see [DataTipTemplate](#page-2843-0).

For an example of modifying data tips, see "Create Custom Data Tips".

**Note** The DataTipTemplate object is not returned by findobj or findall, and it is not copied by copyobj.

# **UIContextMenu — Context menu**

empty GraphicsPlaceholder array (default) | ContextMenu object

Context menu, specified as a ContextMenu object. Use this property to display a context menu when you right-click the object. Create the context menu using the [uicontextmenu](#page-15279-0) function.

**Note** If the PickableParts property is set to 'none' or if the HitTest property is set to 'off', then the context menu does not appear.

# **Selected — Selection state**

'off' (default) | 'on'

Selection state, specified as one of these values:

- 'on' Selected. If you click the object when in plot edit mode, then MATLAB sets its Selected property to 'on'. If the SelectionHighlight property also is set to 'on', then MATLAB displays selection handles around the object.
- 'off' Not selected.

# **SelectionHighlight — Display of selection handles**

'on' (default) | 'off'

Display of selection handles when selected, specified as one of these values:

- 'on' Display selection handles when the Selected property is set to 'on'.
- 'off' Never display selection handles, even when the Selected property is set to 'on'.

# **Clipping — Clipping of object to axes limits**

'on' (default) | 'off'

Clipping of the object to the axes limits, specified as one of these values:

- $\bullet$  'on'  $-$  Do not display parts of the object that are outside the axes limits.
- 'off' Display the entire object, even if parts of it appear outside the axes limits. Parts of the object might appear outside the axes limits if you create a plot, set hold on, freeze the axis scaling, and then create the object so that it is larger than the original plot.

The Clipping property of the axes that contains the object must be set to 'on'. Otherwise, this property has no effect. For more information about the clipping behavior, see the Clipping property of the axes.

## **Callbacks**

## **ButtonDownFcn — Mouse-click callback**

'' (default) | function handle | cell array | character vector

Mouse-click callback, specified as one of these values:

- Function handle
- Cell array containing a function handle and additional arguments
- Character vector that is a valid MATLAB command or function, which is evaluated in the base workspace (not recommended)

Use this property to execute code when you click the object. If you specify this property using a function handle, then MATLAB passes two arguments to the callback function when executing the callback:

• Clicked object — Access properties of the clicked object from within the callback function.

• Event data  $-$  Empty argument. Replace it with the tilde character  $(\sim)$  in the function definition to indicate that this argument is not used.

For more information on how to use function handles to define callback functions, see "Callback Definition".

**Note** If the PickableParts property is set to 'none' or if the HitTest property is set to 'off', then this callback does not execute.

# **CreateFcn — Creation function**

'' (default) | function handle | cell array | character vector

Object creation function, specified as one of these values:

- Function handle.
- Cell array in which the first element is a function handle. Subsequent elements in the cell array are the arguments to pass to the callback function.
- Character vector containing a valid MATLAB expression (not recommended). MATLAB evaluates this expression in the base workspace.

For more information about specifying a callback as a function handle, cell array, or character vector, see "Callback Definition".

This property specifies a callback function to execute when MATLAB creates the object. MATLAB initializes all property values before executing the CreateFcn callback. If you do not specify the CreateFcn property, then MATLAB executes a default creation function.

Setting the CreateFcn property on an existing component has no effect.

If you specify this property as a function handle or cell array, you can access the object that is being created using the first argument of the callback function. Otherwise, use the [gcbo](#page-4524-0) function to access the object.

## **DeleteFcn — Deletion function**

'' (default) | function handle | cell array | character vector

Object deletion function, specified as one of these values:

• Function handle.

- Cell array in which the first element is a function handle. Subsequent elements in the cell array are the arguments to pass to the callback function.
- Character vector containing a valid MATLAB expression (not recommended). MATLAB evaluates this expression in the base workspace.

For more information about specifying a callback as a function handle, cell array, or character vector, see "Callback Definition".

This property specifies a callback function to execute when MATLAB deletes the object. MATLAB executes the DeleteFcn callback before destroying the properties of the object. If you do not specify the DeleteFcn property, then MATLAB executes a default deletion function.

If you specify this property as a function handle or cell array, you can access the object that is being deleted using the first argument of the callback function. Otherwise, use the [gcbo](#page-4524-0) function to access the object.

## **Callback Execution Control**

# **Interruptible — Callback interruption**

'on' (default) | 'off'

Callback interruption, specified as 'on' or 'off'. The Interruptible property determines if a running callback can be interrupted.

There are two callback states to consider:

- The running callback is the currently executing callback.
- The interrupting callback is a callback that tries to interrupt the running callback.

Whenever MATLAB invokes a callback, that callback attempts to interrupt the running callback (if one exists). The Interruptible property of the object owning the running callback determines if interruption is allowed. The Interruptible property has two possible values:

- 'on' Allows other callbacks to interrupt the object's callbacks. The interruption occurs at the next point where MATLAB processes the queue, such as when there is a [drawnow](#page-3361-0), [figure](#page-3925-0), [uifigure](#page-17122-0), [getframe](#page-4741-0), [waitfor](#page-16005-0), or [pause](#page-10561-0) command.
	- If the running callback contains one of those commands, then MATLAB stops the execution of the callback at that point and executes the interrupting callback.

MATLAB resumes executing the running callback when the interrupting callback completes.

- If the running callback does not contain one of those commands, then MATLAB finishes executing the callback without interruption.
- 'off' Blocks all interruption attempts. The BusyAction property of the object owning the interrupting callback determines if the interrupting callback is discarded or put into a queue.

**Note** Callback interruption and execution behave differently in these situations:

- If the interrupting callback is a DeleteFcn, CloseRequestFcn or SizeChangedFcn callback, then the interruption occurs regardless of the Interruptible property value.
- If the running callback is currently executing the waitfor function, then the interruption occurs regardless of the Interruptible property value.
- Timer objects execute according to schedule regardless of the Interruptible property value.

When an interruption occurs, MATLAB does not save the state of properties or the display. For example, the object returned by the [gca](#page-4519-0) or [gcf](#page-4530-0) command might change when another callback executes.

# **BusyAction — Callback queuing**

'queue' (default) | 'cancel'

Callback queuing, specified as 'queue' or 'cancel'. The BusyAction property determines how MATLAB handles the execution of interrupting callbacks. There are two callback states to consider:

- The running callback is the currently executing callback.
- The interrupting callback is a callback that tries to interrupt the running callback.

Whenever MATLAB invokes a callback, that callback attempts to interrupt a running callback. The Interruptible property of the object owning the running callback determines if interruption is permitted. If interruption is not permitted, then the BusyAction property of the object owning the interrupting callback determines if it is discarded or put in the queue. These are possible values of the BusyAction property:

- 'queue' Puts the interrupting callback in a queue to be processed after the running callback finishes execution.
- 'cancel' Does not execute the interrupting callback.

## **PickableParts — Ability to capture mouse clicks**

'visible' (default) | 'all' | 'none'

Ability to capture mouse clicks, specified as one of these values:

- 'visible' Capture mouse clicks when visible. The Visible property must be set to 'on' and you must click a part of the Surface object that has a defined color. You cannot click a part that has an associated color property set to 'none'. If the plot contains markers, then the entire marker is clickable if either the edge or the fill has a defined color. The HitTest property determines if the Surface object responds to the click or if an ancestor does.
- $\cdot$  'all'  $-$  Capture mouse clicks regardless of visibility. The Visible property can be set to 'on' or 'off' and you can click a part of the Surface object that has no color. The HitTest property determines if the Surface object responds to the click or if an ancestor does.
- 'none' Cannot capture mouse clicks. Clicking the Surface object passes the click through it to the object below it in the current view of the figure window. The HitTest property has no effect.

## **HitTest — Response to captured mouse clicks**

'on' (default) | 'off'

Response to captured mouse clicks, specified as one of these values:

- 'on' Trigger the ButtonDownFcn callback of the Surface object. If you have defined the UIContextMenu property, then invoke the context menu.
- 'off' Trigger the callbacks for the nearest ancestor of the Surface object that has one of these:
	- HitTest property set to 'on'
	- PickableParts property set to a value that enables the ancestor to capture mouse clicks

**Note** The PickableParts property determines if the Surface object can capture mouse clicks. If it cannot, then the HitTest property has no effect.

# **BeingDeleted — Deletion status**

'off' | 'on'

This property is read-only.

Deletion status, returned as 'off' or 'on'. MATLAB sets the BeingDeleted property to 'on' when the DeleteFcn callback begins execution. The BeingDeleted property remains set to 'on' until the component object no longer exists.

Check the value of the BeingDeleted property to verify that the object is not about to be deleted before querying or modifying it.

## **Parent/Child**

## **Parent — Parent**

Axes object | Group object | Transform object

Parent, specified as an Axes, Group, or Transform object.

# **Children — Children**

empty GraphicsPlaceholder array

The object has no children. You cannot set this property.

# **HandleVisibility — Visibility of object handle**

'on' (default) | 'off' | 'callback'

Visibility of the object handle in the Children property of the parent, specified as one of these values:

- 'on' Object handle is always visible.
- $\bullet$  'off'  $-$  Object handle is invisible at all times. This option is useful for preventing unintended changes to the UI by another function. Set the HandleVisibility to 'off' to temporarily hide the handle during the execution of that function.
- $'$  callback'  $-$  Object handle is visible from within callbacks or functions invoked by callbacks, but not from within functions invoked from the command line. This option blocks access to the object at the command line, but permits callback functions to access it.

If the object is not listed in the Children property of the parent, then functions that obtain object handles by searching the object hierarchy or querying handle properties cannot return it. Examples of such functions include the [get](#page-4707-0), [findobj](#page-4125-0), [gca](#page-4519-0), [gcf](#page-4530-0), [gco](#page-4535-0), [newplot](#page-9978-0), [cla](#page-1559-0), [clf](#page-1629-0), and [close](#page-1635-0) functions.

Hidden object handles are still valid. Set the root ShowHiddenHandles property to 'on' to list all object handles regardless of their HandleVisibility property setting.

## **Identifiers**

# **Type — Type of graphics object**

'surface'

This property is read-only.

Type of graphics object, returned as 'surface'.

# **Tag — Object identifier**

'' (default) | character vector | string scalar

Object identifier, specified as a character vector or string scalar. You can specify a unique Tag value to serve as an identifier for an object. When you need access to the object elsewhere in your code, you can use the [findobj](#page-4125-0) function to search for the object based on the Tag value.

# **UserData — User data**

[] (default) | array

User data, specified as any MATLAB array. For example, you can specify a scalar, vector, matrix, cell array, character array, table, or structure. Use this property to store arbitrary data on an object.

If you are working in App Designer, create public or private properties in the app to share data instead of using the UserData property. For more information, see "Share Data Within App Designer Apps".

# **See Also**

[mesh](#page-9272-0) | [meshc](#page-9279-0) | [meshz](#page-9284-0) | [surf](#page-14305-0) | [surfc](#page-14323-0)

# **Topics**

"Access Property Values" "Graphics Object Properties" **Introduced before R2006a**

# **Surface Properties**

Primitive surface appearance and behavior

# **Description**

Surface properties control the appearance and behavior of Surface objects. By changing property values, you can modify certain aspects of the surface chart.

Starting in R2014b, you can use dot notation to query and set properties.

 $s = surface;$  $c = s.CData;$ s.CDataMapping = 'direct';

If you are using an earlier release, use the [get](#page-4707-0) and [set](#page-13430-0) functions instead.

# **Properties**

**Faces**

```
FaceColor — Face color
```

```
'flat' (default) | 'interp' | 'none' | 'texturemap' | RGB triplet | hexadecimal color
code | 'r' | 'g' | 'b' | ...
```
Face color, specified as one of the values in this table.

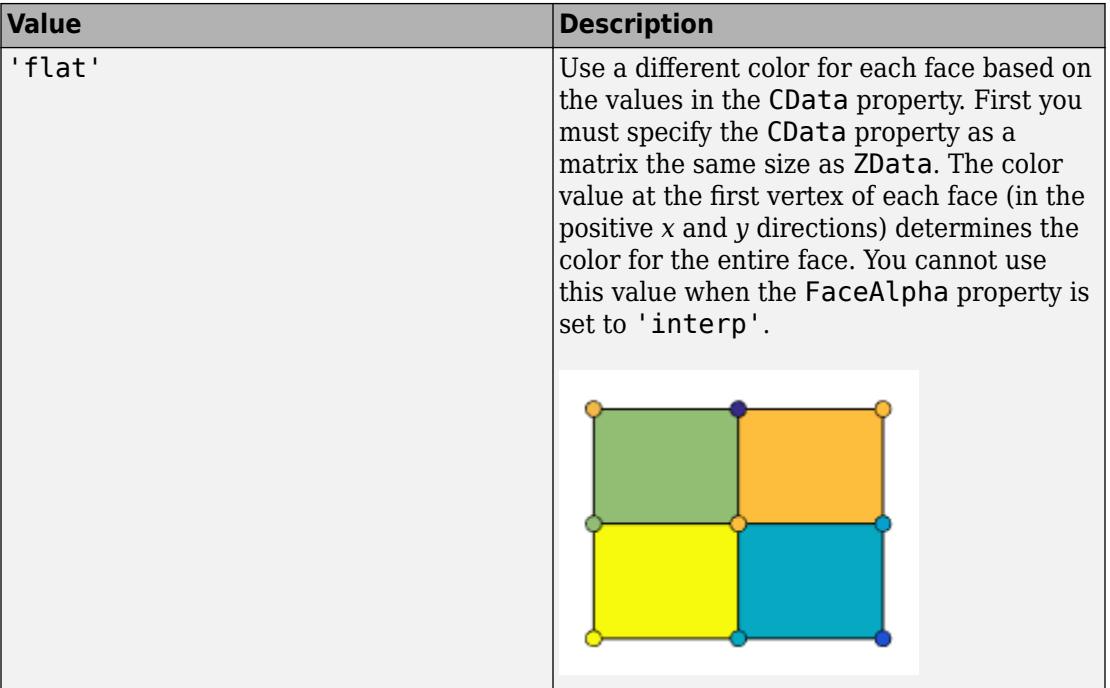

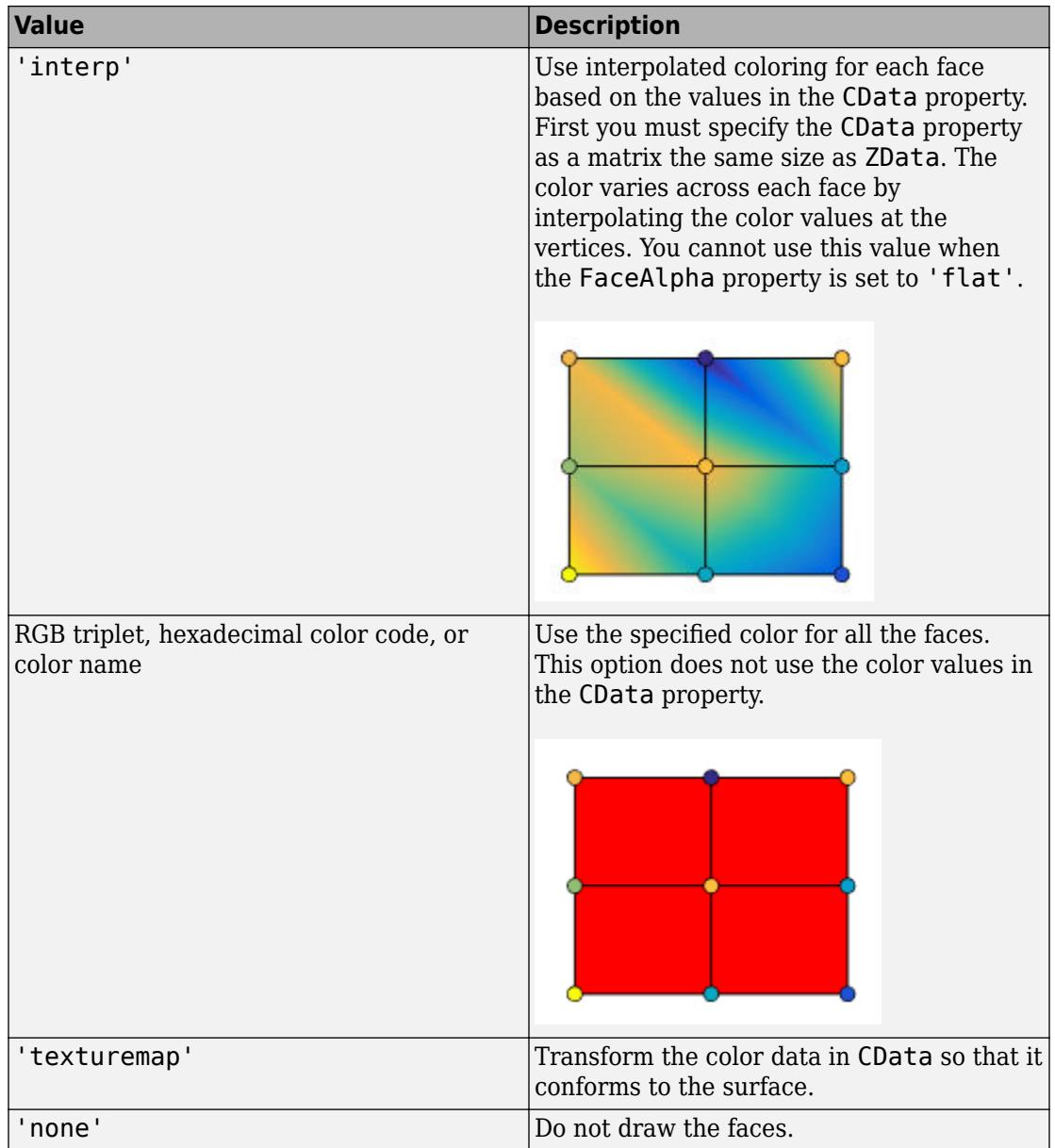

RGB triplets and hexadecimal color codes are useful for specifying custom colors.

- An RGB triplet is a three-element row vector whose elements specify the intensities of the red, green, and blue components of the color. The intensities must be in the range [0,1]; for example, [0.4 0.6 0.7].
- A hexadecimal color code is a character vector or a string scalar that starts with a hash symbol (#) followed by three or six hexadecimal digits, which can range from 0 to F. The values are not case sensitive. Thus, the color codes '#FF8800', '#ff8800', '#F80', and '#f80' are equivalent.

Alternatively, you can specify some common colors by name. This table lists the named color options, the equivalent RGB triplets, and hexadecimal color codes.

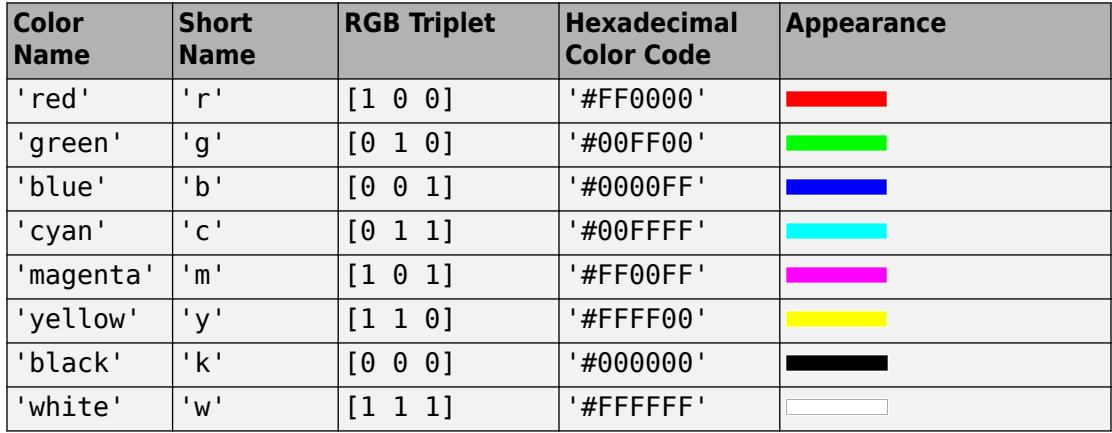

Here are the RGB triplets and hexadecimal color codes for the default colors MATLAB uses in many types of plots.

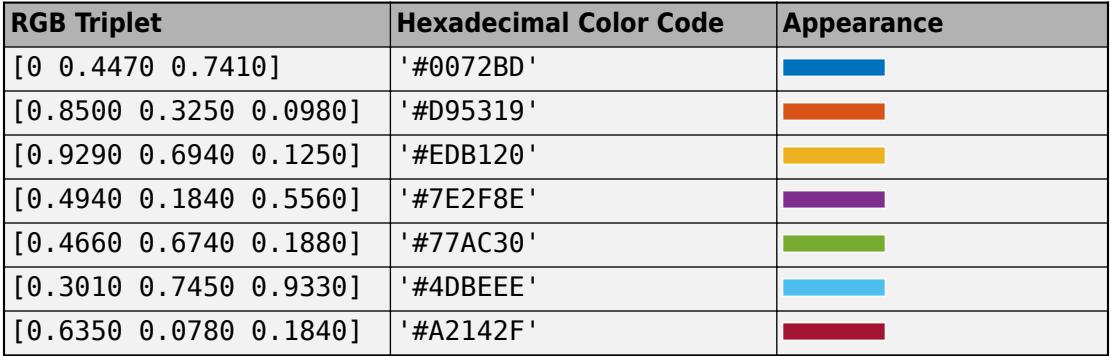

# **FaceAlpha — Face transparency**

1 (default) | scalar in range [0,1] | 'flat' | 'interp' | 'texturemap'

Face transparency, specified as one of these values:

- Scalar in range  $[0,1]$  Use uniform transparency across all the faces. A value of 1 is fully opaque and 0 is completely transparent. Values between 0 and 1 are semitransparent. This option does not use the transparency values in the AlphaData property.
- 'flat' Use a different transparency for each face based on the values in the AlphaData property. The transparency value at the first vertex determines the transparency for the entire face. First you must specify the AlphaData property as a matrix the same size as the ZData property. The FaceColor property also must be set to 'flat'.
- 'interp' Use interpolated transparency for each face based on the values in AlphaData property. The transparency varies across each face by interpolating the values at the vertices. First you must specify the AlphaData property as a matrix the same size as the ZData property. The FaceColor property also must be set to 'interp'.
- 'texturemap' Transform the data in AlphaData so that it conforms to the surface.

# **FaceLighting — Effect of light objects on faces**

'flat' (default) | 'gouraud' | 'none'

Effect of light objects on faces, specified as one of these values:

- 'flat' Apply light uniformly across each face. Use this value to view faceted objects.
- 'gouraud' Vary the light across the faces. Calculate the light at the vertices and then linearly interpolate the light across the faces. Use this value to view curved surfaces.
- 'none' Do not apply light from light objects to the faces.

To add a light object to the axes, use the [light](#page-8290-0) function.

**Note** The 'phong' value has been removed. Use 'gouraud' instead.

# **BackFaceLighting — Face lighting when normals point away from camera**

'reverselit' (default) | 'unlit' | 'lit'

Face lighting when the vertex normals point away from camera, specified as one of these values:

- 'reverselit' Light the face as if the vertex normal pointed towards the camera.
- $\cdot$  'unlit' Do not light the face.
- 'lit' Light the face according to the vertex normal.

Use this property to discriminate between the internal and external surfaces of an object. For an example, see "Back Face Lighting".

## **Edges**

## **MeshStyle — Edges to display**

'both' (default) | 'row' | 'column'

Edges to display, specified as 'both', 'row', or 'column'.

# **EdgeColor — Edge line color**

```
[0 0 0] (default) | 'none' | 'flat' | 'interp' | RGB triplet | hexadecimal color code |
'r' | 'g' | 'b' | ...
```
Edge line color, specified as one of the values listed here. The default color of  $\begin{bmatrix} 0 & 0 \\ 0 & 0 \end{bmatrix}$ corresponds to black edges.

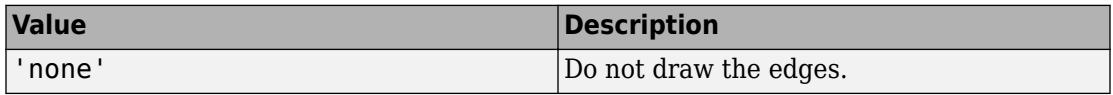

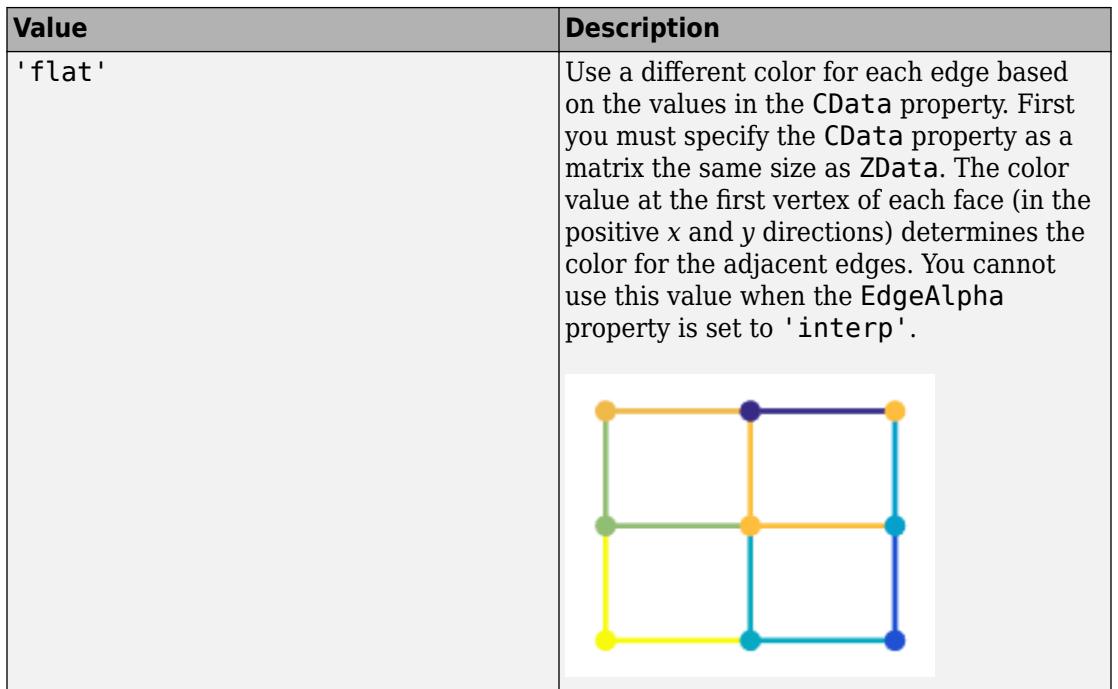

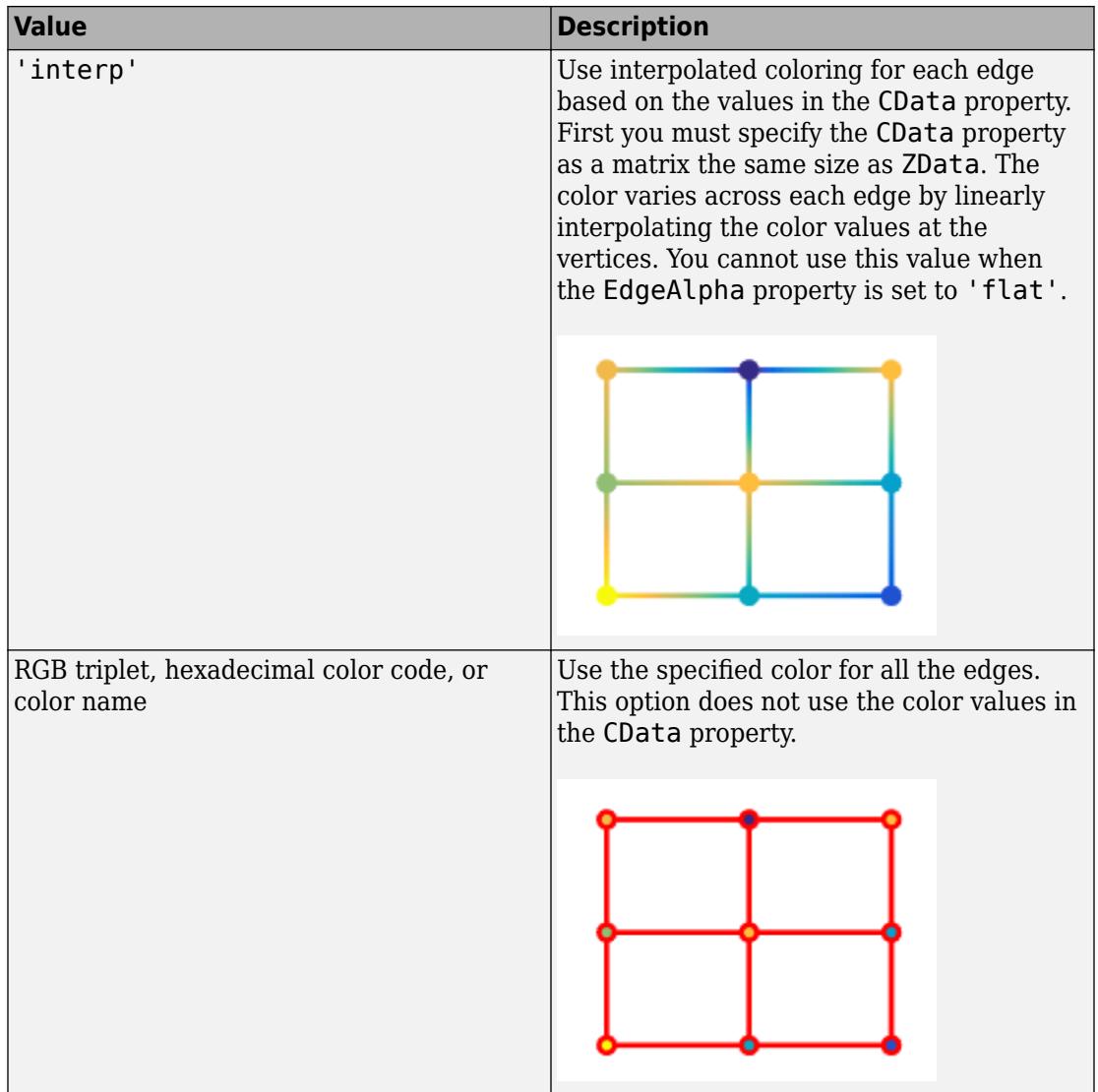

RGB triplets and hexadecimal color codes are useful for specifying custom colors.

• An RGB triplet is a three-element row vector whose elements specify the intensities of the red, green, and blue components of the color. The intensities must be in the range [0,1]; for example, [0.4 0.6 0.7].

• A hexadecimal color code is a character vector or a string scalar that starts with a hash symbol (#) followed by three or six hexadecimal digits, which can range from 0 to F. The values are not case sensitive. Thus, the color codes '#FF8800', '#ff8800', '#F80', and '#f80' are equivalent.

Alternatively, you can specify some common colors by name. This table lists the named color options, the equivalent RGB triplets, and hexadecimal color codes.

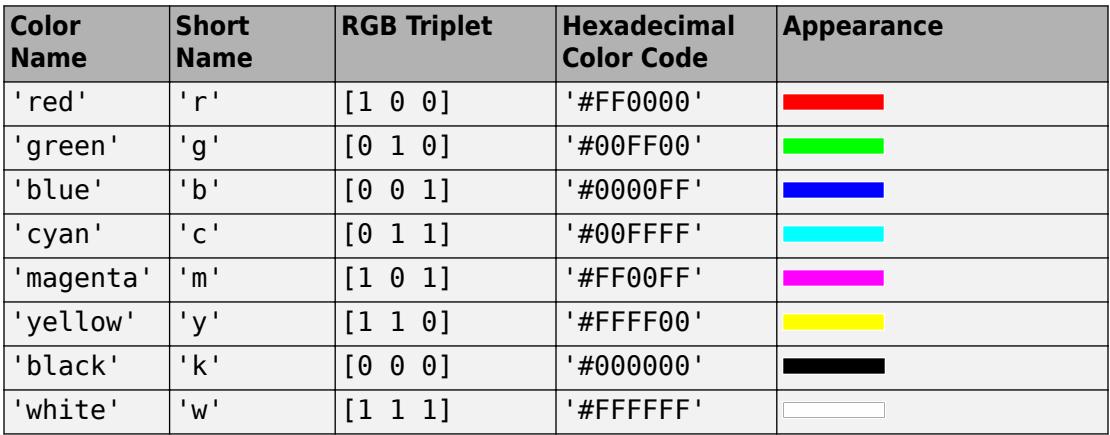

Here are the RGB triplets and hexadecimal color codes for the default colors MATLAB uses in many types of plots.

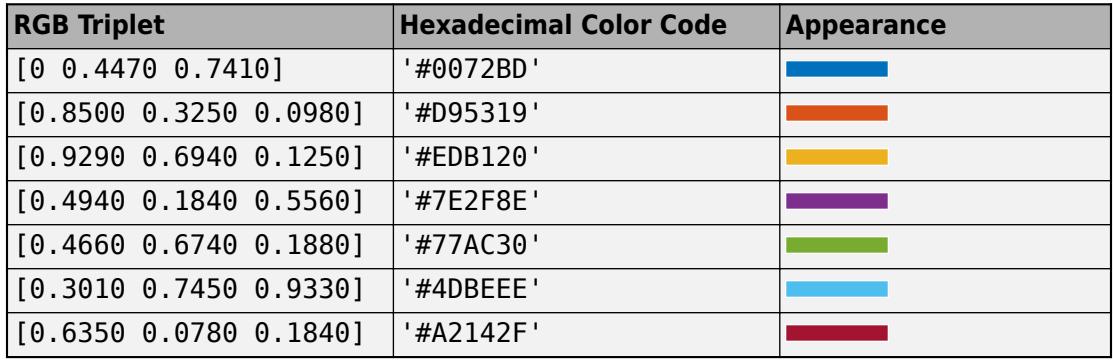

# **EdgeAlpha — Edge transparency**

1 (default) | scalar value in range[0,1] | 'flat' | 'interp'

Edge transparency, specified as one of these values:

- Scalar in range  $[0,1]$  Use uniform transparency across all of the edges. A value of 1 is fully opaque and 0 is completely transparent. Values between 0 and 1 are semitransparent. This option does not use the transparency values in the AlphaData property.
- 'flat' Use a different transparency for each edge based on the values in the AlphaData property. First you must specify the AlphaData property as a matrix the same size as the ZData property. The transparency value at the first vertex determines the transparency for the entire edge. The EdgeColor property also must be set to 'flat'.
- 'interp' Use interpolated transparency for each edge based on the values in AlphaData property. First you must specify the AlphaData property as a matrix the same size as the ZData property. The transparency varies across each edge by interpolating the values at the vertices. The EdgeColor property also must be set to 'interp'.

# **LineStyle — Line style**

```
'-' (default) | '--' | ':' | '-.' | 'none'
```
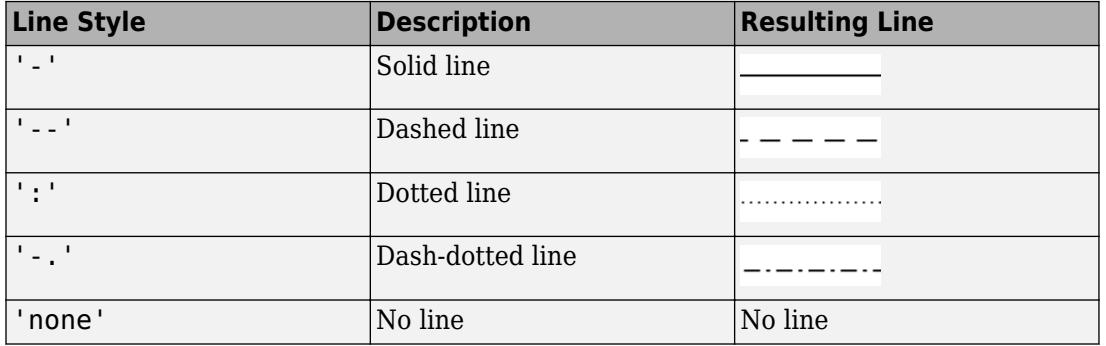

Line style, specified as one of the options listed in this table.

# **LineWidth — Line width**

0.5 (default) | positive value

Line width, specified as a positive value in points, where 1 point  $= 1/72$  of an inch. If the line has markers, then the line width also affects the marker edges.

# **AlignVertexCenters — Sharp vertical and horizontal lines**

'off' (default) | 'on'

Sharp vertical and horizontal lines, specified as 'off' or 'on'.

If the associated figure has a GraphicsSmoothing property set to 'on' and a Renderer property set to 'opengl', then the figure applies a smoothing technique to plots. In some cases, this smoothing technique can cause vertical and horizontal lines to appear uneven in thickness or color. Use the AlignVertexCenters property to eliminate the uneven appearance.

- 'off' Do not sharpen vertical or horizontal lines. The lines might appear uneven in thickness or color.
- 'on' Sharpen vertical and horizontal lines to eliminate an uneven appearance.

**Note** You must have a graphics card that supports this feature. To see if the feature is supported, call the [rendererinfo](#page-12254-0) function. If it is supported, rendererinfo returns value of 1 for info.Details.SupportsAlignVertexCenters.

# **EdgeLighting — Effect of light objects on edges**

'none' (default) | 'flat' | 'gouraud'

Effect of light objects on edges, specified as one of these values:

- 'flat' Apply light uniformly across the each edges.
- 'none' Do not apply lights from light objects to the edges.
- 'gouraud' Calculate the light at the vertices, and then linearly interpolate across the edges.

**Note** The 'phong' value has been removed. Use 'gouraud' instead.

## **Markers**

## **Marker — Marker symbol**

'none' (default) | 'o' | '+' | '\*' | '.' | ...

Marker symbol, specified as one of the values listed in this table. By default, the object does not display markers. Specifying a marker symbol adds markers at each data point or vertex.

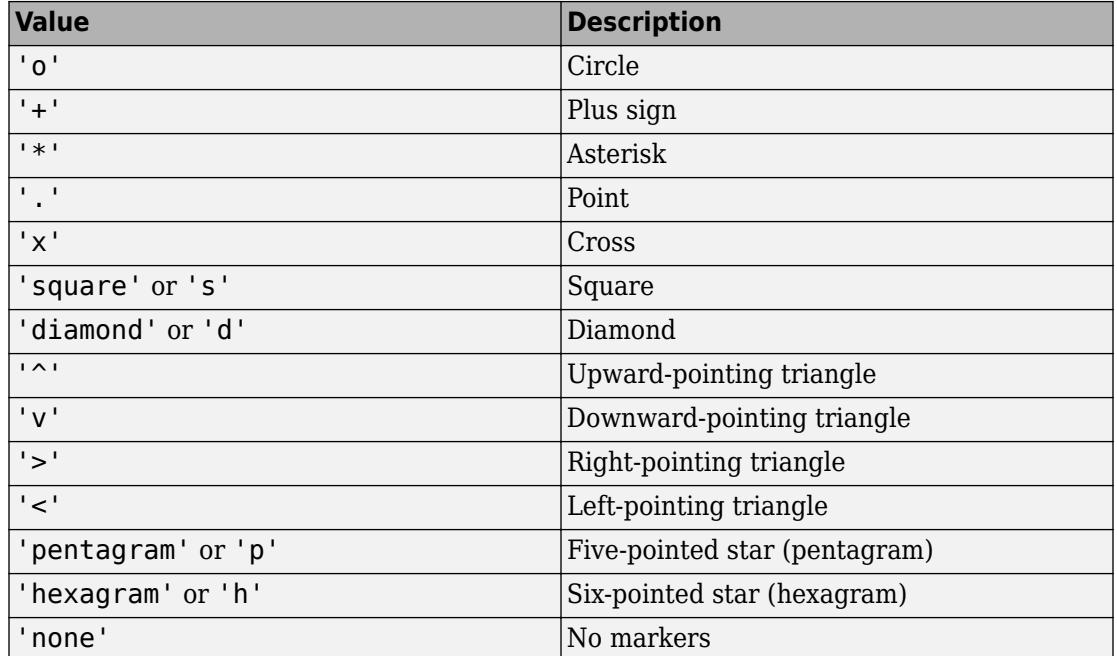

# **MarkerSize — Marker size**

6 (default) | positive value

Marker size, specified as a positive value in points, where  $1$  point  $= 1/72$  of an inch.

# **MarkerEdgeColor — Marker outline color**

'auto' (default) | 'flat' | RGB triplet | hexadecimal color code | 'r' | 'g' | 'b'

Marker outline color, specified as 'auto', 'flat', an RGB triplet, a hexadecimal color code, a color name, or a short name. The 'auto' option uses the same color as the EdgeColor property. The 'flat' option uses the CData value at the vertex to set the color.

For a custom color, specify an RGB triplet or a hexadecimal color code.

- An RGB triplet is a three-element row vector whose elements specify the intensities of the red, green, and blue components of the color. The intensities must be in the range  $[0,1]$ ; for example,  $[0.4 \ 0.6 \ 0.7]$ .
- A hexadecimal color code is a character vector or a string scalar that starts with a hash symbol (#) followed by three or six hexadecimal digits, which can range from 0 to

F. The values are not case sensitive. Thus, the color codes '#FF8800', '#ff8800', '#F80', and '#f80' are equivalent.

Alternatively, you can specify some common colors by name. This table lists the named color options, the equivalent RGB triplets, and hexadecimal color codes.

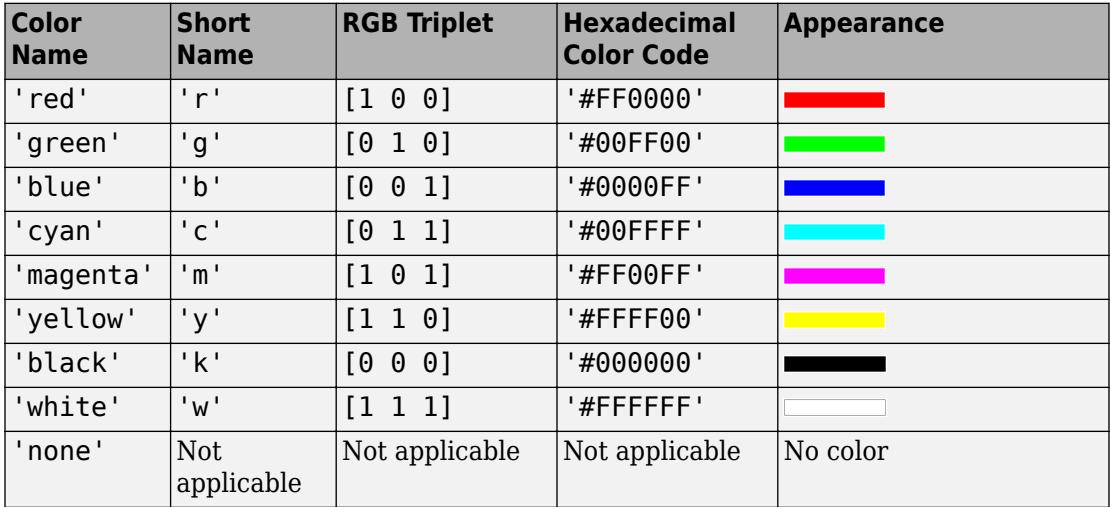

Here are the RGB triplets and hexadecimal color codes for the default colors MATLAB uses in many types of plots.

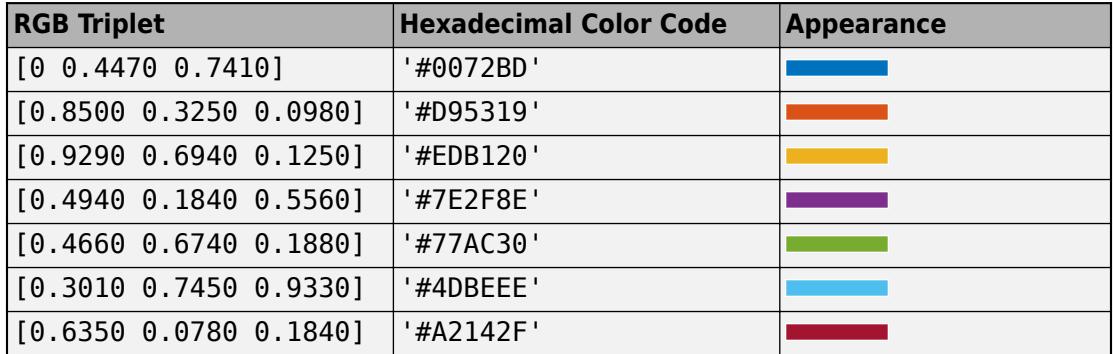

# **MarkerFaceColor — Marker fill color**

'none' (default) | 'auto' | 'flat' | RGB triplet | hexadecimal color code | 'r' | 'g' |  $|b|$  ...

Marker fill color, specified as 'auto', 'flat', an RGB triplet, a hexadecimal color code, a color name, or a short name. The 'auto' option uses the same color as the Color property for the axes. The 'flat' option uses the CData value of the vertex to set the color.

For a custom color, specify an RGB triplet or a hexadecimal color code.

- An RGB triplet is a three-element row vector whose elements specify the intensities of the red, green, and blue components of the color. The intensities must be in the range  $[0,1]$ ; for example,  $[0.4 \ 0.6 \ 0.7]$ .
- A hexadecimal color code is a character vector or a string scalar that starts with a hash symbol (#) followed by three or six hexadecimal digits, which can range from 0 to F. The values are not case sensitive. Thus, the color codes '#FF8800', '#ff8800', '#F80', and '#f80' are equivalent.

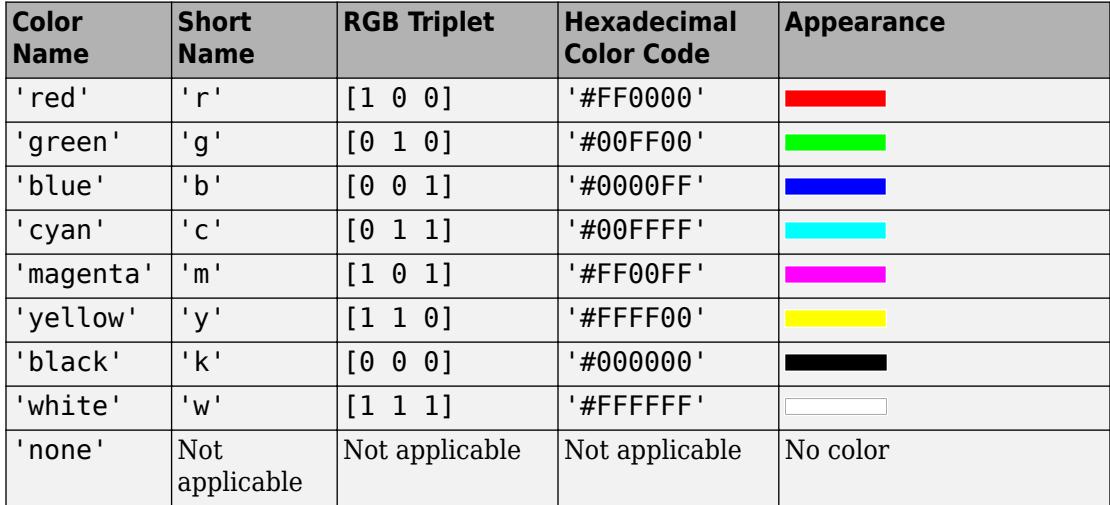

Alternatively, you can specify some common colors by name. This table lists the named color options, the equivalent RGB triplets, and hexadecimal color codes.

Here are the RGB triplets and hexadecimal color codes for the default colors MATLAB uses in many types of plots.

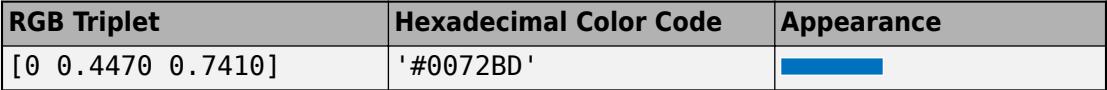

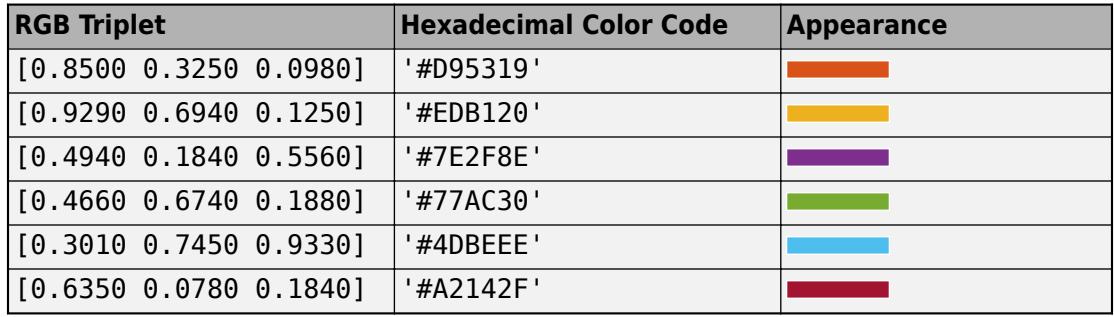

This property affects only the circle, square, diamond, pentagram, hexagram, and the four triangle marker types.

Example: [0.3 0.2 0.1]

Example: 'green'

Example: '#D2F9A7'

#### **Coordinate Data**

# **XData —** *x***-coordinate data**

vector or matrix

*x*-coordinate data specified as a matrix that is the same size as ZData or a vector of  $l$ ength(n), where  $[m,n] = size(ZData)$ .

Data Types: single | double | int8 | int16 | int32 | int64 | uint8 | uint16 | uint32 | uint64 | categorical | datetime | duration

## **XDataMode — Selection mode for XData**

'auto' | 'manual'

Selection mode for XData, specified as one of these values:

- 'auto' Use the column indices of ZData.
- 'manual' Use manually specified value. To specify the value, pass an input argument to the plotting function or directly set the XData property.

## **YData —** *y***-coordinate data**

vector or matrix

*y*-coordinate data specified as a matrix that is the same size as ZData or a vector of  $length(m)$ , where  $[m,n] = size(ZData)$ .

```
Data Types: single | double | int8 | int16 | int32 | int64 | uint8 | uint16 |
uint32 | uint64 | categorical | datetime | duration
```
## **YDataMode — Selection mode for YData**

'auto' | 'manual'

Selection mode for YData, specified as one of these values:

- 'auto' Use the row indices of ZData.
- 'manual' Use manually specified value. To specify the value, pass an input argument to the plotting function or directly set the YData property.

## **ZData —** *z***-coordinate data**

matrix

*z*-coordinate data specified as a matrix.

Data Types: single | double | int8 | int16 | int32 | int64 | uint8 | uint16 | uint32 | uint64 | categorical | datetime | duration

## **Color and Transparency Data**

## **CData — Vertex colors**

2-D or 3-D array

Vertex colors, specified in one of these forms:

- 2-D array Use colormap colors. Specify a color for each vertex by setting CData to an array the same size as ZData. The CDataMapping property determines how these values map into the current colormap. If the FaceColor property is set to 'texturemap', then CData does not need to be the same size as ZData. However, it must be of type double or uint8. The CData values map to conform to the surface defined by ZData.
- 3-D array Use true colors. Specify an RGB triplet color for each vertex by setting CData to an m-by-n-by-3 array where  $[m, n] = size(ZData)$ . An RGB triplet is a three-element vector that specifies the intensities of the red, green, and blue components of a color. The first page of the array contains the red components, the second the green components, and the third the blue components of the colors. Since the surface uses true colors instead of colormap colors, the CDataMapping property has no effect.
- If CData is of type double or single, then an RGB triplet value of [0 0 0] corresponds to black and [1 1 1] corresponds to white.
- If CData is an integer type, then the surface uses the full range of data to determine the color. For example, if CData is of type uint8, then [0 0 0] corresponds to black and [255 255 255] corresponds to white. If CData is of type int8, then [-128 -128 -128] corresponds to black and [127 127 127] corresponds to white.

```
Data Types: single | double | int8 | int16 | int32 | int64 | uint8 | uint16 |
uint32 | uint64
```
#### **CDataMode — Selection mode for CData**

'auto' (default) | 'manual'

Selection mode for CData, specified as one of these values:

- 'auto' Use the ZData values to set the colors.
- 'manual' Use manually specified values. To specify the values, set the CData property.

#### **CDataMapping — Direct or scaled colormapping**

'scaled' (default) | 'direct'

Direct or scaled colormapping, specified as one of these values:

- scaled Transform the color data to span the portion of the colormap indicated by the axes CLim property, linearly mapping data values to colors. See the [caxis](#page-1193-0) reference page for more information on this mapping.
- direct Use the color data as indices directly into the colormap. The color data should then be integer values ranging from 1 to length(colormap). MATLAB maps values less than 1 to the first color in the colormap, and values greater than length(colormap) to the last color in the colormap. Values with a decimal portion are fixed to the nearest lower integer.

#### **AlphaData — Transparency data**

1 (default) | array same size as ZData

Transparency data for each vertex, specified as an array the same size as the ZData property. After specifying the values, set the FaceAlpha and EdgeAlpha properties to control the type of transparency. If the FaceAlpha and EdgeAlpha properties are both set to scalar values, then the surface does not use the AlphaData values.

The AlphaDataMapping property determines how the surface interprets the AlphaData property values.

Data Types: single | double | int8 | int16 | int32 | int64 | uint8 | uint16 | uint32 | uint64 | logical

#### **AlphaDataMapping — Interpretation of AlphaData values**

'scaled' (default) | 'direct' | 'none'

Interpretation of AlphaData values, specified as one of these values:

- 'none' Interpret the values as transparency values. A value of 1 or greater is completely opaque, a value of 0 or less is completely transparent, and a value between 0 and 1 is semitransparent.
- $\cdot$  scaled  $\cdot$   $-$  Map the values into the figure's alphamap. The minimum and maximum alpha limits of the axes determine the AlphaData values that map to the first and last elements in the alphamap, respectively. For example, if the alpha limits are [3 5], then values of 3 or less map to the first element in the alphamap. Values of 5 or greater map to the last element in the alphamap. The ALim property of the axes contains the alpha limits. The Alphamap property of the figure contains the alphamap.
- $\bullet$   $\blacksquare$  direct  $\blacksquare$  Interpret the values as indices into the figure's alphamap. Values with a decimal portion are fixed to the nearest lower integer.
	- If the values are of type double or single, then values of 1 or less map to the first element in the alphamap. Values equal to or greater than the length of the alphamap map to the last element in the alphamap.
	- If the values are of integer type, then values of 0 or less map to the first element in the alphamap. Values equal to or greater than the length of the alphamap map to the last element in the alphamap (or up to the range limits of the type). The integer types are uint8, uint16, uint32, uint64 , int8, int16, int32, and int64.
	- If the values are of type logical, then values of 0 map to the first element in the alphamap and values of 1 map to the second element in the alphamap.

#### **Normals**

#### **VertexNormals — Normal vectors for each surface vertex**

[] (default) | m-by-n-by-3 array

Normal vectors for each surface vertex, specified as a m-by-n-by-3 array, where  $[m, n] =$ size(ZData). Specify one normal vector per vertex.

Specifying values for this property sets the associated mode to manual. If you do not specify normal vectors, then the surface generates this data for lighting calculations.

Data Types: single | double

#### **VertexNormalsMode — Selection mode for VertexNormals**

'auto' (default) | 'manual'

Selection mode for VertexNormals, specified as one of these values:

- 'auto' Calculate the normal vectors based on the coordinate data.
- 'manual' Use manually specified values. To specify the values, set the VertexNormals property.

#### **FaceNormals — Normal vectors for each surface face**

 $\lceil$   $\rfloor$  (default)  $\lfloor$  (m-1)-by-(n-1)-by-3 array

Normal vectors for each surface face, specified as a (m-1)-by-(n-1)-by-3 array, where  $[m,n] = size(ZData)$ . Specify one normal vector per face.

Specifying values for this property sets the associated mode to manual. If you do not specify normal vectors, then the surface generates this data for lighting calculations.

Data Types: single | double

#### **FaceNormalsMode — Selection mode for FaceNormals**

'auto' (default) | 'manual'

Selection mode for FaceNormals, specified as one of these values:

- 'auto' Calculate the normal vectors based on the coordinate data.
- 'manual' Use manually specified values. To specify the values, set the FaceNormals property.

#### **Lighting**

#### **AmbientStrength — Strength of ambient light**

 $0.3$  (default) | scalar in range  $[0,1]$ 

Strength of ambient light, specified as a scalar value in the range [0,1]. Ambient light is a nondirectional light that illuminates the entire scene. There must be at least one visible light object in the axes for the ambient light to be visible.

The AmbientLightColor property for the axes sets the color of the ambient light. The color is the same for all objects in the axes.

Example:  $0.5$ 

Data Types: double

#### **DiffuseStrength — Strength of diffuse light**

 $0.6$  (default) | scalar in range  $[0,1]$ 

Strength of diffuse light, specified as a scalar value in the range [0,1]. Diffuse light is the nonspecular reflectance from light objects in the axes.

Example: 0.3 Data Types: double

#### **SpecularStrength — Strength of specular reflection**

 $0.9$  (default) | scalar in range  $[0,1]$ 

Strength of specular reflection, specified as a scalar value in the range [0,1]. Specular reflections are the bright spots on the surface from light objects in the axes.

Example: 0.3 Data Types: double

### **SpecularExponent — Size of specular spot**

10 (default) | scalar greater than or equal to 1

Size of specular spot, specified as a scalar value greater than or equal to 1. Most materials have exponents in the range [5 20].

Example: 7

Data Types: double

#### **SpecularColorReflectance — Color of specular reflections**

1 (default) | scalar in range  $[0,1]$ 

Color of specular reflections, specified as a scalar value in the range [0,1]. A value of 1 sets the color using only the color of the light source. A value of 0 sets the color using both the color of the object from which it reflects and the color of the light source. The Color property of the light contains the color of the light source. The proportions vary linearly for values in between.

Example:  $0.5$ Data Types: double

#### **Legend**

#### **DisplayName — Legend label**

'' (default) | character vector | string scalar

Legend label, specified as a character vector or string scalar. The legend does not display until you call the legend command. If you do not specify the text, then legend sets the label using the form 'dataN'.

#### **Annotation — Control for including or excluding object from legend**

Annotation object

This property is read-only.

Control for including or excluding the object from a legend, returned as an Annotation object. Set the underlying IconDisplayStyle property to one of these values:

- 'on' Include the object in the legend (default).
- 'off' Do not include the object in the legend.

For example, to exclude a graphics object, go, from the legend set the IconDisplayStyle property to 'off'.

```
go.Annotation.LegendInformation.IconDisplayStyle = 'off';
```
Alternatively, you can control the items in a legend using the [legend](#page-8183-0) function. Specify the first input argument as a vector of the graphics objects to include. If you do not specify an existing graphics object in the first input argument, then it does not appear in the legend. However, graphics objects added to the axes after the legend is created do appear in the legend. Consider creating the legend after creating all the plots to avoid extra items.

#### **Interactivity**

#### **Visible — State of visibility**

'on' (default) | 'off'

State of visibility, specified as one of these values:

- 'on' Display the object.
- 'off' Hide the object without deleting it. You still can access the properties of an invisible object.

#### **UIContextMenu — Context menu**

empty GraphicsPlaceholder array (default) | ContextMenu object

Context menu, specified as a ContextMenu object. Use this property to display a context menu when you right-click the object. Create the context menu using the [uicontextmenu](#page-15279-0) function.

**Note** If the PickableParts property is set to 'none' or if the HitTest property is set to 'off', then the context menu does not appear.

#### **Selected — Selection state**

'off' (default) | 'on'

Selection state, specified as one of these values:

- 'on' Selected. If you click the object when in plot edit mode, then MATLAB sets its Selected property to 'on'. If the SelectionHighlight property also is set to 'on', then MATLAB displays selection handles around the object.
- 'off' Not selected.

#### **SelectionHighlight — Display of selection handles**

'on' (default) | 'off'

Display of selection handles when selected, specified as one of these values:

- 'on' Display selection handles when the Selected property is set to 'on'.
- 'off' Never display selection handles, even when the Selected property is set to 'on'.

#### **Clipping — Clipping of object to axes limits**

'on' (default) | 'off'

Clipping of the object to the axes limits, specified as one of these values:

• 'on' — Do not display parts of the object that are outside the axes limits.

• 'off' — Display the entire object, even if parts of it appear outside the axes limits. Parts of the object might appear outside the axes limits if you create a plot, set hold on, freeze the axis scaling, and then create the object so that it is larger than the original plot.

The Clipping property of the axes that contains the object must be set to 'on'. Otherwise, this property has no effect. For more information about the clipping behavior, see the Clipping property of the axes.

#### **Callbacks**

#### **ButtonDownFcn — Mouse-click callback**

'' (default) | function handle | cell array | character vector

Mouse-click callback, specified as one of these values:

- Function handle
- Cell array containing a function handle and additional arguments
- Character vector that is a valid MATLAB command or function, which is evaluated in the base workspace (not recommended)

Use this property to execute code when you click the object. If you specify this property using a function handle, then MATLAB passes two arguments to the callback function when executing the callback:

- Clicked object Access properties of the clicked object from within the callback function.
- Event data  $-$  Empty argument. Replace it with the tilde character  $(\sim)$  in the function definition to indicate that this argument is not used.

For more information on how to use function handles to define callback functions, see "Callback Definition".

**Note** If the PickableParts property is set to 'none' or if the HitTest property is set to 'off', then this callback does not execute.

#### **CreateFcn — Creation function**

'' (default) | function handle | cell array | character vector

Object creation function, specified as one of these values:

- Function handle.
- Cell array in which the first element is a function handle. Subsequent elements in the cell array are the arguments to pass to the callback function.
- Character vector containing a valid MATLAB expression (not recommended). MATLAB evaluates this expression in the base workspace.

For more information about specifying a callback as a function handle, cell array, or character vector, see "Callback Definition".

This property specifies a callback function to execute when MATLAB creates the object. MATLAB initializes all property values before executing the CreateFcn callback. If you do not specify the CreateFcn property, then MATLAB executes a default creation function.

Setting the CreateFcn property on an existing component has no effect.

If you specify this property as a function handle or cell array, you can access the object that is being created using the first argument of the callback function. Otherwise, use the [gcbo](#page-4524-0) function to access the object.

#### **DeleteFcn — Deletion function**

'' (default) | function handle | cell array | character vector

Object deletion function, specified as one of these values:

- Function handle.
- Cell array in which the first element is a function handle. Subsequent elements in the cell array are the arguments to pass to the callback function.
- Character vector containing a valid MATLAB expression (not recommended). MATLAB evaluates this expression in the base workspace.

For more information about specifying a callback as a function handle, cell array, or character vector, see "Callback Definition".

This property specifies a callback function to execute when MATLAB deletes the object. MATLAB executes the DeleteFcn callback before destroying the properties of the object. If you do not specify the DeleteFcn property, then MATLAB executes a default deletion function.

If you specify this property as a function handle or cell array, you can access the object that is being deleted using the first argument of the callback function. Otherwise, use the [gcbo](#page-4524-0) function to access the object.

#### **Callback Execution Control**

#### **Interruptible — Callback interruption**

'on' (default) | 'off'

Callback interruption, specified as 'on' or 'off'. The Interruptible property determines if a running callback can be interrupted.

There are two callback states to consider:

- The running callback is the currently executing callback.
- The interrupting callback is a callback that tries to interrupt the running callback.

Whenever MATLAB invokes a callback, that callback attempts to interrupt the running callback (if one exists). The Interruptible property of the object owning the running callback determines if interruption is allowed. The Interruptible property has two possible values:

- 'on' Allows other callbacks to interrupt the object's callbacks. The interruption occurs at the next point where MATLAB processes the queue, such as when there is a [drawnow](#page-3361-0), [figure](#page-3925-0), [uifigure](#page-17122-0), [getframe](#page-4741-0), [waitfor](#page-16005-0), or [pause](#page-10561-0) command.
	- If the running callback contains one of those commands, then MATLAB stops the execution of the callback at that point and executes the interrupting callback. MATLAB resumes executing the running callback when the interrupting callback completes.
	- If the running callback does not contain one of those commands, then MATLAB finishes executing the callback without interruption.
- 'off' Blocks all interruption attempts. The BusyAction property of the object owning the interrupting callback determines if the interrupting callback is discarded or put into a queue.

**Note** Callback interruption and execution behave differently in these situations:

• If the interrupting callback is a DeleteFcn, CloseRequestFcn or SizeChangedFcn callback, then the interruption occurs regardless of the Interruptible property value.

- If the running callback is currently executing the waitfor function, then the interruption occurs regardless of the Interruptible property value.
- Timer objects execute according to schedule regardless of the Interruptible property value.

When an interruption occurs, MATLAB does not save the state of properties or the display. For example, the object returned by the [gca](#page-4519-0) or [gcf](#page-4530-0) command might change when another callback executes.

#### **BusyAction — Callback queuing**

'queue' (default) | 'cancel'

Callback queuing, specified as 'queue' or 'cancel'. The BusyAction property determines how MATLAB handles the execution of interrupting callbacks. There are two callback states to consider:

- The running callback is the currently executing callback.
- The interrupting callback is a callback that tries to interrupt the running callback.

Whenever MATLAB invokes a callback, that callback attempts to interrupt a running callback. The Interruptible property of the object owning the running callback determines if interruption is permitted. If interruption is not permitted, then the BusyAction property of the object owning the interrupting callback determines if it is discarded or put in the queue. These are possible values of the BusyAction property:

- 'queue' Puts the interrupting callback in a queue to be processed after the running callback finishes execution.
- 'cancel' Does not execute the interrupting callback.

#### **PickableParts — Ability to capture mouse clicks**

'visible' (default) | 'all' | 'none'

Ability to capture mouse clicks, specified as one of these values:

• 'visible' — Capture mouse clicks when visible. The Visible property must be set to 'on' and you must click a part of the Surface object that has a defined color. You cannot click a part that has an associated color property set to 'none'. If the plot contains markers, then the entire marker is clickable if either the edge or the fill has a defined color. The HitTest property determines if the Surface object responds to the click or if an ancestor does.

- 'all' Capture mouse clicks regardless of visibility. The Visible property can be set to 'on' or 'off' and you can click a part of the Surface object that has no color. The HitTest property determines if the Surface object responds to the click or if an ancestor does.
- 'none' Cannot capture mouse clicks. Clicking the Surface object passes the click through it to the object below it in the current view of the figure window. The HitTest property has no effect.

#### **HitTest — Response to captured mouse clicks**

'on' (default) | 'off'

Response to captured mouse clicks, specified as one of these values:

- 'on' Trigger the ButtonDownFcn callback of the Surface object. If you have defined the UIContextMenu property, then invoke the context menu.
- 'off' Trigger the callbacks for the nearest ancestor of the Surface object that has one of these:
	- HitTest property set to 'on'
	- PickableParts property set to a value that enables the ancestor to capture mouse clicks

**Note** The PickableParts property determines if the Surface object can capture mouse clicks. If it cannot, then the HitTest property has no effect.

#### **BeingDeleted — Deletion status**

'off' | 'on'

This property is read-only.

Deletion status, returned as 'off' or 'on'. MATLAB sets the BeingDeleted property to 'on' when the DeleteFcn callback begins execution. The BeingDeleted property remains set to 'on' until the component object no longer exists.

Check the value of the BeingDeleted property to verify that the object is not about to be deleted before querying or modifying it.

#### **Parent/Child**

#### **Parent — Parent**

Axes object | Group object | Transform object

Parent, specified as an Axes, Group, or Transform object.

#### **HandleVisibility — Visibility of object handle**

'on' (default) | 'off' | 'callback'

Visibility of the object handle in the Children property of the parent, specified as one of these values:

- 'on' Object handle is always visible.
- 'off' Object handle is invisible at all times. This option is useful for preventing unintended changes to the UI by another function. Set the HandleVisibility to 'off' to temporarily hide the handle during the execution of that function.
- 'callback' Object handle is visible from within callbacks or functions invoked by callbacks, but not from within functions invoked from the command line. This option blocks access to the object at the command line, but permits callback functions to access it.

If the object is not listed in the Children property of the parent, then functions that obtain object handles by searching the object hierarchy or querying handle properties cannot return it. Examples of such functions include the [get](#page-4707-0), [findobj](#page-4125-0), [gca](#page-4519-0), [gcf](#page-4530-0), [gco](#page-4535-0), [newplot](#page-9978-0), [cla](#page-1559-0), [clf](#page-1629-0), and [close](#page-1635-0) functions.

Hidden object handles are still valid. Set the root ShowHiddenHandles property to 'on' to list all object handles regardless of their HandleVisibility property setting.

### **Children — Children**

empty GraphicsPlaceholder array

The object has no children. You cannot set this property.

#### **Identifiers**

**Type — Type of graphics object** 'surface'

This property is read-only.

Type of graphics object, returned as 'surface'

#### **Tag — Object identifier**

'' (default) | character vector | string scalar

Object identifier, specified as a character vector or string scalar. You can specify a unique Tag value to serve as an identifier for an object. When you need access to the object elsewhere in your code, you can use the [findobj](#page-4125-0) function to search for the object based on the Tag value.

#### **UserData — User data**

[] (default) | array

User data, specified as any MATLAB array. For example, you can specify a scalar, vector, matrix, cell array, character array, table, or structure. Use this property to store arbitrary data on an object.

If you are working in App Designer, create public or private properties in the app to share data instead of using the UserData property. For more information, see "Share Data Within App Designer Apps".

### **See Also**

[pcolor](#page-10596-0) | [surface](#page-14333-0)

### **Topics**

"Access Property Values" "Graphics Object Properties"

#### **Introduced before R2006a**

### **save**

Save workspace variables to file

### **Syntax**

```
save(filename)
save(filename,variables)
save(filename,variables,fmt)
save(filename, variables, version)
save(filename, variables, version, '-nocompression')
save(filename,variables,'-append')
save(filename,variables,'-append','-nocompression')
```

```
save filename
```
# **Description**

save(filename) saves all variables from the current workspace in a MATLAB formatted binary file (MAT-file) called filename. If filename exists, save overwrites the file.

save(filename,variables) saves only the variables or fields of a structure array specified by variables.

save(filename, variables, fmt) saves in the file format specified by fmt. The variables argument is optional. If you do not specify variables, the save function saves all variables in the workspace.

save(filename,variables,version) saves to the MAT-file version specified by version. The variables argument is optional.

save(filename,variables,version,'-nocompression') saves the variables to the MAT-file without compression. The '-nocompression' flag only supports MAT-file Version 7.3. Therefore, you must specify version as '-v7.3'. The variables argument is optional.

save(filename, variables, '-append') adds new variables to an existing file. If a variable already exists in a MAT-file, then save overwrites it with the value in the workspace.

For ASCII files, '-append' adds data to the end of the file.

To append to a Version 6 MAT-file, you must also include '-v6' as an input argument.

save(filename,variables,'-append','-nocompression') adds new variables to an existing file without compression. The existing file must be a MAT-file Version 7.3.

save filename is the command form of the syntax. Command form requires fewer special characters. You do not need to type parentheses or enclose the input in single or double quotes. Separate inputs with spaces instead of commas.

For example, to save a file named test.mat, these statements are equivalent:

save test.mat % command form save('test.mat') % function form

You can include any of the inputs described in previous syntaxes. For example, to save the variable named X:

save test.mat X % command form save('test.mat','X') % function form

Do not use command form when any of the inputs, such as filename, are variables or strings.

### **Examples**

#### **Save All Workspace Variables to MAT-File**

Save all variables from the workspace in a binary MAT-file, test.mat. If filename is a variable, use function syntax.

```
filename = 'test.mat';
save(filename)
```
Otherwise, you also can use command syntax.

```
save test.mat
```
Remove the variables from the workspace, and then retrieve the data with the load function.

```
clear
load('test.mat')
```
#### **Save Specific Variables to MAT-File**

Create and save two variables, p and q, to a file called pqfile.mat.

 $p = rand(1, 10)$ ;  $q = ones(10)$ ; save('pqfile.mat','p','q')

MATLAB® saves the variables to the file, pqfile.mat, in the current folder.

You also can use command syntax to save the variables, p and q.

```
save pqfile.mat p q
```
#### **Save Data to ASCII File**

Create two variables, save them to an ASCII file, and then view the contents of the file.

```
p = rand(1,10);
q = ones(10);save('pqfile.txt','p','q','-ascii')
type('pqfile.txt')
```
The type function displays the contents of the file.

Alternatively, use command syntax for the save operation.

save pqfile.txt p q -ascii

#### **Save Structure Fields as Individual Variables**

Create a structure, s1, that contains three fields, a, b, and c.

s1.a = 12.7;  $s1.b = {'abc', [4 5; 6 7]};$  $s1.c = 'Hello!'$ ;

Save the fields of structure s1 as individual variables in a file called newstruct.mat.

```
save('newstruct.mat','-struct','s1');
```
Check the contents of the file using the whos function.

```
disp('Contents of newstruct.mat:')
```
Contents of newstruct.mat:

```
whos('-file','newstruct.mat')
```
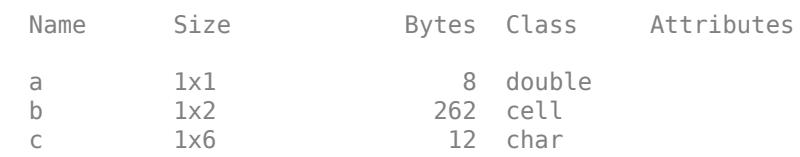

#### **Save Variables to Version 7.3 MAT-File**

Create two variables and save them to a Version 7.3 MAT-file called example.mat.

```
A = rand(5);
B = magic(10);save('example.mat','A','B','-v7.3')
```
You also can use command syntax for the save operation.

```
save example.mat A B -v7.3
```
#### **Save Variables to Version 7.3 MAT-File Without Compression**

Create two variables and save them, without compression, to a Version 7.3 MAT-file called myFile.mat.

```
A = rand(5);
B = magic(10);save('myFile.mat','A','B','-v7.3','-nocompression')
```
Alternatively, use the command syntax for the save operation.

```
save myFile.mat A B -v7.3 -nocompression
```
The '-nocompression' flag facilitates a faster save for those variables that are larger than 2 GB or those that do not benefit from compression.

#### **Append Variable to MAT-File**

Save two variables to a MAT-file. Then, append a third variable to the same file.

 $p = rand(1, 10)$ ;  $q = ones(10);$ save('test.mat','p','q')

View the contents of the MAT-file.

```
whos('-file','test.mat')
```
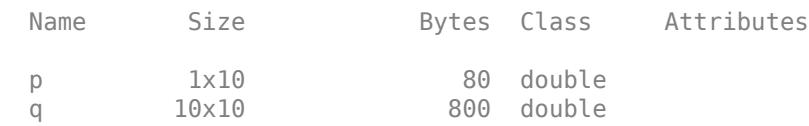

Create a new variable, a, and append it to the MAT-file.

 $a = 50;$ save('test.mat','a','-append')

View the contents of the MAT-file.

whos('-file','test.mat')

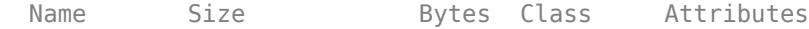

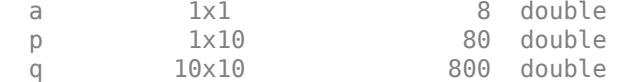

The variable, a, is appended to test.mat, without overwriting the previous variables, p and q.

**Note** To append to a Version 6 MAT-file, specify both '-v6' and '-append'. For example, to save variable a to the file, test.mat, call:

```
save('test.mat','a','-v6','-append')
```
#### **Append Variable to MAT-File Without Compression**

Save two variables to a MAT-file. Then, append a third variable, without compression, to the same file.

Create two variables A and B and save them to a MAT-file Version 7.3. By default, the save function compresses variables A and B before saving them to myFile.mat.

 $A = rand(5)$ :  $B = magic(10);$ save('myFile.mat','A','B','-v7.3')

View the contents of the MAT-file.

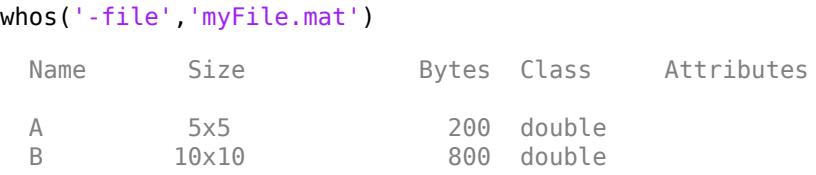

Create a new variable C and append it, without compression, to myFile.mat.

```
C = 5:save('myFile.mat','C','-append','-nocompression')
```
View the contents of the MAT-file.

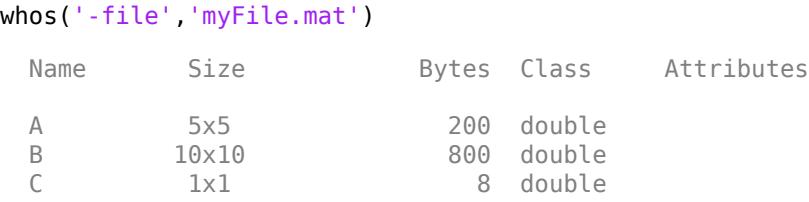

### **Input Arguments**

#### **filename — Name of file**

'matlab.mat' (default) | character vector | string scalar

Name of file, specified as a character vector or string scalar. If you do not specify filename, the save function saves to a file named matlab.mat.

If filename has no extension (that is, no period followed by text), and the value of format is not specified, then MATLAB appends .mat. If filename does not include a full path, MATLAB saves to the current folder. You must have permission to write to the file.

When using the command form of save, it is unnecessary to enclose the input in single quotes. However, if filename contains a space, you must enclose the argument in single quotes. For example, save 'filename withspace.mat'.

#### **Note** Do not use command form when filename is a string.

Example: 'myFile.mat'

#### **variables — Names of variables to save**

character vector | string scalar

Names of variables to save, specified as character vectors or string scalars. When using the command form of save, you do not need to enclose the input in single quotes.

**Note** Do not use command form when variables is a string.

variables can be in one of the following forms.

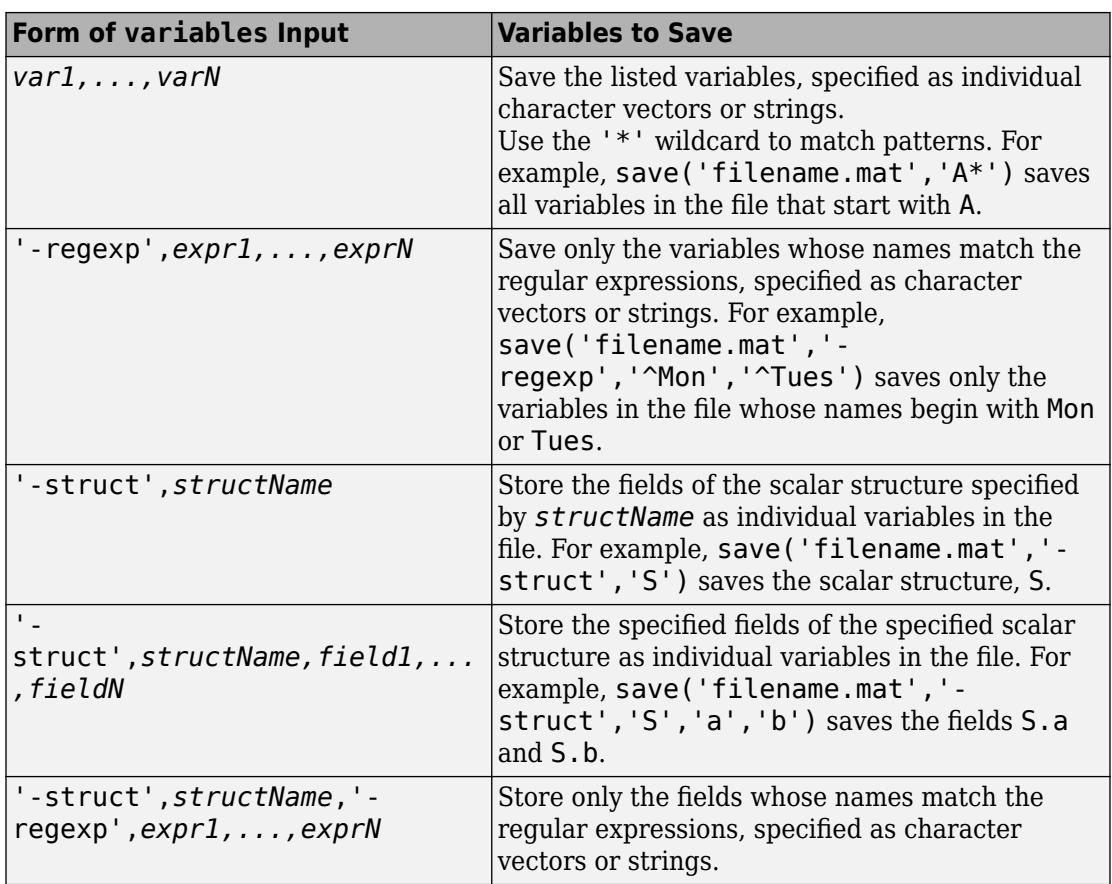

#### **fmt — File format**

'-mat' (default) | '-ascii' | '-ascii','-tabs' | '-ascii','-double' | ' ascii','-double','-tabs'

File format, specified as one of the following. When using the command form of save, you do not need to enclose the input in single or double quotes, for example, save myFile.txt -ascii -tabs.

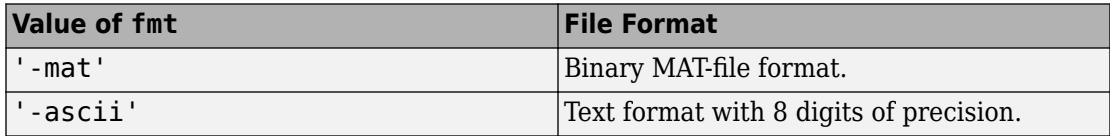

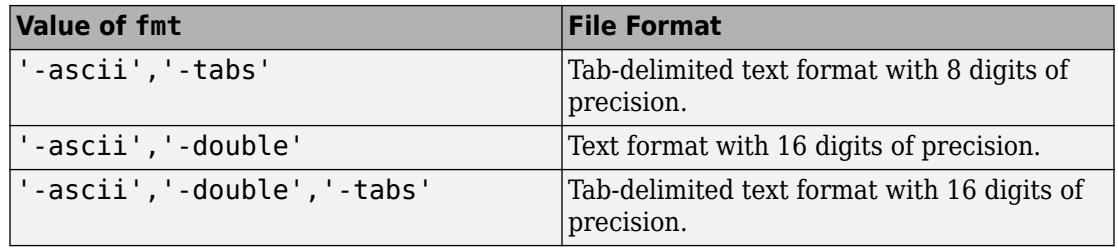

For MAT-files, data saved on one machine and loaded on another machine retains as much accuracy and range as the different machine floating-point formats allow.

Use one of the text formats to save MATLAB numeric values to text files. In this case:

- Each variable must be a two-dimensional double array.
- The output includes only the real component of complex numbers.
- MATLAB writes data from each variable sequentially to the file. If you plan to use the load function to read the file, all variables must have the same number of columns. The load function creates a single variable from the file.

If you specify a text format and any variable is a two-dimensional character array, then MATLAB translates characters to their corresponding internal ASCII codes. For example, 'abc' appears in a text file as:

9.7000000e+001 9.8000000e+001 9.9000000e+001

Data Types: char | string

#### **version — MAT-file version**

'-v7.3' | '-v7' | '-v6' | '-v4'

MAT-file version, specified as one of the following. When using the command form of save, you do not need to enclose the input in single or double quotes.

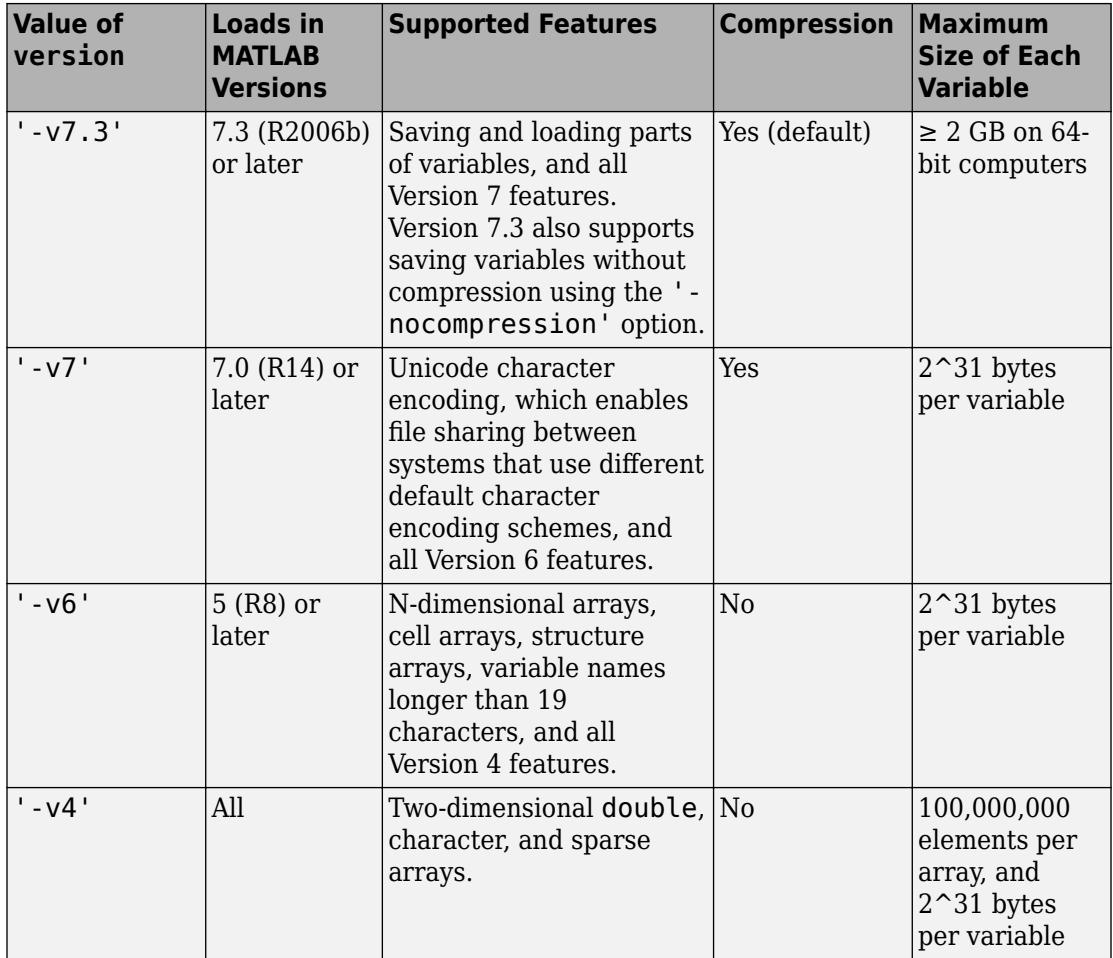

If any data items require features that the specified version does not support, MATLAB does not save those items and issues a warning. You cannot specify a version later than your current version of MATLAB software.

**Note** Version 7.3 MAT-files use an HDF5 based format that requires some overhead storage to describe the contents of the file. For cell arrays, structure arrays, or other containers that can store heterogeneous data types, Version 7.3 MAT-files are sometimes larger than Version 7 MAT-files.

To view or set the default version for MAT-files, go to the **Home** tab and in the **Environment** section, click **Preferences**. Select **MATLAB** > **General** > **MAT-Files** and then choose a MAT-file save format option.

```
Data Types: char | string
```
# **Tips**

- For more flexibility in creating ASCII files, use [dlmwrite](#page-3329-0) or [fprintf](#page-4334-0).
- Saving graphics objects with the save function can result in a large file since the file contains all the information required to regenerate the object.
- Avoid saving figures with the save function. Use the [savefig](#page-13210-0) function instead. Using save to save a figure in R2014b or later makes MAT-file inaccessible in earlier versions of MATLAB. If you use save to save a figure, then the function displays a warning message. Delete any figures before using save. Keep in mind that the figures might not be directly in your workspace. For example, they might be stored in a structure or in the workspace of a callback function.

### **See Also**

[clear](#page-1602-0) | [hgsave](#page-6071-0) | [load](#page-8373-0) | [matfile](#page-8552-0) | [regexp](#page-12693-0) | [saveas](#page-13202-0) | [whos](#page-16106-0)

### **Topics**

"Create and Edit Variables" "Save and Load Workspace Variables" "Write Data to Text Files" "Regular Expressions"

#### **Introduced before R2006a**

# **save (serial)**

Save serial port objects and variables to file

## **Syntax**

```
save filename
save filename obj1 obj2...
```
### **Description**

save filename saves all MATLAB variables to the file filename. If an extension is not specified for filename, then the .mat extension is used.

save filename obj1 obj2... saves the serial port objects obj1 obj2... to the file filename.

### **Examples**

This example illustrates how to use the command and functional form of save on a Windows platform.

```
s = \text{serial('COM1')};set(s,'BaudRate',2400,'StopBits',1)
save MySerial1 s
set(s,'BytesAvailableFcn',@mycallback)
save('MySerial2','s')
```
# **Tips**

You can use save in the functional form as well as the command form shown above. When using the functional form, you must specify the filename and serial port objects as strings. For example. to save the serial port object s to the file MySerial.mat on a Windows platform

 $s =$  serial('COM1'); save('MySerial','s')

Any data that is associated with the serial port object is not automatically stored in the file. For example, suppose there is data in the input buffer for obj. To save that data to a file, you must bring it into the MATLAB workspace using one of the synchronous read functions, and then save to the file using a separate variable name. You can also save data to a text file with the record function.

You return objects and variables to the MATLAB workspace with the load command. Values for read-only properties are restored to their default values upon loading. For example, the Status property is restored to closed. To determine if a property is readonly, examine its reference pages.

### **See Also**

Status | [load](#page-8381-0) | [record](#page-12640-0)

**Introduced before R2006a**

### <span id="page-13202-0"></span>**saveas**

Save figure to specific file format

## **Syntax**

saveas(fig,filename) saveas(fig,filename,formattype)

## **Description**

saveas(fig,filename) saves the figure or Simulink block diagram specified by fig to file filename. Specify the file name as a character vector or string that includes a file extension, for example, 'myplot.jpg'. The file extension defines the file format. If you do not specify an extension, then saveas saves the figure to a FIG-file. To save the current figure, specify fig as gcf.

saveas(fig,filename,formattype) creates the file using the specified file format, formattype. If you do not specify a file extension in the file name, for example, 'myplot', then the standard extension corresponding to the specified format automatically appends to the file name. If you specify a file extension, it does not have to match the format. saveas uses formattype for the format, but saves the file with the specified extension. Thus, the file extension might not match the actual format used.

### **Examples**

### **Save Figure as PNG File**

Create a bar chart and save it as a PNG file.

 $x = [2 4 7 2 4 5 2 5 1 4];$  $bar(x)$ ; saveas(gcf,'Barchart.png')

#### **Save Figure as EPS File**

Create a bar chart and save it as an EPS file. Specify the 'epsc' driver to save it in color.

```
x = [2 4 7 2 4 5 2 5 1 4];bar(x);
saveas(gcf,'Barchart','epsc')
```
saveas saves the bar chart as Barchart.eps.

#### **Save Simulink Block Diagram as BMP File**

Save a Simulink block diagram named 'sldemo\_tank' as a BMP file. Use get\_param to get the handle of the diagram. You must have Simulink installed to run this code.

```
sldemo_tank
fig = get_param('sldemo_tank','Handle');
saveas(fig,'MySimulinkDiagram.bmp');
```
### **Input Arguments**

#### **fig — Figure to save**

figure object | Simulink block diagram

Figure to save, specified as a figure object or a Simulink block diagram. If you specify other types of graphics objects, such as an axes, then saveas saves the parent figure to the object. This means that saveas cannot save a subplot without also saving all subplots in the parent figure.

```
Example: saveas(gcf,'MyFigure.png')
```
To save a Simulink block diagram, use get\_param to get the handle of the diagram. For example, save a block diagram named 'sldemo\_tank'.

```
sldemo_tank
saveas(get param('sldemo_tank','Handle'),'MySimulinkDiagram.bmp');
```
#### **filename — File name**

character vector | string

File name, specified as a character vector or string with or without a file extension.

Example: 'Bar Chart' Example: 'Bar Chart.png'

If you specify a file extension, then saveas uses the associated format. If you specify a file extension and additionally specify the formattype input argument, then saveas uses formattype for the format and saves the file with the specified file name. Thus, the file extension might not match the actual format used.

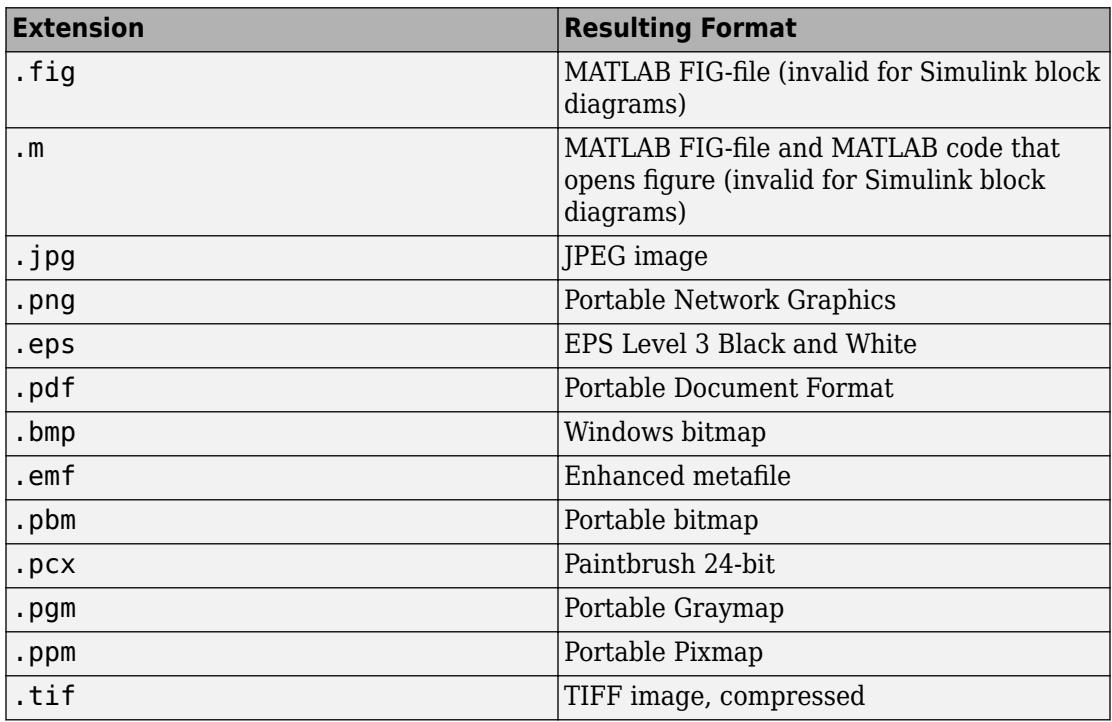

You can specify any extension corresponding to a file format. This table lists some common file extensions.

Data Types: char | string

#### **formattype — File format**

'fig' | 'm' | 'mfig' | bitmap image file format | vector graphics file format

File format, specified as one of these options:

- $\cdot$  'fig'  $-$  Save the figure as a MATLAB figure file with the . fig extension. To open figures saved with the .fig extension, use the openfig function. This format is not valid for Simulink block diagrams.
- 'm' or 'mfig' Save the figure as a MATLAB figure file and additionally create a MATLAB file that opens the figure. To open the figure, run the MATLAB file. This option is not valid for Simulink block diagrams.
- Bitmap image file format Specify the format as one of the bitmap image options in the table, [Bitmap Image Formats.](#page-13206-0)
- Vector graphics file format Specify the format as one of the vector graphics options in the table, [Vector Graphics Formats](#page-13208-0).

#### **Bitmap Image File**

Bitmap images contain a pixel-based representation of the figure. The size of the generated file depends on the figure, the format, and your system resolution. Bitmap images are widely used by web browsers and other applications that display graphics. However, they do not support transparency or scale well and you cannot modify individual graphics objects (such as lines and text) in other graphics applications.

#### <span id="page-13206-0"></span>**Bitmap Image Formats**

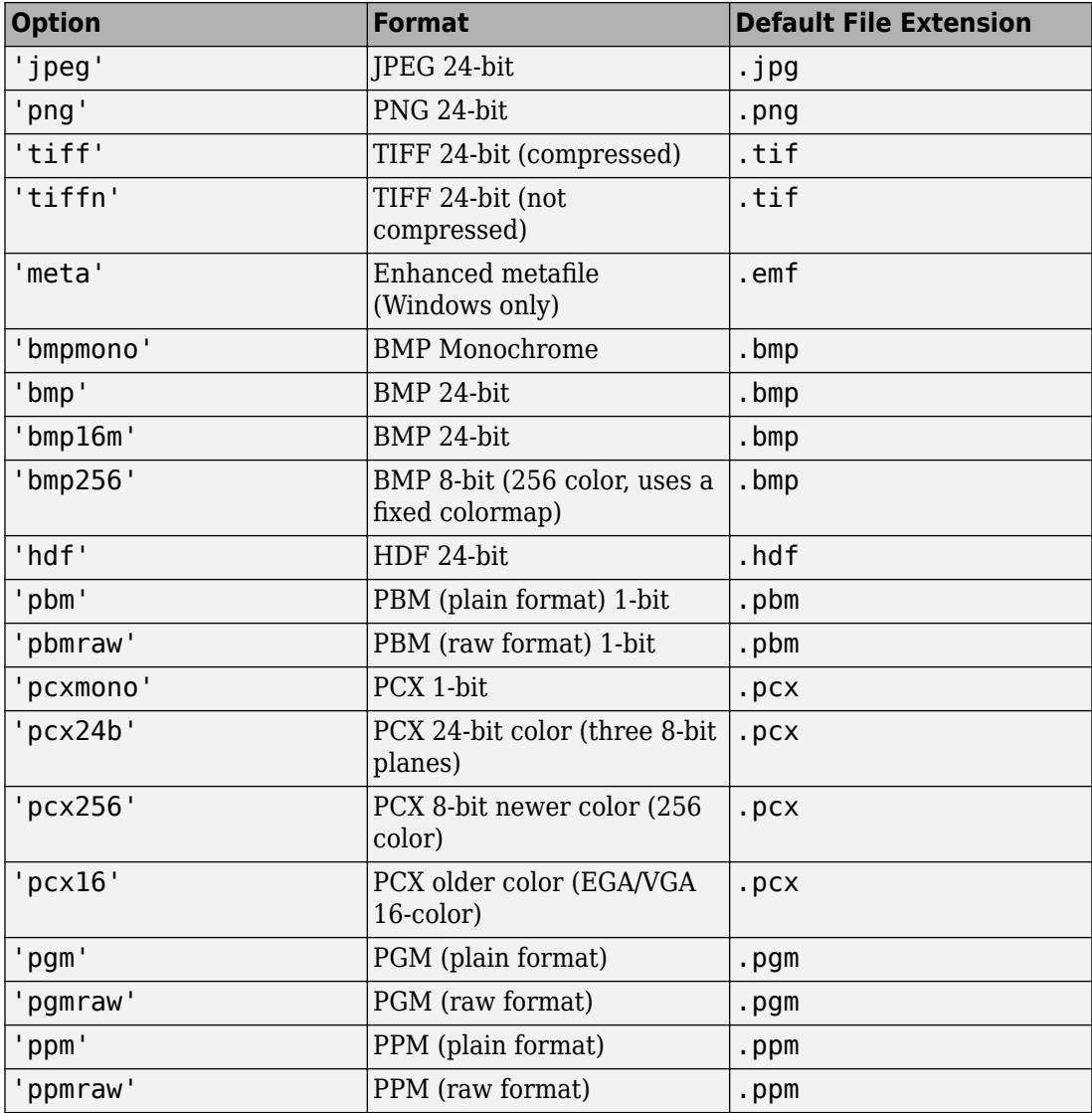

#### **Vector Graphics File**

Vector graphics files store commands that redraw the figure. This type of format scales well, but can result in a large file. In some cases, a vector graphics format might not produce the correct 3-D arrangement of objects. Some applications support extensive editing of vector graphics formats, but others do not support editing beyond resizing the graphic. The best practice is to make all the necessary changes while your figure is still in MATLAB.

Typically, saveas uses the Painters renderer when generating vector graphics files. For some complex figures, saveas uses the OpenGL renderer instead. If it uses the OpenGL renderer, then the vector graphics file contains an embedded image, which might limit the extent to which you can edit the image in other applications. Also, if saveas uses the OpenGL renderer to generate the file, then transparency is not supported. To ensure that saveas uses the Painters renderer, set the Renderer property for the figure to 'painters'.

If you set the Renderer property for the figure, then saveas uses that renderer. Otherwise, it chooses the appropriate renderer. However, if saveas chooses a renderer that differs from the renderer used for the figure on the display, then some details of the saved figure can differ from the displayed figure. If necessary, you can make the displayed figure and the saved figure use the same renderer by setting the Renderer property for the figure.

#### <span id="page-13208-0"></span>**Vector Graphics Formats**

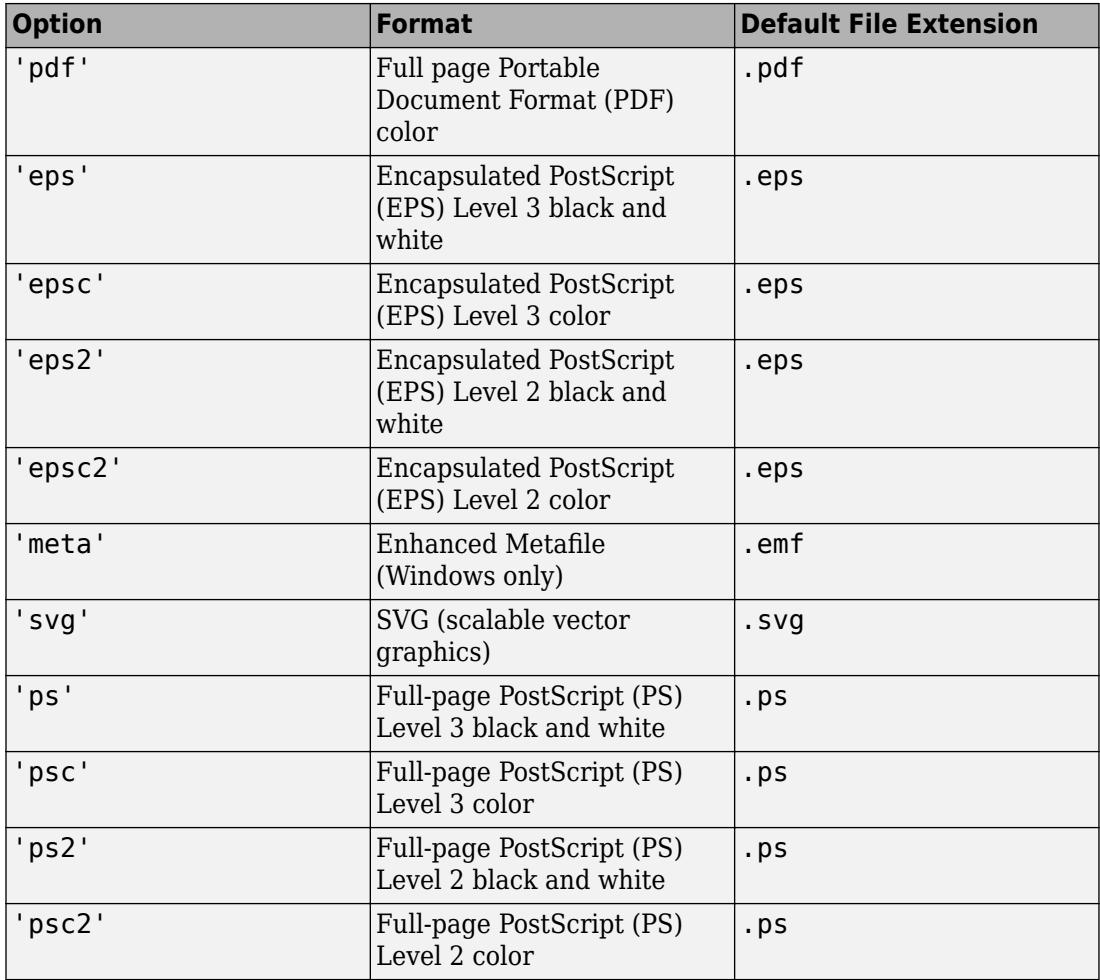

**Note** Only PDF and PS formats use the PaperOrientation property of the figure and the left and bottom elements of the PaperPosition property. Other formats ignore these values.

## **Definitions**

### **Compatibility Considerations**

Starting in R2016a, saved figures match the size of the figure on the screen by default. Previously, saved figures were 8-by-6 inches by default.

# **Tips**

- To control the size or resolution when you save a figure, use the print function instead.
- The saveas function and the **Save As** dialog box (accessed from the **File** menu) do not produce identical results. The **Save As** dialog box produces images at screen resolution and at screen size. The saveas function uses a resolution of 150 DPI and uses the PaperPosition and PaperPositionMode properties of the figure to determine the size of the image.
- Details of saved and printed figures can differ from the figure on the display. To get output that is more consistent with the display, see "Save Figure Preserving Background Color" and "Save Figure at Specific Size and Resolution".

## **See Also**

[open](#page-10276-0) | [print](#page-11506-0) | [savefig](#page-13210-0)

### **Topics**

"Save Plot as Image or Vector Graphics File"

#### **Introduced before R2006a**

# <span id="page-13210-0"></span>**savefig**

Save figure and contents to FIG-file

# **Syntax**

```
savefig(filename)
savefig(H,filename)
savefig(H,filename,'compact')
```
# **Description**

savefig(filename) saves the current figure to a FIG-file named *filename*.fig.

savefig( $H$ , filename) saves the figures identified by the graphics array  $H$  to a FIG-file named *filename*.fig.

savefig(H,filename,'compact') saves the specified figures in a FIG-file that can be opened only in MATLAB R2014b or later releases. The 'compact' option reduces the size of the . fig file and the time required to create the file.

## **Examples**

### **Save Current Figure to FIG-File**

Create a surface plot of the peaks function. Save the figure to the file PeaksFile.fig.

```
figure
surf(peaks)
savefig('PeaksFile.fig')
```
To open the saved figure, use the command:

```
openfig('PeaksFile.fig');
```
MATLAB creates a new figure using the saved . fig file.

#### **Save Multiple Figures to FIG-File**

Create two plots and store the figure handles in array h. Save the figures to the file TwoFiguresFile.fig. Close the figures after saving them.

```
h(1) = figure;z = \text{peaks};
surf(z)
h(2) = figure;plot(z)
savefig(h,'TwoFiguresFile.fig')
close(h)
```
To open the two figures, use the command:

figs = openfig('TwoFiguresFile.fig');

figs contains the handles of the two figures created.

#### **Save Figure Using 'compact' Option**

Save a figure using the compact option:

```
h = figure
surf(peaks)
savefig(h,'PeaksFile.fig','compact')
```
To open the figure, use the command:

openfig('PeaksFile.fig');

### **Input Arguments**

**H — One or more figures** single figure | array of figures
One or more figures, specified as a single figure or an array of figures.

**filename — File name** 'Untitled.fig' (default) | character vector | string

File name, specified as a character vector or string. If you do not specify a file name, then MATLAB saves the file as Untitled.fig, which is the default.

If the specified file name does not include a .fig file extension, then MATLAB appends the extension. savefig does not accept other file extensions.

```
Example: 'ExampleFile.fig'
```
Data Types: char | string

#### **'compact' — File format for R2014b or later releases**

'compact'

File format for R2014b or later releases of MATLAB, specified as 'compact'. This option results in smaller .fig files. However, do not use the 'compact' option if you want to open the .fig file in versions of MATLAB before R2014b.

## **Tips**

• You must use MATLAB to open files saved using savefig. To open the file, pass the file name to the function openfig or open. For example,

```
openfig('ExampleFile.fig')
```
opens the file, ExampleFile.fig, in MATLAB.

• savefig saves the full MATLAB figure. To save only part of a figure, such as an axes, or to save handles in addition to the data, use the save function to create a MAT-file.

### **See Also**

[findobj](#page-4125-0) | [load](#page-8373-0) | [open](#page-10276-0) | [openfig](#page-10280-0) | [save](#page-13189-0)

### **Topics**

"Save Plot as Image or Vector Graphics File"

**Introduced in R2013b**

# **saveobj**

Modify save process for object

# **Syntax**

```
b =saveobj(a)
```
## **Description**

b = saveobj(a) is called by the [save](#page-13189-0) function if the class of a defines a saveobj method. save writes the returned value, b, to the MAT-file.

Define a [loadobj](#page-8392-0) method to take the appropriate action when loading the object.

If A is an array of objects, MATLAB invokes saveobj separately for each object saved.

# **Examples**

Call the superclass saveobj method from the subclass implementation of saveobj with the following syntax:

```
classdef mySub < super
    methods
      function sobj = saveobj(obj)
          % Call superclass saveobj method
          sobj = saveobj@super(obj); 
          % Perform subclass save operations
 ...
       end
    ...
    end
...
end
```
Update object when saved:

```
function b = saveobj(a)
    % If the object does not have an account number,
    % Add account number to AccountNumber property
    if isempty(a.AccountNumber) 
      a. AccountNumber = getAccountNumber(a);
    end
   b = a;end
```
### **See Also**

[load](#page-8373-0) | [loadobj](#page-8392-0) | [save](#page-13189-0)

### **Topics**

"Save and Load Process for Objects" "Object Save and Load"

#### **Introduced before R2006a**

# **savepath**

Save current search path

# **Syntax**

```
savepath
savepath folderName/pathdef.m
```

```
status = savepath(\_\_)
```
# **Description**

savepath saves the current MATLAB search path to an existing pathdef.m file in the current folder. If there is no pathdef.m file in the current folder, then savepath saves the search path to the first pathdef.m file on the current path. If there is no such file on the current path, then savepath saves the search path to the pathdef.m file that MATLAB located at startup.

On a Windows system with User Account Control (UAC) enabled, you might be prompted to allow the update operation because it requires administrator-level permission.

In MATLAB Online, changes to the path are automatically saved. Therefore, calling savepath is not necessary.

savepath folderName/pathdef.m saves the current search path to pathdef.m located in the folder specified by folderName. If you do not specify folderName, then savepath saves pathdef.m in the current folder.

Use this syntax if you do not have write access to the current pathdef.m file.

To automatically use the saved search path in a future session, specify folderName as the MATLAB startup folder.

status = savepath( \_\_\_ ) additionally indicates if the operation is successful, using any of the input arguments in the previous syntaxes. The status output is 0 when savepath is successful, and 1 otherwise.

## **Examples**

#### **Save Search Path to Specific Folder**

Save the current search path to path def.m located in the folder, I:/my\_matlab\_files.

savepath I:/my\_matlab\_files/pathdef.m

## **Input Arguments**

#### **folderName — Folder name**

string array | character vector

Folder name, specified as a string array or character vector. folderName can be a relative or absolute path.

Example: C:\myFolder

# **Tips**

• To display the paths to all pathdef.m files in the current folder and on the current search path, use which.

which pathdef.m -all

The savepath command updates the first pathdef.m file in this list.

• To save the search path programmatically each time you exit MATLAB, use savepath in a finish.m file.

### **See Also**

[addpath](#page-141-0) | [finish](#page-4131-0) | [path](#page-10551-0) | [rmpath](#page-12968-0) | [userpath](#page-15803-0)

### **Topics**

"What Is the MATLAB Search Path?" "Run Script When Exiting"

**Introduced before R2006a**

### **scatter**

Scatter plot

## **Syntax**

```
scatter(x,y)
scatter(x,y,sz)
scatter(x,y,sz,c)
scatter( ___ ,'filled')
scatter( ___ , mkr)
scatter(, ,Name,Value)
scatter(ax, )s = scatter( )
```
# **Description**

 $scatter(x,y)$  creates a scatter plot with circles at the locations specified by the vectors x and y. This type of graph is also known as a bubble plot.

scatter( $x, y, sz$ ) specifies the circle sizes. To plot each circle with equal size, specify sz as a scalar. To plot each circle with a different size, specify sz as a vector with length equal to the length of x and y.

scatter( $x, y, sz, c$ ) specifies the circle colors. To plot all circles with the same color, specify c as a color name or an RGB triplet. To use varying color, specify c as a vector or a three-column matrix of RGB triplets.

scatter( \_\_\_ ,'filled') fills in the circles. Use the 'filled' option with any of the input argument combinations in the previous syntaxes.

scatter( , mkr) specifies the marker type.

scatter( \_\_\_ ,Name,Value) modifies the scatter chart using one or more name-value pair arguments. For example, 'LineWidth',2 sets the marker outline width to 2 points.

scatter(ax,  $\Box$ ) plots into the axes specified by ax instead of into the current axes. The option ax can precede any of the input argument combinations in the previous syntaxes.

s = scatter( \_\_\_ ) returns the Scatter object. Use s to make future modifications to the scatter chart after it is created.

## **Examples**

#### **Create Scatter Plot**

Create x as 200 equally spaced values between 0 and 3*π*. Create y as cosine values with random noise. Then, create a scatter plot.

 $x = 1$ inspace(0,3\*pi,200);  $y = cos(x) + rand(1,200)$ ; scatter(x,y)

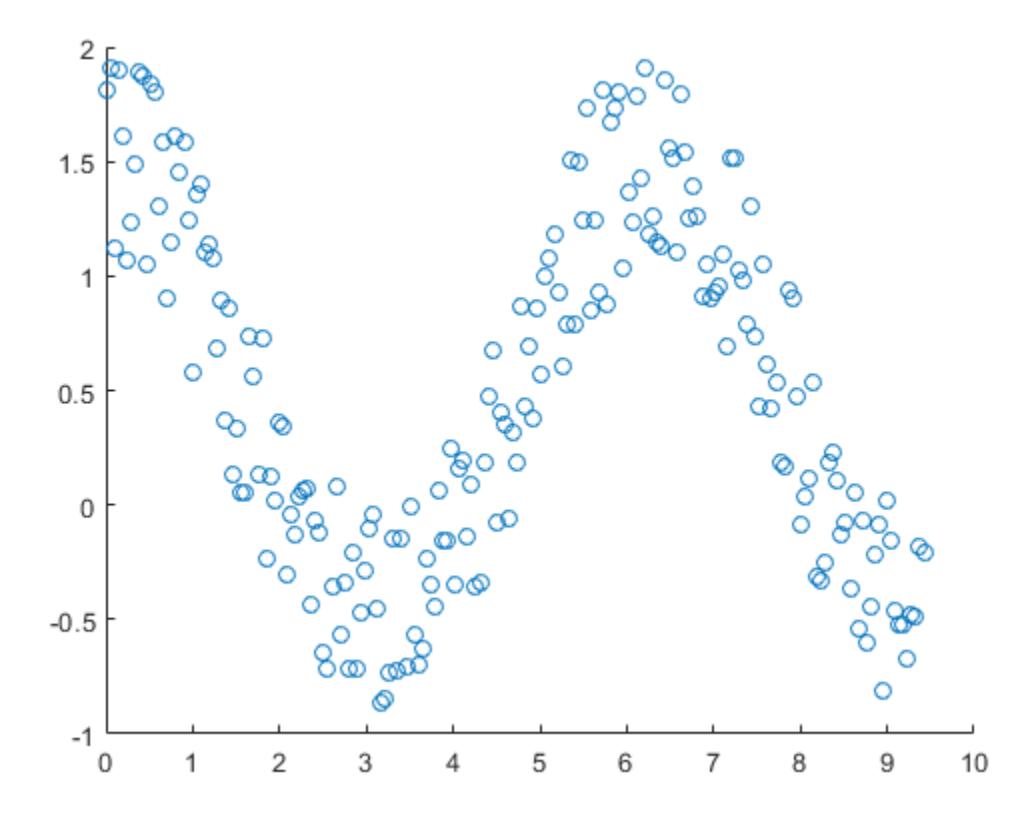

#### **Vary Circle Size**

Create a scatter plot using circles with different sizes. Specify the size in points squared

```
x = 1inspace(0,3*pi,200);
y = cos(x) + rand(1,200);
sz = 1inspace(1, 100, 200);
scatter(x,y,sz)
```
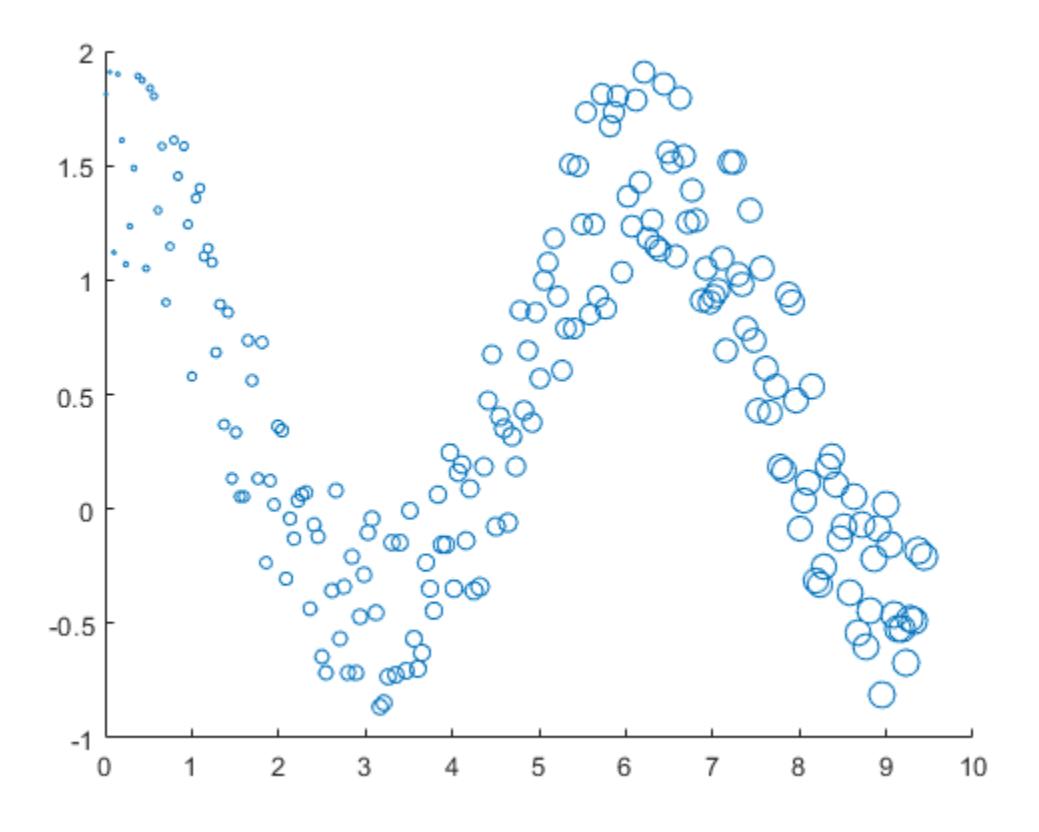

Corresponding elements in x, y, and sz determine the location and size of each circle. To plot all circles with the equal area, specify sz as a numeric scalar.

#### **Vary Circle Color**

Create a scatter plot and vary the circle color.

```
x = 1inspace(0,3*pi,200);
y = cos(x) + rand(1,200);
c = linespace(1, 10, length(x));scatter(x,y,[],c)
```
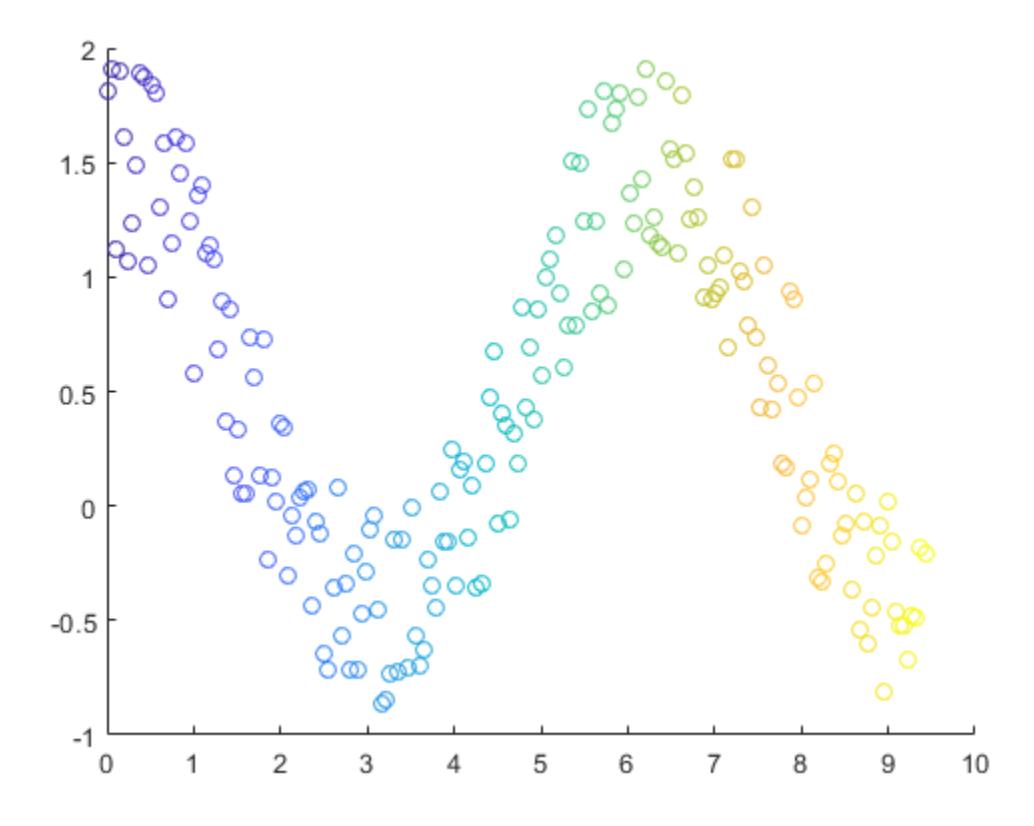

Corresponding elements in x, y, and c determine the location and color of each circle. The scatter function maps the elements in c to colors in the current colormap.

#### **Fill the Markers**

Create a scatter plot and fill in the markers. scatter fills each marker using the color of the marker edge.

 $x = 1$ inspace(0,3\*pi,200);  $y = cos(x) + rand(1,200)$ ;  $sz = 25;$ 

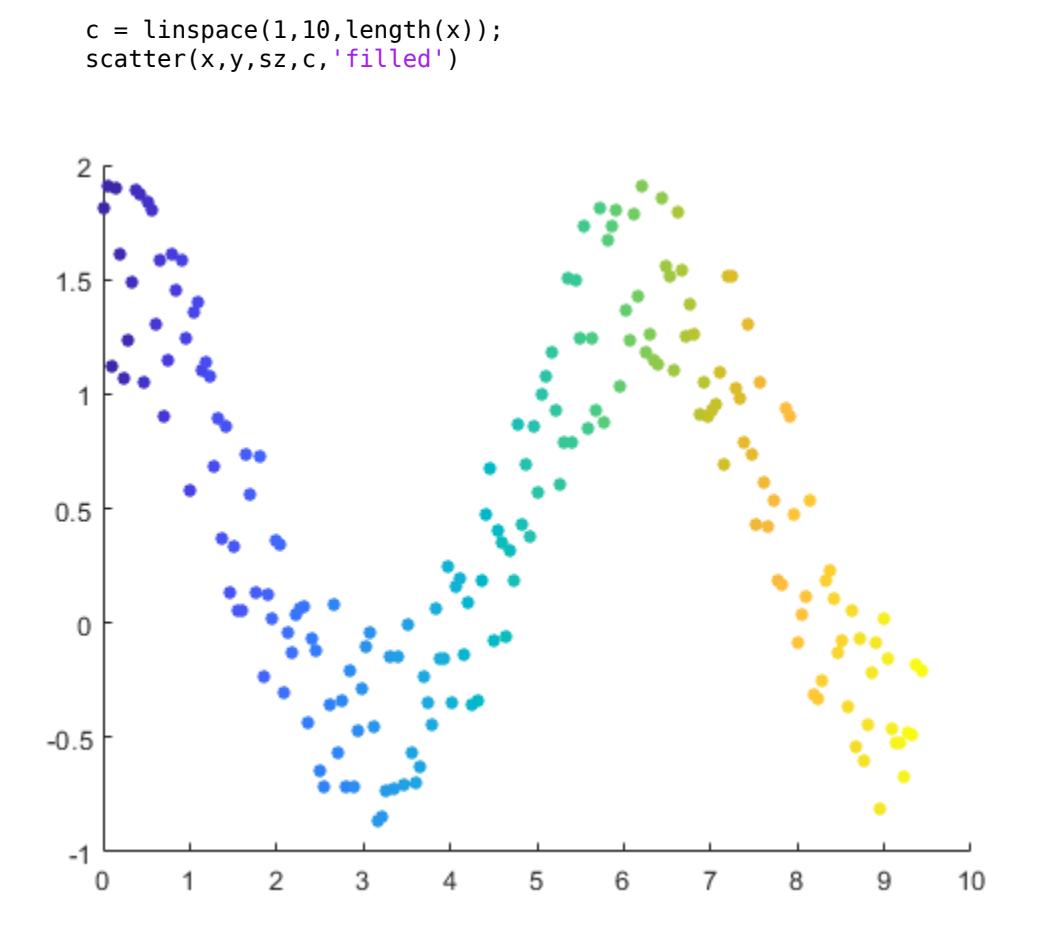

#### **Specify Marker Symbol**

Create vectors x and y as sine and cosine values with random noise. Then, create a scatter plot and use diamond markers with an area of 140 points squared.

```
theta = linspace(0,2*pi,150);
x = \sin(\text{theta}) + 0.75* \text{rand}(1, 150);y = cos(theta) + 0.75*rand(1,150);
```
 $sz = 140;$ scatter(x,y,sz,'d')

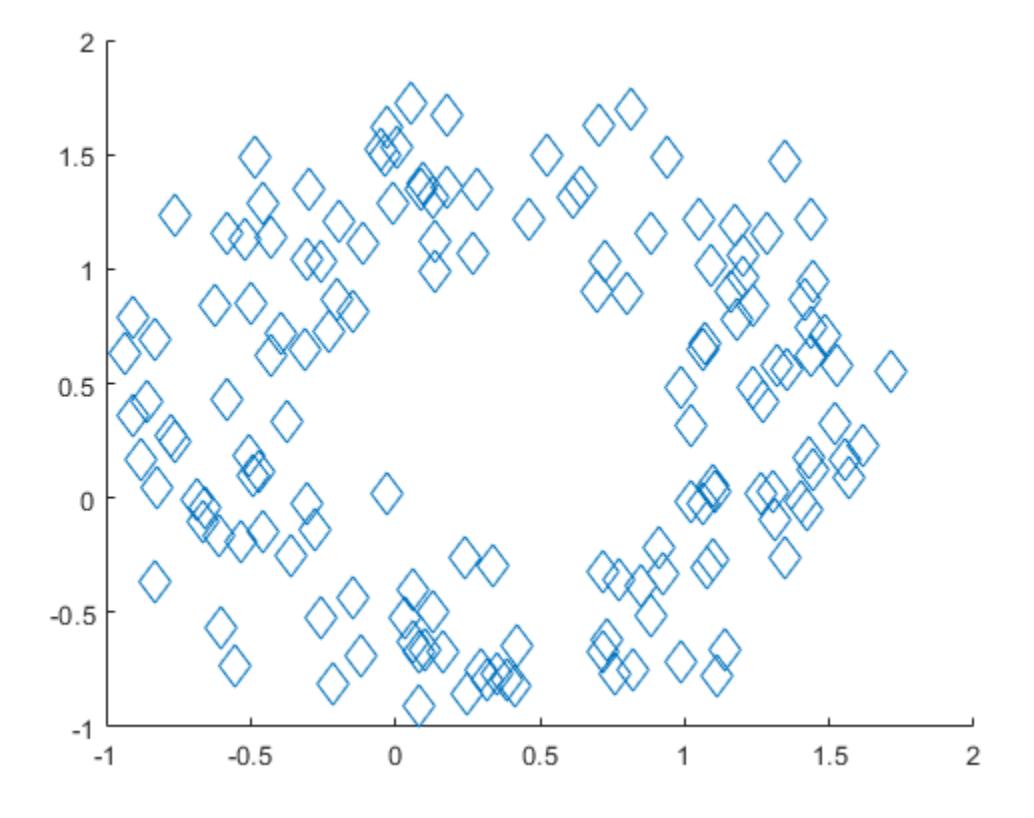

#### **Change Marker Color and Line Width**

Create vectors x and y as sine and cosine values with random noise. Create a scatter plot and set the marker edge color, marker face color, and line width.

theta =  $linspace(0,2*pi,300)$ ;  $x = \sin(\text{theta}) + 0.75* \text{rand}(1,300);$  $y = cos(theta) + 0.75*rand(1,300);$ 

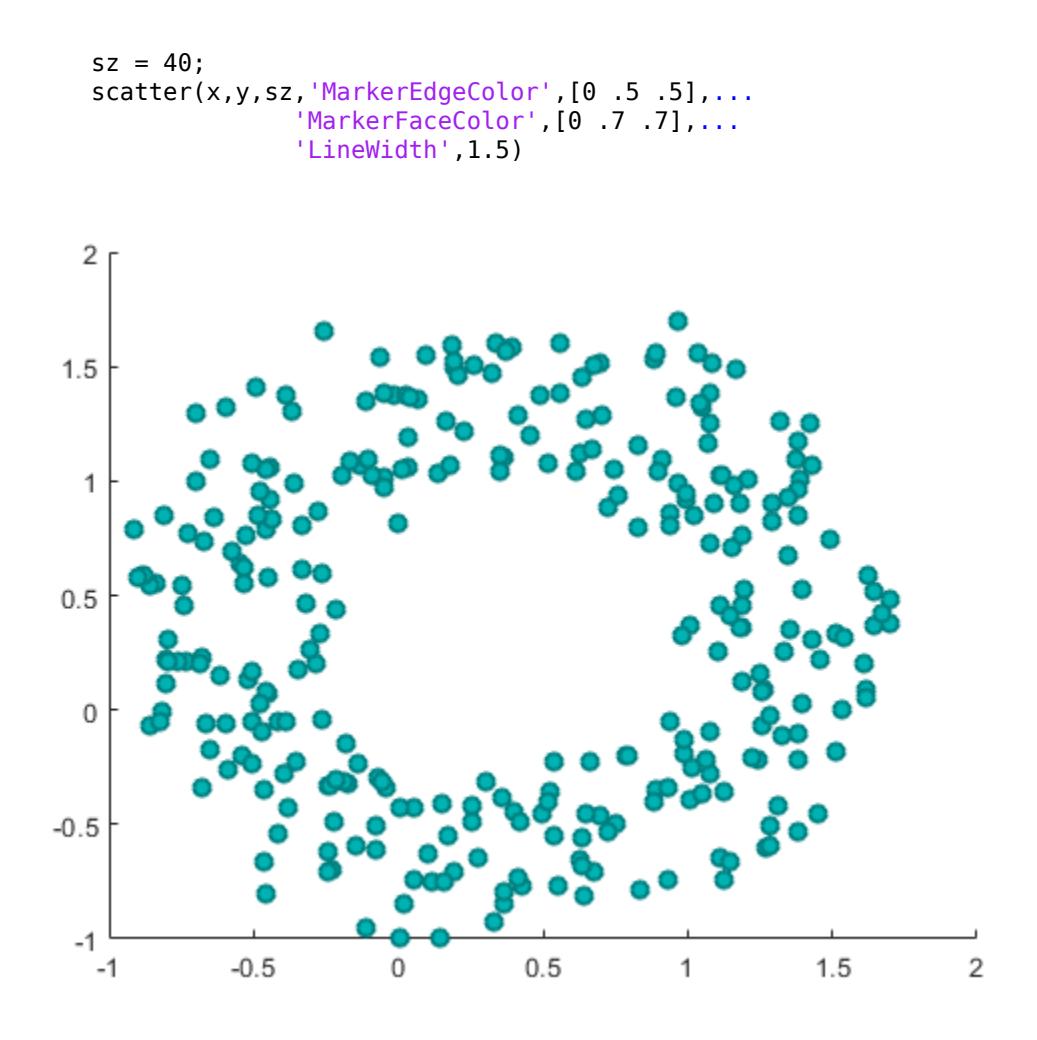

#### **Specify Subplot for Scatter Plot**

Create a figure with two subplots and add a scatter plot to each subplot. Use filled diamond markers for the scatter plot in the lower subplot.

 $x = \text{linspace}(0, 3 * \text{pi}, 200)$ ;  $y = cos(x) + rand(1,200)$ ;

```
ax1 = subplot(2,1,1);scatter(ax1,x,y)
ax2 = subplot(2,1,2);scatter(ax2,x,y,'filled','d')
```
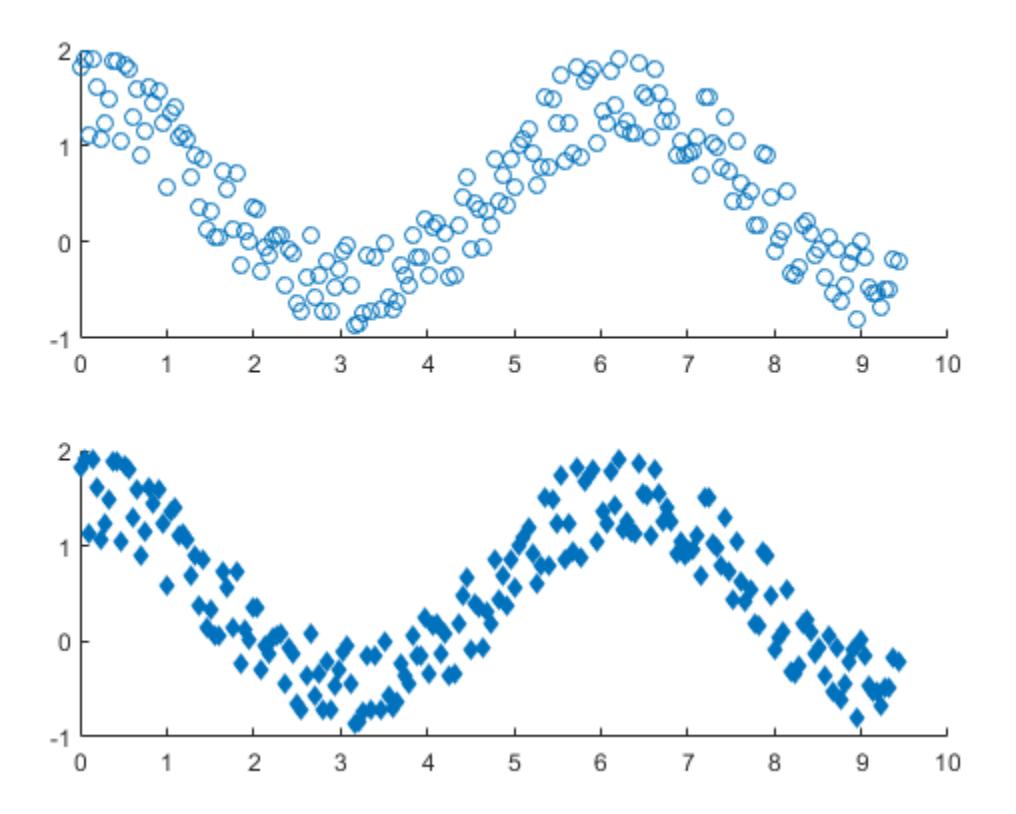

#### **Modify Scatter Series After Creation**

Create a scatter plot and return the scatter series object, s.

theta =  $linspace(0,1,500)$ ;  $x = exp(theta).$ \*sin(100\*theta);

```
y = exp(theta) \cdot *cos(100*theta);
s = scatter(x,y);
```
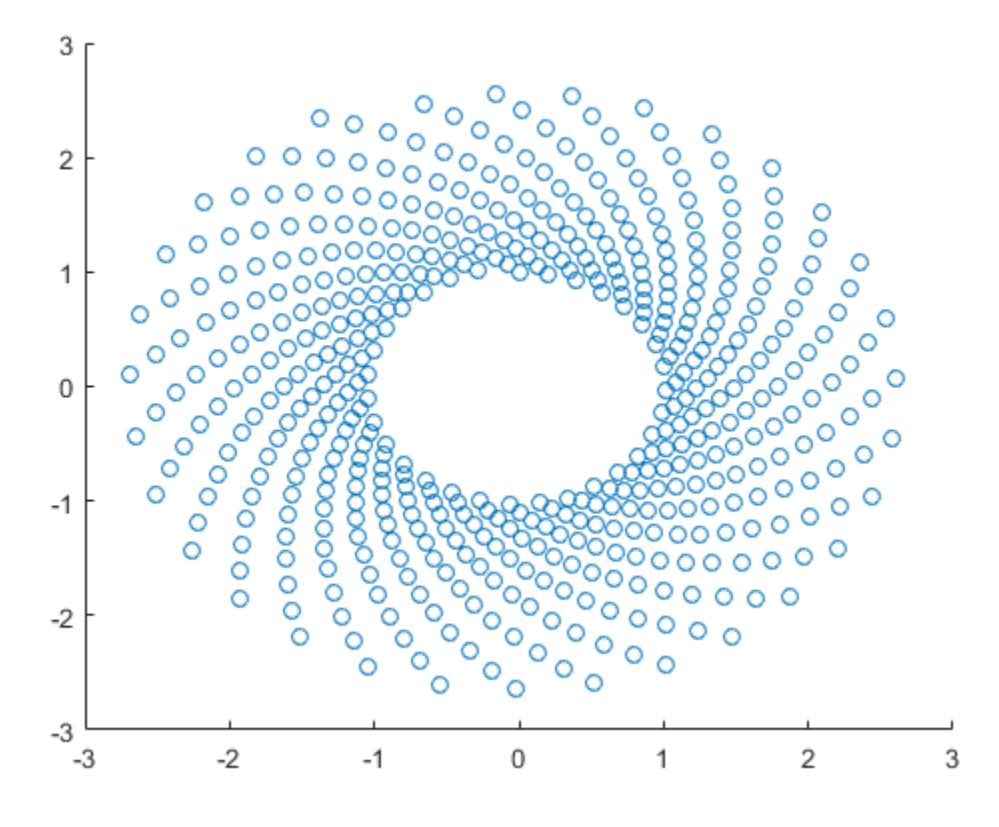

Use s to query and set properties of the scatter series after it has been created. Set the line width to 0.6 point. Set the marker edge color to blue. Set the marker face color using an RGB triplet color.

**Note:** Starting in R2014b, you can use dot notation to set properties. If you are using an earlier release, use the [set](#page-13430-0) function instead, such as set (s, 'LineWidth', 0.6).

```
s.LineWidth = 0.6;
s.MarkerEdgeColor = 'b';
s.MarkerFaceColor = [0 0.5 0.5];
```
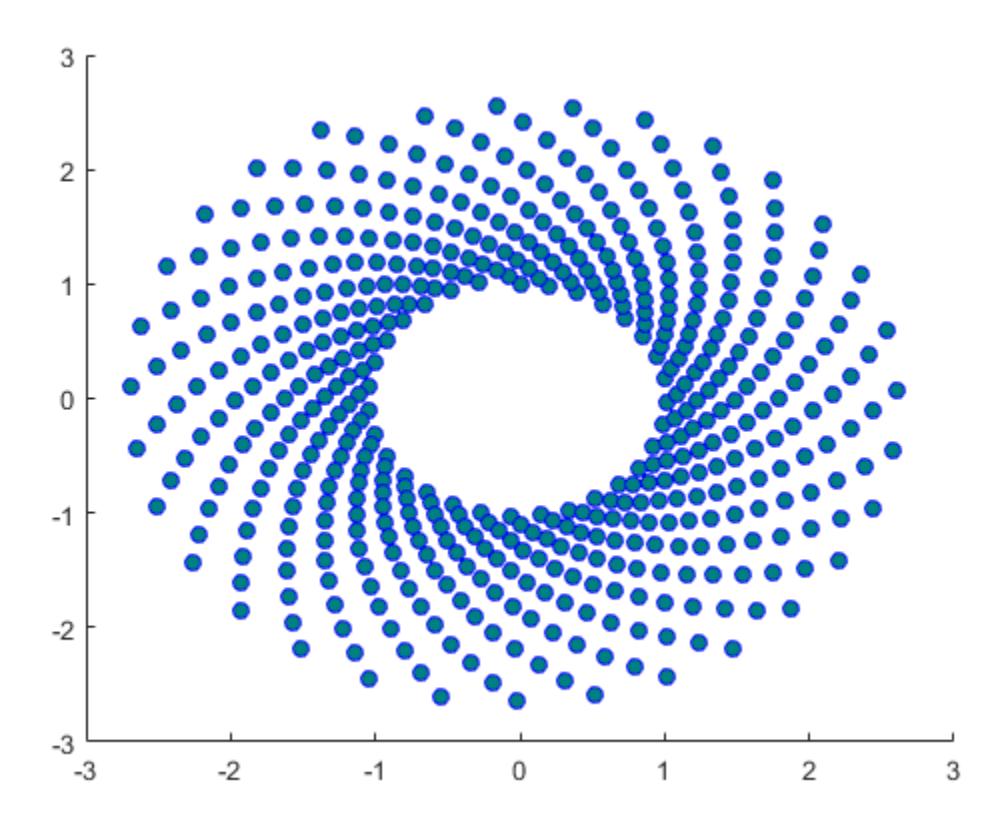

## **Input Arguments**

#### **x — x values**

vector

*x* values, specified as a vector. x and y must be vectors of equal length.

```
Data Types: single | double | int8 | int16 | int32 | int64 | uint8 | uint16 |
uint32 | uint64 | categorical | datetime | duration
```
### **y — y values**

vector

#### *y* values, specified as a vector. x and y must be vectors of equal length.

```
Data Types: single | double | int8 | int16 | int32 | int64 | uint8 | uint16 |
uint32 | uint64 | categorical | datetime | duration
```
#### **sz — Marker area**

36 (default) | numeric scalar | row or column vector | []

Marker area in points squared, specified in one of these forms:

- Numeric scalar Plot all markers with equal size.
- Row or column vector Use different sizes for each marker. Corresponding elements in x, y, and sz determine the location and area of each marker. The length of sz must equal the length of x and y.
- [] Use the default area of 36 points squared.

The units for the marker area is points squared.

Example: 50 Example: [36 25 25 17 46]

#### **c — Marker color**

```
[0 0 1] (default) | RGB triplet | three-column matrix of RGB triplets | vector | 'r' | 'g'
| 'b' | ...
```
Marker color, specified in one of these forms:

- RGB triplet or color name Plot all markers with the same color.
- Three column matrix of RGB triplets Use different colors for each marker. Each row of the matrix specifies an RGB triplet color for the corresponding marker. The number of rows must equal the length of x and y.
- Vector Use different colors for each marker and linearly map values in c to the colors in the current colormap. The length of c must equal the length of x and y. To change the colormap for the axes, use the [colormap](#page-1780-0) function.

If you have three points in the scatter plot and want the colors to be indices into the colormap, specify c as a three-element column vector.

An RGB triplet is a three-element row vector whose elements specify the intensities of the red, green, and blue components of the color. The intensities must be in the range [0,1]; for example, [0.4 0.6 0.7]. Alternatively, you can specify some common colors by

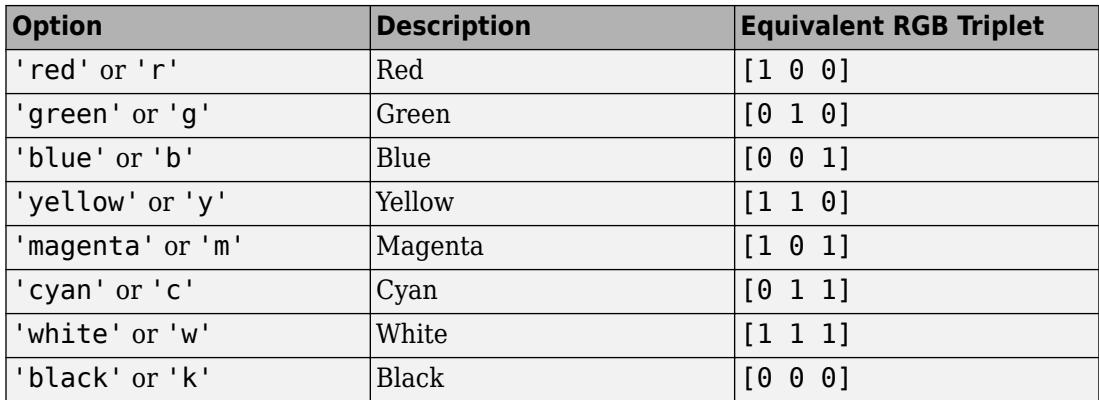

name. This table lists the long and short color name options and the equivalent RGB triplet values.

Example: 'k'

Example: [1 2 3 4]

#### **mkr — Marker type**

'o' (default) | '+' | '\*' | '.' | 'x' | ...

Marker type, specified as one of the values listed in this table.

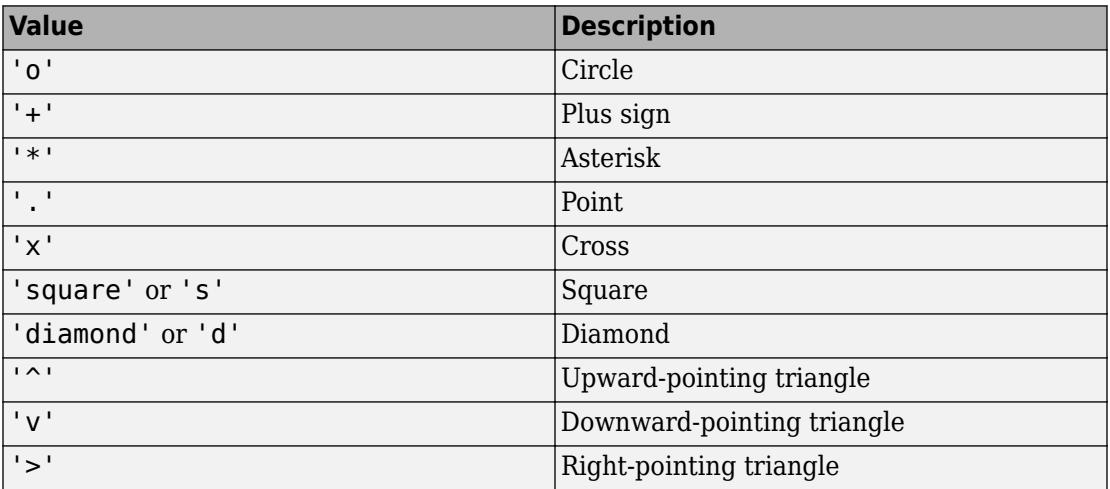

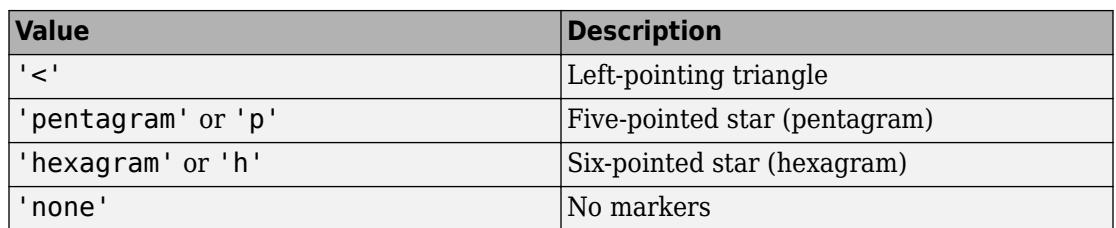

#### **'filled' — Option to fill interior of markers**

'filled'

Option to fill the interior of the markers, specified as 'filled'. Use this option with markers that have a face, for example, 'o' or 'square'. Markers that do not have a face and contain only edges do not draw  $('+', '*, '.'.', and 'x').$ 

The 'filled' option sets the MarkerFaceColor property of the Scatter object to 'flat' and the MarkerEdgeColor property to 'none', so the marker faces draw, but the edges do not.

#### **ax — Target axes**

Axes object | PolarAxes object | GeographicAxes object

Target axes, specified as an Axes object, a PolarAxes object, or a GeographicAxes object. If you do not specify the axes and if the current axes are Cartesian axes, then the scatter function uses the current axes. To plot into polar axes, specify the PolarAxes object as the first input argument or use the [polarscatter](#page-11227-0) function. To plot into geographic axes, specify the GeographicAxes object as the first input argument or use the [geoscatter](#page-4693-0) function.

### **Name-Value Pair Arguments**

Specify optional comma-separated pairs of Name,Value arguments. Name is the argument name and Value is the corresponding value. Name must appear inside quotes. You can specify several name and value pair arguments in any order as Name1,Value1,...,NameN,ValueN.

Example: 'MarkerFaceColor','red' sets the marker face color to red.

The Scatter object properties listed here are only a subset. For a complete list, see [Scatter](#page-13259-0).

#### **MarkerEdgeColor — Marker outline color**

'flat' (default) | RGB triplet | hexadecimal color code | 'r' | 'g' | 'b' | ...

Marker outline color, specified 'flat', an RGB triplet, a hexadecimal color code, a color name, or a short name. The default value of 'flat' uses colors from the CData property.

For a custom color, specify an RGB triplet or a hexadecimal color code.

- An RGB triplet is a three-element row vector whose elements specify the intensities of the red, green, and blue components of the color. The intensities must be in the range  $[0,1]$ ; for example,  $[0.4 \ 0.6 \ 0.7]$ .
- A hexadecimal color code is a character vector or a string scalar that starts with a hash symbol (#) followed by three or six hexadecimal digits, which can range from 0 to F. The values are not case sensitive. Thus, the color codes '#FF8800', '#ff8800', '#F80', and '#f80' are equivalent.

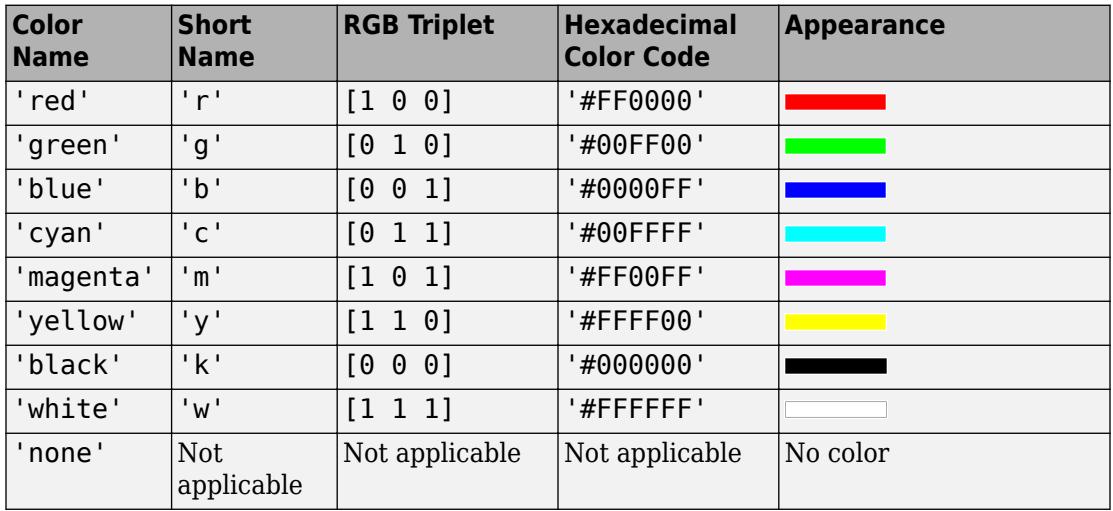

Alternatively, you can specify some common colors by name. This table lists the named color options, the equivalent RGB triplets, and hexadecimal color codes.

Here are the RGB triplets and hexadecimal color codes for the default colors MATLAB uses in many types of plots.

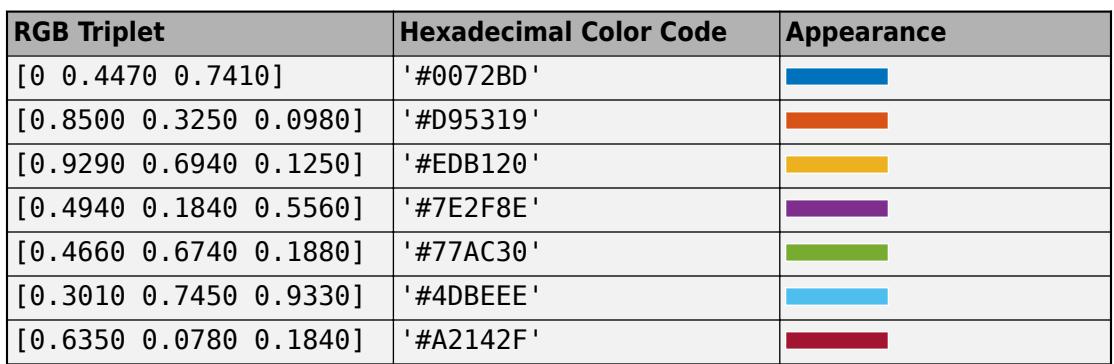

Example: [0.5 0.5 0.5]

Example: 'blue'

Example: '#D2F9A7'

#### **MarkerFaceColor — Marker fill color**

'none' (default) | 'flat' | 'auto' | RGB triplet | hexadecimal color code | 'r' | 'g' |  $\mathsf{b}' \mid \ldots$ 

Marker fill color, specified as 'flat', 'auto', an RGB triplet, a hexadecimal color code, a color name, or a short name. The 'flat' option uses the CData values. The 'auto' option uses the same color as the Color property for the axes.

For a custom color, specify an RGB triplet or a hexadecimal color code.

- An RGB triplet is a three-element row vector whose elements specify the intensities of the red, green, and blue components of the color. The intensities must be in the range  $[0,1]$ ; for example,  $[0.4 \ 0.6 \ 0.7]$ .
- A hexadecimal color code is a character vector or a string scalar that starts with a hash symbol (#) followed by three or six hexadecimal digits, which can range from 0 to F. The values are not case sensitive. Thus, the color codes '#FF8800', '#ff8800', '#F80', and '#f80' are equivalent.

Alternatively, you can specify some common colors by name. This table lists the named color options, the equivalent RGB triplets, and hexadecimal color codes.

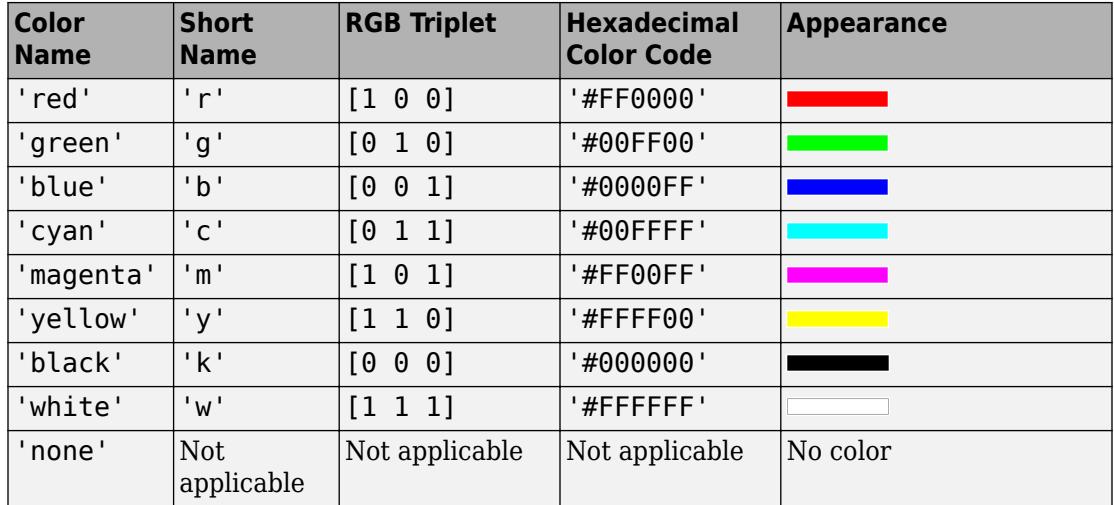

Here are the RGB triplets and hexadecimal color codes for the default colors MATLAB uses in many types of plots.

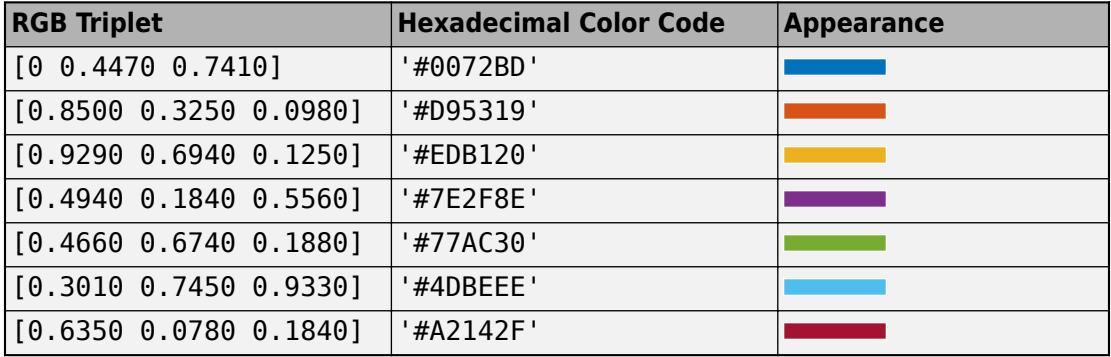

Example: [0.3 0.2 0.1]

Example: 'green'

Example: '#D2F9A7'

#### **LineWidth — Width of marker edge**

0.5 (default) | positive value

Width of marker edge, specified as a positive value in point units.

Example: 0.75

# **Output Arguments**

**s — Scatter object**

Scatter object

Scatter object. Use s to access and modify properties of the scatter chart after it has been created.

# **Extended Capabilities**

# **Tall Arrays**

Calculate with arrays that have more rows than fit in memory.

Usage notes and limitations:

- Supported syntaxes for tall arrays X and Y are:
	- scatter(X,Y)
	- scatter(X,Y,sz)
	- scatter(X,Y,sz,c)
	- scatter( ,'filled')
	- scatter( ,mkr)
	- scatter( ,Name,Value)
	- $scatter(ax, \_\_)$
- sz must be scalar or empty [].
- c must be scalar or an RGB triplet.
- Categorical inputs are not supported.
- With tall arrays, the scatter function plots in iterations, progressively adding to the plot as more data is read. During the updates, a progress indicator shows the proportion of data that has been plotted. Zooming and panning is supported during

the updating process, before the plot is complete. To stop the update process, press the pause button in the progress indicator.

For more information, see "Visualization of Tall Arrays".

### **GPU Arrays**

Accelerate code by running on a graphics processing unit (GPU) using Parallel Computing Toolbox™.

Usage notes and limitations:

• This function accepts GPU arrays, but does not run on a GPU.

For more information, see "Run MATLAB Functions on a GPU" (Parallel Computing Toolbox).

### **Distributed Arrays**

Partition large arrays across the combined memory of your cluster using Parallel Computing Toolbox™.

Usage notes and limitations:

• This function operates on distributed arrays, but executes in the client MATLAB.

For more information, see "Run MATLAB Functions with Distributed Arrays" (Parallel Computing Toolbox).

### **See Also**

**Functions** [hold](#page-6266-0) | [plot](#page-10746-0) | [scatter3](#page-13239-0)

**Properties** [Scatter](#page-13259-0)

### **Topics**

"Plot Dates and Durations"

"Plot Categorical Data"

### **External Websites**

[MATLAB Plot Gallery](https://www.mathworks.com/products/matlab/plot-gallery.html)

#### **Introduced before R2006a**

## <span id="page-13239-0"></span>**scatter3**

3-D scatter plot

## **Syntax**

```
scatter3(X,Y,Z)
scatter3(X,Y,Z,S)
scatter3(X,Y,Z,S,C)
scatter3( ___ , 'filled')
scatter3( ___ ,markertype)
scatter3( ___ , Name, Value)
scatter3(ax, )
```

```
h = scatters(
```
# **Description**

scatter3(X,Y,Z) displays circles at the locations specified by the vectors X, Y, and Z.

scatter3(X, Y, Z, S) draws each circle with the size specified by S. To plot each circle with equal size, specify S as a scalar. To plot each circle with a specific size, specify S as a vector.

scatter3(X, Y, Z, S, C) draws each circle with the color specified by C.

- If C is a RGB triplet or character vector or string containing a color name, then all circles are plotted with the specified color.
- If C is a three column matrix with the number of rows in C equal to the length of X, Y, and Z, then each row of C specifies an RGB color value for the corresponding circle.
- If C is a vector with length equal to the length of X, Y, and Z, then the values in C are linearly mapped to the colors in the current colormap.

scatter3( \_\_\_ ,'filled') fills in the circles, using any of the input argument combinations in the previous syntaxes.

scatter3( , markertype) specifies the marker type.

scatter3( \_\_\_ , Name, Value) modifies the scatter chart using one or more name-value pair arguments.

scatter3(ax, ) plots into the axes specified by ax instead of into the current axes (gca). The ax option can precede any of the input argument combinations in the previous syntaxes.

h = scatter3( \_\_\_ ) returns the Scatter object. Use h to modify properties of the scatter chart after it is created.

### **Examples**

#### **Create 3-D Scatter Plot**

Create a 3-D scatter plot. Use sphere to define vectors x, y, and z.

```
figure
[X, Y, Z] = sphere(16);x = [0.5*X(:); 0.75*X(:); X(:)];y = [0.5*Y(:); 0.75*Y(:); Y(:)];z = [0.5 \times Z(:); 0.75 \times Z(:); Z(:)];
scatter3(x,y,z)
```
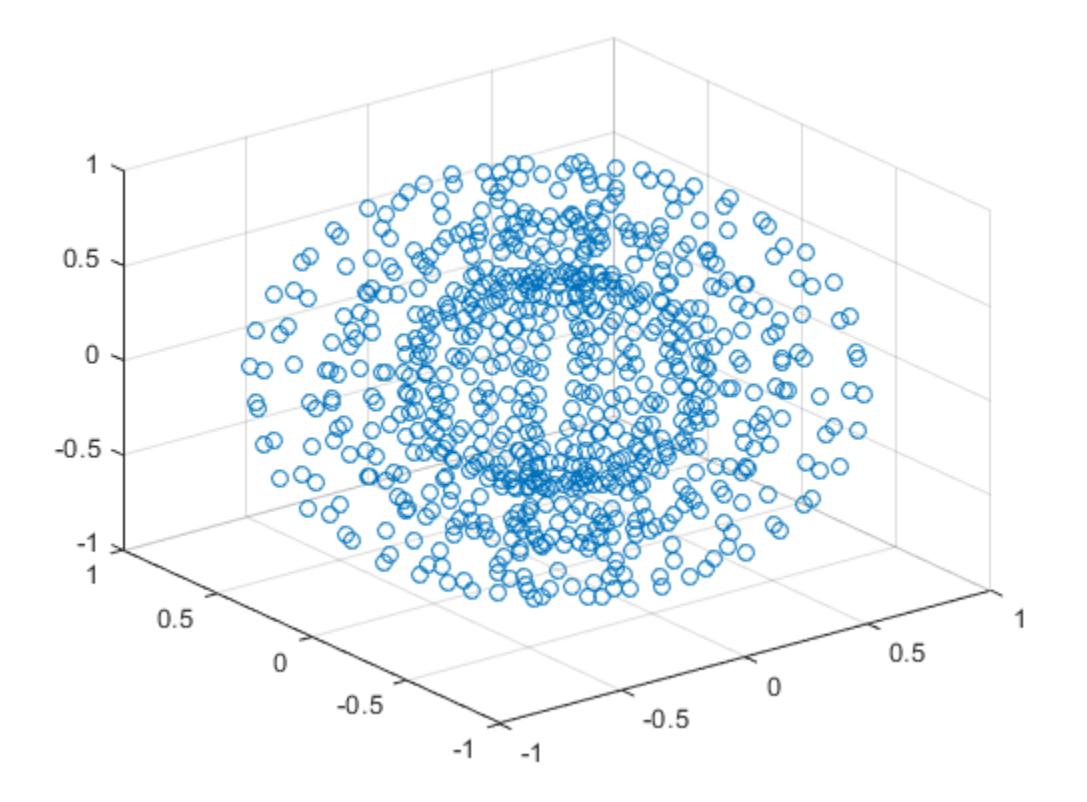

#### **Vary Marker Size**

Use sphere to define vectors x, y, and z.

 $[X, Y, Z] = sphere(16);$  $x = [0.5*X(:); 0.75*X(:); X(:)]$ ;  $y = [0.5*Y(:); 0.75*Y(:); Y(:)]$ ;  $Z = [0.5 \times Z(:); 0.75 \times Z(:); Z(:)]$ ;

Define vector s to specify the marker sizes.

S = repmat([100,50,5],numel(X),1);  $s = S(:);$ 

Create a 3-D scatter plot and use view to change the angle of the axes in the figure.

```
figure
scatter3(x,y,z,s)
view(40,35)
```
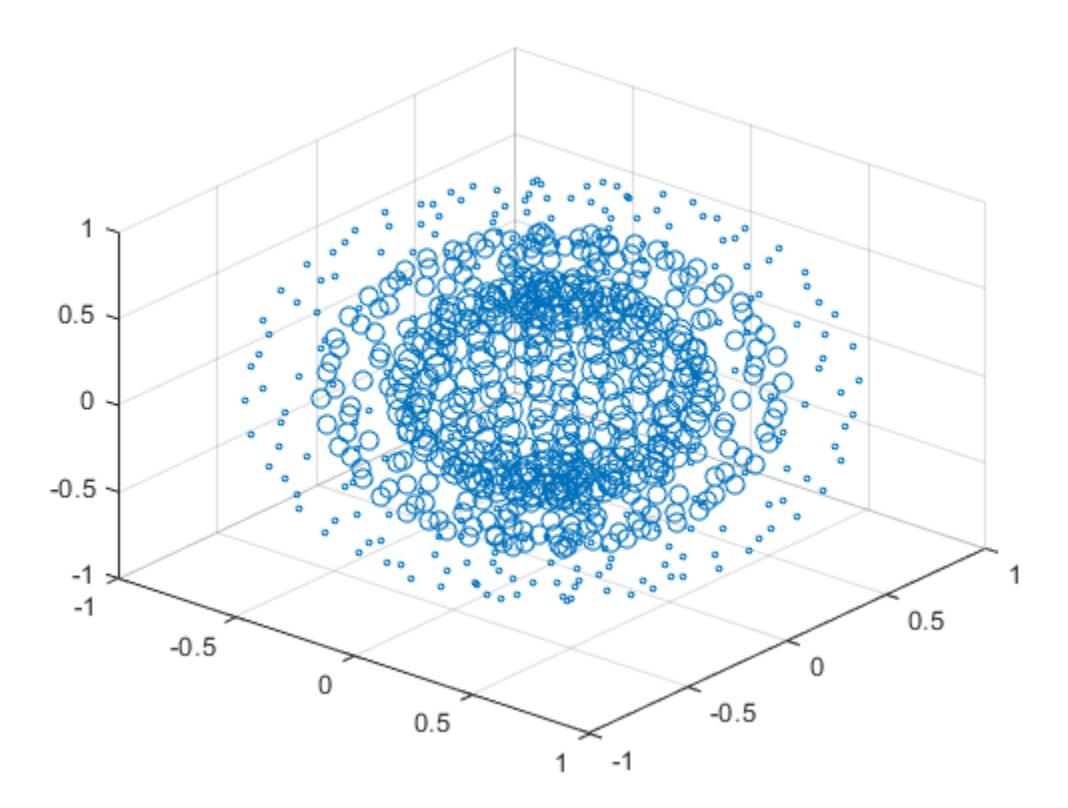

Corresponding entries in x, y, z, and s determine the location and size of each marker.

#### **Vary Marker Color**

Use sphere to define vectors x, y, and z.

 $[X, Y, Z] = sphere(16);$  $x = [0.5 * X(:); 0.75 * X(:); X(:)]$ ;  $y = [0.5*Y(:); 0.75*Y(:); Y(:)]$ ;  $z = [0.5 \times Z(:); 0.75 \times Z(:); Z(:)]$ ;

Define vectors s and c to specify the size and color of each marker.

 $S =$  repmat( $[50, 25, 10]$ , numel(X), 1);  $C =$  repmat( $[1, 2, 3]$ , numel(X), 1);  $s = S(:);$  $c = C(:);$ 

Create a 3-D scatter plot and use view to change the angle of the axes in the figure.

figure scatter3(x,y,z,s,c) view(40,35)

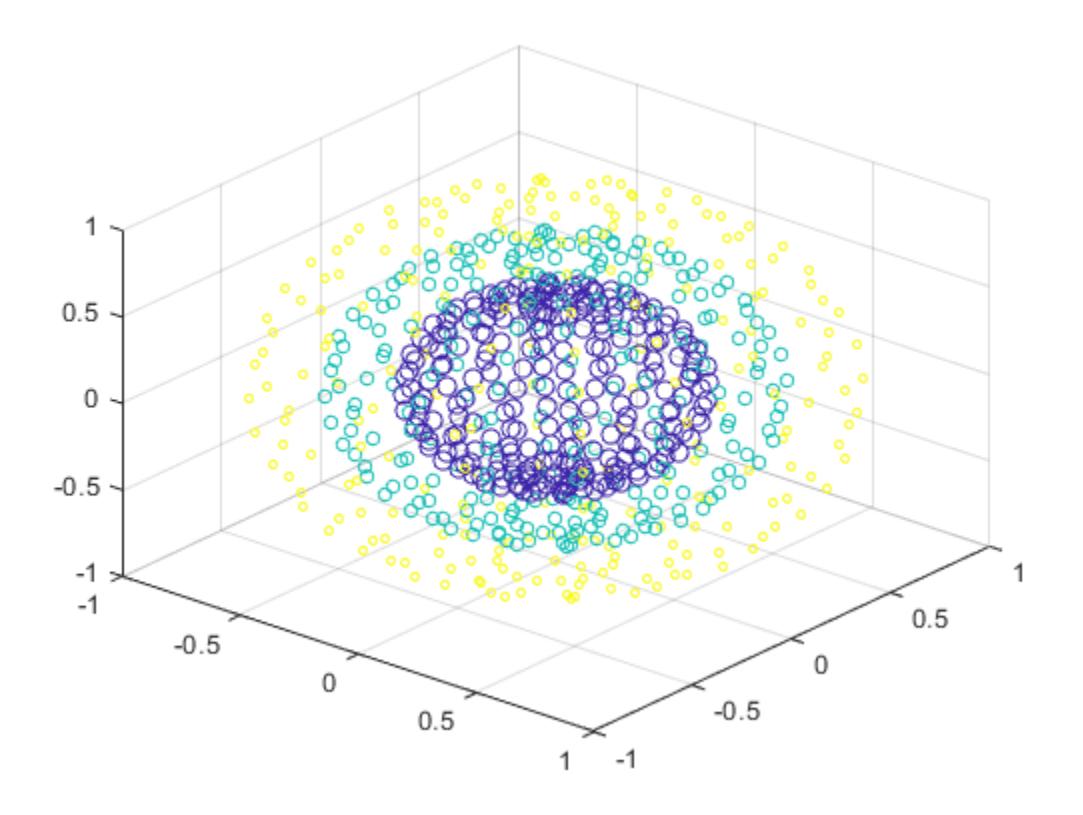

Corresponding entries in x, y, z, and c determine the location and color of each marker.

#### **Fill in Markers**

Create vectors x and y as cosine and sine values with random noise.

 $z = 1$ inspace(0,4\*pi,250);  $x = 2 * cos(z) + rand(1,250);$  $y = 2 * sin(z) + rand(1,250)$ ;

Create a 3-D scatter plot and fill in the markers. Use view to change the angle of the axes in the figure.

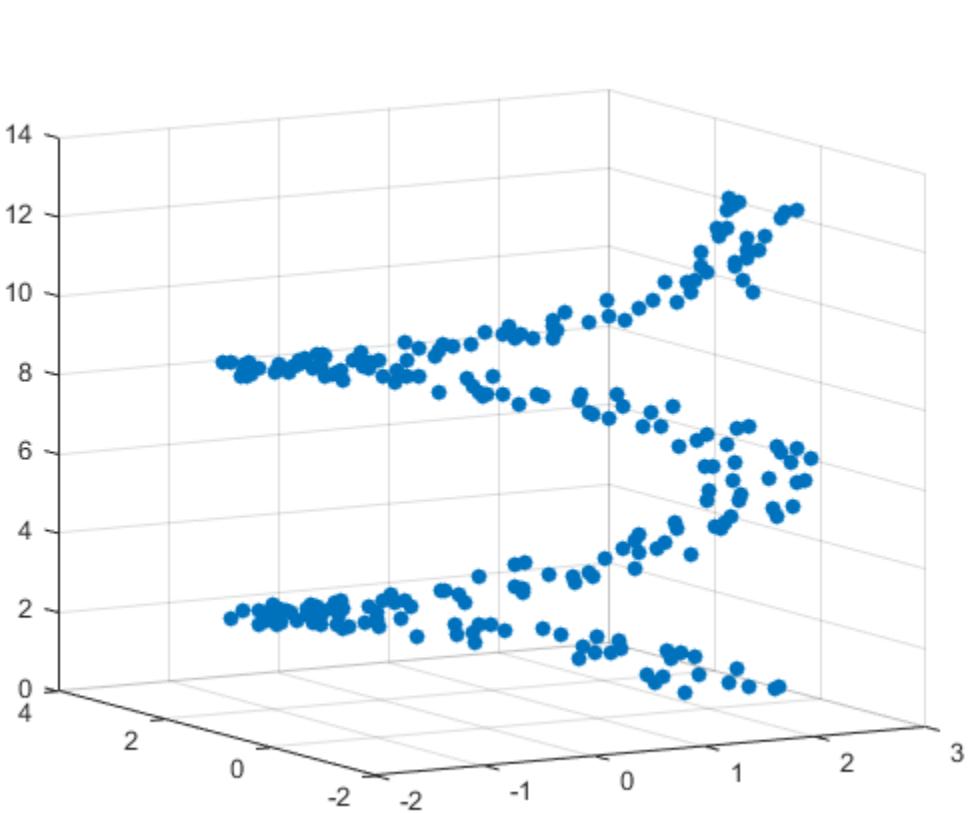

#### scatter3(x,y,z,'filled') view(-30,10)

#### **Set Marker Type**

Initialize the random-number generator to make the output of rand repeatable. Define vectors x and y as cosine and sine values with random noise.

```
rng default
z = 1inspace(0,4*pi,250);
x = 2 * cos(z) + rand(1,250);y = 2 * sin(z) + rand(1,250);
```
Create a 3-D scatter plot and set the marker type. Use view to change the angle of the axes in the figure.

figure scatter3(x,y,z,'\*') view(-30,10)

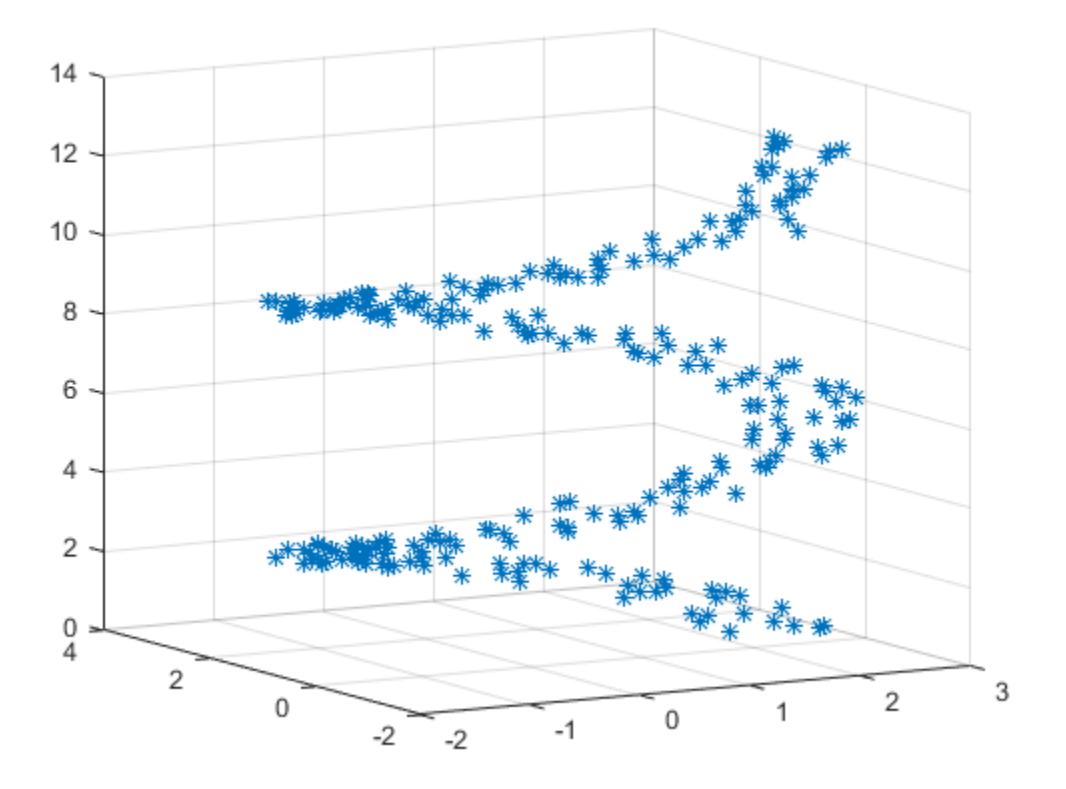

#### **Set Marker Properties**

Initialize the random-number generator to make the output of rand repeatable. Define vectors x and y as cosine and sine values with random noise.

rng default  $z =$  linspace(0,4\*pi,250);  $x = 2 * cos(z) + rand(1,250)$ ;  $y = 2 * sin(z) + rand(1,250)$ ;

Create a 3-D scatter plot and set the marker edge color and the marker face color. Use view to change the angle of the axes in the figure.

```
figure
scatter3(x,y,z,...
         'MarkerEdgeColor','k',...
         'MarkerFaceColor',[0 .75 .75])
view(-30,10)
```
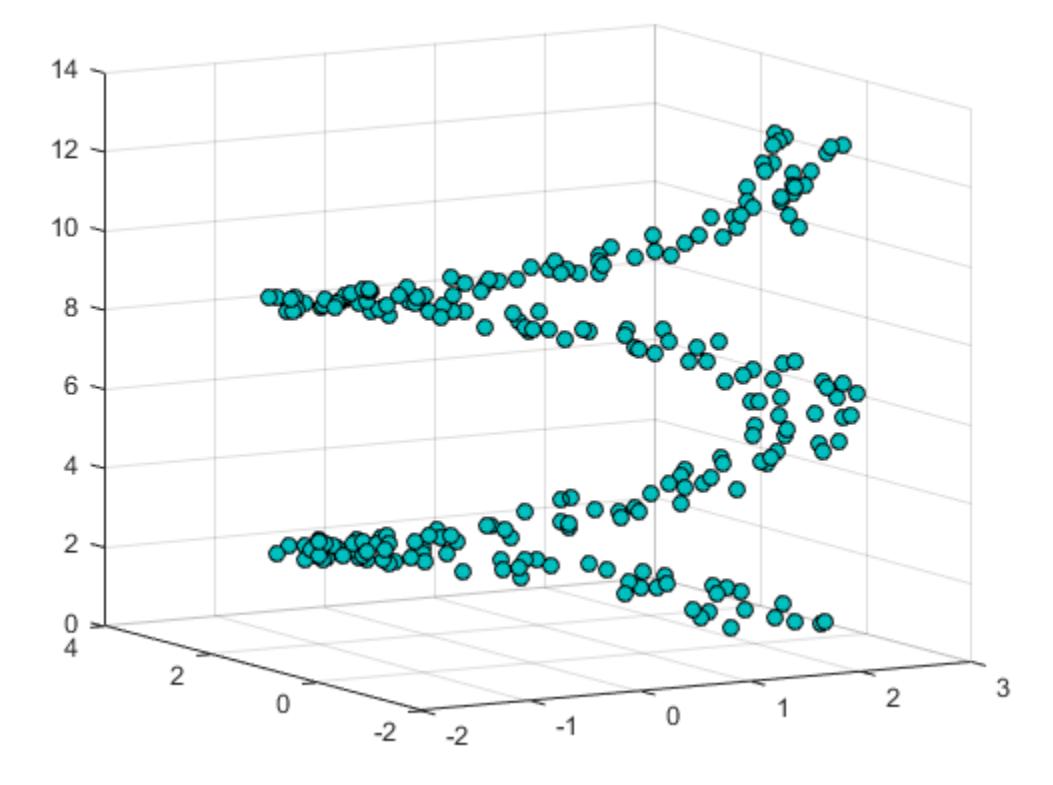
## **Specify Axes for 3-D Scatter Plot**

Load the seamount data set to get vectors x, y, and z.

load seamount

Create a figure with two subplots and return the handles to the two axes in array hs. In each subplot, create a 3-D scatter plot. Specify the marker properties for each scatter plot.

```
figure
hs(1) = subplot(2,1,1);hs(2) = subplot(2, 1, 2);scatter3(hs(1),x,y,z,'MarkerFaceColor',[0 .75 .75])
scatter3(hs(2),x,y,z,'*')
```
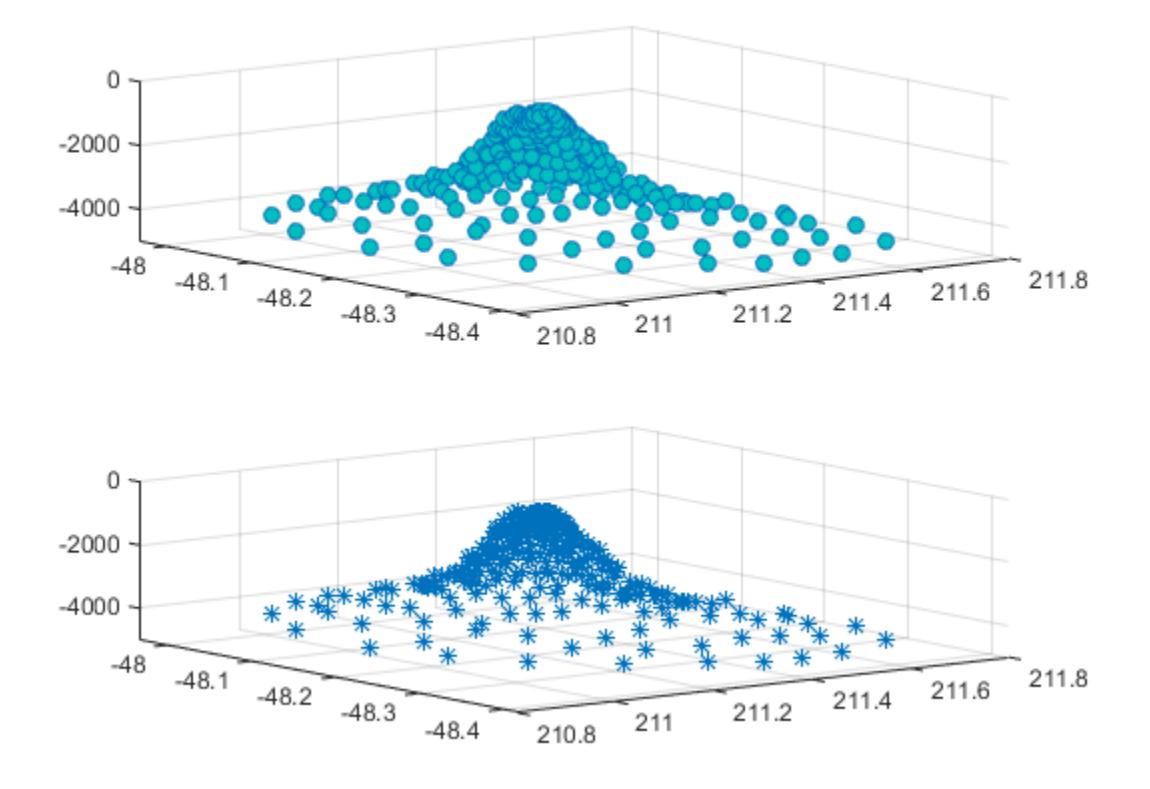

## **Set Scatter Series Properties Using Handle**

Use the sphere function to create vectors x, y, and z.

 $[X, Y, Z] = sphere(16);$  $x = [0.5 * X(:); 0.75 * X(:); X(:)]$ ;  $y = [0.5*Y(:); 0.75*Y(:); Y(:)]$ ;  $z = [0.5 \times Z(:); 0.75 \times Z(:); Z(:)]$ ;

Create vectors s and c to specify the size and color for each marker.

 $S =$  repmat( $[70, 50, 20]$ , numel(X), 1);  $C =$  repmat( $[1, 2, 3]$ , numel(X), 1);  $s = S(:);$  $c = C(:);$ 

Create a 3-D scatter plot and return the scatter series object.

```
h = scatters(x,y,z,s,c);
```
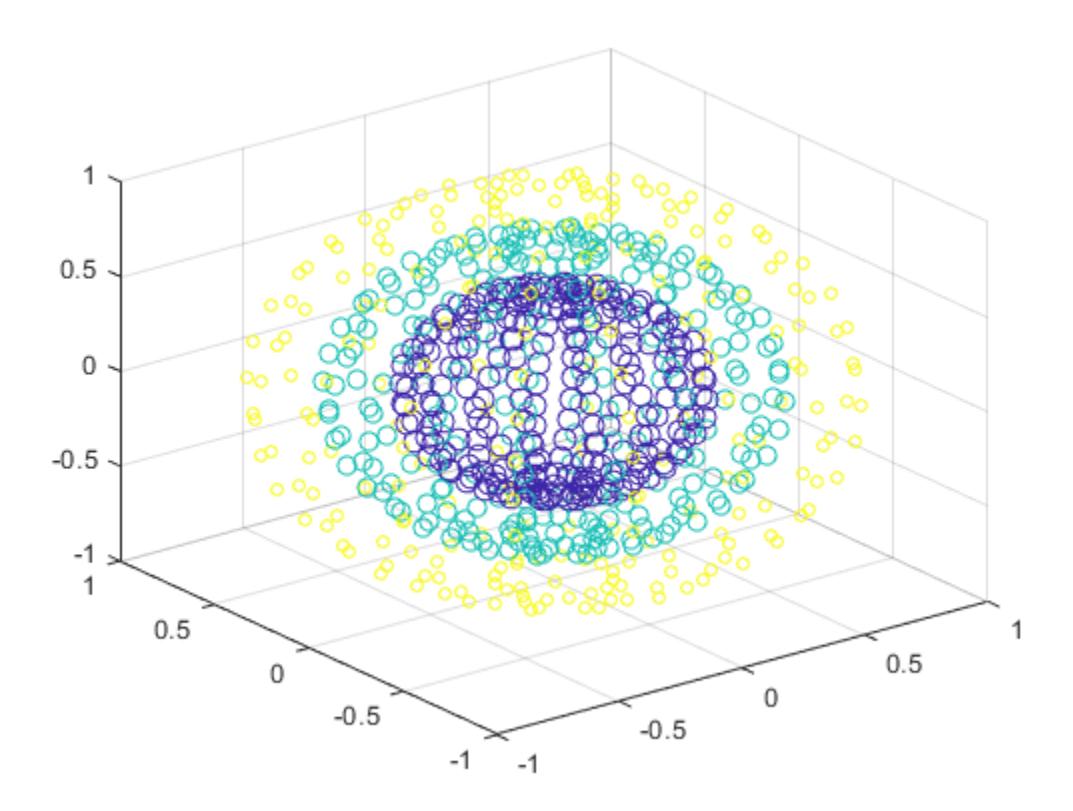

Use an RGB triplet color value to set the marker face color. Starting in R2014b, you can use dot notation to set properties. If you are using an earlier release, use the [set](#page-13430-0) function instead.

 $h.MarkerFaceColor = [0 0.5 0.5];$ 

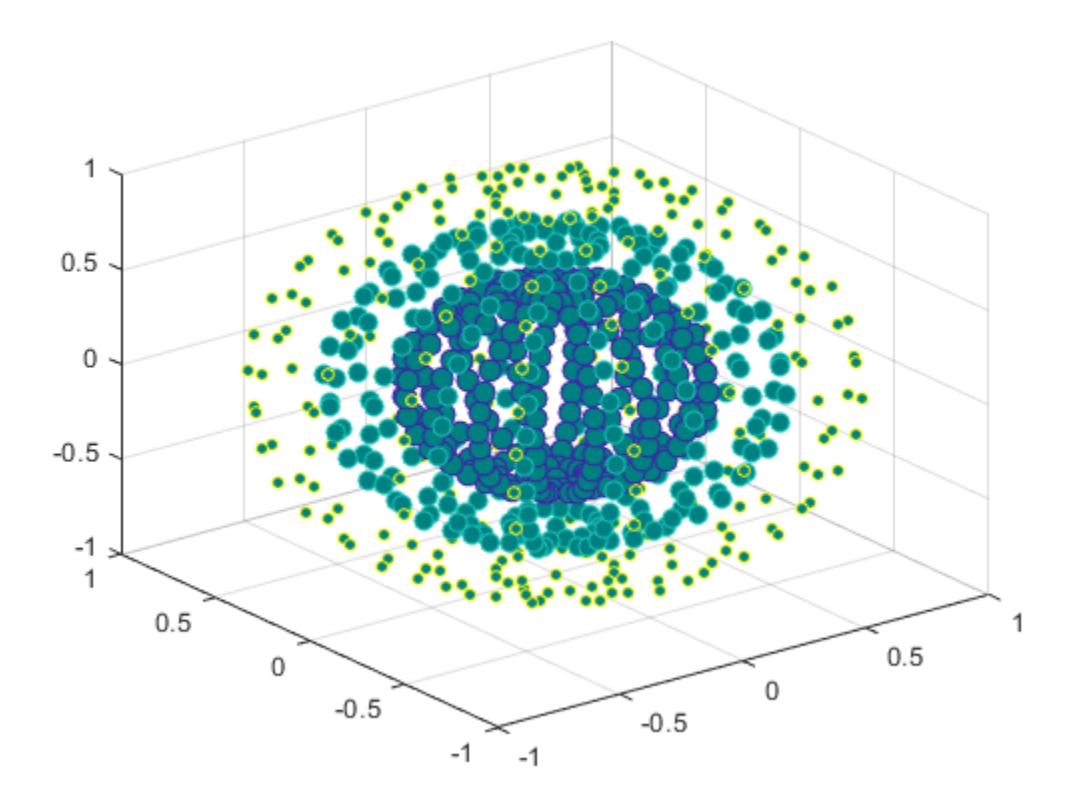

## **Input Arguments**

## **X — x values**

vector

*x* values, specified as a vector. X, Y, and Z must be vectors of equal length.

```
Data Types: single | double | int8 | int16 | int32 | int64 | uint8 | uint16 |
uint32 | uint64 | categorical | datetime | duration
```
## **Y — y values**

vector

## *y* values, specified as a vector. X, Y, and Z must be vectors of equal length.

Data Types: single | double | int8 | int16 | int32 | int64 | uint8 | uint16 | uint32 | uint64 | categorical | datetime | duration

## **Z — z values**

vector

## *z* values, specified as a vector. X, Y, and Z must be vectors of equal length.

```
Data Types: single | double | int8 | int16 | int32 | int64 | uint8 | uint16 |
uint32 | uint64 | categorical | datetime | duration
```
## **S — Marker area**

36 (default) | scalar | vector | []

Marker area, specified as a scalar, a vector, or []. The values in S must be positive. The units for area are points squared.

- If S is a scalar, then scatter3 plots all markers with the specified area.
- If S is a row or column vector, then each entry in S specifies the area for the corresponding marker. The length of S must equal the length of X, Y and Z. Corresponding entries in X, Y, Z and S determine the location and area of each marker.
- If S is empty, then the default size of 36 points squared is used.

Example: 50

Example: [36,25,25,17,46]

## **C — Marker color**

```
[0 0 1] (blue) (default) | RGB triplet | three-column matrix of RGB triplets | vector | 'r'
| 'g' | 'b' | ...
```
Marker color, specified as a an RGB triplet, a three-column matrix of RGB triplet, a vector, or one of the color options in the table.

An RGB triplet is a three-element row vector whose elements specify the intensities of the red, green, and blue components of the color. The intensities must be in the range  $[0,1]$ ; for example, [0.4 0.6 0.7]. Alternatively, you can specify some common colors by name. This table lists the long and short color name options and the equivalent RGB triplet values.

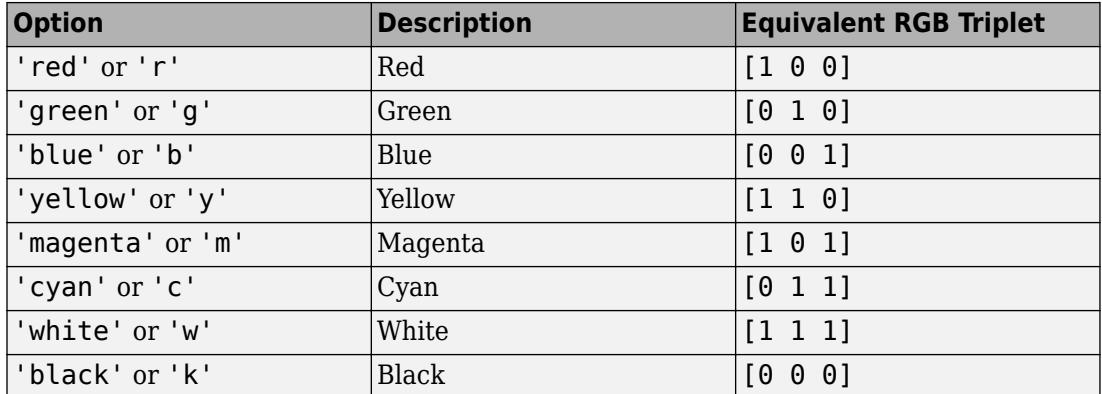

If you have three points in the scatter plot and want the colors to be indices into the colormap, specify C as a three-element column vector.

Example: 'y'

Example: [1,2,3,4]

## **markertype — Marker**

'o' (default) | '+' | '\*' | '.' | 'x' | ...

Marker, specified as one of the markers in this table.

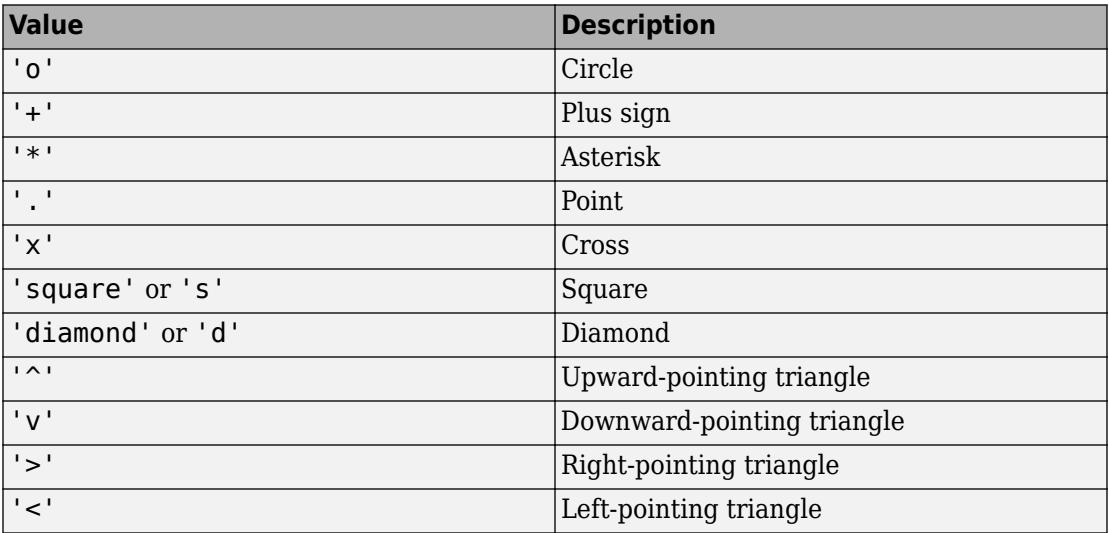

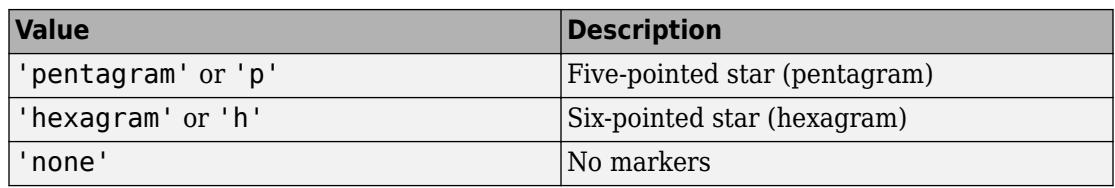

## **ax — Axes object**

axes object

Axes object. If you do not specify an axes, then scatter3 plots into the current axes.

## **Name-Value Pair Arguments**

Specify optional comma-separated pairs of Name,Value arguments. Name is the argument name and Value is the corresponding value. Name must appear inside quotes. You can specify several name and value pair arguments in any order as Name1,Value1,...,NameN,ValueN.

Example: 'MarkerFaceColor','red' sets the marker face color to red.

The properties listed here are only a subset. For a complete list, see [Scatter.](#page-13259-0)

## **LineWidth — Width of marker edge**

0.5 (default) | positive value

Width of marker edge, specified as a positive value in point units.

Example: 0.75

## **MarkerEdgeColor — Marker outline color**

'flat' (default) | RGB triplet | hexadecimal color code | 'r' | 'g' | 'b' | ...

Marker outline color, specified 'flat', an RGB triplet, a hexadecimal color code, a color name, or a short name. The default value of 'flat' uses colors from the CData property.

For a custom color, specify an RGB triplet or a hexadecimal color code.

- An RGB triplet is a three-element row vector whose elements specify the intensities of the red, green, and blue components of the color. The intensities must be in the range  $[0,1]$ ; for example,  $[0.4 \ 0.6 \ 0.7]$ .
- A hexadecimal color code is a character vector or a string scalar that starts with a hash symbol (#) followed by three or six hexadecimal digits, which can range from 0 to

F. The values are not case sensitive. Thus, the color codes '#FF8800', '#ff8800', '#F80', and '#f80' are equivalent.

Alternatively, you can specify some common colors by name. This table lists the named color options, the equivalent RGB triplets, and hexadecimal color codes.

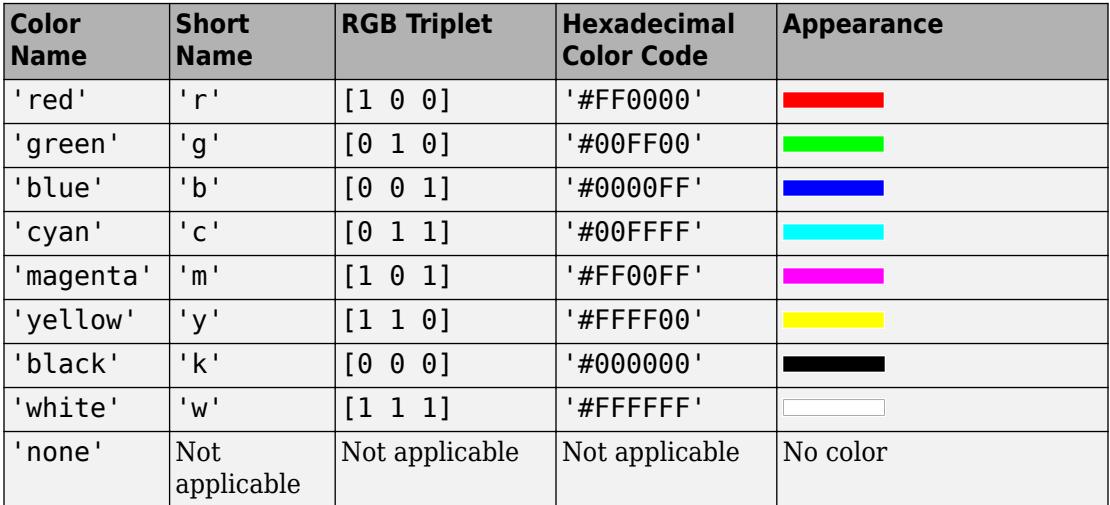

Here are the RGB triplets and hexadecimal color codes for the default colors MATLAB uses in many types of plots.

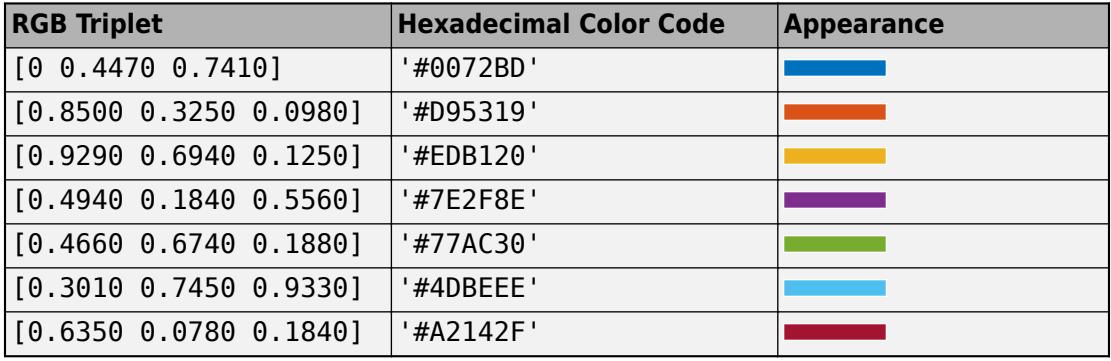

Example: [0.5 0.5 0.5]

Example: 'blue'

Example: '#D2F9A7'

## **MarkerFaceColor — Marker fill color**

```
'none' (default) | 'flat' | 'auto' | RGB triplet | hexadecimal color code | 'r' | 'g' |
\mathsf{b} \mathsf{l} ...
```
Marker fill color, specified as 'flat', 'auto', an RGB triplet, a hexadecimal color code, a color name, or a short name. The 'flat' option uses the CData values. The 'auto' option uses the same color as the Color property for the axes.

For a custom color, specify an RGB triplet or a hexadecimal color code.

- An RGB triplet is a three-element row vector whose elements specify the intensities of the red, green, and blue components of the color. The intensities must be in the range  $[0,1]$ ; for example,  $[0.4 \ 0.6 \ 0.7]$ .
- A hexadecimal color code is a character vector or a string scalar that starts with a hash symbol (#) followed by three or six hexadecimal digits, which can range from 0 to F. The values are not case sensitive. Thus, the color codes '#FF8800', '#ff8800', '#F80', and '#f80' are equivalent.

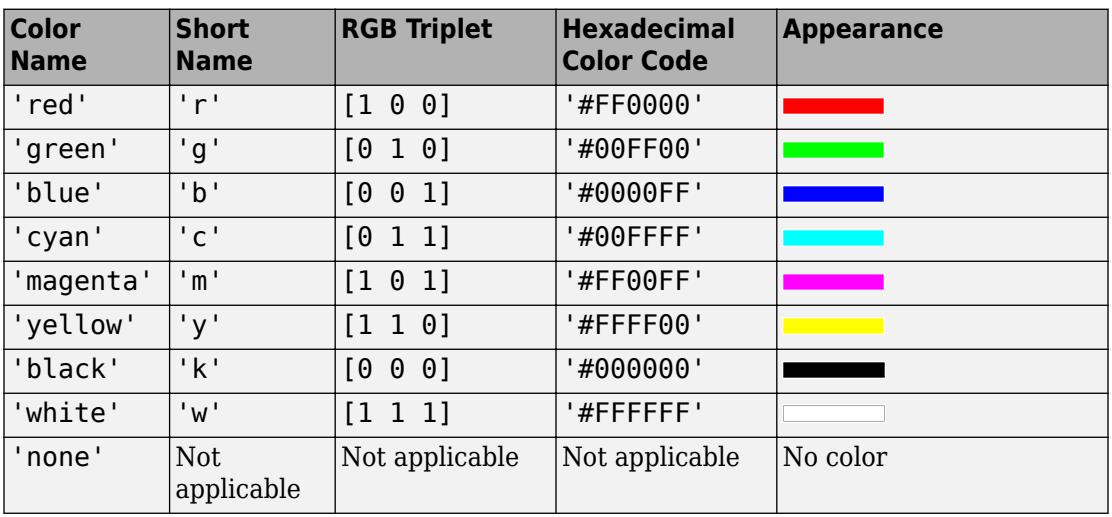

Alternatively, you can specify some common colors by name. This table lists the named color options, the equivalent RGB triplets, and hexadecimal color codes.

Here are the RGB triplets and hexadecimal color codes for the default colors MATLAB uses in many types of plots.

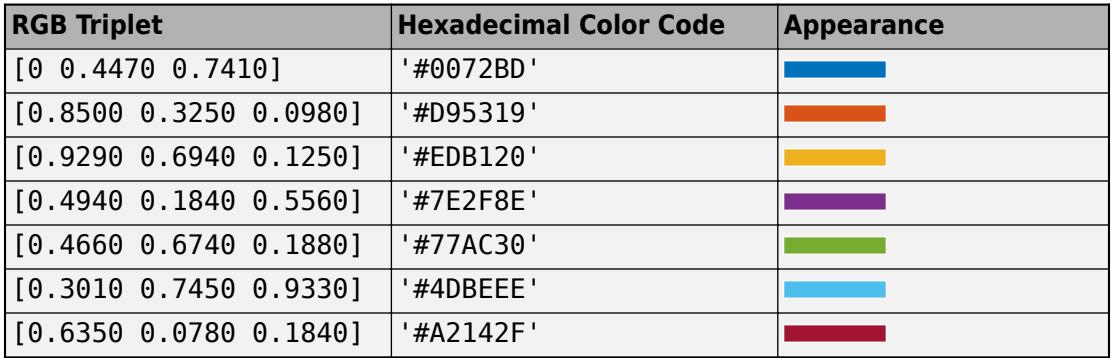

Example: [0.3 0.2 0.1]

Example: 'green'

Example: '#D2F9A7'

## **Output Arguments**

**h — Scatter object** Scatter object

Scatter object. This is a unique identifier, which you can use to query and modify the properties of the Scatter object after it is created.

# **Extended Capabilities**

## **GPU Arrays**

Accelerate code by running on a graphics processing unit (GPU) using Parallel Computing Toolbox™.

Usage notes and limitations:

• This function accepts GPU arrays, but does not run on a GPU.

For more information, see "Run MATLAB Functions on a GPU" (Parallel Computing Toolbox).

# **Distributed Arrays**

Partition large arrays across the combined memory of your cluster using Parallel Computing Toolbox™.

Usage notes and limitations:

• This function operates on distributed arrays, but executes in the client MATLAB.

For more information, see "Run MATLAB Functions with Distributed Arrays" (Parallel Computing Toolbox).

## **See Also**

## **Functions**

[LineSpec](#page-8325-0) | [plot3](#page-10776-0) | [scatter](#page-13219-0)

## **Properties**

[Scatter](#page-13259-0)

## **Topics**

"Plot Dates and Durations" "Plot Categorical Data"

## **Introduced before R2006a**

## <span id="page-13259-0"></span>**Scatter Properties**

Scatter chart appearance and behavior

## **Description**

Scatter properties control the appearance and behavior of Scatter object. By changing property values, you can modify certain aspects of the scatter chart.

Starting in R2014b, you can use dot notation to query and set properties.

 $s = scatter(1:10, 1:10);$ m = s.Marker; s.Marker =  $'$ ;

If you are using an earlier release, use the [get](#page-4707-0) and [set](#page-13430-0) functions instead.

## **Properties**

#### **Markers**

```
Marker — Marker symbol
'o' (default) | '+' | '*' | '.' | 'x' | ...
```
Marker symbol, specified as one of the options listed in this table:

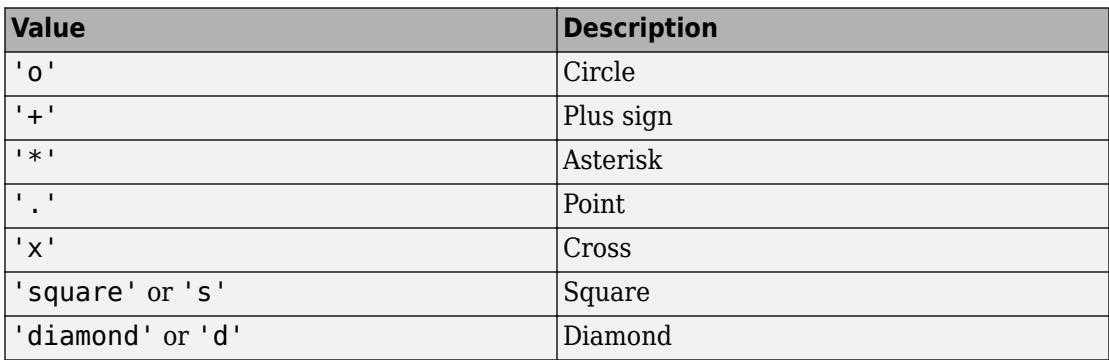

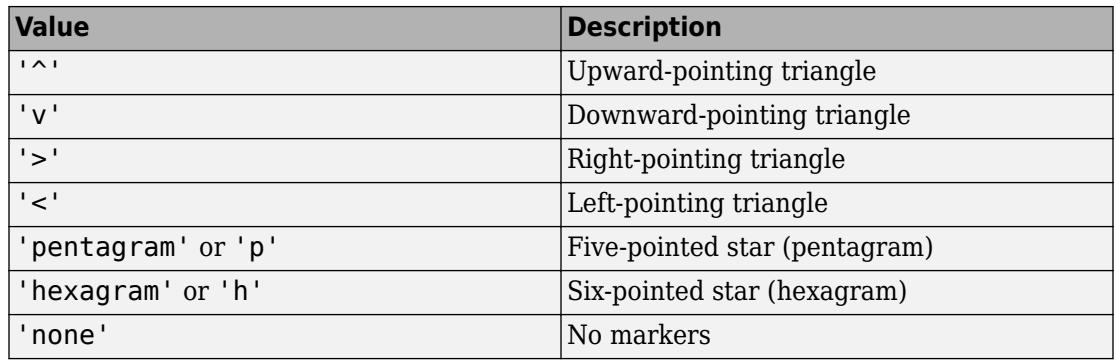

#### **LineWidth — Width of marker edge**

0.5 (default) | positive value

Width of marker edge, specified as a positive value in point units.

Example: 0.75

#### **MarkerEdgeColor — Marker outline color**

'flat' (default) | RGB triplet | hexadecimal color code | 'r' | 'g' | 'b' | ...

Marker outline color, specified 'flat', an RGB triplet, a hexadecimal color code, a color name, or a short name. The default value of 'flat' uses colors from the CData property.

For a custom color, specify an RGB triplet or a hexadecimal color code.

- An RGB triplet is a three-element row vector whose elements specify the intensities of the red, green, and blue components of the color. The intensities must be in the range [0,1]; for example, [0.4 0.6 0.7].
- A hexadecimal color code is a character vector or a string scalar that starts with a hash symbol (#) followed by three or six hexadecimal digits, which can range from 0 to F. The values are not case sensitive. Thus, the color codes '#FF8800', '#ff8800', '#F80', and '#f80' are equivalent.

Alternatively, you can specify some common colors by name. This table lists the named color options, the equivalent RGB triplets, and hexadecimal color codes.

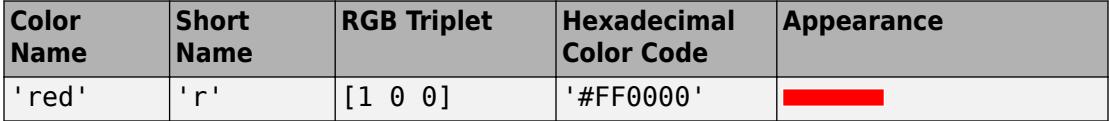

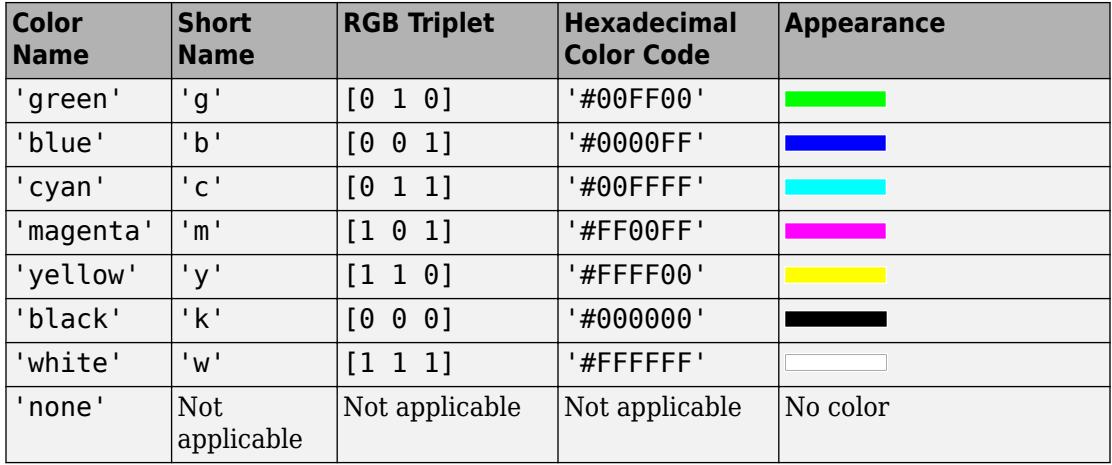

Here are the RGB triplets and hexadecimal color codes for the default colors MATLAB uses in many types of plots.

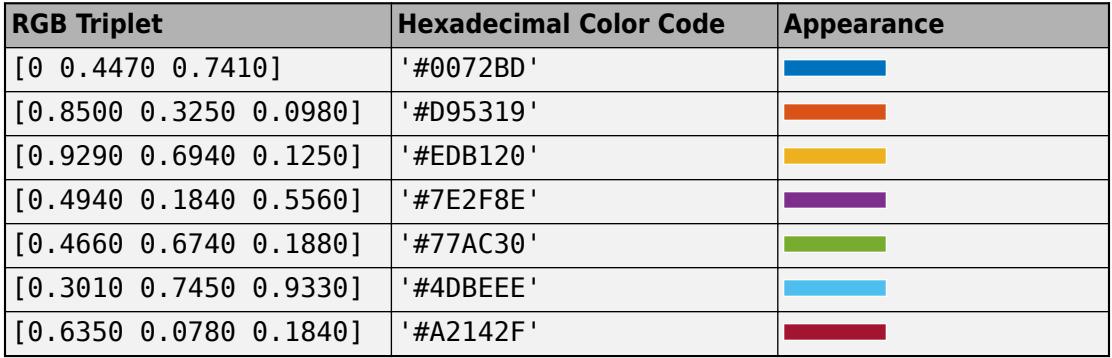

Example: [0.5 0.5 0.5]

Example: 'blue'

Example: '#D2F9A7'

## **MarkerFaceColor — Marker fill color**

'none' (default) | 'flat' | 'auto' | RGB triplet | hexadecimal color code | 'r' | 'g' | 'b' | ...

Marker fill color, specified as 'flat', 'auto', an RGB triplet, a hexadecimal color code, a color name, or a short name. The 'flat' option uses the CData values. The 'auto' option uses the same color as the Color property for the axes.

For a custom color, specify an RGB triplet or a hexadecimal color code.

- An RGB triplet is a three-element row vector whose elements specify the intensities of the red, green, and blue components of the color. The intensities must be in the range  $[0,1]$ ; for example,  $[0.4 \ 0.6 \ 0.7]$ .
- A hexadecimal color code is a character vector or a string scalar that starts with a hash symbol (#) followed by three or six hexadecimal digits, which can range from 0 to F. The values are not case sensitive. Thus, the color codes '#FF8800', '#ff8800', '#F80', and '#f80' are equivalent.

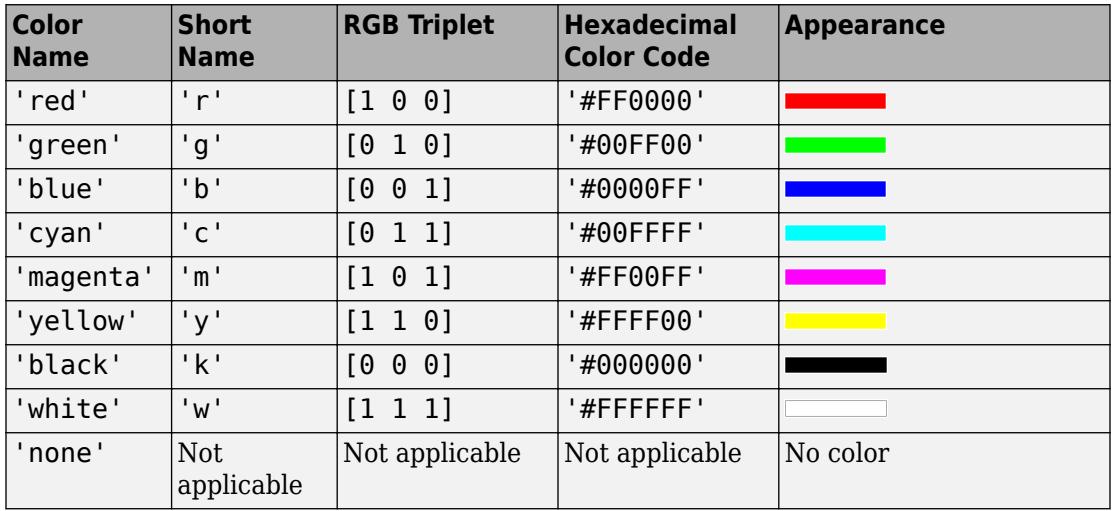

Alternatively, you can specify some common colors by name. This table lists the named color options, the equivalent RGB triplets, and hexadecimal color codes.

Here are the RGB triplets and hexadecimal color codes for the default colors MATLAB uses in many types of plots.

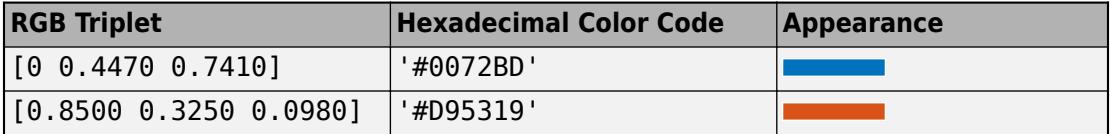

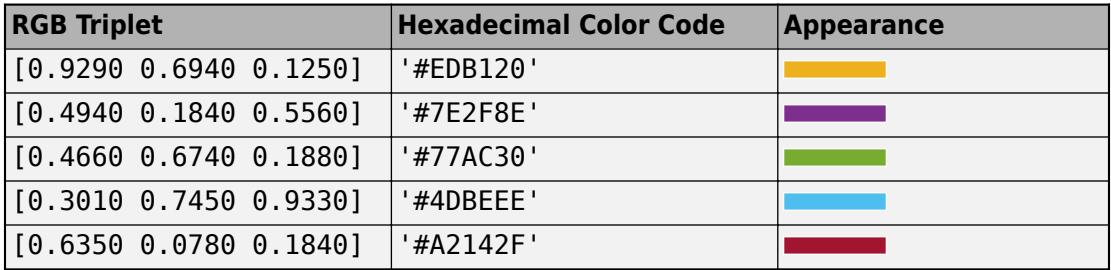

Example: [0.3 0.2 0.1]

Example: 'green'

Example: '#D2F9A7'

## **MarkerEdgeAlpha — Edge transparency**

1 (default) | scalar in range  $[0,1]$ 

Marker edge transparency, specified as a scalar in the range [0, 1]. A value of 1 is opaque and 0 is completely transparent. Values between 0 and 1 are semitransparent.

Example:  $s$ .MarkerEdgeAlpha =  $0.5$ ;

#### **MarkerFaceAlpha — Marker face transparency**

1 (default) | scalar in range  $[0,1]$ 

Marker face transparency, specified as a scalar in the range  $[0,1]$ . A value of 1 is opaque and 0 is completely transparent. Values between 0 and 1 are semitransparent.

Example:  $s$ . MarkerFaceAlpha =  $0.5$ ;

#### **Color and Size Data**

#### **CData — Marker colors**

[] (default) | RGB triplet | matrix of RGB triplets | vector

Marker colors, specified as one of these values:

• RGB triplet — Use the same color for all the markers in the plot. An RGB triplet is a three-element row vector whose elements specify the intensities of the red, green, and blue components of the color. The intensities must be in the range  $[0,1]$ , for example, [0.5 0.6 0.7].

- Three-column matrix of RGB triplets Use a different color for each marker in the plot. Each row of the matrix defines one color. The number of rows must equal the number of markers.
- Vector Use a different color for each marker in the plot. Specify CData as a vector the same length as XData. Linearly map the values in the vector to the colors in the current colormap.

Example: [1 0 0; 0 1 0; 0 0 1]

#### **CDataSource — Variable linked to CData**

'' | character vector or string containing MATLAB workspace variable

Variable linked to CData, specified as a character vector or string containing a MATLAB workspace variable. MATLAB evaluates the variable in the base workspace to generate the CData.

By default, there is no linked variable so the value is an empty character vector. If you link a variable, then MATLAB does not update the CData values immediately. To force an update of the data values, use the [refreshdata](#page-12689-0) function.

**Note** If you change one data source property to a variable that contains data of a different dimension, you might cause the function to generate a warning and not render the graph until you have changed all data source properties to appropriate values.

#### **SizeData — Marker sizes**

[] (default) | scalar | vector

Marker sizes, specified in one of these forms:

- Scalar Use the same size for all of the markers.
- Vector Use a different size for each marker. Specify SizeData as a vector the same length as XData.

Specify the values in point units, where one point equals 1/72 inch. To specify a marker that has an area of one square inch, use a value of  $72^2$ .

Example: 50

#### **SizeDataSource — Variable linked to SizeData**

'' | character vector or string containing MATLAB workspace variable

Variable linked to SizeData, specified as a character vector or string containing a MATLAB workspace variable. MATLAB evaluates the variable in the base workspace to generate the SizeData.

By default, there is no linked variable so the value is an empty character vector. If you link a variable, then MATLAB does not update the SizeData values. To force an update of the data values, use the [refreshdata](#page-12689-0) function.

**Note** If you change one data source property to a variable that contains data of a different dimension, you might cause the function to generate a warning and not render the graph until you have changed all data source properties to appropriate values.

#### **Cartesian Coordinate Data**

#### **XData — x values** [] (default) | scalar | vector

*x* values, specified as a scalar or a vector. The scatter plot displays an individual marker for each value in XData.

The input argument X to the [scatter](#page-13219-0) and [scatter3](#page-13239-0) functions set the *x* values. XData and YData must have equal lengths.

Example: [1 2 4 2 6]

```
Data Types: single | double | int8 | int16 | int32 | int64 | uint8 | uint16 |
uint32 | uint64 | categorical | datetime | duration
```
## **XDataSource — Variable linked to XData**

'' (default) | character vector | string

Variable linked to XData, specified as a character vector or string containing a MATLAB workspace variable name. MATLAB evaluates the variable in the base workspace to generate the XData.

By default, there is no linked variable so the value is an empty character vector, ''. If you link a variable, then MATLAB does not update the XData values immediately. To force an update of the data values, use the [refreshdata](#page-12689-0) function.

**Note** If you change one data source property to a variable that contains data of a different dimension, you might cause the function to generate a warning and not render the graph until you have changed all data source properties to appropriate values.

Example: 'x'

**YData — y values** [] (default) | scalar | vector

*y* values, specified as a scalar or a vector. The scatter plot displays an individual marker for each value in YData.

The input argument Y to the [scatter](#page-13219-0) and [scatter3](#page-13239-0) functions set the *y* values. XData and YData must have equal lengths.

Example: [1 3 3 4 6]

```
Data Types: single | double | int8 | int16 | int32 | int64 | uint8 | uint16 |
uint32 | uint64 | categorical | datetime | duration
```
#### **YDataSource — Variable linked to YData**

'' (default) | character vector | string

Variable linked to YData, specified as a character vector or string containing a MATLAB workspace variable name. MATLAB evaluates the variable in the base workspace to generate the YData.

By default, there is no linked variable so the value is an empty character vector, ''. If you link a variable, then MATLAB does not update the YData values immediately. To force an update of the data values, use the [refreshdata](#page-12689-0) function.

**Note** If you change one data source property to a variable that contains data of a different dimension, you might cause the function to generate a warning and not render the graph until you have changed all data source properties to appropriate values.

Example: 'y'

**ZData — z values** [] (default) | scalar | vector

*z* values, specified as a scalar or a vector.

- For 2-D scatter plots, ZData is empty by default.
- For 3-D scatter plots, the input argument Z to the [scatter3](#page-13239-0) function sets the *z* values. XData, YData, and ZData must have equal lengths.

Example: [1 2 2 1 0]

```
Data Types: single | double | int8 | int16 | int32 | int64 | uint8 | uint16 |
uint32 | uint64 | categorical | datetime | duration
```
#### **ZDataSource — Variable linked to ZData**

'' (default) | character vector | string

Variable linked to ZData, specified as a character vector or string containing a MATLAB workspace variable name. MATLAB evaluates the variable in the base workspace to generate the ZData.

By default, there is no linked variable so the value is an empty character vector, ''. If you link a variable, then MATLAB does not update the ZData values immediately. To force an update of the data values, use the [refreshdata](#page-12689-0) function.

**Note** If you change one data source property to a variable that contains data of a different dimension, you might cause the function to generate a warning and not render the graph until you have changed all data source properties to appropriate values.

Example: 'z'

#### **Polar Coordinate Data**

#### **RData — Radius values**

vector

Radius values, specified as a vector. ThetaData and RData must be vectors of equal length.

This property applies only to polar axes.

#### **RDataSource — Variable linked to RData**

'' (default) | character vector or string containing MATLAB workspace variable name

Variable linked to RData, specified as a character vector or string containing a MATLAB workspace variable name. MATLAB evaluates the variable in the base workspace to generate the RData.

By default, there is no linked variable so the value is an empty character vector, ''. If you link a variable, then MATLAB does not update the RData values immediately. To force an update of the data values, use the [refreshdata](#page-12689-0) function.

**Note** If you change one data source property to a variable that contains data of a different dimension, you might cause the function to generate a warning and not render the graph until you have changed all data source properties to appropriate values.

This property applies only to polar axes.

#### **ThetaData — Angle values**

vector

Angle values, specified as a vector. ThetaData and RData must be vectors of equal length.

This property applies only to polar axes.

#### **ThetaDataSource — Variable linked to ThetaData**

'' (default) | character vector or string containing MATLAB workspace variable name

Variable linked to ThetaData, specified as a character vector or string containing a MATLAB workspace variable name. MATLAB evaluates the variable in the base workspace to generate the RData.

By default, there is no linked variable so the value is an empty character vector, ''. If you link a variable, then MATLAB does not update the ThetaData values immediately. To force an update of the data values, use the [refreshdata](#page-12689-0) function.

**Note** If you change one data source property to a variable that contains data of a different dimension, you might cause the function to generate a warning and not render the graph until you have changed all data source properties to appropriate values.

This property applies only to polar axes.

#### **Geographic Coordinate Data**

#### **LatitudeData — Latitude values**

vector

Latitude values, specified as a vector. LatitudeData and LongitudeData must be vectors of equal length.

This property applies only to geographic axes.

## **LatitudeDataSource — Variable linked to LatitudeData**

'' (default) | character vector or string containing MATLAB workspace variable name

Variable linked to LatitudeData, specified as a character vector or string containing a MATLAB workspace variable name. MATLAB evaluates the variable in the base workspace to generate the RData.

By default, there is no linked variable so the value is an empty character vector, ''. If you link a variable, MATLAB does not update the LatitudeData values immediately. To force an update of the data values, use the [refreshdata](#page-12689-0) function.

**Note** If you change one data source property to a variable that contains data of a different dimension, you might cause the function to generate a warning and not render the graph until you have changed all data source properties to appropriate values.

This property applies only to geographic axes.

## **LongitudeData — Longitude values**

vector

Longitude values, specified as a vector. LongitudeData and LatitudeData must be vectors of equal length.

This property applies only to geographic axes.

## **LongitudeDataSource — Variable linked to LongitudeData**

'' (default) | character vector or string containing MATLAB workspace variable name

Variable linked to LongitudeData, specified as a character vector or string containing a MATLAB workspace variable name. MATLAB evaluates the variable in the base workspace to generate the RData.

By default, there is no linked variable so the value is an empty character vector, ''. If you link a variable, MATLAB does not update the LatitudeData values immediately. To force an update of the data values, use the [refreshdata](#page-12689-0) function.

**Note** If you change one data source property to a variable that contains data of a different dimension, you might cause the function to generate a warning and not render the graph until you have changed all data source properties to appropriate values.

This property applies only to geographic axes.

#### **Legend**

## **DisplayName — Legend label**

'' (default) | character vector | string scalar

Legend label, specified as a character vector or string scalar. The legend does not display until you call the legend command. If you do not specify the text, then legend sets the label using the form 'dataN'.

## **Annotation — Control for including or excluding object from legend**

Annotation object

This property is read-only.

Control for including or excluding the object from a legend, returned as an Annotation object. Set the underlying IconDisplayStyle property to one of these values:

- 'on' Include the object in the legend (default).
- 'off' Do not include the object in the legend.

For example, to exclude a graphics object, go, from the legend set the IconDisplayStyle property to 'off'.

go.Annotation.LegendInformation.IconDisplayStyle = 'off';

Alternatively, you can control the items in a legend using the [legend](#page-8183-0) function. Specify the first input argument as a vector of the graphics objects to include. If you do not specify an existing graphics object in the first input argument, then it does not appear in the legend. However, graphics objects added to the axes after the legend is created do appear in the legend. Consider creating the legend after creating all the plots to avoid extra items.

#### **Interactivity**

#### **Visible — State of visibility**

'on' (default) | 'off'

State of visibility, specified as one of these values:

- 'on' Display the object.
- 'off' Hide the object without deleting it. You still can access the properties of an invisible object.

#### **DataTipTemplate — Data tip content**

DataTipTemplate object

Data tip content, specified as a DataTipTemplate object. You can control the content that appears in a data tip by modifying the properties of the underlying DataTipTemplate object. For a list of properties, see [DataTipTemplate](#page-2843-0).

For an example of modifying data tips, see "Create Custom Data Tips".

**Note** The DataTipTemplate object is not returned by findobj or findall, and it is not copied by copyobj.

#### **UIContextMenu — Context menu**

empty GraphicsPlaceholder array (default) | ContextMenu object

Context menu, specified as a ContextMenu object. Use this property to display a context menu when you right-click the object. Create the context menu using the [uicontextmenu](#page-15279-0) function.

**Note** If the PickableParts property is set to 'none' or if the HitTest property is set to 'off', then the context menu does not appear.

## **Selected — Selection state**

'off' (default) | 'on'

Selection state, specified as one of these values:

- 'on' Selected. If you click the object when in plot edit mode, then MATLAB sets its Selected property to 'on'. If the SelectionHighlight property also is set to 'on', then MATLAB displays selection handles around the object.
- 'off' Not selected.

## **SelectionHighlight — Display of selection handles**

'on' (default) | 'off'

Display of selection handles when selected, specified as one of these values:

- 'on' Display selection handles when the Selected property is set to 'on'.
- 'off' Never display selection handles, even when the Selected property is set to 'on'.

## **Clipping — Clipping of object to axes limits**

'on' (default) | 'off'

Clipping of the object to the axes limits, specified as one of these values:

- 'on' Do not display parts of the object that are outside the axes limits.
- 'off' Display the entire object, even if parts of it appear outside the axes limits. Parts of the object might appear outside the axes limits if you create a plot, set hold on, freeze the axis scaling, and then create the object so that it is larger than the original plot.

The Clipping property of the axes that contains the object must be set to 'on'. Otherwise, this property has no effect. For more information about the clipping behavior, see the Clipping property of the axes.

## **Callbacks**

## **ButtonDownFcn — Mouse-click callback**

'' (default) | function handle | cell array | character vector

Mouse-click callback, specified as one of these values:

- Function handle
- Cell array containing a function handle and additional arguments
- Character vector that is a valid MATLAB command or function, which is evaluated in the base workspace (not recommended)

Use this property to execute code when you click the object. If you specify this property using a function handle, then MATLAB passes two arguments to the callback function when executing the callback:

- Clicked object Access properties of the clicked object from within the callback function.
- Event data  $-$  Empty argument. Replace it with the tilde character  $(\sim)$  in the function definition to indicate that this argument is not used.

For more information on how to use function handles to define callback functions, see "Callback Definition".

**Note** If the PickableParts property is set to 'none' or if the HitTest property is set to 'off', then this callback does not execute.

## **CreateFcn — Creation function**

'' (default) | function handle | cell array | character vector

Object creation function, specified as one of these values:

- Function handle.
- Cell array in which the first element is a function handle. Subsequent elements in the cell array are the arguments to pass to the callback function.
- Character vector containing a valid MATLAB expression (not recommended). MATLAB evaluates this expression in the base workspace.

For more information about specifying a callback as a function handle, cell array, or character vector, see "Callback Definition".

This property specifies a callback function to execute when MATLAB creates the object. MATLAB initializes all property values before executing the CreateFcn callback. If you do not specify the CreateFcn property, then MATLAB executes a default creation function.

Setting the CreateFcn property on an existing component has no effect.

If you specify this property as a function handle or cell array, you can access the object that is being created using the first argument of the callback function. Otherwise, use the [gcbo](#page-4524-0) function to access the object.

## **DeleteFcn — Deletion function**

'' (default) | function handle | cell array | character vector

Object deletion function, specified as one of these values:

- Function handle.
- Cell array in which the first element is a function handle. Subsequent elements in the cell array are the arguments to pass to the callback function.
- Character vector containing a valid MATLAB expression (not recommended). MATLAB evaluates this expression in the base workspace.

For more information about specifying a callback as a function handle, cell array, or character vector, see "Callback Definition".

This property specifies a callback function to execute when MATLAB deletes the object. MATLAB executes the DeleteFcn callback before destroying the properties of the object. If you do not specify the DeleteFcn property, then MATLAB executes a default deletion function.

If you specify this property as a function handle or cell array, you can access the object that is being deleted using the first argument of the callback function. Otherwise, use the [gcbo](#page-4524-0) function to access the object.

#### **Callback Execution Control**

## **Interruptible — Callback interruption**

'on' (default) | 'off'

Callback interruption, specified as 'on' or 'off'. The Interruptible property determines if a running callback can be interrupted.

There are two callback states to consider:

- The running callback is the currently executing callback.
- The interrupting callback is a callback that tries to interrupt the running callback.

Whenever MATLAB invokes a callback, that callback attempts to interrupt the running callback (if one exists). The Interruptible property of the object owning the running callback determines if interruption is allowed. The Interruptible property has two possible values:

- 'on' Allows other callbacks to interrupt the object's callbacks. The interruption occurs at the next point where MATLAB processes the queue, such as when there is a [drawnow](#page-3361-0), [figure](#page-3925-0), [uifigure](#page-17122-0), [getframe](#page-4741-0), [waitfor](#page-16005-0), or [pause](#page-10561-0) command.
	- If the running callback contains one of those commands, then MATLAB stops the execution of the callback at that point and executes the interrupting callback. MATLAB resumes executing the running callback when the interrupting callback completes.
	- If the running callback does not contain one of those commands, then MATLAB finishes executing the callback without interruption.
- 'off' Blocks all interruption attempts. The BusyAction property of the object owning the interrupting callback determines if the interrupting callback is discarded or put into a queue.

**Note** Callback interruption and execution behave differently in these situations:

- If the interrupting callback is a DeleteFcn, CloseRequestFcn or SizeChangedFcn callback, then the interruption occurs regardless of the Interruptible property value.
- If the running callback is currently executing the waitfor function, then the interruption occurs regardless of the Interruptible property value.
- Timer objects execute according to schedule regardless of the Interruptible property value.

When an interruption occurs, MATLAB does not save the state of properties or the display. For example, the object returned by the [gca](#page-4519-0) or [gcf](#page-4530-0) command might change when another callback executes.

## **BusyAction — Callback queuing**

'queue' (default) | 'cancel'

Callback queuing, specified as 'queue' or 'cancel'. The BusyAction property determines how MATLAB handles the execution of interrupting callbacks. There are two callback states to consider:

- The running callback is the currently executing callback.
- The interrupting callback is a callback that tries to interrupt the running callback.

Whenever MATLAB invokes a callback, that callback attempts to interrupt a running callback. The Interruptible property of the object owning the running callback determines if interruption is permitted. If interruption is not permitted, then the BusyAction property of the object owning the interrupting callback determines if it is discarded or put in the queue. These are possible values of the BusyAction property:

- 'queue' Puts the interrupting callback in a queue to be processed after the running callback finishes execution.
- 'cancel' Does not execute the interrupting callback.

## **PickableParts — Ability to capture mouse clicks**

'visible' (default) | 'none'

Ability to capture mouse clicks, specified as one of these values:

- 'visible' Capture mouse clicks when visible. The Visible property must be set to 'on' and you must click a part of the Scatter object that has a defined color. You cannot click a part that has an associated color property set to 'none'. If the plot contains markers, then the entire marker is clickable if either the edge or the fill has a defined color. The HitTest property determines if the Scatter object responds to the click or if an ancestor does.
- 'none' Cannot capture mouse clicks. Clicking the Scatter object passes the click to the object below it in the current view of the figure window. The HitTest property of the Scatter object has no effect.

#### **HitTest — Response to captured mouse clicks**

'on' (default) | 'off'

Response to captured mouse clicks, specified as one of these values:

- 'on' Trigger the ButtonDownFcn callback of the Scatter object. If you have defined the UIContextMenu property, then invoke the context menu.
- 'off' Trigger the callbacks for the nearest ancestor of the Scatter object that has one of these:
	- HitTest property set to 'on'
	- PickableParts property set to a value that enables the ancestor to capture mouse clicks

**Note** The PickableParts property determines if the Scatter object can capture mouse clicks. If it cannot, then the HitTest property has no effect.

## **BeingDeleted — Deletion status**

'off' | 'on'

This property is read-only.

Deletion status, returned as 'off' or 'on'. MATLAB sets the BeingDeleted property to 'on' when the DeleteFcn callback begins execution. The BeingDeleted property remains set to 'on' until the component object no longer exists.

Check the value of the BeingDeleted property to verify that the object is not about to be deleted before querying or modifying it.

#### **Parent/Child**

**Parent — Parent** Axes object | PolarAxes object | Group object | Transform object

Parent, specified as an Axes, PolarAxes, Group, or Transform object.

## **Children — Children**

empty GraphicsPlaceholder array

The object has no children. You cannot set this property.

## **HandleVisibility — Visibility of object handle**

'on' (default) | 'off' | 'callback'

Visibility of the object handle in the Children property of the parent, specified as one of these values:

- 'on' Object handle is always visible.
- $\bullet$  'off'  $-$  Object handle is invisible at all times. This option is useful for preventing unintended changes to the UI by another function. Set the HandleVisibility to 'off' to temporarily hide the handle during the execution of that function.
- $\cdot$   $\cdot$  callback'  $\sim$  Object handle is visible from within callbacks or functions invoked by callbacks, but not from within functions invoked from the command line. This option blocks access to the object at the command line, but permits callback functions to access it.

If the object is not listed in the Children property of the parent, then functions that obtain object handles by searching the object hierarchy or querying handle properties cannot return it. Examples of such functions include the [get](#page-4707-0), [findobj](#page-4125-0), [gca](#page-4519-0), [gcf](#page-4530-0), [gco](#page-4535-0), [newplot](#page-9978-0), [cla](#page-1559-0), [clf](#page-1629-0), and [close](#page-1635-0) functions.

Hidden object handles are still valid. Set the root ShowHiddenHandles property to 'on' to list all object handles regardless of their HandleVisibility property setting.

#### **Identifiers**

#### **Type — Type of graphics object**

'scatter'

This property is read-only.

Type of graphics object, returned as 'scatter'. Use this property to find all objects of a given type within a plotting hierarchy, for example, searching for the type using [findobj](#page-4125-0).

#### **Tag — Object identifier**

'' (default) | character vector | string scalar

Object identifier, specified as a character vector or string scalar. You can specify a unique Tag value to serve as an identifier for an object. When you need access to the object elsewhere in your code, you can use the [findobj](#page-4125-0) function to search for the object based on the Tag value.

#### **UserData — User data**

[] (default) | array

User data, specified as any MATLAB array. For example, you can specify a scalar, vector, matrix, cell array, character array, table, or structure. Use this property to store arbitrary data on an object.

If you are working in App Designer, create public or private properties in the app to share data instead of using the UserData property. For more information, see "Share Data Within App Designer Apps".

**See Also** [scatter](#page-13219-0) | [scatter3](#page-13239-0)

## **Topics**

"Access Property Values" "Graphics Object Properties"

**Introduced before R2006a**

## **scatterhistogram**

Create scatter plot with histograms

# **Syntax**

```
s = scatterhistogram(tbl,xvar,yvar)
s = scatterhistogram(tbl,xvar,yvar,'GroupVariable',grpvar)
s = scatterhistogram(xvalues,yvalues)
s = scatterhistogram(xvalues,yvalues,'GroupData',grpvalues)
s = scatterhistogram( ___ ,Name,Value)
s = scattering scatterhistogram(parent, \qquad)
```
# **Description**

 $s = scatterhistogram(tbl, xvar, yvar)$  creates a scatter plot with marginal histograms from the table tbl and returns the ScatterHistogramChart object. The xvar input indicates the table variable to display along the *x*-axis. The yvar input indicates the table variable to display along the *y*-axis. Use s to modify the object after it is created. For a list of properties, see [ScatterHistogramChart](#page-13298-0).

s = scatterhistogram(tbl,xvar,yvar,'GroupVariable',grpvar) uses the table variable specified by grpvar to group observations specified by xvar and yvar.

s = scatterhistogram(xvalues,yvalues) creates a scatter plot of the data in xvalues and yvalues and displays the marginal histograms for the xvalues and yvalues data along the *x*-axis and *y*-axis, respectively.

s = scatterhistogram(xvalues,yvalues,'GroupData',grpvalues) uses the data in grpvalues to group the data in xvalues and yvalues.

s = scatterhistogram( \_\_\_ ,Name,Value) specifies additional options for the scatter plot with marginal histograms using one or more name-value pair arguments. Specify the options after all other input arguments. For a list of properties, see [ScatterHistogramChart.](#page-13298-0)

s = scatterhistogram(parent, \_\_\_ ) creates the scatter plot with marginal histograms in the figure, panel, or tab specified by parent.

## **Examples**

## **Scatter Histogram Chart with Tabular Data**

Create a scatter plot with marginal histograms from a table of data for medical patients.

Load the patients data set and create a table from a subset of the variables loaded into the workspace. Then, create a scatter histogram chart comparing the Height values to the Weight values.

load patients tbl = table(LastName, Age, Gender, Height, Weight); s = scatterhistogram(tbl,'Height','Weight');

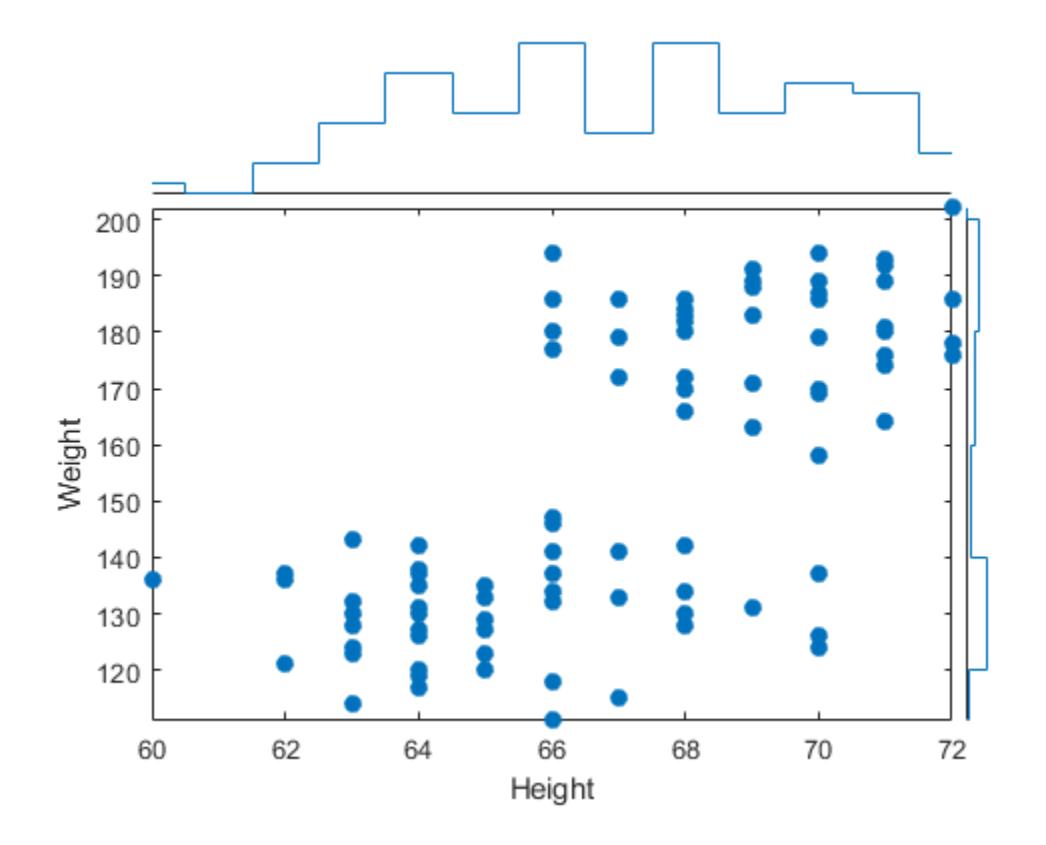

## **Specify Table Variable for Grouping Data**

Using the patients data set, create a scatter plot with marginal histograms and specify the table variable to use for grouping the data.

Load the patients data set and create a scatter histogram chart from the data. Compare the patients' Systolic and Diastolic values. Group the data according to the patients' smoker status by setting the 'GroupVariable' name-value pair argument to 'Smoker'.

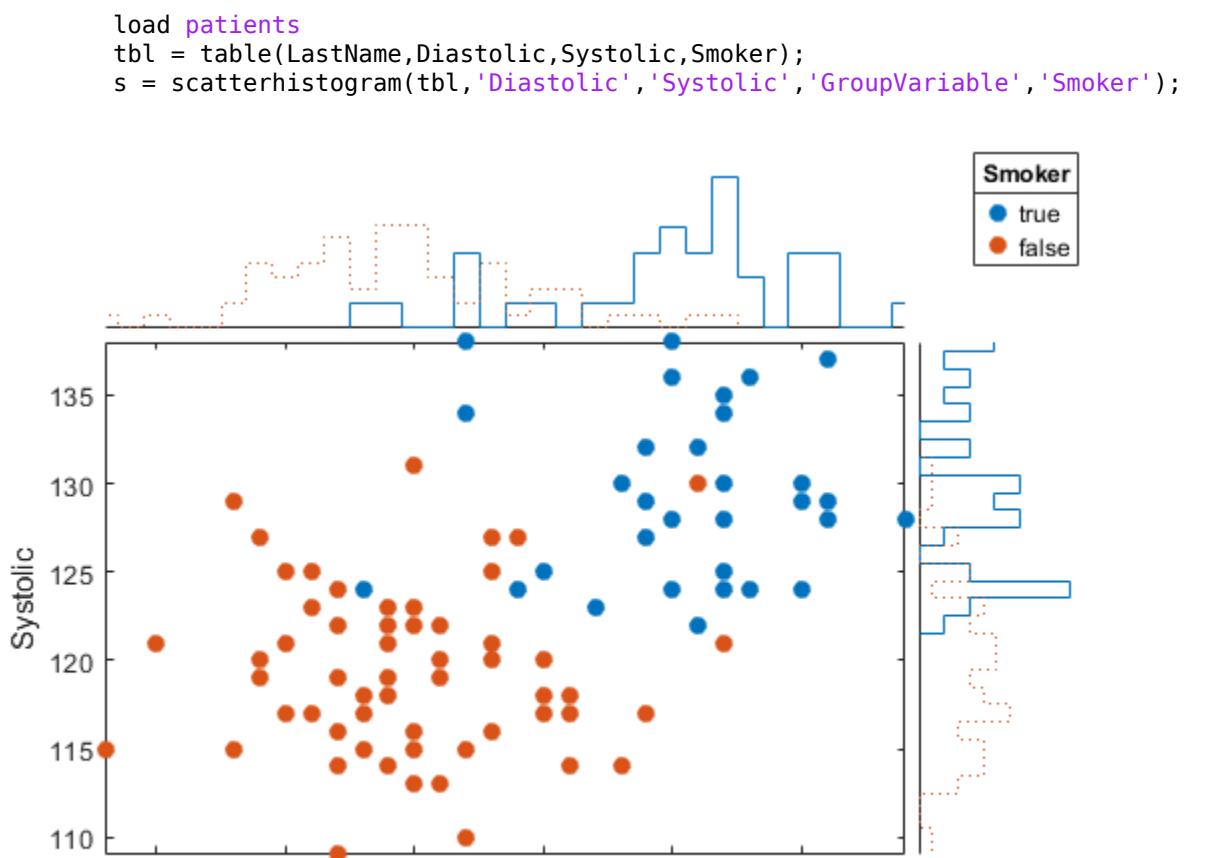

85

Diastolic

## **Visualize Categorical and Numeric Data**

80

Use a scatter plot with marginal histograms to visualize categorical and numeric medical data.

90

95

Load the patients data set, and convert the Smoker data to a categorical array. Then, create a scatter histogram chart that compares patients' Age values to their smoker

70

75
status. The resulting scatter plot contains overlapping data points. However, the *y*-axis marginal histogram indicates that there are far more nonsmokers than smokers in the data set.

```
load patients
Smoker = categorical(Smoker);
s = scatterhistogram(Age,Smoker);
xlabel('Age')
ylabel('Smoker')
```
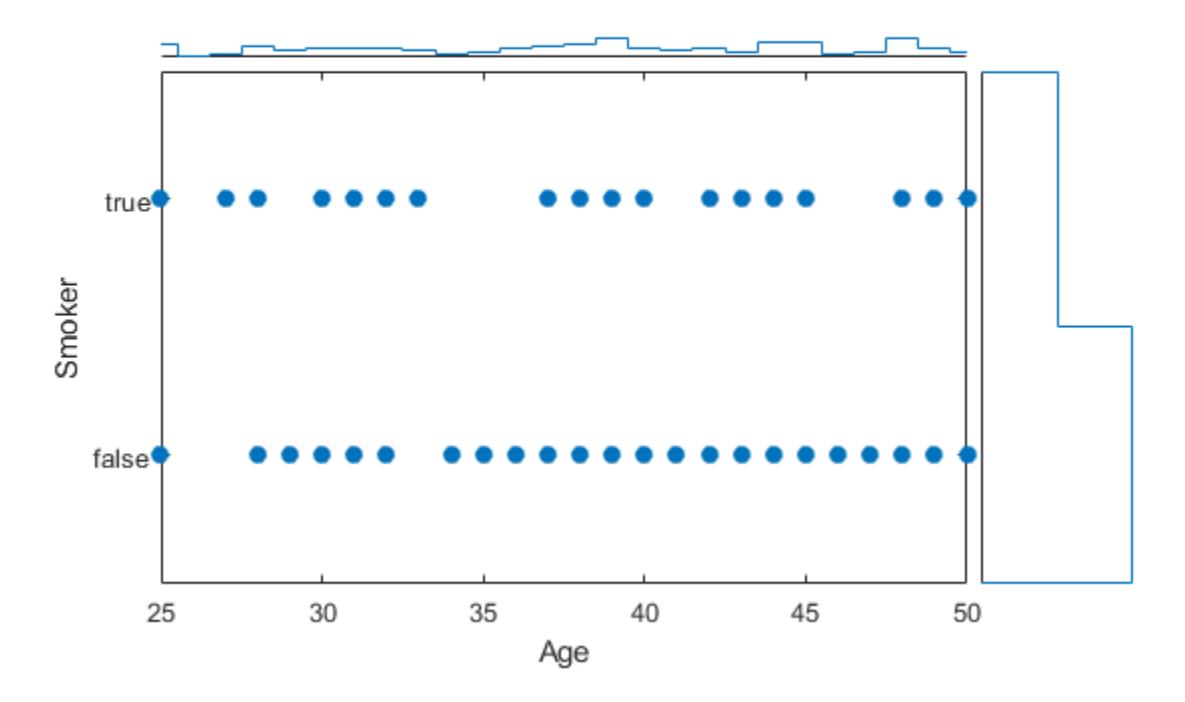

## **Specify Group Data and Customize Chart Properties**

Create a scatter plot with marginal histograms using arrays of shoe data. Group the data according to shoe color, and customize properties of the scatter histogram chart.

Create arrays of data. Then, create a scatter histogram chart to visualize the data. Use custom labels along the *x*-axis and *y*-axis to specify the variable names of the first two input arguments. You can specify the title, axis labels, and legend title by setting properties of the ScatterHistogramChart object.

```
xvalues = [7 6 5 6.5 9 7.5 8.5 7.5 10 8];
yvalues = categorical({'onsale','regular','onsale','onsale', ...
     'regular','regular','onsale','onsale','regular','regular'});
grpvalues = {'Red','Black','Blue','Red','Black','Blue','Red', ...
     'Red','Blue','Black'};
s = scatterhistogram(xvalues,yvalues,'GroupData',grpvalues);
s.Title = 'Shoe Sales';
s.XLabel = 'Shoe Size';
s.YLabel = 'Price';
s.LegendTitle = 'Shoe Color';
```
Change the colors in the scatter histogram chart to match the group labels. Change the histogram bin widths to be the same for all groups.

```
s.Color = {'Red','Black','Blue'};
s.BinWidths = 1;
```
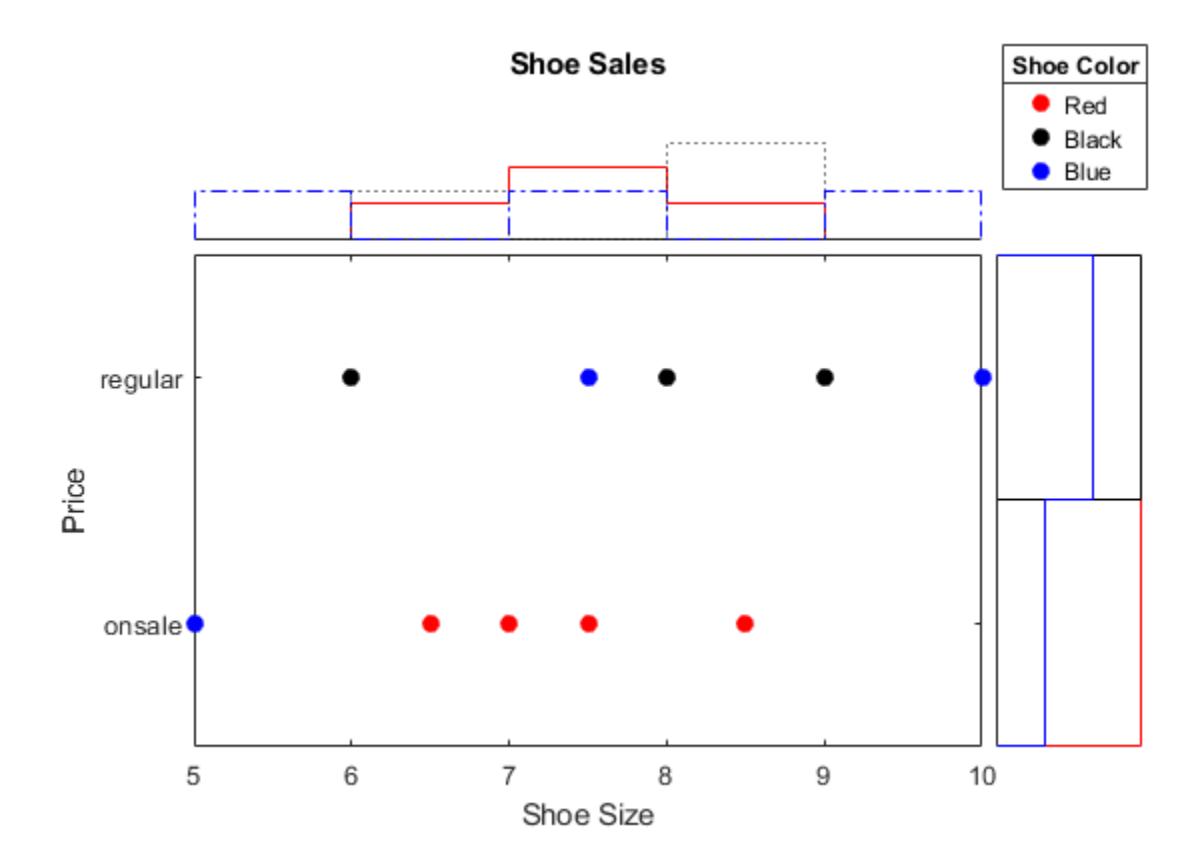

### **Specify Scatter Histogram Chart Appearance**

Create a scatter plot with marginal histograms. Specify the number of bins and line widths of the histograms, the location of the scatter plot, and the legend visibility.

Load the patients data set and create a scatter histogram chart from the data. Compare the patients' Diastolic and Systolic values, and group the data according to the patients' SelfAssessedHealthStatus values. Adjust the histograms by specifying the NumBins and LineWidth options. Place the scatter plot in the 'NorthEast' location of the figure by using the ScatterPlotLocation option. Ensure the legend is visible by specifying the LegendVisible option as 'on'.

```
load patients
tbl = table(LastName,Diastolic,Systolic,SelfAssessedHealthStatus);
s = scatterhistogram(tbl,'Diastolic','Systolic','GroupVariable','SelfAssessedHealthStat
 'NumBins',4,'LineWidth',1.5,'ScatterPlotLocation','NorthEast','LegendVisible','on');
```
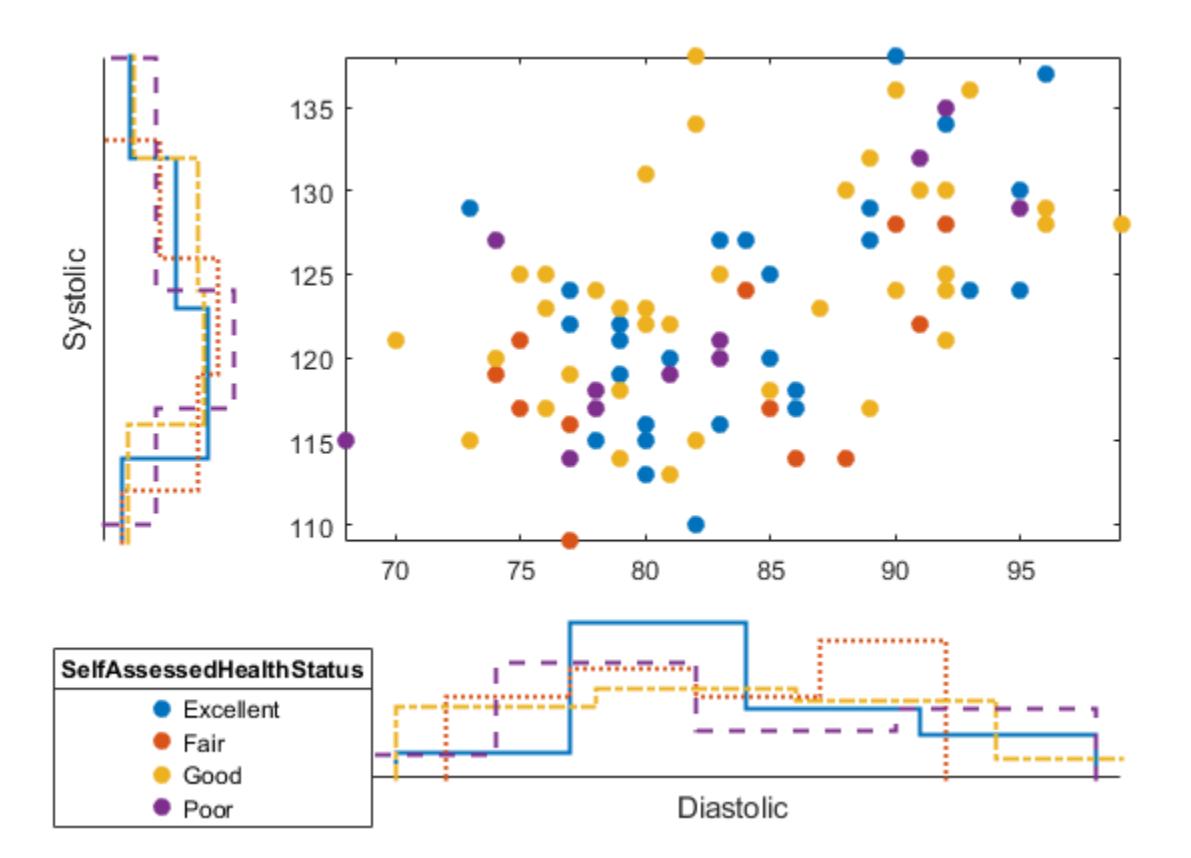

#### **Group Data Using Two Variables**

Create a scatter plot with marginal histograms. Group the data by using a combination of two different variables.

Load the patients data set. Combine the Smoker and Gender data to create a new variable. Create a scatter histogram chart that compares the Diastolic and Systolic values of the patients. Use the new variable SmokerGender to group the data in the scatter histogram chart.

```
load patients
[idx,genderStatus,smokerStatus] = findgroups(string(Gender),string(Smoker));
SmokerGender = strcat(genderStatus(idx),"-",smokerStatus(idx));
s = scatterhistogram(Diastolic,Systolic,'GroupData',SmokerGender,'LegendVisible','on');
xlabel('Diastolic')
ylabel('Systolic')
```
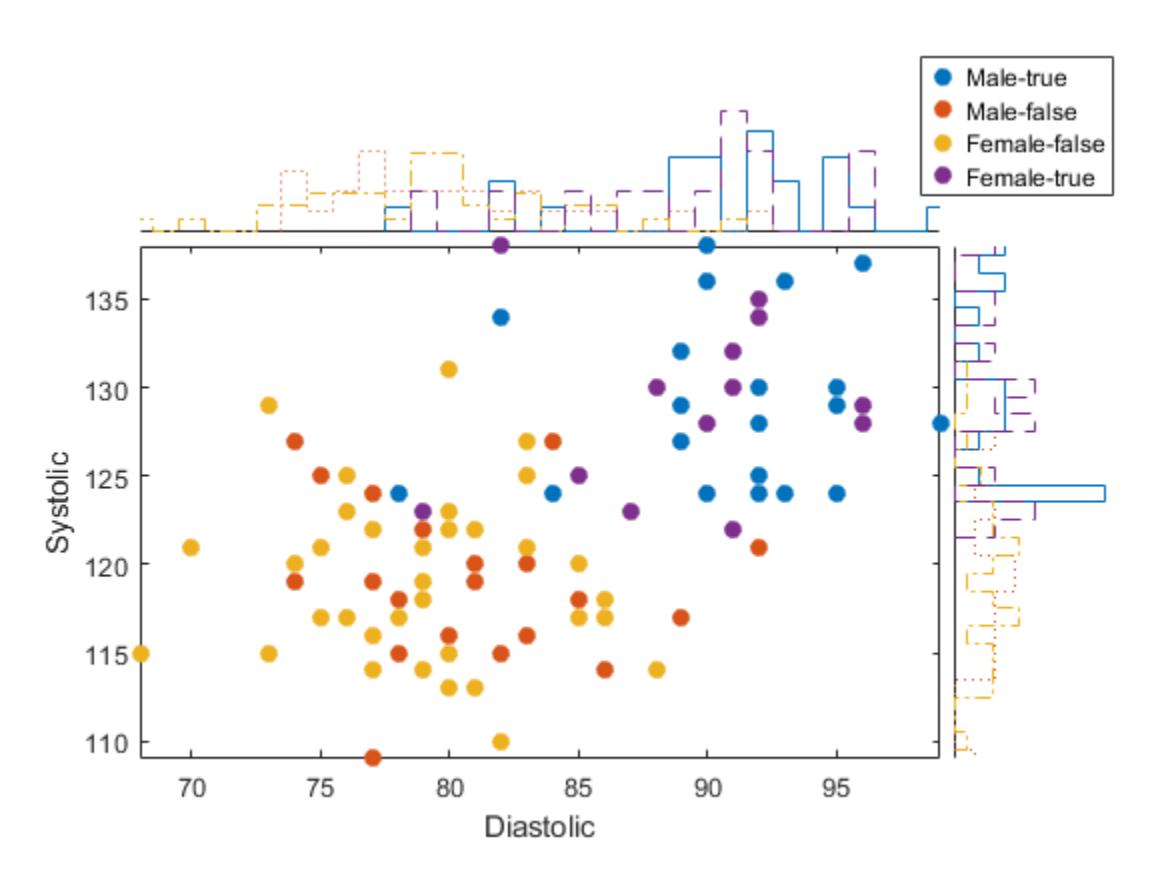

### **Specify Kernel Density Histograms**

Create a scatter plot with kernel density marginal histograms. This example requires a Statistics and Machine Learning Toolbox license.

Load the carsmall data set and create a scatter histogram chart from the data. Compare the Horsepower and MPG values. Use the number of cylinders to group the data by setting the GroupVariable option to Cylinders. Specify kernel density histograms by setting the HistogramDisplayStyle option to 'smooth'. Specify a solid line for all the histograms by setting the LineStyle option to '-'.

```
load carsmall
tbl = table(Horsepower,MPG,Cylinders);
s = scatterhistogram(tbl,'Horsepower','MPG', ...
     'GroupVariable','Cylinders','HistogramDisplayStyle','smooth', ...
     'LineStyle','-');
```
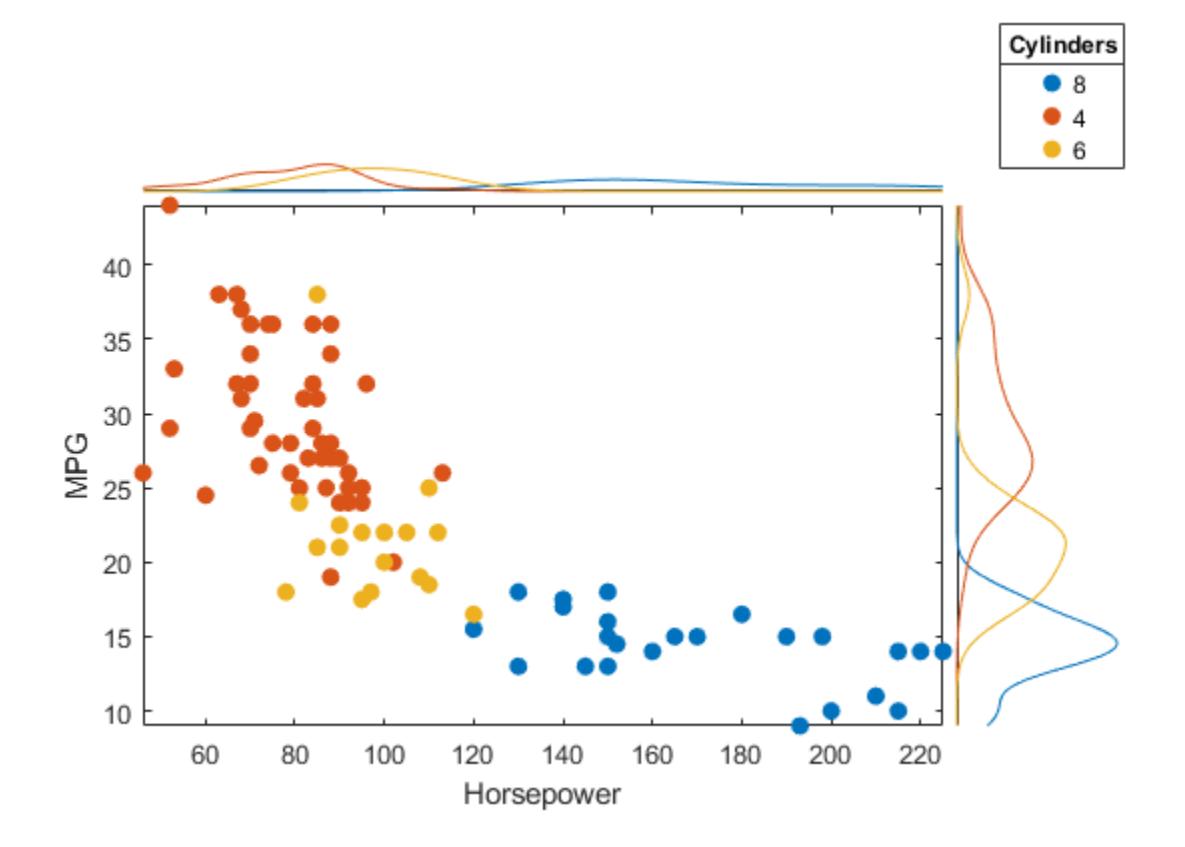

# **Input Arguments**

## **tbl — Source table**

table

Source table, specified as a table.

You can create a table from workspace variables using the [table](#page-14437-0) function, or you can import data as a table using the [readtable](#page-12559-0) function.

The SourceTable property of the ScatterHistogramChart object stores the source table.

### **xvar — Table variable for** *x***-axis**

character vector | string scalar | numeric scalar | logical vector

Table variable for *x*-axis, specified in one of these forms:

- Character vector or string scalar Indicating one of the variable names. For example, scatterhistogram(tbl,'Acceleration','Horsepower') selects the variable named 'Acceleration' for the *x*-axis.
- Numeric scalar Indicating the table variable index. For example, scatterhistogram(tbl,5,3) selects the fifth variable in the table for the *x*-axis.
- Logical vector Containing one true element.

The values associated with your table variable must be of a numeric type or categorical.

The XVariable property of the ScatterHistogramChart object stores the selected variable name.

## **yvar — Table variable for** *y***-axis**

character vector | string scalar | numeric scalar | logical vector

Table variable for *y*-axis, specified in one of these forms:

- Character vector or string scalar Indicating one of the variable names. For example, scatterhistogram(tbl,'Acceleration','Horsepower') selects the variable named 'Horsepower' for the *y*-axis.
- Numeric scalar Indicating the table variable index. For example, scatterhistogram(tbl,5,3) selects the third variable in the table for the *y*-axis.
- Logical vector Containing one true element.

The values associated with your table variable must be of a numeric type or categorical.

The YVariable property of the ScatterHistogramChart object stores the selected variable name.

### **grpvar — Table variable for grouping data**

character vector | string scalar | numeric scalar | logical vector

Table variable for grouping data, specified in one of these forms:

- Character vector or string scalar Indicating one of the variable names
- Numeric scalar Indicating the table variable index
- Logical vector Containing one true element

The values associated with your table variable must form a numeric vector, logical vector, categorical array, string array, or cell array of character vectors.

grpvar splits the data in xvar and yvar into unique groups. Each group has a default color and an independent histogram in each axis. In the legend, scatterhistogram displays the group names in order of their first appearance in GroupData.

Example: 'Model\_Year' Example: 2

# **xvalues — Values appearing along** *x***-axis**

numeric vector | categorical array

Values appearing along the *x*-axis, specified as a numeric vector or categorical array.

The XData property of the ScatterHistogramChart object stores the xvalues data.

```
Example: [0.5 4.3 2.4 5.6 3.4]
Example:
categorical({'small','medium','small','large','medium','small'})
```
# **yvalues — Values appearing along** *y***-axis**

numeric vector | categorical array

Values appearing along the *y*-axis, specified as a numeric vector or categorical array.

The YData property of the ScatterHistogramChart object stores the yvalues data.

```
Example: [0.5 4.3 2.4 5.6 3.4]
Example:
categorical({'small','medium','small','large','medium','small'})
```
# **grpvalues — Group values**

numeric vector | logical vector | categorical array | string array | cell array of character vectors

Group values for the scatter plot and the corresponding marginal histograms, specified as a numeric vector, logical vector, categorical array, string array, or cell array of character vectors.

grpvalues splits the data in xvalues and yvalues into unique groups. Each group has a default color and an independent histogram in each axis. In the legend, scatterhistogram displays the group names in order of their first appearance in GroupData.

```
Example: [1 2 1 3 2 1 3]
Example: categorical({'blue','green','green','blue','green'})
```
#### **parent — Parent container**

Figure object | Panel object | Tab object

Parent container in which to plot, specified as a Figure, Panel, or Tab object.

# **Name-Value Pair Arguments**

Specify optional comma-separated pairs of Name,Value arguments. Name is the argument name and Value is the corresponding value. Name must appear inside quotes. You can specify several name and value pair arguments in any order as Name1,Value1,...,NameN,ValueN.

```
Example:
scatterhistogram(tbl,xvar,yvar,'GroupVariable',grpvar,'HistogramDisp
layStyle','stairs') specifies grpvar as the grouping variable and displays stairstep
plots next to the scatter plot.
```
**Note** The properties listed here are only a subset. For a complete list, see [ScatterHistogramChart.](#page-13298-0)

# **Title — Chart title**

'' (default) | character vector | string scalar

Chart title, specified as a character vector or string scalar. The default chart has no title.

```
Example: s = scatterhistogram(__,'Title','My Title Text')
Example: s.Title = 'My Title Text'
```
### **NumBins — Number of histogram bins**

positive integer scalar | positive integer column vector | positive integer matrix

Number of histogram bins, specified as a positive integer scalar, 2-by-1 positive integer vector, or 2-by-*n* positive integer matrix, where *n* is the number of groups in GroupData.

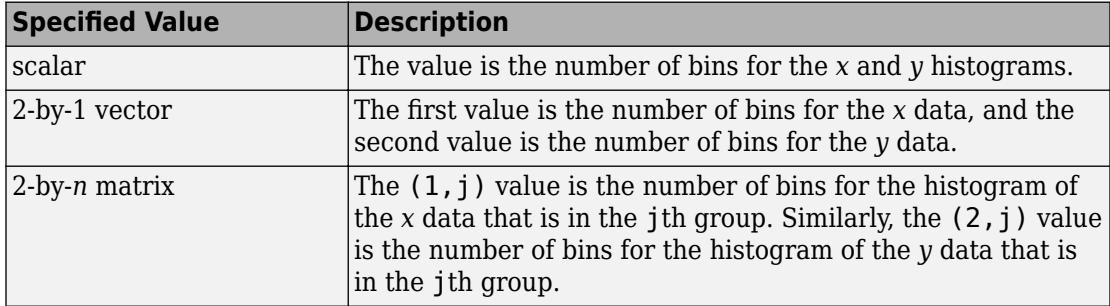

scatterhistogram uses the 'BinMethod','auto' name-value pair argument of [histogram](#page-6140-0) to determine the default NumBins and BinWidths values.

You cannot change NumBins for categorical data.

```
Example: s = scatterhistogram( , 'NumBins',20)
```

```
Example: s. NumBins = [10; 15]
```
# **HistogramDisplayStyle — Histogram display style**

'stairs' (default) | 'bar' | 'smooth'

Histogram display style, specified as one of these options.

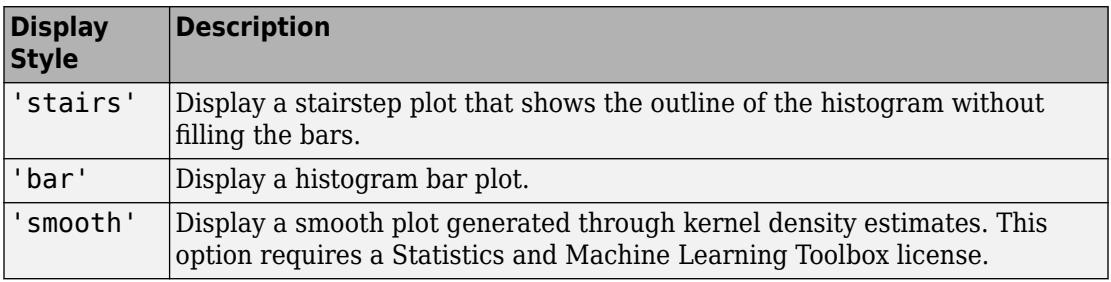

scatterhistogram uses the 'pdf' type of normalization to generate the histograms. For more information, see the 'Normalization' name-value pair argument of [histogram](#page-6140-0).

```
Example: s = scatterhistogram(__,'HistogramDisplayStyle','smooth')
Example: s.HistogramDisplayStyle = 'bar'
```
### **LineWidth — Histogram line width**

positive scalar | positive vector

Histogram line width, specified as a positive scalar or positive vector in points. By default, scatterhistogram assigns a line width of 0.5 to each histogram plot line.

When the total number of groups exceeds the number of specified line widths, scatterhistogram cycles through the specified line widths.

```
Example: s = scatterhistogram(, 'LineWidth', 0.75)
Example: s. LineWidth = [0.5 \ 0.75 \ 0.5]
```
## **MarkerStyle — Marker symbol**

character vector | string array | cell array of character vectors

Marker symbol for each scatter plot group, specified in one of these forms:

- Character vector designating a marker style
- String array or cell array of character vectors designating one or more marker styles

Choose among these marker options.

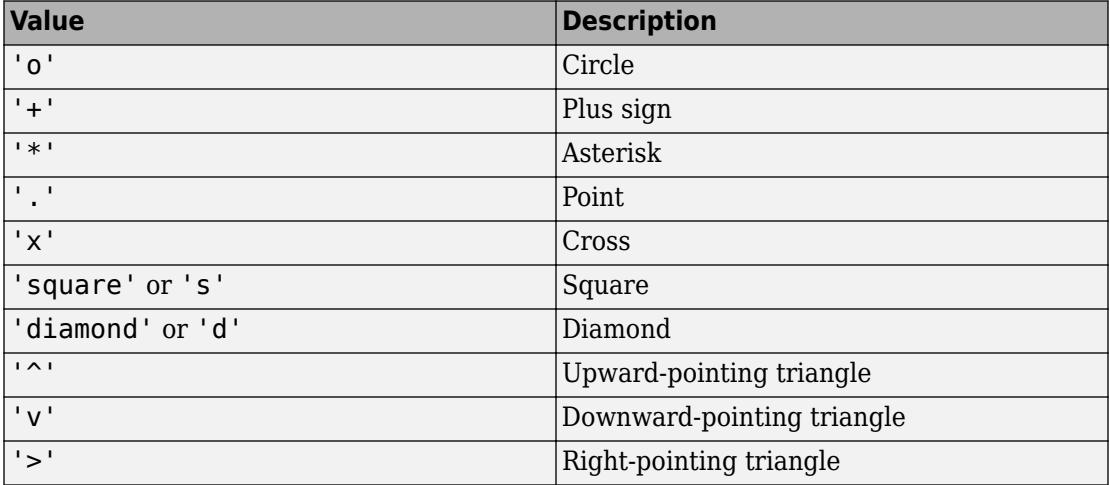

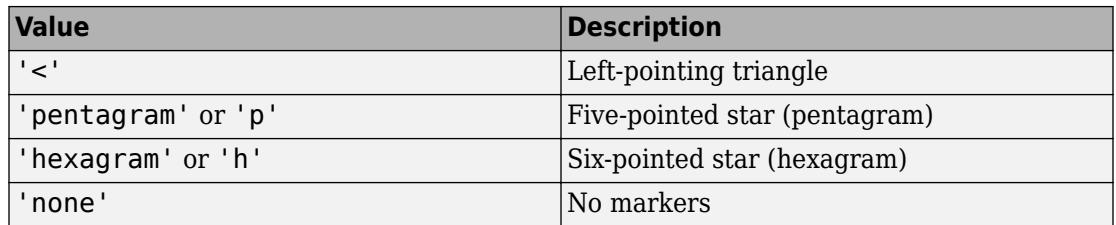

By default, scatterhistogram assigns the marker symbol 'o' to each group in the scatter plot. When the total number of groups exceeds the number of specified symbols, scatterhistogram cycles through the specified symbols.

```
Example: s = scatterhistogram(__,'MarkerStyle','x')
Example: s.MarkerStyle = \{ 'x', 'o' \}
```
#### **ScatterPlotLocation — Location of scatter plot**

```
'SouthWest' (default) | 'SouthEast' | 'NorthEast' | 'NorthWest'
```
Location of the scatter plot, specified as one of these options.

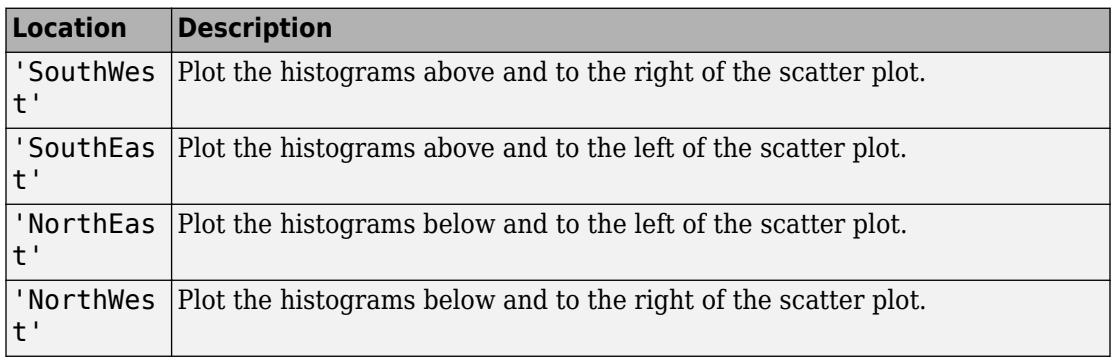

```
Example: s = scatterhistogram( , 'ScatterPlotLocation', 'NorthEast')
Example: s.ScatterPlotLocation = 'SouthEast'
```
#### **LegendVisible — State of legend visibility**

'on' | 'off'

State of legend visibility, specified as 'on' or 'off'. Set LegendVisible to 'on' to display the legend or 'off' to hide the legend.

If GroupData is empty ([]) or contains a single group, then scatterhistogram does not display a legend. Otherwise, scatterhistogram displays a legend by default, unless the legend overlaps the scatter plot or marginal histograms.

In the legend, scatterhistogram displays the group names in order of their first appearance in GroupData.

```
Example: s = scatterhistogram(__,'LegendVisible','on')
Example: s.LegendVisible = 'off'
```
# **Tips**

- To interactively explore the data in your ScatterHistogramChart object, use these options. Some of these options are not available in the Live Editor.
	- Zoom/pan Use the scroll wheel or the **+** and **-** buttons to zoom. Click and drag the scatter plot to pan. scatterhistogram updates the marginal histograms based on the data within the current scatter plot limits.
	- Data tips Hover over the scatter plot or marginal histograms to display a data tip.

# **See Also**

# **Functions**

[categorical](#page-1162-0) | [histogram](#page-6140-0) | [scatter](#page-13219-0) | [table](#page-14437-0)

# **Properties**

[ScatterHistogramChart](#page-13298-0)

# **Topics**

"Access Data in a Table"

# **Introduced in R2018b**

# <span id="page-13298-0"></span>**ScatterHistogramChart Properties**

Control scatter histogram chart appearance and behavior

# **Description**

ScatterHistogramChart properties control the appearance and behavior of a ScatterHistogramChart object. By changing property values, you can modify certain aspects of the chart display. For example, you can add a title:

```
s = scatterhistogram(rand(10,1),rand(10,1));s.Title = 'My Title';
```
# **Properties**

**Labels**

### **Title — Chart title**

'' (default) | character vector | string scalar

Chart title, specified as a character vector or string scalar. The default chart has no title.

```
Example: s = scatterhistogram(__,'Title','My Title Text')
Example: s.Title = 'My Title Text'
```
# **XLabel — Label for** *x***-axis**

character vector | string scalar

Label for the *x*-axis, specified as a character vector or string scalar. Use '' for no label.

```
Example: s = scatterhistogram(__,'XLabel','My Label')
Example: s.XLabel = 'My Label'
```
# **YLabel — Label for** *y***-axis**

character vector | string scalar

Label for the *y*-axis, specified as a character vector or string scalar. Use '' for no label.

```
Example: s = scatterhistogram(, 'YLabel', 'My Label')
Example: s.YLabel = 'My Label'
```
## **LegendTitle — Legend title**

character vector | string scalar

Legend title, specified as a character vector or string scalar. Use '' for no title.

```
Example: s = scatterhistogram(__,'LegendTitle','My Title Text')
Example: s.LegendTitle = 'My Title Text'
```
#### **Histograms**

#### **NumBins — Number of histogram bins**

positive integer scalar | positive integer column vector | positive integer matrix

Number of histogram bins, specified as a positive integer scalar, 2-by-1 positive integer vector, or 2-by-*n* positive integer matrix, where *n* is the number of groups in GroupData.

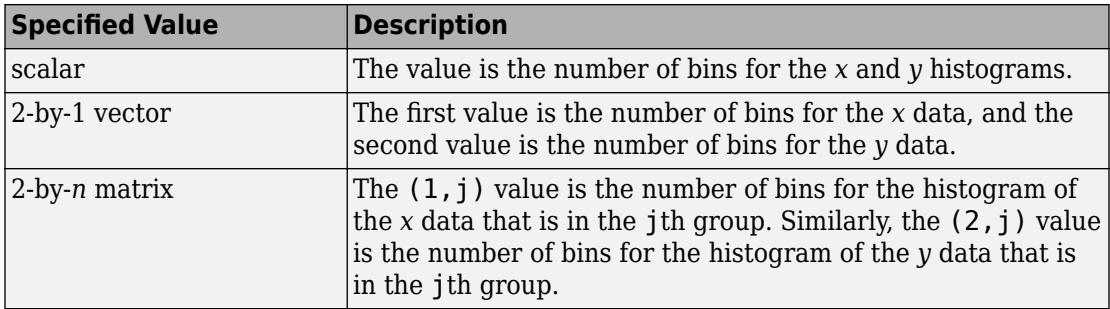

scatterhistogram uses the 'BinMethod','auto' name-value pair argument of [histogram](#page-6140-0) to determine the default NumBins and BinWidths values.

You cannot change NumBins for categorical data.

```
Example: s = scatterhistogram(, 'NumBins',20)
Example: s. NumBins = [10; 15]
```
#### **BinWidths — Histogram bin widths**

positive scalar | positive column vector | positive matrix

Histogram bin widths, specified as a positive scalar, 2-by-1 positive vector, or 2-by-*n* positive matrix, where *n* is the number of groups in GroupData.

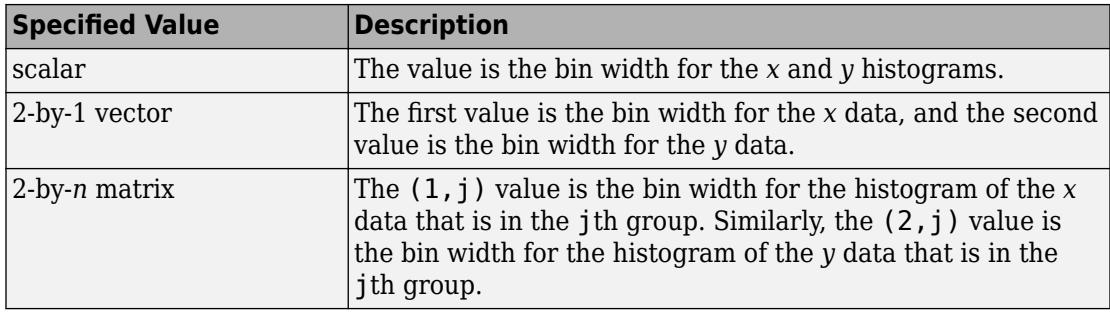

scatterhistogram uses the 'BinMethod','auto' name-value pair argument of [histogram](#page-6140-0) to determine the default NumBins and BinWidths values. The BinWidths values for categorical data are always 0.

If you set BinWidths, then scatterhistogram ignores the NumBins value.

```
Example: s = scatterhistogram(, 'BinWidths', 0.5)
Example: s.BinWidths = [1.5; 2]
```
# **XHistogramDirection — Direction of** *x* **data histograms**

'up' (default) | 'down'

Direction of the *x* data histograms, specified as 'up' or 'down'. If the XHistogramDirection value is 'up', then the *x* data histograms have bars directed upwards. If the XHistogramDirection value is 'down', then the *x* data histograms have bars directed downwards.

```
Example: s = scatterhistogram(, 'XHistogramDirection', 'down')
Example: s.XHistogramDirection = 'down'
```
# **YHistogramDirection — Direction of** *y* **data histograms**

```
'right' (default) | 'left'
```
Direction of the *y* data histograms, specified as 'right' or 'left'. If the YHistogramDirection value is 'right', then the *y* data histograms have bars directed rightwards. If the YHistogramDirection value is 'left', then the *y* data histograms have bars directed leftwards.

```
Example: s = scatterhistogram( , 'YHistogramDirection', 'left')
Example: s.YHistogramDirection = 'left'
```
# **HistogramDisplayStyle — Histogram display style**

'stairs' (default) | 'bar' | 'smooth'

Histogram display style, specified as one of these options.

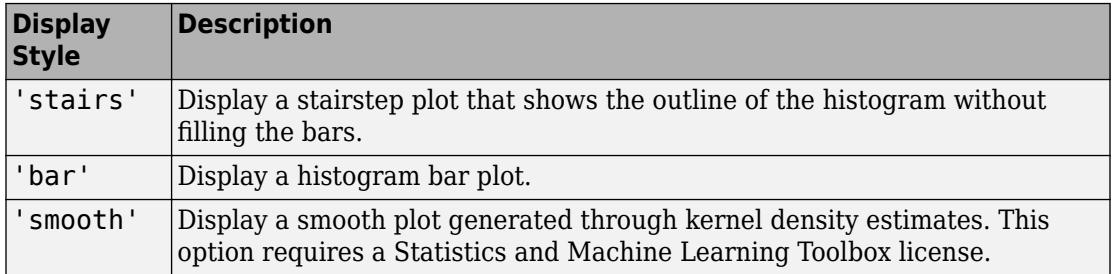

scatterhistogram uses the 'pdf' type of normalization to generate the histograms. For more information, see the 'Normalization' name-value pair argument of [histogram](#page-6140-0).

```
Example: s = scatterhistogram(__,'HistogramDisplayStyle','smooth')
```
Example: s.HistogramDisplayStyle = 'bar'

### **LineStyle — Histogram line style**

character vector | string array | cell array of character vectors

Histogram line style, specified in one of these forms:

- Character vector designating one line style
- String array or cell array of character vectors designating one or more line styles

Choose among these line style options.

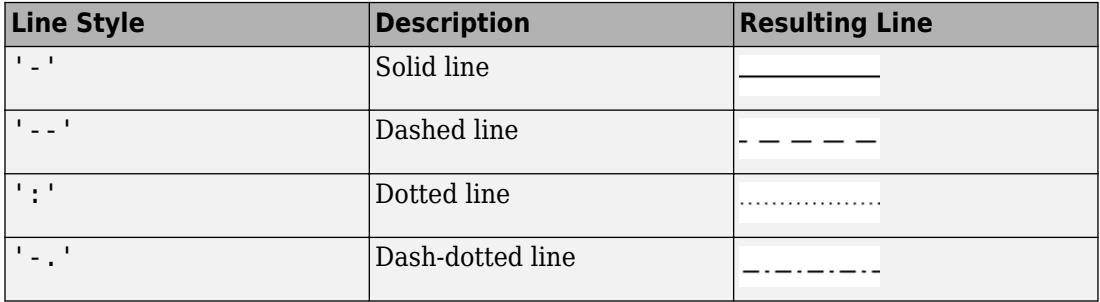

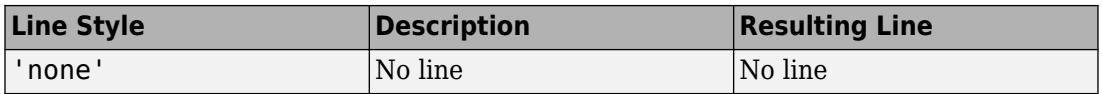

When the total number of groups exceeds the number of specified line styles, scatterhistogram cycles through the specified line styles.

```
Example: s = scatterhistogram(_,'LineStyle',':')
Example: s. LineStyle = \{ ' : ', ' - ', ' - ', '
```
### **LineWidth — Histogram line width**

positive scalar | positive vector

Histogram line width, specified as a positive scalar or positive vector in points. By default, scatterhistogram assigns a line width of 0.5 to each histogram plot line.

When the total number of groups exceeds the number of specified line widths, scatterhistogram cycles through the specified line widths.

```
Example: s = scatterhistogram(, 'LineWidth', 0.75)
Example: s.LineWidth = [0.5 0.75 0.5]
```
### **Color and Font**

### **Color — Group color**

character vector | string array | cell array of character vectors | matrix of RGB values

Group color, specified in one of these forms:

- Character vector designating a color name.
- String array or cell array of character vectors designating one or more color names.
- Three-column matrix of RGB values in the range [0,1]. The three columns represent the R value, G value, and B value, respectively.

Choose among these predefined colors and their equivalent RGB triplets.

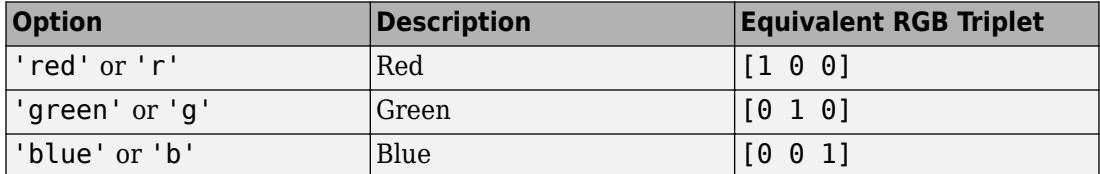

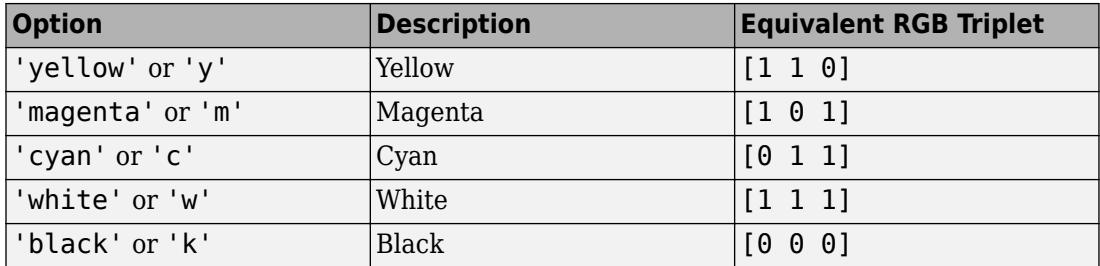

By default, scatterhistogram assigns a maximum of seven unique group colors. When the total number of groups exceeds the number of specified colors, scatterhistogram cycles through the specified colors.

```
Example: s = scatterhistogram( _, 'Color', {'blue', 'green', red'})
Example: s.Color = [0 0 1; 0 0.5 0.5; 0.5 0.5 0.5]
```
### **FontName — Font name**

system-supported font name

Font name, specified as a system-supported font name. The same font is used for the title, axis labels, legend title, and group names. The default font depends on the specific operating system and locale.

```
Example: s = scatterhistogram(, 'FontName', 'Cambria')
Example: s.FontName = 'Cambria'
```
### **FontSize — Font size**

scalar numeric value

Font size, specified as a scalar value. FontSize is the same for the title, axis labels, legend title, and group names. The default font size depends on the specific operating system and locale.

As you adjust the size of plot elements, the software automatically updates the font size. However, changing the FontSize property disables this automatic resizing.

```
Example: s = scatterhistogram( , 'FontSize', 12)
Example: s. FontSize = 12
```
### **Markers**

#### **MarkerStyle — Marker symbol**

character vector | string array | cell array of character vectors

Marker symbol for each scatter plot group, specified in one of these forms:

- Character vector designating a marker style
- String array or cell array of character vectors designating one or more marker styles

Choose among these marker options.

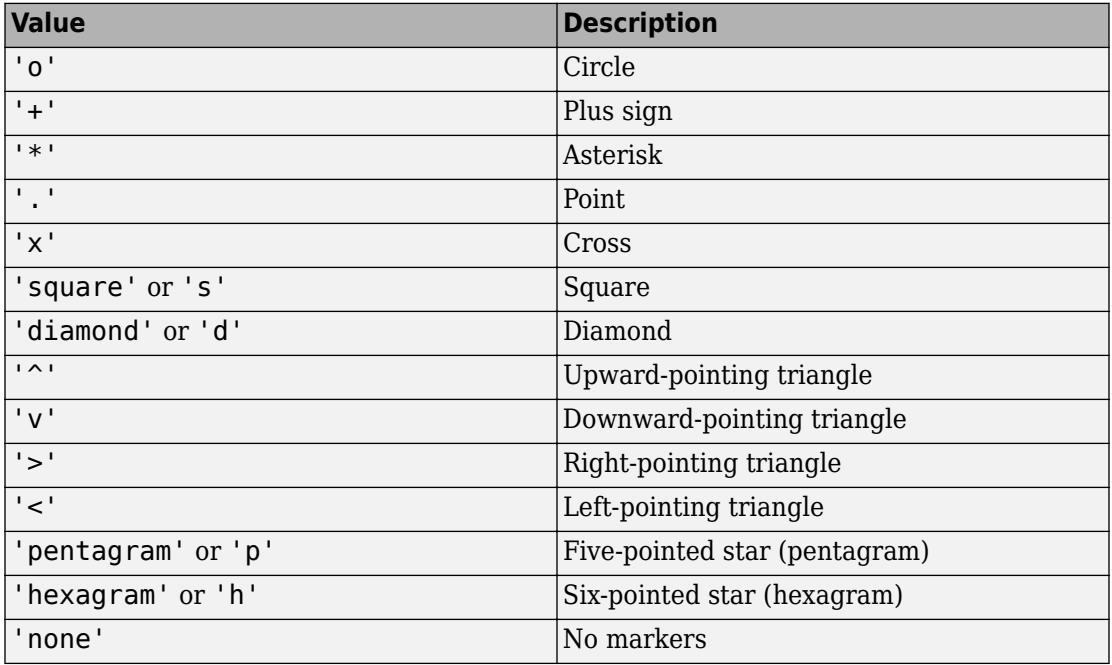

By default, scatterhistogram assigns the marker symbol 'o' to each group in the scatter plot. When the total number of groups exceeds the number of specified symbols, scatterhistogram cycles through the specified symbols.

```
Example: s = scatterhistogram(__,'MarkerStyle','x')
Example: s. MarkerStyle = \{ 'x', 'o' \}
```
### **MarkerSize — Marker size**

nonnegative scalar | nonnegative vector

Marker size for each scatter plot group, specified as a nonnegative scalar or nonnegative vector, with values measured in points. By default, scatterhistogram assigns 36 as the marker size for each group in the scatter plot. When the total number of groups exceeds the number of specified values, scatterhistogram cycles through the specified values.

```
Example: s = scatterhistogram(__,'MarkerSize',30)
Example: s.MarkerSize = 40
```
## **MarkerFilled — State of marker face fill**

'on' (default) | 'off'

State of marker face fill, specified as 'on' or 'off'. If MarkerFilled is set to 'on', then scatterhistogram fills the interior of the markers in the scatter plot. If MarkerFilled is set to 'off', then scatterhistogram leaves the interior of the scatter plot markers empty.

```
Example: s = scatterhistogram(__,'MarkerFilled','off')
Example: s.MarkerFilled = 'off'
```
### **MarkerAlpha — Marker transparency**

numeric scalar | numeric vector

Marker transparency for each scatter plot group, specified as a numeric scalar or numeric vector with values between 0 and 1. Values closer to 0 specify more transparent markers, and values closer to 1 specify more opaque markers. By default, scatterhistogram assigns a MarkerAlpha value of 1 to all markers in the scatter plot.

```
Example: s = scatterhistogram( , 'MarkerAlpha', 0.75)
Example: s.MarkerAlpha = [0.2 0.7 0.4]
```
**Layout**

### **ScatterPlotLocation — Location of scatter plot**

'SouthWest' (default) | 'SouthEast' | 'NorthEast' | 'NorthWest'

Location of the scatter plot, specified as one of these options.

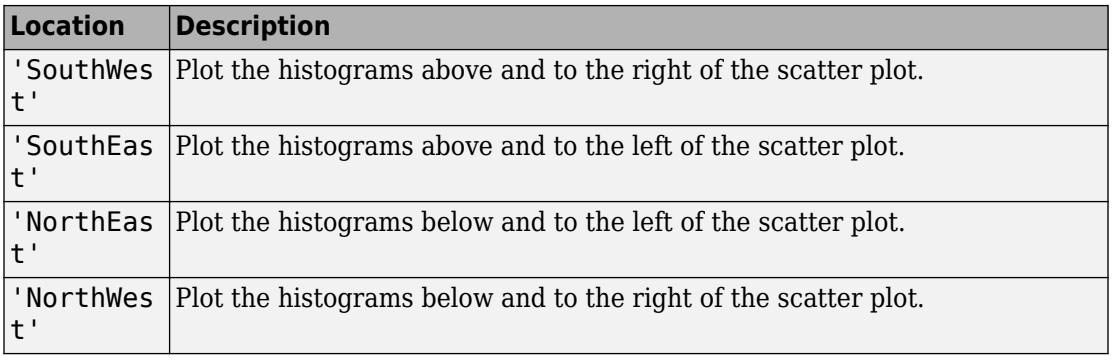

Example: s = scatterhistogram(\_\_,'ScatterPlotLocation','NorthEast') Example: s.ScatterPlotLocation = 'SouthEast'

### **ScatterPlotProportion — Ratio of scatter plot length to chart length**

0.75 (default) | numeric scalar between 0 and 1

Ratio of the scatter plot length to the overall chart length, specified as a numeric scalar between 0 and 1. The ScatterPlotProportion value applies to both x and y axes.

```
Example: s = scatterhistogram(__,'ScatterPlotProportion',0.7)
Example: s. ScatterPlotProportion = 0.6
```
# **LegendVisible — State of legend visibility**

'on' | 'off'

State of legend visibility, specified as 'on' or 'off'. Set LegendVisible to 'on' to display the legend or 'off' to hide the legend.

If GroupData is empty ([]) or contains a single group, then scatterhistogram does not display a legend. Otherwise, scatterhistogram displays a legend by default, unless the legend overlaps the scatter plot or marginal histograms.

In the legend, scatterhistogram displays the group names in order of their first appearance in GroupData.

```
Example: s = scatterhistogram(__,'LegendVisible','on')
Example: s.LegendVisible = 'off'
```
### **Position**

# **ActivePositionProperty — Position property to hold constant**

'outerposition' (default) | 'innerposition'

Position property to hold constant during resize operations, specified as 'outerposition' or 'innerposition'. The default value of 'outerposition' means that the OuterPosition property remains constant. The InnerPosition property value can change when the parent container changes size, the data changes, or the labels change.

This figure shows the innerposition and outerposition definitions for ScatterHistogramChart.

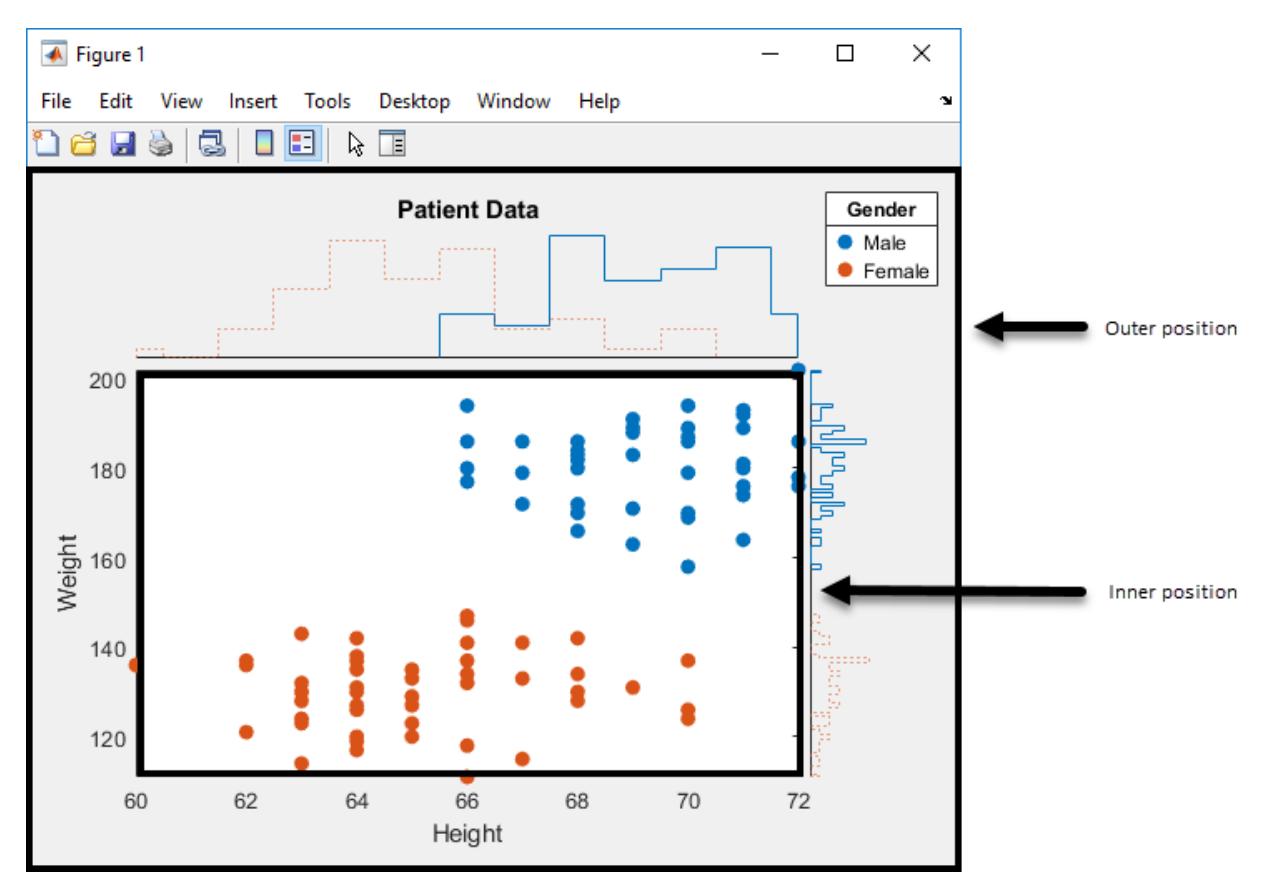

```
Example: s.ActivePositionProperty = 'outerposition'
```
### **InnerPosition — Inner size and position**

four-element numeric vector

Inner size and position of the chart within the parent container (typically a figure, panel, or tab), specified as a four-element numeric vector of the form [left bottom width height]. The inner position includes only the scatter plot.

- The left and bottom elements define the distance from the lower left corner of the container to the lower left corner of the scatter plot.
- The width and height elements are the dimensions of the scatter plot.

For an illustration, see "ActivePositionProperty" on page 1-0 .

### **OuterPosition — Outer size and position**

[0 0 1 1] (default) | four-element numeric vector

Outer size and position of the full scatter histogram chart within the parent container (typically a figure, panel, or tab), specified as a four-element numeric vector of the form [left bottom width height]. The default value of [0 0 1 1] includes the whole interior of the container.

For an illustration, see "ActivePositionProperty" on page 1-0 .

### **Position — Inner size and position**

four-element numeric vector

Inner size and position of the chart within the parent container (typically a figure, panel, or tab), specified as a four-element numeric vector of the form [left bottom width height]. This property is equivalent to the "InnerPosition" on page 1-0 property.

### **Units — Position units**

```
'normalized' (default) | 'inches' | 'centimeters' | 'points' | 'pixels' |
'characters'
```
Position units, specified as one of these values.

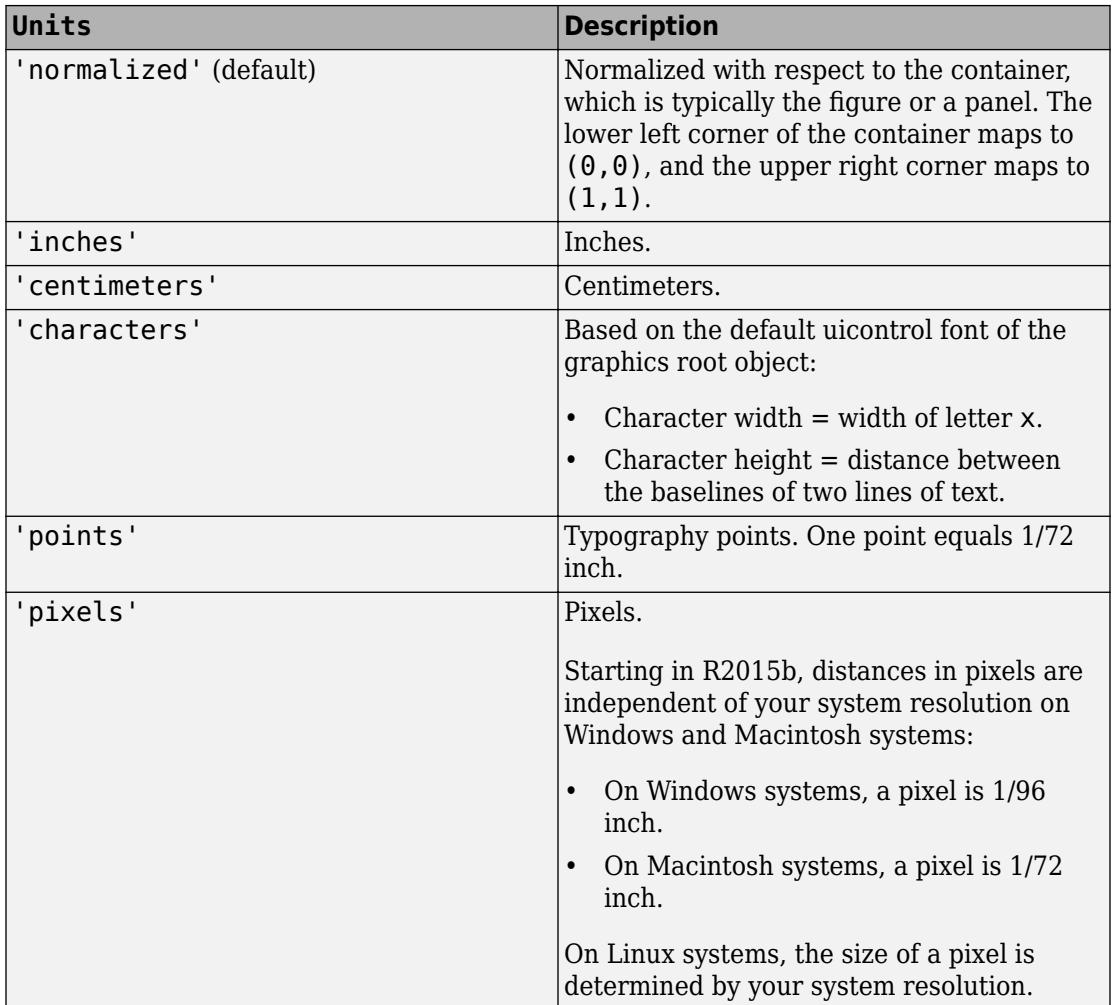

When specifying the units as a name-value pair during object creation, you must set the Units property before specifying the properties that you want to use these units, such as OuterPosition.

# **Visible — State of object visibility**

'on' (default) | 'off'

State of object visibility, specified as one of these values:

- 'on' Display the ScatterHistogramChart object.
- 'off' Hide the ScatterHistogramChart object without deleting it. You can still access the properties of an invisible ScatterHistogramChart object.

#### **Data and Limits**

#### **SourceTable — Source table**

table

Source table, specified as a table.

You can create a table from workspace variables using the [table](#page-14437-0) function, or you can import data as a table using the [readtable](#page-12559-0) function.

# **Note** The property is ignored and read-only when you use arrays instead of tabular data.

#### **XVariable — Table variable for** *x***-axis**

character vector | string scalar | numeric scalar | logical vector

Table variable for *x*-axis, specified in one of these forms:

- Character vector or string scalar indicating one of the variable names
- Numeric scalar indicating the table variable index
- Logical vector containing one true element

The values associated with your table variable must be of a numeric type or categorical.

If you set the XVariable property value, then the XData property automatically updates to appropriate values.

**Note** The property is ignored and read-only when you use arrays instead of tabular data.

Example: s.XVariable = 'Acceleration' specifies the variable named 'Acceleration'.

#### **YVariable — Table variable for** *y***-axis**

character vector | string scalar | numeric scalar | logical vector

Table variable for *y*-axis, specified in one of these forms:

- Character vector or string scalar indicating one of the variable names
- Numeric scalar indicating the table variable index
- Logical vector containing one true element

The values associated with your table variable must be of a numeric type or categorical.

If you set the YVariable property value, then the YData property automatically updates to appropriate values.

**Note** The property is ignored and read-only when you use arrays instead of tabular data.

Example: s.YVariable = 'Horsepower' specifies the variable named 'Horsepower'.

# **GroupVariable — Table variable for grouping data**

character vector | string scalar | numeric scalar | logical vector

Table variable for grouping data, specified in one of these forms:

- Character vector or string scalar indicating one of the variable names
- Numeric scalar indicating the table variable index
- Logical vector containing one true element

The values associated with your table variable must form a numeric vector, logical vector, categorical array, string array, or cell array of character vectors.

GroupVariable splits the data in XVariable and YVariable into unique groups. Each group has a default color and an independent histogram in each axis. In the legend, scatterhistogram displays the group names in order of their first appearance in GroupData.

When you specify the group variable, MATLAB updates the GroupData property values.

**Note** This property is ignored and read-only when you use arrays instead of tabular data.

Example: s.GroupVariable = 'Origin'

#### **XData —** *x* **values**

numeric vector | categorical array

Values appearing along the *x*-axis, specified as a numeric vector or categorical array.

If you are using tabular data, you cannot set this property. The XData values automatically populate based on the table variable you select with the XVariable property.

Example: s.XData =  $[0.5 4.3 2.4 5.6 3.4]$ 

### **YData —** *y* **values**

numeric vector | categorical array

Values appearing along the *y*-axis, specified as a numeric vector or categorical array.

If you are using tabular data, you cannot set this property. The YData values automatically populate based on the table variable you select with the YVariable property.

Example:  $s. YData = [0.5 4.3 2.4 5.6 3.4]$ 

### **GroupData — Group values**

numeric vector | logical vector | categorical array | string array | cell array of character vectors

Group values for the scatter plot and the corresponding marginal histograms, specified as a numeric vector, logical vector, categorical array, string array, or cell array of character vectors.

GroupData splits the data in XData and YData into unique groups. Each group has a default color and an independent histogram in each axis. In the legend, scatterhistogram displays the group names in order of their first appearance in GroupData.

If you are using tabular data, you cannot set this property. The GroupData values automatically populate based on the table variable you select with the GroupVariable property.

```
Example: s.GroupData = [1 2 1 3 2 1 3]Example: s.GroupData = {'blue', 'green', 'green', 'blue', 'green'}
```
# **XLimits —** *x***-axis limits**

two-element numeric vector | two-element categorical vector

*x*-axis limits, specified as a two-element numeric vector or two-element categorical vector. By default, the values are derived from the XData values.

```
Example: s. XLimits = categorical({'blue','green'})
Example: s. XLimits = [10 50]
```
# **YLimits —** *y***-axis limits**

two-element numeric vector | two-element categorical vector

*y*-axis limits, specified as a two-element numeric vector or two-element categorical vector. By default, the values are derived from the YData values.

```
Example: s. YLimits = categorical({'blue','green'})
```

```
Example: s. YLimits = [10 50]
```
### **Parent/Child**

#### **Parent — Parent container**

figure object | panel object | tab object

Parent container, specified as a figure, panel, or tab object.

# **HandleVisibility — Visibility of object handle**

'on' (default) | 'off' | 'callback'

Visibility of the object handle for ScatterHistogramChart in the Children property of the parent, specified as one of these values:

- 'on' Object handle is always visible.
- 'off' Object handle is always invisible. This option is useful for preventing unintended changes to the UI by another function. To temporarily hide the handle during the execution of that function, set the HandleVisibility to 'off'.
- 'callback' Object handle is visible from within callbacks or functions invoked by callbacks, but not from within functions invoked from the command line. This option blocks access to the object at the command line, but allows callback functions to access it.

If the object is not listed in the Children property of the parent, then functions that obtain object handles by searching the object hierarchy or querying handle properties cannot return the object. These functions include [get](#page-4707-0), [findobj](#page-4125-0), [gca](#page-4519-0), [gcf](#page-4530-0), [gco](#page-4535-0), [newplot](#page-9978-0), [cla](#page-1559-0), [clf](#page-1629-0), and [close](#page-1635-0).

Hidden object handles are still valid. Set the root ShowHiddenHandles property to 'on' to list all object handles, regardless of their HandleVisibility property setting.

# **See Also**

[scatterhistogram](#page-13280-0)

# **Topics**

"Access Property Values"

## **Introduced in R2018b**

# **schur**

Schur decomposition

# **Syntax**

 $T = schur(A)$  $T = schur(A, flag)$  $[U,T] = schur(A,...)$ 

# **Description**

The schur function computes the Schur form of a matrix.

 $T = schur(A)$  returns the Schur matrix T.

 $T =$  schur(A, flag) for real matrix A, returns a Schur matrix T in one of two forms depending on the value of flag:

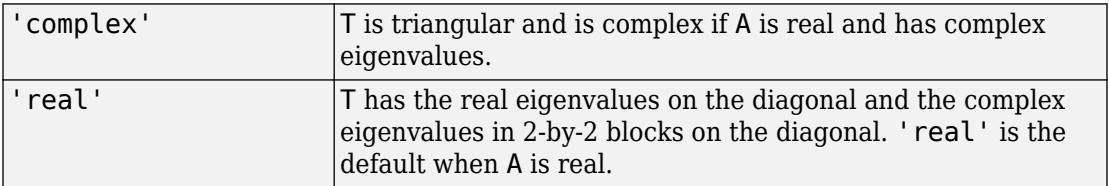

If A is complex, schur returns the complex Schur form in matrix T and flag is ignored. The complex Schur form is upper triangular with the eigenvalues of A on the diagonal.

The function rsf2csf converts the real Schur form to the complex Schur form.

 $[U, T] = schur(A, ...)$  also returns a unitary matrix U so that  $A = U^*T^*U'$  and  $U^*U = eye(size(A)).$ 

# **Examples**

H is a 3-by-3 eigenvalue test matrix:

 $H = [ -149 - 50 -154 ]$  537 180 546 -27 -9 -25 ] Its Schur form is schur(H)

ans  $=$  1.0000 -7.1119 -815.8706 0 2.0000 -55.0236 0 0 3.0000

The eigenvalues, which in this case are 1, 2, and 3, are on the diagonal. The fact that the off-diagonal elements are so large indicates that this matrix has poorly conditioned eigenvalues; small changes in the matrix elements produce relatively large changes in its eigenvalues.

# **Extended Capabilities**

# **C/C++ Code Generation**

Generate C and C++ code using MATLAB® Coder™.

Usage notes and limitations:

- Generated code can return a different Schur decomposition than MATLAB returns.
- When the input matrix contains a nonfinite value, the generated code does not issue an error. Instead, the output contains NaN values.
- Code generation does not support sparse matrix inputs for this function.

**See Also** [eig](#page-3460-0) | [hess](#page-6041-0) | [qz](#page-12175-0) | [rsf2csf](#page-13056-0)

# **Introduced before R2006a**

# **scatteredInterpolant**

Interpolate 2-D or 3-D scattered data

# **Description**

Use scatteredInterpolant to perform interpolation on a 2-D or 3-D data set of [scattered data on page 1-13325](#page-13330-0). scatteredInterpolant returns the [interpolant on](#page-13330-0) [page 1-13325](#page-13330-0) F for the given data set. You can evaluate F at a set of query points, such as  $(xq, yq)$  in 2-D, to produce interpolated values  $vq = F(xq, yq)$ .

Use [griddedInterpolant](#page-5316-0) to perform interpolation with [gridded data on page 1-13325.](#page-13330-0)

# **Creation**

# **Syntax**

```
F = scatteredInterpolant
F = scatteredInterpolant(x,y,v)F = scatteredInterpolant(x,y,z,v)F = scatteredInterpolant(P,v)F = scatteredInterpolant( ___, Method)
F = scatteredInteredInterpolant( Method, ExtrapolationMethod)
```
# **Description**

 $F =$  scatteredInterpolant creates an empty scattered data interpolant object.

 $F =$  scatteredInterpolant(x, y, v) creates an interpolant that fits a surface of the form  $v = F(x,y)$ . Vectors x and y specify the  $(x,y)$  coordinates of the sample points. v is a vector that contains the sample values associated with the points  $(x, y)$ .

 $F =$  scatteredInterpolant(x, y, z, v) creates a 3-D interpolant of the form  $v =$ *F*(*x*,*y*,*z*).

 $F =$  scattered Interpolant (P, v) specifies the coordinates of the sample points as an array. The rows of P contain the  $(x, y)$  or  $(x, y, z)$  coordinates for the values in  $v$ .

```
F = scatteredInterpolant( ____, Method) specifies an interpolation method:
'nearest', 'linear', or 'natural'. Specify Method as the last input argument in any
of the first three syntaxes.
```
 $F = scatteredInterpolant($ , Method, ExtrapolationMethod) specifies both the interpolation and extrapolation methods. Pass Method and ExtrapolationMethod together as the last two input arguments in any of the first three syntaxes.

- Method can be: 'nearest', 'linear', or 'natural'.
- ExtrapolationMethod can be: 'nearest', 'linear', or 'none'.

# **Input Arguments**

### **x, y, z — Sample points**

vector

Sample points, specified as vectors of the same size as v. The sample points should be unique. However, if the sample points contain duplicates, scatteredInterpolant displays a warning and merges the duplicates into a single point.

Data Types: double

### **P — Sample points array**

matrix

Sample points array, specified as an m-by-n matrix, where m is the number of points and n is the dimension of the space where the points reside. Each row of P contains the (*x*, *y*) or (*x*, *y*, *z*) coordinates of a sample point. The sample points should be unique. However, if the sample points contain duplicates, scatteredInterpolant displays a warning and merges the duplicates into a single point.

Data Types: double

### **v — Sample values**

vector

Sample values, specified as a vector that defines the function values at the sample points,  $v = F(x, y, z)$ .

Data Types: double

# **Method — Interpolation method**

'linear' (default) | 'nearest' | 'natural'

Interpolation method, specified as one of these options.

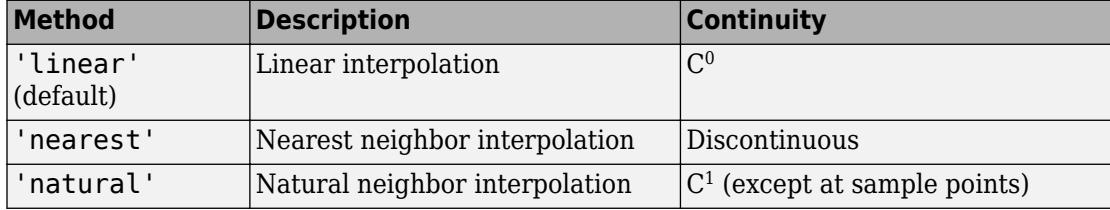

#### **ExtrapolationMethod — Extrapolation method**

'linear' | 'nearest' | 'none'

Extrapolation method, specified as one of these options.

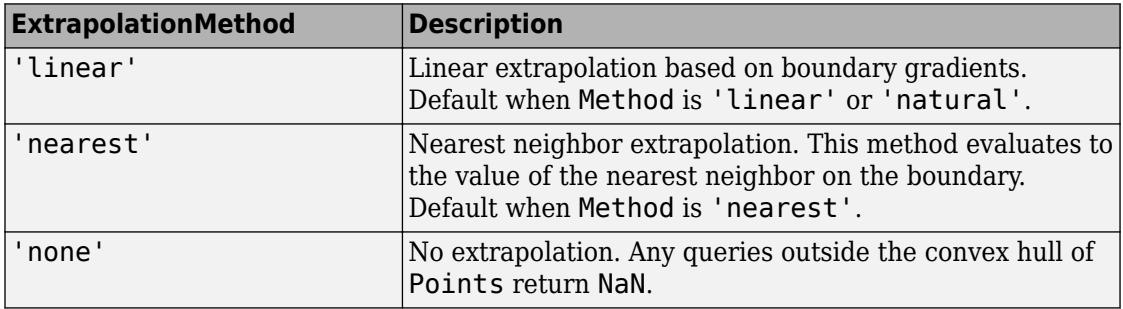

# **Properties**

### **Points — Sample points**

matrix

Sample points, specified as a matrix. The size of the matrix is m-by-2 or m-by-3 to represent m points in 2-D or 3-D space. Each row of Points contains the (*x*, *y*) or (*x*, *y*, *z*) coordinates of a unique sample point. The rows in Points correspond to the function values in Values.

Data Types: double
#### **Values — Function values at sample points**

vector

Function values at sample points, specified as a vector of values associated with each point in Points.

Data Types: double

#### **Method — Interpolation method**

'linear' (default) | 'nearest' | 'natural'

Interpolation method, specified as 'linear','nearest' , or 'natural'. See Method for descriptions of these methods.

#### **ExtrapolationMethod — Extrapolation method**

'linear' | 'nearest' | 'none'

Extrapolation method, specified as 'nearest', 'linear', or 'none'. See ExtrapolationMethod for descriptions of these methods.

Data Types: double

### **Evaluate Interpolant at Specific Points**

Use scatteredInterpolant to create the [interpolant on page 1-13325](#page-13330-0), F. Then you can evaluate F at specific points using any of the following syntaxes:

```
F = scatteredInterpolant
F = scatteredInterpolant(x,y,v)F = scatteredInterpolant(x,y,z,v)F = scatteredInterpolant(P,v)F = scatteredInterpolant( ___,Method)
F = scatteredInteredInterpolant( Method, ExtrapolationMethod)
Va = F(Pq)Va = F(Xq, Ya)Vq = F(Xq, Yq, Zq)Va = F(\{xa, va\})Va = F({xq, va, zq})
```
•  $Vq = F(Pq)$  specifies the query points in the matrix Pq. Each row in Pq contains the coordinates of a query point.

- $Vq = F(Xq, Yq)$  and  $Vq = F(Xq, Yq, Zq)$  specify the query points as two or three matrices of equal size.
- $Vq = F({xq, yq})$  and  $Vq = F({xq, yq, zq})$  specify the query points as [grid](#page-13331-0) [vectors on page 1-13326.](#page-13331-0) Use this syntax to conserve memory when you want to query a large grid of points.

### **Examples**

#### **2-D Interpolation**

Define some sample points and calculate the value of a trigonometric function at those locations. These points are the sample values for the interpolant.

 $t =$  linspace(3/4\*pi,2\*pi,50)';  $x = [3 * cos(t); 2 * cos(t); 0.7 * cos(t)];$  $y = [3 * sin(t); 2 * sin(t); 0.7 * sin(t)];$  $v =$  repelem( $[-0.5; 1.5; 2]$ , length(t));

Create the interpolant.

 $F = scatteredInterpolant(x,y,v);$ 

Evaluate the interpolant at query locations (xq,yq).

```
tq = 1inspace(3/4*pi+0.2,2*pi-0.2,40)';
xq = [2.8 * cos(tq); 1.7 * cos(tq); cos(tq)];yq = [2.8*sin(tq); 1.7*sin(tq); sin(tq)];vq = F(xq, yq);
```
Plot the result.

```
plot3(x,y,v,'.',xq,yq,vq,'.'), grid on
title('Linear Interpolation')
xlabel('x'), ylabel('y'), zlabel('Values')
legend('Sample data','Interpolated query data','Location','Best')
```
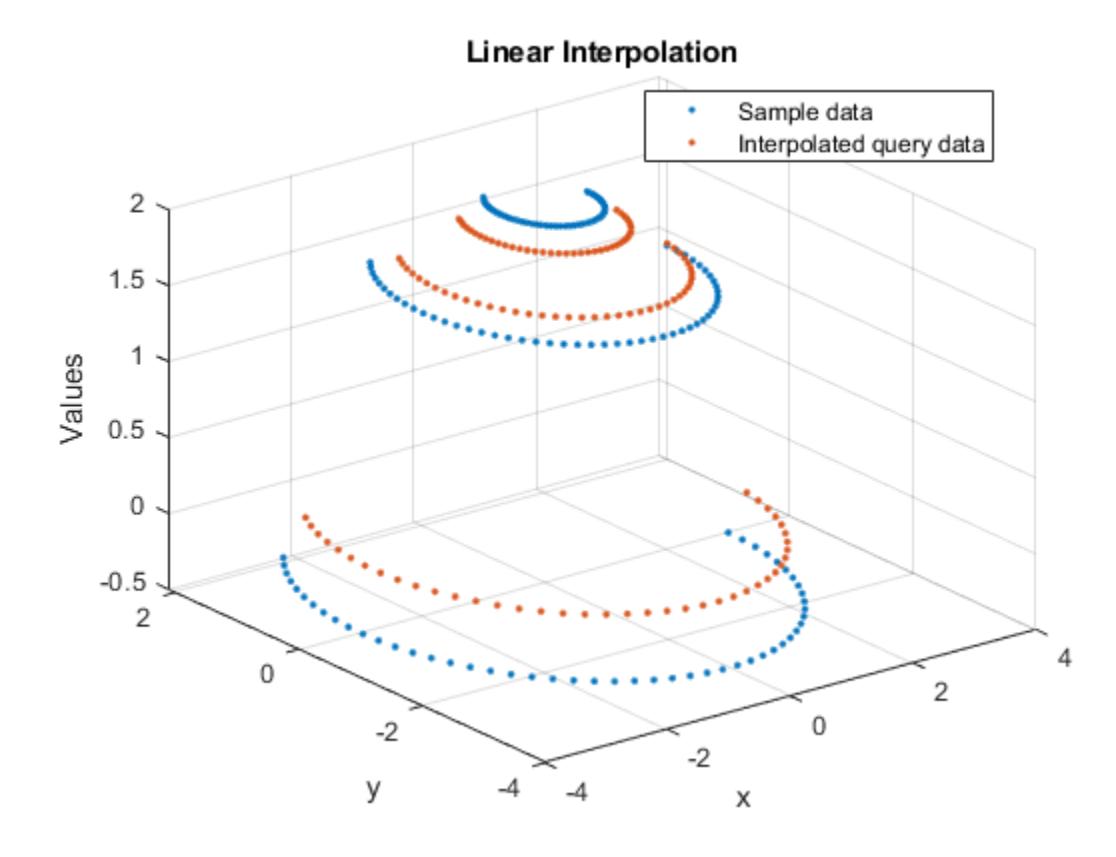

#### **3-D Interpolation**

Create an interpolant for a set of scattered sample points, then evaluate the interpolant at a set of 3-D query points.

Define 200 random points and sample a trigonometric function. These points are the sample values for the interpolant.

 $P = -2.5 + 5*g$ allery('uniformdata', $[200 3], 0$ ); v = sin(P(:,1).^2 + P(:,2).^2 + P(:,3).^2)./(P(:,1).^2+P(:,2).^2+P(:,3).^2);

Create the interpolant.

 $F = scatteredInterpolant(P,v);$ 

Evaluate the interpolant at query locations (xq,yq,zq).

 $[xq, yq, zq] = meshgrid(-2:0.25:2);$  $vq = F(xq, yq, zq)$ ;

Plot slices of the result.

xslice = [-.5,1,2];  $y$ slice =  $[0,2]$ ;  $z$ slice =  $[-2, 0]$ ; slice(xq,yq,zq,vq,xslice,yslice,zslice)

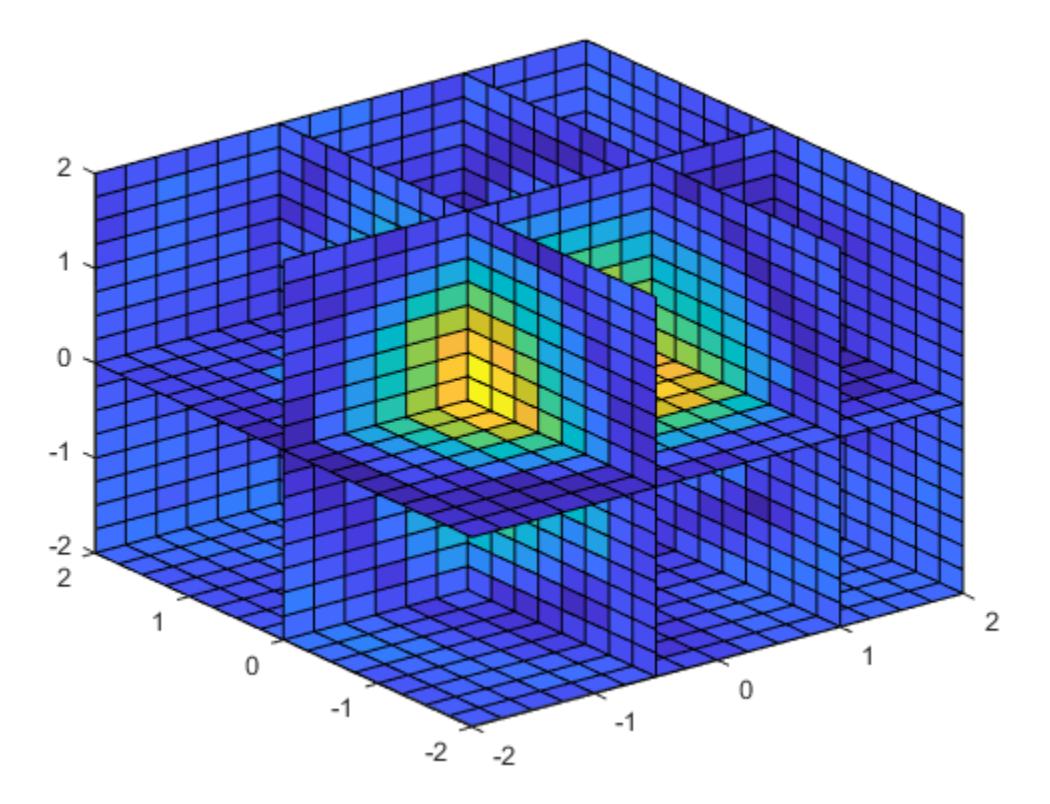

#### **Replacement of Sample Values**

Replace the elements in the Values property when you want to change the values at the sample points. You get immediate results when you evaluate the new interpolant because the original triangulation does not change.

Create 50 random points and sample an exponential function. These points are the sample values for the interpolant.

 $x = -2.5 + 5*$ gallery('uniformdata', [50 1], 0);  $y = -2.5 + 5*$ gallery('uniformdata', [50 1], 1);  $v = x.*exp(-x.^2-y.^2);$ 

Create the interpolant.

```
F = scatteredInterpolant(x,y,v)F = scatteredInterpolant with properties:
                  Points: [50x2 double]
                  Values: [50x1 double]
                  Method: 'linear'
     ExtrapolationMethod: 'linear'
```
#### Evaluate the interpolant at (1.40,1.90).

F(1.40,1.90)

 $ans = 0.0029$ 

Change the interpolant sample values and reevaluate the interpolant at the same point.

```
vnew = x.^{2} + y.^{2};F.Values = vnew;
F(1.40,1.90)
ans = 6.1109
```
#### **Compare Scattered Data Interpolation Methods**

Compare the results of several different interpolation algorithms offered by scatteredInterpolant.

Create a sample data set of 50 scattered points. The number of points is artificially small to highlight the differences between the interpolation methods.

 $x = -3 + 6*$ rand(50,1);  $y = -3 + 6*$ rand(50,1);  $v = \sin(x)$ .^4 .\* cos(y);

Create the interpolant and a grid of query points.

```
F = scatteredInterpolant(x,y,v);[xq, yq] = meshgrid(-3:0.1:3);
```
Plot the results using the 'nearest', 'linear', and 'natural' methods. Each time the interpolation method changes, you need to requery the interpolant to get the updated results.

```
F.Method = 'nearest';
vq1 = F(xq, yq);
plot3(x,y,v,'mo')hold on
mesh(xq,yq,vq1)
title('Nearest Neighbor')
legend('Sample Points','Interpolated Surface','Location','NorthWest')
```
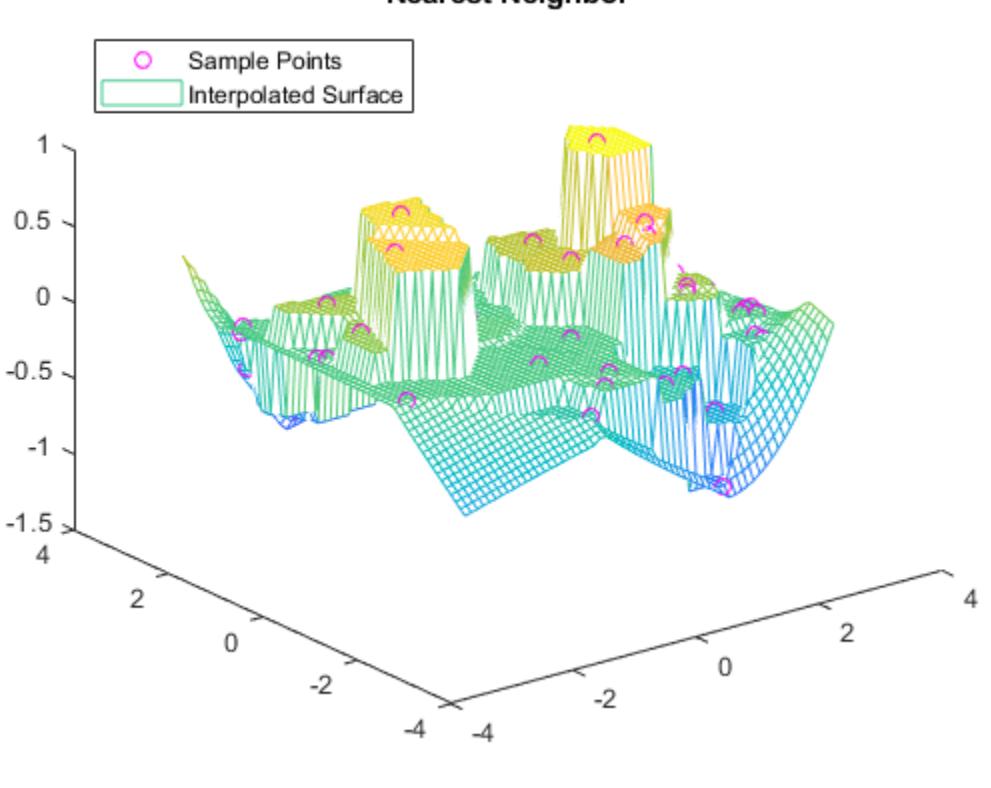

#### **Nearest Neighbor**

F.Method = 'linear';  $vq2 = F(xq, yq);$ figure  $plot3(x,y,v,'mo')$ hold on mesh(xq,yq,vq2) title('Linear') legend('Sample Points','Interpolated Surface','Location','NorthWest')

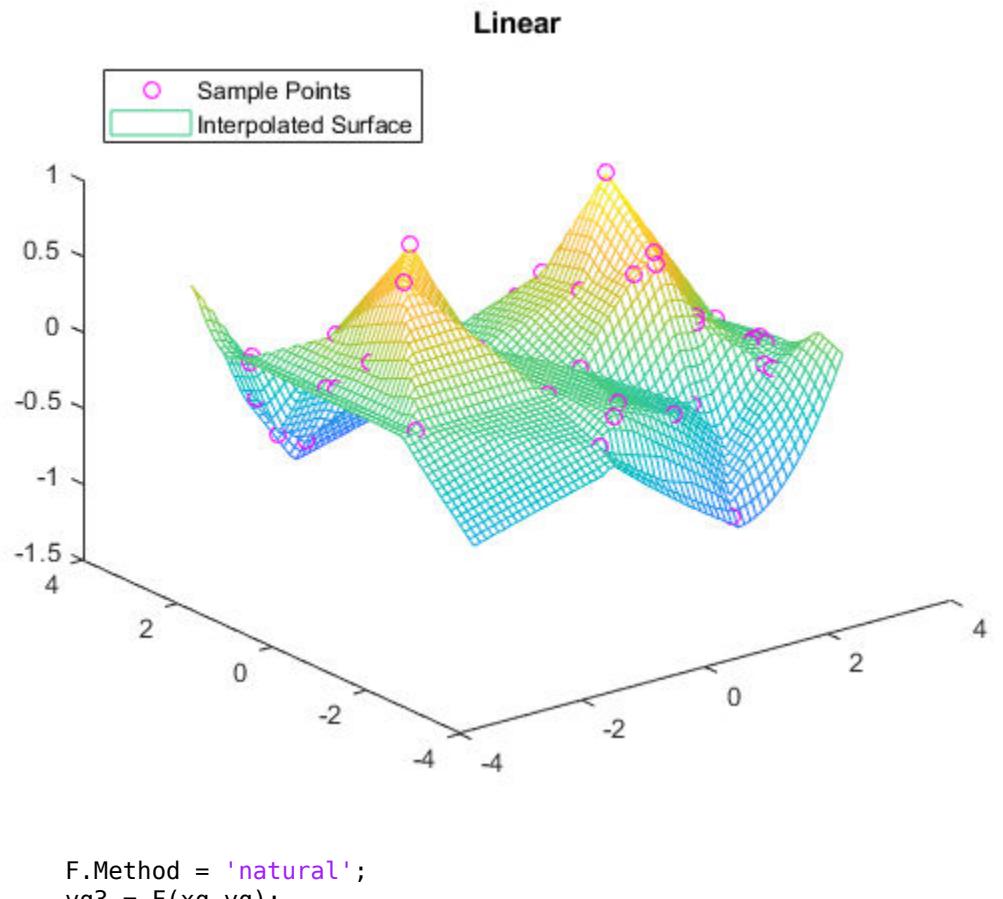

```
vq3 = F(xq, yq);
figure
plot3(x,y,v,'mo')
hold on
mesh(xq,yq,vq3)
title('Natural Neighbor')
legend('Sample Points','Interpolated Surface','Location','NorthWest')
```
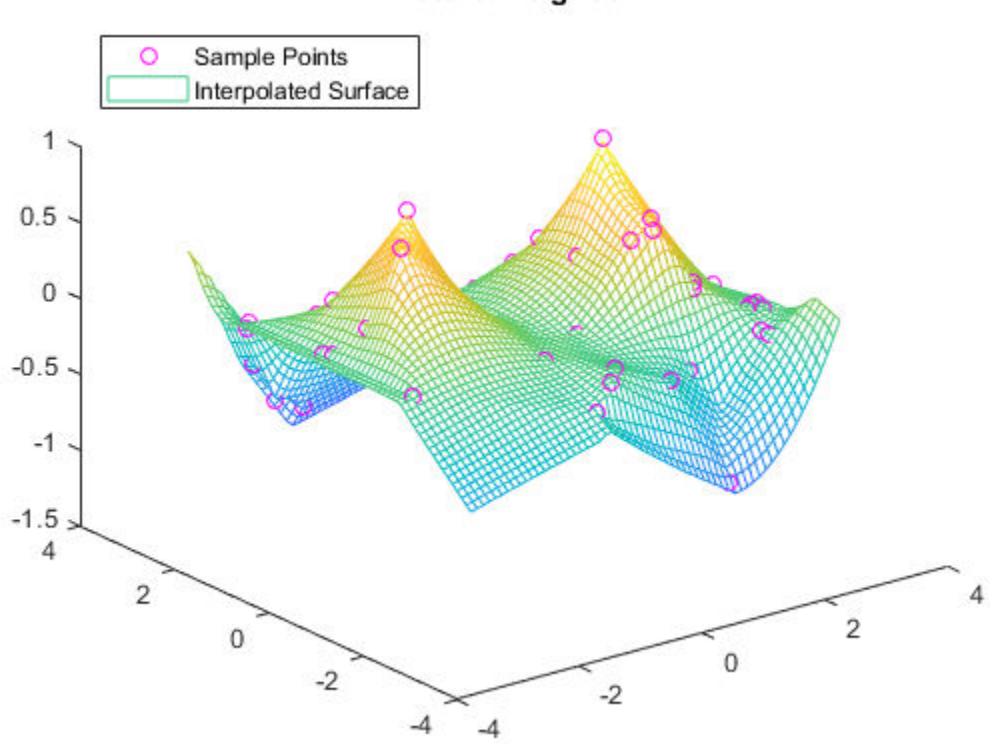

#### **Natural Neighbor**

Plot the exact solution.

```
figure
plot3(x,y,v,'mo')
hold on
mesh(xq,yq,sin(xq).^4 .* cos(yq))
title('Exact Solution')
legend('Sample Points','Exact Surface','Location','NorthWest')
```
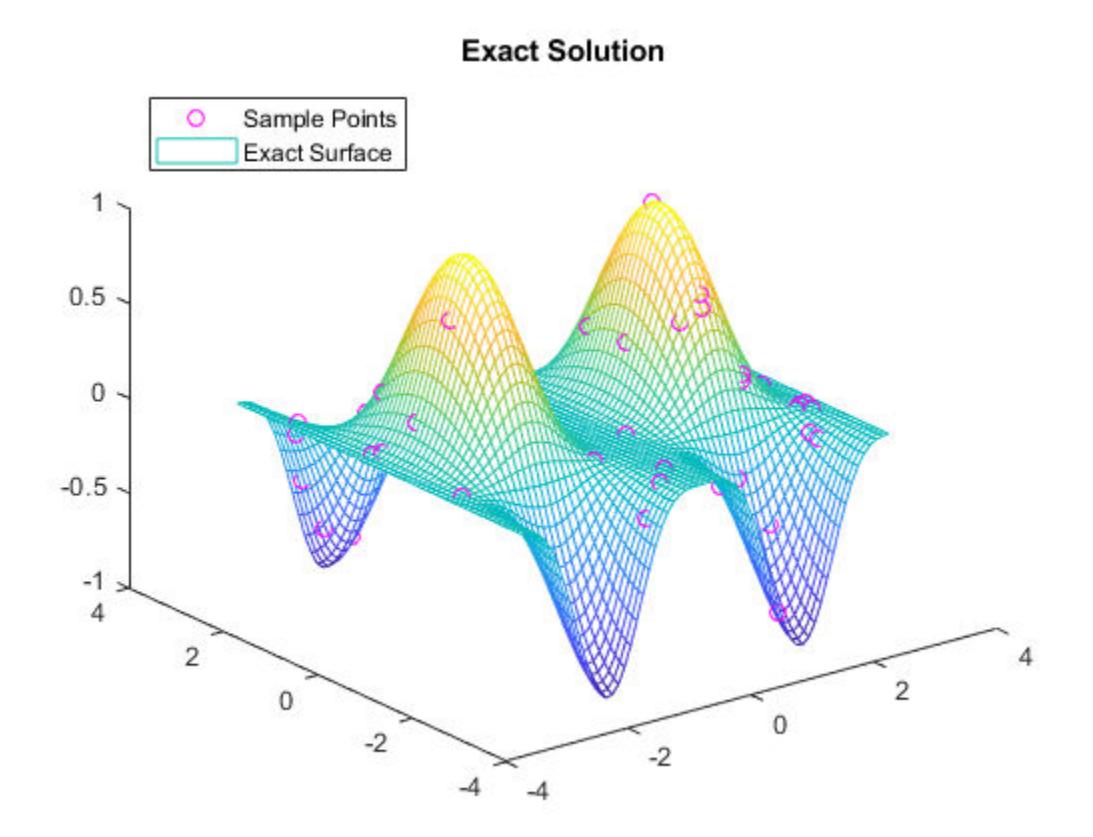

#### **2-D Extrapolation**

Query an interpolant at a single point outside the convex hull using nearest neighbor extrapolation.

Define a matrix of 200 random points and sample an exponential function. These points are the sample values for the interpolant.

```
P = -2.5 + 5*gallery('uniformdata',[200 2],0);
x = P(:,1);y = P(:,2);
v = x.*exp(-x.^2-y.^2);
```
<span id="page-13330-0"></span>Create the interpolant, specifying linear interpolation and nearest neighbor extrapolation.

```
F = scatteredInterpolant(P,v,'linear','nearest')
F = scatteredInterpolant with properties:
                  Points: [200x2 double]
                  Values: [200x1 double]
                  Method: 'linear'
     ExtrapolationMethod: 'nearest'
```
Evaluate the interpolant outside the convex hull.

 $vq = F(3.0,-1.5)$ 

 $vq = 0.0031$ 

Disable extrapolation and evaluate F at the same point.

 $F.ExtrapolationMethod = 'none';$  $vq = F(3.0,-1.5)$  $vq = NaN$ 

## **Definitions**

#### **Interpolant**

Interpolating function that you can evaluate at query points.

#### **Gridded Data**

A set of points that are axis-aligned and ordered.

#### **Scattered Data**

A set of points that have no structure among their relative locations.

#### <span id="page-13331-0"></span>**Full Grid**

A grid represented as a set of arrays. For example, you can create a full grid using [ndgrid](#page-9775-0).

#### **Grid Vectors**

A set of vectors that serve as a compact representation of a grid in ndgrid format.

For example,  $[X, Y] = ndgrid(xg, yg)$  returns a full grid in the matrices X and Y. You can represent the same grid using the grid vectors xg and yg.

## **Tips**

• It is quicker to evaluate a scatteredInterpolant object F at many different sets of query points than it is to compute the interpolations separately using the functions griddata or griddatan. For example:

```
% Fast to create interpolant F and evaluate multiple times
F = scatteredInterpolant(X,Y,V)v1 = F(Xq1, Yq1)v2 = F(Xq2,Yq2)% Slower to compute interpolations separately using griddata
v1 = \text{griddata}(X, Y, V, Xq1, Yq1)v2 = griddata(X, Y, V, Xq2, Yq2)
```
• To change the interpolation sample values or interpolation method, it is more efficient to update the properties of the interpolant object F than it is to create a new scatteredInterpolant object. When you update Values or Method, the underlying Delaunay triangulation of the input data does not change, so you can compute new results quickly.

## **Algorithms**

scatteredInterpolant uses a Delaunay triangulation of the scattered sample points to perform interpolation [\[1\]](#page-13332-0).

#### <span id="page-13332-0"></span>**References**

[1] Amidror, Isaac. "Scattered data interpolation methods for electronic imaging systems: a survey." *Journal of Electronic Imaging*. Vol. 11, No. 2, April 2002, pp. 157–176.

### **See Also**

[griddata](#page-5297-0) | [griddatan](#page-5310-0) | [griddedInterpolant](#page-5316-0) | [meshgrid](#page-9289-0) | [ndgrid](#page-9775-0)

**Introduced in R2013a**

## **matlab.unittest.Scope class**

**Package:** matlab.unittest

Test scope enumeration class

### **Description**

The matlab.unittest.Scope enumeration class provides a means to specify the scope of test execution. The enumeration class contains the following members.

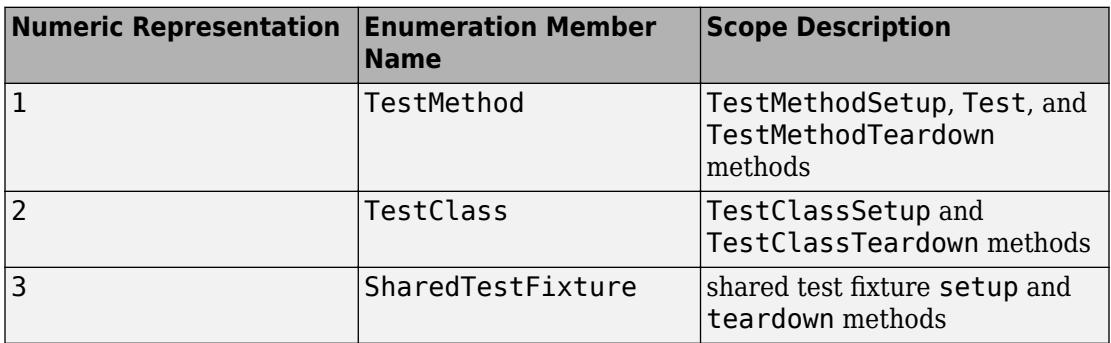

### **Construction**

matlab.unittest.Scope.*MemberName* creates an instance of the test scope enumeration class.

## **Examples**

#### **Create Instance of Enumeration Class**

n = matlab.unittest.Scope.TestClass

```
n = TestClass
```
Display information about the variables.

whos n

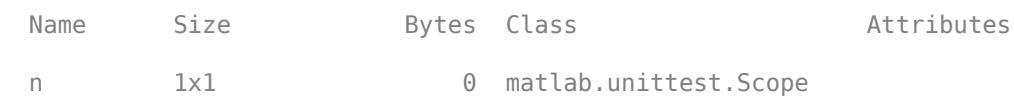

### **See Also**

[matlab.unittest.plugins.diagnosticrecord](#page-11076-0)

#### **Introduced in R2017a**

#### <span id="page-13335-0"></span>**sec**

Secant of angle in radians

## **Syntax**

 $Y = sec(X)$ 

## **Description**

 $Y = \sec(X)$  returns the secant of the elements of X. The sec function operates elementwise on arrays. The function accepts both real and complex inputs.

- For real values of X, sec(X) returns real values in the interval  $[-\infty, -1]$  and  $[1, \infty]$ .
- For complex values of X, sec(X) returns complex values.

## **Examples**

#### **Plot Secant Function**

Plot the secant over the domain  $-\pi/2 < x < \pi/2$  and  $\pi/2 < x < 3\pi/2$ .

x1 = -pi/2+0.01:0.01:pi/2-0.01;  $x2 = \pi i / 2 + 0.01:0.01: (3 * \pi i / 2) - 0.01;$  $plot(x1,sec(x1),x2,sec(x2))$ , grid on

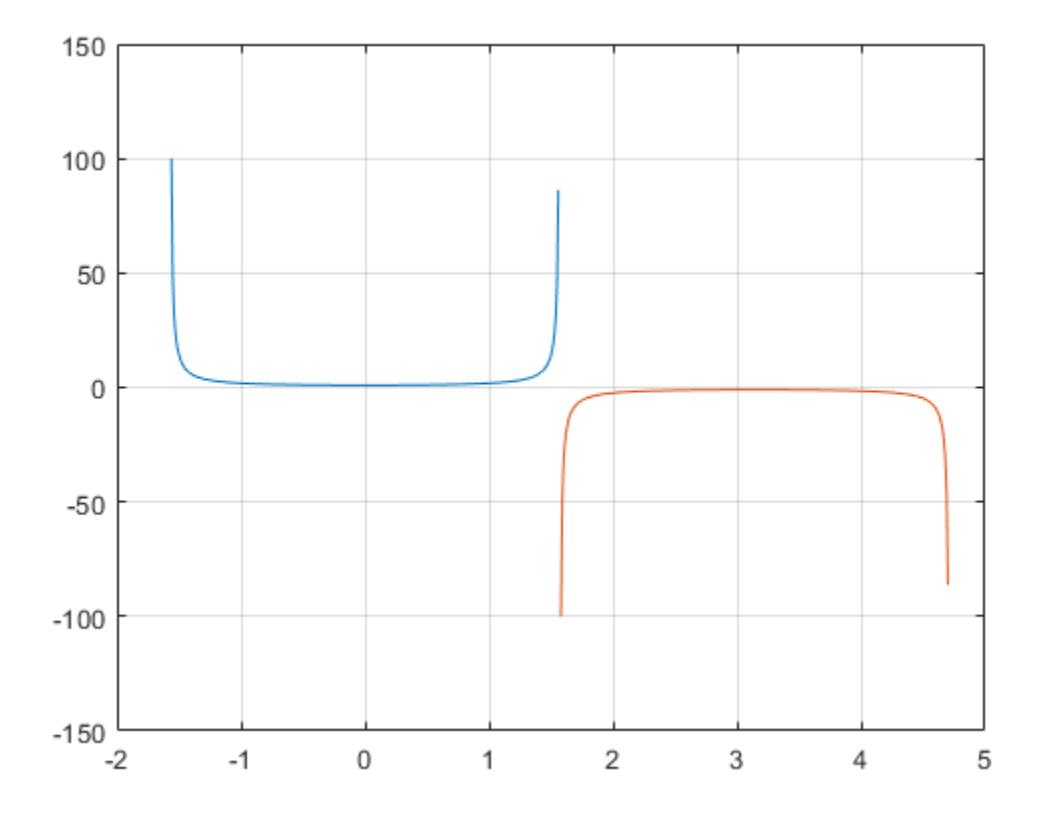

#### **Secant of Vector of Complex Angles**

Calculate the secant of the complex angles in vector x.

```
x = [-i \pi + i *pi / 2 - 1 + i * 4];y = sec(x)y = 1×3 complex
    0.6481 + 0.0000i -0.3985 + 0.0000i 0.0198 - 0.0308i
```
sec

### **Input Arguments**

#### **X — Input angle in radians**

scalar | vector | matrix | multidimensional array

Input angle in radians, specified as a scalar, vector, matrix, or multidimensional array.

Data Types: single | double Complex Number Support: Yes

## **Output Arguments**

#### **Y — Secant of input angle**

scalar | vector | matrix | multidimensional array

Secant of input angle, returned as real-valued or complex-valued scalar, vector, matrix or multidimensional array.

## **Definitions**

#### **Secant Function**

The secant of an angle,  $\alpha$ , defined with reference to a right angled triangle is

 $\sec(\alpha) = \frac{1}{\cos(\alpha)} = \frac{\text{hypotenuse}}{\text{adjacent side}} = \frac{h}{b}$  $\frac{n}{b}$ .

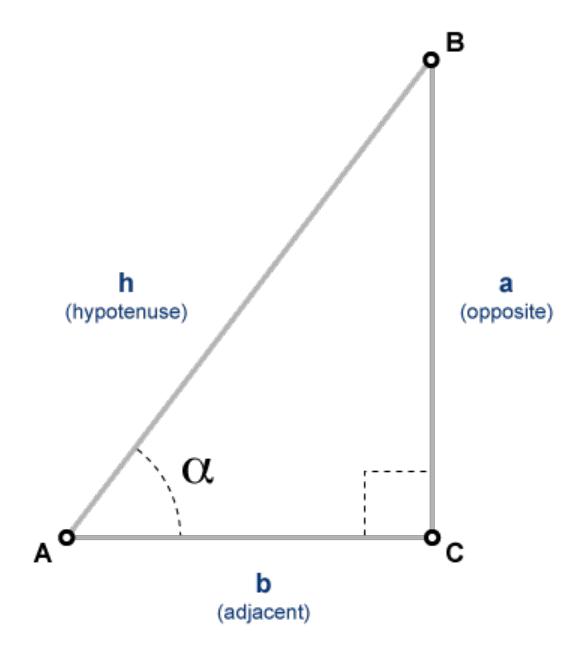

The secant of a complex argument,  $\alpha$ , is

$$
\sec(\alpha) = \frac{2}{e^{i\alpha} + e^{-i\alpha}} \; .
$$

## **Tips**

• In floating-point arithmetic, sec is a bounded function. That is, sec does not return values of Inf or -Inf at points of divergence that are multiples of pi, but a large magnitude number instead. This stems from the inaccuracy of the floating-point representation of π.

## **Extended Capabilities**

## **Tall Arrays**

Calculate with arrays that have more rows than fit in memory.

This function fully supports tall arrays. For more information, see "Tall Arrays".

### **C/C++ Code Generation**

Generate C and C++ code using MATLAB® Coder™.

## **GPU Arrays**

Accelerate code by running on a graphics processing unit (GPU) using Parallel Computing Toolbox™.

This function fully supports GPU arrays. For more information, see "Run MATLAB Functions on a GPU" (Parallel Computing Toolbox).

## **Distributed Arrays**

Partition large arrays across the combined memory of your cluster using Parallel Computing Toolbox™.

This function fully supports distributed arrays. For more information, see "Run MATLAB Functions with Distributed Arrays" (Parallel Computing Toolbox).

### **See Also**

[asec](#page-501-0) | [asecd](#page-506-0) | [asech](#page-509-0) | [secd](#page-13340-0) | [sech](#page-13343-0)

#### **Introduced before R2006a**

## <span id="page-13340-0"></span>**secd**

Secant of argument in degrees

## **Syntax**

 $Y = \text{seed}(X)$ 

## **Description**

 $Y = \text{seed}(X)$  returns the secant of the elements of X, which are expressed in degrees.

## **Examples**

#### **Secant of 90 degrees compared to secant of π/2 radians**

secd(90)  $ans = Inf$ 

sec(pi/2)

 $ans = 1.6331e+16$ 

secd(90) is infinite, whereas sec(pi/2) is large but finite.

#### **Secant of vector of complex angles, specified in degrees**

```
z = [35+i 15+2i 10+3i];
y = \text{seed}(z)y = 1×3 complex
```
1.2204 + 0.0149i 1.0346 + 0.0097i 1.0140 + 0.0094i

#### **Input Arguments**

**X — Angle in degrees** scalar value | vector | matrix | N-D array

Angle in degrees, specified as a real-valued or complex-valued scalar, vector, matrix, or N-D array. The secd operation is element-wise when X is nonscalar.

Data Types: single | double Complex Number Support: Yes

### **Output Arguments**

#### **Y — Secant of angle**

scalar value | vector | matrix | N-D array

Secant of angle, returned as a real-valued or complex-valued scalar, vector, matrix, or N-D array of the same size as X.

## **Extended Capabilities**

## **Tall Arrays**

Calculate with arrays that have more rows than fit in memory.

This function fully supports tall arrays. For more information, see "Tall Arrays".

### **C/C++ Code Generation**

Generate C and C++ code using MATLAB® Coder™.

Usage notes and limitations:

- In some cases, generated code returns -Inf when MATLAB returns Inf.
- In some cases, generated code returns Inf when MATLAB returns -Inf.

## **GPU Arrays**

Accelerate code by running on a graphics processing unit (GPU) using Parallel Computing Toolbox™.

This function fully supports GPU arrays. For more information, see "Run MATLAB Functions on a GPU" (Parallel Computing Toolbox).

## **Distributed Arrays**

Partition large arrays across the combined memory of your cluster using Parallel Computing Toolbox™.

This function fully supports distributed arrays. For more information, see "Run MATLAB Functions with Distributed Arrays" (Parallel Computing Toolbox).

## **See Also**

[asec](#page-501-0) | [asecd](#page-506-0) | [sec](#page-13335-0)

#### **Introduced before R2006a**

## <span id="page-13343-0"></span>**sech**

Hyperbolic secant

## **Syntax**

 $Y = sech(X)$ 

## **Description**

 $Y =$  sech(X) returns the hyperbolic secant of the elements of X. The sech function operates element-wise on arrays. The function accepts both real and complex inputs. All angles are in radians.

## **Examples**

#### **Hyperbolic Secant of Vector**

Create a vector and calculate the hyperbolic secant of each value.

```
X = [0 \text{ pi } 2 \cdot \text{pi } 3 \cdot \text{pi}];Y = sech(X)Y = 1×4
      1.0000 0.0863 0.0037 0.0002
```
#### **Graph of Hyperbolic Secant Function**

Plot the hyperbolic secant over the domain  $-2\pi \le x \le 2\pi$ .

 $x = -2*pi:0.01:2*pi;$  $y = sech(x)$ ;

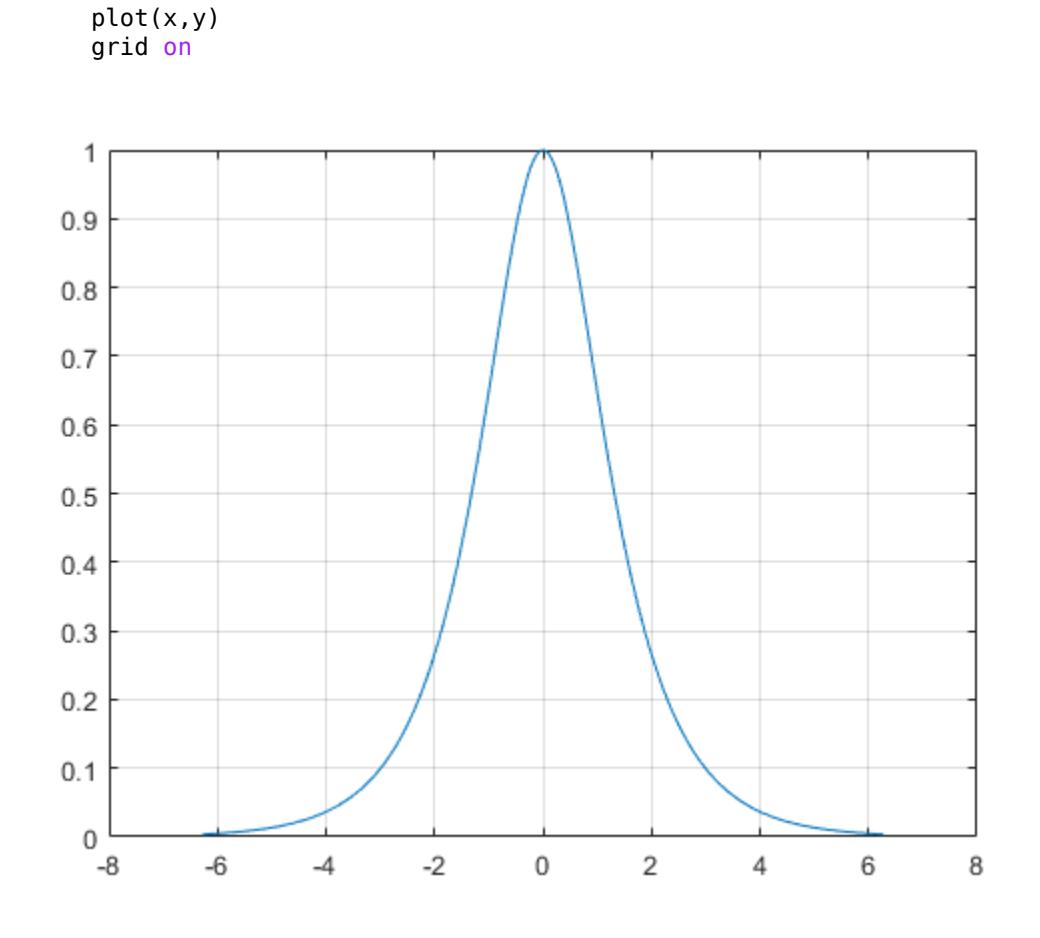

## **Input Arguments**

#### **X — Input angles in radians**

scalar | vector | matrix | multidimensional array

Input angles in radians, specified as a scalar, vector, matrix, or multidimensional array.

Data Types: single | double Complex Number Support: Yes

## **Definitions**

#### **Hyperbolic Secant**

The hyperbolic secant of *x* is equal to the inverse of the hyperbolic cosine

$$
\mathrm{sech}(x) = \frac{1}{\cosh(x)} = \frac{2}{e^x + e^{-x}}.
$$

In terms of the traditional secant function with a complex argument, the identity is

 $sech(x) = sec(ix)$ .

## **Extended Capabilities**

## **Tall Arrays**

Calculate with arrays that have more rows than fit in memory.

This function fully supports tall arrays. For more information, see "Tall Arrays".

### **C/C++ Code Generation**

Generate C and C++ code using MATLAB® Coder™.

## **GPU Arrays**

Accelerate code by running on a graphics processing unit (GPU) using Parallel Computing Toolbox™.

This function fully supports GPU arrays. For more information, see "Run MATLAB Functions on a GPU" (Parallel Computing Toolbox).

## **Distributed Arrays**

Partition large arrays across the combined memory of your cluster using Parallel Computing Toolbox™.

This function fully supports distributed arrays. For more information, see "Run MATLAB Functions with Distributed Arrays" (Parallel Computing Toolbox).

### **See Also**

[asech](#page-509-0) | [cosh](#page-2367-0) | [sec](#page-13335-0) | [sinh](#page-13582-0)

**Introduced before R2006a**

### **second**

Second number

## **Syntax**

 $s =$  second(t)  $s = second(t,secondType)$ 

## **Description**

 $s =$  second(t) returns the second values, including a fractional part, for the datetime values in t. The s output is a double array the same size as t and contains values from 0 to less than 60.

For datetime values whose time zone is UTCLeapSeconds, the s output can contain a value between 60 and 61 for times that fall during a leap second occurrence.

 $s =$  second (t, second Type) returns the type of second number specified by secondType.

The second function returns the second numbers of datetime values. To assign second values to datetime array t, use t.Second and modify the Second property.

## **Examples**

#### **Find Second Number of Datetime Values**

```
t1 = datetime('now','Format','dd-MMM-yyyy HH:mm:ss.SSS');
t = t1 + seconds(30:15:60)t = 1x3 datetime array
Columns 1 through 2
    02-Mar-2019 22:09:56.497 02-Mar-2019 22:10:11.497
```
Column 3

02-Mar-2019 22:10:26.497

#### $s = second(t)$

s = *1×3*

56.4970 11.4970 26.4970

#### **Input Arguments**

#### **t — Input date and time**

datetime array

Input date and time, specified as a datetime array.

#### **secondType — Type of second values**

'secondofminute' (default) | 'secondofday'

Type of second values, specified as either 'secondofminute' or 'secondofday'.

- If secondType is 'secondofminute', then second returns the second of the minute.
- If secondType is 'secondofday', then second returns the second of the day, which (except for leap seconds) is in the range [0, 86400).

## **Extended Capabilities**

## **Tall Arrays**

Calculate with arrays that have more rows than fit in memory.

This function fully supports tall arrays. For more information, see "Tall Arrays".

### **Distributed Arrays**

Partition large arrays across the combined memory of your cluster using Parallel Computing Toolbox™.

This function fully supports distributed arrays. For more information, see "Run MATLAB Functions with Distributed Arrays" (Parallel Computing Toolbox).

#### **See Also**

[datetime](#page-2781-0) | [hms](#page-6263-0) | [hour](#page-6284-0) | [minute](#page-9448-0) | [timeofday](#page-14947-0)

**Introduced in R2014b**

### **seconds**

Duration in seconds

## **Syntax**

 $S =$  seconds $(X)$ 

### **Description**

- $S =$  seconds (X) returns an array of seconds equivalent to the values in X.
- If X is a numeric array, then S is a duration array in units of seconds.
- If X is a duration array, then S is a double array with each element equal to the number of seconds in the corresponding element of X.

The seconds function converts between duration and double values. To display a duration in units of seconds, set its Format property to 's'.

## **Examples**

#### **Create Duration Array of Seconds**

```
X = magic(4);S = seconds(X)S = 4x4 duration array
 16 sec 2 sec 3 sec 13 sec
 5 sec 11 sec 10 sec 8 sec
```
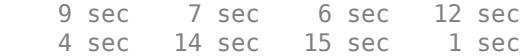

#### **Convert Durations to Numeric Array of Seconds**

Create a duration array.

```
X = hours(1) + minutes(1:4)X = 1x4 duration array
   1.0167 hr 1.0333 hr 1.05 hr 1.0667 hr
```
Convert each duration in X to a number of seconds.

```
S = seconds(X)S = 1×4
      3660 3720 3780 3840
```
#### S is a double array.

Find the natural logarithm of S. The log function accepts inputs of type double.

```
Y = \log(S)Y = 1×4
    8.2052 8.2215 8.2375 8.2532
```
#### **Input Arguments**

#### **X — Input array**

numeric array | duration array | logical array

Input array, specified as a numeric array, duration array, or logical array.

## **Extended Capabilities**

## **Tall Arrays**

Calculate with arrays that have more rows than fit in memory.

This function fully supports tall arrays. For more information, see "Tall Arrays".

### **Distributed Arrays**

Partition large arrays across the combined memory of your cluster using Parallel Computing Toolbox™.

This function fully supports distributed arrays. For more information, see "Run MATLAB Functions with Distributed Arrays" (Parallel Computing Toolbox).

## **See Also**

[duration](#page-3402-0)

**Introduced in R2014b**

## **selectmoveresize**

Select, move, resize, or copy axes and uicontrol graphics objects

**Note** The selectmoveresize function is not recommended. Use the [plotedit](#page-10805-0) function to copy, move, resize, and edit objects instead.

## **Syntax**

```
A = selectmoveresizeset(gca,'ButtonDownFcn','selectmoveresize')
```
## **Description**

In releases before R2014b, selectmoveresize was useful as the callback routine for axes and uicontrol button down functions. It allowed users to move, resize, and copy axes and uicontrol objects.

- A = selectmoveresize returns a structure array containing
- A.Type: Action type, which can be 'Select', 'Move', 'Resize', or 'Copy'
- A.Handles: a list of the selected handles, or, for a Copy, an m-by-2 matrix containing the original handles in the first column and the new handles in the second column

set(gca,'ButtonDownFcn','selectmoveresize') sets the ButtonDownFcn property of the current axes to 'selectmoveresize'.

### **See Also**

[Axes](#page-590-0) | [Uicontrol](#page-15307-0) | [plotedit](#page-10805-0)

#### **Introduced before R2006a**

## **matlab.unittest.selectors Package**

Summary of classes in MATLAB Selectors Interface

## **Description**

Use selectors to filter or select elements of a test suite based on their attributes. The matlab.unittest.selectors package consists of the following selectors.

### **Classes**

[matlab.unittest.selectors.AndSelector](#page-13355-0) Boolean conjunction of two selectors [matlab.unittest.selectors.HasBaseFolder](#page-13368-0) Selector for TestSuite elements [matlab.unittest.selectors.HasName](#page-13372-0) Selector for TestSuite elements [matlab.unittest.selectors.HasParameter](#page-13356-0) Selector for TestSuite elements [matlab.unittest.selectors.HasProcedureName](#page-13376-0) Selector for TestSuite elements [matlab.unittest.selectors.HasSharedTestFixture](#page-13363-0) Selector for TestSuite elements that [matlab.unittest.selectors.HasSuperclass](#page-13381-0) Selector for TestSuite elements [matlab.unittest.selectors.HasTag](#page-13385-0) Selector for TestSuite elements [matlab.unittest.selectors.NotSelector](#page-13390-0) Boolean complement of selector [matlab.unittest.selectors.OrSelector](#page-13391-0) Boolean disjunction of two selectors

# determined by folder determined by name determined by parameterization determined by procedure name use shared test fixture determined by test class hierarchy determined by tag

### **See Also**

[matlab.unittest.TestSuite.selectIf](#page-14733-0)

**Introduced in R2014a**

### <span id="page-13355-0"></span>**matlab.unittest.selectors.AndSelector class**

**Package:** matlab.unittest.selectors

Boolean conjunction of two selectors

### **Description**

The testing framework constructs an AndSelector when you denote the conjunction of two selectors with the logical AND operator (&). The framework constructs instances of the class, so there is no need to construct this class directly.

### **Properties**

#### **FirstSelector — Left side selector**

instance of class in matlab.unittest.selectors package

This property is read-only.

Left side selector in the Boolean conjunction, specified as an instance of a class in the matlab.unittest.selectors package.

#### **SecondSelector — Right side selector**

instance of class in matlab.unittest.selectors package

This property is read-only.

Right side selector in the Boolean conjunction, specified as an instance of a class in the matlab.unittest.selectors package.

#### **See Also**

```
matlab.unittest.selectors.NotSelector |
matlab.unittest.selectors.OrSelector
```
**Introduced in R2018a**
# **matlab.unittest.selectors.HasParameter class**

**Package:** matlab.unittest.selectors

Selector for TestSuite elements determined by parameterization

## **Description**

The HasParameter selector filters TestSuite array elements determined by parameterization.

# **Construction**

matlab.unittest.selectors.HasParameter constructs a selector for TestSuite elements determined by their parameterization. When you instantiate HasParameter without input arguments, the resulting TestSuite array only contains elements that have parameterized test methods.

matlab.unittest.selectors.HasParameter(Name,Value) constructs a selector with additional options specified by one or more Name, Value pair arguments. The selector filters based on the name of the property that defines a parameter, the name of the parameter, and the value of the parameter. For an element to be selected for the TestSuite array, it must have at least one parameter that satisfies all the conditions.

#### **Input Arguments**

#### **Name-Value Pair Arguments**

Specify optional comma-separated pairs of Name, Value arguments. Name is the argument name and Value is the corresponding value. Name must appear inside quotes. You can specify several name and value pair arguments in any order as Name1,Value1,...,NameN,ValueN.

#### **Property**

Name of the property that defines the parameter specified as a character vector or as an instance of the matlab.unittest.constraints.Constraint class. If the specified property name is a character vector, the testing framework creates an IsEqualTo constraint with Property as the expected value.

#### **Name**

Name of the parameter specified as a character vector or as an instance of the matlab.unittest.constraints.Constraint class. If the specified name is a character vector, the testing framework creates an IsEqualTo constraint with Name as the expected value.

#### **Value**

Value of the parameter specified as any MATLAB data type or as an instance of the matlab.unittest.constraints.Constraint class. If the specified property name is not a constraint, the testing framework creates an IsEqualTo constraint with the input data, Value, as the expected value.

### **Properties**

#### **PropertyConstraint**

Condition that the test element's parameter property name must satisfy to be included in the test suite, specified as an instance of the Constraint in the Property input argument.

#### **NameConstraint**

Condition that the test element's parameter name must satisfy to be included in the test suite, specified as an instance of the Constraint in the Name input argument.

#### **ValueConstraint**

Condition that the test element's parameter property value must satisfy to be included in the test suite, specified as an instance of the Constraint in the Value input argument.

### **Copy Semantics**

Value. To learn how value classes affect copy operations, see Copying Objects.

### **Examples**

#### **Filter Test Suite by Parameterization**

In your working folder, create testZeros.m. This class contains four test methods.

```
classdef testZeros < matlab.unittest.TestCase
     properties (TestParameter)
         type = {'single','double','uint16'};
         outSize = struct('s2d',[3 3],'s3d',[2 5 4]);
     end
     methods (Test)
         function testClass(testCase, type, outSize)
             testCase.verifyClass(zeros(outSize,type), type);
         end
         function testSize(testCase, outSize)
             testCase.verifySize(zeros(outSize), outSize);
         end
         function testDefaultClass(testCase)
             testCase.verifyClass(zeros, 'double');
         end
         function testDefaultSize(testCase)
             testCase.verifySize(zeros, [1 1]);
         end
         function testDefaultValue(testCase)
             testCase.verifyEqual(zeros,0);
         end
     end
```
end

The test class contains two parameterized test methods, testClass and testSize.

At the command prompt, create a test suite from the file.

```
s = matlab.unittest.TestSuite.fromFile('testZeros.m');
{s.Name}'
ans = 11×1 cell array
     {'testZeros/testClass(type=single,outSize=s2d)'}
     {'testZeros/testClass(type=single,outSize=s3d)'}
     {'testZeros/testClass(type=double,outSize=s2d)'}
     {'testZeros/testClass(type=double,outSize=s3d)'}
     {'testZeros/testClass(type=uint16,outSize=s2d)'}
     {'testZeros/testClass(type=uint16,outSize=s3d)'}
     {'testZeros/testSize(outSize=s2d)' }
     {'testZeros/testSize(outSize=s3d)' }
     {'testZeros/testDefaultClass' }
     {'testZeros/testDefaultSize' }
     {'testZeros/testDefaultValue' }
```
The suite contains 11 test elements: 6 from the parameterized testClass method, 2 from the parameterized testSize method, and 1 from each of the testDefaultClass, testDefaultSize, and testDefaultValue methods.

Select all of the test elements from parameterized test methods.

```
import matlab.unittest.selectors.HasParameter;
s1 = s.selectIf(HasParameter);
{s1.Name}'
ans = 8×1 cell array
     {'testZeros/testClass(type=single,outSize=s2d)'}
     {'testZeros/testClass(type=single,outSize=s3d)'}
     {'testZeros/testClass(type=double,outSize=s2d)'}
     {'testZeros/testClass(type=double,outSize=s3d)'}
     {'testZeros/testClass(type=uint16,outSize=s2d)'}
     {'testZeros/testClass(type=uint16,outSize=s3d)'}
     {'testZeros/testSize(outSize=s2d)' }
     {'testZeros/testSize(outSize=s3d)' }
```
The suite contains the eight test elements from the two parameterized test methods.

Select all of the test elements from nonparameterized test methods.

```
s2 = s.selectIf(~HasParameter);
{s2.Name}'
ans = 3×1 cell array
     {'testZeros/testDefaultClass'}
     {'testZeros/testDefaultSize' }
     {'testZeros/testDefaultValue'}
```
Select all test elements that are parameterized and have a property named 'type' with a parameter name 'double'.

```
s3 = s.selectIf(HasParameter('Property','type', 'Name','double'));
{s3.Name}'
```

```
ans = 2×1 cell array
     {'testZeros/testClass(type=double,outSize=s2d)'}
     {'testZeros/testClass(type=double,outSize=s3d)'}
```
The resulting suite contains two elements. The testClass method is the only method in testZeros that uses the 'type' property. Selecting only 'double' from the parameters results in two test elements — one for each value of 'outSize'.

Select all test elements that a have a parameter defined by a property starting with 't'.

import matlab.unittest.constraints.StartsWithSubstring;

```
s4 = s.selectIf(HasParameter('Property',StartsWithSubstring('t')));
{s4.Name}'
```

```
ans = 6×1 cell array
     {'testZeros/testClass(type=single,outSize=s2d)'}
     {'testZeros/testClass(type=single,outSize=s3d)'}
     {'testZeros/testClass(type=double,outSize=s2d)'}
     {'testZeros/testClass(type=double,outSize=s3d)'}
```

```
 {'testZeros/testClass(type=uint16,outSize=s2d)'}
 {'testZeros/testClass(type=uint16,outSize=s3d)'}
```
The resulting suite contains the six parameterized test elements from the testClass method. The testSize method is parameterized, but the elements from the method are not included in the suite because the method does not use a property that starts with 't'.

Select all test elements that are parameterized and test the zeros function with a 2-D array. A parameter value representing a 2-D array has a length of 1 (for example zeros $(3)$ ) or 2 (for example zeros $(2,3)$ ).

```
import matlab.unittest.constraints.HasLength;
s5 = s.selectIf(HasParameter('Property','outSize',...
    'Value', HasLength(1)|HasLength(2)));
{s5.Name}'
ans = 4×1 cell array
     {'testZeros/testClass(type=single,outSize=s2d)'}
     {'testZeros/testClass(type=double,outSize=s2d)'}
     {'testZeros/testClass(type=uint16,outSize=s2d)'}
     {'testZeros/testSize(outSize=s2d)' }
```
Select only the test element that tests that the output is a double data type and that it has the correct size for a 2-D array.

```
s6 = s.selectIf(HasParameter('Property','type','Name','double')...
     & HasParameter('Property','outSize','Name','s2d'))
```
 $56 =$ 

Test with properties:

```
 Name: 'testZeros/testClass(type=double,outSize=s2d)'
      ProcedureName: 'testClass'
          TestClass: "testZeros"
         BaseFolder: 'C:\work'
   Parameterization: [1×2 matlab.unittest.parameters.TestParameter]
 SharedTestFixtures: [0×0 matlab.unittest.fixtures.EmptyFixture]
               Tags: {1×0 cell}
```
Tests Include: 2 Unique Parameterizations, 0 Shared Test Fixture Classes, 0 Tags.

# **See Also**

[fromClass](#page-14690-0) | [fromFile](#page-14696-0) | [fromFolder](#page-14704-0) | [fromMethod](#page-14716-0) | [fromPackage](#page-14725-0) | [matlab.unittest.parameters](#page-10427-0) | [matlab.unittest.selectors](#page-13354-0) | [selectIf](#page-14733-0)

#### **Topics**

"Create Basic Parameterized Test" "Create Advanced Parameterized Test"

#### **Introduced in R2014a**

# **matlab.unittest.selectors.HasSharedTestFixt ure class**

**Package:** matlab.unittest.selectors

Selector for TestSuite elements that use shared test fixture

### **Description**

The HasSharedTestFixture selector filters TestSuite array elements based on shared test fixtures.

### **Construction**

matlab.unittest.selectors.HasSharedTestFixture(f) constructs a selector for TestSuite elements based on their required shared test fixtures. For an element to be selected for the TestSuite array, it must use a fixture that is compatible with the specified fixture, f.

#### **Input Arguments**

#### **f — Shared test fixture**

Fixture

Shared test fixture specified as a matlab.unittest.fixtures.Fixture instance. The TestSuite array element must use the shared text fixture, f, to be selected for the TestSuite.

# **Properties**

#### **ExpectedFixture**

The shared test fixture that a TestSuite array element must use to be selected for the TestSuite. The ExpectedFixture property is specified as a matlab.unittest.fixtures.Fixture in the input argument, f.

# **Copy Semantics**

Value. To learn how value classes affect copy operations, see Copying Objects.

# **Examples**

#### **Filter Test Suite by Shared Test Fixtures**

Create a package folder, +mytestpackage, in your current working folder. This package contains two test classes.

In the +mytestpackage folder, create AExampleTest.m. This class contains two tests that use a suppressed warnings fixture.

```
classdef (SharedTestFixtures={ ...
         matlab.unittest.fixtures.SuppressedWarningsFixture( ...
         'MATLAB:rmpath:DirNotFound')}) ...
         AExampleTest < matlab.unittest.TestCase
     methods (Test)
         function testOne(testCase)
             % test code
         end
         function testTwo(testCase)
             % test code
         end
     end
end
```
In the +mytestpackage folder, create BExampleTest.m. This class contains one test that uses a shared path fixture and a suppressed warnings fixture.

```
classdef (SharedTestFixtures={ ...
         matlab.unittest.fixtures.PathFixture( ...
         fullfile(matlabroot,'help','techdoc','matlab_oop','examples')),...
         matlab.unittest.fixtures.SuppressedWarningsFixture( ...
         'MATLAB:rmpath:DirNotFound')}) ...
         BExampleTest < matlab.unittest.TestCase
     methods(Test)
         function testPathAdd(testCase)
             % test code
         end
    end
end
```
At the command prompt, define the following fixtures.

```
pf = matlab.unittest.fixtures.PathFixture(...
     fullfile(matlabroot,'help','techdoc','matlab_oop','examples'));
swf = matlab.unittest.fixtures.SuppressedWarningsFixture(...
     'MATLAB:rmpath:DirNotFound');
```
Create a test suite from the package.

```
import matlab.unittest.TestSuite;
import matlab.unittest.selectors.HasSharedTestFixture;
suite = TestSuite.fromPackage('mytestpackage')
suite = 1×3 Test array with properties:
     Name
     ProcedureName
     TestClass
     BaseFolder
     Parameterization
     SharedTestFixtures
     Tags
Tests Include:
    0 Parameterizations, 2 Unique Shared Test Fixture Classes, 0 Tags.
```
The test suite has three test elements.

Create a filtered suite that only contains tests that use the path fixture, pf.

```
s1 = suite.selectIf(HasSharedTestFixture(pf));
```
The resulting suite, s1, contains the test element from BExampleTest.m, since the test in that class uses the shared test fixture, pf.

Alternatively, pass the selector to the TestSuite.fromPackage method instead of generating a full test suite, and then using the TestSuite.selectIf method to filter the suite.

s1 = TestSuite.fromPackage('mytestpackage', HasSharedTestFixture(pf));

Create a filtered test suite that contains tests that use the suppressed warnings fixture, swf, but not the path fixture, pf.

```
s2 = suite.selectIf(~HasSharedTestFixture(pf) & HasSharedTestFixture(swf));
```
The test suite, s2, only contains the two test elements from AExampleTest.m. Tests in BExampleTest.m are excluded because, in addition to the suppressed warnings fixture, they use the path fixture.

Create a filtered suite that only contains tests that use the path fixture to a different location.

```
pf2 = matlab.unittest.fixtures.PathFixture(fullfile(matlabroot));
s3 = TestSuite.fromPackage('mytestpackage', HasSharedTestFixture(pf2))
s3 = 1×0 Test array with properties:
     Name
     ProcedureName
     TestClass
     BaseFolder
     Parameterization
     SharedTestFixtures
     Tags
Tests Include:
    0 Parameterizations, 0 Shared Test Fixture Classes, 0 Tags.
```
The test suite does not contain any test elements. The tests in BExampleTest.m use a shared path fixture, but the selected path fixture, pf2, adds a different folder to the path so its tests are not included in the suite.

## **See Also**

[fromClass](#page-14690-0) | [fromFile](#page-14696-0) | [fromFolder](#page-14704-0) | [fromMethod](#page-14716-0) | [fromPackage](#page-14725-0) | [matlab.unittest.selectors](#page-13354-0) | [selectIf](#page-14733-0)

#### **Introduced in R2014a**

# **matlab.unittest.selectors.HasBaseFolder class**

**Package:** matlab.unittest.selectors

Selector for TestSuite elements determined by folder

## **Description**

The HasBaseFolder selector filters TestSuite array elements determined by the name of the folder that contains the file that defines the test class or function.

## **Construction**

matlab.unittest.selectors.HasBaseFolder(f) constructs a selector for TestSuite elements determined by the folder, f, which contains the file that defines the test class or function. You can specify the base folder as a character vector or as an instance of the matlab.unittest.constraints.Constraint class. If the specified base folder, f, is a character vector instead of a Constraint, the testing framework creates an IsEqualTo constraint with fas the expected value.

For a test element to be included in the suite, the file that defines it must be contained in the specified base folder. For test classes defined in packages, the base folder is the parent of the top-level package folder. The base folder never contains any folders that start with  $'+'$  or  $'@'.$ 

#### **Input Arguments**

**f — Base folder** character vector | Constraint

Base folder specified as a character vector or a matlab.unittest.constraints.Constraint instance. The following conditions must be satisfied for the test element to be selected for the TestSuite:

- If f is a character vector, the test element's base folder must exactly match the specified folder.
- If f is a constraint, the test element's base folder must satisfy the specified constraint.

### **Properties**

#### **Constraint**

Condition the base folder must satisfy to be included in the test suite, specified as an instance of the matlab.unittest.constraints.Constraints class.

# **Copy Semantics**

Value. To learn how value classes affect copy operations, see Copying Objects.

### **Examples**

#### **Filter Test Suite by Base Folder**

Create a folder, MyTests, in your current working folder. In this folder, create two subfolders, Feature1 and Feature2.

In a new file, Feature1 Test.m, in the Feature1 subfolder, create the following test class.

```
classdef Feature1_Test < matlab.unittest.TestCase
     methods (Test)
         function testA1(testCase)
              % test code
         end
         function testB1(testCase)
             % test code
         end
     end
end
```
In a new file, Feature2\_Test.m, in the Feature2 subfolder, create the following test class.

```
classdef Feature2_Test < matlab.unittest.TestCase
     methods (Test)
         function testA2(testCase)
              % test code
         end
         function testB2(testCase)
             % test code
         end
     end
end
```
If necessary, set your current working folder to the folder above MyTests. At the command prompt, create a test suite from the MyTests folder and examine the contents.

```
import matlab.unittest.TestSuite
import matlab.unittest.selectors.HasBaseFolder;
import matlab.unittest.constraints.ContainsSubstring;
suite = TestSuite.fromFolder('MyTests', 'IncludingSubfolders', true);
{suite.Name}
ans ='Feature1_Test/testA1' 'Feature1_Test/testB1' 'Feature2_Test/testA2' 'Fea
```
The suite contains the four tests from the two test files.

Select all test suite elements for classes that are defined in the 'Feature1' folder.

```
s1 = suite.selectIf(HasBaseFolder(fullfile(pwd,'MyTests','Feature1')));
{s1.Name}
ans = 'Feature1_Test/testA1' 'Feature1_Test/testB1'
```
The filtered test suite contains only test elements from the Feature1 folder.

Select all the test suite elements for classes that are defined in folders that do not contain 'Feature1', and then examine the contents.

```
s1 = suite.selectIf(HasBaseFolder(...
     fullfile(pwd,'MyTests','Feature1')));
{s1.Name}
ans = 'Feature2_Test/testA2' 'Feature2_Test/testB2'
```
The filtered test suite only contains test elements from the Feature2 folder.

Alternatively, to generate a filtered suite directly, pass the selector to the TestSuite.fromFolder method.

```
s1 = TestSuite.fromFolder('MyTests',...
     ~HasBaseFolder(ContainsSubstring('Feature1')),...
     'IncludingSubfolders',true);
```
### **See Also**

[fromClass](#page-14690-0) | [fromFile](#page-14696-0) | [fromFolder](#page-14704-0) | [fromMethod](#page-14716-0) | [fromPackage](#page-14725-0) | [matlab.unittest.selectors](#page-13354-0) | [selectIf](#page-14733-0)

**Introduced in R2014a**

# **matlab.unittest.selectors.HasName class**

**Package:** matlab.unittest.selectors

Selector for TestSuite elements determined by name

# **Description**

The HasName selector filters TestSuite array elements determined by the test element name.

## **Construction**

matlab.unittest.selectors.HasName(n) constructs a selector for TestSuite elements determined by the test element name, n. You can specify the name as a character vector or as an instance of the

matlab.unittest.constraints.Constraint class. If the specified name, n, is a character vector, the testing framework creates an IsEqualTo constraint with n as the expected value.

For a test element to be included in the suite, the test element must have the same name as the specified name.

#### **Input Arguments**

#### **n — Test element name**

character vector | Constraint

Test element name specified as a character vector or matlab.unittest.constraints.Constraint instance. The following conditions must be satisfied for the test element to be selected for the TestSuite:

- If n is a character vector, the test element's name must exactly match the specified name.
- If n is a constraint, the test element's name must satisfy the specified constraint.

### **Properties**

#### **Constraint**

Condition the test element name must satisfy to be included in the test suite, specified as an instance of the matlab.unittest.constraints.Constraints class.

## **Copy Semantics**

Value. To learn how value classes affect copy operations, see Copying Objects.

### **Examples**

#### **Filter Test Suite by Name**

Create the following test class in a file, ExampleTest.m, in your current working folder.

```
classdef ExampleTest < matlab.unittest.TestCase
     methods(Test)
         function testPathAdd(testCase)
              % test code
         end
         function testOne(testCase)
              % test code
         end
          function testTwo(testCase)
              % test code
         end
     end
end
```
At the command prompt, create a test suite from the ExampleTest.m file and examine the contents.

```
import matlab.unittest.TestSuite;
import matlab.unittest.selectors.HasName;
import matlab.unittest.constraints.EndsWithSubstring;
```

```
suite = TestSuite.fromFile('ExampleTest.m');
{suite.Name}
ans = 1×3 cell array
    {'ExampleTest/testPathAdd'} {'ExampleTest/testOne'} {'ExampleTest/testTwo'}
```
The suite contains three tests.

Select all the test suite elements that have the name 'ExampleTest/testPathAdd', and examine the contents.

```
s1 = suite.selectIf(HasName('ExampleTest/testPathAdd'));
{s1.Name}
ans = 1×1 cell array
     {'ExampleTest/testPathAdd'}
```
The filtered test suite only contains one test element.

Select all the test suite elements that end in either 'One' or 'Two', and examine the contents.

```
s1 = suite.selectIf(HasName(EndsWithSubstring('One')) | ...
     HasName(EndsWithSubstring('Two')));
{s1.Name}
ans = 1×2 cell array
     {'ExampleTest/testOne'} {'ExampleTest/testTwo'}
```
At the time of the test suite construction, create a test suite that only contains tests with the substring 'One'.

```
import matlab.unittest.constraints.ContainsSubstring;
s2 = Test Suite.fromFile('ExampleTest.m',... HasName(ContainsSubstring('One')))
```
 $s2 =$ 

```
 Test with properties:
                   Name: 'ExampleTest/testOne'
          ProcedureName: 'testOne'
              TestClass: "ExampleTest"
             BaseFolder: 'C:\work'
       Parameterization: [0×0 matlab.unittest.parameters.EmptyParameter]
     SharedTestFixtures: [0×0 matlab.unittest.fixtures.EmptyFixture]
                   Tags: {1×0 cell}
Tests Include:
    0 Parameterizations, 0 Shared Test Fixture Classes, 0 Tags.
```
### **See Also**

[fromClass](#page-14690-0) | [fromFile](#page-14696-0) | [fromFolder](#page-14704-0) | [fromMethod](#page-14716-0) | [fromPackage](#page-14725-0) | [matlab.unittest.selectors](#page-13354-0) | [selectIf](#page-14733-0)

#### **Introduced in R2014a**

# **matlab.unittest.selectors.HasProcedureNam e class**

**Package:** matlab.unittest.selectors

Selector for TestSuite elements determined by procedure name

### **Description**

The HasProcedureName selector filters TestSuite array elements determined by the procedure name. The name of the test procedure does not include any class or package name or information about parameterization. In a class-based test, the procedure name is the name of the test method. In a function-based, test it is the name of the local function that contains the test. In a script-based test, it is a name generated from the test section title.

### **Construction**

matlab.unittest.selectors.HasProcedureName(n) constructs a selector for TestSuite elements determined by the procedure name, n.

For a test element to be included in the suite, the procedure name of the test element must match the specified name or satisfy the specified constraint.

#### **Input Arguments**

#### **n — Procedure name**

```
string scalar | character vector | instance of
matlab.unittest.constraints.Constraint
```
Procedure name specified as a string scalar, character vector, or an instance of matlab.unittest.constraints.Constraint. The name of the test procedure does not include any class or package name or information about parameterization. In a classbased test, the procedure name is the name of the test method. In a function-based test, it is the name of the local function that contains the test. In a script-based test, it is the name of a test section.

```
Example: "Test1"
Example: ContainsSubstring('Test')
```
# **Properties**

#### **Constraint — Condition procedure name must satisfy**

instance of matlab.unittest.constraints.Constraints class

Condition the procedure name must satisfy to be included in the test suite, specified as an instance of the matlab.unittest.constraints.Constraints class.

### **Copy Semantics**

Value. To learn how value classes affect copy operations, see Copying Objects.

### **Examples**

#### **Filter Test Suite by Procedure Name**

Create the following test class in a file, ExampleTest.m, in your current working folder.

```
classdef ExampleTest < matlab.unittest.TestCase
     methods(Test)
         function testPathAdd(testCase)
              % test code
         end
         function testOne(testCase)
              % test code
         end
          function testTwo(testCase)
              % test code
         end
     end
end
```
At the command prompt, create a test suite from the ExampleTest.m file and examine the contents.

```
import matlab.unittest.TestSuite;
import matlab.unittest.selectors.HasProcedureName;
import matlab.unittest.constraints.EndsWithSubstring;
suite = TestSuite.fromFile('ExampleTest.m');
{suite.Name}
ans = 1×3 cell array
     {'ExampleTest/testPathAdd'} {'ExampleTest/testOne'} {'ExampleTest/testTwo'}
```
The suite contains three tests.

Select all the test suite elements that have the procedure name testPathAdd, and examine the contents.

```
s1 = suite.selectIf(HasProcedureName("testPathAdd"))
s1 = Test with properties:
                   Name: 'ExampleTest/testPathAdd'
          ProcedureName: 'testPathAdd'
              TestClass: "ExampleTest"
             BaseFolder: 'C:\work'
       Parameterization: [0×0 matlab.unittest.parameters.EmptyParameter]
     SharedTestFixtures: [0×0 matlab.unittest.fixtures.EmptyFixture]
                   Tags: {1×0 cell}
Tests Include:
    0 Parameterizations, 0 Shared Test Fixture Classes, 0 Tags.
```
The filtered test suite only contains one test element.

Select all the test suite elements with a procedure name that ends in either 'One' or 'Two', and examine the contents.

```
s1 = suite.selectIf(HasProcedureName(EndsWithSubstring('One')) | ...
   HasProcedureName(EndsWithSubstring('Two')));
{s1.Name}
```
 $ans =$ 

```
 1×2 cell array
   {'ExampleTest/testOne'} {'ExampleTest/testTwo'}
```
At the time of the test suite construction, create a test suite that only contains tests with the substring 'One'.

```
import matlab.unittest.constraints.ContainsSubstring;
s2 = TestSuite.fromFile('ExampleTest.m',...
    HasProcedureName(ContainsSubstring('One')))
s2 = Test with properties:
                   Name: 'ExampleTest/testOne'
          ProcedureName: 'testOne'
              TestClass: "ExampleTest"
             BaseFolder: 'C:\work'
       Parameterization: [0×0 matlab.unittest.parameters.EmptyParameter]
     SharedTestFixtures: [0×0 matlab.unittest.fixtures.EmptyFixture]
                   Tags: {1×0 cell}
Tests Include:
    0 Parameterizations, 0 Shared Test Fixture Classes, 0 Tags.
```
### **Alternatives**

Use the HasProcedureName selector for maximum flexibility to create test suites from procedure names. Alternatively, at the time of test suite construction, you can filter the test suite Using the 'ProcedureName' name-value pair. For example, the following lines of code are functionally equivalent.

```
s = TestSuite.fromClass(?ExampleTest,'ProcedureName','Test1');
s = testsuite('ExampleTest.m','ProcedureName','Test1');
```
### **See Also**

[fromClass](#page-14690-0) | [fromFile](#page-14696-0) | [fromFolder](#page-14704-0) | [fromMethod](#page-14716-0) | [fromPackage](#page-14725-0) | [matlab.unittest.selectors](#page-13354-0) | [selectIf](#page-14733-0)

**Introduced in R2017a**

# **matlab.unittest.selectors.HasSuperclass class**

**Package:** matlab.unittest.selectors

Selector for TestSuite elements determined by test class hierarchy

### **Construction**

matlab.unittest.selectors.HasSuperclass(n) creates a selector that filters TestSuite array elements by retaining only those elements whose test class derives from n.

#### **Input Arguments**

#### **n — Superclass name**

character vector | string scalar

Superclass name, specified as a character vector or string scalar.

## **Copy Semantics**

Value. To learn how value classes affect copy operations, see Copying Objects.

### **Examples**

#### **Filter Test Suite by Test Class**

Create the following handle class in your current working folder.

```
classdef MyClass < handle
     properties
         % properties of class
     end
     methods
```

```
 % methods of class
     end
end
```
Create the following test class in your current working folder.

```
classdef Feature1_Test < matlab.unittest.TestCase
    methods (Test)
         function testA1(testCase)
             % test code
         end
         function testB1(testCase)
             % test code
         end
     end
end
```
Create the following test class in your current working folder. This test class subclasses MyClass.

```
classdef Feature2_Test < matlab.unittest.TestCase & MyClass
     methods (Test)
         function testA2(testCase)
             % test code
         end
         function testB2(testCase)
             % test code
         end
     end
end
```
Create a test suite from all the files in your current working folder. Depending on what files are in your folder, your test suite might differ.

```
import matlab.unittest.TestSuite;
suite = TestSuite.fromFolder(pwd)
suite = 1×4 Test array with properties:
     Name
     ProcedureName
     TestClass
     BaseFolder
```

```
 Parameterization
     SharedTestFixtures
     Tags
Tests Include:
    0 Parameterizations, 0 Shared Test Fixture Classes, 0 Tags.
```
View the names of the test elements in the suite.

```
{suite.Name}'
```

```
ans = 4×1 cell array
     {'Feature1_Test/testA1'}
     {'Feature1_Test/testB1'}
     {'Feature2_Test/testA2'}
     {'Feature2_Test/testB2'}
```
Create another test suite that contains only the suite elements that have MyClass in the class hierarchy. View the test element names. Since the test class Feature2\_Test is the only test class to subclass MyClass, only test elements from that class are included in the suite.

```
newSuite = suite.selectIf(HasSuperclass('MyClass'));
{newSuite.Name}'
ans = 2×1 cell array
```

```
 {'Feature2_Test/testA2'}
 {'Feature2_Test/testB2'}
```
Alternatively, use the testsuite function to create the filtered suite directly.

```
newSuite = testsuite(pwd,'Superclass','MyClass');
```
### **See Also**

```
fromClass | fromFile | fromFolder | fromMethod | fromPackage |
matlab.unittest.selectors | selectIf
```
**Introduced in R2018a**

# **matlab.unittest.selectors.HasTag class**

**Package:** matlab.unittest.selectors

Selector for TestSuite elements determined by tag

### **Description**

The HasTag selector filters TestSuite array elements determined by the test element tag.

### **Construction**

matlab.unittest.selectors.HasTag constructs a selector for TestSuite elements determined by the test element tag. When you instantiate HasTag without input arguments, the resulting TestSuite array contains only elements with one or more tags.

matlab.unittest.selectors.HasTag(t) constructs a selector for TestSuite elements determined by the test element tag, t. You can specify the name as a character vector, string scalar, or as an instance of the

matlab.unittest.constraints.Constraint class. If the specified name, t, is a character vector or string scalar, the testing framework creates an IsEqualTo constraint t as the expected value.

For a test element to be included in the suite, the test element must be tagged with the specified character vector or string scalar or with a value that satisfies the specified constraint.

#### **Input Arguments**

#### **t — Test element tag**

character vector | string scalar | Constraint

Test element tag, specified as a character vector, string scalar, or matlab.unittest.constraints.Constraint instance. If a test element tag meets the following conditions, the TestSuite contains the test:

- If t is a character vector or string scalar, the test element tag is the specified value.
- If t is a constraint, the test element tag is a value that satisfies the specified constraint.

# **Properties**

#### **Constraint — Condition test element tag must satisfy**

instance of matlab.unittest.constraints.Constraints class

Condition the test element tag must satisfy to be included in the test suite, specified as an instance of the matlab.unittest.constraints.Constraints class.

# **Copy Semantics**

Value. To learn how value classes affect copy operations, see Copying Objects.

### **Examples**

#### **Filter Test Suite by Tag**

Create the following test class in a file, ExampleTest.m, in your current working folder.

```
classdef ExampleTest < matlab.unittest.TestCase
     methods (Test)
         function testA (testCase)
             % test code
         end
     end
     methods (Test, TestTags = {'Unit'})
         function testB (testCase)
             % test code
         end
         function testC (testCase)
             % test code
         end
     end
     methods (Test, TestTags = {'Unit','FeatureA'})
```

```
 function testD (testCase)
              % test code
         end
     end
     methods (Test, TestTags = {'System','FeatureA'})
          function testE (testCase)
              % test code
         end
     end
end
```
At the command prompt, create a test suite from the ExampleTest class and examine the contents.

```
import matlab.unittest.TestSuite
import matlab.unittest.selectors.HasTag
```

```
suite = TestSuite.fromClass(?ExampleTest)
```

```
suite = 1×5 Test array with properties:
     Name
     ProcedureName
     TestClass
     BaseFolder
     Parameterization
     SharedTestFixtures
     Tags
Tests Include:
    0 Parameterizations, 0 Shared Test Fixture Classes, 3 Unique Tags.
```
Click the hyperlink for 3 Unique Tags to display all the tags in the suite.

```
 Tag 
\sim \sim \sim \sim \sim 'FeatureA'
      'System' 
      'Unit'
```
Select all the test suite elements that have the tag 'Unit'.

```
s1 = suite.selectIf(HasTag('Unit'))
s1 = 1×3 Test array with properties:
     Name
     ProcedureName
     TestClass
     BaseFolder
     Parameterization
     SharedTestFixtures
     Tags
Tests Include:
    0 Parameterizations, 0 Shared Test Fixture Classes, 2 Unique Tags.
```
Select all the test suite elements that do not contain the tag 'FeatureA'.

```
s2 = suite.selectIf(~HasTag('FeatureA'));
{s2.Name}
```

```
ans = 1×3 cell array
    {'ExampleTest/testB'} {'ExampleTest/testC'} {'ExampleTest/testA'}
```
Select all the test suite elements that have no tags.

```
s3 = suite.selectIf(~HasTag)
s3 = Test with properties:
                   Name: 'ExampleTest/testA'
          ProcedureName: 'testA'
              TestClass: "ExampleTest"
             BaseFolder: 'C:\work'
       Parameterization: [0×0 matlab.unittest.parameters.EmptyParameter]
     SharedTestFixtures: [0×0 matlab.unittest.fixtures.EmptyFixture]
                   Tags: {1×0 cell}
```

```
Tests Include:
    0 Parameterizations, 0 Shared Test Fixture Classes, 0 Tags.
```
### **Alternatives**

Use the HasTag selector for maximum flexibility to create test suites from tags. Alternatively, at the time of test suite construction, you can filter the test suite Using the 'Tag' name-value pair. For example,

```
s = TestSuite.fromClass(?ExampleTest,'Tag','Unit');
```
You can also select and run tagged tests using the 'Tag' name-value pair with the [runtests](#page-13113-0) function. For example,

```
runtests('ExampleTest.m','Tag','Unit')
```
### **See Also**

[fromClass](#page-14690-0) | [fromFile](#page-14696-0) | [fromFolder](#page-14704-0) | [fromMethod](#page-14716-0) | [fromPackage](#page-14725-0) | [matlab.unittest.selectors](#page-13354-0) | [selectIf](#page-14733-0)

#### **Topics**

"Tag Unit Tests"

#### **Introduced in R2015a**

# <span id="page-13390-0"></span>**matlab.unittest.selectors.NotSelector class**

**Package:** matlab.unittest.selectors

Boolean complement of selector

# **Description**

The testing framework constructs a NotSelector when you denote the complement of a selector with the logical NOT operator  $(\sim)$ . The framework constructs instances of the class, so there is no need to construct this class directly.

## **Properties**

#### **Selector — Selector being complemented**

instance of class in matlab.unittest.selectors package

This property is read-only.

Selector being complemented, specified as an instance of a class in the matlab.unittest.selectors package.

### **See Also**

[matlab.unittest.selectors.AndSelector](#page-13355-0) | [matlab.unittest.selectors.OrSelector](#page-13391-0)

**Introduced in R2018a**

## <span id="page-13391-0"></span>**matlab.unittest.selectors.OrSelector class**

**Package:** matlab.unittest.selectors

Boolean disjunction of two selectors

### **Description**

The testing framework constructs an OrSelector when you denote the disjunction of two selectors with the logical OR operator (|). The framework constructs instances of the class, so there is no need to construct this class directly.

### **Properties**

#### **FirstSelector — Left side selector**

instance of class in matlab.unittest.selectors package

This property is read-only.

Left side selector in the Boolean disjunction, specified as an instance of a class in the matlab.unittest.selectors package.

#### **SecondSelector — Right side selector**

instance of class in matlab.unittest.selectors package

This property is read-only.

Right side selector in the Boolean disjunction, specified as an instance of a class in the matlab.unittest.selectors package.

### **See Also**

[matlab.unittest.selectors.AndSelector](#page-13355-0) | [matlab.unittest.selectors.NotSelector](#page-13390-0)

**Introduced in R2018a**
# <span id="page-13392-0"></span>**semilogx**

Semilogarithmic plot

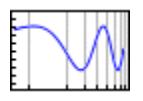

# **Syntax**

```
semilogx(Y)
semilogx(X1,Y1,...)
semilogx(X1,Y1,LineSpec,...)
semilogx(...,'PropertyName',PropertyValue,...)
semilogx(ax,...)
h = semilogx( \dots )
```
# **Description**

semilogx plot data as logarithmic scales for the *x*-axis.

semilogx(Y) creates a plot using a base 10 logarithmic scale for the *x*-axis and a linear scale for the *y*-axis. It plots the columns of Y versus their index. The values in Y can be numeric, datetime, duration, or categorical values. If Y contains complex values, then semilogx(Y) is equivalent to semilogx(real(Y),  $imag(Y)$ ). The semilogx function ignores the imaginary component in all other uses of this function.

semilogx(X1,Y1,...) plots all Yn versus Xn pairs. If only one of Xn or Yn is a matrix, semilogx plots the vector argument versus the rows or columns of the matrix, along the dimension of the matrix whose length matches the length of the vector. If the matrix is square, its columns plot against the vector if their lengths match. The values in Yn can be numeric, datetime, duration, or categorical values. The values in Xn must be numeric.

semilogx(X1,Y1,*LineSpec*,...) plots all lines defined by the Xn,Yn,*LineSpec* triples. LineSpec determines line style, marker symbol, and color of the plotted lines.

semilogx(...,'*PropertyName*',PropertyValue,...) sets property values for all charting lines created by semilogx. For a list of properties, see [Chart Line.](#page-8075-0)

semilogx(ax,...) creates the line in the axes specified by ax instead of in the current axes (gca). The option ax can precede any of the input argument combinations in the previous syntaxes.

 $h =$  semilogx(...) return a vector of chart line objects.

## **Examples**

### **Logarithmic Scale for x-Axis**

Create a plot with a logarithmic scale for the x-axis and a linear scale for the y-axis.

 $x = 0:1000;$  $y = \log(x)$ ; figure semilogx(x,y)

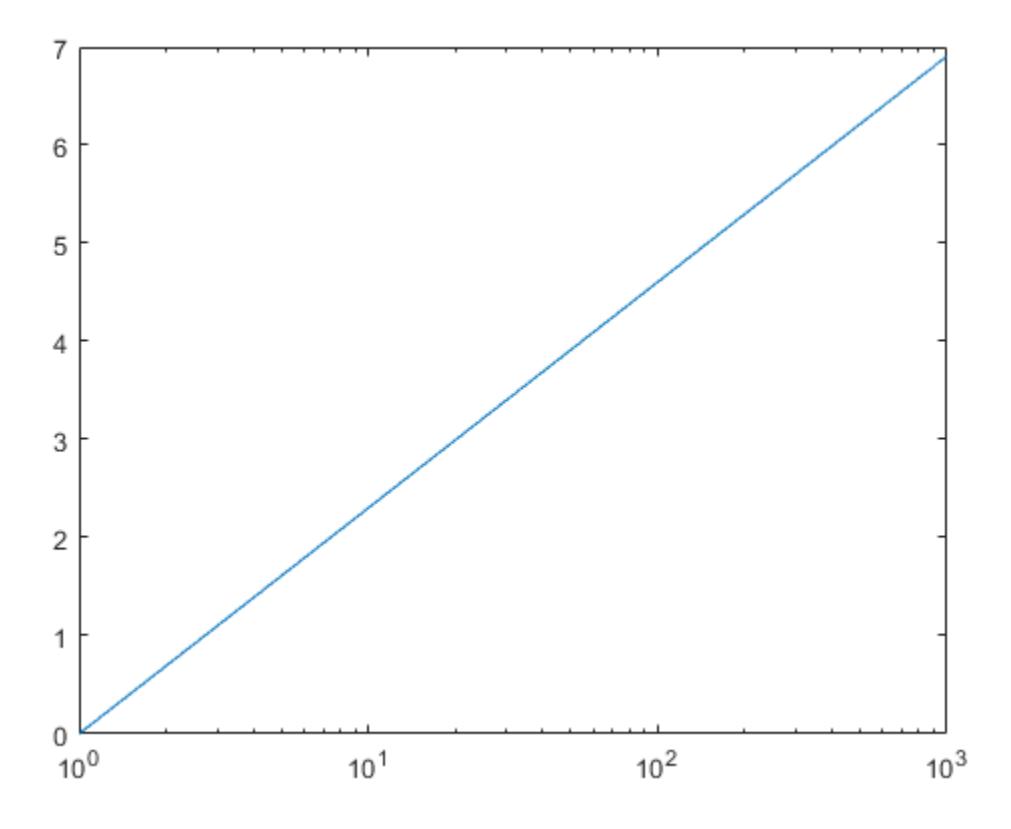

# **Tips**

If you do not specify a color when plotting more than one line, semilogx automatically cycle through the colors and line styles in the order specified by the current axes ColorOrder and LineStyleOrder properties.

You can mix Xn,Yn pairs with Xn,Yn,*LineSpec* triples; for example,

semilogx(X1,Y1,X2,Y2,*LineSpec*,X3,Y3)

If you attempt to add a loglog, semilogx, or semilogy plot to a linear axis mode graph with [hold](#page-6266-0) on, the axis mode remains as it is and the new data plots as linear.

# **Extended Capabilities**

## **GPU Arrays**

Accelerate code by running on a graphics processing unit (GPU) using Parallel Computing Toolbox™.

Usage notes and limitations:

• This function accepts GPU arrays, but does not run on a GPU.

For more information, see "Run MATLAB Functions on a GPU" (Parallel Computing Toolbox).

## **Distributed Arrays**

Partition large arrays across the combined memory of your cluster using Parallel Computing Toolbox™.

Usage notes and limitations:

• This function operates on distributed arrays, but executes in the client MATLAB.

For more information, see "Run MATLAB Functions with Distributed Arrays" (Parallel Computing Toolbox).

## **See Also**

**Functions** [LineSpec](#page-8325-0) | [loglog](#page-8418-0) | [plot](#page-10746-0) | [semilogy](#page-13397-0)

**Properties** [Chart Line](#page-8075-0)

## **Topics**

"Plot Dates and Durations" "Plot Categorical Data"

**Introduced before R2006a**

# <span id="page-13397-0"></span>**semilogy**

Semilogarithmic plot

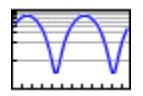

# **Syntax**

```
semilogy(Y)
semilogy(X1,Y1,...)
semilogy(X1,Y1,LineSpec,...)
semilogy(...,'PropertyName',PropertyValue,...)
semilogy(ax,...)
h = semilogy(...)
```
# **Description**

semilogy plots data with logarithmic scale for the *y*-axis.

semilogy(Y) creates a plot using a base 10 logarithmic scale for the *y*-axis and a linear scale for the *x*-axis. It plots the columns of Y versus their index. If Y contains complex values, then semilogy(Y) is equivalent to semilogy(real(Y),  $\text{imag}(Y)$ ). The semilogy function ignores the imaginary component in all other uses of this function.

semilogy(X1,Y1,...) plots all Yn versus Xn pairs. If only one of Xn or Yn is a matrix, semilogy plots the vector argument versus the rows or columns of the matrix, along the dimension of the matrix whose length matches the length of the vector. If the matrix is square, its columns plot against the vector if their lengths match. The values in Xn can be numeric, datetime, duration, or categorical values. The values in Yn must be numeric.

semilogy(X1,Y1,*LineSpec*,...) plots all lines defined by the Xn,Yn,*LineSpec* triples. LineSpec determines line style, marker symbol, and color of the plotted lines.

semilogy(...,'*PropertyName*',PropertyValue,...) sets property values for all the charting lines created by semilogy. For a list of properties, see [Chart Line](#page-8075-0).

semilogy(ax, ...) creates the line in the axes specified by ax instead of in the current axes (gca). The option ax can precede any of the input argument combinations in the previous syntaxes.

 $h =$  semilogy(...) returns a vector of chart line objects.

## **Examples**

### **Logarithmic Scale for y-Axis**

Create a plot with a logarithmic scale for the y-axis and a linear scale for the x-axis.

 $x = 0:0.1:10;$  $y = exp(x)$ ; figure semilogy(x,y)

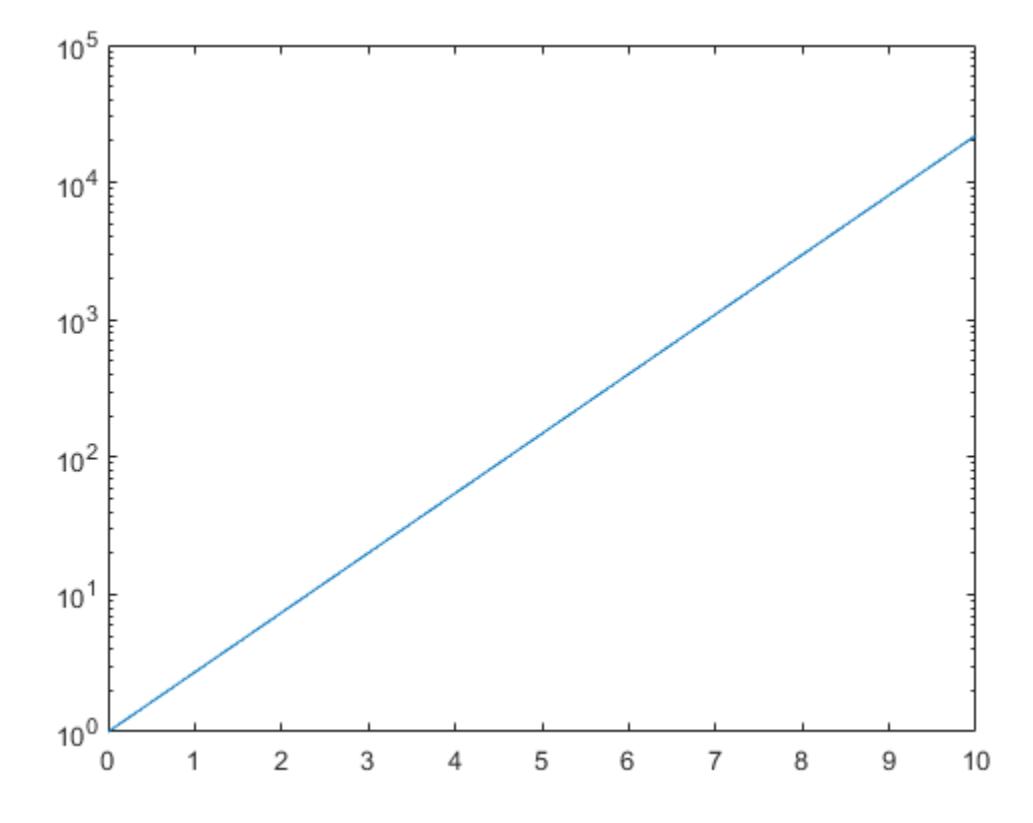

# **Tips**

If you do not specify a color when plotting more than one line, semilogy automatically cycle through the colors and line styles in the order specified by the current axes ColorOrder and LineStyleOrder properties.

You can mix Xn,Yn pairs with Xn,Yn,*LineSpec* triples; for example,

semilogy(X1,Y1,X2,Y2,*LineSpec*,X3,Y3)

If you attempt to add a loglog, semilogx, or semilogy plot to a linear axis mode graph with [hold](#page-6266-0) on, the axis mode remains as it is and the new data plots as linear.

# **Extended Capabilities**

## **GPU Arrays**

Accelerate code by running on a graphics processing unit (GPU) using Parallel Computing Toolbox™.

Usage notes and limitations:

• This function accepts GPU arrays, but does not run on a GPU.

For more information, see "Run MATLAB Functions on a GPU" (Parallel Computing Toolbox).

## **Distributed Arrays**

Partition large arrays across the combined memory of your cluster using Parallel Computing Toolbox™.

Usage notes and limitations:

• This function operates on distributed arrays, but executes in the client MATLAB.

For more information, see "Run MATLAB Functions with Distributed Arrays" (Parallel Computing Toolbox).

## **See Also**

**Functions** [LineSpec](#page-8325-0) | [loglog](#page-8418-0) | [plot](#page-10746-0) | [semilogx](#page-13392-0)

**Properties** [Chart Line](#page-8075-0)

## **Topics**

"Plot Dates and Durations" "Plot Categorical Data"

**Introduced before R2006a**

# **sendmail**

Send email message to address list

# **Syntax**

```
sendmail(recipients,subject)
sendmail(recipients,subject,message)
sendmail(recipients,subject,message,attachments)
```
# **Description**

sendmail (recipients, subject) sends email to recipients with the specified subject. For a single recipient, specify recipients as a character vector or a string. For multiple recipients, specify recipients as a cell array of character vectors or a string array. subject must be a character vector or string.

sendmail(recipients, subject, message) includes the specified message. If message is a character vector or a string, sendmail automatically wraps text at 75 characters. To force a line break in the message text, use 10, as shown in the Examples. If message is a cell array of character vectors or a string array, then each element represents a new line of text.

sendmail(recipients,subject,message,attachments) attaches the files listed in the attachments input argument. attachments can be a character vector, cell array of character vectors, or string array.

# **Examples**

Send a message with two attachments to a hypothetical email address:

```
sendmail('user@otherdomain.com',...
          'Test subject','Test message',...
          {'folder/attach1.html','attach2.doc'});
```
Send a message with forced line breaks (using 10) to a hypothetical email address:

```
sendmail('user@otherdomain.com','New subject', ...
         ['Line1 of message' 10 'Line2 of message' 10 ...
          'Line3 of message' 10 'Line4 of message']);
```
The resulting message is:

Line1 of message Line2 of message Line3 of message Line4 of message

# **Tips**

- The sendmail function does not support HTML-formatted messages. However, you can send HTML files as attachments.
- If sendmail cannot determine your email address or outgoing SMTP mail server from your system registry, specify those settings using the setpref function. For example:

```
setpref('Internet','SMTP_Server','my_server.example.com');
setpref('Internet','E_mail','my_email@example.com');
```
To identify the SMTP server for the call to setpref, check the preferences for your electronic mail application, or consult your email system administrator. If you cannot easily determine the server name, try 'mail', which is a common default, such as:

```
setpref('Internet','SMTP_Server','mail');
```
• By default, the sendmail function does not support email servers that require authentication. To support these servers, change your system settings and set preferences for the SMTP user name and password, with commands in the following form:

```
props = java.lang.System.getProperties;
props.setProperty('mail.smtp.auth','true');
setpref('Internet','SMTP_Username','myaddress@example.com');
setpref('Internet','SMTP_Password','mypassword');
```
• To override the default character encoding, set the preference for email character encoding as follows:

```
setpref('Internet','E_mail_Charset',encoding);
```
where *encoding* is a character vector specifying the character encoding, such as 'SJIS'.

## **Alternatives**

On Windows systems with Microsoft Outlook®, you can send email directly through Outlook by accessing the COM server with [actxserver](#page-83-0). For an example, see [Solution 1-](https://www.mathworks.com/support/solutions/en/data/1-RTY6J/index.html?solution=1-RTY6J) [RTY6J.](https://www.mathworks.com/support/solutions/en/data/1-RTY6J/index.html?solution=1-RTY6J)

## **See Also**

[getpref](#page-4768-0) | [setpref](#page-13502-0)

## **Topics**

"Specify Proxy Server Settings for Connecting to the Internet"

## <span id="page-13405-0"></span>**serial**

Create serial port object

## **Syntax**

```
s = serial('port')
s = serial('port', Name,Value)
```
## **Description**

s = serial('port') creates a serial port object s associated with the serial port specified by 'port'. If 'port' does not exist, or if it is in use, you cannot connect the serial port object to the device.

s = serial('port', Name,Value) creates a serial port object with the specified property names and property values. If an invalid property name or property value is specified, an error is returned, and the serial port object is not created.

## **Examples**

### **Create Serial Port Object**

This example shows how to create a serial port object.

### **Find available serial ports.**

Use the seriallist function to find your available serial ports.

```
seriallist
```

```
ans = 1×2 string array
```
"COM1" "COM3"

### **Create a serial port object and assign port.**

This example creates the serial port object s and associates it with the serial port COM1. You must specify the port as the first argument to create a serial port object.

 $s =$  serial('COM1');

### **Create a serial port object and specify properties.**

This example creates the serial port object s2, associated with the serial port COM3, and sets properties. You can optionally set communication properties by specifying namevalue pairs during object creation, after the port argument. This example sets the baud rate to 4800 and the terminator to CR. You can see these values in the object output.

```
s2 = serial('COM3','BaudRate',4800,'Terminator','CR')
   Serial Port Object : Serial-COM3
   Communication Settings 
     Port: COM3
      BaudRate: 4800
      Terminator: 'CR'
   Communication State 
      Status: closed
      RecordStatus: off
   Read/Write State 
      TransferStatus: idle
      BytesAvailable: 0
     ValuesReceived: 0
      ValuesSent: 0
```
# **Input Arguments**

### **'port' — Serial port name**

character vector | string

Serial port name, specified as a character vector or string. The seriallist function provides a list of available serial ports. You must specify the port to create a serial port object.

The port name depends on the platform that the serial port is on. This list is an example of serial constructors on different platforms:

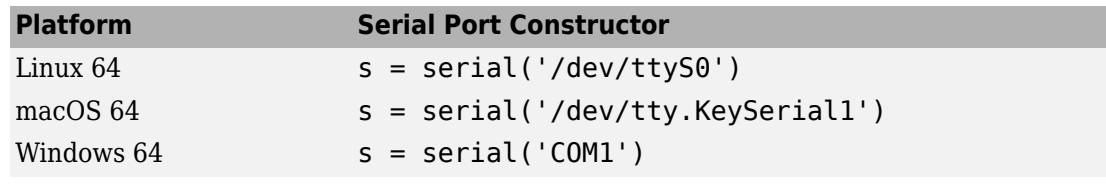

```
Example: s = \text{serial}('COM1')
```

```
Data Types: char | string
```
## **Name-Value Pair Arguments**

Specify optional comma-separated pairs of Name, Value arguments. Name is the argument name and Value is the corresponding value. Name must appear inside quotes. You can specify several name and value pair arguments in any order as Name1,Value1,...,NameN,ValueN.

```
Example: s = serial('COM2','BaudRate',1200,'DataBits',7);
```
For a list of serial port object properties that you can use with serial, refer to "Property Reference".

**Note** Port must be the first argument used to create the serial object. You can then follow port with any number of supported name-value pairs.

### **BaudRate — Rate at which bits are transmitted**

9600 (default) | double

Rate at which bits are transmitted, specified as the comma-separated pair consisting of 'BaudRate' and a double. You configure baud rate as bits per second. The transferred bits include the start bit, the data bits, the parity bit (if used), and the stop bits. However, only the data bits are stored.

The baud rate is the rate at which information is transferred in a communication channel. In the serial port context, 9600 baud means that the serial port is capable of transferring a maximum of 9600 bits per second. If the information unit is one baud (one bit), the bit rate and the baud rate are identical. If one baud is given as 10 bits, (for example, eight data bits plus two framing bits), the bit rate is still 9600 but the baud rate is 9600/10, or 960. You always configure BaudRate as bits per second.

**Note** Both the computer and the peripheral device must be configured to the same baud rate before you can successfully read or write data.

Standard baud rates include 110, 300, 600, 1200, 2400, 4800, 9600, 14400, 19200, 38400, 57600, 115200, 128000, and 256000 bits per second.

You can also set the BaudRate property after creating the serial object using this syntax:

s. BaudRate =  $4800$ ;

Example:  $s = \text{serial}('COM1', 'BaudRate', 4800);$ 

Data Types: double

### **ByteOrder — Byte order of the device**

littleEndian (default) | bigEndian

Byte order of the device, specified as the comma-separated pair consisting of 'ByteOrder' and littleEndian or bigEndian. If ByteOrder is littleEndian, the device stores the first byte in the first memory address. If ByteOrder is bigEndian, the device stores the last byte in the first memory address.

For example, suppose the hexadecimal value 4F52 is to be stored in device memory. Because this value consists of two bytes, 4F and 52, two memory locations are used. Using big-endian format, 4F is stored first in the lower storage address. Using littleendian format, 52 is stored first in the lower storage address.

The byte order of littleEndian is the default and is used in read and write operations if you do not specify the property. You need to specify the property only to change the byte order to bigEndian.

You can also set the ByteOrder property after creating the serial object using this syntax:

```
s.ByteOrder = 'bigEndian';
```
**Note** Configure ByteOrder to the appropriate value for your device before performing a read or write operation. Refer to your device documentation for information about the order in which it stores bytes.

Example: s = serial('COM1','ByteOrder','bigEndian');

Data Types: char | string

#### **DataBits — Number of data bits to transmit**

8 (default) | 5 | 6 | 7

Number of data bits to transmit, specified as the comma-separated pair consisting of 'DataBits' and 5, 6, 7, or 8, which is the default. Data is transmitted as a series of five, six, seven, or eight bits with the least significant bit sent first. At least seven data bits are required to transmit ASCII characters. Eight bits are required to transmit binary data. Five-bit and six-bit data formats are used for specialized communications equipment.

**Note** Both the computer and the peripheral device must be configured to transmit the same number of data bits.

In addition to the data bits, the serial data format consists of a start bit, one or two stop bits, and possibly a parity bit. You specify the number of stop bits with the StopBits property, and the type of parity checking with the Parity property.

You can also set the DataBits property after creating the serial object using this syntax:

 $s.Databits = 7;$ 

Example:  $s = \text{serial}('COM1', 'Databases)$ ; Data Types: double

## **Parity — Type of parity checking**

none (default) | odd | even | mark | space

Type of parity checking, specified as the comma-separated pair consisting of 'Parity' and none, odd, even, mark, or space.

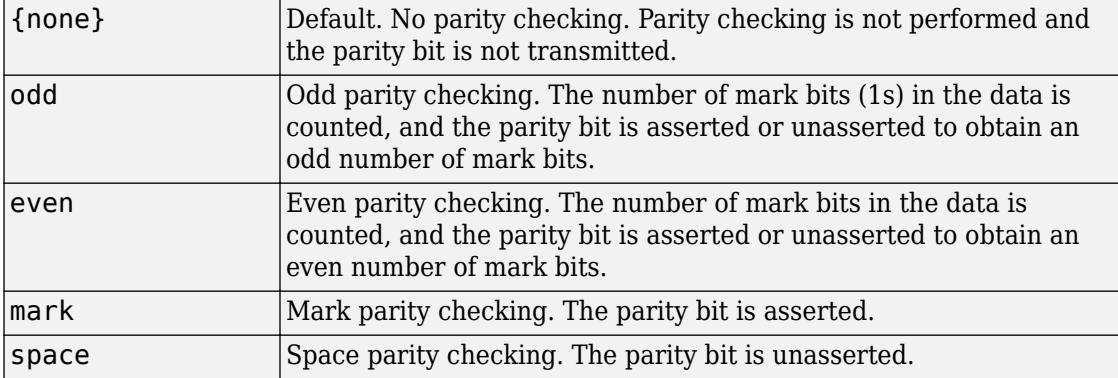

Parity checking can detect errors of one bit only. An error in two bits might cause the data to have a seemingly valid parity, when in fact it is incorrect.

In addition to the parity bit, the serial data format consists of a start bit, between five and eight data bits, and one or two stop bits. You specify the number of data bits with the DataBits property, and the number of stop bits with the StopBits property.

You can also set the Parity property after creating the serial object using this syntax:

```
s.Parity = 'even';
```
Example:  $s = \text{serial}('COM1', 'Parity', 'even')$ ;

Data Types: char | string

### **StopBits — Number of bits used to indicate the end of a byte**

1 (default) | 1.5 | 2

Number of bits used to indicate the end of a byte, specified as the comma-separated pair consisting of 'StopBits' and 1, 1.5, or 2. If StopBits is 1, one stop bit is used to indicate the end of data transmission. If StopBits is 2, two stop bits are used to indicate the end of data transmission. If StopBits is 1.5, the stop bit is transferred for 150% of the normal time used to transfer one bit.

**Note** Both the computer and the peripheral device must be configured to transmit the same number of stop bits.

#### Summary of the possible values:

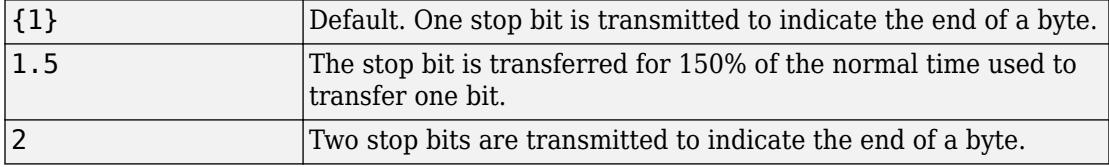

In addition to the stop bits, the serial data format consists of a start bit, between five and eight data bits, and possibly a parity bit. You specify the number of data bits with the DataBits property, and the type of parity checking with the Parity property.

You can also set the StopBits property after creating the serial object using this syntax:

s.StopBits = 2;

Example:  $s = \text{serial}('COM1', 'StopBits', 2);$ 

Data Types: double

#### **Terminator — Terminator character**

string

Terminator character, specified as the comma-separated pair consisting of 'Terminator' and a string. You can configure Terminator to an integer value ranging from 0 to 127, which represents the ASCII code for the character, or you can configure Terminator to the ASCII character. For example, to configure Terminator to a carriage return, specify the value to be CR or 13. To configure Terminator to a linefeed, specify the value to be LF or 10. You can also set Terminator to CR/LF or LF/CR. If Terminator is CR/LF, the terminator is a carriage return followed by a line feed. If Terminator is LF/CR, the terminator is a linefeed followed by a carriage return. Note that there are no integer equivalents for these two values.

Additionally, you can set Terminator to a 1-by-2 cell array. The first element of the cell is the read terminator and the second element of the cell array is the write terminator.

When performing a write operation using the fprintf function, all occurrences of  $\n\alpha$  are replaced with the Terminator property value. Note that %s\n is the default format for

fprintf. A read operation with fgetl, fgets, or fscanf completes when the Terminator value is read. The terminator is ignored for binary operations.

You can also use the terminator to generate a bytes-available event when the BytesAvailableFcnMode is set to terminator.

You can also set the Terminator property after creating the serial object, using this syntax:

```
s.Terminator = 'CR';
Example: s = \text{serial('COM1', 'Terminator', 'CR')};Data Types: char | string
```
## **Tips**

Refer to "Property Reference" for a list of serial port object properties that you can use with serial.

Before you can communicate with the device, it must be connected to obj with the [fopen](#page-4280-0) function. A connected serial port object has a Status property value of open. An error is returned if you attempt a read or write operation while the object is not connected to the device. You can connect only one serial port object to a given serial port.

# **See Also**

[seriallist](#page-13428-0)

## **Topics**

"Create a Serial Port Object" "Property Reference"

### **Introduced before R2006a**

# **Serial Port Properties**

Configure serial port communications

## **Description**

Serial port properties are used to configure communications using the serial object and to configure read and write behavior.

Some properties can be set during object creation with the serial function. See the [serial](#page-13405-0) reference page for information about those properties, which include Port, BaudRate, ByteOrder, DataBits, Parity, StopBits, and Terminator.

Read and write properties are used to configure factors involved in the reading and writing of data, such as setting a timeout for completing the operation. Use control pin properties to configure the state of control pins and data flow control. Use recording properties to set up and control recording information to disk.

**Note** This sample syntax for all the properties assumes you have created a serial object, s. Many of the properties can only be set before calling fopen on the object. Some can be changed while the object is open.

Properties can be set after you create the serial object. A read-only property is called as follows:

```
s = serial('COM1');
s.TransferStatus
ans = idle
```
A property you can configure is set as follows:

 $s =$  serial('COM1');  $s$ . Timeout =  $30$ :

## **Properties**

### **Read and Write Properties**

## **BytesAvailable — Number of bytes available in the input buffer**

0 (default) | double

Number of bytes available in the input buffer, specified as a double. This read-only property indicates the number of bytes currently available to be read from the input buffer. The property value is continuously updated as the input buffer is filled, and is set to 0 after the fopen function is issued.

You can make use of BytesAvailable only when reading data asynchronously. This is because when reading data synchronously, control is returned to the MATLAB command line only after the input buffer is empty. Therefore, the BytesAvailable value is always  $\Omega$ .

The BytesAvailable value can range from zero to the size of the input buffer. Use the InputBufferSize property to specify the size of the input buffer. Use the ValuesReceived property to return the total number of values read.

Example: s.BytesAvailable

Data Types: double

### **InputBufferSize — Size of the input buffer in bytes**

512 (default) | double

Size of the input buffer in bytes, specified as a double. You configure InputBufferSize as the total number of bytes that can be stored in the input buffer during a read operation.

A read operation is terminated if the amount of data stored in the input buffer equals the InputBufferSize value. You can read text data with the fgetl, fget, or fscanf functions. You can read binary data with the fread function.

You can configure InputBufferSize only when the serial port object is disconnected from the device. You can configure it before calling the fopen function. You disconnect an object with the fclose function. A disconnected object has a Status property value of closed.

If you configure InputBufferSize while there is data in the input buffer, that data is purged.

Example:  $s$ . InputBufferSize = 768; Data Types: double

**ReadAsyncMode — Specify whether an asynchronous read operation is continuous or manual**

continuous (default) | manual

Specify whether an asynchronous read operation is continuous or manual, specified as manual or continuous. If ReadAsyncMode is continuous, the serial port object continuously queries the device to determine if data is available to be read. If data is available, it is automatically read and stored in the input buffer. If issued, the readasync function is ignored.

If ReadAsyncMode is manual, the object does not query the device to determine if data is available to be read. Instead, you must manually issue the readasync function to perform an asynchronous read operation. Because readasync checks for the terminator, this function can be slow. To increase speed, configure ReadAsyncMode to continuous.

**Note** If the device is ready to transmit data, it will do so regardless of the ReadAsyncMode value. Therefore, if ReadAsyncMode is manual and a read operation is not in progress, data might be lost. To guarantee that all transmitted data is stored in the input buffer, you should configure ReadAsyncMode to continuous.

To determine the amount of data available in the input buffer, use the BytesAvailable property. For either ReadAsyncMode value, you can bring data into the MATLAB workspace with one of the synchronous read functions such as fscanf, fgetl, fgets, or fread.

```
Example: s. ReadAsyncMode = 'manual';
Data Types: char | string
```
### **Timeout — Waiting time to complete a read or write operation**

10 (default) | double

Waiting time to complete a read or write operation, specified as a double. You configure Timeout to be the maximum time (in seconds) to wait to complete a read or write operation. The default value of 10 seconds is used if you do not specify a different value. Timeouts are rounded upwards to full seconds.

If a timeout occurs, the read or write operation aborts. Additionally, if a timeout occurs during an asynchronous read or write operation, then:

- An error event is generated.
- The callback function specified for ErrorFcn is executed.

Example:  $s$ . Timeout =  $30$ ; Data Types: double

#### **TransferStatus — Status of asynchronous read or write operation**

idle (default) | read | write | read&write

Status of asynchronous read or write operation, specified as idle, read, write, or read&write. This read-only property indicates if an asynchronous read or write operation is in progress. If TransferStatus is idle, no asynchronous read or write operations are in progress. If it is read, an asynchronous read operation is in progress. If it is write, an asynchronous write operation is in progress. If TransferStatus is read&write, both an asynchronous read and an asynchronous write operation are in progress.

You can write data asynchronously using the fprintf or fwrite functions. You can read data asynchronously using the readasync function, or by configuring the ReadAsyncMode property to continuous. While readasync is executing, TransferStatus might indicate that data is being read even though data is not filling the input buffer. If ReadAsyncMode is continuous, TransferStatus indicates that data is being read only when data is filling the input buffer.

You can execute an asynchronous read and an asynchronous write operation simultaneously because serial ports have separate read and write pins.

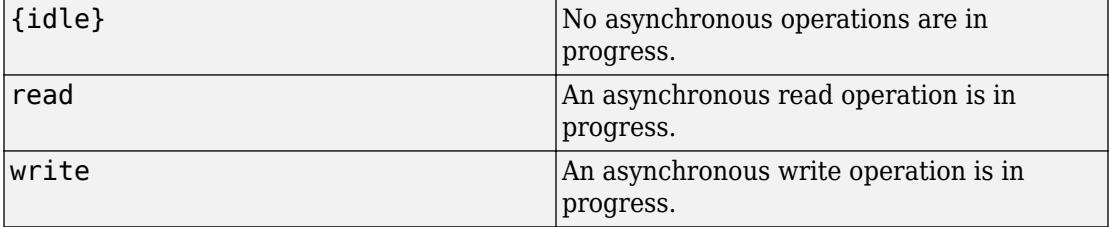

Summary the possible values:

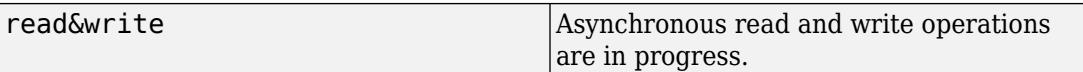

Example: s.TransferStatus

Data Types: char | string

### **ValuesReceived — Total number of values read from the device**

0 (default) | double

Total number of values read from the device, specified as a double. This is a read-only property, and the value is updated after each successful read operation and set to 0 after the fopen function is issued. If the terminator is read from the device, then this value is reflected by ValuesReceived.

If you are reading data asynchronously, use the BytesAvailable property to return the number of bytes currently available in the input buffer.

When performing a read operation, the received data is represented by values rather than bytes. A value consists of one or more bytes. For example, one uint32 value consists of four bytes.

For example, create a serial port object associated with the serial port COM1, and open the connection.

```
s = serial('COM1');
fopen(s)
```
If you write the RS232? command, and read back the response using [fscanf](#page-4388-0), ValuesReceived is 17 because the instrument is configured to send the LF terminator.

```
fprintf(s,'RS232?')
out = fscan f(s)out =9600;0;0;NONE;LF
s.ValuesReceived
ans = 17
Example: s.ValuesReceived
```
Data Types: double

### **BytesToOutput — Number of bytes currently in the output buffer**

0 (default) | double

Number of bytes currently in the output buffer, specified as a double. This read-only property indicates the number of bytes currently in the output buffer waiting to be written to the device. The property value is continuously updated as the output buffer is filled and emptied, and is set to 0 after the fopen function is issued.

You can make use of BytesToOutput only when writing data asynchronously. This is because when writing data synchronously, control is returned to the MATLAB command line only after the output buffer is empty. Therefore, the BytesToOutput value is always  $\Theta$ .

Use the ValuesSent property to return the total number of values written to the device.

**Note** If you attempt to write out more data than can fit in the output buffer, an error is returned and BytesToOutput is 0. Specify the size of the output buffer with the OutputBufferSize property.

Example: s.BytesToOutput

Data Types: double

### **OutputBufferSize — Size of the output buffer in bytes**

512 (default) | double

Size of the output buffer in bytes, specified as a double. You configure OutputBufferSize as the total number of bytes that can be stored in the output buffer during a write operation.

You can configure OutputBufferSize only when the serial port object is disconnected from the device. You can configure it before calling the fopen function. You disconnect an object with the fclose function. A disconnected object has a Status property value of closed.

An error occurs if the output buffer cannot hold all the data to be written. You write text data with the fprintf function. You write binary data with the fwrite function.

```
Example: s. OutputBufferSize = 256;
```
Data Types: double

### **ValuesSent — Total number of values written to the device**

0 (default) | double

Total number of values written to the device, specified as a double. This is a read-only property, and the value is updated after each successful write operation and set to 0 after the fopen function is issued. If you are writing the terminator, ValuesSent reflects this value.

If you are writing data asynchronously, use the BytesToOutput property to return the number of bytes currently in the output buffer.

When performing a write operation, the transmitted data is represented by values rather than bytes. A value consists of one or more bytes. For example, one uint32 value consists of four bytes.

For example, create a serial port object associated with the serial port COM1 and open the connection.

```
s = serial('COM1');
fopen(s)
```
If you write the \*IDN? command using the [fprintf](#page-4347-0) function, ValuesSent is 6 because the default data format is  $s \in \n\Lambda$ , and the terminator was written.

```
fprintf(s,'*IDN?')
s.ValuesSent
ans = 6
```
Example: s.ValuesSent

Data Types: double

### **Status — Status of serial port device connection**

closed (default) | open

Status of serial port device connection, returned as closed or open. This read-only property indicates whether the serial port object is connected to the device. If Status is closed, the serial port object is not connected to the device. If Status is open, the serial port object is connected to the device.

Before you can write or read data, you must connect the serial port object to the device with the fopen function. Use the fclose function to disconnect a serial port object from the device.

Example: s.Status Data Types: char | string

#### **Control Pin Properties**

### **DataTerminalReady — State of the DTR pin**

on (default) | off

State of the DTR pin, specified as on or off. If DataTerminalReady is on, the Data Terminal Ready (DTR) pin is asserted. If DataTerminalReady is off, the DTR pin is unasserted.

In normal usage, the DTR and Data Set Ready (DSR) pins work together, and are used to signal if devices are connected and powered. However, there is nothing in the RS-232 standard that states the DTR pin must be used in any specific way. For example, DTR and DSR might be used for handshaking. You should refer to your device documentation to determine its specific pin behavior.

You can return the value of the DSR pin with the PinStatus property.

```
Example: s.DataTerminalReady = 'off';
Data Types: char | string
```
### **FlowControl — Data flow control method**

none (default) | hardware | software

Data flow control method, specified as none, hardware, or software. If FlowControl is none, data flow control (handshaking) is not used. If FlowControl is hardware, hardware handshaking is used to control data flow. If FlowControl is software, software handshaking is used to control data flow.

Hardware handshaking typically utilizes the Request to Send (RTS) and Clear to Send (CTS) pins to control data flow. Software handshaking uses control characters (Xon and Xoff) to control data flow.

You can return the value of the CTS pin with the PinStatus property. You can specify the value of the RTS pin with the RequestToSend property. However, if FlowControl is hardware, and you specify a value for RequestToSend, that value might not be honored.

**Note** Although you might be able to configure your device for both hardware handshaking and software handshaking at the same time, MATLAB does not support this behavior.

```
Example: s. FlowControl = 'hardware';
```
Data Types: char | string

### **PinStatus — State of the CD, CTS, DSR, and RI pins**

structure

State of the CD, CTS, DSR, and RI pins, returned as a structure. This read-only property returns a structure array that contains the fields CarrierDetect, ClearToSend, DataSetReady and RingIndicator. These fields indicate the state of the Carrier Detect (CD), Clear to Send (CTS), Data Set Ready (DSR) and Ring Indicator (RI) pins, respectively.

PinStatus can be on or off for any of these fields. A value of on indicates the associated pin is asserted. A value of off indicates the associated pin is unasserted. A pin status event occurs when any of these pins changes its state. A pin status event executes the call back function specified by PinStatusFcn.

In normal usage, the Data Terminal Ready (DTR) and DSR pins work together, while the Request to Send (RTS) and CTS pins work together. You can specify the state of the DTR pin with the DataTerminalReady property. You can specify the state of the RTS pin with the RequestToSend property.

Example: s.PinStatus

Data Types: struct

#### **RequestToSend — State of the RTS pin**

on (default) | off

State of the RTS pin, specified as on or off. If RequestToSend is on, the Request to Send (RTS) pin is asserted. If RequestToSend is off, the RTS pin is unasserted.

In normal usage, the RTS and Clear to Send (CTS) pins work together, and are used as standard handshaking pins for data transfer. In this case, RTS and CTS are automatically managed by the DTE and DCE. However, there is nothing in the RS-232 standard that requires the RTS pin must be used in any specific way. Therefore, if you manually configure the RequestToSend value, it is probably for nonstandard operations.

If your device does not use hardware handshaking in the standard way, and you need to manually configure RequestToSend, configure the FlowControl property to none. Otherwise, the RequestToSend value that you specify might not be honored. Refer to your device documentation to determine its specific pin behavior.

You can return the value of the CTS pin with the PinStatus property.

```
Example: s. RequestToSend = 'off';
Data Types: char | string
```
#### **Recording Properties**

### **RecordDetail — Detail level of information saved to a record file**

compact (default) | verbose

Detail level of information saved to a record file, specified as compact or verbose. If RecordDetail is compact, the number of values written to the device, the number of values read from the device, the data type of the values, and event information are saved to the record file. If RecordDetail is verbose, the data written to the device and the data read from the device are also saved to the record file.

Summary of the possible values:

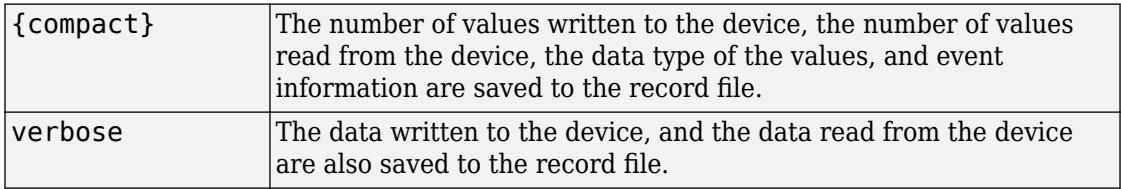

Example: s. RecordDetail = 'verbose';

Data Types: char | string

## **RecordMode — Method for saving data and event information in record files**

overwrite (default) | append | index

Method for saving data and event information in record files, specified as overwrite, append, or index. If RecordMode is overwrite, the record file is overwritten each time recording is initiated. If RecordMode is append, data is appended to the record file each time recording is initiated. If RecordMode is index, a different record file is created each time recording is initiated, each with an indexed filename.

You can configure RecordMode only when the object is not recording. You terminate recording with the record function. An object that is not recording has a RecordStatus property value of off.

You specify the record filename with the RecordName property. The indexed filename follows a prescribed set of rules.

Summary of the possible values:

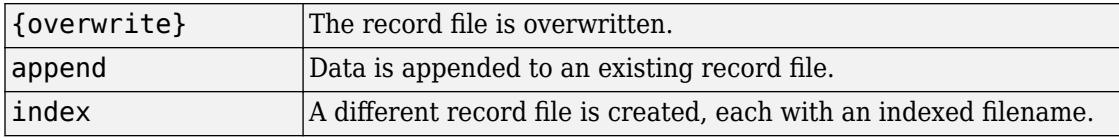

For example, record serial data using the record properties. Create the serial port object and open the connection.

```
s = serial('COM1');
fopen(s)
```
Specify the record filename with the RecordName property, configure RecordMode to index, and initiate recording.

```
s.RecordName = 'MyRecord.txt';
s.RecordMode = 'index';
record(s)
```
The record filename is automatically updated with an indexed filename after recording is turned off.

```
record(s,'off')
s.RecordName
ans =MyRecord01.txt
```
Disconnect s from the peripheral device, remove s from memory, and remove s from the MATLAB workspace.

```
fclose(s)
delete(s)
clear s
Example: s. RecordMode = ' index';
Data Types: char | string
```
### **RecordName — Name of the record file**

string

Name of the record file, specified as a string. You can specify any value for RecordName including a directory path - provided the file name is supported by your operating system.

The default record filename is record.txt, which is used if you record a data file and do not specify a different name.

MATLAB supports any file name supported by your operating system. You can access the file using the type function. For example, if you name the record file MyRecord.txt, to type this file at the MATLAB command line, enter:

```
type('MyRecord.txt')
```
You can specify whether data and event information are saved to one disk file or to multiple disk files with the RecordMode property. If RecordMode is index, the filename follows a prescribed set of rules.

You can configure RecordName only when the object is not recording. You terminate recording with the record function. An object that is not recording has a RecordStatus property value of off.

Example:  $s$ . RecordName = 'MonthlyDataFile April';

Data Types: char | string

## **RecordStatus — Status of recording serial data and event information**

off (default) | on

Status of recording serial data and event information, returned as on or off. This readonly property indicates whether recording is on or off, which is controlled by the record function. If RecordStatus is off, then data and event information are not saved to a record file. If RecordStatus is on, then data and event information are saved to the record file specified by RecordName.

Use the record function to initiate or complete recording. RecordStatus is automatically configured to reflect the recording state.

```
Example: s.RecordStatus
Data Types: char | string
```
# **See Also**

**Introduced before R2006a**

# **serialbreak**

Send break to device connected to serial port

## **Syntax**

```
serialbreak(obj)
serialbreak(obj,time)
```
## **Description**

serialbreak(obj) sends a break of 10 milliseconds to the device connected to the serial port object, obj.

serialbreak(obj, time) sends a break to the device with a duration, in milliseconds, specified by time. Note that the duration of the break might be inaccurate under some operating systems.

# **Tips**

For some devices, the break signal provides a way to clear the hardware buffer.

Before you can send a break to the device, it must be connected to obj with the fopen function. A connected serial port object has a Status property value of open. An error is returned if you attempt to send a break while obj is not connected to the device.

serialbreak is a synchronous function, and blocks the command line until execution is complete.

If you issue serialbreak while data is being asynchronously written, an error is returned. In this case, you must call the stopasync function or wait for the write operation to complete.

## **See Also**

Status | [fopen](#page-4280-0) | [stopasync](#page-14042-0)

**Introduced before R2006a**
# **seriallist**

List of serial ports connected to your system

# **Syntax**

seriallist

## **Description**

seriallist returns a list of all serial ports on a system. The list includes virtual serial ports provided by USB-to-serial devices and Bluetooth Serial Port Profile devices. This provides a list of the serial ports that you have access to on your computer and could use for serial port communication.

## **Examples**

#### **Display List of Serial Ports**

The seriallist function displays a list of all serial ports on a system.

Display available serial ports.

```
seriallist
```

```
ans = 1×2 string array
   "COM1" "COM3"
```
You can now create a serial object and communicate over the serial port.

## **See Also**

[serial](#page-13405-0)

### **Topics**

"Create a Serial Port Object" "Overview of the Serial Port"

#### **Introduced in R2017a**

## <span id="page-13430-0"></span>**set**

Set graphics object properties

## **Syntax**

```
set(H,Name,Value)
set(H, NameArray, ValueArray)
set(H,S)
s = set(H)values = set(H,Name)
```
# **Description**

**Note** Do not use the set function on Java objects as it will cause a memory leak. For more information, see "Access Public and Private Data".

set(H,Name,Value) specifies a value for the property Name on the object identified by H. Use single quotes around the property name, for example, set(H,'Color','red'). If H is a vector of objects, then set sets the property for all the objects. If H is empty (that is, []), set does nothing, but does not return an error or warning.

set(H,NameArray,ValueArray) specifies multiple property values using the cell arrays NameArray and ValueArray. To set n property values on each of m graphics objects, specify ValueArray as an m-by-n cell array, where  $m =$  length(H) and n is equal to the number of property names contained in NameArray.

set (H, S) specifies multiple property values using S, where S is a structure whose field names are the object property names and whose field values are the corresponding property values. MATLAB ignores empty structures.

s = set(H) returns the user-settable properties and possible values for the object identified by H. s is a structure whose field names are the object's property names and whose field values are the possible values of the corresponding properties. If you do not

specify an output argument, the MATLAB software displays the information on the screen. H must be a single object.

values  $=$  set (H, Name) returns the possible values for the specified property. If the possible values are character vectors, set returns each in a cell of the cell array values. For other properties, set returns a statement indicating that Name does not have a fixed set of property values. If you do not specify an output argument, MATLAB displays the information on the screen. H must be a single object.

**Note** For more information about properties you can set, see the property pages for each object, for example, [Figure,](#page-3936-0) [Axes](#page-590-0), [Chart Line,](#page-8075-0) [Text](#page-14774-0), and so on.

### **Examples**

### **Change Color of Specific Line**

Plot a line and return the chart line object as p. Set the Color property of the line to 'red'.

```
p = plot(1:10);
set(p,'Color','red')
```
### **Change Color for Multiple Lines**

Create a plot with four lines using random data and return the four chart line objects as P. Set the Color property for all of the lines to 'red'.

```
P = plot(rand(4));set(P,'Color','red')
```
### **Set Line Style to Different Value for Multiple Lines**

Set the value of the LineStyle property for four chart line objects each to a different value. Transpose the value of the cell array so that it has the proper shape.

```
P = plot(rand(4));
NameArray = {'LineStyle'};
ValueArray = {'-','--',':','-.'}';
set(P,NameArray,ValueArray)
```
### **Set Different Values for Multiple Properties on Multiple Objects**

Set the values of the Marker and Tag properties on three different stem series objects to different values. Each row of the value cell array corresponds to an object in h and contains two values, one for the Marker property and one for the Tag property.

```
x = 0:30:
y = [1.5 * cos(x); 4 * exp(-.1 * x). * cos(x); exp(.05 * x). * cos(x)];
S = stem(x,y);NameArray = {'Marker','Tag'};
ValueArray = {'o','Decaying Exponential';...
    'square','Growing Exponential';...
    '*','Steady State'};
set(S, NameArray, ValueArray)
```
## **Tips**

You can use any combination of property name/property value pairs, structure arrays, and cell arrays in one call to set.

### **Setting Property Units**

Note that if you are setting both the FontSize and the FontUnits properties in one function call, you must set the FontUnits property first so that the MATLAB software can correctly interpret the specified FontSize. The same applies to figure and axes units — always set the Units property before setting properties whose values you want to be interpreted in those units. For example,

```
f = figure('Units','characters','Position',[30 30 120 35]);
```
### **See Also**

[findobj](#page-4125-0) | [gca](#page-4519-0) | [gcbo](#page-4524-0) | [gcf](#page-4530-0) | [gco](#page-4535-0) | [get](#page-4707-0)

### **Topics**

"Graphics Object Properties"

**Introduced before R2006a**

## **set**

Set property values for audioplayer object

# **Syntax**

```
set(obj,Name,Value)
set(obj,cellOfNames,cellOfValues)
set(obj,structOfProperties)
settableProperties = set(obj)
```
# **Description**

set(*obj*,*Name*,*Value*) sets the named property to the specified value for the object *obj*.

set(*obj*,*cellOfNames*,*cellOfValues*) sets the properties listed in the cell array *cellOfNames* to the corresponding values in the cell array *cellOfValues*. Each cell array must contain the same number of elements.

set(*obj*,*structOfProperties*) sets the properties identified by each field of the structure array *structOfProperties* to the values of the associated fields.

*settableProperties* = set(*obj*) returns the names of the properties that you can set in a structure array. The field names of *settableProperties* are the property names.

## **Examples**

View the list of properties that you can set for an audioplayer object:

```
load handel.mat;
handelObj = audioplayer(y, Fs);set(handelObj)
```
Set the Tag and UserData properties of an audioplayer object using a structure array:

```
newValues.Tag = 'My Tag';
newValues.UserData = {My User Data', pi, [1 2 3 4];
load handel.mat;
handelObj = audioplayer(y, Fs);set(handelObj, newValues)
% View the values all properties.
get(handelObj)
```
# **Tips**

The set function allows combinations of property name/value pairs, cell array pairs, and structure arrays in the same function call.

## **Alternatives**

To set the value of a single property, you can use dot notation. Reference each property as though it is a field of a structure array. For example, set the Tag property for an object called handelObj (as created in the Examples):

```
handelObj.Tag = 'This is my tag.';
```
This command is exactly equivalent to:

set(handelObj, 'Tag', 'This is my tag.');

### **See Also**

[audioplayer](#page-564-0) | [get](#page-4711-0)

# **set**

Set property values for audiorecorder object

# **Syntax**

```
set(obj,Name,Value)
set(obj,cellOfNames,cellOfValues)
set(obj,structOfProperties)
settableProperties = set(obj)
```
# **Description**

set(*obj*,*Name*,*Value*) sets the named property to the specified value for the object *obj*.

set(*obj*,*cellOfNames*,*cellOfValues*) sets the properties listed in the cell array *cellOfNames* to the corresponding values in the cell array *cellOfValues*. Each cell array must contain the same number of elements.

set(*obj*,*structOfProperties*) sets the properties identified by each field of the structure array *structOfProperties* to the values of the associated fields.

*settableProperties* = set(*obj*) returns the names of the properties that you can set in a structure array. The field names of *settableProperties* are the property names.

# **Examples**

View the list of properties that you can set for an audiorecorder object:

```
recorderObj = audiorecorder;
set(recorderObj)
```
Set the Tag and UserData properties of an audiorecorder object using a structure array:

```
newValues.Tag = 'My Tag';
newValues.UserData = {My User Data', pi, [1 2 3 4];
recorderObj = audiorecorder;
set(recorderObj, newValues)
% View the values all properties.
get(recorderObj)
```
# **Tips**

The set function allows combinations of property name/value pairs, cell array pairs, and structure arrays in the same function call.

## **Alternatives**

To set the value of a single property, you can use dot notation. Reference each property as though it is a field of a structure array. For example, set the Tag property for an object called recorderObj (as created in the Examples):

```
recorderObj.Tag = 'This is my tag.';
```
This command is exactly equivalent to:

set(recorderObj, 'Tag', 'This is my tag.');

### **See Also**

[audiorecorder](#page-571-0) | [get](#page-4713-0)

## <span id="page-13438-0"></span>**matlab.io.datastore.Shuffleable class**

**Package:** matlab.io.datastore

Add shuffling support to datastore

## **Description**

matlab.io.datastore.Shuffleable is an abstract mixin class that adds support for shuffling samples in a datastore in random order.

To use this mixin class, you must inherit from the matlab.io.datastore.Shuffleable class, in addition to inheriting from the [matlab.io.Datastore](#page-2703-0) base class. Type the following syntax as the first line of your class definition file:

```
classdef MyDatastore < matlab.io.Datastore & ...
                         matlab.io.datastore.Shuffleable 
     ...
```
end

To add support for shuffling to your custom datastore, you must:

- Inherit from the additional class matlab.io.datastore.Shuffleable.
- Define this additional method: [shuffle](#page-13440-0).

For more details and steps to create your custom datastore, see "Develop Custom Datastore".

### **Methods**

shuffle Return a shuffled version of a datastore

### **Attributes**

Abstract true

Sealed false

For information on class attributes, see "Class Attributes".

## **Copy Semantics**

Handle. To learn how handle classes affect copy operations, see Copying Objects.

## **See Also**

[datastore](#page-2537-0) | [matlab.io.Datastore](#page-2703-0) | [matlab.io.datastore.HadoopFileBased](#page-5830-0) | [matlab.io.datastore.Partitionable](#page-6438-0)

### **Topics**

"Develop Custom Datastore"

#### **Introduced in R2018a**

# <span id="page-13440-0"></span>**shuffle**

**Class:** matlab.io.datastore.Shuffleable **Package:** matlab.io.datastore

Return a shuffled version of a datastore

## **Syntax**

 $ds2 = shuffle(ds)$ 

## **Description**

 $ds2 = shuffle(ds) shuffles samples of the dataset of s in random order, and returns$ the shuffled datastore, ds2.

## **Input Arguments**

### **ds — Input datastore**

matlab.io.Datastore object

Input datastore, specified as a [matlab.io.Datastore](#page-2703-0) object.

## **Output Arguments**

#### **ds2 — Shuffled datastore** matlab.io.Datastore object

Shuffled datastore, returned as a [matlab.io.Datastore](#page-2703-0) object.

### **Attributes**

Abstract true true

To learn about attributes of methods, see Method Attributes.

# **Tips**

• You must implement the shuffle method by deriving a subclass from the [matlab.io.datastore.Shuffleable](#page-13438-0) class. For more information, see "Develop Custom Datastore".

## **See Also**

[matlab.io.Datastore](#page-2703-0) | [matlab.io.datastore.Shuffleable](#page-13438-0)

**Introduced in R2018a**

## <span id="page-13442-0"></span>**matlab.mixin.SetGet class**

#### **Package:** matlab.mixin

Provide handle classes with set and get methods

## **Description**

Use the matlab.mixin.SetGet class to derive classes that inherit set and get methods that behave like the MATLAB graphics [set](#page-13430-0) and [get](#page-4707-0) functions.

The set and get methods inherited from matlab.mixin.SetGet support inexact property name matching. You can use a combination of partial and case-insensitive names as long as the inexact name is not ambiguous.

In contrast, dot-based property references require exact property name matches. To implement exact name matching with set and get methods, use the [matlab.mixin.SetGetExactNames](#page-13444-0) class.

The matlab.mixin.SetGet class is a [handle](#page-5854-0) class.

### **Class Attributes**

Abstract

true

HandleCompatible

true

For information on class attributes, see "Class Attributes".

### **Methods**

### **Public Methods**

<infotypegroup type="method"> [set](#page-13446-0) [get](#page-13452-0) [setdisp](#page-13450-0) [getdisp](#page-13455-0) </infotypegroup>

## **Examples**

#### **Subclass SetGet**

Define a class that derives from matlab.mixin.SetGet and has two properties

```
classdef PropSetGet < matlab.mixin.SetGet
    properties
       Number {mustBeNumeric} 
       Str string
    end
end
```
Create an instance of the class and use the inherited set method to set a property value.

```
p = PropSetGet;
set(p,'Number',8)
p.Number
ans = 8
```
### **See Also**

[matlab.mixin.SetGetExactNames](#page-13444-0)

### **Topics**

"Implement Set/Get Interface for Properties" Class Attributes

**Introduced in R2014b**

## <span id="page-13444-0"></span>**matlab.mixin.SetGetExactNames class**

**Package:** matlab.mixin **Superclasses:**

Require exact name match for set and get methods

## **Description**

Use the matlab.mixin.SetGetExactNames class to derive classes that inherit methods named set and get that set and get property values. For information on how to use the set and get methods, see the MATLAB [set](#page-13430-0) and [get](#page-4707-0) functions.

Classes derived from matlab.mixin.SetGetExactNames require case-sensitive, exact property name matches. To support inexact name matches, derive from the [matlab.mixin.SetGet](#page-13442-0) class.

The matlab.mixin.SetGetExactNames class is a [handle](#page-5854-0) class.

### **Class Attributes**

Abstract

true

HandleCompatible

true

For information on class attributes, see "Class Attributes".

### **Methods**

#### **Public Methods**

<infotypegroup type="method"> [set](#page-13446-0) [get](#page-13452-0) [setdisp](#page-13450-0) [getdisp](#page-13455-0) </infotypegroup>

## **Examples**

#### **Subclass SetGetExactNames**

Define a class that has two properties.

```
classdef PropSetGet < matlab.mixin.SetGetExactNames
    properties
       Number {mustBeNumeric} 
       Str string
    end
end
```
Create an instance of the class and try to use the inherited set method to set a property value. The method fails because the property name must be a case-sensitive match for the name defined in the class.

```
p = PropSetGet;
set(p,'number',8)
```

```
Error using PropSetGetExact/set
The name 'number' is not an accessible property for an instance of class 'PropSetGetExact'.
```
### **See Also**

[matlab.mixin.SetGet](#page-13442-0)

### **Topics**

"Implement Set/Get Interface for Properties"

**Introduced in R2016b**

## <span id="page-13446-0"></span>**set**

**Class:** matlab.mixin.SetGet **Package:** matlab.mixin

Assign specified property-name/property-value pairs

## **Syntax**

```
set(H,Name,Value,...)
set(H,pn,pv)
set(H,s)
S = set(h)
```
# **Description**

set(H,Name,Value,...) sets the named property to the specified value for the objects in the handle array H. set matches partial and case-insensitive names that are not ambiguous. Inexact name matching applies only to class properties. Dynamic properties require exact name matches.

set(H,pn,pv) sets the named properties specified in the cell array of strings pn to the corresponding values in the cell array pv for all objects specified in H. The cell array pn must be 1-by-n (where n is the number of property names), but the cell array pv can be mby-n where m is equal to length(H). set updates each object with the associated set of values for the list of property names contained in.

set(H,s) sets the properties identified by each field name of struct s with the values contained in s. s is a struct whose field names are object property names.

S = set(h) returns the user-settable properties of scalar h. S is a struct whose field names are the object's property names and values that are either empty cell arrays or cell arrays of possible values for properties that have a finite set of predefined possible values.

### **Input Arguments**

#### **H — Input handle array**

handle array

Input handle array, specified as a single handle or an array of handles

#### **Name — Property name**

character vector | string scalar

Property name, specified as a combination of partial and case-insensitive names. The inexact name must not be ambiguous. Dynamic properties must use exact names.

Data Types: char | string

#### **Value — Property value to assign to the named property**

property value

Property value to assign to the named property, specified as appropriate for that property.

#### **pn — Property names**

cell array of character vectors or strings

Property names, specified as a cell array of character vectors or scalar strings. The cell array pn must be 1-by-n (where n is the number of property names).

Data Types: cell

#### **pv — Property values**

cell array

Property values, specified as a cell array. The cell array pv can be m-by-n where m is equal to length(H) and n is the number of property names in pn.

Data Types: cell

#### **s — Property name and value structure**

struct

Property name and value structure. The fields of S correspond to property names and the values of the fields are the property values to set.

Data Types: struct

#### **h — Scalar object handle**

handle

Scalar object handle. To obtain user-settable properties, input argument must be a scalar object handle.

## **Output Arguments**

### **S — Settable properties**

struct

Settable properties, returned as a structure with fields corresponding to property names and values that are either empty cell arrays or cell arrays of possible values for properties that have a finite set of predefined possible values.

## **Attributes**

Access public

To learn about attributes of methods, see Method Attributes.

## **Examples**

Set the value of a property named Data on an instance of a class that derives from matlab.mixin.SetGet.

```
set(obj,'Data',[1 2 3 4])
```
# **Tips**

• Override the matlab.mixin.SetGet class [setdisp](#page-13450-0) method to change how MATLAB displays information returned by set.

### **See Also**

[matlab.mixin.SetGet](#page-13442-0) | [matlab.mixin.SetGet.get](#page-13452-0) | [matlab.mixin.SetGet.setdisp](#page-13450-0) | [set](#page-13430-0)

### **Topics**

"Implement Set/Get Interface for Properties"

# <span id="page-13450-0"></span>**setdisp**

**Class:** matlab.mixin.SetGet **Package:** matlab.mixin

Customize set method display

## **Syntax**

setdisp(h)

## **Description**

setdisp(h) called by set when set is called with no output arguments and a single input argument that is a scalar handle. Override this matlab.mixin.SetGet class method in a subclass to change how property information is displayed in the command window.

## **Input Arguments**

**h — Object handle** handle

Object handle whose settable properties and their possible values are to be displayed.

## **Attributes**

Access public

To learn about attributes of methods, see Method Attributes.

### **See Also**

[matlab.mixin.SetGet](#page-13442-0) | [matlab.mixin.SetGet.getdisp](#page-13455-0) | [matlab.mixin.SetGet.set](#page-13446-0) | [set](#page-13430-0)

### **Topics**

"Implement Set/Get Interface for Properties"

# <span id="page-13452-0"></span>**get**

**Class:** matlab.mixin.SetGet **Package:** matlab.mixin

Query specified property values

# **Syntax**

```
CV = get(H,Name)SV = get(H)get(H)
```
# **Description**

 $CV = get(H, Name)$  returns the value of the named property from the objects in the handle array H. If H is scalar, get returns a single value; if H is an array, get returns a cell array of property values. get matches partial and case-insensitive names that are not ambiguous. Inexact name matching applies only to class properties. Dynamic properties require exact name matches.

If you specify a cell array of property names as the second argument, then get returns a cell array of values, where each row in the cell corresponds to an element in H and each column in the cell corresponds to an element in the property name cell array.

If H is nonscalar and Name is the name of a dynamic property, get returns a value only if the property exists in all objects referenced in H.

SV = get(H) returns a structure in which the field names are the object's property names and the values are the current values of the corresponding properties. If H is nonscalar, then SV is a numel (H)-by-1 array of structures.

get(H) displays all property names and their current values for the MATLAB objects with handle H.

Your subclass can override the matlab.mixin.SetGet getdisp method to control how MATLAB displays this information.

### **Input Arguments**

**H — Input handle array** object array

Input handle array, specified as a single handle or an array of handles

**Name — Property to query** character vector | string scalar

Property to query, specified as a combination of partial and case-insensitive names. The inexact name must not be ambiguous. Dynamic properties must use exact names.

Data Types: char | string

### **Output Arguments**

#### **CV — Value of queried property**

property value

Value of queried property, returned as a single value or a cell array of values.

#### **SV — Structure of property names and values**

struct

Structure of property names and values, in which the field names are the object's property names and the values are the current values of the corresponding properties.

Data Types: struct

### **Attributes**

Access public

To learn about attributes of methods, see Method Attributes.

## **Examples**

Get the value of a property named Data from an instance of a class derived from matlab.mixin.SetGet.

```
propValue = get(obj,'Data');
```
# **Tips**

• Override the matlab.mixin.SetGet class [matlab.mixin.SetGet.getdisp](#page-13455-0) method to change how MATLAB displays information returned by get.

## **See Also**

[get](#page-4707-0) | [matlab.mixin.SetGet](#page-13442-0) | [matlab.mixin.SetGet.getdisp](#page-13455-0)

### **Topics**

"Implement Set/Get Interface for Properties"

# <span id="page-13455-0"></span>**getdisp**

**Class:** matlab.mixin.SetGet **Package:** matlab.mixin

Customize get method display

## **Syntax**

getdisp(h)

## **Description**

getdisp(h) called by get when get is called with no output arguments and a single input argument that is a scalar handle. Override this matlab.mixin.SetGet class method in a subclass to change how property information is displayed in the command window.

### **Input Arguments**

#### **h — Object handle**

object

Object handle whose gettable properties and their current values are to be displayed.

## **Attributes**

Access public

To learn about attributes of methods, see Method Attributes.

### **See Also**

[get](#page-4707-0) | matlab.mixin.SetGet.getdisp | matlab.mixin.SetGet.getdisp

### **Topics**

"Implement Set/Get Interface for Properties"

## **set (RandStream)**

Set random number stream property

### **Class**

[RandStream](#page-12219-0)

parallel.gpu.RandStream

## **Syntax**

```
set(stream,'PropertyName',Value)
set(stream,'Property1',Value1,'Property2',Value2,...)
set(stream,A)
A = set(stream,'Property')
set(stream,'Property')
A = set(stream)set(stream)
```
### **Description**

set(stream,'PropertyName',Value) sets the property 'PropertyName' of the random stream stream to the value Value.

set(stream,'Property1',Value1,'Property2',Value2,...) sets multiple random stream property values with a single statement.

set(stream,A) where A is a structure whose field names are property names of the random stream stream sets the properties of stream named by each field with the values contained in those fields.

A = set(stream,'Property') or set(stream,'Property') displays possible values for the specified property of stream.

 $A = set(stream)$  or  $set(stream)$  displays or returns all writable properties of stream and their possible values.

### **See Also**

[RandStream](#page-12219-0) | [get \(RandStream\)](#page-4715-0) | parallel.gpu.RandStream | [rand](#page-12180-0) | [randi](#page-12191-0) | [randn](#page-12203-0)

## **set (serial)**

Configure or display serial port object properties

## **Syntax**

```
set(obj)
props = set(obj)set(obj,'PropertyName')
props = set(obj,'PropertyName')
set(obj,'PropertyName',PropertyValue,...)
set(obj,PN,PV)
set(obj,S)
```
## **Description**

set(obj) displays all configurable properties values for the serial port object, obj. If a property has a finite list of possible string values, then these values are also displayed.

props = set(obj) returns all configurable properties and their possible values for obj to props. props is a structure whose field names are the property names of obj, and whose values are cell arrays of possible property values. If the property does not have a finite set of possible values, then the cell array is empty.

set(obj,'*PropertyName*') displays the valid values for *PropertyName* if it possesses a finite list of string values.

props = set(obj,'*PropertyName*') returns the valid values for *PropertyName* to props. If *PropertyName* does not have a finite list of possible values, props is a cell array of possible string values or an empty cell array.

set(obj,'*PropertyName*',PropertyValue,...) configures multiple property values with a single command.

set (obj, PN, PV) configures the properties specified in the cell array of strings PN to the corresponding values in the cell array PV. PN must be a vector. PV can be m-by-n where m is equal to the number of serial port objects in obj and n is equal to the length of PN.

set(obj,S) configures the named properties to the specified values for obj. S is a structure whose field names are serial port object properties, and whose field values are the values of the corresponding properties.

### **Examples**

This example illustrates shows how to use the set function to configure or return property values, on a Windows platform.

```
s = serial('COM1');
set(s,'BaudRate',9600,'Parity','even')
set(s,{'StopBits','RecordName'},{2,'sydney.txt'})
set(s,'Parity')
[ {none} | odd | even | mark | space ]
```
## **Tips**

Refer to "Property Reference" for a list of serial port object properties that you can configure with set.

You can use any combination of property name/property value pairs, structures, and cell arrays in one call to the set function. Additionally, you can specify a property name without regard to case, and you can use property name completion. For example, if s is a serial port object, then the following commands are all valid.

```
set(s,'BaudRate')
set(s,'baudrate')
set(s,'BAUD')
```
# **See Also**

[get](#page-4716-0)

**Introduced before R2006a**

### **set**

Set tscollection properties

### **Syntax**

```
tscprop = set(tsc)tscprop = set(tsc,propname)set(tsc,propname,propval)
```
## **Description**

tscprop = set(tsc) returns all property values of a tscollection object tsc.

tscprop = set(tsc,propname) displays the property specified in propname. This syntax is equivalent to the command  $tscprop = tsc$ . propname. For a full list of tscollection property names, see [tscollection](#page-15222-0).

set (tsc, propname, propval) sets the property propname of tsc to the value propval. This syntax is equivalent to the command tsc.propname = propval. You can set multiple properties and their values at a time by using comma-separated pairs. For a full list of tscollection property names and corresponding valid values, see [tscollection](#page-15222-0).

### **Examples**

#### **Name of tscollection**

Create a tscollection object from two timeseries objects and set the Name property.

```
t s1 = t imeseries(rand(5,1), 'Name', 't s1');
ts2 = timeseries(rand(5,1), 'Name', 'ts2');tsc = tscollection({tsl,ts2});
tscprop = set(tsc,'Name','newname')
```
Time Series Collection Object: newname Time vector characteristics Start time **0** seconds End time 50 4 seconds Member Time Series Objects: ts1 ts2

### **Input Arguments**

#### **tsc — Input tscollection**

scalar

Input tscollection, specified as a scalar.

#### **propname — Property name**

character vector

Property name, specified as a character vector. For a full list of tscollection property names, see [tscollection](#page-15222-0).

Data Types: char

#### **propval — Property value**

scalar

Property value, specified as a scalar. For a full list of tscollection property names and valid values, see [tscollection](#page-15222-0).

## **See Also**

[get](#page-4718-0) | [timeseries](#page-12360-0) | [tscollection](#page-15222-0)

**Introduced before R2006a**

## **setabstime**

Set tscollection times as date character vectors

## **Syntax**

```
tscout = setabstime(tscin,timevals)
tscout = setabstime(tscin,timevals,timeformat)
```
## **Description**

tscout = setabstime(tscin,timevals) sets the times in tscollection object tscin to the date character vectors specified in timevals.

tscout = setabstime(tscin,timevals,timeformat) explicitly specifies the format of timeformat used in timevals.

## **Examples**

#### **Absolute Time Vector**

Create a tscollection object and define the absolute time vector.

```
tscin = tscollection(timeseries(rand(3,1)));
tscout = setabstime(tscin,{'12-DEC-2005 12:34:56','12-DEC-2005 13:34:56','12-DEC-2005
Time Series Collection Object: unnamed
Time vector characteristics
      Start date 12-Dec-2005 12:34:56
      End date 12-Dec-2005 14:34:56
Member Time Series Objects:
```
unnamed
### **Input Arguments**

### **tscin — Input tscollection**

scalar

Input tscollection, specified as a scalar.

#### **timevals — Sample times**

array

Sample times, specified as a cell array of date character vectors. Valid date character vectors can have the following forms:

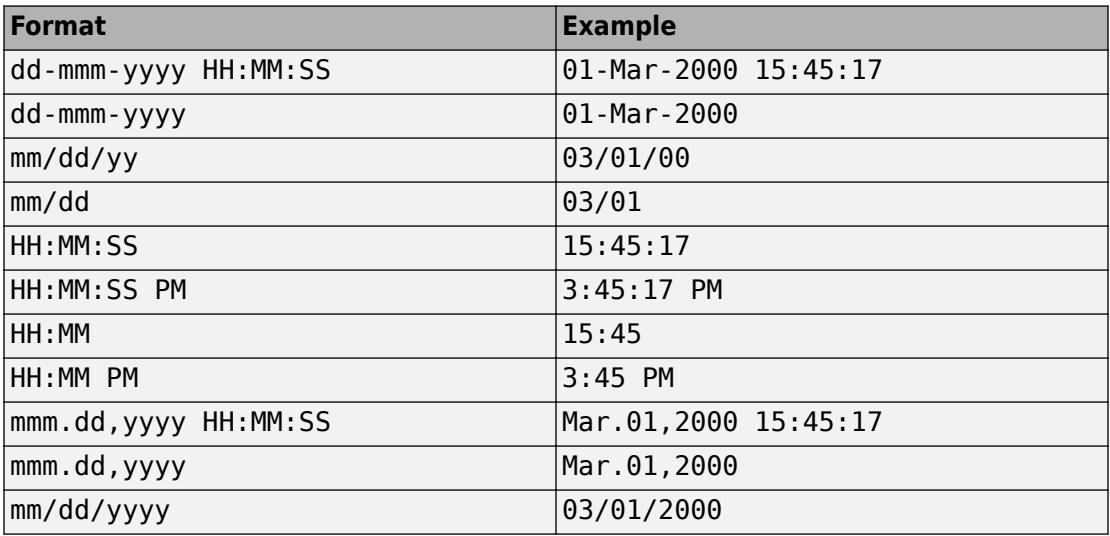

Data Types: cell

#### **timeformat — Time format**

scalar

Time format, specified as a scalar date format used for the time values.

### **See Also**

[getabstime](#page-4720-0) | [timeseries](#page-12360-0) | [tscollection](#page-15222-0)

**Introduced before R2006a**

# **setappdata**

Store application-defined data

Use this function to store data in a UI. You can retrieve the data elsewhere in your code using the [getappdata](#page-4722-0) function. Both of these functions provide a convenient way to share data between callbacks or between separate UIs.

# **Syntax**

```
setappdata(obj,name,val)
```
# **Description**

setappdata(obj, name, val) stores the contents of val. The graphics object, obj, and the name identifier, name, uniquely identify the data for later retrieval.

# **Examples**

### **Store and Retrieve Date Information**

Create a figure window. Then, get the current time using the date function.

```
f = figure;val = dateval =23-Dec-2014
```
Store the contents of val using the setappdata function. In this case, val is stored in the figure object using the name identifier, 'todaysdate'.

```
setappdata(f, 'todaysdate', val);
```
Retrieve the data and display it.

```
getappdata(f,'todaysdate')
ans =23-Dec-2014
```
# **Input Arguments**

### **obj — Graphics object in which to store the value**

```
figure | uipanel | uibuttongroup | uicontrol | ...
```
Graphics object in which to store the value, specified as any graphics object (except an ActiveX component). The graphics object must be accessible from within the functions you plan to store and retrieve the data.

#### **name — Name identifier**

character vector

Name identifier, specified as a character vector. Select a unique name identifier that is easy to remember so that you can easily recall it when you want to retrieve the data.

Example: setappdata(h,'mydata',5) stores the value 5 using the name 'mydata'.

Data Types: char

#### **val — Value to store**

any MATLAB data type

Value to store, specified as any MATLAB data type.

### **See Also**

[getappdata](#page-4722-0) | [guidata](#page-5424-0) | [isappdata](#page-7630-0) | [rmappdata](#page-12940-0)

### **Topics**

"Share Data Among Callbacks"

### **Introduced before R2006a**

## **setcats**

Set categories in categorical array

# **Syntax**

 $B = set cats(A, newcats)$ 

# **Description**

B = setcats(A,newcats) sets categories in output categorical array B using categories defined by newcats and elements defined by A.

- If an element of A is in a category listed in newcats, then the corresponding element of B has the same value as in A.
- If A has a category not listed in newcats, then B does not have that category. The corresponding elements in B are undefined.
- If newcats lists a category that is not a category of A, then B has no elements equal to that category.

# **Examples**

### **Set New Categories**

Create a categorical array containing various colors.

```
A = categorical({'blue','black','red';'red','blue','black';'black','red','blue'})
```

```
A = 3x3 categorical array
```
 blue black red red blue black black red blue

Set new categories.

```
B = \text{setcats}(A, \{ \text{ 'red ' }, \text{ 'black'} \})B = 3x3 categorical array
     <undefined> black red 
    red <undefined> black
    black red <undefined>
```
Elements that were blue in A are undefined in B.

#### **Set New Categories and Assign Elements**

Create a categorical array containing various colors.

```
A = categorical({'blue','black','red';'red','blue','black';'black','red','blue'})
```
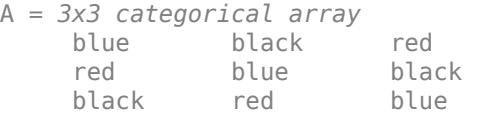

Set new categories. Include a category that is not a category of A.

```
B = \text{setcats}(A, \{ \text{ 'red ' }, \text{ 'pink } \text{ 'blue } \})
```
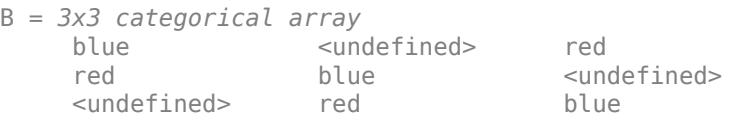

No element of B is pink, because pink is not a category of A. Assign an element of B to be pink.

```
B(1,2) = 'pink';
B
B = 3x3 categorical array
    blue pink red 
   red blue <undefined>
    <undefined> red blue
```
## **Input Arguments**

### **A — Categorical array**

vector | matrix | multidimensional array

Categorical array, specified as a vector, matrix, or multidimensional array.

#### **newcats — New categories** character vector | cell array of character vectors | string array

New categories, specified as a character vector, a cell array of character vectors, or a string array.

# **Tips**

• To change category names in a categorical array, use renamecats.

# **Extended Capabilities**

# **Tall Arrays**

Calculate with arrays that have more rows than fit in memory.

This function fully supports tall arrays. For more information, see "Tall Arrays".

# **Distributed Arrays**

Partition large arrays across the combined memory of your cluster using Parallel Computing Toolbox™.

This function fully supports distributed arrays. For more information, see "Run MATLAB Functions with Distributed Arrays" (Parallel Computing Toolbox).

### **See Also**

[addcats](#page-136-0) | [categories](#page-1190-0) | [iscategory](#page-7647-0) | [mergecats](#page-9261-0) | [removecats](#page-12789-0) | [renamecats](#page-12803-0) | [reordercats](#page-12808-0)

**Introduced in R2014b**

# **setdiff**

Set difference of two arrays

# **Syntax**

```
C = setdiff(A, B)C = setdiff(A, B, setOrder)C = setdiff(A, B, \dots, 'rows')C = setdiff(A, B, 'rows', \underline{\hspace{2cm}})[C, ia] = setdiff([C, ia] = setdiff(A, B, 'leqacy')[C, ia] = setdiff(A, B, 'rows', 'leqacy')
```
# **Description**

 $C = setdiff(A, B)$  returns the data in A that is not in B, with no repetitions. C is in sorted order.

• If A and B are tables or timetables, then setdiff returns the rows from A that are not in B. For timetables, setdiff takes row times into account to determine equality, and sorts the output timetable C by row times.

```
C = setdiff(A,B, setOrder) returns C in a specific order. setOrder can be
'sorted' or 'stable'.
```
 $C = setdiff(A, B, \_\_\_$ , 'rows') and  $C = setdiff(A, B, 'rows', \_\_)$  treat each row of A and each row of B as single entities and return the rows from A that are not in B, with no repetitions. You must specify A and B and optionally can specify setOrder.

The 'rows' option does not support cell arrays, unless one of the inputs is either a categorical array or a datetime array.

 $[C, ia] = setdiff($   $)$  also returns the index vector ia using any of the previous syntaxes.

- Generally,  $C = A(ia)$ .
- If the 'rows' option is specified, then  $C = A(ia, :)$ .
- If A and B are tables or timetables, then  $C = A(ia, :).$

```
[C, ia] = setdiff(A, B, 'legacy') and [C, ia] = setdiff(A,B,'rows','legacy') preserve the behavior of the setdiff function from R2012b
and prior releases.
```
The 'legacy' option does not support categorical arrays, datetime arrays, duration arrays, tables, or timetables.

### **Examples**

### **Difference of Two Vectors**

Define two vectors with values in common.

 $A = \{3, 6, 2, 1, 5, 1, 1\};$  $B = [2 4 6];$ 

Find the values in A that are not in B.

```
C = setdiff(A, B)C = 1 \times 3 1 3 5
```
### **Difference of Two Tables**

Define two tables with rows in common.

```
A = table([1:5]',[4';'B';'C';'D';'E'],logical([0;1;0;1;0]))
A=5×3 table
    Var1 Var2 Var3
```
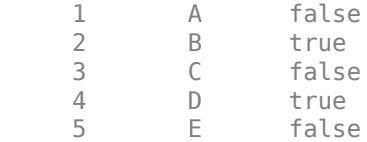

#### B = table( $[1:2:10]$ ', $['A'$ ;'C';'E';'G';'I'],logical(zeros(5,1)))

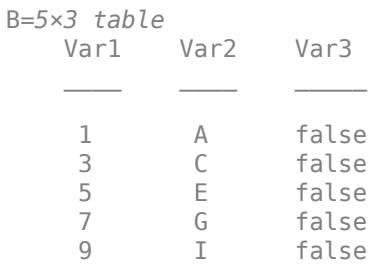

#### Find the rows in A that are not in B.

#### $C = setdiff(A, B)$

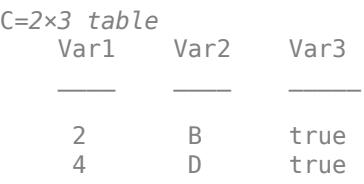

#### **Difference of Two Vectors and Indices to Different Values**

Define two vectors with values in common.

 $A = [3 \ 6 \ 2 \ 1 \ 5 \ 1 \ 1];$  $B = [2 4 6];$ 

Find the values in A that are not in B as well as the index vector  $ia$ , such that  $C =$  $A(ia)$ .

 $[C, ia] = setdiff(A, B)$ C = *1×3* 1 3 5 ia = *3×1* 4 1 5

#### **Difference of Two Tables and Indices to Different Rows**

Define a table, A, of gender, age, and height for five people.

```
A = table(['M'; 'M'; 'F'; 'M'; 'F'], [27;52;31;46;35], [74;68;64;61;64],...
'VariableNames',{'Gender' 'Age' 'Height'},...
'RowNames',{'Ted' 'Fred' 'Betty' 'Bob' 'Judy'})
```

```
A=5×3 table
```
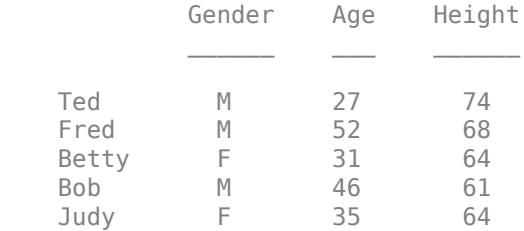

Define a table, B, with the same variables as A.

```
B = table([ 'F'; 'M'; 'F'; 'F'], [64;68;62;58], [31;47;35;23],...
'VariableNames',{'Gender' 'Height' 'Age'},...
'RowNames',{'Meg' 'Joe' 'Beth' 'Amy'})
B=4×3 table
             Gender Height Age
```
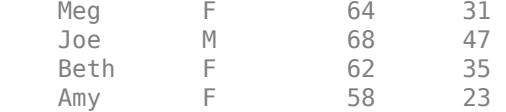

Find the rows in A that are not in B, as well as the index vector ia, such that  $C =$  $A(ia,:).$ 

 $[C, ia] = setdiff(A, B)$ 

C=*4×3 table*

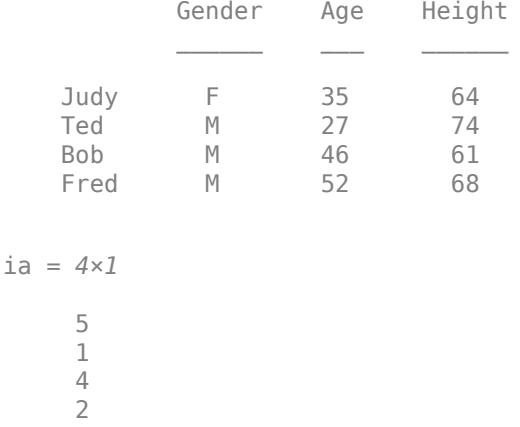

The rows of C are in sorted order first by Gender and next by Age.

#### **Difference of Rows in Two Matrices**

Define two matrices with rows in common.

A = [7 9 7; 0 0 0; 7 9 7; 5 5 5; 1 4 5];  $B = [0 \ 0 \ 0; \ 5 \ 5 \ 5];$ 

Find the rows from A that are not in B as well as the index vector ia, such that  $C =$  $A(ia,:).$ 

 $[C, ia] = setdiff(A, B, 'rows')$ 

C = *2×3* 1 4 5 7 9 7 ia = *2×1* 5 1

### **Difference of Two Vectors with Specified Output Order**

Use the setOrder argument to specify the ordering of the values in C.

Specify 'stable' or 'sorted' when the order of the values in C are important.

```
A = [3 6 2 1 5 1 1]; 
B = [2 4 6];[C, ia] = setdiff(A, B, 'stable')C = 1×3
      3 1 5
ia = 3×1
      1
      4
      5
```
Alternatively, you can specify 'sorted' order.

```
[C, ia] = setdiff(A, B, 'sorted')C = 1×3
     1 3 5
```
ia = *3×1* 4 1 5

### **Difference of Vectors Containing NaNs**

Define two vectors containing NaN.

 $A = [5$  NaN NaN];  $B = [5 \text{ NaN}];$ 

Find the set difference of A and B.

$$
C = \text{setdiff}(A, B)
$$
  

$$
C = 1 \times 2
$$
  
NaN NaN

setdiff treats NaN values as distinct.

### **Cell Array of Character Vectors with Trailing White Space**

Create a cell array of character vectors, A.

 $A = \{\text{'dog}', \text{'cat}', \text{ 'fish}', \text{'horse'}\};$ 

Create a cell array of character vectors, B, where some of the vectors have trailing white space.

 $B = \{\nvert \text{dog} \rvert, \text{cat} \rvert, \text{``fish} \rvert, \text{``horse'}\}\n$ 

Find the character vectors in A that are not in B.

 $[C, ia] = setdiff(A, B)$ 

```
C = 1x2 cell array
    {'dog'} {'fish'}
ia = 2×1
      1
      3
```
setdiff treats trailing white space in cell arrays of character vectors as distinct characters.

### **Difference of Char and Cell Array of Character Vectors**

Create a character vector, A.

```
A = ['cat': 'dog': 'fox': 'pig'];
class(A)
ans ='char'
```
Create a cell array of character vectors, B.

```
B={'dog','cat','fish','horse'};
class(B)
ans ='cell'
```
Find the character vectors in A that are not in B.

```
C = setdiff(A, B)C = 2x1 cell array
    {'fox'}
     {'pig'}
```
The result, C, is a cell array of character vectors.

class(C)

 $ans =$ 'cell'

#### **Preserve Legacy Behavior of setdiff**

Use the 'legacy' flag to preserve the behavior of setdiff from R2012b and prior releases in your code.

Find the difference of A and B with the current behavior.

```
A = [3 \ 6 \ 2 \ 1 \ 5 \ 1 \ 1];B = [2 4 6];[CI, ia1] = setdiff(A, B)C1 = 1×3
      1 3 5
ia1 = 3×1
      4
      1
      5
```
Find the difference of A and B, and preserve the legacy behavior.

```
[C2, ia2] = setdiff(A, B, 'legacy')C2 = 1 \times 3 1 3 5
ia2 = 1×3
     7 1 5
```
### **Input Arguments**

### **A,B — Input arrays**

numeric arrays | logical arrays | character arrays | string arrays | categorical arrays | datetime arrays | duration arrays | cell arrays of character vectors | tables | timetables

Input arrays, specified as numeric arrays, logical arrays, character arrays, string arrays, categorical arrays, datetime arrays, duration arrays, cell arrays of character vectors, tables, or timetables. If you specify the 'rows' option, A and B must have the same number of columns.

A and B must belong to the same class with the following exceptions:

- logical, char, and all numeric classes can combine with double arrays.
- Cell arrays of character vectors can combine with character arrays or string arrays.
- Categorical arrays can combine with character arrays, cell arrays of character vectors, or string arrays.
- Datetime arrays can combine with cell arrays of date character vectors or single date character vectors.

There are additional requirements for A and B based on data type:

- If A and B are both ordinal categorical arrays, they must have the same sets of categories, including their order. If neither A nor B are ordinal, they need not have the same sets of categories, and the comparison is performed using the category names. In this case, the categories of C are the sorted union of the categories from A and B.
- If A and B are tables or timetables, they must have the same variable names (except for order). For tables, row names are ignored, so that two rows that have the same values, but different names, are considered equal. For timetables, row times are taken into account, so that two rows that have the same values, but different times, are not considered equal.
- If A and B are datetime arrays, they must be consistent with each other in whether they specify a time zone.

A and B also can be objects with the following class methods:

- sort (or sortrows for the 'rows' option)
- eq

• ne

The object class methods must be consistent with each other. These objects include heterogeneous arrays derived from the same root class. For example, A and B can be arrays of handles to graphics objects.

### **setOrder — Order flag**

'sorted' (default) | 'stable'

Order flag, specified as 'sorted' or 'stable', indicates the order of the values (or rows) in C.

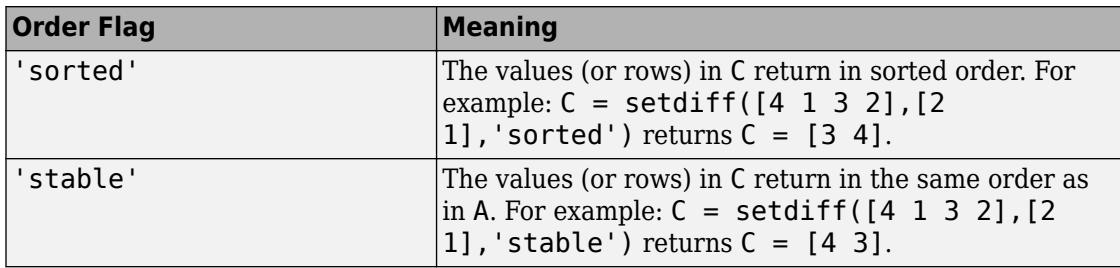

Data Types: char | string

## **Output Arguments**

### **C — Difference of A and B**

vector | matrix | table | timetable

Difference of A and B, returned as a vector, matrix, table, or timetable. If the inputs A and B are tables or timetables, then the order of the variables in C is the same as the order of the variables in A.

The following describes the shape of C when the inputs are vectors or matrices and when the 'legacy' flag is not specified:

- If the 'rows' flag is not specified and A is a row vector, then C is a row vector.
- If the 'rows' flag is not specified and A is not a row vector, then C is a column vector.
- If the'rows' flag is specified, then C is a matrix containing the rows of A that are not in B.

• If all the values (or rows) of A are also in B, then C is an empty matrix.

The class of C is the same as the class of A, unless:

- A is a character array and B is a cell array of character vectors, in which case C is a cell array of character vectors.
- A is a character vector, cell array of character vectors, or string, and B is a categorical array, in which case C is a categorical array.
- A is a cell array of character vectors or single character vector and B is a datetime array, in which case C is a datetime array.
- A is a character vector or cell array of character vectors and B is a string array, in which case  $C$  is a string array.

#### **ia — Index to A**

column vector

Index to A, returned as a column vector when the 'legacy' flag is not specified. ia identifies the values (or rows) in A that are not in B. If there is a repeated value (or row) appearing exclusively in A, then ia contains the index to the first occurrence of the value (or row).

## **Tips**

• To find the set difference with respect to a subset of variables from a table or timetable, you can use column subscripting. For example, you can use setdiff(A(:,*vars*),B(:,*vars*)), where *vars* is a positive integer, a vector of positive integers, a variable name, a cell array of variable names, or a logical vector. Alternatively, you can use [vartype](#page-15867-0) to create a subscript that selects variables of a specified type.

# **Extended Capabilities**

### **C/C++ Code Generation**

Generate C and C++ code using MATLAB® Coder™.

Usage notes and limitations:

- Code generation does not support cell arrays for the first or second arguments.
- When you do not specify the 'rows' option:
	- Inputs A and B must be vectors. If you specify the 'legacy' option, then inputs A and B must be row vectors.
	- The first dimension of a variable-size row vector must have fixed length 1. The second dimension of a variable-size column vector must have fixed length 1.
	- Do not use [] to represent the empty set. Use a 1-by-0 or 0-by-1 input, for example,  $zeros(1, 0)$ , to represent the empty set.
	- If you specify the 'legacy' option, then empty outputs are row vectors, 1-by-0. They are never 0-by-0.
- When you specify both the 'legacy' and 'rows' options, the output ia is a column vector. If ia is empty, then it is 0-by-1. It is never 0-by-0, even if the output C is 0-by-0.
- When the setOrder is not 'stable' or when you specify the 'legacy' option, the inputs must already be sorted in ascending order. The first output, C, is sorted in ascending order.
- Complex inputs must be single or double.
- When one input is complex and the other input is real, do one of the following:
	- Set setOrder to 'stable'.
	- Sort the real input in complex ascending order (by absolute value). Suppose the real input is x. Use sort(complex(x))or sortrows(complex(x)).
- See "Code Generation for Complex Data with Zero-Valued Imaginary Parts" (MATLAB Coder).

# **GPU Arrays**

Accelerate code by running on a graphics processing unit (GPU) using Parallel Computing Toolbox™.

Usage notes and limitations:

- The 'legacy' flag is not supported.
- 64-bit integers are not supported.

For more information, see "Run MATLAB Functions on a GPU" (Parallel Computing Toolbox).

### **See Also**

[intersect](#page-7585-0) | [ismember](#page-7797-0) | [issorted](#page-7918-0) | [setxor](#page-13522-0) | [sort](#page-13635-0) | [union](#page-15701-0) | [unique](#page-15717-0)

### **Topics**

"Combine Categorical Arrays"

### **Introduced before R2006a**

# **setDirectory**

Make specified IFD the current IFD

## **Syntax**

setDirectory(t,dirNum)

### **Description**

setDirectory(t,dirNum) sets the image file directory (IFD) specified by dirNum as the current IFD. Tiff object functions operate on the current IFD.

# **Examples**

### **Navigate Through Multiple Images in TIFF File**

Navigate the image file directories (IFDs) in a TIFF file and get tag or image data from the different IFDs.

Create a Tiff object for the file example.tif which contains three IFDs and display the directory index number for the current IFD in the file.

```
t = Tiff('example.tif', 'r');currentDirectory(t)
```
ans  $= 1$ 

Change the current IFD to 2 and get the value of the ImageDescription tag.

```
setDirectory(t,2);
getTag(t,'ImageDescription')
ans ='First image converted to grayscale.'
```
Change the current IFD to 3 and get the value of the ImageDescription tag.

```
setDirectory(t,3);
getTag(t,'ImageDescription')
ans ='Credit: Jeff Mather and Alex Taylor.'
```
Close the Tiff object.

close(t);

### **Input Arguments**

**t — Tiff object** Tiff object

Tiff object representing a TIFF file. Use the [Tiff](#page-14923-0) function to create the object.

#### **dirNum — Directory index number**

positive integer

Directory index number, specified as a one-based positive integer.

Example: 2

Data Types: double

## **Algorithms**

### **References**

This function corresponds to the TIFFSetDirectory function in the LibTIFF C API. To use this function, you must be familiar with the TIFF specification and technical notes. View this documentation at [LibTIFF - TIFF Library and Utilities](http://www.simplesystems.org/libtiff/).

### **See Also**

[currentDirectory](#page-2501-0) | [nextDirectory](#page-9981-0)

### **Topics**

"Importing Images" "Exporting to Images"

**Introduced in R2009b**

### **setenv**

Set environment variable

# **Syntax**

setenv(name, value) setenv(name)

# **Description**

setenv(name,value) sets the value of an operating system environment variable. If name exists as an environment variable, then setenv replaces its current value with value. If name does not exist, then setenv creates an environment variable called name and assigns value to it.

setenv passes name and value to the operating system unchanged. Special characters, such as ;, /, :, \$, and %, are unexpanded and intact in value.

A process spawned using the MATLAB system, unix, dos, or ! function reads the values assigned to variables using the setenv function. You can retrieve any value set with setenv by calling getenv(*name*).

setenv(name) assigns a null value to name. This syntax is equivalent to setenv(name, ''). On the Microsoft Windows platform, this syntax is equivalent to undefining the variable. On most UNIX platforms, it is possible to have an environment variable defined as empty.

## **Examples**

**Create Environment Variable TEMP**

```
setenv('TEMP','C:\TEMP');
getenv('TEMP')
```
 $ans = 'C:\TEMP'$ 

#### **Append Folder to System Path**

setenv('PATH', [getenv('PATH') ';D:\mypath']);

### **Input Arguments**

#### **name — Environment variable name**

string | character vector

Environment variable name, specified as a string or a character vector.

The maximum number of characters in name is  $2^{15}$  - 2 (or 32766). If name contains the = character, then setenv throws an error. The behavior of environment variables with = in the name is not well-defined.

Example: 'PATH'

#### **value — Environment variable value**

string | character vector

Environment variable value, specified as a string or a character vector.

Example: 'C:\TEMP'

### **See Also**

[dos](#page-3346-0) | [getenv](#page-4732-0) | [system](#page-14431-0) | [unix](#page-15749-0)

### **Topics**

"MATLAB Operators and Special Characters"

#### **Introduced before R2006a**

# **setfield**

Assign value to structure array field

### **Syntax**

```
S = setfield(S, field, value)S = setfield(S,field1,...,fieldN,value)
S = setfield(S,idx,field1,...,fieldN,value)
S = setfield(S,idx,field1,idx1,...,fieldN,idxN,value)
```
### **Description**

S = setfield(S,field,value) assigns a value to the specified field of the structure S. For example,  $S = setfield(S, 'a', 1)$  makes the assignment  $S.a = 1$ .

As an alternative to setfield, use dot notation: S.field = value. Dot notation is typically more efficient.

If S does not have the specified field, then setfield creates it and assigns value to it.

 $S =$  setfield(S, field1, ..., fieldN, value) assigns a value to the specified field of a nested structure. For example,  $S =$  setfield( $S$ , 'a', 'b', 'c', 1) makes the assignment  $S.a.b.c = 1$ , where the fields  $S.a$  and  $S.a.b$  are also structures.

S = setfield(S, idx, field1, ..., fieldN, value) specifies an element of S and assigns a value to one of its fields. For example,  $S =$  set field( $S$ ,  $\{3,4\}$ , 'a',1) makes the assignment  $S(3,4)$ .  $a = 1$ .

 $S =$  setfield( $S$ ,  $idx$ ,  $field1$ ,  $idx1$ ,  $\ldots$ ,  $fieldN$ ,  $idxN$ ,  $value)$  specifies elements of fields. For example,  $S = setfield(S, 'a', {2}, 1)$  makes the assignment  $S.a(2) =$ 1. Similarly,  $S = \text{setfield}(S, \{3,4\}, \{a',\{2\},\{b',1\})$  makes the assignment  $S(3,4)$ .a(2).b = 1.

### **Examples**

### **Assign Values to Fields**

Create a scalar structure.

```
S.x = linespace(0, 2*pi);S.y = sin(S.x);S.title = \frac{11}{1}S = struct with fields:
         x: [1x100 double]
         y: [1x100 double]
     title: ''
```
Assign a value to a field using the setfield function.

```
S = \text{setfield}(S, 'title' , 'y = \sin(x)')S = struct with fields:
         x: [1x100 double]
         y: [1x100 double]
    title: 'y = sin(x)'
```
Assign a value to another field. If you specify a field that does not exist, then setfield creates it.

```
e = sqrt(abs(S.y));
S = setfield(S, 'sqrt', e)S = struct with fields:
         x: [1x100 double]
         y: [1x100 double]
    title: 'y = sin(x)' sqrty: [1x100 double]
```
You also can assign a value to a field using dot notation.

```
S.title = 'y = sin(x), with error bar values'
S = struct with fields:
         x: [1x100 double]
         y: [1x100 double]
    title: 'y = sin(x), with error bar values'
```

```
 sqrty: [1x100 double]
```
#### **Field of Nested Structure**

Create a nested structure. In a nested structure, a structure at any level can have fields that are structures, and other fields that are not structures.

```
S.a.b.c = 1;S.a.b.d = 2;S.a.b.e = struct('f', [3 4], 'g', 5);
S.h = 50S = struct with fields:
     a: [1x1 struct]
     h: 50
```
While S is a structure, the fields S.a, S.a.b, and S.a.b.e are also structures.

#### S.a

```
ans = struct with fields:
    b: [1x1 struct]
```
#### S.a.b

```
ans = struct with fields:
    c: 1
     d: 2
     e: [1x1 struct]
```
#### S.a.b.e

```
ans = struct with fields:
    f: [3 4]
     g: 5
```
Assign a value to S.a.b.d using the setfield function. When you specify a commaseparated list of nested structure names, include the structure names at every level

between the top and the field name you specify. In this case, the comma-separated list of structure names is 'a','b' and the field name is 'd'.

```
S = setfield(S,'a', 'b', 'd', 1024);S.a.b
ans = struct with fields:
     c: 1
     d: 1024
     e: [1x1 struct]
```
You also can use dot notation to assign a value.

```
S.a.b.d = 2048;S.a.b
ans = struct with fields:
    c: 1
    d: 2048
     e: [1x1 struct]
```
#### **Fields of Elements of Structure Array**

Assign values to fields of elements of a structure array.

First, create a structure array. As in all structure arrays, each element is a structure with the same fields.

```
S.x = linspace(\theta, 2*pi);S.y = sin(S.x);S(2).x = S.x;
S(2) \cdot y = \cos(S(2) \cdot x)S = 1x2 struct array with fields:
     \boldsymbol{\times} y
```
You also can assign values using setfield. If a field does not exist, setfield creates it. Create a field named title.

```
S = setfield(S, {1}, 'title', 'y = sin(x)')
S = 1x2 struct array with fields:
     x
     y
     title
```
The setfield function assigns a value to a field of an individual element, but the output argument is the entire structure array.

Display the first element of S.

```
S(1)ans = struct with fields:
        x: [1x100 double]
        y: [1x100 double]
    title: y = sin(x)
```
As an alternative, index into the structure array, and then use dot notation to assign a value to a field of an element.

```
S(2).title = 'y = cos(x)';
S(2)ans = struct with fields:
        x: [1x100 double]
        y: [1x100 double]
   title: 'y = cos(x)
```
#### **Indices of Nested Structure Array**

Assign a value to a field of a nested structure, in which the structures at some levels are structure arrays. In this example, S is a 1-by-2 structure array. The second element, S(2), has a nested structure **a**.b, where **b** is a 1-by-3 structure array.

First, create a nested structure. After creating the structure using dot notation, create another nonscalar structure array using the struct function and add it as a field.

```
S.a = 1;S(2).a.b = struct('d', {5, 10, 20});
S
S = 1x2 struct array with fields:
     a
```
S(2).a.b ans = *1x3 struct array with fields:* d

Display the third element of  $S(2)$ .a.b.

S(2).a.b(3) ans = *struct with fields:* d: 20

Assign a new value to the field d of  $S(2)$ .a.b(3) using the setfield function. Display the structure with the updated field.

```
S = setfield(S,\{2\}, 'a', 'b',\{3\}, 'd',3.1416);
S(2).a.b(3)
ans = struct with fields:
     d: 3.1416
```
### **Elements of Field**

Create a structure with a field whose value is an array.

```
S.a = [5 10 15 20 25]
S = struct with fields:
     a: [5 10 15 20 25]
```
Assign values to elements of S.a using the setfield function. To assign values to particular elements, specify indices after the name of the field. You must specify the indices within a cell array. However, specify the new values in an array whose data type matches the data type of the field.

```
S = setfield(S, 'a', \{3:5\}, [0 -50 -100])
S = struct with fields:
     a: [5 10 0 -50 -100]
```
You also can use dot notation and array indexing to assign values to the same elements.

```
S.a(3:5) = [20 40 80]S = struct with fields:
    a: [5 10 20 40 80]
```
### **Input Arguments**

#### **S — Structure array**

structure array

Structure array. If S is nonscalar, then each element of S is a structure, and all elements have the same fields with the same names.

#### **field — Field name**

character vector | string scalar

Field name, specified as a character vector or string scalar.

**idx — Indices** cell array of numeric or logical values

Indices, specified as a cell array of numeric or logical values. Indices for S and fields 1 through N-1 specify individual elements of structure arrays. Indices for field N specify one or more elements of the array in that field, which can be of any type.

```
Example: S = setfield(S, {1,2}, 'a', 1) is equivalent to S(1,2). a = 1.
Example: If S.a = [5 \ 10 \ 20], then S = setfield(S, 'a', {[2,3]}, [50 \ 100]) is
equivalent to S.a(2:3) = [50 100].
```
### **value — Values**

array

Values, specified as any type of array having any size.

## **See Also**

[fieldnames](#page-3922-0) | [getfield](#page-4734-0) | [isfield](#page-7712-0) | [orderfields](#page-10322-0) | [rmfield](#page-12947-0) | [struct](#page-14190-0)

### **Topics**

"Access Data in a Structure Array" "Generate Field Names from Variables"

### **Introduced before R2006a**

# **setpixelposition**

Set component position in pixels

#### **Note**

**Use this function only with GUIDE, or with apps created using the figure function.**

### **Syntax**

```
setpixelposition(handle,position)
setpixelposition(handle,position,recursive)
```
### **Description**

setpixelposition(handle,position) sets the position, in [pixels on page 1-13496,](#page-13501-0) of the component specified by handle. The position argument is a four-element vector that specifies the location and size of the component: [pixels from left, pixels from bottom, pixels across, pixels high]. The first two values in this vector are the number of pixels from the left and bottom edge of the parent container. The last two values specify the width and height of the component.

setpixelposition(handle,position,recursive) sets the position as above. If Boolean recursive is true, the position is set relative to the parent figure of handle.

## **Examples**

This example first creates a push button within a panel.

```
f = figure('Position',[300 300 300 200]);
p = uipanel('Position', [.2 .2 .6 .6]);
h1 = uicontrol(p,'Style','PushButton',...
                 'Units','normalized',...
                'String','Push Button',...
                'Position',[.1 .1 .5 .2]);
```
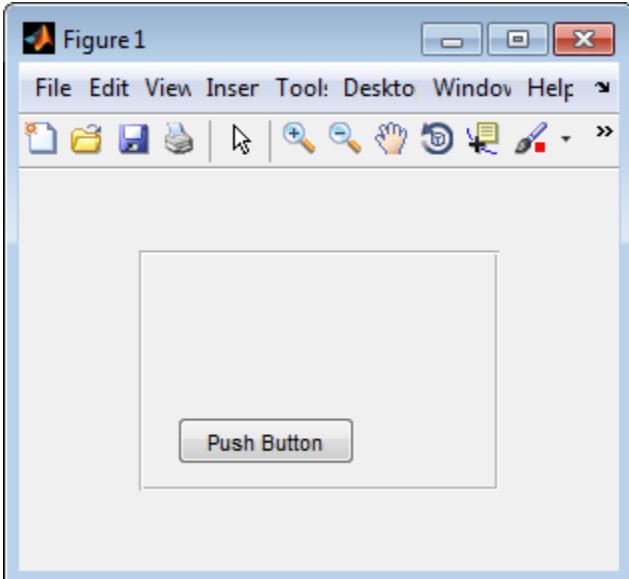

The example then retrieves the position of the push button and changes its position with respect to the panel.

```
pos1 = getpixelposition(h1);
setpixelposition(h1,pos1 + [10 10 25 25]);
```
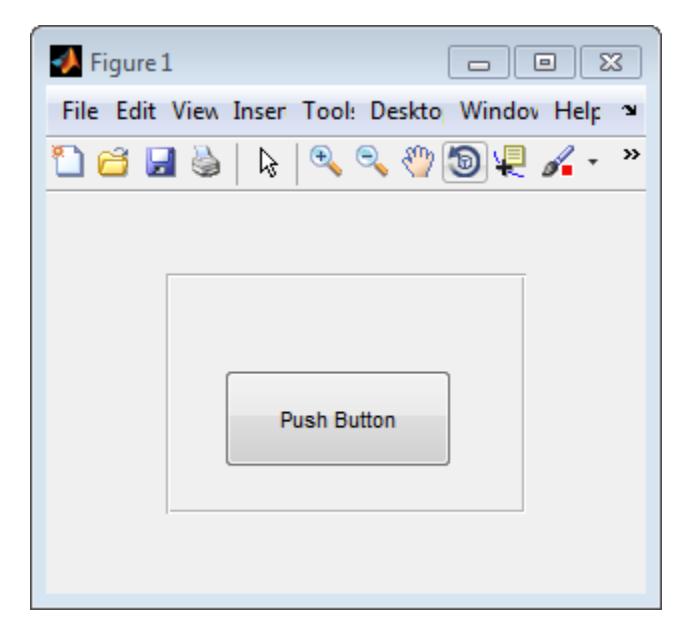

# **Definitions**

### **Pixels**

Distances in pixels are independent of your system resolution on Windows and Macintosh systems:

- On Windows systems, a pixel is 1/96th of an inch.
- On Macintosh systems, a pixel is 1/72nd of an inch.

On Linux systems, the size of a pixel is determined by your system resolution.

## **See Also**

[figure](#page-3925-0) | [getpixelposition](#page-4762-0) | [uicontrol](#page-15296-0) | [uipanel](#page-15443-0)

# **setpref**

Set custom preference value

# **Syntax**

setpref(group,pref,value)

# **Description**

setpref(group,pref,value) sets the specified preference in the specified group to the specified value. If the preference or group does not exist, MATLAB creates it.

Preferences are persistent and maintain their values between MATLAB sessions.

# **Examples**

### **Modify Preference Value**

Create a preference group and preference and then change the preference value.

Use addpref to create a preference group called mytoolbox and add a preference within it called version.

```
addpref('mytoolbox','version','1.0')
```
Change the value of the version preference and then get the preference value.

```
setpref('mytoolbox','version',{'1.0','beta'})
getpref('mytoolbox','version')
```

```
ans = 1×2 cell array
    {'1.0'} {'beta'}
```
## **Input Arguments**

#### **group — Custom preference group name**

character vector | string scalar

Custom preference group name, specified as a character vector or a string scalar. group must be a valid variable name. For more information, see "Variable Names".

```
Example: 'mytoolbox'
```
Data Types: char | string

#### **pref — Custom preference name**

character vector | cell array of character vectors | string array

Custom preference name, specified as a character vector, a cell array of character vectors, or a string array. pref must be a valid variable name. For more information, see "Variable Names".

If pref is a cell array of character vectors or a non-scalar string, value must specify a value for each preference specified in pref.

Example: 'version' Example: {'version','modifieddate','docpath'} Data Types: char | string

#### **value — Custom preference value**

any MATLAB data type

Custom preference value, specified as any MATLAB data type, including numeric types, character vectors, cell arrays, structures, and objects. If pref is a cell array of character vectors or a nonscalar string array, value must specify a value for each preference specified in pref.

```
Example: 1.1
Example: \{1.1, 'beta'\}, datetime(2018, 1, 9), 'C:\mytoolbox
\documentation'}
```
## **See Also**

[addpref](#page-145-0) | [getpref](#page-4768-0) | [ispref](#page-7890-0) | [rmpref](#page-12970-0) | [uigetpref](#page-15362-0) | [uisetpref](#page-15519-0)

### **Topics**

"Preferences"

### **Introduced before R2006a**

# **setstr**

(Not recommended) Convert numeric values or strings into character representation

**Note** setstr is not recommended. Use [char](#page-1511-0) instead.

# **Description**

This MATLAB 4 function has been renamed [char](#page-1511-0) in MATLAB 5.

**Introduced before R2006a**

## **setSubDirectory**

Make subIFD the current IFD

# **Syntax**

```
setSubDirectory(t,offset)
```
## **Description**

setSubDirectory(t,offset) sets the current IFD to the subimage file directory (subIFD) specified by offset. Use this function when you want to access subIFDs linked through the SubIFD tag.

## **Examples**

#### **Set Subimage File Directory**

Open a TIFF file and read the value of the SubIFD tag in the current IFD. The SubIFD tag contains byte offsets that specify the location of subIFDs in the IFD.

```
t = Tiff('example.tif', 'r');
```
Read the value of the SubIFD tag to get the subdirectory offsets. Multiple values in the offsets array indicate multiple subdirectories.

```
offsets = getTag(t,'SubIFD')
offsets = uint64
     90114
```
Navigate to the first subIFD. If you have multiple subdirectories, then you can set any one of the subdirectories as the current directory.

```
setSubDirectory(t,offsets(1))
close(t);
```
## **Input Arguments**

### **t — Tiff object**

Tiff object

Tiff object representing a TIFF file. Use the [Tiff](#page-14923-0) function to create the object.

#### **offset — Offset from current directory**

positive integer

Offset from the current directory, specified as a positive integer. Specify offset value in bytes from the start of the file.

Get value of offset from the SubIFD tag.

Data Types: double

## **Algorithms**

### **References**

This function corresponds to the TIFFSetSubDirectory function in the LibTIFF C API. To use this function, you must be familiar with the TIFF specification and technical notes. View this documentation at [LibTIFF - TIFF Library and Utilities](http://www.simplesystems.org/libtiff/).

# **See Also**

[setDirectory](#page-13486-0)

### **Topics**

"Importing Images" "Exporting to Images"

#### **Introduced in R2009b**

# **setTag**

Set value of tag

# **Syntax**

setTag(t,tagID,tagValue) setTag(t,tagStruct)

# **Description**

setTag(t, tagID, tagValue) sets the value of the TIFF tag specified by tagID to the value specified by tagValue in the TIFF file associated with the tiff object t.

setTag(t, tagStruct) sets all the tags specified in tagStruct. The tagStruct structure can contain multiple tag names and their corresponding values.

# **Examples**

### **Set Tag Values**

You can set tags for a TIFF file by specifying the tag name, the tag numeric identifier, or by specifying a structure of multiple tag names and values.

Create a new TIFF file, write image data, and then set tag values in different ways.

Read sample data into an array, imdata. Create a Tiff object associated with a new file, myfile.tif, and open the file for writing.

```
imdata = imread('example.tif');
t = Tiff('myfile.tif', 'w');
```
Set tag values by specifying the tag name.

```
setTag(t,'Photometric',Tiff.Photometric.RGB)
setTag(t,'PlanarConfiguration',Tiff.PlanarConfiguration.Chunky)
```
Set tag values by specifying the numeric tag identifier. Use the fields of the Tiff.TagID structure to obtain the tag IDs. For instance, the Tiff.TagID.ImageLength contains the numeric identifier for the ImageLength tag.

```
setTag(t,Tiff.TagID.ImageLength,size(imdata,1))
setTag(t,Tiff.TagID.ImageWidth,size(imdata,2))
```
Create a structure with fields named after TIFF tags and assign values to the fields. Pass this structure to the setTag method to set the values of these tags.

```
tagStruct.BitsPerSample = 8;
tagStruct.SamplesPerPixel = 3;
tagStruct.TileWidth = 128;
tagStruct.TileLength = 128;
tagStruct.Compression = Tiff.Compression.JPEG;
tagStruct.Software = 'MATLAB';
setTag(t,tagStruct)
```
Write the image data to the TIFF file and close the Tiff object.

```
write(t,imdata);
close(t);
```
## **Input Arguments**

#### **t — Tiff object** Tiff object

Tiff object representing a TIFF file. Use the [Tiff](#page-14923-0) function to create the object.

#### **tagID — Tag ID**

character vector | string scalar | numeric identifier

Tag ID of a Tiff object, specified as a character vector or string scalar, or a numeric identifier.

For example, you can specify tagId for the ImageWidth tag as any of these:

- Character vector or string scalar containing the tag name 'ImageWidth'
- Numeric identifier 256 for the ImageWidth tag defined by the TIFF specification

• Field of the Tiff.TagID structure Tiff.TagID.ImageWidth.

The names of the fields of the Tiff.TagID structure are valid tag names that contain the corresponding tag numeric identifiers. For instance, the field Tiff.TagID.ImageWidth contains the value 256. To see a list of all the tags along with their numeric identifiers, type Tiff.TagID in the command window.

Example: 'ImageWidth' Example: 256 Example: Tiff.TagID.ImageWidth Data Types: double | char | string

#### **tagValue — Tag value**

numeric identifier

Tag value, specified as a valid numeric identifier.

For example, you can specify tagValue for the PlanarConfiguration tag in one of these ways:

- Numeric identifier 2 that sets the value of the PlanarConfiguration tag indicating a separate configuration
- Field of the Tiff.PlanarConfiguration structure Tiff.PlanarConfiguration.Separate

The Tiff.PlanarConfiguration structure contains the numeric identifiers for all the valid values for the PlanarConfiguration tag. To see all the valid tag values for any given tag, type Tiff.TagName in the command window. For example, to see all the valid values for the Photometric tag, type Tiff.Photometric in the command window.

Data Types: double

### **tagStruct — Multiple tags**

structure

Multiple tags, specified as a structure containing tag names and their corresponding values. The names of fields in tagstruct must be the name of supported TIFF tags, and their corresponding values must be valid TIFF tag values.

Data Types: struct

# **Tips**

• If you are modifying a tag rather than creating it, then you must use the [rewriteDirectory](#page-12900-0) method after using the setTag method.

# **Algorithms**

### **References**

This function corresponds to the TIFFSetField function in the LibTIFF C API. To use this function, you must be familiar with the TIFF specification and technical notes. View this documentation at [LibTIFF - TIFF Library and Utilities](http://www.simplesystems.org/libtiff/).

## **See Also**

[Tiff](#page-14923-0) | [Tiff.getTagNames](#page-4776-0) | [getTag](#page-4773-0)

### **Topics**

"Importing Images" "Exporting to Images"

### **Introduced in R2009b**

## **settimeseriesnames**

Rename timeseries in tscollection

# **Syntax**

```
tscout = settimeseriesnames(tscin,oldname,newname)
```
# **Description**

tscout = settimeseriesnames(tscin,oldname,newname) renames a timeseries object in a tscollection object from oldname to newname.

# **Examples**

### **Rename timeseries**

Create a tscollection object from a timeseries object. Then, change the timeseries name from Speed to Velocity.

```
ts = timeseries([3.2 4.2 6.2 8.5 1.1]', 1:5, ... 'Name','Speed');
tscin = tscollection(ts);
tscout = settimeseriesnames(tscin,'Speed','Velocity')
Time Series Collection Object: unnamed
Time vector characteristics
     Start time 1 seconds
     End time 5 seconds
Member Time Series Objects:
      Velocity
```
## **Input Arguments**

**tscin — Input tscollection** scalar

Input tscollection, specified as a scalar.

**oldname — Existing timeseries name** character vector

Existing timeseries name, specified as a character vector.

**newname — New timeseries name** character vector

New timeseries name, specified as a character vector.

### **See Also** [timeseries](#page-12360-0) | [tscollection](#page-15222-0)

**Introduced before R2006a**

# **Setting**

Setting object

# **Description**

A Setting object represents an individual setting within the settings hierarchical tree.

# **Creation**

Access individual Setting objects using the root [SettingsGroup](#page-13520-0) object returned by the [settings](#page-13518-0) function. For example, this code accesses the MaxWidth setting.

```
s = settings
s.matlab.editor.language.matlab.comments.MaxWidth
```
# **Properties**

```
ActiveValue — Current or active setting value
numeric array | logical array | character array
```
Current or active value, specified as a numeric array, logical array, or character array, depending on the setting.

The active value is determined as follows:

- If the setting has a temporary value, then the active value is the temporary value.
- If the setting has no temporary value, but it has a personal value, then the active value is the personal value.
- If the setting has no temporary value or personal value, then the active value is the factory value.

For example, suppose you have a setting MySetting with these values:

• Temporary value: 12

- Personal value: no value
- Factory value: 10

In this case, the active value for MySetting is the temporary value, 12.

#### **TemporaryValue — Temporary setting value**

numeric array | logical array | character array

Temporary setting value, specified as a numeric array, logical array, or character array, depending on the setting.

The temporary value is available only for the current MATLAB session and is cleared at the end of the session.

Some settings are linked to a preference. If a setting is linked to a preference, changing the temporary value for a setting temporarily changes the corresponding preference. At the end of the MATLAB session, the preference regains its original value. For more information about preferences, see "Preferences".

#### **PersonalValue — Personal setting value**

numeric array | logical array | character array

Personal setting value, specified as a numeric array, logical array, or character array, depending on the setting.

The personal value is available across MATLAB sessions for an individual user. When modified, the value is saved to the preferences folder.

Some settings are linked to a preference. If a setting is linked to a preference, changing the personal value for the setting changes the corresponding preference as well. For more information about preferences, see "Preferences".

#### **FactoryValue — Factory setting value**

numeric array | logical array | character array

This property is read-only.

Factory setting value, specified as a numeric array, logical array, or character array, depending on the setting.

The factory value is the default product setting. It is not modifiable.

## **Object Functions**

[clearTemporaryValue](#page-1620-0) Clear the temporary value for a setting [clearPersonalValue](#page-1616-0) Clear the personal value for a setting [hasTemporaryValue](#page-5892-0) Determine whether the setting has a temporary value set [hasPersonalValue](#page-5890-0) Determine whether the setting has a personal value set [hasFactoryValue](#page-5886-0) Determine whether the setting has a factory value set

## **Examples**

#### **View All the Values of a Setting**

View the current values for the maximum column width for comments in the Editor.

```
s = settings;
s.matlab.editor.language.matlab.comments.MaxWidth
ans = Setting 'matlab.editor.language.matlab.comments.MaxWidth' with properties.
       ActiveValue: 80
     TemporaryValue: 80
      PersonalValue: <no value>
      FactoryValue: 75
```
### **Access and Modify a Setting**

Get and set the value for the maximum column width for comments in MATLAB.

Get the root SettingsGroup object and view the active value for the maximum column width for comments in MATLAB.

```
s = settings
s.matlab.editor.language.matlab.comments.MaxWidth.ActiveValue
ans = int32
   75
```
Set the temporary value for the maximum column width for comments in MATLAB.

```
s.matlab.editor.language.matlab.comments.MaxWidth.TemporaryValue = 80
s.matlab.editor.language.matlab.comments.MaxWidth.ActiveValue
```
ans  $=$  int32 80

## **See Also**

[SettingsGroup](#page-13520-0) | [settings](#page-13518-0)

### **Topics**

"Access and Modify Settings"

### **Introduced in R2018a**

# <span id="page-13518-0"></span>**settings**

Access the SettingsGroup root object

# **Syntax**

 $s =$  settings

# **Description**

s = settings returns the root [SettingsGroup](#page-13520-0) object in the settings hierarchical tree. Use the returned object to access and modify settings. For documentation on available settings, see "System Commands".

# **Examples**

### **Access and Modify a Setting**

Get and set the value for the maximum column width for comments in MATLAB.

Get the root SettingsGroup object and access the value for the maximum column width for comments in MATLAB.

```
s = settings
s.matlab.editor.language.matlab.comments.MaxWidth
ans = Setting 'matlab.editor.language.matlab.comments.MaxWidth' with properties.
       ActiveValue: 75
    TemporaryValue: <no value>
     PersonalValue: <no value>
      FactoryValue: 75
```
Set the temporary value for the maximum column width for comments in MATLAB.

```
s.matlab.editor.language.matlab.comments.MaxWidth.TemporaryValue = 80
s.matlab.editor.language.matlab.comments.MaxWidth
```
ans  $=$  Setting 'matlab.editor.language.matlab.comments.MaxWidth' with properties. ActiveValue: 80 TemporaryValue: 80 PersonalValue: <no value> FactoryValue: 75

## **See Also**

[SettingsGroup](#page-13520-0)

### **Topics**

"Access and Modify Settings"

#### **Introduced in R2018a**

# <span id="page-13520-0"></span>**SettingsGroup**

Group of settings and subgroup objects

# **Description**

A SettingsGroup is an object within the settings hierarchical tree. At the top of the tree is the root SettingsGroup. Each SettingsGroup can contain a collection of other SettingsGroups and Setting objects.

## **Creation**

Access the root SettingsGroup object using the [settings](#page-13518-0) function. For example:

 $s =$  settings

# **Examples**

### **Access and Modify a Setting**

Get and set the value for the maximum column width for comments in MATLAB.

Get the root SettingsGroup object and view the active value for the maximum column width for comments in MATLAB.

```
s = settings
s.matlab.editor.language.matlab.comments.MaxWidth.ActiveValue
```
ans  $=$  int32 75

Set the temporary value for the maximum column width for comments in MATLAB.

```
s.matlab.editor.language.matlab.comments.MaxWidth.TemporaryValue = 80
s.matlab.editor.language.matlab.comments.MaxWidth.ActiveValue
```
ans  $=$ int32 80

## **See Also**

[settings](#page-13518-0)

### **Topics**

"Access and Modify Settings"

### **Introduced in R2018a**

## **setxor**

Set exclusive OR of two arrays

## **Syntax**

```
C = setxor(A, B)C = setxor(A, B, setOrder)C = setxor(A, B, \underline{\hspace{2cm}}, 'rows')C = setxor(A, B, 'rows', \underline{\hspace{2cm}})[C, ia, ib] = setxor(\_ )[C, ia, ib] = setxor(A, B, 'legacy')[C, ia, ib] = setxor(A, B, 'rows', 'legacy')
```
## **Description**

 $C =$  setxor(A, B) returns the data of A and B that are not in their intersection (the symmetric difference), with no repetitions. That is, setxor returns the data that occurs in A or B, but not both. C is in sorted order.

• If A and B are tables or timetables, then setxor returns the rows that occur in one or the other of the two tables, but not both. For timetables, setxor takes row times into account to determine equality, and sorts the output timetable C by row times.

```
C = setxor(A,B, setOrder) returns C in a specific order. setOrder can be 'sorted'
or 'stable'.
```
 $C = setxor(A, B, \dots, 'rows')$  and  $C = setxor(A, B, 'rows', \dots)$  treat each row of A and each row of B as single entities and returns the rows of A and B that are not in their intersection, with no repetitions. You must specify A and B and optionally can specify setOrder.

The 'rows' option does not support cell arrays, unless one of the inputs is either a categorical array or a datetime array.

 $[C,ia,ib] = setxor(\_\_\)$  also returns index vectors ia and ib using any of the previous syntaxes.

- Generally, the values in C are a sorted combination of the elements of A(ia) and  $B(ib)$ .
- If the 'rows' option is specified, then C is a sorted combination of the rows of  $A(ia,:)$  and  $B(ib,:)$ .
- If A and B are tables or timetables, then C is a sorted combination of the rows of  $A(ia,:)$  and  $B(ib,:)$ .

 $[C, ia, ib] = setxor(A, B, 'legacy') and [C, ia, ib] = setxor($ A,B,'rows','legacy') preserve the behavior of the setxor function from R2012b and prior releases.

The 'legacy' option does not support categorical arrays, datetime arrays, duration arrays, tables, or timetables.

## **Examples**

#### **Symmetric Difference of Two Vectors**

Define two vectors with a value in common.

 $A = [5 \ 1 \ 3 \ 3 \ 3]; B = [4 \ 1 \ 2];$ 

Find the values of A and B that are not in their intersection.

```
C = setxor(A, B)C = 1 \times 4 2 3 4 5
```
#### **Symmetric Difference of Two Tables**

Define two tables with rows in common.

```
A = table([1:5]',[4';'B';'C';'D';'E'],logical([0;1;0;1;0]))
A=5×3 table
    Var1 Var2 Var3
```
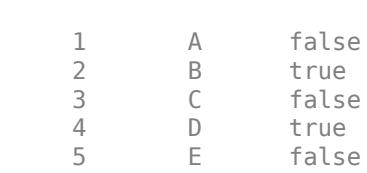

 $\mathcal{L}=\mathcal{L}=\mathcal{$ 

#### B = table( $[1:2:10]$ ', $['A'$ ;'C';'E';'G';'I'],logical(zeros(5,1)))

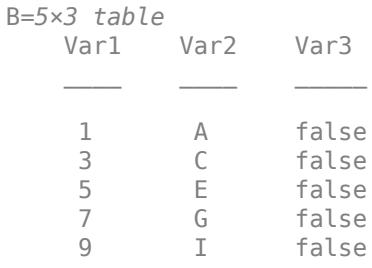

Find the rows of A and B that are not in their intersection.

#### $C = setxor(A, B)$

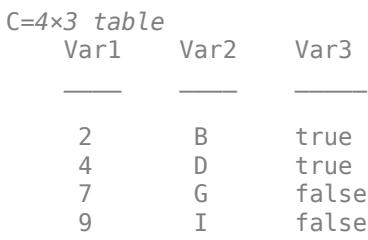

### **Symmetric Difference of Two Vectors and Indices to Different Values**

Define two vectors with a value in common.

 $A = [5 \ 1 \ 3 \ 3 \ 3]; B = [4 \ 1 \ 2];$ 

Find the values of A and B that are not in their intersection as well as the index vectors ia and ib.

```
[C, ia, ib] = setxor(A, B)C = 1×4
      2 3 4 5
ia = 2×1
      3
      1
ib = 2×1
      3
      1
```
C is a sorted combination of the elements  $A(ia)$  and  $B(jb)$ .

#### **Symmetric Difference of Two Tables and Indices to Different Rows**

Define a table, A, of gender, age, and height for five people.

```
A = table([M', 'M', 'F'], [27;52;31], [74;68;64],...
'VariableNames',{'Gender' 'Age' 'Height'},...
'RowNames',{'Ted' 'Fred' 'Betty'})
A=3×3 table
           Gender Age Height
 Ted M 27 74 
    Fred M 52 68 
   Betty F 31 64
```
Define a table, B, with the same variables as A.

```
B = table(['F'; 'M')], [64; 68], [31; 47],...
'VariableNames',{'Gender' 'Height' 'Age'},...
'RowNames',{'Meg' 'Joe'})
B=2×3 table
         Gender Height Age
Meg F 64 31
 Joe M 68 47
```
Find the rows of A and B that are not in their intersection, as well as the index vectors ia and ib.

 $[C, ia, ib] = setxor(A, B)$ 

C=*3×3 table*

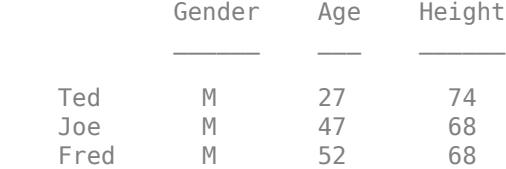

ia = *2×1*

 1  $\overline{2}$ 

 $ib = 2$ 

C is a sorted combination of the elements  $A(ia,:)$  and  $B(ib,:)$ .

#### **Symmetric Difference of Rows in Two Matrices**

Define two matrices with rows in common.

A = [7 8 9; 7 7 1; 7 7 1; 1 2 3; 4 5 6]; B = [1 2 3; 4 5 6; 7 7 2];

Find the rows of A and B that are not in their intersection as well as the index vectors ia and ib.

```
[C, ia, ib] = setxor(A, B, 'rows')C = 3×3
 7 7 1
 7 7 2
 7 8 9
ia = 2×1
     2
     1
ib = 3
```
C is a sorted combination of the rows of  $A(ia,:)$  and  $B(ib,:)$ .

#### **Symmetric Difference of Two Vectors in Specified Order**

Use the setOrder argument to specify the ordering of the values in C.

Specify 'stable' if you want the values in C to have the same order as A and B.

```
A = [5 \ 1 \ 3 \ 3 \ 3]; B = [4 \ 1 \ 2];[C, ia, ib] = setxor(A, B, 'stable')C = 1×4
      5 3 4 2
ia = 2×1
      1
      3
ib = 2×1
```
 1 3

Alternatively, you can specify 'sorted' order.

 $[C, ia, ib] = setxor(A, B, 'sorted')$ C = *1×4* 2 3 4 5 ia = *2×1* 3 1 ib = *2×1* 3 1

#### **Symmetric Difference of Vectors Containing NaNs**

Define two vectors containing NaN.

 $A = [5 \text{ Nan Nash}]$ ;  $B = [5 \text{ Nan Nash}]$ ;

Find the symmetric difference of vectors A and B.

```
C = setxor(A, B)C = 1×4
   NaN NaN NaN NaN
```
The setxor function treats NaN values as distinct.

#### **Cell Array of Character Vectors with Trailing White Space**

Create a cell array of character vectors, A.

```
A = \{\text{'dog}', \text{'cat}', \text{ 'fish}', \text{'horse'}\};
```
Create a cell array of character vectors, B, where some of the vectors have trailing white space.

```
B = \{\nvert \text{dog} \rvert, \text{cat} \rvert, \text{``fish} \rvert, \text{``horse'}\}\n
```
Find the character vectors that are not in the intersection of A and B.

```
[C, ia, ib] = setxor(A, B)C = 1x4 cell array
    {'dog'} {'dog '} {'fish'} {'fish '}
ia = 2×1
      1
      3
ib = 2×1
      1
      3
```
setxor treats trailing white space in cell arrays of character vectors as distinct characters.

#### **Symmetric Difference of Vectors of Different Classes and Shapes**

Create a column vector character array.

```
A = ['A'; 'B'; 'C'], class(A)
A = 3x1 char array
     'A'
     'B'
```

```
 'C'
ans ='char'
```
Create a row vector containing elements of numeric type double.

```
B = [66 67 68], \text{ class}(B)B = 1×3
     66 67 68
ans ='double'
```
Find the symmetric difference of A and B.

```
C = setxor(A, B)C = 2x1 char array
     'A'
     'D'
```
The result is a column vector character array.

class(C)  $ans =$ 'char'

### **Symmetric Difference of Char and Cell Array of Character Vectors**

Create a character vector, A.

```
A = ['cat': 'dog': 'fox': 'pig'];
class(A)
ans =
```

```
'char'
```
Create a cell array of character vectors, B.

```
B={'dog','cat','fish','horse'};
class(B)
ans ='cell'
```
Find the character vectors that are not in the intersection of A and B.

```
C = setxor(A, B)C = 4x1 cell array
    {'fish' }
     {'fox' }
     {'horse'}
     {'pig' }
```
The result, C, is a cell array of character vectors.

class(C)

ans  $=$ 'cell'

#### **Preserve Legacy Behavior of setxor**

Use the 'legacy' flag to preserve the behavior of setxor from R2012b and prior releases in your code.

Find the symmetric difference of A and B with the current behavior.

```
A = [5 \ 1 \ 3 \ 3 \ 3]; B = [4 \ 1 \ 2 \ 2];[C1, ia1, ib1] = setxor(A, B)C1 = 1×4
      2 3 4 5
ia1 = 2×1
```
 3 1 ib1 = *2×1* 3 1

Find the symmetric difference and preserve the legacy behavior.

```
[C2, ia2, ib2] = setxor(A, B, 'legacy')C2 = 1 \times 4 2 3 4 5
ia2 = 1×2
     5 1
ib2 = 1×2
     4 1
```
## **Input Arguments**

#### **A,B — Input arrays**

numeric arrays | logical arrays | character arrays | string arrays | categorical arrays | datetime arrays | duration arrays | cell arrays of character vectors | tables | timetables

Input arrays, specified as numeric arrays, logical arrays, character arrays, string arrays, categorical arrays, datetime arrays, duration arrays, cell arrays of character vectors, tables, or timetables. If you specify the 'rows' option, A and B must have the same number of columns.

A and B must belong to the same class with the following exceptions:

- logical, char, and all numeric classes can combine with double arrays.
- Cell arrays of character vectors can combine with character arrays or string arrays.
- Categorical arrays can combine with character arrays, cell arrays of character vectors, or string arrays.
- Datetime arrays can combine with cell arrays of date character vectors or single date character vectors.

There are additional requirements for A and B based on data type:

- If A and B are both ordinal categorical arrays, they must have the same sets of categories, including their order. If neither A nor B are ordinal, they need not have the same sets of categories, and the comparison is performed using the category names. In this case, the categories of C are the sorted union of the categories from A and B.
- If A and B are tables or timetables, they must have the same variable names (except for order). For tables, row names are ignored, so that two rows that have the same values, but different names, are considered equal. For timetables, row times are taken into account, so that two rows that have the same values, but different times, are not considered equal.
- If A and B are datetime arrays, they must be consistent with each other in whether they specify a time zone.

A and B also can be objects with the following class methods:

- sort (or sortrows for the 'rows' option)
- eq
- ne

The object class methods must be consistent with each other. These objects include heterogeneous arrays derived from the same root class. For example, A and B can be arrays of handles to graphics objects.

#### **setOrder — Order flag**

'sorted' (default) | 'stable'

Order flag, specified as 'sorted' or 'stable', indicates the order of the values (or rows) in C.

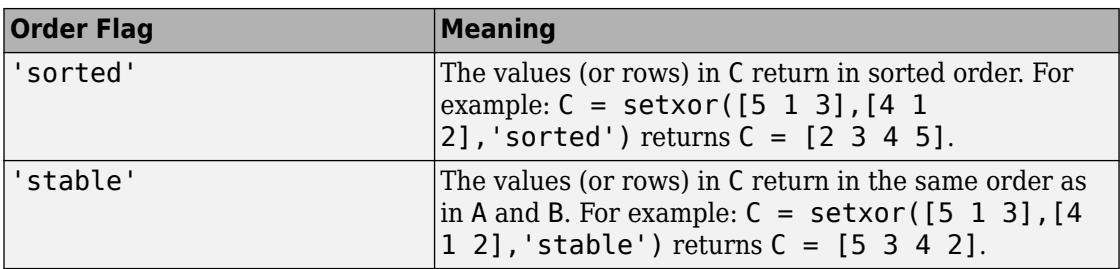

Data Types: char | string

## **Output Arguments**

#### **C — Symmetric difference array**

vector | matrix | table | timetable

Symmetric difference array, returned as a vector, matrix, table, or timetable. If the inputs A and B are tables or timetables, then the order of the variables in C is the same as the order of the variables in A.

The following describes the shape of C when the inputs are vectors or matrices and when the 'legacy' flag is not specified:

- If the 'rows' flag is not specified, then C is a column vector unless both A and B are row vectors, in which case C is a row vector. For example, setxor([],[1 2]) returns a column vector.
- If the'rows' flag is specified, then C is a matrix containing the rows of A and B that are not in the intersection.
- If all the values (or rows) of A are also in B, then C is empty.

The class of the inputs A and B determines the class of C:

- If the class of A and B are the same, then C is the same class.
- If you combine a char or nondouble numeric class with double, then C is the same class as the nondouble input.
- If you combine a logical class with double, then C is double.
- If you combine a cell array of character vectors with char, then C is a cell array of character vectors.
- If you combine a categorical array with a character vector, cell array of character vectors, or string, then C is a categorical array.
- If you combine a datetime array with a cell array of date character vectors or single date character vector, then C is a datetime array.
- If you combine a string array with a character vector or cell array of character vectors, then C is a string array.

#### **ia — Index to A**

column vector

Index to A, returned as a column vector when the 'legacy' flag is not specified. ia identifies the values (or rows) in A that contribute to the symmetric difference. If there is a repeated value (or row) appearing exclusively in A, then ia contains the index to the first occurrence of the value (or row).

#### $ib$  — Index to B

column vector

Index to B, returned as a column vector when the 'legacy' flag is not specified. ib identifies the values (or rows) in B that contribute to the symmetric difference. If there is a repeated value (or row) appearing exclusively in B, then ib contains the index to the first occurrence of the value (or row).

# **Tips**

• To find the symmetric difference with respect to a subset of variables from a table or timetable, you can use column subscripting. For example, you can use setxor(A(:,*vars*),B(:,*vars*)), where *vars* is a positive integer, a vector of positive integers, a variable name, a cell array of variable names, or a logical vector. Alternatively, you can use [vartype](#page-15867-0) to create a subscript that selects variables of a specified type.

# **Extended Capabilities**

## **C/C++ Code Generation**

Generate C and C++ code using MATLAB® Coder™.
Usage notes and limitations:

- Code generation does not support cell arrays for the first or second arguments.
- When you do not specify the 'rows' option:
	- Inputs A and B must be vectors with the same orientation. If you specify the 'legacy' option, then inputs A and B must be row vectors.
	- The first dimension of a variable-size row vector must have fixed length 1. The second dimension of a variable-size column vector must have fixed length 1.
	- The input [] is not supported. Use a 1-by-0 or 0-by-1 input, for example,  $zeros(1, 0)$ , to represent the empty set.
	- If you specify the 'legacy' option, then empty outputs are row vectors, 1-by-0, never 0-by-0.
- When you specify both the 'legacy' option and the 'rows' option, the outputs ia and ib are column vectors. If these outputs are empty, then they are 0-by-1. They are never 0-by-0, even if the output C is 0-by-0.
- When the setOrder is not 'stable' or when you specify the 'legacy' flag, the inputs must already be sorted in ascending order. The first output, C, is sorted in ascending order.
- Complex inputs must be single or double.
- When one input is complex and the other input is real, do one of the following:
	- Set setOrder to 'stable'.
	- Sort the real input in complex ascending order (by absolute value). Suppose the real input is x. Use  $sort(complex(x))$  or sortrows(complex(x)).
- See "Code Generation for Complex Data with Zero-Valued Imaginary Parts" (MATLAB Coder).

## **GPU Arrays**

Accelerate code by running on a graphics processing unit (GPU) using Parallel Computing Toolbox™.

Usage notes and limitations:

- The 'legacy' flag is not supported.
- 64-bit integers are not supported.

For more information, see "Run MATLAB Functions on a GPU" (Parallel Computing Toolbox).

## **See Also**

[intersect](#page-7585-0) | [ismember](#page-7797-0) | [issorted](#page-7918-0) | [setdiff](#page-13472-0) | [sort](#page-13635-0) | [union](#page-15701-0) | [unique](#page-15717-0)

### **Topics**

"Combine Categorical Arrays"

### **Introduced before R2006a**

# **sgtitle**

Add title to subplot grid

# **Syntax**

```
sgtitle(txt)
sgtitle(target,txt)
sgtitle( ,Name,Value)
sgt = sgtitle( )
```
# **Description**

sgtitle(txt) adds a title above the grid of subplots in the current figure. If a figure does not it exist, then this command creates one.

sgtitle(target,txt) adds the title to the subplot grid in the specified figure, panel, or tab, instead of the current figure.

sgtitle( \_\_\_ ,Name,Value) modifies text properties using one or more name-value pair arguments. For example, 'FontSize',12 specifies 12-point font. For a list of properties, see [Text](#page-14799-0). Specify name-value pair arguments after all the other input arguments.

sgt = sgtitle( \_\_\_ ) returns the subplot Text object used to create the title.

# **Examples**

### **Add Title to Subplot Grid**

Create a figure with four subplots. Add a title to each subplot, and then add an overall title to the subplot grid.

```
subplot(2,2,1)
title('First Subplot')
```

```
subplot(2,2,2)
title('Second Subplot')
subplot(2,2,3)
title('Third Subplot')
subplot(2,2,4)
title('Fourth Subplot')
```

```
sgtitle('Subplot Grid Title')
```
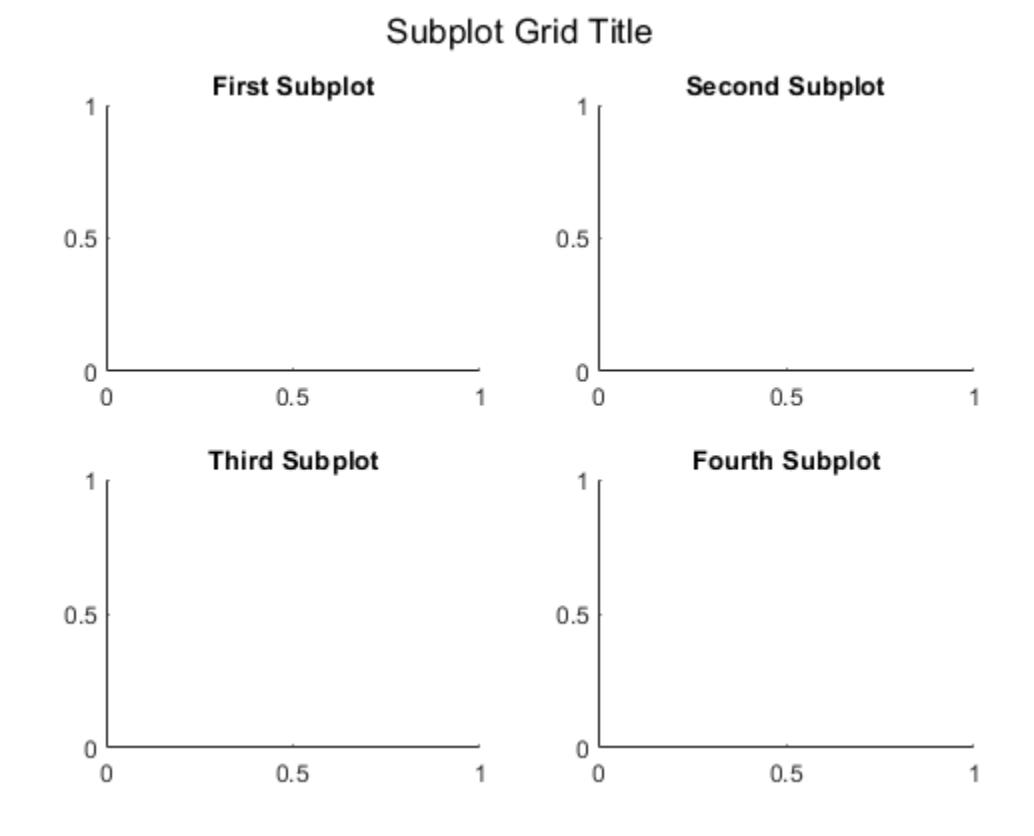

#### **Modify Title Appearance**

Modify a title appearance by setting properties, first by using name-value pair arguments, and then by returning the Text object created and using dot notation.

Change the Color property using a name-value pair argument. Next, change the FontSize property using dot notation.

```
subplot(2,1,1)
title('First Subplot')
subplot(2,1,2)
title('Second Subplot')
sgt = sgtitle('Subplot Grid Title','Color','red');
sgt.FontSize = 20;
```
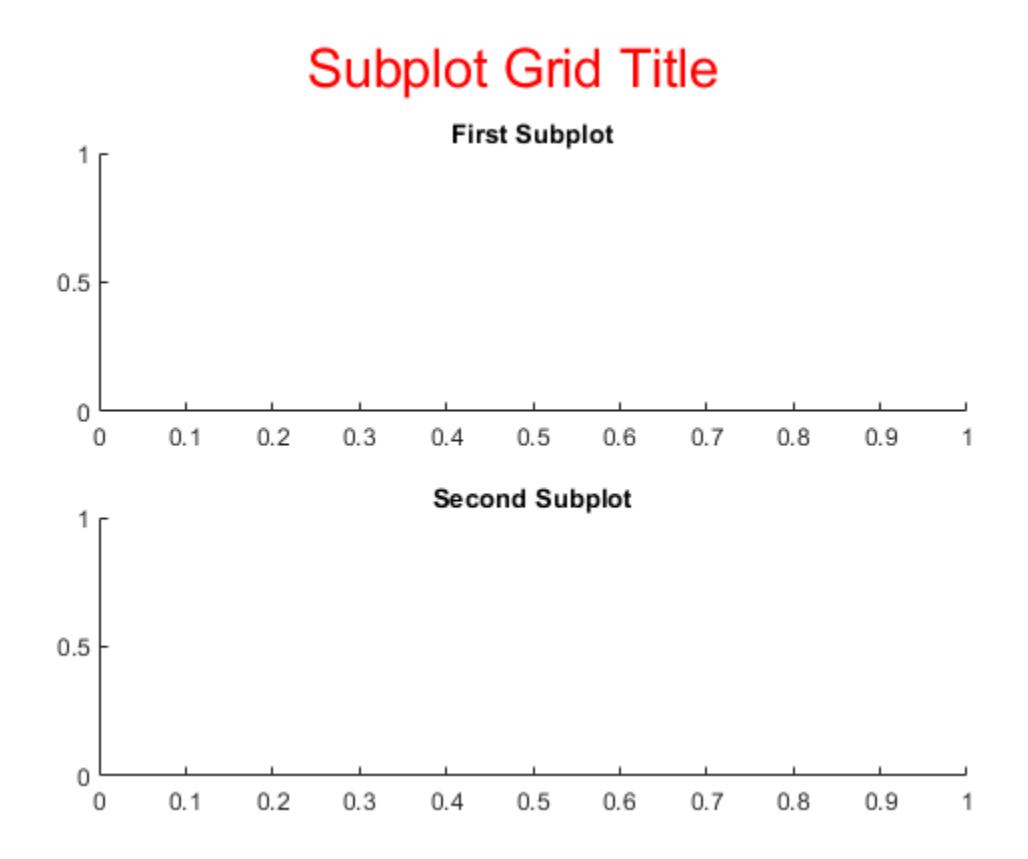

# **Input Arguments**

### **txt — Text to display**

character vector | cell array of character vectors | string array | numeric value

Text to display, specified as a character vector, cell array of character vectors, string array, or numeric value.

```
Example: 'my label'
Example: {'first line','second line'}
Example: string('my label')
```
Example: 123

To include numeric variables with text, use the [num2str](#page-10061-0) function. For example:

 $x = 42$ :  $txt = ['The value is ',num2str(x)];$ 

To include special characters, such as superscripts, subscripts, Greek letters, or mathematical symbols use TeX markup. For a list of supported markup, see the Interpreter property of the Text object.

To create multiline text, use these conventions:

- Use a cell array, where each cell contains a line of text, such as  $\{$  'first line','second line'}.
- Use a string array, where each element contains a line of text, such as string({'line one','line two'}).
- Use a character array, where each row contains the same number of characters, such as ['abc'; 'ab '].
- Use [sprintf](#page-13792-0) to create text with a new line character, such as sprintf('first line \n second line'). This property converts text with new line characters to cell arrays.

If the text contains only a numeric value, then it is converted using sprintf('%g',value). For example, 12345678 displays as 1.23457e+07.

### **target — Subplot grid container**

Figure object | Panel object | Tab object

Subplot grid container, specified as a Figure, Panel, or Tab object.

### **Name-Value Pair Arguments**

Specify optional comma-separated pairs of Name,Value arguments. Name is the argument name and Value is the corresponding value. Name must appear inside quotes. You can specify several name and value pair arguments in any order as Name1,Value1,...,NameN,ValueN.

```
Example: sgtitle('My Title','FontSize',14)
```
**Note** The properties listed here are only a subset. For a full list, see [Text.](#page-14799-0)

### **FontSize — Font size**

scalar value greater than zero

Font size, specified as a scalar value greater than zero in point units. The default font size depends on the specific operating system and locale. One point equals 1/72 inch. To change the font units, use the FontUnits property.

Example: 12

```
Data Types: single | double | int8 | int16 | int32 | int64 | uint8 | uint16 |
uint32 | uint64
```
#### **FontName — Font name** supported font name | 'FixedWidth'

Font name, specified as a supported font name or 'FixedWidth'. To display and print text properly, you must choose a font that your system supports. The default font depends on your operating system and locale.

To use a fixed-width font that looks good in any locale, use 'FixedWidth'. The fixedwidth font relies on the root FixedWidthFontName property. Setting the root FixedWidthFontName property causes an immediate update of the display to use the new font.

# **See Also**

**Functions** [subplot](#page-14222-0) | [title](#page-15084-0) | [xlabel](#page-16277-0) | [ylabel](#page-16373-0)

**Properties**

[Text](#page-14799-0)

**Introduced in R2018b**

# **shading**

Set color shading properties

## **Syntax**

```
shading flat
shading faceted
shading interp
shading(axes handle,...)
```
# **Description**

The shading function controls the color shading of surface and patch graphics objects.

shading flat each mesh line segment and face has a constant color determined by the color value at the endpoint of the segment or the corner of the face that has the smallest index or indices.

shading faceted flat shading with superimposed black mesh lines. This is the default shading mode.

shading interp varies the color in each line segment and face by interpolating the colormap index or true color value across the line or face.

shading(axes\_handle,...) applies the shading type to the objects in the axes specified by axes\_handle, instead of the current axes. Use single quotes when using a function form. For example:

shading(gca,'interp')

## **Examples**

### **Display Sphere with Different Types of Shading**

Plot the sphere function and use different types of shading.

```
figure
subplot(2,2,1)
sphere(16)
title('Faceted Shading (Default)')
subplot(2,2,2)
sphere(16)
shading flat
title('Flat Shading')
subplot(2,2,3)
sphere(16)
shading interp
```
title('Interpolated Shading')

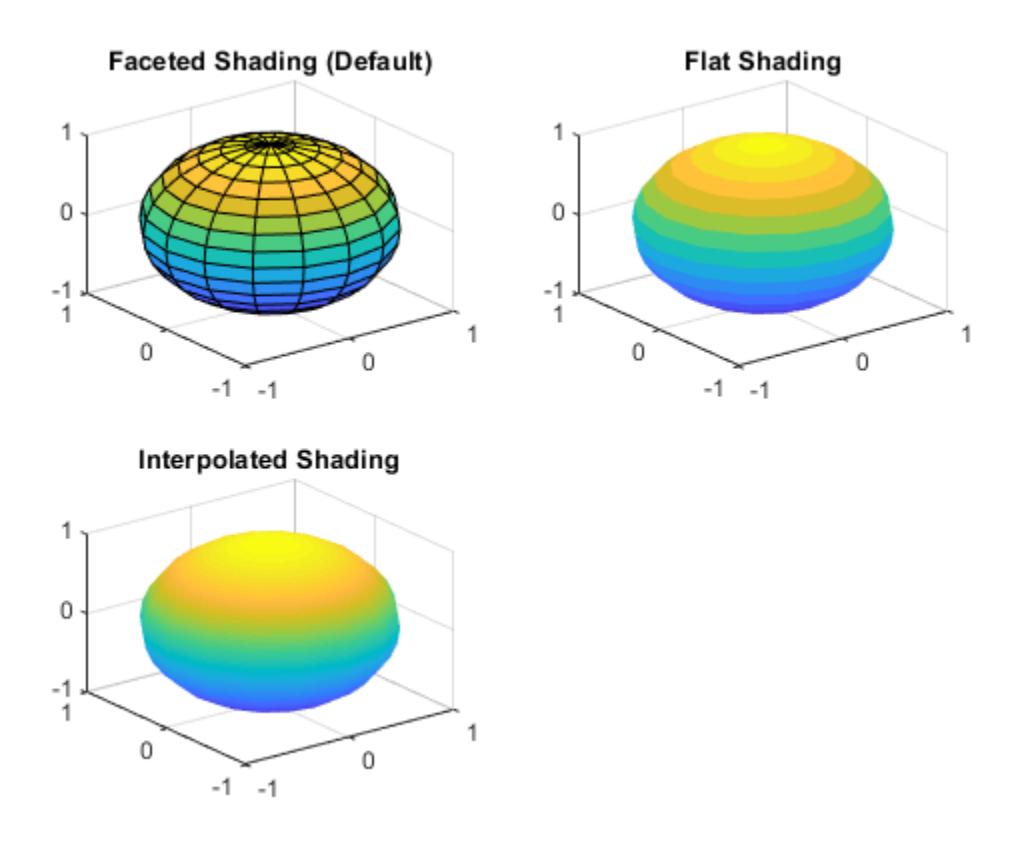

# **Algorithms**

shading sets the EdgeColor and FaceColor properties of all surface and patch graphics objects in the current axes. shading sets the appropriate values, depending on whether the surface or patch objects represent meshes or solid surfaces.

### **See Also** [fill](#page-4009-0) | [fill3](#page-4014-0) | [hidden](#page-6087-0) | [light](#page-8290-0) | [lighting](#page-8303-0) | [mesh](#page-9272-0) | [patch](#page-10493-0) | [pcolor](#page-10596-0) | [surf](#page-14305-0)

**Introduced before R2006a**

# **shg**

Show most recent graph window

# **Syntax**

shg

# **Description**

shg makes the current figure visible and raises it above all other figures on the screen. This is identical to using the command figure(gcf).

**See Also** [figure](#page-3925-0) | [gca](#page-4519-0) | [gcf](#page-4530-0)

# **shiftdim**

Shift array dimensions

# **Syntax**

 $B = shiftdim(A, n)$  $B = shiftdim(A)$  $[B,m] = shiftdim(A)$ 

## **Description**

 $B = shiftdim(A, n)$  shifts the dimensions of an array A by n positions. shiftdim shifts the dimensions to the left when n is a positive integer and to the right when n is a negative integer. For example, if A is a 2-by-3-by-4 array, then shiftdim(A,2) returns a 4-by-2-by-3 array.

 $B = shiftdim(A)$  returns an array with the same elements as A but with leading dimensions of length 1 removed.

[B,m] = shiftdim(A) also returns the number of dimensions of length 1 that were removed.

## **Examples**

### **4-D Array**

Create a 4-by-2-by-3-by-5 array. Shift the dimensions 2 positions to the left, wrapping the first 2 lengths to the last 2 dimensions.

```
A = rand(4, 2, 3, 5);
B = shiftdim(A, 2);
size(B)
ans = 1×4
```
3 5 4 2

Shift the dimensions 2 positions to the right, resulting in 2 leading dimensions of length 1. Shifting to the right does not wrap the dimension lengths.

```
C = shiftdim(A, -2);size(C)
ans = 1×6
    1 1 4 2 3 5
```
#### **Shift Array Dimensions**

Shift the dimensions of an array.

Compute a 5-D array A, and remove the leading dimensions of length 1. The shiftdim function shifts 2 dimensions and returns the 3-D array B.

```
A = rand(1, 1, 3, 2, 4);[B, nshifts] = shiftdim(A);nshifts
nshifts = 2size(B)
ans = 1×3
      3 2 4
```
Shift the dimensions of B twice to the left.

```
C = shiftdim(B, 2);
size(C)
ans = 1×3
     4 3 2
```
Shift the dimensions of C once to the right.

```
D = shiftdim(C, -1);size(D)
ans = 1×4
     1 4 3 2
```
## **Input Arguments**

#### **A — Input array**

vector | matrix | multidimensional array

Input array, specified as a vector, matrix, or multidimensional array.

#### **n — Number of positions**

integer

Number of dimension positions to shift, specified as an integer. When n is positive, shiftdim shifts the dimensions to the left, wrapping the leading dimensions to the end. When n is negative, shiftdim shifts the dimensions to the right, padding additional leading dimensions with length 1.

## **Output Arguments**

### **B — Output array**

vector | matrix | multidimensional array

Output array, specified as a vector, matrix, or multidimensional array.

#### **m — Number of dimensions removed**

non-negative integer

Number of dimensions removed, specified as a non-negative integer. shiftdim removes only leading dimensions of length 1.

# **Extended Capabilities**

## **C/C++ Code Generation**

Generate C and C++ code using MATLAB® Coder™.

Usage notes and limitations:

- Does not support cell arrays for the first argument.
- Second argument must be a constant.
- See "Variable-Sizing Restrictions for Code Generation of Toolbox Functions" (MATLAB Coder).

## **GPU Arrays**

Accelerate code by running on a graphics processing unit (GPU) using Parallel Computing Toolbox™.

This function fully supports GPU arrays. For more information, see "Run MATLAB Functions on a GPU" (Parallel Computing Toolbox).

# **Distributed Arrays**

Partition large arrays across the combined memory of your cluster using Parallel Computing Toolbox™.

This function fully supports distributed arrays. For more information, see "Run MATLAB Functions with Distributed Arrays" (Parallel Computing Toolbox).

## **See Also**

[circshift](#page-1550-0) | [permute](#page-10678-0) | [reshape](#page-12860-0) | [squeeze](#page-13817-0)

#### **Introduced before R2006a**

# **showplottool**

Show or hide figure plot tool

## **Syntax**

```
showplottool('tool')
showplottool('on','tool')
showplottool('off','tool')
showplottool('toggle','tool')
showplottool(figure handle,...)
```
## **Description**

showplottool('*tool*') shows the specified plot tool on the current figure. *'tool'* can be one of these values:

- 'figurepalette'
- 'plotbrowser'
- 'propertyeditor'

showplottool('on','*tool*') shows the specified plot tool on the current figure.

showplottool('off','*tool*') hides the specified plot tool on the current figure.

showplottool('toggle','*tool*') toggles the visibility of the specified plot tool on the current figure.

showplottool(figure\_handle,...) operates on the specified figure instead of the current figure.

**Note** When you dock, undock, resize, or reposition a plotting tool and then close it, it will still be configured as you left it the next time you open it. There is no command to reset plotting tools to their original, default locations.

# **Examples**

### **Open One of the Plot Tools**

Create a simple plot and open the property editor.

```
plot(1:10);
showplottool('propertyeditor')
```
### **1** Alphabetical List

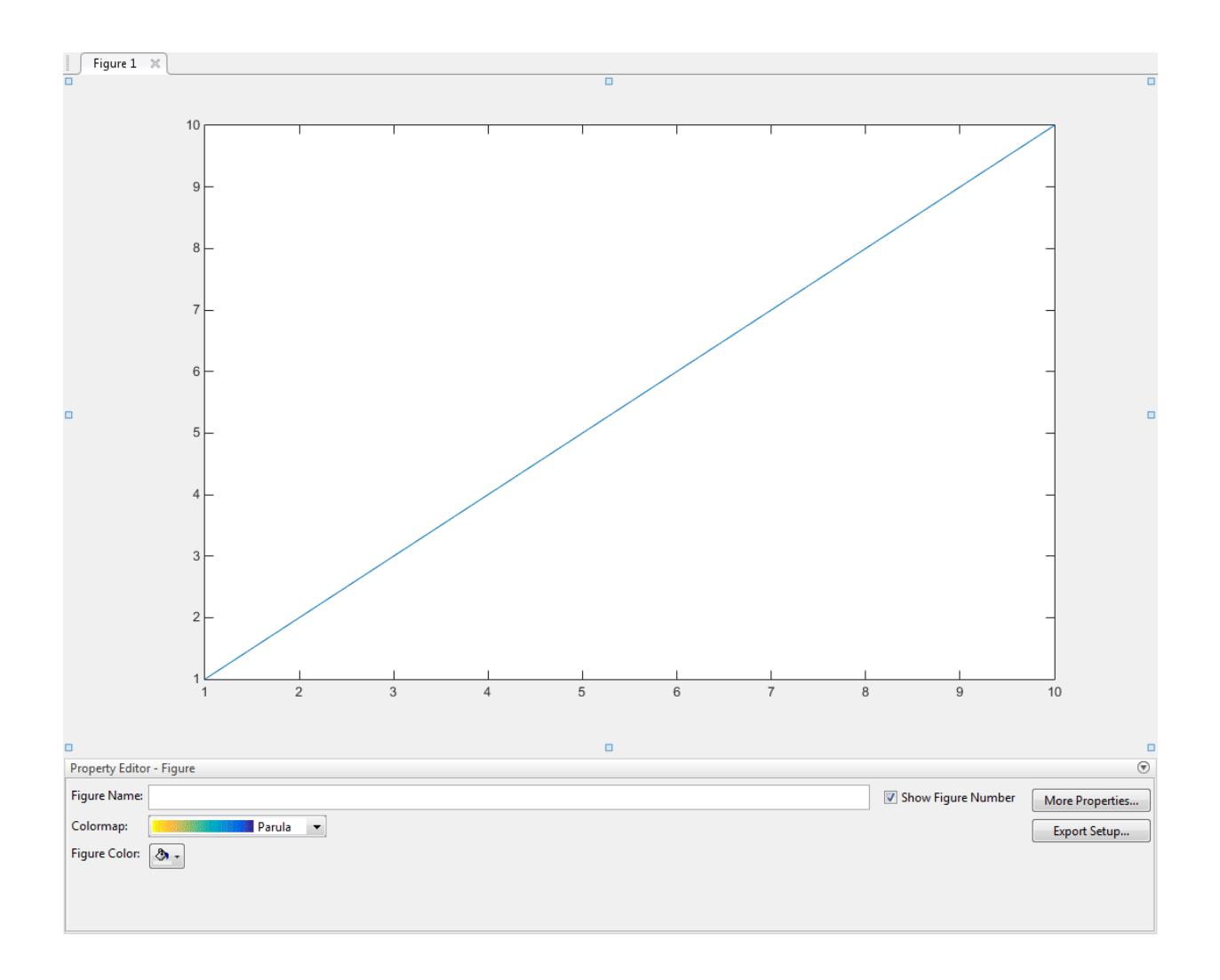

# **Alternatives**

Select the **Figure Palette**, **Plot Browser**, and **Property Editor** tools from the figure's **View** menu.

## **See Also**

[figurepalette](#page-3982-0) | [plotbrowser](#page-10802-0) | [plottools](#page-10817-0) | [propertyeditor](#page-11649-0)

### **Topics**

"Interactively Explore Plotted Data"

### **Introduced before R2006a**

# **shrinkfaces**

Reduce size of patch faces

## **Syntax**

```
shrinkfaces(p,sf)
nfv = shrinkfaces(p, sf)nfv = shrinkfaces(fv,sf)shrinkfaces(p)
nfv = shrinkfaces(f,v,sf)[nf,nv] = shrinkfaces(...)
```
# **Description**

shrinkfaces(p,sf) shrinks the area of the faces in patch p to shrink factor sf. A shrink factor of 0.6 shrinks each face to 60% of its original area. If the patch contains shared vertices, the MATLAB software creates nonshared vertices before performing the face-area reduction.

 $nfv = shrinkfaces(p, sf)$  returns the face and vertex data in the struct nfv, but does not set the Faces and Vertices properties of patch p.

 $nfv = shrinkfaces(fv,sf)$  uses the face and vertex data from the struct fv.

shrinkfaces(p) and shrinkfaces(fv) (without specifying a shrink factor) assume a shrink factor of 0.3.

 $nfv = shrinkfaces(f, v, sf)$  uses the face and vertex data from the arrays f and v.

 $[nf,nv] = shrinkfaces(...)$  returns the face and vertex data in two separate arrays instead of a struct.

# **Examples**

#### **Reduce Size of Patch Faces**

Load the flow data set, which represents the speed profile of a submerged jet within an infinite tank. Create two isosurfaces that provide a before and after view of the effects of shrinking the face size.

Sample the flow data at every other point using reducevolume and then use isosurface to generate the faces and vertices data. Draw the first isosurface. Then set up the view and add a title.

```
[x,y,z,v] = flow;[x,y,z,v] = reducevolume(x,y,z,v,2);
fv = isosurface(x,y,z,v,-3);p1 = patch(fv);
p1.FaceColor = 'red';
p1.EdgeColor = [0.5 0.5 0.5];
daspect([1 1 1]); 
view(3); 
axis tight
title('Original')
```
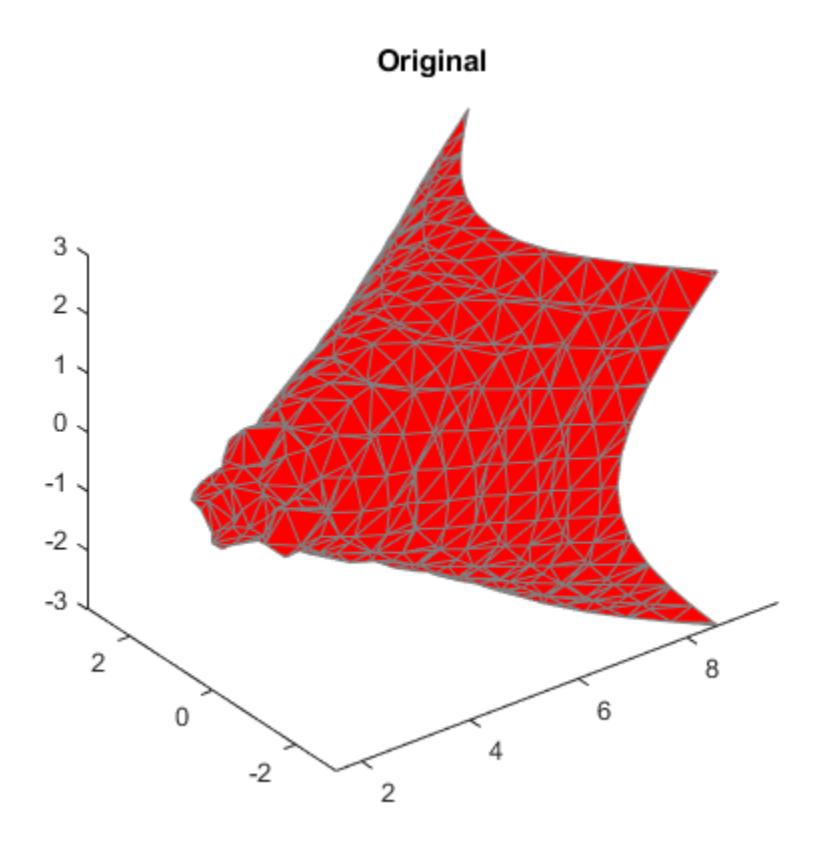

Use shrinkfaces to modify the face and vertex data and draw a second patch.

```
figure
p2 = patch(shrinkfaces(fv,.3));
p2.FaceColor = 'red';
p2.EdgeColor = [0.5 0.5 0.5];
daspect([1 1 1]); 
view(3); 
axis tight
title('After Shrinking')
```
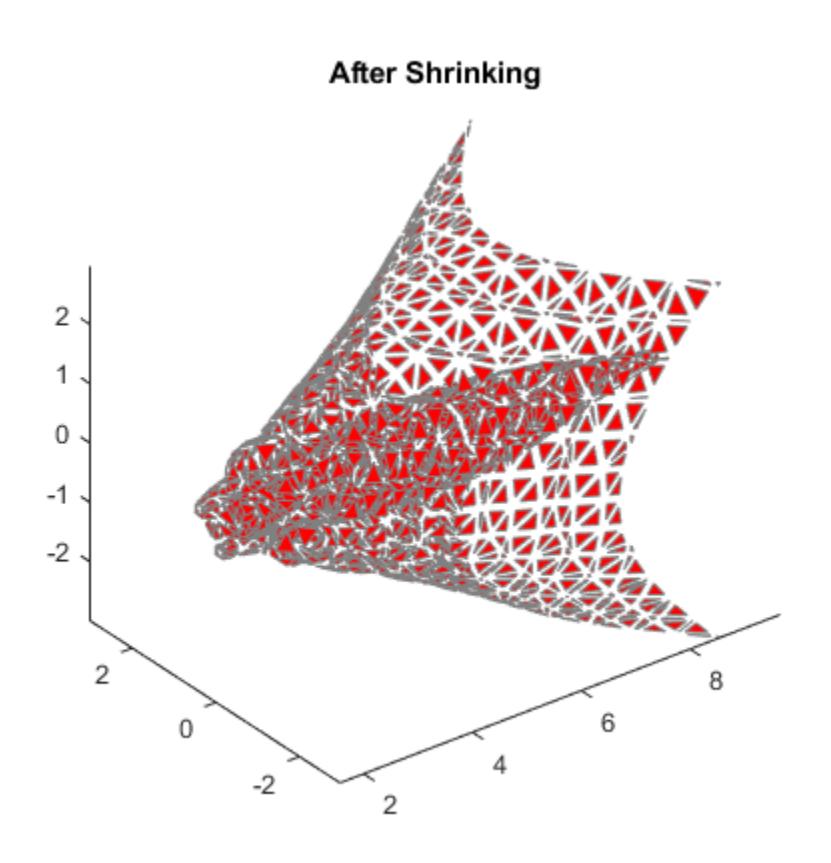

# **Extended Capabilities**

# **GPU Arrays**

Accelerate code by running on a graphics processing unit (GPU) using Parallel Computing Toolbox™.

Usage notes and limitations:

• This function accepts GPU arrays, but does not run on a GPU.

For more information, see "Run MATLAB Functions on a GPU" (Parallel Computing Toolbox).

# **Distributed Arrays**

Partition large arrays across the combined memory of your cluster using Parallel Computing Toolbox™.

Usage notes and limitations:

• This function operates on distributed arrays, but executes in the client MATLAB.

For more information, see "Run MATLAB Functions with Distributed Arrays" (Parallel Computing Toolbox).

## **See Also**

[axis](#page-650-0) | [daspect](#page-2516-0) | [isosurface](#page-7868-0) | [patch](#page-10493-0) | [reducevolume](#page-12684-0) | [view](#page-15954-0)

**Introduced before R2006a**

# **sign**

Sign function (signum function)

# **Syntax**

sign(x)

# **Description**

 $Y = sign(x)$  returns an array Y the same size as x, where each element of Y is:

- 1 if the corresponding element of x is greater than 0.
- 0 if the corresponding element of x equals 0.
- -1 if the corresponding element of x is less than 0.
- $x./abs(x)$  if x is complex.

# **Examples**

### **Find Sign Function**

Find the sign function of a number.

sign(2)

ans  $= 1$ 

Find the sign function of the values of a vector.

```
V = [-11 \ 0 \ 1.5 \ 1nf \  \text{NaN}];sign(V)
```
ans = *1×5*

-1 0 1 1 NaN

Find the sign function of the values of a matrix.

```
M = magic(3) - 5;sign(M)
ans = 3×3
```
 $\begin{array}{ccc} 1 & -1 & 1 \\ -1 & 0 & 1 \end{array}$ 0 1  $-1$   $1$   $-1$ 

Find the sign function of a complex number.

 $z = 4 - 3 * i;$ sign(z) ans = 0.8000 - 0.6000i

### **Plot Sign Function**

Plot the sign function and show its behavior at the zero-crossing. Use eps to represent values just above and below 0.

```
x = [-5 -eps(1) 0eps(1) 5];y = sign(x);
plot(x,y)
ylim([-2 2])
grid on
```
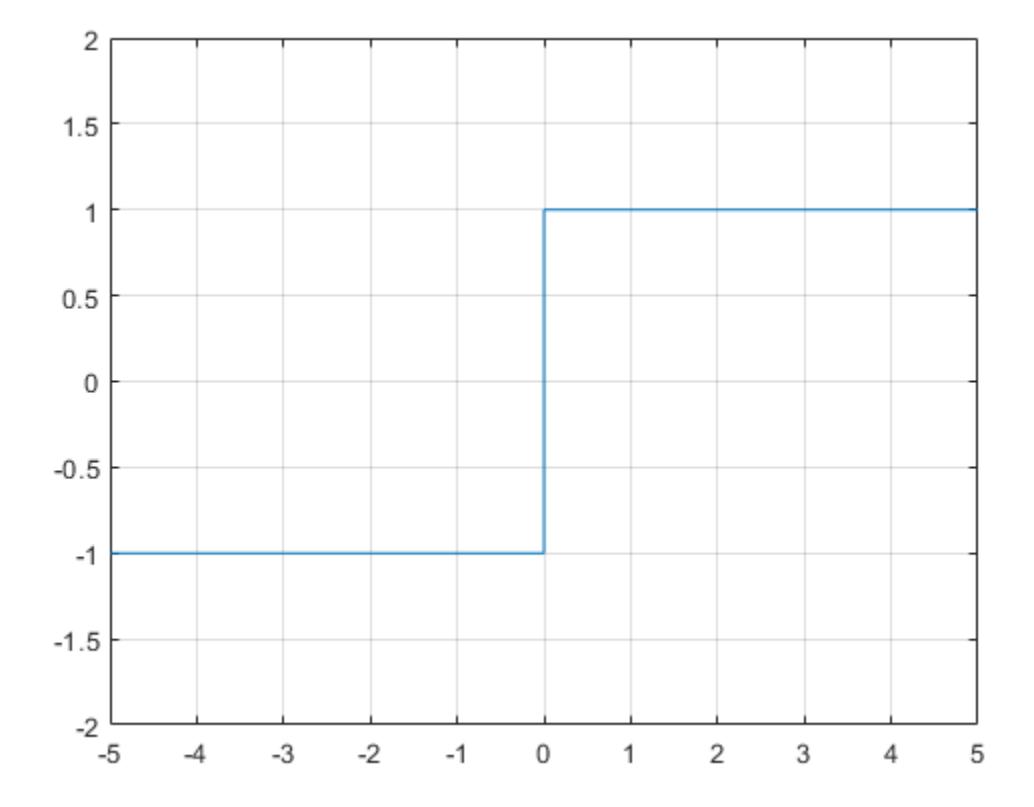

#### **Plot Real and Imaginary Parts of Sign Function**

Plot real and imaginary parts of the sign function over −3 < *x* < − 3 and −3 < *y* < 3.

First, create a mesh of values over  $-3 < x < 3$  and  $-3 < y < 3$  using meshgrid. Then create complex numbers from these values using  $z = x + i\mathbf{i} * y$ .

```
v = -3:0.1:3;[x, y] = meshgrid(v);z = x + 1i*y;
```
Find the real and imaginary parts of the sign function of z.

 $s = sign(z);$  $re = real(s);$  $im = imag(s);$ 

Plot the real and imaginary parts.

```
surf(x,y,re)
title('Real part of sign function')
xlabel('x')
ylabel('y')
```
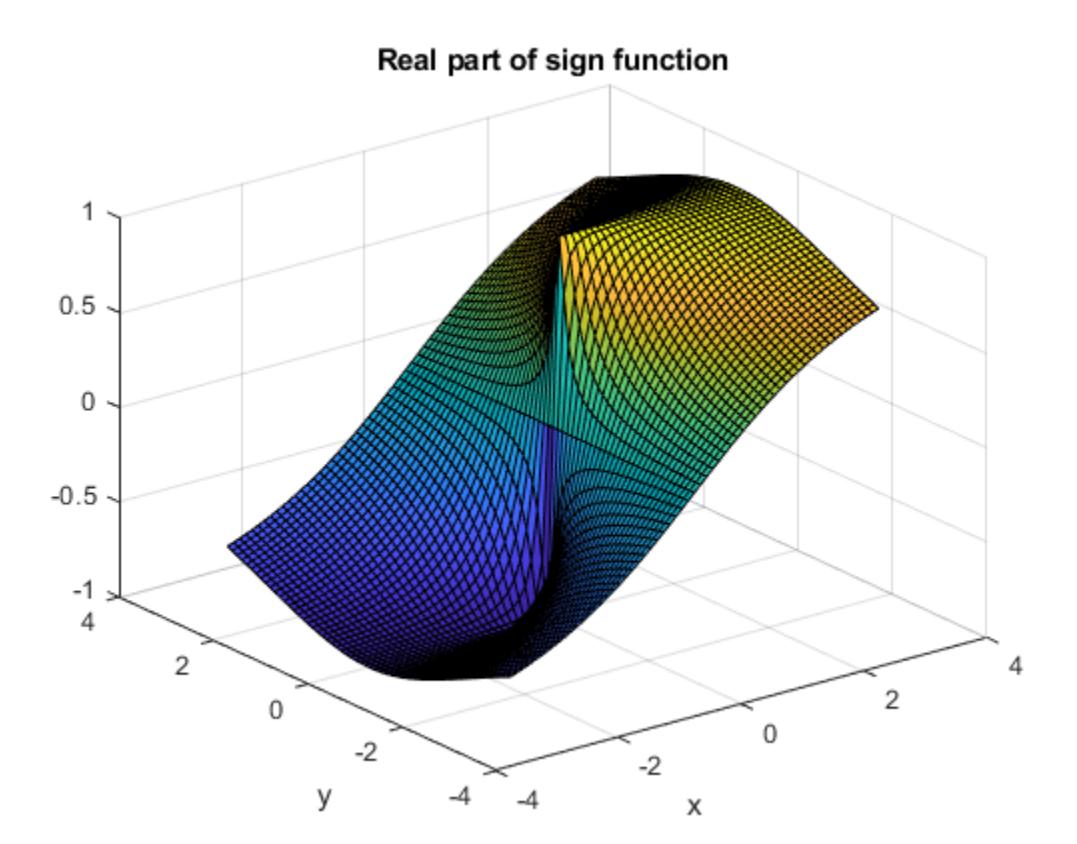

figure(2) surf(x,y,im) title('Imaginary part of sign function')

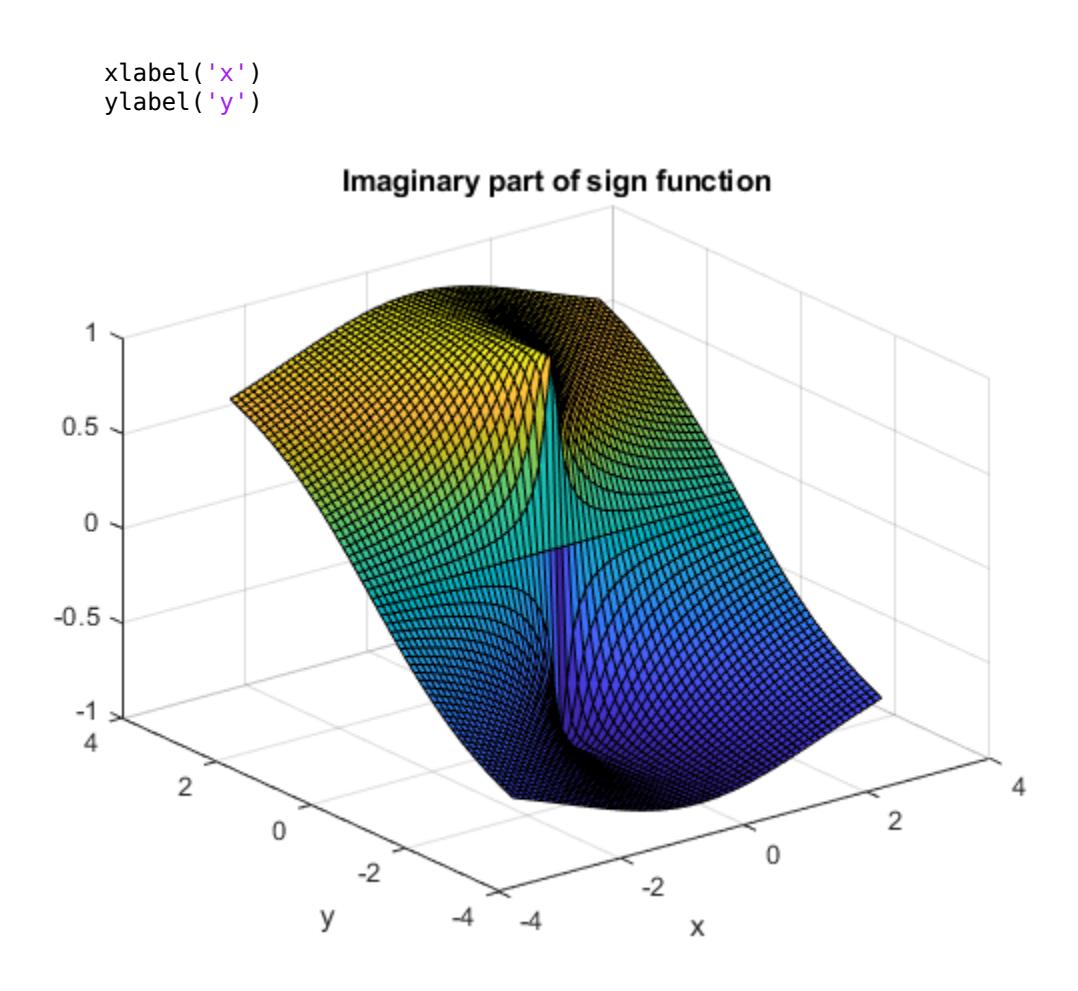

# **Input Arguments**

### **x — Input**

number | vector | matrix | multidimensional array

### Input, specified as a number, vector, matrix, or multidimensional array.

```
Data Types: single | double | int8 | int16 | int32 | int64 | uint8 | uint16 |
uint32 | uint64 | logical
```
Complex Number Support: Yes

# **Extended Capabilities**

## **Tall Arrays**

Calculate with arrays that have more rows than fit in memory.

This function fully supports tall arrays. For more information, see "Tall Arrays".

### **C/C++ Code Generation**

Generate C and  $C++$  code using MATLAB® Coder<sup>™</sup>.

## **GPU Arrays**

Accelerate code by running on a graphics processing unit (GPU) using Parallel Computing Toolbox™.

This function fully supports GPU arrays. For more information, see "Run MATLAB Functions on a GPU" (Parallel Computing Toolbox).

## **Distributed Arrays**

Partition large arrays across the combined memory of your cluster using Parallel Computing Toolbox™.

This function fully supports distributed arrays. For more information, see "Run MATLAB Functions with Distributed Arrays" (Parallel Computing Toolbox).

### **See Also**

[abs](#page-19-0) | [conj](#page-1883-0) | [imag](#page-7021-0) | [real](#page-12624-0)

**Introduced before R2006a**

# **sin**

Sine of argument in radians

# **Syntax**

 $Y = \sin(X)$ 

# **Description**

 $Y = \sin(X)$  returns the sine of the elements of X. The sin function operates elementwise on arrays. The function accepts both real and complex inputs.

- For real values of X, sin(X) returns real values in the interval [-1, 1].
- For complex values of X, sin(X) returns complex values.

# **Examples**

### **Plot Sine Function**

Plot the sine function over the domain  $-\pi \le x \le \pi$ .

 $x = -pi:0.01:pi;$ plot(x,sin(x)), grid on

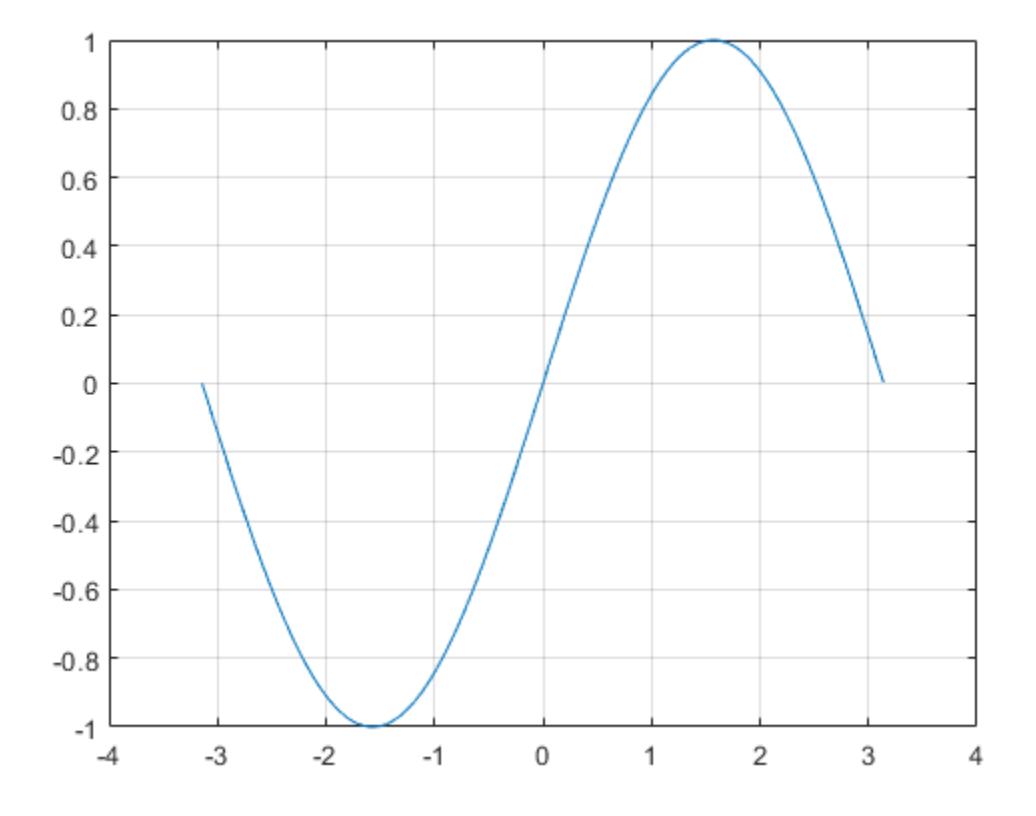

### **Sine of Vector of Complex Angles**

Calculate the sine of the complex angles in vector x.

```
x = [-i \pi + i *pi / 2 - 1 + i * 4];y = sin(x)y = 1×3 complex
    0.0000 - 1.1752i 0.0000 - 2.3013i -22.9791 +14.7448i
```
## **Input Arguments**

### **X — Input angle in radians**

scalar | vector | matrix | multidimensional array

Input angle in radians, specified as a scalar, vector, matrix, or multidimensional array.

Data Types: single | double Complex Number Support: Yes

## **Output Arguments**

### **Y — Sine of input angle**

scalar | vector | matrix | multidimensional array

Sine of input angle, returned as a real-valued or complex-valued scalar, vector, matrix or multidimensional array.

# **Definitions**

### **Sine Function**

The sine of an angle, α, defined with reference to a right angled triangle is

 $sin(\alpha) = \frac{\text{opposite side}}{\text{hypotenuse}} = \frac{a}{h}$  $\frac{a}{h}$ .

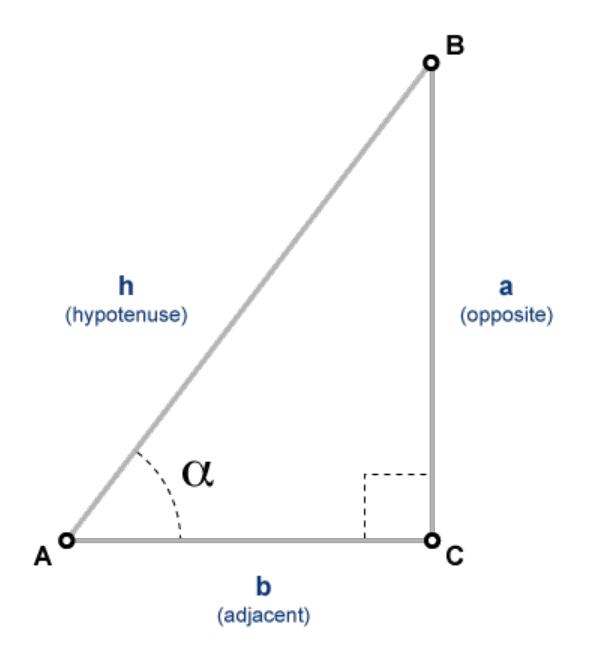

The sine of a complex argument,  $\alpha$ , is

$$
\sin(\alpha) = \frac{e^{i\alpha} - e^{-i\alpha}}{2i} \; .
$$

# **Extended Capabilities**

# **Tall Arrays**

Calculate with arrays that have more rows than fit in memory.

This function fully supports tall arrays. For more information, see "Tall Arrays".

# **C/C++ Code Generation**

Generate C and C++ code using MATLAB® Coder™.
## **GPU Arrays**

Accelerate code by running on a graphics processing unit (GPU) using Parallel Computing Toolbox™.

This function fully supports GPU arrays. For more information, see "Run MATLAB Functions on a GPU" (Parallel Computing Toolbox).

## **Distributed Arrays**

Partition large arrays across the combined memory of your cluster using Parallel Computing Toolbox™.

This function fully supports distributed arrays. For more information, see "Run MATLAB Functions with Distributed Arrays" (Parallel Computing Toolbox).

## **See Also**

[asin](#page-513-0) | [asind](#page-518-0) | [sind](#page-13573-0) | [sinh](#page-13582-0) | [sinpi](#page-13576-0)

**Introduced before R2006a**

# <span id="page-13573-0"></span>**sind**

Sine of argument in degrees

# **Syntax**

 $Y = \text{sind}(X)$ 

## **Description**

 $Y = \text{sind}(X)$  returns the sine of the elements in X, which are expressed in degrees.

# **Examples**

#### **Sine of 180 degrees compared to sine of π radians**

sind(180) ans  $= 0$ sin(pi)  $ans = 1.2246e-16$ 

#### **Sine of vector of complex angles, specified in degrees**

```
z = [90+i 15+2i 10+3i];
y = \text{sind}(z)y = 1×3 complex
    1.0002 + 0.0000i 0.2590 + 0.0337i 0.1739 + 0.0516i
```
### **Input Arguments**

#### **X — Angle in degrees**

scalar value | vector | matrix | N-D array

Angle in degrees, specified as a real-valued or complex-valued scalar, vector, matrix, or N-D array. The sind operation is element-wise when X is nonscalar.

Data Types: single | double Complex Number Support: Yes

### **Output Arguments**

**Y — Sine of angle**

scalar value | vector | matrix | N-D array

Sine of angle, returned as a real-valued or complex-valued scalar, vector, matrix, or N-D array of the same size as X.

# **Extended Capabilities**

### **Tall Arrays**

Calculate with arrays that have more rows than fit in memory.

This function fully supports tall arrays. For more information, see "Tall Arrays".

### **C/C++ Code Generation**

Generate C and C++ code using MATLAB® Coder™.

### **GPU Arrays**

Accelerate code by running on a graphics processing unit (GPU) using Parallel Computing Toolbox™.

This function fully supports GPU arrays. For more information, see "Run MATLAB Functions on a GPU" (Parallel Computing Toolbox).

### **Distributed Arrays**

Partition large arrays across the combined memory of your cluster using Parallel Computing Toolbox™.

This function fully supports distributed arrays. For more information, see "Run MATLAB Functions with Distributed Arrays" (Parallel Computing Toolbox).

**See Also** [asin](#page-513-0) | [asind](#page-518-0) | [sin](#page-13568-0)

**Introduced before R2006a**

# <span id="page-13576-0"></span>**sinpi**

Compute  $sin(X<sup>*</sup>pi)$  accurately

# **Syntax**

 $Y =$ sinpi $(X)$ 

# **Description**

 $Y =$  sinpi(X) computes sin(X\*pi) without explicitly computing X\*pi. This calculation is more accurate than  $sin(X * pi)$  because the floating-point value of pi is an approximation of π. In particular:

- For integers, sinpi(n) is exactly zero.
- For odd integers, sinpi(n/2) is +1 or -1.

# **Examples**

#### **Calculate Sine of Multiples of π**

Compare the accuracy of  $s$ inpi(X) vs.  $sin(X * pi)$ .

Create a vector of values.

 $X = [0 \ 1/2 \ 1 \ 3/2 \ 2];$ 

Calculate the sine of  $X^*$ pi using the normal sin function.

$$
Y = \sin(X^* \text{pi})
$$
  
Y = 1×5  
0 1.0000 0.0000 -1.0000 -0.0000

The results contain small numerical errors due to the fact that pi is a floating-point approximation of the true value of *π*. For instance, Y(3) is not *exactly* zero even though  $sin(\pi) = 0.$ 

Y(3)

 $ans = 1.2246e - 16$ 

Use sinpi to calculate the same values. In this case, the results are exact.

 $Z =$  sinpi $(X)$ Z = *1×5* 0 1 0 -1 0 Z(3) ans  $= 0$ 

### **Input Arguments**

#### **X — Input array**

scalar | vector | matrix | multidimensional array

Input array, specified as a scalar, vector, matrix, or multidimensional array.

Data Types: single | double Complex Number Support: Yes

# **Extended Capabilities**

### **Tall Arrays**

Calculate with arrays that have more rows than fit in memory.

This function fully supports tall arrays. For more information, see "Tall Arrays".

## **C/C++ Code Generation**

Generate C and C++ code using MATLAB® Coder™.

# **GPU Arrays**

Accelerate code by running on a graphics processing unit (GPU) using Parallel Computing Toolbox™.

This function fully supports GPU arrays. For more information, see "Run MATLAB Functions on a GPU" (Parallel Computing Toolbox).

# **Distributed Arrays**

Partition large arrays across the combined memory of your cluster using Parallel Computing Toolbox™.

This function fully supports distributed arrays. For more information, see "Run MATLAB Functions with Distributed Arrays" (Parallel Computing Toolbox).

# **See Also**

[cospi](#page-2364-0) | [sin](#page-13568-0) | [sind](#page-13573-0)

**Introduced in R2018b**

# **single**

Single-precision arrays

## **Description**

Single-precision variables in MATLAB are stored as 4-byte (32-bit) floating-point values of data type (class) single. For example:

```
y = single(10);
whos y
Name Size Bytes Class Attributes
 y 1x1 4 single
```
For more information on floating-point values, see "Floating-Point Numbers".

## **Creation**

If you have an array of a different type, such as double or int8, then you can convert that array to single precision using the single function.

### **Syntax**

 $Y = single(X)$ 

#### **Description**

 $Y = single(X)$  converts the values in X to single precision.

#### **Input Arguments**

#### **X — Input array**

scalar | vector | matrix | multidimensional array

Input array, specified as a scalar, vector, matrix, or multidimensional array.

```
Data Types: double | int8 | int16 | int32 | int64 | uint8 | uint16 | uint32 |
uint64 | logical | char
```
### **Examples**

#### **Convert to Single-Precision Variable**

Convert a double-precision variable to single precision with the single function.

```
x = 100;
xtype = class(x)xtype ='double'
y = single(x)y = single
     100
```
# **Extended Capabilities**

## **Tall Arrays**

Calculate with arrays that have more rows than fit in memory.

This function fully supports tall arrays. For more information, see "Tall Arrays".

### **C/C++ Code Generation**

Generate C and C++ code using MATLAB® Coder™.

## **GPU Arrays**

Accelerate code by running on a graphics processing unit (GPU) using Parallel Computing Toolbox™.

This function fully supports GPU arrays. For more information, see "Run MATLAB Functions on a GPU" (Parallel Computing Toolbox).

## **Distributed Arrays**

Partition large arrays across the combined memory of your cluster using Parallel Computing Toolbox™.

This function fully supports distributed arrays. For more information, see "Run MATLAB Functions with Distributed Arrays" (Parallel Computing Toolbox).

## **See Also**

[cast](#page-1152-0) | [double](#page-3355-0) | [typecast](#page-15242-0)

#### **Topics**

"Floating-Point Numbers" "Identifying Numeric Classes"

#### **Introduced before R2006a**

# <span id="page-13582-0"></span>**sinh**

Hyperbolic sine

# **Syntax**

 $Y = \sinh(X)$ 

# **Description**

 $Y = \sinh(X)$  returns the hyperbolic sine of the elements of X. The sinh function operates element-wise on arrays. The function accepts both real and complex inputs. All angles are in radians.

## **Examples**

#### **Hyperbolic Sine of Vector**

Create a vector and calculate the hyperbolic sine of each value.

```
X = [0 \text{ pi } 2 \cdot \text{pi } 3 \cdot \text{pi}];Y = \sinh(X)Y = 1×4
10^3 \times 0 0.0115 0.2677 6.1958
```
#### **Graph of Hyperbolic Sine Function**

Plot the hyperbolic sine over the domain  $-5 \le x \le 5$ .

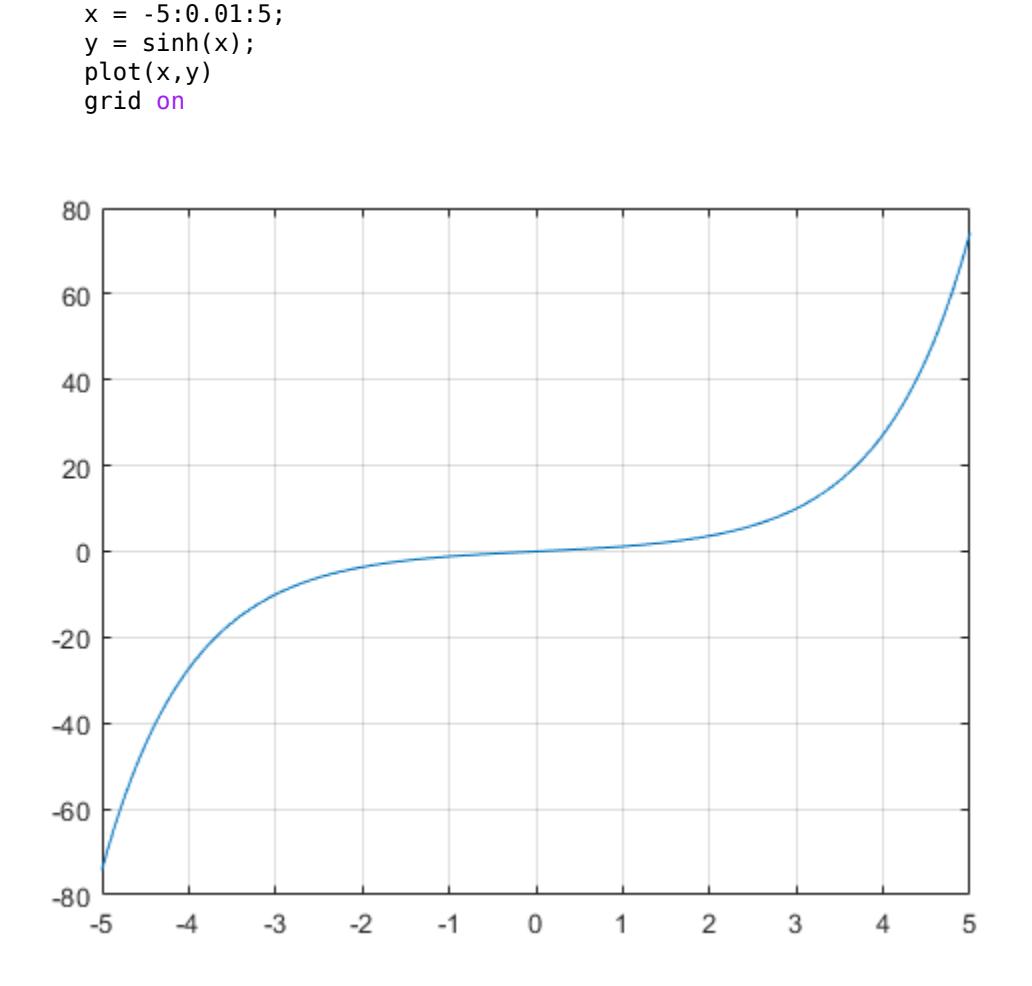

#### **Plot Hyperbolic Sine and Exponential Functions**

The hyperbolic sine satisfies the identity  $sinh(x) = \frac{e^{x} - e^{-x}}{2}$  $\frac{e}{2}$ . In other words,  $sinh(x)$  is half the difference of the functions  $e^x$  and  $e^{-x}$ . Verify this by plotting the functions.

Create a vector of values between -3 and 3 with a step of 0.25. Calculate and plot the values of  $sinh(x)$ ,  $exp(x)$ , and  $exp(-x)$ . As expected, the sinh curve is positive where  $exp(x)$  is large, and negative where  $exp(-x)$  is large.

```
x = -3:0.25:3;y1 = sinh(x);y2 = exp(x);
y3 = exp(-x);
plot(x,y1,x,y2,x,y3)
grid on
legend('sinh(x)','exp(x)','exp(-x)','Location','bestoutside')
```
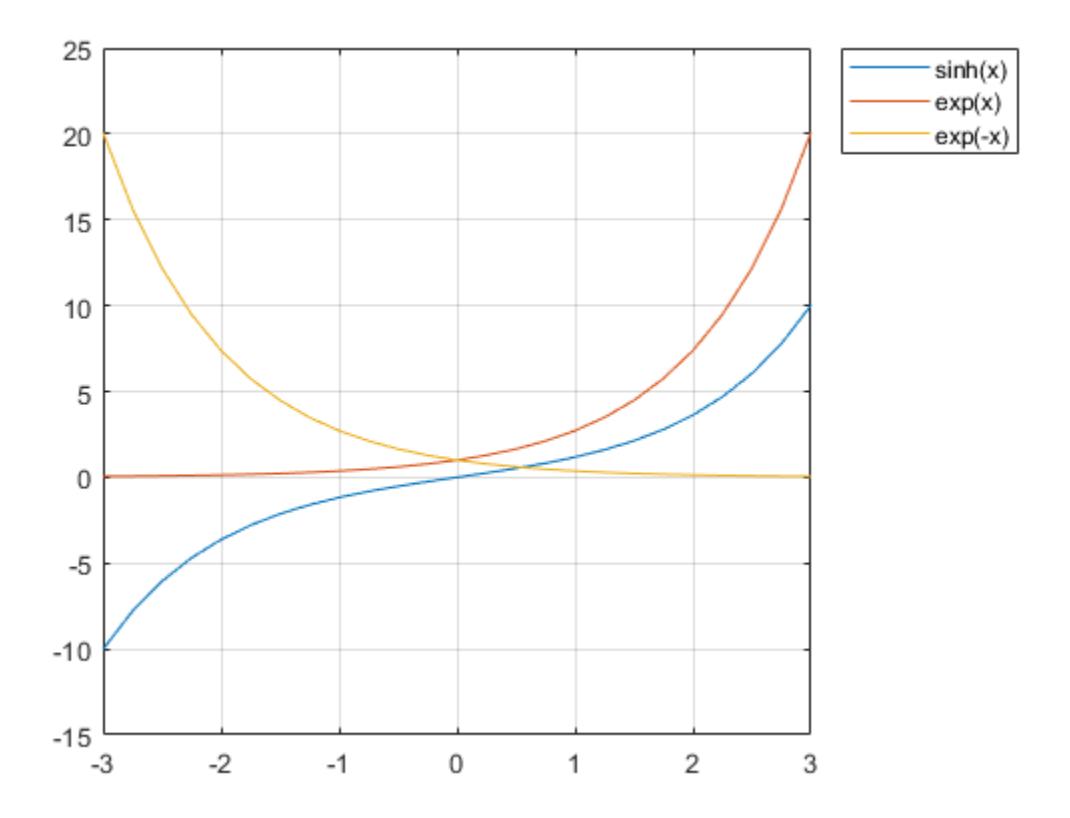

### **Input Arguments**

#### **X — Input angles in radians**

scalar | vector | matrix | multidimensional array

Input angles in radians, specified as a scalar, vector, matrix, or multidimensional array.

Data Types: single | double Complex Number Support: Yes

## **Definitions**

#### **Hyperbolic Sine**

The hyperbolic sine of an angle *x* can be expressed in terms of exponential functions as

$$
\sinh(x) = \frac{e^x - e^{-x}}{2}.
$$

In terms of the traditional sine function with a complex argument, the identity is

 $sinh(x) = -i\sin(ix)$ .

# **Extended Capabilities**

### **Tall Arrays**

Calculate with arrays that have more rows than fit in memory.

This function fully supports tall arrays. For more information, see "Tall Arrays".

### **C/C++ Code Generation**

Generate C and C++ code using MATLAB® Coder™.

## **GPU Arrays**

Accelerate code by running on a graphics processing unit (GPU) using Parallel Computing Toolbox™.

This function fully supports GPU arrays. For more information, see "Run MATLAB Functions on a GPU" (Parallel Computing Toolbox).

# **Distributed Arrays**

Partition large arrays across the combined memory of your cluster using Parallel Computing Toolbox™.

This function fully supports distributed arrays. For more information, see "Run MATLAB Functions with Distributed Arrays" (Parallel Computing Toolbox).

# **See Also**

[asinh](#page-522-0) | [cosh](#page-2367-0) | [sin](#page-13568-0)

**Introduced before R2006a**

## <span id="page-13587-0"></span>**size**

Array size

### **Syntax**

 $sz = size(A)$  $szdim = size(A, dim)$  $[m,n] = size(A)$  $[sz1,...,szN] = size(A)$ 

### **Description**

 $sz = size(A)$  returns a row vector whose elements contain the length of the corresponding dimension of A. For example, if A is a 3-by-4 matrix, then size(A) returns the vector  $[3 \ 4]$ . The length of  $sz$  is ndims  $(A)$ .

If A is a table or timetable, then  $size(A)$  returns a two-element row vector consisting of the number of rows and the number of table variables.

 $szdim = size(A, dim)$  returns the length of dimension dim.

 $[m,n] = size(A)$  returns the number of rows and columns when A is a matrix.

 $[sz1,...,szN] = size(A)$  returns the length of each dimension of A separately.

### **Examples**

#### **Size of Matrix**

Create a random matrix and compute the number of rows and columns.

```
A = rand(4,3);[m,n] = size(A)m = 4
```
 $n = 3$ 

#### **Size of 3-D Array**

Create a random 3-D array and find its size.

```
A = rand(2,3,4);sz = size(A)sz = 1×3
     2 3 4
```
Find only the length of the second dimension of A.

```
szdim2 = size(A,2)szdim2 = 3
```
Assign the length of each dimension to a separate variable.

```
[sz1,sz2,sz3] = size(A)sz1 = 2sz2 = 3sz3 = 4
```
#### **Size of Table**

Create a table with 5 rows and 4 variables.

```
LastName = {'Smith';'Johnson';'Williams';'Jones';'Brown'};
Age = [38;43;38;40;49];
Height = [71;69;64;67;64];Weight = [176;163;131;133;119];
BloodPressure = [124 93; 109 77; 125 83; 117 75; 122 80];
A = table(Age,Height,Weight,BloodPressure,'RowNames',LastName)
```
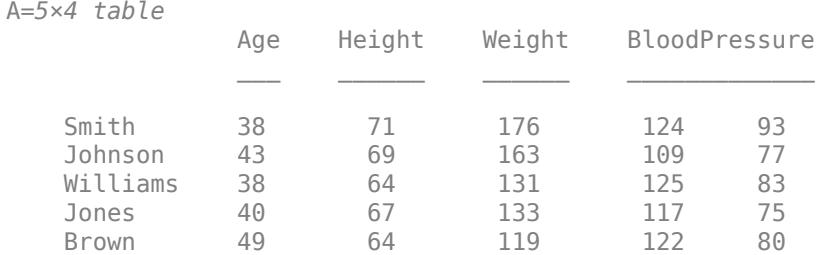

Find the size of the table. Although the BloodPressure variable contains two columns, size only counts the number of variables.

$$
sz = size(A)
$$
  

$$
sz = 1 \times 2
$$
  

$$
5 \qquad 4
$$

#### **Multiple Output Arguments**

Create a 3-D array and assign the length of each dimension to a separate variable. Each output argument corresponds to one dimension of A.

```
A = ones(3, 4, 5);[sz1,sz2,sz3] = size(A)sz1 = 3sz2 = 4sz3 = 5
```
Specify only two output arguments when computing the size of A. Since a third output argument is not specified, the lengths of the second and third dimensions of A are collapsed into sz2.

```
[sz1,sz2] = size(A)szi = 3
```
 $sz2 = 20$ 

Specify more than three output variables when computing the size of A. The fourth and fifth output arguments are set to 1.

 $[sz1, sz2, sz3, sz4, sz5] = size(A)$  $571 = 3$  $sz2 = 4$  $sz3 = 5$  $sz4 = 1$  $sz5 = 1$ 

### **Input Arguments**

#### **A — Input array**

scalar | vector | matrix | multidimensional array

Input array, specified as a scalar, a vector, a matrix, or a multidimensional array.

```
Data Types: single | double | int8 | int16 | int32 | int64 | uint8 | uint16 |
uint32 | uint64 | logical | char | string | struct | function_handle | cell |
categorical | datetime | duration | calendarDuration | table | timetable
Complex Number Support: Yes
```
#### **dim — Queried dimension**

positive integer scalar

Queried dimension, specified as a positive integer scalar. size returns the length of dimension dim of A.

```
Data Types: single | double | int8 | int16 | int32 | int64 | uint8 | uint16 |
uint32 | uint64
```
### **Output Arguments**

#### **sz — Array size**

row vector of nonnegative integers

Array size, returned as a row vector of nonnegative integers. Each element of the vector represents the length of the corresponding dimension of A. If A is a scalar, then sz is the row vector [1 1]. If A is a table or timetable, then sz is a two-element row vector containing the number of rows and the number of variables. Multiple columns within a single variable are not counted.

If A is a character vector of type char, then size returns the row vector  $[1 \ N]$  where N is the number of characters. However, if A is a string scalar, size returns [1 1] because it is a single element of a string array. For example, compare the output of size for a character vector and string:

```
szchar = size('mytext')szchar = 1 6
szstr = size("mytext")szstr =
 1 1
```
To find the number of characters in a string, use the [strlength](#page-14138-0) function.

Data Types: double

#### **szdim — Length of specified dimension**

nonnegative integer scalar

Length of specified dimension, returned as a nonnegative integer scalar.

Data Types: double

#### **m — Number of rows**

nonnegative integer scalar

Number of rows, returned as a nonnegative integer scalar when A is a matrix.

```
Data Types: double
```
#### **n — Number of columns**

nonnegative integer scalar

Number of columns, returned as a nonnegative integer scalar when A is a matrix.

Data Types: double

#### **sz1,...,szN — Dimension lengths**

nonnegative integer scalars

Dimension lengths, returned as nonnegative integer scalars. When the specified number of output arguments is equal to ndims(A), then each argument is the length of the corresponding dimension of A. If more than ndims(A) output arguments are specified, then the extra output arguments are set to 1. For example, for a matrix A with size [4 5],  $[sz1, sz2, sz3] = size(A)$  returns  $sz1 = 4$ ,  $sz2 = 5$ , and  $sz3 = 1$ .

If fewer than ndims(A) output arguments are specified, then all remaining dimension lengths are collapsed into the last argument in the list. For example, if A is a 3-D array with size  $[3 \ 4 \ 5]$ , then  $[sz1,sz2] = size(A)$  returns  $sz1 = 3$  and  $sz2 = 20$ .

Data Types: double

# **Tips**

• To determine if an array is empty, a scalar, or a matrix, use the functions [isempty](#page-7687-0), [isscalar](#page-7915-0), and [ismatrix](#page-7792-0). You can also determine the orientation of a vector with the [isrow](#page-7913-0) and [iscolumn](#page-7658-0) functions.

# **Extended Capabilities**

# **Tall Arrays**

Calculate with arrays that have more rows than fit in memory.

This function fully supports tall arrays. For more information, see "Tall Arrays".

### **C/C++ Code Generation**

Generate C and C++ code using MATLAB® Coder™.

### **GPU Arrays**

Accelerate code by running on a graphics processing unit (GPU) using Parallel Computing Toolbox™.

This function fully supports GPU arrays. For more information, see "Run MATLAB Functions on a GPU" (Parallel Computing Toolbox).

## **Distributed Arrays**

Partition large arrays across the combined memory of your cluster using Parallel Computing Toolbox™.

This function fully supports distributed arrays. For more information, see "Run MATLAB Functions with Distributed Arrays" (Parallel Computing Toolbox).

### **See Also**

[height](#page-6026-0) | [length](#page-8251-0) | [ndims](#page-9783-0) | [numel](#page-10075-0) | [strlength](#page-14138-0) | [width](#page-16116-0)

**Introduced before R2006a**

# **size**

**Package:** containers

Size of Map object

# **Syntax**

```
n = size(M,1)szdim = size(M,dim)sz = size(M)[sz1,sz2,...,szL] = size(M)
```
## **Description**

 $n = size(M,1)$  returns the number of key-value pairs in the input Map object. size(M,1) is equivalent to length(M) and to the property M.Count.

 $szdim = size(M,dim)$  returns the length of dimension dim. Since a Map object stores data as an n-by-1 set of key-value pairs, size returns 1 when  $\dim$  > 1.

 $sz = \text{size}(M)$  returns a two-element vector [n 1], where n is the number of key-value pairs in M.

 $[sz1, sz2,...,szL] = size(M)$  returns  $[n,1,...,1]$ .

# **Examples**

#### **Size of Map**

Create a Map object.

```
months = {'Jan','Feb','Mar','Apr'};
rainfall = [327.2 368.2 197.6 178.4];
M = containers.Map(months,rainfall)
```

```
M = Map with properties:
         Count: 4
       KeyType: char
     ValueType: double
```
Return the number of key-value pairs.

 $n = size(M, 1)$  $n = 4$ 

Return the number of pairs as a vector.

$$
sz = size(M)
$$
  
\n
$$
sz = 1 \times 2
$$
  
\n
$$
4 \qquad 1
$$

### **Input Arguments**

**M — Input Map object** Map object

Input Map object.

#### **dim — Queried dimension**

positive numeric scalar

Queried dimension, specified as a positive numeric scalar.

### **See Also**

[containers.Map](#page-8522-0) | [isKey](#page-7752-0) | [keys](#page-8058-0) | [length](#page-8255-0) | [values](#page-15830-0)

#### **Topics**

"Overview of Map Data Structure"

"Create Map Object" "Examine Contents of Map"

**Introduced in R2008b**

## **size**

**Class:** matlab.io.MatFile **Package:** matlab.io

Array dimensions

### **Syntax**

```
allDims = size(matObj,variable)
[dim1,...,dimN] = size(matObj,variable)selectedDim = size(matObj,variable,dim)
```
## **Description**

allDims = size(matObj,variable) returns the size of each dimension of the specified variable in the file corresponding to matObj. Output allDims is a 1-by-m vector, where  $m = ndims(variable)$ .

[dim1,...,dimN] = size(matObj,variable) returns the sizes of each dimension in separate output variables dim1,...,dimN.

selectedDim = size(matObj,variable,dim) returns the size of the specified dimension.

### **Input Arguments**

#### **matObj**

Object created by the [matfile](#page-8552-0) function.

#### **variable**

String enclosed in single quotation marks that specifies the name of a variable in the MAT-file corresponding to matObj.

#### **dim**

Nonzero positive scalar integer that specifies a dimension of the variable.

### **Output Arguments**

#### **allDims**

1-by-m vector of sizes of the dimensions of the specified variable, where m = ndims(variable).

```
dim1,...,dimN
```
Scalar numeric values, where dimK contains the size of the Kth dimension of variable:

- If N < ndims(variable), then dimN, equals the product of the sizes of dimensions N through ndims(variable).
- If N > ndims(variable), the size method returns ones in the output variables corresponding to dimensions ndims(variable)+1 through N.

#### **selectedDim**

Scalar numeric value that contains the size of the selected dimension for the specified variable.

### **Examples**

Find the size of the matrix topo in topography.mat without loading any data:

```
matchj = matfile('topography.math).[nrows, ncols] = size(matObj, 'topo');
```
Determine the dimensions of a variable, and process one part of the variable at a time. In this case, calculate and store the average of each column of variable stocks in the example file stocks.mat:

```
filename = 'stocks.mat';
match<sub>j</sub> = matfile(filename);[nrows, ncols] = size(matObj,'stocks');
```

```
avgs = zeros(1, ncols);for idx = 1:ncolsavgs(idx) = mean(matObj.stocks(:,idx));end
```
Create a three-dimensional array, and call the size method with different numbers of output arguments:

```
matObj = matfile('temp.mat','Writable',true);
matchj.X = rand(2,3,4);d = size(matObj, 'X')d2 = size(matObj, 'X', 2)[m,n] = size(matObj,'X')[m1,m2,m3,m4] = size(matObj,'X')This code returns
```
 $d =$  2 3 4  $d2 =$  3  $m =$  2  $n =$  12  $m1 =$  2  $m2 =$  3  $m3 =$  4  $m4 =$ 1

## **Tips**

• Do not call size with the syntax size(matObj.variable). This syntax loads the entire contents of the variable into memory. For very large variables, this load operation results in Out of Memory errors.

# **See Also**

[matfile](#page-8552-0) | [whos](#page-16113-0)

# **size (serial)**

Size of serial port object array

## **Syntax**

```
d = size(obj)[m,n] = size(obj)[m1,m2,m3,...,mn] = size(obj)m = size(obj, dim)
```
## **Description**

 $d = size(obj)$  returns the two-element row vector d containing the number of rows and columns in the serial port object, obj.

 $[m,n] = size(obj)$  returns the number of rows, m and columns, n in separate output variables.

 $[m1,m2,m3,...,mn] = size(obj)$  returns the length of the first n dimensions of obj.

 $m = size(obj, dim)$  returns the length of the dimension specified by the scalar dim. For example,  $size(obj,1)$  returns the number of rows.

### **See Also**

[length](#page-8257-0)

**Introduced before R2006a**

# **size**

**Class:** TriRep

(Not recommended) Size of triangulation matrix

**Note** size(TriRep) is not recommended. Use [size\(triangulation\)](#page-12520-0) instead.

TriRep is not recommended. Use [triangulation](#page-12460-0) instead.

# **Syntax**

size(TR)

# **Description**

size(TR) provides size information for a triangulation matrix. The matrix is of size mtriby-nv, where mtri is the number of simplices and nv is the number of vertices per simplex (triangle/tetrahedron, etc).

# **Input Arguments**

TR Triangulation matrix

# **Definitions**

### **Simplex**

A simplex is a triangle/tetrahedron or higher-dimensional equivalent.

# **See Also**

[delaunayTriangulation](#page-3006-0) | [size](#page-13587-0) | [triangulation](#page-12460-0)

# **size**

Size of tscollection

# **Syntax**

 $tscsize = size(tsc)$ 

# **Description**

tscsize = size(tsc) returns a vector of the form [n m] where n is the length of the time vector of a tscollection object, and m is the number of tscollection members.

# **Examples**

#### **Size of tscollection**

Create a tscollection object and display its size.

```
ts = timeseries([1.1 2.9 3.7 4.0 3.0]',1:5);
tsc = tscollection(ts);
tscsize = size(tsc)
tscsize = 1×2
     5 1
```
# **Input Arguments**

**tsc — Input tscollection** scalar

Input tscollection, specified as a scalar.

### **See Also**

[length](#page-8258-0) | [timeseries](#page-12360-0) | [tscollection](#page-15222-0)

**Introduced before R2006a**

# **slice**

Volume slice planes

# **Syntax**

```
slice(X,Y,Z,V,xslice,yslice,zslice)
slice(V,xslice,yslice,zslice)
slice( ___ ,method)
slice(ax, )s = slice( )
```
# **Description**

slice(X,Y,Z,V,xslice,yslice,zslice) draws slices for the volumetric data V. Specify X,Y, and Z as the coordinate data. Specify xslice, yslice, and zslice as the slice locations using one of these forms:

- To draw one or more slice planes that are orthogonal to a particular axis, specify the slice arguments as a scalar or vector.
- To draw a single slice along a surface, specify all the slice arguments as matrices that define a surface.

slice(V,xslice,yslice,zslice) uses the default coordinate data for V. The (*x*,*y*,*z*) location for each element in V is based on the column, row, and page index, respectively.

slice( \_\_\_ , method) specifies the interpolation method, where method can be 'linear' (the default), 'cubic', or 'nearest'. Use this option with any of the input arguments in previous syntaxes.

slice(ax, \_\_\_ ) plots into the specified axes, instead of the current axes (gca).

s = slice( \_\_\_ ) returns the Surface objects created. slice returns one Surface object for each slice.

### **Examples**

#### **Volume Data Along Slices**

Show volumetric data along slice planes that are orthogonal to each axis.

Create slice planes through the volume defined by  $v = xe^{-x^2 - y^2 - z^2}$ , where *x*, *y*, and *z* range from [-2,2]. Create slice planes orthogonal to the *x*-axis at the values -1.2, 0.8, and 2 and orthogonal to the *z*-axis at the value 0. Do not create any slice planes that are orthogonal to the *y*-axis by specifying an empty array.

```
[X, Y, Z] = meshgrid(-2:.2:2);
V = X.*exp(-X.^2-Y.^2-Z.^2);xslice = [-1.2, 0.8, 2];yslice = [];
zslice = \theta;
slice(X,Y,Z,V,xslice,yslice,zslice)
```
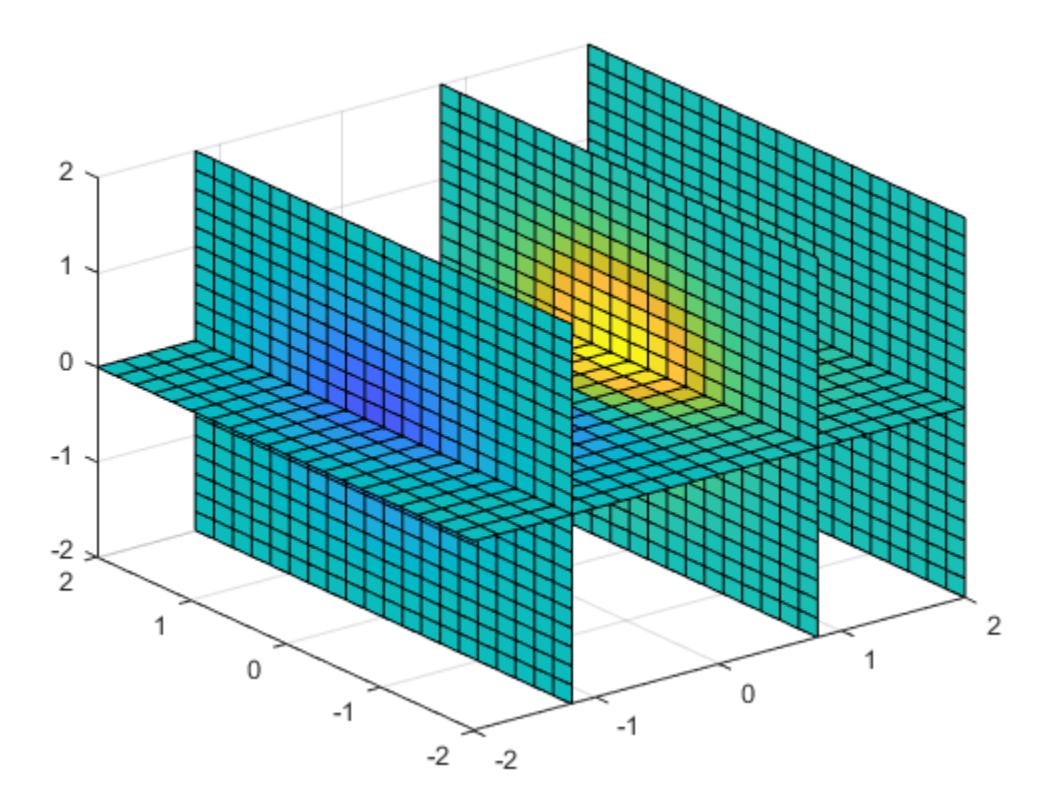

#### **Volume Data Along Surface**

Show volumetric data along a nonplanar slice. Define the surface where you want to show the volumetric data.

Create volume array **V** as the volume defined by  $v = xe^{-x^2 - y^2 - z^2}$ , where *x*, *y*, and *z* range from [-5,5]. Then, show a slice of the volume data along the surface defined by  $z = x^2 - y^2$ .

 $[X, Y, Z] = meshgrid(-5:0.2:5);$ V = X.\*exp(-X.^2-Y.^2-Z.^2);

```
[xsurf,ysurf] = meshgrid(-2:0.2:2);zsurf = xsurf.^2-ysurf.^2;
slice(X,Y,Z,V,xsurf,ysurf,zsurf)
```
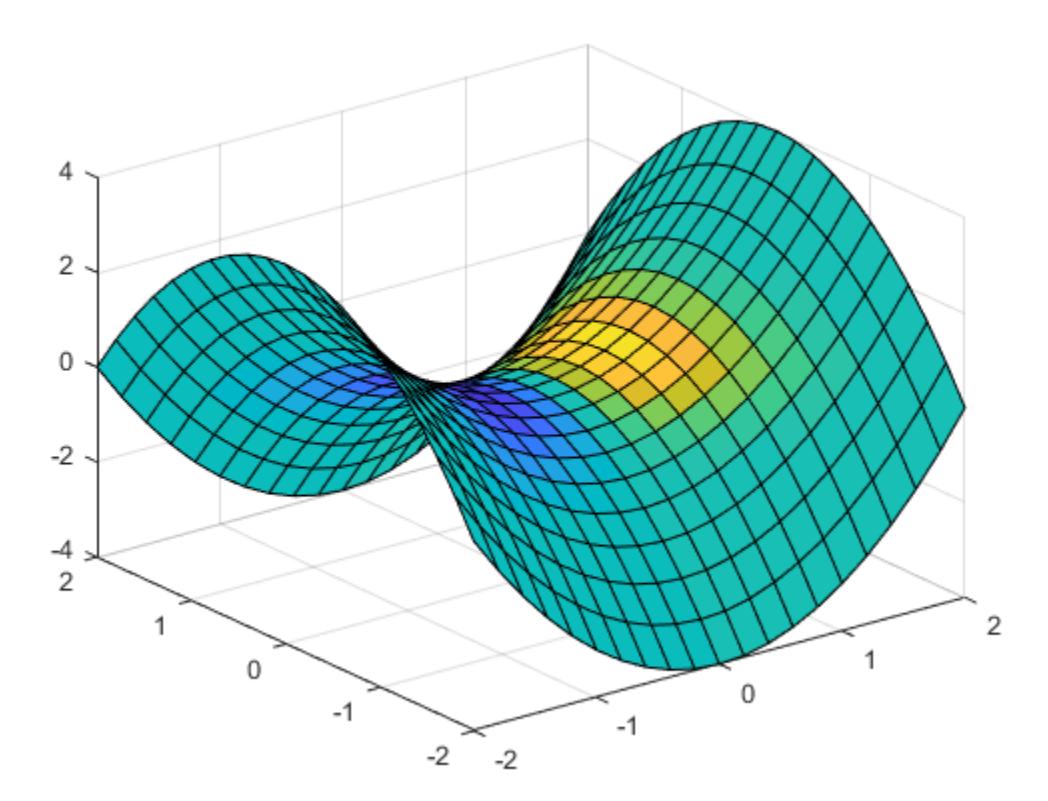

#### **Specify Interpolation Method**

Create a slice plane through volumetric data. Specify the interpolation method for the data values.

Create a slice plane orthogonal to the *x*-axis at the value 0.8. Since the volume data is not defined for *x* values of 0.8, the slice function interpolates the nearby values. To use the nearest data point value, specify the interpolation method as 'nearest'.

```
[X, Y, Z] = meshgrid(-2:2);V = X.*exp(-X.^2-Y.^2-Z.^2);xslice = 0.8;yslice = [];
zslice = [];
slice(X,Y,Z,V,xslice,yslice,zslice,'nearest')
```
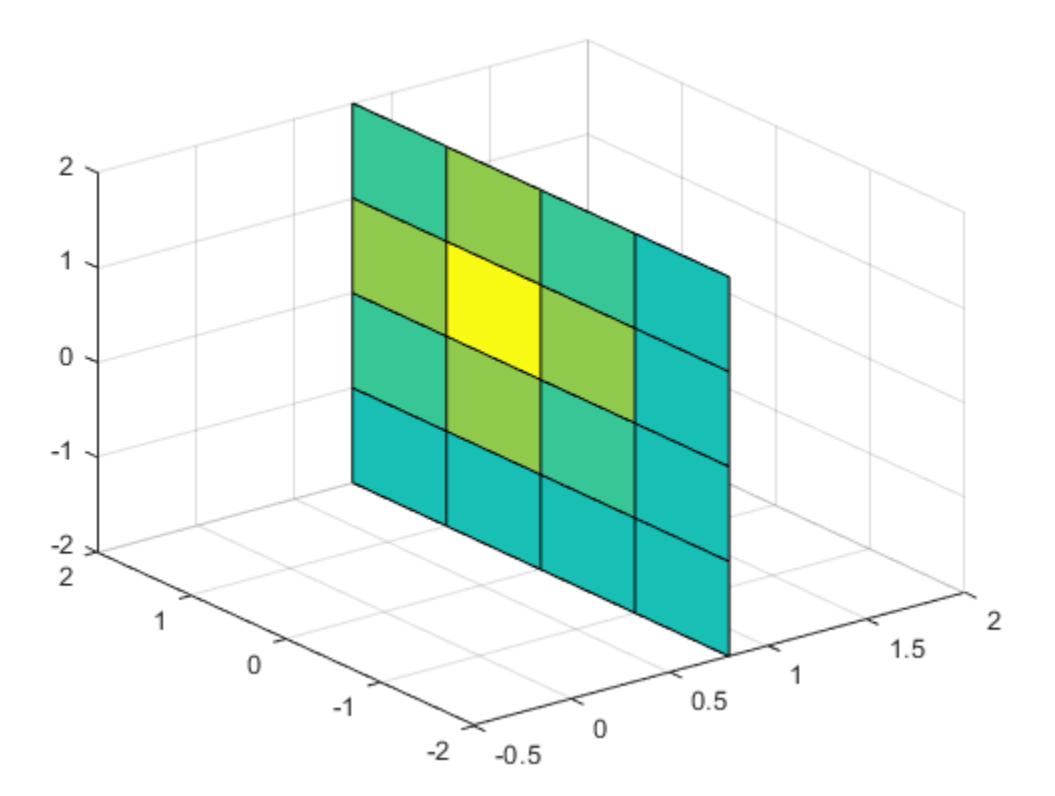

## **Input Arguments**

#### **X —** *x***-axis coordinate data**

vector | 3-D array

*x*-axis coordinate data, specified as a vector or a 3-D array the same size as V. If you specify a 3-D array, it must be monotonic and orthogonally spaced, as if produced by the meshgrid function.

Data Types: single | double

#### **Y —** *y***-axis coordinate data**

vector | 3-D array

*y*-axis coordinate data, specified as a vector or a 3-D array the same size as V. If you specify a 3-D array, it must be monotonic and orthogonally spaced, as if produced by the meshgrid function.

Data Types: single | double

#### **Z —** *z***-axis coordinate data**

vector | 3-D array

*z*-axis coordinate data, specified as a vector or a 3-D array the same size as V. If you specify a 3-D array, it must be monotonic and orthogonally spaced, as if produced by the meshgrid function.

Data Types: single | double

#### **V — Volume data**

3-D array

Volume data, specified as a 3-D array.

Data Types: single | double

#### **xslice —** *x***-axis slice values**

scalar | vector | [] | matrix

*x*-axis slice values, specified in one of these forms:

- Scalar Draw one slice plane orthogonal to the *x*-axis at the specified location.
- Vector Draw multiple slice planes orthogonal to the *x*-axis at the specified locations.
- [] Do not draw any slice planes.
- Matrix Draw the slice along a surface, instead of a plane. If you use this option, then yslice and zslice also must be matrices that are the same size.

Example: [2 4] draws slice planes orthogonal to the x-axis at the values 2 and 4.

Data Types: single | double

#### **yslice —** *y***-axis slice values**

scalar | vector | [] | matrix

*y*-axis slice values, specified in one of these forms:

- Scalar Draw one slice plane orthogonal to the *y*-axis at the specified location.
- Vector Draw multiple slice planes orthogonal to the *y*-axis at the specified locations.
- [] Do not draw any slice planes.
- Matrix Draw the slice along a surface, instead of a plane. If you use this option, then xslice and zslice also must be matrices that are the same size.

Example: [2 4] draws slice planes orthogonal to the y-axis at the values 2 and 4.

Data Types: single | double

### **zslice —** *z***-axis slice values**

scalar | vector | [] | matrix

*z*-axis slice values, specified in one of these forms:

- Scalar Draw one slice plane orthogonal to the *z*-axis at the specified location.
- Vector Draw multiple slice planes orthogonal to the *z*-axis at the specified locations.
- [] Do not draw any slice planes.
- Matrix Draw the slice along a surface, instead of a plane. If you use this option, then xslice and yslice also must be matrices that are the same size.

Example: [2 4] draws slice planes orthogonal to the z-axis at the values 2 and 4.

Data Types: single | double

#### **method — Interpolation method**

'linear' (default) | 'cubic' | 'nearest'

Interpolation method, specified as one of these values:

- linear' Linear interpolation of the values at neighboring grid points in each respective dimension
- 'cubic' Cubic interpolation of the values at neighboring grid points in each respective dimension
- 'nearest' Nearest grid point value

#### **ax — Target axes**

current axes (default) | Axes object

Target axes, specified as an Axes object. If you do not specify the axes, then slice plots into the current axes.

# **Extended Capabilities**

# **GPU Arrays**

Accelerate code by running on a graphics processing unit (GPU) using Parallel Computing Toolbox™.

Usage notes and limitations:

• This function accepts GPU arrays, but does not run on a GPU.

For more information, see "Run MATLAB Functions on a GPU" (Parallel Computing Toolbox).

### **Distributed Arrays**

Partition large arrays across the combined memory of your cluster using Parallel Computing Toolbox™.

Usage notes and limitations:

• This function operates on distributed arrays, but executes in the client MATLAB.

For more information, see "Run MATLAB Functions with Distributed Arrays" (Parallel Computing Toolbox).

## **See Also**

[contourslice](#page-1980-0) | [interp3](#page-7542-0) | [isosurface](#page-7868-0) | [meshgrid](#page-9289-0)

**Introduced before R2006a**

# **smooth3**

Smooth 3-D data

# **Syntax**

# **Description**

 $W =$  smooth3(V) smooths the input data V and returns the smoothed data in W.

W = smooth3(V,'*filter*') *filter* determines the convolution kernel and can be one of these values:

- 'gaussian'
- 'box' (default)

W = smooth3(V,'*filter*',size) sets the size of the convolution kernel (default is [3 3 3]). If size is scalar, then size is interpreted as [size, size, size].

W = smooth3(V,'*filter*',size,sd) sets an attribute of the convolution kernel. When *filter* is gaussian, sd is the standard deviation (default is .65).

# **Examples**

#### **Smooth Isosurface Data**

Create a 10-by-10-by-10 array of random data and smooth it.

```
data = rand(10, 10, 10);
data = smooth3(data, 'box', 5);
```
Display the data as an isosurface with end caps.

```
patch(isocaps(data,.5),...
    'FaceColor','interp','EdgeColor','none');
```

```
p1 = patch(isosurface(data,.5),...
 'FaceColor','blue','EdgeColor','none');
isonormals(data,p1);
view(3); 
axis vis3d tight
camlight left
colormap('jet');
lighting gouraud
```
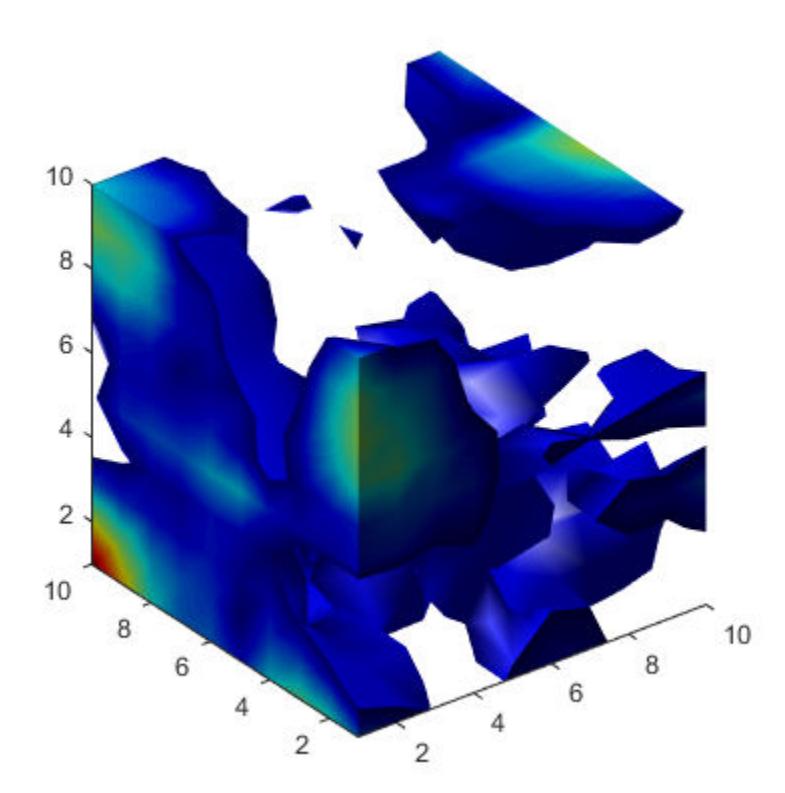

# **Extended Capabilities**

# **GPU Arrays**

Accelerate code by running on a graphics processing unit (GPU) using Parallel Computing Toolbox™.

Usage notes and limitations:

• This function accepts GPU arrays, but does not run on a GPU.

For more information, see "Run MATLAB Functions on a GPU" (Parallel Computing Toolbox).

# **Distributed Arrays**

Partition large arrays across the combined memory of your cluster using Parallel Computing Toolbox™.

Usage notes and limitations:

• This function operates on distributed arrays, but executes in the client MATLAB.

For more information, see "Run MATLAB Functions with Distributed Arrays" (Parallel Computing Toolbox).

## **See Also**

[isocaps](#page-7849-0) | [isonormals](#page-7860-0) | [isosurface](#page-7868-0) | [patch](#page-10493-0)

### **Topics**

"Techniques for Visualizing Scalar Volume Data"

#### **Introduced before R2006a**

# **smoothdata**

Smooth noisy data

# **Syntax**

```
B = smoothdata(A)
B = smoothdata(A,dim)
B = smoothdata( ___ , method)
B = smoothdata( ____ , method, window)
B = smoothdata(, nanflag)
B = smoothdata(, Name,Value)
[B, window] = smoothdata()
```
# **Description**

 $B =$  smoothdata(A) returns a moving average of the elements of a vector using a fixed window length that is determined heuristically. The window slides down the length of the vector, computing an average over the elements within each window.

- If A is a matrix, then smoothdata computes the moving average down each column.
- If A is a multidimensional array, then smoothdata operates along the first dimension whose size does not equal 1.
- If A is a table or timetable with numeric variables, then smoothdata operates on each variable separately.

 $B =$  smoothdata(A,dim) operates along the dimension dim of A. For example, if A is a matrix, then smoothdata(A,2) smooths the data in each row of A.

 $B =$  smoothdata(  $\_\_$ , method) specifies the smoothing method for either of the previous syntaxes. For example,  $B =$  smoothdata(A, 'sgolay') uses a Savitzky-Golay filter to smooth the data in A.

 $B =$  smoothdata(, method, window) specifies the length of the window used by the smoothing method. For example, smoothdata(A,'movmedian',5) smooths the data in A by taking the median over a five-element sliding window.

 $B =$  smoothdata( \_\_\_ , nanflag) specifies how NaN values are treated for any of the previous syntaxes. 'omitnan' ignores NaN values and 'includenan' includes them when computing within each window.

B = smoothdata( , Name, Value) specifies additional parameters for smoothing using one or more name-value pair arguments. For example, if t is a vector of time values, then smoothdata(A,'SamplePoints',t) smooths the data in A relative to the times in t.

 $[B, window] = smoothdata()$  also returns the moving window length.

## **Examples**

#### **Smooth Data with Moving Average**

Create a vector containing noisy data, and smooth the data with a moving average. Plot the original and smoothed data.

```
x = 1:100;A = cos(2*pi*0.05*x+2*pi*rand) + 0.5*randn(1,100);B = smoothdata(A);
plot(x,A,'-o',x,B,'-x')legend('Original Data','Smoothed Data')
```
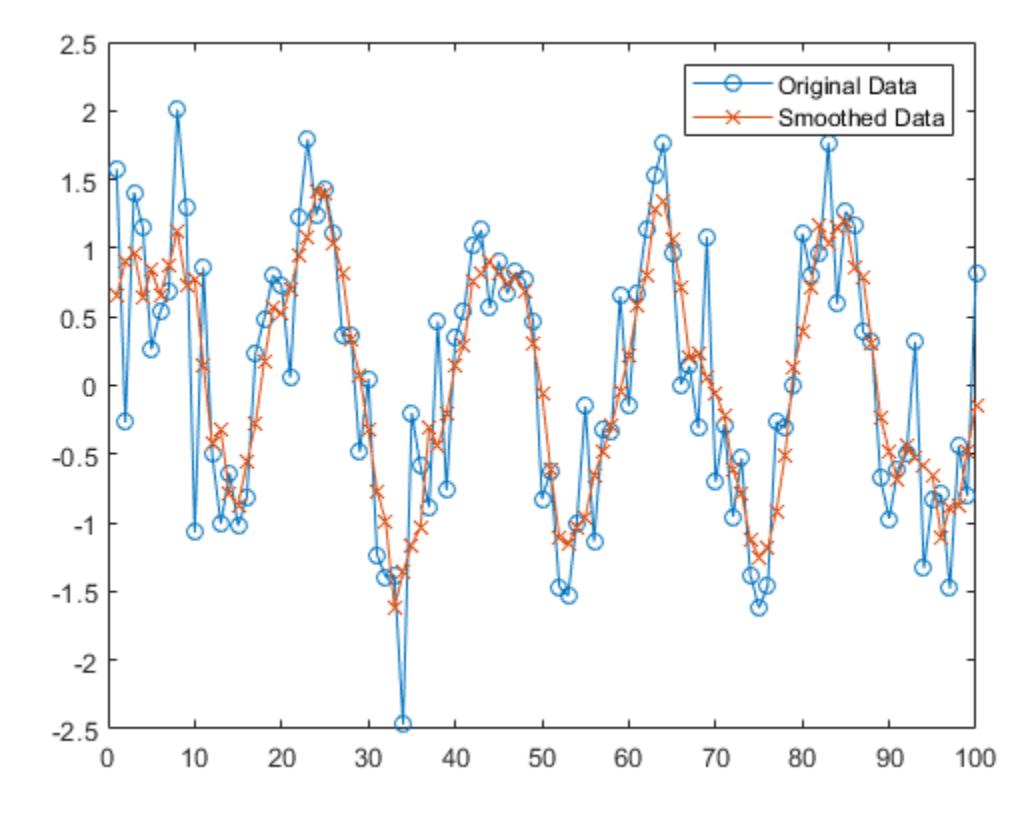

#### **Matrix of Noisy Data**

Create a matrix whose rows represent three noisy signals. Smooth the three signals using a moving average, and plot the smoothed data.

```
x = 1:100;s1 = \cos(2*pi*0.03*x+2*pi*rand) + 0.5*randn(1,100);s2 = \cos(2*pi*0.04*x+2*pi*rand) + 0.4*randn(1,100) + 5;s3 = \cos(2*pi*0.05*x+2*pi*rand) + 0.3*randn(1,100) - 5;A = [s1; s2; s3];B = smoothdata(A,2);
plot(x,B(1,:),x,B(2,:),x,B(3,:))
```
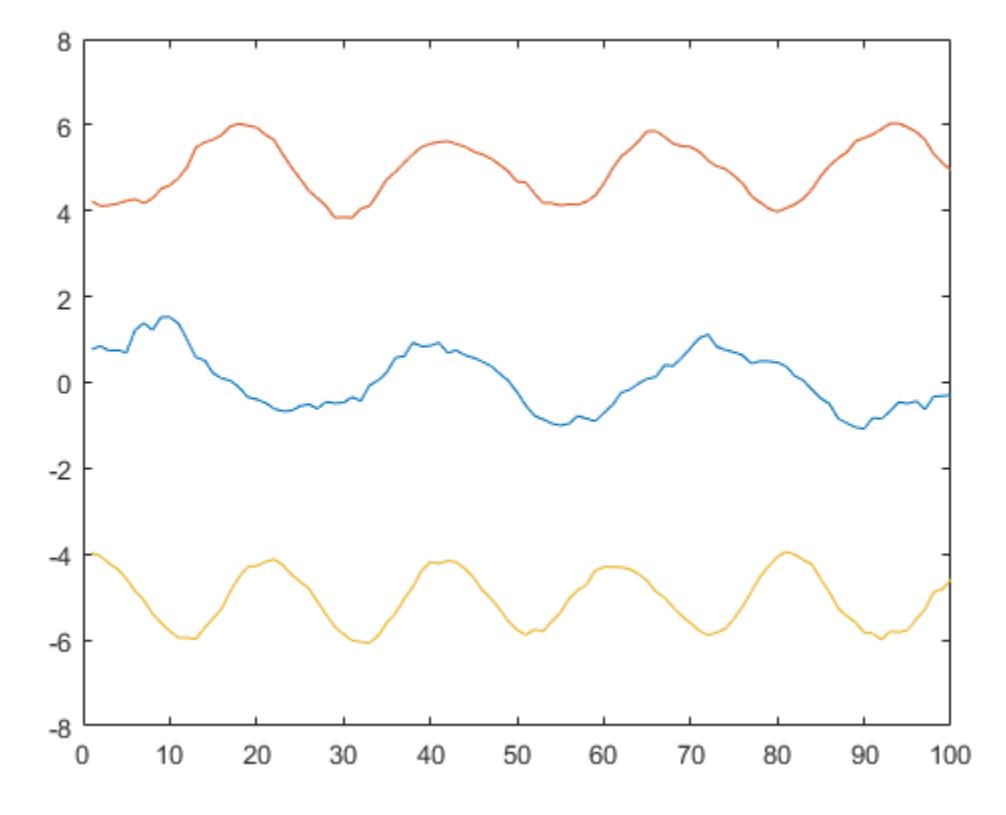

#### **Gaussian Filter**

Smooth a vector of noisy data with a Gaussian-weighted moving average filter. Display the window length used by the filter.

```
x = 1:100;A = cos(2*pi*0.05*x+2*pi*rand) + 0.5*randn(1,100);
[B, window] = smoothdata(A, 'gaussian');
window
window = 4
```
Smooth the original data with a larger window of length 20. Plot the smoothed data for both window lengths.

```
C = smoothdata(A, 'gaussian', 20);
plot(x,B,'-o',x,C,'-x')legend('Small Window','Large Window')
```
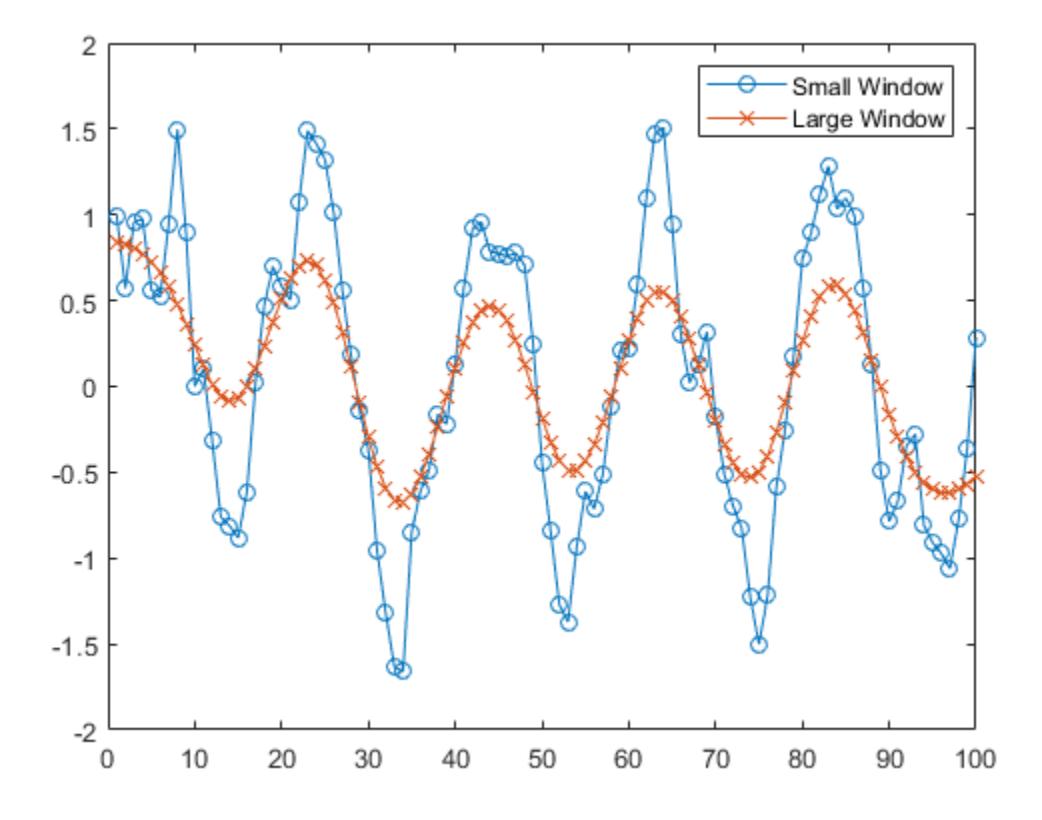

#### **Vector with NaN**

Create a noisy vector containing NaN values, and smooth the data ignoring NaN, which is the default.

 $A = [NaN random(1, 48) NaN random(1, 49) Na]$ ;  $B =$  smoothdata(A);

Smooth the data including NaN values. The average in a window containing NaN is NaN.

```
C = smoothdata(A, 'includenan');
```
Plot the smoothed data in B and C.

plot(1:100,B,'-o',1:100,C,'-x') legend('Ignore NaN','Include NaN')

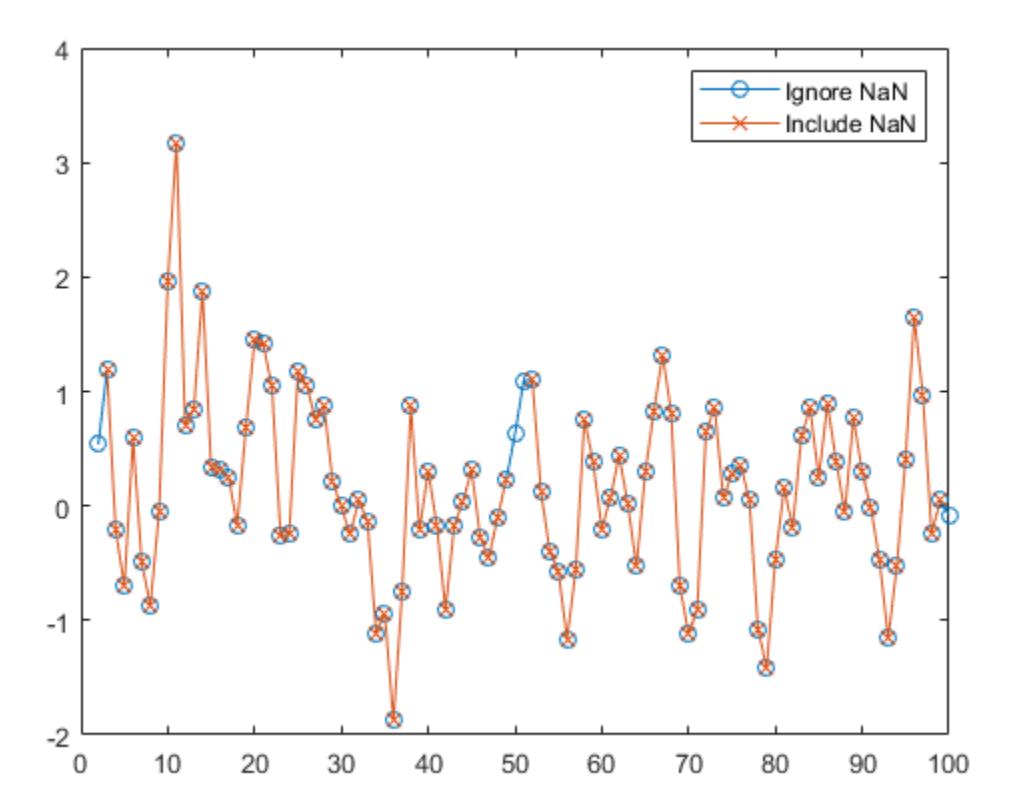

#### **Smooth Data with Sample Points**

Create a vector of noisy data that corresponds to a time vector t. Smooth the data relative to the times in t, and plot the original data and the smoothed data.

```
x = 1:100;A = \cos(2*pi*0.05*x+2*pi*rand) + 0.5*randn(1,100);t = datetime(2017, 1, 1, 0, 0, 0) + hours(0:99);
B = smoothdata(A,'SamplePoints',t);
plot(t,A,'-o',t,B,'-x')legend('Original Data','Smoothed Data')
```
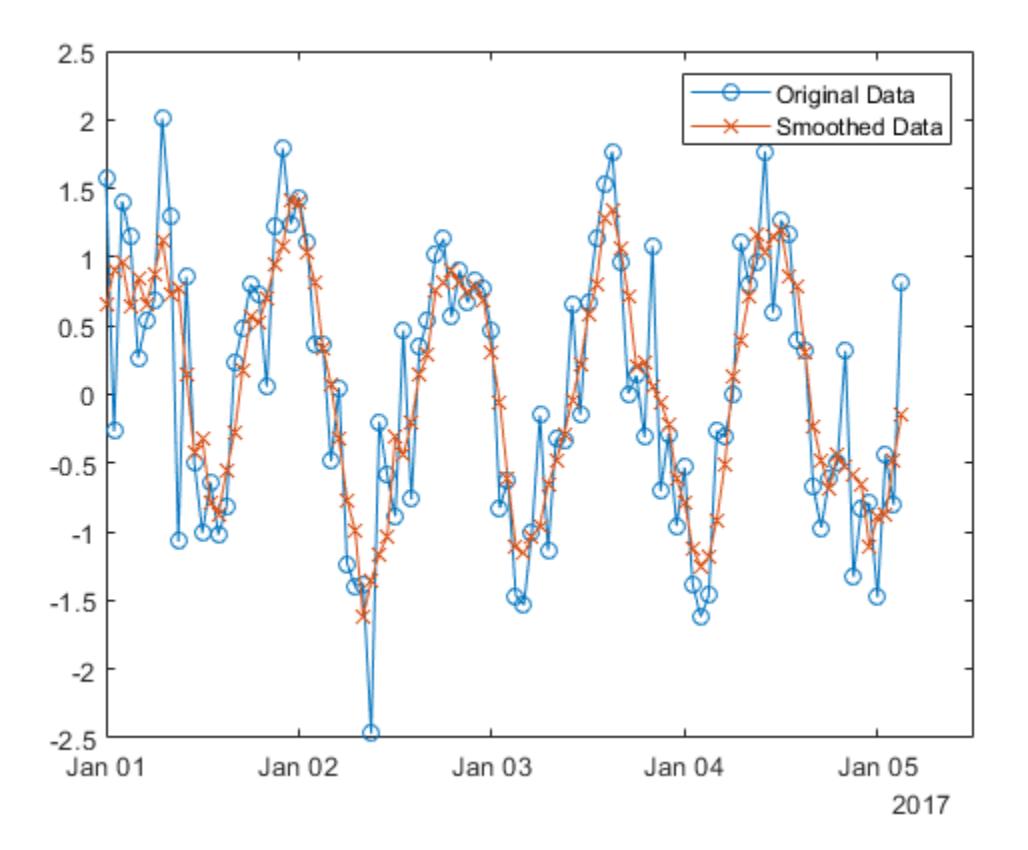

## **Input Arguments**

#### **A — Input array**

vector | matrix | multidimensional array | table | timetable

Input array, specified as a vector, matrix, multidimensional array, table, or timetable. If A is a table or timetable, then either the variables must be numeric, or you must use the 'DataVariables' name-value pair to list numeric variables explicitly. Specifying variables is useful when you are working with a table that also contains non-numeric variables.

**Data Types:** double | single | int8 | int16 | int32 | int64 | uint8 | uint16 | uint32 | uint64 | logical | table | timetable

Complex Number Support: Yes

#### **dim — Dimension to operate along**

positive integer scalar

Dimension to operate along, specified as a positive integer scalar. If no value is specified, then the default is the first array dimension whose size does not equal 1.

Consider a matrix A.

 $B =$  smoothdata(A, 1) smooths the data in each column of A.

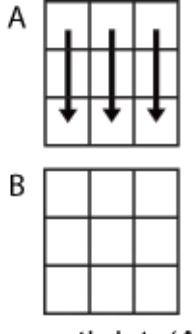

smoothdata(A,1)

 $B =$  smoothdata(A,2) smooths the data in each row of A.

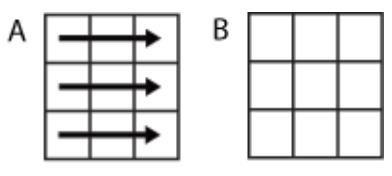

smoothdata(A,2)

When A is a table or timetable, dim is not supported. smoothdata operates along each table or timetable variable separately.

```
Data Types: double | single | int8 | int16 | int32 | int64 | uint8 | uint16 |
uint32 | uint64
```
#### **method — Smoothing method**

```
'movmean' (default) | 'movmedian' | 'gaussian' | 'lowess' | 'loess' | 'rlowess'
| 'rloess' | 'sgolay'
```
Smoothing method, specified as one of the following:

- 'movmean' Moving average over each window of A. This method is useful for reducing periodic trends in data.
- 'movmedian' Moving median over each window of A. This method is useful for reducing periodic trends in data when outliers are present.
- 'gaussian' Gaussian-weighted moving average over each window of A.
- 'lowess' Linear regression over each window of A. This method can be computationally expensive, but results in fewer discontinuities.
- 'loess' Quadratic regression over each window of A. This method is slightly more computationally expensive than 'lowess'.
- 'rlowess' Robust linear regression over each window of A. This method is a more computationally expensive version of the method 'lowess', but it is more robust to outliers.
- 'rloess' Robust quadratic regression over each window of A. This method is a more computationally expensive version of the method 'loess', but it is more robust to outliers.
- 'sgolay' Savitzky-Golay filter, which smooths according to a quadratic polynomial that is fitted over each window of A. This method can be more effective than other methods when the data varies rapidly.

#### **window — Window length**

positive integer scalar | two-element vector of positive integers | positive duration scalar | two-element vector of positive durations

Window length, specified as a positive integer scalar, a two-element vector of positive integers, a positive duration scalar, or a two-element vector of positive durations.

When window is a positive integer scalar, then the window is centered about the current element and contains window-1 neighboring elements. If window is even, then the window is centered about the current and previous elements. If window is a two-element vector of positive integers [b f], then the window contains the current element, b elements backward, and f elements forward.

When A is a timetable or when 'SamplePoints' is specified as a datetime or duration vector, window must be of type duration, and the window is computed relative to the sample points.

When the window length is also specified as an output argument, the output value matches the input value.

```
Data Types: double | single | int8 | int16 | int32 | int64 | uint8 | uint16 |
uint32 | uint64 | duration
```
#### **nanflag — NaN condition**

'omitnan' (default) | 'includenan'

NaN condition, specified as one of the following values:

- 'omitnan' Ignore NaN values in the input. If a window contains all NaN values, then smoothdata returns NaN.
- 'includenan' Include NaN values when computing within each window, resulting in NaN.

### **Name-Value Pair Arguments**

Specify optional comma-separated pairs of Name,Value arguments. Name is the argument name and Value is the corresponding value. Name must appear inside quotes. You can specify several name and value pair arguments in any order as Name1,Value1,...,NameN,ValueN.

```
Example: smoothdata(A, 'SmoothingFactor', 0.5)
```
#### **SmoothingFactor — Window size factor**

scalar ranging from 0 to 1

Window size factor, specified as the comma-separated pair consisting of 'SmoothingFactor' and a scalar ranging from 0 to 1. The value of 'SmoothingFactor' adjusts the level of smoothing by scaling the heuristic window size. Values near 0 produce smaller moving window lengths, resulting in less smoothing. Values near 1 produce larger moving window lengths, resulting in more smoothing.

'SmoothingFactor' is 0.25 by default and can only be specified when window is not specified.

```
Data Types: double | single | int8 | int16 | int32 | int64 | uint8 | uint16 |
uint32 | uint64
```
#### **SamplePoints — Sample points**

vector

Sample points, specified as the comma-separated pair consisting of 'SamplePoints' and a vector. The sample points represent the location of the data in A. Sample points do not need to be uniformly sampled. By default, the sample points vector is  $[1 \ 2 \ 3 \ \ldots]$ .

Moving windows are defined relative to the sample points, which must be sorted and contain unique elements. For example, if t is a vector of times corresponding to the input data, then smoothdata(rand(1,10),3, 'SamplePoints',t) has a window that represents the time interval between  $t(i)$ -1.5 and  $t(i)+1.5$ .

When the sample points vector has data type datetime or duration, then the moving window length must have type duration.

This name-value pair is not supported when the input data is a timetable.

```
Data Types: double | single | int8 | int16 | int32 | int64 | uint8 | uint16 |
uint32 | uint64 | datetime | duration
```
#### **DataVariables — Table variables**

variable name | cell array of variable names | numeric vector | logical vector | function handle

Table variables, specified as the comma-separated pair consisting of 'DataVariables' and a variable name, a cell array of variable names, a numeric vector, a logical vector, or a function handle. The 'DataVariables' value indicates which columns of the input table to smooth, and can be one of the following:

- A character vector specifying a single table variable name
- A cell array of character vectors where each element is a table variable name
- A vector of table variable indices
- A logical vector whose elements each correspond to a table variable, where true includes the corresponding variable and false excludes it
- A function handle that takes the table as input and returns a logical scalar

```
Example: 'Age'
Example: {'Height','Weight'}
Example: @isnumeric
```
Data Types: char | cell | double | single | logical | function handle

#### **Degree — Savitzky-Golay degree**

nonnegative integer

Savitzky-Golay degree, specified as the comma-separated pair consisting of 'Degree' and a nonnegative integer. This name-value pair can only be specified when 'sgolay' is the specified smoothing method. The value of 'Degree' corresponds to the degree of the polynomial in the Savitzky-Golay filter that fits the data within each window, which is 2 by default.

The value of 'Degree' must be less than the window length for uniform sample points. For nonuniform sample points, the value must be less than the maximum number of points in any window.

```
Data Types: double | single | int8 | int16 | int32 | int64 | uint8 | uint16 |
uint32 | uint64
```
## **Output Arguments**

#### **B — Output array**

vector | matrix | multidimensional array

Output array, returned as a vector, matrix, or multidimensional array. B is the same size and type as A.

**Data Types:** double | single | int8 | int16 | int32 | int64 | uint8 | uint16 | uint32 | uint64 | logical | table | timetable

#### **window — Window length**

positive integer scalar | two-element vector of positive integers | positive duration scalar | two-element vector of positive durations

Window length, returned as a positive integer scalar, a two-element vector of positive integers, a positive duration scalar, or a two-element vector of positive durations.

When window is specified as an input argument, the output value matches the input value. When window is not specified as an input argument, then its value is the scalar heuristically determined by smoothdata based on the input data.

```
Data Types: double | single | int8 | int16 | int32 | int64 | uint8 | uint16 |
uint32 | uint64 | duration
```
### **Algorithms**

When the window size for the smoothing method is not specified, smoothdata computes a default window size based on a heuristic. For a smoothing factor τ, the heuristic estimates a moving average window size that attenuates approximately 100\*τ percent of the energy of the input data.

# **Extended Capabilities**

### **Tall Arrays**

Calculate with arrays that have more rows than fit in memory.

Usage notes and limitations:

- Tall timetables are not supported.
- The 'rlowess' and 'rloess' methods are not supported.
- Multiple outputs are not supported.
- You must specify the window size. Automatic selection of the window size is not supported.
- The 'SamplePoints' and 'SmoothingFactor' name-value pairs are not supported.

• The value of 'DataVariables' cannot be a function handle.

For more information, see "Tall Arrays".

## **See Also**

[fillmissing](#page-4019-0) | [filter](#page-4051-0) | [movmad](#page-9556-0) | [movmean](#page-9575-0) | [movmedian](#page-9585-0)

### **Topics**

"Data Smoothing and Outlier Detection"

#### **Introduced in R2017a**

### **snapnow**

Take snapshot of image for inclusion in published document

# **Syntax**

snapnow

## **Description**

snapnow, in a file being published, takes a snapshot of the most recently generated image or plot. The snapshot appears at the end of the code section that contains the snapnow command. For more information about publishing, see "Publish and Share MATLAB Code".

Outside of the context of publishing a file, MATLAB interprets a snapnow command as a [drawnow](#page-3361-0) command.

# **Examples**

#### **Capture Snapshot of Figure in Loop**

Use snapnow to capture a snapshot of an image after each iteration of a loop.

Create a file loopIterations.m with this code that runs a for loop three times and produces graphics after every iteration.

```
%% Scale magic Data and Display as Image
for i=1:3 imagesc(magic(i))
end
```
Save and then publish the file. MATLAB displays the published file with only a snapshot of the final image.

```
publish('loopIterations.m')
web('html/loopIterations.html')
```
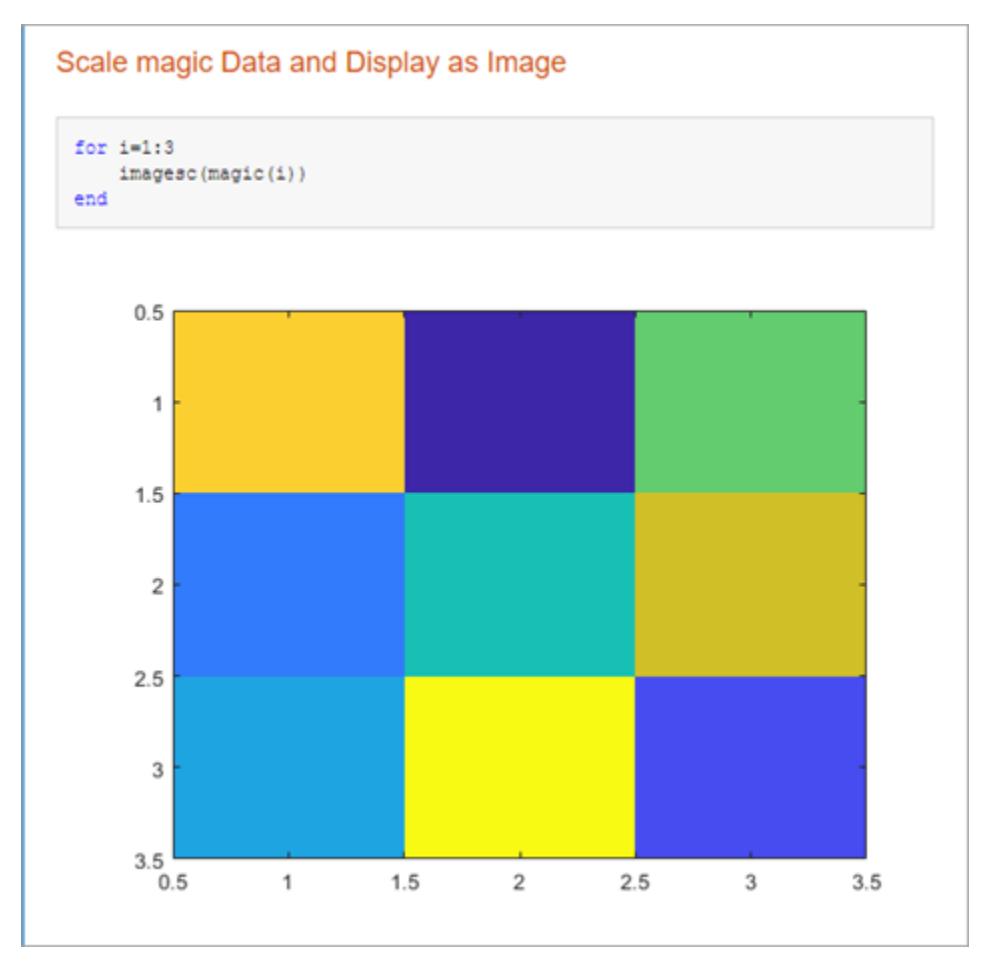

Add a call to the snapnow function inside the for loop.

```
%% Scale magic Data and Display as Image
for i=1:3 imagesc(magic(i))
     snapnow;
end
```
Save and then publish the file. MATLAB displays the published file with a snapshot for each loop iteration.

```
publish('loopIterations.m')
web('html/loopIterations.html')
```
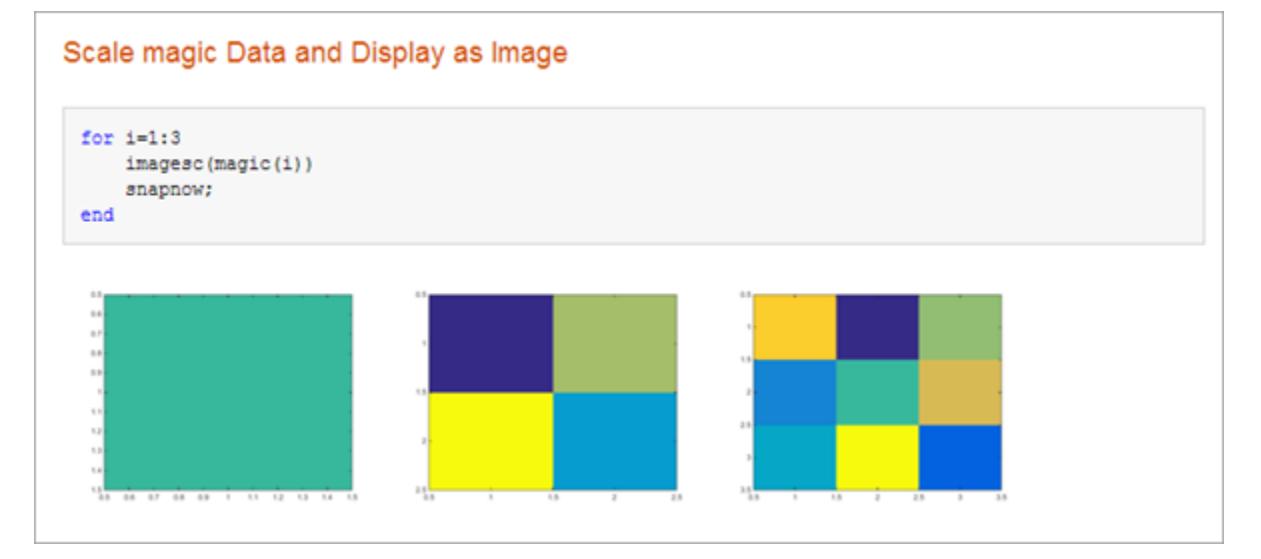

### **See Also**

[drawnow](#page-3361-0) | [publish](#page-11658-0)

### **Topics**

"Publishing Markup"

#### **Introduced in R2008b**

# **sort**

Sort array elements

# **Syntax**

```
B = sort(A)B = sort(A, dim)B = sort(\underline{\hspace{2cm}}, direction)
B = sort , Name, Value)
[B,I] = sort(
```
# **Description**

 $B = sort(A)$  sorts the elements of A in ascending order.

- If A is a vector, then sort(A) sorts the vector elements.
- If A is a matrix, then sort(A) treats the columns of A as vectors and sorts each column.
- If A is a multidimensional array, then sort(A) operates along the first array dimension whose size does not equal 1, treating the elements as vectors.

 $B = sort(A, \text{dim})$  returns the sorted elements of A along dimension  $\dim$ . For example, if A is a matrix, then  $sort(A, 2)$  sorts the elements of each row.

 $B = sort($  \_\_\_\_, direction) returns sorted elements of A in the order specified by direction using any of the previous syntaxes. 'ascend' indicates ascending order (the default) and 'descend' indicates descending order.

B = sort( \_\_\_\_ , Name, Value) specifies additional parameters for sorting. For example, sort(A, 'ComparisonMethod', 'abs') sorts the elements of A by magnitude.

[B,I] = sort( \_\_\_ ) also returns a collection of index vectors for any of the previous syntaxes. I is the same size as A and describes the arrangement of the elements of A into B along the sorted dimension. For example, if A is a vector, then  $B = A(I)$ .

### **Examples**

#### **Sort Vector in Ascending Order**

Create a row vector and sort its elements in ascending order.

 $A = [9 \ 0 \ -7 \ 5 \ 3 \ 8 \ -10 \ 4 \ 2];$  $B = sort(A)$ B = *1×9* -10 -7 0 2 3 4 5 8 9

#### **Sort Matrix Rows in Ascending Order**

Create a matrix and sort each of its rows in ascending order.

```
A = [3 \ 6 \ 5; \ 7 \ -2 \ 4; \ 1 \ 0 \ -9]A = 3×3
 3 6 5
 7 -2 4
 1 0 -9
B = sort(A, 2)B = 3×3
    3 5 6
 -2 4 7
 -9 0 1
```
#### **Sort Matrix Columns in Descending Order**

Create a matrix and sort its columns in descending order.

A = [10 -12 4 8; 6 -9 8 0; 2 3 11 -2; 1 1 9 3] A = *4×4* 10 -12 4 8 6 -9 8 0 2 3 11 -2 1 1 9 3  $B = sort(A, 'descend')$ B = *4×4* 10 3 11 8 6 1 9 3 2 -9 8 0 1 -12 4 -2

#### **Sort String Array**

Starting in R2017a, you can create string arrays using double quotes, and sort them using the sort function. Sort strings in each column of a string array according to Unicode® dictionary order.

```
A = ["Santos","Burns"; ...
 "Jones","Morita"; ...
 "Petrov","Adams"];
B = sort(A)B = 3x2 string array
            "Adams"
    "Petrov" "Burns" 
     "Santos" "Morita"
```
Sort the strings in each row.

```
B = sort(A, 2)
```

```
B = 3x2 string array
    "Burns" "Santos"
```
 "Jones" "Morita" "Adams" "Petrov"

#### **Sort and Index datetime Array**

Create an array of datetime values and sort them in ascending order, that is, from the earliest to the latest calendar date.

```
ds = {'2012-12-22';'2063-04-05';'1992-01-12'};
A = datetime(ds,'Format','yyyy-MM-dd')
A = 3x1 datetime array
    2012-12-22
    2063-04-05
    1992-01-12
[B,I] = sort(A)B = 3x1 datetime array
    1992-01-12
    2012-12-22
    2063-04-05
I = 3×1
      3
      1
      2
```
B lists the sorted dates and I contains the corresponding indices of A.

Access the sorted elements from the original array directly by using the index array I.

 $A(I)$ 

```
ans = 3x1 datetime array
   1992-01-12
    2012-12-22
```
2063-04-05

#### **Sort 3-D Array**

Create a 2-by-2-by-2 array and sort its elements in ascending order along the third dimension.

```
A(:,:,1) = [2 3; 1 6];A(:,:,2) = [-1 \ 9; 0 \ 12];A
A =A(:,:,1) =\begin{array}{ccc} 2 & 3 \\ 1 & 6 \end{array}\mathbf{1}A(:,:,2) = -1 9
        0 12
B = sort(A,3)B =B(:,:,1) =-1 3<br>0 6
       \ThetaB(:,:,2) =\begin{matrix} 2 & 9 \\ 1 & 12 \end{matrix}12
```
Use  $A($ :  $)$ , the column representation of  $A$ , to sort all of the elements of  $A$ .  $B = sort(A(:))$ 

B = *8×1* -1  $\left( \cdot \right)$  1 2 3 6  $Q$ 12

#### **Complex Vector**

Sort the elements of a complex vector by their real parts. For elements with equal real parts, sort breaks the tie based on their imaginary parts.

```
A = [1+2i \ 3+i \ i \ 0 \ -i];B = sort(A,'ComparisonMethod','real')
B = 1×5 complex
    0.0000 - 1.0000i 0.0000 + 0.0000i 0.0000 + 1.0000i 1.0000 + 2.0000i 3.0000 + 1.0000i
```
# **Input Arguments**

#### **A — Input array**

vector | matrix | multidimensional array

Input array, specified as a vector, matrix, or multidimensional array.

- If A is a scalar, then sort(A) returns A.
- If A is complex, then by default, sort sorts the elements by magnitude. If more than one element has equal magnitude, then the elements are sorted by phase angle on the interval (−π, π].
- If A is a cell array of character vectors or a string array, then sort (A) sorts the elements according to the code order for the UTF-16 character encoding scheme. The

sort is case-sensitive. For more information on sorting character and string arrays, see ["Sort Order for Character and String Arrays" on page 1-13638.](#page-13643-0)

• If A is a string array, then sort reorders the elements of the array, but does not reorder characters within the strings.

```
Data Types: double | single | int8 | int16 | int32 | int64 | uint8 | uint16 |
uint32 | uint64 | logical | char | string | cell | categorical | datetime |
duration
Complex Number Support: Yes
```
#### **dim — Dimension to operate along**

positive integer scalar

Dimension to operate along, specified as a positive integer scalar. If no value is specified, then the default is the first array dimension whose size does not equal 1.

• Consider a matrix A. sort(A,1) sorts the elements in the columns of A.

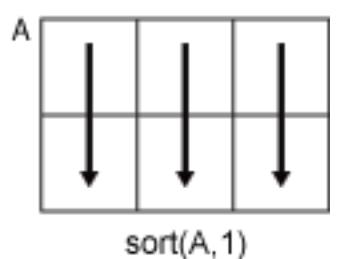

• sort $(A, 2)$  sorts the elements in the rows of A.

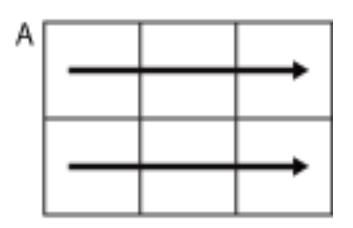

 $sort(A.2)$ 

sort returns A if dim is greater than ndims(A). dim is not supported when A is a cell array, that is, sort only operates along the first array dimension whose size does not equal 1.

```
Data Types: double | single | int8 | int16 | int32 | int64 | uint8 | uint16 |
uint32 | uint64
```
#### **direction — Sorting direction**

'ascend' (default) | 'descend'

Sorting direction, specified as 'ascend' or 'descend'. direction is not supported when A is a cell array, that is, sort only sorts in ascending order.

### **Name-Value Pair Arguments**

Specify optional comma-separated pairs of Name,Value arguments. Name is the argument name and Value is the corresponding value. Name must appear inside quotes. You can specify several name and value pair arguments in any order as Name1,Value1,...,NameN,ValueN.

Example: sort(A,'MissingPlacement','last')

#### **MissingPlacement — Placement of missing values**

'auto' (default) | 'first' | 'last'

Placement of missing values (NaN, NaT, <undefined>, and missing) specified as the comma-separated pair consisting of 'MissingPlacement' and one of the following:

- 'auto' Missing elements are placed last for ascending order and first for descending order.
- 'first' Missing elements are placed first.
- 'last' Missing elements are placed last.

#### **ComparisonMethod — Element comparison method**

```
'auto' (default) | 'real' | 'abs'
```
Element comparison method, specified as the comma-separated pair consisting of 'ComparisonMethod' and one of the following:

- 'auto'  $-$  Sort A by real (A) when A is real, and sort by abs (A) when A is complex.
- $\cdot$  real  $\cdot$   $-$  Sort A by real (A) when A is real or complex. If A has elements with equal real parts, then use imag(A) to break ties.
- $'$  abs  $'$  Sort A by abs (A) when A is real or complex. If A has elements with equal magnitude, then use  $angle(A)$  in the interval  $(-\pi,\pi]$  to break ties.

### <span id="page-13643-0"></span>**Output Arguments**

#### **B — Sorted array**

vector | matrix | multidimensional array

Sorted array, returned as a vector, matrix, or multidimensional array. B is the same size and type as A. The order of the elements in B preserves the order of any equal elements in A.

```
Data Types: double | single | int8 | int16 | int32 | int64 | uint8 | uint16 |
uint32 | uint64 | logical | char | string | cell | categorical | datetime |
duration
```
#### **I — Sort index**

vector | matrix | multidimensional array

Sort index, returned as a vector, matrix, or multidimensional array. I is the same size as A. The index vectors are oriented along the same dimension that sort operates on. For example, if A is a 2-by-3 matrix, then  $[B, I] = sort(A, 2)$  sorts the elements in each row of A. The output I is a collection of 1-by-3 row index vectors describing the rearrangement of each row of A.

### **Definitions**

### **Sort Order for Character and String Arrays**

MATLAB stores characters as Unicode using the UTF-16 character encoding scheme. Character and string arrays are sorted according to the UTF-16 code point order. For the characters that are also the ASCII characters, this order means that uppercase letters come before lowercase letters. Digits and some punctuation also come before letters.

# **Tips**

- The sortrows function provides additional flexibility for subsorting over multiple columns of matrix or table inputs.
- The sort function and the relational operators use different orderings for complex numbers. For more information, see "Relational Operations".
# **Extended Capabilities**

### **Tall Arrays**

Calculate with arrays that have more rows than fit in memory.

This function supports tall arrays with the limitations:

- You must specify the dimension to sort, as in  $sort(X, \text{dim})$ .
- Sorting the tall dimension, as in sort  $(X,1)$ , is only supported for column vectors.

For more information, see "Tall Arrays".

### **C/C++ Code Generation**

Generate C and C++ code using MATLAB® Coder™.

Usage notes and limitations:

- The first input argument must not be a cell array.
- If A is complex with all zero imaginary parts, then MATLAB might convert A to real(A) before calling  $sort(A)$ . In this case, MATLAB sorts A by real(A), but the generated code sorts A by abs(A). To make the generated code match MATLAB, use sort(real(A)) or sort(A,'ComparisonMethod','real'). See "Code Generation for Complex Data with Zero-Valued Imaginary Parts" (MATLAB Coder).
- If you supply dim, then it must be constant.
- For limitations related to variable-size inputs, see "Variable-Sizing Restrictions for Code Generation of Toolbox Functions" (MATLAB Coder).

### **GPU Arrays**

Accelerate code by running on a graphics processing unit (GPU) using Parallel Computing Toolbox™.

This function fully supports GPU arrays. For more information, see "Run MATLAB Functions on a GPU" (Parallel Computing Toolbox).

### **Distributed Arrays**

Partition large arrays across the combined memory of your cluster using Parallel Computing Toolbox™.

This function fully supports distributed arrays. For more information, see "Run MATLAB Functions with Distributed Arrays" (Parallel Computing Toolbox).

### **See Also**

[issorted](#page-7918-0) | [max](#page-9161-0) | [min](#page-9417-0) | [sortrows](#page-13646-0) | [topkrows](#page-15135-0) | [unique](#page-15717-0)

### **Topics**

"Reshaping and Rearranging Arrays"

### **Introduced before R2006a**

### <span id="page-13646-0"></span>**sortrows**

Sort rows of matrix or table

### **Syntax**

```
B = sortrows(A)B = sortrows(A, column)B = sortrows( , direction)
B = sortrows( , Name, Value)
[B, index] = sortrows()tbLB = sortrows(tbLA)tblB = sortrows(tblA,'RowNames')
tblB = sortrows(tblA,rowDimName)
tblB = sortrows(tblA,vars)tblB = sortrows( ____, direction)
tbLB = sortrows( , Name, Value)
[tb1B,index] = sortrows(
```
## **Description**

 $B =$  sortrows (A) sorts the rows of a matrix in ascending order based on the elements in the first column. When the first column contains repeated elements, sortrows sorts according to the next column and repeats this behavior for succeeding equal values.

B = sortrows(A,column) sorts A based on the columns specified in the vector column. For example, sortrows(A,4) sorts the rows of A in ascending order based on the elements in the fourth column. sortrows(A,[4 6]) first sorts the rows of A based on the elements in the fourth column, then based on the elements in the sixth column to break ties.

 $B =$  sortrows ( $\quad$ , direction) sorts the rows of A in the order specified by direction for any of the previous syntaxes. direction can be 'ascend' (default) for ascending order or 'descend' for descending order. direction can also be a cell array whose elements are 'ascend' and 'descend', where each element corresponds to a

column that sortrows operates on. For example, sortrows(A,[4 6],{'ascend' 'descend'}) sorts the rows of A in ascending order based on the fourth column, then in descending order based on the sixth column to break ties.

 $B =$  sortrows( $\_\_\_\$ , Name, Value) specifies additional parameters for sorting rows. For example, sortrows(A,'ComparisonMethod','abs') sorts the elements of A by magnitude.

 $[B, index] = sortrows()$  also returns an index vector that describes the rearrangement of rows such that  $B = A(intext{index}, :).$ 

tblB = sortrows(tblA) sorts the rows of a table in ascending order based on the values in the first variable. If elements in the first variable are repeated, then sortrows sorts by the elements in the second variable, and so on.

If tblA is a timetable, then sortrows sorts the rows of tblA in ascending order based on its row times. Row times of a timetable label the rows along the first dimension of the timetable.

tblB = sortrows(tblA,'RowNames') sorts a table based on its row names. Row names of a table label the rows along the first dimension of the table. If tblA does not have row names, that is, if tblA. Properties. RowNames is empty, then sortrows returns tblA.

This syntax is not supported when tblA is a timetable.

tblB = sortrows(tblA, rowDimName) sorts tblA by row labels rowDimName along the first dimension.

- If tblA is a table, then row labels are row names.
- If tblA is a timetable, then row labels are row times.

 $tbLB = sortrows(tblA,vars)$  sorts a table by the elements in the variables specified by vars. For example, sortrows(tblA,{'Var1','Var2'}) first sorts the rows of tblA based on the elements in Var1, then by the elements in Var2.

- If tblA is a table and it has row names, then vars can include the row names.
- If tblA is a timetable, then vars can include the row times.

tblB = sortrows( $\_\_\_\$ , direction) sorts tblA in the order specified by direction for any of the previous table syntaxes. direction can be 'ascend' or 'descend', which is applied to all specified variables, row names, or row times that sortrows

operates on. direction can also be a cell array whose elements are 'ascend' and 'descend', where each element corresponds to the specified variables, row names, or row times being sorted on.

```
tblB = sortrows( ___ , Name, Value) specifies additional parameters for sorting rows
of a table or timetable. For example,
sortrows(tblA,'Var1','MissingPlacement','first') sorts based on the
```
elements in Var1, ordering missing elements such as NaN at the beginning of the table.

```
[tb1B, index] = sortrows( ) also returns an index vector such that tblB =
tblA(index,:).
```
### **Examples**

#### **Sort Rows of Matrix**

Create a matrix and sort its rows in ascending order based on the elements in the first column. When the first column contains repeated elements, sortrows looks to the elements in the second column to break the tie. For repeated elements in the second column, sortrows looks to the third column, and so on.

 $A = floor(qallow('uniformdata', [6 7], 0) * 100);$  $A(1:4,1) = 95$ ;  $A(5:6,1) = 76$ ;  $A(2:4,2) = 7$ ;  $A(3,3) = 73$ 

A = *6×7*

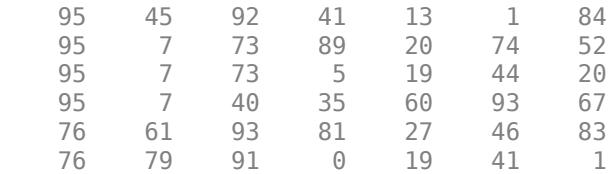

#### $B =$  sortrows(A)

 $B = 6 \times 7$ 

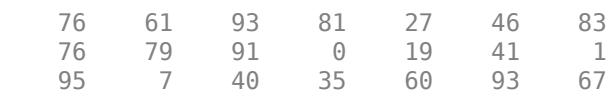

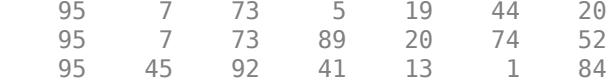

Sort the rows of A based on the values in the second column. When the specified column has repeated elements, the corresponding rows maintain their original order.

 $C =$  sortrows(A,2)

 $C = 6 \times 7$ 

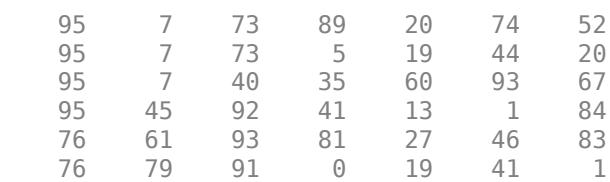

Sort the rows of A based on the elements in the first column, and look to the seventh column to break any ties.

```
D = sortrows(A, [1 7])
```
 $D = 6 \times 7$ 

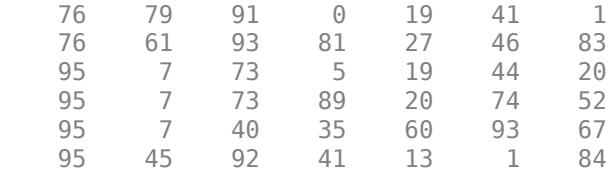

Sort the rows of A in descending order based on the elements in the fourth column, and display the output vector index to see how the rows were rearranged.

 $[E,index] = sortrows(A, 4, 'descend')$ 

 $E = 6 \times 7$ 

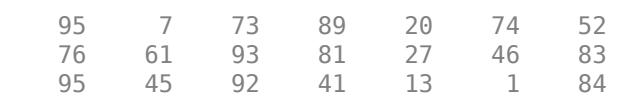

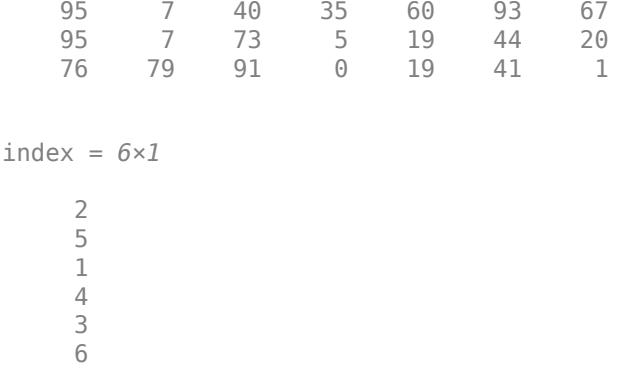

#### **Complex Matrix**

Create a matrix containing complex numbers, and sort the rows of the matrix in ascending order based on the elements in the first column. Since the magnitudes of  $A(1,1)$  and  $A(3,1)$  are equal, sortrows computes their angles to break the tie.

A = [1+2i 3+i i; 2+10i 6i 2+5i; 2+i 4 3+3i] A = *3×3 complex*

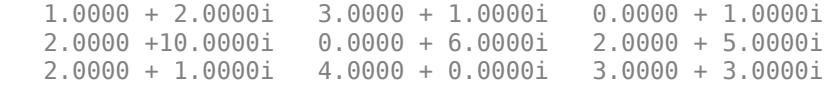

#### $B =$  sortrows(A)

B = *3×3 complex*

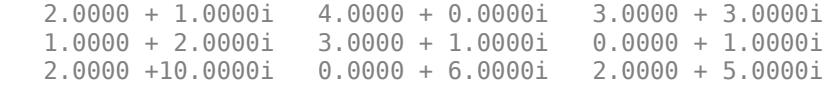

#### $angle(A(1,1))$

 $ans = 1.1071$ 

 $angle(A(3,1))$ 

 $ans = 0.4636$ 

Use the 'real' option to sort the rows of A by their real part. Since  $A(2,1)$  and  $A(3,1)$ have equal real parts, sortrows uses the imaginary part to break the tie.

```
C = sortrows(A,'ComparisonMethod','real')
C = 3×3 complex
   1.0000 + 2.0000i 3.0000 + 1.0000i 0.0000 + 1.0000i
   2.0000 + 1.0000i 4.0000 + 0.0000i 3.0000 + 3.0000i
   2.0000 +10.0000i 0.0000 + 6.0000i 2.0000 + 5.0000i
imag(A(2,1))ans = 10imag(A(3,1))ans = 1
```
### **Sort Rows of Cell Array**

Create a 6-by-2 cell array of character vectors, and sort its rows. The result is an alphabetized list sorted by both country and name.

```
A = {'Germany' 'Lukas'; 'USA' 'William'; 'USA' 'Andrew'; ...
'Germany' 'Andreas'; 'USA' 'Olivia'; 'Germany' 'Julia'} 
A = 6x2 cell array
    {'Germany'} {'Lukas' }
    {'USA' } {'William'}
    {'USA' } {'Andrew' }
    {'Germany'} {'Andreas'}
    {'USA' } {'Olivia' }
    {'Germany'} {'Julia' }
```
 $B =$  sortrows(A)

```
B = 6x2 cell array
    {'Germany'} {'Andreas'}
    {'Germany'} {'Julia' }
    {'Germany'} {'Lukas' }
    {'USA' } {'Andrew' }
    {'USA' } {'Olivia' }
    {'USA' } {'William'}
```
Sort the countries first, then sort the names in descending order.

```
C = sortrows(A, [1 2], {'ascent' 'descend'}C = 6x2 cell array
    {'Germany'} {'Lukas' }
    {'Germany'} {'Julia' }
    {'Germany'} {'Andreas'}
    {'USA' } {'William'}
    {'USA' } {'Olivia' }
    {'USA' } {'Andrew' }
```
#### **Sort Rows of Table**

Sort the rows of a table by variable values.

Create a table with four variables listing patient information for five people.

```
LastName = {'Smith';'Johnson';'Williams';'Jones';'Brown'};
Age = [38; 43; 38; 40; 49];
Height = [71;69;64;67;64];Weight = [176;163;131;133;119];
BloodPressure = [124 93; 109 77; 125 83; 117 75; 122 80];
```

```
tblA = table(Age,Height,Weight,BloodPressure,'RowNames',LastName)
```
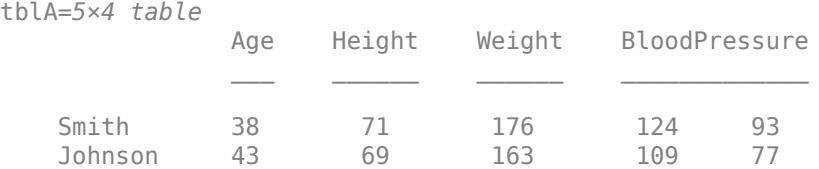

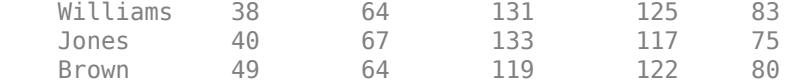

Sort the rows of the table. The sortrows function sorts the rows in ascending order first by the variable Age, and then by the variable Height to break the tie between the two rows with equal ages.

 $tbLB = sortrows(tblA)$ 

tblB=*5×4 table*

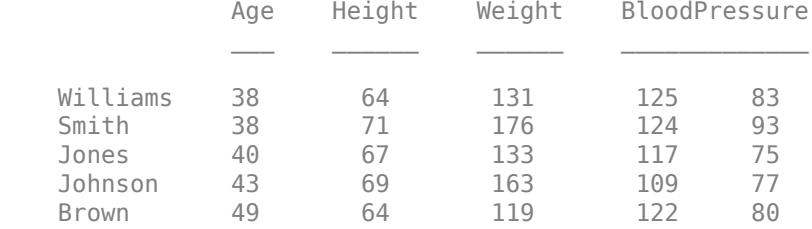

#### **Sort Rows of Table by Row Names**

Create a table with four variables listing patient information for five people.

```
LastName = {'Smith';'Johnson';'Williams';'Jones';'Brown'};
Age = [38; 43; 38; 40; 49];
Height = [71;69;64;67;64];Weight = [176;163;131;133;119];
BloodPressure = [124 93; 109 77; 125 83; 117 75; 122 80];
```
tblA = table(Age,Height,Weight,BloodPressure,'RowNames',LastName)

```
tblA=5×4 table
          Age Height Weight BloodPressure
 Smith 38 71 176 124 93 
   Johnson 43 69 163 109 77 
  Williams 38 64 131 125 83
 Jones 40 67 133 117 75
```
Brown 49 64 119 122 80

Sort the rows of the table in ascending order based on the row names, and return the index vector that describes how the rows were rearranged.

#### [tblB,index] = sortrows(tblA,'RowNames')

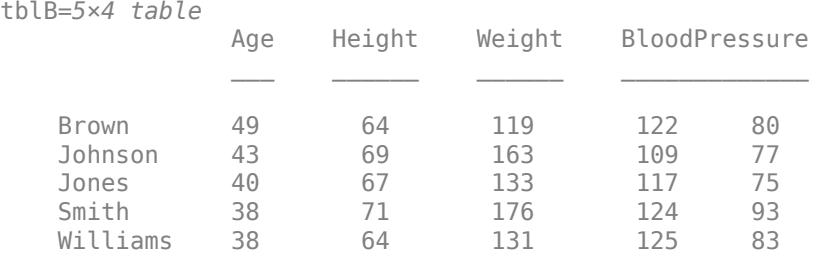

 $index = 5 \times 1$ 

#### **Sort Rows of Table by Variables**

Create a table with four variables listing patient information for five people.

```
LastName = {'Sweet';'Jacobson';'Wang';'Joiner';'Berger'};
Age = [38;43;38;40;49];
Height = [71;69;64;67;64];Weight = [176;163;131;133;119];
BloodPressure = [124 93; 109 77; 125 83; 117 75; 122 80];
tblA = table(Age,Height,Weight,BloodPressure,'RowNames',LastName)
tblA=5×4 table
                Age Height Weight BloodPressure
```
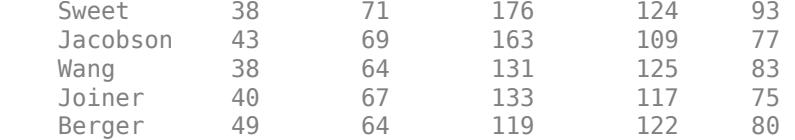

Sort the rows of the table in ascending order by Height, and then in descending order by Weight.

```
tblB = sortrows(tblA,{'Height','Weight'},{'ascend','descend'})
```
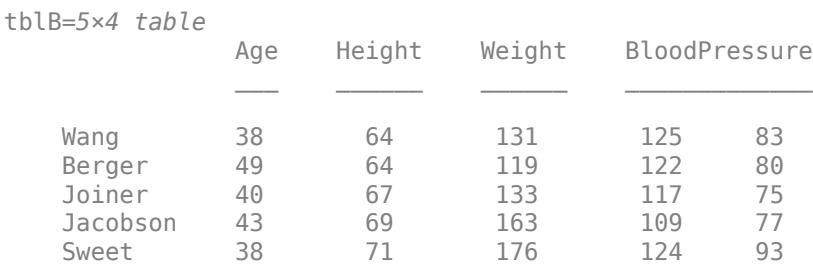

#### **Table with Missing Elements**

Create a table with four variables listing patient information for five people. The Weight variable contains missing values.

```
LastName = {'Sweet';'Jacobson';'Wang';'Joiner';'Berger'};
Age = [38; 43; 38; 40; 49];
Height = [71;69;64;67;64];
Weight = [176;NaN;131;133;NaN];BloodPressure = [124 93; 109 77; 125 83; 117 75; 122 80];
tblA = table(Age,Height,Weight,BloodPressure,'RowNames',LastName)
tblA=5×4 table
```
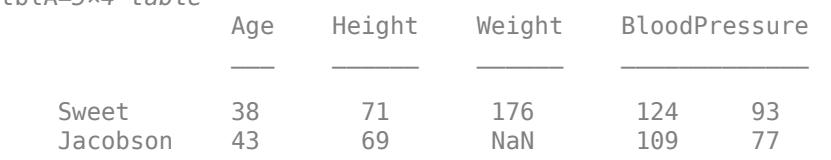

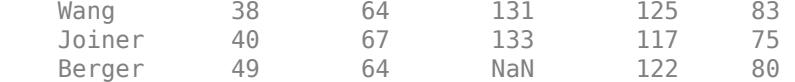

Sort the rows of the table in ascending order by Weight, placing the rows containing NaN first.

```
tblB = sortrows(tblA,'Weight','MissingPlacement','first')
```
tblB=*5×4 table*

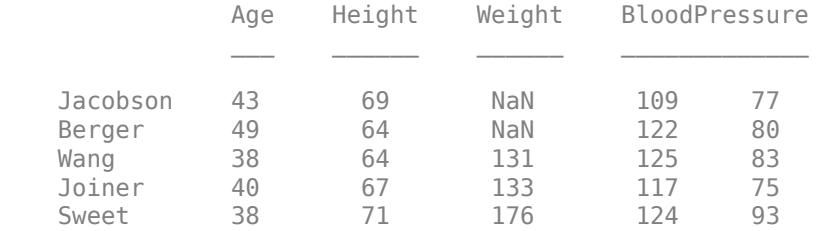

#### **Sort Rows of Timetable**

Create a timetable, and sort the rows by row times.

```
TimeDuration = [hours(3) hours(2) hours(1) hours(5) hours(6)];
TT = timetable(TimeDuration,[98;97.5;97.9;98.1;101],[120;111;119;117;118]);
```
#### B = sortrows(TT,'TimeDuration')

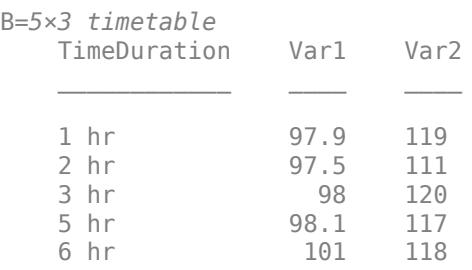

### **Input Arguments**

### **A — Input array**

column vector | matrix

### Input array, specified as a column vector or matrix.

```
Data Types: double | single | int8 | int16 | int32 | int64 | uint8 | uint16 |
uint32 | uint64 | logical | char | string | cell | categorical | datetime |
duration
Complex Number Support: Yes
```
### **column — Column sorting vector**

nonzero integer scalar | vector of nonzero integers

Column sorting vector, specified as a nonzero integer scalar or a vector of nonzero integers. Each specified integer value indicates a column to sort by. Negative integers indicate that the sort order is descending.

### **direction — Sorting direction**

character vector | cell array of character vectors

Sorting direction, specified as a character vector or cell array of character vectors containing 'ascend' (default) or 'descend'. If direction is a cell array of character vectors, then the number of entries must match the number of columns or variables being sorted on.

If the column argument and the direction argument are specified together, then sortrows sorts according to direction, ignoring the signs of the elements in column.

```
Data Types: char | cell
```
### **tblA — Input table**

table | timetable

Input table, specified as a table or a timetable. Each variable in tblA must be a valid input to sort or sortrows.

**Data Types:** table | timetable

**rowDimName — Name of first dimension of input table or timetable** character vector

Name of the first dimension of the input table or timetable, specified as a character vector.

- If tblA is a table with row names, then rowDimName is the name of the first dimension of the table. By default, the name of the first dimension is 'Row'. Dimension names are a property of tables. You can access the dimension names of tblA using tblA.Properties.DimensionNames.
- If tblA is a timetable, then rowDimName is the name of the vector of row times. You can specify its name when you create a timetable, such as Time or Date. You can also access the dimension names using tblA.Properties.DimensionNames.

Example: If a table T has row names, and you changed the name of the first dimension using T.Properties.DimensionName $\{1\}$  = 'Name', then sortrows(T, 'Name') sorts the table by row name.

Example: If a timetable TT has a time vector named Date, then sortrows(TT,'Date') sorts the timetable on the dates and times that Date contains.

Data Types: char

#### **vars — Sorting variables**

scalar integer | vector of integers | variable name | cell array of variable names | logical vector

Sorting variables, specified as a scalar integer, a vector of integers, a variable name, a cell array of variable names, or a logical vector. vars indicates the table variables to sort by.

If an element of vars is a positive integer, then sortrows sorts the corresponding variable in tblA in ascending order. If an element of vars is a negative integer, then sortrows sorts the corresponding variable in tblA in descending order.

Example: sortrows(tblA,{'Height','Weight'}) sorts the rows of tblA in ascending order, first by the variable Height, then by the variable Weight to break ties.

Example: sortrows(tblA, [1 4]) sorts by the first variable of tblA in ascending order, then sorts by the fourth variable to break ties.

Example: sortrows(TT,{'Time','X'}) sorts the row times of timetable TT in ascending order first, then sorts by the table variable 'X' to break ties.

Data Types: double | single | char | cell | logical

### **Name-Value Pair Arguments**

Specify optional comma-separated pairs of Name, Value arguments. Name is the argument name and Value is the corresponding value. Name must appear inside quotes. You can specify several name and value pair arguments in any order as Name1,Value1,...,NameN,ValueN.

Example: sortrows(A,'MissingPlacement','last')

#### **MissingPlacement — Placement of missing values**

```
'auto' (default) | 'first' | 'last'
```
Placement of missing values (NaN, NaT, <undefined>, and missing) specified as the comma-separated pair consisting of 'MissingPlacement' and one of the following:

- 'auto' Missing elements are placed last for ascending order and first for descending order.
- 'first' Missing elements are placed first.
- 'last' Missing elements are placed last.

### **ComparisonMethod — Element comparison method**

'auto' (default) | 'real' | 'abs'

Element comparison method, specified as the comma-separated pair consisting of 'ComparisonMethod' and one of the following:

- 'auto'  $-$  Sort rows of A by real (A) when A is real, and sort by abs (A) when A is complex.
- $\cdot$  real  $\cdot$   $-$  Sort rows of A by real (A) when A is real or complex. If a column of A has elements with equal real parts, then use imag(A) to break ties.
- $'$  abs  $'$  Sort rows of A by abs (A) when A is real or complex. If a column of A has elements with equal magnitude, then use  $angle(A)$  in the interval  $(-\pi,\pi]$  to break ties.

### **Output Arguments**

### **B — Sorted array**

vector | matrix | multidimensional array

Sorted array, returned as a vector, matrix, or multidimensional array. B is the same size as A.

```
Data Types: double | single | int8 | int16 | int32 | int64 | uint8 | uint16 |
uint32 | uint64 | logical | char | string | cell | categorical | datetime |
duration
```
### **tblB — Sorted table**

table | timetable

Sorted table, returned as a table or timetable with the same variables as tblA.

**Data Types:** table | timetable

**index — Sort index** index vector

Sort index, returned as an index vector. The sort index describes the rearrangement of the rows in the input such that  $B = A(inted)$ .

Data Types: double

## **Extended Capabilities**

## **Tall Arrays**

Calculate with arrays that have more rows than fit in memory.

This function supports tall arrays with the limitations:

• Sorting by row names is not supported.

For more information, see "Tall Arrays".

### **C/C++ Code Generation**

Generate C and C++ code using MATLAB® Coder™.

Usage notes and limitations:

• The first input argument must not be a cell array.

• If A is complex with all zero imaginary parts, then MATLAB might convert A to real(A) before calling sortrows(A). In this case, MATLAB sorts the rows of A by real(A), but the generated code sorts the rows of A by  $abs(A)$ . To make the generated code match MATLAB, use sortrows(real(A)) or sortrows(A,'ComparisonMethod','real'). See "Code Generation for Complex Data with Zero-Valued Imaginary Parts" (MATLAB Coder).

### **GPU Arrays**

Accelerate code by running on a graphics processing unit (GPU) using Parallel Computing Toolbox™.

Usage notes and limitations:

- Sorting of cell arrays is not supported.
- Sparse inputs are not supported.

For more information, see "Run MATLAB Functions on a GPU" (Parallel Computing Toolbox).

### **See Also** [issorted](#page-7918-0) | [issortedrows](#page-7927-0) | [sort](#page-13635-0) | [topkrows](#page-15135-0)

### **Introduced before R2006a**

### **sortx**

Sort elements in heatmap row

## **Syntax**

```
sortx(h,row)
sortx(h,row,direction)
sortx( ___ , 'MissingPlacement', lcn)
sortx(h)
```

```
C = sortx(\_\_)[C, x] = sortx(\underline{\hspace{2cm}})
```
# **Description**

 $sortx(h,row)$  displays the elements in row in ascending order (from left to right). This function sorts the row elements by rearranging the columns. Specify row as one element or as an array of elements from YData. If the first row that you specify has repeating values, then sortx rearranges the remaining columns according to the second row, and so on.

sortx(h,row,direction), where direction is 'descend', sorts the values in descending order instead of ascending order (default). To sort in a unique direction for each row in row, specify direction as an array whose elements are 'ascend' or 'descend'.

sortx( \_\_\_ ,'MissingPlacement',lcn) specifies whether to put NaN elements first or last in the sort order. Specify lcn as 'first', 'last', or 'auto'. The default setting is 'auto', which lists NaN elements last for ascending order and first for descending order. Use this option after any of the previous input argument combinations.

sortx(h) displays the elements in the top row in ascending order. If the first row has repeating elements, then sortx rearranges the remaining columns according to the second row, and so on.

 $C = sort \times ($  (not otherwise the sorted color data, which is a matrix of values as they appear in the heatmap chart.

 $[C, x] = sortx(\_\_)$  also returns the sorted *x* values in the order they are displayed.

### **Examples**

### **Display Heatmap Row in Ascending Order**

Create a heatmap of utility outages and sort the values in a particular row so that they appear in ascending order, from left to right.

First, create a heatmap. Read the sample file outages.csv into a table. The sample file contains data representing electric utility outages in the United States. The table contains six columns: Region, OutageTime, Loss, Customers, RestorationTime, and Cause. Create a heatmap that shows the different regions along the *x*-axis and the different outage causes along the *y-*axis. In each cell, show how many times each region experienced a power outage due to a particular cause.

```
T = readtable('outages.csv');h = heatmap(T,'Region','Cause');
```
Count of Cause vs. Region attack earthquake  $\mathbf 0$  $\mathbf{1}$  $\mathbf 0$  $\mathbf 0$  $\mathbf{1}$ energy emergency equipment fault fire  $\bf 0$ severe storm thunder storm unknown wind winter storm  $\mathbf{1}$  $\circ$ MidWest NorthEast SouthEast SouthWest West Region

Sort the values in the 'winter storm' row so that they appear in ascending order from left to right.

sortx(h,'winter storm')

Cause

### **1-13659**

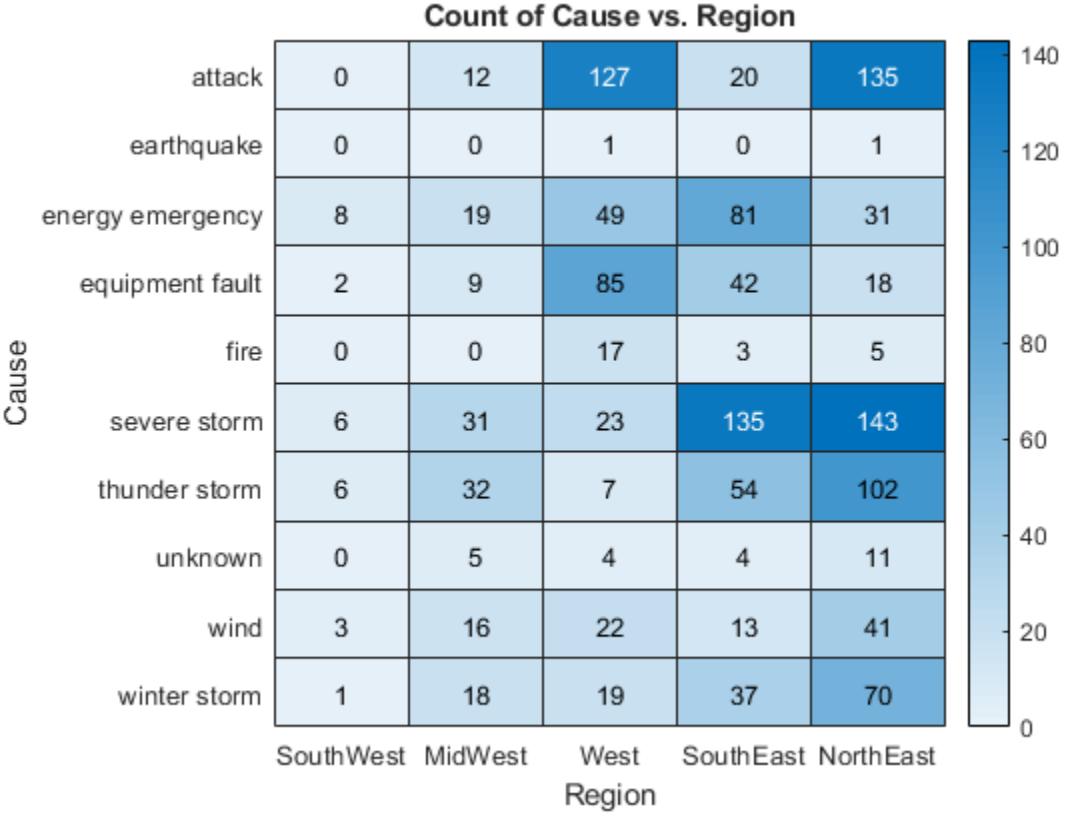

**Display Heatmap Row in Descending Order**

Create a heatmap of utility outages and display the values in the 'winter storm' row in descending order by rearranging the columns.

```
T = readtable('outages.csv');
h = heatmap(T,'Region','Cause');
sortx(h,'winter storm','descend')
```
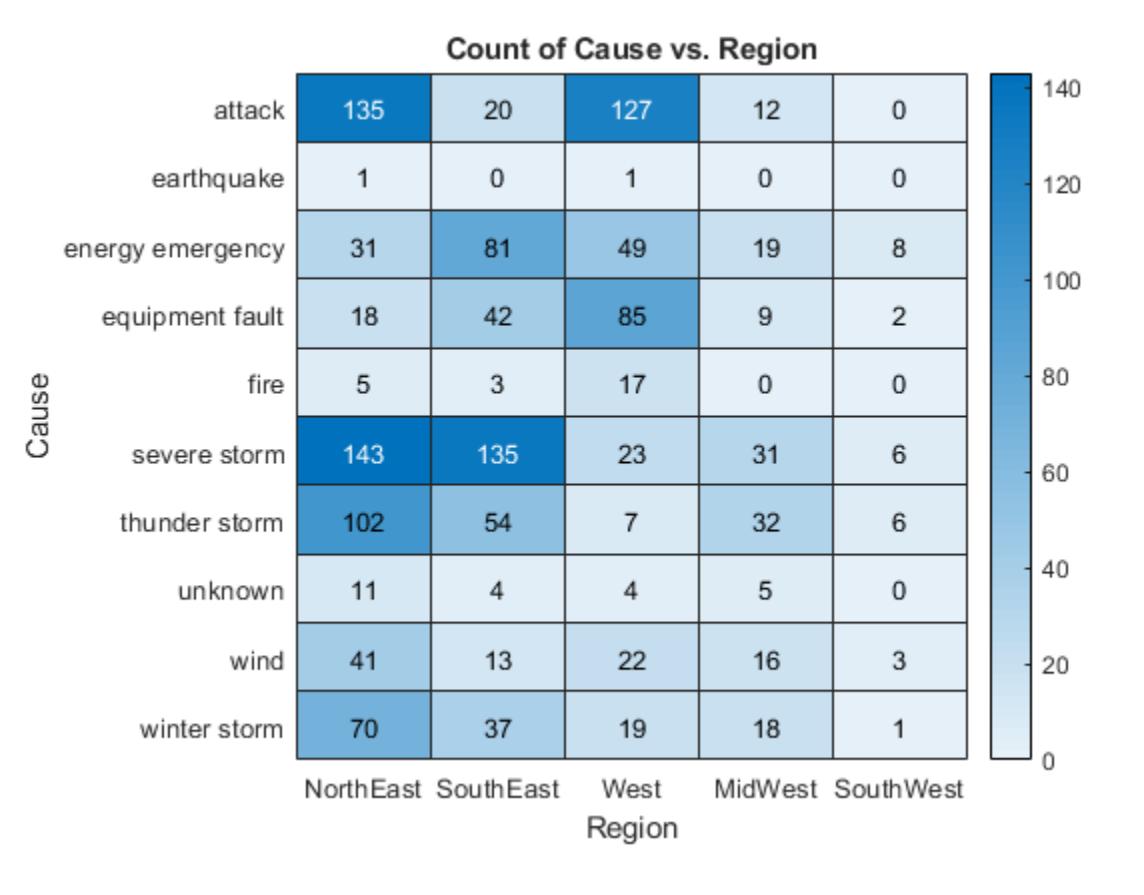

#### **Rearrange Heatmap Columns Based on Multiple Rows**

Create a heatmap of utility outages and rearrange the columns using values from multiple rows. Sort the columns so that the row 'unknown' appears in ascending order. Since that row contains duplicate values, use the row 'earthquake' to sort the remaining columns.

```
T = readtable('outages.csv');
h = heatmap(T,'Region','Cause');
sortx(h,{'unknown','earthquake'})
```
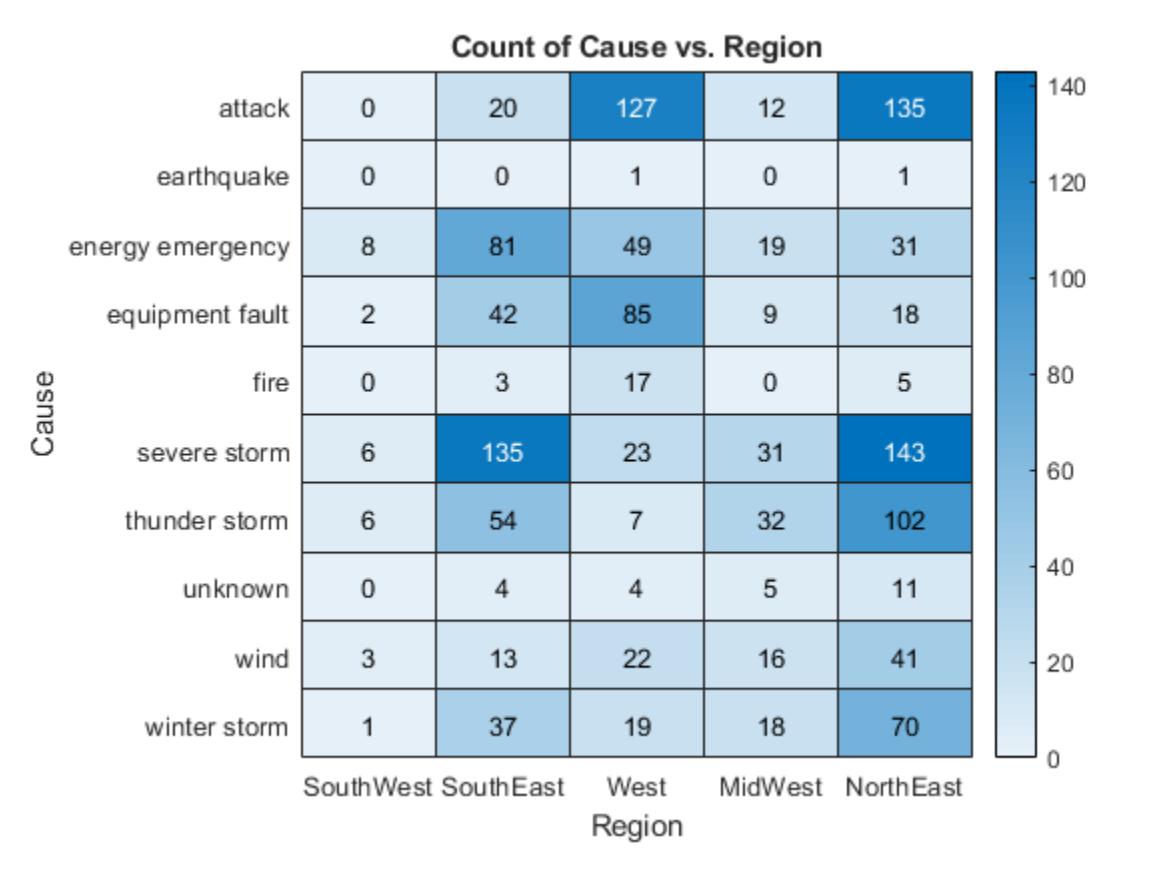

### **Return Rearranged Heatmap Column Values**

Create a heatmap of utility outages and sort the values in the 'winter storm' row so that they appear in ascending order. Return the sorted color data and the column values (*x* values) in the order that they appear along the *x*-axis.

```
T = readtable('outages.csv');
h = heatmap(T,'Region','Cause');
[C, x] = sortx(h, 'winter storm')
```
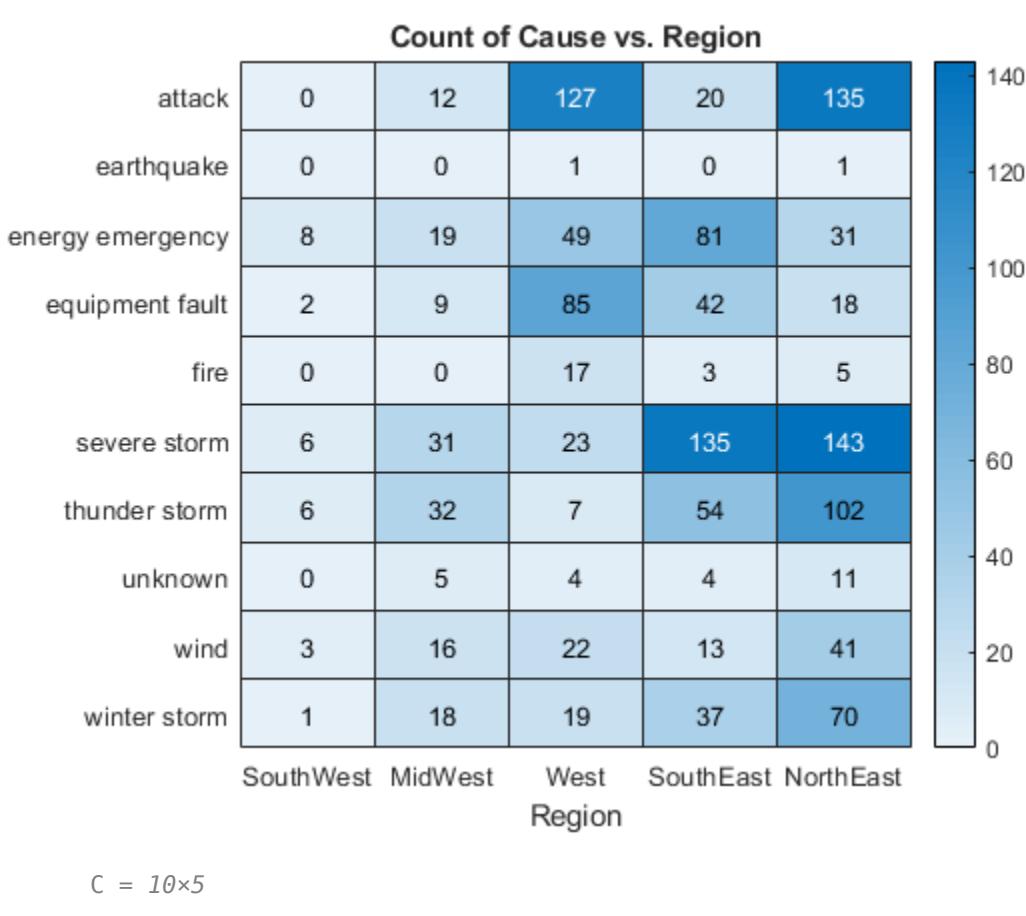

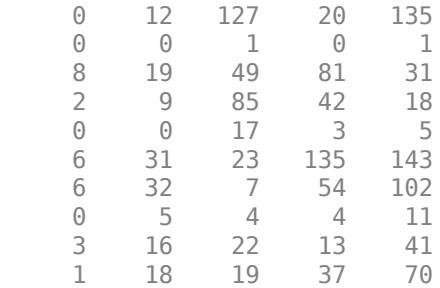

```
x = 5x1 cell array
     {'SouthWest'}
     {'MidWest' }
     {'West' }
     {'SouthEast'}
     {'NorthEast'}
```
### **Restore Original Heatmap Column Order**

Create a heatmap of utility outages and sort the values in the top row in ascending order by rearranging the columns. Then, restore the original order.

```
T = readtable('outages.csv');
h = heatmap(T,'Region','Cause');
sortx(h)
```
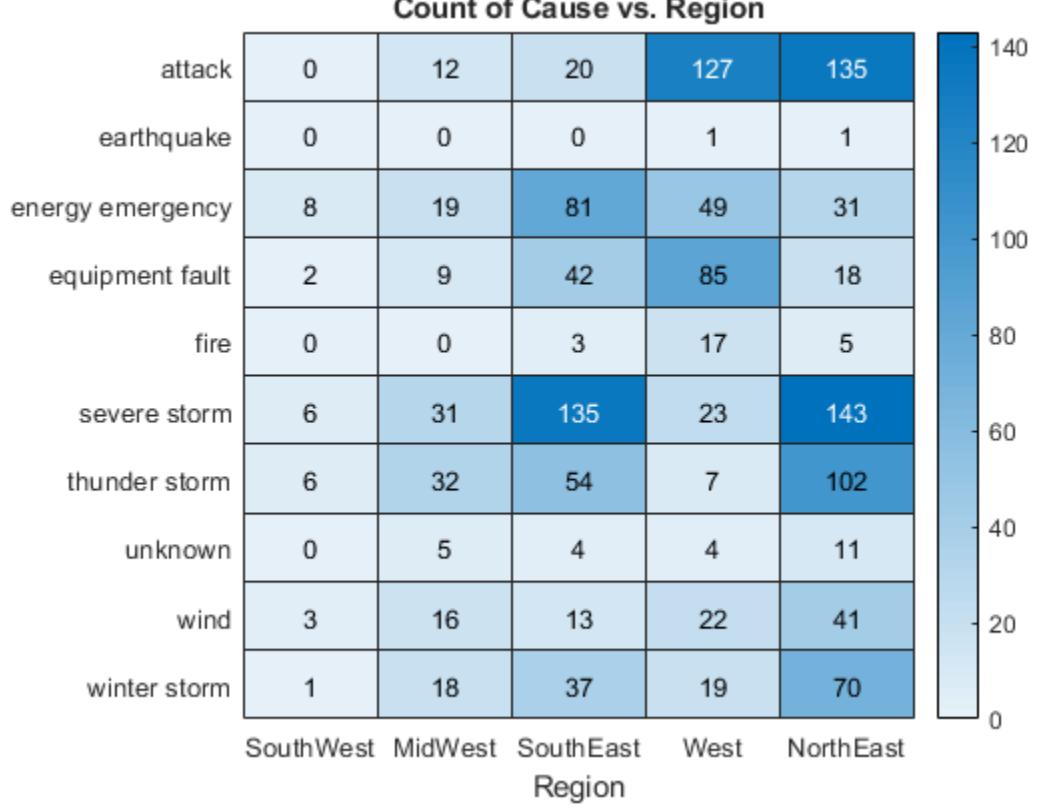

 $\overline{a}$  $\sim$   $\sim$  $\ddot{\phantom{a}}$ 

Restore the original column order by setting the XDisplayData property of the HeatmapChart object equal to the XData property.

h.XDisplayData = h.XData;

Cause

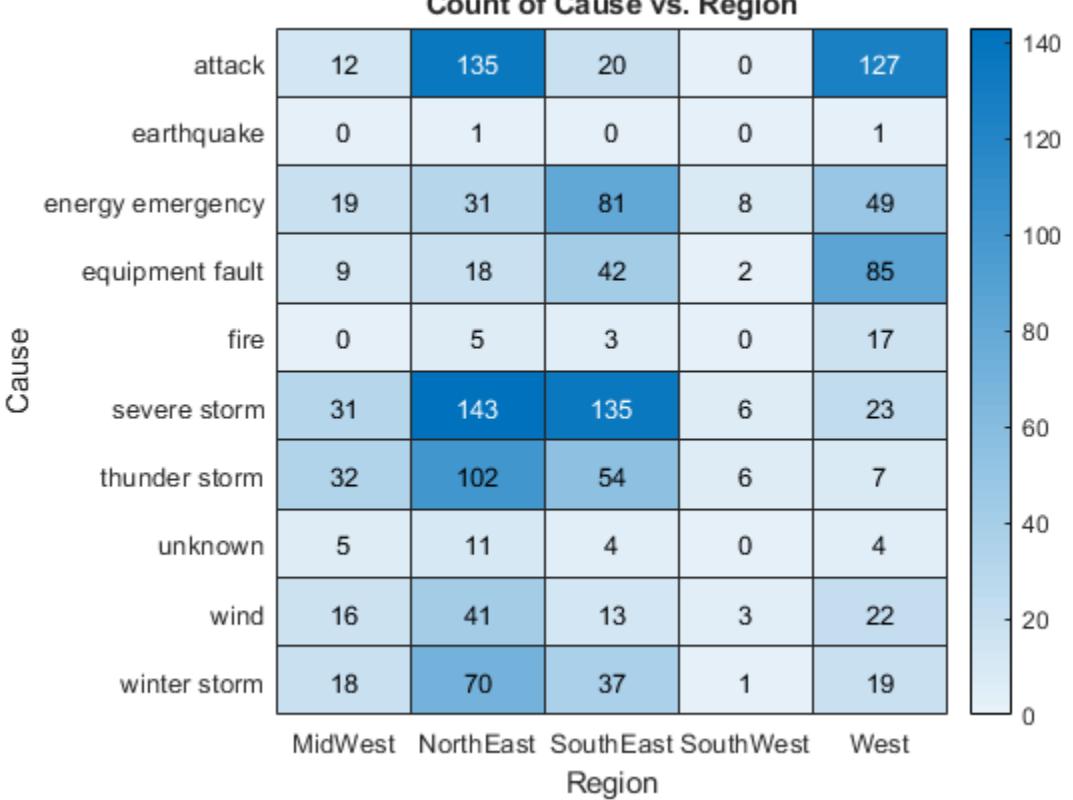

### Count of Cours ve Posion

### **Input Arguments**

### **h — Heatmap**

HeatmapChart object

Heatmap to update, specified as a HeatmapChart object.

#### **row — Row to sort**

character vector | cell array of character vectors | string array

Row to sort, specified as a character vector, cell array of character vectors, or string array indicating one or more elements from the YData or YDisplayData property of the HeatmapChart object.

Example: sortx(h,'MyRowName') sorts the elements in the row called 'MyRowName' in ascending order.

### **direction — Direction to sort**

```
'ascend' (default) | 'descend' | cell array of character vectors | string array
```
Direction to sort, specified as one of these values:

- 'ascend' Sort all rows in row in ascending order.
- 'descend' Sort all rows in row in descending order.
- Array Sort in a unique direction for each row in row. Specify direction as a cell array of character vectors or a string array containing the elements 'ascend' or 'descend'. The array must be the same length as row.

Example: sortx(h,row,{'ascend','descend','ascend'}) sorts the elements in the first row in row in ascending order. If there are any repeating values in the first row, then it breaks ties using the elements of the second row in descending order, and so on.

### **lcn — NaN placement**

'auto' (default) | 'first' | 'last'

NaN placement, specified as one of these values:

- 'auto' List NaN elements last for ascending order and first for descending order.
- 'first' List NaN elements first.
- 'last' List NaN elements last.

Example: sortx(h,row,'MissingPlacement','last')

## **Output Arguments**

### **C — Sorted color data**

matrix

Sorted color data, returned as a matrix. The values in the matrix appear in the same order as they appear on the heatmap.

The ColorDisplayData property of the HeatmapChart object stores the sorted color data. The ColorData property stores the unsorted color data.

#### **x — Rearranged column order**

cell array of character vectors

Rearranged column order, returned as a cell array of character vectors.

The XDisplayData property of the HeatmapChart object stores the sorted column order. The XData property stores the unsorted column order.

### **Algorithms**

The sortx function sets and queries these HeatmapChart object properties:

- XDisplayData Property that stores the *x*-axis data.
- ColorDisplayData Property that stores the color display data.

The sortx function also resets the XLimits property.

### **See Also**

**Functions** [heatmap](#page-5976-0) | [sorty](#page-13674-0)

**Properties** [HeatmapChart](#page-5997-0)

**Introduced in R2017b**

## <span id="page-13674-0"></span>**sorty**

Sort elements in heatmap column

# **Syntax**

```
sorty(h,column)
sorty(h,column,direction)
sorty( ___ , 'MissingPlacement', lcn)
sorty(h)
```
 $C = sorty(\_\_)$  $[C, y] = sorty(\underline{\hspace{2cm}})$ 

# **Description**

sorty(h,column) displays the elements in column in ascending order (from top to bottom). This function sorts the column elements by rearranging the rows. Specify column as one element or as an array of elements from XData. If the first column that you specify has repeating values, then sorty rearranges the remaining rows according to the second column, and so on.

sorty(h,column,direction), where direction is 'descend', sorts the values in descending order instead of ascending order (default). To sort in a unique direction for each column in column, specify direction as an array whose elements are 'ascend' or 'descend'.

sorty( \_\_\_ ,'MissingPlacement',lcn) specifies whether to put NaN elements first or last in the sort order. Specify lcn as 'first', 'last', or 'auto'. The default setting is 'auto', which lists NaN elements last for ascending order and first for descending order. Use this option after any of the previous input argument combinations.

sorty(h) displays the elements in the first column in ascending order. If the first column has repeating elements, then sorty rearranges the remaining rows according to the second column, and so on.

 $C = sorty($   $)$  returns the sorted color data, which is a matrix of values as they appear in the heatmap chart.

[C,y] = sorty( \_\_\_ ) also returns the sorted *y* values in the order they are displayed.

### **Examples**

### **Display Heatmap Column in Ascending Order**

Create a heatmap of utility outages and sort the values in a particular column so that they appear in ascending order, from top to bottom.

First, create a heatmap. Read the sample file outages.csv into a table. The sample file contains data representing electric utility outages in the United States. The table contains six columns: Region, OutageTime, Loss, Customers, RestorationTime, and Cause. Create a heatmap that shows the different regions along the *x*-axis and the different outage causes along the *y-*axis. In each cell, show how many times each region experienced a power outage due to a particular cause.

```
T = readtable('outages.csv');h = heatmap(T,'Region','Cause');
```
Count of Cause vs. Region attack earthquake  $\mathbf 0$  $\mathbf{1}$  $\mathbf 0$  $\mathbf 0$  $\mathbf{1}$ energy emergency equipment fault fire  $\bf 0$ severe storm thunder storm unknown wind winter storm  $\mathbf{1}$  $\circ$ MidWest NorthEast SouthEast SouthWest West Region

Sort the values in the 'NorthEast' column so that they appear in ascending order from top to bottom.

sorty(h,'NorthEast')

Cause

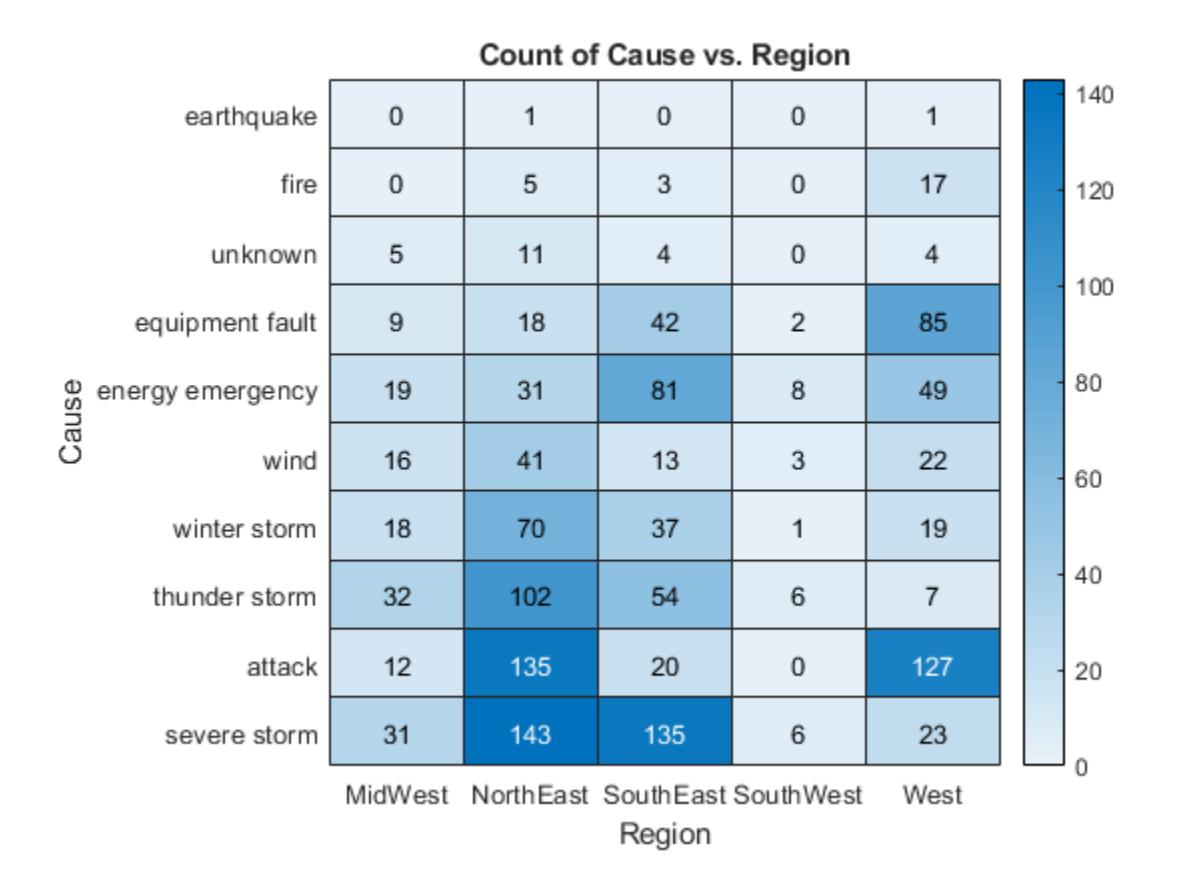

### **Display Heatmap Column in Descending Order**

Create a heatmap of utility outages and display the values in the 'NorthEast' column in descending order by rearranging the rows.

```
T = readtable('outages.csv');
h = heatmap(T,'Region','Cause');
sorty(h,'NorthEast','descend')
```
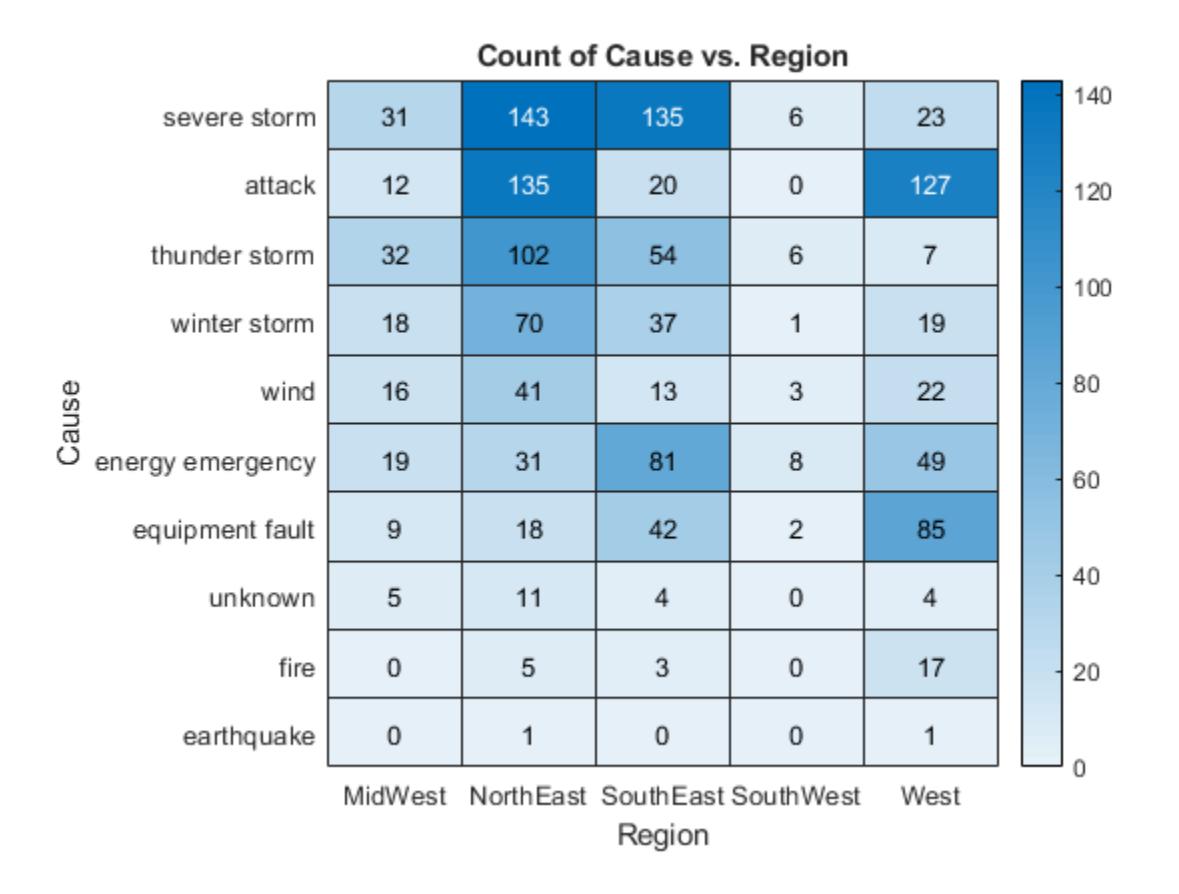

### **Rearrange Heatmap Rows Based on Multiple Columns**

Create a heatmap of utility outages and rearrange the rows using values from multiple columns. Sort the rows so that the column 'SouthWest' appears in ascending order. Since that column contains duplicate values, use the column 'NorthEast' to sort the remaining rows.

```
T = readtable('outages.csv');
h = \text{heatmap}(T, 'Region' , 'Cause');
sorty(h,{'SouthWest','NorthEast'})
```
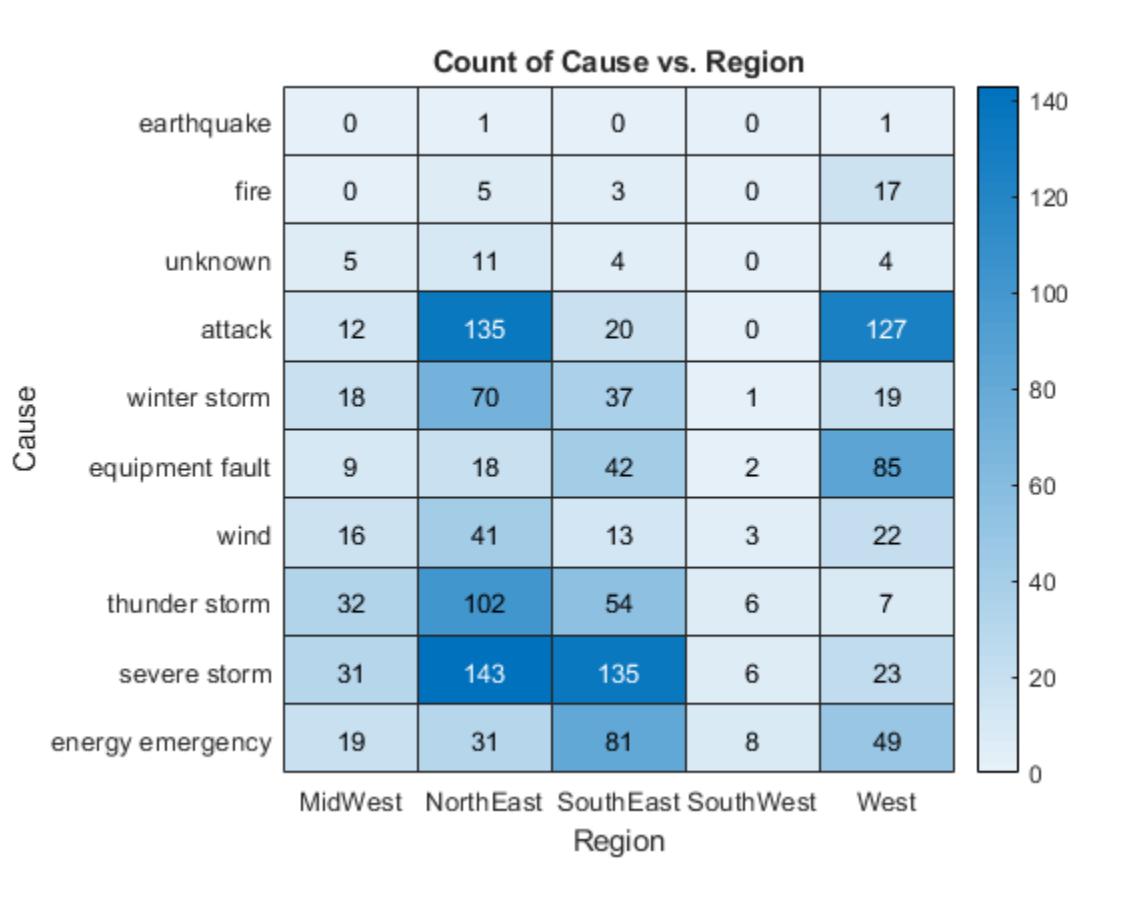

### **Return Rearranged Heatmap Row Values**

Create a heatmap of utility outages and sort the values in the 'NorthEast' column so that they appear in ascending order, from top to bottom. Return the sorted color data and the row values (y values) in the order they appear along the y-axis.

T = readtable('outages.csv'); h = heatmap(T,'Region','Cause');  $[C, y] = sorty(h, 'NorthEast')$
Count of Cause vs. Region 140 earthquake  $\mathbf 0$  $\mathbf 0$  $\,0\,$  $\mathbf{1}$  $\mathbf{1}$  $\,0\,$  $\,0\,$ fire 5 3  $17$ 120  $\mathbf 0$ unknown 5  $11$ 4 4 100 equipment fault  $\boldsymbol{9}$ 18  $\overline{\mathbf{c}}$ 42 85 Cause 80 19 energy emergency 31 81 8 49 41 3 16 13 22 wind 60 18 winter storm 70 37 1 19 40 thunder storm 32 102 54 6  $\overline{7}$ attack  $12$ 135 20  $\,0\,$ 127 20 severe storm 31 143 135 6 23 0 MidWest NorthEast SouthEast SouthWest West Region

C = *10×5*

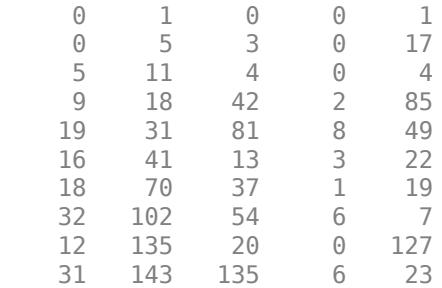

```
y = 10x1 cell array
    {'earthquake' }
    {'fire' }
    {'unknown' }
    {'equipment fault' }
    {'energy emergency'}
    {'wind' }
    {'winter storm' }
    {'thunder storm' }
    {'attack' }
    {'severe storm' }
```
#### **Restore Original Heatmap Row Order**

Create a heatmap of utility outages and sort the values in the left column in ascending order (from top to bottom) by rearranging the columns. Then, restore the original order.

```
T = readtable('outages.csv');
h = heatmap(T,'Region','Cause');
sorty(h)
```
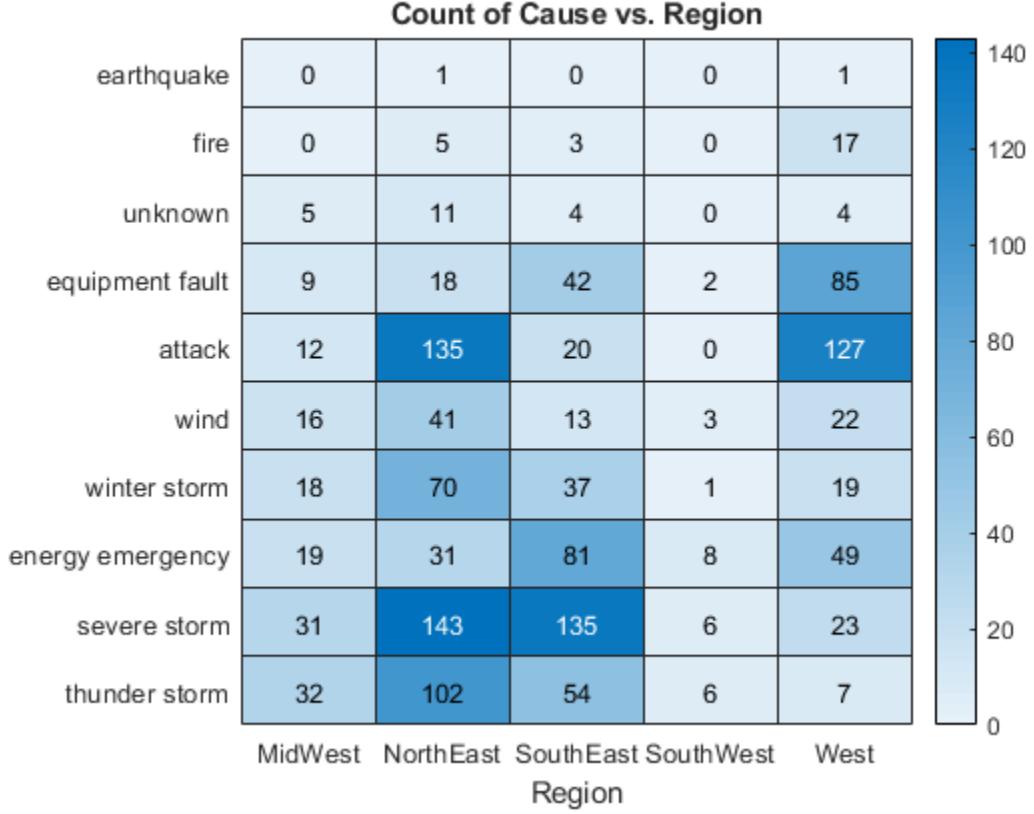

Restore the original row order by setting the YDisplayData property of the HeatmapChart object equal to the YData property.

h.YDisplayData = h.YData;

**1-13677**

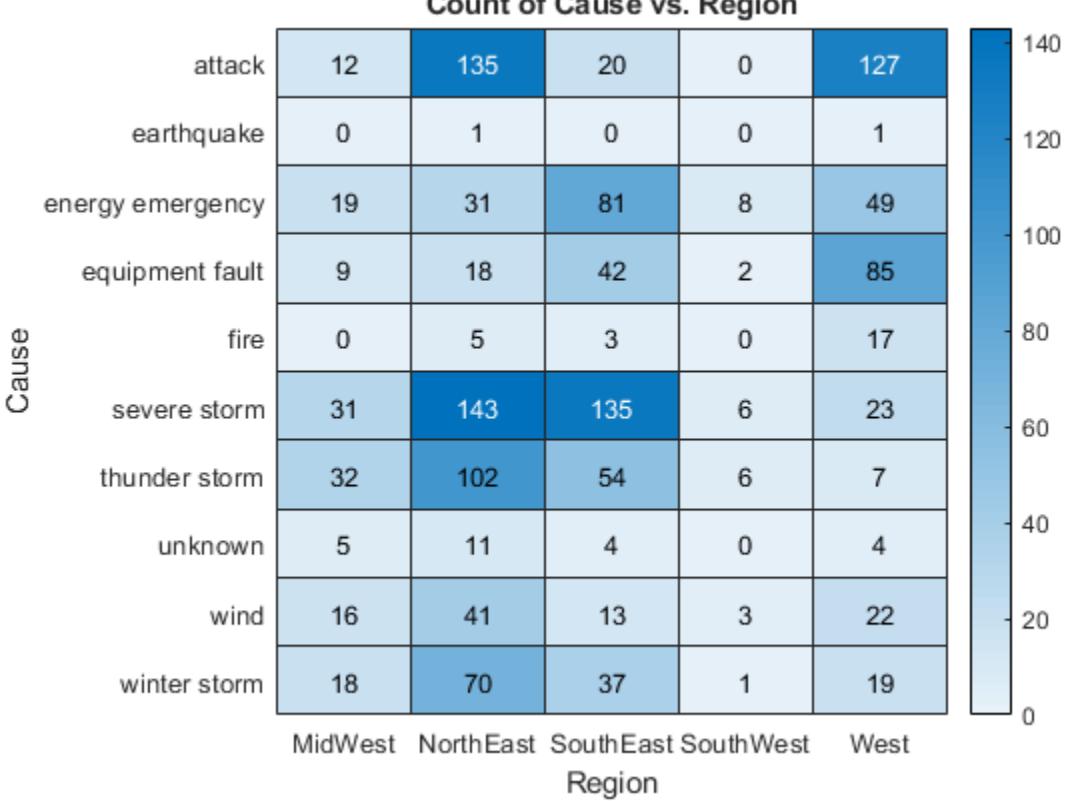

#### Count of Cours ve Posion

### **Input Arguments**

#### **h — Heatmap**

HeatmapChart object

Heatmap to update, specified as a HeatmapChart object.

#### **column — Column to sort**

character vector | cell array of character vectors | string array

Column to sort, specified as a character vector, cell array of character vectors, or string array indicating of one or more elements from the XData or XDisplayData property of the HeatmapChart object.

Example: sorty(h,'MyColumnName') sorts the elements in the column called 'MyColumnName' in ascending order.

#### **direction — Direction to sort**

'ascend' (default) | 'descend' | cell array of character vectors | string array

Direction to sort, specified as 'ascend', 'descend', a cell array of character vectors, or a string array.

- 'ascend' Sort all columns listed in column in ascending order.
- 'descend' Sort all columns listed in column in descending order.
- Array Sort in a unique direction for each column in column. Specify direction as a cell array of character vectors or a string array containing the elements 'ascend' or 'descend'. The array must be the same length as column.

Example: {'ascend','descend','ascend'} sorts the elements in the first column in ascending order. If there are any repeating values in the first column, then sorty breaks ties using the elements of the second column in descending order, and so on.

#### **lcn — NaN placement**

'auto' (default) | 'first' | 'last'

NaN placement, specified as one of these values:

- 'auto' List NaN elements last for ascending order and first for descending order.
- 'first' List NaN elements first.
- 'last' List NaN elements last.

Example: sortx(h,column,'MissingPlacement','last')

### **Output Arguments**

**C — Sorted color data** matrix

Sorted color data, returned as a matrix. The values in the matrix appear in the same order as they appear on the heatmap.

The ColorDisplayData property of the HeatmapChart object stores the sorted color data. The ColorData property stores the unsorted color data.

#### **y — Rearranged row order**

cell array of character vectors

Rearranged row order, returned as a cell array of character vectors.

The YDisplayData property of the HeatmapChart object stores the sorted row order. The YData property stores the unsorted row order.

### **Algorithms**

The sorty function sets these HeatmapChart object properties:

- YDisplayData Property that stores the *y*-axis data.
- ColorDisplayData Property that stores the color display data.

The sorty function also resets the YLimits property.

### **See Also**

**Functions** [heatmap](#page-5976-0) | [sortx](#page-13662-0)

**Properties** [HeatmapChart](#page-5997-0)

#### **Introduced in R2017b**

### <span id="page-13686-0"></span>**sound**

Convert matrix of signal data to sound

### **Syntax**

```
sound(y)
sound(y,Fs)
sound(y,Fs,nBits)
```
### **Description**

sound(y) sends audio signal y to the speaker at the default sample rate of 8192 hertz.

sound(y,Fs) sends audio signal y to the speaker at sample rate Fs.

sound(y, Fs, nBits) uses nBits bits per sample for audio signal y.

### **Examples**

#### **Play Sample Data at Default Sample Rate**

Load the example file gong.mat, which contains sample data y and rate Fs, and listen to the audio.

load gong.mat; sound(y);

#### **Play Sample Data at Specific Sample Rate**

Play an excerpt from Handel's "Hallelujah Chorus" at twice the recorded sample rate.

load handel.mat; sound(y, 2\*Fs);

#### **Play Sample Data with Specific Bit Depth**

load handel.mat;  $nBits = 16;$ sound(y,Fs,nBits);

MATLAB® plays the audio with a bit depth of 16 bits per sample, if this is supported on your system.

### **Input Arguments**

**y — Audio data** column vector | m-by-2 matrix

Audio data, specified as an m-by-1 column vector for single-channel (mono) audio, or an mby-2 matrix for stereo playback, where m is the number of audio samples. If y is an m-by-2 matrix, then the first column corresponds to the left channel, and the second column corresponds to the right channel. Stereo playback is available only if your system supports it.

Data Types: double

#### **Fs — Sample rate**

8192 (default) | positive number

Sample rate, in hertz, of audio data y, is specified as a positive number from 1000 through 384000. Valid values depend on both the sample rates permitted by MATLAB and the specific audio hardware on your system. MATLAB has a hard restriction of 1000 Hz <= Fs <= 384000 Hz, although further hardware-dependent restrictions apply.

Data Types: single | double

#### **nBits — Bit depth of sample values**

16 (default) | 8 | 24

Bit depth of the sample values, specified as an integer. Valid values depend on the audio hardware installed. Most platforms support bit depths of 8 bits or 16 bits.

# **Tips**

- The sound function supports sound devices on all Windows and most UNIX platforms.
- Most sound cards support sample rates between 5 and 48 kilohertz. Specifying a sample rate outside this range might produce unexpected results.

# **See Also**

[audioplayer](#page-564-0) | [audioread](#page-117-0) | [audiowrite](#page-124-0) | [soundsc](#page-13689-0)

### **Topics**

"Characteristics of Audio Files" "Play Audio"

#### **Introduced before R2006a**

### <span id="page-13689-0"></span>**soundsc**

Scale data and play as sound

### **Syntax**

soundsc(y) soundsc(y,Fs) soundsc(y,Fs,nBits)

soundsc(, yRange)

## **Description**

soundsc(y) scales the values of audio signal y to fit in the range from  $-1.0$  to 1.0, and then sends the data to the speaker at the default sample rate of 8192 hertz. By first scaling the data, soundsc plays the audio as loudly as possible without clipping. The mean of the dynamic range of the data is set to zero.

soundsc(y,Fs) sends audio signal y to the speaker at sample rate Fs.

soundsc(y, Fs, nBits) uses nBits bits per sample for audio signal y.

soundsc (  $\blacksquare$ , yRange), where yRange is a vector of the form [low, high], linearly scales the values in y between low and high to the full sound range  $[-1.0,1.0]$ . Values outside [low,high] scale beyond [-1.0,1.0]. You can use yRange with any of the input arguments in the previous syntaxes.

## **Examples**

#### **Play Sample Data at Default Sample Rate**

Load the example file gong.mat, which contains sample data y and rate Fs, and listen to the audio.

```
load gong.mat;
soundsc(y);
```
#### **Play Sample Data at Specific Sample Rate**

Play an excerpt from Handel's "Hallelujah Chorus" at twice the recorded sample rate.

load handel.mat; soundsc(y, 2\*Fs);

#### **Play Sample Data with Specific Bit Depth**

```
load handel.mat;
nBits = 16:
soundsc(y,Fs,nBits);
```
MATLAB® plays the scaled audio with a bit depth of 16 bits per sample.

#### **Scale Selected Audio Data**

load handel.mat;  $yRange = [-0.7, 0.7]$ ; soundsc(y,yRange);

### **Input Arguments**

**y — Audio data** column vector | m-by-2 matrix

Audio data, specified as an m-by-1 column vector for single-channel (mono) audio, or an mby-2 matrix for stereo playback, where m is the number of audio samples. If y is an m-by-2 matrix, then the first column corresponds to the left channel, and the second column corresponds to the right channel. Stereo playback is available only if your system supports it.

Data Types: double

#### **Fs — Sample rate**

8192 (default) | positive number

Sample rate, in hertz, of audio data  $y$ , is specified as a positive number from 1000 through 384000. Valid values depend on both the sample rates permitted by MATLAB and the specific audio hardware on your system. MATLAB has a hard restriction of 1000 Hz <= Fs <= 384000 Hz, although further hardware-dependent restrictions apply.

```
Data Types: single | double
```
#### **nBits — Bit depth of sample values**

16 (default) | 8 | 24

Bit depth of the sample values, specified as an integer. Valid values depend on the audio hardware installed. Most platforms support bit depths of 8 bits or 16 bits.

#### **yRange — Range of audio data to scale**

 $\lceil -\max(\text{abs}(y)) \rceil$ , max(abs(y))] (default) | two-element vector

Range of audio data to scale, specified as a two-element vector of the form [low,high], where low and high are the lower and upper limits of the range. Values in y that are scaled beyond  $[-1.0, 1.0]$  are clipped when played back on a sound device.

```
Example: [-0.8,0.8]
Data Types: double
```
## **Tips**

- The sound function supports sound devices on all Windows and most UNIX platforms.
- Most sound cards support sample rates between 5 and 48 kilohertz. Specifying a sample rate outside this range might produce unexpected results.

### **See Also**

[audioplayer](#page-564-0) | [audioread](#page-117-0) | [audiowrite](#page-124-0) | [sound](#page-13686-0)

**Introduced before R2006a**

# <span id="page-13692-0"></span>**spalloc**

Allocate space for sparse matrix

# **Syntax**

```
S = spallow(m,n,nz)
```
# **Description**

 $S = spalloc(m, n, nz)$  creates an all zero sparse matrix S of size m-by-n with room to hold nz nonzeros, where  $nz \ge 1$ . The matrix can then be generated column by column without requiring repeated storage allocation as the number of nonzeros grows.

```
spalloc(m, n, nz) is shorthand for
```

```
sparse([],[],[],m,n,nz)
```
If you specify a value of 0 for nz, then spalloc instead sets the value of nz to 1.

# **Examples**

Use spalloc to initialize an n-by-n empty sparse matrix with space for 3\*n nonzeros. Then use a for-loop to fill in the columns of S one at a time. The result is a tridiagonal matrix with about 50% band density.

```
S = spalloc(n, n, 3*n);for j = 1:nind = [\max(j-1,1) j \min(j+1,n)];
    S(:,j) = sparse(ind,1,round(rand(3,1)),n,1,3);end
```
# **Extended Capabilities**

### **C/C++ Code Generation**

Generate C and C++ code using MATLAB® Coder™.

### **See Also**

[nnz](#page-9988-0) | [nzmax](#page-10099-0) | [sparse](#page-13694-0)

#### **Introduced before R2006a**

### <span id="page-13694-0"></span>**sparse**

Create sparse matrix

### **Syntax**

 $S = sparse(A)$  $S = sparse(m,n)$  $S = sparse(i, j, v)$  $S = sparse(i,j,v,m,n)$  $S = sparse(i, i, v, m, n, nz)$ 

# **Description**

S = sparse(A) converts a full matrix into sparse form by squeezing out any zero elements. If a matrix contains many zeros, converting the matrix to sparse storage saves memory.

 $S =$  sparse(m, n) generates an m-by-n all zero sparse matrix.

 $S =$  sparse(i,j,v) generates a sparse matrix S from the triplets i, j, and v such that  $S(i(k),j(k)) = V(k)$ . The max (i)-by-max (j) output matrix has space allotted for length(v) nonzero elements. sparse adds together elements in v that have duplicate subscripts in i and j.

If the inputs i, j, and v are vectors or matrices, they must have the same number of elements. Alternatively, the argument v and/or one of the arguments i or j can be scalars.

S = sparse(i,j, $v,m,n$ ) specifies the size of S as m-by-n.

 $S =$  sparse(i,j,v,m,n,nz) allocates space for nz nonzero elements. Use this syntax to allocate extra space for nonzero values to be filled in after construction.

### **Examples**

#### **Save Memory Using Sparse Storage**

Create a 10,000-by-10,000 full storage identity matrix.

 $A = eye(10000);$ whos A Name Size Size Bytes Class Attributes A 10000x10000 800000000 double

This matrix uses 800-megabytes of memory.

Convert the matrix to sparse storage.

```
S = sparse(A);whos S
 Name Size Size Bytes Class Attributes
  S 10000x10000 240008 double sparse
```
In sparse form, the same matrix uses roughly 0.25-megabytes of memory. In this case, you can avoid full storage completely by using the speye function, which creates sparse identity matrices directly.

#### **Sparse Matrix of All Zeros**

```
S = sparse(10000,5000)
S = All zero sparse: 10000x5000
```
#### **Sparse Matrix of Nonzeros with Specified Size**

Create a 1500-by-1500 sparse matrix from the triplets i, j, and v.

```
i = [900 1000];j = [900 1000];v = [10 100];S = sparse(i, j, v, 1500, 1500)S = (900,900) 10
(1000,1000) 100
```
When you specify a size larger than  $max(i)$  -by-  $max(j)$ , the sparse function pads the output with extra rows and columns of zeros.

size(S) ans = *1×2* 1500 1500

#### **Preallocate Storage in Sparse Matrix**

Create a sparse matrix with 10 nonzero values, but which has space allocated for 100 nonzero values.

```
S = sparse(1:10, 1:10, 5, 20, 20, 100);N = nnz(S)N = 10N<sup>_alloc = nzmax(S)</sup>
N<sup>-alloc = 100</sup>
```
The spalloc function is a shorthand way to create a sparse matrix with *no* nonzero elements but which has space allotted for some number of nonzeros.

#### **Accumulate Values into Sparse Matrix**

Use repeated subscripts to accumulate values into a single sparse matrix that would otherwise require one or more loops.

Create a column vector of data and two column vectors of subscripts.

 $i = [6 6 6 5 10 10 9 9]'$ ;  $j = [1 \ 1 \ 1 \ 2 \ 3 \ 3 \ 10 \ 10]'$ ; v = [100 202 173 305 410 550 323 121]';

Visualize the subscripts and values side-by-side.

Use the sparse function to accumulate the values that have identical subscripts.

 $S = sparse(i, j, v)$ 

 $S =$  (6,1) 475 (5,2) 305 (10,3) 960 (9,10) 444

### **Input Arguments**

#### **A — Input matrix**

full matrix | sparse matrix

Input matrix, specified as a full or sparse matrix. If A is already sparse, then  $space(A)$ returns A.

Data Types: double | logical Complex Number Support: Yes

#### **i,j — Subscript pairs (as separate arguments)**

scalars | vectors | matrices

Subscript pairs, specified as separate arguments of scalars, vectors, or matrices. Corresponding elements in i and j specify  $S(i, j)$  subscript pairs, which determine the placement of the values in  $\nu$  into the output. If either i or j is a vector or matrix, then the other input can be a scalar or can be a vector or matrix with the same number of elements. In that case, sparse uses  $i$  (:) and  $j$  (:) as the subscripts. If i and j have identical values for several elements in v, then those elements are added together.

**Note** If any value in i or j is larger than 2^31-1 for 32-bit platforms, or 2^48-1 on 64 bit platforms, then the sparse matrix cannot be constructed.

```
Data Types: double | logical
```
### **v — Values**

scalar | vector | matrix

Values, specified as a scalar, vector, or matrix. If  $v$  is a vector or matrix, then one of the inputs i or j must also be a vector or matrix with the same number of elements.

Any elements in  $\vee$  that are zero are ignored, as are the corresponding subscripts in  $\angle$  and j. However, if you do not specify the dimension sizes of the output, m and n, then sparse calculates the maxima  $m = max(i)$  and  $n = max(j)$  before ignoring any zero elements in v.

Data Types: double | logical Complex Number Support: Yes

#### **m,n — Size of each dimension (as separate arguments)**

integer values

Size of each dimension, specified as separate arguments of integer values. If you specify m (the row size), you also must specify n (the column size).

If you do not specify m and n, then sparse uses the default values  $m = max(i)$  and  $n =$  $max(j)$ . These maxima are computed before any zeros in  $v$  are removed.

Data Types: double

#### **nz — Storage allocation for nonzero elements**

nonnegative integer

Storage allocation for nonzero elements, specified as a nonnegative integer. nz generally must be greater than or equal to  $max([numel(i), numel(j), numel(v), 1]).$ However, if the sizes of i, j, and  $v$  allow you to specify a value of  $\theta$  for nz, then sparse instead sets the value to 1.

For a sparse matrix, S, the [nnz](#page-9988-0) function returns the number of nonzero elements in the matrix, and the [nzmax](#page-10099-0) function returns the amount of storage allocated for nonzero matrix elements. If  $nnz(S)$  and  $nzmax(S)$  return different results, then more storage might be allocated than is actually required. For this reason, set nz only in anticipation of later fill-in.

If you do not specify nz, then sparse uses a default value of  $max([numel(i),$  $numel(j)$ ,  $numel(v)$ ,  $1$ ]).

Data Types: double

## **Tips**

- MATLAB stores sparse matrices in compressed sparse column format. For more information, see John R. Gilbert, Cleve Moler, and Robert Schreiber's [Sparse Matrices](https://www.mathworks.com/help/pdf_doc/otherdocs/simax.pdf) [In MATLAB: Design and Implementation.](https://www.mathworks.com/help/pdf_doc/otherdocs/simax.pdf)
- The accumarray function has similar accumulation behavior to that of sparse.
	- accumarray groups data into bins using *n*-dimensional subscripts, but sparse groups data into bins using 2-D subscripts.
	- accumarray adds elements that have identical subscripts into the output by default, but can optionally apply any function to the bins. sparse only adds elements that have identical subscripts into the output.

# **Extended Capabilities**

### **C/C++ Code Generation**

Generate C and C++ code using MATLAB® Coder™.

Usage notes and limitations:

- The number of rows, columns, and nonzero elements must each have a value less than intmax.
- In MATLAB, you can construct a sparse matrix using scalar expansion. For example, sparse([1 2],[3 4], 2). For code generation, you can only use scalar expansion for compile-time scalar inputs. Variable-size arrays that are scalar at run time are not expanded.

### **GPU Arrays**

Accelerate code by running on a graphics processing unit (GPU) using Parallel Computing Toolbox™.

This function fully supports GPU arrays. For more information, see "Run MATLAB Functions on a GPU" (Parallel Computing Toolbox).

## **Distributed Arrays**

Partition large arrays across the combined memory of your cluster using Parallel Computing Toolbox™.

This function fully supports distributed arrays. For more information, see "Run MATLAB Functions with Distributed Arrays" (Parallel Computing Toolbox).

### **See Also**

[accumarray](#page-23-0) | [diag](#page-3097-0) | [find](#page-4098-0) | [full](#page-4427-0) | [issparse](#page-7940-0) | [nnz](#page-9988-0) | [nonzeros](#page-9993-0) | [nzmax](#page-10099-0) | [spalloc](#page-13692-0) | [speye](#page-13717-0) | [spones](#page-13773-0) | [sprandn](#page-13780-0) | [sprandsym](#page-13782-0) | [spy](#page-13805-0)

### **Topics**

"Constructing Sparse Matrices"

"Sparse Matrix Operations" "Accessing Sparse Matrices"

**Introduced before R2006a**

### **spaugment**

Form least-squares augmented system

## **Syntax**

 $S =$ spaugment $(A, c)$  $S =$  spaugment  $(A)$ 

## **Description**

 $S =$  spaugment  $(A, c)$  creates the sparse, square, symmetric indefinite matrix S = [c\*I A; A' 0]. The matrix S is related to the least-squares problem

```
minnorm(b - A^*x)
```
by

 $r = b - A^*x$  $S * [r/c; x] = [b; 0]$ 

The optimum value of the residual scaling factor c, involves  $min(svd(A))$  and  $norm(r)$ , which are usually too expensive to compute.

S = spaugment(A) without a specified value of c, uses  $max(max(abs(A)))/1000$ .

**Note** In previous versions of MATLAB, the augmented matrix was used by sparse linear equation solvers, \ and /, for nonsquare problems. Now, MATLAB calculates a leastsquares solution using the [qr](#page-11698-0) factorization of A.

# **See Also**

[spparms](#page-13775-0)

#### **Introduced before R2006a**

### **spconvert**

Import from sparse matrix external format

## **Syntax**

 $S = spconvert(D)$ 

## **Description**

 $S =$  spconvert(D) constructs sparse matrix S from the columns of D in a manner similar to the [sparse](#page-13694-0) function.

- If D is of size N-by-3, then spconvert uses the columns  $[i, j, re]$  of D to construct S, such that  $S(i(k), j(k)) = re(k)$ .
- If D is of size N-by-4, then spconvert uses the columns [i,j,re,im] of D to construct S, such that  $S(i(k), j(k)) = re(k) + 1i * im(k)$ .

## **Examples**

#### **Convert Data File to Sparse Matrix**

Create an ASCII file, uphill.dat, which contains the following values. Save the file in your current directory.

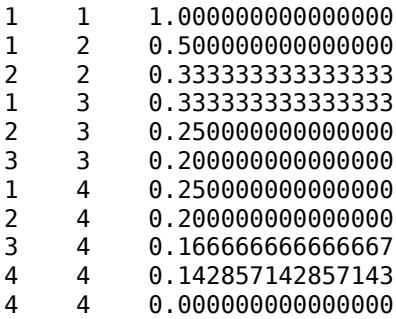

It is common to purposefully make the last line of the file include the desired size of the matrix with a value of 0. This practice ensures that the converted sparse matrix has that size.

Load the data into MATLAB and convert it into a sparse matrix.

```
load uphill.dat
H = spconvert(uphill)
H = (1,1) 1.0000
   (1,2) 0.5000
   (2,2) 0.3333
   (1,3) 0.3333
   (2,3) 0.2500
   (3,3) 0.2000
  (1, 4) 0.2500
   (2,4) 0.2000
   (3,4) 0.1667
   (4,4) 0.1429
```
In this case, the last line in the file is not necessary because the earlier lines already specify that the matrix is at least 4-by-4.

### **Input Arguments**

#### **D — Input matrix**

matrix

Input matrix, specified as a matrix with either three or four columns. In both cases, the first two columns of D are subscripts and the third column is composed of data values. A four column matrix specifies the real (third column) and imaginary (fourth column) parts of complex numbers.

If D is already a sparse matrix, then spconvert returns D.

```
Data Types: single | double
```
# **Extended Capabilities**

### **GPU Arrays**

Accelerate code by running on a graphics processing unit (GPU) using Parallel Computing Toolbox™.

This function fully supports GPU arrays. For more information, see "Run MATLAB Functions on a GPU" (Parallel Computing Toolbox).

### **Distributed Arrays**

Partition large arrays across the combined memory of your cluster using Parallel Computing Toolbox™.

This function fully supports distributed arrays. For more information, see "Run MATLAB Functions with Distributed Arrays" (Parallel Computing Toolbox).

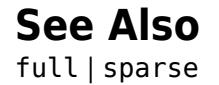

**Introduced before R2006a**

# **spdiags**

Extract and create sparse band and diagonal matrices

# **Syntax**

 $B =$ spdiags(A)  $[B,d] =$ spdiags $(A)$  $B =$ spdiags(A,d)  $A =$ spdiags(B,d,A)  $A =$ spdiags(B,d,m,n)

# **Description**

The spdiags function generalizes the function diag. Four different operations, distinguished by the number of input arguments, are possible.

B = spdiags(A) extracts all nonzero diagonals from the m-by-n matrix A. B is a  $min(m, n)$ -by-p matrix whose columns are the p nonzero diagonals of A.

[B,d] = spdiags(A) returns a vector d of length p, whose integer components specify the diagonals in A.

 $B =$  spdiags  $(A, d)$  extracts the diagonals specified by d.

 $A =$  spdiags  $(B, d, A)$  replaces the diagonals specified by d with the columns of B. The output is sparse.

 $A =$  spdiags(B,d,m,n) creates an m-by-n sparse matrix by taking the columns of B and placing them along the diagonals specified by d.

**Note** In this syntax, if a column of B is longer than the diagonal it is replacing, and  $m \geq$ n, spdiags takes elements of super-diagonals from the lower part of the column of B, and elements of sub-diagonals from the upper part of the column of B. However, if  $m < n$ , then super-diagonals are from the upper part of the column of B, and sub-diagonals from the lower part. (See ["Example 5A" on page 1-13707](#page-13712-0) and ["Example 5B" on page 1-13708](#page-13713-0), below).

### <span id="page-13707-0"></span>**Arguments**

The spdiags function deals with three matrices, in various combinations, as both input and output.

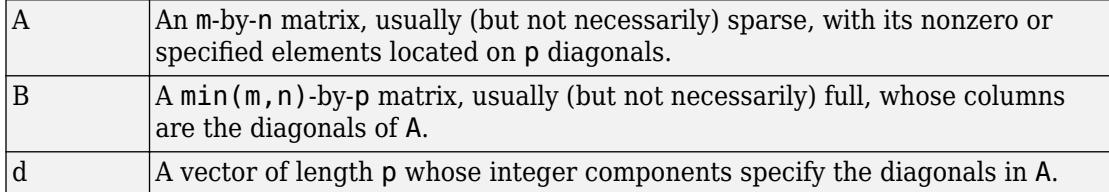

Roughly, A, B, and d are related by

for  $k = 1:p$  $B(:,k) = diag(A,d(k))$ end

Some elements of B, corresponding to positions outside of A, are not defined by these loops. They are not referenced when B is input and are set to zero when B is output.

### **How the Diagonals of A are Listed in the Vector d**

An m-by-n matrix A has m+n-1diagonals. These are specified in the vector d using indices from -m+1 to n-1. For example, if A is 5-by-6, it has 10 diagonals, which are specified in the vector d using the indices -4, -3 , ... 4, 5. The following diagram illustrates this for a vector of all ones.

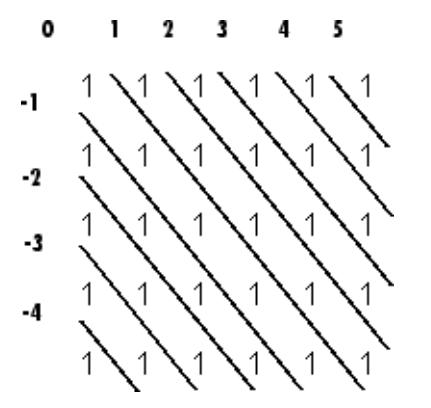

### **Examples**

### **Example 1**

For the following matrix,

 $A=[0 5 0 10 0 0; \ldots]$ 0 0 6 0 11 0;... 3 0 0 7 0 12;... 1 4 0 0 8 0;... 0 2 5 0 0 9]  $A =$  0 5 0 10 0 0 0 0 6 0 11 0 3 0 0 7 0 12 1 4 0 0 8 0 0 2 5 0 0 9

the command

 $[B, d]$  =spdiags(A)

returns

 $B =$ 

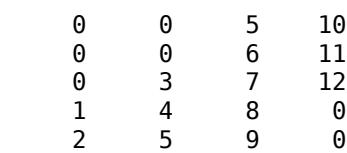

 $d =$ 

 -3 -2 1 3 The columns of the first output B contain the nonzero diagonals of A. The second output d lists the indices of the nonzero diagonals of A, as shown in the following diagram. See ["How the Diagonals of A are Listed in the Vector d" on page 1-13702.](#page-13707-0)

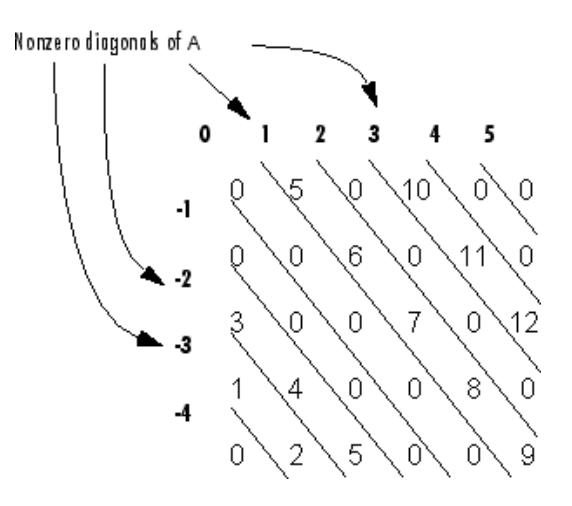

Note that the longest nonzero diagonal in A is contained in column 3 of B. The other nonzero diagonals of A have extra zeros added to their corresponding columns in B, to give all columns of B the same length. For the nonzero diagonals below the main diagonal of A, extra zeros are added at the tops of columns. For the nonzero diagonals above the main diagonal of A, extra zeros are added at the bottoms of columns. This is illustrated by the following diagram.

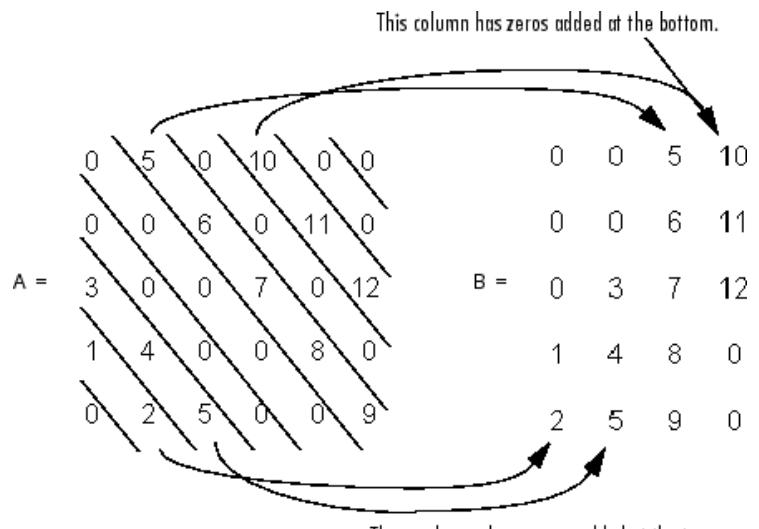

These columns have zeros added at the top.

### **Example 2**

This example generates a sparse tridiagonal representation of the classic second difference operator on n points.

 $e = ones(n, 1);$  $A =$  spdiags([e -2\*e e], -1:1, n, n)

Turn it into Wilkinson's test matrix (see gallery):

 $A =$ spdiags(abs(-(n-1)/2:(n-1)/2)',0,A)

Finally, recover the three diagonals:

 $B =$  spdiags(A)

### **Example 3**

The second example is not square.

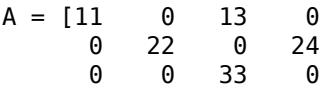

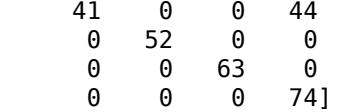

Here  $m = 7$ ,  $n = 4$ , and  $p = 3$ .

The statement  $[B,d] =$  spdiags(A) produces  $d = [-3 \ 0 \ 2]'$  and

 $B = [41 \ 11 \ 0]$  52 22 0 63 33 13 24]

Conversely, with the above B and d, the expression spdiags(B,d,7,4) reproduces the original A.

### **Example 4**

This example shows how spdiags creates the diagonals when the columns of B are longer than the diagonals they are replacing.

```
B = repmat((1:6)', [1 7])
B = 1 1 1 1 1 1 1
    2 2 2 2 2 2 2
    3 3 3 3 3 3 3
    4 4 4 4 4 4 4
    5 5 5 5 5 5 5
    6 6 6 6 6 6 6
d = [-4 -2 -1 0 3 4 5];A =spdiags(B,d,6,6);
full(A)
ans = 1 0 0 4 5 6
  1 2 0 0 5 6
  1 2 3 0 0 6
  0 2 3 4 0 0
```
<span id="page-13712-0"></span>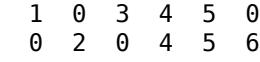

### **Example 5A**

This example illustrates the use of the syntax  $A =$  spdiags  $(B, d, m, n)$ , under three conditions:

- m is equal to n
- m is greater than n
- m is less than n

The command used in this example is

 $A = full(spdiags(B, [-2 \ 0 \ 2], m, n))$ 

where B is the 5-by-3 matrix shown below. The resulting matrix A has dimensions m-by-n, and has nonzero diagonals at [-2 0 2] (a sub-diagonal at -2, the main diagonal, and a super-diagonal at 2).

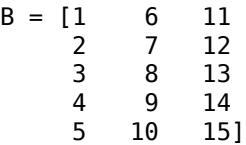

The first and third columns of matrix B are used to create the sub- and super-diagonals of A respectively. In all three cases though, these two outer columns of B are longer than the resulting diagonals of A. Because of this, only a part of the columns are used in A.

When  $m == n$  or  $m > n$ , spdiags takes elements of the super-diagonal in A from the lower part of the corresponding column of B, and elements of the sub-diagonal in A from the upper part of the corresponding column of B.

A = full(spdiags(B, [-2 0 2], 5, 5)) Matrix B Matrix A 1 6 11 6 0 13 0 0 2 7 12 0 7 0 14 0 3 8 13 == spdiags => 1 0 8 0 15 4 9 14 0 2 0 9 0 5 10 15 0 0 3 0 10

<span id="page-13713-0"></span> $A(3,1)$ ,  $A(4,2)$ , and  $A(5,3)$  are taken from the upper part of  $B(:,1)$ .

 $A(1,3)$ ,  $A(2,4)$ , and  $A(3,5)$  are taken from the lower part of  $B(:,3)$ .

```
A = full(spdiags(B, [-2 0 2], 5, 4))Matrix B Matrix A
1 6 11 6 0 13 0
2 7 12 0 7 0 14
3 8 13 == spdiags => 1 0 8 0
4 9 14 0 2 0 9
5 10 15 0 0 3 0
```
Same as in Part A.

When  $m < n$ , spdiags does the opposite, taking elements of the super-diagonal in A from the upper part of the corresponding column of B, and elements of the sub-diagonal in A from the lower part of the corresponding column of B.

 $A = full(spdiags(B, [-2 0 2], 4, 5))$ Matrix B Matrix A 1 6 11 6 0 11 0 0 2 7 12 0 7 0 12 0 3 8 13 == spdiags => 3 0 8 0 13 4 9 14 0 4 0 9 0 5 10 15

 $A(3,1)$  and  $A(4,2)$  are taken from the lower part of  $B(:,1)$ .

 $A(1,3)$ ,  $A(2,4)$ , and  $A(3,5)$  are taken from the upper part of  $B(:,3)$ .

### **Example 5B**

Extract the diagonals from the first part of this example back into a column format using the command

 $B =$  spdiags(A)

You can see that in each case the original columns are restored (minus those elements that had overflowed the super- and sub-diagonals of matrix A).

Matrix A Matrix B

6 0 13 0 0 1 6 0 0 7 0 14 0 2 7 0 1 0 8 0 15 == spdiags => 3 8 13 0 2 0 9 0 0 9 14 0 0 3 0 10 0 10 15 Matrix A Matrix B 6 0 13 0 1 6 0 0 7 0 14 2 7 0 1 0 8 0 == spdiags => 3 8 13 0 2 0 9 0 9 14 0 0 3 0 Matrix A **Matrix B** 6 0 11 0 0 0 6 11 0 7 0 12 0 0 7 12 3 0 8 0 13 == spdiags => 3 8 13 0 4 0 9 0 4 9 0

# **Extended Capabilities**

### **C/C++ Code Generation**

Generate C and C++ code using MATLAB® Coder™.

## **GPU Arrays**

Accelerate code by running on a graphics processing unit (GPU) using Parallel Computing Toolbox™.

Usage notes and limitations:

• The first input cannot be sparse.

For more information, see "Run MATLAB Functions on a GPU" (Parallel Computing Toolbox).

### **Distributed Arrays**

Partition large arrays across the combined memory of your cluster using Parallel Computing Toolbox™.

This function fully supports distributed arrays. For more information, see "Run MATLAB Functions with Distributed Arrays" (Parallel Computing Toolbox).

### **See Also**

[diag](#page-3097-0) | [speye](#page-13717-0)

**Introduced before R2006a**
# **specular**

Calculate specular reflectance

# **Syntax**

 $R = specular(Nx, Ny, Nz, S, V)$ 

# **Description**

 $R =$  specular(Nx, Ny, Nz, S, V) returns the reflectance of a surface with normal vector components [Nx,Ny,Nz]. S and V specify the direction to the light source and to the viewer, respectively. You can specify these directions as three vectors  $[x, y, z]$  or two vectors [Theta Phi (in spherical coordinates).

The specular highlight is strongest when the normal vector is in the direction of  $(S+V)/2$ where S is the source direction, and V is the view direction.

The surface spread exponent can be specified by including a sixth argument as in specular(Nx,Ny,Nz,S,V,spread).

### **speye**

Sparse identity matrix

# **Syntax**

 $S = \text{spec}(m,n)$  $S =$  speye( $[m n]$ )  $S = \text{spec}(n)$  $S =$ speye

# **Description**

 $S =$  speye(m, n) and  $S =$  speye([m n]) form an m-by-n sparse matrix with 1s on the main diagonal.

 $S = speye(n)$  abbreviates speye(n, n).

S = speye returns the sparse form of the 1-by-1 identity matrix.

## **Examples**

 $I =$  speye(1000) forms the sparse representation of the 1000-by-1000 identity matrix, which requires only about 16 kilobytes of storage. This is the same final result as  $I =$ sparse(eye(1000,1000)), but the latter requires eight megabytes for temporary storage for the full representation.

# **Extended Capabilities**

### **C/C++ Code Generation**

Generate C and C++ code using MATLAB® Coder™.

## **GPU Arrays**

Accelerate code by running on a graphics processing unit (GPU) using Parallel Computing Toolbox™.

This function fully supports GPU arrays. For more information, see "Run MATLAB Functions on a GPU" (Parallel Computing Toolbox).

# **Distributed Arrays**

Partition large arrays across the combined memory of your cluster using Parallel Computing Toolbox™.

This function fully supports distributed arrays. For more information, see "Run MATLAB Functions with Distributed Arrays" (Parallel Computing Toolbox).

# **See Also**

[spalloc](#page-13692-0) | [spdiags](#page-13706-0) | [spones](#page-13773-0) | [sprand](#page-13778-0) | [sprandn](#page-13780-0)

**Introduced before R2006a**

# **spfun**

Apply function to nonzero sparse matrix elements

# **Syntax**

 $f =$ spfun(fun, S)

# **Description**

The spfun function selectively applies a function to only the *nonzero* elements of a sparse matrix S, preserving the sparsity pattern of the original matrix (except for underflow or if fun returns zero for some nonzero elements of S).

 $f =$  spfun(fun, S) evaluates fun(S) on the elements of S that are nonzero. fun is a function handle.

"Parameterizing Functions" explains how to provide additional parameters to the function fun, if necessary.

## **Examples**

Given the 4-by-4 sparse diagonal matrix

```
S = spdiags([1:4]', 0, 4, 4)
S =(1,1) 1
  (2,2) 2<br>(3,3) 3
   (3,3)(4, 4) 4
```
Because fun returns nonzero values for all nonzero element of  $S$ ,  $f = spfun(Qexp, S)$ has the same sparsity pattern as S.

 $f =$ (1,1) 2.7183

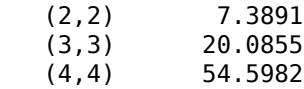

whereas  $exp(5)$  has 1s where  $S$  has  $0s$ .

```
full(exp(S))
```
ans  $=$ 

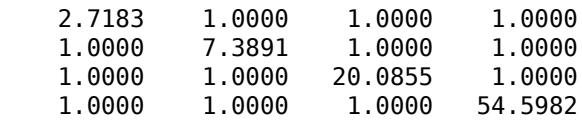

# **Tips**

Functions that operate element-by-element, like those in the elfun directory, are the most appropriate functions to use with spfun.

# **Extended Capabilities**

## **C/C++ Code Generation**

Generate C and C++ code using MATLAB® Coder™.

# **GPU Arrays**

Accelerate code by running on a graphics processing unit (GPU) using Parallel Computing Toolbox™.

This function fully supports GPU arrays. For more information, see "Run MATLAB Functions on a GPU" (Parallel Computing Toolbox).

# **Distributed Arrays**

Partition large arrays across the combined memory of your cluster using Parallel Computing Toolbox™.

Usage notes and limitations:

• On each lab, fun receives as input only the nonzero elements of S that are local to the lab. Therefore, functions that operate element by element are the most appropriate for use with spfun.

For more information, see "Run MATLAB Functions with Distributed Arrays" (Parallel Computing Toolbox).

### **See Also**

[sparse](#page-13694-0)

### **Topics**

"Create Function Handle"

#### **Introduced before R2006a**

# **sph2cart**

Transform spherical coordinates to Cartesian

### **Syntax**

 $[x,y,z] = sph2cart(azimuth, elevation, r)$ 

### **Description**

[x,y,z] = sph2cart(azimuth,elevation,r) transforms corresponding elements of the spherical coordinate arrays azimuth, elevation, and r to Cartesian, or *xyz*, coordinates.

### **Examples**

#### **Spherical to Cartesian Coordinates**

Convert the spherical coordinates defined by corresponding entries in the matrices az, el, and r to Cartesian coordinates x, y, and z. These points correspond to the eight vertices of a cube.

az = [0.7854 0.7854 -0.7854 -0.7854; 2.3562 2.3562 -2.3562 -2.3562] az = *2×4* 0.7854 0.7854 -0.7854 -0.7854 2.3562 2.3562 -2.3562 -2.3562  $el = [0.6155 - 0.6155 0.6155 - 0.6155; 0.6155 - 0.6155 0.6155 - 0.6155]$ el = *2×4* 0.6155 -0.6155 0.6155 -0.6155

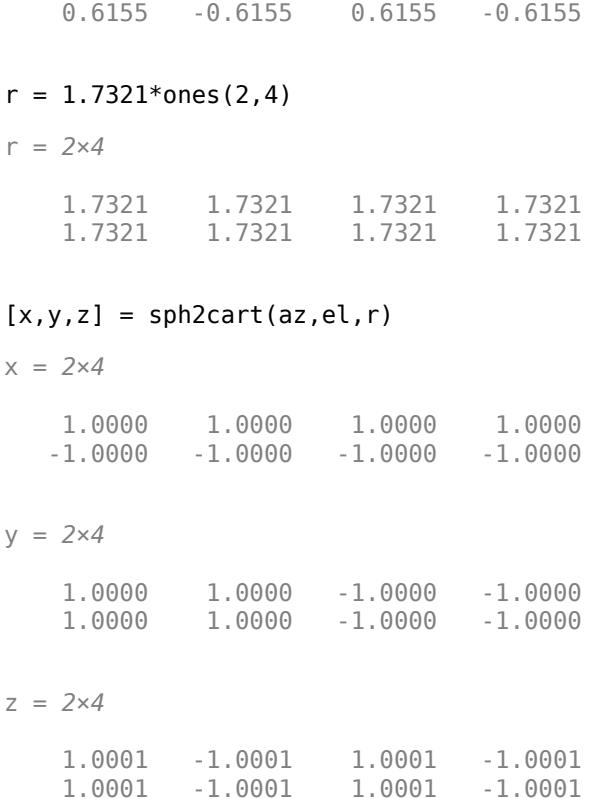

### **Input Arguments**

#### **azimuth — Azimuth angle**

scalar | vector | matrix | multidimensional array

Azimuth angle, specified as a scalar, vector, matrix, or multidimensional array. azimuth, elevation, and r must be the same size, or any of them can be scalar.

azimuth is the counterclockwise angle in the *x*-*y* plane measured in radians from the positive *x*-axis.

Data Types: single | double

Complex Number Support: Yes

#### **elevation — Elevation angle**

scalar | vector | matrix | multidimensional array

Elevation angle, specified as a scalar, vector, matrix, or multidimensional array. azimuth, elevation, and r must be the same size, or any of them can be scalar.

elevation is the elevation angle in radians from the *x*-*y* plane.

Data Types: single | double Complex Number Support: Yes

#### **r — Radius**

scalar | vector | matrix | multidimensional array

Radius, specified as a scalar, vector, matrix, or multidimensional array. azimuth, elevation, and r must be the same size, or any of them can be scalar.

The length units of r can be arbitrary, and the output arrays x, y, and z use the same units.

Data Types: single | double Complex Number Support: Yes

### **Output Arguments**

#### **x,y,z — Cartesian coordinates**

arrays

Cartesian coordinates, returned as arrays.

## **Algorithms**

The mapping from spherical coordinates to three-dimensional Cartesian coordinates is

```
x = r .* cos(elevation) \cdot cos(azimuth)
y = r .* cos(elevation) \cdot* sin(azimuth)
z = r .* sin(elevation)
```
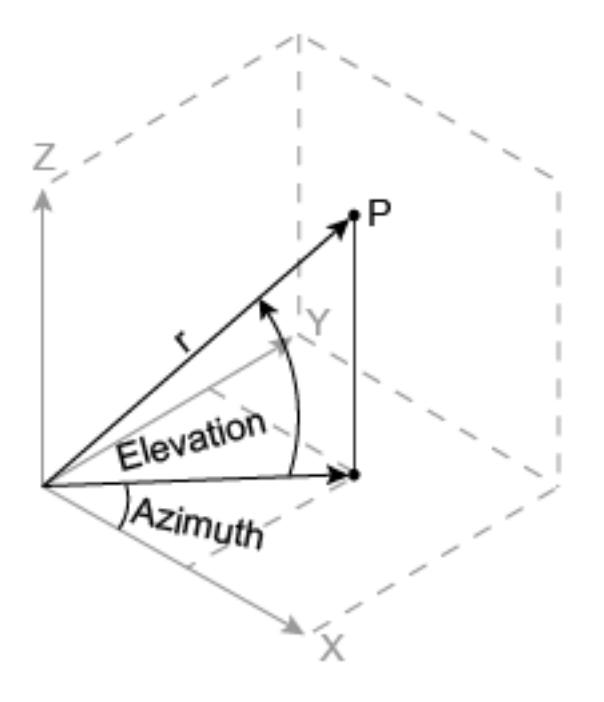

# **Extended Capabilities**

## **Tall Arrays**

Calculate with arrays that have more rows than fit in memory.

This function fully supports tall arrays. For more information, see "Tall Arrays".

### **C/C++ Code Generation**

Generate C and C++ code using MATLAB® Coder™.

### **GPU Arrays**

Accelerate code by running on a graphics processing unit (GPU) using Parallel Computing Toolbox™.

This function fully supports GPU arrays. For more information, see "Run MATLAB Functions on a GPU" (Parallel Computing Toolbox).

# **Distributed Arrays**

Partition large arrays across the combined memory of your cluster using Parallel Computing Toolbox™.

This function fully supports distributed arrays. For more information, see "Run MATLAB Functions with Distributed Arrays" (Parallel Computing Toolbox).

# **See Also**

[cart2pol](#page-1142-0) | [cart2sph](#page-1147-0) | [pol2cart](#page-11110-0)

**Introduced before R2006a**

# **sphere**

Generate sphere

## **Syntax**

```
sphere
sphere(n)
sphere(ax,...)
[X,Y,Z] = sphere(...)
```
### **Description**

The sphere function generates the *x*-, *y*-, and *z-*coordinates of a unit sphere for use with surf and mesh.

sphere generates a sphere consisting of 20-by-20 faces.

sphere(n) draws a surf plot of an n-by-n sphere in the current figure.

sphere( $ax, \ldots$ ) creates the sphere in the axes specified by  $ax$  instead of in the current axes. Specify ax as the first input argument.

 $[X, Y, Z] =$  sphere(...) returns the coordinates of the n-by-n sphere in three matrices that are  $(n+1)$ -by- $(n+1)$  in size. You draw the sphere with surf(X,Y,Z) or mesh(X,Y,Z).

### **Examples**

### **Plot Sphere**

Generate and plot a sphere.

figure sphere

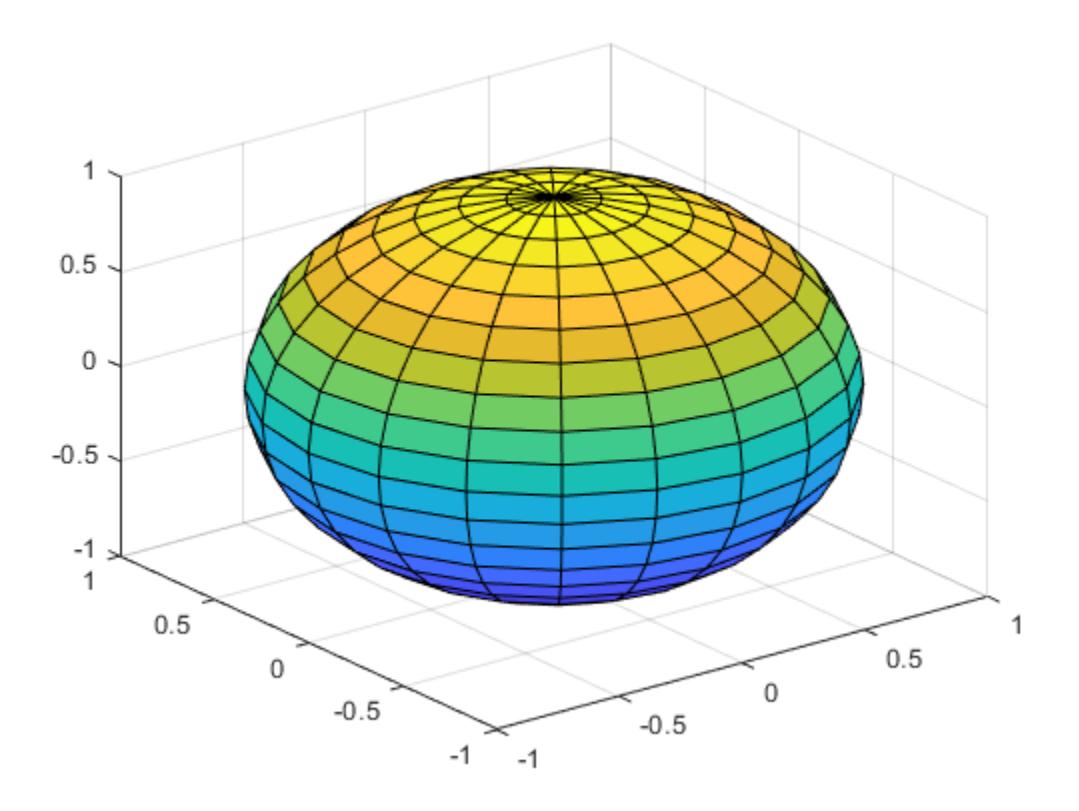

#### **Plot Multiple Spheres**

Define x, y, and z as coordinates of a sphere.

 $[x,y,z] = sphere;$ 

Plot a sphere centered at the origin. Plot two more spheres centered at  $(3,-2,0)$  and  $(0,1,-3)$ .

figure surf(x,y,z)

```
hold on
surf(x+3,y-2,z) % centered at (3,-2,0) 
surf(x,y+1,z-3) % centered at (0,1,-3)
```
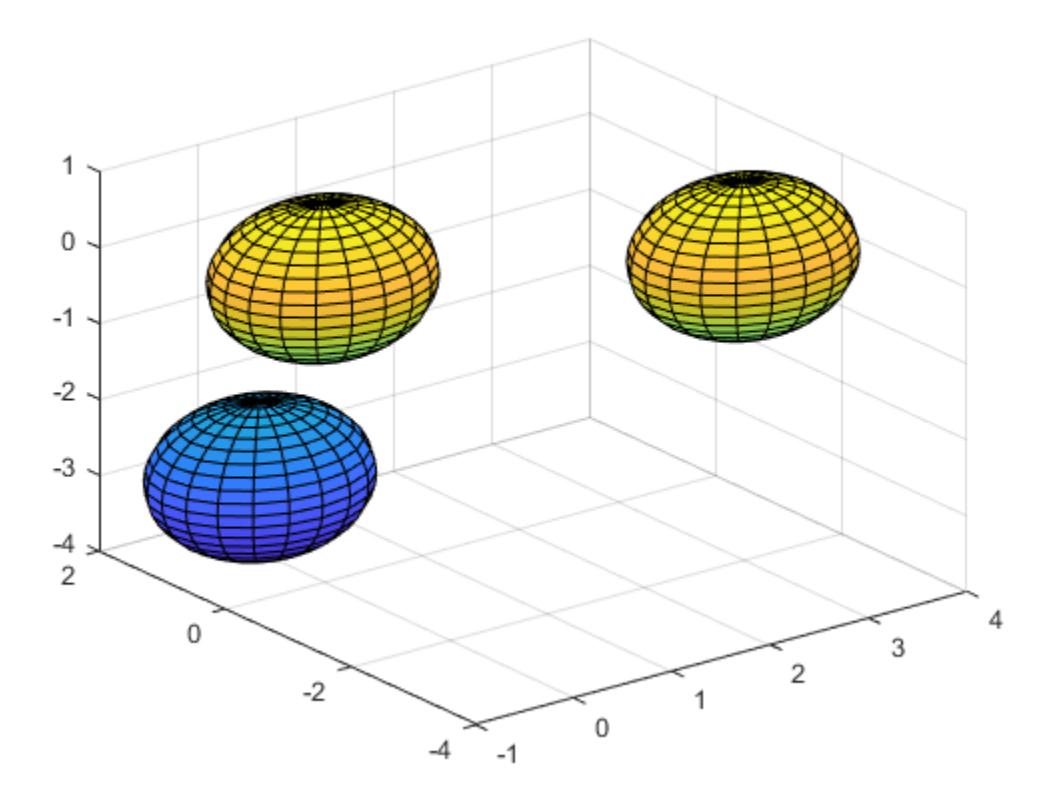

**See Also** [axis](#page-650-0) | [cylinder](#page-2506-0)

**Introduced before R2006a**

# **spinmap**

Rotate colormap colors

# **Syntax**

spinmap spinmap(t) spinmap(t,n)

# **Description**

spinmap rotates the current colormap by two rows repeatedly for approximately three seconds.

spinmap(t) rotates the current colormap by two rows repeatedly for t seconds.

 $spinmap(t,n)$  rotates the current colormap by n rows for  $t$  seconds.

# **Examples**

### **Rotate Colormap with Specific Duration and Increment**

Create a surface plot that uses the default colormap. Then rotate the colormap by one row for five seconds.

surf(peaks); colorbar spinmap(5,1)

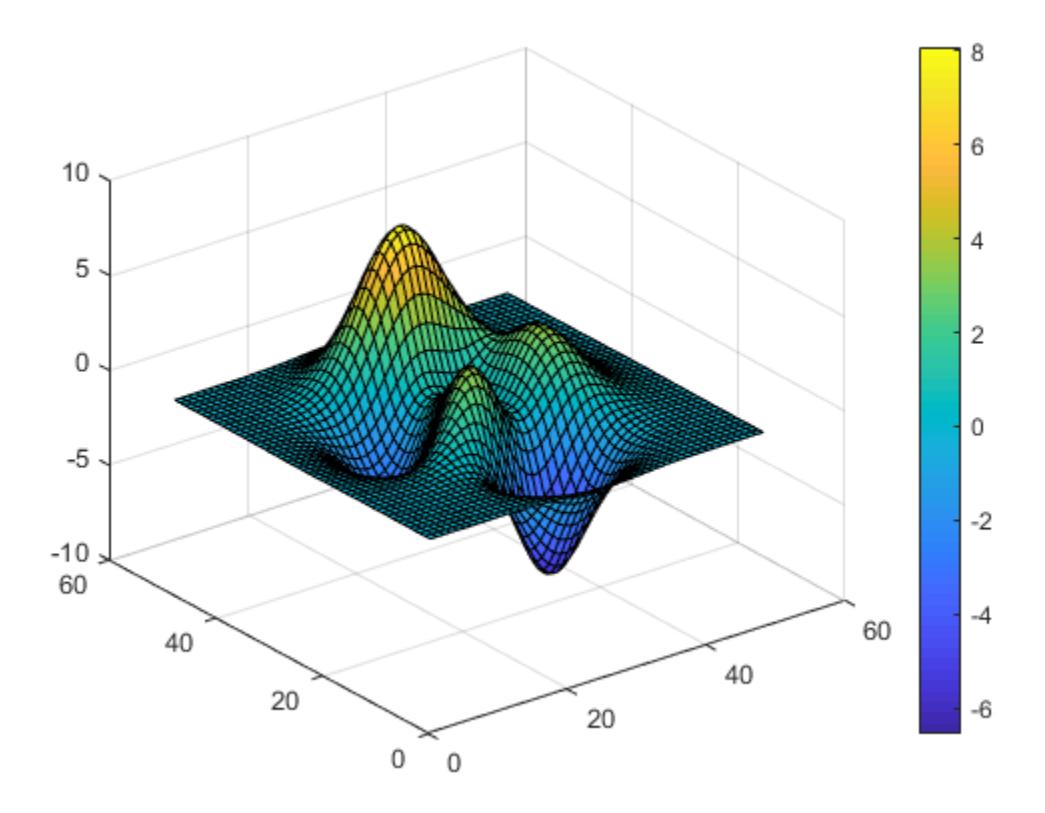

### **Input Arguments**

#### **t — Rotation duration**

3 (default) | scalar numeric value | 'inf'

Rotation duration, specified as a scalar numeric value or 'inf'. A numeric value specifies the number of seconds to rotate the colormap. A value of 'inf' makes the colormap rotate indefinitely.

### **n — Rotation amount**

2 (default) | scalar numeric value

Rotation amount, specified as a numeric scalar value. The first rotation shifts each color in the colormap by n rows. Subsequent rotations shift the colormap by an additional n rows.

Positive values increment the rows, where the last color wraps to the first row. A negative value decrements the rows, where the first color wraps to the last row.

# **Tips**

Press **Ctrl+C** to interrupt the rotation before t has elapsed.

**See Also [Colormap Editor](#page-1797-0)** | [colormap](#page-1780-0)

**Introduced before R2006a**

# **spline**

Cubic spline data interpolation

# **Syntax**

 $s = spline(x,y,xq)$  $pp = spline(x,y)$ 

# **Description**

 $s = splitine(x,y,xq)$  returns a vector of interpolated values s corresponding to the query points in  $xq$ . The values of s are determined by cubic spline interpolation of  $x$  and y.

 $pp = spline(x, y)$  returns a piecewise polynomial structure for use by ppval and the spline utility unmkpp.

### **Examples**

#### **Spline Interpolation of Sine Data**

Use spline to interpolate a sine curve over unevenly-spaced sample points.

 $x = [0 1 2.5 3.6 5 7 8.1 10];$  $y = sin(x)$ ;  $xx = 0: .25:10;$  $yy = spline(x,y,xx);$  $plot(x,y,'o',xx,yy)$ 

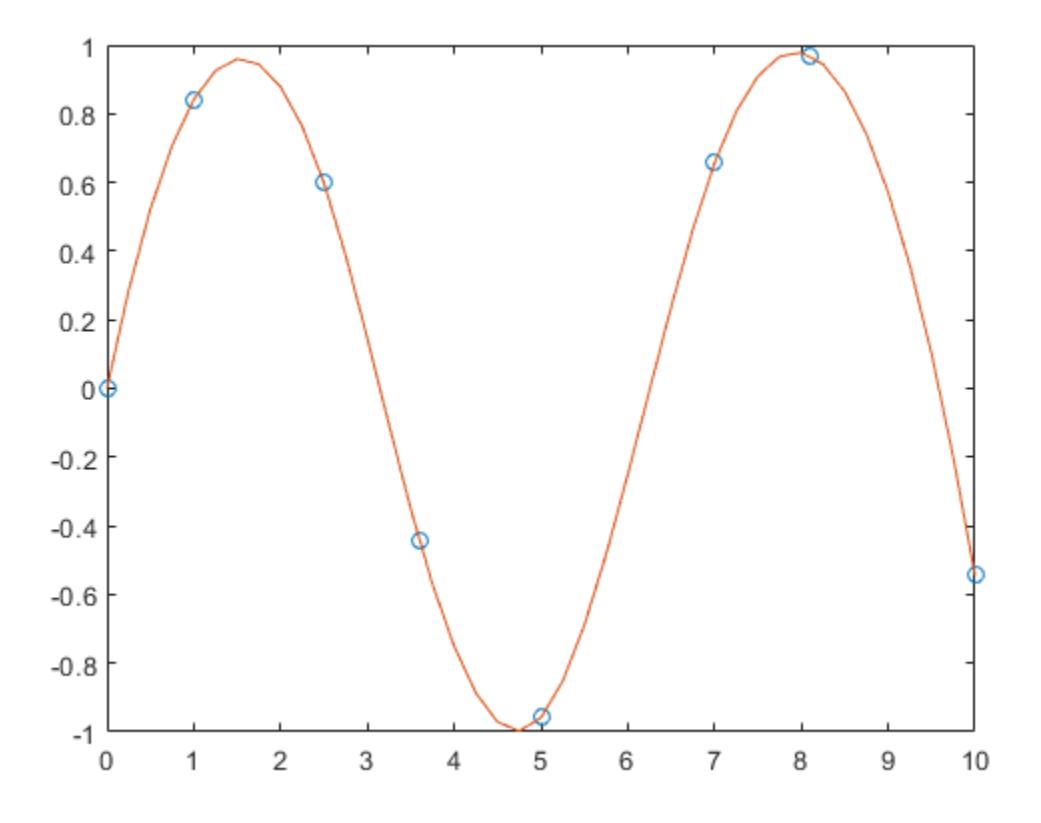

#### **Spline Interpolation of Distribution with Specified Endpoint Slopes**

Use clamped or complete spline interpolation when endpoint slopes are known. This example enforces zero slopes at the end points of the interpolation.

```
x = -4:4;y = [0 .15 1.12 2.36 2.36 1.46 .49 .06 0];
cs = splitne(x, [0 y 0]);xx = 1inspace(-4, 4, 101);
plot(x,y,'o',xx,ppval(cs,xx),'--');
```
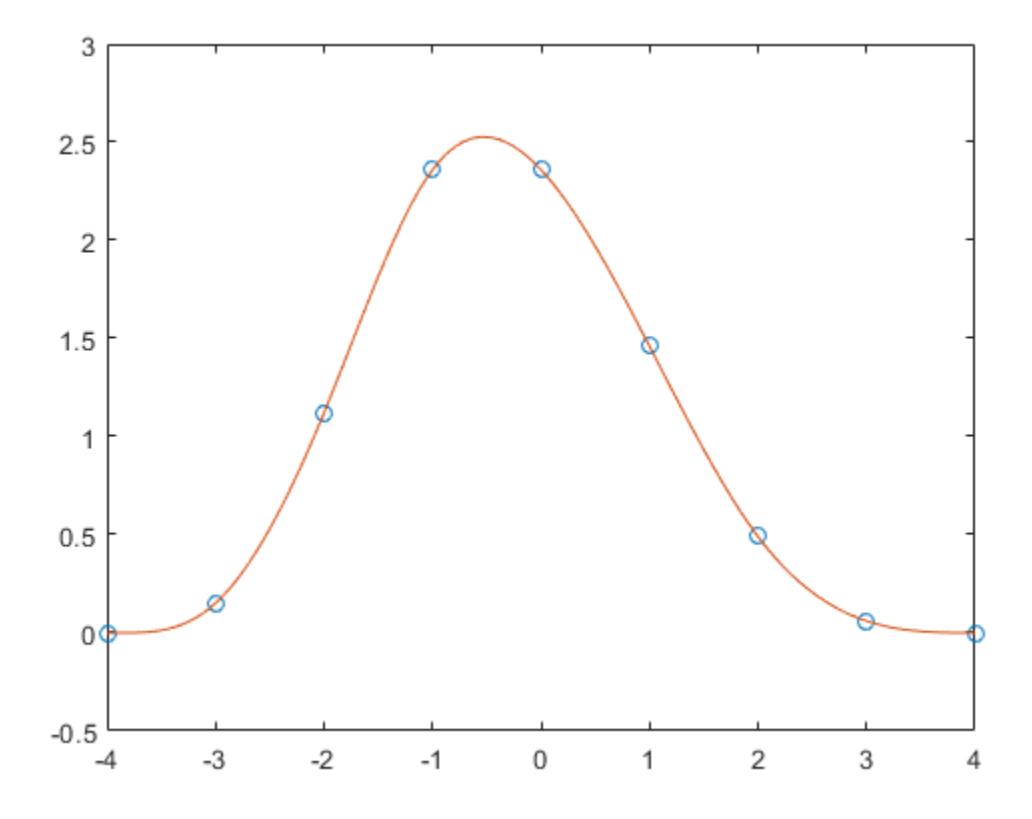

#### **Extrapolation Using Cubic Spline**

Extrapolate a data set to predict population growth.

Create two vectors to represent the census years from 1900 to 1990 (t) and the corresponding United States population in millions of people (p).

 $t = 1900:10:1990;$  $p = [75.995 \t 91.972 \t 105.711 \t 123.203 \t 131.669 \t ...$ 150.697 179.323 203.212 226.505 249.633 ];

Extrapolate and predict the population in the year 2000 using a cubic spline.

spline

spline(t,p,2000)  $ans = 270.6060$ 

#### **Spline Interpolation of Angular Data**

Generate the plot of a circle, with the five data points  $y$  (:,2),..., $y$  (:,6) marked with o's. The matrix y contains two more columns than does x. Therefore, spline uses  $y$ (:,1) and  $y$ (:,end) as the endslopes. The circle starts and ends at the point (1,0), so that point is plotted twice.

```
x = pi*[0: .5:2];y = [0 \ 1 \ 0 \ -1 \ 0 \ 1 \ 0; 1 0 1 0 -1 0 1];
pp = spline(x,y);yy = ppval(pp, linspace(0,2*pi,101));
plot(yy(1,:),yy(2,:),'-b',y(1,2:5),y(2,2:5),'or')
axis equal
```
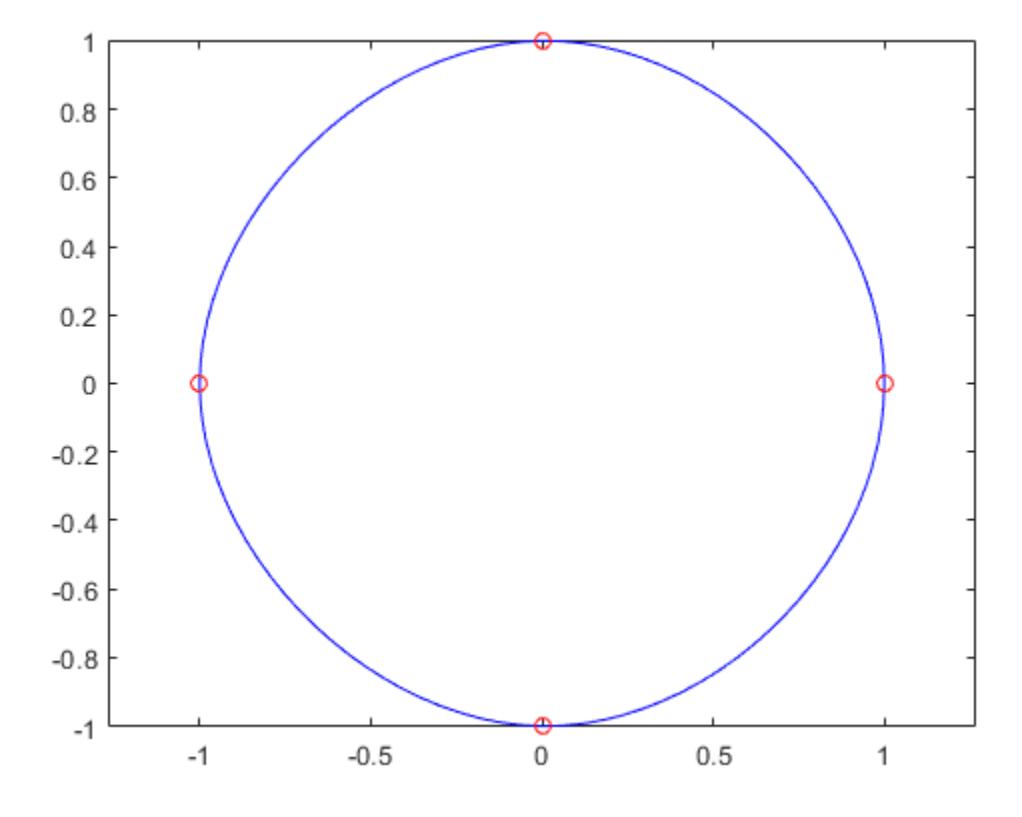

#### **Spline Interpolation of Sine and Cosine Data**

Use spline to sample a function over a finer mesh.

Generate sine and cosine curves for a few values between 0 and 1. Use spline interpolation to sample the functions over a finer mesh.

```
x = 0: .25:1;Y = [sin(x); cos(x)];xx = 0: .1:1;YY = spline(x,Y,xx);
```
 $plot(x,Y(1,:), 'o', xx, YY(1,:), '-'')$ hold on plot(x,Y(2,:),'o',xx,YY(2,:),':') hold off

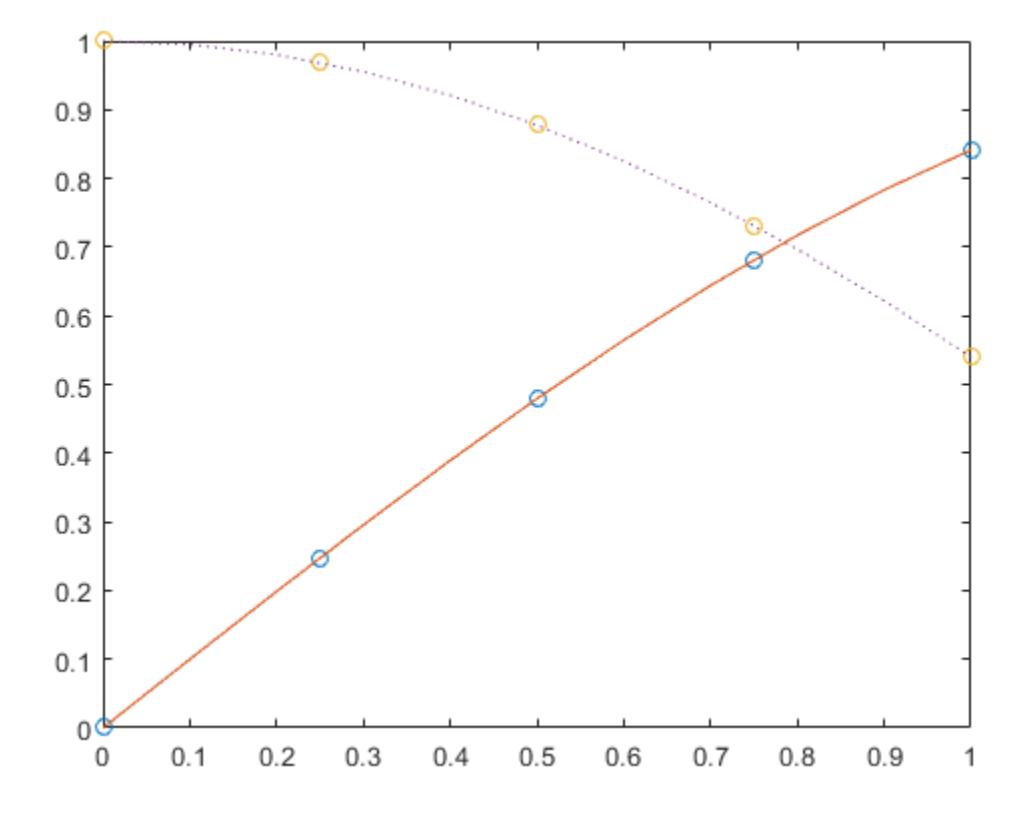

#### **Data Interpolation Using spline and pchip**

Compare the interpolation results produced by spline and pchip for two different functions.

Create vectors of x values, function values at those points y, and query points xq. Compute interpolations at the query points using both spline and pchip. Plot the interpolated function values at the query points for comparison.

```
x = -3:3;y = [-1 -1 -1 0 1 1 1];xq1 = -3: .01:3;p = pchip(x,y,xq1);s = spline(x,y,xq1);plot(x,y,'o',xq1,p,'-',xq1,s,'-.')
legend('Sample Points','pchip','spline','Location','SouthEast')
```
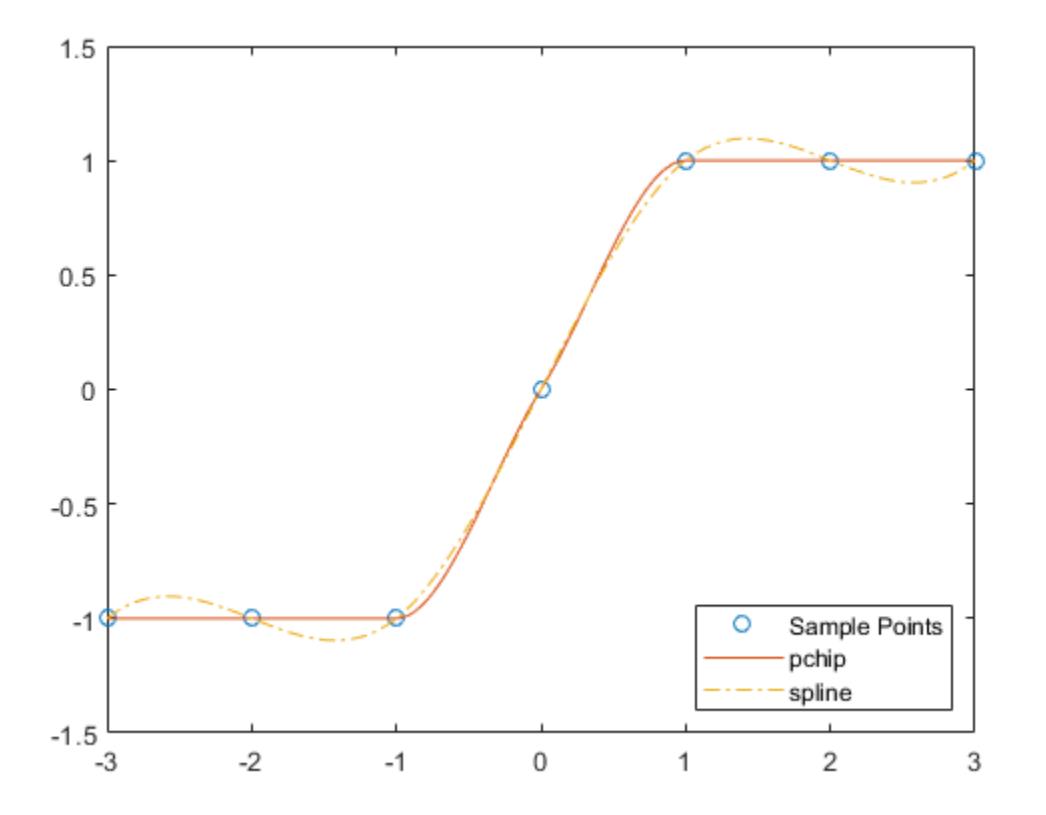

In this case, pchip is favorable since it does not oscillate as freely between the sample points.

Perform a second comparison using an oscillatory sample function.

```
x = 0:25;y = besselj(1, x);xq2 = 0:0.01:25;p = pchip(x,y,xq2);s = splitne(x,y,xq2);plot(x,y,'o',xq2,p,'-',xq2,s,'-.')
legend('Sample Points','pchip','spline')
```
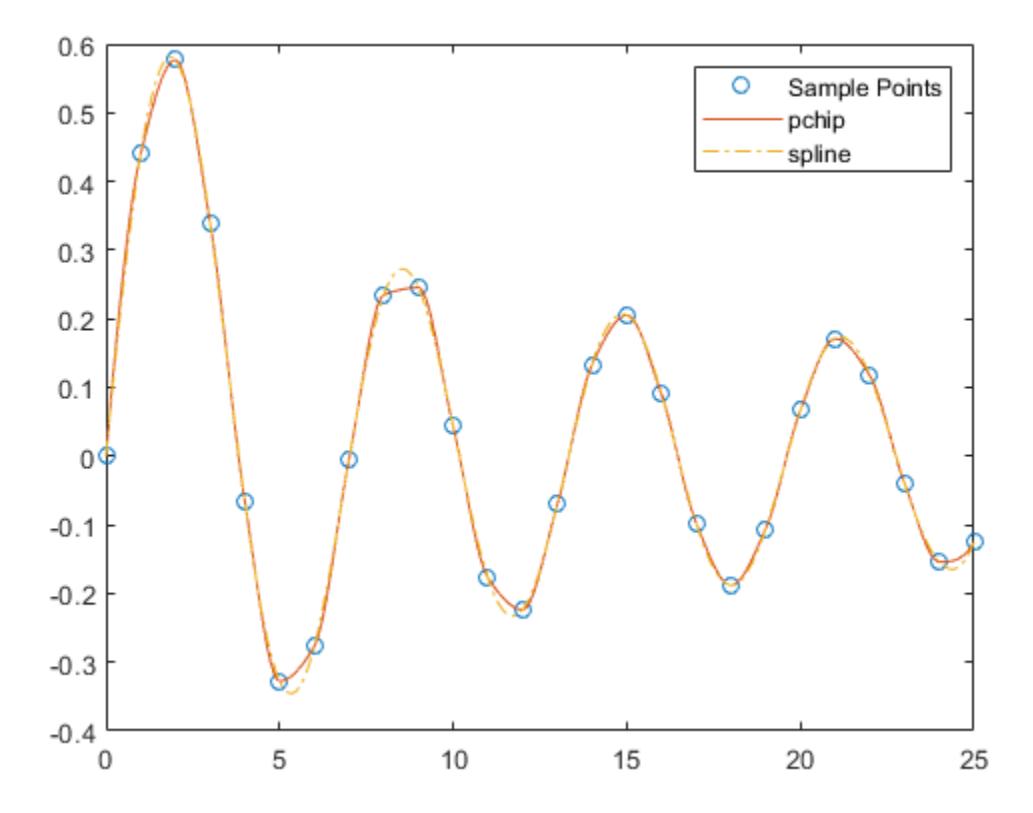

When the underlying function is oscillatory, spline captures the movement between points better than pchip.

### **Input Arguments**

#### **x —** *x***-coordinates**

vector

*x*-coordinates, specified as a vector. The vector x specifies the points at which the data y is given. The elements of x must be unique.

Data Types: single | double

#### **y — Function values at** *x***-coordinates**

vector | matrix | array

Function values at *x*-coordinates, specified as a numeric vector, matrix, or array. x and y typically have the same length, but y also can have exactly two more elements than x to specify endslopes.

If y is a matrix or array, then the values in the last dimension,  $y(:,...,i,j)$ , are taken as the values to match with x. In that case, the last dimension of y must be the same length as x or have exactly two more elements.

The endslopes of the cubic spline follow these rules:

- If x and y are vectors of the same size, then the not-a-knot end conditions are used.
- If x or y is a scalar, then it is expanded to have the same length as the other and the not-a-knot end conditions are used.
- If y is a vector that contains two more values than x has entries, then spline uses the first and last values in y as the endslopes for the cubic spline. For example, if y is a vector, then:
	- $y(2:end-1)$  gives the function values at each point in  $x$
	- $y(1)$  gives the slope at the beginning of the interval located at  $min(x)$
	- y(end) gives the slope at the end of the interval located at  $max(x)$
- Similarly, if  $y$  is a matrix or an N-dimensional array with  $size(y, N)$  equal to  $length(x)+2, then:$ 
	- $y$ (:,..,:, j+1) gives the function values at each point in x for j = 1:length(x)
	- $y(:,:,...:,1)$  gives the slopes at the beginning of the intervals located at  $min(x)$

•  $y(:,;...,;end)$  gives the slopes at the end of the intervals located at  $max(x)$ 

Data Types: single | double

### **xq — Query points**

vector

Query points, specified as a vector. The points specified in xq are the *x*-coordinates for the interpolated function values s that spline computes.

Data Types: single | double

### **Output Arguments**

### **s — Interpolated values at query points**

vector | matrix | array

Interpolated values at query points, returned as a vector, matrix, or array.

The size of s is related to the sizes of y and xq:

- If y is a vector, then s has the same size as xq.
- If y is an array of size  $Ny = size(y)$ , then these conditions apply:
	- If xq is a scalar or vector, then  $size(s)$  returns  $[Ny(1:end-1)]$  length(xq)].
	- If xq is an array, then  $size(s)$  returns  $[Ny(1:end-1) size(xq)].$

### **pp — Piecewise polynomial**

structure

Piecewise polynomial, returned as a structure. Use this structure with the [ppval](#page-11494-0) function to evaluate the piecewise polynomial at one or more query points. The structure has these fields.

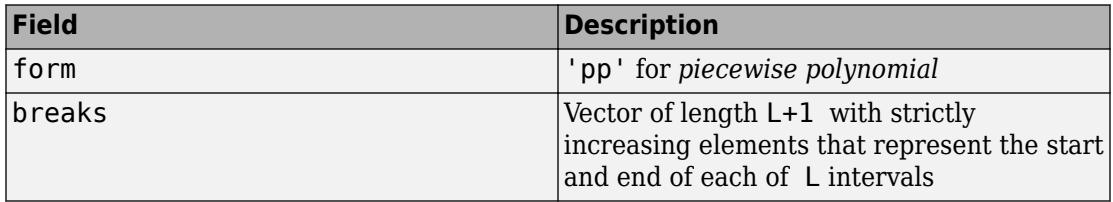

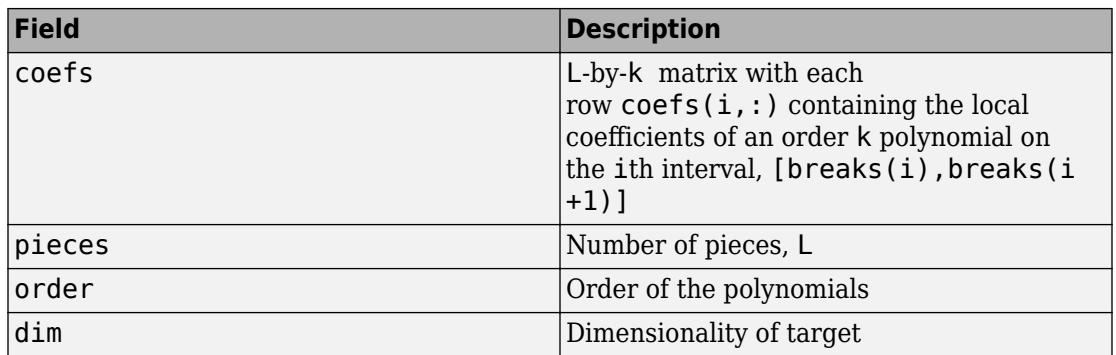

Since the polynomial coefficients in coefs are local coefficients for each interval, you must subtract the lower endpoint of the corresponding knot interval to use the coefficients in a conventional polynomial equation. In other words, for the coefficients  $[a,b,c,d]$  on the interval  $[x1,x2]$ , the corresponding polynomial is

$$
f(x) = a(x - x1)3 + b(x - x1)2 + c(x - x1) + d.
$$

## **Tips**

• You also can perform spline interpolation using the [interp1](#page-7498-0) function with the command interp1( $x, y, xq$ , 'spline'). While spline performs interpolation on rows of an input matrix, interp1 performs interpolation on columns of an input matrix.

# **Algorithms**

A tridiagonal linear system (possibly with several right-hand sides) is solved for the information needed to describe the coefficients of the various cubic polynomials that make up the interpolating spline. spline uses the functions ppval, mkpp, and unmkpp. These routines form a small suite of functions for working with piecewise polynomials. For access to more advanced features, see [interp1](#page-7498-0) or the Curve Fitting Toolbox™ spline functions.

### **References**

[1] de Boor, Carl. *A Practical Guide to Splines*. Springer-Verlag, New York: 1978.

# **Extended Capabilities**

### **C/C++ Code Generation**

Generate C and C++ code using MATLAB® Coder™.

Usage notes and limitations:

- Input x must be strictly increasing.
- Code generation does not remove y entries with NaN values.
- Code generation does not report an error for infinite endslopes in y.
- If you generate code for the  $pp = splitne(x, y)$  syntax, then you cannot input pp to the ppval function in MATLAB. To create a MATLAB pp structure from a pp structure created by the code generator:
	- In code generation, use unmkpp to return the piecewise polynomial details to MATLAB.
	- In MATLAB, use mkpp to create the pp structure.
- If you supply xq, and if y has a variable-size and is not a variable-length vector, then the orientation of vector outputs in the generated code might not match the orientation in MATLAB.

### **See Also**

[interp1](#page-7498-0) | [mkpp](#page-9464-0) | [pchip](#page-10584-0) | [ppval](#page-11494-0) | [unmkpp](#page-15758-0)

#### **Introduced before R2006a**

# **split**

Split strings at delimiters

### **Syntax**

```
newStr = split(str)newStr = split(str,delimiter)
newStr = split(str,delimiter,dim)
[newStr, matches] = split(\underline{\hspace{2cm}})
```
### **Description**

newStr = split(str) divides str at whitespace characters and returns the result as the output array newStr. The input array str can be a string array, a character vector, or a cell array of character vectors. If str is a string array, then so is newStr. Otherwise, newStr is a cell array of character vectors. newStr does not include the whitespace characters from str.

If str is a string array or cell array of character vectors, and has multiple elements, then each element must be divisible into the same number of substrings.

- If str is a string scalar or character vector, then newStr is an N-by-1 string array or cell array of character vectors, where N is the number of substrings.
- If str is an M-by-1 string array or cell array, then newStr is an M-by-N array.
- If str is a 1-by-M string array or cell array, then newStr is an 1-by-M-by-N array.

For a string array or cell array of any size, split orients the N substrings along the first trailing dimension with a size of 1.

If the number of substrings is not the same for every element of str, then call split in a for-loop to divide the elements of str one at a time.

newStr = split(str,delimiter) divides each element of str at the delimiters specified by delimiter. The output newStr does not include the delimiters.

 $newStr = split(str, delimiter, dim) divides each element of str into a vector$ oriented along the dimension specified by dim.

[newStr,matches] = split( \_\_\_ ) additionally returns an array, matches, that contains all occurrences of delimiters at which the split function splits str. You can use this syntax with any of the input arguments of the previous syntaxes.

### **Examples**

#### **Split Strings at Whitespace and Rejoin Them**

Split names in a string array at whitespace characters. Then reorder the strings and join them so that the last names precede the first names.

Create a 3-by-1 string array containing names. Starting in R2017a, you can create strings using double quotes.

```
names = ["Mary Butler";
          "Santiago Marquez";
          "Diana Lee"]
names = 3x1 string array
     "Mary Butler"
     "Santiago Marquez"
     "Diana Lee"
```
Split names at whitespace characters, making it a 3-by-2 string array.

```
names = split(names)names = 3x2 string array
    "Mary" "Butler" 
 "Santiago" "Marquez"
 "Diana" "Lee"
```
Switch the columns of names so that the last names are in the first column. Add a comma after each last name.

```
names = [names(:,2) names(:,1)];
names(:,1) = names(:,1) + ','
```

```
names = 3x2 string array
 "Butler," "Mary" 
 "Marquez," "Santiago"
 "Lee," "Diana"
```
Join the last and first names. The join function places a space character between the strings it joins. After the join, names is a 3-by-1 string array.

```
names = join(names)
names = 3x1 string array
     "Butler, Mary"
     "Marquez, Santiago"
     "Lee, Diana"
```
#### **Split String at Delimiter and Join with New Delimiter**

Create a string that contains the path to a folder. Starting in R2017a, you can create strings using double quotes.

```
myPath = "/Users/jdoe/My Documents/Examples"
```

```
myPath ="/Users/jdoe/My Documents/Examples"
```
Split the path at the / character. split returns myFolders as a 5-by-1 string array. The first string is "" because myPath starts with the / character.

```
myFolders = split(myPath, "/")myFolders = 5x1 string array
     \overline{\rm H} Ti
      "Users"
      "jdoe"
      "My Documents"
      "Examples"
```
Join myFolders into a new path with \ as the delimiter. Add C: as the beginning of the path.

```
myNewPath = join(myFolders, "\";
myNewPath = 'C: ' + myNewPathmyNewPath = 
"C:\Users\jdoe\My Documents\Examples"
```
#### **Split String at Multiple Delimiters**

Create a string. Starting in R2017a, you can create strings using double quotes.

```
str = "A horse! A horse! My kingdom for a horse!"
str ="A horse! A horse! My kingdom for a horse!"
```
Split str at exclamation points and at whitespace characters. newStr is a 10-by-1 string array. The last string is an empty string, "", because the last character in str is a delimiter.

```
newStr = split(str, [' " " " " ]")newStr = 12x1 string array
       "A"
       "horse"
       ""
       "A"
       "horse"
      \sqcup ""
       "My"
       "kingdom"
       "for"
       "a"
       "horse"
      \mathbf{H}^{\prime} . \mathbf{H}^{\prime}
```
#### **Split String Array with Missing Data Between Delimiters**

Create a string array in which each element contains comma-delimited data about a patient. Starting in R2017a, you can create strings using double quotes.

```
patients = ["LastName,Age,Gender,Height,Weight";
             "Adams,47,F,64,123";
              "Jones,,,68,175";
             "King,,M,66,180";
              "Smith,38,F,63,118"]
patients = 5x1 string array
    "LastName, Age, Gender, Height, Weight"
     "Adams,47,F,64,123"
     "Jones,,,68,175"
     "King,,M,66,180"
     "Smith,38,F,63,118"
```
Split the string array. A pair of commas with nothing between them indicates missing data. When split divides on repeated delimiters, it returns empty strings as corresponding elements of the output array.

```
patients = split(patients,",")
```

```
patients = 5x5 string array
```
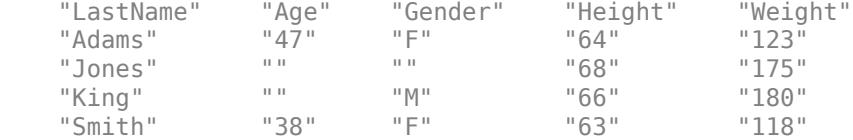

#### **Orient Strings Along Specified Dimension**

Create a 3-by-1 string array containing names. Starting in R2017a, you can create strings using double quotes.

```
names = ["Mary Butler";
          "Santiago Marquez";
          "Diana Lee"]
names = 3x1 string array
     "Mary Butler"
     "Santiago Marquez"
     "Diana Lee"
```
Split the array at whitespace characters. By default, split orients the output substrings along the first trailing dimension with a size of 1. Because names is a 3-by-1 string array, split orients the substrings along the second dimension of splitNames, that is, the columns.

```
splitNames = split(names)
```

```
splitNames = 3x2 string array
    "Mary" "Butler" 
    "Santiago" "Marquez"
    "Diana" "Lee"
```
To orient the substrings along the rows, or first dimension, specify the dimension after you specify the delimiter. splitNames is now a 2-by-3 string array, with the first names in the first row and the last names in the second row.

```
splitNames = split(names," ",1)
```

```
splitNames = 2x3 string array
    "Mary" "Santiago" "Diana"
    "Butler" "Marquez" "Lee"
```
### **Split String and Return Delimiters**

Create a string. Starting in R2017a, you can create strings using double quotes.

```
str = "bacon, lettuce, and tomato"
str ="bacon, lettuce, and tomato"
```
Split str on delimiters. Return the results of the split in a string array, and the delimiters in a second string array. When there is no text between consecutive delimiters, split returns an empty string.

```
[newStr, matches] = split(str, ['and", ", ", " "])newStr = 7x1 string array
     "bacon"
     ""
```

```
 "lettuce"
      \sim 11 \,""<br>""
"" "" ""
       "tomato"
matches = 6x1 string array
\cdots ", "
 " "
\cdots , \cdots " "
       "and"
      \mathbf{u} = \mathbf{u}
```
Join newStr and matches back together with the join function.

```
originalStr = join(newStr,matches)
```

```
originalStr ="bacon, lettuce, and tomato"
```
### **Input Arguments**

#### **str — Input text**

string array | character vector | cell array of character vectors

Input text, specified as a string array, a character vector, or a cell array of character vectors.

```
Data Types: string | char | cell
```
#### **delimiter — Delimiting substrings**

string array | character vector | cell array of character vectors

Delimiting substrings, specified as a string array, a character vector, or a cell array of character vectors. The substrings specified in delimiter do not appear in the output newStr.

Specify multiple delimiters in a string array or a cell array of character vectors. The split function splits str on the elements of delimiter. The order in which delimiters
appear in delimiter does not matter unless multiple delimiters begin a match at the same character in str. In that case, the split function splits on the first matching delimiter in delimiter.

Example: split(str,{' ',',','--'}) splits str on spaces, commas, and pairs of consecutive dashes.

Data Types: string | char | cell

### **dim — Dimension along which to split strings**

positive integer

Dimension along which to split strings, specified as a positive integer. If dim is not specified, then the default is the last array dimension with a size that does not equal 1.

## **Output Arguments**

### **newStr — Substrings split out of original array**

string array | cell array of character vectors

Substrings split out of original array, returned as a string array or a cell array of character vectors. If the input array str is a string array, then so is newStr. Otherwise, newStr is a cell array of character vectors.

Data Types: string

### **matches — Identified delimiters**

string array | cell array of character vectors

Identified delimiters, returned as a string array or a cell array of character vectors. If the input array str is a string array, then so is matches. Otherwise, matches is a cell array of character vectors.

matches always contains one fewer element than output newStr contains.

Data Types: string

# **Extended Capabilities**

## **Tall Arrays**

Calculate with arrays that have more rows than fit in memory.

This function fully supports tall arrays. For more information, see "Tall Arrays".

## **See Also**

[compose](#page-1847-0) | [join](#page-8045-0) | [newline](#page-9976-0) | [regexp](#page-12693-0) | [splitlines](#page-13754-0) | [sprintf](#page-13792-0) | [string](#page-14115-0)

### **Topics**

"Create String Arrays" "Analyze Text Data with String Arrays" "Regular Expressions"

### **Introduced in R2016b**

# <span id="page-13754-0"></span>**splitlines**

Split strings at newline characters

## **Syntax**

```
newStr = splitlines(str)
```
## **Description**

newStr = splitlines(str) splits str at newline characters and returns the result as the output array newStr.

splitlines splits at actual newline characters, not at the literal  $\n\Lambda$ . To split a string that contains \n, first use compose and then use splitlines.

## **Examples**

### **Split String at Newline**

Split a string at a newline character. When the literal \n represents a newline character, convert it to an actual newline using the compose function. Then use splitlines to split the string at the newline character.

Create a string in which two lines of text are separated by \n. You can use + to concatenate text onto the end of a string. Starting in R2017a, you can create strings using double quotes.

```
str = "In Xanadu did Kubla Khan";
str = str + "\n" + "\n stately pleasure-dome decree"
str ="In Xanadu did Kubla Khan\nA stately pleasure-dome decree"
```
Convert \n into an actual newline character. Although str displays on two lines, str is a 1-by-1 string containing both lines of text.

```
str = compose(str)
str = "In Xanadu did Kubla Khan
      A stately pleasure-dome decree"
```
Split str at the newline character. newStr is a 1-by-2 string array. Each element contains one line of the text.

```
newStr = splitlines(str)
```

```
newStr = 2x1 string array
     "In Xanadu did Kubla Khan"
     "A stately pleasure-dome decree"
```
#### **Split Character Vector at Newlines**

Create a character vector and split it at newline characters. The newline function returns the newline character, char(10).

```
chr = 'Whose woods these are I think I know.';
chr = [chr newline 'His house is in the village though;']
chr = 'Whose woods these are I think I know.
     His house is in the village though;'
```
 $C = splitlines(char)$ 

```
C = 2x1 cell array
     {'Whose woods these are I think I know.'}
     {'His house is in the village though;' }
```
### **Input Arguments**

#### **str — Input text**

string array | character vector | cell array of character vectors

Input text, specified as a string array, a character vector, or a cell array of character vectors. If str is a string array or cell array of character vectors, then each element of str must contain the same number of newlines.

### **Output Arguments**

**newStr — Output text**

string array | cell array of character vectors

Output text, returned as a string array or a cell array of character vectors. newStr has one more dimension than str. The size of the new dimension is one more than the number of newlines in a string element. splitlines assigns the results of the split along the new dimension. For example, if str is a 2-by-3 string array, and each string has three newline characters, then newStr is a 2-by-3-by-4 array.

If the input array str is a string array, then so is newStr. Otherwise, newStr is a cell array of character vectors.

## **Tips**

If the elements of a string array have different numbers of newline characters, use a forloop to access the string elements individually and split them.

# **Extended Capabilities**

## **Tall Arrays**

Calculate with arrays that have more rows than fit in memory.

This function fully supports tall arrays. For more information, see "Tall Arrays".

### **See Also**

[compose](#page-1847-0) | [join](#page-8045-0) | [newline](#page-9976-0) | [regexp](#page-12693-0) | [split](#page-13745-0) | [sprintf](#page-13792-0) | [string](#page-14115-0)

### **Topics**

"Create String Arrays" "Analyze Text Data with String Arrays"

### **Introduced in R2016b**

# **splitapply**

Split data into groups and apply function

## **Syntax**

```
Y = splitapply(func,X,G)Y = splitapply(func,X1,...,XN,G)Y = splitapply(func,T,G)[Y1, \ldots, YM] = \text{splitapply}( )
```
## **Description**

 $Y = splitapply(func,X,G)$  splits X into groups specified by G and applies the function func to each group. splitapply returns Y as an array that contains the concatenated outputs from func for the groups split out of X. The input argument G is a vector of positive integers that specifies the groups to which corresponding elements of X belong. If G contains NaN values, splitapply omits the corresponding values in X when it splits X into groups. To create G, you can use the [findgroups](#page-4114-0) function.

splitapply combines two steps in the ["Split-Apply-Combine Workflow" on page 1-](#page-13765-0) [13760.](#page-13765-0)

 $Y = split{\text{apply}}(func,X1,\ldots,XN,G)$  splits  $X1,\ldots,XN$  into groups and applies func. The splitapply function calls func once per group, with corresponding elements from X1,...,XN as the N input arguments to func.

 $Y = split{\text{apply}}(func, T, G)$  splits variables of table T into groups and applies func. The splitapply function treats the variables of T as vectors, matrices, or cell arrays, depending on the data types of the table variables. If T has N variables, then func must accept N input arguments.

[Y1,..., YM] = splitapply( \_\_\_ ) splits variables into groups and applies func to each group. func returns multiple output arguments. Y1,...,YM contains the concatenated outputs from func for the groups split out of the input data variables. func can return output arguments that belong to different classes, but the class of each output

must be the same each time func is called. You can use this syntax with any of the input arguments of the previous syntaxes.

The number of output arguments from func need not be the same as the number of input arguments specified by X1,...,XN.

### **Examples**

#### **Calculate Mean Values of Groups of Data**

Calculate the mean heights by gender for groups of patients and display the results.

Load patient heights and genders from the data file patients.mat.

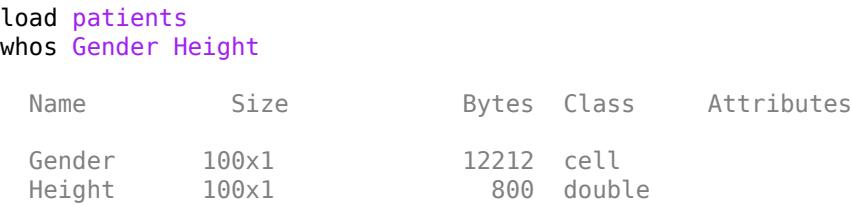

Specify groups by gender with findgroups.

G = findgroups(Gender);

Split Height into groups specified by G. Calculate the mean height by gender. The first row of the output argument is the mean height of the female patients, and the second row is the mean height of the male patients.

```
splitapply(@mean,Height,G)
ans = 2×1
    65.1509
    69.2340
```
### **Split Two Data Variables and Apply Function**

Calculate the variances of the differences in blood pressure readings for groups of patients, and display the results. The blood pressure readings are contained in two data variables. To calculate the differences, use a function that takes two input arguments.

Load blood pressure readings and smoking data for 100 patients from the data file patients.mat.

```
load patients
whos Systolic Diastolic Smoker
  Name Size Bytes Class Attributes
  Diastolic 100x1 800 double 
 Smoker 100x1 100 logical
 Systolic 100x1 800 double
```
Define func as a function that calculates the variances of the differences between systolic and diastolic blood-pressure readings for smokers and nonsmokers. func requires two input arguments.

func =  $\mathfrak{g}(x,y)$  var $(x-y)$ ;

Use findgroups and splitapply to split the patient data into groups and calculate the variances of the differences. findgroups also returns group identifiers in smokers. The splitapply function calls func once per group, with Systolic and Diastolic as the two input arguments.

```
[G,smokers] = findgroups(Smoker);
varBP = splitapply(func,Systolic,Diastolic,G)
varBP = 2×1
    44.4459
    48.6783
```
Create a table that contains the variances of the differences, with the number of patients in each group.

```
numPatients = splitapply(@numel,Smoker,G);
T = table(smokers, numPatients, varBP)
T=2×3 table
     smokers numPatients varBP
```
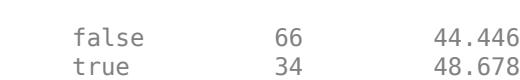

\_\_\_\_\_\_\_ \_\_\_\_\_\_\_\_\_\_\_ \_\_\_\_\_\_

#### **Return Nonscalar Output for Groups**

Calculate the minimum, median, and maximum weights for groups of patients and return these results as arrays for each group. splitapply concatenates the output arguments so that you can distinguish output for each group from output for the other groups.

Define a function that returns the minimum, median, and maximum as a row vector.

 $mystats = \mathcal{O}(x) [min(x) median(x) max(x)];$ 

Load patient weights, genders, and status as smokers from patients.mat.

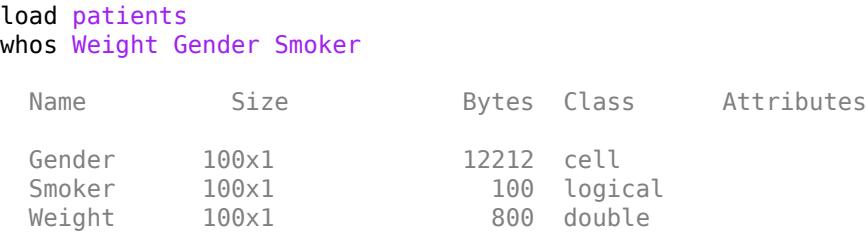

Use findgroups and splitapply to split the patient weights into groups and calculate statistics for each group.

```
G = findgroups(Gender,Smoker);
Y = splitapply(mystats, Weight, G)Y = 4×3
   111.0000 131.0000 147.0000
   115.0000 131.0000 146.0000
   158.0000 181.5000 194.0000
```
164.0000 181.0000 202.0000

In this example, you can return nonscalar output as row vectors because the data and grouping variables are column vectors. Each row of Y contains statistics for a different group of patients.

### **Split Table Data Variables and Apply Function**

Calculate the mean body-mass-index (BMI) from tables of patient data. Group the patients by gender and status as smokers or nonsmokers.

Load patient data and grouping variables into tables.

```
load patients
DT = table(Height, Weight);GT = table(Gender,Smoker);
```
Define a function that calculates mean BMI from the weights and heights of groups or patients.

meanBMIFcn =  $@(h,w)$  mean $((w \cdot / (h.^2)) * 703)$ ;

Create a table that contains the mean BMI for each group.

```
[G, results] = find groups(GT);meanBMI = splitapply(meanBMIFcn, DT, G);results.meanBMI = meanBMI
```
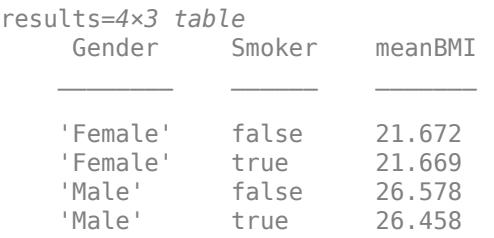

#### **Return Multiple Statistics for Groups**

Calculate the minimum, mean, and maximum heights for groups of patients and return results in a table.

Define a function in a file named multiStats.m that accepts an input vector and returns the minimum, mean, and maximum values of the vector.

```
% Copyright 2015 The MathWorks, Inc.
function [lo, avg, hi] = multistats(x)lo = min(x);
avg = mean(x);
hi = max(x);
end
```
Load patient data into a table.

```
load patients
T = table(Gender, Height);
summary(T)
```
Max 72

Variables:

```
 Gender: 100x1 cell array of character vectors
 Height: 100x1 double
    Values:
        Min 60 
       Median 67
```
Group patient heights by gender. Create a table that contains the outputs from multiStats for each group.

```
[G,gender] = findgroups(T.Gender);
[minHeight,meanHeight,maxHeight] = splitapply(@multiStats,T.Height,G);
result = table(gender,minHeight,meanHeight,maxHeight)
```
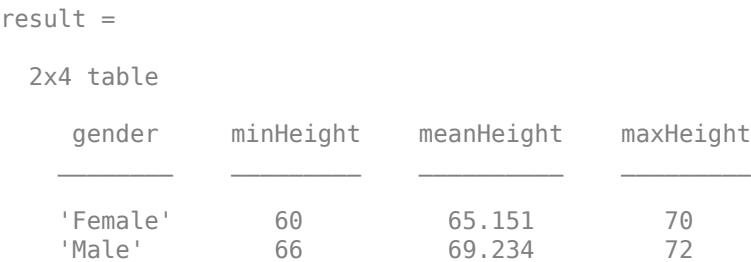

## **Input Arguments**

### **func — Function to apply to groups of data**

function handle

Function to apply to groups of data, specified as a function handle.

If func returns a nonscalar output argument, then the argument must be oriented so that splitapply can concatenate the output arguments from successive calls to func. For example, if the input data variables are column vectors, then func must return either a scalar or a row vector as an output argument.

Example:  $Y = \text{splitapply}(\text{dsum}, X, G)$  returns the sums of the groups of data in X.

### **X — Data variable**

vector | matrix | cell array

Data variable, specified as a vector, matrix, or cell array. The elements of X belong to groups specified by the corresponding elements of G.

If X is a matrix, splitapply treats each column or row as a separate data variable. The orientation of G determines whether splitapply treats the columns or rows of X as data variables.

### **G — Group numbers**

vector of positive integers

Group numbers, specified as a vector of positive integers.

- <span id="page-13765-0"></span>• If X is a vector or cell array, then G must be the same length as X.
- If X is a matrix, then the length of G must be equal to the number of columns or rows of X, depending on the orientation of G.
- If the input argument is table T, then G must be a column vector. The length of G must be equal to the number of rows of T.

### **T — Data variables**

table

Data variables, specified as a table. splitapply treats each table variable as a separate data variable.

## **Definitions**

### **Split-Apply-Combine Workflow**

The *Split-Apply-Combine* workflow is common in data analysis. In this workflow, the analyst splits the data into groups, applies a function to each group, and combines the results. The diagram shows a typical example of the workflow and the parts of the workflow implemented by findgroups and splitapply.

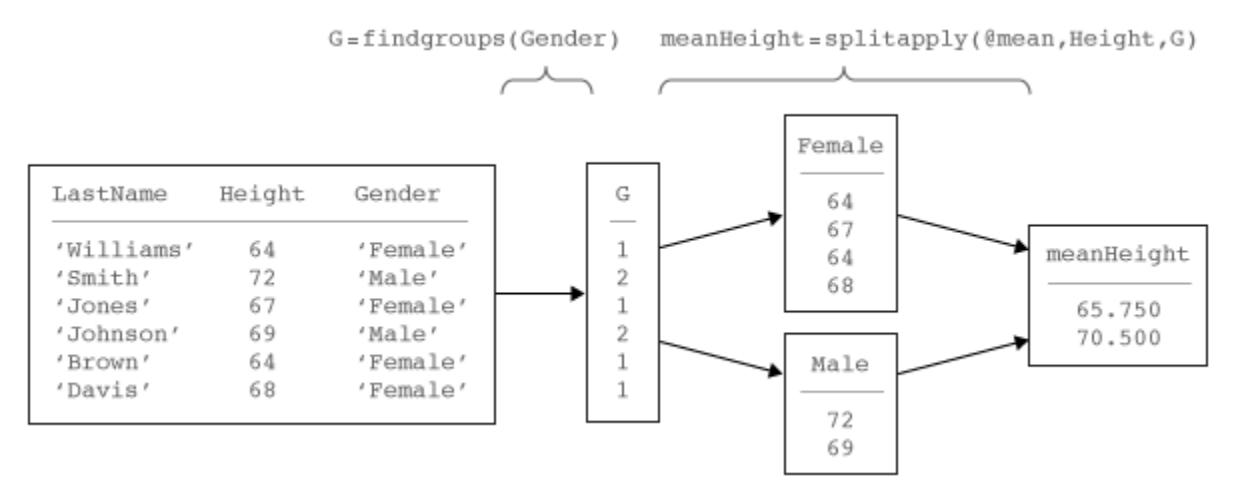

# **Extended Capabilities**

## **Tall Arrays**

Calculate with arrays that have more rows than fit in memory.

Usage notes and limitations:

The specified function must not rely on any state, such as persistent variables or random number functions like rand.

For more information, see "Tall Arrays".

## **See Also**

[accumarray](#page-23-0) | [arrayfun](#page-489-0) | [discretize](#page-3277-0) | [findgroups](#page-4114-0) | [groupsummary](#page-5370-0) | [histcounts](#page-6114-0) | [rowfun](#page-13029-0) | [unique](#page-15717-0) | [varfun](#page-15857-0)

### **Topics**

"Split Table Data Variables and Apply Functions" "Split Data into Groups and Calculate Statistics" "Calculations on Tables" "Grouping Variables To Split Data"

### **Introduced in R2015b**

# **splitvars**

Split multicolumn variables in table or timetable

## **Syntax**

```
T2 = splitvars(T1)T2 = splitvars(T1,vars)
T2 = splitvars( ___ ,'NewVariableNames',newNames)
```
## **Description**

 $T2 = splitvars(T1)$  splits all multicolumn variables in T1 so that they are singlecolumn variables in T2 (see diagram). All single-column variables from T1 are unaltered.

- If a variable in T1 has multiple columns, then splitvars makes unique names for the new variables in T2 from the name of the original variable in T1.
- If a variable in T1 is a table itself, then splitvars uses the names of its variables (and, if necessary, the name of that table) to make unique names for the new variables in T2.

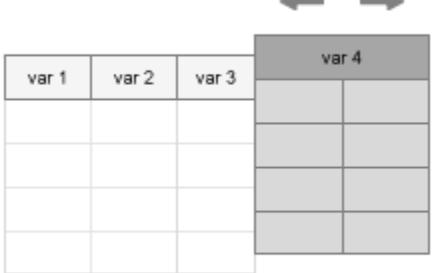

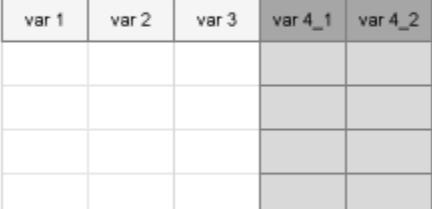

 $T<sub>1</sub>$ 

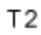

To merge variables into one multicolumn variable, use the [mergevars](#page-9267-0) function.

 $T2 = splitvars(T1,vars)$  splits only the table variables specified by vars. You can specify variables by name, by position, or using logical indices.

T2 = splitvars( \_\_\_ ,'NewVariableNames',newNames) specifies newNames as the names of the variables that are split and copied to T2.

### **Examples**

#### **Split Variables**

Create a table from workspace variables. Some of the variables are matrices with multiple columns.

```
A = (1:3)';
B = [5 11 12; 20 30 50; 0.1 3.4 5.9]';
C = \{ 'a', 'XX', 'b', 'YY', 'c', 'ZZ' \};D = [128 256 512]';
T1 = table(A, B, C, D)T1=3×4 table
A B C D
 1 5 20 0.1 'a' 'XX' 128
 2 11 30 3.4 'b' 'YY' 256
   3 12 50 5.9 'c' 'ZZ' 512
```
Split the variables B and C. All variables in the output table have one column.

#### $T2 = splitvars(T1)$

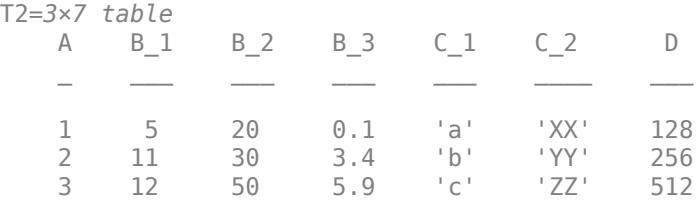

### **Specify Variable**

Create a table that contains tables, using arrays of data from the patients.mat file. Display the first three rows.

```
load patients
Personal_Data = table(Gender,Age);
BMI_Data = table(Height,Weight);BloodPressure = table(Systolic,Diastolic);
T1 = table(LastName, Personal Data, BMI Data, BloodPressure);
head(T1,3)
```
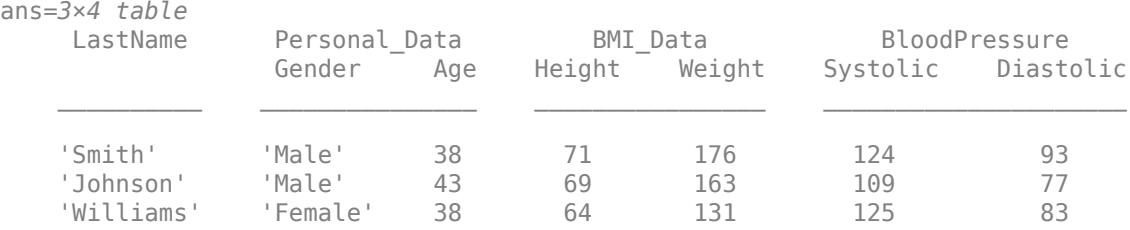

#### Specify BloodPressure as the variable to split.

```
T2 = splitvars(T1,'BloodPressure');
head(T2,3)
```
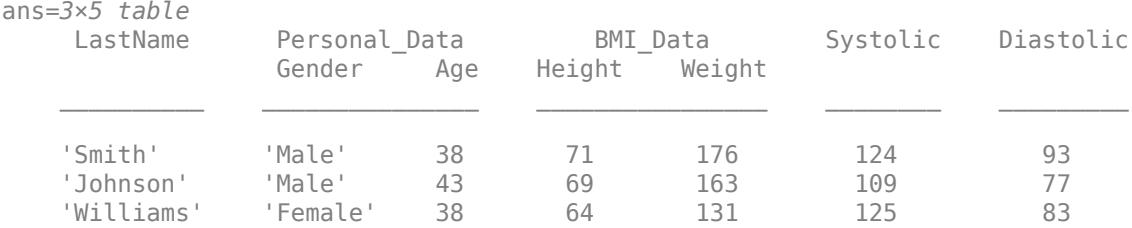

To specify multiple variables by name, use a cell array of character vectors.

```
T3 = splitvars(T1,{'BMI_Data','BloodPressure'});
head(T3,3)
```
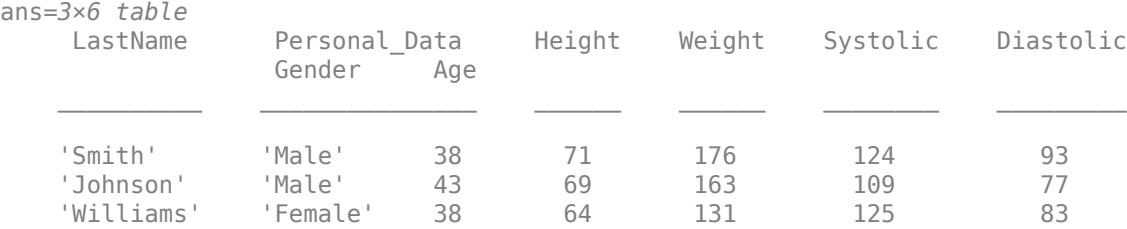

To specify variables by position, use a numeric array.

#### $T4 = splitvars(T1, [2 4]);$ head(T4,3)

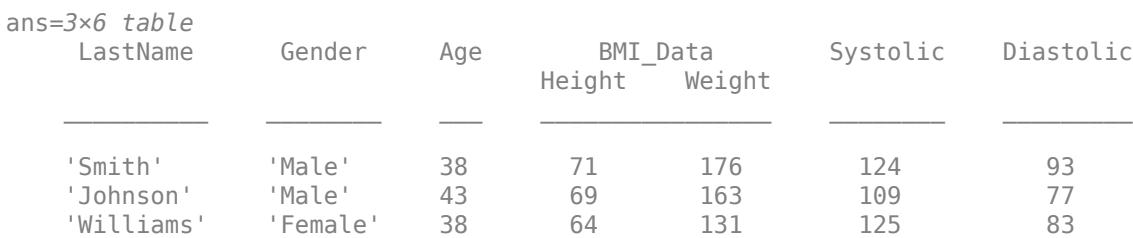

#### **New Names for Split Variables**

Create a table that contains multi-column variables, using data from the patients.mat file. Display the first three rows.

```
load patients
Personal_Data = [Age,Height,Weight];
BloodPressure = [System, Distance],T1 = table(LastName,Gender,Personal_Data,BloodPressure);
head(T1,3)
```
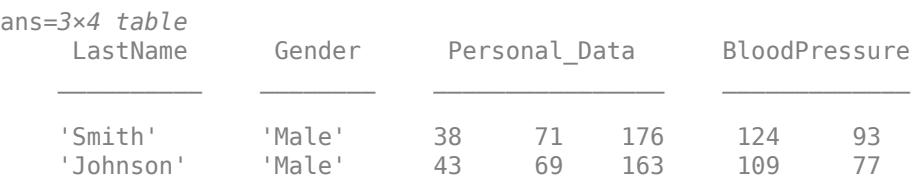

'Williams' 'Female' 38 64 131 125 83

Split BloodPressure and specify new names for the new variables in the output table.

T2 = splitvars(T1,'BloodPressure','NewVariableNames',{'Systolic','Diastolic'}); head(T2,3)

| ans= $3\times5$ table<br>LastName  | Gender<br>'Male'<br>'Male'<br>'Female' | Personal Data  |          |                   | Systolic          | Diastolic      |
|------------------------------------|----------------------------------------|----------------|----------|-------------------|-------------------|----------------|
| 'Smith'<br>'Johnson'<br>'Williams' |                                        | 38<br>43<br>38 | 69<br>64 | 176<br>163<br>131 | 124<br>109<br>125 | 93<br>77<br>83 |

Split both BMI\_Data and BloodPressure. For each variable being split, you must provide a cell array with the correct number of new names.

```
T3 = splitvars(T1,{'Personal_Data','BloodPressure'},...
      'NewVariableNames',{{'Age','Height','Weight'},{'Systolic','Diastolic'}});
```
head(T3,3)

```
ans=3×7 table
```
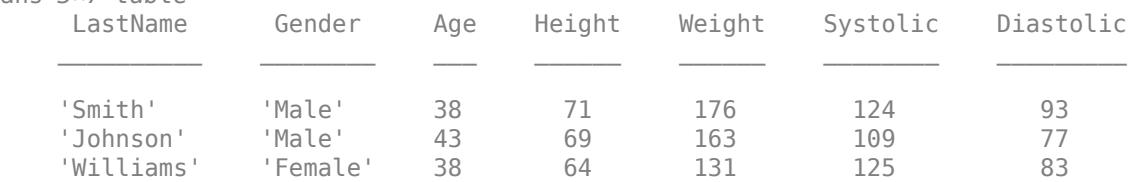

### **Input Arguments**

#### **T1 — Input table**

table | timetable

Input table, specified as a table or timetable.

#### **vars — Variables in input table**

character vector | cell array of character vectors | string array | numeric array | logical array

Variables in the input table, specified as a character vector, cell array of character vectors, string array, numeric array, or logical array.

**newNames — Names of split variables**

cell array of character vectors | string array

Names of the split variables, specified as a cell array of character vectors or string array.

## **Extended Capabilities**

### **Tall Arrays**

Calculate with arrays that have more rows than fit in memory.

This function fully supports tall arrays. For more information, see "Tall Arrays".

### **See Also**

[addvars](#page-175-0) | [mergevars](#page-9267-0) | [movevars](#page-9547-0) | [removevars](#page-12798-0)

### **Topics**

"Add, Delete, and Rearrange Table Variables" "Add and Delete Table Rows" "Access Data in a Table" "Modify Units, Descriptions, and Table Variable Names" "Clean Messy and Missing Data in Tables"

#### **Introduced in R2018a**

## **spones**

Replace nonzero sparse matrix elements with ones

## **Syntax**

 $R =$ spones(S)

## **Description**

 $R =$  spones (S) generates a matrix R with the same sparsity structure as S, but with 1's in the nonzero positions.

## **Examples**

 $c = sum(sponents(S))$  is the number of nonzeros in each column.

 $r = sum(sponents(S'))'$  is the number of nonzeros in each row.

 $sum(c)$  and  $sum(r)$  are equal, and are equal to  $nnz(S)$ .

# **Extended Capabilities**

## **C/C++ Code Generation**

Generate C and C++ code using MATLAB® Coder™.

## **GPU Arrays**

Accelerate code by running on a graphics processing unit (GPU) using Parallel Computing Toolbox™.

This function fully supports GPU arrays. For more information, see "Run MATLAB Functions on a GPU" (Parallel Computing Toolbox).

## **Distributed Arrays**

Partition large arrays across the combined memory of your cluster using Parallel Computing Toolbox™.

This function fully supports distributed arrays. For more information, see "Run MATLAB Functions with Distributed Arrays" (Parallel Computing Toolbox).

**See Also** [nnz](#page-9988-0) | [spalloc](#page-13692-0) | [spfun](#page-13719-0)

**Introduced before R2006a**

## **spparms**

Set parameters for sparse matrix routines

## **Syntax**

```
spparms('key',value)
spparms
values = spparms
[keys,values] = spparms
spparms(values)
value = spparms('key')
spparms('default')
spparms('tight')
```
## **Description**

spparms('key',value) sets one or more of the *tunable* parameters used in the sparse routines. In ordinary use, you should never need to deal with this function.

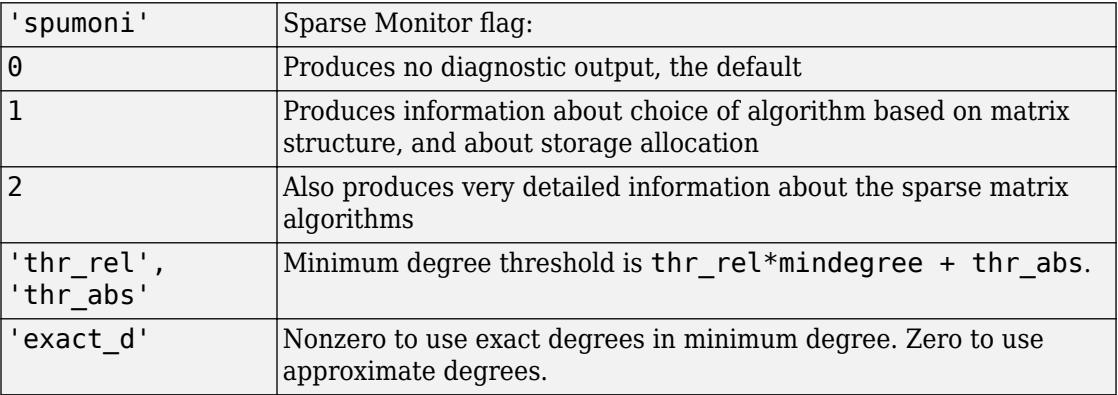

The meanings of the key parameters are

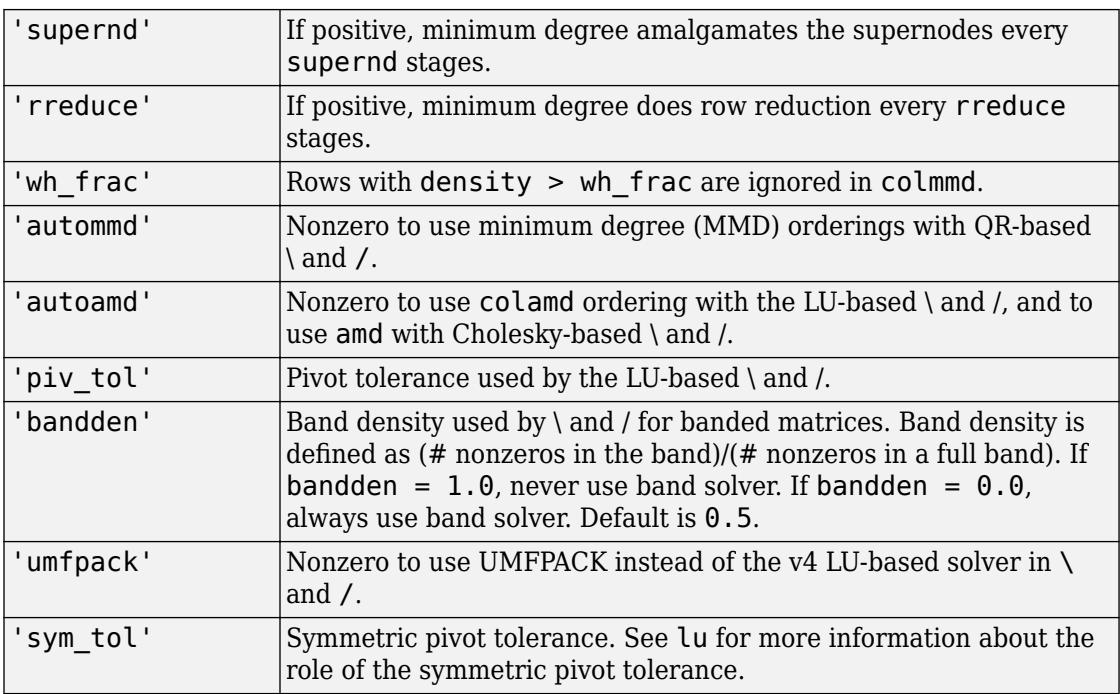

spparms, by itself, prints a description of the current settings.

values = spparms returns a vector whose components give the current settings.

 $[keys, values] = spparms$  returns that vector, and also returns a character matrix whose rows are the keywords for the parameters.

spparms(values), with no output argument, sets all the parameters to the values specified by the argument vector.

value = spparms('key') returns the current setting of one parameter.

spparms('default') sets all the parameters to their default settings.

spparms('tight') sets the minimum degree ordering parameters to their *tight* settings, which can lead to orderings with less fill-in, but which make the ordering functions themselves use more execution time.

The key parameters for default and tight settings are

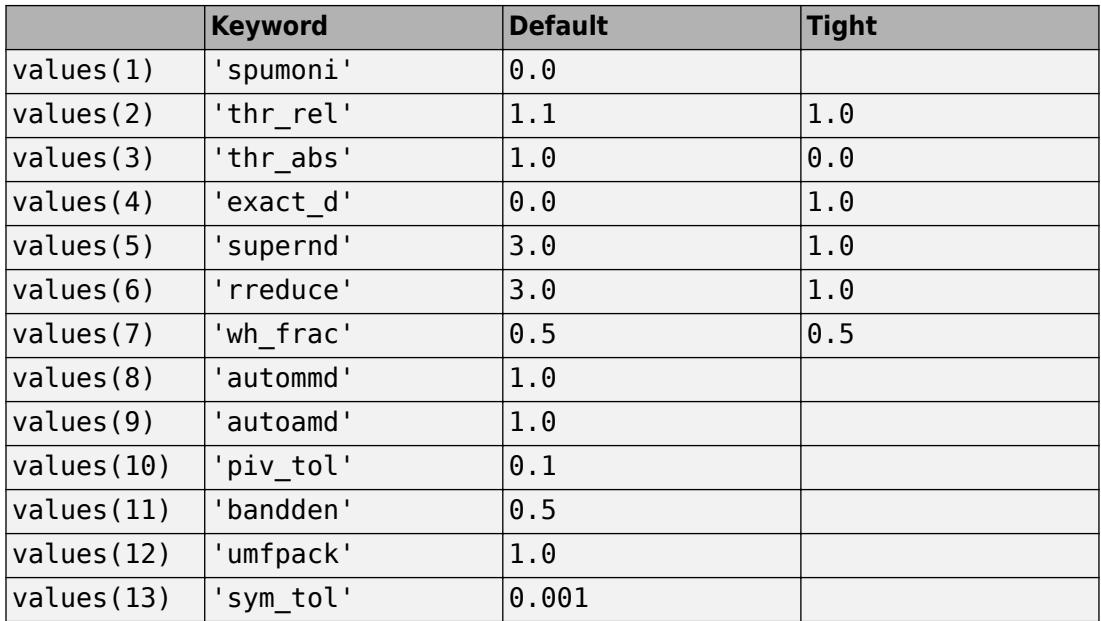

## **See Also**

[chol](#page-1533-0) | [colamd](#page-1729-0) | [lu](#page-8472-0) | [qr](#page-11698-0) | [symamd](#page-14390-0)

**Introduced before R2006a**

## <span id="page-13778-0"></span>**sprand**

Sparse uniformly distributed random matrix

# **Syntax**

```
R = sprand(S)R =sprand(m, n, density)
R =sprand(m, n, density, rc)
```
## **Description**

 $R =$  sprand(S) has the same sparsity structure as S, but uniformly distributed random entries.

 $R =$  sprand(m, n, density) is a random, m-by-n, sparse matrix with approximately density\*m\*n uniformly distributed nonzero entries  $(0 \le$  density  $\le$  1).

R = sprand(m,n,density,rc) also has reciprocal condition number approximately equal to rc. R is constructed from a sum of matrices of rank one.

If rc is a vector of length  $\mathsf{L}r$ , where  $\mathsf{L}r \leq \min(\mathsf{m},\mathsf{n})$ , then R has rc as its first  $\mathsf{L}r$ singular values, all others are zero. In this case, R is generated by random plane rotations applied to a diagonal matrix with the given singular values. It has a great deal of topological and algebraic structure.

# **Tips**

• sprand uses the same random number generator as [rand](#page-12180-0), [randi](#page-12191-0), and [randn](#page-12203-0). You control this generator with [rng](#page-12975-0).

# **Extended Capabilities**

## **GPU Arrays**

Accelerate code by running on a graphics processing unit (GPU) using Parallel Computing Toolbox™.

Usage notes and limitations:

• The rc argument is not supported.

For more information, see "Run MATLAB Functions on a GPU" (Parallel Computing Toolbox).

## **Distributed Arrays**

Partition large arrays across the combined memory of your cluster using Parallel Computing Toolbox™.

Usage notes and limitations:

• See distributed.sprand in the Parallel Computing Toolbox documentation.

## **See Also**

[sprandn](#page-13780-0) | [sprandsym](#page-13782-0)

### **Introduced before R2006a**

## <span id="page-13780-0"></span>**sprandn**

Sparse normally distributed random matrix

## **Syntax**

```
R = sprandn(S)R =sprandn(m, n, density)
R =sprandn(m,n,density,rc)
```
## **Description**

 $R =$  sprandn(S) has the same sparsity structure as S, but normally distributed random entries with mean 0 and variance 1.

 $R =$  sprandn(m, n, density) is a random, m-by-n, sparse matrix with approximately density\*m\*n normally distributed nonzero entries  $(0 \le$  density  $\le$  1).

 $R =$  sprandn(m, n, density,  $rc$ ) also has reciprocal condition number approximately equal to rc. R is constructed from a sum of matrices of rank one.

If rc is a vector of length  $\mathsf{L}r$ , where  $\mathsf{L}r \leq \min(\mathsf{m},\mathsf{n})$ , then R has rc as its first  $\mathsf{L}r$ singular values, all others are zero. In this case, R is generated by random plane rotations applied to a diagonal matrix with the given singular values. It has a great deal of topological and algebraic structure.

# **Tips**

• sprandn uses the same random number generator as [rand](#page-12180-0), [randi](#page-12191-0), and [randn](#page-12203-0). You control this generator with [rng](#page-12975-0).

# **Extended Capabilities**

## **GPU Arrays**

Accelerate code by running on a graphics processing unit (GPU) using Parallel Computing Toolbox™.

Usage notes and limitations:

• The rc argument is not supported.

For more information, see "Run MATLAB Functions on a GPU" (Parallel Computing Toolbox).

## **Distributed Arrays**

Partition large arrays across the combined memory of your cluster using Parallel Computing Toolbox™.

Usage notes and limitations:

• See distributed.sprandn in the Parallel Computing Toolbox documentation.

## **See Also**

[sprand](#page-13778-0) | [sprandsym](#page-13782-0)

#### **Introduced before R2006a**

## <span id="page-13782-0"></span>**sprandsym**

Sparse symmetric random matrix

## **Syntax**

- $R =$  sprandsym(S)
- $R =$  sprandsym(n, density)
- $R =$  sprandsym(n,density, rc)
- $R =$  sprandsym(n,density,  $rc$ , kind)
- $R =$  sprandsym(S, [], rc, 3)

## **Description**

 $R =$  sprandsym(S) returns a symmetric random matrix whose lower triangle and diagonal have the same structure as S. Its elements are normally distributed, with mean 0 and variance 1.

 $R =$  sprandsym(n, density) returns a symmetric random, n-by-n, sparse matrix with approximately density\*n\*n nonzeros; each entry is the sum of one or more normally distributed random samples, and  $(0 \le$  density  $\le$  1).

 $R =$  sprandsym(n,density,  $rc$ ) returns a matrix with a reciprocal condition number equal to rc. The distribution of entries is nonuniform; it is roughly symmetric about 0; all are in [−1,1].

If rc is a vector of length n, then R has eigenvalues rc. Thus, if rc is a positive (nonnegative) vector then R is a positive (nonnegative) definite matrix. In either case, R is generated by random Jacobi rotations applied to a diagonal matrix with the given eigenvalues or condition number. It has a great deal of topological and algebraic structure.

 $R =$  sprandsym(n, density,  $rc$ , kind) is positive definite.

• If kind = 1, R is generated by random Jacobi rotation of a positive definite diagonal matrix. R has the desired condition number exactly.

• If kind  $= 2$ , R is a shifted sum of outer products. R has the desired condition number only approximately, but has less structure.

 $R =$  sprandsym(S, [],  $rc,3$ ) has the same structure as the matrix S and approximate condition number 1/rc.

## **Tips**

sprandsym uses the same random number generator as [rand](#page-12180-0), [randi](#page-12191-0), and [randn](#page-12203-0). You control this generator with [rng](#page-12975-0).

# **Extended Capabilities**

## **GPU Arrays**

Accelerate code by running on a graphics processing unit (GPU) using Parallel Computing Toolbox™.

Usage notes and limitations:

• Supports these syntaxes only:

 $R =$  sprandsym(S)

 $R =$ sprandsym(n,density)

For more information, see "Run MATLAB Functions on a GPU" (Parallel Computing Toolbox).

## **Distributed Arrays**

Partition large arrays across the combined memory of your cluster using Parallel Computing Toolbox™.

Usage notes and limitations:

• Supports these syntaxes only:

 $R = sprandsym(S)$ 

 $R =$  sprandsym(n,density)

For more information, see "Run MATLAB Functions with Distributed Arrays" (Parallel Computing Toolbox).

## **See Also**

[sprand](#page-13778-0) | [sprandn](#page-13780-0)

**Introduced before R2006a**

## **sprank**

Structural rank

# **Syntax**

 $r = sprank(A)$ 

## **Description**

 $r =$  sprank(A) is the structural rank of the sparse matrix A. For all values of A,

```
sprank(A) \geq rank(full(A))
```
In exact arithmetic,  $sprank(A) == rank(full(sprandn(A)))$  with a probability of one.

## **Examples**

```
A = \begin{bmatrix} 1 & 0 & 2 & 0 \\ 2 & 0 & 4 & 0 \end{bmatrix}\frac{1}{2} 0 4 0 1;
A = sparse(A);sprank(A)
ans = 2
rank(full(A))
ans = 1
```
## **See Also**

[dmperm](#page-3337-0)

**Introduced before R2006a**

# **spring**

Spring colormap array

## **Syntax**

 $c =$ spring  $c = spring(m)$ 

# **Description**

c = spring returns the spring colormap as a three-column array with the same number of rows as the colormap for the current figure. If no figure exists, then the number of rows is equal to the default length of 64. Each row in the array contains the red, green, and blue intensities for a specific color. The intensities are in the range [0,1], and the color scheme looks like this image.

 $c =$  spring(m) returns the colormap with m colors.

## **Examples**

### **Reverse the Colormap**

Plot a surface and assign the spring colormap.

surf(peaks); colormap('spring');
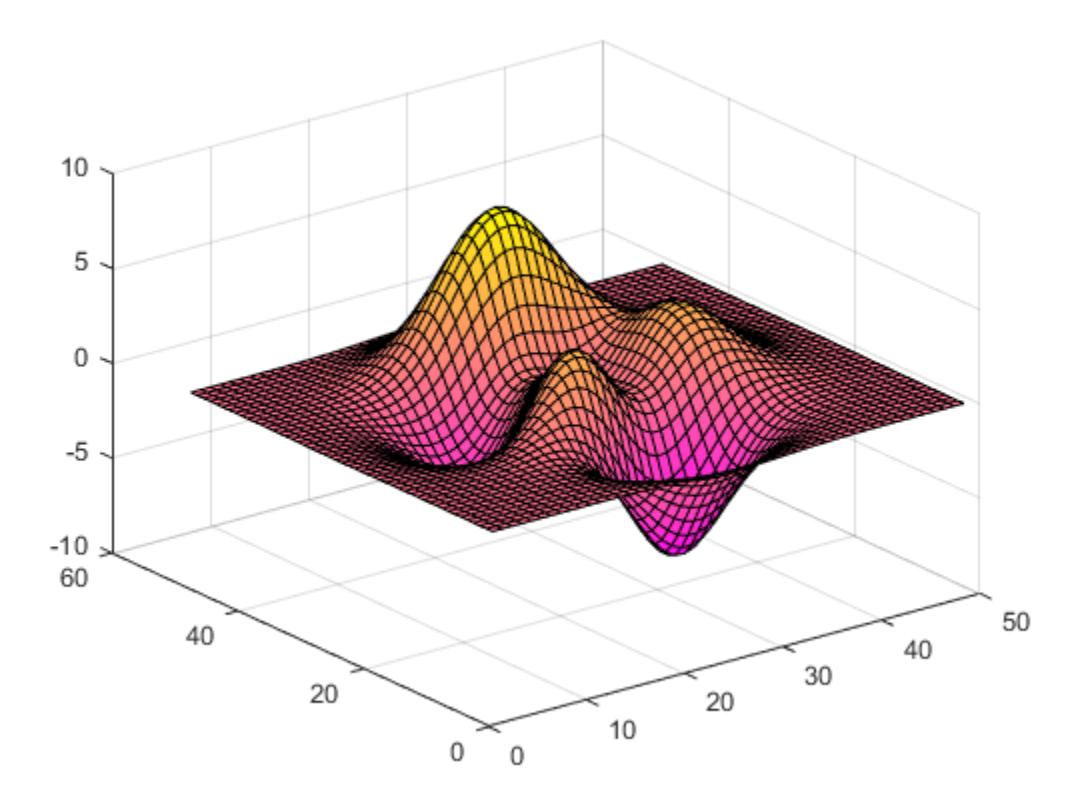

Get the spring colormap array and reverse the order. Then apply the modified colormap to the surface.

 $c = spring;$  $c = flipud(c)$ ; colormap(c);

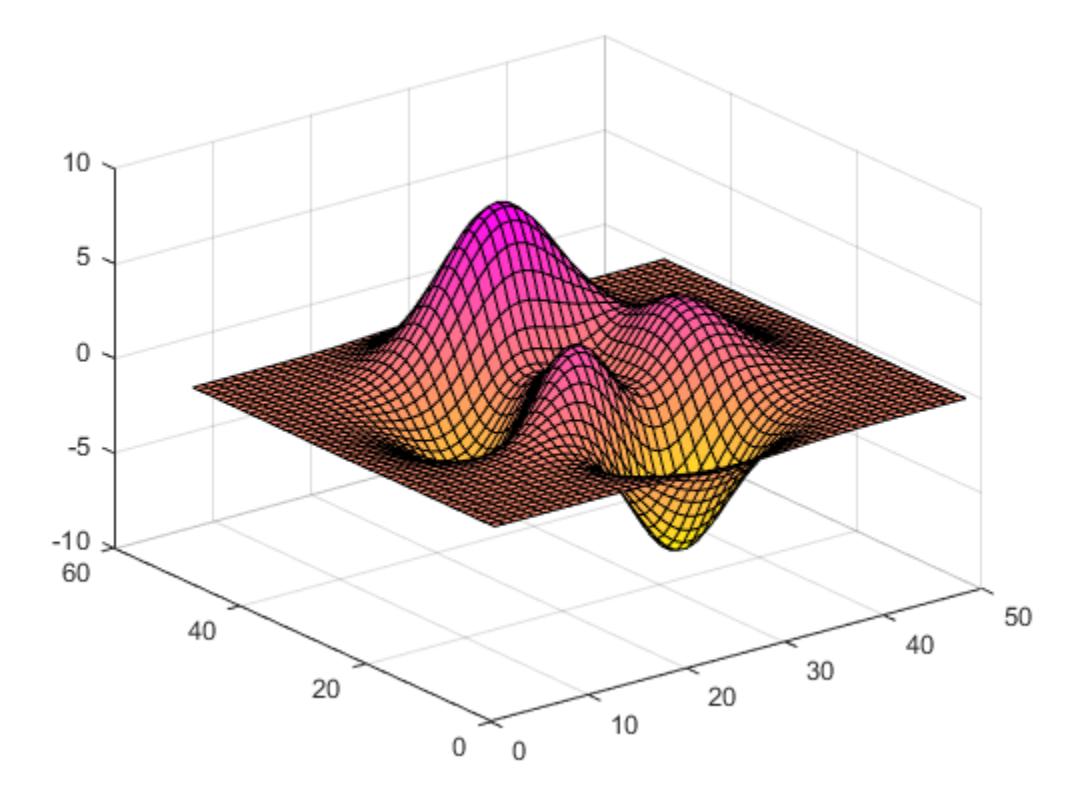

### **Downsample the Spring Colormap**

Get a downsampled version of the spring colormap containing only ten colors. Then display the contours of the peaks function by applying the colormap and interpolated shading.

```
c = spring(10);surf(peaks);
colormap(c);
shading interp;
```
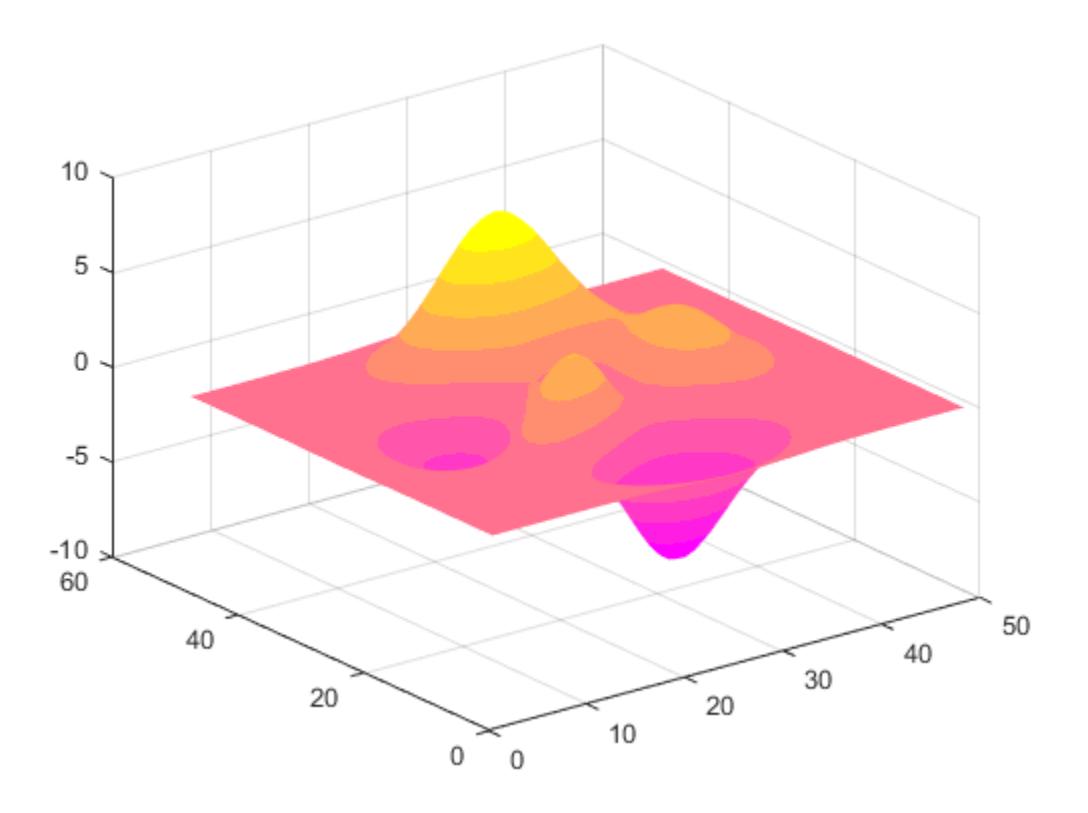

## **Input Arguments**

### **m — Number of entries**

64 (default) | scalar integer value

Number of entries, specified as a scalar integer value. The default value of m is equal to the length of the colormap for the current figure. If no figure exists, the default value is 64.

Data Types: single | double

## **See Also**

[colormap](#page-1780-0)

## **Topics**

"Change Color Scheme Using a Colormap"

### **Introduced before R2006a**

# **sprintf**

Format data into string or character vector

# **Syntax**

```
str = sprint(formatSpec, A1, \ldots, An)[str,errmsg] = sprint(formatSpec, A1, \ldots, An)str = sprintf(literalText)
```
# **Description**

 $str =$  sprintf(formatSpec, A1, ..., An) formats the data in arrays A1, ..., An using the formatting operators specified by formatSpec and returns the resulting text in str. The sprintf function formats the values in A1,...,An in column order. If formatSpec is a string, then so is the output str. Otherwise, str is a character vector.

To return multiple pieces of formatted text as a string array or a cell array of character vectors, use the compose function.

[str,errmsg] = sprintf(formatSpec,A1,...,An) returns an error message as a character vector when the operation is unsuccessful. Otherwise, errmsg is empty.

str = sprintf(literalText) translates escape-character sequences in literalText, such as \n and \t. It returns all other characters unaltered. If literalText contain a formatting operator (such as %f), then str discards it and all characters after.

# **Examples**

### **Floating-Point Formats**

Format a floating-point number using %e, %f, and %g specifiers.

```
A = 1/eps;str e = sprintf(\sqrt{80.5e},A)
stre ='4.50360e+15'
str_f = sprint('%0.5f', A)str f ='4503599627370496.00000'
str g = sprintf('%0.5g',A)
str q ='4.5036e+15'
```
### **Literal Text and Array Inputs**

Combine literal text with array values to create a character vector.

```
formatSpec = 'The array is %dx%d.';
A1 = 2;A2 = 3:str = sprintf(formatSpec,A1,A2)
str ='The array is 2x3.'
```
### **Specify Formatted Text as String Array**

To return formatted text as a string, specify formatSpec as a string instead of a character vector when you call the sprintf function.

Starting in R2017a, you can create strings using double quotes. Convert data and return the result as a string.

```
formatSpec = "The current time is: %d:%d %s";
A1 = 11;A2 = 20;A3 = 'a.m.';
str = sprintf(formatSpec,A1,A2,A3)
```

```
str ="The current time is: 11:20 a.m."
```
Convert input string. Input arrays that contain text either can be character vectors or strings.

```
A1 = 2;A2 = 35;A3 = "p.m."str = sprintf(formatSpec,A1,A2,A3)
str ="The current time is: 2:35 p.m."
```
### **Integer Format with Floating-Point Inputs**

Explicitly convert double-precision values to integers.

```
str = sprint f('%d',round(pi))str ='3'
```
### **Specify Field Width of a Printed Value**

Specify the minimum width of the printed value.

```
str = sprintf(\sqrt{8025d}, [123456])
str ='0000000000000000000123456'
```
The 0 flag in the %025d format specifier requests leading zeros in the output.

### **Reorder Inputs Using Position Identifier (n\$)**

Reorder the input values using the n\$ position identifier.

```
A1 = 'X';
A2 = 'Y';A3 = 'Z':formatSpec = ' %3$s %2$s %1$s';
str = sprintf(formatSpec,A1,A2,A3)
str =' Z Y X'
```
### **Create Character Vector from Values in Cell Array**

```
C = \{ 1, 2, 3 \} 'AA','BB','CC'};
str = sprint f(' %d %s', C{}':})str = 
' 1 AA 2 BB 3 CC'
```
The syntax C{:} creates a comma-separated list of arrays that contain the contents of each cell from C in column order. For example,  $C(1) == 1$  and  $C(2) == 'AA'$ .

## **Input Arguments**

### **formatSpec — Format of output fields**

formatting operators

Format of the output fields, specified using formatting operators. formatSpec also can include ordinary text and special characters.

formatSpec can be a character vector in single quotes, or, starting in R2016b, a string scalar.

### **Formatting Operator**

A formatting operator starts with a percent sign, %, and ends with a conversion character. The conversion character is required. Optionally, you can specify identifier, flags, field width, precision, and subtype operators between % and the conversion character. (Spaces are invalid between operators and are shown here only for readability).

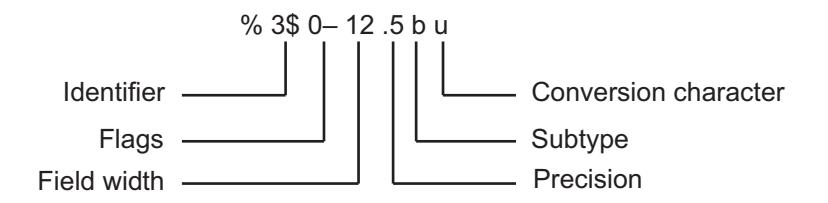

### **Conversion Character**

This table shows conversion characters to format numeric and character data as text.

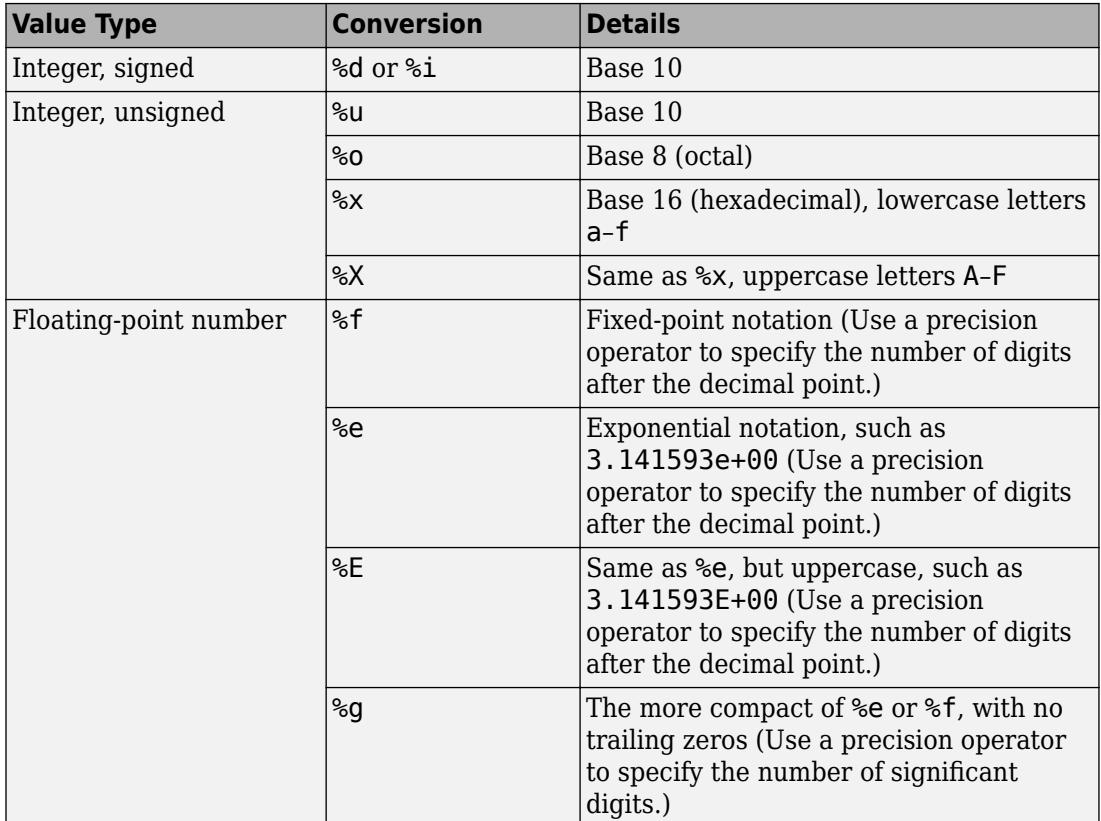

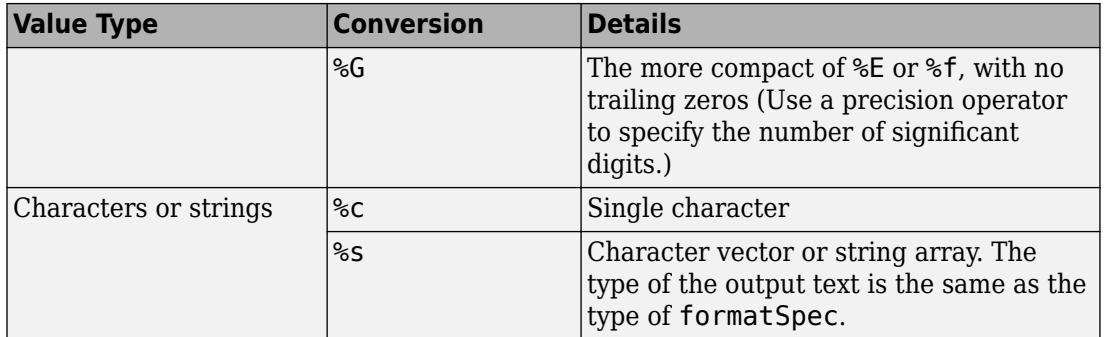

### **Optional Operators**

The optional identifier, flags, field width, precision, and subtype operators further define the format of the output text.

#### • **Identifier**

Order for processing the function input arguments. Use the syntax *n*\$, where *n* represents the positions of the other input arguments in the function call.

**Example:** ('%3\$s %2\$s %1\$s %2\$s','A','B','C') prints input arguments 'A', 'B', 'C' as follows: C B A B.

**Note:** If an input argument is an array, you cannot use identifiers to specify particular array elements from that input argument.

#### • **Flags**

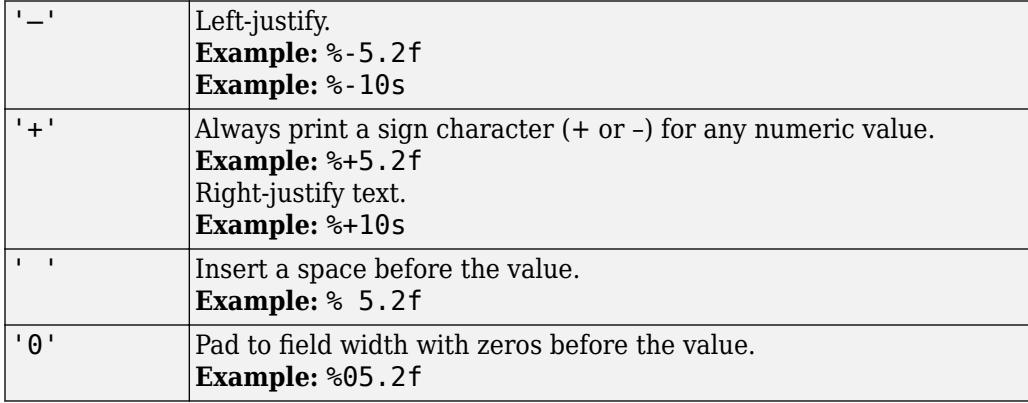

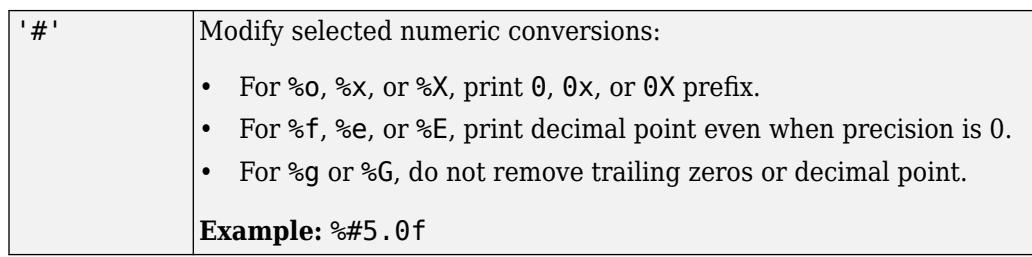

### • **Field Width**

Minimum number of characters to print. The field width operator can be a number, or an asterisk (\*) to refer to an input argument.

When you specify  $*$  as the field width operator, the other input arguments must provide both a width and a value to be printed. Widths and values can be pairs of arguments or pairs within a numeric array. With \* as the field width operator, you can print different values with different widths.

**Example:** The input arguments ('%12d', intmax) are equivalent to ('%\*d',12,intmax).

**Example:** The input arguments ('<sup>%\*</sup>d', [2 10 5 100]) return '10 100', with two spaces allocated for 10 and five spaces for 100. As an alternative, you also can specify the field widths and values as multiple arguments, as in  $($  ' $\frac{8}{4}d$  ', 2, 10, 5, 100).

The function pads to field width with spaces before the value unless otherwise specified by flags.

### • **Precision**

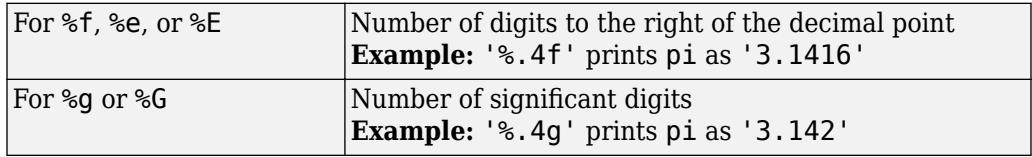

The precision operator can be a number, or an asterisk (\*) to refer to an argument.

When you specify \* as the field precision operator, the other input arguments must provide both a precision and a value to be printed. Precisions and values can be pairs of arguments, or pairs within a numeric array. With  $*$  as the precision operator, you can print different values to different precisions.

When you specify  $*.*$  as field width and precision operators, you must specify field widths, precisions, and values as triplets.

**Example:** The input arguments ('%.4f',pi) are equivalent to ('%.\*f',4,pi).

**Example:** The input arguments ('%6.4f',pi) are equivalent to ('%.\*f',6,4,pi).

**Example:** The input arguments ('%\*.\*f',6,4,pi,9,6,exp(1)) return '3.1416 2.718282', with 9 and 6 as the field width and precision for the output of exp(1).

**Note** If you specify a precision operator for floating-point values that exceeds the precision of the input numeric data type, the results might not match the input values to the precision you specified. The result depends on your computer hardware and operating system.

### • **Subtypes**

You can use a subtype operator to print a floating-point value as its octal, decimal, or hexadecimal value. The subtype operator immediately precedes the conversion character. This table shows the conversions that can use subtypes.

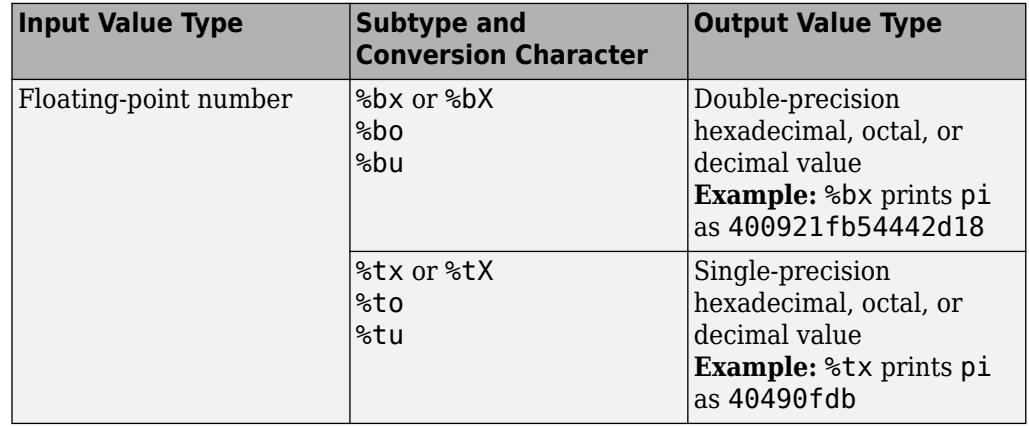

### **Text Before or After Formatting Operators**

formatSpec can also include additional text before a percent sign, %, or after a conversion character. The text can be:

• Ordinary text to print.

• Special characters that you cannot enter as ordinary text. This table shows how to represent special characters in formatSpec.

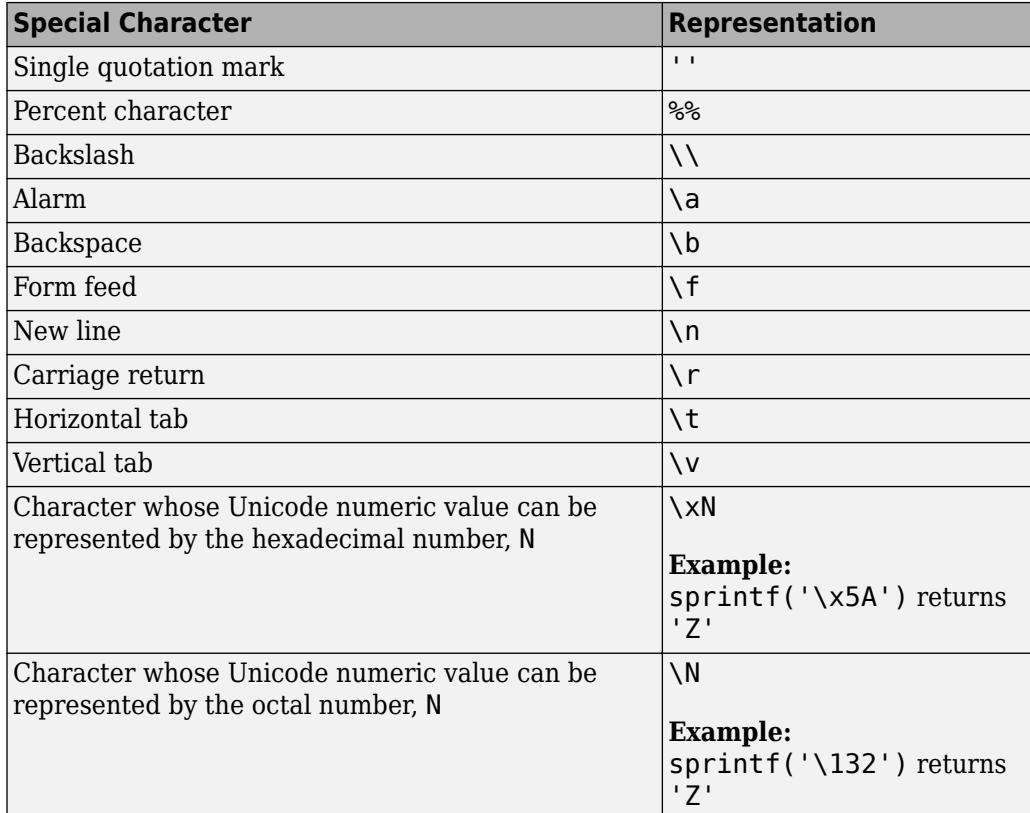

### **Notable Behavior of Conversions with Formatting Operators**

- Numeric conversions print only the real component of complex numbers.
- If you specify a conversion that does not fit the data, such as a text conversion for a numeric value, MATLAB overrides the specified conversion, and uses %e.

**Example:** '%s' converts pi to 3.141593e+00.

• If you apply a text conversion (either %c or %s) to integer values, MATLAB converts values that correspond to valid character codes to characters.

**Example:** '%s' converts [65 66 67] to ABC.

Data Types: char | string

### **A1,...,An — Numeric, character, or string arrays**

arrays

Numeric, character, or string arrays.

```
Data Types: single | double | int8 | int16 | int32 | int64 | uint8 | uint16 |
uint32 | uint64 | logical | char | string
```
**literalText — Input text without formatting operators**

character vector | string scalar

Input text without formatting operators, specified as a character vector or string scalar. sprintf translates any escape-character sequences in literalText.

Data Types: char | string

## **Output Arguments**

### **str — Formatted text**

character vector | string scalar

Formatted text, returned as a character vector or a string scalar. The type of output matches the type of formatSpec.

### **errmsg — Error message**

character vector

Error message, returned as a character vector, when the operation is unsuccessful. Otherwise, errmsg is empty.

# **Tips**

- The sprintf function is similar to fprintf, but fprintf prints to a file or to the Command Window.
- Format specifiers for the reading functions sscanf and fscanf differ from the formats for the writing functions sprintf and fprintf. The reading functions do not support a precision field. The width field specifies a minimum for writing, but a maximum for reading.

### **References**

- [1] Kernighan, B. W., and D. M. Ritchie, *The C Programming Language*, Second Edition, Prentice-Hall, Inc., 1988.
- [2] ANSI specification X3.159-1989: "Programming Language C," ANSI, 1430 Broadway, New York, NY 10018.

# **Extended Capabilities**

## **C/C++ Code Generation**

Generate C and C++ code using MATLAB® Coder™.

Usage notes and limitations:

- The formatSpec parameter must be constant.
- In formatSpec, hexadecimal numbers must be in the range [0 7F] and octal numbers must be in the range [0 177].
- If all the input arrays are constant, the code generator evaluates the sprintf call in MATLAB at compile time. In this case, the code generation restrictions for sprintf do not apply and the behavior of sprintf in the generated code is the same as the behavior in MATLAB.
- If extrinsic calls are not possible, the code generator produces C code for sprintf. Extrinsic calls are not possible when extrinsic calls are disabled or when sprintf is called inside a parfor loop.
- The behavior of sprintf in the generated code matches the C compiler behavior instead of the MATLAB behavior in these cases:
	- The format specifier has a corresponding C format specifier, for example, %e or %E.
	- The sprintf call is inside a parfor loop.
	- Extrinsic calls are disabled.
- These options and capabilities are not supported:
	- The n\$ position identifier for reordering input values
- Printing arrays
- Using subtypes to print a floating-point number as its octal, decimal, or hexadecimal value
- When you call sprintf with the format specifier %s, you cannot put a null character in the middle of the input character vector. To write a null character, use  $sprintf(fid, '$ %c',  $char(0)$ ).
- Input argument types must match their format types. For example, if n is a double, code generation does not allow the following code:

```
str = sprint f('%d', n)
```
For code generation, first cast n to a signed integer type such as int8.

 $str = sprint f('%d',int8(n))$ 

• When you call sprintf with an integer format specifier, the type of the integer argument must be a type that the target hardware can represent as a native C type. For example, if you call sprintf('%d',  $int64(n)$ ), then the target hardware must have a native C type that supports a 64-bit integer.

## **GPU Arrays**

Accelerate code by running on a graphics processing unit (GPU) using Parallel Computing Toolbox™.

Usage notes and limitations:

This function accepts GPU arrays, but does not run on a GPU.

For more information, see "Run MATLAB Functions on a GPU" (Parallel Computing Toolbox).

### **See Also**

[char](#page-1511-0) | [compose](#page-1847-0) | [fprintf](#page-4334-0) | [fscanf](#page-4379-0) | [int2str](#page-7461-0) | [num2str](#page-10061-0) | [sscanf](#page-13835-0)

### **Topics**

"Formatting Text"

**Introduced before R2006a**

# **spy**

Visualize sparsity pattern

## **Syntax**

```
spy(S)
spy(S,markersize)
spy(S,LineSpec)
spy(S,LineSpec,markersize)
```
## **Description**

spy(S) plots the sparsity pattern of any matrix S.

spy(S,markersize), where markersize is an integer, plots the sparsity pattern using markers of the specified point size.

spy(S,LineSpec), where LineSpec is a character vector, uses the specified plot marker type and color.

spy(S,LineSpec,markersize) uses the specified type, color, and size for the plot markers.

S is usually a sparse matrix, but full matrices are acceptable, in which case the locations of the nonzero elements are plotted.

**Note** spy replaces format +, which takes much more space to display essentially the same information.

# **Examples**

### **Plot Sparsity Pattern**

This example plots the 60-by-60 sparse adjacency matrix of the connectivity graph of the Buckminster Fuller geodesic dome. This matrix also represents the soccer ball and the carbon-60 molecule.

 $B = \text{bucky}$ ; spy(B)

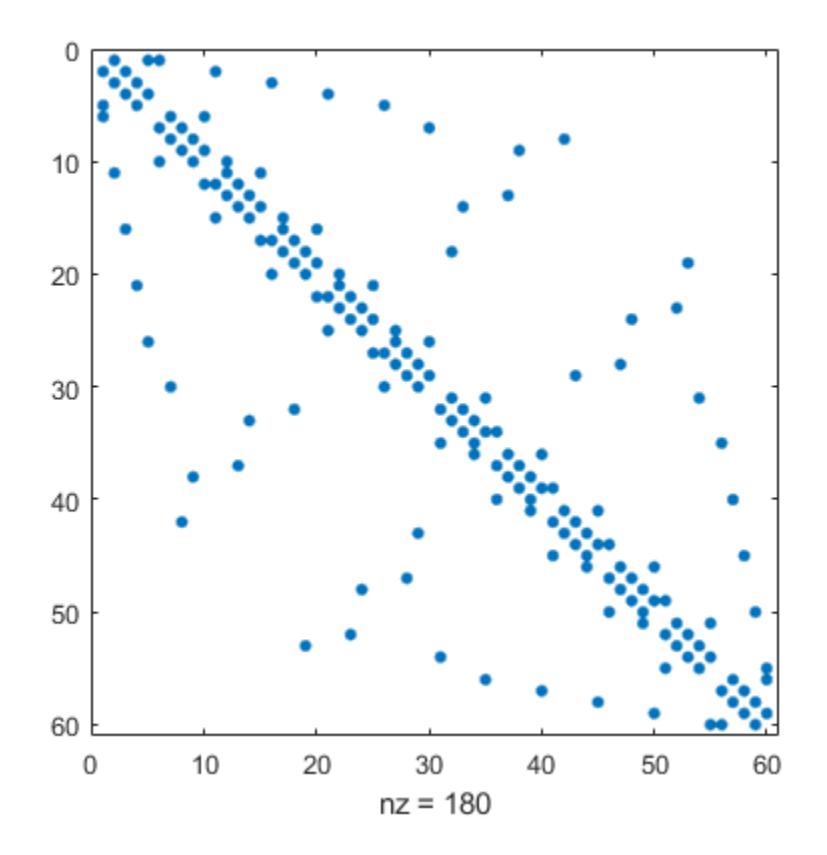

spy

# **Extended Capabilities**

## **GPU Arrays**

Accelerate code by running on a graphics processing unit (GPU) using Parallel Computing Toolbox™.

Usage notes and limitations:

• This function accepts GPU arrays, but does not run on a GPU.

For more information, see "Run MATLAB Functions on a GPU" (Parallel Computing Toolbox).

## **Distributed Arrays**

Partition large arrays across the combined memory of your cluster using Parallel Computing Toolbox™.

Usage notes and limitations:

• This function operates on distributed arrays, but executes in the client MATLAB.

For more information, see "Run MATLAB Functions with Distributed Arrays" (Parallel Computing Toolbox).

## **See Also**

[LineSpec](#page-8325-0) | [find](#page-4098-0) | [gplot](#page-4834-0) | [symamd](#page-14390-0) | [symrcm](#page-14401-0)

### **Introduced before R2006a**

# **sqrt**

Square root

# **Syntax**

 $B = sqrt(X)$ 

# **Description**

 $B = sqrt(X)$  returns the square root of each element of the array X. For the elements of X that are negative or complex, sqrt(X) produces complex results.

The sqrt function's domain includes negative and complex numbers, which can lead to unexpected results if used unintentionally. For negative and complex numbers  $z = u +$  $i^*$ w, the complex square root sqrt(z) returns

 $sqrt(r)*(cos(\phi hi/2) + li*sin(\phi hi/2))$ 

where  $r = abs(z)$  is the radius and  $phi = angle(z)$  is the phase angle on the closed interval  $-pi \leq phi \leq pi$ .

If you want negative and complex numbers to return error messages rather than return complex results, use [realsqrt](#page-12637-0) instead.

# **Examples**

### **Square Root of Vector Elements**

Create a row vector containing both negative and positive values.

 $X = -2:2$ 

X = *1×5*

-2 -1 0 1 2

Compute the square root of each element of X.

```
Y = sqrt(X)
```
Y = *1×5 complex*

```
0.0000 + 1.4142i 0.0000 + 1.0000i 0.0000 + 0.0000i 1.0000 + 0.0000i 1.4142
```
## **Input Arguments**

#### **X — Input array**

scalar | vector | matrix | multidimensional array

Input array, specified as a numeric scalar, vector, matrix, or multidimensional array.

Data Types: single | double Complex Number Support: Yes

## **Definitions**

### **IEEE Compliance**

For real inputs, sqrt has a few behaviors that differ from those recommended in the IEEE-754 Standard. In particular, negative inputs produce complex results instead of NaN.

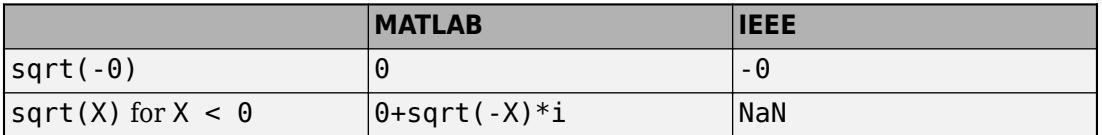

## **Tips**

• See [sqrtm](#page-13812-0) for the matrix square root.

# **Extended Capabilities**

# **Tall Arrays**

Calculate with arrays that have more rows than fit in memory.

This function fully supports tall arrays. For more information, see "Tall Arrays".

## **C/C++ Code Generation**

Generate C and C++ code using MATLAB® Coder™.

Usage notes and limitations:

• Simulation produces an error. Generated standalone code returns NaN when the input value x is real, but the output should be complex. To get the complex result, make the input value complex by passing in  $complex(x)$ .

## **GPU Arrays**

Accelerate code by running on a graphics processing unit (GPU) using Parallel Computing Toolbox™.

Usage notes and limitations:

If the output of the function running on the GPU can be complex, then you must explicitly specify its input arguments as complex. For more information, see "Work with Complex Numbers on a GPU" (Parallel Computing Toolbox).

For more information, see "Run MATLAB Functions on a GPU" (Parallel Computing Toolbox).

## **Distributed Arrays**

Partition large arrays across the combined memory of your cluster using Parallel Computing Toolbox™.

This function fully supports distributed arrays. For more information, see "Run MATLAB Functions with Distributed Arrays" (Parallel Computing Toolbox).

## **See Also**

[nthroot](#page-10029-0) | [realsqrt](#page-12637-0) | [sqrtm](#page-13812-0)

**Introduced before R2006a**

# <span id="page-13812-0"></span>**sqrtm**

Matrix square root

# **Syntax**

 $X = \text{sqrt}(A)$  $[X,$  residual] = sqrtm $(A)$  $[X, \text{alpha}, \text{cond} \times] = \text{sqrt}(A)$ 

# **Description**

 $X = \text{sqrt}(A)$  returns the principal square root of the matrix A, that is,  $X^*X = A$ .

X is the unique square root for which every eigenvalue has nonnegative real part. If A has any eigenvalues with negative real parts, then a complex result is produced. If A is singular, then A might not have a square root. If exact singularity is detected, a warning is printed.

 $[X, residual] = \text{sqrt}(A)$  also returns the residual, residual =  $norm(A-X^2,1)/$ norm(A,1). This syntax does not print warnings if exact singularity is detected.

 $[X, a]$ , condx] = sqrtm(A) returns stability factor alpha and an estimate of the matrix square root condition number of X in 1-norm, condx. The residual norm(A- $X^2$ , 1)/norm(A, 1) is bounded approximately by  $n^*$ alpha\*eps and the 1-norm relative error in X is bounded approximately by n\*alpha\*condx\*eps, where  $n = max(size(A)).$ 

# **Examples**

### **Matrix Squareroot of Difference Operator**

Create a matrix representation of the fourth difference operator, A. This matrix is symmetric and positive definite.

 $A = \begin{bmatrix} 5 & -4 & 1 & 0 & 0 \\ 1 & -4 & 6 & -4 & 1 & 0 \\ 0 & 0 & 0 & 1 & 0 & 0 \\ 0 & 0 & 0 & 0 & 0 & 0 \\ 0 & 0 & 0 & 0 & 0 & 0 \\ 0 & 0 & 0 & 0 & 0 & 0 \\ 0 & 0 & 0 & 0 & 0 & 0 \\ 0 & 0 & 0 & 0 & 0 & 0 \\ 0 & 0 & 0 & 0 & 0 & 0 \\ 0 & 0 & 0 & 0 & 0 & 0 \\ 0 & 0 & 0 & 0 & 0 & 0 \\ 0 & 0 & 0 & 0 & 0 & 0$ A = *5×5* 5 -4 1 0 0 -4 6 -4 1 0 1 -4 6 -4 1 0 1 -4 6 -4 0 0 1 -4 6

Calculate the unique positive definite square root of A using sqrtm. X is the matrix representation of the second difference operator.

 $X = round(sqrtm(A))$ 

X = *5×5*

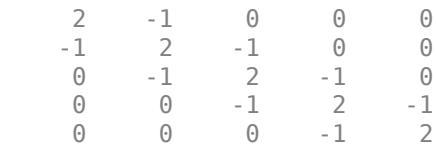

### **Matrix with Multiple Squareroots**

Consider a matrix that has four squareroots, A.

$$
A = \begin{bmatrix} 7 & 10 \\ 15 & 22 \end{bmatrix}
$$

Two of the squareroots of A are given by Y1 and Y2:

$$
Y_1 = \begin{bmatrix} 1.5667 & 1.7408 \\ 2.6112 & 4.1779 \end{bmatrix}
$$

$$
Y_2 = \begin{bmatrix} 1 & 2 \\ 3 & 4 \end{bmatrix}
$$

Confirm that Y1 and Y2 are squareroots of matrix A.

```
A = [7 \ 10; \ 15 \ 22];Y1 = [1.5667 1.7408; 2.6112 4.1779];
A - Y1*Y1
ans = 2×2
10^{-3} \times -0.1258 -0.1997
   -0.2995 - 0.4254Y2 = [1 2; 3 4];A - Y2*Y2
ans = 2×2
 0 0
      0 0
```
The other two squareroots of A are -Y1 and -Y2. All four of these roots can be obtained from the eigenvalues and eigenvectors of A. If  $[V, D] = eig(A)$ , then the squareroots have the general form  $Y = V*S/V$ , where  $D = S*S$  and S has four choices of sign to produce four different values of Y:

 $S = \begin{bmatrix} \pm 0.3723 & 0 \\ 0 & 0 \end{bmatrix}$ 0  $\pm 5.3723$ 

Calculate the squareroot of A with sqrtm. The sqrtm function chooses the positive square roots and produces Y1, even though Y2 seems to be a more natural result.

 $Y = \text{sqrt}(A)$ Y = *2×2* 1.5667 1.7408 2.6112 4.1779

## **Input Arguments**

### **A — Input matrix**

square matrix

Input matrix, specified as a square matrix.

Data Types: single | double Complex Number Support: Yes

# **Tips**

• Some matrices, like  $A = \begin{bmatrix} 0 & 1 \\ 0 & 0 \end{bmatrix}$ , do not have any square roots, real or complex, and sqrtm cannot be expected to produce one.

# **Algorithms**

The algorithm sqrtm uses is described in [3].

### **References**

- [1] N.J. Higham, "Computing real square roots of a real matrix," *Linear Algebra and Appl.*, 88/89, pp. 405–430, 1987
- [2] Bjorck, A. and S. Hammerling, "A Schur method for the square root of a matrix," *Linear Algebra and Appl.*, 52/53, pp. 127–140, 1983
- [3] Deadman, E., Higham, N. J. and R. Ralha, "Blocked Schur algorithms for computing the matrix square root," *Lecture Notes in Comput. Sci.*, 7782, Springer-Verlag, pp. 171–182, 2013

# **Extended Capabilities**

## **C/C++ Code Generation**

Generate C and C++ code using MATLAB® Coder™.

Usage notes and limitations:

- When the input matrix contains a nonfinite value, the generated code does not issue an error. Instead, the output contains NaN values.
- Code generation does not support sparse matrix inputs for this function.

## **See Also**

[expm](#page-3714-0) | [funm](#page-4450-0) | [logm](#page-8422-0)

### **Introduced before R2006a**

### **squeeze**

Remove dimensions of length 1

# **Syntax**

 $B = squaree(A)$ 

# **Description**

 $B = square$   $A)$  returns an array with the same elements as the input array A, but with dimensions of length 1 removed. For example, if A is a 3-by-1-by-1-by-2 array, then squeeze(A) returns a 3-by-2 matrix.

If A is a row vector, column vector, scalar, or an array with no dimensions of length 1, then squeeze returns the input A.

## **Examples**

### **3-D Array to Matrix**

Create a 2-by-1-by-2 array and remove the dimension of length 1, resulting in a 2-by-2 matrix.

```
A = zeros(2, 1, 2);A(:,:,1) = [1 2]';A(:,:,2) = [3 4]'
A =A(:,:,1) =
      1
      2
A(:,:,2) =
```
 3 4  $B = squaree(A)$ B = *2×2*  $\begin{array}{ccc} 1 & 3 \\ 2 & 4 \end{array}$  $\overline{2}$ 

### **3-D Array to Vector**

Create a 1-by-1-by-3 array and remove the dimensions of length 1, resulting in a 3-by-1 column vector.

```
A = zeros(1, 1, 3);A(:,:,1:3) = [1 \ 2 \ 3]A =A(:,:,1) =
      1
A(:,:;2) = 2
A(:,:,3) =
      3
B = squaree(A)B = 3×1
      1
      2
```
3

# **Input Arguments**

**A — Input array** multidimensional array

Input array, specified as a multidimensional array.

# **Extended Capabilities**

# **Tall Arrays**

Calculate with arrays that have more rows than fit in memory.

This function fully supports tall arrays. For more information, see "Tall Arrays".

## **C/C++ Code Generation**

Generate C and C++ code using MATLAB® Coder™.

Usage notes and limitations:

• Does not support cell arrays.

## **GPU Arrays**

Accelerate code by running on a graphics processing unit (GPU) using Parallel Computing Toolbox™.

This function fully supports GPU arrays. For more information, see "Run MATLAB Functions on a GPU" (Parallel Computing Toolbox).

# **Distributed Arrays**

Partition large arrays across the combined memory of your cluster using Parallel Computing Toolbox™.

This function fully supports distributed arrays. For more information, see "Run MATLAB Functions with Distributed Arrays" (Parallel Computing Toolbox).

## **See Also**

[permute](#page-10678-0) | [reshape](#page-12860-0) | [shiftdim](#page-13549-0)

**Introduced before R2006a**

# **ss2tf**

Convert state-space representation to transfer function

# **Syntax**

 $[b, a] = ss2tf(A, B, C, D)$  $[b, a] = ss2tf(A, B, C, D, ni)$ 

# **Description**

[b,a] = ss2tf(A,B,C,D) converts a state-space representation of a system into an equivalent transfer function. ss2tf returns the Laplace-transform transfer function for continuous-time systems and the Z-transform transfer function for discrete-time systems.

 $[b,a] = ss2tf(A,B,C,D,ni)$  returns the transfer function that results when the nith input of a system with multiple inputs is excited by a unit impulse.

## **Examples**

### **Mass-Spring System**

A one-dimensional discrete-time oscillating system consists of a unit mass, *m*, attached to a wall by a spring of unit elastic constant. A sensor samples the acceleration, *a*, of the **Mass-Spring System**<br>A one-dimensional discrete-tire<br>a wall by a spring of unit elast<br>mass at  $F_s = 5$  Hz.

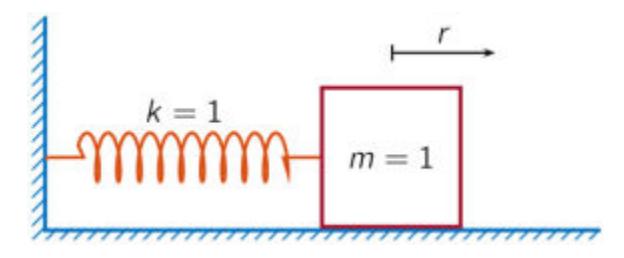

Generate 50 time samples. Define the sampling interval  $\Delta t = 1/F_s$ .

$$
Fs = 5;dt = 1/Fs;N = 50;t = dt*(0:N-1);
$$

The oscillator can be described by the state-space equations

$$
x(k + 1) = Ax(k) + Bu(k),
$$
  

$$
y(k) = Cx(k) + Du(k),
$$

where  $x = (r \ v)^T$  is the state vector,  $r$  and  $v$  are respectively the position and velocity of the mass, and the matrices

$$
A = \begin{pmatrix} \cos \Delta t & \sin \Delta t \\ -\sin \Delta t & \cos \Delta t \end{pmatrix}, \quad B = \begin{pmatrix} 1 - \cos \Delta t \\ \sin \Delta t \end{pmatrix}, \quad C = (-1 \ 0), \quad D = (1).
$$
  
\n
$$
A = \begin{bmatrix} \cos(\mathrm{d}t) & \sin(\mathrm{d}t) \\ \sin(\mathrm{d}t) \end{bmatrix}, \quad \cos(\mathrm{d}t) \end{bmatrix};
$$
  
\n
$$
B = \begin{bmatrix} 1 - \cos(\mathrm{d}t) \\ \sin(\mathrm{d}t) \end{bmatrix};
$$
  
\n
$$
C = [-1 \ 0];
$$
  
\n
$$
D = 1;
$$

The system is excited with a unit impulse in the positive direction. Use the state-space model to compute the time evolution of the system starting from an all-zero initial state.

```
u = [1 \text{ zeros}(1, N-1)];
x = [0;0];for k = 1:Ny(k) = C*x + D*u(k);x = A^*x + B^*u(k);end
```
Plot the acceleration of the mass as a function of time.

```
stem(t,y,'filled')
xlabel('t')
```
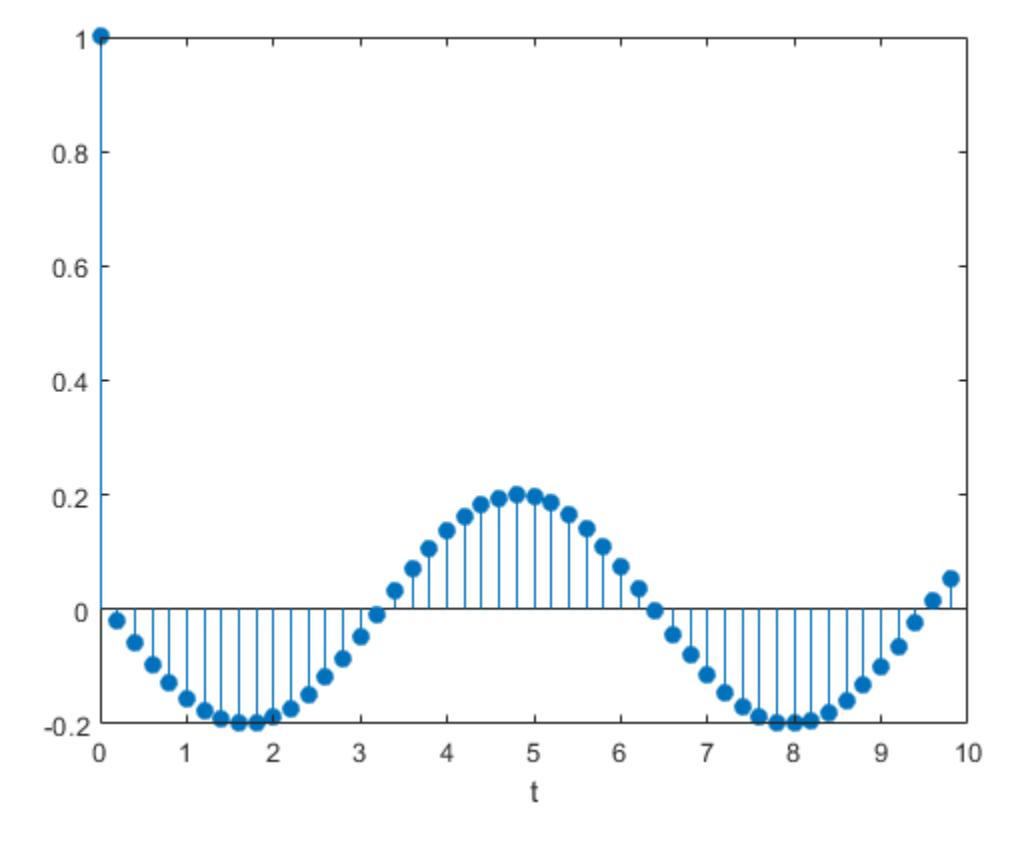

Compute the time-dependent acceleration using the transfer function *H*(*z*) to filter the input. Plot the result.

 $[b,a] = ss2tf(A,B,C,D);$ yt = filter(b,a,u); stem(t,yt,'filled') xlabel('t')
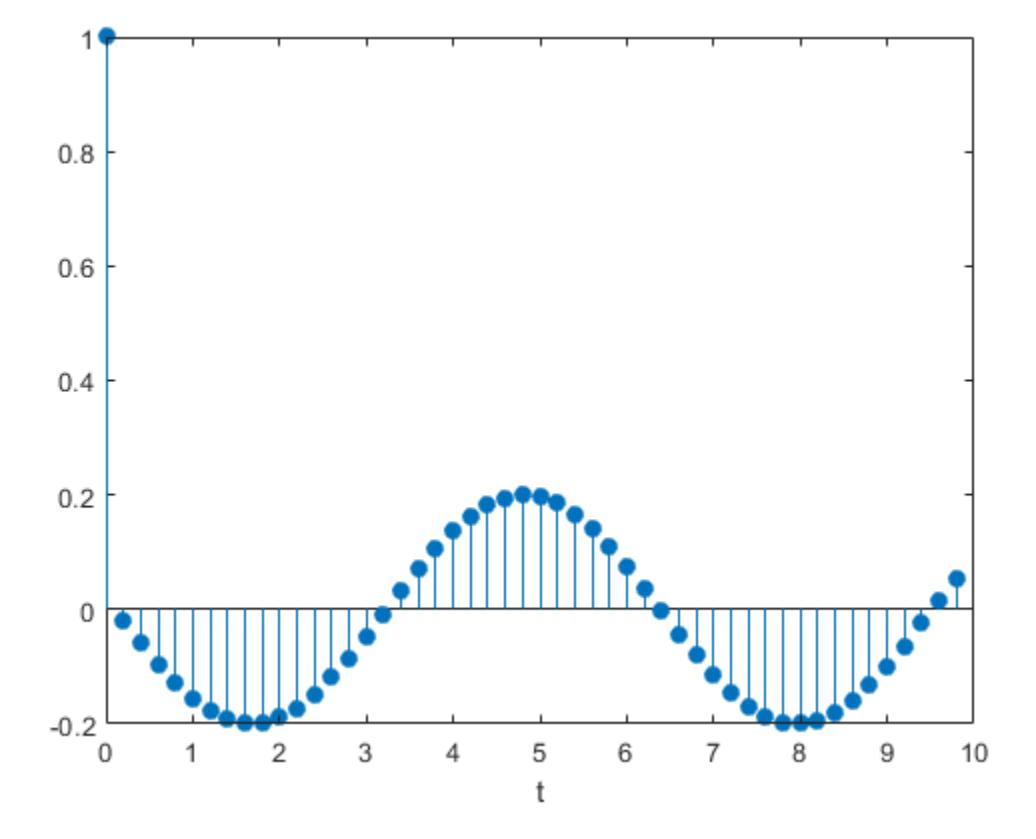

The transfer function of the system has an analytic expression:

$$
H(z) = \frac{1 - z^{-1}(1 + \cos \Delta t) + z^{-2}\cos \Delta t}{1 - 2z^{-1}\cos \Delta t + z^{-2}}.
$$

Use the expression to filter the input. Plot the response.

```
bf = [1 - (1 + cos(dt)) cos(dt)];af = [1 -2 * cos(dt) 1];yf = filter(bf,af,u);
stem(t,yf,'filled')
xlabel('t')
```
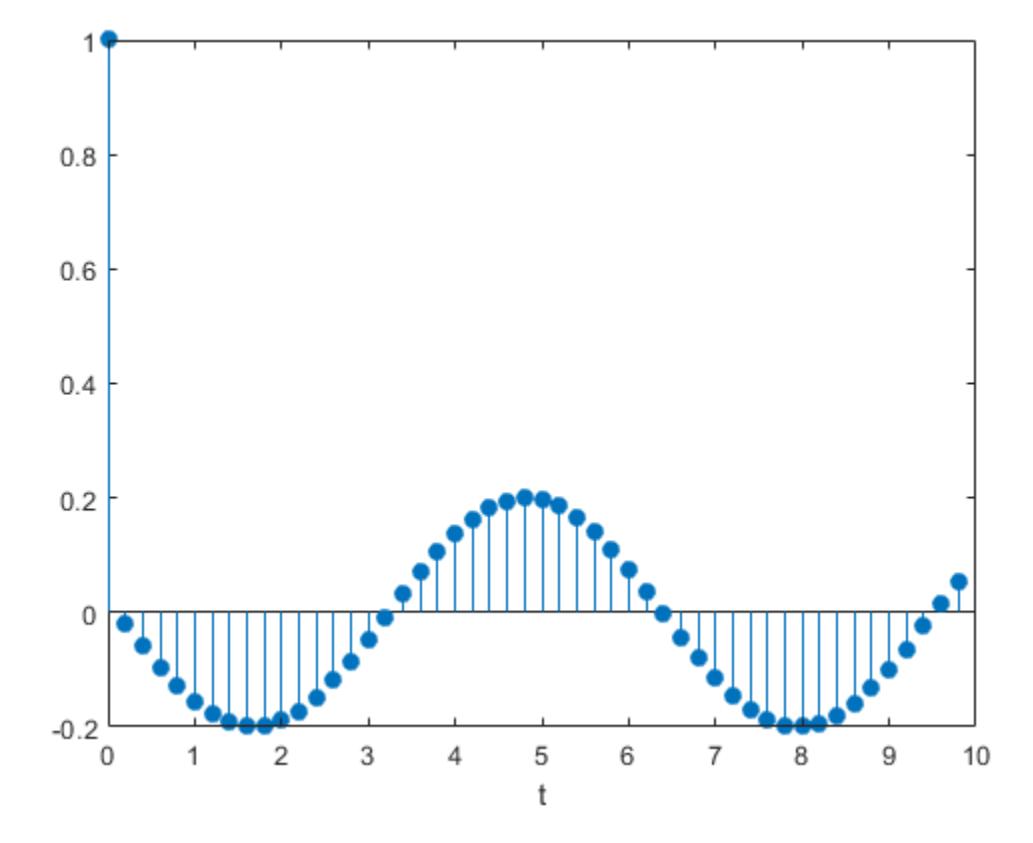

The result is the same in all three cases.

## **Two-Body Oscillator**

An ideal one-dimensional oscillating system consists of two unit masses,  $m_1$  and  $m_2$ , confined between two walls. Each mass is attached to the nearest wall by a spring of unit elastic constant. Another such spring connects the two masses. Sensors sample  $a_1$  and  $a_2$ , the accelerations of the masses, at  $F_s = 16$  Hz.

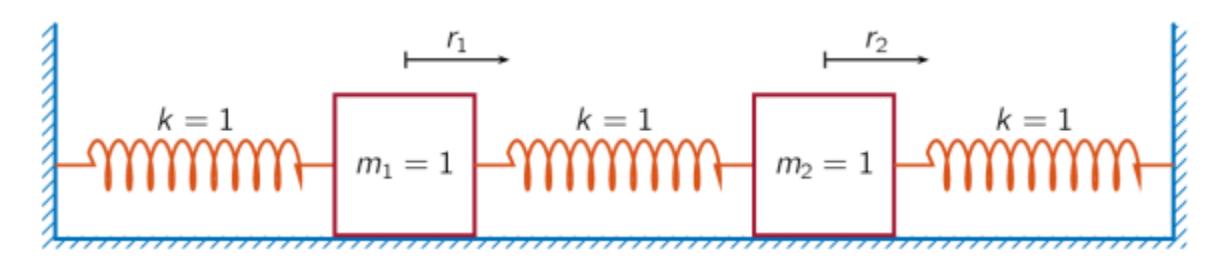

Specify a total measurement time of 16 s. Define the sampling interval  $\Delta t = 1/F_s$ .

 $Fs = 16;$  $dt = 1/Fs$ ;  $N = 257;$  $t = dt * (0:N-1);$ 

The system can be described by the state-space model

 $x(n + 1) = Ax(n) + Bu(n)$ ,  $y(n) = Cx(n) + Du(n)$ ,

where  $x = (r_1 \ v_1 \ r_2 \ v_2)^T$  is the state vector and  $r_i$  and  $v_i$  are respectively the location and the velocity of the *i*-th mass. The input vector  $u = \left(u_1\,\,u_2\right)^T$  and the output vector  $y = (a_1 \ a_2)^T$ . The state-space matrices are

$$
A = \exp(A_c \Delta t), \quad B = A_c^{-1} (A - I) B_c, \quad C = \begin{pmatrix} -2 & 0 & 1 & 0 \\ 1 & 0 & -2 & 0 \end{pmatrix}, \quad D = I,
$$

the continuous-time state-space matrices are

$$
A_c = \begin{pmatrix} 0 & 1 & 0 & 0 \\ -2 & 0 & 1 & 0 \\ 0 & 0 & 0 & 1 \\ 1 & 0 & -2 & 0 \end{pmatrix}, \quad B_c = \begin{pmatrix} 0 & 0 \\ 1 & 0 \\ 0 & 0 \\ 0 & 1 \end{pmatrix},
$$

and *I* denotes an identity matrix of the appropriate size.

```
Ac = [0 1 0 0;-2 0 1 0;0 0 0 1;1 0 -2 0];
A = expm(Ac*dt);
BC = [0 0; 1 0; 0 0; 0 1];B = AC \ (A - eye(4)) * Bc;
```
 $C = [-2 \ 0 \ 1 \ 0; 1 \ 0 \ -2 \ 0];$  $D = eye(2)$ ;

The first mass,  $m_1$ , receives a unit impulse in the positive direction.

```
ux = [1 \text{ zeros}(1, N-1)];
u\theta = zeros(1,N);
u = [ux;u0];
```
Use the model to compute the time evolution of the system starting from an all-zero initial state.

```
x = [0;0;0;0];
for k = 1:Ny(:,k) = C*x + D*u(:,k);x = A^*x + B^*u(:,k);end
```
Plot the accelerations of the two masses as functions of time.

```
stem(t,y','.')
xlabel('t')
legend('a_1','a_2')
title('Mass 1 Excited')
grid
```
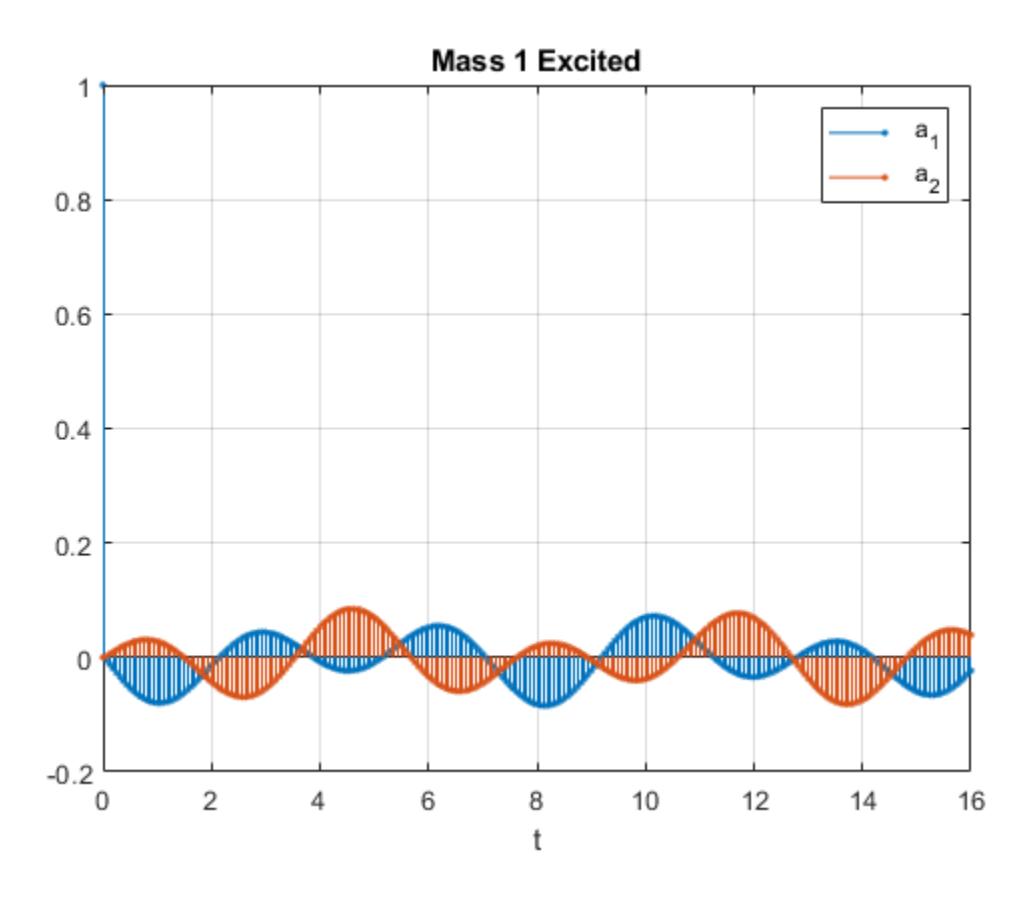

Convert the system to its transfer function representation. Find the response of the system to a positive unit impulse excitation on the first mass.

 $[b1, a1] = ss2tf(A, B, C, D, 1);$  $y1u1 = filter(b1(1,:), a1, ux);$  $y1u2 = filter(b1(2, :), a1, ux);$ 

Plot the result. The transfer function gives the same response as the state-space model.

```
stem(t,[y1u1;y1u2]','.')
xlabel('t')
legend('a_1','a_2')
title('Mass 1 Excited')
grid
```
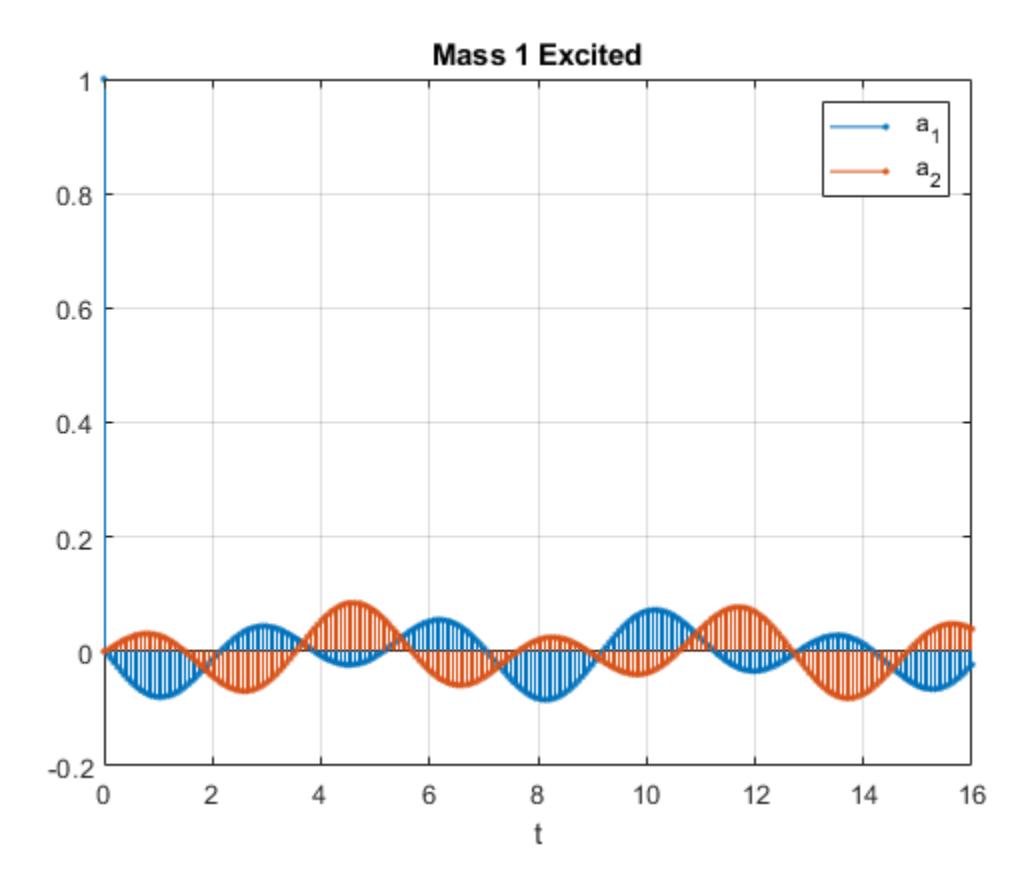

The system is reset to its initial configuration. Now the other mass,  $m_2$ , receives a unit impulse in the positive direction. Compute the time evolution of the system.

```
u = [u0; ux];x = [0;0;0;0];
for k = 1:Ny(:,k) = C*x + D*u(:,k);x = A^*x + B^*u(:,k);end
```
Plot the accelerations. The responses of the individual masses are switched.

```
stem(t,y','.')
xlabel('t')
legend('a_1','a_2')
title('Mass 2 Excited')
grid
```
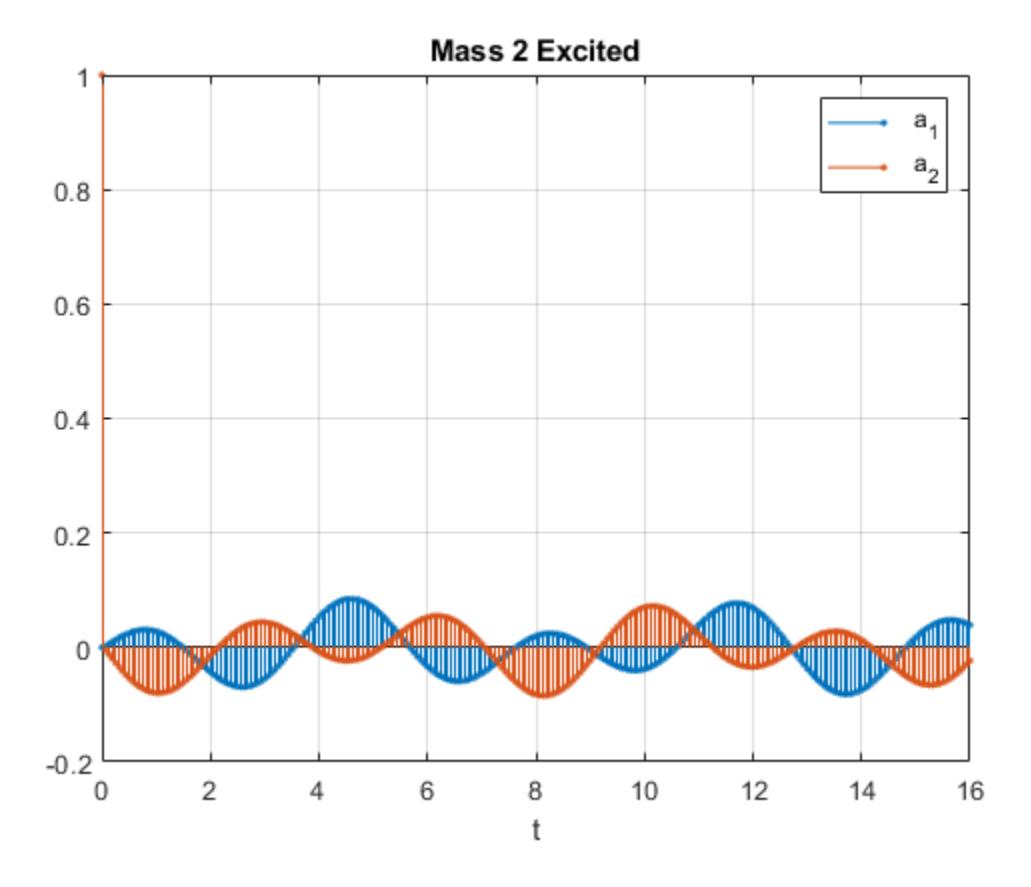

Find the response of the system to a positive unit impulse excitation on the second mass.

 $[b2, a2] = ss2tf(A, B, C, D, 2);$  $y2u1 = filter(b2(1, :), a2, ux);$  $y2u2 = filter(b2(2, :), a2, ux);$ 

Plot the result. The transfer function gives the same response as the state-space model.

```
stem(t,[y2u1;y2u2]','.')
xlabel('t')
legend('a_1','a_2')
title('Mass 2 Excited')
grid
```
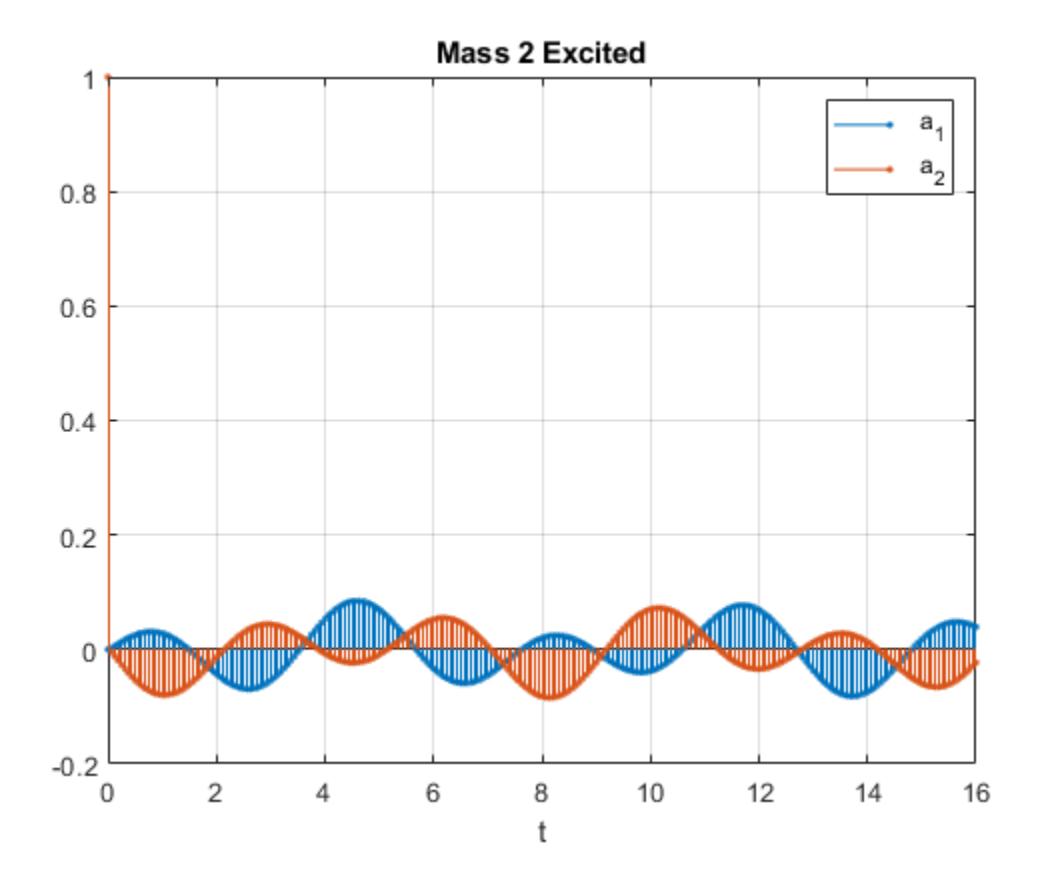

# **Input Arguments**

**A — State matrix** matrix

State matrix, specified as a matrix. If the system has *p* inputs and *q* outputs and is described by *n* state variables, then A is *n*-by-*n*.

Data Types: single | double

# **B — Input-to-state matrix**

matrix

Input-to-state matrix, specified as a matrix. If the system has *p* inputs and *q* outputs and is described by *n* state variables, then B is *n*-by-*p*.

Data Types: single | double

# **C — State-to-output matrix**

matrix

State-to-output matrix, specified as a matrix. If the system has *p* inputs and *q* outputs and is described by *n* state variables, then C is *q*-by-*n*.

Data Types: single | double

## **D — Feedthrough matrix**

matrix

Feedthrough matrix, specified as a matrix. If the system has *p* inputs and *q* outputs and is described by *n* state variables, then D is *q*-by-*p*.

Data Types: single | double

# **ni — Input index**

1 (default) | integer scalar

Input index, specified as an integer scalar. If the system has *p* inputs, use ss2tf with a trailing argument  $n = 1, ..., p$  to compute the response to a unit impulse applied to the nith input.

Data Types: single | double

# **Output Arguments**

# **b — Transfer function numerator coefficients**

vector | matrix

Transfer function numerator coefficients, returned as a vector or matrix. If the system has *p* inputs and *q* outputs and is described by *n* state variables, then b is *q*-by-(*n* + 1) for each input. The coefficients are returned in descending powers of *s* or *z*.

#### **a — Transfer function denominator coefficients**

vector

Transfer function denominator coefficients, returned as a vector. If the system has *p* inputs and *q* outputs and is described by *n* state variables, then a is 1-by-(*n* + 1) for each input. The coefficients are returned in descending powers of *s* or *z*.

# **Definitions**

# **Transfer Function**

• For discrete-time systems, the state-space matrices relate the state vector *x*, the input *u*, and the output *y* through

 $x(k + 1) = A x(k) + B u(k)$  $y(k) = C x(k) + D u(k)$ .

The transfer function is the Z-transform of the system's impulse response. It can be expressed in terms of the state-space matrices as

 $H(z) = C(zI - A)^{-1}B + D$ .

• For continuous-time systems, the state-space matrices relate the state vector *x*, the input *u*, and the output *y* through

$$
\dot{x} = A x + B u
$$
  

$$
y = C x + D u.
$$

The transfer function is the Laplace transform of the system's impulse response. It can be expressed in terms of the state-space matrices as

$$
H(s) = C(sI - A)^{-1}B + D.
$$

# **See Also**

latc2tf | sos2tf | ss2sos | ss2zp | tf2ss | zp2tf

**Introduced before R2006a**

# **sscanf**

Read formatted data from strings

# **Syntax**

```
A = sscanf(str,formatSpec)
A = sscanf(str,formatSpec,sizeA)
[A, n] = sscanf(\_\_)[A, n, \text{errmsg}] = \text{sscant}(\_\_\_\)[A, n, \text{errmsg}, \text{nextindex}] = \text{sscanf} ( )
```
# **Description**

A = sscanf(str,formatSpec) reads data from str, converts it according to the format specified by formatSpec, and returns the results in an array. str is either a character array or a string scalar. The sscanf function repeatedly applies formatSpec to sequences of characters in str until it either reaches the end of str or fails to match formatSpec to a sequence of characters. If str is a character array with more than one row, sscanf reads the characters in column order.

A = sscanf(str,formatSpec,sizeA) sets the size of the output array to be sizeA and then reads data from str into the output array. sizeA must be a positive integer or have the form [m n], where m and n are positive integers.

 $[A, n] = sscanf(\_\_\_)$  also returns the number of elements that sscanf successfully reads into A.

[A,n,errmsg] = sscanf( \_\_\_ ) also returns a character vector containing an error message when sscanf fails to read all the data into A. If sscanf succeeds, then errmsg is an empty character vector.

[A,n,errmsg,nextindex] = sscanf( \_\_\_ ) also returns the index of the position in str that immediately follows the last character scanned by sscanf.

# **Examples**

## **Convert Character Vector to Numbers**

Create a character vector that represents several numbers separated by whitespace characters. Convert the character vector to a column vector of numbers. sscanf treats whitespace characters as separators between numbers.

```
chr = '2.7183 3.1416 0.0073'
chr ='2.7183 3.1416 0.0073'
A = sscanf(char, '%f')A = 3×1
     2.7183
     3.1416
     0.0073
```
## **Convert Text and Resize Output Array**

Create a string that represents several numbers and convert it using sscanf. Specify the size of the output array.

Starting in R2017a, you can create strings using double quotes.

```
str = "2.7183 3.1416 0.0073"
str ="2.7183 3.1416 0.0073"
A = sscanf(str, '%f', [1 3])A = 1×3
    2.7183 3.1416 0.0073
```
Convert str to a 2-by-2 matrix. Because str represents only three numbers, sscanf pads A with enough zeroes to fill in the matrix.

```
A = sscanf(str, '%f', [2 2])A = 2×2
    2.7183 0.0073
    3.1416 0
```
#### **Count Elements Found in Text**

Create a string that contains numbers separated by whitespace characters. Count the elements that sscanf puts into the output array when it converts the string to numbers.

Starting in R2017a, you can create strings using double quotes.

```
str = "78 72 64 66 49"
str ="78 72 64 66 49"
```
Count the elements in the output array A. Convert the numbers in the string using the %d operator. %d matches integers separated by whitespace. To return the number of elements in A, specify a second output argument.

```
[A, n] = sscanf(str, \sqrt{8d'})A = 5×1
      78
      72
      64
      66
      49
n = 5
```
### **Display Error Message**

Create a string and read data from it. When sscanf fails to convert all of the input string, display the error message.

Starting in R2017a, you can create strings using double quotes.

```
str = "3.14159 are the first 6 digits of pi"
str ="3.14159 are the first 6 digits of pi"
```
Convert the number in str. Since str also contains characters that %f cannot match, sscanf returns an error message. sscanf stops processing as soon as it encounters the word 'are' because it cannot be converted to a number.

```
[A, n, \text{errmsg}] = \text{sscanf}(\text{str}, \text{m}^{\text{reg}})A = 3.1416n = 1errmsa ='Matching failure in format.'
```
## **Return Last Position Scanned**

Create a character vector and read data from it. When sscanf fails to convert all of the input, return the index that immediately follows the position at which sscanf stopped. Use this index to display the unscanned input.

```
chr = '3.14159 are the first 6 digits of pi'
chr ='3.14159 are the first 6 digits of pi'
```
Convert the data in chr. Return the index.

```
[A,-,-]nextindex] = sscanf(chr, '%f')
A = 3.1416nextindex = 9
```
Display the characters from chr that sscanf did not scan.

```
chr(nextindex:end)
```

```
ans ='are the first 6 digits of pi'
```
## **Match Specified Characters**

Create a string that contains several temperatures, indicated by the degree symbol and the letter F. Convert the temperatures to a numeric array.

Starting in R2017a, you can create strings using double quotes. To insert the degree symbol (char(176)), use the insertBefore function.

```
T = "78F 72F 64F 66F 49F".degreeSymbol = char(176);
T = insertBefore(T, 'F', degreeSymbol)
T ="78°F 72°F 64°F 66°F 49°F"
```
Return the temperatures as a numeric array.

```
A = sscanf(T,strcat("%d",degreeSymbol,"F"))
A = 5×1
     78
     72
     64
     66
     49
```
# **Input Arguments**

## **str — Input text to scan**

character array | string scalar

Input text to scan, specified as a character array or string scalar. If str is a character array, then it can have multiple rows, and sscanf reads the characters in column order.

Data Types: char | string

## **formatSpec — Format of input fields**

formatting operators

Format of the input fields, specified using formatting operators. formatSpec can be a character vector in single quotes, or a string scalar.

#### **Numeric Fields**

This table lists available conversion specifiers to convert text to numeric outputs. sscanf converts values to their decimal (base 10) representation.

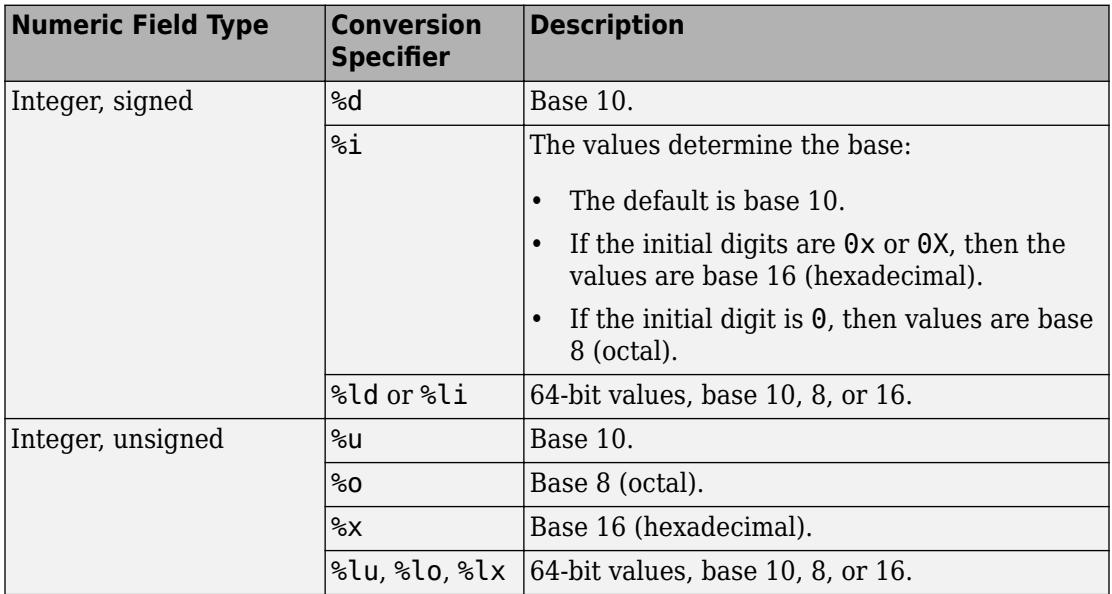

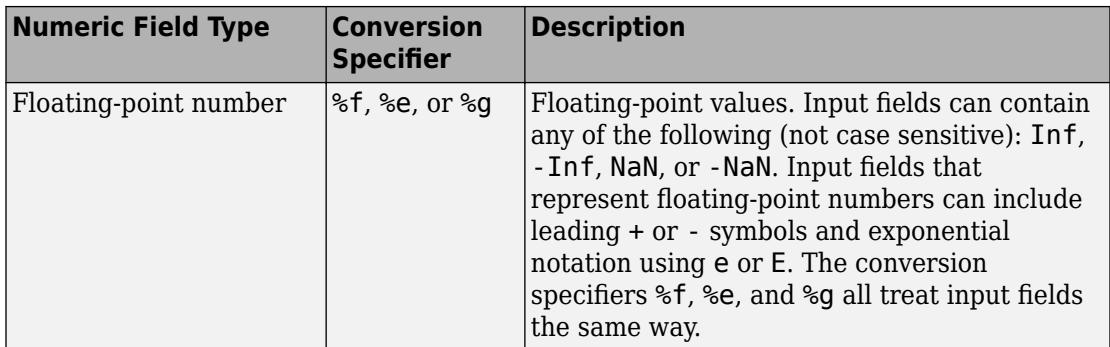

## **Character Fields**

This table lists available conversion specifiers to convert text so that the output is a character array.

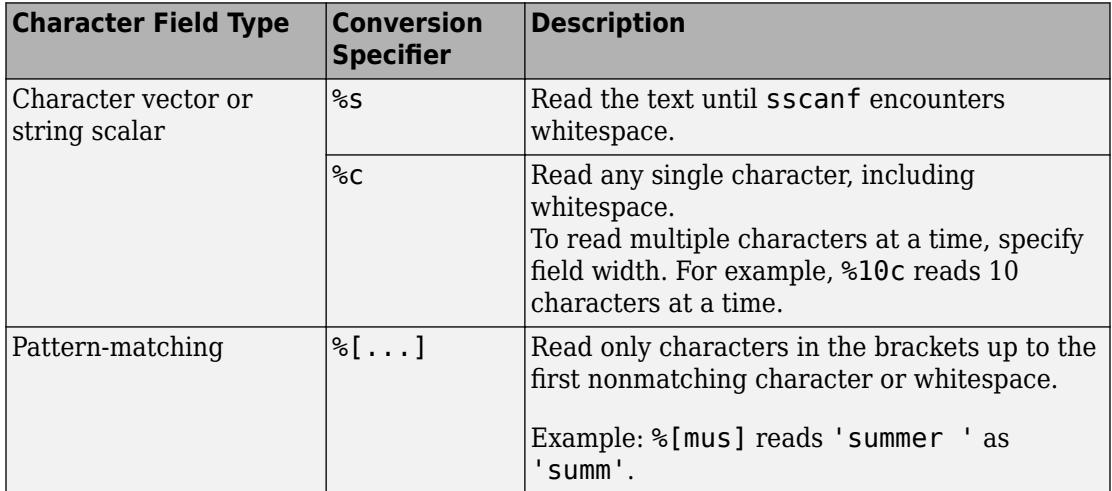

If formatSpec contains a combination of numeric and character specifiers, then sscanf converts each character to its numeric equivalent.

## **Optional Operators**

• Fields and Characters to Ignore

sscanf reads all numeric values and characters in sequence, unless you tell it to ignore a particular field or a portion of a field. To skip fields, insert an asterisk (\*) after the percent sign (%). For example, to skip integers, specify %\*d.

• Field Width

To specify the maximum number of digits or text characters to read at a time, insert a number after the percent character. For example, %10c reads up to 10 characters at a time, including whitespace. %4f reads up to four digits at a time, including the decimal point.

• Literal Text to Ignore

sscanf ignores specified text immediately before or after the conversion specifier.

```
Example: Level%u reads 'Level1' as 1.
```

```
Example: %uStep reads '2Step' as 2.
```
Data Types: char | string

## **sizeA — Dimensions of output array**

Inf (default) | integer | two-element row vector

Dimensions of the output array, A, specified as Inf, a positive integer, or a two-element row vector.

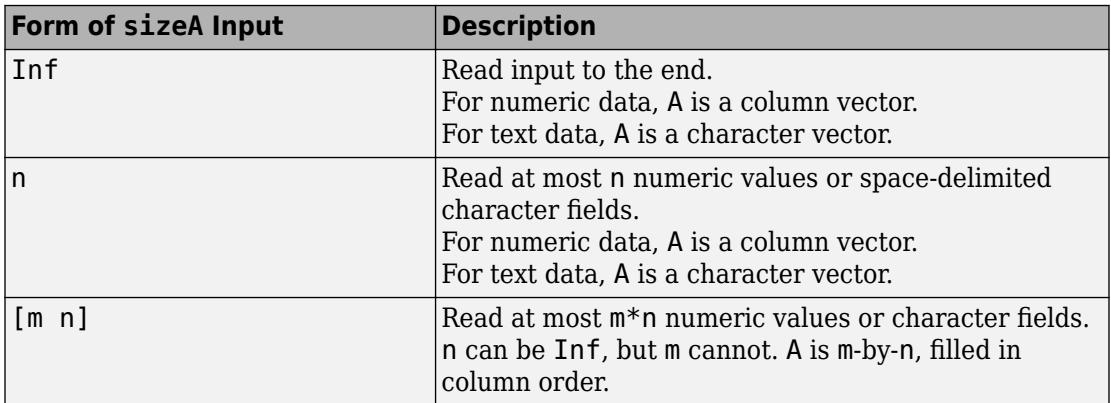

Data Types: double | single | int8 | int16 | int32 | int64 | uint8 | uint16 | uint32 | uint64

# **Output Arguments**

## **A — Output data**

column vector | matrix | character array

Output data, returned as a column vector, matrix, or character array. The class and size of A depend on the conversions specified by formatSpec and the size of the output array specified by sizeA:

- If formatSpec contains only numeric specifiers, then A is a numeric column vector. If you also specify the sizeA argument, then A is a matrix of the specified size, and is padded with zeroes if necessary. If the input contains fewer than sizeA values, then the size of A is smaller than sizeA. Instead, it is the size required to store the values scanned from the input.
	- If formatSpec contains only 64-bit signed integer specifiers, then A is of class int64.
	- If formatSpec contains only 64-bit unsigned integer specifiers, then A is of class uint64.
	- Otherwise, A is of class double.
- If formatSpec contains only  $\&c$  or  $\&s$  specifiers, then A is a character vector. If you also specify sizeA, then A is a character array, and is padded as necessary with null characters. (The null character is a control character with the value zero.) If the input contains fewer than sizeA characters, then the size of A is smaller than sizeA. Instead, it is the size required to store the characters scanned from the input.
- If formatSpec contains a combination of numeric and character specifiers, then A is numeric, of class double, and sscanf converts each character to its numeric equivalent. This conversion occurs even when formatSpec explicitly skips all numeric fields (for example, formatSpec is '%\*d %s').
- If sscanf cannot match all of the input to formatSpec, then A can be numeric or a character array. The class of A depends on the values that sscanf reads before it stops processing.

Data Types: double | int64 | uint64 | char

#### **n — Number of elements read into output array** integer

Number of elements read into the output array, returned as an integer.

Data Types: double

## **errmsg — Error message**

character vector

Error message, returned as a character vector. If str contains any data that sscanf cannot convert, then errmsg contains an error message. If sscanf converts all the data successfully, then errmsg is an empty character vector.

Data Types: char

## **nextindex — Position after last character scanned**

integer

Position after the last character scanned, returned as an integer.

Data Types: double

# **Tips**

• Format specifiers for the reading functions sscanf and fscanf differ from the formats for the writing functions sprintf and fprintf. The reading functions do not support a precision field. The width field specifies a minimum for writing, but a maximum for reading.

# **See Also**

[compose](#page-1847-0) | [fprintf](#page-4334-0) | [fscanf](#page-4379-0) | [sprintf](#page-13792-0) | [textscan](#page-14825-0)

**Topics** "Formatting Text"

## **Introduced before R2006a**

# **stack**

Stack data from multiple variables into single variable

# **Syntax**

```
S = stack(U,vars)S = stack(U,vars,Name,Value)[S,iu] = stack(
```
# **Description**

S = stack(U,vars) converts the table or timetable, U, into an equivalent table or timetable, S, that is stacked. The stack function stacks up multiple variables from U, specified by vars, into a single variable in S. In general, S contains fewer variables, but more rows, than U.

The output argument, S, contains a new categorical variable to indicate which variable in U the stacked data in each row came from. stack replicates data from the variables in U that are not stacked.

- If U is a table, then you cannot stack row names.
- If U is a timetable, then you cannot stack row times.

S = stack(U,vars,Name,Value) converts the table, U, with additional options specified by one or more Name, Value pair arguments.

For example, you can specify variable names for the new and stacked variables in U.

 $[S, i\mathbf{u}] = \mathsf{stack}(j)$  also returns an index vector, iu, indicating the correspondence between rows in S and rows in U. You can use any of the previous input arguments.

# **Examples**

#### stack

## **Stack Three Variables into One**

Create a table containing test scores from three separate tests. The table is in unstacked format.

```
Test1 = [93; 57; 87; 89];Test2 = [89;77;92;86];
Test3 = [95;62;89;91];
U = table(Test1,Test2,Test3)
U=4×3 table
   Test1 Test2 Test3
 93 89 95 
 57 77 62 
 87 92 89 
 89 86 91
```
The table contains four rows and three variables.

Stack the test scores into a single variable.

```
S = stack(U,1:3)
```
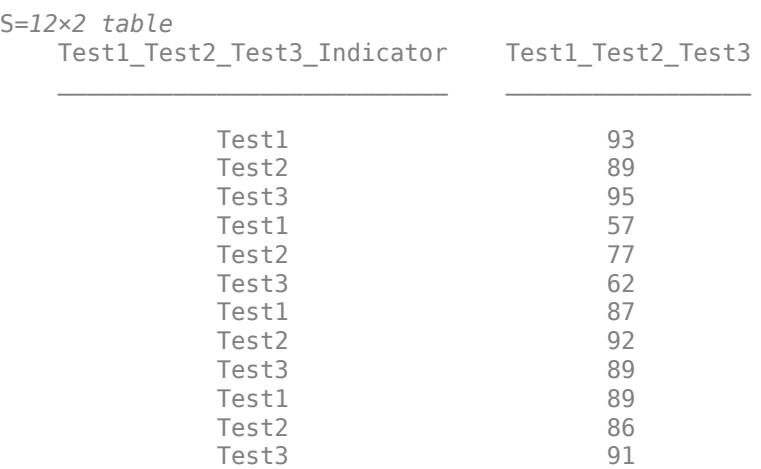

S contains twelve rows and two variables. S is in stacked format.

The categorical variable, Test1\_Test2\_Test3\_Indicator, identifies which test corresponds to the score in the stacked data variable, Test1\_Test2\_Test3.

#### **Stack Variables and Specify Variable Names**

Create a table indicating the amount of snowfall at three locations from five separate storms.

```
Storm = [1;2;3;4;5];
Date = {'12/25/11';'1/2/12';'1/23/12';'2/7/12';'2/15/12'};
Natick = [20;5;13;0;17];
Boston = [18;9;21;5;12];
Worcester = [26; 10; 16; 3; 15];
```
#### U = table(Storm,Date,Natick,Boston,Worcester)

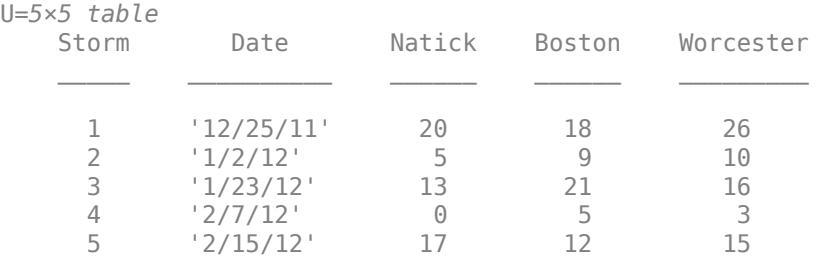

The variables Storm and Date contain data that is constant at each location.

Stack the variables Natick, Boston, and Worcester into a single variable. Name the variable containing the stacked data, Snowfall, and name the new indicator variable, Town.

```
S = stack(U,{'Natick','Boston','Worcester'},...
     'NewDataVariableName','Snowfall',...
      'IndexVariableName','Town')
S=15×4 table
    Storm Date Town Snowfall
\mathcal{L}=\{\mathcal{L}_1,\ldots,\mathcal{L}_n\} , where \mathcal{L}_1 is the set of \mathcal{L}_2 , where \mathcal{L}_1 1 '12/25/11' Natick 20
```
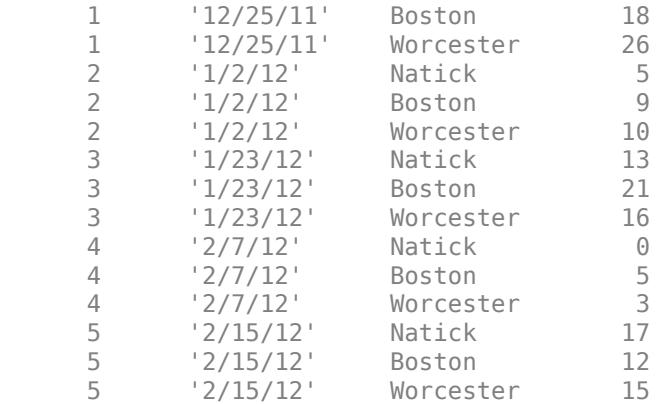

S contains three rows for each storm, and stack repeats the data in the constant variables, Storm and Date, accordingly.

The categorical variable, Town, identifies which variable in U contains the corresponding Snowfall data.

#### **Stack Variables and Output Index Vector**

Create a table containing estimated influenza rates along the east coast of the United States. Create a different variable for the Northeast, Mid Atlantic, and South Atlantic. Data Source: Google Flu Trends [\(https://www.google.org/flutrends](https://www.google.org/flutrends)).

```
Month = {'October';'November';'December';...
     'January';'February';'March'};
Year = [2005*ones(3,1); 2006*ones(3,1)];NE = [1.1902; 1.3610; 1.5003; 1.7772; 2.1350; 2.2345];
MidAtl = [1.1865; 1.4120; 1.6043; 1.8830; 2.1227; 1.9920];
SAtl = [1.2730; 1.5820; 1.8625; 1.9540; 2.4803; 2.0203];
```
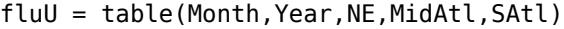

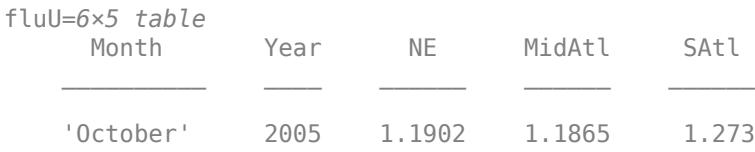

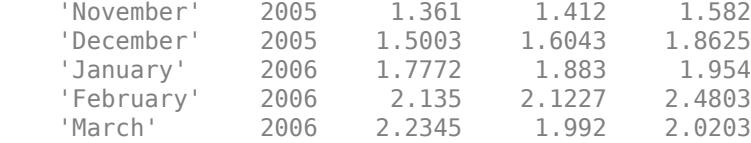

The variables Month and Year contain data that is constant across the row.

Stack the variables NE, MidAtl, and SAtl into a single variable called FluRate. Name the new indicator variable Region and output an index vector, ifluU, to indicate the correspondence between rows in the input unstacked table, fluU, and the output stacked table, fluS.

```
[flux,ifluU] = stack(fluU,3:5,...] 'NewDataVariableName','FluRate',...
     'IndexVariableName','Region')
```

```
fluS=18×4 table
```
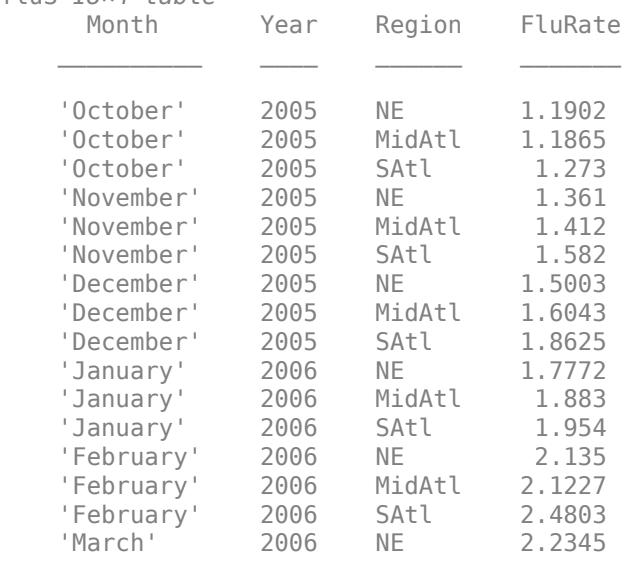

```
 ⋮
```
ifluU = *18×1*

 1 1

ifluU(5) is 2. The fifth row in the output table, fluS, contains data from the second row in the input table fluU.

# **Input Arguments**

**U — Input table** table | timetable

Input table, specified as a table or a timetable.

## **vars — Variables in U to stack**

positive integer | vector of positive integers | character vector | cell array of character vectors | string array | logical vector

Variables in U to stack, specified as a positive integer, vector of positive integers, character vector, cell array of character vectors, string array, or logical vector.

# **Name-Value Pair Arguments**

Specify optional comma-separated pairs of Name,Value arguments. Name is the argument name and Value is the corresponding value. Name must appear inside quotes. You can specify several name and value pair arguments in any order as Name1,Value1,...,NameN,ValueN.

Example: 'NewDataVariableName','StackedData' names the new data variable StackedData.

## **ConstantVariables — Variables other than vars to include in the output**

positive integer | vector of positive integers | character vector | cell array of character vectors | string array | logical vector

Variables other than vars to include in the output, specified as the comma-separated pair consisting of 'ConstantVariables' and a positive integer, vector of positive integers, character vector, cell array of character vectors, string array, or logical vector. stack replicates the data from the constant variables for each stacked entry from a row.

The default is all the variables in U not specified by vars. You can specify the 'ConstantVariables' name-value pair argument to exclude variables not specified by vars or 'ConstantVariables' from the output table, S.

U can have row labels along its first dimension. If U is a table, then it can have row names as the labels. If U is a timetable, then it must have row times as the labels.

- You can include the row names or row times when you specify the value of 'ConstantVariables'.
- stack replicates the row names or row times even when you do not include them in 'ConstantVariables'.

#### **NewDataVariableName — Name for the new data variable in S**

character vector | string scalar

Name for the new data variable in S, specified as the comma-separated pair consisting of 'NewDataVariableName' and a character vector or string scalar. The default is a concatenation of the names of the variables from U that are stacked up.

### **IndexVariableName — Name for the new indicator variable in S**

character vector | string scalar

Name for the new indicator variable in S, specified as the comma-separated pair consisting of 'IndexVariableName' and a character vector or string scalar. The default is a name based on NewDataVariableName.

# **Output Arguments**

**S — Output table** table | timetable

Stacked table, returned as a table or a timetable. S contains a stacked data variable, a categorical indicator variable, and any constant variables.

You can store additional metadata such as descriptions, variable units, variable names, and row names in S. For more information, see the Properties sections of [table](#page-14437-0) or [timetable](#page-15039-0).

stack assigns the variable units and variable description property values from the first variable listed in vars to the corresponding S.Properties.VariableUnits and S.Properties.VariableDescrisciptions values for the new data variable.

# **iu — Index to U**

## column vector

Index to U, returned as a column vector. The index vector, iu, identifies the row in the input table, U, containing the corresponding data. stack creates the jth row in the output table,  $S$ , using  $U(iu(j))$ , vars).

# **Tips**

• You can specify more than one group of data variables in U, and each group becomes a stacked data variable in S. Use a cell array to contain multiple values for vars, and a cell array of character vectors or string array to contain multiple values for the 'NewDataVariableName' name-value pair argument. All groups must contain the same number of variables.

# **Extended Capabilities**

# **Tall Arrays**

Calculate with arrays that have more rows than fit in memory.

This function fully supports tall arrays. For more information, see "Tall Arrays".

# **See Also**

[join](#page-14466-0) | [unstack](#page-15766-0)

# **Introduced in R2013b**

stack

# <span id="page-13853-0"></span>**StackedAxesProperties Properties**

Appearance and behavior of individual axes in stacked plot

# **Description**

StackedAxesProperties properties control the appearance and behavior of individual *y*-axes in a *stacked plot*. In a stacked plot, you can plot the variables of a table or timetable, or the columns of a matrix, in separate *y*-axes, stacked vertically. By changing property values, you can modify certain aspects of the stacked plot.

The stackedplot function returns a StackedLineChart object. In turn, this object has an array of StackedAxesProperties objects, named AxesProperties. To set properties of an individual *y*-axis, index into AxesProperties and access properties of the corresponding object.

You can use dot notation to query and set properties. For example, change *y*-limits of the third plot using its YLimits property.

```
T = readtable('outages.csv');s = stackedplot(T);
c = s.AxesProperties(3).YLimits
s.AxesProperties(3).YLimits = [0 1e6];
```
# **Properties**

### **YLimits — Minimum and maximum** *y***-axis limits**

two-element vector of the form [min max]

Minimum and maximum *y*-axis limits, specified as a two-element vector of the form [min max], where max is greater than min. You can specify the limits as numeric, categorical, datetime, or duration values. However, the type of values that you specify must match the type of values along the axis.

You can specify both limits or you can specify one limit and let the axes automatically calculate the other. For an automatically calculated minimum or maximum limit, use -inf or inf, respectively.

```
Example: s.AxesProperties(3) . YLimits = [0 1e6]Example: s.AxesProperties(3) . YLimits = [-inf 1e6]Example: s.AxesProperties(3) . YLimits = [0 inf]Data Types: double | single | int8 | int16 | int32 | int64 | uint8 | uint16 |
uint32 | uint64 | categorical | datetime | duration
```
## **LegendLabels — Legend labels**

cell array of character vectors | string array

Legend labels, specified as a cell array of character vectors or string array. If you do not specify labels, then the labels are variable names (for tables and timetables) or 'Column *N*' (for the *N*th column of a matrix).

Legends do not display unless the LegendVisible property is set to 'on'.

```
Example: s.AxesProperties(1).LegendLabels = {'Label Text'}
```
#### **LegendLocation — Location with respect to axes**

```
'north' | 'south' | 'east' | 'west' | 'northeast' | ...
```
Location with respect to the axes, specified as one of the location values listed in this table.

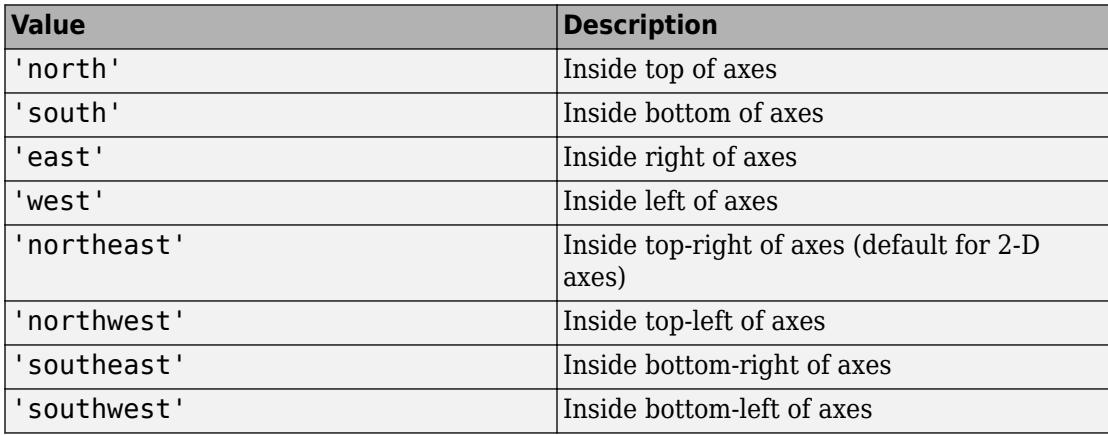

Example: s.AxesProperties(2).LegendLocation = 'southeast'

### **LegendVisible — State of legend visibility**

'on' | 'off'

State of legend visibility, specified as 'on' or 'off'. Set LegendVisible to 'on' to display the legend or 'off' to hide the legend.

```
Example: s.AxesProperties(3).LegendVisible = 'on'
```
# **See Also**

**Functions** [stackedplot](#page-13879-0)

**Properties** [StackedLineChart Properties](#page-13856-0) | [StackedLineProperties](#page-13872-0)

# **Topics**

"Access Property Values" "Graphics Object Properties"

## **Introduced in R2018b**

# <span id="page-13856-0"></span>**StackedLineChart Properties**

Stacked plot appearance and behavior

# **Description**

StackedLineChart properties control the appearance and behavior of a *stacked plot*. In a stacked plot, you can plot the variables of a table or timetable, or the columns of a matrix, in separate *y*-axes stacked vertically. By changing property values, you can modify certain aspects of the stacked plot.

You can use dot notation to query and set properties.

```
T = readtable('outages.csv');s = stackedplot(T);
c = s.Color;s.Color = 'red';
```
# **Properties**

**Table Data**

**SourceTable — Source table** table | timetable

Source table, specified as a table or a timetable.

You can create a table from workspace variables using the [table](#page-14437-0) function, or you can import data as a table using the [readtable](#page-12559-0) function. You can create a timetable from workspace variables using the [timetable](#page-15039-0) function.

**Note** The property is ignored and read-only when the plotted data comes from an array.

**Array Data**

**XData —** *x***-values** vector

*x*-values, specified as a vector. The number of elements in the vector must equal the number of rows in the value of the YData property.

**Note** The property is ignored and read-only when the plotted data comes from a table or timetable.

Example: [1:10]

Data Types: double | single | int8 | int16 | int32 | int64 | uint8 | uint16 | uint32 | uint64 | categorical | datetime | duration

#### **YData —** *y***-values**

array

*y*-values, specified as an array. The stackedplot function plots each column of the value of YData in its own *y*-axis.

**Note** The property is ignored and read-only when the plotted data comes from a table or timetable.

Example: [1:10;5:5:50]

```
Data Types: double | single | int8 | int16 | int32 | int64 | uint8 | uint16 |
uint32 | uint64 | categorical | datetime | duration
```
#### **Stacked Plot Display**

#### **DisplayVariables — Displayed variables**

cell array of character vectors | string array | numeric array | logical array

Displayed variables, specified as a character vector, cell array of character vectors, string array, numeric array, or logical array. By setting this property you can plot a subset or a permutation of the variables in the input table or timetable.

If DisplayVariables is a cell array, it also can be a nested cell array. The stackedplot function plots all the variables specified in a nested cell in the same *y*-axis.

```
Example: s.DisplayVariables = \begin{bmatrix} 1 & 3 & 4 \end{bmatrix} specifies the first, third, and fourth
variables.
```
Example:  $s$ .DisplayVariables =  ${'}$  'Temp1', 'Temp2'}, 'Pressure'} uses a nested cell array to specify that Temp1 and Temp2 are plotted together.

Example: s.DisplayVariables =  $\{1,2\}$ , 5} specifies variables by number and plots the first and second variables together.

## **DisplayLabels — Labels for** *y***-axes**

cell array of character vectors | string array

Labels for the stacked *y*-axes values, specified as a cell array of character vectors or a string array. Specify one label for each value in DisplayVariables. By default, the values are the same as the values in DisplayVariables.

If you add a value, delete a value, or rearrange the values in DisplayVariables, then this property updates accordingly to maintain the pairings of values and labels.

Example: s.DisplayLabels = {'Temperature','Humidity','Pressure'}

### **XVariable — Table variable for** *x***-axis**

character vector | string | numeric scalar | logical vector

Table variable for the *x*-axis, specified in one of these forms:

- Character vector or string indicating the name of one table variable
- Numeric scalar indicating the index of one table variable
- Logical vector containing one true element

**Note** The property is ignored and read-only when the plotted data come from an array or a timetable.

### **XLimits — Minimum and maximum** *x***-axis limits**

two-element vector of the form [min max]

Minimum and maximum *x*-axis limits, specified as a two-element vector of the form [min max], where max is greater than min. You can specify the limits as numeric, categorical, datetime, or duration values. However, the type of values that you specify must match the type of values along the axis.

You can specify both limits or you can specify one limit and let the axes automatically calculate the other. For an automatically calculated minimum or maximum limit, use -inf or inf, respectively.

Example:  $s$ . XLimits =  $[0 100]$ Example:  $s$ . XLimits =  $[-inf 100]$ Example:  $s$ . XLimits =  $[0 \text{ inf}]$ Data Types: double | single | int8 | int16 | int32 | int64 | uint8 | uint16 | uint32 | uint64 | datetime | duration

## **AxesProperties — Properties of** *y***-axes**

array of StackedAxesProperties objects

Properties of the *y*-axes, specified as an array of StackedAxesProperties objects. You can index into AxesProperties to change the *y*-axis properties for one variable in the stacked plot. For more information, see [StackedAxesProperties](#page-13853-0).

Example: s.AxesProperties(2). YLimits =  $[0 \ 10]$  specifies limits for the second plot in the stacked plot. The other plots are unaltered.

## **LineProperties — Properties of lines**

array of StackedLineProperties objects

Properties of lines, specified as an array of StackedLineProperties objects. You can index into LineProperties to change the properties of a line for one variable in the stacked plot. For more information, see [StackedLineProperties](#page-13872-0).

Example: s.LineProperties(3).Color = 'red' changes the line color of the third plot in the stacked plot. The other plots are unaltered.

## **GridVisible — Display of grid lines**

'on' | 'off'

Display of grid lines, specified as 'on' or 'off'.

**Line**

### **Color — Line color**

[0 0.4470 0.7410] (default) | RGB triplet | hexadecimal color code | 'r' | 'g' | 'b' | ...

Line color, specified as an RGB triplet, a hexadecimal color code, or one of the color options listed in the first table.

For a custom color, specify an RGB triplet or a hexadecimal color code.
- An RGB triplet is a three-element row vector whose elements specify the intensities of the red, green, and blue components of the color. The intensities must be in the range [0,1]; for example,  $[0.4 \ 0.6 \ 0.7]$ .
- A hexadecimal color code is a character vector or a string scalar that starts with a hash symbol (#) followed by three or six hexadecimal digits, which can range from 0 to F. The values are not case sensitive. Thus, the color codes '#FF8800', '#ff8800', '#F80', and '#f80' are equivalent.

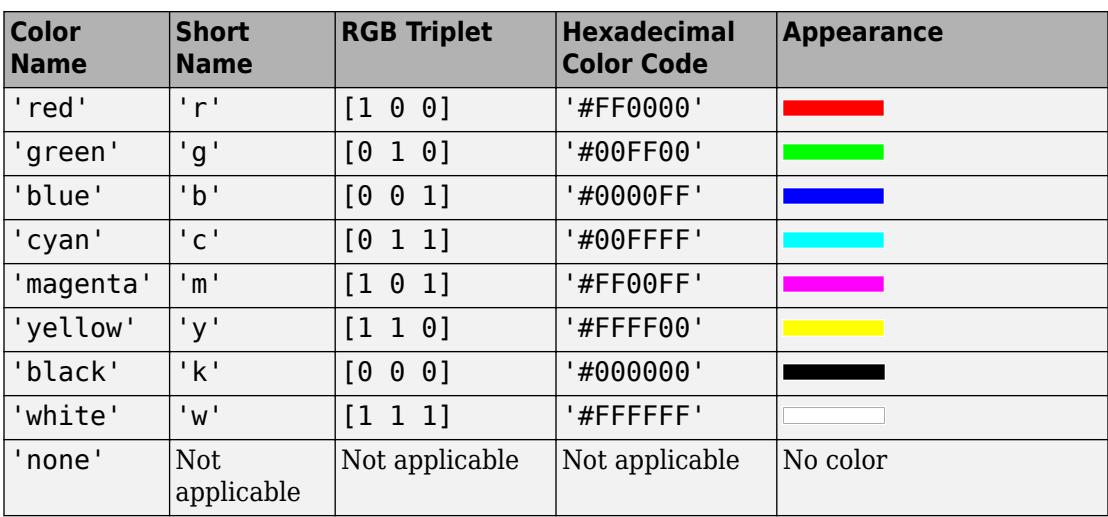

Alternatively, you can specify some common colors by name. This table lists the named color options, the equivalent RGB triplets, and hexadecimal color codes.

Here are the RGB triplets and hexadecimal color codes for the default colors MATLAB uses in many types of plots.

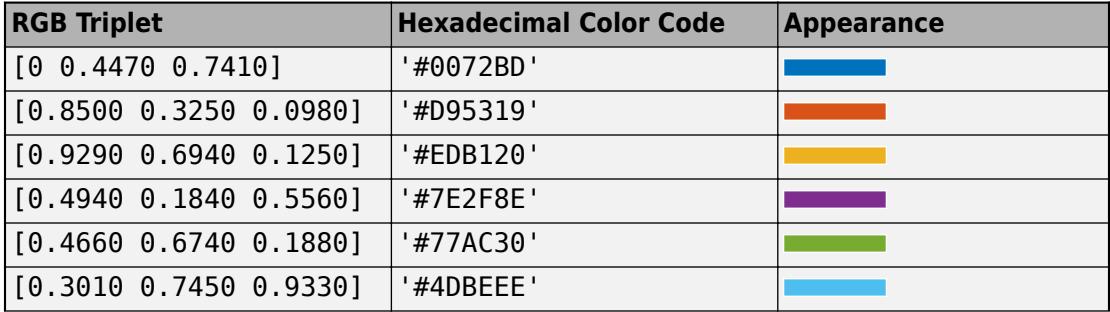

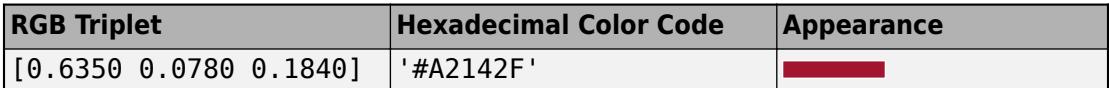

Example: 'blue'

Example: [0 0 1]

Example: '#0000FF'

### **LineStyle — Line style**

'-' (default) | '--' | ':' | '-.' | 'none'

Line style, specified as one of the options listed in this table.

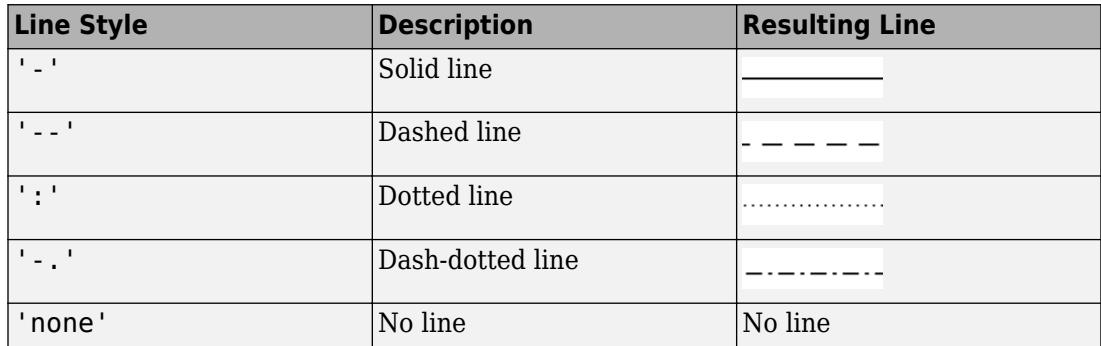

#### **LineWidth — Line width**

0.5 (default) | positive value

Line width, specified as a positive value in points, where 1 point  $= 1/72$  of an inch. If the line has markers, then the line width also affects the marker edges.

#### **Markers**

#### **Marker — Marker symbol**

'none' (default) | 'o' | '+' | '\*' | '.' | ...

Marker symbol, specified as one of the values listed in this table. By default, the object does not display markers. Specifying a marker symbol adds markers at each data point or vertex.

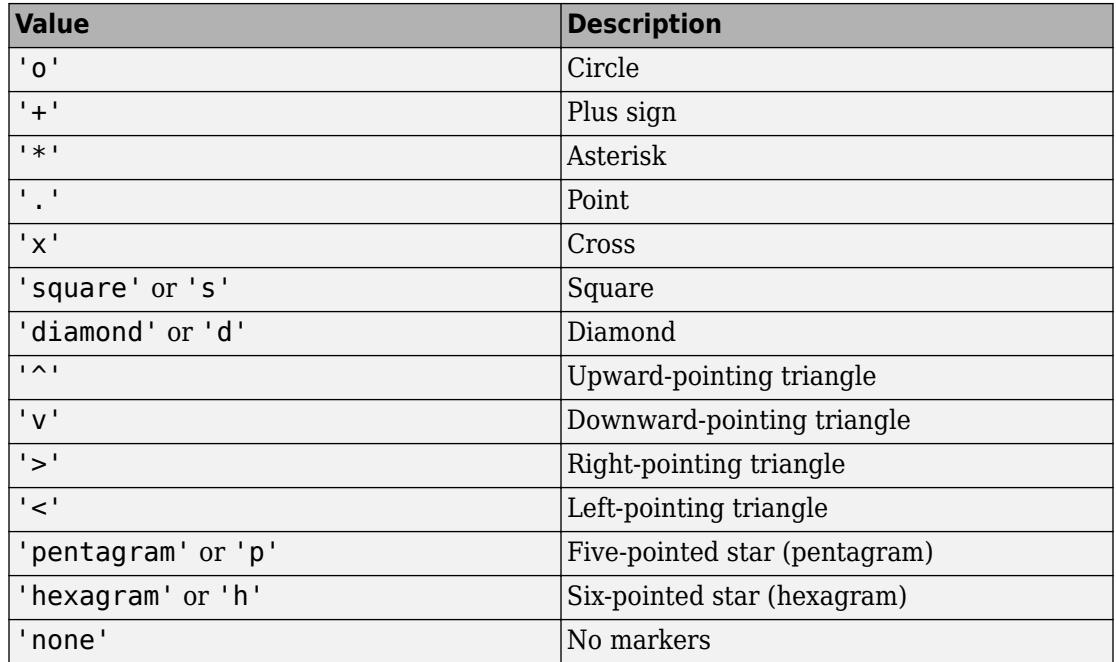

### **MarkerSize — Marker size**

6 (default) | positive value

Marker size, specified as a positive value in points, where 1 point  $= 1/72$  of an inch.

### **MarkerEdgeColor — Marker outline color**

'none' | RGB triplet | hexadecimal color code | 'r' | 'g' | 'b' | ...

Marker outline color, specified as 'none', an RGB triplet, a hexadecimal color code, or one of the color options listed in the first table.

For a custom color, specify an RGB triplet or a hexadecimal color code.

- An RGB triplet is a three-element row vector whose elements specify the intensities of the red, green, and blue components of the color. The intensities must be in the range  $[0,1]$ ; for example,  $[0.4 \ 0.6 \ 0.7]$ .
- A hexadecimal color code is a character vector or a string scalar that starts with a hash symbol (#) followed by three or six hexadecimal digits, which can range from 0 to F. The values are not case sensitive. Thus, the color codes '#FF8800', '#ff8800', '#F80', and '#f80' are equivalent.

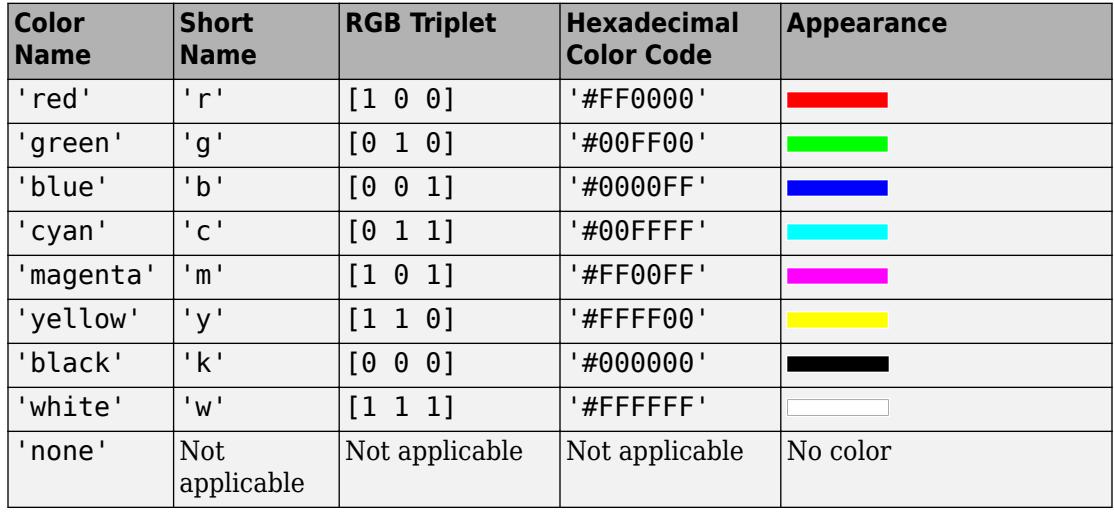

Alternatively, you can specify some common colors by name. This table lists the named color options, the equivalent RGB triplets, and hexadecimal color codes.

Here are the RGB triplets and hexadecimal color codes for the default colors MATLAB uses in many types of plots.

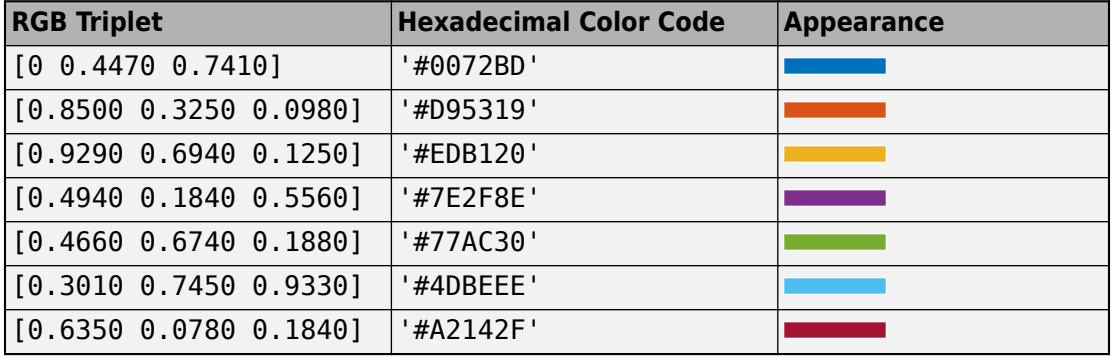

Example: [0.5 0.5 0.5]

Example: 'blue'

Example: '#D2F9A7'

# **MarkerFaceColor — Marker fill color**

'none' (default) | RGB triplet | hexadecimal color code | 'r' | 'g' | 'b' | ...

Marker fill color, specified as 'none', an RGB triplet, a hexadecimal color code, or one of the color options listed in the first table.

For a custom color, specify an RGB triplet or a hexadecimal color code.

- An RGB triplet is a three-element row vector whose elements specify the intensities of the red, green, and blue components of the color. The intensities must be in the range  $[0,1]$ ; for example,  $[0.4 \ 0.6 \ 0.7]$ .
- A hexadecimal color code is a character vector or a string scalar that starts with a hash symbol (#) followed by three or six hexadecimal digits, which can range from 0 to F. The values are not case sensitive. Thus, the color codes '#FF8800', '#ff8800', '#F80', and '#f80' are equivalent.

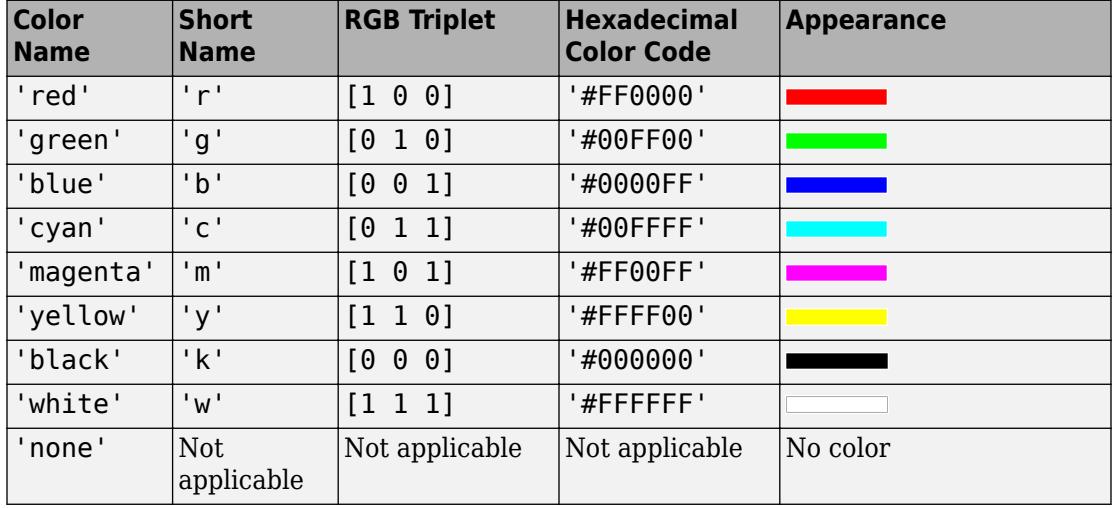

Alternatively, you can specify some common colors by name. This table lists the named color options, the equivalent RGB triplets, and hexadecimal color codes.

Here are the RGB triplets and hexadecimal color codes for the default colors MATLAB uses in many types of plots.

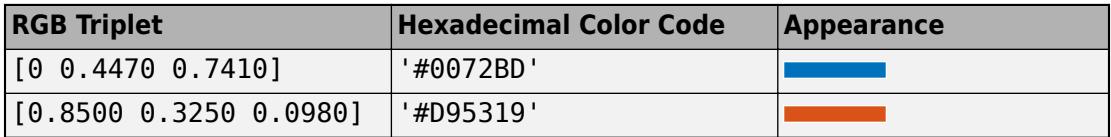

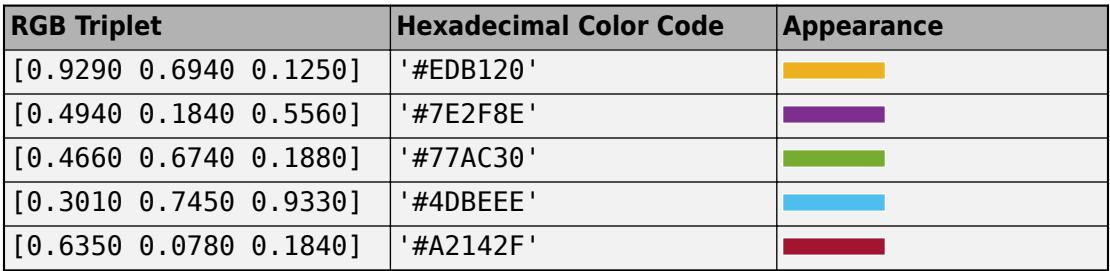

Example: [0.3 0.2 0.1]

Example: 'green'

Example: '#D2F9A7'

#### **Font**

#### **FontName — Font name**

supported font name | 'FixedWidth'

Font name, specified as a supported font name or 'FixedWidth'. To display and print text properly, you must choose a font that your system supports. The default font depends on your operating system and locale.

To use a fixed-width font that looks good in any locale, use 'FixedWidth'. The fixedwidth font relies on the root FixedWidthFontName property. Setting the root FixedWidthFontName property causes an immediate update of the display to use the new font.

### **FontSize — Font size**

8 (default) | scalar numeric value

Font size, specified as a scalar numeric value. The font size affects the title, axis labels, and tick labels. It also affects any legends associated with the axes. The font size is measured in points.

Example: s.FontSize = 12

### **Labels**

### **Title — Title of stacked plot**

character vector | string scalar | numeric scalar | string array | numeric array | cell array | categorical array

Title of the stacked plot, specified as a character vector, string scalar, numeric scalar, string array, numeric array, cell array, or categorical array.

If the value of Title is an array, then the elements of the array are stacked vertically and displayed as the title. If the value is a cell array, then its elements can be character vectors, strings, or numbers.

Alternatively, use the [title](#page-15084-0) function to add a title.

```
title('My Title')
Example: s. Title = 'A Title';
Example: s. Title = 137
Example: s.Title = {'Stacked plot', char(datetime('now'))};
Example: s. Title = \{'Stacked plot', 137};
```
#### **XLabel — Text for** *x***-axis label**

character vector | string scalar | numeric scalar | string array | numeric array | cell array | categorical array

Text for *x*-axis label, specified as a character vector, string scalar, numeric scalar, string array, numeric array, cell array, or categorical array.

If the value of XLabel is an array, then the elements of the array are stacked vertically and displayed as the *x*-axis label. If the value is a cell array, then its elements can be character vectors, strings, or numbers.

Alternatively, use the [xlabel](#page-16277-0) function to add an *x*-axis label.

```
xlabel('My x-Axis Label')
```

```
Example: s.XLabel = 'An x-axis Label';
Example: s. XLabel = 137
Example: s. XLabel = {'An x-axis Label', char(datetime('now'))};
Example: s. XLabel = \{ \text{An } x\text{-axis Label}', 137\};
```
#### **Position**

#### **OuterPosition — Size and location, including labels and margin**

[0 0 1 1] (default) | four-element vector of the form [left bottom width height]

Size and location, including the labels and a margin, specified as a four-element vector of the form [left bottom width height]. By default, MATLAB measures the values in units normalized to the container. To change the units, set the Units property. The default value of [0 0 1 1] includes the whole interior of the container.

- The left and bottom elements define the distance from the lower left corner of the container (typically a figure, panel, or tab) to the lower left corner of the outer position boundary.
- The width and height elements are the outer position boundary dimensions.

These figures show the areas defined by the OuterPosition values (blue) and the Position values (red).

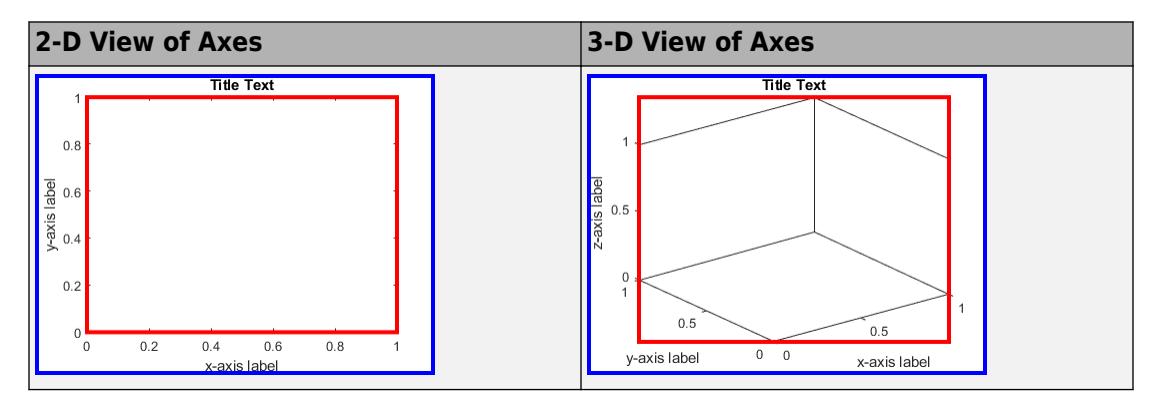

For more information on the axes position, see "Control Axes Layout".

### **InnerPosition — Inner size and position**

four-element vector

Inner size and position of the plot within the parent container (typically a figure, panel, or tab) specified as a four-element vector of the form [left bottom width height]. The inner position does not include the title or axis labels.

- The left and bottom elements define the distance from the lower left corner of the container to the lower left corner of the plot.
- The width and height elements are the dimensions.

# **Position — Size and location, excluding margin for labels**

```
[0.1300 0.1100 0.7750 0.8150] (default) | four-element vector of form [left
bottom width height]
```
Size and location, excluding a margin for the labels, specified as a four-element vector of the form [left bottom width height]. By default, MATLAB measures the values in units normalized to the container. To change the units, set the Units property.

- The left and bottom elements define the distance from the lower left corner of the container (typically a figure, panel, or tab) to the lower left corner of the position boundary.
- The width and height elements are the position boundary dimensions. For axes in a 3-D view, the Position property is the smallest rectangle that encloses the axes.

If you want to specify the position and account for the text around the axes, then set the OuterPosition property instead. These figures show the areas defined by the OuterPosition values (blue) and the Position values (red).

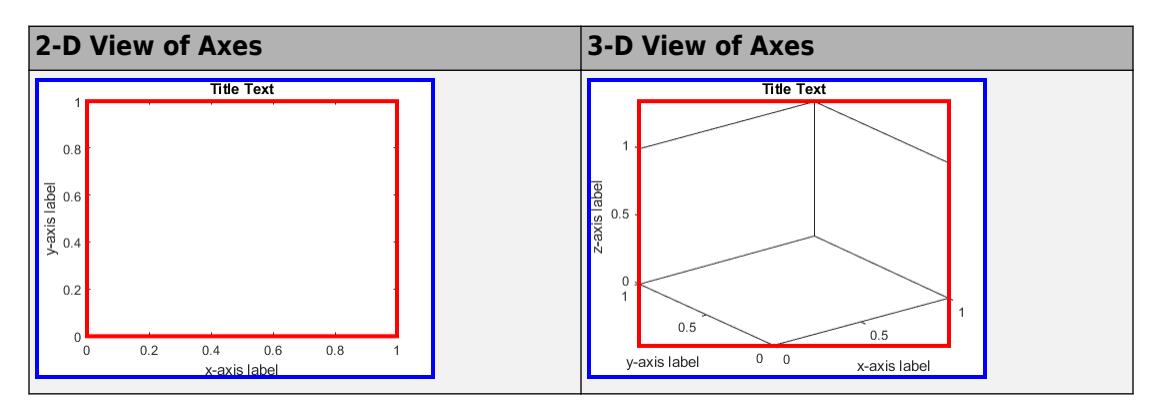

For more information on the axes position, see "Control Axes Layout".

# **ActivePositionProperty — Active position property**

```
'outerposition' (default) | 'innerposition' | 'position'
```
Active position property during resize operation, specified as one of these values:

- 'outerposition' Hold the OuterPosition property constant.
- 'innerposition' Hold the InnerPosition property constant.
- 'position' Hold the Position property constant.

A figure can change size if you interactively resize it or during a printing or exporting operation.

### **Units — Position units**

```
'normalized' (default) | 'inches' | 'centimeters' | 'points' | 'pixels' |
'characters'
```
Position units, specified as one of these values.

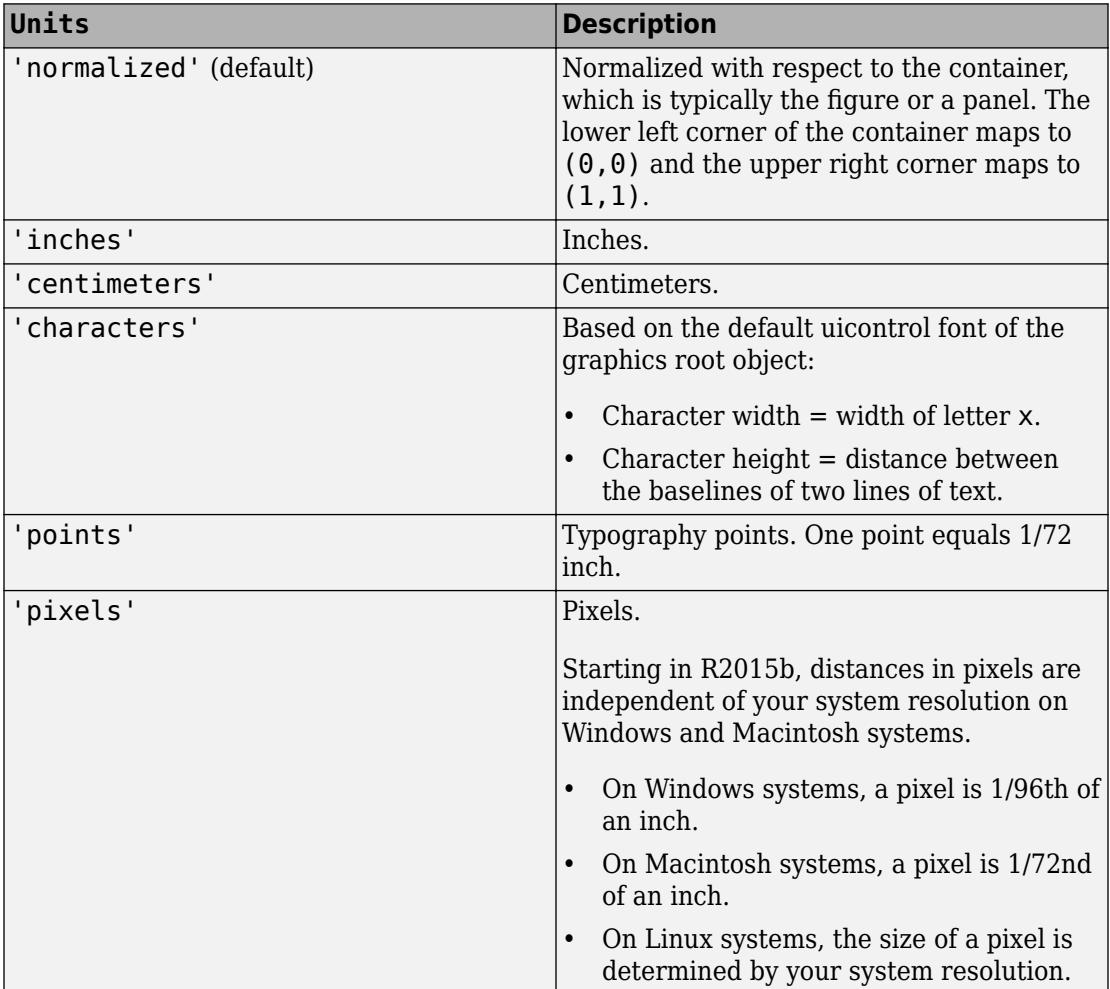

When specifying the units as a Name, Value pair during object creation, you must set the Units property before specifying the properties that you want to use these units, such as Position.

### **Interactivity**

## **Visible — State of visibility**

'on' (default) | 'off'

State of visibility, specified as one of these values:

- 'on' Display the object.
- 'off' Hide the object without deleting it. You still can access the properties of an invisible object.

#### **Parent/Child**

# **Parent — Parent**

Figure object | Panel object | Tab object

Parent, specified as a Figure, Panel, or Tab object. For more information, see [Figure](#page-3936-0) [Properties,](#page-3936-0) [Panel Properties,](#page-15456-0) or [Tab Properties.](#page-15533-0)

### **HandleVisibility — Visibility of object handle**

'on' (default) | 'off' | 'callback'

Visibility of the object handle in the Children property of the parent, specified as one of these values:

- 'on' Object handle is always visible.
- 'off' Object handle is invisible at all times. This option is useful for preventing unintended changes to the UI by another function. Set the HandleVisibility to 'off' to temporarily hide the handle during the execution of that function.
- 'callback' Object handle is visible from within callbacks or functions invoked by callbacks, but not from within functions invoked from the command line. This option blocks access to the object at the command line, but permits callback functions to access it.

If the object is not listed in the Children property of the parent, then functions that obtain object handles by searching the object hierarchy or querying handle properties cannot return it. Examples of such functions include the [get](#page-4707-0), [findobj](#page-4125-0), [gca](#page-4519-0), [gcf](#page-4530-0), [gco](#page-4535-0), [newplot](#page-9978-0), [cla](#page-1559-0), [clf](#page-1629-0), and [close](#page-1635-0) functions.

Hidden object handles are still valid. Set the root ShowHiddenHandles property to 'on' to list all object handles regardless of their HandleVisibility property setting.

# **See Also**

# **Functions**

[stackedplot](#page-13879-0)

# **Properties** [StackedAxesProperties](#page-13853-0) | [StackedLineProperties](#page-13872-0)

# **Topics**

"Access Property Values" "Graphics Object Properties"

# **Introduced in R2018b**

# <span id="page-13872-0"></span>**StackedLineProperties Properties**

Appearance and behavior of individual lines in stacked plot

# **Description**

StackedLineProperties properties control the appearance and behavior of individual lines in a *stacked plot*. In a stacked plot, you can plot the variables of a table or timetable, or the columns of a matrix, in separate *y*-axes, stacked vertically. By changing property values, you can modify certain aspects of the stacked plot.

The stackedplot function returns a StackedLineChart object. In turn, this object has an array of StackedLineProperties objects, named LineProperties. To set properties of an individual line, index into LineProperties and access properties of the corresponding object.

You can use dot notation to query and set properties. For example, change the third plot to a scatter plot using its PlotType property.

```
T = readtable('outages.csv');s = stackedplot(T);
c = s.LineProperties(3).PlotType
s.LineProperties(3).PlotType = 'scatter';
```
# **Properties**

```
Color — Line color
[0 0.4470 0.7410] (default) | RGB triplet | hexadecimal color code | 'r' | 'g' | 'b'
| ...
```
Line color, specified as an RGB triplet, a hexadecimal color code, or one of the color options listed in the first table.

For a custom color, specify an RGB triplet or a hexadecimal color code.

• An RGB triplet is a three-element row vector whose elements specify the intensities of the red, green, and blue components of the color. The intensities must be in the range [0,1]; for example, [0.4 0.6 0.7].

• A hexadecimal color code is a character vector or a string scalar that starts with a hash symbol (#) followed by three or six hexadecimal digits, which can range from 0 to F. The values are not case sensitive. Thus, the color codes '#FF8800', '#ff8800', '#F80', and '#f80' are equivalent.

Alternatively, you can specify some common colors by name. This table lists the named color options, the equivalent RGB triplets, and hexadecimal color codes.

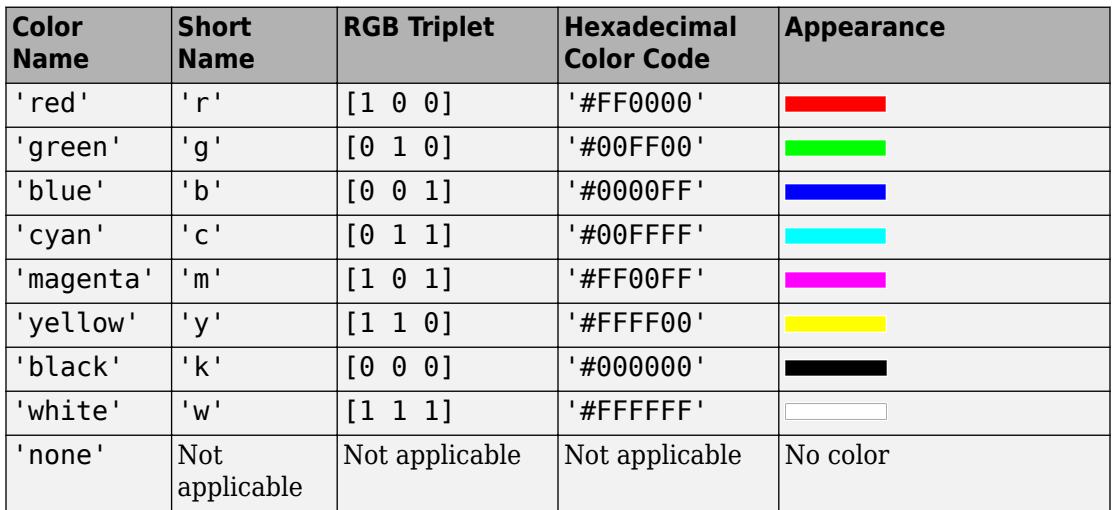

Here are the RGB triplets and hexadecimal color codes for the default colors MATLAB uses in many types of plots.

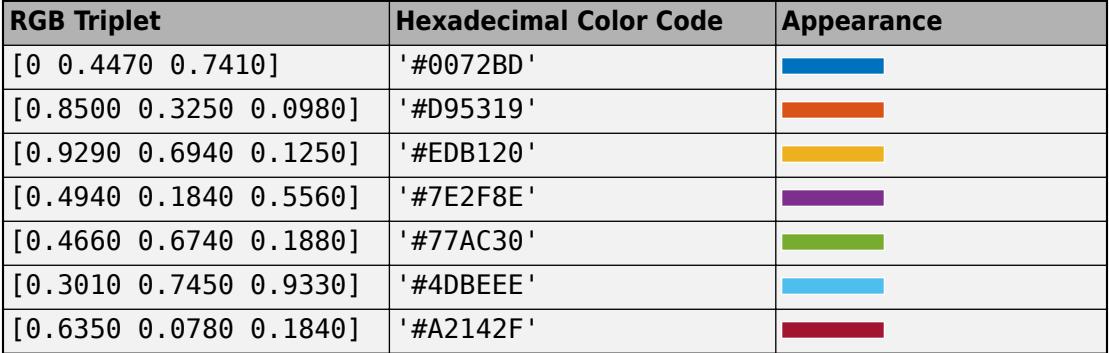

Example: 'blue'

Example: [0 0 1] Example: '#0000FF'

# **LineStyle — Line style**

'-' (default) | '--' | ':' | '-.' | 'none'

Line style, specified as one of the options listed in this table.

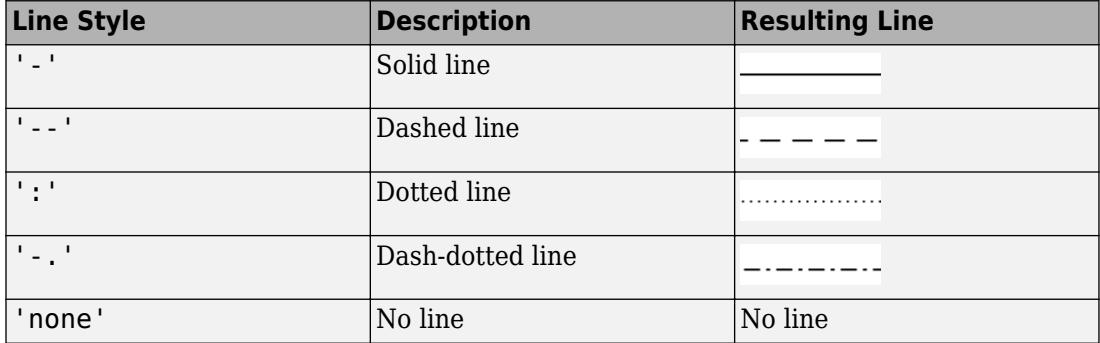

# **LineWidth — Line width**

0.5 (default) | positive value

Line width, specified as a positive value in points, where 1 point  $= 1/72$  of an inch. If the line has markers, then the line width also affects the marker edges.

# **Marker — Marker symbol**

'none' (default) | 'o' | '+' | '\*' | '.' | ...

Marker symbol, specified as one of the values listed in this table. By default, the object does not display markers. Specifying a marker symbol adds markers at each data point or vertex.

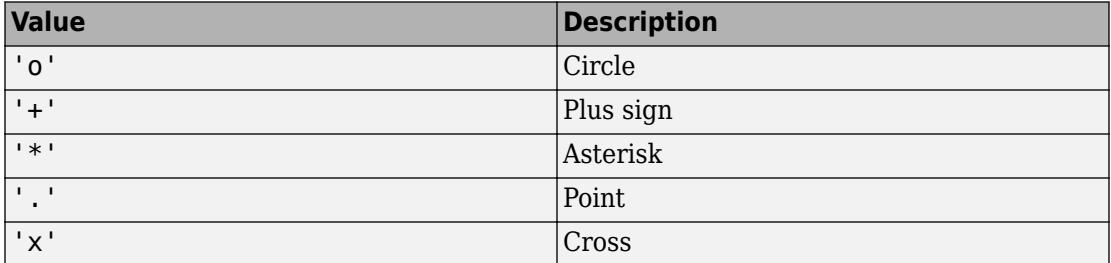

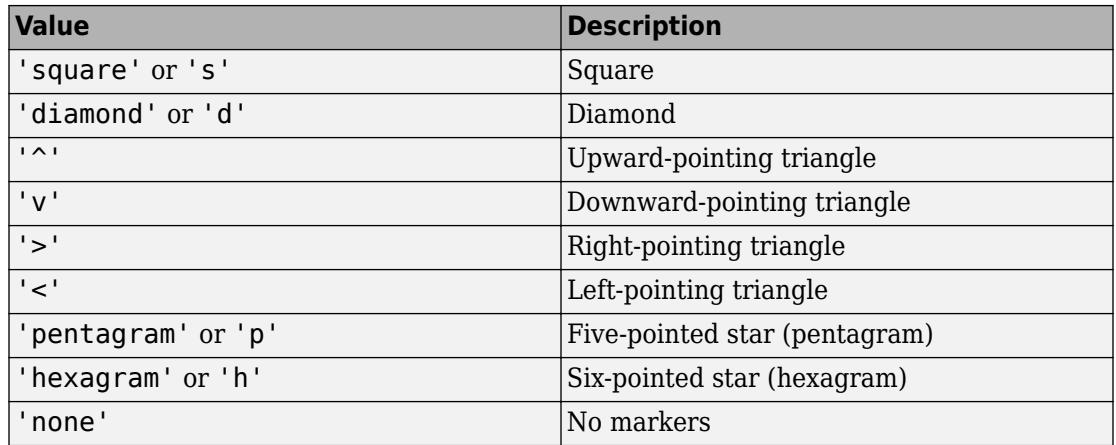

### **MarkerEdgeColor — Marker outline color**

'none' | RGB triplet | hexadecimal color code | 'r' | 'g' | 'b' | ...

Marker outline color, specified as 'none', an RGB triplet, a hexadecimal color code, or one of the color options listed in the first table.

For a custom color, specify an RGB triplet or a hexadecimal color code.

- An RGB triplet is a three-element row vector whose elements specify the intensities of the red, green, and blue components of the color. The intensities must be in the range [0,1]; for example, [0.4 0.6 0.7].
- A hexadecimal color code is a character vector or a string scalar that starts with a hash symbol (#) followed by three or six hexadecimal digits, which can range from 0 to F. The values are not case sensitive. Thus, the color codes '#FF8800', '#ff8800', '#F80', and '#f80' are equivalent.

Alternatively, you can specify some common colors by name. This table lists the named color options, the equivalent RGB triplets, and hexadecimal color codes.

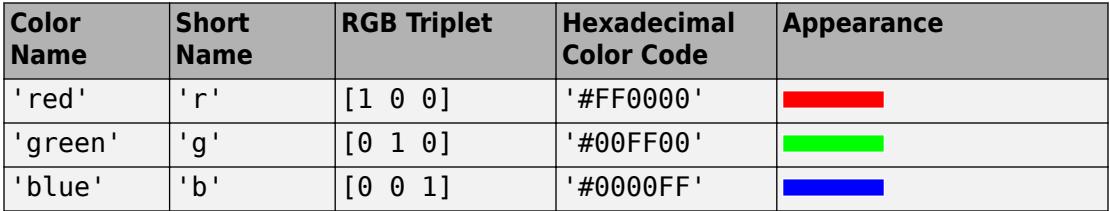

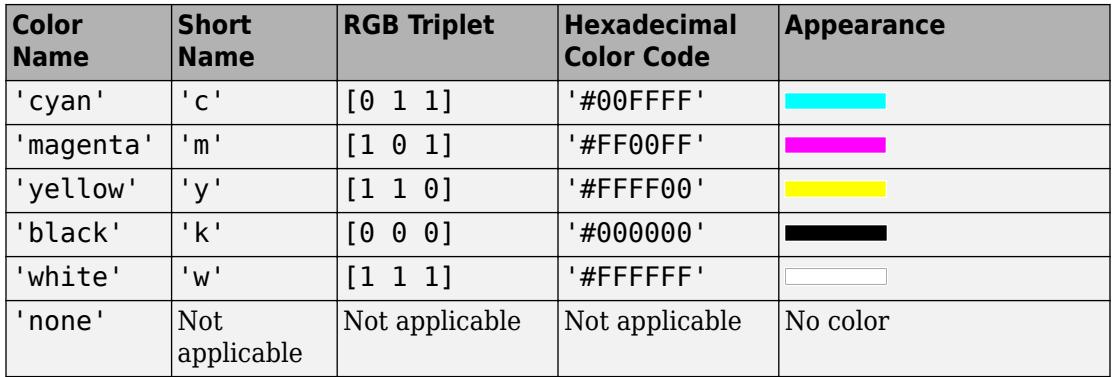

Here are the RGB triplets and hexadecimal color codes for the default colors MATLAB uses in many types of plots.

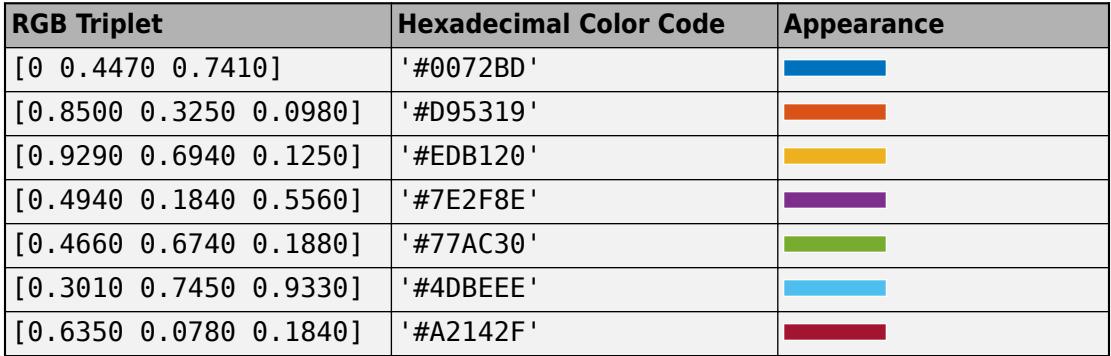

Example: [0.5 0.5 0.5]

Example: 'blue'

Example: '#D2F9A7'

### **MarkerFaceColor — Marker fill color**

'none' (default) | RGB triplet | hexadecimal color code | 'r' | 'g' | 'b' | ...

Marker fill color, specified as 'none', an RGB triplet, a hexadecimal color code, or one of the color options listed in the first table.

For a custom color, specify an RGB triplet or a hexadecimal color code.

- An RGB triplet is a three-element row vector whose elements specify the intensities of the red, green, and blue components of the color. The intensities must be in the range [0,1]; for example, [0.4 0.6 0.7].
- A hexadecimal color code is a character vector or a string scalar that starts with a hash symbol (#) followed by three or six hexadecimal digits, which can range from 0 to F. The values are not case sensitive. Thus, the color codes '#FF8800', '#ff8800', '#F80', and '#f80' are equivalent.

Alternatively, you can specify some common colors by name. This table lists the named color options, the equivalent RGB triplets, and hexadecimal color codes.

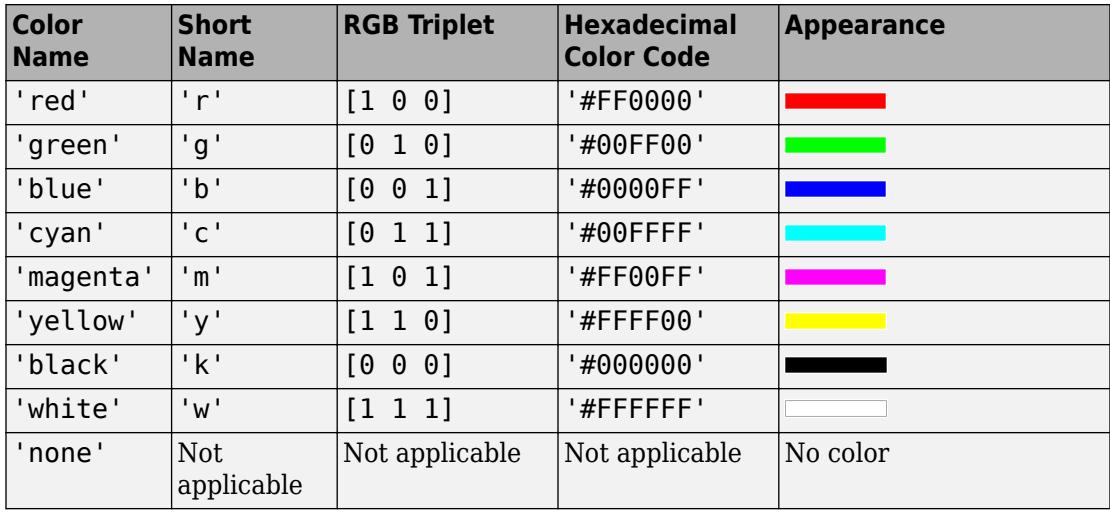

Here are the RGB triplets and hexadecimal color codes for the default colors MATLAB uses in many types of plots.

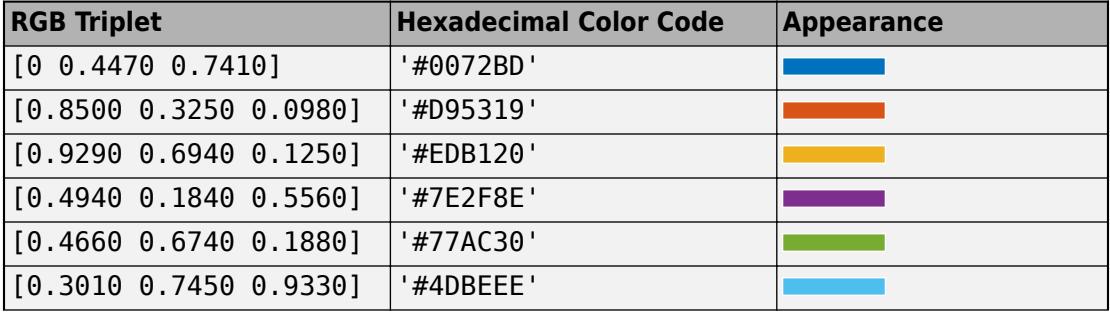

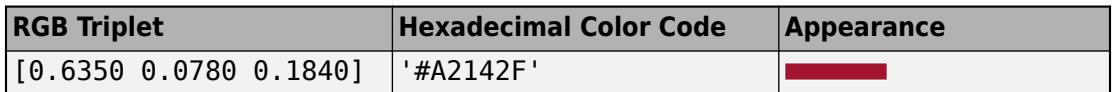

Example: [0.3 0.2 0.1]

Example: 'green'

Example: '#D2F9A7'

# **MarkerSize — Marker size**

6 (default) | positive value

Marker size, specified as a positive value in points, where  $1$  point  $= 1/72$  of an inch.

**PlotType — Plot type** 'plot' (default) | 'stairs' | 'scatter'

Plot type, specified as 'plot', 'stairs', or 'scatter'.

# **See Also**

**Functions** [stackedplot](#page-13879-0)

# **Properties**

[StackedAxesProperties](#page-13853-0) | [StackedLineChart Properties](#page-13856-0)

# **Topics**

"Access Property Values" "Graphics Object Properties"

# **Introduced in R2018b**

# <span id="page-13879-0"></span>**stackedplot**

Stacked plot of several variables with common x-axis

# **Syntax**

```
s =stackedplot(tbl)
s = stackedplot(tbl,vars)
s = stackedplot( ,'XVariable',xvar)
s = stackedplot(X, Y)s = stackedplot(Y)
s = stackedplot( ___ ,LineSpec)
s = stackedplot( ___ ,Name,Value)
s = stackedplot(parent, \frac{1}{s})
```
# **Description**

s = stackedplot(tbl) plots the variables of a table or timetable in a stacked plot and returns a StackedLineChart object. You can use s to change properties of the stacked plot after you have created it. For a list of properties, see [StackedLineChart](#page-13856-0).

The function plots the variables in separate *y*-axes, stacked vertically. The variables share a common *x*-axis.

- If tbl is a table, then the function plots the variables against row numbers.
- If tbl is a timetable, then the function plots the variables against row times.

The stackedplot function plots all the numeric, logical, categorical, datetime, and duration variables of tbl, and ignores table variables having any other data type.

s = stackedplot(tbl,vars) plots only the table or timetable variables specified by vars.

s = stackedplot( ,'XVariable', xvar) specifies the table variable that provides the *x*-values for the stacked plot. This syntax supports only tables, and not timetables.

 $s =$  stackedplot(X,Y) plots the columns of Y versus the vector X.

s = stackedplot(Y) plots the columns of Y versus their row number. The *x*-axis scale ranges from 1 to the number of rows in Y.

s = stackedplot( \_\_\_ ,LineSpec) sets the line style, marker symbol, and color. You can use this syntax with the input arguments of any of the previous syntaxes.

s = stackedplot( \_\_\_ ,Name,Value) sets properties for the stacked plot using one or more Name, Value pair arguments. For a list of properties, see [Stacked Line Chart.](#page-13856-0) Use this option with any of the input argument combinations in the previous syntaxes. Namevalue pair settings apply to all the plots in the stacked plot. Enclose each property name in quotes.

s = stackedplot(parent, \_\_\_ ) creates the stacked plot in the figure, panel, or tab specified by parent. The option parent can precede any of the input argument combinations in the previous syntaxes.

# **Examples**

### **Plot Timetable Variables**

Read data from a spreadsheet to a table. Then convert the table to a timetable. The first variable that contains dates and times, OutageTime, provides the row times for the timetable. Display the first five rows.

```
tbl = readtable('outages.csv');
tbl = table2timetable(tbl);head(tbl,5)
```
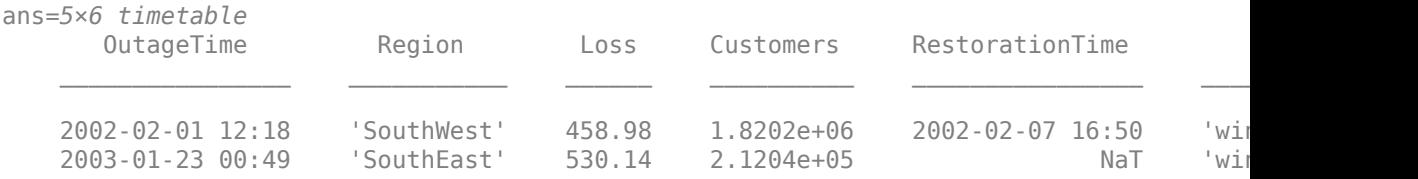

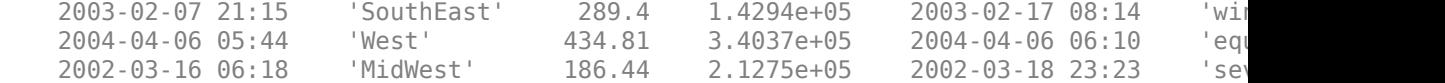

Sort the timetable so that its row times are in order. The row times of a timetable do not need to be in order. However, if you use the row times as the *x*-axis of a plot, then it is better to ensure the timetable is sorted by its row times.

 $tbl = sortrows(tbl);$ head(tbl,5)

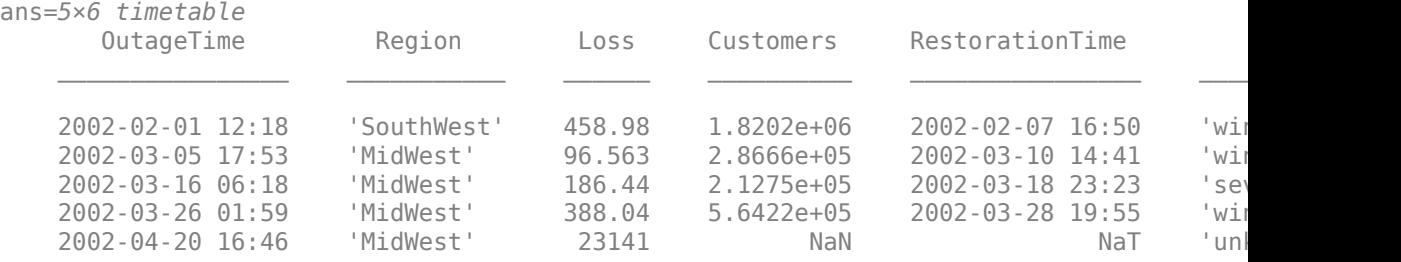

Create a stacked plot of data from tbl. The row times, OutageTime, provide the values along the *x*-axis. The stackedplot function plots the values from the Loss, Customers, and RestorationTime variables, with each variable plotted along its own y-axis. However, the plot does not include the Region and Cause variables because they contain data that cannot be plotted.

 $s =$  stackedplot(tbl);

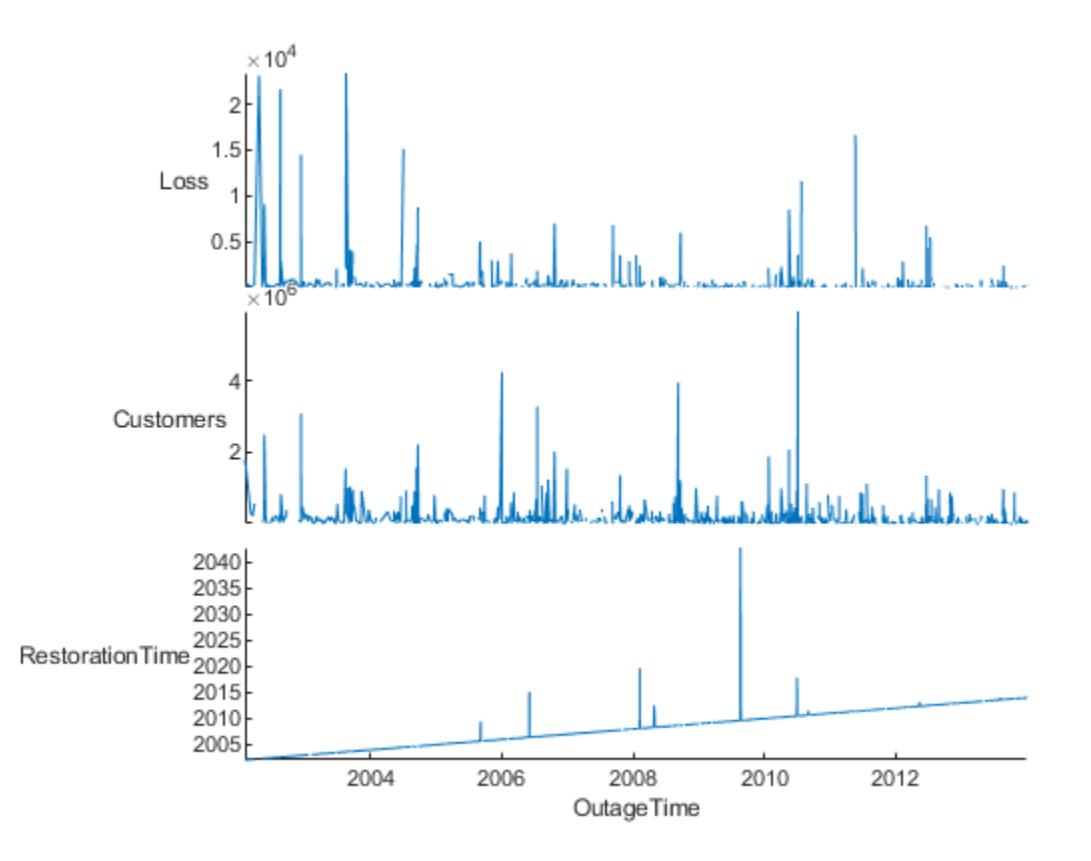

# **Specify Variables**

Create a table from patient data. Display the first three rows.

```
tbl = readtable('patients.xls');
head(tbl,3)
ans=3×10 table
LastName Gender Age   Location   Height Weight
 __________ ________ ___ ___________________________ ______ ______ ______ ________ _________ ________________________
  'Smith' 'Male' 38 'County General Hospital' 71 176
```
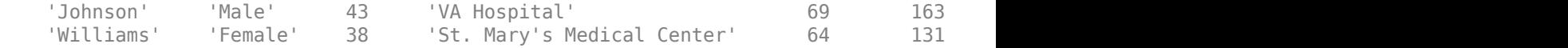

Plot only four of the variables from the table.

```
stackedplot(tbl,{'Height','Weight','Systolic','Diastolic'});
```
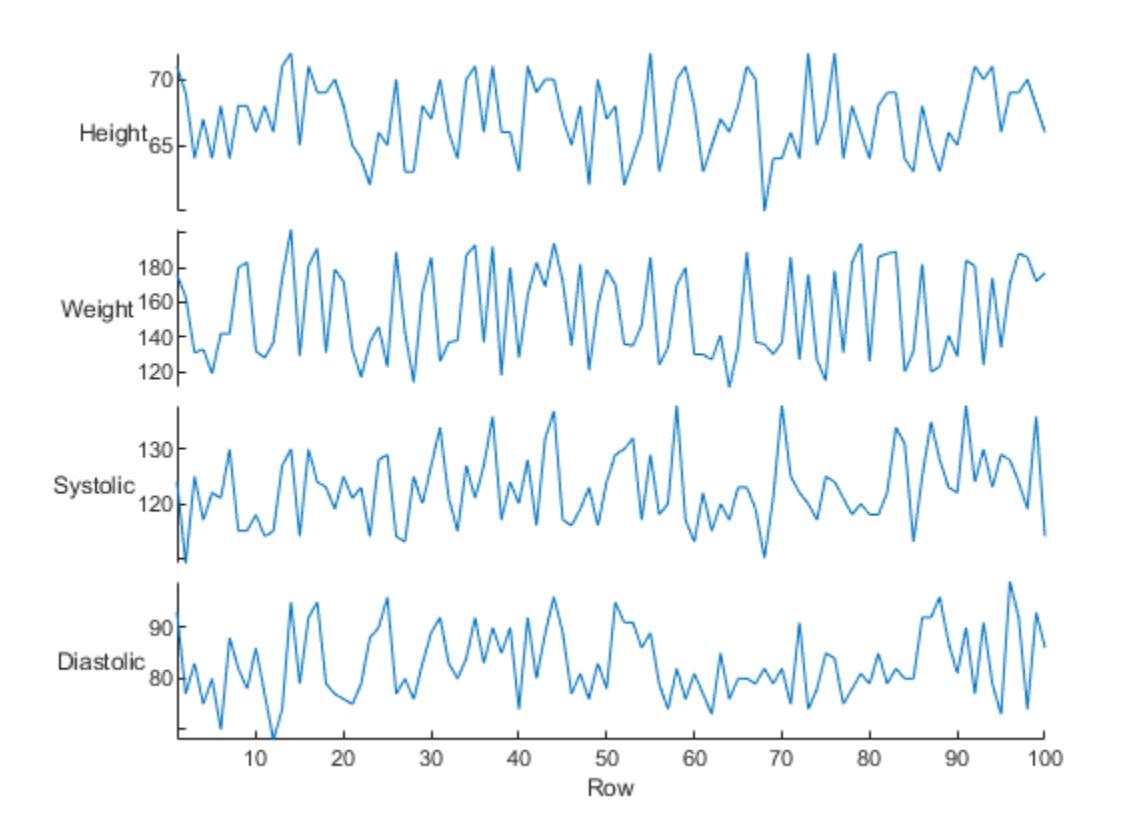

#### **Reorder Variables**

Create a timetable and display its first three rows.

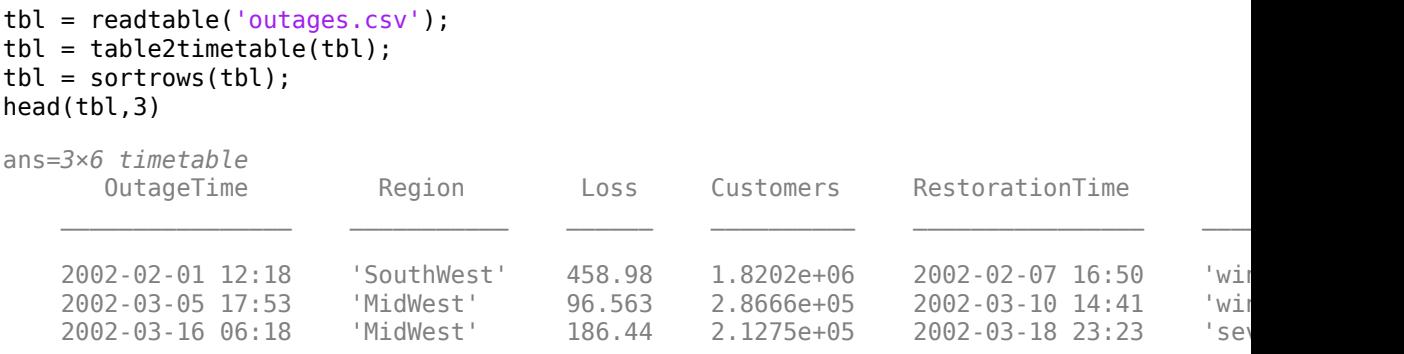

Reorder the variables by specifying them in an order that differs from their order in the table. For example, RestorationTime is the last variable in the timetable that can be plotted. By default, stackedplot places it at the bottom of the plot. But you can reorder the variables to put RestorationTime at the top.

stackedplot(tbl,{'RestorationTime','Loss','Customers'});

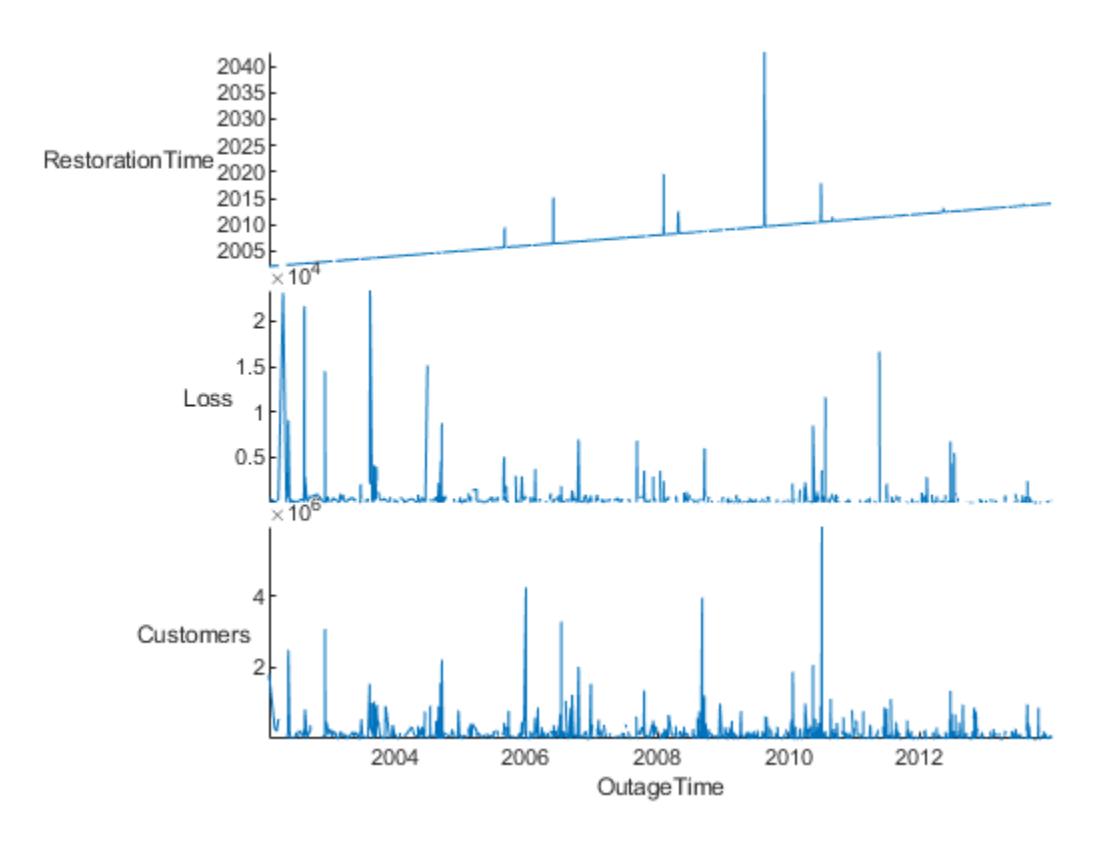

There are also other ways to reorder the variables.

- Specify them by their numeric order in the table: stackedplot (tbl, [4 2 3]);
- Reorder the values in the DisplayVariables property of the StackedLineChart object: s = stackedplot(tbl); s.DisplayVariables = {'RestorationTime','Loss','Customers'}

# **Plot Multiple Variables Using One Y-Axis**

Create a table from a subset of patient data, using the Weight, Systolic, and Diastolic variables.

load patients tbl = table(Weight,Systolic,Diastolic); head(tbl,3) ans=*3×3 table* Weight Systolic Diastolic \_\_\_\_\_\_ \_\_\_\_\_\_\_\_ \_\_\_\_\_\_\_\_\_ 176 124 93 163 109 77 131 125 83

Create a stacked plot, with Systolic and Diastolic plotted using the same *y*-axis. To plot variables together, specify them within a nested cell array.

vars = {{'Systolic','Diastolic'},'Weight'} vars = *1x2 cell array* {1x2 cell} {'Weight'}

stackedplot(tbl,vars);

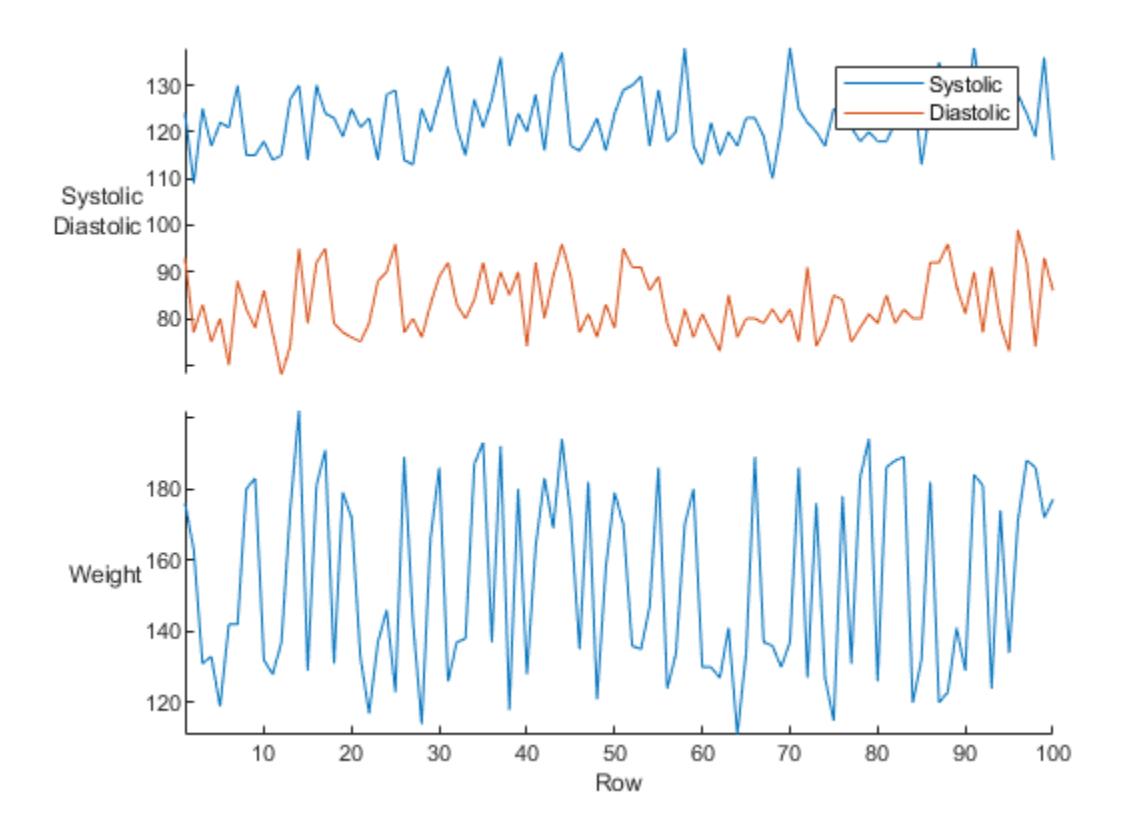

# **Plot Columns of Matrix**

Create a numeric matrix and a numeric vector.

$$
X = [0:4:20]
$$
  
\n
$$
X = 1 \times 6
$$
  
\n
$$
0 \qquad 4 \qquad 8 \qquad 12 \qquad 16 \qquad 20
$$
  
\n
$$
Y = randi(100, 6, 3)
$$

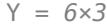

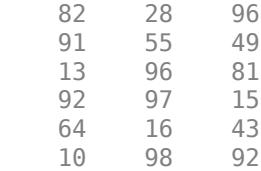

Create a stacked plot using X and Y.

stackedplot(X,Y);

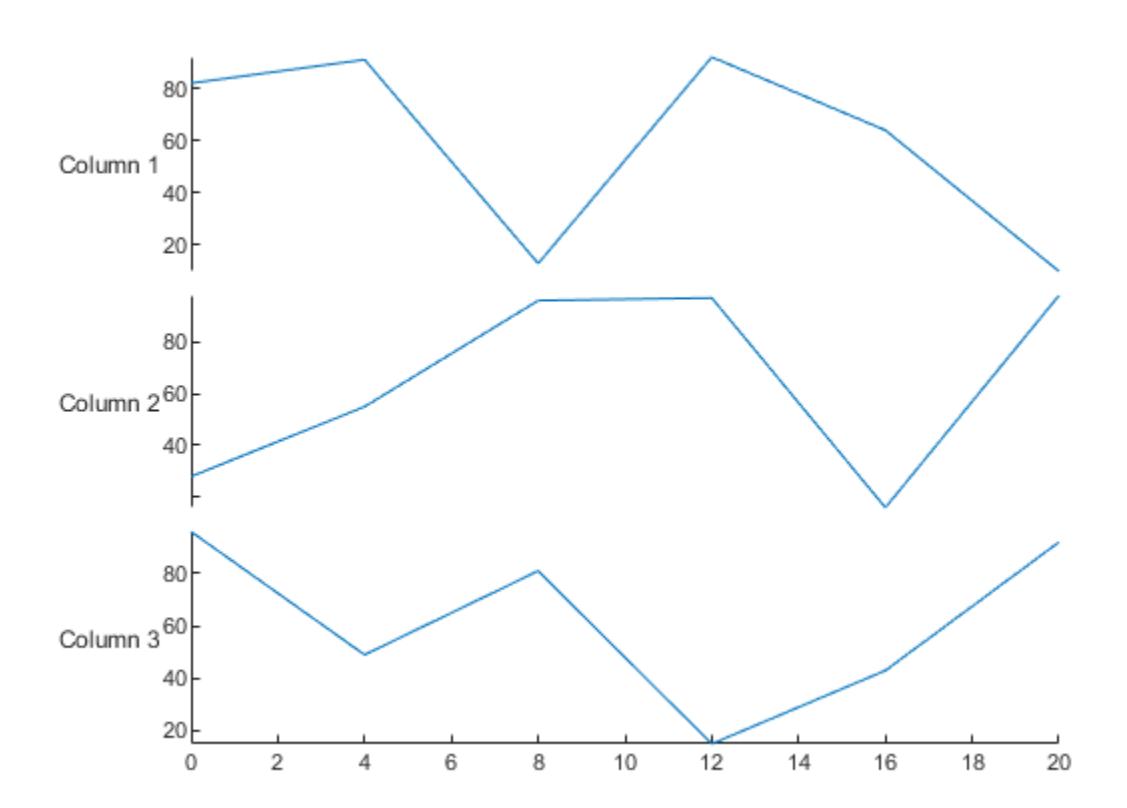

### **Specify Title and Labels Using Name-Value Pairs**

Load a timetable that has a set of weather measurements. Display its first three rows.

```
load outdoors
outdoors(1:3,:)
```
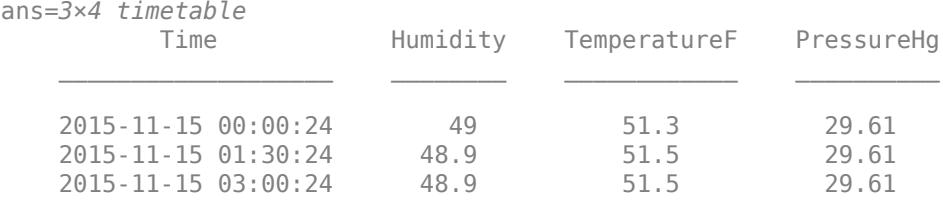

Create a stacked plot. Specify the title and labels for the *y*-axes using name-value pair arguments. You can use name-values pairs to change any properties from their defaults values. (Also note that you can specify the degree symbol using char(176).)

```
degreeSymbol = char(176);
newYlabels = {'RH (\%)',['T (' degreeSymbol 'F)'],'P (in Hg)'};
stackedplot(outdoors,'Title','Weather Data','DisplayLabels',newYlabels);
```
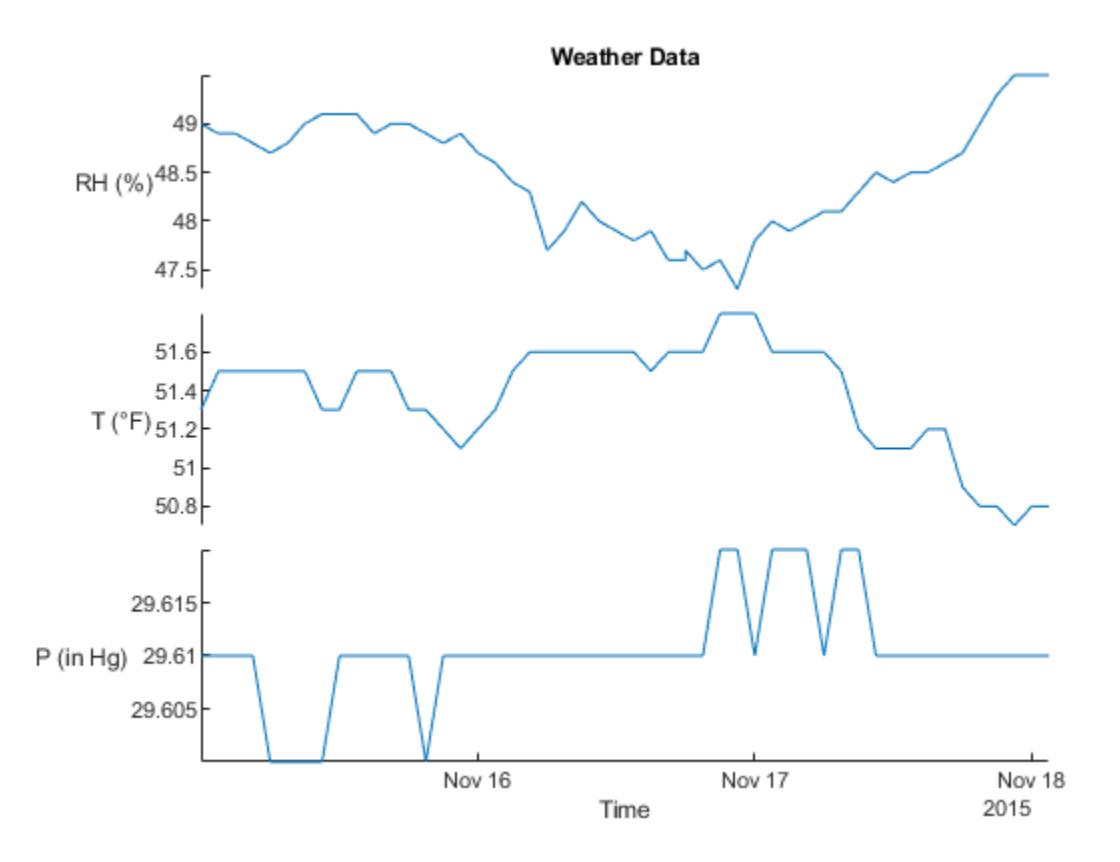

# **Change Individual Plots to Scatter and Stair Plots**

The stackedplot function returns a StackedLineChart object. You can use it to set the same property value for all plots, or to set different property values for individual plots. In this example, first change the line widths for all plots in a stacked plot. Then, use the PlotType property of individual plots, so that the stacked plot has a line plot, scatter plot, and stair plot.

Load a timetable that has a set of weather measurements.

#### load outdoors outdoors(1:3,:)

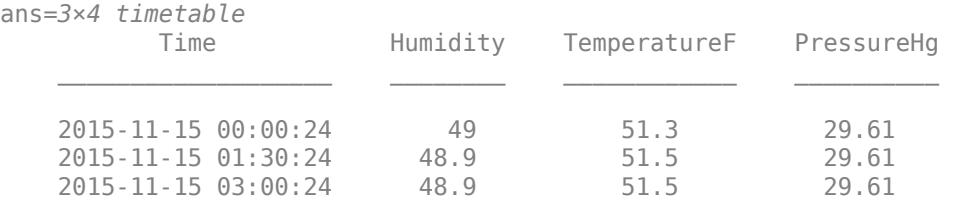

# Create a stacked plot and return a StackedLineChart object.

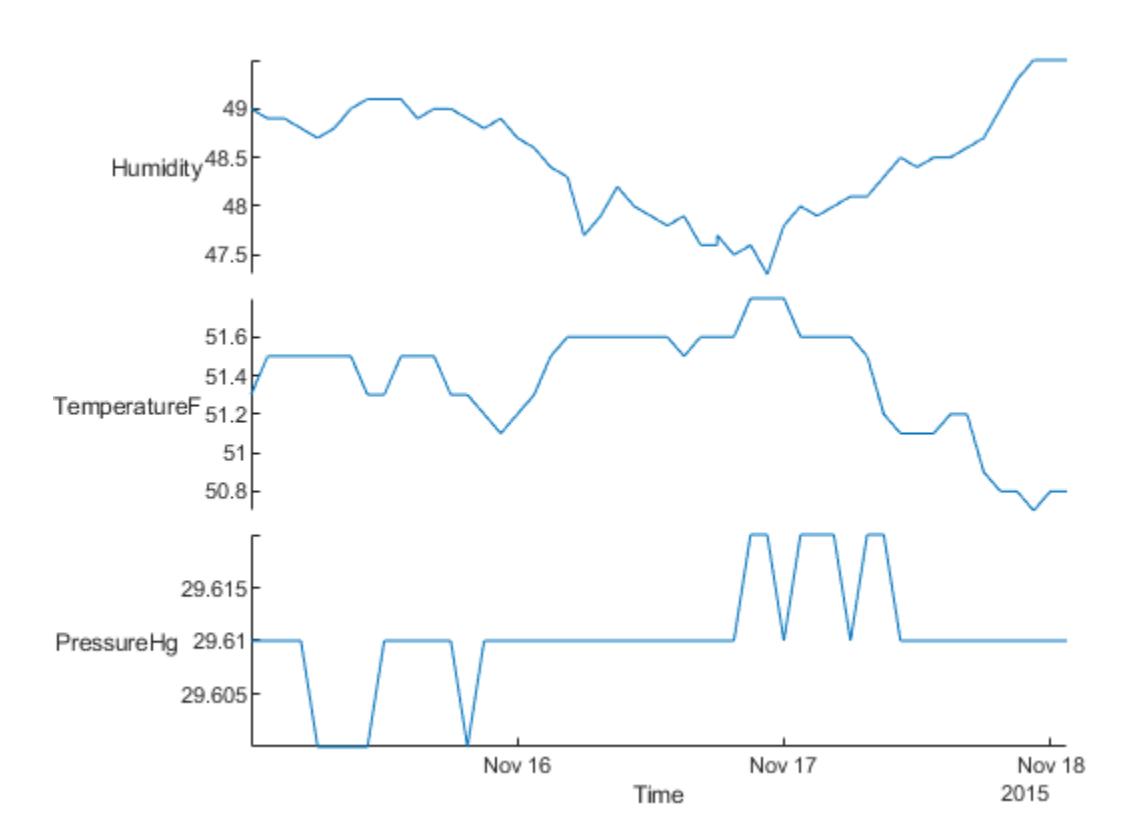

s = stackedplot(outdoors)

```
S = StackedLineChart with properties:
          SourceTable: [51x3 timetable]
     DisplayVariables: {'Humidity' 'TemperatureF' 'PressureHg'}
                Color: [0 0.4470 0.7410]
            LineStyle: '-'
            LineWidth: 0.5000
               Marker: 'none'
           MarkerSize: 6
   Show all properties
```
The object provides access to many properties that apply to all of the plots. For example, you can use s.LineWidth to make the lines wider.

 $s.LineWidth = 2;$ 

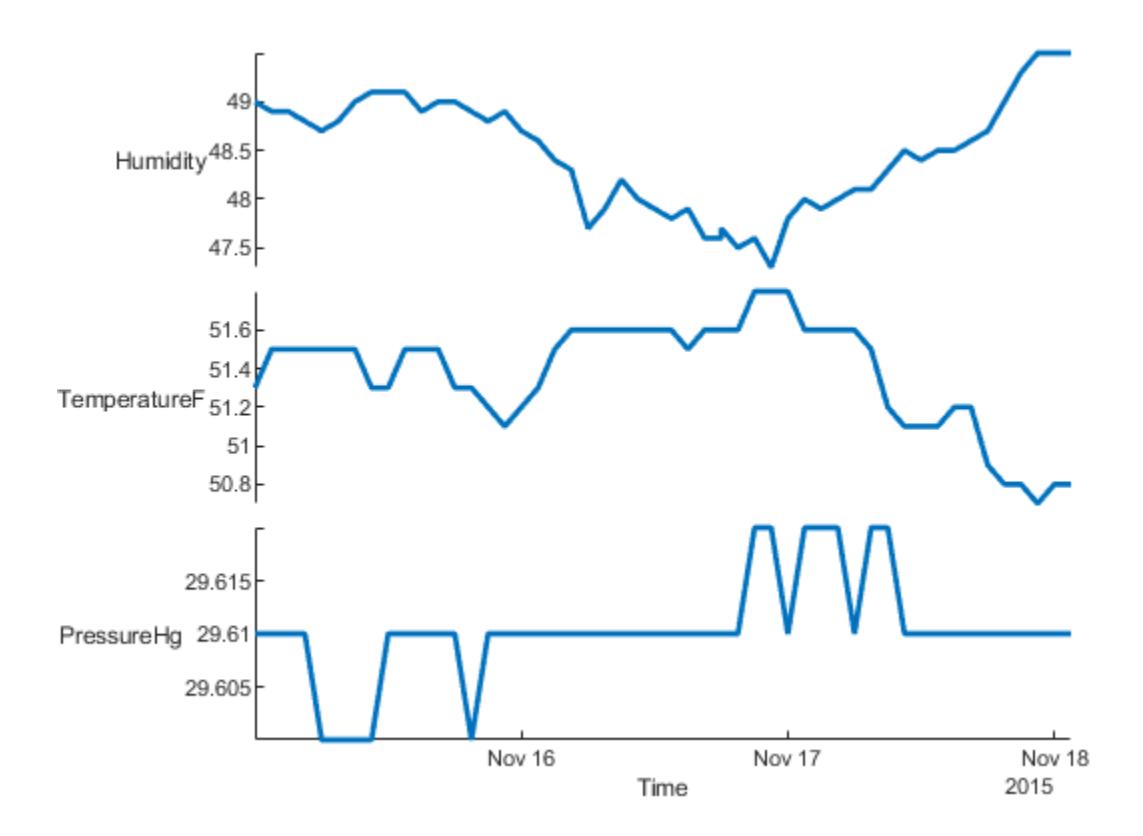

The object also provides access to arrays of objects that you can use to modify the lines and *y*-axes for individual plots. To access properties of individual lines, use s.LineProperties. For each plot, you can specify a different line style, marker, plot type, and so on.

#### s.LineProperties

```
ans = 3x1 StackedLineProperties array with properties:
     Color
     MarkerFaceColor
     MarkerEdgeColor
     LineStyle
```
 LineWidth Marker MarkerSize PlotType

Change the second plot to a scatter plot, and the third plot to a stair plot, using the PlotType property.

```
s.LineProperties(2).PlotType = 'scatter';
           s.LineProperties(3).PlotType = 'stairs';
               49
     Humidity<sup>48.5</sup>
               48
             47.5
                                                              nr
             51.6
                                             ္ဂထထထဝ္ဂထ
                                                                  \inftyö
                    00000
                              \inftyŌ
             51.4
                                        \circ^{\circ}\inftyTemperatureF<sub>51.2</sub>
                                   œ
                                      ö
                                                                         O
                                                                               ∝
                                                                           ထာ
               51
                                                                                  \infty50.8
           29.615
PressureHg 29.61
           29.605
                                      Nov 16
                                                              Nov 17
                                                                                      Nov 18
                                                    Time
                                                                                    2015
```
You also can access individual *y*-axes through the s. AxesProperties property. s.AxesProperties

```
ans = 3x1 StackedAxesProperties array with properties:
     YLimits
     LegendLabels
     LegendLocation
     LegendVisible
```
# **Input Arguments**

### **tbl — Input table or timetable**

table | timetable

Input table or timetable.

#### **vars — Variables in input table or timetable**

cell array of character vectors | string array | numeric array | logical array

Variables in the input table, specified as a cell array of character vectors, string array, numeric array, or logical array.

If vars is a cell array, it also can be a nested cell array. The stackedplot function plots all the variables specified in a nested cell in the same *y*-axis.

#### **xvar — Table variable that contains** *x***-values**

character vector | string scalar | integer | logical array

Table variable that contains *x*-values, specified as a character vector, string scalar, integer, or logical array.

You can specify xvar only when the input argument tbl is a table, not a timetable.

### $X - x$ **-values**

numeric vector | datetime vector | duration vector | logical vector

*x*-values, specified as a numeric, datetime, duration, or logical vector. The length of X must equal the number of rows of Y.

### **Y —** *y***-values**

numeric array | datetime array | duration array | categorical array | logical array
*y*-values, specified as a numeric, datetime, duration, categorical, or logical array. The stackedplot function plots each column in a separate *y*-axis.

#### **LineSpec — Line style, marker, and color**

character vector | string scalar

Line style, marker, and color, specified as a character vector or string scalar containing symbols. The symbols can appear in any order. You do not need to specify all three characteristics (line style, marker, and color). For example, if you omit the line style and specify the marker, then the plot shows only the marker and no line.

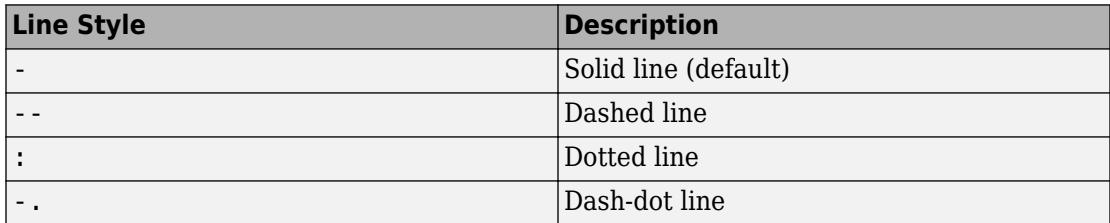

Example: '--or' is a red dashed line with circle markers

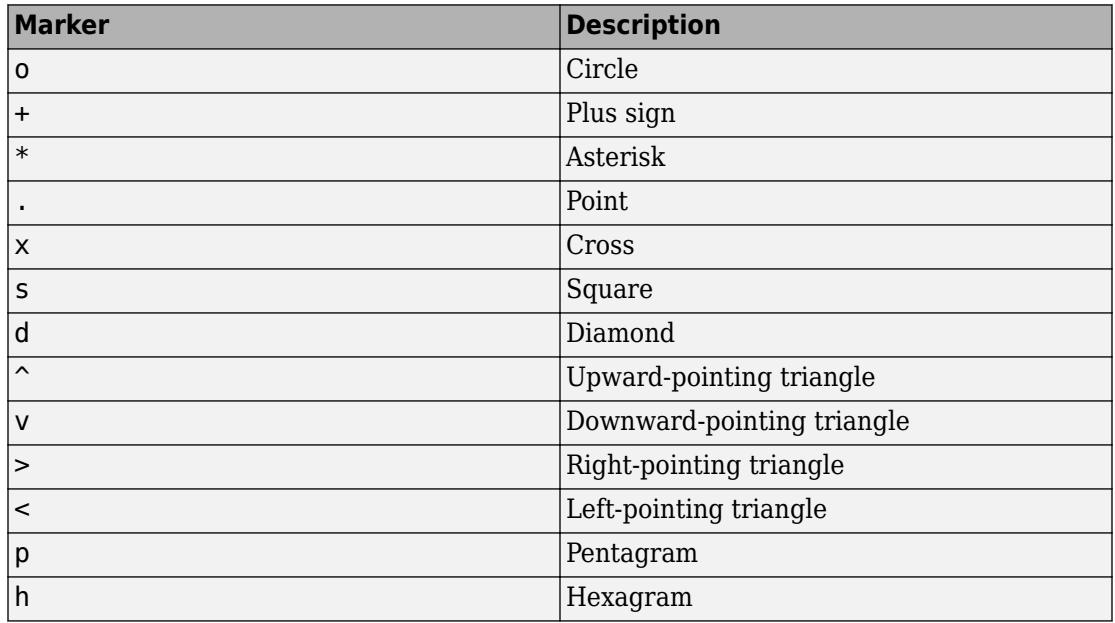

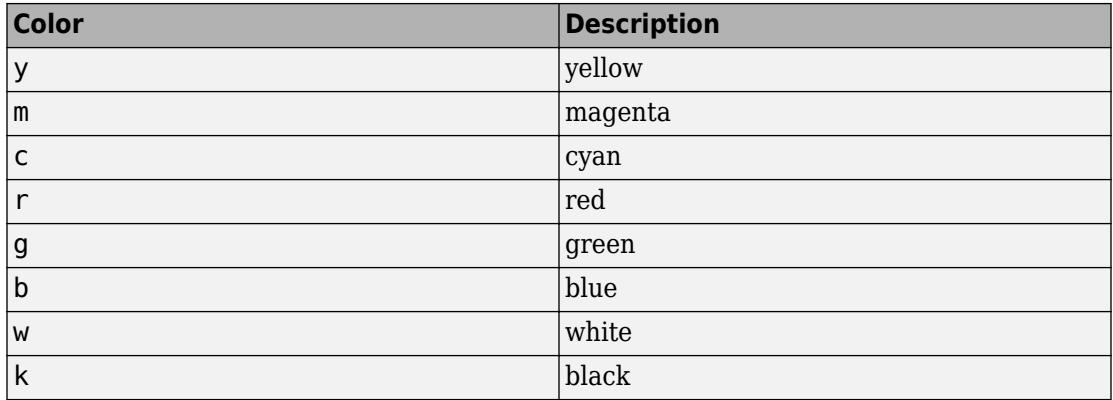

#### **parent — Parent container**

Figure object | Panel object | Tab object

Parent container in which to plot, specified as a Figure, Panel, or Tab object.

# **Name-Value Pair Arguments**

Specify optional comma-separated pairs of Name,Value arguments. Name is the argument name and Value is the corresponding value. Name must appear inside quotes. You can specify several name and value pair arguments in any order as Name1,Value1,...,NameN,ValueN.

The stacked chart line properties listed here are only a subset common to all stacked plots, whether the data source is a table or array. For a complete list, see [StackedLineChart Properties](#page-13856-0).

Example: 'Marker','o','MarkerSize',10

### **Color — Line color**

```
[0 0.4470 0.7410] (default) | RGB triplet | hexadecimal color code | 'r' | 'g' | 'b'
| ...
```
Line color, specified as an RGB triplet, a hexadecimal color code, or one of the color options listed in the first table.

For a custom color, specify an RGB triplet or a hexadecimal color code.

- An RGB triplet is a three-element row vector whose elements specify the intensities of the red, green, and blue components of the color. The intensities must be in the range [0,1]; for example, [0.4 0.6 0.7].
- A hexadecimal color code is a character vector or a string scalar that starts with a hash symbol (#) followed by three or six hexadecimal digits, which can range from 0 to F. The values are not case sensitive. Thus, the color codes '#FF8800', '#ff8800', '#F80', and '#f80' are equivalent.

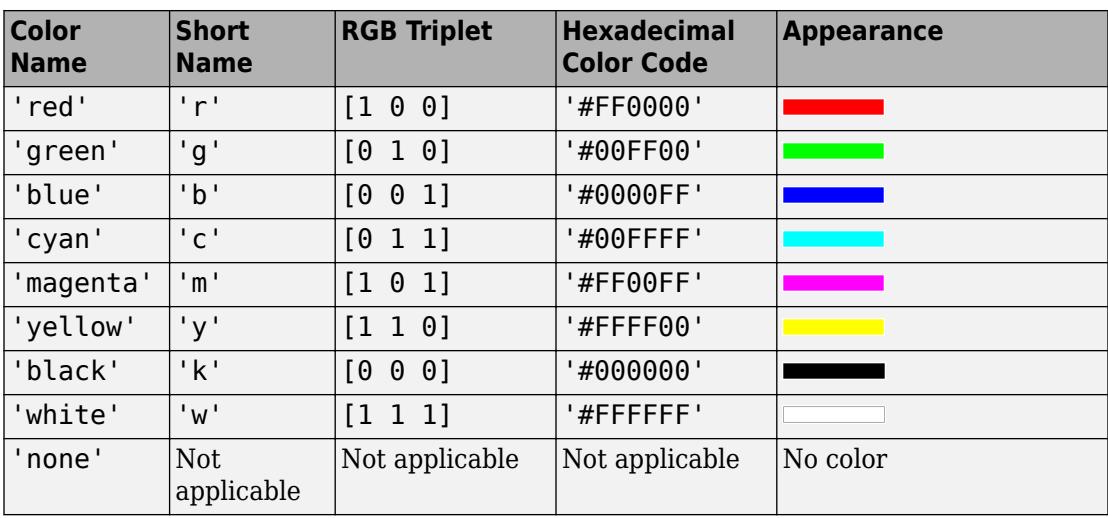

Alternatively, you can specify some common colors by name. This table lists the named color options, the equivalent RGB triplets, and hexadecimal color codes.

Here are the RGB triplets and hexadecimal color codes for the default colors MATLAB uses in many types of plots.

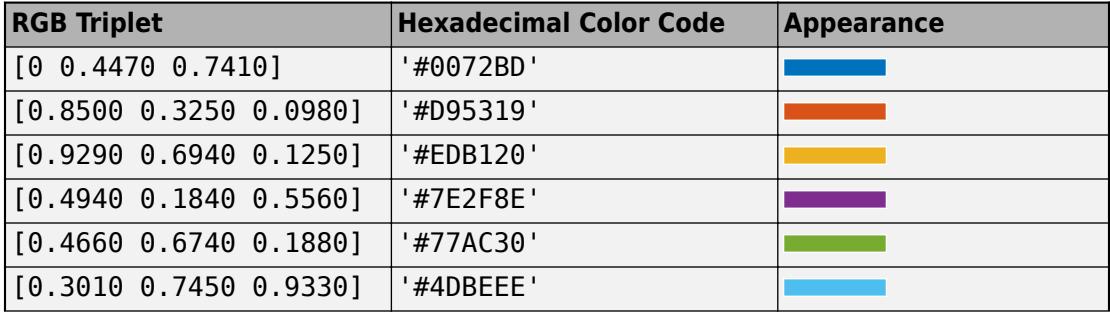

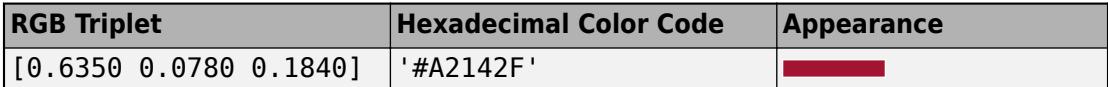

Example: 'blue'

Example: [0 0 1]

Example: '#0000FF'

### **LineStyle — Line style**

'-' (default) | '--' | ':' | '-.' | 'none'

Line style, specified as one of the options listed in this table.

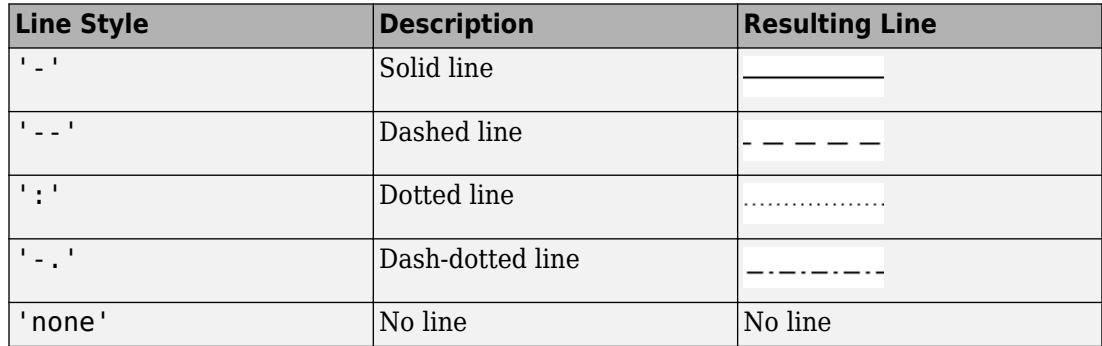

### **LineWidth — Line width**

0.5 (default) | positive value

Line width, specified as a positive value in points, where 1 point  $= 1/72$  of an inch. If the line has markers, then the line width also affects the marker edges.

#### **Marker — Marker symbol**

```
'none' (default) | 'o' | '+' | '*' | '.' | 'x' | ...
```
Marker symbol, specified as one of the markers in this table. By default, a stacked chart line does not have markers. Add markers at each data point along the line by specifying a marker symbol.

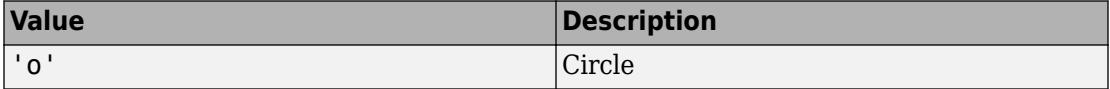

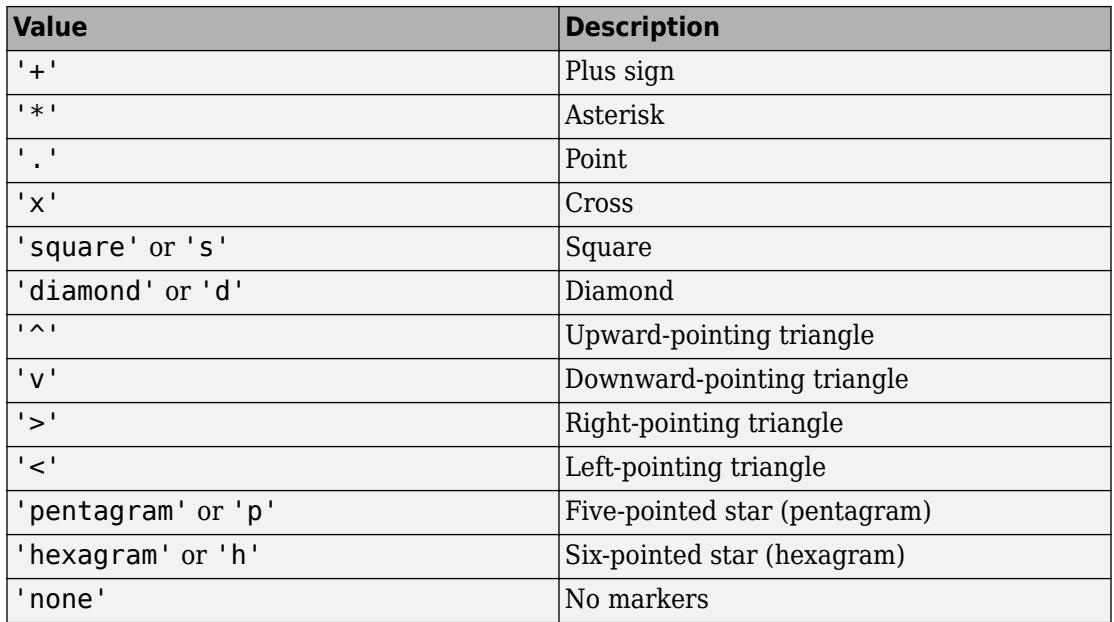

Example: 'Marker','+' Example: 'Marker','diamond'

# **MarkerSize — Marker size**

6 (default) | positive value

Marker size, specified as a positive value in points, where  $1$  point =  $1/72$  of an inch.

# **Tips**

- To interactively explore the data in your stacked plot, use these features.
	- Zoom Use the scroll wheel to zoom.
	- Pan Click and drag the stacked plot to pan across the *x*-values.
	- Data cursor Hover over a location to display *y*-values for each plot.

# **See Also**

**Functions** [plot](#page-12424-0) | [scatter](#page-13219-0) | [stairs](#page-13902-0) | [table](#page-14437-0) | [timetable](#page-15039-0)

# **Properties**

[StackedAxesProperties](#page-13853-0) | [StackedLineChart](#page-13856-0) | [StackedLineProperties](#page-13872-0)

# **Topics**

"Access Property Values" "Graphics Object Properties"

# **Introduced in R2018b**

# <span id="page-13902-0"></span>**stairs**

Stairstep graph

# **Syntax**

```
stairs(Y)
stairs(X,Y)
stairs( ___ , LineSpec)
stairs( ,Name,Value)
stairs(ax, )
h = \text{stairs}(\_\_)[xb, yb] = stairs( )
```
# **Description**

stairs(Y) draws a stairstep graph of the elements in Y.

- If Y is a vector, then stairs draws one line.
- If Y is a matrix, then stairs draws one line per matrix column.

stairs( $X, Y$ ) plots the elements in Y at the locations specified by X. The inputs X and Y must be vectors or matrices of the same size. Additionally, X can be a row or column vector and Y must be a matrix with length(X) rows.

stairs( \_\_\_ ,LineSpec) specifies a line style, marker symbol, and color. For example, ':\*r' specifies a dotted red line with asterisk markers. Use this option with any of the input argument combinations in the previous syntaxes.

stairs( \_\_\_ ,Name,Value) modifies the stairstep chart using one or more name-value pair arguments. For example, 'Marker','o','MarkerSize',8 specifies 8 point circle markers.

stairs(ax, \_\_\_ ) plots into the axes specified by ax instead of into the current axes (gca). The option, ax, can precede any of the input argument combinations in the previous syntaxes.

h = stairs( \_\_\_ ) returns one or more Stair objects. Use h to make changes to properties of a specific Stair object after it is created.

[xb,yb] = stairs( ) does not create a plot, but returns matrices xb and yb of the same size, such that  $plot(xb,yb)$  plots the stairstep graph.

# **Examples**

# **Plot Single Data Series**

Create a stairstep plot of sine evaluated at 40 equally spaced values between 0 and 4*π*.

```
X = \text{linspace}(0, 4 * \text{pi}, 40);
Y = sin(X);
```
figure stairs(Y)

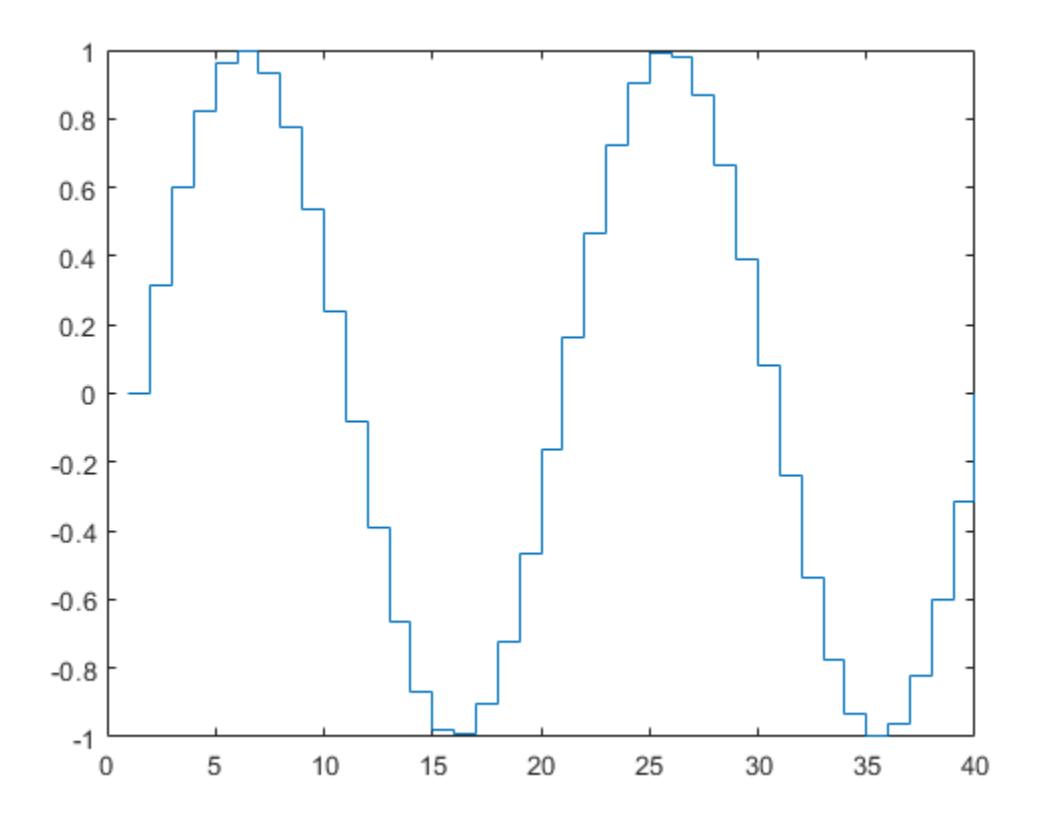

The length of Y automatically determines and generates the *x*-axis scale.

# **Plot Multiple Data Series**

Create a stairstep plot of two cosine functions evaluated at 50 equally spaced values between 0 and  $4\pi$ .

```
X = \text{linspace}(\theta, 4 * \text{pi}, 50)';
Y = [0.5 * cos(X), 2 * cos(X)],figure
stairs(Y)
```
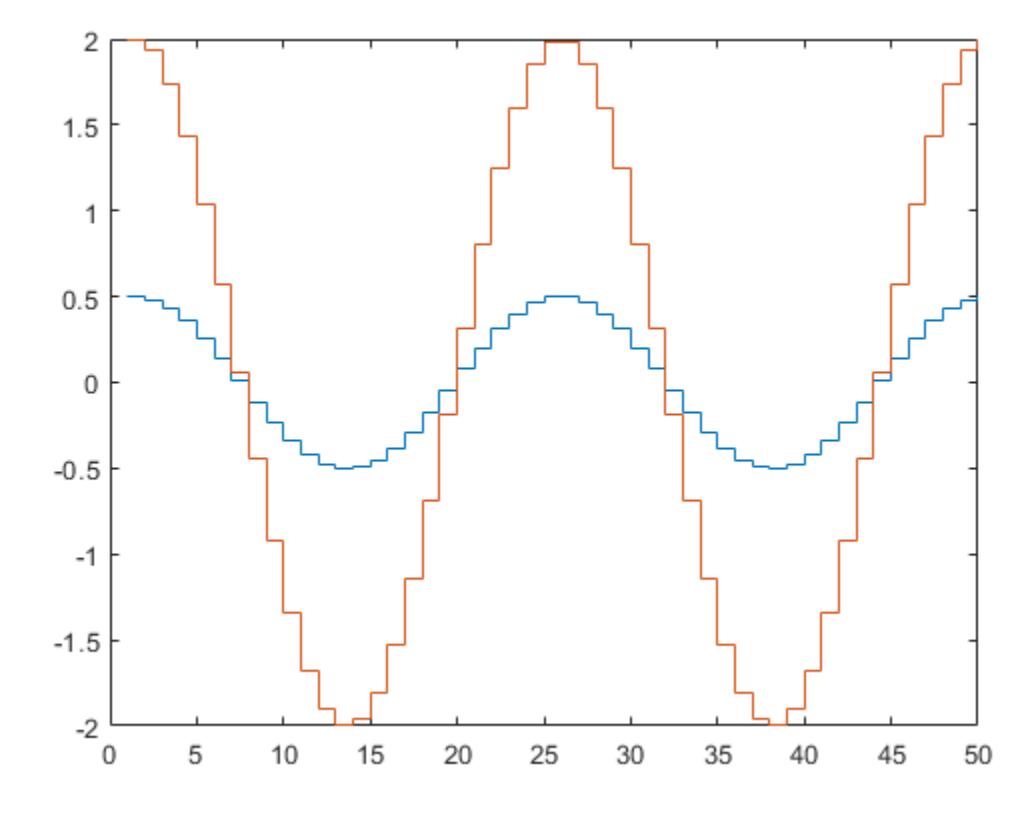

The number of rows in Y automatically determines and generates the *x*-axis scale.

# **Plot Single Data Series at Specified x-Values**

Create a stairstep plot of a sine wave evaluated at equally spaced values between 0 and 4*π*. Specify the set of *x*-values for the plot.

```
X = \text{linspace}(\theta, 4 \cdot \text{pi}, 40);
Y = sin(X);figure
stairs(X,Y)
```
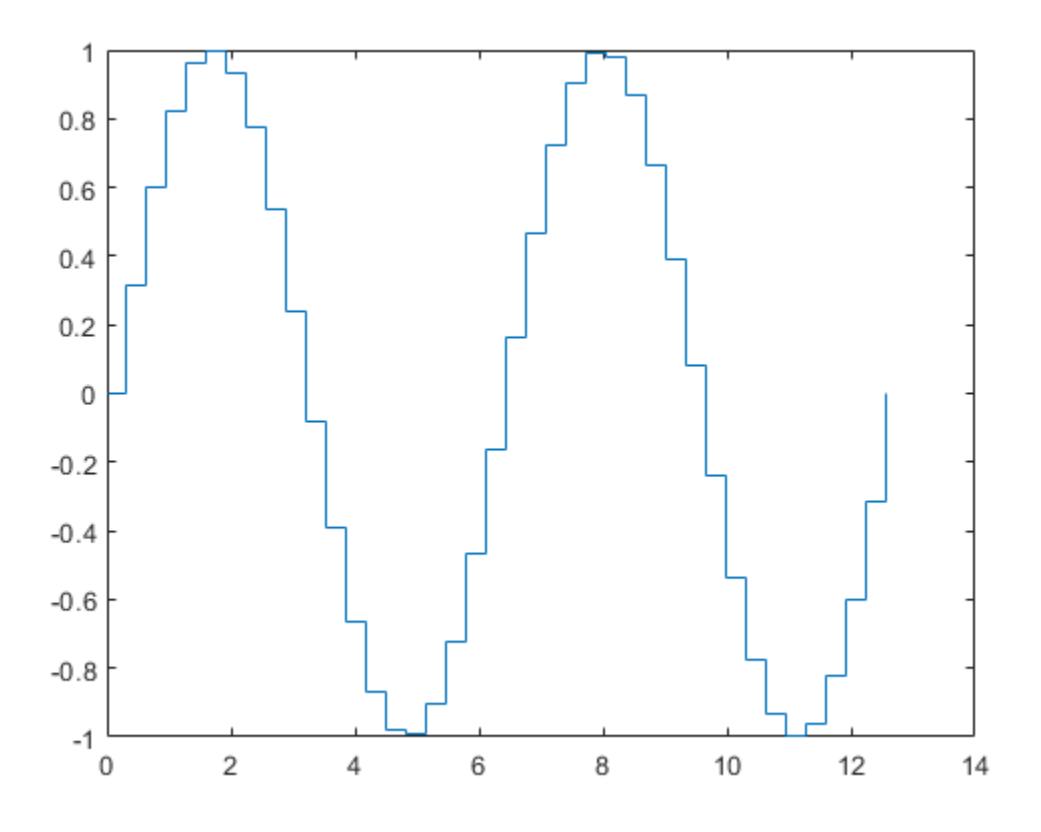

The entries in Y are plotted against the corresponding entries in X.

# **Plot Multiple Data Series at Specified x-Values**

Create a stairstep plot of two cosine waves evaluated at equally spaced values between 0 and 4*π*. Specify the set of *x*-values for the plot.

```
X = \text{linspace}(\theta, 4 * \text{pi}, 50)';
Y = [0.5 * cos(X), 2 * cos(X)],figure
stairs(X,Y)
```
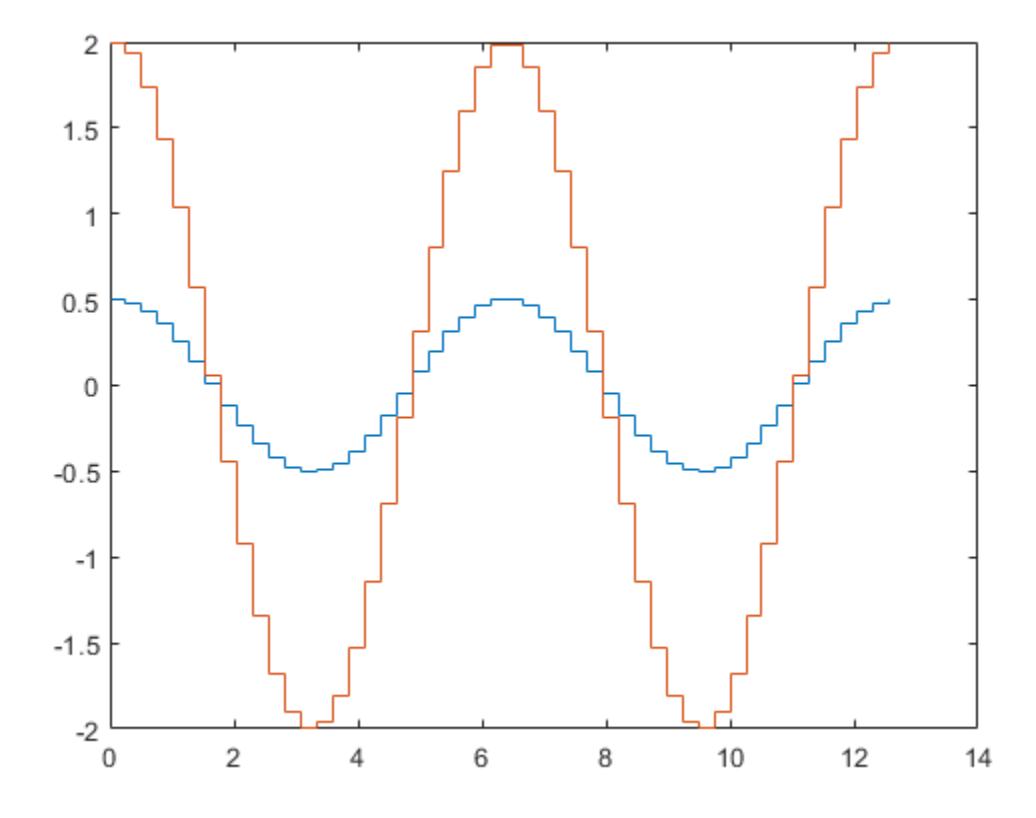

The first vector input, X, determines the *x*-axis positions for both data series.

## **Plot Multiple Data Series at Unique Sets of x-Values**

Create a stairstep plot of two sine waves evaluated at different values. Specify a unique set of *x*-values for plotting each data series.

```
x1 = \text{linspace}(0, 2 \cdot \text{pi})';
x2 = \text{linspace}(0, \text{pi})';
X = [x1, x2];Y = [sin(5*x1), exp(x2). *sin(5*x2)];
```
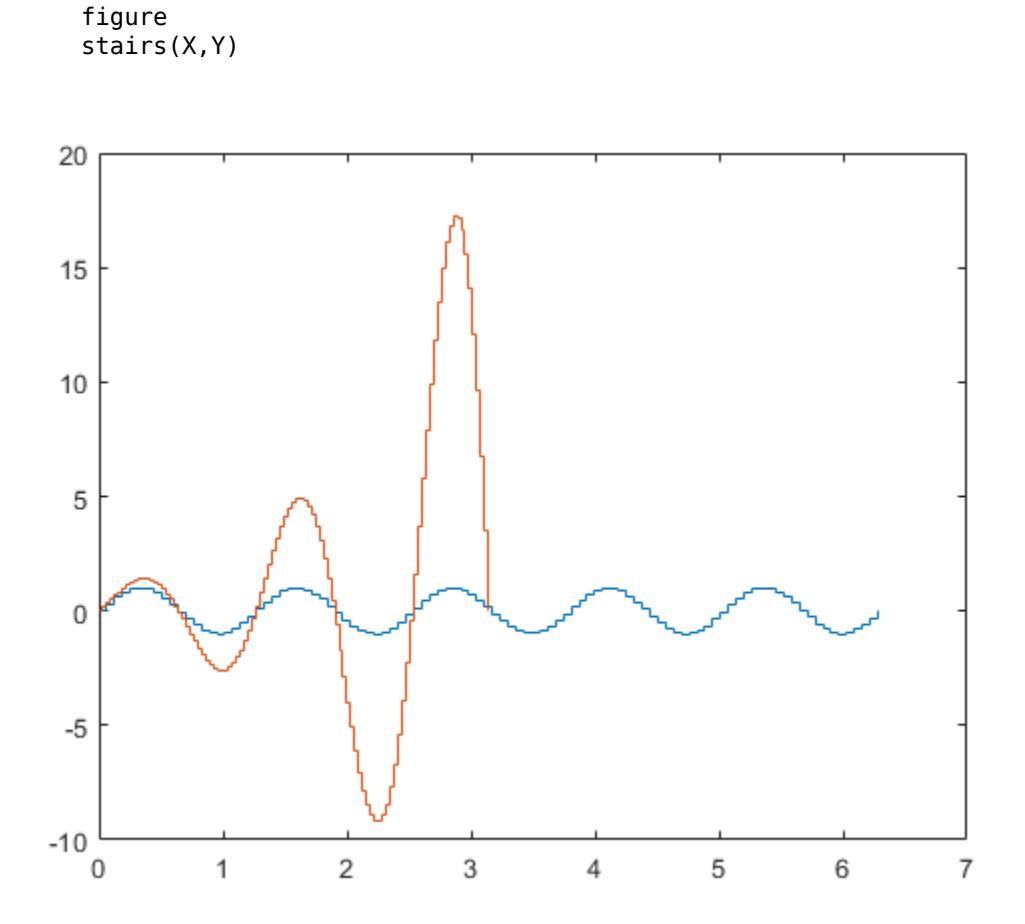

Each column of X is plotted against the corresponding column of Y.

# **Specify Line Style, Marker Symbol and Color**

Create a stairstep plot and set the line style to a dot-dashed line, the marker symbol to circles, and the color to red.

```
X = \text{linspace}(\theta, 4 * \text{pi}, 20);
Y = sin(X);figure
stairs(Y, '-.or')
```
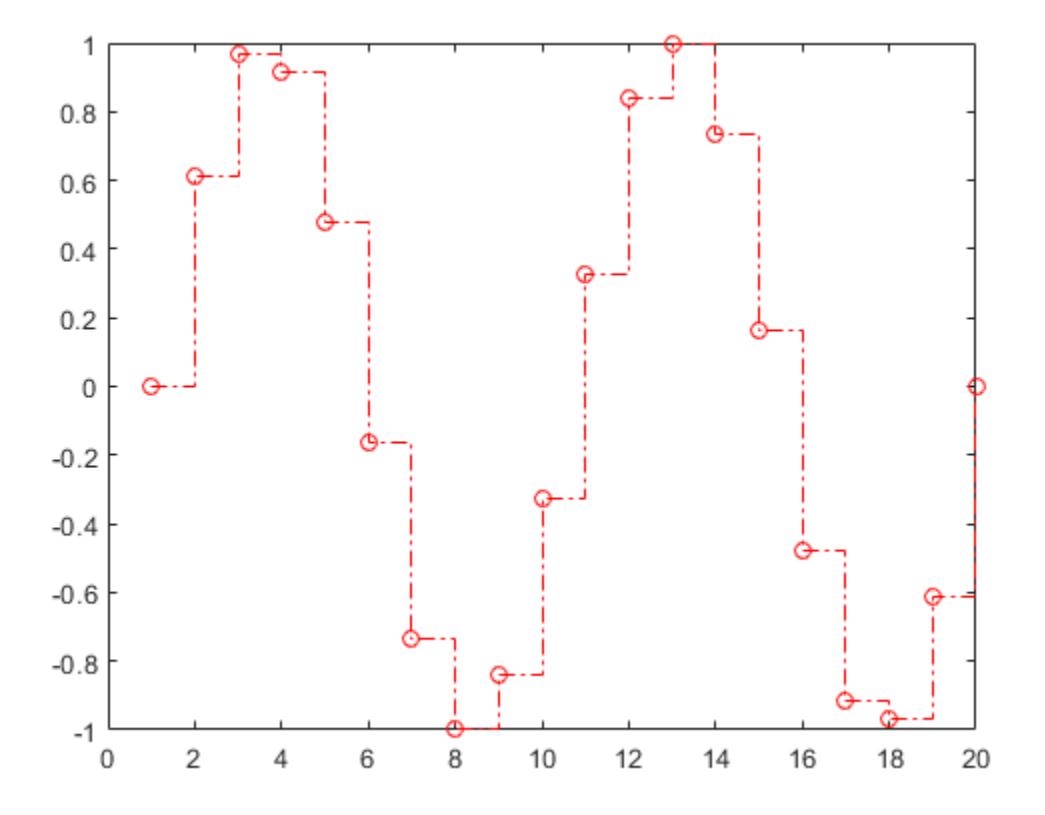

# **Specify Additional Style Options**

Create a stairstep plot and set the line width to 2, the marker symbols to diamonds, and the marker face color to cyan using Name, Value pair arguments.

```
X = \text{linspace}(\theta, 4 * \text{pi}, 20);
Y = sin(X);figure
stairs(Y,'LineWidth',2,'Marker','d','MarkerFaceColor','c')
```
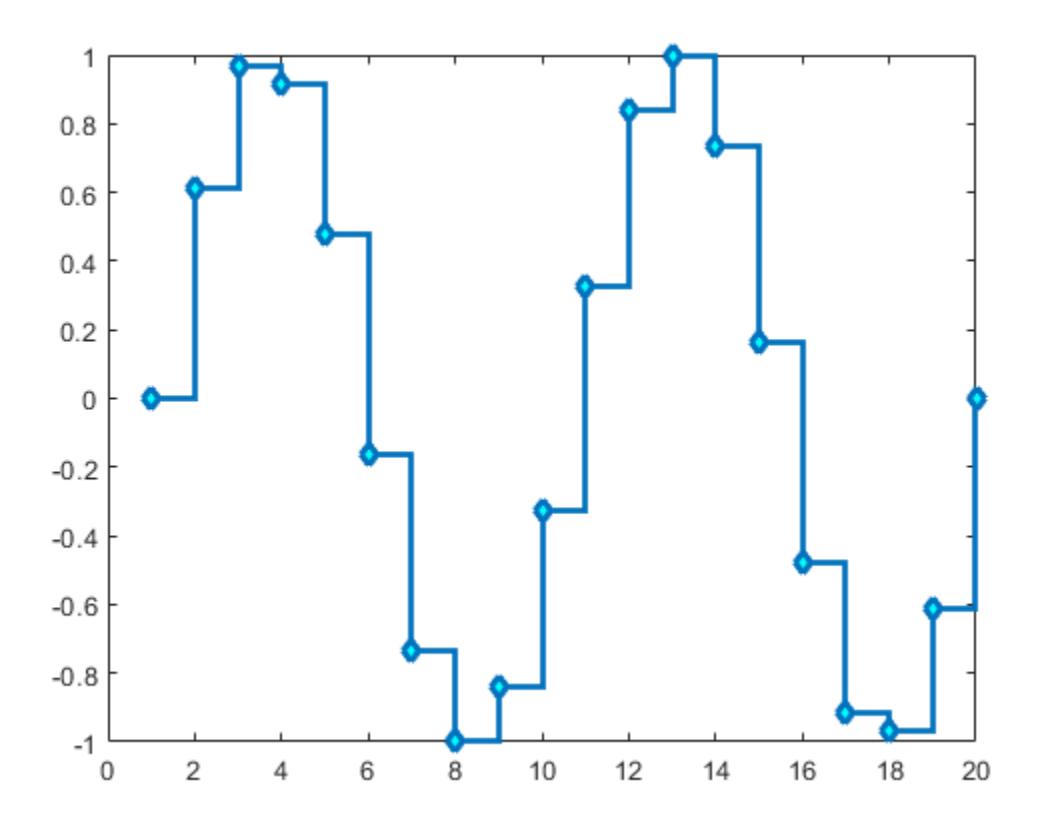

# **Specify Axes for Stairstep Plots**

Create a figure with two subplots and return the two axes handles, s(1) and s(2). Create a stairstep plot in each subplot by referring to the axes handles.

```
figure
s(1) = subplot(2,1,1);s(2) = subplot(2,1,2); 
X = linspace(0,2*pi);
Y1 = 5*sin(X);
YZ = sin(5*X);stairs(s(1),X,Y1)
stairs(s(2),X,Y2)
```
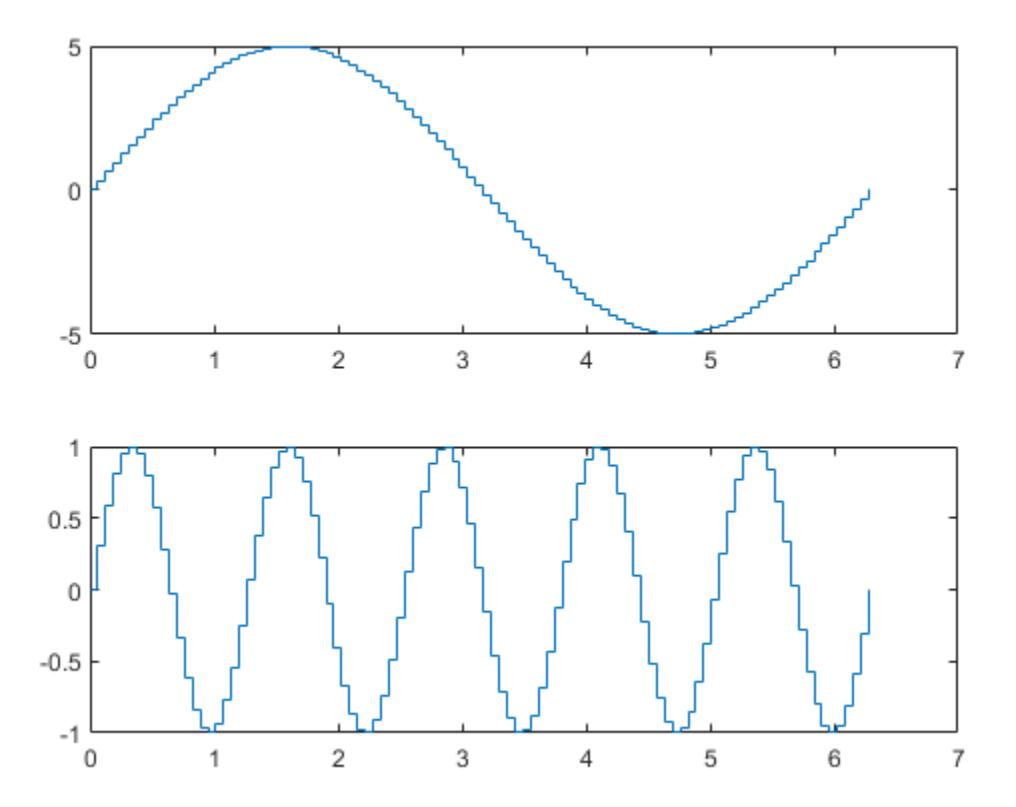

#### stairs

## **Modify Stairstep Plot After Creation**

Create a stairstep plot of two data series and return the two stair objects.

```
X = \text{linspace}(0, 1, 30);
Y = [cos(10*X), exp(X). *sin(10*X)];h = stairs(X, Y);
```
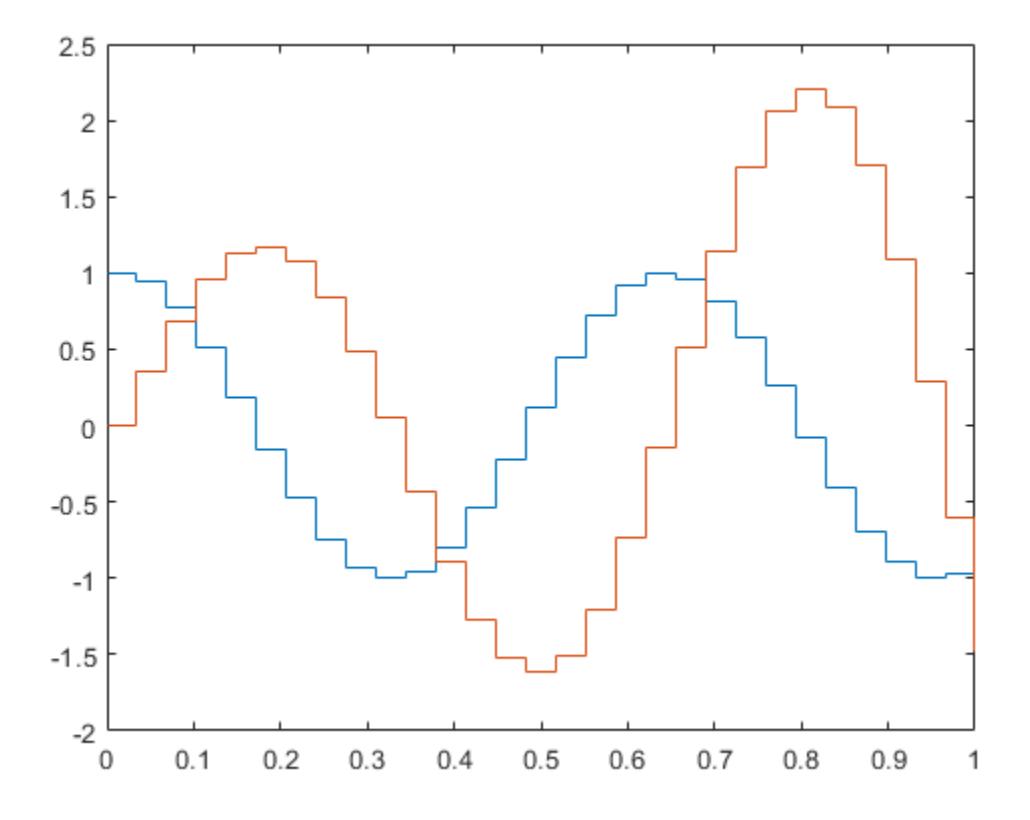

Use small circle markers for the first data series. Use magenta filled circles for the second series. Starting in R2014b, you can use dot notation to set properties. If you are using an earlier release, use the [set](#page-13430-0) function instead.

 $h(1)$ .Marker =  $'o'$ ;  $h(1)$ .MarkerSize = 4;

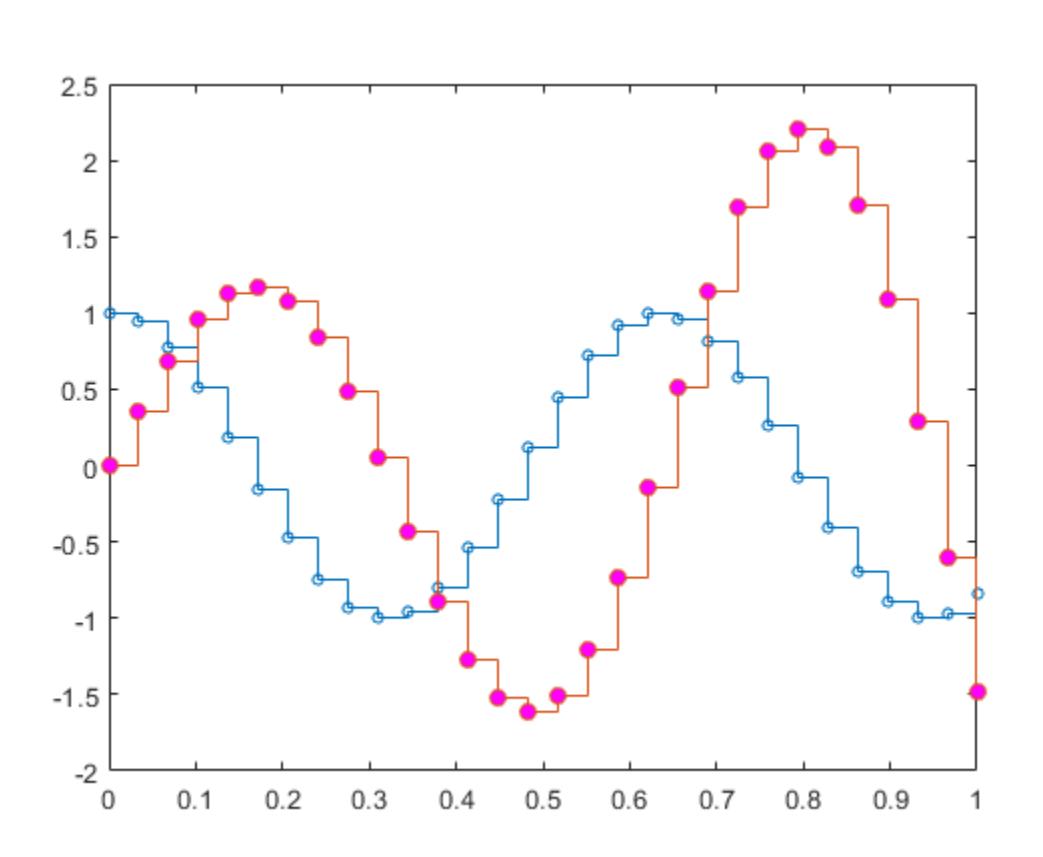

 $h(2)$ .Marker =  $'0'$ ;  $h(2)$ .MarkerFaceColor =  $'m'$ ;

## **Create a Stairstep Plot using plot Function**

Evaluate two cosine functions at 50 equally spaced values between 0 and 4*π* and create a stairstep plot using plot.

 $X = \text{linspace}(0, 4 \cdot \text{pi}, 50)$ ';  $Y = [0.5 * cos(X), 2 * cos(X)];$  $[xb, yb] = stairs(X, Y);$ 

stairs returns two matrices of the same size, xb and yb, but no plot.

Use plot to create the stairstep plot with xb and yb.

figure plot(xb,yb)

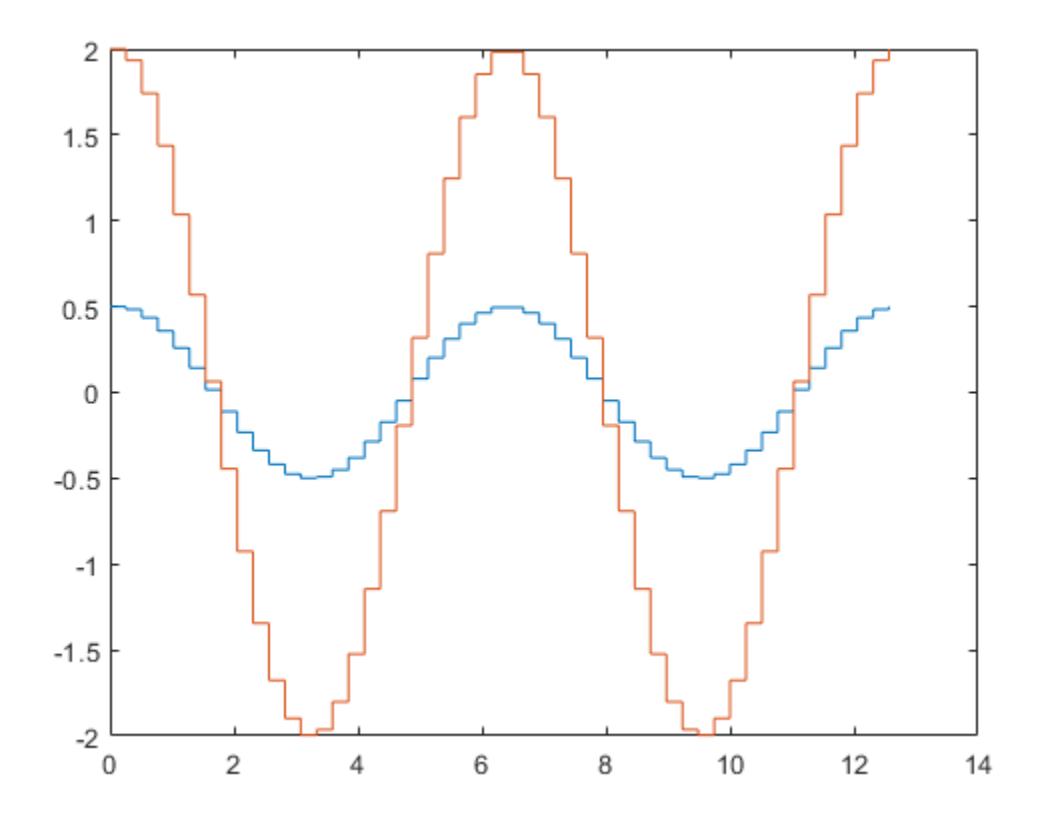

# **Input Arguments**

#### **Y — y values** vector or matrix

*y* values, specified as a vector or matrix. When Y is a vector, stairs creates one stair object. When Y is a matrix, stairs draws one line per matrix column and creates a separate stair object for each column.

Data Types: single | double | int8 | int16 | int32 | int64 | uint8 | uint16 | uint32 | uint64 | categorical | datetime | duration

#### **X — x values**

vector or matrix

*x* values, specified as a vector or matrix. When Y is a vector, X must be a vector of the same size. When Y is a matrix, X must be a matrix of the same size, or a vector whose length equals the number of rows in Y.

Data Types: single | double | int8 | int16 | int32 | int64 | uint8 | uint16 | uint32 | uint64 | categorical | datetime | duration

#### **LineSpec — Line style, marker symbol, and color**

character vector | string

Line style, marker symbol, and color, specified as a character vector or string. For more information on line style, marker symbol, and color options see [LineSpec](#page-8325-0).

```
Example: ':*r'
```
#### **ax — Axes object**

Axes object

Axes object. If you do not specify the axes, then stairs plots into the current axes.

# **Name-Value Pair Arguments**

Specify optional comma-separated pairs of Name,Value arguments. Name is the argument name and Value is the corresponding value. Name must appear inside quotes. You can specify several name and value pair arguments in any order as Name1,Value1,...,NameN,ValueN.

```
Example: 'Marker','s','MarkerFaceColor','red' plots the stairstep graph with
red square markers.
```
The properties listed here are only a subset. For a complete list, see [Stair](#page-13924-0).

```
LineStyle — Line style
'-' (default) | '--' | ':' | '-.' | 'none'
```
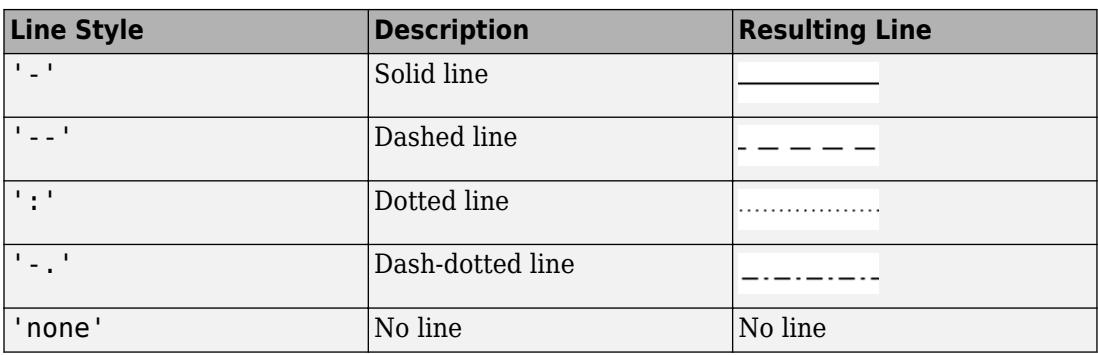

Line style, specified as one of the options listed in this table.

# **LineWidth — Line width**

0.5 (default) | positive value

Line width, specified as a positive value in points, where 1 point  $= 1/72$  of an inch. If the line has markers, then the line width also affects the marker edges.

# **Color — Line color**

```
[0 0.4470 0.7410] (default) | RGB triplet | hexadecimal color code | 'r' | 'g' | 'b'
| ...
```
Line color, specified as an RGB triplet, a hexadecimal color code, a color name, or a short name.

For a custom color, specify an RGB triplet or a hexadecimal color code.

- An RGB triplet is a three-element row vector whose elements specify the intensities of the red, green, and blue components of the color. The intensities must be in the range  $[0,1]$ ; for example,  $[0.4 \ 0.6 \ 0.7]$ .
- A hexadecimal color code is a character vector or a string scalar that starts with a hash symbol (#) followed by three or six hexadecimal digits, which can range from 0 to F. The values are not case sensitive. Thus, the color codes '#FF8800', '#ff8800', '#F80', and '#f80' are equivalent.

Alternatively, you can specify some common colors by name. This table lists the named color options, the equivalent RGB triplets, and hexadecimal color codes.

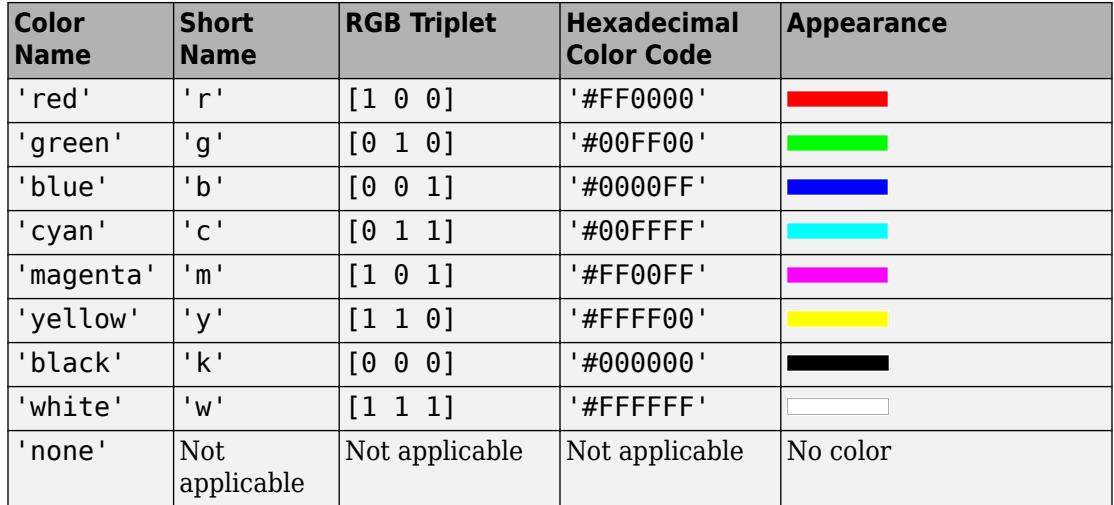

Here are the RGB triplets and hexadecimal color codes for the default colors MATLAB uses in many types of plots.

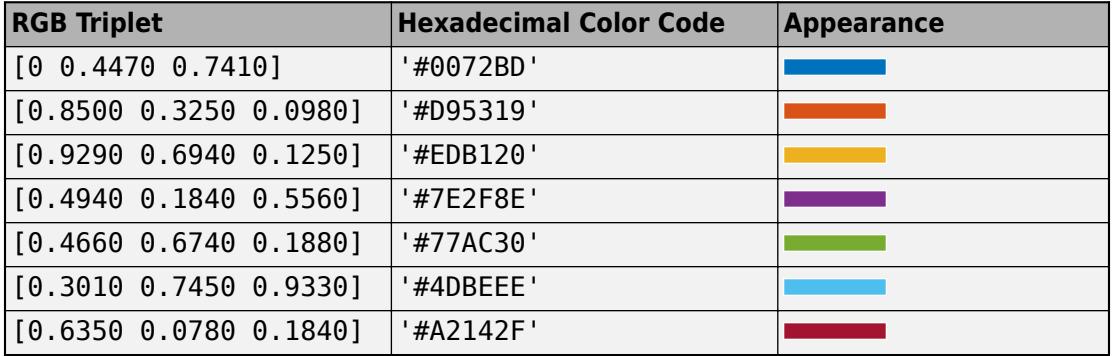

Example: 'blue'

Example: [0 0 1]

Example: '#0000FF'

# **Marker — Marker symbol**

'none' (default) | 'o' | '+' | '\*' | '.' | ...

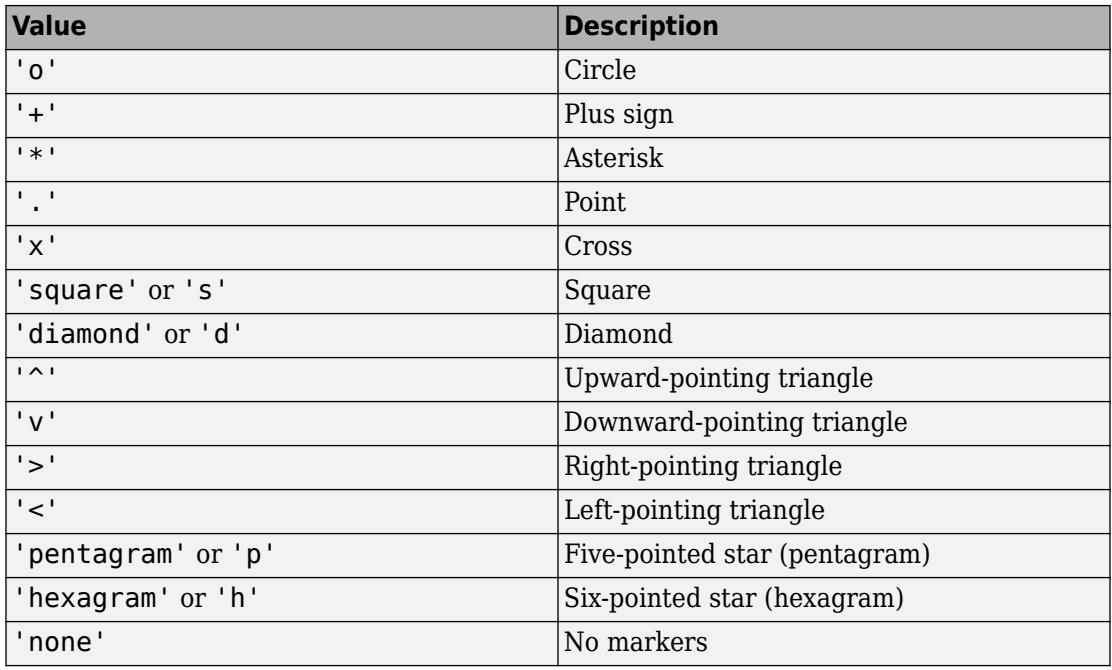

# **MarkerSize — Marker size**

6 (default) | positive value

Marker size, specified as a positive value in points, where  $1$  point  $= 1/72$  of an inch.

# **MarkerEdgeColor — Marker outline color**

'auto' (default) | RGB triplet | hexadecimal color code | 'r' | 'g' | 'b' | ...

Marker outline color, specified as 'auto', an RGB triplet, a hexadecimal color code, a color name, or a short name. The default value of 'auto' uses the same color as the Color property.

For a custom color, specify an RGB triplet or a hexadecimal color code.

- An RGB triplet is a three-element row vector whose elements specify the intensities of the red, green, and blue components of the color. The intensities must be in the range [0,1]; for example, [0.4 0.6 0.7].
- A hexadecimal color code is a character vector or a string scalar that starts with a hash symbol (#) followed by three or six hexadecimal digits, which can range from 0 to F. The values are not case sensitive. Thus, the color codes '#FF8800', '#ff8800', '#F80', and '#f80' are equivalent.

Alternatively, you can specify some common colors by name. This table lists the named color options, the equivalent RGB triplets, and hexadecimal color codes.

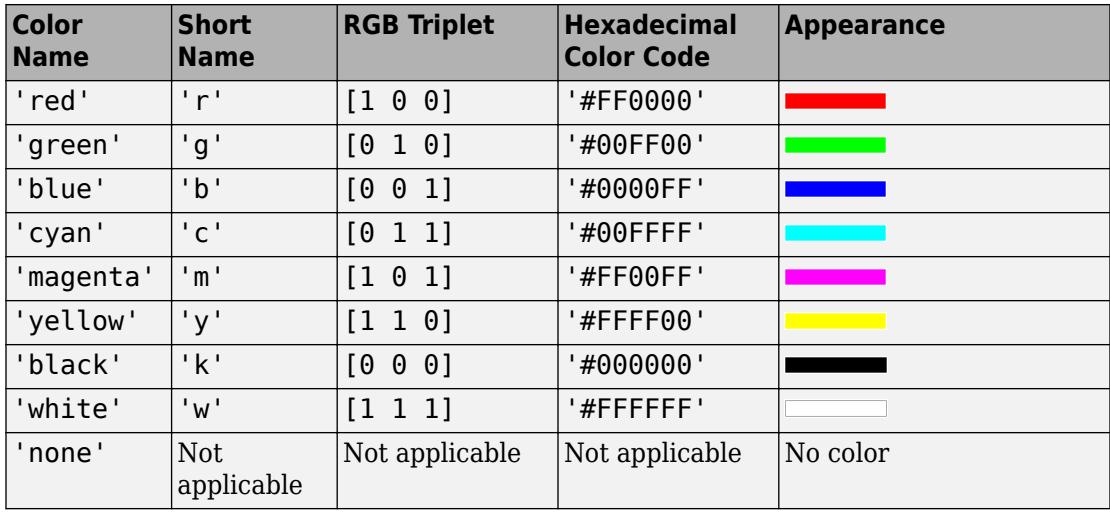

Here are the RGB triplets and hexadecimal color codes for the default colors MATLAB uses in many types of plots.

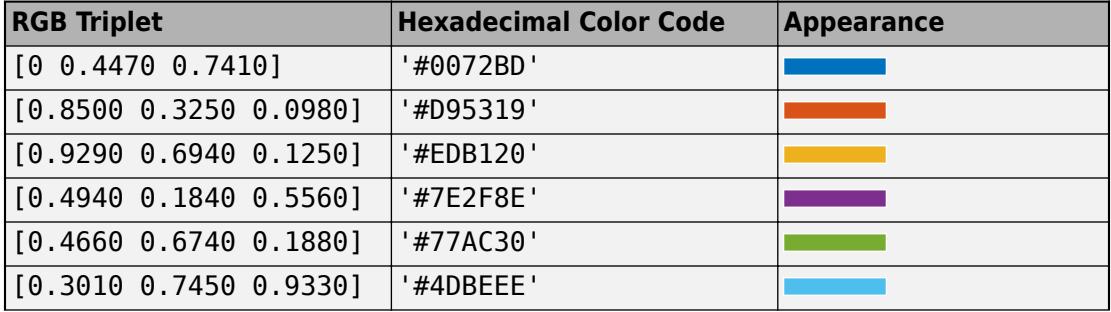

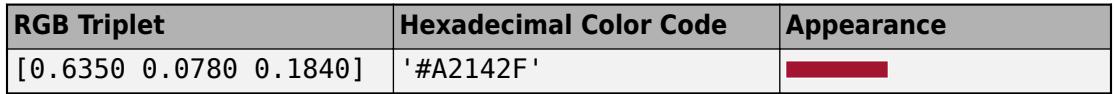

#### **MarkerFaceColor — Marker fill color**

'none' (default) | 'auto' | RGB triplet | hexadecimal color code | 'r' | 'g' | 'b' | ...

Marker fill color, specified as 'auto', an RGB triplet, a hexadecimal color code, a color name, or a short name. The 'auto' option uses the same color as the Color property of the parent axes. If you specify 'auto' and the axes plot box is invisible, the marker fill color is the color of the figure.

For a custom color, specify an RGB triplet or a hexadecimal color code.

- An RGB triplet is a three-element row vector whose elements specify the intensities of the red, green, and blue components of the color. The intensities must be in the range  $[0,1]$ ; for example,  $[0.4 \ 0.6 \ 0.7]$ .
- A hexadecimal color code is a character vector or a string scalar that starts with a hash symbol (#) followed by three or six hexadecimal digits, which can range from 0 to F. The values are not case sensitive. Thus, the color codes '#FF8800', '#ff8800', '#F80', and '#f80' are equivalent.

Alternatively, you can specify some common colors by name. This table lists the named color options, the equivalent RGB triplets, and hexadecimal color codes.

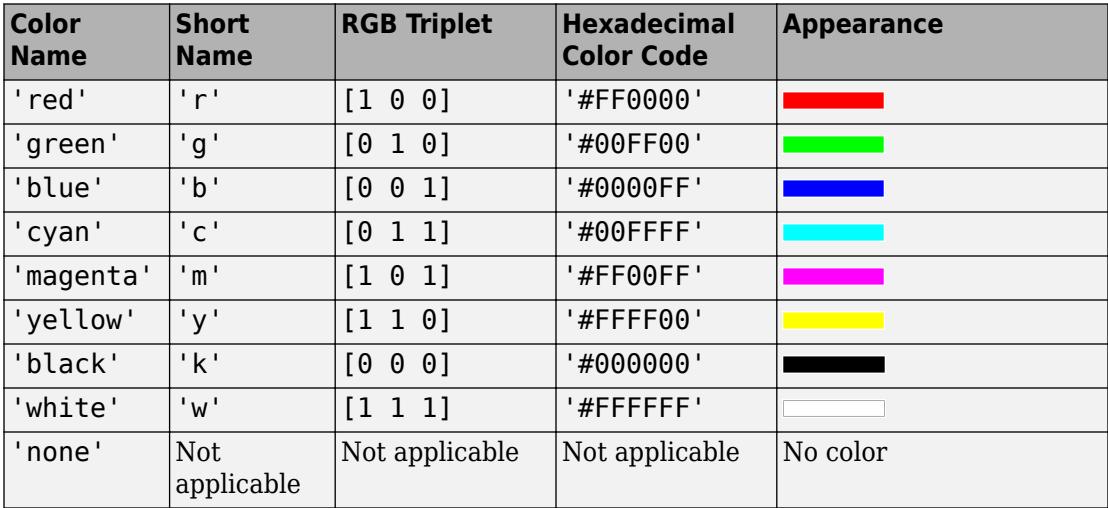

Here are the RGB triplets and hexadecimal color codes for the default colors MATLAB uses in many types of plots.

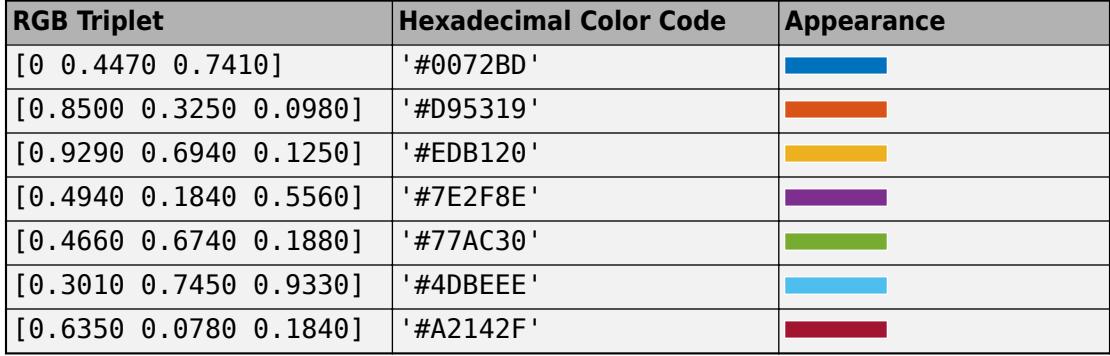

# **Output Arguments**

**h — Stair objects**

Stair objects

Stair objects. These are unique identifiers, which you can use to query and modify the properties of a specific Stair object after it is created.

### **xb — x values for use with plot**

vector or matrix

*x* values for use with plot, returned as a vector or matrix. xb contains the appropriate values such that plot(xb,yb) creates the stairstep graph.

### **yb — y values for use with plot**

vector or matrix

*y* values for use with plot, returned as a vector or matrix. yb contains the appropriate values such that plot(xb,yb) creates the stairstep graph.

# **Extended Capabilities**

# **GPU Arrays**

Accelerate code by running on a graphics processing unit (GPU) using Parallel Computing Toolbox™.

Usage notes and limitations:

• This function accepts GPU arrays, but does not run on a GPU.

For more information, see "Run MATLAB Functions on a GPU" (Parallel Computing Toolbox).

# **Distributed Arrays**

Partition large arrays across the combined memory of your cluster using Parallel Computing Toolbox™.

Usage notes and limitations:

• This function operates on distributed arrays, but executes in the client MATLAB.

For more information, see "Run MATLAB Functions with Distributed Arrays" (Parallel Computing Toolbox).

# **See Also**

**Functions** [LineSpec](#page-8325-0) | [bar](#page-699-0) | [histogram](#page-6140-0) | [stem](#page-13967-0)

**Properties** [Stair](#page-13924-0)

# **Topics**

"Plot Dates and Durations" "Plot Categorical Data"

**Introduced before R2006a**

# <span id="page-13924-0"></span>**Stair Properties**

Stair chart appearance and behavior

# **Description**

Stair properties control the appearance and behavior of a Stair object. By changing property values, you can modify certain aspects of the stair chart.

Starting in R2014b, you can use dot notation to query and set properties.

 $h =$  stairs(1:10);  $c = h.Color:$ h.Color = 'red';

If you are using an earlier release, use the [get](#page-4707-0) and [set](#page-13430-0) functions instead.

# **Properties**

**Color and Styling**

```
Color — Line color
[0 0 0] (default) | RGB triplet | hexadecimal color code | 'r' | 'g' | 'b' | ...
```
Line color, specified as an RGB triplet, a hexadecimal color code, a color name, or a short name. The default value of [0 0 0] corresponds to black.

For a custom color, specify an RGB triplet or a hexadecimal color code.

- An RGB triplet is a three-element row vector whose elements specify the intensities of the red, green, and blue components of the color. The intensities must be in the range [0,1]; for example, [0.4 0.6 0.7].
- A hexadecimal color code is a character vector or a string scalar that starts with a hash symbol (#) followed by three or six hexadecimal digits, which can range from 0 to F. The values are not case sensitive. Thus, the color codes '#FF8800', '#ff8800', '#F80', and '#f80' are equivalent.

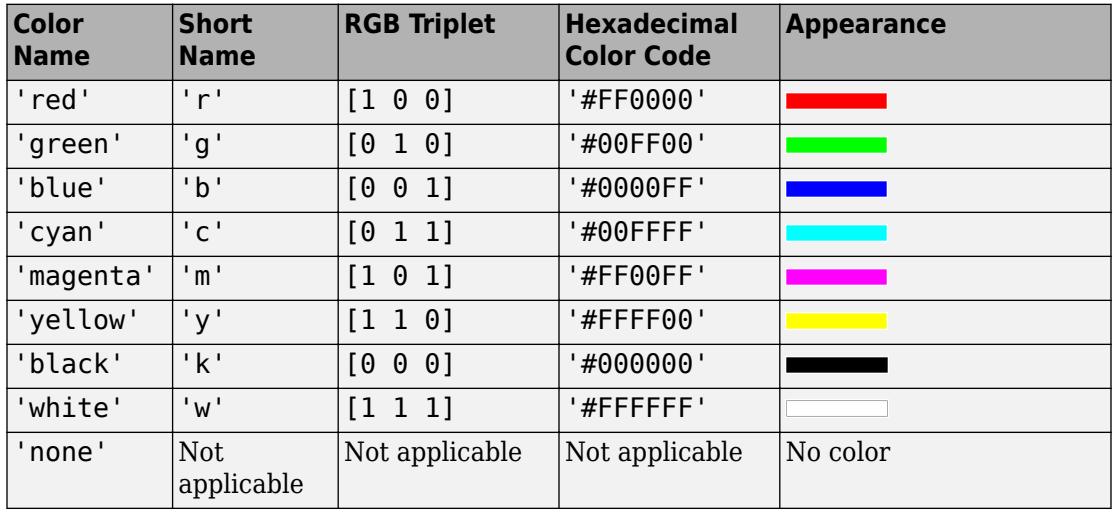

Alternatively, you can specify some common colors by name. This table lists the named color options, the equivalent RGB triplets, and hexadecimal color codes.

Here are the RGB triplets and hexadecimal color codes for the default colors MATLAB uses in many types of plots.

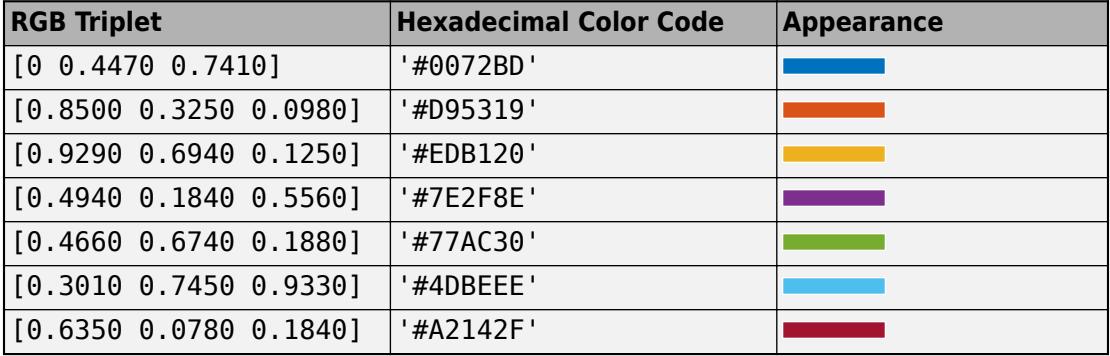

Example: 'blue'

Example: [0 0 1]

Example: '#0000FF'

# **LineStyle — Line style**

'-' (default) | '--' | ':' | '-.' | 'none'

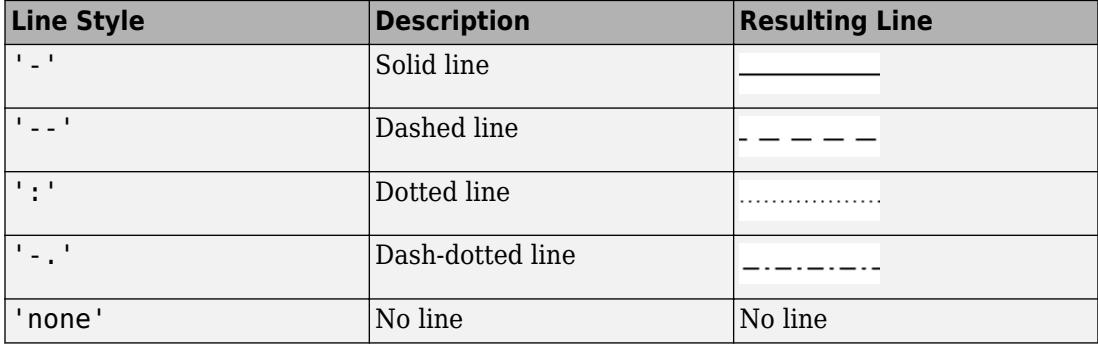

Line style, specified as one of the options listed in this table.

### **LineWidth — Line width**

0.5 (default) | positive value

Line width, specified as a positive value in points, where 1 point  $= 1/72$  of an inch. If the line has markers, then the line width also affects the marker edges.

#### **Markers**

```
Marker — Marker symbol
```
' none' (default) | 'o' | '+' | '\*' | '.' | ...

Marker symbol, specified as one of the values listed in this table. By default, the object does not display markers. Specifying a marker symbol adds markers at each data point or vertex.

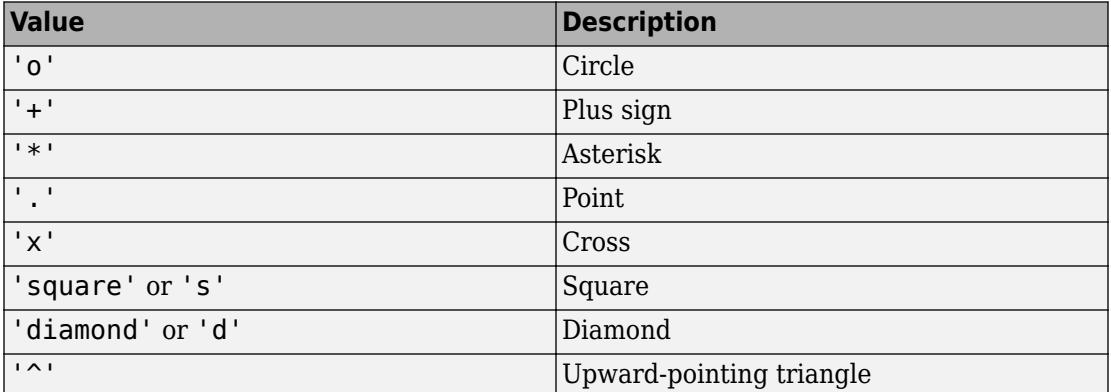

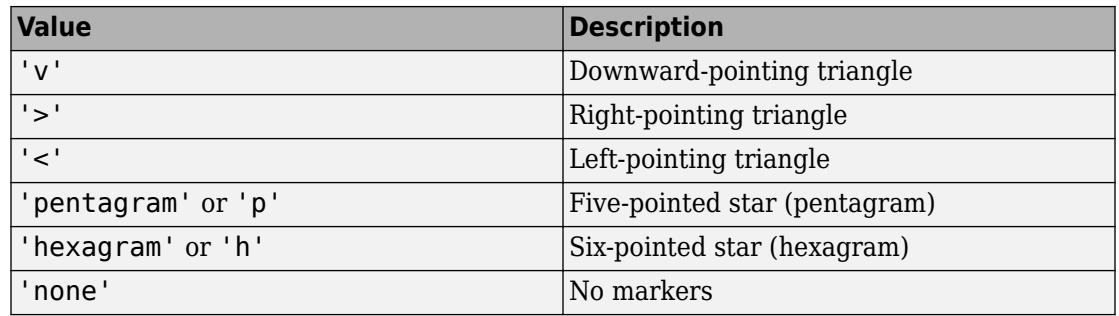

### **MarkerSize — Marker size**

6 (default) | positive value

Marker size, specified as a positive value in points, where  $1$  point  $= 1/72$  of an inch.

### **MarkerEdgeColor — Marker outline color**

'auto' (default) | RGB triplet | hexadecimal color code | 'r' | 'g' | 'b' | ...

Marker outline color, specified as 'auto', an RGB triplet, a hexadecimal color code, a color name, or a short name. The default value of 'auto' uses the same color as the Color property.

For a custom color, specify an RGB triplet or a hexadecimal color code.

- An RGB triplet is a three-element row vector whose elements specify the intensities of the red, green, and blue components of the color. The intensities must be in the range [0,1]; for example, [0.4 0.6 0.7].
- A hexadecimal color code is a character vector or a string scalar that starts with a hash symbol (#) followed by three or six hexadecimal digits, which can range from 0 to F. The values are not case sensitive. Thus, the color codes '#FF8800', '#ff8800', '#F80', and '#f80' are equivalent.

Alternatively, you can specify some common colors by name. This table lists the named color options, the equivalent RGB triplets, and hexadecimal color codes.

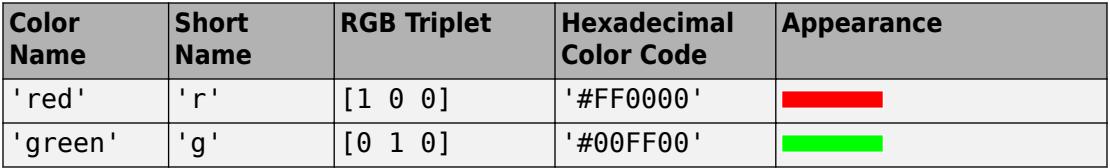

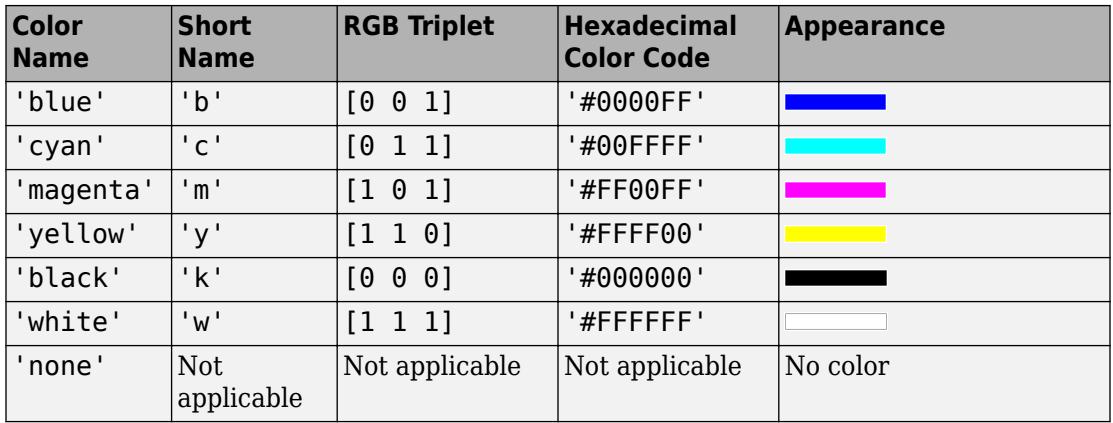

Here are the RGB triplets and hexadecimal color codes for the default colors MATLAB uses in many types of plots.

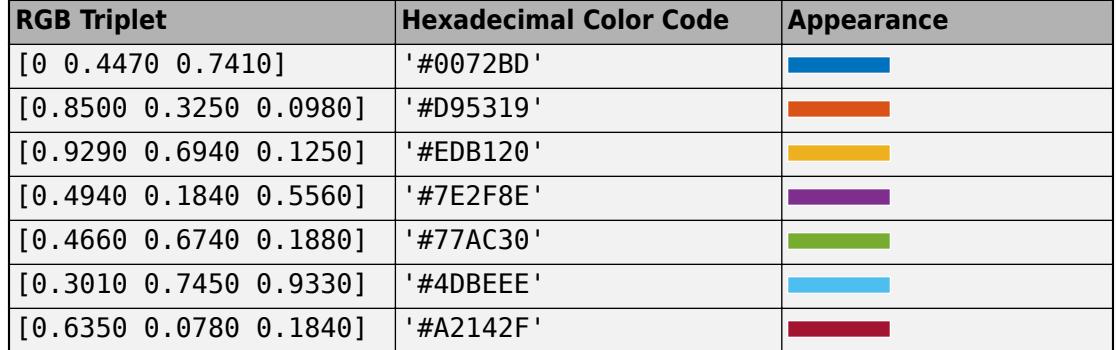

### **MarkerFaceColor — Marker fill color**

'none' (default) | 'auto' | RGB triplet | hexadecimal color code | 'r' | 'g' | 'b' | ...

Marker fill color, specified as 'auto', an RGB triplet, a hexadecimal color code, a color name, or a short name. The 'auto' option uses the same color as the Color property of the parent axes. If you specify 'auto' and the axes plot box is invisible, the marker fill color is the color of the figure.

For a custom color, specify an RGB triplet or a hexadecimal color code.

• An RGB triplet is a three-element row vector whose elements specify the intensities of the red, green, and blue components of the color. The intensities must be in the range [0,1]; for example, [0.4 0.6 0.7].

• A hexadecimal color code is a character vector or a string scalar that starts with a hash symbol (#) followed by three or six hexadecimal digits, which can range from 0 to F. The values are not case sensitive. Thus, the color codes '#FF8800', '#ff8800', '#F80', and '#f80' are equivalent.

Alternatively, you can specify some common colors by name. This table lists the named color options, the equivalent RGB triplets, and hexadecimal color codes.

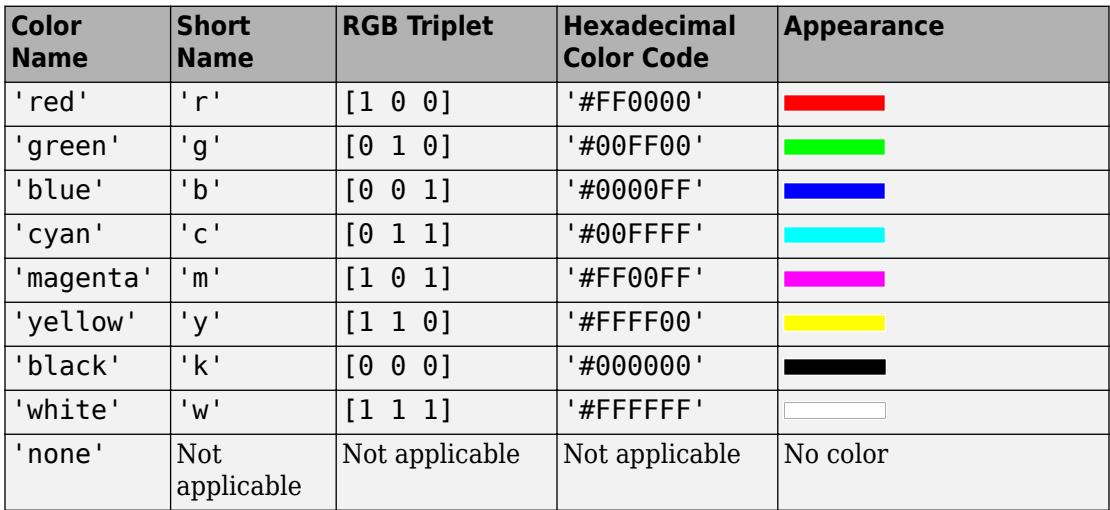

Here are the RGB triplets and hexadecimal color codes for the default colors MATLAB uses in many types of plots.

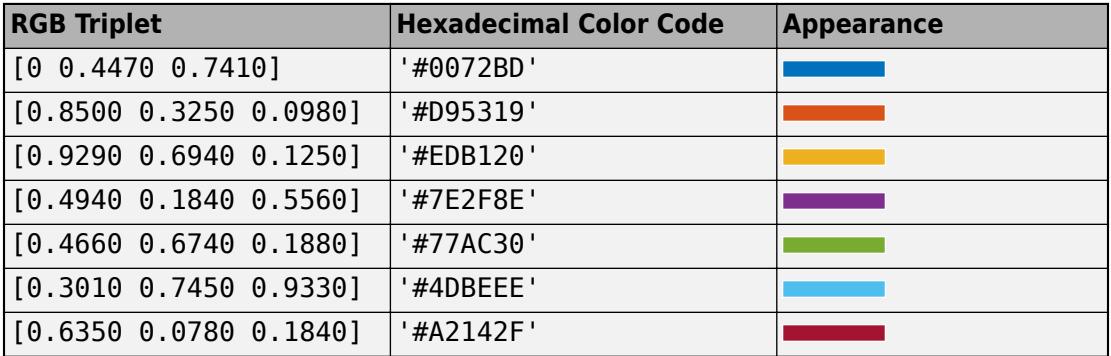

#### **Data**

#### **XData — x values**

[] (default) | vector

*x* values, specified as a vector. The input argument X to the [stairs](#page-13902-0) function sets the *x* values. If you do not specify the *x* values, then stairs uses the indices of YData. XData and YData must have equal lengths.

Example: 1:10

```
Data Types: single | double | int8 | int16 | int32 | int64 | uint8 | uint16 |
uint32 | uint64 | categorical | datetime | duration
```
#### **XDataMode — Selection mode for XData**

'auto' (default) | 'manual'

Selection mode for XData, specified as one of these values:

- 'auto' Use the indices of the values in YData (or ZData for 3-D plots).
- 'manual' Use manually specified values. To specify the values, set the XData property or specify the input argument X to the plotting function.

#### **XDataSource — Variable linked to XData**

'' (default) | character vector | string

Variable linked to XData, specified as a character vector or string containing a MATLAB workspace variable name. MATLAB evaluates the variable in the base workspace to generate the XData.

By default, there is no linked variable so the value is an empty character vector, ''. If you link a variable, then MATLAB does not update the XData values immediately. To force an update of the data values, use the [refreshdata](#page-12689-0) function.

**Note** If you change one data source property to a variable that contains data of a different dimension, you might cause the function to generate a warning and not render the graph until you have changed all data source properties to appropriate values.

Example: 'x'

**YData — y values** [] (default) | vector *y* values, specified as a vector. The input argument Y to the [stairs](#page-13902-0) function sets the *y* values. XData and YData must have equal lengths.

Example: 1:10

Data Types: single | double | int8 | int16 | int32 | int64 | uint8 | uint16 | uint32 | uint64 | categorical | datetime | duration

#### **YDataSource — Variable linked to YData**

'' (default) | character vector | string

Variable linked to YData, specified as a character vector or string containing a MATLAB workspace variable name. MATLAB evaluates the variable in the base workspace to generate the YData.

By default, there is no linked variable so the value is an empty character vector, ''. If you link a variable, then MATLAB does not update the YData values immediately. To force an update of the data values, use the [refreshdata](#page-12689-0) function.

**Note** If you change one data source property to a variable that contains data of a different dimension, you might cause the function to generate a warning and not render the graph until you have changed all data source properties to appropriate values.

Example: 'y'

#### **Legend**

#### **DisplayName — Legend label**

```
'' (default) | character vector | string scalar
```
Legend label, specified as a character vector or string scalar. The legend does not display until you call the legend command. If you do not specify the text, then legend sets the label using the form 'dataN'.

### **Annotation — Control for including or excluding object from legend**

Annotation object

This property is read-only.

Control for including or excluding the object from a legend, returned as an Annotation object. Set the underlying IconDisplayStyle property to one of these values:
- 'on' Include the object in the legend (default).
- 'off' Do not include the object in the legend.

For example, to exclude a graphics object, go, from the legend set the IconDisplayStyle property to 'off'.

```
go.Annotation.LegendInformation.IconDisplayStyle = 'off';
```
Alternatively, you can control the items in a legend using the [legend](#page-8183-0) function. Specify the first input argument as a vector of the graphics objects to include. If you do not specify an existing graphics object in the first input argument, then it does not appear in the legend. However, graphics objects added to the axes after the legend is created do appear in the legend. Consider creating the legend after creating all the plots to avoid extra items.

#### **Interactivity**

#### **Visible — State of visibility**

'on' (default) | 'off'

State of visibility, specified as one of these values:

- 'on' Display the object.
- 'off' Hide the object without deleting it. You still can access the properties of an invisible object.

#### **DataTipTemplate — Data tip content**

DataTipTemplate object

Data tip content, specified as a DataTipTemplate object. You can control the content that appears in a data tip by modifying the properties of the underlying DataTipTemplate object. For a list of properties, see [DataTipTemplate](#page-2843-0).

For an example of modifying data tips, see "Create Custom Data Tips".

**Note** The DataTipTemplate object is not returned by findobj or findall, and it is not copied by copyobj.

#### **UIContextMenu — Context menu**

empty GraphicsPlaceholder array (default) | ContextMenu object

Context menu, specified as a ContextMenu object. Use this property to display a context menu when you right-click the object. Create the context menu using the [uicontextmenu](#page-15279-0) function.

**Note** If the PickableParts property is set to 'none' or if the HitTest property is set to 'off', then the context menu does not appear.

#### **Selected — Selection state**

'off' (default) | 'on'

Selection state, specified as one of these values:

- 'on' Selected. If you click the object when in plot edit mode, then MATLAB sets its Selected property to 'on'. If the SelectionHighlight property also is set to 'on', then MATLAB displays selection handles around the object.
- 'off' Not selected.

#### **SelectionHighlight — Display of selection handles**

'on' (default) | 'off'

Display of selection handles when selected, specified as one of these values:

- 'on' Display selection handles when the Selected property is set to 'on'.
- 'off' Never display selection handles, even when the Selected property is set to 'on'.

#### **Clipping — Clipping of object to axes limits**

'on' (default) | 'off'

Clipping of the object to the axes limits, specified as one of these values:

- 'on' Do not display parts of the object that are outside the axes limits.
- 'off' Display the entire object, even if parts of it appear outside the axes limits. Parts of the object might appear outside the axes limits if you create a plot, set hold on, freeze the axis scaling, and then create the object so that it is larger than the original plot.

The Clipping property of the axes that contains the object must be set to 'on'. Otherwise, this property has no effect. For more information about the clipping behavior, see the Clipping property of the axes.

#### **Callbacks**

#### **ButtonDownFcn — Mouse-click callback**

'' (default) | function handle | cell array | character vector

Mouse-click callback, specified as one of these values:

- Function handle
- Cell array containing a function handle and additional arguments
- Character vector that is a valid MATLAB command or function, which is evaluated in the base workspace (not recommended)

Use this property to execute code when you click the object. If you specify this property using a function handle, then MATLAB passes two arguments to the callback function when executing the callback:

- Clicked object Access properties of the clicked object from within the callback function.
- Event data  $-$  Empty argument. Replace it with the tilde character  $(\sim)$  in the function definition to indicate that this argument is not used.

For more information on how to use function handles to define callback functions, see "Callback Definition".

**Note** If the PickableParts property is set to 'none' or if the HitTest property is set to 'off', then this callback does not execute.

#### **CreateFcn — Creation function**

'' (default) | function handle | cell array | character vector

Object creation function, specified as one of these values:

- Function handle.
- Cell array in which the first element is a function handle. Subsequent elements in the cell array are the arguments to pass to the callback function.
- Character vector containing a valid MATLAB expression (not recommended). MATLAB evaluates this expression in the base workspace.

For more information about specifying a callback as a function handle, cell array, or character vector, see "Callback Definition".

This property specifies a callback function to execute when MATLAB creates the object. MATLAB initializes all property values before executing the CreateFcn callback. If you do not specify the CreateFcn property, then MATLAB executes a default creation function.

Setting the CreateFcn property on an existing component has no effect.

If you specify this property as a function handle or cell array, you can access the object that is being created using the first argument of the callback function. Otherwise, use the [gcbo](#page-4524-0) function to access the object.

#### **DeleteFcn — Deletion function**

'' (default) | function handle | cell array | character vector

Object deletion function, specified as one of these values:

- Function handle.
- Cell array in which the first element is a function handle. Subsequent elements in the cell array are the arguments to pass to the callback function.
- Character vector containing a valid MATLAB expression (not recommended). MATLAB evaluates this expression in the base workspace.

For more information about specifying a callback as a function handle, cell array, or character vector, see "Callback Definition".

This property specifies a callback function to execute when MATLAB deletes the object. MATLAB executes the DeleteFcn callback before destroying the properties of the object. If you do not specify the DeleteFcn property, then MATLAB executes a default deletion function.

If you specify this property as a function handle or cell array, you can access the object that is being deleted using the first argument of the callback function. Otherwise, use the [gcbo](#page-4524-0) function to access the object.

#### **Callback Execution Control**

#### **Interruptible — Callback interruption**

'on' (default) | 'off'

Callback interruption, specified as 'on' or 'off'. The Interruptible property determines if a running callback can be interrupted.

There are two callback states to consider:

- The running callback is the currently executing callback.
- The interrupting callback is a callback that tries to interrupt the running callback.

Whenever MATLAB invokes a callback, that callback attempts to interrupt the running callback (if one exists). The Interruptible property of the object owning the running callback determines if interruption is allowed. The Interruptible property has two possible values:

- 'on' Allows other callbacks to interrupt the object's callbacks. The interruption occurs at the next point where MATLAB processes the queue, such as when there is a [drawnow](#page-3361-0), [figure](#page-3925-0), [uifigure](#page-17122-0), [getframe](#page-4741-0), [waitfor](#page-16005-0), or [pause](#page-10561-0) command.
	- If the running callback contains one of those commands, then MATLAB stops the execution of the callback at that point and executes the interrupting callback. MATLAB resumes executing the running callback when the interrupting callback completes.
	- If the running callback does not contain one of those commands, then MATLAB finishes executing the callback without interruption.
- 'off' Blocks all interruption attempts. The BusyAction property of the object owning the interrupting callback determines if the interrupting callback is discarded or put into a queue.

**Note** Callback interruption and execution behave differently in these situations:

- If the interrupting callback is a DeleteFcn, CloseRequestFcn or SizeChangedFcn callback, then the interruption occurs regardless of the Interruptible property value.
- If the running callback is currently executing the waitfor function, then the interruption occurs regardless of the Interruptible property value.
- Timer objects execute according to schedule regardless of the Interruptible property value.

When an interruption occurs, MATLAB does not save the state of properties or the display. For example, the object returned by the [gca](#page-4519-0) or [gcf](#page-4530-0) command might change when another callback executes.

#### **BusyAction — Callback queuing**

'queue' (default) | 'cancel'

Callback queuing, specified as 'queue' or 'cancel'. The BusyAction property determines how MATLAB handles the execution of interrupting callbacks. There are two callback states to consider:

- The running callback is the currently executing callback.
- The interrupting callback is a callback that tries to interrupt the running callback.

Whenever MATLAB invokes a callback, that callback attempts to interrupt a running callback. The Interruptible property of the object owning the running callback determines if interruption is permitted. If interruption is not permitted, then the BusyAction property of the object owning the interrupting callback determines if it is discarded or put in the queue. These are possible values of the BusyAction property:

- 'queue' Puts the interrupting callback in a queue to be processed after the running callback finishes execution.
- 'cancel' Does not execute the interrupting callback.

#### **PickableParts — Ability to capture mouse clicks**

'visible' (default) | 'none'

Ability to capture mouse clicks, specified as one of these values:

- 'visible' Capture mouse clicks when visible. The Visible property must be set to 'on' and you must click a part of the Stair object that has a defined color. You cannot click a part that has an associated color property set to 'none'. If the plot contains markers, then the entire marker is clickable if either the edge or the fill has a defined color. The HitTest property determines if the Stair object responds to the click or if an ancestor does.
- 'none' Cannot capture mouse clicks. Clicking the Stair object passes the click to the object below it in the current view of the figure window. The HitTest property of the Stair object has no effect.

#### **HitTest — Response to captured mouse clicks**

'on' (default) | 'off'

Response to captured mouse clicks, specified as one of these values:

• 'on' — Trigger the ButtonDownFcn callback of the Stair object. If you have defined the UIContextMenu property, then invoke the context menu.

- 'off' Trigger the callbacks for the nearest ancestor of the Stair object that has one of these:
	- HitTest property set to 'on'
	- PickableParts property set to a value that enables the ancestor to capture mouse clicks

**Note** The PickableParts property determines if the Stair object can capture mouse clicks. If it cannot, then the HitTest property has no effect.

#### **BeingDeleted — Deletion status**

'off' | 'on'

This property is read-only.

Deletion status, returned as 'off' or 'on'. MATLAB sets the BeingDeleted property to 'on' when the DeleteFcn callback begins execution. The BeingDeleted property remains set to 'on' until the component object no longer exists.

Check the value of the BeingDeleted property to verify that the object is not about to be deleted before querying or modifying it.

#### **Parent/Child**

#### **Parent — Parent** Axes object | Group object | Transform object

Parent, specified as an Axes, Group, or Transform object.

#### **Children — Children**

empty GraphicsPlaceholder array

The object has no children. You cannot set this property.

#### **HandleVisibility — Visibility of object handle**

'on' (default) | 'off' | 'callback'

Visibility of the object handle in the Children property of the parent, specified as one of these values:

- 'on' Object handle is always visible.
- 'off' Object handle is invisible at all times. This option is useful for preventing unintended changes to the UI by another function. Set the HandleVisibility to 'off' to temporarily hide the handle during the execution of that function.
- 'callback' Object handle is visible from within callbacks or functions invoked by callbacks, but not from within functions invoked from the command line. This option blocks access to the object at the command line, but permits callback functions to access it.

If the object is not listed in the Children property of the parent, then functions that obtain object handles by searching the object hierarchy or querying handle properties cannot return it. Examples of such functions include the [get](#page-4707-0), [findobj](#page-4125-0), [gca](#page-4519-0), [gcf](#page-4530-0), [gco](#page-4535-0), [newplot](#page-9978-0), [cla](#page-1559-0), [clf](#page-1629-0), and [close](#page-1635-0) functions.

Hidden object handles are still valid. Set the root ShowHiddenHandles property to 'on' to list all object handles regardless of their HandleVisibility property setting.

#### **Identifiers**

#### **Type — Type of graphics object**

'stair'

This property is read-only.

Type of graphics object, returned as 'stair'. Use this property to find all objects of a given type within a plotting hierarchy, such as searching for the type using [findobj](#page-4125-0).

#### **Tag — Object identifier**

'' (default) | character vector | string scalar

Object identifier, specified as a character vector or string scalar. You can specify a unique Tag value to serve as an identifier for an object. When you need access to the object elsewhere in your code, you can use the [findobj](#page-4125-0) function to search for the object based on the Tag value.

#### **UserData — User data**

[] (default) | array

User data, specified as any MATLAB array. For example, you can specify a scalar, vector, matrix, cell array, character array, table, or structure. Use this property to store arbitrary data on an object.

If you are working in App Designer, create public or private properties in the app to share data instead of using the UserData property. For more information, see "Share Data Within App Designer Apps".

### **See Also**

[stairs](#page-13902-0)

### **Topics**

"Access Property Values" "Graphics Object Properties"

### **Introduced before R2006a**

# **standardizeMissing**

Insert standard missing values

### **Syntax**

```
B = standardizeMissing(A, indicator)
```

```
B = standardizeMissing(A,indicator,'DataVariables',vars)
```
### **Description**

B = standardizeMissing(A,indicator) replaces values specified in indicator with standard missing values in an array or table.

Standard missing values depend on the data type:

- NaN for double, single, duration, and calendarDuration
- NaT for datetime
- <missing> for string
- <undefined> for categorical
- ' ' for char
- {''} for cell of character arrays

B = standardizeMissing(A,indicator,'DataVariables',vars) standardizes missing values in the variables specified by vars when A is a table or timetable.

# **Examples**

#### **Nonstandard Missing Numbers**

Create a row vector and replace all instances of -99 with the standard missing value for double data types, NaN.

 $A = [0 \ 1 \ 5 \ -99 \ 8 \ 3 \ 4 \ -99 \ 16];$  $B = standardizeMissing(A, -99)$ B = *1×9* 0 1 5 NaN 8 3 4 NaN 16

#### **Replace All Instances of Specified Values**

Create a table containing Inf and 'N/A' to represent missing values.

 $dblVar = [NaN;3;Inf;7;9];$ cellstrVar = {'one';'three';'';'N/A';'nine'}; charVar =  $['A'; 'C'; 'E'; ' ''; 'I']$ ; categoryVar = categorical({'red';'yellow';'blue';'violet';''});

A = table(dblVar,cellstrVar,charVar,categoryVar)

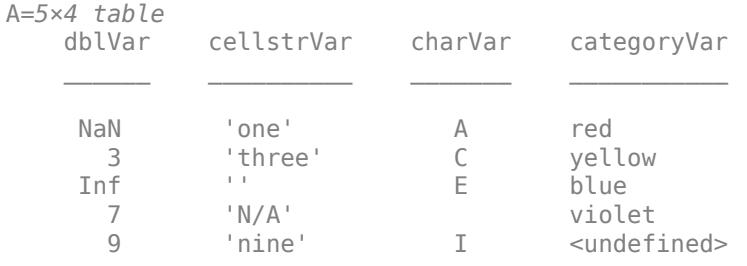

Replace all instances of Inf with NaN and replace all instances of 'N/A' with the empty character vector, ''.

```
B = standardizeMissing(A, {Inf, 'N/A'}')
```
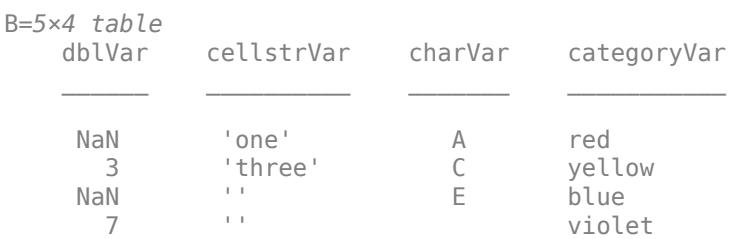

9 'nine' I <undefined>

#### **Replace Only Values in Specified Variables**

Replace instances of Inf and 'N/A' occurring in specified variables of a table with the standard missing value indicators.

Create a table containing Inf and 'N/A' to represent missing values.

```
a = \{\text{'alpha'}; \text{ 'bravo'}; \text{'charlie'}; \text{ ''}; \text{'}N/A'\};x = [1; NaN; 3; Inf; 5];
y = [57;732;93;1398;Inf];
A = table(a, x, y)A=5×3 table
 a x y 
    'alpha' 1 57
    'bravo' NaN 732
    'charlie' 3 93
                Inf 1398
    'N/A' 5 Inf
```
For the variables a and x, replace instances of Inf with NaN and 'N/A' with the empty character vector, ''.

B = standardizeMissing(A,{Inf,'N/A'},'DataVariables', $\{a', 'x'\}$ )

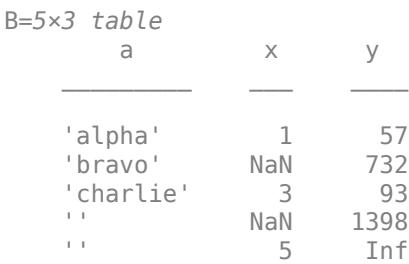

Inf in the variable y remains unchanged because y is not included in the 'DataVariables' name-value pair argument.

### **Input Arguments**

#### **A — Input data**

vector | matrix | multidimensional array | table | timetable

Input data, specified as a vector, matrix, multidimensional array, table, or timetable. If A is a timetable, then ismissing operates on the table data only and ignores NaT and NaN values in the vector of row times.

**Data Types:** double | single | char | string | cell | table | timetable | categorical | datetime | duration

#### **indicator — Nonstandard missing value indicator**

scalar | vector | cell array

Nonstandard missing-value indicator, specified as a scalar, vector, or cell array. The elements of indicator define the values that standardizeMissing treats as missing. If A is an array, then indicator must be a vector. If A is a table or timetable, then indicator can also be a cell array with entries of multiple data types.

The data types specified in indicator match data types in the corresponding entries of A. The following are additional data type matches between the elements of indicator and elements of A:

- double indicators match double, single, integer, and logical entries of A.
- string and char indicators match categorical entries of A.

Example:  $B =$  standardizeMissing(A, 'N/A') replaces the character vector 'N/A' with the empty character vector,  $'$ .

Data Types: single | double | int8 | int16 | int32 | int64 | uint8 | uint16 | uint32 | uint64 | logical | char | string | cell | datetime | duration

#### **vars — Table variables to standardize**

variable name | cell array of variable names | numeric vector | logical vector | function handle

Table variables to standardize, specified as a variable name, a cell array of variable names, a numeric vector, a logical vector, or a function handle. vars can be one of the following:

- A character vector specifying a single table variable name
- A cell array of character vectors where each element is a table variable name
- A vector of table variable indices
- A logical vector whose elements each correspond to a table variable, where true includes the corresponding variable and false excludes it
- A function handle that returns a logical scalar, such as @isnumeric

```
Example: 'Age'
Example: { 'Height', 'Weight' }
```
Example: @iscategorical

```
Data Types: char | cell | single | double | int8 | int16 | int32 | int64 | uint8 |
uint16 | uint32 | uint64 | logical | function_handle
```
### **Output Arguments**

#### **B — Standardized array or table**

```
vector | matrix | multidimensional array | table | timetable
```
Standardized array or table, specified as a vector, matrix, multidimensional array, table, or timetable. B has the same size as A.

**Data Types:** double | single | char | string | cell | table | timetable | categorical | datetime | duration | calendarDuration

### **Algorithms**

standardizeMissing treats leading and trailing white space differently for cell arrays of character vectors, character arrays, and categorical arrays.

• For cell arrays of character vectors, standardizeMissing does not ignore white space. All character vectors must match exactly a character vector specified in indicator.

- For character arrays, standardizeMissing ignores trailing white space.
- For categorical arrays, standardizeMissing ignores leading and trailing white space.

# **Extended Capabilities**

# **Tall Arrays**

Calculate with arrays that have more rows than fit in memory.

This function fully supports tall arrays. For more information, see "Tall Arrays".

### **Distributed Arrays**

Partition large arrays across the combined memory of your cluster using Parallel Computing Toolbox™.

This function fully supports distributed arrays. For more information, see "Run MATLAB Functions with Distributed Arrays" (Parallel Computing Toolbox).

### **See Also**

[fillmissing](#page-4019-0) | [ismissing](#page-7830-0) | [rmmissing](#page-12950-0)

### **Topics**

"Missing Data in MATLAB"

**Introduced in R2013b**

## **startsWith**

Determine if strings start with pattern

# **Syntax**

```
TF = startsWith(str,pattern)
TF = startsWith(str,pattern,'IgnoreCase',true)
```
## **Description**

 $TF = startsWith(str, pattern)$  returns 1 (true) if str starts with the specified pattern, and returns 0 (false) otherwise.

If pattern is an array containing multiple patterns, then startsWith returns 1 if it finds that str starts with any element of pattern.

TF = startsWith(str,pattern,'IgnoreCase',true) ignores case when determining if str starts with pattern.

# **Examples**

#### **Determine If String Starts with Pattern**

Create a string array that contains file names. Determine which file names start with the word data.

Starting in R2017a, you can create strings using double quotes.

```
str = ["abstract.docx","data.tar","code.m"; ...
       "data-analysis.ppt","results.ptx","summary.ppt"]
str = 2x3 string array
    "abstract.docx" "data.tar" "code.m" 
    "data-analysis.ppt" "results.ptx" "summary.ppt"
```
Return a logical array where the position of each element equal to 1 corresponds to the position of a string in str that starts with data.

```
pattern = "data";
TF = startsWith(str, pattern)TF = 2x3 logical array
    0 1 0
   1 0 0
```
Display the file names that start with data. Index back into str using TF.

str(TF)

```
ans = 2x1 string array
     "data-analysis.ppt"
    "data.tar"
```
#### **Test Start of String Against Multiple Patterns**

Create a string array that contains file names. Determine which file names start with either abstract or data.

Starting in R2017a, you can create strings using double quotes.

```
str = ["abstract.docx","data.tar.gz","mycode.m","results.ptx"]
str = 1x4 string array
     "abstract.docx" "data.tar.gz" "mycode.m" "results.ptx"
pattern = ["abstract","data"];
TF = startsWith(str, pattern)TF = 1x4 logical array
   1 1 0 0
```
Display the strings that start with either abstract or data. Index back into str using TF.

```
str(TF)
```

```
ans = 1x2 string array
    "abstract.docx" "data.tar.gz"
```
#### **Ignore Case When Testing Start of String**

Create a string array that contains file names. Determine which file names start with data, ignoring case.

Starting in R2017a, you can create strings using double quotes.

```
str = ["DATA.TAR.GZ","data.xlsx","SUMMARY.PPT","tmp.gz"]
str = 1x4 string array
    "DATA.TAR.GZ" "data.xlsx" "SUMMARY.PPT" "tmp.gz"
pattern = "data";
TF = startsWith(str,pattern,'IgnoreCase',true)
TF = 1x4 logical array
    1 1 0 0
```
Display the strings that start with data. Index back into str using TF.

str(TF)

```
ans = 1x2 string array
    "DATA.TAR.GZ" "data.xlsx"
```
### **Determine if Character Vector Starts with Pattern**

Create a character vector that contains the name of a file. Determine if the name starts with different patterns.

```
chr = 'data-analysis.ppt'
chr ='data-analysis.ppt'
TF = startsWith(char, 'data')TF = logical
    1
TF = startsWith(char, 'test')TF = logical
    0
```
### **Input Arguments**

#### **str — Input text**

string array | character vector | cell array of character vectors

Input text, specified as a string array, a character vector, or a cell array of character vectors.

#### **pattern — Search pattern**

string array | character vector | cell array of character vectors

Search pattern, specified as a string array, a character vector, or a cell array of character vectors.

# **Extended Capabilities**

### **Tall Arrays**

Calculate with arrays that have more rows than fit in memory.

This function fully supports tall arrays. For more information, see "Tall Arrays".

### **C/C++ Code Generation**

Generate C and C++ code using MATLAB® Coder™.

Usage notes and limitations:

• str and pattern must be a string scalar, a character vector, or a cell array containing not more than one character vector.

# **Distributed Arrays**

Partition large arrays across the combined memory of your cluster using Parallel Computing Toolbox™.

This function fully supports distributed arrays. For more information, see "Run MATLAB Functions with Distributed Arrays" (Parallel Computing Toolbox).

# **See Also**

[contains](#page-1886-0) | [endsWith](#page-3536-0) | [find](#page-4098-0) | [regexp](#page-12693-0) | [strcmp](#page-14062-0) | [strfind](#page-14109-0)

### **Topics**

"Create String Arrays" "Search and Replace Text" "Compare Text" "Test for Empty Strings and Missing Values"

#### **Introduced in R2016b**

# **startup**

User-defined startup script for MATLAB

# **Syntax**

startup

# **Description**

startup executes user-specified commands when starting.

Create a startup.m file in the userpath folder, which is on the MATLAB search path. Add commands you want executed at startup. For example, your startup function might include physical constants, defaults for graphics properties, engineering conversion factors, or anything else you want predefined in your workspace.

# **Tips**

• To specify the current folder in MATLAB when it starts, set the **Initial working folder** preference, described in "General Preferences".

# **Algorithms**

At startup, MATLAB automatically executes the matlabrc function and, if it exists on the MATLAB search path, startup. The matlabrc file, which is in the *matlabroot*/ toolbox/local folder, is reserved for use by MathWorks and by system administrators on multiuser systems.

# **See Also**

[finish](#page-4131-0) | [matlabrc](#page-9120-0) | [matlabroot](#page-9122-0) | [path](#page-10551-0) | [quit](#page-12139-0) | [userpath](#page-15803-0)

### **Topics**

"Startup Options in MATLAB Startup File" "Preferences"

**Introduced before R2006a**

# **stats**

Return cached values and statistics for MemoizedFunction object

# **Syntax**

 $s =$ stats(mfcn)

# **Description**

s = stats(mfcn) returns cached values and statistics on the use of a MemoizedFunction object.

# **Examples**

### **Obtain Statistics for Memoized Function**

Create a MemoizedFunction object by memozing the plus function.

```
mf = memoize(Qplus)mf = MemoizedFunction with properties:
      Function: @plus
       Enabled: 1
     CacheSize: 10
```
Call the memoized function several times. The first time you call the function with a particular set of inputs, MATLAB caches the results.

```
a = mf(13, 42); % calls plus; caches results
b = mf(7,33); % calls plus; caches results
c = m f(13, 42); % does not call plus; returns cached results
d = mf(5, 120); % calls plus; caches results
```
 $e = mf(13, 42)$ ; % does not call plus; returns cached results  $f = mf(7,33);$  % does not call plus; returns cached results

#### Call the stats function.

```
s =stats(mf)
```

```
s = struct with fields:
                     Cache: [1x1 struct]
        MostHitCachedInput: [1x1 struct]
       CacheHitRatePercent: 50
     CacheOccupancyPercent: 30
```
Determine which sets of inputs you used the most.

#### s.MostHitCachedInput

```
ans = struct with fields:
     Hits: 2
     Input: {[13] [42]}
```
Obtain the cached results.

```
c = s.Cache
```

```
c = struct with fields:
         Inputs: {{1x2 cell} {1x2 cell} {1x2 cell}}
        Nargout: [1 1 1]
        Outputs: {{1x1 cell} {1x1 cell} {1x1 cell}}
       HitCount: [2 1 0]
      TotalHits: 3
    TotalMisses: 3
```
Display all sets of cached inputs and outputs alongside how many times MATLAB accessed the cached values.

```
T = cell2table([c.Inputs' c.Outputs'],'VariableNames',{'Inputs','Outputs'});
T.Times_Cache_Accessed = c.HitCount'
```

```
T=3×3 table
      Inputs Outputs Times_Cache_Accessed
```
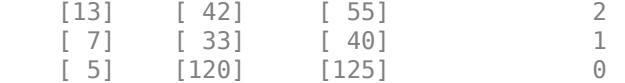

## **Input Arguments**

### **mfcn — Function with memoization semantics**

MemoizedFunction object

Function with memoization semantics, specified as a MemoizedFunction object.

### **Output Arguments**

### **s — MemoizedFunction statistics**

structure

MemoizedFunction statistics, returned as a structure containing these fields.

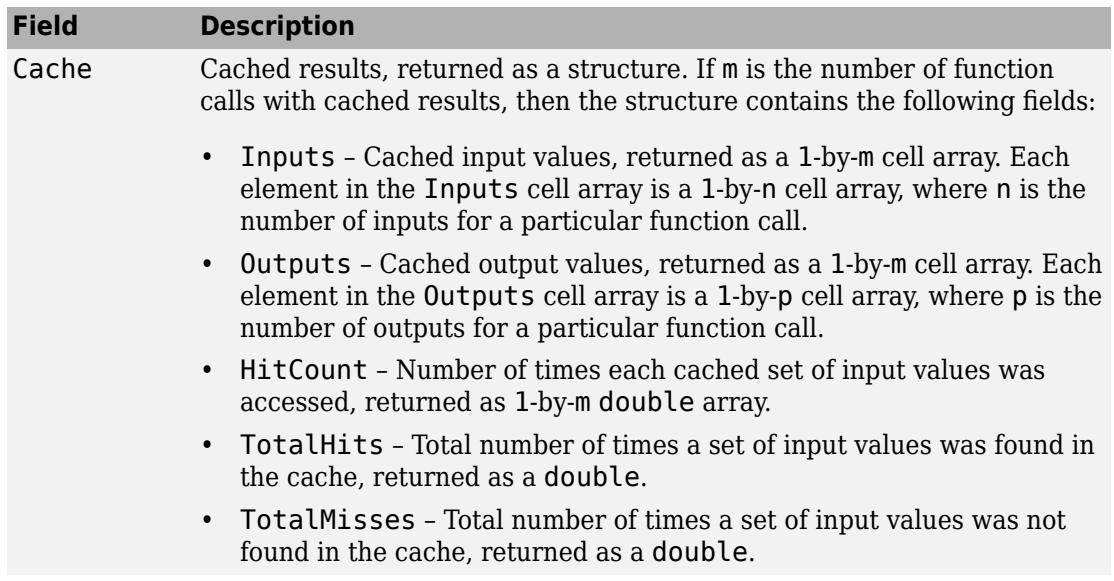

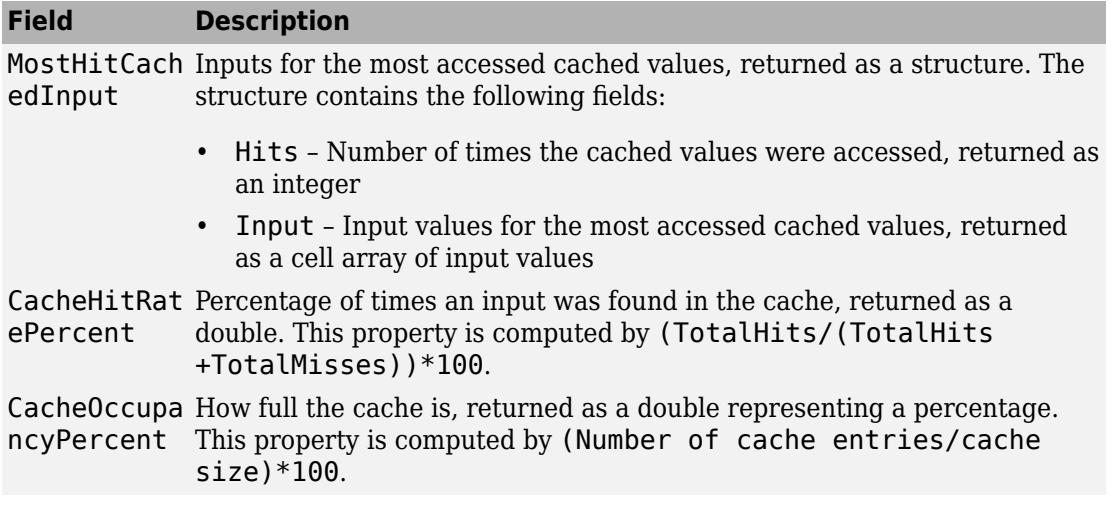

### **See Also**

### **Functions**

[memoize](#page-9228-0)

### **Objects**

[MemoizedFunction](#page-9233-0)

### **Introduced in R2017a**

# **std**

Standard deviation

# **Syntax**

 $S = std(A)$  $S = std(A,w)$  $S = std(A,w,'all')$  $S = std(A, w, dim)$  $S = std(A, w, vecdim)$  $S = std($  , nanflag)

# **Description**

 $S = std(A)$  returns the [standard deviation on page 1-13959](#page-13964-0) of the elements of A along the first array dimension whose size does not equal 1.

- If A is a vector of observations, then the standard deviation is a scalar.
- If A is a matrix whose columns are random variables and whose rows are observations, then S is a row vector containing the standard deviations corresponding to each column.
- If A is a multidimensional array, then std(A) operates along the first array dimension whose size does not equal 1, treating the elements as vectors. The size of this dimension becomes 1 while the sizes of all other dimensions remain the same.
- By default, the standard deviation is normalized by N-1, where N is the number of observations.

 $S = std(A, w)$  specifies a weighting scheme for any of the previous syntaxes. When  $w =$ 0 (default), S is normalized by  $N-1$ . When  $w = 1$ , S is normalized by the number of observations, N. w also can be a weight vector containing nonnegative elements. In this case, the length of w must equal the length of the dimension over which std is operating.

 $S = std(A, w, 'all') computes the standard deviation over all elements of A when w is$ either 0 or 1. This syntax is valid for MATLAB versions R2018b and later.

 $S = std(A, w, dim)$  returns the standard deviation along dimension dim for any of the previous syntaxes. To maintain the default normalization while specifying the dimension of operation, set  $w = 0$  in the second argument.

 $S = std(A, w, vector)$  computes the standard deviation over the dimensions specified in the vector vecdim when w is 0 or 1. For example, if A is a matrix, then  $std(A, 0, [1])$ 2]) computes the standard deviation over all elements in A, since every element of a matrix is contained in the array slice defined by dimensions 1 and 2.

 $S = std($ , nanflag) specifies whether to include or omit NaN values from the calculation for any of the previous syntaxes. For example,  $std(A, 'includean')$ includes all NaN values in A while std(A,'omitnan') ignores them.

### **Examples**

#### **Standard Deviation of Matrix Columns**

Create a matrix and compute the standard deviation of each column.

```
A = [4 -5 1; 2 3 5; -9 1 7];
S = std(A)S = 1×3
    7.0000 4.1633 3.0551
```
#### **Standard Deviation of 3-D Array**

Create a 3-D array and compute the standard deviation along the first dimension.

 $A(:,:,1) = [2, 4; -2, 1];$  $A(:,:,2) = [9 13; -5 7];$  $A(:,:,3) = [4, 4; 8, -3];$  $S = std(A)$  $S =$  $S(:,:,1) =$ 

 2.8284 2.1213  $S(:,:,2) =$  9.8995 4.2426  $S(:,:,3) =$ 2.8284 4.9497

#### **Specify Standard Deviation Weights**

Create a matrix and compute the standard deviation of each column according to a weight vector w.

```
A = [1 5; 3 7; -9 2];w = [1 \ 1 \ 0.5];S = std(A, w)S = 1×2
     4.4900 1.8330
```
#### **Standard Deviation Along Matrix Rows**

Create a matrix and calculate the standard deviation along each row.

 $A = \begin{bmatrix} 6 & 4 & 23 & -3 \\ 9 & -10 & 4 & 11 \\ 2 & 8 & -5 & 1 \end{bmatrix}$ ;  $S = std(A, 0, 2)$ S = *3×1* 11.0303 9.4692

5.3229

#### **Standard Deviation of Array Page**

Create a 3-D array and compute the standard deviation over each page of data (rows and columns).

```
A(:,:,1) = [2 4; -2 1];A(:,:,2) = [9 13; -5 7];A(:,:3) = [4 \ 4; 8 \ -3];S = std(A, 0, [1 2])S =S(:,:,1) = 2.5000
S(:,:,2) = 7.7460
S(:,:,3) = 4.5735
```
#### **Standard Deviation Excluding NaN**

Create a vector and compute its standard deviation, excluding NaN values.

 $A = [1.77 \t -0.005 \t 3.98 \t -2.95 \t 0.08 \t 0.34 \t 0.19];$  $S = std(A, 'omitnan')$  $S = 2.2797$ 

### **Input Arguments**

### **A — Input array**

vector | matrix | multidimensional array

Input array, specified as a vector, matrix, or multidimensional array. If A is a scalar, then std(A) returns 0. If A is a 0-by-0 empty array, then std(A) returns NaN.

Data Types: single | double | datetime | duration Complex Number Support: Yes

### **w — Weight**

0 (default) | 1 | vector

Weight, specified as one of these values:

- $\theta$  Normalize by N-1, where N is the number of observations. If there is only one observation, then the weight is 1.
- $1$  Normalize by N.
- Vector made up of nonnegative scalar weights corresponding to the dimension of A along which the standard deviation is calculated.

Data Types: single | double

#### **dim — Dimension to operate along**

positive integer scalar

Dimension to operate along, specified as a positive integer scalar. If no value is specified, then the default is the first array dimension whose size does not equal 1.

Dimension dim indicates the dimension whose length reduces to 1. The  $size(S, dim)$  is 1, while the sizes of all other dimensions remain the same.

Consider a two-dimensional input array, A.

• If dim  $= 1$ , then  $std(A, 0, 1)$  returns a row vector containing the standard deviation of the elements in each column.

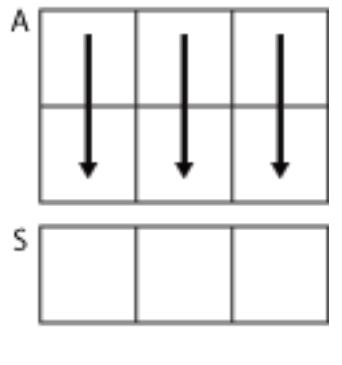

std(A,0,1)

• If dim = 2, then  $std(A, 0, 2)$  returns a column vector containing the standard deviation of the elements in each row.

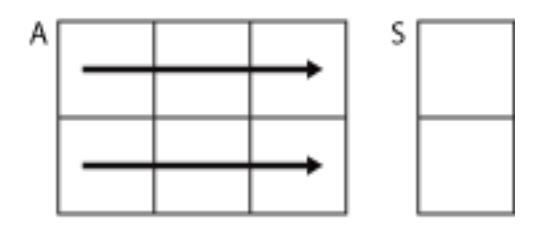

std(A,0,2)

If dim is greater than  $ndims(A)$ , then  $std(A)$  returns an array of zeros the same size as A.

```
Data Types: single | double | int8 | int16 | int32 | int64 | uint8 | uint16 |
uint32 | uint64
```
#### **vecdim — Vector of dimensions**

vector of positive integers

Vector of dimensions, specified as a vector of positive integers. Each element represents a dimension of the input array. The lengths of the output in the specified operating dimensions are 1, while the others remain the same.

Consider a 2-by-3-by-3 input array, A. Then  $std(A,0,[1 2])$  returns a 1-by-1-by-3 array whose elements are the standard deviations computed over each page of A.

<span id="page-13964-0"></span>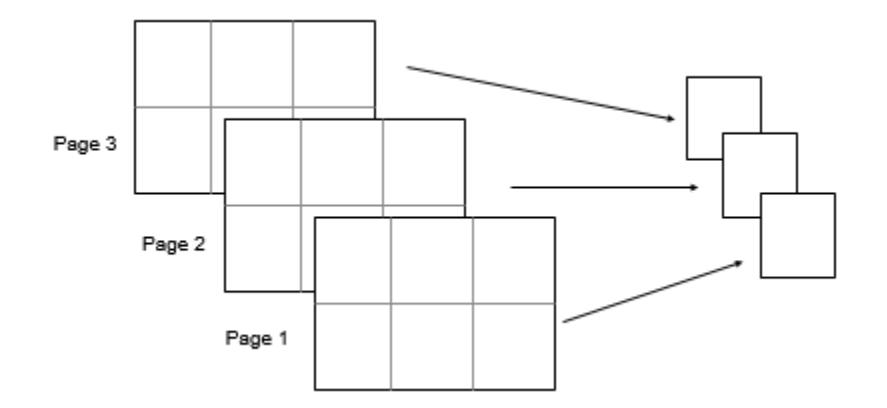

Data Types: double | single | int8 | int16 | int32 | int64 | uint8 | uint16 | uint32 | uint64

#### **nanflag — NaN condition**

'includenan' (default) | 'omitnan'

NaN condition, specified as one of these values:

- 'includenan' Include NaN values when computing the standard deviation, resulting in NaN.
- 'omitnan' Ignore NaN values appearing in either the input array or weight vector.

For datetime arrays, you can also use 'omitnat' or 'includenat' to omit and include NaT values, respectively.

Data Types: char

# **Definitions**

### **Standard Deviation**

For a random variable vector *A* made up of *N* scalar observations, the standard deviation is defined as

$$
S = \sqrt{\frac{1}{N-1} \sum_{i=1}^{N} |A_i - \mu|^2},
$$

.

where *μ* is the mean of *A*:

$$
\mu = \frac{1}{N} \sum_{i=1}^N A_i
$$

The standard deviation is the square root of the variance. Some definitions of standard deviation use a normalization factor of *N* instead of *N-1*, which you can specify by setting w to 1.

# **Extended Capabilities**

# **Tall Arrays**

Calculate with arrays that have more rows than fit in memory.

This function supports tall arrays with the limitation:

• The weighting scheme cannot be a vector.

For more information, see "Tall Arrays".

### **C/C++ Code Generation**

Generate C and C++ code using MATLAB® Coder™.

Usage notes and limitations:

- If you specify dim, then it must be a constant.
- See "Variable-Sizing Restrictions for Code Generation of Toolbox Functions" (MATLAB Coder).

# **GPU Arrays**

Accelerate code by running on a graphics processing unit (GPU) using Parallel Computing Toolbox™.

This function fully supports GPU arrays. For more information, see "Run MATLAB Functions on a GPU" (Parallel Computing Toolbox).

# **Distributed Arrays**

Partition large arrays across the combined memory of your cluster using Parallel Computing Toolbox™.

This function fully supports distributed arrays. For more information, see "Run MATLAB Functions with Distributed Arrays" (Parallel Computing Toolbox).

# **See Also**

[corrcoef](#page-2343-0) | [cov](#page-2397-0) | [mean](#page-9184-0) | [median](#page-9207-0) | [var](#page-15837-0)

**Introduced before R2006a**

### **stem**

Plot discrete sequence data

### **Syntax**

```
stem(Y)
stem(X,Y)
stem( ___ , 'filled')
stem(,LineSpec)
stem( ___ , Name, Value)
stem(ax, )h = stem(\underline{\hspace{2mm}})
```
# **Description**

stem(Y) plots the data sequence, Y, as stems that extend from a baseline along the *x*axis. The data values are indicated by circles terminating each stem.

- If Y is a vector, then the *x*-axis scale ranges from 1 to length(Y).
- If Y is a matrix, then stem plots all elements in a row against the same *x* value, and the *x*-axis scale ranges from 1 to the number of rows in Y.

stem(X,Y) plots the data sequence, Y, at values specified by X. The X and Y inputs must be vectors or matrices of the same size. Additionally, X can be a row or column vector and Y must be a matrix with length(X) rows.

- If X and Y are both vectors, then stem plots entries in Y against corresponding entries in X.
- If X is a vector and Y is a matrix, then stem plots each column of Y against the set of values specified by X, such that all elements in a row of Y are plotted against the same value.
- If X and Y are both matrices, then stem plots columns of Y against corresponding columns of X.
stem(  $\blacksquare$ , 'filled') fills the circles. Use this option with any of the input argument combinations in the previous syntaxes.

stem( \_\_\_ ,LineSpec) specifies the line style, marker symbol, and color.

stem( \_\_\_ , Name, Value) modifies the stem chart using one or more Name, Value pair arguments.

stem(ax, ) plots into the axes specified by ax instead of into the current axes (gca). The option, ax, can precede any of the input argument combinations in the previous syntaxes.

 $h = stem($   $)$  returns a vector of Stem objects in h. Use h to modify the stem chart after it is created.

# **Examples**

# **Plot Single Data Series**

Create a stem plot of 50 data values between −2*π* and 2*π*.

```
figure
Y = linspace(-2*pi,2*pi,50);
stem(Y)
```
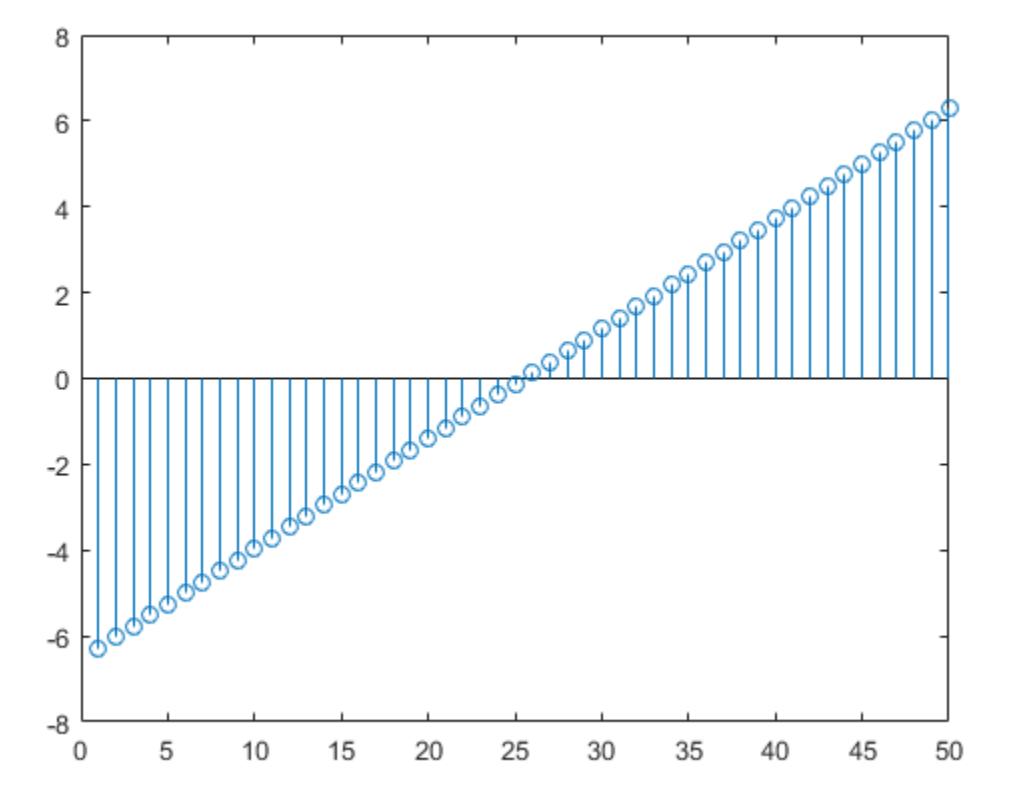

Data values are plotted as stems extending from the baseline and terminating at the data value. The length of Y automatically determines the position of each stem on the *x*-axis.

### **Plot Multiple Data Series**

Plot two data series using a two-column matrix.

figure  $X = \text{linspace}(0, 2 \cdot \text{pi}, 50)$ ';  $Y = [cos(X), 0.5*sin(X)];$ stem(Y)

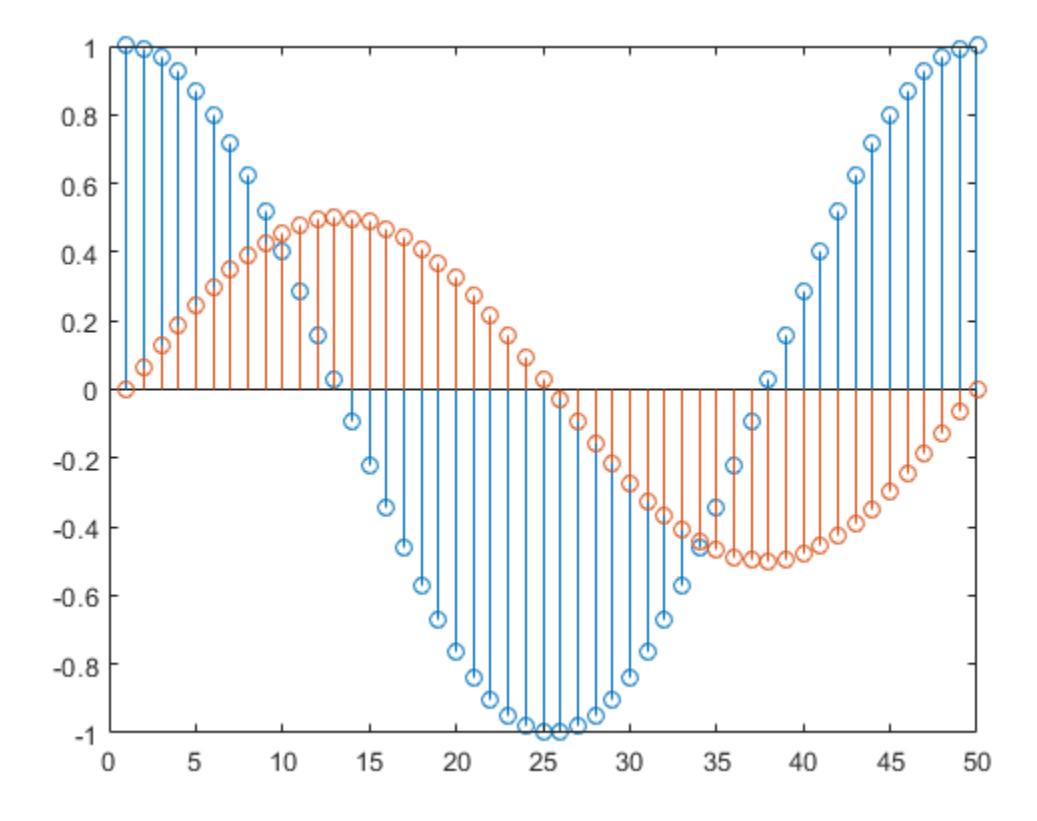

Each column of Y is plotted as a separate series, and entries in the same row of Y are plotted against the same *x* value. The number of rows in Y automatically generates the position of each stem on the *x*-axis.

### **Plot Single Data Series at Specified x values**

Plot 50 data values of cosine evaluated between 0 and 2*π* and specify the set of *x* values for the stem plot.

figure  $X =$  linspace(0,2\*pi,50)';  $Y = \cos(X)$ ; stem(X,Y)

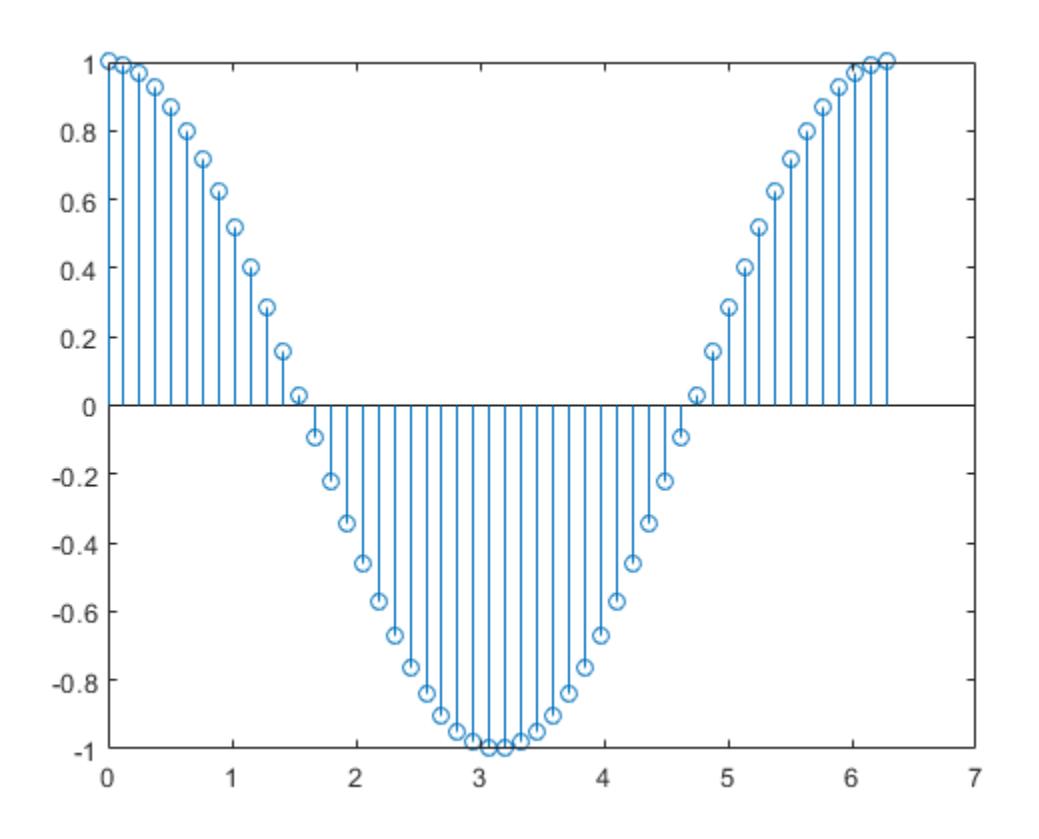

The first vector input determines the position of each stem on the *x*-axis.

### **Plot Multiple Data Series at Specified x values**

Plot 50 data values of sine and cosine evaluated between 0 and 2*π* and specify the set of *x* values for the stem plot.

```
figure
X = \text{linspace}(0, 2 \cdot \text{pi}, 50)';
```
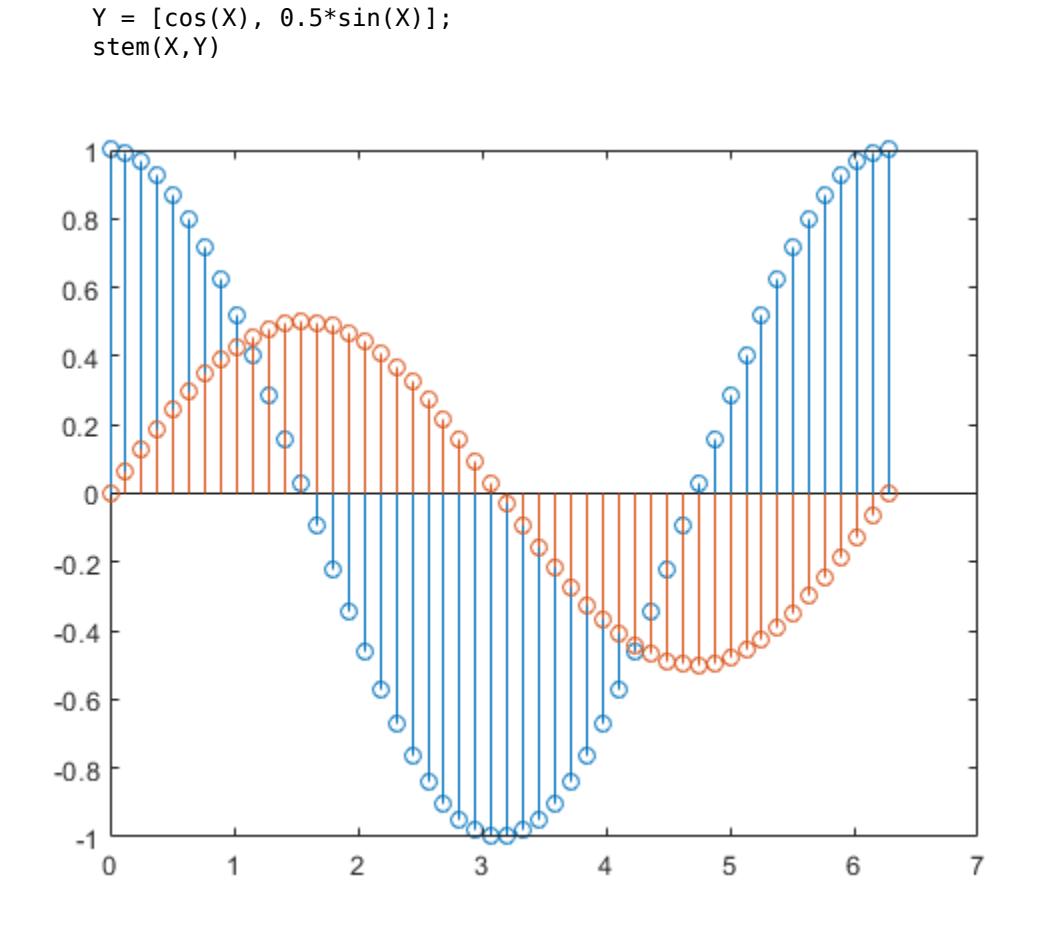

The vector input determines the *x*-axis positions for both data series.

### **Plot Multiple Data Series at Unique Sets of x values**

Plot 50 data values of sine and cosine evaluated at different sets of *x* values. Specify the corresponding sets of *x* values for each series.

figure  $x1 =$  linspace(0,2\*pi,50)';

```
x2 = \text{linspace}(\text{pi}, 3 \cdot \text{pi}, 50)';
X = [x1, x2];Y = [cos(x1), 0.5*sin(x2)];stem(X,Y)
```
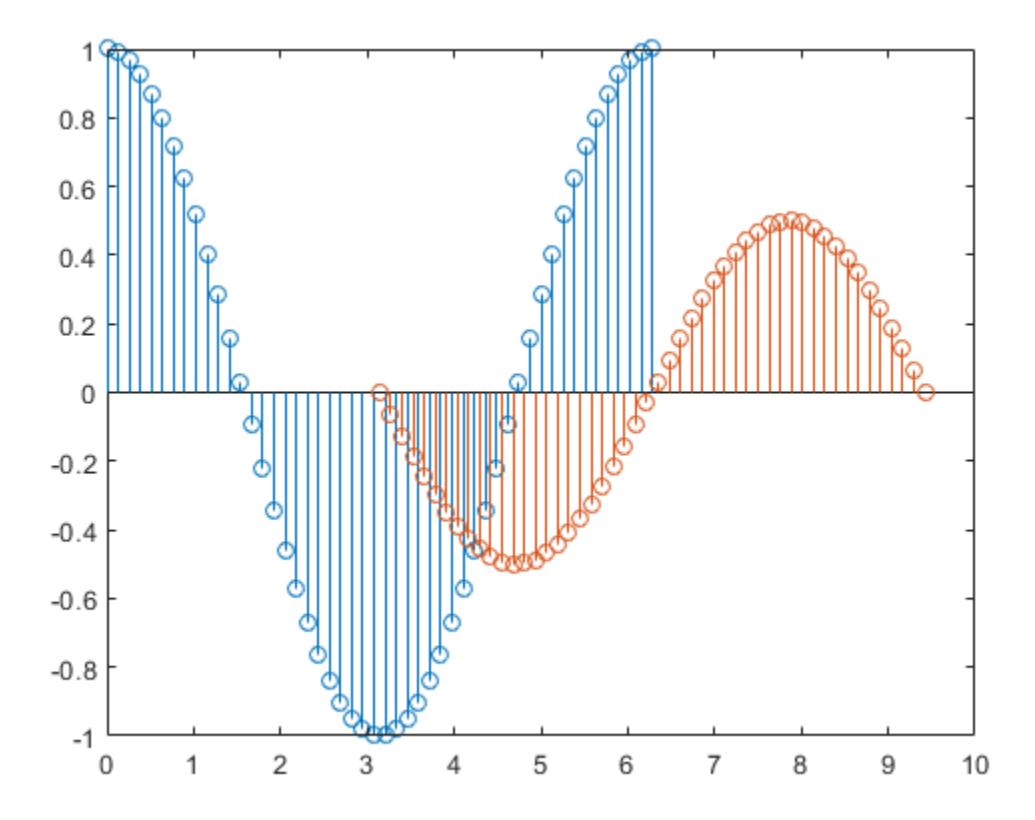

Each column of X is plotted against the corresponding column of Y.

### **Fill in Plot Markers**

Create a stem plot and fill in the circles that terminate each stem.

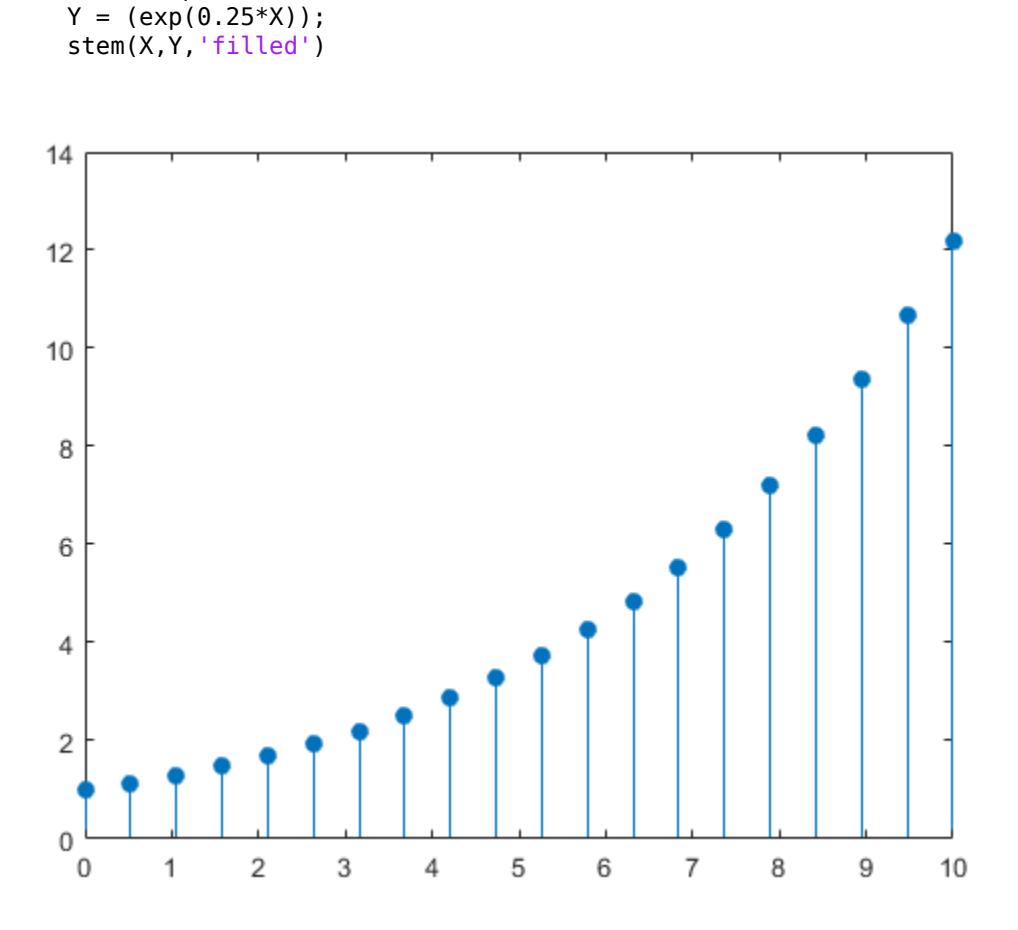

### **Specify Stem and Marker Options**

Create a stem plot and set the line style to a dotted line, the marker symbols to diamonds, and the color to red using the LineSpec option.

figure  $X = \text{linspace}(0, 2 \cdot \text{pi}, 50)$ ';

 $X = \text{linspace}(0, 10, 20)$ 

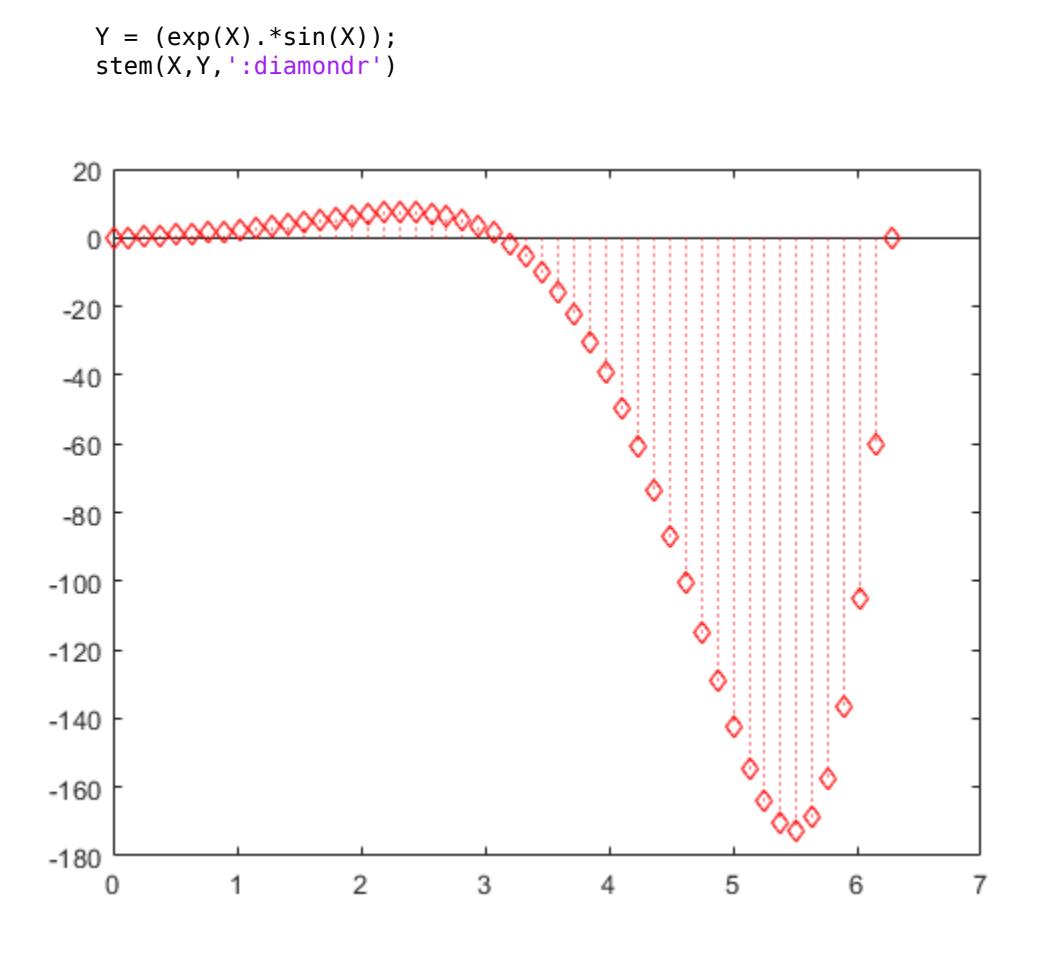

To color the inside of the diamonds, use the 'fill' option.

### **Specify Additional Stem and Marker Options**

Create a stem plot and set the line style to a dot-dashed line, the marker face color to red, and the marker edge color to green using Name, Value pair arguments.

figure  $X = \text{linspace}(0, 2 \cdot \text{pi}, 25)$ ';

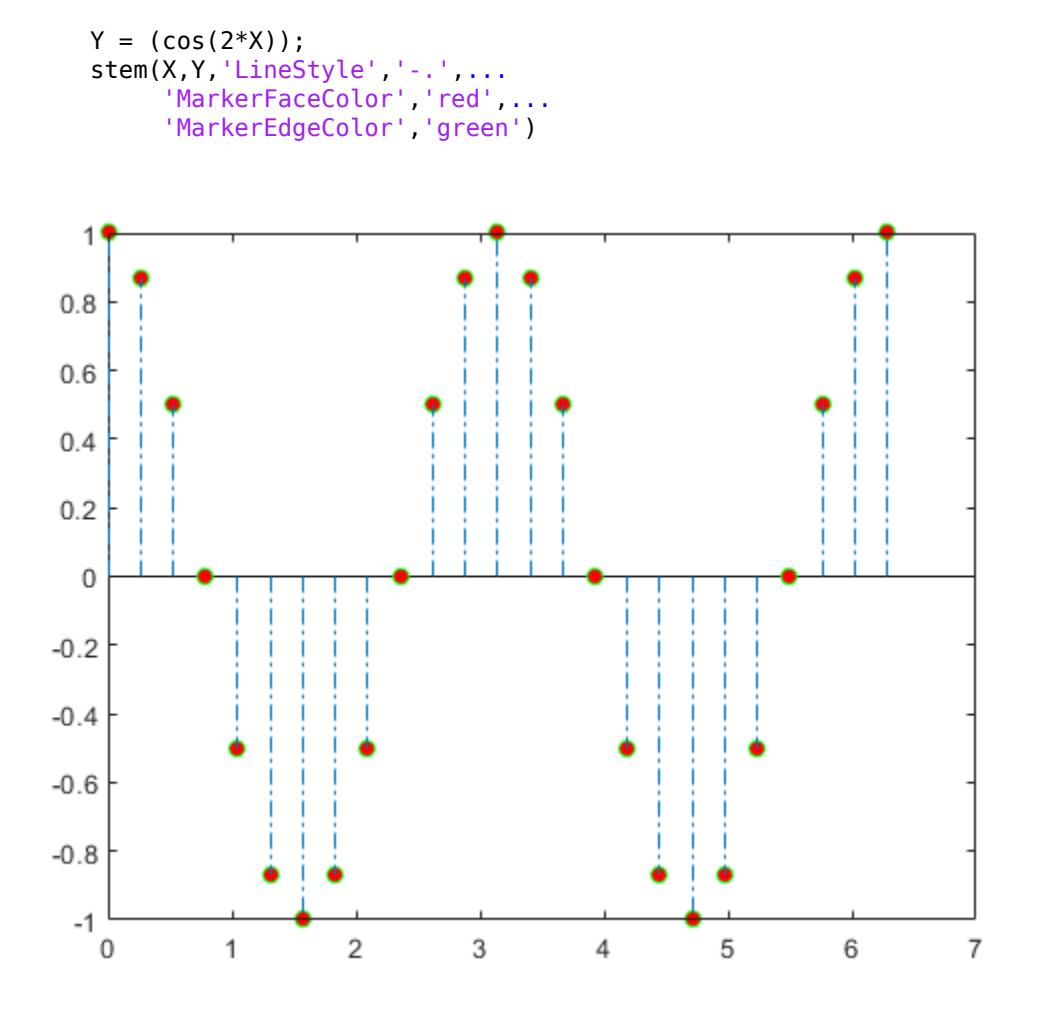

The stem remains the default color.

### **Specify Axes for Stem Plot**

Create a figure with two subplots and return the handles to each axes, s(1) and s(2). Create a stem plot in the lower subplot by referring to its axes handle, s(2).

```
figure
s(1) = subplot(2, 1, 1);s(2) = subplot(2, 1, 2);X = 0:25;Y = [exp(0.1*)x]; -exp(.05*)];
stem(s(2),X,Y)
```
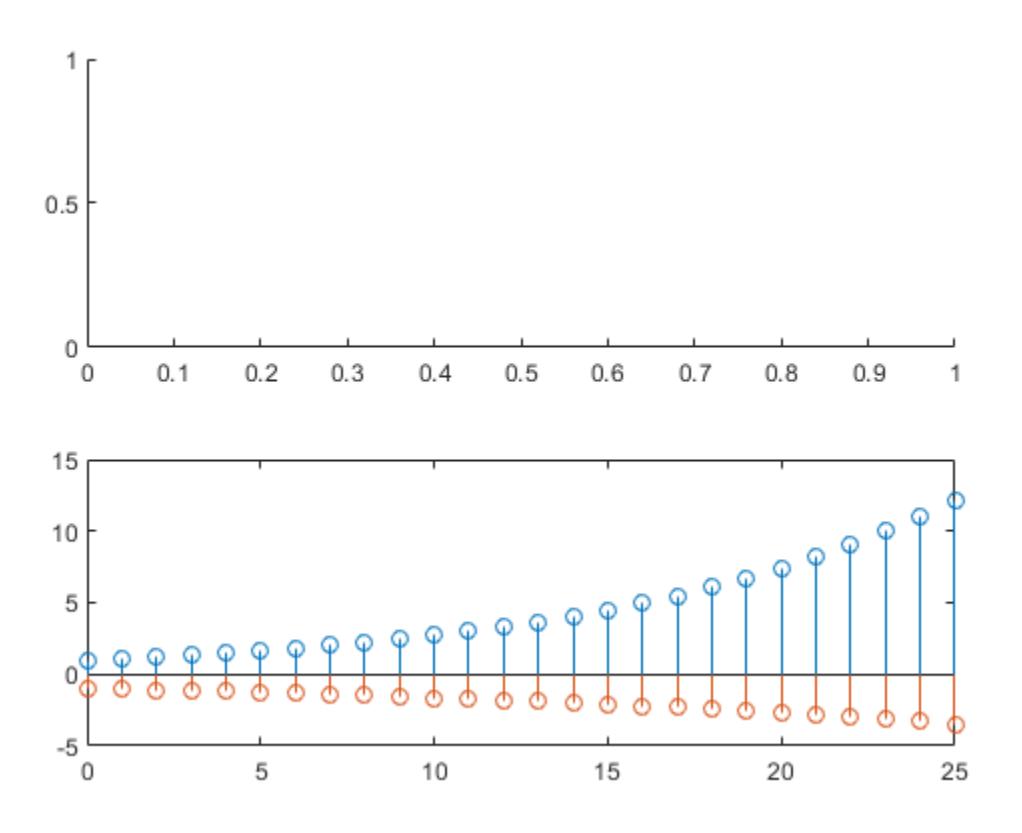

## **Modify Stem Series After Creation**

Create a stem plot.

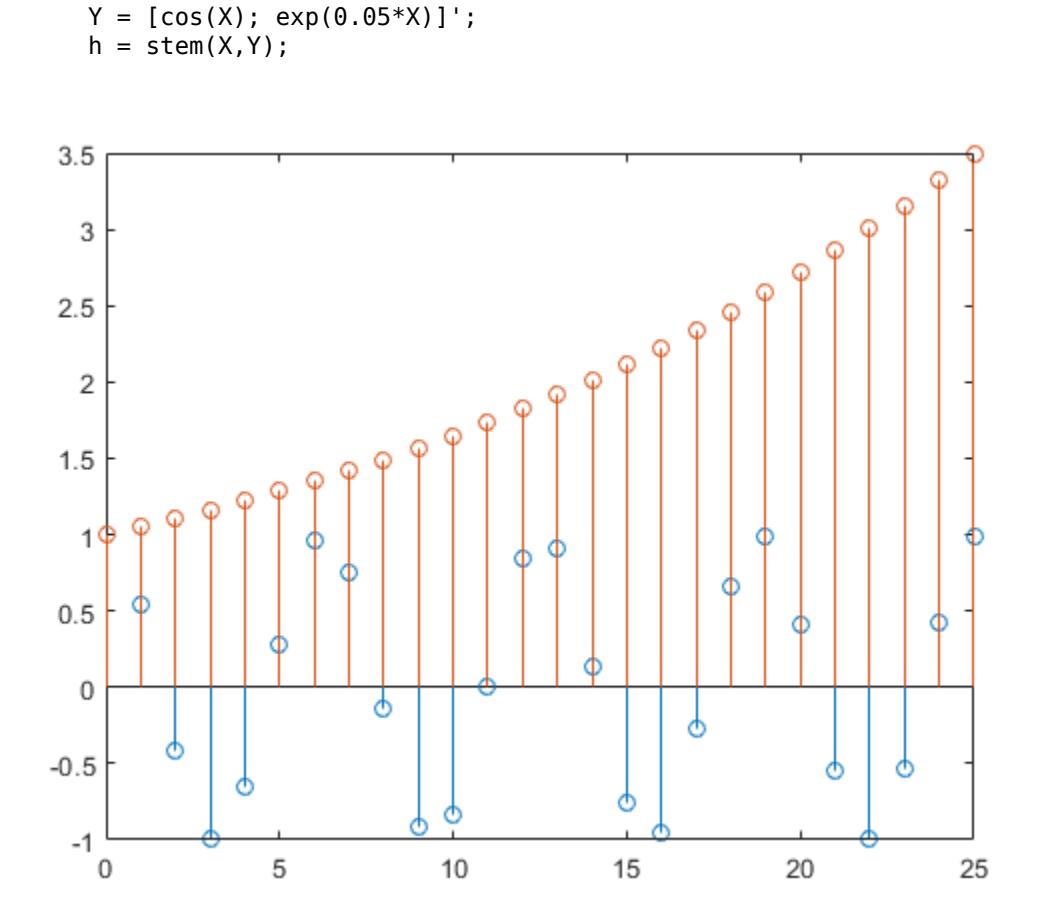

The stem function creates a stem series object for each column of data. The output argument, h, contains the two stem series objects.

Set the first stem series color to green. Change the markers of the second stem series to squares. Starting in R2014b, you can use dot notation to set properties. If you are using an earlier release, use the [set](#page-13430-0) function instead.

```
h(1).Color = 'green';
h(2).Marker = \frac{1}{2}square';
```
 $X = 0:25;$ 

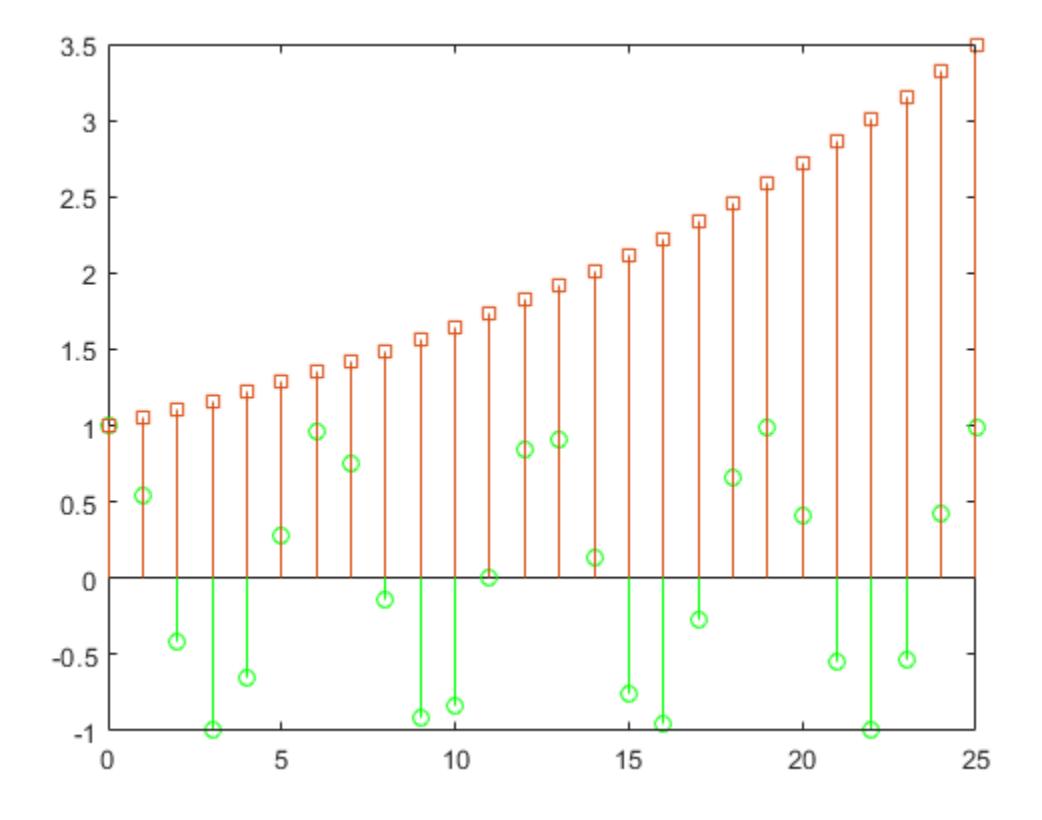

# **Adjust Baseline Properties**

Create a stem plot and change properties of the baseline.

X = linspace(0,2\*pi,50); Y = exp(0.3\*X).\*sin(3\*X);  $h = stem(X,Y);$ 

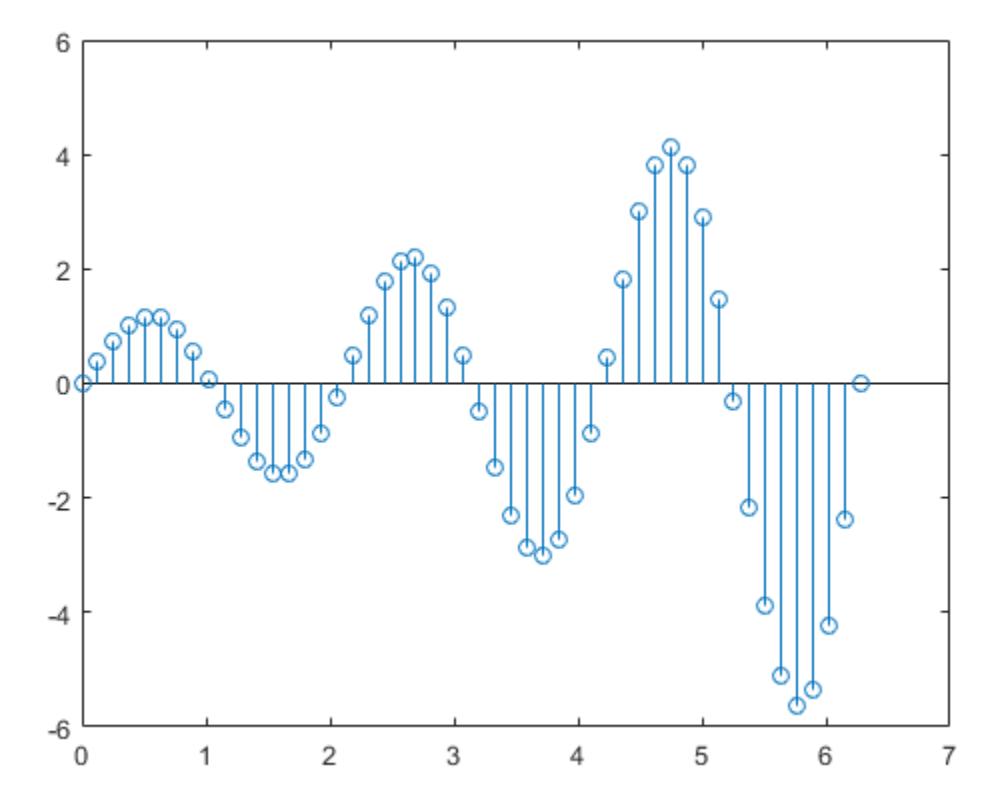

Change the line style of the baseline. Starting in R2014b, you can use dot notation to set properties. If you are using an earlier release, use the [set](#page-13430-0) function instead.

hbase = h.BaseLine; hbase.LineStyle = '--';

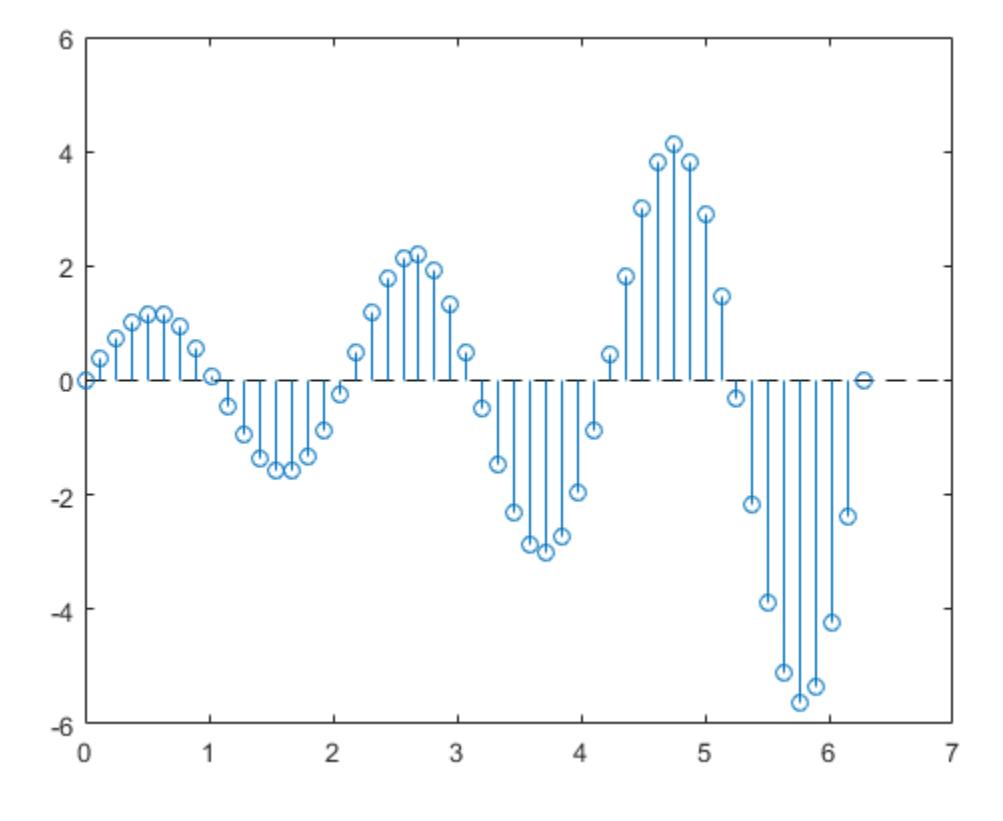

Hide the baseline by setting its Visible property to 'off'.

hbase.Visible = 'off';

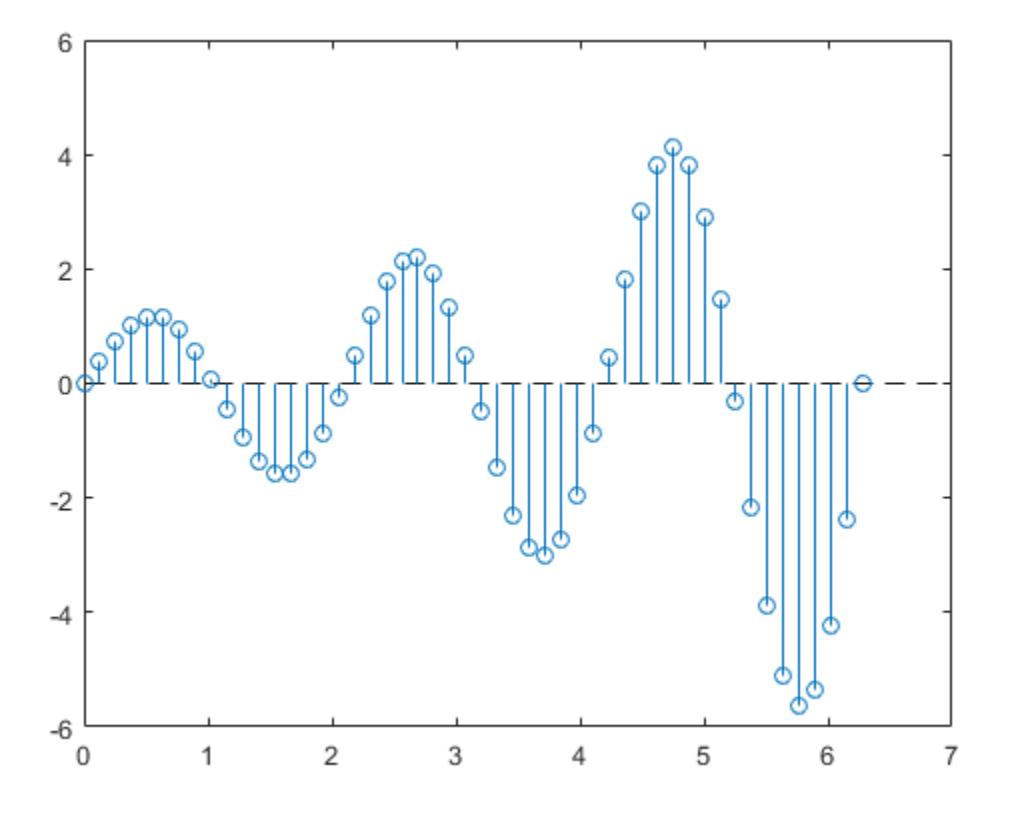

# **Change Baseline Level**

Create a stem plot with a baseline level at 2.

X = linspace(0,2\*pi,50)'; Y = (exp(0.3\*X).\*sin(3\*X)); stem(X,Y,'BaseValue',2);

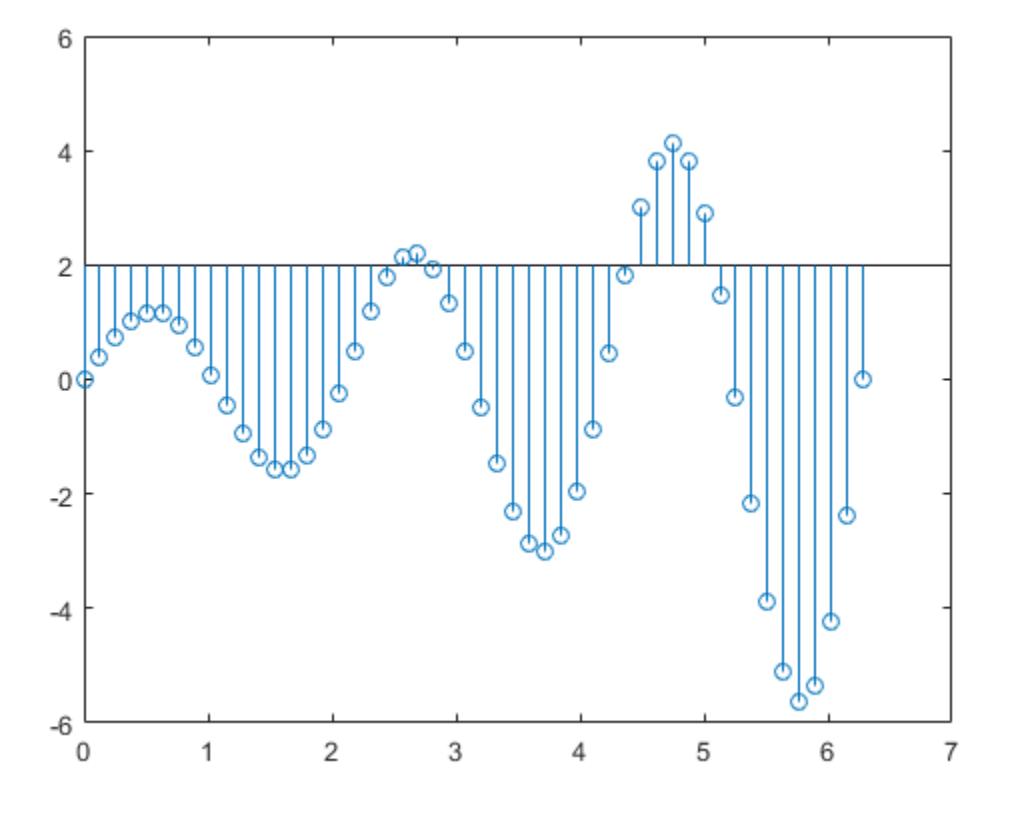

# **Input Arguments**

### **Y — Data sequence to display**

vector or matrix

Data sequence to display, specified as a vector or matrix. When Y is a vector, stem creates one Stem object. When Y is a matrix, stem creates a separate Stem object for each column.

```
Data Types: single | double | int8 | int16 | int32 | int64 | uint8 | uint16 |
uint32 | uint64 | categorical | datetime | duration
```
### **X — Locations to plot data values in Y**

vector or matrix

Locations to plot data values in Y, specified as a vector or matrix. When Y is a vector, X must be a vector of the same size. When Y is a matrix, X must be a matrix of the same size, or a vector whose length equals the number of rows in Y.

```
Data Types: single | double | int8 | int16 | int32 | int64 | uint8 | uint16 |
uint32 | uint64 | categorical | datetime | duration
```
### **LineSpec — Line style, marker, and color**

character vector | string

Line style, marker, and color, specified as a character vector or string. For more information, see [LineSpec](#page-8325-0).

Example: ':\*r'

## **ax — Axes object**

Axes object

Axes object. If you do not specify the axes, then stem plots into the current axes.

# **Name-Value Pair Arguments**

Specify optional comma-separated pairs of Name, Value arguments. Name is the argument name and Value is the corresponding value. Name must appear inside quotes. You can specify several name and value pair arguments in any order as Name1,Value1,...,NameN,ValueN.

```
Example: 'LineStyle',':','MarkerFaceColor','red' plots the stem as a dotted
line and colors the marker face red.
```
The Stem properties listed here are only a subset. For a complete list, see [Stem.](#page-14016-0)

# **LineStyle — Line style**

'-' (default) | '--' | ':' | '-.' | 'none'

Line style, specified as one of the options listed in this table.

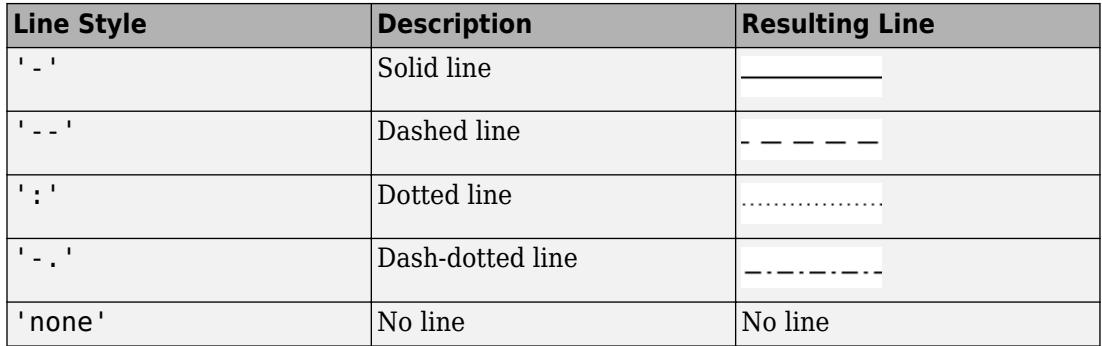

### **LineWidth — Line width**

0.5 (default) | positive value

Line width, specified as a positive value in points, where 1 point  $= 1/72$  of an inch. If the line has markers, then the line width also affects the marker edges.

### **Color — Stem color**

 $[0 \ 0 \ 0]$  (default) | RGB triplet | hexadecimal color code | 'r' | 'q' | 'b' | ...

Stem color, specified as an RGB triplet, a hexadecimal color code, a color name, or a short name.

For a custom color, specify an RGB triplet or a hexadecimal color code.

- An RGB triplet is a three-element row vector whose elements specify the intensities of the red, green, and blue components of the color. The intensities must be in the range  $[0,1]$ ; for example,  $[0.4 \ 0.6 \ 0.7]$ .
- A hexadecimal color code is a character vector or a string scalar that starts with a hash symbol (#) followed by three or six hexadecimal digits, which can range from 0 to F. The values are not case sensitive. Thus, the color codes '#FF8800', '#ff8800', '#F80', and '#f80' are equivalent.

Alternatively, you can specify some common colors by name. This table lists the named color options, the equivalent RGB triplets, and hexadecimal color codes.

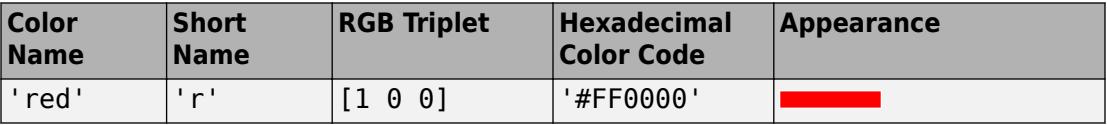

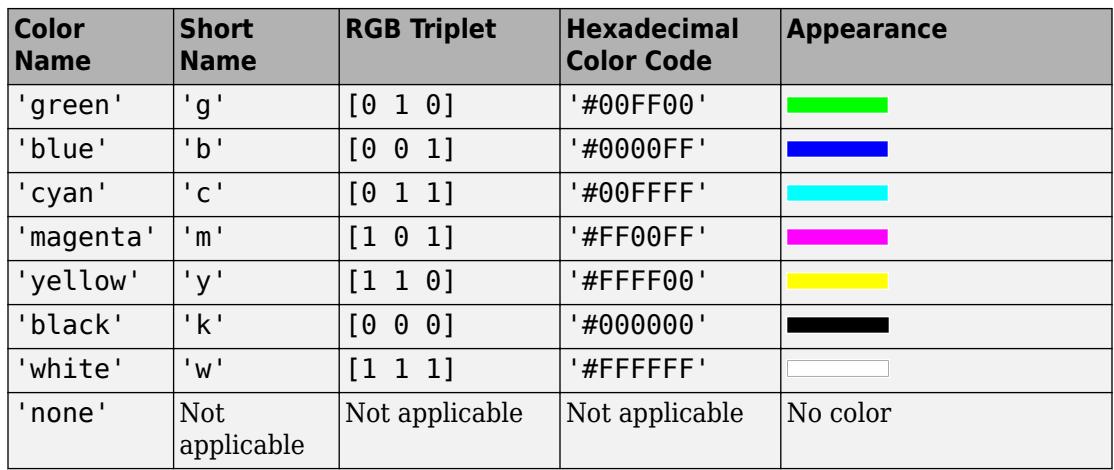

Here are the RGB triplets and hexadecimal color codes for the default colors MATLAB uses in many types of plots.

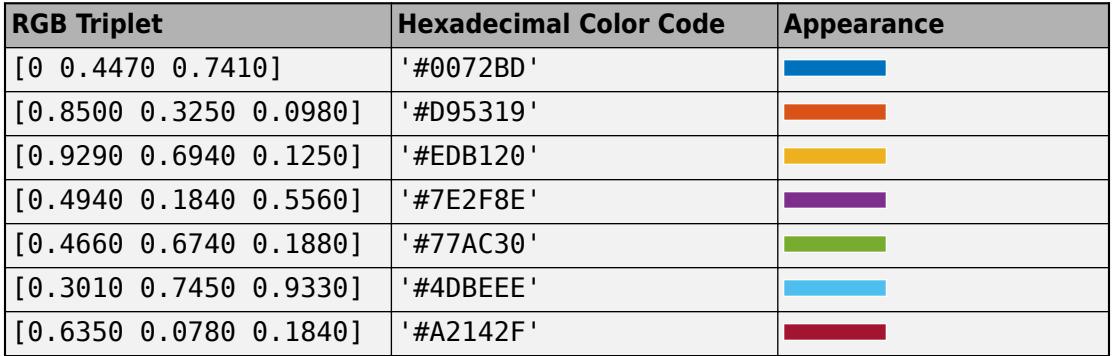

Example: 'blue'

Example: [0 0 1]

Example: '#0000FF'

#### **Marker — Marker symbol**

'o' (default) | '+' | '\*' | '.' | 'x' | ...

Marker symbol, specified as one of the markers listed in this table.

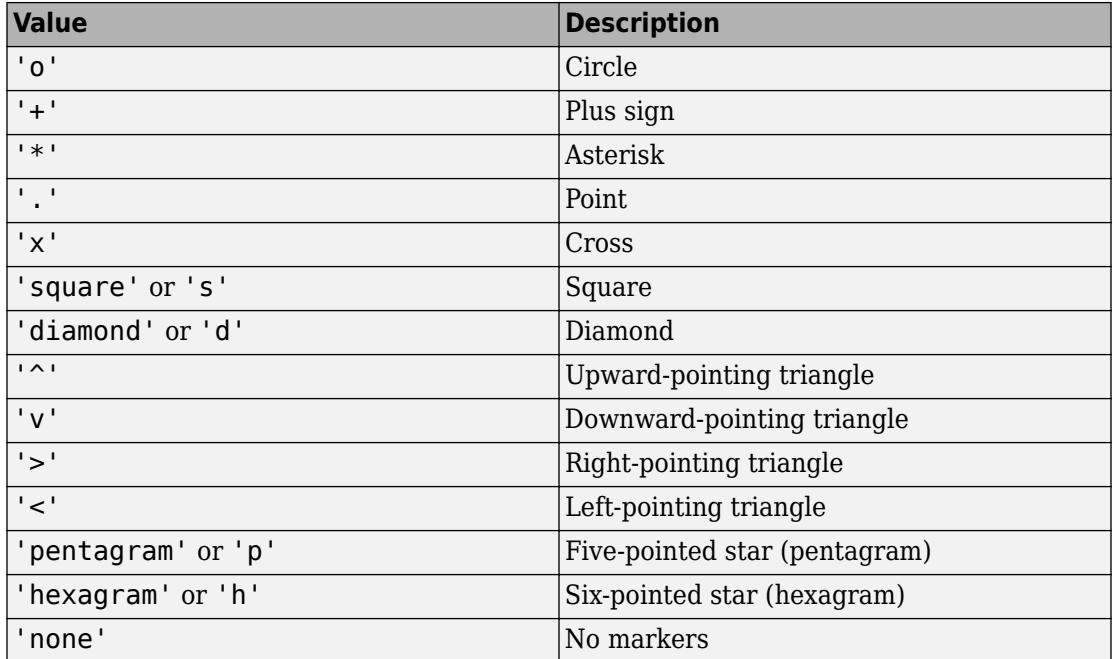

Example: '+'

Example: 'diamond'

### **MarkerSize — Marker size**

6 (default) | positive value

Marker size, specified as a positive value in points, where  $1$  point  $= 1/72$  of an inch.

#### **MarkerEdgeColor — Marker outline color**

'auto' (default) | RGB triplet | hexadecimal color code | 'r' | 'g' | 'b' | ...

Marker outline color, specified as 'auto', an RGB triplet, a hexadecimal color code, a color name, or a short name. The default value of 'auto' uses the same color as the Color property.

For a custom color, specify an RGB triplet or a hexadecimal color code.

• An RGB triplet is a three-element row vector whose elements specify the intensities of the red, green, and blue components of the color. The intensities must be in the range [0,1]; for example, [0.4 0.6 0.7].

• A hexadecimal color code is a character vector or a string scalar that starts with a hash symbol (#) followed by three or six hexadecimal digits, which can range from 0 to F. The values are not case sensitive. Thus, the color codes '#FF8800', '#ff8800', '#F80', and '#f80' are equivalent.

Alternatively, you can specify some common colors by name. This table lists the named color options, the equivalent RGB triplets, and hexadecimal color codes.

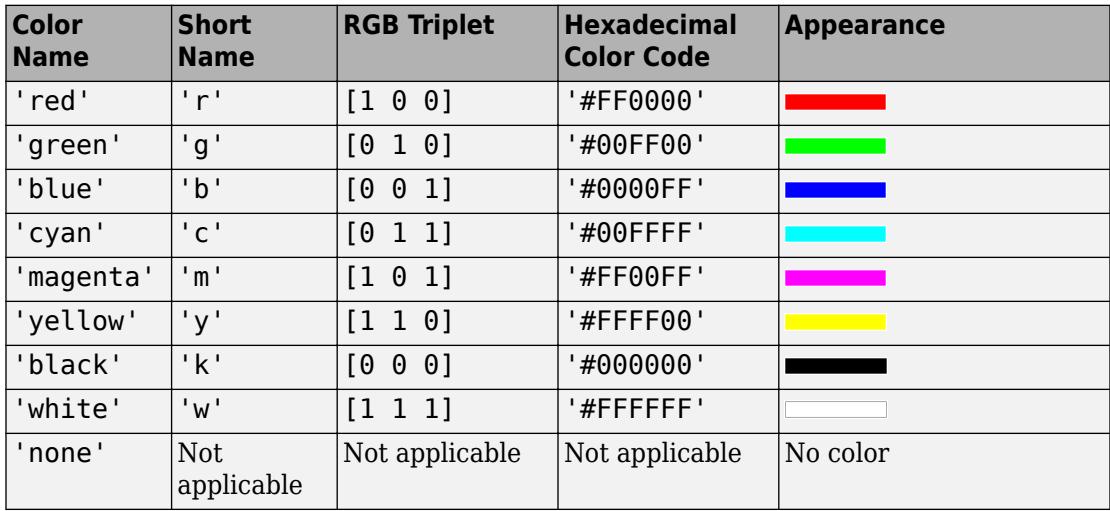

Here are the RGB triplets and hexadecimal color codes for the default colors MATLAB uses in many types of plots.

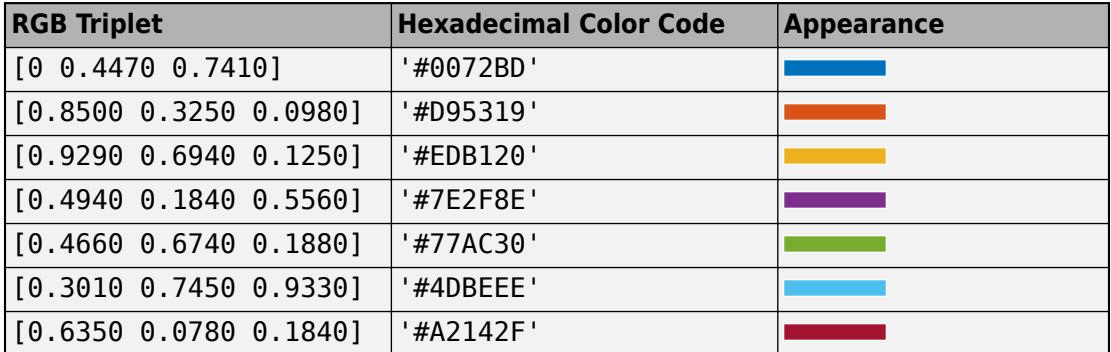

### **MarkerFaceColor — Marker fill color**

'none' (default) | 'auto' | RGB triplet | hexadecimal color code | 'r' | 'g' | 'b' | ...

Marker fill color, specified as 'auto', an RGB triplet, a hexadecimal color code, a color name, or a short name. The 'auto' option uses the same color as the Color property of the parent axes. If you specify 'auto' and the axes plot box is invisible, the marker fill color is the color of the figure.

For a custom color, specify an RGB triplet or a hexadecimal color code.

- An RGB triplet is a three-element row vector whose elements specify the intensities of the red, green, and blue components of the color. The intensities must be in the range  $[0,1]$ ; for example,  $[0.4 \ 0.6 \ 0.7]$ .
- A hexadecimal color code is a character vector or a string scalar that starts with a hash symbol (#) followed by three or six hexadecimal digits, which can range from 0 to F. The values are not case sensitive. Thus, the color codes '#FF8800', '#ff8800', '#F80', and '#f80' are equivalent.

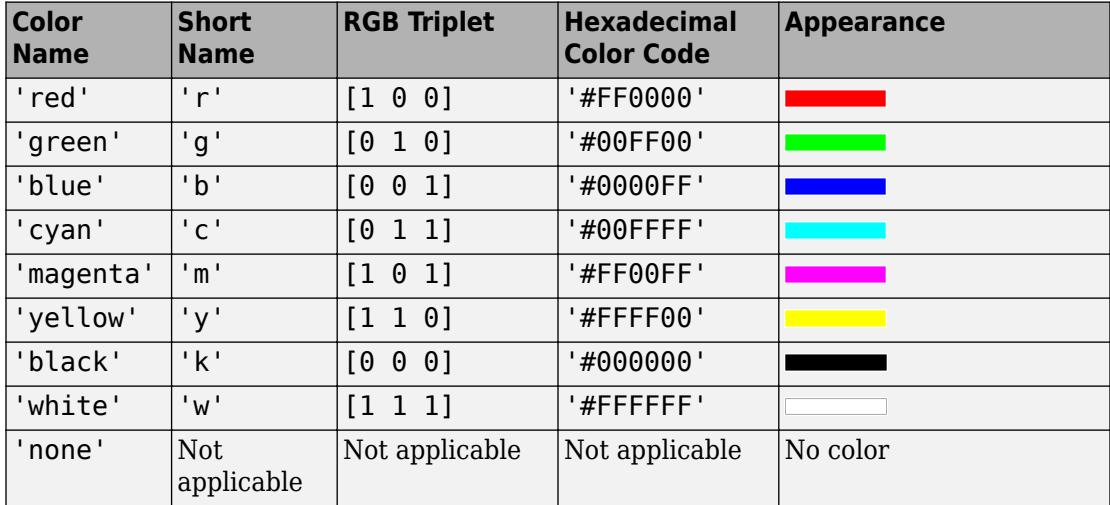

Alternatively, you can specify some common colors by name. This table lists the named color options, the equivalent RGB triplets, and hexadecimal color codes.

Here are the RGB triplets and hexadecimal color codes for the default colors MATLAB uses in many types of plots.

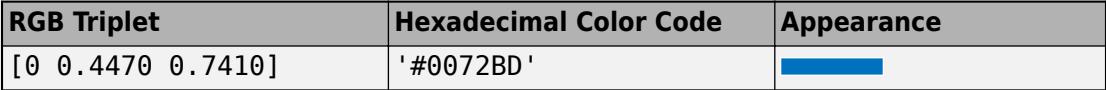

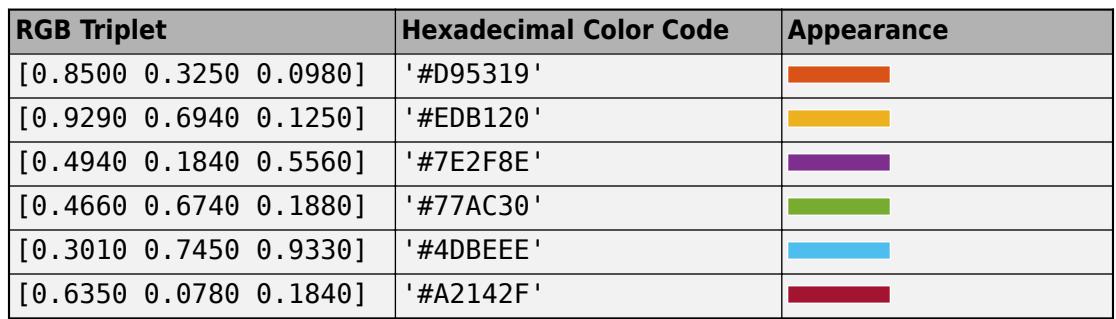

# **Output Arguments**

# **h — Stem objects**

Stem objects

Stem objects. These are unique identifiers, which you can use to modify the properties of a specific Stem object after it is created.

# **Extended Capabilities**

# **GPU Arrays**

Accelerate code by running on a graphics processing unit (GPU) using Parallel Computing Toolbox™.

Usage notes and limitations:

• This function accepts GPU arrays, but does not run on a GPU.

For more information, see "Run MATLAB Functions on a GPU" (Parallel Computing Toolbox).

# **Distributed Arrays**

Partition large arrays across the combined memory of your cluster using Parallel Computing Toolbox™.

Usage notes and limitations:

• This function operates on distributed arrays, but executes in the client MATLAB.

For more information, see "Run MATLAB Functions with Distributed Arrays" (Parallel Computing Toolbox).

# **See Also**

**Functions** [LineSpec](#page-8325-0) | [bar](#page-699-0) | [plot](#page-10746-0) | [stairs](#page-13902-0)

### **Properties**

[Stem](#page-14016-0)

# **Topics**

"Combine Line and Stem Plots" "Plot Dates and Durations" "Plot Categorical Data"

### **Introduced before R2006a**

# **stem3**

Plot 3-D discrete sequence data

# **Syntax**

```
stem3(Z)
stem3(X,Y,Z)
stem3( ___ ,'filled')
stem3( ___ ,LineSpec)
stem3( ___ ,Name,Value)
stem3(ax, )h = stem3(
```
# **Description**

stem3(Z) plots entries in Z as stems extending from the *xy*-plane and terminating with circles at the entry values. The stem locations in the *xy*-plane are automatically generated.

stem3(X,Y,Z) plots entries in Z as stems extending from the *xy*-plane where X and Y specify the stem locations in the *xy*-plane. The inputs X, Y, and Z must be vectors or matrices of the same size.

stem3( \_\_\_ , 'filled') fills the circles. Use this option with any of the input argument combinations in the previous syntaxes.

stem3( \_\_\_ ,LineSpec) specifies the line style, marker symbol, and color.

stem3( \_\_\_ , Name, Value) modifies the stem chart using one or more name-value pair arguments.

stem3(ax,  $\Box$ ) plots into the axes specified by ax instead of into the current axes (gca). The option, ax, can precede any of the input argument combinations in the previous syntaxes.

h = stem3( \_\_\_ ) returns the Stem object h.

# **Examples**

### **Row Vector Input**

Create a 3-D stem plot of cosine values between −*π*/2 and *π*/2 with a row vector input.

```
figure
X = 1inspace(-pi/2,pi/2,40);
Z = \cos(X);stem3(Z)
```
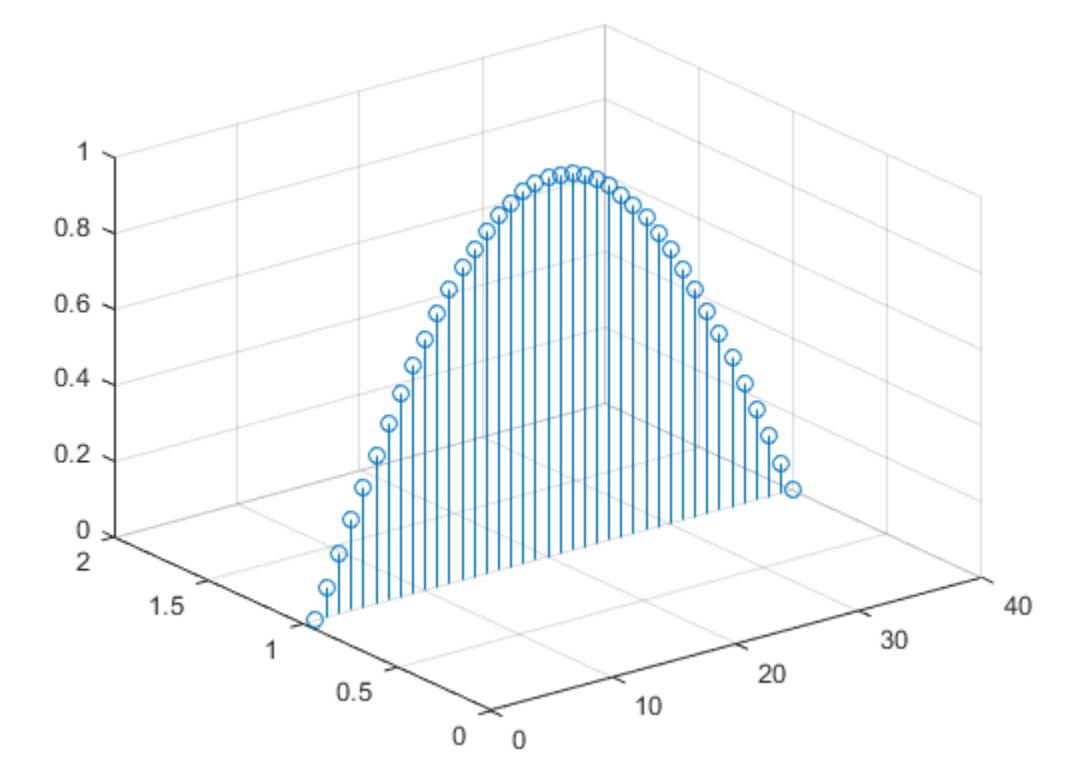

stem3 plots elements of Z against the same *y* value at equally space *x* values.

### **Column Vector Input**

Create a 3-D stem plot of cosine values between −*π*/2 and *π*/2 with a column vector input.

figure  $X = \text{linspace}(-\text{pi}/2, \text{pi}/2, 40)$  $Z = \cos(X);$ stem3(Z)

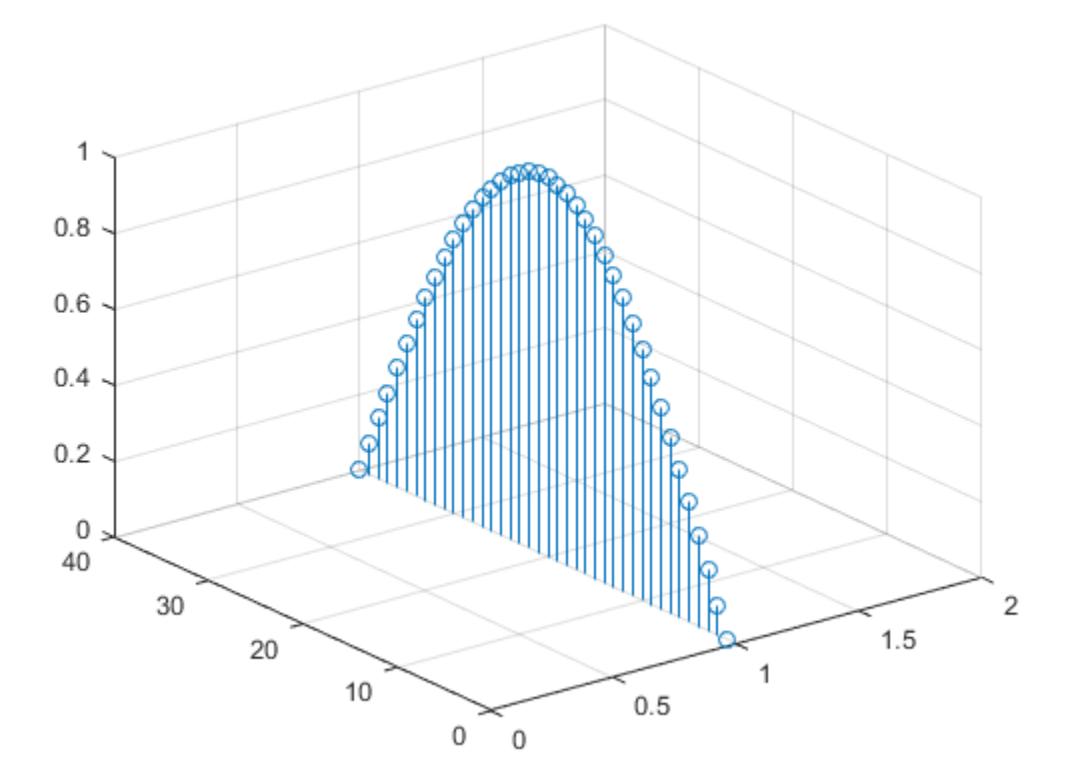

stem3 plots elements of Z against the same *x* value at equally space *y* values.

### **Matrix Input**

Create a 3-D stem plot of sine and cosine values between −*π*/2 and *π*/2 with a matrix input.

figure X = linspace(-pi/2,pi/2,40);  $Z = [sin(X); cos(X)];$ stem3(Z)

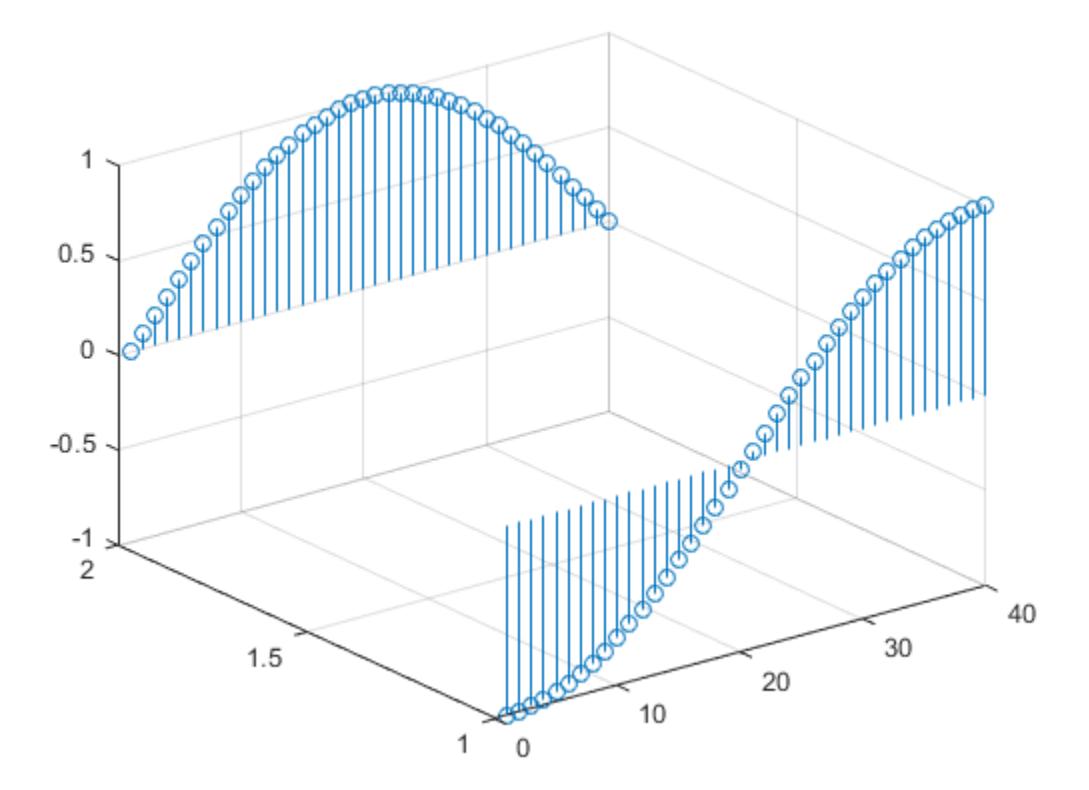

stem3 plots each row of Z against the same *y* value at equally space *x* values.

### **Specify Stem Locations with Vector Inputs**

Create a 3-D stem plot and specify the stem locations along a curve. Use view to adjust the angle of the axes in the figure.

```
figure
X = \text{linspace}(-5, 5, 60);
Y = \cos(X);Z = X.^2;stem3(X,Y,Z)
view(-8,30)
```
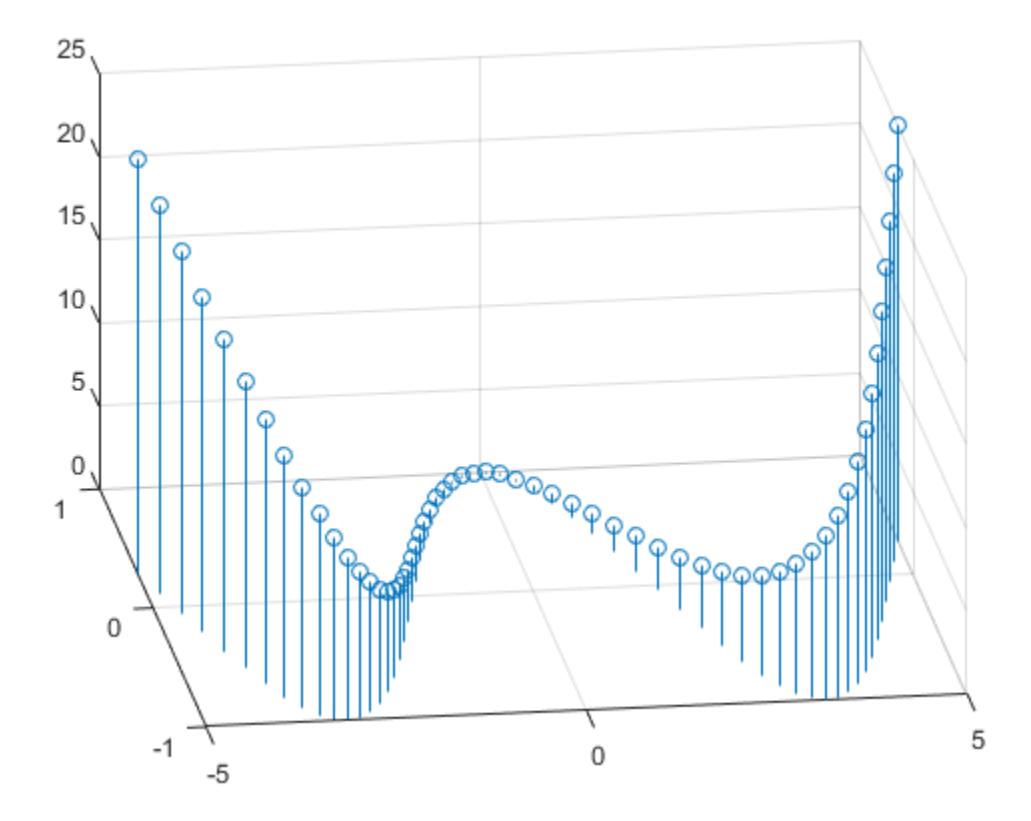

X and Y determine the stem locations. Z determines the marker heights.

### **Specify Stem Locations with Matrix Inputs**

Create a 3-D stem plot with matrix data and specify the stem locations in the *xy*-plane.

```
figure
[X, Y] = meshgrid(0:.1:1);Z = exp(X+Y);stem3(X,Y,Z)
```
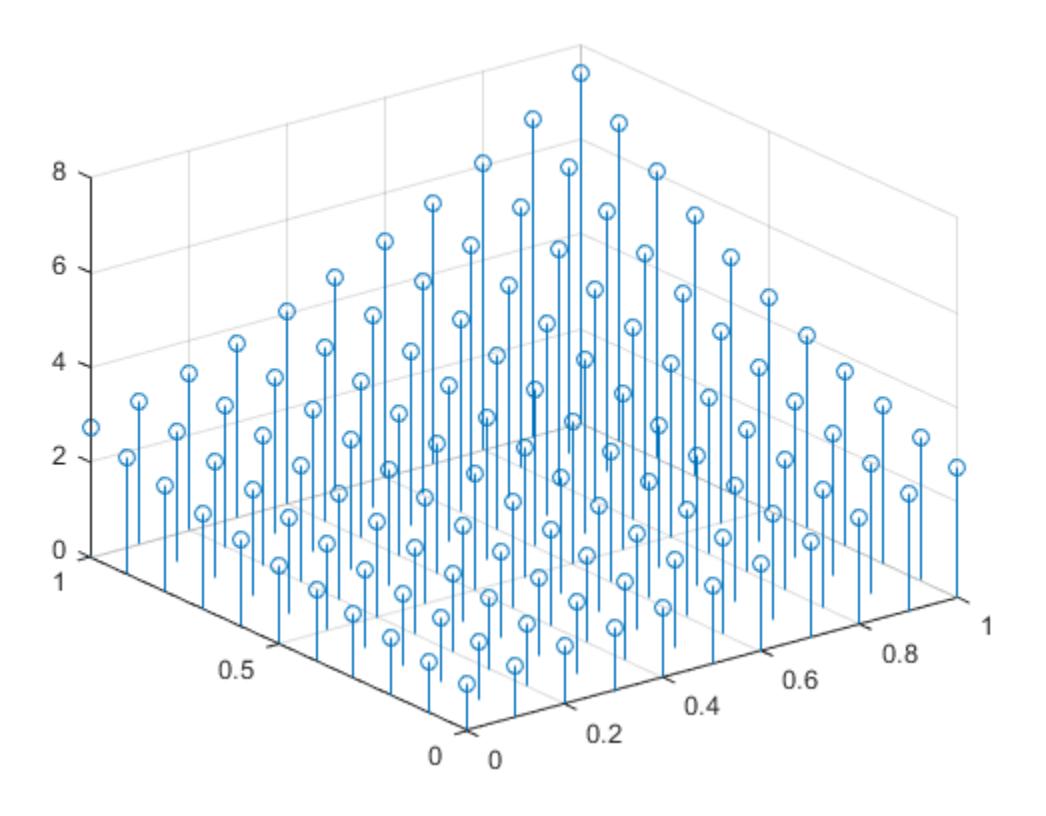

X and Y determine the stem locations. Z determines the marker heights.

### **Fill in Markers**

Create a 3-D stem plot of cosine values between  $-n$  and  $\pi$  and fill in the markers.

```
X = \text{linspace}(-\text{pi}, \text{pi}, 40);
Z = \cos(X);stem3(Z,'filled')
```
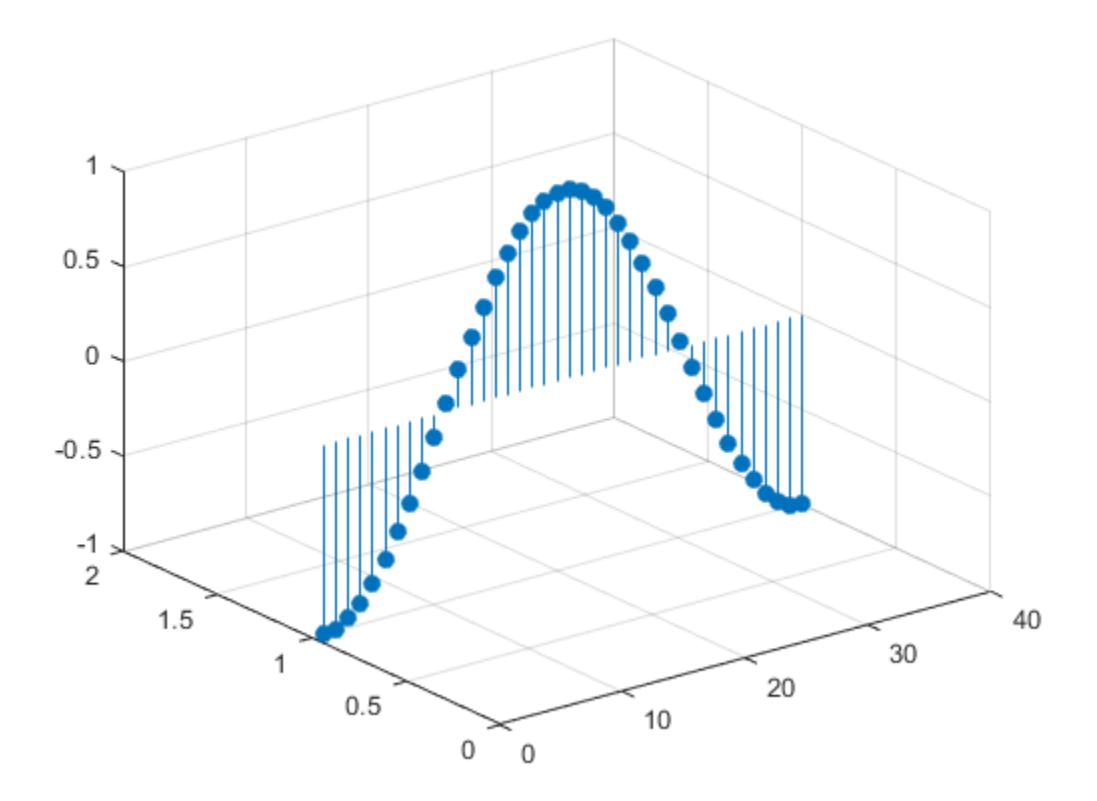

## **Line Style, Marker Symbol, and Color Options**

Create a 3-D stem plot of cosine values between −*π* and *π*. Use a dashed line style for the stem, set the marker symbols to stars, and set the color to magenta.

```
figure
X = \text{linspace}(-\text{pi}, \text{pi}, 40);
Z = \cos(X);stem3(Z, '--*m')
```
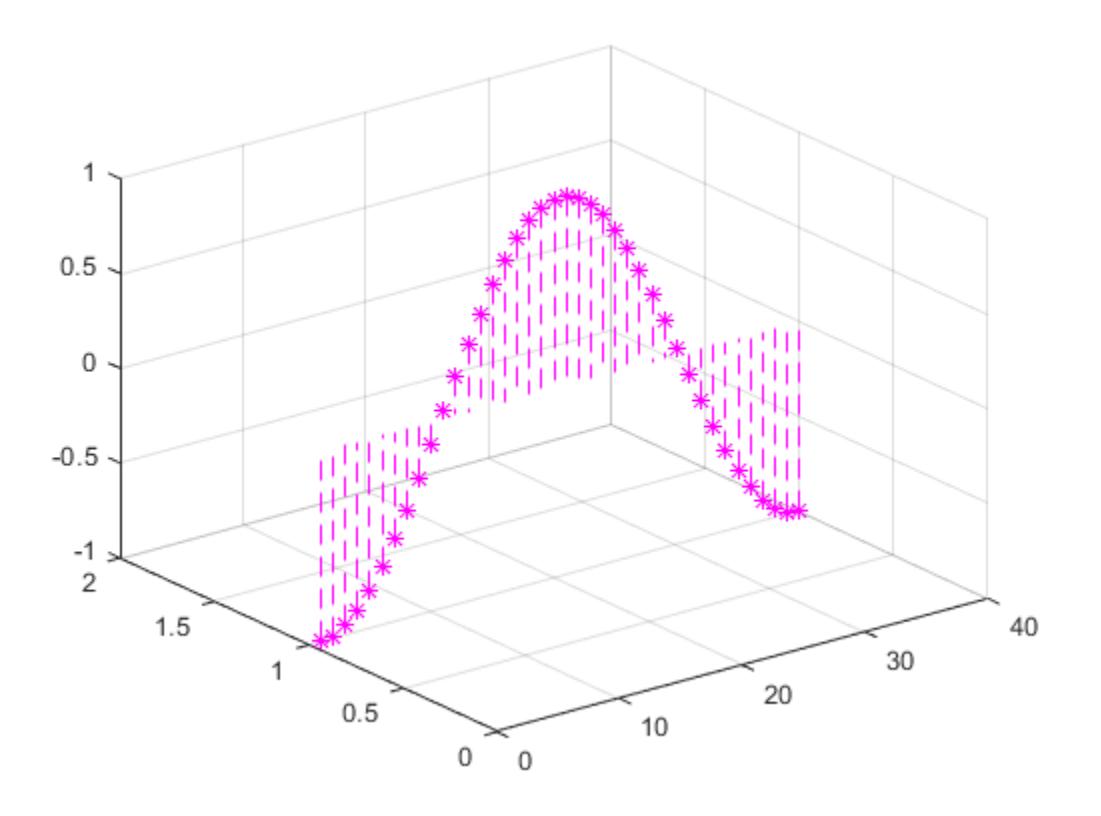

To specify only two of the three LineSpec options, omit the third option from the character vector. For example, '\*m' sets the marker symbol and the color and uses the default line style.

### **Line Style, Marker Symbol, and Color Options**

Create a 3-D stem plot and specify the stem locations along a circle. Set the stem to a dotted line style, the marker symbols to stars, and the color to magenta.

```
figure
theta = linspace(0,2*pi);
```
 $X = \cos(\theta)$ ;  $Y = sin(theta);$  $Z = \text{theta}$ ; stem3( $X, Y, Z, ' : *m'$ )

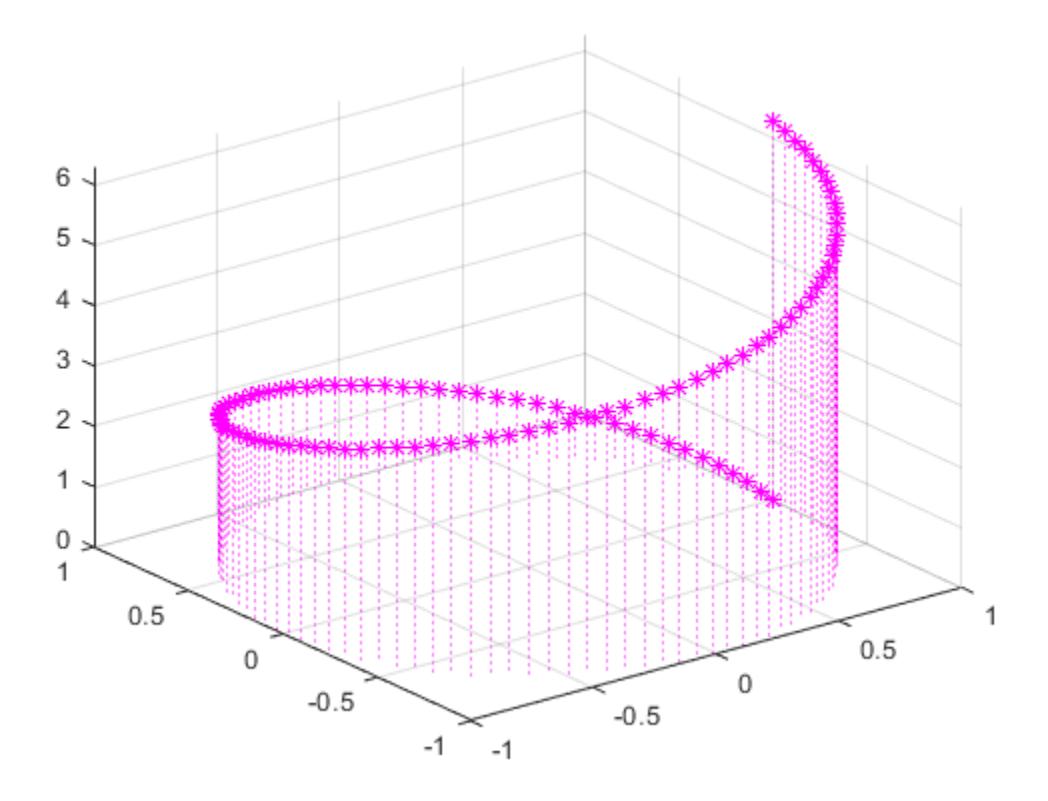

X and Y determine the stem locations. Z determines the marker heights.

### **Additional Style Options**

Create a 3-D stem plot of cosine values between −*π* and *π*. Set the marker symbols to squares with green faces and magenta edges.

```
figure
X = linspace(-pi,pi,40);
Z = \cos(X);stem3(Z,'Marker','s',...
 'MarkerEdgeColor','m',...
 'MarkerFaceColor','g')
```
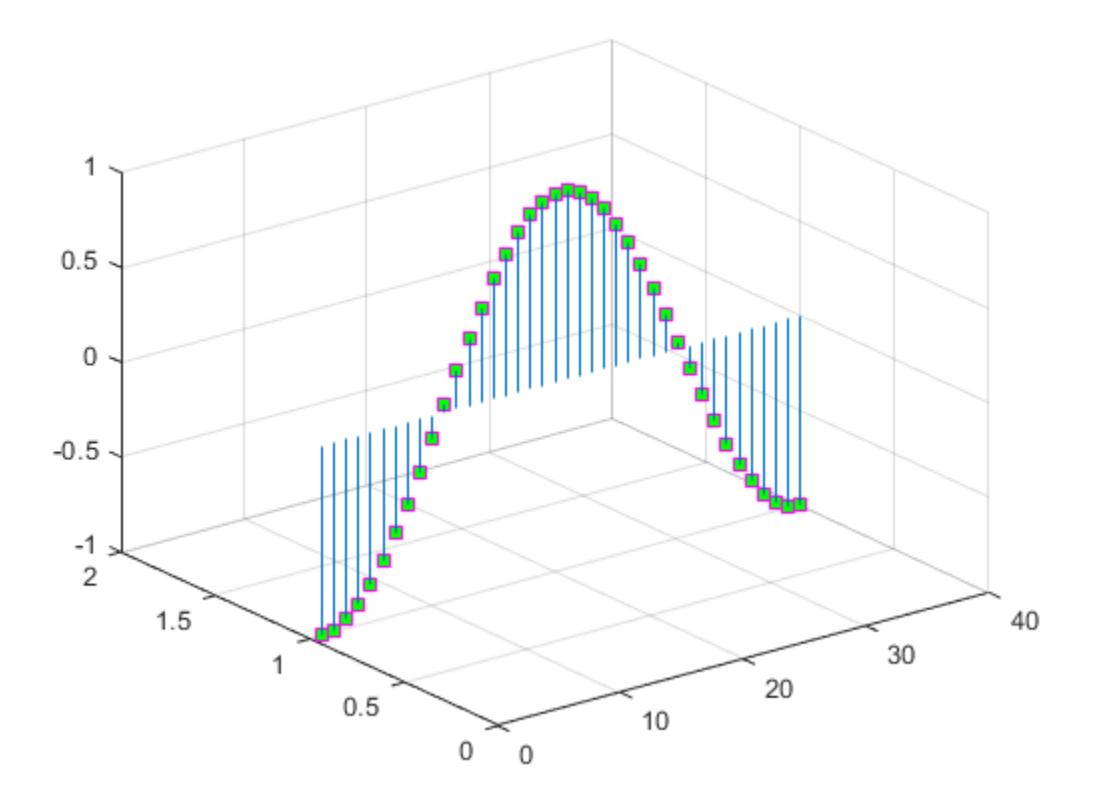

### **Axes Handles**

Specify the axes for a 3-D stem plot.

Define vectors X, Y and Z.

```
X = \text{linspace}(-2, 2, 50);Y = X.^{3};Z = exp(X);
```
Create a figure with two subplots and return the handles to each axes, s(1) and s(2). Plot a 3-D stem plot in the lower subplot by referring to its axes handle, s(2). For comparison, plot a 2-D stem plot in the upper subplot by referring to its axes handle, s(1).

```
figure
s(1) = subplot(2,1,1);s(2) = subplot(2, 1, 2);stem(s(1),X,Z)stem3(s(2),X,Y,Z)
```
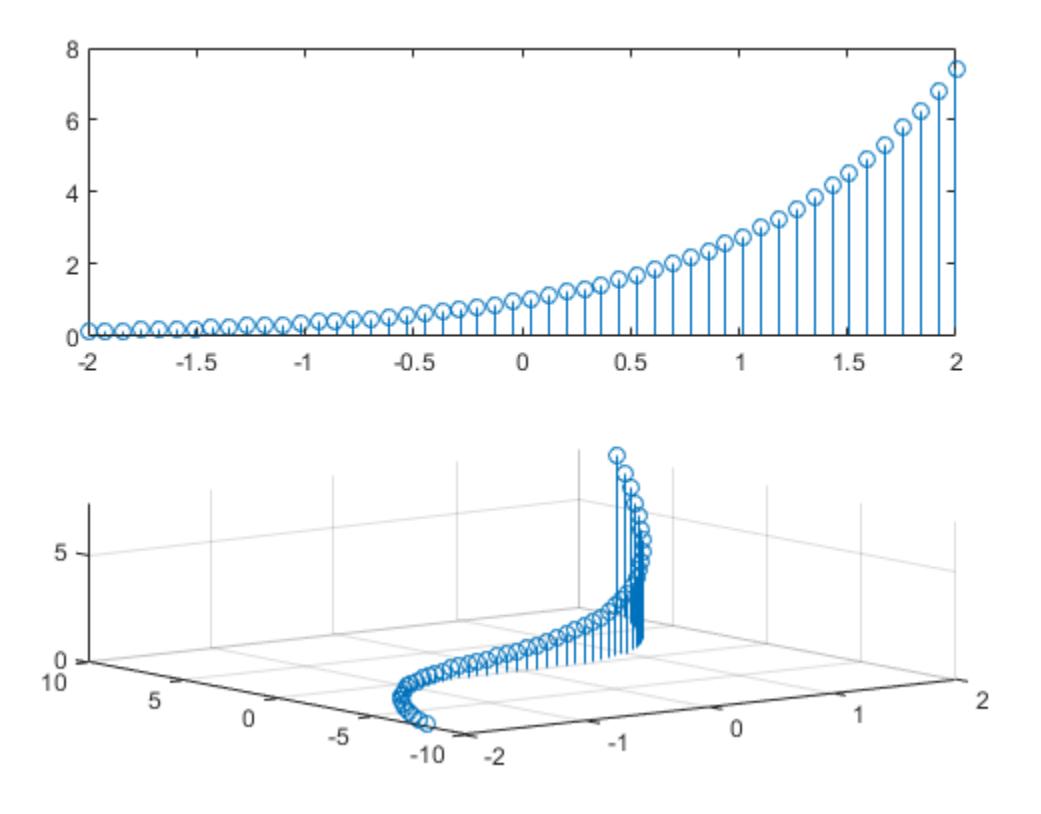

## **Modify Stem Series After Creation**

Create a 3-D stem plot and return the stem series object.

```
X = \text{linspace}(\theta, 2);
Y = X.^{3};Z = exp(X). *cos(Y);h = stem3(X,Y,Z,'filled');
```
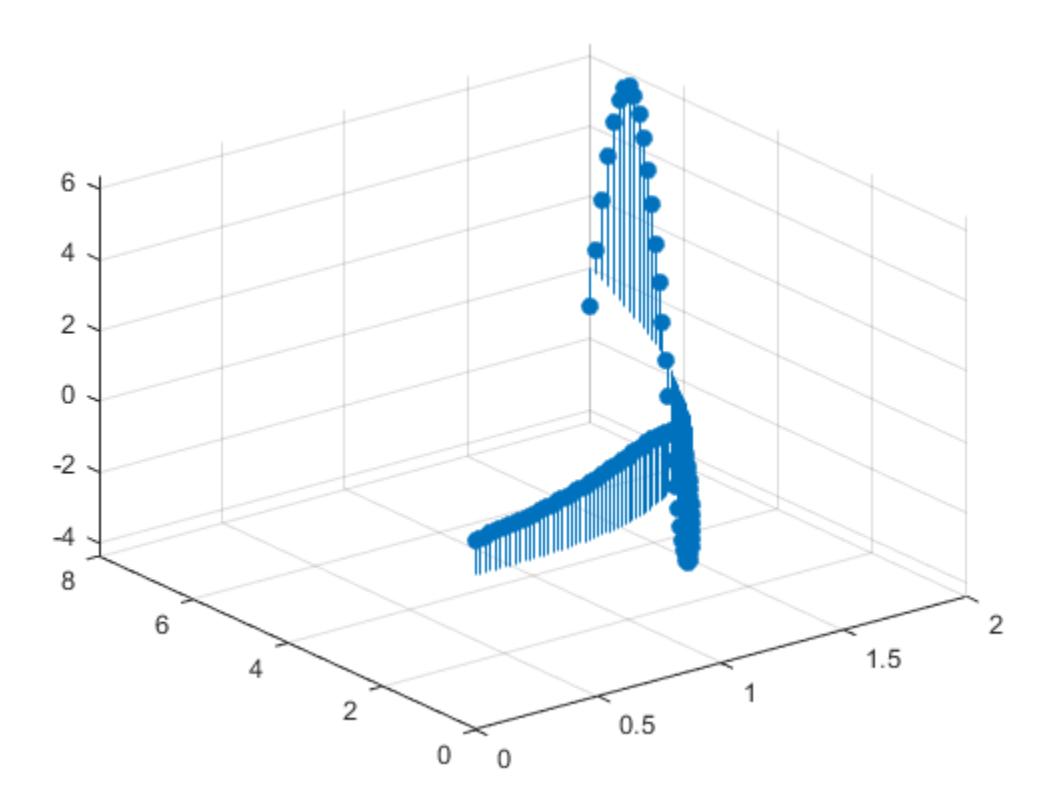

Change the color to magenta and set the marker face color to yellow. Use view to adjust the angle of the axes in the figure. Starting in R2014b, you can use dot notation to set properties. If you are using an earlier release, use the [set](#page-13430-0) function instead.

h. $Color = 'm';$ h.MarkerFaceColor = 'y'; view(-10,35)

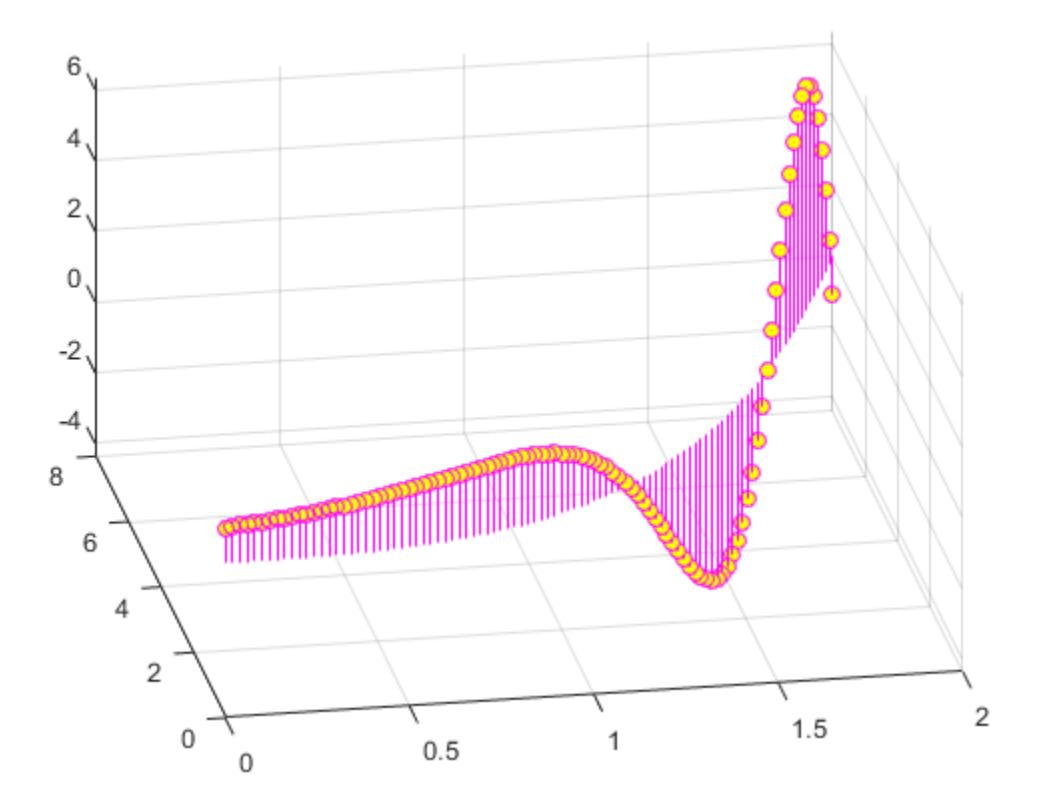

## **Input Arguments**

## **Z — Data sequence to display**

vector or matrix

Data sequence to display, specified as a vector or matrix. stem3 plots each element in Z as a stem extending from the *xy*-plane and terminating at the data value.

• If Z is a row vector, stem3 plots all elements against the same *y* value at equally spaced *x* values.

- If Z is a column vector, stem3 plots all elements against the same *x* value at equally spaced *y* values.
- If Z is a matrix, stem3 plots each row of Z against the same *y* value at equally spaced *x* values.

Data Types: single | double | int8 | int16 | int32 | int64 | uint8 | uint16 | uint32 | uint64 | logical

#### **X — Locations to plot values of Z**

vector or matrix

Locations to plot values ofZ, specified as a vector or a matrix. Inputs X, Y and Z must be vectors or matrices of the same size.

```
Data Types: single | double | int8 | int16 | int32 | int64 | uint8 | uint16 |
uint32 | uint64 | logical
```
## **Y — Locations to plot values of Z**

vector or matrix

Locations to plot values of Z, specified as a vector or a matrix. Inputs X, Y and Z must be vectors or matrices of the same size.

```
Data Types: single | double | int8 | int16 | int32 | int64 | uint8 | uint16 |
uint32 | uint64 | logical
```
#### **LineSpec — Line style, marker, and color**

character vector | string

Line style, marker, and color, specified as a character vector or string. For more information, see [LineSpec](#page-8325-0).

Example: ':\*r'

Data Types: char

## **ax — Axes object**

Axes object

Axes object. If you do not specify the axes, then stem plots into the current axes.

## **Name-Value Pair Arguments**

Specify optional comma-separated pairs of Name, Value arguments. Name is the argument name and Value is the corresponding value. Name must appear inside quotes. You can specify several name and value pair arguments in any order as Name1,Value1,...,NameN,ValueN.

Example: 'LineStyle',':','MarkerFaceColor','red' plots the stem as a dotted line and sets the marker face color to red.

The properties listed here are only a subset. For a complete list, see [Stem.](#page-14016-0)

## **LineStyle — Line style**

'-' (default) | '--' | ':' | '-.' | 'none'

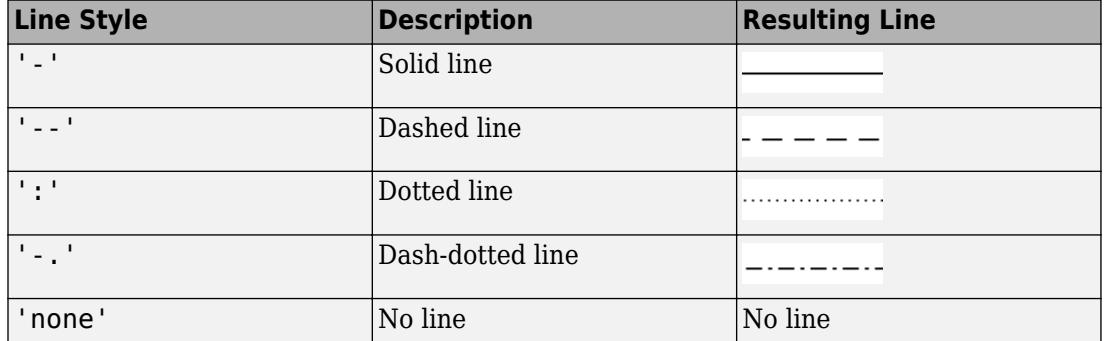

Line style, specified as one of the options listed in this table.

## **LineWidth — Line width of stem and marker edge**

0.5 (default) | positive value

Line width of stem and marker edge, specified as a positive value in point units.

Example: 0.75

## **Color — Stem color**

[0 0 0] (default) | RGB triplet | hexadecimal color code | 'r' | 'g' | 'b' | ...

Stem color, specified as an RGB triplet, a hexadecimal color code, a color name, or a short name.

For a custom color, specify an RGB triplet or a hexadecimal color code.

- An RGB triplet is a three-element row vector whose elements specify the intensities of the red, green, and blue components of the color. The intensities must be in the range [0,1]; for example, [0.4 0.6 0.7].
- A hexadecimal color code is a character vector or a string scalar that starts with a hash symbol (#) followed by three or six hexadecimal digits, which can range from 0 to F. The values are not case sensitive. Thus, the color codes '#FF8800', '#ff8800', '#F80', and '#f80' are equivalent.

Alternatively, you can specify some common colors by name. This table lists the named color options, the equivalent RGB triplets, and hexadecimal color codes.

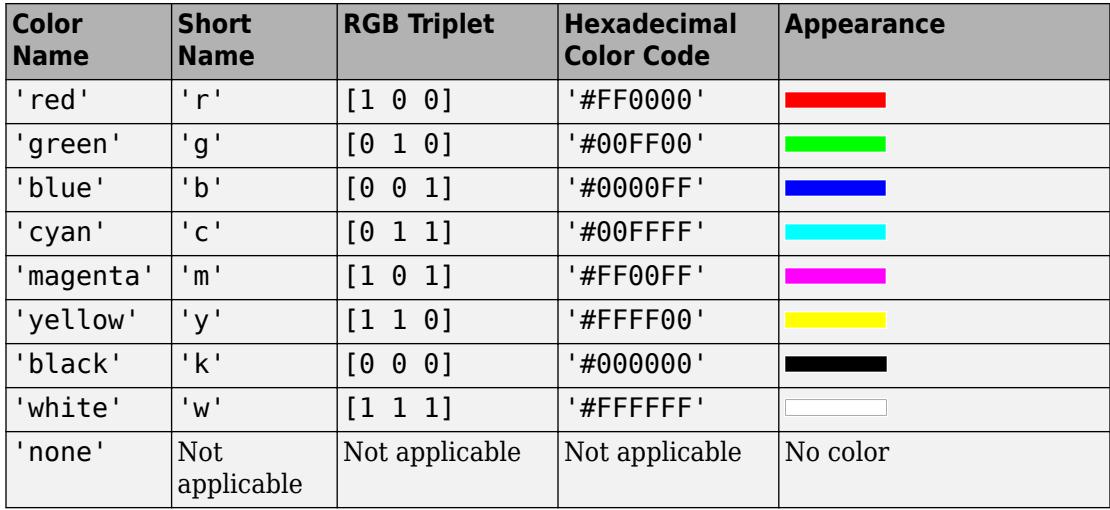

Here are the RGB triplets and hexadecimal color codes for the default colors MATLAB uses in many types of plots.

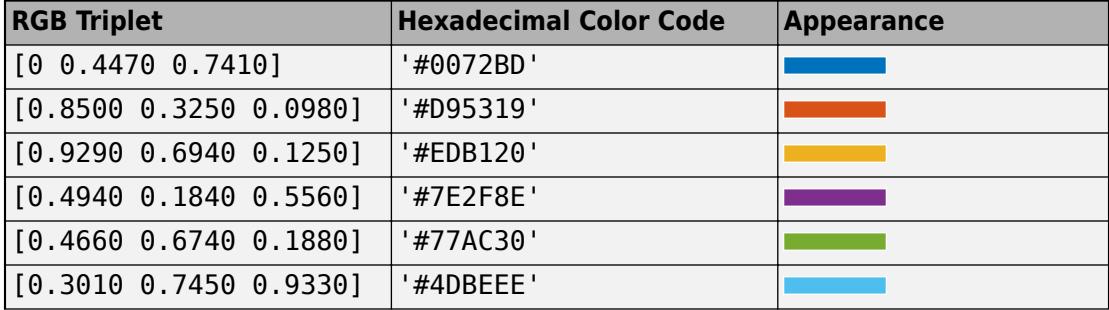

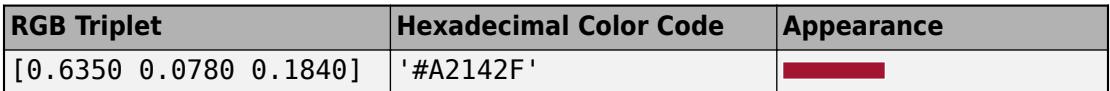

Example: 'blue'

Example: [0 0 1]

Example: '#0000FF'

### **Marker — Marker symbol**

'o' (default) | '+' | '\*' | '.' | 'x' | ...

Marker symbol, specified as one of the markers listed in this table.

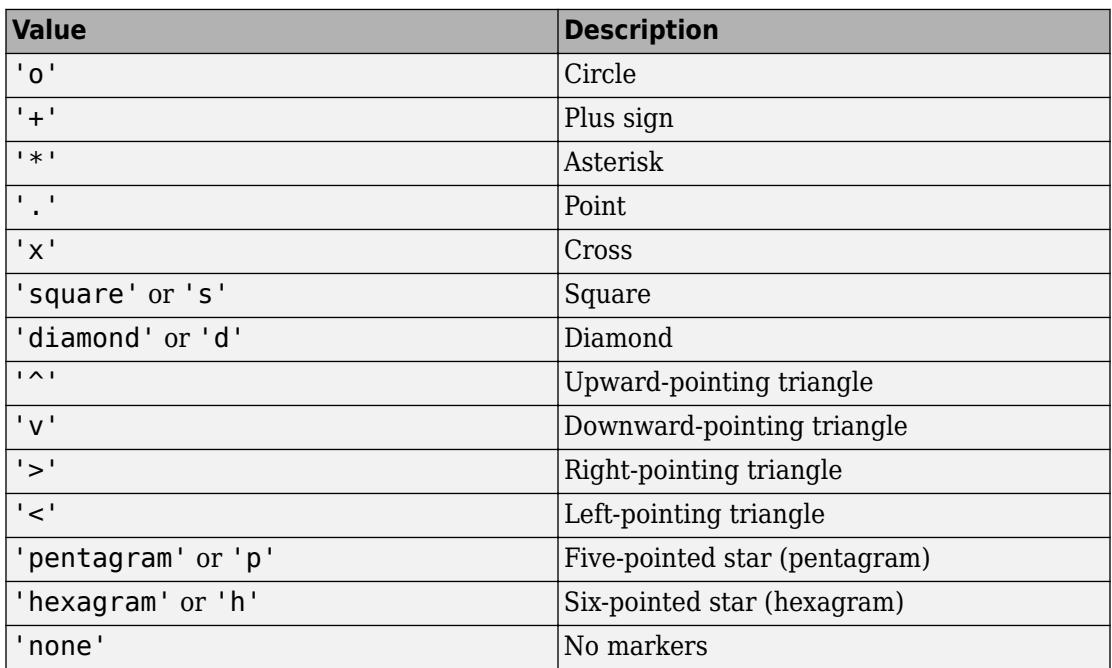

Example: '+'

Example: 'diamond'

## **MarkerSize — Marker size**

6 (default) | positive value

Marker size, specified as a positive value in points, where  $1$  point  $= 1/72$  of an inch.

## **MarkerEdgeColor — Marker outline color**

'auto' (default) | RGB triplet | hexadecimal color code | 'r' | 'g' | 'b' | ...

Marker outline color, specified as 'auto', an RGB triplet, a hexadecimal color code, a color name, or a short name. The default value of 'auto' uses the same color as the Color property.

For a custom color, specify an RGB triplet or a hexadecimal color code.

- An RGB triplet is a three-element row vector whose elements specify the intensities of the red, green, and blue components of the color. The intensities must be in the range  $[0,1]$ ; for example,  $[0.4 \ 0.6 \ 0.7]$ .
- A hexadecimal color code is a character vector or a string scalar that starts with a hash symbol (#) followed by three or six hexadecimal digits, which can range from 0 to F. The values are not case sensitive. Thus, the color codes '#FF8800', '#ff8800', '#F80', and '#f80' are equivalent.

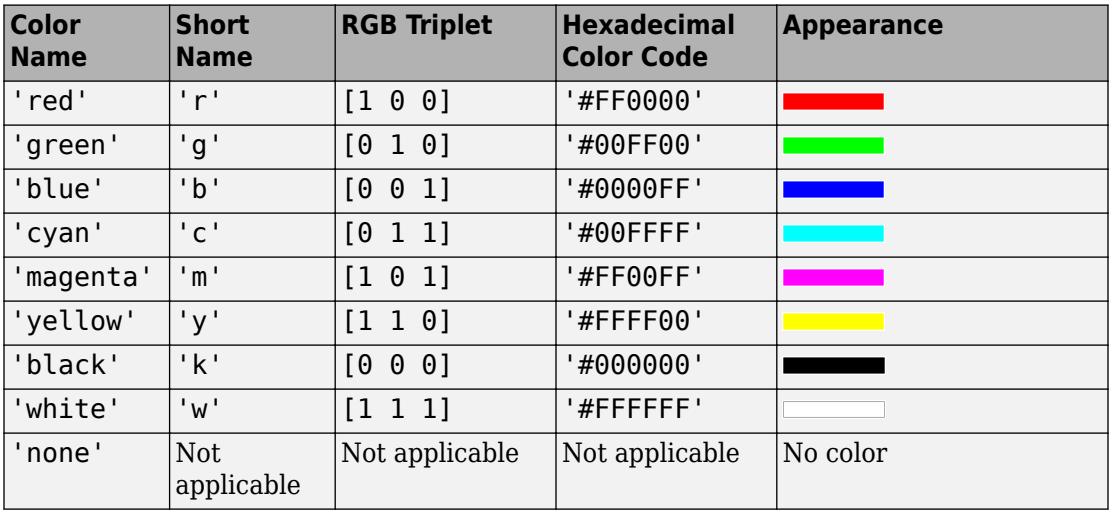

Alternatively, you can specify some common colors by name. This table lists the named color options, the equivalent RGB triplets, and hexadecimal color codes.

Here are the RGB triplets and hexadecimal color codes for the default colors MATLAB uses in many types of plots.

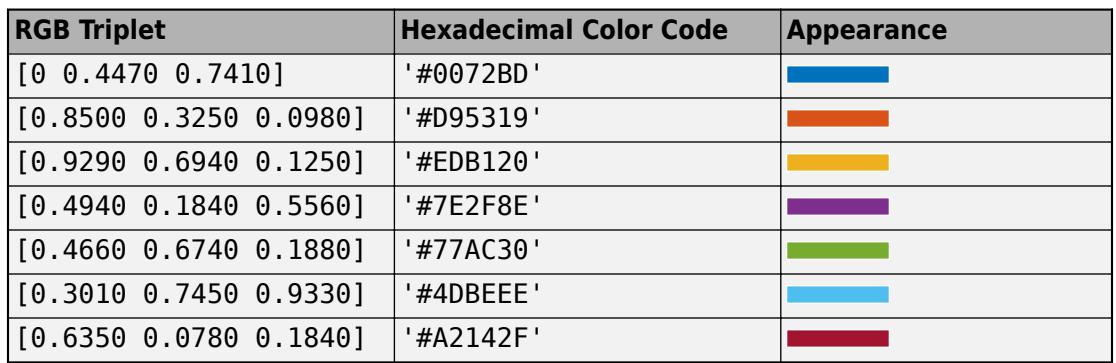

## **MarkerFaceColor — Marker fill color**

'none' (default) | 'auto' | RGB triplet | hexadecimal color code | 'r' | 'g' | 'b' | ...

Marker fill color, specified as 'auto', an RGB triplet, a hexadecimal color code, a color name, or a short name. The 'auto' option uses the same color as the Color property of the parent axes. If you specify 'auto' and the axes plot box is invisible, the marker fill color is the color of the figure.

For a custom color, specify an RGB triplet or a hexadecimal color code.

- An RGB triplet is a three-element row vector whose elements specify the intensities of the red, green, and blue components of the color. The intensities must be in the range  $[0,1]$ ; for example,  $[0.4 \ 0.6 \ 0.7]$ .
- A hexadecimal color code is a character vector or a string scalar that starts with a hash symbol (#) followed by three or six hexadecimal digits, which can range from 0 to F. The values are not case sensitive. Thus, the color codes '#FF8800', '#ff8800', '#F80', and '#f80' are equivalent.

Alternatively, you can specify some common colors by name. This table lists the named color options, the equivalent RGB triplets, and hexadecimal color codes.

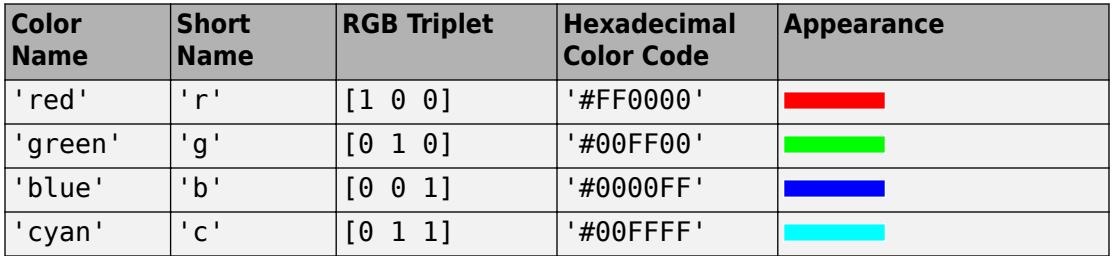

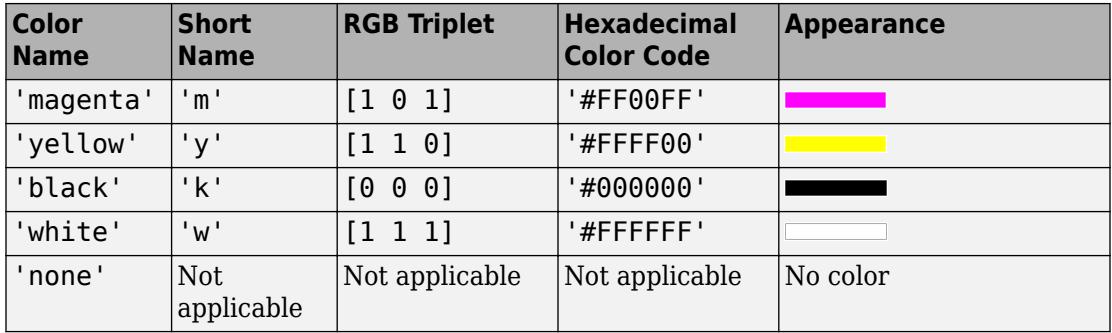

Here are the RGB triplets and hexadecimal color codes for the default colors MATLAB uses in many types of plots.

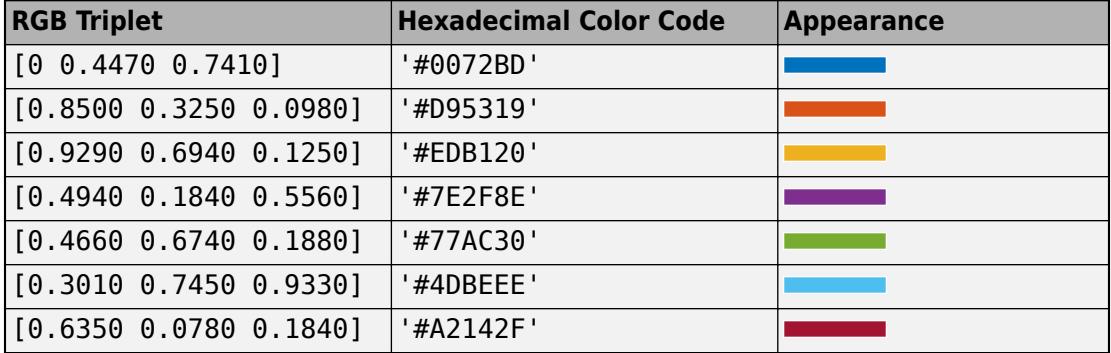

# **Output Arguments**

## **h — Stem object**

Stem

Stem object. This is a unique identifier, which you can use to modify the properties of the Stem object after it is created.

# **Extended Capabilities**

## **GPU Arrays**

Accelerate code by running on a graphics processing unit (GPU) using Parallel Computing Toolbox™.

Usage notes and limitations:

• This function accepts GPU arrays, but does not run on a GPU.

For more information, see "Run MATLAB Functions on a GPU" (Parallel Computing Toolbox).

# **Distributed Arrays**

Partition large arrays across the combined memory of your cluster using Parallel Computing Toolbox™.

Usage notes and limitations:

• This function operates on distributed arrays, but executes in the client MATLAB.

For more information, see "Run MATLAB Functions with Distributed Arrays" (Parallel Computing Toolbox).

## **See Also**

**Functions** [bar](#page-699-0) | [plot](#page-10746-0) | [stairs](#page-13902-0) | [stem](#page-13967-0)

**Properties** [Stem](#page-14016-0)

## **Topics**

"Combine Line and Stem Plots"

**Introduced before R2006a**

# <span id="page-14016-0"></span>**Stem Properties**

Stem chart appearance and behavior

# **Description**

Stem properties control the appearance and behavior of a Stem object. By changing property values, you can modify certain aspects of the stem chart.

Starting in R2014b, you can use dot notation to query and set properties.

```
h = stem(1:10);c = h.Color:h.Color = 'red';
```
If you are using an earlier release, use the [get](#page-4707-0) and [set](#page-13430-0) functions instead.

## **Properties**

**Color and Styling**

```
Color — Stem color
[0 0 0] (default) | RGB triplet | hexadecimal color code | 'r' | 'g' | 'b' | ...
```
Stem color, specified as an RGB triplet, a hexadecimal color code, a color name, or a short name.

For a custom color, specify an RGB triplet or a hexadecimal color code.

- An RGB triplet is a three-element row vector whose elements specify the intensities of the red, green, and blue components of the color. The intensities must be in the range [0,1]; for example, [0.4 0.6 0.7].
- A hexadecimal color code is a character vector or a string scalar that starts with a hash symbol (#) followed by three or six hexadecimal digits, which can range from 0 to F. The values are not case sensitive. Thus, the color codes '#FF8800', '#ff8800', '#F80', and '#f80' are equivalent.

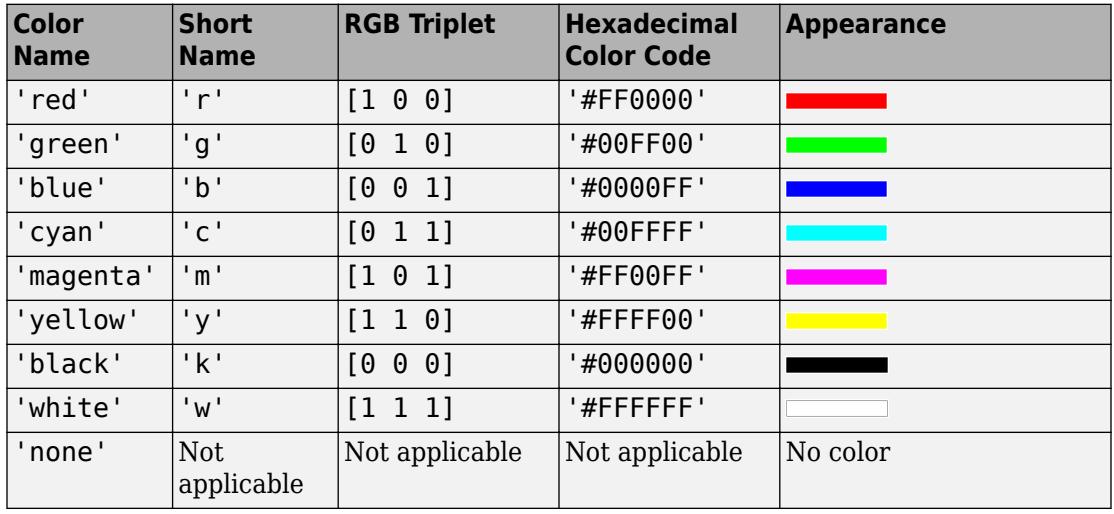

Alternatively, you can specify some common colors by name. This table lists the named color options, the equivalent RGB triplets, and hexadecimal color codes.

Here are the RGB triplets and hexadecimal color codes for the default colors MATLAB uses in many types of plots.

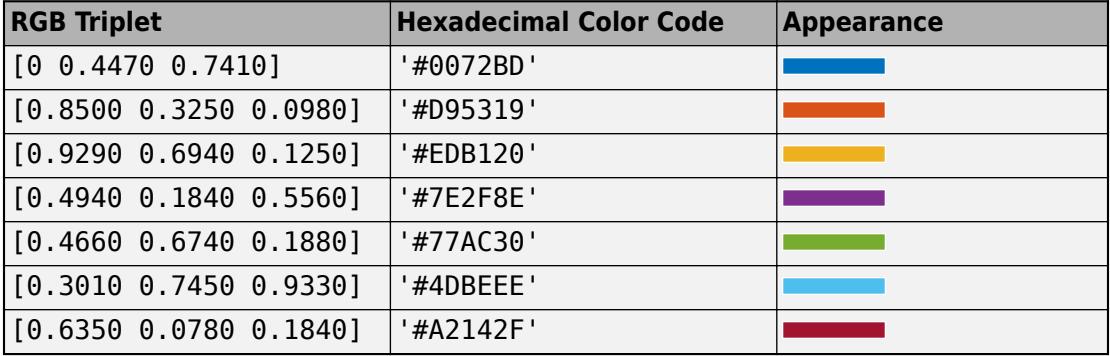

Example: 'blue'

Example: [0 0 1]

Example: '#0000FF'

## **LineStyle — Stem line style**

'-' (default) | '--' | ':' | '-.' | 'none'

Stem line style, specified as one of the line styles listed in this table.

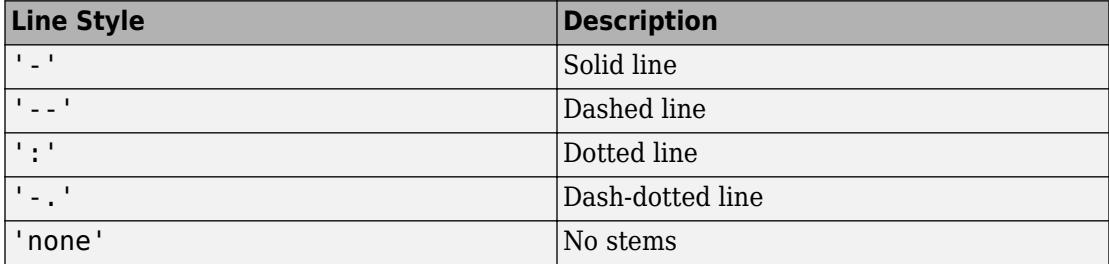

Example: '--'

## **LineWidth — Line width of stem and marker edge**

0.5 (default) | scalar numeric value greater than 0

Line width of stem and marker edge, specified as a scalar numeric value greater than 0 in point units. The default line width is 0.5 points.

Example: 0.75

## **Markers**

#### **Marker — Marker symbol**

 $'$ o' (default) | '+' | '\*' | '.' | 'x' | ...

Marker symbol, specified as one of the markers listed in this table.

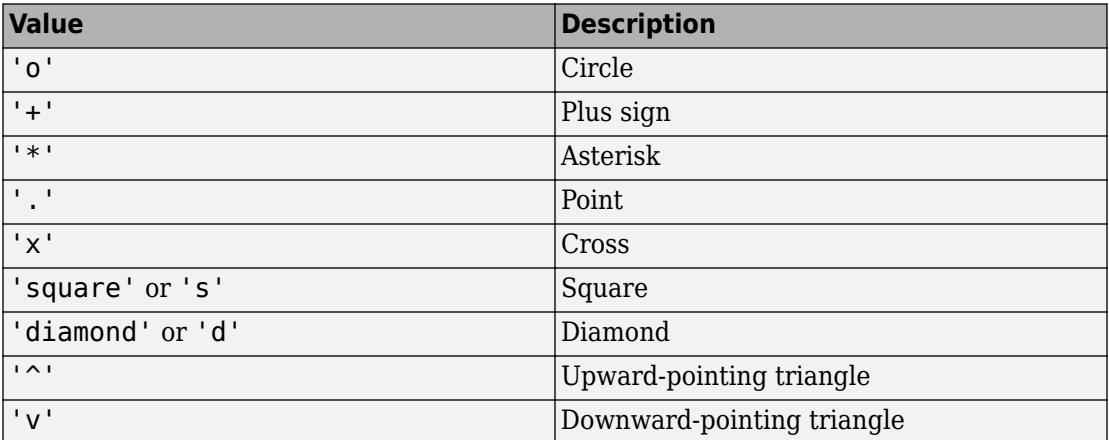

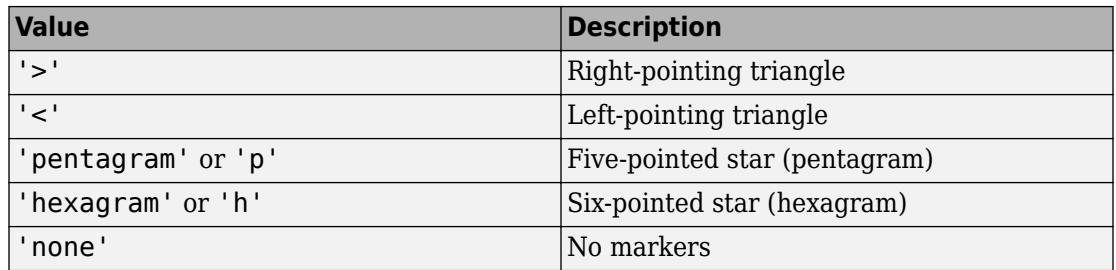

Example: '+'

Example: 'diamond'

## **MarkerSize — Marker size**

6 (default) | positive value

Marker size, specified as a positive value in points, where  $1$  point  $= 1/72$  of an inch.

### **MarkerEdgeColor — Marker outline color**

'auto' (default) | RGB triplet | hexadecimal color code | 'r' | 'g' | 'b' | ...

Marker outline color, specified as 'auto', an RGB triplet, a hexadecimal color code, a color name, or a short name. The default value of 'auto' uses the same color as the Color property.

For a custom color, specify an RGB triplet or a hexadecimal color code.

- An RGB triplet is a three-element row vector whose elements specify the intensities of the red, green, and blue components of the color. The intensities must be in the range  $[0,1]$ ; for example,  $[0.4 \ 0.6 \ 0.7]$ .
- A hexadecimal color code is a character vector or a string scalar that starts with a hash symbol (#) followed by three or six hexadecimal digits, which can range from 0 to F. The values are not case sensitive. Thus, the color codes '#FF8800', '#ff8800', '#F80', and '#f80' are equivalent.

Alternatively, you can specify some common colors by name. This table lists the named color options, the equivalent RGB triplets, and hexadecimal color codes.

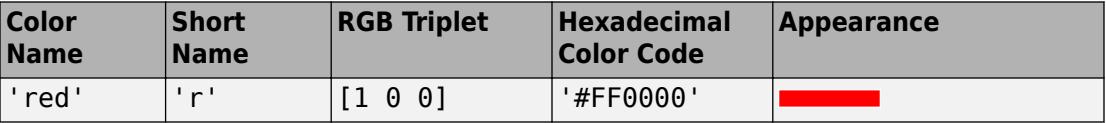

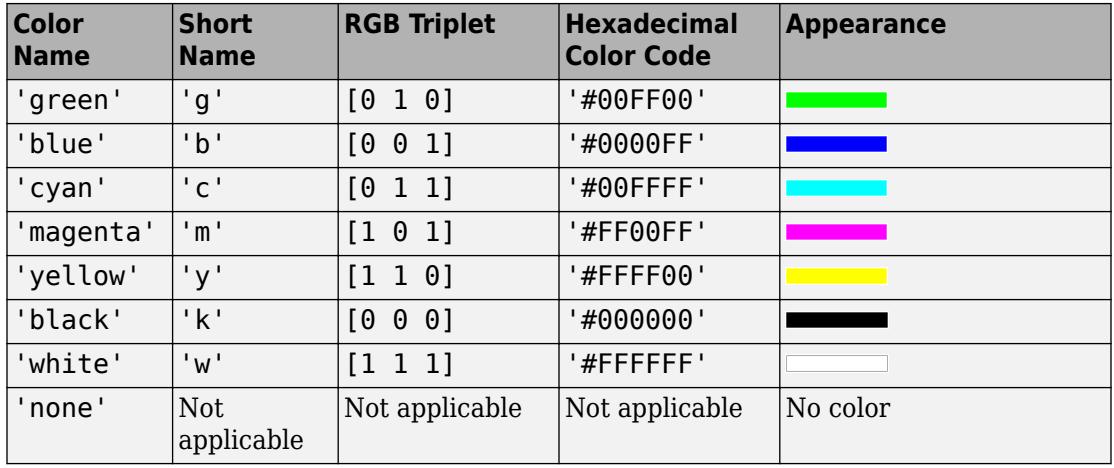

Here are the RGB triplets and hexadecimal color codes for the default colors MATLAB uses in many types of plots.

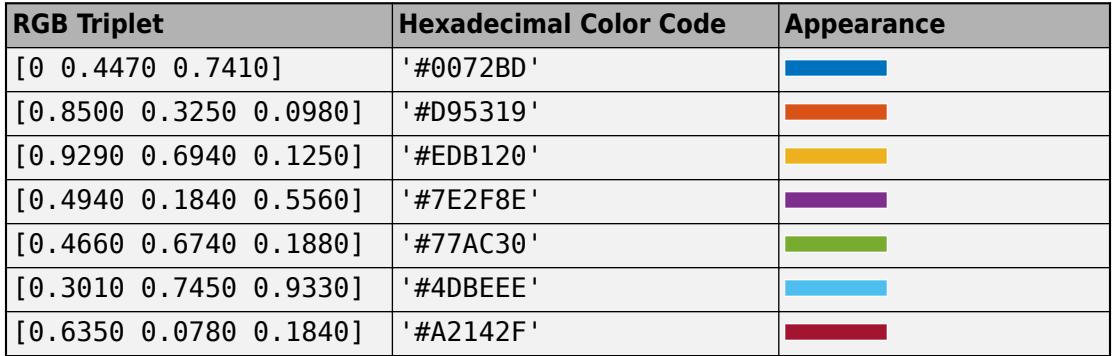

## **MarkerFaceColor — Marker fill color**

'none' (default) | 'auto' | RGB triplet | hexadecimal color code | 'r' | 'g' | 'b' | ...

Marker fill color, specified as 'auto', an RGB triplet, a hexadecimal color code, a color name, or a short name. The 'auto' option uses the same color as the Color property of the parent axes. If you specify 'auto' and the axes plot box is invisible, the marker fill color is the color of the figure.

For a custom color, specify an RGB triplet or a hexadecimal color code.

- An RGB triplet is a three-element row vector whose elements specify the intensities of the red, green, and blue components of the color. The intensities must be in the range [0,1]; for example, [0.4 0.6 0.7].
- A hexadecimal color code is a character vector or a string scalar that starts with a hash symbol (#) followed by three or six hexadecimal digits, which can range from 0 to F. The values are not case sensitive. Thus, the color codes '#FF8800', '#ff8800', '#F80', and '#f80' are equivalent.

Alternatively, you can specify some common colors by name. This table lists the named color options, the equivalent RGB triplets, and hexadecimal color codes.

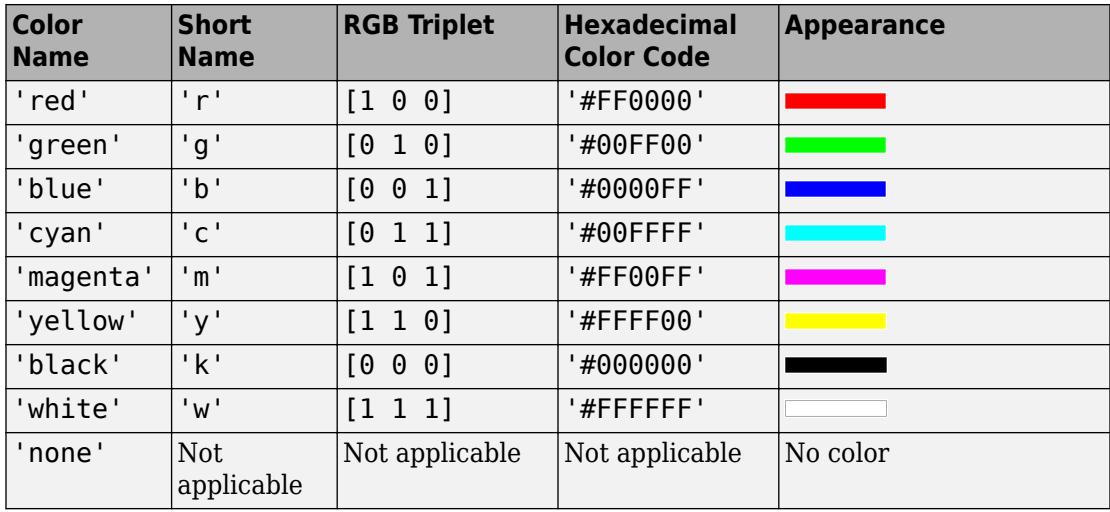

Here are the RGB triplets and hexadecimal color codes for the default colors MATLAB uses in many types of plots.

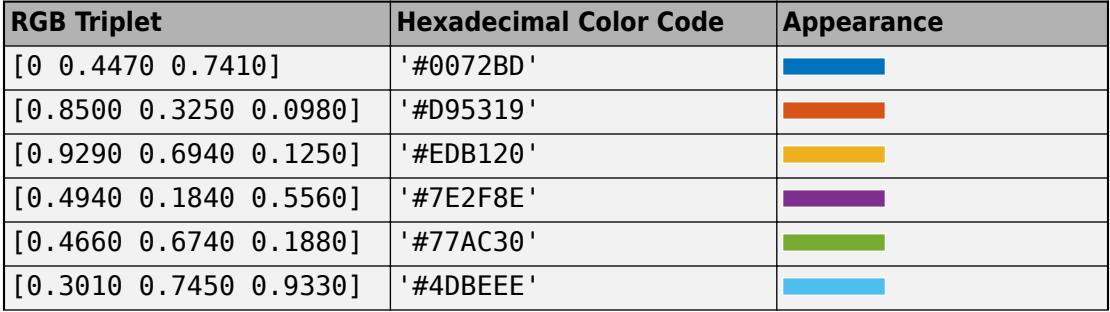

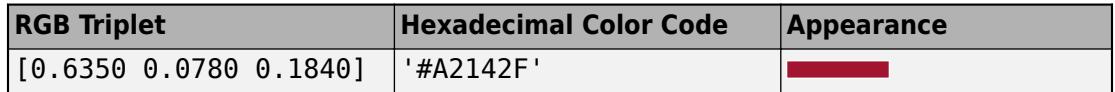

#### **Baseline**

#### **BaseValue — Baseline value**

0 (default) | numeric scalar value

Baseline value, specified as a numeric scalar value.

The baseline value that you specify applies to either the *x*-axis or the *y*-axis depending on the bar chart orientation. If you change the orientation of the bar chart from vertical to horizontal, or vice versa, the baseline value might change. Set the BaseValue property after setting the Horizontal property.

### **ShowBaseLine — Baseline visibility**

'on' (default) | 'off'

Baseline visibility, specified as one of these values:

- 'on' Show the baseline.
- 'off' Hide the baseline.

#### **BaseLine — Baseline**

baseline object

This property is read-only.

Baseline object. For a list of baseline properties, see [Baseline.](#page-775-0)

#### **Data**

#### **XData — Values along x-axis**

[] (default) | vector

Values along the *x*-axis, specified as a vector.

• For 2-D stem charts, the input argument X to the stem function determines the *x*values. If you do not specify X, then stem uses the indices of YData as the *x*-values. XData and YData must have equal lengths.

• For 3-D stem charts, the input argument X to the stem3 function determines the *x*values. If you do not specify X, then stem3 uses the indices of ZData as the *x*-values. XData, YData, and ZData must have equal lengths.

Data Types: single | double | int8 | int16 | int32 | int64 | uint8 | uint16 | uint32 | uint64 | categorical | datetime | duration

### **XDataMode — Selection mode for XData**

'auto' (default) | 'manual'

Selection mode for XData, specified as one of these values:

- 'auto' Use the indices of the values in YData (or ZData for 3-D plots).
- 'manual' Use manually specified values. To specify the values, set the XData property or specify the input argument X to the plotting function.

### **XDataSource — Variable linked to XData**

'' (default) | character vector | string

Variable linked to XData, specified as a character vector or string containing a MATLAB workspace variable name. MATLAB evaluates the variable in the base workspace to generate the XData.

By default, there is no linked variable so the value is an empty character vector, ''. If you link a variable, then MATLAB does not update the XData values immediately. To force an update of the data values, use the [refreshdata](#page-12689-0) function.

**Note** If you change one data source property to a variable that contains data of a different dimension, you might cause the function to generate a warning and not render the graph until you have changed all data source properties to appropriate values.

#### Example: 'x'

#### **YData — Values along y-axis**

[] (default) | vector

Values along the *y*-axis, specified as a vector.

• For 2-D stem charts, the input argument Y to the stem function determines the *y*values. YData defines the stem heights. XData and YData must have equal lengths. • For 3-D stem charts, the input argument Y to the stem3 function determines the *y*values. YData defines the locations of the stems along the *y*-axis. XData, YData, and ZData must have equal lengths.

Data Types: single | double | int8 | int16 | int32 | int64 | uint8 | uint16 | uint32 | uint64 | categorical | datetime | duration

### **YDataSource — Variable linked to YData**

'' (default) | character vector | string

Variable linked to YData, specified as a character vector or string containing a MATLAB workspace variable name. MATLAB evaluates the variable in the base workspace to generate the YData.

By default, there is no linked variable so the value is an empty character vector, ''. If you link a variable, then MATLAB does not update the YData values immediately. To force an update of the data values, use the [refreshdata](#page-12689-0) function.

**Note** If you change one data source property to a variable that contains data of a different dimension, you might cause the function to generate a warning and not render the graph until you have changed all data source properties to appropriate values.

Example: 'y'

## **ZData — Values along z-axis**

[] (default) | vector

Values along the *z*-axis, specified as a vector.

- For 2-D stem charts, ZData is empty by default.
- For 3-D stem charts, the input argument Z to the stem3 function determines the *z*values. XData, YData, and ZData must have equal lengths.

Data Types: single | double | int8 | int16 | int32 | int64 | uint8 | uint16 | uint32 | uint64

#### **ZDataSource — Variable linked to ZData**

'' (default) | character vector | string

Variable linked to ZData, specified as a character vector or string containing a MATLAB workspace variable name. MATLAB evaluates the variable in the base workspace to generate the ZData.

By default, there is no linked variable so the value is an empty character vector, ''. If you link a variable, then MATLAB does not update the ZData values immediately. To force an update of the data values, use the [refreshdata](#page-12689-0) function.

**Note** If you change one data source property to a variable that contains data of a different dimension, you might cause the function to generate a warning and not render the graph until you have changed all data source properties to appropriate values.

#### Example: 'z'

#### **Legend**

## **DisplayName — Legend label**

'' (default) | character vector | string scalar

Legend label, specified as a character vector or string scalar. The legend does not display until you call the legend command. If you do not specify the text, then legend sets the label using the form 'dataN'.

## **Annotation — Control for including or excluding object from legend**

Annotation object

This property is read-only.

Control for including or excluding the object from a legend, returned as an Annotation object. Set the underlying IconDisplayStyle property to one of these values:

- 'on' Include the object in the legend (default).
- 'off' Do not include the object in the legend.

For example, to exclude a graphics object, go, from the legend set the IconDisplayStyle property to 'off'.

go.Annotation.LegendInformation.IconDisplayStyle = 'off';

Alternatively, you can control the items in a legend using the [legend](#page-8183-0) function. Specify the first input argument as a vector of the graphics objects to include. If you do not

specify an existing graphics object in the first input argument, then it does not appear in the legend. However, graphics objects added to the axes after the legend is created do appear in the legend. Consider creating the legend after creating all the plots to avoid extra items.

#### **Interactivity**

## **Visible — State of visibility**

'on' (default) | 'off'

State of visibility, specified as one of these values:

- 'on' Display the object.
- 'off' Hide the object without deleting it. You still can access the properties of an invisible object.

#### **DataTipTemplate — Data tip content**

DataTipTemplate object

Data tip content, specified as a DataTipTemplate object. You can control the content that appears in a data tip by modifying the properties of the underlying DataTipTemplate object. For a list of properties, see [DataTipTemplate](#page-2843-0).

For an example of modifying data tips, see "Create Custom Data Tips".

**Note** The DataTipTemplate object is not returned by findobj or findall, and it is not copied by copyobj.

#### **UIContextMenu — Context menu**

empty GraphicsPlaceholder array (default) | ContextMenu object

Context menu, specified as a ContextMenu object. Use this property to display a context menu when you right-click the object. Create the context menu using the [uicontextmenu](#page-15279-0) function.

**Note** If the PickableParts property is set to 'none' or if the HitTest property is set to 'off', then the context menu does not appear.

## **Selected — Selection state**

'off' (default) | 'on'

Selection state, specified as one of these values:

- 'on' Selected. If you click the object when in plot edit mode, then MATLAB sets its Selected property to 'on'. If the SelectionHighlight property also is set to 'on', then MATLAB displays selection handles around the object.
- 'off' Not selected.

## **SelectionHighlight — Display of selection handles**

'on' (default) | 'off'

Display of selection handles when selected, specified as one of these values:

- 'on' Display selection handles when the Selected property is set to 'on'.
- 'off' Never display selection handles, even when the Selected property is set to 'on'.

## **Clipping — Clipping of object to axes limits**

'on' (default) | 'off'

Clipping of the object to the axes limits, specified as one of these values:

- 'on' Do not display parts of the object that are outside the axes limits.
- 'off' Display the entire object, even if parts of it appear outside the axes limits. Parts of the object might appear outside the axes limits if you create a plot, set hold on, freeze the axis scaling, and then create the object so that it is larger than the original plot.

The Clipping property of the axes that contains the object must be set to 'on'. Otherwise, this property has no effect. For more information about the clipping behavior, see the Clipping property of the axes.

#### **Callbacks**

#### **ButtonDownFcn — Mouse-click callback**

'' (default) | function handle | cell array | character vector

Mouse-click callback, specified as one of these values:

- Function handle
- Cell array containing a function handle and additional arguments
- Character vector that is a valid MATLAB command or function, which is evaluated in the base workspace (not recommended)

Use this property to execute code when you click the object. If you specify this property using a function handle, then MATLAB passes two arguments to the callback function when executing the callback:

- Clicked object Access properties of the clicked object from within the callback function.
- Event data  $-$  Empty argument. Replace it with the tilde character  $(\sim)$  in the function definition to indicate that this argument is not used.

For more information on how to use function handles to define callback functions, see "Callback Definition".

**Note** If the PickableParts property is set to 'none' or if the HitTest property is set to 'off', then this callback does not execute.

## **CreateFcn — Creation function**

'' (default) | function handle | cell array | character vector

Object creation function, specified as one of these values:

- Function handle.
- Cell array in which the first element is a function handle. Subsequent elements in the cell array are the arguments to pass to the callback function.
- Character vector containing a valid MATLAB expression (not recommended). MATLAB evaluates this expression in the base workspace.

For more information about specifying a callback as a function handle, cell array, or character vector, see "Callback Definition".

This property specifies a callback function to execute when MATLAB creates the object. MATLAB initializes all property values before executing the CreateFcn callback. If you do not specify the CreateFcn property, then MATLAB executes a default creation function.

Setting the CreateFcn property on an existing component has no effect.

If you specify this property as a function handle or cell array, you can access the object that is being created using the first argument of the callback function. Otherwise, use the [gcbo](#page-4524-0) function to access the object.

## **DeleteFcn — Deletion function**

'' (default) | function handle | cell array | character vector

Object deletion function, specified as one of these values:

- Function handle.
- Cell array in which the first element is a function handle. Subsequent elements in the cell array are the arguments to pass to the callback function.
- Character vector containing a valid MATLAB expression (not recommended). MATLAB evaluates this expression in the base workspace.

For more information about specifying a callback as a function handle, cell array, or character vector, see "Callback Definition".

This property specifies a callback function to execute when MATLAB deletes the object. MATLAB executes the DeleteFcn callback before destroying the properties of the object. If you do not specify the DeleteFcn property, then MATLAB executes a default deletion function.

If you specify this property as a function handle or cell array, you can access the object that is being deleted using the first argument of the callback function. Otherwise, use the [gcbo](#page-4524-0) function to access the object.

#### **Callback Execution Control**

## **Interruptible — Callback interruption**

'on' (default) | 'off'

Callback interruption, specified as 'on' or 'off'. The Interruptible property determines if a running callback can be interrupted.

There are two callback states to consider:

- The running callback is the currently executing callback.
- The interrupting callback is a callback that tries to interrupt the running callback.

Whenever MATLAB invokes a callback, that callback attempts to interrupt the running callback (if one exists). The Interruptible property of the object owning the running callback determines if interruption is allowed. The Interruptible property has two possible values:

- 'on' Allows other callbacks to interrupt the object's callbacks. The interruption occurs at the next point where MATLAB processes the queue, such as when there is a [drawnow](#page-3361-0), [figure](#page-3925-0), [uifigure](#page-17122-0), [getframe](#page-4741-0), [waitfor](#page-16005-0), or [pause](#page-10561-0) command.
	- If the running callback contains one of those commands, then MATLAB stops the execution of the callback at that point and executes the interrupting callback. MATLAB resumes executing the running callback when the interrupting callback completes.
	- If the running callback does not contain one of those commands, then MATLAB finishes executing the callback without interruption.
- $\bullet$  'off'  $-$  Blocks all interruption attempts. The BusyAction property of the object owning the interrupting callback determines if the interrupting callback is discarded or put into a queue.

**Note** Callback interruption and execution behave differently in these situations:

- If the interrupting callback is a DeleteFcn, CloseRequestFcn or SizeChangedFcn callback, then the interruption occurs regardless of the Interruptible property value.
- If the running callback is currently executing the waitfor function, then the interruption occurs regardless of the Interruptible property value.
- Timer objects execute according to schedule regardless of the Interruptible property value.

When an interruption occurs, MATLAB does not save the state of properties or the display. For example, the object returned by the [gca](#page-4519-0) or [gcf](#page-4530-0) command might change when another callback executes.

## **BusyAction — Callback queuing**

'queue' (default) | 'cancel'

Callback queuing, specified as 'queue' or 'cancel'. The BusyAction property determines how MATLAB handles the execution of interrupting callbacks. There are two callback states to consider:

- The running callback is the currently executing callback.
- The interrupting callback is a callback that tries to interrupt the running callback.

Whenever MATLAB invokes a callback, that callback attempts to interrupt a running callback. The Interruptible property of the object owning the running callback determines if interruption is permitted. If interruption is not permitted, then the BusyAction property of the object owning the interrupting callback determines if it is discarded or put in the queue. These are possible values of the BusyAction property:

- 'queue' Puts the interrupting callback in a queue to be processed after the running callback finishes execution.
- 'cancel' Does not execute the interrupting callback.

## **PickableParts — Ability to capture mouse clicks**

'visible' (default) | 'none'

Ability to capture mouse clicks, specified as one of these values:

- 'visible' Capture mouse clicks when visible. The Visible property must be set to 'on' and you must click a part of the Stem object that has a defined color. You cannot click a part that has an associated color property set to 'none'. If the plot contains markers, then the entire marker is clickable if either the edge or the fill has a defined color. The HitTest property determines if the Stem object responds to the click or if an ancestor does.
- 'none' Cannot capture mouse clicks. Clicking the Stem object passes the click to the object below it in the current view of the figure window. The HitTest property of the Stem object has no effect.

## **HitTest — Response to captured mouse clicks**

'on' (default) | 'off'

Response to captured mouse clicks, specified as one of these values:

- 'on' Trigger the ButtonDownFcn callback of the Stem object. If you have defined the UIContextMenu property, then invoke the context menu.
- 'off' Trigger the callbacks for the nearest ancestor of the Stem object that has one of these:
	- HitTest property set to 'on'
	- PickableParts property set to a value that enables the ancestor to capture mouse clicks

**Note** The PickableParts property determines if the Stem object can capture mouse clicks. If it cannot, then the HitTest property has no effect.

#### **BeingDeleted — Deletion status**

'off' | 'on'

This property is read-only.

Deletion status, returned as 'off' or 'on'. MATLAB sets the BeingDeleted property to 'on' when the DeleteFcn callback begins execution. The BeingDeleted property remains set to 'on' until the component object no longer exists.

Check the value of the BeingDeleted property to verify that the object is not about to be deleted before querying or modifying it.

#### **Parent/Child**

## **Parent — Parent**

Axes object | Group object | Transform object

Parent, specified as an Axes, Group, or Transform object.

## **Children — Children**

empty GraphicsPlaceholder array

The object has no children. You cannot set this property.

## **HandleVisibility — Visibility of object handle**

'on' (default) | 'off' | 'callback'

Visibility of the object handle in the Children property of the parent, specified as one of these values:

- 'on' Object handle is always visible.
- $\bullet$  'off'  $-$  Object handle is invisible at all times. This option is useful for preventing unintended changes to the UI by another function. Set the HandleVisibility to 'off' to temporarily hide the handle during the execution of that function.
- 'callback' Object handle is visible from within callbacks or functions invoked by callbacks, but not from within functions invoked from the command line. This option blocks access to the object at the command line, but permits callback functions to access it.

If the object is not listed in the Children property of the parent, then functions that obtain object handles by searching the object hierarchy or querying handle properties cannot return it. Examples of such functions include the [get](#page-4707-0), [findobj](#page-4125-0), [gca](#page-4519-0), [gcf](#page-4530-0), [gco](#page-4535-0), [newplot](#page-9978-0), [cla](#page-1559-0), [clf](#page-1629-0), and [close](#page-1635-0) functions.

Hidden object handles are still valid. Set the root ShowHiddenHandles property to 'on' to list all object handles regardless of their HandleVisibility property setting.

### **Identifiers**

## **Type — Type of graphics object**

'stem' (default)

This property is read-only.

Type of graphics object, returned as 'stem'. Use this property to find all objects of a given type within a plotting hierarchy, such as searching for the type using [findobj](#page-4125-0).

## **Tag — Object identifier**

'' (default) | character vector | string scalar

Object identifier, specified as a character vector or string scalar. You can specify a unique Tag value to serve as an identifier for an object. When you need access to the object elsewhere in your code, you can use the [findobj](#page-4125-0) function to search for the object based on the Tag value.

## **UserData — User data**

[] (default) | array

User data, specified as any MATLAB array. For example, you can specify a scalar, vector, matrix, cell array, character array, table, or structure. Use this property to store arbitrary data on an object.

If you are working in App Designer, create public or private properties in the app to share data instead of using the UserData property. For more information, see "Share Data Within App Designer Apps".

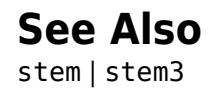

## **Topics**

"Access Property Values" "Graphics Object Properties"

## **Introduced before R2006a**

# **stlread**

Create triangulation from STL file

# **Syntax**

```
TR = stlread(filename)
[TR,fileformat,attributes,solidID] = stlread(filename)
```
# **Description**

TR = stlread(filename) returns a triangulation object TR containing the triangles defined in an STL file.

[TR,fileformat,attributes,solidID] = stlread(filename) also returns the file format of filename, attributes when the file is binary, and solid identification numbers when the file is text.

## **Examples**

## **Read Triangulation from STL Text File**

Create and plot a triangulation object from the data contained in the file tristltext.stl.

TR = stlread('tristltext.stl'); triplot(TR)

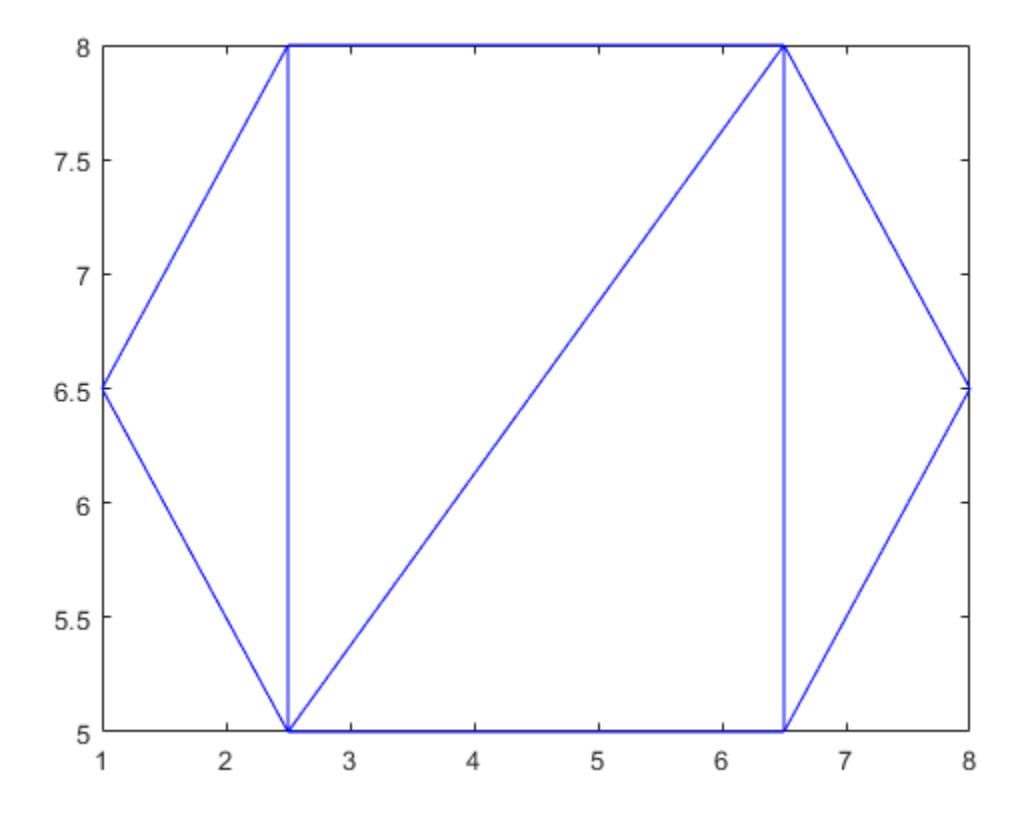

## **Input Arguments**

## **filename — STL file name**

character vector | scalar string

STL file name, specified as a character vector or scalar string. The file name must end with the .stl or .STL extension. If the file contains degenerate triangles, then stlread automatically removes them.

```
Example: 'stltextfile.stl'
```
## **Output Arguments**

## **TR — Triangulation**

triangulation object

Triangulation, returned as a triangulation object.

## **fileformat — File format**

'binary' | 'text'

File format, returned as either 'binary' or 'text'.

## **attributes — Binary attributes**

uint16 vector

Binary attributes, returned as a uint16 vector. When the input file is binary, attributes contains coded information about the triangles. Its length is equal to the number of triangles in the triangulation. If the input file is a text file, then attributes is an empty array.

## **solidID — Solid grouping index**

vector

Solid grouping index, returned as a vector of identification numbers. When the input file is a text file, the identification numbers assign each triangle to a grouping of triangles in the triangulation. When the input file is binary, solidID contains all ones. The length of solidID is equal to the number of triangles in the triangulation.

Data Types: double

# **See Also**

[triangulation](#page-12460-0)

## **Introduced in R2018b**

# **stlwrite**

Create STL file from triangulation

## **Syntax**

```
stlwrite(TR,filename)
stlwrite(TR,filename,fileformat)
stlwrite( ,Name,Value)
```
# **Description**

stlwrite(TR,filename) writes a triangulation TR to a binary STL file filename. The triangulation can be either a triangulation object or a 2-D delaunayTriangulation object.

stlwrite(TR,filename,fileformat) also specifies a file format for the written file. fileformat can be either 'binary' (default) or 'text'.

stlwrite( , Name, Value) specifies additional options for writing to the STL file using one or more Name,Value pair arguments for either of the previous syntaxes. For example, stlwrite(TR,'stlbinary','Attribute',attributes) also writes a uint16 vector of attributes for each triangle in TR.

## **Examples**

## **Write Triangulation to STL Text File**

Create and plot a 2-D triangulation object.

P = [2.5 8.0; 6.5 8.0; 2.5 5.0; 6.5 5.0; 1.0 6.5; 8.0 6.5]; T = [5 3 1; 3 2 1; 3 4 2; 4 6 2];  $TR = triangularation(T, P);$ triplot(TR)

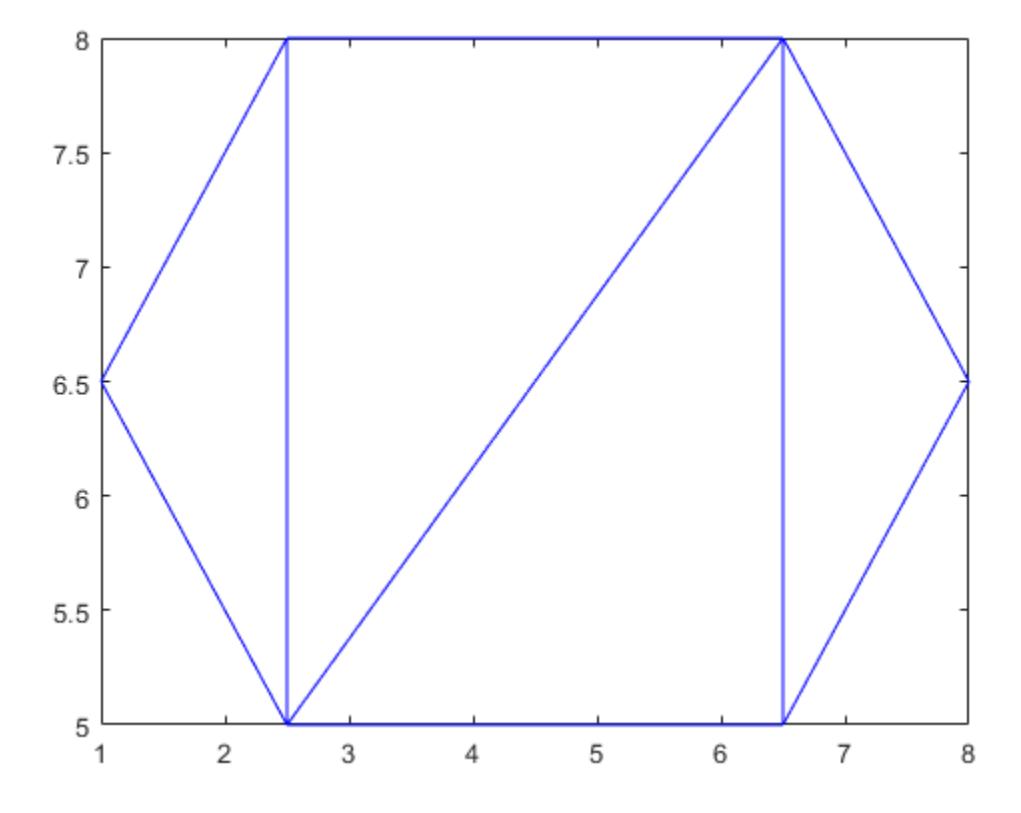

Write the triangulation to a text file named tritext.stl.

```
stlwrite(TR,'tritext.stl','text')
```
## **Input Arguments**

## **TR — Triangulation**

triangulation object | 2-D delaunayTriangulation object

Triangulation, specified as a triangulation object or a 2-D delaunayTriangulation object.
#### **filename — STL file name**

character vector | scalar string

STL file name, specified as a character vector or scalar string. The file name must end with the .stl or .STL extension.

Example: 'stltextfile.stl'

#### **fileformat — File format**

'binary' | 'text'

File format, specified as either 'binary' or 'text'.

#### **Name-Value Pair Arguments**

Specify optional comma-separated pairs of Name,Value arguments. Name is the argument name and Value is the corresponding value. Name must appear inside single quotes (' '). You can specify the name and value pair arguments in any order as Name1,Value1,Name2,Value2.

Example: stlwrite(TR,'stltext','SolidIndex',solidIDs)

#### **Attribute — Binary attributes**

uint16 vector

Binary attributes, specified as a uint16 vector. When the input file is a binary file, attributes can contain coded information about the triangles. Its length must be equal to the number of triangles in the triangulation. This parameter is not supported when the input file is a text file.

#### **SolidIndex — Solid grouping index**

vector

Solid grouping index, specified as a vector of identification numbers. When the input file is a text file, the identification numbers must assign each triangle to a grouping of triangles in the triangulation. The length of the vector must be equal to the number of triangles in the triangulation. This parameter is not supported when the input file is binary.

### **See Also**

[delaunayTriangulation](#page-3006-0) | [triangulation](#page-12460-0)

**Introduced in R2018b**

### **stopasync**

Stop asynchronous read and write operations

### **Syntax**

stopasync(obj)

### **Description**

stopasync(obj) stops any asynchronous read or write operation that is in progress for the serial port object, obj.

## **Tips**

You can write data asynchronously using the fprintf or fwrite function. You can read data asynchronously using the readasync function, or by configuring the ReadAsyncMode property to continuous. In-progress asynchronous operations are indicated by the TransferStatus property.

If obj is an array of serial port objects and one of the objects cannot be stopped, the remaining objects in the array are stopped and a warning is returned. After an object stops:

- Its TransferStatus property is configured to idle.
- Its ReadAsyncMode property is configured to manual.
- The data in its output buffer is flushed.

Data in the input buffer is not flushed. You can return this data to the MATLAB workspace using any of the synchronous read functions. If you execute the readasync function, or configure the ReadAsyncMode property to continuous, then the new data is appended to the existing data in the input buffer.

### **See Also**

ReadAsyncMode | TransferStatus | [fprintf](#page-4347-0) | [fwrite](#page-4462-0) | [readasync](#page-12275-0)

# <span id="page-14044-0"></span>**str2double**

Convert strings to double precision values

# **Syntax**

 $X = str2double(str)$ 

## **Description**

 $X = str2double(str)$  converts the text in str to double precision values. str contains text that represents real or complex numeric values. str can be a character vector, a cell array of character vectors, or a string array. If str is a character vector or string scalar, then X is a numeric scalar. If str is a cell array of character vectors or a string array, then X is a numeric array that is the same size as str.

Text that represents a number can contain digits, a comma (thousands separator), a decimal point, a leading + or - sign, an e preceding a power of 10 scale factor, and an i or a j for a complex unit. You cannot use a period as a thousands separator, or a comma as a decimal point.

If str2double cannot convert text to a number, then it returns a NaN value.

## **Examples**

#### **Convert Character Vectors to Numbers**

Convert character vectors that represent numbers to double precision values. You can also convert a cell array of character vectors to a numeric array of the same size.

Convert a character vector to a real number.

 $X = str2double('3.1416')$ 

 $X = 3.1416$ 

Convert a character vector when it represents a number using exponential notation.

```
X = str2double('2.998e8')
```

```
X = 299800000
```
Convert a character vector that uses a comma as the thousands separator.

```
X = str2double('1,200.34')
```

```
X = 1.2003e + 03
```
Convert a character vector to a complex number.

 $X = str2double('3.14 + 2.7i')$ 

 $X = 3.1400 + 2.7000i$ 

Convert a cell array of character vectors to a numeric array.

```
str = {'2.718','3.1416';
        '137','0.015'};
X = str2double(str)X = 2×2
     2.7180 3.1416
   137.0000 0.0150
```
#### **Convert String Arrays to Numeric Arrays**

Starting in R2016b, you can create string arrays using the string function. You can convert strings to numbers using the str2double function.

Create a string that represents a number. Convert it to a numeric scalar.

```
str = string('81470.5')str ="81470.5"
X = str2double(str)
```
 $X = 8.1471e+04$ 

Create a string array representing numbers. Convert it to a numeric array that is the same size.

str = string({'91.57','95.95','3.57'; '79.22','65.57','84.91'})

str = *2x3 string array* "91.57" "95.95" "3.57" "79.22" "65.57" "84.91"

#### $X = str2double(str)$

```
X = 2×3
```
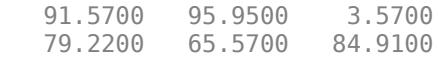

#### **Input Arguments**

#### **str — Text that represents numbers**

character vector | cell array of character vectors | string array

Text that represents numbers, specified as a character vector, a cell array of character vectors, or a string array.

# **Extended Capabilities**

### **Tall Arrays**

Calculate with arrays that have more rows than fit in memory.

This function fully supports tall arrays. For more information, see "Tall Arrays".

### **C/C++ Code Generation**

Generate C and C++ code using MATLAB® Coder™.

Usage notes and limitations:

- Input text must be a string scalar or a character vector.
- Generated code always returns a complex result.

#### **See Also**

[cast](#page-1152-0) | [char](#page-1511-0) | [hex2num](#page-6064-0) | [num2str](#page-10061-0) | [str2num](#page-14055-0)

# **str2func**

Construct function handle from character vector

## **Syntax**

 $fh = str2func(str)$ 

## **Description**

 $fh = str2func(str)$  constructs a function handle, fh, from a function name or text representation of an anonymous function.

Function handles created using str2func do not have access to variables outside of their local workspace or to nested functions. If your function handle contains these variables or functions, MATLAB throws an error when you invoke the handle. Also, if you use a text representation of an anonymous function, the resulting function handle does not have access to private or local functions.

## **Examples**

#### **Convert Character Vector to Function Handle**

Convert the character vector 'ones' to a function handle, and call the ones function using the handle.

```
c = 'ones';fh = str2func(c)fh = function_handle with value:
    @ones
```
fh(1,5)

ans =  $1 \times 5$ 1 1 1 1 1

#### **Convert Character Vector to Handle to Anonymous Function**

Convert a character vector that represents an anonymous function to a function handle. Workspace variables are not available to the str2func function. Therefore, include values in the character vector that are necessary to evaluate the expression and that are not defined as function inputs.

Define a character vector that represents the anonymous function  $7x - 13$ . Convert the character vector to a function handle.

```
str = \theta(x)7*x-13;
fh = str2func(str)fh =(a(x)7*x-13
```
Call the anonymous function using the handle.

```
fh(3)
ans = 8
```
If you include workspace variables in your character vector, str2func creates the function handle, but MATLAB throws an error when you invoke the function handle.

```
a = 13;str = '@(x)7*x-a';
fh = str2func(str):
fh(3)
```

```
Undefined function or variable 'a'.
Error in \mathfrak{a}(x)7*x-a
```
#### **Examine Differences Between str2func and eval**

Create a function that returns two function handles used to simulate the roll of dice. The first die (d1) returns a number from 1 through 6, but the second die (d2) always returns the number 1.

Create the following function in a folder on your MATLAB path. When str2func is used with a character vector representing an anonymous function, it does not have access to the local function. Therefore, MATLAB calls the built-in randi function, and returns a number from 1 through 6. The eval function does have access to the local function, so d2 uses the overloaded randi and always returns 1.

```
function [d1,d2] = diceRollstr = '@() randi([1 6], 1)';dl = str2func(str);d2 = eval(str);
end
function r = randi(-,-)r = 1;
end
```
At the command prompt, call the diceRoll function.

```
[p1,p2] = dieRoll
```
 $p1 =$ 

function\_handle with value:

```
@() \text{randi}([1, 6], 1)
```
 $p2 =$ 

```
 function_handle with value:
  @()randi([1,6],1)
```
Both p1 and p2 appear to be associated with the same anonymous function.

Invoke the function handles. The result from  $p1$  varies from 1 through 6. The result from p2 is always 1.

p1() p2() ans  $=$  5 ans  $=$ 1

### **Input Arguments**

#### **str — Text to convert to function handle**

function name | character vector representation of anonymous function | string scalar representation of anonymous function

Text to convert to a function handle, specified as a function name or a character vector or string scalar representation of an anonymous function.

Example:  $str = 'cos'$ Example:  $str = '@(x) x.^2'$ 

### **Tips**

• A function handle that stores variable values does not retain its original value when you use func2str to convert it to a character vector, and then convert it back to a handle with str2func.

# **Extended Capabilities**

### **C/C++ Code Generation**

Generate C and C++ code using MATLAB® Coder™.

Usage notes and limitations:

- The input argument must be constant/known at compile time.
- Code generation does not support an input argument that represents an anonymous function.

### **See Also**

[func2str](#page-4435-0) | [functions](#page-4442-0)

#### **Topics**

"Create Function Handle"

## **str2mat**

(Not recommended) Form blank-padded character array from strings

**Note** str2mat is not recommended. Use [char](#page-1511-0) instead.

### **Syntax**

 $S = str2mat(T1, T2, T3, ...)$ 

### **Description**

 $S = str2$  mat (T1, T2, T3,  $\dots$ ) forms the character array S containing the character arrays T1, T2, T3, ... as rows. The function automatically pads each row with blanks so that every row of S has the same number of characters. Each input argument, Ti, can itself be a character array with one or more rows. This function allows for the creation of arbitrarily large character arrays. Empty character arrays are significant.

## **Examples**

```
x = str2mat('36842', '39751', '38453', '90307');
whos x
  Name Size Bytes Class
  x 4x5 40 char array
x(2,3)
ans = 7
```
# **Tips**

str2mat differs from strvcat in that empty character arrays produce blank rows in the output. In strvcat, empty character arrays are ignored.

### **See Also**

[char](#page-1511-0)

## <span id="page-14055-0"></span>**str2num**

Convert character array or string to numeric array

### **Syntax**

 $X = str2num(chr)$  $[X, tf] = str2num(chr)$ 

### **Description**

 $X = str2num(chr)$  converts a character array or string scalar to a numeric matrix. The input can include spaces, commas, and semicolons to indicate separate elements. If str2num cannot parse the input as numeric values, then it returns an empty matrix.

The str2num function does not convert cell arrays or nonscalar string arrays, and is sensitive to spacing around + and - operators. In addition, str2num uses the eval function, which can cause unintended side effects when the input includes a function name. To avoid these issues, use [str2double](#page-14044-0).

 $[X, tf] = str2num(chr)$  additionally returns a second output argument that is 1 (true) if str2num successfully converts chr. Otherwise, str2num returns 0 (false).

### **Examples**

#### **Convert to Numeric Matrix**

Convert character vectors that represent numbers.

```
X = str2num('100')X = 100X = str2num('100 200 300 400')
```
X = *1×4* 100 200 300 400

str2num interprets exponential notation.

X = str2num('12e-3 5.9e-3 -8.1e-3 2.56e-3; 5 11.2 17.9 33')

X = *2×4*

 0.0120 0.0059 -0.0081 0.0026 5.0000 11.2000 17.9000 33.0000

#### **Convert to Integer**

Convert a character vector to an unsigned 16-bit integer using str2num and uint16.

```
X = str2num('256');
X = \text{uint16}(X)X = uint16
     256
```
#### **Convert to Logical**

Convert a character vector containing true and false to a logical array.

```
X = str2num('false true true false')X = 1x4 logical array
   0 1 1 0
```
#### **Check Conversion Status**

Return the status of a conversion that fails. tf is 0, and X is an empty matrix.

```
[X, tf] = str2num('12e-3 m/s, 5.9e-3 m/s')X =[[]
tf = logical
   \odot
```
If you remove the extra text (m/s), then conversion succeeds.

```
[X, tf] = str2num('12e-3 5.9e-3')X = 1×2
    0.0120 0.0059
tf = logical
    1
```
### **Input Arguments**

#### **chr — Representation of numeric matrix**

character array | string scalar

Representation of a numeric matrix, specified as a character array or string scalar.

Text that represents a numeric matrix can contain spaces, commas, or semicolons, such as '5', '10,11,12', or '5,10;15,20'. In addition to numeric values and delimiters, input text also can include any of the following items:

- A decimal point
- Leading + or signs
- The letter e or d preceding a power of 10 scale factor
- The letter i or j indicating a complex or imaginary number
- true or false indicating logical values

Space characters, or the lack of them, can be significant. For instance,

str2num('1+2i') and str2num('1 + 2i') both return the complex number 1.0000 + 2.0000i, while str2num('1 +2i') returns the 1-by-2 vector [1.0000 + 0.0000i 0.0000 + 2.0000i]. To avoid this problem, use the str2double function.

str2num converts character arrays and string scalars only. To convert nonscalar string arrays or cell arrays to numeric arrays, use the str2double function.

### **Output Arguments**

**X — Output array** numeric matrix

Output array, returned as a numeric matrix.

#### **tf — True or false** 1 | 0

True or false result, returned as a 1 or 0 of data type logical.

### **See Also**

[cast](#page-1152-0) | [char](#page-1511-0) | [hex2num](#page-6064-0) | [num2str](#page-10061-0) | [sscanf](#page-13835-0) | [str2double](#page-14044-0)

#### **Topics**

"Convert from Character Arrays to Numeric Values" "Convert from Numeric Values to Character Array"

### **strcat**

Concatenate strings horizontally

## **Syntax**

```
s =strcat(s1, \ldots, sN)
```
## **Description**

 $s = \text{strcat}(s1, \ldots, sN)$  horizontally concatenates  $s1, \ldots, sN$ . Each input argument can be a character array, a cell array of character vectors, or a string array.

- If any input is a string array, then the result is a string array.
- If any input is a cell array, and none are string arrays, then the result is a cell array of character vectors.
- If all inputs are character arrays, then the result is a character array.

For character array inputs, strcat removes trailing ASCII white-space characters: space, tab, vertical tab, newline, carriage return, and form feed. For cell and string array inputs, strcat does not remove trailing white space.

### **Examples**

#### **Concatenate Two Character Vectors**

```
s1 = 'Good';s2 = 'morming';
s =strcat(s1,s2)
S ='Goodmorning'
```
#### **Concatenate Two Cell Arrays**

```
s1 = {'abcde', 'fghi'};
s2 = {'jkl', 'mn'};s =strcat(s1,s2)
s = 1x2 cell array
    {'abcdejkl'} {'fghimn'}
```
#### **Concatenate Two Cell Arrays with Scalar Cell Array**

```
firstnames = {'Abraham'; 'George'};
lastnames = {'Lincoln'; 'Washington'};
names = strcat(lastnames, \{ \cdot, \cdot \}, firstnames)
names = 2x1 cell array
    {'Lincoln, Abraham' }
     {'Washington, George'}
```
#### **Concatenate Two String Arrays**

Starting in R2017a, you can create string arrays using double quotes. Concatenate them with the strcat function.

```
str1 = ['John "Many "];
str2 = ["Smith","Jones"];
str = strcat(str1,str2)
str = 1x2 string array
     "John Smith" "Mary Jones"
```
Concatenate a character vector onto each element of the string array.

```
str = struct(str, ', M.D.'str = 1x2 string array
    "John Smith, M.D." "Mary Jones, M.D."
```
### **Input Arguments**

#### **s1,...,sN — Input text**

character arrays | cell array of character vectors | string arrays

Input text, specified as character arrays, cell arrays of character vectors, or string arrays. When combining string or cell arrays with character arrays, the string or cell arrays must be either scalars or column vectors with the same number of rows as the character arrays.

```
Data Types: char | cell | string
```
## **Tips**

• Character arrays also can be concatenated using left and right square brackets.

```
s1 = 'Good ';s2 = 'Morning';
s = [s1 s2]S =Good Morning
```
### **See Also**

[cat](#page-1155-0) | [cellstr](#page-1496-0) | [horzcat](#page-6275-0) | [join](#page-8045-0) | [strjoin](#page-14134-0) | [vertcat](#page-15894-0)

## <span id="page-14062-0"></span>**strcmp**

Compare strings

## **Syntax**

 $tf = strcmp(s1,s2)$ 

## **Description**

 $tf = strcmp(s1, s2)$  compares s1 and s2 and returns 1 (true) if the two are identical and 0 (false) otherwise. Text is considered identical if the size and content of each are the same. The return result tf is of data type logical.

The input arguments can be any combination of string arrays, character vectors, and cell arrays of character vectors.

## **Examples**

#### **Compare Two Character Vectors**

Compare two different character vectors.

```
s1 = 'Yes';s2 = 'No';
tf = strcmp(s1,s2)tf = logical
   \odot
```
strcmp returns 0 because s1 and s2 are not equal.

Compare two equal character vectors.

```
sl = 'Yes';s2 = 'Yes';
tf = strcmp(s1,s2)tf = logical
    1
```
strcmp returns 1 because s1 and s2 are equal.

#### **Find Text in Cell Array**

Find the word 'upon' in a cell array of character vectors.

```
sl = 'upon';s2 = {'Once','upon';
        'a','time'};
tf = strcmp(s1,s2)tf = 2x2 logical array
    \begin{matrix}0&1\\0&0\end{matrix}\Theta
```
There is only one occurrence of  $s1$  in array  $s2$ , and it occurs at element  $s2(1,2)$ .

#### **Compare Two Cell Arrays of Character Vectors**

Compare each element in two cell arrays of character vectors.

```
s1 = {'Time','flies','when';
       'you''re','having','fun.'};
s2 = {'Time','drags','when';
       'you''re','anxiously','waiting.'};
tf = strcmp(s1, s2)tf = 2x3 logical array
    1 0 1
```
1 0 0

There are three instances of equal elements in s1 and s2. These are 'Time' at indices  $(1,1)$ , 'when' at indices  $(1,3)$ , and 'you''re' at indices  $(2,1)$ .

#### **Compare String Arrays**

Starting in R2017a, you can create strings using double quotes. Compare string arrays using strcmp.

$$
s1 = ['A", "bc";
$$
\n
$$
s2 = ['B", "C";
$$
\n
$$
s2 = ['B", "c";
$$
\n
$$
``def", "G"];
$$
\n
$$
tf = strcmp(s1, s2)
$$
\n
$$
tf = 2x2 logical array
$$
\n
$$
0 0
$$
\n
$$
1 1
$$

You can compare and sort string arrays with relational operators, just as you can with numeric arrays.

Use == to determine which elements of two string arrays are equal.

```
s1 == s2ans = 2x2 logical array
     \begin{matrix} 0 & 0 \\ 1 & 1 \end{matrix} 1 1
```
Use < to determine which elements of s1 are less than the corresponding elements of s2 according to ASCII dictionary order.

 $s1 < s2$ 

```
ans = 2x2 logical array
    1 1
   \odot \odot
```
### **Input Arguments**

#### **s1,s2 — Input text**

character vector | character array | cell array of character vectors | string array

Input text, with each input specified as a character vector, a character array, a cell array of character vectors, or a string array. The order of the inputs does not affect the comparison results.

- If both s1 and s2 are string arrays or cell arrays of character vectors, then s1 and s2 must be the same size, unless one of them is scalar.
- If both s1 and s2 are character arrays with multiple rows, then s1 and s2 can have different numbers of rows.
- When comparing a nonscalar cell array of character vectors or a string array to a multirow character array, the cell array or string array must be a column vector with the same number of rows as the character array.

Data Types: char | cell | string

### **Output Arguments**

#### **tf — True or false result**

1 | 0 | logical array

True or false result, returned as a 1 or 0 of data type logical.

- If each input is either a string scalar, scalar cell, or a character vector, then tf is a scalar.
- If at least one input is either a string array or a cell array of character vectors, then tf is an array the same size as the input array.
- If one input is a character array with multiple rows, and the other input is either a scalar cell or a string scalar, then tf is an n-by-1 array, where n is the number of rows in the character array.
- If both inputs are character arrays, tf is a scalar.

## **Tips**

- The strcmp function is intended for comparison of text. If used on unsupported data types, strcmp always returns 0.
- For case-insensitive text comparison, use strcmpi instead of strcmp.
- Although strcmp shares a name with a C function, it does not follow the C language convention of returning 0 when the text inputs match.
- With string arrays, you can use relational operators  $(==, \sim=, \lt, >, \lt=, \gt=)$  instead of strcmp. You can compare and sort string arrays just as you can with numeric arrays.

# **Extended Capabilities**

## **Tall Arrays**

Calculate with arrays that have more rows than fit in memory.

This function fully supports tall arrays. For more information, see "Tall Arrays".

### **C/C++ Code Generation**

Generate C and C++ code using MATLAB® Coder™.

Usage notes and limitations:

- Enumeration inputs are not supported.
- When one input is a cell array and the other input is a character array, the character array must be a compile-time row vector.
- When both inputs are empty character arrays that have different sizes, the generated code returns true.

### **See Also**

[eq](#page-3551-0) | [ne](#page-9787-0) | [regexp](#page-12693-0) | [regexpi](#page-12723-0) | [sort](#page-13635-0) | [strcmpi](#page-14068-0) | [strfind](#page-14109-0) | [strncmp](#page-14148-0) | [strncmpi](#page-14153-0)

#### **Topics**

"Compare Text"

## <span id="page-14068-0"></span>**strcmpi**

Compare strings (case insensitive)

## **Syntax**

```
tf = strcmpi(s1,s2)
```
### **Description**

tf = strcmpi(s1,s2) compares s1 and s2, ignoring any differences in letter case. The function returns 1 (true) if the two are identical and  $\theta$  (false) otherwise. Text is considered identical if the size and content of each are the same, aside from case. The return result tf is of data type logical.

The input arguments can be any combination of string arrays, character vectors, and cell arrays of character vectors.

## **Examples**

#### **Compare Two Character Vectors While Ignoring Case**

Compare two different character vectors, ignoring any differences in letter case.

```
s1 = 'Yes':s2 = 'No';
tf = strcmpi(s1,s2)tf = logical
   \Theta
```
strcmpi returns 0 because s1 and s2 are not equal, even when ignoring case.

Compare two equal character vectors.

```
sl = 'Yes';s2 = 'yes';
tf = strcmpi(s1,s2)tf = logical
    1
```
strcmpi returns 1 because s1 and s2 are equal when ignoring case.

#### **Find Case-Insensitive Match in Cell Array**

Find text that matches the word 'once' in a cell array of character vectors. Ignore case.

```
sl = 'once';s2 = {^{\circ}0 \n} Once', ^{\circ} upon';
        'a','time'};
tf = strcmpi(s1,s2)tf = 2x2 logical array
    1 0
    \Theta 0
```
When you ignore case, there is one occurrence of  $s1$  in the array  $s2$ , and it occurs at the element s2(1,1).

#### **Compare Cell Arrays While Ignoring Case**

Create two cell arrays of character vectors. To compare them while ignoring case, use the strcmpi function.

```
s1 = {'Tinker', 'Tailor';
       ' Soldier', 'Spy'};
s2 = {'Tinker', 'Baker';
       'Soldier', 'SPY'};
tf = strcmpi(s1,s2)
```

```
tf = 2x2 logical array
    1 0
    0 1
```
 $tf(1,1)$  is 1 because 'Tinker' is in the first cell of both arrays.  $tf(2,2)$  is 1 because 'Spy' and 'SPY' differ only in case.  $tf(2,1)$  is 0 because ' Soldier' in  $sl(2,1)$  has whitespace characters, and 'Soldier' in s2(2,1) does not.

#### **Compare String Arrays While Ignoring Case**

Starting in R2017a, you can create strings using double quotes. Compare two string arrays, ignoring case, using strcmpi.

 $s1 = \lceil "A" \rceil "bc" \rceil$  "def","G"];  $s2 =$   $\binom{m}{2}$ ,  $\binom{m}{2}$ ; "DEF","G"];  $tf = strcmpi(s1,s2)$ tf = *2x2 logical array*  $\Theta$   $\Theta$ 1 1

### **Input Arguments**

#### **s1,s2 — Input text**

character vector | character array | cell array of character vectors | string array

Input text, with each input specified as a character vector, a character array, a cell array of character vectors, or a string array. The order of the inputs does not affect the comparison results.

• If both s1 and s2 are string arrays or cell arrays of character vectors, then s1 and s2 must be the same size, unless one of them is scalar.

- If both s1 and s2 are character arrays with multiple rows, then s1 and s2 can have different numbers of rows.
- When comparing a nonscalar cell array of character vectors or a string array to a multirow character array, the cell array or string array must be a column vector with the same number of rows as the character array.

Data Types: char | cell | string

### **Output Arguments**

#### **tf — True or false result**

1 | 0 | logical array

True or false result, returned as a 1 or 0 of data type logical.

- If each input is either a string scalar or a character vector, then tf is a scalar.
- If at least one input is either a string array or a cell array of character vectors, then tf is an array the same size as the input array.
- If one input is a character array with multiple rows, and the other input is either a scalar cell or a string scalar, then tf is an n-by-1 array, where n is the number of rows in the character array.
- If both inputs are character arrays, tf is a scalar.

## **Tips**

- The strcmpi function is intended for comparison of text. If used on an unsupported data type, strcmpi always returns 0.
- For case-sensitive text comparison, use strcmp instead of strcmpi.
- Although strcmpi shares a name with a C function, it does not follow the C language convention of returning 0 when the text inputs match.

# **Extended Capabilities**

## **Tall Arrays**

Calculate with arrays that have more rows than fit in memory.

This function fully supports tall arrays. For more information, see "Tall Arrays".

### **C/C++ Code Generation**

Generate C and C++ code using MATLAB® Coder™.

Usage notes and limitations:

- Enumeration inputs are not supported.
- Input values from the char class must be in the range 0-127.
- When one input is a cell array and the other input is a character array, the character array must be a compile-time row vector.
- When both inputs are empty character arrays that have different sizes, the generated code returns true.

### **See Also**

[eq](#page-3551-0) | [ne](#page-9787-0) | [regexp](#page-12693-0) | [regexpi](#page-12723-0) | [sort](#page-13635-0) | [strcmp](#page-14062-0) | [strfind](#page-14109-0) | [strncmp](#page-14148-0) | [strncmpi](#page-14153-0)

#### **Topics**

"Compare Text"

### **stream2**

Compute 2-D streamline data

### **Syntax**

```
XY = stream2(x,y,u,v,startx,starty)XY = stream2(u,v,startx,starty)XY = stream2(..., options)
```
### **Description**

 $XY =$  stream2(x,y,u,v,startx,starty) computes streamlines from vector data u and v.

The arrays  $x$  and  $y$ , which define the coordinates for  $u$  and  $v$ , must be monotonic, but do not need to be uniformly spaced. x and y must have the same number of elements, as if produced by [meshgrid](#page-9289-0).

startx and starty define the starting positions of the streamlines.

The returned value XY contains a cell array of vertex arrays.

 $XY =$  stream2(u,v, startx, starty) assumes the arrays x and y are defined as  $[x,y] = \text{meshgrid}(1:n,1:m)$  where  $[m,n] = size(u)$ .

 $XY =$  stream2( $\ldots$ , options) specifies the options used when creating the streamlines. Define options as a one- or two-element vector containing the step size or the step size and the maximum number of vertices in a streamline:

```
[stepsize]
or
[stepsize, max_number_vertices]
```
If you do not specify a value, MATLAB software uses the default:

- Step size  $= 0.1$  (one tenth of a cell)
- Maximum number of vertices = 10000

Use the [streamline](#page-14081-0) command to plot the data returned by stream2.

### **Examples**

#### **Plot 2-D Streamlines**

Plot 2-D streamlines from data representing air currents over regions of North America.

```
load wind
[sx,sy] = meshgrid(80, 20:10:50);streamline(stream2(x(:,:,5),y(:,:,5),u(:,:,5),v(:,:,5),sx,sy));
```
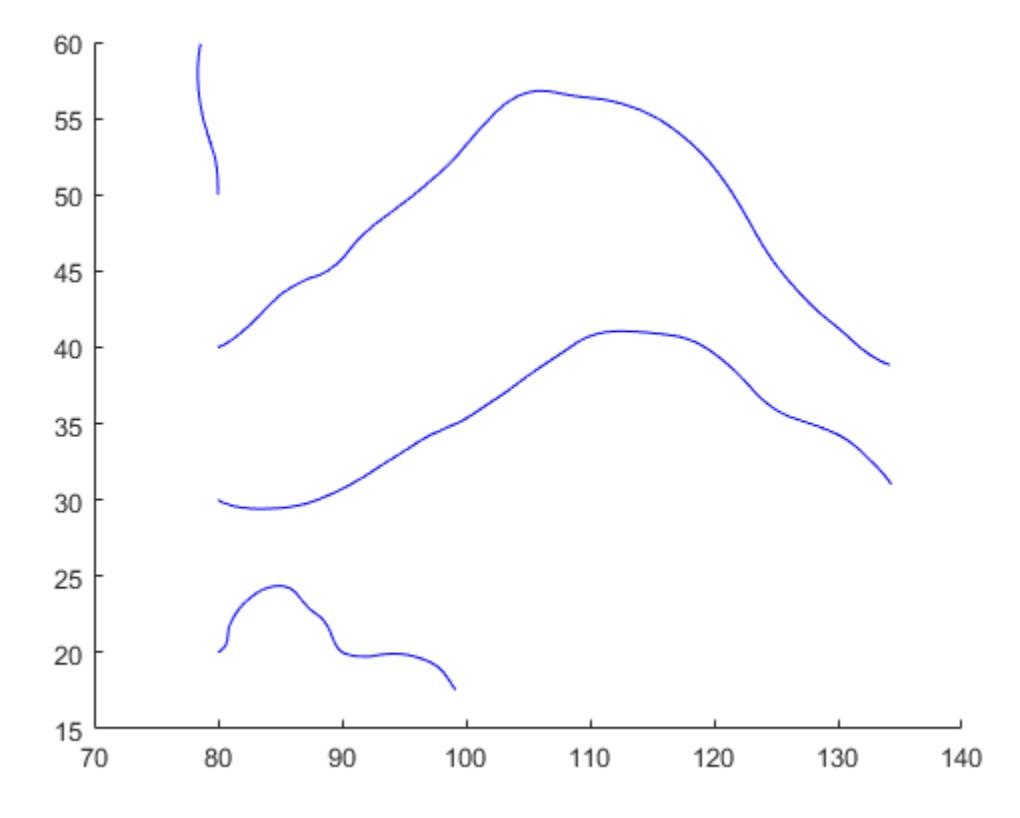

# **Extended Capabilities**

## **GPU Arrays**

Accelerate code by running on a graphics processing unit (GPU) using Parallel Computing Toolbox™.

Usage notes and limitations:
• This function accepts GPU arrays, but does not run on a GPU.

For more information, see "Run MATLAB Functions on a GPU" (Parallel Computing Toolbox).

### **Distributed Arrays**

Partition large arrays across the combined memory of your cluster using Parallel Computing Toolbox™.

Usage notes and limitations:

• This function operates on distributed arrays, but executes in the client MATLAB.

For more information, see "Run MATLAB Functions with Distributed Arrays" (Parallel Computing Toolbox).

### **See Also**

[coneplot](#page-1875-0) | [stream3](#page-14077-0) | [streamline](#page-14081-0)

### **Topics**

"Visualizing Vector Volume Data"

### <span id="page-14077-0"></span>**stream3**

Compute 3-D streamline data

### **Syntax**

```
XYZ = stream3(X,Y,Z,U,V,W,startx,starty,startz)XYZ = stream3(U,V,W,startx,starty,startz)XYZ = stream3(...,options)
```
### **Description**

XYZ = stream3(X,Y,Z,U,V,W,startx,starty,startz) computes streamlines from vector data U, V, W.

The arrays X, Y, and Z, which define the coordinates for U, V, and W, must be monotonic, but do not need to be uniformly spaced. X, Y, and Z must have the same number of elements, as if produced by [meshgrid](#page-9289-0).

startx, starty, and startz define the starting positions of the streamlines.

The returned value XYZ contains a cell array of vertex arrays.

 $XYZ = stream3(U,V,W, startx, starty, startz)$  assumes the arrays X, Y, and Z are defined as  $[X, Y, Z]$  = meshgrid(1:N,1:M,1:P) where  $[M, N, P]$  = size(U).

XYZ = stream3(...,options) specifies the options used when creating the streamlines. Define options as a one- or two-element vector containing the step size or the step size and the maximum number of vertices in a streamline:

```
[stepsize]
```
or

[stepsize, max\_number\_vertices]

If you do not specify values, MATLAB software uses the default:

- Step size  $= 0.1$  (one tenth of a cell)
- Maximum number of vertices = 10000

Use the [streamline](#page-14081-0) command to plot the data returned by stream3.

### **Examples**

#### **Plot 3-D Streamlines**

Plot 3-D streamlines from data representing air currents over regions of North America.

```
load wind
[sx,sy,sz] = meshgrid(80, 20:10:50, 0:5:15);streamline(stream3(x,y,z,u,v,w,sx,sy,sz))
view(3);
```
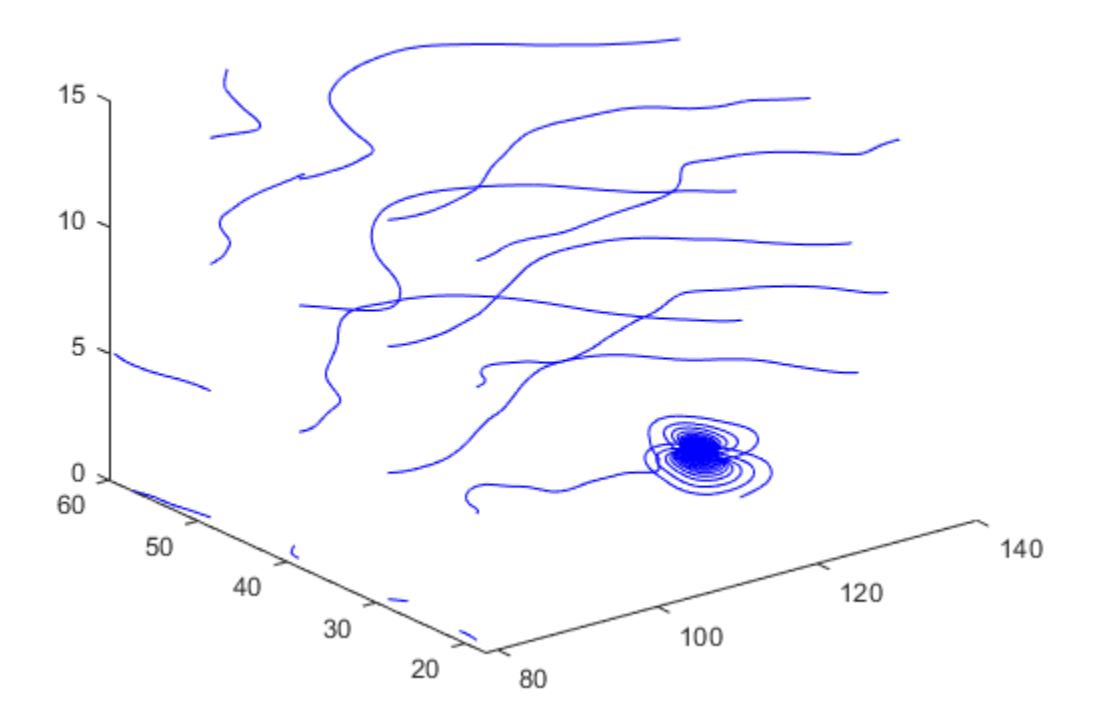

# **Extended Capabilities**

## **GPU Arrays**

Accelerate code by running on a graphics processing unit (GPU) using Parallel Computing Toolbox™.

Usage notes and limitations:

• This function accepts GPU arrays, but does not run on a GPU.

For more information, see "Run MATLAB Functions on a GPU" (Parallel Computing Toolbox).

### **Distributed Arrays**

Partition large arrays across the combined memory of your cluster using Parallel Computing Toolbox™.

Usage notes and limitations:

• This function operates on distributed arrays, but executes in the client MATLAB.

For more information, see "Run MATLAB Functions with Distributed Arrays" (Parallel Computing Toolbox).

### **See Also**

[coneplot](#page-1875-0) | [stream2](#page-14073-0) | [streamline](#page-14081-0)

### **Topics**

"Visualizing Vector Volume Data"

### <span id="page-14081-0"></span>**streamline**

Plot streamlines from 2-D or 3-D vector data

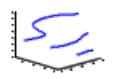

## **Syntax**

```
streamline(X,Y,Z,U,V,W,startx,starty,startz)
streamline(U, V, W, startx, starty, startz)
streamline(XYZ)
streamline(X,Y,U,V,startx,starty)
streamline(U,V,startx,starty)
streamline(XY)
streamline(...,options)
streamline(axes handle,...)
h =streamline(...)
```
### **Description**

streamline(X,Y,Z,U,V,W,startx,starty,startz) draws streamlines from 3-D vector data U, V, W.

The arrays X, Y, and Z, which define the coordinates for U, V, and W, must be monotonic, but do not need to be uniformly spaced. X, Y, and Z must have the same number of elements, as if produced by meshgrid.

startx, starty, startz define the starting positions of the streamlines.

streamline(U,V,W,startx,starty,startz) assumes the arrays X, Y, and Z are defined as  $[X, Y, Z]$  = meshgrid(1:N,1:M,1:P), where  $[M, N, P]$  = size(U).

streamline(XYZ) assumes XYZ is a precomputed cell array of vertex arrays (as produced by stream3).

streamline(X,Y,U,V,startx,starty) draws streamlines from 2-D vector data U,V.

The arrays X and Y, which define the coordinates for U and V, must be monotonic, but do not need to be uniformly spaced. X and Y must have the same number of elements, as if produced by meshgrid.

startx and starty define the starting positions of the streamlines. The output argument h contains a vector of line handles, one handle for each streamline.

streamline(U, V, startx, starty) assumes the arrays X and Y are defined as  $[X, Y]$  $=$  meshgrid(1:N,1:M), where  $[M,N] = size(U)$ .

streamline(XY) assumes XY is a precomputed cell array of vertex arrays (as produced by stream2).

streamline(...,options) specifies the options used when creating the streamlines. Define options as a one- or two-element vector containing the step size or the step size and the maximum number of vertices in a streamline:

```
[stepsize]
```
or

```
[stepsize, max number vertices]
```
If you do not specify values, MATLAB uses the default:

- Step size  $= 0.1$  (one tenth of a cell)
- Maximum number of vertices  $= 1000$

streamline(axes handle,...) plots into the axes object with the handle axes handle instead of the into current axes object ([gca](#page-4519-0)).

 $h =$  streamline(...) returns a vector of line handles, one handle for each streamline.

### **Examples**

#### **Draw Streamlines**

Define arrays x, y, u, and v.

 $[x, y] = meshgrid(0:0.1:1, 0:0.1:1);$  $u = x;$  $v = -y;$  $[x, y] = \text{meshgrid}(0:0.$ <br>  $u = x;$ <br>  $v = -y;$ <br>
Create a quiver plot of the  $y = 1$ .<br>
figure

Create a quiver plot of the data. Plot streamlines that start at different points along the

```
figure
quiver(x,y,u,v)
```

```
startx = 0.1:0.1:1;starty = ones(size(startx));
streamline(x,y,u,v,startx,starty)
```
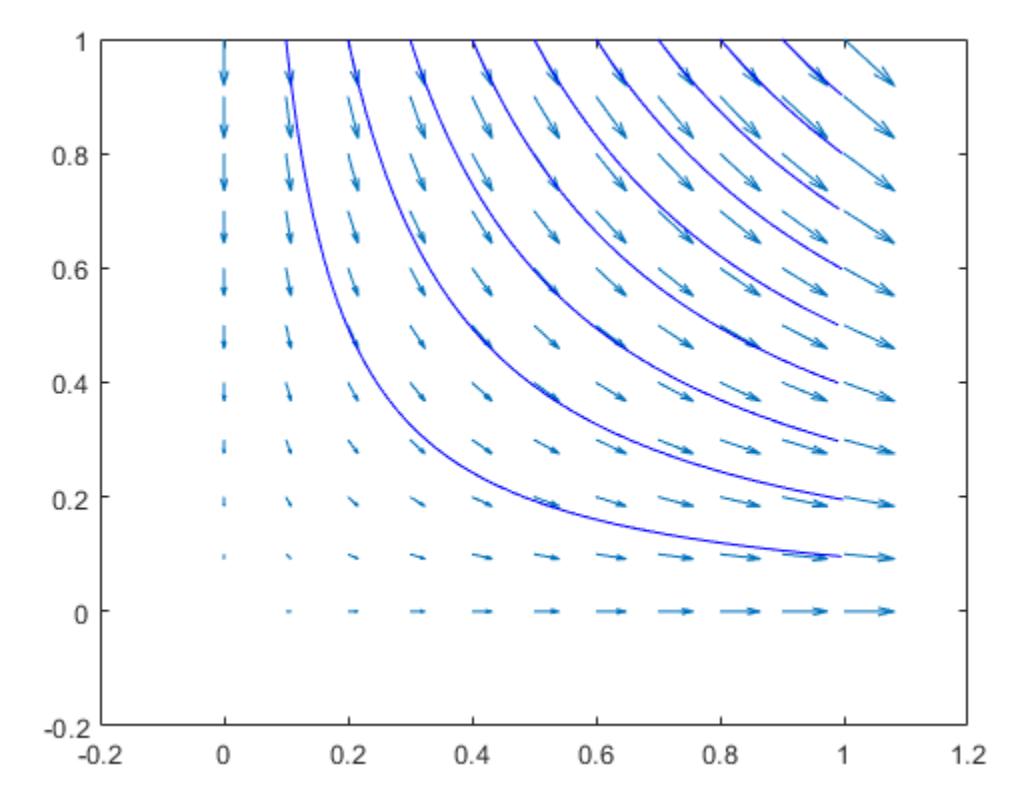

# **Extended Capabilities**

### **GPU Arrays**

Accelerate code by running on a graphics processing unit (GPU) using Parallel Computing Toolbox™.

Usage notes and limitations:

• This function accepts GPU arrays, but does not run on a GPU.

For more information, see "Run MATLAB Functions on a GPU" (Parallel Computing Toolbox).

### **Distributed Arrays**

Partition large arrays across the combined memory of your cluster using Parallel Computing Toolbox™.

Usage notes and limitations:

• This function operates on distributed arrays, but executes in the client MATLAB.

For more information, see "Run MATLAB Functions with Distributed Arrays" (Parallel Computing Toolbox).

## **See Also**

[coneplot](#page-1875-0) | [meshgrid](#page-9289-0) | [stream2](#page-14073-0) | [stream3](#page-14077-0) | [streamparticles](#page-14085-0)

### **Topics**

"Visualizing Vector Volume Data" "Stream Line Plots of Vector Data"

### <span id="page-14085-0"></span>**streamparticles**

Plot stream particles

### **Syntax**

```
streamparticles(vertices)
streamparticles(vertices,n)
streamparticles(...,'PropertyName',PropertyValue,...)
streamparticles(ax,...)
streamparticles(line handle,...)
h = streamparticles(...)
```
### **Description**

streamparticles(vertices) draws stream particles of a vector field. Stream particles are usually represented by markers and can show the position and velocity of a streamline. vertices is a cell array of 2-D or 3-D vertices (as if produced by stream2 or stream3).

streamparticles(vertices,n) uses n to determine how many stream particles to draw. The ParticleAlignment property controls how n is interpreted.

• If ParticleAlignment is set to off (the default) and n is greater than 1, approximately n particles are drawn evenly spaced over the streamline vertices.

If n is less than or equal to 1, n is interpreted as a fraction of the original stream vertices; for example, if n is 0.2, approximately 20% of the vertices are used.

n determines the upper bound for the number of particles drawn. The actual number of particles can deviate from n by as much as a factor of 2.

• If ParticleAlignment is on, n determines the number of particles on the streamline having the most vertices and sets the spacing on the other streamlines to this value. The default value is  $n = 1$ .

streamparticles(...,'*PropertyName*',PropertyValue,...) controls the stream particles using named properties and specified values. Any unspecified properties have default values. MATLAB ignores the case of property names.

streamparticles  $(ax, \ldots)$  creates the stream particles in the axes specified by ax instead of in the current axes (gca). The option ax can precede any of the input argument combinations in the previous syntaxes.

### **Stream Particle Properties**

Animate — Stream particle motion [nonnegative integer]

The number of times to animate the stream particles. The default is 0, which does not animate. Inf animates until you enter **Ctrl+C**.

FrameRate — Animation frames per second [nonnegative integer]

This property specifies the number of frames per second for the animation. Inf, the default, draws the animation as fast as possible. Note that the speed of the animation might be limited by the speed of the computer. In such cases, the value of FrameRate cannot necessarily be achieved.

ParticleAlignment — Align particles with streamlines [on | {off} ]

Set this property to on to draw particles at the beginning of each streamline. This property controls how streamparticles interprets the argument n (number of stream particles).

Stream particles are primitive line objects. In addition to stream particle properties, you can specify any line property, such as Marker. streamparticles sets the following line properties when called.

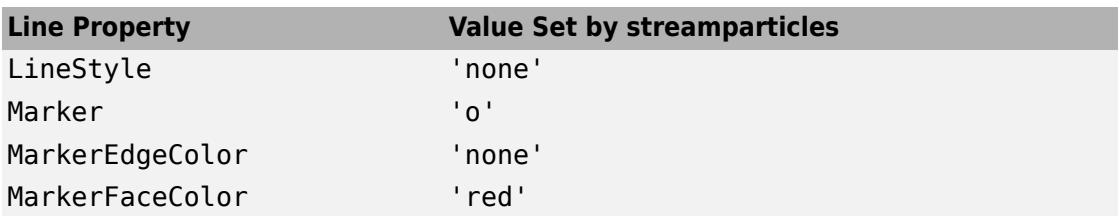

You can override any of these properties by specifying a property name and value as arguments to streamparticles. For example, this statement uses RGB values to set the MarkerFaceColor to medium gray:

```
streamparticles(vertices,'MarkerFaceColor',[.5 .5 .5])
```
streamparticles(line handle,...) uses the line object identified by line handle to draw the stream particles.

 $h =$  streamparticles(...) returns a vector of handles to the primitive line objects it creates. For a list of properties, see [Primitive Line.](#page-8486-0)

### **Examples**

#### **Animate Flow Without Displaying Streamlines**

This example uses streamlines in the  $z = 5$  plane to animate the flow along these lines with stream particles.

```
load wind
figure
daspect([1,1,1]);
view(2)
[verts, averts] = streamline(x,y,z,u,v,w,[], [], [5]);sl = streamline([verts averts]);
axis tight manual off;
ax = qca;ax.Position = [0, 0, 1, 1];set(sl,'Visible','off')
i \vee r = i \vee r interpstreamspeed(x,y,z,u,v,w,verts,.05);
zlim([4.9,5.1]);
streamparticles(iverts, 200, ...
     'Animate',15,'FrameRate',40, ...
     'MarkerSize',10,'MarkerFaceColor',[0 .5 0])
```
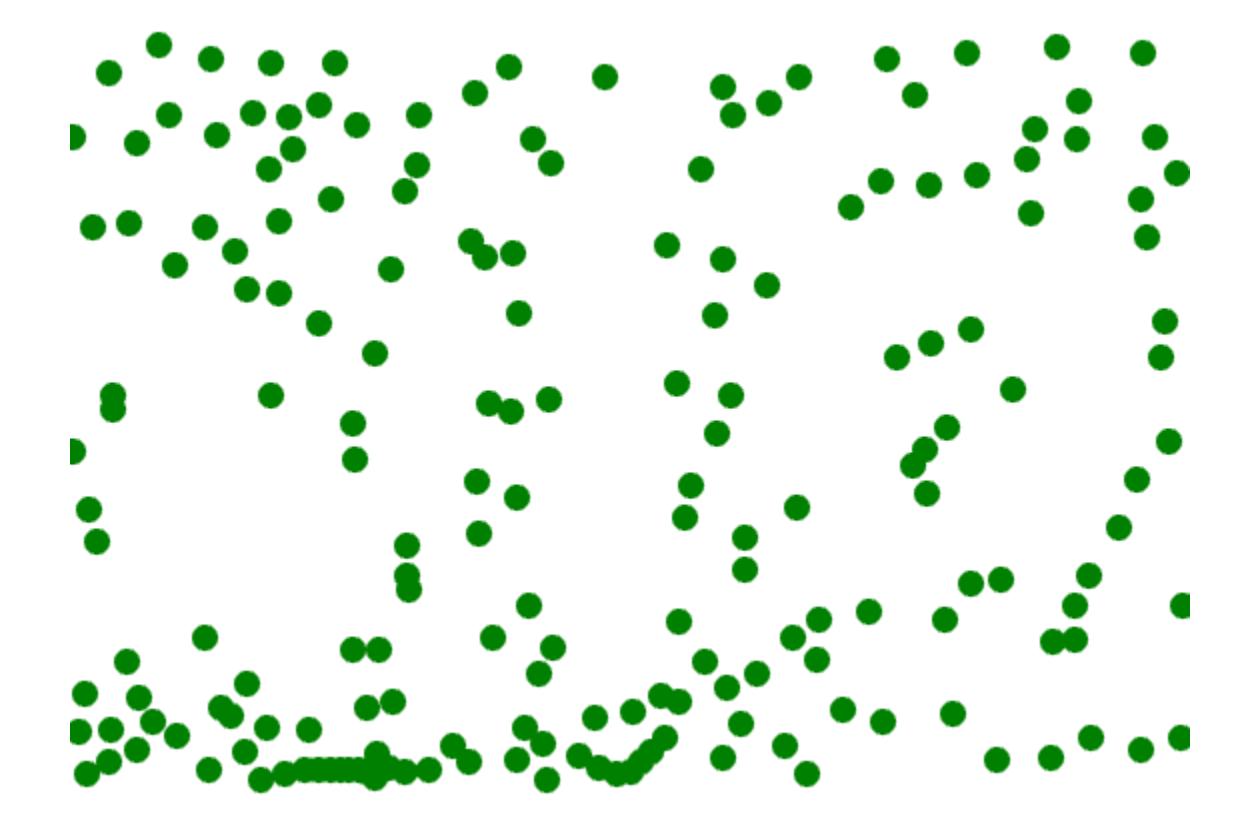

# **Extended Capabilities**

## **GPU Arrays**

Accelerate code by running on a graphics processing unit (GPU) using Parallel Computing Toolbox™.

Usage notes and limitations:

• This function accepts GPU arrays, but does not run on a GPU.

For more information, see "Run MATLAB Functions on a GPU" (Parallel Computing Toolbox).

### **Distributed Arrays**

Partition large arrays across the combined memory of your cluster using Parallel Computing Toolbox™.

Usage notes and limitations:

• This function operates on distributed arrays, but executes in the client MATLAB.

For more information, see "Run MATLAB Functions with Distributed Arrays" (Parallel Computing Toolbox).

### **See Also**

[interpstreamspeed](#page-7579-0) | [stream2](#page-14073-0) | [stream3](#page-14077-0) | [streamline](#page-14081-0)

### **Topics**

"Creating Stream Particle Animations" "Visualizing Vector Volume Data"

### <span id="page-14090-0"></span>**streamribbon**

3-D stream ribbon plot from vector volume data

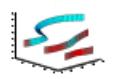

## **Syntax**

```
streamribbon(X,Y,Z,U,V,W,startx,starty,startz)
streamribbon(U,V,W,startx,starty,startz)
streamribbon(vertices,X,Y,Z,cav,speed)
streamribbon(vertices,cav,speed)
streamribbon(vertices,twistangle)
streamribbon(...,width)
streamribbon(axes handle,...)
h =streamribbon( \ldots )
```
## **Description**

streamribbon(X,Y,Z,U,V,W,startx,starty,startz) draws stream ribbons from vector volume data U, V, W.

The arrays X, Y, and Z, which define the coordinates for U, V, and W, must be monotonic, but do not need to be uniformly spaced. X, Y, and Z must have the same number of elements, as if produced by meshgrid.

startx, starty, and startz define the starting positions of the stream ribbons at the center of the ribbons.

The twist of the ribbons is proportional to the curl of the vector field. The width of the ribbons is calculated automatically.

streamribbon(U,V,W,startx,starty,startz) assumes X, Y, and Z are determined by the expression

```
[X, Y, Z] = meshgrid(1:n, 1:m, 1:p)
```
where  $[m,n,p] = size(U)$ .

streamribbon(vertices,X,Y,Z,cav,speed) assumes precomputed streamline vertices, curl angular velocity, and flow speed. vertices is a cell array of streamline vertices (as produced by [stream3](#page-14077-0)). X, Y, Z, cav, and speed are 3-D arrays.

streamribbon(vertices,cav,speed) assumes X, Y, and Z are determined by the expression

 $[X, Y, Z] = meshgrid(1:n, 1:m, 1:p)$ 

where  $[m,n,p] = size(cav)$ .

streamribbon(vertices,twistangle) uses the cell array of vectors twistangle for the twist of the ribbons (in radians). The size of each corresponding element of vertices and twistangle must be equal.

streamribbon(...,width) sets the width of the ribbons to width.

streamribbon(axes\_handle,...) plots into the axes object with the handle axes handle instead of into the current axes object ([gca](#page-4519-0)).

h = streamribbon(...) returns a vector of handles (one per start point) to [surface](#page-14333-0) objects.

### **Examples**

#### **Use Stream Ribbons to Indicate Flow**

Use stream ribbons to indicate the flow in a data set.

```
load wind
[sx, sy, sz] = meshgrid(80, 20:10:50, 0:5:15);streamribbon(x,y,z,u,v,w,sx,sy,sz);
axis tight
shading interp
view(3);
camlight
lighting gouraud
```
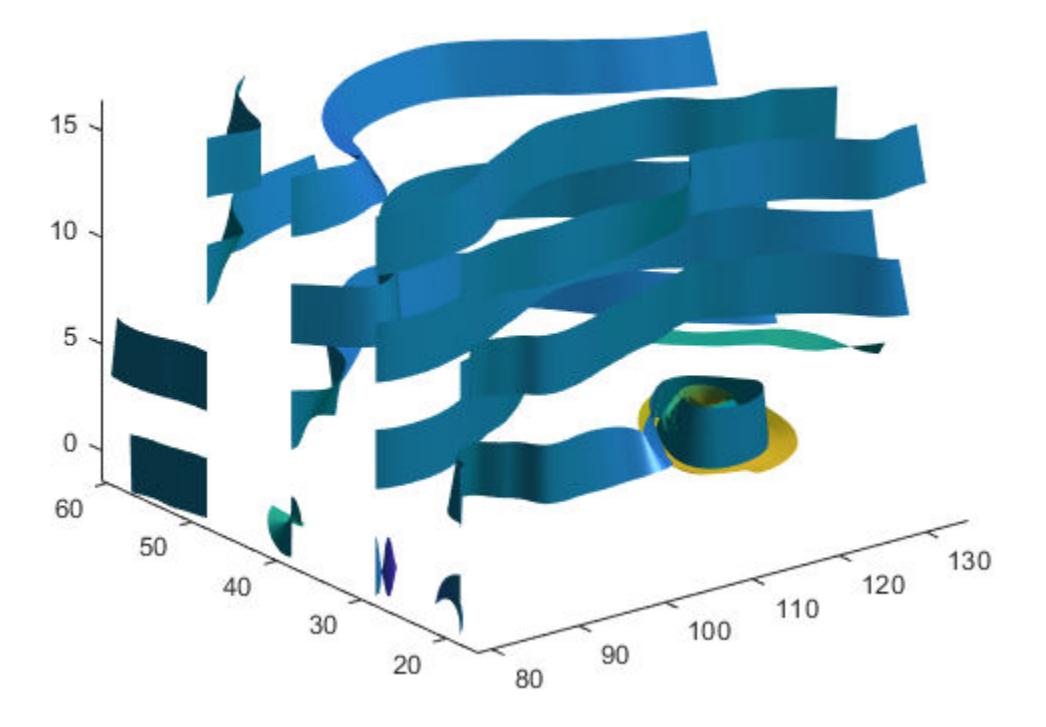

#### **Indicate Flow Using Precalculated Data**

Use precalculated vertex data, curl average velocity, and speed to indicate flow.

```
load wind
[sx, sy, sz] = meshgrid(80, 20:10:50, 0:5:15);verts = stream3(x,y,z,u,v,w,sx,sy,sz);cav = curl(x,y,z,u,v,w);spd = sqrt(u.^{2} + v.^{2} + w.^{2}).*.1;
streamribbon(verts,x,y,z,cav,spd);
axis tight
```
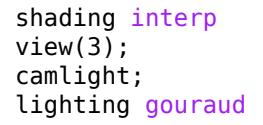

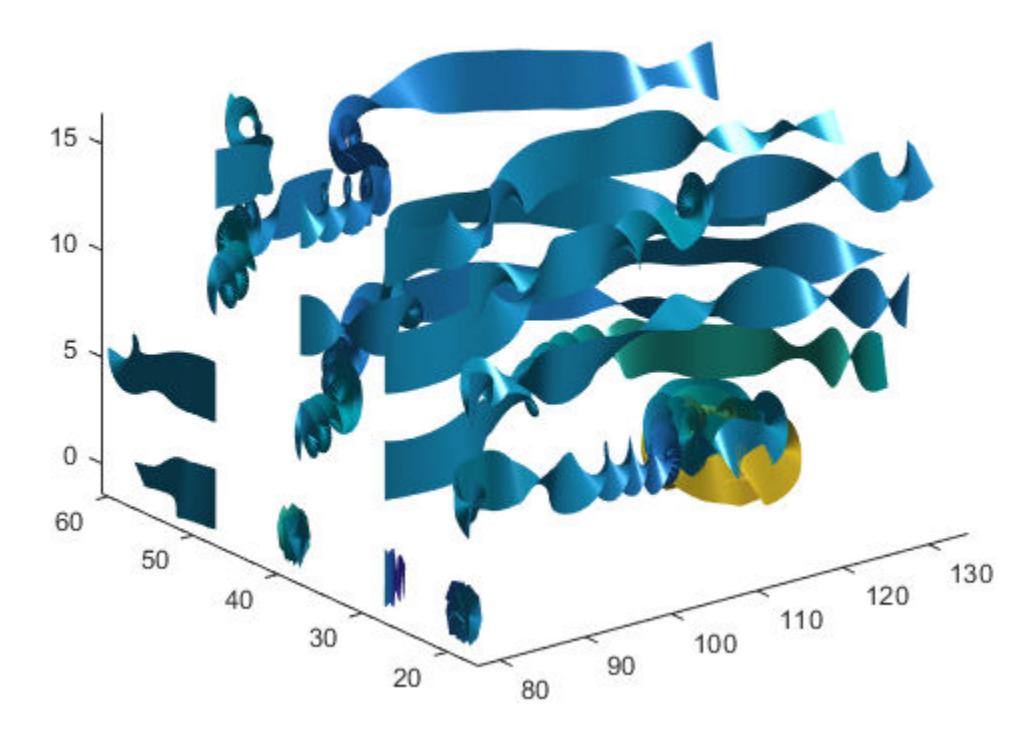

Using precalculated data enables you to use values other than those calculated from the single data source. In this case, the speed is reduced by a factor of 10 compared to the previous example.

#### **Stream Ribbon With Twist Angle**

Specify a twist angle for the stream ribbon

```
t = 0: .15:15;verts = \{[\cos(t) \cdot \sin(t) \cdot (t/3)']\};
twistangle = {cos(t)'};
streamribbon(verts,twistangle);
axis tight
shading interp
view(3)camlight 
lighting gouraud
```
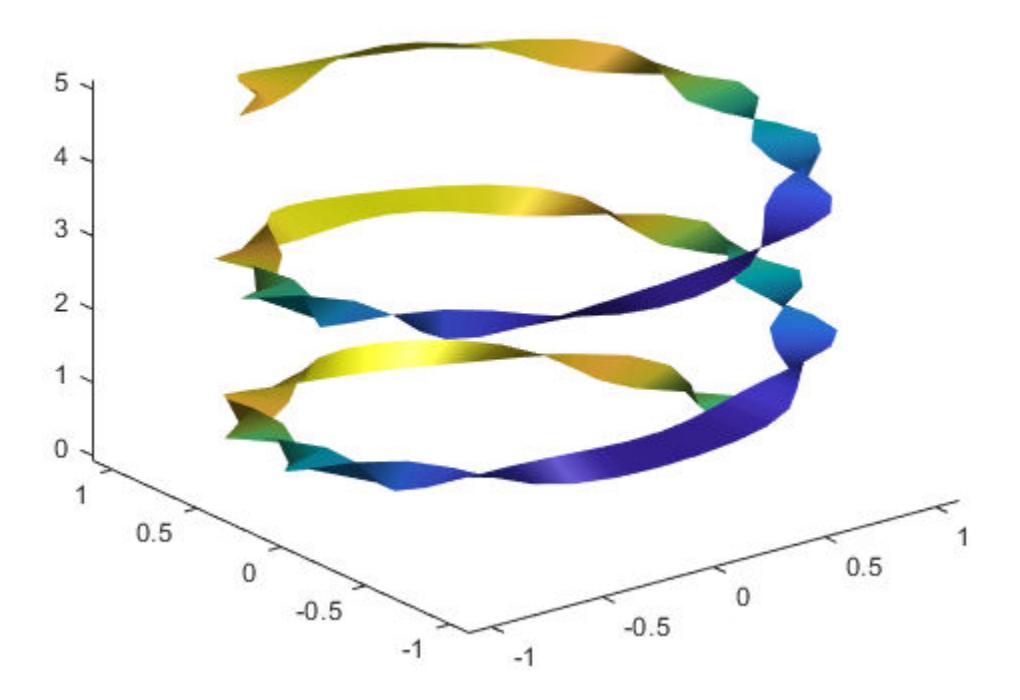

#### **Combination of Cone and Stream Ribbon Plots**

Create 3-D arrays and a cone plot.

```
xmin = -7; xmax = 7;
ymin = -7; ymax = 7;
zmin = -7; zmax = 7;
x = linspace(xmin, xmax, 30);
y = linspace(ymin,ymax,20);
z =linspace(zmin, zmax, 20);
[x,y,z] = meshgrid(x,y,z);u = y;v = -x;w = 0 * x + 1;[cx,cy,cz] = meshgrid(linspace(xmin,xmax,30),... linspace(ymin,ymax,30),[-3 4]);
h = \text{concept}(x, y, z, u, v, w, cx, cy, cz, 'quiver');set(h,'Color','k');
```
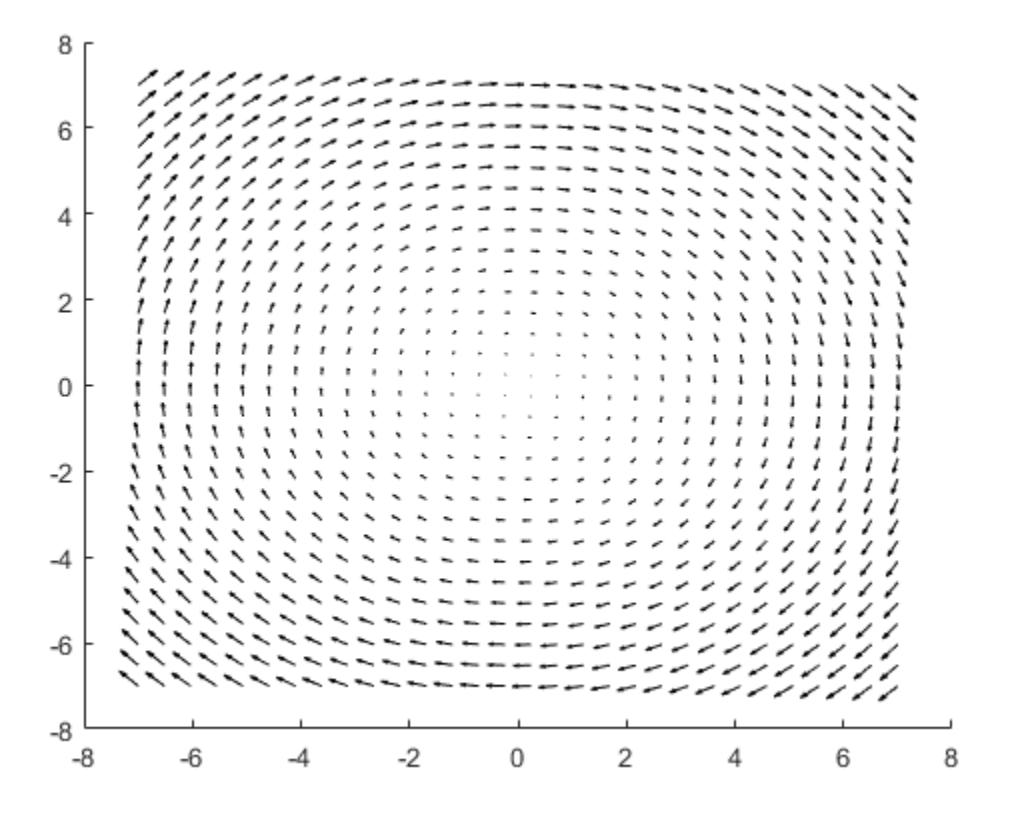

Plot two sets of stream ribbons. Then define the view and lighting.

```
[sx, sy, sz] = meshgrid([ -1 0 1], [-1 0 1], -6);streamribbon(x,y,z,u,v,w,sx,sy,sz);
[sx,sy,sz] = meshgrid([1:6],[0],[-6));streamribbon(x,y,z,u,v,w,sx,sy,sz);
shading interp
view(-30,10) 
axis off tight
camproj perspective
camva(66)
camlookat 
camdolly(0,0,.5,'fixtarget')
camlight
```
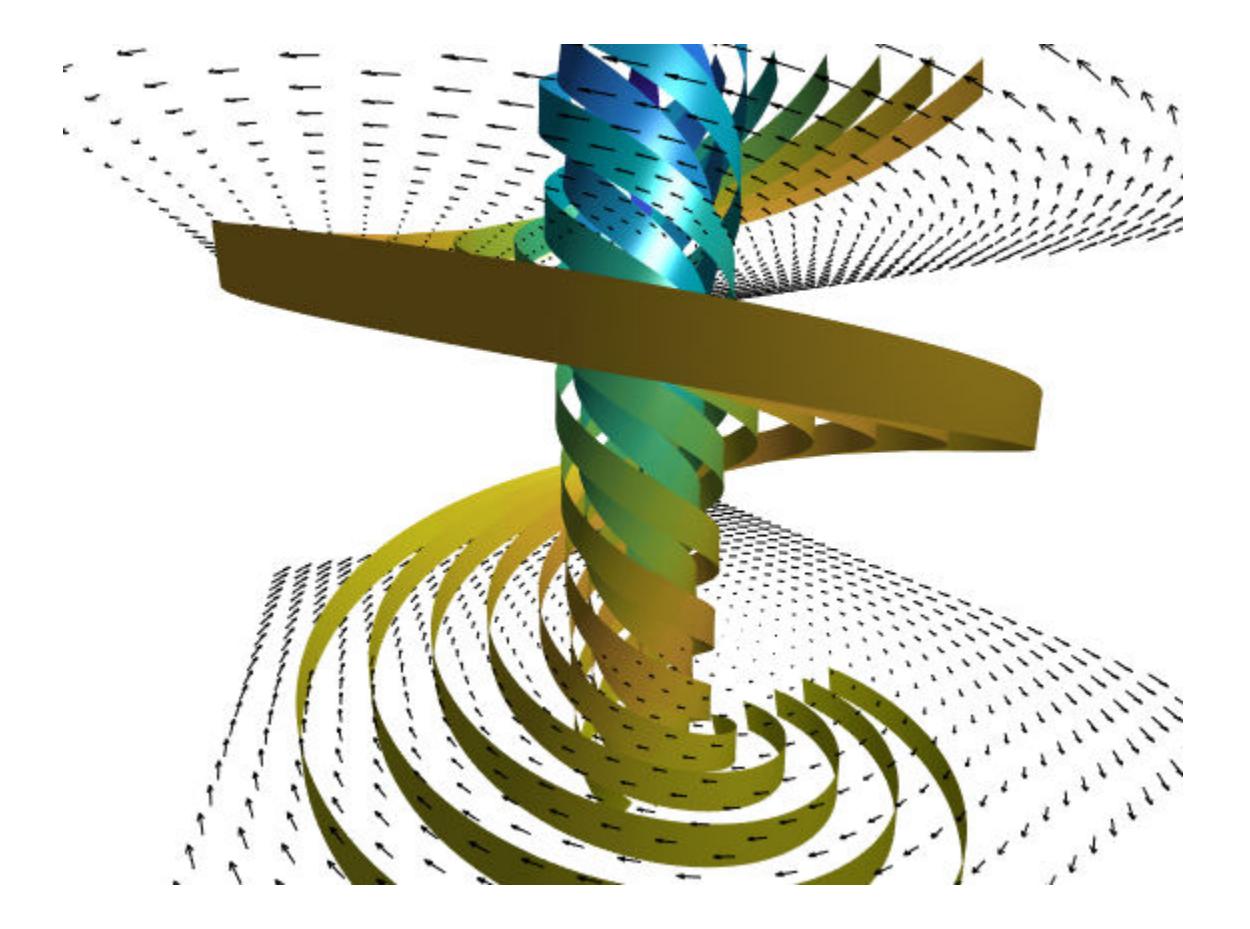

# **Extended Capabilities**

### **GPU Arrays**

Accelerate code by running on a graphics processing unit (GPU) using Parallel Computing Toolbox™.

Usage notes and limitations:

• This function accepts GPU arrays, but does not run on a GPU.

For more information, see "Run MATLAB Functions on a GPU" (Parallel Computing Toolbox).

### **Distributed Arrays**

Partition large arrays across the combined memory of your cluster using Parallel Computing Toolbox™.

Usage notes and limitations:

• This function operates on distributed arrays, but executes in the client MATLAB.

For more information, see "Run MATLAB Functions with Distributed Arrays" (Parallel Computing Toolbox).

### **See Also**

[coneplot](#page-1875-0) | [curl](#page-2496-0) | [meshgrid](#page-9289-0) | [stream3](#page-14077-0) | [streamline](#page-14081-0) | [streamtube](#page-14104-0)

### **Topics**

"Volume Visualization" "Displaying Curl with Stream Ribbons" "Visualizing Vector Volume Data"

### **streamslice**

Plot streamlines in slice planes

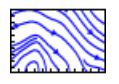

### **Syntax**

```
streamslice(X,Y,Z,U,V,W,startx,starty,startz)
streamslice(U,V,W,startx,starty,startz)
streamslice(X,Y,U,V)
streamslice(U,V)
streamslice(...,density)
streamslice(...,'arrowsmode')
streamslice(...,'method')
streamslice(axes handle,...)
h = streamslice(...)
[vertices arrowvertices] = streamslice(...)
```
### **Description**

streamslice(X,Y,Z,U,V,W,startx,starty,startz) draws well-spaced streamlines (with direction arrows) from vector data U, V, W in axis aligned *x*-, *y*-, *z*-planes at the points in the vectors startx, starty, startz.

The arrays X, Y, and Z, which define the coordinates for U, V, and W, must be monotonic, but do not need to be uniformly spaced. X, Y, and Z must have the same number of elements, as if produced by meshgrid. U, V, W must be m-by-n-by-p volume arrays.

Do not assume that the flow is parallel to the slice plane. For example, in a stream slice at a constant z, the z component of the vector field W is ignored when you are calculating the streamlines for that plane.

Stream slices are useful for determining where to start streamlines, stream tubes, and stream ribbons.

streamslice(U,V,W,startx,starty,startz) assumes X, Y, and Z are determined by the expression

 $[X, Y, Z] = meshgrid(1:n, 1:m, 1:p)$ 

where  $[m,n,p] = size(U)$ .

streamslice(X,Y,U,V) draws well-spaced streamlines (with direction arrows) from vector volume data U, V.

The arrays X and Y, which define the coordinates for U and V, must be monotonic, but do not need to be uniformly spaced. X and Y must have the same number of elements, as if produced by meshgrid.

streamslice(U,V) assumes X, Y, and Z are determined by the expression

 $[X, Y, Z] = meshgrid(1:n, 1:m, 1:p)$ 

where  $[m,n,p] = size(U)$ .

streamslice( $\ldots$ , density) modifies the automatic spacing of the streamlines. density must be greater than 0. The default value is 1; higher values produce more streamlines on each plane. For example, 2 produces approximately twice as many streamlines, while  $\theta$ . 5 produces approximately half as many.

streamslice(...,'*arrowsmode*') determines if direction arrows are present or not. arrowmode can be

- arrows Draw direction arrows on the streamlines (default).
- noarrows Do not draw direction arrows.

streamslice(...,'*method*') specifies the interpolation method to use. method can be

- linear Linear interpolation (default)
- cubic Cubic interpolation
- nearest Nearest-neighbor interpolation

See interp3 for more information on interpolation methods.

streamslice(axes handle,...) plots into the axes object with the handle axes handle instead of into the current axes object ([gca](#page-4519-0)).

 $h =$  streamslice(...) returns a vector of handles to the line objects created.

[vertices arrowvertices] = streamslice(...) returns two cell arrays of vertices for drawing the streamlines and the arrows. You can pass these values to any of the streamline drawing functions (streamline, streamribbon, streamtube).

### **Examples**

#### **Plot Streamlines in Slice Plane**

Load the wind data set, which loads the three-dimensional arrays u, v, w, x, y, and z. Draw streamlines along the slice plane where  $z = 5$ .

```
load wind
streamslice(x,y,z,u,v,w,[],[],5)axis tight
```
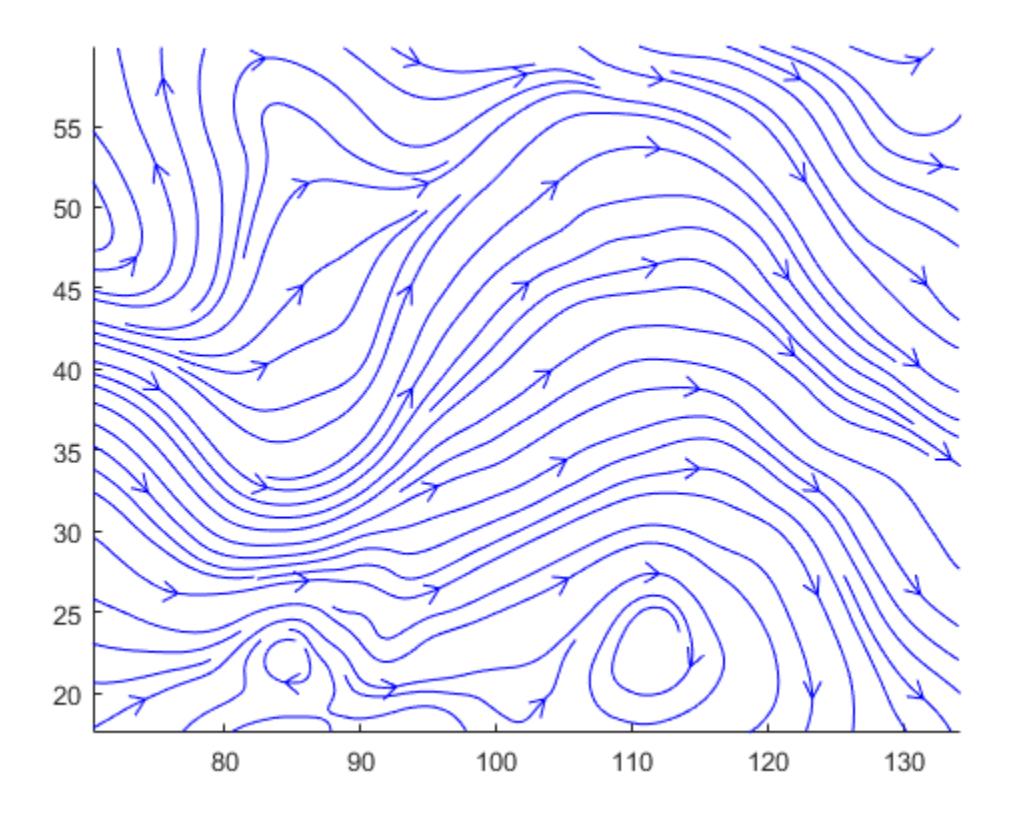

# **Extended Capabilities**

## **GPU Arrays**

Accelerate code by running on a graphics processing unit (GPU) using Parallel Computing Toolbox™.

Usage notes and limitations:

• This function accepts GPU arrays, but does not run on a GPU.

For more information, see "Run MATLAB Functions on a GPU" (Parallel Computing Toolbox).

### **Distributed Arrays**

Partition large arrays across the combined memory of your cluster using Parallel Computing Toolbox™.

Usage notes and limitations:

• This function operates on distributed arrays, but executes in the client MATLAB.

For more information, see "Run MATLAB Functions with Distributed Arrays" (Parallel Computing Toolbox).

### **See Also**

```
contourslice | interp2 | interp3 | meshgrid | slice | streamline |
streamribbon | streamtube | volumebounds
```
### **Topics**

"Visualizing Vector Volume Data"

### <span id="page-14104-0"></span>**streamtube**

Create 3-D stream tube plot

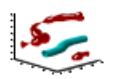

### **Syntax**

```
streamtube(X,Y,Z,U,V,W,startx,starty,startz)
streamtube(U, V, W, startx, starty, startz)
streamtube(vertices,X,Y,Z,divergence)
streamtube(vertices,divergence)
streamtube(vertices,width)
streamtube(vertices)
streamtube(...,[scale n])
streamtube(ax,...)
h = streamtube(...)
```
### **Description**

streamtube(X,Y,Z,U,V,W,startx,starty,startz) draws stream tubes from vector volume data U, V, W.

The arrays X, Y, and Z, which define the coordinates for U, V, and W, must be monotonic, but do not need to be uniformly spaced. X, Y, and Z must have the same number of elements, as if produced by meshgrid.

startx, starty, and startz define the starting positions of the streamlines at the center of the tubes.

The width of the tubes is proportional to the normalized divergence of the vector field.

streamtube(U, V, W, startx, starty, startz) assumes X, Y, and Z are determined by the expression

 $[X, Y, Z] = meshgrid(1:n, 1:m, 1:p)$ 

where  $[m,n,p] = size(U)$ .

streamtube(vertices,X,Y,Z,divergence) assumes precomputed streamline vertices and divergence. vertices is a cell array of streamline vertices (as produced by stream3). X, Y, Z, and divergence are 3-D arrays.

streamtube(vertices,divergence) assumes X, Y, and Z are determined by the expression

 $[X, Y, Z] = meshgrid(1:n, 1:m, 1:p)$ 

where  $[m,n,p] = size(divergence)$ .

streamtube(vertices,width) specifies the width of the tubes in the cell array of vectors, width. The size of each corresponding element of vertices and width must be equal. width can also be a scalar, specifying a single value for the width of all stream tubes.

streamtube(vertices) selects the width automatically.

streamtube(...,[scale n]) scales the width of the tubes by scale. The default is scale = 1. When the stream tubes are created, using start points or divergence, specifying  $scale = 0$  suppresses automatic scaling. n is the number of points along the circumference of the tube. The default is  $n = 20$ .

streamtube( $ax, \ldots$ ) plots into the axes object ax instead of into the current axes object ([gca](#page-4519-0)).

 $h =$  streamtube(...) returns a vector of surface objects (one per start point) used to draw the stream tubes.

### **Examples**

#### **Visualize flow**

Use the streamtube function to indicate flow in the wind data set. The inputs include the coordinates, vector field components, and starting location for the stream tubes.

```
load wind
[sx, sy, sz] = meshgrid(80, 20:10:50, 0:5:15);streamtube(x,y,z,u,v,w,sx,sy,sz);
view(3);
axis tight
shading interp;
camlight; 
lighting gouraud
```
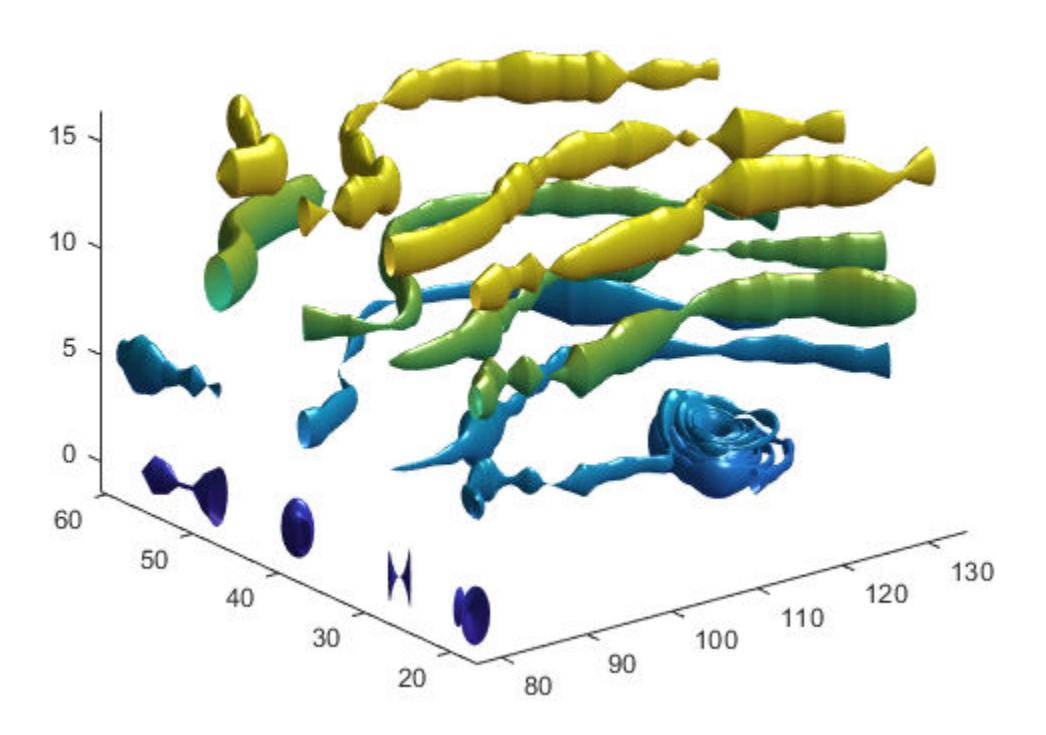

#### **Visualize Flow Using Vertex Data and Divergence**

Use vertex data returned by the stream3 function and divergence data to visualize flow.

```
load wind
[sx,sy,sz] = meshgrid(80,20:10:50,0:5:15);
verts = stream3(x,y,z,u,v,w,sx,sy,sz);div = divergence(x,y,z,u,v,w);streamtube(verts,x,y,z,-div);
view(3);
axis tight
shading interp
camlight 
lighting gouraud
```
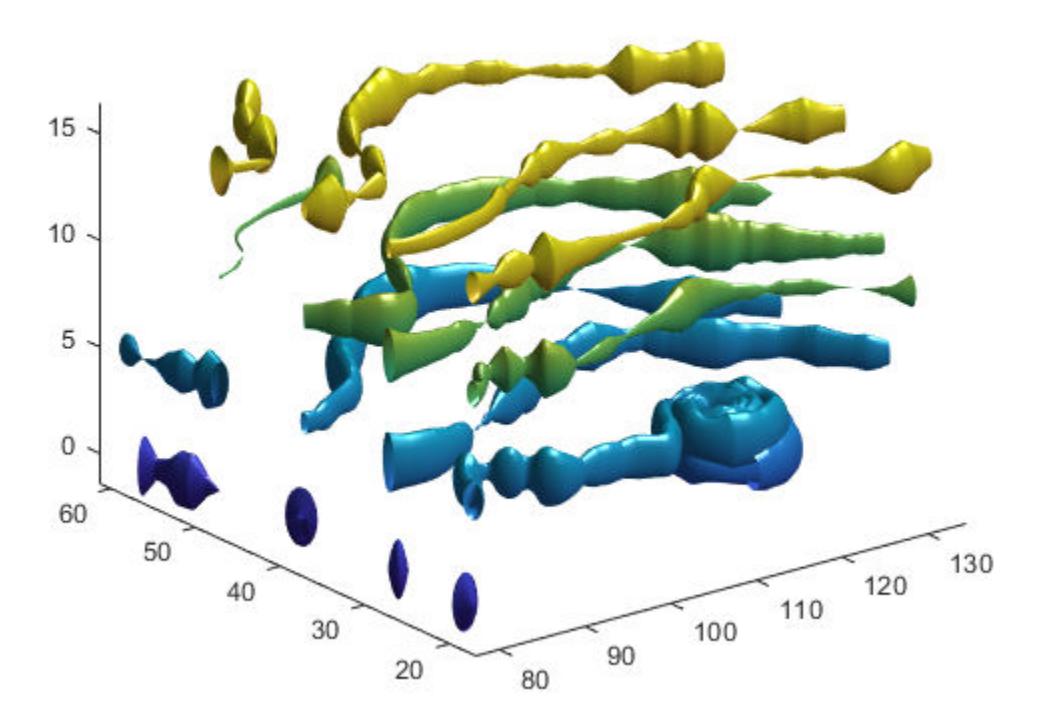

# **Extended Capabilities**

### **GPU Arrays**

Accelerate code by running on a graphics processing unit (GPU) using Parallel Computing Toolbox™.

Usage notes and limitations:

• This function accepts GPU arrays, but does not run on a GPU.

For more information, see "Run MATLAB Functions on a GPU" (Parallel Computing Toolbox).

### **Distributed Arrays**

Partition large arrays across the combined memory of your cluster using Parallel Computing Toolbox™.

Usage notes and limitations:

• This function operates on distributed arrays, but executes in the client MATLAB.

For more information, see "Run MATLAB Functions with Distributed Arrays" (Parallel Computing Toolbox).

## **See Also**

[divergence](#page-3318-0) | [meshgrid](#page-9289-0) | [stream3](#page-14077-0) | [stream3](#page-14077-0) | [streamline](#page-14081-0) | [streamribbon](#page-14090-0)

### **Topics**

"Displaying Divergence with Stream Tubes" "Visualizing Vector Volume Data"

# **strfind**

Find strings within other strings

## **Syntax**

```
k = strfind(str,pattern)
k = strfind(str,pattern,'ForceCellOutput',cellOutput)
```
## **Description**

 $k =$  strfind(str, pattern) searches str for occurrences of pattern. The output, k, indicates the starting index of each occurrence of pattern in str. If pattern is not found, then strfind returns an empty array, []. The strfind function executes a casesensitive search.

- If str is a character vector or a string scalar, then strfind returns a vector of type double.
- If str is a cell array of character vectors or a string array, then strfind returns a cell array of vectors of type double.

k = strfind(str,pattern,'ForceCellOutput',cellOutput) forces strfind to return k as a cell array when cellOutput is true, even when str is a character vector.

### **Examples**

#### **Find Pattern in Character Vector**

Find the starting indices for occurrences of patterns in a character vector.

First, create a character vector.

str = 'Find the starting indices of a pattern in a character vector';

Find the pattern in.

```
k = \text{strfind}(\text{str}, 'in')k = 1×4
      2 15 19 40
```
There are four instances of the pattern in str.

Find the pattern In.

```
k = \text{strfind}(\text{str}, 'In')k = []
```
Since strfind is case sensitive, the pattern is not found. k is an empty array.

Find the blank spaces in str.

```
k = \text{strfind}(\text{str}, \text{'} \text{')})k = 1×10
      5 9 18 26 29 31 39 42 44 54
```
There are ten blank spaces in str.

#### **Find Pattern in Cell Array**

Find the starting indices for occurrences of a pattern in a cell array of character vectors.

Create a cell array of character vectors.

```
str = {'How much wood would a woodchuck chuck';
        'if a woodchuck could chuck wood?'};
```
Find the pattern wood in str.

idx = strfind(str,'wood')

idx = *2x1 cell array* {1x2 double} {1x2 double}

Examine the output cell array to find the instances of the pattern.

idx{:,:} ans = *1×2* 10 23 ans = *1×2* 6 28

The pattern wood occurs at indices 10 and 23 in the first character vector and at indices 6 and 28 in the second character vector.

#### **Return Indices in Cell Array**

Find the occurrences of a pattern in a character vector. Force strfind to return the indices of those occurrences in a cell array. Then display the indices.

Create a character vector and find the occurrences of the pattern ain.

```
str = 'The rain in Spain.';
k = strfind(str,'ain','ForceCellOutput',true)
k = 1x1 cell array
    {1x2 double}
```
strfind returns a scalar cell that contains a numeric array, which contains indices of occurrences of the pattern  $\alpha$  in  $\pi$ . To access the numeric array within the cell, use curly braces.

k{1}
ans = *1×2* 6 15

## **Input Arguments**

#### **str — Data to be searched**

character vector | cell array of character vectors | string array

Data to be searched, specified as a character vector, a cell array of character vectors, or a string array.

Data Types: char | cell | string

#### **pattern — Search pattern**

character vector | string scalar

Search pattern, specified as a character vector or a string scalar.

Data Types: char | string

#### **cellOutput — Indicator for forcing output to be returned as cell array** false (default) | true | 0 | 1

Indicator for forcing output to be returned as a cell array, specified as false, true, 0, or 1.

Data Types: logical

## **Output Arguments**

#### **k — Indices of occurrences of pattern**

array

Indices of occurrences of pattern, returned as an array. If pattern is not found, then k is an empty array, [].

• If str is a character vector or a string scalar, k is a vector of doubles indicating the index of each occurrence of pattern.

• If str is a cell array of character vectors or a string array, k is a cell array. For each piece of text in str, the corresponding cell of k contains a vector of doubles indicating the index of each occurrence of pattern.

## **Tips**

- If pattern is a character vector or string scalar with no characters ('' or ""), then strfind returns an empty array.
- Starting in R2016b, the contains function is recommended for finding patterns within string arrays.

## **Extended Capabilities**

## **Tall Arrays**

Calculate with arrays that have more rows than fit in memory.

This function supports tall arrays with the limitations:

- The text input must be a tall array of strings or a tall cell array of character vectors.
- The text pattern must be a non-tall single string.
- The output is a cell array of index vectors, with one element per input string.

For more information, see "Tall Arrays".

### **C/C++ Code Generation**

Generate C and C++ code using MATLAB® Coder™.

Usage notes and limitations:

- str must be a string scalar or a character vector.
- Generated code returns an empty output as a 1-by-0 character array.

### **See Also**

[contains](#page-1886-0) | [regexp](#page-12693-0) | [regexpi](#page-12723-0) | [regexprep](#page-12745-0) | [strcmp](#page-14062-0) | [strcmpi](#page-14068-0) | [strncmp](#page-14148-0) | [strncmpi](#page-14153-0) | [strrep](#page-14167-0) | [strsplit](#page-14172-0) | [strtok](#page-14180-0)

**Introduced before R2006a**

# <span id="page-14115-0"></span>**string**

String array

## **Description**

Starting in R2016b, you can represent text using *string arrays* instead of character arrays. Each element of a string array stores a sequence of characters. The sequences can have different lengths without padding, such as "yes" and "no". A string array that has only one element is also called a *string scalar*.

You can index into, reshape, and concatenate string arrays using standard array operations, and you can append text to strings using the + operator. If a string array represents numbers, then you can convert it to a numeric array using the double function.

## **Creation**

You can create a string by enclosing a piece of text in double quotes. Double quotes were introduced in R2017a.

```
str = "Hello, world"
str ="Hello, world"
```
One way to create a string array is to concatenate strings into an array using square brackets, just as you can concatenate numbers into a numeric array.

```
str = ["Mercury","Gemini","Apollo";
       "Skylab","Skylab B","ISS"]
str = 2x3 string array
    "Mercury" "Gemini" "Apollo"
    "Skylab" "Skylab B" "ISS"
```
You also can convert variables of different data types into string arrays using the string function, described below.

## **Syntax**

```
str = string(A)str = strina(D)str = string(D, fmt)str = string(D,fmt,locale)
```
### **Description**

 $str = string(A)$  converts the input array to a string array.

str = string(D) converts a datetime, duration, or calendar duration array into a string array in the format specified by the Format property of D. The output contains one date or duration in each row.

 $str = string(D, fmt)$  represents dates or durations in the specified format, such as 'HH:mm:ss'.

str = string(D,fmt,locale) represents dates or durations in the specified locale, such as 'en US'. The locale affects the language used to represent strings such as month and day names.

### **Input Arguments**

#### **A — Input array**

array

Input array. The data type of A determines how string converts A to a string array.

- If A is a character vector, then string converts A to a string scalar. The output str and input A have the same characters in the same order.
- If A is a cell array or a categorical array, then string converts each element in A to a string element in str.
- If A is a numeric array, then string converts each number to a string element in str.

Unlike the char function, string does not treat numbers as ASCII or Unicode code points.

• If A is a logical array, then string converts each value to either "false" or "true".

• If A is [], then string returns a 0-by-0 string array.

#### **D — Input date and time**

datetime or duration array

#### Input date and time, specified as a datetime or duration array.

Data Types: datetime | duration | calendarDuration

#### **fmt — Date and time format**

[] (default) | character vector | string scalar

Date and time format, specified as [], a character vector, or a string scalar. If you specify [], then string represents input D in the format specified by the Format property of D.

The supported formats depend on the data type of D.

- datetime formats can include combinations of units and delimiters, such as 'yyyy-MMM-dd HH:mm:ss.SSS'. For details, see the Format property for datetime arrays.
- duration formats are either single characters  $('y', 'd', 'h', 'm', or 's')$  or one of these combinations:
	- 'dd:hh:mm:ss'
	- 'hh:mm:ss'
	- 'mm:ss'
	- 'hh:mm'
	- Any of the above, with up to nine S characters to indicate fractional second digits, such as 'hh:mm:ss.SSSS'
- calendarDuration formats can include combinations of the characters  $'y'$ ,  $'q'$ , 'm', 'w', 'd', and 't' in order from largest to smallest unit of time, such as 'ym'.

For more information on the duration and calendarDuration formats, see "Set Date and Time Display Format".

#### **locale — Locale represented in output**

character vector | string scalar

Locale represented in the output, specified as a character vector or a string scalar. The locale affects the language used to represent certain components of dates and times, such as month names.

locale can be:

- 'system', to specify your system locale.
- A character vector in the form *xx*\_*YY*, where *xx* is a lowercase ISO 639-1 two-letter code that specifies a language, and *YY* is an uppercase ISO 3166-1 alpha-2 code that specifies a country.

The locale input argument can be any of the values accepted by the 'Locale' namevalue pair argument for the datetime function.

Example: 'en\_US' Example: 'ja\_JP'

### **Output Arguments**

#### **str — Output array**

string array

Output array, returned as a string array.

MATLAB stores all characters as Unicode characters using the UTF-16 encoding. For more information on Unicode, see [Unicode](https://en.wikipedia.org/wiki/Unicode).

## **Examples**

#### **Split String and Find Unique Words**

To find the unique words in a string, split it on space characters and call the unique function.

First, create a string scalar.

```
str = "A horse! A horse! My kingdom for a horse!"
str ="A horse! A horse! My kingdom for a horse!"
```
Remove the exclamation point.

 $str = erase(str, "!")$ 

```
str ="A horse A horse My kingdom for a horse"
```
Convert all letters in str to lowercase characters.

```
str = lower(str)str ="a horse a horse my kingdom for a horse"
```
Split str on space characters using the split function. split discards the space characters and returns the result as a string array.

```
str = split(str)str = 9x1 string array
     "a"
     "horse"
     "a"
     "horse"
     "my"
     "kingdom"
     "for"
     "a"
     "horse"
```
Find the unique words in str using the unique function.

```
str = unique(str)str = 5x1 string array
     "a"
     "for"
     "horse"
     "kingdom"
     "my"
```
#### **Convert Character Vector**

A = 'Four score and seven years ago'

```
A ='Four score and seven years ago'
```

```
str = string(A)
```

```
str ="Four score and seven years ago"
```
str contains the same characters as A. But while A is a character vector, str is a string scalar.

```
c = size(A)c = 1×2
     1 30
s = size(str)s = 1×2
     1 1
```
To return the number of characters in str, use the strlength function.

```
n = strlength(str)
n = 30
```
#### **Convert Cell Array**

Convert a cell array of character vectors to a string array.

```
A = {'Mercury','Gemini','Apollo';...
      'Skylab','Skylab B','ISS'}
A = 2x3 cell array
    {'Mercury'} {'Gemini' } {'Apollo'}
    {'Skylab' } {'Skylab B'} {'ISS' }
```

```
str = string(A)
```

```
str = 2x3 string array
    "Mercury" "Gemini" "Apollo"
    "Skylab" "Skylab B" "ISS"
```
To access the second element in the first row of str, index using smooth parentheses. You can access strings in a string array with matrix indexing, just as you would access elements of a numeric array.

str(1,2)

ans  $=$ "Gemini"

Access the third column.

str(:,3)

```
ans = 2x1 string array
    "Apollo"
     "ISS"
```
#### **Convert Numeric Array**

A = [77 65 84 76 65 66] A = *1×6* 77 65 84 76 65 66  $str = string(A)$ str = *1x6 string array* "77" "65" "84" "76" "65" "66"

str is a string array in which each element represents a number from A. Note that string does not treat numbers as ASCII or Unicode® values the way that the char function does.

#### **Convert Strings That Represent Numbers**

Create a string array in which each element represents a number. To convert the string array to a numeric array, use the double function.

```
str = ["256","3.1416","8.9e-3"]
str = 1x3 string array
     "256" "3.1416" "8.9e-3"
X = double(str)X = 1 \times 3 256.0000 3.1416 0.0089
```
When the input argument is a string array, the double function treats each element as the representation of a floating-point value. However, when the input is a character array, double instead converts each character to a number representing its Unicode® value.

As an alternative, use the str2double function. str2double is suitable when the input argument might be a string array, character vector, or cell array of character vectors.

```
Y = str2double(str)Y = 1×3
  256.0000 3.1416 0.0089
C = '2.7183';
Z = str2double(C)7 = 2.7183
```
#### **Convert Duration Array**

Create a duration array.

```
D = hours(23:25) + minutes(8) + seconds(1.2345)D = 1x3 duration array
   23.134 hr 24.134 hr 25.134 hr
```
Convert D to a string array.

```
str = string(D)str = 1x3 string array
    "23.134 hr" "24.134 hr" "25.134 hr"
```
str is a string array with one duration value per element. str is the same size as D.

Specify the format of the duration values in str.

```
str = string(D, 'hh:mm')str = 1x3 string array
    "23:08" "24:08" "25:08"
```
## **Tips**

- For a list of functions to create and manipulate text in string arrays, see "Characters and Strings".
- If the input argument is an object, then it must belong to a class that implements a string method to represent the object as a string.

## **Extended Capabilities**

### **Tall Arrays**

Calculate with arrays that have more rows than fit in memory.

This function fully supports tall arrays. For more information, see "Tall Arrays".

## **C/C++ Code Generation**

Generate C and C++ code using MATLAB® Coder™.

Usage notes and limitations:

- A cell array input must be scalar at compile time.
- An enumeration input must be scalar at compile time. Arrays of enumerations are not supported.

## **Distributed Arrays**

Partition large arrays across the combined memory of your cluster using Parallel Computing Toolbox™.

This function fully supports distributed arrays. For more information, see "Run MATLAB Functions with Distributed Arrays" (Parallel Computing Toolbox).

## **See Also**

[cellstr](#page-1496-0) | [char](#page-1511-0) | [isstring](#page-7943-0) | [isstrprop](#page-7949-0) | [strings](#page-14125-0) | [strlength](#page-14138-0)

### **Topics**

"Create String Arrays" "Analyze Text Data with String Arrays" "Frequently Asked Questions About String Arrays" "Locale Settings for MATLAB Process"

#### **Introduced in R2016b**

## <span id="page-14125-0"></span>**strings**

Create string array with no characters

## **Syntax**

```
str = strings
str =strings(n)
str = strings(sz1, \ldots, szN)str = strings(sz)
```
## **Description**

str = strings returns a string with no characters. For more information on string arrays, see [string](#page-14115-0).

**Note:** Starting in R2017a, you also can use double quotes. For example, str = "" creates a string scalar that contains no characters.

 $str = strings(n)$  returns an n-by-n string array. Each element is a string with no characters.

 $str = strings(sz1,...,szN)$  returns a  $sz1-by...by-szn$  string array, where sz1,...,szN indicate the size of each dimension. For example, strings(2,3) returns a 2-by-3 string array where each element is "".

str = strings(sz) returns a string array where size vector sz defines size(str). For example, strings([2,3]) returns a 2-by-3 string array.

## **Examples**

#### **Square Array of Empty Strings**

```
str = strings(4)
```

```
str = 4x4 string array
    "" "" "" ""
 "" "" "" ""
    "" "" "" ""
        \sim 10^9 M _{\odot} \sim 10^9 M _{\odot}
```
#### **Rectangular Array of Empty Strings**

```
str = strings([2, 6])str = 2x6 string array
 "" "" "" "" "" ""
 "" "" "" "" "" ""
```
#### **Clone String Array Size from Existing Array**

Create an array of empty strings that is the same size as an existing array.

```
A = [1 \ 2 \ 3; 4 \ 5 \ 6];sz = size(A);str = strings(sz)str = 2x3 string array
     "" "" ""
          "" "" ""
```
It is a common pattern to combine the previous two lines of code into a single line:

```
str = strings(size(A));
```
You can use strings to preallocate the space required for a large string array.

### **Input Arguments**

#### **n — Size of square array**

nonnegative integer

Size of a square array, specified as a nonnegative integer.

- If n is 0, then str is an empty array.
- If n is negative, then strings treats n as 0.

```
Data Types: double | single | int8 | int16 | int32 | int64 | uint8 | uint16 |
uint32 | uint64
```
#### **sz1,...,szN — Size of each dimension (as separate arguments)**

nonnegative integers

Size of each dimension, specified as separate nonnegative integer arguments.

- If the size of any dimension is 0, then str is an empty array.
- If the size of any dimension is negative, then strings treats it as 0.
- Beyond the second dimension, strings ignores trailing dimensions with a size of 1. For example,  $strings(3,1,1,1)$  produces a 3-by-1 vector of strings with no characters.

Data Types: double | single | int8 | int16 | int32 | int64 | uint8 | uint16 | uint32 | uint64

#### **sz — Size of each dimension (as a row vector)**

nonnegative integers

Size of each dimension, specified as a row vector of nonnegative integers. Each element of this vector indicates the size of the corresponding dimension:

- If the size of any dimension is 0, then str is an empty array.
- If the size of any dimension is negative, then strings treats it as 0.
- Beyond the second dimension, strings ignores trailing dimensions with a size of 1. For example, strings( $[3,1,1,1]$ ) produces a 3-by-1 vector of strings with no characters.

Example:  $sz = [2, 3, 4]$  creates a 2-by-3-by-4 array.

Data Types: double | single | int8 | int16 | int32 | int64 | uint8 | uint16 |  $u$ int $32$  | uint $64$ 

### **See Also**

[cellstr](#page-1496-0) | [char](#page-1511-0) | [empty](#page-3516-0) | [isempty](#page-7687-0) | [isstring](#page-7943-0) | [size](#page-13587-0) | [string](#page-14115-0) | [strlength](#page-14138-0) | [zeros](#page-16589-0)

### **Topics**

"Create String Arrays" "Analyze Text Data with String Arrays" "Test for Empty Strings and Missing Values" "Preallocation"

#### **Introduced in R2016b**

# <span id="page-14129-0"></span>**strip**

Remove leading and trailing characters from stringS

## **Syntax**

```
newStr = strip(str)newStr = strip(str, side)newStr = strip(, stripCharacter)
```
## **Description**

newStr = strip(str) removes all consecutive whitespace characters from the beginning and end of str, and returns the result as newStr.

newStr = strip(str,side) removes all consecutive whitespace characters from the side specified by side. The side argument can be 'left', 'right', or 'both'.

newStr = strip( \_\_\_ , stripCharacter) strips the character specified by stripCharacter, instead of the space character. You can use any of the input arguments in the previous syntaxes.

## **Examples**

#### **Strip Leading and Trailing Spaces from Strings**

Create a string array. Starting in R2017a, you can create strings using double quotes.

```
str = ["Ann Marie ";
 " James";
 "Pauline "]
str = 3x1 string array
   "Ann Marie "
   " James"
```
"Pauline "

Delete the leading and trailing space characters in each string.

```
newStr = strip(str)
```

```
newStr = 3x1 string array
     "Ann Marie"
     "James"
     "Pauline"
```
#### **Strip Spaces from Side of String**

Create a string array. Starting in R2017a, you can create strings using double quotes.

```
str = \begin{bmatrix} 1 \\ 1 \end{bmatrix} Ann Marie \begin{bmatrix} 1 \\ 2 \end{bmatrix} ;
          " James ";
              Pauline
str = 3x1 string array
      " Ann Marie "
      " James "
      " Pauline "
```
Delete space characters from the right side only.

```
newStr = strip(str, 'right')newStr = 3x1 string array
        " Ann Marie"
     " James"
     " Pauline"
```
#### **Strip Different Character from String Array**

Create a string array with elements that represent numbers. Starting in R2017a, you can create strings using double quotes. The strings include leading zeroes that make them all the same length.

```
str = ['0095.36";
       "0003.44"
        "0007.82"]
str = 3x1 string array
     "0095.36"
     "0003.44"
     "0007.82"
```
Delete the leading zeroes.

```
newStr = strip(str, 'left', '0')
```

```
newStr = 3x1 string array
     "95.36"
     "3.44"
     "7.82"
```
### **Input Arguments**

#### **str — Input text**

string array | character vector | cell array of character vectors

Input text, specified as a string array, a character vector, or a cell array of character vectors.

Data Types: string | char | cell

#### **side — Side of string to strip**

'both' (default) | 'left' | 'right'

Side of string to strip, specified as 'left', 'right', or 'both'. The default behavior of strip is to strip characters from both the left and the right side of the input text.

Data Types: char | string

' ' (default) | character | string

Character to strip from input text, specified as a character or as a string that contains one character.

Data Types: char | string

## **Output Arguments**

#### **newStr — Output text**

string array | character vector | cell array of character vectors

Output text, returned as a string array, a character vector, or a cell array of character vectors. str and newStr are the same data type.

Data Types: string | char | cell

## **Algorithms**

strip does not remove significant whitespace characters.

This table shows the most common characters that are significant whitespace characters and their descriptions. For more information, see [Whitespace character.](https://en.wikipedia.org/wiki/Whitespace_character)

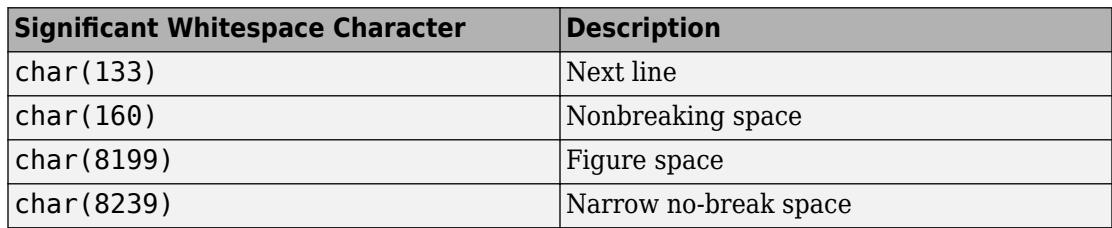

# **Extended Capabilities**

### **Tall Arrays**

Calculate with arrays that have more rows than fit in memory.

This function fully supports tall arrays. For more information, see "Tall Arrays".

### **C/C++ Code Generation**

Generate C and C++ code using MATLAB® Coder™.

Usage notes and limitations:

• str must be a string scalar, a character vector, or a cell array containing not more than one character vector.

## **Distributed Arrays**

Partition large arrays across the combined memory of your cluster using Parallel Computing Toolbox™.

This function fully supports distributed arrays. For more information, see "Run MATLAB Functions with Distributed Arrays" (Parallel Computing Toolbox).

## **See Also**

[erase](#page-3565-0) | [join](#page-8045-0) | [pad](#page-10368-0) | [replace](#page-12825-0) | [split](#page-13745-0) | [strsplit](#page-14172-0)

### **Topics**

"Create String Arrays" "Search and Replace Text" "Analyze Text Data with String Arrays"

#### **Introduced in R2016b**

# **strjoin**

Join strings in array

## **Syntax**

```
str = strjoin(C)str = strjoin(C,delimiter)
```
## **Description**

 $str = strjoin(C)$  constructs  $str$  by linking the elements of C with a space between consecutive elements. C can be a cell array of character vectors or a string array.

 $str = strjoin(C,delimiter)$  constructs  $str$  by linking each element of C with the elements in delimiter.

## **Examples**

#### **Join List of Words with Whitespace**

Join individual character vectors in a cell array of character vectors, C, with a single space.

```
C = \{ 'one', 'two', 'three' \};str = strjoin(C)str ='one two three'
```
#### **Join Cell Array of Character Vectors with Delimiter**

Join the character vectors in a cell array into one character vector. Specify a comma followed by a space character as the delimiter.

```
C = {'Newton','Gauss','Euclid','Lagrange'}
C = 1x4 cell array
    {'Newton'} {'Gauss'} {'Euclid'} {'Lagrange'}
str = strjoin(C, ', ')str ='Newton, Gauss, Euclid, Lagrange'
```
#### **Join Character Vectors with Multiple Different Delimiters**

Specify multiple different delimiters in a cell array of character vectors. The delimiter cell array must have one fewer element than C.

```
C = \{ 'one', 'two', 'three' \};str = strjoin(C, {' + ' , ' = '})str ='one + two = three'
```
### **Input Arguments**

#### **C — Input text**

1-by-n cell array of character vectors | 1-by-n string array

Input text, specified as a 1-by-n cell array of character vectors or string array.

```
Example: {'The','rain','in','Spain'}
Example: string({'Four','score','and','seven'})
Data Types: cell | string
```
#### **delimiter — Delimiting characters**

character vector | 1-by-n cell array of character vectors | 1-by-n string array

Delimiting characters, specified as a character vector, a 1-by-n cell array of character vectors, or a 1-by-n string array.

• If delimiter is a character vector, then strjoin forms str by inserting delimiter between each element of C. The delimiter input can include any of these escape sequences:

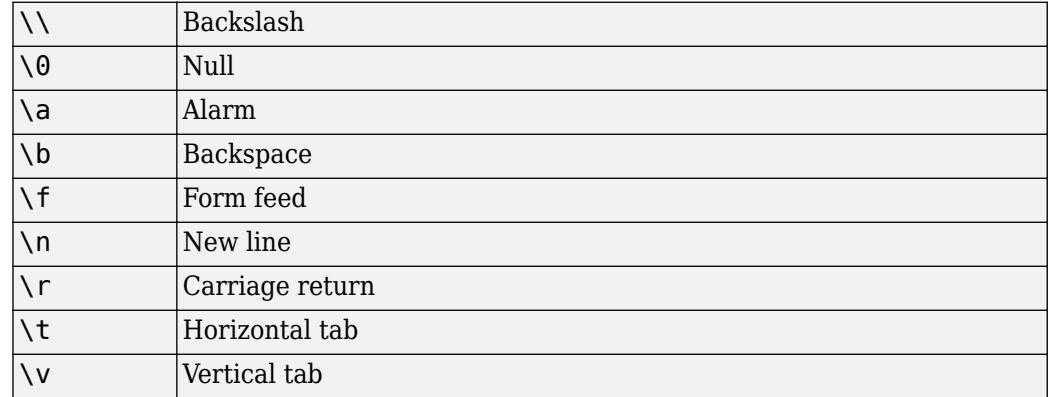

• If delimiter is a cell array of character vectors, then it must contain one fewer element than C. Each element in the cell array must contain a character vector. strjoin forms str by interleaving the elements of delimiter and C. All characters in delimiter are inserted as literal text, and escape sequences are not supported.

Example: ', ' Example:  $\{', ', ', ''\}$ Data Types: char | cell | string

# **Tips**

• Starting in R2016b, the join function is recommended to join elements of a string array.

# **Extended Capabilities**

### **C/C++ Code Generation**

Generate C and C++ code using MATLAB® Coder™.

Usage notes and limitations:

- Input text must be a string scalar or a cell array of character vectors.
- Generated code returns an empty output as a 1-by-0 character array.

### **See Also** [cellstr](#page-1496-0) | [join](#page-8045-0) | [regexp](#page-12693-0) | [strcat](#page-14059-0) | [strsplit](#page-14172-0)

**Introduced in R2013a**

# <span id="page-14138-0"></span>**strlength**

Lengths of strings

# **Syntax**

 $L =$  strlength(str)

## **Description**

 $L =$  strlength(str) returns the number of characters in str.

## **Examples**

#### **Number of Characters in String Scalar**

Starting in R2017a, you can create a string using double quotes. The result is a 1-by-1 string array, or *string scalar*.

```
str = "Hello, World"
str ="Hello, World"
```
Return the number of characters in str.

```
L = strlength(str)
L = 12
```
#### **Length of Each String in String Array**

Create a string array using the [] operator. str is a 2-by-3 string array that contains six strings.

```
str = ["Amis","Chekhov","Joyce";"Stein","","Proust"]
str = 2x3 string array
 "Amis" "Chekhov" "Joyce" 
 "Stein" "" "Proust"
```
Find the length of each string in str. Use strlength, not length, to determine the number of characters in each element of a string array.

 $L =$  strlength(str) L = *2×3* 4 7 5 5 0 6

#### **Number of Characters in Character Vector**

Create a character vector. To return the number of characters in the character vector, use the strlength function.

```
chr = 'The rain in Spain.'
chr ='The rain in Spain.'
L = strlength(chr)
I = 18
```
### **Input Arguments**

```
str — Input text
```
string array | character vector | cell array of character vectors

Input text, specified as a string array, a character vector, or a cell array of character vectors.

# **Tips**

• To find the length of the largest array dimension of str, use the length function, not strlength.

# **Algorithms**

strlength counts the number of *code units* in text. Code units are bit sequences for encoding characters of a character encoding system. In some character encodings, such as UTF-16, there are some characters that are encoded with multiple code units.

If you have a string or a character vector that contains such characters, then the number of code units is greater than the number of characters.

length(C) also returns the number of code units when C is a character vector.

# **Extended Capabilities**

## **Tall Arrays**

Calculate with arrays that have more rows than fit in memory.

This function fully supports tall arrays. For more information, see "Tall Arrays".

## **C/C++ Code Generation**

Generate C and C++ code using MATLAB® Coder™.

## **Distributed Arrays**

Partition large arrays across the combined memory of your cluster using Parallel Computing Toolbox™.

This function fully supports distributed arrays. For more information, see "Run MATLAB Functions with Distributed Arrays" (Parallel Computing Toolbox).

### **See Also**

[isStringScalar](#page-7946-0) | [isstring](#page-7943-0) | [length](#page-8251-0) | [ndims](#page-9783-0) | [numel](#page-10075-0) | [size](#page-13587-0) | [string](#page-14115-0)

### **Topics**

"Create Character Arrays" "Create String Arrays" "Analyze Text Data with String Arrays" "Search and Replace Text" "Compare Text"

**Introduced in R2016b**

# **strjust**

Justify strings

# **Syntax**

```
newStr = strjust(str)newStr = stringust(str, side)
```
## **Description**

newStr = strjust(str) returns a right-justified version of the text in str.

- If str has trailing whitespace characters, then they become leading whitespace characters in newStr.
- If str does not have trailing whitespace characters, then strjust returns str unaltered.

 $newStr = strjust(str, side)$  returns a version of the text that is justified on the side specified by side. The text in str can be justified on the left, right, or center.

# **Examples**

### **Right-Justify Text**

Create a string array in which some elements have trailing whitespace characters. Starting in R2017a, you can create strings using double quotes.

```
str1 = ['Skylab";
         "Mir ";
         "ISS "]
str1 = 3x1 string array
    "Skylab"
     "Mir "
```

```
 "ISS "
```
Justify the text on the right. strjust does not alter the first element because "Skylab" has no whitespace.

```
str2 = strjust(str1)
```

```
str2 = 3x1 string array
     "Skylab"
     " Mir"
     " ISS"
```
#### **Center-Justify Text**

Create a cell array of character vectors. Some of the character vectors have leading and trailing whitespace characters.

```
C1 = {'Euler ';} 'Fibonacci';
      ' Gauss'}
C1 = 3x1 cell array
    {'Euler '}
    {'Fibonacci'}
    {' Gauss'}
```
Center-justify the text. If a piece of text has leading or trailing whitespace, or both, then strjust adjusts the text to have an equal number of leading and trailing whitespace characters. strjust does not alter a piece of text when it has neither leading nor trailing whitespace.

```
C2 = \text{striust}(C1, 'center')C2 = 3x1 cell array
     {' Euler '}
     {'Fibonacci'}
     {' Gauss '}
```
### **Input Arguments**

#### **str — Input text**

character array | cell array of character vectors | string array

Input text, specified as a character array, a cell array of character vectors, or a string array.

#### **side — Side to justify text on**

'right' (default) | 'left' | 'center'

Side to justify text on, specified as 'left', 'right', or 'center'. The default behavior is to justify the text on the right.

## **Extended Capabilities**

### **C/C++ Code Generation**

Generate C and C++ code using MATLAB® Coder™.

Usage notes and limitations:

- Input text must be a string scalar or a character vector.
- Generated code returns an empty output as a 1-by-0 character array.

### **See Also**

[deblank](#page-2939-0) | [pad](#page-10368-0) | [strip](#page-14129-0) | [strtrim](#page-14186-0)

### **Topics**

"Formatting Text" "Search and Replace Text"

#### **Introduced before R2006a**

## **strmatch**

(Not recommended) Find possible matches for string

**Note** strmatch is not recommended. Use [startsWith](#page-13947-0), [strncmp](#page-14148-0), or [validatestring](#page-15824-0), depending on your requirements, instead. startsWith and strncmp return a logical array indicating which array elements begin with the specified string, whereas validatestring returns a single string that represents the best match to the specified string. See Example 2, below.

To find an exact match for a string, use [strcmp](#page-14062-0).

## **Syntax**

```
x =strmatch(str, strarray)
x = strmatch(str, strarray, 'exact')
```
## **Description**

 $x =$  strmatch(str, strarray) looks through the rows of the character array or cell array of character vectors strarray to find character vectors that begin with the text contained in str, and returns the matching row indices. If strmatch does not find str in strarray, x is an empty matrix ([]). Any trailing space characters in str or strarray are ignored when matching. strmatch is fastest when strarray is a character array.

 $x =$  strmatch(str, strarray, 'exact') compares str with each row of strarray, looking for an exact match of the entire character vector. Any trailing space characters in str or strarray are ignored when matching.

## **Examples**

### **Example 1**

The statement

```
x = strmatch('max', char('max', 'minimax', 'maximum'))
```
returns  $x = [1; 3]$  since rows 1 and 3 begin with 'max'. The statement

```
x = strmatch('max', char('max', 'minimax', 'maximum'), 'exact')
```
returns  $x = 1$ , since only row 1 matches 'max' exactly.

### **Example 2**

This example shows how to replace use of the strmatch function with [validatestring](#page-15824-0) or [strncmp](#page-14148-0).

To start with, use strmatch to return the index of those elements for which there is a match:

```
list = { 'max', 'minimax', 'maximum', 'max' }x = strmatch('max', list)
x = 1
      3
      4
```
validatestring returns the string representing the best match. If multiple or no matches exist, this statement would return an error:

```
list = { 'max', 'minimax', 'maximaux', 'maximaux' };x = validatestring('max', list)
x = max
```
strncmp returns a logical array indicating which strings match the specified string:

```
list = { 'max', 'minimax', 'maximmum', 'max'};x = strncmp('max', list, 3)
x = 1 0 1 1
```
If you prefer that MATLAB return the numeric indices of list, use [find](#page-4098-0) as follows:

```
list = { 'max', 'minimax', 'maximum', 'max' }x = \text{find}(\text{stromp}(\text{list}, \text{ 'max'}, 3))
```
If your input to strmatch is a character array with multiple rows, then first convert the character array to a cell array using [cellstr](#page-1496-0). Then, pass the output from cellstr to strncmp or validatestring

### **See Also**

[regexp](#page-12693-0) | [regexpi](#page-12723-0) | [regexprep](#page-12745-0) | [startsWith](#page-13947-0) | [strcmp](#page-14062-0) | [strcmpi](#page-14068-0) | [strfind](#page-14109-0) | [strncmp](#page-14148-0) | [strncmpi](#page-14153-0)

**Introduced before R2006a**
## <span id="page-14148-0"></span>**strncmp**

Compare first n characters of strings (case sensitive)

# **Syntax**

```
tf = strncmp(s1,s2,n)
```
## **Description**

 $tf = strncmp(s1,s2,n)$  compares the first n characters of s1 and s2. The function returns 1 (true) if the two are identical and 0 (false) otherwise. Text is considered identical if the size and content of each are the same, up to the first n characters of each piece of text. The return result tf is of data type logical.

The first two input arguments can be any combination of string arrays, character vectors, and cell arrays of character vectors.

## **Examples**

### **Compare First N Characters of Character Vectors**

Create two different character vectors. Compare the first 11 characters of them.

```
s1 = 'Kansas City, KS';
s2 = 'Kansas City, MO';
tf = strncmp(s1,s2,11)tf = logical
    1
```
tf is 1 because both character vectors start with 'Kansas City'.

Compare the two character vectors using strcmp.

```
tf = strcmp(s1, s2)tf = logical
    0
```
tf is 0 because s1 and s2 end with different characters.

#### **Find Text That Starts with Same Characters**

Starting in R2017a, you can create strings using double quotes. Create a string array that contains names. Find the names that start with 'Jean'.

```
s1 = ["Jacques";
       "Jean";
        "Jeanne";
        "Jean-Luc";
        "Julie"];
s2 = "Jean";
tf = strncmp(s1,s2,4)tf = 5x1 logical array
    0
    1
    1
    1
   \Theta
```
tf is 1 for all names whose first four characters are 'Jean'.

Alternatively, you can use the startsWith function.

```
tf = startsWith(s1, s2)tf = 5x1 logical array
   \Theta 1
    1
```
 1 0

### **Input Arguments**

#### **s1,s2 — Input text**

character vector | character array | cell array of character vectors | string array

Input text, with each input specified as a character vector, a character array, a cell array of character vectors, or a string array. The order of the inputs does not affect the comparison results.

- If both s1 and s2 are string arrays or cell arrays of character vectors, then s1 and s2 must be the same size, unless one of them is scalar.
- If both s1 and s2 are character arrays with multiple rows, then s1 and s2 can have different numbers of rows.
- When comparing a nonscalar cell array of character vectors or string array to a multirow character array, the cell array or string array must be a column vector with the same number of rows as the character array.

Data Types: char | cell | string

#### **n — Number of characters to compare**

integer

Number of characters to compare, specified as an integer.

- If n is 0, then strncmp always returns 1. By convention, the zeroth character of a character vector or a string scalar is always '', a 0-by-0 character array.
- If n is less than 0, then strncmp treats it as 0.
- If n is greater than the length of the shortest input text, then strncmp returns 0.

Data Types: double | single | int8 | int16 | int32 | int64 | uint8 | uint16 |  $uint32 |$ uint $64$ 

### **Output Arguments**

### **tf — True or false result**

1 | 0 | logical array

True or false result, returned as a 1 or 0 of data type logical.

- If each input is either a string scalar or a character vector, then tf is a scalar.
- If at least one input is either a string array or a cell array of character vectors, then  $\mathsf{tf}$ is an array the same size as the input array.
- If one input is a character array with multiple rows, and the other input is either a scalar cell or a string scalar, then tf is an n-by-1 array, where n is the number of rows in the character array.
- If both inputs are character arrays, then tf is a scalar.

# **Tips**

- The strncmp function is intended for comparison of text. If used on numeric arrays, strncmp always returns 0.
- For case-insensitive text comparison, use strncmpi instead of strncmp.
- Although strncmp shares a name with a C function, it does not follow the C language convention of returning 0 when the text inputs match.

# **Extended Capabilities**

## **Tall Arrays**

Calculate with arrays that have more rows than fit in memory.

This function fully supports tall arrays. For more information, see "Tall Arrays".

### **C/C++ Code Generation**

Generate C and C++ code using MATLAB® Coder™.

Usage notes and limitations:

- Enumeration inputs are not supported.
- When one input is a cell array and the other input is a character array, the character array must be a compile-time row vector.

### **See Also**

[endsWith](#page-3536-0) | [eq](#page-3551-0) | [ne](#page-9787-0) | [regexp](#page-12693-0) | [regexpi](#page-12723-0) | [sort](#page-13635-0) | [startsWith](#page-13947-0) | [strcmp](#page-14062-0) | [strcmpi](#page-14068-0) | [strfind](#page-14109-0) | [strncmpi](#page-14153-0)

**Topics** "Compare Text"

### **Introduced before R2006a**

# <span id="page-14153-0"></span>**strncmpi**

Compare first n characters of strings (case insensitive)

## **Syntax**

```
tf = strncmpi(s1,s2,n)
```
## **Description**

 $tf = strncmpi(s1,s2,n)$  compares the first n characters of s1 and s2, ignoring any differences in letter case. The function returns  $1$  (true) if the two are identical and 0 (false) otherwise. Text is considered identical if the size and content of each are the same, up to the first n characters of each piece of text, ignoring case. The return result tf is of data type logical.

The first two input arguments can be any combination of string arrays, character vectors, and cell arrays of character vectors.

## **Examples**

### **Compare First N Characters While Ignoring Case**

Create two character vectors. Compare the first four characters of each, ignoring case.

```
s1 = 'DATA.TAR.GZ';s2 = 'data-samples.xls';
tf = strncmpi(s1,s2,4)tf = logical
    1
```
tf is 1 because s1 starts with 'DATA', and s2 starts with 'data'.

#### **Find Starting Text While Ignoring Case**

Starting in R2017a, you can create strings using double quotes. Create a string array that contains names. Find the names that start with 'JEAN', ignoring case.

```
s1 = "Jacques";
       "Jean";
       "Jeanne";
        "Jean-Luc";
        "Julie"];
s2 = "JEAN";
tf = strncmpi(s1,s2,4)tf = 5x1 logical array
    0
    1
    1
    1
   \odot
```
tf is 1 for all names whose first four characters match 'JEAN' when you ignore case.

Alternatively, you can use the startsWith function.

```
tf = startsWith(s1,s2,'IgnoreCase',true)
tf = 5x1 logical array
   \odot 1
    1
    1
   \Theta
```
### **Input Arguments**

#### **s1,s2 — Input text**

character vector | character array | cell array of character vectors | string array

Input text, with each input specified as a character vector, a character array, a cell array of character vectors, or a string array. The order of the inputs does not affect the comparison results.

- If both s1 and s2 are string arrays or cell arrays of character vectors, then s1 and s2 must be the same size, unless one of them is scalar.
- If both s1 and s2 are character arrays with multiple rows, then s1 and s2 can have different numbers of rows.
- When comparing a nonscalar cell array of character vectors or string array to a multirow character array, the cell array or string array must be a column vector with the same number of rows as the character array.

Data Types: char | cell | string

#### **n — Number of characters to compare**

integer

Number of characters to compare, specified as an integer.

- If n is 0, then strncmpi always returns 1. By convention, the zeroth character of a character vector or a string scalar is always '', a 0-by-0 character array.
- If n is less than 0, then strncmpi treats it as 0.
- If n is greater than the length of the shortest input text, then strncmpi returns 0.

```
Data Types: double | single | int8 | int16 | int32 | int64 | uint8 | uint16 |
uint32 | uint64
```
## **Output Arguments**

#### **tf — True or false result**

1 | 0 | logical array

True or false result, returned as a 1 or 0 of data type logical.

- If each input is either a string scalar or a character vector, then tf is a scalar.
- If at least one input is either a string array or a cell array of character vectors, then  $\mathsf{tf}$ is an array the same size as the input array.
- If one input is a character array with multiple rows, and the other input is either a scalar cell or a string scalar, then tf is an n-by-1 array, where n is the number of rows in the character array.
- If both inputs are character arrays, tf is a scalar.

# **Tips**

- The strncmpi function is intended for comparison of text. If used on numeric arrays, strncmpi always returns 0.
- For case-sensitive text comparison, use strncmp instead of strncmpi.
- Although strncmpi shares a name with a C function, it does not follow the C language convention of returning 0 when the text inputs match.

# **Extended Capabilities**

# **Tall Arrays**

Calculate with arrays that have more rows than fit in memory.

This function fully supports tall arrays. For more information, see "Tall Arrays".

### **C/C++ Code Generation**

Generate C and C++ code using MATLAB® Coder™.

Usage notes and limitations:

- Enumeration inputs are not supported.
- Input values from the char class must be in the range 0-127.
- When one input is a cell array and the other input is a character array, the character array must be a compile-time row vector.

### **See Also**

[endsWith](#page-3536-0) | [eq](#page-3551-0) | [ne](#page-9787-0) | [regexp](#page-12693-0) | [regexpi](#page-12723-0) | [sort](#page-13635-0) | [startsWith](#page-13947-0) | [strcmp](#page-14062-0) | [strcmpi](#page-14068-0) | [strfind](#page-14109-0) | [strncmp](#page-14148-0)

### **Topics**

"Compare Text"

**Introduced before R2006a**

# <span id="page-14158-0"></span>**strread**

(Not recommended) Read formatted data from string

**Note** strread is not recommended. Use [textscan](#page-14825-0) instead.

### **Syntax**

```
A =strread('str')
[A, B, \ldots] = \text{strread('str')}[A, B, \ldots] = \text{strread('str', 'format')}[A, B, \ldots] = strread('str', 'format', N)
[A, B, \ldots] = strread('str', 'format', N, param, value, ...)
```
# **Description**

A = strread('str') reads numeric data from input character vector str into a 1-by-N vector A, where N equals the number of whitespace-separated numbers in str. Use this form only with character vectors containing numeric data. See ["Example 1" on page 1-](#page-14161-0) [14156](#page-14161-0) below.

[A, B, ...] = strread('str') reads numeric data from the character vector input str into scalar output variables A, B, and so on. The number of output variables must equal the number of whitespace-separated numbers in str. Use this form only with character vectors containing numeric data. See ["Example 2" on page 1-14157](#page-14162-0) below.

 $[A, B, \ldots]$  = strread('str', 'format') reads data from str into variables A, B, and so on using the specified format. The number of output variables A, B, etc. must be equal to the number of format specifiers (e.g., %s or %d) in the format argument. You can read all of the data in str to a single output variable as long as you use only one format specifier in the command. See ["Example 4" on page 1-14157](#page-14162-0) and ["Example 5" on page 1-](#page-14163-0) [14158](#page-14163-0) below.

The table [Formats for strread](#page-14160-0) lists the valid format specifiers. More information on using formats is available under ["Formats" on page 1-14160](#page-14165-0) in the ["Tips" on page 1-14159](#page-14164-0) section below.

 $[A, B, \ldots] =$  strread('str', 'format', N) reads data from str reusing the format character vector N times, where N is an integer greater than zero. If N is -1, strread reads the entire character vector. When str contains only numeric data, you can set format to the empty character vector (''). See ["Example 3" on page 1-14157](#page-14162-0) below.

 $[A, B, \ldots] =$  strread('str', 'format', N, param, value, ...) customizes strread using param/value pairs, as listed in the table [Parameters and](#page-14161-0) [Values for strread](#page-14161-0) below. When str contains only numeric data, you can set format to the empty character vector (''). The N argument is optional and may be omitted entirely. See ["Example 7" on page 1-14158](#page-14163-0) below.

#### <span id="page-14160-0"></span>**Formats for strread**

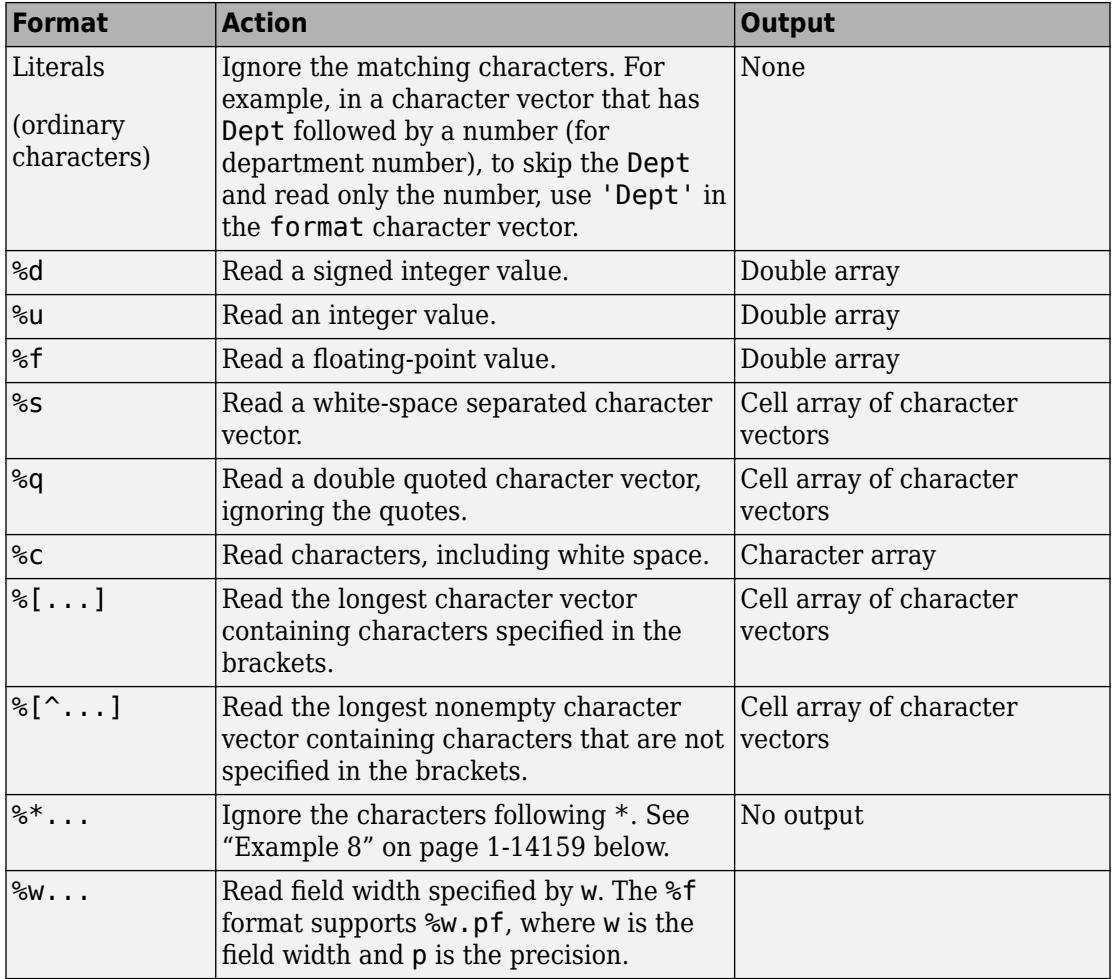

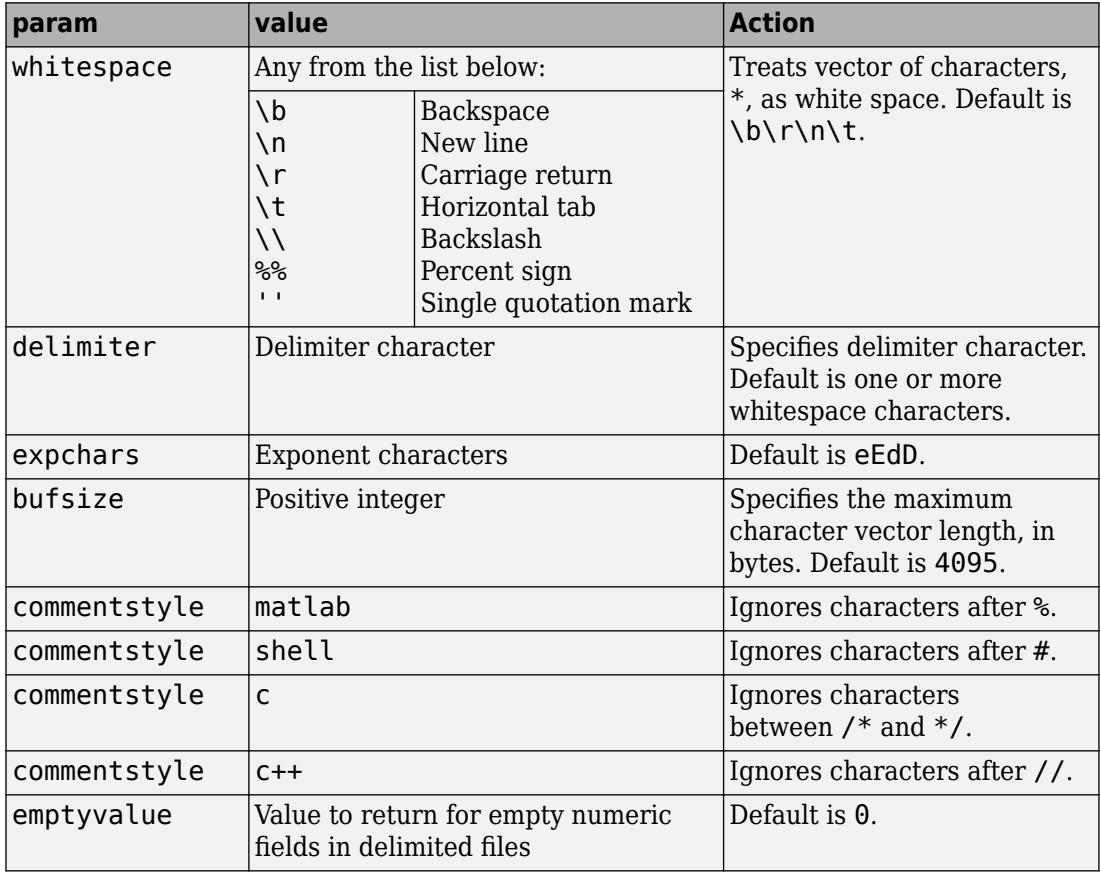

#### <span id="page-14161-0"></span>**Parameters and Values for strread**

## **Examples**

### **Example 1**

Read numeric data into a 1-by-5 vector:

a = strread('0.41 8.24 3.57 6.24 9.27')  $a =$ 0.4100 8.2400 3.5700 6.2400 9.2700

### <span id="page-14162-0"></span>**Example 2**

Read numeric data into separate scalar variables:

```
[a \ b \ c \ d \ e] = \text{strread}('0.41 \ 8.24 \ 3.57 \ 6.24 \ 9.27')a = 0.4100
b = 8.2400
c = 3.5700
d = 6.2400
e = 9.2700
```
### **Example 3**

Read the only first three numbers in the character vector, also formatting as floating point:

```
a = strread('0.41 8.24 3.57 6.24 9.27', '%4.2f', 3)
a = 0.4100
     8.2400
     3.5700
```
### **Example 4**

Truncate the data to one decimal digit by specifying format %3.1f. The second specifier, %\*1d, tells strread not to read in the remaining decimal digit:

 $a =$  strread('0.41 8.24 3.57 6.24 9.27', '%3.1f %\*1d')  $a =$  0.4000 8.2000 3.5000 6.2000 9.2000

### <span id="page-14163-0"></span>**Example 5**

Read six numbers into two variables, reusing the format specifiers:

```
[a \ b] = \text{strread}('0.41 \ 8.24 \ 3.57 \ 6.24 \ 9.27 \ 3.29', '%f %f')a = 0.4100
      3.5700
      9.2700
h = 8.2400
      6.2400
      3.2900
```
### **Example 6**

Read character vector and numeric data to two output variables. Ignore commas in the input character vector:

```
str = 'Section 4, Page 7, Line 26';
[name value] = \text{strread}(\text{str}, \text{ '%s %d, '})name = 'Section'
      'Page'
      'Line'
value =
       4
       7
      26
```
### **Example 7**

Read the character vector used in the last example, but this time delimiting with commas instead of spaces:

```
str = 'Section 4, Page 7, Line 26';
[a b c] = strread(str, '%s %s %s', 'delimiter', ',')
a = 'Section 4'
h =
```

```
 'Page 7'
c = 'Line 26'
```
### **Example 8**

Read selected portions of the input character vector:

```
str = '<table border=5 width="100%" cellspacing=0>';
[border width space] = str, ... '%*s%*s %c %*s "%4s" %*s %c', 'delimiter', '= ')
border =
      5
width = '100%'
space = 0
```
### **Example 9**

Read the character vector into two vectors, restricting the Answer values to T and F. Also note that two delimiters (comma and space) are used here:

```
str = 'Answer 1: T, Answer 2: F, Answer 3: F';
[a \ b] = \text{strread}(\text{str}, \ '%s %[TF]', 'delimiter', ', ')
a = 'Answer_1:'
      'Answer_2:'
      'Answer_3:'
h = 'T'
      'F'
     'F'
```
# **Tips**

If you terminate the input character vector with a newline character  $(\nabla n)$ , [strread](#page-14158-0) returns arrays of equal size by padding arrays of lesser size with the emptyvalue character:

```
[A, B, C] = strread(sprintf('5,7,1,9\n'),'%d%d%d', ...
                'delimiter', ',', 'emptyvalue',NaN)
A = 5
      9
R = 7
    NaN
C = 1
    NaN
```
If you remove the \n from the input character vector of this example, array A continues to be a 2-by-1 array, but B and C are now 1-by-1.

### **Delimiters**

If your data uses a character other than a space as a delimiter, you must use the strread parameter 'delimiter' to specify the delimiter. For example, if the character vector str used a semicolon as a delimiter, you would use this command:

```
[names, types, x, y, answer] = strread(str, '%s %s %f ...
    %d %s','delimiter',';')
```
### **Formats**

The format character vector determines the number and types of return arguments. The number of return arguments must match the number of conversion specifiers in the format character vector.

The strread function continues reading str until the entire character vector is read. If there are fewer format specifiers than there are entities in str, strread reapplies the format specifiers, starting over at the beginning. See ["Example 5" on page 1-14158](#page-14163-0) below.

The format character vector supports a subset of the conversion specifiers and conventions of the C language fscanf routine. White-space characters in the format character vector are ignored.

### **Preserving White-Space**

If you want to preserve leading and trailing spaces in a character vector, use the whitespace parameter as shown here:

str = ' An example of preserving spaces '; strread(str, '%s', 'whitespace', '') ans  $=$ An example of preserving spaces '

## **See Also**

[sscanf](#page-13835-0) | [textscan](#page-14825-0)

**Introduced before R2006a**

### **strrep**

Find and replace substrings

# **Syntax**

```
newStr = strrep(str,old,new)
```
## **Description**

newStr = strrep(str,old,new) replaces all occurrences of old in str with new.

## **Examples**

### **Replace Text in Character Vector**

Create a character vector and replace a substring within it.

chr = 'The quick brown fox'  $chr =$ 'The quick brown fox' newChr = strrep(chr,'quick','sly')

```
newChr = 
'The sly brown fox'
```
### **Replace Text in String Array**

Create a string array. Starting in R2017a, you can create strings using double quotes.

str = ["the quick brown fox"; "and the lazy dog"]

```
str = 2x1 string array
     "the quick brown fox"
     "and the lazy dog"
```
Replace a substring in each element of the array.

```
newStr = strrep(str,'the','a')
newStr = 2x1 string array
     "a quick brown fox"
     "and a lazy dog"
```
#### **Replace Substrings with Multiple Values**

Replace placeholder content in a cell array, '\_\_\_\_', with different values in a second cell array.

```
C1 = {'}Date Received: ';
       'Date Accepted: ___'};
old = ' ';
new = {'2016-09-06';
         '2016-10-11'};
C2 = \text{strrep}(C1, \text{old}, \text{new})C2 = 2x1 cell array
     {'Date Received: 2016-09-06'}
     {'Date Accepted: 2016-10-11'}
```
#### **Replace Repeated Pattern**

Create a character vector with a repeated, overlapping pattern. Compare the results of using the strrep, replace, and regexprep functions to replace the pattern.

```
repeats = 'abc 2 def 22 ghi 222 jkl 2222'
repeats =
```
'abc 2 def 22 ghi 222 jkl 2222'

Find the indices of the repeating pattern '22' using the strfind function. strfind finds all instances of the pattern, including instances that overlap.

```
indices = strfind(repeats, '22')
indices = 1×6
    11 18 19 26 27 28
```
Replace '22' using strrep. When you use strrep, it replaces every instance identified by strfind.

```
using_strrep = strrep(repeats, '22', '**')
```

```
using strrep ='abc \overline{2} def * ghi ** ikl ***'
```
Replace '22' using replace. It does not replace every instance that strrep replaces.

```
using replace = replace(repeats, '22', '*')
```

```
using replace ='abc \overline{2} def * ghi *2 jkl **'
```
Replace '22' using regexprep. The results are identical to the results using the replace function.

```
using_regexprep = regexprep(repeats, '22', '*')
using regexprep ='abc 2 def * ghi *2 jkl **'
```
strrep finds all instances of a pattern before replacing any instance. However, the replace and regexprep functions replace an instance of a pattern as soon as they find it within the text.

### **Input Arguments**

#### **str — Input text**

string array | character vector | cell array of character vectors

Input text, specified as a string array, character vector, or cell array of character vectors.

Data Types: string | char | cell

#### **old — Substring to replace**

string array | character vector | cell array of character vectors

Substring to replace, specified as a string array, character vector, or cell array of character vectors.

If old is a nonscalar string or cell array, then it must be the same size as str. Otherwise, it can be a character vector or string scalar.

```
Data Types: string | char | cell
```
#### **new — New substring**

string array | character vector | cell array of character vectors

New substring, specified as a string array, character vector, or cell array of character vectors.

If new is a nonscalar string or cell array, then it must be the same size as str. Otherwise, it can be a character vector or string scalar.

Data Types: string | char | cell

## **Algorithms**

- The strrep function does not find empty character vectors or empty strings for replacement. That is, when str and old both contain the empty character vector ('') or the empty string(""), strrep does not replace empty character vectors or strings with the contents of new.
- Before replacing text, strrep finds all instances of old in str, like the strfind function. For overlapping patterns, strrep performs multiple replacements.

# **Extended Capabilities**

### **Tall Arrays**

Calculate with arrays that have more rows than fit in memory.

This function supports tall arrays with the limitations:

- The original string must be a tall array of strings or a tall cell array of character vectors.
- The old string and new string inputs can be single strings or tall arrays of strings with the same size.

For more information, see "Tall Arrays".

### **C/C++ Code Generation**

Generate C and C++ code using MATLAB® Coder™.

Usage notes and limitations:

- str, old, and new must be a string scalar or a character vector.
- Generated code returns an empty output as a 1-by-0 character array.

### **See Also**

[erase](#page-3565-0) | [regexp](#page-12693-0) | [regexprep](#page-12745-0) | [replace](#page-12825-0) | [strfind](#page-14109-0)

### **Topics**

"Create String Arrays" "Search and Replace Text" "Test for Empty Strings and Missing Values"

#### **Introduced before R2006a**

# **strsplit**

Split string or character vector at specified delimiter

## **Syntax**

```
C = \text{strsplit}(\text{str})C = strsplit(str,delimiter)
C = strsplit(str,delimiter,Name,Value)
[{\mathsf C}, {\mathsf{matches}}] = \mathsf{strsplit} ( )
```
# **Description**

 $C =$  strsplit(str) splits str at white space into C. A white space character is equivalent to any sequence in the set  ${\' \prime$ , '\f', '\n', '\r', '\t', '\v'}.

If str has consecutive whitespace characters, then strsplit treats them as one whitespace.

 $C =$  strsplit(str,delimiter) splits str at the delimiters specified by delimiter.

If str has consecutive delimiters, with no other characters between them, then strsplit treats them as one delimiter. For example, both strsplit('Hello,world',',') and strsplit('Hello,,,world',',') return the same output.

C = strsplit(str,delimiter,Name,Value) specifies additional delimiter options using one or more name-value pair arguments. For example, to treat consecutive delimiters as separate delimiters, you can specify 'CollapseDelimiters',false.

[C,matches] = strsplit( \_\_\_ ) additionally returns the array, matches. The matches output argument contains all occurrences of delimiters upon which strsplit splits str. You can use this syntax with any of the input arguments of the previous syntaxes.

### **Examples**

#### **Split Character Vector on Whitespace**

```
str = 'The rain in Spain.';
C = \text{strsplit}(\text{str})C = 1x4 cell array
    {'The'} {'rain'} {'in'} {'Spain.'}
```
C is a cell array containing four character vectors.

#### **Split Character Vector of Values on Specific Delimiter**

Split a character vector that contains comma-separated values.

```
data = '1.21, 1.985, 1.955, 2.015, 1.885';
C = strsplit(data, ', ')
C = 1x5 cell array
    {'1.21'} {'1.985'} {'1.955'} {'2.015'} {'1.885'}
```
Split a character vector, data, which contains the units  $m/s$  with an arbitrary number of whitespace on either side of the text. The regular expression,  $\succeq$ \*, matches any whitespace character appearing zero or more times.

```
data = '1.21m/s1.985m/s 1.955 m/s2.015 m/s 1.885m/s';
[C, \text{matches}] = \text{strsplit}(data, \sqrt{s*m/s}\s^*', \dots) 'DelimiterType','RegularExpression')
C = 1x6 cell array
     {'1.21'} {'1.985'} {'1.955'} {'2.015'} {'1.885'} {0x0 char}
matches = 1x5 cell array
    {'m/s'} {'m/s '} {' m/s'} {' m/s '} {'m/s'}
```
In this case, the last character vector in C is empty. This empty character vector follows the last matched delimiter.

#### **Split Path on File Separator**

```
myPath = 'C:\work\matlab';
C = strsplit(myPath, '\')
C = 1x3 cell array
    {'C:'} {'work'} {'matlab'}
```
#### **Split Character Vector with Multiple Delimiters**

Split a character vector on ' ' and 'ain', treating multiple delimiters as one. Specify multiple delimiters in a cell array of character vectors.

```
str = 'The rain in Spain stays mainly in the plain.';
[C, \text{matches}] = \text{strsplit}(\text{str}, \{ \cdot \cdot \cdot, \text{'ain'}\}, \text{'CollapseDelimiters'}, \text{true})C = 1x11 cell array
   Columns 1 through 7
     {'The'} {'r'} {'in'} {'Sp'} {'stays'} {'m'} {'ly'}
   Columns 8 through 11
     {'in'} {'the'} {'pl'} {'.'}
matches = 1x10 cell array
   Columns 1 through 7
    \{\}' \} \{'ain '} \{ ' \} \{'ain '} \{ ' \} \{ ' \} \{ ' \} Columns 8 through 10
     {' '} {' '} {'ain'}
```
Split the same character vector on whitespace and on 'ain', using regular expressions and treating multiple delimiters separately.

```
[C, \text{matches}] = \text{strsplit}(\text{str}, \{'\s', 'ain'}\), 'CollapseDelimiters', \dots false, 'DelimiterType','RegularExpression')
C = 1x13 cell array
  Columns 1 through 6
    {'The'} {'r'} {0x0 char} {'in'} {'Sp'} {0x0 char}
   Columns 7 through 13
    {'stays'} {'m'} {'ly'} {'in'} {'the'} {'pl'} {'.'}
matches = 1x12 cell array
   Columns 1 through 8
    {' '} {'ain'} {' '} {' '} {'ain'} {' '} {' '} {'ain'}
   Columns 9 through 12
    {' '} {' '} {' '} {'ain'}
```
In this case, strsplit treats the two delimiters separately, so empty character vectors appear in output C between the consecutively matched delimiters.

#### **Split Text with Multiple, Overlapping Delimiters**

```
Split text on the character vectors ', ' and ', and '.
str = 'bacon, lettuce, and tomato';
[C, \text{matches}] = \text{strsplit}(\text{str}, \{ ', ', ', \text{and } ' \})C = 1x3 cell array
     {'bacon'} {'lettuce'} {'and tomato'}
matches = 1x2 cell array
  {+,-, +} {+,-, +}
```
Because the command lists ', ' first and ', and ' contains ', ', the strsplit function splits str on the first delimiter and never proceeds to the second delimiter.

If you reverse the order of delimiters, ', and ' takes priority.

```
str = 'bacon, lettuce, and tomato';
[C, matches] = strsplit(str, {', and ',', '})
C = 1x3 cell array
    {'bacon'} {'lettuce'} {'tomato'}
matches = 1x2 cell array
    {', '} {', and '}
```
## **Input Arguments**

```
str — Input text
```
character vector | string scalar

Input text, specified as a character vector or a string scalar.

Data Types: char | string

#### **delimiter — Delimiting characters**

character vector | 1-by-n cell array of character vectors | 1-by-n string array

Delimiting characters, specified as a character vector, a 1-by-n cell array of character vectors, or a 1-by-n string array. Text specified in delimiter does not appear in the output C.

Specify multiple delimiters in a cell array or a string array. The strsplit function splits str on the elements of delimiter. The order in which delimiters appear in delimiter does not matter unless multiple delimiters begin a match at the same character in str. In that case strsplit splits on the first matching delimiter in delimiter.

delimiter can include the following escape sequences:

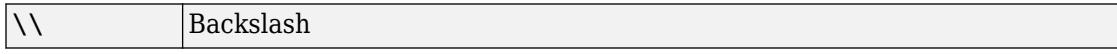

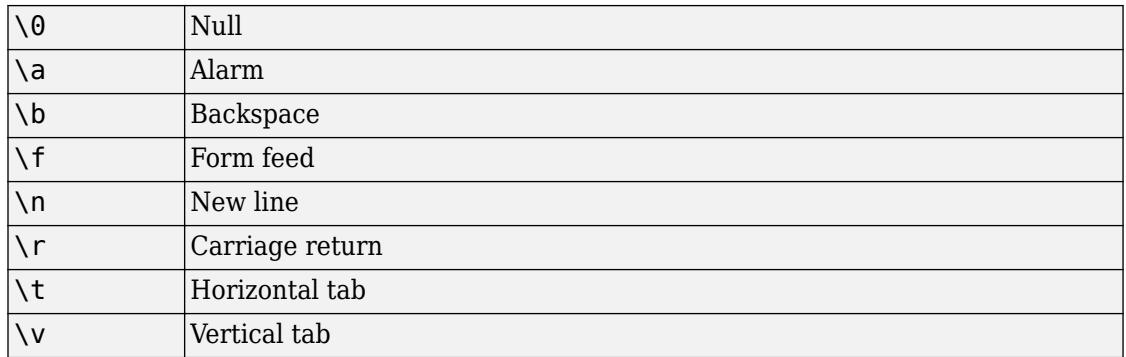

Example: ',' Example: { '-', ', '} Data Types: char | cell | string

### **Name-Value Pair Arguments**

Specify optional comma-separated pairs of Name,Value arguments. Name is the argument name and Value is the corresponding value. Name must appear inside quotes. You can specify several name and value pair arguments in any order as Name1,Value1,...,NameN,ValueN.

```
Example: 'DelimiterType','RegularExpression' instructs strsplit to treat
delimiter as a regular expression.
```
#### **CollapseDelimiters — Multiple delimiter handling**

```
1 (true) \text{(default)} \mid 0 \text{ (false)}
```
Multiple delimiter handling, specified as the comma-separated pair consisting of 'CollapseDelimiters' and either true or false. If true, then consecutive delimiters in str are treated as one. If false, then consecutive delimiters are treated as separate delimiters, resulting in empty character vector '' elements between matched delimiters.

Example: 'CollapseDelimiters',true

#### **DelimiterType — Delimiter type**

'Simple' (default) | 'RegularExpression'

Delimiter type, specified as the comma-separated pair consisting of 'DelimiterType' and one of the following character vectors.

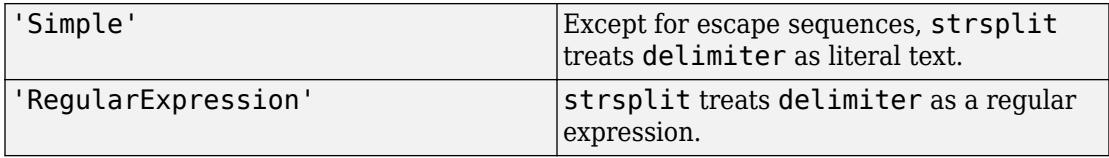

In both cases, delimiter can include escape sequences.

### **Output Arguments**

#### **C — Parts of original text**

cell array of character vectors | string array

Parts of the original character vector, returned as a cell array of character vectors or as a string array. C always contains one more element than matches contains. Therefore, if str begins with a delimiter, then the first element of C contains no characters. If str ends with a delimiter, then the last cell in C contains no characters.

#### **matches — Identified delimiters**

cell array of character vectors | string array

Identified delimiters, returned as a cell array of character vectors or as a string array. matches always contains one less element than output C contains. If str is a character vector or a cell array of character vectors, then matches is a cell array. If str is a string array, then matches is a string array.

## **Tips**

• Starting in R2016b, the split function is recommended to split elements of a string array.

### **See Also**

[regexp](#page-12693-0) | [split](#page-13745-0) | [strfind](#page-14109-0) | [strjoin](#page-14134-0)

### **Topics**

"Regular Expressions"

**Introduced in R2013a**

# **strtok**

Selected parts of strings

# **Syntax**

```
token = strtok(str)
token = strtok(str,delimiters)
[token, remain] = strtok( )
```
# **Description**

token = strtok(str) parses str from left to right, using whitespace characters as delimiters, and returns part or all of the text in token. First, strtok ignores any leading whitespace in str. Then, strtok starts at the first character that is not whitespace, and includes all characters up to, but not including, the next whitespace character. strtok returns that part of the text in token. If strtok does not find any whitespace to use as a delimiter, then token includes all characters up to, and including, the end of str.

token = strtok(str,delimiters) parses str using the characters in delimiters. If delimiters includes more than one character, then strtok treats each character in delimiters as a separate delimiter. Because the delimiters are individual characters, delimiters can be any size, and the characters within delimiters can be in any order.

In this syntax, whitespace characters are not delimiters unless you include them within delimiters.

 $[token, remain] = strtok($  ) returns the remaining text, if any, in remain. If strtok finds a delimiter, then it is included at the start of remain. If strtok finds no delimiters in str, then it returns the whole of str, except for leading delimiters, in token, and remain has no characters. You can use this syntax with any of the input arguments of the previous syntaxes.

## **Examples**

#### **Return Token from Character Vector**

Create a character vector. Return all text up to the first whitespace character that is a delimiter. strtok discards leading whitespace characters.

```
chr = ' Four score and seven years ago'
chr =' Four score and seven years ago'
token = strtok(chr)token = 
'Four'
```
#### **Return Token Using Delimiter**

Create a string. Starting in R2017a, you can create strings using double quotes.

```
str = "A horse! A horse! My kingdom for a horse!"
str ="A horse! A horse! My kingdom for a horse!"
```
Return the first part of the string using the '!' character as a delimiter.

```
token = strtok(str,'!')
token = 
"A horse"
```
#### **Return Tokens and Remaining Text**

Create a string array. Starting in R2017a, you can create strings using double quotes.

```
str = ["all in good time";
        "my dog has fleas";
        "leave no stone unturned"]
str = 3x1 string array
     "all in good time"
```
 "my dog has fleas" "leave no stone unturned"

Return tokens in a string array, and return the remaining text in a second string array.

 $[token, remain] = strtok(str)$ 

```
token = 3x1 string array
     "all"
     "my"
     "leave"
remain = 3x1 string array
     " in good time"
     " dog has fleas"
     " no stone unturned"
```
#### **Parse Delimited Text into String Array**

Create a string that contains sample HTML code. Break it down into segments delimited by the < and > characters. Store the segments in a string array.

Starting in R2017a, you can create strings using double quotes. To concatenate several strings into one string, use the plus operator, +.

```
str = "<ul class=continued><li class=continued>" + ...
        "<pre><a name=""13474""></a>token = strtok" + ...
       "(str,delimiter)<a name=""13475""></a>" + ...
        "token = strtok(str)"
str ="<ul class=continued><li class=continued><pre><a name="13474"></a>token = strtok(str,delimiter)<a name="13475"></a>token = strtok(str)"
```
Create an empty string array to contain the code segments.

```
segments = strings(0)segments = 0x0 empty string array
```
Break str into segments. Write a while loop that repeatedly calls strtok on the remaining HTML text. The while loop exits when there is no more text to parse.

```
remain = str;while (remain \sim= "")
   [token, remain] = strtok(remain, ' \ll');
    segments = [segments ; token];
end
```
Display the code segments.

#### segments

```
segments = 9x1 string array
     "ul class=continued"
     "li class=continued"
     "pre"
     "a name="13474""
     "/a"
     "token = strtok(str,delimiter)"
     "a name="13475""
     "/a"
     "token = strtok(str)"
```
### **Input Arguments**

#### **str — Input text**

string array | character vector | cell array of character vectors

Input text, specified as a string array, a character vector, or a cell array of character vectors.

Data Types: string | char | cell

#### **delimiters — Delimiting characters**

string array | character vector | cell array of character vectors

Delimiting characters, specified as a string array, a character vector, or a cell array of character vectors. Because strtok treats individual characters as delimiters, delimiters can be any size and can contain characters in any order.
Example: strtok(str,{'YZ','X'}) treats 'X', 'Y', and 'Z' as separate delimiters. It does not treat 'YZ' as a delimiter.

Data Types: string | char | cell

## **Output Arguments**

#### **token — Selected part of text**

string array | character vector | cell array of character vectors

Selected part of the text, returned as a string array, a character vector, or a cell array of character vectors. token includes all text starting at the first character that is not a delimiter and ending at, but not including, the next delimiter. str and token are the same data type.

Data Types: string | char | cell

#### **remain — Remainder of text**

string array | character vector | cell array of character vectors

Remainder of the text, returned as a string array, a character vector, or a cell array of character vectors. If strtok finds a delimiter in str, then remain includes all text starting at, and including, that delimiter and ending at the end of the text. str and remain are the same data type.

Data Types: string | char | cell

# **Tips**

Do not specify an escape-character sequence as a delimiter. strtok does not translate escape character sequences. Instead, you can use the char function to specify such characters. For example, to specify a tab as a delimiter use char(9) instead of '\t'.

# **Extended Capabilities**

## **C/C++ Code Generation**

Generate C and C++ code using MATLAB® Coder™.

Usage notes and limitations:

- str and delimiters must be a string scalar or a character vector.
- Generated code returns an empty output as a 1-by-0 character array.

### **See Also**

[regexp](#page-12693-0) | [split](#page-13745-0) | [splitlines](#page-13754-0) | [sprintf](#page-13792-0) | [strcmp](#page-14062-0) | [strfind](#page-14109-0) | [strncmp](#page-14148-0) | [strsplit](#page-14172-0) | [textscan](#page-14825-0)

### **Topics**

"Formatting Text" "Regular Expressions"

#### **Introduced before R2006a**

# **strtrim**

Remove leading and trailing whitespace from strings

# **Syntax**

```
newStr = strtrim(str)
```
# **Description**

 $newStr = strtrim(str)$  removes leading and trailing whitespace characters from  $str$ and returns the result as newStr. However, strtrim does not remove significant whitespace characters. For example, strtrim removes leading and trailing space and tab characters, but does not remove the nonbreaking space character, char(160).

# **Examples**

### **Remove Leading Whitespace from Character Vector**

Create a character vector with spaces and a tab character as leading whitespace.

```
chr = sprint() \ \ \ \ \ \ \ \\ Remove Leading whitespace')
chr =Remove leading whitespace'
```
Remove the leading tab and spaces.

```
newChr = strtrim(chr)
newChr ='Remove leading whitespace'
```
strtrim removes the leading whitespace characters, but not the whitespace between other characters.

#### **Remove Leading and Trailing Spaces from String Array**

Starting in R2017a, you can create strings using double quotes. Create a string array, and remove leading and trailing whitespace with the strtrim function.

```
str = [" Gemini "," Apollo ";
 " ISS "," Skylab "]
str = 2x2 string array
 " Gemini " " Apollo "
 " ISS " " Skylab "
newStr = strtrim(str)
```

```
newStr = 2x2 string array
    "Gemini" "Apollo"<br>"ISS" "Skylab"
                "Skylab"
```
#### **Remove Leading and Trailing Whitespace from Cell Array**

Remove the leading and trailing whitespace from all the character vectors in a cell array and display them.

```
chr = {' Trim leading whitespace';
 'Trim trailing whitespace '}
chr = 2x1 cell array
    {' Trim leading whitespace' }
    {'Trim trailing whitespace '}
```
#### $newChr = strtrim(chr)$

```
newChr = 2x1 cell array
     {'Trim leading whitespace' }
     {'Trim trailing whitespace'}
```
#### **Keep Nonbreaking Space Character**

Create a character vector that includes the nonbreaking space character,  $char(160)$ , as a trailing whitespace character.

```
chr = ' Keep nonbreaking space';
chr = [chr char(160) ' ' ];
```
Display chr between | symbols to show the leading and trailing whitespace.

```
['|' chr '|']
ans ='| Keep nonbreaking space |'
```
Remove the leading and trailing whitespace characters.

```
newChr = strtrim(chr);
```
Display newChr between | symbols. strtrim removes the space characters but leaves the nonbreaking space at the end of newChr.

```
['|' newChr '|']
ans ='|Keep nonbreaking space |'
```
## **Input Arguments**

### **str — Input text**

character array | cell array of character arrays | string array

Input text, specified as a character array or as a cell array of character arrays, or a string array.

# **Algorithms**

strtrim does not remove significant whitespace characters.

This table shows the most common characters that are significant whitespace characters and their descriptions. For more information, see [Whitespace character.](https://en.wikipedia.org/wiki/Whitespace_character)

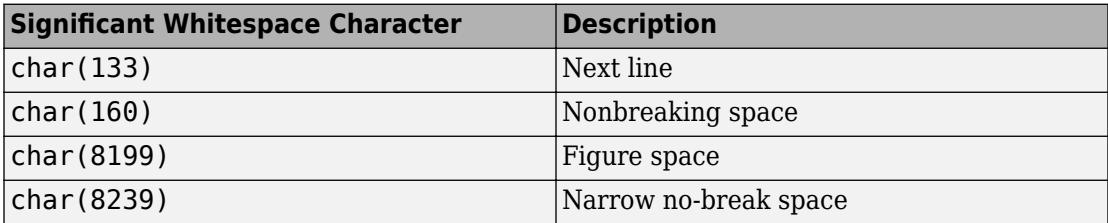

# **Extended Capabilities**

### **Tall Arrays**

Calculate with arrays that have more rows than fit in memory.

This function fully supports tall arrays. For more information, see "Tall Arrays".

### **C/C++ Code Generation**

Generate C and C++ code using MATLAB® Coder™.

Usage notes and limitations:

- Input text must be string scalar or a character array.
- Input values must be in the range 0–127.
- Generated code returns an empty output as a 1-by-0 character array.

## **See Also**

[cellstr](#page-1496-0) | [deblank](#page-2939-0) | [isspace](#page-7937-0) | [strjust](#page-14142-0)

**Introduced before R2006a**

# <span id="page-14190-0"></span>**struct**

Structure array

# **Description**

A *structure array* is a data type that groups related data using data containers called *fields*. Each field can contain any type of data. Access data in a field using dot notation of the form structName. fieldName.

# **Creation**

When you have data to put into a new structure, create the structure using dot notation to name its fields one at a time:

```
s.a = 1:
s. b = \{ 'A' , 'B' , 'C' \}s = struct with fields:
     a: 1
     b: {'A' 'B' 'C'}
```
You also can create a structure array using the struct function, described below. You can specify many fields simultaneously, or create a nonscalar structure array.

# **Syntax**

```
s = structs = struct(field,value)
s = struct(field1,value1,...,fieldN,valueN)
s = struct([])s = struct(obj)
```
### **Description**

 $s =$  struct creates a scalar  $(1-by-1)$  structure with no fields.

s = struct(field,value) creates a structure array with the specified field and value. The value input argument can be any data type, such as a numeric, logical, character, or cell array.

- If value is *not* a cell array, or if value is a scalar cell array, then s is a scalar structure. For instance,  $s = struct('a', [1 2 3])$  creates a 1-by-1 structure, where  $s.a = [1 \ 2 \ 3].$
- If value is a nonscalar cell array, then s is a structure array with the same dimensions as value. Each element of s contains the corresponding element of value. For example,  $s = struct('x', {'a', 'b'}})$  returns  $s(1) .x = 'a'$  and  $s(2) .x =$ 'b'.
- If value is an empty cell array  $\{\}$ , then s is an empty (0-by-0) structure.

s = struct(field1,value1,...,fieldN,valueN) creates a structure array with multiple fields.

- If none of the value inputs are cell arrays, or if all value inputs that are cell arrays are scalars, then s is a scalar structure.
- If any of the value inputs is a nonscalar cell array, then s has the same dimensions as that cell array. Also, if two or more value inputs are nonscalar cell arrays, then they all must have the same dimensions.

For any value that is a scalar cell array or an array of any other data type, struct inserts the contents of value in the relevant field for all elements of s. For example, s  $=$  struct('x',{'a','b'},'y','c') returns  $s(1)$ .x = 'a',  $s(2)$ .x = 'b',  $s(1)$ .y = 'c', and  $s(2)$ .y = 'c'.

- If any value input is an empty cell array, {}, then output s is an empty (0-by-0) structure. To specify an empty field and keep the values of the other fields, use [] as a value input instead.
- $s = struct([1])$  creates an empty (0-by-0) structure with no fields.

s = struct(obj) creates a scalar structure with field names and values that correspond to properties of obj. The struct function does not convert obj, but rather creates s as a new structure. This structure does not retain the class information, so private, protected, and hidden properties become public fields in s. The struct function issues a warning when you use this syntax.

### **Input Arguments**

#### **field — Field name**

character vector | string scalar

Field name, specified as a character vector or string scalar. Valid field names begin with a letter, and can contain letters, digits, and underscores. The maximum length of a field name is the value that the namelengthmax function returns.

#### **value — Values**

array

Values, specified as any type of array. If any value input is a nonscalar cell array, then all nonscalar cell array inputs must have the same dimensions.

If any value input is an empty cell array,  $\{\}$ , then the output is an empty structure array. To specify a single empty field, use [].

#### **obj — Object** scalar | array

Object, specified as a scalar or array of objects. The struct function copies the properties of obj to the fields of a new scalar structure.

The struct function does not create a structure from most of the fundamental data types. For example, if obj has the double or char data type, then struct issues an error message. However, struct does return the properties of a table or timetable as a structure. See "Fundamental MATLAB Classes" for the list of fundamental data types.

# **Examples**

#### **Store Related Data Variables in Structure**

Store related pieces of data in the fields of a structure. You can give the fields humanreadable names that describe the data.

Create a structure by adding fields to it using dot notation. The fields contain x- and yvalues for a sine wave, and text that describes the data.

```
data.x = linspace(\theta, 2*pi);data.y = sin(data.x);data.title = 'y = sin(x)data = struct with fields:
         x: [1x100 double]
         y: [1x100 double]
    title: 'y = sin(x)
```
Plot the sine wave. You can refer to the arrays of x- and y-values by their field names. Then add the title.

```
plot(data.x,data.y)
title(data.title)
```
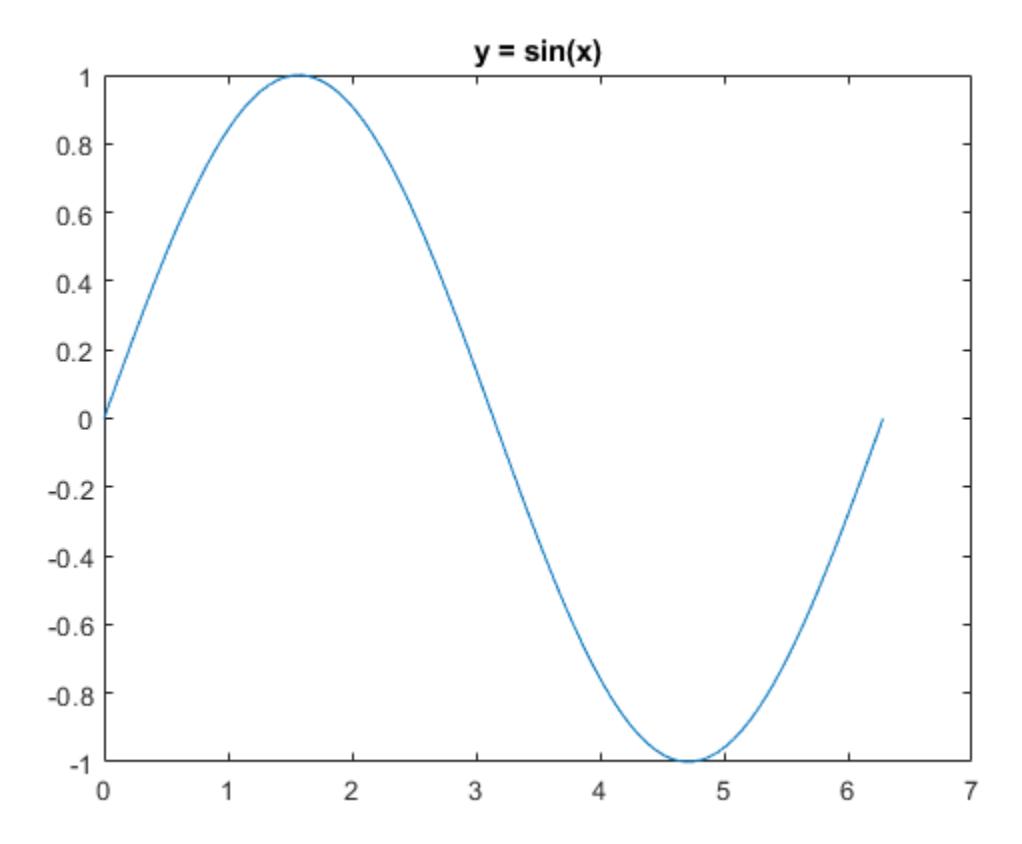

#### **Structure with One Field**

Create a nonscalar structure that contains a single field.

```
field = 'f';
value = {'some text';
          [10, 20, 30];
         magic(5)};
s = struct(field,value)
s = 3x1 struct array with fields:
     f
```
View the contents of each element.

```
s.f
ans ='some text'
ans = 1×3
   10 20 30
ans = 5×5
 17 24 1 8 15
   23 5 7 14 16
 4 6 13 20 22
 10 12 19 21 3
 11 18 25 2 9
```
When you access a field of a nonscalar structure, such as s.f, MATLAB® returns a comma-separated list. In this case, s. f is equivalent to  $s(1)$ .f,  $s(2)$ .f,  $s(3)$ .f.

#### **Structure with Multiple Fields**

Create a nonscalar structure that contains several fields.

```
field1 = 'f1'; value1 = zeros(1,10);
field2 = 'f2'; value2 = {'a', 'b'};
field3 = 'f3'; value3 = {pi, pi.^2};
field4 = 'f4'; value4 = {'fourth'};
s = struct(field1,value1,field2,value2,field3,value3,field4,value4)
s = 1x2 struct array with fields:
    f1
    f2 f3
     f4
```
The cell arrays for value2 and value3 are 1-by-2, so s is also 1-by-2. Because value1 is a numeric array and not a cell array, both s(1).f1 and s(2).f1 have the same contents. Similarly, because the cell array for value4 has a single element,  $s(1)$ . f4 and  $s(2)$ . f4 have the same contents.

s(1)

```
ans = struct with fields:
     f1: [0 0 0 0 0 0 0 0 0 0]
     f2: 'a'
     f3: 3.1416
     f4: 'fourth'
```
#### s(2)

```
ans = struct with fields:
     f1: [0 0 0 0 0 0 0 0 0 0]
     f2: 'b'
     f3: 9.8696
     f4: 'fourth'
```
#### **Structure with Empty Field**

Create a structure that contains an empty field. Use [] to specify the value of the empty field.

```
s = struct('f1', 'a', 'f2', [])s = struct with fields:
     f1: 'a'
     f2: []
```
#### **Fields with Cell Arrays**

Create a structure with a field that contains a cell array.

```
field = 'mycell';value = \{{'a', 'b', 'c'}\}\};s = struct(field,value)
s = struct with fields:
    mycell: {'a' 'b' 'c'}
```
#### **Empty Structure**

Create an empty structure that contains several fields.

```
s = struct('a', \{\}, 'b', \{\}, 'c', \{\})S = 0x0 empty struct array with fields:
     a
     b
      c
```
Assign a value to a field in an empty structure.

```
s(1).a = 'a's = struct with fields:
      a: 'a'
     b: \lceil \rceilc: \lceil \cdot \rceil
```
#### **Nested Structure**

Create a nested structure, where a is a structure with a field that contains another structure.

```
a.b = struct('c', \{\}, 'd', \{\})a = struct with fields:
     b: [0x0 struct]
```
View the names of the fields of a.b.

#### fieldnames(a.b)

```
ans = 2x1 cell array
    {'c'}
     {'d'}
```
### **Compatibility Considerations**

### **Structure array expansion is consistent with general array expansion**

*Behavior changed in R2019a*

Starting in R2019a, the dimensions of an expanded structure array are consistent whether you assign a value to a single field using dot notation or assign an entire structure to the array. Previously, the output dimensions were different when you did not specify indices for all dimensions. Assigning to a field using dot notation now matches the previous behavior of assigning a structure, which is consistent with general array expansion. For example:

- If S is 1-by-2-by-3-by-4, then  $S(5,2)$ =struct('a',3) and  $S(5,2)$ . a=3 both expand S to 5-by-2-by-3-by-4. Previously, S(5,2).a=3 resulted in a 5-by-24 array.
- If S is 0-by-5 or 5-by-0, then S(3)=struct('a',2) and S(3).a=2 both expand S to 1-by-3. Previously, S(3).a=1 resulted in a 1-by-5 array when S was 0-by-5 and in a 3 by-1 array when S was 5-by-0.
- If S is 0-by-2-by-3, then  $S(3) =$  struct  $('a', 2)$  and  $S(3)$ . a=2 produce errors because it is ambiguous which dimension to expand. Previously,  $S(3)$ .  $a=2$  resulted in a 1-by-6 array.
- If S is 1-by-1-by-3 with two fields, then  $S(5)$ =struct ('a', 7, 'b', []) and  $S(5)$ . a=7 both expand S to 1-by-1-by-5. Previously,  $S(5)$ . a=7 resulted in a 1-by-5 array.
- If S is 0-by-1 with two fields, then  $S(5)$ =struct('a', 7, 'b', []) and  $S(5)$ .a=7 both expand S to 5-by-1. Previously, S(5).a=7 resulted in a 1-by-5 array.

# **Extended Capabilities**

# **C/C++ Code Generation**

Generate C and C++ code using MATLAB® Coder™.

Usage notes and limitations:

• If the value argument is a cell array, all elements must have the same type.

# **See Also**

[cell2struct](#page-1466-0) | [fieldnames](#page-3922-0) | [isfield](#page-7712-0) | [isstruct](#page-7957-0) | [orderfields](#page-10322-0) | [rmfield](#page-12947-0) | [struct2cell](#page-14200-0) | [struct2table](#page-14203-0) | [substruct](#page-14258-0) | [table](#page-14437-0) | [table2struct](#page-14490-0)

### **Topics**

"Create Structure Array" "Access Data in a Structure Array" "Access Data in Nested Structures" "Generate Field Names from Variables" "Cell vs. Structure Arrays"

**Introduced before R2006a**

# <span id="page-14200-0"></span>**struct2cell**

Convert structure to cell array

# **Syntax**

 $C = struct2cell(S)$ 

# **Description**

 $C =$  struct2cell(S) converts a structure into a cell array. The cell array C contains values copied from the fields of S.

The struct2cell function does not return field names. To return the field names in a cell array, use the fieldnames function.

# **Examples**

### **Return Values and Field Names**

Create a structure.

```
S.x = linspace(\theta, 2*pi);S.y = sin(S.x);S.title = 'y = sin(x)S = struct with fields:
         x: [1x100 double]
         y: [1x100 double]
    title: 'y = sin(x)'
```
Convert S to a cell array.

 $C = struct2cell(S)$ 

```
C = 3x1 cell array
    {1x100 double}
    {1x100 double}
    {y = sin(x)'}
```
The cell array does not include field names. To return the field names in a cell array, use the fieldnames function. fieldnames and struct2cell return the field names and the values in the same order.

```
fields = field names(S)
```

```
fields = 3x1 cell array
    \{x' \} }
    \{ 'y' \} {'title'}
```
## **Input Arguments**

**S — Input structure array**

structure array

Input structure array. S can be a structure array of any size. If S is an m-by-n structure array with p fields, then C is a p-by-m-by-n cell array.

# **Extended Capabilities**

### **C/C++ Code Generation**

Generate C and C++ code using MATLAB® Coder™.

Usage notes and limitations:

• If S is a variable-size array of structures, then each field of every element must have the same type. Heterogeneous cell arrays cannot be variable-size.

• For a fixed-size array of structures S, if struct2cell cannot convert S to a homogeneous cell array, then the output cell array is heterogeneous. A heterogeneous output cell array can have a maximum of 1024 elements.

## **Distributed Arrays**

Partition large arrays across the combined memory of your cluster using Parallel Computing Toolbox™.

This function fully supports distributed arrays. For more information, see "Run MATLAB Functions with Distributed Arrays" (Parallel Computing Toolbox).

# **See Also**

[cell](#page-1455-0) | [cell2struct](#page-1466-0) | [fieldnames](#page-3922-0) | [iscell](#page-7650-0) | [isstruct](#page-7957-0) | [struct](#page-14190-0) | [struct2table](#page-14203-0) | [table2cell](#page-14487-0)

### **Topics**

dynamic field names

#### **Introduced before R2006a**

# <span id="page-14203-0"></span>**struct2table**

Convert structure array to table

# **Syntax**

```
T = struct2table(S)T = struct2table(S,Name, Value)
```
# **Description**

T = struct2table(S) converts the structure array, S, to a table, T. Each field of S becomes a variable in T.

 $T =$  struct2table(S, Name, Value) creates a table from a structure array, S, with additional options specified by one or more Name,Value pair arguments.

For example, you can specify row names to include in the table.

## **Examples**

#### **Convert Scalar Structure to Table**

Convert a scalar structure to a table using the default options.

Create a structure array, S.

```
S.Name = {'CLARK';'BROWN';'MARTIN'};
S.Gender = {'M'; 'F'; 'M'};
S.SystolicBP = [124;122;130];
S.DiastolicBP = [93;80;92];
S
S = struct with fields:
            Name: {3x1 cell}
```

```
 Gender: {3x1 cell}
  SystolicBP: [3x1 double]
 DiastolicBP: [3x1 double]
```
The scalar structure, S, has four fields, each with three rows.

Convert the structure array to a table.

#### $T = struct2table(S)$

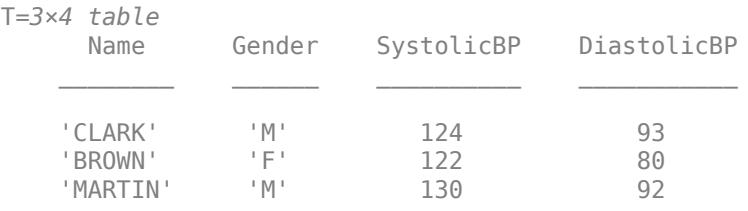

The structure field names in S become the variable names in the output table. The size of T is 3-by-4.

Change Name from a variable to row names by modifying the table property, T.Properties.RowNames, and then deleting the variable Name.

```
T.Properties.RowNames = T.Name;
T.Name = []:
T
T=3×3 table
          Gender SystolicBP DiastolicBP
   CLARK 'M' 124 93 
  BROWN 'F' 122 80
  MARTIN 'M' 130 92
```
#### **Convert Nonscalar Structure Array to Table**

Create a nonscalar structure array, S.

```
S(1,1). Name = 'CLARK';
S(1,1).Gender = 'M;
S(1,1). SystolicBP = 124;
S(1,1).DiastolicBP = 93;
S(2,1). Name = 'BROWN';
S(2,1).Gender = 'F';
S(2,1). SystolicBP = 122;
S(2,1).DiastolicBP = 80;
S(3,1). Name = 'MARTIN;
S(3,1).Gender = 'M;
S(3,1). SystolicBP = 130;
S(3,1).DiastolicBP = 92;
S
S = 3x1 struct array with fields:
     Name
     Gender
     SystolicBP
```
DiastolicBP

S is a 3-by-1 structure array with four fields.

Convert the structure array to a table.

#### $T = struct2table(S)$

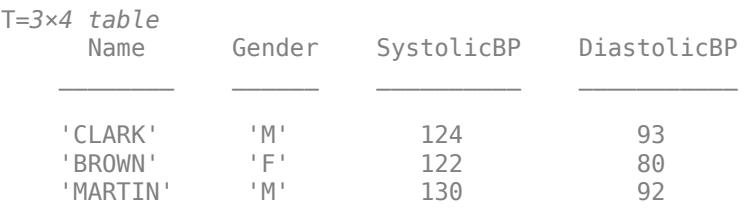

The structure field names in S become the variable names in the output table. The size of T is 3-by-4.

#### **Treat Scalar Structure As Array**

Use 'AsArray', true to create a table from a scalar structure whose fields have different numbers of rows.

Create a scalar structure, S, with fields name, billing, and test.

```
S.name = 'John Doe';
S.billing = 127.00;
S.test = [79, 75, 73; 180, 178, 177.5; 220, 210, 205];
S
S = struct with fields:
       name: 'John Doe'
     billing: 127
       test: [3x3 double]
```
The fields have different numbers of rows. Therefore, you cannot use struct2table(S), which uses 'AsArray', false by default.

Treat the scalar structure as an array and convert it to a table.

```
T = struct2table(S,'AsArray',true)
```
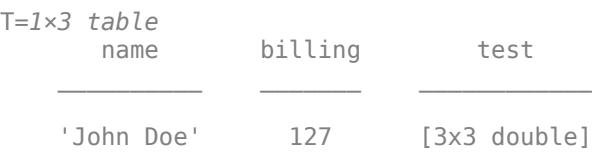

T contains one row.

### **Input Arguments**

#### **S — Structure array**

structure array

Structure array, specified as a scalar structure array.

• If S is a scalar structure with n fields, all of which have m rows, then T is an m-by-n table.

• If S is a nonscalar m-by-1 structure array with n fields, then T is an m-by-n table.

### **Name-Value Pair Arguments**

Specify optional comma-separated pairs of Name, Value arguments. Name is the argument name and Value is the corresponding value. Name must appear inside quotes. You can specify several name and value pair arguments in any order as Name1,Value1,...,NameN,ValueN.

Example: 'RowNames', {'row1','row2','row3'} uses the row names, row1, row2, and row3 for the table, T.

#### **RowNames — Row names for T**

{} (default) | cell array of character vectors | string array

Row names for T, specified as the comma-separated pair consisting of 'RowNames' and a cell array of character vectors or a string array, whose elements are nonempty and distinct.

#### **AsArray — Indicator for how to treat scalar structure**

false (default)  $|$  true  $|0|1$ 

Indicator for how to treat scalar structure, specified as the comma-separated pair consisting of 'AsArray' and either false, true, 0, or 1.

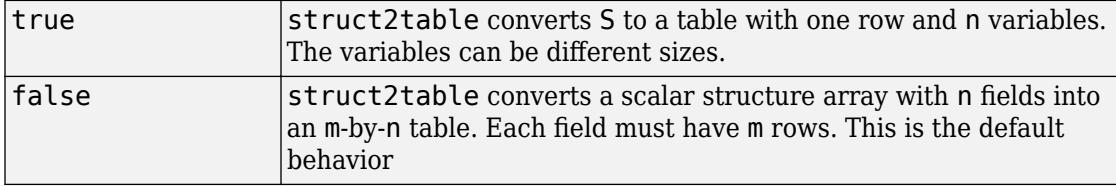

### **Output Arguments**

#### **T — Output table**

table

Output table, returned as a table. The table can store metadata such as descriptions, variable units, variable names, and row names. For more information, see the Properties section of [table](#page-14437-0).

### **See Also**

[array2table](#page-476-0) | [cell2table](#page-1475-0) | [table](#page-14437-0) | [table2struct](#page-14490-0)

### **Topics**

"Access Data in a Table"

**Introduced in R2013b**

# **structfun**

Apply function to each field of scalar structure

# **Syntax**

```
A = structfun(func, S)A = structfun(func,S,Name,Value)
[A1, \ldots, Am] = structfun(
```
## **Description**

 $A =$  structfun(func, S) applies the function func to each field of scalar structure S, one field at a time. structfun then concatenates the outputs from func into the column vector A. The input argument func is a function handle to a function that takes one input argument and returns a scalar. The output from func can have any data type, so long as objects of that type can be concatenated. The number of elements in A equals the number of fields in S.

You cannot specify the order in which structfun calculates the elements of A or rely on them being done in any particular order.

A = structfun(func,S,Name,Value) applies func with additional options specified by one or more Name,Value pair arguments. For example, to return output values in a structure, specify 'UniformOutput',false. You can return A as a structure when func returns values that cannot be concatenated into an array. The returned structure has the same fields as S.

 $[A1, \ldots, Am] =$  structfun( ) returns multiple output arrays  $A1, \ldots, Am$  when func returns m output values. func can return output arguments that have different data types, but the data type of each output must be the same each time func is called. You can use this syntax with any of the input arguments of the previous syntaxes.

## **Examples**

#### **Apply Function to Fields of Structure**

Create a scalar structure with fields that contain numeric arrays of different sizes.

```
S.f1 = 1:10:S.f2 = [2; 4; 6];S.f3 = [1]S = struct with fields:
     f1: [1 2 3 4 5 6 7 8 9 10]
     f2: [3x1 double]
     f3: []
```
Calculate the mean of each numeric array, and return the means in an array.

```
A = structfun(Qmean, S)
```
- A = *3×1*
	- 5.5000 4.0000 NaN

#### **Return Object Array**

Create a scalar structure in which each field contains an array of random numbers.

```
S.X = rand(1, 10);
S.Y = rand(1,10);S.Z = rand(1,10)S = struct with fields:
    X: [0.8147 0.9058 0.1270 0.9134 0.6324 0.0975 0.2785 0.5469 0.9575 0.9649]
     Y: [0.1576 0.9706 0.9572 0.4854 0.8003 0.1419 0.4218 0.9157 0.7922 0.9595]
     Z: [0.6557 0.0357 0.8491 0.9340 0.6787 0.7577 0.7431 0.3922 0.6555 0.1712]
```
Plot the arrays. Return an array of chart line objects from the plot function and use them to add different markers to each set of data points. structfun can return arrays of any data type, so long as objects of that data type can be concatenated.

figure hold on p = structfun(@plot,S);  $p(1)$ .Marker =  $'o'$ ; p(2).Marker = '+'; p(3).Marker = 's'; hold off

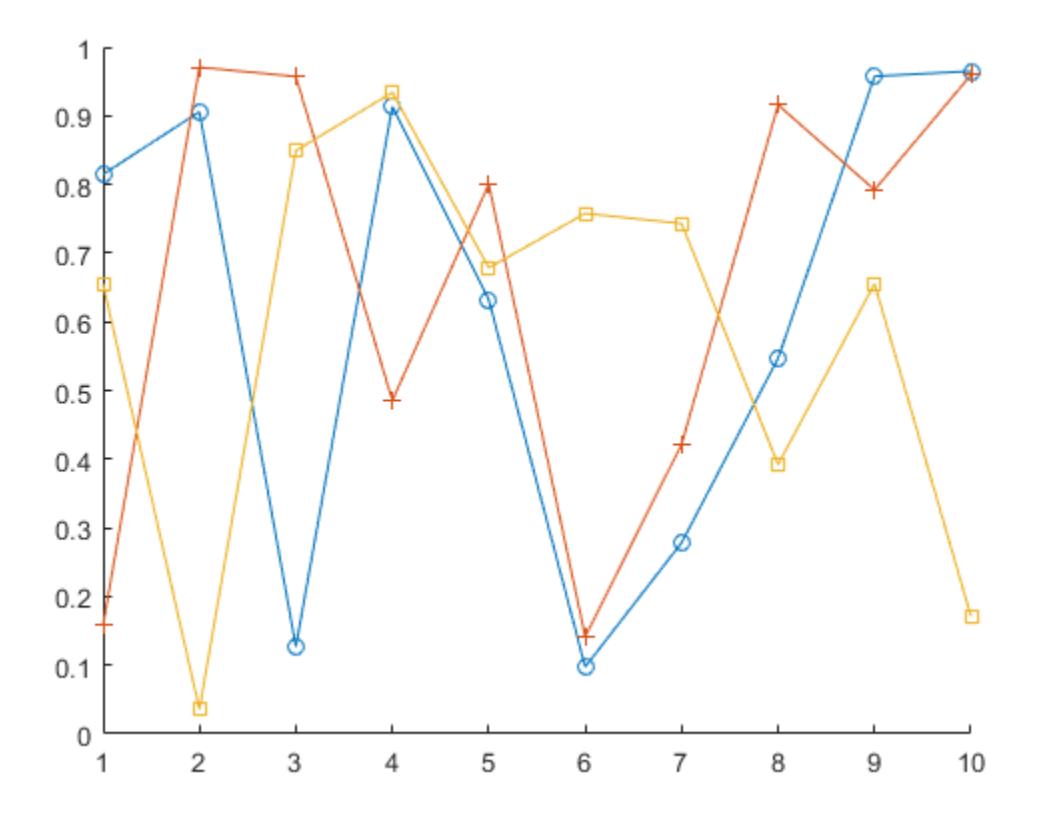

#### **Return Scalar Structure**

Create a scalar structure with fields that contain matrices.

```
S.f1 = 1:10;S.f2 = [2 3; 4 5; 6 7];
S.f3 = rand(4,4)S = struct with fields:
     f1: [1 2 3 4 5 6 7 8 9 10]
     f2: [3x2 double]
     f3: [4x4 double]
```
Calculate the means of each matrix. mean returns vectors containing the mean of each column, so the means cannot be returned as an array. To return the means in a structure, specify the 'UniformOutput', false name-value pair.

```
A = structfun(@mean,S,'UniformOutput',false)
```

```
A = struct with fields:
     f1: 5.5000
     f2: [4 5]
     f3: [0.6902 0.3888 0.7627 0.5962]
```
#### **Return Multiple Output Arrays**

Create a scalar structure.

```
S.f1 = 1:10;S.f2 = [2 3; 4 5; 6 7];
S.f3 = rand(4,4)S = struct with fields:
     f1: [1 2 3 4 5 6 7 8 9 10]
     f2: [3x2 double]
     f3: [4x4 double]
```
Calculate the sizes of each array in S. The number of rows and columns are each in 3-by-1 numeric arrays.

[nrows,ncols] = structfun(@size,S)

 $nrows = 3 \times 1$ 

```
 1
         3
        \Deltancols = 3×1
       10
         2
         4
```
## **Input Arguments**

#### **func — Function to apply**

function handle

Function to apply to the fields of the input scalar structure, specified as a function handle.

func can correspond to more than one function file and therefore can represent a set of overloaded functions. In these cases, MATLAB determines which function to call based on the class of the input arguments.

Example:  $A =$  structfun (@max, S) returns the maximum of each field of S.

#### **S — Input structure**

scalar structure

Input structure, specified as a scalar structure.

### **Name-Value Pair Arguments**

Specify optional comma-separated pairs of Name,Value arguments. Name is the argument name and Value is the corresponding value. Name must appear inside quotes. You can specify several name and value pair arguments in any order as Name1,Value1,...,NameN,ValueN.

Example: A = structfun(@mean,S,'UniformOutput',false) returns the outputs from mean in a structure with the same fields as S.

#### **UniformOutput — True or false**

true (default) | false

True or false, specified as the comma-separated pair consisting of 'UniformOuput' and either true (1) or false (0).

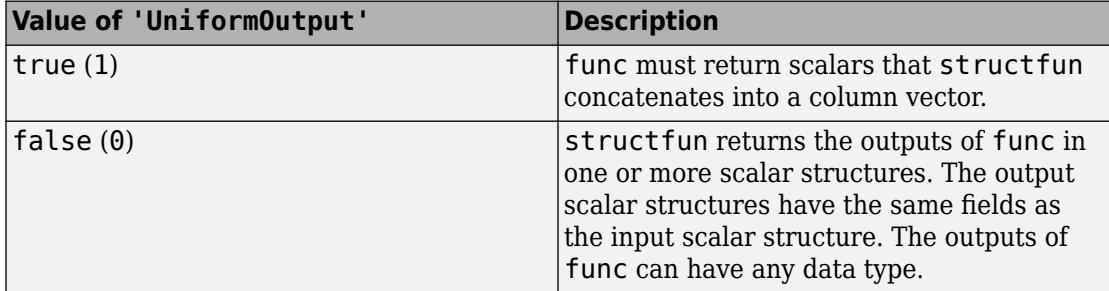

#### **ErrorHandler — Function to catch errors**

function handle

Function to catch errors, specified as the comma-separated pair consisting of 'ErrorHandler' and a function handle. If func throws an error, then the error handler specified by 'ErrorHandler' catches the error and takes the action specified in the function. The error handler either must throw an error or return the same number of outputs as func. If the value of 'UniformOutput' is true, then the output arguments of the error handler must be scalars and have the same data type as the outputs of func.

The first input argument of the error handler is a structure with these fields:

- identifier Error identifier
- message Error message text
- index Linear index into the input arrays at which func threw the error

The remaining input arguments to the error handler are the input arguments for the call to func that made func throw the error.

Suppose func returns two doubles as output arguments. You can specify the error handler as 'ErrorHandler',@errorFunc, where errorFunc is a function that raises a warning and returns two output arguments.

```
function [A, B] = errorFunc(S, varargin) warning(S.identifier, S.message);
```
 $A =$  NaN;  $B =$  NaN; end

If you do not specify 'ErrorHandler', then structfun rethrows the error thrown by func.

### **Output Arguments**

#### **A — Output array**

column vector of any data type | scalar structure

Output array, returned as a column vector of any data type or as a scalar structure.

By default, structfun concatenates the outputs from func into a column vector. func must return scalars. If func returns objects, then the class that the objects belong to must meet these requirements.

- Support assignment by linear indexing into the object array
- Have a reshape method that returns an array that has the same size as the input

If the value of the 'UniformOutput' name-value pair argument is false (0), then structfun returns outputs as fields of a scalar structure. In that case, the outputs from func can have any sizes and different data types.

# **Extended Capabilities**

### **C/C++ Code Generation**

Generate C and C++ code using MATLAB® Coder™.

Usage notes and limitations:

- The ErrorHandler option is not supported.
- The number of outputs must be less than or equal to three.

### **See Also**

[arrayfun](#page-489-0) | [cell2mat](#page-1462-0) | [cellfun](#page-1485-0) | [spfun](#page-13719-0) | [splitapply](#page-13758-0)

### **Topics**

"Anonymous Functions" "Create Function Handle"

**Introduced before R2006a**

## **strvcat**

(Not recommended) Concatenate strings vertically

**Note** strvcat is not recommended. Use [char](#page-1511-0) instead. Unlike strvcat, the char function does not ignore empty character vectors.

### **Syntax**

```
S = strvcat(t1, t2, t3, ...)
S =strvcat(c)
```
## **Description**

 $S =$  strvcat(t1, t2, t3, ...) forms the character array S containing the character arrays  $t1, t2, t3, \ldots$  as rows. Spaces are appended to each input argument as necessary so that the rows of S have the same number of characters. Empty arguments are ignored.

 $S =$  strvcat(c) when c is a cell array of character vectors, passes each element of c as an input to strvcat. Empty character vectors in the input are ignored.

## **Examples**

The command strvcat('Hello','Yes') is the same as ['Hello';'Yes '], except that strvcat performs the padding automatically.

```
t1 = 'first'; t2 = 'character'; t3 = 'array'; t4 = 'second';S1 = struct(t1, t2, t3)S1 = 3×9 char array
```

```
 'first '
     'character'
     'array '
S2 = struct(t4, t2, t3)S2 = 3×9 char array
     'second '
     'character'
     'array '
S3 =strvcat(S1, S2)S3 = 6×9 char array
     'first '
     'character'
     'array '
     'second '
     'character'
     'array '
```
# **Tips**

If each text parameter, ti, is itself a character array, strvcat appends them vertically to create arbitrarily large character arrays.

# **See Also**

[cat](#page-1155-0) | [char](#page-1511-0) | [horzcat](#page-6275-0) | [int2str](#page-7461-0) | [mat2str](#page-8535-0) | [num2str](#page-10061-0) | [strcat](#page-14059-0) | [vertcat](#page-15894-0)

#### **Introduced before R2006a**

# **sub2ind**

Convert subscripts to linear indices

# **Syntax**

```
linearInd = sub2ind(matrixSize, rowSub, colSub)
linearInd = sub2ind(arraySize, dim1Sub, dim2Sub, dim3Sub, ...)
```
# **Description**

*linearInd* = sub2ind(*matrixSize*, *rowSub*, *colSub*) returns the linear index equivalents to the row and column subscripts *rowSub* and *colSub* for a matrix of size *matrixSize*. The *matrixSize* input is a 2-element vector that specifies the number of rows and columns in the matrix as [nRows, nCols]. The *rowSub* and *colSub* inputs are positive, whole number scalars or vectors that specify one or more row-column subscript pairs for the matrix.

*linearInd* = sub2ind(*arraySize*, *dim1Sub*, *dim2Sub*, *dim3Sub*, ...) returns the linear index equivalents to the specified subscripts for each dimension of an Ndimensional array of size *arraySize*. The *arraySize* input is an n-element vector that specifies the number of dimensions in the array. The *dimNSub* inputs are positive, whole number scalars or vectors that specify one or more row-column subscripts for the matrix.

All subscript inputs can be single, double, or any integer type. The *linearInd* output is always of class double.

If needed, sub2ind assumes that unspecified trailing subscripts are 1.

## **Examples**

#### **Linear Index of 3-D Array**

Convert an index of a 3-D array to a single linear index.
Create an array A, and find the linear index corresponding to the element in the  $(2,1,2)$ position.

 $A = \text{rand}(3, 4, 2)$ ;  $linearInd = sub2ind(size(A), 2, 1, 2)$ 

 $linearInd = 14$ 

Check that both index versions refer to the same element of A.

A(2,1,2)  $ans = 0.4854$ A(14)  $ans = 0.4854$ 

# **Extended Capabilities**

### **Tall Arrays**

Calculate with arrays that have more rows than fit in memory.

This function fully supports tall arrays. For more information, see "Tall Arrays".

### **C/C++ Code Generation**

Generate C and C++ code using MATLAB® Coder™.

Usage notes and limitations:

- The first argument must be a valid size vector. Code generation does not support size vectors for arrays with more than [intmax](#page-7601-0) elements.
- See "Variable-Sizing Restrictions for Code Generation of Toolbox Functions" (MATLAB Coder).

### **GPU Arrays**

Accelerate code by running on a graphics processing unit (GPU) using Parallel Computing Toolbox™.

This function fully supports GPU arrays. For more information, see "Run MATLAB Functions on a GPU" (Parallel Computing Toolbox).

### **Distributed Arrays**

Partition large arrays across the combined memory of your cluster using Parallel Computing Toolbox™.

This function fully supports distributed arrays. For more information, see "Run MATLAB Functions with Distributed Arrays" (Parallel Computing Toolbox).

# **See Also**

[find](#page-4098-0) | [ind2sub](#page-7349-0) | [size](#page-13587-0)

**Introduced before R2006a**

# **subplot**

Create axes in tiled positions

### **Syntax**

```
subplot(m,n,p)
subplot(m,n,p,'replace')
subplot(m,n,p,'align')
subplot(m,n,p,ax)
subplot('Position',pos)
subplot(, ,Name,Value)
ax = subplot(subplot(ax)
```
## **Description**

subplot(m,n,p) divides the current figure into an m-by-n grid and creates axes in the position specified by p. MATLAB numbers subplot positions by row. The first subplot is the first column of the first row, the second subplot is the second column of the first row, and so on. If axes exist in the specified position, then this command makes the axes the current axes.

subplot(m,n,p, 'replace') deletes existing axes in position p and creates new axes.

subplot(m,n,p,'align') creates new axes so that the plot boxes are aligned. This option is the default behavior.

subplot  $(m, n, p, ax)$  converts the existing axes,  $ax$ , into a subplot in the same figure.

subplot('Position',pos) creates axes in the custom position specified by pos. Use this option to position a subplot that does not align with grid positions. Specify pos as a four-element vector of the form [left bottom width height]. If the new axes overlap existing axes, then the new axes replace the existing axes.

subplot( \_\_\_ , Name, Value) modifies axes properties using one or more name-value pair arguments. For a list of properties, see [Axes](#page-590-0). Set axes properties after all other input arguments.

 $ax = subplot($  neturns the Axes object created. Use  $ax$  to make future modifications to the axes. For a list of properties, see [Axes](#page-590-0).

 $subplot(ax)$  makes the axes specified by  $ax$  the current axes for the parent figure. This option does not make the parent figure the current figure if it is not already the current figure.

### **Examples**

#### **Upper and Lower Subplots**

Create a figure with two stacked subplots. Plot a sine wave in each one.

```
subplot(2,1,1);
x =linspace(0,10);
y1 = sin(x);
plot(x,y1)
subplot(2,1,2); 
y2 = sin(5*x);plot(x,y2)
```
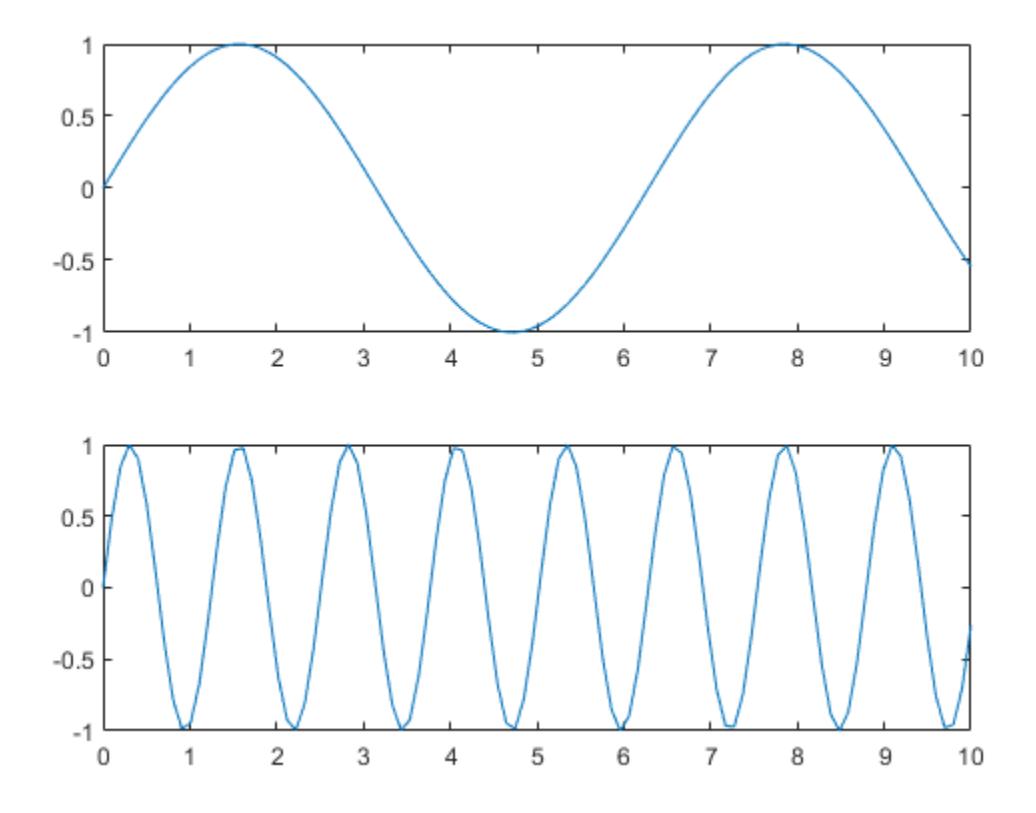

#### **Quadrant of Subplots**

Create a figure divided into four subplots. Plot a sine wave in each one and title each subplot.

```
subplot(2,2,1)
x = 1inspace(0,10);
y1 = sin(x);
plot(x,y1)
title('Subplot 1: sin(x)')
```

```
subplot(2,2,2)
y2 = sin(2*x);plot(x,y2)
title('Subplot 2: sin(2x)')
subplot(2,2,3)
y3 = sin(4*x);plot(x,y3)
title('Subplot 3: sin(4x)')
subplot(2,2,4)
y4 = sin(8*x);plot(x,y4)
title('Subplot 4: sin(8x)')
```
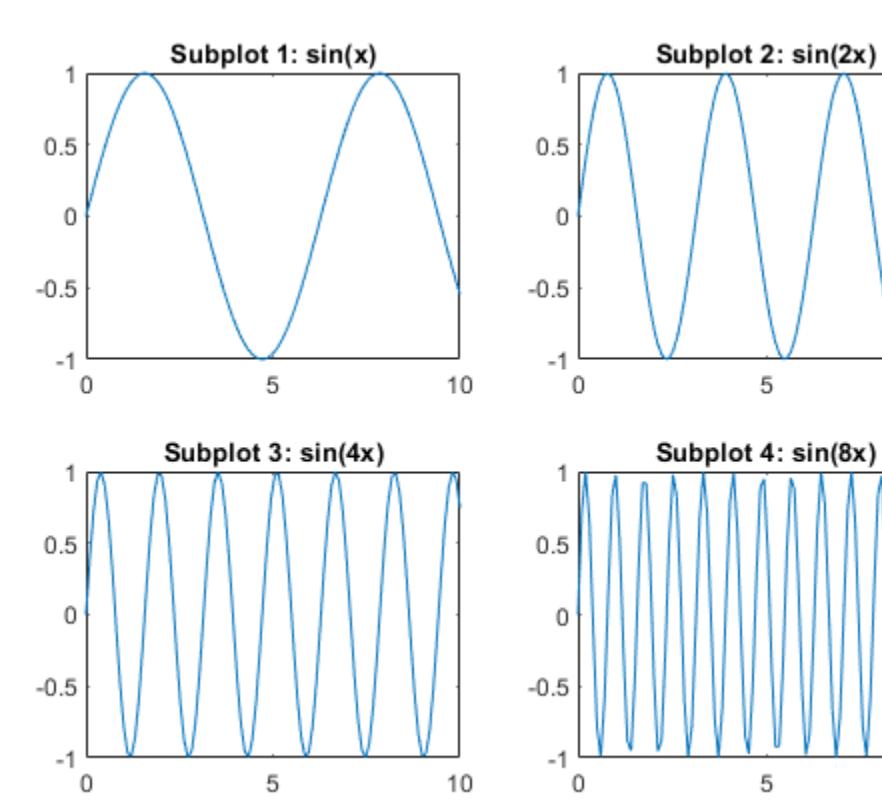

 $10$ 

 $10$ 

#### **Subplots with Different Sizes**

Create a figure containing with three subplots. Create two subplots across the upper half of the figure and a third subplot that spans the lower half of the figure. Add titles to each subplot.

```
subplot(2,2,1);x = linspace(-3.8, 3.8);
y_{\text{COS}} = \cos(x);
plot(x,y_cos);
title('Subplot 1: Cosine')
subplot(2,2,2);
y_{poly} = 1 - x.^2./2 + x.^4./24;plot(x,y_poly,'g');
title('Subplot 2: Polynomial')
subplot(2,2,[3,4]);
plot(x,y_cos,'b',x,y_poly,'g');
title('Subplot 3 and 4: Both')
```
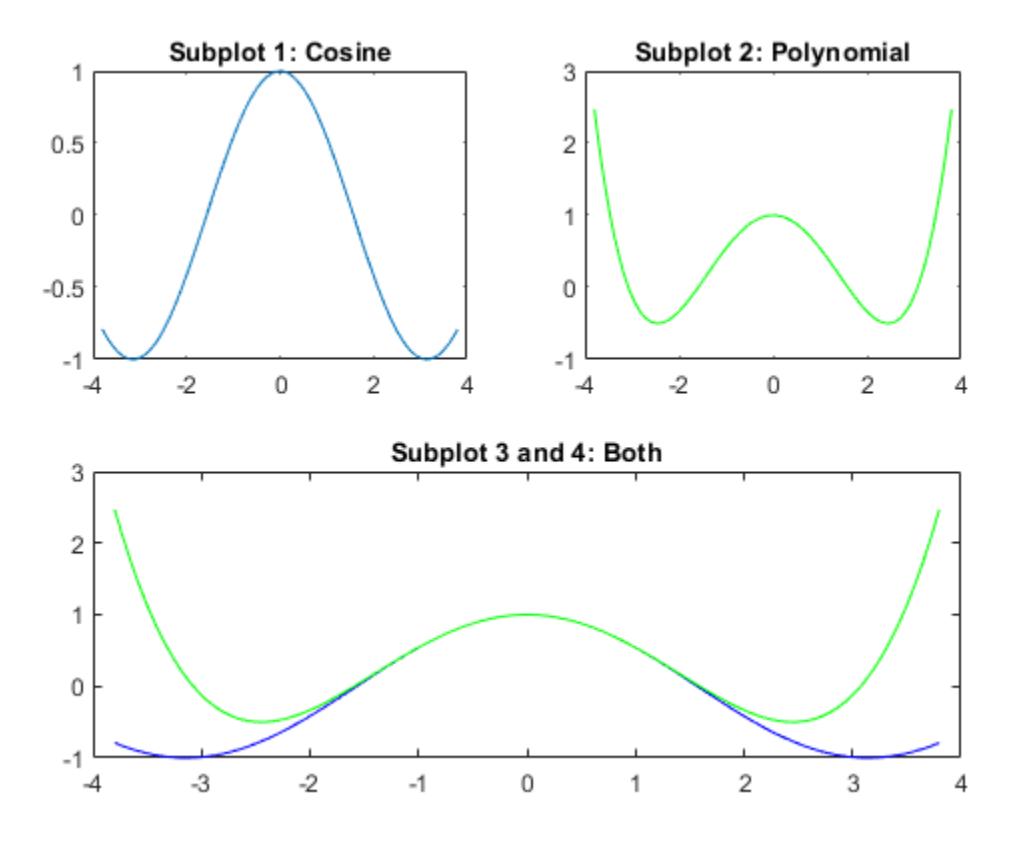

#### **Replace Subplot with Empty Axes**

Create a figure with four stem plots of random data. Then replace the second subplot with empty axes.

```
for k = 1:4data = rand(1,10); subplot(2,2,k)
     stem(data)
end
```
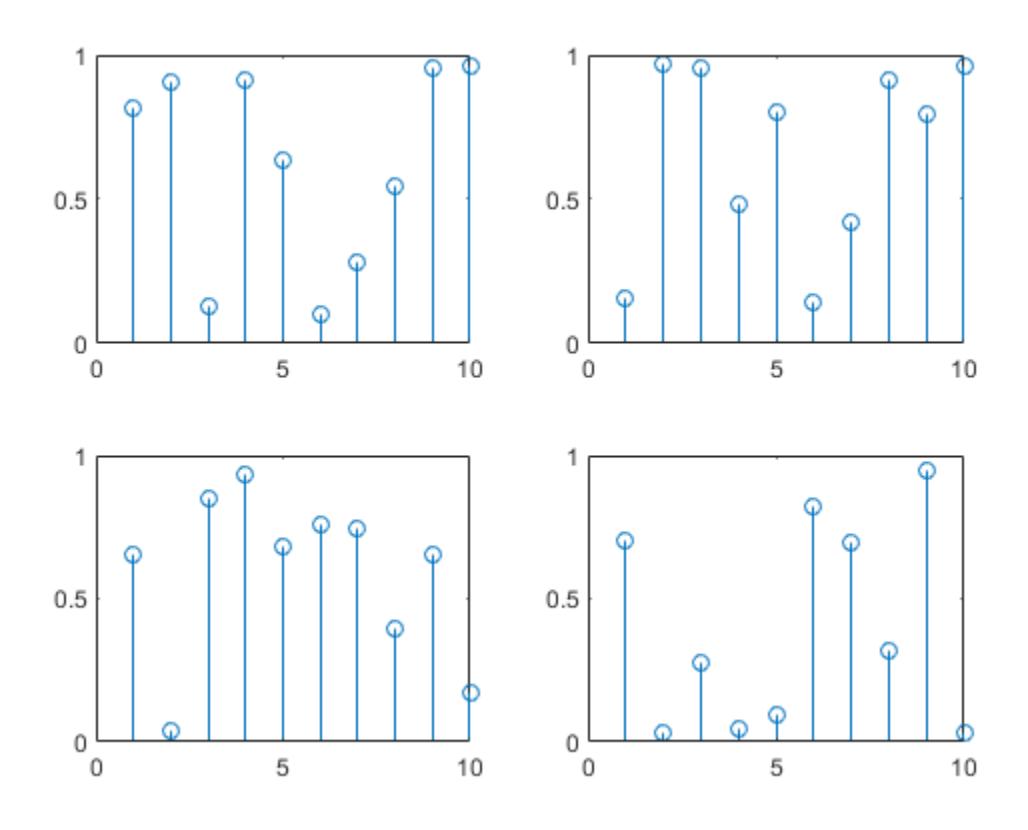

subplot(2,2,2,'replace')

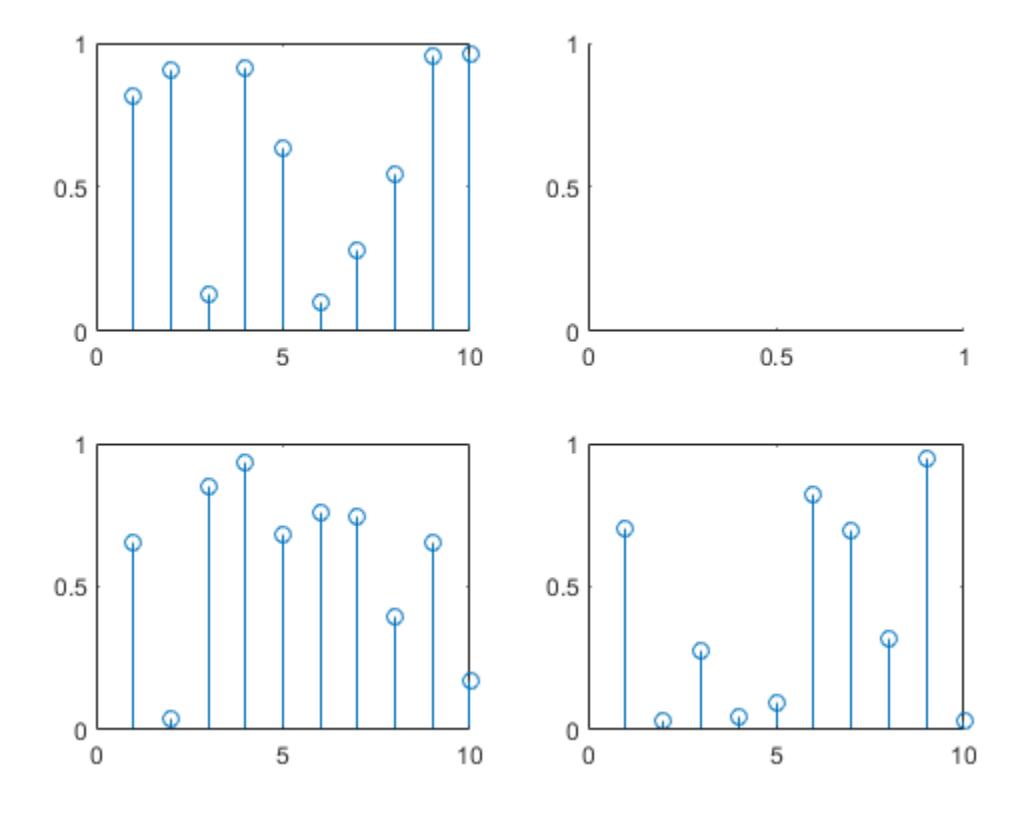

#### **Subplots at Custom Positions**

Create a figure with two subplots that are not aligned with grid positions. Specify a custom position for each subplot.

```
pos1 = [0.1 0.3 0.3 0.3];
subplot('Position',pos1)
y = magic(4);plot(y)
title('First Subplot')
```

```
pos2 = [0.5 0.15 0.4 0.7];
subplot('Position',pos2)
bar(y)
title('Second Subplot')
```
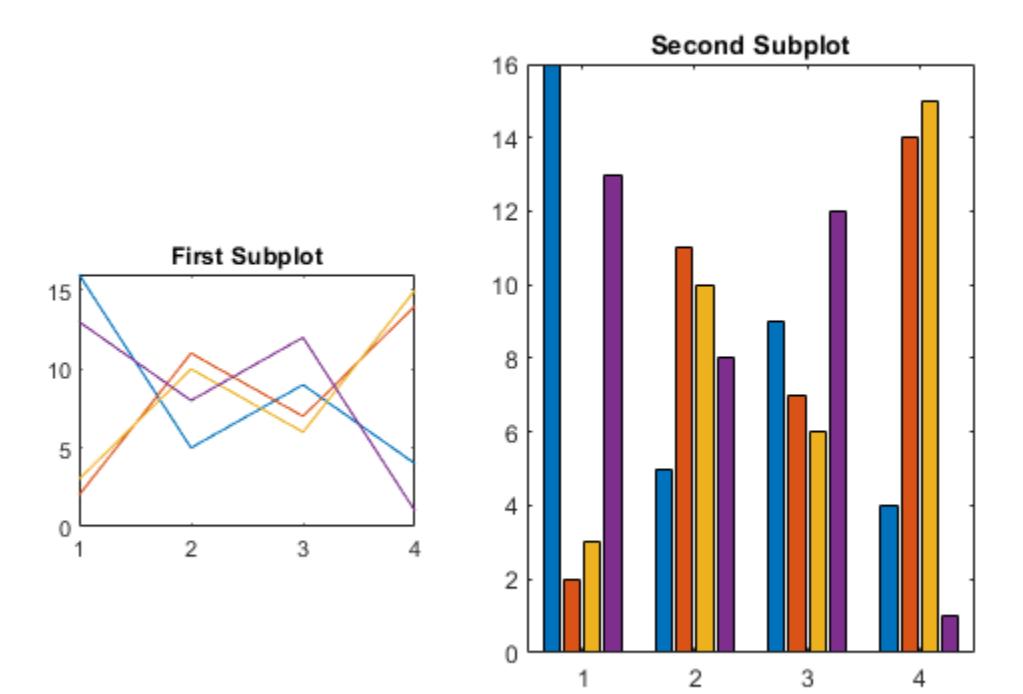

#### **Create Subplots with Polar Axes**

Create a figure with two polar axes. Create a polar line chart in the upper subplot and a polar scatter chart in the lower subplot.

```
figure
ax1 = subplot(2,1,1,polaraxes);
```
theta =  $linspace(0,2*pi,50)$ ;  $rho = sin(theta) . *cos(theta)$ ; polarplot(ax1,theta,rho)

 $ax2 = subplot(2,1,2,polaraxes);$ polarscatter(ax2,theta,rho)

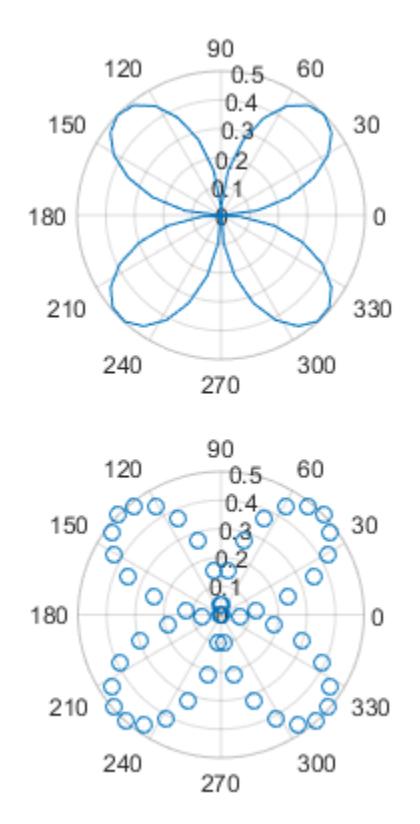

#### **Modify Axes Properties After Creation**

Create a figure with two subplots. Assign the Axes objects to the variables ax1 and ax2. Specify the Axes objects as inputs to the plotting functions to ensure that the functions plot into a specific subplot.

```
ax1 = subplot(2,1,1);Z = \text{peaks};plot(ax1,Z(1:20,:))
ax2 = subplot(2,1,2);plot(ax2,Z)
```
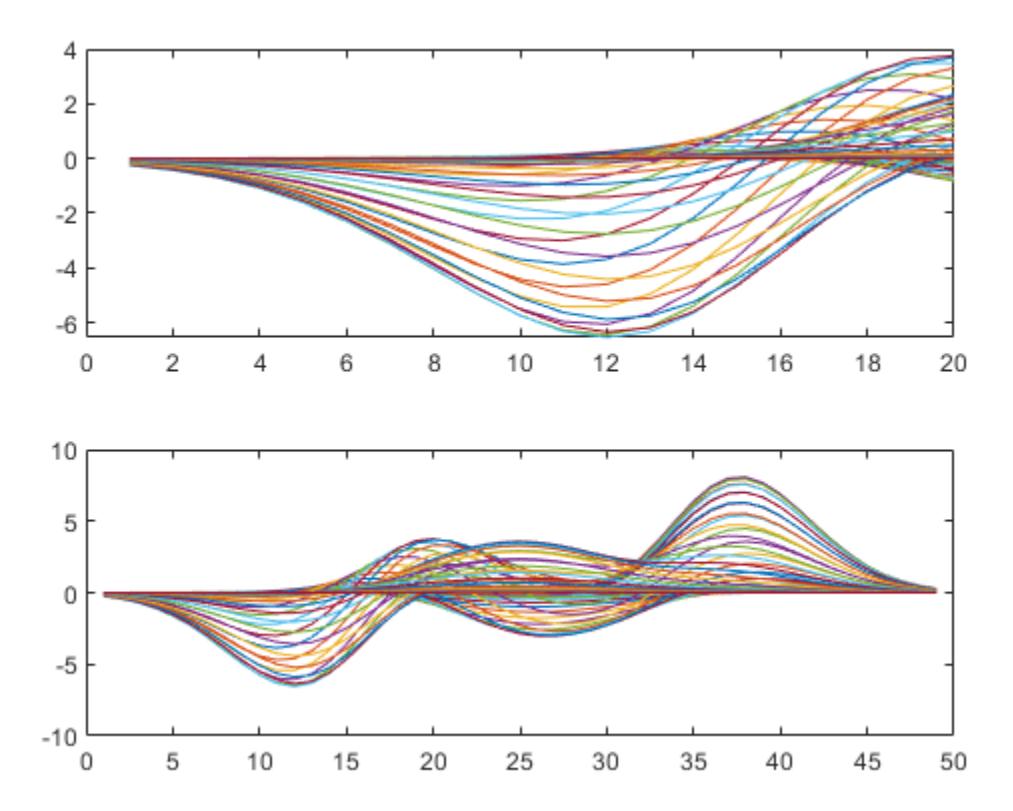

Modify the axes by setting properties of the Axes objects. Change the font size for the upper subplot and the line width for the lower subplot. Some plotting functions set axes properties. Execute plotting functions before specifying axes properties to avoid overriding existing axes property settings.

**Note:** Starting in R2014b, you can use dot notation to set properties. If you are using an earlier release, use the [set](#page-13430-0) function instead.

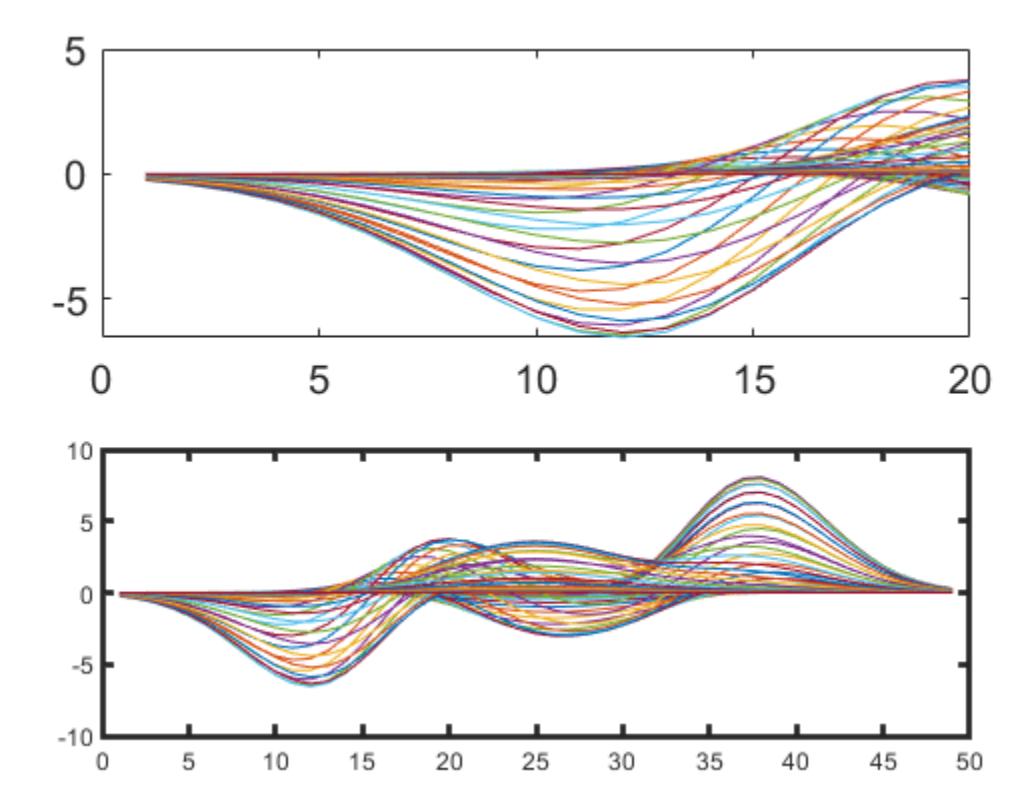

 $ax1.FontSize = 15;$  $ax2.LineWidth = 2;$ 

#### **Make Subplot the Current Axes**

Create a figure with multiple subplots. Store the Axes objects in vector ax. Then make the second subplot the current axes. Create a line chart and change the axis limits for the second subplot. By default, graphics functions target the current axes.

```
for k = 1:4ax(k) = subplot(2,2,k);end
subplot(ax(2))
x = 1inspace(1,50);
y = sin(x);
plot(x,y,'Color',[0.1, 0.5, 0.1])
title('Second Subplot')
axis([0 50 -1 1])
```
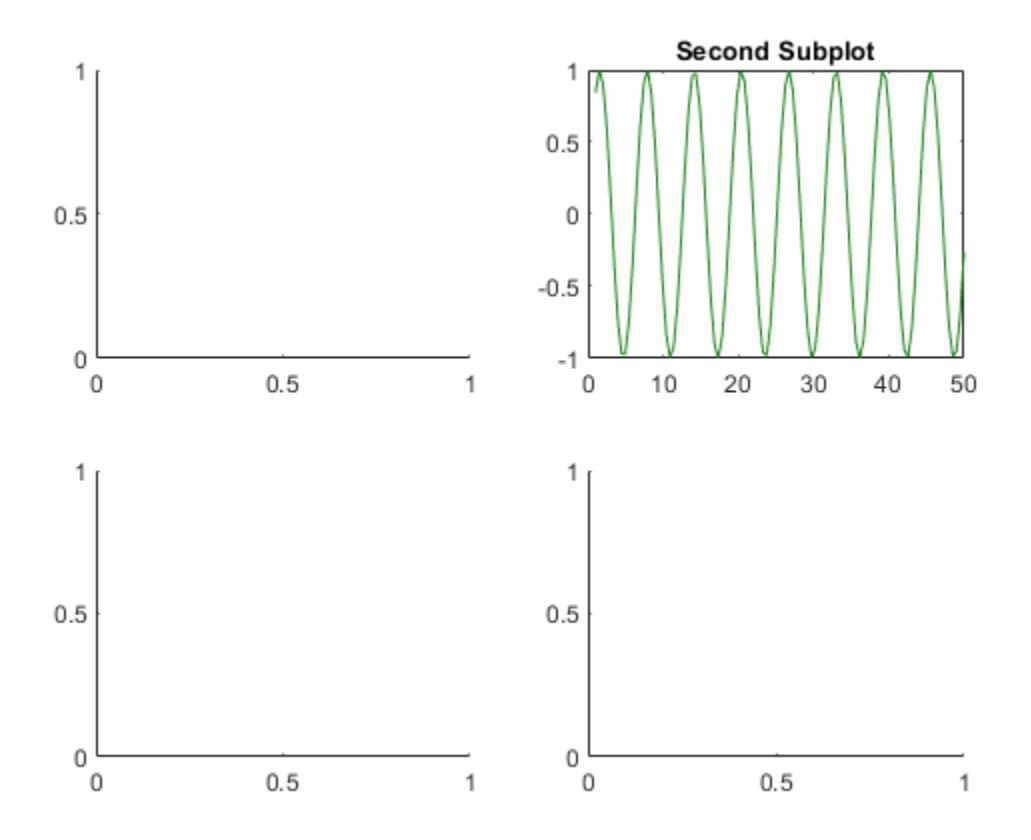

#### **Convert Existing Axes to Subplot**

Create a line chart. Then convert the axes so that it is the lower subplot of the figure. The subplot function uses the figure in which the original axes existed.

```
x = \text{linspace}(1,10);
y = sin(x);
plot(x,y)
title('Sine Plot')
```
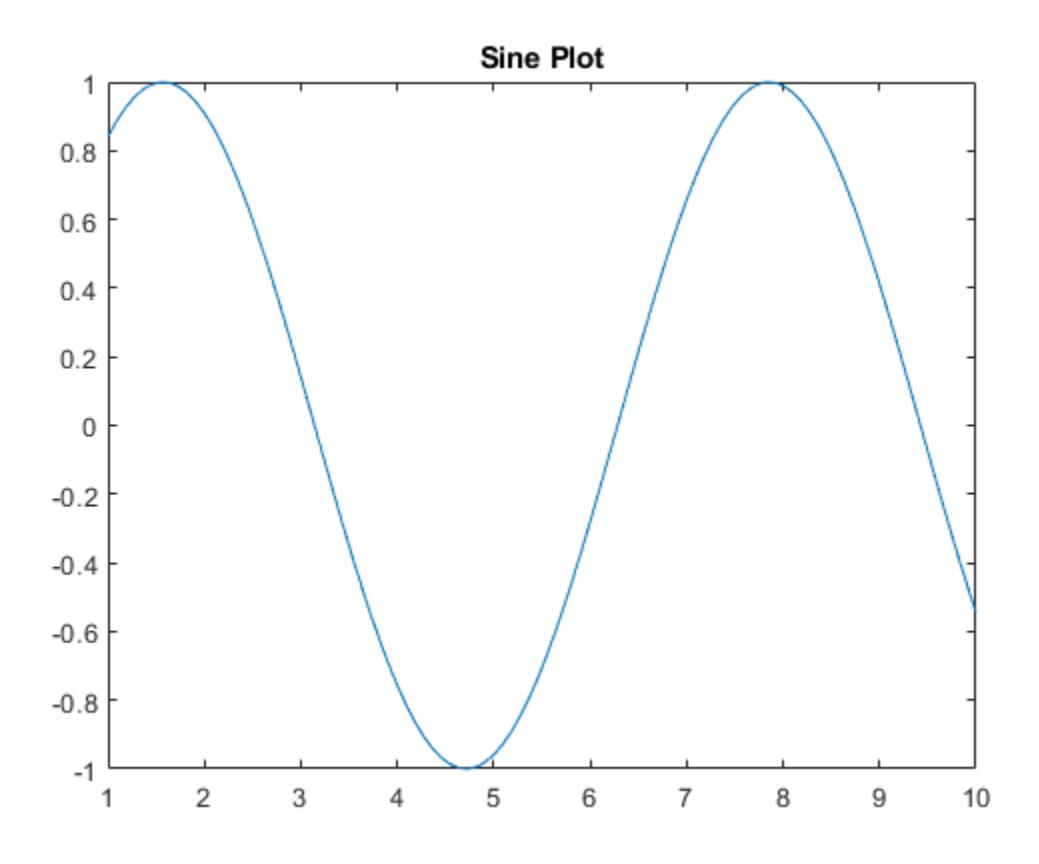

 $ax = gca;$ subplot(2,1,2,ax)

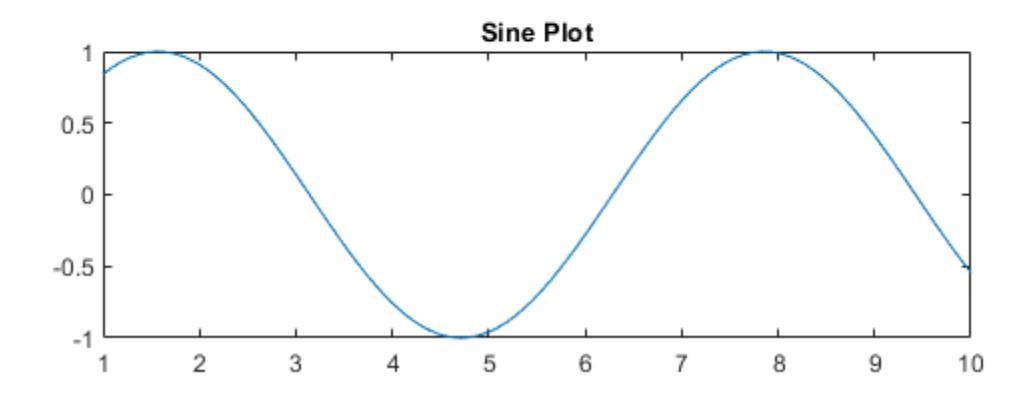

#### **Convert Axes in Separate Figures to Subplots**

Combine axes that exist in separate figures in a single figure with subplots.

Create two plots in two different figures. Assign the Axes objects to the variables ax1 and ax2. Assign the Legend object to the variable lgd.

```
figure
x = linspace(0,10);
y1 = sin(x);
plot(x,y1)
title('Line Plot 1')
```
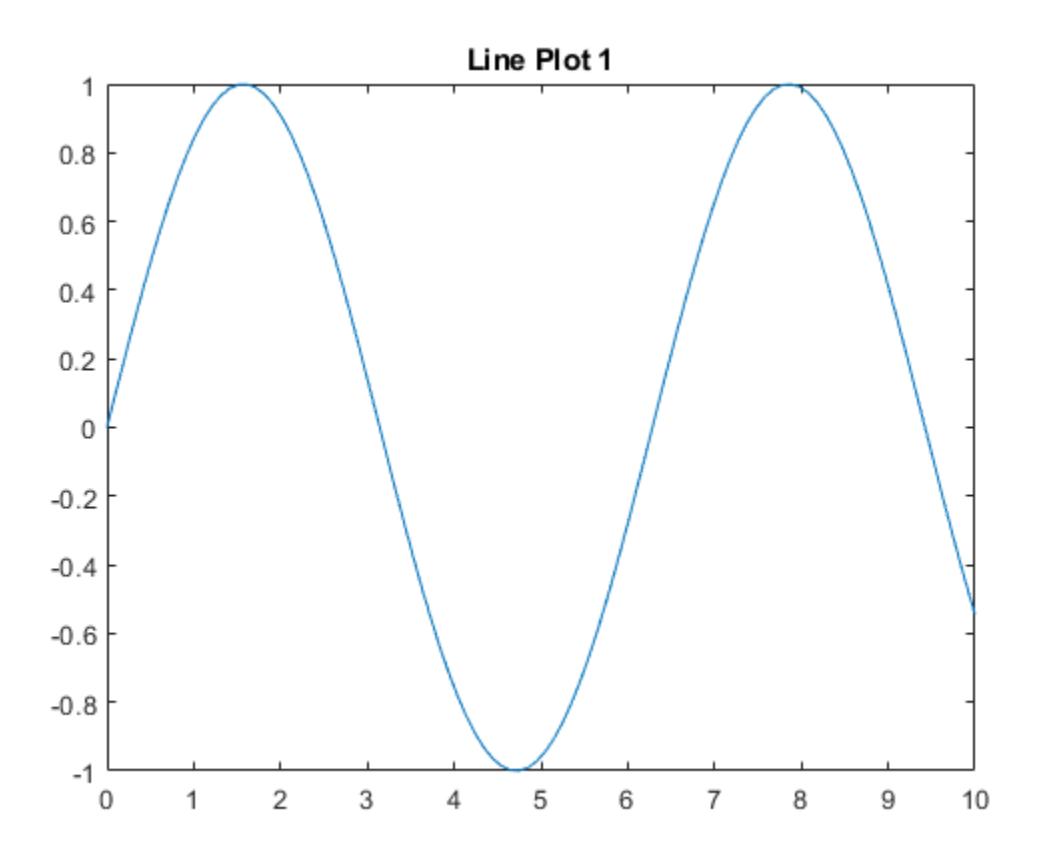

 $ax1 = gca;$ 

figure y2 = 2\*sin(x); plot(x,y2) title('Line Plot 2')  $lgd = legend('2*Sin(x)')$ ;

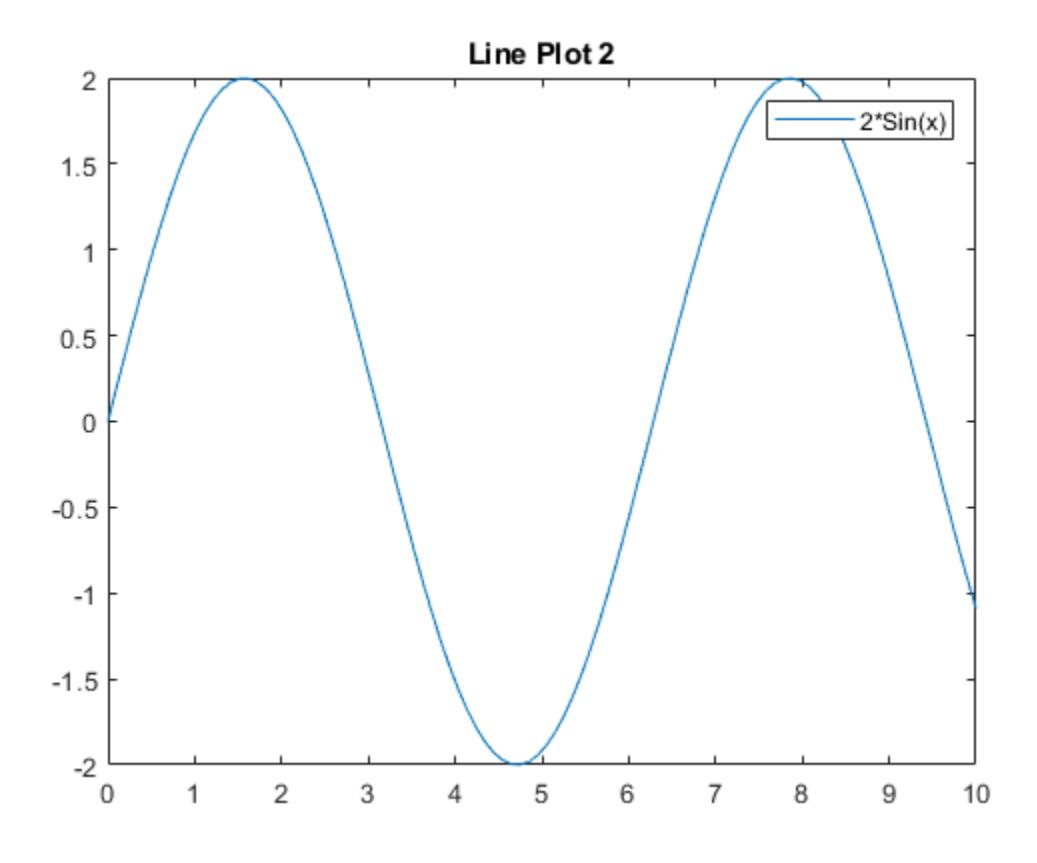

 $ax2 = gca;$ 

Create copies of the two Axes objects using copyobj. Specify the parents of the copied axes as a new figure. Since legends and colorbars do not get copied with the associated axes, copy the legend with the axes.

```
fnew = figure;
ax1<sub>copy</sub> = copyobj(ax1, fnew);
subplot(2,1,1,ax1_copy)
copies = copyobj([ax2,lgd],fnew);
ax2_{copy} = copies(1);subplot(2,1,2,ax2_copy)
```
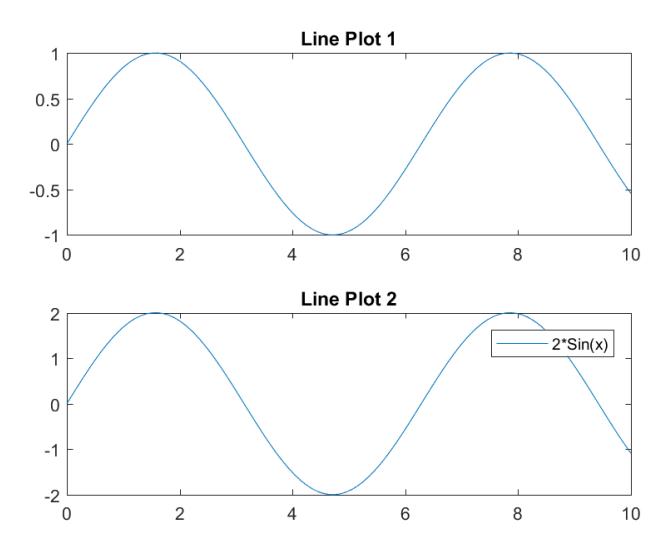

### **Input Arguments**

#### **m — Number of grid rows**

1 (default) | positive integer

Number of grid rows, specified as a positive integer.

Data Types: single | double

#### **n — Number of grid columns**

1 (default) | positive integer

Number of grid columns, specified as a positive integer.

Data Types: single | double

#### **p — Grid position for new axes**

scalar | vector

Grid position for the new axes, specified as a scalar or vector of positive integers.

• If p is a scalar positive integer, then subplot creates a subplot in grid position p.

• If p is a vector of positive integers, then subplot creates a subplot that spans the grid positions listed in p.

Example: subplot(2,3,1) creates a subplot in position 1.

Example: subplot(2,3,[2,5]) creates a subplot spanning positions 2 and 5.

Example:  $\text{subplot}(2,3,[2,6])$  creates a subplot spanning positions 2, 3, 5, and 6.

Data Types: single | double

#### **pos — Custom position for new axes**

four-element vector

Custom position for the new axes, specified as a four-element vector of the form [left bottom width height].

- The left and bottom elements specify the position of the bottom-left corner of the subplot in relation to the bottom-left corner of the figure.
- The width and height elements specify the subplot dimensions.

Specify values between 0 and 1 that are normalized with respect to the interior of the figure.

**Note** When using a script to create subplots, MATLAB does not finalize the Position property value until either a drawnow command is issued or MATLAB returns to await a user command. The Position property value for a subplot is subject to change until the script either refreshes the plot or exits.

Example: subplot('Position',[0.1 0.1 0.45 0.45])

Data Types: single | double

#### **ax — Existing axes to make current or convert to subplot**

Axes object | PolarAxes object | graphics object

Existing axes to make current or convert to a subplot, specified as an Axes object, a PolarAxes object, or a graphics object with an ActivePositionProperty property, such as a HeatmapChart object.

To create empty polar axes in a subplot position, specify ax as the [polaraxes](#page-11120-0) function, for example, subplot(2,1,2,polaraxes).

#### **Name-Value Pair Arguments**

Specify optional comma-separated pairs of Name, Value arguments. Name is the argument name and Value is the corresponding value. Name must appear inside quotes. You can specify several name and value pair arguments in any order as Name1,Value1,...,NameN,ValueN.

```
Example: subplot(m,n,p,'XGrid','on')
```
For a list of properties you can set, see [Axes](#page-590-0). Some plotting functions override property settings. Consider setting axes properties after plotting.

# **Tips**

- To clear the contents of the figure, use clf. For example, you might clear the existing subplot layout from the figure before creating a new subplot layout.
- To overlay axes, use the axes command instead. The subplot function deletes existing axes that overlap new axes. For example, subplot ('Position', [.35 .35 .3 .3]) deletes any underlying axes, but axes('Position', [.35 .35 .3 .3]) positions new axes in the middle of the figure without deleting underlying axes.
- subplot(111) is an exception and not identical in behavior to subplot(1,1,1). For reasons of backwards compatibility, subplot(111) is a special case of subplot that does not immediately create axes, but sets up the figure so that the next graphics command executes clf reset. The next graphics command deletes all the figure children and creates new axes in the default position. subplot(111) does not return an Axes object and an error occurs if code specifies a return argument.

## **See Also**

**Functions** [axes](#page-579-0) | [cla](#page-1559-0) | [clf](#page-1629-0) | [figure](#page-3925-0) | [gca](#page-4519-0)

#### **Properties**

[Axes](#page-590-0)

#### **Topics**

"Combine Multiple Plots"

**Introduced before R2006a**

# <span id="page-14244-0"></span>**subsasgn**

Redefine subscripted assignment

# **Syntax**

 $A =$ subsasgn $(A, S, B)$ 

# **Description**

 $A =$  subsasgn(A,S,B) called by MATLAB for the syntax  $A(i) = B$ ,  $A(i) = B$ , or A.i = B when A is an object.

MATLAB uses the built-in subsasgn function to interpret indexed assignment statements. Modify the indexed assignment behavior of classes by overloading subsasgn in the class.

**Note** You must call subsasgn with an output argument. subsasgn does not modify the object used in the indexing operation (the first input argument). You must assign the output to obtain a modified object.

## **Input Arguments**

#### **A**

Object used in indexing operation

#### **S**

Structure with two fields, type and subs. For compound indexing expressions, S is an array of structures, one for each level of indexing.

- type is a char vector or string containing  $( )$ ,  $\{ \}$ , or ., indicating the type of indexing used.
- subs is a cell array, character array, or string array containing the actual subscripts.

#### **B**

Value being assigned (right side of assignment statement)

### **Output Arguments**

#### **A**

Result of the assignment statement, which is the modified object passed in as the first argument.

If your implementation of a subsasgn method assigns more than one value, use [varargin](#page-15846-0) for the third input argument. For more information, see "Syntax for subsref, and subsasgn Methods".

### **Examples**

Argument values for the subsasgn for the expression shown:

 $A(1:2,:) = B;$ 

The syntax  $A(1:2,:) = B$  calls  $A = subsasgn(A, S, B)$  where S is a structure with S.type =  $'(')$  and S.subs =  $\{1:2,'::\}$ . The colon character  $(':)$  indicates a colon used as a subscript.

For the expression:

 $A{1:2} = B;$ 

The syntax  $A\{1:2\}$  = B calls A = subsasgn $(A, S, B)$  where S. type = ' $\{$ ' and S.subs =  $\{[1\ 2]\}.$ 

For the expression:

 $A.field = B;$ 

The syntax A.field = B calls  $A =$  subsasgn( $A, S, B$ ) where S.type = '.' and S.subs = 'field'.

For the expression:

 $A(1,2)$ .name $(3:5) = B$ ;

Simple calls combine in a straightforward way for more complicated indexing expressions. In such cases, length(S) is the number of subscripting levels. For instance,  $A(1,2)$ .name(3:5) = B calls A = subsasgn( $A, S, B$ ) where S is a 3-by-1 array of structures with the following values:

 $S(1)$ .type = '()'  $S(2)$ .type = '.'  $S(3)$ .type = '()'  $S(1)$ .subs = {1,2}  $S(2)$ .subs = 'name'  $S(3)$ .subs = {[3 4 5]}

# **Tips**

Within the subsasgn method defined by a class, MATLAB calls the built-in subsasgn. Calling the built-in enables you to use the default indexing behavior when defining specialized indexing. For more information, see "Built-In subsref and subsasgn Called in Methods".

## **Algorithms**

In the assignment  $A(J,K,\ldots) = B(M,N,\ldots)$ , subscripts J, K, M, N, and so on, can be scalar, vector, or arrays, when all the following are true:

- The number of subscripts specified for B, excluding trailing subscripts equal to 1, does not exceed the value returned by ndims(B).
- The number of nonscalar subscripts specified for A equals the number of nonscalar subscripts specified for B. For example,  $A(5,1:4,1,2) = B(5:8)$  is valid because both sides of the equation use one nonscalar subscript.
- The order and length of all nonscalar subscripts specified for A matches the order and length of nonscalar subscripts specified for B. For example,  $A(1:4,3,3:9) =$ B(5:8,1:7) is valid because both sides of the equation (ignoring the one scalar subscript 3) use a 4-element subscript followed by a 7-element subscript.

# **Extended Capabilities**

### **GPU Arrays**

Accelerate code by running on a graphics processing unit (GPU) using Parallel Computing Toolbox™.

Usage notes and limitations:

• Subscripts must not contain repeated values.

For more information, see "Run MATLAB Functions on a GPU" (Parallel Computing Toolbox).

### **Distributed Arrays**

Partition large arrays across the combined memory of your cluster using Parallel Computing Toolbox™.

Usage notes and limitations:

- Expansion by using linear indexing is not supported.
- Curly brace indexing for cell arrays and dot indexing for structures are not supported.

For more information, see "Run MATLAB Functions with Distributed Arrays" (Parallel Computing Toolbox).

### **See Also**

[numArgumentsFromSubscript](#page-10038-0) | [subsref](#page-14253-0) | [substruct](#page-14258-0)

#### **Topics**

"Number of Arguments for subsref and subsasgn" "Modify nargout and nargin for Indexing Methods" "Indexed Assignment" "Code Patterns for subsref and subsasgn Methods" "Comma-Separated Lists"

**Introduced before R2006a**

# **subsindex**

Convert object to array index

### **Syntax**

 $ind = subsindex(A)$ 

# **Description**

MATLAB calls subsindex to convert an object into an integer index. Define a subsindex method for your class if you want to use objects of the class as array indices.

ind  $=$  subsindex(A) called by MATLAB for the expression  $X(A)$  when A is an object. MATLAB does not call subsindex if the indexing expression results in a call to an overloaded subsref or subsasgn method for the class of X. subsindex must return the value of the object as a zero-based integer index. ind must contain integer values in the range  $0$  to  $prod(size(X)) - 1$ .

MATLAB invokes subsindex separately on all the subscripts in an expression, such as  $X(A,B)$ .

# **Extended Capabilities**

## **GPU Arrays**

Accelerate code by running on a graphics processing unit (GPU) using Parallel Computing Toolbox™.

This function fully supports GPU arrays. For more information, see "Run MATLAB Functions on a GPU" (Parallel Computing Toolbox).

# **Distributed Arrays**

Partition large arrays across the combined memory of your cluster using Parallel Computing Toolbox™.

This function fully supports distributed arrays. For more information, see "Run MATLAB Functions with Distributed Arrays" (Parallel Computing Toolbox).

### **See Also**

[subsasgn](#page-14244-0) | [subsref](#page-14253-0)

**Topics** "Objects in Index Expressions"

**Introduced before R2006a**

### **subspace**

Angle between two subspaces

### **Syntax**

```
theta = subspace(A, B)
```
### **Description**

theta = subspace( $A$ , $B$ ) finds the angle between two subspaces specified by the columns of A and B. If A and B are column vectors of unit length, this is the same as  $acos(abs(A'*B))$ .

### **Examples**

Consider two subspaces of a Hadamard matrix, whose columns are orthogonal.

```
H = \text{hadamard}(8);
A = H(:,2:4);B = H(:,5:8);
```
Note that matrices A and B are different sizes — A has three columns and B four. It is not necessary that two subspaces be the same size in order to find the angle between them. Geometrically, this is the angle between two hyperplanes embedded in a higher dimensional space.

```
theta = subspace(A, B)theta =
     1.5708
```
That A and B are orthogonal is shown by the fact that theta is equal to *π*/2.

```
theta - pi/2
ans = 0
```
# **Tips**

If the angle between the two subspaces is small, the two spaces are nearly linearly dependent. In a physical experiment described by some observations A, and a second realization of the experiment described by  $B$ , subspace  $(A, B)$  gives a measure of the amount of new information afforded by the second experiment not associated with statistical errors of fluctuations.

# **Extended Capabilities**

### **C/C++ Code Generation**

Generate C and C++ code using MATLAB® Coder™.

Usage notes and limitations:

• Code generation does not support sparse matrix inputs for this function.

### **GPU Arrays**

Accelerate code by running on a graphics processing unit (GPU) using Parallel Computing Toolbox™.

This function fully supports GPU arrays. For more information, see "Run MATLAB Functions on a GPU" (Parallel Computing Toolbox).

#### **Introduced before R2006a**

# <span id="page-14253-0"></span>**subsref**

Subscripted reference

Classes overload subsref to implement custom indexing behavior for objects of the class. For more information, see "Object Indexing".

### **Syntax**

 $B =$ subsref(A,S)

## **Description**

 $B =$  subsref(A, S) is called by MATLAB for the syntax  $A(i)$ ,  $A(i)$ , or A  $i$  when A is an object.

### **Examples**

#### **Parentheses Indexing**

This example shows how MATLAB® calls subsref for the following indexing expression.

 $A = magic(5);$  $A(1:2,:)$ ans = *2×5* 17 24 1 8 15 23 5 7 14 16

The syntax,  $A(1:2,:)$ , results in a call to  $B =$  subsref( $A, S$ ) where S is a 1-by-1 structure where S.type is '()' and S.subs is {1:2,':'}. The colon character indicates a colon used as a subscript.

#### **Brace Indexing**

This example shows how MATLAB® calls subsref for indexing expression that use braces.

```
C = {"one", 2, 'three'};C{1:2}
ans ="one"
ans = 2
```
The syntax,  $C\{1:2\}$ , results in a call to  $[c1,c2] =$  subsref(C,S) where S.type is  $'$ {}' and S. subs is  $\{[1\ 2]\}$ .

#### **Dot Indexing**

This example shows how MATLAB® calls subsref for indexing expression that use dot notation.

 $A = struct('number', 10);$ A.number

ans  $= 10$ 

The syntax A.number results in a call to  $B =$  subsref(A, S) where S. Type is '.' and S.subs is 'number'.

## **Input Arguments**

#### **A — Indexed object array**

any object

Indexed object array, passed by MATLAB as the object array that is part of the indexing expression.

#### **S — Indexing structure**

specialized indexing structure

Indexing structure, passed by MATLAB as the indexing [substruct](#page-14258-0) for the indexing expression that caused the call to subsref. This structure has these fields:

- type Character vector or string scalar containing  $( )$ ,  $\{ \}$ , or ., specifying the subscript type.
- subs Cell array, character vector, or string scalar containing the actual subscripts.

Index expressions can use more than one level to form more complicated expressions. For example  $A\{1\}$ . field(3:5) has three levels of indexing. For this expression, S is a 3by-1 structure array with these fields:

```
disp(S(1)) type: '()'
     subs: {[1]}
disp(S(2)) type: '.'
     subs: 'field'
disp(S(3)) type: '()'
     subs: {[3 4 5]}
Data Types: struct
```
### **Output Arguments**

**B — Result of indexing expression**

any type of value

Result of indexing expression.

## **Definitions**

#### **Understanding Indexing Expressions**

A(I) is an array formed from the elements of A specified by the subscript vector I. The resulting array is the same size as I except for the special case where A and I are both
vectors. In this case,  $A(I)$  has the same number of elements as I but has the orientation of A.

 $A(I,J)$  is an array formed from the elements of the rectangular submatrix of A, specified by the subscript vectors I and J. The resulting array has length(I) rows and length(J) columns. A colon used as a subscript indicates all elements in that dimension. For example,  $A(I, :)$  means all columns of those rows specified by vector I. Similarly, A(:,J) means all rows of columns specified by J.

 $A(I,J,K,\ldots)$  is the array specified by the subscripts. The result is length(I)-bylength(J)-by-length(K)....

 $A\{I\}$  where A is a cell array and I is a scalar forms a copy of the array in the specified cell of A. If I has more than one element, this expression is a comma-separated list. You can also use multiple subscripts that specify a scalar element, as in  $A\{3,4\}$ .

 $A(I)$ . field when A is a structure array and I is a scalar forms a copy of the array in the field with the name field. If I has more than one element, this expression is a commaseparated list. If A is a 1-by-1 structure array, then the subscript can be dropped. In this case, A.field is the same as A(1).field.

# **Extended Capabilities**

## **GPU Arrays**

Accelerate code by running on a graphics processing unit (GPU) using Parallel Computing Toolbox™.

Usage notes and limitations:

- The index I in  $A(I)$  must be :, scalar, or vector.
- Curly brace indexing for cell arrays and dot indexing for structures are not supported (GPU arrays do not support cell arrays or structures).

For more information, see "Run MATLAB Functions on a GPU" (Parallel Computing Toolbox).

### **Distributed Arrays**

Partition large arrays across the combined memory of your cluster using Parallel Computing Toolbox™.

Usage notes and limitations:

- The index I in  $A(I)$  must be :, scalar, or vector.
- Curly brace indexing for cell arrays and dot indexing for structures are not supported.

For more information, see "Run MATLAB Functions with Distributed Arrays" (Parallel Computing Toolbox).

### **See Also**

[numArgumentsFromSubscript](#page-10038-0) | [subsasgn](#page-14244-0) | [substruct](#page-14258-0)

### **Topics**

"Number of Arguments for subsref and subsasgn" "Modify nargout and nargin for Indexing Methods" "Indexed Reference" "Code Patterns for subsref and subsasgn Methods" "Comma-Separated Lists" "Assigning Output from a Comma-Separated List"

#### **Introduced before R2006a**

## <span id="page-14258-0"></span>**substruct**

Create structure argument for subsasgn or subsref

## **Syntax**

```
S = substruct(type1, subs1, type2, subs2, ...)
```
## **Description**

 $S =$  substruct(type1, subs1, type2, subs2, ...) creates a structure with the fields required by an overloaded [subsref](#page-14253-0) or [subsasgn](#page-14244-0) method. Each type char vector must be one of '.', '()', or '{}'. The corresponding subs argument must be either a field name (for the '.' type) or a cell array containing the index vectors (for the '()' or '{}' types).

## **Output Arguments**

### **S**

struct with these fields:

- type: one of  $'$ .  $', '()',$  or  $'\$
- subs: subscript values (field name or cell array of index vectors)

### **Examples**

Call subsref with arguments equivalent to the syntax:

```
B = A(3,5). field;
```
where A is an object of a class that implements a subsref method

Use substruct to form the input struct, S:

```
S =substruct('()',\{3,5\},'.','field');
```
Call the class method:

 $B =$ subsref(A,S);

The struct created by substruct in this example contains:

```
disp(S(1)) type: '()'
    subs: {[3] [5]}
disp(S(2))
 type: '.'
 subs: 'field'
```
### **See Also**

[subsasgn](#page-14244-0) | [subsref](#page-14253-0)

### **Topics**

"Object Array Indexing"

**Introduced before R2006a**

## **subvolume**

Extract subset of volume data set

### **Syntax**

```
[Nx,Ny,Nz,Nv] = subvolume(X,Y,Z,V,Limits)[Nx,Ny,Nz,Nv] = subvolume(V,limits)Nv = subvolume(...))
```
## **Description**

 $[Nx, Ny, Nz, Ny] = subvolume(X, Y, Z, V, limit)$  extracts a subset of the volume data set V using the specified axis-aligned limits. limits  $=$  [xmin, xmax, ymin, ymax,zmin,zmax] (Any NaNs in the limits indicate that the volume should not be cropped along that axis.)

The arrays X, Y, and Z define the coordinates for the volume V. The subvolume is returned in NV and the coordinates of the subvolume are given in NX, NY, and NZ.

 $[Nx, Ny, Nz, Ny] = subvolume(V, limits)$  assumes the arrays X, Y, and Z are defined as

 $[X, Y, Z] = meshgrid(1:N, 1:M, 1:P)$ 

where  $[M,N,P] = size(V)$ .

 $Nv = subvolume(....)$  returns only the subvolume.

### **Examples**

#### **Extract Subset of Volume Data Set**

Load the mri data set, which is a collection of MRI slices of a human skull. Then:

- Squeeze the four-dimensional array into three dimensions and extract a subset using subvolume.
- Use a patch to display an isosurface of the skull outline.
- Add a second patch with interpolated face colors.
- Set the view of the object.
- Change the colormap to a grayscale colormap.
- Add lights to the right and left of the camera to illuminate the object.

```
load mri
D = squareze(D);[x, y, z, D] = subvolume(D, [60, 80, nan, 80, nan, nan]);
p1 = patch(isosurface(x,y,z,D, 5),... 'FaceColor','red','EdgeColor','none');
isonormals(x,y,z,D,p1);
p2 = patch(isocaps(x,y,z,D, 5),... 'FaceColor','interp','EdgeColor','none');
view(3); 
axis tight; 
daspect([1 1 0.4])
colormap(gray(100))
camlight right; 
camlight left; 
lighting gouraud
```
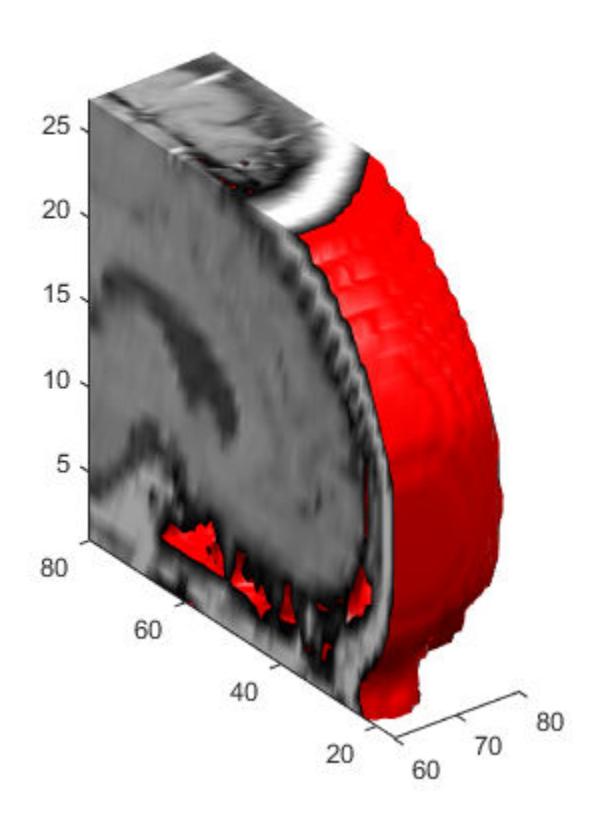

# **Extended Capabilities**

# **GPU Arrays**

Accelerate code by running on a graphics processing unit (GPU) using Parallel Computing Toolbox™.

Usage notes and limitations:

• This function accepts GPU arrays, but does not run on a GPU.

For more information, see "Run MATLAB Functions on a GPU" (Parallel Computing Toolbox).

### **Distributed Arrays**

Partition large arrays across the combined memory of your cluster using Parallel Computing Toolbox™.

Usage notes and limitations:

• This function operates on distributed arrays, but executes in the client MATLAB.

For more information, see "Run MATLAB Functions with Distributed Arrays" (Parallel Computing Toolbox).

### **See Also**

[isocaps](#page-7849-0) | [isonormals](#page-7860-0) | [isosurface](#page-7868-0) | [reducepatch](#page-12679-0) | [reducevolume](#page-12684-0) | [smooth3](#page-13615-0)

**Introduced before R2006a**

### **sum**

Sum of array elements

## **Syntax**

 $S = sum(A)$  $S = sum(A, 'all')$  $S = sum(A, dim)$  $S = sum(A,vecdim)$  $S = sum(\underline{\hspace{2cm}},outtype)$  $S = sum($  ,nanflag)

# **Description**

 $S = sum(A)$  returns the sum of the elements of A along the first array dimension whose size does not equal 1.

- If A is a vector, then sum(A) returns the sum of the elements.
- If A is a matrix, then sum(A) returns a row vector containing the sum of each column.
- If A is a multidimensional array, then sum(A) operates along the first array dimension whose size does not equal 1, treating the elements as vectors. This dimension becomes 1 while the sizes of all other dimensions remain the same.

 $S = sum(A, 'all')$  computes the sum of all elements of A. This syntax is valid for MATLAB versions R2018b and later.

 $S = sum(A, \text{dim})$  returns the sum along dimension dim. For example, if A is a matrix, then  $sum(A, 2)$  is a column vector containing the sum of each row.

S = sum(A,vecdim) sums the elements of A based on the dimensions specified in the vector vecdim. For example, if A is a matrix, then sum $(A, [1 \ 2])$  is the sum of all elements in A, since every element of a matrix is contained in the array slice defined by dimensions 1 and 2.

 $S = sum($ , outtype) returns the sum with a specified data type, using any of the input arguments in the previous syntaxes. outtype can be 'default', 'double', or 'native'.

S = sum( , nanflag) specifies whether to include or omit NaN values from the calculation for any of the previous syntaxes. sum(A,'includenan') includes all NaN values in the calculation while sum(A,'omitnan') ignores them.

### **Examples**

#### **Sum of Vector Elements**

Create a vector and compute the sum of its elements.

 $A = 1:10;$  $S = sum(A)$  $S = 55$ 

#### **Sum of Matrix Columns**

Create a matrix and compute the sum of the elements in each column.

```
A = [1 3 2; 4 2 5; 6 1 4]
A = 3×3
      \begin{array}{ccc} 1 & 3 & 2 \\ 4 & 2 & 5 \end{array}\overline{2} 6 1 4
S = sum(A)S = 1×3
      11 6 11
```
#### **Sum of Matrix Rows**

Create a matrix and compute the sum of the elements in each row.

```
A = [1 3 2; 4 2 5; 6 1 4]
A = 3×3
 1 3 2
 4 2 5
 6 1 4
S = sum(A, 2)S = 3×1
    6
    11
    11
```
#### **Sum of Array Slices**

Use a vector dimension argument to operate on specific slices of an array.

Create a 3-D array whose elements are 1.

 $A = ones(4,3,2);$ 

To sum all elements in each page of A, specify the dimensions in which to sum (row and column) using a vector dimension argument. Since both pages are a 4-by-3 matrix of ones, the sum of each page is 12.

```
S1 = sum(A, [1 2])S1 =S1(:,:,1) = 12
```
 $S1(:,:,2) =$ 12

If you slice A along the first dimension, you can sum the elements of the resulting 4 pages, which are each 3-by-2 matrices.

```
S2 = sum(A, [2 \ 3])S2 = 4×1
       6
       6
       6
       6
```
Slicing along the second dimension, each page sum is over a 4-by-2 matrix.

$$
S3 = sum(A, [1 3])
$$
  

$$
S3 = 1 \times 3
$$
  

$$
8 \qquad 8 \qquad 8
$$

Starting in R2018b, to sum over all dimensions of an array, you can either specify each dimension in the vector dimension argument, or use the 'all' option.

```
S4 = sum(A, [1 2 3])S4 = 24Sall = sum(A, 'all')Sall = 24
```
#### **Sum of 3-D Array**

Create a 4-by-2-by-3 array of ones and compute the sum along the third dimension.

 $A = ones(4, 2, 3);$  $S = sum(A,3)$ S = *4×2* 3 3 3 3 3 3 3 3

#### **Sum of 32-bit Integers**

Create a vector of 32-bit integers and compute the int32 sum of its elements by specifying the output type as native.

 $A = int32(1:10);$  $S = sum(A, 'native')$ S = *int32* 55

#### **Sum Excluding NaN**

Create a vector and compute its sum, excluding NaN values.

 $A = [1.77 - 0.005 3.98 - 2.95$  NaN 0.34 NaN 0.19];  $S = sum(A, 'omitnan')$  $S = 3.3250$ 

If you do not specify 'omitnan', then sum(A) returns NaN.

### **Input Arguments**

#### **A — Input array** vector | matrix | multidimensional array

Input array, specified as a vector, matrix, or multidimensional array.

- If A is a scalar, then sum(A) returns A.
- If A is an empty 0-by-0 matrix, then sum(A) returns 0.

```
Data Types: single | double | int8 | int16 | int32 | int64 | uint8 | uint16 |
uint32 | uint64 | logical | char | duration
Complex Number Support: Yes
```
#### **dim — Dimension to operate along**

positive integer scalar

Dimension to operate along, specified as a positive integer scalar. If no value is specified, then the default is the first array dimension whose size does not equal 1.

Dimension dim indicates the dimension whose length reduces to 1. The  $size(S, dim)$  is 1, while the sizes of all other dimensions remain the same.

Consider a two-dimensional input array, A:

• sum(A,1) operates on successive elements in the columns of A and returns a row vector of the sums of each column.

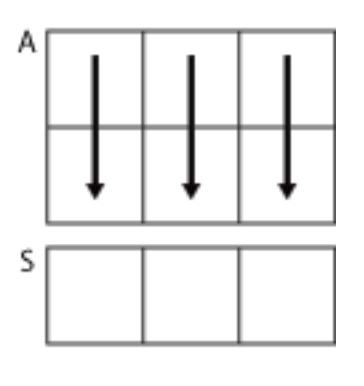

 $sum(A, 1)$ 

• sum(A,2) operates on successive elements in the rows of A and returns a column vector of the sums of each row.

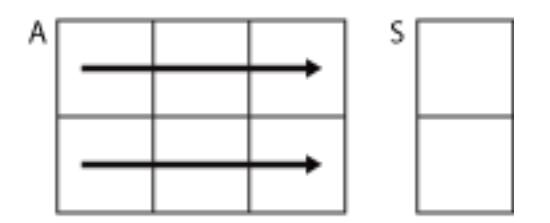

 $sum(A,2)$ 

sum returns A when dim is greater than ndims  $(A)$  or when size  $(A, dim)$  is 1.

```
Data Types: double | single | int8 | int16 | int32 | int64 | uint8 | uint16 |
uint32 | uint64
```
#### **vecdim — Vector of dimensions**

vector of positive integers

Vector of dimensions, specified as a vector of positive integers. Each element represents a dimension of the input array. The lengths of the output in the specified operating dimensions are 1, while the others remain the same.

Consider a 2-by-3-by-3 input array, A. Then sum(A,[1 2]) returns a 1-by-1-by-3 array whose elements are the sums of each page of A.

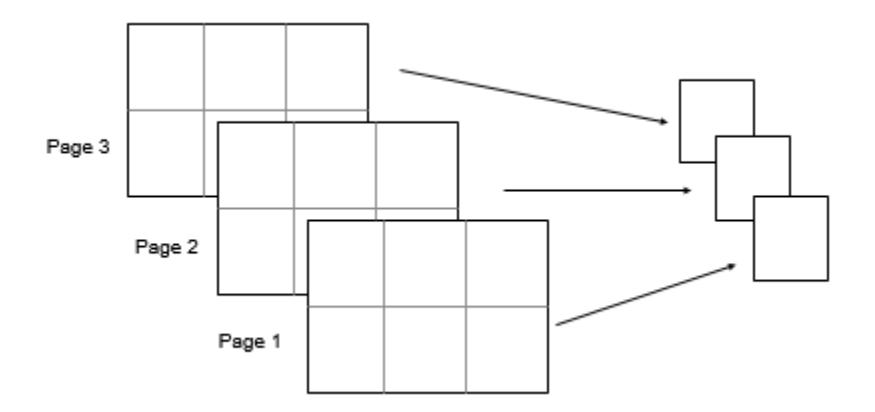

Data Types: double | single | int8 | int16 | int32 | int64 | uint8 | uint16 | uint32 | uint64

#### **outtype — Output data type**

'default' (default) | 'double' | 'native'

Output data type, specified as 'default', 'double', or 'native'. These options also specify the data type in which the operation is performed.

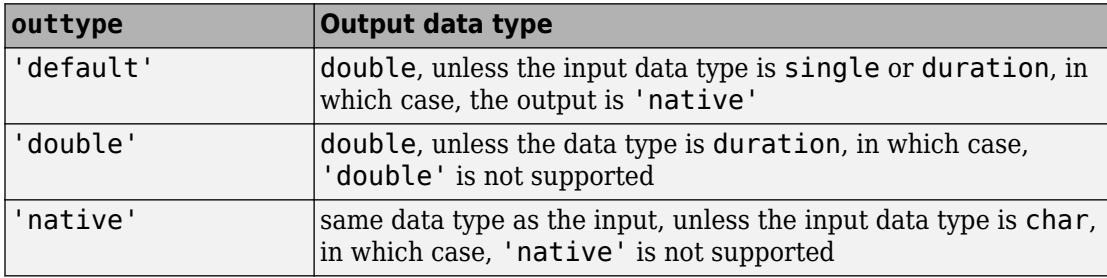

Data Types: char

#### **nanflag — NaN condition**

'includenan' (default) | 'omitnan'

NaN condition, specified as one of these values:

- 'includenan' Include NaN values when computing the sum, resulting in NaN.
- 'omitnan' Ignore all NaN values in the input.

Data Types: char

## **Extended Capabilities**

### **Tall Arrays**

Calculate with arrays that have more rows than fit in memory.

This function fully supports tall arrays. For more information, see "Tall Arrays".

### **C/C++ Code Generation**

Generate C and C++ code using MATLAB® Coder™.

Usage notes and limitations:

- If you specify dim, then it must be a constant.
- The outtype and nanflag options must be constant character vectors.
- See "Variable-Sizing Restrictions for Code Generation of Toolbox Functions" (MATLAB Coder).

## **GPU Arrays**

Accelerate code by running on a graphics processing unit (GPU) using Parallel Computing Toolbox™.

Usage notes and limitations:

• The order of the additions in the sum operation is not defined. Therefore, the sum operation on a GPU array might not return exactly the same answer as the sum operation on the corresponding MATLAB numeric array. The difference might be significant when A is a signed integer type and its product is accumulated natively.

For more information, see "Run MATLAB Functions on a GPU" (Parallel Computing Toolbox).

# **Distributed Arrays**

Partition large arrays across the combined memory of your cluster using Parallel Computing Toolbox™.

Usage notes and limitations:

• The order of the additions in sum operation is not defined. Therefore, the sum operation on a distributed array might not return exactly the same answer as the sum operation on the corresponding MATLAB numeric array. The difference might be significant when A is a signed integer type and its product is accumulated natively.

For more information, see "Run MATLAB Functions with Distributed Arrays" (Parallel Computing Toolbox).

**Introduced before R2006a**

### **summary**

Print summary of table, timetable, or categorical array

## **Syntax**

```
summary(T)
s = summary(T)summary(A)
summary(A,dim)
```
## **Description**

summary(T) prints a summary of the table or timetable T.

- If T is a table, then the [table summary on page 1-14285](#page-14290-0) displays the description from T. Properties. Description followed by a summary of the table variables.
- If T is a timetable, then the timetable summary displays the description from T.Properties.Description, a summary of the row times, and then a summary of the timetable variables.

 $s =$  summary(T) returns a structure, s, that contains a summary of the input table or timetable. Each field of s is itself a structure that summarizes the values in the corresponding variable of T. If T is a timetable, then s also has a field that summarizes the row times of T.

summary(A) prints a summary of the categorical array A.

- If A is a vector, then summary(A) displays the category names along with the number of elements in each category (the category counts). It also displays the number of elements that are undefined.
- If A is a matrix, then summary treats the columns of A as vectors and displays the category counts for each column of A.
- If A is a multidimensional array, then summary acts along the first array dimension whose size does not equal 1.

summary  $(A, \text{dim})$  prints the category counts of the categorical array A along dimension dim.

For example, you can display the counts of each row in a categorical array using summary(A,2).

### **Examples**

#### **Summary of Table**

Create a table.

```
load patients
BloodPressure = [Systolic Diastolic];
T = table(Gender,Age,Smoker,BloodPressure,'RowNames',LastName);
```
Add descriptions and units to table T. You can add a description for the table as a whole, and also for individual variables.

```
T.Properties.Description = 'Simulated patient data';
T.Properties.VariableUnits = \{'' \} 'Yrs' '' 'mm Hq'};
T.Properties.VariableDescriptions{4} = 'Systolic/Diastolic';
```
Print a summary of table T.

format compact

summary(T)

```
Description: Simulated patient data
Variables:
    Gender: 100x1 cell array of character vectors
    Age: 100x1 double
        Properties:
            Units: Yrs
        Values:
            Min 25 
            Median 39 
           Max 50
     Smoker: 100x1 logical
        Values:
            True 34
```
 False 66 BloodPressure: 100x2 double Properties: Units: mm Hg Description: Systolic/Diastolic Values: BloodPressure 1 BloodPressure 2 min 109 68 Median 122 81.5 Max 138 99

summary displays the minimum, median, and maximum values for each column of the variable BloodPressure.

#### **Summary of Timetable**

Create a small timetable.

```
Time = [seconds(1:5)];
TT = timetable(Time,[98;97.5;97.9;98.1;97.9],[120;111;119;117;116],...
                'VariableNames',{'Reading1','Reading2'})
```
TT=*5×3 timetable*

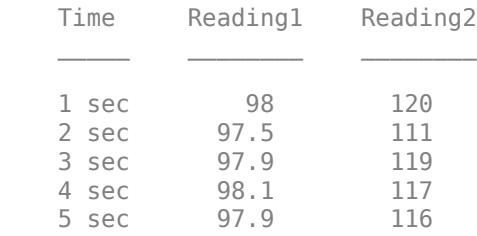

Print a summary of the timetable. summary prints a summary of the row times, followed by a summary of the variables. If the timetable is regular, then summary also prints the size of the time step between row times.

#### summary(TT)

RowTimes:

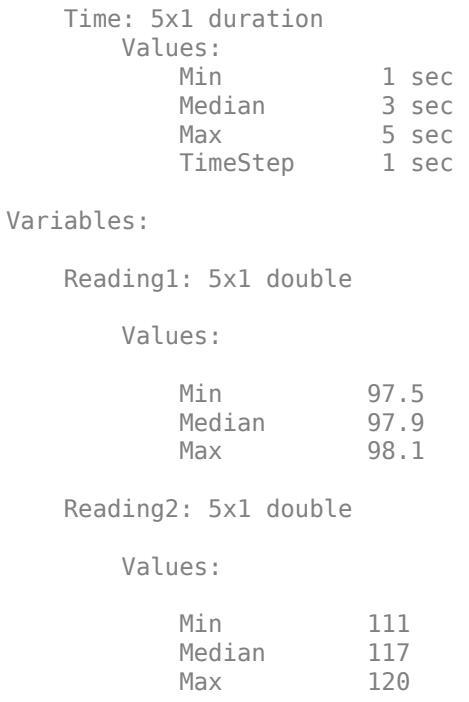

#### **Return Summary of Table as Structure**

Create a table. Add units to the table variables. Then display the first few rows.

```
load patients
BloodPressure = [Systolic Diastolic];
T = table(Gender,Age,Smoker,BloodPressure,'RowNames',LastName);
T.Properties.Variable Units = <math>{'' \quad 'Years' \quad 'mm Hg'};head(T,3)
```

```
ans=3×4 table
```
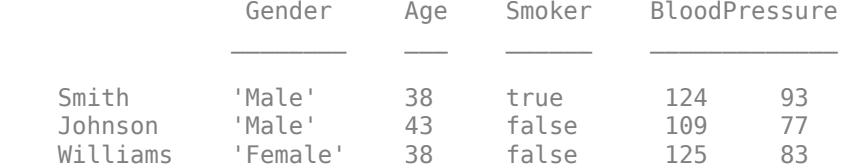

Return a summary of the table. To return a summary as a structure, specify an output argument when using the summary function.

```
s = summary(T)
```

```
s = struct with fields:
            Gender: [1x1 struct]
               Age: [1x1 struct]
            Smoker: [1x1 struct]
     BloodPressure: [1x1 struct]
```
Display the summary of the table variable Age. For each variable of T, the output argument s has a field that contains its summary.

```
s.Age
```

```
ans = struct with fields:
             Size: [100 1]
            Type: 'double'
     Description: ''
           Units: 'Years'
      Continuity: []
             Min: 25
          Median: 39
             Max: 50
      NumMissing: 0
```
The NumMissing field shows the number of elements that are the missing value. In this case, Age does not contain any NaN values, so NumMissing is zero. summary includes the NumMissing field for numeric, duration, datetime, and categorical variables.

Display the minimum age contained in the table. You can access any field of the summary by name.

s.Age.Min

ans  $= 25$ 

Display the summary of the table variable Smoker. You can determine the numbers of smokers and nonsmokers from the True and False fields. The information contained in the summary of a table variable depends on the data type of the variable.

s.Smoker

```
ans = struct with fields:
             Size: [100 1]
            Type: 'logical'
     Description: ''
           Units: ''
      Continuity: []
            True: 34
           False: 66
```
#### **Return Summary of Timetable as Structure**

Create a timetable.

```
Time = datetime({'2015-12-18 08:00:00';'2015-12-18 10:00:00';'2015-12-18 12:00:00'});
Temp = [37.3; 39.1; 42.3];Pressure = [30.1;30.03;29.9];
TT = timetable(Time,Temp,Pressure)
TT=3×3 timetable
               Time Temp Pressure
\mathcal{L}=\{\mathcal{L}^{\mathcal{L}}\}_{\mathcal{L}} , where \mathcal{L}^{\mathcal{L}} , we have the set of \mathcal{L}^{\mathcal{L}} 18-Dec-2015 08:00:00 37.3 30.1 
     18-Dec-2015 10:00:00 39.1 30.03 
     18-Dec-2015 12:00:00 42.3 29.9
```
Return a summary of the timetable as a structure.

```
s = summany(TT)s = struct with fields:
```

```
 Time: [1x1 struct]
     Temp: [1x1 struct]
 Pressure: [1x1 struct]
```
Display the summary of the row times. The TimeStep field shows that the time interval between consecutive row times is two hours. The NumMissing field shows there are no missing values (NaT) in the vector of row times.

s.Time

```
ans = struct with fields:
           Size: [3 1]
           Type: 'datetime'
            Min: 18-Dec-2015 08:00:00
         Median: 18-Dec-2015 10:00:00
            Max: 18-Dec-2015 12:00:00
     NumMissing: 0
       TimeStep: 02:00:00
```
Change the last row time so that the row times have different intervals between them.

```
TT.Time(3) = '2015-12-18 11:00:00';
TT
```
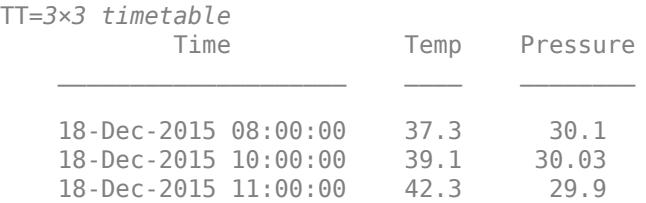

Return a summary of the updated timetable. Since the time steps between row times are different, the TimeStep field has a NaN.

```
s = summary(TT);s.Time
ans = struct with fields:
           Size: [3 1]
           Type: 'datetime'
            Min: 18-Dec-2015 08:00:00
         Median: 18-Dec-2015 10:00:00
            Max: 18-Dec-2015 11:00:00
     NumMissing: 0
       TimeStep: NaN
```
#### **Table Summary Including Custom Properties**

Starting in R2018b, you can add custom properties to tables and timetables. If you add custom properties, then the summary of a table or timetable includes those properties.

First, create a table and add values to some of its predefined properties.

```
load patients
BloodPressure = [Systolic Diastolic];
T = table(Gender,Age,Smoker,BloodPressure,'RowNames',LastName);
T.Properties.Description = 'Simulated patient data';
T.Properties.VariableUnits = {'' 'Yrs' '' 'mm Hg'};
T.Properties.VariableDescriptions{4} = 'Systolic/Diastolic';
```
Add custom properties using the addprop function. For each custom property, specify a name. Also, specify whether the value of each custom property stores metadata that applies to the table or to individual table variables.

```
T = addprop(T,{'SourceFile','DataOrigin'},{'table','variable'});
```
Store metadata values in the custom properties.

```
T.Properties.CustomProperties.SourceFile = 'patients.mat';
T.Properties.CustomProperties.DataOrigin = {'census','census','self report','blood pre
```
Print a summary of the table. Aside from T. Properties. Description, the summary function does not display properties that apply to the table as a whole. So, it does not display the value of T.Properties.CustomProperties.SourceFile. However, summary does display properties that apply to table variables. For each variable, summary displays the corresponding value from T.Properties.CustomProperties.DataOrigin.

```
summary(T)
Description: Simulated patient data
Variables:
     Gender: 100x1 cell array of character vectors
         Custom Properties:
             DataOrigin: census
```
Age: 100x1 double

```
 Properties:
             Units: Yrs
         Custom Properties:
             DataOrigin: census
         Values:
             Min 25 
            Median 39
             Max 50 
    Smoker: 100x1 logical
         Custom Properties:
             DataOrigin: self report
         Values:
             True 34 
             False 66 
    BloodPressure: 100x2 double
         Properties:
             Units: mm Hg
             Description: Systolic/Diastolic
         Custom Properties:
             DataOrigin: blood pressure reading
         Values:
                      BloodPressure 1 BloodPressure 2
\mathcal{L}_\text{max} = \mathcal{L}_\text{max} = \mathcal{L}_\text{max} = \mathcal{L}_\text{max} = \mathcal{L}_\text{max} = \mathcal{L}_\text{max} = \mathcal{L}_\text{max} = \mathcal{L}_\text{max}min 109 68
            Median 122 81.5
Max 138 99
```
Return the summary as a structure. Each field has a structure corresponding to one of the table variables.

```
s = summany(T)
```

```
s = struct with fields:
            Gender: [1x1 struct]
               Age: [1x1 struct]
            Smoker: [1x1 struct]
     BloodPressure: [1x1 struct]
```
The structure s.Age stores the summary for the Age variable.

#### s.Age

```
ans = struct with fields:
                  Size: [100 1]
                  Type: 'double'
          Description: ''
                 Units: 'Yrs'
           Continuity: []
                   Min: 25
                Median: 39
                   Max: 50
           NumMissing: 0
     CustomProperties: [1x1 struct]
```
The s.Age.CustomProperties structure stores the corresponding value from the T.Properties.CustomProperties.DataOrigin property.

s.Age.CustomProperties

```
ans = struct with fields:
     DataOrigin: {'census'}
```
#### **Summary of Categorical Vector**

Create a 1-by-5 categorical vector.

```
A = \text{categorical}(\{\text{'}\text{plane'} \text{'}\text{car'} \text{'}\text{train'} \text{'}\text{car'} \text{'}\text{plane'}\})A = 1x5 categorical array
        plane car train car plane
```
A has three categories, car, plane, and train.

Print a summary of A.

summary(A)

 car plane train 2 2 1

car appears in two elements of A, plane appears in two elements, and train appears in one element.

Since A is a row vector, summary lists the occurrences of each category horizontally.

#### **Summary of Each Column in Categorical Array**

Create a 4-by-2 categorical array, A, from a numeric array.

```
X = [1 3; 2 1; 3 1; 4 2];
valueset = 1:3;catnames = {'red','green','blue'};
A = categorical(X, valueset, catnames)A = 4x2 categorical array
     red blue 
     green red 
     blue red 
     <undefined> green
```
A has three categories, red, green, and blue. The value, 4, was not included in the valueset input to the categorical function. Therefore, the corresponding element, A(4,1), does not have a corresponding category and is undefined.

Print a summary of A.

summary(A)

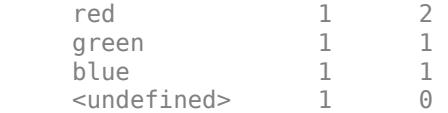

red appears once in the first column of A and twice in the second column.

green appears once in the first column of A and once in the second column.

blue appears once in the first column of A and once in the second column.

A contains only one undefined element. It occurs in the first column.

#### **Category Counts of Each Row in Categorical Array**

Create a 3-by-2 categorical array, A, from a numeric array.

 $A = \text{categorical}([1 3; 2 1; 3 1], 1:3, \{\text{'red'}, \text{'green'}, \text{'blue'}\})$ 

```
A = 3x2 categorical array
    red blue 
 green red 
 blue red
```
A has three categories, red, green, and blue.

Print a summary of A along the second dimension.

summary(A,2)

 red green blue 1 0 1 1 1 0 1 0 1

red appears once in the first row of A, once in the second row, and once in the third row.

green appears in only one element. It occurs in the second row of A.

blue appears once in the first row of A and once in the third row.

### **Input Arguments**

#### **T — Input table**

table | timetable

Input table, specified as a table or a timetable.

#### **A — Categorical array**

vector | matrix | multidimensional array

Categorical array, specified as a vector, matrix, or multidimensional array.

#### **dim — Dimension of A to operate along**

positive integer scalar

Dimension of A to operate to along, specified as a positive integer scalar. If no value is specified, the default is the first array dimension whose size does not equal 1.

Consider a two-dimensional categorical array A:

If  $\dim = 1$ , then summary  $(A, \text{dim})$  displays the category counts for each column of A.

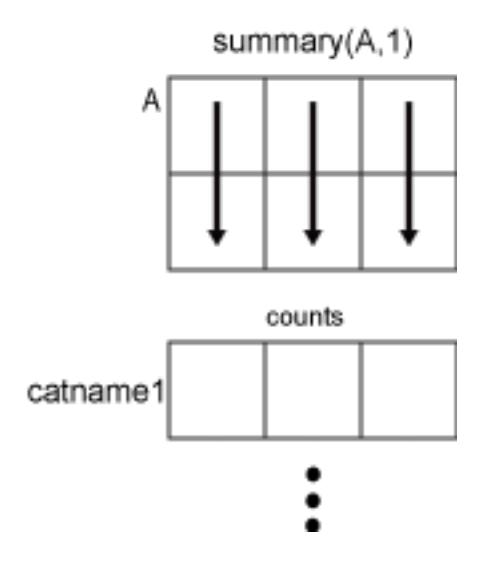

If  $\dim = 2$ , then summary  $(A, \dim)$  returns the category counts of each row of A.

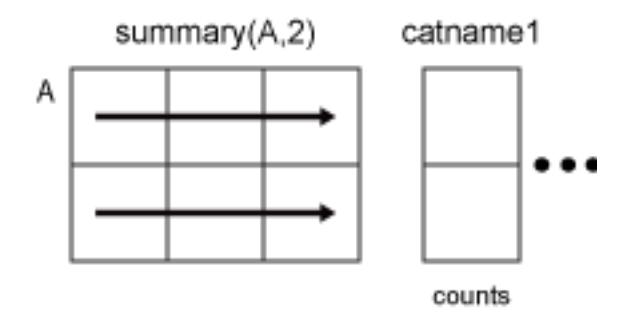

If dim is greater than ndims(A), then summary(A) returns an array the same size as A for each category. summary returns 1 for elements in the corresponding category and 0 otherwise.

### **Output Arguments**

#### **s — Summary of table or timetable variables**

scalar structure

Summary of the table or timetable variables, returned as a scalar structure. For each variable T.*VarName* in the input T, the output structure s contains a field s.*VarName* with the summary for that variable.

For each data type, s.*VarName* contains the fields shown below. You can access the fields with dot indexing. For example, s.*VarName*.Size returns the size of the table variable named *VarName*.

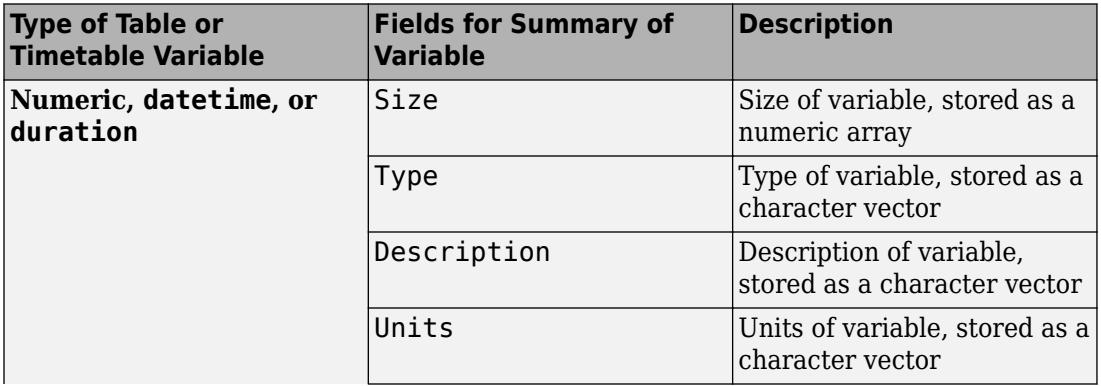

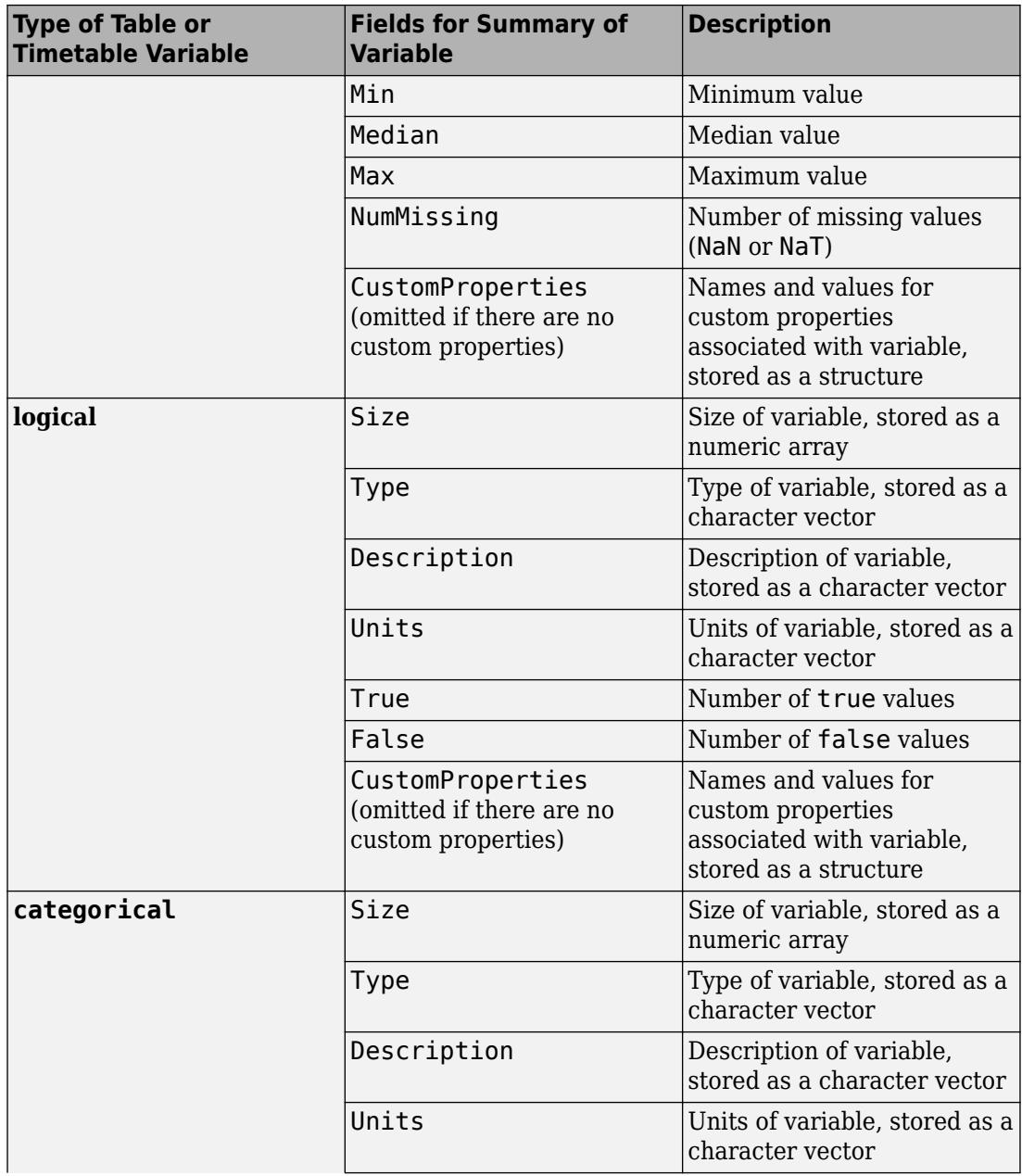

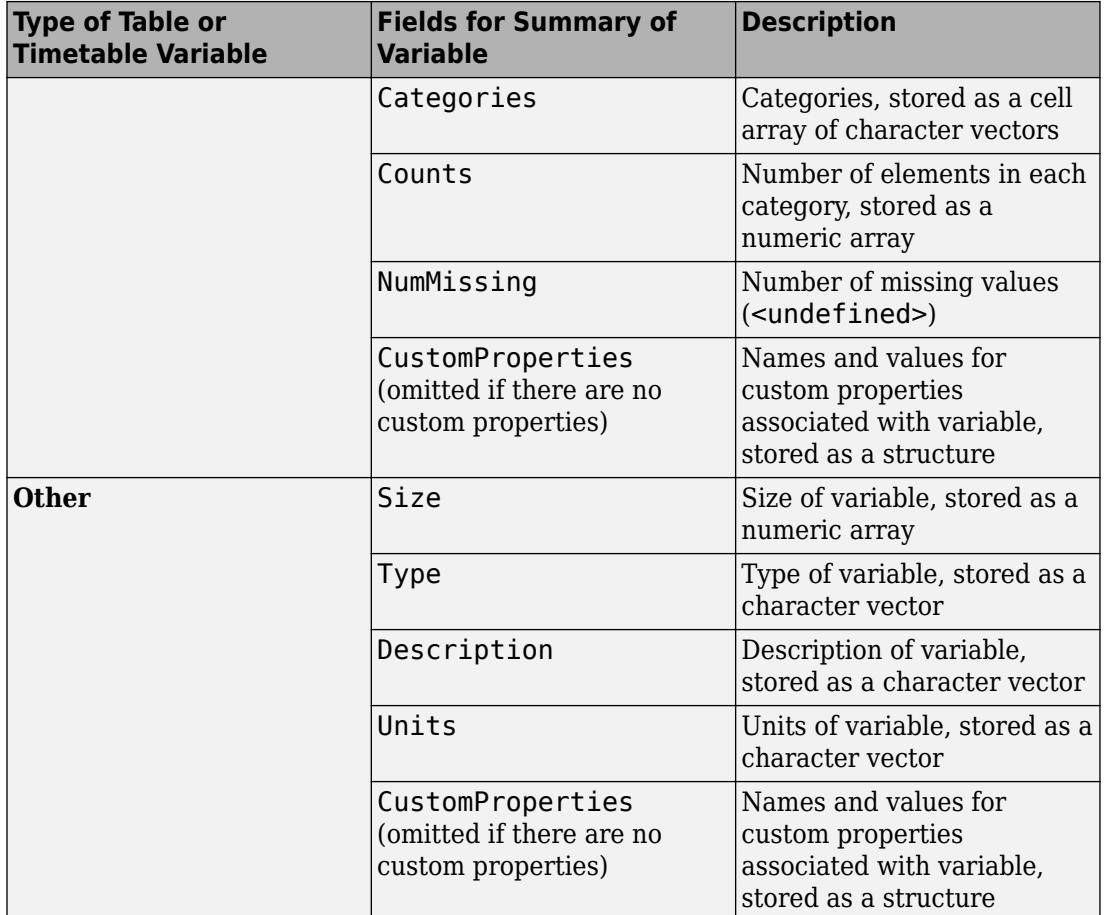

If T is a timetable, then s also has a field with a summary of the row times. For timetable row times only, the summary includes the TimeStep field. If the row times increase or decrease monotonically by a fixed time step, then TimeStep has a numeric value. If the row times are irregular, then TimeStep is NaN.

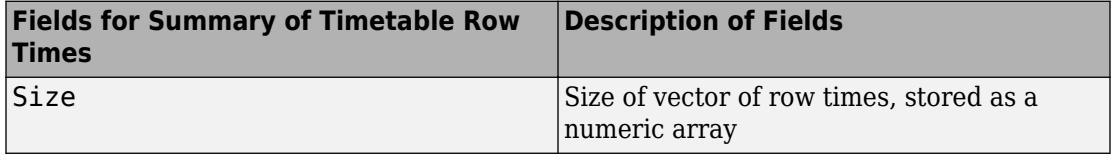

<span id="page-14290-0"></span>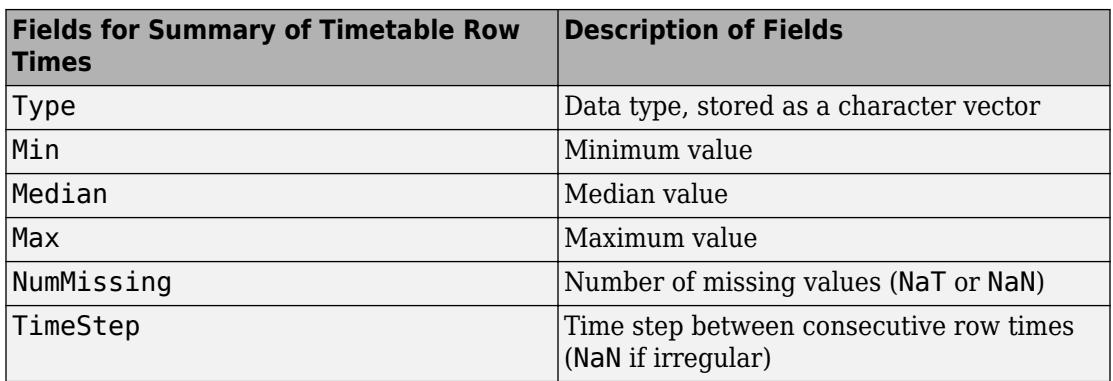

## **Definitions**

### **Table Summary**

The table summary displays the table description from T.Properties.Description followed by information on the variables of T.

The summary contains the following information on the variables:

- Name: Size and Data Type Variable name from T. Properties. VariableNames, the size of the variable, and the data type of the variable.
- Units Variable units from T. Properties. VariableUnits.
- Description Variable description from T. Properties. VariableDescriptions.
- Custom Properties: Names of the custom properties that apply to variables, and their corresponding values, from T.Properties.CustomProperties. If there are no custom properties, then this section is omitted.
- Values Only included for numeric, logical, categorical, datetime, or duration variables.
	- Numeric, datetime, or duration variables minimum, median, and maximum values. Also, the number of missing values (NaNs or NaTs) is included when that number is greater than zero.
	- Logical variables number of values that are true and the number of values that are false.

• categorical variables — number of elements from each category. Also, the number of undefined elements is included when that number is greater than zero.

If T is a timetable, then the summary contains the same information on the vector of row times.

## **Extended Capabilities**

### **Tall Arrays**

Calculate with arrays that have more rows than fit in memory.

This function supports tall arrays with the limitation:

Some fields in the summary can be impossible to calculate in a reasonable amount of time, such as the median.

For more information, see "Tall Arrays".

### **See Also**

[categorical](#page-1162-0) | [categories](#page-1190-0) | [countcats](#page-2390-0) | [head](#page-6019-0) | [table](#page-14437-0) | [tail](#page-14506-0) | [timetable](#page-15039-0)

### **Topics**

"Create and Work with Tables" "Modify Units, Descriptions, and Table Variable Names" "Access Data in a Table" "Create Categorical Arrays" "Access Data Using Categorical Arrays"

#### **Introduced in R2013b**
### **summer**

Summer colormap array

## **Syntax**

 $c = summer$ 

 $c = summer(m)$ 

# **Description**

c = summer returns the summer colormap as a three-column array with the same number of rows as the colormap for the current figure. If no figure exists, then the number of rows is equal to the default length of 64. Each row in the array contains the red, green, and blue intensities for a specific color. The intensities are in the range [0,1], and the color scheme looks like this image.

 $c = summer(m)$  returns the colormap with m colors.

## **Examples**

#### **Reverse the Colormap**

Plot a surface and assign the summer colormap.

surf(peaks); colormap('summer');

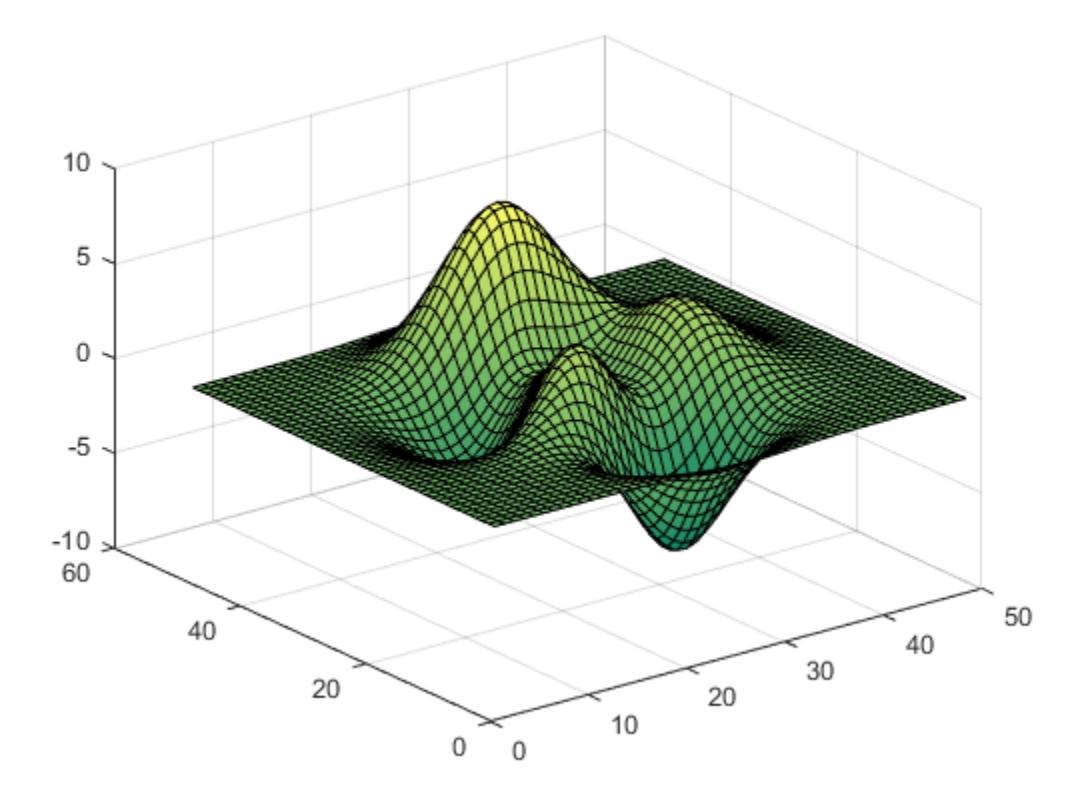

Get the summer colormap array and reverse the order. Then apply the modified colormap to the surface.

 $c = summer;$  $c = flipud(c)$ ; colormap(c);

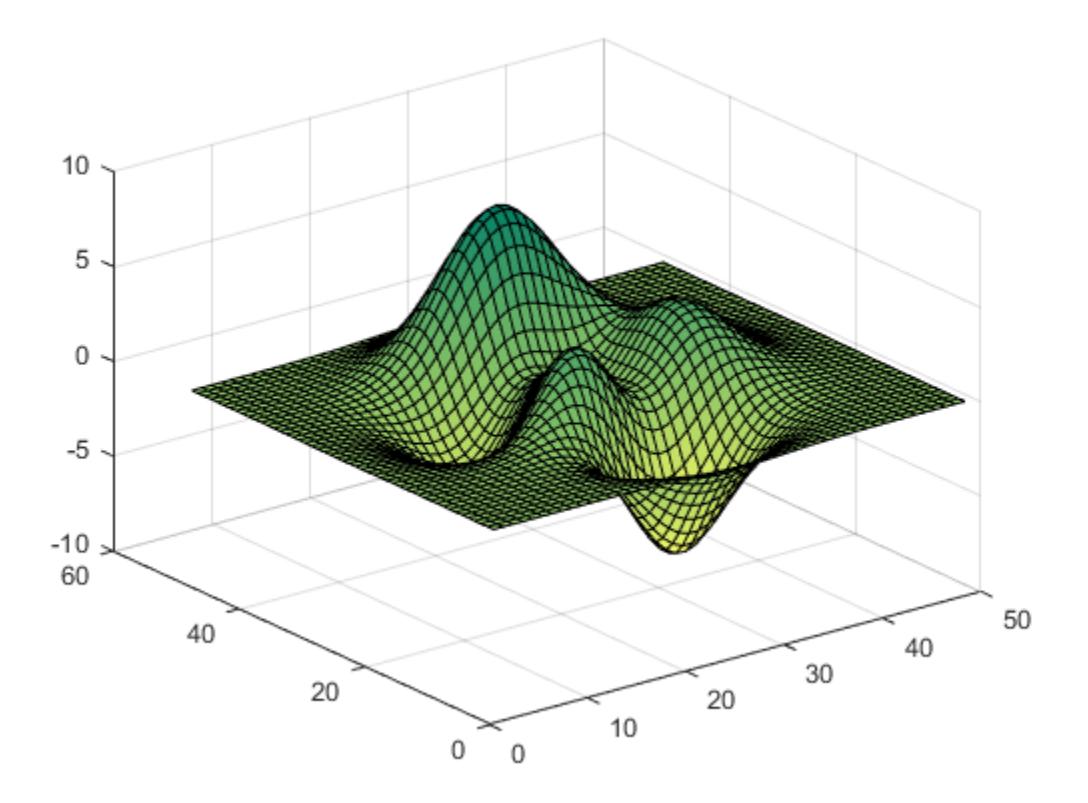

#### **Downsample the Summer Colormap**

Get a downsampled version of the summer colormap containing only ten colors. Then display the contours of the peaks function by applying the colormap and interpolated shading.

```
c = summer(10);surf(peaks);
colormap(c);
shading interp;
```
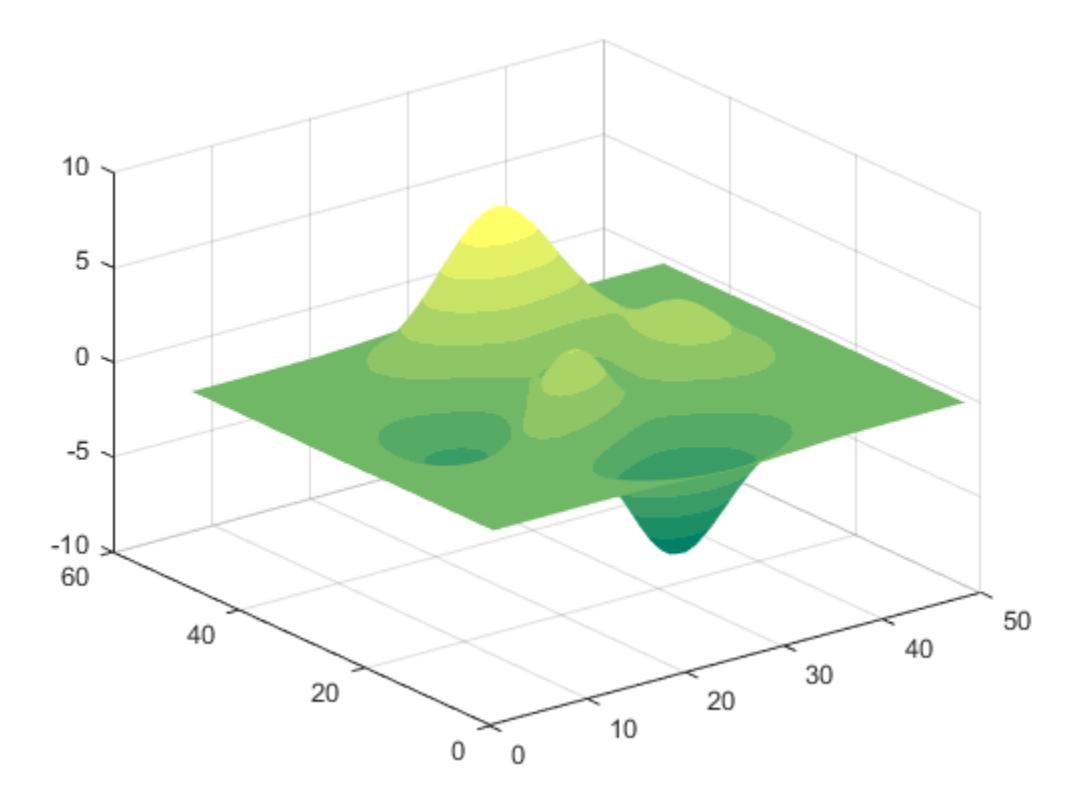

## **Input Arguments**

#### **m — Number of entries**

64 (default) | scalar integer value

Number of entries, specified as a scalar integer value. The default value of m is equal to the length of the colormap for the current figure. If no figure exists, the default value is 64.

Data Types: single | double

## **See Also**

[colormap](#page-1780-0)

### **Topics**

"Change Color Scheme Using a Colormap"

#### **Introduced before R2006a**

### **superclasses**

Names of superclasses

## **Syntax**

```
superclasses(ClassName)
superclasses(obj)
s = superclasses( )
```
## **Description**

superclasses(ClassName) displays the names of all visible superclasses of the MATLAB class with the name ClassName. Visible classes have a Hidden attribute value of false (the default).

superclasses(obj) displays the names of all visible superclasses of object obj, where obj is an instance of a MATLAB class. obj can be either a scalar object or an array of objects.

```
s = superclasses( ___ ) returns the superclass names in a cell array of character
vectors.
```
## **Examples**

#### **Superclass from Class Name**

Find the superclass of the matlab.lang.OnOffSwitchState class

```
superclasses('matlab.lang.OnOffSwitchState')
```
Superclasses for class matlab.lang.OnOffSwitchState:

logical

#### **Superclass Names from Object**

Find the superclasses from an instance of the containers.Map class.

```
m = containers.Map(May',70);
superclasses(m)
Superclasses for class containers.Map:
    handle
```
## **Input Arguments**

**ClassName — Class name** character vector | string

Class name specified as a character vector or string scalar.

Data Types: char | string

**obj — Object** object

Object of a MATLAB class, specified as a single object or an object array.

## **Output Arguments**

**s — Superclass names** cell array

Superclass names, returned as a cell array of character vectors.

### **See Also**

[events](#page-3694-0) | [methods](#page-9344-0) | [properties](#page-11645-0)

### **Topics**

"Class Hierarchies"

**Introduced in R2008b**

## **support**

Open MathWorks Technical Support Web page

**Note** support will be removed in a future release.

## **Syntax**

support

## **Description**

support opens the MathWorks Technical Support Web page, [https://](https://www.mathworks.com/support.html) [www.mathworks.com/support](https://www.mathworks.com/support.html), in a Web browser.

This Web page contains resources including

- A search engine, including an option for solutions to common problems
- Information about installation and licensing
- A patch archive for bug fixes you can download
- Other useful resources

**See Also** [doc](#page-3340-0) | [web](#page-16032-0)

**Introduced before R2006a**

# **Support Package Installer**

Install support for third-party hardware or software

## **Description**

Use Support Package Installer to install support packages. The support packages add support for specific third-party hardware or software to specific MathWorks products.

Support Package Installer can:

- Display a list of available, installable, installed, or updatable support packages.
- Install, update, download, or uninstall a support package.
- Update the firmware on specific third-party hardware.

If the support package installs third-party software, Support Package Installer displays a list of the software and licenses for you to review before continuing with the installation.

## **Open the Support Package Installer App**

• On the MATLAB toolstrip, click **Add-Ons** > **Get Hardware Support Packages**.

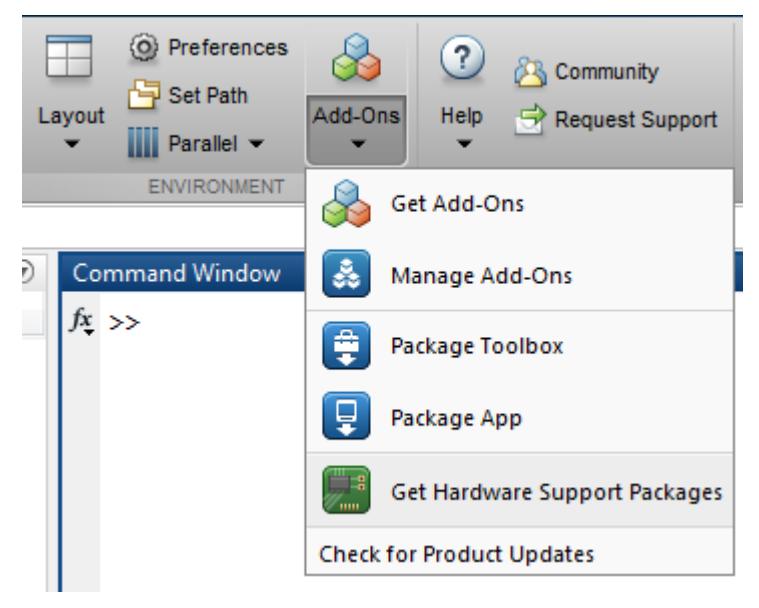

- In the MATLAB Command Window, enter [supportPackageInstaller](#page-14303-0).
- Double-click a support package installation file (\*.mlpkginstall).

## **See Also**

#### **Functions**

```
matlabshared.supportpkg.checkForUpdate |
matlabshared.supportpkg.getInstalled | supportPackageInstaller
```
## <span id="page-14303-0"></span>**supportPackageInstaller**

Install support for third-party hardware or software (Not recommended)

**Note** supportPackageInstaller is not recommended. To install support packages, on the MATLAB® **Home** tab, in the **Environment** section, click **Add-Ons** > **Get Hardware Support Packages**

To uninstall support packages, click **Add-Ons** > **Manage Add-ons**.

See "Get Add-Ons" for more details.

### **Syntax**

supportPackageInstaller

## **Description**

The supportPackageInstaller function opens Add-Ons Explorer.

Use the Add-Ons Explorer to install support packages. The support packages add support for specific third-party hardware or software to specific MathWorks products.

## **Examples**

#### **Use the supportPackageInstaller Function**

Enter the function in the MATLAB Command Window:

supportPackageInstaller

This action starts the Add-Ons Explorer.

### **See Also**

### **Topics**

"Get Add-Ons" "Manage Your Add-Ons"

### **External Websites**

[Hardware Support Catalog](https://www.mathworks.com/hardware-support/home.html)

# <span id="page-14305-0"></span>**surf**

Surface plot

## **Syntax**

```
surf(X,Y,Z)
surf(X,Y,Z,C)
surf(Z)
surf(Z,C)
surf(ax, \_\_ )surf( ___ ,Name,Value)
s = surf(
```
# **Description**

 $\text{surf}(X,Y,Z)$  creates a three-dimensional surface plot. The function plots the values in matrix Z as heights above a grid in the *x*-*y* plane defined by X and Y. The function also uses Z for the color data, so color is proportional to height.

 $surf(X,Y,Z,C)$  additionally specifies the surface color.

surf(Z) creates a surface and uses the column and row indices of the elements in Z as the *x* and *y* coordinates, respectively.

surf( $Z$ , $C$ ) additionally specifies the surface color.

 $\text{surf}(ax, \_\_\)$  plots into the axes specified by ax instead of the current axes. Specify the axes as the first input argument.

surf( , Name, Value) specifies surface properties using one or more name-value pair arguments. For example, 'FaceAlpha',0.5 creates a semitransparent surface. Specify name-value pairs after all other input arguments.

 $s = \text{surf}(\_\_\_\)$  returns the chart surface object. Use s to modify the surface after it is created. For a list, see [Chart Surface.](#page-13128-0)

### **Examples**

#### **Create Surface Plot**

Create X, Y, and Z as matrices of the same size. Then plot the data as a surface. The surface uses Z for both the height and color data.

```
[X,Y] = meshgrid(1:0.5:10,1:20);Z = sin(X) + cos(Y);surf(X,Y,Z)
```
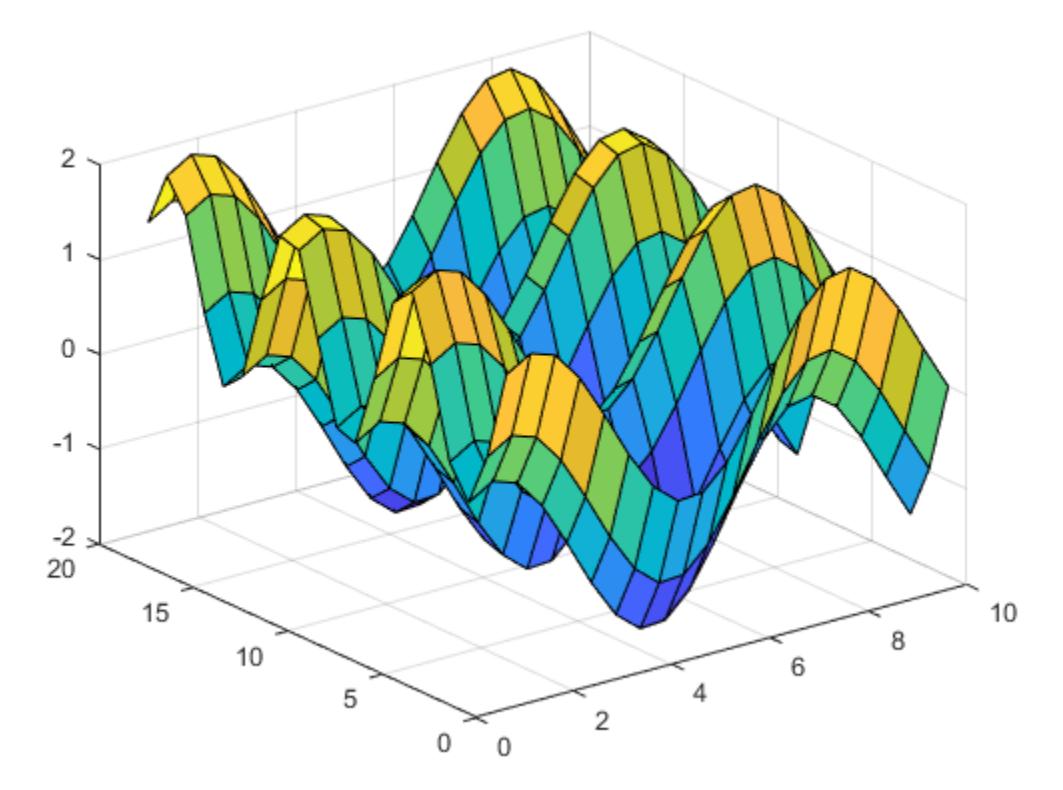

#### **Specify Colormap Colors for Surface Plot**

Specify the colors for a surface plot by including a fourth matrix input, C. Use colormap colors by specifying C as a matrix the same size as Z. Add a colorbar to the graph to show how the data values in C map to the colors in the colormap.

```
[X, Y] = meshgrid(1:0.5:10, 1:20);Z = sin(X) + cos(Y);C = X.*Y;surf(X,Y,Z,C)
colorbar
```
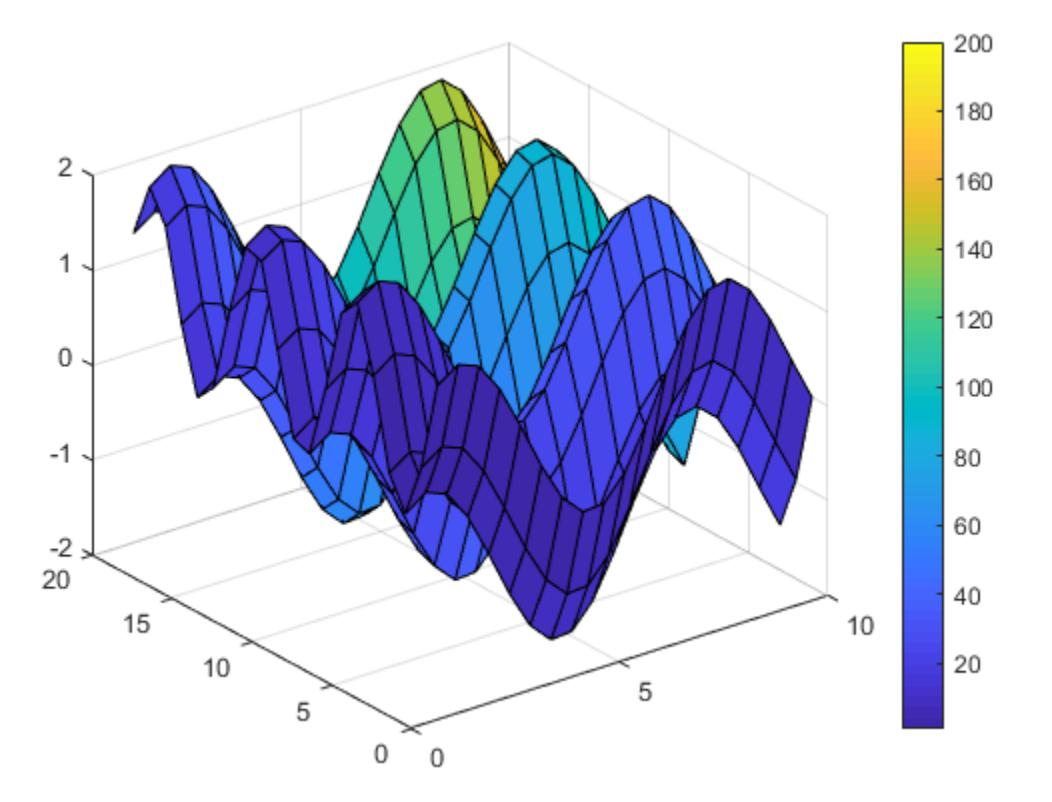

#### **Specify True Colors for Surface Plot**

Specify the colors for a surface plot by including a fourth matrix input, CO. Use true colors by creating CO as an m-by-n-by-3 array of RGB triplet values, where Z is m-by-n. The first page of the array indicates the red component for each color; the second page indicates the green component; and the third page indicates the blue component.

```
[X, Y, Z] = \text{peaks}(25);CO(:,:,1) = zeros(25); % redCO(:,:,2) = ones(25).*linspace(0.5,0.6,25); % green
CO(:,:,3) = ones(25).*linspace(0,1,25); % bluesurf(X,Y,Z,CO)
```
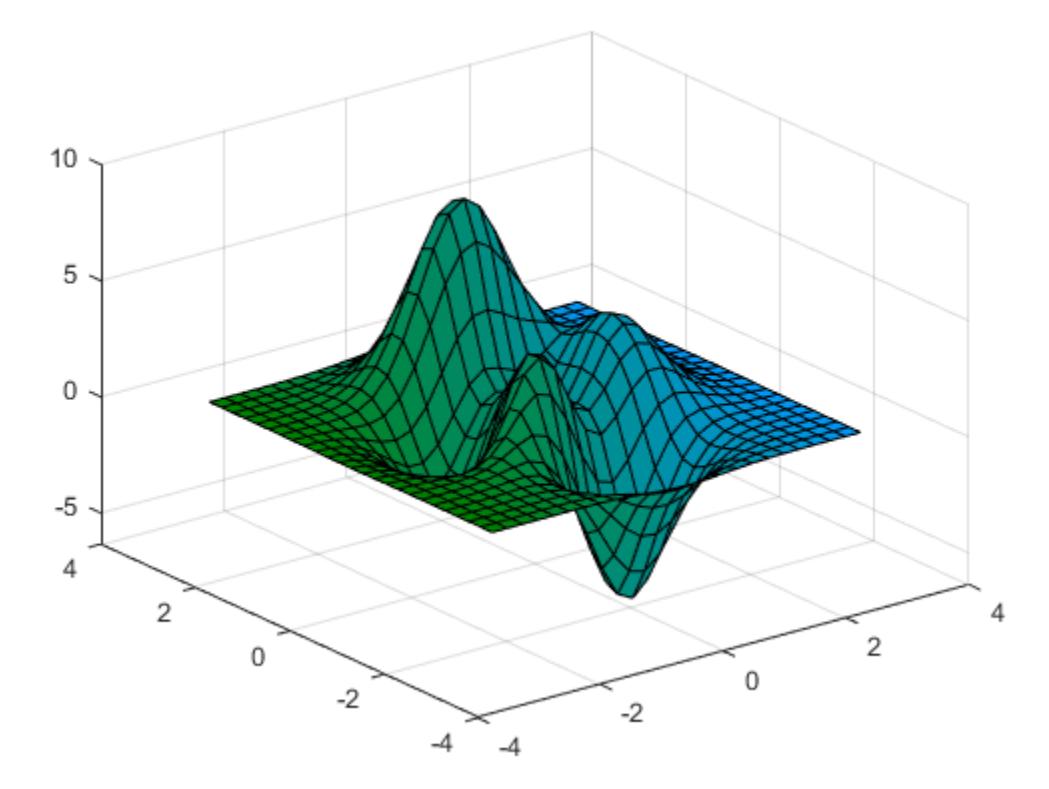

#### **Modify Surface Plot Appearance**

Create a semitransparent surface by setting the FaceAlpha property as a name-value pair argument. Assign the surface object to the variable s.

 $[X,Y] = meshgrid(-5:.5:5);$  $Z = Y.*sin(X) - X.*cos(Y);$  $s = surf(X,Y,Z, 'FaceAlpha', 0.5)$ 

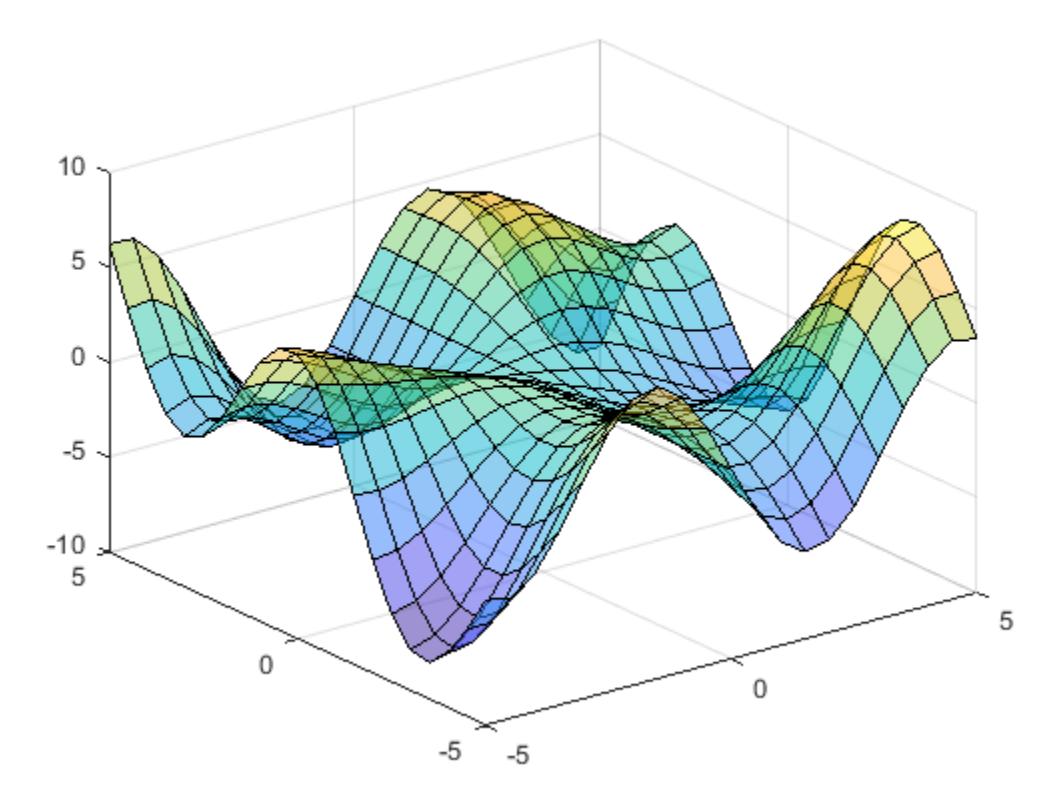

 $S =$ Surface with properties:

```
 EdgeColor: [0 0 0]
      LineStyle: '-'
      FaceColor: 'flat'
   FaceLighting: 'flat'
      FaceAlpha: 0.5000
          XData: [21x21 double]
          YData: [21x21 double]
          ZData: [21x21 double]
          CData: [21x21 double]
 Show all properties
```
Use s to access and modify properties of the surface object after it is created. For example, turn off the display of the edges by setting the EdgeColor property.

s.EdgeColor = 'none';

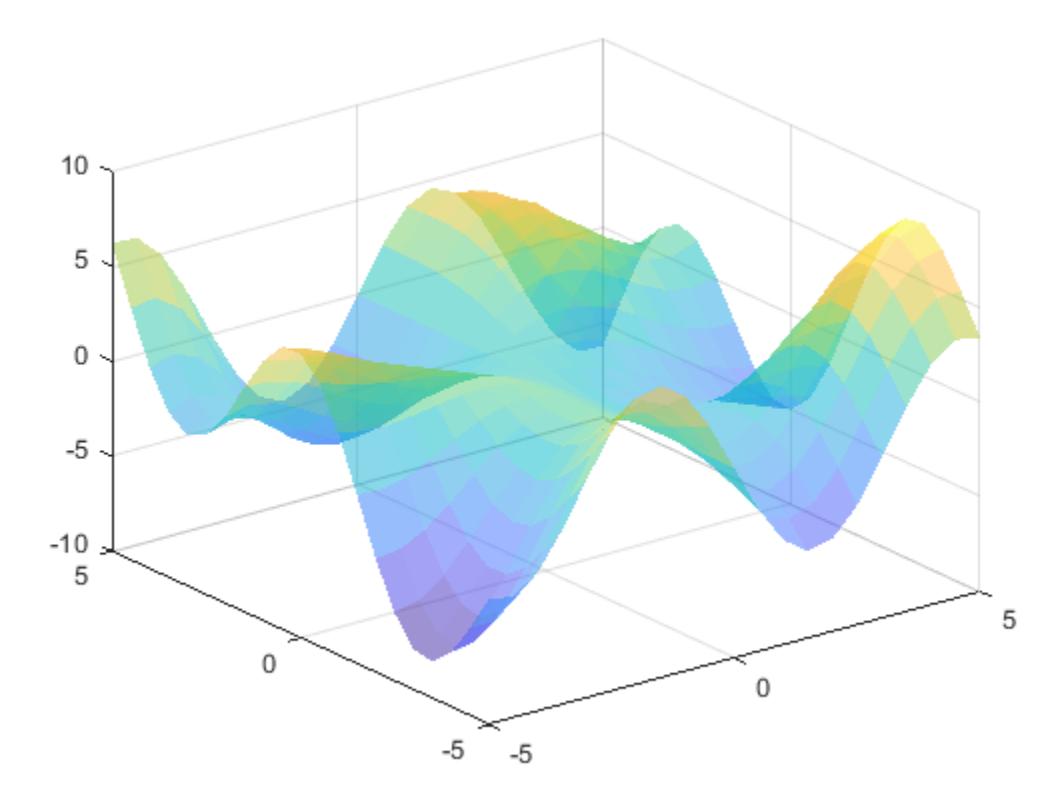

### **Input Arguments**

#### **X —** *x* **coordinates**

matrix | vector

*x* coordinates, specified as a matrix the same size as Z or as a vector with length n, where  $[m,n] = size(Z)$ . To create a matrix for arbitrary domains, use the [meshgrid](#page-9289-0) function.

The XData property of the surface object stores the *x* values.

Example:  $[X, Y]$  = meshgrid(-5:0.5:5)

```
Data Types: single | double | int8 | int16 | int32 | int64 | uint8 | uint16 |
uint32 | uint64 | categorical | datetime | duration
```
#### **Y —** *y* **coordinates**

matrix | vector

*y* coordinates, specified as a matrix the same size as Z or as a vector with length m, where  $[m, n] = size(Z)$ . To create a matrix for arbitrary domains, use the [meshgrid](#page-9289-0) function.

The YData property of the surface object stores the *y* values.

```
Example: [X, Y] = meshgrid(-5:0.5:5)
```

```
Data Types: single | double | int8 | int16 | int32 | int64 | uint8 | uint16 |
uint32 | uint64 | categorical | datetime | duration
```
#### **Z —** *z* **coordinates**

matrix

*z* coordinates, specified as a matrix. If you do not specify the colors, then Z also sets the surface colors.

The ZData property of the surface object stores the *z* values.

```
Example: Z = [1 \ 2 \ 3; 4 \ 5 \ 6]Example: Z = \sin(x) + \cos(y)
```

```
Data Types: single | double | int8 | int16 | int32 | int64 | uint8 | uint16 |
uint32 | uint64 | categorical | datetime | duration
```
#### **C — Color for each vertex**

matrix | m-by-n-by-3 array of RGB triplets

Color for each vertex, specified as a matrix the same size as Z or as an m-by-n-by-3 array of RGB triplets, where Z is m-by-n.

- If you want to use colormap colors, then specify C as a matrix. The CDataMapping property of the surface object controls how the values in C map to colors in the colormap.
- If you want to use true colors, then specify C as an array of RGB triplets.

The CData property of the surface object stores the color data. For additional control over the surface coloring, use the FaceColor and EdgeColor properties.

#### **ax — Axes in which to plot**

axes object

Axes in which to plot, specified as an axes object. If you do not specify the axes, then surf plots into the current axes.

### **Name-Value Pair Arguments**

Specify optional comma-separated pairs of Name,Value arguments. Name is the argument name and Value is the corresponding value. Name must appear inside quotes. You can specify several name and value pair arguments in any order as Name1,Value1,...,NameN,ValueN.

**Note** The properties listed here are only a subset. For a full list, see [Chart Surface](#page-13128-0).

Example: surf(X,Y,Z,'FaceAlpha',0.5,'EdgeColor','none') creates a semitransparent surface with no edges drawn.

#### **EdgeColor — Edge line color**

```
[0 0 0] (default) | 'none' | 'flat' | 'interp' | RGB triplet | hexadecimal color code |
'r' | 'g' | 'b' | ...
```
Edge line color, specified as one of the values listed here. The default color of [0 0 0] corresponds to black edges.

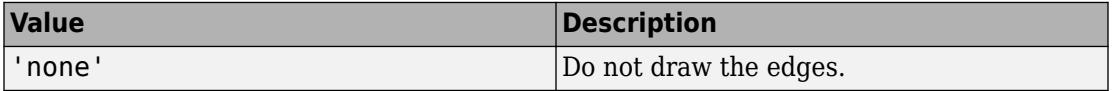

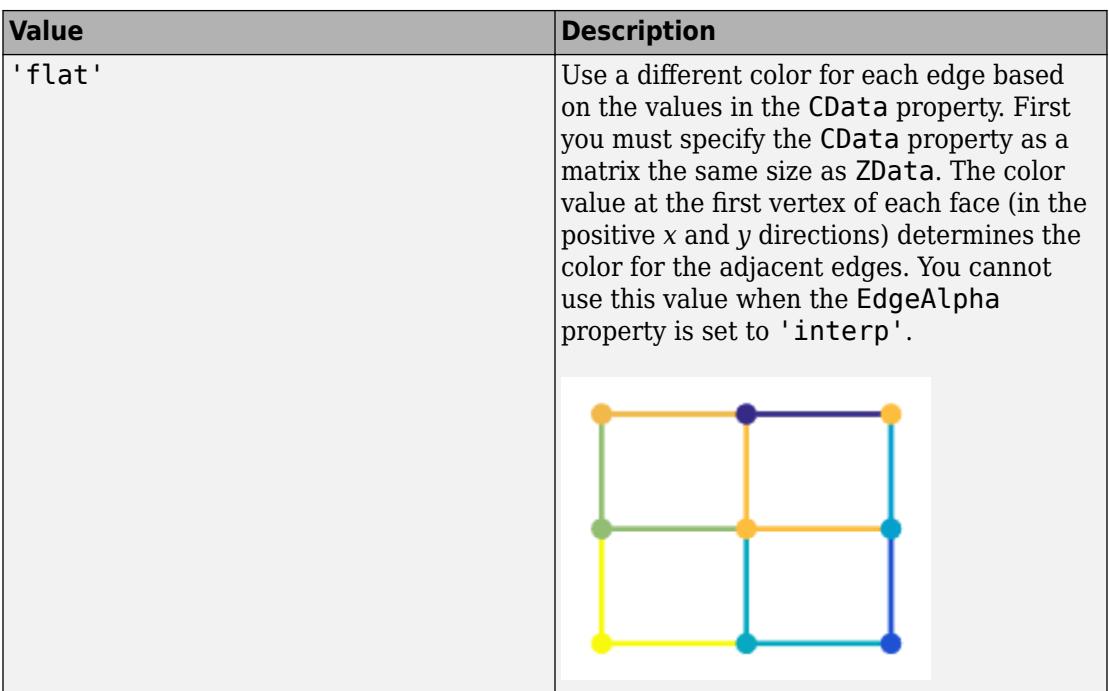

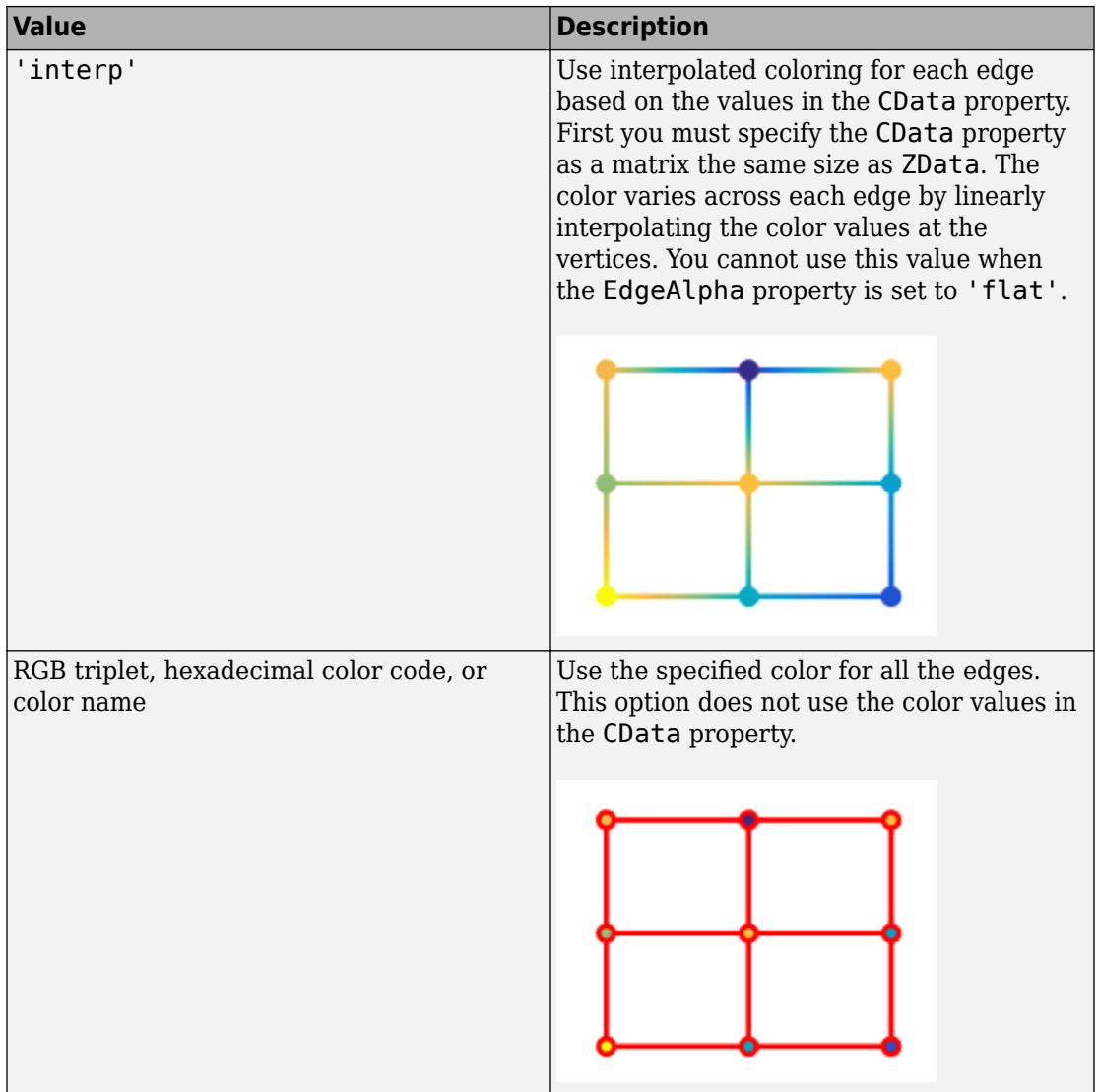

RGB triplets and hexadecimal color codes are useful for specifying custom colors.

• An RGB triplet is a three-element row vector whose elements specify the intensities of the red, green, and blue components of the color. The intensities must be in the range [0,1]; for example, [0.4 0.6 0.7].

• A hexadecimal color code is a character vector or a string scalar that starts with a hash symbol (#) followed by three or six hexadecimal digits, which can range from 0 to F. The values are not case sensitive. Thus, the color codes '#FF8800', '#ff8800', '#F80', and '#f80' are equivalent.

Alternatively, you can specify some common colors by name. This table lists the named color options, the equivalent RGB triplets, and hexadecimal color codes.

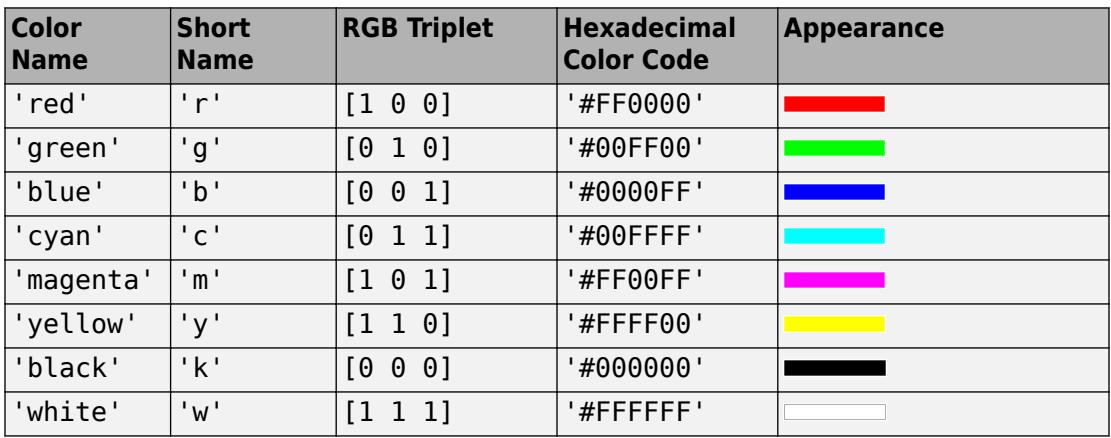

Here are the RGB triplets and hexadecimal color codes for the default colors MATLAB uses in many types of plots.

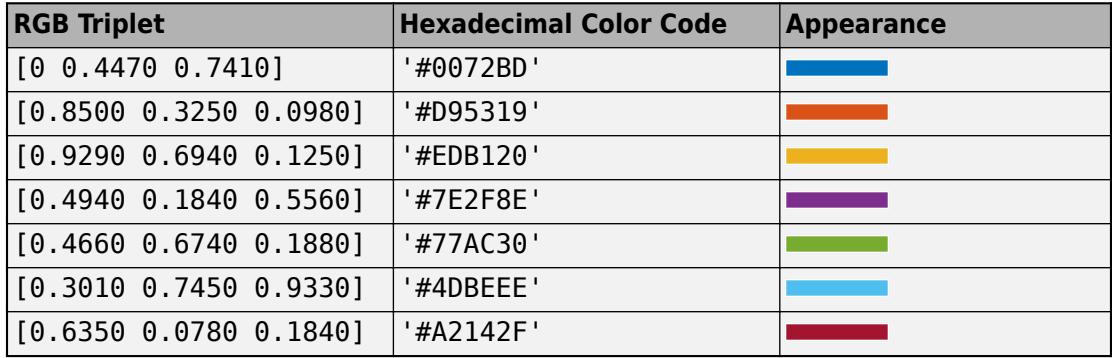

#### **LineStyle — Line style**

'-' (default) | '--' | ':' | '-.' | 'none'

Line style, specified as one of the options listed in this table.

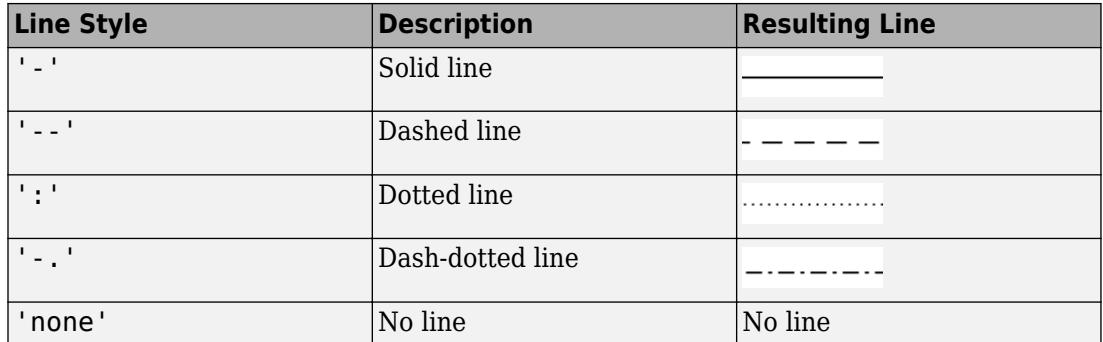

#### **FaceColor — Face color**

```
'flat' (default) | 'interp' | 'none' | 'texturemap' | RGB triplet | hexadecimal color
code | 'r' | 'g' | 'b' | ...
```
Face color, specified as one of the values in this table.

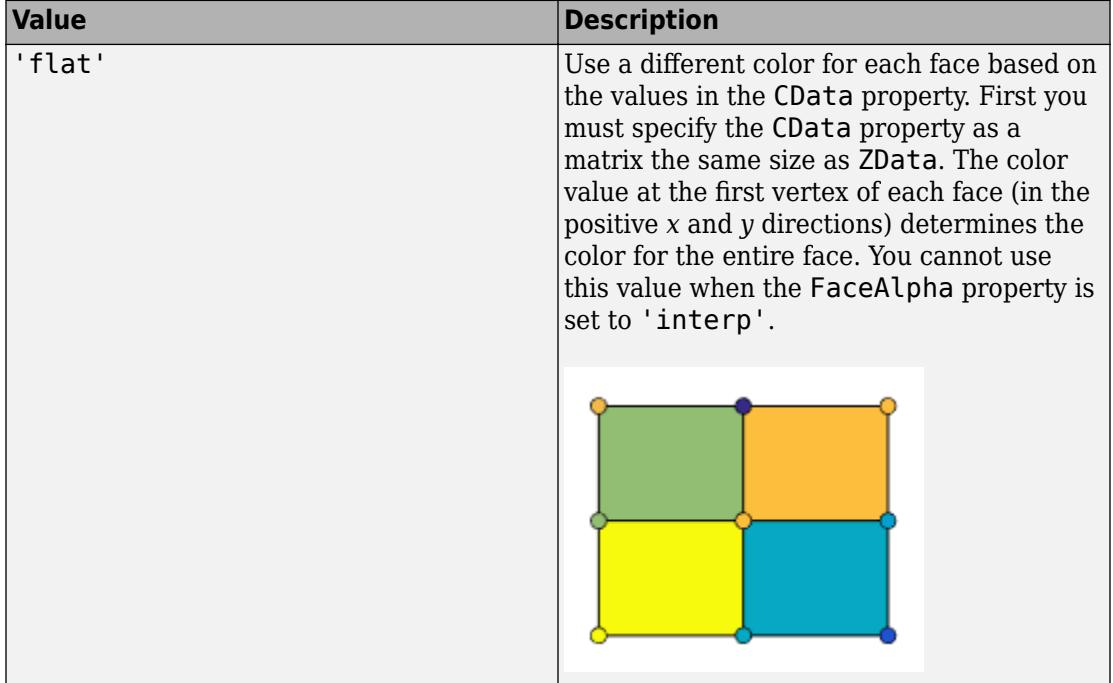

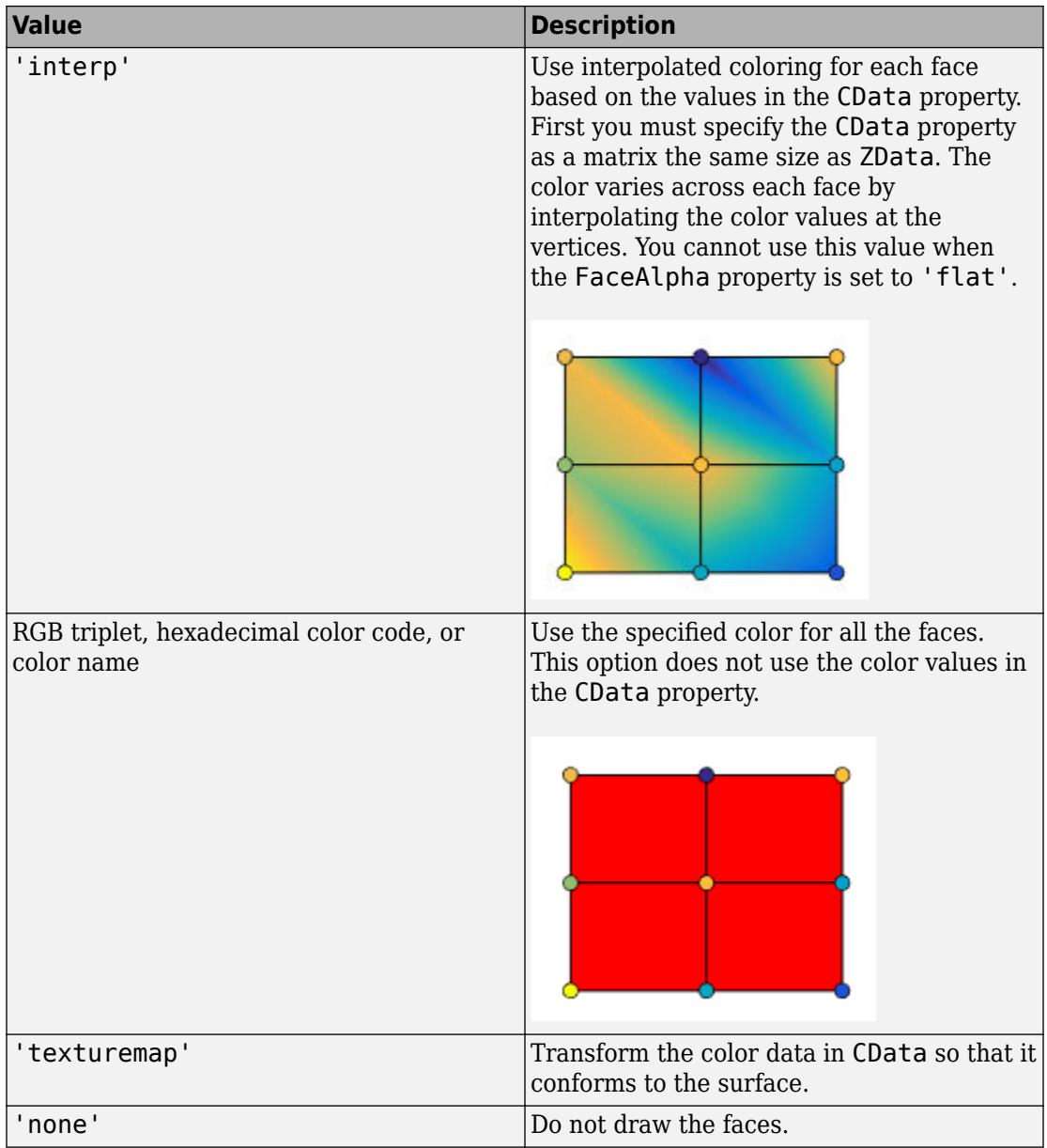

RGB triplets and hexadecimal color codes are useful for specifying custom colors.

- An RGB triplet is a three-element row vector whose elements specify the intensities of the red, green, and blue components of the color. The intensities must be in the range [0,1]; for example, [0.4 0.6 0.7].
- A hexadecimal color code is a character vector or a string scalar that starts with a hash symbol (#) followed by three or six hexadecimal digits, which can range from 0 to F. The values are not case sensitive. Thus, the color codes '#FF8800', '#ff8800', '#F80', and '#f80' are equivalent.

Alternatively, you can specify some common colors by name. This table lists the named color options, the equivalent RGB triplets, and hexadecimal color codes.

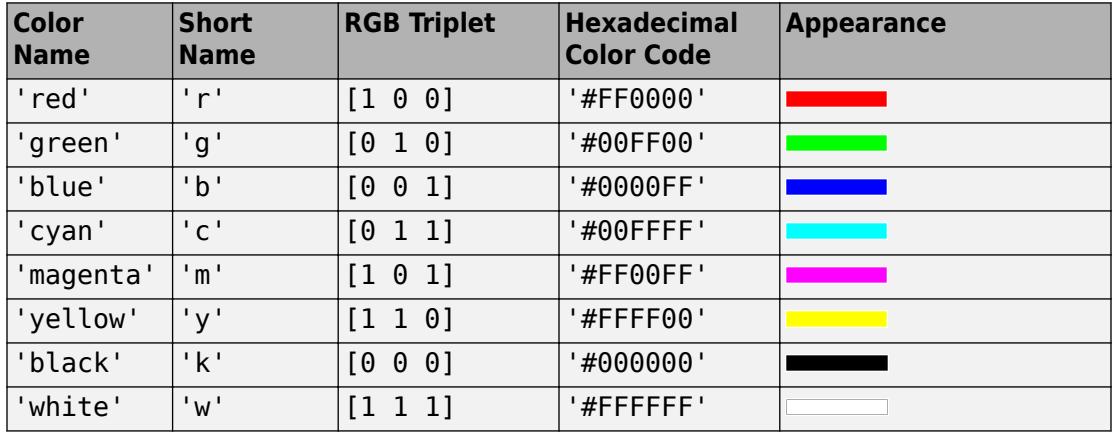

Here are the RGB triplets and hexadecimal color codes for the default colors MATLAB uses in many types of plots.

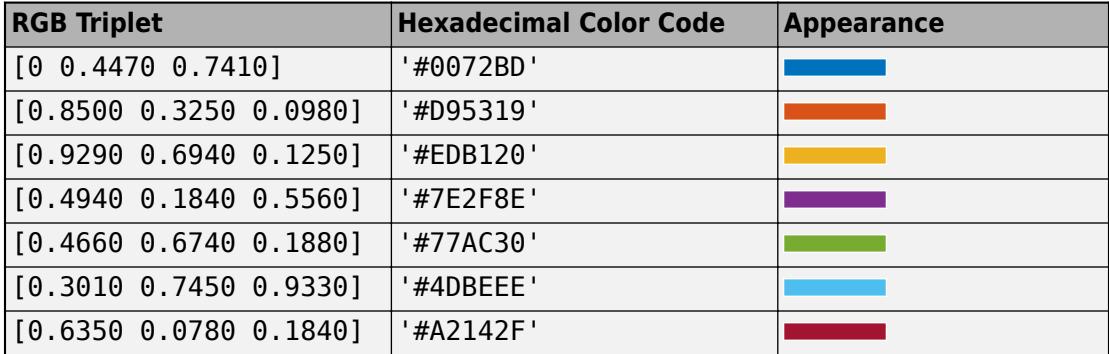

#### **FaceAlpha — Face transparency**

1 (default) | scalar in range [0,1] | 'flat' | 'interp' | 'texturemap'

Face transparency, specified as one of these values:

- Scalar in range  $[0,1]$  Use uniform transparency across all the faces. A value of 1 is fully opaque and  $\theta$  is completely transparent. Values between  $\theta$  and  $1$  are semitransparent. This option does not use the transparency values in the AlphaData property.
- 'flat' Use a different transparency for each face based on the values in the AlphaData property. The transparency value at the first vertex determines the transparency for the entire face. First you must specify the AlphaData property as a matrix the same size as the ZData property. The FaceColor property also must be set to 'flat'.
- 'interp' Use interpolated transparency for each face based on the values in AlphaData property. The transparency varies across each face by interpolating the values at the vertices. First you must specify the AlphaData property as a matrix the same size as the ZData property. The FaceColor property also must be set to 'interp'.
- 'texturemap' Transform the data in AlphaData so that it conforms to the surface.

#### **FaceLighting — Effect of light objects on faces**

'flat' (default) | 'gouraud' | 'none'

Effect of light objects on faces, specified as one of these values:

- 'flat' Apply light uniformly across each face. Use this value to view faceted objects.
- 'gouraud' Vary the light across the faces. Calculate the light at the vertices and then linearly interpolate the light across the faces. Use this value to view curved surfaces.
- 'none' Do not apply light from light objects to the faces.

To add a light object to the axes, use the [light](#page-8290-0) function.

**Note** The 'phong' value has been removed. Use 'gouraud' instead.

# **Extended Capabilities**

## **GPU Arrays**

Accelerate code by running on a graphics processing unit (GPU) using Parallel Computing Toolbox™.

Usage notes and limitations:

• This function accepts GPU arrays, but does not run on a GPU.

For more information, see "Run MATLAB Functions on a GPU" (Parallel Computing Toolbox).

## **Distributed Arrays**

Partition large arrays across the combined memory of your cluster using Parallel Computing Toolbox™.

Usage notes and limitations:

• This function operates on distributed arrays, but executes in the client MATLAB.

For more information, see "Run MATLAB Functions with Distributed Arrays" (Parallel Computing Toolbox).

### **See Also**

**Functions** [colormap](#page-1780-0) | [imagesc](#page-7072-0) | [mesh](#page-9272-0) | [meshgrid](#page-9289-0) | [pcolor](#page-10596-0) | [shading](#page-13544-0) | [view](#page-15954-0)

**Properties** [Chart Surface](#page-13128-0)

### **Topics**

"Plot Dates and Durations" "Plot Categorical Data"

**Introduced before R2006a**

## **surfc**

Contour plot under a 3-D shaded surface plot

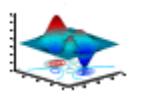

## **Syntax**

```
surfc(Z)
surfc(Z,C)
surfc(X,Y,Z)
surfc(X,Y,Z,C)
surfc(...,'PropertyName',PropertyValue)
surfc(axes handles,...)
h = \text{surface}(\dots)
```
# **Description**

surfc(Z) creates a contour plot under the three-dimensional shaded surface from the *z* components in matrix Z, using  $x = 1:n$  and  $y = 1:m$ , where  $[m, n] = size(Z)$ . The height, Z, is a single-valued function defined over a geometrically rectangular grid. Z specifies the color data, as well as surface height, so color is proportional to surface height.

surfc(Z,C) plots the height of Z, a single-valued function defined over a geometrically rectangular grid, and uses matrix C, assumed to be the same size as Z, to color the surface.

 $\text{surface}(X, Y, Z)$  uses Z for the color data and surface height. X and Y are vectors or matrices defining the x and y components of a surface. If X and Y are vectors, length(X)  $=$  n and length(Y) = m, where  $[m,n] = size(Z)$ . In this case, the vertices of the surface faces are  $(X(j), Y(i), Z(i,j))$  triples. To create X and Y matrices for arbitrary domains, use the meshgrid function.

 $\text{surface}(X, Y, Z, C)$  uses C to define color. MATLAB performs a linear transformation on this data to obtain colors from the current colormap.

surfc(...,'*PropertyName'*, PropertyValue) specifies surface properties along with the data.

surfc(axes handles,...) plots into the axes with handle axes handle instead of the current axes ([gca](#page-4519-0)).

 $h = \text{surface}(\ldots)$  returns handles to a chart surface and a contour object.

## **Examples**

#### **Display Contour Plot Under Surface Plot**

Display a contour plot under a surface plot of the peaks function.

 $[X, Y, Z] = \text{peaks}(30);$ figure surfc(X,Y,Z)

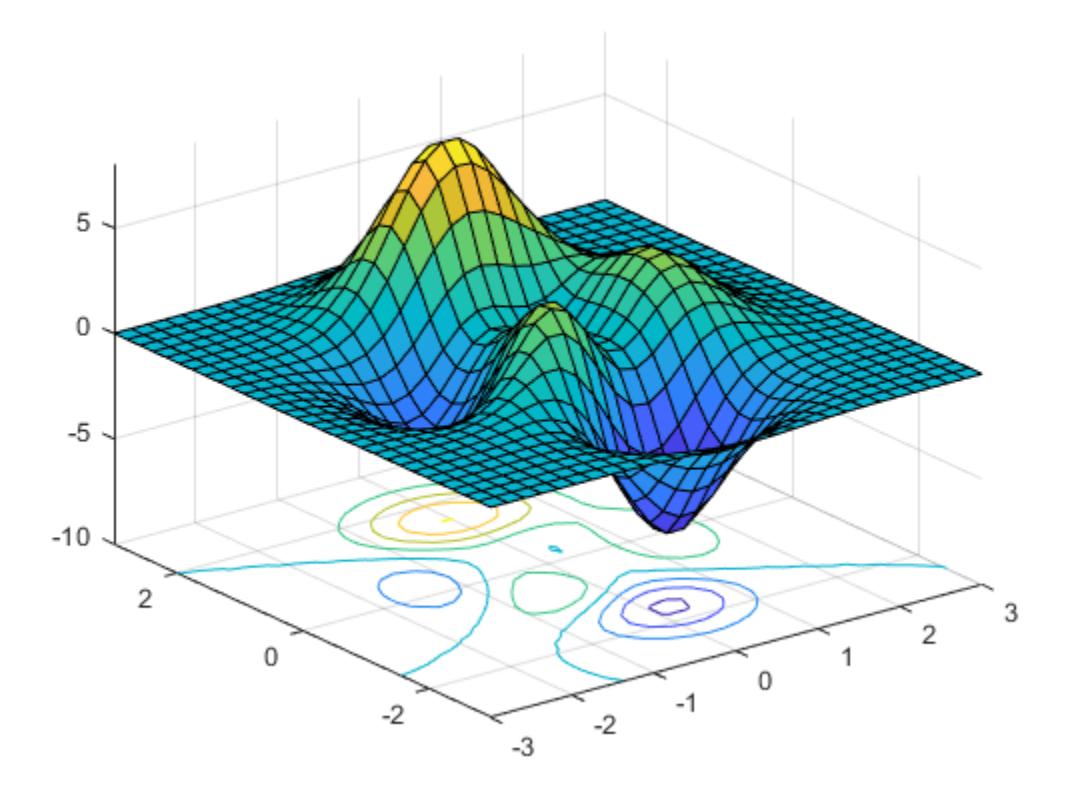

# **Tips**

surfc does not accept complex inputs.

## **Algorithms**

Consider a parametric surface parameterized by two independent variables, i and j, which vary continuously over a rectangle; for example,  $1 \le i \le m$  and  $1 \le j \le n$ . The three functions  $x(i,j)$ ,  $y(i,j)$ , and  $z(i,j)$  specify the surface. When i and j are

surfc

integer values, they define a rectangular grid with integer grid points. The functions  $x(i,j)$ ,  $y(i,j)$ , and  $z(i,j)$  become three m-by-n matrices, X, Y, and Z. Surface color is a fourth function,  $c(i, j)$ , denoted by matrix C.

Each point in the rectangular grid can be thought of as connected to its four nearest neighbors.

$$
\begin{array}{c}\n i-1, j \\
 | \\
 i, j-1-i, j-i, j+1 \\
 | \\
 i+1, j\n\end{array}
$$

This underlying rectangular grid induces four-sided patches on the surface. To express this another way,  $[X(:)Y(:)Z(:)$ ] returns a list of triples specifying points in 3-D space. Each interior point is connected to the four neighbors inherited from the matrix indexing. Points on the edge of the surface have three neighbors. The four points at the corners of the grid have only two neighbors. This defines a mesh of quadrilaterals or a *quad-mesh*.

You can specify surface color in two different ways: at the vertices or at the centers of each patch. In this general setting, the surface need not be a single-valued function of x and y. Moreover, the four-sided surface patches need not be planar. For example, you can have surfaces defined in polar, cylindrical, and spherical coordinate systems.

The shading function sets the shading. If the shading is interp, C must be the same size as X, Y, and Z; it specifies the colors at the vertices. The color within a surface patch varies depending on the color at the local coordinates. If the shading is faceted (the default) or  $flat$ ,  $C(i, j)$  specifies the constant color in the surface patch:

```
(i, j) - (i, j+1) | C(i,j) |
(i+1,j) - (i+1,j+1)
```
In this case, C can be the same size as X, Y, and Z and its last row and column are ignored. Alternatively, its row and column dimensions can be one less than those of X, Y, and Z.

The surfc function specifies the viewpoint using view(3).

The range of X, Y, and Z or the current setting of the axes XLimMode, YLimMode, and ZLimMode properties (also set by the axis function) determines the axis labels.

The range of C or the current setting of the axes CLim and CLimMode properties (also set by the caxis function) determines the color scaling. The scaled color values are used as indices into the current colormap.

# **Extended Capabilities**

## **GPU Arrays**

Accelerate code by running on a graphics processing unit (GPU) using Parallel Computing Toolbox™.

Usage notes and limitations:

• This function accepts GPU arrays, but does not run on a GPU.

For more information, see "Run MATLAB Functions on a GPU" (Parallel Computing Toolbox).

## **Distributed Arrays**

Partition large arrays across the combined memory of your cluster using Parallel Computing Toolbox™.

Usage notes and limitations:

• This function operates on distributed arrays, but executes in the client MATLAB.

For more information, see "Run MATLAB Functions with Distributed Arrays" (Parallel Computing Toolbox).

## **See Also**

#### **Functions**

[axis](#page-650-0) | [caxis](#page-1193-0) | [colormap](#page-1780-0) | [contour](#page-1894-0) | [delaunay](#page-2999-0) | [imagesc](#page-7072-0) | [mesh](#page-9272-0) | [meshgrid](#page-9289-0) | [pcolor](#page-10596-0) | [shading](#page-13544-0) | [surf](#page-14305-0) | [trisurf](#page-15203-0) | [view](#page-15954-0)

#### **Properties**

[Chart Surface](#page-13128-0) | [Contour](#page-1942-0)
### **Topics**

"Representing Data as a Surface"

### **Introduced before R2006a**

## **surf2patch**

Convert surface data to patch data

### **Syntax**

```
fvc = surf2patch(h)fvc = surf2patch(Z)fvc = surf2patch(Z,C)fvc = surf2patch(X, Y, Z)fvc = surf2patch(X, Y, Z, C)fvc = surf2patch(...,'triangles')
[f,v,c] = \text{surf2patch}(\dots)
```
## **Description**

fvc = surf2patch(h) converts the geometry and color data from the [surface](#page-14333-0) object, h, into patch format. The output, fvc, is a structure containing the face, vertex, and color data. You can pass this structure directly to the [patch](#page-10493-0) command.

fvc = surf2patch(Z) calculates the patch data from the surface's ZData matrix Z.

 $fvc = surf2patch(Z,C)$  calculates the patch data from the surface's ZData and CData matrices Z and C.

 $fvc = surf2patch(X, Y, Z)$  calculates the patch data from the surface's XData, YData, and ZData matrices X, Y, and Z.

 $fvc = surf2patch(X, Y, Z, C)$  calculates the patch data from the surface's XData, YData, ZData, and CData matrices X, Y, Z, and C.

fvc = surf2patch(...,'triangles') creates triangular faces instead of the quadrilaterals that compose surfaces.

 $[f, v, c] = \text{surf2patch}(\dots)$  returns the face, vertex, and color data in the three arrays f, v, and c instead of a struct.

### **Examples**

#### **Calculate Patch Data from Surface Data**

Use the sphere command to generate the XData, YData, and ZData of a surface. Then, calculate the patch data. Pass the ZData (z) to surf2patch as both the third and fourth arguments - the third argument is the ZData and the fourth argument is taken as the CData. You must do this since the patch command does not automatically use the zcoordinate data for the color data, as does the surface command.

Since patch is a low-level command, you must set the view and shading to produce the same results produced by the surf command.

```
[x,y,z] = sphere;figure
patch(surf2patch(x,y,z,z)); 
shading faceted; 
view(3)
```
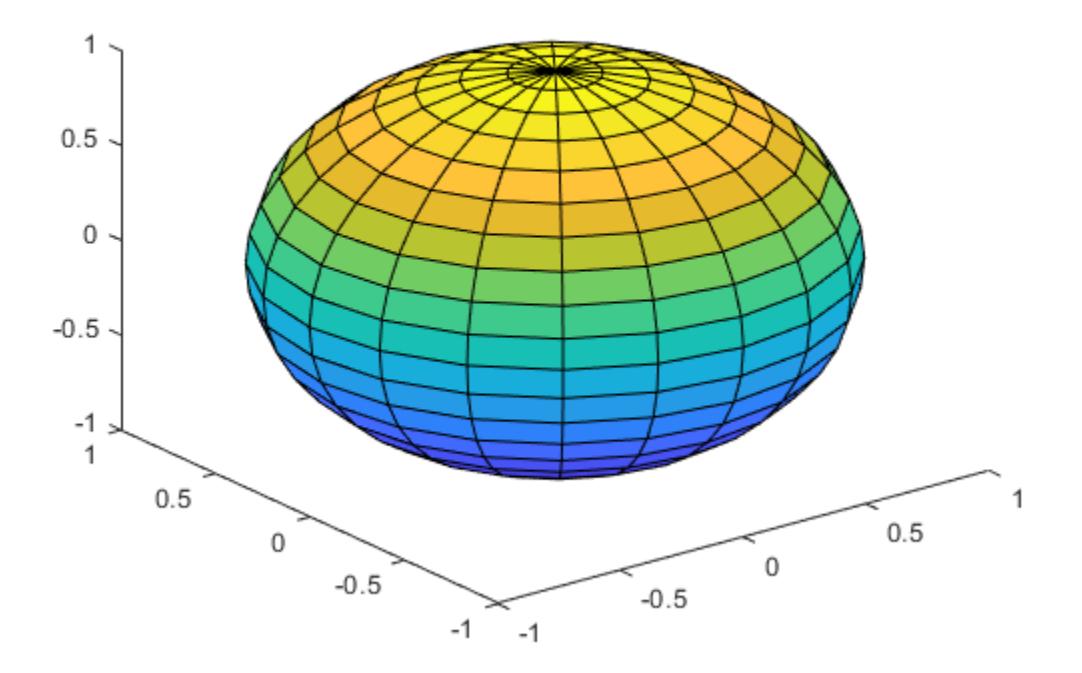

### **Calculate Patch Data Using Surface Object**

Calculate face, vertex, and color data from a surface whose handle has been passed as an argument.

```
figure
s = surf(peaks);patch(surf2patch(s));
delete(s)
shading faceted; 
view(3)
```
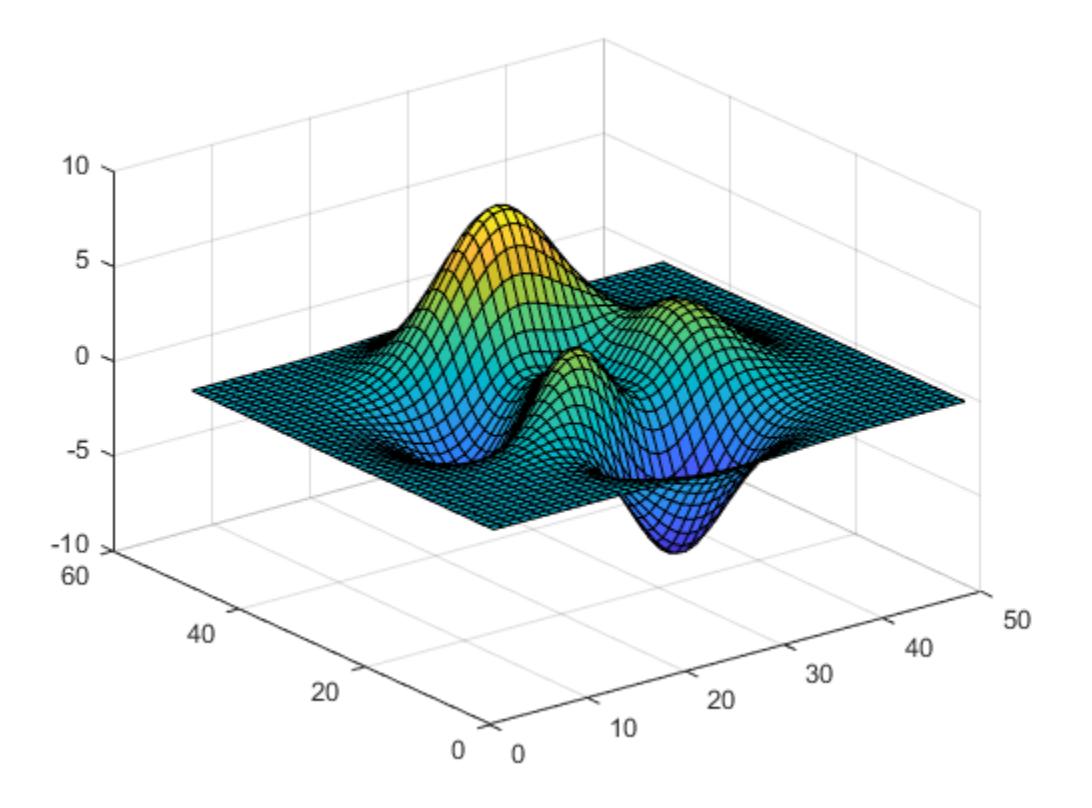

## **See Also**

[patch](#page-10493-0) | [reducepatch](#page-12679-0) | [shrinkfaces](#page-13557-0) | [surf](#page-14305-0) | [surface](#page-14333-0)

### **Introduced before R2006a**

## <span id="page-14333-0"></span>**surface**

Create surface object

### **Syntax**

```
surface(Z)
surface(Z,C)
surface(X,Y,Z)
surface(X,Y,Z,C)
surface(x,y,Z)
surface(...'PropertyName',PropertyValue,...)
surface(ax,...)
h = surface(...)
```
## **Properties**

For a list of properties, see [Primitive Surface.](#page-13160-0)

## **Description**

surface is the low-level function for creating surface graphics objects. Surfaces are plots of matrix data created using the row and column indices of each element as the *x*- and *y*coordinates and the value of each element as the *z*-coordinate.

surface(Z) plots the surface specified by the matrix Z. Here, Z is a single-valued function, defined over a geometrically rectangular grid. The values in Z can be numeric, datetime, duration, or categorical values.

surface  $(Z,\mathcal{C})$  plots the surface specified by Z and colors it according to the data in  $\mathcal{C}$ (see "Examples").

surface( $X, Y, Z$ ) uses  $C = Z$ , so color is proportional to surface height above the *x*-*y* plane.

surface( $X, Y, Z, C$ ) plots the parametric surface specified by  $X, Y$ , and  $Z$ , with color specified by C. The values in X, Y, and Z can be numeric, datetime, duration, or categorical values.

surface(x,y,Z), surface(x,y,Z,C) replaces the first two matrix arguments with vectors and must have length(x) = n and length(y) = m where  $[m,n] = size(Z)$ . In this case, the vertices of the surface facets are the triples  $(x(j),y(i),Z(i,j))$ . Note that x corresponds to the columns of Z and y corresponds to the rows of Z. For a complete discussion of parametric surfaces, see the [surf](#page-14305-0) function. The values in x, y, and Z can be numeric, datetime, duration, or categorical values.

surface(...'*PropertyName*',PropertyValue,...) follows the X, Y, Z, and C arguments with property name/property value pairs to specify additional surface properties. For a description of the properties, see [Primitive Surface.](#page-13160-0)

surface( $ax, \ldots$ ) creates the surface in the axes specified by  $ax$  instead of in the current axes (gca). The option ax can precede any of the input argument combinations in the previous syntaxes.

 $h =$  surface(...) returns a primitive surface object.

### **Examples**

### **Create Surface Plot**

Plot the function  $z = xe^{-x^2 - y^2}$  on the domain −2 ≤ *x* ≤ 2 and −2 ≤ *y* ≤ 2. Use meshgrid to define X and Y. Then, define Z and create a surface plot. Change the view of the plot using view.

```
[X, Y] = meshgrid(-2:0.2:2,-2:0.2:2);Z = X.*exp(-X.^2 - Y.^2);figure
surface(X,Y,Z)
view(3)
```
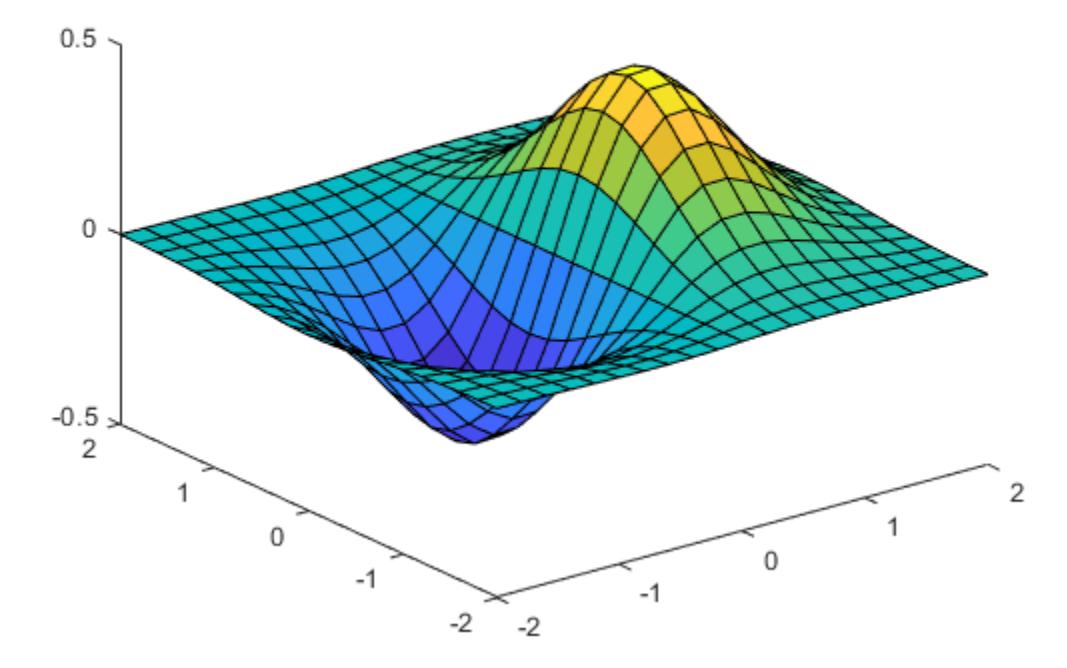

surface creates the plot from corresponding values in X, Y, and Z. If you do not define the color data C, then surface uses Z to determine the color, so color is proportional to surface height.

#### **Display Image Along Surface Plot**

Use the peaks function to define XD, YD, and ZD as 25-by-25 matrices.

 $[XD, YD, ZD] = \text{peaks}(25);$ 

Load the clown data set to get the image data X and its associated colormap, map. Flip X using the flipud function and define the flipped image as the color data for the surface, C.

```
load clown
C = flipud(X);
```
Create a surface plot and display the image along the surface. Since the surface data ZD and the color data C have different dimensions, you must set the surface FaceColor to 'texturemap'.

```
figure
surface(XD,YD,ZD,C,...
     'FaceColor','texturemap',...
     'EdgeColor','none',...
     'CDataMapping','direct')
colormap(map)
view(-35,45)
```
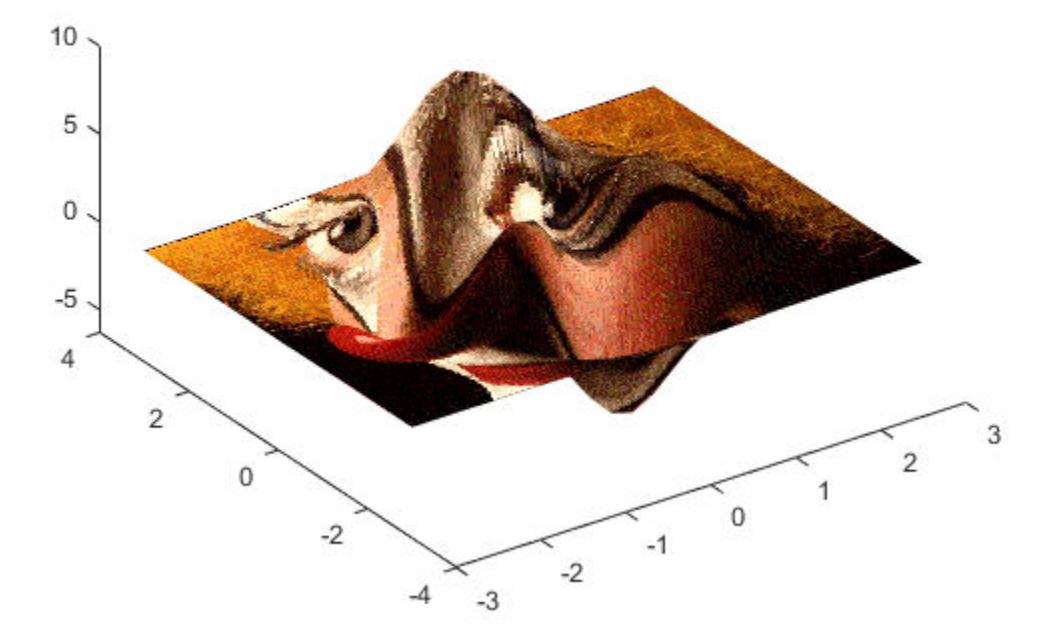

The clown data is typically viewed with the image function, which uses 'ij' axis numbering. This example reverses the image data in the vertical direction using flipud.

## **Tutorials**

For examples, see "Representing Data as a Surface".

# **Tips**

surface does not respect the settings of the figure and axes NextPlot properties. It simply adds the surface object to the current axes.

If you do not specify separate color data (C), MATLAB uses the matrix (Z) to determine the coloring of the surface. In this case, color is proportional to values of Z. You can specify a separate matrix to color the surface independently of the data defining the area of the surface.

You can specify properties as property name/property value pairs or using dot notation.

surface provides convenience forms that allow you to omit the property name for the XData, YData, ZData, and CData properties. For example,

surface('XData',X,'YData',Y,'ZData',Z,'CData',C)

is equivalent to

surface(X,Y,Z,C)

When you specify only a single matrix input argument,

surface(Z)

MATLAB assigns the data properties as if you specified

```
surface('XData',[1:size(Z,2)],...
    'YData',[1:size(Z,1)],...
    'ZData',Z,...
    'CData',Z)
```
The [axis](#page-650-0), [caxis](#page-1193-0), [colormap](#page-1780-0), [hold](#page-6266-0), [shading](#page-13544-0), and [view](#page-15954-0) commands set graphics properties that affect surfaces. You can also set and query surface property values after creating them using dot notation.

### **See Also**

**Functions** [patch](#page-10493-0) | [pcolor](#page-10596-0) | [surf](#page-14305-0)

### **Properties**

[Primitive Surface](#page-13160-0)

### **Topics**

"Plot Dates and Durations" "Plot Categorical Data"

### **Introduced before R2006a**

## <span id="page-14340-0"></span>**surfl**

Surface plot with colormap-based lighting

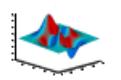

## **Syntax**

```
surfl(Z)
surfl(...,'light')
surfl(...,s)
surfl(X,Y,Z,s,k)surfl(ax,...)
h = \text{surf}(...)
```
# **Description**

The surfl function displays a shaded surface based on a combination of ambient, diffuse, and specular lighting models.

surfl( $Z$ ) and surfl( $X, Y, Z$ ) create three-dimensional shaded surfaces using the default direction for the light source and the default lighting coefficients for the shading model. X, Y, and Z are vectors or matrices that define the *x*, *y*, and *z* components of a surface.

surfl(...,'light') produces a colored, lighted surface using a MATLAB light object. This produces results different from the default lighting method,  $\text{surf}(...,\text{cdata'})$ , which changes the color data for the surface to be the reflectance of the surface.

surfl(...,s) specifies the direction of the light source. s is a two- or three-element vector that specifies the direction from a surface to a light source.  $s = [sx sy sz]$  or  $s =$ [azimuth elevation]. The default s is 45° counterclockwise from the current view direction.

 $surf(X,Y,Z,s,k)$  specifies the reflectance constant. k is a four-element vector defining the relative contributions of ambient light, diffuse reflection, specular reflection, and the specular shine coefficient.  $k = [ka \text{ kd } ks \text{ shine}]$  and defaults to [.55,.6,.4,10].

surfl(ax, ...) creates the surface in the axes specified by ax instead of in the current axes (gca). The option ax can precede any of the input argument combinations in the previous syntaxes.

 $h = \text{surf}(...)$  returns the chart surface object. If you specify the 'light' option, then h contains both the surface and the light objects.

### **Examples**

### **Create Surface Plot With Colormap-Based Lighting**

Create a surface plot of the peaks function using colormap-based lighting. Set the shading to interp to interpolate the colors across lines and faces.

```
[x,y] = meshgrid(-3:1/8:3);z = \text{peaks}(x, y);
surfl(x,y,z)shading interp
```
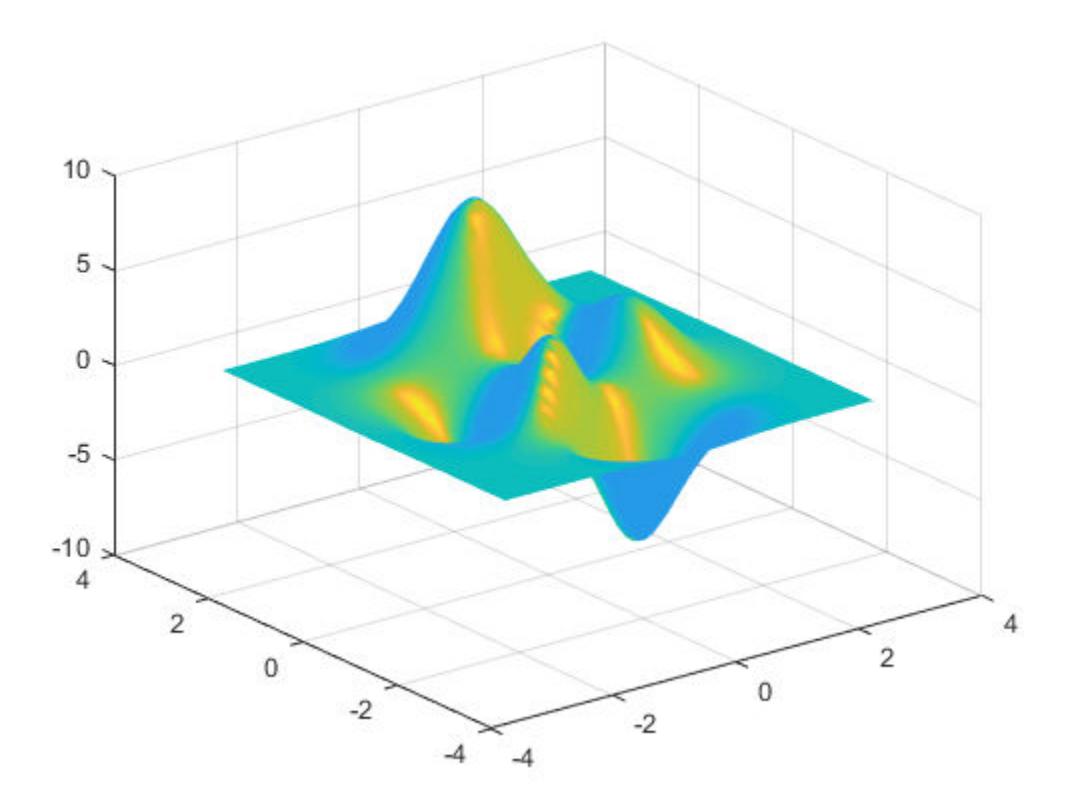

## **Tips**

surfl does not accept complex inputs.

For smoother color transitions, use colormaps that have linear intensity variations (e.g., gray, copper, bone, pink).

The ordering of points in the X, Y, and Z matrices defines the inside and outside of parametric surfaces. If you want the opposite side of the surface to reflect the light source, use  $surfl(X', Y', Z')$ . Because of the way surface normal vectors are computed, surfl requires matrices that are at least 3-by-3.

# **Extended Capabilities**

## **GPU Arrays**

Accelerate code by running on a graphics processing unit (GPU) using Parallel Computing Toolbox™.

Usage notes and limitations:

• This function accepts GPU arrays, but does not run on a GPU.

For more information, see "Run MATLAB Functions on a GPU" (Parallel Computing Toolbox).

## **Distributed Arrays**

Partition large arrays across the combined memory of your cluster using Parallel Computing Toolbox™.

Usage notes and limitations:

• This function operates on distributed arrays, but executes in the client MATLAB.

For more information, see "Run MATLAB Functions with Distributed Arrays" (Parallel Computing Toolbox).

### **See Also**

[colormap](#page-1780-0) | [light](#page-8290-0) | [shading](#page-13544-0)

### **Introduced before R2006a**

## **surfnorm**

Compute and display 3-D surface normals

## **Syntax**

```
surfnorm(Z)
surfnorm(X,Y,Z)
surfnorm(axes handle, )
surfnorm( ___ , Name, Value)
[Nx,Ny,Nz] = \text{surfoncm}( )
```
## **Description**

surfnorm(Z) plots a surface of the matrix Z with surf and displays its surface normals as radiating vectors.

 $\text{surfon}(X, Y, Z)$  plots a surface and its surface normals from the vectors or matrices X, Y, and matrix Z. X, Y, and Z must be the same size.

surfnorm(axes\_handle, \_\_\_ ) plots into axes\_handle instead of [gca](#page-4519-0) and it can include any of the input arguments in previous syntaxes.

surfnorm( \_\_\_ ,Name,Value) can be used to set the value of the specified [Chart](#page-13128-0) [Surface](#page-13128-0) properties.

[Nx,Ny,Nz] = surfnorm( \_\_\_ ) returns the components of the 3-D surface normals for the surface without plotting the surface or surface normals.

## **Input Arguments**

### **Z**

2–D array of real numbers representing a surface

### **Default:**

### **X**

2–D array of real numbers that defines the *x* component of the surface grid

#### **Y**

2–D array of real numbers that defines the *y* component of the surface grid

#### **axes\_handle**

Handle to the target axes in which to plot the surface

If you do not specify axes handle, MATLAB uses current axes.

#### **Name,Value**

Specify optional comma-separated pairs of Name,Value arguments, where Name is the argument name and Value is the corresponding value. Name must appear inside single quotes (' '). You can specify several name and value pair arguments in any order as Name1,Value1,...,NameN,ValueN.

Property names and values of the surface object

See [Chart Surface](#page-13128-0) for description of property names and values.

### **Output Arguments**

### **[Nx,Ny,Nz]**

*x*, *y*, and *z* components of the three-dimensional surface normals for the surface

## **Examples**

### **Display 3-D Surface Normals for Cone Plot**

Compute and plot the normal vectors for a truncated cone. Set the axis limits using the axis function.

```
[x,y,z] = cylinder(1:10);figure
```
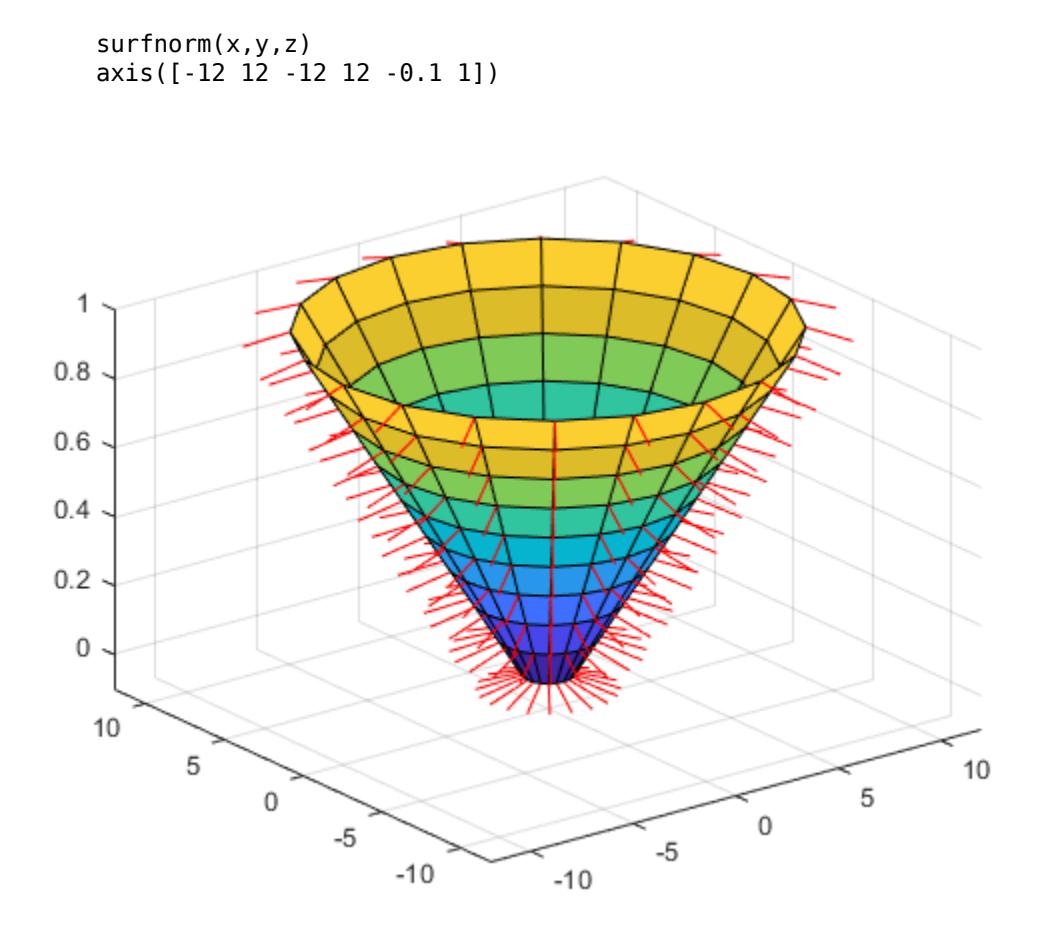

### **Use Computed Surface Normals for Lighting**

Compute the normal vectors of an expression representing a surface.

 $[nx, ny, nz] = surfoncm(peaks);$ 

Assign these normals to the VertexNormals property which MATLAB® uses to calculate the surface lighting. Set the lighting algorithm to gouraud and add a light using camlight.

```
b = reshape([nx ny nz], 49,49,3);
figure
surf(ones(49),'VertexNormals',b,'EdgeColor','none');
lighting gouraud
camlight
```
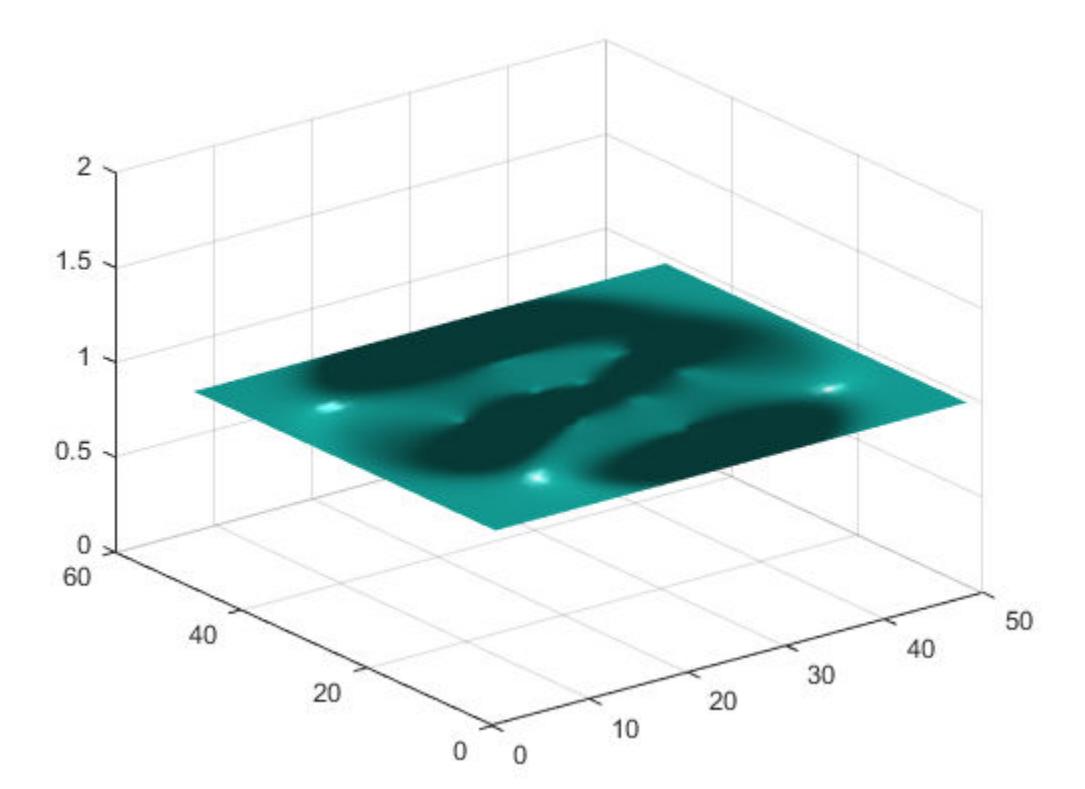

## **Definitions**

### **Surface Normal**

An imaginary line perpendicular to a flat surface or perpendicular to the tangent plane at a point on a non-flat surface

## **Tips**

- surfnorm does not accept complex inputs.
- Reverse the direction of the normals by calling surfnorm with transposed arguments:

surfnorm(X',Y',Z')

- The surface normals represent conditions at vertices and are not normalized. Normals for surface elements that face away from the viewer do not display.
- surfl uses surfnorm to compute surface normals when calculating the reflectance of a surface.

## **Algorithms**

After performing a bicubic fit of the data in the *x*, *y*, and *z* directions, diagonal vectors are computed and crossed to form the normal at each vertex.

## **See Also**

[isonormals](#page-7860-0) | [quiver3](#page-12148-0) | [surf](#page-14305-0) | [surface](#page-14333-0) | [surfl](#page-14340-0)

### **Introduced before R2006a**

## **svd**

Singular value decomposition

## **Syntax**

 $s = svd(A)$ 

 $[U, S, V] = svd(A)$  $[U, S, V] = svd(A, 'econ')$  $[U, S, V] = svd(A, 0)$ 

## **Description**

 $s = svd(A)$  returns the singular values of matrix A in descending order.

 $[U, S, V] = svd(A)$  performs a singular value decomposition of matrix A, such that A = U\*S\*V'.

 $[U, S, V] = svd(A, 'econ')$  produces an economy-size decomposition of m-by-n matrix A:

- $m > n -$  Only the first n columns of U are computed, and S is n-by-n.
- $m = n svd(A, 'econ')$  is equivalent to svd(A).
- $\bullet$  m  $\lt$  n  $\lt$  Only the first m columns of V are computed, and S is m-by-m.

The economy-size decomposition removes extra rows or columns of zeros from the diagonal matrix of singular values, S, along with the columns in either U or V that multiply those zeros in the expression  $A = U^*S^*V'$ . Removing these zeros and columns can improve execution time and reduce storage requirements without compromising the accuracy of the decomposition.

 $[U, S, V] = svd(A, 0)$  produces a different economy-size decomposition of m-by-n matrix A:

•  $m > n - svd(A, \theta)$  is equivalent to svd(A, 'econ').

•  $m \le n - svd(A, 0)$  is equivalent to svd(A).

### **Examples**

#### **Singular Values of Matrix**

Compute the singular values of a full rank matrix.

A = [1 0 1; -1 -2 0; 0 1 -1] A = *3×3* 1 0 1 -1 -2 0 0 1 -1  $s = svd(A)$ s = *3×1* 2.4605 1.6996 0.2391

### **Singular Value Decomposition**

Find the singular value decomposition of a rectangular matrix A.

$$
A = [1 2; 3 4; 5 6; 7 8]
$$
  
\n
$$
A = 4 \times 2
$$
  
\n
$$
\begin{array}{cccc}\n1 & 2 \\
3 & 4 \\
5 & 6 \\
7 & 8\n\end{array}
$$

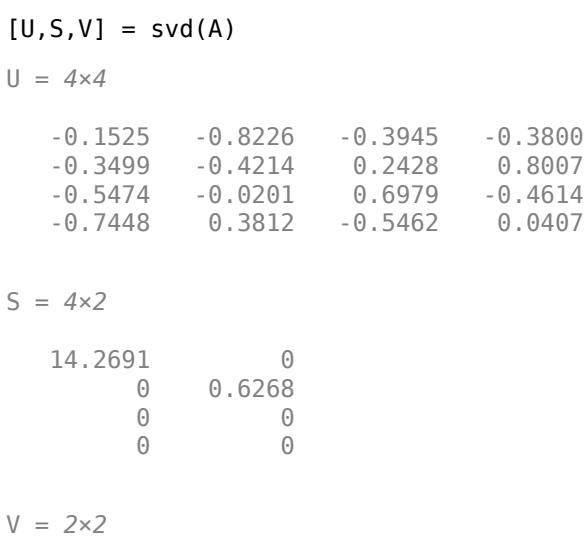

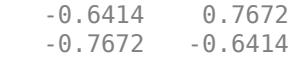

Confirm the relation  $A = U^*S^*V'$ , within machine precision.

#### U\*S\*V'

ans = *4×2*

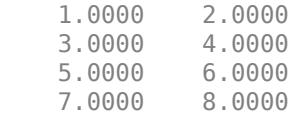

### **Economy-Size Decomposition**

Calculate the full and economy-size decompositions of a rectangular matrix.

$$
A = [1 2; 3 4; 5 6; 7 8]
$$
  

$$
A = 4 \times 2
$$

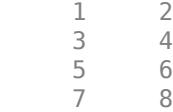

#### $[U, S, V] = svd(A)$

U = *4×4*

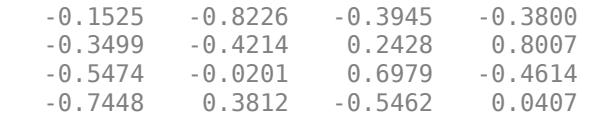

#### S = *4×2*

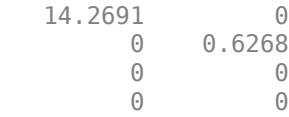

#### V = *2×2*

 -0.6414 0.7672 -0.7672 -0.6414

#### $[U, S, V] = svd(A, 'econ')$

U = *4×2*

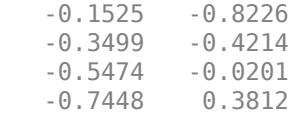

#### S = *2×2*

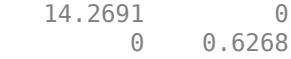

V = *2×2*

 -0.6414 0.7672 -0.7672 -0.6414

Since A is 4-by-2, svd(A, 'econ') returns fewer columns in U and fewer rows in S compared to a full decomposition. Extra rows of zeros in S are excluded, along with the corresponding columns in U that would multiply with those zeros in the expression  $A =$ U\*S\*V'.

#### **Rank, Column Space, and Null Space of Matrix**

Use the results of the singular value decomposition to determine the rank, column space, and null space of a matrix.

A = [2 0 2; 0 1 0; 0 0 0] A = *3×3* 2 0 2 0 1 0 0 0 0  $[U, S, V] = svd(A)$ U = *3×3* 1 0 0 0 1 0 0 0 1 S = *3×3* 2.8284 0 0 0 1.0000 0 0 0 0 V = *3×3*

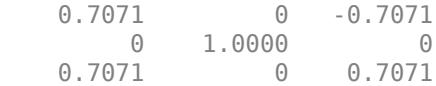

Calculate the rank using the number of nonzero singular values.

 $s = diag(S)$ ; rank  $A = nnz(s)$ rank $A = 2$ 

Compute an orthonormal basis for the column space of A using the columns of U that correspond to nonzero singular values.

```
column_basis = U(:,logical(s))column_basis = 3×2
       \begin{matrix} 1 & 0 \\ 0 & 1 \end{matrix}\Theta 0 0
```
Compute an orthonormal basis for the null space of A using the columns of V that correspond to singular values equal to zero.

```
null_basis = V(:,\sim s)null_basis = 3×1
     -0.7071
             \left( \cdot \right) 0.7071
```
The functions rank, orth, and null provide convenient ways to calculate these quantities.

## **Input Arguments**

**A — Input matrix** matrix

Input matrix. A can be either square or rectangular in size.

Data Types: single | double Complex Number Support: Yes

### **Output Arguments**

#### **s — Singular values**

column vector

Singular values, returned as a column vector. The singular values are nonnegative real numbers listed in decreasing order.

### **U — Left singular vectors**

matrix

Left singular vectors, returned as the columns of a matrix.

- For an m-by-n matrix A with  $m > n$ , the economy-sized decompositions svd(A,'econ') and svd(A,0) compute only the first n columns of U. In this case, the columns of **U** are orthogonal and **U** is an <code>m-by-n</code> matrix that satisfies  $U^H U = I_n$ .
- For full decompositions, svd(A) returns U as an m-by-m unitary matrix satisfying  $UU^H = U^H U = I_m$ . The columns of **U** that correspond to nonzero singular values form a set of orthonormal basis vectors for the range of A.

Different machines and releases of MATLAB can produce different singular vectors that are still numerically accurate. Corresponding columns in U and V can flip their signs, since this does not affect the value of the expression  $A = U^*S^*V'$ .

### **S — Singular values**

diagonal matrix

Singular values, returned as a diagonal matrix. The diagonal elements of S are nonnegative singular values in decreasing order. The size of S is as follows:

- For an m-by-n matrix A, the economy-sized decomposition  $\mathsf{svd}(A, \mathsf{``econ''})$  returns S as a square matrix of order min([m,n]).
- For full decompositions, svd(A) returns S with the same size as A.
- If  $m > n$ , then  $svd(A, \theta)$  returns S as a square matrix of order  $min([m, n])$ .

• If  $m < n$ , then  $svd(A, \theta)$  returns S with the same size as A.

### **V — Right singular vectors**

#### matrix

Right singular vectors, returned as the columns of a matrix.

- For an m-by-n matrix A with  $m < n$ , the economy decomposition  $svd(A, 'econ')$ computes only the first m columns of V. In this case, the columns of V are orthogonal and V is an  $n$ -by- $m$  matrix that satisfies  $V^H V = I_m$ .
- For full decompositions, svd(A) returns V as an n-by-n unitary matrix satisfying  $VV^H = V^H V = I_n$ . The columns of V that do *not* correspond to nonzero singular values form a set of orthonormal basis vectors for the null space of A.

Different machines and releases of MATLAB can produce different singular vectors that are still numerically accurate. Corresponding columns in U and V can flip their signs, since this does not affect the value of the expression  $A = U^*S^*V'$ .

# **Extended Capabilities**

## **Tall Arrays**

Calculate with arrays that have more rows than fit in memory.

Usage notes and limitations:

• The three-output syntax  $[U, S, V] = svd(X)$  is not supported. For three outputs, you must specify  $svd(X, 'econ')$  or  $svd(X, 0)$ .

For more information, see "Tall Arrays".

### **C/C++ Code Generation**

Generate C and C++ code using MATLAB® Coder™.

Usage notes and limitations:

- Code generation uses a different SVD implementation than MATLAB uses. Because the singular value decomposition is not unique, left and right singular vectors might differ from those computed by MATLAB.
- When the input matrix contains a nonfinite value, the generated code does not issue an error. Instead, the output contains NaN values.
- Code generation does not support sparse matrix inputs for this function.

### **GPU Arrays**

Accelerate code by running on a graphics processing unit (GPU) using Parallel Computing Toolbox™.

This function fully supports GPU arrays. For more information, see "Run MATLAB Functions on a GPU" (Parallel Computing Toolbox).

### **Distributed Arrays**

Partition large arrays across the combined memory of your cluster using Parallel Computing Toolbox™.

This function fully supports distributed arrays. For more information, see "Run MATLAB Functions with Distributed Arrays" (Parallel Computing Toolbox).

### **See Also**

[gsvd](#page-5397-0) | [null](#page-10033-0) | [orth](#page-10347-0) | [rank](#page-12231-0) | [svds](#page-14358-0)

### **Topics** "Singular Values"

### **Introduced before R2006a**

## <span id="page-14358-0"></span>**svds**

Subset of singular values and vectors

## **Syntax**

```
s = svds(A)s = s\nu ds(A, k)s = s\nu ds(A,k,sigma)s = s v ds(A, k, sigma, Name, Value)s = s v ds(A, k, sigma, opts)s = s v ds(Afun, n, )[U,S,V] = svds( ___ )
[U, S, V, flag] = \overline{svds} ()
```
# **Description**

s = svds(A) returns a vector of the six largest singular values of matrix A. This is useful when computing all of the singular values with svd is computationally expensive, such as with large sparse matrices.

s = svds(A,k) returns the k largest singular values.

s = svds(A,k,sigma) returns k singular values based on the value of sigma. For example, svds(A,k,'smallest') returns the k smallest singular values.

s = svds(A,k,sigma,Name,Value) specifies additional options with one or more name-value pair arguments. For example, svds(A,k,sigma,'Tolerance',1e-3) adjusts the convergence tolerance for the algorithm.

s = svds(A,k,sigma,opts) specifies options using a structure.

s = svds(Afun,n, \_\_\_ ) specifies a function handle Afun instead of a matrix. The second input n gives the size of matrix A used in Afun. You can optionally specify k, sigma, opts, or name-value pairs as additional input arguments.

 $[U, S, V] = s v ds$  (  $\qquad$  ) returns the left singular vectors U, diagonal matrix S of singular values, and right singular vectors V. You can use any of the input argument combinations in previous syntaxes.

 $[U, S, V, flag] = s v ds ($   $)$  also returns a convergence flag. If flag is 0, then all the singular values converged.

### **Examples**

#### **Largest Singular Values**

The matrix  $A = delsq(numgrid('C', 15))$  is a symmetric positive definite matrix with singular values reasonably well-distributed in the interval (0 8). Compute the six largest singular values.

```
A = delsq(numgrid('C', 15));s = s\nu ds(A)s = 6 \times 1 7.8666
     7.7324
     7.6531
     7.5213
     7.4480
     7.3517
```
Specify a second input to compute a specific number of the largest singular values.

```
s = s\nu ds(A,3)s = 3×1
```
 7.8666 7.7324 7.6531

#### **Smallest Singular Values**

The matrix  $A = delsq(numgrid('C', 15))$  is a symmetric positive definite matrix with singular values reasonably well-distributed in the interval (0 8). Compute the five smallest singular values.

 $A = delsq(numgrid('C', 15));$  $s = s\nu ds(A, 5, 'smallest')$ s = *5×1* 0.5520 0.4787 0.3469 0.2676 0.1334

#### **Smallest Nonzero Singular Values**

Create a sparse 100-by-100 Neumann matrix.

 $C = gallery('neumann', 100);$ 

Compute the ten smallest singular values.

```
ss = s v ds(C, 10, 'smallest')ss = 10×1
     0.9828
     0.9049
     0.5625
     0.5625
     0.4541
     0.4506
     0.2256
     0.1139
     0.1139
          \Theta
```
Compute the 10 smallest nonzero singular values. Since the matrix has a singular value that is equal to zero, the 'smallestnz' option omits it.

```
snz = s v ds(C, 10, 'smallestnz')snz = 10×1
     0.9828
     0.9828
     0.9049
     0.5625
     0.5625
     0.4541
     0.4506
     0.2256
     0.1139
     0.1139
```
#### **Largest Singular Values Using Function Handle**

Create two matrices representing the upper-right and lower-left nonzero blocks in a sparse matrix.

 $n = 500;$  $B = rand(500)$ ;  $C = rand(500)$ ;

Save Afun in your current directory so that it is available for use with svds.

```
function y = Afun(x, tflag, B, C, n)if strcmp(tflag,'notransp')
    y = [B*x(n+1:end); C*x(1:n)];
else
    y = [C^*x(n+1:end); B^*x(1:n)];end
```
The function Afun uses B and C to compute either  $A^*x$  or  $A'^*x$  (depending on the specified flag) without actually forming the entire sparse matrix  $A = [zeros(n) B; C]$   $zeros(n)$ ]. This exploits the sparsity pattern of the matrix to save memory in the computation of A\*x and A'\*x.

Use Afun to calculate the 10 largest singular values of A. Pass B, C, and n as additional inputs to Afun.

 $s = s \vee ds$  ( $@(x, t \cdot t \cdot a)$ ) Afun(x, tflag, B, C, n), [1000 1000], 10)

 $S =$ 

 250.3248 249.9914 12.7627 12.7232 12.6988 12.6608 12.6166 12.5643 12.5419 12.4512

Directly compute the 10 largest singular values of A to compare the results.

 $A = [zeros(n) B; C zeros(n)];$  $s = s \vee ds(A, 10)$ 

 $S =$ 

 250.3248 249.9914 12.7627 12.7232 12.6988 12.6608 12.6166 12.5643 12.5419 12.4512

#### **Singular Value Decomposition of Sparse Matrix**

west0479 is a real-valued 479-by-479 sparse matrix. The matrix has a few large singular values, and many small singular values.

Load west0479 and store it as A.

load west0479  $A = west0479;$ 

Compute the singular value decomposition of A, returning the six largest singular values and the corresponding singular vectors. Specify a fourth output argument to check convergence of the singular values.

```
[U, S, V, cflag] = s v ds(A);cflag
cflag = 0
```
cflag indicates that all of the singular values converged. The singular values are on the diagonal of the output matrix S.

```
s = diag(S)s = 6×1
10^5 \times 3.1895
     3.1725
     3.1695
      3.1685
     3.1669
      0.3038
```
Check the results by computing the full singular value decomposition of A. Convert A to a full matrix and use svd.

 $[U1, S1, V1] = svd(full(A));$ 

Plot the six largest singular values of A computed by svd and svds using a logarithmic scale.

 $s2 = diag(S1);$ semilogy(s2(1:6),'r.')
```
hold on
semilogy(s,'ro','MarkerSize',10)
title('Singular Values of west0479')
legend('svd','svds')
```
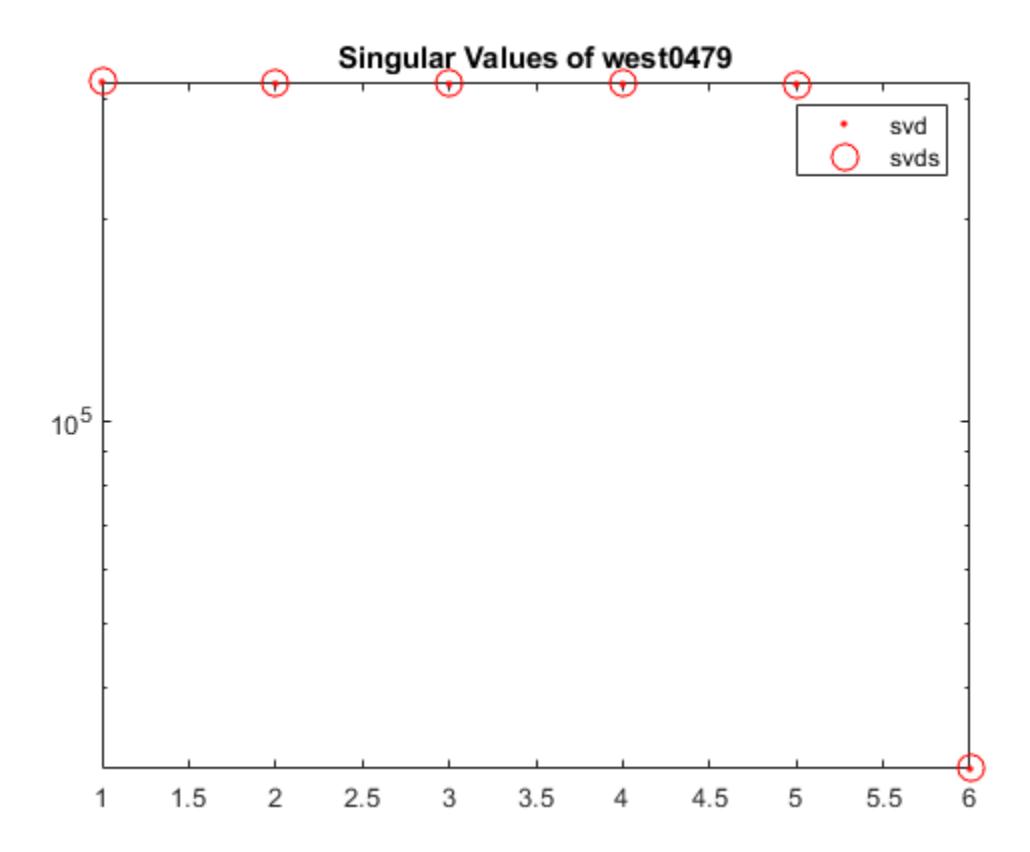

#### **Fix Convergence Problem**

Create a sparse diagonal matrix and calculate the six largest singular values.

```
A = diag(sparse([1e4*ones(1, 8) 1e4:-1:1]));s = s\nu ds(A)
```

```
Warning: Only 2 of the 6 requested singular values converged. Singular values that did
s = 6 \times 110^4 \times 1.0000
     0.9999
         NaN
         NaN
         NaN
         NaN
```
The svds algorithm produces a warning since the maximum number of iterations were performed but the tolerance could not be met.

The most effective way to address convergence problems is to increase the maximum size of the Krylov subspace used in the calculation by using a larger value for 'SubspaceDimension'. Do this by passing in the name-value pair 'SubspaceDimension' with a value of 60.

```
s = svds(A,6,'largest','SubspaceDimension',60)
s = 6 \times 110^4 \times 1.0000
     1.0000
     1.0000
     1.0000
     1.0000
     1.0000
```
#### **Use QR Decomposition to Compute SVD of Nearly Singular Matrix**

Compute the 10 smallest singular values of a nearly singular matrix.

```
rng default
format shortg
B = spdiags([repelem([1; 1e-7], [198, 2]) ones(200, 1)], [0 1], 200, 200);
s1 = s\nu ds(B, 10, 'smallest')
```

```
Warning: Large residual norm detected. This is likely due to bad condition of the input
s1 = 10×1
        7.0945
        7.0945
        7.0945
        7.0945
        7.0945
        7.0945
        7.0945
        7.0945
       0.25927
    7.0888e-16
```
The warning indicates that svds fails to calculate the proper singular values. The failure with svds is because of the gap between the smallest and second smallest singular values. svds(...,'smallest') needs to invert B, which leads to large numerical error.

For comparison, compute the exact singular values using svd.

```
s = svd(full(B));s = s(end-9:end)
s = 10×1
       0.14196
       0.12621
       0.11045
      0.094686
      0.078914
      0.063137
      0.047356
      0.031572
      0.015787
    7.0888e-16
```
In order to reproduce this calculation with svds, do a QR decomposition of B. The singular values of the triangular matrix R are the same as for B.

 $[Q, R, p] = qr(B, \theta);$ 

Plot the norm of each row of R.

```
rownormR = sqrt(diag(R*R'));semilogy(rownormR)
hold on;
semilogy(size(R, 1), rownormR(end), 'ro')
```
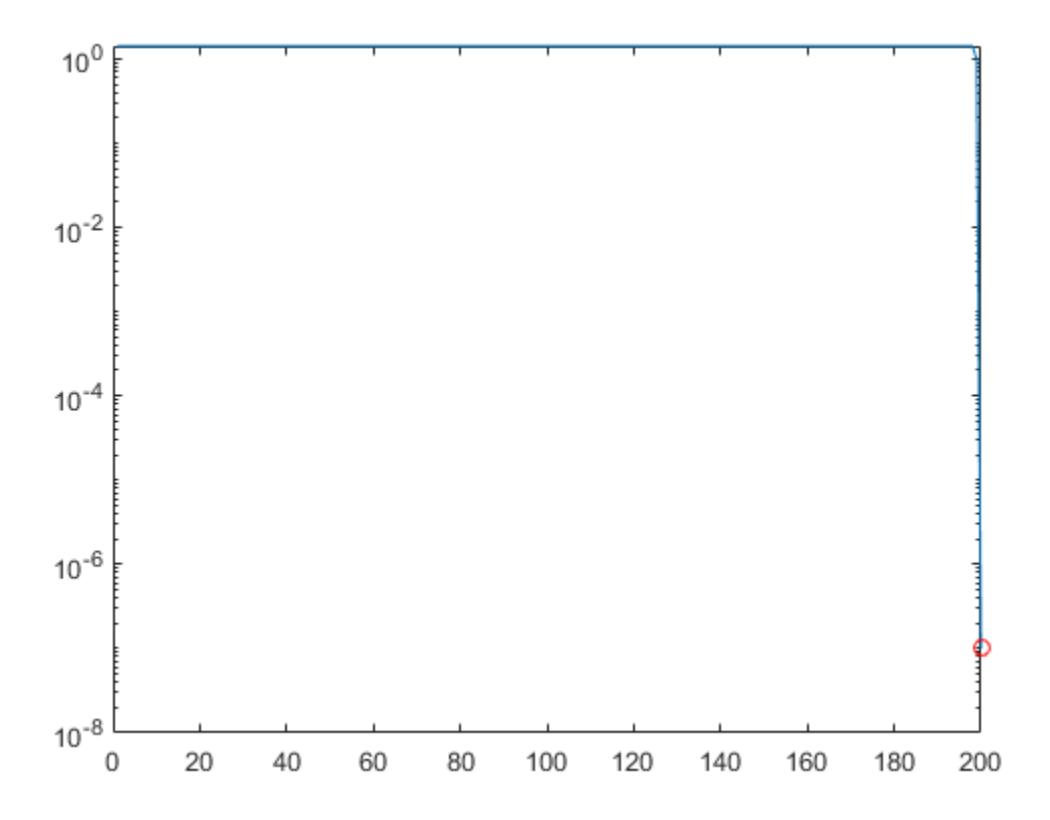

The last entry in R is nearly zero, which causes instability in the solution.

Prevent this entry from corrupting the good parts of the solution by setting the last row of R to be exactly zero.

 $R(end,:) = 0;$ 

Use svds to find the 10 smallest singular values of R. The results are comparable to those obtained by svd.

```
sr = s\nu ds(R, 10, 'smallest')sr = 10×1
       0.14196
       0.12621
       0.11045
      0.094686
      0.078914
      0.063137
      0.047356
      0.031572
      0.015787
 0
```
To compute the singular vectors of B using this method, transform the left and right singular vectors using Q and the permutation vector p.

```
[U, S, V] = s v ds (R, 20, 's');
U = Q^*U;
V(p, :) = V;
```
### **Input Arguments**

**A — Input matrix**

matrix

Input matrix. A is typically, but not always, a large and sparse matrix.

Data Types: double Complex Number Support: Yes

#### **k — Number of singular values to compute**

scalar

Number of singular values to compute, specified as a positive scalar integer. svds returns fewer singular values than requested if either of these conditions are met:

- k is larger than min(size(A))
- sigma = 'smallestnz' and k is larger than the number of nonzero singular values of A

If k is too large, then svds replaces it with the maximum valid value of k.

Example: svds(A,2) returns the two largest singular values of A.

#### **sigma — Type of singular values**

'largest' (default) | 'smallest' | 'smallestnz' | scalar

Type of singular values, specified as one of these values.

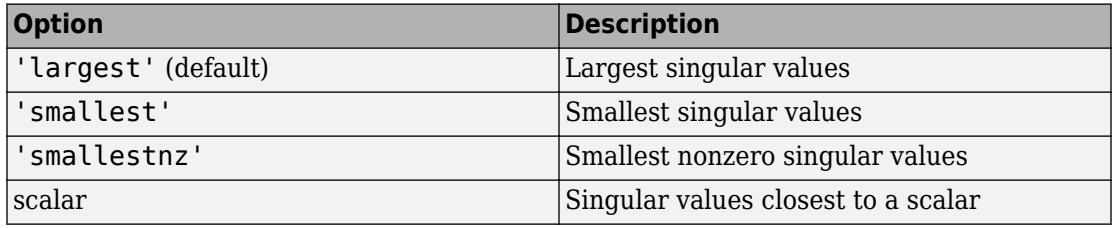

Example: svds(A,k,'smallest') computes the k smallest singular values.

Example: svds(A,k,100) computes the k singular values closest to 100.

Data Types: double | char | string

#### **opts — Options structure**

structure

Options structure, specified as a structure containing one or more of the fields in this table.

**Note** Use of the options structure to specify options is not recommended. Use namevalue pairs instead.

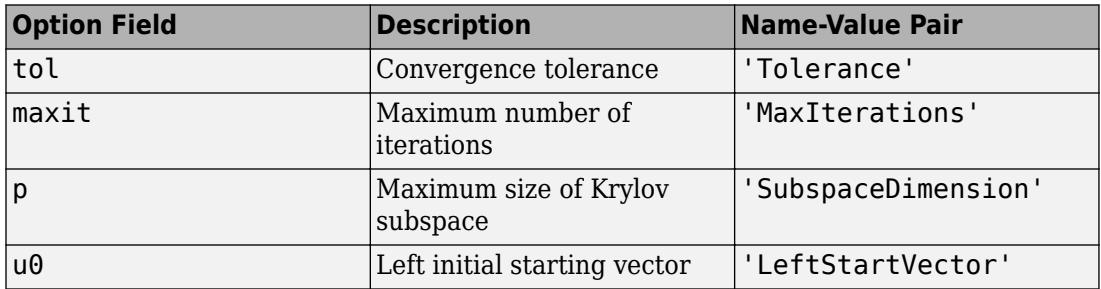

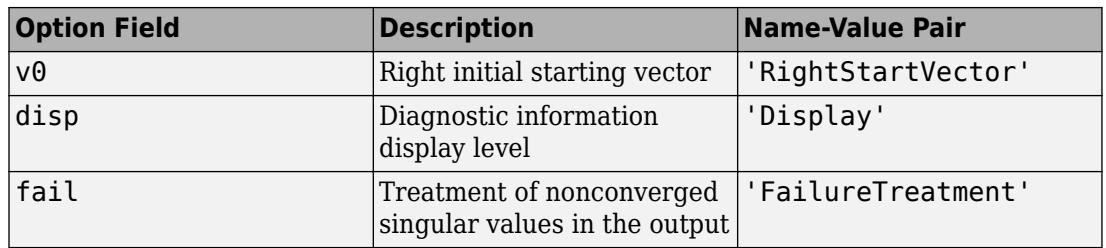

#### **Note** svds ignores the option p when using a numeric scalar shift sigma.

Example:  $opts.tol = 1e-6$ ,  $opts.maxit = 500$  creates a structure with values set for the fields tol and maxit.

Data Types: struct

#### **Afun — Matrix function**

function handle

Matrix function, specified as a function handle. The function Afun must satisfy these conditions:

- Afun(x, 'notransp') accepts a vector x and returns the product  $A^*x$ .
- Afun(x, 'transp') accepts a vector x and returns the product  $A' * x$ .

**Note** Use function handles only in the case where sigma = 'largest' (which is the default).

Example: svds(Afun,[1000 1200])

#### **n — Size of matrix used by Afun**

two-element vector

Size of matrix A that is used by Afun, specified as a two-element size vector [m n].

#### **Name-Value Pair Arguments**

Specify optional comma-separated pairs of Name,Value arguments. Name is the argument name and Value is the corresponding value. Name must appear inside quotes. You can specify several name and value pair arguments in any order as Name1,Value1,...,NameN,ValueN.

Example: s = svds(A,k,sigma,'Tolerance',1e-10,'MaxIterations',100) loosens the convergence tolerance and uses fewer iterations.

**Tolerance — Convergence tolerance**

1e-14 (default) | nonnegative real scalar

Convergence tolerance, specified as the comma-separated pair consisting of 'Tolerance' and a nonnegative real numeric scalar.

Example:  $s = s v ds(A, k, sigma, 'Tolerance', le -3)$ 

**MaxIterations — Maximum number of algorithm iterations**

300 (default) | positive integer

Maximum number of algorithm iterations, specified as the comma-separated pair consisting of 'MaxIterations' and a positive integer.

Example: s = svds(A,k,sigma,'MaxIterations',350)

**SubspaceDimension — Maximum size of Krylov subspace**

 $max(3*k, 15)$  (default) | nonnegative integer

Maximum size of Krylov subspace, specified as the comma-separated pair consisting of 'SubspaceDimension' and a nonnegative integer. The 'SubspaceDimension' value must be greater than or equal to  $k + 2$ , where k is the number of singular values.

For problems where svds fails to converge, increasing the value of 'SubspaceDimension' can improve the convergence behavior.

This option is ignored for numeric values of sigma.

Example: s = svds(A,k,sigma,'SubspaceDimension',25)

#### **LeftStartVector — Left initial starting vector**

vector

Left initial starting vector, specified as the comma-separated pair consisting of 'LeftStartVector' and a numeric vector.

You can specify either 'LeftStartVector' or 'RightStartVector', but not both. If neither option is specified, then for an m-by-n matrix A, the default is:

- $m < n$  Left initial starting vector set to randn( $m, 1$ )
- $m \geq n -$  Right initial starting vector set to randn(n, 1)

The primary reason to specify a different random starting vector is to control the random number stream used to generate the vector.

**Note** svds selects the starting vectors in a reproducible manner using a private random number stream. Changing the random number seed does *not* affect this use of randn.

Example:  $s = s \vee ds(A, k, sigma, 'LeftStartVector', random(m,1))$  uses a random starting vector that draws values from the global random number stream.

Data Types: double

#### **RightStartVector — Right initial starting vector**

vector

Right initial starting vector, specified as the comma-separated pair consisting of 'RightStartVector' and a numeric vector.

You can specify either 'LeftStartVector' or 'RightStartVector', but not both. If neither option is specified, then for an m-by-n matrix A, the default is:

- $m < n$  Left initial starting vector set to randn( $m, 1$ )
- $m \geq n -$  Right initial starting vector set to randn(n, 1)

The primary reason to specify a different random starting vector is to control the random number stream used to generate the vector.

**Note** svds selects the starting vectors in a reproducible manner using a private random number stream. Changing the random number seed does *not* affect this use of randn.

Example:  $s = s v ds(A, k, sigma, 'RightStartVector', randn(n,1))$  uses a random starting vector that draws values from the global random number stream.

Data Types: double

#### **FailureTreatment — Treatment of nonconverged singular values**

'replacenan' | 'keep' | 'drop'

Treatment of nonconverged singular values, specified as the comma-separated pair consisting of 'FailureTreatment' and one of the options: 'replacenan', 'keep', or 'drop'.

The value of 'FailureTreatment' determines how nonconverged singular values are displayed in the output.

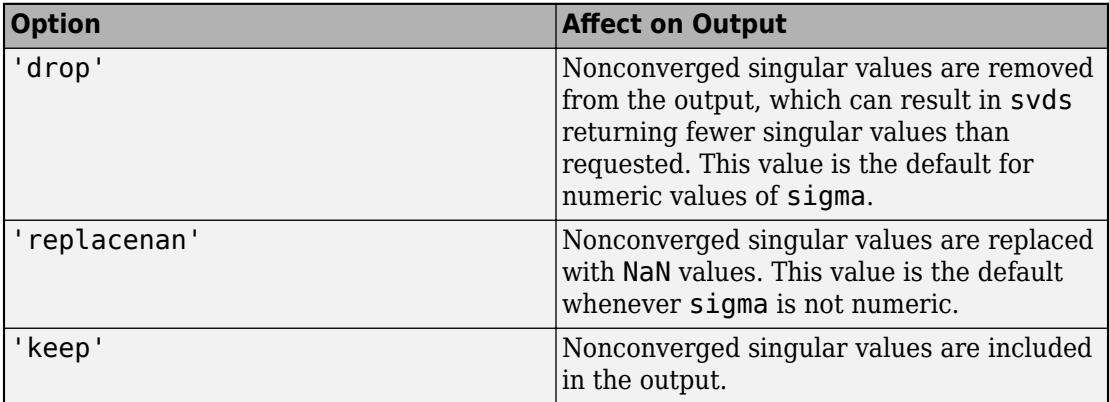

Example: s = svds(A,k,sigma,'FailureTreatment','drop') removes nonconverged singular values from the output.

Data Types: char | string

#### **Display — Toggle for diagnostic information display**

false (default) | true | 0 | 1

Toggle for diagnostic information display, specified as false, true, 0, or 1. Values of false or 0 turn off the display, while values of true or 1 turn it on.

### **Output Arguments**

#### **s — Singular values**

column vector

Singular values, returned as a column vector. The singular values are nonnegative real numbers listed in decreasing order.

#### **U — Left singular vectors**

matrix

Left singular vectors, returned as the columns of a matrix. If A is an m-by-n matrix and you request k singular values, then U is an m-by-k matrix with orthonormal columns.

Different machines, releases of MATLAB, or parameters (such as the starting vector and subspace dimension) can produce different singular vectors that are still numerically accurate. Corresponding columns in U and V can flip their signs, since this does not affect the value of the expression  $A = U^*S^*V'$ .

#### **S — Singular values**

diagonal matrix

Singular values, returned as a diagonal matrix. The diagonal elements of S are nonnegative singular values. If A is an m-by-n matrix and you request k singular values, then S is k-by-k.

#### **V — Right singular vectors**

matrix

Right singular vectors, returned as the columns of a matrix. If A is an m-by-n matrix and you request k singular values, then V is an n-by-k matrix with orthonormal columns.

Different machines, releases of MATLAB, or parameters (such as the starting vector and subspace dimension) can produce different singular vectors that are still numerically accurate. Corresponding columns in U and V can flip their signs, since this does not affect the value of the expression  $A = U^*S^*V'$ .

#### **flag — Convergence flag**

scalar

Convergence flag, returned as a scalar. A value of  $\theta$  indicates that all the singular values converged. Otherwise, not all the singular values converged.

Use of this convergence flag output suppresses warnings about failed convergence.

# **Tips**

- svds generates the default starting vectors using a private random number stream to ensure reproducibility across runs. Setting the random number generator state using [rng](#page-12975-0) before calling svds does not affect the output.
- Using svds is not the most efficient way to find a few singular values of small, dense matrices. For such problems, using svd(full(A)) might be quicker. For example,

finding three singular values in a 500-by-500 matrix is a relatively small problem that svd can handle easily.

- If svds fails to converge for a given matrix, increase the size of the Krylov subspace by increasing the value of 'SubspaceDimension'. As secondary options, adjusting the maximum number of iterations ('MaxIterations') and the convergence tolerance ('Tolerance') also can help with convergence behavior.
- Increasing k can sometimes improve performance, especially when the matrix has repeated singular values.

### **Compatibility Considerations**

#### **Reproducibility change**

*Behavior changed in R2016a*

• **Reproducibility**

Calling svds multiple times in succession now produces the same result. To change this behavior:

- In R2017a or earlier, set the u0 or  $v0$  field of the options structure to a random vector.
- In R2017b or later, prefer setting 'LeftStartVector' or 'RightStartVector' to a random vector.

#### **References**

- [1] Baglama, J. and L. Reichel, "Augmented Implicitly Restarted Lanczos Bidiagonalization Methods." *SIAM Journal on Scientific Computing*. Vol. 27, 2005, pp. 19-42.
- [2] Larsen, R. M. "[Lanczos Bidiagonalization with partial reorthogonalization.](https://ojs.statsbiblioteket.dk/index.php/daimipb/article/viewFile/7070/6029)" *Dept. of Computer Science, Aarhus University*. DAIMI PB-357, 1998.

# **Extended Capabilities**

# **GPU Arrays**

Accelerate code by running on a graphics processing unit (GPU) using Parallel Computing Toolbox™.

Usage notes and limitations:

• If you provide the sigma parameter, the value must be 'largest'.

For more information, see "Run MATLAB Functions on a GPU" (Parallel Computing Toolbox).

## **Distributed Arrays**

Partition large arrays across the combined memory of your cluster using Parallel Computing Toolbox™.

Usage notes and limitations:

• If you provide the sigma parameter, the value must be 'largest'.

For more information, see "Run MATLAB Functions with Distributed Arrays" (Parallel Computing Toolbox).

# **See Also**

[eigs](#page-3478-0) | [svd](#page-14349-0)

### **Topics**

"Singular Values"

#### **Introduced before R2006a**

# **swapbytes**

Swap byte ordering

# **Syntax**

 $Y =$  swapbytes  $(X)$ 

# **Description**

 $Y =$  swapbytes  $(X)$  reverses the byte ordering of each element in array X, converting little-endian values to big-endian (and vice versa). The input array must contain all full, noncomplex, numeric elements.

# **Examples**

#### **Example 1**

Reverse the byte order for a scalar 32-bit value, changing hexadecimal 12345678 to 78563412:

```
A = uint32(hex2dec('12345678'));
B = dec2hex(swapbytes(A))B = 78563412
```
#### **Example 2**

Reverse the byte order for each element of a 1-by-4 matrix:

 $X = \text{uint16}([0 1 128 65535])$  $X =$ 0 1 128 65535

```
Y = swapbytes(X);
Y = 0 256 32768 65535
```
Examining the output in hexadecimal notation shows the byte swapping:

format hex

X, Y  $X =$  0000 0001 0080 ffff  $Y = 0000$ 0100 8000 ffff

#### **Example 3**

Create a three-dimensional array A of 16-bit integers and then swap the bytes of each element:

```
format hex
A = \text{uint16}(\text{magic}(3) * 150);
A(:,:.2) = A * 40;A
A(:,:,1) =
   04b0 0096 0384
   01c2 02ee 041a
   0258 0546 012c
A(:,:.2) = bb80 1770 8ca0
   4650 7530 a410
   5dc0 d2f0 2ee0
swapbytes(A)
ans(:,:,1) = b004 9600 8403
   c201 ee02 1a04
   5802 4605 2c01
ans(:,:,2) = 80bb 7017 a08c
   5046 3075 10a4
   c05d f0d2 e02e
```
# **Extended Capabilities**

### **Tall Arrays**

Calculate with arrays that have more rows than fit in memory.

This function fully supports tall arrays. For more information, see "Tall Arrays".

### **C/C++ Code Generation**

Generate C and C++ code using MATLAB® Coder™.

Usage notes and limitations:

Inheritance of the class of the input to swapbytes in a MATLAB Function block is supported only when the class of the input is double. For non-double inputs, the input port data types must be specified, not inherited.

# **GPU Arrays**

Accelerate code by running on a graphics processing unit (GPU) using Parallel Computing Toolbox™.

This function fully supports GPU arrays. For more information, see "Run MATLAB Functions on a GPU" (Parallel Computing Toolbox).

# **Distributed Arrays**

Partition large arrays across the combined memory of your cluster using Parallel Computing Toolbox™.

This function fully supports distributed arrays. For more information, see "Run MATLAB Functions with Distributed Arrays" (Parallel Computing Toolbox).

### **See Also**

[typecast](#page-15242-0)

**Introduced before R2006a**

## **switch, case, otherwise**

Execute one of several groups of statements

### **Syntax**

```
switch switch_expression
    case case_expression
       statements
    case case_expression
       statements
     ...
    otherwise
       statements
end
```
### **Description**

switch *switch\_expression*, case *case\_expression*, end evaluates an expression and chooses to execute one of several groups of statements. Each choice is a case.

The switch block tests each case until one of the case expressions is true. A case is true when:

- For numbers, *case\_expression* == *switch\_expression*.
- For character vectors, strcmp(*case\_expression*,*switch\_expression*) == 1.
- For objects that support the eq function, case expression == *switch\_expression*.
- For a cell array *case expression*, at least one of the elements of the cell array matches *switch\_expression*, as defined above for numbers, character vectors, and objects.

When a case expression is true, MATLAB executes the corresponding statements and exits the switch block.

An evaluated *switch\_expression* must be a scalar or character vector. An evaluated *case\_expression* must be a scalar, a character vector, or a cell array of scalars or character vectors.

The otherwise block is optional. MATLAB executes the statements only when no case is true.

#### **Examples**

#### **Compare Single Values**

Display different text conditionally, depending on a value entered at the command prompt.

```
n = input('Enter a number: ');switch n
     case -1
         disp('negative one')
     case 0
         disp('zero')
     case 1
         disp('positive one')
     otherwise
         disp('other value')
end
```
At the command prompt, enter the number 1.

positive one

Repeat the code and enter the number 3.

other value

#### **Compare Against Multiple Values**

Determine which type of plot to create based on the value of plottype. If plottype is either 'pie' or 'pie3', create a 3-D pie chart. Use a cell array to contain both values.

```
x = [12 64 24];plottype = 'pie3';
switch plottype
     case 'bar'
         bar(x)
         title('Bar Graph')
     case {'pie','pie3'}
         pie3(x)
         title('Pie Chart')
     otherwise
         warning('Unexpected plot type. No plot created.')
end
```
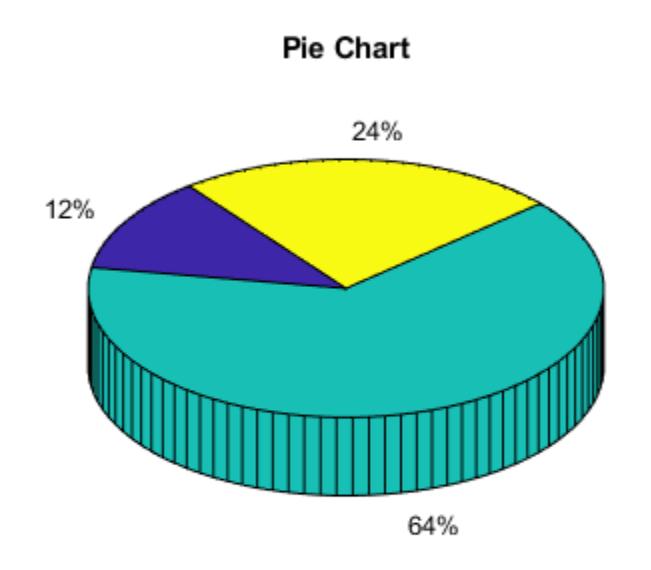

# **Tips**

- A *case\_expression* cannot include relational operators such as < or > for comparison against the *switch\_expression*. To test for inequality, use [if,](#page-6977-0) [elseif, else](#page-6977-0) statements.
- The MATLAB switch statement does not fall through like a C language switch statement. If the first case statement is true, MATLAB does not execute the other case statements. For example:

```
result = 52;switch(result)
    case 52
       disp('result is 52')
    case {52, 78}
       disp('result is 52 or 78')
end
```
result is 52

• Define all variables necessary for code in a particular case within that case. Since MATLAB executes only one case of any switch statement, variables defined within one case are not available for other cases. For example, if your current workspace does not contain a variable x, only cases that define x can use it:

```
switch choice
    case 1
      x = -pi:0.01:pi; case 2
       % does not know anything about x
end
```
• The MATLAB break statement ends execution of a for or while loop, but does not end execution of a switch statement. This behavior is different than the behavior of break and switch in C.

# **Extended Capabilities**

### **C/C++ Code Generation**

Generate C and  $C++$  code using MATLAB® Coder<sup>™</sup>.

Usage notes and limitations:

- If all case expressions are scalar integer values, then the code generator produces a C switch statement. At run time, if the switch value is not an integer, then the code generator produces an error.
- When the case expressions contain noninteger or nonscalar values, the code generator produces C if statements in place of a C switch statement.

## **See Also**

[end](#page-3527-0) | [for](#page-4282-0) | [if](#page-6977-0) | [while](#page-16093-0)

**Introduced before R2006a**

# **sylvester**

Solve Sylvester equation *AX + XB = C* for *X*

# **Syntax**

 $X = sylvester(A,B,C)$ 

# **Description**

 $X = sylvester(A,B,C)$  returns the solution, X, to the [Sylvester equation on page 1-](#page-14388-0) [14383.](#page-14388-0)

Input A is an m-by-m matrix, input B is an n-by-n matrix, and both C and X are m-by-n matrices.

### **Examples**

#### **Solve Sylvester Equation with 3-by-3 Output**

Create the coefficient matrices A and B.

A = [1 -1 1; 1 1 -1; 1 1 1];  $B = magic(3);$ 

Define C as the 3-by-3 identity matrix.

```
C = eye(3);
```
Use the sylvester function to solve the Sylvester equation for these values of A, B, and C.

```
X = sylvester(A,B,C)
```
X = *3×3*

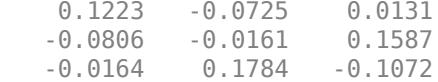

The result is a 3-by-3 matrix.

#### **Solve Sylvester Equation with 4-by-2 Output**

Create a 4-by-4 coefficient matrix, A, and 2-by-2 coefficient matrix, B.

A = [1 0 2 3; 4 1 0 2; 0 5 5 6; 1 7 9 0];  $B = [0 -1; 1 0];$ 

Define C as a 4-by-2 matrix to match the corresponding sizes of A and B.

 $C = [1 0; 2 0; 0 3; 1 1]$  $C = 4 \times 2$  1 0 2 0 0 3 1 1

Use the sylvester function to solve the Sylvester equation for these values of A, B, and C.

 $X = sylvester(A, B, C)$ X = *4×2* 0.4732 -0.3664 -0.4006 0.3531 0.3305 -0.1142 0.0774 0.3560

The result is a 4-by-2 matrix.

## <span id="page-14388-0"></span>**Input Arguments**

**A,B,C — Input matrices**

matrices

Input matrices, specified as matrices. Input A is an m-by-m square matrix, input B is an nby-n square matrix, and input C is an m-by-n rectangular matrix. The function returns an error if any input matrix is sparse.

Data Types: single | double Complex Number Support: Yes

## **Output Arguments**

**X — Solution** matrix

Solution, returned as a matrix of the same size as C. The function returns an error if the eigenvalues of A and -B are not distinct (in this case, the solution, X, is singular or not unique).

# **Definitions**

#### **Sylvester Equation**

The Sylvester equation is

 $AX + XB = C$ .

The equation has a unique solution when the eigenvalues of A and -B are distinct. In terms of the Kronecker tensor product,  $\otimes$ , the equation is

$$
\Big[ I \otimes A + B^T \otimes I \Big] X(:) = C(:),
$$

where I is the identity matrix, and  $X($ :  $)$  and  $C($ :  $)$  denote the matrices X and C as single column vectors.

### **See Also**

[ctranspose](#page-2445-0) | [eig](#page-3460-0) | [kron](#page-8060-0) | [mldivide](#page-9471-0) | [mtimes](#page-9662-0)

**Introduced in R2014a**

# **symamd**

Symmetric approximate minimum degree permutation

# **Syntax**

```
p =symamd(S)p =symamd(S,knobs)[p, \text{stats}] = \text{symamd}(...)
```
## **Description**

 $p =$  symamd(S) for a symmetric positive definite matrix S, returns the permutation vector p such that  $S(p,p)$  tends to have a sparser Cholesky factor than S. To find the ordering for S, symand constructs a matrix M such that spones  $(M' * M)$  = spones (S), and then computes  $p = \text{colamd}(M)$ . The symand function may also work well for symmetric indefinite matrices.

S must be square; only the strictly lower triangular part is referenced.

 $p =$  symamd  $(S,$  knobs) where knobs is a scalar. If S is n-by-n, rows and columns with more than knobs\*n entries are removed prior to ordering, and ordered last in the output permutation p. If the knobs parameter is not present, then  $knots = spparms('wh_frac').$ 

 $[p, \text{stats}] = \text{symamd}(\dots)$  produces the optional vector stats that provides data about the ordering and the validity of the matrix S.

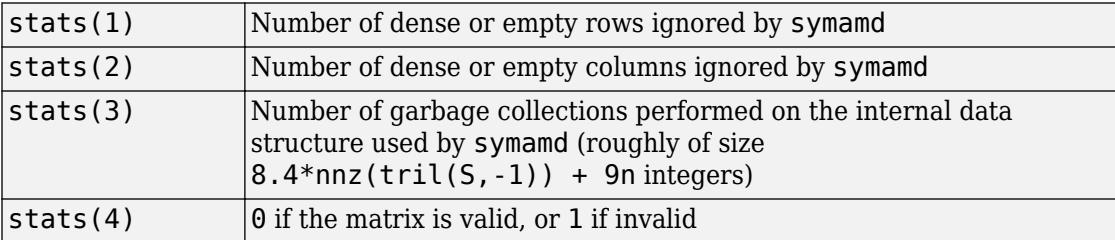

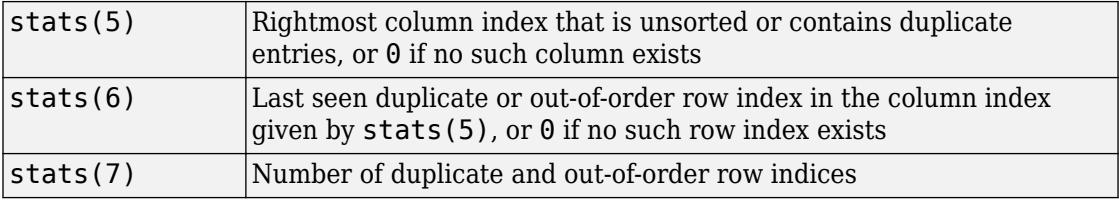

Although, MATLAB built-in functions generate valid sparse matrices, a user may construct an invalid sparse matrix using the MATLAB C or Fortran APIs and pass it to symamd. For this reason, symamd verifies that S is valid:

- If a row index appears two or more times in the same column, symamd ignores the duplicate entries, continues processing, and provides information about the duplicate entries in stats(4:7).
- If row indices in a column are out of order, symamd sorts each column of its internal copy of the matrix S (but does not repair the input matrix S), continues processing, and provides information about the out-of-order entries in stats(4:7).
- If S is invalid in any other way, symamd cannot continue. It prints an error message, and returns no output arguments (p or stats).

The ordering is followed by a symmetric elimination tree post-ordering.

### **Examples**

#### **Compare Reverse Cuthill-McKee and Minimum Degree**

Here is a comparison of reverse Cuthill-McKee and minimum degree on the Bucky ball example mentioned in the symrcm reference page.

```
B = \text{bucky+4*spec(60)};
r = symrem(B);p = symamd(B);
R = B(r,r);S = B(p, p);
subplot(2,2,1), spy(R,4), title('B(r,r)')
subplot(2,2,2), sys(S,4), title('B(s,s)')
subplot(2,2,3), spy(chol(R),4), title('chol(B(r,r))')
subplot(2,2,4), spy(chol(S),4), title('chol(B(s,s))')
```
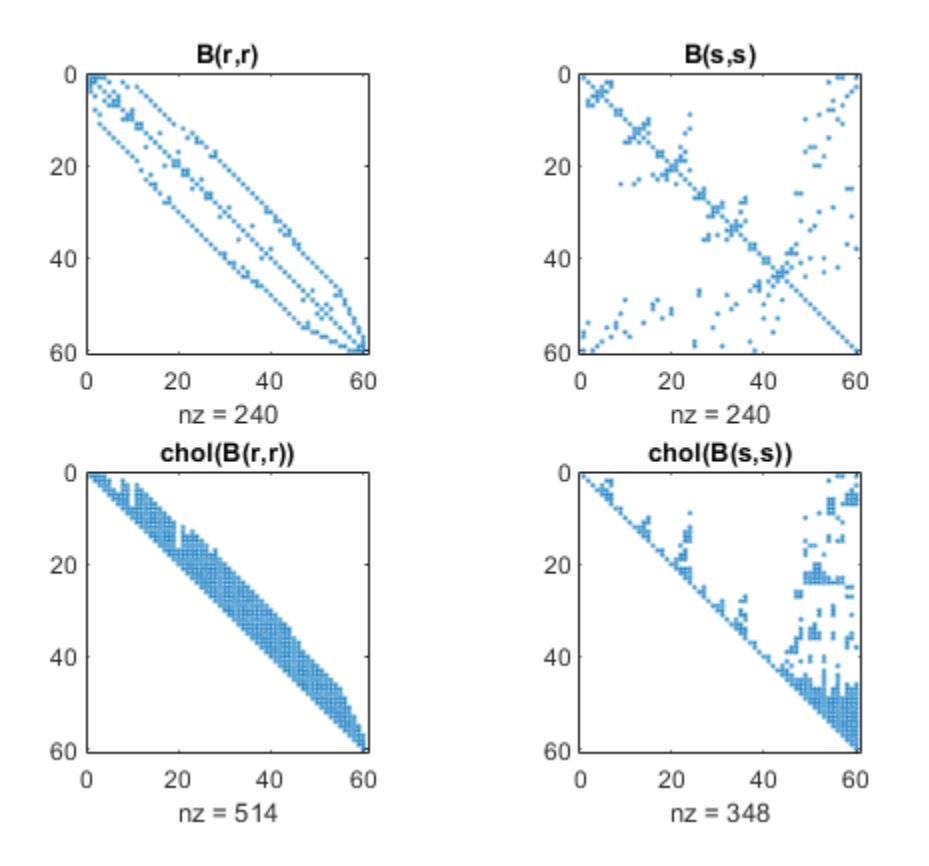

Even though this is a very small problem, the behavior of both orderings is typical. RCM produces a matrix with a narrow bandwidth which fills in almost completely during the Cholesky factorization. Minimum degree produces a structure with large blocks of contiguous zeros which do not fill in during the factorization. Consequently, the minimum degree ordering requires less time and storage for the factorization.

### **References**

The authors of the code for symamd are Stefan I. Larimore and Timothy A. Davis (davis@cise.ufl.edu), University of Florida. The algorithm was developed in collaboration with John Gilbert, Xerox PARC, and Esmond Ng, Oak Ridge National Laboratory. Sparse Matrix Algorithms Research at the University of Florida: [https://](https://www.cise.ufl.edu/research/sparse/) [www.cise.ufl.edu/research/sparse/](https://www.cise.ufl.edu/research/sparse/)

### **See Also**

[amd](#page-294-0) | [colamd](#page-1729-0) | [colperm](#page-1809-0) | [dissect](#page-3300-0) | [spparms](#page-13775-0) | [symrcm](#page-14401-0)

**Introduced before R2006a**

# **symbfact**

Symbolic factorization analysis

## **Syntax**

```
count = symbolact(A)count = symbolfact(A, 'sym')count = symbolfact(A, 'col')count = symbolact(A, 'row')count = symbolact(A, 'lo')[count,h,parent,post,R] = symbolact(...)[count,h,parent,post,L] = symbolact(A,type,'lower')
```
## **Description**

count = symbfact(A) returns the vector of row counts of  $R = chol(A)$ . symbfact should be much faster than  $chol(A)$  $chol(A)$ .

```
count = symbfact(A, 'sym') is the same as count = symbfact(A).
```

```
count = symbfact(A, 'col') returns row counts of R=chol(A'*A) (without forming
it explicitly).
```

```
count = symbfact(A, 'row') returns row counts of R = chol(A*A^t).
```

```
count = symbfact(A, 'lo') is the same as count = symbfact(A) and uses
tril(A).
```
 $[count,h,parent,post,R] = symbolact(...)$  has several optional return values.

The flop count for a subsequent Cholesky factorization is sum(count.^2)

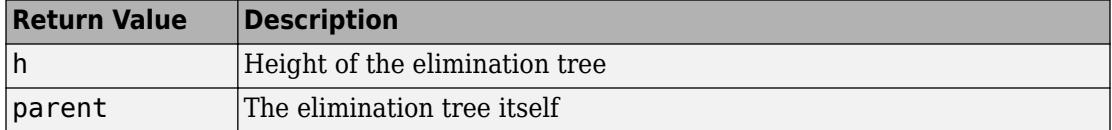

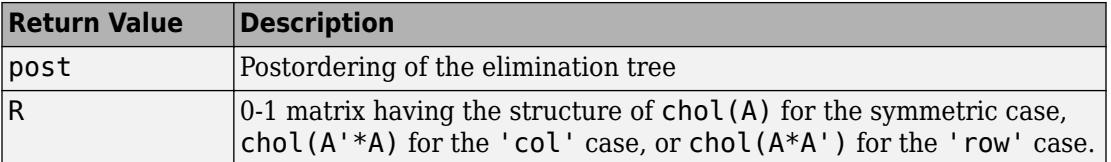

symbfact(A) and symbfact(A, 'sym') use the upper triangular part of A (triu(A)) and assume the lower triangular part is the transpose of the upper triangular part. symbfact(A,'lo') uses tril(A) instead.

[count,h,parent,post,L] = symbfact(A,type,'lower') where type is one of 'sym','col', 'row', or'lo' returns a lower triangular symbolic factor L=R'. This form is quicker and requires less memory.

### **See Also**

[chol](#page-1533-0) | [etree](#page-3661-0) | [treelayout](#page-15171-0)

**Introduced before R2006a**

# **symmlq**

Symmetric LQ method

### **Syntax**

```
x = \text{symmLq}(A, b)symmlq(A,b,tol)
symmlq(A,b,tol,maxit)
symmlq(A,b,tol,maxit,M)
symmlq(A,b,tol,maxit,M1,M2)
symmlq(A,b,tol,maxit,M1,M2,x0)
[x, flag] = symmla(A, b, \ldots)[x, flag, relres] = symmlg(A, b, \ldots)[x, flag, relres, iter] = symmlg(A, b, ...)[x, flag, relres, iter, resvec] = symmlg(A, b, ...)[x, flag, relres, iter, resvec, resvecg] = symmlg(A, b, ...)
```
### **Description**

 $x =$  symmlq(A,b) attempts to solve the system of linear equations  $A^*x = b$  for x. The nby-n coefficient matrix A must be symmetric but need not be positive definite. It should also be large and sparse. The column vector b must have length n. You can specify A as a function handle, afun, such that  $afun(x)$  returns  $A^*x$ .

"Parameterizing Functions" explains how to provide additional parameters to the function afun, as well as the preconditioner function mfun described below, if necessary.

If symmlq converges, a message to that effect is displayed. If symmlq fails to converge after the maximum number of iterations or halts for any reason, a warning message is printed displaying the relative residual  $\text{norm}(b-A^*x) / \text{norm}(b)$  and the iteration number at which the method stopped or failed.

symmlq(A,b,tol) specifies the tolerance of the method. If tol is [], then symmlq uses the default, 1e-6.

symmlq(A,b,tol,maxit) specifies the maximum number of iterations. If maxit is  $[]$ , then symmlq uses the default, min(n,20).

symmlq(A,b,tol,maxit,M) and symmlq(A,b,tol,maxit,M1,M2) use the symmetric positive definite preconditioner  $M \text{ or } M = M1*M2$  and effectively solve the system  $inv(sqrt(M))*A*inv(sqrt(M))*y = inv(sqrt(M))*b for y and then return x =$  $in(sqrt(M))$ <sup>\*</sup>y. If M is  $[]$  then symmlq applies no preconditioner. M can be a function handle mfun such that  $mfun(x)$  returns  $M\lambda x$ .

symmlq(A,b,tol,maxit,M1,M2,x0) specifies the initial guess. If  $x0$  is [], then symmlq uses the default, an all-zero vector.

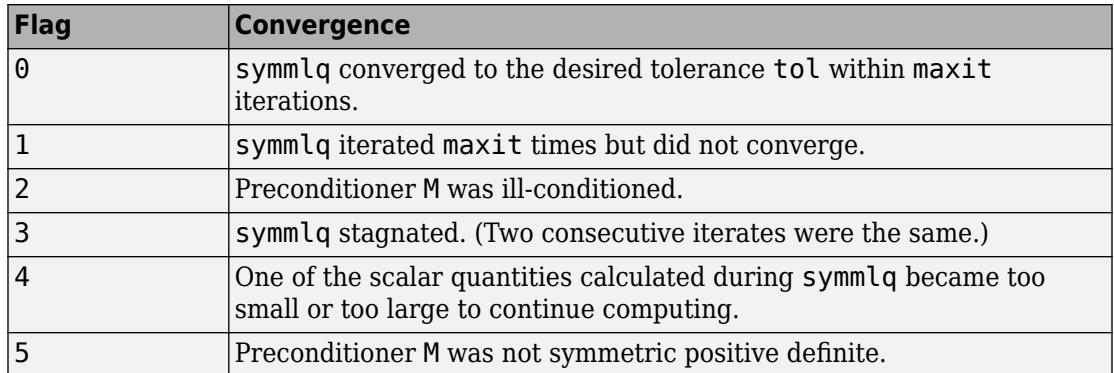

 $[x, flag] = symmlg(A, b, \ldots)$  also returns a convergence flag.

Whenever flag is not 0, the solution x returned is that with minimal norm residual computed over all the iterations. No messages are displayed if the flag output is specified.

 $[x, flag, relres] = symmlg(A, b, ...)$  also returns the relative residual norm(b- $A^*$ x)/norm(b). If flag is 0, relres  $\le$  tol.

 $[x, flag, reflex, iter] = symmlg(A, b, ...)$  also returns the iteration number at which x was computed, where  $0 \leq i$  ter  $\leq$  maxit.

 $[x, flag, reflex, iter, reserve] = symmlg(A,b,...)$  also returns a vector of estimates of the symmlq residual norms at each iteration, including  $norm(b-A*x0)$ .

 $[x, flag, reflex, iter, reserve, reserved] = symmlq(A,b,...)$  also returns a vector of estimates of the conjugate gradients residual norms at each iteration.

#### **Examples**

#### **Example 1**

```
n = 100;
on = ones(n,1);
A = spdiags([-2*on 4*on -2*on], -1:1, n, n);
b = sum(A, 2);
tol = 1e-10;maxit = 50; M1 = spdiags(4*on,0,n,n);
x =symmlq(A,b,tol,maxit,M1);
symmlq converged at iteration 49 to a solution with relative 
residual 4.3e-015
```
#### **Example 2**

This example replaces the matrix A in Example 1 with a handle to a matrix-vector product function afun. The example is contained in the function run symmlq that:

- Calls symmlq with the function handle @afun as its first argument.
- Contains afun as a nested function, so that all variables in run\_symmlq are available to afun.

The following shows the code for run symmlq:

```
function x1 = run symmlq
n = 100:
on = ones(n,1);
A = spdiags([-2*on 4*on -on], -1:1,n,n);
b = sum(A, 2);
tol = 1e-8;maxit = 15;
M1 = spdiags([0n/(-2) on],-1:0, n, n);
M2 = spdiags([4 * on -on], 0:1, n, n);x1 =symmlq(@afun,b,tol,maxit,M1);
       function y = afun(x)y = 4 * x;y(2:n) = y(2:n) - 2 * x(1:n-1);y(1:n-1) = y(1:n-1) - 2 * x(2:n);
```
end

end

When you enter

x1=run\_symmlq;

MATLAB software displays the message

symmlq converged at iteration 49 to a solution with relative residual 4.3e-015

#### **Example 3**

Use a symmetric indefinite matrix that fails with [pcg](#page-10577-0).

```
A = diag([20:-1:1,-1:-1:-20]);
b = sum(A,2); % The true solution is the vector of all ones.
x = \text{pcg}(A, b); % Errors out at the first iteration.
pcg stopped at iteration 1 without converging to the desired
tolerance 1e-006 because a scalar quantity became too small or 
too large to continue computing. 
The iterate returned (number 0) has relative residual 1
```
However, symmlq can handle the indefinite matrix A.

 $x =$ symmlq(A,b, 1e-6,40); symmlq converged at iteration 39 to a solution with relative residual 1.3e-007

### **References**

- [1] Barrett, R., M. Berry, T. F. Chan, et al., *Templates for the Solution of Linear Systems: Building Blocks for Iterative Methods*, SIAM, Philadelphia, 1994.
- [2] Paige, C. C. and M. A. Saunders, "Solution of Sparse Indefinite Systems of Linear Equations." *SIAM J. Numer. Anal.*, Vol.12, 1975, pp. 617-629.
# **Extended Capabilities**

# **Distributed Arrays**

Partition large arrays across the combined memory of your cluster using Parallel Computing Toolbox™.

Usage notes and limitations:

• If M1 is a function, then it is applied independently to each row.

For more information, see "Run MATLAB Functions with Distributed Arrays" (Parallel Computing Toolbox).

# **See Also**

[bicg](#page-843-0) | [bicgstab](#page-852-0) | [cgs](#page-1502-0) | [gmres](#page-4817-0) | [lsqr](#page-8460-0) | [minres](#page-9438-0) | [mldivide](#page-9471-0) | [pcg](#page-10577-0) | [qmr](#page-11690-0)

## **Topics**

"Create Function Handle"

### **Introduced before R2006a**

# **symrcm**

Sparse reverse Cuthill-McKee ordering

# **Syntax**

 $r = symrem(S)$ 

# **Description**

r = symrcm(S) returns the symmetric reverse Cuthill-McKee ordering of S. This is a permutation r such that  $S(r,r)$  tends to have its nonzero elements closer to the diagonal. This is a good preordering for LU or Cholesky factorization of matrices that come from long, skinny problems. The ordering works for both symmetric and nonsymmetric S.

For a real, symmetric sparse matrix, S, the eigenvalues of  $S(r, r)$  are the same as those of S, but  $eig(S(r,r))$  probably takes less time to compute than  $eig(S)$ .

# **Examples**

### **Reverse Cuthill-McKee Ordering**

The statement

 $B = \text{bucky}$ ;

uses a function in the demos toolbox to generate the adjacency graph of a truncated icosahedron. This is better known as a soccer ball, a Buckminster Fuller geodesic dome (hence the name bucky), or, more recently, as a 60-atom carbon molecule. There are 60 vertices. The vertices have been ordered by numbering half of them from one hemisphere, pentagon by pentagon; then reflecting into the other hemisphere and gluing the two halves together.

With this numbering, the matrix does not have a particularly narrow bandwidth, as the first spy plot shows:

figure();  $subplot(1,2,1)$ , spy(B), title('B')

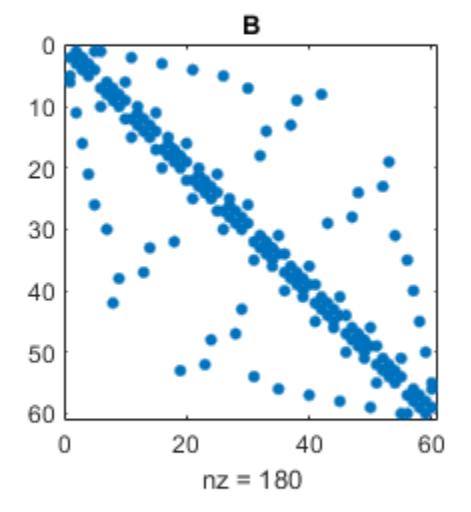

The reverse Cuthill-McKee ordering is obtained with:

 $p = symrem(B);$  $R = B(p, p)$ ;

The spy plot shows a much narrower bandwidth.

 $subplot(1,2,2)$ ,  $spy(R)$ ,  $title('B(p,p)')$ 

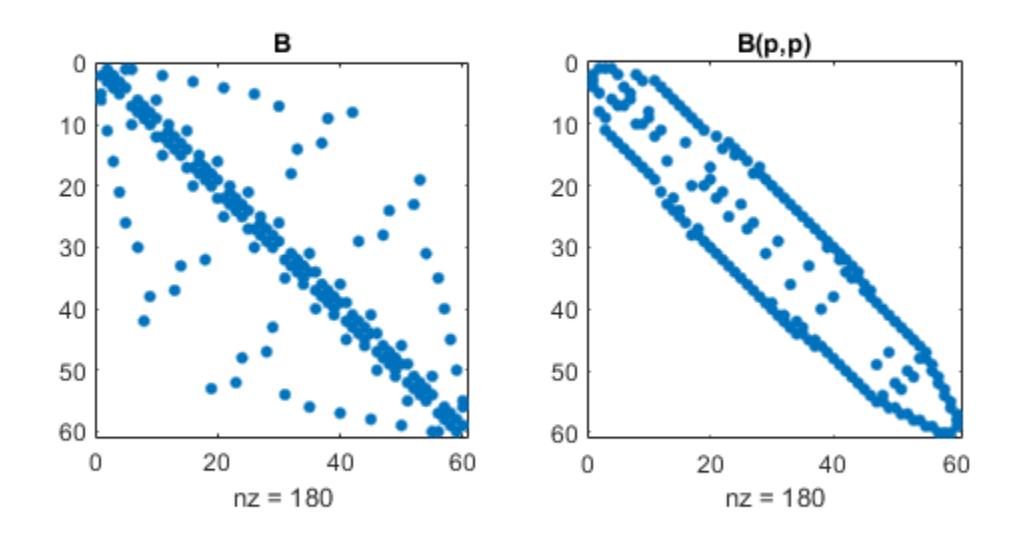

This example is continued in the reference page for symamd.

The bandwidth can also be computed with:

 $[i,j] = \text{find}(B);$ bw =  $max(i-j) + 1;$ 

The bandwidths of B and R are 35 and 12, respectively.

# **Algorithms**

The algorithm first finds a pseudoperipheral vertex of the graph of the matrix. It then generates a level structure by breadth-first search and orders the vertices by decreasing distance from the pseudoperipheral vertex. The implementation is based closely on the SPARSPAK implementation described by George and Liu.

# **References**

- [1] George, Alan and Joseph Liu, *Computer Solution of Large Sparse Positive Definite Systems*, Prentice-Hall, 1981.
- [2] Gilbert, John R., Cleve Moler, and Robert Schreiber, "Sparse Matrices in MATLAB: Design and Implementation," *SIAM Journal on Matrix Analysis*, 1992. A slightly expanded version is also available as a technical report from the Xerox Palo Alto Research Center.

# **See Also**

[colamd](#page-1729-0) | [colperm](#page-1809-0) | [dissect](#page-3300-0) | [symamd](#page-14390-0)

### **Introduced before R2006a**

# **symvar**

Determine symbolic variables in expression

# **Syntax**

 $C = symvar(exp)$ 

# **Description**

 $C =$  symvar(expr) searches the expression, expr, for identifiers other than i, j, pi, inf, nan, eps, and common functions. These identifiers are the names of variables in the expression. symvar returns the identifiers in a cell array of character vectors, C. If symvar finds no identifiers, then C is an empty cell array.

# **Examples**

### **Find Identifiers in Expression**

Create a character vector that contains an expression. Find the identifiers in the expression and return them in a cell array.

```
C = symvar('cos(pi*x - beta1)')C = 2x1 cell array
     {'beta1'}
    \{x^1, x^2, \dots, x^N\}
```
# **Input Arguments**

**expr — Input expression** character vector | string scalar Input expression, specified as a character vector or string scalar.

**See Also** [eval](#page-3663-0) | [evalc](#page-3666-0) | [strfind](#page-14109-0)

**Introduced before R2006a**

# **synchronize**

Synchronize timetables to common time vector, and resample or aggregate data from input timetables

The synchronize function collects the variables from all input timetables, synchronizes them to a common time vector, and returns the result as a single timetable. The effect is similar to a horizontal concatenation, though the input timetables can have different row times. When the synchronize function synchronizes timetable variables to different times, it also resamples or aggregates the data in the variables using a method that you specify.

# **Syntax**

```
TT = synchronize(TT1,TT2)
TT = synchronize(TT1,TT2,newTimeBasis,method)
TT = synchronize(TT1,TT2,newTimeStep,method)
TT = synchronize(TT1,TT2,'regular',method,'TimeStep',dt)
TT = synchronize(TT1,TT2,'regular',method,'SampleRate',Fs)
TT = synchronize(TT1,TT2,newTimes,method)
TT = synchronize(TT1,TT2,newTimeBasis)
TT = synchronize(TT1,TT2,newTimeStep)
TT = synchronize(TT1,TT2,'regular','TimeStep',dt)
TT = synchronize(TT1,TT2,'regular','SampleRate',Fs)
TT = synchronize(TT1,TT2,newTimes)
TT = synchronize(TT1,TT2, ___ ,Name,Value)
TT = synchronize(TT1, \ldots, TTN, \_\_)
```
# **Description**

TT = synchronize(TT1,TT2) creates a timetable, TT, that contains all variables from both the input timetables TT1 and TT2, synchronized to a vector of row times that is the union of the row times from TT1 and TT2. The row times of TT are in sorted order with no repeated times.

In effect, synchronize horizontally concatenates the variables of TT1 and TT2, even when they have row times that differ. As a result, synchronize inserts a missing data indicator in TT wherever it has.

- A row time only from TT1 but no corresponding data from the variables of TT2.
- A row time only from TT2 but no corresponding data from the variables of TT1.

If TT1 and TT2 have variables with the same names, then synchronize renames them and copies both variables into TT.

To interpolate or fill in values in TT using different methods for different variables, specify the VariableContinuity property of each input timetable. For more information, see "Retime and Synchronize Timetable Variables Using Different Methods".

TT = synchronize(TT1,TT2,newTimeBasis,method) creates TT by synchronizing the variables from TT1 and TT2 to a new time vector specified by newTimeBasis. synchronize resamples or aggregates data from the variables in TT1 and TT2 using the operation specified by method. The input argument, newTimeBasis, specifies how synchronize constructs the row times of TT from the row times of TT1 and TT2.

For example, if newTimeBasis is 'union' and method is 'linear', then TT contains the row times from TT1 and TT2, and synchronize uses linear interpolation to resample the data from the input timetables to the output row times.

TT = synchronize(TT1,TT2,newTimeStep,method) creates TT by synchronizing the variables from TT1 and TT2 to a new time vector that is regularly spaced by the time unit specified by newTimeStep.

For example, if newTimeStep is 'daily' and method is 'mean', then TT contains row times that are one day apart, and TT contains daily means for each variable from TT1 and TT2.

TT = synchronize(TT1,TT2,'regular',method,'TimeStep',dt) uses the time step dt to calculate regularly spaced row times. dt is a scalar duration or calendar duration. The row times of TT span the range of row times of TT1 and TT2.

TT = synchronize(TT1,TT2,'regular',method,'SampleRate',Fs) uses the sample rate Fs to calculate regularly spaced row times. Fs is a positive numeric scalar that specifies the number of samples per second (Hz).

 $TT =$  synchronize( $TT1, TT2$ , newTimes, method) creates  $TT$  by synchronizing the variables from TT1 and TT2 to newTimes, a datetime or duration vector of unique, sorted times that you specify. The times in newTimes become the row times of TT.

TT = synchronize(TT1,TT2,newTimeBasis) creates TT by synchronizing the variables from TT1 and TT2 to a new time vector. synchronize inserts missing data indicators where needed in TT.

TT = synchronize(TT1,TT2,newTimeStep) creates TT by synchronizing the variables from TT1 and TT2 to a new time vector that is regularly spaced by the time unit specified by newTimeStep. The synchronize function inserts missing data indicators where needed in TT.

TT = synchronize(TT1,TT2,'regular','TimeStep',dt) uses the time step dt to calculate regularly spaced row times. dt is a scalar duration or calendar duration. The row times of TT span the range of row times of TT1 and TT2.

TT = synchronize(TT1,TT2,'regular','SampleRate',Fs) uses the sample rate Fs to calculate regularly spaced row times. Fs is a positive numeric scalar that specifies the number of samples per second (Hz).

TT = synchronize(TT1,TT2,newTimes) creates TT by synchronizing the variables from TT1 and TT2 to the time vector, newTimes. The synchronize function inserts missing data indicators where needed in TT.

 $TT =$  synchronize(TT1, TT2, , Name, Value) synchronizes timetables with additional options specified by one or more Name,Value pairs. You can use this syntax with the input arguments of any of the previous syntaxes.

 $TT =$  synchronize( $TT1, \ldots, TTN, \_\_$ ) creates the timetable, TT, by synchronizing the N timetables  $TT1, \ldots$ , TTN. You can use this syntax with the input arguments of any of the previous syntaxes.

# **Examples**

### **Synchronize Timetables and Insert Missing Data Indicators**

Load two sample timetables from a file. Then synchronize their data to a vector of new row times.

#### load smallTT

Display the timetables. TT1 has row times that are out of order. TT1 and TT2 have different variables.

### TT1

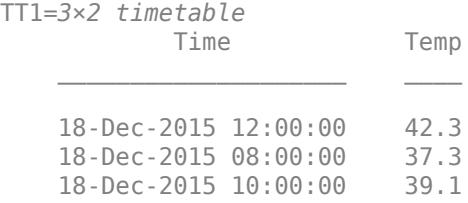

### TT2

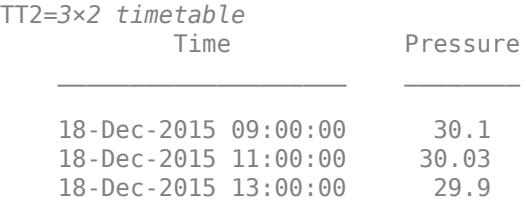

Synchronize TT1 and TT2. The output timetable, TT, contains all the row times from both timetables, in sorted order. In TT, Temp contains NaN for row times from TT2, and Pressure contains NaN for row times from TT1.

### $TT = \frac{synchronize(TT1,TT2)}{T}$

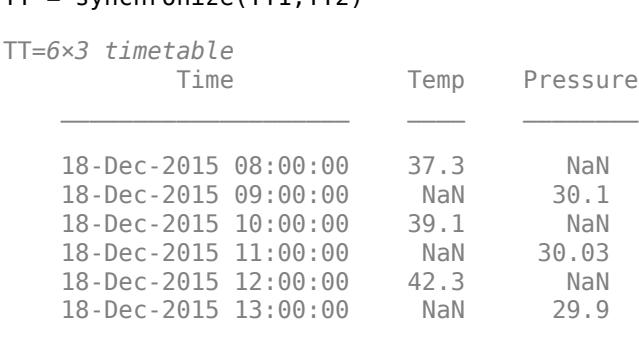

### **Interpolate Data Values to Row Times**

Load two sample timetables that contain weather measurements. Synchronize their data to the union of the row times from the timetables.

#### load firstTT

Display the timetables.

#### TT1

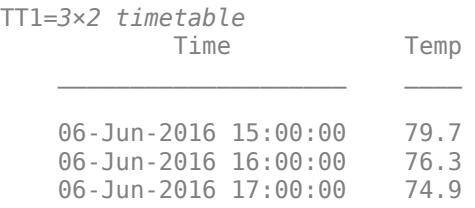

#### TT2

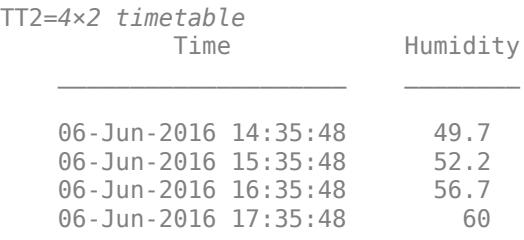

Synchronize the timetables. To select the union of row times, specify 'union'. To resample TT1.Temp and TT2.Humidity using linear interpolation, specify 'linear'.

#### TT = synchronize(TT1,TT2,'union','linear')

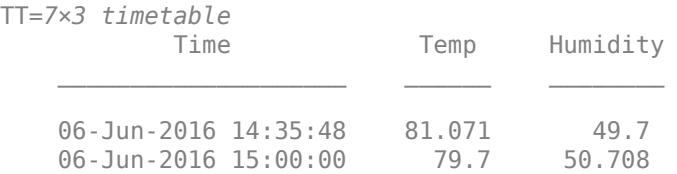

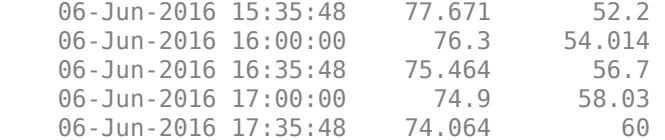

### **Aggregate Data When Synchronizing Timetables**

Synchronize two timetables to new row times that specify time bins that each span a day. Aggregate the data from the input timetables into the daily time bins.

Load sample timetables that contain two different sets of environmental measurements, indoors and outdoors. The air quality data come from a sensor inside a building, while the weather measurements come from sensors outside. The timetables include measurements taken from November 15, 2015, to November 19, 2015.

load indoors load outdoors

Display the first three lines of each timetable. They do not contain the same row times or variables.

#### $indoors(1:3,:)$

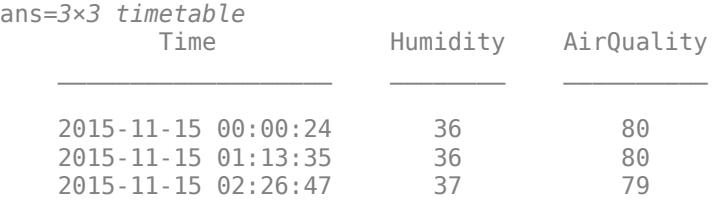

#### $outdoors(1:3,:)$

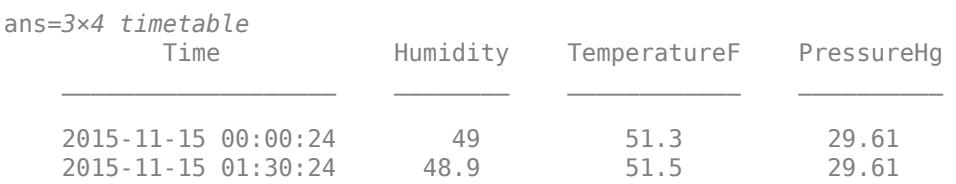

2015-11-15 03:00:24 48.9 51.5 29.61

Aggregate the data from the timetables into daily time bins using the synchronize function. Specify 'daily' to aggregate the data into time bins that span one day apiece. Specify 'mean' to obtain the mean values in each time bin for each variable.

```
TT = synchronize(indoors,outdoors,'daily','mean');
TT(1:3,:)
```
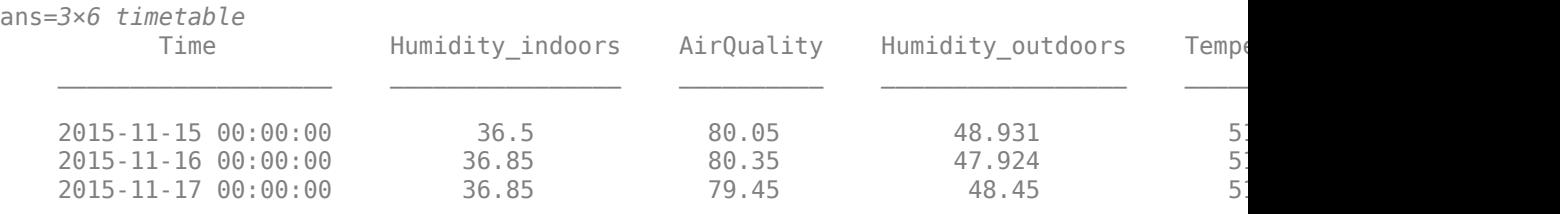

#### **Synchronize Timetables to Regular Times**

Synchronize two small timetables with weather measurements to a set of regular row times that span the row times in the input timetables. Specify a time step as the interval between consecutive row times in the output timetable. Use linear interpolation to resample data for times in the time vector that do not match row times from the input timetables.

First, load the two timetables.

```
load indoors
load outdoors
```
Display the first three lines of each timetable. They do not contain the same row times or variables.

```
indoors(1:3,:)
```
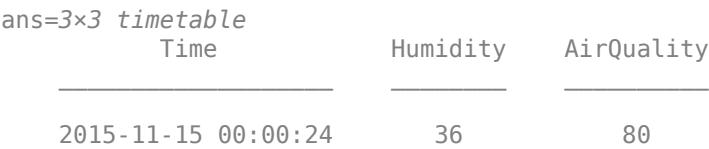

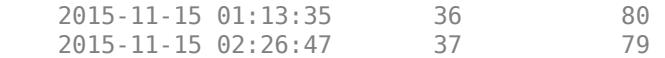

#### $outdoors(1:3,:)$

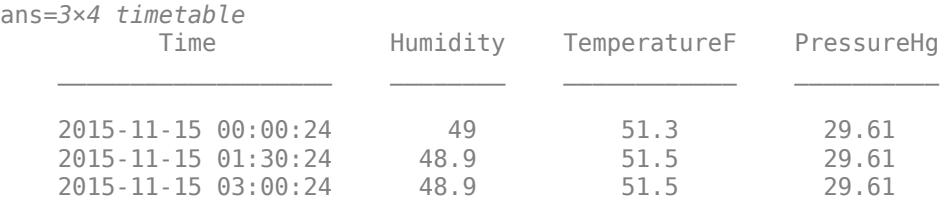

Aggregate the data from the timetables into 30-minute time bins using the synchronize function. Specify a regular time step using the 'regular' input argument and the 'TimeStep' name-value pair argument. You can use these arguments to create a timetable that is regular, but whose time step is not a predefined step such as 'hourly'.

TT = synchronize(indoors,outdoors,'regular','linear','TimeStep',minutes(30));  $TT(1:3,:)$ 

| 2015-11-15 00:00:00<br>36<br>80<br>49<br>36<br>80<br>2015-11-15 00:30:00<br>48.967<br>36<br>80<br>48.934<br>2015-11-15 01:00:00 | $ans = 3 \times 6$ timetable<br>Time | Humidity indoors | AirQuality | Humidity outdoors | Tempe |
|----------------------------------------------------------------------------------------------------|--------------------------------------|------------------|------------|-------------------|-------|
|                                                                                                    |                                      |                  |            |                   |       |
|                                                                                                    |                                      |                  |            |                   |       |
|                                                                                                    |                                      |                  |            |                   |       |

#### **Synchronize Timetables to Arbitrary Time Vector**

Synchronize two small timetables with weather measurements to an arbitrary time vector. Use linear interpolation to resample data for times in the time vector that do not match row times from the input timetables.

Load two small timetables, with row times for measurements taken at the half-hour mark. However, in each timetable, there is a row time for data that was not collected at the halfhour mark. Both timetables are irregular, which means that the time step is different between consecutive row times.

#### load halfHoursTT

Display the timetables. TT1 and TT2 have three rows and different variables.

#### TT1

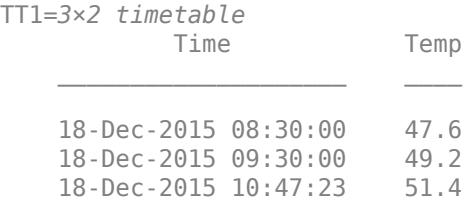

#### TT2

TT2=*3×2 timetable*

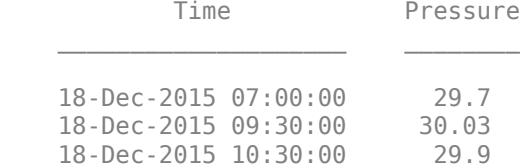

Specify a time vector that includes some of the row times from each timetable.

```
newTimes = datetime('2015-12-18 08:30:00') + hours(0:1:2)
```
newTimes = *1x3 datetime array* 18-Dec-2015 08:30:00 18-Dec-2015 09:30:00 18-Dec-2015 10:30:00

Synchronize TT1 and TT2 to newTimes. The newTimes vector has times that are not row times of TT1 or TT2. To interpolate data values for times in newTimes that do not match row times in TT1 or TT2, specify 'linear'.

TT = synchronize(TT1,TT2,newTimes,'linear')

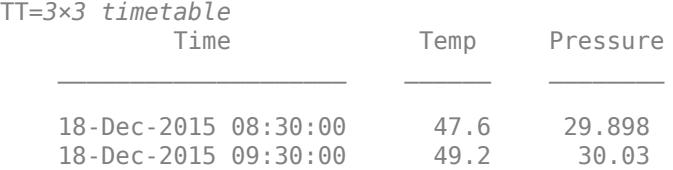

18-Dec-2015 10:30:00 50.906 29.9

### **Synchronize Timetables with Intersecting Row Times**

Load two sample timetables and synchronize their data to a vector of row times they have in common.

load intersectTT

Display the timetables. TT1 and TT2 have three rows and different variables.

TT1

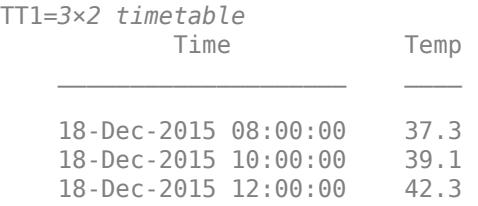

### TT2

```
TT2=3×2 timetable
         Time Pressure
```
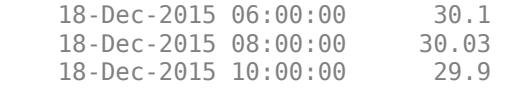

Synchronize TT1 and TT2, specifying 'intersection' as the basis for the row times of the output timetable. TT has only two rows because TT1 and TT2 have only two row times in common.

TT = synchronize(TT1,TT2,'intersection')

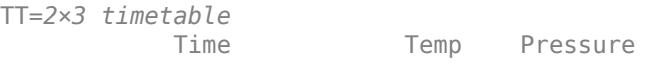

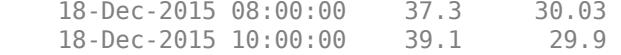

There is no need to interpolate or fill unmatched rows, because TT1 and TT2 both have data for the row times they have in common.

### **Synchronize Timetables to Hourly Times**

Synchronize two small timetables with weather measurements to an hourly time vector.

Load two small timetables. In each timetable, there is a row time for data that was not collected on the hour. Both timetables are irregular, which means that the time step is different between consecutive row times.

#### load irregularTT

Display the timetables. TT1 and TT2 have three rows and different variables.

#### TT1

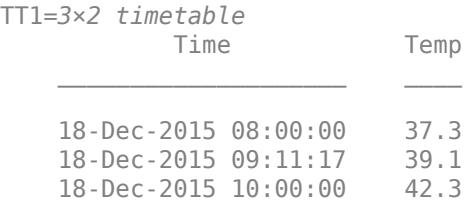

#### TT2

TT2=*3×2 timetable*

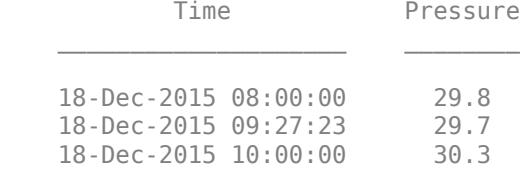

Synchronize TT1 and TT2, specifying 'hourly' as the time step for the row times of the output timetable. TT has data from TT1 and TT2 where they have row times that are on the hour. TT has missing data indicators where it has a row time that TT1 and TT2 do not have.

#### TT = synchronize(TT1,TT2,'hourly')

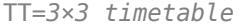

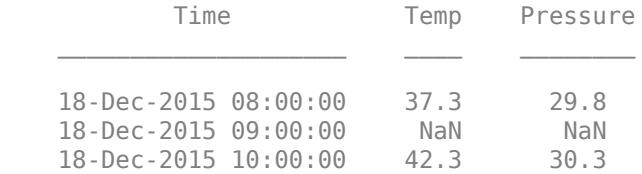

### **Synchronize Timetables Using Multiple Methods**

Synchronize two timetables. Apply the mean method to some timetable variables and the sum method to others.

Load two small timetables that contain weather measurements for Boston and Natick. Each timetable contains temperature and rainfall readings.

#### load citiesTT Boston

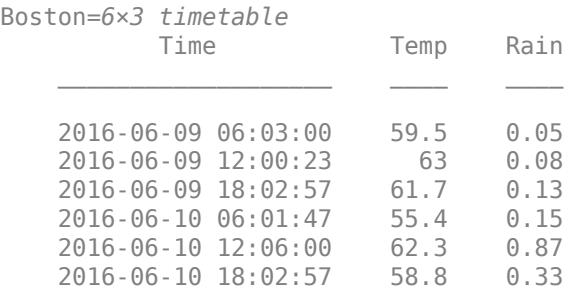

#### Natick

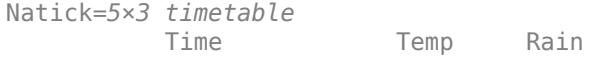

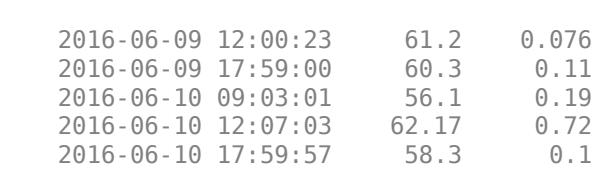

\_\_\_\_\_\_\_\_\_\_\_\_\_\_\_\_\_\_\_ \_\_\_\_\_ \_\_\_\_\_

Synchronize the measurements to daily times to produce mean temperatures and the sums of the rainfall measurements. synchronize applies the specified method to all timetable variables. To apply different methods to different timetable variables, index into the timetables to select different variables, and call synchronize for each method you use.

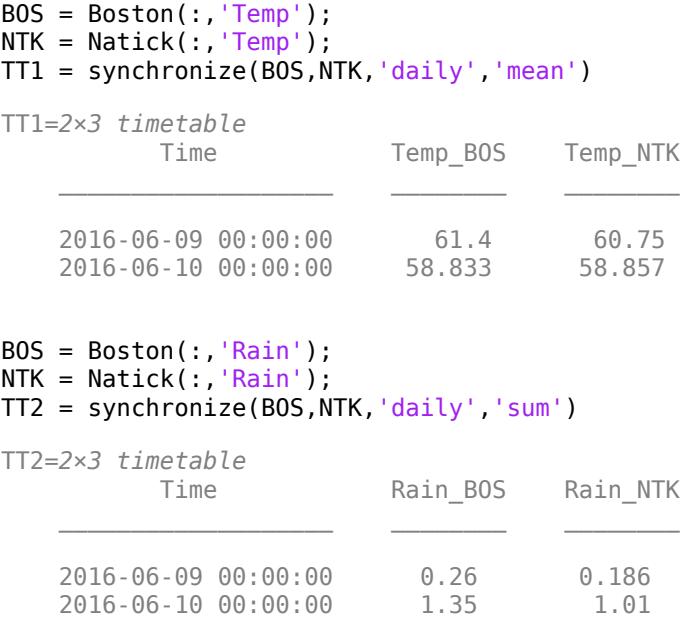

To combine all results in one timetable, concatenate TT1 and TT2.

#### $TT = [TT1 TT2]$

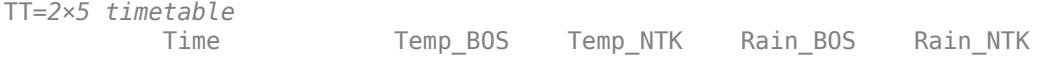

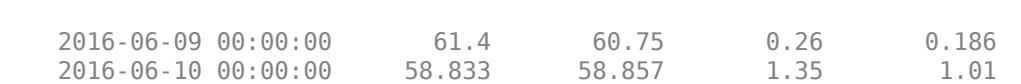

 $\mathcal{L}_\mathcal{L} = \{ \mathcal{L}_\mathcal{L} \mid \mathcal{L}_\mathcal{L} \in \mathcal{L}_\mathcal{L} \}$  , and the set of  $\mathcal{L}_\mathcal{L}$ 

# **Input Arguments**

### **TT1,TT2 — Input timetables**

timetables

Input timetables.

## **newTimeBasis — Basis for computing row times of output timetable**

character vector

Basis for computing row times of output timetable, specified as a character vector. newTimeBasis can be any of the listed methods.

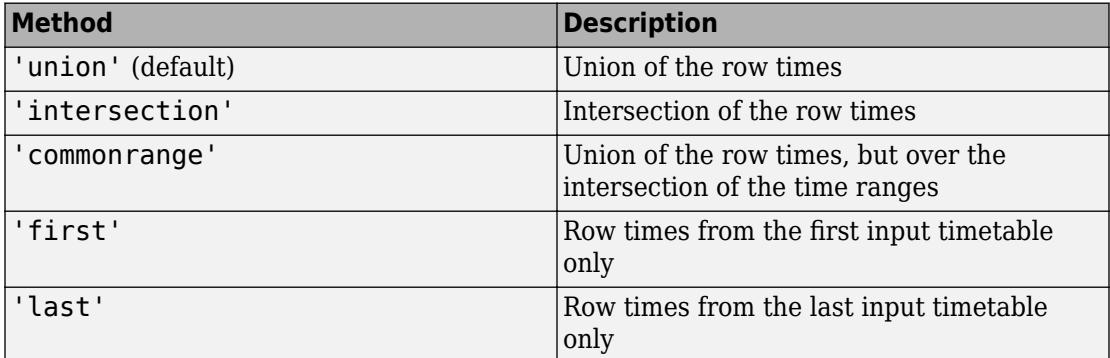

### **newTimeStep — Time step for spacing times in output timetable**

character vector

Time step for spacing times in the output timetable, specified as a character vector. newTimeStep can be any of the listed time steps.

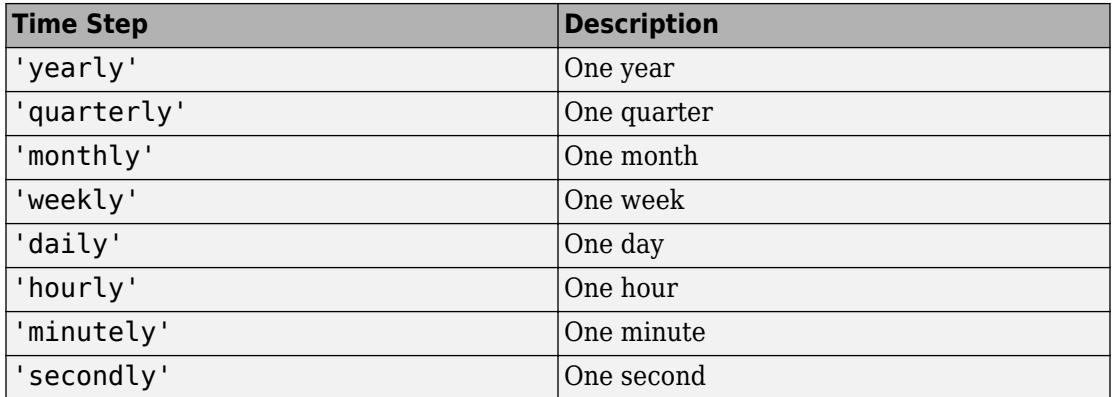

The first row time of TT is at the beginning of the time unit that includes the earliest row time from the input timetables. The range of row times in TT covers the range of row times from TT1 and TT2. However, TT might not include any of the actual row times from TT1 or TT2, since they can have row times that are not at the beginnings of any time unit.

### **Fs — Sample rate**

positive numeric scalar

Sample rate, specified as a positive numeric scalar. Fs specifies the number of samples per second (Hz).

### **dt — Time step**

datetime scalar | duration scalar

Time step, specified as a datetime scalar or duration scalar.

Data Types: datetime | duration | calendarDuration

### **newTimes — New time vector**

datetime vector | duration vector

New time vector, specified as a datetime vector or a duration vector. The new time vector must be a column vector. newTimes can have a different number of rows than any of the input timetables.

### **method — Method for adjusting timetable data**

character vector | string scalar | function handle

Method for adjusting timetable data, specified as a character vector, string scalar, or function handle. You can use any of the listed methods to adjust the data from the input timetables.

### **Fill Methods**

Copy data from the rows of each input timetable when row times of the output timetable match row times of the corresponding input. Then, fill the remaining elements of the output timetable with missing data indicators.

To fill the remaining elements with a constant instead of a missing data indicator, use the 'Constant' name-value pair argument.

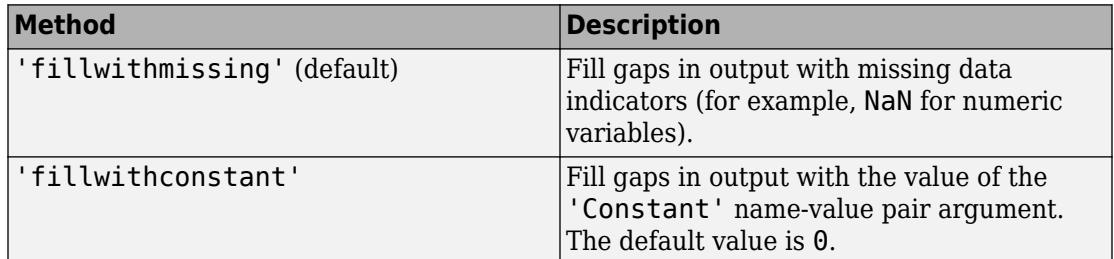

#### **Nearest Neighbor Methods**

Copy data from the rows of the input timetables to output timetable rows whose row times are the nearest match, according to the specified method. Input timetables must be sorted by row times.

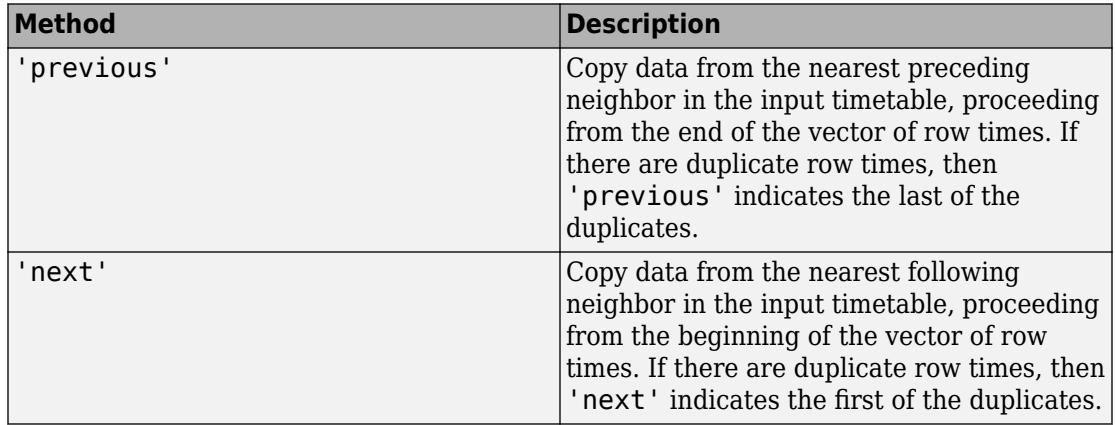

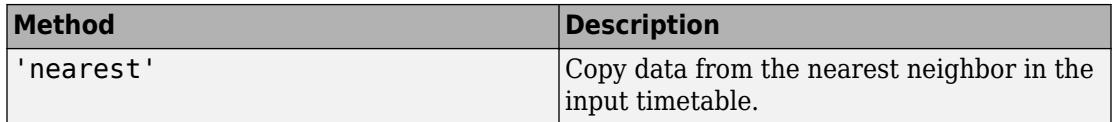

### **Interpolation Methods**

Interpolate data values in the output timetable from data values in neighboring rows of the input timetables. Input timetables must have row times that are sorted and unique. To control how the data are extrapolated beyond the first and last row times of the input timetables, use the 'EndValues' name-value pair argument.

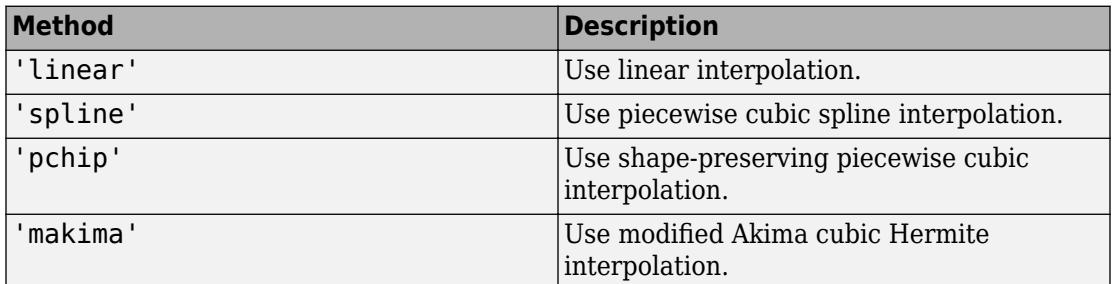

### **Aggregation Methods**

Aggregate data from rows of the input timetables over time bins specified by the row times of the output timetable. Each row time of TT is the left edge of a time bin, with the next consecutive row time being the right edge. By default, the left edges are included in the time bins. To control whether the left or the right bin edges are included in the time bins, use the 'IncludedEdge' name-value pair argument.

If you specify the time vector, newTimes, then newTimes must be sorted in ascending order. If you specify the time basis of the output timetable as 'first' or 'last', then the row times of either the first or the last timetable must be sorted in ascending order.

All the listed methods omit NaNs, NaTs, and other missing data indicators, except for func. To include missing data indicators, specify func as a function handle to a function that includes them when aggregating data.

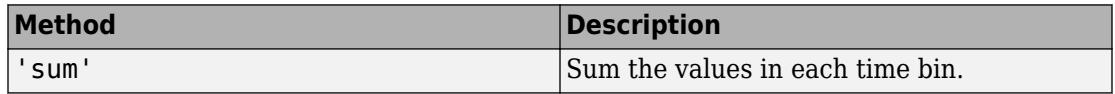

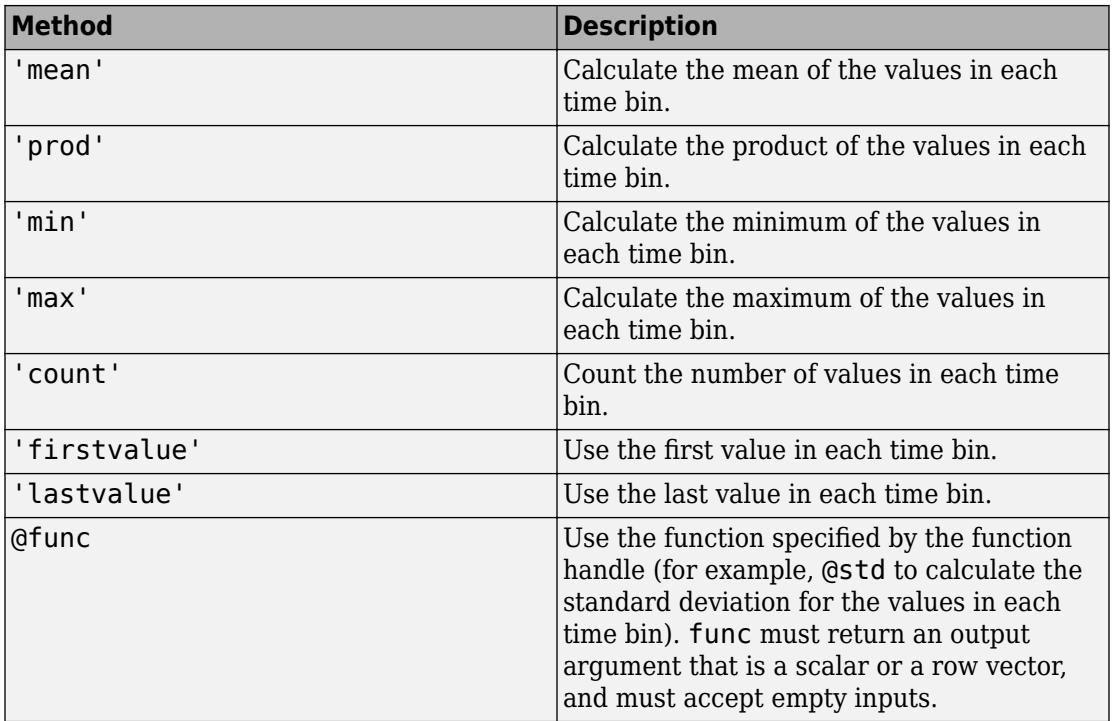

### **Default Method**

The default method is equivalent to leaving method unspecified.

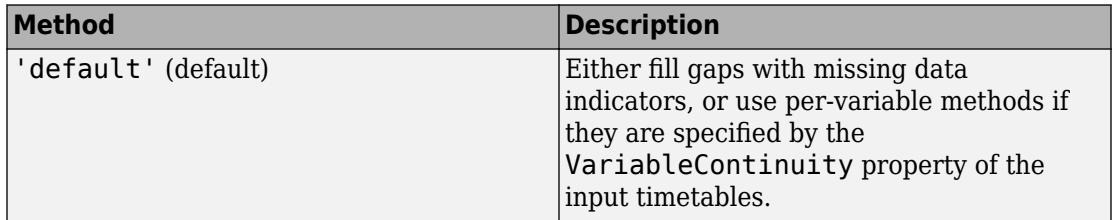

## **Name-Value Pair Arguments**

Specify optional comma-separated pairs of Name, Value arguments. Name is the argument name and Value is the corresponding value. Name must appear inside quotes. You can specify several name and value pair arguments in any order as Name1,Value1,...,NameN,ValueN.

```
Example: TT =synchronize(TT1,TT2,newTimes,'fillwithconstant','Constant',-1)
synchronizes the timetables TT1 and TT2 and assigns the value -1 to elements in rows of
TT with row times that do not match row times in the corresponding input timetables.
```
#### **Constant — Value for filling gaps when method is 'fillwithconstant'** array

Value for filling gaps when the method is 'fillwithconstant', specified as the commaseparated pair consisting of 'Constant' and an array. The default value is 0. The data type of the value specified by 'Constant' must be compatible with the data types of the timetable variables.

Example:  $TT =$ synchronize(TT1,TT2,'hourly','fillwithconstant','Constant','NONE') fills gaps in TT with the character vector 'NONE' when all the variables in TT contain text.

### **EndValues — Method for extrapolation when using interpolation method**

'extrap' (default) | array

Method for extrapolation when using an interpolation method, specified as the commaseparated pair consisting of 'EndValues' and either 'extrap', or an array. If you specify an array, then its data type must be compatible with the timetable variables.

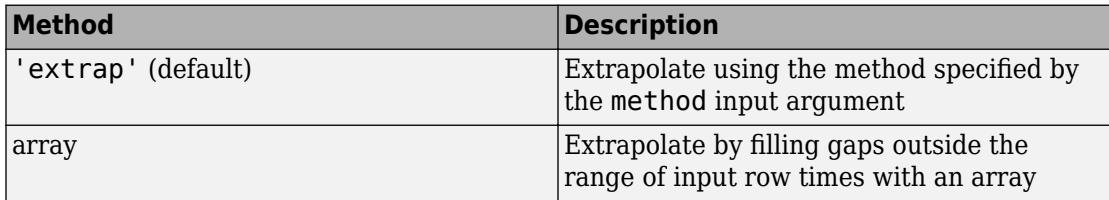

Example: TT = synchronize(TT1,TT2,'daily','previous','EndValues',1000) fills gaps in TT with previous row values where TT has row times within the range of row times from TT1 and TT2, and with the value 1000 where TT has row times outside that range.

### **IncludedEdge — Edges to include in each time bin**

'left' (default) | 'right'

Edges to include in each time bin, specified as the comma-separated pair consisting of 'IncludedEdge' and either 'left' or 'right'. Each row time of TT is the left edge of a time bin, with the next consecutive row time being the right edge.

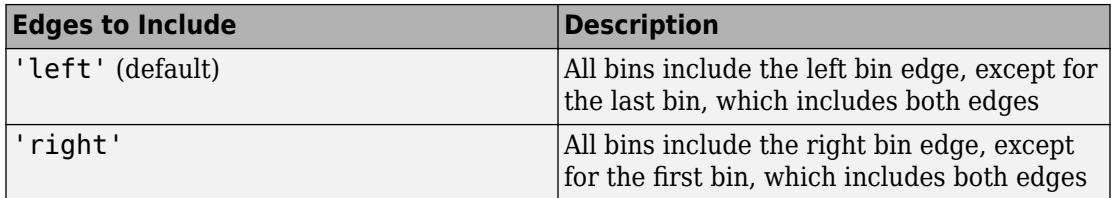

If you specify 'left', then the time bins include the left edges except for the last bin, which includes both edges. If you specify 'right', then the time bins include the right edges except for the first bin, which includes both edges.

Example:  $TT =$ synchronize(TT1,TT2,'hourly','mean','IncludedEdge','right') includes the right bin edge of each time bin.

# **Compatibility Considerations**

## **'SamplingRate' is not recommended**

*Not recommended starting in R2018b*

The 'SamplingRate' name-value pair argument is not recommended. Use 'SampleRate' instead. The corresponding timetable property is also named SampleRate.

For backward compatibility, you still can specify 'SamplingRate' as the name of the name-value pair. However, the value is assigned to the SampleRate property.

# **Extended Capabilities**

# **Tall Arrays**

Calculate with arrays that have more rows than fit in memory.

Usage notes and limitations:

• The newTimes input must be strictly increasing instead of strictly monotonic.

- The 'commonrange' option for the newTimeBasis input is not supported.
- The 'spline' interpolation method is not supported.
- The 'EndValues' name-value pair is not supported.

For more information, see "Tall Arrays".

# **See Also**

[horzcat](#page-6275-0) | [innerjoin](#page-7370-0) | [outerjoin](#page-10351-0) | [retime](#page-12877-0) | [synchronize](#page-12447-0) | [vertcat](#page-15894-0)

## **Topics**

- "Create Timetables"
- "Clean Timetable with Missing, Duplicate, or Nonuniform Times"
- "Resample and Aggregate Data in Timetable"
- "Combine Timetables and Synchronize Their Data"
- "Retime and Synchronize Timetable Variables Using Different Methods"

### **Introduced in R2016b**

# **syntax**

Two ways to call MATLAB functions

# **Description**

You can call MATLAB functions using either *command syntax* or *function syntax*, as described below.

## **Command Syntax**

A function call in this syntax consists of the function name followed by one or more arguments separated by spaces:

functionname arg1 arg2 ... argn

Command syntax does not allow you to obtain any values that might be returned by the function. Attempting to assign output from the function to a variable using command syntax generates an error. Use function syntax instead.

Examples of command syntax:

save mydata.mat x y z import java.awt.Button java.lang.String

Arguments are treated as character vectors. See the examples below, under ["Argument](#page-14429-0) [Passing" on page 1-14424.](#page-14429-0)

## **Function Syntax**

A function call in this syntax consists of the function name followed by one or more arguments separated by commas and enclosed in parentheses:

```
functionname(arg1, arg2, ..., argn)
```
You can assign the output of the function to one or more output values. When assigning to more than one output variable, separate the variables by commas or spaces and enclose them in square brackets ([]):

```
[out1,out2,...,outn] = functionname(arg1, arg2,..., argn)
```
Examples of function syntax:

```
copyfile('srcfile', '..\mytests', 'writable')
[x1, x2, x3, x4] = \text{deal}(A\{:\})
```
Arguments are passed to the function by value. See the examples below, under "Argument Passing" on page 1-14424.

## **Argument Passing**

When calling a function using command syntax, MATLAB passes the arguments as character vectors. When using function syntax, arguments are passed by value.

In the following example, assign a value to A and then call [disp](#page-3290-0) on the variable to display the value passed. Calling disp with command syntax passes the variable name, 'A':

```
A = \pi i;
disp A
     A
```
while function syntax passes the value assigned to A:

```
A = pi;disp(A)
    3.1416
```
The next example passes two character vectors to [strcmp](#page-14062-0) for comparison. Calling the function with command syntax compares the variable names, 'str1' and 'str2':

```
str1 = 'one'; str2 = 'one';strcmp str1 str2
ans = 0 (unequal)
```
while function syntax compares the values assigned to the variables, 'one' and 'one':

```
str1 = 'one'; str2 = 'one';strcmp(str1, str2)
ans = 1 (equal)
```
## **Passing Character Vectors**

When using the function syntax to pass a character vector to a function, you must enclose the character vector in single quotes, ('text'). For example, to create a new folder called myapptests, use

mkdir('myapptests')

On the other hand, variables that contain character vectors do not need to be enclosed in quotes:

```
folder = 'myapptests';
mkdir(folder)
```
## **See Also**

[mlint](#page-9486-0)

### **Topics**

"Check Code for Errors and Warnings"

# **system**

Execute operating system command and return output

# **Syntax**

```
status = system(command)
[status,cmdout] = system(command)[status, cmdout] = system(command, '-echo')
```
# **Description**

status = system(command) calls the operating system to execute the specified command. The operation waits for the command to finish execution before returning the exit status of the command to the status variable.

The function starts a new cmd/shell process, executes command, exits the process, and returns to the MATLAB process. Updates to the system environment made by command are not visible to MATLAB.

[status, cmdout] = system(command) also returns the output of the command to cmdout. This syntax is most useful for commands that do not require user input, such as dir.

[status, cmdout] = system(command, '-echo') also displays (echoes) the command output in the MATLAB Command Window. This syntax is most useful for commands that require user input and that run correctly in the MATLAB Command Window.

# **Examples**

### **Windows: Display Operating System Command Status and Output**

Display the current folder using the cd command. A status of zero indicates that the command completed successfully. MATLAB returns a character vector containing the current folder in cmdout.

```
command = 'cd':[status, cmdout] = system(command)
```
### **Windows: Save Command Exit Status**

To create a folder named mynew, call the mkdir command and save the exit status to a variable. A status of zero indicates that the mynew folder was created successfully.

```
command = 'mkdir mynew';
status = system(command)
```
#### **Windows: Open and Run a UI Command**

Open Microsoft Notepad and immediately return the exit status to MATLAB by appending an ampersand (&) to the notepad command. A status of zero indicates that Notepad successfully started.

status = system('notepad  $\&$ ')

#### **Windows: Save Command Output**

Execute the dir command and view the exit status and command output. cmdout contains the command output.

 $[\sim$ , cmdout] = system( $'dir$ );

#### **Windows: Save Unsuccessful Command Status and Error Message**

Attempt to execute a command called badcmd. Then, view the status and results output arguments. When you call an invalid command, status indicates failure and results contains the DOS error message.

```
[status, results] = system('badcmd')
```
### **UNIX: Save Command Exit Status and Output**

List all users who are currently logged in, and save the command exit status and output. Then, view the status. A status of zero indicates that the command completed successfully. MATLAB® returns a list of users in cmdout.

```
command = 'who';
[status,cmdout] = system(command);status
status = 0
```
# **Input Arguments**

### **command — Operating system command**

string | character vector

Operating system command, specified as a string or a character vector. The command executes in a system shell, which might not be the shell from which you started MATLAB.

Example: 'dir' Example: 'ls'

# **Output Arguments**

### **status — Command exit status**

0 | nonzero integer

Command exit status, returned as either 0 or a nonzero integer. When the command is successful, status is 0. Otherwise, status is a nonzero integer.

- If command includes the ampersand character  $(\delta)$ , then status is the exit status when command starts
- If command does not include the ampersand character  $(\delta)$ , then status is the exit status upon command completion.

### **cmdout — Output of operating system command**

character vector

Output of the operating system command, returned as a character vector. The system shell might not properly represent non-Unicode characters.

# **Limitations**

- MATLAB converts characters to the encoding that your operating system shell accepts. Output from the command is converted to the MATLAB encoding to be displayed in the command window. If you get unexpected results from the command, enter the command argument directly at the operating system prompt to see how the operating system treats your input.
- Callback functions are not called while the system command is executing.

# **Definitions**

## **Windows Tips and Limitations**

- MS-DOS does not support UNC path names. Therefore, if the current folder uses a UNC path name, then running system with a DOS command that relies on the current folder fails. To work around this limitation, change the folder to a mapped drive before calling system.
- You can override an environment variable in the system command. For example, the following code sets the PATH variable to *myPath*, then calls the system command *dosCommand* with that value.

```
system(['set PATH=' myPath ' && ' dosCommand])
```
• To execute the operating system command in the background, include the trailing character,  $\&$ , in the command argument. For example, type 'notepad  $\&$ '. The exit status is immediately returned to the status variable. This syntax is useful for console programs that require interactive user command input while they run, and that do not run correctly in the MATLAB Command Window.

If command includes the trailing & character, then cmdout is empty.

• The system command uses the same credentials as the credentials used to start MATLAB. To set credentials for program myprogram.exe to require admin privileges, type:

```
system('cmd /C myprogram.exe');
```
## **UNIX Tips and Limitations**

- MATLAB uses a shell program to execute the given command. It determines which shell program to use by checking environment variables on your system. MATLAB first checks the MATLAB\_SHELL variable, and if either empty or not defined, then checks SHELL. If SHELL is also empty or not defined, MATLAB uses /bin/sh.
- The system function redirects stdin to command by default. This redirection also passes MATLAB script commands and the keyboard type-ahead buffer to the invoked command while the system function executes. This behavior can lead to corrupted output when system does not complete execution immediately. To disable stdin and type-ahead redirection, include the formatted text < /dev/null in the call to the invoked command.
- You can override an environment variable in the system command. The syntax depends on the UNIX shell. For example, using the BASH shell, the following code sets the PATH variable to *myPath*, then calls the system command *command* with that value.

```
system(['export PATH=' myPath ' ; ' command])
```
• To execute the operating system command in the background, include the trailing character,  $\&$ , in the command argument. For example, type 'emacs  $\&$ '. The exit status is immediately returned to the status variable. This syntax is useful for console programs that require interactive user command input while they run, and that do not run correctly in the MATLAB Command Window.

If command includes the trailing & character, then cmdout is empty.

## **See Also**

[computer](#page-1863-0) | [perl](#page-10672-0)

### **Topics**

"Run External Commands, Scripts, and Programs" ! (exclamation point)
### **External Websites**

[Why does the output of my FORTRAN script not show up in the MATLAB command](https://www.mathworks.com/matlabcentral/answers/91919-why-does-the-output-of-my-fortran-script-not-show-up-in-the-matlab-command-window-when-i-execute-it) [window when I execute it using the SYSTEM function in MATLAB 7.14 \(R2012a\)?](https://www.mathworks.com/matlabcentral/answers/91919-why-does-the-output-of-my-fortran-script-not-show-up-in-the-matlab-command-window-when-i-execute-it) [On some Linux platforms, system might return partial results when called in a loop](https://www.mathworks.com/support/bugreports/1400063)

#### **Introduced before R2006a**

## **table**

Table array with named variables that can contain different types

## **Description**

table arrays store column-oriented or tabular data, such as columns from a text file or spreadsheet. Tables store each piece of column-oriented data in a *variable*. Table variables can have different data types and sizes as long as all variables have the same number of rows. Use the summary function to get information about a table.

To index into a table, use smooth parentheses () to return a subtable or curly braces {} to extract the contents. You can reference variables and rows using names. For more information on indexing using numbers and names, see "Access Data in a Table".

## **Creation**

You can read data from a file into a table using either the [Import Tool](#page-7239-0) or the [readtable](#page-12559-0) function. Alternatively, use the table function described below to create a table from existing workspace variables.

You also can create a table that allows space for variables whose values are filled in later. To create a table with preallocated space for variables, use the table function with 'Size' as the first input argument, as described below.

### **Syntax**

```
T = table(var1, \ldots, varN)T = table('Size',sz,'VariableTypes',varTypes)
T = table(\underline{\hspace{2cm}}, 'VariableName).')T = \text{table}(\overline{\hspace{2mm}}) 'RowNames', rowNames)
T = \text{table}
```
### **Description**

T = table(var1,...,varN) creates a table from the input variables  $var1, \ldots$ ,varN. Variables can be of different sizes and data types, but all variables must have the same number of rows.

T = table('Size',sz,'VariableTypes',varTypes) creates a table and preallocates space for the variables that have data types you specify. sz is a two-element numeric array, where sz[1] specifies the number of rows and sz[2] specifies the number of variables. varTypes is a cell array of character vectors specifying data types.

T = table( \_\_\_ ,'VariableNames',varNames) specifies the names of the variables in the output table. You can use this syntax with the input arguments from any of the other syntaxes for this function.

T = table( , 'RowNames', rowNames) specifies names of the rows in the output table. You can use this syntax with the input arguments of any of the previous syntaxes.

 $T =$  table creates an empty 0-by-0 table.

### **Input Arguments**

#### **var1,...,varN — Input variables**

arrays

Input variables, specified as arrays with the same number of rows. The input variables can be of different sizes and different data types.

Common input variables are numeric arrays, logical arrays, character arrays, structure arrays, or cell arrays. Input variables also can be objects that are arrays. Such an array must support indexing of the form var (index1, ..., indexN), where index1 is a numeric or logical vector that corresponds to rows of the variable var. In addition, the array must implement both a vertcat method and a size method with a dim argument.

```
Example: table([1:4]', ones(4,3,2), eye(4,2)) creates a table from variables with
four rows, but different sizes.
```

```
Example: table([1:3]',
{\text{ 'one'}; 'two'}; 'three'}, \text{categorical}({'A'; 'B'; 'C'})) creates a table from
variables with three rows, but different data types.
```
#### **sz — Size of preallocated table**

two-element numeric vector

Size of the preallocated table, specified as a two-element numeric vector. The first element of sz specifies the number of rows, and the second element specifies the number of table variables.

To create variables only, without any rows, specify 0 as the first element of sz.

```
Example: T = table('Size',[50 3],'VariableTypes',
{'string','double','datetime'}) preallocates 50 rows for a table that contains a
string array, a double array, and a datetime array.
```

```
Example: T = table('Size',[0 4],'VariableTypes',varTypes) specifies zero
rows and four variables.
```
#### **varTypes — Data types of preallocated variables**

cell array of character vectors | string array

Data types of the preallocated variables, specified as a cell array of character vectors or a string array. The number of types specified by varTypes must equal the number of variables specified by the second element of sz.

varTypes can contain the names of any data types, including the names shown in the table.

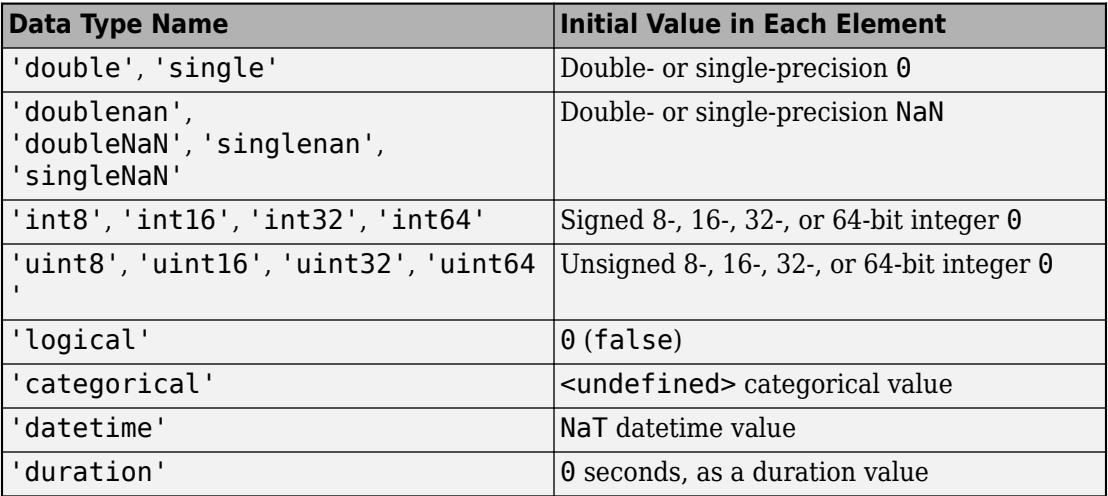

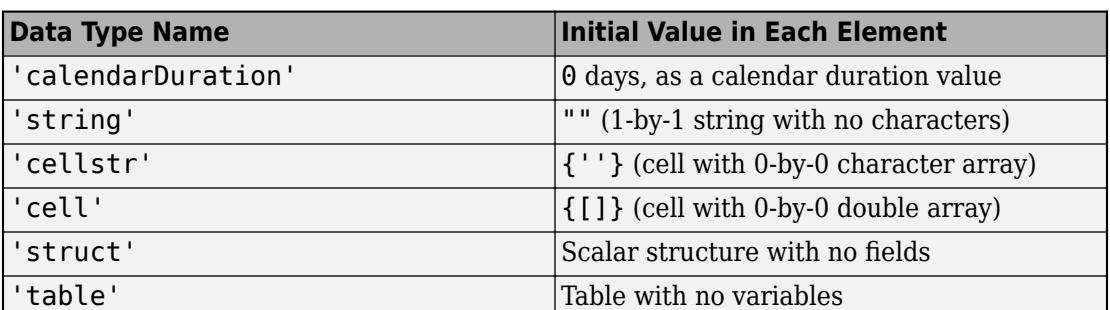

For any other data type, the initial value is the value used by that type or class to "in-fill" unassigned elements of an array.

If you specify 'char' as a data type, then table preallocates the corresponding variable as a cell array of character vectors, not as a character array. Best practice is to avoid creating table or timetable variables that are character arrays. When working with text data in a table or a timetable, consider using a string array or a categorical array.

#### **varNames — Names of variables**

cell array of character vectors | string array

Names of the variables in the output table, specified as a cell array of character vectors or a string array. The number of names in varNames must equal the number of variables.

#### **rowNames — Names of rows**

cell array of character vectors | string array

Names of the rows in the output table, specified as a cell array of character vectors or a string array. The number of names in rowNames must equal the number of rows.

```
Example: T = table([10;20;30],{'M';'F';'F'},'VariableNames',
{^{\prime}} Age', 'Gender' }, 'RowNames', {^{\prime}} P1', 'P2', 'P3' }) creates a table with both
variable names and row names.
```
## **Properties**

#### **Access Table Metadata Properties**

A table contains metadata properties that describe the table and its variables. Access these properties using the syntax *tableName*.Properties.*PropertyName*, where

*PropertyName* is the name of a property. For example, you can access the names of the variables in table T using the syntax T.Properties.VariableNames.

You can return a summary of all the metadata properties using the syntax *tableName*.Properties.

Tables provide metadata access through the Properties property because you can access table data directly using dot syntax. For example, if table T has a variable named Var1, then you can access the variable as an array using the syntax T.Var1.

### **Table Metadata**

#### **DimensionNames — Dimension names**

```
{'Row','Variables'} (default) | two-element cell array of character vectors | two-
element string array
```
Dimension names, specified as a two-element cell array of character vectors or a twoelement string array.

You can access table data using the two dimension names. If the table has row names, and you use dot syntax and the first dimension name, then you can access the row names as a vector. If you use dot syntax and the second dimension name, then the data from all the variables are concatenated together in one array, as though you had indexed into the timetable using {:,:} syntax.

If you specify this property using a string array, then it is converted and stored as a cell array of character vectors.

#### **Example**

Create a table and display its dimension names. You can access row names and data using dimension names with dot syntax.

```
load patients
T = table(Age, Height, Weight, Systolic, Diastolic, ...
           'RowNames',LastName);
T.Properties.DimensionNames
ans = 1x2 cell array
     {'Row'} {'Variables'}
```
Access the row names using the first dimension name. Display the first five names.

#### table

#### T.Row(1:5)

```
ans = 5x1 cell array
    {'Smith' }
    {'Johnson' }
     {'Williams'}
     {'Jones' }
     {'Brown' }
```
Access the data using the second dimension name. This syntax is equivalent to  $T\{:\,:\,\}\$ .

#### T.Variables

```
ans = 100×5
```
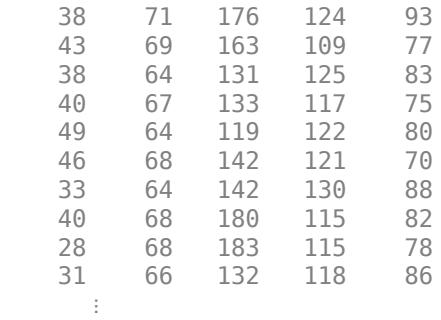

Modify the names of its dimensions using the Properties.DimensionNames property. Having changed the dimension names, you can access the row times and data using the syntaxes T.Patient and T.Data respectively.

```
T.Properties.DimensionNames = {'Patient','Data'};
T.Properties
ans = TableProperties with properties:
              Description: ''
                UserData: []
           DimensionNames: {'Patient' 'Data'}
            VariableNames: {'Age' 'Height' 'Weight' 'Systolic' 'Diastolic'}
     VariableDescriptions: {}
            VariableUnits: {}
```

```
 VariableContinuity: []
           RowNames: {100x1 cell}
   CustomProperties: No custom properties are set.
 Use addprop and rmprop to modify CustomProperties.
```
#### **RowNames — Row names**

{} (default) | cell array of character vectors | string array

Row names, specified as a cell array of character vectors or a string array, whose elements are nonempty and distinct. If RowNames is not empty, then the number of row names must equal the number of rows in the table. MATLAB removes any leading or trailing white space from the row names.

The row names are visible when you view the table. Furthermore, you can use the row names within parentheses or curly braces to access the table data.

Another way to access the row names is to use dot syntax and the name of the first dimension of the table.

If you specify this property using a string array, then it is converted and stored as a cell array of character vectors.

#### **Example**

Create a table. Then add row names and access rows by their names.

```
load patients
T = table(Gender,Age,Height,Weight,Smoker,Systolic,Diastolic);
```
Add row names using the Properties.RowNames property. By default, tables do not have row names, but you can add them at any time.

```
T.Properties.RowNames = LastName;
head(T, 4)
```
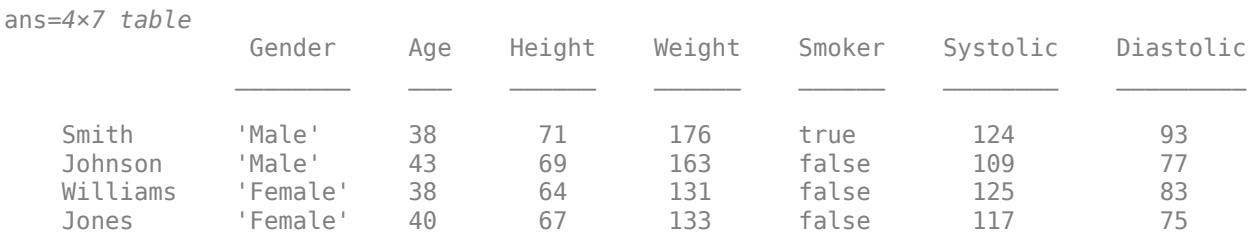

Another way to access the row names is by using dot syntax with the name of the first dimension of the table. Display the first five row names.

#### T.Properties.DimensionNames

ans = *1x2 cell array* {'Row'} {'Variables'}

#### T.Row(1:5)

```
ans = 5x1 cell array
    {'Smith' }
    {'Johnson' }
     {'Williams'}
     {'Jones' }
    {'Brown' }
```
Index into the table by row names.

```
T({'Smith','Williams'},:)
```
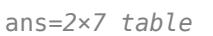

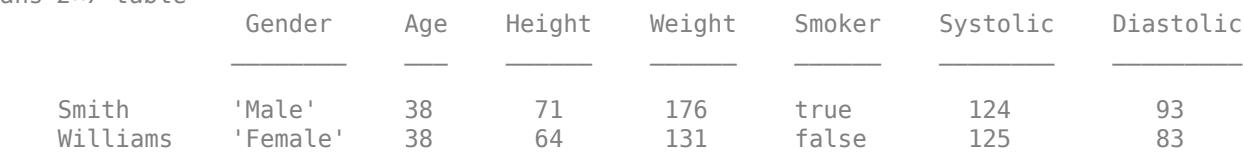

#### **Description — Table description**

```
'' (default) | character vector | string scalar
```
Table description, specified as a character vector or string scalar. This description is visible when using the summary function.

If you specify this property using a string scalar, then it is converted and stored as a character vector.

#### **Example**

Create a table. Modify the description of the table. Display a summary of the result.

```
load patients
T = table(Gender,Age,Height,Weight);
```

```
T.Properties.Description = 'Simulated patient data';
summary(T)
Description: Simulated patient data
Variables:
    Gender: 100x1 cell array of character vectors
    Age: 100x1 double
       Values:
 Min 25 
           Median 39 
          Max 50
    Height: 100x1 double
       Values:
          Min 60
          Median 67
          Max 72
    Weight: 100x1 double
       Values:
           Min 111 
          Median 142.5
           Max 202
```
#### **UserData — Additional table information**

[] (default) | array

Additional table information, specified as an array. You can attach data of any kind to a table using this property.

#### **Example**

Create a table. Attach an anonymous function as a piece of user data that is associated with the table.

```
load patients
T = table(Gender,Age,Height,Weight,Smoker,Systolic,Diastolic);
formula = \mathfrak{a}(x) x.^2;
T.Properties.UserData = formula;
T.Properties
ans = TableProperties with properties:
              Description: ''
                UserData: @(x)x.^2
           DimensionNames: {'Row' 'Variables'}
            VariableNames: {1x7 cell}
     VariableDescriptions: {}
            VariableUnits: {}
       VariableContinuity: []
                  RowNames: {}
         CustomProperties: No custom properties are set.
       Use addprop and rmprop to modify CustomProperties.
```
### **Variable Metadata**

#### **VariableNames — Variable names**

cell array of character vectors | string array

Variable names, specified as a cell array of character vectors or a string array, whose elements are nonempty and distinct. Variable names must be valid MATLAB identifiers. You can determine valid variable names using the function [isvarname](#page-7990-0). MATLAB removes any leading or trailing whitespace from the variable names. The number of names must equal the number of variables.

If you do not specify variable names, or you specify invalid identifiers, then MATLAB specifies names of the form 'Var1' ... 'Var*N*' where *N* is the number of variables.

The variable names are visible when viewing the table and when using the summary function. Furthermore, you can use the variable names within parentheses, within curly braces, or with dot indexing to access table data.

If you specify this property using a string array, then it is converted and stored as a cell array of character vectors.

#### **Example**

Create a table with default variable names. Then modify the names using the Properties.VariableNames property.

 $T = table({'M'; 'M'; 'F'; 'F'; 'F'; 'F'}; 138;43;38;40;49], ...$ [71;69;64;67;64],[176;163;131;133;119])

```
T=5×4 table
```
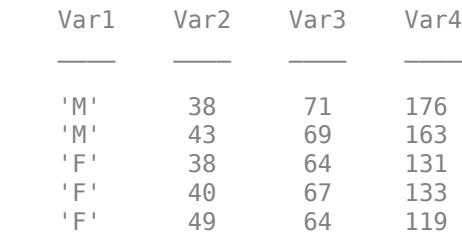

#### T.Properties.VariableNames = {'Gender','Age','Height','Weight'}

T=*5×4 table*

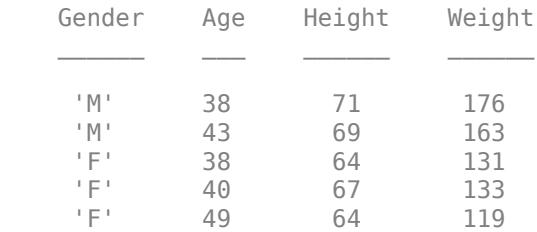

A fundamental way to display and modify variables is to access them by name using dot syntax.

#### T.Age

#### $T.Aqe(1) = 53$

T=*5×4 table*

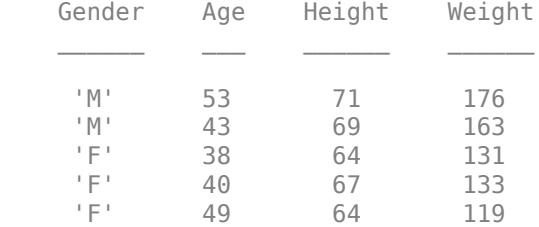

#### **VariableDescriptions — Variable descriptions**

{} (default) | cell array of character vectors | string array

Variable descriptions, specified as a cell array of character vectors or a string array This property can be an empty cell array, which is the default. If the array is not empty, then it must contain as many elements as there are variables. You can specify an individual empty character vector or empty string for a variable that does not have a description.

The variable descriptions are visible when using the summary function.

If you specify this property using a string array, then it is converted and stored as a cell array of character vectors.

#### **Example**

Create a table. Modify the variable descriptions. Display a summary of the result.

```
load patients
T = table(Gender,Age,Height,Weight,Smoker,Systolic,Diastolic);
T.Properties.VariableDescriptions = {'','','','', ...
                                       'Has the patient ever been a smoker', ...
                                       'Systolic Pressure','Diastolic Pressure'};
summary(T)
Variables:
     Gender: 100x1 cell array of character vectors
     Age: 100x1 double
         Values:
```
Min 25 Median 39 Max 50 Height: 100x1 double Values: Min 60 Median 67 Max 72 Weight: 100x1 double Values: Min 111 Median 142.5 Max 202 Smoker: 100x1 logical Properties: Description: Has the patient ever been a smoker Values: True 34 False 66 Systolic: 100x1 double Properties: Description: Systolic Pressure Values: Min 109 Median 122 Max 138 Diastolic: 100x1 double Properties: Description: Diastolic Pressure Values:

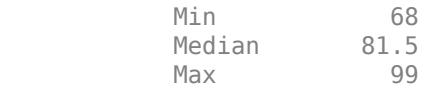

#### **VariableUnits — Variable units**

{} (default) | cell array of character vectors | string array

Variable units, specified as a cell array of character vectors or a string array. This property can be an empty cell array, which is the default. If the array is not empty, then it must contain as many elements as there are variables. You can specify an individual empty character vector or empty string for a variable that does not have units.

The variable units are visible when using the summary function.

If you specify this property using a string array, then it is converted and stored as a cell array of character vectors.

#### **Example**

Create a table. Modify the variable units. Display a summary of the result.

```
load patients
T = table(Gender,Age,Height,Weight,Smoker,Systolic,Diastolic);
T.Properties.VariableUnits = {'','Yrs','In','Lbs','','mm Hg','mm Hg'};
summary(T)
Variables:
     Gender: 100x1 cell array of character vectors
     Age: 100x1 double
         Properties:
            Units: Yrs
        Values:
           Min 25
           Median 39
           Max 50
     Height: 100x1 double
         Properties:
            Units: In
```
 Values: Min 60<br>Median 67 Median Max 72 Weight: 100x1 double Properties: Units: Lbs Values: Min 111<br>Median 142.5 Median Max 202 Smoker: 100x1 logical Values: True 34 False 66 Systolic: 100x1 double Properties: Units: mm Hg Values: Min 109<br>Median 122 Median Max 138 Diastolic: 100x1 double Properties: Units: mm Hg Values: Min 68 Median 81.5 Max 99

### **Custom Metadata**

#### **CustomProperties — Customized metadata of table and its variables**

CustomProperties object

Customized metadata of a table and its variables, specified as a CustomProperties object.

The CustomProperties object is a container for customized metadata that you can add to a table. By default, CustomProperties has zero properties. Each property you add to CustomProperties can contain either table metadata or variable metadata. If a property contains variable metadata, then its value must be an array, and the number of elements in the array must equal the number of table variables.

- To add properties for customized metadata to a table, use the [addprop](#page-153-0) function.
- To access or modify customized metadata, use the syntax *tableName*.Properties.CustomProperties.*PropertyName*. In this syntax, *PropertyName* is the name you chose when you added that property using addprop.
- To remove properties, use the [rmprop](#page-12972-0) function.

**Note:** You can add or remove **only** properties for customized metadata using addprop and rmprop. You cannot add or remove properties of the *tableName*. Properties object.

#### **Example**

Create a table.

```
load patients
T = table(Gender,Age,Height,Weight,Smoker,Systolic,Diastolic);
```
Add properties that can hold customized metadata about the table and its variables. In this example, the metadata are names of instruments, true and false values indicating whether variables are to be plotted, and the name of an output file. To add properties, use the addprop function.

```
T = addprop(T,{'Instrument','ToPlot','OutputFile'},{'variable','variable','table'});
T.Properties
```

```
ans = TableProperties with properties:
```

```
 Description: ''
              UserData: []
        DimensionNames: {'Row' 'Variables'}
         VariableNames: {1x7 cell}
  VariableDescriptions: {}
         VariableUnits: {}
    VariableContinuity: []
              RowNames: {}
 Custom Properties (access using t.Properties.CustomProperties.<name>):
            OutputFile: []
            Instrument: []
                ToPlot: []
```
Assign values to the customized metadata using dot syntax. When you assign an array of text values to customized metadata, the best practice is to use a string array, not a cell array of character vectors. If a property of CustomProperties is a cell array of character vectors, then there is no mechanism to prevent you from later assigning nontext values as elements of the cell array.

```
T.Properties.CustomProperties.Instrument = ["","","height rod","scale","","blood pressure
T.Properties.CustomProperties.ToPlot = [false false true true false true true];
T.Properties.CustomProperties.OutputFile = 'patientData.csv';
T.Properties
ans = TableProperties with properties:
              Description: ''
                 UserData: []
           DimensionNames: {'Row' 'Variables'}
            VariableNames: {1x7 cell}
     VariableDescriptions: {}
            VariableUnits: {}
       VariableContinuity: []
                 RowNames: {}
    Custom Properties (access using t.Properties.CustomProperties.<name>):
               OutputFile: 'patientData.csv'
               Instrument: [1x7 string]
                   ToPlot: [0 0 1 1 0 1 1]
```
Remove the OutputFile property from T.

```
T = rmprop(T, 'OutputFile');T.Properties
ans = TableProperties with properties:
              Description: ''
                 UserData: []
           DimensionNames: {'Row' 'Variables'}
            VariableNames: {1x7 cell}
     VariableDescriptions: {}
            VariableUnits: {}
       VariableContinuity: []
                 RowNames: {}
    Custom Properties (access using t.Properties.CustomProperties.<name>):
               Instrument: [1x7 string]
                   ToPlot: [0 0 1 1 0 1 1]
```
### **Examples**

#### **Store Related Data Variables in Table**

Store data about a group of patients in a table. You can perform calculations and store results in the same table. Also, you can annotate the table to describe your work and the variables of the table.

First, create workspace variables that have the patient data. The variables can have any data types but must have the same number of rows.

```
LastName = {'Sanchez';'Johnson';'Li';'Diaz';'Brown'};
Age = [38; 43; 38; 40; 49];Smoker = logical([1; 0; 1; 0; 1]);
Height = [71;69;64;67;64];
Weight = [176;163;131;133;119];
BloodPressure = [124 93; 109 77; 125 83; 117 75; 122 80];
```
Create a table, T, as a container for the workspace variables. The table function uses the workspace variable names as the names of the table variables in T. A table variable can have multiple columns. For example, the BloodPressure variable in T is a 5-by-2 array.

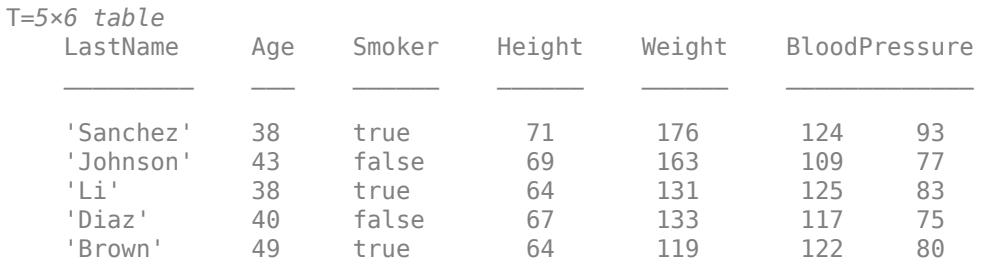

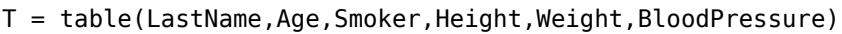

You can use dot indexing to access table variables. For example, calculate the mean height of the patients using the values in T.Height.

 $meanHeight = mean(T.Height)$ 

 $meanHeight = 67$ 

Calculate body mass index (BMI), and add it as a new table variable. You also can add and name table variables in one step, using dot syntax.

#### T.BMI = (T.Weight\*0.453592)./(T.Height\*0.0254).^2

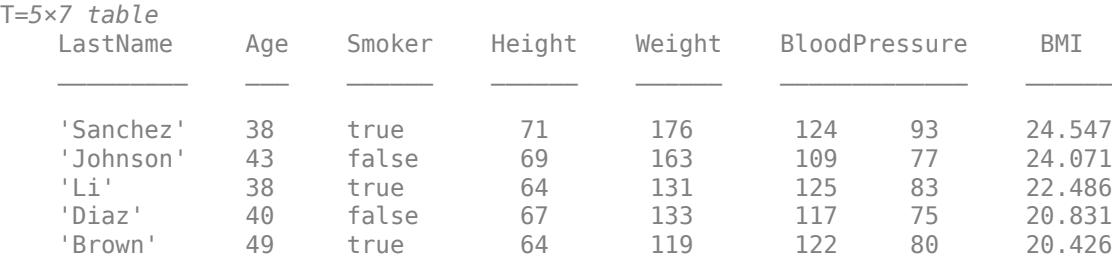

Annotate the table with a description of the BMI calculation. You can annotate T and its variables using metadata accessed through T.Properties.

T.Properties.Description = 'Patient data, including body mass index (BMI) calculated us T.Properties

 $ans =$ TableProperties with properties:

```
Description: 'Patient data, including body mass index (BMI) calculated us:
             UserData: []
       DimensionNames: {'Row' 'Variables'}
        VariableNames: {1x7 cell}
 VariableDescriptions: {}
        VariableUnits: {}
   VariableContinuity: []
             RowNames: {}
     CustomProperties: No custom properties are set.
   Use addprop and rmprop to modify CustomProperties.
```
#### **Access All Table Data as Matrix**

Access all the data from a table as a matrix, using the name of the second dimension of the table.

Create a table that has five rows of data about a set of patients.

```
Age = [38;43;38;40;49];
Smoker = logical([1;0;1;0;1]);
Height = [71;69;64;67;64];Weight = [176;163;131;133;119];
BloodPressure = [124 93; 109 77; 125 83; 117 75; 122 80];
```
#### T = table(Age,Smoker,Height,Weight,BloodPressure)

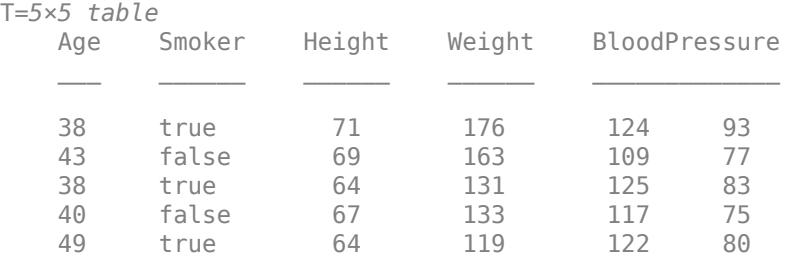

Display the names of the table dimensions using the DimensionNames property. The default name of the second dimension is Variables.

T.Properties.DimensionNames

```
ans = 1x2 cell array
    {'Row'} {'Variables'}
```
Access the table data as a matrix using the syntax T.Variables. This syntax is equivalent to accessing all the contents using curly brace syntax, T{:,:}. If the table data cannot be concatenated into a matrix, then an error message is raised.

#### T.Variables

ans = *5×6* 38 1 71 176 124 93 43 0 69 163 109 77 38 1 64 131 125 83 40 0 67 133 117 75 49 1 64 119 122 80

Rename the second dimension. If you change the name, then you can use the new name to access the data.

#### T.Properties.DimensionNames{2} = 'PatientData'; T.PatientData

ans = *5×6*

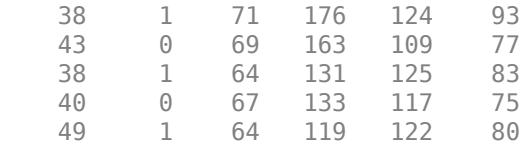

#### **Specify Size and Variable Types**

Preallocate a table by specifying its size and the data types of the variables. The table function fills the variables with default values that are appropriate for the data types you specify. It also gives the variables default names, but you also can assign variable names of your own. Preallocation provides room for data you add to the table later.

```
sz = [4 3];varTypes = {'double','datetime','string'};
T = table('Size',sz,'VariableTypes',varTypes)
T=4×3 table
     Var1 Var2 Var3 
\mathcal{L}=\frac{1}{2} \sum_{i=1}^n \mathcal{L}_i \mathcal{L}_i , where \mathcal{L}_i = \frac{1}{2} \sum_{i=1}^n \mathcal{L}_i0 NaT <missing>
      0 NaT <missing>
       0 NaT <missing>
      0 NaT <missing>
```
To specify names for the variables, use the 'VariableNames' name-value pair argument.

```
varNames = {'Temperature','Time','Station'};
T2 = table('Size',sz,'VariableTypes',varTypes,'VariableNames',varNames)
```
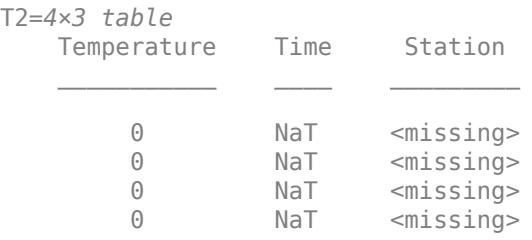

Add rows of data to the first two rows of T2. Preallocation can be a useful technique when your code adds one row of data, or a few rows of data, at a time. Instead of growing the table every time you add a row, you can fill in table variables that already have room for your data.

 $T2(1,:) = {75, datetime('now'), "S1"};$  $T2(2,:) = {68, \text{datetime("now")}+1, "S2"}$ 

T2=*4×3 table*

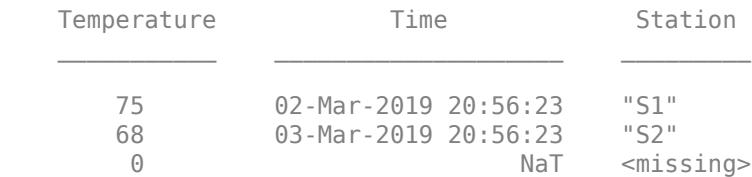

0 NaT <missing>

You can encapsulate a row of data values in a cell array. When you assign a row from a cell array, elements from the cell array are assigned to the row in the table.

#### **Specify Variable Names**

Create a table from arrays. To specify table variable names, use the 'VariableNames' name-value pair argument. For example, you can use 'VariableNames' to specify names when the other input arguments are not workspace variables.

```
T = table(categorical({'M'; 'F'; 'M'}), [45;32;34],...
          {'NY';'CA';'MA'},logical([1;0;0]),...
          'VariableNames',{'Gender','Age','State','Vote'})
T=3×4 table
    Gender Age State Vote 
      M 45 'NY' true 
      F 32 'CA' false
```
Create a table with the state names as row names. You can specify both the 'VariableNames' and 'RowNames' name-value pairs when using the table function.

```
T = table(categorical({'M';'F';'M'}),[45;32;34],logical([1;0;0]),...
           'VariableNames',{'Gender','Age','Vote'},...
           'RowNames',{'NY';'CA';'MA'})
```
T=*3×3 table*

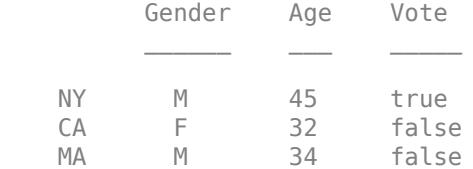

M 34 'MA' false

#### **Specify Row Names**

Specify row names for a table. Tables do not have to have row names, but if you specify them, then you can index into a table by row name. You also can access the set of row names using the name of the first dimension of a table.

Create arrays containing patient data.

```
LastName = {'Sanchez';'Johnson';'Lee';'Diaz';'Brown'};
Age = [38;43;38;40;49];
Height = [71;69;64;67;64];Weight = [176;163;131;133;119];
```
Create a table containing the arrays. Specify LastName as the source of row names for the table. The table has only three variables. The row names are not a table variable, but instead a property of the table.

#### $T =$  table(Age,Weight,Height,'RowNames',LastName)

T=*5×3 table*

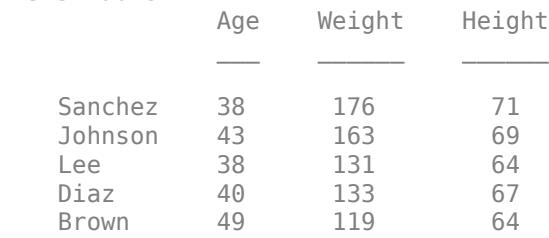

Since the rows have row names, you can index into the rows of T by name.

```
T('Lee':')ans=1×3 table
         Age Weight Height
   Lee 38 131 64
```
To specify multiple rows, use a cell array.

```
T({'Lee','Brown'},:)
```
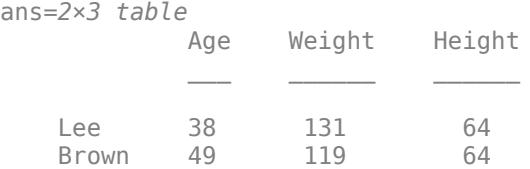

To access all the row names of T as a cell array, use the syntax T.Row. By default, Row is the name of the first dimension of a table.

#### T.Row

```
ans = 5x1 cell array
    {'Sanchez'}
     {'Johnson'}
     {'Lee' }
    {\{\n \}}{\text{Diaz}} }
     {'Brown' }
```
Change the name of the first dimension. If you change the name, then you can access the row names using the new name.

```
T.Properties.DimensionNames{1} = 'LastNames';
T.LastNames
```

```
ans = 5x1 cell array
    {'Sanchez'}
    {'Johnson'}
     {'Lee' }
     {'Diaz' }
     {'Brown' }
```
#### **Specify Table Variables and Row Names Using String Arrays**

Starting in R2017a, you can create strings using double quotes, and add string arrays as table variables.

```
FlightNum = [1261;547;3489];
Customer = ["Jones";"Brown";"Smith"];
```

```
Date = datetime(2016,12,20:22)';
Rating = categorical(["Good";"Poor";"Fair"]);
Comment = ["Flight left on time, not crowded";...
            "Late departure, ran out of dinner options";...
            "Late, but only by half an hour. Otherwise fine."];
T = table(FlightNum,Customer,Date,Rating,Comment)
```

```
T=3×5 table
```
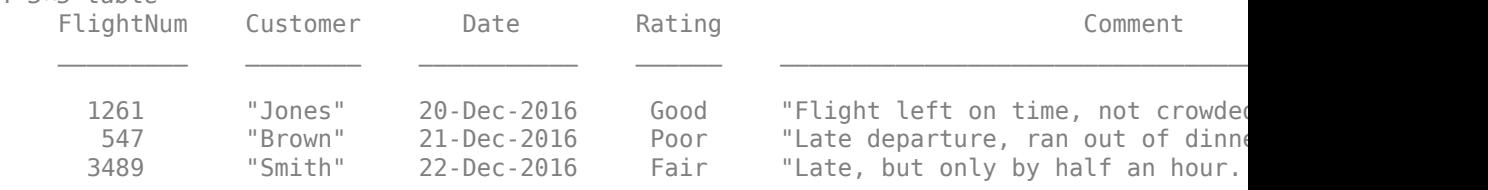

To use the text in a string array as row names, convert the string array to a cell array of character vectors. Then create a table with row names.

```
Customer = cellstr(Customer);
T = table(FlightNum,Date,Rating,Comment,'RowNames',Customer)
```
T=*3×4 table*

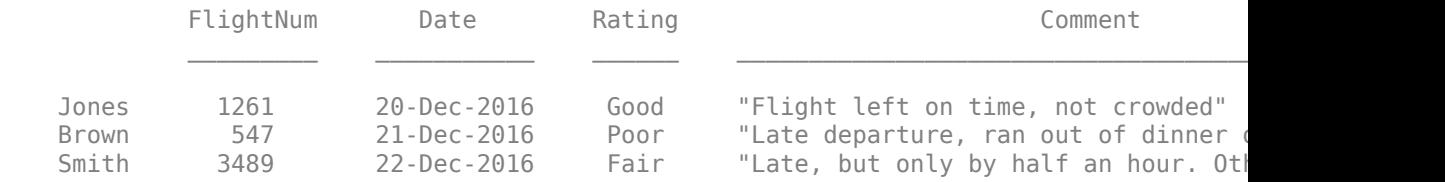

#### **Build Table by Assigning Variables Individually**

Create workspace variables containing snowfall totals on different dates at three locations. These variables are row vectors.

```
Date = \{ '12/25/11', '1/2/12', '1/23/12', '2/7/12', '2/15/12' \};location1 = [20 5 13 0 17];location2 = [18 9 21 5 12];location3 = [26 10 16 3 15];
```
One way to create a table from these variables is to call the table function with the syntax T = table(Date', location1', location2', location3'). Because the workspace variables are row vectors, you must transpose them to put them into the table as column-oriented data. Therefore, the input arguments are expressions, not simple variables. As a result, table creates T with the default variable names Var1, Var2, Var3, and Var4. You can assign more meaningful names to T.Properties.VariableNames after you create T. But, it might be more convenient to create an empty table, and then add variables one at a time with new names.

Create an empty table. Transpose the workspace variables and add them to the table as column vectors. As part of assigning each workspace variable into T, provide a meaningful name for the table variable.

 $T =$  table; T.Date = Date'; T.Natick = location1'; T.Boston = location2'; T.Worcester = location3' T=*5×4 table* Date Natick Boston Worcester '12/25/11' 20 18 26 '1/2/12' 5 9 10 '1/23/12' 13 21 16 '2/7/12' 0 5 3 '2/15/12' 17 12 15

### **Limitations**

• Use single quotes for the input names 'Size', 'VariableTypes', 'VariableNames', and 'RowNames'. To avoid confusion with variable inputs, do not use double-quoted string scalars (such as "Size") for these names.

## **Tips**

• For a list of functions that accept or return tables, see "Tables".

## **Extended Capabilities**

## **Tall Arrays**

Calculate with arrays that have more rows than fit in memory.

This function supports tall arrays with the limitation:

• The syntax  $TT = table(T1, T2, ...)$  constructs a tall table from several tall arrays (T1,T2,...). You can use the 'VariableNames' name-value pair argument to specify variable names.

For more information, see "Tall Arrays".

## **Distributed Arrays**

Partition large arrays across the combined memory of your cluster using Parallel Computing Toolbox™.

Usage notes and limitations:

- The input arrays must be distributed and have the same number of rows.
- The result is distributed, using a 1D distribution scheme over the first dimension.

For more information, see "Run MATLAB Functions with Distributed Arrays" (Parallel Computing Toolbox).

## **See Also**

[array2table](#page-476-0) | [cell2table](#page-1475-0) | [isvarname](#page-7990-0) | [readtable](#page-12559-0) | [struct2table](#page-14203-0) | [summary](#page-14274-0) | [tall](#page-14566-0) | [uitable](#page-15566-0)

### **Topics**

"Create and Work with Tables" "Modify Units, Descriptions, and Table Variable Names" "Access Data in a Table" "Calculations on Tables"

**Introduced in R2013b**

# **join**

Combine two tables or timetables by rows using key variables

## **Syntax**

 $C = \text{join}(A, B)$  $C = join(A, B, Name, Value)$  $[C, ib] = join($ 

## **Description**

 $C = j \text{oin}(A, B)$  merges tables or timetables A and B by matching up rows using all the variables with the same names as [key variables on page 1-14475](#page-14480-0). For example, if A has variables named X, Y, and Z, and B has variables W, X, and Y, then  $C=join(A, B)$  uses X and Y as the key variables.

The matching values within the key variables, or [key values on page 1-14476](#page-14481-0), must be common to both inputs but can appear in different rows of A and B.

The inputs can be tables, timetables, or one of each.

- If A is a table, then join returns C as a table.
- If A is a timetable, then join returns C as a timetable.

join retains all the variables from A and appends the corresponding contents from the nonkey variables of B.

The vectors of row labels of A and B can be key variables. Row labels are the row names of a table, or the row times of a timetable.

 $C =$  join(A,B,Name,Value) joins the tables or timetables with additional options specified by one or more Name, Value pair arguments.

For example, you can specify which variables to use as key variables.

 $[C, ib] = join($  ) also returns an index vector ib such that each element of ib identifies the row in B that corresponds to that row in C. You can use this syntax with any of the input arguments of the previous syntaxes.

### **Examples**

#### **Append Values from One Table to Another**

Create a table, A.

```
A = table({'Janice', 'Jonas', 'Javier', 'Jerry', 'Julie'}', [1;2;1;2;1],... 'VariableNames',{'Employee' 'Department'})
A=5×2 table
    Employee Department
    'Janice' 1 
    'Jonas' 2 
   'Javier' 1
    'Jerry' 2 
    'Julie' 1
```
Create a table, B, with a variable in common with A.

```
B = table([1 2]',{'Mary' 'Mona'}',...
     'VariableNames',{'Department' 'Manager'})
B=2×2 table
     Department Manager
 __________ _______
        1 'Mary'<br>2 'Mona'
                   2 'Mona'
```
Create a new table, C, containing data from tables A and B. Use the join function to repeat and append Manager data from table B to the data from table A, based on the key variable, Department.

 $C = join(A, B)$ 

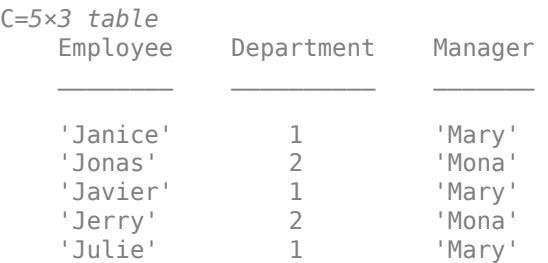

#### **Merge Tables with One Variable in Common**

Create a table, A.

```
A = table([5; 12; 23; 2; 6], \ldots {'cereal';'pizza';'salmon';'cookies';'pizza'},...
     'VariableNames',{'Age','FavoriteFood'},...
     'RowNames',{'Amy','Bobby','Holly','Harry','Sally'})
```
A=*5×2 table*

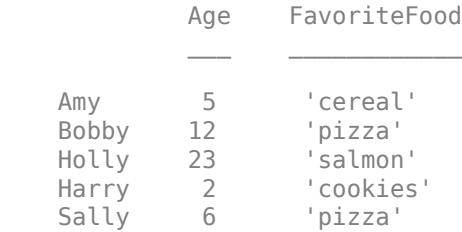

Create a table, B, with one variable in common with A.

```
B = table({'cereal';'cookies';'pizza';'salmon';' cake'}).[110;160;140;367;243],...
    {'B';'D';'B-';'A';'C-'},...
    'VariableNames',{'FavoriteFood','Calories','NutritionGrade'})
B=5×3 table
    FavoriteFood Calories NutritionGrade
```
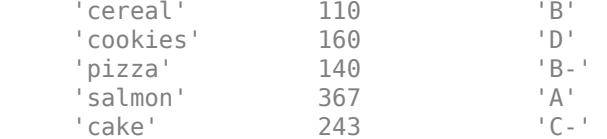

Create a new table, C, with data from tables A and B. The variable in common, FavoriteFood, is used as a key variable by the join function.

 $C = join(A, B)$ 

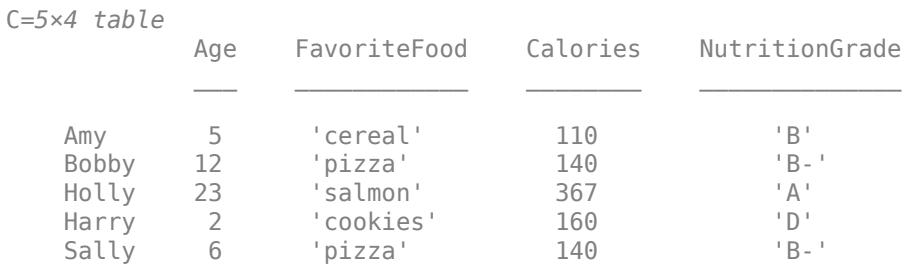

Table C does not include information from the last row of table B about 'cake' because there is no corresponding entry in table A.

#### **Merge Tables by Specifying One Key Variable**

Create a table, A.

A = table([10;4;2;3;7],[5;4;9;6;1],[10;3;8;8;4])

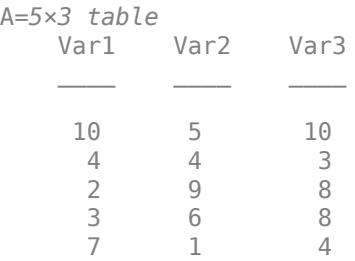

Create a table, B, giving Var2 of table B the same contents as Var2 from table A.

```
B = table([6;1;1;6;8],[5;4;9;6;1])
```

```
B=5×2 table
   Var1 Var2
 6 5 
 1 4 
 1 9 
   6 6 
 8 1
```
Create a new table, C, containing data from tables A and B. Use Var2 in tables A and B as the key variable to the join function.

```
C = \text{join}(A, B, 'Keys','Var2')
```
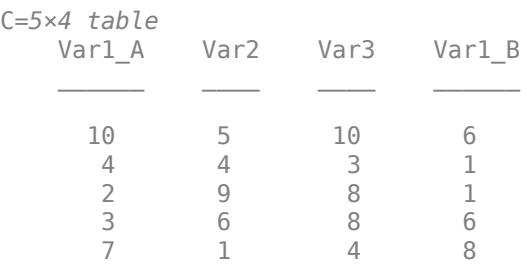

join adds a unique suffix to the nonkey variable, Var1, to distinguish the data from tables A and B.

#### **Keep One Copy of Nonkey Variables**

Create a new table with data from tables A and B. If any nonkey variables have the same name in both tables, keep only the copy from table A.

Create a table, A.

A = table([10;4;2;3;7],[5;4;9;6;1])

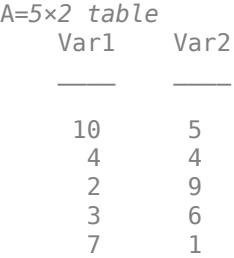

Create a table, B, giving Var2 of table B the same contents as Var2 from table A.

```
B = table([6;1;1;6;8],[5;4;9;6;1],[10;3;8;8;4])
```
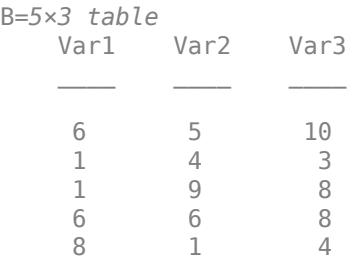

Create a new table, C, with data from tables A and B. Use Var2 as a key variable to the join function and keep only the copy of Var1 from table A. The output table C does not contain the Var1 data from table B.

```
C = join(A,B,'Keys','Var2','KeepOneCopy','Var1')
```

```
C=5×3 table
```
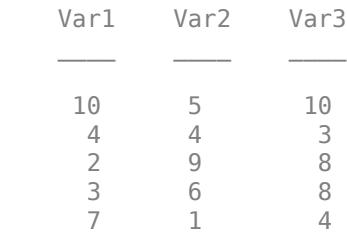
#### **Merge Tables Using Row Names as Keys**

Create a table, A.

```
A = table(['M'; 'M'; 'F'; 'F'; 'F'], [38;43;38;40;49],...
     'VariableNames',{'Gender' 'Age'},...
     'RowNames',{'Smith' 'Johnson' 'Williams' 'Jones' 'Brown'})
```
A=*5×2 table*

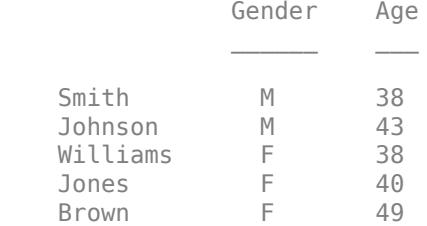

Create a table, B, such that the rows of A and the rows of B have a one-to-one correspondence.

```
B = table([64; 69; 67; 71; 64], \ldots[119;163;133;176;131], \ldots [122 80; 109 77; 117 75; 124 93; 125 83],...
     'VariableNames',{'Height' 'Weight' 'BloodPressure'},...
     'RowNames',{'Brown' 'Johnson' 'Jones' 'Smith' 'Williams'})
```
B=*5×3 table*

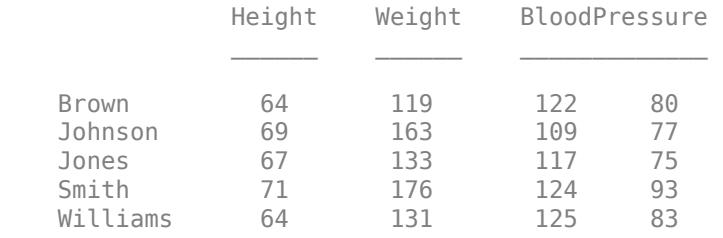

Create a new table, C, with data from tables A and B. Use the vectors of row names as key variables. (The name of the vector of row names of a table is 'Row', as shown by A.Properties.DimensionNames{1}.)

 $C = join(A, B, 'Keys', 'Row')$ 

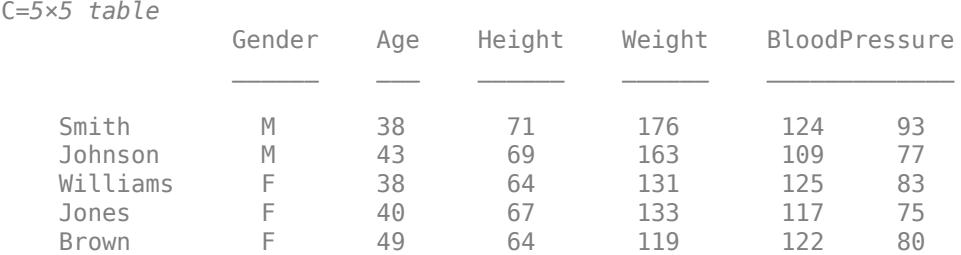

The rows of C are in the same order as A.

### **Merge Tables Using Left and Right Keys**

Create a table, A.

 $A = table([10; 4; 2; 3; 7], [5; 4; 9; 6; 1], [10; 3; 8; 8; 4])$ 

A=*5×3 table*

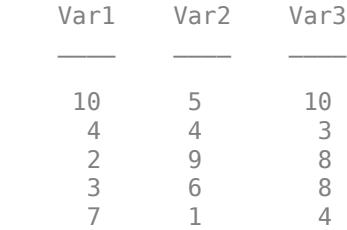

Create a table, B, giving Var2 of table B the same contents as Var1 from table A, but in a different order.

B = table([6;1;1;6;8],[2;3;4;7;10])

B=*5×2 table* Var1 Var2 \_\_\_\_ \_\_\_\_ 6 2 1 3 1 4

 6 7 8 10

Create a new table, C, containing data from tables A and B. Use Var1 from table A with Var2 from table B as key variables to the join function.

### [C,ib] = join(A,B,'LeftKeys',1,'RightKeys',2)

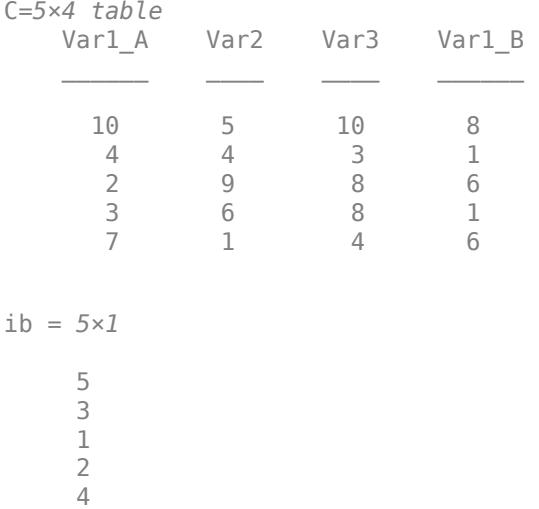

C is the horizontal concatenation of A and B(ib,2).

### **Merge Timetables**

Create two timetables that have the same row times but different variables.

```
Traffic = [0.8 0.9 0.1 0.7 0.9]';
Noise = [0 \ 1 \ 1.5 \ 2 \ 2.3]';
A = timetable(hours(1:5)',Traffic,Noise)
A=5×3 timetable
     Time Traffic Noise
```
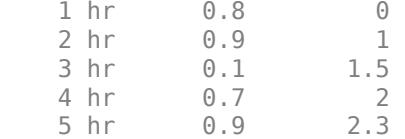

#### Distance = [0.88 0.86 0.91 0.9 0.86]';  $B =$  timetable(hours(1:5)', Distance)

B=*5×2 timetable* Time Distance  $\frac{1}{2}$  ,  $\frac{1}{2}$  ,  $\frac{1}{2}$  ,  $\frac{1}{2}$  ,  $\frac{1}{2}$  ,  $\frac{1}{2}$  ,  $\frac{1}{2}$  ,  $\frac{1}{2}$  1 hr 0.88 2 hr 0.86 3 hr 0.91 4 hr 0.9 5 hr 0.86

Merge the timetables. join uses the row times as the key variables.

#### $C = join(A, B)$

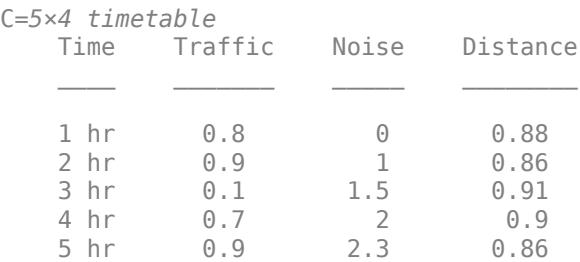

### **Merge Timetable and Table**

Create a timetable and a table.

#### Measurements = [0.13 0.22 0.31 0.42 0.53 0.57 0.67 0.81 0.90 1.00]'; Device = ['A';'B';'A';'B';'A';'B';'A';'B';'A';'B'];  $A =$  timetable(seconds(1:10)', Measurements, Device)

A=*10×3 timetable*

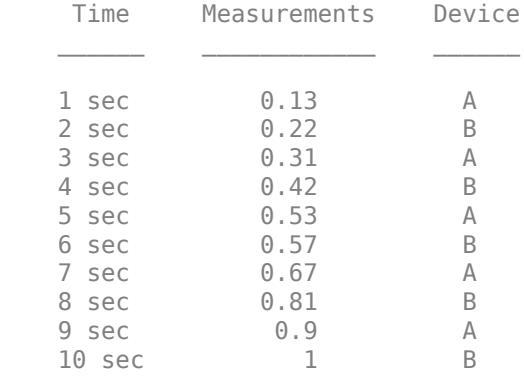

Device =  $['A', 'B']$ ; Accuracy = [0.023;0.037]; B = table(Device,Accuracy)

B=*2×2 table* Device Accuracy A 0.023<br>B 0.037 0.037

Merge the timetable and table. Device is the key variable because both A and B have a variable with that name. C is a timetable.

#### $C = \text{join}(A, B)$

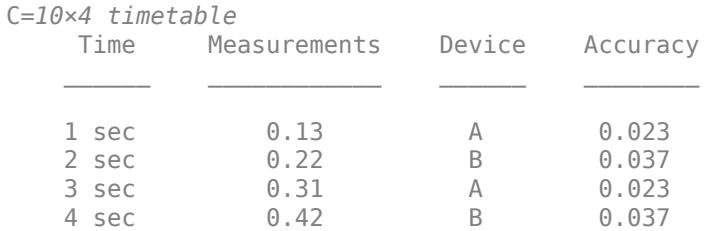

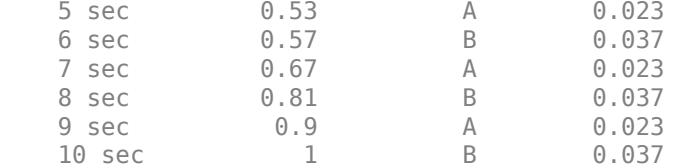

### **Input Arguments**

**A,B — Input tables**

tables | timetables

Input tables, specified as tables, timetables, or as one of each. For all key variables, each row of A must match exactly one row in B.

### **Name-Value Pair Arguments**

Specify optional comma-separated pairs of Name,Value arguments. Name is the argument name and Value is the corresponding value. Name must appear inside quotes. You can specify several name and value pair arguments in any order as Name1,Value1,...,NameN,ValueN.

Example: 'Keys',2 uses the second variable in A and the second variable in B as key variables.

### **Keys — Variables to use as keys**

positive integer | vector of positive integers | character vector | cell array of character vectors | string array | logical vector

Variables to use as keys, specified as the comma-separated pair consisting of 'Keys' and a positive integer, vector of positive integers, character vector, cell array of character vectors, string array, logical vector, or 'RowNames'.

You cannot use the 'Keys' name-value pair argument with the 'LeftKeys' and 'RightKeys' name-value pair arguments.

A vector of row labels can be a key variable. Row labels are the row names of a table or the row times of a timetable. You can specify 'Keys' as the row labels only, as one or more variables in A and B, or as row labels and variables together.

Example: 'Keys',[1 3] uses the first and third variables from A and B as key variables.

Example: 'Keys', $\{X', Y'\}$  uses the variables named X and Y in A and B as key variables.

Example: 'Keys','Row' uses the vectors of row names of A and B as key variables, if both A and B are tables with row names.

### **LeftKeys — Variables to use as keys in A**

positive integer | vector of positive integers | character vector | cell array of character vectors | string array | logical vector

Variables to use as keys in A, specified as the comma-separated pair consisting of 'LeftKeys' and a positive integer, vector of positive integers, character vector, cell array of character vectors, string array, or logical vector.

You must use the 'LeftKeys' name-value pair argument in conjunction with the 'RightKeys' name-value pair argument. 'LeftKeys' and 'RightKeys' both must specify the same number of key variables. join pairs key values in A and B based on their order.

A vector of row labels can be a key variable. Row labels are the row names of a table or the row times of a timetable. You can specify 'LeftKeys' as the row labels of A, as one or more variables in A, or as row labels and variables together.

Example: 'LeftKeys',1 uses only the first variable in A as a key variable.

### **RightKeys — Variables to use as keys in B**

positive integer | vector of positive integers | character vector | cell array of character vectors | string array | logical vector

Variables to use as keys in B, specified as the comma-separated pair consisting of 'RightKeys' and a positive integer, vector of positive integers, character vector, cell array of character vectors, string array, or logical vector.

You must use the 'RightKeys' name-value pair argument in conjunction with the 'LeftKeys' name-value pair argument. 'LeftKeys' and 'RightKeys' both must specify the same number of key variables. join pairs key values in A and B based on their order.

A vector of row labels can be a key variable. Row labels are the row names of a table or the row times of a timetable. You can specify 'RightKeys' as the row labels of B, as one or more variables in B, or as row labels and variables together.

Example: 'RightKeys',3 uses only the third variable in B as a key variable.

### **LeftVariables — Variables from A to include in C**

positive integer | vector of positive integers | character vector | cell array of character vectors | string array | logical vector

Variables from A to include in C, specified as the comma-separated pair consisting of 'LeftVariables' and a positive integer, vector of positive integers, character vector, cell array of character vectors, string array, or logical vector.

You can use 'LeftVariables' to include or exclude key variables, as well as nonkey variables, from C. However, you cannot include row names or row times from A, because they are not variables.

By default, join includes all variables from A.

### **RightVariables — Variables from B to include in C**

positive integer | vector of positive integers | character vector | cell array of character vectors | string array | logical vector

Variables from B to include in C, specified as the comma-separated pair consisting of 'RightVariables' and a positive integer, vector of positive integers, character vector, cell array of character vectors, string array, or logical vector.

You can use 'RightVariables' to include or exclude key variables, as well as nonkey variables, from C. However, you cannot include row names or row times from B, because they are not variables.

By default, join includes all variables from B except the key variables.

### **KeepOneCopy — Variables for which join retains only the copy from A**

character vector | cell array of character vectors | string array

Variables for which join retains only the copy from A, specified as the comma-separated pair consisting of 'KeepOneCopy' and a character vector, cell array of character vectors, or string array that specifies variable names.

Key variables appear once in C, but if nonkey variables with identical names occur in A and B, then join retains both copies in C by default. Use the 'KeepOneCopy' namevalue pair to retain only the copy from A.

Example: 'KeepOneCopy', Var2 keeps only the copy from A of the nonkey variable Var2.

### **Output Arguments**

### **C — Merged data from A and B**

table | timetable

Merged data from A and B, returned as a table or a timetable. The table, C, contains one row for each row in A, appearing in the same order.

join creates C by horizontally concatenating A(:,LeftVars) and B(ib,RightVars). By default, LeftVars is all the variables of A, and RightVars is all the nonkey variables from B. Otherwise, LeftVars consists of the variables specified by the 'LeftVariables' name-value pair argument, and RightVars consists of the variables specified by the 'RightVariables' name-value pair argument.

If A and B contain nonkey variables with the same name, join adds a unique suffix to the corresponding variable names in C, unless you specify the 'KeepOneCopy' name-value pair argument.

If A is a table, then C is also a table. If A is a timetable and B is either a timetable or a table, then C is a timetable.

You can store additional metadata in C, such as descriptions, variable units, variable names, and row names. For more information, see the Properties sections of [table](#page-14437-0) or [timetable](#page-15039-0).

**ib — Index to B** column vector

Index to B, returned as a column vector. Each element of ib identifies the row in B that corresponds to that row in the output table or timetable, C.

## **Definitions**

### **Key Variable**

Variable used to match and combine data between input tables A and B.

### **Key Value**

Entry in a key variable of A.

## **Algorithms**

The join function first finds one or more key variables. Then, join uses the key variables to find the row in input table B that matches each row in input table A, and combines those rows to create a row in output table C.

- If there is a one-to-one mapping between key values in A and B, then join sorts the data in B and appends it to table A.
- If there is a many-to-one mapping between key values in A and B, then join sorts and repeats the data in B before appending it to table A.
- If there is data in a key variable of B that does not map to a key value in A, then join does not include that data in the output table, C.

# **Extended Capabilities**

## **Tall Arrays**

Calculate with arrays that have more rows than fit in memory.

Usage notes and limitations:

• To join a tall timetable and a tall table, the timetable must be the first input to join.

For more information, see "Tall Arrays".

### **See Also** [innerjoin](#page-7370-0) | [outerjoin](#page-10351-0)

### **Introduced in R2013b**

# <span id="page-14482-0"></span>**table2array**

Convert table to homogeneous array

## **Syntax**

 $A = table2array(T)$ 

## **Description**

 $A =$  table2array(T) converts the table, T, to a homogeneous array, A.

## **Examples**

### **Convert Table of Numeric Data to Array**

Create a table, T, consisting of numeric data.

```
T = table([1;2;3],[2 \ 8; 4 \ 10; 6 \ 12], [3 \ 12 \ 21; 6 \ 15 \ 24; 9 \ 18 \ 27],... 'VariableNames',{'One' 'Two' 'Three'})
```
T=*3×3 table*

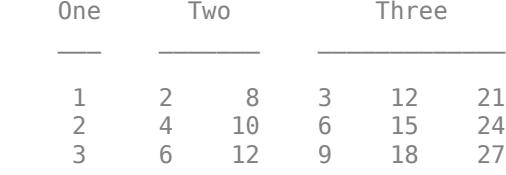

Convert table, T, to an array.

 $A = table2array(T)$ 

A = *3×6*

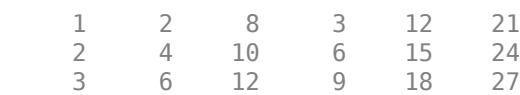

A contains two columns from variable Two and three columns from variable Three.

#### **Convert Numeric Subset of Table to Array**

Define the numeric subset of a table to convert to an array.

Create a table with nonnumeric data in the first variable.

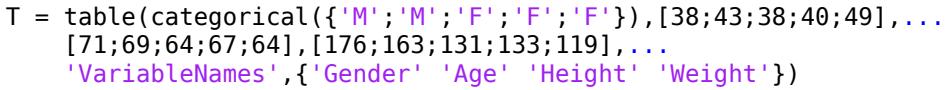

T=*5×4 table*

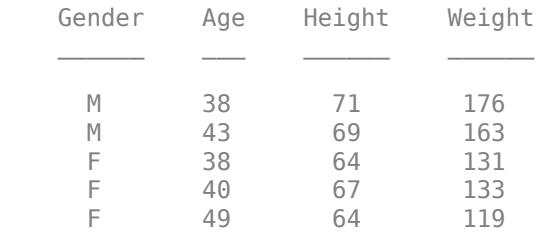

Convert  $T$ (:, 2:4) to an array.

 $A = table2array(T(:,2:4))$ 

A = *5×3*

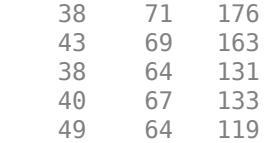

A does not include data from the variable Gender.

#### **Convert Table with Three-Dimensional Variables to Array**

Create a table, T, with two rows and three variables where each variable has three dimensions.

```
T = table(ones(2,1,3),2*ones(2,2,3),3*ones(2,3,3),...
    'VariableNames',{'One' 'Two' 'Three'})
T=2×3 table
One Two Two Three
    [1x1x3 double] [1x2x3 double] [1x3x3 double]
    [1x1x3 double] [1x2x3 double] [1x3x3 double]
```
#### The size of the table is 2-by-3.

#### Convert table T to an array.

```
A = table2array(T)A =A(:,:,1) = 1 2 2 3 3 3
 1 2 2 3 3 3
A(:,:,2) =\begin{array}{ccccccccc}\n1 & 2 & 2 & 3 & 3 & 3 \\
1 & 2 & 2 & 3 & 3 & 3\n\end{array} 1 2 2 3 3 3
A(:,:,3) = 1 2 2 3 3 3
 1 2 2 3 3 3
```
The size of A is 2-by-6-by-3.

## **Input Arguments**

### **T — Input table**

table

Input table, specified as a table. All variables in T must have sizes and data types that are compatible for horizontal concatenation. Specifically, the size of all variable dimensions greater than 2 must match.

- If T is an m-byn table with variables that each have one column, then each variable becomes one column in A, and A is an m-by-n array.
- If T contains variables that consist of more than one column, those variables become multiple columns in A, and the size of A is greater than the size of T.
- If T contains variables with more than two dimensions, the number of dimensions of A is the same as the number of variable dimensions.

## **Tips**

- table2array horizontally concatenates the variables in T to create A. If the variables in T are cell arrays, table2array does not concatenate their contents, and A is a cell array, equivalent to table2cell(T). To create an array containing the contents of variables that are all cell arrays, use cell2mat(table2cell(T)).
- table2array(T) is equivalent to  $T\{:\,:\,\}$ .

## **Algorithms**

If T contains variables with different data types that are compatible for horizontal concatenation, table2array creates a homogeneous array, A, of the dominant data type. For example, if T contains double and single numeric data, table2array(T) returns an array with data type single.

# **Extended Capabilities**

## **Tall Arrays**

Calculate with arrays that have more rows than fit in memory.

This function fully supports tall arrays. For more information, see "Tall Arrays".

### **Distributed Arrays**

Partition large arrays across the combined memory of your cluster using Parallel Computing Toolbox™.

This function fully supports distributed arrays. For more information, see "Run MATLAB Functions with Distributed Arrays" (Parallel Computing Toolbox).

### **See Also**

[array2table](#page-476-0) | [table](#page-14437-0) | [table2cell](#page-14487-0) | [table2struct](#page-14490-0)

### **Topics**

"Concatenating Objects of Different Classes"

**Introduced in R2013b**

# <span id="page-14487-0"></span>**table2cell**

Convert table to cell array

## **Syntax**

 $C = table2cell(T)$ 

## **Description**

 $C =$  table2cell(T) converts the table, T, to a cell array, C. Each variable in T becomes a column of cells in C.

## **Examples**

### **Convert Table to Cell Array**

Create a table, T, with five rows and three variables.

```
T = table(categorical({'M', 'M', 'F', 'F', 'F'}), [38;43;38;40;49],...
 [124 93;109 77; 125 83; 117 75; 122 80],...
 'VariableNames',{'Gender' 'Age' 'BloodPressure'},...
     'RowNames',{'Smith' 'Johnson' 'Williams' 'Jones' 'Brown'})
```
T=*5×3 table*

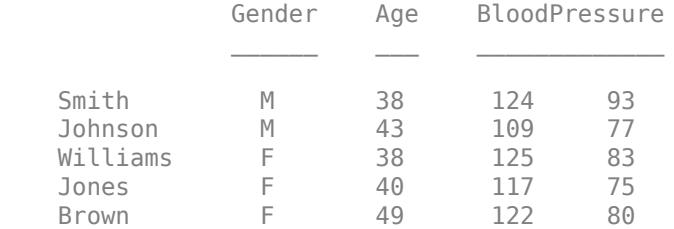

Convert T to a cell array.

#### $C = table2cell(T)$

```
C = 5x3 cell array
    {[M]} {[38]} {1x2 double}
    {[M]} {[43]} {1x2 double}
    {[F]} {[38]} {1x2 double}
    {[F]} {[40]} {1x2 double}
    {[F]} {[49]} {1x2 double}
```
C is a 5-by-3 cell array.

Vertically concatenate the table property, T.Properties.VariableNames, with C to include column headings for the cell array.

#### [T.Properties.VariableNames;C]

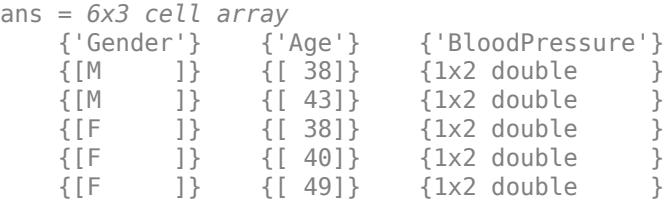

T.Properties.VariableNames is a cell array of character vectors.

### **Input Arguments**

### **T — Input table**

table

Input table, specified as a table.

If T is an m-byn table, then C is an m-by-n cell array.

# **Extended Capabilities**

## **Tall Arrays**

Calculate with arrays that have more rows than fit in memory.

This function fully supports tall arrays. For more information, see "Tall Arrays".

### **Distributed Arrays**

Partition large arrays across the combined memory of your cluster using Parallel Computing Toolbox™.

This function fully supports distributed arrays. For more information, see "Run MATLAB Functions with Distributed Arrays" (Parallel Computing Toolbox).

### **See Also**

[cell2table](#page-1475-0) | [table](#page-14437-0) | [table2array](#page-14482-0) | [table2struct](#page-14490-0)

**Introduced in R2013b**

## <span id="page-14490-0"></span>**table2struct**

Convert table to structure array

## **Syntax**

```
S = table2struct(T)
S = table2struct(T,'ToScalar',true)
```
### **Description**

 $S =$  table2struct(T) converts the table, T, to a structure array, S. Each variable of T becomes a field in S. If T is an m-by-n table, then S is a m-by-1 structure array with n fields.

 $S =$  table2struct(T, 'ToScalar', true) converts the table, T, to a scalar structure S. Each variable of T becomes a field in S. If T is a m-by-n table, then S has n fields, each of which has m rows.

## **Examples**

### **Convert Table to Structure Array**

Create a table, T, with five rows and three variables.

```
T = table(categorical({'M'; 'M'; 'F'; 'F'; 'F'}; 'F'), [38; 43; 38; 40; 49],...
     [124 93;109 77; 125 83; 117 75; 122 80],...
     'VariableNames',{'Gender' 'Age' 'BloodPressure'})
T=5×3 table
    Gender Age BloodPressure
      M 38 124 93 
      M 43 109 77
```
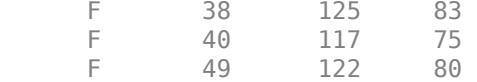

#### Convert T to a structure array.

```
S = table2struct(T)
```

```
S = 5x1 struct array with fields:
     Gender
     Age
     BloodPressure
```
The structure is 5-by-1, corresponding to the five rows of the table, T. The three fields of S correspond to the three variables from T.

Display the field data for the first element of S.

```
S(1)ans = struct with fields:
            Gender: M
               Age: 38
     BloodPressure: [124 93]
```
The information corresponds to the first row of the table.

#### **Convert Table to Scalar Structure**

Create a table, T, with five rows and three variables.

```
T = table(categorical({'M';'M';'F';'F';'F'}),[38;43;38;40;49],...
    [124 93;109 77; 125 83; 117 75; 122 80],...
    'VariableNames',{'Gender' 'Age' 'BloodPressure'})
T=5×3 table
    Gender Age BloodPressure
 ______ ___ _____________
      M 38 124 93
```
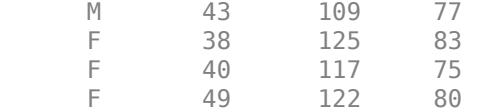

#### Convert T to a scalar structure.

```
S = table2struct(T, 'ToScalar', true)
S = struct with fields:
            Gender: [5x1 categorical]
               Age: [5x1 double]
     BloodPressure: [5x2 double]
```
The data in the fields of the scalar structure are 5-by-1, corresponding to the five rows in the table T.

Display the data for the field BloodPressure.

#### S.BloodPressure

The structure field BloodPressure contains all of the data that was in the variable of the same name from table T.

#### **Convert Table with Row Names to Structure**

Create a table, T, that includes row names.

```
T = table(categorical({'M'; 'M'; 'F'; 'F'; 'F'}; 'F'), [38;43;38;40;49],...
     [124 93;109 77; 125 83; 117 75; 122 80],...
     'VariableNames',{'Gender' 'Age' 'BloodPressure'},...
     'RowNames',{'Smith' 'Johnson' 'Williams' 'Jones' 'Brown'})
```

```
T=5×3 table
```
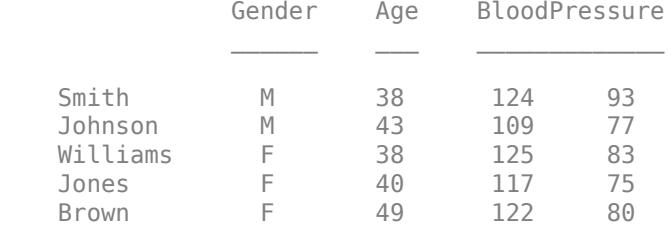

Convert T to a scalar structure.

```
S = table2struct(T, 'ToScalar', true)
```

```
S = struct with fields:
            Gender: [5x1 categorical]
               Age: [5x1 double]
     BloodPressure: [5x2 double]
```
Add a field for the row names from the table.

S.RowNames = T.Properties.RowNames

```
S = struct with fields:
            Gender: [5x1 categorical]
              Age: [5x1 double]
     BloodPressure: [5x2 double]
          RowNames: {5x1 cell}
```
If S is a nonscalar structure, use [S.RowNames] = T.Properties.RowNames{:} to include a field with the row names from the table.

### **Input Arguments**

**T — Input table** table

Input table, specified as a table.

### **See Also**

[struct2table](#page-14203-0) | [table](#page-14437-0) | [table2array](#page-14482-0) | [table2cell](#page-14487-0)

**Introduced in R2013b**

## **table2timetable**

Convert table to timetable

## **Syntax**

```
TT = table2timetable(T)TT = table2timetable(T,'RowTimes',timeVarName)
TT = table2timetable(T,'RowTimes',rowTimes)
TT = table2timetable(T,'SampleRate',Fs)
TT = table2timetable(T,'TimeStep',dt)
TT = table2timetable(, 'StartTime',t0)
```
## **Description**

 $TT =$  table2timetable(T) converts the table T to a timetable. The first datetime or duration variable in T becomes the vector of row times of TT. The remaining variables of T become the variables of TT.

- If T is an M-by-N table without row names, then TT is an M-by-(N-1) timetable.
- If T is an M-by-N table with row names, then table2timetable assigns the row names of T to a variable of TT. As a result, TT is an M-by-N timetable.

For more information on creating and using timetables, see "Timetables".

To create a timetable from data in a text or spreadsheet file, first use the [readtable](#page-12559-0) function to read the data to a table. Then convert the table to a timetable with table2timetable.

TT = table2timetable(T,'RowTimes',timeVarName) assigns the table variable timeVarName as the vector of row times of the output timetable. timeVarName can be the name of any variable in T that contains datetime or duration values. The remaining variables of T become the variables of TT.

TT = table2timetable(T,'RowTimes',rowTimes) assigns the vector rowTimes as the vector of row times of the output timetable. All of the variables of T become variables of TT.

TT = table2timetable(T,'SampleRate',Fs) uses the sample rate Fs to calculate regularly spaced row times. Fs is a positive numeric scalar that specifies the number of samples per second (Hz). The first row time is zero seconds.

 $TT =$  table2timetable(T, 'TimeStep',dt) uses the time step dt to calculate regularly spaced row times. dt is a duration or calendar duration value that specifies the length of time between consecutive row times. The first row time is zero seconds.

TT = table2timetable( $\_\_\_\$ , 'StartTime',t0) specifies start time t0, instead of zero seconds, as the first row time. You can use this syntax when you create a regular timetable using either the 'SampleRate' or 'TimeStep' name-value pair arguments from either of the previous two syntaxes.

### **Examples**

### **Convert Table to Timetable**

Convert a table that contains dates and times to a timetable.

Read power outage data from the file outages.csv to a table. The table contains both outage and restoration times.

#### $T = readtable('outages.csv');$  $T(1:5,:)$

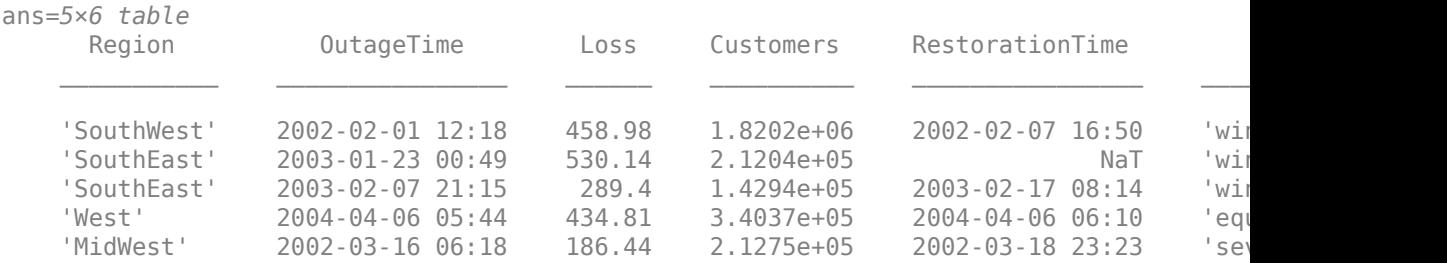

Convert the table to a timetable. The first variable with times, OutageTime, becomes the time vector of TT.

 $TT = table2timetable(T);$  $TT(1:5,:)$ 

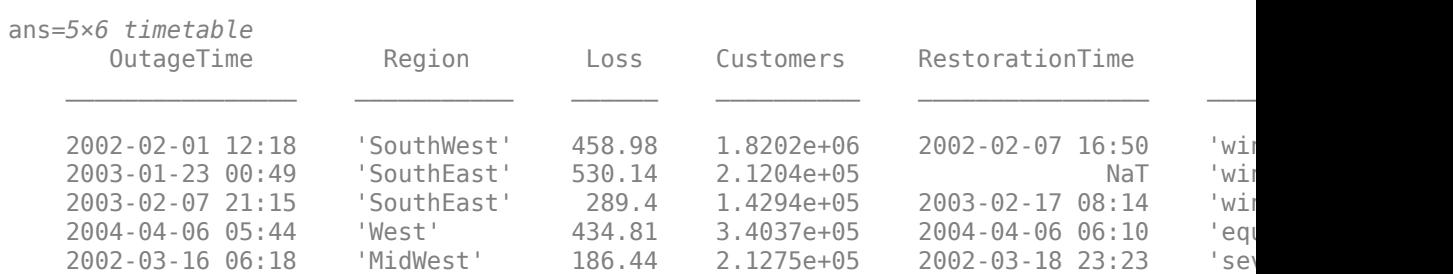

Index into TT using row times from its time vector. You can treat the row times as labels that specify rows.

TT('2003-02-07 21:15',:)

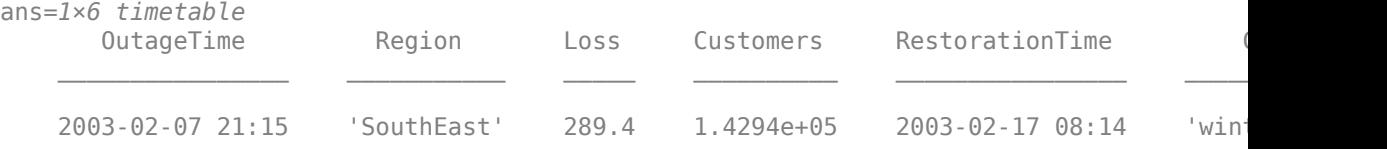

Calculate the duration of power outages. Use dot syntax to extract the row times as a vector.

#### TT.OutageDuration = TT.RestorationTime - TT.OutageTime;  $TT(1:5,:)$

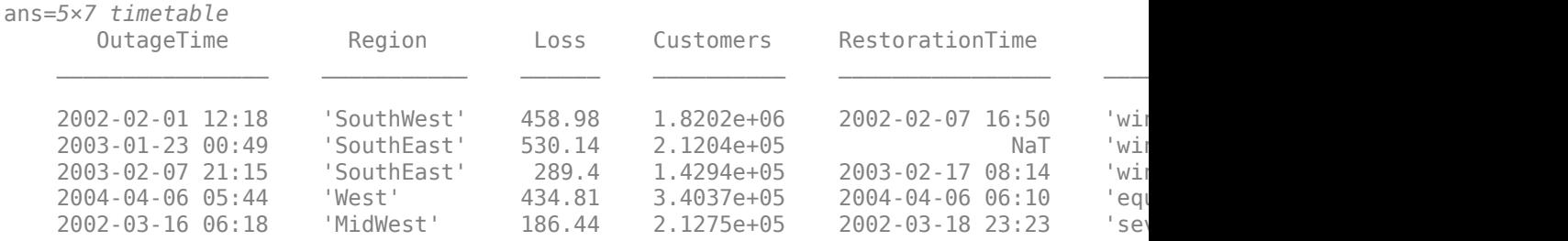

### **Specify Table Variable as Row Times**

Convert a table to a timetable and specify the table variable that becomes the time vector of the timetable.

Read power outage data from the file outages.csv to a table. The table contains both outage and restoration times.

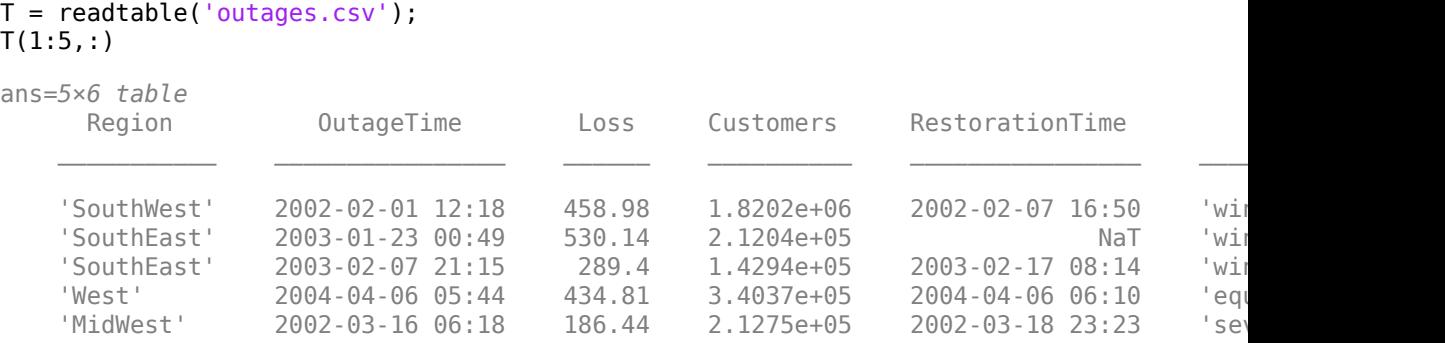

Convert the table to a timetable. Specify the second variable with dates and times, RestorationTime, as the time vector of the timetable.

```
TT = table2timetable(T,'RowTimes','RestorationTime');
TT(1:5,:)
```
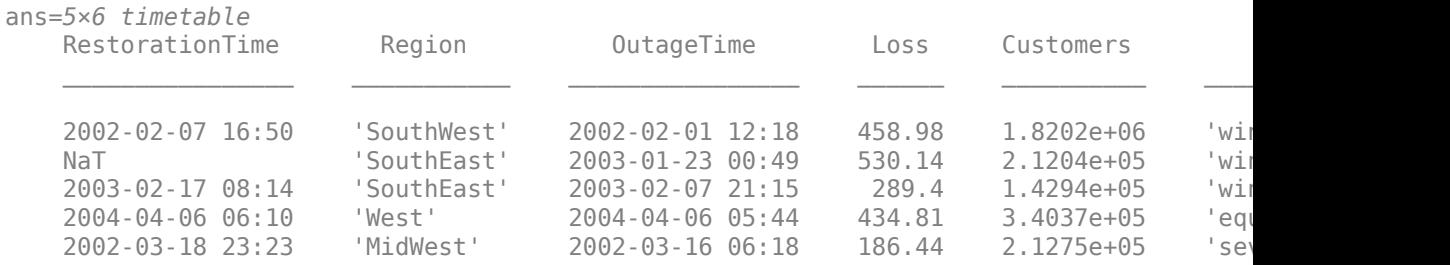

#### **Convert Table with Separate Time Vector**

Convert a table to a timetable by adding a separate time vector that contains the row times. All the table variables become variables of the timetable.

```
Reading1 = [98;97.5;97.9;98.1;97.9];
Reading2 = [120;111;119;117;116];
T = table(Reading1,Reading2)
```
T=*5×2 table* Reading1 Reading2  $\mathcal{L}=\frac{1}{2} \sum_{i=1}^{n} \frac{1}{2} \sum_{i=1}^{n} \frac{1}{2} \sum_{i=1}^{n} \frac{1}{2} \sum_{i=1}^{n} \frac{1}{2} \sum_{i=1}^{n} \frac{1}{2} \sum_{i=1}^{n} \frac{1}{2} \sum_{i=1}^{n} \frac{1}{2} \sum_{i=1}^{n} \frac{1}{2} \sum_{i=1}^{n} \frac{1}{2} \sum_{i=1}^{n} \frac{1}{2} \sum_{i=1}^{n} \frac{1}{2} \sum_{i=1}^{n} \frac{1}{2} \sum_{$  98 120 97.5 111 97.9 119 98.1 117 97.9 116

#### $Time = [seconds(1):seconds(1):seconds(5)]$ ; TT = table2timetable(T,'RowTimes',Time)

```
TT=5×3 timetable
```
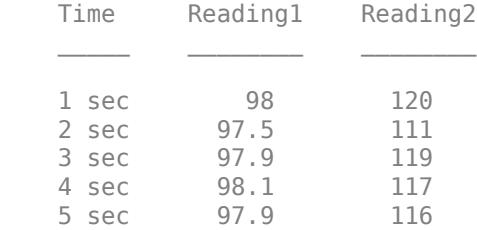

### **Specify Sample Rate**

Create a table.

Reading1 = [98;97.5;97.9;98.1;97.9];  $Reading2 = [120;111;119;117;116]$ ; T = table(Reading1,Reading2)

T=*5×2 table* Reading1 Reading2

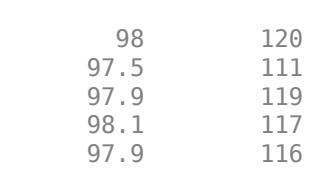

 $\mathcal{L}=\{L_1, L_2, \ldots, L_{n-1}, \ldots, L_{n-1}, \ldots,$ 

Specify a sample rate of 500 Hz. Convert T to a timetable using that sample rate and a starting row time of zero seconds.

#### TT = table2timetable(T,'SampleRate',500)

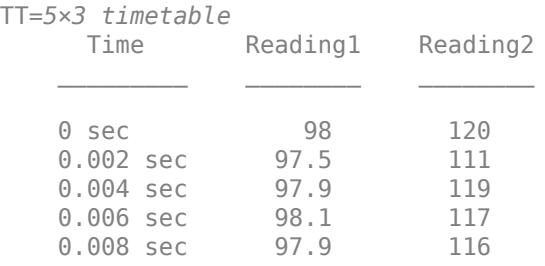

### **Specify Time Step**

Create a table.

```
Reading1 = [98;97.5;97.9;98.1;97.9];
Reading2 = [120;111;119;117;116];
T = table(Reading1,Reading2)
```
T=*5×2 table* Reading1 Reading2  $\mathcal{L}=\{L_1, L_2, \ldots, L_{n-1}, \ldots, L_{n-1}, \ldots,$ 98 120<br>7.5 111 97.5 97.9 119<br>98.1 117 98.1 97.9 116

Specify a time step of ten seconds, using the seconds function. Convert T to a timetable using that sampling rate and a starting row time of zero seconds.

TT = table2timetable(T,'TimeStep',seconds(10))

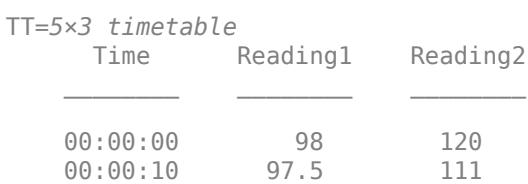

 00:00:20 97.9 119 00:00:30 98.1 117 00:00:40 97.9 116

### **Specify Start Time**

Create a table.

Reading1 = [98;97.5;97.9;98.1;97.9]; Reading2 = [120;111;119;117;116]; T = table(Reading1,Reading2)

T=*5×2 table*

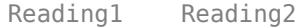

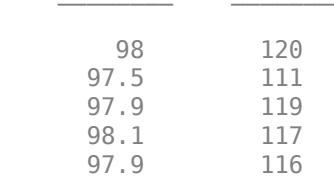

Convert it to a timetable by specifying a time step of ten seconds and a start time of 5 seconds.

```
dt = seconds(10);
t0 = seconds(5);
TT = table2timetable(T,'TimeStep',dt,'StartTime',t0)
```
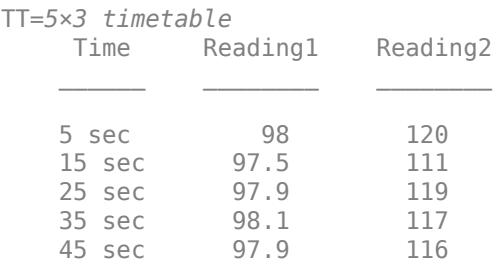

### **Input Arguments**

### **T — Input table**

table

Input table.

#### **timeVarName — Name of variable from input table**

character vector | string scalar

Name of a variable from the input table, specified as a character vector or a string scalar.

### **rowTimes — Row times assigned to output timetable**

datetime vector | duration vector

Row times assigned to the output timetable, specified as a datetime vector or a duration vector. The number of elements of rowTimes must equal the number of rows of the input table. The time values in rowTimes do not need to be unique, sorted, or regular.

### **Fs — Sample rate**

positive numeric scalar

Sample rate, specified as a positive numeric scalar. Fs specifies the number of samples per second (Hz).

### **dt — Time step**

datetime scalar | duration scalar

Time step, specified as a datetime scalar or duration scalar.

Data Types: datetime | duration | calendarDuration

### **t0 — Start time**

datetime scalar | duration scalar

Start time, specified as a datetime scalar or duration scalar.

- If t0 is a datetime value, then the row times of TT are datetime values.
- If t0 is a duration, then the row times are durations.

If the time step dt is a calendar duration value, then t0 must be a datetime value.

Data Types: datetime | duration

## **Output Arguments**

### **TT — Output timetable**

timetable

Output timetable. The timetable can store metadata such as descriptions, variable units, variable names, and row times. For more information, see the Properties sections of [timetable](#page-15039-0).

## **Tips**

• In certain cases, you can call table2timetable with a syntax that specifies a regular time step between row times, and yet table2timetable returns an irregular timetable. This result occurs when you specify the time step using a calendar unit of time and there is a row time that introduces an irregular step. For example, if you create a timetable with a time step of one calendar month, starting on January 31, 2019, then it is irregular with respect to months.

```
stime = datetime(2019, 1, 31);tstep = calmnths(1);
T = table([1:3]');
TT = table2timetable(T,'TimeStep',tstep,'StartTime',stime)
TT = 3×1 timetable
```
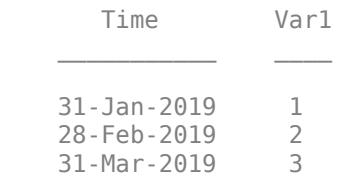

In addition, there are other cases where irregularities are due to shifts from Daylight Saving Time (DST) or to row times that are leap seconds. This table specifies the row time values and time steps that can produce irregular timetables unexpectedly.

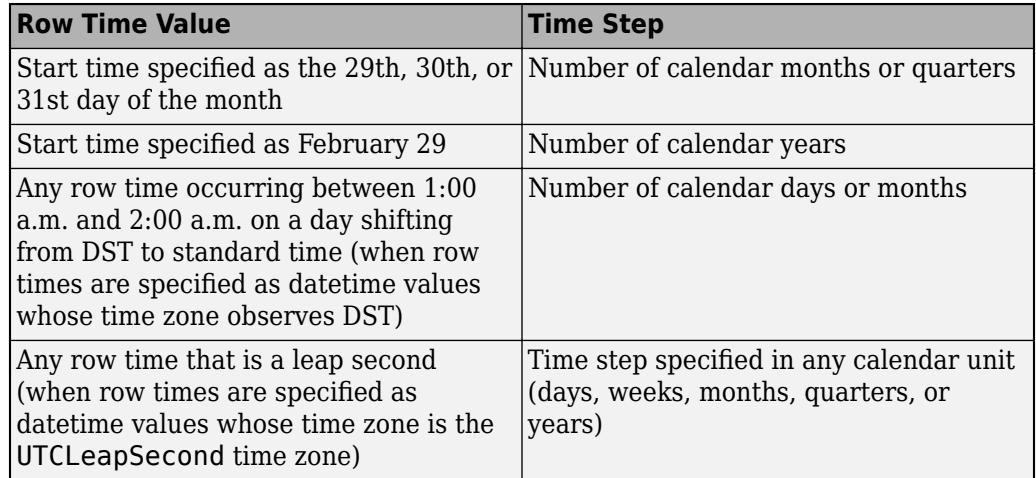

## **Compatibility Considerations**

### **'SamplingRate' is not recommended**

*Not recommended starting in R2018b*

The 'SamplingRate' name-value pair argument is not recommended. Use 'SampleRate' instead. The corresponding timetable property is also named SampleRate.

For backward compatibility, you still can specify 'SamplingRate' as the name of the name-value pair. However, the value is assigned to the SampleRate property.

# **Extended Capabilities**

## **Tall Arrays**

Calculate with arrays that have more rows than fit in memory.

This function fully supports tall arrays. For more information, see "Tall Arrays".

### **Distributed Arrays**

Partition large arrays across the combined memory of your cluster using Parallel Computing Toolbox™.

This function fully supports distributed arrays. For more information, see "Run MATLAB Functions with Distributed Arrays" (Parallel Computing Toolbox).

## **See Also**

[array2timetable](#page-481-0) | [isvarname](#page-7990-0) | [summary](#page-14274-0) | [timetable](#page-15039-0) | [uitable](#page-15566-0)

### **Topics**

"Create Timetables" "Resample and Aggregate Data in Timetable" "Combine Timetables and Synchronize Their Data" "Select Timetable Data by Row Time and Variable Type" "Access Data in a Table" "Tables" "Represent Dates and Times in MATLAB"

**Introduced in R2016b**

# **tail**

Get bottom rows of table, timetable, or tall array

# **Syntax**

 $B = tail(A)$  $B = tail(A, k)$ 

# **Description**

- $B = tail(A)$  returns the last eight rows of table or timetable A.
- $B = \text{tail}(A, k)$  returns the last k rows of A.

## **Examples**

### **Preview Table**

Create a table that contains 100 rows and five variables.

```
load patients
T = table(LastName,Gender,Age,Height,Weight);
size(T)
ans = 1×2
    100 5
```
Preview the last eight rows.

 $T2 = \text{tail}(T)$ T2=*8×5 table* LastName Gender Age Height Weight

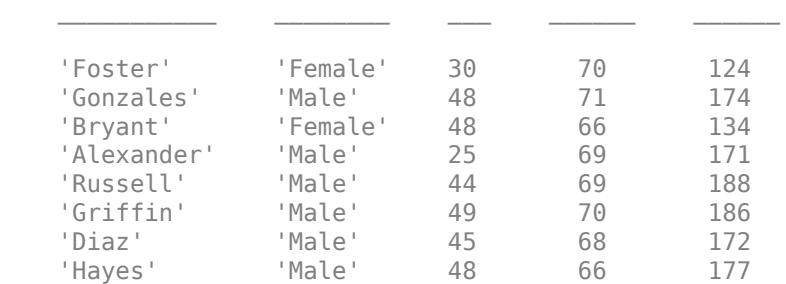

### **Preview Contents of Tall Table**

Create a tall table and preview the bottom few rows of data.

Create a tall table for the airlinesmall.csv data set. Select a subset of the variables to work with. Use tail to extract the last few rows of data.

```
varnames = {'Year','Month','ArrDelay','DepDelay','UniqueCarrier'};
ds = datastore('airlinesmall.csv','TreatAsMissing','NA',...
     'SelectedVariableNames',varnames);
T = \text{tall(ds)}T = Mx5 tall table
```
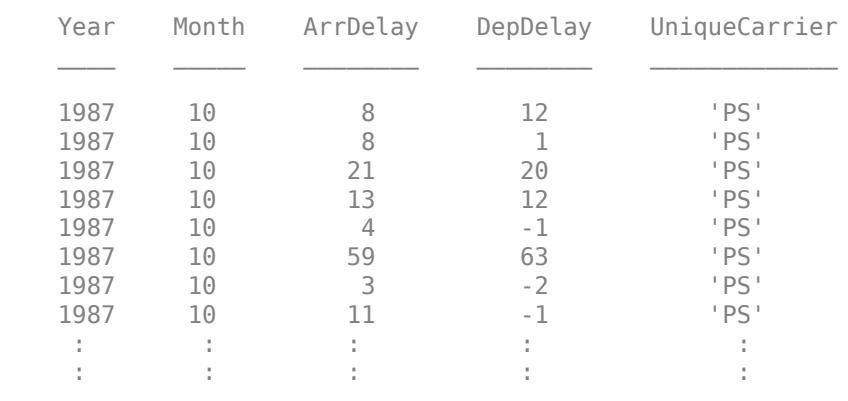

 $tt = tail(T)$
tail

```
tt =
```
Mx5 tall table

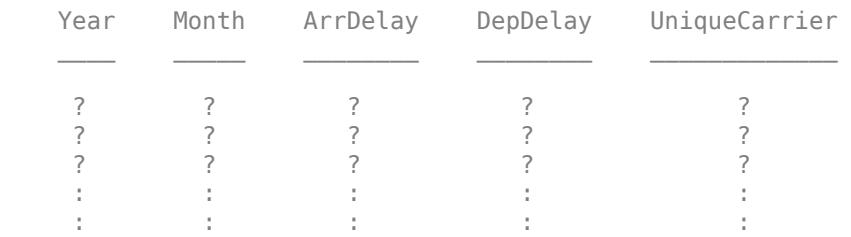

#### Collect the results into memory to view the data.

#### $last_{rows} = gather(tt)$

```
Evaluating tall expression using the Local MATLAB Session:
- Pass 1 of 1: Completed in 1.1 sec
Evaluation completed in 1.4 sec
```

```
last_rows=8×5 table
```
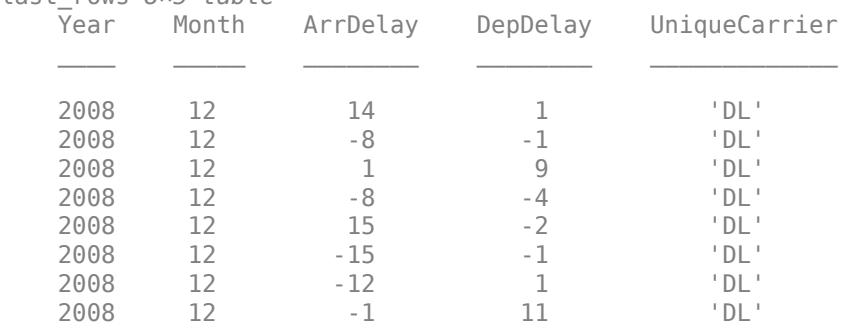

### **Retrieve Specified Number of Rows in Tall Array**

Preview the last 20 rows of data in a tall table.

Create a tall table for the airlinesmall.csv data set. Select a subset of the variables to work with, and treat 'NA' values as missing data so that datastore replaces them with NaN values. Use tail to view the last 20 rows of data.

```
varnames = {'Year','Month','ArrDelay','DepDelay','UniqueCarrier'};
ds = datastore('airlinesmall.csv','TreatAsMissing','NA',...
     'SelectedVariableNames',varnames);
T = \text{tall(ds)}
```
 $T =$ 

Mx5 tall table

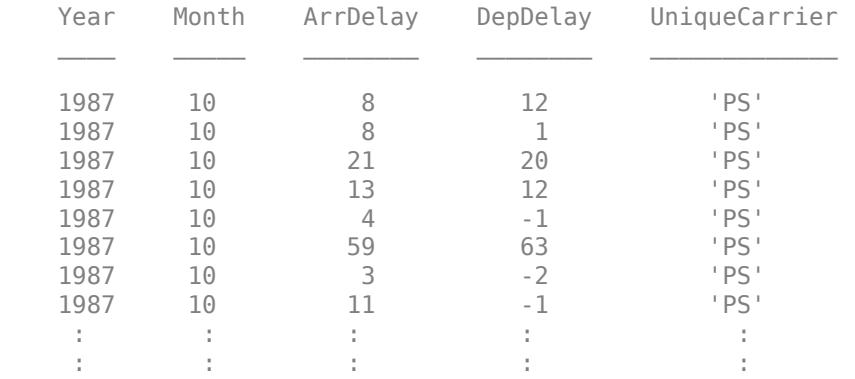

#### $tt = tail(T, 20)$

 $tt =$ 

Mx5 tall table

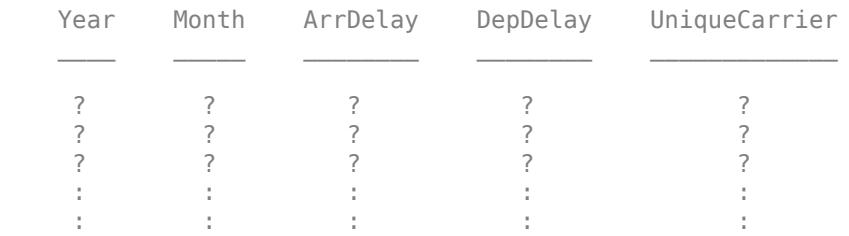

Collect the results into memory to view the data.

#### $b20 = gather(tt)$

```
Evaluating tall expression using the Local MATLAB Session:
- Pass 1 of 1: Completed in 1.2 sec
Evaluation completed in 1.4 sec
```
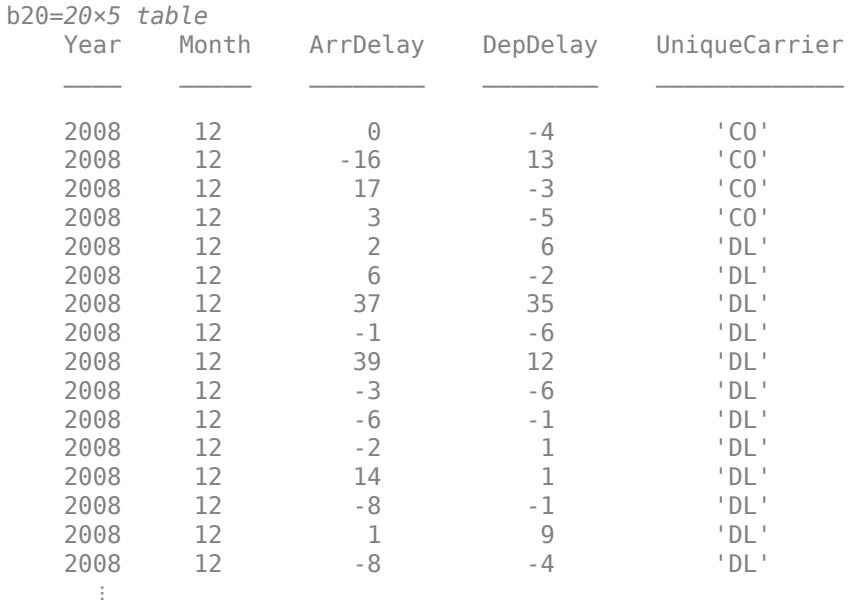

### **Input Arguments**

#### **A — Input array**

table | timetable

Input array, specified as a table or timetable.

**Data Types:** table | timetable

### **k — Number of rows to extract**

scalar

Number of rows to extract, specified as a positive scalar integer. If A has fewer than k rows, then tail returns all of A.

### **Output Arguments**

**B — Requested rows** table | timetable

Requested rows, returned as a table or timetable. The data type of B is the same as A.

# **Extended Capabilities**

# **Tall Arrays**

Calculate with arrays that have more rows than fit in memory.

This function fully supports tall arrays. For more information, see "Tall Arrays".

You can use head and tail with tall arrays of any valid underlying data type (single, double, int8, datetime, table, and so on).

If you are unsure whether the result returned by  $gatherer(A)$  will fit in memory, then use gather(head(A)) or gather(tail(A)). These commands still fully evaluate the tall array A, but only return a small subset of the result in memory.

# **GPU Arrays**

Accelerate code by running on a graphics processing unit (GPU) using Parallel Computing Toolbox™.

This function fully supports GPU arrays. For more information, see "Run MATLAB Functions on a GPU" (Parallel Computing Toolbox).

# **Distributed Arrays**

Partition large arrays across the combined memory of your cluster using Parallel Computing Toolbox™.

This function fully supports distributed arrays. For more information, see "Run MATLAB Functions with Distributed Arrays" (Parallel Computing Toolbox).

### **See Also**

[gather](#page-4514-0) | [head](#page-6019-0) | [summary](#page-14274-0) | [table](#page-14437-0) | [tall](#page-14566-0) | [timetable](#page-15039-0) | [topkrows](#page-15135-0)

### **Topics**

"Index and View Tall Array Elements"

**Introduced in R2016b**

# <span id="page-14513-0"></span>**matlab.tall.transform**

**Package:** matlab.tall

Transform array by applying function handle to blocks of data

# **Syntax**

```
tA = \text{mathab.tall.transform}fcn, tXtA = \text{mathab.tall.transform}(\text{for}, tX, tY, \ldots)[tA, tB, \ldots] = \text{mathab.tall.transform}(\text{for}, tX, tY, \ldots)[tA, tB, \ldots] = \text{mathab.tall.trainform} ,'OutputsLike',\{PA, PB, \ldots\})
```
# **Description**

 $tA$  = matlab.tall.transform(fcn,tX) applies the function handle fcn to each [block on page 1-14516](#page-14521-0) of array tX and returns a transformed array, tA.

tA = matlab.tall.transform(fcn,tX,tY,...) specifies several arrays tX,tY,... that are inputs to fcn. The same rows of each array are operated on by fcn; for example,  $fcn(tX(n:m,:),tY(n:m,:))$ . Inputs with a height of one are passed to every call of fcn.

 $[tA, tB, \ldots] = \text{mathab.tall.transform}(\text{fcn}, tX, tY, \ldots)$ , where fcn is a function that returns multiple outputs, returns arrays  $tA, tB, \ldots$ , each corresponding to one of the output arguments of fcn. All outputs of fcn must have the same height, and the number of outputs must be the same as the number that are requested from matlab.tall.transform.

 $[tA, tB,...] = \text{mathab.tall.transform}(\underline{\hspace{1cm}},\text{'OutputsLike'}, \{PA, PB,...\})$ specifies that the outputs  $t\mathsf{A},t\mathsf{B},\ldots$  have the same data types as the prototype arrays PA,PB,..., respectively. You can use any of the input argument combinations in previous syntaxes.

# **Examples**

#### **Apply Function to Tall Vector**

Use matlab.tall.transform to build a tall array of zeros with attributes similar to another array.

Create a tall table for the airlinesmall.csv data set. The data contains information about arrival and departure times of US flights. Extract the ArrDelay variable, which is a vector of arrival delays.

```
ds = tabularTextDatastore('airlinesmall.csv','TreatAsMissing','NA');
ds.SelectedVariableNames = {'ArrDelay' 'DepDelay'};
tt = tall(ds);tX = tt.ArrDelay
+X = Mx1 tall double column vector
      8
      8
     21
     13
      4
     59
      3
     11
     :
     :
```
Write an anonymous function that creates an array of zeros with the same size and data type as the input.

```
zerosLike = @(in) zeros(size(in), 'like', in);
```
Use matlab.tall.transform to apply the zerosLike function to the vector of arrival delays. The result is a tall vector of the same size, but whose values are all zero.

```
s = matlab.tall.transform(zerosLike, tX)
S = Mx1 tall double column vector
     \Theta\Theta
```
 0  $\Theta$  0  $\left( \cdot \right)$  $\Theta$  $\bigcap$  : :

#### **Transform Two Vectors**

Calculate the mean total flight delay from vectors of arrival and departure delays.

Create a tall table for the airlinesmall.csv data set. The data contains information about arrival and departure times of US flights. Extract the ArrDelay and DepDelay variables, which are vectors of arrival and departure delays.

```
ds = tabularTextDatastore('airlinesmall.csv','TreatAsMissing','NA');
ds.SelectedVariableNames = {'ArrDelay' 'DepDelay'};
tt = tall(ds);tX = tt.ArrDelay;
tY = tt.DepDelay;
```
The meanDelay function concatenates the input vectors into a matrix, sums the values in each row (ignoring NaNs), and then it calculates the mean. Display the contents of that function file.

```
type meanDelay
```

```
function D = meanDelay(a, b)X = [a \ b];Y = sum(X, 2, 'omitnan');D = mean(Y);
end
```
Use matlab.tall.transform to apply the meanDelay function to each block of data in tX and tY. The result is the mean total delay in each block of data.

```
d = matlab.tall.transform(@meanDelay, tX, tY)
d =
```
 7x1 tall double column vector 14.0621 11.1639 17.2311 15.1852 12.5860 19.8596 14.4036

This operation assumes that the result of reducing each block of data to a scalar value can fit in memory. For extremely large data sets and data sets that use a small block size, that assumption might not be true.

### **Apply Function with Multiple Outputs**

Find the maximum value and the index of that value in each row of data.

Create a tall table for the airlinesmall.csv data set. The data contains information about arrival and departure times of US flights. Extract the ArrDelay and DepDelay variables, which are vectors of arrival and departure delays.

```
ds = tabularTextDatastore('airlinesmall.csv','TreatAsMissing','NA');
ds.SelectedVariableNames = {'ArrDelay' 'DepDelay'};
tt = tall(ds);tX = tt.ArrDelay;
tY = tt.DepDelay;
```
The maxDelay function concatenates the input vectors, and then it finds the maximum arrival or departure delay duration and its column index. Display the contents of that file.

```
type maxDelay
function [M, I] = maxDelay(A, B)X = [A \ B];
[M, I] = max(X, [], 2);
end
```
Use matlab.tall.transform to apply the maxDelay function to each block of data in tX and tY. The result is the maximum arrival or departure delay for each row of data, as well as an index vector indicating which column the maximum value came from. An index of 1 indicates that the arrival delay in that row is larger, and an index of 2 indicates that the departure delay is larger.

```
[M, idx] = matlab.tall.transform(@maxDelay, tX, tY)
M = Mx1 tall double column vector
      12
      8
      21
      13
      4
      63
      3
      11
      :
      :
idx = Mx1 tall double column vector
       2
       1
       1
       1
       1
       2
       1
       1
       :
       :
```
### **Output Table with Different Variables**

Use the 'OutputsLike' option to return a table from matlab.tall.transform that has different variables from the input table.

Create a tall table with two variables of random values.

```
T = \text{tall}(\text{table}(\text{rand}(\text{le}6,1),\text{rand}(\text{le}6,1)))T =
```
1,000,000x2 tall table

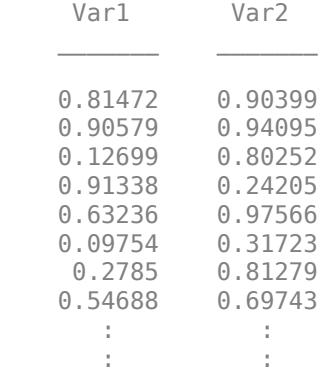

The function tableDiff calculates the difference between two input table variables and adds the result as a new variable in the table. Display the contents of the file.

#### type tableDiff

```
function Tout = tableDiff(Tin)d =Tin.Var2 - Tin.Var1;
Tin.Var3 = abs(d);
Tout = Tin;end
```
Use matlab.tall.transform to apply the tableDiff function to each block of data in T. Since the output table has different variables from the input table, use the

'OutputsLike' name-value pair to supply a prototype table with similar variables as the output (three variables with the default names Var1, Var2, and Var3).

```
Z = \text{mathab.tall.transform}(\text{qtableDiff}, T, 'OutputsLike', {table(1,1,1)})
```

```
Z =
```
1,000,000x3 tall table

Var1 Var2 Var3

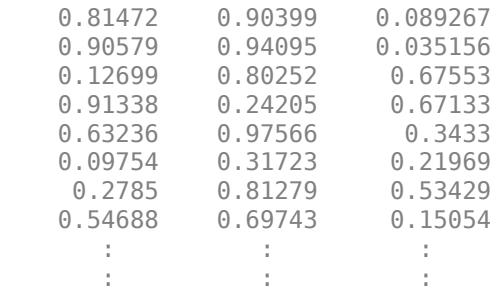

### **Input Arguments**

#### **fcn — Transform function to apply**

function handle | anonymous function

Transform function to apply, specified as a function handle or anonymous function. Each output of fcn must be the same type as the first input tX. You can use the 'OutputsLike' option to return outputs of different data types. If fcn returns more than one output, then the outputs must all have the same height.

The general functional signature of fcn is

 $[a, b, c, ...] = \text{fon}(x, y, z, ...)$ 

fcn must satisfy these requirements:

- **1 Input Arguments** The inputs [x, y, z, ...] are blocks of data that fit in memory. The blocks are produced by extracting data from the respective tall array inputs  $\lceil tX, tY, tZ, \ldots \rceil$ . The inputs  $\lceil x, y, z, \ldots \rceil$  satisfy these properties:
	- All of [x, y, z, ...] have the same size in the first dimension after any allowed expansion.
	- The blocks of data in  $[x, y, z, \ldots]$  come from the same index in the tall dimension, assuming the tall array is nonsingleton in the tall dimension. For example, if tX and tY are nonsingleton in the tall dimension, then the first set of blocks might be  $x = tX(1:20000, :)$  and  $y = tY(1:20000, :)$ .
	- If the first dimension of any of [tX, tY, tZ, ...] has a size of 1, then the corresponding block  $[x, y, z, \ldots]$  consists of all the data in that tall array.
- **2 Output Arguments** The outputs [a, b, c, ...] are blocks that fit in memory, to be sent to the respective outputs  $[tA, tB, tC, \ldots]$ . The outputs  $[a, b, b]$ c, ...] satisfy these properties:
	- All of [a, b, c, ...] must have the same size in the first dimension.
	- All of [a, b, c, ...] are vertically concatenated with the respective results of previous calls to fcn.
	- All of  $[a, b, c, \dots]$  are sent to the same index in the first dimension in their respective destination output arrays.
- **3 Functional Rules** fcn must satisfy the functional rule:
	- F([inputs1; inputs2]) == [F(inputs1); F(inputs2)]: Applying the function to the concatenation of the inputs should be the same as applying the function to the inputs separately and then concatenating the results.
- **4 Empty Inputs** Ensure that fcn can handle an input that has a height of 0. Empty inputs can occur when a file is empty or if you have done a lot of filtering on the data.

For example, this function accepts two input arrays, squares them, and returns two output arrays:

```
function [xx,yy] = sqInputStream(x,y)xx = x.^2;yy = y.^2;end
```
After you save this function to an accessible folder, you can invoke the function to square tX and tY with this command:

#### $[tA, tB] = \text{mathab.tall.transform}(\text{asqInputStream}, tX, tY)$

```
Example: tA = \text{mathab.tall.transform}(\mathcal{Q}(x) \times \mathcal{X}^* \times \mathcal{Z}), tX) specifies an
anonymous function to multiply the values in tX by 2.
```
Example:  $tC = \text{match.tall.transform}(\text{Qplus}, tX, tY)$  specifies a function handle @plus to add two arrays together.

Data Types: function handle

### **tX, tY — Input arrays**

scalars | vectors | matrices | multidimensional arrays

Input arrays, specified as scalars, vectors, matrices, or multidimensional arrays. The input arrays are used as inputs to the specified function  $fcn$ . Each input array  $tX, tY, \ldots$ 

<span id="page-14521-0"></span>must have compatible heights. Two inputs have compatible height when they have the same height, or when one input is of height one.

### **PA, PB — Prototype of output arrays**

arrays

Prototype of output arrays, specified as arrays. When you specify 'OutputsLike', the output arrays  $tA, tB, \ldots$  returned by matlab.tall.transform have the same data types as the specified arrays  $\{PA, PB, \ldots\}$ .

Example:  $tA = \text{match.tall.transform}(\text{fon}, tX, 'OutputStreamListke', \text{int8}(1))$ ; where tX is a double-precision array, returns A as int8 instead of double.

### **Output Arguments**

#### **tA, tB — Output arrays**

scalars | vectors | matrices | multidimensional arrays

Output arrays, returned as scalars, vectors, matrices, or multidimensional arrays. If any input to matlab.tall.transform is tall, then all output arguments are also tall. Otherwise, all output arguments are in-memory arrays.

The size and data type of the output arrays depend on the specified function fcn. In general, the outputs  $tA, tB, \ldots$  must all have the same data type as the first input X. However, you can specify 'OutputsLike' to return different data types. The output arrays  $tA, tB, \ldots$  all have the same height.

### **Definitions**

### **Tall Array Blocks**

When you create a tall array from a datastore, the underlying datastore facilitates the movement of data during a calculation. The data moves in discrete pieces called *blocks* or *chunks*, where each block is a set of consecutive rows that can fit in memory. For example, one block of a 2-D array (such as a table) is  $X(n:m,:)$ , for some subscripts n and m. The size of each block is based on the value of the ReadSize property of the datastore, but the block might not be exactly that size. For the purposes of matlab.tall.transform, a tall array is considered to be the vertical concatenation of many such blocks:

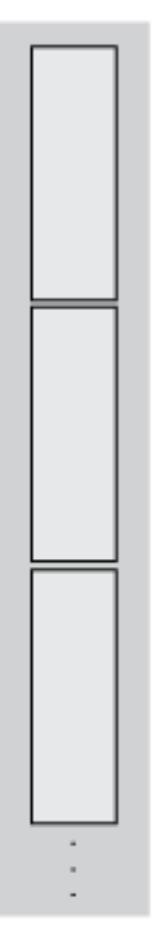

For example, if you use the sum function as the transform function, the result is the sum *per block*. Therefore, instead of returning a single scalar value for the sum of the elements, the result is a vector with length equal to the number of blocks.

```
ds = tabularTextDatastore('airlinesmall.csv','TreatAsMissing','NA');
ds.SelectedVariableNames = {'ArrDelay' 'DepDelay'};
tt = tall(ds);tX = tt.ArrDelay;
```

```
f = \mathcal{Q}(x) sum(x, 'omitnan');
s = \text{mathab.tall.transform}(f, tX);s = gather(s)s = 140467
        101065
        164355
        135920
        111182
        186274
         21321
```
### **See Also**

[matlab.tall.reduce](#page-14524-0) | [tall](#page-14566-0)

### **Topics**

"Develop Custom Tall Array Algorithms"

**Introduced in R2018b**

# <span id="page-14524-0"></span>**matlab.tall.reduce**

**Package:** matlab.tall

Reduce arrays by applying reduction algorithm to blocks of data

## **Syntax**

```
tA = matlab.tall.reduce(fcn,reducefcn,tX)
tA = matlab.tall.reduce(fcn,reducefcn,tX,tY,...)
[tA, tB, \ldots] = \text{mathab.tall. reduce}(\text{fon}, \text{reduce}(\text{cn}, \text{t}), tX, tY, \ldots)[tA, tB, \ldots] = \text{mathab.tall. reduce} (\ldots, 'OutputsLike', {PA, PB, \ldots})
```
## **Description**

 $tA$  = matlab.tall.reduce(fcn,reducefcn,tX) applies the function fcn to each [block on page 1-14530](#page-14535-0) of array tX to generate partial results. Then the function applies reducefcn to the vertical concatenation of partial results repeatedly until it has one final result, tA.

tA = matlab.tall.reduce(fcn,reducefcn,tX,tY,...) specifies several arrays  $tX, tY, \ldots$  that are inputs to fcn. The same rows of each array are operated on by fcn; for example,  $fcn(tX(n:m,:),tY(n:m,:))$ . Inputs with a height of one are passed to every call of fcn. With this syntax, fcn must return one output, and reducefcn must accept one input and return one output.

```
[tA, tB, \ldots] = \text{mathab.tall. reduce}(\text{fon}, \text{reduced} \text{cn}, tX, tY, \ldots), where fcn
and reducef cn are functions that return multiple outputs, returns arrays tA, tB, \ldots,
each corresponding to one of the output arguments of fcn and reducefcn. This syntax
has these requirements:
```
- fcn must return the same number of outputs as were requested from matlab.tall.reduce.
- reducefcn must have the same number of inputs and outputs as the number of outputs requested from matlab.tall.reduce.
- Each output of fcn and reducefcn must be the same type as the first input tX.

• Corresponding outputs of fcn and reducefcn must have the same height.

```
[tA, tB,...] = \text{mathab.tall. reduce} , 'OutputsLike', \{PA, PB,...\})
specifies that the outputs tA, tB, \ldots have the same data types as the prototype arrays
PA,PB,..., respectively. You can use any of the input argument combinations in previous
syntaxes.
```
### **Examples**

#### **Apply Reduction Functions to Tall Vector**

Create a tall table, extract a tall vector from the table, and then find the total number of elements in the vector.

Create a tall table for the airlinesmall.csv data set. The data contains information about arrival and departure times of US flights. Extract the ArrDelay variable, which is a vector of arrival delays.

```
ds = tabularTextDatastore('airlinesmall.csv','TreatAsMissing','NA');
ds.SelectedVariableNames = {'ArrDelay' 'DepDelay'};
tt = tall(ds);tX = tt.ArrDelay;
```
Use matlab.tall.reduce to count the total number of non-NaN elements in the tall vector. The first function numel counts the number of elements in each block of data, and the second function sum adds together all of the counts for each block to produce a scalar result.

 $s = \text{mathab.tall. reduce}(\text{annual}, \text{dsum.tX})$  $S =$  MxNx... tall double array ? ? ? ... ? ? ? ... ? ? ? ... : : : : : :

Gather the result into memory.

```
s = qather(s)Evaluating tall expression using the Local MATLAB Session:
- Pass 1 of 1: Completed in 1.9 sec
Evaluation completed in 2.1 sec
s = 123523
```
#### **Calculate Statistics by Group**

Create a tall table, then calculate the mean flight delay for each year in the data.

Create a tall table for the airlinesmall.csv data set. The data contains information about arrival and departure times of US flights. Remove rows of missing data from the table and extract the ArrDelay, DepDelay, and Year variables. These variables are vectors of arrival and departure delays and of the associated years for each flight in the data set.

```
ds = tabularTextDatastore('airlinesmall.csv','TreatAsMissing','NA');
ds.SelectedVariableNames = {'ArrDelay' 'DepDelay' 'Year'};
tt = tall(ds);tt = rmmissing(tt);
```
Use matlab.tall.reduce to apply two functions to the tall table. The first function combines the ArrDelay and DepDelay variables to find the total mean delay for each flight. The function determines how many unique years are in each chunk of data, and then cycles through each year and calculates the average total delay for flights in that year. The result is a two-variable table containing the year and mean total delay. This intermediate data needs to be reduced further to arrive at the mean delay per year. Save this function in your current folder as transform\_fcn.m.

```
type transform_fcn
```

```
function t = transform from(a,b,c)ii = gather(unique(c));for k = 1: length(ii)
    ji = (c == ii(k));d = mean([a(jj) b(jj)], 2);if k == 1
```

```
 t = table(c(jj),d,'VariableNames',{'Year' 'MeanDelay'});
     else
        t = [t; table(c(ij), d, 'VariableNames', {'Year' 'MeanDelay'}]);
     end
end
end
```
The second function uses the results from the first function to calculate the mean total delay for each year. The output from reduce\_fcn is compatible with the output from transform fcn, so that blocks of data can be concatenated in any order and continually reduced until only one row remains for each year.

```
type reduce_fcn
```

```
function TT = reduce fcn(t)[groups,Y] = findgroups(t.Year);D = splitapply(@mean, t.MeanDelay, groups);
TT = table(Y,D,'VariableNames',{'Year' 'MeanDelay'});
end
```
Apply the transform and reduce functions to the tall vectors. Since the inputs (type double) and outputs (type table) have different data types, use the 'OutputsLike' name-value pair to specify that the output is a table. A simple way to specify the type of the output is to call the transform function with dummy inputs.

```
a = tt.ArrDelay;
b = \text{tt.DepDelay};
c = tt.Year;
d1 = matlab.tall.reduce(@transform_fcn, @reduce_fcn, a, b, c, 'OutputsLike',{transform
d1 = Mx2 tall table
    Year MeanDelay
 ? ? 
 ? ? 
 ? ? 
 : :
 : :
```
Gather the results into memory to see the mean total flight delay per year.

#### $d1 = qather(d1)$

Evaluating tall expression using the Local MATLAB Session: - Pass 1 of 1: Completed in 3.1 sec Evaluation completed in 3.5 sec

#### d1=*22×2 table*

Year MeanDelay

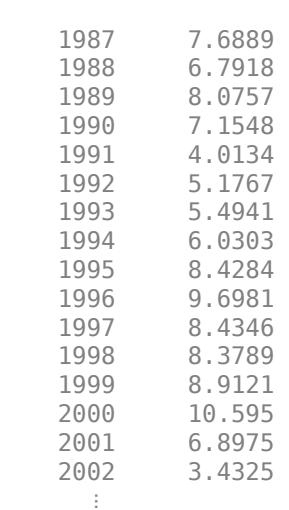

#### **Alternative Approach**

Another way to calculate the same statistics by group is to use splitapply to call matlab.tall.reduce (rather than using matlab.tall.reduce to call splitapply).

Using this approach, you call findgroups and splitapply directly on the data. The function mySplitFcn that operates on each group of data includes a call to matlab.tall.reduce. The transform and reduce functions employed by matlab.tall.reduce do not need to group the data, so those functions just perform calculations on the pregrouped data that splitapply passes to them.

#### type mySplitFcn

```
function T = mySplitFcn(a, b, c)T = \text{mathab.tall. reduce}(\text{@non-group} \text{ transform for, } \text{@non-group} \text{ reduce for, } \dots
```

```
a, b, c, 'OutputsLike', {non group transform fcn(0,0,0)});
function t = non-group transform from(a,b,c)d = \text{mean}(\begin{bmatrix} a & b \end{bmatrix}, 2); t = table(c,d,'VariableNames',{'Year' 'MeanDelay'});
 end
function TT = non-group reduce fcn(t)D = mean(t.MeanDelay);
     TT = table(t.Year(1),D,'VariableNames',{'Year' 'MeanDelay'});
 end
```
end

Call findgroups and splitapply to operate on the data and apply mySplitFcn to each group of data.

```
groups = findgroups(c);d2 = splitapply(@mySplitFcn, a, b, c, groups);
d2 = gather(d2)Evaluating tall expression using the Local MATLAB Session:
- Pass 1 of 2: Completed in 0.76 sec
- Pass 2 of 2: Completed in 1.6 sec
Evaluation completed in 3 sec
d2=22×2 table
    Year MeanDelay
    1987 7.6889 
    1988 6.7918 
    1989 8.0757 
    1990 7.1548 
    1991 4.0134 
    1992 5.1767 
    1993 5.4941 
    1994 6.0303 
    1995 8.4284 
    1996 9.6981 
    1997 8.4346 
    1998 8.3789 
    1999 8.9121 
    2000 10.595 
    2001 6.8975
```
 2002 3.4325 ⋮

#### **Weighted Standard Deviation and Variance of Tall Vectors**

Calculate weighted standard deviation and variance of a tall array using a vector of weights. This is one example of how you can use matlab.tall.reduce to work around functionality that tall arrays do not support yet.

Create two tall vectors of random data. tX contains random data, and tP contains corresponding probabilities such that  $sum(t)$  is 1. These probabilities are suitable to weight the data.

```
rng default
tX = tal(<math>rand(1e4,1)</math>);
p = rand(1e4, 1);tP = tal!(normalize(p,'scale',sum(p)));
```
Write an identity function that returns outputs equal to the inputs. This approach skips the transform step of matlab.tall.reduce and passes the data directly to the reduction step, where the reduction function is repeatedly applied to reduce the size of the data.

```
type identityTransform.m
```

```
function [A, B] = identityTransform(X, Y)A = X:
 B = Y:
end
```
Next, write a reduction function that operates on blocks of the tall vectors to calculate the weighted variance and standard deviation.

```
type weightedStats.m
function [wvar, wstd] = weightedStats(X, P)
  wvar = var(X, P);
 wstd = std(X, P);
end
```
Use matlab.tall.reduce to apply these functions to the blocks of data in the tall vectors.

[tX\_var\_weighted, tX\_std\_weighted] = matlab.tall.reduce(@identityTransform, @weightedStats, tX, std tX var weighted  $=$  tall double 0.0832  $tX$  std weighted = tall double 0.2885

## **Input Arguments**

#### **fcn — Transform function to apply**

function handle | anonymous function

Transform function to apply, specified as a function handle or anonymous function. Each output of fcn must be the same type as the first input tX. You can use the 'OutputsLike' option to return outputs of different data types. If fcn returns more than one output, then the outputs must all have the same height.

The general functional signature of fcn is

 $[a, b, c, ...] = \text{fcn}(x, y, z, ...)$ 

fcn must satisfy these requirements:

- **1 Input Arguments** The inputs [x, y, z, ...] are blocks of data that fit in memory. The blocks are produced by extracting data from the respective tall array inputs  $[tX, tY, tZ, \ldots]$ . The inputs  $[x, y, z, \ldots]$  satisfy these properties:
	- All of  $[x, y, z, \ldots]$  have the same size in the first dimension after any allowed expansion.
	- The blocks of data in [x, y, z, ...] come from the same index in the tall dimension, assuming the tall array is nonsingleton in the tall dimension. For example, if tX and tY are nonsingleton in the tall dimension, then the first set of blocks might be  $x = tX(1:20000, :)$  and  $y = tY(1:20000, :)$ .
- If the first dimension of any of  $\mathsf{[tX, tY, tZ, ...]}$  has a size of 1, then the corresponding block  $[x, y, z, \ldots]$  consists of all the data in that tall array.
- **2 Output Arguments** The outputs [a, b, c, ...] are blocks that fit in memory, to be sent to the respective outputs  $[tA, tB, tC, \ldots]$ . The outputs  $[a, b,$ c, ...] satisfy these properties:
	- All of  $[a, b, c, \ldots]$  must have the same size in the first dimension.
	- All of [a, b, c, ...] are vertically concatenated with the respective results of previous calls to fcn.
	- All of [a, b, c, ...] are sent to the same index in the first dimension in their respective destination output arrays.
- **3 Functional Rules** fcn must satisfy the functional rule:
	- $F([inputs1; inputs2]) == [F(inputs1); F(inputs2)]: Applying the$ function to the concatenation of the inputs should be the same as applying the function to the inputs separately and then concatenating the results.
- **4 Empty Inputs** Ensure that fcn can handle an input that has a height of 0. Empty inputs can occur when a file is empty or if you have done a lot of filtering on the data.

For example, this function accepts two input arrays, squares them, and returns two output arrays:

```
function [xx,yy] = sqInputStream(x,y)xx = x.^2;yy = y.^2;end
```
After you save this function to an accessible folder, you can invoke the function to square tX and tY and find the maximum value with this command:

```
tA = matlab.tall.reduce(@sqInputs, @max, tX, tY)
```
Example:  $tC = \text{math}$   $\text{math}$ .  $\text{value}$  (@numel, @sum,  $tX$ ,  $tY$ ) finds the number of elements in each block, and then it sums the results to count the total number of elements.

Data Types: function handle

#### **reducefcn — Reduction function to apply**

function handle | anonymous function

Reduction function to apply, specified as a function handle or anonymous function. Each output of reducefcn must be the same type as the first input tX. You can use the

'OutputsLike' option to return outputs of different data types. If reducefcn returns more than one output, then the outputs must all have the same height.

The general functional signature of reducefcn is

 $\lceil rA, rB, rC, \ldots \rceil$  = reducefcn(a, b, c,  $\ldots$ )

reducefcn must satisfy these requirements:

- **1 Input Arguments** The inputs [a, b, c, ...] are blocks that fit in memory. The blocks of data are either outputs returned by fcn, or a partially reduced output from reducef cn that is being operated on again for further reduction. The inputs [a, b, c, ...] satisfy these properties:
	- The inputs  $[a, b, c, \ldots]$  have the same size in the first dimension.
	- For a given index in the first dimension, every row of the blocks of data [a, b, c, ...] either originates from the input, or originates from the same previous call to reducefcn.
	- For a given index in the first dimension, every row of the inputs  $[a, b, c, \ldots]$ for that index originates from the same index in the first dimension.
- **2 Output Arguments** All outputs [rA, rB, rC, ...] must have the same size in the first dimension. Additionally, they must be vertically concatenable with the respective inputs [a, b, c, ...] to allow for repeated reductions when necessary.
- **3 Functional Rules** reducefcn must satisfy these functional rules (up to roundoff error):
	- F(input) ==  $F(F(input))$ : Applying the function repeatedly to the same inputs should not change the result.
	- $F([input1; input2]) == F([input2; input1]): The result should not$ depend on the order of concatenation.
	- $F([input1; input2]) == F([F(input1); F(input2)]): Applying the$ function once to the concatenation of some intermediate results should be the same as applying it separately, concatenating, and applying it again.
- **4 Empty Inputs** Ensure that reducefcn can handle an input that has a height of 0. Empty inputs can occur when a file is empty or if you have done a lot of filtering on the data. For this call, all input blocks are empty arrays of the correct type and size in dimensions beyond the first.

Some examples of suitable reduction functions are all of the built-in dimension reduction functions such as sum, mean, max, and so on. These functions can work on intermediate

results produced by fcn and return a single scalar. The order in which concatenations occur does not change the final answer.

Example:  $tC = \text{mathlab.tall. reduce(\\math>eta, \text{dsum}, tY)$  finds the number of elements in each block, and then it sums the results to count the total number of elements.

Data Types: function handle

#### **tX, tY — Input arrays**

scalars | vectors | matrices | multidimensional arrays

Input arrays, specified as scalars, vectors, matrices, or multidimensional arrays. The input arrays are used as inputs to the transform function fcn. Each input array  $\mathsf{t} \mathsf{X}, \mathsf{t} \mathsf{Y}, \ldots$ must have compatible heights. Two inputs have compatible height when they have the same height, or when one input is of height one.

#### **PA, PB — Prototype of output arrays**

arrays

Prototype of output arrays, specified as arrays. When you specify 'OutputsLike', the output arrays  $tA$ ,  $tB$ ,... returned by matlab.tall.reduce have the same data types and attributes as the specified arrays {PA,PB,...}.

Example: tA = matlab.tall.reduce(fcn,reducefcn,tX,'OutputsLike',  $\{int8(1)\}\$ ; where tX is a double-precision tall array, returns tA as int8 instead of double.

### **Output Arguments**

### **tA, tB — Output arrays**

scalars | vectors | matrices | multidimensional arrays

Output arrays, returned as scalars, vectors, matrices, or multidimensional arrays. If any input to matlab.tall.reduce is tall, then all output arguments are also tall. Otherwise, all output arguments are in-memory arrays.

The size and data type of the output arrays depend on the specified functions fcn and reducef cn. In general, the outputs  $tA, tB, \ldots$  must all have the same data type as the first input tX. However, you can specify 'OutputsLike' to return different data types. The output arrays  $tA, tB, \ldots$  all have the same height.

# <span id="page-14535-0"></span>**Definitions**

### **Tall Array Blocks**

When you create a tall array from a datastore, the underlying datastore facilitates the movement of data during a calculation. The data moves in discrete pieces called *blocks* or *chunks*, where each block is a set of consecutive rows that can fit in memory. For example, one block of a 2-D array (such as a table) is  $X(n:m,:)$ , for some subscripts n and m. The size of each block is based on the value of the ReadSize property of the datastore, but the block might not be exactly that size. For the purposes of matlab.tall.reduce, a tall array is considered to be the vertical concatenation of many such blocks:

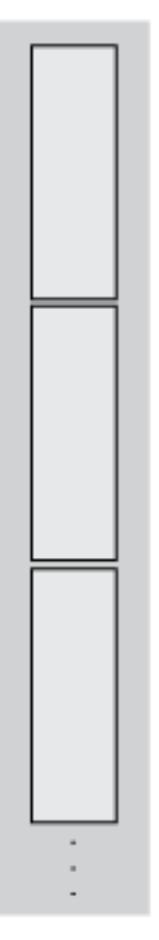

For example, if you use the sum function as the transform function, the intermediate result is the sum *per block*. Therefore, instead of returning a single scalar value for the sum of the elements, the result is a vector with length equal to the number of blocks.

```
ds = tabularTextDatastore('airlinesmall.csv','TreatAsMissing','NA');
ds.SelectedVariableNames = {'ArrDelay' 'DepDelay'};
tt = tall(ds);tX = tt.ArrDelay;
```

```
f = \mathcal{Q}(x) sum(x, 'omitnan');
s = \text{mathab.tall. reduce}(f, \varrho(x) \times, tx);s = gather(s)s = 140467
        101065
        164355
        135920
        111182
         186274
          21321
```
### **See Also**

[matlab.tall.transform](#page-14513-0) | [tall](#page-14566-0)

### **Topics**

"Develop Custom Tall Array Algorithms"

**Introduced in R2018b**

# **matlab.tall.movingWindow**

**Package:** matlab.tall

Apply moving window function to blocks of data

## **Syntax**

```
tA = matlab.tall.movingWindow(fcn,window,tX)
[tA, tB,...] = \text{mathab.tall.movingWindow} (fcn,window, tX, tY, ...)
[ ] =  matlab.tall.movingWindow( ,Name,Value)
```
# **Description**

tA = matlab.tall.movingWindow(fcn,window,tX) applies the function fcn once per window as the window moves over the first dimension of tX. The output tA is the vertical concatenation of the results of applying fcn to each window.

 $[tA, tB, \ldots] = \text{mathab.tall.movingWindow}$  (fcn,window,tX,tY,...), where fcn is a function handle that returns multiple outputs, returns arrays  $tA, tB, \ldots$ , each corresponding to one of the output arguments of fcn. The inputs to fcn are windows of data from the arguments  $tx, ty, \ldots$ . This syntax has these requirements:

- fcn must return the same number of outputs as were requested from matlab.tall.movingWindow.
- Each output of fcn must be the same type as the first data input tX.
- All outputs  $tA, tB, \ldots$  must have the same height.

 $[$  ] = matlab.tall.movingWindow( ,Name,Value) specifies additional options with one or more name-value pair arguments using any of the previous syntaxes. For example, to adjust the step size between windows, you can specify 'Stride' and a scalar. Or to change the treatment of endpoints where there are not enough elements to complete a window, you can specify 'EndPoints' and a valid option ('shrink', 'discard', or a numeric padding value).

## **Examples**

#### **Moving Window Calculation with Tall Array**

Use matlab.tall.movingWindow to calculate the moving median of airline arrival and departure delays.

Create a datastore for the airlinesmall.csv data set and convert it into a tall array. The data contains information about arrival and departure times of US flights. Extract the ArrDelay and DepDelay variables, which are vectors of flight delays, to create a tall array containing the delays as separate columns.

```
varnames = {'ArrDelay', 'DepDelay'};
ds = datastore('airlinesmall.csv', 'TreatAsMissing', 'NA', ...
     'SelectedVariableNames', varnames);
tt = tall(ds);tX = [tt.ArrDelay tt.DepDelay]
+X = Mx2 tall double matrix
     8 12
         \overline{1} 21 20
    13 12
     4 -1
     59 63
     3 -2
   11 -1 : :
     : :
```
Use matlab.tall.movingWindow to calculate the moving median of the data in the first dimension. Use a window size of 5,000.

 $fcn = \mathcal{O}(x)$  median $(x, 1, 'omitnan')$ ; tA = matlab.tall.movingWindow(fcn,5000,tX)  $tA =$ MxNx... tall double array

? ? ? ...<br>? ? ? ... ? ? ? ... ? ? ? ... : : : : : :

Gather the unique rows of the result into memory.

#### $tA = gather(unique(tA, 'rows'))$

```
Evaluating tall expression using the Local MATLAB Session:
- Pass 1 of 2: Completed in 1.6 sec
- Pass 2 of 2: Completed in 1 min 15 sec
Evaluation completed in 1 min 17 sec
```
tA = *31×2*

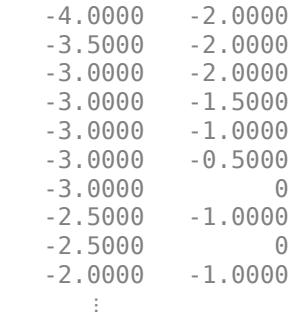

#### **Apply Window Function with Multiple Outputs**

Use matlab.tall.movingWindow to apply a function with multiple outputs to windows of data.

Create a tall array from an in-memory random matrix.

 $X = \text{rand}(1000, 5)$ ;  $tX = tal(X)$  $tX =$ 

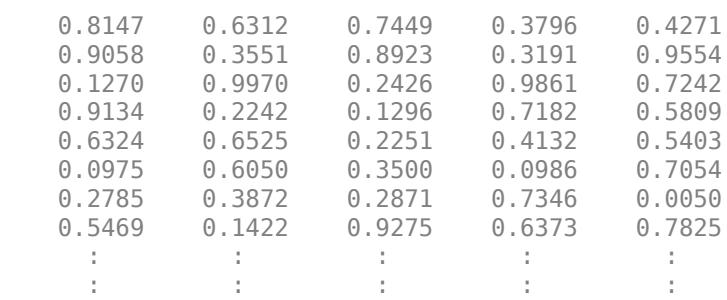

1,000x5 tall double matrix

Create a function that finds the sum, mean, median, and mode of each window of data in the first dimension. Each output needs to have the same size in the first dimension, but the other dimensions can have different sizes. For each window of data, the sum calculation produces a scalar, while the other calculations produce 1-by-N vectors.

Save the function in your local workspace.

```
function [S, mn, md, md] = mystats(X)S = sum(X, [2 1]);mn = mean(X, 1);mdn = median(X, 1);md = mode(X, 1);end
```
*Note: This function is included at the end of the example as a local function.*

Use matlab.tall.movingWindow to apply the mystats function to the data with a window size of 250. Specify four output arguments to return all of the outputs from mystats. Use the 'EndPoints' name-value pair to discard incomplete windows.

```
[tS,tmn,tmdn,tmd] = matlab.tall.movingWindow(@mystats, 250, tX, 'EndPoints', 'discard')
```
 $tS =$ 

751x1 tall double column vector

 631.7095 630.8637 630.1174 629.4130 629.4731  630.1447 630.6657 631.5536 : :

 $tmn =$ 

751x5 tall double matrix

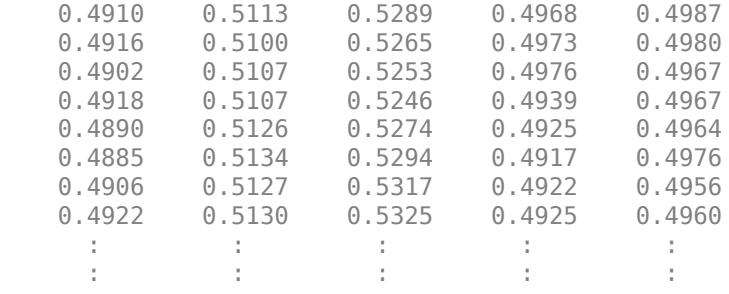

tmdn =

751x5 tall double matrix

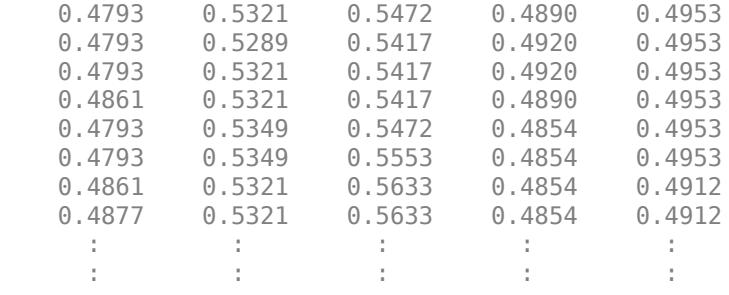

#### $tmd =$

751x5 tall double matrix

0.0046 0.0098 0.0058 0.0018 0.0002

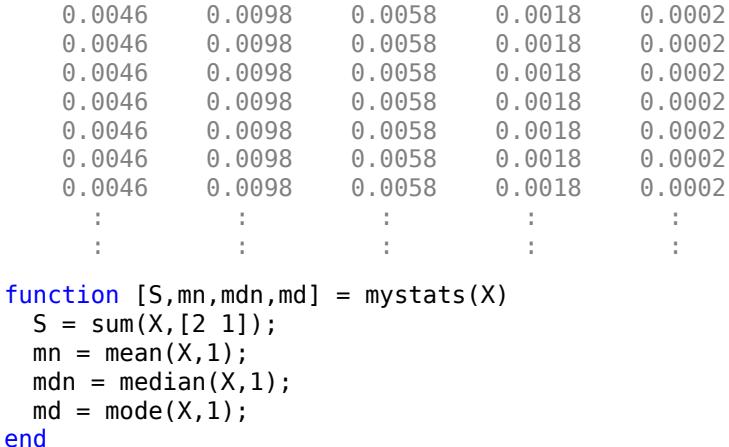

### **Input Arguments**

#### **fcn — Window function to apply**

function handle | anonymous function

Window function to apply, specified as a function handle or anonymous function. Each output of fcn must be the same type as the first input tX. You can use the 'OutputsLike' option to return outputs of different data types.

The general functional signature of fcn is

 $[a, b, c, ...] = \text{fon}(x, y, z, ...)$ 

fcn must satisfy these requirements:

- **1 Input Arguments** The inputs [x, y, z, ...] are blocks of data that fit in memory. The blocks are produced by extracting data from the respective tall array inputs  $[tX, tY, tZ, \ldots]$ . The inputs  $[x, y, z, \ldots]$  satisfy these properties:
	- All of the inputs  $[x, y, z, \ldots]$  have the same size in the first dimension after any allowed expansion.
	- The blocks of data in [x, y, z, ...] come from the same index in the tall dimension, assuming the tall array is nonsingleton in the tall dimension. For example, if tX and tY are nonsingleton in the tall dimension, then the first set of blocks might be  $x = tX(1:20000, :)$  and  $y = tY(1:20000, :)$ .
- When the first dimension of any of [tX, tY, tZ, ...] has a size of 1, the corresponding block  $[x, y, z, \ldots]$  consists of all the data in that tall array.
- Applying fcn must result in a reduction of the input data to a scalar or a slice of an array of height 1.

When the input is a matrix, N-D array, table, or timetable, applying fcn must result in a reduction of the input data in each of its columns or variables.

- **2 Output Arguments** The outputs [a, b, c, ...] are blocks that fit in memory, to be sent to the respective outputs  $[\mathsf{tA, tB, tC, \ldots}]$ . The outputs  $[\mathsf{a, b}]$ , c, ...] satisfy these properties:
	- All of the outputs [a, b, c, ...] must have the same size in the first dimension.
	- All of the outputs [a, b, c, ...] are vertically concatenated with the respective results of previous calls to fcn.
	- All of the outputs  $[a, b, c, \ldots]$  are sent to the same index in the first dimension in their respective destination output arrays.
- **3 Functional Rules** fcn must satisfy the functional rule:
	- $F([inputs1; inputs2]) == [F(inputs1); F(inputs2)]: Applying the$ function to the concatenation of the inputs should be the same as applying the function to the inputs separately and then concatenating the results.
- **4 Empty Inputs** Ensure that fcn can handle an input that has a height of 0. Empty inputs can occur when a file is empty or if you have done a lot of filtering on the data.

For example, this function calculates the mean and standard deviation of the elements in a window and returns two output arrays:

```
function [mv,sd] = movstats(tX)mv = mean(tX, 1, 'omitnan');
sd = std(tX, 1, 'omitnan');end
```
After you save this function to an accessible folder, you can invoke the function with a window size of 5 using this command:

```
[tA,tB] = matlab.tall.movingWindow(@movstats,5,tX)
```
Example:  $tA = \text{mathab.tall.movingWindow}(\& (x) \text{std}(x, 1, \text{'omitan'}), tX)$ specifies an anonymous function to calculate the standard deviation of each window, ignoring NaNs.

Example:  $tA = \text{mathab.tall.movingWindow}(\text{ethean}, 3, tX)$  specifies a function handle @mean to calculate the mean value of each three-element window.

Data Types: function handle

#### **window — Window size**

positive integer scalar | two-element row vector

Window size, specified as a positive integer scalar or a two-element row vector [NB NF].

- If window is a scalar, then:
	- When the window size is **odd**, each window is centered on the corresponding element in the data.

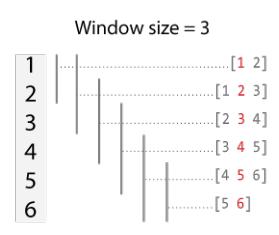

• When the window size is **even**, each window is centered about the current and previous elements.

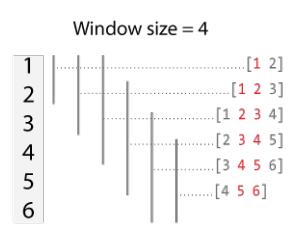

• If window is a vector [NB NF], then the window includes the previous NB elements, the current element, and the next NF elements of the inputs.

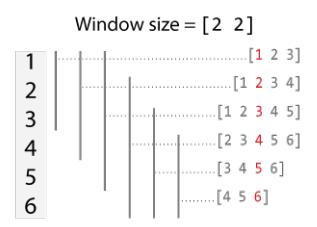

By default, the window size is automatically truncated at the endpoints when not enough elements are available to fill the window. When the window is truncated in this manner, the function operates only on the elements that fill the window. You can change this behavior with the EndPoints name-value pair.

```
Data Types: single | double | int8 | int16 | int32 | int64 | uint8 | uint16 |
uint32 | uint64
```
#### **tX, tY — Input arrays (as separate arguments)**

scalars | vectors | matrices | multidimensional arrays | tables | timetables

Input arrays, specified as separate arguments of scalars, vectors, matrices, multidimensional arrays, tables, or timetables. The input arrays can be tall or in-memory arrays. The input arrays are used as inputs to the transform function fcn. Each input array  $\mathsf{t} \mathsf{X}, \mathsf{t} \mathsf{Y}, \ldots$  must have compatible heights. Two inputs have compatible height when they have the same height, or when one input is of height 1.

### **Name-Value Pair Arguments**

Specify optional comma-separated pairs of Name, Value arguments. Name is the argument name and Value is the corresponding value. Name must appear inside quotes. You can specify several name and value pair arguments in any order as Name1,Value1,...,NameN,ValueN.

```
Example: tA = matlab.tall.movingWindow(@myFcn, window, tX, 'Stride',
2)
```
#### **Stride — Step size between windows**

1 (default) | positive integer scalar

Step size between windows, specified as the comma-separated pair consisting of 'Stride' and a positive integer scalar. After fcn operates on a window of data, the calculation advances by the 'Stride' value before operating on the next window.

Increasing the value of 'Stride' from the default value of 1 is the same as reducing the size of the output by picking out every other element, or every third element, and so on.

By default, the value of 'Stride' is 1, so that each window is centered on each element in the input. For example, here is a moving sum calculation with a window size of 3 operating on the vector  $[1 \ 2 \ 3 \ 4 \ 5 \ 6]'$ :

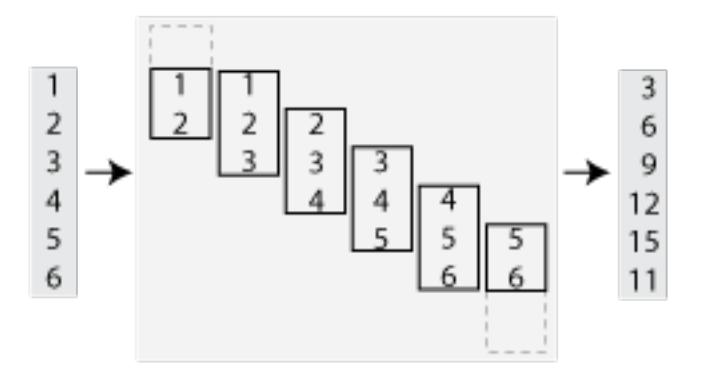

If the value of 'Stride' is 2, then the calculation changes so that each window is centered on every second element in the input (1, 3, 5). The moving sum now returns three partial sums rather than six:

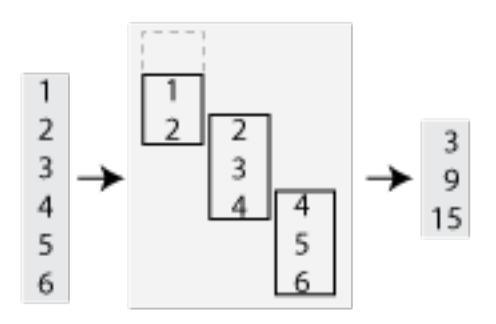

Data Types: single | double | int8 | int16 | int32 | int64 | uint8 | uint16 | uint32 | uint64

#### **EndPoints — Method to treat leading and trailing windows**

'shrink' (default) | 'discard' | padding value

Method to treat leading and trailing windows, specified as the comma-separated pair consisting of 'EndPoints' and one of the values in the table.

At the beginning and end of a windowed calculation, the window of elements being operated on is incomplete. The 'EndPoints' option specifies how to treat these incomplete windows.

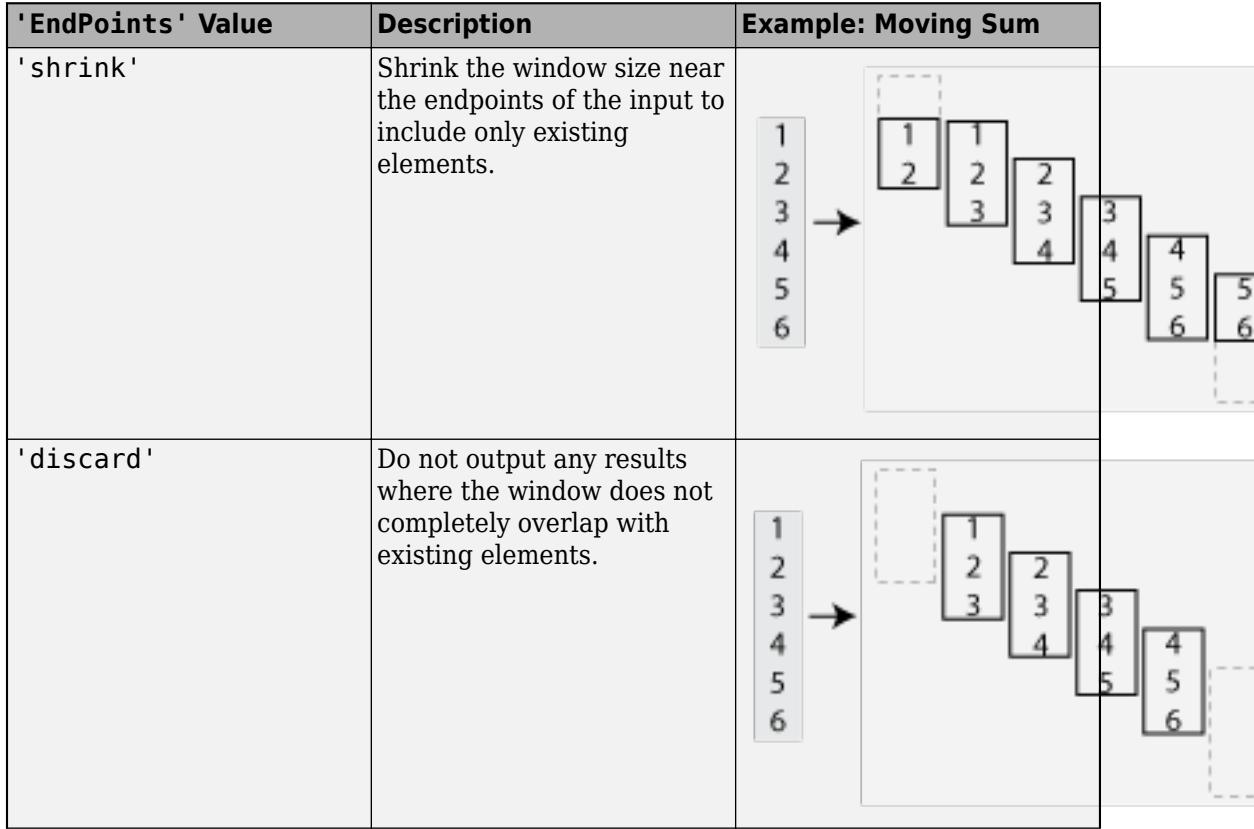

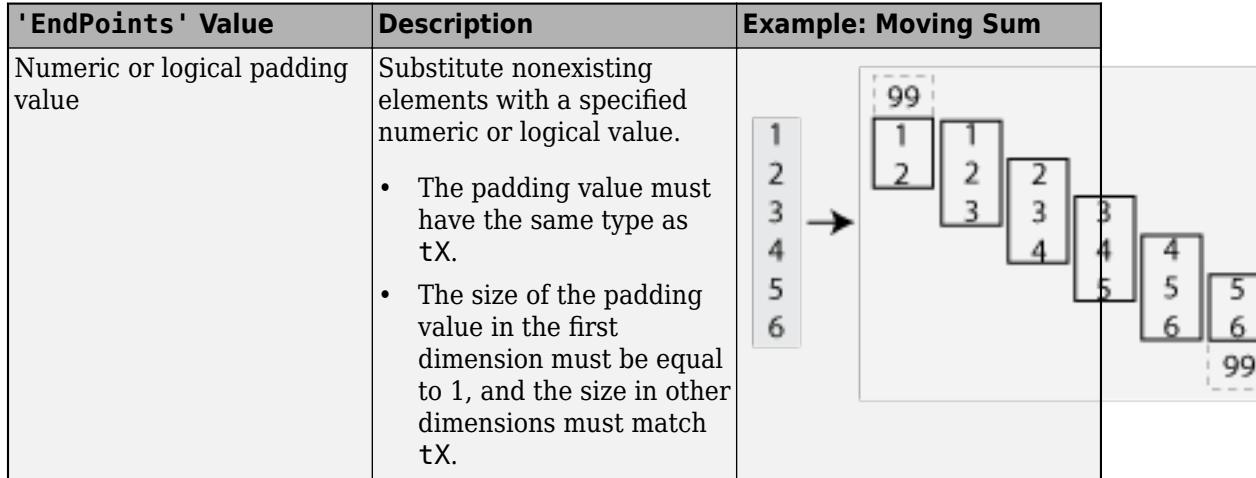

Data Types: single | double | int8 | int16 | int32 | int64 | uint8 | uint16 | uint32 | uint64 | logical | char | string

#### **OutputsLike — Prototype of output arrays**

cell array

Prototype of output arrays, specified as the comma-separated pair consisting of 'OutputsLike' and a cell array containing prototype arrays. When you specify 'OutputsLike', the output arrays tA, tB, ... returned by matlab.tall.movingWindow have the same data types and attributes as the specified prototype arrays {PA,PB,...}. You must specify 'OutputsLike' whenever the data

type of an output array is different than that of the input array. If you specify 'OutputsLike', then you must specify a prototype array for each output.

Example: tA = matlab.tall.movingWindow(..., tX, 'OutputsLike',  $\{int8(1)\}\$ ; where tX is a double-precision tall array, returns tA as int8 instead of double.

Data Types: cell

### **Output Arguments**

#### **tA, tB — Output arrays**

scalars | vectors | matrices | multidimensional arrays

Output arrays, returned as scalars, vectors, matrices, or multidimensional arrays. If any input to matlab.tall.movingWindow is tall, then all output arguments are also tall. Otherwise, all output arguments are in-memory arrays.

- The size and data type of the output arrays depend on the specified window function fcn.
- In general, the outputs  $tA, tB, \ldots$  must all have the same data type as the first input tX. However, you can specify 'OutputsLike' to return different data types.
- The output arrays  $tA, tB, \ldots$  all have the same height, which depends on the value of 'Stride' and 'EndPoints'. By default the output arrays are the same size as the input arrays.

# **Tips**

• Use matlab.tall.movingWindow for simple sliding-window calculations. matlab.tall.blockMovingWindow is an advanced API designed to provide more flexibility to perform sliding-window calculations on tall arrays. As such, it is more complicated to use since the functions must accurately process blocks of data that contain many complete windows. However, with properly vectorized calculations, you can reduce the necessary number of function calls and improve performance.

## **See Also**

[matlab.tall.blockMovingWindow](#page-14551-0) | [tall](#page-14566-0)

### **Topics**

"Develop Custom Tall Array Algorithms"

**Introduced in R2019a**

# <span id="page-14551-0"></span>**matlab.tall.blockMovingWindow**

**Package:** matlab.tall

Apply moving window function and block reduction to padded blocks of data

### **Syntax**

tA = matlab.tall.blockMovingWindow(windowfcn,blockfcn,window,tX) [tA,tB,...] = matlab.tall.blockMovingWindow(windowfcn,blockfcn, window,tX,tY,...)  $[$  \_\_\_ ] = matlab.tall.blockMovingWindow(  $\_\_$  , Name, Value)

## **Description**

tA = matlab.tall.blockMovingWindow(windowfcn,blockfcn,window,tX) applies blockfcn to complete windows of data and windowfcn to incomplete windows of data near the edges. window specifies the size of the sliding window. The result contains the vertical concatenation of applying blockfcn and windowfcn to these windows of data.

[tA,tB,...] = matlab.tall.blockMovingWindow(windowfcn,blockfcn,  $window, tX, tY, \ldots)$ , where windowfcn and blockfcn are function handles that return multiple outputs, returns arrays tA, tB, ..., each corresponding to one of the output arguments of windowfcn and blockfcn. The inputs to windowfcn and blockfcn are pieces of data from the arguments  $\mathsf{t} \mathsf{X}, \mathsf{t} \mathsf{Y}, \ldots$ . This syntax has these requirements:

- windowfcn and blockfcn must return the same number of outputs as were requested from matlab.tall.blockMovingWindow.
- Each output of windowfcn and blockfcn must be the same type as the first data input tX.
- All outputs  $tA, tB, \ldots$  must have the same height.

[ \_\_\_ ] = matlab.tall.blockMovingWindow( \_\_\_ ,Name,Value) specifies additional options with one or more name-value pair arguments using any of the previous

syntaxes. For example, to adjust the step size between windows, you can specify 'Stride' and a scalar. Or to change the treatment of endpoints where there are not enough elements to complete a window, you can specify 'EndPoints' and a valid option ('shrink', 'discard', or a numeric padding value).

### **Examples**

#### **Moving Window Calculation with Tall Array**

Use matlab.tall.blockMovingWindow to calculate the moving mean of airline arrival and departure delays.

Create a datastore for the airlinesmall.csv data set and convert it into a tall array. The data contains information about arrival and departure times of US flights. Extract the ArrDelay and DepDelay variables, which are vectors of flight delays, to create a tall array containing the delays as separate columns.

```
varnames = {'ArrDelay', 'DepDelay'};
ds = datastore('airlinesmall.csv', 'TreatAsMissing', 'NA', ...
     'SelectedVariableNames', varnames);
tt = tall(ds);tX = [tt.ArrDelay tt.DepDelay]
+X = Mx2 tall double matrix
     8 12
     8 1
    21 20
    13 12
     4 -1
     59 63
    3 - -211 -1 : :
     : :
```
Use matlab.tall.blockMovingWindow to calculate the moving mean of the data in the first dimension with a window size of 10. Since windowfcn applies only to single windows of data, you can use the mean function to reduce the windows of data down into a matrix with one row. The blockfcn applies to whole blocks of data, so use the movmean function to calculate the mean of each full window of data in the blocks.

```
windowfcn = Q(int6, x) mean(x, 1, 'omitnan');
blockfcn = @(info,x) movmean(x,info.Window,1,'omitnan','EndPoints','discard');
A = matlab.tall.blockMovingWindow(windowfcn, blockfcn, 10, tX)
```

```
A =
```
MxNx... tall double array

 ? ? ? ... ? ? ? ... ? ? ? ... : : : : : :

Gather a portion of the results into memory.

#### $gather(A(1:10,:))$

```
Evaluating tall expression using the Local MATLAB Session:
- Pass 1 of 2: Completed in 0.94 sec
- Pass 2 of 2: Completed in 7.6 sec
Evaluation completed in 9 sec
ans = 10×2
    10.8000 8.8000
    18.8333 17.8333
    16.5714 15.0000
    15.8750 13.0000
    14.4444 11.8889
    13.2000 10.8000
    14.0000 11.1000
    13.5000 11.9000
    15.3000 11.4000
    19.7000 13.4000
```
#### **Moving Table Statistics**

Calculate moving statistics on the variables of a table.

Load the outages.csv data set as a tall table. The data contains information about power outages.

```
T = \text{tall}(\text{readtable}(\text{'}outages.csv'))
```
 $T =$ 

1,468x6 tall table

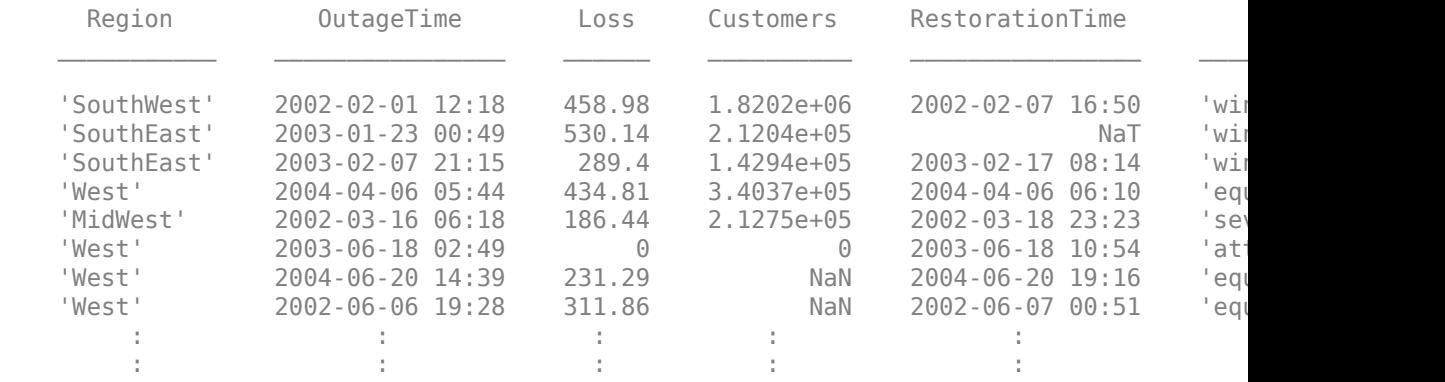

Use matlab.tall.blockMovingWindow to apply a moving-window function to blocks of the tall table. Specify these options:

- blkstats as the block function to operate on complete blocks of data (included at the end of the example as a local function).
- A window size of 50 and a stride of 5.
- EndPoints as 'discard' to ignore incomplete windows of data. With this value, the windowfcn input can be specified as empty [] since only complete windows of data are operated on.
- The input table has six variables, but the two outputs are double-precision vectors. Specify prototype outputs as the value for OutputsLike so that the function permits this change in data type and size.

```
info = struct('Window', 1, 'Stride', 1);[proto1, proto2] = blkstats(into,T);
```

```
[A, B] = matlab.tall.blockMovingWindow([], @blkstats, 50, T, 'Stride', 5, ...
     'EndPoints', 'discard', 'OutputsLike', {proto1, proto2});
```
Preview a few rows in the results.

#### $[A, B] = gather(head(A), head(B))$

Evaluating tall expression using the Local MATLAB Session: Evaluation completed in 2.3 sec

A = *8×1*

 254.0861 254.0861 340.3499 452.0191 464.8524 471.9737 464.8524 464.8524

B = *8×1*  $10^5 \times$ 

> 1.3447 1.0779 1.4227 1.4509 1.2888 1.2888 1.2308 1.3722

The blkstats function calculates the moving median value of the Loss and Customers table variables in the first dimension using the specified window size. The function applies the Stride value to reduce the size of the output, and then it returns the results as two vectors.

```
function [out1, out2] = blkstats(info, t)
    a = movmedian([t.Loss t.Customers], info.Window, 1, 'omitnan', 'EndPoints', 'discaa = a(1:info.Stride:end, :);out1 = a(:,1);out2 = a(:,2);end
```
## **Input Arguments**

#### **windowfcn — Function to apply to incomplete windows of data**

function handle | anonymous function | []

Function to apply to incomplete windows of data, specified as a function handle, anonymous function, or []. windowfcn is invoked once per incomplete window as the calculation moves over data in the tall dimension. matlab.tall.blockMovingWindow applies windowfcn only when 'EndPoints' has the default value of 'shrink'. If you specify a different value for 'EndPoints', then set windowfcn to [].

Each output of windowfcn must be the same type as the first data input tX. You can use the 'OutputsLike' option to return outputs of different data types.

The general functional signature of windowfcn is

```
[a, b, c, \ldots] = windowfcn(info, x, y, \ldots)
```
The info input is a structure provided by matlab.tall.blockMovingWindow that includes these fields:

- Stride Specified step size between windows (default: 1). Set this value with the 'Stride' name-value pair.
- Window Specified window size. Set this value with the window input argument.

windowfcn must satisfy these requirements:

- **1 Input Arguments** The inputs [x, y, z, ...] are blocks of data that fit in memory. The blocks are produced by extracting data from the respective tall array inputs  $\lceil tX, tY, tZ, \ldots \rceil$ . The inputs  $\lceil x, y, z, \ldots \rceil$  satisfy these properties:
	- All of the inputs  $[x, y, z, \ldots]$  have the same size in the first dimension after any allowed expansion.
	- The blocks of data in [x, y, z, ...] come from the same index in the tall dimension, assuming the tall array is nonsingleton in the tall dimension. For example, if tX and tY are nonsingleton in the tall dimension, then the first set of blocks might be  $x = tX(1:20000, :)$  and  $y = tY(1:20000, :)$ .
	- When the first dimension of any of  $\mathfrak{t} \times$ ,  $\mathfrak{t} \times$ ,  $\mathfrak{t} \times$ ,  $\mathfrak{t} \times$ ,  $\mathfrak{t} \times$ ,  $\mathfrak{t} \times$ ,  $\mathfrak{t} \times$ ,  $\mathfrak{t} \times$ ,  $\mathfrak{t} \times$ ,  $\mathfrak{t} \times$ ,  $\mathfrak{t} \times$ ,  $\mathfrak{t} \times$ ,  $\mathfrak{t} \times$ ,  $\mathfrak{t} \times$ ,  $\$ corresponding block  $[x, y, z, \ldots]$  consists of all the data in that tall array.
	- Applying windowfcn must result in a reduction of the input data to a scalar or a slice of an array of height 1.

When the input is a matrix, N-D array, table, or timetable, applying windowfcn must result in a reduction of the input data in each of its columns or variables.

- **2 Output Arguments** The outputs [a, b, c, ...] are blocks that fit in memory to be sent to the respective outputs  $[\mathsf{tA, tB, tC, \ldots}]$ . The outputs  $[\mathsf{a, b}]$ , c, ...] satisfy these properties:
	- All of the outputs [a, b, c, ...] must have the same size in the first dimension.
	- All of the outputs [a, b, c, ...] are vertically concatenated with the respective results of previous calls to windowfcn.
	- All of the outputs [a, b, c, ...] are sent to the same index in the first dimension in their respective destination output arrays.
- **3 Functional Rules** windowfcn must satisfy this functional rule:
	- F([inputs1; inputs2]) == [F(inputs1); F(inputs2)]: Applying the function to the concatenation of the inputs should be the same as applying the function to the inputs separately and then concatenating the results.
- **4 Empty Inputs** Ensure that windowfcn can handle an input that has a height of 0. Empty inputs can occur when a file is empty or if you have done a lot of filtering on the data.

```
Example: A = matlab.tall.blockMovingWindow(@windowfcn, @blockfcn, 10,
tX)
```

```
Example: A = matlab.tall.blockMovingWindow([], @blockfcn, 10, tX,
'EndPoints', 'discard')
```
Data Types: function\_handle

#### **blockfcn — Function to apply to blocks of data**

function handle | anonymous function

Function to apply to blocks of data, specified as a function handle or anonymous function. blockfcn is applied to blocks of data that contain complete windows of data. Thus, blockfcn must operate in a vectorized manner on entire blocks of data and return output that has the proper size for the specified window size and stride.

Each output of blockfcn must be the same type as the first data input tX. You can use the 'OutputsLike' option to return outputs of different data types.

matlab.tall.blockMovingWindow applies blockfcn to blocks of data whenever the block contains only complete windows:

- For middle blocks when 'EndPoints' is set to 'shrink' (default behavior). In this case windowfcn operates on the incomplete windows of data on the ends.
- For all blocks when 'EndPoints' is set to 'discard' or a padding value.

The general functional signature of blockfcn is

 $[a, b, c, \ldots] = \text{blockfcn}(info, bX, bY, bZ, \ldots)$ 

The info input is a structure provided by matlab.tall.blockMovingWindow that includes these fields:

- Stride Specified step size between windows (default: 1). Set this value with the 'Stride' name-value pair.
- Window Specified window size. Set this value with the window input argument.

The blocks of data bX, bY, bZ, ... that matlab.tall.blockMovingWindow provides to blockfcn have these properties:

- The blocks contain only full-sized windows. blockfcn does not have to define a behavior for incomplete windows of data.
- The first window of data starts at the first element of the block. The last element of the last window is the last element of the block.

blockfcn must satisfy these requirements:

- **1 Input Arguments** The inputs [bX, bY, bZ, ...] are blocks of data that fit in memory. The blocks are produced by extracting data from the respective tall array inputs  $[tX, tY, tZ, \ldots]$ . The inputs  $[bX, bY, bZ, \ldots]$  satisfy these properties:
	- All of the inputs  $[bx, by, bz, \ldots]$  have the same size in the first dimension after any allowed expansion.
	- The blocks of data in [bX, bY, bZ, ...] come from the same index in the tall dimension, assuming the tall array is nonsingleton in the tall dimension. For example, if tX and tY are nonsingleton in the tall dimension, then the first set of blocks might be  $bX = tX(1:20000, :)$  and  $bY = tY(1:20000, :)$ .
	- If the first dimension of any of the data inputs  $[\tau X, \tau Y, \tau Z, \ldots]$  has a size of 1, then the corresponding block  $[\,bX, bY, bZ, \ldots]$  consists of all the data in that tall array.

• Applying blockfcn must result in a reduction of the input data such that the result has height equal to the number of windows in the block. You can use info.Window and info.Stride to determine the number of windows in a block.

If the input is a matrix, N-D array, table, or timetable, then applying blockfcn must result in a reduction of the input data in each of its columns or variables.

- **2 Output Arguments** The outputs [a, b, c, ...] are blocks that fit in memory, to be sent to the respective outputs  $[tA, tB, tC, \ldots]$ . The outputs  $[a, b,$ c, ...] satisfy these properties:
	- All of the outputs [a, b, c, ...] must have the same size in the first dimension.
	- All of the outputs [a, b, c, ...] are vertically concatenated with the respective results of previous calls to blockfcn.
	- All of the outputs [a, b, c, ...] are sent to the same index in the first dimension in their respective destination output arrays.
- **3 Functional Rules** blockfcn must satisfy this functional rule:
	- $F([inputs1; inputs2]) == [F(inputs1); F(inputs2)]: Applying the$ function to the concatenation of the inputs should be the same as applying the function to the inputs separately and then concatenating the results.
- **4 Empty Inputs** Ensure that blockfcn can handle an input that has a height of 0. Empty inputs can occur when a file is empty or if you have done a lot of filtering on the data.

```
Example: A = matlab.tall.blockMovingWindow(@windowfcn, @blockfcn, 10,
tX)
```

```
Example: A = matlab.tall.blockMovingWindow([], @blockfcn, 10, tX,
'EndPoints', 'discard')
```
Data Types: function handle

#### **window — Window size**

positive integer scalar | two-element row vector

Window size, specified as a positive integer scalar or a two-element row vector [NB NF].

- If window is a scalar, then:
	- When the window size is **odd**, each window is centered on the corresponding element in the data.

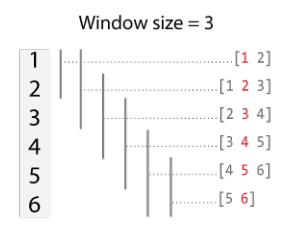

• When the window size is **even**, each window is centered about the current and previous elements.

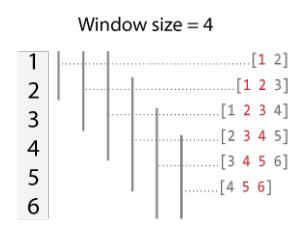

• If window is a vector [NB NF], then the window includes the previous NB elements, the current element, and the next NF elements of the inputs.

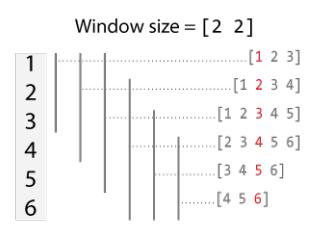

By default, the window size is automatically truncated at the endpoints when not enough elements are available to fill the window. When the window is truncated in this manner, the function operates only on the elements that fill the window. You can change this behavior with the EndPoints name-value pair.

```
Data Types: single | double | int8 | int16 | int32 | int64 | uint8 | uint16 |
uint32 | uint64
```
#### **tX, tY — Input arrays (as separate arguments)**

scalars | vectors | matrices | multidimensional arrays | tables | timetables

Input arrays, specified as separate arguments of scalars, vectors, matrices, multidimensional arrays, tables, or timetables. The input arrays can be tall or in-memory arrays. The input arrays are used as inputs to the transform function fcn. Each input array  $tX, tY, \ldots$  must have compatible heights. Two inputs have compatible height when they have the same height, or when one input is of height 1.

### **Name-Value Pair Arguments**

Specify optional comma-separated pairs of Name, Value arguments. Name is the argument name and Value is the corresponding value. Name must appear inside quotes. You can specify several name and value pair arguments in any order as Name1,Value1,...,NameN,ValueN.

```
Example: tA = matlab.tall.blockMovingWindow(@windowfcn, blockfcn,
window, tX, 'Stride', 2)
```
#### **Stride — Step size between windows**

1 (default) | positive integer scalar

Step size between windows, specified as the comma-separated pair consisting of 'Stride' and a positive integer scalar. After fcn operates on a window of data, the calculation advances by the 'Stride' value before operating on the next window. Increasing the value of 'Stride' from the default value of 1 is the same as reducing the size of the output by picking out every other element, or every third element, and so on.

By default, the value of 'Stride' is 1, so that each window is centered on each element in the input. For example, here is a moving sum calculation with a window size of 3 operating on the vector [1 2 3 4 5 6]':

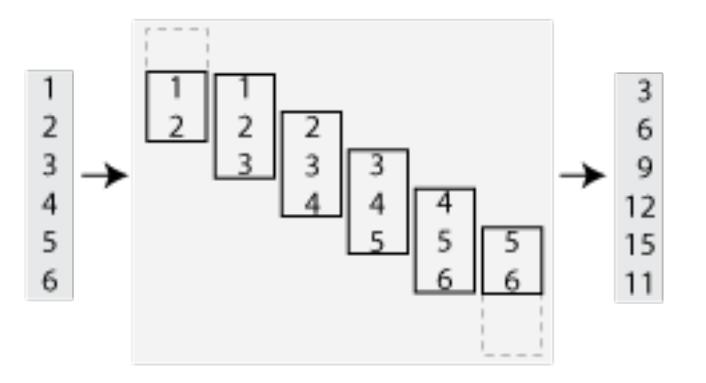

If the value of 'Stride' is 2, then the calculation changes so that each window is centered on every second element in the input (1, 3, 5). The moving sum now returns three partial sums rather than six:

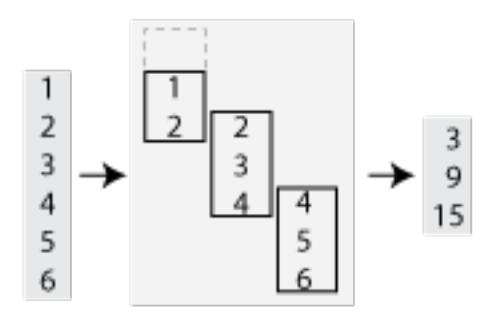

Data Types: single | double | int8 | int16 | int32 | int64 | uint8 | uint16 | uint32 | uint64

#### **EndPoints — Method to treat leading and trailing windows**

'shrink' (default) | 'discard' | padding value

Method to treat leading and trailing windows, specified as the comma-separated pair consisting of 'EndPoints' and one of the values in the table.

At the beginning and end of a windowed calculation, the window of elements being operated on is incomplete. The 'EndPoints' option specifies how to treat these incomplete windows.

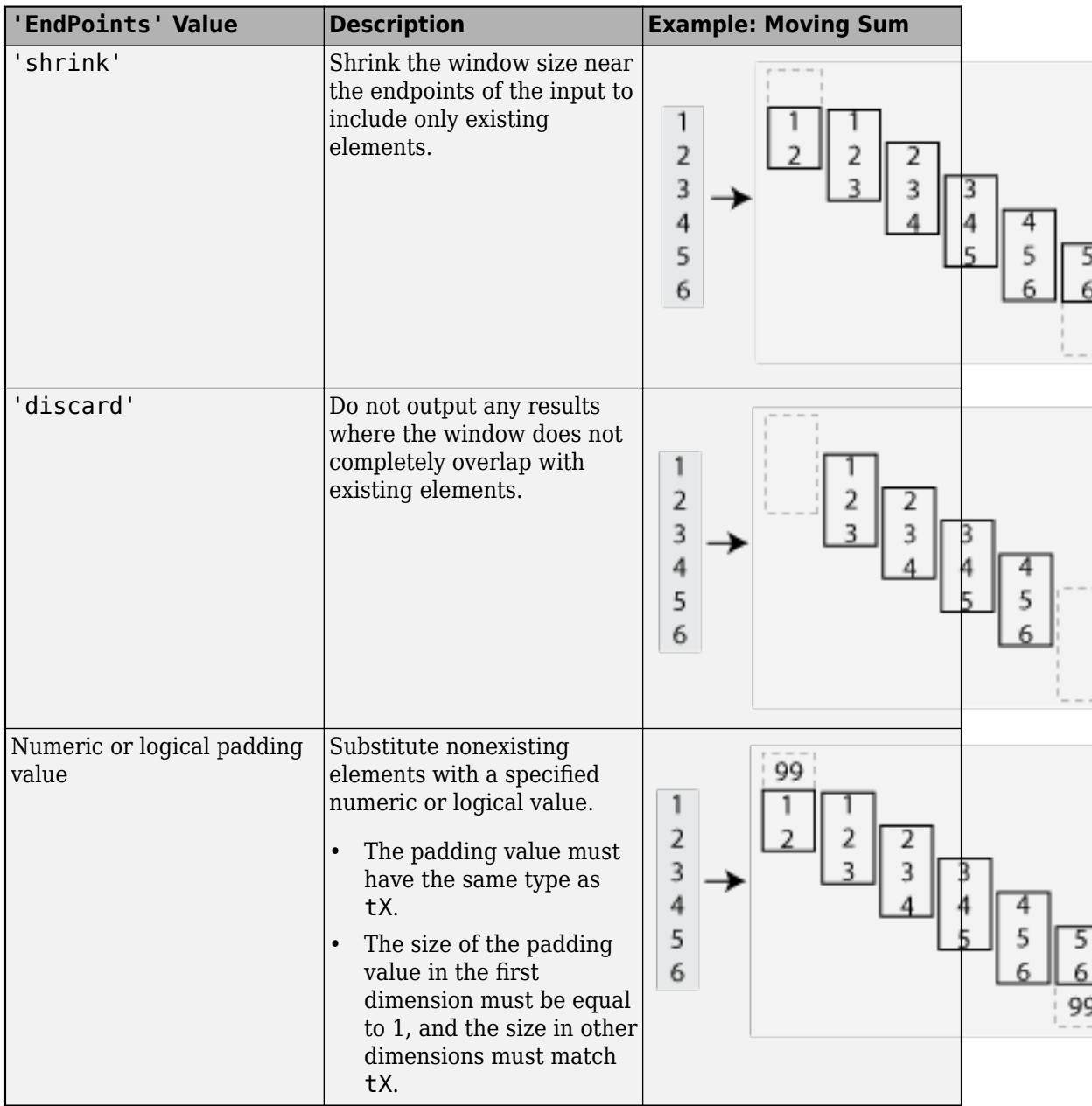

Data Types: single | double | int8 | int16 | int32 | int64 | uint8 | uint16 | uint32 | uint64 | logical | char | string

#### **OutputsLike — Prototype of output arrays**

cell array

Prototype of output arrays, specified as the comma-separated pair consisting of 'OutputsLike' and a cell array containing prototype arrays. When you specify 'OutputsLike', the output arrays tA, tB, ... returned by matlab.tall.movingWindow have the same data types and attributes as the specified prototype arrays {PA,PB,...}. You must specify 'OutputsLike' whenever the data type of an output array is different than that of the input array. If you specify 'OutputsLike', then you must specify a prototype array for each output.

Example: tA = matlab.tall.blockMovingWindow(..., tX, 'OutputsLike',  $\{int8(1)\}\;;$ , where  $\tau$ X is a double-precision tall array, returns  $\tau$ A as int8 instead of double.

Data Types: cell

### **Output Arguments**

#### **tA, tB — Output arrays**

scalars | vectors | matrices | multidimensional arrays

Output arrays, returned as scalars, vectors, matrices, or multidimensional arrays. If any input to matlab.tall.blockMovingWindow is tall, then all output arguments are also tall. Otherwise, all output arguments are in-memory arrays.

- The size and data type of the output arrays depend on the specified window functions windowfcn and blockfcn.
- In general, the outputs  $tA, tB, \ldots$  must all have the same data type as the first data input tX. However, you can specify 'OutputsLike' to return different data types.
- The output arrays  $tA, tB, \ldots$  all have the same height, which depends on the value of 'Stride' and 'EndPoints'. By default the output arrays are the same size as the input arrays.

# **Tips**

• Use matlab.tall.movingWindow for simple sliding-window calculations. matlab.tall.blockMovingWindow is an advanced API designed to provide more flexibility to perform sliding-window calculations on tall arrays. As such, it is more complicated to use since the functions must accurately process blocks of data that contain many complete windows. However, with properly vectorized calculations, you can reduce the necessary number of function calls and improve performance.

## **See Also**

[matlab.tall.movingWindow](#page-14538-0) | [tall](#page-14566-0)

### **Topics**

"Develop Custom Tall Array Algorithms"

#### **Introduced in R2019a**

# <span id="page-14566-0"></span>**tall**

Create tall array

# **Syntax**

 $t = tall(ds)$  $t = tal(A)$ 

# **Description**

- t = tall(ds) creates a tall array on top of datastore ds.
- If ds is a datastore for tabular data (so that the read and readall methods of datastore return tables), then t is a tall table. Tabular data is data that is arranged in a rectangular fashion with each row having the same number of entries.
- Otherwise, t is a tall cell array.

 $t = tal(A)$  converts the in-memory array A into a tall array. The underlying data type of t is the same as class(A).

# **Examples**

### **Create Tall Array**

Convert a datastore into a tall array.

First, create a datastore for the data set. You can specify either a full or relative file location for the data set using datastore(location) to create the datastore. The location argument can specify:

- A single file, such as 'airlinesmall.csv'
- Several files with the same extension, such as '\*.csv'

• An entire folder of files, such as 'C:\MyData'

datastore also has several options to specify file and text format properties when you create the datastore.

Create a datastore for the airlinesmall.csv data set. Treat 'NA' values as missing data so that they are replaced with NaN values. Select a small subset of the variables to work with.

```
varnames = {'ArrDelay', 'DepDelay', 'Origin', 'Dest'};
ds = datastore('airlinesmall.csv', 'TreatAsMissing', 'NA', ...
     'SelectedVariableNames', varnames);
```
Use tall to create a tall array for the data in the datastore. Since the data in ds is tabular, the result is a tall table. If the data is not tabular, then tall creates a tall cell array instead.

 $T = \text{tall(ds)}$ 

 $T =$ 

Mx4 tall table

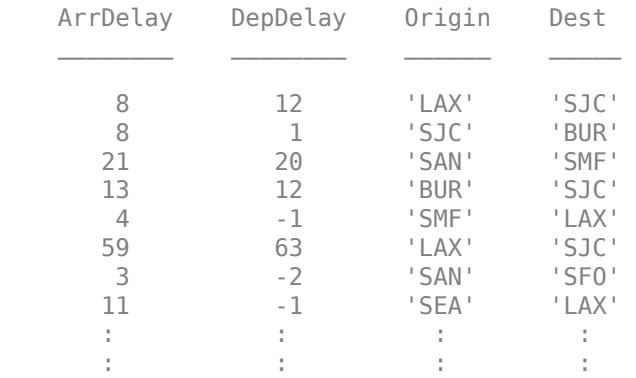

You can use many common MATLAB® operators and functions to work with tall arrays. To see if a function works with tall arrays, check the **Extended Capabilities** section at the bottom of the function reference page.

#### **Calculate Size of Tall Array**

Convert a datastore into a tall table, calculate its size using a deferred calculation, and then perform the calculation and return the result in memory.

First, create a datastore for the airlinesmall.csv data set. Treat 'NA' values as missing data so that they are replaced with NaN values. Set the text format of a few columns so that they are read as a cell array of character vectors. Convert the datastore into a tall table.

```
ds = datastore('airlinesmall.csv', 'TreatAsMissing', 'NA');
ds.SelectedFormats{strcmp(ds.SelectedVariableNames, 'TailNum')} = '%s';
ds.SelectedFormats{strcmp(ds.SelectedVariableNames, 'CancellationCode')} = '%s';
```
 $T = \text{tall(ds)}$ 

 $T =$ 

Mx29 tall table

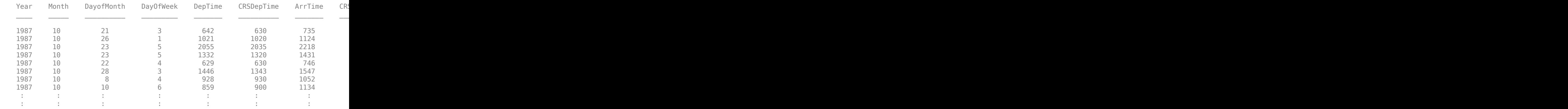

The display of the tall table indicates that MATLAB® does not yet know how many rows of data are in the table.

Calculate the size of the tall table. Since calculating the size of a tall array requires a full pass through the data, MATLAB does not immediately calculate the value. Instead, like most operations with tall arrays, the result is an unevaluated tall array whose values and size are currently unknown.

 $s = size(T)$ 

```
S = 1x2 tall double row vector
    ? ?
```
Use the gather function to perform the deferred calculation and return the result in memory. The result returned by size is a trivially small 1-by-2 vector, which fits in memory.

```
sz = gather(s)
```
Evaluating tall expression using the Local MATLAB Session: - Pass 1 of 1: Completed in 1.6 sec Evaluation completed in 1.7 sec

sz = *1×2*

123523 29

If you use gather on an unreduced tall array, then the result might not fit in memory. If you are unsure whether the result returned by gather can fit in memory, use  $g$ ather(head(X)) or gather(tail(X)) to bring only a small portion of the calculation result into memory.

#### **Convert In-Memory Array to Tall Array**

Create an in-memory array of random numbers, and then convert it into a tall array. Creating tall arrays from in-memory arrays is useful for debugging or prototyping new programs.

```
A = rand(100, 4);
tA = tal(A)tA = 100x4 tall double matrix
    0.8147 0.1622 0.6443 0.0596
    0.9058 0.7943 0.3786 0.6820
    0.1270 0.3112 0.8116 0.0424
```
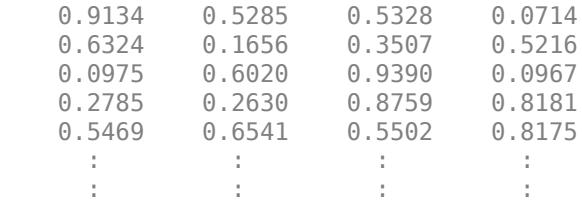

### **Input Arguments**

#### **ds — Input datastore**

datastore object

Input datastore, specified as a datastore object. Use the [datastore](#page-2537-0) function to create a datastore object for your data set.

Tall arrays work only with datastores that are deterministic. That is, if you use [read](#page-2614-0) on the datastore, reset the datastore with [reset](#page-2632-0), and then read the datastore again, then the data returned must be the same in both cases. Tall array calculations involving a datastore that is not deterministic can produce unpredictable results. See "Select Datastore for File Format or Application" for more information.

```
Example: ds = datastore('airlinesmall.csv') specifies a single file.
```

```
Example: ds = datastore('*.csv') specifies a collection of .csv files.
```

```
Example: ds = datastore('C:\MyData') specifies a folder of files.
```

```
Example: ds = datastore('hdfs:///data/') specifies a data set in an HDFS file
system.
```
#### **A — In-memory variable**

array

#### In-memory variable, specified as an array.

```
Data Types: single | double | int8 | int16 | int32 | int64 | uint8 | uint16 |
uint32 | uint64 | logical | table | string | cell | categorical | datetime |
duration | calendarDuration
Complex Number Support: Yes
```
### **Output Arguments**

#### **t — Tall array**

array

Tall array.

- When converting a datastore, t is a tall table for tabular datastores. Otherwise, t is a tall cell array.
- When converting an in-memory array, the underlying data type of t is the same as class(A).

# **Tips**

- See "Extend Tall Arrays with Other Products" for information on how to use tall arrays with:
	- Statistics and Machine Learning Toolbox
	- Parallel Computing Toolbox
	- MATLAB Parallel Server
	- Database Toolbox
	- MATLAB Compiler

# **Extended Capabilities**

# **Tall Arrays**

Calculate with arrays that have more rows than fit in memory.

## **Automatic Parallel Support**

Accelerate code by automatically running computation in parallel using Parallel Computing Toolbox™.

If you have Parallel Computing Toolbox installed, then when you use tall, MATLAB automatically opens a parallel pool of workers on your local machine. MATLAB runs the computations across the available workers. Control parallel behavior with the parallel preferences, including scaling up to a cluster.

For details, see "Use Tall Arrays on a Parallel Pool" (Parallel Computing Toolbox).

### **See Also**

[classUnderlying](#page-1595-0) | [datastore](#page-2537-0) | [gather](#page-4514-0) | [isaUnderlying](#page-7631-0) | [istall](#page-7970-0) | [mapreducer](#page-8519-0) | [topkrows](#page-15135-0) | [write](#page-16166-0)

### **Topics**

"Tall Arrays" "Deferred Evaluation of Tall Arrays" "Visualization of Tall Arrays"

#### **Introduced in R2016b**

# **tallrng**

Control random number generation for tall arrays

### **Syntax**

```
tallrng('default')
tallrng('shuffle')
tallrng(seed)
tallrng(seed,generator)
tallrng('shuffle',generator)
state = tallrngtallrng(state)
```
## **Description**

tallrng('default') puts the settings of the random number generator used in tall array calculations to their default values. The random numbers produced are the same as if you restart MATLAB.

tallrng('shuffle') sets the seed of the random number generator based on the current time. Use this syntax when you want different sequences of random numbers each time they are generated.

tallrng(seed) sets the starting point, or seed, of the random number generator. Use this syntax when you want to produce predictable sequences of numbers.

tallrng(seed,generator) or tallrng('shuffle',generator) selects the random number generator. For example, tallrng(0, 'mlfg6331\_64').

state = tallrng returns the current state of the random number generator as a structure. Use the structure to restore the random number generator to the captured state at a later time with tallrng(state).

tallrng(state) restores the state of the random number generator using settings previously captured with state = tallrng.

### **Examples**

#### **Capture and Restore Generator Settings**

Capture the generator settings, generate an array of random numbers, and then restore the generator to the initial settings to create predictable arrays of random numbers.

Save the current state of the random number generator.

```
state = tallrng
```

```
state = struct with fields:
            Type: 'threefry'
            Seed: 0
     StreamIndex: 1
       Substream: 1
```
Create a tall array of random numbers using arrayfun.

```
t = \text{tall}(zeros(10, 1));
nl = \arrayfun((@x) x + randn, t)n1 = 10x1 tall double column vector
    -0.3479
     0.1057
     0.3969
     0.6544
    -1.8228
     0.9587
     0.5360
    -0.5779
        :
        :
```
Restore the generator to the previous state and regenerate the array of random numbers. The two arrays n1 and n2 are equal.

```
tallrng(state)
n2 = \arctan(\mathcal{C}(x) \times + \text{randn}, t)
```
 $n2 =$  10x1 tall double column vector -0.3479 0.1057 0.3969 0.6544 -1.8228 0.9587 0.5360 -0.5779 : :

### **Input Arguments**

#### **seed — Random number seed**

nonnegative integer

Random number seed, specified as a nonnegative integer. The seed specifies the starting point for the algorithm to generate random numbers. Specify the seed when you want reproducible results.

The maximum value of the seed is 2 <sup>32</sup>-1.

Example: tallrng(3)

#### **generator — Random number generator**

```
'threefry' (default) | 'multFibonacci' | 'philox' | 'combRecursive'
```
Random number generator, specified as one of the random number generators in this table. You can specify the regular or convenience name.

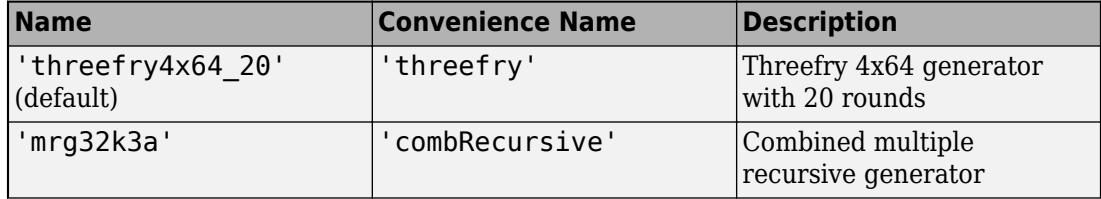

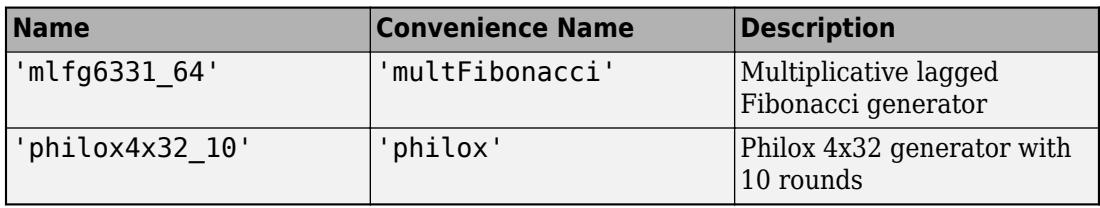

tallrng supports random number generators that have multiple stream and substream support. See "Choosing a Random Number Generator" for a complete list of available generators in MATLAB.

Example: tallrng(0,'mlfg6331\_64')

#### **state — Previous random number generator state**

structure

Previous random number generator state, specified as a structure previously created using state  $=$  tallrng.

Example: state = tallrng captures the current state of the random number generator, and tallrng(state) restores the generator to those settings.

Data Types: struct

### **Output Arguments**

#### **state — Random number generator state**

structure

Random number generator state, returned as a structure with these fields.

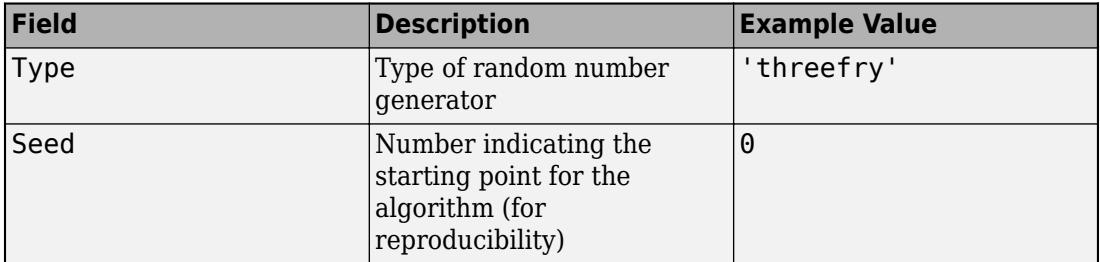

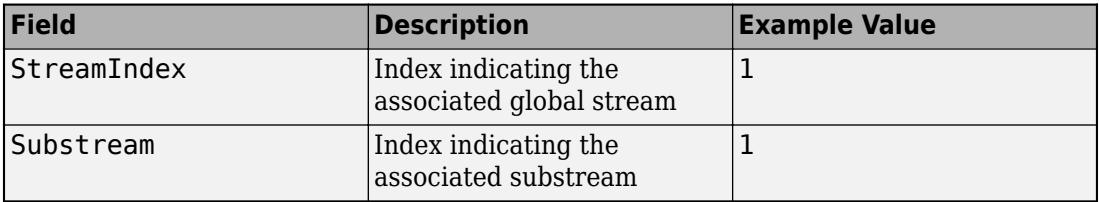

Example: state = tallrng captures the current state of the random number generator, and tallrng (state) restores the generator to those settings.

Data Types: struct

# **Tips**

• If you have Statistics and Machine Learning Toolbox, then tallrng controls the random numbers that functions such as datasample, cvpartition, and TreeBagger generate during tall array calculations.

## **Compatibility Considerations**

### **Default random number generator change for tallrng**

*Behavior changed in R2019a*

Starting in R2019a, the default random number generator for tallrng is threefry. This generator offers performance enhancements for parallel calculations over the old default. In releases up to R2018b, the default random number generator for tallrng was combRecursive.

With a different default generator, MATLAB will generate different sequences of random numbers by default in the context of tall arrays. However, the statistics of these calculations will remain unaffected. Therefore, you should update any code that relies on the *specific* random numbers being generated. However, most calculations on the random numbers should be unaffected.

To set the generator to the settings used by default in R2018b and earlier releases, use the command:

```
tallrng(0,'combRecursive')
```
# **See Also**

[rng](#page-12975-0) | [tall](#page-14566-0)

**Introduced in R2017b**

## **tan**

Tangent of argument in radians

# **Syntax**

 $Y = tan(X)$ 

# **Description**

 $Y = tan(X)$  returns the tangent of each element of X. The tan function operates element-wise on arrays. The function accepts both real and complex inputs.

- For real values of X,  $tan(X)$  returns real values in the interval  $[-\infty, \infty]$ .
- For complex values of X, tan(X) returns complex values.

## **Examples**

### **Plot Tangent Function**

Plot the tangent function over the domain  $-\pi/2 \le x \le \pi/2$ .

 $x = (-pi/2)+0.01:0.01:(pi/2)-0.01;$ plot(x,tan(x)), grid on
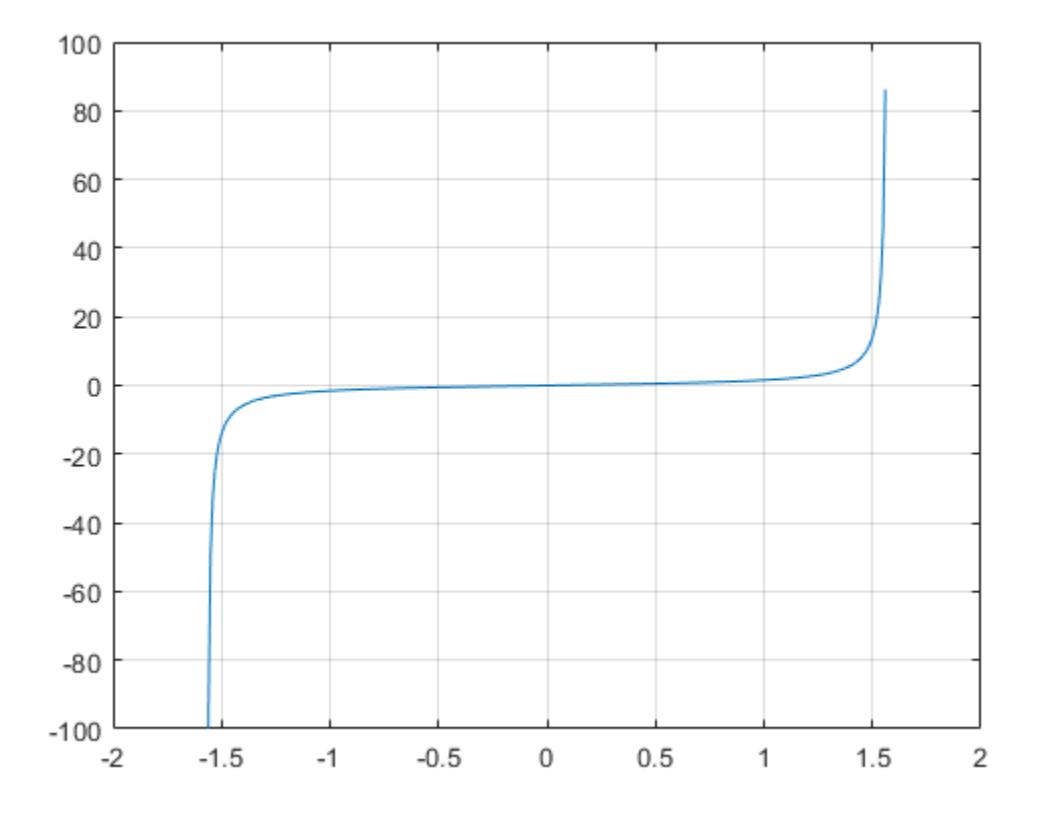

#### **Tangent of Vector of Complex Angles**

Calculate the tangent of the complex angles in vector x.

```
x = [-i \pi + i *pi / 2 - 1 + i * 4];y = tan(x)y = 1×3 complex
    0.0000 - 0.7616i -0.0000 + 0.9172i -0.0006 + 1.0003i
```
### **Input Arguments**

#### **X — Input angle in radians**

scalar | vector | matrix | multidimensional array

Input angle in radians, specified as a scalar, vector, matrix, or multidimensional array.

Data Types: single | double Complex Number Support: Yes

# **Output Arguments**

### **Y — Tangent of input angle**

scalar | vector | matrix | multidimensional array

Tangent of input angle, returned as a real-valued or complex-valued scalar, vector, matrix or multidimensional array.

# **Definitions**

### **Tangent Function**

The tangent of an angle, α, defined with reference to a right angled triangle is

 $\tan(\alpha) = \frac{\text{opposite side}}{\text{adjacent side}} = \frac{a}{b}$  $\frac{a}{b}$ .

.

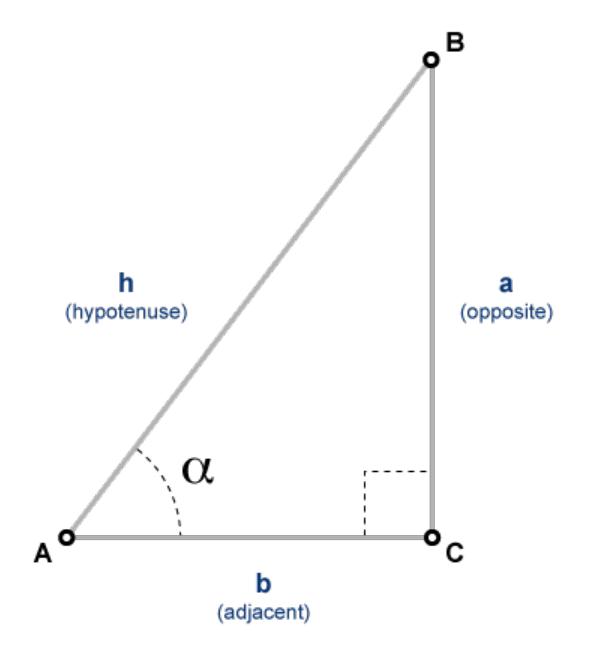

The tangent of a complex argument,  $\alpha$ , is

$$
\tan(\alpha) = \frac{e^{i\alpha} - e^{-i\alpha}}{i(e^{i\alpha} + e^{-i\alpha})}.
$$

## **Tips**

.

• In floating-point arithmetic, tan is a bounded function. That is, tan does not return values of Inf or -Inf at points of divergence that are multiples of pi, but a large magnitude number instead. This stems from the inaccuracy of the floating-point representation of π.

# **Extended Capabilities**

# **Tall Arrays**

Calculate with arrays that have more rows than fit in memory.

This function fully supports tall arrays. For more information, see "Tall Arrays".

### **C/C++ Code Generation**

Generate C and C++ code using MATLAB® Coder™.

# **GPU Arrays**

Accelerate code by running on a graphics processing unit (GPU) using Parallel Computing Toolbox™.

This function fully supports GPU arrays. For more information, see "Run MATLAB Functions on a GPU" (Parallel Computing Toolbox).

# **Distributed Arrays**

Partition large arrays across the combined memory of your cluster using Parallel Computing Toolbox™.

This function fully supports distributed arrays. For more information, see "Run MATLAB Functions with Distributed Arrays" (Parallel Computing Toolbox).

### **See Also**

[atan](#page-538-0) | [atan2](#page-542-0) | [atan2d](#page-548-0) | [atand](#page-552-0) | [tand](#page-14584-0) | [tanh](#page-14587-0)

#### **Introduced before R2006a**

# <span id="page-14584-0"></span>**tand**

Tangent of argument in degrees

# **Syntax**

 $Y = \text{tand}(X)$ 

# **Description**

 $Y = \text{tand}(X)$  returns the tangent of the elements of X, which are expressed in degrees.

# **Examples**

### **Tangent of 90 degrees compared to tangent of π/2 radians**

tand(90)  $ans = Inf$ tan(pi/2)

 $ans = 1.6331e + 16$ 

tand(90) is infinite, whereas tan(pi/2) is large but finite.

### **Tangent of vector of complex angles, specified in degrees**

z = [180+i 15+2i 10+3i];  $y = \tan d(z)$ 

0.0000 + 0.0175i 0.2676 + 0.0374i 0.1758 + 0.0539i

### **Input Arguments**

**X — Angle in degrees** scalar value | vector | matrix | N-D array

Angle in degrees, specified as a real-valued or complex-valued scalar, vector, matrix, or N-D array. The tand operation is element-wise when X is nonscalar.

Data Types: single | double Complex Number Support: Yes

### **Output Arguments**

#### **Y — Tangent of angle**

scalar value | vector | matrix | N-D array

Tangent of angle, returned as a real-valued or complex-valued scalar, vector, matrix, or N-D array of the same size as X.

# **Extended Capabilities**

## **Tall Arrays**

Calculate with arrays that have more rows than fit in memory.

This function fully supports tall arrays. For more information, see "Tall Arrays".

### **C/C++ Code Generation**

Generate C and C++ code using MATLAB® Coder™.

Usage notes and limitations:

- In some cases, generated code returns -Inf when MATLAB returns Inf.
- In some cases, generated code returns Inf when MATLAB returns -Inf.

# **GPU Arrays**

Accelerate code by running on a graphics processing unit (GPU) using Parallel Computing Toolbox™.

This function fully supports GPU arrays. For more information, see "Run MATLAB Functions on a GPU" (Parallel Computing Toolbox).

# **Distributed Arrays**

Partition large arrays across the combined memory of your cluster using Parallel Computing Toolbox™.

This function fully supports distributed arrays. For more information, see "Run MATLAB Functions with Distributed Arrays" (Parallel Computing Toolbox).

# **See Also**

[atan](#page-538-0) | [atand](#page-552-0) | [tan](#page-14579-0)

#### **Introduced before R2006a**

# <span id="page-14587-0"></span>**tanh**

Hyperbolic tangent

# **Syntax**

 $Y = \tanh(X)$ 

# **Description**

 $Y = \tanh(X)$  returns the hyperbolic tangent of the elements of X. The  $\tanh$  function operates element-wise on arrays. The function accepts both real and complex inputs. All angles are in radians.

# **Examples**

### **Hyperbolic Tangent of Vector**

Create a vector and calculate the hyperbolic tangent of each value.

```
X = [0 \text{ pi } 2 \cdot \text{pi } 3 \cdot \text{pi}];Y = \tanh(X)Y = 1×4
             0 0.9963 1.0000 1.0000
```
#### **Graph of Hyperbolic Tangent Function**

Plot the hyperbolic tangent function over the domain  $-5 \le x \le 5$ .

 $x = -5:0.01:5;$  $y = \tanh(x)$ ;

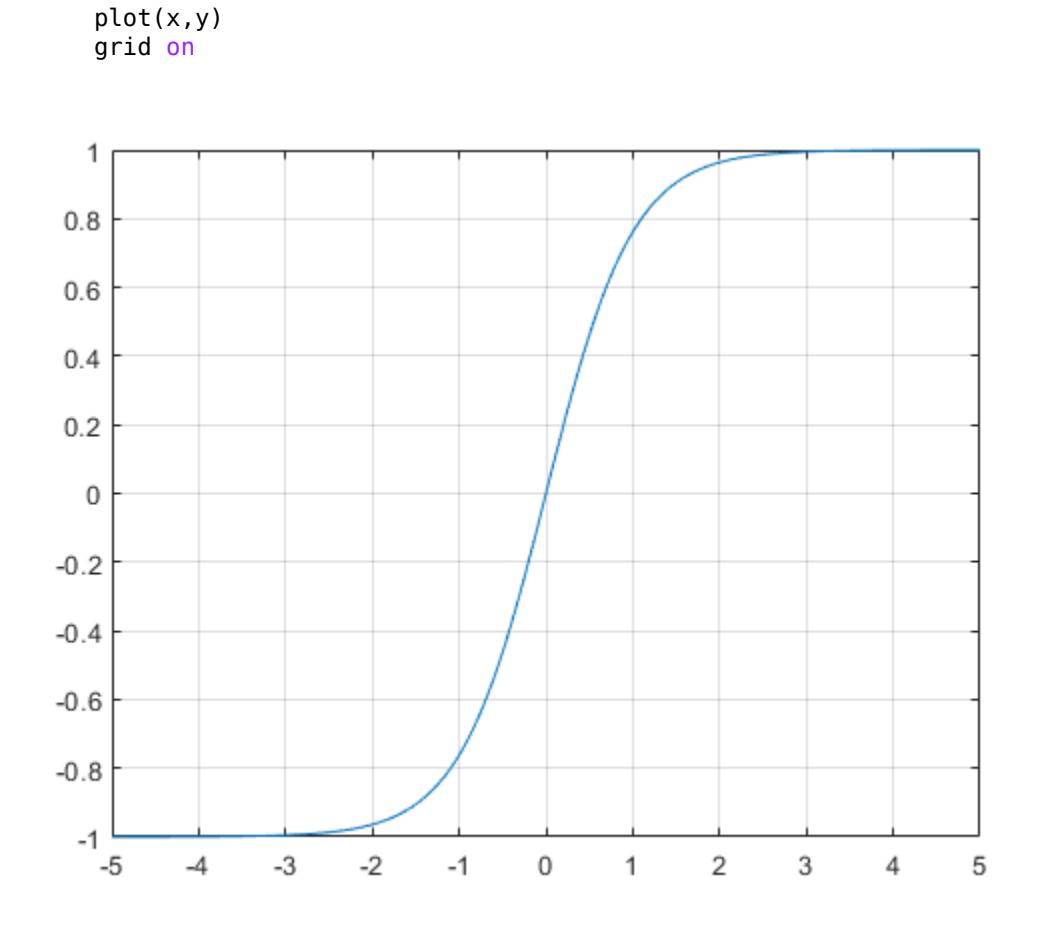

### **Input Arguments**

#### **X — Input angles in radians**

scalar | vector | matrix | multidimensional array

Input angles in radians, specified as a scalar, vector, matrix, or multidimensional array.

Data Types: single | double Complex Number Support: Yes

### **Definitions**

### **Hyperbolic Tangent**

The hyperbolic tangent of an angle *x* is the ratio of the hyperbolic sine and hyperbolic cosine

 $tanh(x) = \frac{sinh(x)}{cosh(x)}$  $\frac{\sinh(x)}{\cosh(x)} = \frac{e^{2x} - 1}{e^{2x} + 1}$  $\frac{e^{2x}+1}{e^{2x}+1}$ .

In terms of the traditional tangent function with a complex argument, the identity is

 $tanh(x) = -itan(ix)$ .

# **Extended Capabilities**

### **Tall Arrays**

Calculate with arrays that have more rows than fit in memory.

This function fully supports tall arrays. For more information, see "Tall Arrays".

### **C/C++ Code Generation**

Generate C and C++ code using MATLAB® Coder™.

### **GPU Arrays**

Accelerate code by running on a graphics processing unit (GPU) using Parallel Computing Toolbox™.

This function fully supports GPU arrays. For more information, see "Run MATLAB Functions on a GPU" (Parallel Computing Toolbox).

### **Distributed Arrays**

Partition large arrays across the combined memory of your cluster using Parallel Computing Toolbox™.

This function fully supports distributed arrays. For more information, see "Run MATLAB Functions with Distributed Arrays" (Parallel Computing Toolbox).

### **See Also**

[atan](#page-538-0) | [atan2](#page-542-0) | [atanh](#page-555-0) | [cosh](#page-2367-0) | [sinh](#page-13582-0) | [tan](#page-14579-0)

**Introduced before R2006a**

### **tar**

Compress files into tar file

### **Syntax**

```
tar(tarfilename,filenames)
tar(tarfilename,filenames,rootfolder)
entrynames = tar(\_\_)
```
### **Description**

tar(tarfilename,filenames) compresses contents of filenames into the tar file tarfilename. tar recursively compresses the content in folders. The resulting tar file contains the paths of filenames relative to the current folder. The tar file does not store absolute paths.

tar(tarfilename,filenames,rootfolder) specifies the paths for filenames relative to rootfolder rather than the current folder.

entrynames =  $tan($  |  $)$  returns a cell array of character vectors containing the names of the files included in tarfilename. You can use this syntax with any of the input argument combinations in the previous syntaxes.

### **Examples**

#### **Compress Select Files to TAR Files**

Compress all files with a .m and .mlx extension in the current folder to the file backup.tar.

 $t$ arfiles =  $tar('backup.tar', {'*.m', '*.mlx'})$ 

```
tarfiles = 1x1 cell array
     {'CompressFilesToTarExample.mlx'}
```
#### **Create Tar File of a Folder**

Create a tar file of a folder including all subfolders, and store the relative paths in the file.

Create a folder myfolder containing a subfolder mysubfolder and the files membrane.m and logo.m.

```
mkdir myfolder;
movefile('membrane.m','myfolder');
movefile('logo.m','myfolder');
cd myfolder;
mkdir mysubfolder;
cd \ldots
```
Create a tar file of the contents of myfolder, including all subfolders.

```
tarfiles = tar('myfiles.tar','myfolder');
```
## **Input Arguments**

#### **tarfilename — Name of tar file**

character vector | string scalar

Name of tar file to create, specified as a character vector or a string scalar. If tarfilename has no extension, MATLAB appends the .tar extension. If you specify a .tgz or .gz extension, tar compresses the specified files using gzip.

tarfilename must include a path relative to the current folder or an absolute path.

Data Types: char | string

#### **filenames — Names of files or folders** character vector | cell array of character vectors | string array

Names of files or folders to compress, specified as a character vector, a cell array of character vectors, or a string array. filenames must be smaller than 2 GB.

Files that are on the MATLAB path can include a partial path. Otherwise, files must include a path relative to the current folder or an absolute path.

Folders must include a path relative to the current folder or an absolute path. On UNIX systems, folders also can start with ~/ or ~*username*/, which expands to the current user's home folder or the specified user's home folder, respectively. You can use the wildcard character \* when specifying files or folders, except when relying on the MATLAB path to resolve a file name or partial path name.

Data Types: char | string

#### **rootfolder — Root paths**

character vector | string scalar

Root paths for the files to compress, specified as a character vector or a string scalar.

Data Types: char | string

### **See Also**

[gunzip](#page-5433-0) | [gzip](#page-5436-0) | [untar](#page-15774-0) | [unzip](#page-15782-0) | [zip](#page-16596-0)

**Introduced before R2006a**

# **targetupdater**

Set up support package that is already installed (Not recommended)

**Note** targetupdater is not recommended. To manage your support packages and setup your hardware, on the MATLAB® **Home** tab, in the **Environment** section, click **Add-Ons** > **Manage Add-Ons**.

### **Syntax**

targetupdater

## **Description**

targetupdater sets up a support package that is already installed.

Setting up a support package can include:

- Updating firmware on the target hardware.
- Validating the installation folder of third-party software.
- Validating licenses.

The targetupdater function starts Support Package Installer at the **Set up support package** screen.

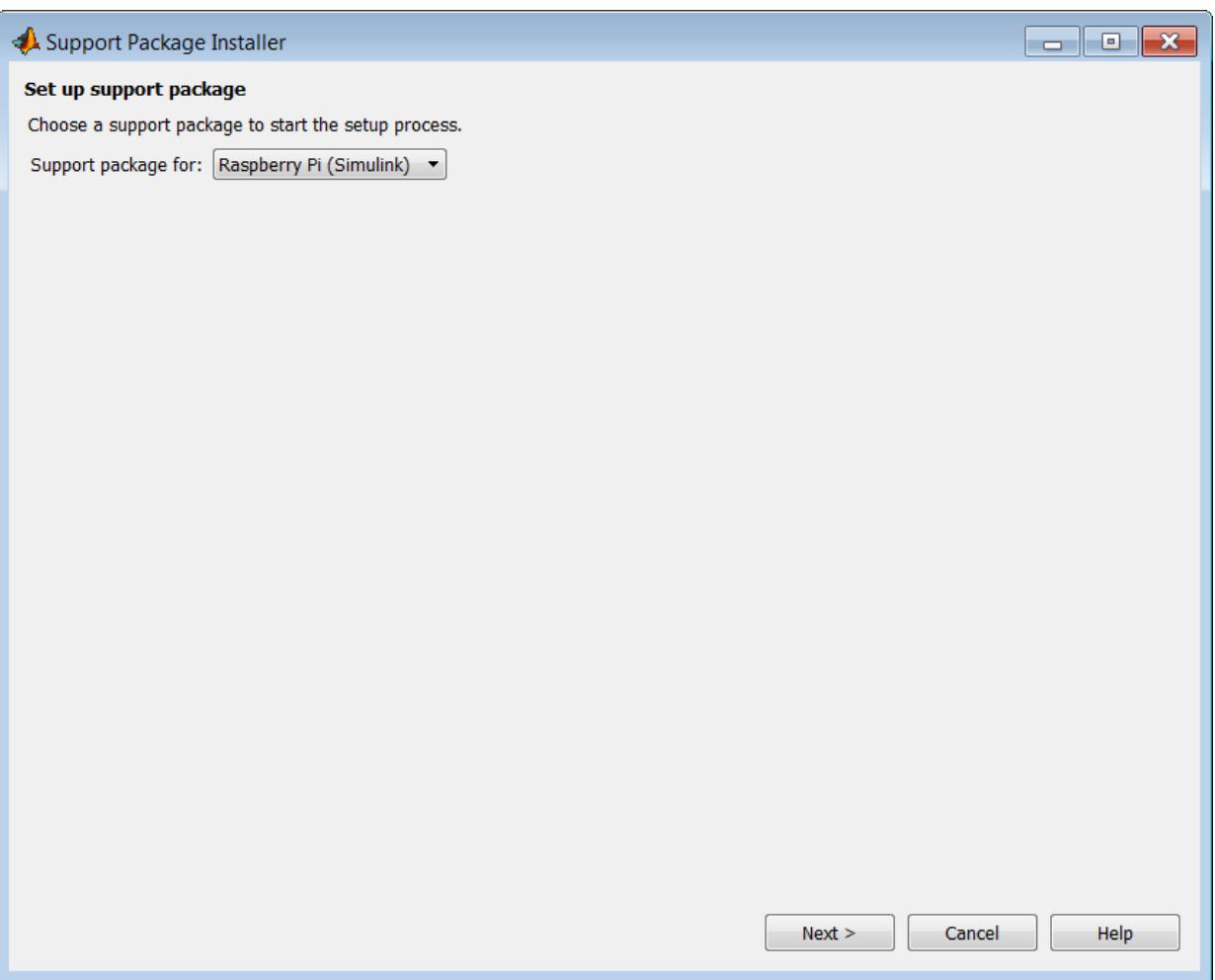

**Tip** Some support packages do not require set up. If the **Set up support package** screen does not display an installed support package, the support package does not require set up.

To check whether a support package is installed, use the [matlabshared.supportpkg.getInstalled](#page-9127-0) function.

### **See Also**

[matlabshared.supportpkg.checkForUpdate](#page-9125-0) | [matlabshared.supportpkg.getInstalled](#page-9127-0) | [supportPackageInstaller](#page-14303-0)

# **tcpclient**

Create TCP/IP client object to communicate over TCP/IP

### **Syntax**

```
t = tcpclient('Address',Port)
t = tcpclient('Address',Port,'Timeout',<timeout_value>)
t = tcpclient('Address',
Port,'ConnectTimeout',<connect_timeout_value>)
```
## **Description**

t = tcpclient('Address',Port) constructs a TCP/IP object, t, associated with remote host, Address, and remote port value, Port. The address can be either a remote host name or a remote IP address. The port must be a positive integer between 1 and 65535.

If an invalid address or port is specified, or the connection to the server cannot be established, the object will not be created.

t = tcpclient('Address',Port,'Timeout',<timeout\_value>) additionally sets a timeout value. The Timeout property specifies the waiting time to complete read and write operations in seconds, and the default is 10.

t = tcpclient('Address',

Port,'ConnectTimeout',<connect\_timeout\_value>) additionally sets a connection timeout value. The ConnectTimeout property specifies the maximum time in seconds to wait for a connection request to the specified remote host to succeed or fail. The default is Inf.

## **Examples**

#### **Create Object Using Host Name**

Create the TCP/IP object t using the host address shown and Port of 80.

```
t = tcpclient('www.mathworks.com', 80)
t = tcpclient with properties:
           Address: 'www.mathworks.com'
              Port: 80
           Timeout: 10
    BytesAvailable: 0
    ConnectTimeout: Inf
```
**Note** When connecting using a host name, such as a specified web address or 'localhost', the IP address will default to an IPv6 format. If the server you are connecting to is expecting an IPv4 format, it will fail. If this happens, you can connect by specifying an explicit IP address, rather than a host name.

#### **Create Object Using IP Address**

Create the TCP/IP object t using the IP address shown and Port of 4012.

```
t = tcpclient('172.28.154.231', 4012)
t = tcpclient with properties:
           Address: '172.28.154.231'
              Port: 4012
           Timeout: 10
    BytesAvailable: 0
    ConnectTimeout: Inf
```
#### **Create Object and Set the Timeout Property**

Create the TCP/IP object t and increase the Timeout to 20 seconds.

```
t = tcpclient('172.28.154.231', 4012, 'Timeout', 20)
t = 
    tcpclient with properties:
           Address: '172.28.154.231'
              Port: 4012
           Timeout: 20
    BytesAvailable: 0
    ConnectTimeout: Inf
```
The output reflects the Timeout property change.

#### **Create Object and Set the Connect Timeout Property**

Create the TCP/IP object t and set the ConnectTimeout to 30 seconds.

```
t = tcpclient('172.28.154.231', 4012, 'ConnectTimeout', 30)
t = tcpclient with properties:
           Address: '172.28.154.231'
              Port: 4012
           Timeout: 10
    BytesAvailable: 0
    ConnectTimeout: 30
```
The output reflects the ConnectTimeout property change.

### **Input Arguments**

**Address — Remote host name or IP address for connection** character vector

Remote host name or IP address for connection, specified as a character vector. Specify address as the first argument when you create the tcpclient object.

Example: t = tcpclient('www.mathworks.com', 4012)

Data Types: char

#### **Port — Remote host port for connection**

numeric scalar

Remote host port for connection, specified as a numeric scalar. Specify port number as the second argument when you create the tcpclient object. The Port must be a positive integer between 1 and 65535.

Example: t = tcpclient('www.mathworks.com', 4012)

Data Types: double

### **Name-Value Pair Arguments**

Specify optional comma-separated pairs of Name, Value arguments. Name is the argument name and Value is the corresponding value. Name must appear inside quotes. You can specify several name and value pair arguments in any order as Name1,Value1,...,NameN,ValueN.

```
Example: t = tcpclient('172.28.154.231', 120, 'Timeout', 15,
'ConnectTimeout', 30)
```
#### **Timeout — Timeout for read/write operation**

10 (default) | numeric scalar

Timeout for read/write operation specified as the comma-separated pair consisting of 'Timeout' and a positive value of type double. You can change the value either during object creation or after you create the object.

For information on how to change the timeout value after object creation, see Configure Properties for TCP/IP Communication.

Example: t = tcpclient('172.28.154.231', 4012, 'Timeout', 20) Data Types: double

### **ConnectTimeout — Timeout for connection to remote host**

Inf (default) | numeric scalar

Timeout for connection to remote host specified as the comma-separated pair consisting of 'ConnectTimeout' and a positive value of type double. The property specifies the maximum time in seconds to wait for a connection request to the specified remote host to succeed or fail. You can only change the value during object creation.

Example: t = tcpclient('172.28.154.231', 4012, 'ConnectTimeout', 30) Data Types: double

### **See Also**

### **Topics**

"Create a TCP/IP Connection" "Configure Properties for TCP/IP Communication" "Write and Read Data over TCP/IP Interface"

#### **Introduced in R2014b**

# <span id="page-14602-0"></span>**tempdir**

Name of temporary folder for the system

# **Syntax**

 $temp = temp$ 

# **Description**

temp = tempdir returns the name of the temporary folder for the system, if one exists. tempdir does not create a new folder.

# **Examples**

### **Store Temporary Folder Name on Windows System**

```
temp = tempdir
```
 $temp =$ 

'C:\Users\guest\AppData\Local\Temp\'

### **See Also**

[delete](#page-3026-0) | [recycle](#page-12676-0) | [tempname](#page-14603-0)

**Topics** "Create Temporary Files"

#### **Introduced before R2006a**

### <span id="page-14603-0"></span>**tempname**

Unique name for temporary file

### **Syntax**

tmpName = tempname tmpName = tempname(folderName)

### **Description**

tmpName = tempname returns a character vector containing a unique path for a temporary file in your system's temporary folder.

tmpName = tempname(folderName) returns a unique path for a temporary file in the specified folder.

### **Examples**

#### **Create Temporary File Name with Extension**

Create a temporary file name that has the extension, .dat, by concatenating two character vectors.

```
tmpName = [tempname,'.dat'];
```
#### **Create Temporary File Name in Folder**

Create a temporary file name for use in the C:\myTemporaryFiles folder.

```
tmpName = tempname('C:\myTemporaryFiles');
```
#### **Write Data to Temporary File**

Create a temporary file name.

filename = tempname;

Create a new file with the temporary file name, and write data to the file.

```
fileID = fopen(filename, 'w');fwrite(fileID,magic(5));
fclose(fileID);
```
## **Input Arguments**

#### **folderName — Folder name**

string scalar | character vector

Folder name, specified as a string scalar or a character vector containing the folder name.

## **Limitations**

• In most cases, tempname generates a universally unique identifier (UUID). However, if you run MATLAB without JVM software, then tempname generates a random character vector using the CPU counter and time, which is not guaranteed to be unique. For more information about the MATLAB startup option that does not load JVM software, see "Commonly Used Startup Options".

### **See Also**

[tempdir](#page-14602-0)

### **Topics**

"Create Temporary Files"

#### **Introduced before R2006a**

## **testsuite**

Create suite of tests

## **Syntax**

```
suite = testsuite
suite = testsuite(tests)
suite = testsuite(tests, Name, Value)
```
### **Description**

suite = testsuite creates a suite of tests from your current folder, and returns the suite as a Test array.

To run a test suite created with testsuite, use the run method of matlab.unittest.TestSuite, matlab.unittest.TestRunner, or matlab.perftest.TimeExperiment.

suite = testsuite(tests) creates a suite from a set of specified tests.

suite = testsuite(tests, Name, Value) creates a suite of tests with additional options specified by one or more Name, Value pair arguments.

### **Examples**

#### **Test Suite from Working Folder**

Create a folder myExample in your current working folder, make it your current working folder, and create a couple of tests.

In the myExample folder, create a script-based test, onesTest.m.

```
%% Test double class
expClass = 'double';
```

```
act = ones;assert(isa(act,expClass))
%% Test single class
expClass = 'single';
act = ones('single');assert(isa(act,expClass))
%% Test uint16 class
expClass = 'uint16';act = ones('uint16');assert(isa(act,expClass))
%% Test size
expSize = [7 13];act = ones([7 13]);assert(isequal(size(act),expSize))
%% Test values
act = ones(42);assert(numique(act) == 1)In the myExample folder, create a function-based test, eyeTest.m.
function tests = eyeTest
tests = functiontests(localfunctions);
function doubleClassTest(testCase)
actValue = eye;verifyClass(testCase,actValue,'double')
function singleClassTest(testCase)
active = eye('single');verifyClass(testCase,actValue,'single')
function uint16ClassTest(testCase)
actValue = eye('uint16');verifyClass(testCase,actValue,'uint16')
function sizeTest(testCase)
expSize = [7 13];actValue = eye(expSize);
verifySize(testCase,actValue,expSize);
```

```
function valueTest(testCase)
```

```
actValue = eye(42);
verifyEqual(testCase,unique(diag(actValue)),1) % diagonal are 1s
verifyEqual(testCase,unique(triu(actValue,1)),0) % upper tri vals are 0
verifyEqual(testCase,unique(tril(actValue,-1)),0) % lower tri vals are 0
```
Create a test suite from all tests in the current folder.

```
suite = testsuite
suite = 1×10 Test array with properties:
     Name
     BaseFolder
     ProcedureName
     SharedTestFixtures
     Parameterization
     Tags
Tests Include:
    0 Parameterizations, 0 Shared Test Fixture Classes, 0 Tags.
```
If onesTest and eyesTest are the only tests in your folder, MATLAB creates a suite of 10 tests.

View the names of the tests in suite.

#### {suite.Name}'

 $ans =$ 

```
 'eyeTest/doubleClassTest'
 'eyeTest/singleClassTest'
 'eyeTest/uint16ClassTest'
 'eyeTest/sizeTest'
 'eyeTest/valueTest'
 'onesTest/TestDoubleClass'
 'onesTest/TestSingleClass'
 'onesTest/TestUint16Class'
 'onesTest/TestSize'
 'onesTest/TestValues'
```
Create a test suite from all tests in eyeTest.

```
suite2 = testsuite('eyeTest')
```

```
suite2 = 1×5 Test array with properties:
     Name
     BaseFolder
     ProcedureName
     SharedTestFixtures
     Parameterization
     Tags
Tests Include:
    0 Parameterizations, 0 Shared Test Fixture Classes, 0 Tags.
```
#### **Test Suite from Select Tests**

In your working folder, create a class-based test, testZeros.m. This class contains five test methods.

```
classdef testZeros < matlab.unittest.TestCase
     properties (TestParameter)
         type = {'single','double','uint16'};
         outSize = struct('s2d',[3 3], 's3d',[2 5 4]);
     end
     methods (Test)
         function testClass(testCase, type, outSize)
             testCase.verifyClass(zeros(outSize,type), type);
         end
         function testSize(testCase, outSize)
             testCase.verifySize(zeros(outSize), outSize);
         end
         function testDefaultClass(testCase)
             testCase.verifyClass(zeros, 'double');
         end
         function testDefaultSize(testCase)
             testCase.verifySize(zeros, [1 1]);
         end
         function testDefaultValue(testCase)
```

```
 testCase.verifyEqual(zeros,0);
         end
     end
end
```
The full test suite has 11 test elements: 6 from the testClass method, 2 from the testSize method, and 1 each from the testDefaultClass, testDefaultSize, and testDefaultValue methods.

Create a test suite from the test elements with test names that contain 'Default'.

```
suite = testsuite('testZeros','Name','*Default*')
suite = 1x3 Test array with properties:
     Name
     ProcedureName
     TestClass
     BaseFolder
     Parameterization
     SharedTestFixtures
     Tags
Tests Include:
    0 Parameterizations, 0 Shared Test Fixture Classes, 0 Tags.
Create a test suite from the test elements that use the outSize parameter property.
```

```
suite = testsuite('testZeros','ParameterProperty','outSize')
suite = 1x8 Test array with properties:
     Name
     ProcedureName
     TestClass
     BaseFolder
```
Parameterization

```
 SharedTestFixtures
     Tags
Tests Include:
    5 Unique Parameterizations, 0 Shared Test Fixture Classes, 0 Tags.
```
The test suite contains eight tests that use the outSize parameter property: six from the testClass method and two from the testSize method.

### **Input Arguments**

#### **tests — Array of tests**

character vector | cell array of character vectors

Suite of tests specified as a character vector or cell array of character vectors. Each character vector in the cell array can contain the name of a test file, a test class, a test suite element name, a package containing your test classes, a folder containing your test files, or a project folder containing test files.

```
Example: testsuite('ATestFile.m')
Example: testsuite('ATestFile/aTest')
Example: testsuite('mypackage.MyTestClass')
Example: testsuite(pwd)
Example:
testsuite({'mypackage.MyTestClass','ATestFile.m',pwd,'mypackage.subp
ackage'})
Example: testsuite('C:/projects/project1/')
```
### **Name-Value Pair Arguments**

Specify optional comma-separated pairs of Name,Value arguments. Name is the argument name and Value is the corresponding value. Name must appear inside quotes. You can specify several name and value pair arguments in any order as Name1,Value1,...,NameN,ValueN.

```
Example: suite = testsuite(tests, 'Name', 'productA_{\alpha}^*') creates a test suite
from tests that have names starting with 'productA_'.
```
#### **BaseFolder — Name of base folder**

character vector

Name of the folder that contains the file defining the test class, function, or script, specified as a character vector. This argument filters TestSuite array elements. To include a test element in the suite, the specified base folder must contain that test element. Use the wildcard character, \*, to match any number of characters. Use the question mark character, ?, to match a single character. For test files defined in packages, the base folder is the parent of the top-level package folder.

#### **IncludeSubfolders — Indicator to include tests in subfolders**

false (default) | true | 0 | 1

Indicator to include tests in subfolders in the suite, specified as false or true (0 or 1). By default the framework creates a suite from tests in the specified folders and not in their subfolders.

Data Types: logical

### **IncludeSubpackages — Indicator to include tests in subpackages**

false (default)  $|\text{true} | 0 | 1$ 

Indicator to include tests in subpackages in the suite, specified as false or true (0 or 1). By default the framework creates a suite from tests in the specified package and not in their subpackages.

Data Types: logical

#### **IncludeReferenceProjects — Indicator to include tests from referenced projects**

false (default) | true | 0 | 1

Indicator to include tests from referenced projects, specified as logical false or true. For more information on referenced projects, see "Componentize Large Projects".

Data Types: logical

#### **Name — Name of suite element**

character vector

Name of the suite element, specified as a character vector. This argument filters TestSuite array elements. For the testing framework to include a test in the suite, the Name property of the test element must match the specified name. Use the wildcard

character, \*, to match any number of characters. Use the question mark character, ?, to match a single character.

#### **ParameterName — Name of parameter**

character vector

Name of a parameter used by the test suite element, specified as a character vector. This argument filters TestSuite array elements. Use the wildcard character, \*, to match any number of characters. Use the question mark character, ?, to match a single character.

#### **ParameterProperty — Name of parameterization property**

character vector

Name of a property that defines a parameter used by the test suite element, specified as a character vector. This argument filters TestSuite array elements. Use the wildcard character, \*, to match any number of characters. Use the question mark character, ?, to match a single character.

#### **ProcedureName — Name of the test procedure in the test**

character vector

Name of test procedure, specified as a character vector. This argument filters TestSuite array elements. Use the wildcard character, \*, to match any number of characters. Use the question mark character, ?, to match to exactly one character.

In a class-based test, the ProcedureName is the name of the test method. In a functionbased, test it is the name of the local function that contains the test. In a script-based test, it is a name generated from the test section title. Unlike Name, the name of the test procedure does not include any class or package name or information about parameterization.

#### **Superclass — Name of a class that the test class derives from**

character vector | string scalar

Name of a class that the test class derives from, specified as a character vector or string scalar. This argument filters TestSuite array elements.

#### **Tag — Name of test element tag**

character vector | string scalar

Name of test element tag, specified as a character vector or string scalar. This argument filters TestSuite array elements. Use the wildcard character, \*, to match any number of characters. Use the question mark character, ?, to match to exactly one character.

# **Tips**

- If you do not need to create a test suite explicitly, use [runtests](#page-13113-0) or [runperf](#page-13104-0) to create the suite implicitly before running the tests.
- An alternative way to create an explicit test suite is to use the [matlab.unittest.TestSuite](#page-14688-0) methods.

### **See Also**

[matlab.perftest.TimeExperiment.run](#page-10665-0) | [matlab.unittest.TestRunner.run](#page-14670-0) | [matlab.unittest.TestSuite](#page-14688-0) | [matlab.unittest.TestSuite.run](#page-14731-0)

**Introduced in R2016a**

# **tetramesh**

Tetrahedron mesh plot

## **Syntax**

```
tetramesh(T,X,c)
tetramesh(T,X)
tetramesh(TR)
h = tetramesh( \ldots )tetramesh(...,'param','value','param','value'...)
```
# **Description**

tetramesh(T,X,c) displays the tetrahedrons defined in the m-by-4 matrix T as mesh. T is usually the output of a Delaunay triangulation of a 3-D set of points. A row of T contains indices into X of the vertices of a tetrahedron. X is an n-by-3 matrix, representing n points in 3 dimension. The tetrahedron colors are defined by the vector C, which is used as indices into the current colormap.

tetramesh(T,X) uses  $C = 1$ : m as the color for the m tetrahedra. Each tetrahedron has a different color (modulo the number of colors available in the current colormap).

tetramesh(TR) displays the tetrahedra in a triangulation representation.

h = tetramesh(...) returns a vector of tetrahedron handles. Each element of h is a handle to the set of patches forming one tetrahedron. You can use these handles to view a particular tetrahedron by turning the patch 'Visible' property 'on' or 'off'.

tetramesh(...,'param','value','param','value'...) allows additional patch property name/property value pairs to be used when displaying the tetrahedrons. For example, the default transparency parameter is set to 0.9. You can overwrite this value by using the property name/property value pair ('FaceAlpha', value) where value is a number between 0 and 1. See [Patch](#page-10521-0) for information about the available properties.

## **Examples**

#### **Plot Tetrahedrons of 3-D Delaunay Triangulation**

Generate a 3-D Delaunay triangulation, then use tetramesh to visualize the tetrahedrons.

```
d = [-1 1];[x,y,z] = meshgrid(d,d,d); % a cubex = [x(:);0];y = [y(:);0];z = [z(:);0];
```
[x,y,z] are corners of a cube plus the center.

```
DT = delaunayTriangularation(x,y,z);tetramesh(DT);
camorbit(20,0)
```
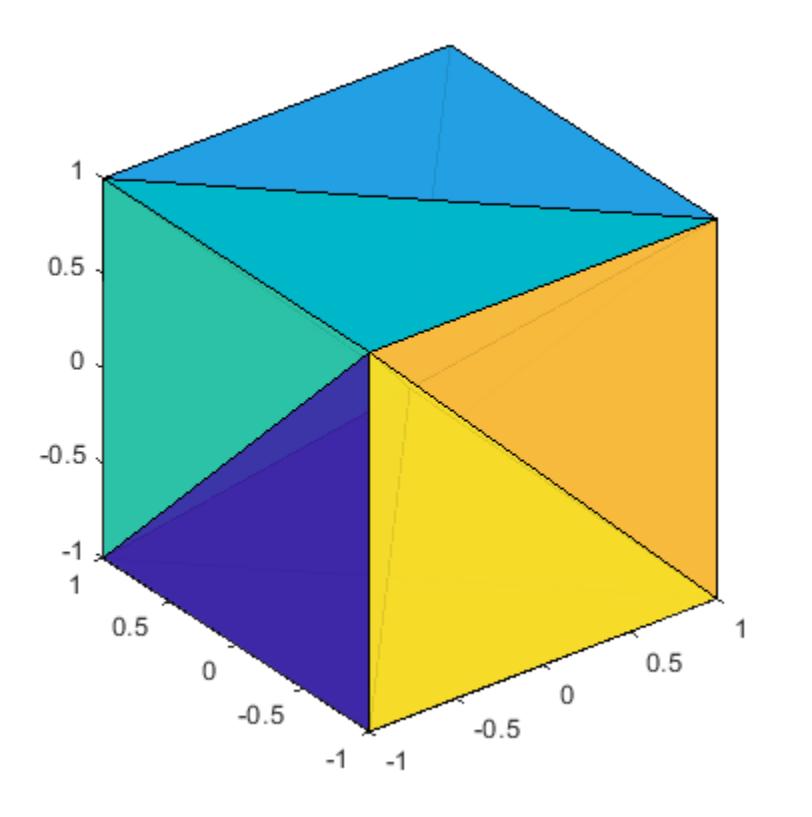

## **See Also**

[delaunayTriangulation](#page-3006-0) | [delaunayn](#page-3003-0) | [freeBoundary\(triangulation\)](#page-12493-0) | [patch](#page-10493-0) | [triangulation](#page-12460-0) | [trimesh](#page-15180-0) | [trisurf](#page-15203-0)

### **Introduced before R2006a**

# **matlab.test.behavior.Missing class**

**Package:** matlab.test.behavior **Superclasses:**

Test if class satisfies contract for missing values

# **Description**

To test if the missing value for your class satisfies the [missing contract on page 1-14621](#page-14626-0) in MATLAB, create a test class that derives from the matlab.test.behavior.Missing class. If your class represents a data type and you want MATLAB to treat missing values of your class similar to built-in classes, ensure that your class satisfies the missing contract.

Typically, you use the behavior test as part of a test-driven development workflow. If you want the missing value for your class to satisfy the missing contract with MATLAB, write the behavior test and modify the class under test until the test results are as you expect. For example, if your class supports comparisons and ordering and is usable as a missing value indicator, all tests should pass. If your class does not support ordering, set the SupportsOrdering property to false and expect that MATLAB filters out tests associated with ordering.

Your behavior test only must derive from matlab.test.behavior.Missing and define the abstract properties. However, since matlab.test.behavior.Missing is a subclass of matlab.unittest.TestCase, you can use the functionality of the Unit Testing Framework.

### **Class Attributes**

Abstract

true

HandleCompatible

true

For information on class attributes, see "Class Attributes".

# **Properties**

Define values for all abstract properties in the properties block of your test class.

### **MissingValue — Missing value for class under test**

valid MATLAB scalar value | expression that returns non-missing value

Missing value for class under test, specified as a valid MATLAB scalar value or an expression that returns a non-missing value.

Example: NaN or missing or ' '

#### **Attributes:**

**SetAccess** 

public

GetAccess

public

Abstract

true

### **PrototypeValue — Non-missing value for class under test**

valid MATLAB scalar value | expression that returns non-missing value

Any non-missing value for the class under test, specified as a valid MATLAB scalar value or an expression that returns a non-missing value. Typically, if the class constructor returns a non-missing value, PrototypeValue is a call to the constructor.

Example: 0 or datetime

#### **Attributes:**

**SetAccess** 

public

GetAccess

public

Abstract

true

#### **ClassesWithSupportedConversions — Classes that can be converted to class under test**

string array of class names

List of classes that can be converted to the class under test, specified as a string array of class names.

If you can convert to the other class and then back to your class, then your class has a supported conversion from the other class. For example, if MyClass(OtherClass(missing)) == MyClass(missing) than OtherClass is a

class with supported covnersions.

Example: "string" or ["double","single"]

#### **Attributes:**

**SetAccess** 

public

GetAccess

public

Abstract

true

```
Data Types: string
```
If necessary, redefine values for concrete properties in a function in the TestClassSetup methods block of your test class.

#### **SupportsComparison — Class supports comparison**

true (default) | false

Indicator that the class supports comparison, specified as true or false. A class that supports comparisons allows use of  $==$  and  $\sim=$ .

If you set SupportsComparison to false, expect comparison and ordering tests to be filtered by assumption failure. MATLAB does not run the tests.

#### **Attributes:**

**SetAccess** 

protected

GetAccess

public

Data Types: logical

#### **SupportsOrdering — logical scalar to control the run of <, >, and so forth** true (default) | false

Indicator that the class supports ordering, specified as true or false. A class that supports ordering allows use of  $\lt$ ,  $\gt$ ,  $\lt$ =, and  $\gt$ =.

If you set SupportsOrdering to false, expect associated tests to be filtered by assumption failure. MATLAB does not run the tests.

#### **Attributes:**

**SetAccess** 

protected

GetAccess

public

```
Data Types: logical
```
### **UsableAsMissingIndicator — Class is usable as missing value indicator**

true (default) | false

Indicator that the class is usable as a missing value indicator to the ismissing function, specified as true or false.

If you set UsableAsMissingIndicator to false, expect associated tests to be filtered by assumption failure. MATLAB does not run the tests.

#### **Attributes:**

**SetAccess** 

protected

GetAccess

public

Data Types: logical

#### **FillValue — Value for growing array**

value of MissingValue property (default) | valid MATLAB scalar value

The fill value that your class uses for growing arrays, specified as a valid MATLAB scalar value. By default, the value of FillValue is the same as the value of the MissingValue property.

Example: 0

#### **Attributes:**

**SetAccess** protected GetAccess public

### **Examples**

### **Verify Class Satisfies Missing Value Contract**

Create the MyDataClass class that can contain a missing value. The class supports comparison and ordering, and the missing value implementation should satisfy the missing contract in MATLAB. If you call the constructor with no inputs, it returns a missing value.

```
classdef MyDataClass
     properties
         SomeData;
        MissingVal = false; end
     methods
         function obj = MyDataClass(value)
             if nargin
                m = size(value, 1);n = size(value, 2);for i = 1:mfor j = 1:n if ismissing(value(i,j))
                             obj(i,j). MissingVal = true;
```

```
 else
                                       obj(i,j). SomeData = value(i,j);
                                       obj(i,j). MissingVal = false;
end and the contract of the contract of the contract of the contract of the contract of the contract of the co
                            end
                       end
                 else
                      obj.MissingVal = true; end
            end
            % Define ismissing behavior
           function m = ismissing(obj,v)
                 if nargin > 1
                      m = isequaln(obj,v);
                 else
                       m = [obj.MissingVal];
                 end
                m = reshape(m, size(obj));
            end
      end
end
```
To create a simple test class that checks that MyDataClass satisfies the missing value contract, subclass matlab.test.behavior.Missing. The test can use the functionality of the unit testing framework, but MissingValueTest is checking the missing contract only.

```
classdef MissingValueTest < matlab.test.behavior.Missing
     properties
        MissingValue = MyDataClass;
        PrototypeValue = MyDataClass(7); ClassesWithSupportedConversions = [];
     end
end
```
Run the tests and review the results. The tests for comparison, ordering, equality, and using MyDataClass as the second input to ismissing fail.

results = runtests('MissingValueTest');

```
Running MissingValueTest
....
                   ================================================================================
Error occurred in MissingValueTest/comparison and it did not run to completion.
```

```
 ---------
    Error ID:
 ---------
     'MATLAB:UndefinedFunction'
     --------------
    Error Details:
     --------------
    Undefined function 'eq' for input arguments of type 'MyDataClass'.
     Error in matlab.test.behavior.Missing/comparison (line 129)
                 testCase.verifyFalse(testCase.MissingValue == testCase.MissingValue,
                 getString(message('MATLAB:test:behavior:missing:EqualFalse')));
================================================================================
.
================================================================================
Error occurred in MissingValueTest/ordering and it did not run to completion.
     ---------
    Error ID:
      ---------
     'MATLAB:UndefinedFunction'
     --------------
    Error Details:
     --------------
    Undefined function 'lt' for input arguments of type 'MyDataClass'.
     Error in matlab.test.behavior.Missing/ordering (line 136)
                 testCase.verifyFalse(testCase.MissingValue < testCase.MissingValue,
                 getString(message('MATLAB:test:behavior:missing:LessThanFalse')));
================================================================================
.
================================================================================
Verification failed in MissingValueTest/isequalRules.
     ----------------
    Test Diagnostic:
     ----------------
     isequal(MissingValue, MissingValue) must return false, because all missing values are unequal.
     ---------------------
    Framework Diagnostic:
     ---------------------
     verifyFalse failed.
     --> The value must evaluate to "false".
    Actual Value:
       logical
        1
      ------------------
     Stack Information:
 ------------------
```

```
 In <matlabroot>\toolbox\matlab\datatypes\+matlab\+test\+behavior\Missing.m (Missing.isequalRules) at 145
================================================================================
================================================================================
Verification failed in MissingValueTest/isequalRules.
     ----------------
     Test Diagnostic:
     ----------------
     isequaln(MissingValue, missing) must return true.
     ---------------------
     Framework Diagnostic:
     ---------------------
     verifyTrue failed.
     --> The value must evaluate to "true".
     Actual Value:
       logical
       \odot ------------------
     Stack Information:
     ------------------
     In <matlabroot>\toolbox\matlab\datatypes\+matlab\+test\+behavior\Missing.m (Missing.isequalRules) at 147
================================================================================
.
================================================================================
Verification failed in MissingValueTest/IsMissing2ndInput.
     ----------------
     Test Diagnostic:
     ----------------
     ismissing(MissingValue, missing) must return true.
     ---------------------
     Framework Diagnostic:
     ---------------------
     verifyTrue failed.
     --> The value must evaluate to "true".
     Actual Value:
       logical
       \Omega ------------------
     Stack Information:
     ------------------
     In <matlabroot>\toolbox\matlab\datatypes\+matlab\+test\+behavior\Missing.m (Missing.IsMissing2ndInput) at 154
================================================================================
...
Done MissingValueTest
```
 $\mathcal{L}=\mathcal{L}^{\mathcal{L}}$ 

```
Failure Summary:
```
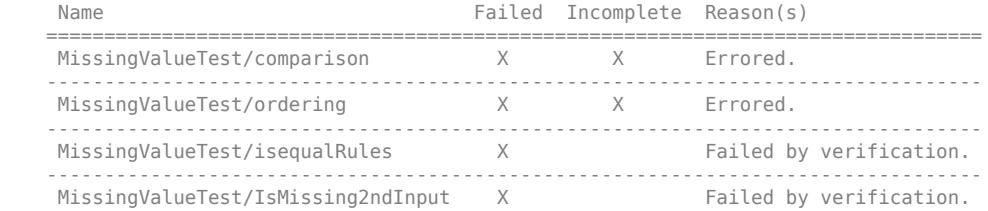

Iteratively update MyDataClass to satisfy the missing contract. To satisfy comparison and ordering, define eq, ne, lt, gt, le, and ge in the methods block of MyDataClass.

```
 % Class supports comparison
function tf = eq(obj1, obj2)tf = -any(ismissing([obj1 obj2])) & eq(obj1.SomeData,obj2.SomeData);
 end
function tf = ne(obj1, obj2)tf = -eq(obj1, obj2); end
 % Class supports ordering
function tf = lt(obj1, obj2)tf = -any(ismissing([obj1 obj2])) && lt(obj1.SomeData,obj2.SomeData);
 end
function tf = gt(obj1, obj2)tf = \text{l}(obj2,obj1); end 
function tf = le(obj1, obj2)tf = \neg any(ismissing([obj1 obj2])) \& \neg gt(obj1, obj2); end
function tf = ge(obj1, obj2)tf = le(obj2, obj1); end
```
Run the tests with a terse level output detail and review the results.

```
results = runtests('MissingValueTest','OutputDetail',1);
```
...... FAIL: MissingValueTest/isequalRules in Missing.isequalRules at 145 :: verifyFalse failed. FAIL: MissingValueTest/isequalRules in Missing.isequalRules at 147 :: verifyTrue failed. . FAIL: MissingValueTest/IsMissing2ndInput in Missing.IsMissing2ndInput at 154 :: verifyTrue failed. ...

Iteratively update MyDataClass to satisfy the equality rules. Define isqual and isequaln in the methods block of MyDataClass.

```
 % Class supports isequal/isequaln rules
function tf = isequal(obj1, obj2) tf = eq(obj1,obj2);
 end
```

```
 function tf = isequaln(obj1,obj2)
   tf = all(ismissing([obj1 obj2])) || eq(obj1, obj2); end
```
Run the tests and review the results. The tests pass and MyDataClass satisfies the missing value contract.

```
results = runtests('MissingValueTest');
```

```
Running MissingValueTest
..........
Done MissingValueTest
```
## **Definitions**

 $\frac{1}{2}$ 

### **Contract Details**

### **Basic Validation**

The behavior test asserts the following conditions are true.

- The missing value in the MissingValue property is the same class as the value in the PrototypeValue property.
- The MissingValue and PrototypeValue values are scalar.
- The ismissing function called with the MissingValue value returns true.
- The ismissing function called with the PrototypeValue value returns false.

### **Conversion**

The behavior test verifies that converting the missing value to an instance of your class returns the same value as the MissingValue property.

Additionally, for each class that your class can convert, the behavior test verifies conversion of missing values. For example, if you can convert between OtherClass and MyClass, the behavior test verifies that MyClass(OtherClass(missing)) == MyClass(missing). The ClassesWithSupportedConversions property indicates which classes your class can convert.

### **Subscripted Assignment**

Given an array of objects of your class, subscripted assignment tests verify that you can expand the array using the missing value and assign the missing value to a range of elements in the array.

#### **Concatenation**

Concatenation tests verify that arrays of objects of your class can be concatenated with missing values.

#### **Equality Rules**

Equality tests verify that isequal returns false for two missing values and isequaln returns true for two missing values.

#### **SupportsComparison**

By default, the behavior test assumes that your class supports comparison of values, including missing values. Comparison tests verify that you implemented  $==$  and  $\sim=$  as MATLAB expects, with respect to missing values.

- The comparison of two missing values with == returns false.
- The comparison of two missing values with  $\sim$  = returns true.

If your class does not support comparisons, set the SupportsComparison property to false so MATLAB does not run these tests. In this case, comparison tests are filtered as assumption failures. Additionally, if SupportsComparison = false, MATLAB does not run the ordering tests.

### **SupportsOrdering**

By default, the behavior test assumes that your class supports ordering of values, including missing values. Ordering tests verify that you implemented  $\langle \rangle$ ,  $\langle \rangle$ ,  $\langle \rangle$ , and  $\rangle$  = as MATLAB expects, with respect to missing values. For missing values, MATLAB expects that all the ordering operations return false.

If your class supports ordering, to satisfy the behavior contract, it must also support comparisons. If SupportsComparison = false, MATLAB does not run the ordering tests or the comparison tests. In this case, ordering tests are marked as assumption failures (filtered tests).

If your class does not support ordering, set the SupportsOrdering property to false so MATLAB does not run these tests. In this case, ordering tests are marked as assumption failures (filtered tests).

### **UsableAsMissingIndicator**

By default, the behavior test assumes that an instance of your class can be used as the optional input argument to the ismissing function that represents the missing value indicator.

If your class is unable to be a missing value indicator, set the UsableAsMissingIndicator property to false so MATLAB does not run these tests. In this case, ordering tests are marked as assumption failures (filtered tests).

### **FillValue**

The behavior test verifies that when MATLAB grows an array of elements of your class, the new elements have the value specified by the FillValue property. By default, the FillValue property is the same as the MissingValue property. However, you can specify a different value for FillValue.

### **See Also**

[ismissing](#page-7830-0) | [matlab.unittest.TestCase](#page-14632-0) | [missing](#page-9456-0)

**Introduced in R2018b**

# **matlab.unittest.Test class**

**Package:** matlab.unittest **Superclasses:**

Specification of a single test method

# **Description**

The matlab.unittest.Test class holds the information needed for the TestRunner object to be able to run a single Test method of a TestCase class. A scalar Test instance is the fundamental element contained in TestSuite arrays. A simple array of Test instances is a commonly used form of a TestSuite array.

## **Properties**

**Name**

Name of the Test element.

#### **ProcedureName**

Name of the test procedure that runs for the Test. In a class-based test, the ProcedureName is the name of the test method. In a function-based, test it is the name of the local function that contains the test. In a script-based test, it is a name generated from the test section title. Unlike the Name property, ProcedureName does not include any class or package name or information about parameterization.

#### **TestClass**

Name f the test class for the TestCase. If a Test element is not a class-based test, then TestClass is an empty string.

#### **BaseFolder**

Name of the folder that contains the file defining the test content. For tests defined in packages, the base folder is the parent of the top-level package folder.

#### **Parameterization**

Row vector of parameters required for the Test. The Parameterization property contains all the parameterized data needed by the TestRunner.

#### **SharedTestFixtures**

Row vector of fixtures required for the Test. The SharedTestFixtures property contains all the fixtures specified by the SharedTestFixtures class-level attribute of the TestCase class.

#### **Tags**

Cell array of tags applied to the test element.

### **Examples**

#### **Show Class of a TestSuite Array**

Create a suite of Test objects of all test methods in the BankAccountTest class.

```
import matlab.unittest.TestSuite;
```

```
suite = TestSuite.fromClass(?BankAccountTest);
```
#### whos suite

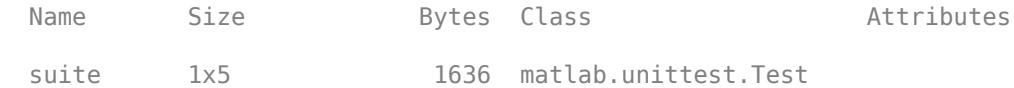

Each test is a matlab.unittest.Test object.

Display test method names.

{suite.Name}'

ans  $=$ 

```
 'BankAccountTest/testConstructor'
 'BankAccountTest/testConstructorNotEnoughInputs'
 'BankAccountTest/testDesposit'
```

```
 'BankAccountTest/testWithdraw'
 'BankAccountTest/testNotifyInsufficientFunds'
```
# **See Also**

[matlab.unittest.TestCase](#page-14632-0) | [matlab.unittest.TestRunner](#page-14663-0) | [matlab.unittest.TestSuite](#page-14688-0) | [matlab.unittest.fixtures](#page-4154-0)

# <span id="page-14632-0"></span>**matlab.unittest.TestCase class**

**Package:** matlab.unittest

Superclass of all matlab.unittest test classes

# **Description**

The TestCase class is the means by which a test is written in the matlab.unittest framework. It provides the means to write and identify test content, as well as test fixture setup and teardown routines. Creating such a test requires deriving from TestCase to produce a TestCase subclass. Then, subclasses can leverage the metadata attributes to specify tests and test fixtures.

# **Construction**

Use the forInteractiveUse static method to create a TestCase for interactive, command line use. When tests are run in the framework, TestCase instances are constructed by the matlab.unittest.TestRunner.

# **Methods**

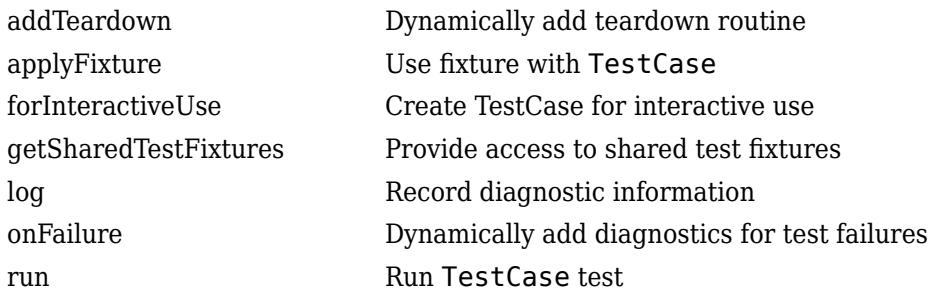

### **Inherited Methods**

The TestCase class inherits methods from the following classes:

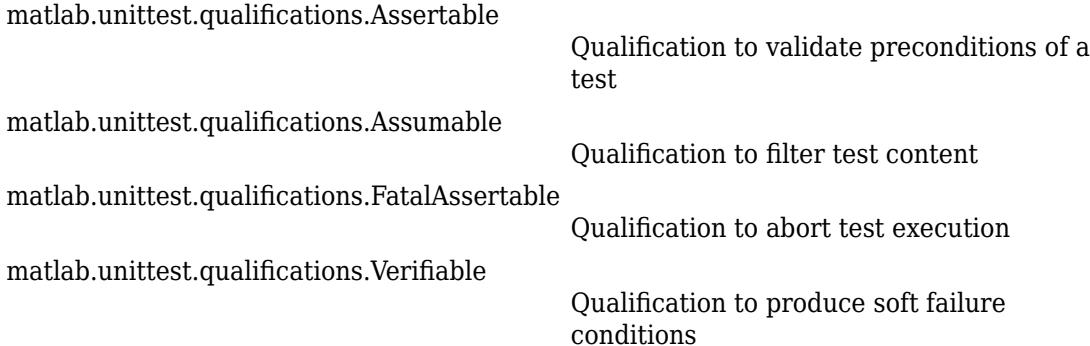

## **Attributes**

### **Class Attributes**

TestCase objects support the following class level attributes. Specify class-level attributes in the classdef block before the class name.

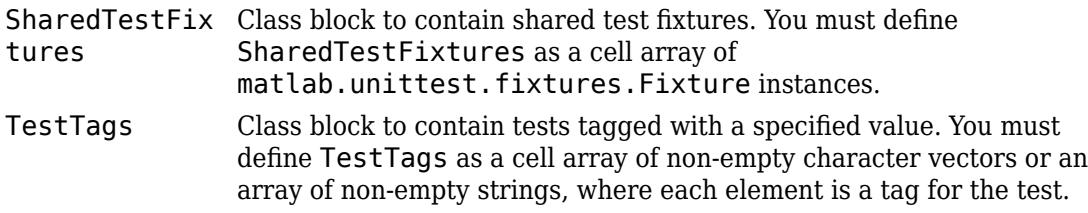

### **Method Attributes**

Classes that derive from TestCase can define methods blocks which contain matlab.unittest framework-specific attributes to specify test content.

Test Method block to contain test methods. TestMethodSet Method block to contain setup code. up TestMethodTea Method block to contain teardown code. rdown

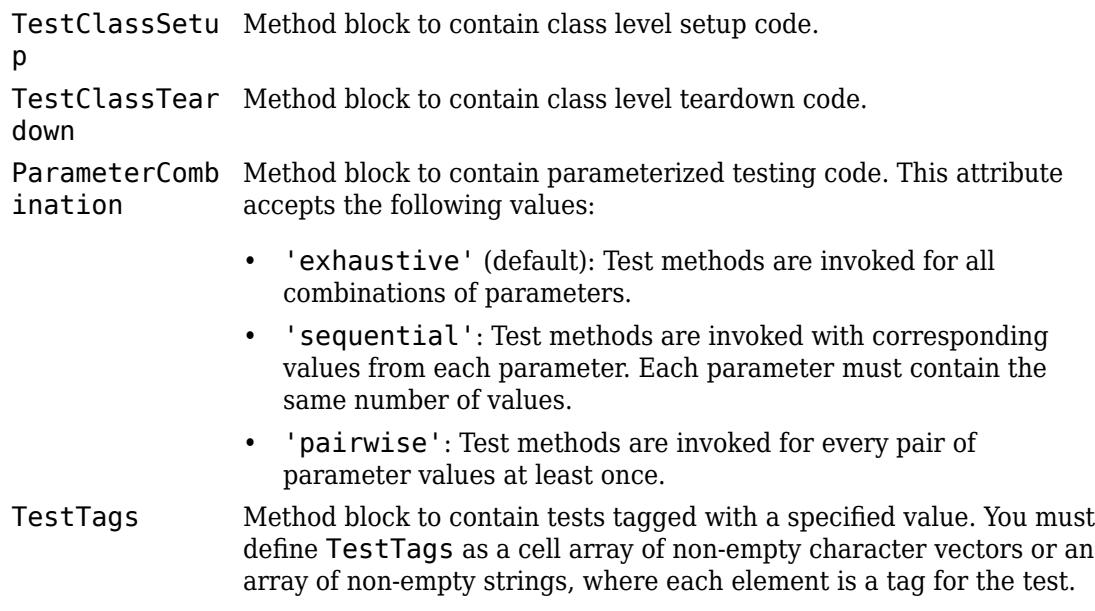

### **Property Attributes**

Classes that derive from TestCase can define properties blocks which contain matlab.unittest framework-specific attributes to specify test content.

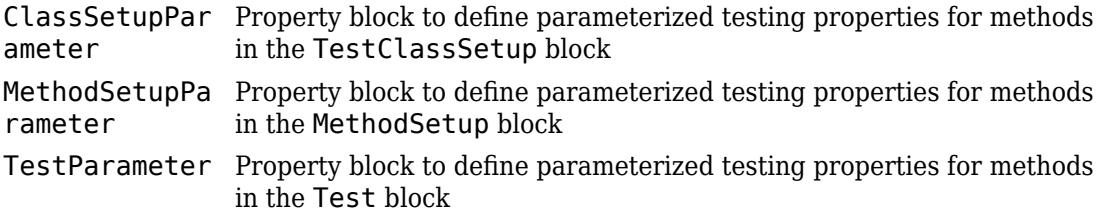

### **Events**

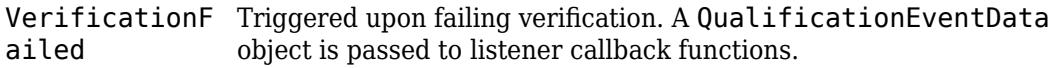

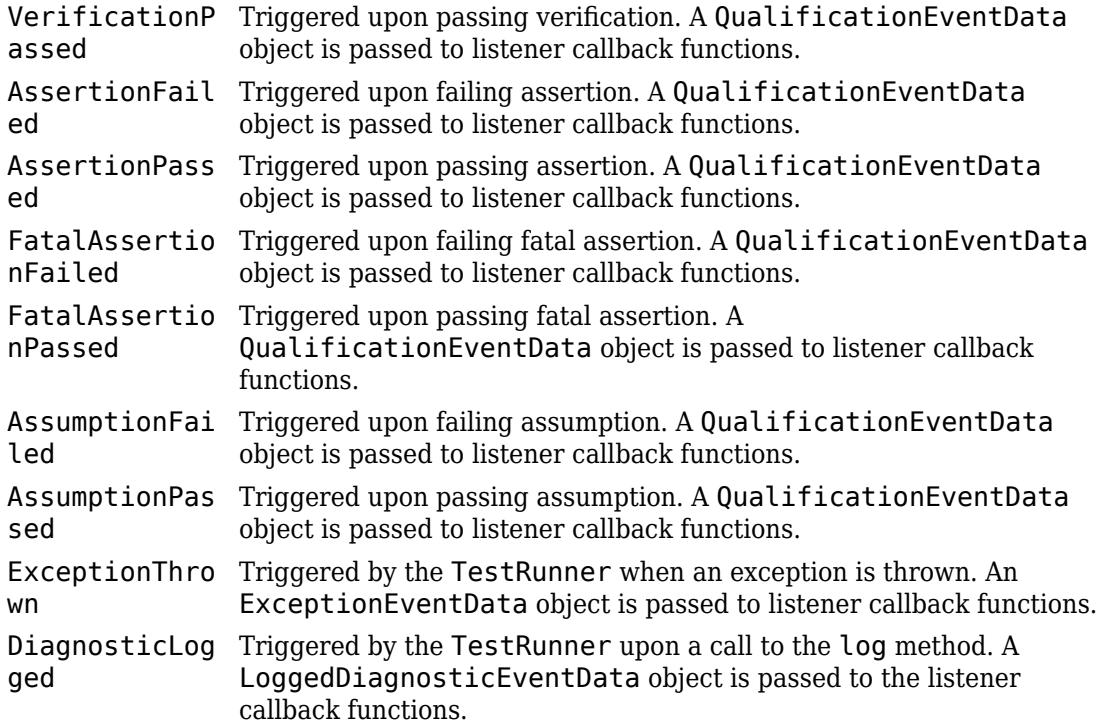

## **Examples**

### **Create Test Case Class**

Create a test case class, FigurePropertiesTest, with TestMethodSetup and TestMethodTeardown methods.

classdef FigurePropertiesTest < matlab.unittest.TestCase

```
 properties
     TestFigure
 end
 methods(TestMethodSetup)
     function createFigure(testCase)
```

```
 testCase.TestFigure = figure;
     end
 end
 methods(TestMethodTeardown)
     function closeFigure(testCase)
         close(testCase.TestFigure)
     end
 end
 methods(Test)
     function defaultCurrentPoint(testCase)
         cp = testCase.TestFigure.CurrentPoint;
         testCase.verifyEqual(cp, [0 0], ...
              'Default current point is incorrect')
     end
     function defaultCurrentObject(testCase)
         import matlab.unittest.constraints.IsEmpty
         co = testCase.TestFigure.CurrentObject;
         testCase.verifyThat(co, IsEmpty, ...
              'Default current object should be empty')
     end
 end
```
end

### **See Also**

```
TestRunner | addlistener | matlab.unittest.constraints |
matlab.unittest.diagnostics.LoggedDiagnosticEventData |
matlab.unittest.qualifications |
matlab.unittest.qualifications.ExceptionEventData |
matlab.unittest.qualifications.QualificationEventData
```
### **Topics**

"Create Basic Parameterized Test" "Create Advanced Parameterized Test" "Tag Unit Tests" "Method Attributes" "Class Attributes"

**Introduced in R2013a**

# <span id="page-14638-0"></span>**addTeardown**

**Class:** matlab.unittest.TestCase **Package:** matlab.unittest

Dynamically add teardown routine

# **Syntax**

addTeardown(testCase,tearDownFcn) addTeardown(testCase,tearDownFcn,arg1,...,argN)

## **Description**

addTeardown(testCase,tearDownFcn) adds the tearDownFcn function handle that defines fixture teardown code to the testCase instance.

The function handle executes in the scope where it is registered. This scope can be a test class, a test method, or a shared fixture. The teardown code is executed in the reverse order to which it is added. This is a last-in, first-out (LIFO) execution order policy. To restore the correct pre-test state, the function handle is dynamically invoked with the conclusion of the scope.

addTeardown(testCase,tearDownFcn,arg1,...,argN) provides input arguments to the tearDownFcn.

## **Input Arguments**

### **testCase**

matlab.unittest.TestCase instance

#### **Default:**

#### **tearDownFcn**

Function, specified as a function handle, that defines the fixture teardown code

### **Default:**

#### **arg1,...,argN**

Input arguments, 1 through N (if any), required by tearDownFcn, specified by any type. The argument type is specified by the function argument list.

### **Default:**

## **Examples**

### **Call addTeardown in a TestMethodSetup Method**

```
classdef SomeTest < matlab.unittest.TestCase
     methods(TestMethodSetup)
         function createFixture(testCase)
            p = path; testCase.addTeardown(@path, p);
             addpath(fullfile(pwd,'testHelpers'));
         end
     end
end
```
### **See Also**

# <span id="page-14640-0"></span>**applyFixture**

**Class:** matlab.unittest.TestCase **Package:** matlab.unittest

Use fixture with TestCase

## **Syntax**

applyFixture(testCase,fixture)

## **Description**

applyFixture(testCase,fixture) prepares the specified fixture for use with the TestCase. This method enables the use of a fixture within the scope of a single Test method or TestCase class. The life cycle of the fixture is tied to the TestCase. When the TestCase goes out of scope, the test framework tears down the fixture.

Call applyFixture within a Test method or TestMethodSetup method to use a fixture for the current test method alone. Use applyFixture within a TestClassSetup method to set up a fixture for the entire class.

## **Input Arguments**

#### **testCase**

matlab.unittest.TestCase instance

### **fixture**

matlab.unittest.fixtures.Fixture instance

### **Examples**

#### **Apply Fixtures to TestCase Class**

Create a temporary folder and make it the current working folder.

```
classdef applyFixtureTest < matlab.unittest.TestCase
     methods(TestMethodSetup)
         function addHelpers(testCase)
             import matlab.unittest.fixtures.TemporaryFolderFixture;
            import matlab.unittest.fixtures.CurrentFolderFixture;
             % Create a temporary folder and make it the current working
             % folder.
             tempFolder = testCase.applyFixture(TemporaryFolderFixture);
             testCase.applyFixture(CurrentFolderFixture(tempFolder.Folder));
         end
     end
end
```
Each test method can write files to the current working folder, which is the temporary folder. After each test method runs, the test framework restores the working folder to its previous state and deletes the temporary folder.

### **See Also**

[matlab.unittest.fixtures](#page-4154-0)

## <span id="page-14642-0"></span>**matlab.unittest.TestCase.forInteractiveUse**

**Class:** matlab.unittest.TestCase **Package:** matlab.unittest

Create TestCase for interactive use

## **Syntax**

tc = matlab.unittest.TestCase.forInteractiveUse

tc = matlab.unittest.TestCase.forInteractiveUse(testclass)

### **Description**

tc = matlab.unittest.TestCase.forInteractiveUse creates a TestCase instance for interactive use. The TestCase is configured for experimentation at the command prompt. It reacts to qualification tests by printing messages to the screen for both passing and failing conditions.

tc = matlab.unittest.TestCase.forInteractiveUse(testclass) creates an instance of the testclass class for interactive use.

### **Input Arguments**

### **testclass**

meta.class instance that describes a matlab.unittest.TestCase subclass

### **Examples**

#### **Verify Values Using Interactive TestCase**

Create a TestCase for interactive use.

```
import matlab.unittest.TestCase;
testCase = TestCase.forInteractiveUse;
```
Produce a passing verification.

testCase.verifyTrue(true, 'true should be true');

Interactive verification passed.

Produce a failing verification.

#### testCase.verifyTrue(false);

Interactive verification failed.

```
---------------------
Framework Diagnostic:
---------------------
verifyTrue failed.
--> The value must evaluate to "true".
```

```
Actual Value:
\overline{0}
```
#### **Create Interactive TestCase for Specified Class**

In a file in your working folder, create ExampleTest.m. This class is a subclass of TestCase and provides a helper verification method, verifySameSize.

```
classdef ExampleTest < matlab.unittest.TestCase
     methods
         function verifySameSize(testCase, actual, expected)
             import matlab.unittest.constraints.ReturnsTrue;
             diagnostic = ['Actual and expected value sizes do not match.'...
                  '\nActual size: ' num2str(size(actual)) ...
                  '\nExpected size: ' num2str(size(expected))];
            testCase.verifyThat(@()isequal(size(actual),size(expected)),...
                 ReturnsTrue, sprintf(diagnostic));
         end
     end
end
```
At the command prompt, create an interactive test case from the ExampleTest class.

```
tc = matlab.unittest.TestCase.forInteractiveUse(?ExampleTest);
```
Use the test case at the command prompt to call the verifySameSize method interactively.

```
tc.verifySameSize(1:10,5)
```

```
Interactive verification failed.
----------------
Test Diagnostic:
----------------
Actual and expected value sizes do not match.
Actual size: 1 10
Expected size: 1 1
---------------------
Framework Diagnostic:
---------------------
ReturnsTrue failed.
--> The function handle should have evaluated to "true".
--> Returned value:
 0
Actual function handle:
         @()isequal(size(actual),size(expected))
```
### **See Also**

[matlab.unittest.TestCase](#page-14632-0) | [matlab.unittest.qualifications](#page-11736-0)

**Introduced in R2014a**

# <span id="page-14645-0"></span>**getSharedTestFixtures**

**Class:** matlab.unittest.TestCase **Package:** matlab.unittest

Provide access to shared test fixtures

### **Syntax**

fixtures = getSharedTestFixtures(testCase) fixtures = getSharedTestFixtures(testCase,fixtureClassName)

### **Description**

fixtures = getSharedTestFixtures(testCase) provides access to the array of all shared test fixtures for testCase. getSharedTestFixtures returns an array of fixture objects, fixtures. Specify shared fixtures are using the SharedTestFixtures attribute for the testCase class.

fixtures = getSharedTestFixtures(testCase,fixtureClassName) returns only the shared fixtures that have the class name fixtureClassName.

### **Input Arguments**

### **testCase**

matlab.unittest.TestCase instance

**Default:**

#### **fixtureClassName**

Name of test fixture class, specified as a character vector or string scalar

## **Examples**

#### **Obtain Array of All Shared Fixtures**

Create the following class, myTest, on your MATLAB path. Two shared fixtures are used within the test method. This example assumes that the subfolder helperFiles exists in your working folder. Create the subfolder helperFiles in your working folder if it does not exist.

```
classdef (SharedTestFixtures={...
matlab.unittest.fixtures.PathFixture('helperFiles'),...
         matlab.unittest.fixtures.TemporaryFolderFixture}) ...
         myTest < matlab.unittest.TestCase
     methods(Test)
         function accessFixtures(testCase)
             myFixtures = testCase.getSharedTestFixtures
         end
     end
end
```
At the command prompt, run the test.

#### run(myTest);

Setting up PathFixture. Description: Adds 'H:\Documents\doc\_examples\helperFiles' to the path.

Setting up TemporaryFolderFixture. Description: Creates a temporary folder.

Running myTest

 $myFixtures =$ 

 $\mathcal{L}=\mathcal{L}$ 

1x2 heterogeneous Fixture (PathFixture, TemporaryFolderFixture) array with no proper

. Done myTest  $\mathcal{L}=\mathcal{L}$ 

Tearing down TemporaryFolderFixture.

Description: Deletes the temporary folder and all its contents. Tearing down PathFixture. Description: Restores the path to its previous state.  $\mathcal{L}=\mathcal{L}$ 

#### **Access Shared Fixtures of Particular Class**

Create the class, mySecondTest, on your MATLAB path.

```
classdef (SharedTestFixtures={...
        matlab.unittest.fixtures.TemporaryFolderFixture})...
         mySecondTest < matlab.unittest.TestCase
     methods(Test)
         function accessTemporaryFolderFixture(testCase)
             tempFolderFixture = testCase.getSharedTestFixtures...
                 ('matlab.unittest.fixtures.TemporaryFolderFixture');
             temporaryFolder = tempFolderFixture.Folder
         end
     end
end
```
At the command prompt, run the test. The name of the temporary folder varies.

run(mySecondTest);

Setting up TemporaryFolderFixture. Description: Creates a temporary folder.

Running mySecondTest

temporaryFolder =

 $\mathcal{L}=\mathcal{L}$ 

C:\Temp\tpb92c9c67\_02fa\_4714\_bfb0\_b2127df0f31d

. Done mySecondTest

 $\mathcal{L}=\mathcal{L}$ 

Tearing down TemporaryFolderFixture.

Description: Deletes the temporary folder and all its contents.

# **See Also**

[matlab.unittest.TestCase](#page-14632-0) | [matlab.unittest.fixtures](#page-4154-0)

### **Topics**

Class Attributes

# <span id="page-14649-0"></span>**log**

**Class:** matlab.unittest.TestCase **Package:** matlab.unittest

Record diagnostic information

## **Syntax**

```
log(testCase,diagnostic)
log(testCase,v,diagnostic)
```
## **Description**

log(testCase,diagnostic) logs the supplied diagnostic. The log method provides a means for tests to log information during their execution. The testing framework displays logged messages only if you configure it to do so by adding an appropriate plugin, such as the matlab.unittest.plugins.LoggingPlugin.

log(testCase,v,diagnostic) logs the diagnostic at the specified verbosity level, v.

## **Input Arguments**

**testCase — Instance of test case** matlab.unittest.TestCase instance

Instance of test case, specified as a matlab.unittest.TestCase.

### **diagnostic — Diagnostic information to display upon a failure**

character array | string array | function handle | matlab.unittest.diagnostics.Diagnostic instance

Diagnostic information to display upon a failure, specified as a string array, character array, function handle, or matlab.unittest.diagnostics.Diagnostic instance.

### **v — Verbosity level**

2 (default) | 1 | 3 | 4 | matlab.unittest.Verbosity enumeration | enumeration name as string or char vector

Verbosity level, specified as an integer value between 1 and 4, a

matlab.unittest.Verbosity enumeration object, or a string scalar or character vector corresponding to one of the predefined enumeration member names. The default verbosity level for diagnostic messages is Concise. Integer values correspond to the members of the matlab.unittest.Verbosity enumeration.

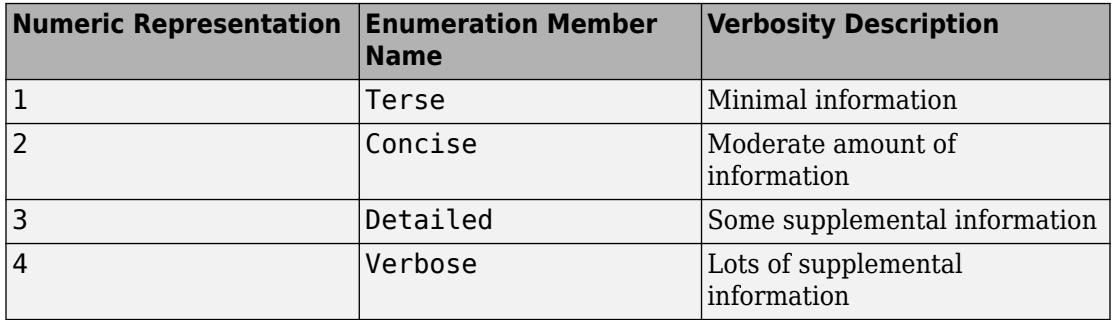

### **Examples**

### **Log Diagnostic Information**

Create a function-based test in a file, sampleLogTest.m, in your working folder.

```
function tests = sampleLogTest
tests = functiontests(localfunctions);
function svdTest(testCase)
import matlab.unittest.Verbosity
log(testCase,'Generating matrix.');
m = \text{rand}(1000);
log(testCase,1,'About to call SVD.');
[U, S, V] = svd(m);log(testCase,Verbosity.Terse,'SVD finished.');
```

```
verifyEqual(testCase,U*S*V',m,'AbsTol',1e-6)
```
At the command prompt, run the test.

```
results = run(sampleLogTest);
```

```
Running sampleLogTest
    [Terse] Diagnostic logged (2014-04-14T14:20:59): About to call SVD.
    [Terse] Diagnostic logged (2014-04-14T14:20:59): SVD finished.
.
Done sampleLogTest
```
The default runner reports the diagnostics at level 1 (Terse).

Create a test runner to report the diagnostics at levels 1 and 2, and rerun the test.

```
import matlab.unittest.TestRunner
import matlab.unittest.plugins.LoggingPlugin
```

```
runner = TestRunner.withNoPlugins;
p = LoggingPlugin.withVerbosity(2);
runner.addPlugin(p);
```

```
results = runner.run(sampleLogTest);
```

```
 [Concise] Diagnostic logged (2014-04-14T14:28:14): Generating matrix.
   [Terse] Diagnostic logged (2014-04-14T14:28:14): About to call SVD.
  [Terse] Diagnostic logged (2014-04-14T14:28:15): SVD finished.
```
## **See Also**

[matlab.unittest.Verbosity](#page-15882-0) | [matlab.unittest.plugins.LoggingPlugin](#page-10912-0)

### **Introduced in R2014b**
# **onFailure**

**Class:** matlab.unittest.TestCase **Package:** matlab.unittest

Dynamically add diagnostics for test failures

## **Syntax**

```
onFailure(testcase,failureDiag)
onFailure(testcase,failureDiag,'IncludingAssumptionFailures',tf)
```
## **Description**

onFailure(testcase,failureDiag) adds diagnostics for test failures. If a test fails, then the test framework executes the diagnostics. By default, these diagnostics execute upon verification failures, assertion failures, fatal assertion failures, and uncaught exceptions.

onFailure(testcase,failureDiag,'IncludingAssumptionFailures',tf) indicates if the test framework also executes diagnostics upon assumption failures. To execute diagnostics upon assumption failures also, set tf to true.

## **Input Arguments**

### **testCase — Instance of test case**

matlab.unittest.TestCase instance

Instance of test case, specified as a matlab.unittest.TestCase.

### **failureDiag — Diagnostic information**

character vector | string array | function handle | array of matlab.unittest.diagnostics.Diagnostic instances

Diagnostic information to display upon a failure, specified as a character vector, string array, function handle, or array of matlab.unittest.diagnostics.Diagnostic instances.

Example:  $@()$  disp('Failure Detected')

Example: matlab.unittest.diagnostics.ScreenshotDiagnostic

#### **tf — React to assumption failures**

false (default) | true

React to assumption failures, specified as false (logical 0) or true (logical 1). By default, this value is false and the test framework executes diagnostics upon verification failures, assertion failures, fatal assertion failures, and uncaught exceptions. However, the test framework does not execute diagnostics upon assumption failures. To execute additional diagnostics upon assumption failures, specify this value as true.

## **Examples**

#### **Add Diagnostics to Execute Upon Test Failure**

In your current working folder, create the following test class SampleOnFailureTest.m.

```
classdef SampleOnFailureTest < matlab.unittest.TestCase
     methods(TestMethodSetup)
         function addFailureDiag(testCase)
             testCase.onFailure('Failure Detected');
         end
     end
     methods (Test)
         function verificationFailTest(testCase)
             testCase.onFailure(@datetime)
             testCase.verifyEqual(42,13)
         end
         function passingTest(testCase)
             testCase.assertTrue(true)
         end
         function assumptionFailTest(testCase)
             testCase.assumeEmpty(rand(2))
         end
         function assertionFailTest(testCase)
            act = rand1(100, 1, 15);
```

```
floor = rand1(100, 1, 15);f = figure; hold on;plot(1:length(act),act,1:length(floor),floor);
             legend('actual','floor')
             testCase.addTeardown(@close,f)
             import matlab.unittest.diagnostics.FigureDiagnostic
             testCase.onFailure(FigureDiagnostic(f,'Formats','png'))
             testCase.assertGreaterThan(act,floor)
         end
     end
end
```
At the command prompt, run the tests. The SampleOnFailureTest class has these results.

- The diagnostic message 'Failure Detected' displays for each test with a verification, assertion, or fatal assertion failure because addFailureDiag calls onFailure in a function in the TestMethodSetup block.
- The verificationFailTest test adds another diagnostic upon failure that displays the current date and time.
- The assumptionFailTest test fails by assumption. Therefore the 'Failure Detected' message does not display.
- The assertionFailTest test plots the data. If the test fails, the test framework saves the plot.

#### results = runtests('SampleOnFailureTest');

Running SampleOnFailureTest

================================================================================ Verification failed in SampleOnFailureTest/verificationFailTest.

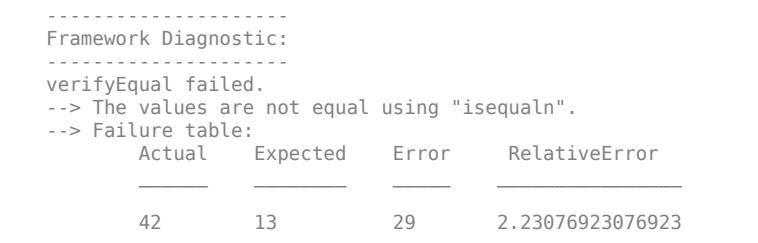

Actual Value:

```
 42
    Expected Value:
        13
     ----------------------
    Additional Diagnostic:
     ----------------------
    Failure Detected
     ------------------
    Stack Information:
    ------------------
    In C:\work\SampleOnFailureTest.m (SampleOnFailureTest.verificationFailTest) at 10
================================================================================
..
================================================================================
SampleOnFailureTest/assumptionFailTest was filtered.
Details
================================================================================
.
================================================================================
Assertion failed in SampleOnFailureTest/assertionFailTest and it did not run to completion.
     ---------------------
    Framework Diagnostic:
     ---------------------
    assertGreaterThan failed.
    --> Each element must be greater than each corresponding element of the minimum value array.
        Failing Indices:
            1 2 3 4 5 6 9 12 13 14
    Actual Value:
        55 68 4 81 75 13 53 33 55 40 42 19 26 3 93
    Minimum Value (Exclusive):
        66 94 17 93 80 58 45 26 76 23 7 77 68 72 65
     ----------------------
    Additional Diagnostic:
     ----------------------
    Failure Detected
     ----------------------
    Additional Diagnostic:
     ----------------------
    Figure saved to:
    --> C:\Temp\070a23db-3903-4abb-9976-2d29ec0a1e38\Figure_c2528bb2-6d72-48d5-a8ed-2a9d5ae7b3ee.png
 ------------------
    Stack Information:
 ------------------
    In C:\work\SampleOnFailureTest.m (SampleOnFailureTest.assertionFailTest) at 28
================================================================================
.
```

```
Done SampleOnFailureTest
```
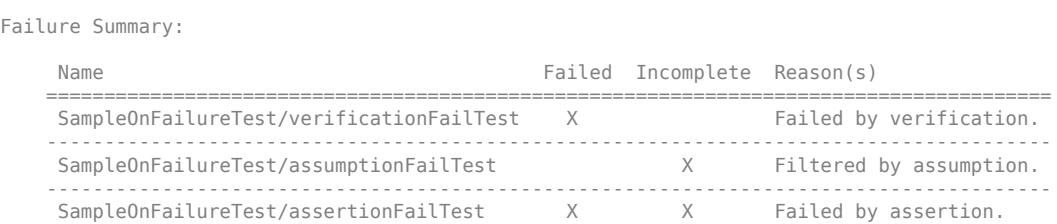

# **Tips**

 $\mathcal{L}=\mathcal{L}^{\mathcal{L}}$ 

• To add a diagnostic for each test in your class, call the onFailure method from a function in the TestMethodSetup block.

## **See Also**

[matlab.unittest.diagnostics](#page-3103-0)

### **Introduced in R2017b**

### <span id="page-14657-0"></span>**run**

**Class:** matlab.unittest.TestCase **Package:** matlab.unittest

Run TestCase test

## **Syntax**

```
result = run(testCase)result = run(testCase,testMethod)
```
## **Description**

result = run(testCase) uses testCase as a prototype to run a TestSuite array created from all test methods in the class defining testCase. This suite is run using a TestRunner object configured for text output.

result = run(testCase, testMethod) uses testCase as a prototype to run a TestSuite array created from testMethod. This test is run using a TestRunner object configured for text output.

This is a convenience method to allow interactive experimentation of TestCase classes in MATLAB, yet running the tests contained in them using a supported TestRunner object.

## **Input Arguments**

### **testCase**

matlab.unittest.TestCase instance

### **Default:**

#### **testMethod**

Name of desired test method, specified as one of the following:

- character vector
- string scalar
- meta.method instance

The method must correspond to a valid Test method of the testCase instance.

**Default:**

## **Output Arguments**

**result**

A matlab.unittest.TestResult object containing the result of the test run.

## **Examples**

### **Run Test Directly from Test Case**

Add the FigurePropertiesTest.m test case file to a folder on your MATLAB path.

classdef FigurePropertiesTest < matlab.unittest.TestCase

```
 properties
     TestFigure
 end
 methods(TestMethodSetup)
     function createFigure(testCase)
         % comment
         testCase.TestFigure = figure;
     end
 end
 methods(TestMethodTeardown)
     function closeFigure(testCase)
         close(testCase.TestFigure)
     end
 end
```

```
 methods(Test)
     function defaultCurrentPoint(testCase)
         cp = testCase.TestFigure.CurrentPoint;
         testCase.verifyEqual(cp, [0 0], ...
             'Default current point is incorrect')
     end
     function defaultCurrentObject(testCase)
         import matlab.unittest.constraints.IsEmpty
         co = testCase.TestFigure.CurrentObject;
         testCase.verifyThat(co, IsEmpty, ...
             'Default current object should be empty')
     end
 end
```
#### end

Create a testcase object.

```
tc = FigurePropertiesTest;
```
Run the tests.

tc.run;

..

Running FigurePropertiesTest

Done FigurePropertiesTest

All tests passed.

### **See Also**

[matlab.unittest.TestRunner.run](#page-14670-0) | [matlab.unittest.TestSuite.run](#page-14731-0)

# <span id="page-14660-0"></span>**matlab.unittest.TestResult class**

**Package:** matlab.unittest

Result of running test suite

# **Description**

The matlab.unittest.TestResult class holds the information describing the result of running a test suite using the matlab.unittest framework. The results include information describing whether the test passed, failed, or ran to completion, as well as the duration of each test.

## **Construction**

TestResult arrays are created and returned by the test runner, and are of the same size as the suite which was run.

# **Properties**

#### **Name**

The name of the TestSuite object for the result.

The Name property is a character vector that holds the name of the test corresponding to this result.

#### **Passed**

Logical value showing if the test passed.

When the Passed property is TRUE, then the test completed as expected without any failure. When it is FALSE, then the test did not run to completion and/or encountered a failure condition.

### **Failed**

Logical value showing if test failed.

A TRUE Failed property indicates some form of test failure. When Failed is FALSE, then no failing conditions were encountered. A failing result can occur with a failure condition either in a test or in setting up and tearing down test fixtures. Failures can occur due to the following:

- Verification failures
- Assertion failures
- Uncaught MExceptions

Fatal assertions are also failing conditions, but in the event of a fatal assertion failure, the entire framework aborts and a TestResult object is never produced.

#### **Incomplete**

Logical value showing if test did not run to completion.

A TRUE Incomplete property indicates a test did not run to completion. When it is FALSE, then no conditions were encountered that prevented the test from completing. In other words, when FALSE there were no stack disruptions out of the running test content. An incomplete result can occur with a stack disruption in either a test or when setting up and tearing down test fixtures. Incomplete tests can occur due to the following:

- Assertion failures
- Tests filtered through assumption
- Uncaught MExceptions

Fatal assertions are also conditions that prevent the completion of tests, but in the event of a fatal assertion failure the entire framework aborts and a TestResult object is never produced.

### **Duration**

Time elapsed running test.

The Duration property indicates the amount of time taken to run a particular test, including the time taken setting up and tearing down any test fixtures.

Fixture setup time is accounted for in the duration of the first test suite array element that uses the fixture. Fixture teardown time is accounted for in the duration of the last test suite array element that uses the fixture.

The total run time for a suite of tests exceeds the sum of the durations for all the elements of the suite because the Duration property does not include all the overhead of the TestRunner object, nor any of the time consumed by test runner plugins.

### **Details**

Data for test result.

The Details property contains additional information relevant to the test execution. The type of information depends on the configuration of the TestRunner and its plugins. For example, the DiagnosticsRecordingPlugin uses this property to include diagnostic information it encounters during the test.

## **Tips**

• Create a table from the TestResult object for access to [table](#page-14437-0) functionality such as sorting rows, displaying a summary, and writing the table to a file. For example,

```
rt = table(results);
```
## **See Also**

[TestRunner](#page-14663-0) | [TestSuite](#page-14688-0) | [table](#page-14437-0)

### **Topics**

"Analyze Test Case Results" "Analyze Failed Test Results" Property Attributes

## <span id="page-14663-0"></span>**matlab.unittest.TestRunner class**

**Package:** matlab.unittest

Class for running tests in matlab.unittest framework

## **Description**

The matlab.unittest.TestRunner class is the fundamental API used to run a suite of tests in the matlab.unittest framework. It runs and operates on TestSuite arrays. Use this class to customize running tests.

The TestRunner class is a sealed class; you cannot derive classes from the TestRunner class.

## **Construction**

To create a simple, silent TestRunner object, call the static withNoPlugins method.

```
runner = matlab.unittest.TestRunner.withNoPlugins
```
To create a TestRunner object to run tests from the MATLAB Command Window, call the static withTextOutput method.

runner = matlab.unittest.TestRunner.withTextOutput

To create a customized TestRunner object, call the addPlugin method.

```
runner = TestRunner.withNoPlugins;
runner.addPlugin(SomePlugin())
```
## **Properties**

**ArtifactsRootFolder — Root folder where test run artifacts are stored** string scalar | character vector

Root folder where test run artifacts are stored, specified as a string scalar or character vector. By default, the value of ArtifactsRootFolder is the value from string (tempdir), but you can set it to any writable folder.

Any artifacts produced during a test run are stored in a subfolder within ArtifactsRootFolder. The subfolder name is a unique identifier associated with the specific test run. MATLAB creates a subfolder only if the test run produces artifacts.

For example, assume the ArtifactsRootFolder is set to "C:\Temp" and the automatically-generated test run identifier is "1231df38-7515-4dbe-a869 c3d9f885f379". If a test run produces an artifact, "artifact.txt", the artifact is stored as "C:\Temp\1231df38-7515-4dbe-a869-c3d9f885f379\artifact.txt".

#### **PrebuiltFixtures — Fixtures set up outside the test runner**

scalar Fixture instance | row vector of Fixture instances

Fixtures that are set up outside the test runner, specified as a scalar or row vector of matlab.unittest.fixtures.Fixture instances. Use this property to specify that the environmental configuration is performed manually instead of automatically during fixture setup and teardown.

The test runner considers these fixtures as already set up and never attempts to set up or tear down any fixtures specified by the PrebuiltFixtures property. If a test suite requires a shared test fixture and that test fixture is specified as a prebuilt fixture, the test runner does not perform set up or tear down actions.

**Note** The test runner uses a prebuilt fixture only if it is specified by the PrebuiltFixtures property and is listed as a SharedTestFixture in the test class definition. The test runner does not use a prebuilt fixture if the fixture is registered using the TestCase.applyFixture method.

## **Methods**

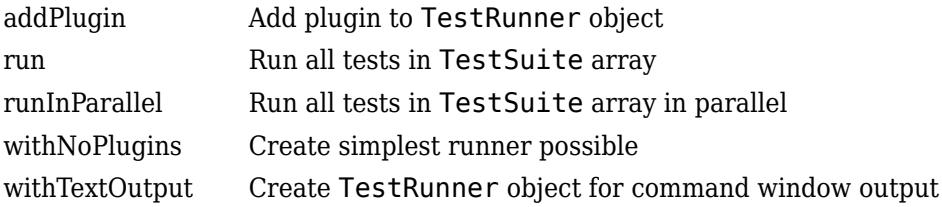

## **Examples**

#### **Create TestRunner Object Configured for Text Output**

Add matlab.unittest classes to the current import list.

```
import matlab.unittest.TestRunner;
import matlab.unittest.TestSuite;
```
Create a TestSuite array.

```
suite = TestSuite.fromClass(?mypackage.MyTestClass);
```
Create the TestRunner object and run the suite.

```
runner = TestRunner.withTextOutput;
result = run(runner, suite);
```
#### **Include Prebuilt Fixture**

This example uses a shared test fixture and then specifies the fixture as prebuilt. The test runner does not set up and tear down the prebuilt fixture. Since the test assumes that the fixture exists, you must manually perform the setup work that the fixture ordinarily performs.

Create a test class in a file in your working folder. The test class uses a PathFixture as a shared test fixture. This example assumes that the subfolder, helperFiles, exists in your working folder.

```
classdef (SharedTestFixtures={ ...
         matlab.unittest.fixtures.PathFixture('helperFiles')}) ...
         SampleTest < matlab.unittest.TestCase
     methods(Test)
         function test1(testCase)
             f = testCase.getSharedTestFixtures;
             import matlab.unittest.constraints.ContainsSubstring
             testCase.assertThat(path,ContainsSubstring(f.Folder))
         end
     end
end
```
Create a test suite and test runner at the command prompt.

```
import matlab.unittest.TestRunner;
import matlab.unittest.TestSuite;
```

```
suite = TestSuite.fromClass(?SampleTest);
runner = TestRunner.withTextOutput;
```
Run the tests using the shared test fixture. In this case, the fixture is not prebuilt.

```
runner.run(suite);
```

```
Setting up PathFixture
Done setting up PathFixture: Added 'C:\Work\helperFiles' to the path.
```
Running SampleTest

. Done SampleTest

 $\mathcal{L}=\mathcal{L}^{\mathcal{L}}$ 

 $\mathcal{L}=\mathcal{L}^{\mathcal{L}}$ 

Tearing down PathFixture Done tearing down PathFixture: Restored the path to its original state.

The test runner sets up and tears down the shared test fixture.

Create an instance of the fixture and add it to the test runner.

```
f = matlab.unittest.fixtures.PathFixture('helperFiles');
runner.PrebuiltFixtures = f;
```
Manually add the 'helperFiles' folder to your path. The PathFixture adds the specified folder to your path, and the tests rely on this setup action. However, since the fixture is defined as prebuilt, the test runner does not perform set up or tear down actions, and you must perform them manually. In this case, if you do not manually add it to your path, the test fails.

```
p = fullfile(pwd,'helperFiles');
oldPath = addpath(p);
```
Run the tests.

runner.run(suite); Running SampleTest . Done SampleTest

The test runner assumes that the fixture is prebuilt and does not set it up or tear it down.

Manually reset your path.

path(oldPath)

### **See Also**

[TestResult](#page-14660-0) | [TestSuite](#page-14688-0)

### **Topics**

"Write Tests Using Shared Fixtures"

**Introduced in R2013a**

# <span id="page-14668-0"></span>**addPlugin**

**Class:** matlab.unittest.TestRunner **Package:** matlab.unittest

Add plugin to TestRunner object

# **Syntax**

addPlugin(runner,plugin)

# **Description**

addPlugin(runner,plugin) adds plugin to runner.

## **Input Arguments**

### **runner**

matlab.unittest.TestRunner object.

### **Default:**

### **plugin**

Mechanism provided to customize the manner in which a TestSuite array is run, specified as a TestRunnerPlugin object.

### **Default:**

## **Examples**

#### **Run Test with Custom Plugin**

Add matlab.unittest classes to the current import list.

```
import matlab.unittest.TestRunner;
import matlab.unittest.TestSuite;
```
Create a TestSuite array.

suite = TestSuite.fromClass(?mypackage.MyTestClass);

Create a TestRunner object.

runner = TestRunner.withNoPlugins;

Add a custom plugin.

```
import matlab.unittest.plugins.DiagnosticsValidationPlugin; 
runner.addPlugin(DiagnosticsValidationPlugin);
```
Run the test.

```
result = run(runner, suite);
```
## **See Also**

## <span id="page-14670-0"></span>**run**

**Class:** matlab.unittest.TestRunner **Package:** matlab.unittest

Run all tests in TestSuite array

# **Syntax**

result = run(runner,suite)

# **Description**

result =  $run(runner, suite) runs the Test Suite array defined by suite using the$ TestRunner object provided in runner, and returns the result in result.

This method runs all of the appropriate methods of the TestCase class to set up fixtures and run test content. It handles errors and qualification failures and records the information in result.

## **Input Arguments**

**runner**

matlab.unittest.TestRunner object.

### **Default:**

### **suite**

Set of tests, specified as a matlab.unittest.TestSuite array.

## **Output Arguments**

### **result**

A matlab.unittest.TestResult object containing the result of the test run. result is the same size as suite and each element is the result of the corresponding element in suite.

## **Examples**

#### **Run All Tests in a Package**

Add matlab.unittest classes to the current import list.

import matlab.unittest.TestRunner; import matlab.unittest.TestSuite;

Create a test suite, and a test runner that displays text.

```
suite = TestSuite.fromClass(?mypackage.MyTestClass);
runner = TestRunner.withTextOutput;
```
Run the test suite.

 $result = runner.run(suite)$ 

### **See Also**

[matlab.unittest.TestCase.run](#page-14657-0) | [matlab.unittest.TestSuite.run](#page-14731-0)

## <span id="page-14672-0"></span>**runInParallel**

**Class:** matlab.unittest.TestRunner **Package:** matlab.unittest

Run all tests in TestSuite array in parallel

## **Syntax**

result = runInParallel(runner,suite)

# **Description**

result = runInParallel(runner,suite) runs all tests in the TestSuite array in parallel and returns the results in a TestResult object. The runInParallel method divides suite into separate groups and uses runner to run each group on the current parallel pool.

**Note** The runInParallel method requires the Parallel Computing Toolbox. The testing framework might vary the order and number of groups or which tests it includes in each group.

When you select a test suite to run in parallel, consider possible resource contention. For example, if your test fixtures access global resources, such as a shared file on the same network, the parallel sessions could conflict with each other. In such cases, consider using a prebuilt shared test fixture.

# **Input Arguments**

### **runner — Test runner for parallel test groups**

matlab.unittest.TestRunner instance

Test runner for parallel test groups, specified as a matlab.unittest.TestRunner instance.

Consider your test runner configuration before running tests in parallel. Since the runInParallel method runs separate groups of tests on different workers, some plugins, such as StopOnFailuresPlugin, are not well suited for parallelization. The framework does not support running parallelized tests using a test runner with a custom plugin.

#### **suite — Set of tests to run in parallel**

matlab.unittest.Test array

Set of tests to run in parallel, specified as a matlab.unittest.Test array.

## **Examples**

#### **Run Tests in Parallel**

Create the following parameterized test in a file in your current working folder.

```
classdef TestRand < matlab.unittest.TestCase 
     properties (TestParameter)
         dim1 = createDimensionSizes;
         dim2 = createDimensionSizes;
         dim3 = createDimensionSizes;
         type = {'single','double'};
     end
     methods (Test)
         function testRepeatable(testCase,dim1,dim2,dim3)
            state = rng;firstRun = rand(dim1,dim2,dim3); rng(state)
            secondRun = rand(dim1,dim2,dim3); testCase.verifyEqual(firstRun,secondRun);
         end
         function testClass(testCase,dim1,dim2,type)
             testCase.verifyClass(rand(dim1,dim2,type),type)
         end
     end
end
function sizes = createDimensionSizes
% Create logarithmicly spaced sizes up to 100
```

```
sizes = num2cell(round(logspace(0, 2, 10)));
end
```
At the command prompt, create a suite from TestRand.m and a test runner that displays text in the Command Window.

```
suite = matlab.unittest.TestSuite.fromClass(?TestRand);
runner = matlab.unittest.TestRunner.withTextOutput();
```
The suite contains 1200 test elements.

Run the test suite in parallel.

```
result = runInParallel(runner,suite)
```

```
Split tests into 12 groups and running them on 4 workers.
----------------
Finished Group 2
----------------
Running TestRand
..........
..........
..........
..........
..........
..........
..........
..........
..........
..........
.........
Done TestRand
\mathcal{L}=\mathcal{L}
```

```
Finished Group 4
----------------
Running TestRand
..........
..........
..........
..........
..........
..........
```
----------------

**Contractor** Contractor **Contractor** Contractor **The Committee Contractor** Contractor  $\alpha$  is a set of Done TestRand

<u>. . . . . . . . . . . . . . . .</u> Finished Group 3 <u>. . . . . . . . . . . . . . . .</u> Running TestRand **Contractor** Contractor . . . . . . . . . . **Contractor** Contractor **Contractor** Contractor . . . . . . . . . . **Contractor The Committee Contractor** Contractor **Contractor** Contractor  $\mathcal{L}$  is a set of the set of  $\mathcal{L}$ and a straight Done TestRand

<u>. . . . . . . . . . . . . . . .</u> Finished Group 1 ----------------Running TestRand . . . . . . . . . . **Contractor**  $\alpha$  is a set of the set of  $\alpha$ **Contractor** Contractor **Contractor** Contractor . . . . . . . . . . **Contractor Contractor Contractor Contractor** Contractor  $\mathcal{L}$  is a set of the set of  $\mathcal{L}$ 

 $\sim 10^7$ 

Done TestRand

<u>. . . . . . . . . . . . . . . .</u> Finished Group 7 ----------------Running TestRand **The Committee** . . . . . . . . . . **Contractor** Contractor and a series and . . . . . . . . . . and a series and  $\alpha$  is a set of the set of  $\alpha$ and a straightful and  $\alpha$  is a set of the set of  $\alpha$ **The Committee** Done TestRand

<u>. . . . . . . . . . . . . . . .</u> Finished Group 5 \_\_\_\_\_\_\_\_\_\_\_\_\_\_\_\_ Running TestRand and a series and . . . . . . . . . . and a series and . . . . . . . . . . **Contractor** Contractor **Contractor** Contractor a sua sua sua sua  $\alpha$  is a set of the set of  $\alpha$  $\alpha$  is a set of the set of  $\alpha$ and a straightful and  $\sim 100$ Done TestRand

. . . . . . . . . . . . . . . . . Finished Group 6 <u>. . . . . . . . . . . . . . . .</u> Running TestRand

**Contractor** . . . . . . . . . . **Contractor**  $\mathcal{L}$  is a set of the set of  $\mathcal{L}$ **Contractor** Contractor **Contractor** Contractor . . . . . . . . . . . . . . . . . . . .  $\alpha$  is a set of the set of  $\alpha$ **Contractor** Contractor Done TestRand

----------------Finished Group 8 Running TestRand **Contractor** and a series and . . . . . . . . . . and a series and  $\alpha$  is a set of the set of  $\alpha$ **Contractor** Contractor **Contractor** Contractor a sua sua sua sua  $\alpha$  is a set of the set of  $\alpha$ and a state of Done TestRand

. . . . . . . . . . . . . . . . . . Finished Group 11 <u>. . . . . . . . . . . . . . . . .</u> Running TestRand a shekara a shekara . . . . . . . . . . and a straight and  $\alpha$  is a set of the set of  $\alpha$ **The Committee**  $\alpha$  is a set of the set of  $\alpha$ 

and a straightful and  $\alpha$  is a set of the set of  $\alpha$ **The Committee** Done TestRand

<u>. . . . . . . . . . . . . . . . .</u> Finished Group 12 <u> - - - - - - - - - - - - - - - -</u> Running TestRand **The Committee Contractor** Contractor **The Committee**  $\alpha$  , and  $\alpha$  , and  $\alpha$  , and  $\alpha$  $\alpha$  is a set of the set of  $\alpha$ a sua sua sua sua  $\alpha$  is a set of the set of  $\alpha$ **The Committee**  $\alpha$  is a set of  $\alpha$  -set of  $\alpha$ Done TestRand

<u>. . . . . . . . . . . . . . . . .</u> Finished Group 10 <u> - - - - - - - - - - - - - - - - -</u> Running TestRand a sua sua sua sua **Contractor** Contractor **Contractor** Contractor  $\alpha$  is a set of the set of  $\alpha$  $\alpha$  is a set of the set of  $\alpha$  $\alpha$  , and  $\alpha$  , and  $\alpha$  , and  $\alpha$ and a straight and  $\alpha$  ,  $\alpha$  ,  $\alpha$  ,  $\alpha$  ,  $\alpha$  ,  $\alpha$  ,  $\alpha$  ,  $\alpha$  $\alpha$  is a second contract of  $\sim 100$ 

Done TestRand

<u> - - - - - - - - - - - - - - -</u>

```
Finished Group 9
----------------
Running TestRand
..........
..........
..........
..........
..........
..........
..........
..........
..........
.....
Done TestRand
```

```
result =
```
1200x1 TestResult array with properties:

 Name Passed Failed Incomplete Duration Details

Totals: 1200 Passed, 0 Failed, 0 Incomplete. 11.4023 seconds testing time.

## **See Also**

[matlab.unittest.TestResult](#page-14660-0) | [matlab.unittest.TestRunner](#page-14663-0) | [matlab.unittest.TestRunner.run](#page-14670-0) | [matlab.unittest.TestSuite](#page-14688-0) | [matlab.unittest.plugins.TestRunnerPlugin](#page-11029-0)

### **Topics**

"Write Tests Using Shared Fixtures" "Parallel Computing Fundamentals" (Parallel Computing Toolbox) **Introduced in R2015a**

## <span id="page-14681-0"></span>**matlab.unittest.TestRunner.withNoPlugins**

**Class:** matlab.unittest.TestRunner **Package:** matlab.unittest

Create simplest runner possible

## **Syntax**

runner = matlab.unittest.TestRunner.withNoPlugins

## **Description**

runner = matlab.unittest.TestRunner.withNoPlugins creates a TestRunner that is guaranteed to have no plugins installed and returns it in runner. It is the method one can use to create the simplest runner possible without violating the guarantees a test writer has when writing TestCase classes. This runner is a silent runner, meaning that regardless of passing or failing tests, this runner produces no command window output, although the results returned after running a test suite are accurate.

This method can also be used when it is desirable to have complete control over which plugins are installed and in what order. It is the only method guaranteed to produce the minimal TestRunner with no plugins, so one can create it and add additional plugins as desired.

## **Output Arguments**

#### **runner**

matlab.unittest.TestRunner object.

### **Default:**

## **Attributes**

Static true true

To learn about attributes of methods, see Method Attributes.

## **Examples**

### **Create a Silent TestRunner Object with no Plugins**

Add matlab.unittest classes to the current import list.

```
import matlab.unittest.TestRunner;
import matlab.unittest.TestSuite;
```
Create a TestSuite array.

suite = TestSuite.fromClass(?mypackage.MyTestClass);

Create a TestRunner object.

runner = TestRunner.withNoPlugins;

```
% Run the suite silently
result = run(runner,suite)
```
### **Control Plugins**

Using the TestRunner object created in the previous example, control which plugins are installed and in what order they are installed.

Add matlab.unittest class to the current import list.

```
import matlab.unittest.plugins;
```
Add specific plugins.

```
runner.addPlugin(DiagnosticsValidationPlugin);
runner.addPlugin(TestRunProgressPlugin.withVerbosity(2));
```
Rerun the tests.

result = run(runner,suite)

# **See Also**

# <span id="page-14684-0"></span>**matlab.unittest.TestRunner.withTextOutput**

**Class:** matlab.unittest.TestRunner **Package:** matlab.unittest

Create TestRunner object for command window output

## **Syntax**

runner = matlab.unittest.TestRunner.withTextOutput runner = matlab.unittest.TestRunner.withTextOutput(Name,Value)

## **Description**

runner = matlab.unittest.TestRunner.withTextOutput creates a TestRunner object that is configured for running tests from the MATLAB Command Window and returns it in runner. The output produced includes test progress as well as diagnostics in the event of test failures.

runner = matlab.unittest.TestRunner.withTextOutput(Name,Value) creates a TestRunner with additional options specified by one or more Name,Value pair arguments. For example, to create a TestRunner that excludes logged diagnostics, specify matlab.unittest.TestRunner.withTextOutput('LoggingLevel',0).

## **Input Arguments**

### **Name-Value Pair Arguments**

Specify optional comma-separated pairs of Name,Value arguments. Name is the argument name and Value is the corresponding value. Name must appear inside quotes. You can specify several name and value pair arguments in any order as Name1,Value1,...,NameN,ValueN.

Example: matlab.unittest.TestRunner.withTextOutput('OutputDetail',4) displays event detail at them most verbose level

#### **LoggingLevel — Maximum verbosity level for logged diagnostics**

1 (default) | 0 | 2 | 3 | 4 | matlab.unittest.Verbosity enumeration | enumeration name as string or char vector

Maximum verbosity level for logged diagnostics included by the TestRunner instance, specified as an integer value from 0 through 4, a matlab.unittest.Verbosity enumeration object, or a string scalar or character vector corresponding to one of the predefined enumeration member names. The TestRunner includes diagnostics that are logged at this level and below. Integer values correspond to the members of the matlab.unittest.Verbosity enumeration.

By default the TestRunner includes diagnostics logged at the matlab.unittest.Verbosity.Terse level (level 1). To exclude logged diagnostics, specify LoggingLevel as Verbosity.None (level 0).

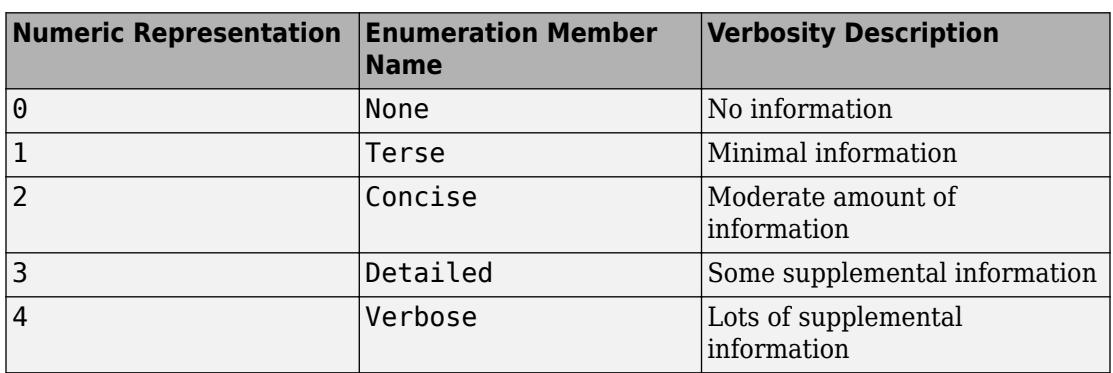

Logged diagnostics are diagnostics that you supply to the testing framework with a call to the [TestCase.log](#page-14649-0) or [Fixture.log](#page-4165-0) method.

### **OutputDetail — Display level for event details**

3 (default) | 0 | 1 | 2 | 4 | matlab.unittest.Verbosity enumeration | enumeration name as string or char vector

Display level for event details, specified as an integer value from 0 through 4, or as a matlab.unittest.Verbosity enumeration object. Integer values correspond to the members of the matlab.unittest.Verbosity enumeration, or a string scalar or character vector corresponding to one of the predefined enumeration member names.

The TestRunner displays failing and logged events with the amount of detail specified by OutputDetail. By default the TestRunner displays events at the matlab.unittest.Verbosity.Detailed level (level 3).

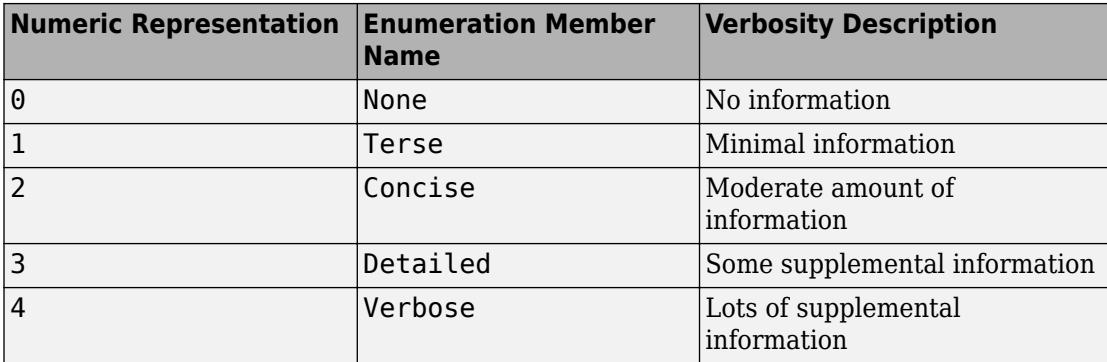

### **Examples**

#### **Display Test Results in Command Window**

Add matlab.unittest classes to the current import list.

```
import matlab.unittest.TestRunner;
import matlab.unittest.TestSuite;
```
Create a TestSuite array.

suite = TestSuite.fromClass(?mypackage.MyTestClass);

Create a TestRunner object that produced output to the Command Window.

runner = TestRunner.withTextOutput;

```
% Run the suite
result = run(runner,suite)
```
#### **Specify Logged Diagnostic Detail**

Create the follow class In a file in your current working folder, ExampleLogTest.m.

```
classdef ExampleLogTest < matlab.unittest.TestCase
     methods(Test)
         function testOne(testCase)
             log(testCase,matlab.unittest.Verbosity.Detailed,'Starting Test')
```

```
 log(testCase,'Testing 5==5')
             testCase.verifyEqual(5,5)
             log(testCase,matlab.unittest.Verbosity.Verbose,'Test Complete')
         end
    end
end
```
At the command prompt, run the test.

#### result = run(ExampleLogTest);

```
Running ExampleLogTest
.
Done ExampleLogTest
```
Create a test runner to display logged messages at verbosity level 4 and lower, and then run the test.

```
import matlab.unittest.TestRunner
import matlab.unittest.TestSuite
suite = TestSuite.fromClass(?ExampleLogTest);
runner = TestRunner.withTextOutput('LoggingLevel',4);
results = runner.run(suite);Running ExampleLogTest
[Detailed] Diagnostic logged (2018-04-12 12:53:47): Starting Test
[Concise] Diagnostic logged (2018-04-12 12:53:47): Testing 5==5
[Verbose] Diagnostic logged (2018-04-12 12:53:47): Test Complete
.
Done ExampleLogTest
```
### **See Also**

 $\frac{1}{2}$ 

[matlab.unittest.TestCase.log](#page-14649-0) | [matlab.unittest.Verbosity](#page-15882-0) | [matlab.unittest.fixtures.Fixture.log](#page-4165-0) | [run](#page-14731-0)
# **matlab.unittest.TestSuite class**

**Package:** matlab.unittest

Class for grouping tests to run

# **Description**

The matlab.unittest.TestSuite class is the fundamental interface used to group and run a set of tests in the unit test framework. The matlab.unittest.TestRunner object can only run arrays of TestSuite objects.

## **Construction**

TestSuite arrays are created using static methods of the TestSuite class. These methods may return subclasses of the TestSuite class depending on the method call and context.

## **Methods**

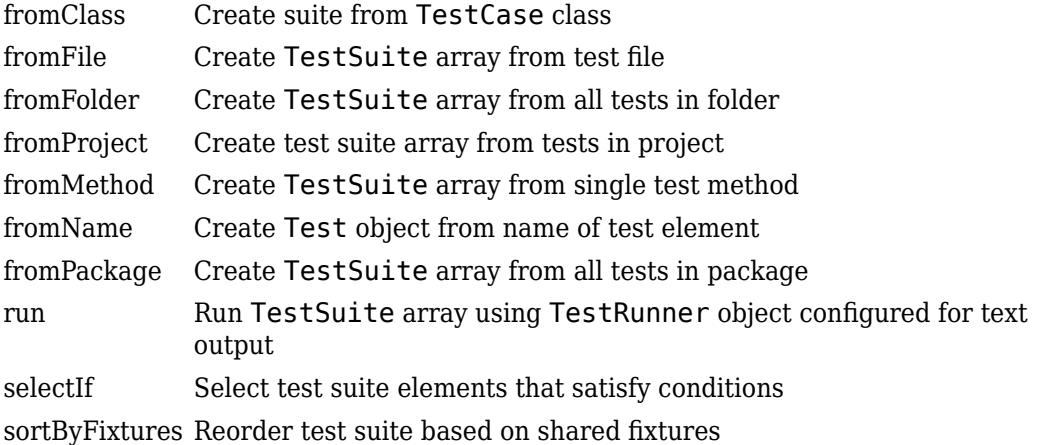

## **Examples**

### **Create Test Suite of Every Type of Test Set**

Add the matlab.unittest.TestSuite class to the current import list.

```
import matlab.unittest.TestSuite;
```
Create test suites using each method.

```
fileSuite = TestSuite.fromFile('SomeTestFile.m'); 
foldersuite = TestSurface.fromFolder(pwd);packageSuite = TestSuite.fromPackage('mypackage.subpackage');
classSuite = TestSuite.fromClass(?mypackage.MyTestClass); 
methodSuite = TestSuite.fromMethod(?SomeTestClass,'testMethod');
```
Concatenate the suites.

largeSuite = [fileSuite, folderSuite, packageSuite, classSuite, methodSuite];

Run the full suite.

```
result = run(largeSuite)
```
## **See Also**

[Test](#page-14629-0) | [TestResult](#page-14660-0) | [TestRunner](#page-14663-0)

# <span id="page-14690-0"></span>**matlab.unittest.TestSuite.fromClass**

**Class:** matlab.unittest.TestSuite **Package:** matlab.unittest

Create suite from TestCase class

## **Syntax**

```
suite = matlab.unittest.TestSuite.fromClass(testClass)
suite = matlab.unittest.TestSuite.fromClass(testClass,s)
suite = matlab.unittest.TestSuite.fromClass( ___ ,Name,Value)
```
## **Description**

suite = matlab.unittest.TestSuite.fromClass(testClass) creates a TestSuite array from all of the Test methods contained in testClass and returns that array in suite.

suite = matlab.unittest.TestSuite.fromClass(testClass,s) creates a TestSuite array from all of the Test methods contained in testClass that satisfy the conditions specified by the selector, s.

suite = matlab.unittest.TestSuite.fromClass( ,Name,Value) creates a TestSuite array with additional options specified by one or more Name, Value pair arguments. You can use this syntax with any of the input arguments of the previous syntaxes.

# **Input Arguments**

### **testClass**

Class containing test methods, specified as a meta.class instance. Use the ? operator to create a meta.class instance. testClass must derive from matlab.unittest.TestCase.

### **s**

Selector, specified as an instance of a class from the matlab.unittest.selector package.

### **Name-Value Pair Arguments**

### **BaseFolder**

Character vector or string scalar indicating the name of the parent of the top-level package folder that contains the file defining the test class or function. This argument filters TestSuite array elements. For a test element to be included in the suite, the test element must be contained in the specified base folder. Use the wildcard character, \*, to match any number of characters. Use the question mark character, ?, to match to exactly one character.

### **ExternalParameters**

Array of matlab.unittest.parameters.Parameter instances for use in parameterized tests. The framework uses these external parameters in place of the corresponding parameters that are defined within a parameterized test. For more information, see "Use External Parameters in Parameterized Test".

#### **Name**

Character vector or string scalar indicating the name of the suite element. This argument filters TestSuite array elements. To include a test element in the suite, the Name property of the test element must match the specified name. Use the wildcard character, \*, to match any number of characters. Use the question mark character, ?, to match to exactly one character.

#### **ParameterName**

Character vector or string scalar indicating the name of a parameter used by the test suite element. This argument filters TestSuite array elements. Use the wildcard character, \*, to match any number of characters. Use the question mark character, ?, to match to exactly one character.

### **ParameterProperty**

Character vector or string scalar indicating the name of a property that defines a parameter used by the test suite element. This argument filters TestSuite array

elements. Use the wildcard character, \*, to match any number of characters. Use the question mark character, ?, to match to exactly one character.

### **ProcedureName**

Name of test procedure, specified as a character vector or string scalar. This argument filters TestSuite array elements. Use the wildcard character, \*, to match any number of characters. Use the question mark character, ?, to match to exactly one character.

In a class-based test, the ProcedureName is the name of the test method. In a functionbased, test it is the name of the local function that contains the test. In a script-based test, it is a name generated from the test section title. Unlike Name, the name of the test procedure does not include any class or package name or information about parameterization.

### **Superclass**

Name of a class that the test class derives from, specified as a character vector or string scalar. This argument filters TestSuite array elements.

### **Tag**

Character vector or string scalar indicating the name of the tag applied to the test suite element. This argument filters TestSuite array elements. This argument filters TestSuite array elements. Use the wildcard character, \*, to match any number of characters. Use the question mark character, ?, to match exactly one character.

### **Output Arguments**

### **suite**

Set of tests, specified as a matlab.unittest.Test array.

### **Attributes**

Static true true

To learn about attributes of methods, see Method Attributes.

## **Examples**

### **Run Tests in a Package Class**

Add the matlab.unittest.TestSuite class to the current import list.

```
import matlab.unittest.TestSuite;
```

```
suite = TestSuite.fromClass(?mypackage.MyTestClass);
result = run(suite)
```
### **Run Tests in a Class Without a Package**

Add the matlab.unittest.TestSuite class to the current import list.

```
import matlab.unittest.TestSuite;
```

```
suite = TestSuite.fromClass(?MyTestClass);
result = run(suite)
```
### **Create Suite of Test Elements Using Selector**

In your working folder, create the following testZeros.m test file. This class contains four test methods.

```
classdef testZeros < matlab.unittest.TestCase
     properties (TestParameter)
         type = {'single','double','uint16'};
         outSize = struct('s2d',[3 3], 's3d',[2 5 4]);
     end
     methods (Test)
         function testClass(testCase, type, outSize)
             testCase.verifyClass(zeros(outSize,type), type);
         end
         function testSize(testCase, outSize)
             testCase.verifySize(zeros(outSize), outSize);
         end
```

```
 function testDefaultClass(testCase)
             testCase.verifyClass(zeros, 'double');
         end
         function testDefaultSize(testCase)
             testCase.verifySize(zeros, [1 1]);
         end
         function testDefaultValue(testCase)
             testCase.verifyEqual(zeros,0);
         end
     end
end
```
The test class contains two parameterized test methods, testClass and testSize.

At the command prompt, create a test suite from the test elements that tests the 'double' data type.

```
import matlab.unittest.TestSuite;
import matlab.unittest.selectors.HasParameter;
suite = TestSuite.fromClass(?testZeros, ...
     HasParameter('Property','type','Name','double'));
{suite.Name}'
ans = 'testZeros/testClass(type=double,outSize=s2d)'
     'testZeros/testClass(type=double,outSize=s3d)'
```
### **Create Suite of Test Elements Using Name-Value Arguments**

Create the testZeros.m class from the previous example.

At the command prompt, create a test suite from the test elements that tests the 'double' data type.

```
import matlab.unittest.TestSuite;
suite = TestSuite.fromClass(?testZeros, ...
     'ParameterProperty','type', 'ParameterName','double');
{suite.Name}'
```

```
ans = 'testZeros/testClass(type=double,outSize=s2d)'
 'testZeros/testClass(type=double,outSize=s3d)'
```
# **Tips**

• testClass must be on the MATLAB path when using this method to create suite, as well as when suite is run.

### **See Also**

[TestRunner](#page-14663-0) | [fromMethod](#page-14716-0) | [fromPackage](#page-14725-0) | [matlab.unittest.selectors](#page-13354-0)

### **Introduced in R2013a**

# <span id="page-14696-0"></span>**matlab.unittest.TestSuite.fromFile**

**Class:** matlab.unittest.TestSuite **Package:** matlab.unittest

Create TestSuite array from test file

## **Syntax**

```
suite = matlab.unittest.TestSuite.fromFile(file)
suite = matlab.unittest.TestSuite.fromFile(file,s)
suite = matlab.unittest.TestSuite.fromFile( ,Name,Value)
```
## **Description**

suite = matlab.unittest.TestSuite.fromFile(file) creates a TestSuite array from all of the tests in file. When the test suite is run, MATLAB changes the current folder to the folder that defines the test content, and adds it to the path for the duration of the test run.

suite = matlab.unittest.TestSuite.fromFile(file,s) creates a TestSuite array from all of the tests in file that satisfy the conditions specified by the selector, s.

suite = matlab.unittest.TestSuite.fromFile( \_\_\_ , Name, Value) creates a TestSuite array with additional options specified by one or more Name, Value pair arguments. You can use this syntax with any of the input arguments of the previous syntaxes.

## **Input Arguments**

### **file**

Absolute or relative path to the test file, specified as a character vector or string scalar.

### **s**

Selector, specified as an instance of a class from the matlab.unittest.selector package.

### **Name-Value Pair Arguments**

Specify optional comma-separated pairs of Name,Value arguments. Name is the argument name and Value is the corresponding value. Name must appear inside quotes. You can specify several name and value pair arguments in any order as Name1,Value1,...,NameN,ValueN.

#### **BaseFolder**

Character vector or string scalar indicating the name of the folder that contains the file defining the tests. This argument filters TestSuite array elements. For a test element to be included in the suite, the test element must be contained in the specified base folder. Use the wildcard character,  $*$ , to match any number of characters. Use the question mark character, ?, to match to exactly one character.

### **ExternalParameters**

Array of matlab.unittest.parameters.Parameter instances for use in parameterized tests. The framework uses these external parameters in place of the corresponding parameters that are defined within a parameterized test. For more information, see "Use External Parameters in Parameterized Test".

#### **Name**

Character vector or string scalar indicating the name of the suite element. This argument filters TestSuite array elements. To include a test element in the suite, the Name property of the test element must match the specified name. Use the wildcard character, \*, to match any number of characters. Use the question mark character, ?, to match to exactly one character.

#### **ParameterName**

Character vector or string scalar indicating the name of a parameter used by the test suite element. This argument filters TestSuite array elements. Use the wildcard character, \*, to match any number of characters. Use the question mark character, ?, to match to exactly one character.

### **ParameterProperty**

Character vector or string scalar indicating the name of a property that defines a parameter used by the test suite element. This argument filters TestSuite array elements. Use the wildcard character, \*, to match any number of characters. Use the question mark character, ?, to match to exactly one character.

#### **ProcedureName**

Name of test procedure, specified as a character vector or string scalar. This argument filters TestSuite array elements. Use the wildcard character, \*, to match any number of characters. Use the question mark character, ?, to match to exactly one character.

In a class-based test, the ProcedureName is the name of the test method. In a functionbased, test it is the name of the local function that contains the test. In a script-based test, it is a name generated from the test section title. Unlike Name, the name of the test procedure does not include any class or package name or information about parameterization.

### **Superclass**

Name of a class that the test class derives from, specified as a character vector or string scalar. This argument filters TestSuite array elements.

### **Tag**

Character vector or string scalar indicating the name of the tag applied to the test suite element. This argument filters TestSuite array elements. This argument filters TestSuite array elements. Use the wildcard character, \*, to match any number of characters. Use the question mark character, ?, to match exactly one character.

### **Output Arguments**

### **suite**

Set of tests, specified as a matlab.unittest.Test array.

### **Attributes**

Static true true

To learn about attributes of methods, see Method Attributes.

## **Examples**

### **Run Tests in Class File**

Function for unit testing:

```
function res = add5(x)% ADD5 Increment input by 5.
if ~isa(x,'numeric')
     error('add5:InputMustBeNumeric','Input must be numeric.')
end
res = x + 5;end
```
TestCase class containing test methods:

```
classdef Add5Test < matlab.unittest.TestCase
     methods (Test)
         function testDoubleOut(testCase)
            actOutput = add5(1); testCase.verifyClass(actOutput,'double')
         end
         function testNonNumericInput(testCase)
             testCase.verifyError(@()add5('0'),'add5:InputMustBeNumeric')
         end
     end
end
```
Create a test suite from the Add5Test class file.

```
suite = matlab.unittest.TestSuite.fromFile('Add5Test.m')
result = run(suite);Running Add5Test
..
```
Done Add5Test

### **Create Suite of Test Elements Using Selector**

In your working folder, create testZeros.m. This class contains four test methods.

```
classdef testZeros < matlab.unittest.TestCase
     properties (TestParameter)
         type = {'single','double','uint16'};
         outSize = struct('s2d',[3 3], 's3d',[2 5 4]);
     end
     methods (Test)
         function testClass(testCase, type, outSize)
             testCase.verifyClass(zeros(outSize,type), type);
         end
         function testSize(testCase, outSize)
             testCase.verifySize(zeros(outSize), outSize);
         end
         function testDefaultClass(testCase)
             testCase.verifyClass(zeros, 'double');
         end
         function testDefaultSize(testCase)
             testCase.verifySize(zeros, [1 1]);
         end
         function testDefaultValue(testCase)
             testCase.verifyEqual(zeros,0);
         end
     end
end
```
The test class contains two parameterized test methods, testClass and testSize.

At the command prompt, create a test suite from all parameterized test methods in testZeros.m using the HasParameter selector.

```
import matlab.unittest.TestSuite;
import matlab.unittest.selectors.HasParameter;
```

```
suite = TestSuite.fromFile('testZeros.m', HasParameter)
suite = 1×8 Test array with properties:
     Name
     ProcedureName
     TestClass
     BaseFolder
     Parameterization
     SharedTestFixtures
     Tags
Tests Include:
    5 Unique Parameterizations, 0 Shared Test Fixture Classes, 0 Tags.
```
Create a test suite from only the test elements from the testSize method using the HasName selector with the StartsWithSubstring constraint.

```
import matlab.unittest.selectors.HasName;
import matlab.unittest.constraints.StartsWithSubstring;
suite = TestSuite.fromFile('testZeros.m',...
     HasName(StartsWithSubstring('testZeros/testSize')));
{suite.Name}'
ans = 'testZeros/testSize(outSize=s2d)'
     'testZeros/testSize(outSize=s3d)'
```
The test suite contains the two parameterized tests from the testSize method.

### **Create Suite of Test Elements Using Name-Value Arguments**

Create the testZeros.m class from the previous example.

At the command prompt, create a test suite from all test methods in testZeros.m that have a name starting with 'testZeros/testSize'. This test suite contains parameterized tests from the testSize method.

```
import matlab.unittest.TestSuite;
suite = TestSuite.fromFile('testZeros.m', 'Name', 'testZeros/testSize*');
{suite.Name}'
ans = 'testZeros/testSize(outSize=s2d)'
      'testZeros/testSize(outSize=s3d)'
```
To ensure that a test suite is comprised of test elements associated with one particular test method, use the fromMethod method of TestSuite.

At the command prompt, create a test suite from all test methods in testZeros.m that have a name ending in 'Size'.

```
import matlab.unittest.TestSuite;
suite = TestSuite.fromFile('testZeros.m', 'Name', '*Size');
{suite.Name}'
ans = 'testZeros/testDefaultSize'
```
Note that elements from the testSize method are not included in the test suite. The name of these elements contains information about the parameterization, and therefore it does not end with 'Size'.

Create a test suite of all tests that use the parameter name 'double'.

```
suite = TestSuite.fromFile('testZeros.m', 'ParameterName', 'double');
{suite.Name}'
ans = 'testZeros/testClass(type=double,outSize=s2d)'
     'testZeros/testClass(type=double,outSize=s3d)'
```
To construct the same test suite using selectors, use suite  $=$ TestSuite.fromFile('testZeros.m', HasParameter('Name','double')).

## **See Also**

[TestRunner](#page-14663-0) | [fromFolder](#page-14704-0) | [matlab.unittest.selectors](#page-13354-0)

**Introduced in R2013a**

# <span id="page-14704-0"></span>**matlab.unittest.TestSuite.fromFolder**

**Class:** matlab.unittest.TestSuite **Package:** matlab.unittest

Create TestSuite array from all tests in folder

## **Syntax**

```
suite = matlab.unittest.TestSuite.fromFolder(folder)
suite = matlab.unittest.TestSuite.fromFolder(folder,s)
suite = matlab.unittest.TestSuite.fromFolder( ,Name,Value)
```
## **Description**

suite = matlab.unittest.TestSuite.fromFolder(folder) creates a TestSuite array from all of the Test methods of all concrete TestCase classes contained in folder and returns that array in suite. If tests are function-based or script-based, a Test file is included in the TestSuite array if it follows the naming convention of starting or ending in the word 'test', which is case-insensitive. Class-based tests do not need to follow this naming convention. The method is not recursive, returning only those tests directly in the specified folder.

When the test suite is run, MATLAB changes the current folder to the folder that defines the test content, and adds it to the path for the duration of the test run.

```
suite = matlab.unittest.TestSuite.fromFolder(folder,s) creates a
TestSuite array from all of the Test methods contained in folder that satisfy the
conditions specified by the selector, s.
```
suite = matlab.unittest.TestSuite.fromFolder( \_\_\_ ,Name,Value) creates a TestSuite array with additional options specified by one or more Name, Value pair arguments. You can use this syntax with any of the input arguments of the previous syntaxes.

## **Input Arguments**

### **folder**

Folder containing tests, specified as a character vector or string scalar. folder can be either an absolute or relative path to the desired folder.

**s**

Selector, specified as an instance of a class from the matlab.unittest.selector package.

### **Name-Value Pair Arguments**

### **BaseFolder**

Character vector or string scalar indicating the name of the folder that contains the file defining the tests. This argument filters TestSuite array elements. For a test element to be included in the suite, the test element must be contained in the specified base folder. Use the wildcard character, \*, to match any number of characters. Use the question mark character, ?, to match to exactly one character.

### **ExternalParameters**

Array of matlab.unittest.parameters.Parameter instances for use in parameterized tests. The framework uses these external parameters in place of the corresponding parameters that are defined within a parameterized test. For more information, see "Use External Parameters in Parameterized Test".

### **IncludingSubfolders**

Indicator for whether to include tests from any folder subfolders, excluding package, class, and private folders, specified as false or true (logical 0 or 1). This property is false by default. You can specify it as true during construction.

### **Name**

Character vector or string scalar indicating the name of the suite element. This argument filters TestSuite array elements. To include a test element in the suite, the Name property of the test element must match the specified name. Use the wildcard character, \*, to match any number of characters. Use the question mark character, ?, to match to exactly one character.

### **ParameterName**

Character vector or string scalar indicating the name of a parameter used by the test suite element. This argument filters TestSuite array elements. Use the wildcard character, \*, to match any number of characters. Use the question mark character, ?, to match to exactly one character.

### **ParameterProperty**

Character vector or string scalar indicating the name of a property that defines a parameter used by the test suite element. This argument filters TestSuite array elements. Use the wildcard character, \*, to match any number of characters. Use the question mark character, ?, to match to exactly one character.

#### **ProcedureName**

Name of test procedure, specified as a character vector or string scalar. This argument filters TestSuite array elements. Use the wildcard character, \*, to match any number of characters. Use the question mark character, ?, to match to exactly one character.

In a class-based test, the ProcedureName is the name of the test method. In a functionbased, test it is the name of the local function that contains the test. In a script-based test, it is a name generated from the test section title. Unlike Name, the name of the test procedure does not include any class or package name or information about parameterization.

### **Superclass**

Name of a class that the test class derives from, specified as a character vector or string scalar. This argument filters TestSuite array elements.

### **Tag**

Character vector or string scalar indicating the name of the tag applied to the test suite element. This argument filters TestSuite array elements. This argument filters TestSuite array elements. Use the wildcard character, \*, to match any number of characters. Use the question mark character, ?, to match exactly one character.

### **Output Arguments**

### **suite**

Set of tests, specified as a matlab.unittest.Test array.

### **Attributes**

Static true true

To learn about attributes of methods, see Method Attributes.

### **Examples**

### **Run Tests in Current Folder**

Add the matlab.unittest.TestSuite class to the current import list.

```
import matlab.unittest.TestSuite;
```

```
suite = TestSuite.fromFolder(pwd);
result = run(suite);
```
### **Run Tests in Subfolders**

```
suite = TestSuite.fromFolder(pwd, 'IncludingSubfolders', true);
result = run(suite);
```
### **Create Suite of Test Elements Using Selector**

In your working folder, create a new folder, myTests. In that folder, create the following testZeros.m test file. This class contains four test methods.

```
classdef testZeros < matlab.unittest.TestCase
     properties (TestParameter)
```

```
 type = {'single','double','uint16'};
         outSize = struct('s2d',[3 3], 's3d',[2 5 4]);
     end
     methods (Test)
         function testClass(testCase, type, outSize)
             testCase.verifyClass(zeros(outSize,type), type);
         end
         function testSize(testCase, outSize)
             testCase.verifySize(zeros(outSize), outSize);
         end
         function testDefaultClass(testCase)
             testCase.verifyClass(zeros, 'double');
         end
         function testDefaultSize(testCase)
             testCase.verifySize(zeros, [1 1]);
         end
         function testDefaultValue(testCase)
             testCase.verifyEqual(zeros,0);
         end
     end
end
```
The test class contains two parameterized test methods, testClass and testSize.

At the command prompt, create a test suite from all parameterized tests that use the parameter name 'double'.

```
import matlab.unittest.TestSuite;
import matlab.unittest.selectors.HasParameter;
suite = TestSuite.fromFolder('myTests', HasParameter('Name','double'));
{suite.Name}'
ans = 'testZeros/testClass(type=double,outSize=s2d)'
     'testZeros/testClass(type=double,outSize=s3d)'
```
### **Create Suite of Test Elements Using Name-Value Arguments**

Create the myTests folder and testZeros.m class from the previous example.

Create a test suite of all tests that use the parameter name 'double'.

```
import matlab.unittest.TestSuite;
```

```
suite = TestSuite.fromFolder('myTests', 'ParameterName', 'double');
{suite.Name}'
```
ans  $=$ 

```
 'testZeros/testClass(type=double,outSize=s2d)'
 'testZeros/testClass(type=double,outSize=s3d)'
```
### **See Also**

[TestRunner](#page-14663-0) | [fromFile](#page-14696-0) | [matlab.unittest.selectors](#page-13354-0)

**Introduced in R2013a**

# <span id="page-14710-0"></span>**matlab.unittest.TestSuite.fromProject**

**Class:** matlab.unittest.TestSuite **Package:** matlab.unittest

Create test suite array from tests in project

## **Syntax**

```
suite = matlab.unittest.TestSuite.fromProject(project)
suite = matlab.unittest.TestSuite.fromProject(project,selector)
suite = matlab.unittest.TestSuite.fromProject(project,Name,Value)
```
## **Description**

suite = matlab.unittest.TestSuite.fromProject(project) creates a TestSuite array from all test files contained in the specified project that are labeled with the Test classification. The project input is either a loaded [matlab.project.Project](#page-11561-0) object or the root folder of a project. This method is not recursive. It includes only those tests in the project specified. To include tests from referenced projects, set 'IncludingReferencedProjects' to true. For more information on projects, see "Projects".

suite = matlab.unittest.TestSuite.fromProject(project,selector) creates a TestSuite array from all test files contained in the specified project that are labeled with the Test classification and that satisfy the selector. For more information on selectors, see [matlab.unittest.selectors Package](#page-13354-0).

suite = matlab.unittest.TestSuite.fromProject(project,Name,Value) creates a TestSuite array from all test files contained in the specified project that are labeled with the Test classification and that satisfy the conditions specified by one or more Name, Value pair arguments.

### **Input Arguments**

### **project — Project containing test files**

path to project root folder | open Project object

Project containing test files, specified as the path to the project root folder or an open Project object. A test file is a file that is classified as test by adding the Test label in the project.

Example: 'C:\MyProjects\ThisProject'

Data Types: char | string

### **selector — Filter for TestSuite array elements**

instance of a class in the matlab.unittest.selectors package

Filter for TestSuite array elements, specified as an instance of a selector class from the [matlab.unittest.selectors Package](#page-13354-0).

```
Example:
matlab.unittest.selectors.HasBaseFolder(fullfile(pwd,'MyTests','Feat
ure1'))
```
### **Name-Value Pair Arguments**

Specify optional comma-separated pairs of Name,Value arguments. Name is the argument name and Value is the corresponding value. Name must appear inside quotes. You can specify several name and value pair arguments in any order as Name1,Value1,...,NameN,ValueN.

**BaseFolder — Folder containing tests to include in TestSuite array**

path to folder

Folder containing tests to include in TestSuite array, specified as an absolute or relative path. Use this argument to filter TestSuite array elements to those tests in the specified folder. For a test element to be included in the suite, the test element must be contained in the specified base folder. Use the wildcard character, \*, to match any number of characters. Use the question mark character, ?, to match to exactly one character.

Data Types: char | string

**ExternalParameters — External parameters to use with test**

instance of a class in the matlab.unittest.parameter package

External parameters to use with test, specified as an instance of a class in the [matlab.unittest.parameters Package](#page-10427-0). Parameter instances provide external data for use in parameterized tests. The framework uses these external parameters in place of the corresponding parameters that are defined within a parameterized test. For more information, see "Use External Parameters in Parameterized Test".

### **IncludingReferencedProjects — Indicator to include tests from referenced projects**

false (default) | true  $\vert 0 \vert 1$ 

Indicate whether to include tests from referenced projects in the TestSuite, specified as logical true or false. By default, fromProject includes test files only from the project specified in the input. Passing a value of true for IncludingReferencedProjects results in a TestSuite array that includes the tests from the project specified in the input and tests from projects referenced from the parent project. For more information on referenced projects, see "Componentize Large Projects".

```
Example: suit =matlab.unittest.TestSuite.fromProject(project,'IncludingReferencedPr
ojects',true);
```
Data Types: logical

### **Name — Name of test element in test suite array**

name of a test element

Name of test element in TestSuite array, specified as a character vector or string scalar. Use this argument to filter TestSuite array elements to those tests that have the specified name. To include a test element in the suite, the Name property of the test element must match the specified value for Name. Use the wildcard character, \*, to match any number of characters. Use the question mark character, ?, to match to exactly one character.

```
Example: suit =matlab.unittest.TestSuite.fromProject(project,'Name','testZeros/
testSize');
```
Data Types: char | string

### **ParameterName — Name of parameter used by test suite array element**

name of a parameter

Name of a parameter used by the test suite element, specified as a character vector or a string scalar. Use this argument to filter TestSuite array elements to those tests that

use the specified parameter. Use the wildcard character, \*, to match any number of characters. Use the question mark character, ?, to match to exactly one character.

Example:

Data Types: char | string

### **ParameterProperty — Name of property that defines a parameter**

name of property

Name of property that defines a parameter used by TestSuite array element, specified as character vector or a string scalar. Use this argument to filter TestSuite array elements to those tests that have the named property. Use the wildcard character, \*, to match any number of characters. Use the question mark character, ?, to match to exactly one character.

Data Types: char | string

#### **ProcedureName — Name of test procedure**

test name

Name of test procedure, specified as a character vector or a string scalar. Use this argument to filter TestSuite array elements to those that have the named test procedure. Use the wildcard character, \*, to match any number of characters. Use the question mark character, ?, to match to exactly one character.

Data Types: char | string

### **Superclass — Name of the test class superclass**

superclass name

Name of the test class superclass, specified as a character vector or string scalar. Use this argument to filter TestSuite array elements to those tests that derive from the specified superclass.

Data Types: char | string

### **Tag — Name of the tag applied to test suite array element**

test tag

Name of the tag applied to TestSuite array element, specified as a character array or string scalar. Use this argument to filter TestSuite array elements to those tests with the specified tag. Use the wildcard character, \*, to match any number of characters. Use the question mark character, ?, to match to exactly one character.

Data Types: char | string

## **Output Arguments**

**suite — Set of tests** test suite

Set of tests, returned as a [matlab.unittest.Test](#page-14629-0) array

### **Attributes**

Static true true

To learn about attributes of methods, see Method Attributes.

### **Examples**

### **Build Test Suite from Project Files**

Build a test suite from project files that are labeled as Test files. This examples assumes that a project folder at C:/projects/project1 contains test files that are labeled with the Test classification. Use the matlab.unittest.TestSuite.fromProject static method to create a test suite using those tests.

Open project1 and pass the matlab.project.Project object to fromProject. Run the test suite and capture the results.

```
import matlab.unittest.TestSuite
project = openProject('C:/projects/project1/');
suite = TestSuite.fromProject(project);
result = run(suite)
```
### **Include Tests from Referenced Projects**

Build a test suite from project files that are labeled as Test files in the project and all referenced projects.

```
import matlab.unittest.TestSuite
project = openProject('C:/projects/project1/');
suite = TestSuite.fromProject(project,'IncludingReferencedProjects',true);
result = run(suite)
```
### **See Also**

[matlab.unittest.Test](#page-14629-0) | [matlab.unittest.TestRunner](#page-14663-0) | [matlab.unittest.TestSuite.fromFolder](#page-14704-0) | [matlab.unittest.TestSuite.fromPackage](#page-14725-0)

**Introduced in R2019a**

# <span id="page-14716-0"></span>**matlab.unittest.TestSuite.fromMethod**

**Class:** matlab.unittest.TestSuite **Package:** matlab.unittest

Create TestSuite array from single test method

## **Syntax**

```
suite = matlab.unittest.TestSuite.fromMethod(testClass,testMethod)
suite = matlab.unittest.TestSuite.fromMethod(testClass,testMethod,s)
suite = matlab.unittest.TestSuite.fromMethod( ,Name,Value)
```
## **Description**

suite = matlab.unittest.TestSuite.fromMethod(testClass,testMethod) creates a TestSuite array from the test class described by testClass and the test method described by testMethod and returns it in suite.

suite = matlab.unittest.TestSuite.fromMethod(testClass,testMethod,s) creates a TestSuite array from all of the Test methods contained in testMethod that satisfy the conditions specified by the selector, s.

suite = matlab.unittest.TestSuite.fromMethod( ,Name,Value) creates a TestSuite array with additional options specified by one or more Name,Value pair arguments. You can use this syntax with any of the input arguments of the previous syntaxes.

## **Input Arguments**

### **testClass**

Class describing the test methods, specified as a meta.class instance which must derive from matlab.unittest.TestCase.

### **testMethod**

Test method, specified by either the meta.method instance or the name as a character vector or string scalar. The method must be defined with a Test method attribute.

#### **s**

Selector, specified as an instance of a class from the matlab.unittest.selector package.

### **Name-Value Pair Arguments**

### **BaseFolder**

Character vector or string scalar indicating the name of the parent of the top-level package folder that contains the file defining the test class or function. This argument filters TestSuite array elements. For a test element to be included in the suite, the test element must be contained in the specified base folder. Use the wildcard character, \*, to match any number of characters. Use the question mark character, ?, to match to exactly one character.

### **ExternalParameters**

Array of matlab.unittest.parameters.Parameter instances for use in parameterized tests. The framework uses these external parameters in place of the corresponding parameters that are defined within a parameterized test. For more information, see "Use External Parameters in Parameterized Test".

#### **Name**

Character vector or string scalar indicating the name of the suite element. This argument filters TestSuite array elements. To include a test element in the suite, the Name property of the test element must match the specified name. Use the wildcard character, \*, to match any number of characters. Use the question mark character, ?, to match to exactly one character.

#### **ParameterName**

Character vector or string scalar indicating the name of a parameter used by the test suite element. This argument filters TestSuite array elements. Use the wildcard character, \*, to match any number of characters. Use the question mark character, ?, to match to exactly one character.

### **ParameterProperty**

Character vector or string scalar indicating the name of a property that defines a parameter used by the test suite element. This argument filters TestSuite array elements. Use the wildcard character, \*, to match any number of characters. Use the question mark character, ?, to match to exactly one character.

### **ProcedureName**

Name of test procedure, specified as a character vector or string scalar. This argument filters TestSuite array elements. Use the wildcard character, \*, to match any number of characters. Use the question mark character, ?, to match to exactly one character.

In a class-based test, the ProcedureName is the name of the test method. In a functionbased, test it is the name of the local function that contains the test. In a script-based test, it is a name generated from the test section title. Unlike Name, the name of the test procedure does not include any class or package name or information about parameterization.

### **Superclass**

Name of a class that the test class derives from, specified as a character vector or string scalar. This argument filters TestSuite array elements.

### **Tag**

Character vector or string scalar indicating the name of the tag applied to the test suite element. This argument filters TestSuite array elements. This argument filters TestSuite array elements. Use the wildcard character, \*, to match any number of characters. Use the question mark character, ?, to match exactly one character.

### **Output Arguments**

### **suite**

Set of tests, specified as a matlab.unittest.Test array.

### **Attributes**

Static true true

To learn about attributes of methods, see Method Attributes.

## **Examples**

### **Run a Single Test Method**

Add the matlab.unittest.TestSuite class to the current import list.

import matlab.unittest.TestSuite;

cls = ?mypackage.MyTestClass;

```
% Create the suite using the method name
suite = TestSuite.fromMethod(cls, 'testMethod');
result = run(suite)
```

```
% Create the suite using the meta.method instance
metaMethod = findobj(cls.MethodList, 'Name', 'testMethod');
suite = TestSuite.fromMethod(cls, metaMethod);
result = run(suite)
```
### **Create Suite of Test Elements Using Selector**

In your working folder, create the following testZeros.m test file. This class contains four test methods.

```
classdef testZeros < matlab.unittest.TestCase
     properties (TestParameter)
         type = {'single','double','uint16'};
        outSize = struct('s2d', [3 3], 's3d', [2 5 4]); end
     methods (Test)
         function testClass(testCase, type, outSize)
             testCase.verifyClass(zeros(outSize,type), type);
```

```
 end
         function testSize(testCase, outSize)
             testCase.verifySize(zeros(outSize), outSize);
         end
         function testDefaultClass(testCase)
             testCase.verifyClass(zeros, 'double');
         end
         function testDefaultSize(testCase)
             testCase.verifySize(zeros, [1 1]);
         end
         function testDefaultValue(testCase)
             testCase.verifyEqual(zeros,0);
         end
     end
end
```
The test class contains two parameterized test methods, testClass and testSize.

At the command prompt, create a test suite from all parameterized tests from the testClass method that use the parameter name 'single'.

```
import matlab.unittest.TestSuite;
import matlab.unittest.selectors.HasParameter;
suite = TestSuite.fromMethod(?testZeros,'testClass', ...
     HasParameter('Name','single'));
{suite.Name}'
ans = 'testZeros/testClass(type=single,outSize=s2d)'
     'testZeros/testClass(type=single,outSize=s3d)'
```
### **Create Suite of Test Elements Using Name-Value Arguments**

Create the testZeros.m class from the previous example.

At the command prompt, create a test suite from all parameterized tests from the testClass method that use the parameter name 'single'.

```
import matlab.unittest.TestSuite;
suite = TestSuite.fromMethod(?testZeros,'testClass', ...
     'ParameterName','single');
{suite.Name}'
ans = 'testZeros/testClass(type=single,outSize=s2d)'
     'testZeros/testClass(type=single,outSize=s3d)'
```
# **Tips**

• testClass must be on the MATLAB path when using this method to create suite, as well as when suite is run.

## **See Also**

[TestRunner](#page-14663-0) | [fromClass](#page-14690-0) | [fromPackage](#page-14725-0) | [matlab.unittest.selectors](#page-13354-0)

**Introduced in R2013a**

# <span id="page-14722-0"></span>**matlab.unittest.TestSuite.fromName**

**Class:** matlab.unittest.TestSuite **Package:** matlab.unittest

Create Test object from name of test element

# **Syntax**

```
testObj = matlab.unittest.TestSuite.fromName(name)
testObj = matlab.unittest.TestSuite.fromName(
name,'ExternalParameters',ExternalParameters)
```
## **Description**

testObj = matlab.unittest.TestSuite.fromName(name) creates a scalar Test object, testObj, from the name of the test element, name.

```
testObj = matlab.unittest.TestSuite.fromName(
name,'ExternalParameters',ExternalParameters) allows the suite to use the
specified external parameters in place of corresponding parameters that are defined
within a parameterized test.
```
# **Input Arguments**

### **name**

Name of the matlab.unittest.Test element, specified as a character vector or string scalar. For class-based tests, name contains the name of the TestCase class and the test method, as well as information about parameterization. For function-based tests, name contains the name of the main function and the local test function. For script-based tests, name contains the name of the script and the title of the test section or cell. If the section does not have a title, MATLAB assigns one. The name argument corresponds to the Name property of the Test object.

The test class, function or script described by name must be on the MATLAB path when you are creating and running the TestSuite.

#### **ExternalParameters**

Array of matlab.unittest.parameters.Parameter instances for use in parameterized tests. The framework uses these external parameters in place of the corresponding parameters that are defined within a parameterized test. For more information, see "Use External Parameters in Parameterized Test".

### **Attributes**

Static true true

To learn about attributes of methods, see Method Attributes.

### **Examples**

#### **Create and Run Test from Test Suite Element**

Create a function to test, add5, in a file on your MATLAB path.

```
function res = add5(x)% ADD5 Increment input by 5.
if ~isa(x,'numeric')
     error('add5:InputMustBeNumeric','Input must be numeric.')
end
res = x + 5;
end
```
Create a file, Add5Test.m, on your MATLAB path that contains the following TestCase class.

```
classdef Add5Test < matlab.unittest.TestCase
     properties (TestParameter)
         Type = {'double','single','int8','int32'};
     end
    methods (Test)
```
```
 function testNonNumericInput(testCase)
         testCase.verifyError(@()add5('0'),'add5:InputMustBeNumeric')
     end
     function testResultType(testCase, Type)
        actOutput = add5(cast(1,Type));
         testCase.verifyClass(actOutput, Type)
     end
 end
```
At the command prompt, create a test object for the testNonNumericInput method in the Add5Test class.

```
import matlab.unittest.TestSuite
testObj = TestSuite.fromName('Add5Test/testNonNumericInput');
```
Run the test

end

```
result = run(testObj);Running Add5Test
.
Done Add5Test
\mathcal{L}=\mathcal{L}
```
Create a parameterized test for the testResultType method in the Add5Test class, and run the test.

```
testObj = TestSuite.fromName('Add5Test/testResultType(Type=single)');
result = run(testObj);
```
Running Add5Test

Done Add5Test

.

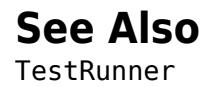

## **matlab.unittest.TestSuite.fromPackage**

**Class:** matlab.unittest.TestSuite **Package:** matlab.unittest

Create TestSuite array from all tests in package

## **Syntax**

```
suite = matlab.unittest.TestSuite.fromPackage(package)
suite = matlab.unittest.TestSuite.fromPackage(package,s)
suite = matlab.unittest.TestSuite.fromPackage( ___ ,Name,Value)
```
## **Description**

suite = matlab.unittest.TestSuite.fromPackage(package) creates a TestSuite array from all of the Test methods of all the tests contained in package and returns that array in suite. The method is not recursive, returning only those tests directly in the package specified.

suite = matlab.unittest.TestSuite.fromPackage(package,s) creates a TestSuite array from all the tests contained in package that satisfy the conditions specified by the selector, s.

suite = matlab.unittest.TestSuite.fromPackage( \_\_\_ ,Name,Value) creates a TestSuite array with additional options specified by one or more Name, Value pair arguments. You can use this syntax with any of the input arguments of the previous syntaxes.

# **Input Arguments**

### **package**

The name of the desired package to find tests, specified as a character vector or string scalar.

**s**

Selector, specified as an instance of a class from the matlab.unittest.selector package.

### **Name-Value Pair Arguments**

### **BaseFolder**

Character vector or string scalar indicating the name of the parent of the top-level package folder that contains the tests. This argument filters TestSuite array elements. For a test element to be included in the suite, the test element must be contained in the specified base folder. Use the wildcard character, \*, to match any number of characters. Use the question mark character, ?, to match to exactly one character.

### **ExternalParameters**

Array of matlab.unittest.parameters.Parameter instances for use in parameterized tests. The framework uses these external parameters in place of the corresponding parameters that are defined within a parameterized test. For more information, see "Use External Parameters in Parameterized Test".

#### **IncludingSubpackages**

Indicator for whether to include subpackages in the TestSuite array, specified as false or true (logical 0 or 1). This property is false by default. You can specify it as true during construction.

#### **Name**

Character vector or string scalar indicating the name of the suite element. This argument filters TestSuite array elements. To include a test element in the suite, the Name property of the test element must match the specified name. Use the wildcard character, \*, to match any number of characters. Use the question mark character, ?, to match to exactly one character.

#### **ParameterName**

Character vector or string scalar indicating the name of a parameter used by the test suite element. This argument filters TestSuite array elements. Use the wildcard character, \*, to match any number of characters. Use the question mark character, ?, to match to exactly one character.

#### **ParameterProperty**

Character vector or string scalar indicating the name of a property that defines a parameter used by the test suite element. This argument filters TestSuite array elements. Use the wildcard character, \*, to match any number of characters. Use the question mark character, ?, to match to exactly one character.

#### **ProcedureName**

Name of test procedure, specified as a character vector or string scalar. This argument filters TestSuite array elements. Use the wildcard character, \*, to match any number of characters. Use the question mark character, ?, to match to exactly one character.

In a class-based test, the ProcedureName is the name of the test method. In a functionbased, test it is the name of the local function that contains the test. In a script-based test, it is a name generated from the test section title. Unlike Name, the name of the test procedure does not include any class or package name or information about parameterization.

### **Superclass**

Name of a class that the test class derives from, specified as a character vector or string scalar. This argument filters TestSuite array elements.

### **Tag**

Character vector or string scalar indicating the name of the tag applied to the test suite element. This argument filters TestSuite array elements. This argument filters TestSuite array elements. Use the wildcard character, \*, to match any number of characters. Use the question mark character, ?, to match exactly one character.

### **Output Arguments**

### **suite**

Set of tests, specified as a matlab.unittest.Test array.

## **Attributes**

Static true true

To learn about attributes of methods, see Method Attributes.

## **Examples**

### **Run All Tests in a Package**

Add the matlab.unittest.TestSuite class to the current import list.

import matlab.unittest.TestSuite;

```
suite = TestSuite.fromPackage('mypackage.subpackage');
result = run(suite)
```
Run tests in mypackage including all subpackages.

```
suite = TestSuite.fromPackage('mypackage','IncludingSubpackages',true);
result = run(suite)
```
### **Create Suite of Test Elements Using Selector**

In your working folder, create a new package by creating a new folder, +myPackage. In that folder, create the following testZeros.m test file. This class contains four test methods.

```
classdef testZeros < matlab.unittest.TestCase
     properties (TestParameter)
         type = {'single','double','uint16'};
         outSize = struct('s2d',[3 3], 's3d',[2 5 4]);
     end
     methods (Test)
         function testClass(testCase, type, outSize)
             testCase.verifyClass(zeros(outSize,type), type);
         end
```

```
 function testSize(testCase, outSize)
             testCase.verifySize(zeros(outSize), outSize);
         end
         function testDefaultClass(testCase)
             testCase.verifyClass(zeros, 'double');
         end
         function testDefaultSize(testCase)
             testCase.verifySize(zeros, [1 1]);
         end
         function testDefaultValue(testCase)
             testCase.verifyEqual(zeros,0);
         end
     end
end
```
The test class contains two parameterized test methods, testClass and testSize.

At the command prompt, create a test suite from all parameterized tests that use the parameter property 'outSize'.

```
import matlab.unittest.TestSuite;
import matlab.unittest.selectors.HasParameter;
suite = TestSuite.fromPackage('myPackage', ...
     HasParameter('Property','outSize'));
{suite.Name}'
ans = 'myPackage.testZeros/testClass(type=single,outSize=s2d)'
     'myPackage.testZeros/testClass(type=single,outSize=s3d)'
     'myPackage.testZeros/testClass(type=double,outSize=s2d)'
     'myPackage.testZeros/testClass(type=double,outSize=s3d)'
     'myPackage.testZeros/testClass(type=uint16,outSize=s2d)'
     'myPackage.testZeros/testClass(type=uint16,outSize=s3d)'
     'myPackage.testZeros/testSize(outSize=s2d)'
     'myPackage.testZeros/testSize(outSize=s3d)'
```
#### **Create Suite of Test Elements Using Name-Value Arguments**

Create the +myPackage folder and testZeros.m class from the previous example.

At the command prompt, create a test suite from all parameterized tests that use the parameter property 'outSize'.

```
import matlab.unittest.TestSuite;
suite = TestSuite.fromPackage('myPackage', ...
     'ParameterProperty', 'outSize');
{suite.Name}'
ans = 'myPackage.testZeros/testClass(type=single,outSize=s2d)'
     'myPackage.testZeros/testClass(type=single,outSize=s3d)'
     'myPackage.testZeros/testClass(type=double,outSize=s2d)'
     'myPackage.testZeros/testClass(type=double,outSize=s3d)'
     'myPackage.testZeros/testClass(type=uint16,outSize=s2d)'
     'myPackage.testZeros/testClass(type=uint16,outSize=s3d)'
     'myPackage.testZeros/testSize(outSize=s2d)'
     'myPackage.testZeros/testSize(outSize=s3d)'
```
## **Tips**

• The root folder(s) where package is defined must be on the MATLAB path when creating suite using this method as well as when suite is run.

# **See Also**

[TestRunner](#page-14663-0) | [fromClass](#page-14690-0) | [fromMethod](#page-14716-0) | [matlab.unittest.selectors](#page-13354-0)

**Introduced in R2013a**

### **run**

**Class:** matlab.unittest.TestSuite **Package:** matlab.unittest

Run TestSuite array using TestRunner object configured for text output

# **Syntax**

 $result = run(suite)$ 

# **Description**

result = run(suite) runs the TestSuite object defined by suite using a TestRunner object configured for text output.

# **Input Arguments**

### **suite**

Set of tests, specified as a matlab.unittest.TestSuite array.

# **Output Arguments**

### **result**

A matlab.unittest.TestResult object containing the result of the test run. result is the same size as suite and each element is the result of the corresponding element in suite.

## **Examples**

#### **Compare TestSuite.run with TestRunner.run**

Add matlab.unittest classes to the current import list.

```
import matlab.unittest.TestRunner;
import matlab.unittest.TestSuite;
```
Create a test suite and a test runner.

```
suite = TestSuite.fromClass(?mypackage.MyTestClass);
runner = TestRunner.withTextOutput;
```
The following test results are equivalent.

```
result = runner.run(suite)result = run(suite)
```
# **Tips**

• This is a convenience method which is equivalent to using a TestRunner object created from the TestRunner.withTextOutput method to run suite.

# **See Also**

[matlab.unittest.TestCase.run](#page-14657-0) | [matlab.unittest.TestRunner.run](#page-14670-0)

# **selectIf**

**Class:** matlab.unittest.TestSuite **Package:** matlab.unittest

Select test suite elements that satisfy conditions

# **Syntax**

 $new suite = selectIf(suite, s)$ newsuite = selectIf(suite,Name,Value)

# **Description**

newsuite = selectIf(suite,s) selects from suite the test elements that satisfy the conditions specified by the selector, s, and returns them in the TestSuite array, newsuite.

newsuite = selectIf(suite,Name,Value) creates a TestSuite array with additional options specified by one or more Name, Value pair arguments.

# **Input Arguments**

### **suite**

Set of tests, specified as a matlab.unittest.TestSuite array.

**s**

Selector, specified as an instance of a class from the matlab.unittest.selector package.

### **Name-Value Pair Arguments**

Specify optional comma-separated pairs of Name,Value arguments. Name is the argument name and Value is the corresponding value. Name must appear inside quotes.

You can specify several name and value pair arguments in any order as Name1,Value1,...,NameN,ValueN.

### **BaseFolder**

Character vector indicating the name of the folder that contains the tests. This argument filters TestSuite array elements. For a test element to be included in the suite, the test element must be contained in the specified base folder. Use the wildcard character, \*, to match any number of characters. Use the question mark character, ?, to match to exactly one character. For tests defined in packages, the base folder is the parent of the top-level package folder.

#### **Name**

Character vector indicating the name of the suite element. This argument filters TestSuite array elements. To include a test element in the suite, the Name property of the test element must match the specified name. Use the wildcard character, \*, to match any number of characters. Use the question mark character, ?, to match to exactly one character.

#### **ParameterName**

Character vector indicating the name of a parameter used by the test suite element. This argument filters TestSuite array elements. Use the wildcard character, \*, to match any number of characters. Use the question mark character, ?, to match to exactly one character.

#### **ParameterProperty**

Character vector indicating the name of a property that defines a parameter used by the test suite element. This argument filters TestSuite array elements. Use the wildcard character, \*, to match any number of characters. Use the question mark character, ?, to match to exactly one character.

#### **ProcedureName**

Name of test procedure, specified as a character vector or string scalar. This argument filters TestSuite array elements. Use the wildcard character, \*, to match any number of characters. Use the question mark character, ?, to match to exactly one character.

In a class-based test, the ProcedureName is the name of the test method. In a functionbased, test it is the name of the local function that contains the test. In a script-based

test, it is a name generated from the test section title. Unlike Name, the name of the test procedure does not include any class or package name or information about parameterization.

#### **Superclass**

Name of a class that the test class derives from, specified as a character vector or string scalar. This argument filters TestSuite array elements.

#### **Tag**

Character vector or string scalar indicating the name of the tag applied to the test suite element. This argument filters TestSuite array elements. This argument filters TestSuite array elements. Use the wildcard character, \*, to match any number of characters. Use the question mark character, ?, to match exactly one character.

### **Examples**

#### **Select Test Elements Using Selector**

In your working folder, create the file ExampleTest.m containing the following test class.

```
classdef (SharedTestFixtures={...
         matlab.unittest.fixtures.PathFixture(fullfile(...
         matlabroot, 'help', 'techdoc', 'matlab_oop', 'examples'))})...
         ExampleTest < matlab.unittest.TestCase
     methods(Test)
         function testPathAdd(testCase)
             % test code
         end
         function testOne(testCase)
             % test code
         end
          function testTwo(testCase)
             % test code
         end
     end
end
```
At the command prompt, create a test suite from the ExampleTest class.

```
import matlab.unittest.TestSuite;
import matlab.unittest.selectors.HasSharedTestFixture;
import matlab.unittest.selectors.HasName;
import matlab.unittest.fixtures.PathFixture;
import matlab.unittest.constraints.EndsWithSubstring;
import matlab.unittest.constraints.ContainsSubstring;
suite = TestSuite.fromClass(?ExampleTest)
suite = 
   1×3 Test array with properties:
     Name
     ProcedureName
     TestClass
     BaseFolder
     Parameterization
     SharedTestFixtures
     Tags
Tests Include:
    0 Parameterizations, 1 Unique Shared Test Fixture Class, 0 Tags.
```
The test suite contains three test elements.

Create a filtered test suite of tests comprising tests with names that contain the caseinsensitive text 'pAtH'.

```
newSuite = selectIf(suite,HasName(ContainsSubstring('pAtH','IgnoringCase',true)))
newShifte = Test with properties:
                    Name: 'ExampleTest/testPathAdd'
          ProcedureName: 'testPathAdd'
               TestClass: "ExampleTest"
              BaseFolder: 'C:\work'
      Parameterization: [0×0 matlab.unittest.parameters.EmptyParameter]
    SharedTestFixtures: [1×1 matlab.unittest.fixtures.PathFixture]
                    Tags: {1×0 cell}
Tests Include:
    0 Parameterizations, 1 Unique Shared Test Fixture Class, 0 Tags.
```
Only the testPathAdd test is part of the suite.

Alternatively, create the same suite using a name-value pair.

```
newSuite = selectIf(suite,'Name','*Path*');
```
However, unlike the ContainsSubstring constraint, the name-value pair does not have an option to ignore case.

Create a filtered suite of tests comprising tests that use a shared path fixture and do not have names ending with 'One'.

```
newSuite = suite.selectIf(~HasName(EndsWithSubstring('One')) ...
     & HasSharedTestFixture(PathFixture(fullfile(matlabroot, 'help',...
     'techdoc', 'matlab_oop', 'examples'))));
{newSuite.Name}
ans = 'ExampleTest/testPathAdd' 'ExampleTest/testTwo'
```
The test suite contains two tests. All of the tests use the specified path fixture, but the test named 'testOne' is excluded from the suite.

#### **Select Test Elements Using Parameterization**

In your working folder, create testZeros.m. This class contains four test methods.

```
classdef testZeros < matlab.unittest.TestCase
     properties (TestParameter)
         type = {'single','double','uint16'};
         outSize = struct('s2d',[3 3], 's3d',[2 5 4]);
     end
     methods (Test)
         function testClass(testCase, type, outSize)
             testCase.verifyClass(zeros(outSize,type), type);
         end
         function testSize(testCase, outSize)
             testCase.verifySize(zeros(outSize), outSize);
         end
```

```
 function testDefaultClass(testCase)
         testCase.verifyClass(zeros, 'double');
     end
     function testDefaultSize(testCase)
         testCase.verifySize(zeros, [1 1]);
     end
     function testDefaultValue(testCase)
         testCase.verifyEqual(zeros,0);
     end
 end
```
The test class contains two parameterized test methods, testClass and testSize.

At the command prompt, create a test suite from the file.

end

```
s = matlab.unittest.TestSuite.fromFile('testZeros.m');
{s.Name}'
ans = 11×1 cell array
     {'testZeros/testClass(type=single,outSize=s2d)'}
     {'testZeros/testClass(type=single,outSize=s3d)'}
     {'testZeros/testClass(type=double,outSize=s2d)'}
     {'testZeros/testClass(type=double,outSize=s3d)'}
     {'testZeros/testClass(type=uint16,outSize=s2d)'}
     {'testZeros/testClass(type=uint16,outSize=s3d)'}
     {'testZeros/testSize(outSize=s2d)' }
     {'testZeros/testSize(outSize=s3d)' }
     {'testZeros/testDefaultClass' }
     {'testZeros/testDefaultSize' }
     {'testZeros/testDefaultValue' }
```
The suite contains 11 test elements. Six from the parameterized testClass method, two from the parameterized testSize method, and one from each of the testDefaultClass, testDefaultSize, and testDefaultValue methods.

Select all of the test elements from parameterized test methods.

import matlab.unittest.selectors.HasParameter;

```
s1 = s.selectIf(HasParameter);
{s1.Name}'
ans = 8×1 cell array
     {'testZeros/testClass(type=single,outSize=s2d)'}
     {'testZeros/testClass(type=single,outSize=s3d)'}
     {'testZeros/testClass(type=double,outSize=s2d)'}
     {'testZeros/testClass(type=double,outSize=s3d)'}
     {'testZeros/testClass(type=uint16,outSize=s2d)'}
     {'testZeros/testClass(type=uint16,outSize=s3d)'}
     {'testZeros/testSize(outSize=s2d)' }
     {'testZeros/testSize(outSize=s3d)' }
```
The suite contains the eight test elements from the two parameterized test methods.

Select all of the test elements from non-parameterized test methods.

```
s2 = s.selectIf(~HasParameter);
{s2.Name}'
ans = 3×1 cell array
     {'testZeros/testDefaultClass'}
     {'testZeros/testDefaultSize' }
     {'testZeros/testDefaultValue'}
```
Select all test elements that are parameterized and have a property named 'type' with a parameter name 'double'.

```
s3 = s.selectIf('ParameterProperty','type', 'ParameterName','double');
{s3.Name}'
ans = 2×1 cell array
     {'testZeros/testClass(type=double,outSize=s2d)'}
     {'testZeros/testClass(type=double,outSize=s3d)'}
```
The resulting suite contains two elements. The testClass method is the only method in testZeros that uses the 'type' property, and selecting only 'double' from the parameters results in two test elements — one for each value of 'outSize'.

Select all test elements that are parameterized and have a parameters defined by a property starting with 't'.

```
s4 = s.selectIf('ParameterProperty','t*');
{s4.Name}'
ans = 6×1 cell array
     {'testZeros/testClass(type=single,outSize=s2d)'}
     {'testZeros/testClass(type=single,outSize=s3d)'}
     {'testZeros/testClass(type=double,outSize=s2d)'}
     {'testZeros/testClass(type=double,outSize=s3d)'}
     {'testZeros/testClass(type=uint16,outSize=s2d)'}
     {'testZeros/testClass(type=uint16,outSize=s3d)'}
```
The resulting suite contains the six parameterized test elements from the testClass method. The testSize method is parameterized, but the elements from the method are not included in the suite because the method does not use a property that starts with 't'.

Select all test elements that are parameterized and test the zeros function with a 2-D array. A parameter value representing a  $2$ -D array will have a length of  $1$  (e.g. zeros(3)) or  $2$  (e.g. zeros $(2,3)$ ).

```
import matlab.unittest.constraints.HasLength;
s5 = s.selectIf(HasParameter('Property','outSize',...
     'Value', HasLength(1)|HasLength(2)));
{s5.Name}'
ans = 4×1 cell array
     {'testZeros/testClass(type=single,outSize=s2d)'}
     {'testZeros/testClass(type=double,outSize=s2d)'}
     {'testZeros/testClass(type=uint16,outSize=s2d)'}
     {'testZeros/testSize(outSize=s2d)' }
```
Select only the test element that tests that the output is a double data type and the has the correct size for a 2-D array.

```
s6 = s.selectIf(HasParameter('Property','type','Name','double')...
     & HasParameter('Property','outSize','Name','s2d'))
s6 = Test with properties:
                   Name: 'testZeros/testClass(type=double,outSize=s2d)'
          ProcedureName: 'testClass'
              TestClass: "testZeros"
             BaseFolder: 'C:\work'
       Parameterization: [1×2 matlab.unittest.parameters.TestParameter]
     SharedTestFixtures: [0×0 matlab.unittest.fixtures.EmptyFixture]
                   Tags: {1×0 cell}
Tests Include:
    2 Unique Parameterizations, 0 Shared Test Fixture Classes, 0 Tags.
```
#### **Select Test Elements Using Tags**

Create the following test class in a file, ExampleTest.m, in your current working folder.

```
classdef ExampleTest < matlab.unittest.TestCase
     methods (Test)
         function testA (testCase)
             % test code
         end
     end
     methods (Test, TestTags = {'Unit'})
         function testB (testCase)
             % test code
         end
         function testC (testCase)
             % test code
         end
     end
     methods (Test, TestTags = {'Unit','FeatureA'})
         function testD (testCase)
             % test code
         end
```

```
 end
     methods (Test, TestTags = {'System','FeatureA'})
         function testE (testCase)
              % test code
         end
     end
end
```
At the command prompt, create a test suite from the ExampleTest class and examine the contents.

```
import matlab.unittest.TestSuite
import matlab.unittest.selectors.HasTag
suite = TestSuite.fromClass(?ExampleTest)
suite = 1×5 Test array with properties:
     Name
     ProcedureName
     TestClass
     BaseFolder
     Parameterization
     SharedTestFixtures
     Tags
Tests Include:
    0 Parameterizations, 0 Shared Test Fixture Classes, 3 Unique Tags.
```
### Click the hyperlink for 3 Unique Tags to display all the tags in the suite.

```
 Tag 
 'FeatureA'
 'System' 
 'Unit'
```
Select all the test suite elements that have the tag 'Unit'.

```
s1 = suite.selectIf(HasTag('Unit'))
```

```
s1 = 1×3 Test array with properties:
     Name
     ProcedureName
     TestClass
     BaseFolder
     Parameterization
     SharedTestFixtures
     Tags
Tests Include:
    0 Parameterizations, 0 Shared Test Fixture Classes, 2 Unique Tags.
```
Select all the test suite elements that do not contain the tag 'FeatureA'.

```
s2 = suite.selectIf(~HasTag('FeatureA'));
{s2.Name}
ans = 1×3 cell array
    {'ExampleTest/testB'} {'ExampleTest/testC'} {'ExampleTest/testA'}
```
Select all the test suite elements that have no tags.

```
s3 = suite.selectIf(~HasTag)
```
 $s3 =$ 

Test with properties:

```
 Name: 'ExampleTest/testA'
      ProcedureName: 'testA'
         TestClass: "ExampleTest"
         BaseFolder: 'C:\work'
   Parameterization: [0×0 matlab.unittest.parameters.EmptyParameter]
 SharedTestFixtures: [0×0 matlab.unittest.fixtures.EmptyFixture]
               Tags: {1×0 cell}
```
Tests Include: 0 Parameterizations, 0 Shared Test Fixture Classes, 0 Tags.

# **See Also**

[matlab.unittest.constraints](#page-1991-0) | [matlab.unittest.selectors](#page-13354-0)

**Introduced in R2014a**

# **sortByFixtures**

**Class:** matlab.unittest.TestSuite **Package:** matlab.unittest

Reorder test suite based on shared fixtures

# **Syntax**

```
sortedSuite = sortByFixtures(suite)
[sortedSuite,I] = sortByFixtures(suite)
```
# **Description**

sortedSuite = sortByFixtures(suite) reorders the test suite to reduce shared fixture setup and teardown operations. Do not rely on the order of elements in sortedSuite as it might change in a future release.

[sortedSuite,I] = sortByFixtures(suite) also returns a sort index I that describes the arrangement of the elements of suite into sortedSuite.

# **Input Arguments**

```
suite — Set of tests
matlab.unittest.Test array
```
Set of tests, specified as a matlab.unittest.Test array.

# **Output Arguments**

#### **sortedSuite — Ordered set of tests**

matlab.unittest.Test array

Ordered set of tests, returned as a matlab.unittest.Test array. sortedSuite is a permutation of the test elements of suite.

### **I — Sort index**

vector | matrix | multidimensional array

Sort index, returned as a vector, matrix, or multidimensional array. I is the same size as suite and describes the arrangement of the elements of suite into orderedSuite. Specifically, sortedSuite =  $suit(1)$ .

## **Examples**

#### **Reorder Test Suite Based on Shared Fixtures**

Create three test classes in your current working folder. Test classes MyTestClassA and MyTestClassC use the same shared path fixture.

```
classdef (SharedTestFixtures={ ...
        matlab.unittest.fixtures.PathFixture('offPathFolder')}) ...
         MyTestClassA < matlab.unittest.TestCase
     methods (Test)
         function test_A(testCase)
             % test content
         end
     end
end
classdef MyTestClassB < matlab.unittest.TestCase
     methods (Test)
        function test B(testCase)
             % test content
         end
     end
end
classdef (SharedTestFixtures={ ...
        matlab.unittest.fixtures.PathFixture('offPathFolder')}) ...
         MyTestClassC < matlab.unittest.TestCase
     methods (Test)
         function test_C(testCase)
             % test content
         end
     end
end
```
Create a test suite from each class.

```
import matlab.unittest.TestSuite;
suiteA = TestSuite.fromClass(?MyTestClassA);
suiteB = TestSuite.fromClass(?MyTestClassB);
suiteC = TestSuite.fromClass(?MyTestClassC);
```
Concatenate the suites and view the order of test elements.

```
suite = [suiteA suiteB suiteC];
{suite.Name}'
ans = 3×1 cell array
     {'MyTestClassA/test_A'}
     {'MyTestClassB/test_B'}
     {'MyTestClassC/test_C'}
```
Sort the suite by shared fixtures and view the order of test elements.

```
sortedSuite = sortByFixtures(suite);
{sortedSuite.Name}'
```

```
ans = 3×1 cell array
     {'MyTestClassA/test_A'}
     {'MyTestClassC/test_C'}
     {'MyTestClassB/test_B'}
```
Since the tests in MyTestClassA and MyTestClassC have the same shared test fixture, the test elements are reordered so that they are adjacent in the suite.

# **Tips**

If you create a test suite using a single call to the [testsuite](#page-14605-0) function instead of several calls to a method of [matlab.unittest.TestSuite](#page-14688-0), the suite is automatically sorted based on shared fixtures. However, if you add, remove, or reorder elements after initial suite creation, call the sortByFixtures method to sort the suite.

## **See Also**

[matlab.unittest.fixtures](#page-4154-0)

### **Topics**

"Write Tests Using Shared Fixtures"

### **Introduced in R2018b**

# **texlabel**

Format text with TeX characters

# **Syntax**

```
txt = textlabel(f)txt = texlabel(f,'literal')
```
# **Description**

 $txt = textabel(f)$  converts the MATLAB expression f into the TeX equivalent for use in text. texlabel converts Greek variable names (for example, lambda, delta, and so on) into a character vector that is displayed as Greek letters. The txt output is useful as an argument to annotation functions such as title, xlabel, and text.

If txt is too long to fit into a figure window, then the center of the expression is replaced with a tilde ellipsis  $(\sim \sim \sim)$ .

txt = texlabel(f,'literal') interprets Greek variable names literally.

# **Examples**

### **Create Text with TeX Characters**

Plot a line. Create text that contains TeX characters and add the text to the line plot.

```
plot((1:10).^2)
txt = texlabel('lambda12^(3/2)/pi - pi*delta^(2/3)');
text(3,90,txt)
```
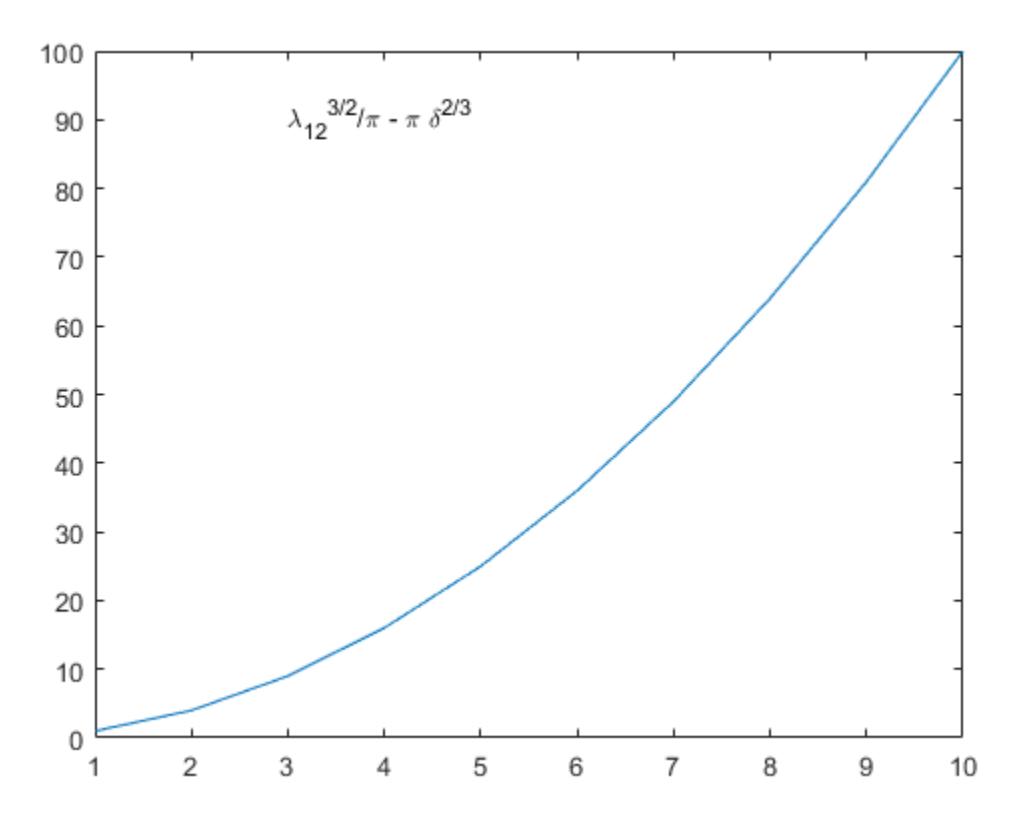

If you include the 'literal' argument, texlabel interprets Greek variable names literally. Add text with the literal variable names to the line plot.

text(4,60,texlabel('lambda12^(3/2)/pi - pi\*delta^(2/3)','literal'))

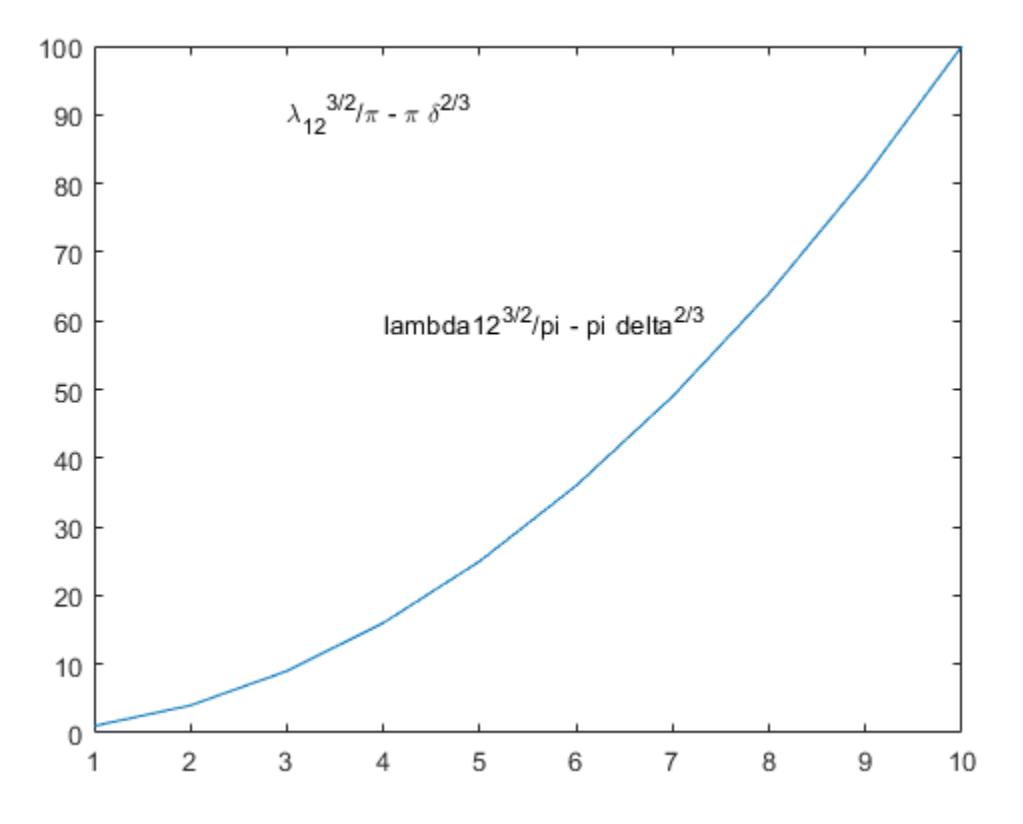

### **Input Arguments**

### **f — Input MATLAB expression**

character vector | string scalar

Input MATLAB expression, specified as a character vector or string scalar.

Example: 'theta (degrees)'

## **See Also**

[text](#page-14753-0) | [title](#page-15084-0) | [xlabel](#page-16277-0) | [ylabel](#page-16373-0) | [zlabel](#page-16462-0)

**Introduced before R2006a**

# <span id="page-14753-0"></span>**text**

Add text descriptions to data points

## **Syntax**

```
text(x,y,txt)
text(x,y,z,txt)
text( ___ ,Name,Value)
text(ax, )t = text(
```
# **Description**

text(x,y,txt) adds a text description to one or more data points in the current axes using the text specified by txt. To add text to one point, specify x and y as scalars in data units. To add text to multiple points, specify x and y as vectors with equal length.

text(x,y,z,txt) positions the text in 3-D coordinates.

text( \_\_\_ ,Name,Value) specifies Text object properties using one or more namevalue pairs. For example, 'FontSize',14 sets the font size to 14 points. You can specify text properties with any of the input argument combinations in the previous syntaxes. If you specify the Position and String properties as name-value pairs, then you do not need to specify the x, y, z, and txt inputs.

text(ax, \_\_\_ ) creates the text in the axes specified by ax instead of in the current axes (gca). The option ax can precede any of the input argument combinations in the previous syntaxes.

 $t = \text{text}(\_\_\_\)$  returns one or more text objects. Use t to modify properties of the text objects after they are created. For a list of properties and descriptions, see [Text.](#page-14774-0) You can specify an output with any of the previous syntaxes.

## **Examples**

#### **Add Text Description to Data Point**

Plot a sine curve. At the point (*π*, 0), add the text description sin(*π*). Use the TeX markup \pi for the Greek letter *π*. Use \leftarrow to display a left-pointing arrow.

```
x = 0:pi/20:2*pi;y = sin(x);
plot(x,y)
text(pi,0,'\leftarrow sin(\pi)')
```
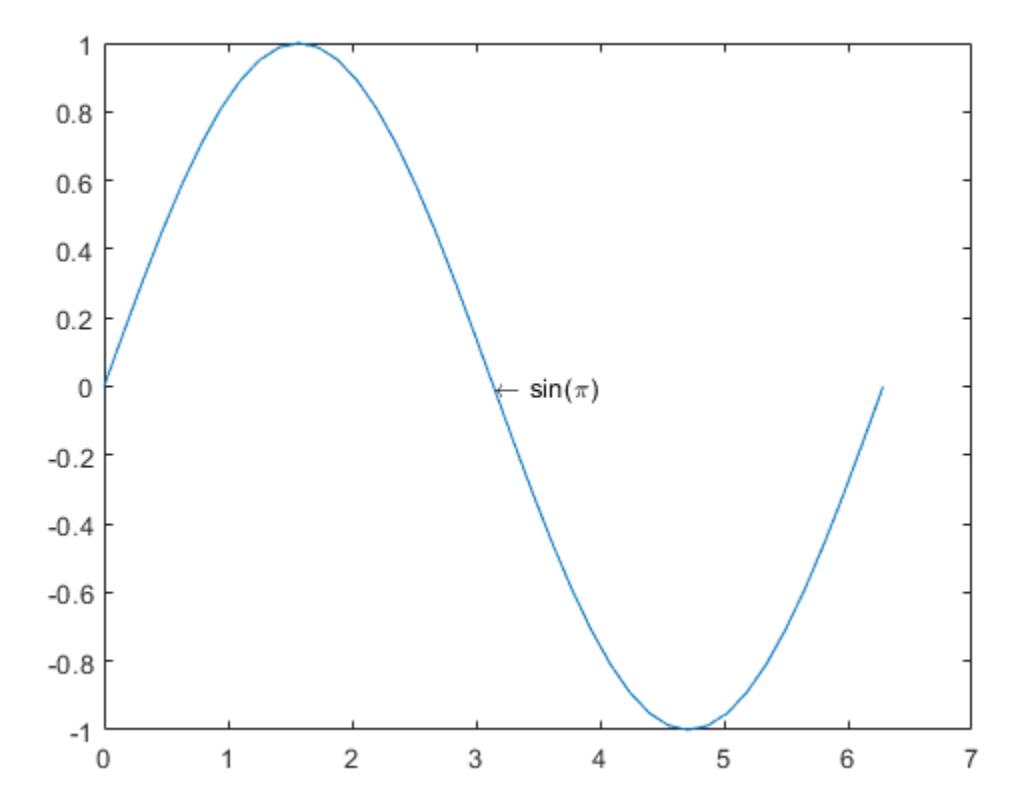

For a list of Greek characters and other TeX markup, see the Interpreter property description.

#### **Add Text to Multiple Data Points**

Plot a line. Add the same text to two points along the line.

```
x =linspace(-5, 5);
y = x.^3-12*x;plot(x,y)
xt = [-2 2];yt = [16 -16];
str = 'dy/dx = 0';
text(xt,yt,str)
```
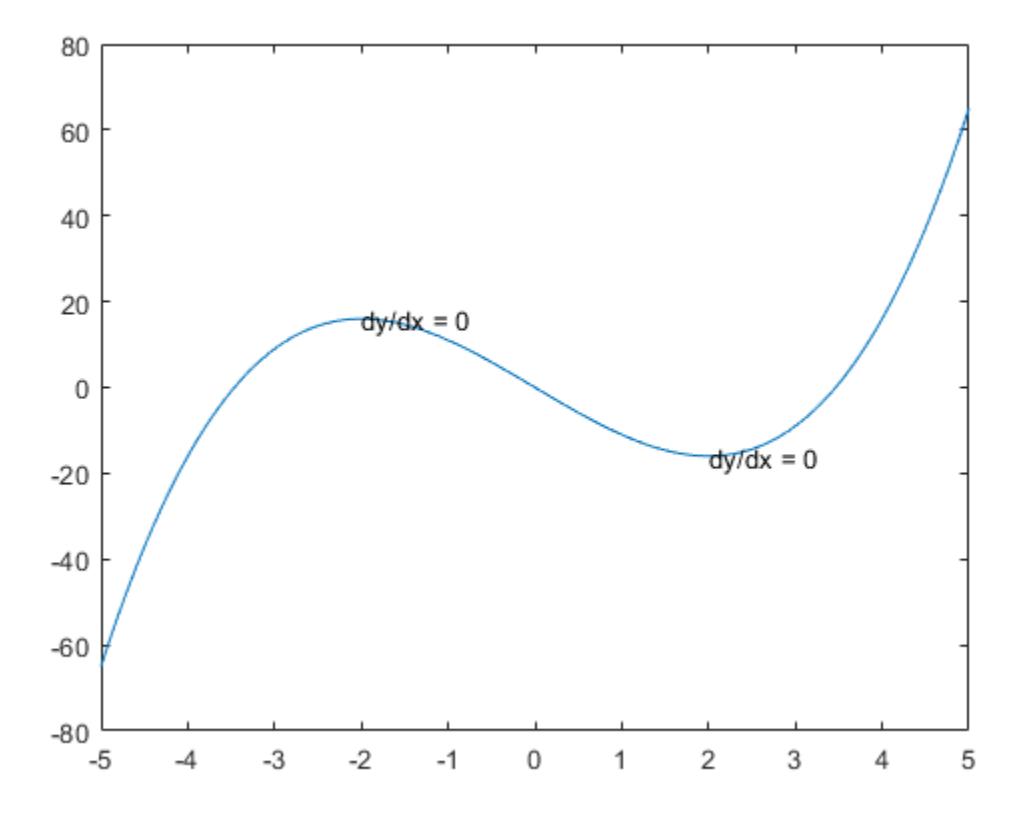

Add different text to each point by specifying str as a cell array.

```
x = \text{linspace}(-5,5);y = x.^3-12*x;plot(x,y)
xt = [-2 2];yt = [16 -16];
str = {'local max','local min'};
text(xt,yt,str)
```
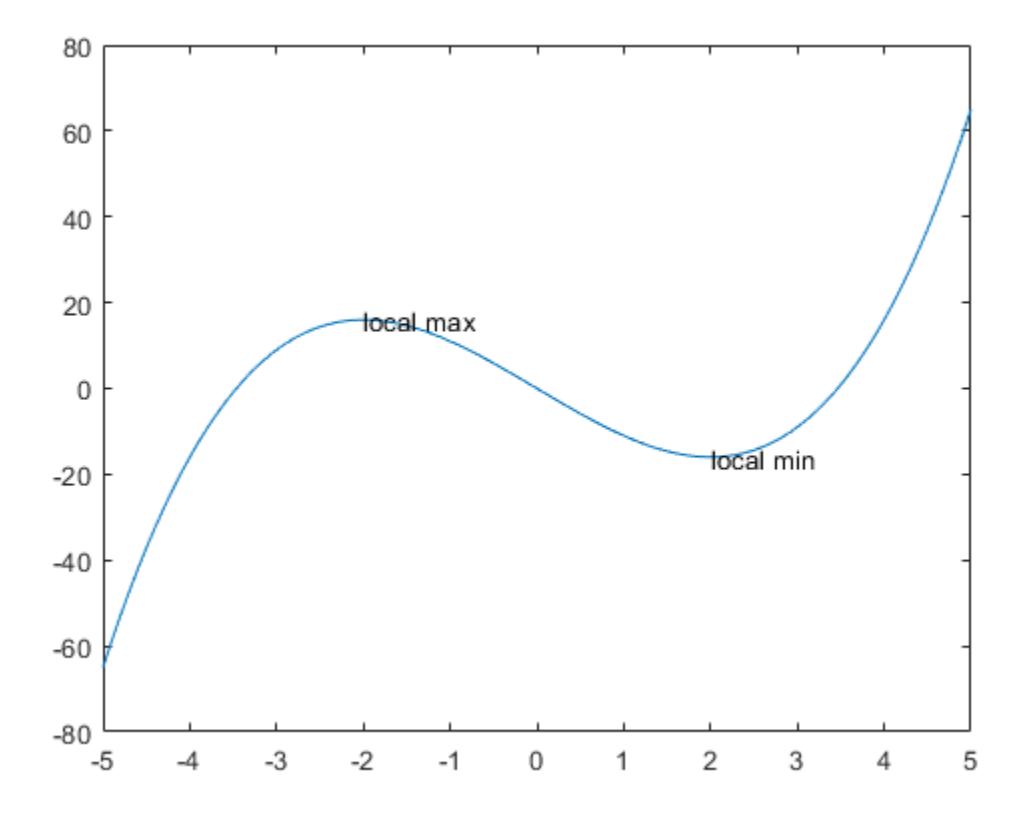

### **Display Multiline Text**

Create a line plot and add one text description to the axes. Display multiline text by specifying str as a cell array.

```
plot(1:10)
str = {'A simple plot','from 1 to 10'};
text(2,7,str)
```
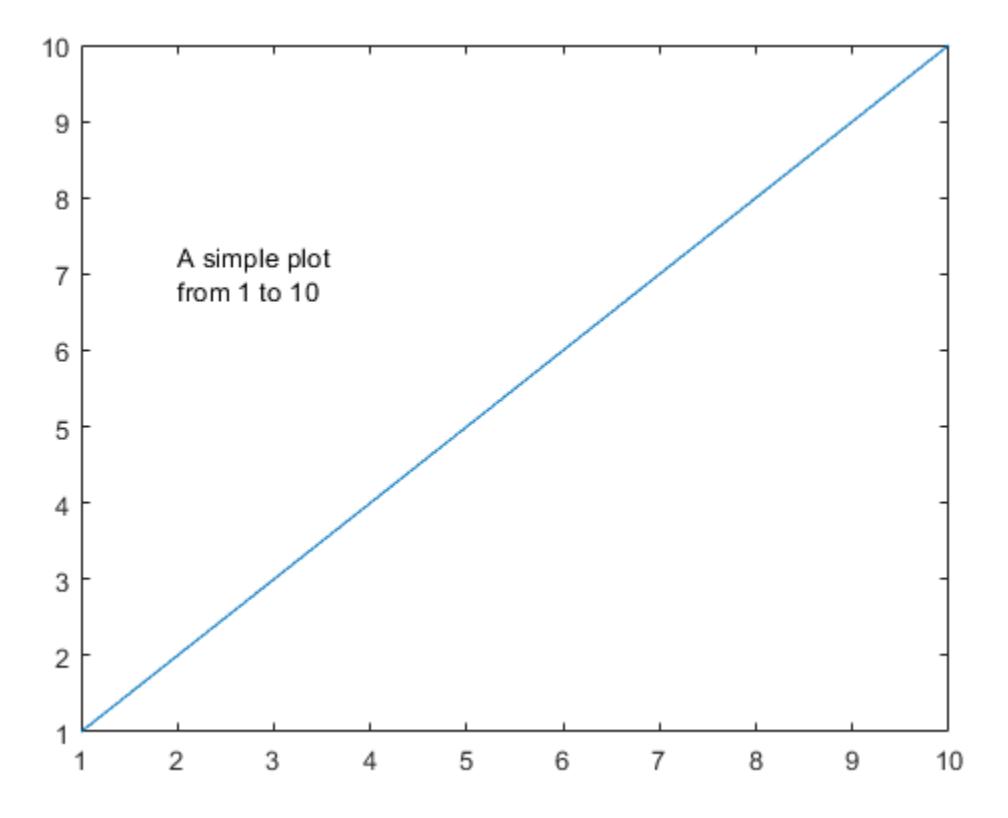

Create a line plot and add two text descriptions to the axes. When adding multiple text descriptions to the axes, display multiline text by specifying nested cell arrays.

plot(1:10) str =  $\{{'A simple plot' , 'from 1 to 10'}\}$ , 'y =  $x'$ }; text([2 8],[7 7],str)

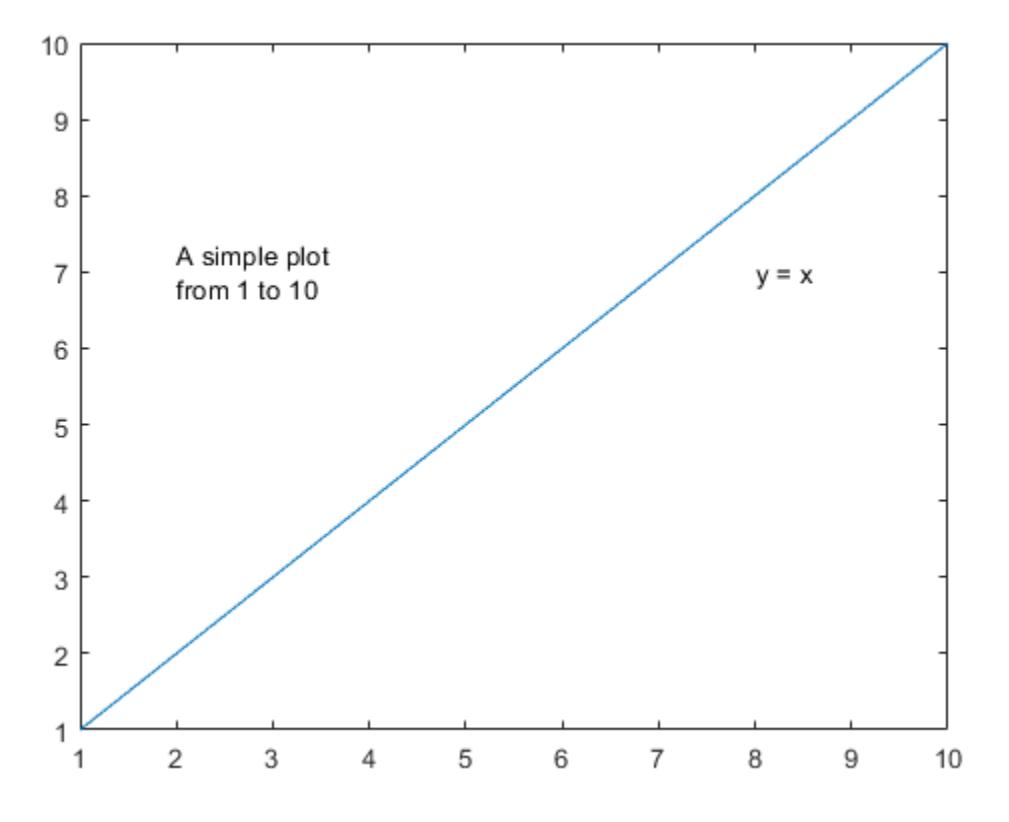

### **Specify Text Size and Color**

Create a line plot and add a text description to the axes. Use red, size 14 font.

```
plot(1:10)
text(2,8,'A Simple Plot','Color','red','FontSize',14)
```
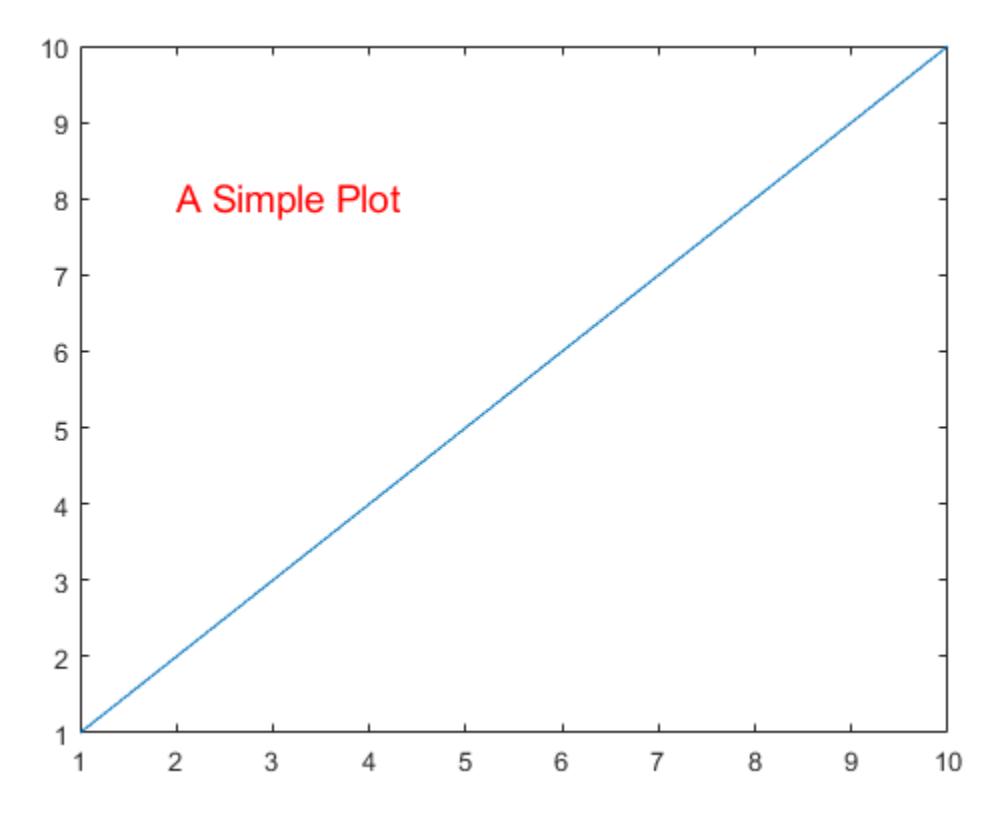

## **Modify Existing Text**

Create a line plot and add two text descriptions along the line. Return the text objects, t.

```
x = 1inspace(-5, 5);
y = x.^3-12*x;plot(x,y)
t = text([-2 2], [16 -16], 'dy/dx = 0')
```
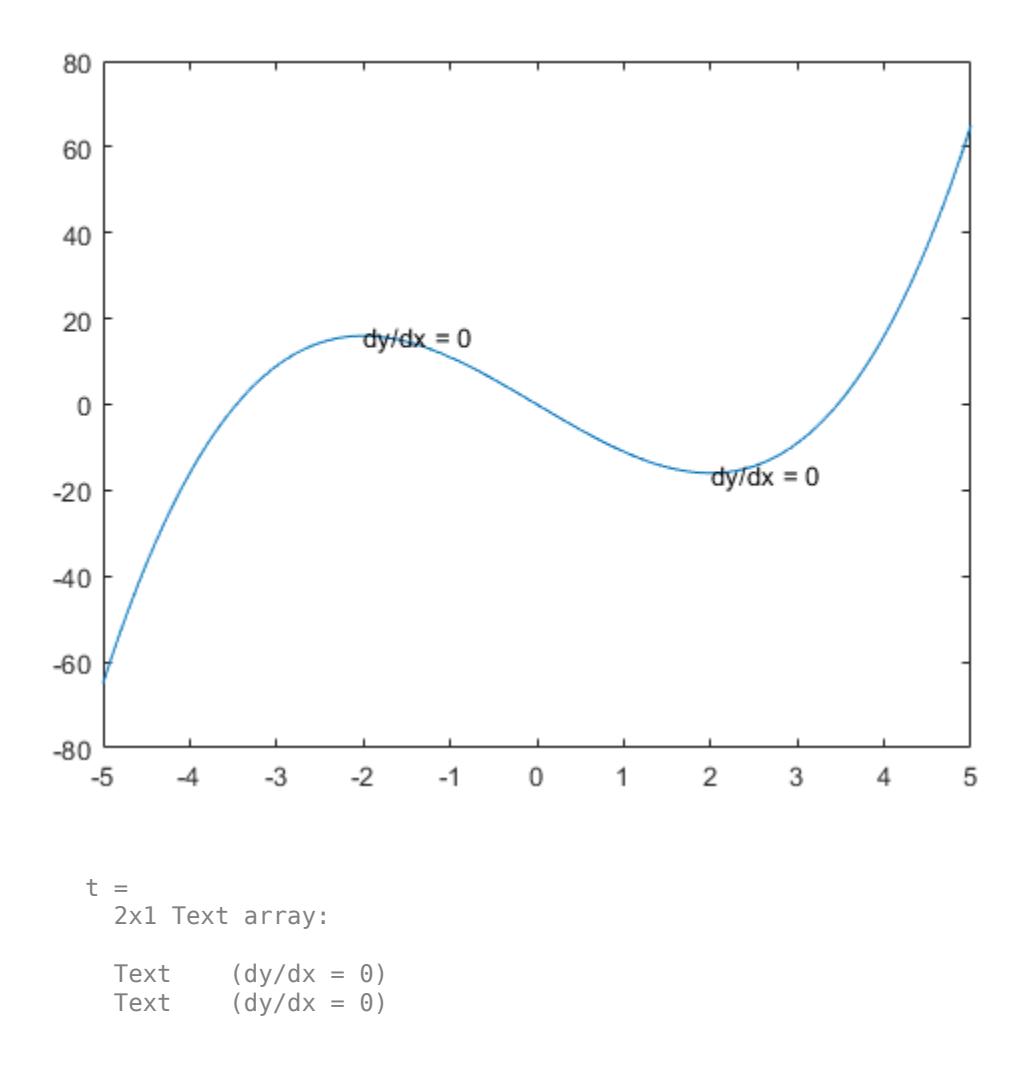

The text function creates one text object for each text description. Thus, t contains two text objects.

Change the color and font size for the first text object using  $t(1)$ . Starting in R2014b, you can use dot notation to set properties. If you are using an earlier release, use the set function instead.

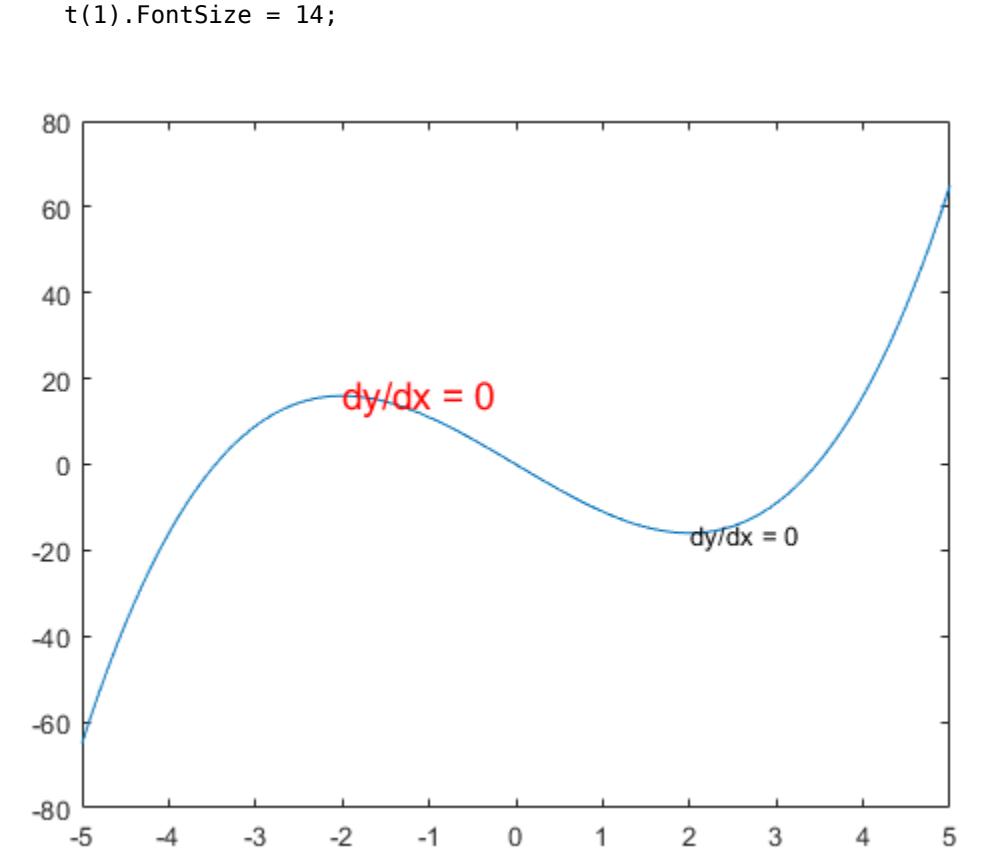

## **Input Arguments**

 $t(1)$ .Color = 'red';

## **x — Text placement along** *x***-axis**

scalar | vector

 $-4$ 

 $-5$ 

Text placement along the *x*-axis, specified in one of these forms:

 $-1$ 

• Scalar — Add text to single point.

• Vector — Add text to multiple points.

x and y must be equal sizes. The default units are data units. To change the units, set the Units property for the Text object.

To control the placement of the text with relation to the specified point, use the HorizontalAlignment, VerticalAlignment, and Extent properties of the Text object.

Data Types: double | categorical | datetime | duration

#### **y — Text placement along** *y***-axis**

scalar | vector

Text placement along the *y*-axis, specified in one of these forms:

- Scalar Add text to single point.
- Vector Add text to multiple points.

x and y must be equal sizes. The default units are data units. To change the units, set the Units property for the Text object.

To control the placement of the text with relation to the specified point, use the HorizontalAlignment, VerticalAlignment, and Extent properties of the Text object.

Data Types: double | categorical | datetime | duration

#### **z — Text placement along** *z***-axis**

0 (default) | scalar | vector

Text placement along the *z*-axis, specified in one of these forms:

- Scalar Add text to single point.
- Vector Add text to multiple points.

#### x, y, and z must be equal sizes. The default units are data units. To change the units, set the Units property for the Text object.

Data Types: double | categorical | datetime | duration

#### **txt — Text to display**

character vector | string scalar | character array | string array | cell array | categorical array

Text to display, specified as a character vector, string scalar, character array, string array, cell array, or categorical array.

#### **Text for Single Data Point**

To add text to a single point, specify txt as a character vector or string scalar. For example, text(.5,.5,'my text').

For multiline text:

- Use a cell array, where each cell contains a line of text. For example, text (.5,.5, {'first','second'}).
- Use a string array, where each element is a line of text. For example, text(.5,.5, ["first","second"]).
- Use a character array with multiple rows, where each row contains the same number of characters. For example, text(.5,.5,['first '; 'second']).
- Use sprintf to create a new line character. For example, text(.5,.5,sprintf('first \nsecond')).

If you specify the text as a categorical array, MATLAB uses the values in the array, not the categories.

#### **Text for Multiple Data Points**

To display the same text at each location, specify txt as a character vector or string. For example,  $text([0 1], [0 1], 'my text').$ 

To display different text at each location, use a cell array. For example, text([0 1],[0 1],{'first','second'}).

For multiline text, use nested cell arrays. For example,  $text(0 1], [0 1]$ , {{'first','new line'},'second'}).

## **Greek Letters, Special Characters, and Numeric Variables**

To include special characters, such as superscripts, subscripts, Greek letters, or mathematical symbols, use TeX markup. For a list of supported markup, see the Interpreter property.

To include numeric variables in the text, use the [num2str](#page-10061-0) function.

```
v = 42;txt = ['The value is ',num2str(v)];
```

```
ax — Target axes
Axes object | PolarAxes object
```
Target axes, specified as an Axes object or a PolarAxes object. If you do not specify the axes, then text uses the current axes.

## **Name-Value Pair Arguments**

Specify optional comma-separated pairs of Name, Value arguments. Name is the argument name and Value is the corresponding value. Name must appear inside quotes. You can specify several name and value pair arguments in any order as Name1,Value1,...,NameN,ValueN.

Example: text(.5,.5,'my text','FontSize',14,'Color','red')

The properties listed here are only a subset. For a full list, see [Text](#page-14774-0).

#### **FontSize — Font size**

scalar value greater than zero

Font size, specified as a scalar value greater than zero in point units. The default font size depends on the specific operating system and locale. One point equals 1/72 inch. To change the font units, use the FontUnits property.

Example: 12

```
Data Types: single | double | int8 | int16 | int32 | int64 | uint8 | uint16 |
uint32 | uint64
```
#### **FontWeight — Character thickness**

```
'normal' (default) | 'bold'
```
Character thickness, specified as 'normal' or 'bold'.

MATLAB uses the FontWeight property to select a font from those available on your system. Not all fonts have a bold weight. Therefore, specifying a bold font weight can still result in the normal font weight.

#### **FontName — Font name**

supported font name | 'FixedWidth'

Font name, specified as a supported font name or 'FixedWidth'. To display and print text properly, you must choose a font that your system supports. The default font depends on your operating system and locale.

To use a fixed-width font that looks good in any locale, use 'FixedWidth'. The fixedwidth font relies on the root FixedWidthFontName property. Setting the root FixedWidthFontName property causes an immediate update of the display to use the new font.

### **Color — Text color**

 $[0 \ 0 \ 0]$  (default) | RGB triplet | hexadecimal color code | 'r' | 'g' | 'b' | ...

Text color, specified as an RGB triplet, a hexadecimal color code, a color name, or a short name. The default value of  $\lceil 0 \rceil 0 \rceil 0$  corresponds to black.

For a custom color, specify an RGB triplet or a hexadecimal color code.

- An RGB triplet is a three-element row vector whose elements specify the intensities of the red, green, and blue components of the color. The intensities must be in the range  $[0,1]$ ; for example,  $[0.4 \ 0.6 \ 0.7]$ .
- A hexadecimal color code is a character vector or a string scalar that starts with a hash symbol (#) followed by three or six hexadecimal digits, which can range from 0 to F. The values are not case sensitive. Thus, the color codes '#FF8800', '#ff8800', '#F80', and '#f80' are equivalent.

Alternatively, you can specify some common colors by name. This table lists the named color options, the equivalent RGB triplets, and hexadecimal color codes.

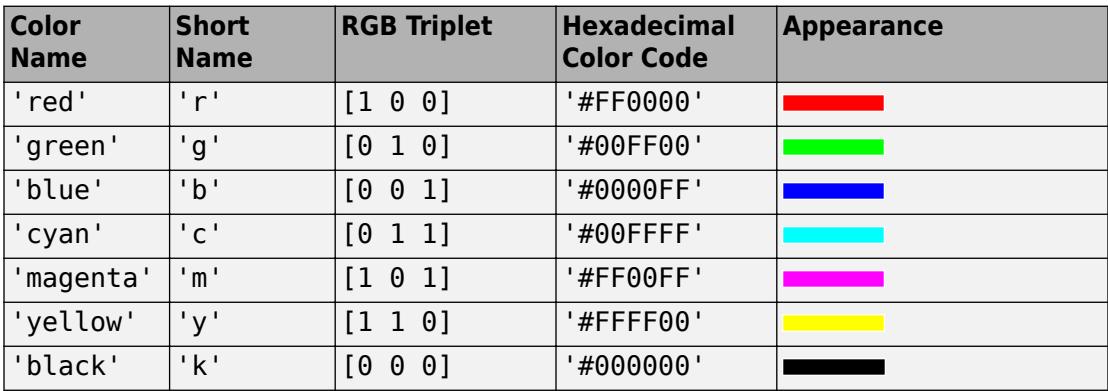

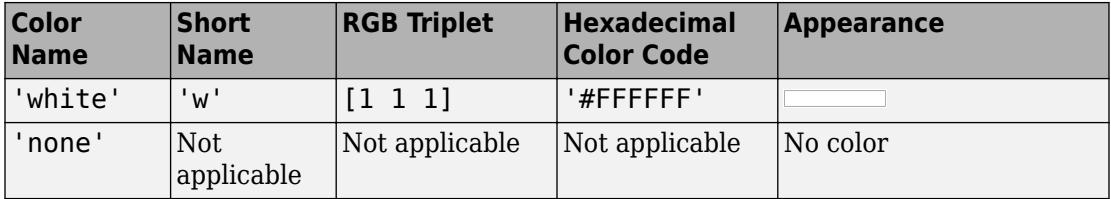

Here are the RGB triplets and hexadecimal color codes for the default colors MATLAB uses in many types of plots.

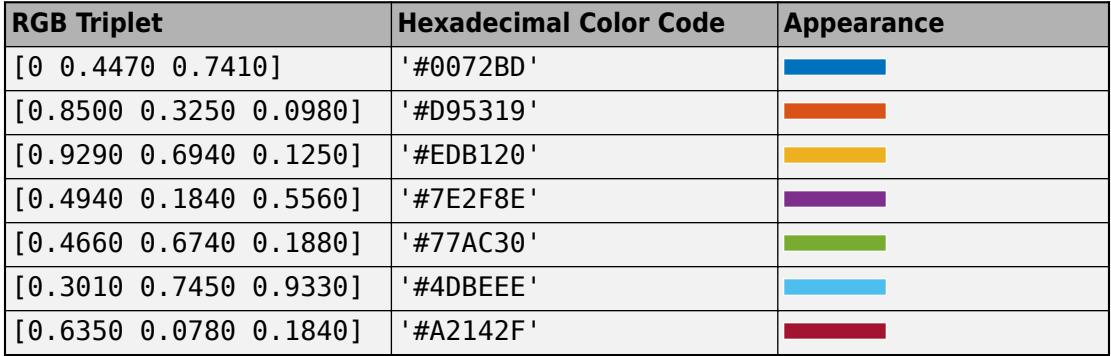

Example: 'blue'

Example: [0 0 1]

Example: '#0000FF'

#### **HorizontalAlignment — Horizontal alignment of text with respect to position point**

```
'left' (default) | 'center' | 'right'
```
Horizontal alignment of the text with respect to the x value in the Position property, specified as one of the values in this table. The vertical line indicates where the x value lies in relation to the text.

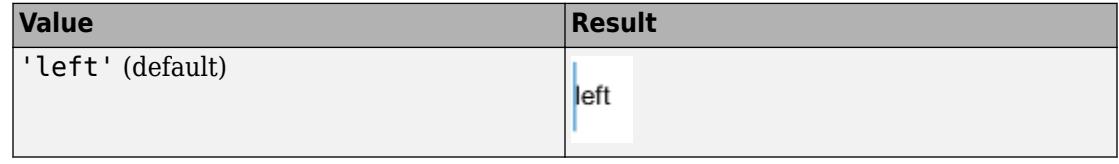

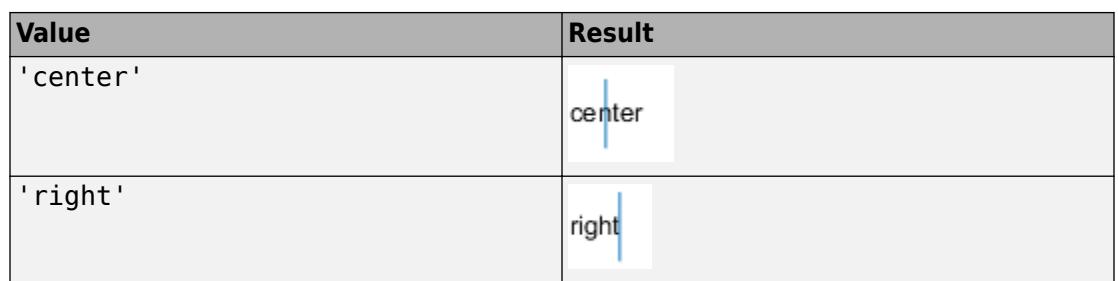

## **Position — Location of text**

```
[0 \ 0 \ 0] (default) | two-element vector of form [x \ y] | three-element vector of form [x \ y]y z]
```
Location of the text, specified as a two-element vector of the form  $[x \ y]$  or a threeelement vector of the form  $[x \ y \ z]$ . If you omit the third element, z, then MATLAB sets it to 0.

Specify the position using numeric values. To convert datetime or duration values to the appropriate numeric values for a particular coordinate direction, see [ruler2num](#page-13092-0).

By default, the position value is defined in data units. To change the units, use the Units property.

```
Example: [0.5 0.5 0]
Data Types: double | single | int8 | int16 | int32 | int64 | uint8 | uint16 |
uint32 | uint64
```
#### **Units — Position and extent units**

```
'data' (default) | 'normalized' | 'inches' | 'centimeters' | 'characters' |
'points' | 'pixels'
```
Position units, specified as one of the values in this table.

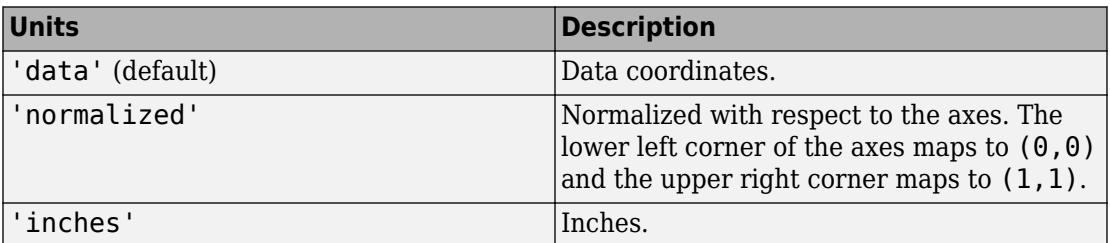

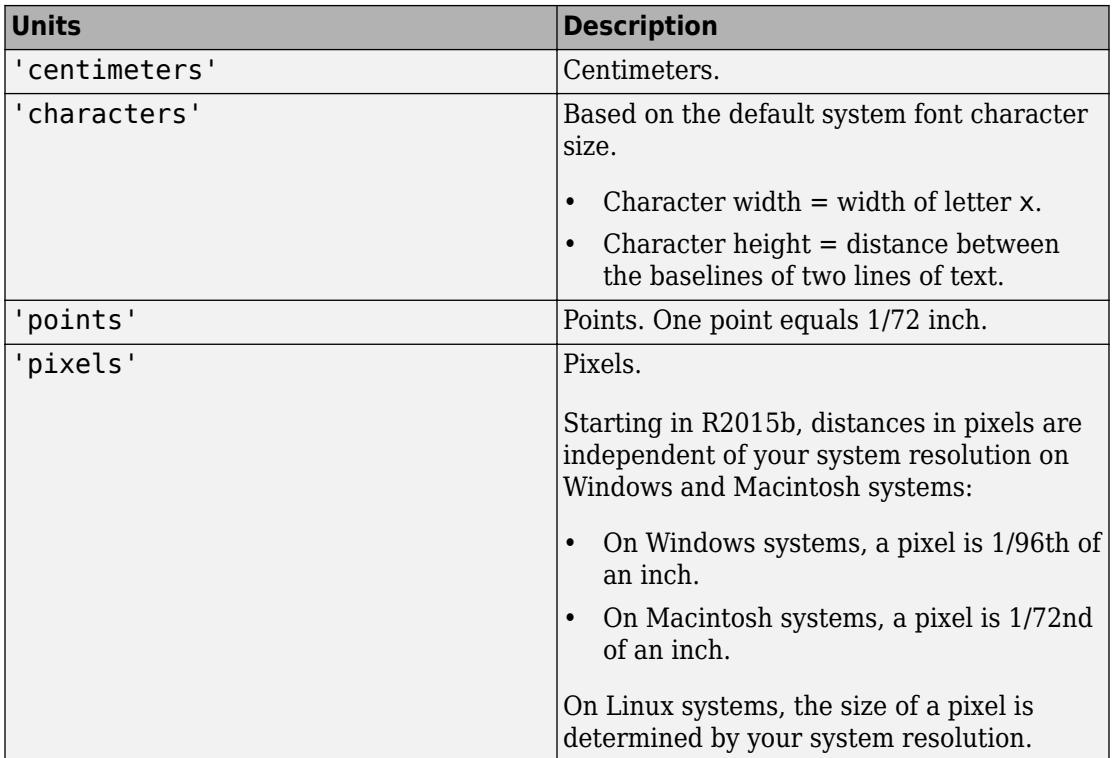

All units, except for 'data', are measured from the lower left corner of the axes. This property affects the Position and Extent properties.

If you specify the Position and Units properties as Name, Value pairs when creating the Text object, then the order of specification matters. To define the position with particular units, set the Units property before the Position property.

#### **Interpreter — Interpretation of text characters**

'tex' (default) | 'latex' | 'none'

Interpretation of text characters, specified as one of these values:

- 'tex' Interpret characters using a subset of TeX markup.
- 'latex' Interpret characters using LaTeX markup.
- 'none' Display literal characters.

#### **TeX Markup**

By default, MATLAB supports a subset of TeX markup. Use TeX markup to add superscripts and subscripts, modify the font type and color, and include special characters in the text.

Modifiers remain in effect until the end of the text. Superscripts and subscripts are an exception because they modify only the next character or the characters within the curly braces. When you set the Interpreter property to 'tex', the supported modifiers are as follows.

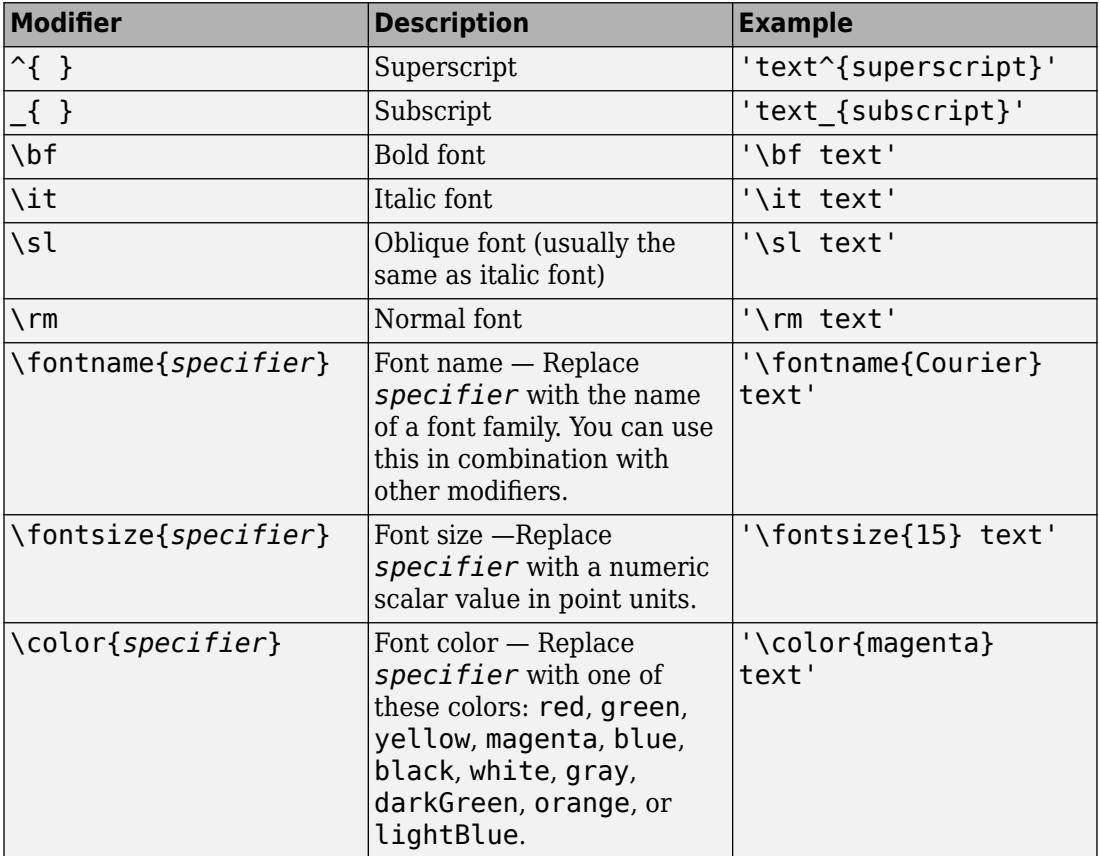

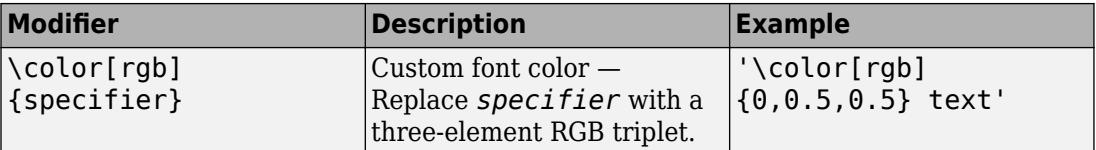

This table lists the supported special characters with the Interpreter property set to 'tex'.

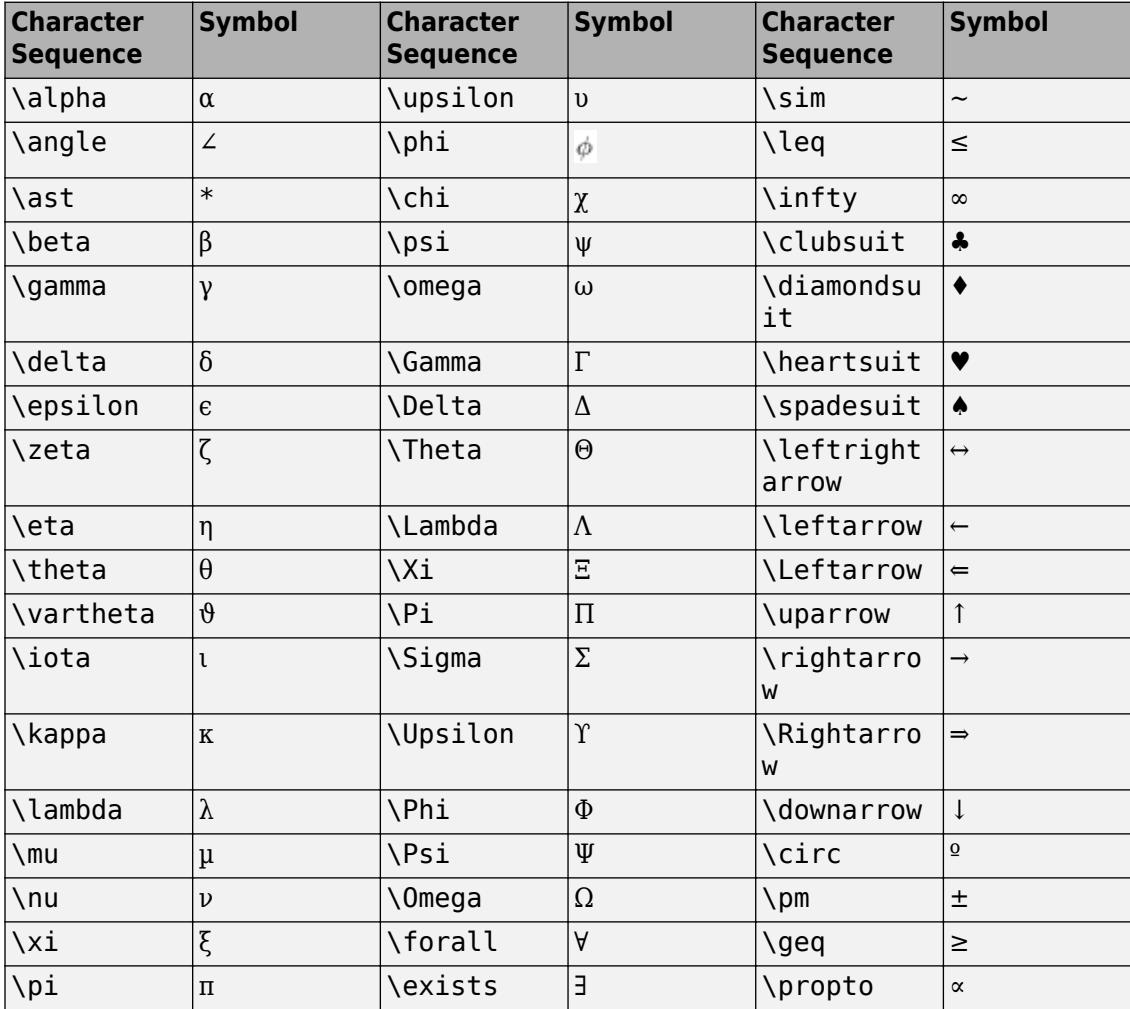

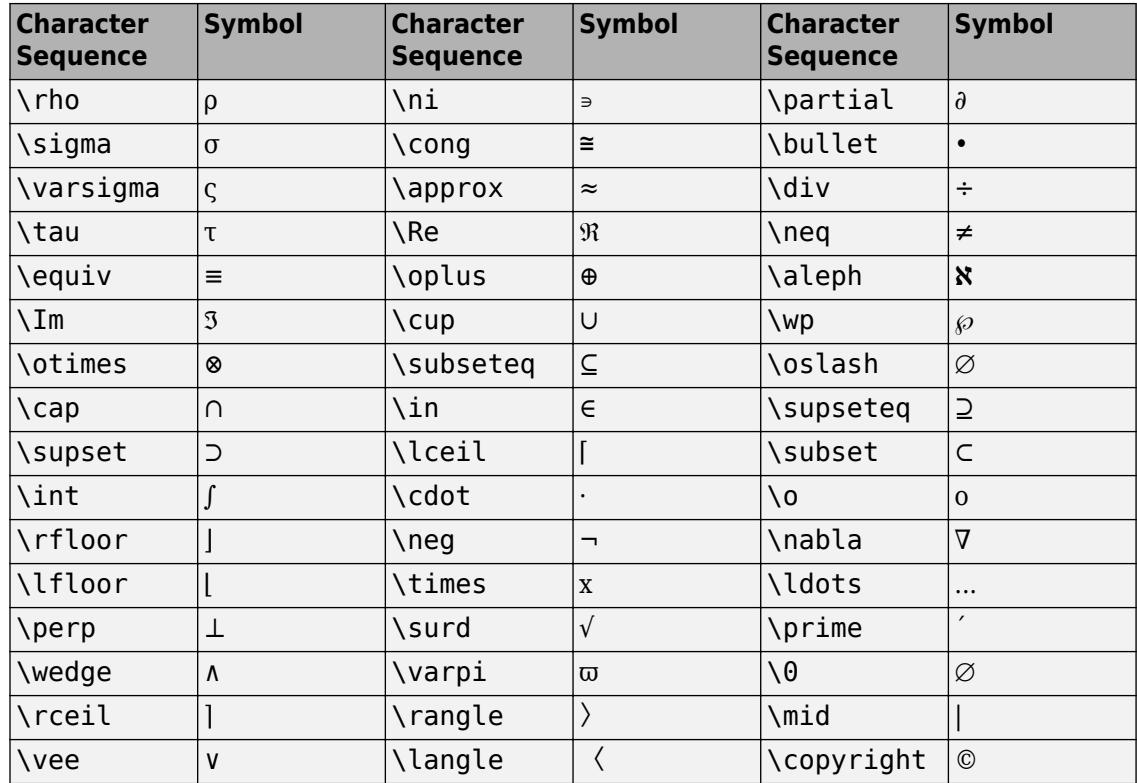

#### **LaTeX Markup**

To use LaTeX markup, set the Interpreter property to 'latex'. Use dollar symbols around the text, for example, use ' $\int_1^{20} x^2 dx$  ' for inline mode or '\$\$ \int  $1^{20}$  x^2 dx\$\$' for display mode.

The displayed text uses the default LaTeX font style. The FontName, FontWeight, and FontAngle properties do not have an effect. To change the font style, use LaTeX markup.

The maximum size of the text that you can use with the LaTeX interpreter is 1200 characters. For multiline text, this reduces by about 10 characters per line.

For more information about the LaTeX system, see The LaTeX Project website at [https://](https://www.latex-project.org) [www.latex-project.org/](https://www.latex-project.org).

## **Output Arguments**

## **t — Text objects**

Text objects

Text objects. Use the elements of t to modify a specific Text object after it is created. For a list of properties, see [Text](#page-14774-0).

# **Tips**

• By default, the Clipping property for text objects is set to 'off' so the text might appear outside the axes. To clip the text to the axes boundaries, set the property to 'on'.

## **See Also**

#### **Functions** [annotation](#page-349-0) | [int2str](#page-7461-0) | [num2str](#page-10061-0) | [title](#page-15084-0) | [xlabel](#page-16277-0) | [ylabel](#page-16373-0) | [zlabel](#page-16462-0)

## **Properties**

[Text](#page-14774-0)

## **Topics**

"Add Text to Chart" "Greek Letters and Special Characters in Chart Text" "Plot Dates and Durations"

## **Introduced before R2006a**

# <span id="page-14774-0"></span>**Text Properties**

Text appearance and behavior

## **Description**

Text properties control the appearance and behavior of a Text object. By changing property values, you can modify certain aspects of the text.

Starting in R2014b, you can use dot notation to query and set properties.

 $t = \text{text}(0.5, 0.5, 'text here')$ ;  $s = t$ . Font Size:  $t.FontSize = 12;$ 

If you are using an earlier release, use the [get](#page-4707-0) and [set](#page-13430-0) functions instead.

## **Properties**

**Text**

#### **String — Text to display**

'' (default) | character array | string array | cell array | categorical array | numeric value

Text to display, specified as a character array, string array, cell array, categorical array, or numeric value.

```
Example: 'my label'
Example: string('my label')
Example: {'first line','second line'}
Example: 123
```
To include numeric variables with text, use the [num2str](#page-10061-0) function. For example:

```
x = 42;str = ['The value is ', num2str(x)];
```
To include special characters, such as superscripts, subscripts, Greek letters, or mathematical symbols use TeX markup. For a list of supported markup, see the Interpreter property.

To create multiline text:

- Use a string array, where each element contains a line of text, such as string({'line one','line two'}).
- Use a cell array, where each cell contains a line of text, such as {'first line','second line'}.
- Use a character array, where each row contains the same number of characters, such as ['abc'; 'ab '].
- Use [sprintf](#page-13792-0) to create text with a new line character, such as sprintf('first line \n second line'). This property converts text with new line characters to cell arrays.

Text that contains only a numeric value is converted using  $sprint f('%q', value)$ . For example, 12345678 displays as 1.23457e+07.

#### **Note**

- The words default, factory, and remove are reserved words that will not appear in text when quoted as a normal characters. To display any of these words individually, precede them with a backslash, such as '\default' or '\remove'.
- If you specify this property as a categorical array, MATLAB uses the values in the array, not the categories.

#### **Color — Text color**

 $[0 \ 0 \ 0]$  (default) | RGB triplet | hexadecimal color code | 'r' | 'g' | 'b' | ...

Text color, specified as an RGB triplet, a hexadecimal color code, a color name, or a short name. The default value of [0 0 0] corresponds to black.

For a custom color, specify an RGB triplet or a hexadecimal color code.

• An RGB triplet is a three-element row vector whose elements specify the intensities of the red, green, and blue components of the color. The intensities must be in the range [0,1]; for example, [0.4 0.6 0.7].

• A hexadecimal color code is a character vector or a string scalar that starts with a hash symbol (#) followed by three or six hexadecimal digits, which can range from 0 to F. The values are not case sensitive. Thus, the color codes '#FF8800', '#ff8800', '#F80', and '#f80' are equivalent.

Alternatively, you can specify some common colors by name. This table lists the named color options, the equivalent RGB triplets, and hexadecimal color codes.

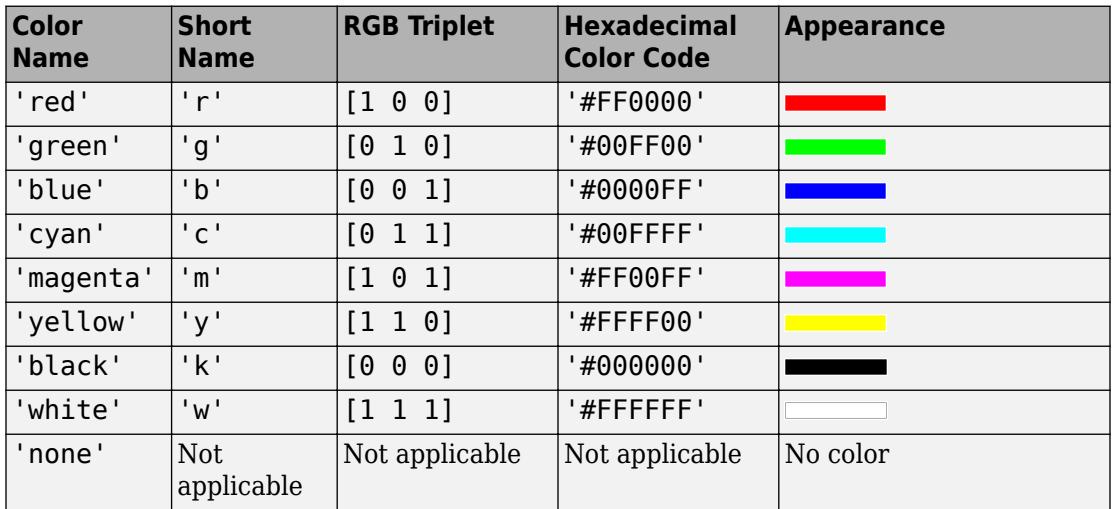

Here are the RGB triplets and hexadecimal color codes for the default colors MATLAB uses in many types of plots.

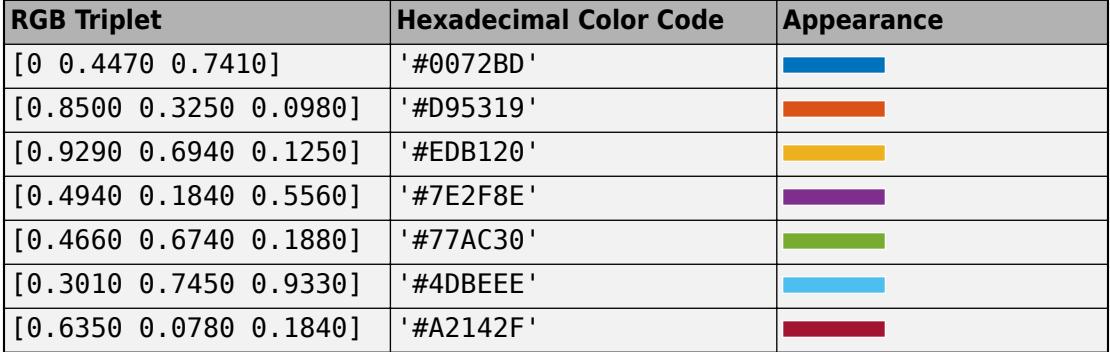

Example: 'blue'

Example: [0 0 1] Example: '#0000FF'

### **Interpreter — Interpretation of text characters**

```
'tex' (default) | 'latex' | 'none'
```
Interpretation of text characters, specified as one of these values:

- 'tex' Interpret characters using a subset of TeX markup.
- 'latex' Interpret characters using LaTeX markup.
- 'none' Display literal characters.

#### **TeX Markup**

By default, MATLAB supports a subset of TeX markup. Use TeX markup to add superscripts and subscripts, modify the font type and color, and include special characters in the text.

Modifiers remain in effect until the end of the text. Superscripts and subscripts are an exception because they modify only the next character or the characters within the curly braces. When you set the Interpreter property to 'tex', the supported modifiers are as follows.

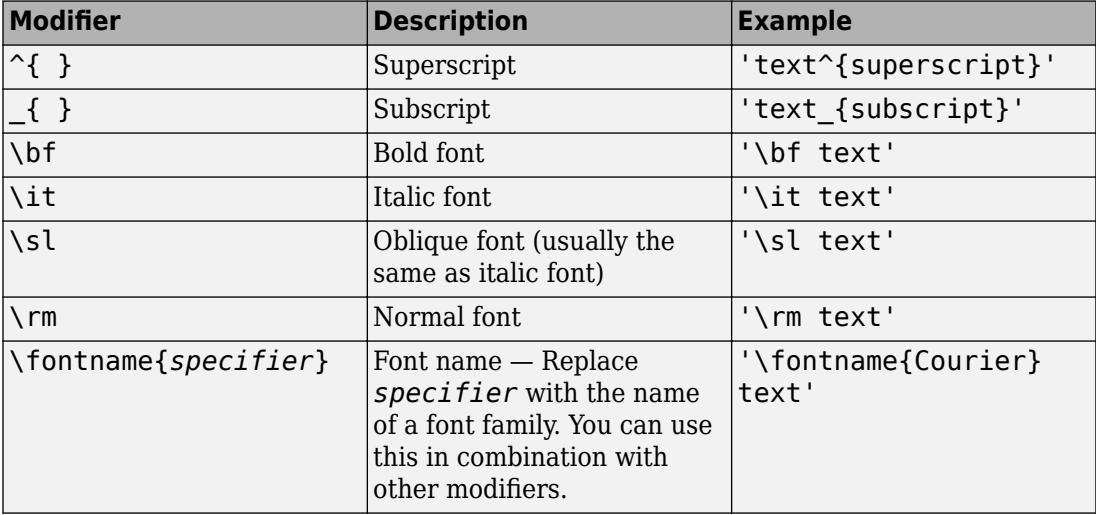

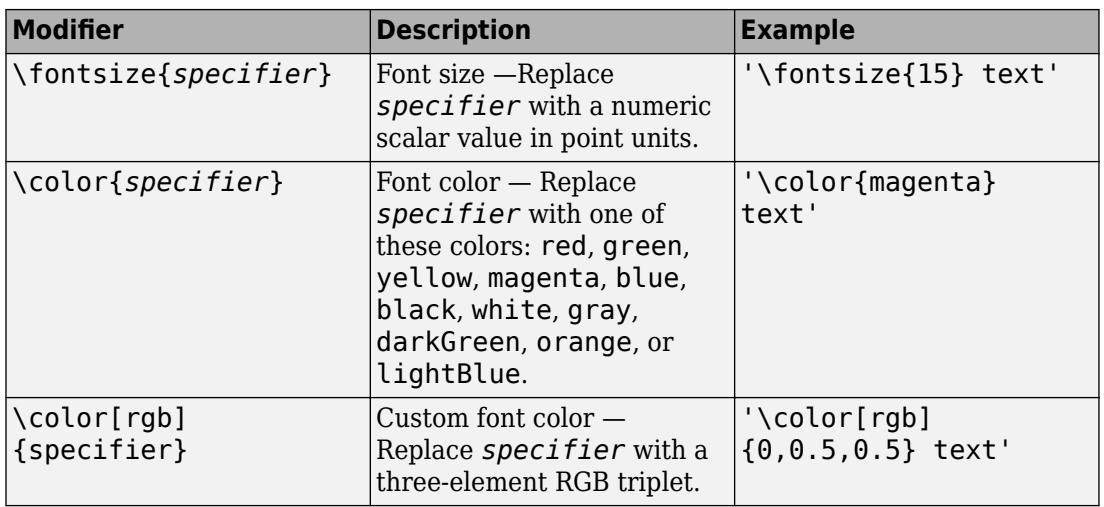

This table lists the supported special characters with the Interpreter property set to 'tex'.

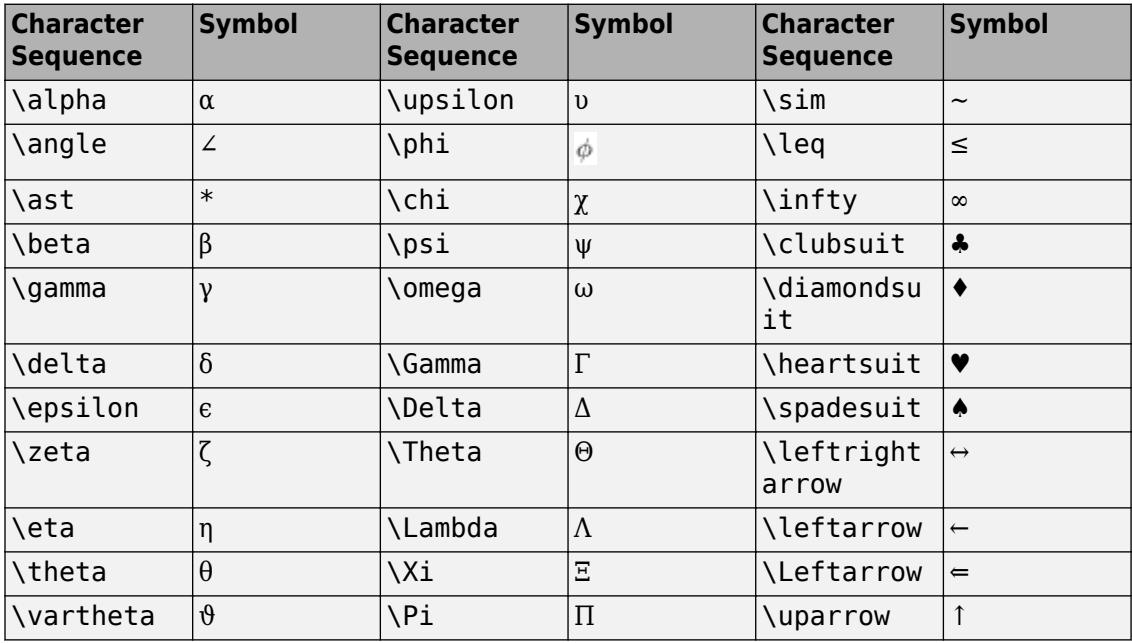

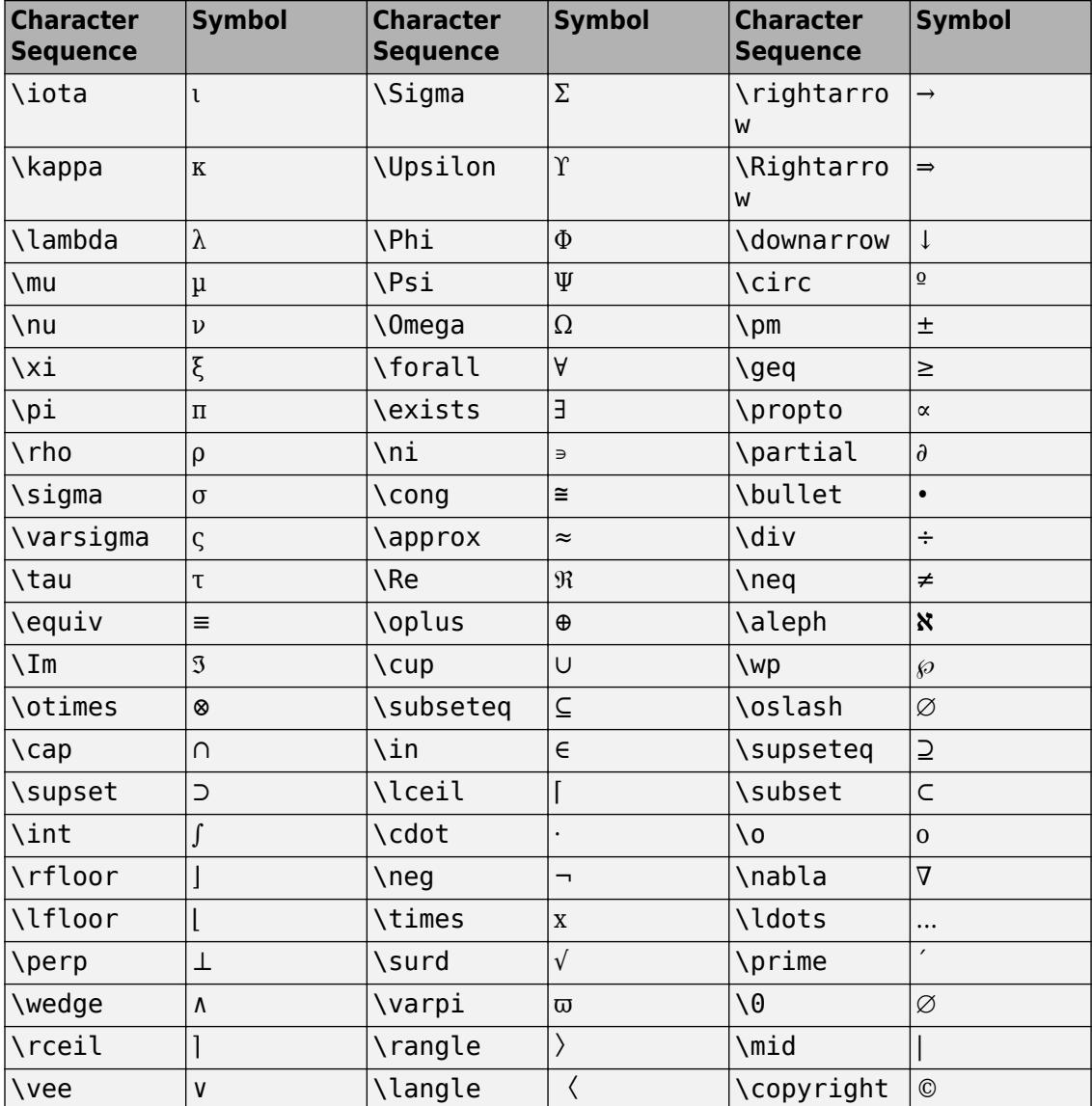

#### **LaTeX Markup**

To use LaTeX markup, set the Interpreter property to 'latex'. Use dollar symbols around the text, for example, use ' $\frac{1}{20}$  x^2 dx\$' for inline mode or '\$\$ \int  $1^{20}$  x^2 dx\$\$' for display mode.

The displayed text uses the default LaTeX font style. The FontName, FontWeight, and FontAngle properties do not have an effect. To change the font style, use LaTeX markup.

The maximum size of the text that you can use with the LaTeX interpreter is 1200 characters. For multiline text, this reduces by about 10 characters per line.

For more information about the LaTeX system, see The LaTeX Project website at [https://](https://www.latex-project.org) [www.latex-project.org/](https://www.latex-project.org).

#### **Font**

#### **FontName — Font name**

supported font name | 'FixedWidth'

Font name, specified as a supported font name or 'FixedWidth'. To display and print text properly, you must choose a font that your system supports. The default font depends on your operating system and locale.

To use a fixed-width font that looks good in any locale, use 'FixedWidth'. The fixedwidth font relies on the root FixedWidthFontName property. Setting the root FixedWidthFontName property causes an immediate update of the display to use the new font.

#### **FontSize — Font size**

scalar value greater than zero

Font size, specified as a scalar value greater than zero in point units. The default font size depends on the specific operating system and locale. One point equals 1/72 inch. To change the font units, use the FontUnits property.

Example: 12

```
Data Types: single | double | int8 | int16 | int32 | int64 | uint8 | uint16 |
uint32 | uint64
```
#### **FontWeight — Character thickness**

'normal' (default) | 'bold'

Character thickness, specified as 'normal' or 'bold'.

MATLAB uses the FontWeight property to select a font from those available on your system. Not all fonts have a bold weight. Therefore, specifying a bold font weight can still result in the normal font weight.

#### **FontAngle — Character slant**

'normal' (default) | 'italic'

Character slant, specified as 'normal' or 'italic'.

Not all fonts have both font styles. Therefore, the italic font might look the same as the normal font.

#### **FontUnits — Font size units**

'points' (default) | 'inches' | 'centimeters' | 'normalized' | 'pixels'

Font size units, specified as one of the values in this table.

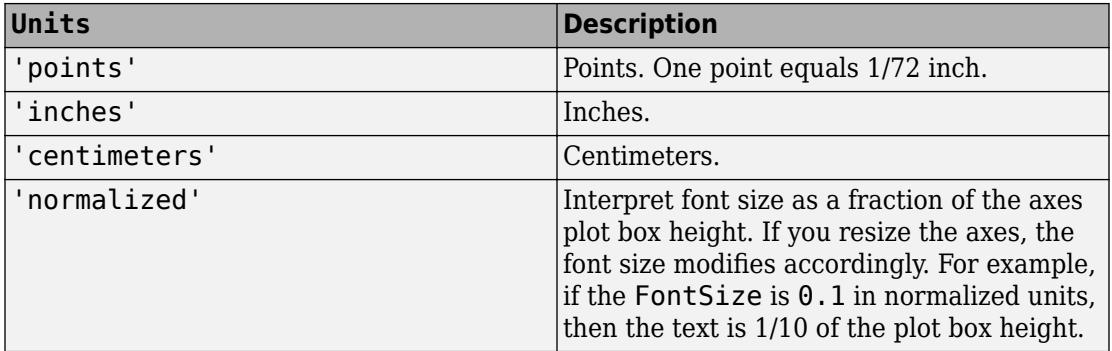

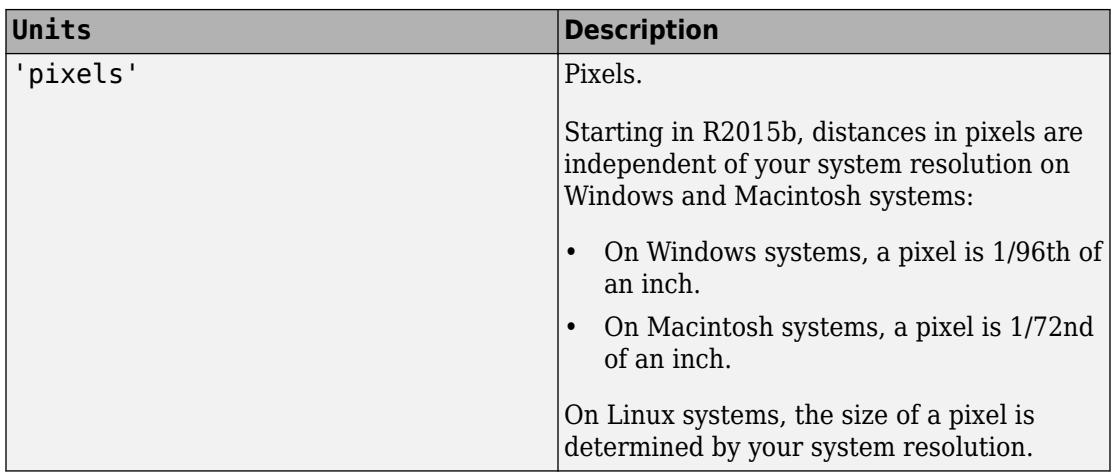

If you set both the font size and the font units in one function call, you must set the FontUnits property first so that the axes correctly interprets the specified font size.

#### **FontSmoothing — Smooth font character appearance**

```
'on' (default) | 'off'
```
Smooth font character appearance, specified as one of these values:

- 'on' Apply font smoothing. Reduce the appearance of jaggedness in the text characters to make the text easier to read.
- 'off' Do not apply font smoothing.

#### **Text Box**

#### **Rotation — Text orientation**

0 (default) | scalar value in degrees

Text orientation, specified as a scalar value in degrees. The default rotation of 0 degrees makes the text horizontal. For vertical text, set this property to 90 or -90. Positive values rotate the text counterclockwise. Negative values rotate the text clockwise.

```
Example: 90
Example: -90
Data Types: single | double | int8 | int16 | int32 | int64 | uint8 | uint16 |
uint32 | uint64
```
### **EdgeColor — Color of box outline**

'none' (default) | RGB triplet | hexadecimal color code | 'r' | 'g' | 'b' | ...

Color of box outline, specified as an RGB triplet, a hexadecimal color code, a color name, or a short name.

For a custom color, specify an RGB triplet or a hexadecimal color code.

- An RGB triplet is a three-element row vector whose elements specify the intensities of the red, green, and blue components of the color. The intensities must be in the range  $[0,1]$ ; for example,  $[0.4 \ 0.6 \ 0.7]$ .
- A hexadecimal color code is a character vector or a string scalar that starts with a hash symbol (#) followed by three or six hexadecimal digits, which can range from 0 to F. The values are not case sensitive. Thus, the color codes '#FF8800', '#ff8800', '#F80', and '#f80' are equivalent.

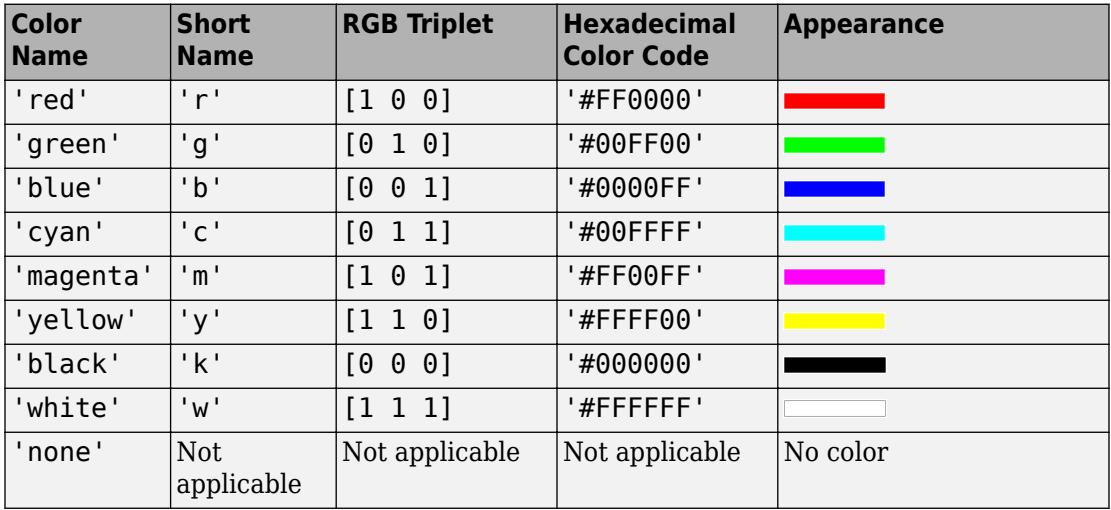

Alternatively, you can specify some common colors by name. This table lists the named color options, the equivalent RGB triplets, and hexadecimal color codes.

Here are the RGB triplets and hexadecimal color codes for the default colors MATLAB uses in many types of plots.

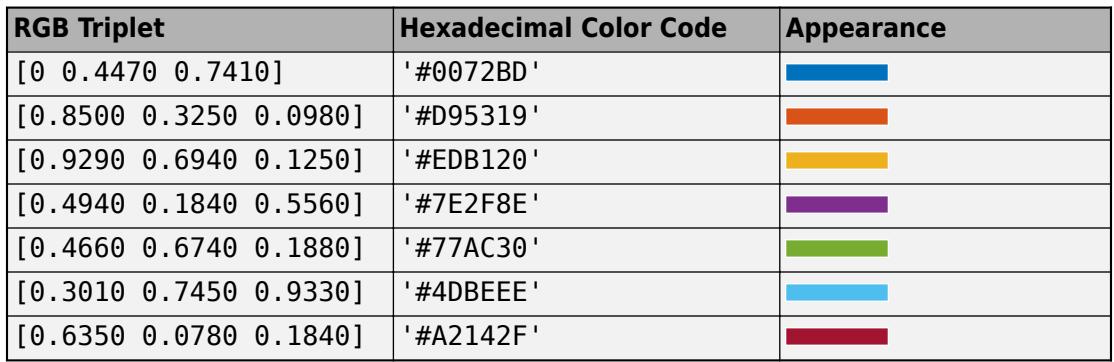

Example: 'blue'

Example: [0 0 1]

Example: '#0000FF'

#### **BackgroundColor — Color of text box background**

'none' (default) | RGB triplet | hexadecimal color code | 'r' | 'g' | 'b' | ...

Color of text box background, specified as an RGB triplet, a hexadecimal color code, a color name, or a short name.

For a custom color, specify an RGB triplet or a hexadecimal color code.

- An RGB triplet is a three-element row vector whose elements specify the intensities of the red, green, and blue components of the color. The intensities must be in the range  $[0,1]$ ; for example,  $[0.4 \ 0.6 \ 0.7]$ .
- A hexadecimal color code is a character vector or a string scalar that starts with a hash symbol (#) followed by three or six hexadecimal digits, which can range from 0 to F. The values are not case sensitive. Thus, the color codes '#FF8800', '#ff8800', '#F80', and '#f80' are equivalent.

Alternatively, you can specify some common colors by name. This table lists the named color options, the equivalent RGB triplets, and hexadecimal color codes.

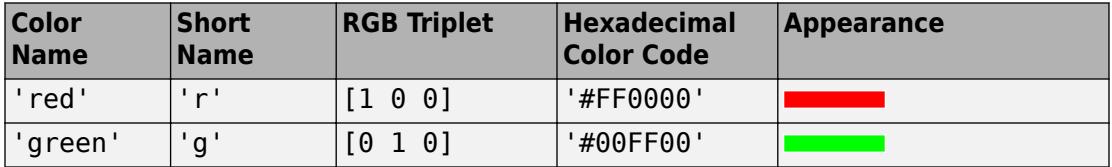

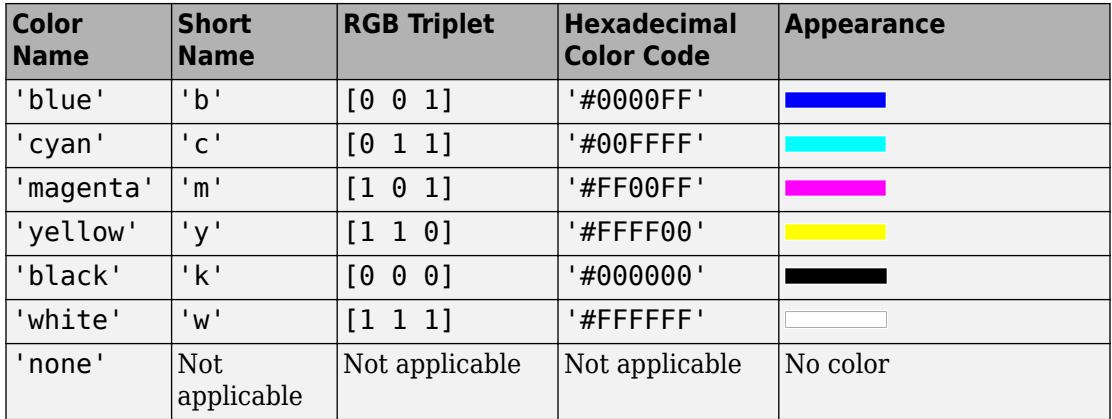

Here are the RGB triplets and hexadecimal color codes for the default colors MATLAB uses in many types of plots.

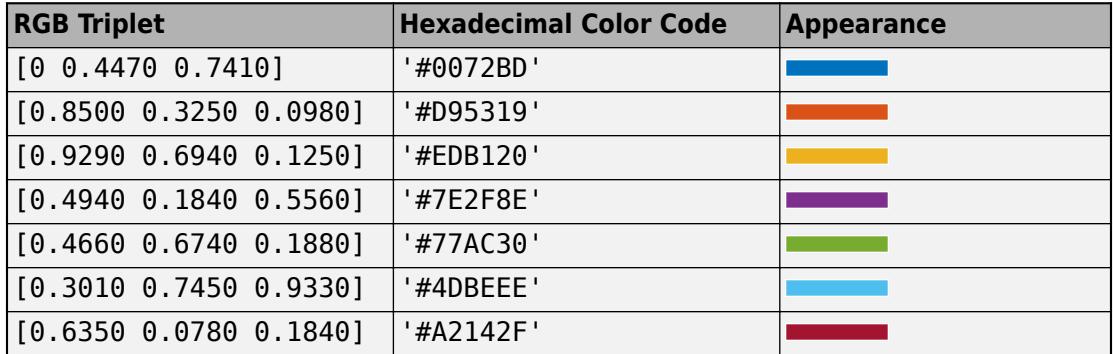

Example: 'blue'

Example: [0 0 1]

Example: '#0000FF'

#### **LineStyle — Line style of box outline**

'-' (default) | '--' | ':' | '-.' | 'none'

Line style of box outline, specified as one of the options in this table.

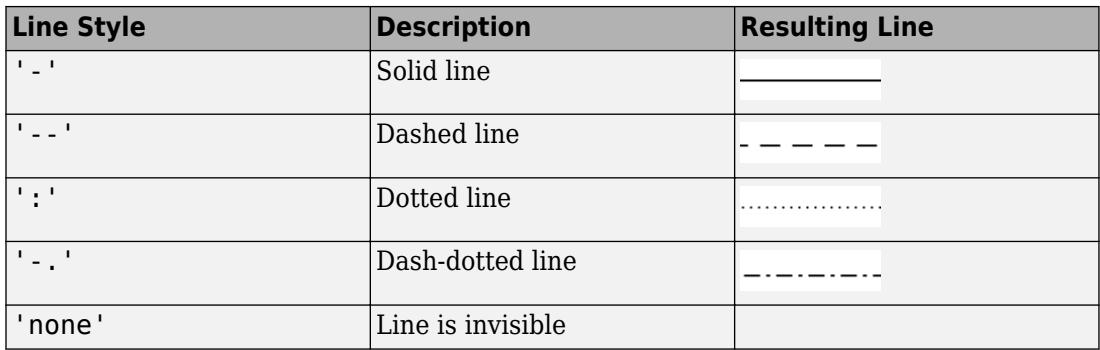

### **LineWidth — Width of box outline**

0.5 (default) | scalar numeric value

Width of box outline, specified as a scalar numeric value in point units. One point equals 1/72 inch.

Example: 1.5

```
Data Types: single | double | int8 | int16 | int32 | int64 | uint8 | uint16 |
uint32 | uint64
```
#### **Margin — Space around text within the text box**

3 (default) | scalar numeric value

The space around the text within the text box, specified as scalar numeric value in point units.

MATLAB uses the Extent property value plus the Margin property value to determine the size of the text box.

Example: 8

```
Data Types: single | double | int8 | int16 | int32 | int64 | uint8 | uint16 |
uint32 | uint64
```
#### **Clipping — Clipping to axes plot box**

'off' (default) | 'on'

Clipping of the text to the axes plot box, which is the box defined by the axis limits, specified as one of these values:

- 'off' Do not clip the text. Portions of it might appear outside the axes plot box.
- 'on' Clips the text to the axes plot box.
	- If the axes ClippingStyle property is set to '3dbox', which is the default, then MATLAB either displays the entire text or none of the text, depending on the text position. If the point defined by the text Position property lies inside the axes, then MATLAB displays the entire text. If the point lies outside the axes, then MATLAB displays none of it.
	- If the axes ClippingStyle property is set to 'rectangle', then MATLAB displays portions of the text lying inside the axes plot box and does not display portions of the text lying outside the axes plot box.

**Note** If the Clipping property of the associated axes is set to 'on', which is the default, then each individual object controls its own clipping behavior. If the Clipping property of the axes is set to 'off', then MATLAB does not clip any objects in the axes, regardless of the Clipping property of the individual object.

#### **Position**

#### **Position — Location of text**

```
[0 \ 0 \ 0] (default) | two-element vector of form [x \ y] | three-element vector of form [x \ y]y z]
```
Location of the text, specified as a two-element vector of the form  $[x \ y]$  or a threeelement vector of the form  $[x \ y \ z]$ . If you omit the third element, z, then MATLAB sets it to 0.

Specify the position using numeric values. To convert datetime or duration values to the appropriate numeric values for a particular coordinate direction, see [ruler2num](#page-13092-0).

By default, the position value is defined in data units. To change the units, use the Units property.

Example: [0.5 0.5 0]

```
Data Types: double | single | int8 | int16 | int32 | int64 | uint8 | uint16 |
uint32 | uint64
```
#### **Extent — Size and location of rectangle that encloses text**

four-element vector

This property is read-only.

Size and location of the rectangle that encloses the text, not including the margin, returned as a four-element vector of the form [left bottom width height]. The first two elements, left and bottom, define the position of the lower left corner of the rectangle. The last two elements, width and height, define the dimensions of the rectangle.

By default, the extent value is defined in data units. To change the units, use the Units property.

Example: [0.5 0.5 0.4 0.2]

#### **Units — Position and extent units**

```
'data' (default) | 'normalized' | 'inches' | 'centimeters' | 'characters' |
'points' | 'pixels'
```
Position units, specified as one of the values in this table.

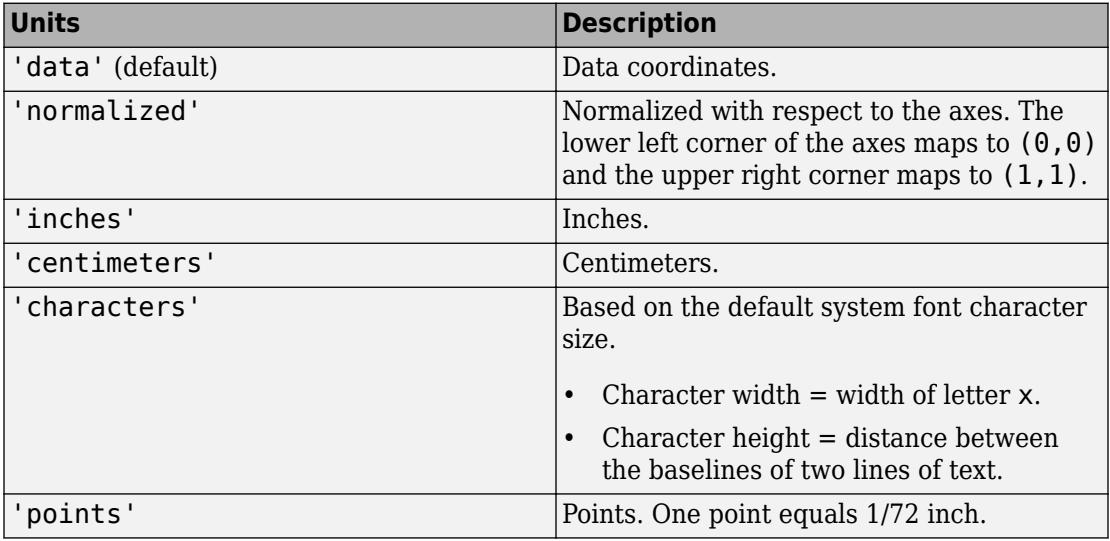

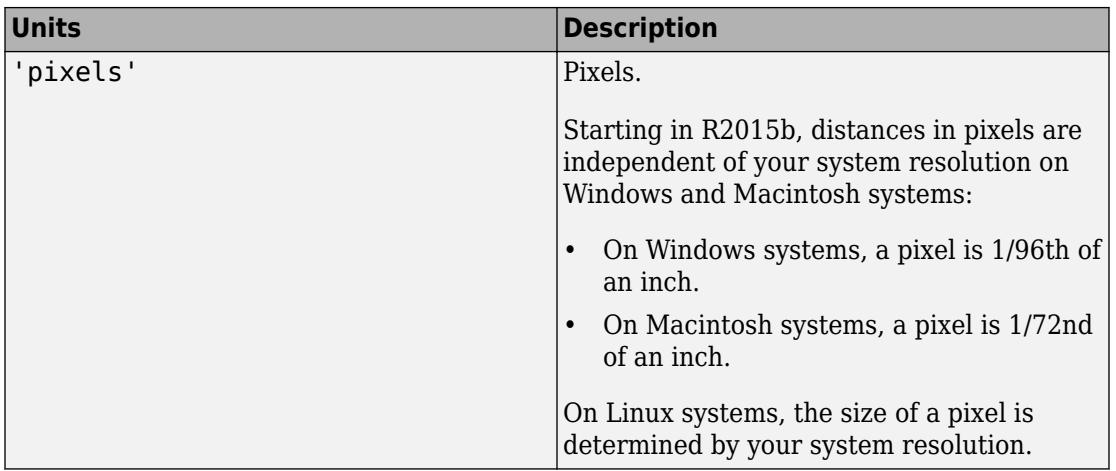

All units, except for 'data', are measured from the lower left corner of the axes. This property affects the Position and Extent properties.

If you specify the Position and Units properties as Name,Value pairs when creating the Text object, then the order of specification matters. To define the position with particular units, set the Units property before the Position property.

## **HorizontalAlignment — Horizontal alignment of text with respect to position point**

'left' (default) | 'center' | 'right'

Horizontal alignment of the text with respect to the x value in the Position property, specified as one of the values in this table. The vertical line indicates where the x value lies in relation to the text.

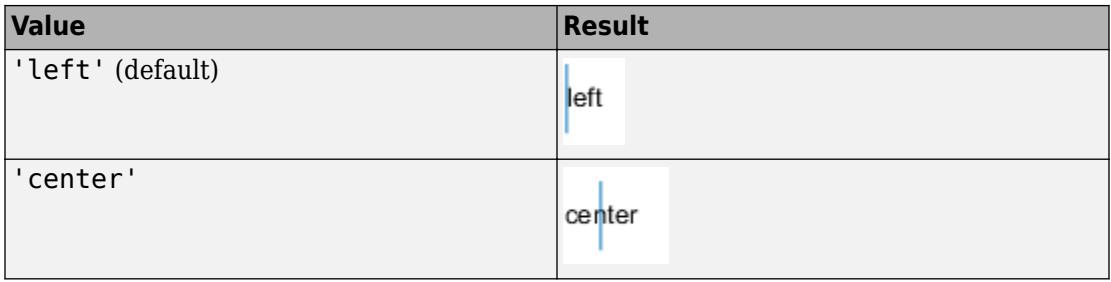

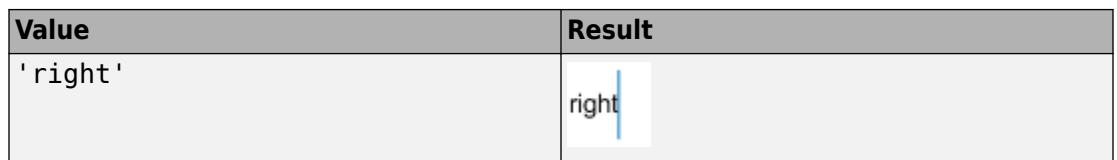

**VerticalAlignment — Vertical alignment of text with respect to position point** 'middle' (default) | 'top' | 'bottom' | 'baseline' | 'cap'

Vertical alignment of the text with respect to the y value in the Position property, specified as one of the values in this table. The horizontal line indicates where the y value lies in relation to the text.

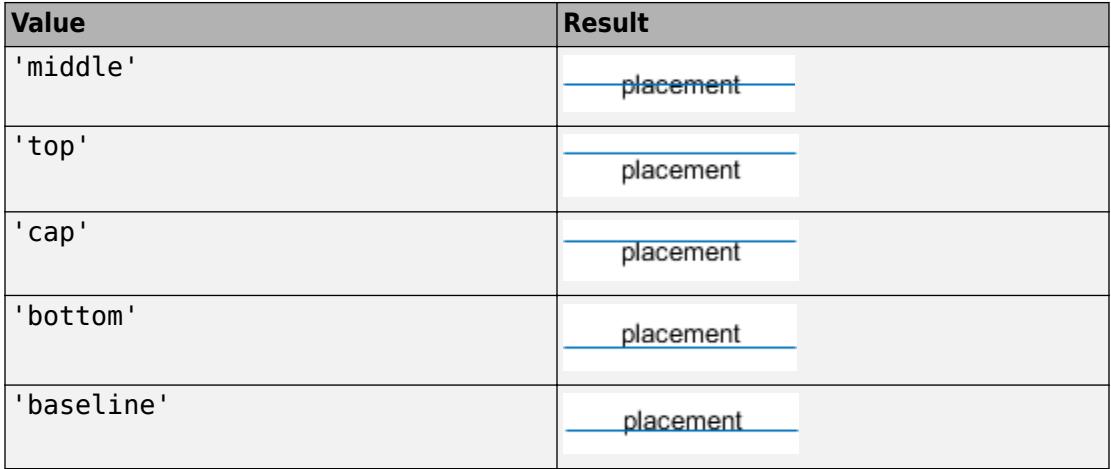

#### **Interactivity**

#### **Editing — Interactive edit mode**

'off' (default) | 'on'

Interactive edit mode, specified as one of these values:

- 'off' Do no allow interactive text editing. To change the text, you must set the String property. This is the default value.
- 'on' Allow interactive text editing. MATLAB places an insert cursor within the text and typing changes the text. To apply the new text, do any of the following:
	- Press the **Esc** key.
- Click anywhere away from the text.
- Reset the Editing property to 'off'.

MATLAB updates the String property to contain the new text and resets the Editing property to 'off'.

## **Visible — State of visibility**

'on' (default) | 'off'

State of visibility, specified as one of these values:

- 'on' Display the object.
- 'off' Hide the object without deleting it. You still can access the properties of an invisible object.

#### **UIContextMenu — Context menu**

empty GraphicsPlaceholder array (default) | ContextMenu object

Context menu, specified as a ContextMenu object. Use this property to display a context menu when you right-click the object. Create the context menu using the [uicontextmenu](#page-15279-0) function.

**Note** If the PickableParts property is set to 'none' or if the HitTest property is set to 'off', then the context menu does not appear.

#### **Selected — Selection state**

'off' (default) | 'on'

Selection state, specified as one of these values:

- 'on' Selected. If you click the object when in plot edit mode, then MATLAB sets its Selected property to 'on'. If the SelectionHighlight property also is set to 'on', then MATLAB displays selection handles around the object.
- 'off' Not selected.

## **SelectionHighlight — Display of selection handles**

'on' (default) | 'off'

Display of selection handles when selected, specified as one of these values:

- 'on' Display selection handles when the Selected property is set to 'on'.
- $\bullet$  'off'  $-$  Never display selection handles, even when the Selected property is set to 'on'.

#### **Callbacks**

#### **ButtonDownFcn — Mouse-click callback**

'' (default) | function handle | cell array | character vector

Mouse-click callback, specified as one of these values:

- Function handle
- Cell array containing a function handle and additional arguments
- Character vector that is a valid MATLAB command or function, which is evaluated in the base workspace (not recommended)

Use this property to execute code when you click the object. If you specify this property using a function handle, then MATLAB passes two arguments to the callback function when executing the callback:

- Clicked object Access properties of the clicked object from within the callback function.
- Event data  $-$  Empty argument. Replace it with the tilde character  $(\sim)$  in the function definition to indicate that this argument is not used.

For more information on how to use function handles to define callback functions, see "Callback Definition".

**Note** If the PickableParts property is set to 'none' or if the HitTest property is set to 'off', then this callback does not execute.

#### **CreateFcn — Creation function**

'' (default) | function handle | cell array | character vector

Object creation function, specified as one of these values:

- Function handle.
- Cell array in which the first element is a function handle. Subsequent elements in the cell array are the arguments to pass to the callback function.

• Character vector containing a valid MATLAB expression (not recommended). MATLAB evaluates this expression in the base workspace.

For more information about specifying a callback as a function handle, cell array, or character vector, see "Callback Definition".

This property specifies a callback function to execute when MATLAB creates the object. MATLAB initializes all property values before executing the CreateFcn callback. If you do not specify the CreateFcn property, then MATLAB executes a default creation function.

Setting the CreateFcn property on an existing component has no effect.

If you specify this property as a function handle or cell array, you can access the object that is being created using the first argument of the callback function. Otherwise, use the [gcbo](#page-4524-0) function to access the object.

#### **DeleteFcn — Deletion function**

'' (default) | function handle | cell array | character vector

Object deletion function, specified as one of these values:

- Function handle.
- Cell array in which the first element is a function handle. Subsequent elements in the cell array are the arguments to pass to the callback function.
- Character vector containing a valid MATLAB expression (not recommended). MATLAB evaluates this expression in the base workspace.

For more information about specifying a callback as a function handle, cell array, or character vector, see "Callback Definition".

This property specifies a callback function to execute when MATLAB deletes the object. MATLAB executes the DeleteFcn callback before destroying the properties of the object. If you do not specify the DeleteFcn property, then MATLAB executes a default deletion function.

If you specify this property as a function handle or cell array, you can access the object that is being deleted using the first argument of the callback function. Otherwise, use the [gcbo](#page-4524-0) function to access the object.

#### **Callback Execution Control**

#### **Interruptible — Callback interruption**

'on' (default) | 'off'

Callback interruption, specified as 'on' or 'off'. The Interruptible property determines if a running callback can be interrupted.

There are two callback states to consider:

- The running callback is the currently executing callback.
- The interrupting callback is a callback that tries to interrupt the running callback.

Whenever MATLAB invokes a callback, that callback attempts to interrupt the running callback (if one exists). The Interruptible property of the object owning the running callback determines if interruption is allowed. The Interruptible property has two possible values:

- 'on' Allows other callbacks to interrupt the object's callbacks. The interruption occurs at the next point where MATLAB processes the queue, such as when there is a [drawnow](#page-3361-0), [figure](#page-3925-0), [uifigure](#page-17122-0), [getframe](#page-4741-0), [waitfor](#page-16005-0), or [pause](#page-10561-0) command.
	- If the running callback contains one of those commands, then MATLAB stops the execution of the callback at that point and executes the interrupting callback. MATLAB resumes executing the running callback when the interrupting callback completes.
	- If the running callback does not contain one of those commands, then MATLAB finishes executing the callback without interruption.
- 'off' Blocks all interruption attempts. The BusyAction property of the object owning the interrupting callback determines if the interrupting callback is discarded or put into a queue.

**Note** Callback interruption and execution behave differently in these situations:

- If the interrupting callback is a DeleteFcn, CloseRequestFcn or SizeChangedFcn callback, then the interruption occurs regardless of the Interruptible property value.
- If the running callback is currently executing the waitfor function, then the interruption occurs regardless of the Interruptible property value.

• Timer objects execute according to schedule regardless of the Interruptible property value.

When an interruption occurs, MATLAB does not save the state of properties or the display. For example, the object returned by the [gca](#page-4519-0) or [gcf](#page-4530-0) command might change when another callback executes.

#### **BusyAction — Callback queuing**

'queue' (default) | 'cancel'

Callback queuing, specified as 'queue' or 'cancel'. The BusyAction property determines how MATLAB handles the execution of interrupting callbacks. There are two callback states to consider:

- The running callback is the currently executing callback.
- The interrupting callback is a callback that tries to interrupt the running callback.

Whenever MATLAB invokes a callback, that callback attempts to interrupt a running callback. The Interruptible property of the object owning the running callback determines if interruption is permitted. If interruption is not permitted, then the BusyAction property of the object owning the interrupting callback determines if it is discarded or put in the queue. These are possible values of the BusyAction property:

- 'queue' Puts the interrupting callback in a queue to be processed after the running callback finishes execution.
- 'cancel' Does not execute the interrupting callback.

#### **PickableParts — Ability to capture mouse clicks**

'visible' (default) | 'all' | 'none'

Ability to capture mouse clicks, specified as one of these values:

- 'visible' Capture mouse clicks only when visible. The Visible property must be set to 'on'. The HitTest property determines if the Text object responds to the click or if an ancestor does.
- $l$  all  $l$   $-$  Capture mouse clicks regardless of visibility. The Visible property can be set to 'on' or 'off'. The HitTest property determines if the Text object responds to the click or if an ancestor does.
• 'none' — Cannot capture mouse clicks. Clicking the Text object passes the click to the object below it in the current view of the figure window, which is typically the axes or the figure. The HitTest property has no effect.

If you want an object to be clickable when it is underneath other objects that you do not want to be clickable, then set the PickableParts property of the other objects to 'none' so that the click passes through them.

#### **HitTest — Response to captured mouse clicks**

'on' (default) | 'off'

Response to captured mouse clicks, specified as one of these values:

- 'on' Trigger the ButtonDownFcn callback of the Text object. If you have defined the UIContextMenu property, then invoke the context menu.
- $\bullet$  'off'  $-$  Trigger the callbacks for the nearest ancestor of the Text object that has one of these:
	- HitTest property set to 'on'
	- PickableParts property set to a value that enables the ancestor to capture mouse clicks

**Note** The PickableParts property determines if the Text object can capture mouse clicks. If it cannot, then the HitTest property has no effect.

#### **BeingDeleted — Deletion status**

'off' | 'on'

This property is read-only.

Deletion status, returned as 'off' or 'on'. MATLAB sets the BeingDeleted property to 'on' when the DeleteFcn callback begins execution. The BeingDeleted property remains set to 'on' until the component object no longer exists.

Check the value of the BeingDeleted property to verify that the object is not about to be deleted before querying or modifying it.

#### **Parent/Child**

#### **Parent — Parent**

Axes object | PolarAxes object | Group object | Transform object

Parent, specified as an Axes, PolarAxes, Group, or Transform object.

### **Children — Children**

empty GraphicsPlaceholder array

The object has no children. You cannot set this property.

## **HandleVisibility — Visibility of object handle**

'on' (default) | 'off' | 'callback'

Visibility of the object handle in the Children property of the parent, specified as one of these values:

- 'on' Object handle is always visible.
- $\bullet$  'off'  $-$  Object handle is invisible at all times. This option is useful for preventing unintended changes to the UI by another function. Set the HandleVisibility to 'off' to temporarily hide the handle during the execution of that function.
- 'callback' Object handle is visible from within callbacks or functions invoked by callbacks, but not from within functions invoked from the command line. This option blocks access to the object at the command line, but permits callback functions to access it.

If the object is not listed in the Children property of the parent, then functions that obtain object handles by searching the object hierarchy or querying handle properties cannot return it. Examples of such functions include the [get](#page-4707-0), [findobj](#page-4125-0), [gca](#page-4519-0), [gcf](#page-4530-0), [gco](#page-4535-0), [newplot](#page-9978-0), [cla](#page-1559-0), [clf](#page-1629-0), and [close](#page-1635-0) functions.

Hidden object handles are still valid. Set the root ShowHiddenHandles property to 'on' to list all object handles regardless of their HandleVisibility property setting.

#### **Identifiers**

## **Type — Type of graphics object**

'text'

This property is read-only.

Type of graphics object, returned as 'text'. Use this property to find all objects of a given type within a plotting hierarchy, for example, searching for the type using [findobj](#page-4125-0).

## **Tag — Object identifier**

'' (default) | character vector | string scalar

Object identifier, specified as a character vector or string scalar. You can specify a unique Tag value to serve as an identifier for an object. When you need access to the object elsewhere in your code, you can use the [findobj](#page-4125-0) function to search for the object based on the Tag value.

#### **UserData — User data**

[] (default) | array

User data, specified as any MATLAB array. For example, you can specify a scalar, vector, matrix, cell array, character array, table, or structure. Use this property to store arbitrary data on an object.

If you are working in App Designer, create public or private properties in the app to share data instead of using the UserData property. For more information, see "Share Data Within App Designer Apps".

# **See Also**

[text](#page-14753-0)

# **Topics**

"Access Property Values" "Graphics Object Properties"

#### **Introduced before R2006a**

# **Text Properties**

Subplot grid title appearance and behavior

# **Description**

Text properties control the appearance and behavior of the Text object used to title a grid of subplots. By changing property values, you can modify certain aspects of the text. For example:

t = sgtitle('Title Text')  $t.$ FontSize = 14;

# **Properties**

**Text**

## **String — Text to display**

'' (default) | character vector | cell array of character vectors | string array | categorical array | numeric value

Text to display, specified as a character vector, cell array of character vectors, string array, categorical array, or numeric value.

```
Example: 'my label'
Example: {'first line','second line'}
Example: string('my label')
Example: 123
```
To include numeric variables with text, use the [num2str](#page-10061-0) function. For example:

```
x = 42;txt = ['The value is ',num2str(x)];
```
To include special characters, such as superscripts, subscripts, Greek letters, or mathematical symbols use TeX markup. For a list of supported markup, see the Interpreter property.

To create multiline text:

- Use a cell array, where each cell contains a line of text, such as  $\{$  'first line','second line'}.
- Use a string array, where each element contains a line of text, such as string({'line one','line two'}).
- Use a character array, where each row contains the same number of characters, such as ['abc'; 'ab '].
- Use [sprintf](#page-13792-0) to create text with a new line character, such as sprintf('first line \n second line'). This property converts text with new line characters to cell arrays.

Text that contains only a numeric value is converted using sprintf('%g',value). For example, 12345678 displays as 1.23457e+07.

If you specify this property as a categorical array, MATLAB uses the values in the array, not the categories.

## **Color — Text color**

 $[0 \ 0 \ 0]$  (default) | RGB triplet | hexadecimal color code | 'r' | 'q' | 'b' | ...

Text color, specified as an RGB triplet, a hexadecimal color code, a color name, or a short name. The default value of [0 0 0] corresponds to black.

For a custom color, specify an RGB triplet or a hexadecimal color code.

- An RGB triplet is a three-element row vector whose elements specify the intensities of the red, green, and blue components of the color. The intensities must be in the range  $[0,1]$ ; for example,  $[0.4 \ 0.6 \ 0.7]$ .
- A hexadecimal color code is a character vector or a string scalar that starts with a hash symbol (#) followed by three or six hexadecimal digits, which can range from 0 to F. The values are not case sensitive. Thus, the color codes '#FF8800', '#ff8800', '#F80', and '#f80' are equivalent.

Alternatively, you can specify some common colors by name. This table lists the named color options, the equivalent RGB triplets, and hexadecimal color codes.

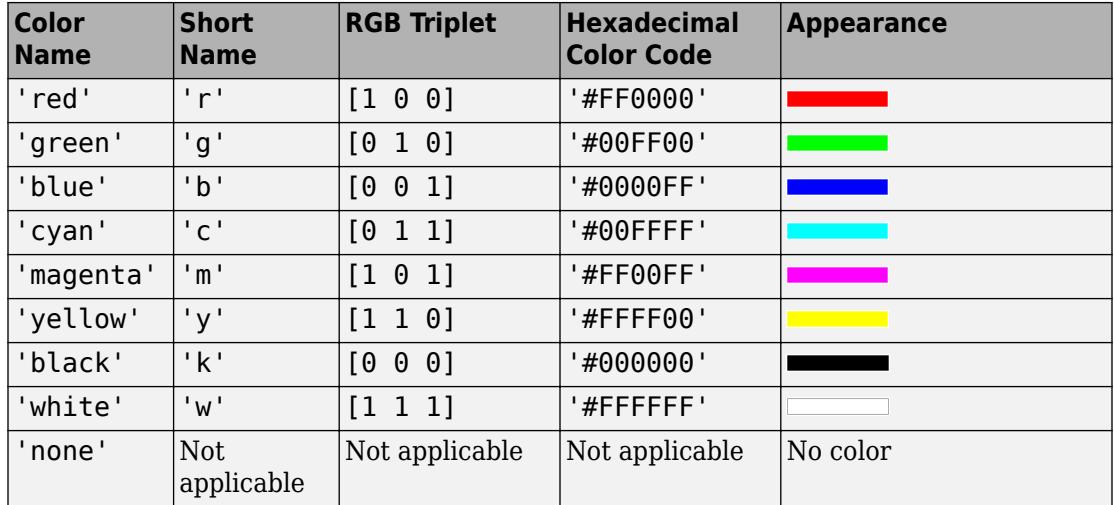

Here are the RGB triplets and hexadecimal color codes for the default colors MATLAB uses in many types of plots.

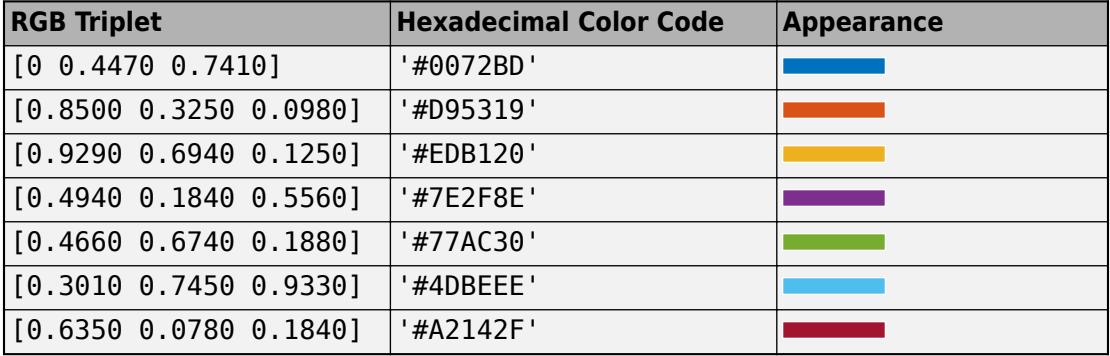

Example: 'blue'

Example: [0 0 1]

Example: '#0000FF'

## **Interpreter — Interpretation of text characters**

'tex' (default) | 'latex' | 'none'

Interpretation of text characters, specified as one of these values:

- 'tex' Interpret characters using a subset of TeX markup.
- 'latex' Interpret characters using LaTeX markup.
- 'none' Display literal characters.

#### **TeX Markup**

By default, MATLAB supports a subset of TeX markup. Use TeX markup to add superscripts and subscripts, modify the font type and color, and include special characters in the text.

Modifiers remain in effect until the end of the text. Superscripts and subscripts are an exception because they modify only the next character or the characters within the curly braces. When you set the Interpreter property to 'tex', the supported modifiers are as follows.

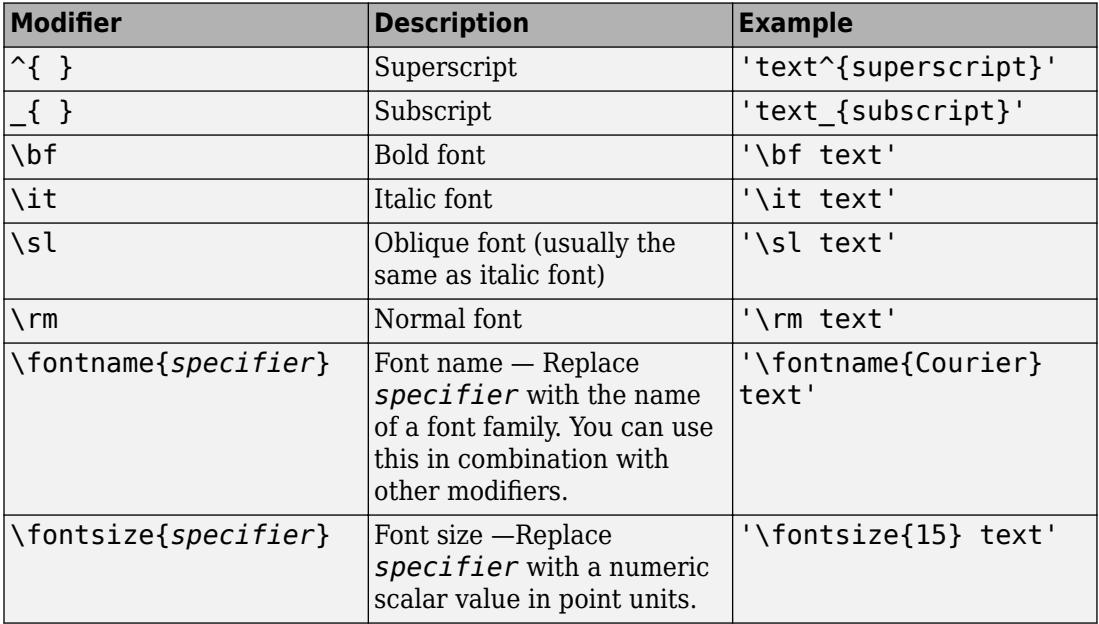

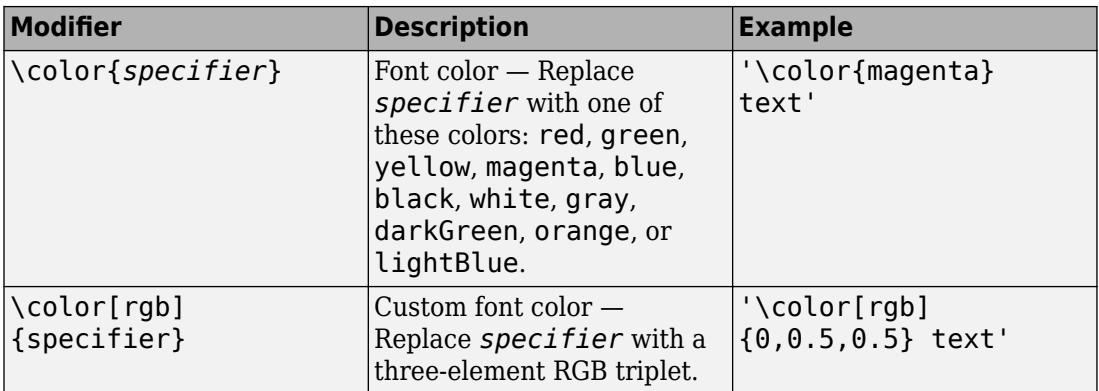

This table lists the supported special characters with the Interpreter property set to 'tex'.

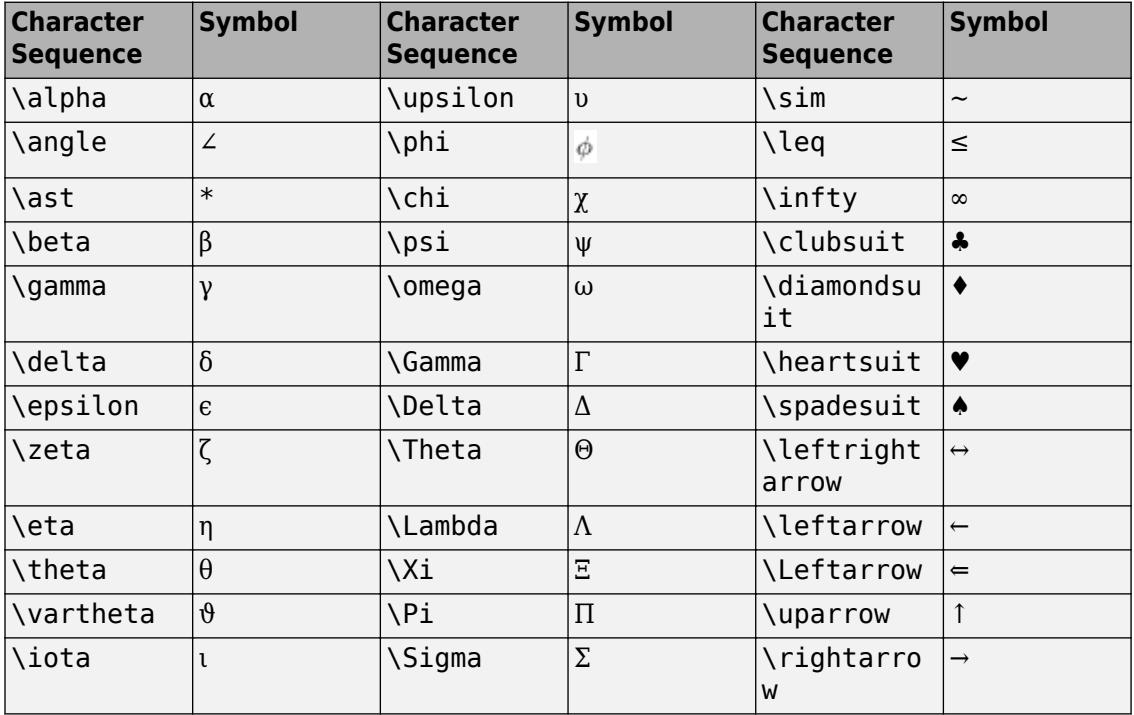

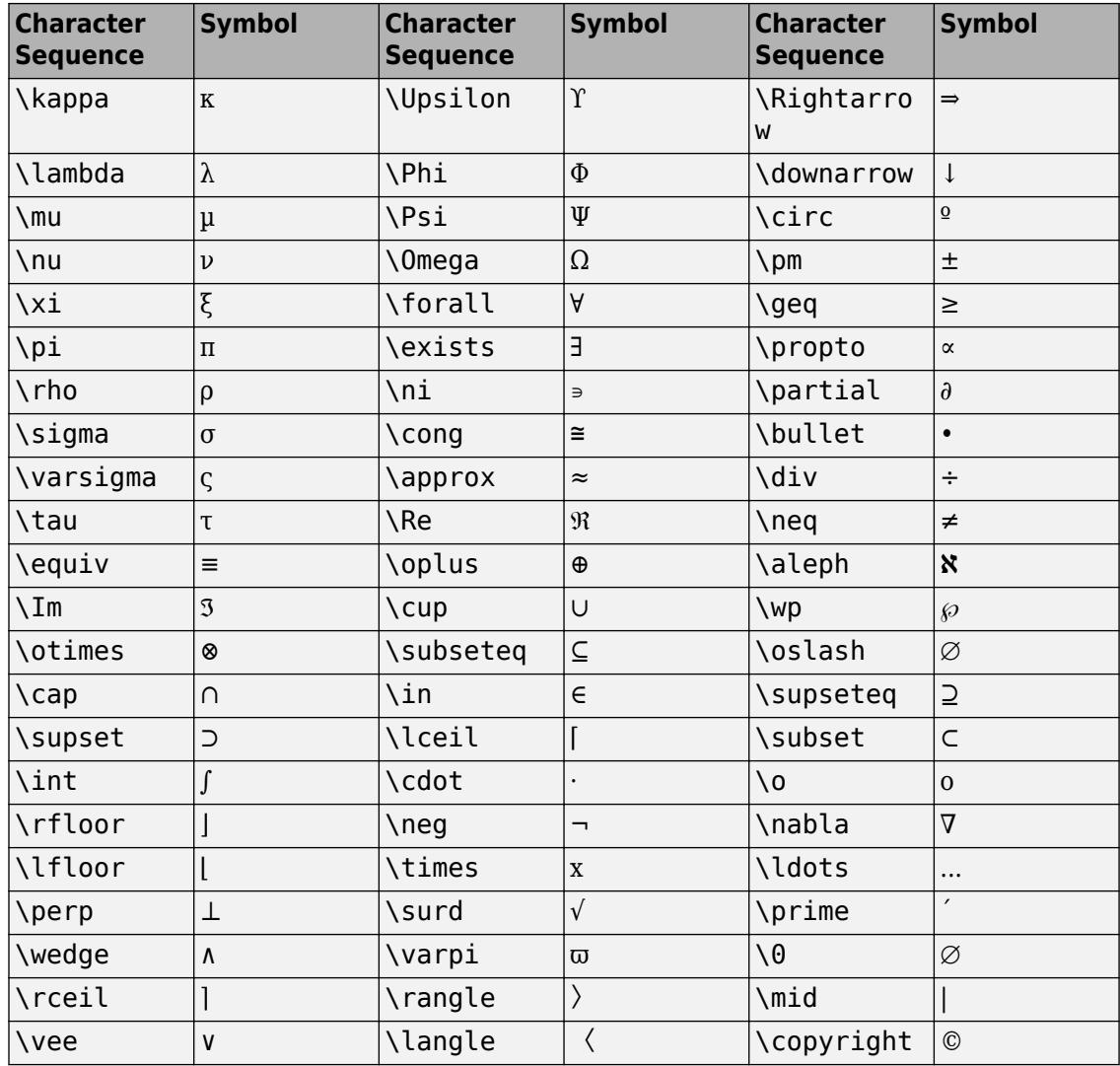

## **LaTeX Markup**

To use LaTeX markup, set the Interpreter property to 'latex'. Use dollar symbols around the text, for example, use ' $\sin t$  1<sup>{</sup>{20} x<sup>^</sup>2 dx\$' for inline mode or '\$\$  $\int_1^{20} x^2 dx$   $\sin t$  for display mode.

The displayed text uses the default LaTeX font style. The FontName, FontWeight, and FontAngle properties do not have an effect. To change the font style, use LaTeX markup.

The maximum size of the text that you can use with the LaTeX interpreter is 1200 characters. For multiline text, this reduces by about 10 characters per line.

For more information about the LaTeX system, see The LaTeX Project website at [https://](https://www.latex-project.org) [www.latex-project.org/](https://www.latex-project.org).

#### **HorizontalAlignment — Horizontal alignment**

'center' (default) | 'left' | 'right'

Horizontal alignment of text within the text box, specified as 'center', 'left', or 'right'.

#### **Font**

#### **FontName — Font name**

supported font name | 'FixedWidth'

Font name, specified as a supported font name or 'FixedWidth'. To display and print text properly, you must choose a font that your system supports. The default font depends on your operating system and locale.

To use a fixed-width font that looks good in any locale, use 'FixedWidth'. The fixedwidth font relies on the root FixedWidthFontName property. Setting the root FixedWidthFontName property causes an immediate update of the display to use the new font.

### **FontSize — Font size**

scalar value greater than zero

Font size, specified as a scalar value greater than zero in point units. The default font size depends on the specific operating system and locale. One point equals 1/72 inch. To change the font units, use the FontUnits property.

Example: 12

```
Data Types: single | double | int8 | int16 | int32 | int64 | uint8 | uint16 |
uint32 | uint64
```
## **FontSizeMode — Selection mode for font size**

```
'auto' (default) | 'manual'
```
Selection mode for the font size, specified as either 'auto' or 'manual'.

#### **FontWeight — Character thickness**

'normal' (default) | 'bold'

Character thickness, specified as 'normal' or 'bold'.

MATLAB uses the FontWeight property to select a font from those available on your system. Not all fonts have a bold weight. Therefore, specifying a bold font weight can still result in the normal font weight.

#### **FontAngle — Character slant**

'normal' (default) | 'italic'

Character slant, specified as 'normal' or 'italic'.

Not all fonts have both font styles. Therefore, the italic font might look the same as the normal font.

#### **FontUnits — Font size units**

```
'points' (default) | 'inches' | 'centimeters' | 'normalized' | 'pixels'
```
Font size units, specified as one of the values in this table.

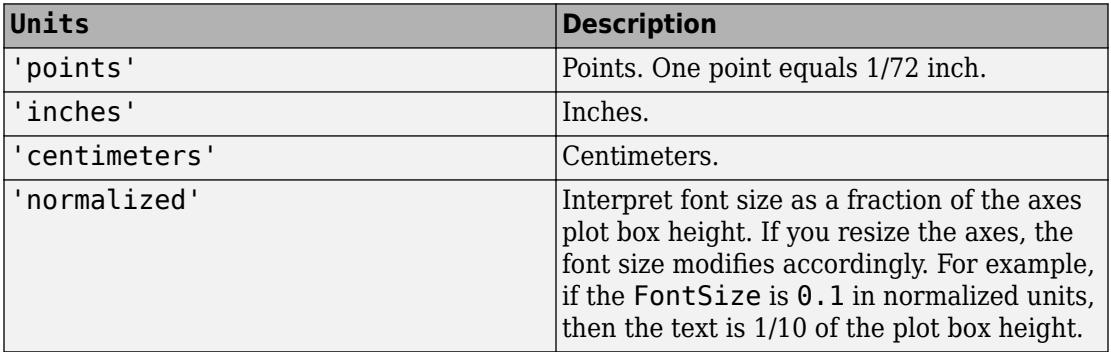

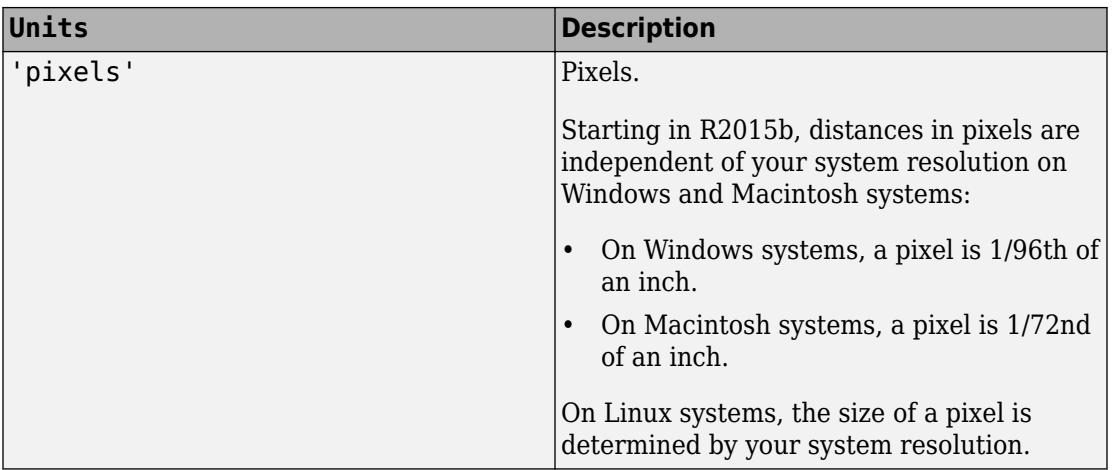

If you set both the font size and the font units in one function call, you must set the FontUnits property first so that the axes correctly interprets the specified font size.

#### **Text Box**

#### **EdgeColor — Color of box outline**

'none' (default) | RGB triplet | hexadecimal color code | 'r' | 'g' | 'b' | ...

Color of box outline, specified as an RGB triplet, a hexadecimal color code, a color name, or a short name.

For a custom color, specify an RGB triplet or a hexadecimal color code.

- An RGB triplet is a three-element row vector whose elements specify the intensities of the red, green, and blue components of the color. The intensities must be in the range  $[0,1]$ ; for example,  $[0.4 \ 0.6 \ 0.7]$ .
- A hexadecimal color code is a character vector or a string scalar that starts with a hash symbol (#) followed by three or six hexadecimal digits, which can range from 0 to F. The values are not case sensitive. Thus, the color codes '#FF8800', '#ff8800', '#F80', and '#f80' are equivalent.

Alternatively, you can specify some common colors by name. This table lists the named color options, the equivalent RGB triplets, and hexadecimal color codes.

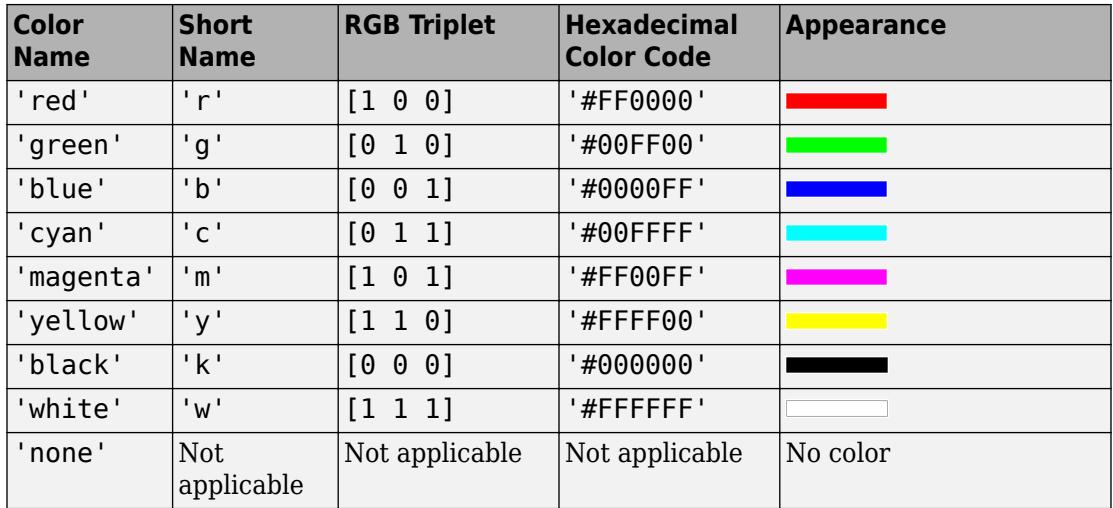

Here are the RGB triplets and hexadecimal color codes for the default colors MATLAB uses in many types of plots.

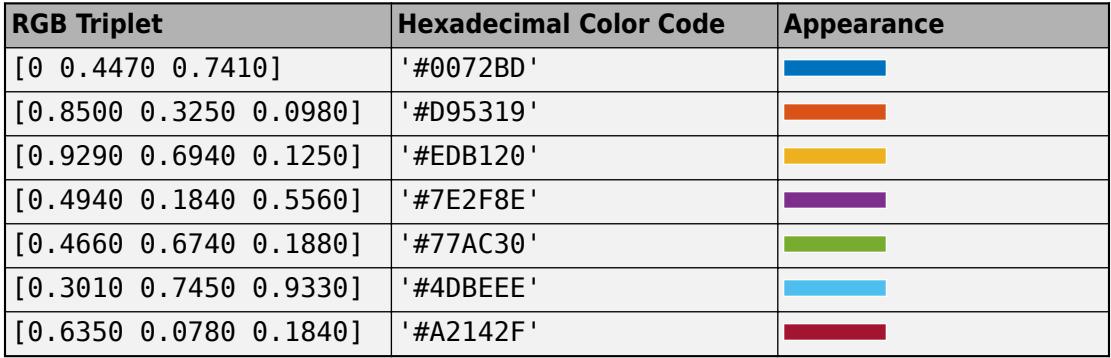

Example: 'blue'

Example: [0 0 1]

Example: '#0000FF'

## **BackgroundColor — Color of text box background**

```
'none' (default) | RGB triplet | hexadecimal color code | 'r' | 'g' | 'b' | ...
```
Color of text box background, specified as an RGB triplet, a hexadecimal color code, a color name, or a short name.

For a custom color, specify an RGB triplet or a hexadecimal color code.

- An RGB triplet is a three-element row vector whose elements specify the intensities of the red, green, and blue components of the color. The intensities must be in the range  $[0,1]$ ; for example,  $[0.4 \ 0.6 \ 0.7]$ .
- A hexadecimal color code is a character vector or a string scalar that starts with a hash symbol (#) followed by three or six hexadecimal digits, which can range from 0 to F. The values are not case sensitive. Thus, the color codes '#FF8800', '#ff8800', '#F80', and '#f80' are equivalent.

Alternatively, you can specify some common colors by name. This table lists the named color options, the equivalent RGB triplets, and hexadecimal color codes.

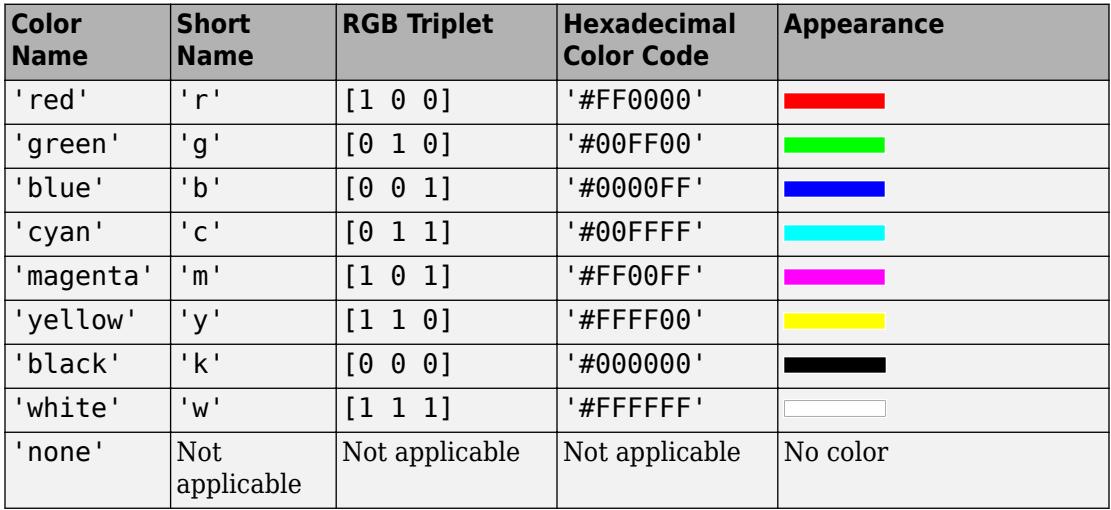

Here are the RGB triplets and hexadecimal color codes for the default colors MATLAB uses in many types of plots.

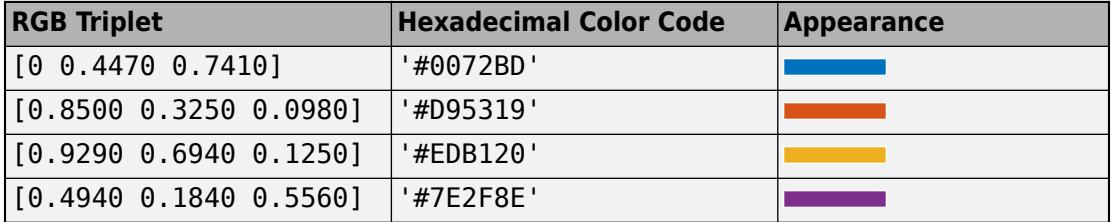

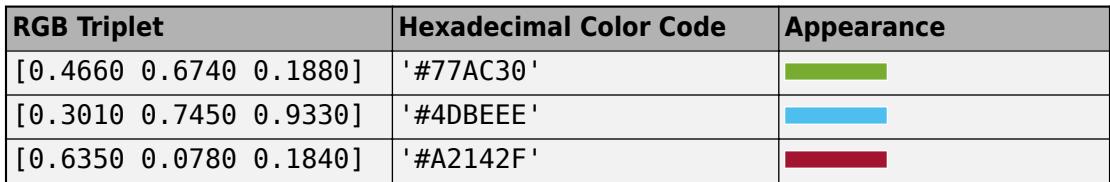

Example: 'blue'

Example: [0 0 1]

Example: '#0000FF'

## **LineStyle — Line style of box outline**

'-' (default) | '--' | ':' | '-.' | 'none'

Line style of box outline, specified as one of the options in this table.

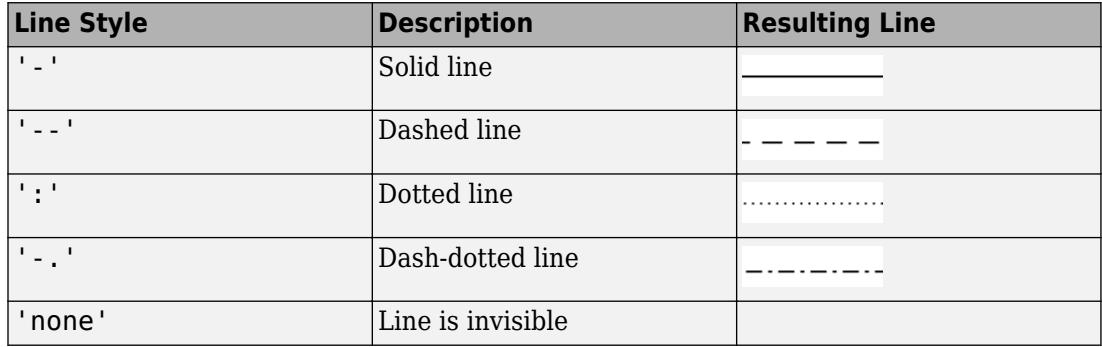

#### **LineWidth — Width of box outline**

0.5 (default) | scalar numeric value

Width of box outline, specified as a scalar numeric value in point units. One point equals 1/72 inch.

Example: 1.5

```
Data Types: single | double | int8 | int16 | int32 | int64 | uint8 | uint16 |
uint32 | uint64
```
### **Margin — Space around text within the text box**

3 (default) | scalar numeric value

The space around the text within the text box, specified as scalar numeric value in point units.

MATLAB uses the Extent property value plus the Margin property value to determine the size of the text box.

Example: 8

```
Data Types: single | double | int8 | int16 | int32 | int64 | uint8 | uint16 |
uint32 | uint64
```
#### **Interactivity**

#### **Visible — State of visibility**

'on' (default) | 'off'

State of visibility, specified as one of these values:

- 'on' Display the object.
- 'off' Hide the object without deleting it. You still can access the properties of an invisible object.

#### **UIContextMenu — Context menu**

empty GraphicsPlaceholder array (default) | ContextMenu object

Context menu, specified as a ContextMenu object. Use this property to display a context menu when you right-click the object. Create the context menu using the [uicontextmenu](#page-15279-0) function.

**Note** If the PickableParts property is set to 'none' or if the HitTest property is set to 'off', then the context menu does not appear.

#### **Selected — Selection state**

'off' (default) | 'on'

Selection state, specified as one of these values:

•  $\degree$  on  $\degree$  — Selected. If you click the object when in plot edit mode, then MATLAB sets its Selected property to 'on'. If the SelectionHighlight property also is set to 'on', then MATLAB displays selection handles around the object.

• 'off' — Not selected.

### **SelectionHighlight — Display of selection handles**

'on' (default) | 'off'

Display of selection handles when selected, specified as one of these values:

- 'on' Display selection handles when the Selected property is set to 'on'.
- 'off' Never display selection handles, even when the Selected property is set to 'on'.

#### **Callbacks**

#### **ButtonDownFcn — Mouse-click callback**

'' (default) | function handle | cell array | character vector

Mouse-click callback, specified as one of these values:

- Function handle
- Cell array containing a function handle and additional arguments
- Character vector that is a valid MATLAB command or function, which is evaluated in the base workspace (not recommended)

Use this property to execute code when you click the object. If you specify this property using a function handle, then MATLAB passes two arguments to the callback function when executing the callback:

- Clicked object Access properties of the clicked object from within the callback function.
- Event data  $-$  Empty argument. Replace it with the tilde character  $(\sim)$  in the function definition to indicate that this argument is not used.

For more information on how to use function handles to define callback functions, see "Callback Definition".

**Note** If the PickableParts property is set to 'none' or if the HitTest property is set to 'off', then this callback does not execute.

#### **CreateFcn — Creation function**

'' (default) | function handle | cell array | character vector

Object creation function, specified as one of these values:

- Function handle.
- Cell array in which the first element is a function handle. Subsequent elements in the cell array are the arguments to pass to the callback function.
- Character vector containing a valid MATLAB expression (not recommended). MATLAB evaluates this expression in the base workspace.

For more information about specifying a callback as a function handle, cell array, or character vector, see "Callback Definition".

This property specifies a callback function to execute when MATLAB creates the object. MATLAB initializes all property values before executing the CreateFcn callback. If you do not specify the CreateFcn property, then MATLAB executes a default creation function.

Setting the CreateFcn property on an existing component has no effect.

If you specify this property as a function handle or cell array, you can access the object that is being created using the first argument of the callback function. Otherwise, use the [gcbo](#page-4524-0) function to access the object.

#### **DeleteFcn — Deletion function**

'' (default) | function handle | cell array | character vector

Object deletion function, specified as one of these values:

- Function handle.
- Cell array in which the first element is a function handle. Subsequent elements in the cell array are the arguments to pass to the callback function.
- Character vector containing a valid MATLAB expression (not recommended). MATLAB evaluates this expression in the base workspace.

For more information about specifying a callback as a function handle, cell array, or character vector, see "Callback Definition".

This property specifies a callback function to execute when MATLAB deletes the object. MATLAB executes the DeleteFcn callback before destroying the properties of the object. If you do not specify the DeleteFcn property, then MATLAB executes a default deletion function.

If you specify this property as a function handle or cell array, you can access the object that is being deleted using the first argument of the callback function. Otherwise, use the [gcbo](#page-4524-0) function to access the object.

#### **Callback Execution Control**

#### **Interruptible — Callback interruption**

'on' (default) | 'off'

Callback interruption, specified as 'on' or 'off'. The Interruptible property determines if a running callback can be interrupted.

There are two callback states to consider:

- The running callback is the currently executing callback.
- The interrupting callback is a callback that tries to interrupt the running callback.

Whenever MATLAB invokes a callback, that callback attempts to interrupt the running callback (if one exists). The Interruptible property of the object owning the running callback determines if interruption is allowed. The Interruptible property has two possible values:

- 'on' Allows other callbacks to interrupt the object's callbacks. The interruption occurs at the next point where MATLAB processes the queue, such as when there is a [drawnow](#page-3361-0), [figure](#page-3925-0), [uifigure](#page-17122-0), [getframe](#page-4741-0), [waitfor](#page-16005-0), or [pause](#page-10561-0) command.
	- If the running callback contains one of those commands, then MATLAB stops the execution of the callback at that point and executes the interrupting callback. MATLAB resumes executing the running callback when the interrupting callback completes.
	- If the running callback does not contain one of those commands, then MATLAB finishes executing the callback without interruption.
- 'off' Blocks all interruption attempts. The BusyAction property of the object owning the interrupting callback determines if the interrupting callback is discarded or put into a queue.

**Note** Callback interruption and execution behave differently in these situations:

• If the interrupting callback is a DeleteFcn, CloseRequestFcn or SizeChangedFcn callback, then the interruption occurs regardless of the Interruptible property value.

- If the running callback is currently executing the waitfor function, then the interruption occurs regardless of the Interruptible property value.
- Timer objects execute according to schedule regardless of the Interruptible property value.

When an interruption occurs, MATLAB does not save the state of properties or the display. For example, the object returned by the [gca](#page-4519-0) or [gcf](#page-4530-0) command might change when another callback executes.

#### **BusyAction — Callback queuing**

'queue' (default) | 'cancel'

Callback queuing, specified as 'queue' or 'cancel'. The BusyAction property determines how MATLAB handles the execution of interrupting callbacks. There are two callback states to consider:

- The running callback is the currently executing callback.
- The interrupting callback is a callback that tries to interrupt the running callback.

Whenever MATLAB invokes a callback, that callback attempts to interrupt a running callback. The Interruptible property of the object owning the running callback determines if interruption is permitted. If interruption is not permitted, then the BusyAction property of the object owning the interrupting callback determines if it is discarded or put in the queue. These are possible values of the BusyAction property:

- 'queue' Puts the interrupting callback in a queue to be processed after the running callback finishes execution.
- 'cancel' Does not execute the interrupting callback.

#### **PickableParts — Ability to capture mouse clicks**

'visible' (default) | 'all' | 'none'

Ability to capture mouse clicks, specified as one of these values:

- 'visible' Capture mouse clicks only when visible. The Visible property must be set to 'on'. The HitTest property determines if the Text object responds to the click or if an ancestor does.
- 'all' Capture mouse clicks regardless of visibility. The Visible property can be set to 'on' or 'off'. The HitTest property determines if the Text object responds to the click or if an ancestor does.

• 'none' — Cannot capture mouse clicks. Clicking the Text object passes the click to the object below it in the current view of the figure window, which is typically the axes or the figure. The HitTest property has no effect.

If you want an object to be clickable when it is underneath other objects that you do not want to be clickable, then set the PickableParts property of the other objects to 'none' so that the click passes through them.

#### **HitTest — Response to captured mouse clicks**

'on' (default) | 'off'

Response to captured mouse clicks, specified as one of these values:

- 'on' Trigger the ButtonDownFcn callback of the Text object. If you have defined the UIContextMenu property, then invoke the context menu.
- $\bullet$  'off'  $-$  Trigger the callbacks for the nearest ancestor of the Text object that has one of these:
	- HitTest property set to 'on'
	- PickableParts property set to a value that enables the ancestor to capture mouse clicks

**Note** The PickableParts property determines if the Text object can capture mouse clicks. If it cannot, then the HitTest property has no effect.

#### **BeingDeleted — Deletion status**

'off' | 'on'

This property is read-only.

Deletion status, returned as 'off' or 'on'. MATLAB sets the BeingDeleted property to 'on' when the DeleteFcn callback begins execution. The BeingDeleted property remains set to 'on' until the component object no longer exists.

Check the value of the BeingDeleted property to verify that the object is not about to be deleted before querying or modifying it.

#### **Parent/Child**

**Parent — Parent** Figure object

Parent, specified as a Figure object.

### **Children — Children**

empty GraphicsPlaceholder array

The object has no children. You cannot set this property.

## **HandleVisibility — Visibility of object handle**

'on' (default) | 'off' | 'callback'

Visibility of the object handle in the Children property of the parent, specified as one of these values:

- 'on' Object handle is always visible.
- 'off' Object handle is invisible at all times. This option is useful for preventing unintended changes to the UI by another function. Set the HandleVisibility to 'off' to temporarily hide the handle during the execution of that function.
- 'callback' Object handle is visible from within callbacks or functions invoked by callbacks, but not from within functions invoked from the command line. This option blocks access to the object at the command line, but permits callback functions to access it.

If the object is not listed in the Children property of the parent, then functions that obtain object handles by searching the object hierarchy or querying handle properties cannot return it. Examples of such functions include the [get](#page-4707-0), [findobj](#page-4125-0), [gca](#page-4519-0), [gcf](#page-4530-0), [gco](#page-4535-0), [newplot](#page-9978-0), [cla](#page-1559-0), [clf](#page-1629-0), and [close](#page-1635-0) functions.

Hidden object handles are still valid. Set the root ShowHiddenHandles property to 'on' to list all object handles regardless of their HandleVisibility property setting.

## **Identifiers**

## **Type — Type of graphics object**

'subplottext'

This property is read-only.

Type of graphics object, returned as 'subplottext'. Use this property to find all objects of a given type within a plotting hierarchy, for example, searching for the type using [findobj](#page-4125-0).

### **Tag — Object identifier**

'' (default) | character vector | string scalar

Object identifier, specified as a character vector or string scalar. You can specify a unique Tag value to serve as an identifier for an object. When you need access to the object elsewhere in your code, you can use the [findobj](#page-4125-0) function to search for the object based on the Tag value.

#### **UserData — User data**

[] (default) | array

User data, specified as any MATLAB array. For example, you can specify a scalar, vector, matrix, cell array, character array, table, or structure. Use this property to store arbitrary data on an object.

If you are working in App Designer, create public or private properties in the app to share data instead of using the UserData property. For more information, see "Share Data Within App Designer Apps".

# **See Also**

**Introduced in R2018b**

# **textread**

Read data from text file; write to multiple outputs

**Note** textread is not recommended. Use [textscan](#page-14825-0) instead.

# **Syntax**

```
[A,B,C,...] = textread(filename,format)[A,B,C,...] = textread(filename,format,N)[...] = textread(..., param, value, ...)
```
# **Description**

 $[A, B, C, \ldots] = \text{textread}(\text{filename}, \text{format})$  reads data from the file filename into the variables A, B, C, and so on, using the specified format, until the entire file is read. Specify filename and format inputs as character vectors or string scalars. textread is useful for reading text files with a known format. textread handles both fixed and free format files.

**Note** When reading large text files, reading from a specific point in a file, or reading file data into a cell array rather than multiple outputs, you might prefer to use the [textscan](#page-14825-0) function.

textread matches and converts groups of characters from the input. Each input field is defined as a group of non-white-space characters that extends to the next white-space or delimiter character, or to the maximum field width. Repeated delimiter characters are significant, while repeated white-space characters are treated as one.

The format input, specified as a character vector or a string scalar, determines the number and types of return arguments. The number of return arguments is the number of items indicated by the contents of format. format supports a subset of the conversion

specifiers and conventions of the C language fscanf routine. Values for format are listed in the table below. White-space characters in format are ignored.

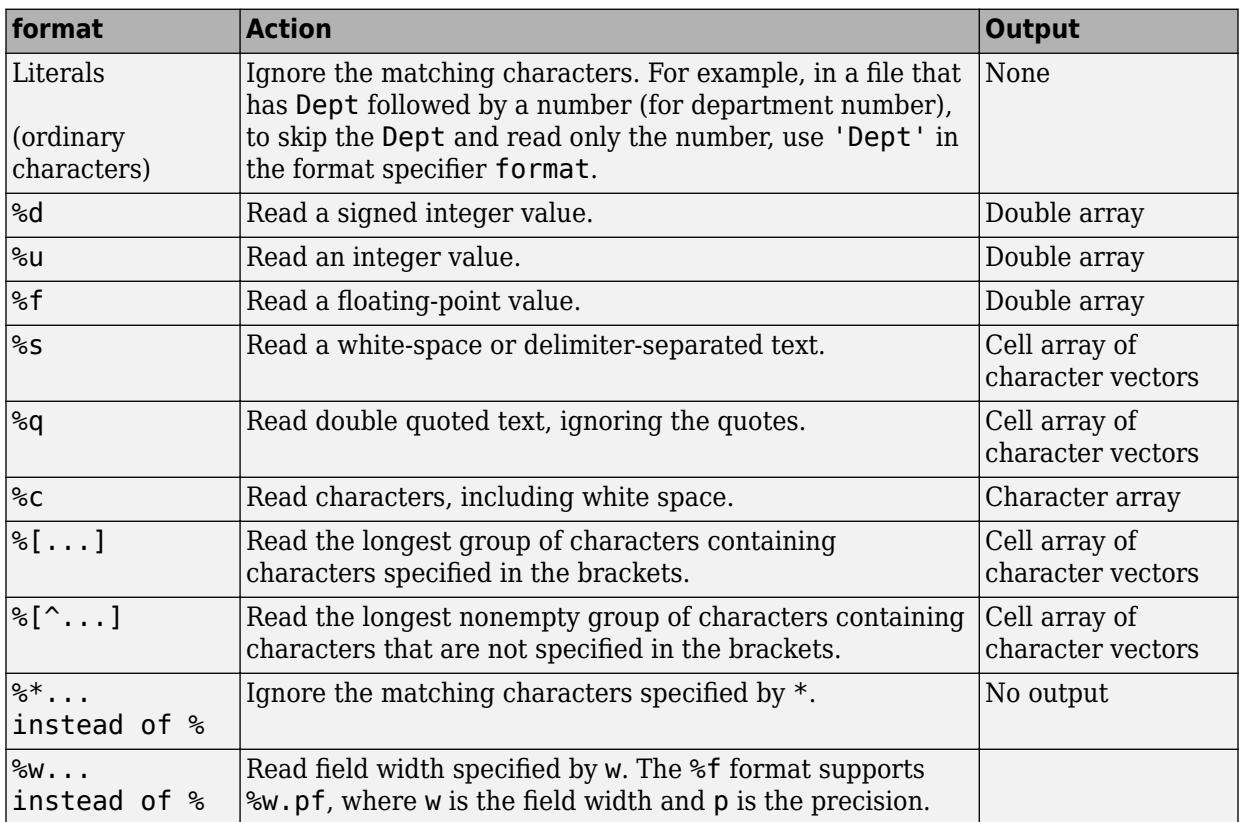

 $[A, B, C, \ldots] = \text{textread}(\text{filename}, \text{format}, N) \text{ reads the data, reusing the format}$ specified in format, N times, where N is an integer greater than zero. If N is smaller than zero, textread reads the entire file.

[...] = textread(..., param, value, ...) customizes textread using param/ value pairs, as listed in the table below.

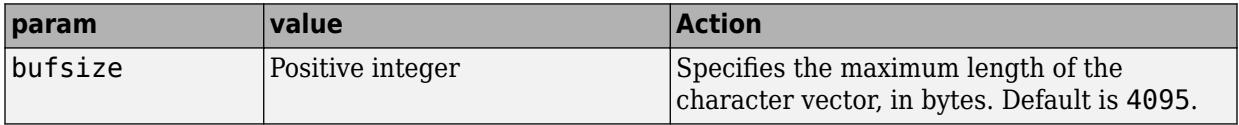

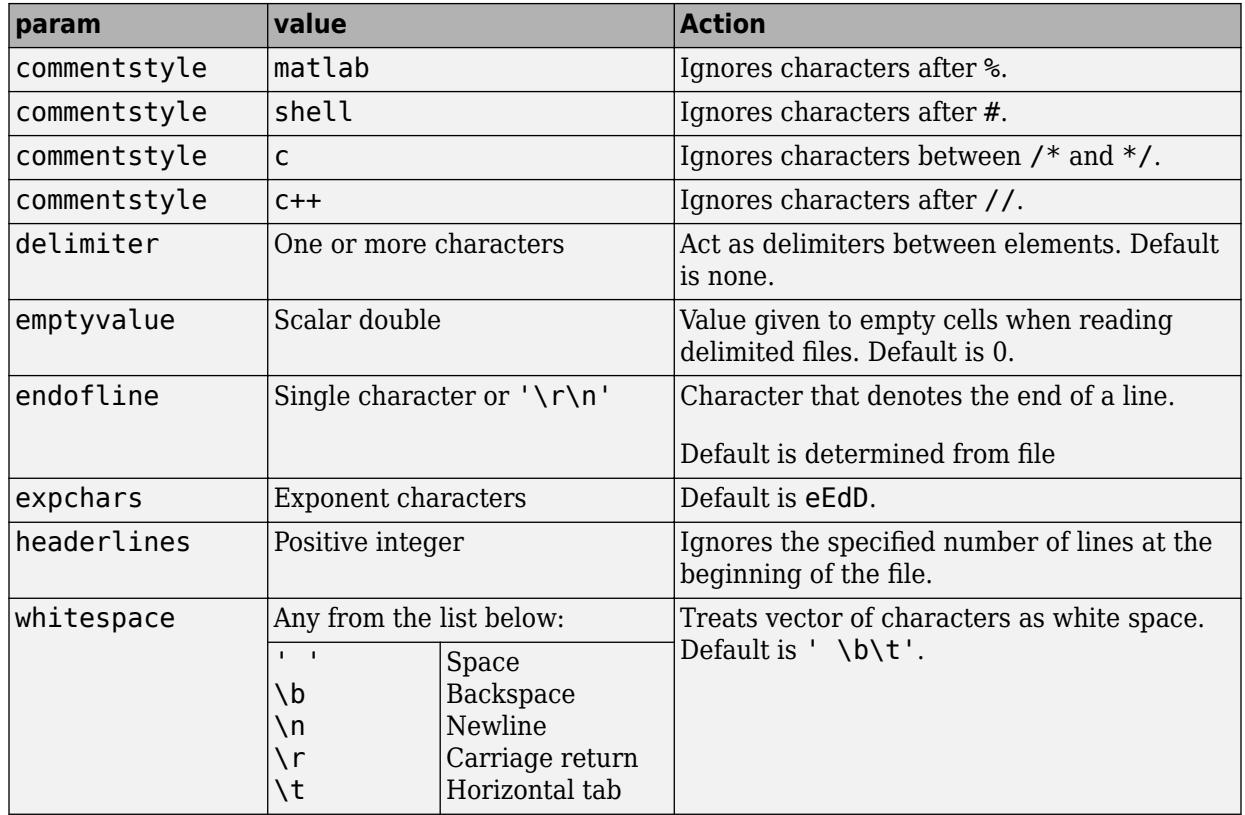

**Note** When textread reads a consecutive series of whitespace values, it treats them as one white space. When it reads a consecutive series of delimiter values, it treats each as a separate delimiter.

# **Examples**

# **Example 1 — Read All Fields in Free Format File Using %**

The first line of mydata.dat is

Sally Level1 12.34 45 Yes

Read the first line of the file as a free format file using the % format.

```
[names, types, x, y, answer] = textread('mydata.dat', ...
'%s %s %f %d %s', 1)
returns
names = 'Sally'
types = 
     'Level1'
x = 12.34000000000000
y = 45
answer = 
     'Yes'
```
# **Example 2 — Read as Fixed Format File, Ignoring the Floating Point Value**

The first line of mydata.dat is

Sally Level1 12.34 45 Yes

Read the first line of the file as a fixed format file, ignoring the floating-point value.

```
[names, types, y, answer] = textread('mydata.dat', ...
'%9c %6s %*f %2d %3s', 1)
returns
names =
Sally 
types = 
     'Level1'
y = 45
answer = 
     'Yes'
```
%\*f in format causes textread to ignore the floating point value, in this case, 12.34.

# **Example 3 — Read Using Literal to Ignore Matching Characters**

The first line of mydata.dat is

Sally Type1 12.34 45 Yes

Read the first line of the file, ignoring the characters Type in the second field.

```
[names, typenum, x, y, answer] = textread('mydata.dat', ...
'%s Type%d %f %d %s', 1)
```
returns

```
names = 
     'Sally'
typenum =
     1
x = 12.34000000000000
y = 45
answer = 
     'Yes'
```
Specifying Type%d in format causes the characters Type in the second field to be ignored, while the rest of the second field is read as a signed integer, in this case, 1.

# **Example 4 — Specify Value to Fill Empty Cells**

For files with empty cells, use the emptyvalue parameter. Suppose the file data.csv contains:

1,2,3,4,,6 7,8,9,,11,12

Read the file using NaN to fill any empty cells:

```
data = textread('data.csv', '', 'delimiter', ',', ...
                 'emptyvalue', NaN);
```
# **Example 5 — Read File into a Cell Array of Character Vectors**

Read the file fft.m into a cell array of character vectors.

```
file = textread('fft.m', '%s', 'delimiter', '\n', ...
                 'whitespace', '');
```
# **Tips**

If you want to preserve leading and trailing spaces in the text, use the whitespace parameter as shown here:

```
textread('myfile.txt', '%s', 'whitespace', '')
ans =An example of preserving spaces
```
# **See Also**

[fscanf](#page-4379-0) | [readmatrix](#page-12543-0) | [textscan](#page-14825-0)

**Introduced before R2006a**

# <span id="page-14825-0"></span>**textscan**

Read formatted data from text file or string

# **Syntax**

```
C = textscan(fileID,formatSpec)
C = \text{textscan}(\text{fileID}, \text{formatSpec}, N)C = \text{textscan}(\text{chr}, \text{formatSpec})C = \text{textscan}(\text{chr}, \text{formatSpec}, N)C = \text{textscan}(\_\_\_\ , Name, Value)
[C, position] = textscan(
```
# **Description**

C = textscan(fileID,formatSpec) reads data from an open text file into a cell array, C. The text file is indicated by the file identifier, fileID. Use fopen to open the file and obtain the fileID value. When you finish reading from a file, close the file by calling fclose(fileID).

textscan attempts to match the data in the file to the conversion specifier in formatSpec. The textscan function reapplies formatSpec throughout the entire file and stops when it cannot match formatSpec to the data.

 $C =$  textscan(fileID, formatSpec, N) reads file data using the formatSpec N times, where N is a positive integer. To read additional data from the file after N cycles, call textscan again using the original fileID. If you resume a text scan of a file by calling textscan with the same file identifier (fileID), then textscan automatically resumes reading at the point where it terminated the last read.

 $C =$  textscan(chr, formatSpec) reads the text from character vector chr into cell array C. When reading text from a character vector, repeated calls to textscan restart the scan from the beginning each time. To restart a scan from the last position, request a position output.

textscan attempts to match the data in character vector chr to the format specified in formatSpec.

 $C =$  textscan(chr, formatSpec, N) uses the formatSpec N times, where N is a positive integer.

 $C =$  textscan( $\Box$ , Name, Value) specifies options using one or more Name, Value pair arguments, in addition to any of the input arguments in the previous syntaxes.

[C,position] = textscan( \_\_\_ ) returns the position in the file or the character vector at the end of the scan as the second output argument. For a file, this is the value that ftell(fileID) would return after calling textscan. For a character vector, position indicates how many characters textscan read.

# **Examples**

## **Read Floating-Point Numbers**

Read a character vector containing floating-point numbers.

chr =  $'0.41$  8.24 3.57 6.24 9.27';  $C = \text{textscan}(\text{chr}, \text{``%f''});$ 

The specifier '%f' in formatSpec tells textscan to match each field in chr to a doubleprecision floating-point number.

Display the contents of cell array C.

celldisp(C)

 $C{1} =$ 

 0.4100 8.2400 3.5700 6.2400 9.2700

Read the same character vector, and truncate each value to one decimal digit.

```
C = \text{textscan}(\text{chr}, \frac{10.03}{3.1} \text{ m}^3 \cdot \text{C}^3);
```
The specifier %3.1f indicates a field width of 3 digits and a precision of 1. The textscan function reads a total of 3 digits, including the decimal point and the 1 digit after the decimal point. The specifier, %\*1d, tells textscan to skip the remaining digit.

Display the contents of cell array C.

celldisp(C)

 $C{1} =$ 

 0.4000 8.2000 3.5000 6.2000 9.2000

## **Read Different Types of Data**

Load the data file and read each column with the appropriate type.

Load file scan1.dat and preview its contents in a text editor. A screen shot is shown below.

filename = fullfile(matlabroot,'examples','matlab','scan1.dat');

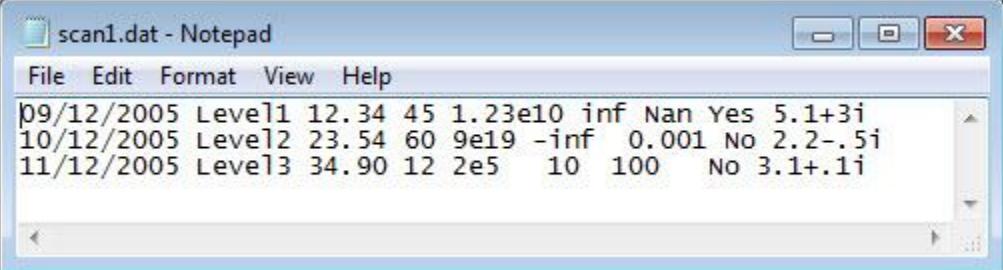

Open the file, and read each column with the appropriate conversion specifier. textscan returns a 1-by-9 cell array C.

```
fileID = fopen(filename);
C = \text{textscan}(\text{fileID}, \text{``s s "s f 32 "s d8 "s u "s f "s s "s f");}fclose(fileID);
whos C
 Name Size Bytes Class Attributes
  C 1x9 2249 cell
```
View the MATLAB® data type of each of the cells in C.

```
C
C = 1x9 cell array
  Columns 1 through 5
    {3x1 cell} {3x1 cell} {3x1 single} {3x1 int8} {3x1 uint32}
  Columns 6 through 9
    {3x1 double} {3x1 double} {3x1 cell} {3x1 double}
```
Examine the individual entries. Notice that  $C_{1}$  and  $C_{2}$  are cell arrays.  $C_{5}$  is of data type uint32, so the first two elements of C{5} are the maximum values for a 32-bit unsigned integer, or intmax('uint32').

celldisp(C)

 $C{1}{1}{1} =$ 

09/12/2005

 $C{1}{2} =$ 

10/12/2005

 $C{1}{3} =$ 

|          | 11/12/2005                         |
|----------|------------------------------------|
|          | $C{2}{1} =$                        |
| Level1   |                                    |
|          | $C{2}{3$ =                         |
| Level2   |                                    |
|          | $C{2}{3} =$                        |
| Level3   |                                    |
| $C{3} =$ |                                    |
|          | 12.3400<br>23.5400<br>34,9000      |
| $C{4} =$ |                                    |
|          | 45<br>60<br>12                     |
| $C{5} =$ |                                    |
|          | 4294967295<br>4294967295<br>200000 |
|          |                                    |

 $C{6} =$ 

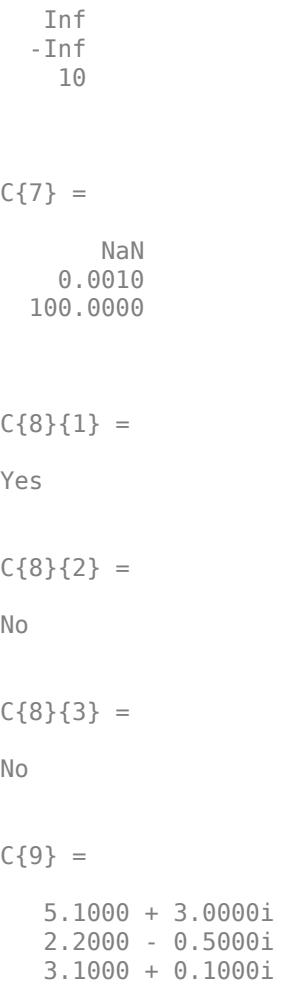

## **Remove Literal Text**

Remove the literal text 'Level' from each field in the second column of the data from the previous example. A preview of the file is shown below.

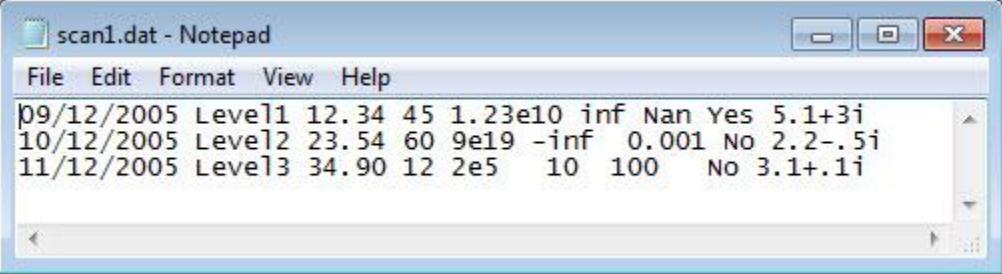

Open the file and match the literal text in the formatSpec input.

```
filename = fullfile(matlabroot,'examples','matlab','scan1.dat');
fileID = fopen(filename);
C = textscan(fileID,'%s Level%d %f32 %d8 %u %f %f %s %f');
fclose(fileID);
C{2}
ans = 3x1 int32 column vector
    1
    2
    3
```
View the MATLAB® data type of the second cell in C. The second cell of the 1-by-9 cell array, C, is now of data type int32.

```
disp(class(C{2})))
int32
```
#### **Skip the Remainder of a Line**

Read the first column of the file in the previous example into a cell array, skipping the rest of the line.

```
filename = fullfile(matlabroot,'examples','matlab','scan1.dat');
fileID = fopen(filename);
dates = textscan(fileID, '%s %*[^\n]');
fclose(fileID);
dates{1}
```
```
ans = 3x1 cell array
    {'09/12/2005'}
     {'10/12/2005'}
     {'11/12/2005'}
```
textscan returns a cell array dates.

#### **Specify Delimiter and Empty Value Conversion**

Load the file data.csv and preview its contents in a text editor. A screen shot is shown below. Notice the file contains data separated by commas and also contains empty values.

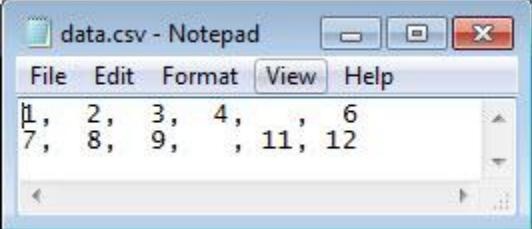

Read the file, converting empty cells to -Inf.

```
filename = fullfile(matlabroot,'examples','matlab','data.csv');
fileID = fopen(filename);
C = \text{textscan}(\text{fileID}, \text{``sf %f %f %f %g)'Delimiter',',','EmptyValue',-Inf);
fclose(fileID);
column4 = C{4}, column5 = C{5}column4 = 2×1
      4
   -Inf
column5 = 2x1 uint8 column vector
     0
    11
```
textscan returns a 1-by-6 cell array, C. The textscan function converts the empty value in  $C(4)$  to -Inf, where  $C(4)$  is associated with a floating-point format. Because MATLAB® represents unsigned integer - Inf as 0, texts can converts the empty value in  $C{5}$  to 0, and not -Inf.

### **Specify Text to be Treated as Empty or Comments**

Load the file data2.csv and preview its contents in a text editor. A screen shot is shown below. Notice the file contains data that can be interpreted as comments and other entries such as 'NA' or 'na' that may indicate empty fields.

```
filename = fullfile(matlabroot,'examples','matlab','data2.csv');
```
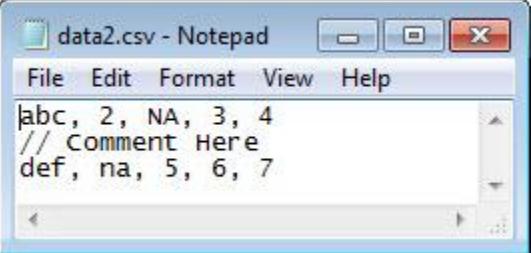

Designate the input that textscan should treat as comments or empty values and scan the data into C.

```
fileID = fopen(filename);
C = textscan(fileID,'%s %n %n %n %n','Delimiter',',',...
'TreatAsEmpty',{'NA','na'},'CommentStyle','//');
fclose(fileID);
```
Display the output.

celldisp(C)

 $C{1}{1}{1} =$ 

abc

 $C{1}{2} =$ def  $C{2} =$  2 NaN  $C{3} =$  NaN 5  $C{4} =$  3 6  $C{5} =$  4 7

### **Treat Repeated Delimiters as One**

Load the file data3.csv and preview its contents in a text editor. A screen shot is shown below. Notice the file contains repeated delimiters.

filename = fullfile(matlabroot,'examples','matlab','data3.csv');

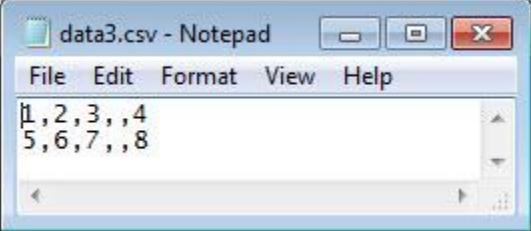

To treat the repeated commas as a single delimiter, use the MultipleDelimsAsOne parameter, and set the value to 1 (true).

```
fileID = fopen(filename);
C = textscan(fileID,'%f %f %f %f','Delimiter',',',...
'MultipleDelimsAsOne',1);
fclose(fileID);
celldisp(C)
C{1} = 1
      5
C{2} = 2
      6
C{3} = 3
      7
C{4} =
```
 4 8

#### **Specify Repeated Conversion Specifiers and Collect Numeric Data**

Load the data file grades.txt for this example and preview its contents in a text editor. A screen shot is shown below. Notice the file contains repeated delimiters.

```
filename = fullfile(matlabroot,'examples','matlab','grades.txt');
```
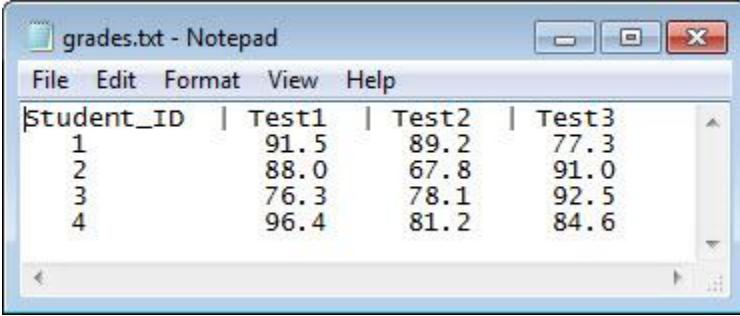

Read the column headers using the format '%s' four times.

```
fileID = fopen(filename);
formatSpec = \frac{1}{8}s';
N = 4;
C_text = textscan(fileID,formatSpec,N,'Delimiter','|');
```
Read the numeric data in the file.

```
C_d \text{data0} = \text{textscan}(\text{fileID}, \text{def} \text{sf} \text{sf} \text{sf} \text{sf}C_data0 = 1x4 cell array
      {4x1 int32} {4x1 double} {4x1 double} {4x1 double}
```
The default value for CollectOutput is 0 (false), so textscan returns each column of the numeric data in a separate array.

Set the file position indicator to the beginning of the file.

```
frewind(fileID);
```
Reread the file and set CollectOutput to 1 (true) to collect the consecutive columns of the same class into a single array. You can use the repmat function to indicate that the %f conversion specifier should appear three times. This technique is useful when a format repeats many times.

```
C text = textscan(fileID, '%s',N, 'Delimiter','|');
C_datal = textscan(fileID, ['%d', repmat('\%f', [1,3])), 'CollectOutput', 1)
C_data1 = 1x2 cell array
     {4x1 int32} {4x3 double}
```
The test scores, which are all double, are collected into a single 4-by-3 array.

Close the file.

fclose(fileID);

### **Read or Skip Quoted Text and Numeric Fields**

Read the first and last columns of data from a text file. Skip a column of text and a column of integer data.

Load the file names.txt and preview its contents in a text editor. A screen shot is shown below. Notice that the file contains two columns of quoted text, followed by a column of integers, and finally a column of floating point numbers.

```
filename = fullfile(matlabroot,'examples','matlab','names.txt');
```
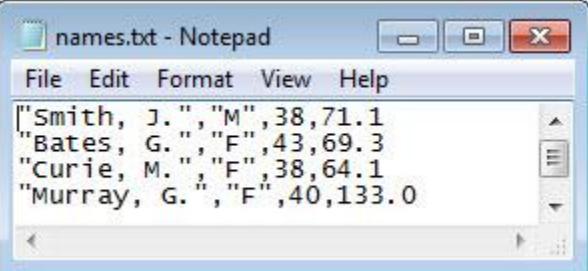

Read the first and last columns of data in the file. Use the conversion specifier, %q to read the text enclosed by double quotation marks (").  $\mathscr{E}^*\mathsf{q}$  skips the quoted text,  $\mathscr{E}^*\mathsf{d}$  skips the integer field, and %f reads the floating-point number. Specify the comma delimiter using the 'Delimiter' name-value pair argument.

```
fileID = fopen(filename, 'r');
C = \text{textscan}(\text{fileID}, \text{``%q}_{\text{``%q}_{\text{``}}\text{``%d}_{\text{``}}\text{``}}\text{``Pelimiter'}, \text{''}, \text{'});
fclose(fileID);
```
Display the output. textscan returns a cell array C where the double quotation marks enclosing the text are removed.

 $C{1}{1}{1} =$ Smith, J.  $C{1}{2} =$ Bates, G.  $C{1}{3} =$ Curie, M.  $C{1}{4} =$ Murray, G.  $C{1}{5} =$ Brown, K.  $C{2} =$  71.1000 69.3000 64.1000

celldisp(C)

 133.0000 64.9000

### **Read Foreign-Language Dates**

Load the file german dates.txt and preview its contents in a text editor. A screen shot is shown below. Notice that the first column of values contains dates in German and the second and third columns are numeric values.

filename = fullfile(matlabroot,'examples','matlab','german\_dates.txt');

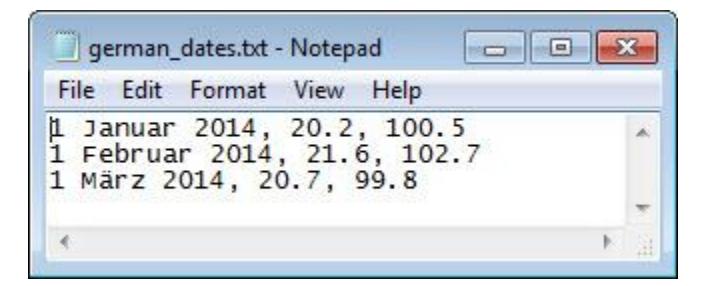

Open the file. Specify the character encoding scheme associated with the file as the last input to fopen.

fileID = fopen(filename,'r','n','ISO-8859-15');

Read the file. Specify the format of the dates in the file using the %{dd % MMMM yyyy}D specifier. Specify the locale of the dates using the DateLocale name-value pair argument.

```
C = \text{textscan}(\text{fileID}, \text{``%}\text{dd} \text{MMMM} \text{ yyy})D \text{``}f \text{``}f' \text{''}. 'DateLocale','de_DE','Delimiter',',');
fclose(fileID);
```
View the contents of the first cell in C. The dates display in the language MATLAB uses depending on your system locale.

 $C{1}$ 

ans = *3x1 datetime array* 01 January 2014 01 February 2014 01 March 2014

### **Read Nondefault Control Characters**

Use sprintf to convert nondefault escape sequences in your data.

Create text that includes a form feed character,  $\f$ . Then, to read the text using textscan, call sprintf to explicitly convert the form feed.

```
lyric = sprintf('Blackbird\fsinging\fin\fthe\fdead\fof\fnight');
C = \text{textscan}(\text{lyric}, \text{``ss''}, \text{'delimiter'}, \text{sprintf('\\f')});C{1}ans = 7x1 cell array
     {'Blackbird'}
     {'singing' }
    {\hat{\mathsf{f}}}' in'
     {'the' }
     {'dead' }
     {'of' }
     {'night' }
```
textscan returns a cell array, C.

### **Resume Scanning**

Resume scanning from a position other than the beginning.

If you resume a scan of the text, textscan reads from the beginning each time. To resume a scan from any other position, use the two-output argument syntax in your initial call to textscan.

For example, create a character vector called lyric. Read the first word of the character vector, and then resume the scan.

```
lyric = 'Blackbird singing in the dead of night';
[firstword,pos] = textscan(lyric,'%9c',1);
lastpart = textscan(lyric(pos+1:end), '%s');
```
## **Input Arguments**

### **fileID — File identifier**

numeric scalar

File identifier of an open text file, specified as a number. Before reading a file with textscan, you must use fopen to open the file and obtain the fileID.

Data Types: double

### **formatSpec — Format of the data fields**

character vector | string

Format of the data fields, specified as a character vector or a string of one or more conversion specifiers. When textscan reads the input, it attempts to match the data to the format specified in formatSpec. If textscan fails to match a data field, it stops reading and returns all fields read before the failure.

The number of conversion specifiers determines the number of cells in output array, C.

### **Numeric Fields**

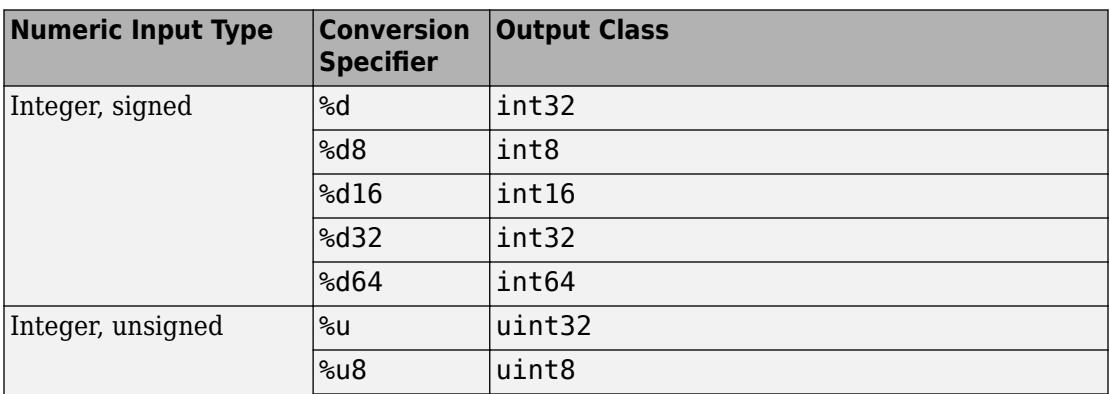

This table lists available conversion specifiers for numeric inputs.

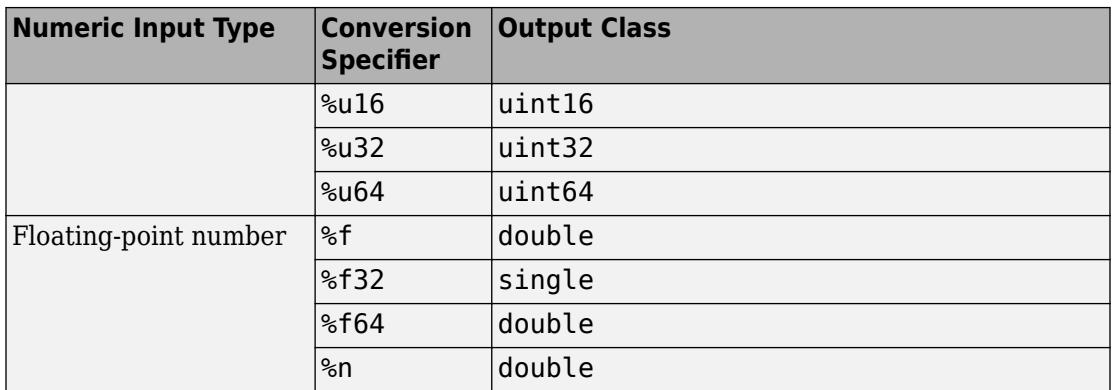

### **Nonnumeric Fields**

This table lists available conversion specifiers for inputs that include nonnumeric characters.

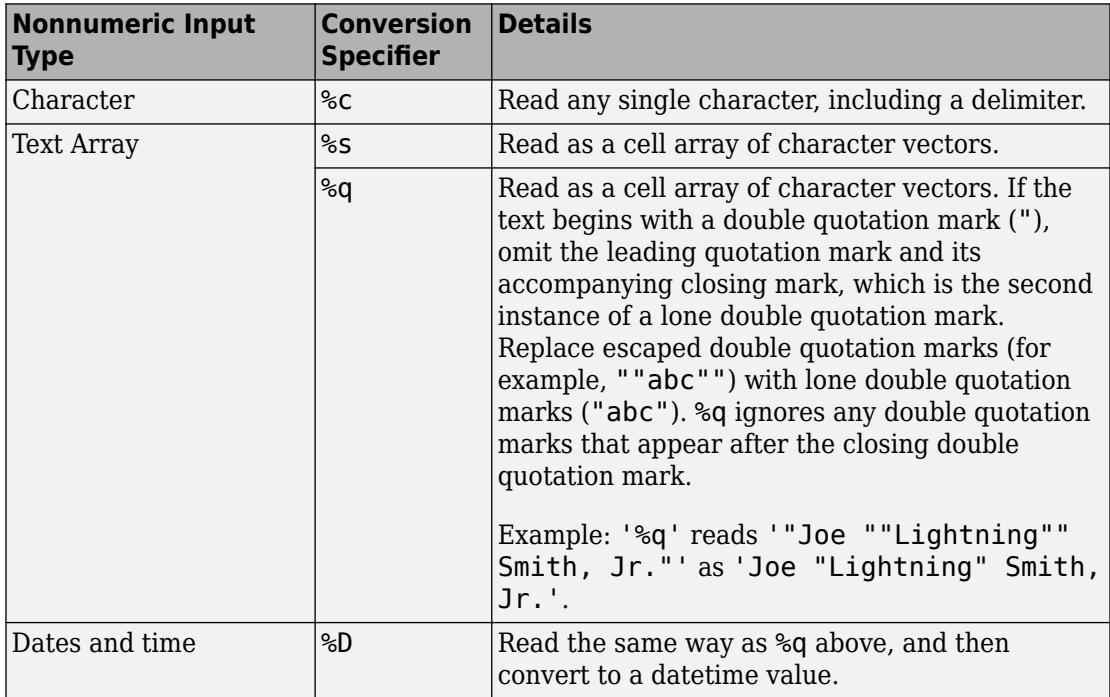

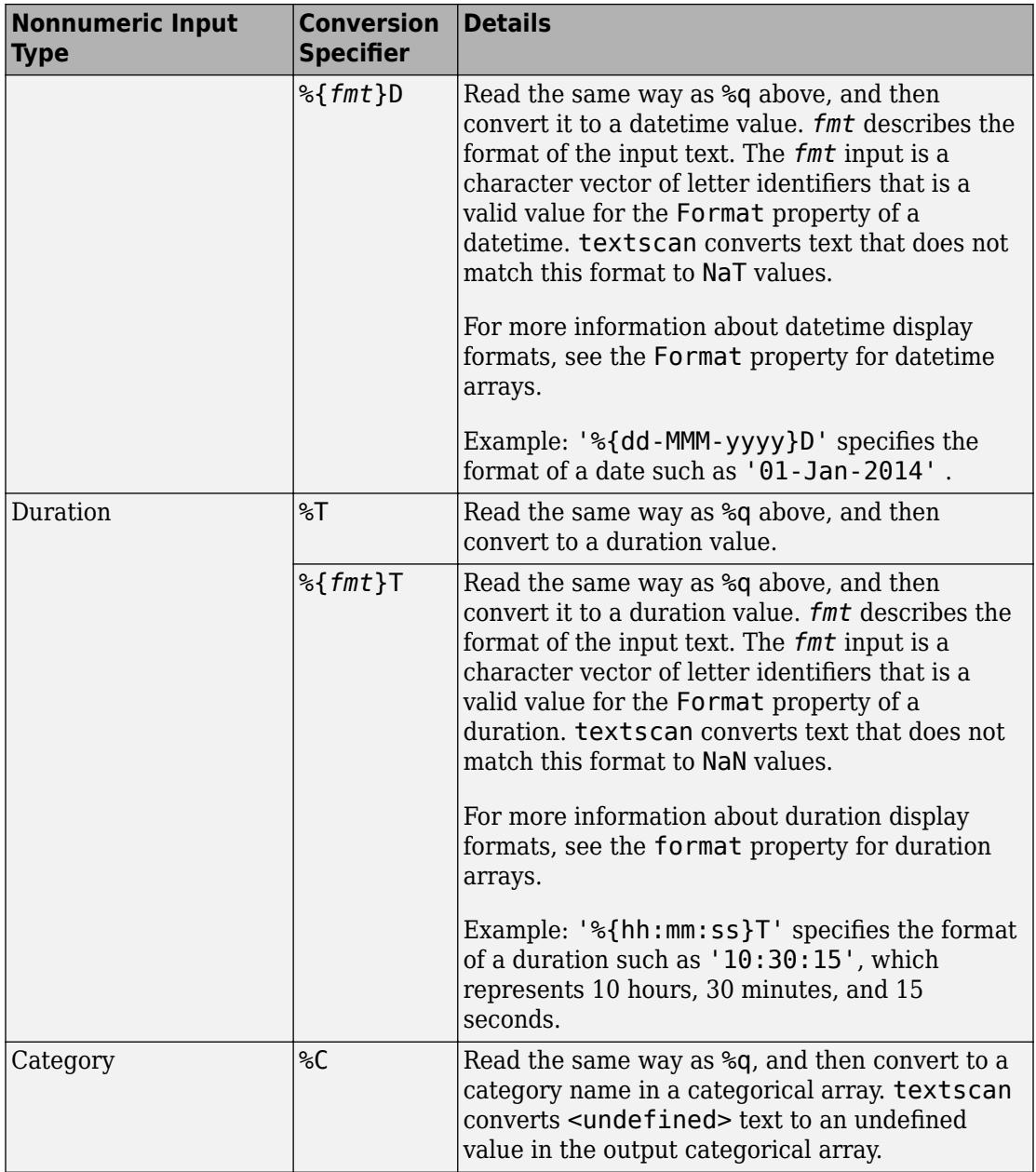

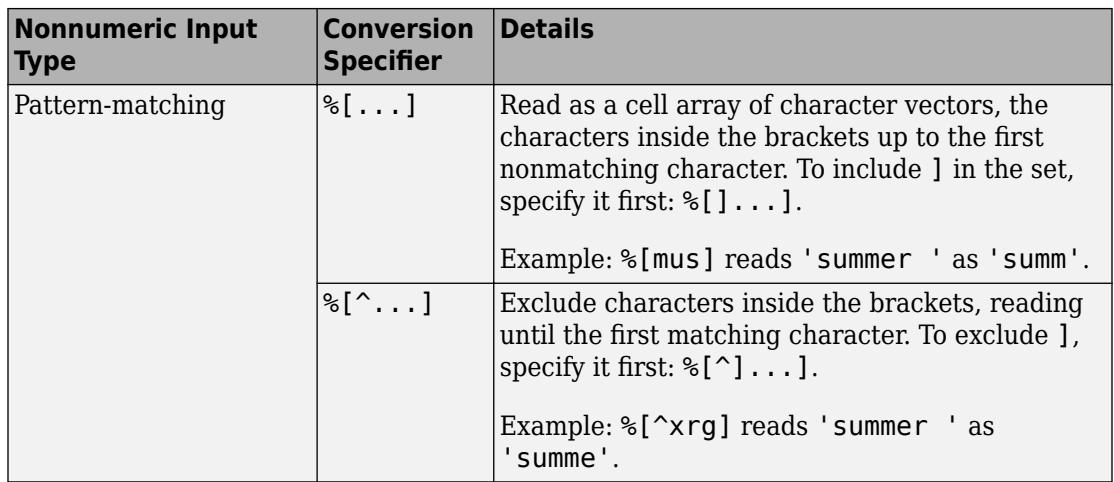

### **Optional Operators**

Conversion specifiers in formatSpec can include optional operators, which appear in the following order (includes spaces for clarity):

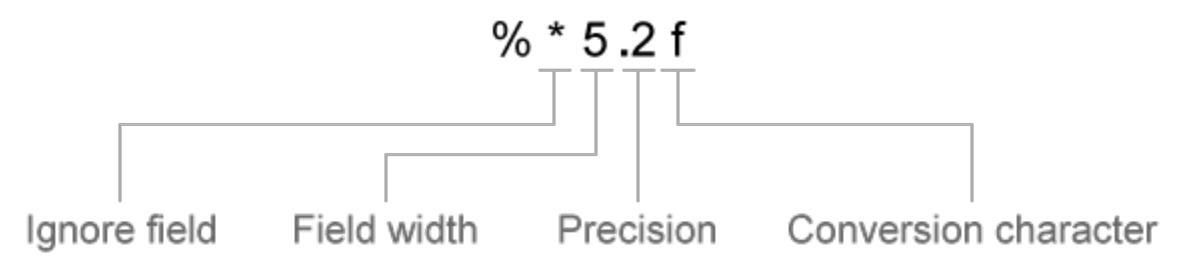

Optional operators include:

• Fields and Characters to Ignore

textscan reads all characters in your file in sequence, unless you tell it to ignore a particular field or a portion of a field.

Insert an asterisk character (\*) after the percent character (%) to skip a field or a portion of a character field.

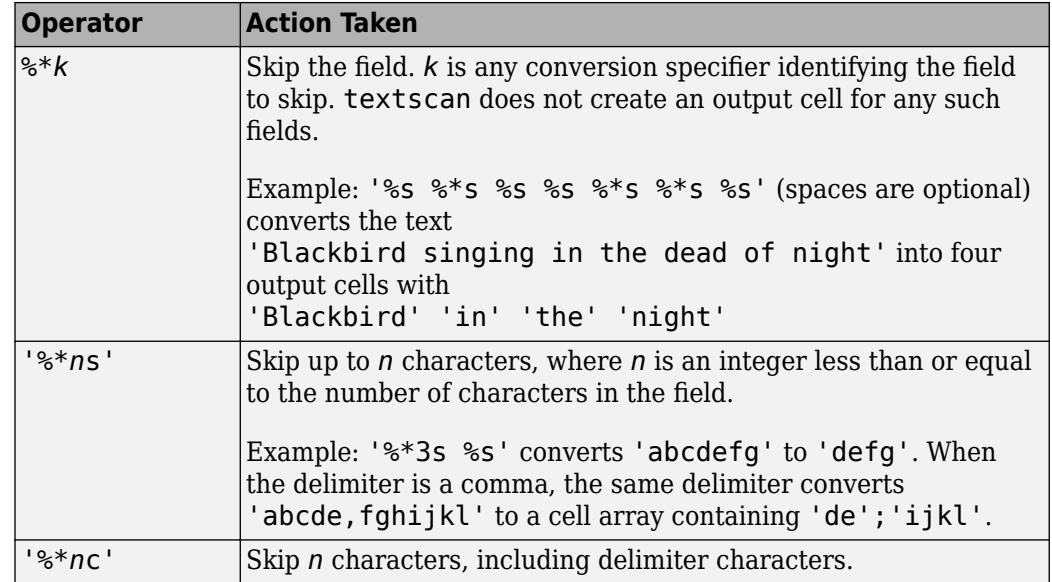

• Field Width

textscan reads the number of characters or digits specified by the field width or precision, or up to the first delimiter, whichever comes first. A decimal point, sign (+ or -), exponent character, and digits in the numeric exponent are counted as characters and digits within the field width. For complex numbers, the field width refers to the individual widths of the real part and the imaginary part. For the imaginary part, the field width includes + or – but not i or j. Specify the field width by inserting a number after the percent character (%) in the conversion specifier.

Example: %5f reads '123.456' as 123.4.

Example: %5c reads 'abcdefg' as 'abcde'.

When the field width operator is used with single characters (%c), textscan also reads delimiter, white-space, and end-of-line characters. Example: %7c reads 7 characters, including white-space, so'Day and night' reads as 'Day and'.

• Precision

For floating-point numbers (%n, %f, %f32, %f64), you can specify the number of decimal digits to read.

Example: %7.2f reads '123.456' as 123.45.

• Literal Text to Ignore

textscan ignores the text appended to the formatSpec conversion specifier.

Example: Level%u8 reads 'Level1' as 1.

Example: %u8Step reads '2Step' as 2.

Data Types: char | string

### **N — Number of times to apply formatSpec**

Inf (default) | positive integer

Number of times to apply formatSpec, specified as a positive integer.

```
Data Types: single | double | int8 | int16 | int32 | int64 | uint8 | uint16 |
uint32 | uint64
```
### **chr — Input text**

character vector | string

### Input text to read.

Data Types: char | string

### **Name-Value Pair Arguments**

Specify optional comma-separated pairs of Name,Value arguments. Name is the argument name and Value is the corresponding value. Name must appear inside quotes. You can specify several name and value pair arguments in any order as Name1,Value1,...,NameN,ValueN.

### Names are not case sensitive.

```
Example: C =textscan(fileID,formatSpec,'HeaderLines',3,'Delimiter',',') skips the
first three lines of the data, and then reads the remaining data, treating commas as a
delimiter.
```
### **CollectOutput — Logical indicator determining data concatenation**

```
false (default) | true
```
Logical indicator determining data concatenation, specified as the comma-separated pair consisting of 'CollectOutput' and either true or false. If true, then the importing function concatenates consecutive output cells of the same fundamental MATLAB class into a single array.

### **CommentStyle — Symbols designating text to ignore**

character vector | cell array of character vectors | string | string array

Symbols designating text to ignore, specified as the comma-separated pair consisting of 'CommentStyle' and a character vector, cell array of character vectors, string, or string array.

For example, specify a character such as '%' to ignore text following the symbol on the same line. Specify a cell array of two character vectors, such as  $\{\cdot/\cdot,\cdot,\cdot\cdot/\cdot\}$ , to ignore any text between those sequences.

MATLAB checks for comments only at the start of each field, not within a field.

```
Example: 'CommentStyle',{'/*','*/'}
```
Data Types: char | string

### **DateLocale — Locale for reading dates**

character vector | string

Locale for reading dates, specified as the comma-separated pair consisting of 'DateLocale' and a character vector in the form *xx*\_*YY*, where *xx* is a lowercase ISO 639-1 two-letter code that specifies a language, and  $\overline{YY}$  is an uppercase ISO 3166-1 alpha-2 code that specifies a country. For a list of common values for the locale, see the Locale name-value pair argument for the [datetime](#page-2781-0) function.

Use DateLocale to specify the locale in which textscan should interpret month and day of week names and abbreviations when reading text as dates using the %D format specifier.

```
Example: 'DateLocale','ja_JP'
```
### **Delimiter — Field delimiter characters**

character vector | cell array of character vectors | string | string array

Field delimiter characters, specified as the comma-separated pair consisting of 'Delimiter' and a character vector or a cell array of character vectors. Specify multiple delimiters in a cell array of character vectors.

Example: 'Delimiter', {';','\*'}

textscan interprets repeated delimiter characters as separate delimiters, and returns an empty value to the output cell.

Within each row of data, the default field delimiter is white-space. White-space can be any combination of space (' '), backspace (' $\b$ '), or tab (' $\t$ ') characters. If you do not specify a delimiter, then:

- the delimiter characters are the same as the white-space characters. The default white-space characters are ' ', '\b', and '\t'. Use the 'Whitespace' name-value pair argument to specify alternate white-space characters.
- textscan interprets repeated white-space characters as a single delimiter.

When you specify one of the following escape sequences as a delimiter, textscan converts that sequence to the corresponding control character:

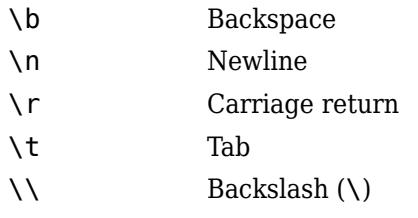

Data Types: char | string

### **EmptyValue — Returned value for empty numeric fields**

NaN (default) | scalar

Returned value for empty numeric fields in delimited text files, specified as the commaseparated pair consisting of 'EmptyValue' and a scalar.

### **EndOfLine — End-of-line characters**

character vector | string

End-of-line characters, specified as the comma-separated pair consisting of 'EndOfLine' and a character vector or string. The character vector must be  $\gamma \n\cdot \gamma$  or it must specify a single character. Common end-of-line characters are a newline character  $('n')$  or a carriage return (' $\lceil \cdot \rceil$ ). If you specify ' $\lceil \cdot \rceil \cdot \rceil$ , then the importing function treats any of  $\langle r, \rangle$ n, and the combination of the two  $(\langle r \rangle n)$  as end-of-line characters.

The default end-of-line sequence is  $\n\cdot \r$ ,  $\cdot \cdot \r$ , or  $\r \cdot \r$ , depending on the contents of your file.

If there are missing values and an end-of-line sequence at the end of the last line in a file, then the importing function returns empty values for those fields. This ensures that individual cells in output cell array, C, are the same size.

```
Example: 'EndOfLine',':'
```
Data Types: char | string

### **ExpChars — Exponent characters**

'eEdD' (default) | character vector | string

Exponent characters, specified as the comma-separated pair consisting of 'ExpChars' and a character vector or string. The default exponent characters are e, E, d, and D.

Data Types: char | string

### **HeaderLines — Number of header lines**

0 (default) | positive integer

Number of header lines, specified as the comma-separated pair consisting of 'HeaderLines' and a positive integer. textscan skips the header lines, including the remainder of the current line.

### **MultipleDelimsAsOne — Multiple delimiter handling**

0 (false) (default) | 1 (true)

Multiple delimiter handling, specified as the comma-separated pair consisting of 'MultipleDelimsAsOne' and either true or false. If true, then the importing function treats consecutive delimiters as a single delimiter. Repeated delimiters separated by white-space are also treated as a single delimiter. You must also specify the Delimiter option.

Example: 'MultipleDelimsAsOne',1

### **ReturnOnError — Behavior when textscan fails to read or convert**

1 (true) (default) | 0 (false)

Behavior when textscan fails to read or convert, specified as the comma-separated pair consisting of 'ReturnOnError' and either true or false. If true, textscan terminates without an error and returns all fields read. If false, textscan terminates with an error and does not return an output cell array.

### **TreatAsEmpty — Placeholder text to treat as empty value**

character vector | cell array of character vectors | string | string array

Placeholder text to treat as empty value, specified as the comma-separated pair consisting of 'TreatAsEmpty' and a character vector, cell array of character vectors, string, or string array. This option only applies to numeric fields.

Data Types: char | string

### **Whitespace — White-space characters**

' \b\t' (default) | character vector | string

White-space characters, specified as the comma-separated pair consisting of 'Whitespace' and a character vector or string containing one or more characters. textscan adds a space character, char(32), to any specified Whitespace, unless Whitespace is empty ('') and formatSpec includes any conversion specifier.

When you specify one of the following escape sequences as any white-space character, textscan converts that sequence to the corresponding control character:

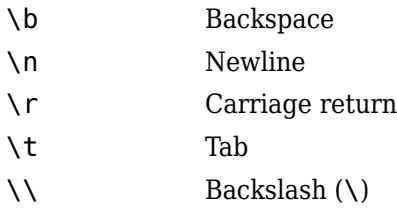

Data Types: char | string

### **TextType — Output data type of text**

'char' (default) | 'string'

Output data type of text, specified as the comma-separated pair consisting of 'TextType' and either 'char' or 'string'. If you specify the value 'char', then textscan returns text as a cell array of character vectors. If you specify the value 'string', then textscan returns text as an array of type string.

## **Output Arguments**

**C — File or text data** cell array

File or text data, returned as a cell array.

For each numeric conversion specifier in formatSpec, the textscan function returns a K-by-1 MATLAB numeric vector to the output cell array, C, where K is the number of times that textscan finds a field matching the specifier.

For each text conversion specifier (%s, %q, or %[...]) in formatSpec, the textscan function returns a K-by-1 cell array of character vectors, where K is the number of times that textscan finds a field matching the specifier. For each character conversion that includes a field width operator, textscan returns a K-by-M character array, where M is the field width.

For each datetime or categorical conversion specifier in formatSpec, the textscan function returns a K-by-1 datetime or categorical vector to the output cell array, C, where K is the number of times that texts can finds a field matching the specifier.

### **position — Position in the file or character vector**

integer

Position at the end of the scan, in the file or the character vector, returned as an integer of class double. For a file, ftell(fileID) would return the same value after calling textscan. For a character vector, position indicates how many characters textscan read.

# **Algorithms**

textscan converts numeric fields to the specified output type according to MATLAB rules regarding overflow, truncation, and the use of NaN, Inf, and -Inf. For example, MATLAB represents an integer NaN as zero. If textscan finds an empty field associated with an integer format specifier (such as %d or %u), it returns the empty value as zero and not NaN.

When matching data to a text conversion specifier, textscan reads until it finds a delimiter or an end-of-line character. When matching data to a numeric conversion specifier, textscan reads until it finds a nonnumeric character. When textscan can no longer match the data to a particular conversion specifier, it attempts to match the data to the next conversion specifier in the formatSpec. Sign (+ or -), exponent characters, and decimal points are considered numeric characters.

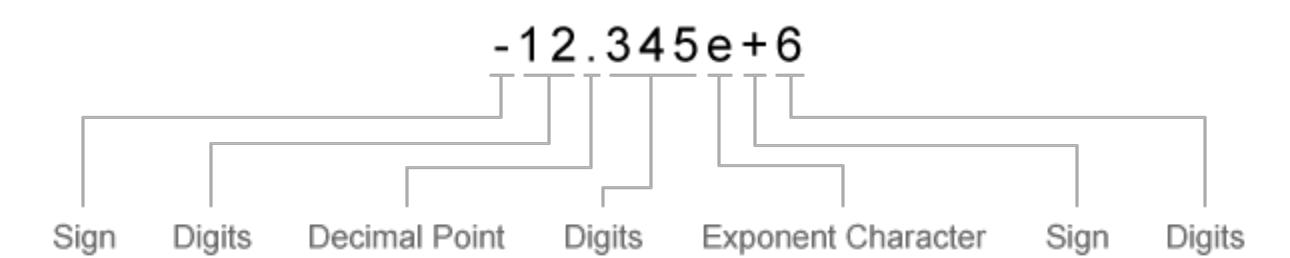

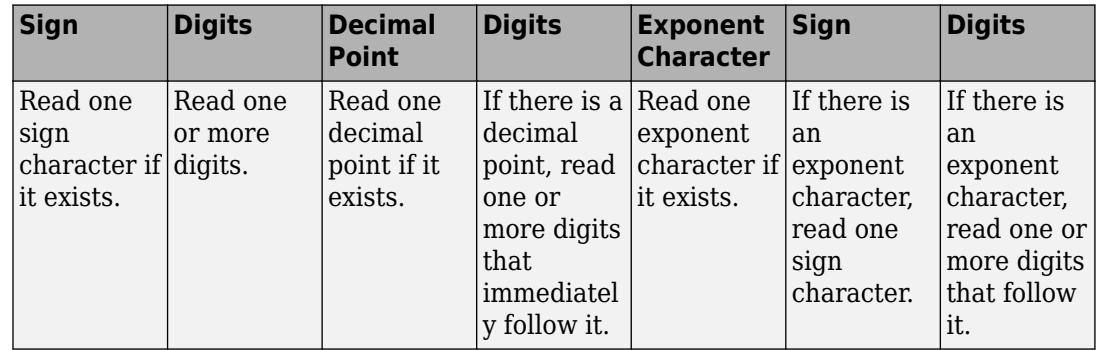

textscan imports any complex number as a whole into a complex numeric field, converting the real and imaginary parts to the specified numeric type (such as %d or %f). Valid forms for a complex number are:

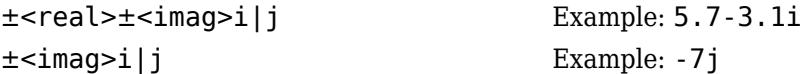

Do not include embedded white space in a complex number. textscan interprets embedded white space as a field delimiter.

## **See Also**

[fopen](#page-4272-0) | [fread](#page-4356-0) | [fscanf](#page-4379-0) | [load](#page-8373-0) | [readcell](#page-12528-0) | [readmatrix](#page-12543-0) | [readtable](#page-12559-0) | [readvars](#page-12606-0) | [uiimport](#page-7239-0)

### **Topics**

"Import Block of Mixed Data from Text File" "Access Data in Cell Array"

"Ways to Import Text Files"

### **Introduced before R2006a**

## **textwrap**

Wrap text for user interface control

### **Note**

**Use this function only with GUIDE, or with apps created using the figure function**

## **Syntax**

```
wrappedtext = textwrap(c.txt)wrappedtext = textwrap(c, txt, numchar)
[wrappedtext,position] = textwrap(
```
## **Description**

```
wrappedtext = textwrap(c, txt) returns text wrapped at a character width that fits
within the specified UIControl object, c. The UI control object must be one created with
the uicontrol function whose 'Style' property value is set to 'text' or 'edit'. For
example, c = uicontrol('Style','text').
```
wrappedtext = textwrap(c,txt,numchar) returns text that wraps each line at the specified number of characters. Spaces are included in the character count. textwrap avoids splitting words when possible. If a word cannot be accommodated within the specified number of characters, then textwrap moves it to the start of the next line.

 $[wrappedtext, position] = textwrap($  ) also returns the recommended position for the UI control based on the text to be wrapped. The returned position is one that allows the full text to display in the uicontrol without clipping. If a UI control is not specified, the position vector contains all zeros.

## **Examples**

### **Preview Cell Array of Wrapped Text**

Specify two lines of text for the String property of a static text field.

```
c = uicontrol('Style','text');
c.String = {'Extraordinarily long text will be wrapped', ...
'inside of a static text field.'};
```
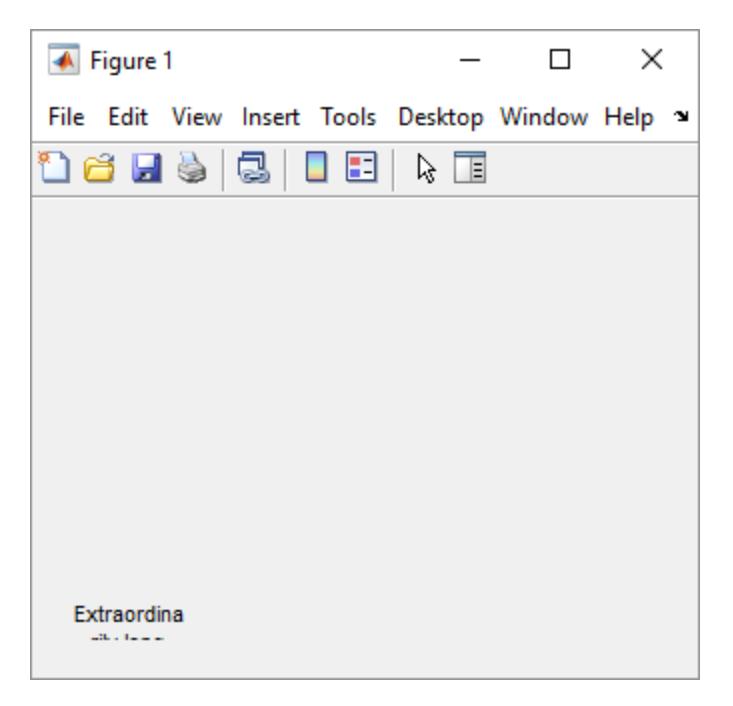

The text is cut off and wraps across more than two lines because the default width and height of the text field are not large enough to accommodate the full length of the specified text. Notice how the word "Extraordinarily" is also split across two lines.

Preview the cell array of character vectors that is recommended for wrapping the text so that it fits inside the width of the UI control with the least amount of resizing.

```
wrappedtext = textwrap(c,c.String)
wrappedtext =
```
7×1 cell array

```
 {'Extraordinarily'}
 {'long text' }
 {'will be' }
 {'wrapped' }
 {'inside of a' }
 {'static text' }
 {'field.' }
```
### **Display Wrapped Text in UI Control**

Wrap text at a specified character width and display it in a static text field.

Create a static text field at the default position of [20 20 60 20]. Specify text to display in it.

```
c = uicontrol('Style', 'text');
c.String = {\{ 'The data shown represents 18 months of observations. \};
```
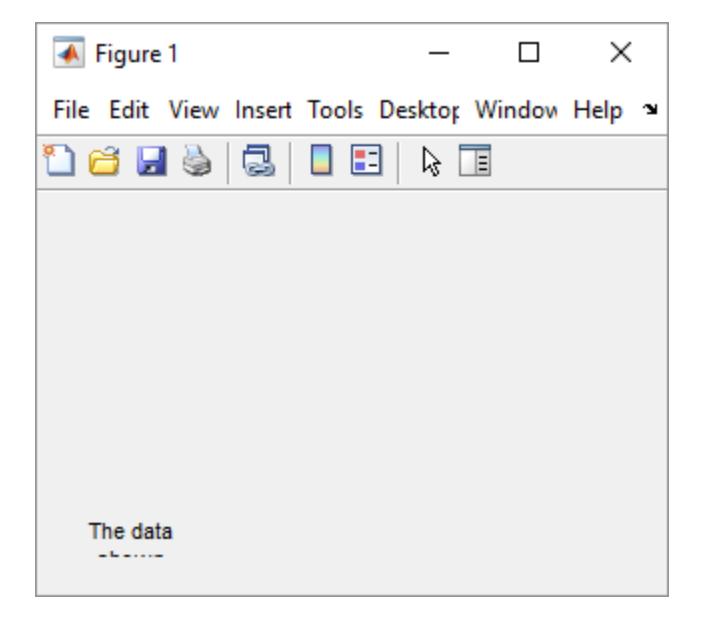

The text is cut off and displays on multiple lines because the default width and height values of the uicontrol are too small to accommodate the full text.

Preview the wrapped text and the recommended position of the uicontrol based on a maximum text width of 16 characters.

```
[wrappedtext,position] = textwrap(c, c.String, 16)wrappedtext =
```

```
 4×1 cell array
    {'The data shown '}
    {'represents 18 ' }
    {'months of ' }
    {'observations.' }
position =
    20 20 86 64
```
Display the wrapped text in the text field and move it to the recommended position.

c.String = wrappedtext; c.Position = position;

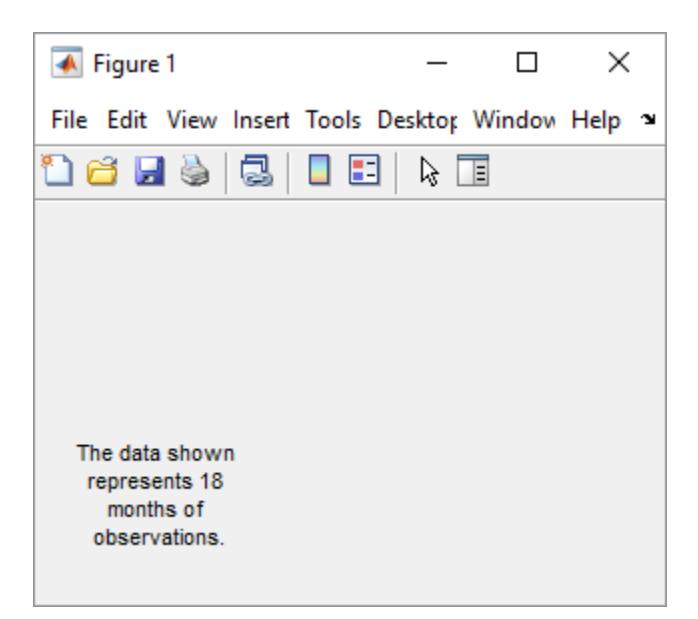

## **Input Arguments**

### **c — UI control object**

UIControl object (default)

UI control object, specified as a UIControl object. The UIControl object must support multiline text. For instance, its 'Style property can be 'text' or 'edit'. Use this argument to determine how text wraps in the specified UI control, or to determine the recommended size for the UI control based on the text to be wrapped.

### **txt — Text**

cell array of character vectors | string array

### Text to wrap, specified as a cell array of character vectors, a string array, or a string scalar.

Example: {'Please select an answer from the options below.'}

Example: ["Enter your name using","the format LastName, FirstName"]

### **numchar — Number of characters**

positive integer

Number of characters in each line of text, specified as a positive integer. Use this argument to specify the maximum character width for each line. If numchar exceeds the number of characters in txt, then the text does not wrap.

## **Output Arguments**

### **wrappedtext — Wrapped text**

cell array of character vectors

Wrapped text, returned as a cell array of character vectors. To display the text on the specified UI control, you must assign wrappedtext to the String property of the UI control.

### **position — Position** [left bottom width height]

Position recommended for the UI control, returned as a four-element vector of the form [left bottom width height]. The units are the same as the units of the UI control. The returned position optimizes the width and height of the uicontrol so that the specified text can display across multiple lines, without clipping. If a UI control is not specified, then the position vector contains all zeros.

## **See Also**

[align](#page-191-0) | [uicontrol](#page-15296-0)

**Introduced before R2006a**

# **tfqmr**

Transpose-free quasi-minimal residual method

# **Syntax**

```
x = tfqmr(A, b)x = tfqmr(afun, b)x = tfqmr(a,b,tol)x = tfqmr(a,b,tol,maxit)x = tfqmr(a,b,tol,maxit,m)x = tfqmr(a,b,tol,maxit,m1,m2,x0)[x, flag] = tfqmr(A, B, \dots)[x, flag, relres] = tfqmr(A, b, \ldots)[x, flag, relres, y]y(A, b, \ldots)[x, flag, relres, iter, resvec] = tfqmr(A, b, ...)
```
# **Description**

 $x = tfqmr(A, b)$  attempts to solve the system of linear equations  $A^*x = b$  for x. The n-byn coefficient matrix A must be square and the right-hand side column vector b must have length n.

x = tfqmr(afun,b) accepts a function handle, afun, instead of the matrix A. The function,  $a$  fun(x), accepts a vector input x and returns the matrix-vector product  $A^*x$ . In all of the following syntaxes, you can replace A by afun. "Parameterizing Functions" explains how to provide additional parameters to the function afun.

x = tfqmr(a,b,tol) specifies the tolerance of the method. If tol is [] then tfqmr uses the default, 1e-6.

 $x = tfqmr(a,b,tol,maxit)$  specifies the maximum number of iterations. If maxit is [] then tfqmr uses the default, min(N,20).

 $x = tfqmr(a,b,tol,maxit,m)$  and  $x = tfqmr(a,b,tol,maxit,m1,m2)$  use preconditioners m or m=m1\*m2 and effectively solve the system  $A^*inv(M)*x = B$  for x. If M is [] then a preconditioner is not applied. M may be a function handle mfun such that  $mfun(x)$  returns  $m\$  x.

 $x = tfqmr(a, b, tol, maxit, ml, m2, x0)$  specifies the initial guess. If  $x0$  is [] then tfqmr uses the default, an all zero vector.

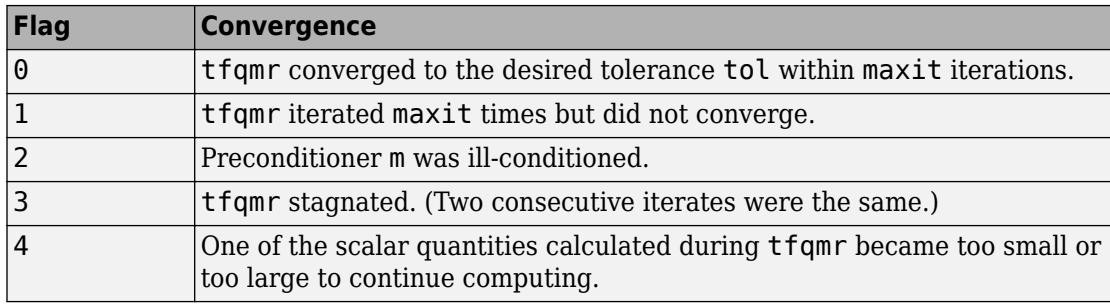

 $[x, flag] = tfqmr(A, B, ...)$  also returns a convergence flag:

 $[x, flag, relres] = tfqmr(A, b, ...)$  also returns the relative residual norm(b- $A^*$ x)/norm(b). If flag is 0, then relres  $\le$  tol.

 $[x, flag, relres, y]y(A,b,...)$  also returns the iteration number at which x was  $computed: 0 \leq iter \leq maxit.$ 

 $[x, flag, reflex, iter, reservec] = tfqmr(A,b,...)$  also returns a vector of the residual norms at each iteration, including norm(b-A\*x0).

## **Examples**

### **Using tfqmr with Matrix or Function Handle Input**

This example shows how to use tfqmr with a matrix input and with a function input.

```
n = 100; on = ones(n,1);
A = spdiags([-2*on 4*on -on], -1:1,n,n);
b = sum(A, 2);
tol = le-8;maxit = 15;M1 = spdiags([0n/(-2) on],-1:0, n, n);M2 = spdiags([4*on -on], 0:1, n, n);
x = tfqmr(A,b,tol,maxit,M1,M2,[]);
```
You can also use a matrix-vector product function as input:

function  $y = afun(x, n)$  $y = 4 * x;$  $y(2:n) = y(2:n) - 2 * x(1:n-1);$  $y(1:n-1) = y(1:n-1) - x(2:n);$  $x1 = tfqmr(Q(x)afun(x,n),b,tol,maxit,M1,M2);$ 

If applyOp is a function suitable for use with qmr, it may be used with tfqmr by wrapping it in an anonymous function:

 $x1 = tfqmr(Q(x)applyOp(x, 'notransp'), b, tol, maxit, M1, M2);$ 

### **Using tfqmr with a Preconditioner**

This example demonstrates the use of a preconditioner.

Load  $A =$  west0479, a real 479-by-479 nonsymmetric sparse matrix.

```
load west0479;
A = west0479;
```
Define b so that the true solution is a vector of all ones.

```
b = full(sum(A, 2));
```
Set the tolerance and maximum number of iterations.

 $tol = 1e-12$ ;  $maxit = 20$ ;

Use tfqmr to find a solution at the requested tolerance and number of iterations.

 $[x0, f10, rr0, it0, rv0] = tfqmr(A, b, tol, maxit);$ 

fl0 is 1 because tfqmr does not converge to the requested tolerance 1e-12 within the requested 20 iterations. The seventeenth iterate is the best approximate solution and is the one returned as indicated by  $i \theta = 17$ . MATLAB® stores the residual history in rv0.

Plot the behavior of tfqmr.

```
semilogy(0:maxit,rv0(1:maxit+1)/norm(b), ' - 0');
xlabel('Iteration number');
ylabel('Relative residual');
```
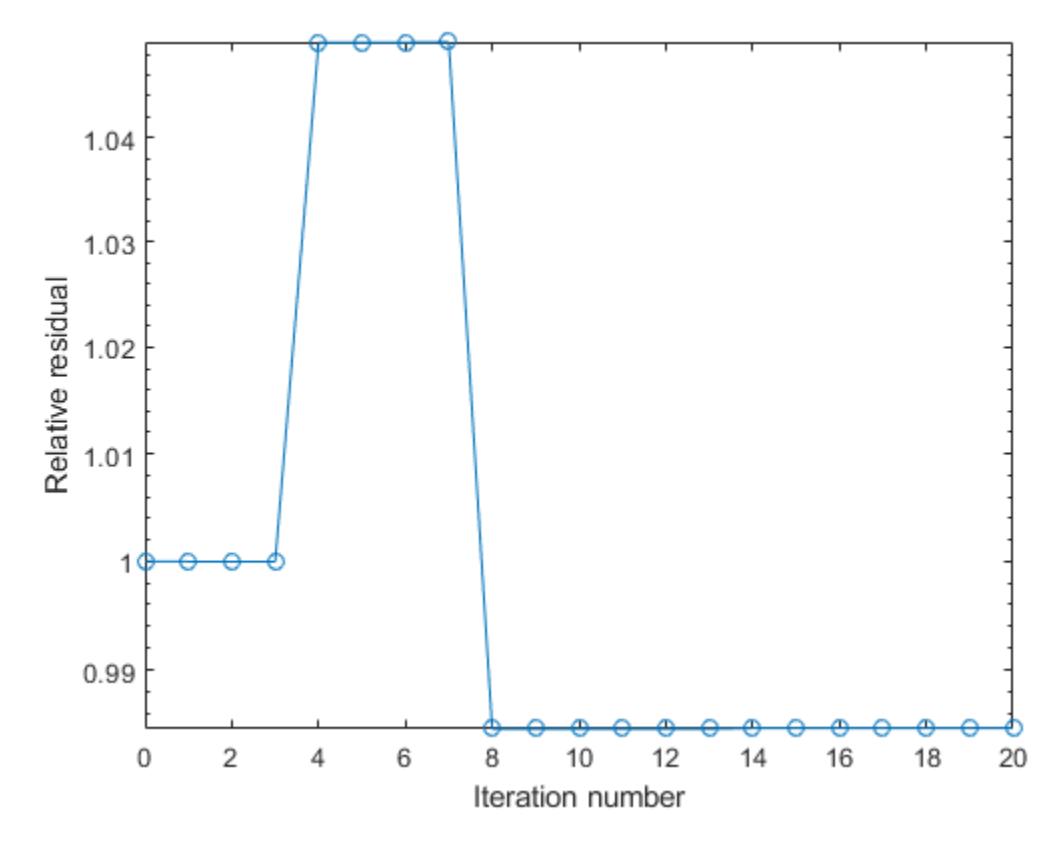

Note that like bicgstab, tfqmr keeps track of half iterations. The plot shows that the solution does not converge. You can use a preconditioner to improve the outcome.

Create the preconditioner with ilu, since the matrix A is nonsymmetric.

```
[L,U] = ilu(A,struct('type', 'ilutp', 'droptol', le-5));Error using ilu
There is a pivot equal to zero. Consider decreasing 
the drop tolerance or consider using the 'udiag' option.
```
MATLAB cannot construct the incomplete LU as it would result in a singular factor, which is useless as a preconditioner.

You can try again with a reduced drop tolerance, as indicated by the error message.

```
[L,U] = ilu(A,struct('type', 'ilutp', 'droptol', le-6));[x1, f11, r1, it1, rv1] = tfqmr(A, b, tol, maxit, L, U);
```
fl1 is 0 because tfqmr drives the relative residual to 4.1410e-014 (the value of rr1). The relative residual is less than the prescribed tolerance of 1e-12 at the sixth iteration (the value of it1) when preconditioned by the incomplete LU factorization with a drop tolerance of 1e-6. The output  $rv1(1)$  is norm(b), and the output  $rv1(7)$  is norm(b- $A^* \times 2$ ).

You can follow the progress of tfqmr by plotting the relative residuals at each iteration starting from the initial estimate (iterate number 0).

```
semilogy(0:0.5:it1,rv1/norm(b),'-o');
xlabel('Iteration number');
ylabel('Relative residual');
```
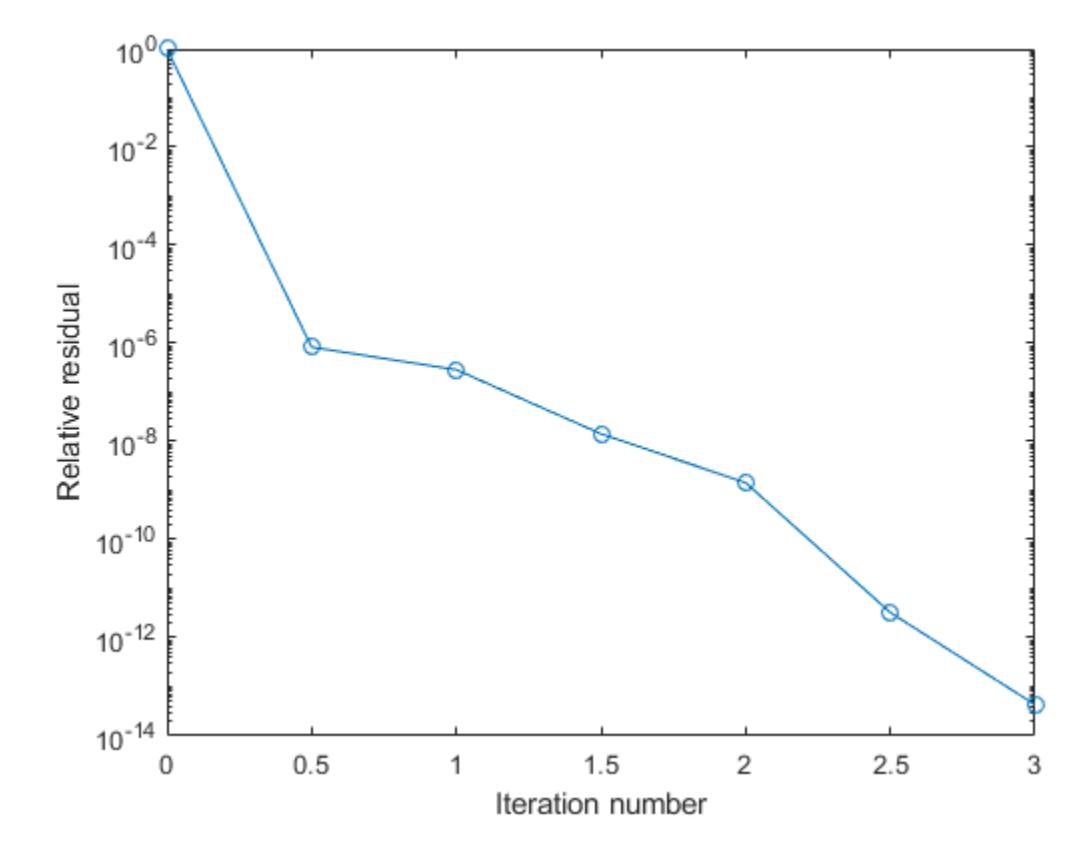

# **Extended Capabilities**

# **Distributed Arrays**

Partition large arrays across the combined memory of your cluster using Parallel Computing Toolbox™.

Usage notes and limitations:

• If m1 is a function, then it is applied independently to each row.

For more information, see "Run MATLAB Functions with Distributed Arrays" (Parallel Computing Toolbox).

# **See Also**

[bicg](#page-843-0) | [bicgstab](#page-852-0) | [bicgstabl](#page-861-0) | [cgs](#page-1502-0) | [gmres](#page-4817-0) | [ilu](#page-7004-0) | [lsqr](#page-8460-0) | [minres](#page-9438-0) | [mldivide](#page-9471-0) | [pcg](#page-10577-0) | [qmr](#page-11690-0) | [symmlq](#page-14396-0)

### **Topics**

"Create Function Handle"

# **thetalim**

Set or query theta-axis limits for polar axes

## **Syntax**

```
thetalim(limits)
thetalim('auto')
thetalim('manual')
tl = the tailm = \text{thetalim('mode')}\frac{1}{\sqrt{2}} = thetalim(pax, \frac{1}{\sqrt{2}})
```
## **Description**

thetalim(limits) specifies the theta-axis limits for the current polar axes. Specify limits as a two-element vector of the form [thetamin thetamax], where thetamax is a numeric value greater than thetamin.

thetalim('auto') lets MATLAB choose the theta-axis limits. This command sets the ThetaLimMode property for the polar axes object to 'auto'.

thetalim('manual') prevents the limits from changing automatically. This command sets the ThetaLimMode property for the polar axes object to 'manual'.

tl = thetalim returns a two-element vector containing the limits for the current polar axes.

m = thetalim('mode') returns the current value of the limits mode, which is either 'auto' or 'manual'. By default, the mode is automatic unless you specify limits or set the mode to manual.

 $\frac{1}{2}$  = thetalim(pax,  $\frac{1}{2}$ ) uses the polar axes object specified by pax instead of the current polar axes. Specify pax as the first input argument. Include additional input or output arguments only if the original syntax supported them.
## **Examples**

### **Specify theta-Axis Limits**

Create a polar plot and change the theta-axis limits.

```
theta = linspace(0, pi);
rho = theta/10;
polarplot(theta,rho)
thetalim([0 180])
```
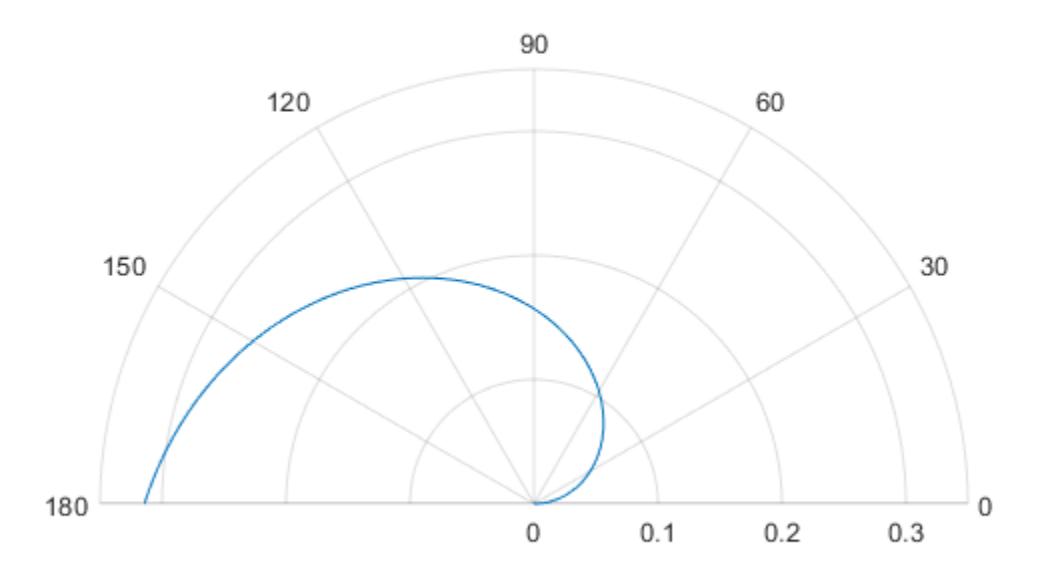

Set the limits back to the original values.

thetalim('auto')

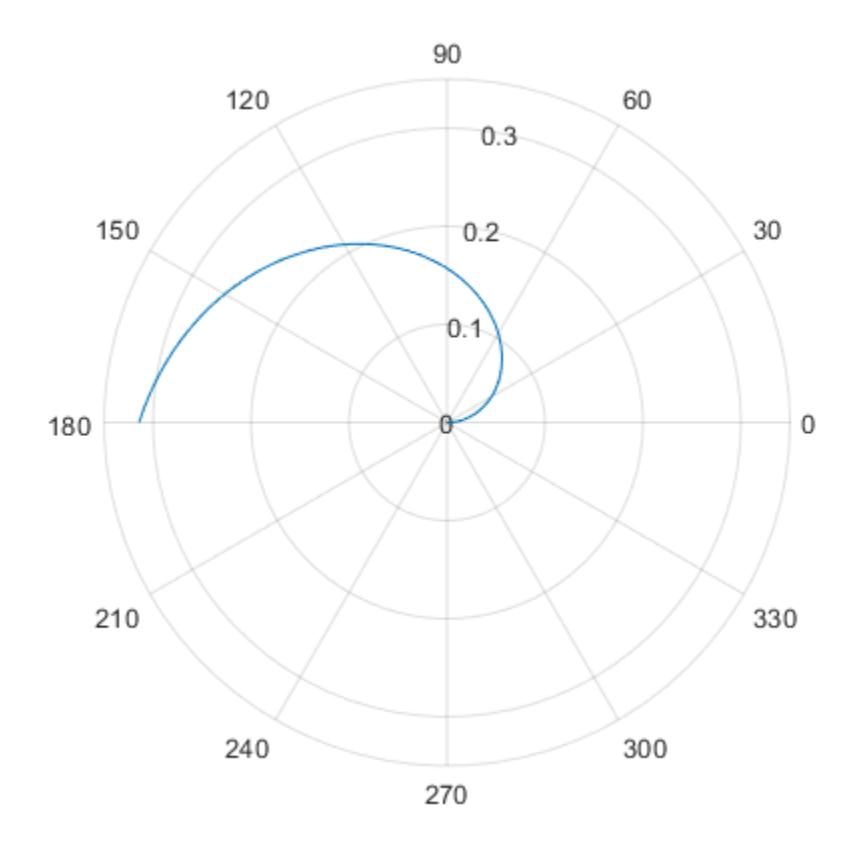

### **Specify theta-Axis Limits for Specific Polar Axes**

Set the limits for a specific polar axes by specifying the polar axes object as the first input to thetalim. Otherwise, thetalim sets the limits for the current axes.

```
pax = polaraxes;
thetalim(pax,[0 180])
```
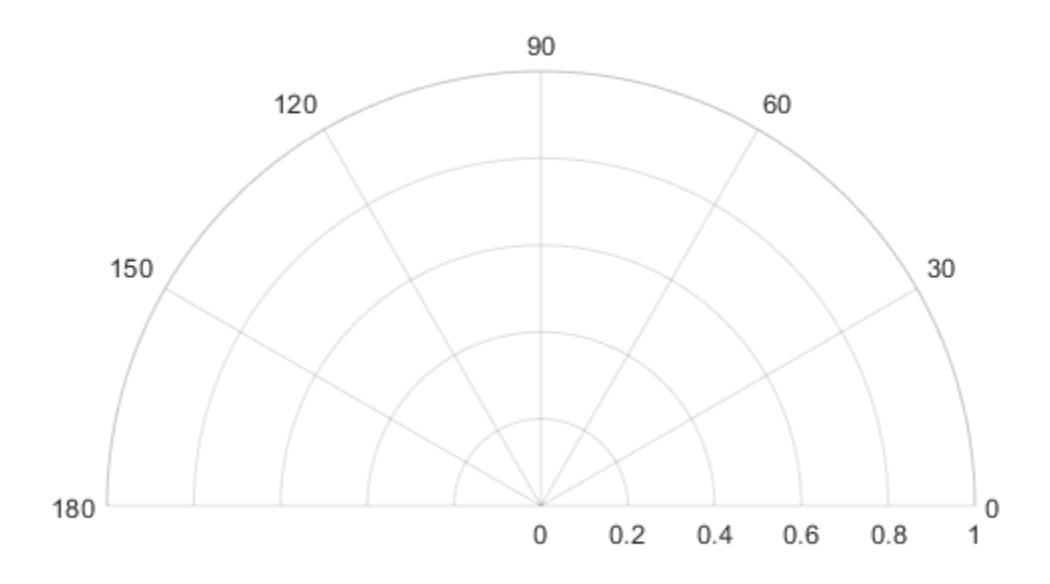

## **Input Arguments**

### **limits — Minimum and maximum limits**

two-element vector

Minimum and maximum limits, specified as a two-element vector of the form [thetamin thetamax]. When you specify the limits, the ThetaLim property for the polar axes object updates to the specified values.

Example: [0 1]

#### **pax — Polar axes object**

polar axes object

Polar axes object. If you do not specify a polar axes object, then thetalim sets the limits for the current polar axes.

## **Output Arguments**

#### **tl — Current limits**

two-element vector

Current limits, returned as a two-element vector of the form [thetamin thetamax]. Querying the limits returns the value of the ThetaLim property for the polar axes object.

#### **m — Current limits mode**

'auto' | 'manual'

Current limits mode, returned as one of these values:

- 'auto' Limits automatically update to reflect changes in the data.
- 'manual' Limits do not automatically update.

Querying the theta-axis limits mode returns the value of the ThetaLimMode property for the polar axes object.

## **See Also**

**Functions** [deg2rad](#page-2980-0) | [polarplot](#page-11207-0) | [rad2deg](#page-12177-0) | [rlim](#page-12930-0) | [title](#page-15084-0)

**Properties** [PolarAxes](#page-11135-0)

#### **Introduced in R2016a**

# <span id="page-14872-0"></span>**thetatickformat**

Specify *theta*-axis tick label format

# **Syntax**

```
thetatickformat(fmt)
thetatickformat(pax, ___ )
tfmt = thetatickformat
```
 $tfmt = thetatickformat(pax)$ 

# **Description**

thetatickformat(fmt) sets the format for the *theta*-axis tick labels. For example, specify fmt as 'usd' to display the labels in U.S. dollars.

thetatickformat(pax, \_\_\_ ) uses the axes specified by ax instead of the current axes. Specify pax as the first input argument.

tfmt = thetatickformat returns the format style used for *theta*-axis tick labels of the current axes. Depending on the type of labels along the *theta*-axis, tfmt is a character vector of a numeric format.

 $t$ fmt = thetatickformat(pax) returns the format style used for the axes specified by pax instead of the current axes.

## **Examples**

### **Display** *theta***-Axis Tick Labels as Degrees**

Create a polar plot. Display the tick labels along the *theta*-axis as degree values.

th = linspace( $0,2*pi$ );  $r = 2*th;$ 

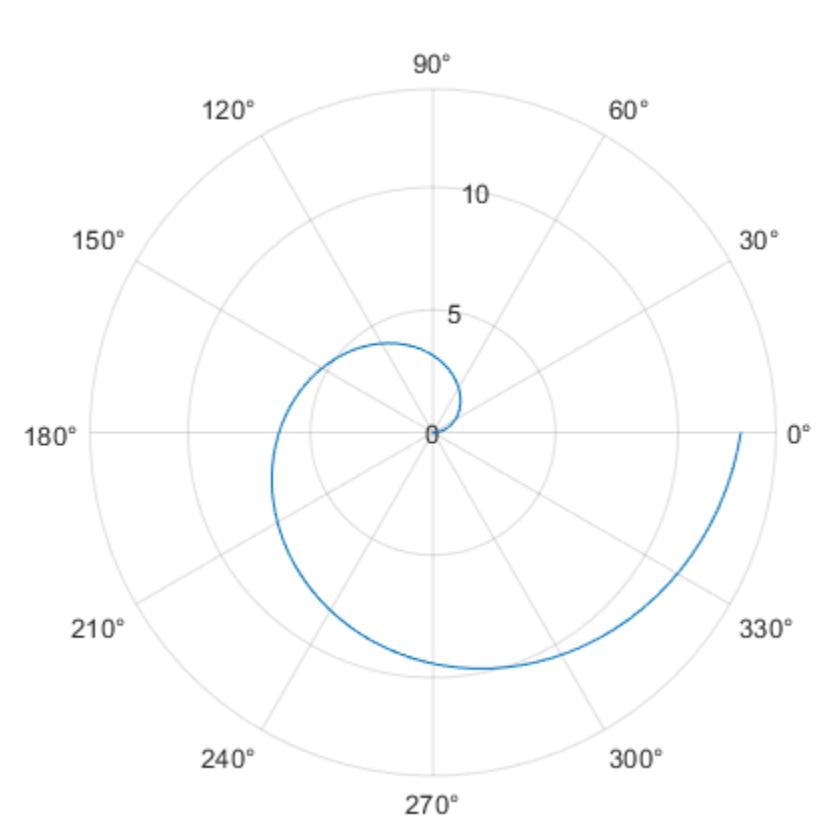

polarplot(th,r) thetatickformat('degrees')

### **Display Text After Each** *theta***-Axis Tick Label**

Create a polar plot. Display the tick labels along the *theta*-axis with the text "deg" after each value.

```
th = linspace(0,2*pi);
r = th.^2;polarplot(th,r)
thetatickformat('%g deg')
```
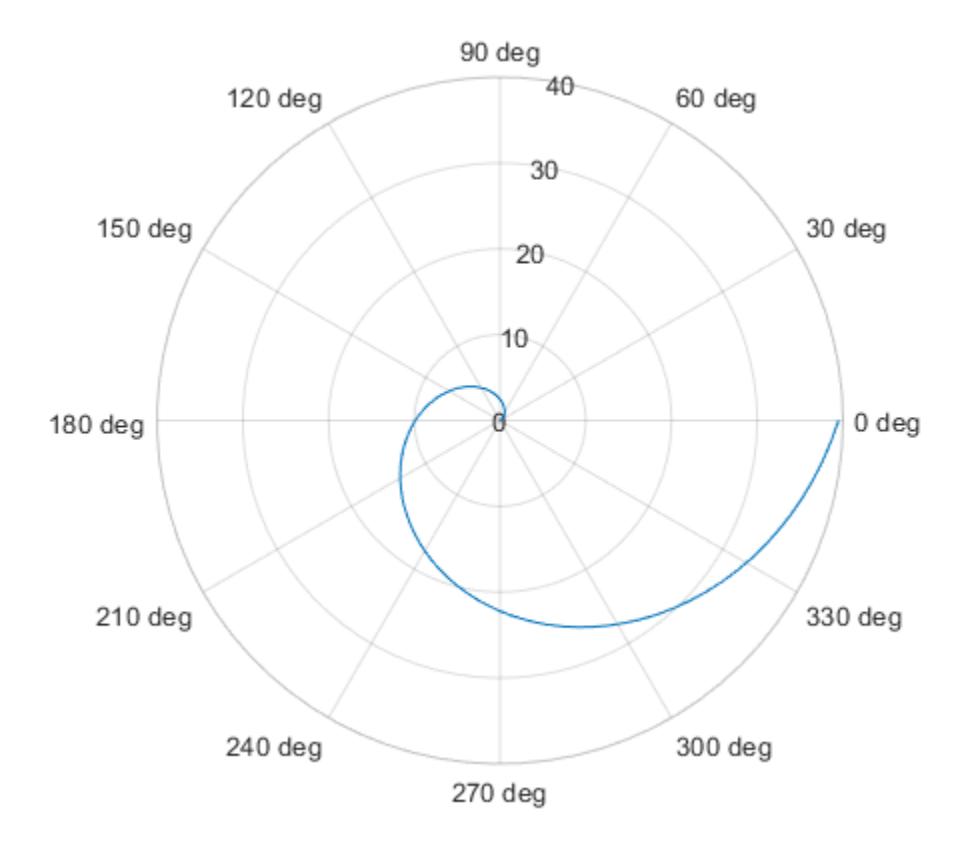

#### **Control Number of Decimals for** *theta***-Axis Tick Labels**

Display the *theta*-axis tick labels with two decimal places. Control the decimal places by passing thetatickformat a character vector of a numeric format that uses fixed-point notation for the conversion character and a precision value of 2.

```
theta = 0:0.01:2*pi;rho = sin(2*theta). *cos(2*theta);
polarplot(theta,rho)
thetatickformat('%.2f')
```
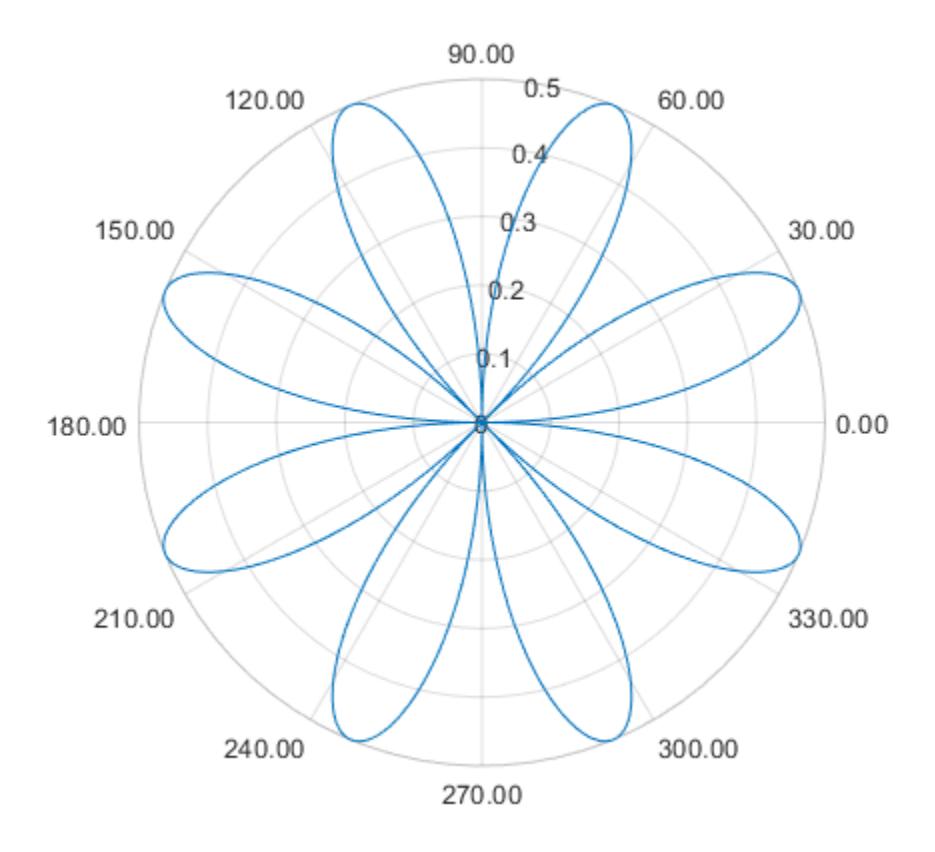

### **Specify** *theta***-Axis Tick Label Format for Specific Polar Axes**

Create a polar plot and assign the polar axes object to the variable pax. Ensure that thetatickformat affects the polar axes you just created by passing pax as the first input argument to the function.

```
polarplot(1:10,'->')
pax = gca;thetatickformat(pax,'degrees')
```
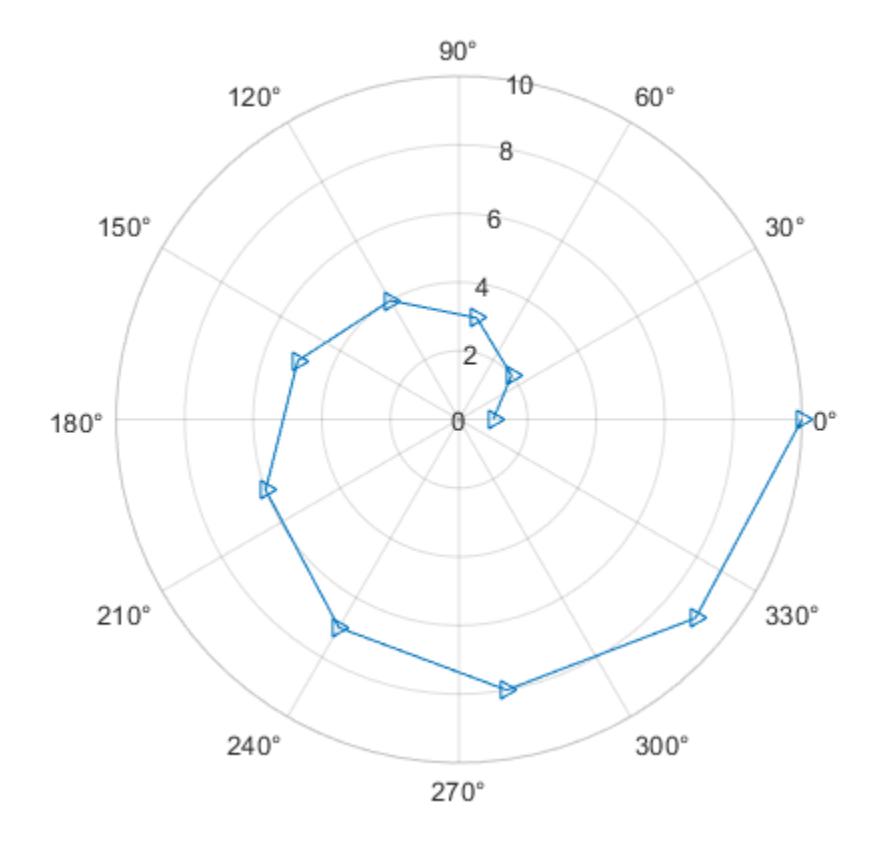

## **Input Arguments**

### **fmt — Format for numeric tick labels**

'%g' (default) | character vector | string

Format for numeric tick labels, specified as a character vector or string. You can specify one of the formats listed in this table. Alternatively, you can specify a custom format.

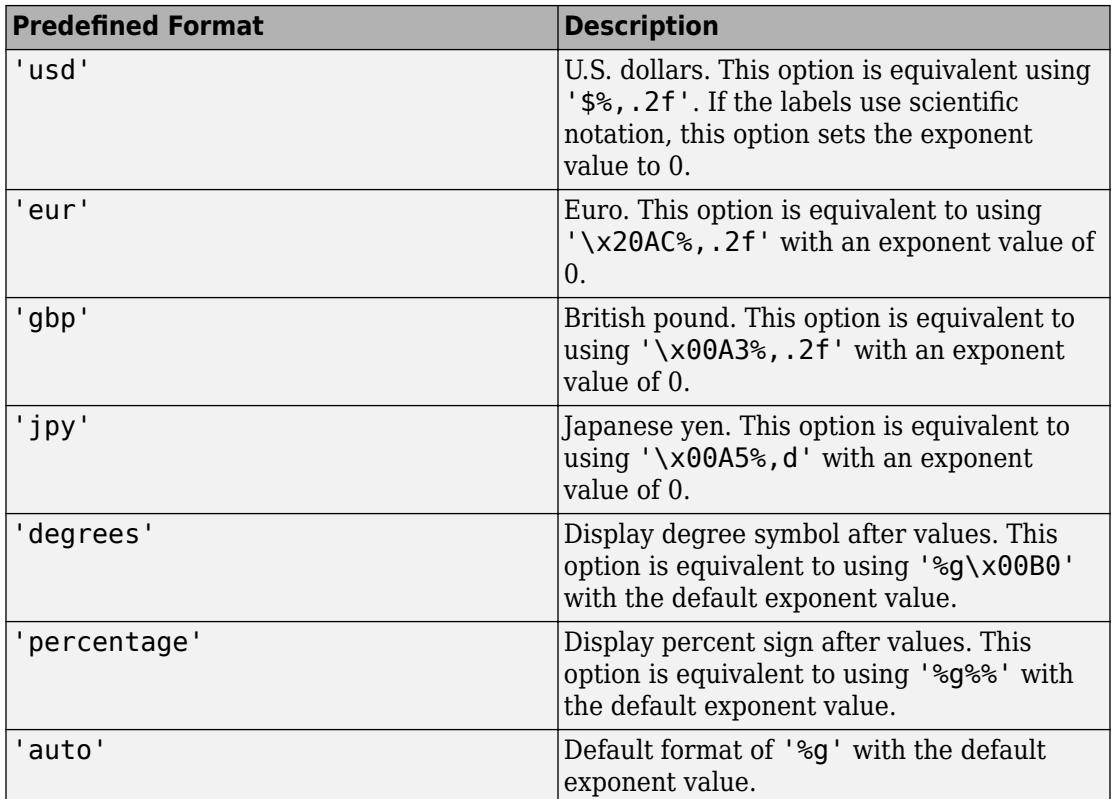

Example: thetatickformat('usd')

#### **Custom Numeric Format**

You can specify a custom numeric format by creating a character vector or string containing identifiers.

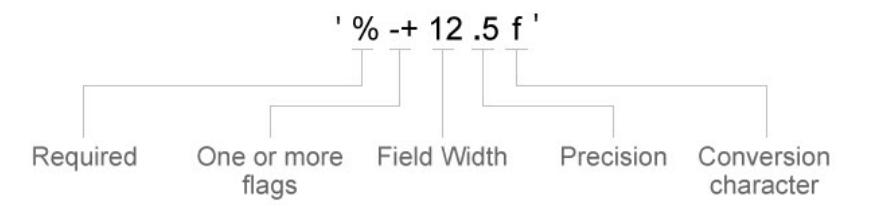

Identifiers are optional, except the percent sign and conversion character. Construct the format in this order:

- One or more flags Options such as adding a plus sign before positive values. For a full list of options, see the table of [Optional Flags](#page-14879-0).
- Field width Minimum number of characters to print in the tick label. Specify the field width as an integer value. If the number of significant digits in the tick value is smaller than the field width, then the label is padded with spaces.
- Precision Number of digits to the right of the decimal point or the number of significant digits, depending on the conversion character. Specify the precision as an integer value.
- Conversion character Value type. For a full list of options, see the table of [Conversion Characters.](#page-14880-0) If you specify a conversion that does not fit the data, then MATLAB overrides the specified conversion, and uses %e.

Also, you can specify literal text at the beginning or end of the format. To print a single quotation mark, use ''. To print a percent character, use %%.

**Example:** thetatickformat('%.2f') displays the values using fixed-point notation with two decimal places.

**Example:** thetatickformat('\$%.2f') displays a dollar sign before each value.

**Example:** thetatickformat('%.2f million') displays million after each value.

### <span id="page-14879-0"></span>**Optional Flags**

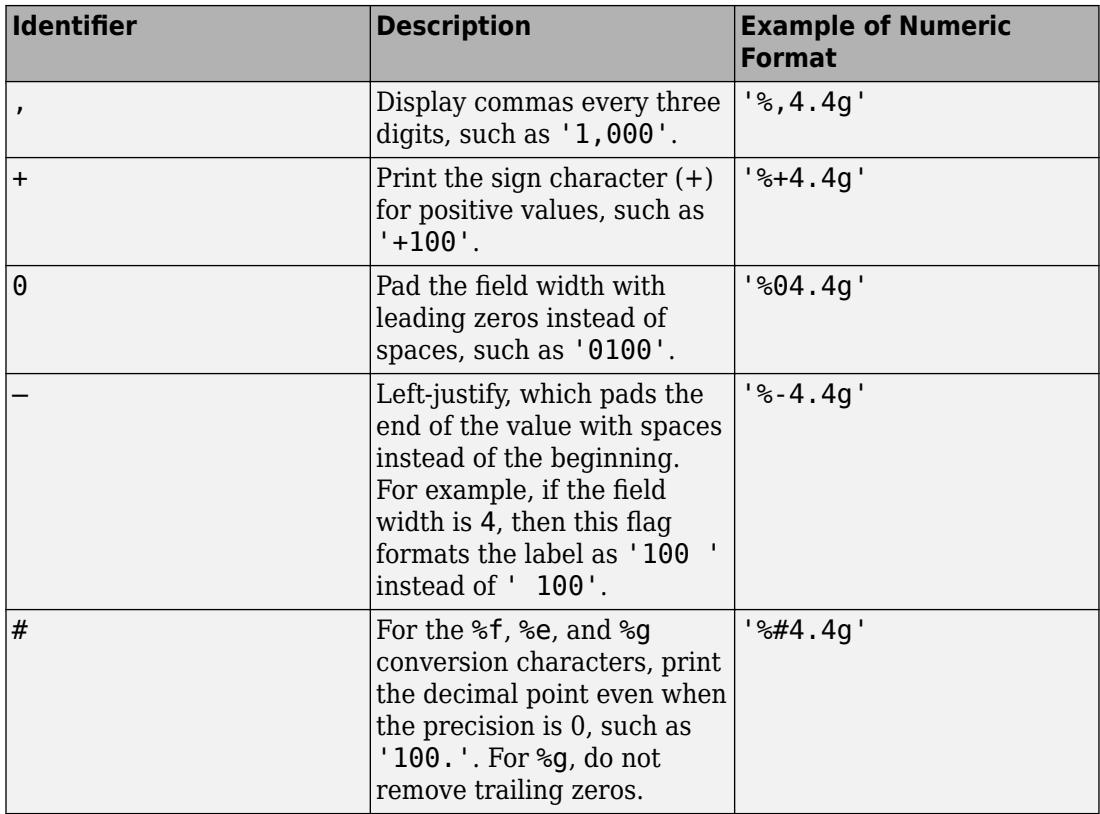

#### <span id="page-14880-0"></span>**Conversion Characters**

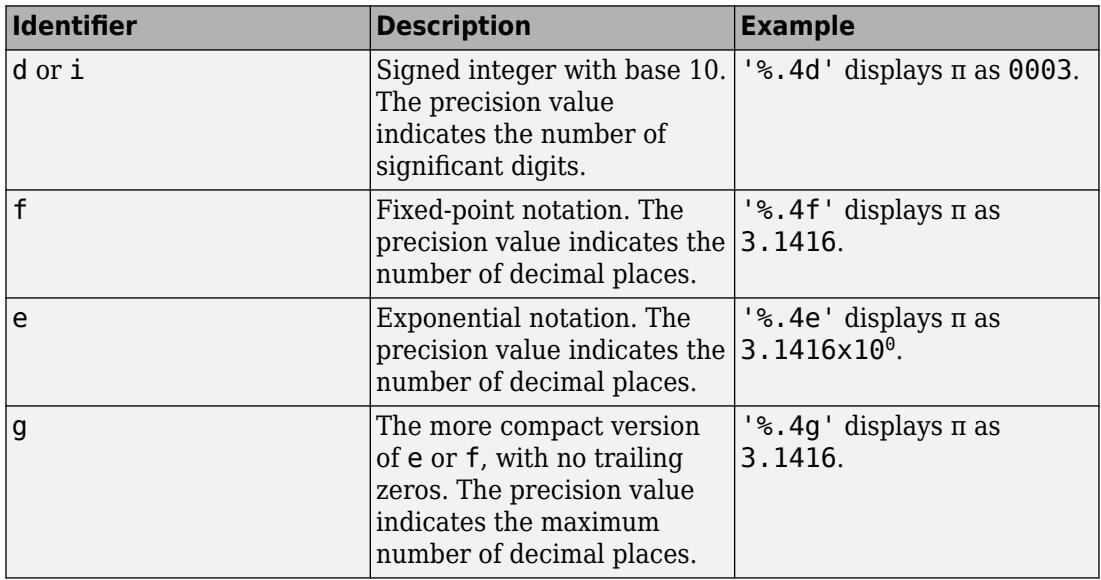

#### **pax — One or more polar axes**

current axes (default) | single object | vector of objects

One or more polar axes, specified as a single object or a vector of objects. If you do not specify a polar axes object, then thetatickformat uses the current axes.

## **Algorithms**

The thetatickformat function sets and queries the TickLabelFormat property of the ruler object associated with the *theta*-axis.

## **See Also**

[rtickformat](#page-13063-0) | [thetalim](#page-14867-0) | [thetaticklabels](#page-14881-0) | [thetaticks](#page-14891-0)

#### **Introduced in R2016b**

## <span id="page-14881-0"></span>**thetaticklabels**

Set or query *theta*-axis tick labels

## **Syntax**

```
thetaticklabels(labels)
tl = thetaticklabels
thetaticklabels('auto')
thetaticklabels('manual')
m = thetaticklabels('mode')
= thetaticklabels(pax, \qquad )
```
# **Description**

thetaticklabels(labels) sets the *theta*-axis tick labels for the current axes. Specify labels as a string array or a cell array of character vectors; for example, {'E','N','W','S'}. If you specify the labels, then the *theta*-axis tick values and tick labels no longer update automatically based on changes to the axes.

tl = thetaticklabels returns the *theta*-axis tick labels for the current axes.

thetaticklabels('auto') sets an automatic mode, enabling the axes to determine the *theta*-axis tick labels. Use this option if you set the labels and then want to set them back to the default values.

thetaticklabels('manual') sets a manual mode, freezing the *theta*-axis tick labels at the current values.

m = thetaticklabels('mode') returns the current value of the *theta*-axis tick labels mode, which is either 'auto' or 'manual'. By default, the mode is automatic unless you specify the tick labels or set the mode to manual.

= thetaticklabels(pax, \_\_\_ ) uses the axes specified by pax instead of the current axes. Specify ax as the first input argument for any of the previous syntaxes.

## **Examples**

### **Specify theta-Axis Tick Values and Labels**

Create a polar plot. Display tick marks and grid lines along the *theta*-axis at 0, 90, 180, and 270 degrees. Then, specify a label for each tick mark.

```
theta = linspace(0,2*pi);
rho = \theta/10;
polarplot(theta,rho)
thetaticks([0 90 180 270])
thetaticklabels({'East','North','West','South'})
```
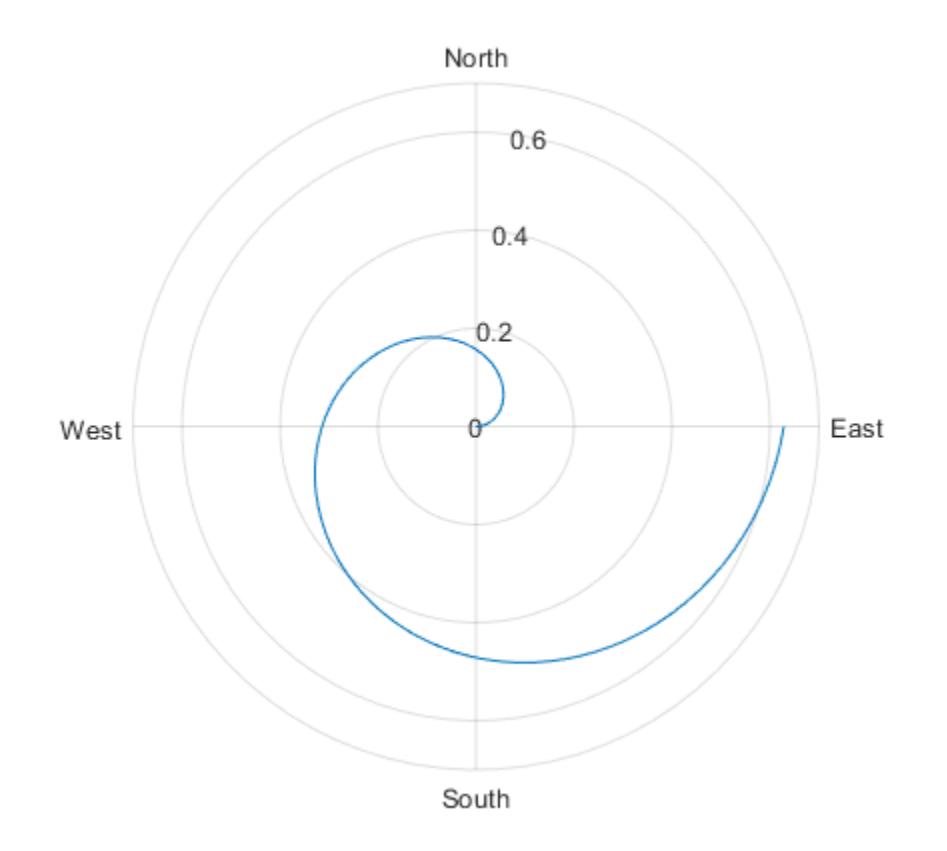

### **Set theta-Axis Tick Labels for Specific Polar Axes**

Create a polar plot and assign the polar axes object to the variable pax. Then, specify the *theta*-axis tick values and labels for the polar axes. Ensure that the thetaticks and thetaticklabels functions affect pax by passing the polar axes object as the first input argument to the functions.

```
theta = 0:0.01:2*pi;rho = 50*sin(2*theta);
polarplot(theta,rho)
pax = gca;
```
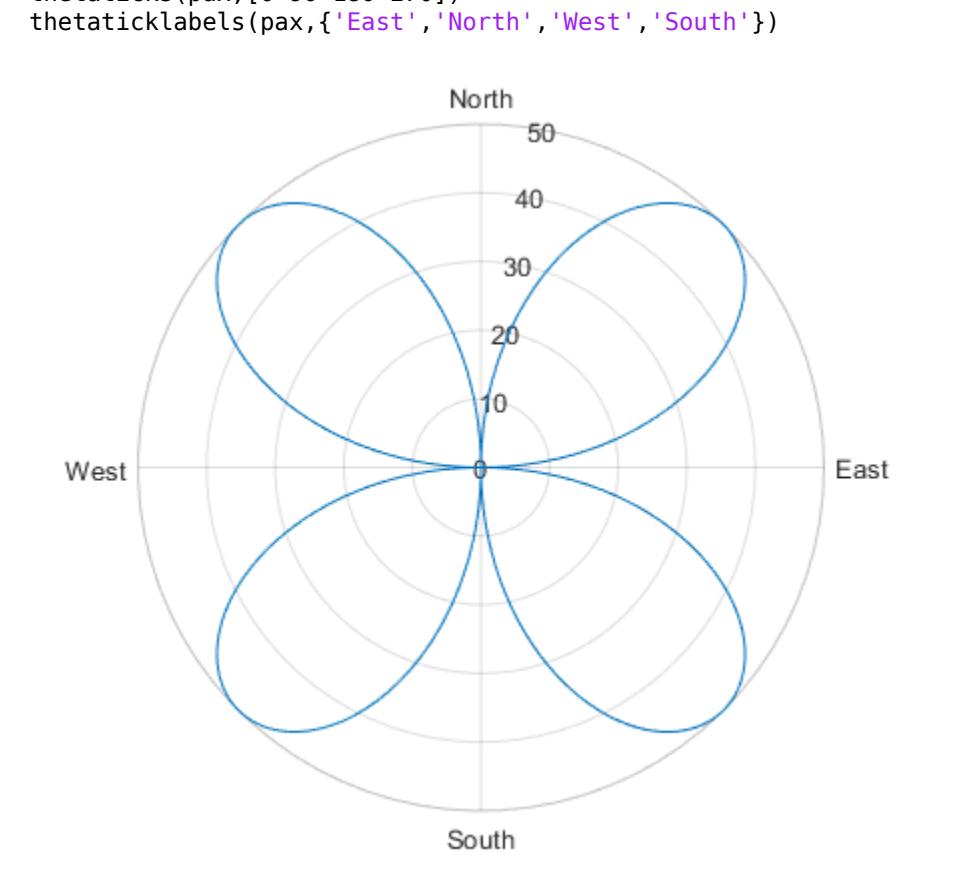

#### **Set theta-Axis Tick Labels Back to Default Labels**

Create a polar plot and specify the *theta*-axis tick values and corresponding labels. Then, set the *theta*-axis tick values and labels back to the default values.

```
polarplot(1:100)
thetaticks([45 135 225 315])
thetaticklabels({'NE','NW','SW','SE'})
```
thetaticks(pax,[0 90 180 270])

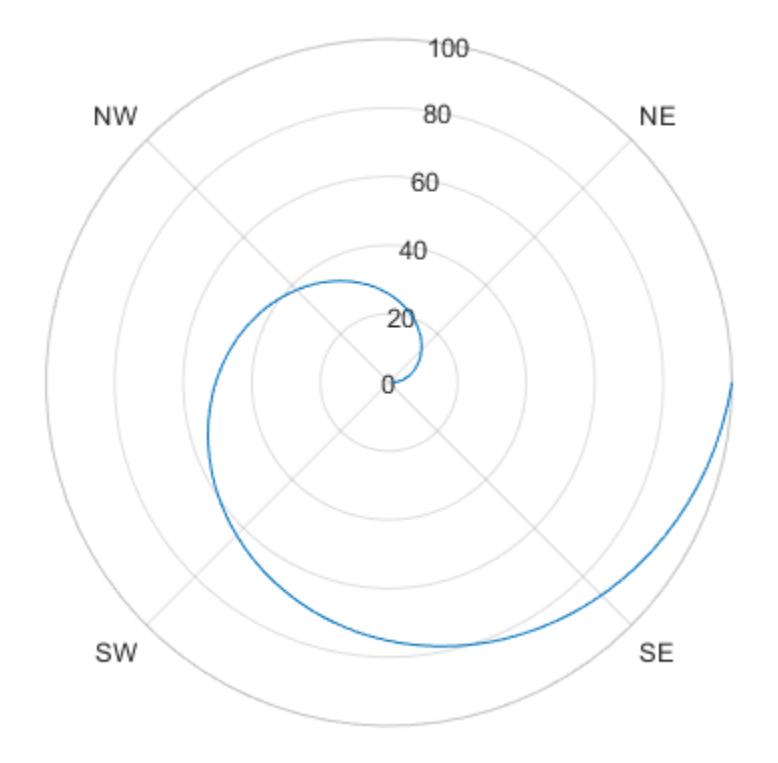

thetaticks('auto') thetaticklabels('auto')

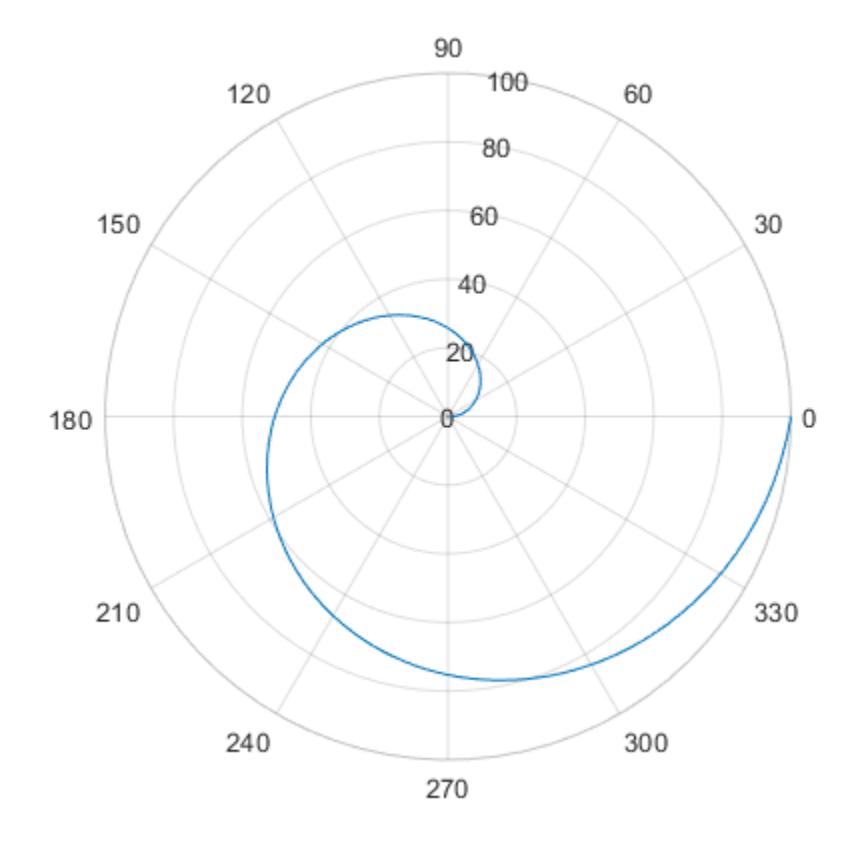

### **Remove theta-Axis Tick Labels**

Remove the tick labels along the *theta*-axis by specifying the tick labels as an empty array.

```
theta = 0:0.01:2*pi;rho = 50*sin(2*theta);
polarplot(theta,rho)
thetaticklabels({})
```
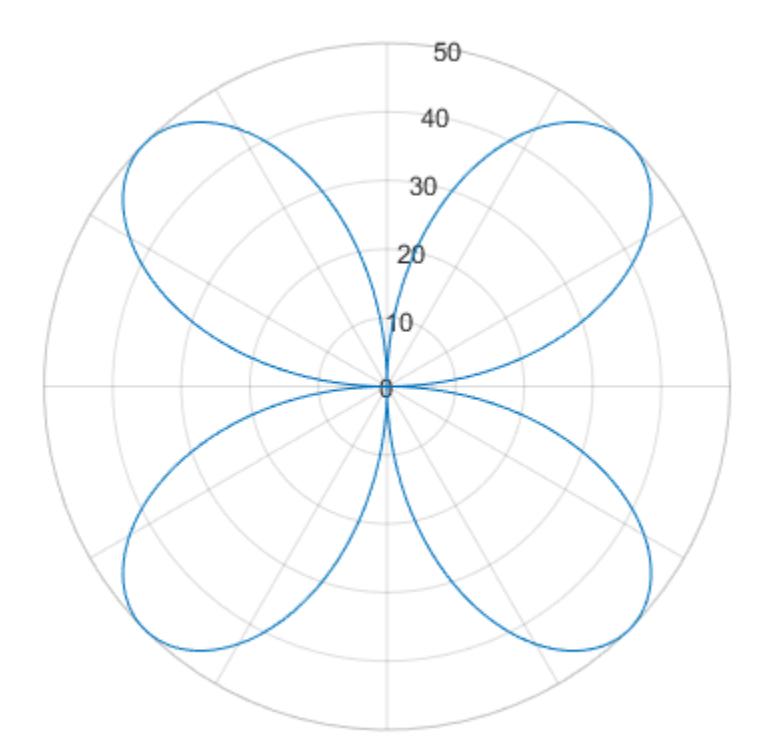

## **Input Arguments**

### **labels — Tick labels**

cell array of character vectors | string array | categorical array

[Tick labels on page 1-14883](#page-14888-0), specified as a cell array of character vectors, string array, or categorical array. If you do not want tick labels to show, then specify an empty cell array {}. Tick labels support TeX and LaTeX markup. See the TickLabelInterpreter property of the axes object for more information.

```
Example: thetaticklabels({'0','\pi','2\pi'})
```

```
Example: thetaticklabels({'January','Febrary','March'})
Example: thetaticklabels({})
```
#### **Note**

- If you specify the tick labels as a categorical array, MATLAB uses the values in the array, not the categories.
- To specify the tick values, use the [thetaticks](#page-14891-0) function.

#### **pax — One or more polar axes**

current axes (default) | single object | vector of objects

One or more polar axes, specified as a single object or a vector of objects. If you do not specify the polar axes, then thetaticklabels uses the current axes.

## **Output Arguments**

### **tl — Current tick labels**

cell array of character vectors | character array

Current tick labels, returned as a cell array of character vectors or a character array.

#### **m — Current tick labels mode**

'auto' | 'manual'

Current tick labels mode, returned as one of these values:

- 'auto' Axes automatically determines the *theta*-axis tick labels.
- 'manual' Axes uses manually specified *theta*-axis tick labels.

## **Definitions**

### **Tick Labels**

The tick labels are the labels that you see next to each tick mark. The tick values are the locations along the *theta*-axis where the tick marks appear. Set the tick values using the

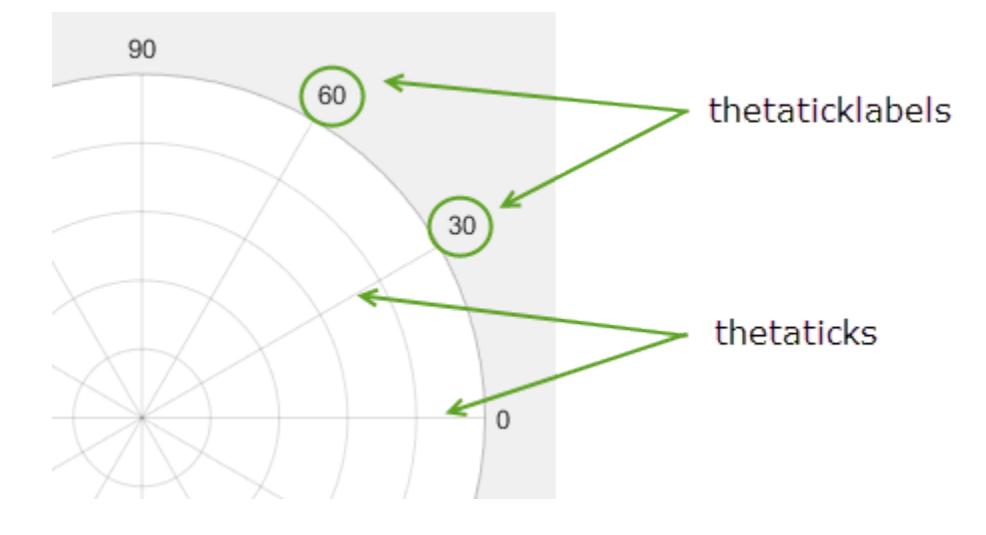

[thetaticks](#page-14891-0) function. Set the corresponding tick labels using the thetaticklabels function.

# **Algorithms**

The thetaticklabels function sets and queries several polar axes properties related to the *theta*-axis tick labels.

- ThetaTickLabel Property that stores the text for the *theta*-axis tick labels.
- ThetaTickLabelMode Property that stores the *theta*-axis tick label mode. When you set the *theta*-axis tick labels using thetaticklabels, this property changes to 'manual'.
- ThetaTickMode Property that stores the *theta*-axis tick value mode. When you set the *theta*-axis tick labels using thetaticklabels, this property changes to 'manual'.

# **See Also**

#### **Functions**

```
rticklabels | thetalim | thetatickformat | thetaticks
```
**Properties** [PolarAxes](#page-11135-0)

**Introduced in R2016b**

# <span id="page-14891-0"></span>**thetaticks**

Set or query *theta*-axis tick values

## **Syntax**

```
thetaticks(ticks)
tv = thetaticks
thetaticks('auto')
thetaticks('manual')
m = thetaticks('mode')
    = thetaticks(pax, \qquad)
```
## **Description**

thetaticks(ticks) sets the *theta*-axis [tick values on page 1-14895,](#page-14900-0) which are the locations along the *theta*-axis where the tick marks and grid lines appear. Specify ticks as a vector of increasing values; for example, [0 90 180 270]. This command affects the current axes.

tv = thetaticks returns the current *theta*-axis tick values as a vector.

thetaticks('auto') sets an automatic mode, enabling the axes to determine the *theta*-axis tick values. Use this option if you change the tick values and then want to set them back to the default values.

thetaticks('manual') sets a manual mode, freezing the *theta*-axis tick values at the current values. Use this option if you want to retain the current tick values when resizing the axes or adding new data to the axes.

m = thetaticks('mode') returns the current *theta*-axis tick labels mode, which is either 'auto' or 'manual'. By default, the mode is automatic unless you specify tick values or change the mode to manual.

= thetaticks(pax, \_\_\_ ) uses the axes specified by pax instead of the current axes. Specify pax as the first input argument for any of the previous syntaxes.

## **Examples**

### **Specify theta-Axis Tick Values and Labels**

Create a polar plot. Display tick marks and grid lines along the *theta*-axis at 0, 90, 180, and 270 degrees. Then, specify a label for each tick mark.

```
theta = linspace(0,2*pi);
rho = \theta/10;
polarplot(theta,rho)
thetaticks([0 90 180 270])
thetaticklabels({'East','North','West','South'})
```
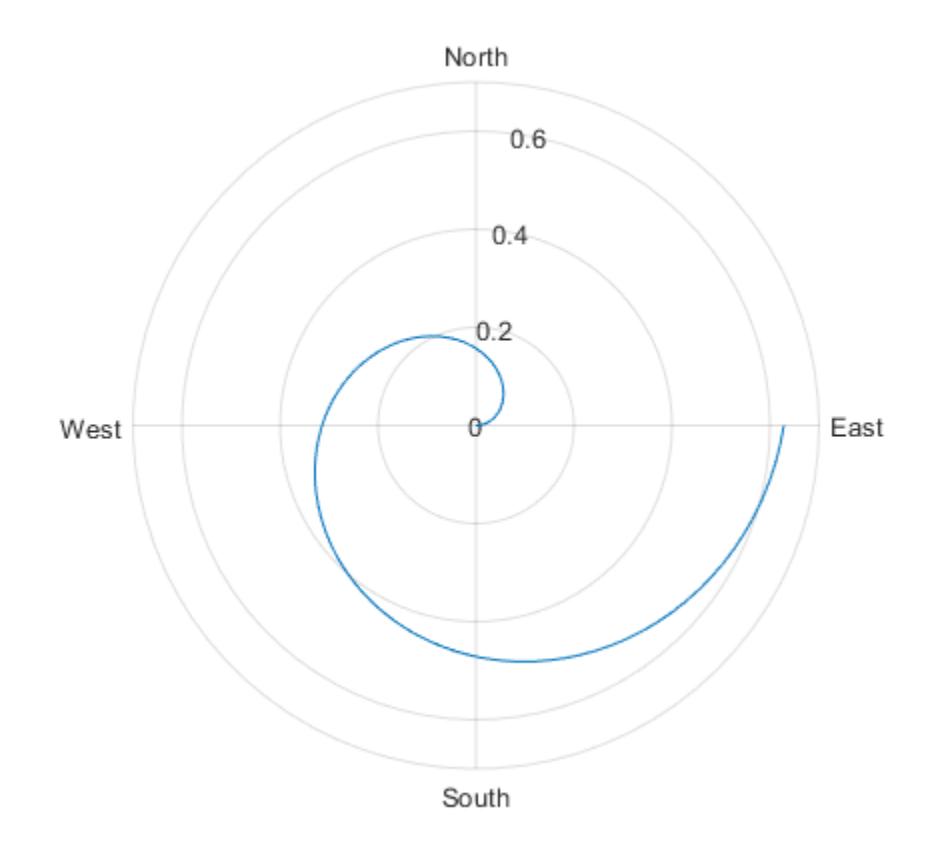

### **Specify Nonuniform theta-Axis Tick Values**

Display tick marks along the *theta*-axis at nonuniform values between 0 and 360 degrees.

```
theta = linspace(0,2*pi);
rho = theta/10;
polarplot(theta,rho)
thetaticks([0 30 60 90 180 210 240 270])
```
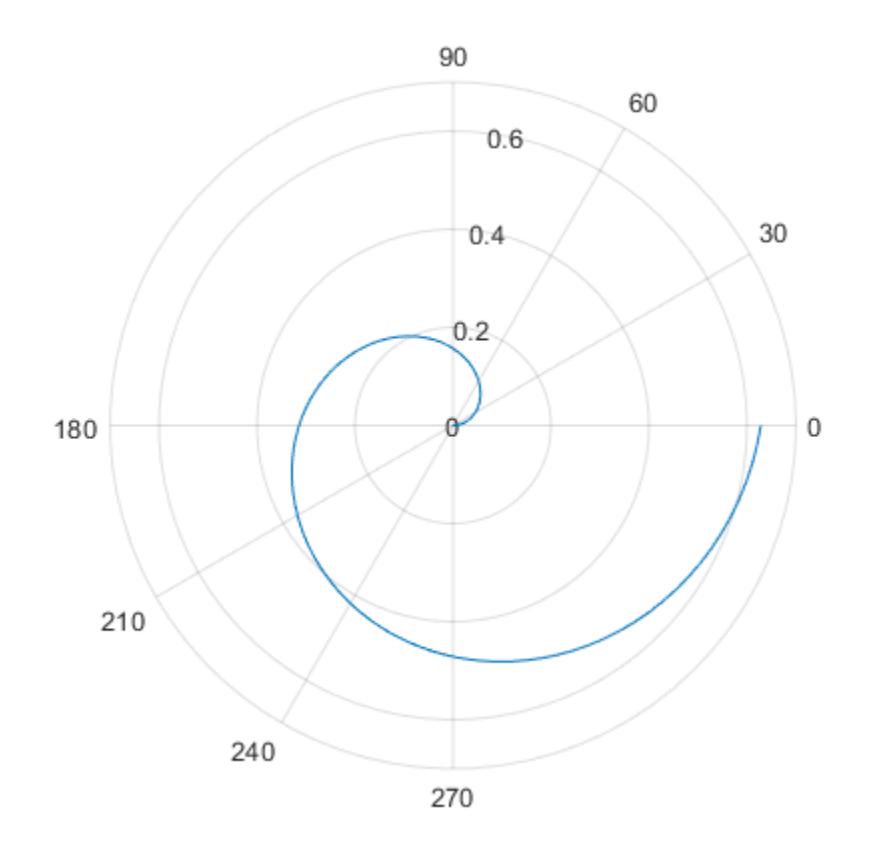

### **Increment theta-Axis Values by 15 Degrees**

Display tick marks along the *theta*-axis every 15 degrees.

```
theta = 0:0.01:2*pi;rho = sin(2*theta). *cos(2*theta);
polarplot(theta,rho)
thetaticks(0:15:360)
```
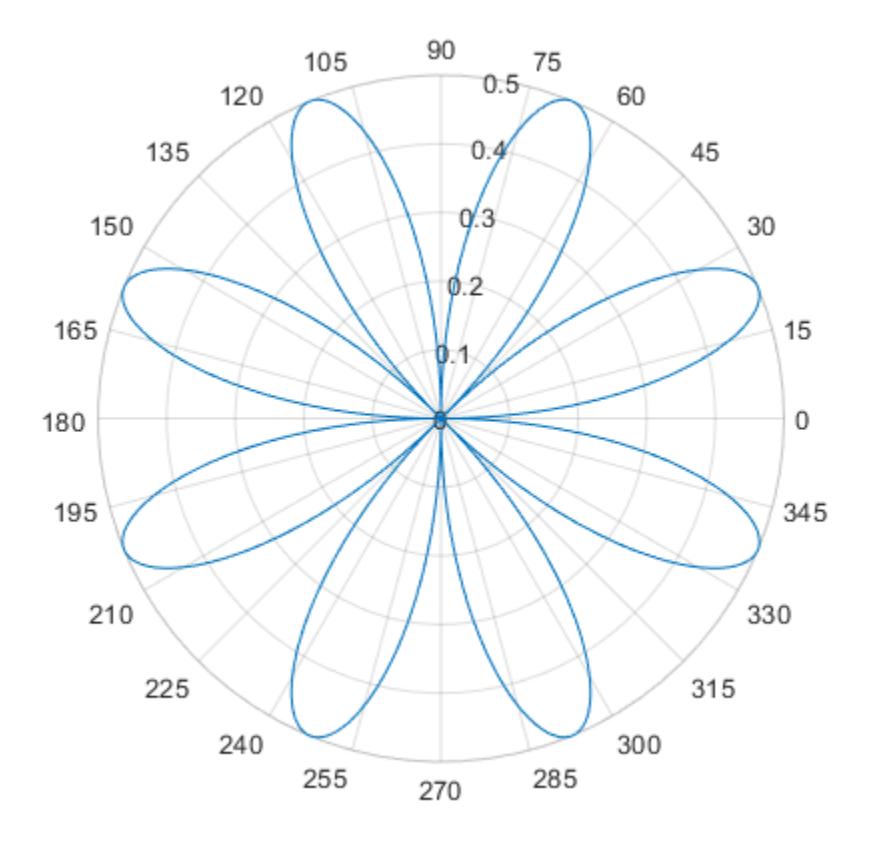

### **Set theta-Axis Tick Values Back to Default Values**

Create a polar plot and specify the *theta*-axis tick values. Then, set the *theta*-axis tick values back to the default values.

polarplot(1:10) thetaticks([0 120 240])

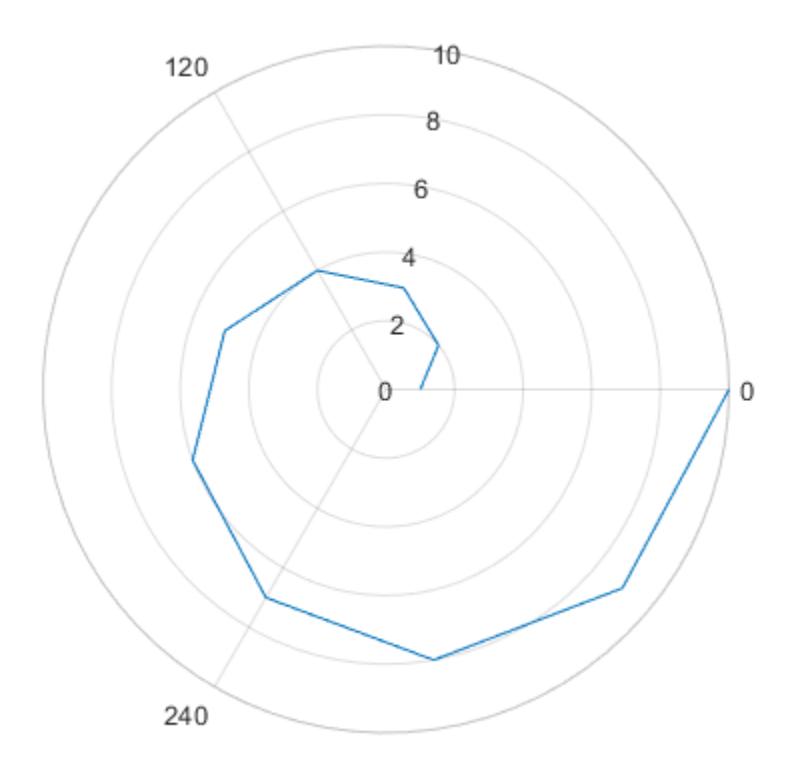

thetaticks('auto')

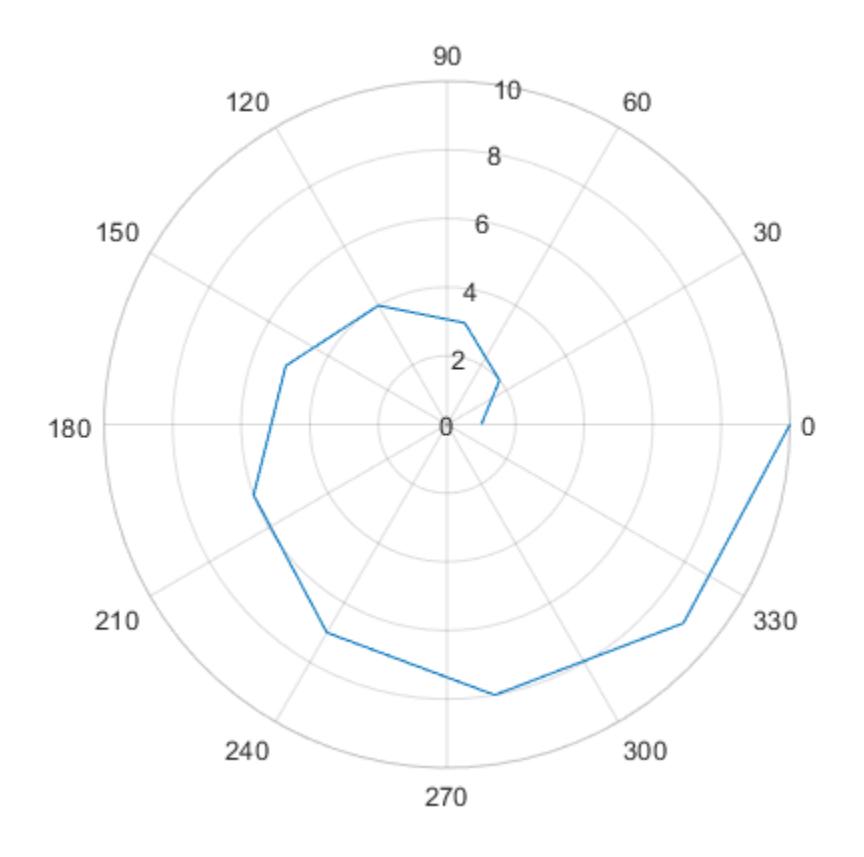

#### **Set theta-Axis Tick Values for Specific Polar Axes**

Create polar axes and return the polar axes object pax. Ensure that thetaticks affects the polar axes you just created by passing pax as the first input argument to the function.

```
pax = polaraxes;
thetaticks(pax,0:45:360)
```
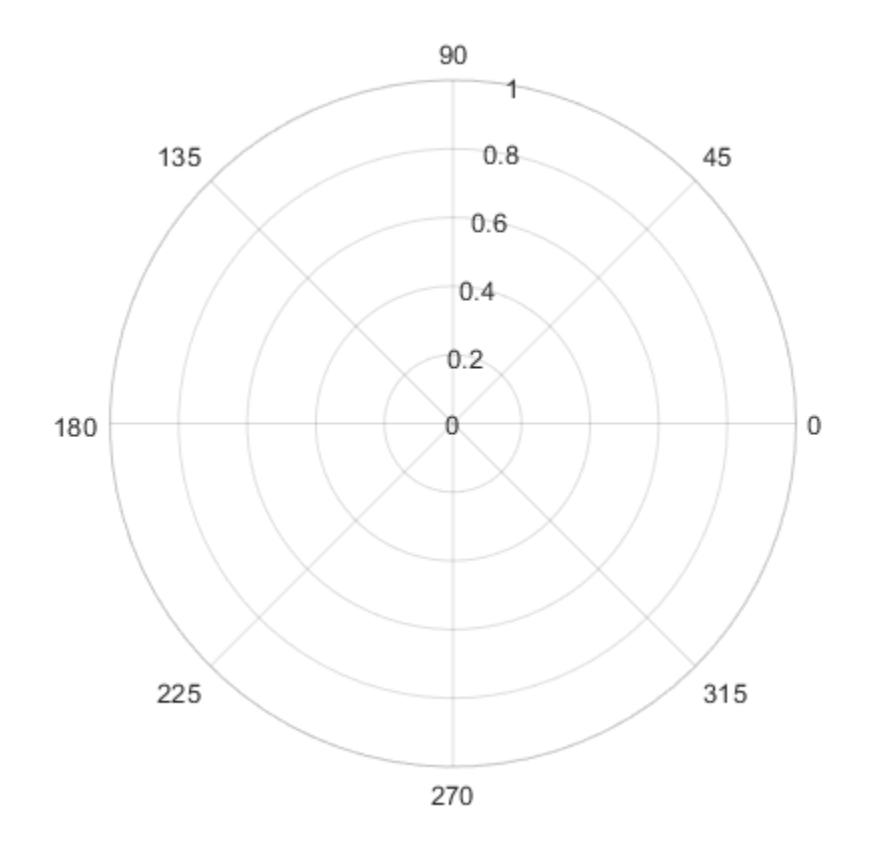

### **Remove theta-Axis Tick Marks and Grid Lines**

Remove the tick marks and grid lines along the *theta*-axis by specifying the tick values as an empty array.

```
theta = 0:0.01:2*pi;rho = sin(2*theta).*cos(2*theta);
polarplot(theta,rho)
thetaticks([])
```
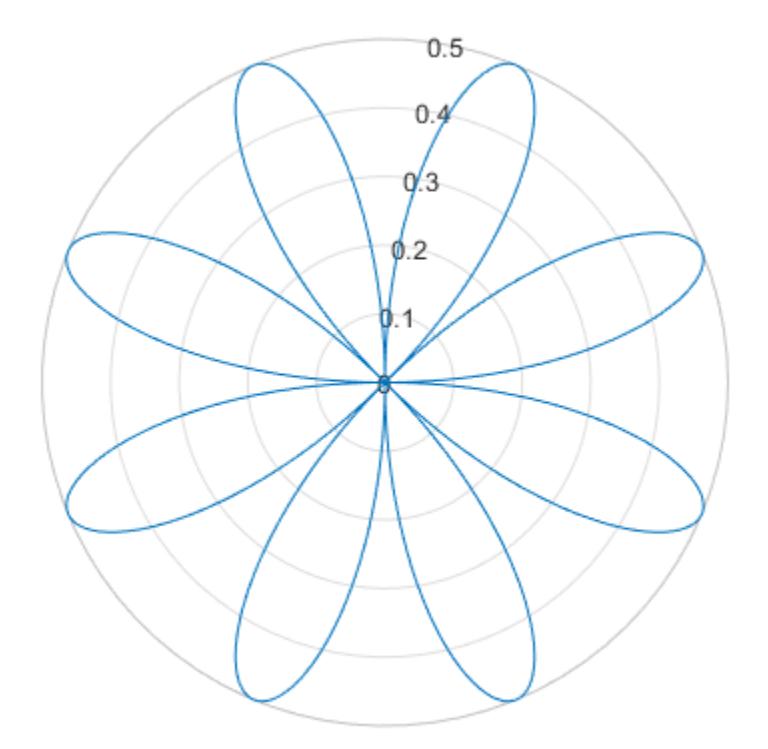

## **Input Arguments**

### **ticks — Tick values**

vector of increasing values

[Tick values on page 1-14895,](#page-14900-0) specified as a vector of increasing values. The tick values are interpreted in units determined by the ThetaAxisUnits property. By default, the units are degrees.

If you do not want tick marks along the *theta*-axis, specify an empty vector [].

```
Example: thetaticks([0 90 180 270])
```
<span id="page-14900-0"></span>Example: thetaticks([0:30:330]) Example: thetaticks([])

#### **Note** To specify the tick labels, use the [thetaticklabels](#page-14881-0) function.

#### **pax — One or more polar axes**

current axes (default) | single object | vector of objects

One or more polar axes, specified as a single object or a vector of objects. If you do not specify the polar axes, then thetaticks uses the current axes.

## **Output Arguments**

#### **tv — Current tick values**

vector

Current tick values, returned as a vector.

#### **m — Current mode**

'auto' | 'manual'

Current mode, returned as one of these values:

- 'auto' Axes automatically determines the *theta*-axis tick values.
- 'manual' Axes uses manually specified *theta*-axis tick values.

## **Definitions**

### **Tick Values**

The tick values are the locations along the *theta*-axis where the tick marks appear. The tick labels are the labels that you see next to each tick mark. Set the tick values using the thetaticks function. Set the corresponding tick labels using the [thetaticklabels](#page-14881-0) function.

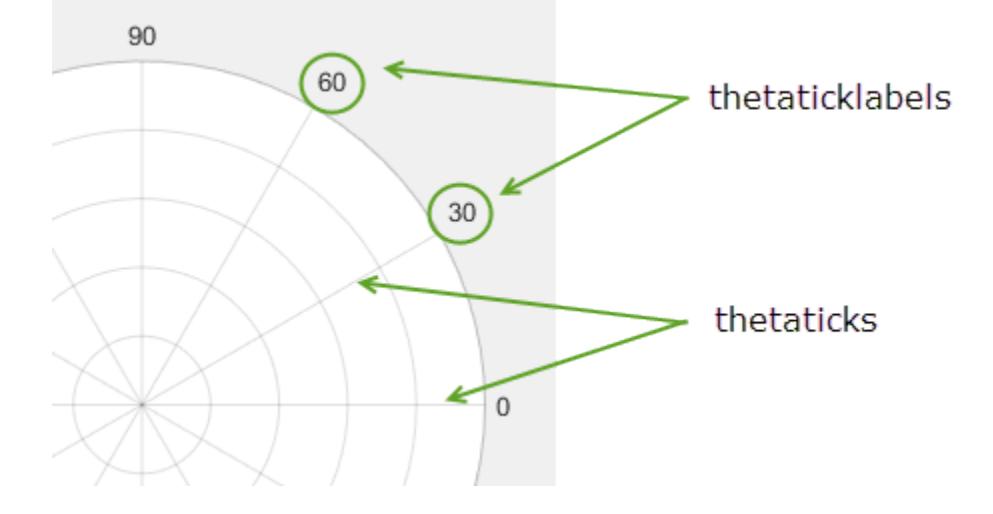

## **Algorithms**

The thetaticks function sets and queries several axes properties related to the *theta*axis tick values.

- ThetaTick Property that stores the *theta*-axis tick values.
- ThetaTickMode Property that stores the *theta*-axis tick value mode. When you set the *theta*-axis tick values, this property changes to 'manual'.

# **See Also**

#### **Functions**

[rticklabels](#page-13072-0) | [rticks](#page-13082-0) | [thetalim](#page-14867-0) | [thetatickformat](#page-14872-0) | [thetaticklabels](#page-14881-0)

#### **Properties**

[PolarAxes](#page-11135-0)

### **Introduced in R2016b**

# **thingSpeakRead**

Read data stored in a ThingSpeak channel

# **Syntax**

```
data = thingSpeakRead(channelID)
data = thingSpeakRead(channelID, Name, Value)
data = thingSpeakRead( ___ ,'ReadKey','channel Read API key')
[data, timesteps tamps] = thingSpeakRead( )[data,timestamps,channelInfo] = thingSpeakRead( ___ )
```
# **Description**

data = thingSpeakRead(channelID) reads the most recent data from all fields of the specified public channel on [ThingSpeak.com](https://www.thingspeak.com) and returns the data as a numeric type.

data = thingSpeakRead(channelID,Name,Value) uses additional options specified by one or more Name,Value pair arguments. To read nonnumeric data, you must specify the 'OutputFormat'.

```
data = thingSpeakRead( ,'ReadKey','channel Read API key') uses the
ThingSpeak™ Read API key to read from a private channel.
```
[data,timestamps] = thingSpeakRead( \_\_\_ ) also returns timestamps from the specified channel on [ThingSpeak.com](https://www.thingspeak.com) and can include any of the input arguments in previous syntaxes.

[data,timestamps,channelInfo] = thingSpeakRead( ) also returns channel information.

# **Examples**

#### **Retrieve Three Points of Data from a Channel**

Retrieve the last five minutes of data from fields 1 and 4 of a public channel, and return the data in a timetable.

data = thingSpeakRead(12397,'Fields',[1,4],'NumPoints',3,'OutputFormat','TimeTable')

data =

3×2 timetable

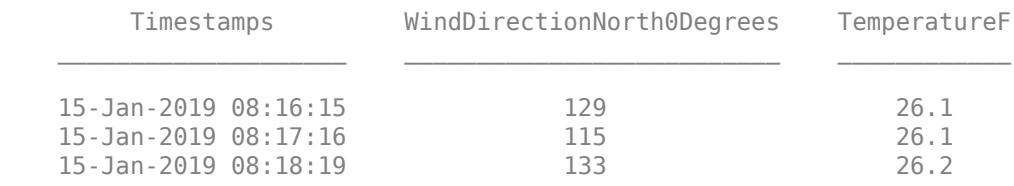

#### **Return Five Minutes of Data in a Timetable**

Read the last five minutes of data from fields 1 and 4 of a public channel, and return the data in a table.

data = thingSpeakRead(12397,'Fields',[1,4],'Numminutes',5,'OutputFormat','TimeTable')

data =

5×2 timetable

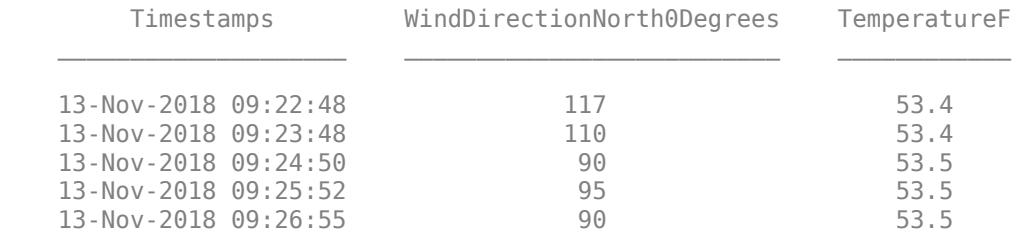
#### **Retrieve Data Along with Timestamp**

Retrieve the most recent result for all fields of a public channel, including the timestamps.

```
[data,timestamps] = thingSpeakRead(12397)
data =
   Columns 1 through 7
   175.0000 7.5000 45.0000 47.5000 0 29.6000 3.4000
   Column 8
    39.0000
timestamps = 
   datetime
    03-Jan-2019 14:30:36
```
#### **Return Five Minutes of Data Along with Timestamps and Channel Information**

Retrieve the last five minutes of data from fields 1 and 4 of a public channel, including the timestamp and channel information.

```
[data,timestamps,channelInfo] = thingSpeakRead(12397,'Fields',[1,4],'NumMinutes',5)
```
 $data =$  315.0000 39.7000 314.0000 39.7000 314.0000 39.8000 314.0000 39.9000 315.0000 39.9000

```
timestamps = 
   5×1 datetime array
    20-Nov-2018 08:29:39
    20-Nov-2018 08:30:40
    20-Nov-2018 08:31:41
    20-Nov-2018 08:32:41
    20-Nov-2018 08:33:43
channelInfo = 
   struct with fields:
             ChannelID: 12397
                   Name: 'WeatherStation'
           Description: 'MathWorks Weather Station, West Garage, Natick, MA 01760, USA'
              Latitude: 42.2997
             Longitude: -71.3505
              Altitude: 60
               Created: 20-May-2014 17:50:32
               Updated: 25-Sep-2018 20:08:42
           LastEntryID: 2132316
     FieldDescriptions: {1×8 cell}
              FieldIDs: [1 2 3 4 5 6 7 8]
                    URL: 'https://api.thingspeak.com/channels/12397/feed.json?'
```
#### **Retrieve a Specific Date Range of Data with Timestamps and Channel Information**

Retrieve the data from 11:59:01 on August 9, 2018 through 12:02:52 on August 10, 2018 for fields 1 and 4 of a public channel, including the timestamp and channel information.

[data,timestamps,channelInfo] = thingSpeakRead(12397, 'Fields', [1 4], 'DateRange', [datet

data =

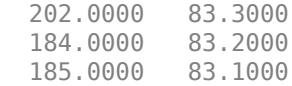

 155.0000 83.1000 timestamps = 4×1 datetime array 09-Aug-2018 23:59:17 10-Aug-2018 00:00:20 10-Aug-2018 00:01:21 10-Aug-2018 00:02:22  $channelInfo =$  struct with fields: ChannelID: 12397 Name: 'WeatherStation' Description: 'MathWorks Weather Station, West Garage, Natick, MA 01760, USA' Latitude: 42.2997 Longitude: -71.3505 Altitude: 60 Created: 20-May-2014 17:50:32 Updated: 25-Sep-2018 20:08:42 LastEntryID: 2122785 FieldDescriptions: {1×8 cell} FieldIDs: [1 2 3 4 5 6 7 8] URL: 'https://api.thingspeak.com/channels/12397/feed.json?'

### **Input Arguments**

#### **channelID — Channel identification number**

numeric

The channel identification number, specified as a positive integer. For private channels, you must also specify the 'ReadKey' argument.

Data Types: double

### **Name-Value Pair Arguments**

Specify optional comma-separated pairs of Name, Value arguments. Name is the argument name and Value is the corresponding value. Name must appear inside quotes. You can specify several name and value pair arguments in any order as Name1,Value1,...,NameN,ValueN.

Example: thingSpeakRead(12397,'Location',true);

#### **DateRange — Range of data to return**

datetime vector

Range of data to return, specified as a comma-separated pair consisting of 'DateRange' and an array of values that have [startdate, enddate] in MATLAB [datetime](#page-2781-0) values. ThingSpeak server limits the number of points returned to a maximum of 8000. Adjust your ranges or make multiple calls if you need more than 8000 points of data.

**Note** You cannot use DateRange with NumDays or NumMinutes.

Example: thingSpeakRead(12397,'DateRange',[datetime('Aug 8, 2014'),datetime('Aug 12, 2014')]);

#### **Fields — Channel fields**

positive numeric scalar

Channel field IDs, specified as a comma-separated pair consisting of 'Fields' and numeric values of the channel field ID to retrieve data from.

Example: thingSpeakRead(12397,'Fields',[1,3,4]);

#### **Location — Positional information of data**

logical

Indicator to display positional information of data from the channel, specified as a comma-separated pair consisting of 'Location' and a logical value. Location information includes latitude, longitude, and altitude.

Example: thingSpeakRead(12397,'Location',true);

#### **NumDays — Number of days of data**

positive numeric scalar

Number of days of data to extract data from, specified as a comma-separated pair consisting of 'NumDays' and a numeric value. Number of days is measured in 24-hour periods. The ThingSpeak server limits the number of points returned to a maximum of 8000. Adjust your number of days, or make multiple calls if you need more than 8000 points of data.

#### **Note** You cannot use NumDays with DateRange or NumMinutes.

Example: thingSpeakRead(12397,'NumDays',2);

#### **NumMinutes — Number of minutes of data**

positive numeric scalar

Number of minutes of data to extract data from, specified as a comma-separated pair consisting of 'NumMinutes' and a numeric value. Number of minutes of data to retrieve is measured from the time the command is issued. The ThingSpeak server limits the number of points returned to a maximum of 8000. Adjust your number of minutes, or make multiple calls if you need more than 8000 points of data.

**Note** You cannot use NumMinutes with DateRange or NumDays.

Example: thingSpeakRead(12397,'NumMinutes',20);

Data Types: double

#### **NumPoints — Number of data points**

positive numeric scalar

Number of data points to extract, specified as a comma-separated pair consisting of 'NumPoints' and a numeric value. The number of points or rows of data is counted from the time the command is issued. The ThingSpeak server limits the number of points returned to a maximum of 8000.

Example: thingSpeakRead(12397,'NumPoints',200);

#### **OutputFormat — Class of the output data**

matrix (default) | table | timetable

Class of the output data, specified as a comma-separated pair consisting of 'OutputFormat' and a text value. Valid values are 'matrix', 'table', and

'timetable'. Use 'matrix' format for numeric data. You can use 'timetable' or 'table' for any nonnumeric data. The 'table' format outputs [data,channelInfo], where data contains the timestamps and the data from the fields of the channel. The 'timetable' format outputs [data,channelInfo], where data is a timetable and contains as many variables as the number of requested 'fields'.

```
Example: thingSpeakRead(12397,'OutputFormat','table');
Example: thingSpeakRead(12397,'OutputFormat','timetable');
```
#### **ReadKey — Read API key of channel**

character vector of API Key | string scalar of API Key

Read API key of the channel, specified as a comma-separated pair consisting of 'ReadKey' and a character vector representing the channel read API key. The Read API key allows you to read data from a private channel. If you are reading data from a public channel, you do not need a Read API key. Save your channel Read API key in a variable for convenience.

Example: thingSpeakRead(12397,'ReadKey','F6CSCVKX42WFZN9Y');

Data Types: char

#### **Timeout — Server connection timeout period**

10 (default) | positive numeric scalar

Server connection timeout period, specified as a comma-separated pair consisting of 'Timeout' and a numeric value. The value is the number of seconds allowed for thingSpeakRead to connect to the server.

Example: thingSpeakRead(12397,'Timeout',15);

### **Output Arguments**

**data — Data from the channel**

array (default) | table | timetable

Data from the channel, returned as an array, table, or timetable.

#### **timestamps — Timestamp of each data element**

array (default)

Timestamp of each data element, returned as an array of datetime values.

Data Types: datetime

#### **channelInfo — Channel information**

structure

Channel information, returned as a structure with fields in the order shown in the table..

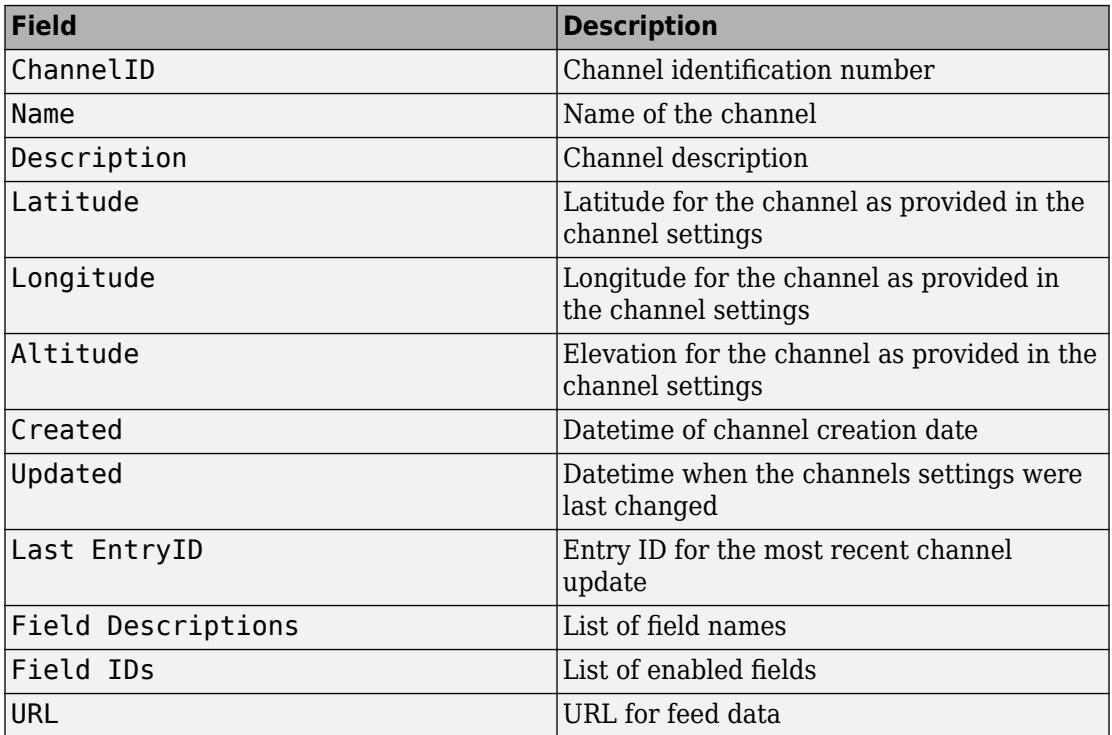

## **Definitions**

### **ThingSpeak**

[ThingSpeak](https://www.thingspeak.com) is an IoT analytics platform service that allows you to aggregate, visualize, and analyze live data streams in the cloud. See [License Options](https://thingspeak.com/prices) and the [Commercial Use](https://thingspeak.com/pages/commercial_learn_more) for more information.

## **See Also**

**Functions** [thingSpeakWrite](#page-14912-0) | [webread](#page-16048-0)

**Introduced in R2019a**

# <span id="page-14912-0"></span>**thingSpeakWrite**

Write data to a ThingSpeak channel

## **Syntax**

```
thingSpeakWrite(channelID,data,'WriteKey','channel Write API key')
thingSpeakWrite( ___ ,Name,Value)
response = thingSpeakWrite( ___ )
```
### **Description**

thingSpeakWrite(channelID,data,'WriteKey','channel Write API key') writes the data to the specified channel. The Write API key is specified as a commaseparated pair consisting of 'WriteKey' and a character vector or string representing the channel write key.

thingSpeakWrite( \_\_\_ ,Name,Value) uses additional options specified by one or more Name, Value pair arguments.

response = thingSpeakWrite( \_\_\_ ) returns the response provided by the ThingSpeak server on successful completion of the write operation.

## **Examples**

#### **Write Data to a ThingSpeak channel**

Write a single numeric value to Field 1 of a channel.

```
thingSpeakWrite(17504,2.3,'WriteKey','23ZLGOBBU9TWHG2H')
```
#### **Write Multiple Values and View Response**

Write numeric values to the first four consecutive fields [1,2,3,4] of a channel.

```
response = thingSpeakWrite(17504,[2.3,1.2,3.2,0.1],'WriteKey','23ZLGOBBU9TWHG2H')
response = 
   struct with fields:
          Field1: '2.3'
          Field2: '1.2'
          Field3: '3.2'
          Field4: '0.1'
          Field5: []
          Field6: []
          Field7: []
          Field8: []
        Latitude: []
       Longitude: []
       ChannelID: 17504
         Created: 13-Nov-2018 09:21:25
     LastEntryID: 3758
        Altitude: []
```
#### **Write Nonnumeric Data**

Write nonnumeric data to the first three consecutive fields [1,2,3] of a channel.

thingSpeakWrite(17504,{2.3,'on','good'},'WriteKey','23ZLGOBBU9TWHG2H')

#### **Write Mixed Data**

Write mixed values to nonconsecutive fields [1,4,6] of a channel.

thingSpeakWrite(17504,'Fields',[1,4,6],'Values',{2.3,'on','good'},'WriteKey','23ZLGOBB

#### **Write Field and Location Data**

Update three fields, and write latitude, longitude, and altitude data for the entry.

thingSpeakWrite(17504, [1.1,2.3,4], 'Location', [-40,23,3500], 'WriteKey', '23ZLGOBBU9TWHG2I

#### **Write Location Data Only**

Write latitude, longitude, and altitude data to a channel without adding values to fields.

thingSpeakWrite(17504,'Location',[-40,23,3500],'WriteKey','23ZLGOBBU9TWHG2H')

#### **Write Data with Timestamp**

Write a timestamp for the value being written to a channel. The timestamp provided is interpreted as local time.

```
tStamp = datetime('mow')
thingSpeakWrite(17504,[2.3,1.2,3.2,0.1],'WriteKey','23ZLGOBBU9TWHG2H','TimeStamp',tStamp)
tStamp = datetime
    13-Nov-2018 08:53:23
```
#### **Write a Matrix of Data**

Write a matrix of data to the first three fields of a channel. The timestamps provided are interpreted as local time.

```
% Generate Random Data
data = rand(10, 10, 3);% Generate timestamps for the data
tStamps = datetime('now')-minutes(9):minutes(1):datetime('now');
channelID = 17504; % Change to your Channel ID
writeKey = '23ZLGOBBU9TWHG2H'; % Change to your Write API Key
```

```
% Write 10 values to each field of your channel along with timestamps
thingSpeakWrite(channelID,data,'TimeStamp',tStamps,'WriteKey',writeKey)
```
#### **Write a TimeTable of Data**

Write a timetable of data to the first two fields of a channel. The timestamps provided are interpreted as local time.

```
% Generate random data
dataField = rand(10.10.1):
dataField2 = rand1(10, 10, 1);% Generate timestamps for the data
tStamps = [datetime('now')-minutes(9):minutes(1):datetime('now')]';
% Create timetable
dataTable = timetable(tStamps,dataField1,dataField2);
channelID = 17504; % Change to your channel ID
writeKey = '23ZLGOBBU9TWHG2H'; % Change to your Write API Key
% Write 10 values to each field of your channel along with timestamps
```

```
thingSpeakWrite(channelID,dataTable,'WriteKey',writeKey)
```
### **Input Arguments**

#### **channelID — Channel identification number**

numeric

The channel identification number, specified as a positive integer.

#### **data — Data to write to channel**

array | numeric | table | timetable

Data to write to channel, specified as a numeric scalar or numeric vector, a cell array, a string of cell arrays, table, or a timetable. If you specify scalar data, the value is written to the first field in the channel (Field 1). For a vector or a 1-D cell array, data is written to consecutive fields starting with Field 1.

```
Example: thingSpeakWrite(17504,{2,3,'on','good'},'WriteKey','channel
write api key');
```
### **Name-Value Pair Arguments**

Specify optional comma-separated pairs of Name, Value arguments. Name is the argument name and Value is the corresponding value. Name must appear inside quotes. You can specify several name and value pair arguments in any order as Name1,Value1,...,NameN,ValueN.

```
Example: thingSpeakWrite(17504,[1.1,2.2],'Fields',
[1,2,3], 'WriteKey', 'channel write api key');
```
#### **Fields — Channel fields**

numeric

Channel fields IDs, specified as a comma-separated pair consisting of 'Fields' and a 1 by-n positive integer value.

```
Example: thingSpeakWrite(17504,[2.3,1.2,3.2,0.1],'Fields',
[1, 2, 3, 4], 'WriteKey', 'channel write api key');
```
#### **Values — Data values**

numeric | array | table | timetable

Data values, specified as a comma-separated pair consisting of 'Values' and numeric scalar, numeric vector, a cell array, a string of cell arrays, table, or timetable values. Specify the data to be written to channel fields specified by the 'Fields' parameter.

```
Example: thingSpeakWrite(17504,'Fields',[1,3,4],'Values',
[1,2,3], 'WriteKey', 'channel write api key');
```
#### **Location — Positional information of data**

numeric

Positional information of data in the channel, specified as a comma-separated pair consisting of 'Location' and numeric array. Location information includes latitude, longitude, and altitude. This example writes the same location information for each of the three points provided to field 1.

```
Example: thingSpeakWrite(17504,[2.3,1.2,3.2,0.1],'Location',
[-40, 23, 200], 'WriteKey', ' write api key');
```
#### **Timeout — Server connection timeout period**

10 (default) | numeric

Server connection timeout period, specified as a comma-separated pair consisting of 'TimeOut' and a numeric value. The timeout period is the number of seconds allowed for thingSpeakRead to connect to the server before the request is terminated.

Example: thingSpeakWrite(17504,[2.3,1.2,3.2,0.1],'WriteKey','channel Write API key','Timeout',15);

#### **Timestamp — Timestamp of data values**

datetime

Timestamp of data values written to fields in the write channel, specified as a commaseparated pair consisting of 'Timestamp' and a value. The value must be a MATLAB datetime value. All timestamps must be unique. If you submit duplicate timestamps, all your updates are rejected, otherwise only updates with timestamps already in channel are rejected.

**Note** Do not specify 'Timestamp' if you have specified 'Values' as a timetable.

Example: thingSpeakWrite(17504,[2.3,1.2,3.2,0.1],'WriteKey','channel write api key','Timestamp',[datetime('2/6/2018 9:27:12','format','MM/dd/uuuu HH:mm:ss')]);

Data Types: datetime

### **Output Arguments**

#### **response — Channel response of the write operation**

structure

Channel response of the write operation, returned as a structure with fields in the order shown in the table. The fields of the structure indicate the values written to the fields of the channel:

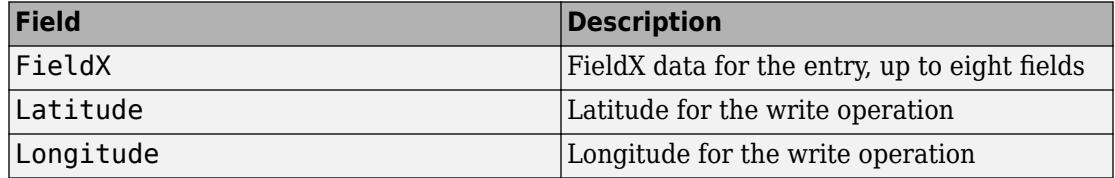

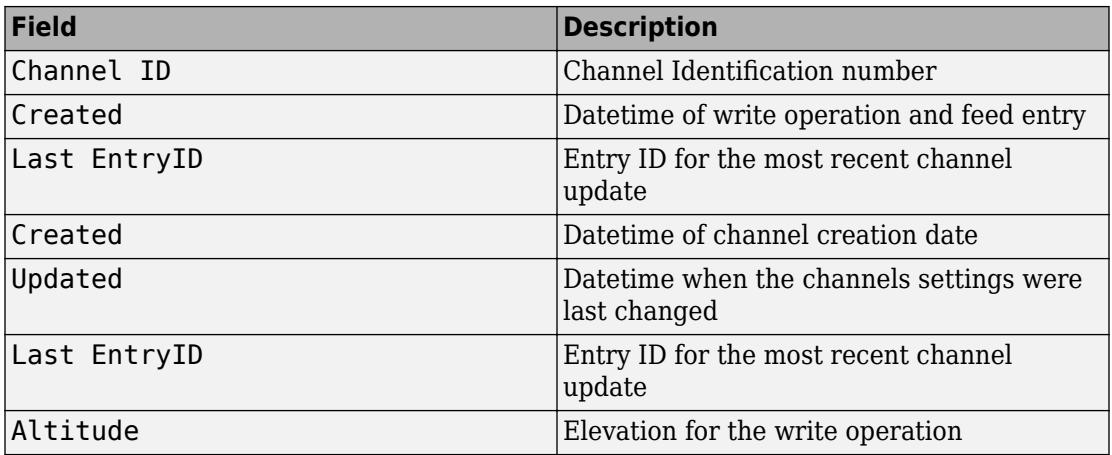

# **Limitations**

- All timestamps must be unique. You cannot write new data with timestamps that match existing data in the channel.
- The allowed update frequency for a channel is limited based on your license type. See [Frequently Asked Questions](https://thingspeak.com/pages/license_faq) and [How to Buy](https://thingspeak.com/prices) for specific information. Updates with multiple entries, such as in a table or timetable, are limited to the slower update frequency. For users of free accounts, the number of messages in a single call to thingSpeakWrite is limited to 960 messages. For users of paid accounts, the limit is 14,400 messages. Attempts to publish at a rate faster than the allowed limit will return the following error: Requests are too frequent. For further information, see Limitations in the documentation.

## **Definitions**

### **ThingSpeak**

[ThingSpeak](https://www.thingspeak.com) is an IoT analytics platform service that allows you to aggregate, visualize, and analyze live data streams in the cloud. See [License Options](https://thingspeak.com/prices) and the [Commercial Use](https://thingspeak.com/pages/commercial_learn_more) for more information.

## **See Also**

**Functions** [thingSpeakRead](#page-14902-0) | [webwrite](#page-16066-0)

**Introduced in R2019a**

# **tic**

Start stopwatch timer

# **Syntax**

tic timerVal = tic

# **Description**

tic starts a stopwatch timer to measure performance. The function records the internal time at execution of the tic command. Display the elapsed time with the toc function.

timerVal = tic returns the value of the internal timer at the execution of the tic command, so that you can record time for simultaneous time spans.

# **Output Arguments**

#### **timerVal**

Value of the internal timer at the execution of the tic command. This value is used as an input argument for a subsequent call to toc. You should not rely on the meaning of this value.

# **Examples**

Measure time to generate two random matrices and compute element-by-element multiplication of their transposes.

```
tic
A = \text{rand}(12000, 4400);
B = \text{rand}(12000, 4400);
toc
```
 $C = A'$ . \*B'; toc

Measure how the time required to solve a linear system varies with the order of a matrix:

```
t = zeros(1,100);
for n = 1:100A = rand(n, n);b = \text{rand}(n, 1);
     tic;
    x = A \ b;
    t(n) = toc;
end
plot(t)
```
Measure multiple time spans simultaneously using two pairs of tic/toc calls. To do this, measure the minimum and average time to compute a summation of Bessel functions:

```
REPS = 1000; minTime = Inf; nsum = 10;
tic; % TIC, pair 1
for i=1:REPS
    tStart = tic; % TIC, pair 2 
   total = \theta;
    for j=1:nsum 
      total = total + besself(j, REPS); end
    tElapsed = toc(tStart); % TOC, pair 2 
   minTime = min(tElapped, minTime);end
averageTime = toc/REPS; % TOC, pair 1
```
## **Tips**

- Consecutive tic commands overwrite the internally recorded starting time.
- The [clear](#page-1602-0) function does not reset the starting time recorded by a tic command.
- The following actions result in unexpected output:
	- Using tic and toc to time timeit
	- Using tic and toc within a function timed by timeit

# **Extended Capabilities**

## **C/C++ Code Generation**

Generate C and C++ code using MATLAB® Coder™.

Usage notes and limitations:

- The data type returned from tic is different between MATLAB and the generated code. To avoid errors, do not use a MEX-function tic output value in MATLAB, or a MATLAB tic output value in a MEX function.
- If you call tic in a MATLAB session and toc in a MEX function, or vice versa, the timing results are not coordinated.
- To avoid printing the output of timestamp data from generated MEX code, use a semicolon after the tic call in your MATLAB code.
- The C/C++ implementation for tic in the generated code differs depending on the hardware settings stored in the code generation configuration object. By default, the hardware settings are configured for the host platform, with Hardware Board in the MATLAB Coder app set to MATLAB Host Computer.
	- When generating code on Windows with Windows-compatible hardware settings, the generated C/C++ implementation uses the Windows API functions QueryPerformanceFrequency and QueryPerformanceCounter.
	- In all other cases, the implementation uses the POSIX API clock gettime. When compiling code that uses the POSIX API, the preprocessor macro \_POSIX\_C\_SOURCE must be set to an integer greater than or equal to 199309L. The code generator sets the macro to 199309L for compilation.

### **See Also**

[clock](#page-1632-0) | [cputime](#page-2406-0) | [etime](#page-3658-0) | [profile](#page-11546-0) | [timeit](#page-14937-0) | [toc](#page-14941-0)

#### **Introduced before R2006a**

# **Tiff**

MATLAB Gateway to LibTIFF library routines

# **Description**

A Tiff object represents a connection to a Tagged Image File Format (TIFF) file and provides access to many of the functions of the LibTIFF library. Tiff offers more capabilities than the imread and imwrite functions, such as reading subimages, writing tiles and strips of image data, and modifying individual TIFF tags.

In most cases, the syntax of the Tiff object function is similar to the syntax of the corresponding LibTIFF library function. To fully understand the capabilities of the Tiff object, refer to the LibTIFF API and the TIFF specification and technical notes. View this documentation at [LibTIFF - TIFF Library and Utilities](http://www.simplesystems.org/libtiff/).

MATLAB supports LibTIFF version 4.0.0. For copyright information on the LibTIFF library, see the libtiffcopyright.txt file.

## **Creation**

## **Syntax**

```
obj = Tiff(filename)
obj = Tiff(filename,mode)
```
### **Description**

obj = Tiff(filename) creates a Tiff object for read access to the TIFF file filename.

obj = Tiff(filename,mode) creates a Tiff object with the type of access to the TIFF file specified by mode.

### **Input Arguments**

#### **filename — Name of file**

character vector | string scalar

Name of file, specified as a character vector or string scalar.

Example: 'myfile.tif'

#### **mode — File access type**

'r' (default) | 'w' | 'w8' | 'a' | 'r+'

File access type, specified as one of these values.

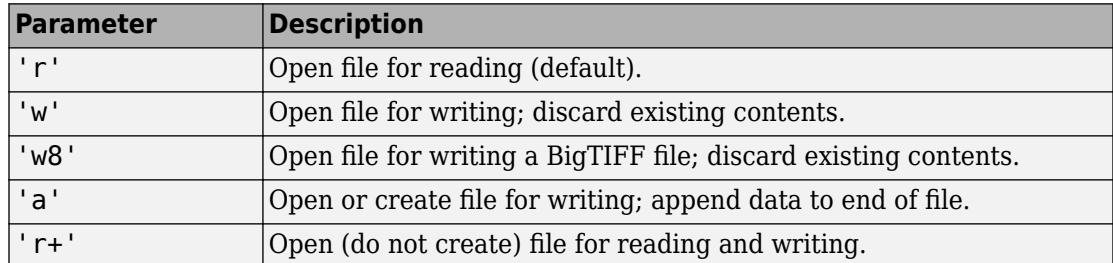

When you open a TIFF file for writing or appending, the Tiff object automatically creates an IFD in the file for writing subsequent data. This IFD has all the default values specified in TIFF Revision 6.0.

## **Properties**

TIFF files consist of image file directories (IFDs) that contain image data and associated tags. The tags contain image related information, such as the image width, the image height, and the number of samples. Each TIFF property is a structure that provides values for a tag. Set the tag values using the [setTag](#page-13508-0) function. For instance, create a file and specify the JPEG compression.

```
t = Tiff('myfile.tif', 'w');
setTag(t,'Compression',Tiff.Compression.JPEG);
```
When you create a file, before writing data to the file, you must set these tags:

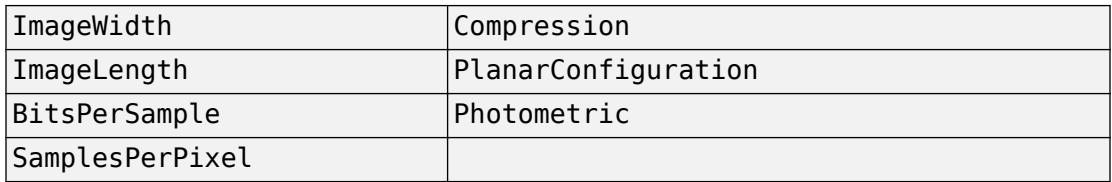

Depending on the layout of the image, you must set these additional tags:

- Stripped layout Set the RowsPerStrip tag.
- Tiled layout Set the TileWidth and TileHeight tags.

#### **Compression — Scheme to compress image data**

structure

Scheme to compress image data, stored in a structure with these fields.

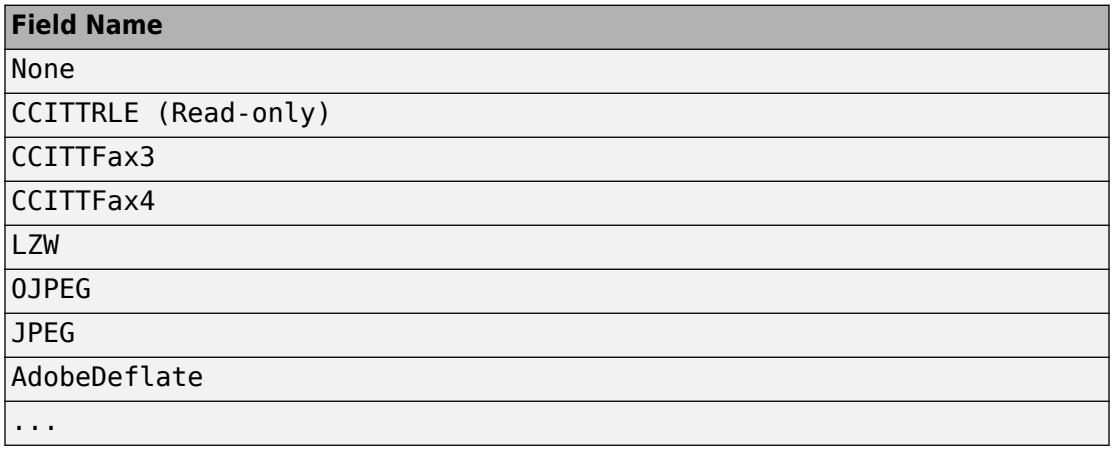

To see a full list of values that MATLAB supports for the Compression tag, type Tiff.Compression in the command window.

Example: setTag(t,'Compression',Tiff.Compression.JPEG);

#### **ExtraSamples — Extra channel description**

structure

Extra channel description, stored in a structure with these fields.

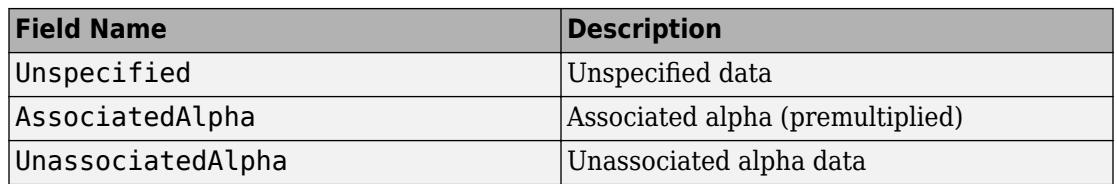

If extra channels exist in addition to the usual colorimetric channels, then the ExtraSamples tag is required. For an example usage, see ["Write Tiff Image with Color](#page-14934-0) [and Alpha Channel Data" on page 1-14929](#page-14934-0).

Example: setTag(t,'ExtraSamples',Tiff.ExtraSamples.AssociatedAlpha)

#### **Group3Options — Group 3 Fax compression options**

structure

Group 3 Fax compression options, stored in a structure with these fields.

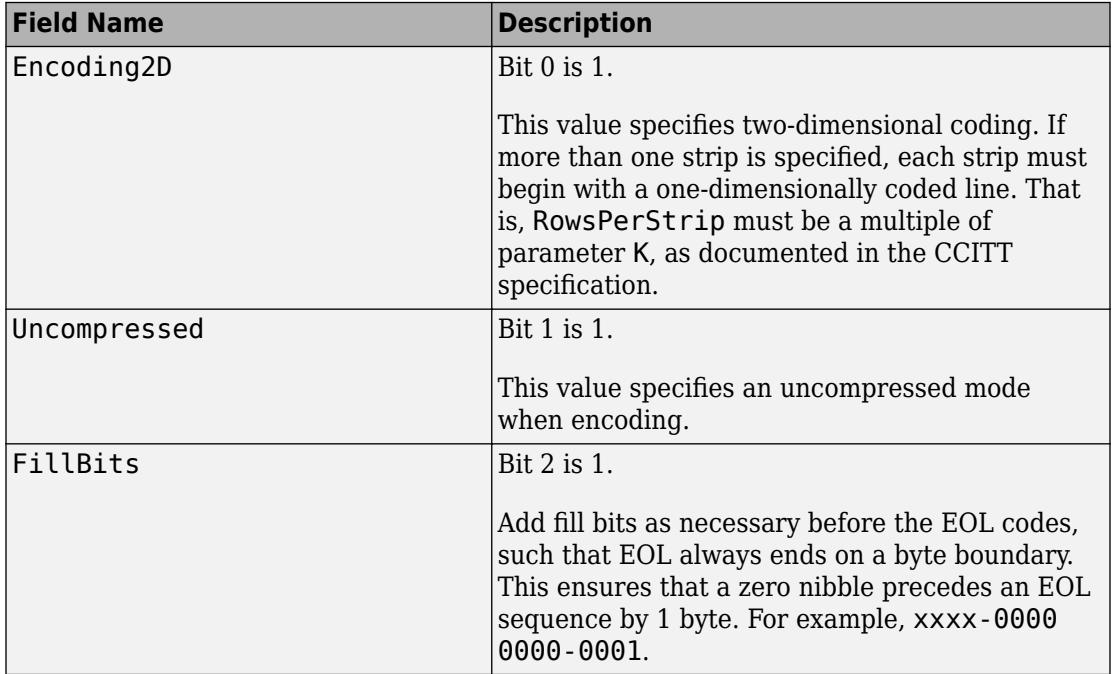

This property also is referred to as Fax3 or T4Options. The value of the property is a bit mask controlled by the first 3 bits.

Example: setTag(t,'Group3Options',Tiff.Group3Options.Uncompressed);

#### **InkSet — Separated image ink set**

structure

Separated image ink set, stored in a structure with these fields.

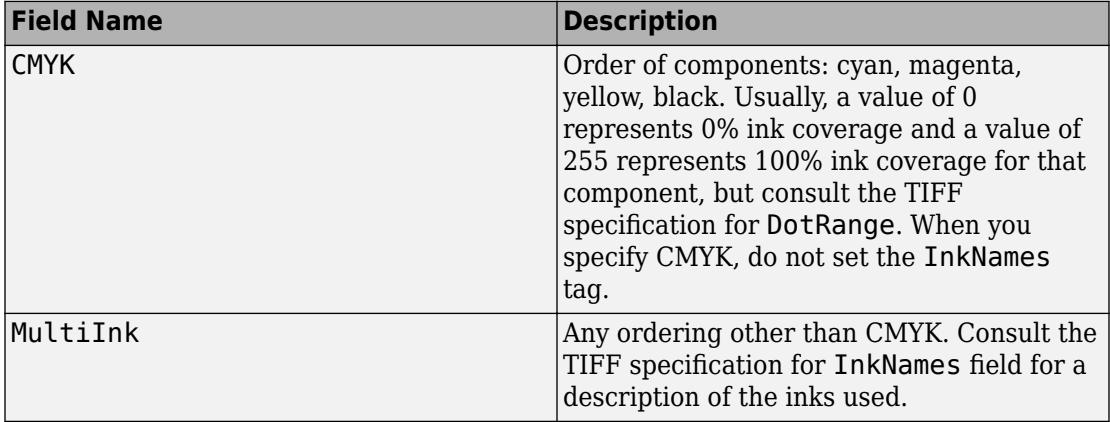

In the context of this property, separated refers to the photometric interpretation (not the planar configuration).

Example: setTag(t, 'InkSet', Tiff.InkSet.CMYK);

#### **JPEGColorMode — Color mode**

structure

Color mode, stored in a structure with these fields.

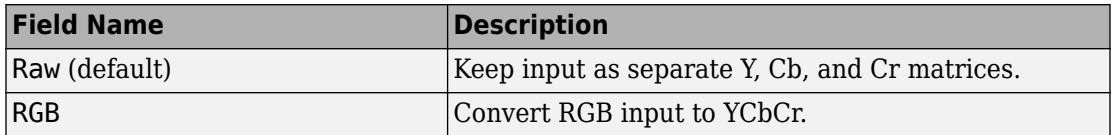

Do not use this property to read YCbCr imagery as RGB. Instead use the RGBA interface provided by the [readRGBAImage](#page-12343-0), [readRGBAStrip](#page-12347-0), and [readRGBATile](#page-12351-0) functions.

For an example, see ["Create YCbCr/JPEG image from RGB data" on page 1-14930](#page-14935-0).

Example: setTag(t,'JPEGColorMode',Tiff.JPEGColorMode.RGB);

#### **Orientation — Visual orientation of image data**

structure

Visual orientation of the image data, stored in a structure with these fields.

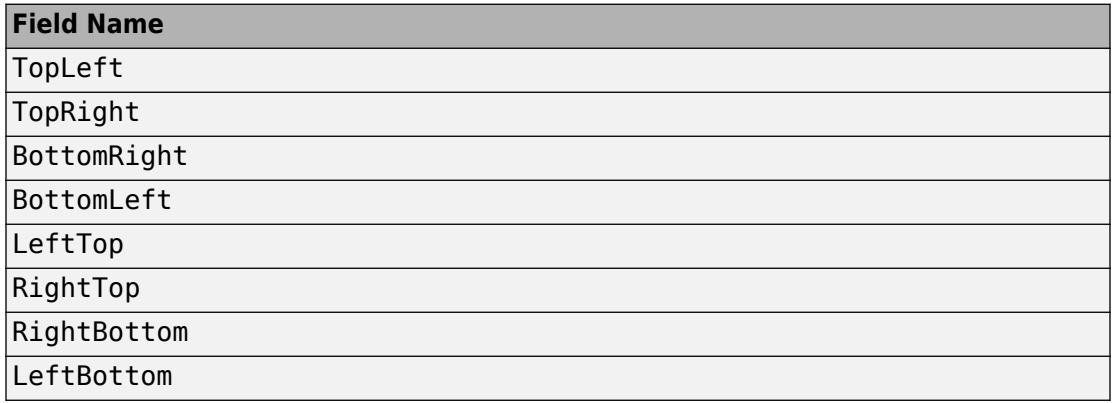

The Orientation property describes the image orientation with respect to rows and columns. For instance, when Orientation is set to TopLeft, then the first row represents the top of the image, and the first column represents the left side. The value specified in the Orientation is for informational purposes only, and it does not affect how MATLAB reads or writes the image data.

Example: setTag(t,'Orientation',Tiff.Orientation.TopLeft);

#### **Photometric — Color space of image data**

structure

Color space of image data, stored in a structure with these fields.

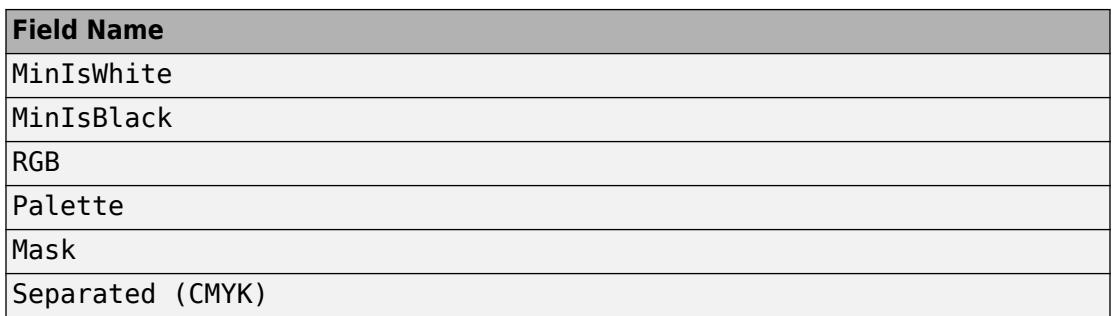

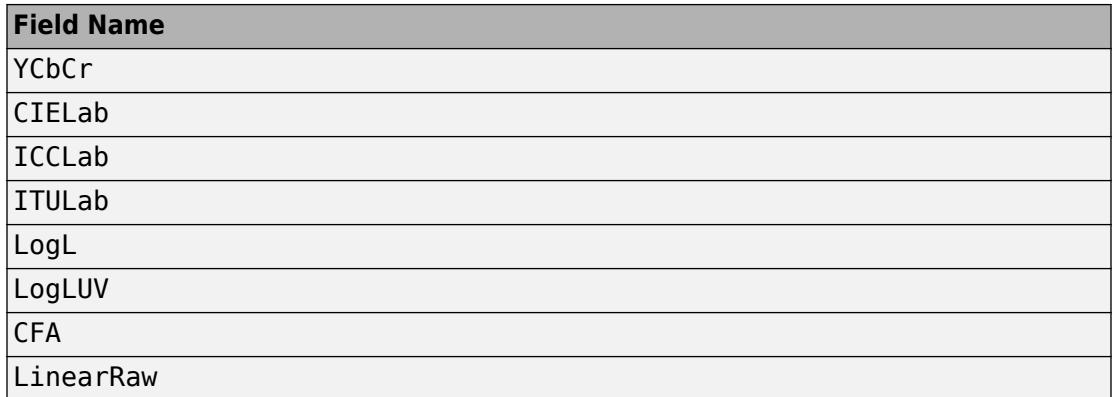

Example: setTag(t,'Photometric',Tiff.Photometric.RGB);

#### **PlanarConfiguration — Storage configuration**

structure

Storage configuration of the image component values, stored in a structure with these fields.

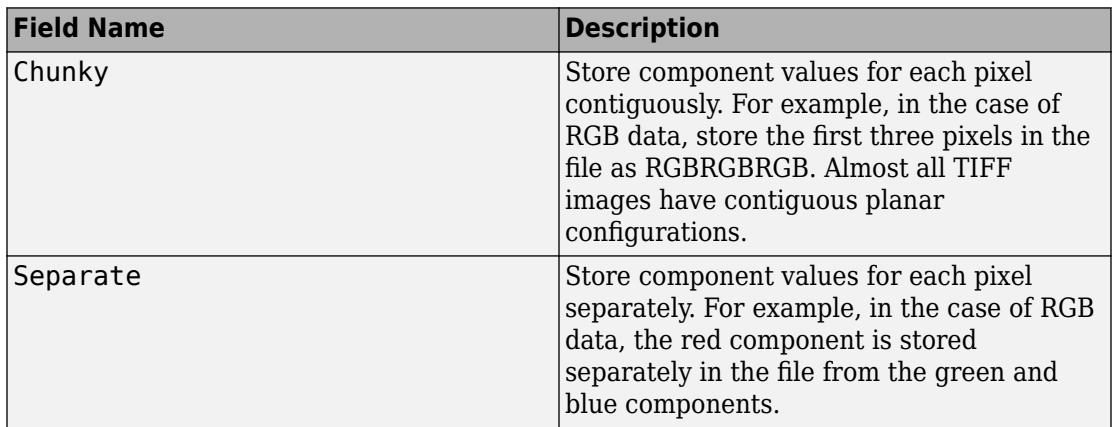

Example:

setTag(t,'PlanarConfiguration',Tiff.PlanarConfiguration.Chunky);

#### **ResolutionUnit — Resolution units**

structure

Resolution units to interpret the values contained in XResolution and YResolution tags, stored in a structure with these fields.

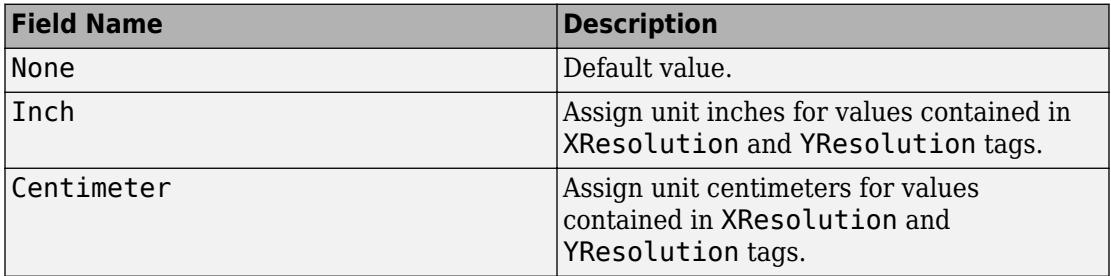

For example, the following code sets the value of the image resolution in X and Y directions to 300 pixels per inch:

```
setTag(t,'ResolutionUnit',Tiff.ResolutionUnit.Inch);
setTag(t,'XResolution',300);
setTag(t,'YResolution',300);
```
Example: setTag(t,'ResolutionUnit',Tiff.ResolutionUnit.Inch);

#### **SampleFormat — Pixel sample format**

structure

Pixel sample format, stored in a structure with these fields.

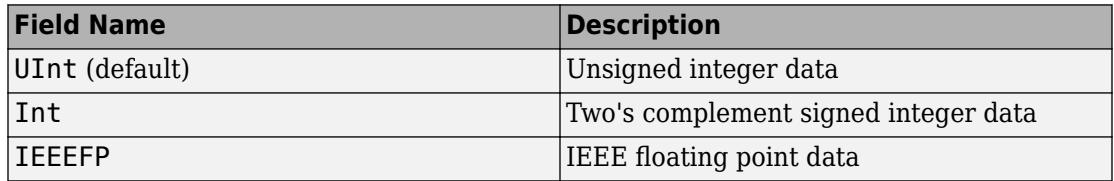

MATLAB does not support the formats Void, ComplexInt, and ComplexIEEEFP.

Example: setTag(t,'SampleFormat',Tiff.SampleFormat.IEEEFP);

#### **SGILogDataFmt — SGIL codec data format**

structure

SGIL codec data format, stored in a structure with these fields.

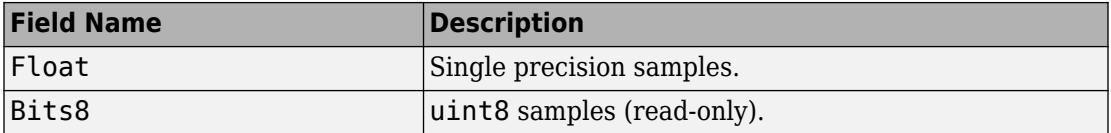

Setting the SGILogDataFmt to Float or Bits8 implies a SamplesPerPixel value of 3 for LogLuv images and a value of 1 for LogL images.

You can set the SGILogDataFmt tag only once per instance for a LogL/LogLuv TIFF image object.

Use the following code to create a Tiff object, set the SGIL data format, and then read the image data.

```
tiffobj = Tiff('example.tif','r');
setDirectory(tiffobj,3); % image three is a LogLuv image
setTag(tiffobj,'SGILogDataFmt',Tiff.SGILogDataFmt.Float);
imdata = read(tiffobj);
```
Example: setTag(t,'SGILogDataFmt',Tiff.SGILogDataFmt.Float);

#### **SubFileType — Type of image**

structure

Type of the image, stored in a structure with these fields.

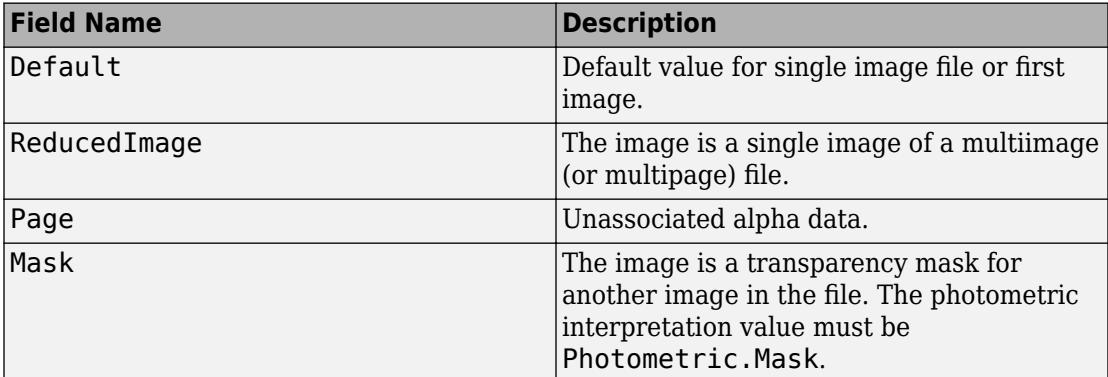

Example: setTag(t,'SubFileType',Tiff.SubFileType.Mask);

#### **TagID — TIFF tag IDs**

structure

TIFF tag IDs that MATLAB supports, stored in a structure with these fields.

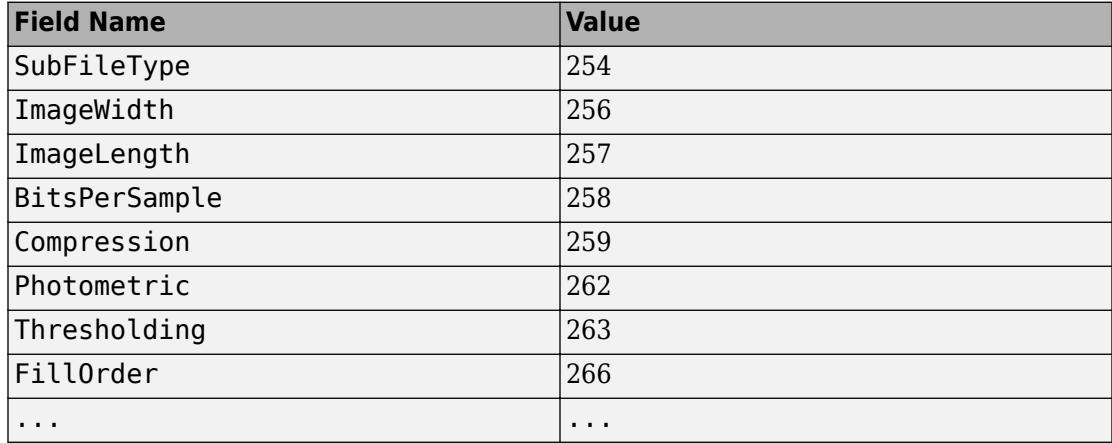

For a complete list of tag names and their corresponding tag IDs, type Tiff.TagID in the Command Window.

Use this property to specify a tag when you are using the [setTag](#page-13508-0) function. For example, Tiff.TagID.ImageWidth returns the ID of the ImageWidth tag. To get a list of all supported tags, use the [Tiff.getTagNames](#page-4776-0) function.

Example: setTag(t,Tiff.TagID.ImageWidth,300);

#### **Thresholding — Thresholding technique**

structure

Thresholding technique, stored in a structure with these fields.

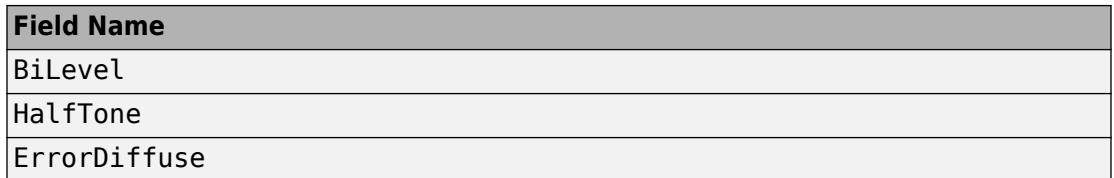

Use this tag to specify which algorithm to use when converting pixels from grayscale to black and white.

Example: setTag(t,'Thresholding',Tiff.Thresholding.HalfTone);

#### **YCbCrPositioning — Position of chrominance samples**

structure

Position of chrominance samples relative to luminance samples, stored in a structure with these fields.

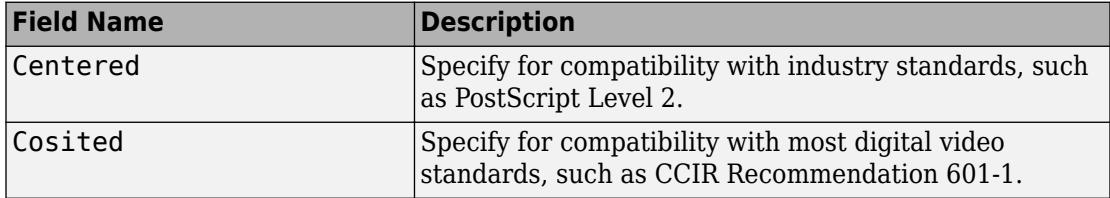

Example: setTag(t,'YCbCrPositioning',Tiff.YCbCrPositioning.Centered);

## **Object Functions**

A TIFF file is made up of one or more image file directories (IFDs). An IFD contains image data and its associated metadata. IFDs can contain subIFDs, which also contain image data and metadata. When you open a TIFF file for reading, the Tiff object makes the first IFD in the file the current IFD. The Tiff object functions operate on the current IFD.

### **Read Image**

[read](#page-12266-0) **Read entire TIFF** image [close](#page-1637-0) Close Tiff object

[readEncodedStrip](#page-12331-0) Read data from specified strip [readEncodedTile](#page-12336-0) Read data from specified tile [readRGBAImage](#page-12343-0) Read image using RGBA interface [readRGBAStrip](#page-12347-0) Read strip data using RGBA interface [readRGBATile](#page-12351-0) Read tile data using RGBA interface

### **Write Image**

[close](#page-1637-0) Close Tiff object

[write](#page-16237-0) **Write** entire image [writeEncodedStrip](#page-16244-0) Write data to specified strip [writeEncodedTile](#page-16251-0) Write data to specified tile

### <span id="page-14934-0"></span>**Set or Get Tags**

[getTag](#page-4773-0) Value of specified tag [setTag](#page-13508-0) Set value of tag [Tiff.getTagNames](#page-4776-0) List of recognized TIFF tags

### **Change Image File Directory (IFD)**

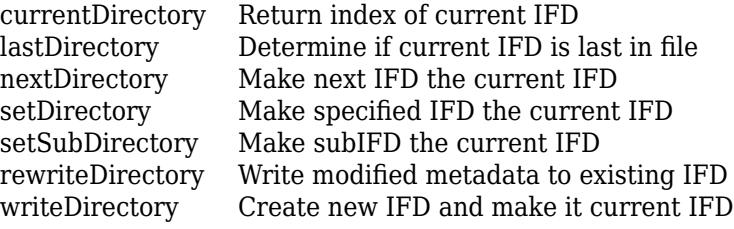

### **Get Tile, Strip, or Library Information**

[isTiled](#page-7965-0) Determine if image is tiled [computeTile](#page-1860-0) Index number of tile containing specified coordinates [numberOfTiles](#page-10073-0) Total number of tiles in image [computeStrip](#page-1857-0) Index number of strip containing specified coordinate [numberOfStrips](#page-10071-0) Total number of strips in image [getVersion](#page-4801-0) LibTIFF library version

## **Examples**

#### **Create New TIFF File Using Tiff object**

Create a new file called myfile.tif. To run this example, you must have write access to the folder.

 $t = Tiff('myfile.tif', 'w')$ ;

Close the Tiff object.

close(t);

#### <span id="page-14935-0"></span>**Write Tiff Image with Color and Alpha Channel Data**

For a dataset with color and alpha channels, set the Tiff tags and then write the data to a file.

Create an array of data, data, that contains color channels and an alpha channel.

```
rgb = imread('example.tif');numrows = size(rqb, 1);numcols = size(rqb, 2);
alpha = 255*ones([numrows numerals], 'uint8');
data = cat(3,rgb,alpha);
```
Create a Tiff object.

 $t = Tiff('myfile.tif', 'w')$ ;

Set the Tiff tags and specify the value of the ExtraSamples tag because the data contains the alpha channel in addition to the color channels.

```
setTag(t,'Photometric',Tiff.Photometric.RGB);
setTag(t,'Compression',Tiff.Compression.None);
setTag(t,'BitsPerSample',8);
setTag(t,'SamplesPerPixel',4);
setTag(t,'SampleFormat',Tiff.SampleFormat.UInt);
setTag(t,'ExtraSamples',Tiff.ExtraSamples.Unspecified);
setTag(t,'ImageLength',numrows);
setTag(t,'ImageWidth',numcols);
setTag(t,'TileLength',32);
setTag(t,'TileWidth',32);
setTag(t,'PlanarConfiguration',Tiff.PlanarConfiguration.Chunky);
```
Write the data to the TIFF file and close the Tiff object.

```
write(t,data);
close(t);
```
#### **Create YCbCr/JPEG image from RGB data**

Write RGB image data to a TIFF file as an YCbCr/JPEG image.

Get RGB data.

```
rgb = imread('example.tif');
```
Create a Tiff object, t, and set the tags. Specify that the input data is RGB using the JPEGColorMode tag.

```
t = Tiff('myfile.tif','w');
setTag(t,'Photometric',Tiff.Photometric.YCbCr);
setTag(t,'Compression',Tiff.Compression.JPEG);
setTag(t,'YCbCrSubSampling',[2 2]);
setTag(t,'BitsPerSample',8);
setTag(t,'SamplesPerPixel',3);
setTag(t,'SampleFormat',Tiff.SampleFormat.UInt);
setTag(t,'ImageLength',size(rgb,1));
setTag(t,'ImageWidth',size(rgb,2));
setTag(t,'TileLength',32);
setTag(t,'TileWidth',32);
setTag(t,'PlanarConfiguration',Tiff.PlanarConfiguration.Chunky);
setTag(t,'JPEGColorMode',Tiff.JPEGColorMode.RGB);
setTag(t,'JPEGQuality',75);
```
Write the data to the TIFF file and close the Tiff object.

write(t,rgb); close(t);

### **See Also**

[imfinfo](#page-7092-0) | [imread](#page-7248-0) | [imwrite](#page-7310-0)

**Topics** "Importing Images" "Exporting to Images"

#### **Introduced in R2009b**

# <span id="page-14937-0"></span>**timeit**

Measure time required to run function

## **Syntax**

```
t = timeit(f)t = timeit(f, numOutputs)
```
## **Description**

 $t =$  timeit(f) measures the typical time (in seconds) required to run the function specified by the function handle f.

t = timeit(f,numOutputs) calls f with the desired number of outputs, numOutputs. By default, timeit calls the function f with one output (or no outputs, if the function does not return any outputs).

## **Examples**

#### **Determine Time to Obtain Current Date**

Use timeit to time a function call to date. This example uses a handle to a function that accepts no input.

 $f = \text{Qdate};$  $t = timeit(f)$  $t = 1.0398e-04$ 

#### **Determine Time to Compute Matrix Summation**

Time the combination of several mathematical matrix operations: matrix transposition, element-by-element multiplication, and summation of columns.

```
A = \text{rand}(12000.400);
B = \text{rand}(400, 12000);
f = \omega() \text{ sum}(A'. \cdot . * B, 1);timeit(f)
ans = 0.0715
```
#### **Compare Time to Run svd with Multiple Outputs**

Determine how long it takes to run svd with one output argument,  $s = svd(X)$ .

 $X = \text{rand}(100)$ ;  $f = \mathcal{Q}()$  svd $(X)$ ;  $t1 = timeit(f)$  $t1 = 0.0018$ 

Compare the results to svd with three output arguments,  $[U, S, V] = svd(X)$ .

```
t2 = timeit(f,3)t2 = 0.0050
```
#### **Compare Time to Execute Custom Preallocation to Calling zeros**

Create a short function to allocate a matrix using nested loops. Preallocating an array using a nested loop is inefficient, but is shown here for illustrative purposes.

```
function mArr = preAllocFcn(x,y)for m = 1:xfor n = 1: ymArr(m, n) = 0; end
end
```
#### end

Compare the time to allocate zeros to a matrix using nested loops and using the zeros function.

```
x = 1000;y = 500;g = \mathcal{Q}() preAllocFcn(x,y);
h = \mathcal{Q}() zeros(x, y);
diffRunTime = timeit(g) - timeit(h)diffRunTime = 0.1584
```
## **Input Arguments**

#### **f — function to be measured**

function handle

Function to be measured, specified as a function handle. f is either a handle to a function that takes no input, or a handle to an anonymous function with an empty argument list.

#### **numOutputs — Number of desired outputs from f**

integer

Number of desired outputs from f, specified as an integer. If the function specified by f has a variable number of outputs, numOutputs specifies which syntax timeit uses to call the function. For example, the svd function returns a single output, s, or three outputs,  $[U, S, V]$ . Set numOutputs to 1 to time the  $s = svd(X)$  syntax, or set it to 3 to time the  $[U, S, V] = svd(X)$  syntax.

## **Tips**

- The following actions result in unexpected output:
	- Using timeit between tic and toc
- Using timeit to time a function that includes calls to tic and toc
- Using timeit recursively

### **Algorithms**

timeit calls the specified function multiple times, and computes the median of the measurements.

### **See Also**

[cputime](#page-2406-0) | [tic](#page-14920-0) | [toc](#page-14941-0)

### **Topics**

"Create Function Handle" Anonymous Functions Analyzing Your Program's Performance [MATLAB Performance Measurement White Paper on MATLAB Central File Exchange](https://www.mathworks.com/matlabcentral/fileexchange/18510-matlab-performance-measurement)

#### **Introduced in R2013b**

### <span id="page-14941-0"></span>**toc**

Read elapsed time from stopwatch

### **Syntax**

```
toc
elasedTime = toctoc(timerVal)
elasedTime = toc(timerVal)
```
### **Description**

toc reads the elapsed time from the stopwatch timer started by the tic function. The function reads the internal time at the execution of the toc command, and displays the elapsed time since the most recent call to the tic function that had no output, in seconds.

elapsedTime = toc returns the elapsed time in a variable.

toc(timerVal) displays the time elapsed since the tic command corresponding to timerVal.

elapsed Time =  $\text{toc}(\text{timerVal})$  returns the elapsed time since the  $\text{tic command}$ corresponding to timerVal.

### **Input Arguments**

#### **timerVal**

Value of the internal timer saved from a previous call to the tic command.

### **Output Arguments**

#### **elapsedTime**

Scalar double representing the time elapsed between tic and toc commands, in seconds.

### **Examples**

Measure time to generate two random matrices and compute element-by-element multiplication of their transposes.

```
tic
A = \text{rand}(12000, 4400);
B = \text{rand}(12000, 4400);
toc
C = A'. *B';
toc
```
Measure how the time required to solve a linear system varies with the order of a matrix:

```
t = zeros(1,100);
for n = 1:100A = rand(n,n);b = rand(n, 1); tic;
    x = A \bigr\backslash b;
    t(n) = toc;end
plot(t)
```
Measure multiple time spans simultaneously using two pairs of tic/toc calls. To do this, measure the minimum and average time to compute a summation of Bessel functions:

```
REPS = 1000; minTime = Inf; nsum = 10;
tic; % TIC, pair 1
for i=1:REPS
   tStart = tic; \frac{1}{2} TIC, pair 2
   total = 0;
    for j=1:nsum 
      total = total + besself(j, REPS);
```

```
 end
   tElapse d = toc(tStart); % TOC, pair 2
   minTime = min(tElapped, minTime);end
averageTime = toc/REPS; % T0C, pair 1
```
## **Tips**

• Consecutive calls to the toc function with no input return the elapsed since the most recent tic. Therefore, you can take multiple measurements from a single point in time.

Consecutive calls to the toc function with the same timerVal input return the elapsed time since the tic function call that corresponds to that input.

- The following actions result in unexpected output:
	- Using tic and toc to time timeit
	- Using tic and toc within a function timed by timeit

## **Extended Capabilities**

### **C/C++ Code Generation**

Generate C and C++ code using MATLAB® Coder™.

Usage notes and limitations:

- The data type returned from toc is different between MATLAB and the generated code. To avoid errors, do not use a MEX-function toc output value in MATLAB, or a MATLAB toc output value in a MEX function.
- If you call tic in a MATLAB session and toc in a MEX function, or vice versa, the timing results are not coordinated.
- To avoid printing the output of timestamp data from generated MEX code, use a semicolon after the toc call in your MATLAB code.
- The C/C++ implementation for toc in the generated code differs depending on the hardware settings stored in the code generation configuration object. By default, the

hardware settings are configured for the host platform, with Hardware Board in the MATLAB Coder app set to MATLAB Host Computer.

- When generating code on Windows with Windows-compatible hardware settings, the generated  $C/C++$  implementation uses the Windows API functions QueryPerformanceFrequency and QueryPerformanceCounter.
- In all other cases, the implementation uses the POSIX API clock\_gettime. When compiling code that uses the POSIX API, the preprocessor macro \_POSIX\_C\_SOURCE must be set to an integer greater than or equal to 199309L. The code generator sets the macro to 199309L for compilation.

### **See Also**

[clock](#page-1632-0) | [cputime](#page-2406-0) | [etime](#page-3658-0) | [profile](#page-11546-0) | [tic](#page-14920-0) | [timeit](#page-14937-0)

#### **Introduced before R2006a**

## **time**

Convert time of calendar duration to duration

### **Syntax**

 $t = time(d)$ 

### **Description**

 $t = time(d)$  returns the time components of the calendar duration values in d as durations. The t output is the same size as d.

## **Examples**

#### **Convert Time of Calendar Durations to Durations**

Create an array of calendar durations.

```
d = caldays(8:10) + hours(1.2345)d = 1x3 calendarDuration array
    8d 1h 14m 4.2s 9d 1h 14m 4.2s 10d 1h 14m 4.2s
```
Convert the time components of the array to durations.

 $t = time(d)$ t = *1x3 duration array* 01:14:04 01:14:04 01:14:04

View the data type of t.

whos t

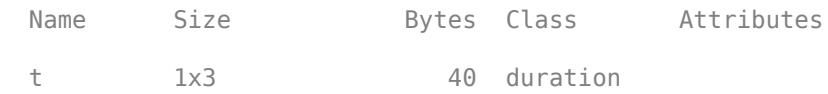

## **Input Arguments**

```
d — Input calendar duration
```
scalar | vector | matrix | multidimensional array

Input calendar duration, specified as a scalar, vector, matrix, or multidimensional calendarDuration array.

# **Extended Capabilities**

## **Tall Arrays**

Calculate with arrays that have more rows than fit in memory.

This function fully supports tall arrays. For more information, see "Tall Arrays".

## **Distributed Arrays**

Partition large arrays across the combined memory of your cluster using Parallel Computing Toolbox™.

This function fully supports distributed arrays. For more information, see "Run MATLAB Functions with Distributed Arrays" (Parallel Computing Toolbox).

## **See Also**

[caldays](#page-1057-0) | [calmonths](#page-1086-0) | [calquarters](#page-1089-0) | [calweeks](#page-1092-0) | [calyears](#page-1095-0) | [duration](#page-3402-0)

**Introduced in R2014b**

## **timeofday**

Elapsed time since midnight for datetimes

## **Syntax**

 $d =$ timeofday(t)

### **Description**

 $d =$  times of durations and duration dependence the elapsed time since midnight for each of the datetime values in t. The output argument, d, is equal to the result of t - dateshift(t,'start','day'), and is the same size as t.

• If you have datetime values with no time zone, then d also is equal to

```
e = hours(t.Hour) + minutes(t.Minute) + seconds(t.Second)
```
- If a datetime value has its TimeZone property set to a time zone that does not observe Daylight Saving Time (DST), then d is equal to e.
- If a datetime value has its TimeZone property set to a time zone that observes DST, then timeofday accounts for the DST shift on days when the shift occurs. On those days, for times after the DST shift occurs, d differs from e by the amount of the shift.

### **Examples**

#### **Calculate Times of Day**

Create a datetime array. Calculate the elapsed time since midnight for each datetime value.

```
t = datetime('now') + hours(1:3)
t = 1x3 datetime array
    02-Mar-2019 10:52:27 02-Mar-2019 11:52:27 02-Mar-2019 12:52:27
```
#### $d =$ timeofday(t)

d = *1x3 duration array* 10:52:27 11:52:27 12:52:27

#### List the data type of d. The timeofday function returns a duration array, not a datetime array.

whos d

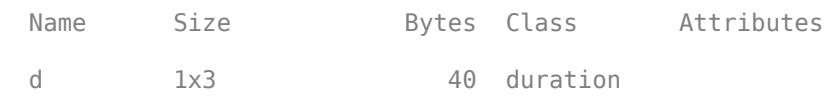

#### **Calculate Elapsed Times on DST Shift**

Calculate elapsed times since midnight on a day with a Daylight Saving Time (DST) shift.

Create a datetime array. Set its TimeZone property to a time zone that observes DST. Set the date to a date when a DST shift occurred.

```
tz = 'America/New_York';
fmt = 'dd-MMM-yyyy HH:mm:ss z';
t = datetime(2015,3,8, TimeZone',tz, 'Format', fmt) + hours(1:4)
t = 1x4 datetime array
Columns 1 through 2
    08-Mar-2015 01:00:00 EST 08-Mar-2015 03:00:00 EDT
Columns 3 through 4
    08-Mar-2015 04:00:00 EDT 08-Mar-2015 05:00:00 EDT
```
Calculate the elapsed times. The DST shift occurred at 02:00 on March 8, 2015 in this time zone. timeofday accounts for the shift for times at or after 02:00 on this date.

```
d =timeofday(t)
```

```
d = 1x4 duration array
   01:00:00 02:00:00 03:00:00 04:00:00
```
#### **Set Times of Day for Datetimes**

Set the times of day in a datetime array according to the times of day in another datetime array. There are two ways to set the times of day. Only the second method is correct across Daylight Saving Time (DST) shifts.

Create a datetime array. Each element has a different time component.

```
t1 = datetime(2015,3,7) + hours(1:4)
t1 = 1x4 datetime array
Columns 1 through 3
    07-Mar-2015 01:00:00 07-Mar-2015 02:00:00 07-Mar-2015 03:00:00
Column 4
    07-Mar-2015 04:00:00
```
Create a second datetime array. Each element has the same date and time components.

#### t2 = datetime(2015,3,[8 8 8 8])

```
t2 = 1x4 datetime array
   08-Mar-2015 08-Mar-2015 08-Mar-2015 08-Mar-2015
```
Set the times of day in t2 according to the times of day in t1.

```
t2 = dateshift(t2, 'start', 'day') + timeofday(t1)
t2 = 1x4 datetime array
Columns 1 through 3
    08-Mar-2015 01:00:00 08-Mar-2015 02:00:00 08-Mar-2015 03:00:00
Column 4
```
08-Mar-2015 04:00:00

Create a datetime array with elements that have the TimeZone property set to 'America/New\_York'.

```
tz = 'America/New_York';
fmt = 'dd-MMM-yyyy HH:mm:ss z';
t3 = datetime(2015,3,8, 'TimeZone',tz, 'Format', fmt) + hours(1:4)
t3 = 1x4 datetime array
Columns 1 through 2
    08-Mar-2015 01:00:00 EST 08-Mar-2015 03:00:00 EDT
Columns 3 through 4
    08-Mar-2015 04:00:00 EDT 08-Mar-2015 05:00:00 EDT
```
Calculate the elapsed time since midnight. timeofday accounts for the DST shift that occurred on March 8, 2015.

```
d = timeofday(t3)
```

```
d = 1x4 duration array
   01:00:00 02:00:00 03:00:00 04:00:00
```
Set the times of day in t4 according to times of day in t1. To set the times of day correctly regardless of the time zone or the day of year, use the Hour, Minute, and Second properties of t1.

```
t4 = datetime(2015,3,[8 8 8 8],'TimeZone',tz,'Format',fmt);
t4.Hour = t1.Hour;t4.Minute = t1.Minute;
t4.Second = t1.Second;
t4t4 = 1x4 datetime array
Columns 1 through 2
    08-Mar-2015 01:00:00 EST 08-Mar-2015 03:00:00 EDT
```

```
Columns 3 through 4
    08-Mar-2015 03:00:00 EDT 08-Mar-2015 04:00:00 EDT
```
In this time zone 2:00 a.m. Eastern Standard Time did not exist on March 8, 2015, because the DST shift occurred then. The second element of the result has a time component of 3:00 a.m. Eastern Daylight Time.

### **Input Arguments**

**t — Input date and time**

datetime array

Input date and time, specified as a datetime array.

## **Extended Capabilities**

### **Tall Arrays**

Calculate with arrays that have more rows than fit in memory.

This function fully supports tall arrays. For more information, see "Tall Arrays".

### **Distributed Arrays**

Partition large arrays across the combined memory of your cluster using Parallel Computing Toolbox™.

This function fully supports distributed arrays. For more information, see "Run MATLAB Functions with Distributed Arrays" (Parallel Computing Toolbox).

### **See Also**

[dateshift](#page-2746-0) | [duration](#page-3402-0) | [hms](#page-6263-0) | [hour](#page-6284-0) | [minute](#page-9448-0) | [second](#page-13347-0)

**Introduced in R2014b**

## <span id="page-14953-0"></span>**timer class**

Create object to schedule execution of MATLAB commands

### **Description**

Use a timer object to schedule the execution of MATLAB commands one or multiple times. If you schedule the timer to execute multiple times, you can define the time between executions and how to handle queuing conflicts.

The timer object uses callback functions to execute commands. Callback functions execute code during some event. For the timer object, you can specify the callback function as a function handle or as a character vector. If the callback function is a character vector, MATLAB evaluates it as executable code. The timer object supports callback functions when a timer starts (StartFcn), executes (TimerFcn), stops (StopFcn), or encounters an error (ErrorFcn).

**Note** The timer object is subject to the limitations of your hardware, operating system, and software. Avoid using timer objects for real-time applications.

### **Construction**

 $t =$  timer creates an empty timer object to schedule execution of MATLAB commands. An error occurs if the timer starts and TimerFcn is not defined.

 $t = timer(Name, Value)$  creates a timer object with additional options that you specify using one or more Name, Value pair arguments.

### **Input Arguments**

#### **Name-Value Pair Arguments**

Specify optional comma-separated pairs of Name,Value arguments. Name is the argument name and Value is the corresponding value. Name must appear inside quotes. You can specify several name and value pair arguments in any order as Name1,Value1,...,NameN,ValueN.

The argument name, Name, corresponds to a timer property name. In the constructor, the property values are specified using Name, Value pair arguments.

#### **BusyMode**

Character vector or string scalar that indicates action taken when a timer has to execute TimerFcn before the completion of previous execution of the TimerFcn. When Running='on', BusyMode is read only. This table summarizes the busy modes.

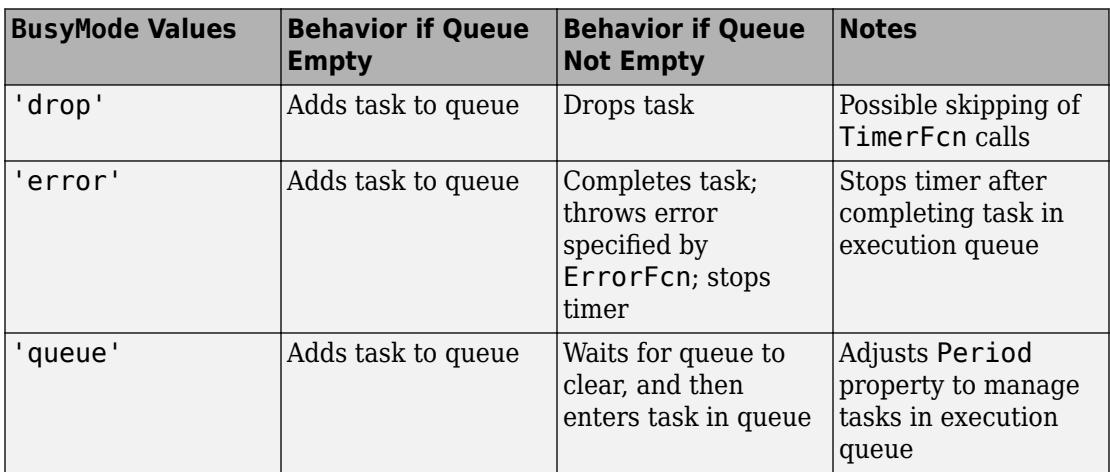

See "Handling Timer Queuing Conflicts" for more information.

#### **Default:** 'drop'

#### **ErrorFcn**

Character vector, string scalar, function handle, or cell array defining the function that the timer executes when an error occurs. If there is an error, this function executes, and then calls StopFcn.

- If you specify this property using a character vector or string scalar, when MATLAB executes the callback it evaluates the MATLAB code contained in the character vector.
- If you specify this property using a function handle, when MATLAB executes the callback it passes the timer object and an event structure to the callback function.

The event structure contains the type of event in the Type field and the time of the event in the Data field.

• If your callback function accepts arguments in addition to the timer object and event data, specify this property as a cell array containing the function handle and the additional arguments.

For more information, see "Timer Callback Functions".

#### **ExecutionMode**

Character vector or string scalar that defines how the timer object schedules timer events. When Running='on', ExecutionMode is read only. This table summarizes the execution modes.

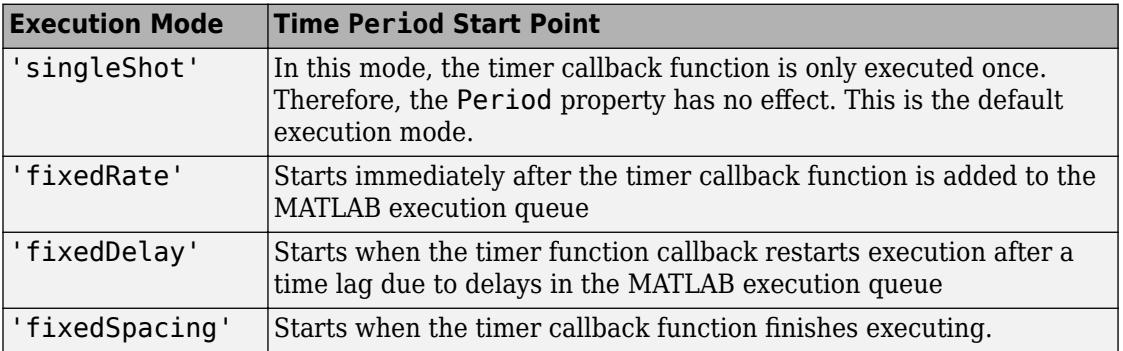

• 'singleShot' is the single execution mode for the timer class, and is the default value.

#### singleShot

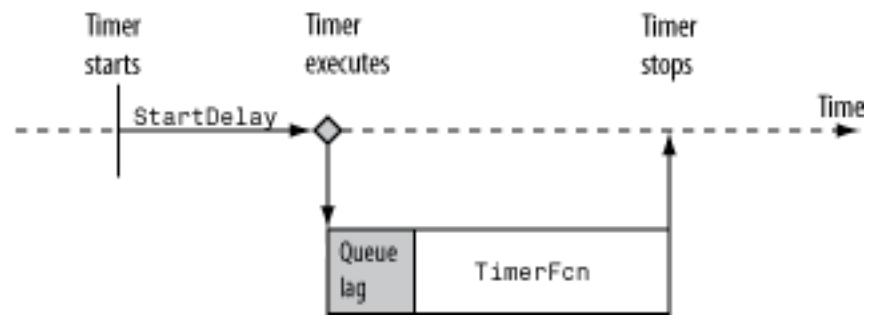

• 'fixedDelay', 'fixedRate', and 'fixedSpacing' are the three supported multiexecution modes. These modes define the starting point of the Period property. The Period property specifies the amount of time between executions, which remains the same. Only the point at which execution begins is different.

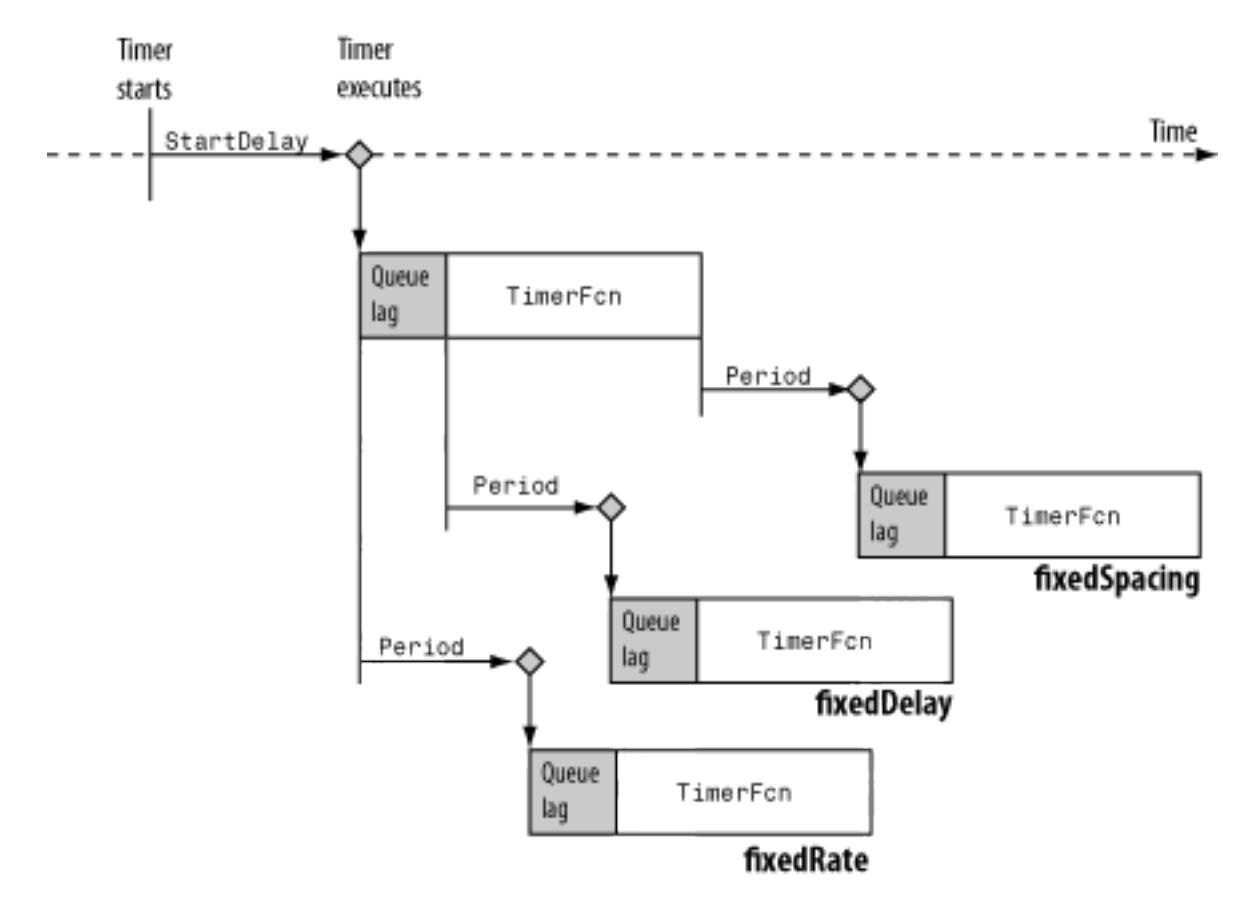

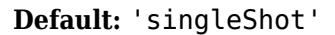

#### **Name**

Character vector or string scalar representing the timer name.

**Default:** 'timer-*i*', where *i* is a number indicating the *i*th timer object created this session. To reset *i* to 1, execute the clear classes command.

### **ObjectVisibility**

Character vector or string scalar with possible values of 'on' or 'off', that provides a way for you to discourage end-user access to the timer objects your application creates. The timerfind function does not return an object whose ObjectVisibility property is set to 'off'. Objects that are not visible are still valid. To retrieve a list of all the timer objects in memory, including the invisible ones, use the timerfindall function.

**Default:** 'on'

#### **Period**

Number greater than 0.001 that specifies the delay, in seconds, between executions of TimerFcn. For the timer to use Period, you must set ExecutionMode and TasksToExecute to schedule multiple timer object callback events.

#### **Default:** 1.0

#### **StartDelay**

Number greater than or equal to 0 that specifies the delay, in seconds, between the start of the timer and the first execution of the function specified in TimerFcn. When Running = 'on', StartDelay is read only.

#### **Default:** 0

#### **StartFcn**

Character vector, string scalar, function handle, or cell array defining the function that executes when the timer starts.

- If you specify this property using a character vector or string scalar, when MATLAB executes the callback it evaluates the MATLAB code contained in the character vector.
- If you specify this property using a function handle, when MATLAB executes the callback it passes the timer object and an event structure to the callback function. The event structure contains the type of event in the Type field and the time of the event in the Data field.
- If your callback function accepts arguments in addition to the timer object and event data, specify this property as a cell array containing the function handle and the additional arguments.

For more information, see "Timer Callback Functions".

#### **StopFcn**

Character vector, string scalar, function handle, or cell array defining the function that executes when the timer stops.

- If you specify this property using a character vector or string scalar, when MATLAB executes the callback it evaluates the MATLAB code contained in the character vector.
- If you specify this property using a function handle, when MATLAB executes the callback it passes the timer object and an event structure to the callback function. The event structure contains the type of event in the Type field and the time of the event in the Data field.
- If your callback function accepts arguments in addition to the timer object and event data, specify this property as a cell array containing the function handle and the additional arguments.

For more information, see "Timer Callback Functions".

The timer stops when

- You call the timer stop method.
- The timer finishes executing TimerFcn. In other words, the value of TasksExecuted reaches the limit set by TasksToExecute.
- An error occurs. The ErrorFcn callback is called first, followed by the StopFcn callback.

You can use StopFcn to define clean up actions, such as deleting the timer object from memory.

#### **Tag**

Character vector or string scalar that represents a label for the object.

#### **TasksToExecute**

Number greater than 0, indicating the number of times the timer object is to execute the TimerFcn callback. Use the TasksToExecute property to set the number of executions. To use TasksToExecute, you must set ExecutionMode to schedule multiple timer callback events.

#### **Default:** Inf

#### **TimerFcn**

Character vector, string scalar, function handle, or cell array defining the timer callback function. You must define this property before you can start the timer.

- If you specify this property using a character vector or string scalar, when MATLAB executes the callback it evaluates the MATLAB code contained in the character vector.
- If you specify this property using a function handle, when MATLAB executes the callback it passes the timer object and an event structure to the callback function. The event structure contains the type of event in the Type field and the time of the event in the Data field.
- If your callback function accepts arguments in addition to the timer object and event data, specify this property as a cell array containing the function handle and the additional arguments.

For more information, see "Timer Callback Functions".

#### **UserData**

Generic field for data that you want to add to the object.

### **Read-Only Properties**

#### **AveragePeriod**

Average time in seconds between TimerFcn executions since the timer started. Value is NaN until timer executes two timer callbacks.

#### **InstantPeriod**

The time in seconds between the last two executions of TimerFcn. Value is NaN until timer executes two timer callbacks.

#### **Running**

Character vector defined as 'off' or 'on', indicating whether the timer is currently executing callback functions.

#### **TasksExecuted**

The number of times the timer called TimerFcn since the timer started.

#### **Type**

Character vector that identifies the object type.

### **Methods**

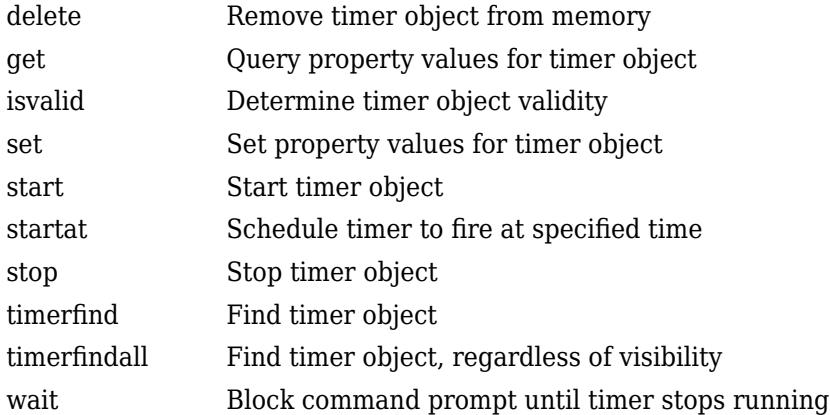

### **Copy Semantics**

Handle. To learn how handle classes affect copy operations, see Copying Objects.

### **Examples**

#### **Display Message Using Timer**

Display a message using an anonymous function as a callback function. It is important to note that the first two arguments the callback function passes are a handle to the timer object and an event structure. Even if the function doesn't use these arguments, the function definition requires them.

Wait 3 seconds, and then display the message '3 seconds have elapsed'.

```
t = time;
t.StartDelay = 3;
```

```
t.TimerFcn = @(myTimerObj, thisEvent)disp('3 seconds have elapsed');
start(t)
```

```
3 seconds have elapsed
```
Suppose the function does not require the timer or event object. Use the tilde (~) operator to ignore the inputs.

```
t.TimerFcn = @(\sim, \sim) disp('3 seconds have elapsed');
start(t)
```

```
3 seconds have elapsed
```
Delete the timer object.

delete(t)

#### **Execute Callback Function Multiple Times**

Display the event and date/time output when the timer starts, fires, and stops. The timer callback function will be executed 3 times with 2 seconds between calls. The first two arguments the callback function passes are a handle to the timer object and an event structure. The event structure contains two fields: Type is a character vector that identifies the type of event that caused the callback, and Data is a structure that contains a date time vector of when the event occurred.

```
t = time;
t.StartFcn = @(\sim, this Event)disp([this Event. Type ' executed '...
     datestr(thisEvent.Data.time,'dd-mmm-yyyy HH:MM:SS.FFF')]);
t.TimerFcn = @(\sim, thisEvent)disp([thisEvent.Type ' executed '...
      datestr(thisEvent.Data.time,'dd-mmm-yyyy HH:MM:SS.FFF')]);
t.StopFcn = @(\sim,thisEvent)disp([thisEvent.Type ' executed '...
     datestr(thisEvent.Data.time,'dd-mmm-yyyy HH:MM:SS.FFF')]);
t. Period = 2;
t.TasksToExecute = 3;
t.ExecutionMode = 'fixedRate';
start(t)
StartFcn executed 14-Mar-2013 09:08:50.865
TimerFcn executed 14-Mar-2013 09:08:50.865
TimerFcn executed 14-Mar-2013 09:08:52.865
TimerFcn executed 14-Mar-2013 09:08:54.866
StopFcn executed 14-Mar-2013 09:08:54.869
```
Delete the timer object.

delete(t)

#### **Define Custom Callback Functions**

Create a timer object to remind yourself to take 30-second ergonomic breaks every 10 minutes over the course of 8 hours.

Create a function in a file named createErgoTimer.m that returns a timer object. Have this file include three local functions to handle timer start, execute, and stop tasks.

```
function t = createErgoTimer()
secondsBreak = 30:
secondsBreakInterval = 600;secondsPerHour = 60^{\circ}2;
secondsWorkTime = 8*secondsPerHour;
t = time;
t.UserData = secondsBreak;
t.StartFcn = @ergoTimerStart;
t.TimerFcn = @takeBreak;
t.StopFcn = @ergoTimerCleanup;
t.Period = secondsBreakInterval+secondsBreak;
t.StartDelay = t.Period-secondsBreak;
t.TasksToExecute = ceil(secondsWorkTime/t.Period);
t.ExecutionMode = 'fixedSpacing';
end
```
Using StartDelay allows the timer to start without directing you to take a break immediately. Set the execution mode to 'fixedSpacing' so that 10 minutes and 30 seconds (t.Period) elapses after the completion of a TimerFcn execution. This allows you to stretch for 30 seconds before the start of the next 10 minute interval.

In the createErgoTimer.m file, add a local function to handle the tasks associated with starting the timer. By default, the timer object passes itself and event data to the callback function. The function disregards the event data.

```
function ergoTimerStart(mTimer,~)
secondsPerMinute = 60;
secondsPerHour = 60*secondsPerMinute;
strl = 'Starting Ergonomic Break Timer. ';
```

```
str2 = sprintf('For the next %d hours you will be notified',...
     round(mTimer.TasksToExecute*(mTimer.Period + ...
     mTimer.UserData)/secondsPerHour));
str3 = sprint f(' to take a %d second break every %d minutes.',...
     mTimer.UserData, (mTimer.Period - ...
     mTimer.UserData)/secondsPerMinute);
disp([str1 str2 str3])
end
```
Add a local function to handle the tasks associated with executing the timer. The TimerFcn callback should tell you to take a 30 second break.

```
function takeBreak(mTimer,~)
disp('Take a 30 second break.')
end
```
Add a local function to handle the tasks associated with stopping the timer.

```
function ergoTimerCleanup(mTimer,~)
disp('Stopping Ergonomic Break Timer.')
delete(mTimer)
end
```
Deleting the timer object removes it from memory.

From the command line, call the createErgoTimer function to create and start a timer.

```
t = createErgoTimer;
start(t)
```
Starting Ergonomic Break Timer. For the next 8 hours you will be notified to take a 30 second break every 1

Every 10 minutes, you will be reminded to take a 30 second break.

Take a break.

You can leave the timer running for 8 hours or stop it manually. Recall that you included the task of deleting the timer from memory in the StopFcn callback.

stop(t)

Stopping Ergonomic Break Timer.

### **Tips**

• To force the execution of the callback functions in the event queue, include a call to the drawnow function in your code. The drawnow function flushes the event queue.

### **See Also**

### **Topics**

Timer Callback Functions "Handling Timer Queuing Conflicts" "Ignore Function Outputs" "Create Function Handle" Property Attributes

#### **Introduced before R2006a**

## <span id="page-14965-0"></span>**delete**

**Class:** timer

Remove timer object from memory

### **Syntax**

delete(t)

### **Description**

 $delete(t)$  removes the timer object, t, from memory. If t is an array of timer objects, delete removes all the objects from memory.

When you delete a timer object, it becomes invalid and you cannot reuse it. If multiple references to a timer object exist in the workspace, deleting the timer object invalidates the remaining references. To remove invalid timer objects references from the workspace, use the clear command.

### **Input Arguments**

**t**

Object of class [timer](#page-14953-0).

### **Examples**

#### **Delete a Timer**

Create and start a timer that generates a 10-by-10 array of random numbers.

```
t = time(r'TimerFcn', 'rand(10);');
start(t)
```
Delete the timer from memory.

delete(t)

Call the whos function to see if a reference still exists in the workspace.

```
whos
```
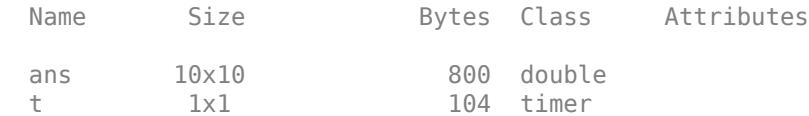

Try to restart the timer.

#### start(t)

```
Error using timer/start (line 27)
Invalid timer object. This object has been deleted and should be removed from your work
```
The timer cannot be restarted.

Clear the timer object reference from the workspace.

clear t

#### **Delete Multiple Timers Using timerfind**

Use delete with the timerfind method to remove all visible timers from memory. This is an alternative to deleting individual timers by variable name.

Create and start three timers that compute the sine, cosine and tangent of pi/4.

```
t1 = timer('TimerFcn', 'sin(pi/4); ');
t2 = timer('TimerFcn', 'cos(pi/4); ');
t3 = timer('TimerFcn', 'tan(pi/4); ');
```
Delete the timers from memory using timerfind. This removes all visible timer objects from memory.

```
delete(timerfind)
```
Warning: You are deleting one or more running timer objects. MATLAB has automatically

# **Tips**

- Use the [isvalid](#page-14972-0) method to determine if a timer object exists in memory, but is not cleared from the workspace.
- Use the [timerfind](#page-14995-0) and [timerfindall](#page-15009-0) methods to return timer objects currently existing in memory. This approach is useful if the reference to the timer object is cleared from the workspace (using the [clear](#page-1602-0) command), but not deleted from memory.

## **See Also**

[isvalid](#page-14972-0) | [timer](#page-14953-0) | [timerfind](#page-14995-0) | [timerfindall](#page-15009-0)

#### **Introduced before R2006a**

## <span id="page-14968-0"></span>**get**

**Class:** timer

Query property values for timer object

# **Syntax**

get(t)  $V = get(t)$  $V = get(t, propName)$ 

# **Description**

 $get(t)$  queries property values for timer object, t, and displays all property names and current values. t must be a scalar timer object.

 $V = get(t)$  queries property values for timer object, t and returns a structure, V, where each field name is the name of a property of t and each field contains the value of that property. If t is an M-by-1 vector of timer objects, V is an M-by-1 array of structures.

 $V = get(t, propName)$  returns the value, V, of the timer object property specified in propName. If propNames is a vector cell array of N property names, and t is a vector of M timer objects, v is an M-by-N cell array of property values.

## **Input Arguments**

**t**

Object of class [timer](#page-14953-0).

### **propName**

Character vector or string scalar that specifies a [timer](#page-14953-0) property name.

### **Examples**

#### **Display All Properties of Timer**

```
t = time;
get(t)
        AveragePeriod: NaN
             BusyMode: 'drop'
             ErrorFcn: ''
        ExecutionMode: 'singleShot'
        InstantPeriod: NaN
                 Name: 'timer-2'
     ObjectVisibility: 'on'
               Period: 1
              Running: 'off'
          StartDelay: 0
             StartFcn: ''
              StopFcn: ''
                   Tag: ''
        TasksExecuted: 0
       TasksToExecute: Inf
             TimerFcn: ''
                 Type: 'timer'
             UserData: []
```
Delete the timer from memory.

delete(t)

#### **Obtain Properties for Array of Timers**

Create three timers.

 $t1 = timer;$  $t2 = timer;$  $t3 = timer;$ 

Get properties of an array of timers.

 $V = get([t1, t2, t3])$ 

V = *3x1 struct array with fields:* BusyMode ErrorFcn ExecutionMode Name ObjectVisibility Period StartDelay StartFcn StopFcn Tag TasksToExecute TimerFcn UserData AveragePeriod InstantPeriod Running TasksExecuted Type

Delete the timers from memory.

delete([t1,t2,t3])

#### **Obtain Single Property for Timer**

Create a timer and determine if it is running.

```
t = timer;get(t,'Running')
ans ='off'
```
Delete the timer from memory.

delete(t)

#### **Obtain Specified Properties for Array of Timers**

Create three timers.

 $t1 = timer;$  $t2 = timer;$  $t3 = timer;$ 

Obtain name, period, and running property values from the array of timers.

```
V = get([t1,t2,t3],{'Name','Running','Period'})
V = 3x3 cell array
    {\{\text{'timer-2'}\}} {\{\text{'off'}\}} {\{[1]\}}{'timer-3'} {'off'} {[1]}
    {\{\text{'timer-4'}\}} {\{\text{'off'}\}} {\{[1]\}}
```
Delete the timers

delete([t1,t2,t3])

### **Alternatives**

You can also use dot notation can also be used to query timer object properties. For example, t. Running returns the same value as  $get(t, 'Running')$ .

### **See Also**

[set](#page-14974-0) | [timer](#page-14953-0)

**Introduced before R2006a**

# <span id="page-14972-0"></span>**isvalid**

**Class:** timer

Determine timer object validity

# **Syntax**

 $validCheck = isvalid(t)$ 

# **Description**

validCheck = isvalid( $t$ ) determines timer object validity and returns a logical array, validCheck, that contains a 0 where the elements of t are invalid timer objects and a 1 where the elements of t are valid timer objects.

An invalid timer object is an object that is deleted from memory using delete and cannot be reused. Use the clear command to remove an invalid timer object from the workspace.

## **Input Arguments**

**t**

Object or array of objects of class [timer](#page-14953-0)

## **Examples**

### **Check Timer Object Validity**

Create a timer object. While this timer object is valid, it cannot start because a TimerFcn is not defined.

```
t = time;
out = isvalid(t)out = 1
```
Delete the timer object, making it invalid.

```
delete(t)
out1 = isvalid(t)out1 =\Theta
```
### **Tips**

• To return timer objects existing in memory, use the [timerfind](#page-14995-0) and [timerfindall](#page-15009-0) methods. This practice is useful if the reference to the timer object is cleared from the workspace (using the [clear](#page-1602-0) function), but the object has not been deleted from memory.

### **See Also**

[delete](#page-14965-0) | [timer](#page-14953-0) | [timerfind](#page-14995-0) | [timerfindall](#page-15009-0)

**Introduced before R2006a**

### <span id="page-14974-0"></span>**set**

**Class:** timer

Set property values for timer object

## **Syntax**

```
set(t)
propStruct = set(t)set(t,Name)
propCell = set(t,Name)set(t,Name,Value)
set(t,S)
```
set(t,PN,PV)

## **Description**

set(t) displays the property names and their possible values for all configurable properties of timer object t.

```
propStruct = set(t) returns the values in a struct.
```
 $set(t,Name)$  displays the possible values for the specified property, Name, of timer object, t.

propCell =  $set(t, Name)$  returns the values in a cell.

set(t, Name, Value) sets the properties specified by one or more Name, Value pair arguments. t can be a single timer object or a vector of timer objects, in which case set configures the property values for all timer objects, t.

 $set(t, S)$  configures the properties of t, with the values specified in S, where S is a structure whose field names are object property names.

 $set(t,PN, PV)$  configures the properties specified in the cell array of character vectors, PN, to the corresponding values in the cell array PV, for the timer object t.

### **Input Arguments**

#### **t**

Object of class [timer](#page-14953-0).

#### **S**

Structure whose field names are [timer](#page-14953-0) property names.

#### **PN,PV**

Cell array of character vectors, PN, and corresponding cell array of values, PV. The cell array of PN must be a 1-by-N or N-by-1 array. If t is an array of timer objects, PV can be an M-by-N cell array, where M is equal to the length of t and N is equal to the length of PN. In this case, each timer object is updated with a different set of values for the list of property names contained in PN.

### **Name-Value Pair Arguments**

Specify optional comma-separated pairs of Name,Value arguments. Name is the argument name and Value is the corresponding value. Name must appear inside quotes. You can specify several name and value pair arguments in any order as Name1,Value1,...,NameN,ValueN.

#### **BusyMode**

Character vector or string scalar that indicates action taken when a timer has to execute TimerFcn before the completion of previous execution of the TimerFcn. When Running='on', BusyMode is read only. This table summarizes the busy modes.

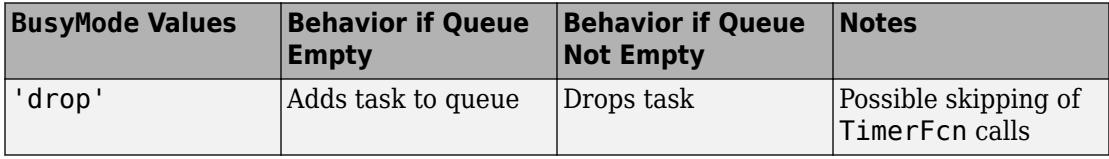
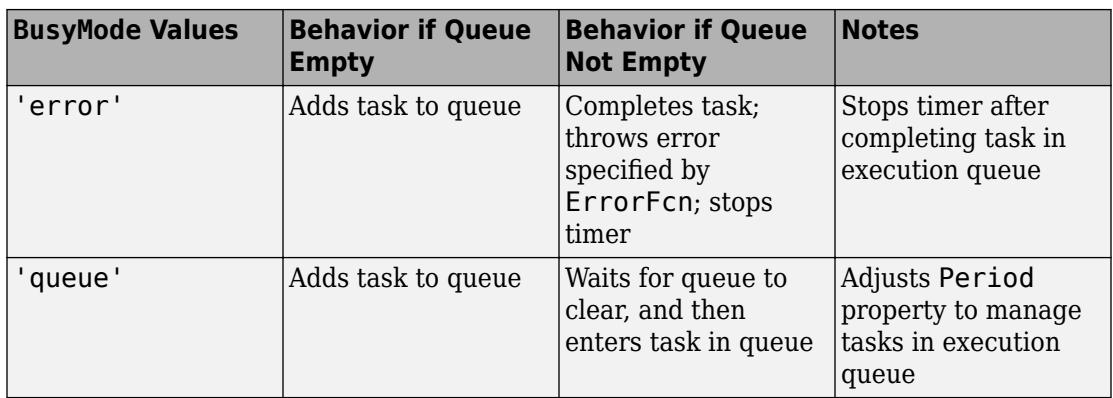

See "Handling Timer Queuing Conflicts" for more information.

### **Default:** 'drop'

### **ErrorFcn**

Character vector, string scalar, function handle, or cell array defining the function that the timer executes when an error occurs. If there is an error, this function executes, and then calls StopFcn.

- If you specify this property using a character vector or string scalar, when MATLAB executes the callback it evaluates the MATLAB code contained in the character vector.
- If you specify this property using a function handle, when MATLAB executes the callback it passes the timer object and an event structure to the callback function. The event structure contains the type of event in the Type field and the time of the event in the Data field.
- If your callback function accepts arguments in addition to the timer object and event data, specify this property as a cell array containing the function handle and the additional arguments.

For more information, see "Timer Callback Functions".

### **ExecutionMode**

Character vector or string scalar that defines how the timer object schedules timer events. When Running='on', ExecutionMode is read only. This table summarizes the execution modes.

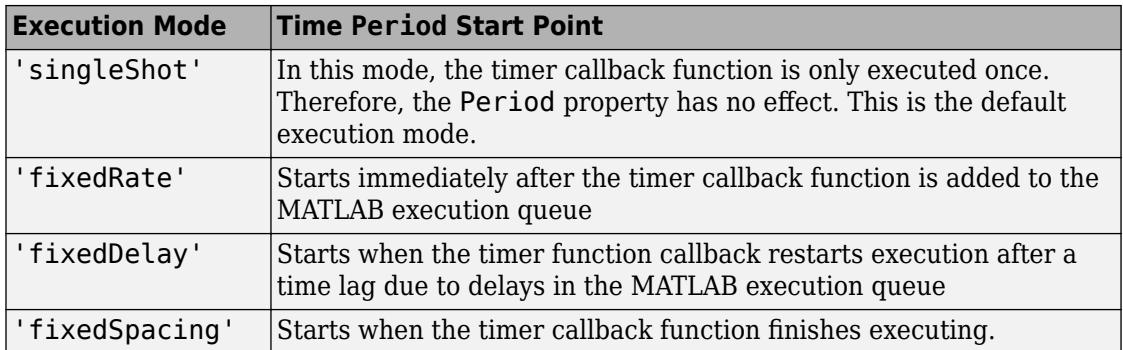

• 'singleShot' is the single execution mode for the timer class, and is the default value.

### singleShot

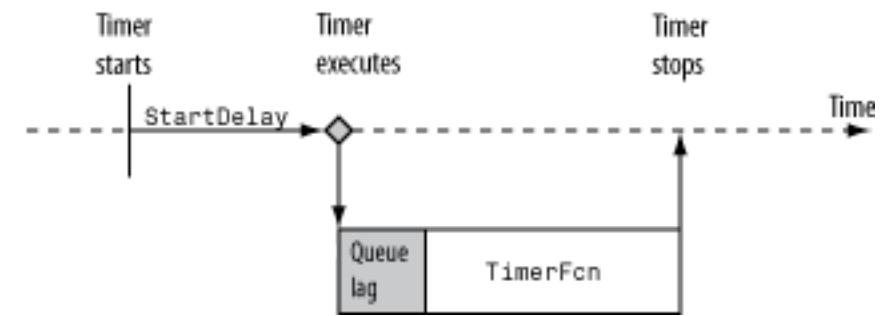

• 'fixedDelay', 'fixedRate', and 'fixedSpacing' are the three supported multiexecution modes. These modes define the starting point of the Period property. The Period property specifies the amount of time between executions, which remains the same. Only the point at which execution begins is different.

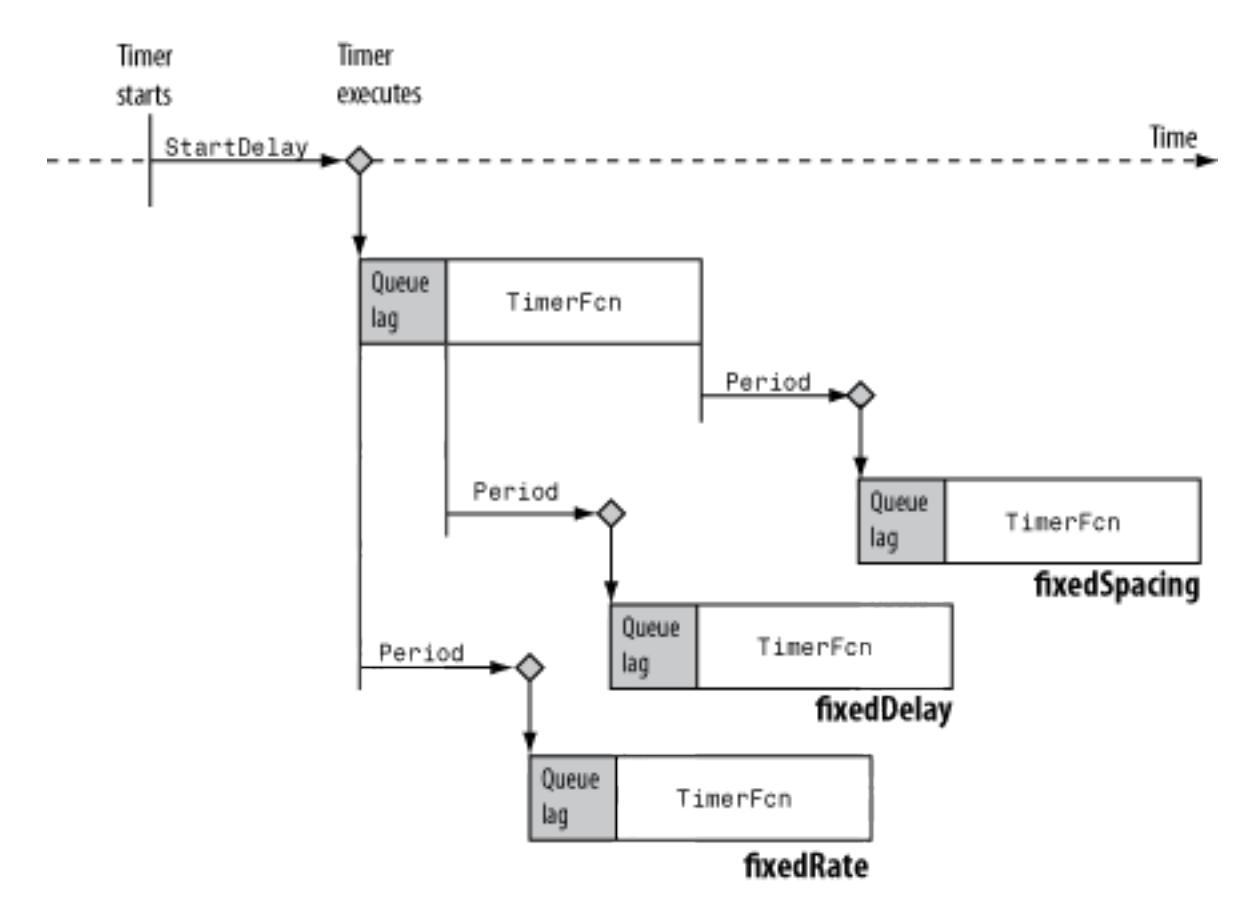

### **Default:** 'singleShot'

### **Name**

Character vector or string scalar representing the timer name.

**Default:** 'timer-*i*', where *i* is a number indicating the *i*th timer object created this session. To reset *i* to 1, execute the clear classes command.

### **ObjectVisibility**

Character vector or string scalar with possible values of 'on' or 'off', that provides a way for you to discourage end-user access to the timer objects your application creates.

The timerfind function does not return an object whose ObjectVisibility property is set to 'off'. Objects that are not visible are still valid. To retrieve a list of all the timer objects in memory, including the invisible ones, use the timerfindall function.

### **Default:** 'on'

### **Period**

Number greater than 0.001 that specifies the delay, in seconds, between executions of TimerFcn. For the timer to use Period, you must set ExecutionMode and TasksToExecute to schedule multiple timer object callback events.

### **Default:** 1.0

### **StartDelay**

Number greater than or equal to 0 that specifies the delay, in seconds, between the start of the timer and the first execution of the function specified in TimerFcn. When Running = 'on', StartDelay is read only.

### **Default:** 0

### **StartFcn**

Character vector, string scalar, function handle, or cell array defining the function that executes when the timer starts.

- If you specify this property using a character vector or string scalar, when MATLAB executes the callback it evaluates the MATLAB code contained in the character vector.
- If you specify this property using a function handle, when MATLAB executes the callback it passes the timer object and an event structure to the callback function. The event structure contains the type of event in the Type field and the time of the event in the Data field.
- If your callback function accepts arguments in addition to the timer object and event data, specify this property as a cell array containing the function handle and the additional arguments.

For more information, see "Timer Callback Functions".

### **StopFcn**

Character vector, string scalar, function handle, or cell array defining the function that executes when the timer stops.

- If you specify this property using a character vector or string scalar, when MATLAB executes the callback it evaluates the MATLAB code contained in the character vector.
- If you specify this property using a function handle, when MATLAB executes the callback it passes the timer object and an event structure to the callback function. The event structure contains the type of event in the Type field and the time of the event in the Data field.
- If your callback function accepts arguments in addition to the timer object and event data, specify this property as a cell array containing the function handle and the additional arguments.

For more information, see "Timer Callback Functions".

The timer stops when

- You call the timer stop method.
- The timer finishes executing TimerFcn. In other words, the value of TasksExecuted reaches the limit set by TasksToExecute.
- An error occurs. The ErrorFcn callback is called first, followed by the StopFcn callback.

You can use StopFcn to define clean up actions, such as deleting the timer object from memory.

### **Tag**

Character vector or string scalar that represents a label for the object.

### **TasksToExecute**

Number greater than 0, indicating the number of times the timer object is to execute the TimerFcn callback. Use the TasksToExecute property to set the number of executions. To use TasksToExecute, you must set ExecutionMode to schedule multiple timer callback events.

### **Default:** Inf

### **TimerFcn**

Character vector, string scalar, function handle, or cell array defining the timer callback function. You must define this property before you can start the timer.

- If you specify this property using a character vector or string scalar, when MATLAB executes the callback it evaluates the MATLAB code contained in the character vector.
- If you specify this property using a function handle, when MATLAB executes the callback it passes the timer object and an event structure to the callback function. The event structure contains the type of event in the Type field and the time of the event in the Data field.
- If your callback function accepts arguments in addition to the timer object and event data, specify this property as a cell array containing the function handle and the additional arguments.

For more information, see "Timer Callback Functions".

### **UserData**

Generic field for data that you want to add to the object.

## **Output Arguments**

### **propStruct**

Configurable properties of t, returned as a structure. The field names of propStruct are the property names of t, and the associated values of propStruct are cell arrays of the possible property values. If the property in t does not have a finite set of possible values, the property value in propStruct is an empty cell array.

### **propCell**

Possible values of a given property name, returned as cell array of character vectors. If the property does not have a finite set of possible values, set returns an empty cell array.

### **Examples**

### **Display Configurable Timer Object Properties**

Instantiate a timer object and call the set method.

```
t = timeset(t)
     BusyMode: [ {drop} | queue | error ]
     ErrorFcn: string -or- function handle -or- cell array
    ExecutionMode: [ {singleShot} | fixedSpacing | fixedDelay | fixedRate ]
     Name
     ObjectVisibility: [ {on} | off ]
     Period
     StartDelay
     StartFcn: string -or- function handle -or- cell array
     StopFcn: string -or- function handle -or- cell array
     Tag
     TasksToExecute
     TimerFcn: string -or- function handle -or- cell array
     UserData
```
Some of the timer properties, such as Running, are not displayed because they are read only.

Use the set method to output a structure.

### $out = set(t)$

```
out = struct with fields:
             BusyMode: {3x1 cell}
              ErrorFcn: {}
        ExecutionMode: {4x1 cell}
                 Name: {}
     ObjectVisibility: {2x1 cell}
                Period: {}
           StartDelay: {}
             StartFcn: {}
               StopFcn: {}
                  Tag: \{\} TasksToExecute: {}
             TimerFcn: {}
              UserData: {}
```
Delete the timer object from memory.

delete(t)

### **Display Possible Property Values**

Instantiate a timer object and display possible values for the BusyMode property.

```
t = time;
set(t,'BusyMode')
[ {drop} | queue | error ]
```
The output shows the three possible values for BusyMode. The default value, drop, is indicated by curly braces.

Display the possible values for ErrorFcn.

```
set(t,'ErrorFcn')
string scalar -or- character vector -or- function handle -or- cell array
```
A description of the possible values is displayed since ErrorFcn does not have a set list of possible values.

Output the possible property values.

```
out1 = set(t, 'BusyMode')out1 = 3x1 cell array
    {'drop' }
     {'queue'}
     {'error'}
out2 = set(t, 'ErrorFcn')out2 = 0x0 empty cell array
```
While set(t, 'ErrorFcn') displays a description of the possible values, out2 = set(t,'ErrorFcn') returns an empty cell.

Delete the timer from memory.

delete(t)

### **Set Timer Object Property**

Instantiate a timer object and make the object invisible. Display the object's visibility and delete the object.

```
t = time:
set(t,'ObjectVisibility','off')
get(t,'ObjectVisibility')
ans ='off'
delete(t)
```
### **Set Timer Object Properties Using Structure**

Construct a structure to modify several timer object properties.

```
s.BusyMode = 'queue';
s.ExecutionMode = 'fixedDelay';
s.ObjectVisibility = 'off'
s = struct with fields:
             BusyMode: 'queue'
        ExecutionMode: 'fixedDelay'
     ObjectVisibility: 'off'
```
Create a timer, display the properties in s, modify the timer, display the new values of the properties, and delete the timer.

```
t = time;
get(t,{'BusyMode','ExecutionMode','ObjectVisibility'})
ans = 1x3 cell array
    {'drop'} {'singleShot'} {'on'}
```

```
set(t,s)
get(t,{'BusyMode','ExecutionMode','ObjectVisibility'})
ans = 1x3 cell array
    {'queue'} {'fixedDelay'} {'off'}
```
### delete(t)

### **Set Timer Objects Using Cell Arrays**

Create a cell array of properties to modify, and a cell array of the values of the corresponding properties. Instantiate a timer, and display the initial values of the properties in the property name cell array, nameArr.

```
nameArr = {'BusyMode','ExecutionMode','Period'};
valArr = {'queue','fixedDelay',3};
t = time:
get(t,nameArr)
ans = 1x3 cell array
   \{\text{'drop'}\} \{\text{'singleShort'}\} \{[1]\}
```
Modify the timer object and display the new property values. Delete the timer.

```
set(t,nameArr,valArr)
get(t,nameArr)
ans = 1x3 cell array
    {'queue'} {'fixedDelay'} {[3]}
```
delete(t)

Instantiate an array of three timers. Create a new property name cell array to modify the BusyMode, ExecutionMode, and UserData properties. Display the initial values of the properties for each timer.

```
tArr = [timer timer timer];
nameArr = {'BusyMode','ExecutionMode','UserData'};
get(tArr,nameArr)
```

```
ans = 3x3 cell array
    {'drop'} {'singleShot'} {0x0 double}
 {'drop'} {'singleShot'} {0x0 double}
 {'drop'} {'singleShot'} {0x0 double}
```
Assign each property a different value in each timer. Create a cell array containing the new values. Each row indicates the values for the properties in the corresponding timer.

```
valArr = {'queue','fixedDelay',3;...
             'error', 'fixedSpacing', 42;...
              'drop','fixedRate','hello'};
```
Modify the timer object properties and display the updated values.

```
set(tArr,nameArr,valArr)
get(tArr,nameArr)
```

```
ans = 3x3 cell array
   {'queue'} {'fixedDelay' } {[ 3]}
 {'error'} {'fixedSpacing'} {[ 42]}
 {'drop' } {'fixedRate' } {'hello'}
```
Delete the timers from memory.

delete(tArr)

### **Alternatives**

You can also use dot notation to set timer object properties. For example, t.ObjectVisibility = 'off' sets the property to the same value as set(t,'ObjectVisibility','off').

# **See Also**

[get](#page-14968-0) | [timer](#page-14953-0)

**Introduced before R2006a**

# <span id="page-14987-0"></span>**start**

**Class:** timer

Start timer object

## **Syntax**

start(t)

## **Description**

start(t) starts the timer object, t. If t is an array of timer objects, start starts all the timers.

The start method sets the Running property of the timer object to 'on', executes the StartFcn callback, and initiates TimerFcn callback .

## **Input Arguments**

**t**

Object of class [timer](#page-14953-0).

## **Examples**

### **Start Timer**

Create and start a timer that displays the message 'timer started.' as the StartFcn callback and generates a random number as the TimerFcn callback. Delete the timer.

```
t = timer('StartFcn',\mathcal{Q}(\sim, \sim)disp('timer started.'),'TimerFcn',\mathcal{Q}(\sim, \sim)disp(rand(1)));
start(t)
delete(t)
```
timer started. 0.9706

Your output from rand will vary.

### **Start Several Timers**

Create and start three timers that displays a message for the StartFcn callbacks and compute the sine, cosine, and tangent of pi/4 as the TimerFcn callbacks. Delete the timers.

```
t1 = timer('StartFcn',@(~,~)disp('t1 started.'),'TimerFcn',@(~,~)sin(pi/4)); 
t2 = timer('StartFcn',@(~,~)disp('t2 started.'),'TimerFcn',@(~,~)cos(pi/4)); 
t3 = timer('StartFcn',@(\sim,\sim)disp('t3 started.'), 'TimerFcn',@(\sim,\sim)tan(pi/4));
start([t1 t2 t3]);
delete([t1 t2 t3]);
```
t1 started. t2 started. t3 started.

## **See Also**

[delete](#page-14965-0) | [startat](#page-14989-0) | [stop](#page-14993-0) | [timer](#page-14953-0)

**Introduced before R2006a**

## <span id="page-14989-0"></span>**startat**

**Class:** timer

Schedule timer to fire at specified time

## **Syntax**

```
startat(t,firingTime)
startat(t,Y,M,D)
startat(t,Y,M,D,H,MI,S)
```
## **Description**

startat(t,firingTime) schedules timer, t, to fire at specified time, firingTime. A timer fires by executing the callback function, timerFcn. firingTime must be within 25 days of the current time.

- If t is an array of timer objects and firingTime is a scalar, startat sets all the timers to fire at the specified time.
- If t is an array of timer objects and firingTime is an array of the same size as t, startat sets each timer to fire at the corresponding time.

startat( $t, Y, M, D$ ) starts the timer and schedules execution of TimerFcn at the year (Y), month (M), and day (D) specified.

startat(t,Y,M,D,H,MI,S) also specifies the hour (H), minute (MI), and second (S) specified.

## **Input Arguments**

**t**

Object of class [timer](#page-14953-0).

### **firingTime**

Time at which the timer object is to fire, specified as a serial date number, character representation of date format, or a date vector. firingTime can be a single date or an array of dates with the same number of rows as timer objects in t.

- A serial date number indicates the number of days that have elapsed since 1-Jan-0000 (starting at 1). See [datenum](#page-2720-0) for additional information about serial date numbers.
- To specify character representation of dates, use the following date formats defined by the [datestr](#page-2752-0) function: 0, 1, 2, 6, 13, 14, 15, 16, or 23. These numeric identifiers correspond to formats defined by the formatOut property of the datestr function. Dates with two-character years are interpreted to be within the 100 years centered on the current year.
- Date vectors are specified as an m-by-6 or m-by-3 matrix containing m full or partial date vectors, respectively. A full date vector has six elements indicating year, month, day, hour, minute, and second, in that order. A partial date vector has three elements indicating year, month, and day, in that order.

### **Y,M,D**

Time at which the timer object is to fire, specified as numbers indicating the year (Y), month (M), and day (D). Month values less than 1 are set to 1; other arguments can wrap and have negative values.

### **Y,M,D,H,MI,S**

Time at which the timer object is to fire, specified as numbers indicating the year (Y), month (M), day (D), hour (H), minute (MI), and second (S) specified. Month values less than 1 are set to 1; other arguments can wrap and have negative values.

## **Examples**

### **Start Timer in 2 Seconds**

Create a timer that displays messages at start time and firing time.

```
t = time('TimerFcn', @({\sim},{\sim})disp('Fired.''), ... 'StartFcn', @(~,~)disp('Started.'));
```
Set the timer to fire 2 seconds from the present time using a serial date. A serial date is specified in days.

```
two = 2/(60^2*24); % two seconds in serial time
fTime = now + twostartat(t,fTime);
fTime =
    7.3527e+05
Started.
Fired.
```
Wait for the timer to fire, and then delete the timer.

delete(t)

### **Start Timer Using Year, Month, Day**

Create a timer that displays messages at start time and firing time.

 $t = time('TimerFor', @ (~, ~) disp('Fixed.''), ...$ 'StartFcn', @(~,~)disp('Started.'));

Schedule the timer to start 2 days from present at 00:00:00

```
[Y, M, D, H, MI, S] = datevec(now+2);startat(t,Y,M,D)
```
Started.

Manually stop and delete the timer.

stop(t) delete(t)

## **Algorithms**

• The startat method specifies when the timer object executes the TimerFcn callback, not when the timer starts running. The timer starts running with the call to the startat method.

- Based on the specified time, startat computes and sets the required StartDelay property of the timer object, t. Additionally, it sets the Running property of the timer object to 'on', and executes the StartFcn callback.
- startat modifies the timer object's startDelay property. As such, startat overrides specified values of the timer's startDelay property.

## **See Also**

[delete](#page-14965-0) | [start](#page-14987-0) | [stop](#page-14993-0) | [timer](#page-14953-0)

### **Topics**

"Carryover in Date Vectors and Strings"

### **Introduced before R2006a**

# <span id="page-14993-0"></span>**stop**

**Class:** timer

Stop timer object

## **Syntax**

stop(t)

## **Description**

 $stop(t)$  stops the timer object, t. If t is an array of timer objects, the stop method stops each timer.

The stop method sets the Running property of the timer object to 'off' and executes the StopFcn callback .

## **Input Arguments**

**t**

Object of class [timer](#page-14953-0).

## **Examples**

### **Stop Timer**

Create a timer object that generates 100 random numbers and executes one million times. Define a StopFcn callback that displays the message 'Timer has stopped.' Start the timer and verify the timer is running

```
t = time('TimerFcn' 'rand(100,1);',... 'ExecutionMode','fixedSpacing','TasksToExecute',1e6,...
```

```
 'StopFcn','disp(''Timer has stopped.'')');
start(t)
t.Running
ans ='on'
```
Manually stop the timer and verify it is no longer running. Delete the timer.

```
stop(t)
t.Running
ans ='off'
delete(t)
```
# **Tips**

• Use the stop method to stop a timer manually. The timer automatically stops when the TimerFcn callback executes the number of times specified by the ExecutionMode and TasksToExecute properties or when an error occurs while executing a TimerFcn callback.

## **See Also**

[delete](#page-14965-0) | [start](#page-14987-0) | [startat](#page-14989-0) | [timer](#page-14953-0)

**Introduced before R2006a**

## **timerfind**

**Class:** timer

Find timer object

## **Syntax**

```
out = timerfindout = timerfind(Name,Value)
out = timerfind(t,Name,Value)
out = timerfind(S)
```
## **Description**

out = timerfind finds the ["visible timer objects" on page 1-15003a](#page-15008-0)nd returns an array, out.

out = timerfind(Name,Value) finds ["visible timer objects" on page 1-15003](#page-15008-0) with property values matching those passed as Name, Value pair arguments and returns an array, out.

out = timerfind(t,Name,Value) matches Name,Value pair arguments to the timer objects listed in t, where t can be an array of timer objects, and returns an array, out.

 $out = timerfind(S)$  matches property values defined in the structure, S, and returns an array, out. The field names of S are timer object property names and the field values are the corresponding property values.

## **Input Arguments**

**t**

Array of objects of class [timer](#page-14953-0)

### **S**

Structure with field names corresponding to [timer](#page-14953-0) object property names. Field values are the corresponding property values.

### **Name-Value Pair Arguments**

Specify optional comma-separated pairs of Name,Value arguments. Name is the argument name and Value is the corresponding value. Name must appear inside quotes. You can specify several name and value pair arguments in any order as Name1,Value1,...,NameN,ValueN.

### **BusyMode**

Character vector or string scalar that indicates action taken when a timer has to execute TimerFcn before the completion of previous execution of the TimerFcn. When Running='on', BusyMode is read only. This table summarizes the busy modes.

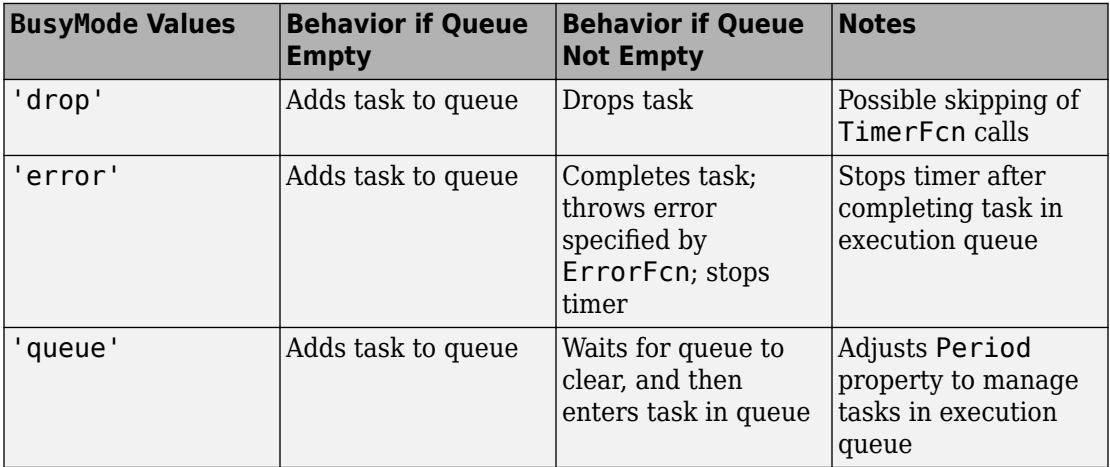

See "Handling Timer Queuing Conflicts" for more information.

**Default:** 'drop'

### **ErrorFcn**

Character vector, string scalar, function handle, or cell array defining the function that the timer executes when an error occurs. If there is an error, this function executes, and then calls StopFcn.

- If you specify this property using a character vector or string scalar, when MATLAB executes the callback it evaluates the MATLAB code contained in the character vector.
- If you specify this property using a function handle, when MATLAB executes the callback it passes the timer object and an event structure to the callback function. The event structure contains the type of event in the Type field and the time of the event in the Data field.
- If your callback function accepts arguments in addition to the timer object and event data, specify this property as a cell array containing the function handle and the additional arguments.

For more information, see "Timer Callback Functions".

### **ExecutionMode**

Character vector or string scalar that defines how the timer object schedules timer events. When Running='on', ExecutionMode is read only. This table summarizes the execution modes.

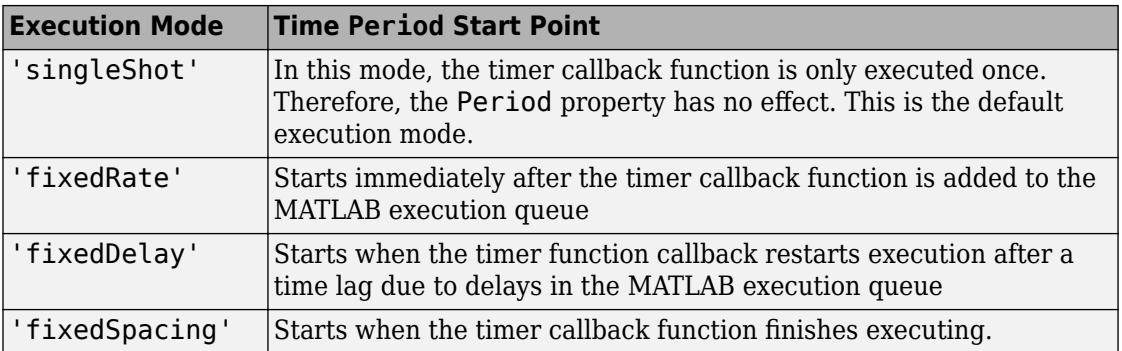

• 'singleShot' is the single execution mode for the timer class, and is the default value.

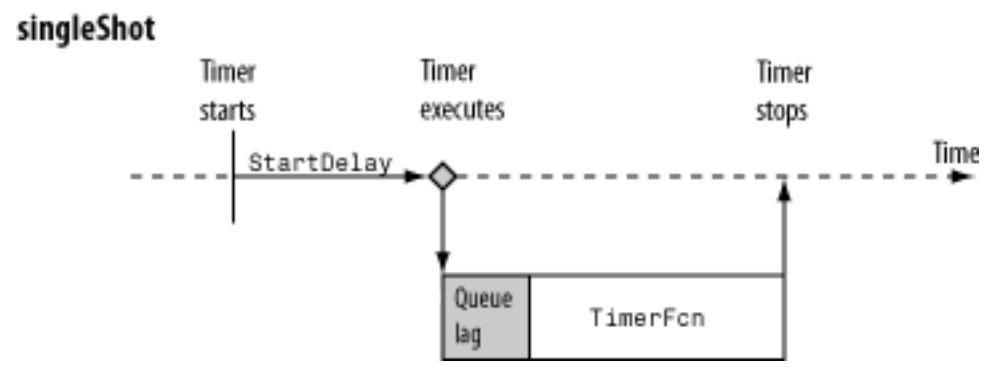

• 'fixedDelay', 'fixedRate', and 'fixedSpacing' are the three supported multiexecution modes. These modes define the starting point of the Period property. The Period property specifies the amount of time between executions, which remains the same. Only the point at which execution begins is different.

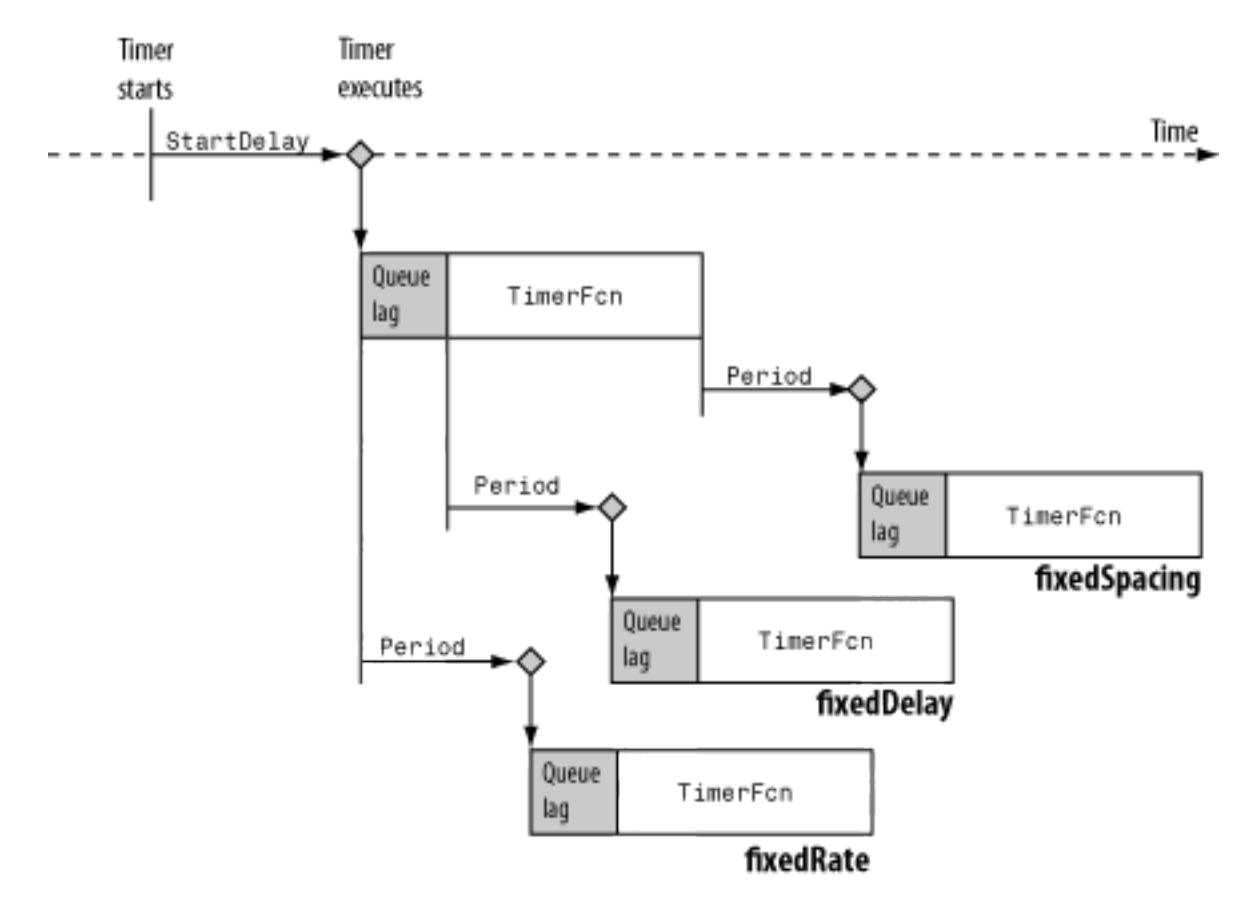

### **Default:** 'singleShot'

#### **Name**

Character vector or string scalar representing the timer name.

**Default:** 'timer-*i*', where *i* is a number indicating the *i*th timer object created this session. To reset *i* to 1, execute the clear classes command.

### **ObjectVisibility**

Character vector or string scalar with possible values of 'on' or 'off', that provides a way for you to discourage end-user access to the timer objects your application creates.

The timerfind function does not return an object whose ObjectVisibility property is set to 'off'. Objects that are not visible are still valid. To retrieve a list of all the timer objects in memory, including the invisible ones, use the timerfindall function.

### **Default:** 'on'

### **Period**

Number greater than 0.001 that specifies the delay, in seconds, between executions of TimerFcn. For the timer to use Period, you must set ExecutionMode and TasksToExecute to schedule multiple timer object callback events.

### **Default:** 1.0

### **StartDelay**

Number greater than or equal to 0 that specifies the delay, in seconds, between the start of the timer and the first execution of the function specified in TimerFcn. When Running = 'on', StartDelay is read only.

### **Default:** 0

### **StartFcn**

Character vector, string scalar, function handle, or cell array defining the function that executes when the timer starts.

- If you specify this property using a character vector or string scalar, when MATLAB executes the callback it evaluates the MATLAB code contained in the character vector.
- If you specify this property using a function handle, when MATLAB executes the callback it passes the timer object and an event structure to the callback function. The event structure contains the type of event in the Type field and the time of the event in the Data field.
- If your callback function accepts arguments in addition to the timer object and event data, specify this property as a cell array containing the function handle and the additional arguments.

For more information, see "Timer Callback Functions".

### **StopFcn**

Character vector, string scalar, function handle, or cell array defining the function that executes when the timer stops.

- If you specify this property using a character vector or string scalar, when MATLAB executes the callback it evaluates the MATLAB code contained in the character vector.
- If you specify this property using a function handle, when MATLAB executes the callback it passes the timer object and an event structure to the callback function. The event structure contains the type of event in the Type field and the time of the event in the Data field.
- If your callback function accepts arguments in addition to the timer object and event data, specify this property as a cell array containing the function handle and the additional arguments.

For more information, see "Timer Callback Functions".

The timer stops when

- You call the timer stop method.
- The timer finishes executing TimerFcn. In other words, the value of TasksExecuted reaches the limit set by TasksToExecute.
- An error occurs. The ErrorFcn callback is called first, followed by the StopFcn callback.

You can use StopFcn to define clean up actions, such as deleting the timer object from memory.

### **Tag**

Character vector or string scalar that represents a label for the object.

### **TasksToExecute**

Number greater than 0, indicating the number of times the timer object is to execute the TimerFcn callback. Use the TasksToExecute property to set the number of executions. To use TasksToExecute, you must set ExecutionMode to schedule multiple timer callback events.

### **Default:** Inf

### **TimerFcn**

Character vector, string scalar, function handle, or cell array defining the timer callback function. You must define this property before you can start the timer.

- If you specify this property using a character vector or string scalar, when MATLAB executes the callback it evaluates the MATLAB code contained in the character vector.
- If you specify this property using a function handle, when MATLAB executes the callback it passes the timer object and an event structure to the callback function. The event structure contains the type of event in the Type field and the time of the event in the Data field.
- If your callback function accepts arguments in addition to the timer object and event data, specify this property as a cell array containing the function handle and the additional arguments.

For more information, see "Timer Callback Functions".

### **UserData**

Generic field for data that you want to add to the object.

### **Read Only Name-Value Pair Arguments**

### **AveragePeriod**

Average time in seconds between TimerFcn executions since the timer started. Value is NaN until timer executes two timer callbacks.

### **InstantPeriod**

The time in seconds between the last two executions of TimerFcn. Value is NaN until timer executes two timer callbacks.

### **Running**

Character vector defined as 'off' or 'on', indicating whether the timer is currently executing callback functions.

### **TasksExecuted**

The number of times the timer called TimerFcn since the timer started.

### **Type**

Character vector that identifies the object type.

### **Examples**

### **Find Timer Objects Existing in Memory**

Create several individual timers and an array of timers.

```
t1 = timer('Tag','broadcastProgress','UserData','Monday');
t2 = timer('Tag','displayProgress','UserData','Monday');
timerArr = [timer('Tag','broadcastProgress','UserData','Tuesday');
     timer('Tag','displayProgress','UserData','Tuesday');
     timer('Tag','displayProgress','UserData','Wednesday');];
```
Find all the timers in memory.

```
out1 = timerfindout1 =Timer Object Array
  Index: ExecutionMode: Period: TimerFcn: Name:
 1 fixedSpacing 30 @(~,~)logStack() timer-1
 2 singleShot 1 '' timer-2
 3 singleShot 1 '' timer-3
 4 singleShot 1 '' timer-4
 5 singleShot 1 '' timer-5
 6 singleShot 1 '' timer-6
```
Find only those timers in memory that have the Tag property value 'displayProgress'.

```
out2 = timerfind('Tag','displayProgress')
out2 =Timer Object Array
   Index: ExecutionMode: Period: TimerFcn: Name:
  1 singleShot 1 '' timer-3
```
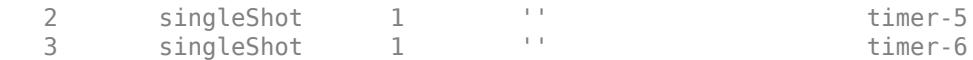

Limit the search for timers to timer objects in timerArr with the Tag property value 'displayProgress'.

```
out3 = timerfind(timerArr,'Tag','displayProgress')
out3 =Timer Object Array
   Index: ExecutionMode: Period: TimerFcn: Name:
  1 singleShot 1 '' timer-5<br>2 singleShot 1 '' timer-6
  2 singleShot 1 '' timer-6
```
Define a struct containing the Tag and UserData properties of interest.

```
searchStruct = struct('Tag','broadcastProgress','UserData','Monday')
searchStruct = struct with fields:
         Tag: 'broadcastProgress'
    UserData: 'Monday'
```
Use the struct as the search criteria to find timer objects in memory.

#### out4 = timerfind(searchStruct)

```
out4 = Timer Object: timer-2
    Timer Settings
       ExecutionMode: singleShot
              Period: 1
            BusyMode: drop
             Running: off
    Callbacks
            TimerFcn: ''
            ErrorFcn: ''
            StartFcn: ''
              StopFcn: ''
```
Delete the timer objects.

```
delete(t1)
delete(t2)
delete(timerArr)
```
### **Delete Timer by Name**

Simulate having existing timers in memory by creating an array of timers. Create a new timer with a custom name. List all visible timers.

```
existingTimers = [timer timer timer];
```

```
myTimerName = 'myTimer';
anotherTimer = timer('Name',myTimerName);
```
#### timerfind

```
Timer Object Array
  Index: ExecutionMode: Period: TimerFcn: Name:
 1 singleShot 1 '' timer-1<br>2 singleShot 1 '' timer-2
 2 singleShot 1 '' timer-2
 3 singleShot 1 '' timer-3
  4 singleShot 1 '' myTimer
```
Delete the specified timer and list all visible timers.

```
delete(timerfind('Name',myTimerName));
timerfind
```

```
Timer Object Array
   Index: ExecutionMode: Period: TimerFcn: Name:
  1 singleShot 1 '' timer-1<br>2 singleShot 1 '' timer-2
        zingleShot 1 '' timer-2<br>
zingleShot 1 '' timer-3
  3 singleShot 1 '' timer-3
```
Delete all visible timers from memory.

delete(timerfind)

### **Find Valid Timer Objects Cleared from Workspace**

Use timerfind to find 'lost' timer object references. References are lost when you clear the timer object from the workspace, but do not delete it from memory.

Create two timer objects. Since the callback function does not require the timer or event object, you can use the tilde  $(\sim)$  operator to ignore the inputs in the function handle.

```
t1 = timer('TimerFcn',@(\sim,\sim)disp('Timer 1 Fired!'));
t2 = time('TimerFor', @ (~, ~) disp('Timer 2 Fixed!'));whos
 Name Size Bytes Class Attributes
```
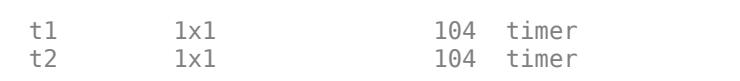

Clear one of the timer objects from the workspace. To actually remove the timer from memory, you need to both clear it and delete it.

```
clear t1
whos
```
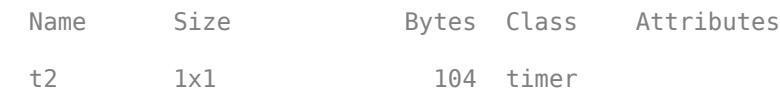

Try to delete the timer, t1.

delete(t1)

```
Undefined function or variable 't1'.
```
The timer, t1, cannot be removed from memory using delete because its reference has been cleared.

Find valid timer objects in memory.

```
out = timeTimer Object Array
   Index: ExecutionMode: Period: TimerFcn: Name:
  1 singleShot 1 1x1 function_handle arraytimer-1
  2 singleShot 1 1x1 function handle arraytimer-2
```
Since two timers were found, determine which timer does not exist in the workspace.

```
out \sim \pm 12
ans = 1 0
```
The first timer object in out is not equal to t2. This was previously t1. It is reassigned to t1. Since it is still valid, the timer can be started.

```
t1 = out(1);start(t1)
Timer 1 Fired!
```
Delete timer objects. timerfind provides a way of accessing timer objects in memory. It does not copy the objects; therefore you do not need to delete out from memory. To verify, use timerfind.

```
delete(t1)
delete(t2)
timerfind
ans = []
```
### **Delete All Timer Objects in Memory**

Create four timer objects.

```
t1 = timer('TimerFcn',@(\sim,\sim)disp('Timer 1 Fired!'));
t2 = time('TimerFor', @ (~, ~) disp('Timer 2 Fixed!'));t3 = timer('TimerFcn',@(\sim,\sim)disp('Timer 3 Fired!'));
t4 = time('TimerFor', @ (~, ~) disp('Timer 4 Fixed!'));
```
Clear two timers from the workspace.

clear t2 t3

Pass timerfind to delete to remove all timer objects from memory, whether or not they exist in the workspace.

```
delete(timerfind)
timerfind
ans = []
```
# **Definitions**

### **visible timer objects**

Visible timer objects are timer objects that are in memory and have the ObjectVisibility property set to 'on'.

# **Tips**

• timerfind only finds "visible timer objects" on page 1-15003. Visible timer objects are those that are in memory and have the ObjectVisibility property set to 'on'. To find objects that are hidden, but still valid, use timerfindall.

# **See Also**

[delete](#page-14965-0) | [timer](#page-14953-0) | [timerfindall](#page-15009-0)

**Introduced before R2006a**

# <span id="page-15009-0"></span>**timerfindall**

**Class:** timer

Find timer object, regardless of visibility

### **Syntax**

```
out = timerfindallout = timerfindall(Name,Value)
out = timerfindall(t,Name,Value)out = timerfindall(S)
```
## **Description**

out = timerfindall finds timer objects existing in memory, regardless of visibility and returns an array, out. Use the ObjectVisibility property to set the object's visibility.

out = timerfindall(Name, Value) finds timer objects existing in memory, regardless of visibility whose property values match those passed as Name,Value pair arguments and returns an array, out.

out = timerfindall(t, Name, Value) matches Name, Value pair arguments to the timer objects listed in t, where t can be an array of timer objects, and returns an array, out.

 $out = timerfindall(S)$  matches property values defined in the structure, S and returns an array, out. The field names of S are timer object property names and the field values are the corresponding property values.

## **Input Arguments**

**t**

Array of objects of class [timer](#page-14953-0).

**S**

Structure with field names corresponding to [timer](#page-14953-0) object property names. Field values are the corresponding property values.

### **Name-Value Pair Arguments**

Specify optional comma-separated pairs of Name,Value arguments. Name is the argument name and Value is the corresponding value. Name must appear inside quotes. You can specify several name and value pair arguments in any order as Name1,Value1,...,NameN,ValueN.

### **BusyMode**

Character vector or string scalar that indicates action taken when a timer has to execute TimerFcn before the completion of previous execution of the TimerFcn. When Running='on', BusyMode is read only. This table summarizes the busy modes.

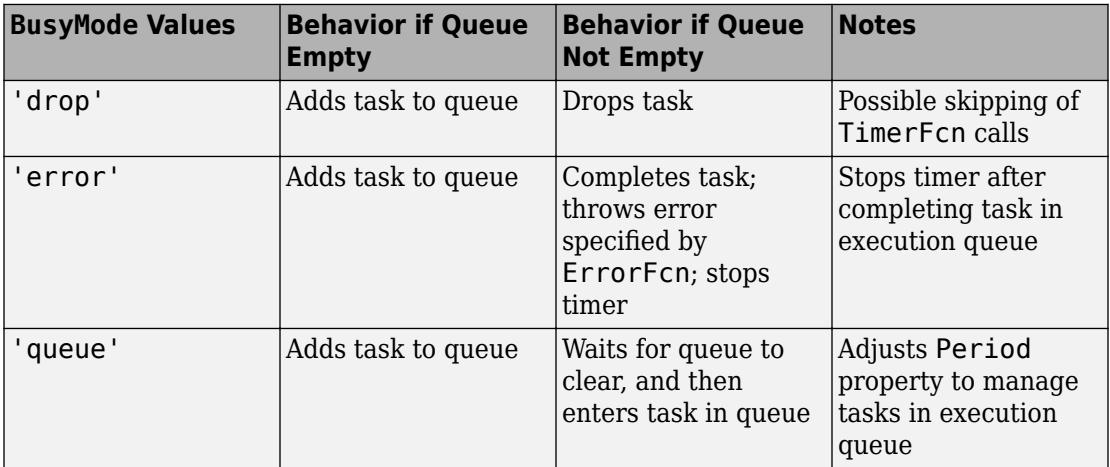

See "Handling Timer Queuing Conflicts" for more information.

**Default:** 'drop'

### **ErrorFcn**

Character vector, string scalar, function handle, or cell array defining the function that the timer executes when an error occurs. If there is an error, this function executes, and then calls StopFcn.

- If you specify this property using a character vector or string scalar, when MATLAB executes the callback it evaluates the MATLAB code contained in the character vector.
- If you specify this property using a function handle, when MATLAB executes the callback it passes the timer object and an event structure to the callback function. The event structure contains the type of event in the Type field and the time of the event in the Data field.
- If your callback function accepts arguments in addition to the timer object and event data, specify this property as a cell array containing the function handle and the additional arguments.

For more information, see "Timer Callback Functions".

### **ExecutionMode**

Character vector or string scalar that defines how the timer object schedules timer events. When Running='on', ExecutionMode is read only. This table summarizes the execution modes.

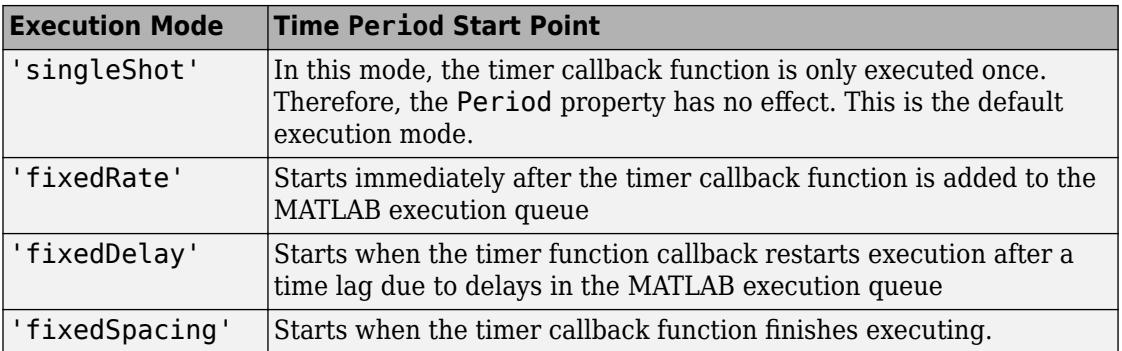

• 'singleShot' is the single execution mode for the timer class, and is the default value.
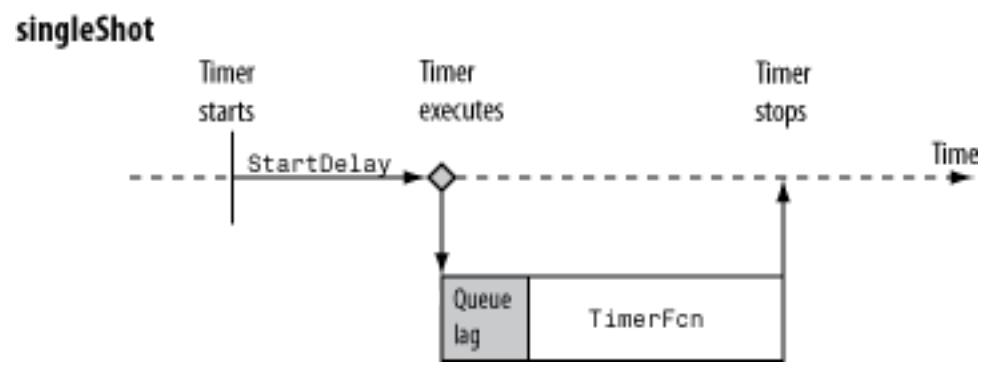

• 'fixedDelay', 'fixedRate', and 'fixedSpacing' are the three supported multiexecution modes. These modes define the starting point of the Period property. The Period property specifies the amount of time between executions, which remains the same. Only the point at which execution begins is different.

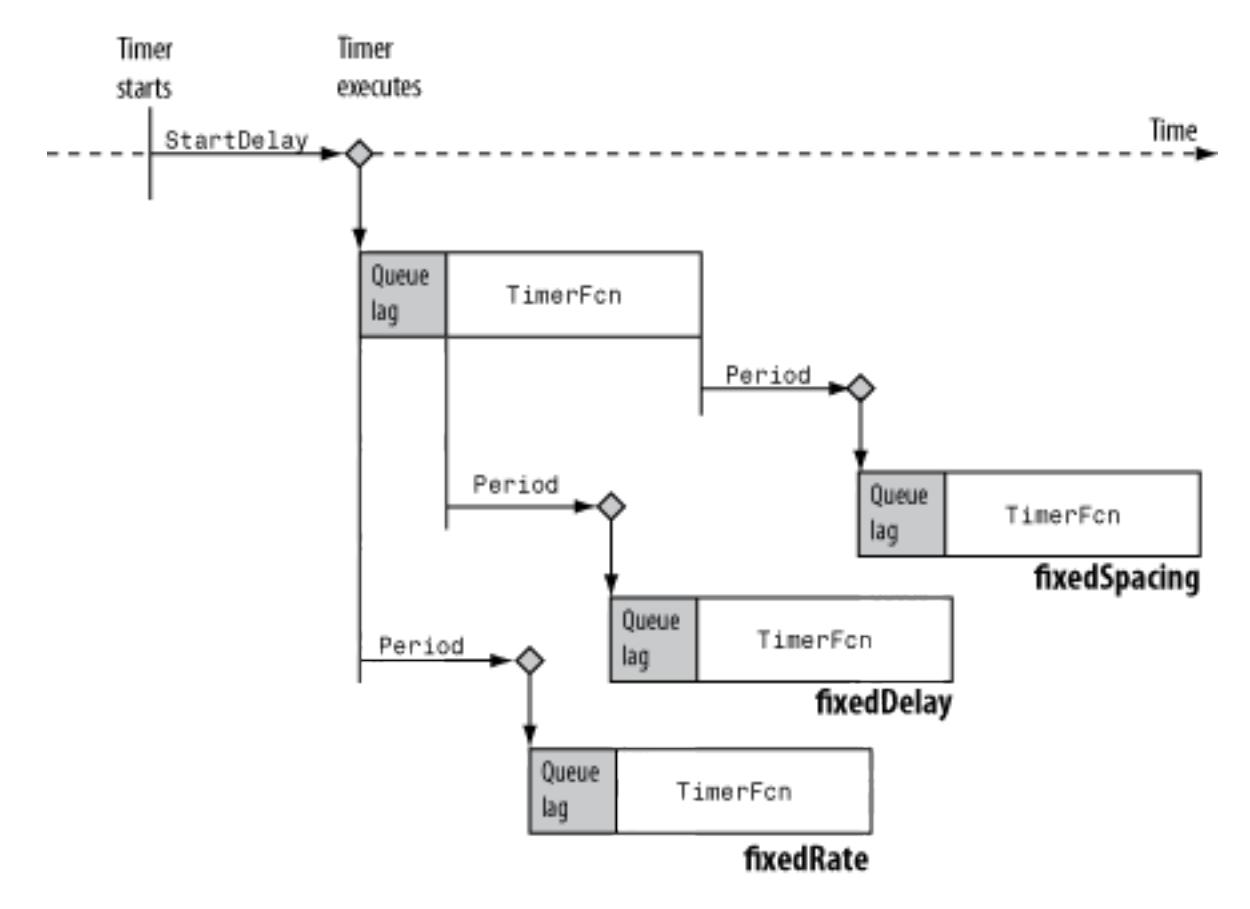

### **Default:** 'singleShot'

#### **Name**

Character vector or string scalar representing the timer name.

**Default:** 'timer-*i*', where *i* is a number indicating the *i*th timer object created this session. To reset *i* to 1, execute the clear classes command.

### **ObjectVisibility**

Character vector or string scalar with possible values of 'on' or 'off', that provides a way for you to discourage end-user access to the timer objects your application creates.

The timerfind function does not return an object whose ObjectVisibility property is set to 'off'. Objects that are not visible are still valid. To retrieve a list of all the timer objects in memory, including the invisible ones, use the timerfindall function.

### **Default:** 'on'

### **Period**

Number greater than 0.001 that specifies the delay, in seconds, between executions of TimerFcn. For the timer to use Period, you must set ExecutionMode and TasksToExecute to schedule multiple timer object callback events.

### **Default:** 1.0

### **StartDelay**

Number greater than or equal to 0 that specifies the delay, in seconds, between the start of the timer and the first execution of the function specified in TimerFcn. When Running = 'on', StartDelay is read only.

### **Default:** 0

### **StartFcn**

Character vector, string scalar, function handle, or cell array defining the function that executes when the timer starts.

- If you specify this property using a character vector or string scalar, when MATLAB executes the callback it evaluates the MATLAB code contained in the character vector.
- If you specify this property using a function handle, when MATLAB executes the callback it passes the timer object and an event structure to the callback function. The event structure contains the type of event in the Type field and the time of the event in the Data field.
- If your callback function accepts arguments in addition to the timer object and event data, specify this property as a cell array containing the function handle and the additional arguments.

For more information, see "Timer Callback Functions".

### **StopFcn**

Character vector, string scalar, function handle, or cell array defining the function that executes when the timer stops.

- If you specify this property using a character vector or string scalar, when MATLAB executes the callback it evaluates the MATLAB code contained in the character vector.
- If you specify this property using a function handle, when MATLAB executes the callback it passes the timer object and an event structure to the callback function. The event structure contains the type of event in the Type field and the time of the event in the Data field.
- If your callback function accepts arguments in addition to the timer object and event data, specify this property as a cell array containing the function handle and the additional arguments.

For more information, see "Timer Callback Functions".

The timer stops when

- You call the timer stop method.
- The timer finishes executing TimerFcn. In other words, the value of TasksExecuted reaches the limit set by TasksToExecute.
- An error occurs. The ErrorFcn callback is called first, followed by the StopFcn callback.

You can use StopFcn to define clean up actions, such as deleting the timer object from memory.

### **Tag**

Character vector or string scalar that represents a label for the object.

### **TasksToExecute**

Number greater than 0, indicating the number of times the timer object is to execute the TimerFcn callback. Use the TasksToExecute property to set the number of executions. To use TasksToExecute, you must set ExecutionMode to schedule multiple timer callback events.

### **Default:** Inf

### **TimerFcn**

Character vector, string scalar, function handle, or cell array defining the timer callback function. You must define this property before you can start the timer.

- If you specify this property using a character vector or string scalar, when MATLAB executes the callback it evaluates the MATLAB code contained in the character vector.
- If you specify this property using a function handle, when MATLAB executes the callback it passes the timer object and an event structure to the callback function. The event structure contains the type of event in the Type field and the time of the event in the Data field.
- If your callback function accepts arguments in addition to the timer object and event data, specify this property as a cell array containing the function handle and the additional arguments.

For more information, see "Timer Callback Functions".

### **UserData**

Generic field for data that you want to add to the object.

### **Read Only Name-Value Pair Arguments**

### **AveragePeriod**

Average time in seconds between TimerFcn executions since the timer started. Value is NaN until timer executes two timer callbacks.

### **InstantPeriod**

The time in seconds between the last two executions of TimerFcn. Value is NaN until timer executes two timer callbacks.

### **Running**

Character vector defined as 'off' or 'on', indicating whether the timer is currently executing callback functions.

### **TasksExecuted**

The number of times the timer called TimerFcn since the timer started.

### **Type**

Character vector that identifies the object type.

## **Examples**

#### **Find and Delete All Timers From Memory**

Create four timer objects.

```
t1 = timer('TimerFcn',@(\sim,\sim)disp('Timer 1 Fired!'));
t2 = timer('TimerFor', @ (~, ~) disp('Timer 2 Fixed!'));t3 = time('TimerFor', @ (~, ~) disp('Timer 3 Fixed!'));t4 = timer('TimerFcn',@(\sim,\sim)disp('Timer 4 Fired!'));
```
Set timers t2 and t4 to be invisible.

t2.ObjectVisibility = 'off'; t4.ObjectVisibility = 'off';

Clear timers t1 and t2 from the workspace.

```
clear t1 t2
whos
```
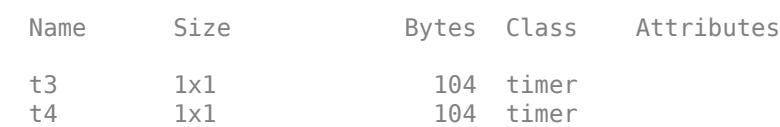

Find all visible timers in memory.

```
timerfind
```

```
Timer Object Array
```
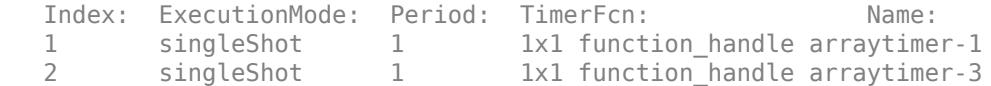

timerfind finds only timers t1 and t2, since they are visible. Timer t2 is still valid and in memory even though it was cleared from the workspace

Find all timers in memory.

### timerfindall

Timer Object Array Index: ExecutionMode: Period: TimerFcn: Name: 1 singleShot 1 1x1 function\_handle arraytimer-1<br>2 singleShot 1 1x1 function\_handle arraytimer-2 2 singleShot 1 1x1 function\_handle arraytimer-2<br>3 singleShot 1 1x1 function\_handle arraytimer-3 singleShot 1 1x1 function handle arraytimer-3 4 singleShot 1 1x1 function handle arraytimer-4

timerfindall finds all four valid timers in memory even though t2 and t4 are invisible and t1 and t2 were cleared from the workspace.

Delete all timers from memory.

delete(timerfindall)

### **Find Timer Objects Existing in Memory**

Create several individual timers and an array of timers.

```
t1 = timer('Tag', 'broadcastProgress','UserData','Monday');
t2 = timer('Tag', 'displayProgress','UserData','Monday');
timerArr = [timer('Tag', 'broadcastProgress','UserData','Tuesday');
     timer('Tag', 'displayProgress','UserData','Tuesday');
     timer('Tag', 'displayProgress','UserData','Wednesday');];
```
Make timer t1 and timerArr(2) invisible.

t1.ObjectVisibility = 'off'; timerArr(2).ObjectVisibility = 'off';

Find all the timers in memory using timerfind.

#### $out1 = timerfind$

Timer Object Array

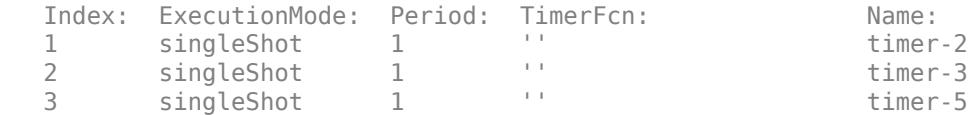

timerfind does not find the hidden timers.

Find all the timers in memory using timerfindall.

```
out2 = timerfindall
```

```
Timer Object Array
  Index: ExecutionMode: Period: TimerFcn: Name:
 1 singleShot 1 '' timer-1<br>2 singleShot 1 '' timer-2
 2 singleShot 1 '' timer-2
 3 singleShot 1 '' timer-3
 4 singleShot 1 '' timer-4
 5 singleShot 1 '' timer-5
```
timerfindall finds all timers, even the invisible ones.

Find only those timers in memory that have the value, 'displayProgress', as the Tag property.

```
out3 = timerfindall('Tag','displayProgress')
```
Timer Object Array

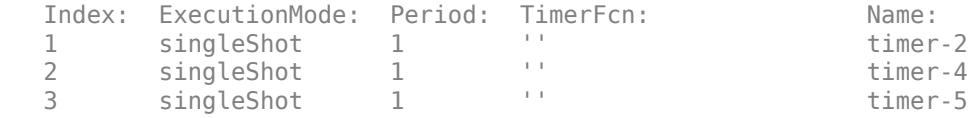

Limit the search for timers that have the value, 'displayProgress', as the Tag property to timer objects in timerArr.

```
out4 = timerfindall(timerArr,'Tag','displayProgress')
```

```
Timer Object Array
```
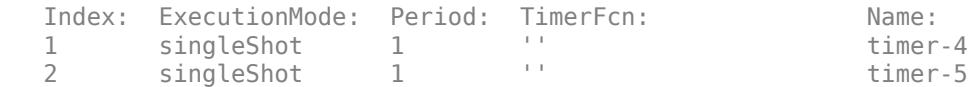

Define a struct containing the Tag and UserData properties of interest.

searchStruct = struct('Tag','broadcastProgress','UserData','Monday')  $searchStruct =$ 

 Tag: 'broadcastProgress' UserData: 'Monday'

Use the struct as the search criteria to find timer objects in memory.

```
out5 = timerfindall(searchStruct)
```

```
 Timer Object: timer-1
 Timer Settings
    ExecutionMode: singleShot
           Period: 1
         BusyMode: drop
          Running: off
 Callbacks
         TimerFcn: ''
         ErrorFcn: ''
         StartFcn: ''
          StopFcn: ''
```
Delete the timer objects.

```
delete(timerfindall)
```
### **Find Invisible Timers**

Create four timer objects.

```
t1 = timer('TimerFcn',@(\sim,\sim)disp('Timer 1 Fired!'));
t2 = timer('TimerFcn',\mathcal{O}(-,-)disp('Timer 2 Fired!'));
t3 = timer('TimerFcn',@(\sim,\sim)disp('Timer 3 Fired!'));
t4 = time('TimerFor', @ (~, ~) disp('Timer 4 Fixed!'));
```
Set timers t2 and t4 to be invisible, and clear timers t1 and t2 from the workspace.

```
t2.ObjectVisibility = 'off';
t4.ObjectVisibility = 'off';
clear t1 t2; 
whos
 Name Size Bytes Class Attributes
```
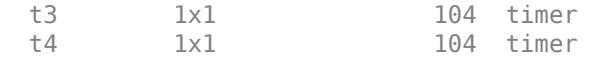

Find all valid invisible timers.

```
out = timerfindall('ObjectVisibility','off')
```

```
Timer Object Array
    Index: ExecutionMode: Period: TimerFcn: Name:
   1 singleShot 1 1x1 function_handle arraytimer-2<br>2 singleShot 1 1x1 function_handle arraytimer-4
           singleShot 1 1x1 function handle arraytimer-4
```
Both valid invisible timers were found by timerfindall, regardless of whether they were in the workspace.

## **Tips**

• timerfindall finds timer objects in memory, regardless of the value of the ObjectVisibility property. To limit the search to objects with ObjectVisibility set to 'on', use timerfind. .

### **See Also**

[delete](#page-14965-0) | [timer](#page-14953-0) | [timerfind](#page-14995-0)

### **Introduced before R2006a**

# **wait**

**Class:** timer

Block command prompt until timer stops running

# **Syntax**

wait(t)

# **Description**

wait(t) blocks the command prompt until timer, t, stops running. If t is an array of timer objects, wait blocks the MATLAB command line until each timer in t has stopped running.

To block the command line, the timer object must first start via [start](#page-14987-0) or [startat](#page-14989-0) before calling the wait method. If the timer is not running, wait returns immediately.

# **Input Arguments**

**t**

Array of [timer](#page-14953-0) objects

**Default:**

# **Examples**

### **Block Command Prompt While Timer Runs**

Create a timer that waits 10 seconds, and then displays a message. Start the timer and wait for it to finish.

```
T = timer('TimerFor', @ (~, ~) disp('Fixed.''),'StartDelay', 10);start(T)
Fired.
```
Notice that after the timer starts, the MATLAB prompt returns.

Start the timer and use the wait method to block anyone from entering commands at the MATLAB command line. You must start the timer before calling the wait command.

start(T) wait(T)

Fired.

Notice that after the timer starts, the MATLAB prompt disappears until the timer stops.

Delete the timer.

delete(T)

# **See Also**

[start](#page-14987-0) | [timer](#page-14953-0)

**Introduced before R2006a**

# **times, .\***

Element-wise multiplication

# **Syntax**

 $C = A.*B$  $C = times(A, B)$ 

# **Description**

 $C = A.*B$  multiplies arrays A and B element by element and returns the result in C.

 $C = \text{times}(A, B)$  is an alternate way to execute A. \*B, but is rarely used. It enables operator overloading for classes.

# **Examples**

### **Multiply Two Vectors**

Create two vectors, A and B, and multiply them element by element.

 $A = [1 0 3];$  $B = [2 \ 3 \ 7];$  $C = A.*B$ C = *1×3* 2 0 21

### **Multiply Two Arrays**

Create two 3-by-3 arrays, A and B, and multiply them element by element.

A = [1 0 3; 5 3 8; 2 4 6]; B = [2 3 7; 9 1 5; 8 8 3];  $C = A.*B$ C = *3×3* 2 0 21 45 3 40 16 32 18

#### **Multiply Row and Column Vectors**

Create a row vector a and a column vector b, then multiply them. The 1-by-3 row vector and 6-by-1 column vector combine to produce a 6-by-3 matrix with all combinations of elements multiplied.

```
a = [1 2 3]a = 1×3
 1 2 3
b = (1:6)'b = 6 \times 1 1
     2
     3
     4
     5
     6
a.*b
ans = 6×3
 1 2 3
 2 4 6
 3 6 9
```
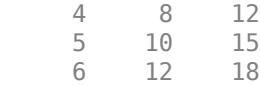

## **Input Arguments**

#### **A — Left array**

scalar | vector | matrix | multidimensional array

Left array, specified as a scalar, vector, matrix, or multidimensional array. Numeric inputs A and B must either be the same size or have sizes that are compatible (for example, A is an M-by-N matrix and B is a scalar or 1-by-N row vector). For more information, see "Compatible Array Sizes for Basic Operations".

If A and B are datetime, duration, or calendar duration arrays, then they must be the same size unless one is a scalar.

Data Types: single | double | int8 | int16 | int32 | int64 | uint8 | uint16 | uint32 | uint64 | logical | char | categorical | duration | calendarDuration Complex Number Support: Yes

#### **B — Right array**

scalar | vector | matrix | multidimensional array

Right array, specified as a scalar, vector, matrix, or multidimensional array. Numeric inputs A and B must either be the same size or have sizes that are compatible (for example, A is an M-by-N matrix and B is a scalar or 1-by-N row vector). For more information, see "Compatible Array Sizes for Basic Operations".

If A and B are datetime, duration, or calendar duration arrays, then they must be the same size unless one is a scalar.

Data Types: single | double | int8 | int16 | int32 | int64 | uint8 | uint16 | uint32 | uint64 | logical | char | categorical | duration | calendarDuration Complex Number Support: Yes

# **Extended Capabilities**

## **Tall Arrays**

Calculate with arrays that have more rows than fit in memory.

This function fully supports tall arrays. For more information, see "Tall Arrays".

## **C/C++ Code Generation**

Generate C and C++ code using MATLAB® Coder™.

Usage notes and limitations:

• Multiplication of pure imaginary numbers by non-finite numbers might not match MATLAB. The code generator does not specialize multiplication by pure imaginary numbers—it does not eliminate calculations with the zero real part. For example, (Inf + 1i)\*1i = (Inf\*0 – 1\*1) + (Inf\*1 + 1\*0)i = NaN + Infi.

# **GPU Arrays**

Accelerate code by running on a graphics processing unit (GPU) using Parallel Computing Toolbox™.

Usage notes and limitations:

• 64-bit integers are not supported.

For more information, see "Run MATLAB Functions on a GPU" (Parallel Computing Toolbox).

## **Distributed Arrays**

Partition large arrays across the combined memory of your cluster using Parallel Computing Toolbox™.

This function fully supports distributed arrays. For more information, see "Run MATLAB Functions with Distributed Arrays" (Parallel Computing Toolbox).

### **See Also**

[mtimes](#page-9662-0)

### **Topics**

"Combine Categorical Arrays Using Multiplication" "Array vs. Matrix Operations" "Operator Precedence" "MATLAB Operators and Special Characters"

### **Introduced before R2006a**

# **timerange**

Time range for timetable row subscripting

## **Syntax**

- S = timerange(startTime,endTime)
- S = timerange(startTime,endTime,intervalType)
- S = timerange(startPeriod,endPeriod,unitOfTime)
- S = timerange(timePeriod,unitOfTime)

## **Description**

S = timerange(startTime,endTime) creates a subscript to select rows of a timetable within a range of times. S selects all rows whose times are in the time interval specified by startTime and endTime, including startTime but not endTime. In other words, the time interval is a half-open interval. startTime and endTime are datetime or duration scalars, or character vectors or strings that specify dates and times.

If startTime and endTime are datetime values, then you only can use S to subscript into a timetable whose row times are datetime values. Similarly, if startTime and endTime are duration values, then you only can use S to subscript into a timetable whose row times are duration values.

 $S = time range (startTime, endTime, intervalType) creates a subscript over the$ type of interval specified by intervalType. For example, if intervalType is 'closed', then S includes both startTime and endTime in the time range it specifies.

S = timerange(startPeriod,endPeriod,unitOfTime) creates a subscript over the time period between startPeriod and endPeriod, using the date or time component specified by unitOfTime. For example, if unitOfTime is 'months', then S includes the start of the month that is a component of startPeriod, and the end of the month of endPeriod. The inputs startPeriod and endPeriod can be datetime scalars, or if text, they can be character vectors or strings that specify dates and times.

S = timerange(timePeriod,unitOfTime) creates a subscript spanning the beginning and end of timePeriod, using the date or time component specified by

unitOfTime. For example, if unitOfTime is 'day', then S includes the start and end of the day that is a component of timePeriod.

### **Examples**

#### **Select Timetable Rows in Specified Time Interval**

Create a timetable that contains times along with measurements of temperature, pressure, and wind speed and direction. Select rows whose times fall within a specified time interval.

```
Time = datetime({'12/18/2015 08:00:00';'12/18/2015 10:00:0';'12/18/2015 12:00:00';...
                   '12/18/2015 14:00:00';'12/18/2015 16:00:00';'12/18/2015 18:00:00'});
Temp = [37.3;39.1;42.3;45.7;41.2;39.9];
Pressure = [30.1;30.03;29.9;29.8;30.0;29.9];
WindSpeed = [13.4;6.5;7.3;8.5;9.2;4.3];
WindDirection = categorical(\{ 'NW' ; 'N' ; 'NW' ; 'NW' ; 'NNW' ; 'NNW' ; 'N' } \};
TT = timetable(Time,Temp,Pressure,WindSpeed,WindDirection)
```

```
TT=6×5 timetable
```
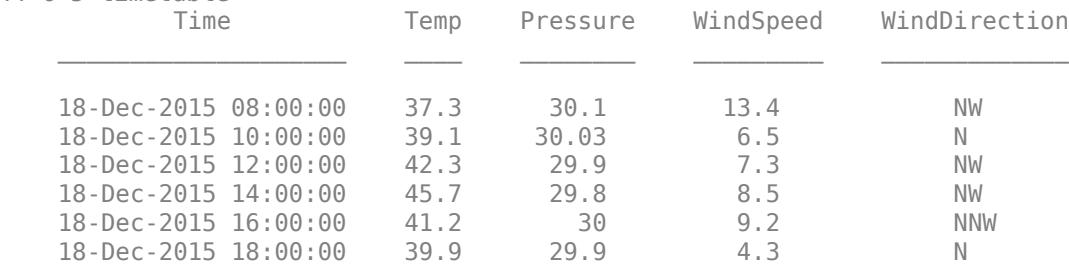

Specify a time range between 12/18/2015 08:00:00 and 12/18/2015 12:00:00.

 $S = timerange('12/18/2015 08:00:00', '12/18/2015 12:00:00')$ 

 $S =$ 

timetable timerange subscript:

 Select timetable rows with times in the half-open interval: [18-Dec-2015 08:00:00, 18-Dec-2015 12:00:00)

See Select Timetable Data by Row Time and Variable Type.

Select rows with times in the range specified by S. The output timetable includes the start of the time range, but not the end.

 $TT2 = TT(S,:)$ 

TT2=*2×5 timetable*

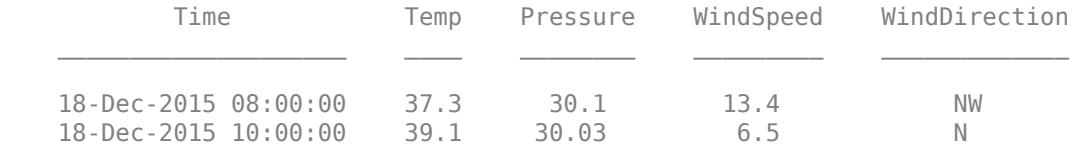

#### **Select Timetable Rows in Closed Time Interval**

Create a timetable.

```
Time = [seconds(1):seconds(1):seconds(5)];
TT = timetable(Time', [98; 97.5; 97.9; 98.1; 97.9], [120;111;119;117;116],...
                 'VariableNames',{'Reading1','Reading2'})
```
TT=*5×3 timetable*

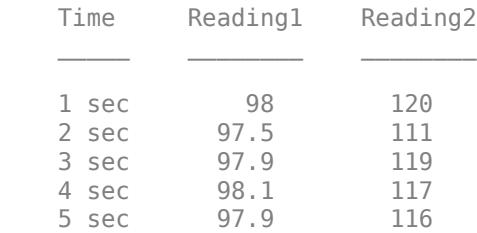

Specify a closed time interval between two and four seconds.

```
S = timerange(seconds(2), seconds(4), 'closed')
```

```
S = timetable timerange subscript:
```
Select timetable rows with times in the closed interval:

 [2 sec, 4 sec] See Select Timetable Data by Row Time and Variable Type.

Select rows with times in the range specified by S. The closed interval includes both the start and end times.

#### $TT2 = TT(S,:)$

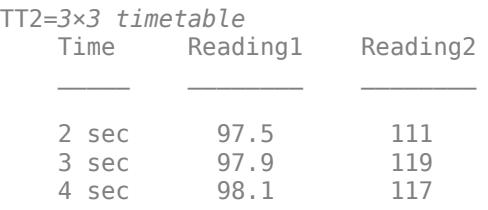

### **Specify Time Period**

Create a timetable containing prices set at the middle of each month.

```
Time = datetime(2018,1:12,15)';
Price = randi([85 110], 12, 1);TT = timetable(Time,Price)
TT=12×2 timetable
              Time Price
\mathcal{L}=\{L_1,\ldots,L_{n-1},\ldots,L_{n-1},\ld 15-Jan-2018 106 
        15-Feb-2018 108 
        15-Mar-2018 88 
        15-Apr-2018 108 
        15-May-2018 101 
        15-Jun-2018 87 
        15-Jul-2018 92 
        15-Aug-2018 99 
        15-Sep-2018 109 
        15-Oct-2018 110 
        15-Nov-2018 89
```
15-Dec-2018 110

Specify a time range using 'quarters' as the unit of time. The start of the time range is the quarter that includes January 1, 2018. The end of the range is the quarter that includes May 1, 2018. The time range includes whole quarters, meaning that the end of the range is the instant before the start of July 1, 2018.

```
S = timerange('2018-01-01','2018-05-01','quarters')
S = timetable timerange subscript:
         Select timetable rows with times in: QUARTERS
           Starting at, including: 01-Jan-2018 00:00:00
           Ending at, but excluding: 01-Jul-2018 00:00:00
     See Select Timetable Data by Row Time and Variable Type.
```
Select rows of TT. The output timetable includes the rows for May 15 and June 15, 2018, but not the row for July 15, or any row with a time outside the first two quarters of 2018.

 $TT(S,:)$ 

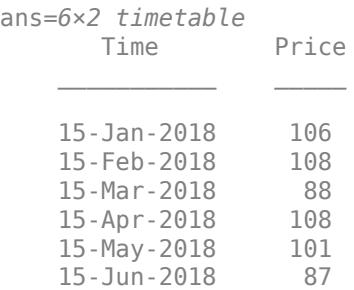

#### **Specify Time Period from One Date**

Create a timetable containing prices set at the beginning and middle of each month.

Time = datetime({'2018-01-01';'2018-01-15';'2018-02-01';'2018-02-15'; '2018-03-01';'2018-03-15'});

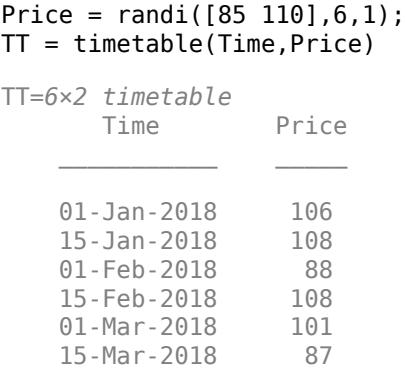

Specify a time range using 'months' as the unit of time. As the first input is a date in February, 2018, the time range spans the whole month of February.

```
S = timerange('2018-02-01','months')
S = timetable timerange subscript:
         Select timetable rows with times in: MONTHS
           Starting at, including: 01-Feb-2018 00:00:00
           Ending at, but excluding: 01-Mar-2018 00:00:00
     See Select Timetable Data by Row Time and Variable Type.
```
### Select rows of TT.

#### $TT(S,:)$

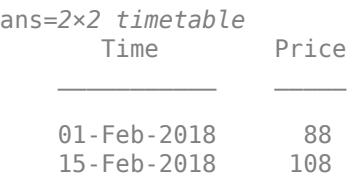

## **Input Arguments**

### **startTime,endTime — Start and end times of time range**

pair of datetime scalars | pair of duration scalars | pair of character vectors | pair of string scalars

Start and end times of time range, specified as a pair of datetime or duration scalars, or as a pair of character vectors or string scalars.

If startTime and endTime are character vectors or string scalars, then they specify dates and times. If startTime and endTime have formats that timerange does not recognize, then convert them to datetime or duration values using the [datetime](#page-2781-0) or [duration](#page-3402-0) function. Specify the format using the 'InputFormat' argument of datetime or duration.

To create one-sided time ranges, use '-inf' or 'inf' as start or end times. The syntax timerange('-inf',endTime) specifies all dates and times before endTime, while timerange(startTime,'inf') specifies all dates and times after startTime.

### **intervalType — Type of time range interval**

character vector | string scalar

Type of time range interval, specified as a character vector or string scalar. The table shows the types of time range intervals.

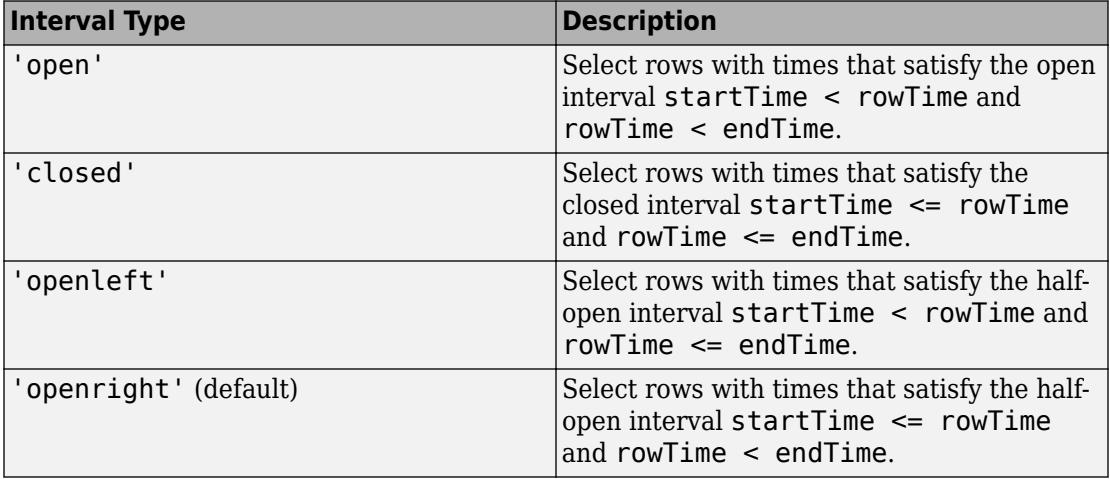

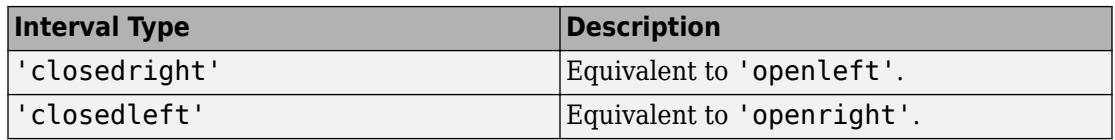

#### **startPeriod,endPeriod — Start and end time periods**

pair of datetime scalars | pair of character vectors | pair of string scalars

Start and end time periods, specified as a pair of datetime scalars, or as a pair of character vectors or string scalars.

If startPeriod and endPeriod are character vectors or string scalars, then they specify dates and times. If startPeriod and endPeriod have formats that timerange does not recognize, then convert them to datetime values using the [datetime](#page-2781-0) function. Specify the format using the 'InputFormat' argument of datetime.

To create one-sided time ranges, use '-inf' or 'inf' as start or end periods. For example, the syntax timerange('-inf',endPeriod,'days') specifies all dates and times before the end of the day of endPeriod. The syntax timerange(startTime,'inf','days') specifies all dates and times after the start of the day of startPeriod.

#### **timePeriod — Time period**

datetime scalar | character vector | string scalar

Time period, specified as a datetime scalar, character vector, or string scalar. If timePeriod is a character vector or a string scalar, then it specifies a date and time that the datetime function can convert into a datetime value.

#### **unitOfTime — Component of time periods**

character vector | string scalar

Component of time periods, specified as a character vector or string scalar. The table shows the components that you can specify.

**Note:** You can specify unitOfTime only when the other input arguments specify datetime values, and not duration values.

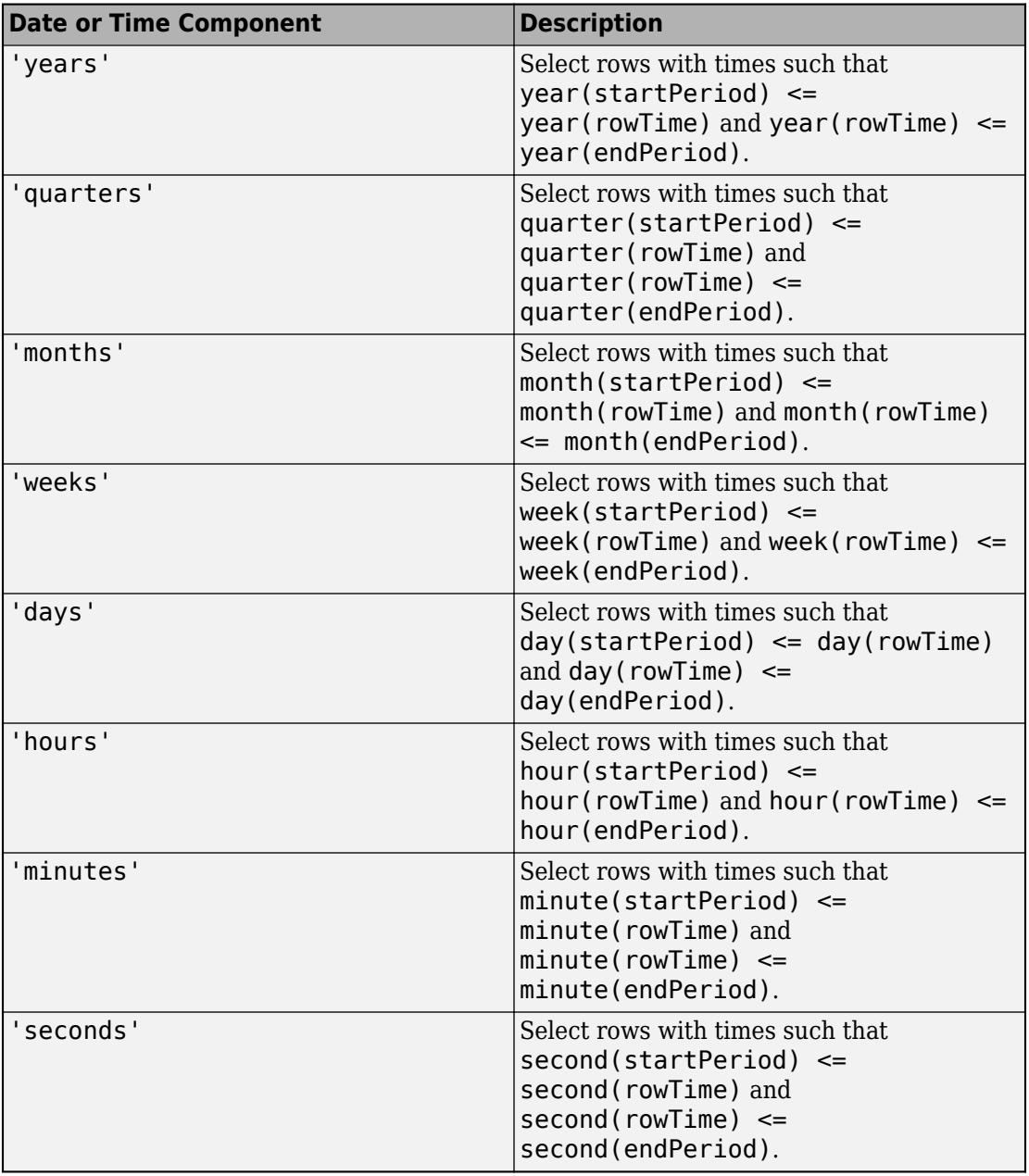

## **See Also**

[retime](#page-12877-0) | [synchronize](#page-14407-0) | [vartype](#page-15867-0) | [withtol](#page-16133-0)

### **Topics**

"Create Timetables" "Select Timetable Data by Row Time and Variable Type" "Tables" "Represent Dates and Times in MATLAB"

### **Introduced in R2016b**

# **timetable**

Timetable array with time-stamped rows and variables of different types

## **Description**

timetable is a type of table that associates a time with each row. Like tables, timetables can store column-oriented data variables that have different data types and sizes as long as they have the same number of rows. In addition, timetables provide time-specific functions to align, combine, and perform calculations with time-stamped data in one or more timetables.

The *row times* of a timetable are datetime or duration values that label the rows. You can index into a timetable by row time and variable. To index into a timetable, use smooth parentheses () to return a subtable or curly braces {} to extract the contents. You can reference variables and the vector of row times using names. For more information on indexing, see "Select Timetable Data by Row Time and Variable Type" and "Access Data in a Table".

# **Creation**

To create a timetable from a table or an array, use the [table2timetable](#page-14495-0) or [array2timetable](#page-481-0) functions. Alternatively, you can use the timetable function described below.

When you use the timetable function, you can specify a vector of row times, or create row times using a sample rate or time step. Also, you can create a timetable with preallocated space for variables whose values are filled in later.

# **Syntax**

```
TT = timetable(rowTimes,var1,...,varN)
TT = timetable(var1,...,varN,'RowTimes',rowTimes)
TT = timetable(var1,...,varN,'SampleRate',Fs)
TT = timetable(var1,...,varN,'TimeStep',dt)
```

```
TT = timetable('Size',sz,'VariableTypes',varTypes,'RowTimes',
rowTimes)
TT = timetable('Size',sz,'VariableTypes',varTypes,'SampleRate',Fs)
TT = timetable('Size',sz,'VariableTypes',varTypes,'TimeStep',dt)
TT = timetable( ___ ,Name,Value)
```
### **Description**

 $TT = timetable(rowTimes, var1, \ldots, varN)$  creates a timetable from the input data variables var1,...,varN and the time vector rowTimes. The data variables can be different sizes and data types as long as they have the same number of rows. rowTimes must be a datetime or duration vector, also with the same number of rows.

TT = timetable(var1,...,varN,'RowTimes',rowTimes) specifies rowTimes as the source of the row times of TT. When you use this syntax, the name of the row times vector of TT is always Time, even when rowTimes is a workspace variable with a different name.

TT = timetable(var1,...,varN,'SampleRate',Fs) creates a timetable using the sample rate Fs to calculate regularly spaced row times. Fs is a positive numeric scalar that specifies the number of samples per second (Hz). The first row time is zero seconds.

TT = timetable(var1,...,varN,'TimeStep',dt) creates a timetable using the time step dt to calculate regularly spaced row times. dt is a duration or calendar duration value that specifies the length of time between consecutive row times. The first row time is zero seconds.

TT = timetable('Size',sz,'VariableTypes',varTypes,'RowTimes', rowTimes) creates a timetable and preallocates space for the variables that have data types you specify. sz is a two-element numeric array, where sz[1] specifies the number of rows and sz[2] specifies the number of variables. varTypes is a cell array of character vectors specifying data types. The number of times in rowTimes must equal sz[1].

TT = timetable('Size',sz,'VariableTypes',varTypes,'SampleRate',Fs) preallocates variables with data types and adds row times using the sample rate Fs. The first row time is zero seconds.

TT = timetable('Size',sz,'VariableTypes',varTypes,'TimeStep',dt) preallocates variables with data types and adds row times using the time step dt. The first row time is zero seconds.

TT = timetable( , Name, Value) specifies additional input arguments using one or more name-value pair arguments. For example, you can specify variable names using the 'VariableNames' name-value pair. You also can specify a start time using the 'StartTime' name-value pair with a sample rate or time step. You can use this syntax with any of the input arguments of the previous syntaxes.

### **Input Arguments**

#### **var1,...,varN — Input variables**

arrays

Input variables, specified as arrays with the same number of rows. The input variables can be of different sizes and different data types, as long as they have the same number of rows.

Common input variables are numeric arrays, logical arrays, string arrays, structure arrays, and cell arrays.

Input variables also can be objects that are arrays. Such an array must support indexing of the form var(index1,...,indexN), where index1 is a numeric or logical vector that corresponds to rows of the variable var. In addition, the array must implement both a vertcat method and a size method with a dim argument.

### **rowTimes — Times associated with rows of timetable**

datetime vector | duration vector

Times associated with rows of a timetable, specified as a datetime vector or a duration vector. Each time labels a row in the output timetable, TT. The time values in rowTimes do not need to be unique, sorted, or regular.

Data Types: datetime | duration

#### **sz — Size of preallocated timetable**

two-element numeric vector

Size of the preallocated timetable, specified as a two-element numeric vector. The first element of sz specifies the number of rows, and the second element specifies the number of timetable variables.

### **varTypes — Data types of preallocated variables**

cell array of character vectors | string array

Data types of the preallocated variables, specified as a cell array of character vectors or a string array. The number of types specified by varTypes must equal the number of variables specified by the second element of sz.

varTypes can contain the names of any data types, including the names shown in the table.

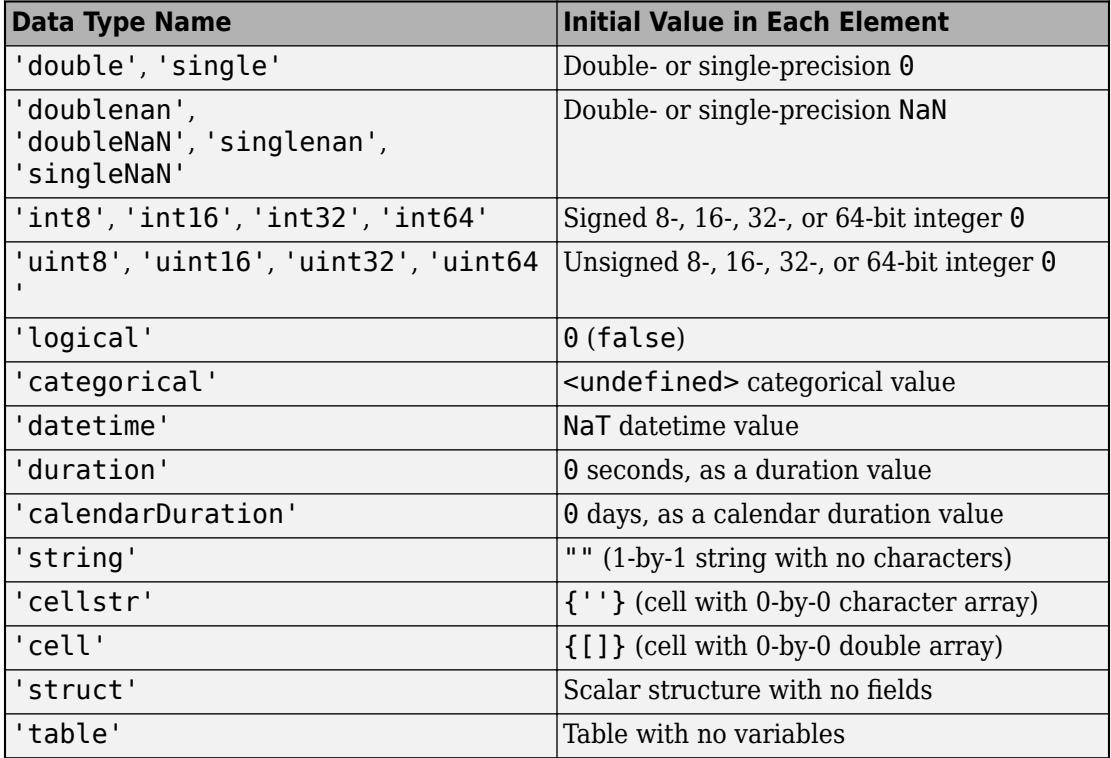

For any other data type, the initial value is the value used by that type or class to "in-fill" unassigned elements of an array.

If you specify 'char' as a data type, then timetable preallocates the corresponding variable as a cell array of character vectors, not as a character array. Best practice is to avoid creating table or timetable variables that are character arrays. When working with text data in a table or a timetable, consider using a string array or a categorical array.

### **Fs — Sample rate**

positive numeric scalar

Sample rate, specified as a positive numeric scalar. Fs specifies the number of samples per second (Hz).

### **dt — Time step**

duration scalar

Time step, specified as a duration scalar.

If you specify dt as a calendar duration, and you specify the 'StartTime' name-value pair argument, then the value of 'StartTime' must be a datetime scalar.

Data Types: duration | calendarDuration

### **Name-Value Pair Arguments**

Specify optional comma-separated pairs of Name,Value arguments. Name is the argument name and Value is the corresponding value. Name must appear inside quotes. You can specify several name and value pair arguments in any order as Name1,Value1,...,NameN,ValueN.

Example: TT = timetable(rowTimes,T,W,'VariableNames', {'Temperature','WindSpeed'}) creates a timetable from input arrays T and W, and names the corresponding timetable variables Temperature and WindSpeed.

#### **VariableNames — Variable names**

cell array of character vectors | string array

Variable names, specified as the comma-separated pair consisting of 'VariableNames' and a cell array of character vectors or a string array. The number of names in the array must equal the number of table variables.

### **StartTime — Start time**

datetime scalar | duration scalar

Start time, specified as the comma-separated pair consisting of 'StartTime' and a datetime scalar or duration scalar. The start time is also the row time of the first row of the timetable.

You can specify 'StartTime' only when you also specify the 'SampleRate' or 'TimeStep' name-value pair argument.

- If the start time is a datetime value, then the row times of TT are datetime values.
- If the start time is a duration, then the row times are durations.
- If the time step dt is a calendar duration value, then the start time must be a datetime value.

Data Types: datetime | duration

## **Properties**

### **Access Timetable Metadata Properties**

A timetable contains metadata properties that describe the timetable, its row times, and its variables. Access these properties using the syntax *timetableName*.Properties.*PropertyName*, where *PropertyName* is the name of a property. For example, you can access the names of the variables in the timetable TT through the TT.Properties.VariableNames property.

You can return a summary of the metadata properties using the syntax *timetableName*.Properties.

Timetables provides metadata access through the Properties property because you can access timetable data directly using dot syntax. For example, if timetable TT has a variable named Var1, then you can access the variable using the syntax TT.Var1, accessing the values in an array.

### **Timetable Metadata**

#### **DimensionNames — Dimension names**

{'Time','Variables'} (default) | two-element cell array of character vectors | twoelement string array

Dimension names, specified as a two-element cell array of character vectors or twoelement string array.

You can access timetable data using the two dimension names. If you use dot syntax and the first dimension name, then you can access the row times as a vector. If you use dot syntax and the second dimension name, then the data from all the variables are concatenated together in one array, as though you had indexed into the timetable using {:,:} syntax.

If you specify this property using a string array, then it is converted and stored as a cell array of character vectors.

#### **Example**

Create a timetable and display its dimension names. You can access row times and data using dimension names with dot syntax.

```
TT = timetable(datetime({'2015-12-18';'2015-12-19';'2015-12-20'}), ...
                [37.3;39.1;42.3],[30.1;30.03;29.9],[13.4;6.5;7.3]);
TT.Properties.DimensionNames
```
ans = *1x2 cell array* {'Time'} {'Variables'}

Access the row times using the first dimension name.

#### TT.Time

```
ans = 3x1 datetime array
    18-Dec-2015
    19-Dec-2015
    20-Dec-2015
```
Access the data using the second dimension name. This syntax is equivalent to  $TT\{:\,:\,,\}$ .

#### TT.Variables

```
ans = 3×3
   37.3000 30.1000 13.4000
   39.1000 30.0300 6.5000
   42.3000 29.9000 7.3000
```
Modify the names of its dimensions using the Properties.DimensionNames property. Having changed the dimension names, you can access the row times and data using the syntaxes TT.Date and TT.WeatherData respectively.

```
TT.Properties.DimensionNames = {'Date','WeatherData'};
TT.Properties
```

```
ans = TimetableProperties with properties:
```

```
 Description: ''
             UserData: []
       DimensionNames: {'Date' 'WeatherData'}
        VariableNames: {'Var1' 'Var2' 'Var3'}
 VariableDescriptions: {}
        VariableUnits: {}
   VariableContinuity: []
             RowTimes: [3x1 datetime]
            StartTime: 18-Dec-2015
           SampleRate: NaN
             TimeStep: 1d
     CustomProperties: No custom properties are set.
   Use addprop and rmprop to modify CustomProperties.
```
#### **Description — Timetable description**

'' (default) | character vector | string scalar

Timetable description, specified as a character vector or string scalar. This description is visible when using the summary function.

If you specify this property using a string scalar, then it is converted and stored as a character vector.

#### **Example**

Create a timetable. Modify the variable names and the description of the timetable. Display a summary of the result.

```
TT = timetable(datetime({'2015-12-18';'2015-12-19';'2015-12-20'}), ...
               [37.3;39.1;42.3],[30.1;30.03;29.9],[13.4;6.5;7.3]);
TT.Properties.VariableNames = {'Temp','Pressure','WindSpeed'};
TT.Properties.Description = 'Weather Data from December 2015';
summary(TT)
Description: Weather Data from December 2015
RowTimes:
    Time: 3x1 datetime
        Values:
            Min 18-Dec-2015 
           Median 19-Dec-2015
            Max 20-Dec-2015
```

```
 TimeStep 24:00:00 
Variables:
    Temp: 3x1 double
       Values:
          Min 37.3 
         Median 39.1
          Max 42.3 
    Pressure: 3x1 double
       Values:
          Min 29.9 
         Median 30.03
          Max 30.1 
    WindSpeed: 3x1 double
       Values:
         Min 6.5
         Median 7.3
         Max 13.4
```
### **UserData — Additional timetable information**

[] (default) | array

Additional timetable information, specified as an array. You can attach data of any kind to a timetable using this property.

#### **Example**

Create a timetable. Modify the variable names. Attach an anonymous function as a piece of user data that is associated with the timetable.

```
TT = timetable(datetime({'2015-12-18';'2015-12-19';'2015-12-20'}), ...
                [37.3;39.1;42.3],[30.1;30.03;29.9],[13.4;6.5;7.3]);
TT.Properties.VariableNames = {'Temp','Pressure','WindSpeed'};
Fahrenheit2Celsius = @(x) (5.0/9.0).*(x - 32);
TT.Properties.UserData = Fahrenheit2Celsius;
TT.Properties
```
```
ans = TimetableProperties with properties:
              Description: ''
                 UserData: @(x)(5.0/9.0).*(x-32)
           DimensionNames: {'Time' 'Variables'}
            VariableNames: {'Temp' 'Pressure' 'WindSpeed'}
     VariableDescriptions: {}
            VariableUnits: {}
       VariableContinuity: []
                 RowTimes: [3x1 datetime]
                StartTime: 18-Dec-2015
               SampleRate: NaN
                 TimeStep: 1d
         CustomProperties: No custom properties are set.
       Use addprop and rmprop to modify CustomProperties.
```
### **Row Times Metadata**

### **RowTimes — Row times**

datetime vector | duration vector

Row times, specified as a datetime vector or duration vector. There must be a row time for every row of the timetable. However, a timetable can have row times that are duplicates, out of order, or NaT or NaN values.

The row times are visible when you view the timetable. Furthermore, you can use the row times within parentheses or curly braces to access the timetable data.

Another way to access the row times is to use dot syntax and the name of the first dimension of the table.

### **Example**

Create a timetable. Then replace its row times using the Properties.RowTimes property.

```
TT = timetable(datetime({'2015-12-18';'2015-12-19';'2015-12-20'}), ...
                [37.3;39.1;42.3],[30.1;30.03;29.9],[13.4;6.5;7.3])
```
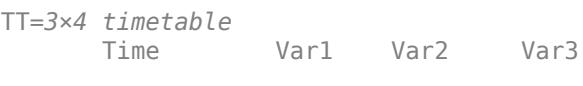

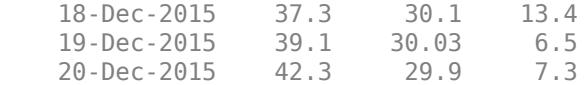

### $Dates = datetime(2017, 1, 1:3);$ TT.Properties.RowTimes = Dates

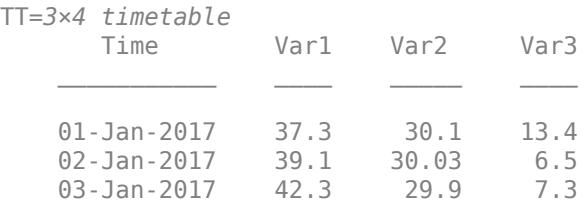

Another way to access the row times is by using dot syntax with the name of the first dimension of the timetable.

#### TT.Properties.DimensionNames

ans = *1x2 cell array* {'Time'} {'Variables'}

### TT.Time

```
ans = 3x1 datetime array
    01-Jan-2017
    02-Jan-2017
    03-Jan-2017
```
### **StartTime — Start time of row times**

datetime scalar | duration scalar

Start time of the row times, specified as a datetime scalar or duration scalar. The start time is equal to the row time for the first row of the timetable, and has the same data type.

- If the start time is a datetime, then the row times of TT are datetime values.
- If the start time is a duration, then the row times are durations.

• If the time step is a calendar duration, then the start time must be a datetime value.

If the timetable is empty, then the start time is NaN.

#### **Example**

Create a timetable. In this timetable, the time step between consecutive rows is not the same, so the timetable is irregular.

```
TT = timetable(datetime(\{ '2015-12-18' ; '2015-12-20' ; '2015-12-21' \}), ...
                [37.3;39.1;42.3],[13.4;6.5;7.3],{'W''}SE';'NW'}});
TT.Properties.VariableNames = {'Temperature','WindSpeed','WindDirection'}
```
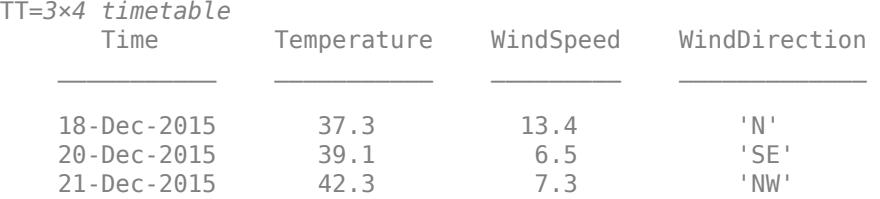

Display its properties. The value of the StartTime property is equal to the first row time. Whether a timetable is regular or irregular, it always has a start time, unless it is empty.

#### TT.Properties

```
ans = TimetableProperties with properties:
              Description: ''
                 UserData: []
           DimensionNames: {'Time' 'Variables'}
            VariableNames: {'Temperature' 'WindSpeed' 'WindDirection'}
     VariableDescriptions: {}
            VariableUnits: {}
       VariableContinuity: []
                 RowTimes: [3x1 datetime]
                StartTime: 18-Dec-2015
               SampleRate: NaN
                 TimeStep: NaN
         CustomProperties: No custom properties are set.
       Use addprop and rmprop to modify CustomProperties.
```
Modify the StartTime property. Note that all the row times have new values. For each row time, the change in value is equal to the difference between the original value of the first row time and the new start time.

#### TT.Properties.StartTime = datetime('2018-04-09')

```
TT=3×4 timetable
        Time Temperature WindSpeed WindDirection
  09-Apr-2018 00:00:00 37.3 13.4 'N'
   11-Apr-2018 00:00:00 39.1 6.5 'SE' 
   12-Apr-2018 00:00:00 42.3 7.3 'NW'
```
### **SampleRate — Sample rate**

positive numeric scalar

Sample rate, specified as a positive numeric scalar. The sample rate is the number of samples per second (Hz).

If the row times are not regular, or the timetable is empty, then the sample rate is NaN.

#### **Example**

### **TimeStep — Time step**

duration scalar

Time step, specified as a duration scalar.

- If you specify the time step as a calendar duration (for example, calendar months), then the vector of row times must be a datetime vector.
- If you specify the time step as a duration (for example, seconds), then the vector of row times either can be a datetime or duration vector.

If the row times are not regular, or the timetable is empty, then the time step is NaN.

#### **Example**

Create a regular timetable. In this timetable, the row times are durations, created using the same time step.

```
Intensity = [100;98.7;95.2;101.4;99.1];
TT = timetable(Intensity,'TimeStep',seconds(0.01))
```
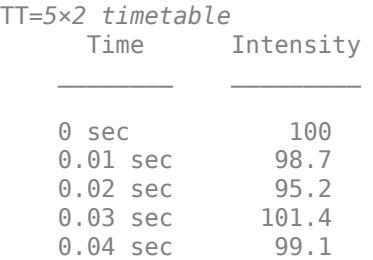

Display its properties. The TimeStep property stores the time step as a duration.

### TT.Properties

```
ans = TimetableProperties with properties:
              Description: ''
                 UserData: []
           DimensionNames: {'Time' 'Variables'}
            VariableNames: {'Intensity'}
     VariableDescriptions: {}
            VariableUnits: {}
       VariableContinuity: []
                 RowTimes: [5x1 duration]
                StartTime: 0 sec
               SampleRate: 100
                 TimeStep: 0.01 sec
         CustomProperties: No custom properties are set.
       Use addprop and rmprop to modify CustomProperties.
```
Modify the TimeStep property. The start time is the same, but all the other row times are different because the time step is larger. However, the variable Intensity remains the same.

TT.Properties.TimeStep = seconds(0.04)

TT=*5×2 timetable* Time Intensity 0 sec 100 0.04 sec 98.7

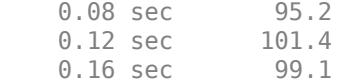

Data Types: duration | calendarDuration

### **Variable Metadata**

#### **VariableNames — Variable names**

cell array of character vectors | string array

Variable names, specified as a cell array of character vectors or a string array, with names that are nonempty and distinct. Variable names must be valid MATLAB identifiers. You can determine valid variable names using the function [isvarname](#page-7990-0). MATLAB removes any leading or trailing whitespace from the character vectors. The number of character vectors must equal the number of variables.

If you do not specify variable names, or you specify invalid identifiers, then MATLAB uses a cell array of N character vectors of the form {'Var1' ... 'Var*N*'} where *N* is the number of variables.

The variable names are visible when viewing the timetable and when using the summary function. Furthermore, you can use the variable names within parentheses, within curly braces, or with dot indexing to access timetable data.

If you specify this property using a string array, then it is converted and stored as a cell array of character vectors.

#### **Example**

Create a timetable with default variable names. Then modify the names using the Properties.VariableNames property.

TT = timetable(datetime({'2015-12-18';'2015-12-19';'2015-12-20'}), ... [37.3;39.1;42.3],[30.1;30.03;29.9],[13.4;6.5;7.3])

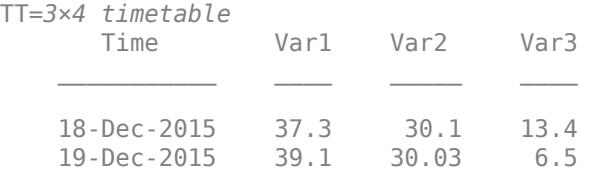

20-Dec-2015 42.3 29.9 7.3

TT.Properties.VariableNames = {'Temp','Pressure','WindSpeed'}

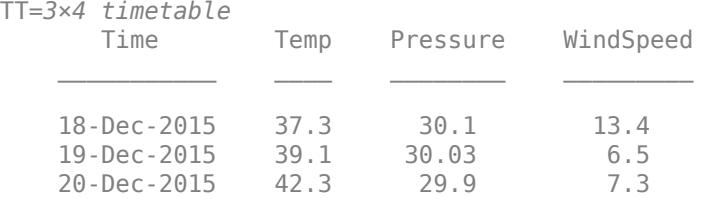

A fundamental way to display and modify variables is to access them by name using dot syntax.

TT.Temp

ans = *3×1*

 37.3000 39.1000 42.3000

#### $TT.Pressure(3) = 30$

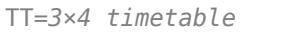

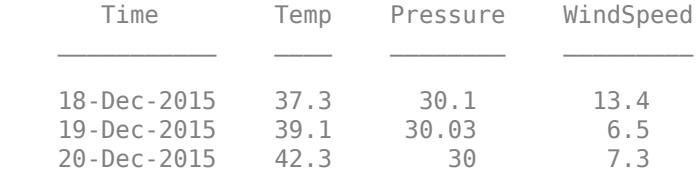

### **VariableDescriptions — Variable descriptions**

{} (default) | cell array of character vectors | string array

Variable descriptions, specified as a cell array of character vectors or a string array. This property can be an empty cell array, which is the default. If the array is not empty, then it must contain as many elements as there are variables. You can specify an individual empty character vector or empty string for a variable that does not have a description.

The variable descriptions are visible when using the summary function.

If you specify this property using a string array, then it is converted and stored as a cell array of character vectors.

#### **Example**

Create a timetable. Modify the variable names and descriptions. Display a summary of the result.

```
TT = timetable(datetime({'2015-12-18';'2015-12-19';'2015-12-20'}), ...
               [37.3;39.1;42.3],[30.1;30.03;29.9],[13.4;6.5;7.3]);
TT.Properties.VariableNames = {'Temp','Pressure','WindSpeed'};
TT.Properties.VariableDescriptions = {'Temperature (external)', ...
                                     'Pressure in Hg', ...
                                     'Wind speed at sensor 123'};
summary(TT)
RowTimes:
    Time: 3x1 datetime
        Values:
            Min 18-Dec-2015 
           Median 19-Dec-2015
            Max 20-Dec-2015 
            TimeStep 24:00:00 
Variables:
    Temp: 3x1 double
        Properties:
            Description: Temperature (external)
        Values:
            Min 37.3 
           Median 39.1
            Max 42.3 
    Pressure: 3x1 double
        Properties:
            Description: Pressure in Hg
        Values:
            Min 29.9 
           Median 30.03
```

```
 Max 30.1 
   WindSpeed: 3x1 double
       Properties:
          Description: Wind speed at sensor 123
       Values:
 Min 6.5 
         Median 7.3
          Max 13.4
```
### **VariableUnits — Variable units**

{} (default) | cell array of character vectors | string array

Variable units, specified as a cell array of character vectors or a string array. This property can be an empty cell array, which is the default. If the array is not empty, then it must contain as many elements as there are variables. You can specify an individual empty character vector or empty string for a variable that does not have units.

The variable units are visible when using the summary function.

If you specify this property using a string array, then it is converted and stored as a cell array of character vectors.

#### **Example**

Create a timetable. Modify the variable names and units. Display a summary of the result.

```
TT = timetable(datetime({'2015-12-18';'2015-12-19';'2015-12-20'}), ...
                [37.3;39.1;42.3],[30.1;30.03;29.9],[13.4;6.5;7.3]);
TT.Properties.VariableNames = {'Temp','Pressure','WindSpeed'};
TT.Properties.VariableUnits = {'degrees F','mm Hg','mph'};
summary(TT)
RowTimes:
```

```
 Time: 3x1 datetime
    Values:
       Min 18-Dec-2015 
      Median 19-Dec-2015
       Max 20-Dec-2015
```
TimeStep 24:00:00

Variables:

```
 Temp: 3x1 double
    Properties:
        Units: degrees F
    Values:
        Min 37.3 
        Median 39.1 
        Max 42.3 
 Pressure: 3x1 double
    Properties:
       Units: mm Hg
    Values:
        Min 29.9 
        Median 30.03 
       Max 30.1 
 WindSpeed: 3x1 double
    Properties:
        Units: mph
    Values:
       Min 6.5
        Median 7.3 
        Max 13.4
```
### **VariableContinuity — Status as continuous or discrete variables**

[] (default)  $\vert$  cell array of character vectors  $\vert$  string array

Status as continuous or discrete variables, specified as a cell array of character vectors or a string array. This property can be an empty array, which is the default. If the array is not empty, then it must contain as many elements as there are variables. Each element can be either 'unset', 'continuous', 'step', or 'event'.

The values in VariableContinuity affect how the retime or synchronize functions work. If you specify VariableContinuity and call retime or synchronize, then you do not need to specify a method. Instead, retime and synchronize fill in the output timetable variables using the following default methods:

- 'unset' Fill in values using missing data indicator for that type (such as NaN for numeric variables).
- 'continuous' Fill in values using linear interpolation.
- 'step' Fill in values using previous value.
- 'event' Fill in values using missing data indicator for that type (such as NaN for numeric variables).

If you do specify a method as an input argument to retime or synchronize, then that method overrides the values you specify in VariableContinuity.

For more information on using the VariableContinuity property, see "Retime and Synchronize Timetable Variables Using Different Methods".

### **Example**

Create a timetable. Specify a matlab.tabular.Continuity value for each variable.

```
TT = timetable(datetime({'2015-12-18';'2015-12-19';'2015-12-20'}), ...
               [37.3;39.1;42.3],[13.4;6.5;7.3],{'W';S}E';'NW'});
TT.Properties.VariableNames = {'Temperature','WindSpeed','WindDirection'};
TT.Properties.VariableContinuity = {'continuous','event','event'};
TT.Properties
```

```
ans = TimetableProperties with properties:
              Description: ''
                 UserData: []
           DimensionNames: {'Time' 'Variables'}
            VariableNames: {'Temperature' 'WindSpeed' 'WindDirection'}
     VariableDescriptions: {}
            VariableUnits: {}
       VariableContinuity: [continuous event event]
                 RowTimes: [3x1 datetime]
                StartTime: 18-Dec-2015
               SampleRate: NaN
                 TimeStep: 1d
         CustomProperties: No custom properties are set.
       Use addprop and rmprop to modify CustomProperties.
```
### **Custom Metadata**

**CustomProperties — Customized metadata of timetable and its variables**

CustomProperties object

Customized metadata of a timetable and its variables, specified as a CustomProperties object.

The CustomProperties object is a container for customized metadata that you can add to a timetable. By default, CustomProperties has zero properties. Each property you add to CustomProperties can contain either table metadata or variable metadata. If a property contains variable metadata, then its value must be an array, and the number of elements in the array must equal the number of timetable variables.

- To add properties for customized metadata to a timetable, use the [addprop](#page-153-0) function.
- To access or modify customized metadata, use the syntax *timetableName*.Properties.CustomProperties.*PropertyName*. In this syntax, *PropertyName* is the name you chose when you added that property using addprop.
- To remove properties, use the [rmprop](#page-12972-0) function.

**Note:** You can add or remove **only** properties for customized metadata using addprop and rmprop. You cannot add or remove properties of the *timetableName*.Properties object.

### **Example**

Create a timetable containing weather data.

```
TT = timetable(datetime({'2015-12-18';'2015-12-20';'2015-12-21'}), ...
               [37.3;39.1;42.3],[13.4;6.5;7.3],{'W';S}E';'NW'});
TT.Properties.VariableNames = {'Temperature','WindSpeed','WindDirection'}
```
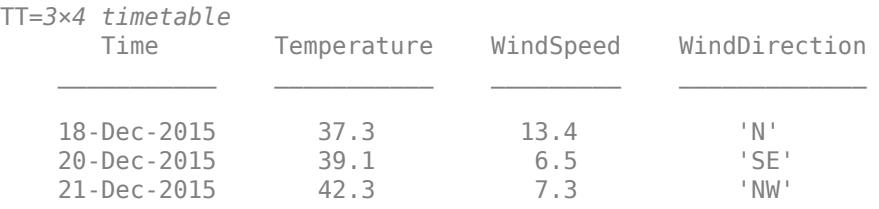

To describe the instruments that measured these data, and the name of an output file, add customized metadata using the addprop function. The Instruments property has

variable metadata that apply to the variables of TT. The OutputFile property has table metadata.

```
TT = addprop(TT,{'Instruments','OutputFile'},{'variable','table'});
TT.Properties
```

```
ans = TimetableProperties with properties:
              Description: ''
                 UserData: []
           DimensionNames: {'Time' 'Variables'}
            VariableNames: {'Temperature' 'WindSpeed' 'WindDirection'}
     VariableDescriptions: {}
            VariableUnits: {}
       VariableContinuity: []
                 RowTimes: [3x1 datetime]
                StartTime: 18-Dec-2015
               SampleRate: NaN
                 TimeStep: NaN
    Custom Properties (access using t.Properties.CustomProperties.<name>):
               OutputFile: []
              Instruments: []
```
Assign values to the customized metadata using dot syntax. When you assign an array of text values to customized metadata, the best practice is to use a string array, not a cell array of character vectors. If a property of CustomProperties is a cell array of character vectors, then there is no mechanism to prevent you from later assigning nontext values as elements of the cell array.

```
TT.Properties.CustomProperties.Instruments = ["thermometer","anemometer","wind vane"];
TT.Properties.CustomProperties.OutputFile = 'weatherReadings.csv';
TT.Properties
```

```
ans = TimetableProperties with properties:
              Description: ''
                 UserData: []
           DimensionNames: {'Time' 'Variables'}
            VariableNames: {'Temperature' 'WindSpeed' 'WindDirection'}
     VariableDescriptions: {}
            VariableUnits: {}
```

```
 VariableContinuity: []
              RowTimes: [3x1 datetime]
             StartTime: 18-Dec-2015
            SampleRate: NaN
              TimeStep: NaN
 Custom Properties (access using t.Properties.CustomProperties.<name>):
            OutputFile: 'weatherReadings.csv'
           Instruments: ["thermometer" "anemometer" "wind vane"]
```
Remove the OutputFile property from TT.

```
TT = rmprop(TT,'OutputFile');
TT.Properties
ans = TimetableProperties with properties:
              Description: ''
                 UserData: []
           DimensionNames: {'Time' 'Variables'}
           VariableNames: {'Temperature' 'WindSpeed' 'WindDirection'}
     VariableDescriptions: {}
            VariableUnits: {}
       VariableContinuity: []
                 RowTimes: [3x1 datetime]
                StartTime: 18-Dec-2015
               SampleRate: NaN
                 TimeStep: NaN
    Custom Properties (access using t.Properties.CustomProperties.<name>):
              Instruments: ["thermometer" "anemometer" "wind vane"]
```
### **Examples**

### **Store and Synchronize Related Data Variables in Timetable**

Store data about weather conditions measured at different times in a timetable. Aside from storage, timetables provide functions to synchronize data to times that you specify. Also, you can annotate the timetable to describe your work and the variables of the timetable.

Create a timetable from workspace variables. The values in MeasurementTime become the row times of the timetable. All the other input arguments become the timetable variables. When you use this syntax, the names of the row times vector and the variables of TT are the names of the corresponding input arguments.

```
MeasurementTime = datetime({'2015-12-18 08:03:05';'2015-12-18 10:03:17';'2015-12-18 12
Temp = [37.3;39.1;42.3];
Pressure = [30.1;30.03;29.9];
Windowspeed = [13.4; 6.5; 7.3];TT = timetable(MeasurementTime,Temp,Pressure,WindSpeed)
```
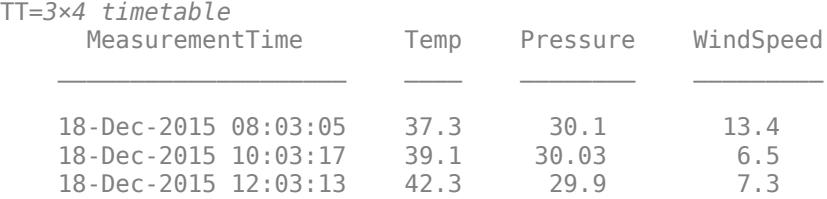

Synchronize the weather data to regular times with an hourly time step. Adjust the data to the new times using linear interpolation.

#### TT2 = retime(TT,'hourly','linear')

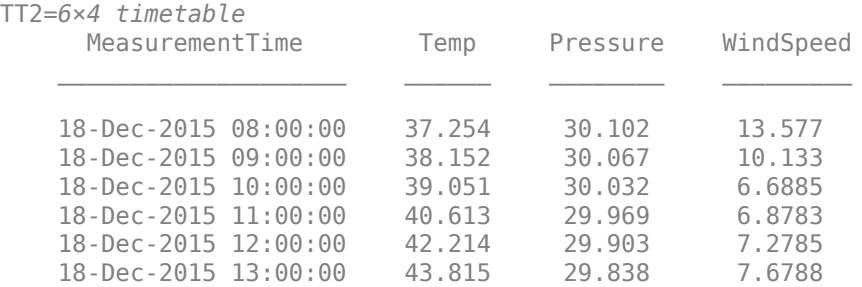

Since the row times of the output are not the measured times, rename the vector of row times. This vector is also the name of the first dimension of the timetable.

TT2.Properties.DimensionNames{1} = 'InterpolatedTimes'

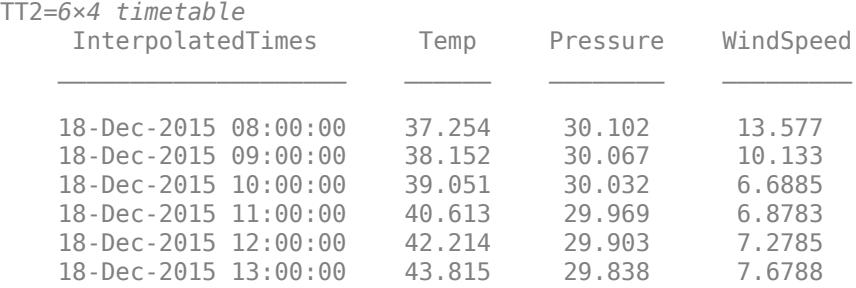

Annotate TT2 with a description. You can annotate TT2 and its variables using metadata accessed through TT2.Properties.

TT2.Properties.Description = 'Weather data, interpolated to regular hourly times'; TT2.Properties

```
ans = TimetableProperties with properties:
              Description: 'Weather data, interpolated to regular hourly times'
                 UserData: []
           DimensionNames: {'InterpolatedTimes' 'Variables'}
            VariableNames: {'Temp' 'Pressure' 'WindSpeed'}
     VariableDescriptions: {}
            VariableUnits: {}
       VariableContinuity: []
                 RowTimes: [6x1 datetime]
                StartTime: 18-Dec-2015 08:00:00
               SampleRate: 2.7778e-04
                 TimeStep: 01:00:00
         CustomProperties: No custom properties are set.
       Use addprop and rmprop to modify CustomProperties.
```
#### **Access Row Times and Variable Data**

You can use dot syntax to access the row times of a timetable. Also, you can access individual variables using dot syntax, or all the data in a timetable using its second dimension name.

load outdoors outdoors(1:3,:) ans=*3×4 timetable* Time Humidity TemperatureF PressureHg  $\mathcal{L}_\text{max}$  , and the set of the set of the set of the set of the set of the set of the set of the set of the set of the set of the set of the set of the set of the set of the set of the set of the set of the set of the 2015-11-15 00:00:24 49 51.3 29.61 2015-11-15 01:30:24 48.9 51.5 29.61 2015-11-15 03:00:24 48.9 51.5 29.61

Load a timetable from the MAT-file outdoors. Display the first three rows.

Access the row times using the name of the row times vector. This name is also the name of the first dimension of the timetable. outdoors stores the row times as a datetime vector. Display the first three times.

```
outdoors.Time(1:3)
```

```
ans = 3x1 datetime array
    2015-11-15 00:00:24
    2015-11-15 01:30:24
    2015-11-15 03:00:24
```
Access the temperatures as a numeric vector, using its variable name.

```
outdoors.TemperatureF(1:3)
```

```
ans = 3×1
```
 51.3000 51.5000 51.5000

Access all the timetable data as a matrix, using the syntax outdoors.Variables. This syntax uses the second dimension name of the timetable, and is equivalent to accessing all the contents using curly brace indexing,  $outdoors{;$ :  $, :}$ . However, the matrix does not include row times, because the vector of row times is timetable metadata, not a variable. If the timetable data cannot be concatenated into a matrix, then an error message is raised.

outdoors.Variables

ans = *51×3*

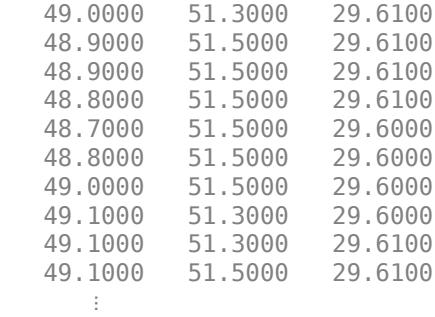

Rename the second dimension of outdoors. If you change the name, then you can use the new name to access the data.

```
outdoors.Properties.DimensionNames{2} = 'Data';
outdoors.Data
```
ans = *51×3*

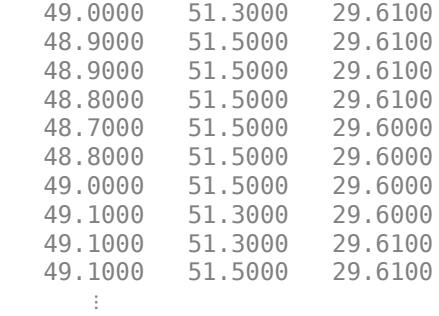

#### **Specify Time Vector**

Create a timetable using the 'RowTimes' name-value pair argument. Note that the name of the row times vector of TT is Time, not MeasurementTime. When you use this syntax, the name of the row times vector is always Time.

```
MeasurementTime = datetime({'2015-12-18 08:03:05';'2015-12-18 10:03:17';'2015-12-18 12:03:13'});
Temp = [37.3; 39.1; 42.3];Pressure = [29.4; 29.6; 30.0];
Precip = [0.1;0.9;0.0];StormDuration = [hours(1); hours(2);NaN];TT = timetable(Temp,Pressure,Precip,StormDuration,'RowTimes',MeasurementTime)
```
TT=*3×5 timetable*

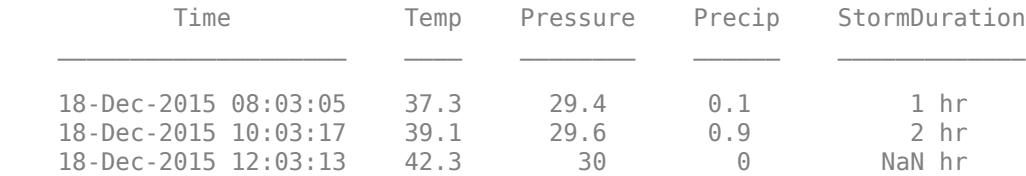

#### **Default Names**

Create a timetable. If there are input arguments that are not workspace variables, then the timetable function assigns default names to the corresponding row times vector and the variables of the timetable. For example, if you transpose some input arguments to make them column vectors, then those input arguments are not workspace variables. The default names are Time for the vector of row times, and VarN for the Nth timetable variable.

```
T = hours(1:3);
Temp = [37.3; 39.1; 42.3];P = [29.4 29.6 30];TT = timetable(T',Temp, P')TT=3×3 timetable
    Time Temp Var2
    1 hr 37.3 29.4
    2 hr 39.1 29.6
    3 hr 42.3 30
```
### **Specify Sample Rate**

Create a regular timetable using a sample rate of 100 Hz.

```
Intensity = [100;98.7;95.2;101.4;99.1];
TT = timetable(Intensity,'SampleRate',100)
```
TT=*5×2 timetable* Time Intensity  $\mathcal{L}=\frac{1}{2} \sum_{i=1}^{n} \frac{1}{2} \sum_{j=1}^{n} \frac{1}{2} \sum_{j=1}^{n} \frac{1}{2} \sum_{j=1}^{n} \frac{1}{2} \sum_{j=1}^{n} \frac{1}{2} \sum_{j=1}^{n} \frac{1}{2} \sum_{j=1}^{n} \frac{1}{2} \sum_{j=1}^{n} \frac{1}{2} \sum_{j=1}^{n} \frac{1}{2} \sum_{j=1}^{n} \frac{1}{2} \sum_{j=1}^{n} \frac{1}{2} \sum_{j=1}^{n} \frac{1}{2} \sum_{$ 0 sec 100 0.01 sec 98.7 0.02 sec 95.2 0.03 sec 101.4 0.04 sec 99.1

Create a timetable with 30 seconds as the first row time. To specify a start time, use the 'StartTime' name-value pair argument.

#### TT = timetable(Intensity,'SampleRate',100,'StartTime',seconds(30))

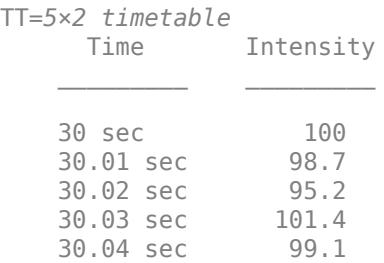

### **Specify Time Step**

Create a regular timetable using a time step of 0.01 seconds. You must specify the time step as a duration or calendar duration value.

```
Intensity = [100;98.7;95.2;101.4;99.1];
TT = timetable(Intensity,'TimeStep',seconds(0.01))
```
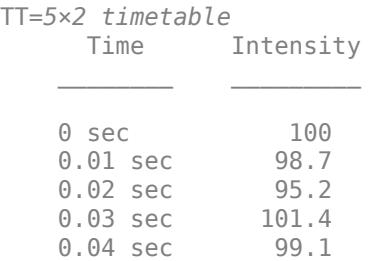

Create a timetable with 30 seconds as the first row time. To specify a start time, use the 'StartTime' name-value pair argument.

```
TT = timetable(Intensity,'TimeStep',seconds(0.01),'StartTime',seconds(30))
```

```
TT=5×2 timetable
                                       Time Intensity
  \mathcal{L}=\mathcal{L}=\mathcal{
```
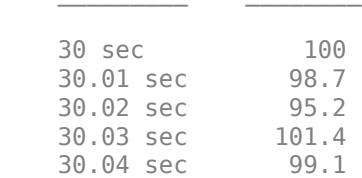

### **Specify Size and Variable Types**

Preallocate a table by specifying its size and the data types of the variables. The timetable function fills the variables with default values that are appropriate for the data types you specify. It also gives the variables default names.

```
T = [datetime('now') datetime(2017, 11, 1:3)];sz = [4 3];varTypes = {'double','double','string'};
TT = timetable('Size',sz,'VariableTypes',varTypes,'RowTimes',T)
TT=4×4 timetable
           Time Var1 Var2 Var3
```
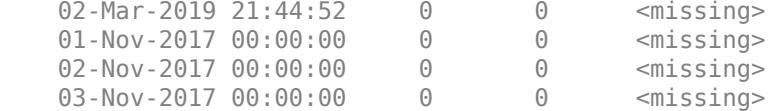

To specify names for the variables, use the 'VariableNames' name-value pair argument.

```
varNames = {'Temperature','WindSpeed','Station'};
TT = timetable('Size',sz,'VariableTypes',varTypes,'RowTimes',T,'VariableNames',varNames)
TT=4×4 timetable
```
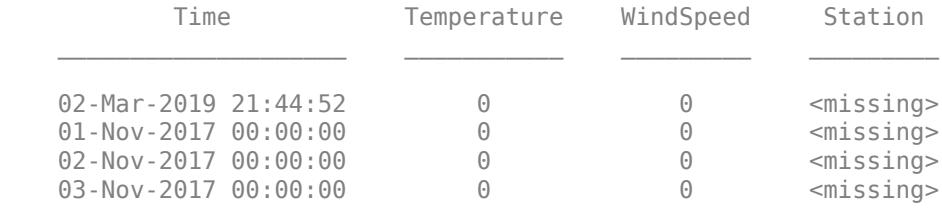

Add a row of data to TT. Preallocation can be a useful technique when your code adds one row of data, or a few rows of data, at a time. Instead of growing the timetable every time you add a row, you can fill in table variables that already have room for your data. You can encapsulate a row of data values in a cell array, and assign it to a row of the timetable.

Subscript into a row by its time and assign a row of data values. You also can subscripting into rows and variables by number. However, subscripting into a timetable by time is a useful technique.

#### $TT(datatime(2017, 11, 2),:) = {48.2, 13.33, "S1" }$

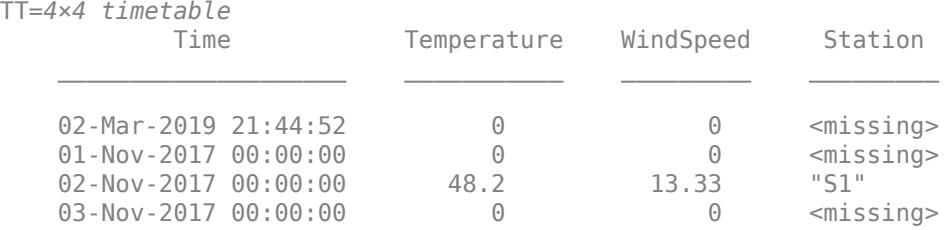

You can encapsulate a row of data values in a cell array. When you assign a row from a cell array, the assignment converts the cell array into a timetable row.

### **Preallocate Timetable Using Sample Rate**

Specify a sample rate of 1000 Hz and preallocate a timetable. You also can specify a start time.

```
sz = [4 3];varTypes = {'uint64','double','duration'};
TT = timetable('Size',sz,'VariableTypes',varTypes,'SampleRate',1000,'StartTime',second:
TT=4×4 timetable
       Time Var1 Var2 Var3
```
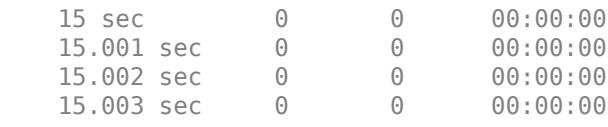

Index into the third row, by specifying its time, and add a row of data.

 $TT(seconds(15.002),:) = {50, 1.37, minutes(76)}$ 

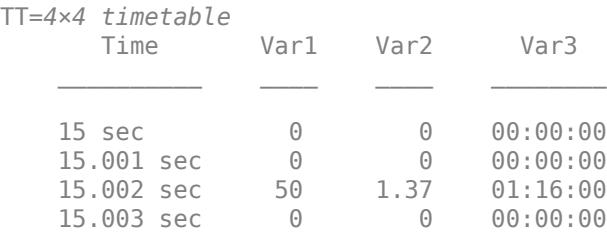

### **Preallocate Timetable Using Time Step**

Specify a time step, and names for the variables.

```
sz = [3 2];varTypes = {'double','double'};
TT = timetable('Size',sz,'VariableTypes',varTypes,'TimeStep',seconds(0.1),'VariableName
```
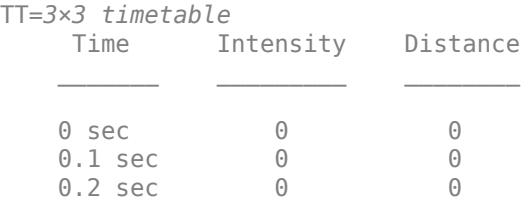

Index into the second row, by specifying its time, and add a row of data.

#### $TT(seconds(0.1),:) = {93.6, 11.27}$

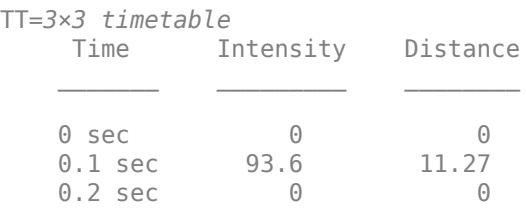

### **Create Timetable and Specify Variable Names**

Create a timetable and specify the names of the timetable variables. The vector of row times is a duration vector, whose units are seconds.

```
Time = seconds(1:5) ';
TT = timetable(Time, [98; 97.5; 97.9; 98.1; 97.9], [120;111;119;117;116],...
                 'VariableNames',{'Reading1','Reading2'})
```
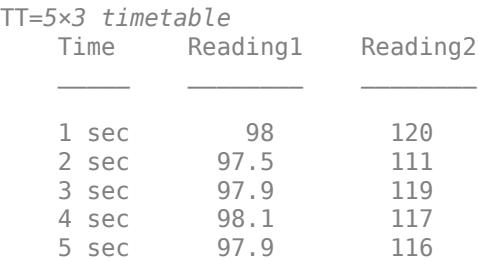

## **Limitations**

- Use single quotes for these input names:
	- 'RowTimes'
	- 'SampleRate'
	- 'Size'
	- 'StartTime'
	- 'TimeStep'
	- 'VariableTypes'
	- 'VariableNames'

To avoid confusion with variable inputs, do not use double-quoted string scalars (such as "RowTimes") for these names.

# **Tips**

- For a list of functions that accept or return timetables, see "Timetables".
- In certain cases, you can call timetable with a syntax that specifies a regular time step between row times, and yet timetable returns an irregular timetable. This result occurs when you specify the time step using a calendar unit of time and there is a row time that introduces an irregular step. For example, if you create a timetable with a time step of one calendar month, starting on January 31, 2019, then it is irregular with respect to months.

```
stime = datetime(2019, 1, 31);
tstep = calmonths(1);TT = timetable('Size',[3 1],'VariableTypes',{'double'},...
                                             'TimeStep',tstep,'StartTime',stime)
TT = 3×1 timetable
                     Time Var1
\mathcal{L}=\mathcal{L}=\mathcal{31-Jan-2019 0
```
 28-Feb-2019 0 31-Mar-2019 0

In addition, there are other cases where irregularities are due to shifts from Daylight Saving Time (DST) or to row times that are leap seconds. This table specifies the row time values and time steps that can produce irregular timetables unexpectedly.

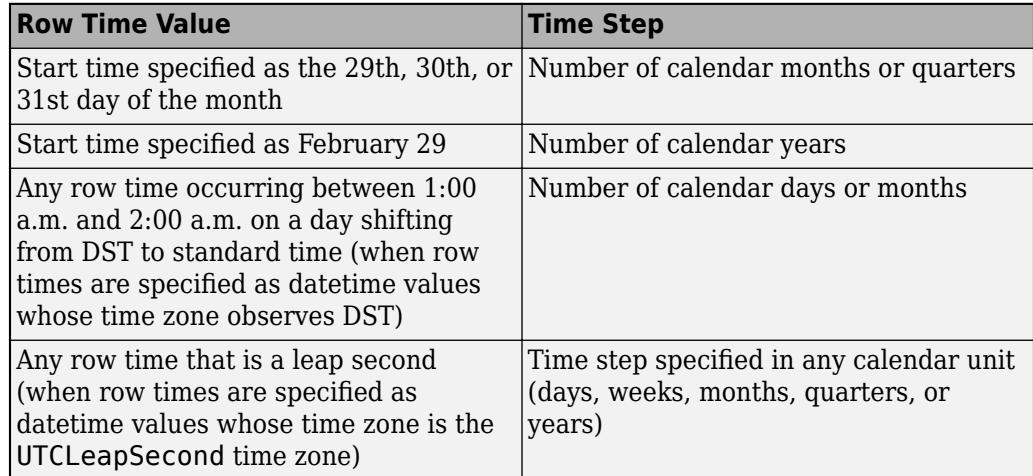

## **Compatibility Considerations**

### **'SamplingRate' is not recommended**

*Not recommended starting in R2018b*

The 'SamplingRate' name-value pair argument is not recommended. Use 'SampleRate' instead. The corresponding timetable property is also named SampleRate.

For backward compatibility, you still can specify 'SamplingRate' as the name of the name-value pair. However, the value is assigned to the SampleRate property.

# **Extended Capabilities**

## **Tall Arrays**

Calculate with arrays that have more rows than fit in memory.

This function fully supports tall arrays with these usage notes.

- **Creation**. There are several ways to create a tall timetable:
	- **1** Convert an existing tall table using table2timetable.

```
ds = datastore('data/folder/path.csv');
tt = tall(ds):
TT = table2timetable(tt);
```
The default behavior is to use the first datetime or duration variable in the tall table tt for the row times. To specify the row times yourself, use the 'RowTimes' name-value pair to specify either a tall datetime or a tall duration vector of row times.

```
TT = table2timetable(tt,'RowTimes',rowTimes)
```
- **2** Convert an existing tall array using array2timetable.
- **3** Manually construct a tall timetable from the variables in a tall table using the timetable constructor.

```
ds = datastore('data/folder/path.csv');
tt = tall(ds);TT = timetable(rowTimes, tt.Var1, tt.Var2, ...)
```
- **4** Convert an in-memory timetable into a tall timetable using the syntax TT = tall(tt).
- **Indexing**. The [timerange](#page-15029-0) and [withtol](#page-16133-0) functions are supported for indexing into tall timetables. The [vartype](#page-15867-0) function is not supported.
- **Supported Functions**. These functions support tall timetables.

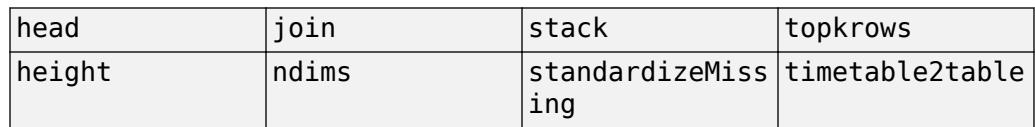

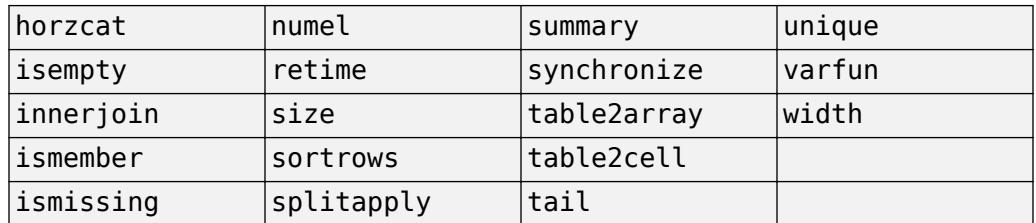

For more information, see "Tall Arrays".

### **Distributed Arrays**

Partition large arrays across the combined memory of your cluster using Parallel Computing Toolbox™.

Usage notes and limitations:

• Only these syntaxes are supported:

TT = timetable(rowTimes,var1,...,varN)

- TT = timetable(var1,...,varN,'RowTimes',rowTimes)
- $TT = timetable($ , 'VariableNames', {'name1',...,'nameN'})
- All data variables must be distributed.

For more information, see "Run MATLAB Functions with Distributed Arrays" (Parallel Computing Toolbox).

### **See Also**

[addprop](#page-153-0) | [array2timetable](#page-481-0) | [rmprop](#page-12972-0) | [summary](#page-14274-0) | [table](#page-14437-0) | [table2timetable](#page-14495-0) | [timeseries](#page-12360-0) | [timetable2table](#page-15077-0) | [uitable](#page-15566-0)

### **Topics**

"Create Timetables" "Clean Timetable with Missing, Duplicate, or Nonuniform Times" "Represent Dates and Times in MATLAB"

**Introduced in R2016b**

## <span id="page-15077-0"></span>**timetable2table**

Convert timetable to table

## **Syntax**

```
T = timetable2table(TT)
T = timetable2table(TT,'ConvertRowTimes',false)
```
## **Description**

 $T =$  timetable2table(TT) converts the M-by-N timetable TT to an M-by-(N+1) table. The vector of row times from TT becomes the first variable in T.

To write a timetable out to a text or spreadsheet file, first convert it to a table with timetable2table. Then write the table to a file with the [writetable](#page-16208-0) function.

```
T = timetable2table(TT,'ConvertRowTimes',false) converts the M-by-N
timetable TT to an M-by-N table. timetable2table discards the vector of row times from
TT.
```
## **Examples**

### **Convert Timetable to Table**

Create a timetable and convert it to a table.

```
Time = datetime({'2015-12-18';'2015-12-19';'2015-12-20'});
Temp = [37.3;39.1;42.3];
Pressure = [29.4;29.6;30.0];
Precip = [0.1;0.9;0.0];TT = timetable(Time,Temp,Pressure,Precip);
T = timetable2table(TT)
T=3×4 table
       Time Temp Pressure Precip
```
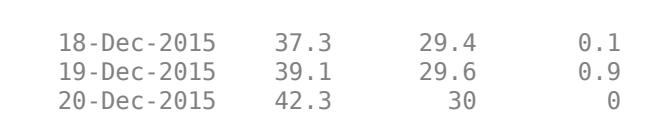

\_\_\_\_\_\_\_\_\_\_\_ \_\_\_\_ \_\_\_\_\_\_\_\_ \_\_\_\_\_\_

#### Display the sizes of T and TT. T has one more variable than TT because timetable2table converts the row times of TT to a variable of T.

whos T TT

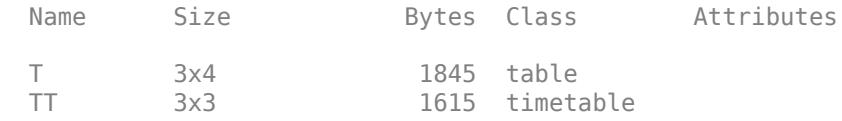

### **Convert Timetable and Discard Row Times**

Create a timetable.

```
Time = datetime({'2015-12-18';'2015-12-19';'2015-12-20'});
Temp = [37.3;39.1;42.3];Pressure = [29.4;29.6;30.0];
Precip = [0.1;0.9;0.0];TT = timetable(Time,Temp,Pressure,Precip)
```

```
TT=3×4 timetable
```
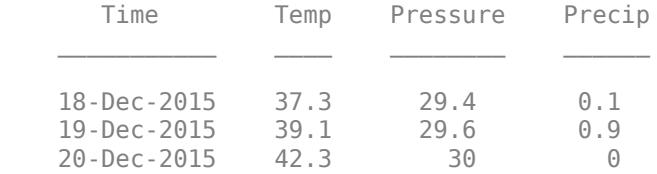

### Convert TT to a table and discard its row times.

```
T = timetable2table(TT,'ConvertRowTimes',false)
```

```
T=3×3 table
    Temp Pressure Precip
```
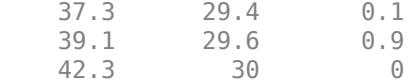

### **Input Arguments**

**TT — Input timetable** timetable

Input timetable.

# **Extended Capabilities**

## **Tall Arrays**

Calculate with arrays that have more rows than fit in memory.

This function fully supports tall arrays. For more information, see "Tall Arrays".

## **Distributed Arrays**

Partition large arrays across the combined memory of your cluster using Parallel Computing Toolbox™.

This function fully supports distributed arrays. For more information, see "Run MATLAB Functions with Distributed Arrays" (Parallel Computing Toolbox).

## **See Also**

[array2timetable](#page-481-0) | [isvarname](#page-7990-0) | [summary](#page-14274-0) | [table2timetable](#page-14495-0) | [timetable](#page-15039-0) | [uitable](#page-15566-0)

### **Topics**

"Create Timetables" "Select Timetable Data by Row Time and Variable Type" "Access Data in a Table" "Tables" "Represent Dates and Times in MATLAB"

### **Introduced in R2016b**

## **timezones**

List time zones

## **Syntax**

timezones timezones(area)

 $T =$  (  $)$ 

## **Description**

timezones displays a list of all IANA time zones accepted by the datetime function. For each time zone, the list includes the offset from UTC (in hours, where east is positive) and the daylight saving time shift (in hours).

timezones(area) displays a list containing all IANA time zones in the specified geographic area.

 $T =$  ( ) returns the list in a table.

## **Examples**

### **List All Time Zones in Australia**

Store all Australian time zones accepted by the datetime function in a table.

```
T = timezones('Australia')
```
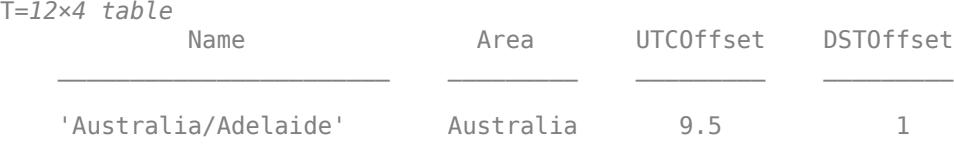

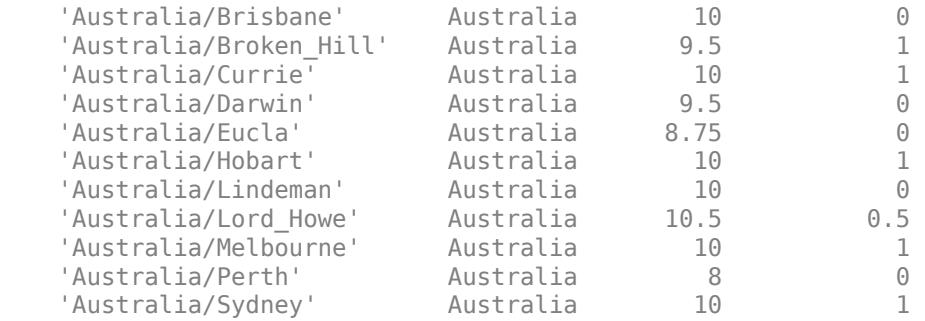

### Sort the table by UTC offset.

### sortrows(T,'UTCOffset')

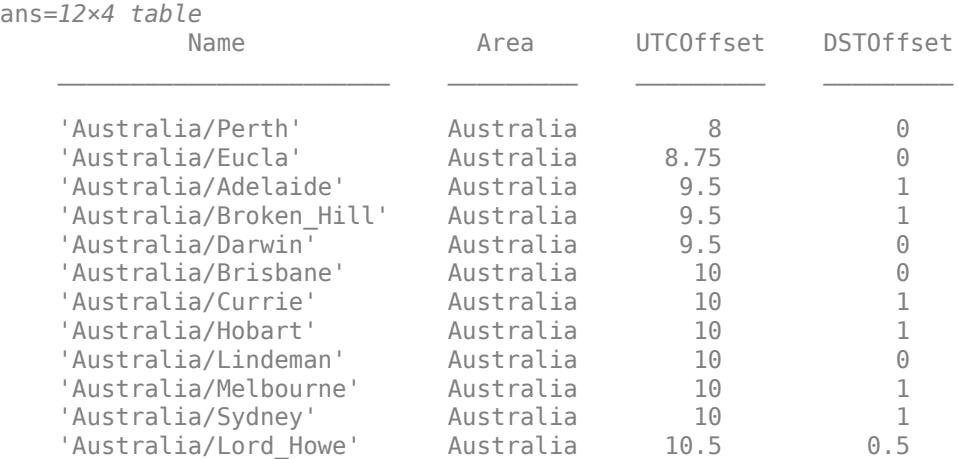

### **Input Arguments**

### **area — Geographic area**

'All' | 'Africa' | 'America' | 'Antarctica' | ...

Geographic area, specified as one of the areas in the table.

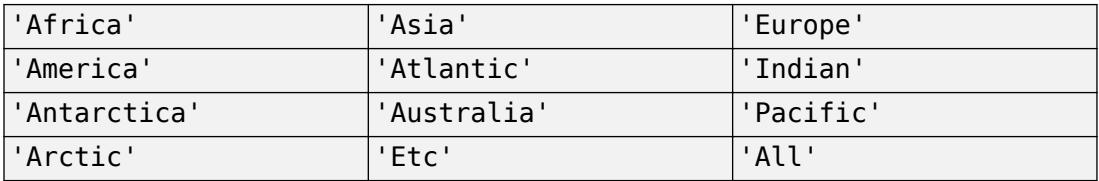

## **See Also**

[datetime](#page-2781-0)

### **Topics**

"Specify Time Zones"

### **Introduced in R2015b**
# **title**

Add title

# **Syntax**

```
title(txt)
title(target,txt)
title( ,Name,Value)
t = title( )
```
# **Description**

title(txt) adds the specified title to the axes or chart returned by the gca command. Reissuing the title command causes the new title to replace the old title.

title(target, txt) adds the title to the axes, legend, or chart specified by target.

title( \_\_\_ ,Name,Value) modifies the title appearance using one or more name-value pair arguments. For example, 'FontSize',12 sets the font size to 12 points. Specify name-value pair arguments after all other input arguments. Modifying the title appearance is not supported for all types of charts.

 $t = \text{title}$  ) returns the object used for the title. Use t to make future modifications to the title.

# **Examples**

## **Add Title to Current Axes**

Create a figure and display a title in the current axes.

```
plot((1:10).^2)
title('My Title')
```
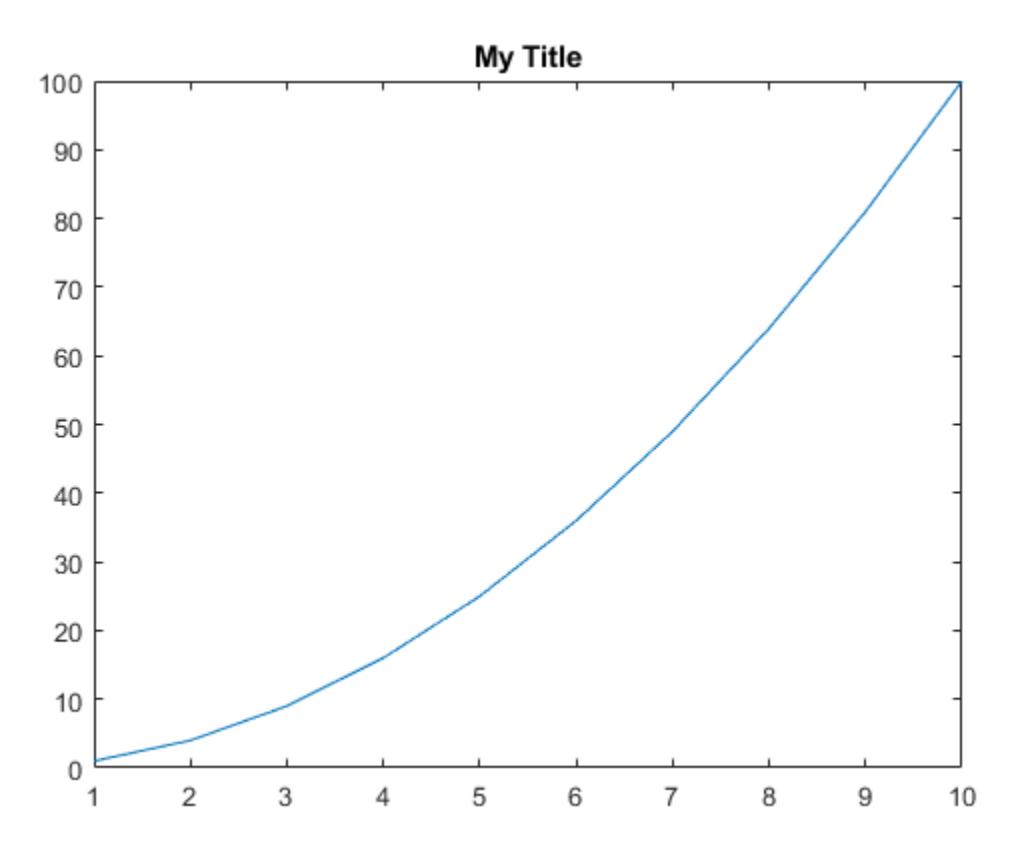

You also can call title with a function that returns text. For example, the date function returns text with today's date.

title(date)

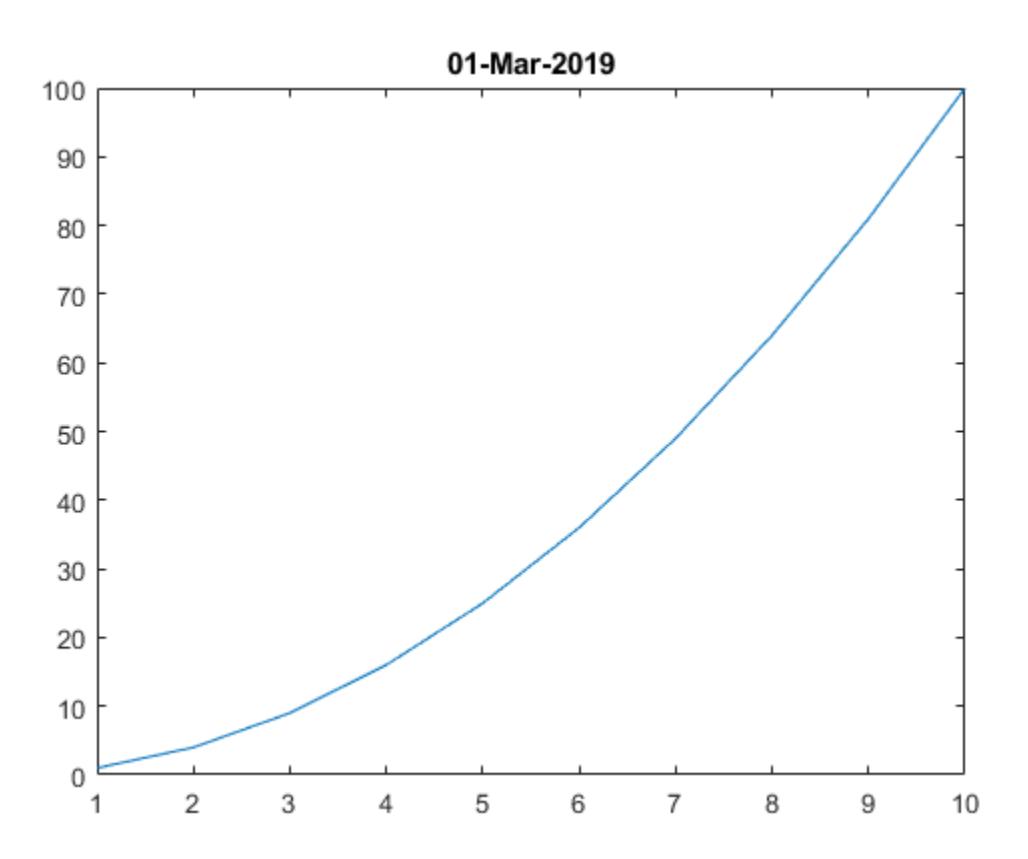

MATLAB® sets the output of date as the axes title.

## **Include Variable's Value in Title**

Include the value of variable c in a title.

```
figure
plot((1:10).^2)
f = 70;c = (f-32)/1.8;title(['Temperature is ',num2str(c),' C'])
```
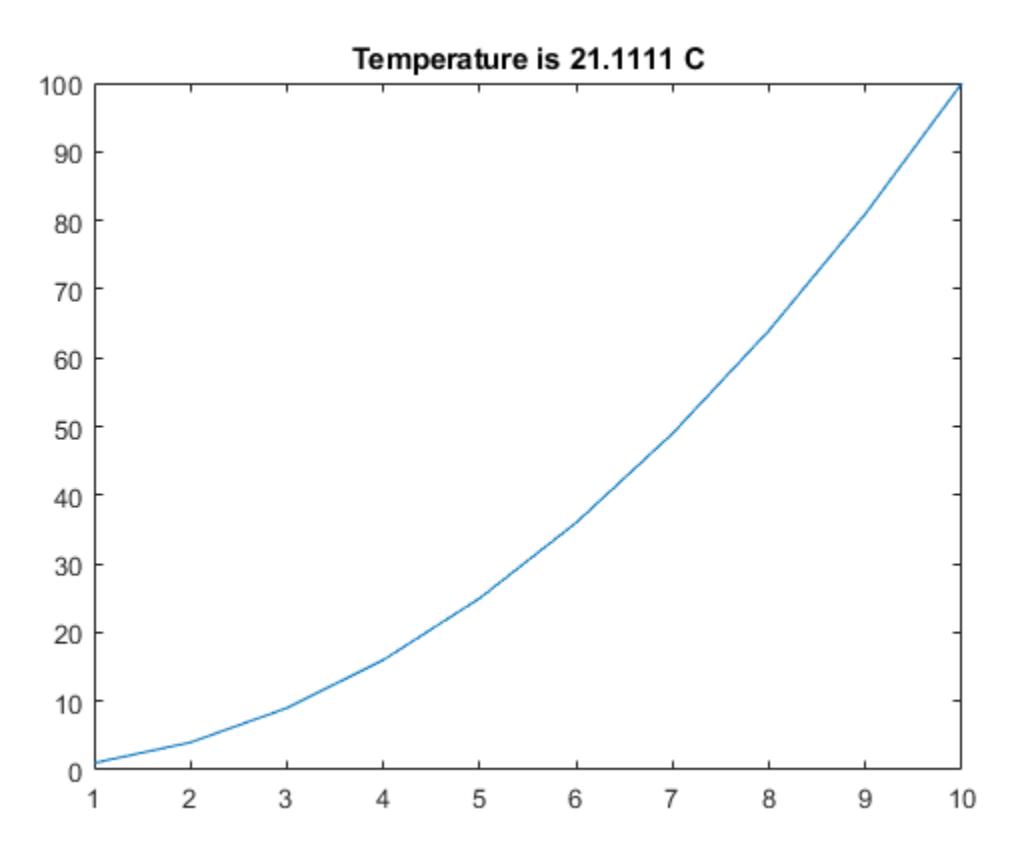

## **Create Multicolored Title Using TeX Markup**

Use the color modifier \color to change the color of characters following it from the previous color.

```
plot((1:10).^2)
title(['\fontsize{16}black {\color{magenta}magenta '...
'\color[rgb]{0 .5 .5}teal \color{red}red} black again'])
```
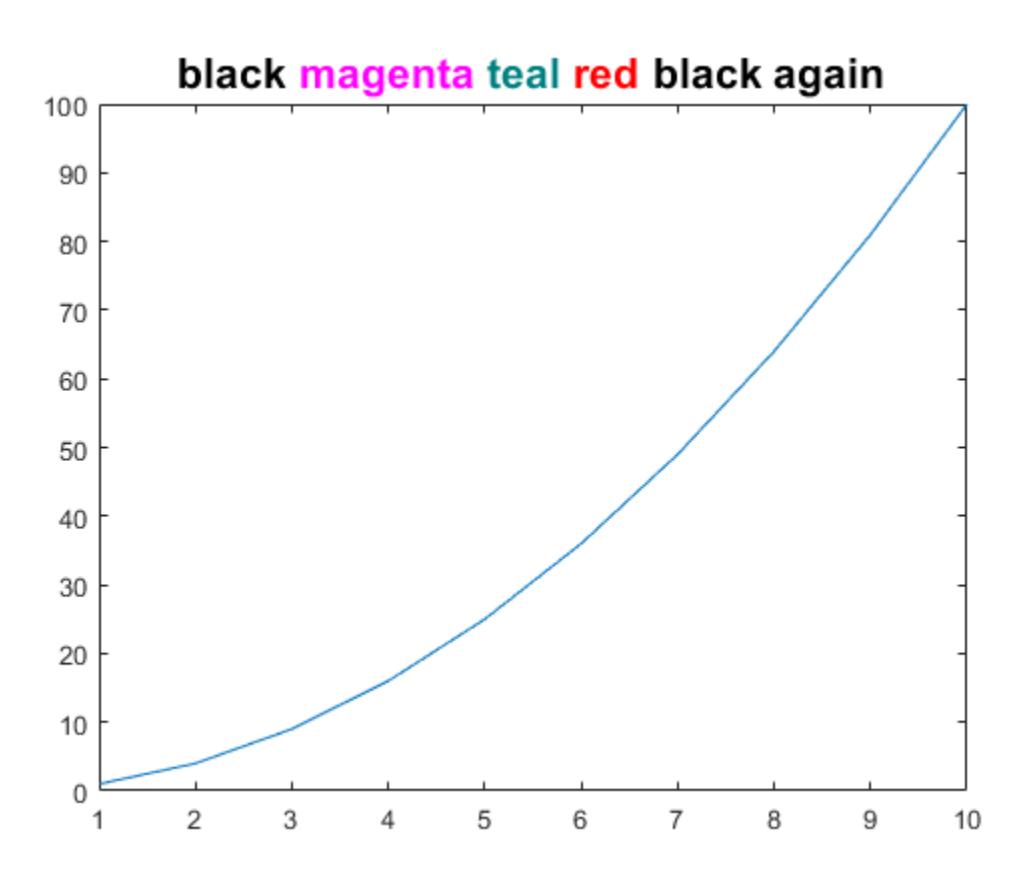

### **Create Colored Title Using Name,Value Pair Argument**

Use the Name, Value pair 'Color', 'm' to set the color of the title to magenta.

```
figure
plot((1:10).^2)
title('Case number # 3','Color', 'm')
```
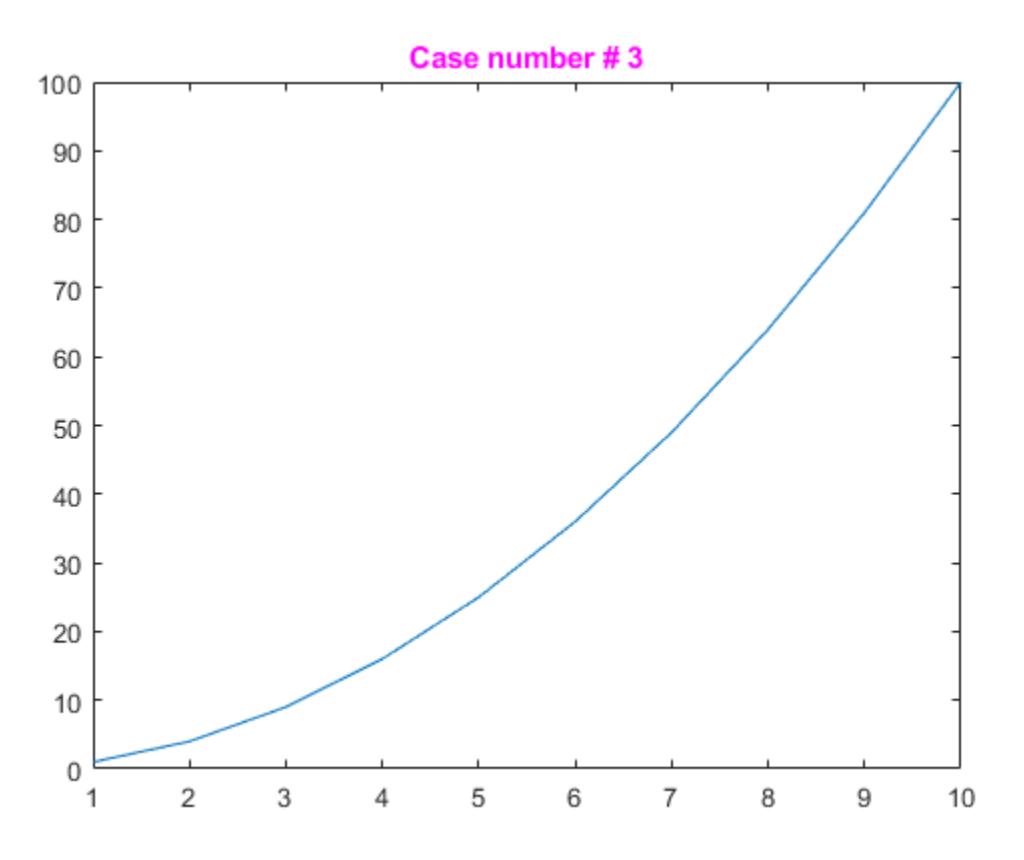

## **Include Greek Symbols in Title**

Use TeX markup to include Greek symbols in a title.

```
t = (0:0.01:0.2);y = exp(-25*t);figure
plot(t,y)
title('y = \ite^{\lambda t}','Color','b')
```
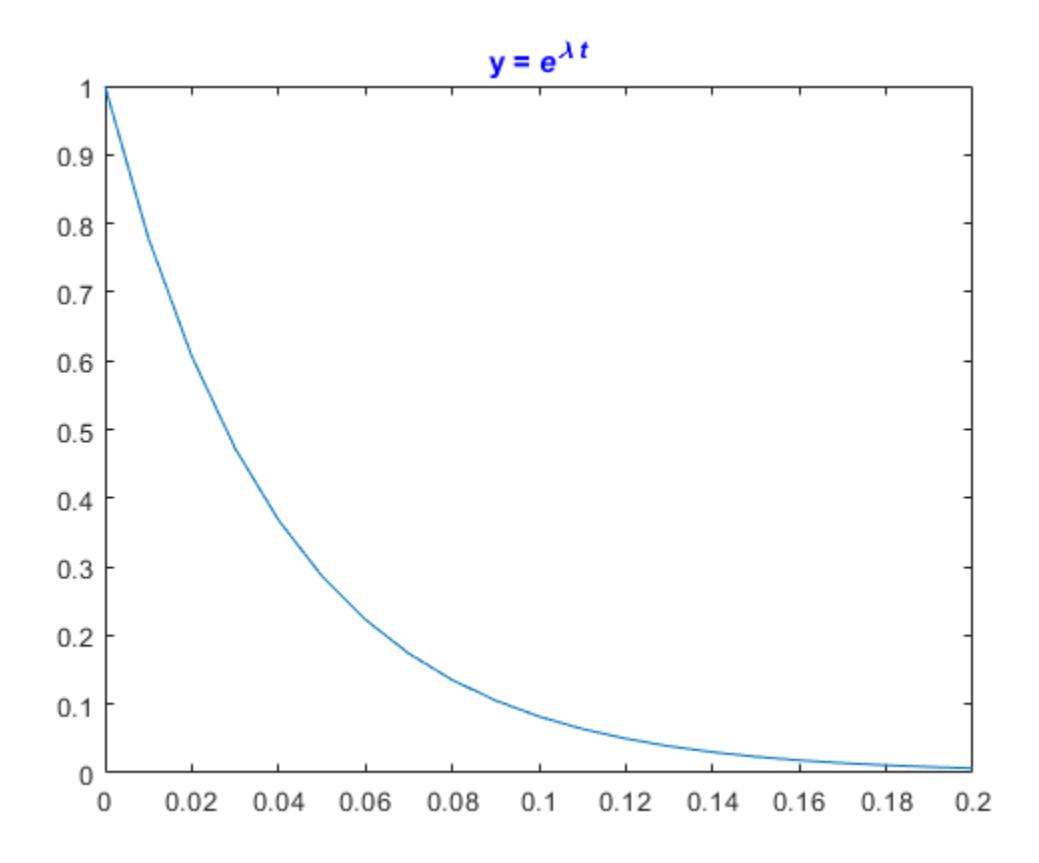

The 'Interpreter' property must be 'tex' (the default).

## **Include Superscript or Subscript Character in Title**

figure plot((1:10).^2) title('\alpha^2 and X\_1')

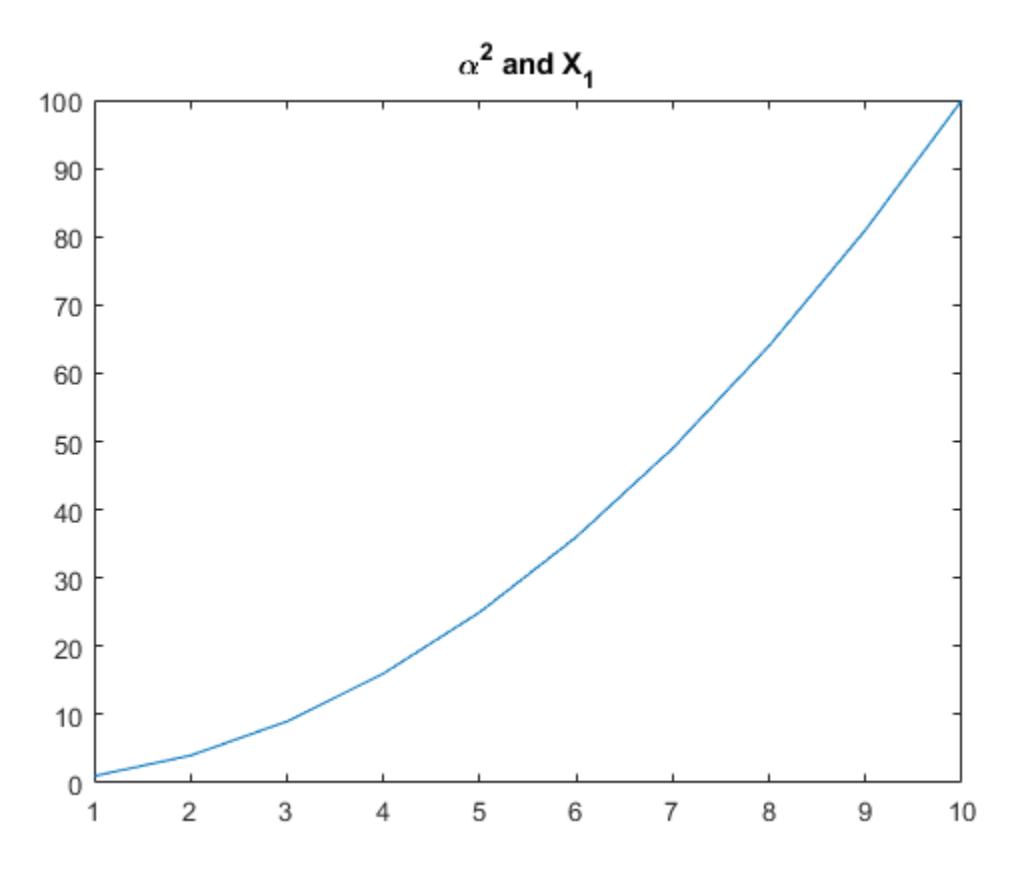

The superscript character, "^", and the subscript character, "\_", modify the character or substring defined in braces immediately following.

## **Create Multiline Title**

Create a multiline title using a multiline cell array.

```
figure
plot((1:10).^2)
title({'First line';'Second line'})
```
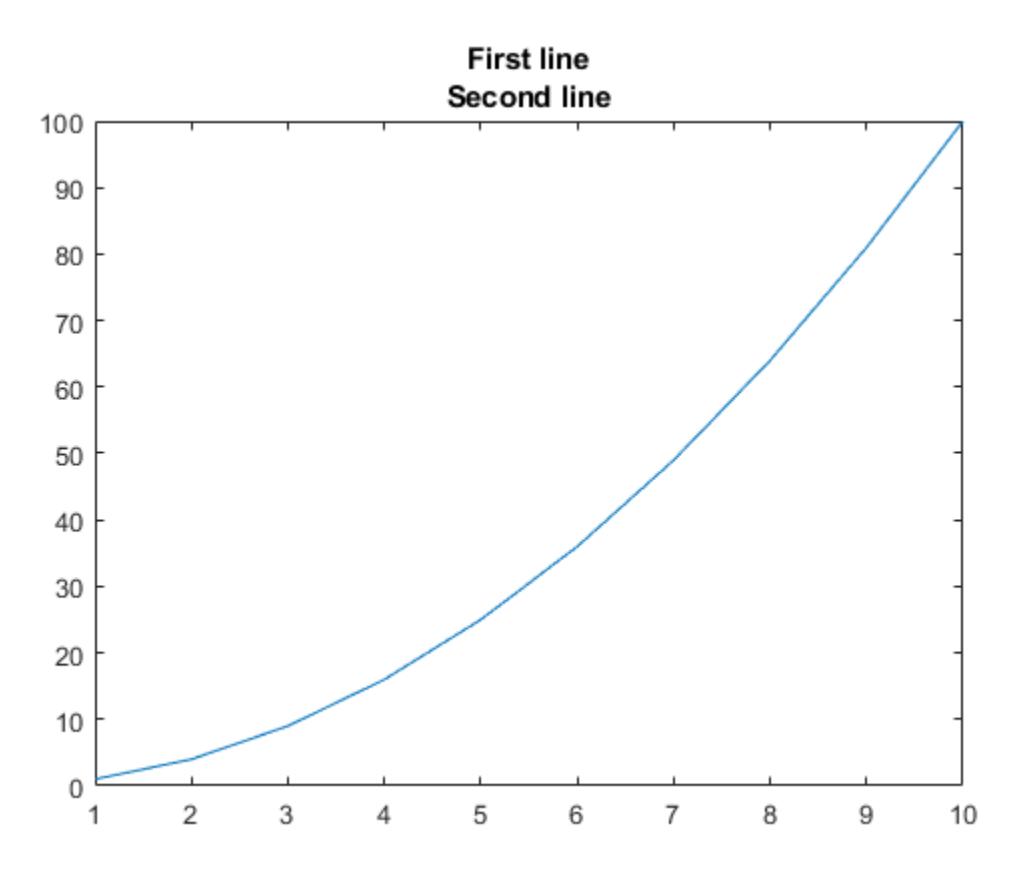

## **Display Text As Typed**

Set the Interpreter property as 'none' so that the text X\_1 is displayed in the figure as typed, without making  $1$  a subscript of X.

```
plot((1:10).^2)
title('X_1','Interpreter','none')
```
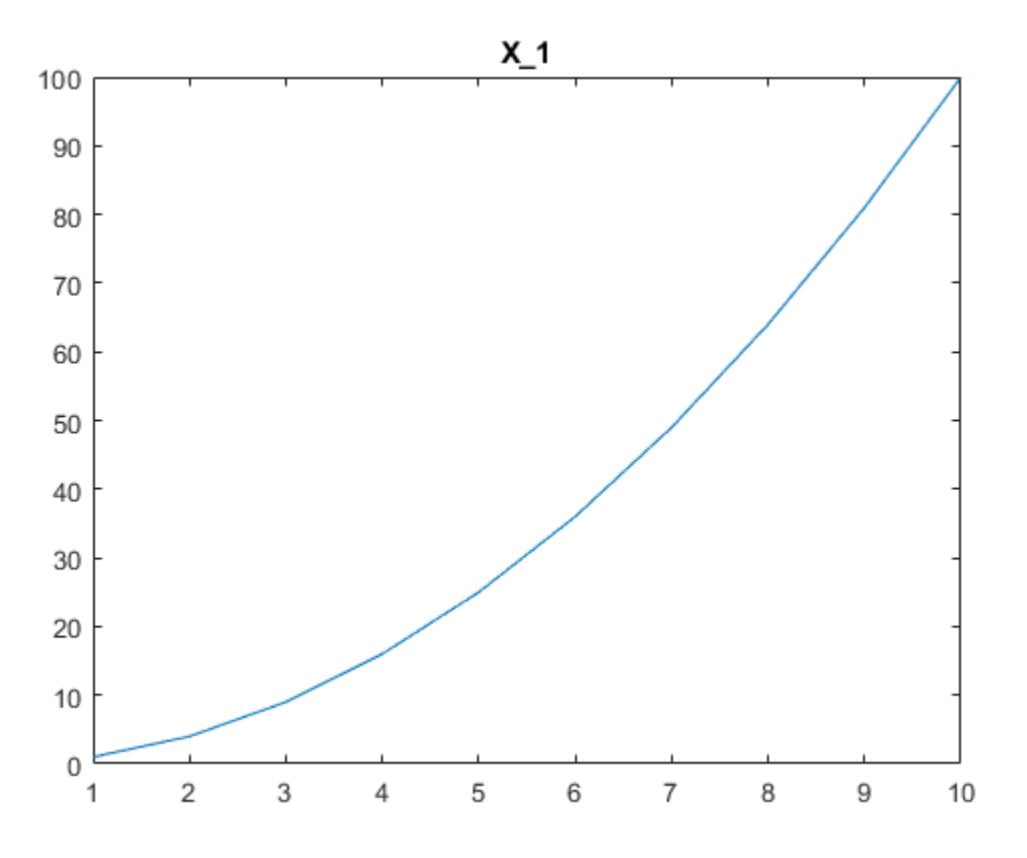

## **Add Title to Specific Axes**

Create two subplots and return the handles to the axes objects, s(1) and s(2).

```
figure
s(1) = subplot(2,1,1);plot((1:10).^2)
s(2) = subplot(2, 1, 2);plot((1:10).^3)
```
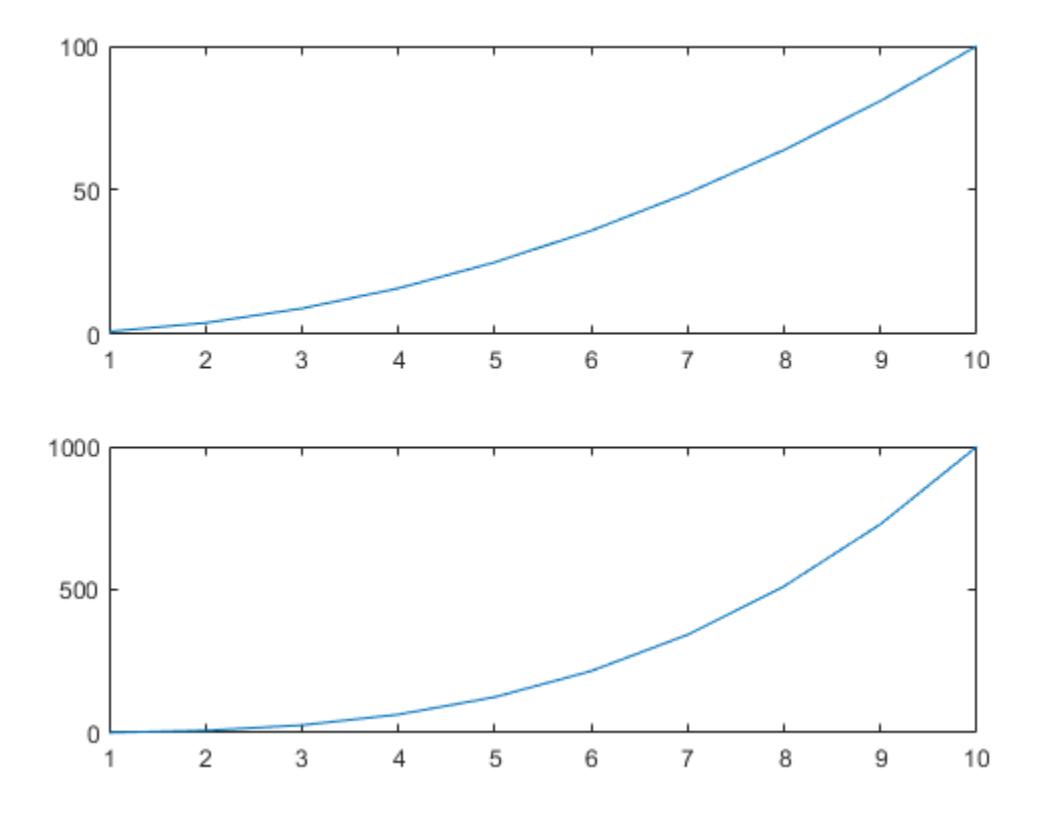

Add a title to each subplot by referring to its axes handle,  $s(1)$ , or  $s(2)$ .

```
title(s(1),'Top Plot')
title(s(2),'Bottom Plot')
```
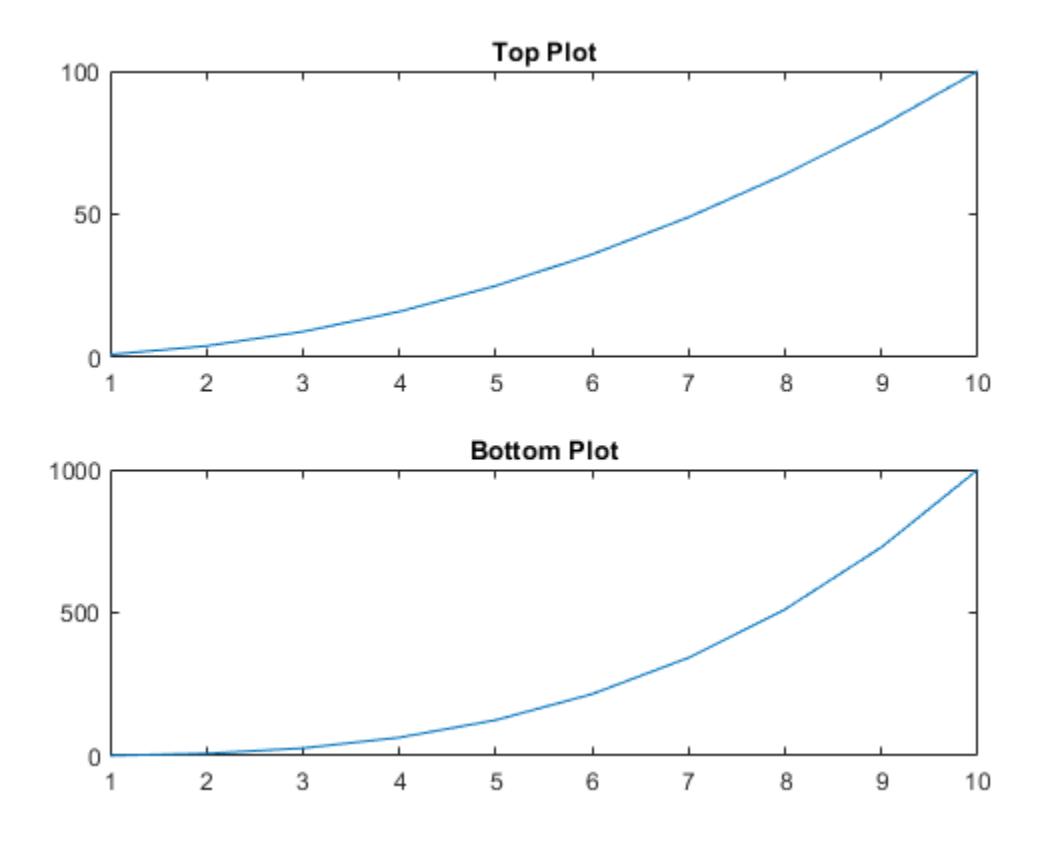

## **Add Title and Return Text Handle**

Add a title to a plot and return the text object.

plot((1:10).^2) t = title('My Title');

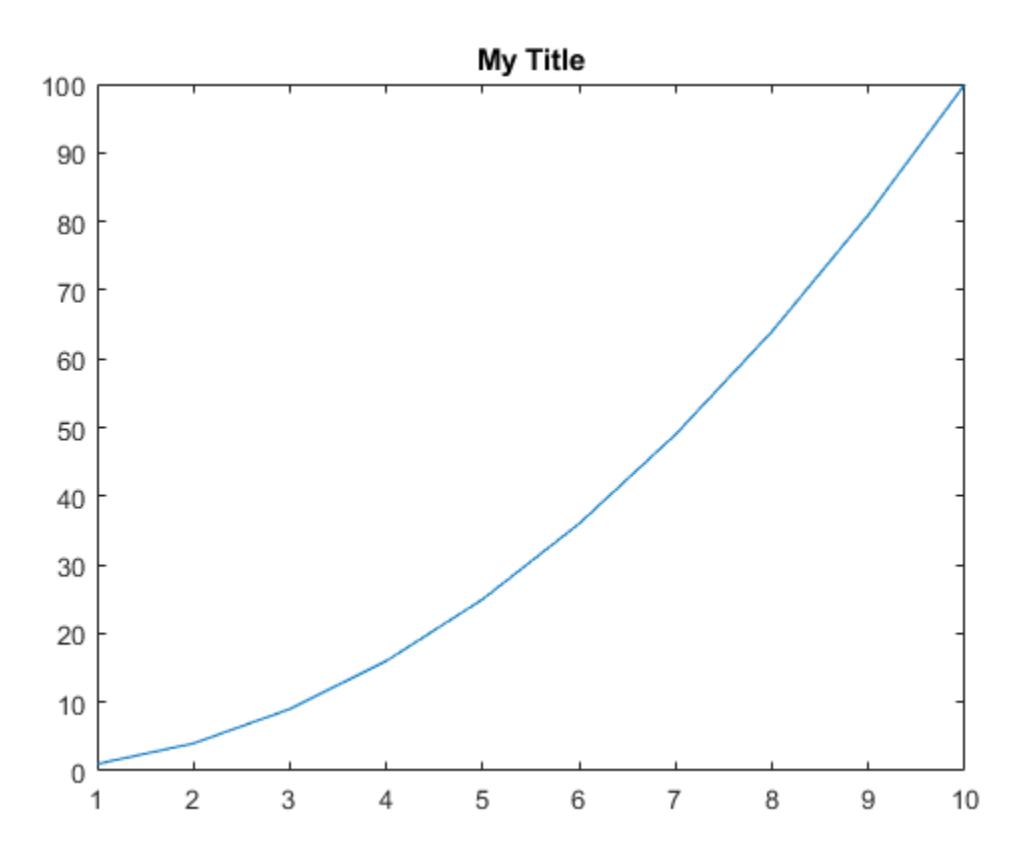

Set the color of the title to red. Starting in R2014b, you can use dot notation to set properties. If you are using an earlier release, use the [set](#page-13430-0) function instead.

t.Color = 'red';

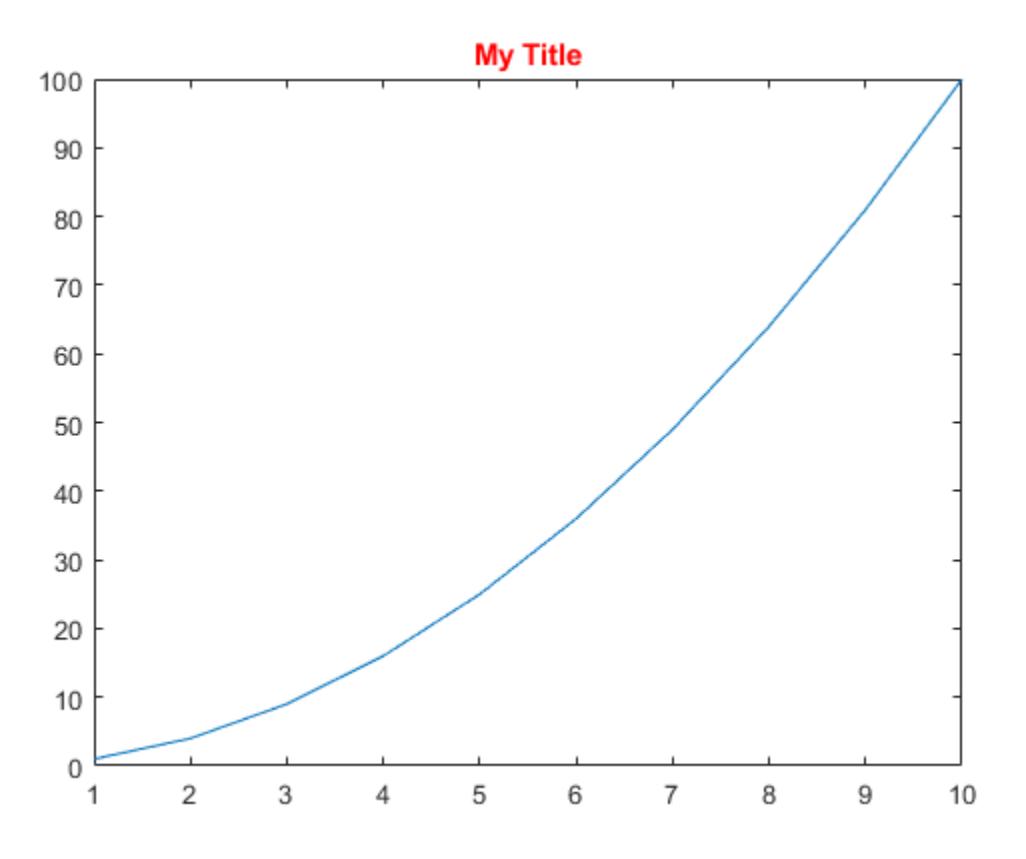

## **Input Arguments**

### **txt — Text to display as title**

string scalar | character vector | character array | cell array | categorical array | numeric value

Text to display as title, specified as a string scalar, character vector, string array, character array, cell array, categorical array, or numeric value.

```
Example: 'my label'
Example: {'first line','second line'}
```
Example: 123

To include numeric variables with text in a title, use the [num2str](#page-10061-0) function. For example:

 $x = 42$ :  $str = ['The value is ', num2str(x)];$ 

To include special characters, such as superscripts, subscripts, Greek letters, or mathematical symbols, use TeX markup. For a list of supported markup, see the Interpreter property.

To create multiline titles:

- Use a string array where each element contains a line of text, such as ["first"] line", "second line"].
- Use a cell array where each cell contains a line of text, such as {'first line','second line'}.
- Use a character array where each row contains a line of text, such as ['abc'; 'ab ']. If you use this technique, each row must have the same number of characters.
- Use [sprintf](#page-13792-0) to create a character vector with a new line character, such as sprintf('first line \n second line').

Numeric titles are converted to text using sprintf('%g', value). For example, 12345678 displays as 1.23457e+07.

## **Note**

- If you specify the label as a categorical array, MATLAB uses the values in the array, not the categories.
- The words default, factory, and remove are reserved words that will not appear in a title when quoted as a normal character vector. To display any of these words individually, precede them with a backslash, such as '\default' or '\remove'.

## **target — Target for title**

Axes object | PolarAxes object | Legend object | graphics object

Target for the title, specified as an Axes object, a PolarAxes object, Legend object, or a graphics object that has a Title property. For example, you can add a title to a HeatmapChart object.

If you do not specify the target for the title, then the title function adds the title to the graphics object returned by the gca command.

**Note** Some charts do not support modifying the title appearance, such as the color, or returning the text object as an output argument.

## **Name-Value Pair Arguments**

Specify optional comma-separated pairs of Name, Value arguments. Name is the argument name and Value is the corresponding value. Name must appear inside quotes. You can specify several name and value pair arguments in any order as Name1,Value1,...,NameN,ValueN.

Example: 'Color', 'red', 'FontSize', 14 adds a title with red, 14-point font.

In addition to the following, you can specify other text object properties using Name, Value pair arguments. See [Text.](#page-14774-0)

#### **FontSize — Font size**

11 (default) | scalar value greater than 0

Font size, specified as a scalar value greater than 0 in point units. One point equals 1/72 inch. To change the font units, use the FontUnits property.

If you add a title to an axes object, then the font size properties for the axes also affect the title font size. The title font size updates to equal the axes font size multiplied by the title scale factor. The FontSize property of the axes contains the axes font size. The TitleFontSizeMultiplier property of the axes contains the scale factor. By default, the axes font size is 10 points and the scale factor is 1.1, so the title font size is 11 points.

```
Data Types: single | double | int8 | int16 | int32 | int64 | uint8 | uint16 |
uint32 | uint64
```
### **FontWeight — Thickness of text characters**

'bold' (default) | 'normal'

Thickness of the text characters, specified as one of these values:

- 'bold' Thicker characters outlines than normal
- 'normal' Normal weight as defined by the particular font

MATLAB uses the FontWeight property to select a font from those available on your system. Not all fonts have a bold font weight. Therefore, specifying a bold font weight could still result in the normal font weight.

If you add a title to an axes object, then the TitleFontWeight property for the associated axes affects the FontWeight value for the title.

**Note** The 'light' and 'demi' font weight values have been removed. Use 'normal' instead.

#### **FontName — Font name**

supported font name | 'FixedWidth'

Font name, specified as a supported font name or 'FixedWidth'. To display and print text properly, you must choose a font that your system supports. The default font depends on your operating system and locale.

To use a fixed-width font that looks good in any locale, use 'FixedWidth'. The fixedwidth font relies on the root FixedWidthFontName property. Setting the root FixedWidthFontName property causes an immediate update of the display to use the new font.

#### **Color — Text color**

 $[0 \ 0 \ 0]$  (default) | RGB triplet | hexadecimal color code | 'r' | 'q' | 'b' | ...

Text color, specified as an RGB triplet, a hexadecimal color code, a color name, or a short name. The default value of [0 0 0] corresponds to black.

For a custom color, specify an RGB triplet or a hexadecimal color code.

- An RGB triplet is a three-element row vector whose elements specify the intensities of the red, green, and blue components of the color. The intensities must be in the range [0,1]; for example, [0.4 0.6 0.7].
- A hexadecimal color code is a character vector or a string scalar that starts with a hash symbol (#) followed by three or six hexadecimal digits, which can range from 0 to F. The values are not case sensitive. Thus, the color codes '#FF8800', '#ff8800', '#F80', and '#f80' are equivalent.

Alternatively, you can specify some common colors by name. This table lists the named color options, the equivalent RGB triplets, and hexadecimal color codes.

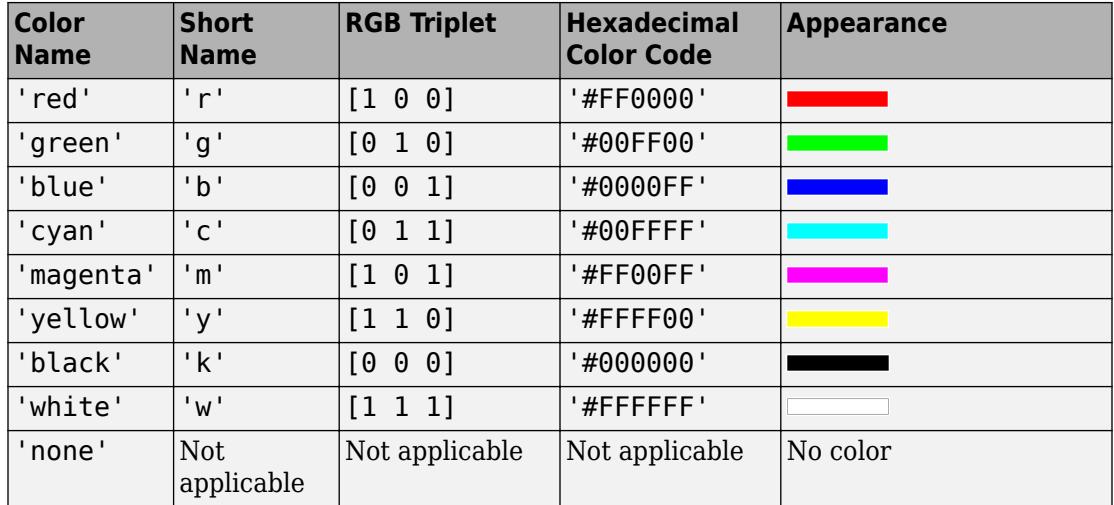

Here are the RGB triplets and hexadecimal color codes for the default colors MATLAB uses in many types of plots.

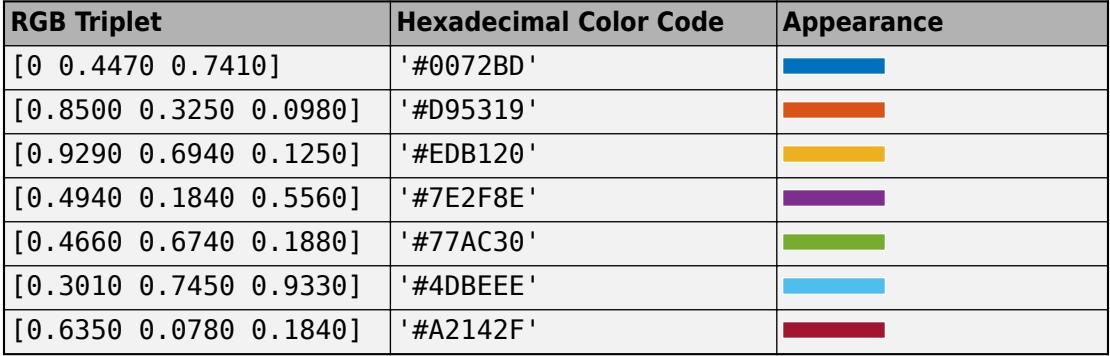

Example: 'blue'

Example: [0 0 1] Example: '#0000FF'

### **Interpreter — Interpretation of text characters**

'tex' (default) | 'latex' | 'none'

Interpretation of text characters, specified as one of these values:

- 'tex' Interpret characters using a subset of TeX markup.
- 'latex' Interpret characters using LaTeX markup.
- 'none' Display literal characters.

### **TeX Markup**

By default, MATLAB supports a subset of TeX markup. Use TeX markup to add superscripts and subscripts, modify the font type and color, and include special characters in the text.

Modifiers remain in effect until the end of the text. Superscripts and subscripts are an exception because they modify only the next character or the characters within the curly braces. When you set the Interpreter property to 'tex', the supported modifiers are as follows.

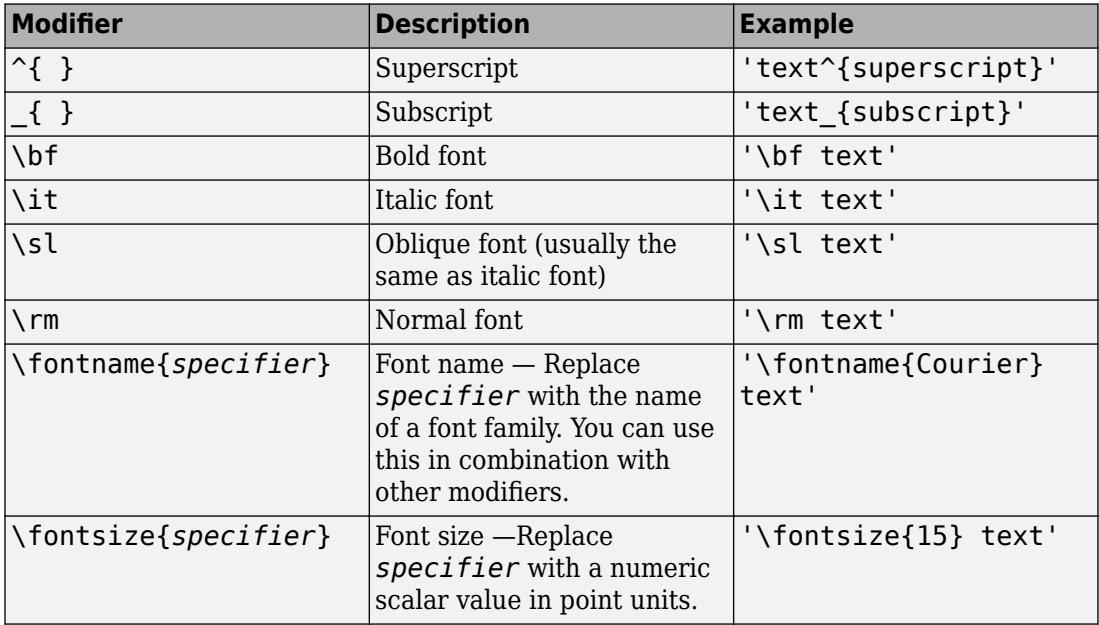

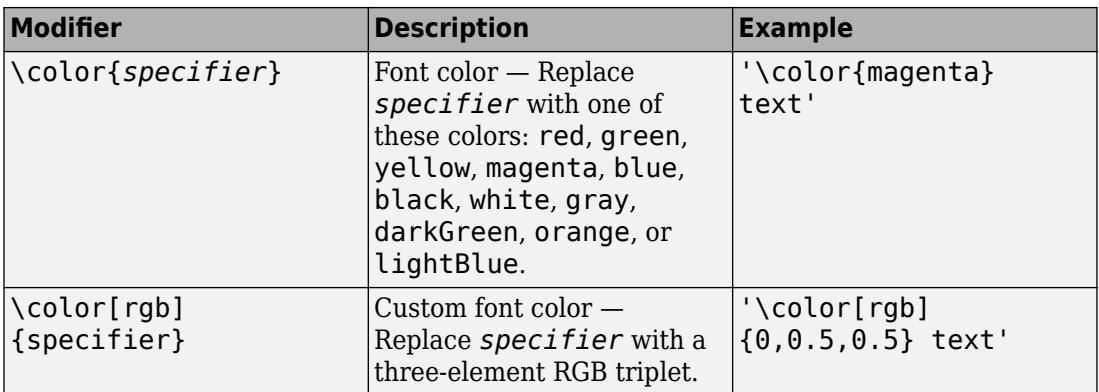

This table lists the supported special characters with the Interpreter property set to 'tex'.

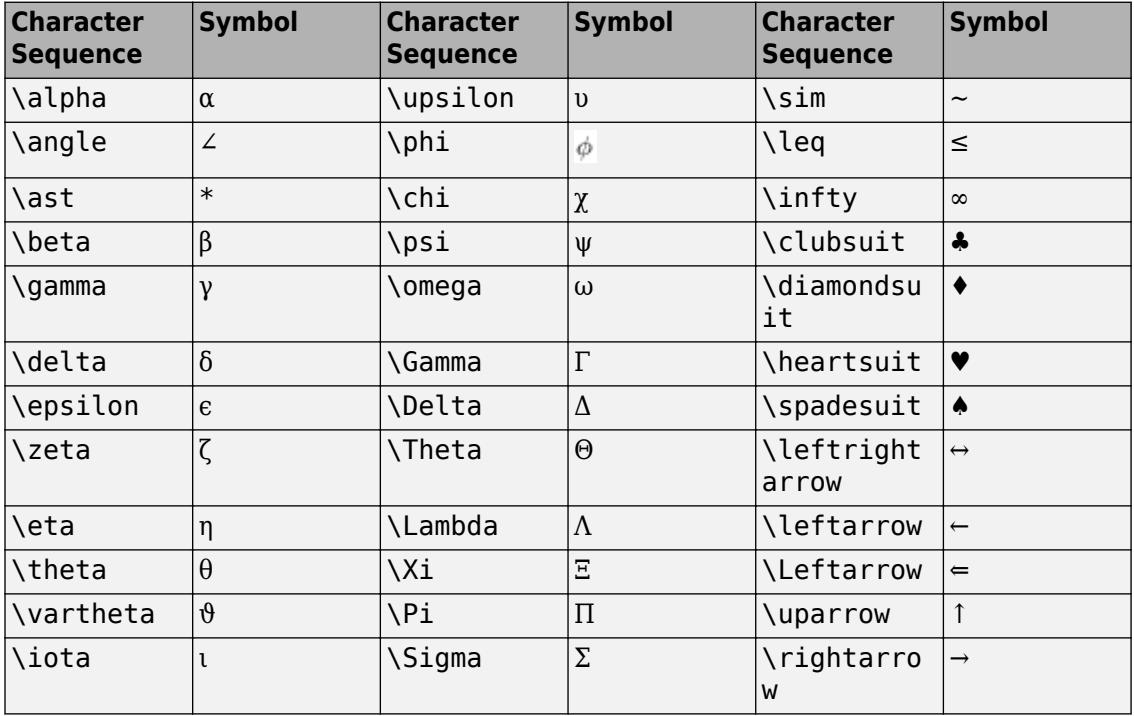

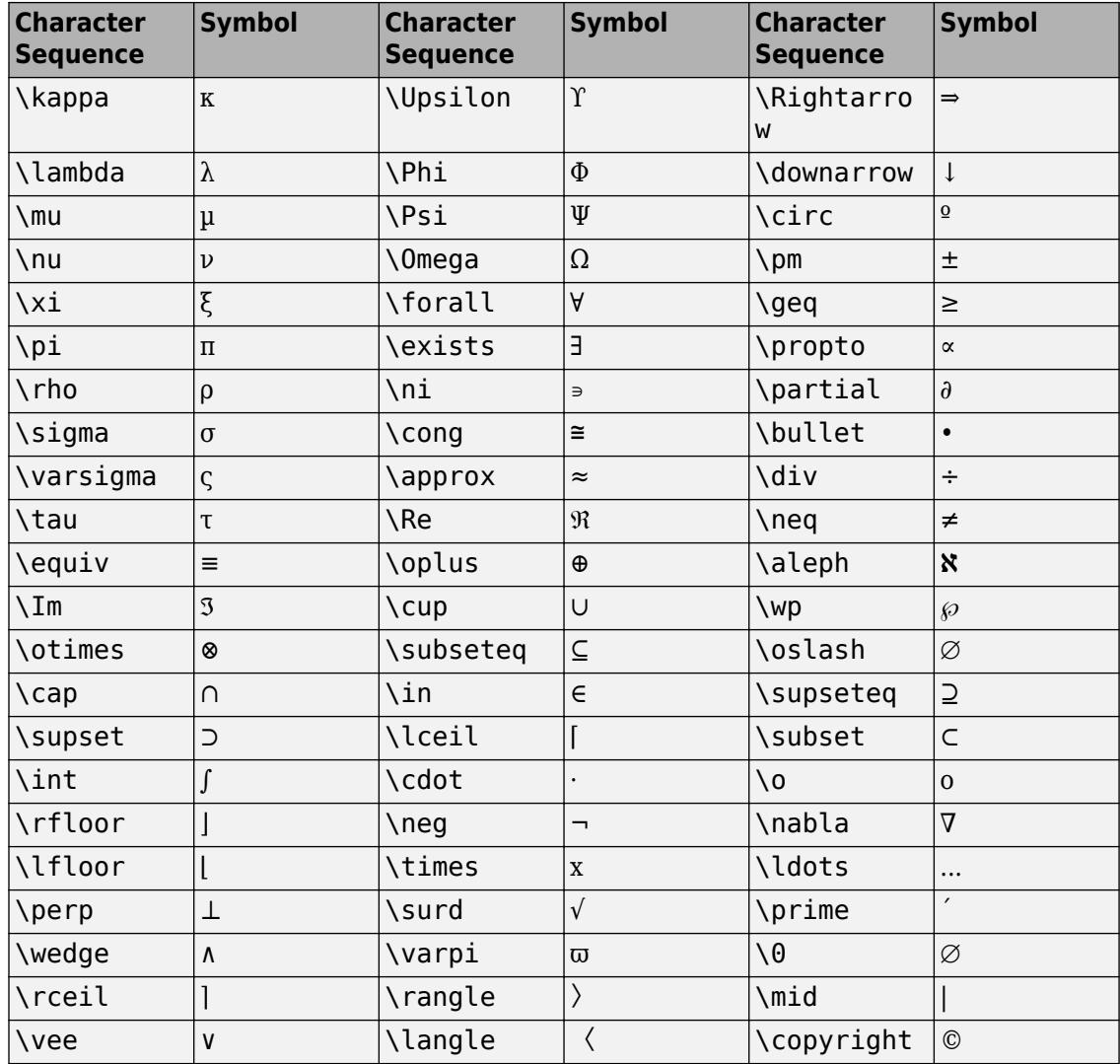

#### **LaTeX Markup**

To use LaTeX markup, set the Interpreter property to 'latex'. Use dollar symbols around the text, for example, use ' $\int_{1^{20}} x^2 dx$  ' for inline mode or '\$\$ \int\_1^{20} x^2 dx\$\$' for display mode.

The displayed text uses the default LaTeX font style. The FontName, FontWeight, and FontAngle properties do not have an effect. To change the font style, use LaTeX markup.

The maximum size of the text that you can use with the LaTeX interpreter is 1200 characters. For multiline text, this reduces by about 10 characters per line.

For more information about the LaTeX system, see The LaTeX Project website at [https://](https://www.latex-project.org) [www.latex-project.org/](https://www.latex-project.org).

# **Output Arguments**

## **t — Object used for title text**

text object

Object used for the title text, returned as one of these types of objects:

- Text object If you add a title to axes, then title returns a text object. Use this text object to access and modify properties of the title after it is created. For a list of text object properties, see [Text](#page-14774-0). You also can access the title through the Title property of the axes object.
- Legend text object If you add a title to a legend, then title returns a legend text object. Use this legend text object to access and modify properties of the title after it is created. For a list of legend text object properties, see [Legend Text.](#page-8231-0) You also can access the title through the Title property of the legend object.

## **See Also**

## **Functions**

[num2str](#page-10061-0) | [text](#page-14753-0) | [xlabel](#page-16277-0) | [ylabel](#page-16373-0) | [zlabel](#page-16462-0)

### **Properties**

[Text](#page-14774-0)

## **Topics**

"Add Title and Axis Labels to Chart"

### **Introduced before R2006a**

# **todatenum**

Convert CDF epoch object to MATLAB serial date number

# **Syntax**

```
n = todatenum(obj)
```
# **Description**

 $n =$  todatenum(obj) converts the CDF epoch object ep obj into a MATLAB serial date number. Note that a CDF epoch is the number of milliseconds since 01-Jan-0000 whereas a MATLAB datenum is the number of days since 00-Jan-0000.

# **Examples**

Construct a CDF epoch object from text that represents a date. Then, convert the object back into its original form.

```
dstr = datestr(today)
dstr = 08-Oct-2003
obj = cdfepoch(dstr)
obj =
      cdfepoch object:
      08-Oct-2003 00:00:00
dstr2 = datestr(todatenum(obj))
dstr2 = 08-Oct-2003
```
# **See Also**

[cdfepoch](#page-1215-0) | [cdfinfo](#page-1217-0) | [cdfread](#page-1444-0) | [datenum](#page-2720-0) | [datetime](#page-2781-0)

**Introduced before R2006a**

# **toeplitz**

Toeplitz matrix

# **Syntax**

 $T = \text{toeplitz}(c, r)$  $T =$  toeplitz(r)

# **Description**

 $T =$  toeplitz(c, r) returns a nonsymmetric [Toeplitz matrix on page 1-15108](#page-15113-0) with c as its first column and r as its first row. If the first elements of c and r differ, toeplitz issues a warning and uses the column element for the diagonal.

 $T =$  toeplitz(r) returns the symmetric Toeplitz matrix where:

- If r is a real vector, then r defines the first row of the matrix.
- If r is a complex vector with a real first element, then r defines the first row and r' defines the first column.
- If the first element of r is complex, the Toeplitz matrix is Hermitian off the main diagonal, which means  $T_{i,j} = \text{conj}(T_{j,i})$  for  $i \neq j$ . The elements of the main diagonal are set to  $r(1)$ .

# **Examples**

## **Create Symmetric Toeplitz Matrix**

 $r = [1 2 3];$ toeplitz(r) ans = *3×3* 1 2 3  2 1 2 3 2 1

#### **Create Nonsymmetric Toeplitz Matrix**

Create a nonsymmetric Toeplitz matrix with a specified column and row vector. Because the first elements of the column and row vectors do not match, toeplitz issues a warning and uses the column for the diagonal element.

```
c = [1 \ 2 \ 3 \ 4];r = [4 \ 5 \ 6];toeplitz(c,r)
Warning: First element of input column does not match first element of input row. <br/> \,
ans = 4×3
     1 5 6
     2 1 5
 3 2 1
     4 3 2
```
Create a Toeplitz matrix with complex row and column vectors.

```
c = [1+3i 2-5i -1+3i];
r = [1+3i 3-1i -1-2i];
T = \text{toeplitz}(c, r)T = 3×3 complex
    1.0000 + 3.0000i 3.0000 - 1.0000i -1.0000 - 2.0000i
    2.0000 - 5.0000i 1.0000 + 3.0000i 3.0000 - 1.0000i
   -1.0000 + 3.0000i 2.0000 - 5.0000i 1.0000 + 3.0000i
```
## **Create Circulant Matrices Using toeplitz Function**

You can create circulant matrices using toeplitz. Circulant matrices are used in applications such as circular convolution.

Create a circulant matrix from vector v using toeplitz.

```
v = [9 1 3 2];toeplitz([v(1) fliplr(v(2:end))], v)
ans = 4×4
 9 1 3 2
    2 9 1 3
 3 2 9 1
 1 3 2 9
```
Perform discrete-time circular convolution by using toeplitz to form the circulant matrix for convolution.

Define the periodic input x and the system response h.

 $x = [1 8 3 2 5];$  $h = [3 \ 5 \ 2 \ 4 \ 1];$ 

Form the column vector c to create a circulant matrix where length(c) = length(h).

```
c = [x(1) \text{ fliplr}(x(\text{end-length}(h)+2:\text{end}))]c = 1×5
      1 5 2 3 8
```
Form the row vector r from x.

 $r = x;$ 

Form the convolution matrix xConv using toeplitz. Find the convolution using h\*xConv.

```
xConv = toeplitz(c,r)xConv = 5×5
```
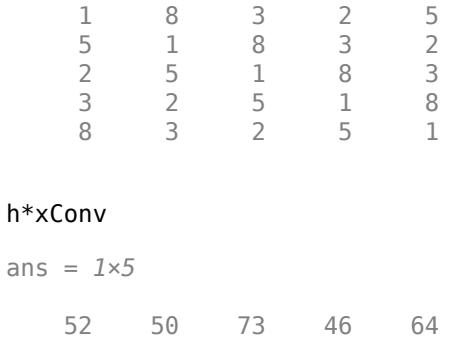

If you have the Signal Processing Toolbox™, you can use the cconv function to find the circular convolution.

### **Discrete-Time Convolution Using Toeplitz**

Perform discrete-time convolution by using toeplitz to form the arrays for convolution.

Define the input x and system response h.

 $x = [1 8 3 2 5];$  $h = [3 \ 5 \ 2];$ 

Form r by padding x with zeros. The length of r is the convolution length  $x + h - 1$ .

```
r = [x \text{ zeros}(1, \text{length}(h) - 1)]r = 1×7
     1 8 3 2 5 0 0
```
Form the column vector c. Set the first element to  $x(1)$  because the column determines the diagonal. Pad c because length(c) must equal length(h) for convolution.

```
c = [x(1) \text{ zeros}(1, \text{length}(h) - 1)]c = 1×3
```
1 0 0

Form the convolution matrix xConv using toeplitz. Then, find the convolution using h\*xConv.

```
xConv = toeplitz(c,r)
```
xConv = *3×7*

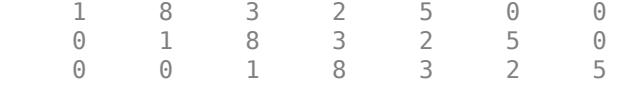

### h\*xConv

ans = *1×7*

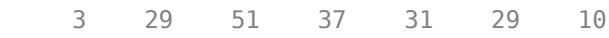

Check that the result is correct using conv.

## conv(x,h)

ans = *1×7*

3 29 51 37 31 29 10

## **Input Arguments**

## **c — Column of Toeplitz matrix**

scalar | vector

Column of Toeplitz matrix, specified as a scalar or vector. If the first elements of c and r differ, toeplitz uses the column element for the diagonal.

```
Data Types: single | double | int8 | int16 | int32 | int64 | uint8 | uint16 |
uint32 | uint64
Complex Number Support: Yes
```

```
r — Row of Toeplitz matrix
```
scalar | vector

Row of Toeplitz matrix, specified as a scalar or vector. If the first elements of c and r differ, then toeplitz uses the column element for the diagonal.

```
Data Types: single | double | int8 | int16 | int32 | int64 | uint8 | uint16 |
uint32 |uint64Complex Number Support: Yes
```
# **Definitions**

## **Toeplitz Matrix**

A Toeplitz matrix is a diagonal-constant matrix, which means all elements along a diagonal have the same value. For a Toeplitz matrix *A*, we have  $A_{i,j} = a_{i-j}$  which results in the form

$$
A = \begin{bmatrix} a_0 & a_{-1} & a_{-2} & \cdots & a_{1-n} \\ a_1 & a_0 & a_{-1} & \ddots & \ddots & \vdots \\ a_2 & a_1 & a_0 & \ddots & \ddots & \vdots \\ \vdots & \ddots & \ddots & \ddots & a_{-2} \\ a_{n-1} & \cdots & a_{2} & a_{1} & a_{0} \end{bmatrix}.
$$

# **Extended Capabilities**

# **C/C++ Code Generation**

Generate C and C++ code using MATLAB® Coder™.

# **GPU Arrays**

Accelerate code by running on a graphics processing unit (GPU) using Parallel Computing Toolbox™.

This function fully supports GPU arrays. For more information, see "Run MATLAB Functions on a GPU" (Parallel Computing Toolbox).

# **Distributed Arrays**

Partition large arrays across the combined memory of your cluster using Parallel Computing Toolbox™.

This function fully supports distributed arrays. For more information, see "Run MATLAB Functions with Distributed Arrays" (Parallel Computing Toolbox).

# **See Also**

[hankel](#page-5884-0) | [kron](#page-8060-0)

**Introduced before R2006a**

# **ToolbarStateButton Properties**

Axes toolbar state button appearance and behavior

# **Description**

ToolbarStateButton properties control the appearance and behavior of the axes ToolbarStateButton object. By changing property values, you can modify certain aspects of the state button.

```
tb = axtoolbar('default')
btn = axtoolbarbtn(tb,'state')
btn.Tooltip = 'My State Button';
```
## **Properties**

**Button**

### **Icon — Button icon**

'none' (default) | file name | m-by-n-by-3 array | m-by-n matrix | predefined icon

Button icon, specified as one of these values:

- File name Specify the file name as a character vector or a string scalar. The file name can be an image file on the path or a full path to an image file. The image file type must be JPEG, GIF, or PNG. MATLAB scales down the image to fit, if necessary.
- Array Specify an m-by-n-by-3 array of RGB triplets.
- Matrix Specify an m-by-n matrix of numeric values.
	- If the values are of an integer type, then specify values between 0 and 63. A value of 0 is the darkest color and a value of 63 is transparent. NaN is also transparent.
	- If the values are of type double, then specify values between 1 and 64. A value of 1 is the darkest color and a value of 64 is transparent. NaN is also transparent.
- Predefined icon Specify one of the names in this table.

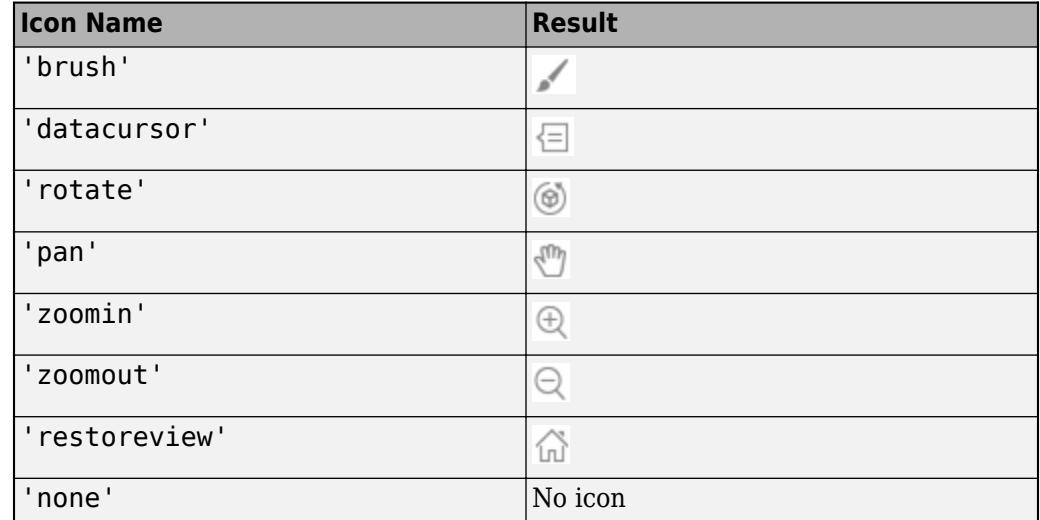

Example: btn.Icon = 'icon.png'

Example: btn.Icon = 'C:\Documents\icon.png'

Example: btn.Icon = 'rotate'

## **Tooltip — Button tool tip**

'' (default) | character vector | cell array of character vectors | string array

Button tool tip, specified as a character vector, cell array of character vectors, or a string array. Use this property to display a message when you hover the pointer over the button. To display multiple lines of text, specify a cell array of character vectors or a string array. Each element in the array displays a separate line of text.

Example: btn.Tooltip = 'My Tooltip'

### **Value — Current state of button**

'on' | 'off'

Current state of the button, specified as 'on' (pressed) or 'off' (depressed).

## **Visible — State of visibility**

'on' (default) | 'off'

State of visibility, specified as one of these values:

- 'on' Display the object.
- 'off' Hide the object without deleting it. You still can access the properties of an invisible object.

#### **Callbacks**

### **ValueChangedFcn — State button callback**

```
'' (default) | function handle | cell array | character vector
```
State button callback that executes when you click the button, specified as one of these values:

- A function handle.
- A cell array in which the first element is a function handle. Subsequent elements in the cell array are the arguments to pass to the callback function.
- A character vector containing a valid MATLAB expression (not recommended). MATLAB evaluates this expression in the base workspace.

This callback executes when you click a state button. It does not execute if a state button Value property changes programmatically.

If you specify this property using a function handle, then MATLAB passes the source StateButton object and an event data structure as the first and second input arguments to the function. This table describes the fields in the event data structure.

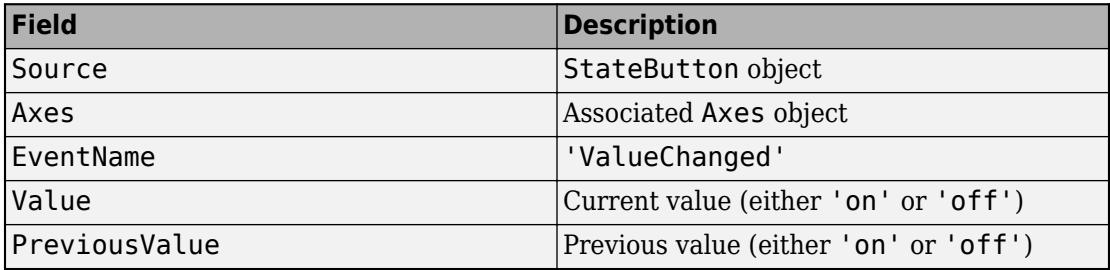

### **CreateFcn — Creation callback**

'' (default) | function handle | cell array | character vector

Creation callback, specified as one of these values:

• Function handle

- Cell array containing a function handle and additional arguments
- Character vector that is a valid MATLAB command or function, which is evaluated in the base workspace (not recommended)

Use this property to execute code when you create the object. MATLAB executes the callback after creating the object and setting all of its properties. Setting the CreateFcn property on an existing object has no effect. To have an effect, you must specify the CreateFcn property during object creation. One way to specify the property during object creation is to set the default property value for the object. See "Default Property Values" for more information.

If you specify this callback using a function handle, then MATLAB passes two arguments to the callback function when executing the callback:

- Created object Access properties of the object from within the callback function. You also can access the object through the CallbackObject property of the graphics root object, which can be queried using the gcbo function.
- Event data  $-$  Empty argument. Replace it with the tilde character  $(\sim)$  in the function definition to indicate that this argument is not used.

For more information on how to use function handles to define callback functions, see "Callback Definition".

### **DeleteFcn — Deletion callback**

'' (default) | function handle | cell array | character vector

Deletion callback, specified as one of these values:

- Function handle
- Cell array containing a function handle and additional arguments
- Character vector that is a valid MATLAB command or function, which is evaluated in the base workspace (not recommended)

Use this property to execute code when you delete the object. MATLAB executes the callback before destroying the object so that the callback can access its property values.

If you specify this callback using a function handle, then MATLAB passes two arguments to the callback function when executing the callback:

- Deleted object Access properties of the object from within the callback function. You also can access the object through the CallbackObject property of the graphics root object, which can be queried using the gcbo function.
- Event data  $-$  Empty argument. Replace it with the tilde character  $(\sim)$  in the function definition to indicate that this argument is not used.

For more information on how to use function handles to define callback functions, see "Callback Definition".

#### **Callback Execution Control**

### **Interruptible — Callback interruption**

'on' (default) | 'off'

Callback interruption, specified as 'on' or 'off'. The Interruptible property determines if a running callback can be interrupted.

**Note** Consider these callback states where:

- The running callback is the currently executing callback.
- The interrupting callback is a callback that tries to interrupt the running callback.

Whenever MATLAB invokes a callback, that callback attempts to interrupt a running callback. The Interruptible property of the object owning the running callback determines if interruption is permitted. If interruption is not permitted, then the BusyAction property of the object owning the interrupting callback determines if it is discarded or put in the queue.

The Interruptible property determines if another callback can interrupt the ButtonDownFcn callback of the ToolbarStateButton object. The Interruptible property has two values:

- 'on' Interruptible. Interruption occurs at the next point where MATLAB processes the queue. For example, queues are processed by commands such as [drawnow](#page-3361-0), [figure](#page-3925-0), [getframe](#page-4741-0), [waitfor](#page-16005-0), [pause](#page-10561-0), and [waitbar](#page-15995-0).
	- If the running callback contains one of these commands, then MATLAB stops the execution of the callback at this point and executes the interrupting callback. MATLAB resumes executing the running callback when the interrupting callback completes. For more information, see "Interrupt Callback Execution".
- If the running callback does not contain one of these commands, then MATLAB finishes executing the callback without interruption.
- 'off' Not interruptible. MATLAB finishes executing the running callback without any interruptions.

#### **BusyAction — Callback queuing**

'queue' (default) | 'cancel'

Callback queuing specified as 'queue' or 'cancel'. The BusyAction property determines how MATLAB handles the execution of interrupting callbacks.

Consider these callback states where:

- The running callback is the currently executing callback.
- The interrupting callback is a callback that tries to interrupt the running callback.

Whenever MATLAB invokes a callback, that callback attempts to interrupt a running callback. The Interruptible property of the object owning the running callback determines if interruption is permitted. If interruption is not permitted, then the BusyAction property of the object owning the interrupting callback determines if it is discarded or put in the queue.

If a callback of the ToolbarStateButton object tries to interrupt a running callback that cannot be interrupted, then the BusyAction property determines if it is discarded or put in the queue. Specify the BusyAction property as one of these values:

- 'queue' Put the interrupting callback in a queue to be processed after the running callback finishes execution. (default behavior)
- 'cancel' Discard the interrupting callback.

#### **BeingDeleted — Deletion status**

'off' | 'on'

This property is read-only.

Deletion status, returned as 'off' or 'on'. MATLAB sets the BeingDeleted property to 'on' when the delete function of the object begins execution (see the DeleteFcn property). The BeingDeleted property remains set to 'on' until the object no longer exists.

Check the value of the BeingDeleted property if you need to verify that the object is not about to be deleted before querying or modifying it.

#### **Parent/Child**

```
Children — Children
empty GraphicsPlaceholder array
```
This object has no children. You cannot set this property.

**Parent — Parent** AxesToolbar object

Parent container, specified as an AxesToolbar object.

#### **HandleVisibility — Visibility of object handle**

'on' (default) | 'off' | 'callback'

Visibility of the object handle in the Children property of the parent, specified as one of these values:

- 'on' Object handle is always visible.
- 'off' Object handle is invisible at all times. This option is useful for preventing unintended changes to the UI by another function. Set the HandleVisibility to 'off' to temporarily hide the handle during the execution of that function.
- 'callback' Object handle is visible from within callbacks or functions invoked by callbacks, but not from within functions invoked from the command line. This option blocks access to the object at the command line, but permits callback functions to access it.

If the object is not listed in the Children property of the parent, then functions that obtain object handles by searching the object hierarchy or querying handle properties cannot return it. Examples of such functions include the [get](#page-4707-0), [findobj](#page-4125-0), [gca](#page-4519-0), [gcf](#page-4530-0), [gco](#page-4535-0), [newplot](#page-9978-0), [cla](#page-1559-0), [clf](#page-1629-0), and [close](#page-1635-0) functions.

Hidden object handles are still valid. Set the root ShowHiddenHandles property to 'on' to list all object handles regardless of their HandleVisibility property setting.

#### **Identifiers**

#### **Type — Type of graphics object**

'toolbarstatebutton' (default)

This property is read-only.

Type of graphics object, returned as 'toolbarstatebutton'.

#### **Tag — User-specified tag**

'' (default) | character vector | string scalar

Tag to associate with the toolbarstatebutton object, specified as a character vector or string scalar.

Use this property to find toolbarstatebutton objects in a hierarchy. For example, you can use the [findobj](#page-4125-0) function to find toolbarstatebutton objects that have a specific Tag property value.

```
Example: 'January Data'
```
#### **UserData — User data**

[] (default) | any MATLAB data

User data to associate with the toolbarstatebutton object, specified as any MATLAB data, for example, a scalar, vector, matrix, cell array, character array, table, or structure. MATLAB does not use this data.

To associate multiple sets of data or to attach a field name to the data, use the [getappdata](#page-4722-0) and [setappdata](#page-13466-0) functions.

Example: 1:100

#### **Unused Properties**

#### **UIContextMenu — Context menu (not used)**

uicontextmenu object

Context menu, specified as a ContextMenu object.

**Note** The button does not use this property.

#### **ButtonDownFcn — Mouse-click callback (not used)**

'' (default) | function handle | cell array | character vector

Mouse-click callback, specified as a function handle, a cell array, or a character vector.

**Note** The button does not use this property.

### **See Also**

[axtoolbarbtn](#page-676-0)

### **Topics**

"Access Property Values" "Graphics Object Properties"

#### **Introduced in R2018b**

## **ToolbarPushButton Properties**

Axes toolbar push button appearance and behavior

## **Description**

ToolbarPushButton properties control the appearance and behavior of the axes ToolbarPushButton object. By changing property values, you can modify certain aspects of the push button.

```
tb = axtoolbar('default')
btn = axtoolbarbtn(tb,'push')
btn.Tooltip = 'My Push Button';
```
### **Properties**

**Button**

#### **Icon — Button icon**

'none' (default) | file name | m-by-n-by-3 array | m-by-n matrix | predefined icon

Button icon, specified as one of these values:

- File name Specify the file name as a character vector or a string scalar. The file name can be an image file on the path or a full path to an image file. The image file type must be JPEG, GIF, or PNG. MATLAB scales down the image to fit, if necessary.
- Array Specify an m-by-n-by-3 array of RGB triplets.
- Matrix Specify an m-by-n matrix of numeric values.
	- If the values are of an integer type, then specify values between 0 and 63. A value of 0 is the darkest color and a value of 63 is transparent. NaN is also transparent.
	- If the values are of type double, then specify values between 1 and 64. A value of 1 is the darkest color and a value of 64 is transparent. NaN is also transparent.
- Predefined icon Specify one of the names in this table.

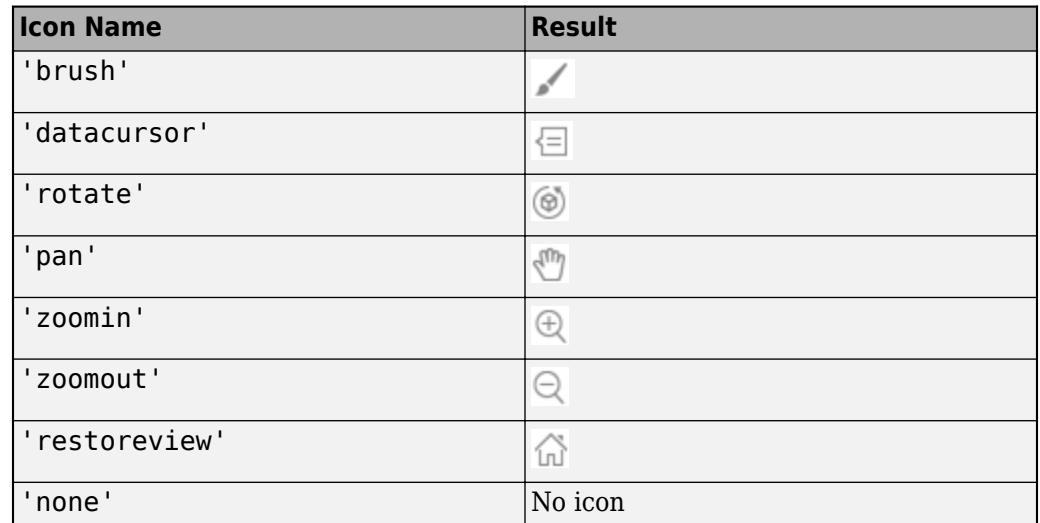

Example: btn.Icon = 'icon.png'

Example: btn.Icon = 'C:\Documents\icon.png'

Example: btn.Icon = 'rotate'

#### **Tooltip — Button tool tip**

'' (default) | character vector | cell array of character vectors | string array

Button tool tip, specified as a character vector, cell array of character vectors, or a string array. Use this property to display a message when you hover the pointer over the button. To display multiple lines of text, specify a cell array of character vectors or a string array. Each element in the array displays a separate line of text.

Example: btn.Tooltip = 'My Tooltip'

#### **Visible — State of visibility**

'on' (default) | 'off'

State of visibility, specified as one of these values:

- 'on' Display the object.
- 'off' Hide the object without deleting it. You still can access the properties of an invisible object.

#### **Callbacks**

#### **ButtonPushedFcn — Push button callback**

'' (default) | function handle | cell array | character vector

Push button callback that executes when you click the button, specified as one of these values:

- A function handle.
- A cell array in which the first element is a function handle. Subsequent elements in the cell array are the arguments to pass to the callback function.
- A character vector containing a valid MATLAB expression (not recommended). MATLAB evaluates this expression in the base workspace.

If you specify this property using a function handle, then MATLAB passes the source PushButton object and an event data structure as the first and second input arguments to the function. This table describes the fields in the event data structure.

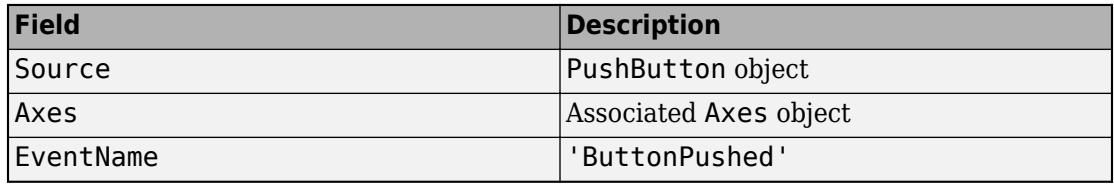

#### **CreateFcn — Creation callback**

'' (default) | function handle | cell array | character vector

Creation callback, specified as one of these values:

- Function handle
- Cell array containing a function handle and additional arguments
- Character vector that is a valid MATLAB command or function, which is evaluated in the base workspace (not recommended)

Use this property to execute code when you create the object. MATLAB executes the callback after creating the object and setting all of its properties. Setting the CreateFcn property on an existing object has no effect. To have an effect, you must specify the CreateFcn property during object creation. One way to specify the property during object creation is to set the default property value for the object. See "Default Property Values" for more information.

If you specify this callback using a function handle, then MATLAB passes two arguments to the callback function when executing the callback:

- Created object Access properties of the object from within the callback function. You also can access the object through the CallbackObject property of the graphics root object, which can be queried using the gcbo function.
- Event data  $-$  Empty argument. Replace it with the tilde character  $(\sim)$  in the function definition to indicate that this argument is not used.

For more information on how to use function handles to define callback functions, see "Callback Definition".

#### **DeleteFcn — Deletion callback**

'' (default) | function handle | cell array | character vector

Deletion callback, specified as one of these values:

- Function handle
- Cell array containing a function handle and additional arguments
- Character vector that is a valid MATLAB command or function, which is evaluated in the base workspace (not recommended)

Use this property to execute code when you delete the object. MATLAB executes the callback before destroying the object so that the callback can access its property values.

If you specify this callback using a function handle, then MATLAB passes two arguments to the callback function when executing the callback:

- Deleted object Access properties of the object from within the callback function. You also can access the object through the CallbackObject property of the graphics root object, which can be queried using the gcbo function.
- Event data  $-$  Empty argument. Replace it with the tilde character  $(\sim)$  in the function definition to indicate that this argument is not used.

For more information on how to use function handles to define callback functions, see "Callback Definition".

#### **Callback Execution Control**

```
Interruptible — Callback interruption
'on' (default) | 'off'
```
Callback interruption, specified as 'on' or 'off'. The Interruptible property determines if a running callback can be interrupted.

**Note** Consider these callback states where:

- The running callback is the currently executing callback.
- The interrupting callback is a callback that tries to interrupt the running callback.

Whenever MATLAB invokes a callback, that callback attempts to interrupt a running callback. The Interruptible property of the object owning the running callback determines if interruption is permitted. If interruption is not permitted, then the BusyAction property of the object owning the interrupting callback determines if it is discarded or put in the queue.

The Interruptible property determines if another callback can interrupt the ButtonDownFcn callback of the ToolbarPushButton object. The Interruptible property has two values:

- 'on' Interruptible. Interruption occurs at the next point where MATLAB processes the queue. For example, queues are processed by commands such as [drawnow](#page-3361-0), [figure](#page-3925-0), [getframe](#page-4741-0), [waitfor](#page-16005-0), [pause](#page-10561-0), and [waitbar](#page-15995-0).
	- If the running callback contains one of these commands, then MATLAB stops the execution of the callback at this point and executes the interrupting callback. MATLAB resumes executing the running callback when the interrupting callback completes. For more information, see "Interrupt Callback Execution".
	- If the running callback does not contain one of these commands, then MATLAB finishes executing the callback without interruption.
- $\bullet$  'off'  $-$  Not interruptible. MATLAB finishes executing the running callback without any interruptions.

#### **BusyAction — Callback queuing**

'queue' (default) | 'cancel'

Callback queuing specified as 'queue' or 'cancel'. The BusyAction property determines how MATLAB handles the execution of interrupting callbacks.

Consider these callback states where:

- The running callback is the currently executing callback.
- The interrupting callback is a callback that tries to interrupt the running callback.

Whenever MATLAB invokes a callback, that callback attempts to interrupt a running callback. The Interruptible property of the object owning the running callback determines if interruption is permitted. If interruption is not permitted, then the BusyAction property of the object owning the interrupting callback determines if it is discarded or put in the queue.

If a callback of the ToolbarPushButton object tries to interrupt a running callback that cannot be interrupted, then the BusyAction property determines if it is discarded or put in the queue. Specify the BusyAction property as one of these values:

- 'queue' Put the interrupting callback in a queue to be processed after the running callback finishes execution. (default behavior)
- 'cancel' Discard the interrupting callback.

#### **BeingDeleted — Deletion status**

'off' | 'on'

This property is read-only.

Deletion status, returned as 'off' or 'on'. MATLAB sets the BeingDeleted property to 'on' when the delete function of the object begins execution (see the DeleteFcn property). The BeingDeleted property remains set to 'on' until the object no longer exists.

Check the value of the BeingDeleted property if you need to verify that the object is not about to be deleted before querying or modifying it.

#### **Parent/Child**

#### **Children — Children** empty GraphicsPlaceholder array

This object has no children. You cannot set this property.

### **Parent — Parent**

AxesToolbar object

Parent container, specified as an AxesToolbar object.

#### **HandleVisibility — Visibility of object handle**

'on' (default) | 'off' | 'callback'

Visibility of the object handle in the Children property of the parent, specified as one of these values:

- 'on' Object handle is always visible.
- 'off' Object handle is invisible at all times. This option is useful for preventing unintended changes to the UI by another function. Set the HandleVisibility to 'off' to temporarily hide the handle during the execution of that function.
- 'callback' Object handle is visible from within callbacks or functions invoked by callbacks, but not from within functions invoked from the command line. This option blocks access to the object at the command line, but permits callback functions to access it.

If the object is not listed in the Children property of the parent, then functions that obtain object handles by searching the object hierarchy or querying handle properties cannot return it. Examples of such functions include the [get](#page-4707-0), [findobj](#page-4125-0), [gca](#page-4519-0), [gcf](#page-4530-0), [gco](#page-4535-0), [newplot](#page-9978-0), [cla](#page-1559-0), [clf](#page-1629-0), and [close](#page-1635-0) functions.

Hidden object handles are still valid. Set the root ShowHiddenHandles property to 'on' to list all object handles regardless of their HandleVisibility property setting.

#### **Identifiers**

#### **Type — Type of graphics object**

'toolbarpushbutton' (default)

This property is read-only.

Type of graphics object, returned as 'toolbarpushbutton'.

#### **Tag — User-specified tag**

'' (default) | character vector | string scalar

Tag to associate with the toolbarpushbutton object, specified as a character vector or string scalar.

Use this property to find toolbarpushbutton objects in a hierarchy. For example, you can use the [findobj](#page-4125-0) function to find toolbarpushbutton objects that have a specific Tag property value.

Example: 'January Data'

**UserData — User data** [] (default) | any MATLAB data

User data to associate with the toolbarpushbutton object, specified as any MATLAB data, for example, a scalar, vector, matrix, cell array, character array, table, or structure. MATLAB does not use this data.

To associate multiple sets of data or to attach a field name to the data, use the [getappdata](#page-4722-0) and [setappdata](#page-13466-0) functions.

Example: 1:100

#### **Unused Properties**

#### **UIContextMenu — Context menu (not used)**

uicontextmenu object

Context menu, specified as a ContextMenu object.

**Note** The axes toolbar does not use this property.

#### **ButtonDownFcn — Mouse-click callback (not used)**

'' (default) | function handle | cell array | character vector

Mouse-click callback, specified as a function handle, a cell array, or a character vector.

**Note** The axes toolbar does not use this property.

### **See Also**

[axtoolbarbtn](#page-676-0)

#### **Topics**

"Access Property Values" "Graphics Object Properties" **Introduced in R2018b**

## **toolboxdir**

Root folder for specified toolbox

## **Syntax**

s = toolboxdir(toolboxName)

## **Description**

s = toolboxdir(toolboxName) returns a character vector containing the absolute path to the root folder for the specified toolbox.

It is important to use the toolboxdir function when writing code using MATLAB Compiler. A toolbox can have a different path depending on whether it is running from MATLAB or from an application deployed with the MATLAB Compiler. toolboxdir ensures that the correct path is used.

## **Examples**

#### **Get Toolbox Path**

Suppose that you have MATLAB R2017b installed with the Control System Toolbox. Get the path for the Control System Toolbox.

- $s =$  toolboxdir('control')
- s = C:\Program Files\MATLAB\R2017b\toolbox\control

## **Input Arguments**

**toolboxName — Toolbox name** character vector | string scalar

Toolbox name, specified as a character vector or string scalar.

Data Types: char | string

## **Tips**

• To determine the toolbox name to use for a given toolbox, run this code, substituting *toolbxfcn* with the name of a function in the product.

```
n = 'toolbxfcn';
pat = '(?<=[\1/7]toolbox[\1/7])[^2]\1/7+';regexp(which(n), pat, 'match', 'once')
```
For example, to determine the toolbox name for Control System Toolbox, set n to the name of a function unique to Control System Toolbox, such as dss.

```
n = 'dss'pat = '(?\leq [\(\\/] \to \bmodregexp(which(n), pat, 'match', 'once')
control
```
## **See Also**

[fullfile](#page-4431-0) | [matlabroot](#page-9122-0) | [path](#page-10551-0)

**Introduced in R2006a**

## **topkrows**

Top rows in sorted order

## **Syntax**

```
B = \text{topkrows}(X, k)B = \text{topkrows}(X, k, \text{col})B = topkrows(, direction)
B = \text{topkrows}, 'ComparisonMethod', method)
[B,I] = \text{topkrows}(X, \quad)B = \text{topkrows}(T, k)B = \text{topkrows}(T, k, \text{vars})B = \text{topkrows}(T, k, \text{vars,direction})B = topkrows( (\ldots, 'ComparisonMethod', method)
[B,I] = \text{topkrows}(T, )
```
## **Description**

B = topkrows(X,k) returns the first k rows in array X sorted in descending order (for numeric data) or reverse alphabetical order (for text data). topkrows sorts based on the elements in the first column. When the first column contains elements of equal value, topkrows sorts according to the elements in the next column and repeats this behavior for succeeding equal values.

B = topkrows(X,k,col) sorts the results by the columns specified by col. Use this syntax to perform multiple column sorts in succession. For example,  $topkrows(X, k, 5)$ sorts the rows of X in descending order based on the elements in the fifth column. topkrows(X,k,[4 6]) first sorts the rows in descending order by the elements in the fourth column, and then it sorts based on the elements in the sixth column to break ties.

B = topkrows( \_\_\_ ,direction) specifies the direction of the sorting using any of the previous syntaxes. direction can be 'ascend', 'descend', or a cell array containing those values.

For example, topkrows(A,2, $[2 3]$ , $\{$ 'ascend' 'descend'}) gets the top 2 rows by first sorting rows in ascending order by the elements in column 2. Then, it sorts the rows with equal entries in column 2 in descending order by the elements in column 3.

 $B = topkrows($  ( $\sum$ , 'ComparisonMethod', method) specifies how to compare complex numbers. The comparison method can be 'auto', 'real', or 'abs'.

 $[B,I] = \text{topkrows}(X, \underline{\hspace{1cm}})$  also returns an index vector I that describes the order of the selected rows such that  $B = X(I,:)$ .

 $B = topkrows(T, k)$  returns the first k rows in table or timetable T, in sorted order. Table rows are in descending sorted order by all of their variables, and timetable rows are in descending sorted order by time.

 $B = topkrows(T, k, vars)$  sorts the results by the variables specified by vars. Use this syntax to sort with multiple variables in succession. For example,  $topkrows(T,k)$ {'Var1','Var2'}) first sorts the rows of T based on the elements in Var1, and then it sorts by the elements in Var2.

 $B = topkrows(T, k, vars, direction)$  specifies the direction of the sorting. For example, use 'ascend' to sort T in ascending order.

 $B = topkrows($  \_\_\_\_, 'ComparisonMethod', method) specifies how to compare complex numbers. The comparison method can be 'auto', 'real', or 'abs'.

 $[B, I] = \text{topkrows}(T, \cdot)$  also returns an index vector I that describes the order of the selected rows such that  $B = T(I,:)$ .

## **Examples**

#### **Sort Rows of Matrix**

Sort the rows of a matrix using different sorting orders and view the top rows.

Create a 20-by-5 matrix of random integers between 1 and 10.

```
rng default % for reproducibility
X = \text{randi}(10, 20, 5);
```
Sort the rows of X in descending order and return the top 4 rows. By default, topkrows sorts using the first column of the matrix. For any rows that have equal elements in a particular column, the sorting is based on the column immediately to the right.

 $TA = topkrows(X, 4)$ 

TA = *4×5*

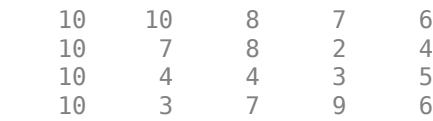

When called with three input arguments, topkrows bases the sort entirely on the column specified in the third argument. This means that rows with equal values in the specified column remain in their original order. Sort X in descending order using the values in the third column and return the top 5 rows.

 $TB = topkrows(X, 5, 3)$ 

TB = *5×5*

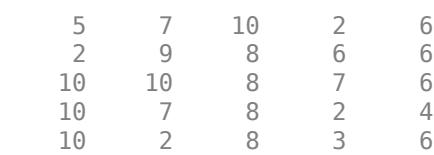

Sort X using both the third and fourth columns. In this case, topkrows sorts the rows by column 3. Then, for any rows with equal values in column 3, it sorts by column 4.

```
TC = topkrows(X, 5, [3 4])
```
TC = *5×5*

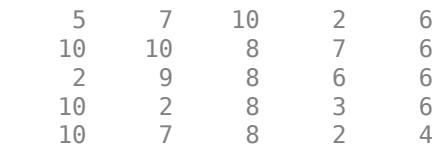

#### **Specify Sorting Directions for Matrix Columns**

Sort a matrix using several columns with different sorting directions.

Create a 100-by-5 matrix of random integers between 1 and 10.

```
rng default % for reproducibility
X = rand1(10,100,5);
```
Sort X using the first three columns and return the top 10 rows. Specify a sorting direction for each column using a cell array.

```
TA = topkrows(X, 10, 1:3, {'descend', 'ascend', 'ascend'})
```
TA = *10×5*

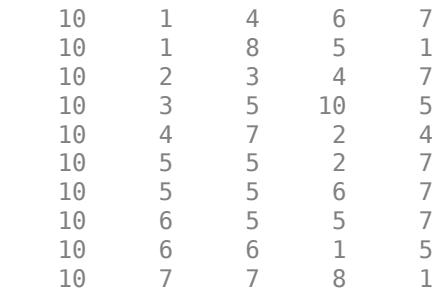

#### **Sort Rows of Table**

Sort rows of heterogeneous data in a table.

Create a table from the patients.mat data set, which includes basic health information for a group of patients. Include the patients age, gender, height, and their self-assessed health status in the table. Make the SelfAssessedHealthStatus variable an ordinal categorical array.

```
load patients
vals = {'Poor','Fair','Good','Excellent'};
SelfAssessedHealthStatus = categorical(SelfAssessedHealthStatus,vals,'Ordinal',true);
T = table(Age,Gender,Height,SelfAssessedHealthStatus);
```
Find the top 10 rows when the table is sorted in descending order. The result is sorted by the first variable, Age, in descending order. The remaining columns are subsorted to break ties:

- The Gender variable is subsorted to break ties with age.
- The Height variable breaks ties with gender.
- The SelfAssessedHealthStatus variable breaks ties with height.

```
TA = topkrows(T, 10)
```
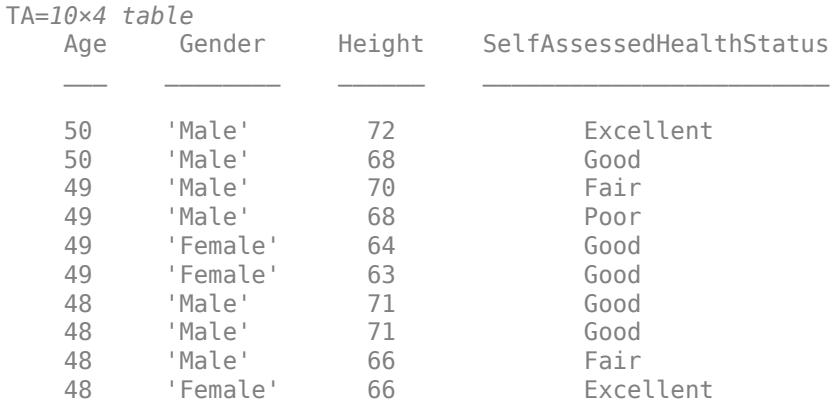

Find the top 10 rows containing the youngest women by sorting on the Gender variable and subsorting on the Age variable.

```
TB = topkrows(T,10,{'Gender','Age'},'ascend')
```

```
TB=10×4 table
```
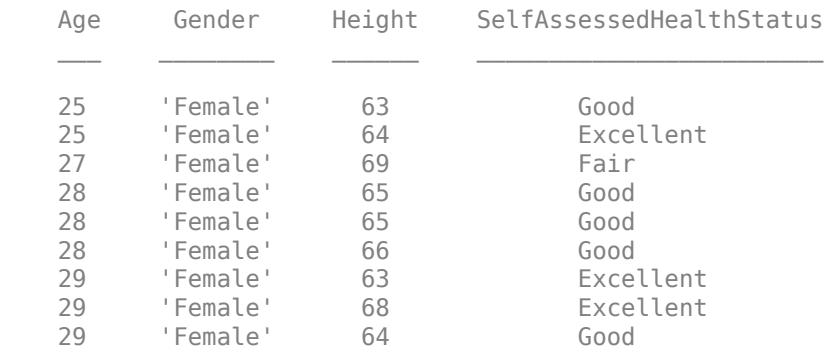

30 'Female' 67 Excellent

Find the top 10 oldest women by changing the sorting direction of the Age variable to 'descend'.

```
TB = topkrows(T, 10, {'Gender', 'Age'}, {'ascend', 'descend'})
```
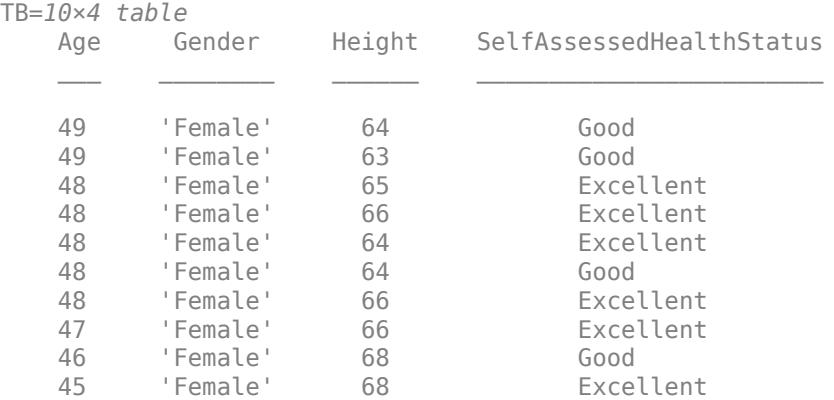

#### **Sort Complex Numbers**

Sort a matrix of complex numbers by absolute value and then by real part.

Create a 100-by-2 matrix of random complex numbers.

valRange = [-10 10];  $X = \text{randi}(\text{valRange}, 100, 2) + 1i^* \text{randi}(\text{valRange}, 100, 2);$ 

Find the top 10 rows of the matrix. By default, topkrows compares the complex numbers by absolute value.

```
TA = topkrows(X,10)TA = 10×2 complex
  -10.0000 + 9.0000i 10.0000 - 2.0000i
   -8.0000 + 9.0000i 2.0000 - 8.0000i
```
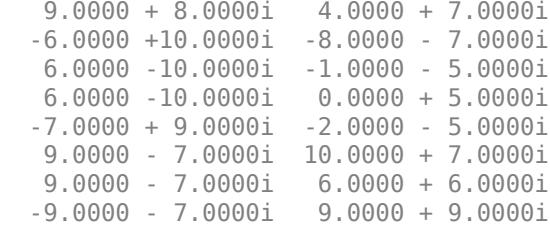

Find the top 10 rows of the matrix using only the real part of the complex numbers by specifying the 'ComparisonMethod' name-value pair.

```
TB = topkrows(X,10,'ComparisonMethod','real')
TB = 10×2 complex
   10.0000 + 4.0000i -3.0000 - 7.0000i
   10.0000 + 3.0000i 4.0000 + 5.0000i
   10.0000 + 2.0000i 5.0000 - 7.0000i
   10.0000 - 1.0000i -1.0000 - 8.0000i
   10.0000 - 1.0000i -6.0000 +10.0000i
   10.0000 - 4.0000i -9.0000 + 0.0000i
   10.0000 - 5.0000i -8.0000 - 3.0000i
    9.0000 + 8.0000i 4.0000 + 7.0000i
    9.0000 + 5.0000i -10.0000 + 0.0000i
```
9.0000 + 1.0000i 1.0000 - 9.0000i

## **Input Arguments**

#### **X — Input array**

numeric array | logical array | character array | string array | categorical array | datetime array | duration array

Input array, specified as a numeric, logical, character, string, categorical, datetime, or duration array.

- If X is a nonordinal categorical array, then topkrows sorts the elements in descending order based on the order of the categories returned by categories(X).
- If X contains NaN, NaT, or other missing values, then topkrows places the missing values at the end of a descending sort.

Data Types: single | double | int8 | int16 | int32 | int64 | uint8 | uint16 | uint32 | uint64 | logical | char | string | categorical | datetime | duration

#### **T — Input table**

table | timetable

Input table, specified as a table or timetable.

Data Types: table | timetable

#### **k — Number of rows to return**

scalar

Number of rows to return, specified as a nonnegative scalar integer. If k is greater than the number of rows in X, then topkrows returns all of the rows in X.

#### **col — Columns to sort by**

scalar | vector

Columns to sort by, specified as a positive scalar integer or a vector of positive integers.

Example:  $B = \text{topkrows}(X, 100, [1 \ 3])$  sorts over the first and third columns before returning the top 100 rows.

#### **vars — Variables to sort by**

scalar | vector | variable name | cell array | 'RowNames'

Variables to sort by, specified as one of the options in this table.

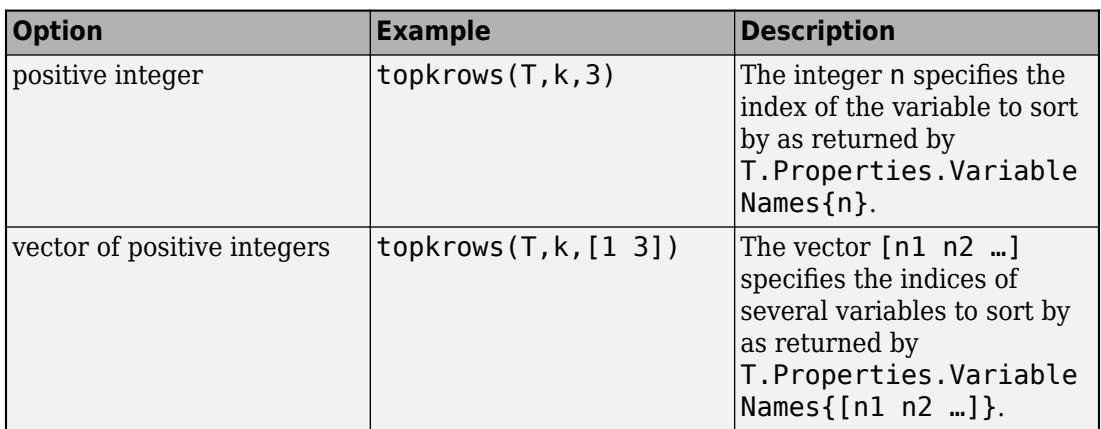

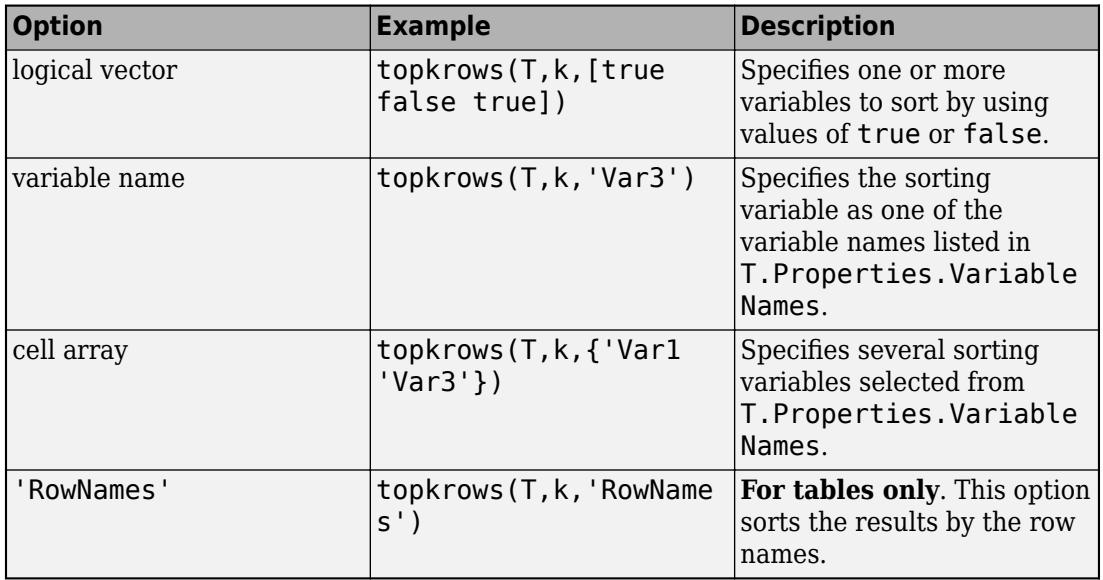

Example:  $B = \text{topkrows}(X, k, [1 \ 3])$  sorts over the first and third columns.

Example:  $B = \text{topkrows}(X, k, 'Year')$  sorts using the Year variable.

#### **direction — Sorting direction**

'descend' (default) | 'ascend' | cell array

Sorting direction, specified as either 'descend', 'ascend', or a cell array that specifies some combination of these values.

If direction is a cell array, then it must contain 'descend' or 'ascend' for each sorting column specified by col or vars. If you do not specify col or vars, then the cell array must contain 'descend' or 'ascend' for each column in X or variable in T.

#### **method — Comparison method for complex numbers**

'auto' (default) | 'real' | 'abs'

Comparison method for complex numbers, specified as one of these values:

- 'auto' (default) Compares real numbers according to 'real' and complex numbers according to 'abs'.
- 'real'  $-$  Compares numbers by real part real(A). Numbers with equal real part are subsorted by imaginary part imag(A).

•  $'$ abs' — Compares numbers by absolute value  $abs(A)$ . Numbers with equal magnitude are subsorted by phase angle angle(A).

This option does not support nonnumeric input data (datetime, duration, string, and so on).

## **Output Arguments**

#### **B — Requested rows**

array

Requested rows, returned as an array of the same class as X or T.

#### **I — Row indices**

vector

Row indices, returned as a vector. I describes the order of the selected rows such that B  $= X(I,:)$  or  $B = T(I,:)$ .

## **Tips**

• topkrows does not do a full sort of the input data, so it is generally faster than sort and sortrows when the number of requested rows is small.

## **Compatibility Considerations**

### **Behavior change with tall arrays**

*Behavior changed in R2017b*

Some behaviors of topkrows operating on tall arrays have changed:

- topkrows places NaN, NaT, and other missing values at the end of a descending sort. In previous releases topkrows placed missing values at the beginning of a descending sort.
- topkrows no longer accepts tall cell arrays containing only scalar numeric values as inputs. Use cell2mat to convert the tall cell array of scalar numeric values into a tall matrix before using topkrows.

# **Extended Capabilities**

## **Tall Arrays**

Calculate with arrays that have more rows than fit in memory.

Usage notes and limitations:

- The 'ComparisonMethod' name-value pair is not supported.
- The 'RowNames' option for tables is not supported.

For more information, see "Tall Arrays".

## **See Also**

[head](#page-6019-0) | [maxk](#page-9176-0) | [mink](#page-9432-0) | [sort](#page-13635-0) | [sortrows](#page-13646-0) | [tail](#page-14506-0)

#### **Introduced in R2016b**

## **trace**

Sum of diagonal elements

# **Syntax**

 $b = trace(A)$ 

# **Description**

 $b = trace(A)$  calculates the sum of the diagonal elements of matrix A:

$$
\text{tr}(A) = \sum_{i=1}^{n} a_{ii} = a_{11} + a_{22} + \dots + a_{nn}.
$$

## **Examples**

#### **Sum of Matrix Diagonal**

Create a 3-by-3 matrix and calculate the sum of the diagonal elements.

 $A = [1 -5 2;$  $-3$  7 9; 4 -1 6];  $b = trace(A)$  $b = 14$ 

The result  $tr(A) = 14$  agrees with a manual calculation.

$$
A = \begin{bmatrix} a_{11} & a_{12} & a_{13} \\ a_{21} & a_{22} & a_{23} \\ a_{31} & a_{32} & a_{33} \end{bmatrix} = \begin{bmatrix} 1 & -5 & 2 \\ -3 & 7 & 9 \\ 4 & -1 & 6 \end{bmatrix},
$$

$$
\text{tr}(A) = \sum_{i=1}^{3} a_{ii} = a_{11} + a_{22} + a_{33} = 1 + 7 + 6 = 14 \, .
$$

#### **Matrix Trace Properties**

Verify several properties of the trace of a matrix (up to round-off error).

Create two matrices. Verify that  $tr(A + B) = tr(A) + tr(B)$ .

```
A = magic(3);B = rand(3);
trace(A+B) 
ans = 17.4046trace(A) + trace(B)ans = 17.4046Verify that tr(A) = tr(A^T).
trace(A)
ans = 15trace(A')
ans = 15Verify that tr(A^T B) = tr(AB^T).
trace(A'*B) 
ans = 22.1103trace(A*B')
ans = 22.1103Verify that tr(cA) = c tr(A) for a scalar c.
```
 $c = 5;$ trace(c\*A) ans  $= 75$ c\*trace(A) ans  $= 75$ 

Verify that the trace equals the sum of the eigenvalues tr(*A*) =  $\sum_i \lambda_i$ .

trace(A) ans  $= 15$ sum(eig(A))  $ans = 15.0000$ 

## **Input Arguments**

**A — Input matrix**

square matrix

Input matrix, specified as a square matrix. A can be full or sparse.

Data Types: single | double Complex Number Support: Yes

# **Algorithms**

trace extracts the diagonal elements and adds them together with the command  $sum(diag(A))$ . The value of the trace is the same (up to round-off error) as the sum of the matrix eigenvalues  $sum(eig(A))$ .

# **Extended Capabilities**

## **C/C++ Code Generation**

Generate C and C++ code using MATLAB® Coder™.

Usage notes and limitations:

• Code generation does not support sparse matrix inputs for this function.

## **GPU Arrays**

Accelerate code by running on a graphics processing unit (GPU) using Parallel Computing Toolbox™.

This function fully supports GPU arrays. For more information, see "Run MATLAB Functions on a GPU" (Parallel Computing Toolbox).

## **Distributed Arrays**

Partition large arrays across the combined memory of your cluster using Parallel Computing Toolbox™.

This function fully supports distributed arrays. For more information, see "Run MATLAB Functions with Distributed Arrays" (Parallel Computing Toolbox).

# **See Also**

[det](#page-3056-0) | [eig](#page-3460-0) | [sum](#page-14264-0)

**Introduced before R2006a**

## **Transform Properties**

Transform object appearance and behavior

## **Description**

Transform properties control the behavior of Transform objects. By changing property values, you can modify certain aspects of the Transform object.

Starting in R2014b, you can use dot notation to query and set properties.

```
h = hqtransform;
c = h.Children;
h.Matrix = makehqtform('scale', 0.5);
```
If you are using an earlier release, use the [get](#page-4707-0) and [set](#page-13430-0) functions instead.

## **Properties**

#### **Transform Matrix**

#### **Matrix — Transform matrix**

4-by-4 matrix

Transform matrix applied to the transform object and its children, specified as a 4-by-4 matrix. For more information about defining this matrix, see "Transforms Supported by hgtransform".

Data Types: double

#### **Legend**

#### **DisplayName — Legend label**

'' (default) | character vector | string scalar

Legend label, specified as a character vector or string scalar. The legend does not display until you call the legend command. If you do not specify the text, then legend sets the label using the form 'dataN'.

#### **Annotation — Control for including or excluding object from legend**

Annotation object

This property is read-only.

Control for including or excluding the object from a legend, returned as an Annotation object. Set the underlying IconDisplayStyle property to one of these values:

- 'on' Include the object in the legend.
- $\bullet$  'off' Do not include the object in the legend. (default)
- 'children' Include only children of the object as separate items in the legend.

#### **Interactivity**

#### **Visible — Visibility**

'on' (default) | 'off'

Visibility, specified as one of these values:

- 'on' Display all objects in the Transform object.
- 'off' Hide all objects in the Transform object. You still can access the properties of invisible Transform objects. Setting the Visible property for the Transform object does not change the Visible property for objects in the Transform object.

#### **UIContextMenu — Context menu**

empty GraphicsPlaceholder array (default) | ContextMenu object

Context menu, specified as a ContextMenu object. Use this property to display a context menu when you right-click the object. Create the context menu using the [uicontextmenu](#page-15279-0) function.

**Note** If the PickableParts property is set to 'none' or if the HitTest property is set to 'off', then the context menu does not appear.

#### **Selected — Selection state**

'off' (default) | 'on'

Selection state, specified as one of these values:

- 'on' Selected. If you click the object when in plot edit mode, then MATLAB sets its Selected property to 'on'. If the SelectionHighlight property also is set to 'on', then MATLAB displays selection handles around the object.
- 'off' Not selected.

#### **SelectionHighlight — Display of selection handles**

'on' (default) | 'off'

Display of selection handles when selected, specified as one of these values:

- 'on' Display selection handles when the Selected property is set to 'on'.
- 'off' Never display selection handles, even when the Selected property is set to 'on'.

#### **Callbacks**

#### **ButtonDownFcn — Mouse-click callback**

'' (default) | function handle | cell array | character vector

Mouse-click callback, specified as one of these values:

- Function handle
- Cell array containing a function handle and additional arguments
- Character vector that is a valid MATLAB command or function, which is evaluated in the base workspace (not recommended)

Use this property to execute code when you click the object. If you specify this property using a function handle, then MATLAB passes two arguments to the callback function when executing the callback:

- Clicked object Access properties of the clicked object from within the callback function.
- Event data  $-$  Empty argument. Replace it with the tilde character  $(\sim)$  in the function definition to indicate that this argument is not used.

For more information on how to use function handles to define callback functions, see "Callback Definition".

**Note** If the PickableParts property is set to 'none' or if the HitTest property is set to 'off', then this callback does not execute.

#### **CreateFcn — Creation function**

'' (default) | function handle | cell array | character vector

Object creation function, specified as one of these values:

- Function handle.
- Cell array in which the first element is a function handle. Subsequent elements in the cell array are the arguments to pass to the callback function.
- Character vector containing a valid MATLAB expression (not recommended). MATLAB evaluates this expression in the base workspace.

For more information about specifying a callback as a function handle, cell array, or character vector, see "Callback Definition".

This property specifies a callback function to execute when MATLAB creates the object. MATLAB initializes all property values before executing the CreateFcn callback. If you do not specify the CreateFcn property, then MATLAB executes a default creation function.

Setting the CreateFcn property on an existing component has no effect.

If you specify this property as a function handle or cell array, you can access the object that is being created using the first argument of the callback function. Otherwise, use the [gcbo](#page-4524-0) function to access the object.

#### **DeleteFcn — Deletion function**

'' (default) | function handle | cell array | character vector

Object deletion function, specified as one of these values:

- Function handle.
- Cell array in which the first element is a function handle. Subsequent elements in the cell array are the arguments to pass to the callback function.
- Character vector containing a valid MATLAB expression (not recommended). MATLAB evaluates this expression in the base workspace.

For more information about specifying a callback as a function handle, cell array, or character vector, see "Callback Definition".

This property specifies a callback function to execute when MATLAB deletes the object. MATLAB executes the DeleteFcn callback before destroying the properties of the object. If you do not specify the DeleteFcn property, then MATLAB executes a default deletion function.

If you specify this property as a function handle or cell array, you can access the object that is being deleted using the first argument of the callback function. Otherwise, use the [gcbo](#page-4524-0) function to access the object.

#### **Callback Execution Control**

#### **Interruptible — Callback interruption**

'on' (default) | 'off'

Callback interruption, specified as 'on' or 'off'. The Interruptible property determines if a running callback can be interrupted.

There are two callback states to consider:

- The running callback is the currently executing callback.
- The interrupting callback is a callback that tries to interrupt the running callback.

Whenever MATLAB invokes a callback, that callback attempts to interrupt the running callback (if one exists). The Interruptible property of the object owning the running callback determines if interruption is allowed. The Interruptible property has two possible values:

- 'on' Allows other callbacks to interrupt the object's callbacks. The interruption occurs at the next point where MATLAB processes the queue, such as when there is a [drawnow](#page-3361-0), [figure](#page-3925-0), [uifigure](#page-17122-0), [getframe](#page-4741-0), [waitfor](#page-16005-0), or [pause](#page-10561-0) command.
	- If the running callback contains one of those commands, then MATLAB stops the execution of the callback at that point and executes the interrupting callback. MATLAB resumes executing the running callback when the interrupting callback completes.
	- If the running callback does not contain one of those commands, then MATLAB finishes executing the callback without interruption.
- 'off' Blocks all interruption attempts. The BusyAction property of the object owning the interrupting callback determines if the interrupting callback is discarded or put into a queue.

**Note** Callback interruption and execution behave differently in these situations:

- If the interrupting callback is a DeleteFcn, CloseRequestFcn or SizeChangedFcn callback, then the interruption occurs regardless of the Interruptible property value.
- If the running callback is currently executing the waitfor function, then the interruption occurs regardless of the Interruptible property value.
- Timer objects execute according to schedule regardless of the Interruptible property value.

When an interruption occurs, MATLAB does not save the state of properties or the display. For example, the object returned by the [gca](#page-4519-0) or [gcf](#page-4530-0) command might change when another callback executes.

#### **BusyAction — Callback queuing**

'queue' (default) | 'cancel'

Callback queuing, specified as 'queue' or 'cancel'. The BusyAction property determines how MATLAB handles the execution of interrupting callbacks. There are two callback states to consider:

- The running callback is the currently executing callback.
- The interrupting callback is a callback that tries to interrupt the running callback.

Whenever MATLAB invokes a callback, that callback attempts to interrupt a running callback. The Interruptible property of the object owning the running callback determines if interruption is permitted. If interruption is not permitted, then the BusyAction property of the object owning the interrupting callback determines if it is discarded or put in the queue. These are possible values of the BusyAction property:

- 'queue' Puts the interrupting callback in a queue to be processed after the running callback finishes execution.
- 'cancel' Does not execute the interrupting callback.

#### **PickableParts — Children that can capture mouse clicks**

'visible' (default) | 'none'

Children that can capture mouse clicks, specified as one of these values:

• 'visible' — Any child object can capture a mouse click, depending on the PickableParts property value of the child.
• 'none' — No child objects can capture mouse clicks, regardless of the PickableParts property value of the child.

#### **HitTest — Response to mouse clicks captured by children**

'on' (default) | 'off'

Response to mouse clicks captured by children, specified one of these values:

- 'on' Trigger the ButtonDownFcn callback of the Transform object. If you have defined the UIContextMenu property, then invoke the context menu.
- 'off' Do not trigger the callbacks of the Transform object. Instead, trigger the callbacks for the nearest ancestor that has a HitTest property set to 'on' and a PickableParts property value that enables the ancestor to capture mouse clicks.

A Transform object cannot capture mouse clicks. However, if you click a child of the Transform object and if the child has a HitTest property set to 'off', then the child passes the click to the Transform object.

#### **BeingDeleted — Deletion status**

'off' | 'on'

This property is read-only.

Deletion status, returned as 'off' or 'on'. MATLAB sets the BeingDeleted property to 'on' when the DeleteFcn callback begins execution. The BeingDeleted property remains set to 'on' until the component object no longer exists.

Check the value of the BeingDeleted property to verify that the object is not about to be deleted before querying or modifying it.

#### **Parent/Child**

#### **Parent — Parent**

Axes object | Group object | Transform object

Parent, specified as an Axes, Group, or Transform object.

#### **Children — Children**

empty GraphicsPlaceholder array | array of graphics objects

Children, returned as an array of graphics objects. Use this property to view a list of the children or to reorder the children by setting the property to a permutation of itself.

You cannot add or remove children using the Children property. To add a child to this list, set the Parent property of the child graphics object to the Transform object.

#### **HandleVisibility — Visibility of object handle**

'on' (default) | 'off' | 'callback'

Visibility of the object handle in the Children property of the parent, specified as one of these values:

- 'on' Object handle is always visible.
- 'off' Object handle is invisible at all times. This option is useful for preventing unintended changes to the UI by another function. Set the HandleVisibility to 'off' to temporarily hide the handle during the execution of that function.
- 'callback' Object handle is visible from within callbacks or functions invoked by callbacks, but not from within functions invoked from the command line. This option blocks access to the object at the command line, but permits callback functions to access it.

If the object is not listed in the Children property of the parent, then functions that obtain object handles by searching the object hierarchy or querying handle properties cannot return it. Examples of such functions include the [get](#page-4707-0), [findobj](#page-4125-0), [gca](#page-4519-0), [gcf](#page-4530-0), [gco](#page-4535-0), [newplot](#page-9978-0), [cla](#page-1559-0), [clf](#page-1629-0), and [close](#page-1635-0) functions.

Hidden object handles are still valid. Set the root ShowHiddenHandles property to 'on' to list all object handles regardless of their HandleVisibility property setting.

#### **Identifiers**

#### **Type — Type of graphics object**

'hgtransform'

This property is read-only.

Type of graphics object, returned as 'hgtransform'. Use this property to find all objects of a given type within a plotting hierarchy, for example, searching for the type using [findobj](#page-4125-0).

#### **Tag — Object identifier**

'' (default) | character vector | string scalar

Object identifier, specified as a character vector or string scalar. You can specify a unique Tag value to serve as an identifier for an object. When you need access to the object

elsewhere in your code, you can use the [findobj](#page-4125-0) function to search for the object based on the Tag value.

#### **UserData — User data**

[] (default) | array

User data, specified as any MATLAB array. For example, you can specify a scalar, vector, matrix, cell array, character array, table, or structure. Use this property to store arbitrary data on an object.

If you are working in App Designer, create public or private properties in the app to share data instead of using the UserData property. For more information, see "Share Data Within App Designer Apps".

### **See Also**

[hgtransform](#page-6075-0)

#### **Topics**

"Access Property Values" "Graphics Object Properties"

## **transpose, .'**

Transpose vector or matrix

# **Syntax**

 $B = A$ .  $B =$ transpose(A)

## **Description**

 $B = A$ . The nonconjugate transpose of A, that is, interchanges the row and column index for each element. If A contains complex elements, then A.' does not affect the sign of the imaginary parts. For example, if  $A(3,2)$  is 1+2i and  $B = A$ .', then the element  $B(2,3)$  is also  $1+2i$ .

 $B =$  transpose(A) is an alternate way to execute A.  $\prime$  and enables operator overloading for classes.

## **Examples**

#### **Real Matrix**

Create a matrix of real numbers and compute its transpose. B has the same elements as A, but the rows of B are the columns of A and the columns of B are the rows of A.

```
A = magic(4)
```

```
A = 4×4
```
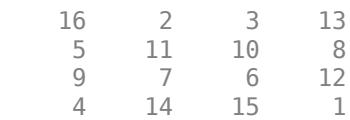

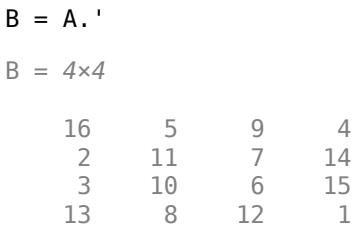

#### **Complex Matrix**

Create a matrix containing complex elements and compute its nonconjugate transpose. B contains the same elements as A, except the rows and columns are interchanged. The signs of the imaginary parts are unchanged.

A = [1 3 4-1i 2+2i; 0+1i 1-1i 5 6-1i]

A = *2×4 complex*

 1.0000 + 0.0000i 3.0000 + 0.0000i 4.0000 - 1.0000i 2.0000 + 2.0000i 0.0000 + 1.0000i 1.0000 - 1.0000i 5.0000 + 0.0000i 6.0000 - 1.0000i

#### $B = A$ .

B = *4×2 complex*

 1.0000 + 0.0000i 0.0000 + 1.0000i 3.0000 + 0.0000i 1.0000 - 1.0000i 4.0000 - 1.0000i 5.0000 + 0.0000i 2.0000 + 2.0000i 6.0000 - 1.0000i

### **Input Arguments**

#### **A — Input array** vector | matrix

Input array, specified as a vector or matrix.

```
Data Types: single | double | int8 | int16 | int32 | int64 | uint8 | uint16 |
uint32 | uint64 | logical | char | string | struct | cell | categorical |
datetime | duration | calendarDuration
Complex Number Support: Yes
```
## **Tips**

• The complex conjugate transpose operator, A', also negates the sign of the imaginary part of the complex elements in A.

# **Extended Capabilities**

### **C/C++ Code Generation**

Generate C and C++ code using MATLAB® Coder™.

### **GPU Arrays**

Accelerate code by running on a graphics processing unit (GPU) using Parallel Computing Toolbox™.

This function fully supports GPU arrays. For more information, see "Run MATLAB Functions on a GPU" (Parallel Computing Toolbox).

## **Distributed Arrays**

Partition large arrays across the combined memory of your cluster using Parallel Computing Toolbox™.

This function fully supports distributed arrays. For more information, see "Run MATLAB Functions with Distributed Arrays" (Parallel Computing Toolbox).

### **See Also**

[conj](#page-1883-0) | [ctranspose](#page-2445-0) | [permute](#page-10678-0)

#### **Topics**

"Array vs. Matrix Operations" "Operator Precedence" "MATLAB Operators and Special Characters"

# **trapz**

Trapezoidal numerical integration

# **Syntax**

 $Q = \text{trapz}(Y)$  $Q = \text{trapz}(X, Y)$  $Q = \text{trapz}$  , dim)

# **Description**

 $Q = trapz(Y)$  computes the approximate integral of Y via the [trapezoidal method on](#page-15168-0) [page 1-15163](#page-15168-0) with unit spacing. The size of Y determines the dimension to integrate along:

- If Y is a vector, then trapz(Y) is the approximate integral of Y.
- If Y is a matrix, then trapz(Y) integrates over each column and returns a row vector of integration values.
- If Y is a multidimensional array, then trapz(Y) integrates over the first dimension whose size does not equal 1. The size of this dimension becomes 1, and the sizes of other dimensions remain unchanged.

 $Q = \text{trapz}(X, Y)$  integrates Y with respect to the coordinates or scalar spacing specified by X.

- If X is a vector of coordinates, then length(X) must be equal to the size of the first dimension of Y whose size does not equal 1.
- If X is a scalar spacing, then  $trapz(X,Y)$  is equivalent to  $X^*trapz(Y)$ .

 $Q = \text{trapz}$  ,  $\text{dim}$  integrates along the dimension dim using any of the previous syntaxes. You must specify Y, and optionally can specify X. If you specify X, then it can be a scalar or a vector with length equal to  $size(Y,dim)$ . For example, if Y is a matrix, then trapz(X,Y,2) integrates each row of Y.

### **Examples**

#### **Integrate Vector of Data with Unit Spacing**

Calculate the integral of a vector where the spacing between data points is 1.

Create a numeric vector of data.

 $Y = [1 4 9 16 25];$ 

Y contains function values for  $f(x) = x^2$  in the domain [1, 5].

Use trapz to integrate the data with unit spacing.

$$
Q = \text{trapz}(Y)
$$

 $0 = 42$ 

This approximate integration yields a value of 42. In this case, the exact answer is a little less,  $41\frac{1}{3}$ . The  $\tt{trapz}$  function overestimates the value of the integral because  $f(x)$  is concave up.

#### **Integrate Vector of Data with Nonunit Spacing**

Calculate the integral of a vector where the spacing between data points is uniform, but not equal to 1.

Create a domain vector.

$$
X = 0:pi/100:pi;
$$

Calculate the sine of X.

 $Y = sin(X);$ 

Integrate Y using trapz.

 $Q = \text{trapz}(X, Y)$ 

 $0 = 1.9998$ 

When the spacing between points is constant, but not equal to 1, an alternative to creating a vector for X is to specify the scalar spacing value. In that case,  $trapz(pi/$ 100, Y) is the same as  $pi/100*$ trapz $(Y)$ .

#### **Integrate Matrix with Nonuniform Spacing**

Integrate the rows of a matrix where the data has a nonuniform spacing.

Create a vector of *x*-coordinates and a matrix of observations that take place at the irregular intervals. The rows of Y represent velocity data, taken at the times contained in X, for three different trials.

 $X = [1 2.5 7 10];$  $Y = \begin{bmatrix} 5.2 & 7.7 & 9.6 & 13.2 \end{bmatrix}$  4.8 7.0 10.5 14.5; 4.9 6.5 10.2 13.8];

Use trapz to integrate each row independently and find the total distance traveled in each trial. Since the data is not evaluated at constant intervals, specify X to indicate the spacing between the data points. Specify  $\dim = 2$  since the data is in the rows of Y.

$$
Q1 = \text{trapz}(X, Y, 2)
$$
  
\n
$$
Q1 = 3 \times 1
$$
  
\n
$$
82.8000
$$
  
\n
$$
85.7250
$$
  
\n
$$
82.1250
$$

The result is a column vector of integration values, one for each row in Y.

#### **Multiple Numerical Integrations**

Create a grid of domain values.

 $x = -3: .1:3;$  $y = -5: .1:5;$  $[X,Y] = meshgrid(x,y);$  Calculate the function  $f(x, y) = x^2 + y^2$  on the grid.

 $F = X.^2 + Y.^2;$ 

trapz integrates numeric data rather than functional expressions, so in general the expression does not need to be known to use trapz on a matrix of data. In cases where the functional expression is known, you can instead use integral, integral2, or integral3.

Use trapz to approximate the double integral

$$
I = \int_{-5}^{5} \int_{-3}^{3} (x^2 + y^2) dx dy
$$

To perform double or triple integrations on an array of numeric data, nest function calls to trapz.

```
I = \text{trapz}(y, \text{trapz}(x, F, 2))
```

```
I = 680.2000
```
trapz performs the integration over *x* first, producing a column vector. Then, the integration over *y* reduces the column vector to a single scalar. trapz slightly overestimates the exact answer of 680 because  $f(x,y)$  is concave up.

# **Input Arguments**

#### **Y — Numeric data**

vector | matrix | multidimensional array

Numeric data, specified as a vector, matrix, or multidimensional array. By default, trapz integrates along the first dimension of Y whose size does not equal 1.

Data Types: single | double Complex Number Support: Yes

#### **X — Point spacing**

1 (default) | uniform scalar spacing | vector of coordinates

Point spacing, specified as 1 (default), a uniform scalar spacing, or a vector of coordinates.

- If X is a scalar, then it specifies a uniform spacing between the data points and  $trapz(X,Y)$  is equivalent to  $X^*trapz(Y)$ .
- If X is a vector, then it specifies *x*-coordinates for the data points and length(X) must be the same as the size of the integration dimension in Y.

Data Types: single | double

#### **dim — Dimension to operate along**

positive integer scalar

Dimension to operate along, specified as a positive integer scalar. If no value is specified, then the default is the first array dimension whose size does not equal 1.

Consider a two-dimensional input array, Y:

• trapz $(Y, 1)$  works on successive elements in the columns of Y and returns a row vector.

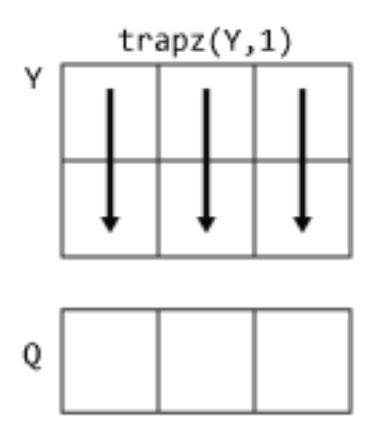

• trapz(Y,2) works on successive elements in the rows of Y and returns a column vector.

<span id="page-15168-0"></span>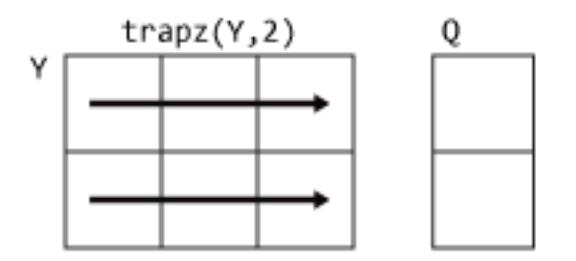

If dim is greater than ndims(Y), then trapz returns an array of zeros of the same size as Y.

## **Definitions**

### **Trapezoidal Method**

trapz performs numerical integration via the trapezoidal method. This method approximates the integration over an interval by breaking the area down into trapezoids with more easily computable areas. For example, here is a trapezoidal integration of the sine function using eight evenly-spaced trapezoids:

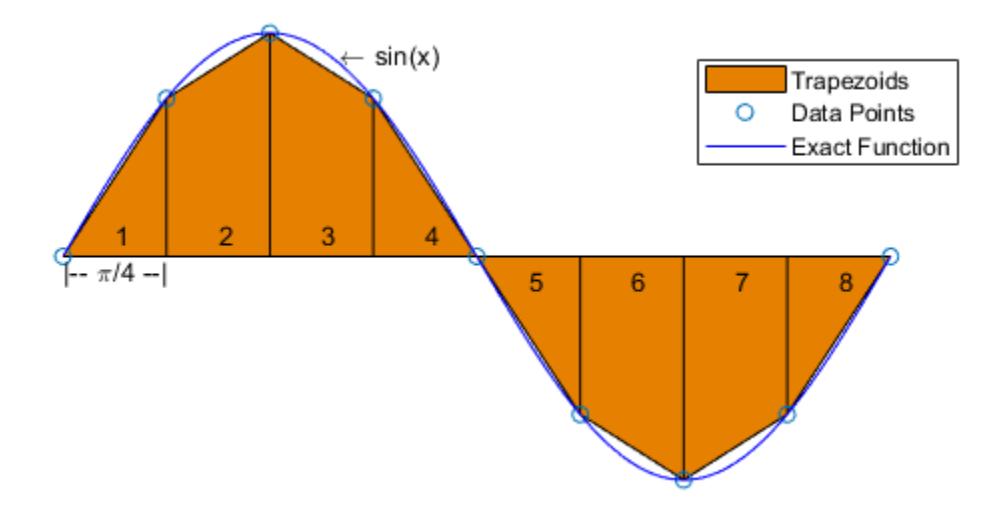

For an integration with N+1 evenly spaced points, the approximation is

$$
\int_{a}^{b} f(x)dx \approx \frac{b-a}{2N} \sum_{n=1}^{N} (f(x_{n}) + f(x_{n+1}))
$$
  
=  $\frac{b-a}{2N} [f(x_{1}) + 2f(x_{2}) + ... + 2f(x_{N}) + f(x_{N+1})],$ 

where the spacing between each point is equal to the scalar value  $\frac{b-a}{N}$ . By default MATLAB uses a spacing of 1.

If the spacing between the N+1 points is not constant, then the formula generalizes to

$$
\int_{a}^{b} f(x)dx \approx \frac{1}{2} \sum_{n=1}^{N} (x_{n+1} - x_n)[f(x_n) + f(x_{n+1})],
$$

where  $a = x_1 < x_2 < ... < x_N < x_{N+1} = b$ , and  $(x_{n+1} - x_n)$  is the spacing between each consecutive pair of points.

## **Tips**

- Use trapz and cumtrapz to perform numerical integrations on discrete data sets. Use integral, integral2, or integral3 instead if a functional expression for the data is available.
- trapz reduces the size of the dimension it operates on to 1, and returns only the final integration value. cumtrapz also returns the intermediate integration values, preserving the size of the dimension it operates on.

# **Extended Capabilities**

### **C/C++ Code Generation**

Generate C and C++ code using MATLAB® Coder™.

Usage notes and limitations:

- If you supply dim, then it must be a constant.
- See "Variable-Sizing Restrictions for Code Generation of Toolbox Functions" (MATLAB Coder).

## **GPU Arrays**

Accelerate code by running on a graphics processing unit (GPU) using Parallel Computing Toolbox™.

This function fully supports GPU arrays. For more information, see "Run MATLAB Functions on a GPU" (Parallel Computing Toolbox).

# **Distributed Arrays**

Partition large arrays across the combined memory of your cluster using Parallel Computing Toolbox™.

This function fully supports distributed arrays. For more information, see "Run MATLAB Functions with Distributed Arrays" (Parallel Computing Toolbox).

## **See Also**

[cumsum](#page-2479-0) | [cumtrapz](#page-2488-0) | [integral](#page-7476-0) | [integral2](#page-7483-0) | [integral3](#page-7490-0)

#### **Topics**

"Integration of Numeric Data"

# <span id="page-15171-0"></span>**treelayout**

Lay out tree or forest

# **Syntax**

 $[x,y] = \text{treelayout}(\text{parent},\text{post})$  $[x,y,h,s] = \text{treelayout}(\text{parent},\text{post})$ 

# **Description**

 $[x,y]$  = treelayout (parent, post) lays out a tree or a forest. parent is the vector of parent pointers, with 0 for a root. post is an optional postorder permutation on the tree nodes. If you omit post, treelayout computes it. x and y are vectors of coordinates in the unit square at which to lay out the nodes of the tree to make a nice picture.

 $[x,y,h,s]$  = treelayout (parent, post) also returns the height of the tree h and the number of vertices s in the top-level separator.

### **See Also**

[etree](#page-3661-0) | [etreeplot](#page-3662-0) | [symbfact](#page-14394-0) | [treeplot](#page-15172-0)

# <span id="page-15172-0"></span>**treeplot**

Plot picture of tree

# **Syntax**

```
treeplot(p)
treeplot(p,nodeSpec,edgeSpec)
```
# **Description**

treeplot(p) plots a picture of a tree given a vector of parent pointers, with  $p(i) = 0$ for a root.

treeplot(p, nodeSpec, edgeSpec) allows optional parameters nodeSpec and edgeSpec to set the node or edge color, marker, and linestyle. Use '' to omit one or both.

# **Examples**

To plot a tree with 12 nodes, call treeplot with a 12-element input vector. The index of each element in the vector is shown adjacent to each node in the figure below. (These indices are shown only for the point of illustrating the example; they are not part of the treeplot output.)

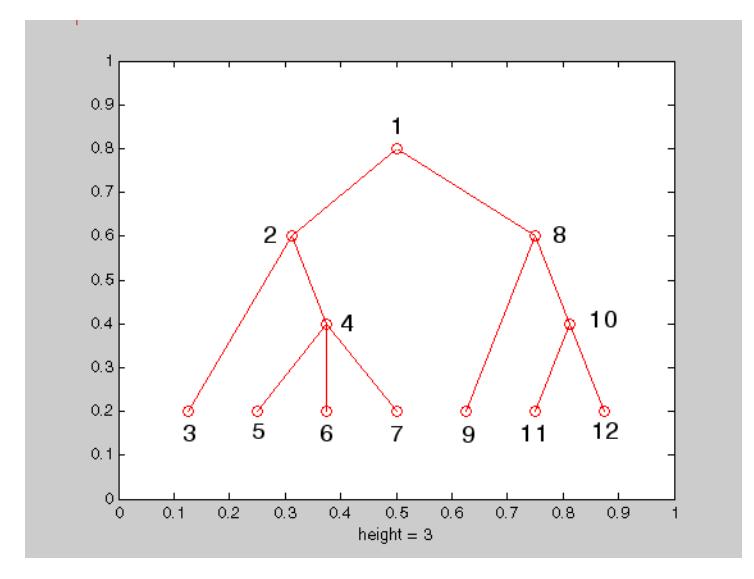

To generate this plot, set the value of each element in the nodes vector to the index of its parent, (setting the parent of the root node to zero).

The node marked 1 in the figure is represented by nodes(1) in the input vector, and because this is the root node which has a parent of zero, you set its value to zero:

 $nodes(1) = 0;$  % Root node

nodes(2) and nodes(8) are children of nodes(1), so set these elements of the input vector to 1:

 $nodes(2) = 1; nodes(8) = 1;$ 

nodes(5:7) are children of nodes(4), so set these elements to 4:

 $nodes(5) = 4; nodes(6) = 4; nodes(7) = 4;$ 

Continue in this manner until each element of the vector identifies its parent. For the plot shown above, the nodes vector now looks like this:

nodes = [0 1 2 2 4 4 4 1 8 8 10 10];

Now call treeplot to generate the plot:

treeplot(nodes)

### **See Also**

[etree](#page-3661-0) | [etreeplot](#page-3662-0) | [treelayout](#page-15171-0)

# **tril**

Lower triangular part of matrix

# **Syntax**

 $L = \text{tril}(A)$  $L = \text{tril}(A, k)$ 

## **Description**

- $L = \text{tril}(A)$  returns the [lower triangular on page 1-15172](#page-15177-0) portion of matrix A.
- $L = \text{tril}(A, k)$  returns the elements on and below the kth diagonal of A.

### **Examples**

#### **Extract Lower Triangular Portions of Matrix**

Create a 4-by-4 matrix of ones. Extract the lower triangular portion.

```
A = ones(4)A = 4×4
        \begin{array}{ccccccccc}\n1 & & 1 & & 1 & & 1 \\
1 & & 1 & & 1 & & 1\n\end{array}\begin{array}{ccccccccc}\n1 & & 1 & & 1 & & 1\\
1 & & 1 & & 1 & & 1\n\end{array} 1 1 1 1
 1 1 1 1
B = \text{tril}(A)B = 4×4
         1 0 0 0
```
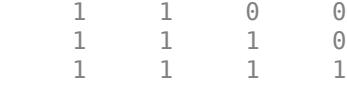

Extract only the elements below the main diagonal.

 $C = \text{tril}(A, -1)$ 

 $C = 4 \times 4$ 

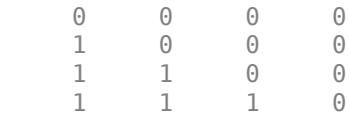

### **Input Arguments**

#### **A — Input matrix**

matrix

#### Input matrix.

```
Data Types: single | double | int8 | int16 | int32 | int64 | uint8 | uint16 |
uint32 | uint64 | logical | char
Complex Number Support: Yes
```
#### **k — Diagonals to include**

0 (default) | scalar

Diagonals to include, specified as a scalar.  $k = 0$  is the main diagonal,  $k > 0$  is above the main diagonal, and  $k < 0$  is below the main diagonal.

<span id="page-15177-0"></span>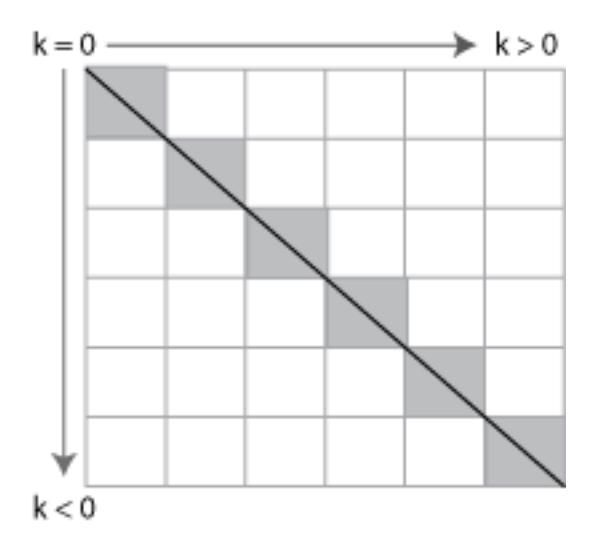

Example: tril(A,3)

# **Definitions**

#### **Lower Triangular**

The lower triangular portion of a matrix includes the main diagonal and all elements below it. The shaded blocks in this graphic depict the lower triangular portion of a 6-by-6 matrix.

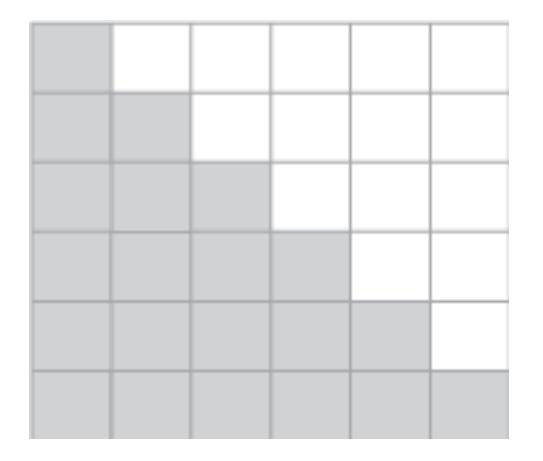

# **Extended Capabilities**

### **C/C++ Code Generation**

Generate C and C++ code using MATLAB® Coder™.

Usage notes and limitations:

• If you supply the argument that represents the order of the diagonal matrix, then it must be a real and scalar integer value.

# **GPU Arrays**

Accelerate code by running on a graphics processing unit (GPU) using Parallel Computing Toolbox™.

This function fully supports GPU arrays. For more information, see "Run MATLAB Functions on a GPU" (Parallel Computing Toolbox).

# **Distributed Arrays**

Partition large arrays across the combined memory of your cluster using Parallel Computing Toolbox™.

This function fully supports distributed arrays. For more information, see "Run MATLAB Functions with Distributed Arrays" (Parallel Computing Toolbox).

# **See Also**

[bandwidth](#page-694-0) | [diag](#page-3097-0) | [istril](#page-7975-0) | [triu](#page-15207-0)

# <span id="page-15180-0"></span>**trimesh**

Triangular mesh plot

# **Syntax**

```
trimesh(Tri,X,Y,Z,C)
trimesh(Tri,X,Y,Z)
trimesh(Tri,X,Y)
trimesh(TR)
trimesh(...'PropertyName',PropertyValue...)
h = \text{trianglesh}(\dots)
```
# **Description**

trimesh(Tri,X,Y,Z,C) displays triangles defined in the *m*-by-3 face matrix Tri as a mesh. Each row of Tri defines a single triangular face by indexing into the vectors or matrices that contain the X, Y, and Z vertices. The edge color is defined by the vector C.

trimesh( $Tri,X,Y,Z$ ) uses  $C = Z$  so color is proportional to surface height.

trimesh(Tri,X,Y) displays the triangles in a 2-D plot.

trimesh(TR) displays the triangles in a triangulation representation.

trimesh(...'*PropertyName*',PropertyValue...) specifies additional patch property names and values for the patch graphics object created by the function.

h = trimesh(...) returns a handle to the displayed triangles.

# **Examples**

#### **Create Triangular Mesh Plot**

Create vertex vectors and a face matrix, and then create a triangular mesh plot.

```
[x,y] = meshgrid(1:15,1:15);tri = delaunay(x,y);z = \text{peaks}(15);trimesh(tri,x,y,z)
```
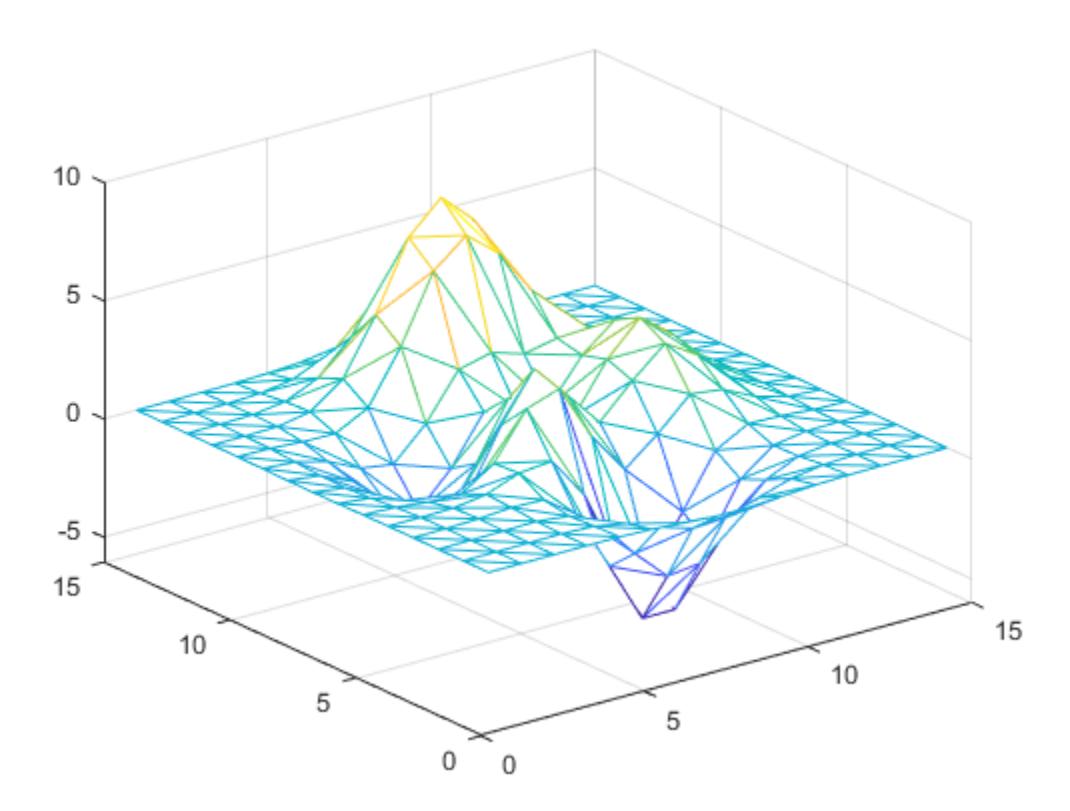

If the surface is already a triangulation representation, then you can pass the triangulation to trimesh:

tr = triangulation(tri,x(:),y(:),z(:)); trimesh(tr)

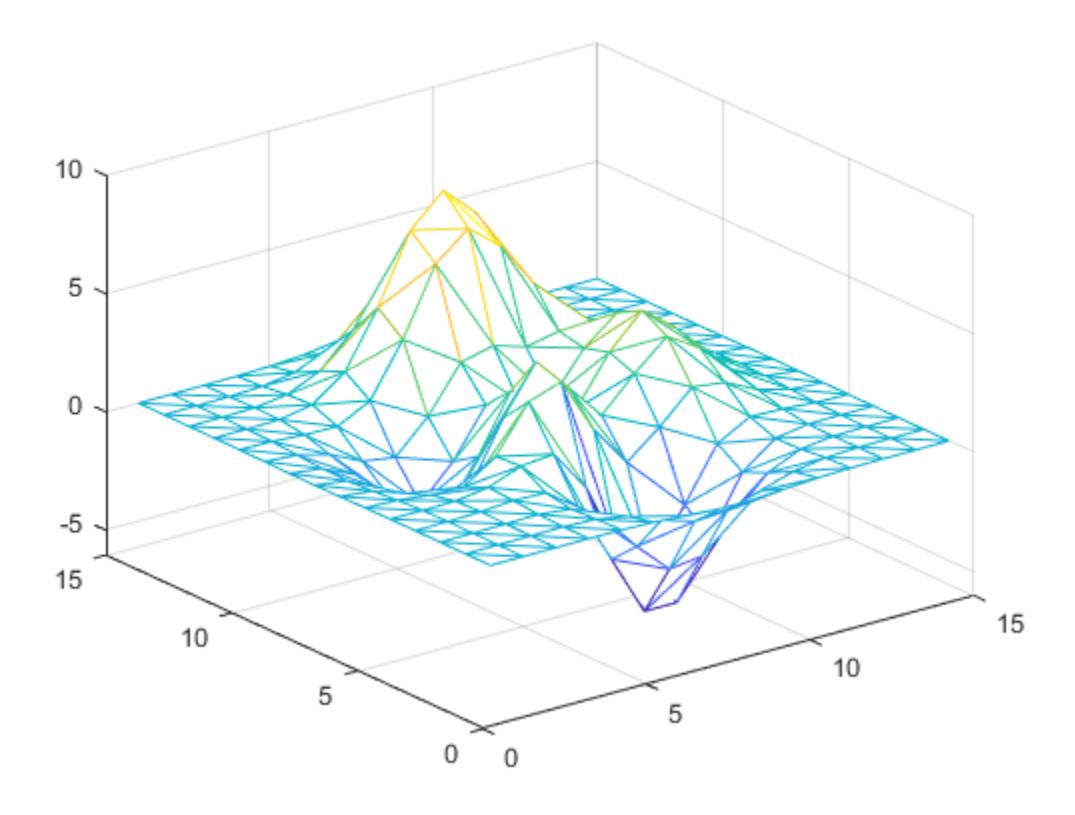

# **Extended Capabilities**

# **GPU Arrays**

Accelerate code by running on a graphics processing unit (GPU) using Parallel Computing Toolbox™.

Usage notes and limitations:

• This function accepts GPU arrays, but does not run on a GPU.

For more information, see "Run MATLAB Functions on a GPU" (Parallel Computing Toolbox).

## **Distributed Arrays**

Partition large arrays across the combined memory of your cluster using Parallel Computing Toolbox™.

Usage notes and limitations:

• This function operates on distributed arrays, but executes in the client MATLAB.

For more information, see "Run MATLAB Functions with Distributed Arrays" (Parallel Computing Toolbox).

### **See Also**

[delaunay](#page-2999-0) | [delaunayTriangulation](#page-3006-0) | [patch](#page-10493-0) | [triangulation](#page-12460-0) | [trisurf](#page-15203-0)

# **triplequad**

(Not recommended) Numerically evaluate triple integral

**Note** triplequad is not recommended. Use [integral3](#page-7490-0) instead.

## **Syntax**

- q = triplequad(fun,xmin,xmax,ymin,ymax,zmin,zmax)
- q = triplequad(fun,xmin,xmax,ymin,ymax,zmin,zmax,tol)
- q = triplequad(fun,xmin,xmax,ymin,ymax,zmin,zmax,tol,method)

## **Description**

q = triplequad(fun,xmin,xmax,ymin,ymax,zmin,zmax) evaluates the triple integral  $fun(x,y,z)$  over the three dimensional rectangular region xmin  $\leq$  x  $\leq$  xmax, ymin  $\leq$  y  $\leq$  ymax, zmin  $\leq$  z  $\leq$  zmax. The first input, fun, is a function handle.  $fun(x,y,z)$  must accept a vector x and scalars y and z, and return a vector of values of the integrand.

"Parameterizing Functions" explains how to provide additional parameters to the function fun, if necessary.

q = triplequad(fun,xmin,xmax,ymin,ymax,zmin,zmax,tol) uses a tolerance tol instead of the default, which is 1.0e-6.

q = triplequad(fun,xmin,xmax,ymin,ymax,zmin,zmax,tol,method) uses the quadrature function specified as method, instead of the default quad. Valid values for method are @quadl or the function handle of a user-defined quadrature method that has the same calling sequence as quad and quadl.

# **Examples**

Pass function handle @integrnd to triplequad:P

```
Q = \text{triplequad}(\text{Qintegrnd}, \theta, \text{pi}, \theta, 1, -1, 1);
```
where the file integrnd.m is

```
function f = \text{integral}(x, y, z)f = y * sin(x) + z * cos(x);
```
Pass anonymous function handle F to triplequad:

 $F = Q(x,y,z)y^*sin(x)+z^*cos(x);$  $Q = \text{triplequad}(F, 0, pi, 0, 1, -1, 1);$ 

This example integrates  $y * sin(x) + z * cos(x)$  over the region  $0 \le x \le pi$ ,  $\theta \leq v \leq 1$ ,  $-1 \leq z \leq 1$ . Note that the integrand can be evaluated with a vector x and scalars y and z.

### **See Also**

[dblquad](#page-2875-0) | [integral](#page-7476-0) | [integral2](#page-7483-0) | [integral3](#page-7490-0) | [quad](#page-11711-0) | [quad2d](#page-11715-0) | [quadgk](#page-11724-0) | [quadl](#page-11730-0)

#### **Topics**

"Anonymous Functions" "Create Function Handle"

# **triplot**

2-D triangular plot

**Note** The behavior of  $h = \text{triplot}(\dots)$  has changed. The new behavior returns a single chart line handle.

# **Syntax**

```
triplot(TRI,x,y)
triplot(TRI,x,y,color)
triplot(TR)
h = \text{triplot}(\dots)triplot(...,'param',value,'param',value...)
```
# **Description**

triplot(TRI,x,y) displays the triangles defined in the m-by-3 matrix TRI. A row of TRI contains indices into the vectors x and y that define a single triangle. The default line color is blue.

triplot(TRI,x,y,color) specifies color as the line color. color can also be a line specification. See [ColorSpec](#page-1807-0) for a list of valid colors. See [LineSpec](#page-8325-0) for information about line specifications.

triplot(TR) displays the triangles in a triangulation representation.

 $h = \text{triplot}(\dots)$  returns a single chart line handle to the displayed triangles.

triplot(...,'param',value,'param',value...) allows additional line property name/property value pairs to be used when creating the plot. See [Chart Line](#page-8075-0) for information about the available properties.

### **Examples**

#### **Plot Delaunay Triangulation**

Plot a Delaunay triangulation for 10 randomly generated points.

```
P = gallery('uniformdata',10,2,2);
DT = delaunayTriangulation(P);
triplot(DT)
```
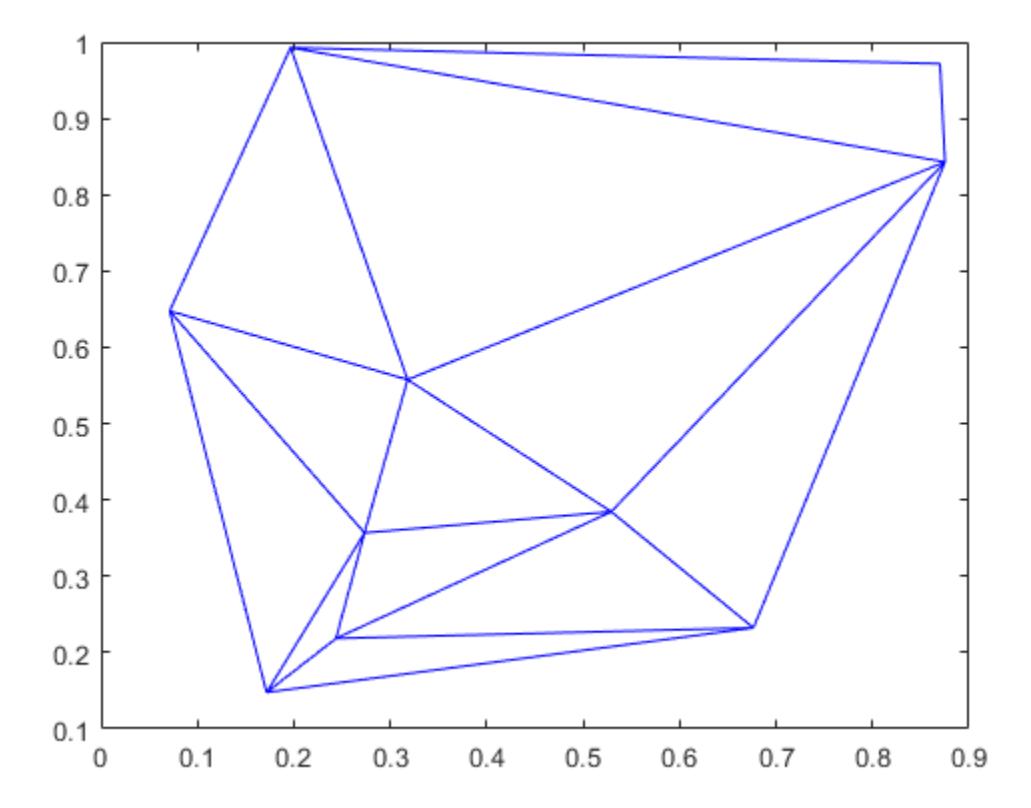

### **See Also**

[delaunay](#page-2999-0) | [delaunayTriangulation](#page-3006-0) | [triangulation](#page-12460-0) | [trimesh](#page-15180-0) | [trisurf](#page-15203-0)

# **TriRep class**

(Not recommended) Triangulation representation

**Note** TriRep is not recommended. Use [triangulation](#page-12460-0) instead.

### **Description**

TriRep provides topological and geometric queries for triangulations in 2-D and 3-D space. For example, for triangular meshes you can query triangles attached to a vertex, triangles that share an edge, neighbor information, circumcenters, or other features. You can create a TriRep directly using existing triangulation data. Alternatively, you can create a Delaunay triangulation, via DelaunayTri, which provides access to the TriRep functionality.

### **Construction**

[TriRep](#page-15194-0) (Not recommended) Triangulation representation

### **Methods**

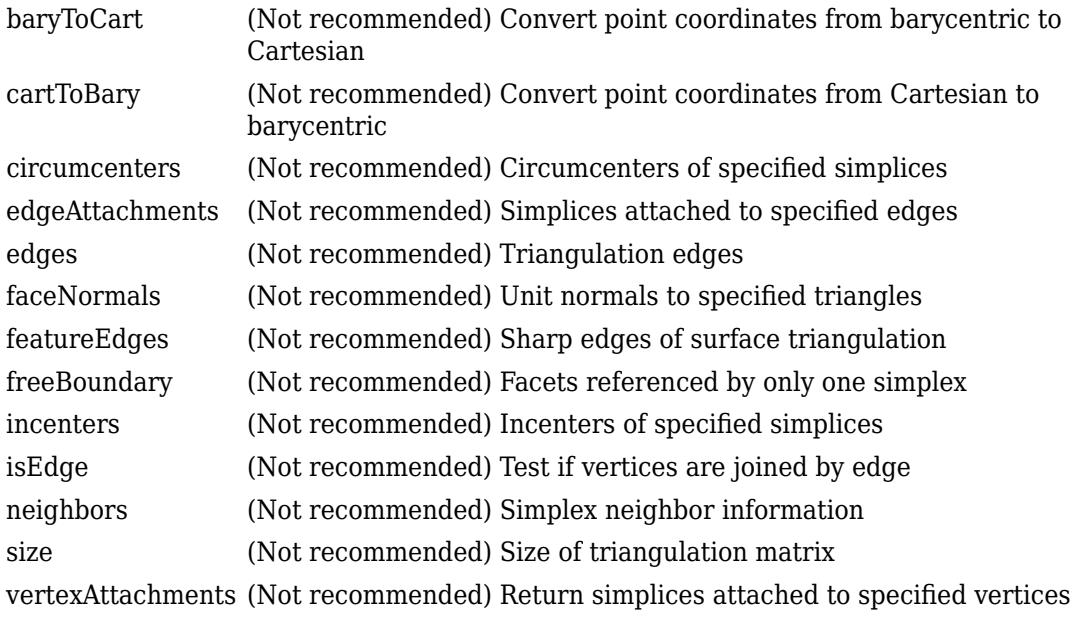

### **Properties**

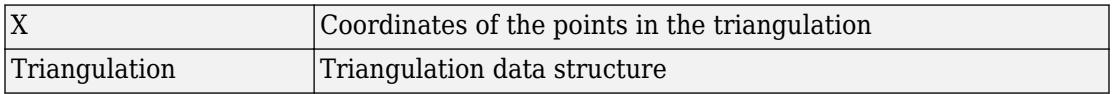

# **Copy Semantics**

Value. To learn how this affects your use of the class, see Comparing Handle and Value Classes in the MATLAB Object-Oriented Programming documentation.

# **Indexing**

TriRep objects support indexing into the triangulation using parentheses (). The syntax is the same as for arrays.

# **Examples**

Load a 2-D triangulation and use the TriRep constructor to build an array of the free boundary edges:

```
 load trimesh2d
```
This loads triangulation tri and vertex coordinates x, y:

```
treep = TriRep(tri, x, y);fe = freeBoundary(trep)';
triplot(trep);
```
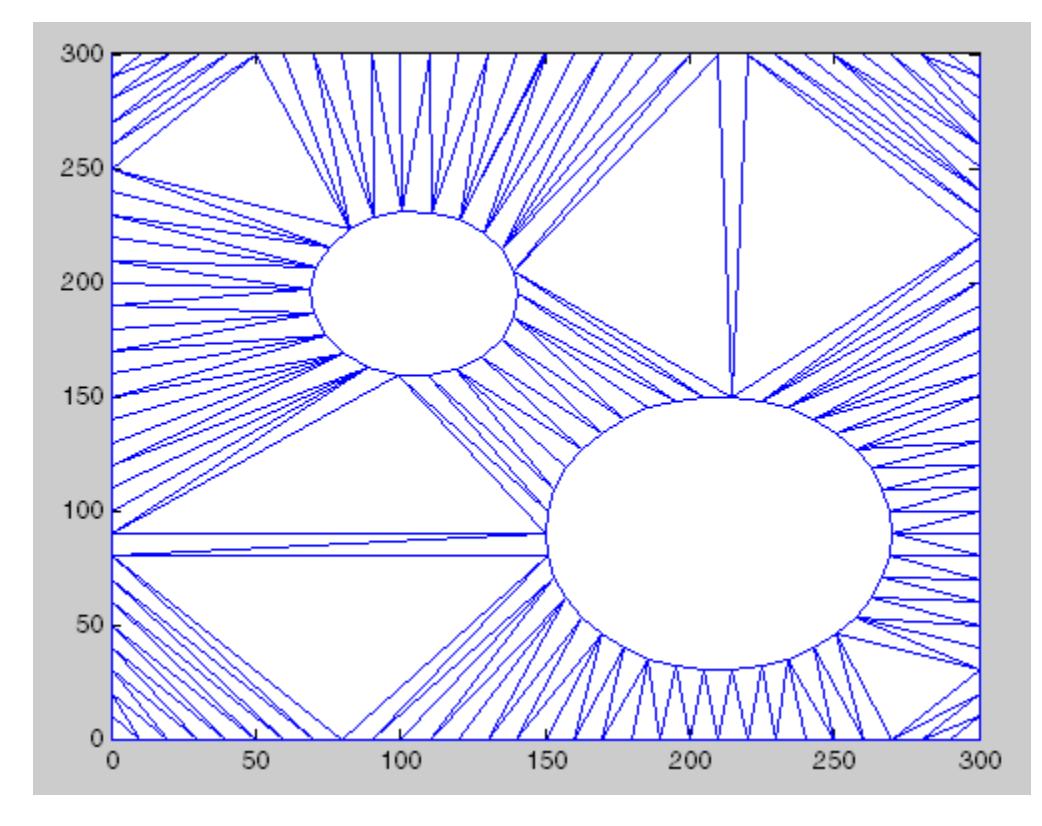

You can add the free edges  $fe$  to the plot:

```
hold on;
plot(x(fe), y(fe), 'r','LineWidth',2);
hold off;
axis([-50 350 -50 350]);
axis equal;
```
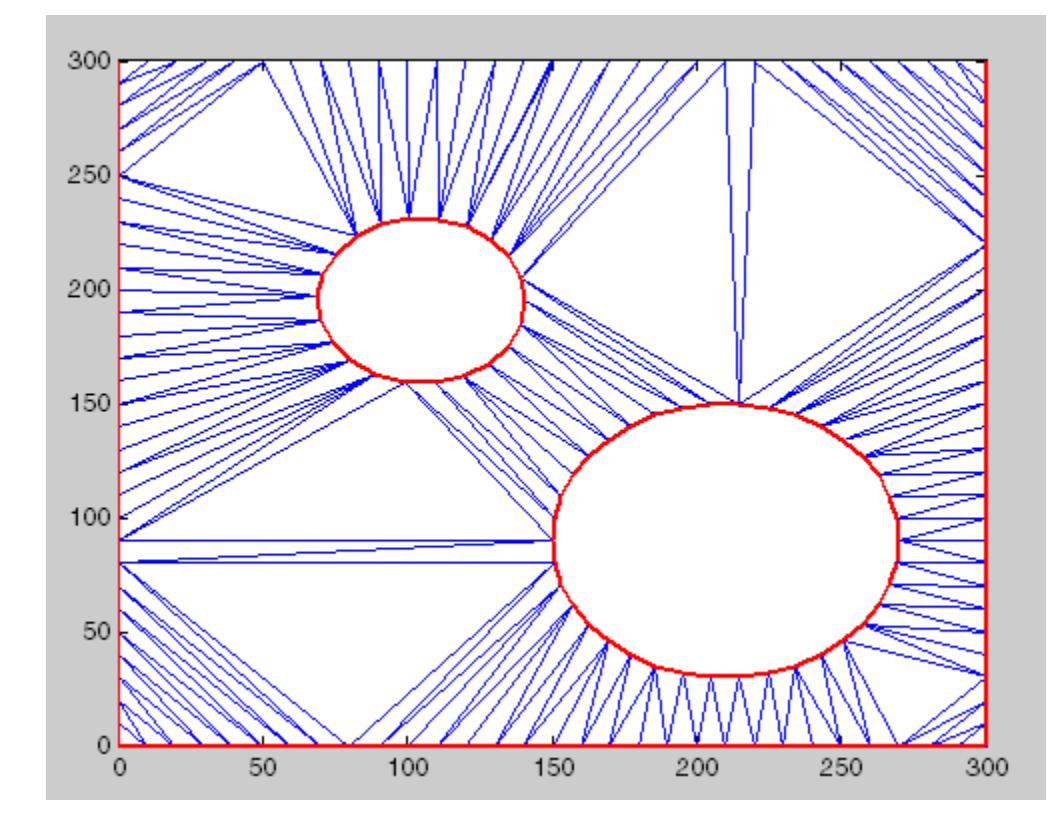

### **See Also** [delaunayTriangulation](#page-3006-0) | [scatteredInterpolant](#page-13317-0) | [triangulation](#page-12460-0)

# **TriRep**

**Class:** TriRep

(Not recommended) Triangulation representation

**Note** TriRep is not recommended. Use [triangulation](#page-12460-0) instead.

## **Syntax**

```
TR = TriRep(TRI, X, Y)TR = TriRep(TRI, X, Y, Z)TR = TriRep(TRI, X)
```
## **Description**

TR = TriRep(TRI, X, Y) creates a 2-D triangulation representation from the triangulation matrix TRI and the vertex coordinates  $(X, Y)$ . TRI is an m-by-3 matrix that defines the triangulation in face-vertex format, where m is the number of triangles. Each row of TRI is a triangle defined by indices into the column vector of vertex coordinates  $(X, Y)$ .

TR = TriRep(TRI, X, Y, Z) creates a 3-D triangulation representation from the triangulation matrix TRI and the vertex coordinates (X, Y, Z). TRI is an m-by-3 or mby-4 matrix that defines the triangulation in simplex-vertex format, where m is the number of simplices; triangles or tetrahedra in this case. Each row of TRI is a simplex defined by indices into the column vector of vertex coordinates (X, Y, Z).

TR = TriRep(TRI, X) creates a triangulation representation from the triangulation matrix TRI and the vertex coordinates X. TRI is an m-by-n matrix that defines the triangulation in simplex-vertex format, where m is the number of simplices and n is the number of vertices per simplex. Each row of TRI is a simplex defined by indices into the array of vertex coordinates X. X is an mpts-by-ndim matrix where mpts is the number of points and ndim is the dimension of the space where the points reside, where  $2 < \text{ndim} < 3$ 

### **Examples**

Load a 3-D tetrahedral triangulation compute the free boundary. First, load triangulation tet and vertex coordinates X.

load tetmesh

Create the triangulation representation and compute the free boundary.

 $treep = TriRep(tet, X);$ [tri, Xb] = freeBoundary(trep);

### **See Also**

[delaunayTriangulation](#page-3006-0) | [scatteredInterpolant](#page-13317-0)

# **TriScatteredInterp class**

(Not recommended) Interpolate scattered data

**Note** TriScatteredInterp is not recommended. Use [scatteredInterpolant](#page-13317-0) instead.

### **Description**

TriScatteredInterp is used to perform interpolation on a scattered dataset that resides in 2-D or 3-D space. A scattered data set defined by locations X and corresponding values V can be interpolated using a Delaunay triangulation of X. This produces a surface of the form  $V = F(X)$ . The surface can be evaluated at any query location QX, using QV = F(QX), where QX lies within the convex hull of X. The interpolant F always goes through the data points specified by the sample.

### **Construction**

[TriScatteredInterp](#page-15199-0) (Not recommended) Interpolate scattered data

### **Properties**

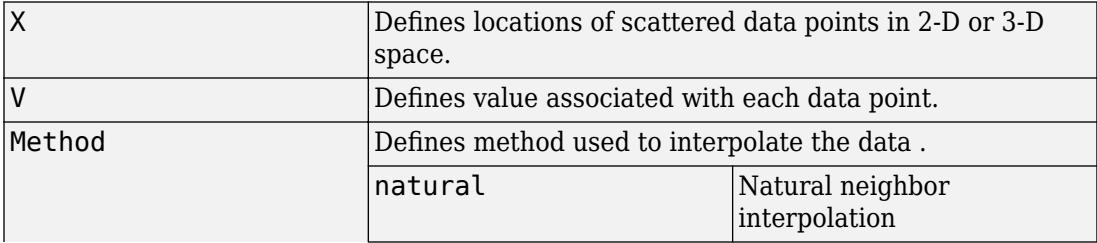

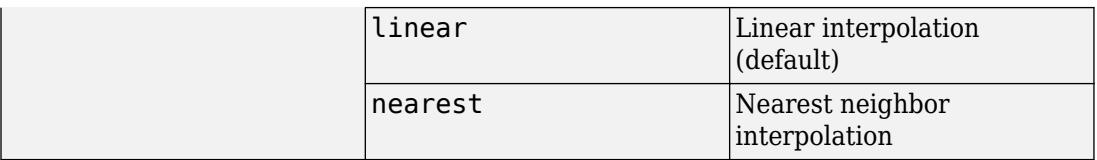

### **Copy Semantics**

Value. To learn how this affects your use of the class, see Comparing Handle and Value Classes in the MATLAB Object-Oriented Programming documentation.

### **Examples**

Create a data set:

 $x = \text{rand}(100, 1) * 4 - 2;$  $y = \text{rand}(100, 1) * 4 - 2;$  $z = x.*exp(-x.^2-y.^2);$ 

Construct the interpolant:

 $F = TriscatteredInterp(x,y,z);$ 

Evaluate the interpolant at the locations  $(qx, qy)$ . The corresponding value at these locations is qz:

```
ti = -2: .25:2;[qx,qy] = meshgrid(ti,ti);qz = F(qx, qy);
mesh(qx,qy,qz);
hold on;
plot3(x,y,z,'o');
```
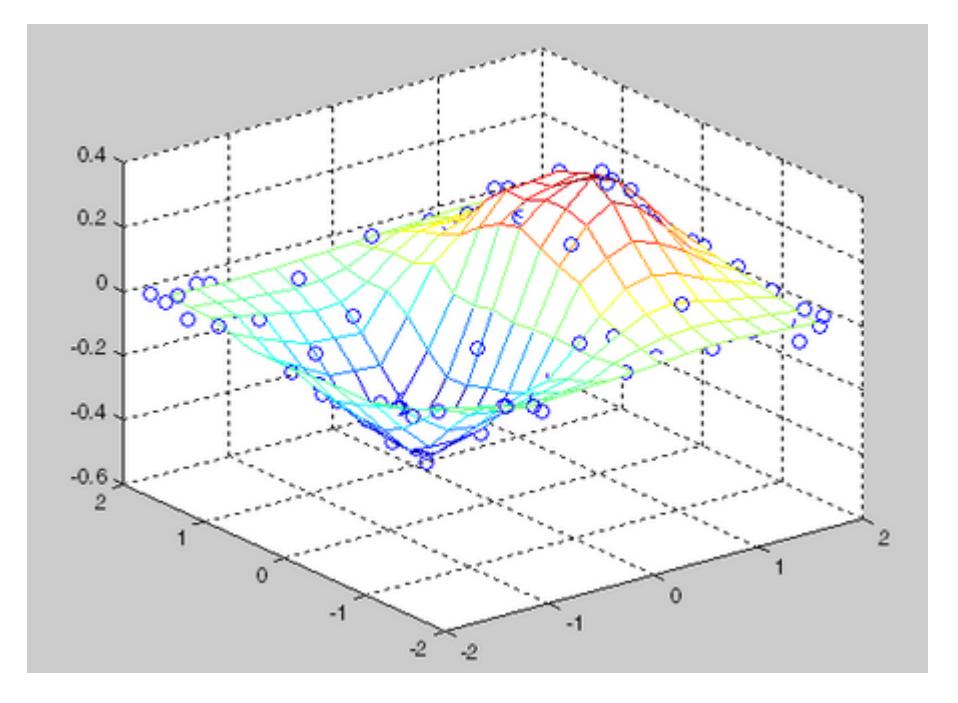

## **Definitions**

### **Delaunay Triangulation**

The Delaunay triangulation of a set of points is a triangulation such that the unique circle circumscribed about each triangle contains no other points in the set. The convex hull of a set of points is the smallest convex set containing all points of the original set. These definitions extend naturally to higher dimensions.

### **See Also**

[interp1](#page-7498-0) | [interp2](#page-7521-0) | [interp3](#page-7542-0) | [meshgrid](#page-9289-0) | [scatteredInterpolant](#page-13317-0) | [triangulation](#page-12460-0)

## <span id="page-15199-0"></span>**TriScatteredInterp**

**Class:** TriScatteredInterp

(Not recommended) Interpolate scattered data

**Note** TriScatteredInterp is not recommended. Use [scatteredInterpolant](#page-13317-0) instead.

### **Syntax**

 $F = TriScatteredInterp()$  $F = TriscatteredInterg(X, V)$  $F = TriScatteredInterp(X, Y, V)$  $F = TriscatteredInterp(X, Y, Z, V)$  $F = TriScatteredInterp(DT, V)$  $F = TriscatteredInterp(..., method)$ 

### **Description**

 $F = TriScatteredInterp() creates an empty scattered data interpolant. This can$ subsequently be initialized with sample data points and values (Xdata, Vdata) via  $F.X =$ Xdata and  $F.V = Vdata$ .

 $F = TriscatteredInterp(X, V)$  creates an interpolant that fits a surface of the form  $V = F(X)$  to the scattered data in  $(X, V)$ . X is a matrix of size mpts-by-ndim, where mpts is the number of points and ndim is the dimension of the space where the points reside (ndim is 2 or 3). The column vector V defines the values at X, where the length of V equals mpts.

F = TriScatteredInterp(X, Y, V) and F = TriScatteredInterp(X, Y, Z, V) allow the data point locations to be specified in alternative column vector format when working in 2-D and 3-D.

 $F = TriScatteredInterp(DT, V)$  uses the specified DelaunayTri object DT as a basis for computing the interpolant. DT is a Delaunay triangulation of the scattered data locations, DT.X. The matrix DT.X is of size mpts-by-ndim, where mpts is the number of points and ndim is the dimension of the space where the points reside,  $2 \le$  - ndim  $\le$ 3. V is a column vector that defines the values at DT.X, where the length of V equals mpts.

 $F = TriScatteredInterp(..., method)$  allows selection of the technique method used to interpolate the data.

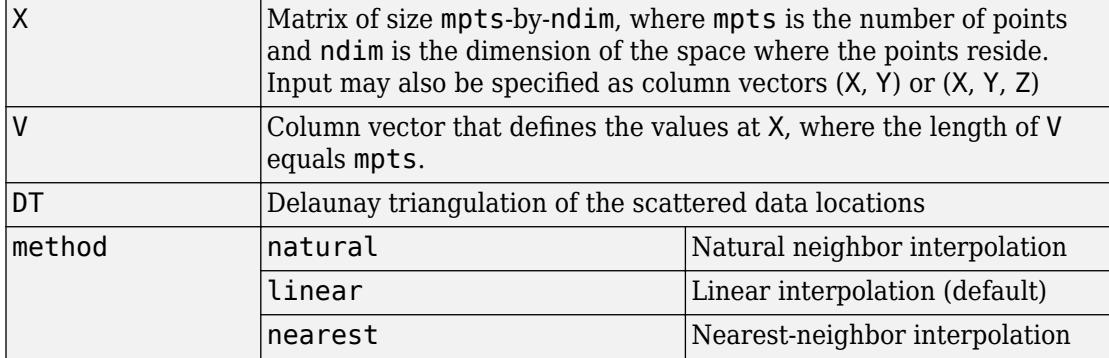

### **Input Arguments**

### **Output Arguments**

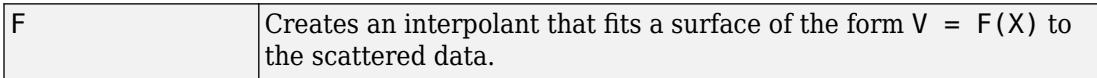

## **Evaluation**

To evaluate the interpolant, express the statement in Monge's form  $Vq = F(Xq)$ ,  $Vq =$  $F(Xq, Yq)$ , or  $Vq = F(Xq, Yq, Zq)$  where  $Vq$  is the value of the interpolant at the query location and Xq, Yq, and Zq are the vectors of point locations.

### **Examples**

Create a data set:

 $x = \text{rand}(100, 1) * 4 - 2;$  $y = rand(100, 1)*4-2;$  $z = x.*exp(-x.^2-y.^2);$ 

Construct the interpolant:

 $F = TriScatteredInterp(x,y,z);$ 

Evaluate the interpolant at the locations (qx, qy). The corresponding value at these locations is qz .

```
ti = -2: .25:2;[qx,qy] = meshgrid(ti,ti);qz = F(qx,qy);
mesh(qx,qy,qz);
hold on;
plot3(x,y,z,'o');
```
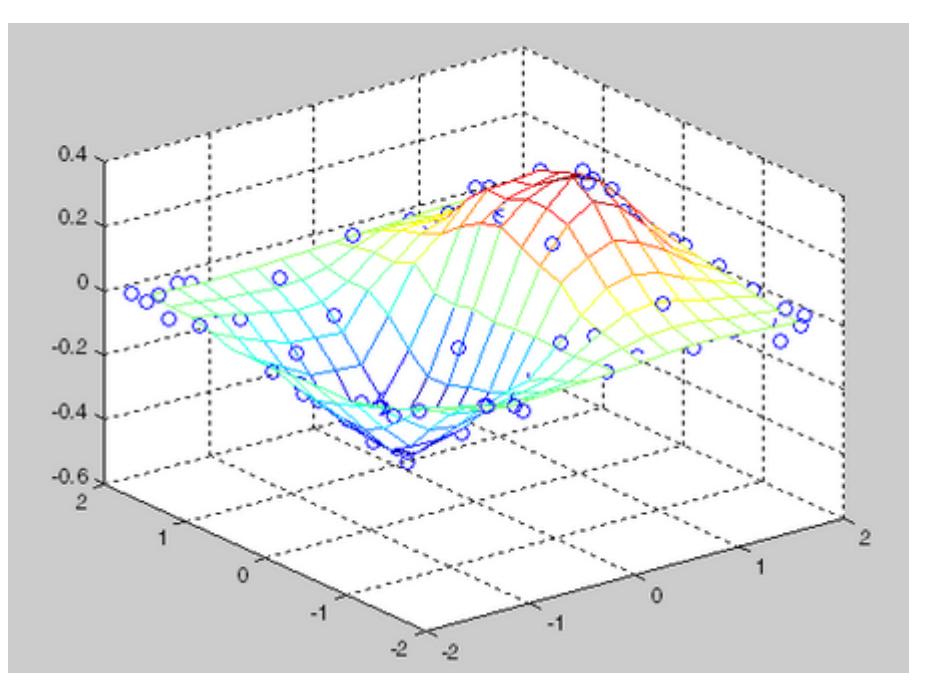

### **Definitions**

### **Delaunay Triangulation**

The Delaunay triangulation of a set of points is a triangulation such that the unique circle circumscribed about each triangle contains no other points in the set.

### **See Also**

[delaunayTriangulation](#page-3006-0) | [interp1](#page-7498-0) | [interp2](#page-7521-0) | [interp3](#page-7542-0) | [meshgrid](#page-9289-0)

# **trisurf**

Triangular surface plot

### **Syntax**

```
trisurf(Tri,X,Y,Z,C)
trisurf(Tri,X,Y,Z)
trisurf(TR)
trisurf(...'PropertyName',PropertyValue...)
h = trisurf(...)
```
## **Description**

trisurf(Tri,X,Y,Z,C) displays triangles defined in the *m*-by-3 face matrix Tri as a surface. Each row of Tri defines a single triangular face by indexing into the vectors or matrices that contain the X, Y, and Z vertices. The color is defined by the vector C.

trisurf(Tri,X,Y,Z) uses C=Z so color is proportional to surface height.

trisurf(TR) displays the triangles in a triangulation representation. It uses  $C =$ TR.Points(:,3) to make sure the surface color is proportional to height.

trisurf(...'*PropertyName*',PropertyValue...) specifies additional patch property names and values for the patch graphics object created by the function.

h = trisurf(...) returns a patch handle.

### **Examples**

#### **Create Triangular Surface Plot**

Create vertex vectors and a face matrix, then create a triangular surface plot.

 $[x, y] = meshgrid(1:15, 1:15);$  $tri = delaunay(x,y);$ 

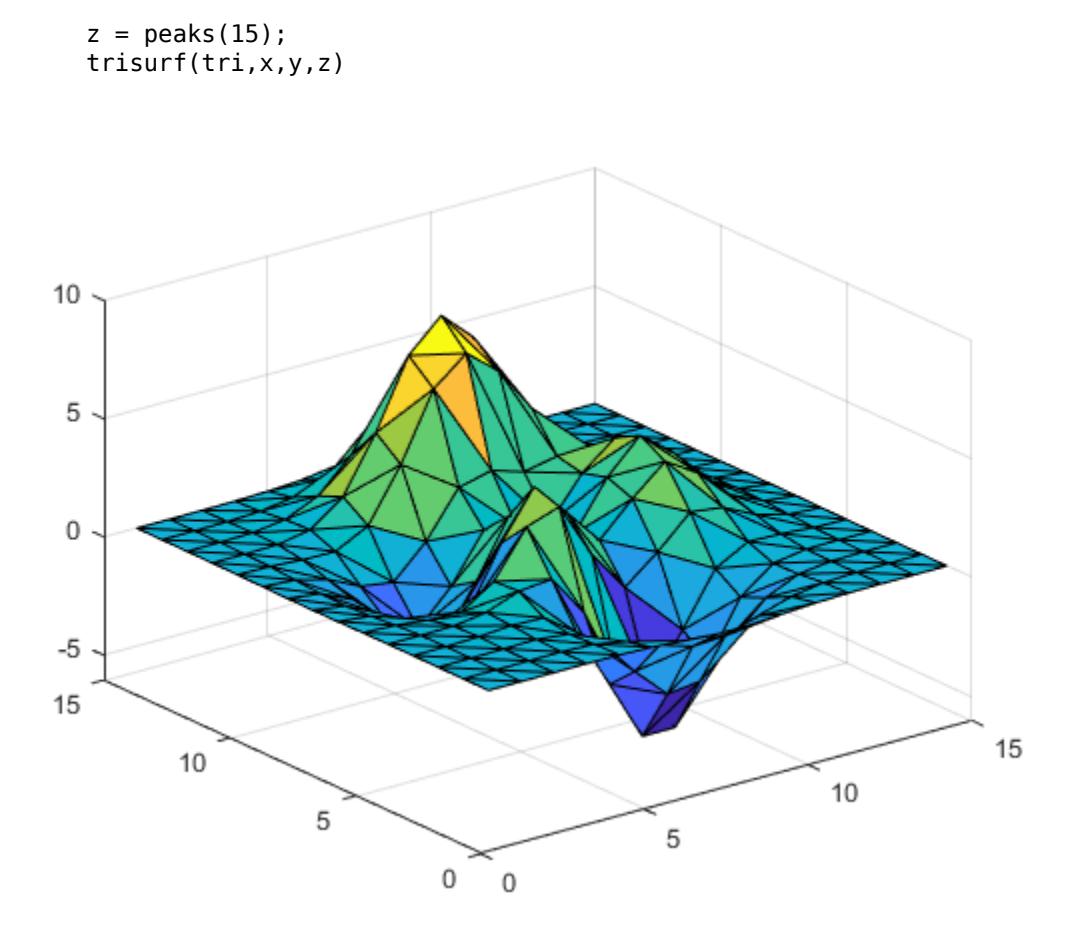

If the surface is in the form of a triangulation representation, you can pass it to trisurf alone:

```
tr = triangulation(tri,x(:),y(:),z(:));
trisurf(tr)
```
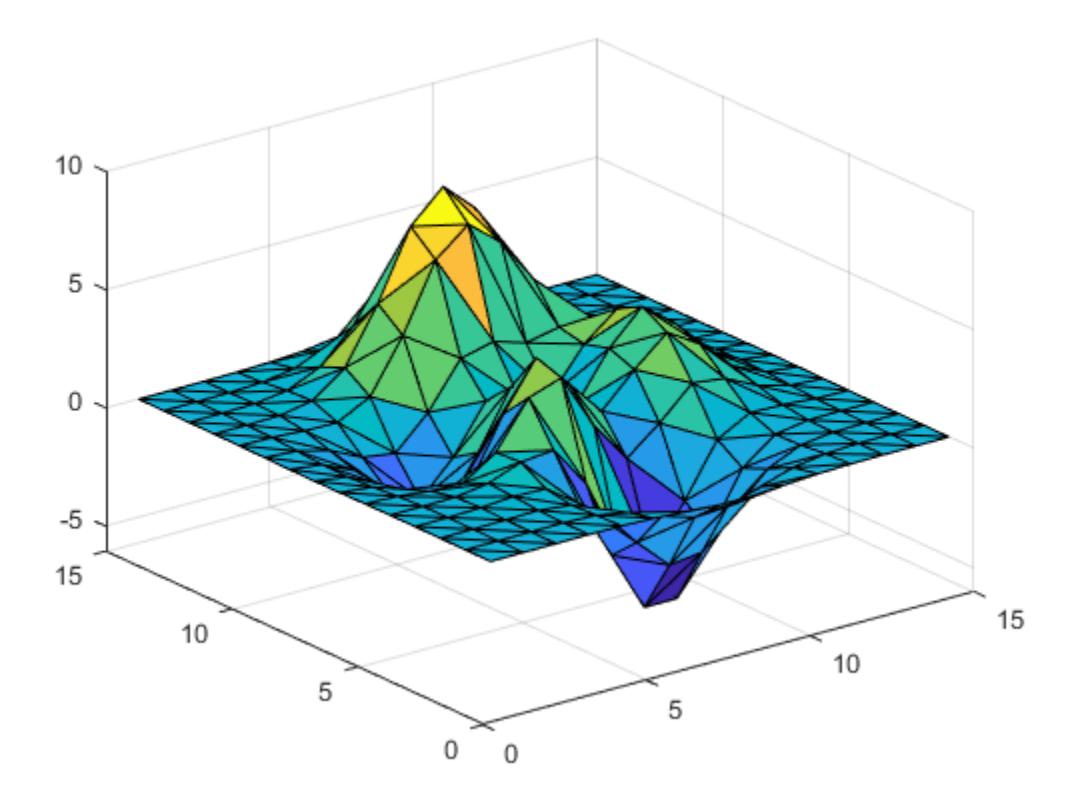

# **Extended Capabilities**

## **GPU Arrays**

Accelerate code by running on a graphics processing unit (GPU) using Parallel Computing Toolbox™.

Usage notes and limitations:

• This function accepts GPU arrays, but does not run on a GPU.

For more information, see "Run MATLAB Functions on a GPU" (Parallel Computing Toolbox).

## **Distributed Arrays**

Partition large arrays across the combined memory of your cluster using Parallel Computing Toolbox™.

Usage notes and limitations:

• This function operates on distributed arrays, but executes in the client MATLAB.

For more information, see "Run MATLAB Functions with Distributed Arrays" (Parallel Computing Toolbox).

### **See Also**

[delaunay](#page-2999-0) | [delaunayTriangulation](#page-3006-0) | [patch](#page-10493-0) | [surf](#page-14305-0) | [tetramesh](#page-14614-0) | [triangulation](#page-12460-0) | [trimesh](#page-15180-0) | [triplot](#page-15186-0)

#### **Introduced before R2006a**

# **triu**

Upper triangular part of matrix

## **Syntax**

 $U = \text{triu}(A)$  $U = \text{triu}(A, k)$ 

## **Description**

- $U = \text{triu}(A)$  returns the [upper triangular on page 1-15204](#page-15209-0) portion of matrix A.
- $U = \text{triu}(A, k)$  returns the elements on and above the kth diagonal of A.

## **Examples**

#### **Extract Upper Triangular Portions of Matrix**

Create a 4-by-4 matrix of ones. Extract the upper triangular portion.

```
A = ones(4)A = 4×4
          \begin{array}{ccccccccc}\n1 & & 1 & & 1 & & 1 \\
1 & & 1 & & 1 & & 1\n\end{array}\begin{matrix} 1 & \hspace{.1cm} 1 & \hspace{.1cm} 1 & \hspace{.1cm} 1 \\ 1 & \hspace{.1cm} 1 & \hspace{.1cm} 1 & \hspace{.1cm} 1 \end{matrix} 1 1 1 1
 1 1 1 1
B = \text{triu}(A)B = 4×4
           1 1 1 1
```
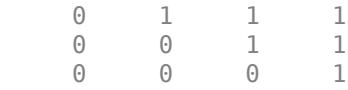

Extract only the elements above the main diagonal.

 $C = \text{triu}(A, 1)$  $C = 4 \times 4$ 

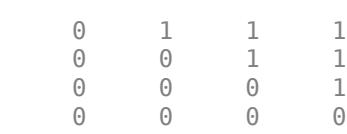

### **Input Arguments**

#### **A — Input matrix**

matrix

#### Input matrix.

```
Data Types: single | double | int8 | int16 | int32 | int64 | uint8 | uint16 |
uint32 | uint64 | logical | char
Complex Number Support: Yes
```
#### **k — Diagonals to include**

0 (default) | scalar

Diagonals to include, specified as a scalar.  $k = 0$  is the main diagonal,  $k > 0$  is above the main diagonal, and  $k < 0$  is below the main diagonal.

<span id="page-15209-0"></span>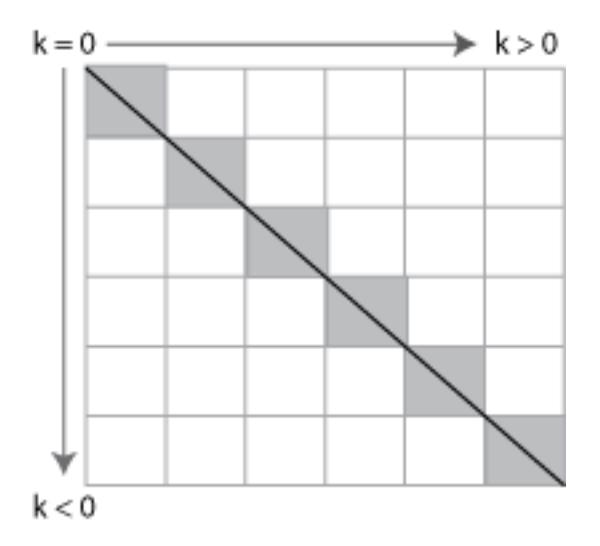

Example: triu(A,3)

## **Definitions**

### **Upper Triangular**

The upper triangular portion of a matrix includes the main diagonal and all elements above it. The shaded blocks in this graphic depict the upper triangular portion of a 6-by-6 matrix.

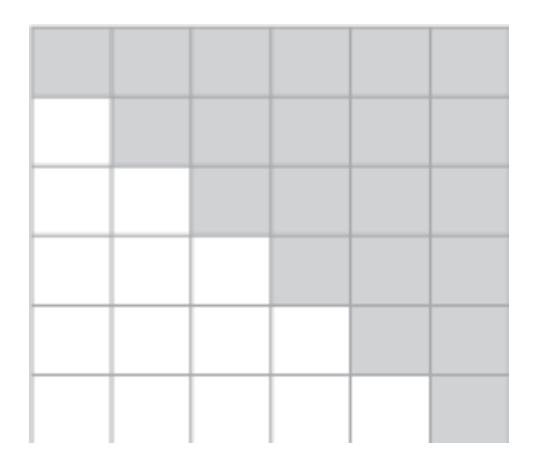

# **Extended Capabilities**

### **C/C++ Code Generation**

Generate C and C++ code using MATLAB® Coder™.

Usage notes and limitations:

• If you supply the argument that represents the order of the diagonal matrix, then it must be a real and scalar integer value.

## **GPU Arrays**

Accelerate code by running on a graphics processing unit (GPU) using Parallel Computing Toolbox™.

This function fully supports GPU arrays. For more information, see "Run MATLAB Functions on a GPU" (Parallel Computing Toolbox).

## **Distributed Arrays**

Partition large arrays across the combined memory of your cluster using Parallel Computing Toolbox™.

This function fully supports distributed arrays. For more information, see "Run MATLAB Functions with Distributed Arrays" (Parallel Computing Toolbox).

### **See Also**

[bandwidth](#page-694-0) | [diag](#page-3097-0) | [istriu](#page-7979-0) | [tril](#page-15175-0)

**Introduced before R2006a**

## **true**

Logical 1 (true)

# **Syntax**

```
true
T = true(n)T = true(sz)T = true(sz1, \ldots, szN)T = true(\underline{\hspace{2cm}}, 'like', p)
```
# **Description**

true is shorthand for the logical value 1.

 $T = true(n)$  is an n-by-n matrix of logical ones.

 $T = true(sz)$  is an array of logical ones where the size vector, sz, defines size(T). For example, true([2 3]) returns a 2-by-3 array of logical ones.

 $T = true(sz1, \ldots, szN)$  is a sz1-by- $\ldots$ -by-szN array of logical ones where sz1,...,szN indicates the size of each dimension. For example, true(2,3) returns a 2 by-3 array of logical ones.

 $T = true(\_\_$ , 'like', p) returns an array of logical ones of the same sparsity as the logical variable p using any of the previous size syntaxes.

# **Examples**

#### **Generate Square Matrix of Logical Ones**

Use true to generate a 3-by-3 square matrix of logical ones.

 $A = true(3)$ 

```
A = 3x3 logical array
     \begin{array}{ccc} 1 & 1 & 1 \\ 1 & 1 & 1 \end{array} 1 1 1
      1 1 1
class(A)
ans ='logical'
```
The result is of class logical.

#### **Generate Array of Logical Ones with Arbitrary Dimensions**

Use true to generate a 3-by-2-by-2 matrix of logical ones.

```
true(3,2,2)
ans = 3x2x2 logical array
ans(:,:,1) = 1 1
    1 1
    1 1
ans(:,:,2) = 1 1
    1 1
    1 1
```
Alternatively, you can use a size vector to specify the size of the matrix.

true([3,2,2]) ans = *3x2x2 logical array*

```
ans(:,:,1) = 1 1
```

```
 1 1
   1 1
ans(:,:,2) = 1 1
   1 1
   1 1
```
Note that specifying multiple vector inputs returns an error.

#### **Execute Logic Statement**

true along with false can be used to execute logic statements.

Test the logical statement

 $\sim$ (A and B) = ( $\sim$ A) or ( $\sim$ B) for  $A = true$  and  $B = false$ .  $\sim$ (true & false) == ( $\sim$ true) | ( $\sim$ false) ans = *logical* 1

The result is logical 1 (true), since the logical statements on both sides of the equation are equivalent. This logical statement is an instance of De Morgan's Law.

#### **Generate Logical Array of Selected Sparsity**

Generate a logical array of the same sparsity as the selected array.

 $A = logical(sparse(5,3));$ whos A

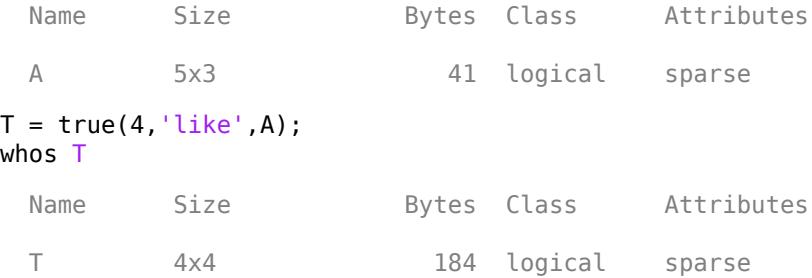

The output array T has the same sparse attribute and data-type as the specified array A.

### **Input Arguments**

#### **n — Size of square matrix**

integer

Size of square matrix, specified as an integer. n sets the output array size to n-by-n. For example, true(3) returns a 3-by-3 array of logical ones.

- If n is 0, then T is an empty matrix.
- If n is negative, then it is treated as 0.

Data Types: int8 | int16 | int32 | int64 | uint8 | uint16 | uint32 | uint64

#### **sz — Size vector**

row vector of integers

Size vector, specified as a row vector of integers. For example, true([2 3]) returns a 2 by-3 array of logical ones.

- If the size of any dimension is 0, then T is an empty array.
- If the size of any dimension is negative, then it is treated as 0.
- If any trailing dimensions greater than 2 have a size of 1, then the output, T, does not include those dimensions.

Data Types: int8 | int16 | int32 | int64 | uint8 | uint16 | uint32 | uint64

#### **sz1,...,szN — Size inputs**

comma-separated list of integers

Size inputs, specified by a comma-separated list of integers. For example, true(2,3) returns a 2-by-3 array of logical ones.

- If the size of any dimension is 0, then T is an empty array.
- If the size of any dimension is negative, then it is treated as 0.
- If any trailing dimensions greater than 2 have a size of 1, then the output, T, does not include those dimensions.

Data Types: int8 | int16 | int32 | int64 | uint8 | uint16 | uint32 | uint64

#### **p — Prototype**

logical variable

#### Prototype, specified as a logical variable.

```
Data Types: single | double | int8 | int16 | int32 | int64 | uint8 | uint16 |
uint32 | uint64
Complex Number Support: Yes
```
### **Output Arguments**

### **T — Output of logical ones**

scalar | vector | matrix | N-D array

Output of logical ones, returned as a scalar, vector, matrix, or N-D array.

Data Types: logical

# **Tips**

•  $true(n)$  is much faster and more memory efficient than  $logical(true(n))$ .

# **Extended Capabilities**

## **C/C++ Code Generation**

Generate C and C++ code using MATLAB® Coder™.

Usage notes and limitations:

• Dimensions must be real, nonnegative, integers.

### **GPU Arrays**

Accelerate code by running on a graphics processing unit (GPU) using Parallel Computing Toolbox™.

Usage notes and limitations:

• See true in the Parallel Computing Toolbox documentation.

### **Distributed Arrays**

Partition large arrays across the combined memory of your cluster using Parallel Computing Toolbox™.

Usage notes and limitations:

• See true in the Parallel Computing Toolbox documentation.

## **See Also**

[false](#page-3817-0) | [logical](#page-8414-0)

#### **Topics**

"Class Support for Array-Creation Functions"

#### **Introduced before R2006a**

# **try, catch**

Execute statements and catch resulting errors

## **Syntax**

```
try
    statements
catch exception
    statements
end
```
## **Description**

try *statements*, catch *statements* end executes the statements in the try block and catches resulting errors in the catch block. This approach allows you to override the default error behavior for a set of program statements. If any statement in a try block generates an error, program control goes immediately to the catch block, which contains your error handling statements.

*exception* is an MException object that allows you to identify the error. The catch block assigns the current exception object to the variable in *exception*.

Both try and catch blocks can contain nested try/catch statements.

### **Examples**

#### **Supplement Error Message**

Create two matrices that you cannot concatenate vertically.

 $A = rand(3)$ ;  $B = ones(5)$ ;  $C = [A; B];$ 

Error using vertcat Dimensions of matrices being concatenated are not consistent.

Use try/catch to display more information about the dimensions.

```
try
   C = [A; B];catch ME
    if (strcmp(ME.identifier,'MATLAB:catenate:dimensionMismatch'))
       msg = ['Dimension mismatch occurred: First argument has ', ...
            num2str(size(A,2)), ' columns while second has ', ...
             num2str(size(B,2)),' columns.'];
        causeException = MException('MATLAB:myCode:dimensions',msg);
         ME = addCause(ME,causeException);
    end
    rethrow(ME)
end
Error using vertcat
Dimensions of matrices being concatenated are not consistent.
Caused by:
```
Dimension mismatch occurred: First argument has 3 columns while second has 5 colum

If matrix dimensions do not agree, MATLAB displays more information about the mismatch. Any other errors appear as usual.

#### **Repackage Error as Warning**

Catch any exception generated by calling the nonexistent function, notaFunction. If there is an exception, issue a warning and assign the output a value of 0.

```
try
   a = notation(5, 6);catch
   warning('Problem using function. Assigning a value of 0.');
   a = 0;end
Warning: Problem using function. Assigning a value of 0.
```
By itself, the call to notaFunction results in an error. If you use try and catch, this code catches any exception and repackages it as a warning, allowing MATLAB to continue executing subsequent commands.

#### **Handle Different Types of Errors**

Use try/catch to handle different types of errors in different ways.

- If the function notaFunction is undefined, issue a warning instead of an error and assign the output a value of NaN.
- If notaFunction.m exists, but is a script instead of a function, issue a warning instead of an error, run the script, and assign the output a value of 0.
- If MATLAB throws an error for any other reason, rethrow the exception.

```
try
    a = notation(5, 6);catch ME
     switch ME.identifier
         case 'MATLAB:UndefinedFunction'
             warning('Function is undefined. Assigning a value of NaN.');
            a =NaN:
         case 'MATLAB:scriptNotAFunction'
             warning(['Attempting to execute script as function. '...
                  'Running script and assigning output a value of 0.']);
             notaFunction;
            a = 0:
         otherwise
             rethrow(ME)
     end
end
Warning: Function is undefined. Assigning a value of NaN.
```
### **Tips**

- You cannot use multiple catch blocks within a try block, but you can nest complete try/catch blocks.
- Unlike some other languages, MATLAB does not allow the use of a finally block within try/catch statements.

### **See Also**

[MException](#page-9379-0) | [assert](#page-525-0) | [error](#page-3604-0)

**Introduced before R2006a**

# **tscollection**

Create tscollection object

## **Description**

A tscollection object is a collection of one or more timeseries objects with the same time vector. Collections of timeseries are useful for analyzing multiple data trends that occur simultaneously.

### **Creation**

To create a tscollection object, use the tscollection function.

### **Syntax**

```
tsc = tscollection(ts)
tsc = tscollection(timevals)
```
### **Description**

tsc = tscollection(ts) creates a tscollection object containing the timeseries objects in ts. The input ts can be a single timeseries object or a cell array of timeseries objects. Each timeseries must have the same time vector.

tsc = tscollection(timevals) defines the time vector of a tscollection.

### **Input Arguments**

```
ts — Input timeseries
scalar | cell array
```
Input timeseries, specified as a scalar or a cell array.

#### **timevals — Sample times**

scalar | vector

Sample times, specified as a numeric scalar or vector, or a cell array of date character vectors. Valid date character vectors can have the following forms:

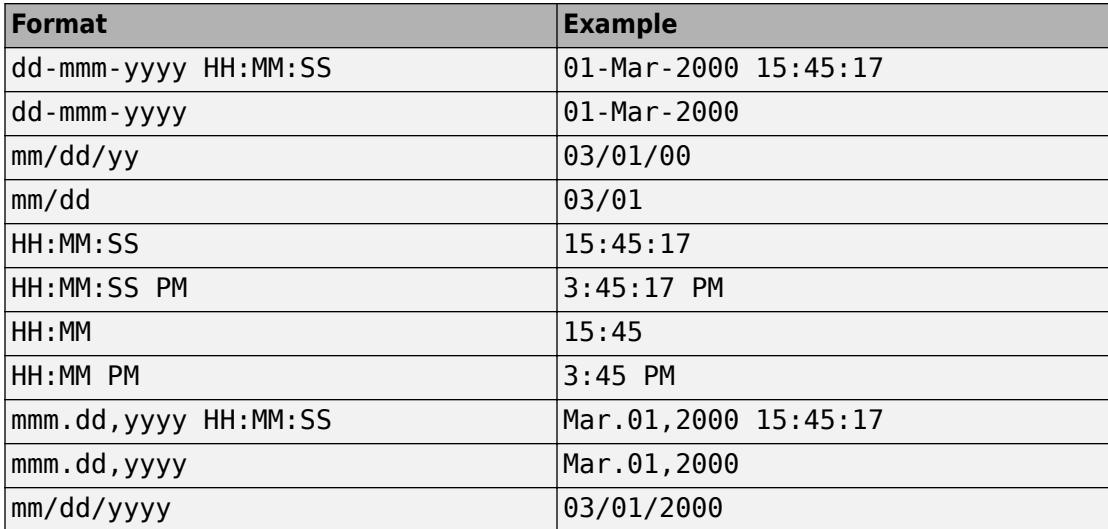

Data Types: double | single | int8 | int16 | int32 | int64 | uint8 | uint16 | uint32 | uint64 | cell

#### **Name-Value Pair Arguments**

Example: tsc = tscollection(ts,'Name','MyTSC')

Specify optional comma-separated pairs of Name, Value arguments. Name is the argument name and Value is the corresponding value. Name must appear inside single quotes (' '). You can specify the name and value pair arguments in any order as Name1, Value1, Name2, Value2.

#### **Name — tscollection name**

character vector

tscollection name, specified as a character vector.

#### **isDatenum — datenum indicator**

true (default) | false

datenum indicator, specified as true or false. A value of true indicates that the time vector of the tscollection object consists of datenum values. For more information, see [datenum](#page-2720-0).

Data Types: logical

### **Properties**

#### **Name — tscollection name**

character vector

tscollection name, represented as a character vector.

#### **Time — Time values**

vector

Time values, represented as a vector.

When TimeInfo.StartDate is empty, values are measured relative to 0. When TimeInfo.StartDate is defined, values represent date character vectors measured relative to the StartDate.

The length of Time must be the same as the first or the last dimension of Data for each collection.

#### **TimeInfo — Time information**

collection of fields

Time information, represented as a collection of the following fields describing the time vector:

- Units Time units with the value 'weeks', 'days', 'hours', 'minutes', 'seconds', 'milliseconds', 'microseconds', or 'nanoseconds'.
- Start Start time.
- End  $-$  End time (read only).
- Increment Interval between subsequent time values (NaN when times are not uniformly sampled).
- Length Length of time vector (read only).
- Format Character vector defining the date display (see [datestr](#page-2752-0)).
- StartDate Date character vector defining the reference date (see [setabstime](#page-13463-0)).
- UserData Additional user-defined information.

To access the value of a field, use the form tsc.TimeInfo.field for a tscollection object tsc.

### **Object Functions**

### **Modify and Combine**

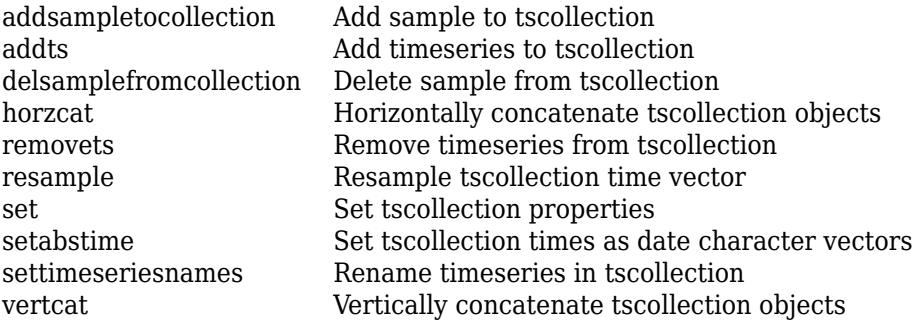

### **Query**

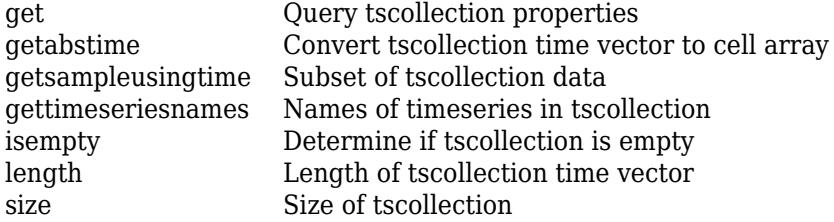

### **Examples**

#### **Create tscollection**

Create a tscollection object from two timeseries objects.

```
t s1 = t imeseries([1.1 2.9 3.7 4.0 3.0]', 1:5,...
'Name','Acceleration');
```

```
ts2 = timeseries([3.2 4.2 6.2 8.5 1.1]', 1:5, ...'Name','Speed');
ts = tscollection({tsl;ts2})Time Series Collection Object: unnamed
Time vector characteristics
      Start time 1 seconds<br>
End time 5 seconds
                            5 seconds
Member Time Series Objects:
```
 Acceleration Speed

### **See Also**

[timeseries](#page-12360-0)

#### **Topics**

"Time Series Objects"

#### **Introduced before R2006a**

### **tsdata.event**

Create tsdata.event object

### **Description**

A tsdata.event object contains event information for a [timeseries](#page-12360-0) object within its properties. To add events in a tsdata.event to a timeseries, you can use the [addevent](#page-106-0) function.

## **Creation**

To create a tsdata.event object, use the tsdata.event function.

## **Syntax**

tse = tsdata.event(eventname,eventtime) tse = tsdata.event(eventname,eventtime,'Datenum')

### **Description**

tse = tsdata.event(eventname,eventtime) creates a tsdata.event object named eventname occurring at the time eventtime.

tse = tsdata.event(eventname,eventtime,'Datenum') indicates that the eventtime value is a serial date number generated by the [datenum](#page-2720-0) function. eventtime is converted to a date character vector after the event is created.

### **Input Arguments**

**eventname — Event name** character vector

Event name, specified as a character vector.
## **eventtime — Event time**

scalar

Event time, specified as a numeric scalar.

# **Properties**

### **EventData — Event data**

array

Event data, represented as an array containing user-defined information about the event.

**Name — Event name** character vector

Event name, represented as a character vector.

**Time — Event time** vector

Time values, represented as a numeric scalar.

#### **Units — Time units**

```
'weeks' | 'days' | 'hours' | 'minutes' | 'seconds' | 'milliseconds' |
'microseconds' | 'nanoseconds'
```
Time units, specified as 'weeks', 'days', 'hours', 'minutes', 'seconds', 'milliseconds', 'microseconds', or 'nanoseconds'.

### **StartDate — Start date**

character vector

Start date, specified as a valid [datestr](#page-2752-0) character vector.

## **Object Functions**

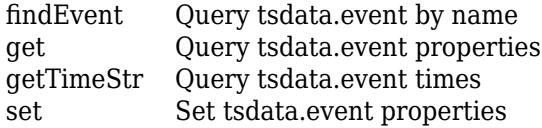

## **Examples**

## **Create Event**

Create a tsdata.event object.

```
tse = tsdata.event('MyEvent',6)
     EventData: []
         Name: 'MyEvent'
          Time: 6
         Units: 'seconds'
     StartDate: ''
```
Create a timeseries object and add the event to the timeseries.

```
ts = timeseries((1:5)', 1:5);
ts = addevent(ts, tse);ts.Events
```

```
 EventData: []
      Name: 'MyEvent'
      Time: 6
    Units: 'seconds'
 StartDate: ''
```
## **See Also**

[addevent](#page-106-0) | [datenum](#page-2720-0) | [datestr](#page-2752-0) | [timeseries](#page-12360-0)

## **Topics**

"Time Series Objects"

# <span id="page-15230-0"></span>**findEvent**

Query tsdata.event by name

# **Syntax**

```
[event,ind] = findEvent(tse,tsename)
[event, ind] = findEvent(tse, tsename, n)
```
# **Description**

[event,ind] = findEvent(tse,tsename) returns the first tsdata.event object event with the name tsename in an array of tsdata.event objects tse. The output argument ind is the index of tse corresponding to event.

 $[event, ind] = findEvent(tse, tsename, n)$  returns the nth tsdata.event object in the array tse and its index.

# **Examples**

## **Find Event by Name**

Create a vector containing two tsdata.event objects with the name MyEvent. Find the first event named MyEvent.

```
test = tsdata.event('MyEvent', 1);tse2 = tsdata.event('MyEvent',2);
tse = [tsel tse2];[event1,ind1] = findEvent(tse,'MyEvent');
event1
     EventData: []
          Name: 'MyEvent'
          Time: 1
         Units: 'seconds'
     StartDate: ''
```
ind1

 $ind1 = 1$ 

Find the second event named MyEvent.

```
[event2,ind2] = findEvent(tse,'MyEvent',2);
event2
```

```
 EventData: []
      Name: 'MyEvent'
      Time: 2
    Units: 'seconds'
 StartDate: ''
```
### ind2

 $ind2 = 2$ 

# **Input Arguments**

```
tse — Input tsdata.event
array
```
Input tsdata.event, specified as an array.

### **tsename — tsdata.event name**

character vector

tsdata.event name, specified as a character vector.

```
n — tsdata.event number
integer scalar
```
tsdata.event number, specified as an integer scalar.

# **Output Arguments**

**event — Output tsdata.event** scalar

Output tsdata.event, specified as a scalar.

**ind — tsdata.event index** integer scalar

tsdata.event index, specified as an integer scalar.

**See Also** [timeseries](#page-12360-0) | [tscollection](#page-15222-0) | [tsdata.event](#page-15227-0)

# <span id="page-15233-0"></span>**get**

Query tsdata.event properties

# **Syntax**

 $t$ seinfo = get(tse) tseinfo = get(tse,propname)

# **Description**

tseinfo = get(tse) returns all properties of the tsdata.event object tse.

tseinfo = get(tse,propname) returns the property value of the property propname. For a full list of [tsdata.event](#page-15227-0) property names, see tsdata.event.

# **Examples**

## **Display tsdata.event Property**

Create a tsdata.event object and display its time units.

```
tse = tsdata.event('MyEvent',3);
tseinfo = get(tse,'Units')
tseinfo =
```
'seconds'

# **Input Arguments**

**tse — Input tsdata.event** scalar

Input tsdata.event, specified as a scalar.

## **propname — Property name**

character vector

Property name, specified as a character vector. For a full list of tsdata.event property names, see [tsdata.event](#page-15227-0).

## **See Also**

[set](#page-15237-0) | [timeseries](#page-12360-0) | [tscollection](#page-15222-0) | [tsdata.event](#page-15227-0)

# <span id="page-15235-0"></span>**getTimeStr**

Query tsdata.event times

# **Syntax**

```
eventtimes = getTimeStr(tse, timeunits)
```
# **Description**

eventtimes =  $getTimeStr(tse, timeunits)$  returns a cell array containing the times for each tsdata.event in an array tse with units timeunits.

# **Examples**

## **Event Times**

Create an array of tsdata.event objects and display their times in seconds.

```
tse1 = tsdata.event('MyEvent',1);
tse2 = tsdata.event('MyEvent',2);
tse = [tsel tse2];eventtimes = getTimeStr(tse,'seconds')
eventtimes = 1x2 cell array
    {'1.000'} {'2.000'}
```
# **Input Arguments**

**tse — Input tsdata.event** array

Input tsdata.event, specified as an array.

### **timeunits — Time units** 'weeks' | 'days' | 'hours' | 'minutes' | 'seconds' | 'milliseconds' | 'microseconds' | 'nanoseconds'

Time units, specified as 'weeks', 'days', 'hours', 'minutes', 'seconds', 'milliseconds', 'microseconds', or 'nanoseconds'.

# **See Also**

[timeseries](#page-12360-0) | [tscollection](#page-15222-0) | [tsdata.event](#page-15227-0)

## <span id="page-15237-0"></span>**set**

Set tsdata.event properties

## **Syntax**

```
tseprop = set(tse)tseprop = set(tse,propname)
set(tse,propname,propval)
```
## **Description**

 $t$ seprop = set( $t$ se) returns all property values of a  $t$ sdata.event object tse.

tseprop = set(tse,propname) displays the property specified in propname. This syntax is equivalent to the command  $t$ seprop =  $t$ se.propname. For a full list of tsdata.event property names, see [tsdata.event](#page-15227-0).

set(tse, propname, propval) sets the property propname of tse to the value propval. This syntax is equivalent to the command tse.propname = propval. You can set multiple properties and their values at a time by using comma-separated pairs. For a full list of tsdata.event property names and corresponding valid values, see [tsdata.event](#page-15227-0).

## **Examples**

### **Set tsdata.event Property**

Create a tsdata.event object and set the time units to 'hours'.

```
tse = tsdata.event('MyEvent',3);
set(tse,'Units','hours');
tseunits = tse.Units
tseunits = 
'hours'
```
## **Input Arguments**

### **tse — Input tsdata.event**

scalar

Input tsdata.event, specified as a scalar.

**propname — Property name** character vector

Property name, specified as a character vector. For a full list of tsdata.event property names, see [tsdata.event](#page-15227-0).

## **propval — Property value**

scalar

Property value, specified as a scalar. For a full list of tsdata.event property names and valid values, see [tsdata.event](#page-15227-0).

## **See Also**

[get](#page-15233-0) | [timeseries](#page-12360-0) | [tscollection](#page-15222-0) | [tsdata.event](#page-15227-0)

# **tsearchn**

N-D closest simplex search

# **Syntax**

 $t = tsearchn(X,TRI, XI)$  $[t, P] = tsearchn(X, TRI, XI)$ 

# **Description**

 $t = t$  searchn(X,TRI,XI) returns the indices t of the enclosing simplex of the Delaunay triangulation TRI for each point in XI. X is an m-by-n matrix, representing m points in N-dimensional space. XI is a p-by-n matrix, representing p points in Ndimensional space. tsearchn returns NaN for all points outside the convex hull of X. If a point in XI lies on the boundary of two or more simplexes, then the largest index is returned. tsearchn requires a triangulation TRI of the points X obtained from delaunayn.

 $[t, P] = tsearchn(X, TRI, XI)$  also returns the barycentric coordinate P of XI in the simplex TRI. P is a p-by-n+1 matrix. Each row of P is the barycentric coordinate of the corresponding point in XI. It is useful for interpolation.

# **Tips**

• The [pointLocation](#page-12514-0) function can provide better search performance for some 2-D and 3-D triangulations, such as finite element meshes.

# **See Also**

[delaunayTriangulation](#page-3006-0)

# **type**

Display contents of file

# **Syntax**

type filename

# **Description**

type filename displays the contents of the specified file in the MATLAB Command Window.

# **Examples**

## **View File Contents**

Display the contents of the file diceRoll. Since diceRoll does not exist, but diceRoll.m does exist, MATLAB displays the contents of diceRoll.m.

```
type diceRoll
```

```
function [d1,d2] = diceRollstr = '@()randi([1 6], 1)';dl = str2func(str);d2 = eval(str);
end
function r = randi(-,-)r = 1;end
```
## **Input Arguments**

### **filename — File name**

character vector | string

File name to display, specified as a character vector or a string. filename can be an absolute or relative path and can include a path and a file extension. type supports file names with these extensions.

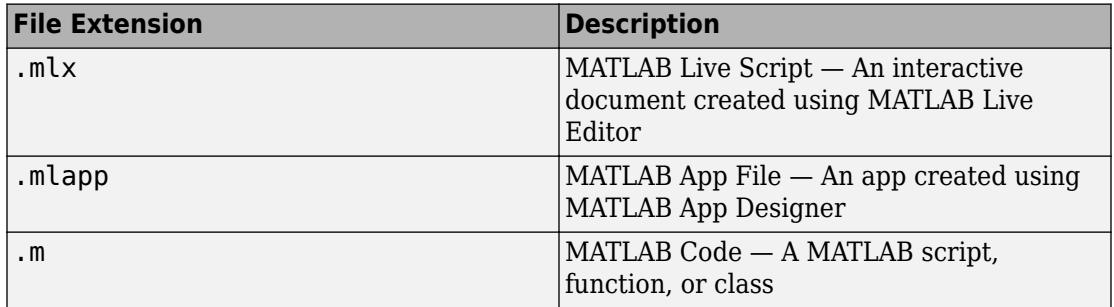

If you do not specify a file extension and a file without an extension does not exist, then type assumes that the extension is .mlx, .mlapp, or .m. For example, if a file myscript.m exists, then the command type myscript displays the contents of that file.

## **See Also**

[dbtype](#page-2903-0) | [more](#page-9527-0) | [which](#page-16086-0)

**Introduced in R2006a**

# **typecast**

Convert data types without changing underlying data

# **Syntax**

Y = typecast(X, type)

# **Description**

 $Y =$  typecast  $(X,$  type) converts a numeric value in X to the data type specified by type. Input X must be a full, noncomplex, numeric scalar or vector. The type input is a string set to one of the following: 'uint8', 'int8', 'uint16', 'int16', 'uint32', 'int32', 'uint64', 'int64', 'single', or 'double'.

typecast is different from the MATLAB [cast](#page-1152-0) function in that it does not alter the input data. typecast always returns the same number of bytes in the output Y as were in the input X. For example, casting the 16-bit integer 1000 to uint8 with typecast returns the full 16 bits in two 8-bit segments (3 and 232) thus keeping its original value ( $3*256 +$ 232 = 1000). The cast function, on the other hand, truncates the input value to 255.

The output of typecast can be formatted differently depending on what system you use it on. Some computer systems store data starting with its most significant byte (an ordering called *big-endian*), while others start with the least significant byte (called *littleendian*).

**Note** MATLAB issues an error if X contains fewer values than are needed to make an output value.

# **Examples**

## **Example 1**

This example converts between data types of the same size:

```
typecast(uint8(255), 'int8')
ans = -1
typecast(int16(-1), 'uint16')
ans = 65535
```
## **Example 2**

Set X to a 1-by-3 vector of 32-bit integers, then cast it to an 8-bit integer type:

 $X = \text{uint32}([1 255 256])$  $X =$ 1 255 256

Running this on a little-endian system produces the following results. Each 32-bit value is divided up into four 8-bit segments:

 $Y = typecast(X, 'uint8')$  $Y =$ 1 0 0 0 255 0 0 0 0 1 0 0

The third element of X, 256, exceeds the 8 bits that it is being converted to in Y(9) and thus overflows to Y(10):

```
Y(9:12)
ans = 0 1 0 0
```
Note that length(Y) is equal to  $4.$  \*length(X). Also note the difference between the output of typecast versus that of [cast](#page-1152-0):

```
Z = \text{cast}(X, 'uint8')7 = 1 255 255
```
## **Example 3**

This example casts a smaller data type (uint8) into a larger one (uint16). Displaying the numbers in hexadecimal format makes it easier to see just how the data is being rearranged:

```
format hex
X = uint8([44 55 66 77])X = 2c 37 42 4d
```
The first typecast is done on a big-endian system. The four 8-bit segments of the input data are combined to produce two 16-bit segments:

```
Y = typecast(X, 'uint16')Y = 2c37 424d
```
The second is done on a little-endian system. Note the difference in byte ordering:

```
Y = typecast(X, 'uint16')Y = 372c 4d42
```
You can format the little-endian output into big-endian (and vice versa) using the [swapbytes](#page-14377-0) function:

```
Y = swapbytes(typecast(X, 'uint16'))
Y = 2c37 424d
```
## **Example 4**

This example attempts to make a 32-bit value from a vector of three 8-bit values. MATLAB issues an error because there are an insufficient number of bytes in the input:

```
format hex
typecast(uint8([120 86 52]), 'uint32')
Error using typecast
Too few input values to make output type.
```
Repeat the example, but with a vector of four 8-bit values, and it returns the expected answer:

```
typecast(uint8([120 86 52 18]), 'uint32')
ans = 12345678
```
# **Extended Capabilities**

## **C/C++ Code Generation**

Generate C and  $C++$  code using MATLAB® Coder<sup>™</sup>.

Usage notes and limitations:

- Value of data type argument must be lowercase.
- When you use typecast with inheritance of input port data types in MATLAB Function blocks, you can receive a size error. To avoid this error, specify the block input port data types explicitly.
- Integer input or result classes must map directly to a C type on the target hardware.
- The input must be a variable-length vector or a fixed-size vector. See "Variable-Sizing" Restrictions for Code Generation of Toolbox Functions" (MATLAB Coder).
- The output vector always has the same orientation as the input vector.

# **GPU Arrays**

Accelerate code by running on a graphics processing unit (GPU) using Parallel Computing Toolbox™.

This function fully supports GPU arrays. For more information, see "Run MATLAB Functions on a GPU" (Parallel Computing Toolbox).

# **Distributed Arrays**

Partition large arrays across the combined memory of your cluster using Parallel Computing Toolbox™.

This function fully supports distributed arrays. For more information, see "Run MATLAB Functions with Distributed Arrays" (Parallel Computing Toolbox).

## **See Also**

[cast](#page-1152-0) | [class](#page-1588-0) | [swapbytes](#page-14377-0)

# **tzoffset**

Time zone offset from UTC

# **Syntax**

 $dt = tzoffset(t)$  $\lceil dt, dst \rceil = tzoffset(t)$ 

# **Description**

 $dt = tzoffset(t)$  returns an array of durations equal to the time zone offset from UTC of each datetime value in t. That is, dt is the amount of time that each datetime in t differs from UTC. For datetimes that occur during Daylight Saving Time (DST), dt includes the time shift for DST. The offset for unzoned datetime values is not defined.

[dt,dst] = tzoffset(t) additionally returns the time shift for Daylight Saving Time for each datetime in t.

## **Examples**

## **Find Time Zone Offset**

Create a datetime array in the time zone for New York City.

```
t1 = datetime('today','TimeZone','America/New_York');
t = dateshift(t1, 'end', 'month', [1:3:9])
t = 1x3 datetime array
    30-Apr-2019 31-Jul-2019 31-Oct-2019
```
Find the time zone offset from UTC and the time shift for Daylight Saving Time for each datetime value.

 $[dt,dst] = tsoffset(t)$ 

```
dt = 1x3 duration array
   -04:00 -04:00 -04:00
dst = 1x3 duration array
   01:00 01:00 01:00
```
## **Input Arguments**

**t — Input date and time**

datetime array

Input date and time, specified as a datetime array.

## **Output Arguments**

## **dt — Time zone offset from UTC**

scalar | vector | matrix | multidimensional array

Time zone offset from UTC, returned as a scalar, vector, matrix, or multidimensional duration array. dt is the same size as t.

## **dst — Time shift for Daylight Saving Time**

scalar | vector | matrix | multidimensional array

Time shift for Daylight Saving Time, returned as a scalar, vector, matrix, or multidimensional duration array. dt is the same size as t. A value of 01:00 indicates that the corresponding datetime in t occurs during Daylight Saving Time in a location that observes it. For locations that do not observe Daylight Saving Time, the elements of the dst array are all 00:00.

# **Extended Capabilities**

# **Tall Arrays**

Calculate with arrays that have more rows than fit in memory.

This function fully supports tall arrays. For more information, see "Tall Arrays".

## **Distributed Arrays**

Partition large arrays across the combined memory of your cluster using Parallel Computing Toolbox™.

This function fully supports distributed arrays. For more information, see "Run MATLAB Functions with Distributed Arrays" (Parallel Computing Toolbox).

# **See Also**

[isdst](#page-7671-0)

**Introduced in R2014b**

# **uibuttongroup**

Create button group to manage radio buttons and toggle buttons

## **Syntax**

```
bq = uibuttongroup
```
- bg = uibuttongroup(Name,Value)
- bg = uibuttongroup(parent)
- $bg = uitbuttongroup(parent,Name, Value)$

# **Description**

bg = uibuttongroup creates a button group in the current figure and returns the ButtonGroup object. If there is no figure available, MATLAB calls the [figure](#page-3925-0) function to create one.

bg = uibuttongroup(Name,Value) specifies button group property values using one or more name-value pair arguments.

bg = uibuttongroup(parent) creates the button group in the specified parent container. The parent container can be a figure created with either the [figure](#page-3925-0) or [uifigure](#page-17122-0) function, or a child container such as a panel. Property values for uibuttongroup vary slightly depending on whether the app is created with the figure or uifigure function. For more information, see ["Name-Value Pair Arguments" on page](#page-15254-0) [1-15249](#page-15254-0).

bg = uibuttongroup(parent,Name,Value) specifies the parent container and one or more properties values.

# **Examples**

#### **Code Response to Radio Button Selection**

Show the previous and current button selections in the MATLAB Command Window when the user selects a different radio button in a button group.

Copy and paste this code into the Editor and run it to see how it works.

```
function myui
bg = uibuttongroup('Visible','off',...
                   'Position',[0 0 .2 1],...
                   'SelectionChangedFcn',@bselection);
% Create three radio buttons in the button group.
r1 = uicontrol(bq, 'Style',...
                   'radiobutton',...
                   'String','Option 1',...
                   'Position',[10 350 100 30],...
                   'HandleVisibility','off');
r2 = uicontrol(bg,'Style','radiobutton',...
 'String','Option 2',...
                   'Position',[10 250 100 30],...
                   'HandleVisibility','off');
r3 = uicontrol(bg,'Style','radiobutton',...
                   'String','Option 3',...
                   'Position',[10 150 100 30],...
                   'HandleVisibility','off');
% Make the uibuttongroup visible after creating child objects. 
bg.Visible = 'on';
     function bselection(source,event)
 disp(['Previous: ' event.OldValue.String]);
 disp(['Current: ' event.NewValue.String]);
        disp('------------------');
     end
end
```
The bselection function displays the OldValue and NewValue properties of event.

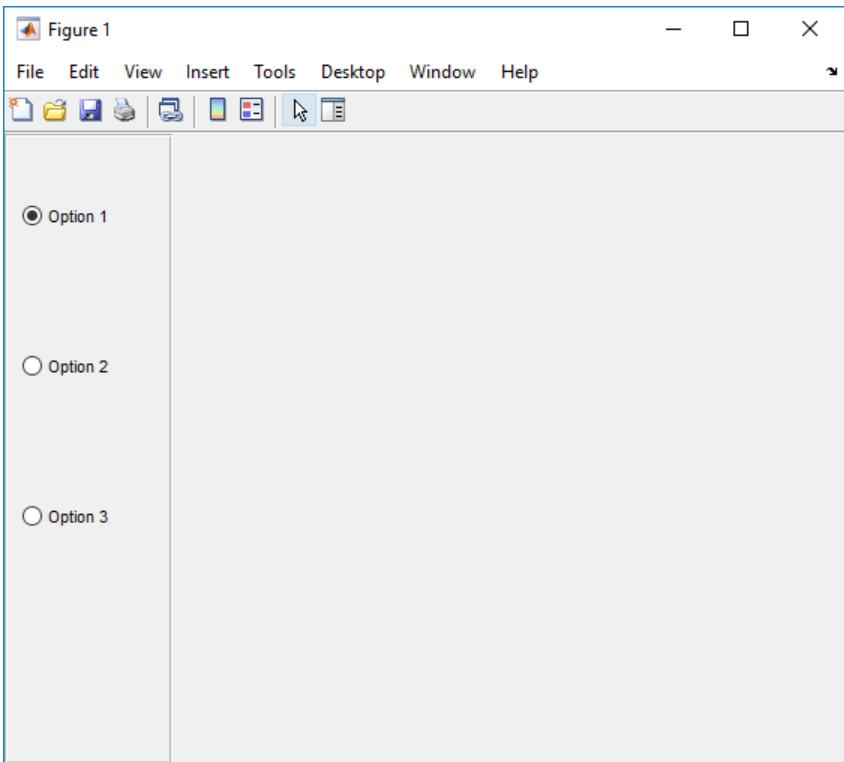

### **Scrollable Button Group**

The Scrollable property enables scrolling within a button group that has components outside its borders. Scrolling is only possible when the button group is in a figure created with the [uifigure](#page-17122-0) function. App Designer uses this type of figure for creating apps.

Create a button group within a figure. Add six toggle buttons, with the first three lying outside the upper border of the button group.

```
f = uifigure;
bg = uibuttongroup(f, 'Position', [20 20 196 135]);
tb1 = uitogglebutton(bg,'Position',[11 165 140 22],'Text','One');
tb2 = uitogglebutton(bg,'Position',[11 140 140 22], 'Text', 'Two');tb3 = uitogglebutton(bg,'Position',[11 115 140 22], 'Text', 'Three');tb4 = uitogglebutton(bg,'Position',[11 90 140 22], 'Text', 'Four');
```
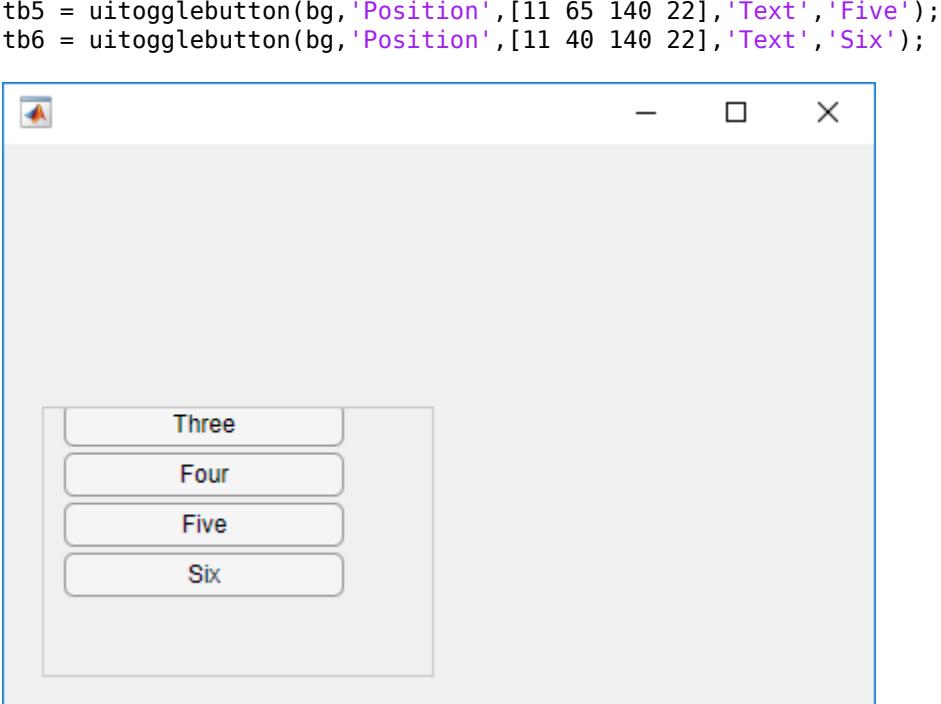

Enable scrolling by setting the Scrollable property of the button group to 'on'. By default, the scroll box displays at the top.

bg.Scrollable = 'on';

<span id="page-15254-0"></span>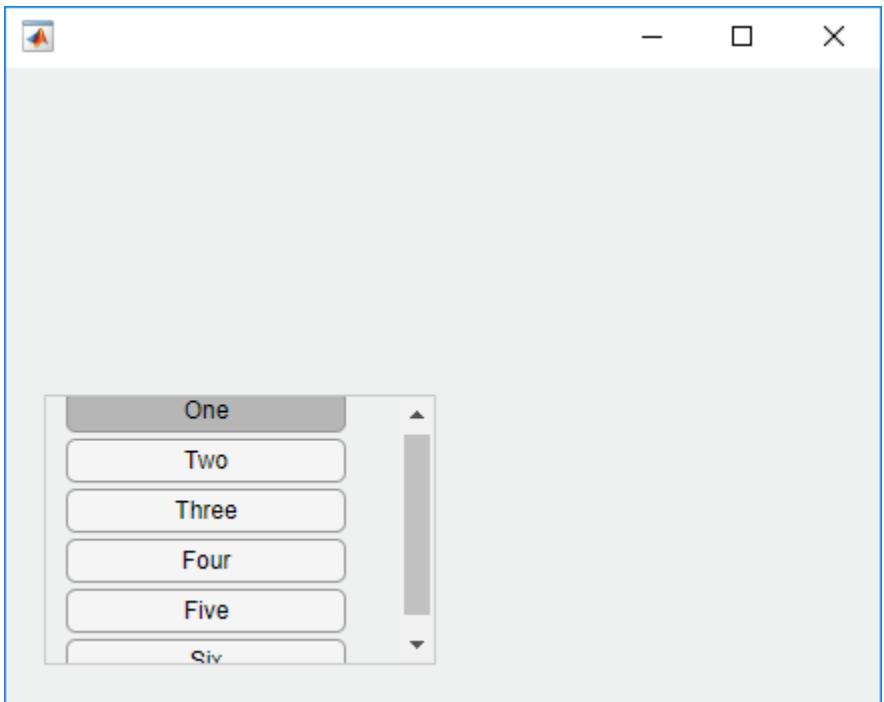

# **Input Arguments**

### **parent — Parent container**

Figure object (default) | Panel object | Tab object | ButtonGroup object | GridLayout object

Parent container, specified as a figure created with either the [figure](#page-3925-0) or [uifigure](#page-17122-0) function, or a child container:

- Panels, tabs and button groups can be containers in either type of figure.
- Grid layouts can be containers only in figures created with the uifigure function.

## **Name-Value Pair Arguments**

Specify optional comma-separated pairs of Name,Value arguments. Name is the argument name and Value is the corresponding value. Name must appear inside single quotes (' '). You can specify several name and value pair arguments as Name1,Value1,...,NameN,ValueN.

Example: 'Title','Options' specifies that the button group title is Options.

- For a list of properties available for GUIDE, or for creating apps with the figure function, see [Uibuttongroup](#page-15256-0) for GUIDE.
- For a list of properties available for App Designer, or for creating apps with the uifigure function, see [ButtonGroup](#page-16631-0) for App Designer.

# **Tips**

- A button group can contain any UI component type (except an ActiveX control), but it only manages the selection of radio buttons and toggle buttons.
- To make your program respond when the app user selects a radio button or toggle button that is inside a button group. define a SelectionChangedFcn callback function for the button group. You cannot define callbacks for the individual buttons.
- To determine which radio button or toggle button is selected, query the SelectedObject property of the button group. You can execute this query anywhere in your code.
- If you set the Visible property of a button group object to 'off', then any child objects it contains (buttons, other button groups, etc.) become invisible along with the parent button group. However, the Visible *property value* of each child object remains unaffected.

# **See Also**

**Functions**

[uicontrol](#page-15296-0) | [uipanel](#page-15443-0) | [uiradiobutton](#page-17200-0) | [uitogglebutton](#page-17251-0)

### **Properties**

[ButtonGroup](#page-16631-0)

# <span id="page-15256-0"></span>**ButtonGroup Properties**

Control appearance and behavior of button group

**Note The properties listed here are valid for button groups in GUIDE or in apps created with the figure function.** If you are using App Designer or the uifigure function, see [ButtonGroup Properties](#page-16631-0) instead. For more information, see "Migrating GUIDE Apps to App Designer".

# **Description**

Button groups are containers for managing exclusive selection of radio buttons and toggle buttons. Properties control the appearance and behavior of a button group. Use dot notation to refer to a specific object and property.

 $f = figure;$  $b =$  uibuttongroup(f); b.BackgroundColor = [.5 .5 .5];

# **Properties**

**Title**

## **Title — Title**

character vector | string scalar | categorical array

Title, specified as a character vector, string scalar, or categorical array. If you specify this property as a categorical array, MATLAB displays only the first element in the array.

MATLAB does not interpret a vertical slash ('|') character as a line break, it displays as a vertical slash in the title.

If you want to specify a Unicode character, pass the Unicode decimal code to the [char](#page-1511-0) function. For example, ['Multiples of ' char(960)] displays as Multiples of *π*.

### **TitlePosition — Title location**

```
'lefttop' (default) | 'centertop' | 'righttop' | 'leftbottom' |
'centerbottom' | 'rightbottom'
```
Title location, specified as 'lefttop', 'centertop', 'righttop', 'leftbottom', 'centerbottom', or 'rightbottom'.

#### **Color and Styling**

### **ForegroundColor — Title color**

```
[0 0 0] (default) | RGB triplet | hexadecimal color code | 'r' | 'g' | 'b' | ...
```
Title color, specified as an RGB triplet, a hexadecimal color code, or one of the color options listed in the table.

RGB triplets and hexadecimal color codes are useful for specifying custom colors.

- An RGB triplet is a three-element row vector whose elements specify the intensities of the red, green, and blue components of the color. The intensities must be in the range [0,1]; for example, [0.4 0.6 0.7].
- A hexadecimal color code is a character vector or a string scalar that starts with a hash symbol (#) followed by three or six hexadecimal digits, which can range from 0 to F. The values are not case sensitive. Thus, the color codes '#FF8800', '#ff8800', '#F80', and '#f80' are equivalent.

Alternatively, you can specify some common colors by name. This table lists the named color options, the equivalent RGB triplets, and hexadecimal color codes.

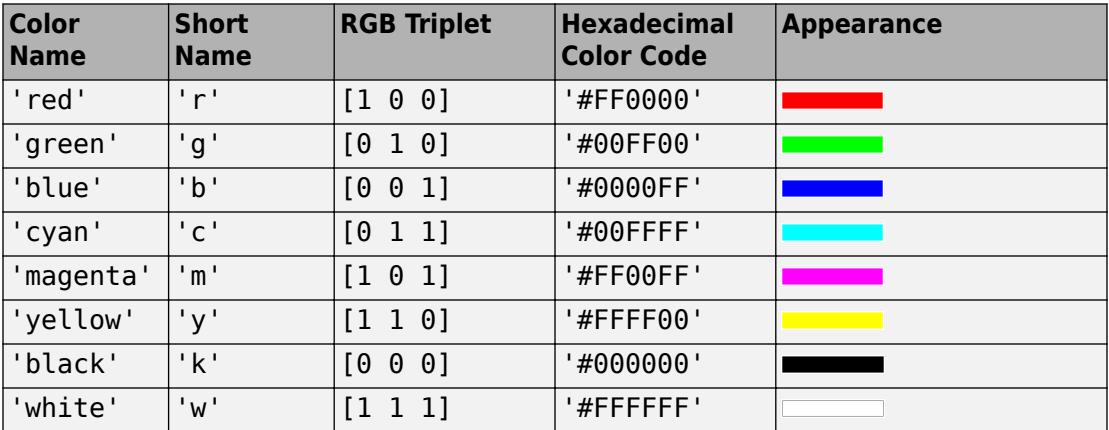

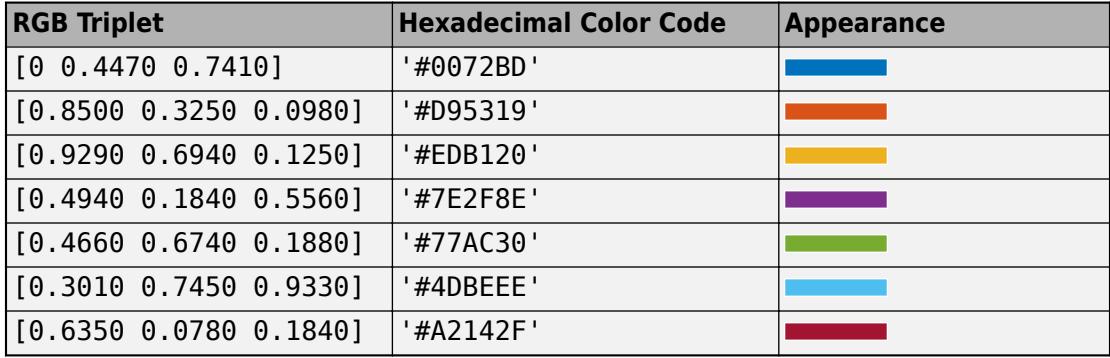

Here are the RGB triplets and hexadecimal color codes for the default colors MATLAB uses in many types of plots.

```
Example: [0 0 1]
```
Example: 'b'

Example: 'blue'

### **BackgroundColor — Background color**

[.94 .94 .94] (default) | RGB Triplet | hexadecimal color code | 'r' | 'g' | 'b' | ...

Background color, specified as an RGB triplet, a hexadecimal color code, or one of the color options listed in the table.

RGB triplets and hexadecimal color codes are useful for specifying custom colors.

- An RGB triplet is a three-element row vector whose elements specify the intensities of the red, green, and blue components of the color. The intensities must be in the range [0,1]; for example, [0.4 0.6 0.7].
- A hexadecimal color code is a character vector or a string scalar that starts with a hash symbol (#) followed by three or six hexadecimal digits, which can range from 0 to F. The values are not case sensitive. Thus, the color codes '#FF8800', '#ff8800', '#F80', and '#f80' are equivalent.

Alternatively, you can specify some common colors by name. This table lists the named color options, the equivalent RGB triplets, and hexadecimal color codes.

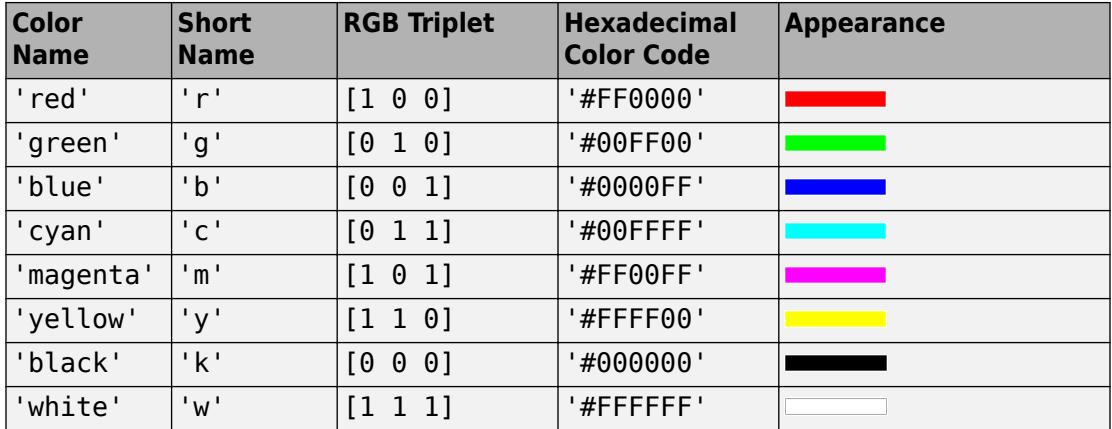

Here are the RGB triplets and hexadecimal color codes for the default colors MATLAB uses in many types of plots.

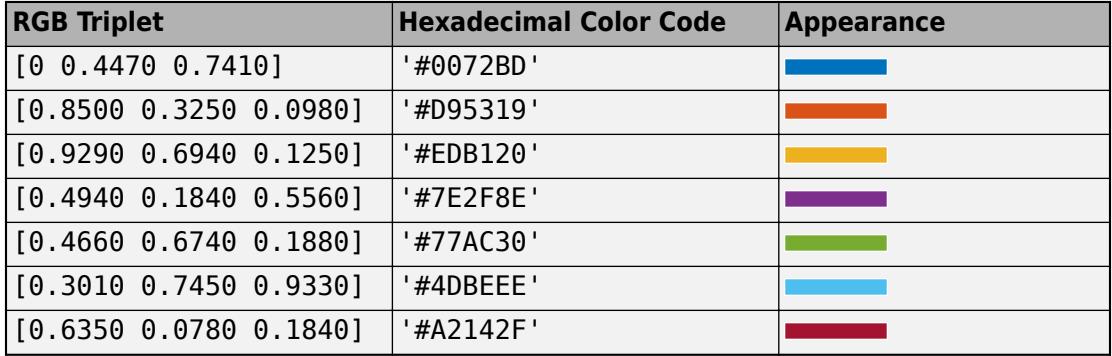

### **BorderType — Border type**

```
'etchedin' (default) | 'etchedout' | 'beveledin' | 'beveledout' | 'line' |
'none'
```
Border type, specified as 'etchedin', 'none', 'etchedout', 'beveledin', 'beveledout', or 'line'.

• For a 3-D appearance, use etched or beveled borders.

Use the HighlightColor and ShadowColor properties to specify the color of 3-D borders.

• For a simpler appearance, use a line border.

Use the HighlightColor property to specify the line border color.

#### **BorderWidth — Border width**

1 (default) | positive integer value

Border width, specified as a positive integer value. The unit of measurement is pixels. Etched and beveled borders wider than three pixels might not appear correctly at the corners.

#### **HighlightColor — Border highlight color**

RGB triplet | hexadecimal color code | 'r' | 'g' | 'b' | ...

Border highlight color, specified as an RGB triplet, a hexadecimal color code, or one of the color options listed in the table.

RGB triplets and hexadecimal color codes are useful for specifying custom colors.

- An RGB triplet is a three-element row vector whose elements specify the intensities of the red, green, and blue components of the color. The intensities must be in the range [0,1]; for example, [0.4 0.6 0.7].
- A hexadecimal color code is a character vector or a string scalar that starts with a hash symbol (#) followed by three or six hexadecimal digits, which can range from 0 to F. The values are not case sensitive. Thus, the color codes '#FF8800', '#ff8800', '#F80', and '#f80' are equivalent.

Alternatively, you can specify some common colors by name. This table lists the named color options, the equivalent RGB triplets, and hexadecimal color codes.

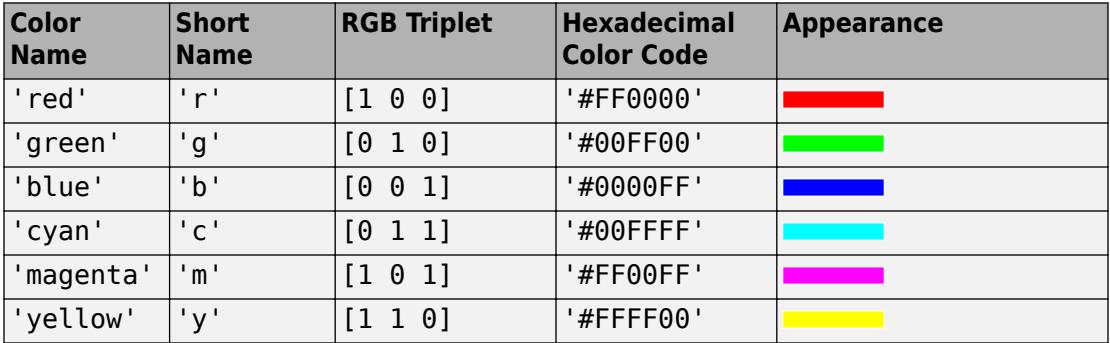

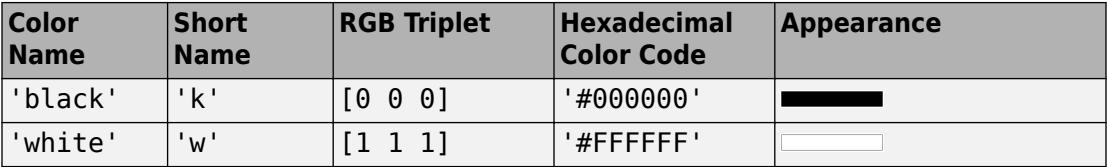

Here are the RGB triplets and hexadecimal color codes for the default colors MATLAB uses in many types of plots.

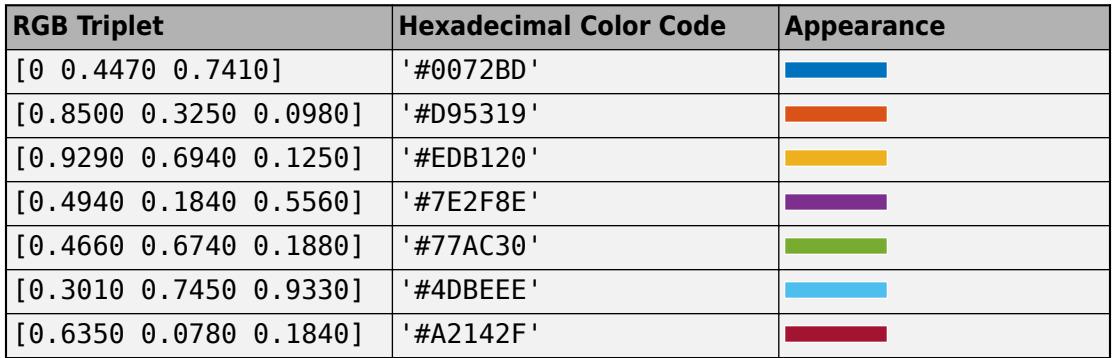

### **ShadowColor — Border shadow color**

RGB triplet | hexadecimal color code | 'r' | 'g' | 'b' | ...

Border shadow color, specified as an RGB triplet, a hexadecimal color code, or one of the color options listed in the table.

RGB triplets and hexadecimal color codes are useful for specifying custom colors.

- An RGB triplet is a three-element row vector whose elements specify the intensities of the red, green, and blue components of the color. The intensities must be in the range [0,1]; for example, [0.4 0.6 0.7].
- A hexadecimal color code is a character vector or a string scalar that starts with a hash symbol (#) followed by three or six hexadecimal digits, which can range from 0 to F. The values are not case sensitive. Thus, the color codes '#FF8800', '#ff8800', '#F80', and '#f80' are equivalent.

Alternatively, you can specify some common colors by name. This table lists the named color options, the equivalent RGB triplets, and hexadecimal color codes.

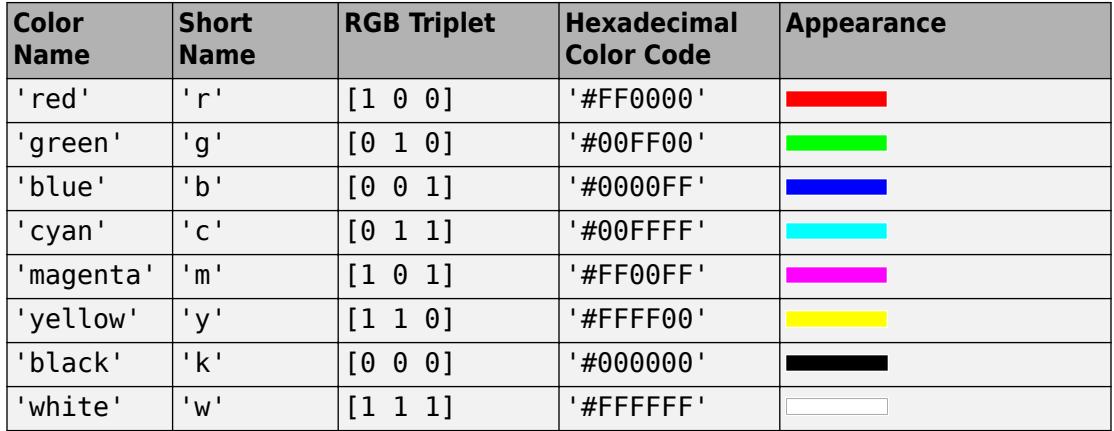

Here are the RGB triplets and hexadecimal color codes for the default colors MATLAB uses in many types of plots.

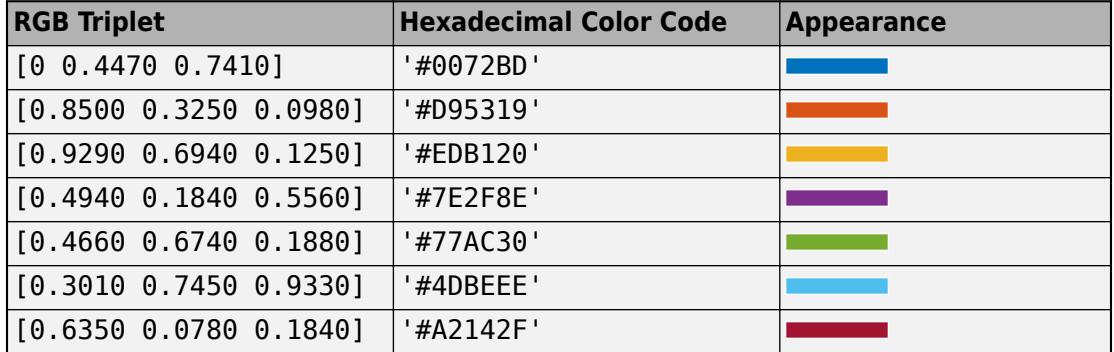

### **Clipping — Child component clipping (not recommended)**

'on' (default) | 'off'

**Note** The behavior of the Clipping property has changed. It no longer has any effect on ButtonGroup objects. Child objects are now clipped to the boundaries of their parent container regardless of the value of this property. This property might be removed in a future release.

#### **Font**

### **FontName — Font name**

system supported font name | 'FixedWidth'

Font name, specified as a system supported font name or 'FixedWidth'. The default font depends on the specific operating system and locale.

To use a fixed-width font that looks good in any locale, specify 'FixedWidth'. The actual fixed-width font used depends on the FixedWidthFontName property of the root object. Changing the FixedWidthFontName property causes an immediate update of the display to use the new font.

```
Example: 'Arial'
```
### **FontSize — Font size**

positive number

Font size, specified as a positive number. The FontUnits property specifies the units. The default size is system-dependent.

Example: 12

Example: 12.5

### **FontWeight — Font weight**

'normal' (default) | 'bold'

Font weight, specified as a value from the following table.

- 'normal' Default weight as defined by the particular font
- 'bold' Thicker character outlines than normal

MATLAB uses the FontWeight property to select a font from those available on your system. Not all fonts have a bold font weight. Therefore, specifying a bold font weight still can result in the normal font weight.

**Note** The 'light' and 'demi' font weight values have been removed in R2014b. If you specify either of these values, the result is a normal font weight.

## **FontAngle — Font angle**

'normal' (default) | 'italic'
Font angle, specified as 'normal' or 'italic'. MATLAB uses this property to select a font from those available on your system. Setting this property to 'italic' selects a slanted version of the font, if it is available on your system.

**Note** The 'oblique' value has been removed. Use 'italic' instead.

#### **FontUnits — Font units**

'points' (default) | 'normalized' | 'inches' | 'centimeters' | 'pixels'

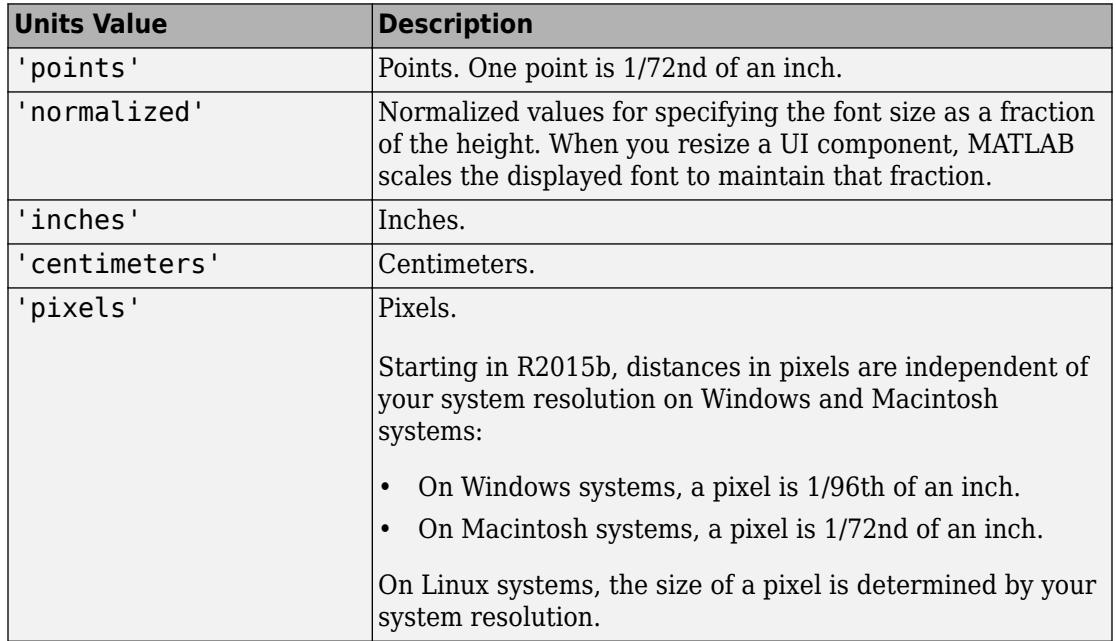

Font units, specified as one of the values from this table.

#### **Interactivity**

#### **Visible — Button group visibility**

'on' (default) | 'off'

Button group visibility, specified as 'on' or 'off'. The Visible property determines whether the button group displays on the screen. If the Visible property is set to

'off', the entire button group is invisible, but you can still specify and access its properties.

Changing the size of an invisible container triggers the SizeChangedFcn callback when it becomes visible.

**Note** Changing the Visible property of a container does *not* change the Visible property of its child components even though hiding the container prevents its children from displaying.

#### **UIContextMenu — Context menu**

empty GraphicsPlaceholder array (default) | uicontextmenu object

Context menu, specified as a ContextMenu object. Use this property to display a context menu when the user right-clicks on a UI component. Create the context menu using the [uicontextmenu](#page-15279-0) function.

#### **SelectedObject — Currently selected radio button or toggle button** UIControl object | []

Currently selected radio button or toggle button, specified as a UIControl object.

Use this property to determine the currently selected button within a button group. You can also use this property to set a default button selection. If you want no selection, then set this property to [].

The default value of the SelectedObject property is the first radio button or toggle button that you add to the button group.

**Note** The SelectionChangedFcn callback does not execute when you set the SelectedObject property programmatically.

#### **Selected — Selection state (not recommended)**

'off' (default) | 'on'

**Note** The behavior of the Selected property changed in R2014b, and it is not recommended. It no longer has any effect on ButtonGroup objects. This property might be removed in a future release.

### **SelectionHighlight — Display of selection handles (not recommended)**

'on' (default) | 'off'

**Note** The behavior of the SelectionHighlight property changed in R2014b, and it is not recommended. It no longer has any effect on ButtonGroup objects. This property might be removed in a future release.

#### **Position**

#### **Position — Location and size (including borders and title)**

[left bottom width height]

Location and size (including borders and title), specified as a four-element vector of the form [left bottom width height]. This table describes each element in the vector.

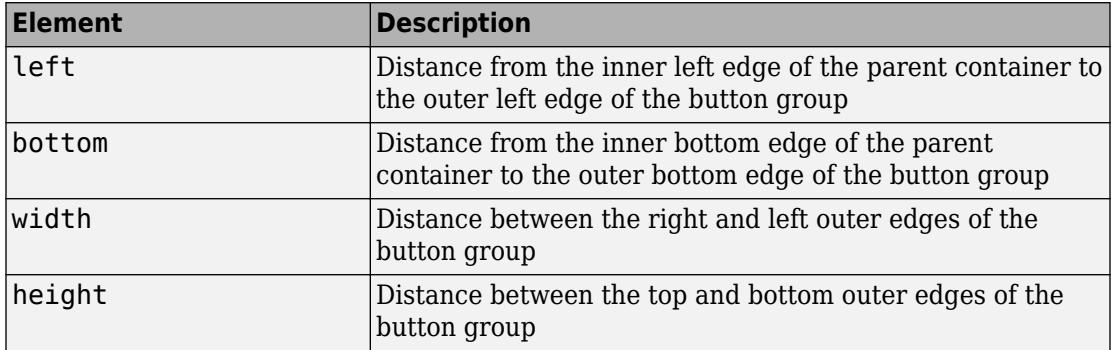

All measurements are in units specified by the Units property.

**Note** The Position values are relative to the parent container's drawable area. The drawable area is the area inside the borders of the container and does not include the area occupied by the title. If the parent container is a figure, then the drawable area also excludes the menu bar and tool bar.

#### **Example: Modify One Value in the Position Vector**

You can combine dot notation and array indexing when you want to change one value in the Position vector. For example, this code sets the width to 0.5:

```
b = uibuttongroup;
b. Position(3) = 0.5;b.Position
ans = 0 0 0.5000 1.0000
```
#### **InnerPosition — Location and size (excluding borders and title)**

```
[left bottom width height]
```
This property is read-only.

Location and size (excluding borders and title), returned as a four-element vector of the form [left bottom width height]. This table describes each element in the vector.

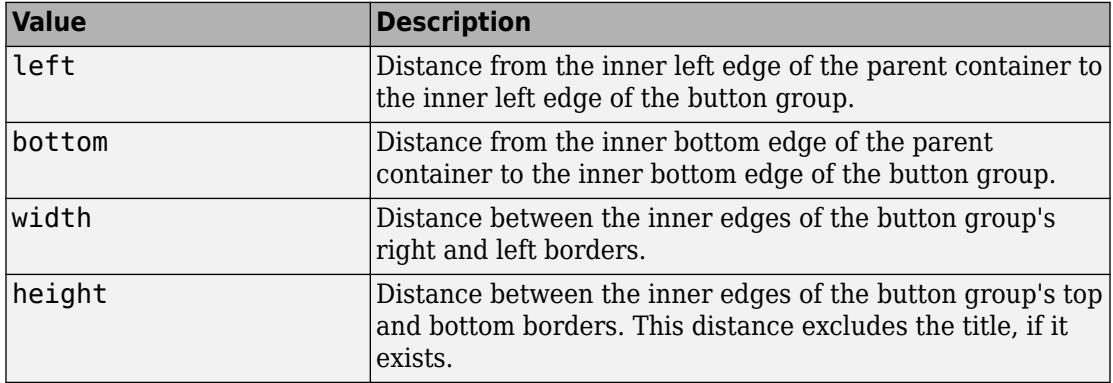

All measurements are in units specified by the Units property.

**Note** These are some important points to consider when using the InnerPosition property:

- InnerPosition values are affected by the presence of a title, font characteristics, BorderType, and BorderWidth.
- InnerPosition values are relative to the parent container's drawable area. The drawable area is the area inside the borders of the container and exclude the area occupied by the title. If the parent container is a figure, then the drawable area also excludes the menu bar and tool bar.

**OuterPosition — Location and size (including borders and title)**

[left bottom width height]

Location and size (including borders and title), specified as a four-element vector of the form [left bottom width height]. All measurements are in units specified by the Units property.

This property value is identical to the Position property value.

#### **Units — Units of measurement**

```
'normalized' (default) | 'pixels' | 'inches' | 'centimeters' | 'points' |
'characters'
```
Units of measurement, specified one of the values from this table.

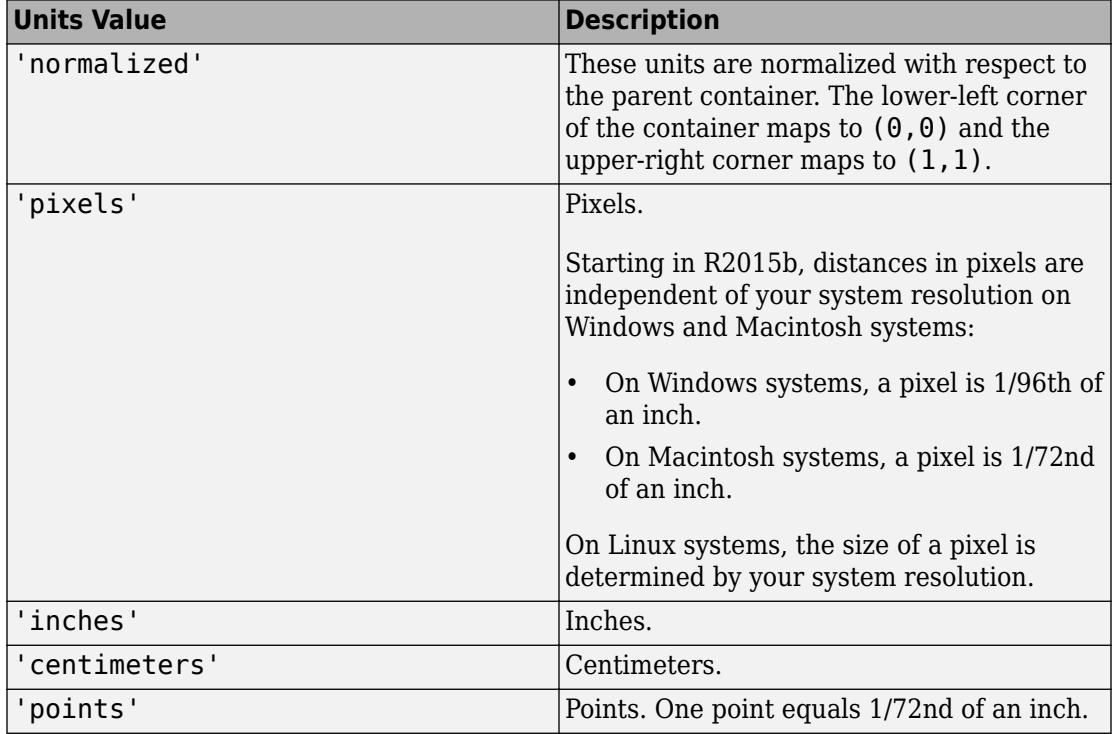

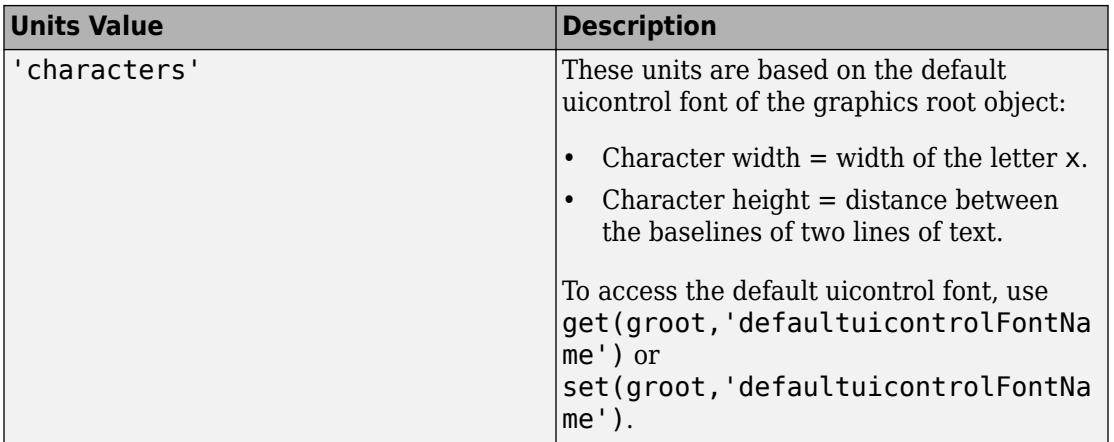

MATLAB measures all units from the lower left corner of the parent object.

If you change the value of the Units property, it is good practice to return it to its default value after completing your computation to avoid affecting other functions that assume the Units property is set to the default value.

The order in which you specify the Units and Position properties has these effects:

- If you specify the Units property before the Position property, then MATLAB sets Position using the units you specified.
- If you specify the Units property after the Position property, MATLAB sets the position using the default Units. Then, MATLAB converts the Position values to the equivalent values in the units you specified.

#### **Callbacks**

#### **SelectionChangedFcn — Selection changed callback**

'' (default) | function handle | cell array | character vector

**Note** The name of this property changed from SelectionChangeFcn to SelectionChangedFcn in R2014b.

Selection changed callback, specified as one of these values:

• A function handle.

- A cell array in which the first element is a function handle. Subsequent elements in the cell array are the arguments to pass to the callback function.
- A character vector containing a valid MATLAB expression (not recommended). MATLAB evaluates this expression in the base workspace.

For more information about specifying a callback property value as a function handle, cell array, or character vector, see "How to Specify Callback Property Values".

This callback function executes when the user selects a different button within the button group.

If you specify this property as a function handle (or cell array containing a function handle), MATLAB passes an object containing callback data as the second argument to the callback function. This object contains the properties described in this table. You can access these properties inside the callback function using dot notation.

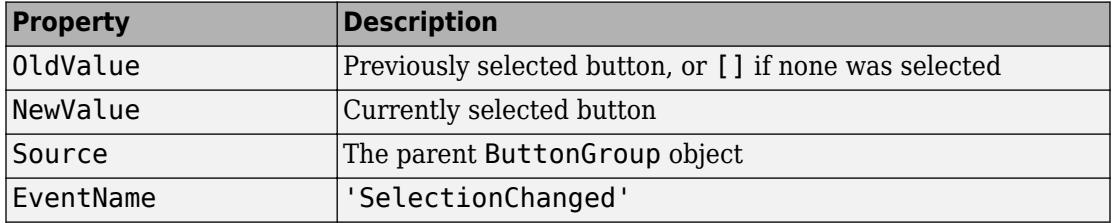

Define a SelectionChangedFcn callback to make your program respond when the user selects different buttons within the button group. Do not code the response in the individual component callback functions.

If you want another component to respond to the selection, then that component's callback function can access the selected radio button or toggle button from the SelectedObject property of the ButtonGroup object.

#### **SizeChangedFcn — Size change callback function**

'' (default) | function handle | cell array | character vector

Size change callback function, specified as one of these values:

- A function handle.
- A cell array in which the first element is a function handle. Subsequent elements in the cell array are the arguments to pass to the callback function.

• A character vector containing a valid MATLAB expression (not recommended). MATLAB evaluates this expression in the base workspace.

Define this callback to customize the app layout when the size of this container changes (e.g., when the user resizes the window).

The SizeChangedFcn callback executes when:

- This container becomes visible for the first time.
- This container is visible while its size changes.
- This container becomes visible for the first time after its size changes. This situation occurs when the size changes while the container is invisible, and then it becomes visible later.

Other important points to consider when defining a SizeChangedFcn callback:

- Consider delaying the display of this container until after all the variables that the SizeChangedFcn uses are defined. This practice can prevent the SizeChangedFcn callback from returning an error. To delay the display of the container, set its Visible property to 'off'. Then, set the Visible property to 'on' after you define the variables that your SizeChangedFcn callback uses.
- If your app contains nested containers, they resize from the inside out.
- To access the container that is resizing from within the SizeChangedFcn, refer to the source object (the first input argument in the callback) or use the [gcbo](#page-4524-0) function.

**Tip** As an easy alternative to specifying a SizeChangedFcn callback, you can set the Units property of all the objects you put inside a container to 'normalized'. Doing so makes those components scale proportionally with the container.

See "Lay Out a UI Programmatically" for more information about managing layouts with SizeChangedFcn callbacks.

#### **ButtonDownFcn — Button-press callback function**

'' (default) | function handle | cell array | character vector

Button-press callback function, specified as one of these values:

• A function handle.

- A cell array in which the first element is a function handle. Subsequent elements in the cell array are the arguments to pass to the callback function.
- A character vector containing a valid MATLAB expression (not recommended). MATLAB evaluates this expression in the base workspace.

For more information about specifying a callback property value as a function handle, cell array, or character vector, see "How to Specify Callback Property Values".

The ButtonDownFcn callback is a function that executes when the user clicks a mouse button within the container.

#### **CreateFcn — Component creation function**

'' (default) | function handle | cell array | character vector

Component creation function, specified as one of these values:

- A function handle.
- A cell array in which the first element is a function handle. Subsequent elements in the cell array are the arguments to pass to the callback function.
- A character vector containing a valid MATLAB expression (not recommended). MATLAB evaluates this expression in the base workspace.

For more information about specifying a callback property value as a function handle, cell array, or character vector, see "How to Specify Callback Property Values".

This property specifies a callback function to execute when MATLAB creates the component. MATLAB initializes all component property values before executing the CreateFcn callback. If you do not specify the CreateFcn property, then MATLAB executes a default creation function.

Use the [gcbo](#page-4524-0) function in your CreateFcn code to get the component object that is being created.

Setting the CreateFcn property on an existing component object has no effect.

#### **DeleteFcn — Component deletion function**

'' (default) | function handle | cell array | character vector

Component deletion function, specified as one of these values:

• A function handle.

- A cell array in which the first element is a function handle. Subsequent elements in the cell array are the arguments to pass to the callback function.
- A character vector containing a valid MATLAB expression (not recommended). MATLAB evaluates this expression in the base workspace.

For more information about specifying a callback property value as a function handle, cell array, or character vector, see "How to Specify Callback Property Values".

The DeleteFcn property specifies a callback function to execute when MATLAB deletes the component (for example, when the user closes the window). MATLAB executes the DeleteFcn callback before destroying the properties of the component object. If you do not specify the DeleteFcn property, then MATLAB executes a default deletion function.

Use the [gcbo](#page-4524-0) function in your DeleteFcn code to get the component object that is being deleted.

#### **ResizeFcn — Resize callback function (not recommended)**

'' (default) | function handle | cell array | character vector

Resize callback function, specified as one of these values:

- A function handle.
- A cell array in which the first element is a function handle. Subsequent elements in the cell array are the arguments to pass to the callback function.
- A character vector containing a valid MATLAB expression (not recommended). MATLAB evaluates this expression in the base workspace.

**Note** Use of the ResizeFcn property is not recommended. It might be removed in a future release. Use SizeChangedFcn instead.

Data Types: function handle | cell | char

#### **Callback Execution Control**

#### **Interruptible — Callback interruption**

'on' (default) | 'off'

Callback interruption, specified as 'on' or 'off'. The Interruptible property determines if a running callback can be interrupted.

There are two callback states to consider:

- The running callback is the currently executing callback.
- The interrupting callback is a callback that tries to interrupt the running callback.

Whenever MATLAB invokes a callback, that callback attempts to interrupt the running callback (if one exists). The Interruptible property of the object owning the running callback determines if interruption is allowed:

- A value of 'on' allows other callbacks to interrupt the object's callbacks. The interruption occurs at the next point where MATLAB processes the queue, such as when there is a [drawnow](#page-3361-0), [figure](#page-3925-0), [getframe](#page-4741-0), [waitfor](#page-16005-0), or [pause](#page-10561-0).
	- If the running callback contains one of these commands, then MATLAB stops the execution of the callback at this point and executes the interrupting callback. MATLAB resumes executing the running callback when the interrupting callback completes.
	- If the running callback does not contain one of these commands, then MATLAB finishes executing the callback without interruption.
- A value of 'off' blocks all interruption attempts. The BusyAction property of the object owning the interrupting callback determines if the interrupting callback is discarded or put into a queue.

**Note** Callback interruption and execution behave differently in these situations:

- If the interrupting callback is a DeleteFcn, CloseRequestFcn, or SizeChangedFcn callback, then the interruption occurs regardless of the Interruptible property value.
- If the running callback is currently executing the waitfor function, then the interruption occurs regardless of the Interruptible property value.
- Timer objects execute according to schedule regardless of the Interruptible property value.
- MATLAB does not save the state of properties or the display when an interruption occurs. For example, the object returned by the [gca](#page-4519-0) or [gcf](#page-4530-0) command might change when another callback executes.

See "Interrupt Callback Execution" for an example that shows how the Interruptible and BusyAction properties affect the behavior of a program.

#### **BusyAction — Callback queuing**

'queue' (default) | 'cancel'

Callback queuing specified as 'queue' (default) or 'cancel'. The BusyAction property determines how MATLAB handles the execution of interrupting callbacks. There are two callback states to consider:

- The running callback is the currently executing callback.
- The interrupting callback is a callback that tries to interrupt the running callback.

The BusyAction property of the source of the interrupting callback determines how MATLAB handles its execution. The BusyAction property has these values:

- 'queue' Put the interrupting callback in a queue to be processed after the running callback finishes execution.
- $\bullet$  'cancel' Do not execute the interrupting callback.

Whenever MATLAB invokes a callback, that callback always attempts to interrupt an executing callback. The Interruptible property of the object whose callback is running determines if interruption is allowed. If Interruptible is set to:

- on Interruption occurs at the next point where MATLAB processes the queue. This is the default.
- off The BusyAction property (of the object owning the interrupting callback) determines if MATLAB enqueues or ignores the interrupting callback.

See "Interrupt Callback Execution" for an example that shows how the BusyAction and Interruptible properties affect the behavior of a program.

#### **BeingDeleted — Deletion status**

'off' | 'on'

This property is read-only.

Deletion status, returned as 'off' or 'on'. MATLAB sets the BeingDeleted property to 'on' when the DeleteFcn callback begins execution. The BeingDeleted property remains set to 'on' until the component object no longer exists.

Check the value of the BeingDeleted property to verify that the object is not about to be deleted before querying or modifying it.

#### **HitTest — Ability to become current object**

'on' (default) | 'off'

Ability to become current object, specified as 'on' or 'off':

- 'on' Sets the current object to the ButtonGroup when the user clicks the component in the running app. Both the CurrentObject property of the Figure and the [gco](#page-4535-0) function return the ButtonGroup as the current object.
- 'off' Sets the current object to be the closest ancestor of the ButtonGroup whose HitTest is 'on' when the user clicks the component in the running app.

#### **Parent/Child**

#### **Parent — Parent object**

Figure | Panel | ButtonGroup | Tab

Parent object, specified as a Figure, Panel, ButtonGroup, or Tab object. Use this property to specify the parent container when creating a UI component or to move an existing UI component to a different parent container.

#### **Children — ButtonGroup children**

empty GraphicsPlaceholder array (default) | 1-D array of component objects

ButtonGroup children, returned as an empty GraphicsPlaceholder or a 1-D array of component objects. Although a button group manages only the selection of radio buttons and toggle buttons, its children can be instances of Axes, Panel, ButtonGroup, or any style of UIControl objects.

You cannot add or remove children using the Children property. Use this property to view the list of children or to reorder the children. The order of the children reflects the front-to-back order (stacking order) of the components on the screen. MATLAB might not allow you to change the order of certain objects. For example, UIControl and Legend objects are always in front of Axes objects.

To add a child to this list, set the Parent property of the child component to be the ButtonGroup object.

Objects with the HandleVisibility property set to 'off' do not list in the Children property.

#### **HandleVisibility — Visibility of ButtonGroup handle**

```
'on' (default) | 'callback' | 'off'
```
Visibility of ButtonGroup handle, specified as 'on', 'callback', or 'off'.

This property controls the visibility of the ButtonGroup handle in its parent's list of children. When a handle is not visible in its parent's list of children, it is not returned by functions that obtain handles by searching the object hierarchy or querying handle properties. These functions include [get](#page-4707-0), [findobj](#page-4125-0), [gca](#page-4519-0), [gcf](#page-4530-0), [gco](#page-4535-0), [newplot](#page-9978-0), [cla](#page-1559-0), [clf](#page-1629-0), and [close](#page-1635-0). The HandleVisibility property also controls the visibility of the object's handle in the parent figure's CurrentObject property. Handles are still valid even if they are not visible. If you know an object's handle, you can set and get its properties, and pass it to any function that operates on handles.

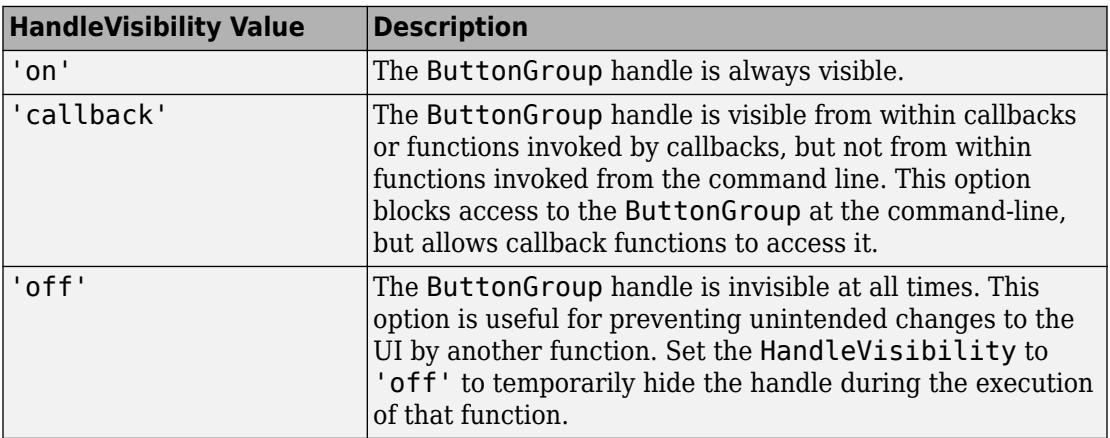

Set the graphics root ShowHiddenHandles property to 'on' to make all handles visible, regardless of their HandleVisibility value. This setting has no effect on their HandleVisibility values.

**Note** Do not try to access radio buttons and toggle buttons that are managed by a [uibuttongroup](#page-15250-0) outside of the button group. Set the HandleVisibility of those radio buttons and toggle buttons to 'off' to prevent accidental access.

#### **Identifiers**

**Type — Type of graphics object** 'uibuttongroup'

This property is read-only.

Type of graphics object, returned as 'uibuttongroup'.

#### **Tag — Object identifier**

'' (default) | character vector | string scalar

Object identifier, specified as a character vector or string scalar. You can specify a unique Tag value to serve as an identifier for an object. When you need access to the object elsewhere in your code, you can use the [findobj](#page-4125-0) function to search for the object based on the Tag value.

#### **UserData — User data**

[] (default) | array

User data, specified as any array. Specifying UserData can be useful for sharing data within apps. See "Share Data Among Callbacks" for more information.

### **See Also**

[guide](#page-5428-0) | [uibuttongroup](#page-15250-0) | [uicontrol](#page-15296-0)

### **Topics**

"Access Property Values" "Default Property Values"

#### **Introduced before R2006a**

# <span id="page-15279-0"></span>**uicontextmenu**

Create context menu

#### **Note**

**Use this function only with GUIDE, or with figures created using the figure function.**

### **Syntax**

- c = uicontextmenu
- c = uicontextmenu(Name,Value)
- $c =$  uicontextmenu(parent)
- $c =$  uicontextmenu (parent, Name, Value)

## **Description**

 $c =$  uicontextmenu creates a context menu in the current figure and returns the ContextMenu object as c. If a figure does not exist, then MATLAB calls the figure function to create one.

 $c =$  uicontextmenu (Name, Value) creates a context menu with property values specified using one or more name-value pair arguments. Use this syntax to override the default property values.

 $c =$  uicontextmenu(parent) creates a context menu in the specified parent figure.

**Note** Specifying a parent alone does not make the context menu accessible in the UI. You must also take these steps:

- Assign the context menu to a component using the UIContextMenu property.
- Create at least one child uimenu for the uicontextmenu.

See the ["Tips" on page 1-15281](#page-15286-0) section for more information.

 $c =$  uicontextmenu (parent, Name, Value) specifies a parent figure for the context menu and one or more name-value pair arguments.

### **Examples**

#### **Context Menu Attached to a Plot Line**

Specify a value for the line object's UIContextMenu property to attach a uicontextmenu to that line. The context menu becomes visible when the user rightclicks on the line. For instance, create a program file called myprogram.m that creates a plot and attaches a uicontextmenu to the plot line:

```
function myprogram
```

```
 f = figure('WindowStyle','normal');
    ax = axes:
    x = 0:100;y = x.^{2};plotline = plot(x,y); c = uicontextmenu;
     % Assign the uicontextmenu to the plot line
     plotline.UIContextMenu = c;
     % Create child menu items for the uicontextmenu
 m1 = uimenu(c,'Label','dashed','Callback',@setlinestyle);
 m2 = uimenu(c,'Label','dotted','Callback',@setlinestyle);
     m3 = uimenu(c,'Label','solid','Callback',@setlinestyle);
        function setlinestyle(source, callbackdata)
             switch source.Label
                 case 'dashed'
                     plotline.LineStyle = '--';
                 case 'dotted'
                     plotline.LineStyle = ':';
                 case 'solid'
                     plotline.LineStyle = '-';
             end
         end
end
```
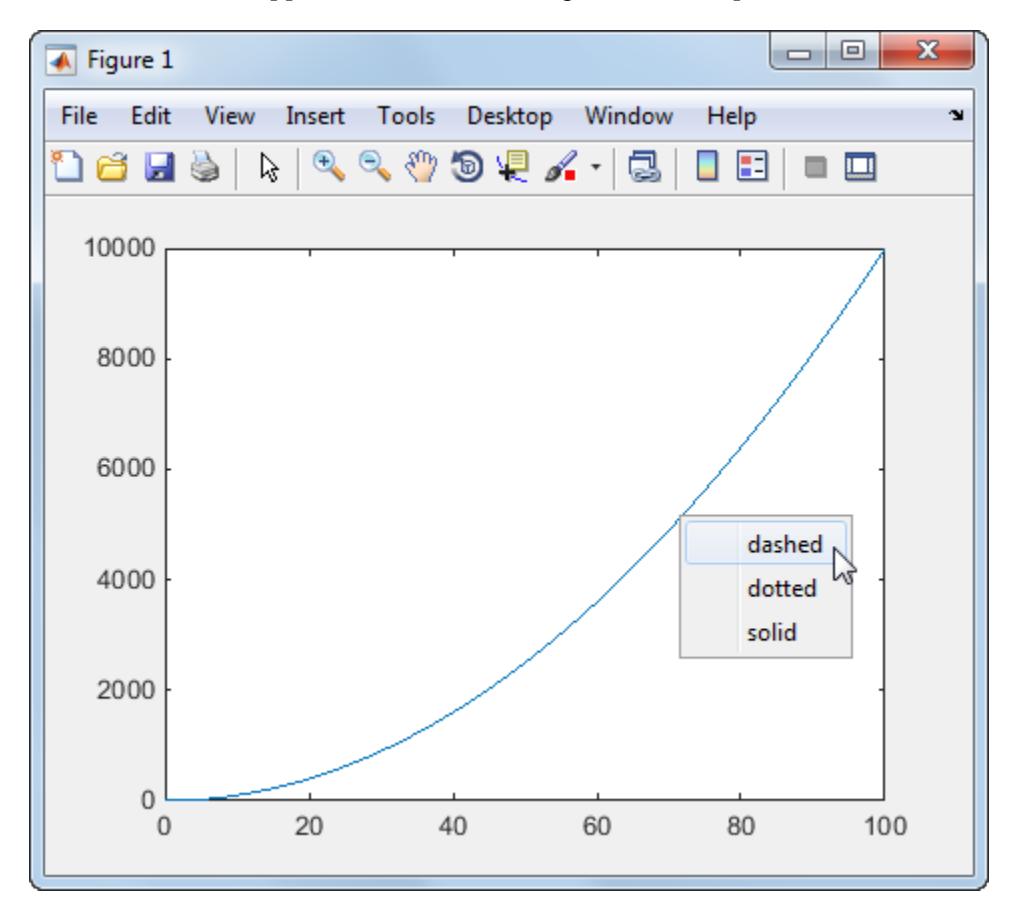

The context menu appears when the user right-clicks the plot line.

Selecting an item from the context menu changes the line style.

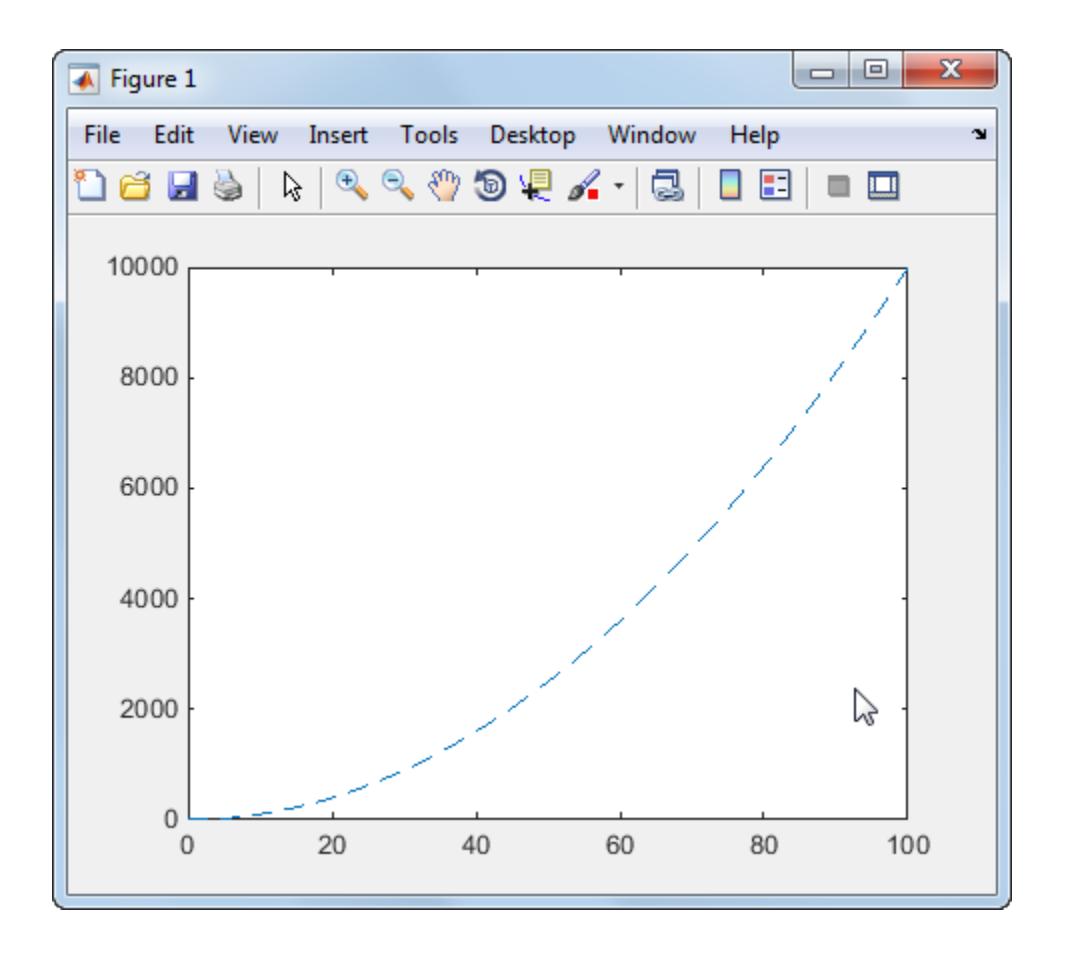

#### **Context Menu with Submenus**

Specify the Parent property value of any uimenu to make it into a submenu. For instance, create a program file called myprogram2 that creates a context menu containing one top-level menu and two submenu items:

```
function myprogram2
     f = figure('WindowStyle','normal');
    c = uicontext{ment}(f); % Assign the uicontextmenu to the figure
```

```
 f.UIContextMenu = c;
     % Create child menu of the uicontextmenu
     topmenu = uimenu('Parent',c,'Label','Change Color');
     % Create submenu items
     m1 = uimenu('Parent',topmenu,'Label','Red','Callback',@changecolor);
    m2 = uimenu('Parent', topmenu, 'Label', 'Green', 'Callback', @changecolor);
    function changecolor(source,callbackdata)
         switch source.Label
             case 'Red'
                  f.Color = [1.0 0.80 0.80];
             case 'Green'
                  f.Color = [0.80 1.0 0.80];
         end
     end
end
```
The resulting context menu appears when the user right-clicks the mouse inside the figure.

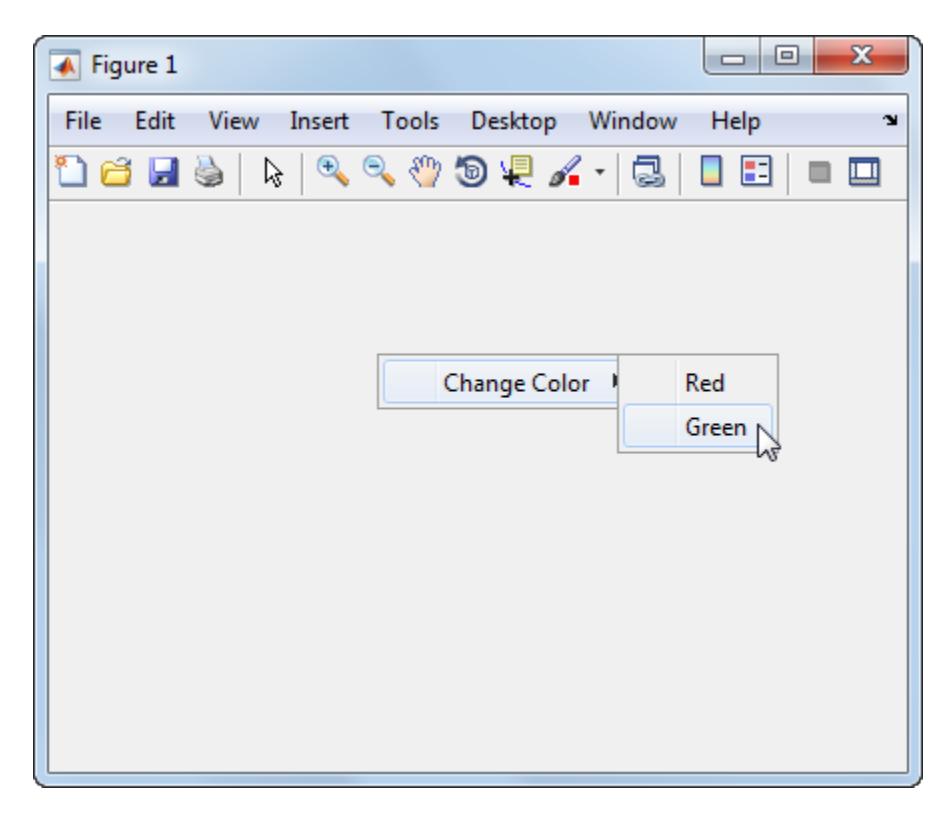

Selecting a color from the context menu changes the color of the window.

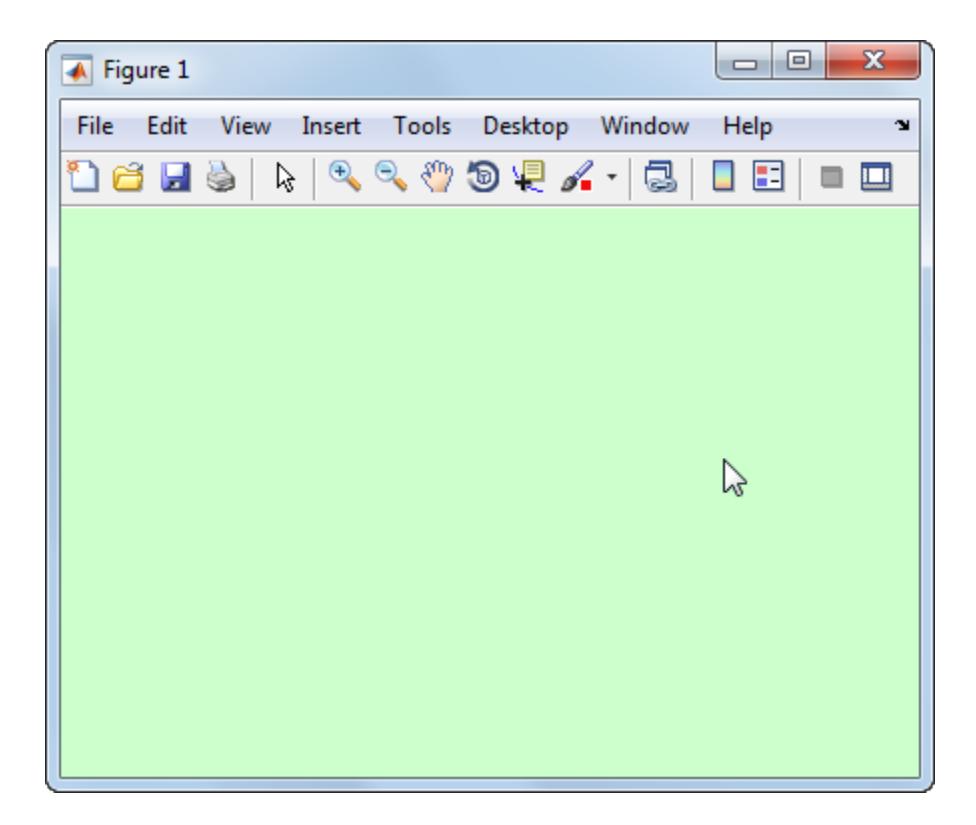

## **Input Arguments**

#### **parent — Parent figure**

Figure object

Parent figure, specified as a Figure object created with the [figure](#page-3925-0). If a parent figure is not specified, then MATLAB calls the figure function to create one that serves as the parent.

### **Name-Value Pair Arguments**

The properties listed here are only a subset, for a complete list see [Uicontextmenu.](#page-15288-0)

Example: 'Callback',@myfunction specifies myfunction to be the function that executes when the user interacts with the context menu.

#### <span id="page-15286-0"></span>**Callback — Context menu callback function**

'' (default) | function handle | cell array | character vector

#### Context menu callback function, specified as one of these values:

- A function handle.
- A cell array in which the first element is a function handle. Subsequent elements in the cell array are the arguments to pass to the callback function.
- A character vector containing a valid MATLAB expression (not recommended). MATLAB evaluates this expression in the base workspace.

For more information about specifying a callback property value as a function handle, cell array, or character vector, see "How to Specify Callback Property Values".

Data Types: function handle | cell | char

#### **Children — Menu children**

empty GraphicsPlaceholder array (default) | 1-D array of Menu objects

Menu children, returned as an empty GraphicsPlaceholder or a 1-D array of Menu objects. The children of menus are other menus that function as submenus.

You cannot add or remove children using the Children property. Use this property to view the list of children or to reorder the child menu items. The order of the children in this array reflects the order of the displayed menu items.

To add a child to this list, set the Parent property of the child component to be the uicontextmenu object.

Objects with the HandleVisibility property set to 'off' do not list in the Children property.

# **Tips**

The context menu becomes accessible in the UI when these requirements are met:

- You assign the context menu to a component using the UIContextMenu property. The assigned component must be a child of the same figure as the context menu.
- You create at least one child uimenu for the uicontextmenu.

For example:

```
f = figure;c = uicontextmenu(f);
% Create a new component and assign the uicontextmenu to it
b = uicontrol(f, 'UIContextMenu', c);% Create a child menu for the uicontextmenu
m = uimenu('Parent',c,'Label','Disable');
```
## **See Also**

**Functions** [uibuttongroup](#page-15250-0) | [uicontrol](#page-15296-0) | [uimenu](#page-15404-0) | [uipanel](#page-15443-0)

**Properties** [Uicontextmenu](#page-15288-0)

#### **Introduced before R2006a**

# <span id="page-15288-0"></span>**ContextMenu Properties**

Control appearance and behavior of context menu

#### **Note**

**The properties listed here are valid for ContextMenu objects in GUIDE or in apps created with the figure function.**

### **Description**

A context menu is a menu that appears when the user right-clicks on a graphics object or UI component. The uicontextmenu function creates a context menu and sets any required properties. By changing property values, you can modify the appearance and behavior of a context menu. Use dot notation to refer to a specific object and property.

```
c = uicontextmenu;
c.Position = <math>[20 20]</math>;
```
## **Properties**

**Interactivity**

```
Visible — Context menu visibility
```
'off' (default) | 'on'

Context menu visibility, specified as 'on' or 'off'. You can use the Visible property in one of two ways:

- Query the value to find out if the context menu is currently posted. The context menu is posted while the Visible property value is set to 'on'.
- Set the Visible property to 'on' to make the context menu to appear. Set this property to 'off' to make the context menu to disappear.

#### **Position**

#### **Position — Context menu location**

[left bottom]

Content menu location, specified as the vector, [left bottom]. This table describes each element in the vector.

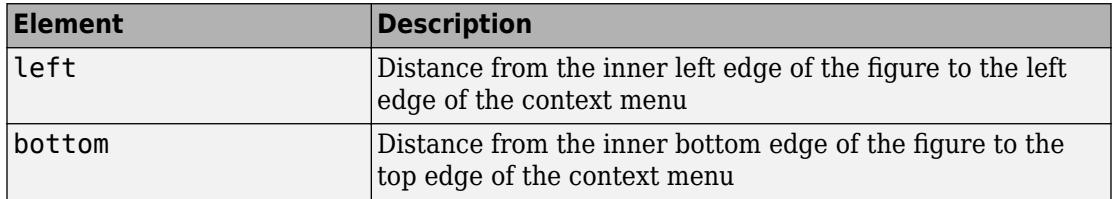

The Position property defines the location of a context menu when its Visible property is set to 'on'.

#### **Callbacks**

#### **Callback — Context menu callback function**

'' (default) | function handle | cell array | character vector

Context menu callback function, specified as one of these values:

- A function handle.
- A cell array in which the first element is a function handle. Subsequent elements in the cell array are the arguments to pass to the callback function.
- A character vector containing a valid MATLAB expression (not recommended). MATLAB evaluates this expression in the base workspace.

For more information about specifying a callback property value as a function handle, cell array, or character vector, see "How to Specify Callback Property Values".

Data Types: function handle | cell | char

#### **CreateFcn — Component creation function**

'' (default) | function handle | cell array | character vector

Component creation function, specified as one of these values:

• A function handle.

- A cell array in which the first element is a function handle. Subsequent elements in the cell array are the arguments to pass to the callback function.
- A character vector containing a valid MATLAB expression (not recommended). MATLAB evaluates this expression in the base workspace.

For more information about specifying a callback property value as a function handle, cell array, or character vector, see "How to Specify Callback Property Values".

This property specifies a callback function to execute when MATLAB creates the component. MATLAB initializes all component property values before executing the CreateFcn callback. If you do not specify the CreateFcn property, then MATLAB executes a default creation function.

Use the [gcbo](#page-4524-0) function in your CreateFcn code to get the component object that is being created.

Setting the CreateFcn property on an existing component object has no effect.

#### **DeleteFcn — Component deletion function**

'' (default) | function handle | cell array | character vector

Component deletion function, specified as one of these values:

- A function handle.
- A cell array in which the first element is a function handle. Subsequent elements in the cell array are the arguments to pass to the callback function.
- A character vector containing a valid MATLAB expression (not recommended). MATLAB evaluates this expression in the base workspace.

For more information about specifying a callback property value as a function handle, cell array, or character vector, see "How to Specify Callback Property Values".

The DeleteFcn property specifies a callback function to execute when MATLAB deletes the component (for example, when the user closes the window). MATLAB executes the DeleteFcn callback before destroying the properties of the component object. If you do not specify the DeleteFcn property, then MATLAB executes a default deletion function.

Use the [gcbo](#page-4524-0) function in your DeleteFcn code to get the component object that is being deleted.

#### **Callback Execution Control**

#### **Interruptible — Callback interruption**

'on' (default) | 'off'

Callback interruption, specified as 'on' or 'off'. The Interruptible property determines if a running callback can be interrupted.

There are two callback states to consider:

- The running callback is the currently executing callback.
- The interrupting callback is a callback that tries to interrupt the running callback.

Whenever MATLAB invokes a callback, that callback attempts to interrupt the running callback (if one exists). The Interruptible property of the object owning the running callback determines if interruption is allowed:

- A value of 'on' allows other callbacks to interrupt the object's callbacks. The interruption occurs at the next point where MATLAB processes the queue, such as when there is a [drawnow](#page-3361-0), [figure](#page-3925-0), [getframe](#page-4741-0), [waitfor](#page-16005-0), or [pause](#page-10561-0).
	- If the running callback contains one of these commands, then MATLAB stops the execution of the callback at this point and executes the interrupting callback. MATLAB resumes executing the running callback when the interrupting callback completes.
	- If the running callback does not contain one of these commands, then MATLAB finishes executing the callback without interruption.
- A value of 'off' blocks all interruption attempts. The BusyAction property of the object owning the interrupting callback determines if the interrupting callback is discarded or put into a queue.

**Note** Callback interruption and execution behave differently in these situations:

- If the interrupting callback is a DeleteFcn, CloseRequestFcn, or SizeChangedFcn callback, then the interruption occurs regardless of the Interruptible property value.
- If the running callback is currently executing the waitfor function, then the interruption occurs regardless of the Interruptible property value.
- Timer objects execute according to schedule regardless of the Interruptible property value.

• MATLAB does not save the state of properties or the display when an interruption occurs. For example, the object returned by the [gca](#page-4519-0) or [gcf](#page-4530-0) command might change when another callback executes.

See "Interrupt Callback Execution" for an example that shows how the Interruptible and BusyAction properties affect the behavior of a program.

#### **BusyAction — Callback queuing**

```
'queue' (default) | 'cancel'
```
Callback queuing specified as 'queue' (default) or 'cancel'. The BusyAction property determines how MATLAB handles the execution of interrupting callbacks. There are two callback states to consider:

- The running callback is the currently executing callback.
- The interrupting callback is a callback that tries to interrupt the running callback.

The BusyAction property of the source of the interrupting callback determines how MATLAB handles its execution. The BusyAction property has these values:

- 'queue' Put the interrupting callback in a queue to be processed after the running callback finishes execution.
- 'cancel' Do not execute the interrupting callback.

Whenever MATLAB invokes a callback, that callback always attempts to interrupt an executing callback. The Interruptible property of the object whose callback is running determines if interruption is allowed. If Interruptible is set to:

- on Interruption occurs at the next point where MATLAB processes the queue. This is the default.
- off The BusyAction property (of the object owning the interrupting callback) determines if MATLAB enqueues or ignores the interrupting callback.

See "Interrupt Callback Execution" for an example that shows how the BusyAction and Interruptible properties affect the behavior of a program.

#### **BeingDeleted — Deletion status**

'off' | 'on'

This property is read-only.

Deletion status, returned as 'off' or 'on'. MATLAB sets the BeingDeleted property to 'on' when the DeleteFcn callback begins execution. The BeingDeleted property remains set to 'on' until the component object no longer exists.

Check the value of the BeingDeleted property to verify that the object is not about to be deleted before querying or modifying it.

#### **Parent/Child**

#### **Parent — Parent object**

figure

Parent object, specified as a figure. You can move a ContextMenu to a different figure by setting this property to the target Figure object.

#### **Children — Menu children**

empty GraphicsPlaceholder array (default) | 1-D array of Menu objects

Menu children, returned as an empty GraphicsPlaceholder or a 1-D array of Menu objects. The children of menus are other menus that function as submenus.

You cannot add or remove children using the Children property. Use this property to view the list of children or to reorder the child menu items. The order of the children in this array reflects the order of the displayed menu items.

To add a child to this list, set the Parent property of the child component to be the ContextMenu object.

Objects with the HandleVisibility property set to 'off' do not list in the Children property.

#### **HandleVisibility — Visibility of object handle**

'on' (default) | 'callback' | 'off'

Visibility of object handle, specified as 'on', 'callback', or 'off'.

This property controls the visibility of the object handle in its parent's list of children. When a handle is not visible in its parent's list of children, it is not returned by functions that obtain handles by searching the object hierarchy or querying handle properties. These functions include [get](#page-4707-0), [findobj](#page-4125-0), [gca](#page-4519-0), [gcf](#page-4530-0), [gco](#page-4535-0), [newplot](#page-9978-0), [cla](#page-1559-0), [clf](#page-1629-0), and [close](#page-1635-0). The HandleVisibility property also controls the visibility of the object's handle in the parent figure's CurrentObject property. Handles are still valid even if they are not

visible. If you can access an object, you can set and get its properties, and pass it to any function that operates on objects.

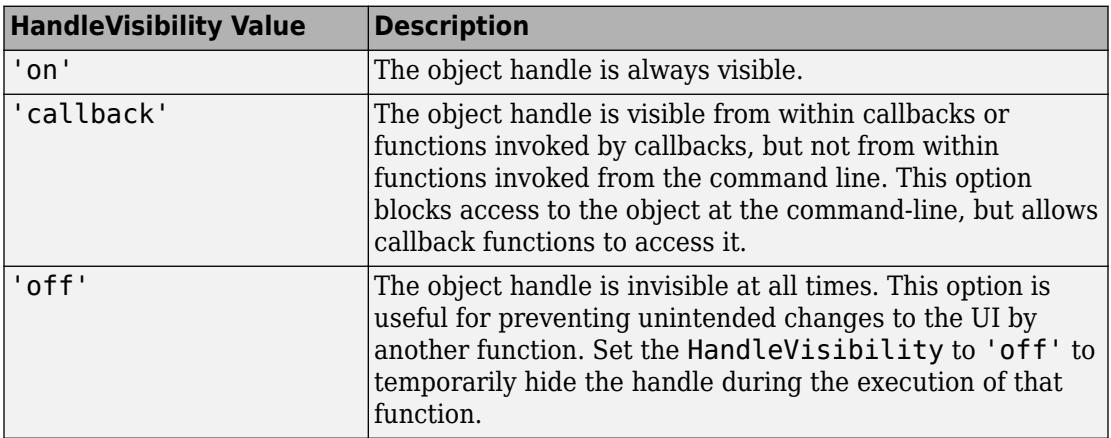

Set the graphics root ShowHiddenHandles property to 'on' to make all handles visible, regardless of their HandleVisibility value. This setting has no effect on their HandleVisibility values.

#### **Identifiers**

#### **Type — Type of graphics object**

'uicontextmenu'

This property is read-only.

Type of graphics object, returned as 'uicontextmenu'.

#### **Tag — Object identifier**

'' (default) | character vector | string scalar

Object identifier, specified as a character vector or string scalar. You can specify a unique Tag value to serve as an identifier for an object. When you need access to the object elsewhere in your code, you can use the [findobj](#page-4125-0) function to search for the object based on the Tag value.

### **UserData — User data**

[] (default) | array

User data, specified as any array. Specifying UserData can be useful for sharing data within apps. See "Share Data Among Callbacks" for more information.

### **See Also**

[uicontextmenu](#page-15279-0)

### **Topics**

"Access Property Values" "Default Property Values"

**Introduced before R2006a**

# <span id="page-15296-0"></span>**uicontrol**

Create user interface control

**Note Use this function only with GUIDE, or with apps created using the figure function.** App Designer is the recommended environment for building apps. For more information, see "Migrating GUIDE Apps to App Designer".

# **Syntax**

```
c =uicontrol
c = uicontrol(Name, Value)
c = uicontrol(parent)
```

```
c = uicontrol(parent,Name,Value)
```

```
uicontrol(c)
```
## **Description**

 $c =$  uicontrol creates a push button (the default user interface control) in the current figure, and returns the UIControl object. If a figure does not exist, then MATLAB calls the [figure](#page-3925-0) function to create one.

c = uicontrol(Name,Value) creates a user interface control with property values specified using one or more name-value pair arguments. For example, 'Style','checkbox' creates a check box.

 $c =$  uicontrol(parent) creates the default user interface control in the specified parent, instead of defaulting to the current figure.

 $c =$  uicontrol (parent, Name, Value) specifies the parent for the user interface control and one or more name-value pair arguments.

uicontrol(c) gives focus to a previously defined user interface control.

### **Examples**

#### **Create Radio Button**

Create a radio button by specifying the 'Style' name-value pair argument as 'radiobutton'. Label the radio button by specifying a value for the 'String' namevalue pair argument.

```
c = uicontrol('Style','radiobutton','String','Option 1');
```
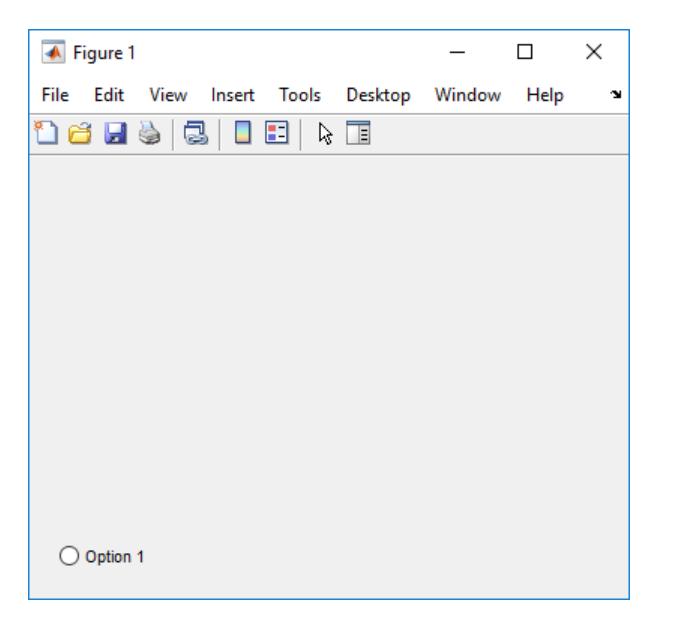

#### **Create Slider Within Panel**

Create a figure and a panel positioned within it. Then, create a slider within the panel by calling the uicontrol function with the panel specified as the parent and 'Style' specified as 'slider'. Next, set the slider Value property to 0.5.

```
f = figure;p = uipanel(f, 'Position', [0.1 \ 0.1 \ 0.35 \ 0.65]);
c = uicontrol(p,'Style','slider');
c.Value = 0.5;
```
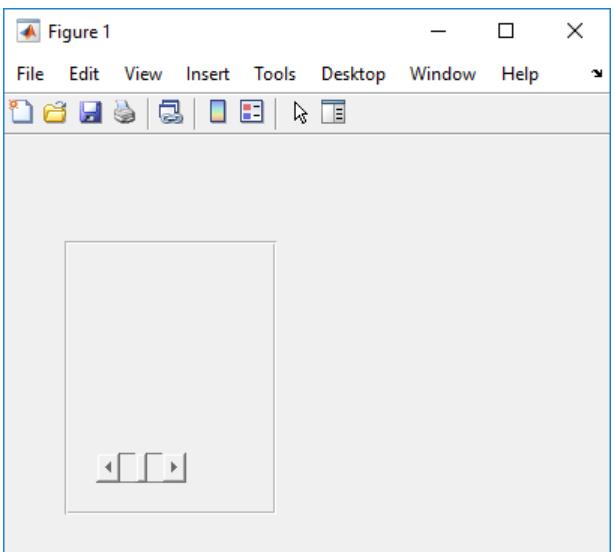

#### **Code Response to Pop-Up Menu Selection**

Create a pop-up menu that displays a list of choices when clicked. Use a callback function to determine the list item selected by the user and display the selection in the MATLAB Command Window.

Save this code as mytemps.m. This code creates a figure window with a pop-up menu containing three list items. Then, it uses a callback function to query the Value and String properties of the pop-up menu and displays the selected item at the command line.

```
function mytemps
f = figure;c = uicontrol(f, 'Style', 'popupmenu');
c.Position = [20 75 60 20];
c.String = {'Celsius','Kelvin','Fahrenheit'};
c.Callback = @selection;
     function selection(src,event)
         val = c.Value;
        str = c.String;
         str{val};
```

```
 disp(['Selection: ' str{val}]);
 end
```
end

Run the program to generate the figure and its contents.

mytemps

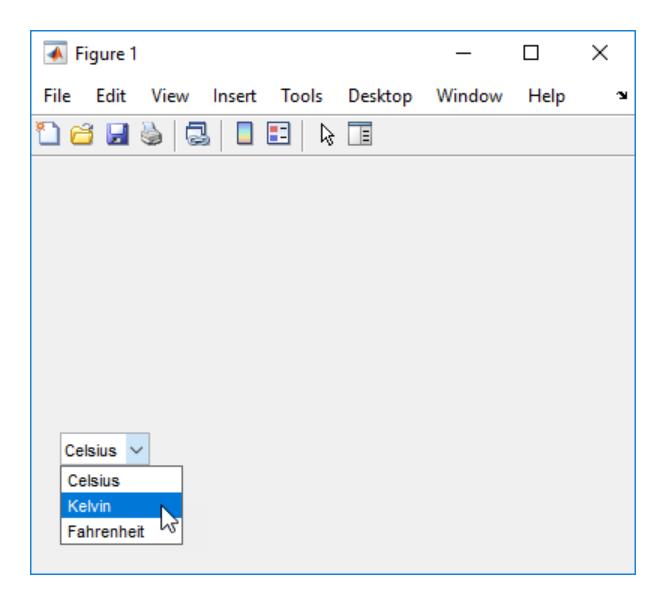

Choose a different menu item to change the selection. For example, if you select "Kelvin" from the pop-up menu, the command line then displays the text Selection: Kelvin.

#### **Code Response to Button Click**

Create a push button that plots data when you click it.

Save this code as pushbuttonPlot.m. This code creates a figure window that contains axes and a push button. Each time you click the button, the callback function executes and plots a bar chart of five normally distributed random numbers.

```
function pushbuttonPlot
f = figure;
```
```
ax = axes(f);ax.Units = 'pixels';
ax.Position = [75 75 325 280]
c = uicontrol;c.String = 'Plot Data';
c.Callback = @plotButtonPushed;
     function plotButtonPushed(src,event)
        bar(randn(1,5));
     end
```
#### end

Run pushbuttonPlot, and then click the push button. MATLAB plots the data.

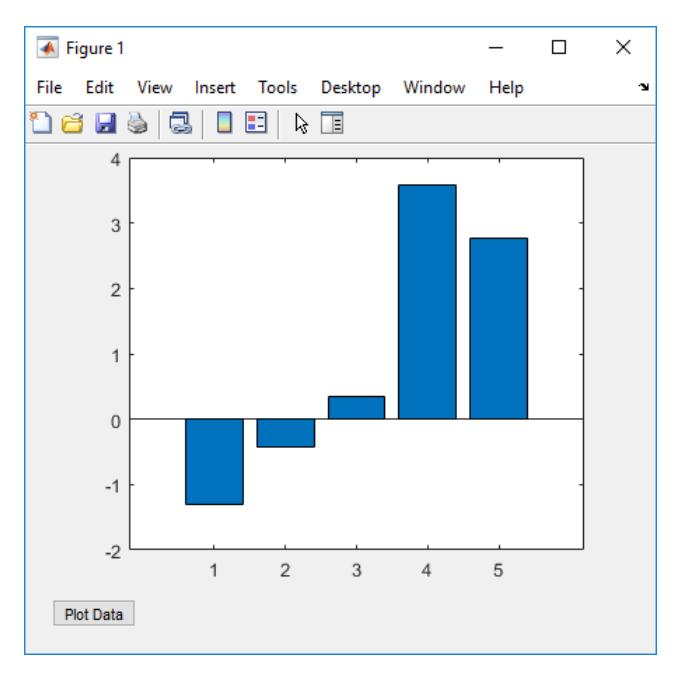

#### **Bring Editable Text Field into Focus**

Create an editable text field and bring it into focus by passing its function handle into the uicontrol function. This action causes the cursor to become active, and blink, within the editable text field.

```
c = uicontrol('Style','edit');
uicontrol(c);
```
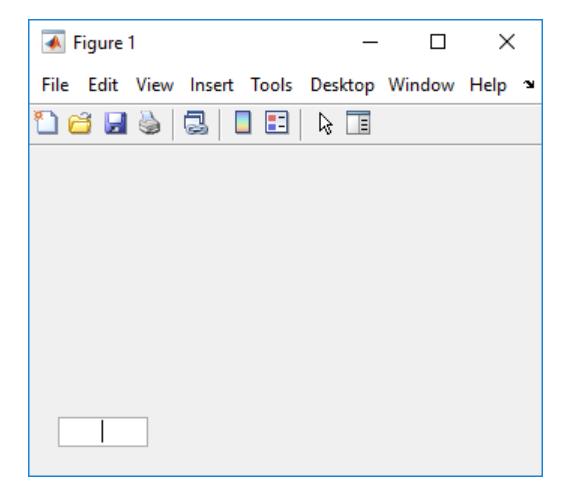

## **Input Arguments**

#### **parent — Parent object**

```
current figure (default) | Figure object | Panel object | ButtonGroup object | Tab
object
```
Parent object, specified as a Figure object created using the [figure](#page-3925-0) function, or as one of its child containers: a Panel, ButtonGroup, or Tab object. Use this argument to specify the parent container when creating a user interface control.

#### **c — User interface control object**

UIControl object

User interface control object, specified as a UIControl object. Use this argument to specify a previously defined user interface control that you wish to bring into focus.

```
Example: uicontrol(c)
```
### **Name-Value Pair Arguments**

Specify optional comma-separated pairs of Name,Value arguments. Name is the argument name and Value is the corresponding value. Name must appear inside quotes.

#### You can specify several name and value pair arguments in any order as Name1,Value1,...,NameN,ValueN.

Example: uicontrol('Style','checkbox') specifies a check box as the style of the user interface control.

**Note** The properties listed here are only a subset. For a complete list, see [UIControl](#page-15307-0) [Properties.](#page-15307-0)

#### **Style — Style of UIControl object**

'pushbutton' (default) | 'togglebutton' | 'checkbox' | 'radiobutton' | ...

Style of UIControl object, specified as a value from the following table.

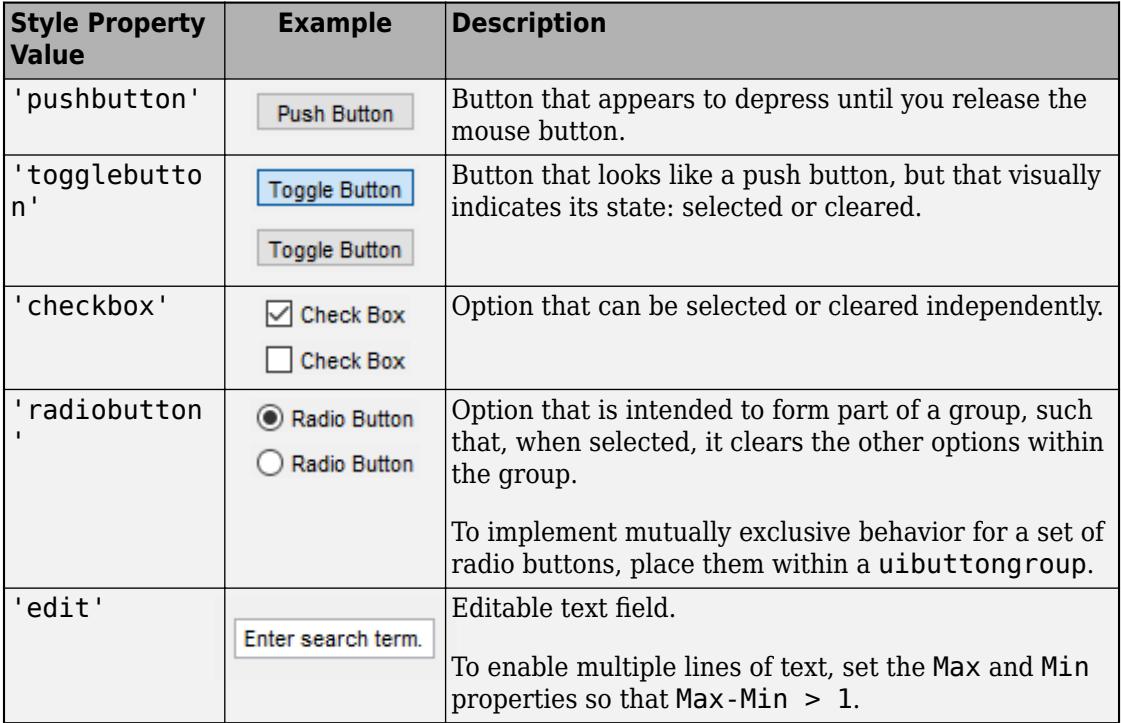

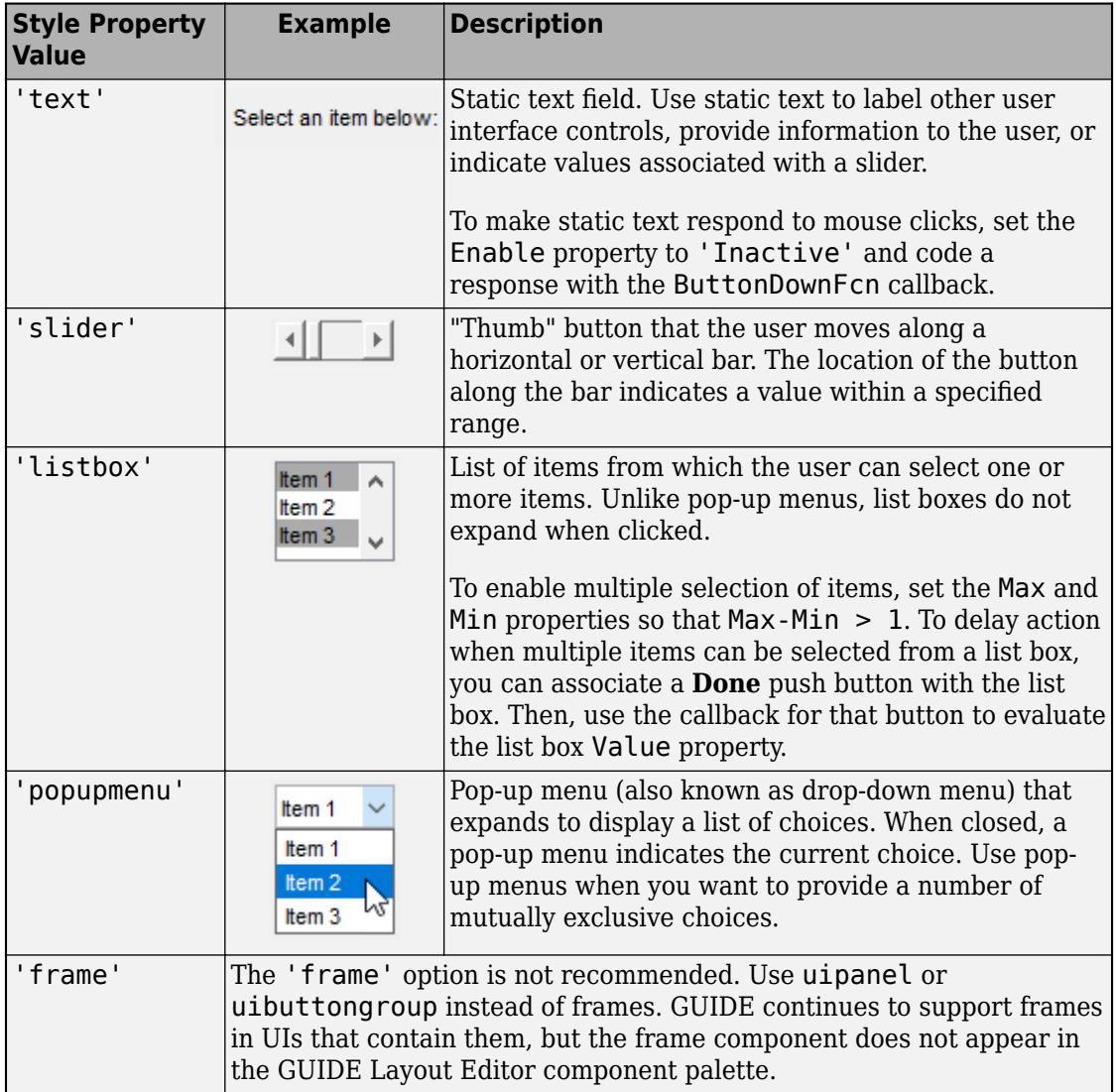

### **String — Text to display**

character vector | cell array of character vectors | string array | categorical array | ...

Text to display, specified as a character vector, cell array of character vectors, string array, categorical array, or pipe-delimited row vector. The Style property dictates the array format you can use.

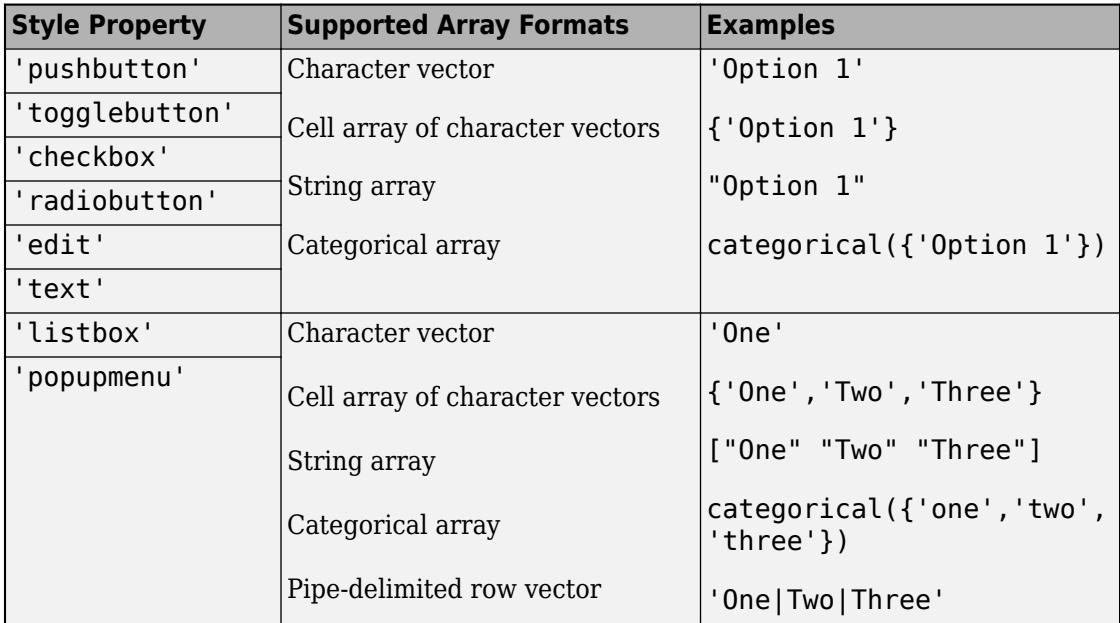

**Note** If you specify a cell array or a categorical array for a push button, toggle button, check box, or radio button, MATLAB displays only the first element in the array.

#### **Position — Location and size**

[20 20 60 20] (default) | [left bottom width height]

Location and size, specified as a four-element vector of the form [left bottom width height]. Default measurement units are in pixels. The table describes each element in the vector.

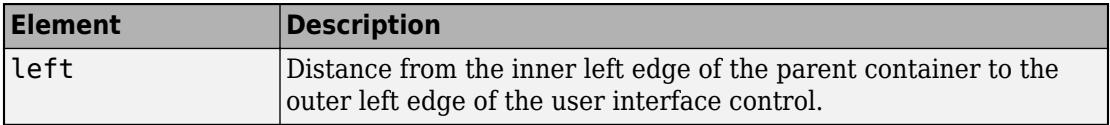

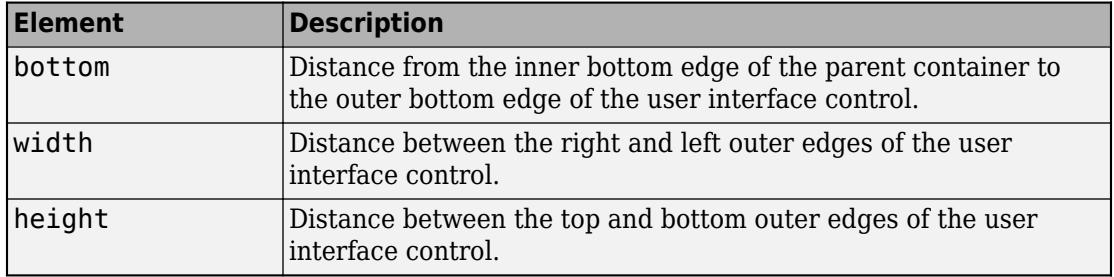

Position values are relative to the parent container's drawable area. The drawable area is the area inside the borders of the container and does not include the area occupied by the title. If the parent container is a figure, the drawable area also excludes the menu bar and tool bar.

#### **Value — Current value**

number

Current value, specified as a number. Use to query or modify the status of certain user interface controls. The table describes the Value property in relation to specific UIControl styles.

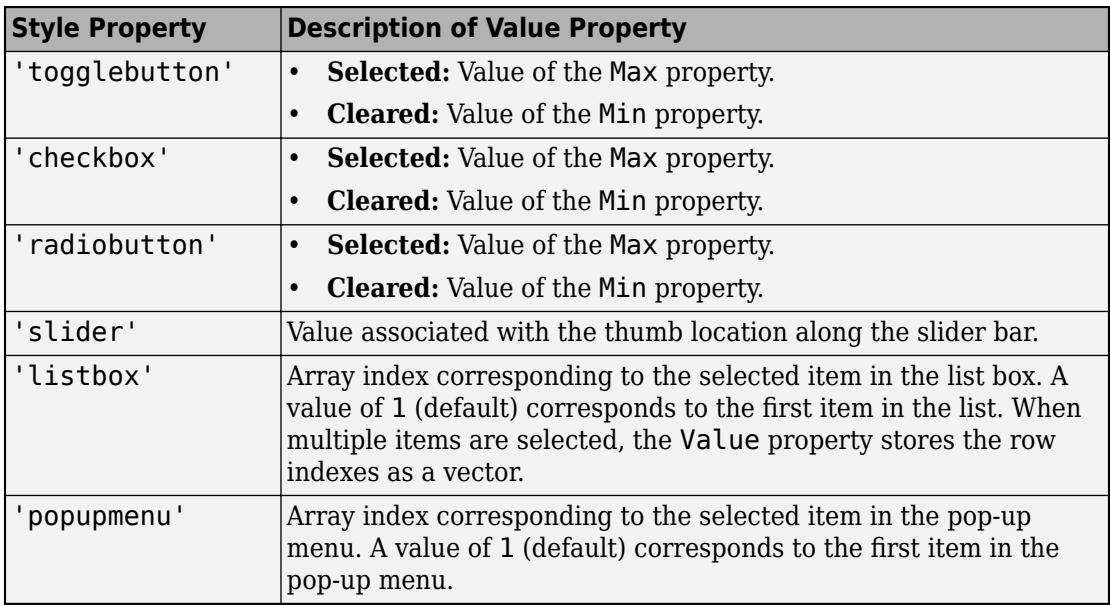

## **See Also**

**Functions** [figure](#page-3925-0) | [uibuttongroup](#page-15250-0)

**Properties** [UIControl Properties](#page-15307-0)

### **Topics**

"Add Components to a Programmatic App" "Callbacks for Specific Components" "Access Property Values"

#### **Introduced before R2006a**

# <span id="page-15307-0"></span>**UIControl Properties**

Control appearance and behavior of user interface control

**Note The properties listed here are valid for UIControl objects in GUIDE or in apps created with the figure function.** App Designer is the recommended environment for building apps. For more information, see "Migrating GUIDE Apps to App Designer".

## **Description**

User interface controls are components such as buttons and sliders that users can interact with. The uicontrol function creates a user interface control and sets any required properties before displaying it. By changing property values, you can modify the appearance and behavior of user interface controls. Use dot notation to refer to a specific object and property.

```
f = figure;b = uicontrol(f,'Style','pushbutton');
b.Position = [100 100 50 20];
```
# **Properties**

**Type of Control**

```
Style — Style of UIControl
'pushbutton' (default) | 'togglebutton' | 'checkbox' | 'radiobutton' | ...
```
Style of UIControl, specified as a value from the following table.

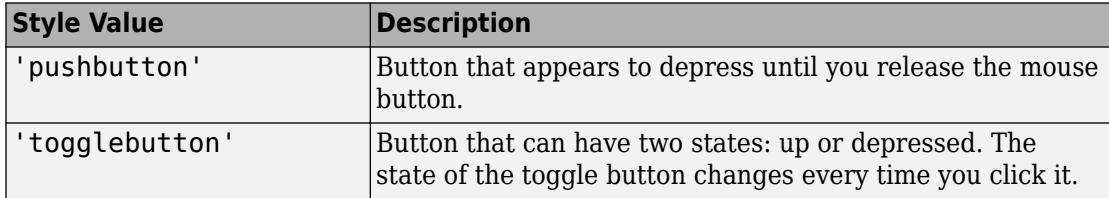

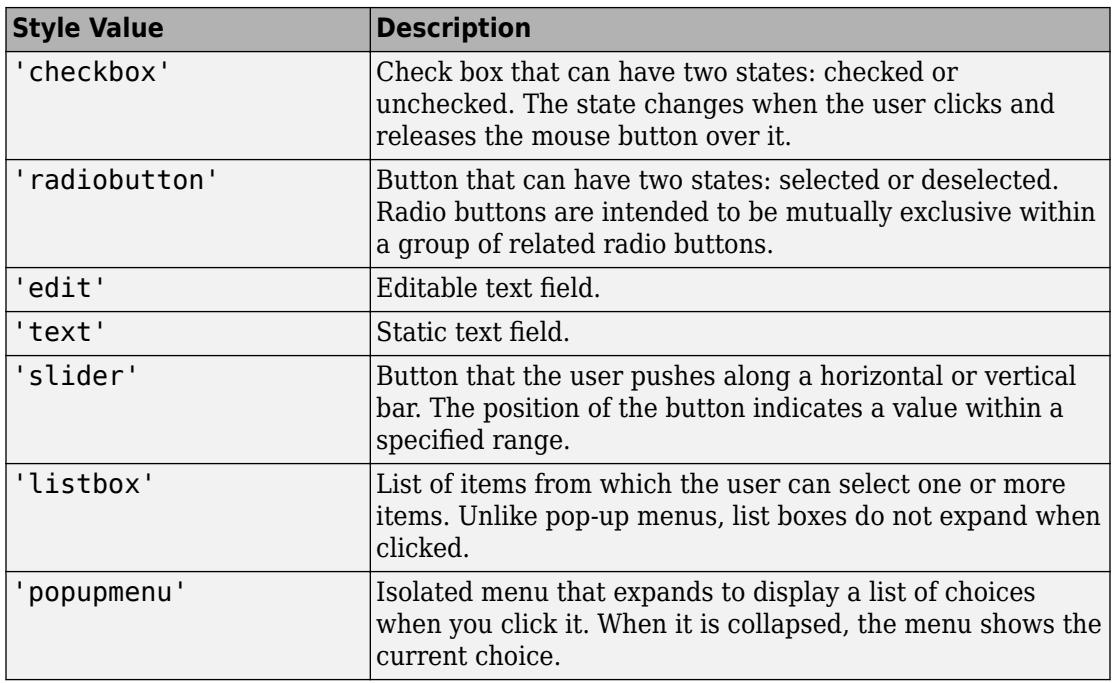

### **Value — Current value**

number

Current value, specified as a number. The Value property is useful in querying or modifying the status of certain uicontrols:

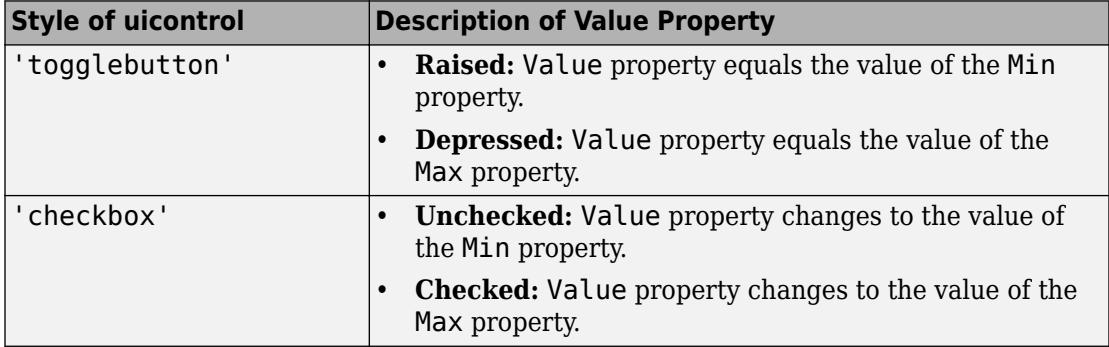

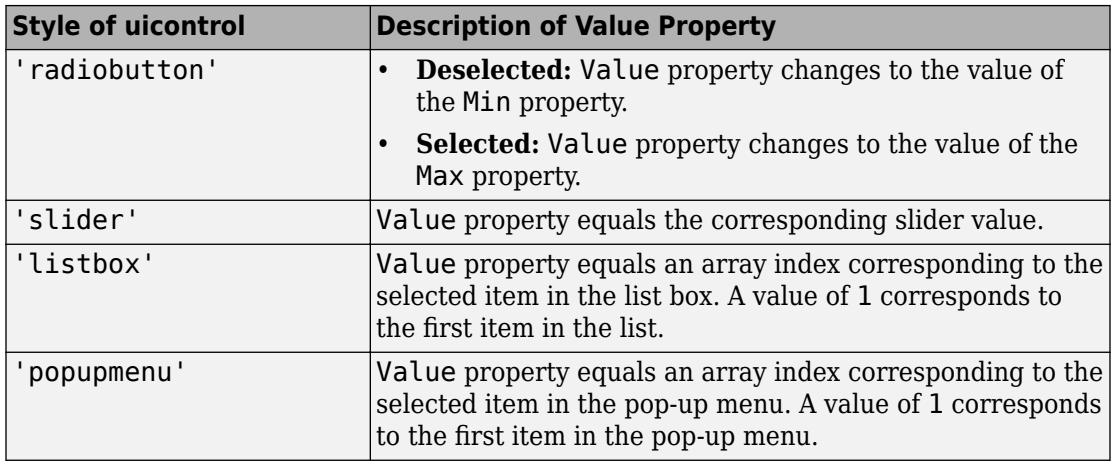

#### **Max — Maximum value**

1 (default) | number

Maximum value, specified as a number. The Max property affects the presentation of certain uicontrols:

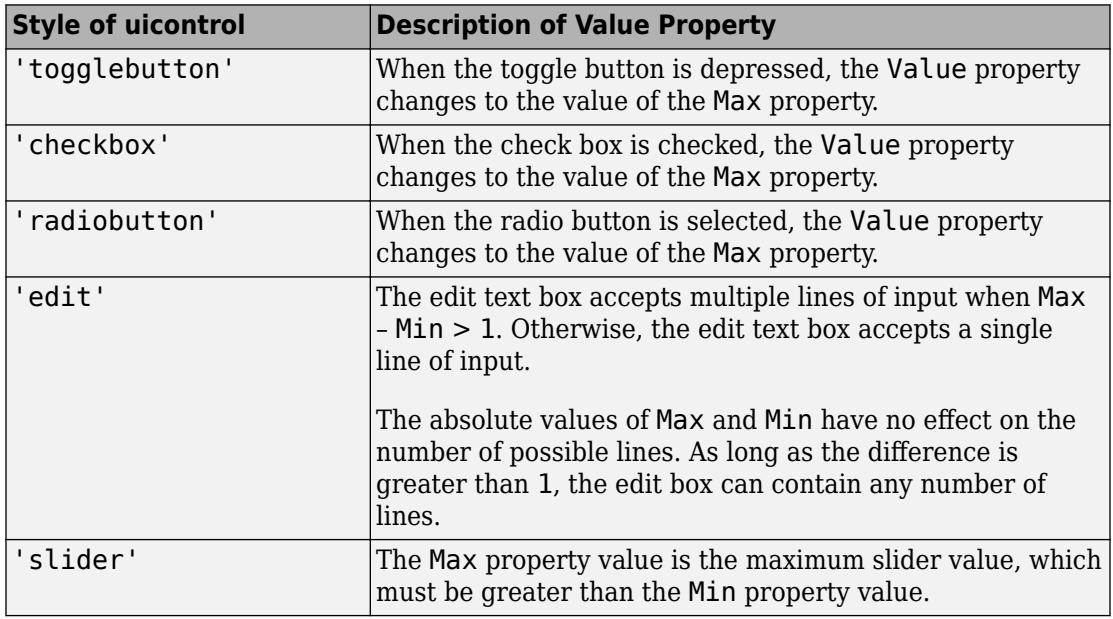

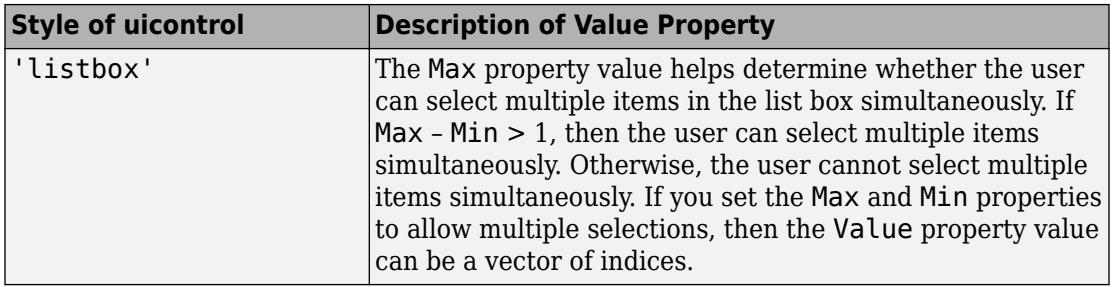

#### **Min — Minimum value**

0 (default) | number

Minimum value, specified as a number. The Min property affects the presentation of certain uicontrols:

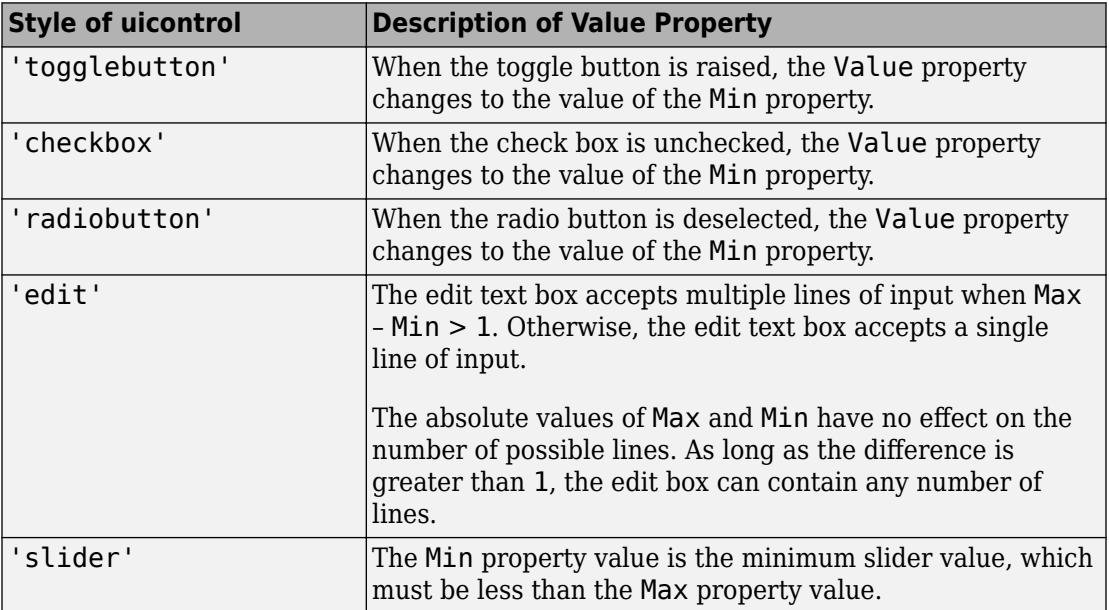

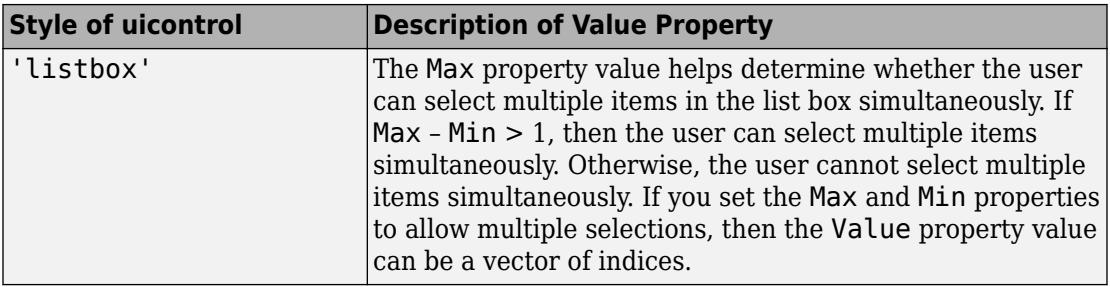

#### **SliderStep — Slider step size**

[0.01 0.10] (default) | [minorstep majorstep]

Slider step size, specified as the array, [minorstep majorstep]. This property controls the magnitude of the slider value change when the user clicks the arrow buttons or the slider trough (slider channel):

- minorstep is the fraction of the slider range by which the Value property increases or decreases when the user clicks one of the arrow buttons.
- majorstep is the fraction of the slider range by which the Value property increases or decreases when the user clicks the slider trough.

When the value of majorstep is greater than 1, the slider fraction is no greater than 100%.

Both minorstep and majorstep must be greater than 1e-6, and minorstep must be less than or equal to majorstep.

As majorstep increases, the slider thumb indicator grows longer. When majorstep is equal to 1, the thumb indicator is half as long as the trough. The thumb indicator is larger for majorstep values greater than 1.

#### **Example**

This slider has a range of Max  $-$  Min  $= 1$ . The slider Value property changes by 1% when the user presses an arrow button. It changes by 10% when the user clicks in the trough.

```
s = uicontrol('Style','Slider','Min',0,'Max',1,'SliderStep',[0.01 0.10]);
```
#### **ListboxTop — Index of top item in list box**

1 (default) | integer value

Index of top item in list box, specified as an integer value. This property applies only to the listbox style of UIControl. This property specifies which item appears in the topmost position in a list box that is not large enough to display all list entries. The ListboxTop value is an index into the array of you specify as the String property value. The ListboxTop value must be between 1 and the number of elements in the array. Noninteger values are fixed to the next lowest integer.

**Note** The String and Value properties might override the value of the ListboxTop property regardless of the ListboxTop value you specify. The ListboxTop value can change depending on the value of other UIControl properties. For example, explicitly setting the Value property scrolls the list to that value.

For the most reliable results, query or modify the ListboxTop property after MATLAB finishes drawing the user interface control on the screen.

#### **Text and Styling**

#### **String — Text to display**

character vector | cell array of character vectors | string array | categorical array | ...

Text to display, specified as a character vector, cell array of character vectors, string array, categorical array, or pipe-delimited row vector. The Style property dictates the array format you can use.

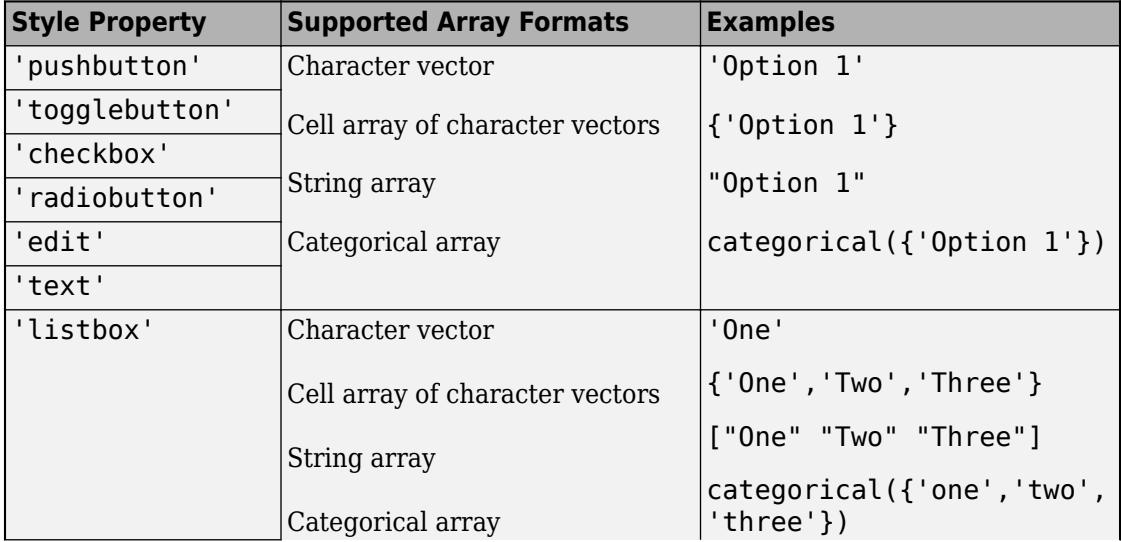

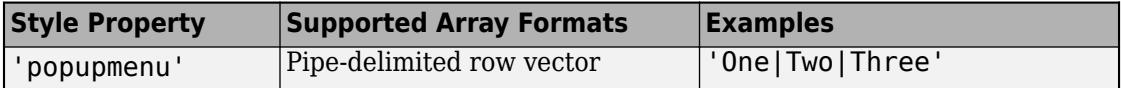

**Note** If you specify a cell array or categorical array for a push button, toggle button, check box, or radio button, MATLAB displays only the first element in the array.

#### **ForegroundColor — Text color**

 $[0 \ 0 \ 0]$  (default) | RGB triplet | hexadecimal color code | 'r' | 'g' | 'b' | ...

Text color, specified as an RGB triplet, a hexadecimal color code, or one of the color options listed in the table.

RGB triplets and hexadecimal color codes are useful for specifying custom colors.

- An RGB triplet is a three-element row vector whose elements specify the intensities of the red, green, and blue components of the color. The intensities must be in the range  $[0,1]$ ; for example,  $[0.4 \ 0.6 \ 0.7]$ .
- A hexadecimal color code is a character vector or a string scalar that starts with a hash symbol (#) followed by three or six hexadecimal digits, which can range from 0 to F. The values are not case sensitive. Thus, the color codes '#FF8800', '#ff8800', '#F80', and '#f80' are equivalent.

Alternatively, you can specify some common colors by name. This table lists the named color options, the equivalent RGB triplets, and hexadecimal color codes.

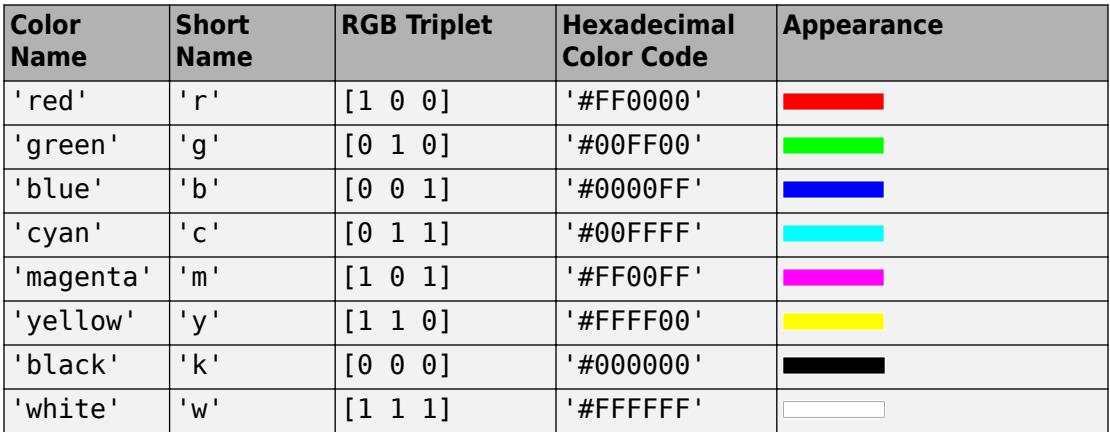

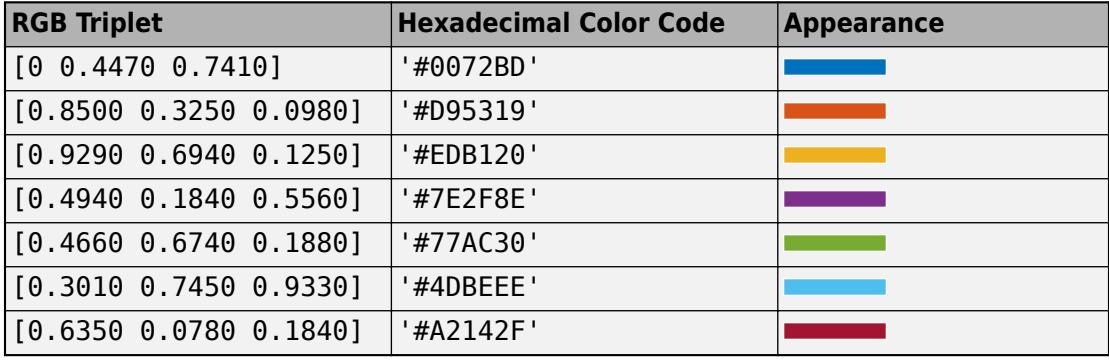

Here are the RGB triplets and hexadecimal color codes for the default colors MATLAB uses in many types of plots.

**Note** If you change the value of ForegroundColor for a listbox, then MATLAB uses that color for all listbox items, except for the currently selected listbox item. For selected items, MATLAB uses a color that ensures good contrast between the text of selected items and the selection color.

Example:  $[0 0 1]$ 

Example: 'b'

Example: 'blue'

Data Types: double | char

#### **BackgroundColor — Background color**

[.94 .94 .94] (default) | RGB triplet | hexadecimal color code | 'r' | 'g' | 'b' | ...

Background color, specified as an RGB triplet, a hexadecimal color code, or one of the color options listed in the table.

RGB triplets and hexadecimal color codes are useful for specifying custom colors.

- An RGB triplet is a three-element row vector whose elements specify the intensities of the red, green, and blue components of the color. The intensities must be in the range [0,1]; for example, [0.4 0.6 0.7].
- A hexadecimal color code is a character vector or a string scalar that starts with a hash symbol (#) followed by three or six hexadecimal digits, which can range from 0 to

F. The values are not case sensitive. Thus, the color codes '#FF8800', '#ff8800', '#F80', and '#f80' are equivalent.

Alternatively, you can specify some common colors by name. This table lists the named color options, the equivalent RGB triplets, and hexadecimal color codes.

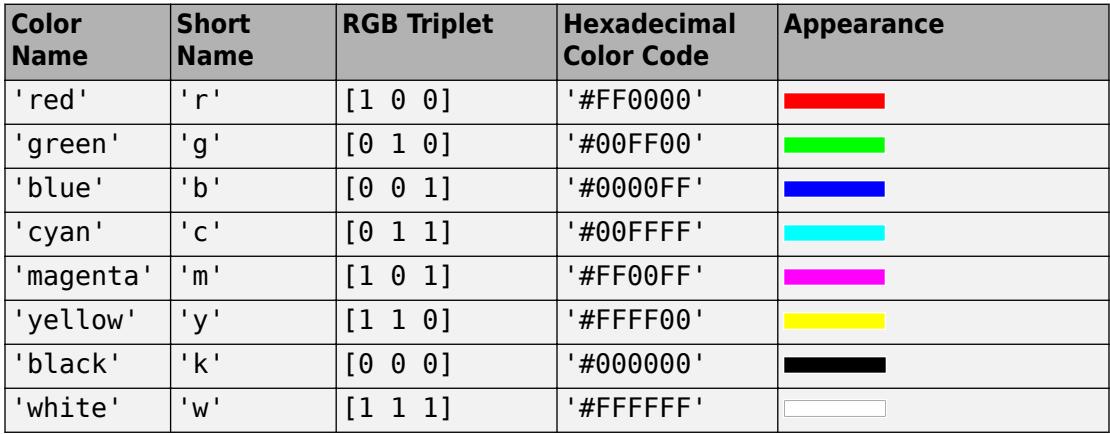

Here are the RGB triplets and hexadecimal color codes for the default colors MATLAB uses in many types of plots.

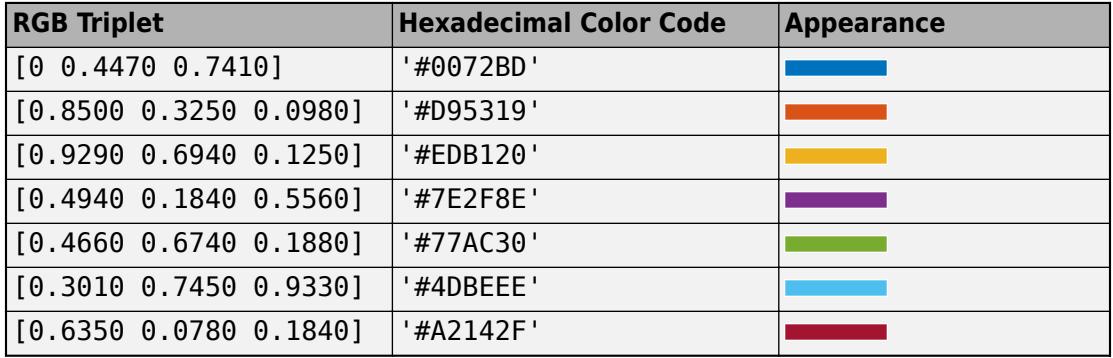

#### **CData — Optional icon**

3-D array of truecolor RGB values

Optional icon, specified as a 3-D array of truecolor RGB values. The values in the array can be:

- Double-precision values between 0.0 and 1.0
- uint8 values between 0 and 255

Push buttons and toggle buttons are the only UIControl objects that fully support CData. If you specify the CData property for a radio button or check box, the image might overlap with the text. Also, specifying an image for radio button or check box disables the ability to show when they are selected or deselected.

Data Types: double | uint8

#### **Font**

#### **FontName — Font name**

system supported font name | 'FixedWidth'

Font name, specified as a system supported font name or 'FixedWidth'. The default font depends on the specific operating system and locale.

To use a fixed-width font that looks good in any locale, specify 'FixedWidth'. The actual fixed-width font used depends on the FixedWidthFontName property of the root object. Changing the FixedWidthFontName property causes an immediate update of the display to use the new font.

Example: 'Arial'

#### **FontSize — Font size**

positive number

Font size, specified as a positive number. The FontUnits property specifies the units. The default size is system-dependent.

Example: 12 Example: 12.5

#### **FontWeight — Font weight**

'normal' (default) | 'bold'

Font weight, specified as a value from the following table.

- 'normal' Default weight as defined by the particular font
- 'bold' Thicker character outlines than normal

MATLAB uses the FontWeight property to select a font from those available on your system. Not all fonts have a bold font weight. Therefore, specifying a bold font weight still can result in the normal font weight.

**Note** The 'light' and 'demi' font weight values have been removed in R2014b. If you specify either of these values, the result is a normal font weight.

#### **FontAngle — Font angle**

'normal' (default) | 'italic'

Font angle, specified as 'normal' or 'italic'. MATLAB uses this property to select a font from those available on your system. Setting this property to 'italic' selects a slanted version of the font, if it is available on your system.

**Note** The 'oblique' value has been removed. Use 'italic' instead.

#### **FontUnits — Font units**

```
'points' (default) | 'normalized' | 'inches' | 'centimeters' | 'pixels'
```
Font units, specified as one of the values from this table.

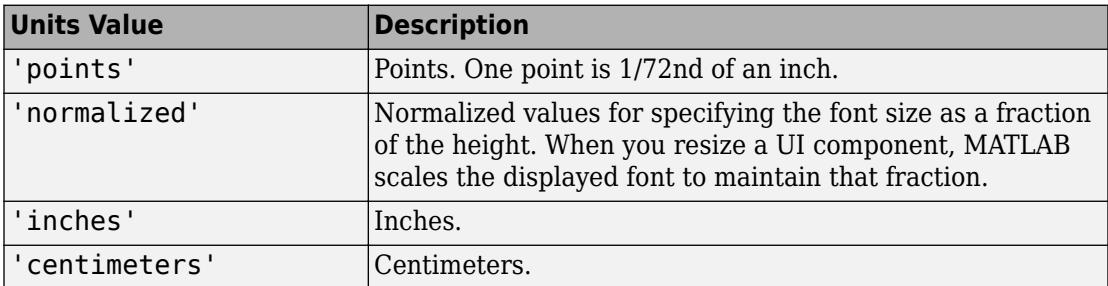

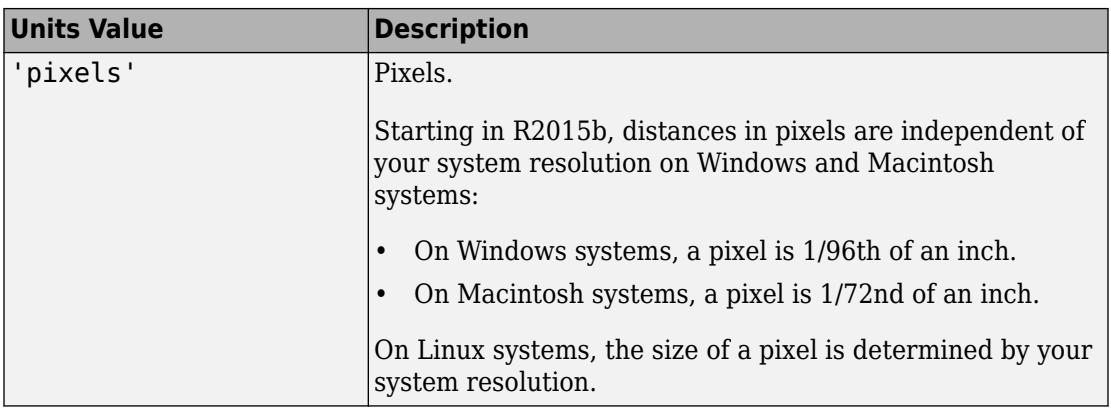

#### **Interactivity**

#### **Visible — User interface control visibility**

'on' (default) | 'off'

User interface control visibility, specified as 'on' or 'off'. When Visible is 'off', the user interface control is not visible, but you can query and set its properties.

To make your app start faster, set the Visible property of all user interface controls that are not initially displayed to 'off'.

#### **Enable — Operational state of user interface control**

'on' (default) | 'off' | 'inactive'

Operational state of user interface control, specified as 'on', 'off', or 'inactive'. The Enable property controls whether or not the user interface control responds to user interaction. These are the possible values:

- 'on' The user interface control is operational.
- 'off' The user interface control is not operational and appears grayed-out.
- 'inactive' The user interface control is not operational, but it has the same appearance as when Enable is set to 'on'.

#### **Tooltip — Tooltip**

character vector | string scalar | categorical array

Tooltip, specified as a character vector, string scalar, or categorical array. Use this property to display a message when the user hovers the pointer over the component at run time. The tooltip does not display when the component is disabled. If you specify this property as a categorical array, MATLAB uses the values in the array, not the full set of categories.

To create multiple lines of text, use the [sprintf](#page-13792-0) function to insert newline characters ('\n') in your text. For example:

```
txt = sprint('Line 1\nLine 2');
```
Then set the Tooltip property to the value returned by sprintf.

#### **UIContextMenu — Context menu**

empty GraphicsPlaceholder array (default) | uicontextmenu object

Context menu, specified as a ContextMenu object. Use this property to display a context menu when the user right-clicks on a UI component. Create the context menu using the [uicontextmenu](#page-15279-0) function.

#### **TooltipString — Tooltip (not recommended)**

character vector | string scalar | categorical array

Tooltip, specified as a character vector, string scalar, or categorical array. The tooltip displays when the user hovers the mouse pointer over the component in the app. If you specify this property as a categorical array, MATLAB uses the values in the array, not the full set of categories.

**Note** The TooltipString property is not recommended starting in R2018b. Use the Tooltip property instead.

#### **Selected — Selection state (not recommended)**

'off' (default) | 'on'

**Note** The behavior of the Selected property changed in R2014b, and it is not recommended. It no longer has any effect on UIControl objects. This property might be removed in a future release.

**SelectionHighlight — Display of selection handles (not recommended)** 'on' (default) | 'off'

**Note** The behavior of the SelectionHighlight property changed in R2014b, and it is not recommended. It no longer has any effect on UIControl objects. This property might be removed in a future release.

#### **Position**

#### **Position — Location and size**

[left bottom width height]

Location and size, specified as a four-element vector of the form [left bottom width height]. This table describes each element in the vector.

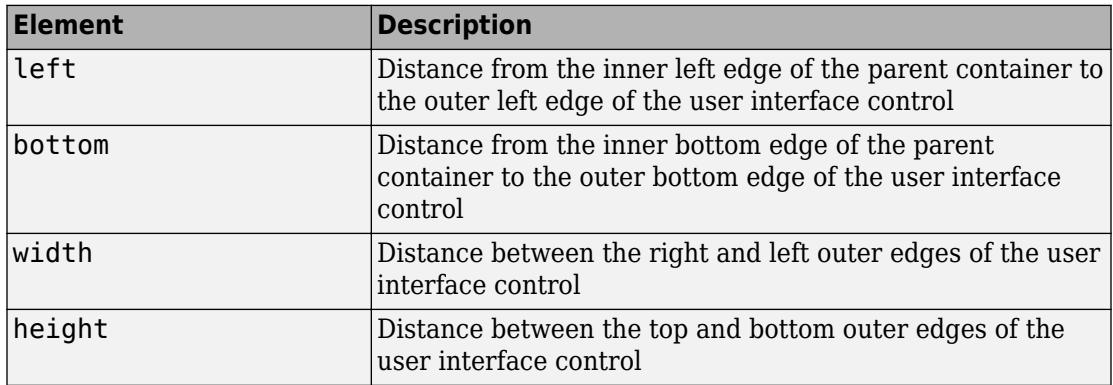

All measurements are in units specified by the Units property.

**Note** The Position values are relative to the parent container's drawable area. The drawable area is the area inside the borders of the container and does not include the area occupied by the title. If the parent container is a figure, then the drawable area also excludes the menu bar and tool bar.

#### **Modify One Value in the Position Vector**

You can combine dot notation and array indexing when you want to change one value in the Position vector. For example, this code changes the width of the user interface control to 52:

```
b = uicontrol;
b. Position(3) = 52;b.Position
ans = 20 20 52 20
```
#### **InnerPosition — Location and size**

```
[left bottom width height]
```
Location and size, specified as a four-element vector of the form [left bottom width height]. All measurements are in units specified by the Units property.

This property value is identical to the Position and OuterPosition property values.

#### **OuterPosition — Location and size**

[left bottom width height]

Location and size, specified as a four-element vector of the form [left bottom width height]. All measurements are in units specified by the Units property.

This property value is identical to the Position and InnerPosition property values.

#### **Extent — Size of enclosing rectangle**

four-element row vector

This property is read-only.

Size of enclosing rectangle, returned as a four-element row vector. The first two elements of the vector are always zero. The third and fourth elements are the width and height of the rectangle, respectively. All measurements are in units specified by the Units property.

MATLAB determines the size of the rectangle based on the size of the String property value and the font characteristics. To adjust the width and height to accommodate the size of the String value, set the Position width and height values to be slightly larger than the Extent width and height values.

For a String value that is a single line of text, the height element of the Extent property indicates the height of a single line. The width element indicates the width of the longest line, even if the text wraps when displayed on the control. For multiple lines of

text, the Extent rectangle encompasses all lines of text. Editable text fields are considered multiline if  $Max - Min > 1$ .

#### **Units — Units of measurement**

```
'pixels' (default) | 'normalized' | 'inches' | 'centimeters' | 'points' |
'characters'
```
Units of measurement, specified as one of the values from this table.

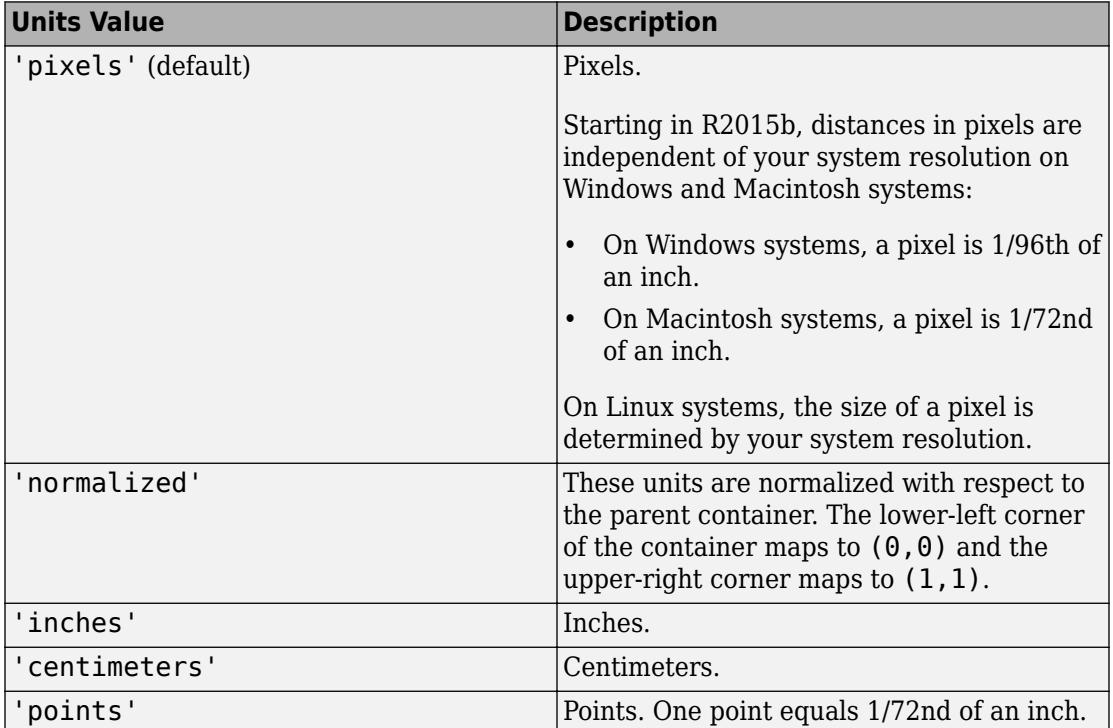

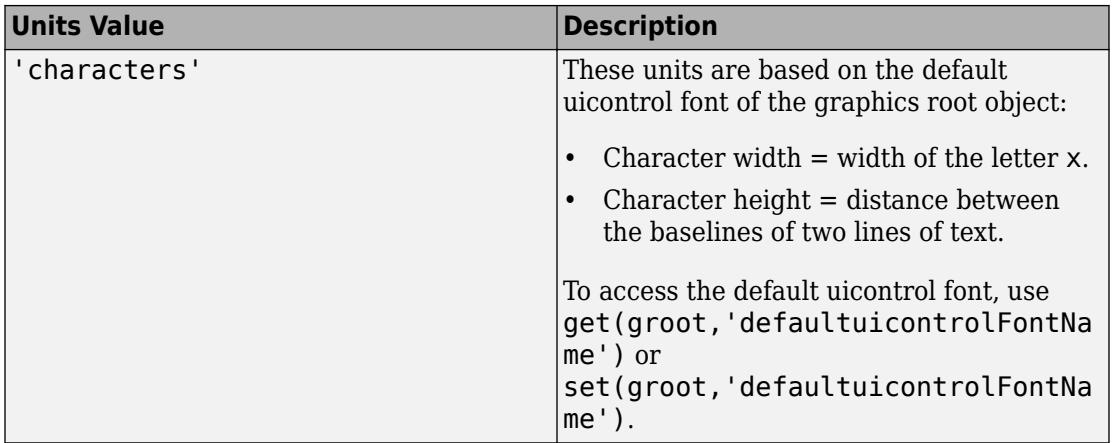

MATLAB measures all units from the lower left corner of the parent object.

This property affects the Position property. If you change the Units property, consider returning its value to the default value after completing your computation to avoid affecting other functions that assume the default value.

The order in which you specify the Units and Position properties has these effects:

- If you specify the Units before the Position property, then MATLAB sets Position using the units you specify.
- If you specify the Units property after the Position property, MATLAB sets the position using the default Units. Then, MATLAB converts the Position value to the equivalent value in the units you specify.

#### **HorizontalAlignment — Alignment of uicontrol text**

'center' (default) | 'left' | 'right'

Alignment of the uicontrol text, specified as 'center', 'left', or 'right'. This property determines the justification of the String property text.

The HorizontalAlignment property affects only 'text' and 'edit' styles of uicontrols.

#### **Callbacks**

#### **Callback — Primary callback function**

'' (default) | function handle | cell array | character vector

Primary callback function, specified as one of these values:

- A function handle.
- A cell array in which the first element is a function handle. Subsequent elements in the cell array are the arguments to pass to the callback function.
- A character vector containing a valid MATLAB expression (not recommended). MATLAB evaluates this expression in the base workspace.

This function executes in response to user interaction, such as push button clicks, slider movements, or check box selections. This function can execute only when the Enable property of the UIControl object is set to 'on'.

For more information about specifying a callback property value as a function handle, cell array, or character vector, see "How to Specify Callback Property Values".

Data Types: function handle | cell | char

#### **ButtonDownFcn — Button-press callback function**

'' (default) | function handle | cell array | character vector

Button-press callback function, specified as one of these values:

- A function handle.
- A cell array in which the first element is a function handle. Subsequent elements in the cell array are the arguments to pass to the callback function.
- A character vector containing a valid MATLAB expression (not recommended). MATLAB evaluates this expression in the base workspace.

For more information about specifying a callback property value as a function handle, cell array, or character vector, see "How to Specify Callback Property Values".

The ButtonDownFcn callback is a function that executes when the user clicks a mouse button on a UI component. The callback executes in the following situations:

- The user right-clicks the UI component, and the Enable property is set to 'on'.
- The user right-clicks or left-clicks the UI component, and the Enable property is set to 'off' or 'inactive'.

#### **KeyPressFcn — Key press callback function**

'' (default) | function handle | cell array | character vector

Key press callback function, specified as one of these values:

- A function handle.
- A cell array in which the first element is a function handle. Subsequent elements in the cell array are the arguments to pass to the callback function.
- A character vector containing a valid MATLAB expression (not recommended). MATLAB evaluates this expression in the base workspace.

For more information about specifying a callback property value as a function handle, cell array, or character vector, see "How to Specify Callback Property Values".

This callback function executes when the UIControl object has focus and the user presses a key. If you do not define a function for this property, MATLAB passes key presses to the parent figure. Repeated key presses retain the focus of the UIControl object, and the function executes with each key press. If the user presses multiple keys at approximately the same time, MATLAB detects the key press for the last key pressed.

If you specify this property as a function handle (or cell array containing a function handle), MATLAB passes an object containing callback data as the second argument to the callback function. This object contains the properties described in the following table. You can access these properties inside the callback function using dot notation.

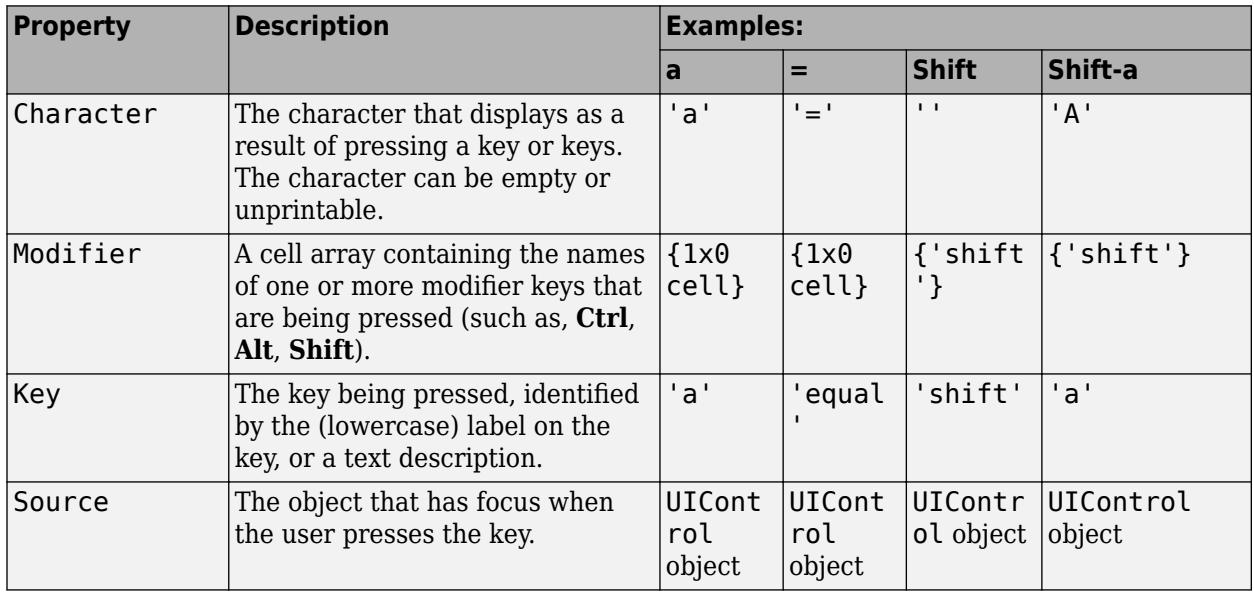

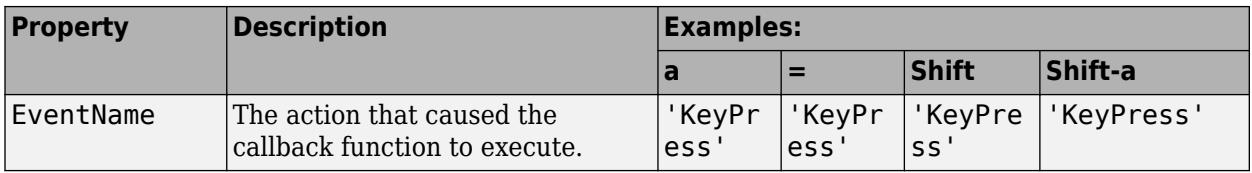

Pressing modifier keys affects the callback data in the following ways:

- Modifier keys can affect the Character property, but do not change the Key property.
- Certain keys, and keys modified with **Ctrl**, put unprintable characters in the Character property.
- **Ctrl**, **Alt**, **Shift**, and several other keys, do not generate Character property data.

You also can query the CurrentCharacter property of the figure to determine which character the user pressed.

#### **KeyReleaseFcn — Key-release callback function**

'' (default) | function handle | cell array | character vector

Key-release callback function, specified as one of these values:

- A function handle.
- A cell array in which the first element is a function handle. Subsequent elements in the cell array are the arguments to pass to the callback function.
- A character vector containing a valid MATLAB expression (not recommended). MATLAB evaluates this expression in the base workspace.

For more information about specifying a callback property value as a function handle, cell array, or character vector, see "How to Specify Callback Property Values".

This callback function executes when the UIControl object has focus and the user releases a key.

If you specify this property as a function handle (or cell array containing a function handle), MATLAB passes an object containing callback data as the second argument to the callback function. This object contains the properties described in the following table. You can access these properties inside the callback function using dot notation.

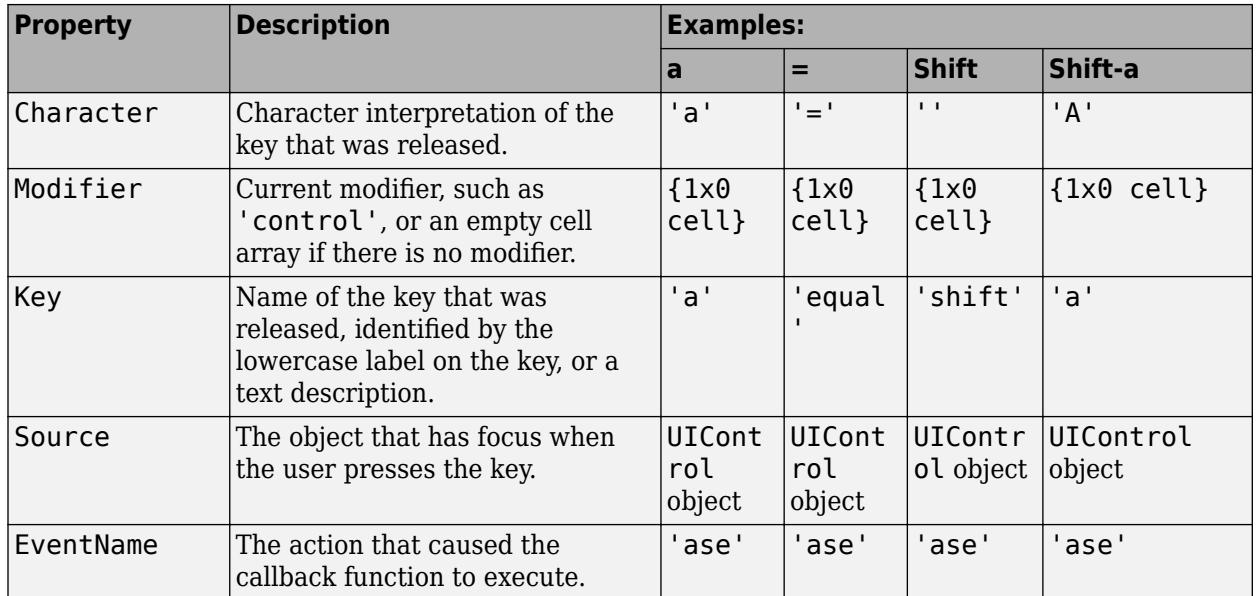

Pressing modifier keys affects the callback data in the following ways:

- Modifier keys can affect the Character property, but do not change the Key property.
- Certain keys, and keys modified with **Ctrl**, put unprintable characters in the Character property.
- **Ctrl**, **Alt**, **Shift**, and several other keys, do not generate Character property data.

You also can query the CurrentCharacter property of the figure to determine which character the user pressed.

#### **CreateFcn — Component creation function**

'' (default) | function handle | cell array | character vector

Component creation function, specified as one of these values:

- A function handle.
- A cell array in which the first element is a function handle. Subsequent elements in the cell array are the arguments to pass to the callback function.
- A character vector containing a valid MATLAB expression (not recommended). MATLAB evaluates this expression in the base workspace.

For more information about specifying a callback property value as a function handle, cell array, or character vector, see "How to Specify Callback Property Values".

This property specifies a callback function to execute when MATLAB creates the component. MATLAB initializes all component property values before executing the CreateFcn callback. If you do not specify the CreateFcn property, then MATLAB executes a default creation function.

Use the [gcbo](#page-4524-0) function in your CreateFcn code to get the component object that is being created.

Setting the CreateFcn property on an existing component object has no effect.

#### **DeleteFcn — Component deletion function**

'' (default) | function handle | cell array | character vector

Component deletion function, specified as one of these values:

- A function handle.
- A cell array in which the first element is a function handle. Subsequent elements in the cell array are the arguments to pass to the callback function.
- A character vector containing a valid MATLAB expression (not recommended). MATLAB evaluates this expression in the base workspace.

For more information about specifying a callback property value as a function handle, cell array, or character vector, see "How to Specify Callback Property Values".

The DeleteFcn property specifies a callback function to execute when MATLAB deletes the component (for example, when the user closes the window). MATLAB executes the DeleteFcn callback before destroying the properties of the component object. If you do not specify the DeleteFcn property, then MATLAB executes a default deletion function.

Use the [gcbo](#page-4524-0) function in your DeleteFcn code to get the component object that is being deleted.

#### **Callback Execution Control**

#### **Interruptible — Callback interruption**

'on' (default) | 'off'

Callback interruption, specified as 'on' or 'off'. The Interruptible property determines if a running callback can be interrupted.

There are two callback states to consider:

- The running callback is the currently executing callback.
- The interrupting callback is a callback that tries to interrupt the running callback.

Whenever MATLAB invokes a callback, that callback attempts to interrupt the running callback (if one exists). The Interruptible property of the object owning the running callback determines if interruption is allowed:

- A value of 'on' allows other callbacks to interrupt the object's callbacks. The interruption occurs at the next point where MATLAB processes the queue, such as when there is a [drawnow](#page-3361-0), [figure](#page-3925-0), [getframe](#page-4741-0), [waitfor](#page-16005-0), or [pause](#page-10561-0).
	- If the running callback contains one of these commands, then MATLAB stops the execution of the callback at this point and executes the interrupting callback. MATLAB resumes executing the running callback when the interrupting callback completes.
	- If the running callback does not contain one of these commands, then MATLAB finishes executing the callback without interruption.
- A value of 'off' blocks all interruption attempts. The BusyAction property of the object owning the interrupting callback determines if the interrupting callback is discarded or put into a queue.

**Note** Callback interruption and execution behave differently in these situations:

- If the interrupting callback is a DeleteFcn, CloseRequestFcn, or SizeChangedFcn callback, then the interruption occurs regardless of the Interruptible property value.
- If the running callback is currently executing the waitfor function, then the interruption occurs regardless of the Interruptible property value.
- Timer objects execute according to schedule regardless of the Interruptible property value.
- MATLAB does not save the state of properties or the display when an interruption occurs. For example, the object returned by the [gca](#page-4519-0) or [gcf](#page-4530-0) command might change when another callback executes.

See "Interrupt Callback Execution" for an example that shows how the Interruptible and BusyAction properties affect the behavior of a program.

#### **BusyAction — Callback queuing**

'queue' (default) | 'cancel'

Callback queuing specified as 'queue' (default) or 'cancel'. The BusyAction property determines how MATLAB handles the execution of interrupting callbacks. There are two callback states to consider:

- The running callback is the currently executing callback.
- The interrupting callback is a callback that tries to interrupt the running callback.

The BusyAction property of the source of the interrupting callback determines how MATLAB handles its execution. The BusyAction property has these values:

- 'queue' Put the interrupting callback in a queue to be processed after the running callback finishes execution.
- 'cancel' Do not execute the interrupting callback.

Whenever MATLAB invokes a callback, that callback always attempts to interrupt an executing callback. The Interruptible property of the object whose callback is running determines if interruption is allowed. If Interruptible is set to:

- on Interruption occurs at the next point where MATLAB processes the queue. This is the default.
- off The BusyAction property (of the object owning the interrupting callback) determines if MATLAB enqueues or ignores the interrupting callback.

See "Interrupt Callback Execution" for an example that shows how the BusyAction and Interruptible properties affect the behavior of a program.

#### **BeingDeleted — Deletion status**

'off' | 'on'

This property is read-only.

Deletion status, returned as 'off' or 'on'. MATLAB sets the BeingDeleted property to 'on' when the DeleteFcn callback begins execution. The BeingDeleted property remains set to 'on' until the component object no longer exists.

Check the value of the BeingDeleted property to verify that the object is not about to be deleted before querying or modifying it.

#### **HitTest — Ability to become current object**

'on' (default) | 'off'

Ability to become current object, specified as 'on' or 'off':

- 'on' Sets the current object to the UIControl when the user clicks the component in the running app. Both the CurrentObject property of the Figure and the [gco](#page-4535-0) function return the UIControl as the current object.
- 'off' Sets the current object to be the closest ancestor of the UIControl whose HitTest is 'on' when the user clicks the component in the running app.

**Note** Use the Enable property to enable or disable a component.

#### **Parent/Child**

#### **Parent — Parent object**

Figure | Panel | ButtonGroup | Tab

Parent object, specified as a Figure, Panel, ButtonGroup, or Tab object. Use this property to specify the parent container when creating a UI component or to move an existing UI component to a different parent container.

#### **Children — UIControl children**

empty array

UIControl children, returned as an empty array. UIControl objects have no children. Setting this property has no effect.

#### **HandleVisibility — Visibility of UIControl handle**

'on' (default) | 'callback' | 'off'

Visibility of UIControl handle, specified as 'on', 'callback', or 'off'.

This property controls the visibility of the UIControl handle in its parent's list of children. When a handle is not visible in its parent's list of children, it is not returned by functions that obtain handles by searching the object hierarchy or querying handle properties. These functions include [get](#page-4707-0), [findobj](#page-4125-0), [gca](#page-4519-0), [gcf](#page-4530-0), [gco](#page-4535-0), [newplot](#page-9978-0), [cla](#page-1559-0), [clf](#page-1629-0), and [close](#page-1635-0). The HandleVisibility property also controls the visibility of the object's handle in the parent figure's CurrentObject property. Handles are still valid even if they are not visible. If you know an object's handle, you can set and get its properties, and pass it to any function that operates on handles.

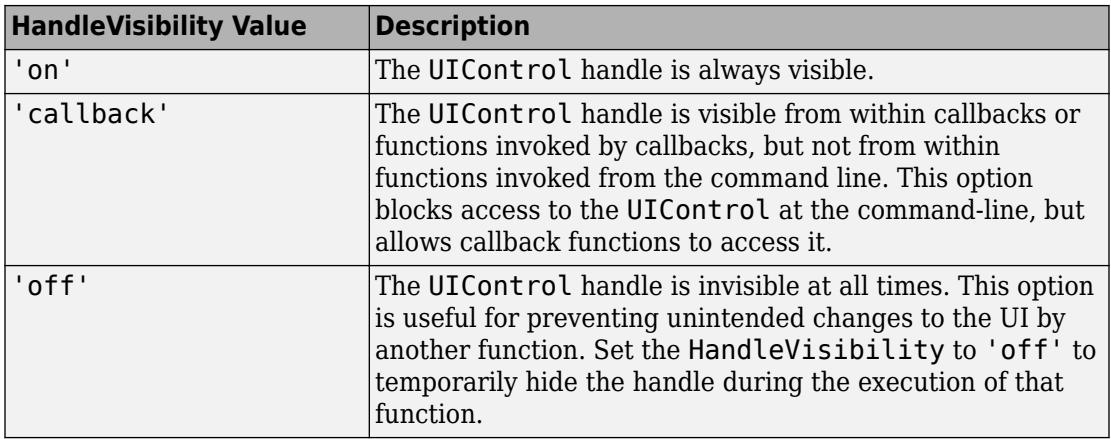

Set the graphics root ShowHiddenHandles property to 'on' to make all handles visible, regardless of their HandleVisibility value. This setting has no effect on their HandleVisibility values.

**Note** Do not try to access radio buttons and toggle buttons that are managed by a [uibuttongroup](#page-15250-0) outside of the button group. Set the HandleVisibility of those radio buttons and toggle buttons to 'off' to prevent accidental access.

#### **Identifiers**

#### **Type — Type of graphics object**

'uicontrol'

This property is read-only.

Type of graphics object, returned as 'uicontrol'.

#### **Tag — Object identifier**

'' (default) | character vector | string scalar

Object identifier, specified as a character vector or string scalar. You can specify a unique Tag value to serve as an identifier for an object. When you need access to the object elsewhere in your code, you can use the [findobj](#page-4125-0) function to search for the object based on the Tag value.

#### **UserData — User data**

[] (default) | array

User data, specified as any array. Specifying UserData can be useful for sharing data within apps. See "Share Data Among Callbacks" for more information.

## **See Also**

[guide](#page-5428-0) | [uicontrol](#page-15296-0)

### **Topics**

"Access Property Values" "Default Property Values"

#### **Introduced before R2006a**

# **uidatepicker**

Create date picker component

## **Syntax**

- $d = uidatepicker$
- d = uidatepicker(Name,Value)
- d = uidatepicker(parent)
- d = uidatepicker(parent,Name,Value)

# **Description**

d = uidatepicker creates a date picker in a new figure and returns the DatePicker object. MATLAB calls the [uifigure](#page-17122-0) function to create the figure.

d = uidatepicker(Name,Value) specifies DatePicker property values using one or more Name, Value pair arguments.

 $d =$  uidatepicker(parent) creates a date picker in the specified parent container. The parent can be a Figure created using the [uifigure](#page-17122-0) function, or one of its child containers.

 $d =$  uidatepicker(parent, Name, Value) creates the date picker in the specified container and sets one or more DatePicker property values.

# **Examples**

#### **Create a Date Picker in a Figure**

Create a date picker in the upper left corner of a figure.

```
f = uifigure('Position',[500 500 320 280]);
d = uidatepiece(f, 'Position', [18 235 150 22]);
```
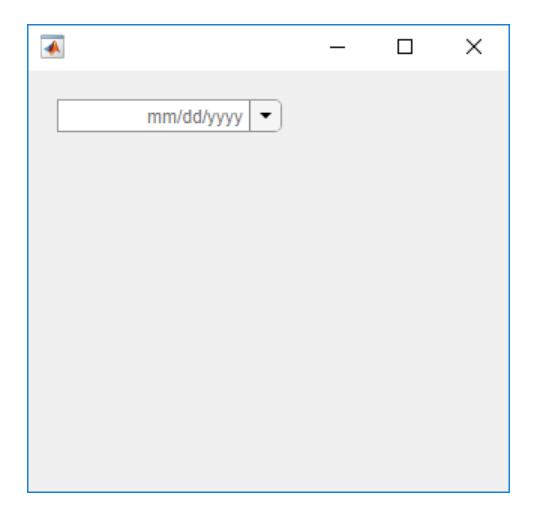

#### **Display Custom Date Format**

Create a date picker that displays the date in the text field using the dd-MM-yyyy format. The watermark in the running app displays the new format, and all selected dates use that format.

```
f = uifigure('Position',[500 500 320 280]);
d = uidatepicker(f,'Position',[18 235 150 22]);
d.DisplayFormat = 'dd-MM-yyyy';
```
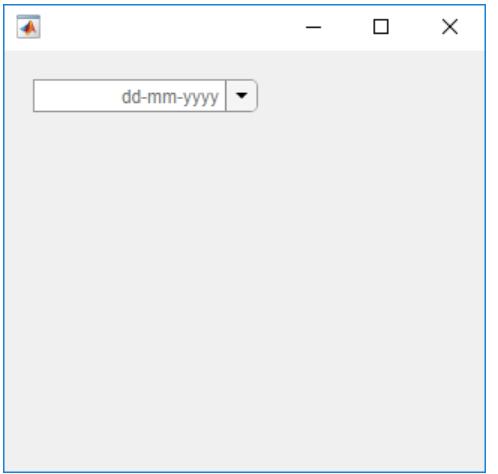

### **Disable Sundays and a Holiday**

Create a date picker that disables Sundays and New Year's day 2018.

```
f = uifigure('Position',[500 500 375 280]);
d = uidatepicker(f, 'Position', [18 225 150 22]);
d.DisabledDaysOfWeek = 1;
d.DisabeledDates = datetime(2018, 1, 1);
```
When you expand the date picker and browse to January 2018, the first day of the year and all Sundays are disabled.

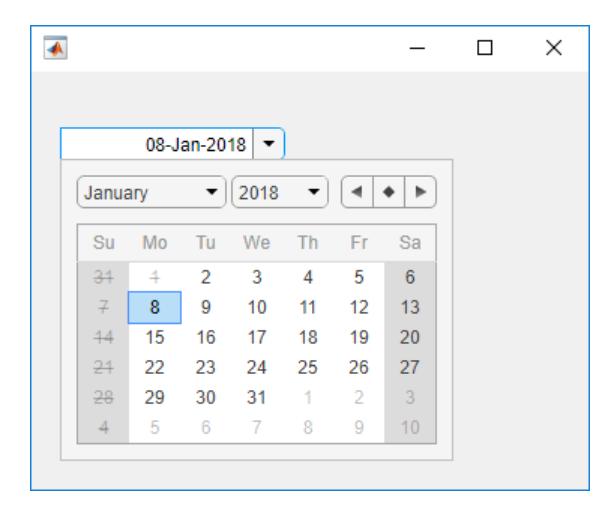

### **Create a Callback for Date Selection**

Create a program file called mydateapp.m that creates a figure and a date picker with a ValueChangedFcn callback.

```
function mydateapp
f = uifigure('Position',[340 400 415 300]);
d = uidatepicker(f,'DisplayFormat','MM-dd-yyyy',...
     'Position',[130 190 150 22],...
    'Value',datetime(2014,4,9),...
     'ValueChangedFcn', @datechange);
     function datechange (src,event)
         lastdate = char(event.PreviousValue);
         newdate = char(event.Value);
        msg = ['Change date from ' lastdate 'to ' newdate '?'];
         % Confirm new date
        selection = uiconfirm(f,msg,'Confirm Date');
         if (strcmp(selection,'Cancel'))
             % Revert to previous selection if cancelled
             d.Value = event.PreviousValue;
         end
     end
end
```
The datechange function displays a confirmation dialog box and determines which button the user clicks in that dialog box. The date picker reverts to the previous date if the user clicks **Cancel**.

Run the program, and click a date to see the confirmation dialog box.

mydateapp

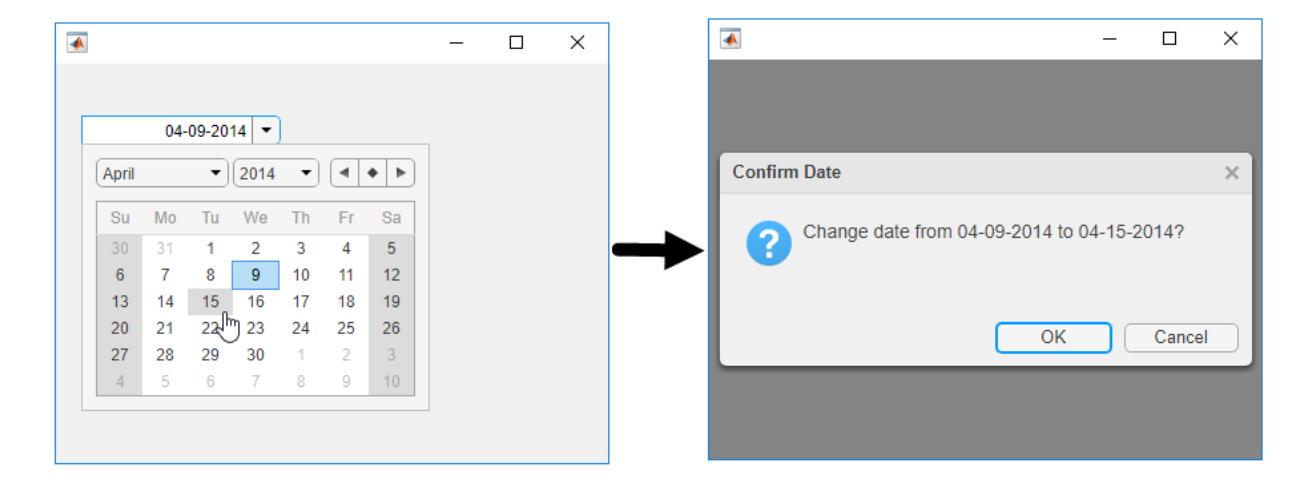

## **Input Arguments**

#### **parent — Parent container**

Figure object (default) | Panel object | Tab object | ButtonGroup object | GridLayout object

Parent container, specified as a Figure created using the [uifigure](#page-17122-0) function, or one of its child containers: Tab, Panel, ButtonGroup, or GridLayout. If no container is specified, MATLAB calls the uifigure function to create a new Figure object that serves as the parent container.

### **Name-Value Pair Arguments**

Specify optional comma-separated pairs of Name,Value arguments. Name is the argument name and Value is the corresponding value. Name must appear inside quotes. You can specify several name and value pair arguments in any order as Name1,Value1,...,NameN,ValueN.

Example: d = uidatepicker('Value',datetime('today')) creates a date picker with today's date selected in the UI.

**Note** The properties listed here are only a subset. For a complete list, see [DatePicker](#page-2730-0) [Properties.](#page-2730-0)

#### **Value — Selected date**

NaT (default) | datetime object

Selected date, specified as a [datetime](#page-2781-0) object within the range of the Limits property. To make the selected date unspecified, set this property to [NaT](#page-9763-0).

If the specified datetime object contains time information, only the date information is preserved in the Value property.

Example: d = uidatepicker('Value',datetime('today'))

Data Types: datetime

#### **DisplayFormat — Display format**

character vector | string scalar

Display format for the date picker text field, specified as a character vector or string scalar. The default format depends on the locale of the system running the app.

The format you specify must use valid letter identifiers that correspond to the Unicode Locale Data Markup Language (LDML) standard for dates and times. To separate fields, you can include nonletter characters such as a hyphen, space, colon, or any non-ASCII characters.

Example: d = uidatepicker('DisplayFormat','dd/MM/yy')

#### **Examples of Common Formats**

This table lists common display formats. The examples show formatted output for the date, Wednesday, April 9, 2014.

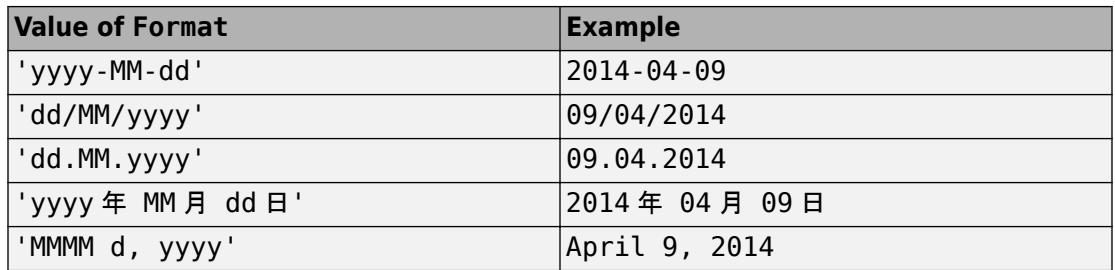

#### **All Date and Time Formats**

Use these letter identifiers to create a display format. The third column of this table shows output for the date, Wednesday, April 9, 2014.

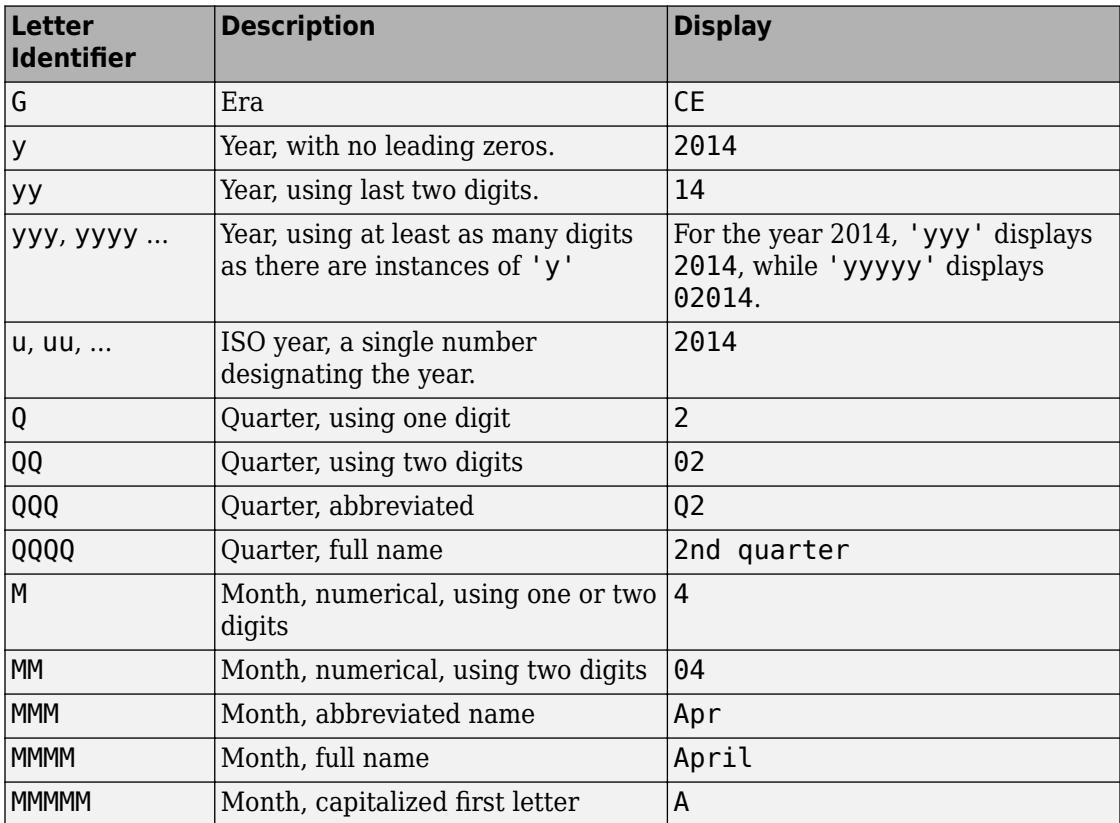

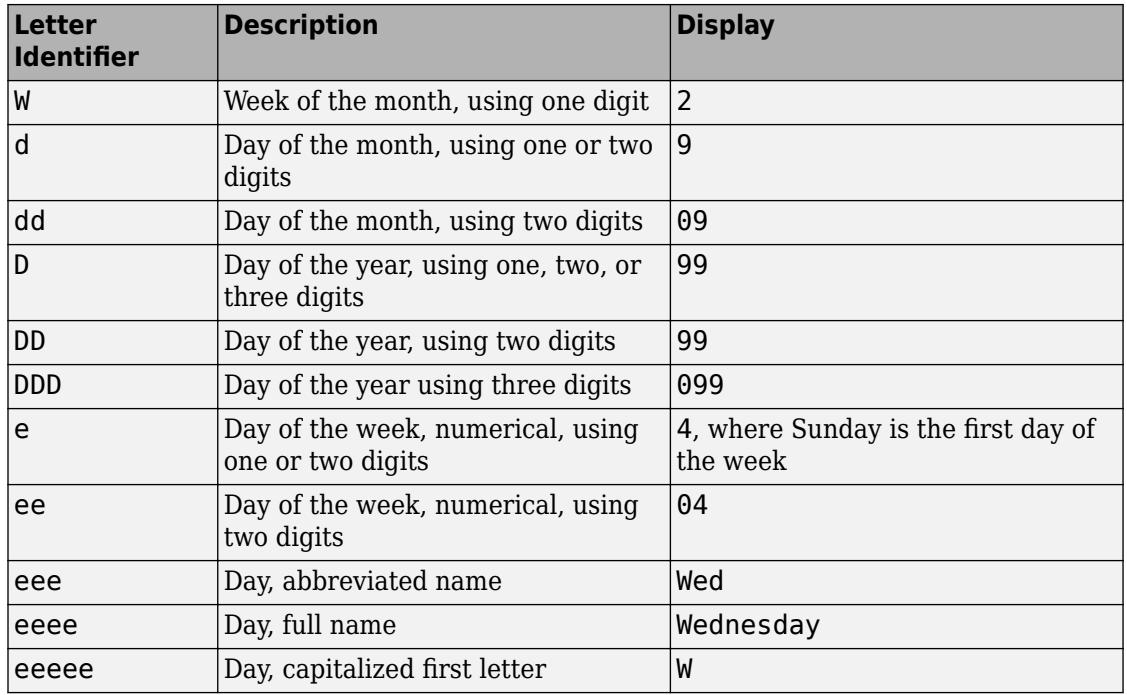

### **Note**

- The edit field in the running app accepts delimited numeric values, even when the DisplayFormat includes words. For instance, if the month format is specified as 'MMMM', the app accepts a numeric month such as 04, but will display a month name such as 'April'.
- If the user specifies a day-of-year number in the running app, and the format contains identifiers for both the day of year (D) and Gregorian year (y), then datetime might not read the day-of-year number correctly. Use ISO year (u) in place of y.
- Use one or more u characters instead of y characters to represent the year when working with year numbers near zero.

### **ValueChangedFcn — Value changed function**

'' (default) | function handle | cell array | character vector

Value changed function, specified as one of the following:

- A function handle.
- A cell array in which the first element is a function handle. Subsequent elements in the cell array are the arguments to pass to the callback function.
- A character vector containing a valid MATLAB expression (not recommended). MATLAB evaluates this expression in the base workspace.

The ValueChangedFcn callback executes when the user changes the date by typing in the text field or by expanding the date picker and selecting a date.

This callback function can access specific information about the user's interaction with the date picker. MATLAB passes this information in a ValueChangedData object as the second argument to your callback function. In App Designer, the argument is called event. You can get the object properties using dot notation. For example, event.PreviousValue gets the previously selected date. The ValueChangedData object is not available to callback functions specified as character vectors.

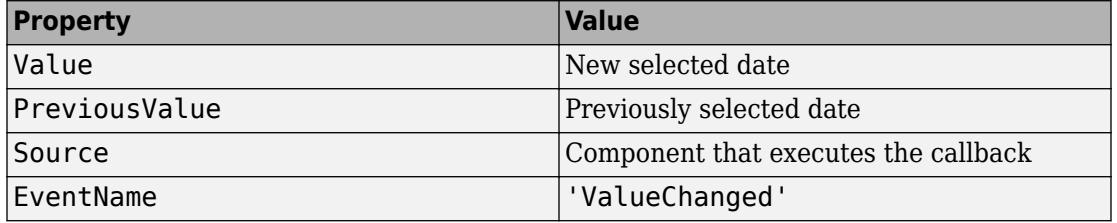

The following table lists the properties of the ValueChangedData object.

The ValueChangedFcn callback does not execute when the user re-selects or re-types the currently selected date. The callback also does not execute when the Value property changes programmatically.

For more information about creating callbacks in App Designer, see "Write Callbacks in App Designer".

### **Position — Location and size**

[100 100 150 22] (default) | [left bottom width height]

Location and size of the collapsed date picker relative to the parent container, specified as a vector of the form [left bottom width height]. This table describes each element in the vector.

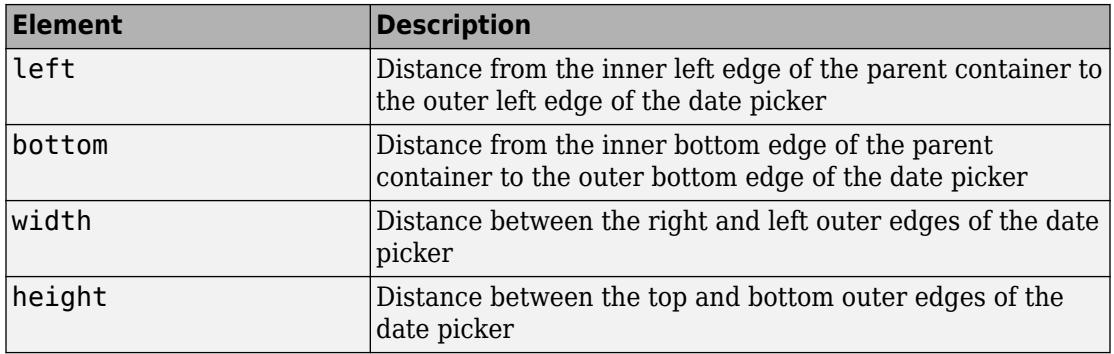

All measurements are in pixel units.

## **See Also**

**Functions** [NaT](#page-9763-0) | [datetime](#page-2781-0)

## **Properties**

[DatePicker Properties](#page-2730-0)

**Introduced in R2018a**

# <span id="page-15344-0"></span>**uigetdir**

Open folder selection dialog box

# **Syntax**

```
selpath = uigetdir
self selpath = uigetdir(path)
selfpath = uigetdir(path, title)
```
# **Description**

selpath = uigetdir opens a [modal on page 1-15342](#page-15347-0) dialog box that displays the folders in the current working directory and returns the path that the user selects from the dialog box.

This dialog box enables a user to navigate to a folder and select it (or type the name of a folder). If the specified folder exists, then MATLAB returns the selected path when the user clicks **OK**. If the user clicks **Cancel** or the close button (X) on the title bar, then MATLAB returns  $\theta$ .

 $s$ elpath = uigetdir(path) specifies the start path in which the dialog box opens. If path is empty or is not a valid path, then the dialog box opens in the current working directory.

```
selfpath = uigetdir(path, title) specifies a title for the dialog box.
```
**Note** The visual characteristics of the dialog box depend on the operating system that runs your code. For instance, some operating systems do not show title bars on dialog boxes. If you pass a dialog box title to the uigetdir function, those operating systems do not display the title.

# **Examples**

### **Display Folders on C: Drive**

dname =  $uigetdir('C:\')$ ;

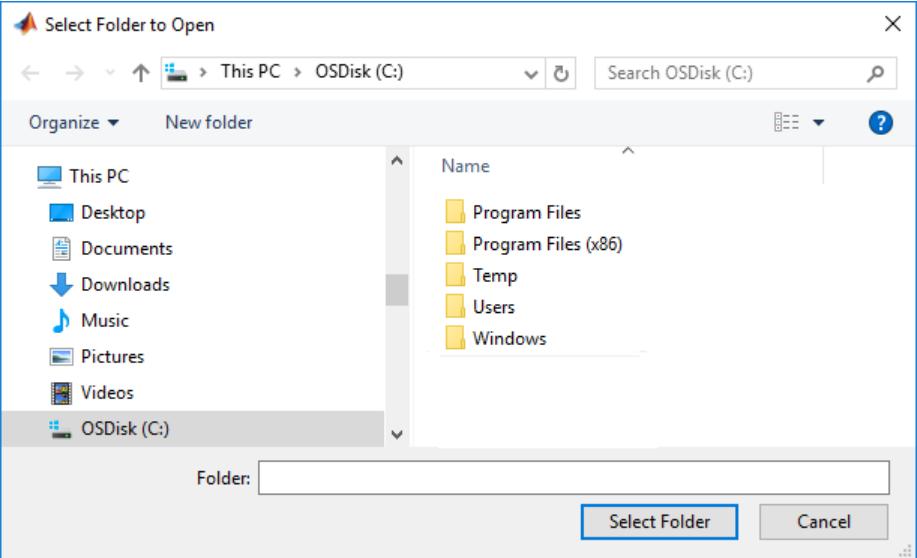

### **Display Folders in MATLAB Root Folder**

Pass the command form of the [matlabroot](#page-9122-0) function to uigetdir to display folders in the MATLAB root folder.

```
uigetdir(matlabroot,'MATLAB Root Folder');
```
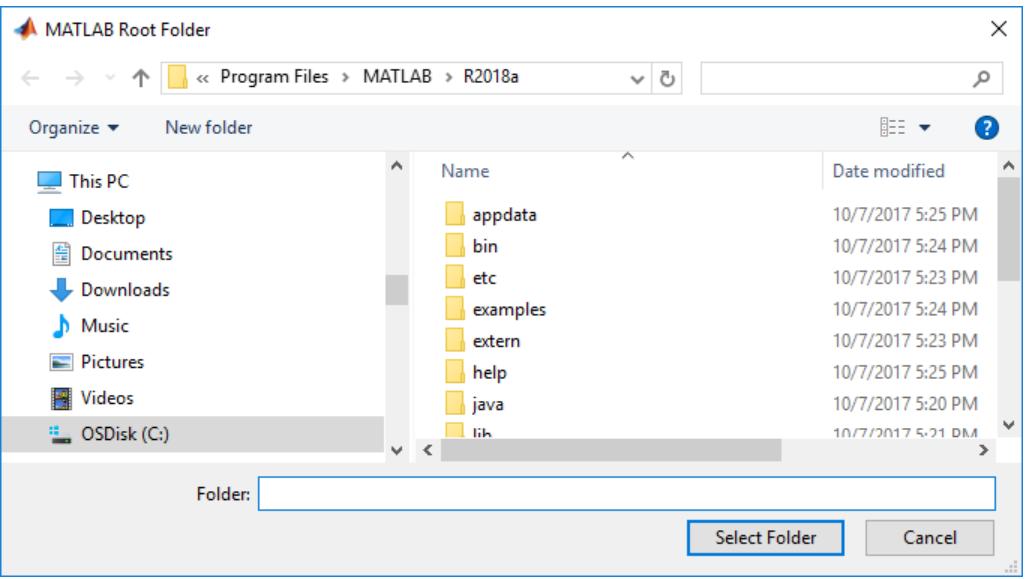

# **Input Arguments**

### **path — Initial folder**

current working directory (default) | character vector | string scalar

The initial folder in which the dialog box opens, specified as character vector or string scalar.

Example: 'C:\Users\hharvey\Documents'

### **title — Dialog box title**

Select Folder to Open (default) | character vector | string scalar

### The dialog box title, specified as a character vector or string scalar

Example: 'Open Directory'

# <span id="page-15347-0"></span>**Definitions**

## **Modal Dialog Box**

A modal dialog box prevents a user from interacting with other MATLAB windows before responding to the modal dialog box.

## **See Also**

[uigetfile](#page-15348-0) | [uiputfile](#page-15491-0)

**Introduced before R2006a**

# <span id="page-15348-0"></span>**uigetfile**

Open file selection dialog box

# **Syntax**

```
file = uigetfile
[file,path] = uigetfile[file, path, index] = uigetfile\frac{1}{\sqrt{2}} = uigetfile(filter)
= uigetfile(filter,title)
  ___ = uigetfile(filter,title,defname)
    = uigetfile( ,'MultiSelect',mode)
```
# **Description**

file = uigetfile opens a [modal on page 1-15355](#page-15360-0) dialog box that lists files in the current folder. It enables a user to select or enter the name of a file. If the file exists and is valid, uigetfile returns the file name when the user clicks **Open**. If the user clicks **Cancel** or the window close button (X), uigetfile returns 0.

[file,path] = uigetfile returns the file name and path to the file when the user clicks **Open**. If the user clicks **Cancel** or the window close button (X), then uigetfile returns 0 for both of the output arguments.

[file,path,indx] = uigetfile returns the index of the filter selected in the dialog box when the user clicks **Open**.

\_\_\_ = uigetfile(filter) specifies a file extension by which files displayed in the dialog box are filtered. Use this syntax with any of the output argument combinations in the previous syntaxes.

Typically, only files with a matching file extension are displayed. On some platforms, uigetfile displays files that do not match the filter, but dims those file names. If the filter is missing or empty, uigetfile uses the default list of file types (for example, all MATLAB files).

\_\_\_ = uigetfile(filter,title) specifies a dialog box title. To filter using the default file filter, but specify a custom title, use empty quotes for the filter value. For example:

```
file = uigetfile('','Select a File')
```
\_\_\_ = uigetfile(filter,title,defname) specifies a default file name for the **File name** field.

\_\_\_ = uigetfile( \_\_\_ ,'MultiSelect',mode) specifies whether a user can select multiple files. Set the mode to 'on' to enable multifile selection. By default it is set to 'off'.

Windows libraries can span multiple folders.

**Note** The visual characteristics of the dialog box depend on the operating system that runs your code. For instance, some operating systems do not show title bars on dialog boxes. If you pass a dialog box title to the uigetfile function, those operating systems do not display the title.

## **Examples**

## **Display Full File Specification**

Display the full file specification of the file selected in the dialog box. Use the disp and fullfile functions to add explanatory text and concatenate the path and file output values.

```
[file,path] = uigetfile('*,m');if isequal(file,0)
    disp('User selected Cancel');
else
   disp(['User selected ', fullfile(path,file)]);
end
```
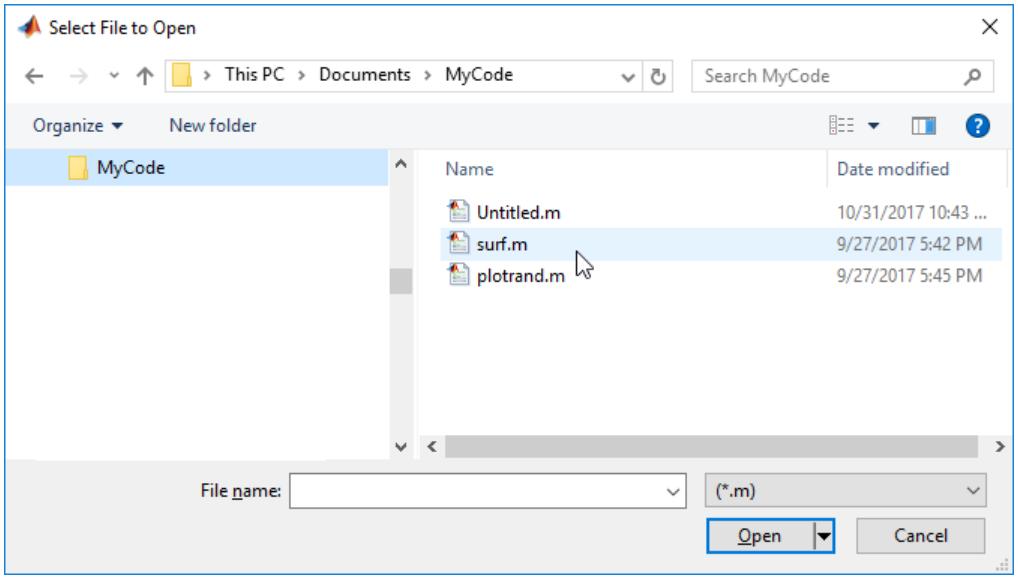

User selected H:\Documents\MyCode\surf.m

## **Display Filter Index Selection**

Display the filter index selection with explanatory text in the Command Window. Use the num2str function to convert the numeric filter index value (indx) to a character array. Doing so makes the value valid input to the disp function.

```
[file,path,indx] = uigetfile;
if isequal(file,0)
    disp('User selected Cancel')
else
    disp(['User selected ', fullfile(path, file),...
          ' and filter index: ', num2str(indx)])
end
```
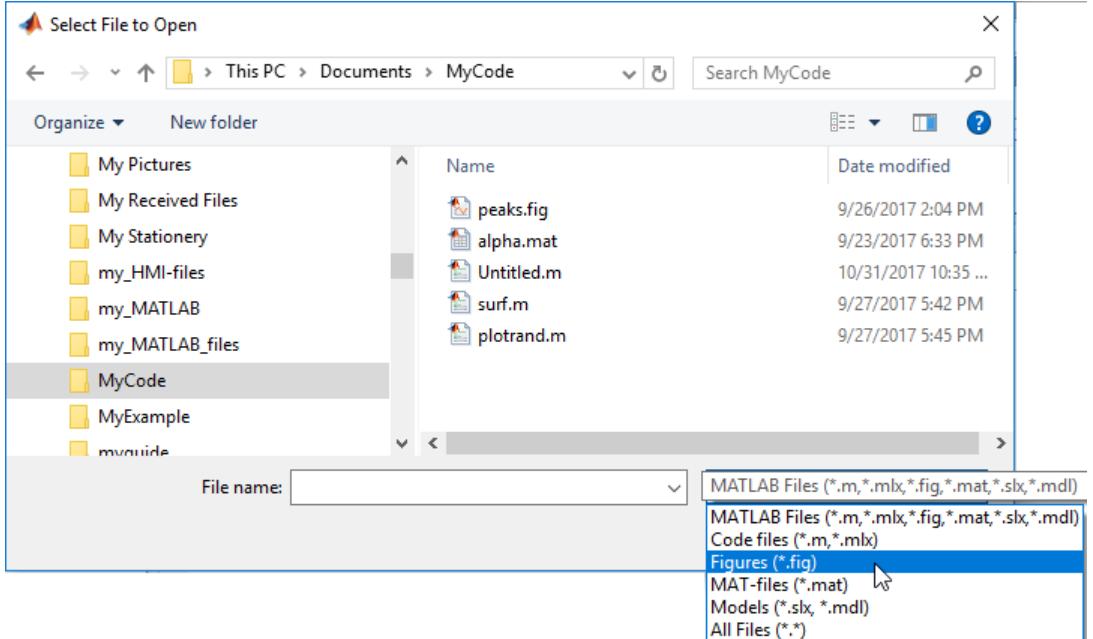

User selected H:\Documents\MyCode\peaks.fig and filter index: 3

### **Filter Files by Extension**

Display only files with a .m extension in the dialog box by specifying '\*. m' as the filter input argument.

 $[file,path] = uigetfile('*,m');$ 

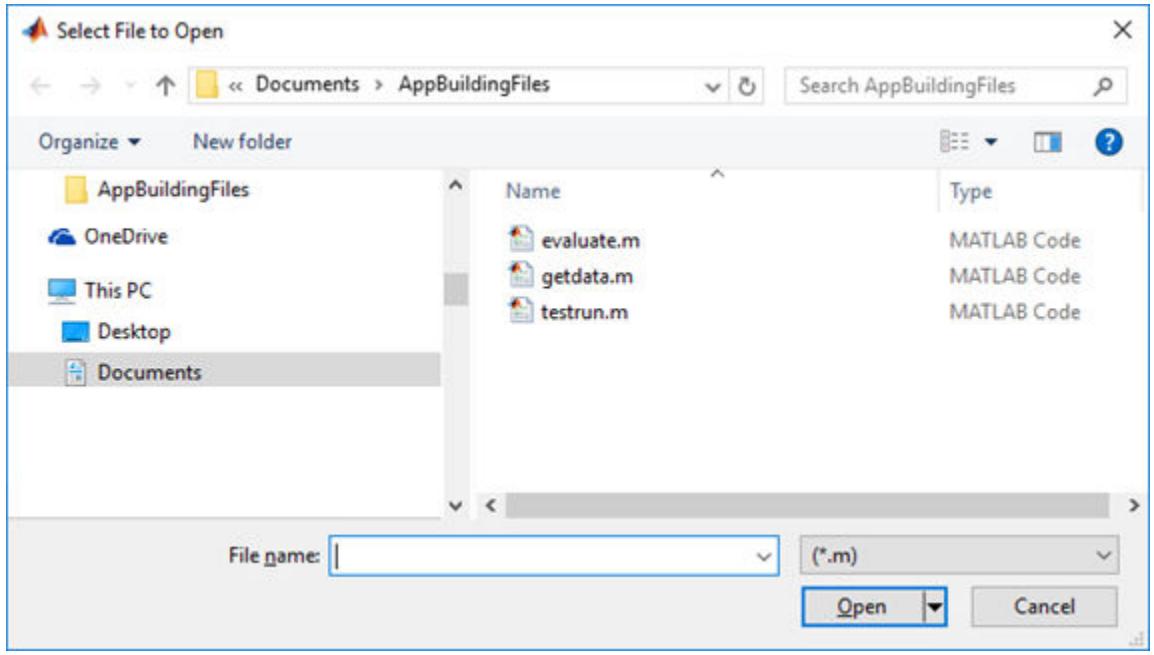

## **Specify Filter List and Dialog Box Title**

Create a list of file extensions in the file filter drop-down list. Pass the filter input argument as a cell array of character vectors and separate the file extensions with semicolons.

```
[file, path] = uigetfile({:*, m', '*.slx', '*.mat', '*.*)', . . . 'File Selector');
```
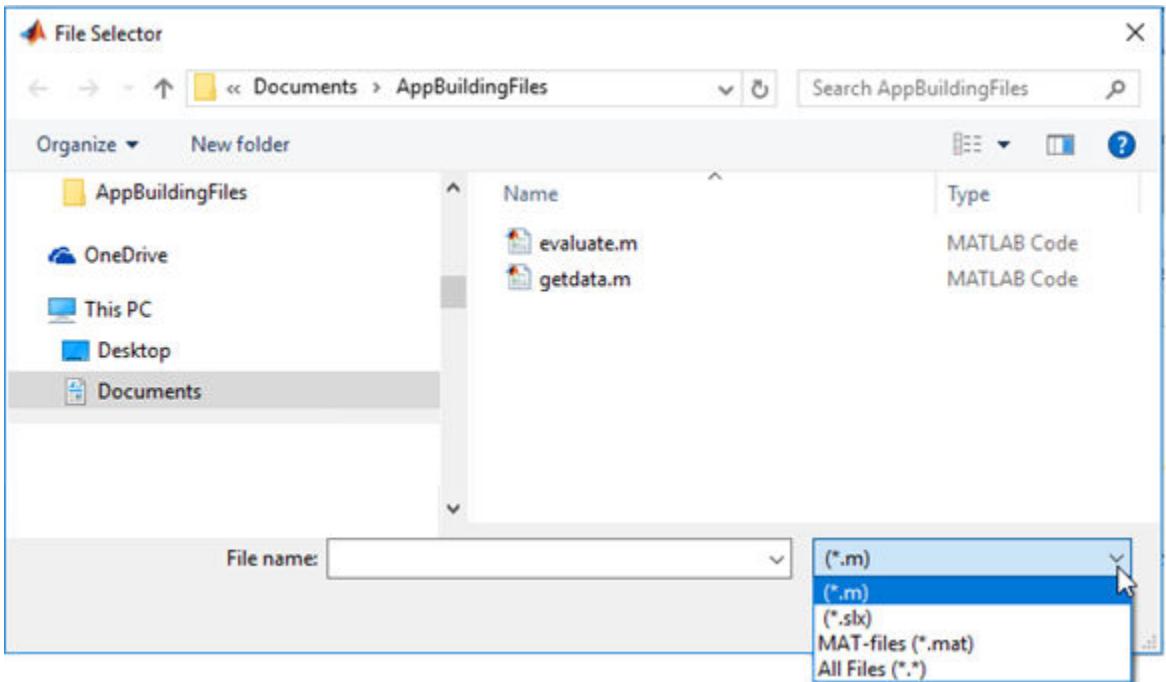

## **Specify Filters and Filter Descriptions**

Create a list of file extensions and give them descriptions by passing the filter input argument as a cell array of character vectors. The first column of the cell array contains the file extensions, and the second contains custom descriptions of the file types. This example also associates multiple file types with the 'MATLAB Files' and 'Models' descriptions.

```
[file, path, index] = uigetfile( ...{'*.m;*.mlx;*.fig;*.mat;*.slx;*.mdl',...
     'MATLAB Files (*.m,*.mlx,*.fig,*.mat,*.slx,*.mdl)';
   '*.m;*.mlx','Code files (*.m,*.mlx)'; ...
    '*.fig','Figures (*.fig)'; ...
    '*.mat','MAT-files (*.mat)'; ...
   '* . \text{mdl}; * . \text{slx}', 'Models (* . \text{slx}, * . \text{mdl})', ...
    '*.*', 'All Files (*.*)'}, ...
    'Select a File');
```
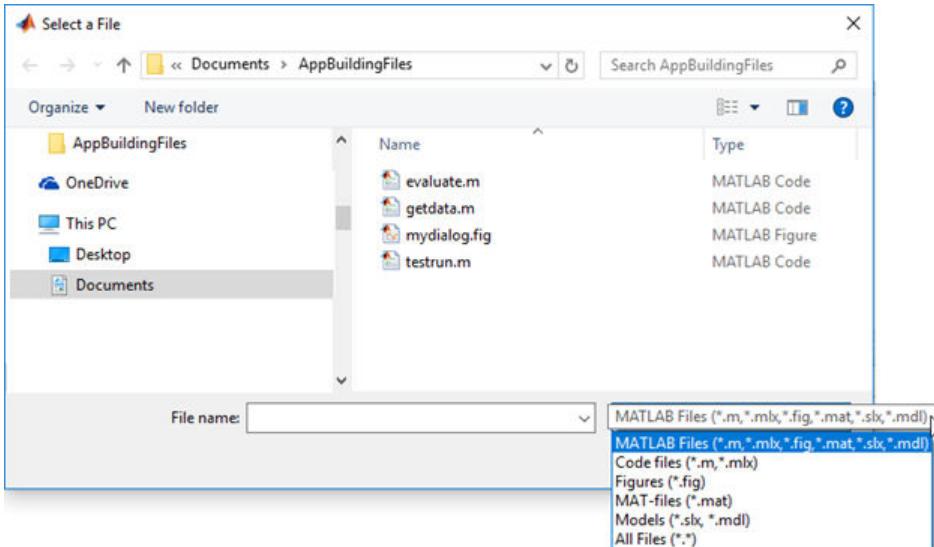

## **Specify Default File Name**

To display a default file name in the **File name** field when the dialog box opens, pass the file name as the defname input argument

```
[file, path] = uigetfile('*.png', ... 'Select an icon file','icon.png')
```
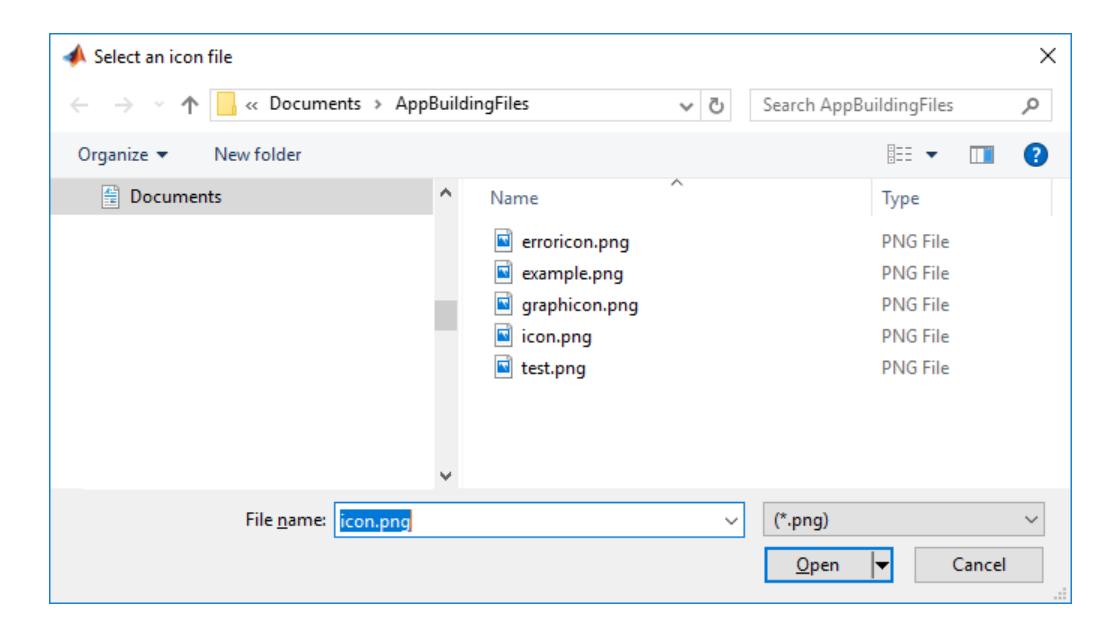

## **Specify Default Path and File**

To display a default path and file name in the **File name** field when the dialog box opens, pass the full file name as the defname input argument.

```
[file, path] = uigetfile('C:\)Documents\Work\icon.png', ... 'Select an Image File')
```
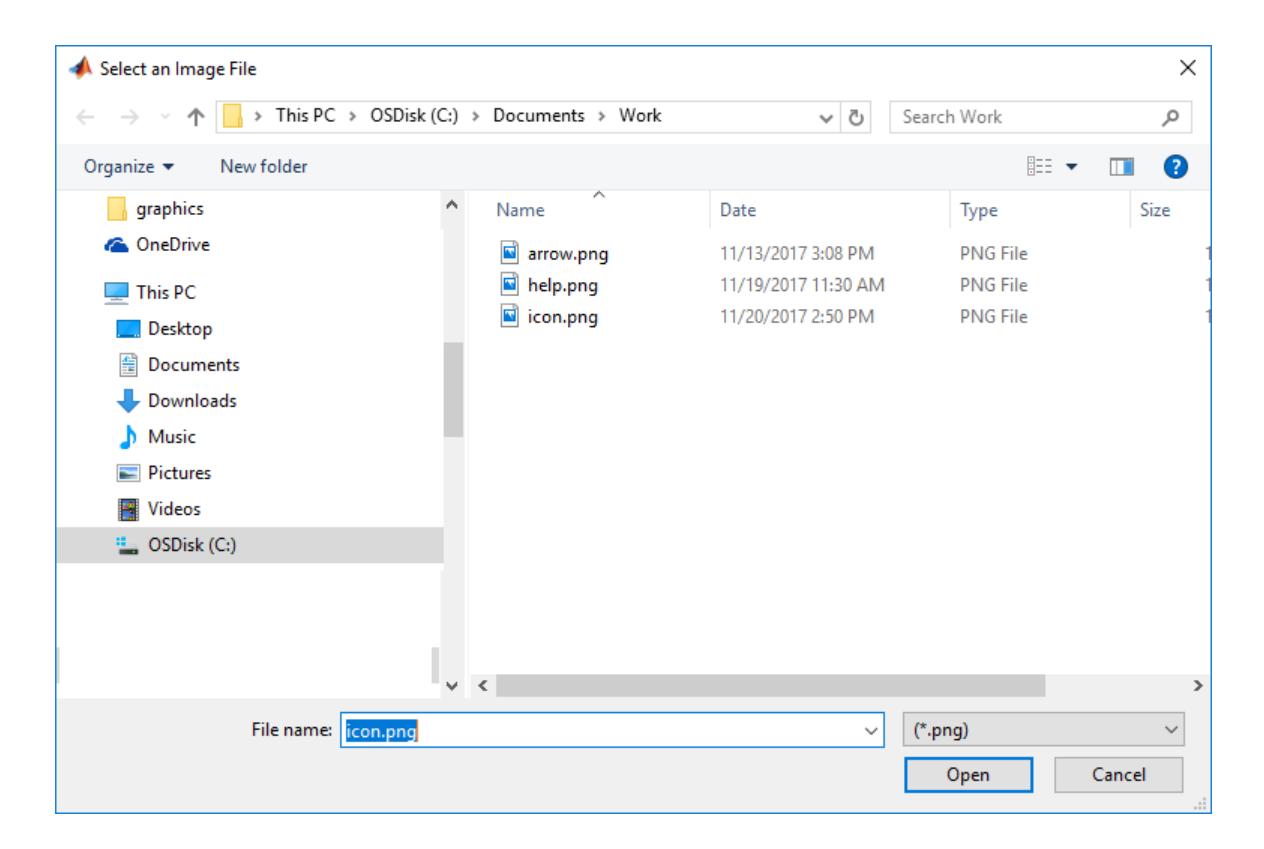

### **Enable Multifile Selection**

Enable multifile selection by setting the 'Multiselect' option to 'on'. Users can select multiple files by holding down the **Shift** or **Ctrl** key and clicking file names.

```
[file,path] = uigetfile('*.m',... 'Select One or More Files', ...
    'MultiSelect', 'on');
```
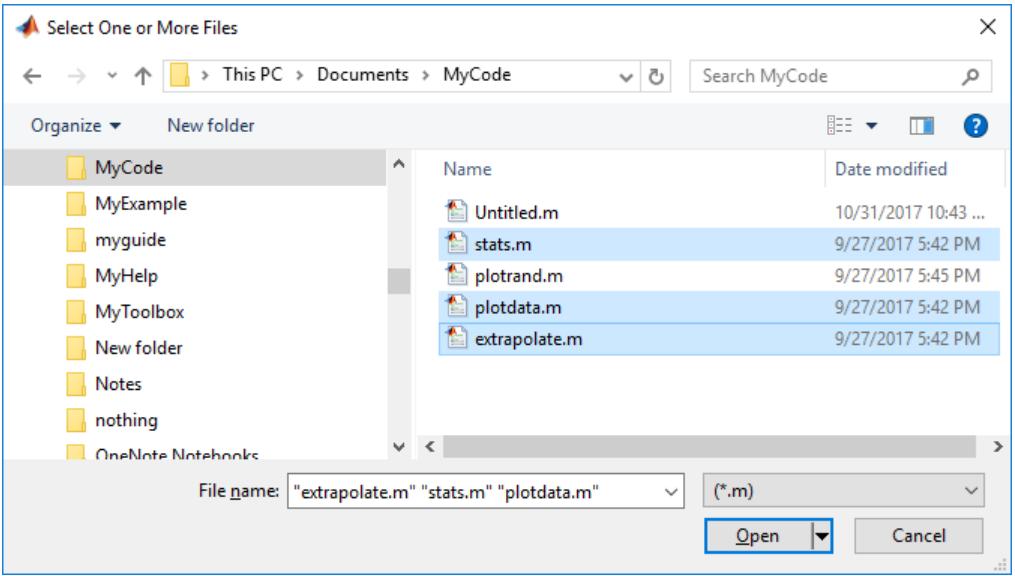

# **Input Arguments**

### **filter — File filter**

character vector (default) | character vector | cell array of character vectors | string array

File filter, specified as a character vector, cell array of character vectors, or a string array.

- If filter is a file name, then that file name appears in the **File name** field. The extension of the file is the default filter value. (The filter field is unlabeled and appears to the right of the **File name** field.)
- The filter can include a path. That path can contain the following characters:
	- .
	- ..
	- $\bullet$
	- /
	- ~

For example,  $\cdot \cdot \cdot$ ,  $\cdot \cdot$   $\cdot$  m  $\cdot$  lists all code files with a  $\cdot$  m extension in the folder above the current folder.

- If you or a user includes either an asterisk (\*) or a question mark (?) in a file name, then uigetfile does not respond to clicking **Open**. The dialog box remains open until the user clicks **Cancel** or removes the wildcard characters from the name. This restriction applies to all platforms, even to file systems that permit these characters in file names
- If the specified path does not exist, then uigetfile opens the dialog box in the current folder.
- If filter is a folder name, then MATLAB displays the contents of that folder. The **File name** field is empty, and no filter applies. To specify a folder name, the last character of filter must be either a backslash  $(\lambda)$  or a slash  $(\lambda)$ .
- If filter is a cell array of character vectors or a string array, it can include two columns. The first column contains a list of file extensions. The optional second column contains a corresponding list of descriptions. These descriptions replace standard descriptions in the filter field. A description cannot be empty.

```
Example: 'myfile.m'
Example: '../myfile.m'
Example: '../..'
```
### **title — Dialog box title**

'Select File to Open' (default) | character vector

Dialog box title, specified as a character vector.

Example: 'Select a File'

### **defname — Default File name field value**

' ' (default) | character vector | string scalar

Default **File name** field value, specified as a character vector or a string scalar. The defname value can specify a path, or a path and a file name.

- If you specify a path, it can contain the following characters:
	- .
	- ..
	- $\bullet$  \
- /
- $\bullet$  ~
- To specify a folder name only, make the last character of DefaultName either a backslash  $(\rangle)$  or a slash  $(\rangle)$ .

Example: 'myfile.mat' Example: 'C:\Documents\my MATLAB files' Example: '..\myfile.mat' Example: '..\Documents\'

### **mode — Multiselect mode**

'off' (default) | 'on'

Multiselect mode, specified as 'on' or 'off'. If multiselect mode is off, then a user can select one file only. If multiselect mode is on, then a user can select multiple files. If a user selects multiple files, then they must be in the same folder; otherwise MATLAB displays a warning dialog box. Microsoft Windows libraries can span multiple folders.

## **Output Arguments**

### **file — File name**

character vector | cell array of character vectors

File name that the user specified in the dialog box, returned as a character vector or a cell array of character vectors.

A cell array of character vectors is returned when 'MultiSelect' is set to 'on' and a user selects multiple files. Each array element contains the name of a selected file. File names in the cell array are sorted in the order that the user's platform uses. If a user selects multiple files, they must be in the same folder, otherwise MATLAB displays a warning dialog box.

If the user clicks the **Cancel** button or the window close button (X), then MATLAB returns the file value as 0.

### **path — Path to specified file**

character vector

Path to the specified file or files, returned as a character vector.

<span id="page-15360-0"></span>If the user clicks the **Cancel** button or the window close button (X), then MATLAB returns the file value as 0.

### **indx — Selected filter index**

integer

Selected filter index, returned as an integer.

The filter is the unlabeled dialog box control to the right of the **File name** field in the dialog box. The filter index value corresponds to the item selected in the filter drop-down list. The index of the first row is 1.

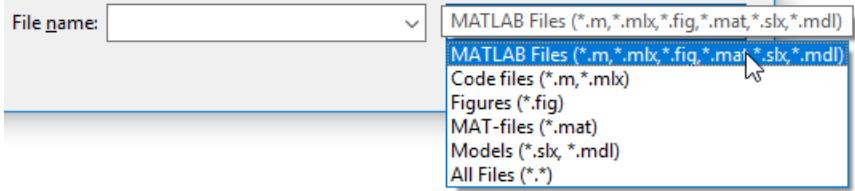

If the user clicks the **Cancel** button or the window close button (X), then MATLAB returns an index value of 0.

# **Definitions**

## **Modal Dialog Box**

A modal dialog box prevents a user from interacting with other MATLAB windows before responding to the modal dialog box.

# **Tips**

- Use the path and file name that uiget file returns to open, read, or analyze the file using various input and output functions in MATLAB and MATLAB toolboxes. For example: listed here.
	- [imread](#page-7248-0) for reading images.
	- [xlsread](#page-16558-0) for reading Microsoft Excel files.

• [open](#page-10276-0), [edit](#page-3441-0), or [run](#page-13101-0) with MATLAB code files. For example, this code creates a dialog box to get a MATLAB code file name from the user, builds a full file name from the returned values, and then runs the user-specified code file.

```
[file,path] = uigetfile('*.m');selectedfile = fullfile(path, file);run(selectedfile);
```
## **Alternative Functionality**

Use the [dir](#page-3263-0) function to return a filtered or unfiltered list of files in your current folder or a folder you specify. The dir function can return file attributes too.

## **See Also**

[uigetdir](#page-15344-0) | [uiopen](#page-15435-0) | [uiputfile](#page-15491-0)

**Introduced before R2006a**

# **uigetpref**

Create dialog box that opens according to user preference

# **Syntax**

```
pval = uigetpref(group,pref,title,quest,pbtns)
[pval,tf] = uigetpref(group,pref,title,quest,pbtns)
[ ] = uigetpref( , Name, Value)
```
# **Description**

pval = uigetpref(group,pref,title,quest,pbtns)creates a [nonmodal on page](#page-15371-0) [1-15366](#page-15371-0) dialog box that opens with the specified group name and preference name. The group and preference names, in combination, uniquely identify the dialog box. The dialog box contains:

- The specified question (quest) and one or more buttons (pbtns) that enable the dialog box user to answer the question. The clicked button value is returned as pval.
- A check box that, by default, is labeled **Do not show this dialog again**.

If the user selects the check box, MATLAB stores and returns the value of the clicked button as the preference value (pval). Subsequent calls to uigetpref for the same dialog box, detect that the preference value was stored and apply that choice without opening the dialog box.

If the user does not select the check box, then MATLAB returns, but does not store the value of the clicked button. Instead, MATLAB stores the value 'ask'. MATLAB opens the specified dialog box on subsequent calls to uigetpref.

[pval,tf] = uigetpref(group,pref,title,quest,pbtns) returns a logical value that indicates whether the dialog box opened. If the dialog box opened, then the value of tf is 1 (true). Otherwise, the value of tf is 0 (false).

[ \_\_\_ ] = uigetpref( \_\_\_ ,Name,Value) specifies one or more optional name-value pairs that enable you to do any of the following.

- Customize the check box label.
- Specify whether the check box is selected when the dialog box opens.
- Provide a help button and the help button callback.
- Specify buttons that are not mapped to preference values.
- Specify the value that uigetpref returns for pval if the user closes the dialog box without clicking a preference button. For example, this value is returned if the user clicks the dialog box close button (X), presses the keyboard **Esc** key, or clicks a button that is not mapped to a preference value.

Use this option with any of the output argument combinations in the previous syntaxes.

## **Examples**

### **Create Basic Dialog Box**

Define each of the required uigetpref input arguments, and then pass them to uigetpref.

```
group = 'Updates';
pref = 'Conversion';
title = 'Converting';
quest = {'Are you sure you want to convert this code?',...
          'Conversions cannot be undone.'};
pbtns = {'Yes''}No'};
```
[pval,tf] = uigetpref(group,pref,title,quest,pbtns)

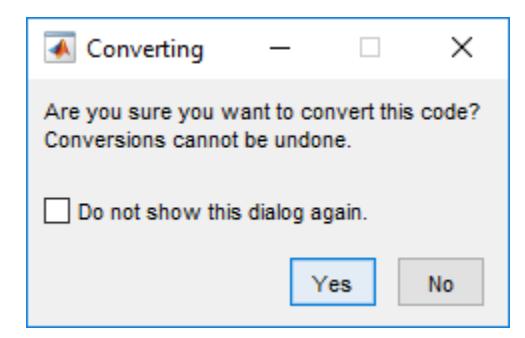

Click **Yes**. The MATLAB Command Window shows that the value of pval is 'yes' and that value of tf is 1, indicating that the dialog box was displayed.

Run the uigetpref command again, but this time select **Do not show this dialog again**, and then click **No**.

[pval,tf] = uigetpref(group,pref,title,quest,pbtns)

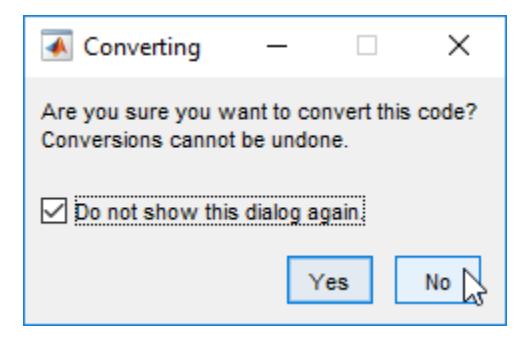

The MATLAB Command Window shows that the value of pval is 'no' and that value of tf is 1.

Run the uigetpref command again.

```
[pval,tf] = uigetpref(group,pref,title,quest,pbtns)
```
As expected, the dialog box does not display. The MATLAB Command Window shows that the value of pval is 'no' and that value of tf is 0.

Reenable the dialog box display by setting the preference value to 'ask'.

```
setpref('Updates','Conversion','ask');
```
Run the uigetpref command again. The dialog box opens.

```
[pval,tf] = uigetpref(group,pref,title,quest,pbtns)
```
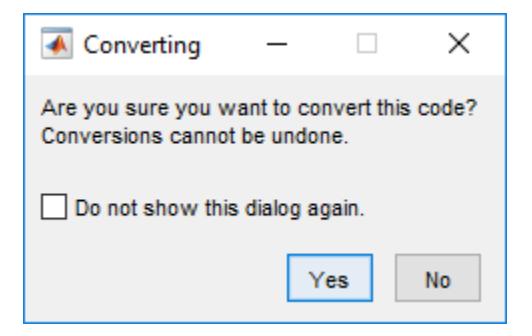

### **Add Cancel Button to Dialog Box**

Specify 'ExtraOptions','Cancel' as a name-value pair to add a Cancel button to the dialog box. If the user clicks **Cancel**, MATLAB returns the button label to pval.

```
group = 'Updates';
pref = 'Conversion';
title = 'Converting';
quest = {'Are you sure you want to convert this code?',...
          'Conversions cannot be undone.'};
pbtns = {'Yes','No'};
[pval] = uigetpref(group,pref,title,quest, pbtns, ...'ExtraOptions','Cancel');
                              ×
```
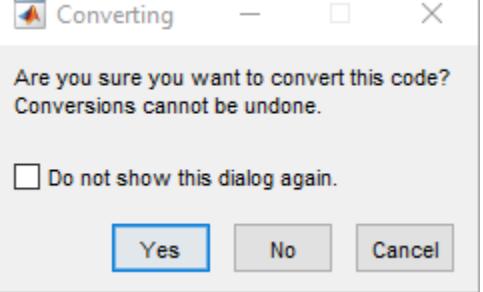

### **Get Preferences in Figure CloseRequestFcn Callback**

Create a function that creates a preferences dialog box. The dialog box asks the user about saving the figure before closing it. Based on the value of the button that the user clicks, the function opens a Save dialog box or closes the figure without saving it.

```
function savefigconditionally
fig = gcf;
group ='mygraphics';
pref = 'savefigbeforeclosing';
title = 'Closing Figure';
quest = {'Do you want to save your figure before closing?'
'' and 's a state of the
           'If you do not save the figure, all changes will be lost'};
pbtns = {'Yes','No'};
[pval, tf] = uigetpref(qroup,pref,title,quest,pbtns);switch pval
     case 'yes' 
    [file, path, index] = uiputfile('fig', ... 'Save current figure', ...
                                      'untitled.fig');
       if indx == 0 delete(fig);
        else 
            saveas(fig,[path,file])
            delete(fig);
        end
    case 'no' 
        delete(fig);
        return
 end
```
To run this example, copy and paste the code into a new program file. Name the file savefigconditionally.m and save it on your search path. To use the function as a CloseRequestFcn callback, create a figure and optionally plot some data.

```
figure('CloseRequestFcn','savefigconditionally');
x = [1 2 3 4 5];y = [10 50 25 75 25];
plot(x,y);
```
Each time you run the preceding block of commands and click the close button (X) in the figure title bar, the dialog box opens unless you select **Do not show this dialog again**.

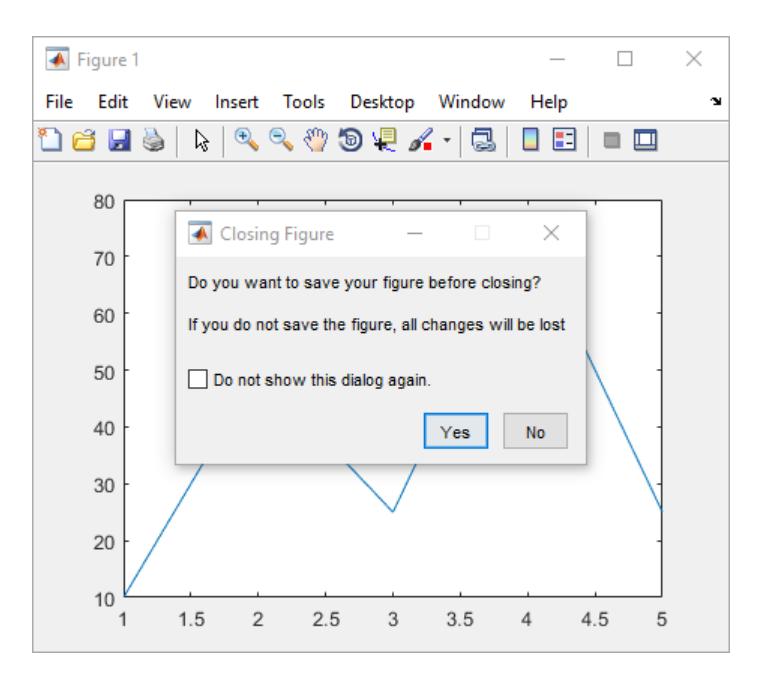

# **Input Arguments**

### **group — Preference group name**

character vector | string scalar

Preference group name, specified as a character vector or string scalar. The group includes the preference specified by the pref input argument. If the group does not exist, MATLAB creates it.

Example: 'My Graphics'

#### **pref — Preference name**

character vector | string scalar

Preference name, specified as a character vector or string scalar.

This preference stores the value of the button within the specified pbtns that the user clicks. If the preference name does not exist, then MATLAB creates it.

```
Example: 'Save Graphic'
```
### **title — Dialog box title**

character vector | string scalar

Dialog box title, specified as a character vector or string scalar.

Example: 'Save preference'

### **quest — Dialog box question**

character vector | cell array of character vectors | string array

Dialog box question, specified as a character vector, a cell array of character vectors, or a string array. Line breaks occur within the question text as follows:

- If the question is specified as a character vector, then line breaks occur after a vertical bar (|) character or a newline character specified with the newline function.
- If the question is specified as a cell array of character vectors, then line breaks occur after each cell array element.

Example: {'Are you sure you want to convert this code?', 'Conversions cannot be undone.'}

Example: 'Do you want to save this file before closing?'

### **pbtns — Preference button labels**

character vector | cell array of character vectors | vertical bar-delimited character vector | string array

Preference button labels, specified as a character vector, a cell array of character vectors, a vertical bar-delimited character vector, or a string array.

If you want to specify internal preference values that are different from the button labels, then specify the pbtns value as a 2-by-*n* cell array or string array. The first row contains the preference names and the second row contains the associated button labels. For example, consider using this approach if you plan to localize your dialog box for various languages. You can specify the button labels using a foreign language without having to change your code logic (for instance, switch and case statements) for each localization.

When pbtns is not a 2-by-*n* cell array, MATLAB stores the label name as the preference value.

```
Example: 'Yes'
Example: {'Yes','No'}
```

```
Example: ['Yes|No']
```
Example: {'Oui','Non';'yes','no'} sets the button labels to 'Oui' and 'Non' and their corresponding preference values to 'yes' and 'no'.

### **Name-Value Pair Arguments**

Specify optional comma-separated pairs of Name, Value arguments. Name is the argument name and Value is the corresponding value. Name must appear inside quotes. You can specify several name and value pair arguments in any order as Name1,Value1,...,NameN,ValueN.

Example: line(x,y,'Color','red','LineWidth',3) creates a red line that is 3 points wide.

### **CheckboxState — Initial state of check box**

0 (default) | true | false | 1 | 0

Initial state of check box when the dialog box opens, specified as the comma-separated pair consisting of 'CheckboxState' and 1,0, true, or false.

- The check box is selected when the value is true or 1
- The check box is not selected when the value is false or 0.

Example: 'CheckboxState',0

#### **CheckboxString — Check box label**

'Do not show this dialog again.' (default) | character vector | string scalar

Check box label, specified as the comma-separated pair consisting of 'CheckboxString' and a character vector or string scalar.

Example: 'CheckboxSting','Do not ask again.'

### **HelpString — Help button label**

character vector | string scalar

**Help** button label, specified as the comma-separated pair consisting of 'Help' and a character vector or a string scalar. If you do not specify this name-value pair, no help button is displayed in the dialog box. If you specify this name-value pair, but do not specify the HelpFcn name-value pair, then MATLAB uses 'HelpFcn','doc(uigetpref)' by default.

```
Example: 'HelpString','Info'
```
### **HelpFcn — Help button callback**

function handle | string array | character vector

Help button callback, specified as the comma-separated pair consisting of 'HelpFcn' and a function handle, string array, or character vector (not recommended). The callback executes when a user clicks the help button. When you specify this name-value pair, you also must specify the 'HelpString' name-value pair.

See also, "Write Callbacks for Apps Created Programmatically"

Example: 'HelpFcn',@myfunc specifies the HelpFcn callback function as a function handle.

### **ExtraOptions — Labels for extra buttons**

{ } (default) | character vector | cell array of character vectors | string array

Labels for extra buttons, specified as the comma separated pair consisting of 'ExtraOptions' and a character vector, cell array of character vectors, or a string array. The additional buttons are not mapped to any preferences. If a user clicks any of these buttons, the dialog box closes and returns the button label as the output argument pval.

```
Example: 'ExtraOptions','Cancel'
```
### **DefaultButton — Default button selection**

character vector | string scalar

Default button selection, specified as the comma separated pair consisting of 'DefaultButton' and a character vector or string scalar. The default button selection is returned to p if a user closes the dialog box without clicking any button. This value does not have to correspond to any preference button or an ExtraOption button.

Example: 'nobtn'

# **Output Arguments**

### **pval — Selected preference button**

string scalar

Selected preference button returned as a string scalar. The returned value is one of the following:

- <span id="page-15371-0"></span>• Label of the clicked preference button (pbtns)
- Internal value of the clicked preference button

### **tf — True or false result**

#### $1 \mid 0$

True or false result, returned as 1 or 0. The function returns 1 (true) if the dialog box opened. Otherwise, it returns 0. This value corresponds to the check box selection stored the last time the dialog box was open and the user selected the check box (which is labeled 'Do not show this dialog again' by default).

# **Definitions**

## **Nonmodal Dialog Box**

A nonmodal dialog box enables a user to interact with other MATLAB windows before responding to the nonmodal dialog box. A nonmodal dialog box is also referred to as normal.

### **Preferences**

Preferences enable you to specify how applications behave and how users interact with them. Preferences persist across sessions and are stored in a preference data base.

The uigetpref function uses the same preference data base as MATLAB built-in products. However, uigetpref registers the preferences it sets as a separate list, so that it and uisetpref can manage those preferences.

To modify preferences registered with uigetpref, use uisetpref or setpref. For example, use setpref to change a preference value to 'ask'.

# **Tips**

- uigetpref creates specified groups and preferences, if they do not currently exist. To delete a preference group you no longer need, use rmpref.
- To get a structure of previously created groups and preferences, use the getpref function.
- After a user selects the check box **Do not show this dialog again** and closes the dialog box, the dialog box does not open again for the same group and preference. To reenable dialog boxes that are being suppressed set the preference value to 'ask' using setpref.
- Users of your dialog box do not know the group and preference names you specified when creating the dialog box. Therefore, to reenable dialog boxes that are being suppressed by preferences, users can call the [uisetpref](#page-15519-0) command.

```
uisetpref('clearall')
```
Executing uisetpref as shown reenables *all* preference dialog boxes defined with uigetpref, not just the most recent one.

# **See Also**

[addpref](#page-145-0) | [getpref](#page-4768-0) | [ispref](#page-7890-0) | [rmpref](#page-12970-0) | [setpref](#page-13502-0) | [uisetpref](#page-15519-0)

### **Introduced before R2006a**

# **uigridlayout**

Create grid layout manager

# **Syntax**

- g = uigridlayout
- g = uigridlayout(parent)
- $g = uigridlayout($  \_\_\_,sz)
- $\overline{g}$  = uigridlayout ( $\overline{\underline{\hspace{1cm}}}$ , Name, Value)

# **Description**

g = uigridlayout creates a 2-by-2 grid layout in a new figure and returns the GridLayout object. MATLAB calls the [uifigure](#page-17122-0) function to create the figure.

A grid layout is useful for laying out apps. It positions UI components along the rows and columns of an invisible grid that spans an entire figure or container. This method of positioning components is easier to manage than setting pixel values in Position vectors.

g = uigridlayout(parent) creates a grid layout in the specified parent container. The parent can be a figure created using the [uifigure](#page-17122-0) function, or one of its child containers.

g = uigridlayout( \_\_\_ ,sz) specifies the size of the grid as the vector sz. The first element in this vector is the number of rows, and the second element is the number of columns. Specify the sz argument by itself or after the parent argument.

g = uigridlayout( \_\_\_ ,Name,Value) specifies GridLayout property values using one or more name-value pair arguments. Specify the name-value pair arguments after all other arguments in any of the previous syntaxes.

# **Examples**

### **Simple 3-by-2 Grid**

Create a figure and a grid. Then configure the grid by setting the row heights and column widths. In this case, configure a 3-by-2 grid in which the top two rows are fixed at 22 pixels, while the bottom row has a variable height. Set the left column to be 150 pixels wide, and set the right column to have a variable width. The grid fills the entire figure, but because the grid is invisible, the figure appears to be empty.

```
f = uifigure('Position', [100 100 440 320]);
q = uigridlayout(f);
g.RowHeight = \{22, 22, '1x' \};
g. ColumnWidth = \{150, '1x' \};
```
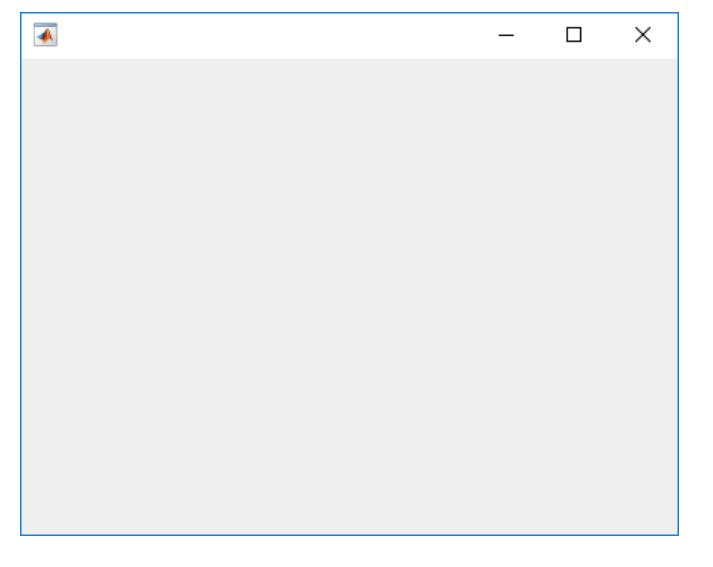

Add two drop-downs, a list box, and an axes component to the grid. If you do not specify row or column locations for the Layout property of components, they populate the grid from left to right and top to bottom by default. In this case, move the second drop-down (dd2) and the list box (chanlist) to specific rows and columns by setting the Layout property.

```
% Device drop-down
dd1 = uidropdown(q);
dd1.Items = {'Select a device'};
% Range drop-down
dd2 = uidropdown(q);
```

```
dd2.Items = {'Select a range'};
dd2.Layout.Row = 2;dd2.Layout.Column = 1;
% List box
chainlist = uilistbox(g);chanlist.Items = {'Channel 1','Channel 2','Channel 3'};
chanlist.Layout.Row = 3;
chanlist.Layout.Column = 1;
```
#### % Axes

 $ax = uiaxes(g);$ 

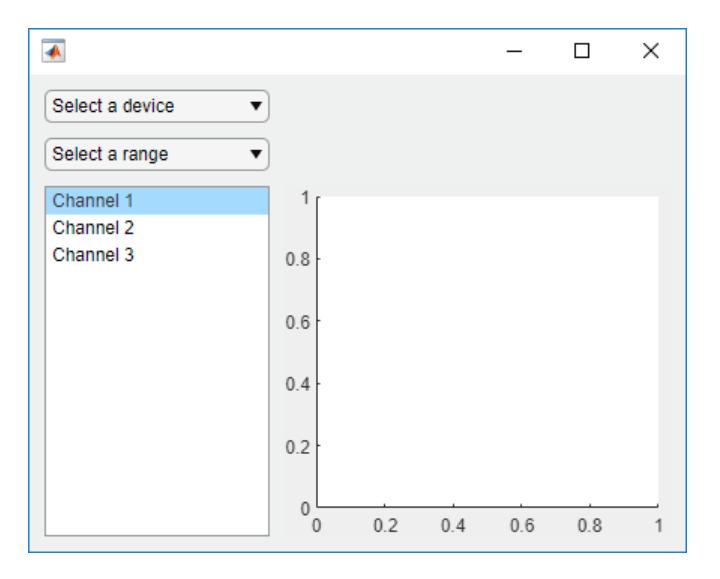

Set the axes to span rows 1 through 3, filling the vertical space.

 $ax.Layout.Row = [1 3];$ 

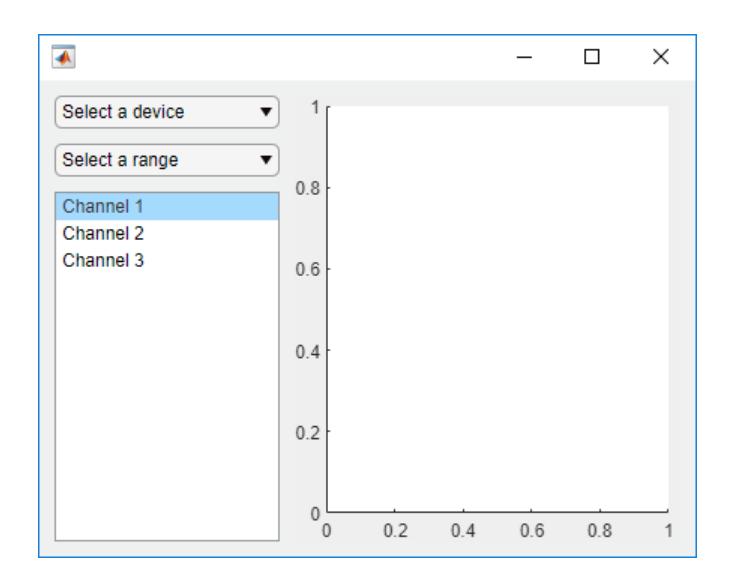

When you resize the figure, the axes grow and shrink to fill the available space that the left column does not use. The components on the left side remain fixed because that column is defined as 150 pixels wide.

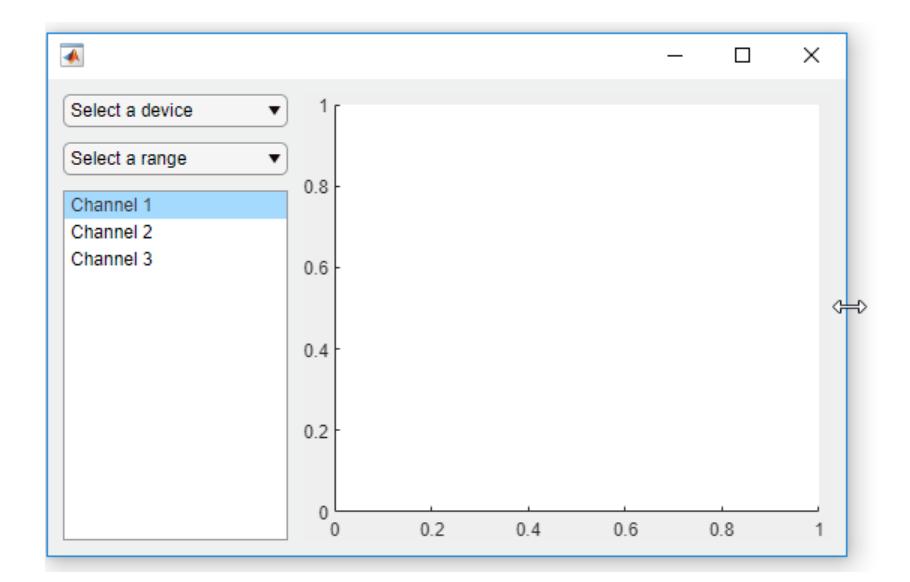

### **Variable-Width Columns That Have Different Weights**

When you assign different weights to variable-width columns, the width of each column is proportional to the weight. Variable-height rows allocate space the same way.

Create a figure and a 2-by-2 grid. Then configure the row heights and the column widths. In this case, the top row is fixed at 40 pixels, while the bottom row has a variable height. Both columns have a variable width, but the second column has twice the weight of the first column. Because the grid is invisible, the figure appears to be empty.

```
f = uifigure('Position', [100 100 437 317]);
q = uigridlayout(f, [2 2]);
g.RowHeight = {40, '1x'};
g.ColumnWidth = {'l x', '2x'};
```
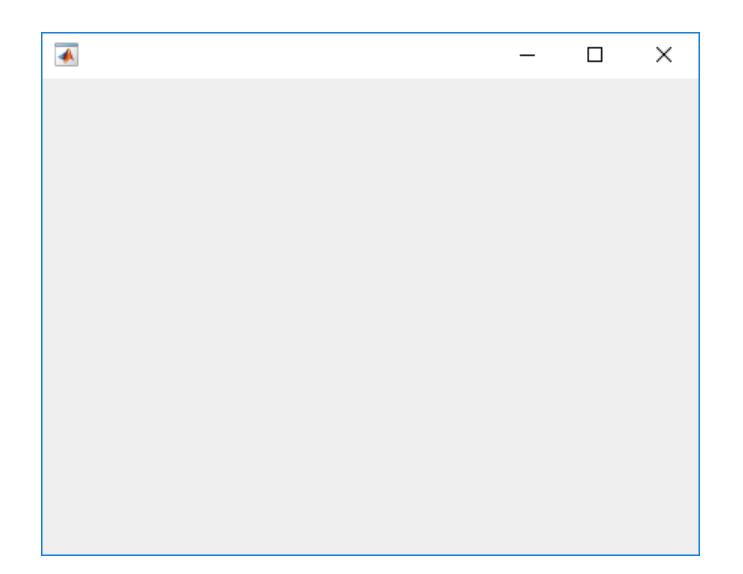

Add a label across both columns of the top row. Then add an axes component to each column of the bottom row.

```
% Add title
title = uilabel(g,'Text','Market Trends');
title.HorizontalAlignment = 'center';
title.FontSize = 24;
title.Layout.Row = 1;
title.Layout.Column = [1,2];
% Add two axes
ax1 = uiaxes(g);ax2 = uiaxes(g);
```
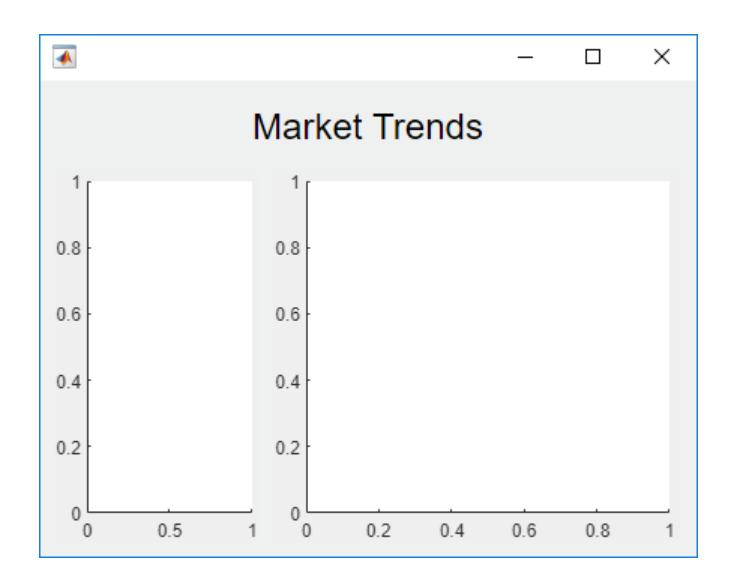

Because the left column has a weight of 1, and the right column has a weight of 2, the axes on the right use twice as much of the horizontal space as the axes on the left. The grid maintains this ratio when you resize the figure.

### **Figure and Panel That Each Have a Grid**

One way to arrange UI components in a panel is to create a grid in the panel.

Create a figure and a 1-by-2 grid. Then configure the column widths. In this case, the left column is fixed at 220 pixels, while the right column has a variable width. Because the grid is invisible, the figure appears to be empty.

```
f = uifigure('Position', [100 100 500 315]);
grid1 = uigridlayout(f,[1 2]);grid1.ColumnWidth = {220,'1x'};
```
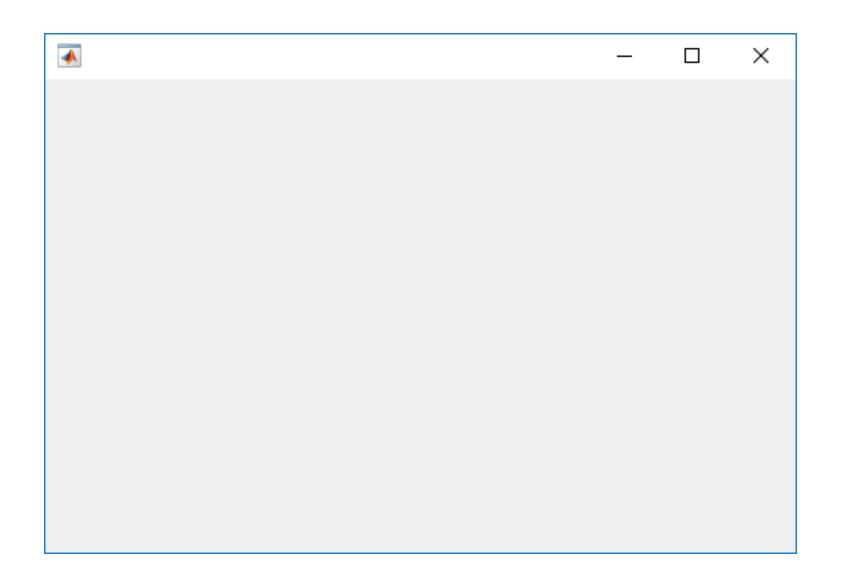

Add a panel and axes to grid1.

```
p = uipanel(grid1,'Title','Configuration');
ax = uiaxes(grid1);
```
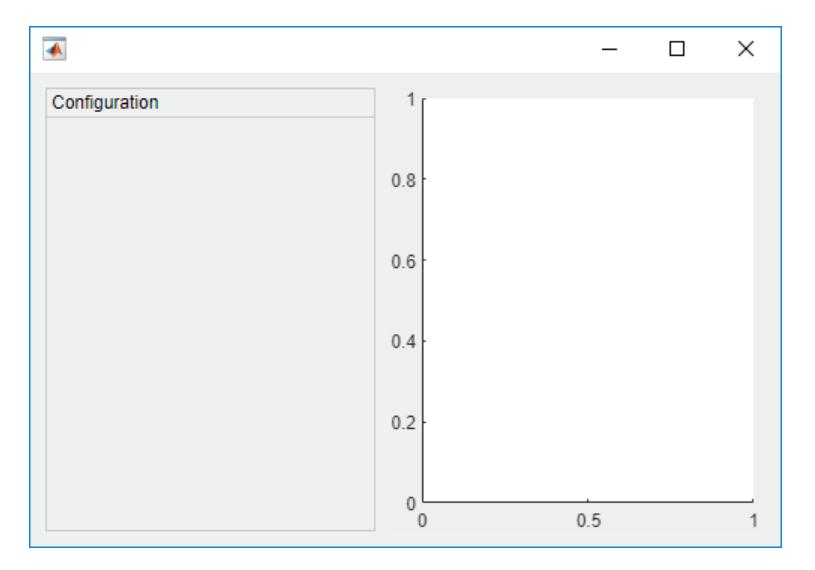

Create a grid called grid2 inside the panel. Then place three components and three labels inside grid2. The left column of grid2 aligns the labels with the components. Since each row uses only 22 pixels, the panel has extra space below the third row.

```
% Grid in the panel
grid2 = uigridlayout(p, [3 2]);grid2.RowHeight = {22, 22, 22};qrid2.ColumnWidth = {80,'1x'};
% Device label
dlabel = uilabel(grid2);dlabel.HorizontalAlignment = 'right';
dlabel.Text = 'Device';
% Device drop-down
devicedd = uidropdown(qrid2);devicedd.Items = {'Select a device'};
% Channel label
chlabel = uilabel(grid2);chlabel.HorizontalAlignment = 'right';
chlabel.Text = 'Channel';
% Channel drop-down
channeldd = uidropdown(grid2);
channeldd.Items = {'Channel 1', 'Channel 2'};
% Rate Label
ratelabel = uilabel(qrid2);ratelabel.HorizontalAlignment = 'right';
ratelabel.Text = 'Rate (scans/s)';
% Rate edit field
ef = uieditfield(grid2, 'numeric');
```
 $ef.Vallow = 50;$ 

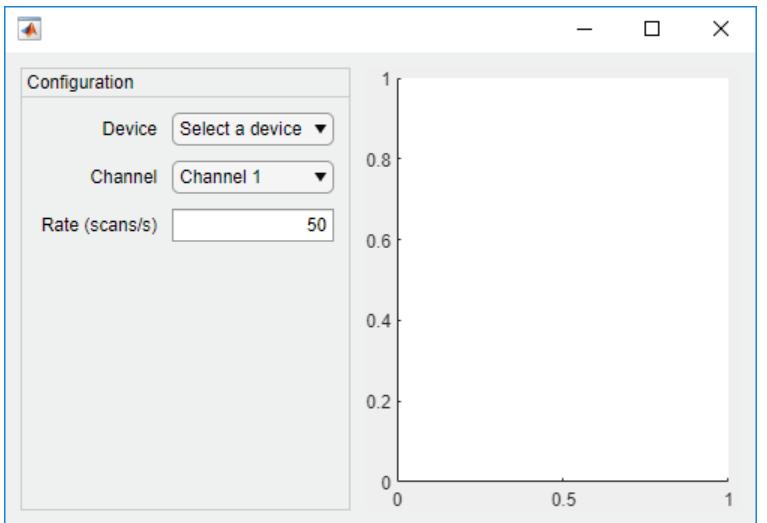

When you resize the figure, the axes grow and shrink to fill the available space that the left column of grid1 does not use. The panel remains fixed because that column is defined as 220 pixels wide.

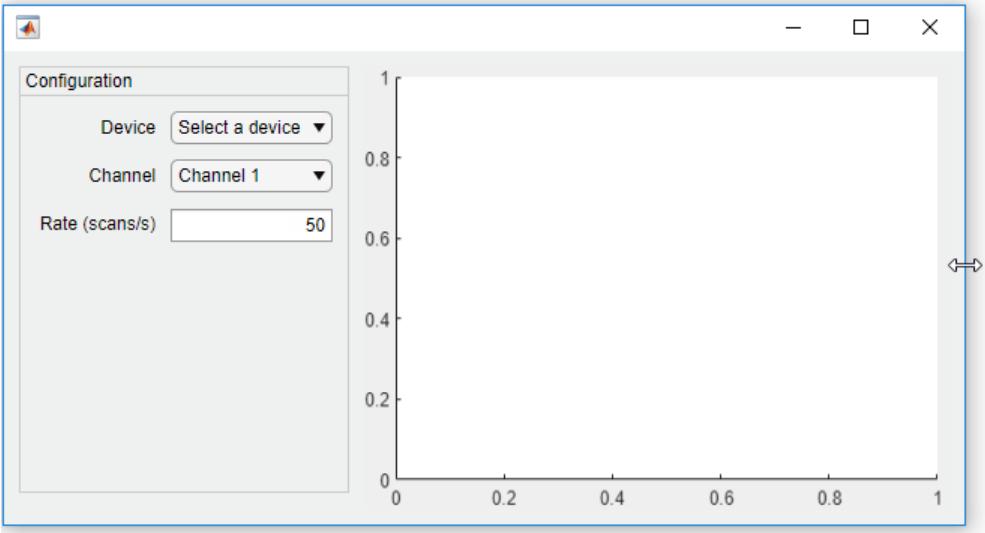

### **Nested Grid**

Nested grids allow you to manage subsets of components. In this case, there are three grids: one grid that covers the entire figure, a second grid that manages a vertical stack of components, and a third grid that manages two buttons that are side by side at the bottom of the vertical stack.

Create a figure and a 1-by-2 grid. Then configure the column widths. In this case, the left column is fixed at 150 pixels, while the right column has a variable width. Because the grid is invisible, the figure appears to be empty.

```
f = uifigure('Position',[100 100 500 315]);
grid1 = uigridlayout(f, [1 2]);grid1.ColumnWidth = {150, '1x'};
```
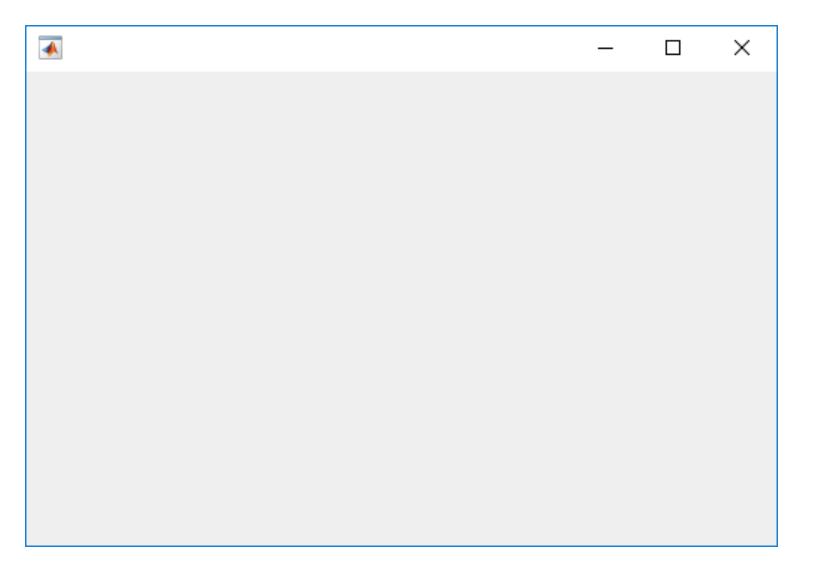

Create a 4-by-1 grid called grid2 inside the first column of grid1. Then add an axes component to the second column of grid1.

```
grid2 = uigridlayout(qrid1, [4 1]);grid2.RowHeight = {22, 22, 22, 44};ax = uiaxes(grid1);
```
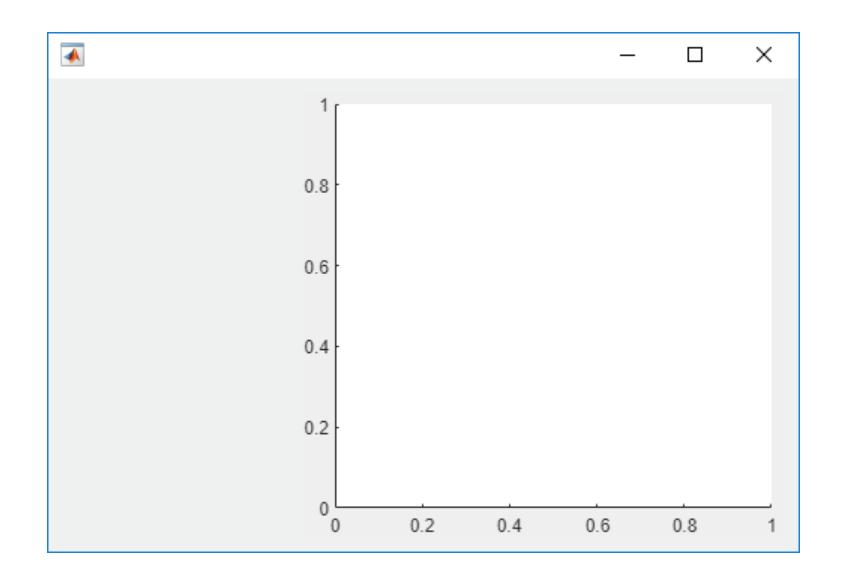

Add three drop-downs to the first three rows of grid2.

```
% Routes drop-down
ddRoutes = uidropdown(grid2);ddRoutes.Items = {'Route 1', 'Route 2'};
% Direction drop-down
ddDirection = uidropdown(grid2);
ddDirection.Items = {'Inbound', 'Outbound'};
% Time drop-down
ddTime = uidropdown(grid2);ddTime.Items = {'Morning', 'Afternoon'};
```
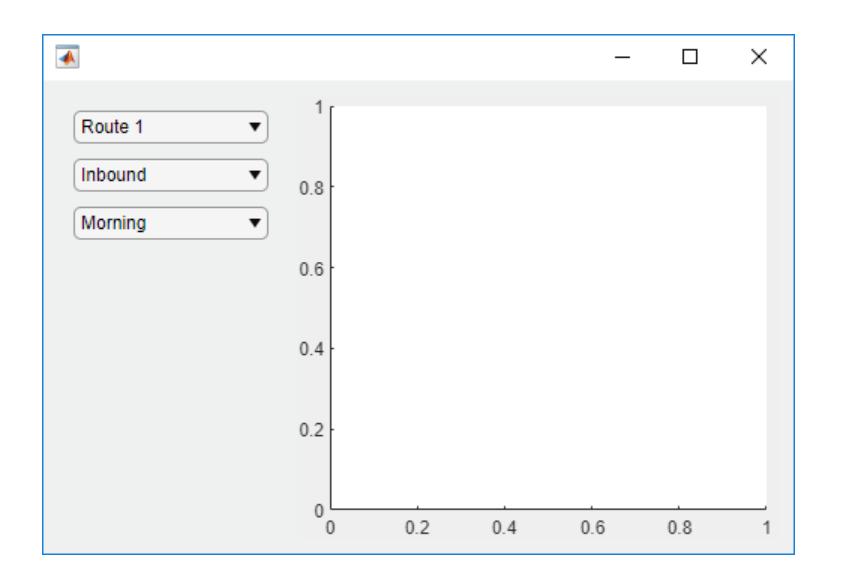

Create a 1-by-2 grid called grid3 inside the last row of grid2. Then add two buttons to grid3. Remove the padding on the left and right edges of grid3 so that the buttons align with the left and right edges of the drop-downs.

```
grid3 = uigridlayout(grid2, [1 2]);grid3.Padding = [0 10 0 10];b1 = uibutton(grid3,'Text','Start');
b2 = uibutton(grid3, 'Text', 'Stop');
```
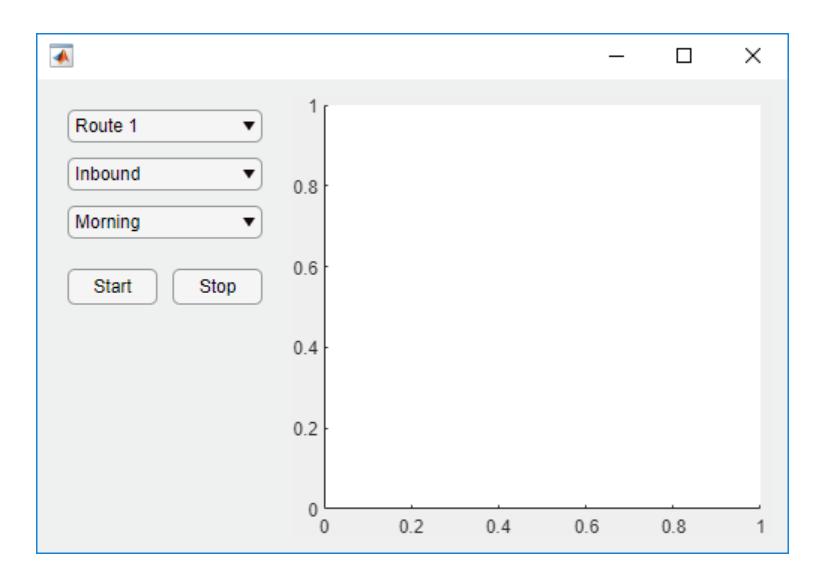

When you resize the figure, the axes grow and shrink to fill the available space that the left column of grid1 does not use. The components on the left side remain fixed because that column is defined as 150 pixels wide.

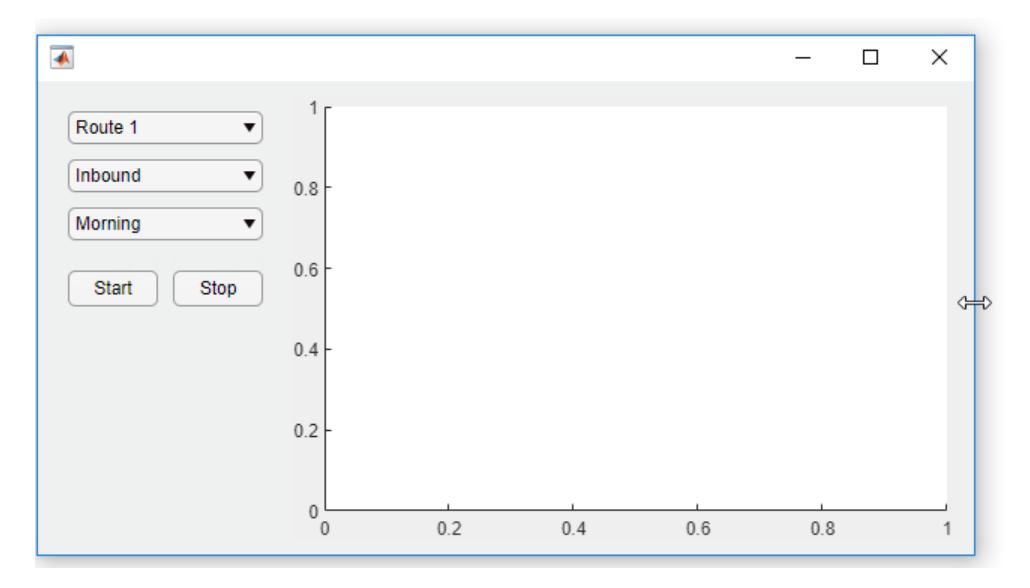

**1-15381**

### **Scroll to Location in Grid**

Bring child components of a scrollable grid layout into view by specifying pixel coordinates or a location name.

Create a 5-by-2 grid layout and set the Scrollable property of the grid to 'on'. Then add a label, a table, and a panel to the grid. Set the Scrollable property of the panel to 'off' and then add a chart to the panel.

```
uf = uifigure('Position',[782 497 435 311]);
g = uigridlayout(uf,'Scrollable','on');
g.RowHeight = {22,40,22,22,400};g. ColumnWidth = {400, 400};
lbl = uilabel(g,'Text','Tsunamis');
lbl.Layout.Row = 2;lbl.Layout.Colum = <math>[1,2]</math>;lbl.HorizontalAlignment = 'center';
lbl.FontSize = 28;tsunamis = readtable('tsunamis.xlsx');
tsunamis.Cause = categorical(tsunamis.Cause);
t = uitable(g, 'Data', tsunamis);t.Layout.Row = <math>[3,5]</math>;t.Layout.Column = 2;
p =uipanel(g);
p.Scrollable = 'off';
p.Layout.Row = [3,5];p.Layout.Column = 1;
gb = geobubble(p,tsunamis.Latitude,tsunamis.Longitude,...
     tsunamis.MaxHeight,tsunamis.Cause);
```
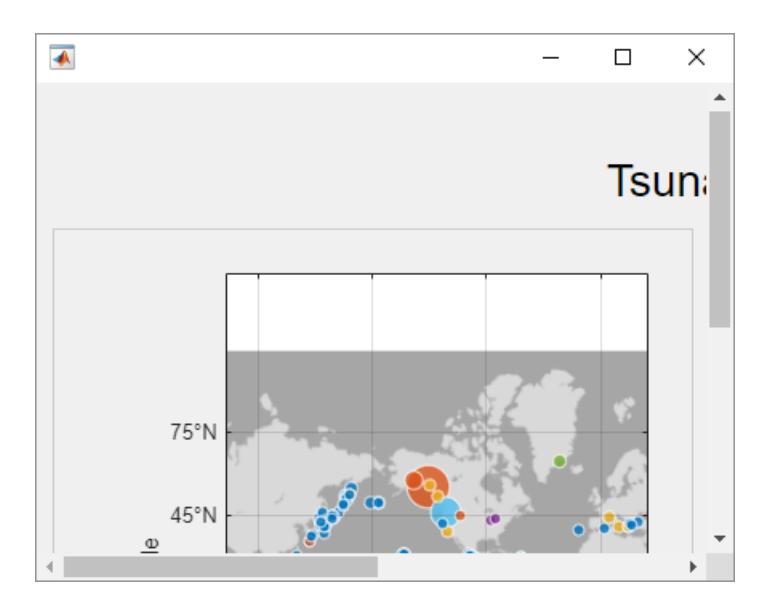

Scroll to a location in the grid.

scroll(g,100,-30);

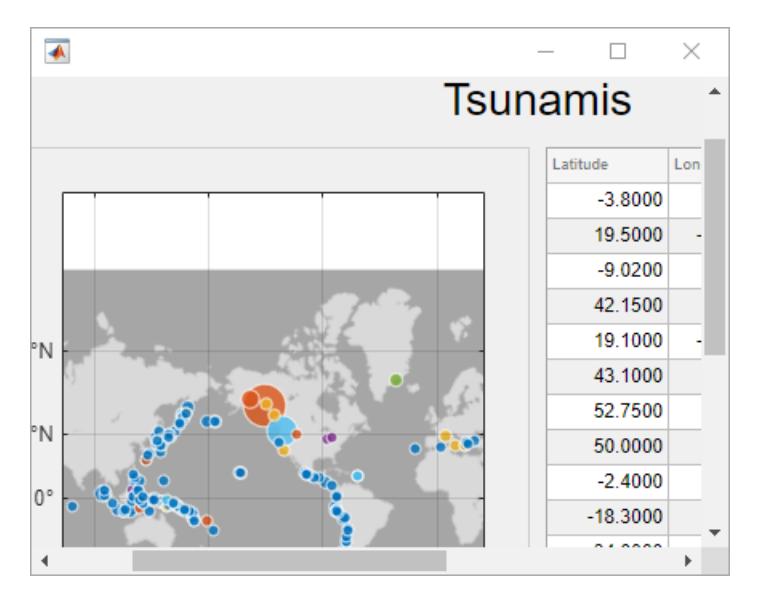

Now use location names to scroll to the bottom-right corner of the grid.

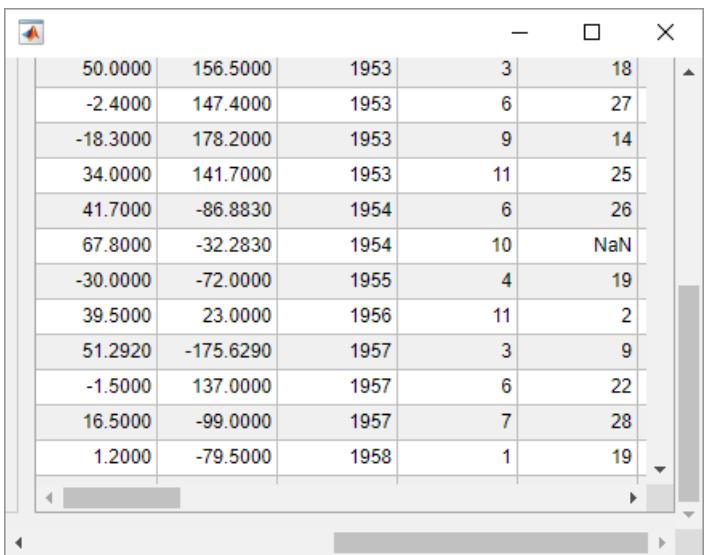

```
scroll(g,'bottom','right');
```
# **Input Arguments**

### **parent — Parent container**

Figure object (default) | Panel object | Tab object | ButtonGroup object | GridLayout object

Parent container, specified as a Figure created using the [uifigure](#page-17122-0) function, or one of its child containers: Tab, Panel, ButtonGroup, or GridLayout. If no container is specified, MATLAB calls the uifigure function to create a new Figure object that serves as the parent container.

### **sz — Size**

[2 2] (default) | two-element vector

Size of the grid, specified as a two-element vector. The first element is the number of rows, and the second element is the number of columns. Both values must be greater than 0. When you specify this argument without setting the RowHeight or ColumnWidth properties, MATLAB automatically sets the row heights and column widths to '1x'.

# **Name-Value Pair Arguments**

Specify optional comma-separated pairs of Name, Value arguments. Name is the argument name and Value is the corresponding value. Name must appear inside quotes. You can specify several name and value pair arguments in any order as Name1,Value1,...,NameN,ValueN.

Example: uigridlayout('RowHeight',{100,100}) creates a grid containing two rows that are 100 pixels in height.

**Note** The properties listed here are only a subset. For a complete list, see [GridLayout](#page-5338-0) [Properties.](#page-5338-0)

### **ColumnWidth — Column width**

 $\{ '1x', '1x' \}$  (default) | cell array

Column width, specified as a cell array containing either numbers or numbers paired with 'x' characters. You can specify any combination of values. The number of elements in the cell array controls the number of columns in the grid. For example, to create a 4-column grid, specify a 1-by-4 cell array.

There are two different types of column widths:

- Fixed width in pixels Specify a number. The column width is fixed at the number of pixels you specify. When the parent container resizes, the column width does not change.
- Variable width  $-$  Specify a number paired with an 'x' character (for example, '1x'). When the parent container resizes, the column width grows or shrinks. Variable-width columns fill the remaining horizontal space that the fixed-width columns do not use. The number you pair with the 'x' character is a weight for dividing up the remaining space among all the variable-width columns. If the grid has only one variable-width column, then it uses all the remaining space regardless of the number. If there are multiple variable-width columns that use the same number, then they share the space equally. Otherwise, the amount of space is proportional to the number.

For example,  $\{100, '2x', '1x' \}$  specifies 100 pixels for the first column, and the last two columns share the remaining horizontal space. The second column uses twice as much space as the third column.

Changing certain aspects of a layout can affect the value of this property. For example, adding more components to a fully populated grid changes the size of the grid to accommodate the new components. And if you try to delete a column that contains components, the ColumnWidth property does not change until you move those components out of that column.

### **RowHeight — Row height**

 $\{ '1x', '1x' \}$  (default) | cell array

Row height, specified as a cell array containing either numbers or numbers paired with 'x' characters. You can specify any combination of values. The number of elements in the cell array controls the number of rows in the grid. For example, to create a grid that has 4 rows, specify a 1-by-4 cell array.

There are two different types of row heights:

- Fixed height in pixels Specify a number. The row height is fixed at the number of pixels you specify. When the parent container resizes, the row height does not change.
- Variable height  $-$  Specify a number paired with an  $x'$  character (for example,  $'1x'$ ). When the parent container resizes, the row grows or shrinks. Variable-height rows fill the remaining vertical space that the fixed-height rows do not use. The number you pair with the 'x' character is a weight for dividing up the remaining space among all the variable-height rows. If the grid has only one variable-height row, then it uses all the remaining space regardless of the number. If there are multiple variable-height rows that use the same number, then they share the space equally. Otherwise, the amount of space is proportional to the number.

For example  $\{100, '2x', '1x' \}$  specifies 100 pixels for the first row, and the last two rows share the remaining vertical space. The second row uses twice as much space as the third row.

Changing certain aspects of a layout can affect the value of this property. For example, adding more components to a fully populated grid changes the size of the grid to accommodate the new components. And if you try to delete a row that contains components, the RowHeight property does not change until you move those components out of that row.

# **Tips**

To view the list of component objects in the grid, query the Children property of the grid. Changing the order in the list does not change the layout in the grid.

# **See Also**

**Functions** [appdesigner](#page-16614-0) | [scroll](#page-16854-0) | [uifigure](#page-17122-0)

**Properties** [GridLayout Properties](#page-5338-0)

**Topics** "Using Grid Layout Managers"

## **Introduced in R2018b**

# **uiimage**

Create image component

# **Syntax**

```
im = uiimage
im = uiimage(Name,Value)
im = uiimage(parent)
im = uiimage(parent,Name,Value)
```
# **Description**

im = uiimage creates an image component in a new figure and returns the Image object. MATLAB calls the [uifigure](#page-17122-0) function to create the new figure. Use uiimage to display a picture, icon, or logo in your app.

im = uiimage(Name,Value) specifies Image property values using one or more namevalue pair arguments.

im = uiimage(parent) creates an image component in the specified parent container. The parent can be a figure created using the [uifigure](#page-17122-0) function, or one of its child containers.

im = uiimage(parent,Name,Value) specifies the parent container and one or more property values.

# **Examples**

### **Display a Picture**

Create an image component within a figure. The default image displays.

 $f = u$ ifigure;  $im = u$ image(f);

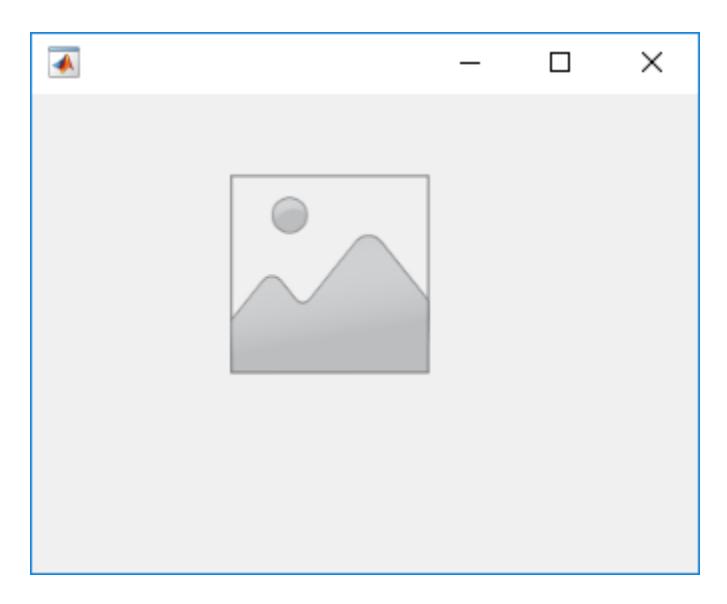

Now, add a picture to the image component.

```
im.ImageSource = 'peppers.png';
```
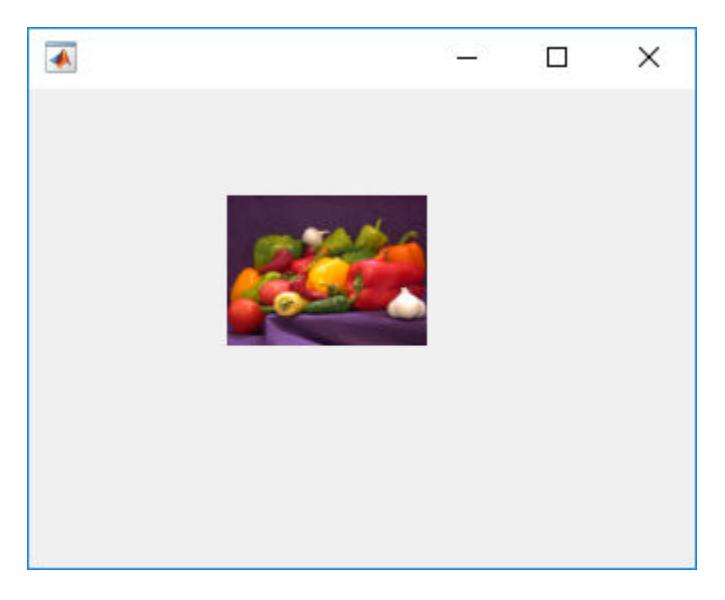

### **Display Animated GIF With Letterboxing**

Create an image component that displays an animated GIF using the actual size of the image.

```
f = uifigure;im = uiimage(f,'ImageSource','questions.gif');
im.ScaleMethod = 'none';
```
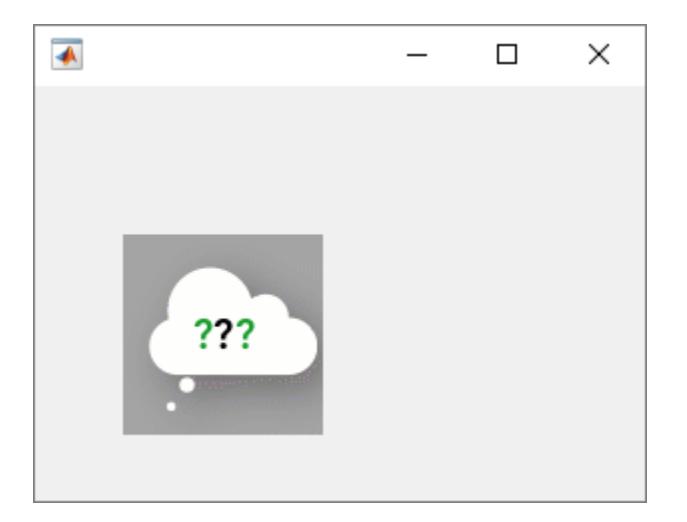

Now, scale the image so that it fits within the default component area, preserving aspect ratio and without clipping. Then, apply a black background to create the appearance of letterboxing (black bars above and below the image).

```
im.ScaleMethod = 'scaledown';
im.BackgroundColor = 'black';
```
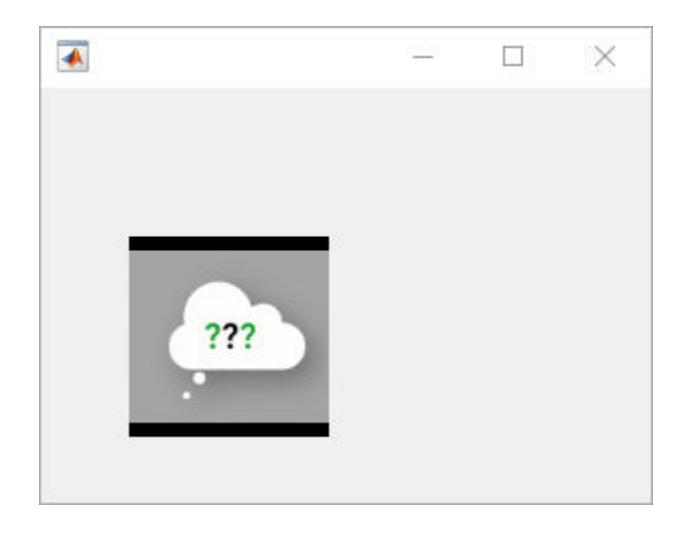

### **Configure Image to Perform Action When Clicked**

Create an image and a callback that executes when the image is clicked. In this case, the image opens the MathWorks® website.

This program file, called imagetoURL.m, shows you how to:

- Create an image component with an ImageClickedFcn callback.
- Use the [web](#page-16032-0) function within the callback to open a URL in the MATLAB® browser.
- Create a tooltip that appears when you hover over the image.

When you run the program file, click the image to open the MathWorks® website.

```
function imagetoURL
f = uifigure('Visible','off');
f.Position(3:4) = [333 239];
im = uimage(f);
im.Position = [20 120 100 100];
im.ImageSource = 'membrane.png';
im.ImageClickedFcn = @ImageClicked;
im.Tooltip = 'Go to www.mathworks.com';
```

```
 function ImageClicked(src,event)
```

```
 url = 'https://www.mathworks.com/';
         web(url);
     end
f.Visible = 'on';
end
```
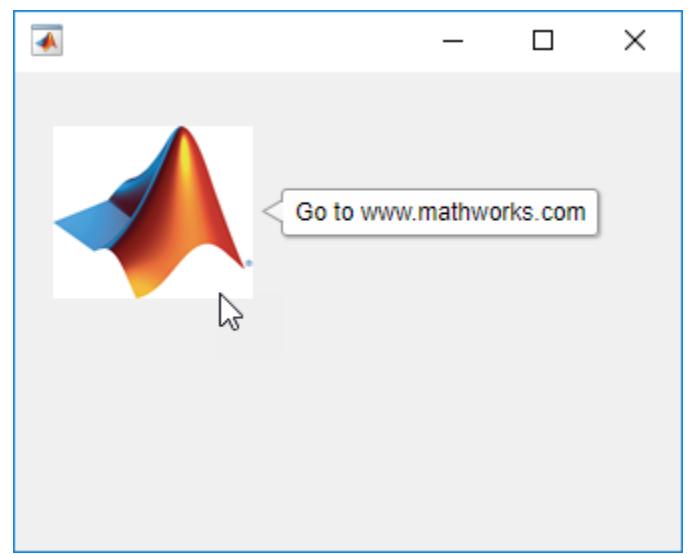

# **Input Arguments**

### **parent — Parent container**

Figure object (default) | Panel object | Tab object | ButtonGroup object | GridLayout object

Parent container, specified as a Figure created using the [uifigure](#page-17122-0) function, or one of its child containers: Tab, Panel, ButtonGroup, or GridLayout. If no container is specified, MATLAB calls the uifigure function to create a new Figure object that serves as the parent container.

# **Name-Value Pair Arguments**

Specify optional comma-separated pairs of Name,Value arguments. Name is the argument name and Value is the corresponding value. Name must appear inside quotes. You can specify several name and value pair arguments in any order as Name1,Value1,...,NameN,ValueN.

```
Example: im = uiimage('ScaleMethod','none')
```
**Note** The properties listed here are only a subset. For a complete list, see [Image](#page-7043-0) [Properties.](#page-7043-0)

### **ImageSource — Image source or file**

```
' ' (default) | file path | m-by-n-by-3 truecolor image array
```
Image source or file, specified as a file path or an m-by-n-by-3 truecolor image array. Supported image formats include JPEG, PNG, GIF, SVG, or m-by-n-by-3 truecolor image array.

For more information on truecolor image arrays, see "Image Types".

```
Example: im = uiimage('ImageSource','peppers.png');
Example: im.ImageSource = 'C:\T{EMP}\ngc6543a.jpg;
```
### **ScaleMethod — Image scaling method**

'fit' (default) | 'fill' | 'none' | 'scaledown' | 'scaleup' | 'stretch'

Image scaling method, specified as one of the values listed in the table. Use this namevalue pair argument to specify how you want your image to render within the component area.

The table also demonstrates each scale method with an example image. In the rendered image examples, the BackgroundColor property of the image component has been set to 'magenta'. The scaling behavior of SVG image files may vary based on how the file is defined.

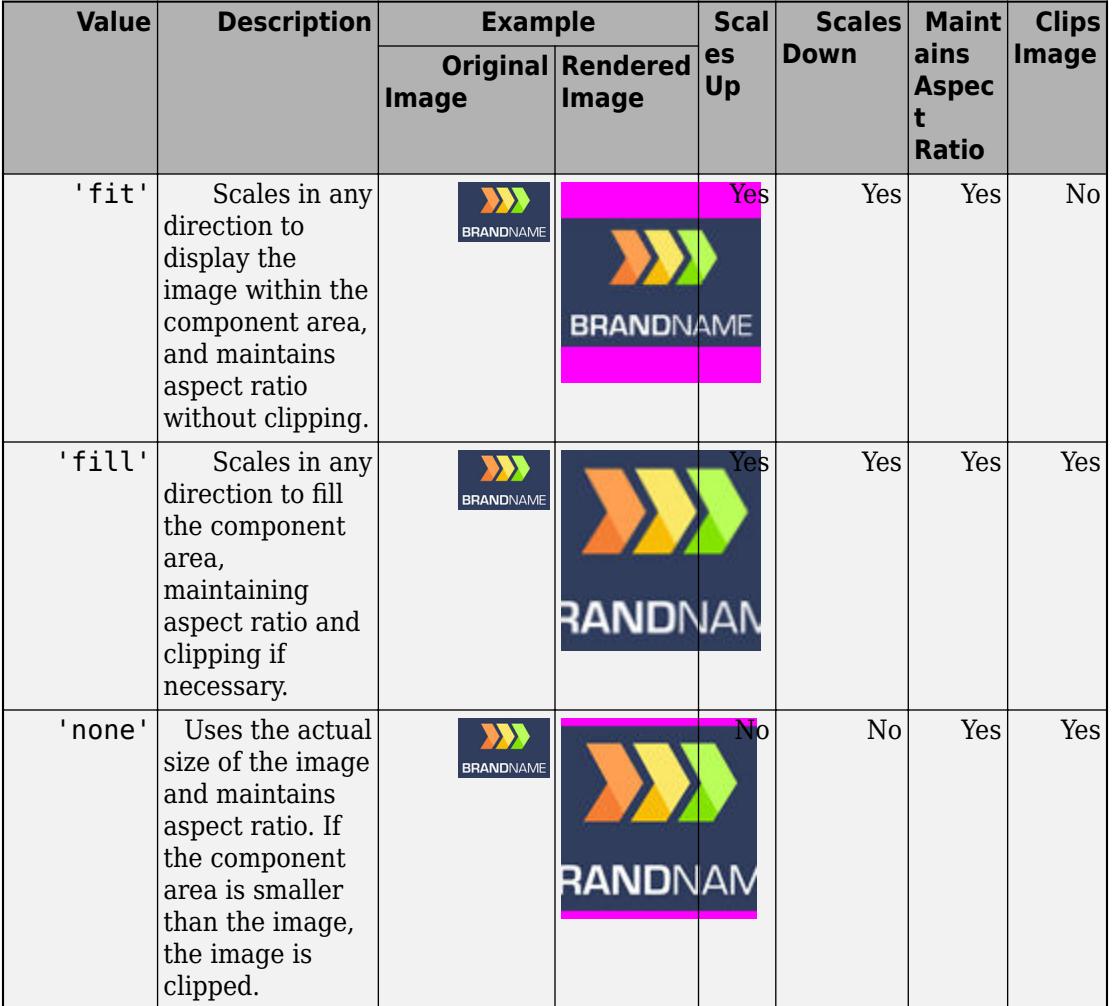

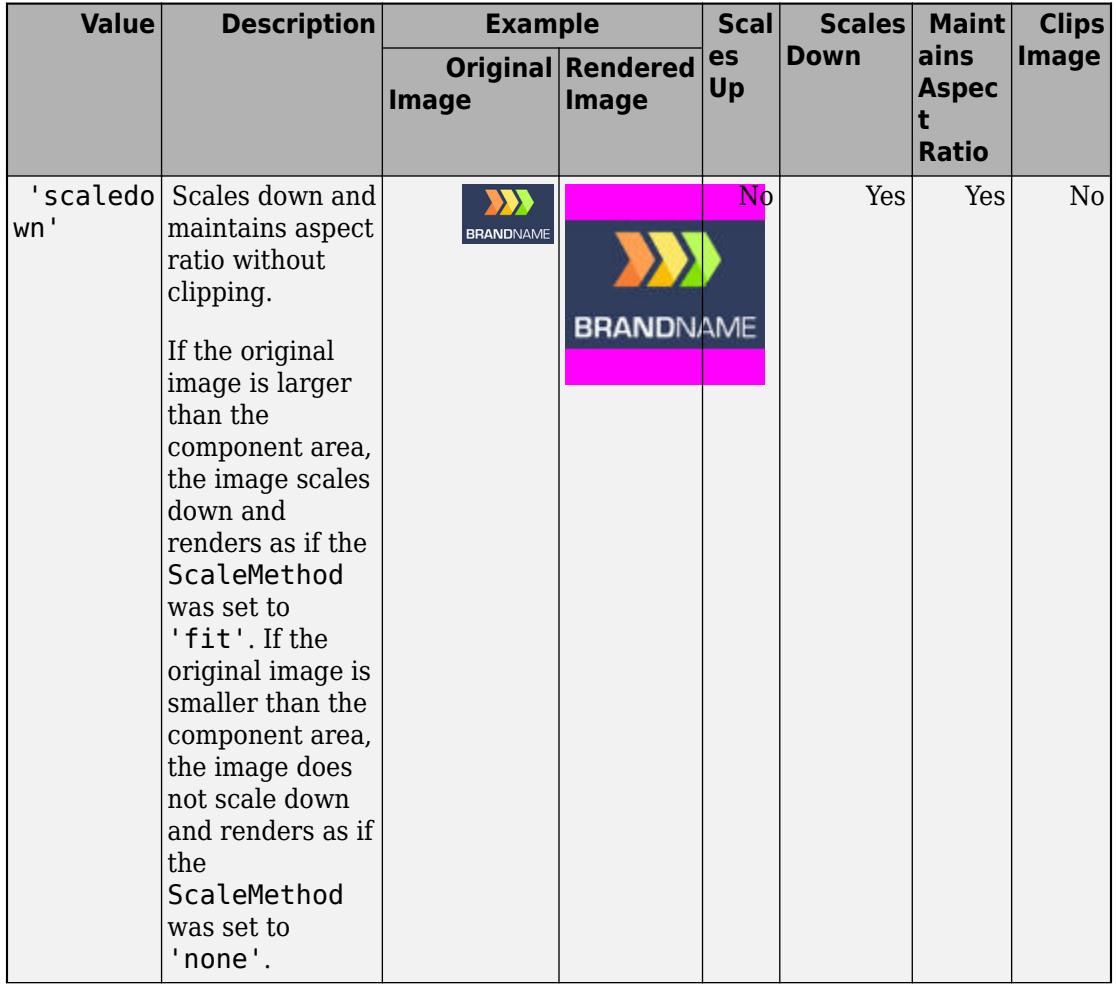

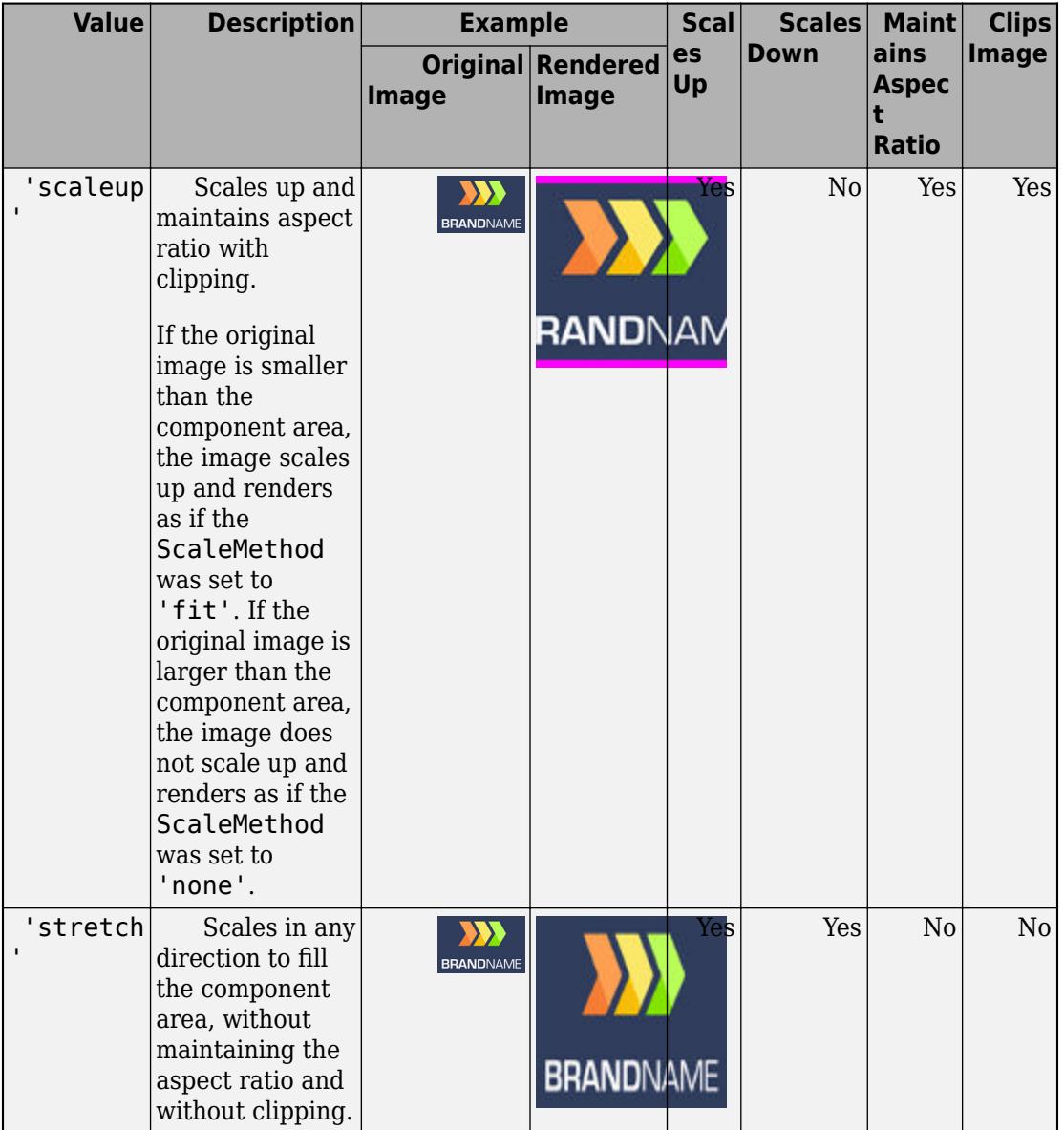

### **ImageClickedFcn — Image clicked callback**

' ' (default) | function handle | cell array | character vector

Image clicked callback, specified as one of these values:

- A function handle.
- A cell array in which the first element is a function handle. Subsequent elements in the cell array are the arguments to pass to the callback function.
- A character vector containing a valid MATLAB expression (not recommended). MATLAB evaluates this expression in the base workspace.

This callback executes when the user clicks the image in the app.

This callback function can access specific information about the user's interaction with the image. MATLAB passes this information in an ImageClickedData object as the second argument to your callback function. In App Designer, the argument is called event. You can query the object properties using dot notation. For example, event.Source returns the Image object that the user is interacting with to trigger the callback. The ImageClickedData object is not available to callback functions specified as character vectors.

The following table lists the properties of the ImageClickedData object.

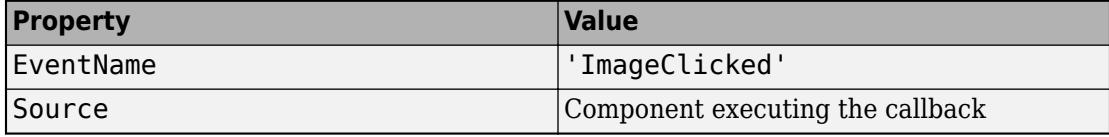

For more information about writing callbacks, see "Write Callbacks in App Designer".

#### **Position — Location and size of image component**

```
[100 100 100 100] (default) | [left bottom width height]
```
Location and size of image component relative to the parent, specified as a four element vector of the form [left bottom width height]. This table describes each element in the vector.

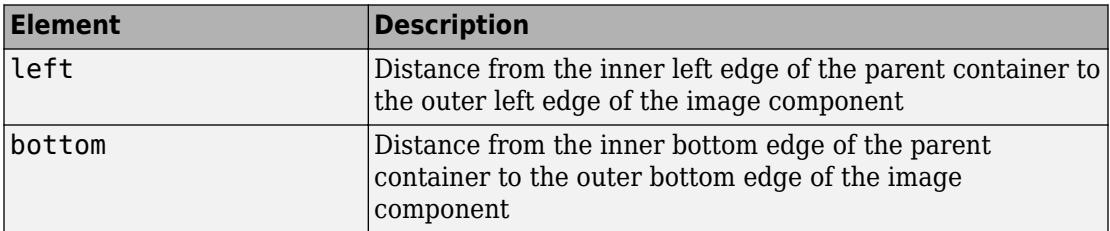

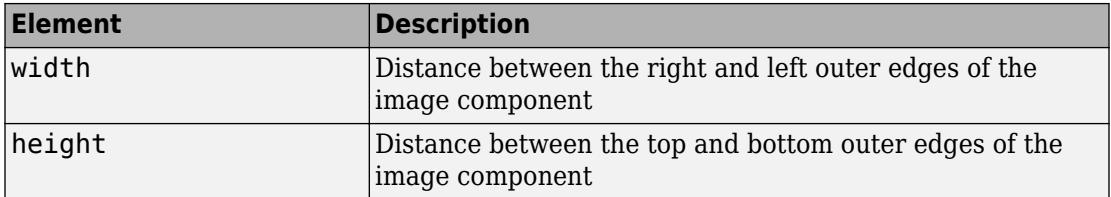

The Position values are relative to the drawable area of the parent container. The drawable area is the area inside the borders of the container and does not include the area occupied by decorations such as a menu bar or title.

All measurements are in pixel units.

# **Tips**

• For image analysis and processing, see graphics functions [image](#page-7024-0) and [imshow](#page-7282-0).

# **See Also**

**Functions** [appdesigner](#page-16614-0) | [image](#page-7024-0) | [imshow](#page-7282-0) | [uifigure](#page-17122-0)

**Properties** [Image Properties](#page-7043-0)

### **Introduced in R2019a**

# **uimenu**

Create menu or menu items

# **Syntax**

```
m =uimenu
```
- $m =$ uimenu (Name, Value)
- $m =$ uimenu(parent)
- $m =$ uimenu (parent, Name, Value)

# **Description**

m = uimenu creates a menu in the current figure and returns the Menu object. If there is no figure available, MATLAB calls the [figure](#page-3925-0) function to create one.

m = uimenu(Name,Value) specifies menu property values using one or more namevalue pair arguments.

 $m =$  uimenu (parent) creates the menu in the specified parent container. The parent container can be a figure created with either the [figure](#page-3925-0) or [uifigure](#page-17122-0) function, or another Menu object. Property values for uimenu vary slightly depending on whether the app is created with the figure or uifigure function. For more information, see ["Name-](#page-15410-0)[Value Pair Arguments" on page 1-15405.](#page-15410-0)

 $m =$  uimenu(parent, Name, Value) specifies the parent container and one or more property values.

# **Examples**

### **Menu in Default Menu Bar**

Create a figure that displays the default menu bar. Add a menu and a menu item.

```
f = figure('Toolbar','none');
m = uimenu('Text','Options');
mitem = uimenu(m,'Text','Reset');
```
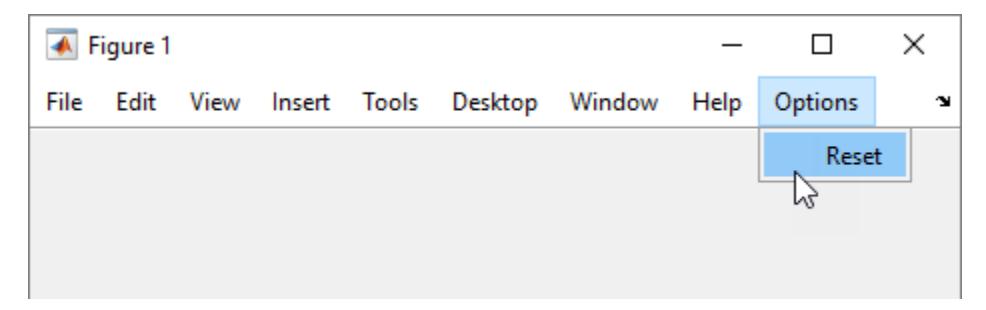

### **Menu Item with Keyboard Shortcuts and Callback**

Add a menu item with keyboard shortcuts to the menu bar and define a callback that executes when the menu item is selected.

First, create a program file called importmenu.m. Within the program file:

- Create a figure.
- Add a menu called **Import**. Create a mnemonic keyboard shortcut for the menu by specifying '&Import' as the text label.
- Create a menu item and specify mnemonic and accelerator keyboard shortcuts.
- Define a MenuSelectedFcn callback that executes when the user clicks the menu item or uses the mnemonic or accelerator keyboard shortcuts.

Run the program file.

```
function importmenu
f = uifigure;
m = uimenu(f, 'Text', '&Import');
mitem = uimenu(m,'Text','&Text File');
mitem.Accelerator = 'T';mitem.MenuSelectedFcn = @MenuSelected;
     function MenuSelected(src,event)
        file = uigetfile('*.txt');
```
end

#### end

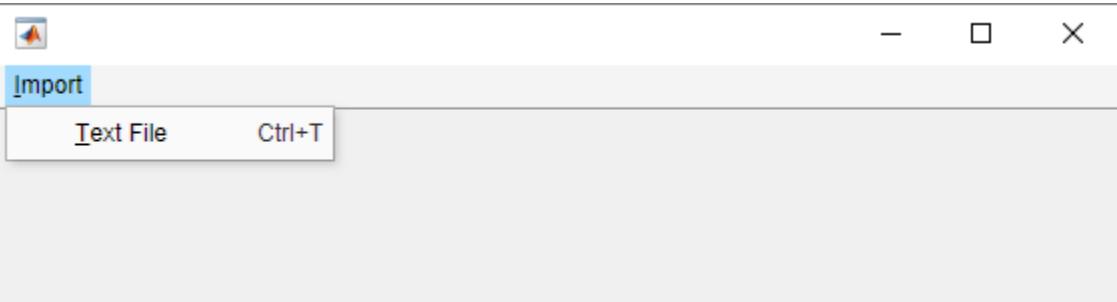

You can interact with the menu and menu item, using the keyboard, in the following ways:

- Select the **Import** menu by pressing **Alt+I**.
- Select the **Text File** menu item and execute the callback by pressing **Alt+I+T**.
- Select the **Text File** menu item and execute the callback by using the accelerator **Ctrl +T**.

When you select the **Text File** menu item, the Select File to Open dialog box opens with the extension field filtered to text files.

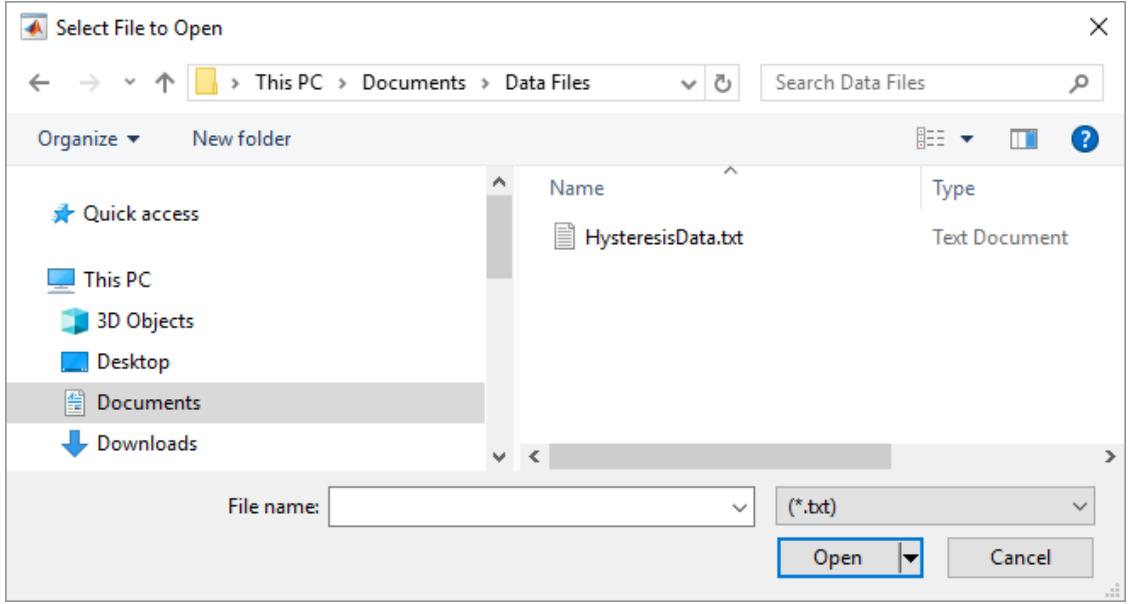

### **Menu with Checked Menu Item and Shared Callback**

Create a checked menu item that can be selected or cleared to show a grid in axes. Share the callback with a push button so that pushing it also shows or hides the grid.

First, create a program file called plotOptions.m. Within the program file:

- Create a figure with a push button, and axes that display a grid.
- Add a menu and a menu item with mnemonics. Specify that the menu item is checked.
- Define a MenuSelectedFcn callback that hides or shows the grid when the user interacts with the menu item.
- Define a ButtonPushedFcn that uses the same callback function as the menu item.

Run the program file.

```
function plotOptions
f = uifigure;
ax = uiaxes(f);grid(ax);
```
```
btn = uibutton(f,'Text','Show Grid');
btn.Position = [155 325 100 20];
m = uimenu(f,'Text','&Plot Options');
mitem = uimenu(m,'Text','Show &Grid','Checked','on');
mitem.MenuSelectedFcn = @ShowGrid;
btn.ButtonPushedFcn = @ShowGrid;
     function ShowGrid(src,event)
         grid(ax);
         if strcmp(mitem.Checked,'on')
             mitem.Checked = 'off';
         else
             mitem.Checked = 'on';
         end
     end
end
```
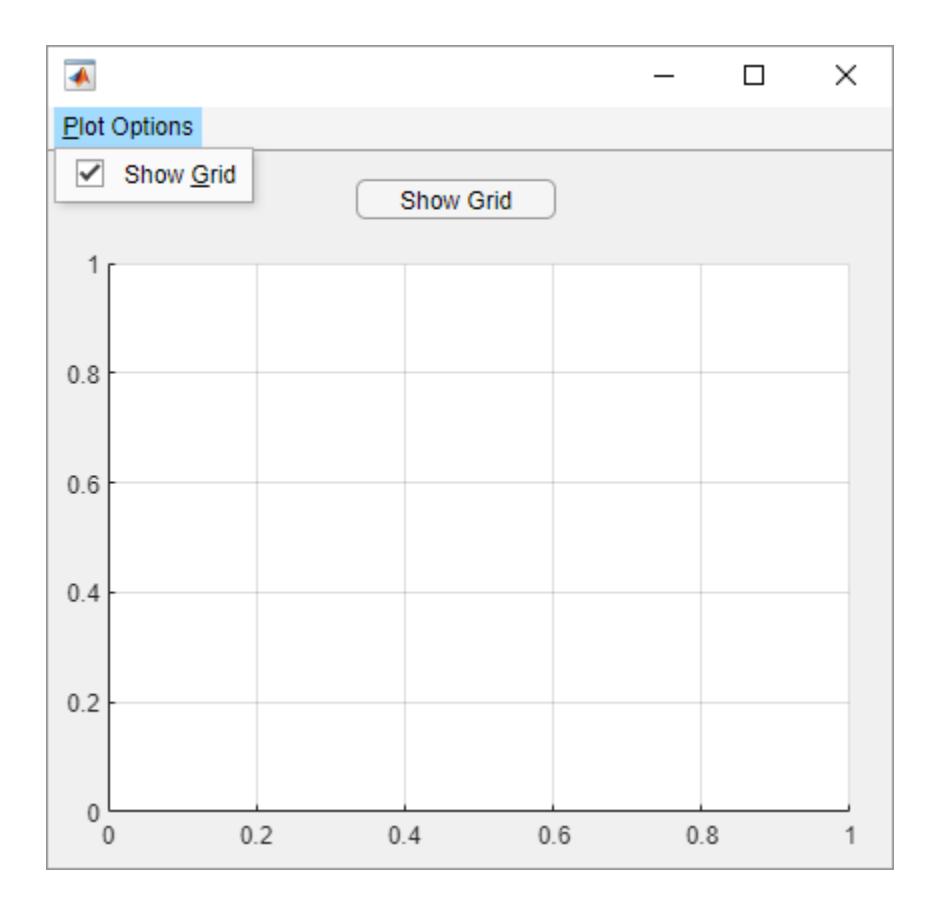

## **Input Arguments**

### **parent — Parent container**

Figure object | Menu object

Parent container, specified as a Figure object created with either the [figure](#page-3925-0) or [uifigure](#page-17122-0) function, or another Menu object. If you do not specify a parent container, then MATLAB calls [figure](#page-3925-0) to create one, and places the menu in the menu bar of that figure. Specify the parent as an existing Menu object to add menu items to a menu, or to nest menu items.

To add menu items to a context menu in GUIDE, or context menus in a figure created with the figure function, specify the parent as a ContextMenu object.

### **Name-Value Pair Arguments**

Specify optional comma-separated pairs of Name, Value arguments. Name is the argument name and Value is the corresponding value. Name must appear inside quotes. You can specify several name and value pair arguments in any order as Name1,Value1,...,NameN,ValueN.

Example: m = uimenu('Text','Open') creates a menu and sets its label to 'Open'.

- For a list of properties available for App Designer, or for creating apps with the uifigure function, see [Menu](#page-9250-0) for App Designer.
- For a list of properties available for GUIDE, or for creating apps with the figure function, see [Menu](#page-15411-0) for GUIDE.

### **See Also**

**Properties** [Menu Properties](#page-9250-0)

### **Topics**

"Use One Callback for Multiple App Designer Components"

## <span id="page-15411-0"></span>**Menu Properties**

Control appearance and behavior of menu

**Note The properties listed here are valid for menus in GUIDE or in apps created with the figure function.** If you are using App Designer or the uifigure function, see [Menu Properties](#page-9250-0) instead. For more information, see "Migrating GUIDE Apps to App Designer".

### **Description**

Menus display drop-down lists of options at the top of an app window. Call the [uimenu](#page-15404-0) function to create a menu or add a submenu to an existing menu. Properties control the appearance and behavior of a menu. Use dot notation to refer to a specific object and property.

```
f = figure;m = uimenu(f);
m.Text = 'Open Selection';
```
## **Properties**

**Menu**

### **Text — Menu label**

character vector | string scalar

Menu label, specified as a character vector or string scalar. This property specifies the label that appears on the menu or menu item.

Avoid using these case-sensitive reserved words: "default", "remove", and "factory". If you must use a reserved word, then specify a backslash character before the word. For instance, specify "default" as '\default'.

You can specify a mnemonic keyboard shortcut (**Alt+***mnemonic*) by using the ampersand (&) character in the text for the label. The character that follows the ampersand appears

underlined in the menu when **Alt** is pressed. You can select the menu item by holding down the **Alt** key and typing the character shown.

To use mnemonics, you must specify a mnemonic for all menus and menu items that you define in the app. If you define mnemonics only for some menus or menu items, pressing the **Alt** key does not have any effect. Mnemonics cannot be used on menus or menu items within a context menu.

The table shows some examples:

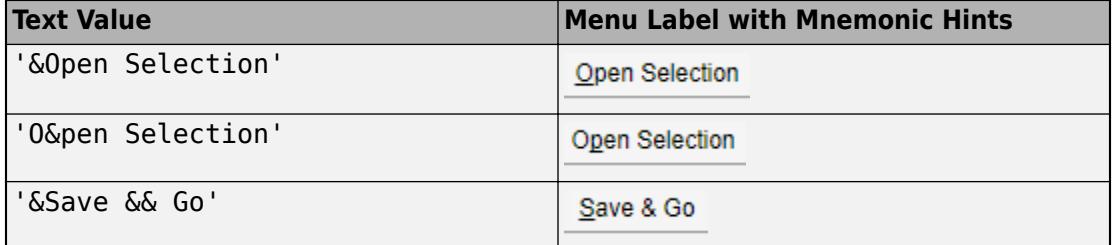

#### **Accelerator — Keyboard shortcut**

character

Keyboard shortcut, specified as a character. Use this property to define a keyboard shortcut for selecting a menu item.

Example: mitem.Accelerator = 'H'

Specifying an accelerator value enables users to select the menu item by pressing a character and another key, instead of using the mouse. The key sequence is platform specific.

- Windows systems: **Ctrl+***accelerator*
- Macintosh systems: **Command+***accelerator*
- Linux systems: **Ctrl+***accelerator*

Things to keep in mind when using accelerators:

- The app window must be in focus when entering the accelerator key sequence.
- Accelerators cannot be used on top-level menus.
- Accelerators only work when the menu item meets all these criteria.
- It does not contain any submenu items.
- It executes a callback function.
- It has the Visible property set to 'on'.

If the menu item is nested within a context menu, then the accelerator will only work if the context menu is in focus.

#### **Separator — Separator line above menu item**

'off' (default) | 'on'

Separator line above menu item, specified as 'off' or 'on'. Setting this property to 'on' draws a dividing line above the menu item.

**Note** The Separator property is ignored when the menu item is a top-level menu item.

#### **Checked — Menu check indicator**

'off' (default) | 'on'

Menu check indicator, specified as 'off' or 'on'. Setting this property to 'on' places a check mark next to the corresponding menu item. Setting it to 'off' removes the check mark. You can use this feature to show the state of menu items that enable or disable functionality in your application.

**Note** The Checked property is ignored when the menu item is:

- A top-level menu item
- A menu item that contains one or more child menu items

#### **ForegroundColor — Menu label color**

 $[0 \ 0 \ 0]$  (default) | RGB triplet | hexadecimal color code | 'r' | 'g' | 'b' | ...

Menu label color, specified as an RGB triplet, a hexadecimal color code, or one of the color options listed in the table.

RGB triplets and hexadecimal color codes are useful for specifying custom colors.

- An RGB triplet is a three-element row vector whose elements specify the intensities of the red, green, and blue components of the color. The intensities must be in the range [0,1]; for example, [0.4 0.6 0.7].
- A hexadecimal color code is a character vector or a string scalar that starts with a hash symbol (#) followed by three or six hexadecimal digits, which can range from 0 to F. The values are not case sensitive. Thus, the color codes '#FF8800', '#ff8800', '#F80', and '#f80' are equivalent.

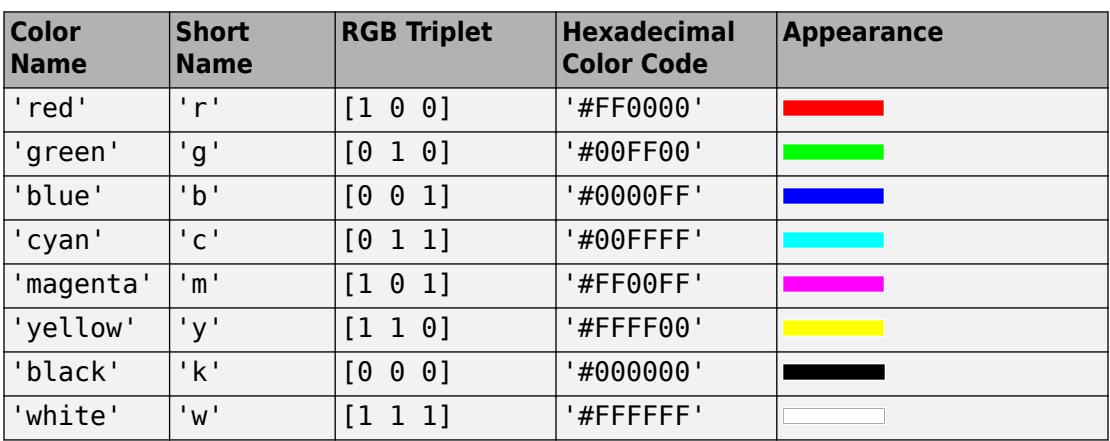

Alternatively, you can specify some common colors by name. This table lists the named color options, the equivalent RGB triplets, and hexadecimal color codes.

Here are the RGB triplets and hexadecimal color codes for the default colors MATLAB uses in many types of plots.

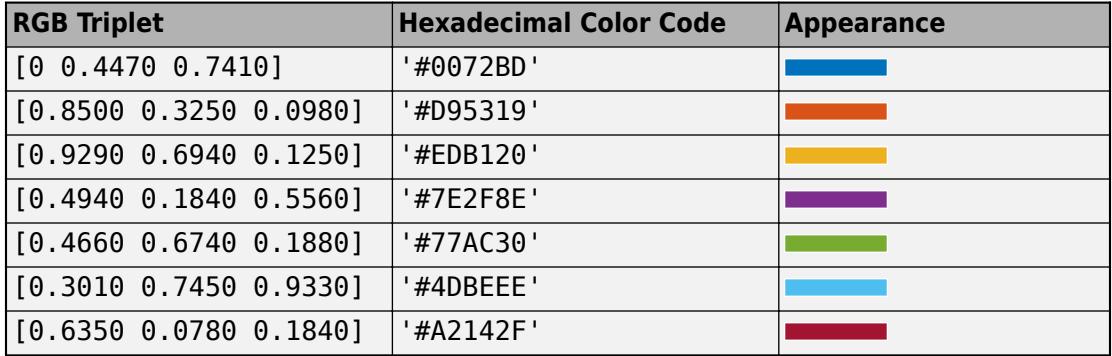

#### **Label — Menu label (not recommended)**

character vector | string scalar

Menu label, specified as a character vector or string scalar. This property specifies the label that appears on the menu (or menu item).

**Note** Use of the Label property is not recommended. It might be removed in a future release. Use the Text property instead.

#### **Position — Relative menu position (not recommended)**

scalar integer value

Relative menu position, specified as a scalar integer value. The value of Position property indicates placement on the menu bar or within a menu. Top-level menus appear from left to right on the menu bar according to the value of their Position property, with 1 representing the left-most position. The individual items within a given menu appear from top to bottom according to the value of their Position property, with 1 representing the top-most position.

**Note** Use of the Position property is not recommended. It might be removed in a future release. To change the order of menu items, use the Children property or the [uistack](#page-15520-0) function instead.

#### **Interactivity**

#### **Visible — Component visibility**

'on' (default) | 'off'

Component visibility, specified as 'on' or 'off'. When the Visible property is set to 'off', the component is not visible in the UI, but you can query and set its properties.

#### **Enable — Operational state of menu**

'on' (default) | 'off'

Operational state of menu, specified as 'on' or 'off'. This property controls whether the user can select a menu item. When the value is 'off', the menu label appears dimmed, indicating that the user cannot select it.

#### **Callbacks**

#### **MenuSelectedFcn — Menu selected callback**

'' (default) | function handle | cell array | character vector

Menu selected callback, specified as one of these values:

- A function handle.
- A cell array in which the first element is a function handle. Subsequent elements in the cell array are the arguments to pass to the callback function.
- A character vector containing a valid MATLAB expression (not recommended). MATLAB evaluates this expression in the base workspace.

For more information about specifying a callback property value as a function handle, cell array, or character vector, see "How to Specify Callback Property Values".

This callback responds depending on the location of the menu item and the type of interaction:

- Left-clicking a menu expands that menu and triggers its callback.
- While any menu is expanded, hovering any other parent menu (or top-level menu) expands that menu and triggers its callback.

**Note** Do not use a callback to dynamically change menu items. Deleting, adding, and replacing menu items in a callback can result in a blank menu. Instead, use the Visible property to hide or show menu items. You can also enable and disable menu items by setting the Enable property. To fully repopulate menu items, delete and create them outside the callback.

#### **CreateFcn — Component creation function**

'' (default) | function handle | cell array | character vector

Component creation function, specified as one of these values:

- A function handle.
- A cell array in which the first element is a function handle. Subsequent elements in the cell array are the arguments to pass to the callback function.
- A character vector containing a valid MATLAB expression (not recommended). MATLAB evaluates this expression in the base workspace.

For more information about specifying a callback property value as a function handle, cell array, or character vector, see "How to Specify Callback Property Values".

This property specifies a callback function to execute when MATLAB creates the component. MATLAB initializes all component property values before executing the CreateFcn callback. If you do not specify the CreateFcn property, then MATLAB executes a default creation function.

Use the [gcbo](#page-4524-0) function in your CreateFcn code to get the component object that is being created.

Setting the CreateFcn property on an existing component object has no effect.

#### **DeleteFcn — Component deletion function**

'' (default) | function handle | cell array | character vector

Component deletion function, specified as one of these values:

- A function handle.
- A cell array in which the first element is a function handle. Subsequent elements in the cell array are the arguments to pass to the callback function.
- A character vector containing a valid MATLAB expression (not recommended). MATLAB evaluates this expression in the base workspace.

For more information about specifying a callback property value as a function handle, cell array, or character vector, see "How to Specify Callback Property Values".

The DeleteFcn property specifies a callback function to execute when MATLAB deletes the component (for example, when the user closes the window). MATLAB executes the DeleteFcn callback before destroying the properties of the component object. If you do not specify the DeleteFcn property, then MATLAB executes a default deletion function.

Use the [gcbo](#page-4524-0) function in your DeleteFcn code to get the component object that is being deleted.

#### **Callback — Menu selected callback (not recommended)**

'' (default) | function handle | cell array | character vector

Menu selected callback, specified as one of these values:

• A function handle.

- A cell array in which the first element is a function handle. Subsequent elements in the cell array are the arguments to pass to the callback function.
- A character vector containing a valid MATLAB expression (not recommended). MATLAB evaluates this expression in the base workspace.

**Note** Use of the Callback property is not recommended. It might be removed in a future release. Use MenuSelectedFcn instead.

#### **Callback Execution Control**

#### **Interruptible — Callback interruption**

'on' (default) | 'off'

Callback interruption, specified as 'on' or 'off'. The Interruptible property determines if a running callback can be interrupted.

There are two callback states to consider:

- The running callback is the currently executing callback.
- The interrupting callback is a callback that tries to interrupt the running callback.

Whenever MATLAB invokes a callback, that callback attempts to interrupt the running callback (if one exists). The Interruptible property of the object owning the running callback determines if interruption is allowed:

- A value of 'on' allows other callbacks to interrupt the object's callbacks. The interruption occurs at the next point where MATLAB processes the queue, such as when there is a [drawnow](#page-3361-0), [figure](#page-3925-0), [getframe](#page-4741-0), [waitfor](#page-16005-0), or [pause](#page-10561-0).
	- If the running callback contains one of these commands, then MATLAB stops the execution of the callback at this point and executes the interrupting callback. MATLAB resumes executing the running callback when the interrupting callback completes.
	- If the running callback does not contain one of these commands, then MATLAB finishes executing the callback without interruption.
- A value of 'off' blocks all interruption attempts. The BusyAction property of the object owning the interrupting callback determines if the interrupting callback is discarded or put into a queue.

**Note** Callback interruption and execution behave differently in these situations:

- If the interrupting callback is a DeleteFcn, CloseRequestFcn, or SizeChangedFcn callback, then the interruption occurs regardless of the Interruptible property value.
- If the running callback is currently executing the waitfor function, then the interruption occurs regardless of the Interruptible property value.
- Timer objects execute according to schedule regardless of the Interruptible property value.
- MATLAB does not save the state of properties or the display when an interruption occurs. For example, the object returned by the [gca](#page-4519-0) or [gcf](#page-4530-0) command might change when another callback executes.

See "Interrupt Callback Execution" for an example that shows how the Interruptible and BusyAction properties affect the behavior of a program.

### **BusyAction — Callback queuing**

```
'queue' (default) | 'cancel'
```
Callback queuing specified as 'queue' (default) or 'cancel'. The BusyAction property determines how MATLAB handles the execution of interrupting callbacks. There are two callback states to consider:

- The running callback is the currently executing callback.
- The interrupting callback is a callback that tries to interrupt the running callback.

The BusyAction property of the source of the interrupting callback determines how MATLAB handles its execution. The BusyAction property has these values:

- 'queue' Put the interrupting callback in a queue to be processed after the running callback finishes execution.
- 'cancel' Do not execute the interrupting callback.

Whenever MATLAB invokes a callback, that callback always attempts to interrupt an executing callback. The Interruptible property of the object whose callback is running determines if interruption is allowed. If Interruptible is set to:

• on — Interruption occurs at the next point where MATLAB processes the queue. This is the default.

• off — The BusyAction property (of the object owning the interrupting callback) determines if MATLAB enqueues or ignores the interrupting callback.

See "Interrupt Callback Execution" for an example that shows how the BusyAction and Interruptible properties affect the behavior of a program.

#### **BeingDeleted — Deletion status**

'off' | 'on'

This property is read-only.

Deletion status, returned as 'off' or 'on'. MATLAB sets the BeingDeleted property to 'on' when the DeleteFcn callback begins execution. The BeingDeleted property remains set to 'on' until the component object no longer exists.

Check the value of the BeingDeleted property to verify that the object is not about to be deleted before querying or modifying it.

#### **HitTest — Ability to become current object (not recommended)**

'on' (default) | 'off'

This property has no effect on Menu objects.

#### **Parent/Child**

#### **Parent — Parent object**

Figure object | ContextMenu object | Menu object

This property is read-only.

Parent object, specified as a Figure, ContextMenu, or a Menu object. You can move a menu item to a different window, or move it under a different menu by setting this property.

#### **Children — Menu children**

empty GraphicsPlaceholder array (default) | 1-D array of Menu objects

Menu children, returned as an empty GraphicsPlaceholder or a 1-D array of Menu objects. The children of menus are other menus that function as submenus.

You cannot add or remove children using the Children property. Use this property to view the list of children or to reorder the child menu items. The order of the children in this array reflects the order of the displayed menu items.

To add a child to this list, set the Parent property of the child component to be the Menu object.

Objects with the HandleVisibility property set to 'off' do not list in the Children property.

#### **HandleVisibility — Visibility of object handle**

'on' (default) | 'callback' | 'off'

Visibility of object handle, specified as 'on', 'callback', or 'off'.

This property controls the visibility of the object handle in its parent's list of children. When a handle is not visible in its parent's list of children, it is not returned by functions that obtain handles by searching the object hierarchy or querying handle properties. These functions include [get](#page-4707-0), [findobj](#page-4125-0), [gca](#page-4519-0), [gcf](#page-4530-0), [gco](#page-4535-0), [newplot](#page-9978-0), [cla](#page-1559-0), [clf](#page-1629-0), and [close](#page-1635-0). The HandleVisibility property also controls the visibility of the object's handle in the parent figure's CurrentObject property. Handles are still valid even if they are not visible. If you can access an object, you can set and get its properties, and pass it to any function that operates on objects.

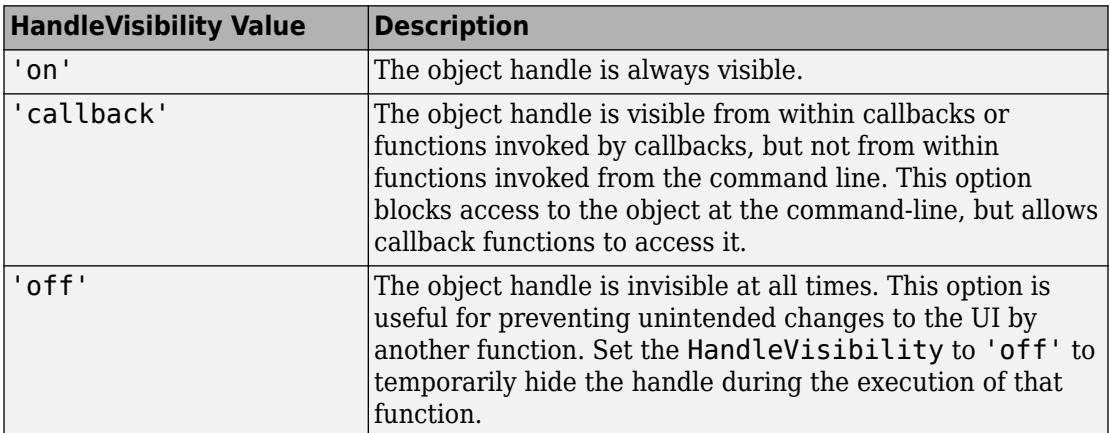

Set the graphics root ShowHiddenHandles property to 'on' to make all handles visible, regardless of their HandleVisibility value. This setting has no effect on their HandleVisibility values.

#### **Identifiers**

**Type — Type of graphics object**

'uimenu'

This property is read-only.

Type of graphics object, returned as 'uimenu'.

### **Tag — Object identifier**

'' (default) | character vector | string scalar

Object identifier, specified as a character vector or string scalar. You can specify a unique Tag value to serve as an identifier for an object. When you need access to the object elsewhere in your code, you can use the [findobj](#page-4125-0) function to search for the object based on the Tag value.

#### **UserData — User data**

[] (default) | array

User data, specified as any array. Specifying UserData can be useful for sharing data within apps. See "Share Data Among Callbacks" for more information.

### **See Also**

[guide](#page-5428-0) | [uimenu](#page-15404-0)

### **Topics**

"Default Property Values"

## <span id="page-15423-0"></span>**uint8**

8-bit unsigned integer arrays

## **Description**

Variables in MATLAB of data type (class) uint8 are stored as 1-byte (8-bit) unsigned integers. For example:

```
y = uint8(10);
whos y
 Name Size Bytes Class Attributes
 y 1x1 1 uint8
```
For more information on integer types, see "Integers".

## **Creation**

Some array creation functions allow you to specify the data type. For instance, zeros(100,'uint8') creates a 100-by-100 matrix of zeros of type uint8.

If you have an array of a different type, such as double or single, then you can convert that array to an array of type uint8 by using the uint8 function.

## **Syntax**

 $Y = uint8(X)$ 

### **Description**

 $Y =$  uint8(X) converts the values in X to type uint8. Values outside the range [0,2<sup>8</sup>-1] map to the nearest endpoint.

### **Input Arguments**

**X — Input array** scalar | vector | matrix | multidimensional array

Input array, specified as a scalar, vector, matrix, or multidimensional array.

```
Data Types: double | single | int8 | int16 | int32 | int64 | uint16 | uint32 |
uint64 | logical | char
```
## **Examples**

### **Convert to 8-Bit Unsigned Integer Variable**

Convert a double-precision variable to an 8-bit unsigned integer.

```
x = 100;xtype = class(x)xtype ='double'
y = uint8(x)y = uint8
     100
```
# **Extended Capabilities**

# **Tall Arrays**

Calculate with arrays that have more rows than fit in memory.

This function fully supports tall arrays. For more information, see "Tall Arrays".

### **C/C++ Code Generation**

Generate C and C++ code using MATLAB® Coder™.

### **GPU Arrays**

Accelerate code by running on a graphics processing unit (GPU) using Parallel Computing Toolbox™.

This function fully supports GPU arrays. For more information, see "Run MATLAB Functions on a GPU" (Parallel Computing Toolbox).

## **Distributed Arrays**

Partition large arrays across the combined memory of your cluster using Parallel Computing Toolbox™.

This function fully supports distributed arrays. For more information, see "Run MATLAB Functions with Distributed Arrays" (Parallel Computing Toolbox).

## **See Also**

[cast](#page-1152-0) | [int8](#page-7464-0) | [typecast](#page-15242-0) | [uint16](#page-15426-0) | [uint32](#page-15429-0) | [uint64](#page-15432-0)

### **Topics**

"Integers" "Identifying Numeric Classes"

# <span id="page-15426-0"></span>**uint16**

16-bit unsigned integer arrays

# **Description**

Variables in MATLAB of data type (class) uint16 are stored as 2-byte (16-bit) unsigned integers. For example:

```
y = uint16(10);
whos y
 Name Size Bytes Class Attributes
 y 1x1 2 uint16
```
For more information on integer types, see "Integers".

# **Creation**

Some array creation functions allow you to specify the data type. For instance, zeros(100,'uint16') creates a 100-by-100 matrix of zeros of type uint16.

If you have an array of a different type, such as double or single, then you can convert that array to an array of type uint16 by using the uint16 function.

# **Syntax**

 $Y = uint16(X)$ 

### **Description**

 $Y =$  uint16(X) converts the values in X to type uint16. Values outside the range [0,2<sup>16</sup>-1] map to the nearest endpoint.

### **Input Arguments**

**X — Input array** scalar | vector | matrix | multidimensional array

Input array, specified as a scalar, vector, matrix, or multidimensional array.

```
Data Types: double | single | int8 | int16 | int32 | int64 | uint8 | uint32 |
uint64 | logical | char
```
## **Examples**

### **Convert to 16-Bit Unsigned Integer Variable**

Convert a double-precision variable to a 16-bit unsigned integer.

```
x = 100;xtype = class(x)xtype ='double'
y = uint16(x)y = uint16
     100
```
# **Extended Capabilities**

## **Tall Arrays**

Calculate with arrays that have more rows than fit in memory.

This function fully supports tall arrays. For more information, see "Tall Arrays".

## **C/C++ Code Generation**

Generate C and C++ code using MATLAB® Coder™.

## **GPU Arrays**

Accelerate code by running on a graphics processing unit (GPU) using Parallel Computing Toolbox™.

This function fully supports GPU arrays. For more information, see "Run MATLAB Functions on a GPU" (Parallel Computing Toolbox).

## **Distributed Arrays**

Partition large arrays across the combined memory of your cluster using Parallel Computing Toolbox™.

This function fully supports distributed arrays. For more information, see "Run MATLAB Functions with Distributed Arrays" (Parallel Computing Toolbox).

## **See Also**

[cast](#page-1152-0) | [int16](#page-7467-0) | [typecast](#page-15242-0) | [uint32](#page-15429-0) | [uint64](#page-15432-0) | [uint8](#page-15423-0)

### **Topics**

"Integers" "Identifying Numeric Classes"

## <span id="page-15429-0"></span>**uint32**

32-bit unsigned integer arrays

## **Description**

Variables in MATLAB of data type (class) uint32 are stored as 4-byte (32-bit) unsigned integers. For example:

```
y = uint32(10);
whos y
 Name Size Bytes Class Attributes
 y 1x1 4 uint32
```
For more information on integer types, see "Integers".

## **Creation**

Some array creation functions allow you to specify the data type. For instance, zeros(100,'uint32') creates a 100-by-100 matrix of zeros of type uint32.

If you have an array of a different type, such as double or single, then you can convert that array to an array of type uint32 by using the uint32 function.

## **Syntax**

 $Y = uint32(X)$ 

### **Description**

 $Y =$  uint32(X) converts the values in X to type uint32. Values outside the range [0,2<sup>32</sup>-1] map to the nearest endpoint.

### **Input Arguments**

**X — Input array** scalar | vector | matrix | multidimensional array

Input array, specified as a scalar, vector, matrix, or multidimensional array.

```
Data Types: double | single | int8 | int16 | int32 | int64 | uint8 | uint16 |
uint64 | logical | char
```
## **Examples**

### **Convert to 32-Bit Unsigned Integer Variable**

Convert a double-precision variable to a 32-bit unsigned integer.

```
x = 100;xtype = class(x)xtype = 
'double'
y = uint32(x)y = uint32
     100
```
# **Extended Capabilities**

## **Tall Arrays**

Calculate with arrays that have more rows than fit in memory.

This function fully supports tall arrays. For more information, see "Tall Arrays".

### **C/C++ Code Generation**

Generate C and C++ code using MATLAB® Coder™.

### **GPU Arrays**

Accelerate code by running on a graphics processing unit (GPU) using Parallel Computing Toolbox™.

This function fully supports GPU arrays. For more information, see "Run MATLAB Functions on a GPU" (Parallel Computing Toolbox).

## **Distributed Arrays**

Partition large arrays across the combined memory of your cluster using Parallel Computing Toolbox™.

This function fully supports distributed arrays. For more information, see "Run MATLAB Functions with Distributed Arrays" (Parallel Computing Toolbox).

## **See Also**

[cast](#page-1152-0) | [int32](#page-7470-0) | [typecast](#page-15242-0) | [uint16](#page-15426-0) | [uint64](#page-15432-0) | [uint8](#page-15423-0)

### **Topics**

"Integers" "Identifying Numeric Classes"

# <span id="page-15432-0"></span>**uint64**

64-bit unsigned integer arrays

# **Description**

Variables in MATLAB of data type (class) uint64 are stored as 8-byte (64-bit) unsigned integers. For example:

```
y = uint64(10);
whos y
 Name Size Bytes Class Attributes
 y 1x1 8 uint64
```
For more information on integer types, see "Integers".

# **Creation**

Some array creation functions allow you to specify the data type. For instance, zeros(100,'uint64') creates a 100-by-100 matrix of zeros of type uint64.

If you have an array of a different type, such as double or single, then you can convert that array to an array of type uint64 by using the uint64 function.

# **Syntax**

 $Y = uint64(X)$ 

### **Description**

 $Y =$  uint64(X) converts the values in X to type uint64. Values outside the range  $[0,2^{64}$ -1] map to the nearest endpoint.

### **Input Arguments**

**X — Input array** scalar | vector | matrix | multidimensional array

Input array, specified as a scalar, vector, matrix, or multidimensional array.

```
Data Types: double | single | int8 | int16 | int32 | int64 | uint8 | uint16 |
uint32 | logical | char
```
## **Examples**

### **Convert to 64-Bit Unsigned Integer Variable**

Convert a double-precision variable to a 64-bit unsigned integer.

```
x = 100;xtype = class(x)xtype ='double'
y = uint64(x)y = uint64
     100
```
# **Extended Capabilities**

## **Tall Arrays**

Calculate with arrays that have more rows than fit in memory.

This function fully supports tall arrays. For more information, see "Tall Arrays".

## **C/C++ Code Generation**

Generate C and C++ code using MATLAB® Coder™.

## **GPU Arrays**

Accelerate code by running on a graphics processing unit (GPU) using Parallel Computing Toolbox™.

This function fully supports GPU arrays. For more information, see "Run MATLAB Functions on a GPU" (Parallel Computing Toolbox).

## **Distributed Arrays**

Partition large arrays across the combined memory of your cluster using Parallel Computing Toolbox™.

This function fully supports distributed arrays. For more information, see "Run MATLAB Functions with Distributed Arrays" (Parallel Computing Toolbox).

## **See Also**

[cast](#page-1152-0) | [int64](#page-7473-0) | [typecast](#page-15242-0) | [uint16](#page-15426-0) | [uint32](#page-15429-0) | [uint8](#page-15423-0)

### **Topics**

"Integers" "Identifying Numeric Classes"

# **uiopen**

Open file selection dialog box and load selected file into workspace

## **Syntax**

```
uiopen
uiopen(type)
uiopen(file)
uiopen(file,tf)
```
## **Description**

uiopen opens a [modal on page 1-15436](#page-15441-0) dialog box entitled Open. The file filter in the dialog box is set to all MATLAB files. If the user enters a valid file name in the **File Name** field and clicks **Open**, then MATLAB opens the specified file in the appropriate application. If the appropriate application is not installed, then either the file opens in the MATLAB Editor or an error is returned.

**Note** The visual characteristics of the dialog box depend on the operating system that runs your code. For instance, some operating systems do not show title bars on dialog boxes.

uiopen(type) sets the file filter according to the type of file specified (which is not the same as the file extension). For example, if type is 'figure', then MATLAB sets the filter to all figure files (\*.fig).

uiopen(file) specifies the file name that appears as the default value in the dialog box **File name** field. Only files that have the same file extension are displayed in the dialog box.

If you specify a wildcard character and a file extension (such as \*.m), then no file name appears in the **File name** field. The dialog box displays only files with the specified extension. The type value appears in the filter field to the right of the **File name** field.

uiopen(file,tf) opens the specified file without displaying the Open dialog box when the value of tf is logical true (1). The Open dialog box is displayed when the value of tf is logical false (0).

## **Examples**

### **Filter Files by Type**

Display all the files in the current folder in the Open dialog box. Then, rerun the uiopen command to filter the files by the 'editor' type.

uiopen

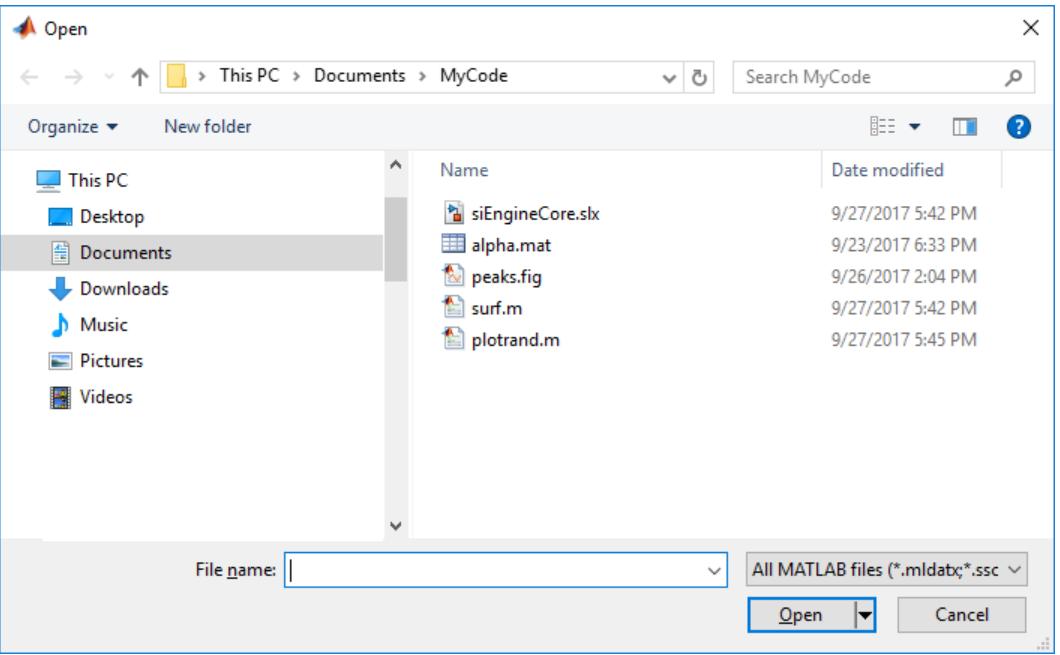

The uiopen command with no arguments displays all MATLAB files in the current folder.

Set the type argument to 'editor' to display only those files that can be opened in the Editor. FIG-files, MAT-files, SLX-files, MLAPP-files, and MLAPPINSTALL-files are excluded from the list presented in the dialog box.

uiopen('editor')

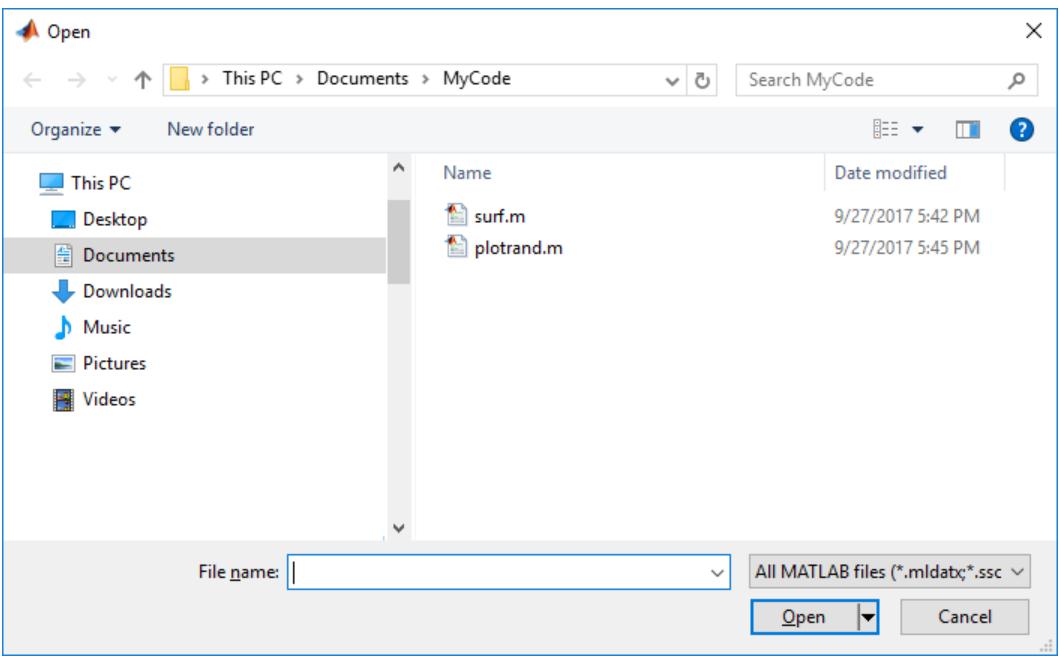

### **Filter Files by File Extension**

uiopen('\*.m')

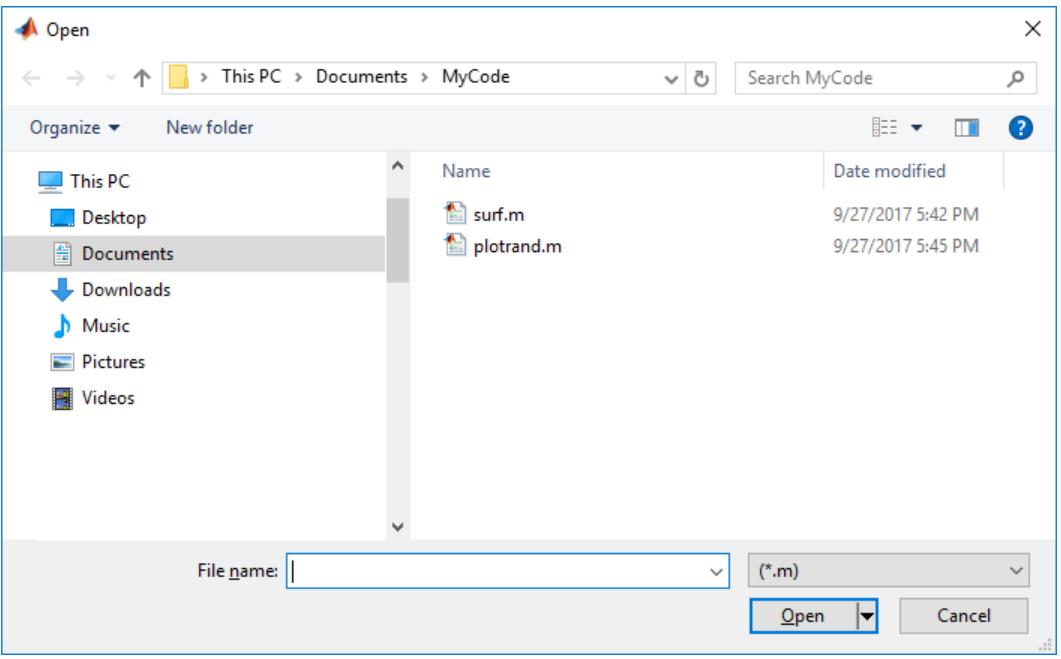

### **Specify Default File**

Set the file input argument to a file name. That file appears in the **File name** field when the dialog box opens.

uiopen('surf.m')

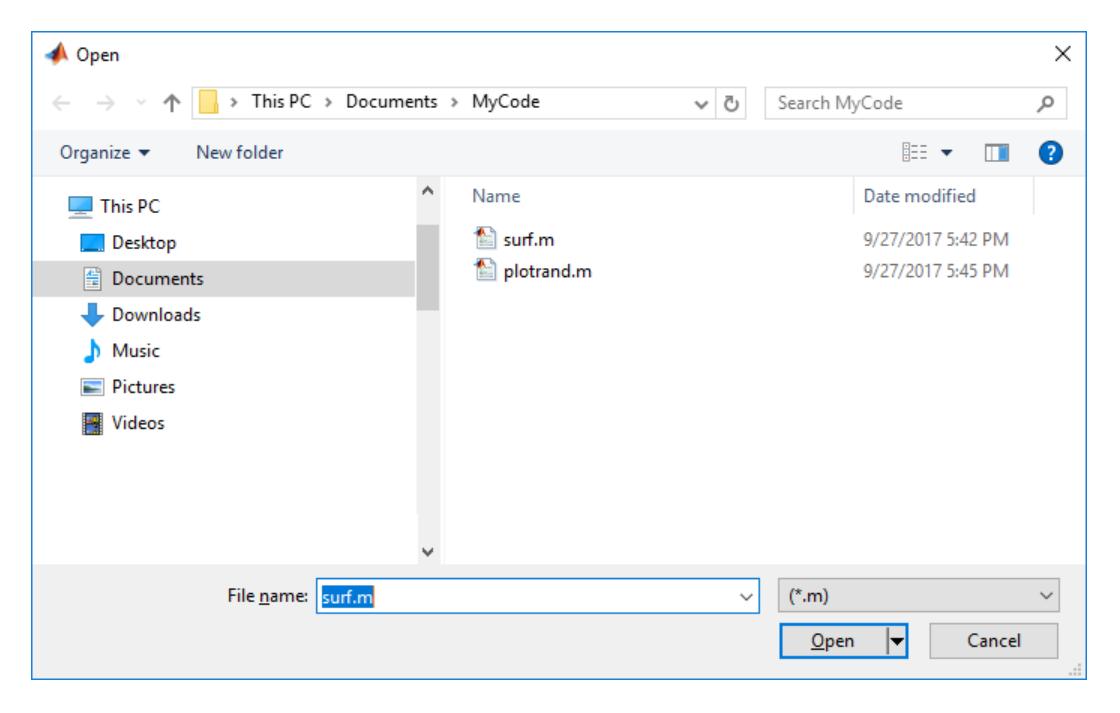

If the user clicks **Open**, then surf.m opens in the MATLAB Editor.

If the user enters a different file in the **File name** field and then clicks **Open**, then that file opens if it is in the current folder. However, notice that only files with the same file extension as the one specified in the uiopen function call are listed in the Open dialog box.

### **Input Arguments**

#### **type — file filter**

'matlab' (default) | 'load' | 'figure' | 'simulink' | 'editor'

File filter, specified as 'matlab', 'load','figure','simulink', or 'editor'. The files that MATLAB displays for each type value are as follows.

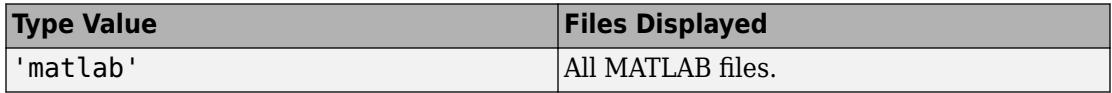

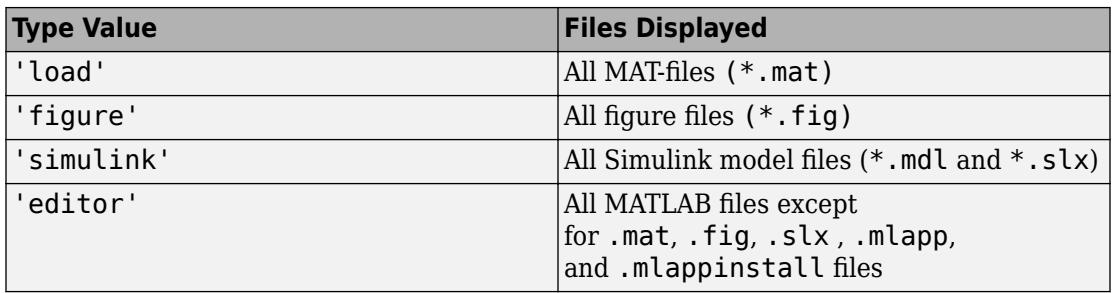

The only the form of uiopen that you can compile into a standalone application is uiopen('load'). To create a file selection dialog box that you can compile, use [uigetfile](#page-15348-0).

### **file — File name**

character vector | string scalar

A file name, specified as a character vector or string scalar that includes the file extension. If tf is false (the default), then the file name can be a wildcard character plus a file extension. For example,  $*$  txt displays a list of all files with the txt file extension.

```
Example: 'surf.m'
Example: 't.fig'
Example: '*.mat'
```
### **tf — Logical open file**

0 (default) | 1 | true | false

Logical open file specified as logical true (1), logical false (0), true, false, or a MATLAB expression that evaluates to logical true or false.

If tf is set to true, 1, or evaluates to 1, then the Open dialog box does not appear and MATLAB attempts to open the specified file in the appropriate tool.

If tf is set to false, 0 or evaluates to 0, then the Open dialog box appears.

Example: 1

Example: true

## <span id="page-15441-0"></span>**Definitions**

### **Modal Dialog Box**

A modal dialog box prevents a user from interacting with other MATLAB windows before responding to the modal dialog box.

## **Tips**

• This table lists file extensions and the application in which such a file opens when a user selects a file with that extension and clicks **Open**. If the listed tool is not installed and the file is a text file, then the file opens in the MATLAB Editor. MATLAB returns an error if Simulink is not installed and the user selects a file with an .mdl or .slx file extension.

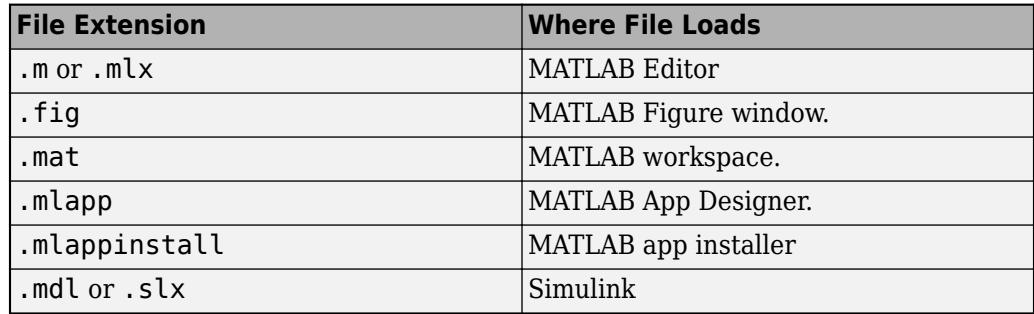

• To open a file in Microsoft Windows, use the [winopen](#page-16122-0) function.

### **Alternatives**

You can also use these functions to open a file in a MATLAB code file or in a command.

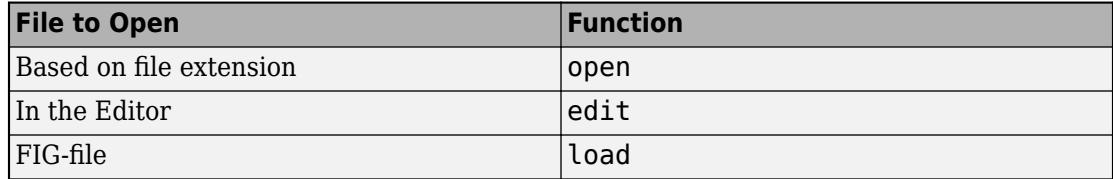

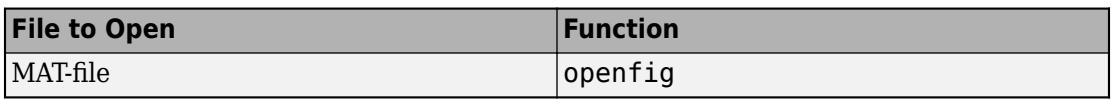

## **See Also**

[uisave](#page-15504-0)

# **uipanel**

Create panel container object

## **Syntax**

- $p =$ uipanel
- $p =$ uipanel(Name, Value)
- $p =$ uipanel(parent)
- p = uipanel(parent,Name,Value)

## **Description**

p = uipanel creates a panel in the current figure and returns the Panel object. If there is no figure available, MATLAB calls the [figure](#page-3925-0) function to create one. Panels cannot contain ActiveX controls.

p = uipanel(Name,Value) specifies panel property values using one or more namevalue pair arguments.

p = uipanel(parent) creates the panel in the specified parent container. The parent container can be a figure created with either the [figure](#page-3925-0) or [uifigure](#page-17122-0) function, or a child container such as a tab or grid layout. Property values for uipanel vary slightly depending on whether the app is created with the figure or uifigure function. For more information, see ["Name-Value Pair Arguments" on page 1-15441.](#page-15446-0)

p = uipanel(parent,Name,Value) specifies the parent container and one or more properties values.

## **Examples**
#### **Nested Panels**

Create a figure containing two panels and a push button. The panels use the default Units property value, 'normalized'. The default units for the uicontrol is 'pixels'.

```
h = figure;hp = uipanel('Title','Main Panel','FontSize',12,...
              'BackgroundColor','white',...
              'Position',[.25 .1 .67 .67]);
hsp = uipanel('Parent',hp,'Title','Subpanel','FontSize',12,...
               'Position',[.4 .1 .5 .5]);
hbsp = uicontrol('Parent',hsp,'String','Push here',...
               'Position',[18 18 72 36]);
```
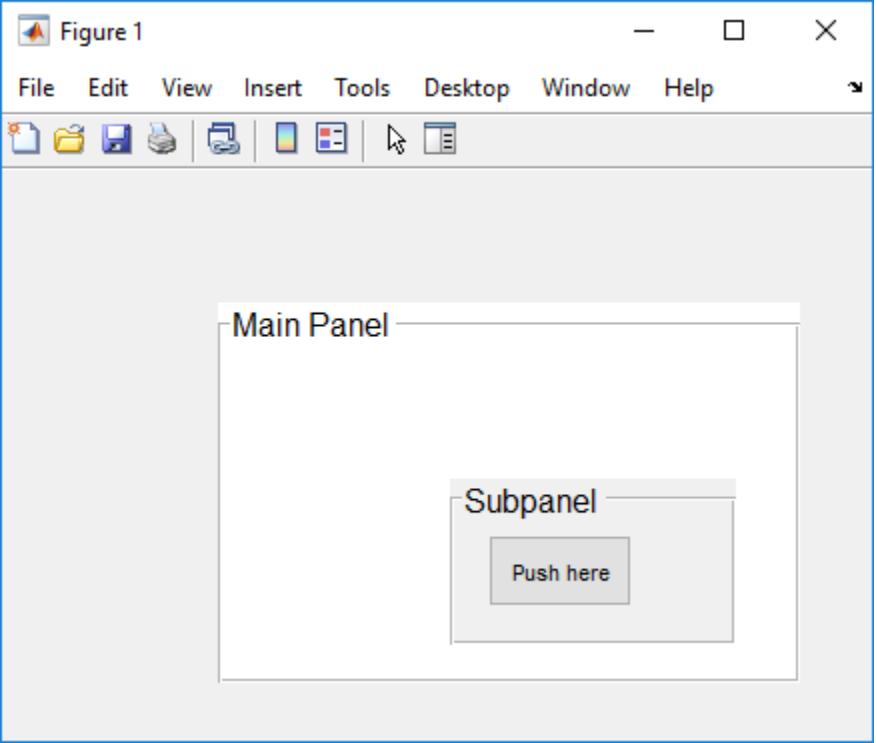

#### **Scrollable Panel**

The Scrollable property enables scrolling within a panel that has components outside its borders. Scrolling is only possible when the panel is in a figure created with the [uifigure](#page-17122-0) function. App Designer uses this type of figure for creating apps.

Create a panel within a figure. Add six UI components to the panel, with the first three lying outside the upper border of the panel.

```
f = uifigure;
p = uipanel(f,'Position',[20 20 196 135]);
ef1 = uieditfield(p,'text','Position',[11 165 140 22],'Value','First Name');
ef2 = uieditfield(p,'text','Position',[11 140 140 22],'Value','Last Name');
ef3 = uieditfield(p,'text','Position',[11 115 140 22],'Value','Addess');
dd = uidropdown(p,'Position',[11 90 140 22],'Items',{'Male','Female'});
cb = uicheckbox(p,'Position',[11 65 140 22],'Text','Member');
b = uibutton(p, 'Position', [11 40 140 22], 'Text', 'Send');
```
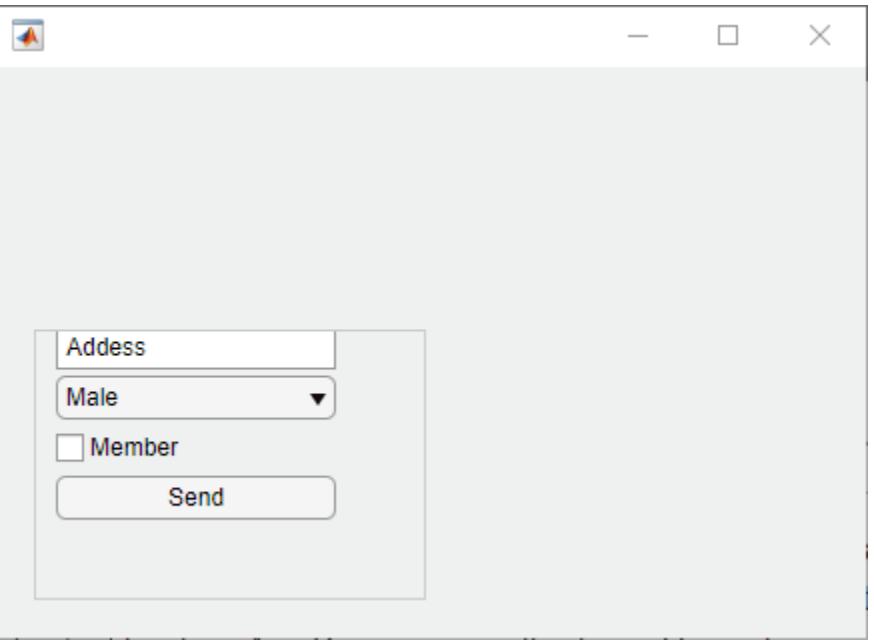

Enable scrolling by setting the Scrollable property of the panel to 'on'. By default, the scroll box displays at the top.

p.Scrollable = 'on';

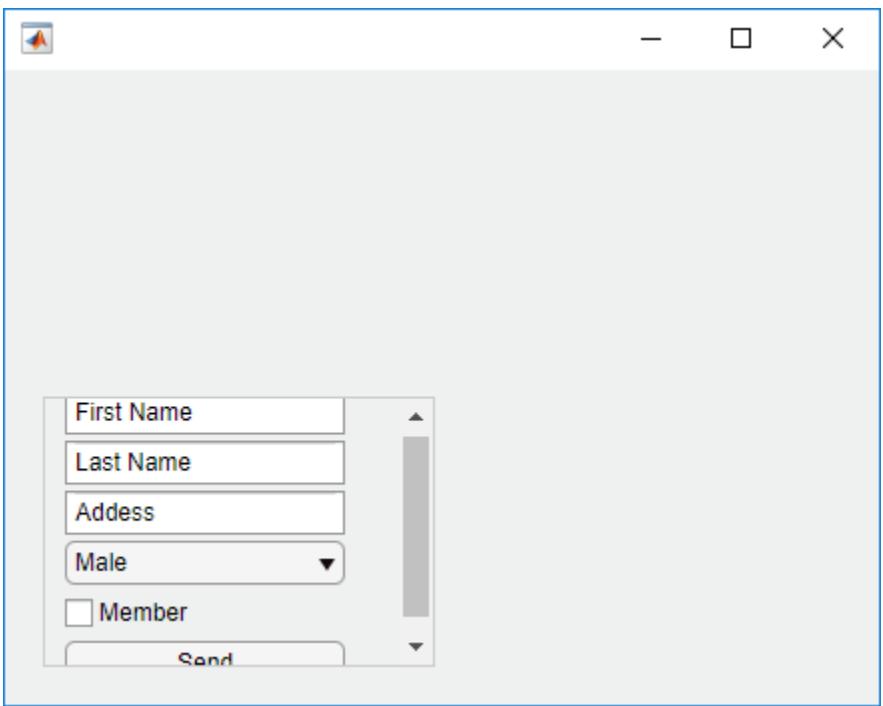

### **Input Arguments**

#### **parent — Parent container**

Figure object (default) | Panel object | Tab object | ButtonGroup object | GridLayout object

Parent container, specified as a figure created with either the [figure](#page-3925-0) or [uifigure](#page-17122-0) function, or a child container:

- Panels, tabs, and button groups can be containers in either type of figure.
- Grid layouts can be containers only in figures created with the uifigure function.

### **Name-Value Pair Arguments**

Specify optional comma-separated pairs of Name,Value arguments. Name is the argument name and Value is the corresponding value. Name must appear inside single quotes (' '). You can specify several name and value pair arguments as Name1,Value1,...,NameN,ValueN.

Example: 'Title','Options' specifies that the panel title is Options.

- For a list of properties available for GUIDE, or for creating apps with the figure function, see [Uipanel](#page-15456-0) for GUIDE.
- For a list of properties available for App Designer, or for creating apps with the uifigure function, see [Panel](#page-16816-0) for App Designer.

# **Tips**

If you set the Visible property of a panel object to 'off', then any child objects it contains (buttons, button groups, axes, etc.) become invisible along with the parent panel. However, the Visible *property value* of each child object remains unaffected.

## **See Also**

**Properties** [Panel](#page-16816-0)

**Introduced before R2006a**

# **uiprogressdlg**

Create progress dialog box

## **Syntax**

```
d =uiprogressdlg(f)
d = uiprogressdlg(f,Name,Value)
```
## **Description**

 $d =$  uiprogressdlg(f) displays a determinate progress dialog box in figure f and returns the ProgressDialog object. The figure must be created using the [uifigure](#page-17122-0) function.

d = uiprogressdlg(f,Name,Value) specifies ProgressDialog property values using Name,Value pair arguments. Use property values to control the appearance and behavior of the dialog box. For example, you can add a title or message to the dialog box, or specify an indeterminate progress bar.

### **Examples**

#### **Determinate Progress Bar**

Create a program file called myprogress1.m that creates a figure and a progress dialog box. Update the Value and Message properties at three different points in the code.

```
function myprogress1
    f = uifigure; d = uiprogressdlg(f,'Title','Please Wait',...
         'Message','Opening the application');
     pause(.5)
    % Perform calculations
     % ...
```

```
d.Vallow = .33; d.Message = 'Loading your data';
     pause(1)
     % Perform calculations
     % ...
    d.Value = .67;
     d.Message = 'Processing the data';
     pause(1)
     % Finish calculations
     % ...
    d.Value = 1;
     d.Message = 'Finishing';
     pause(1)
     % Close dialog box
     close(d);
end
```
Run the program to display the progress dialog box.

myprogress1

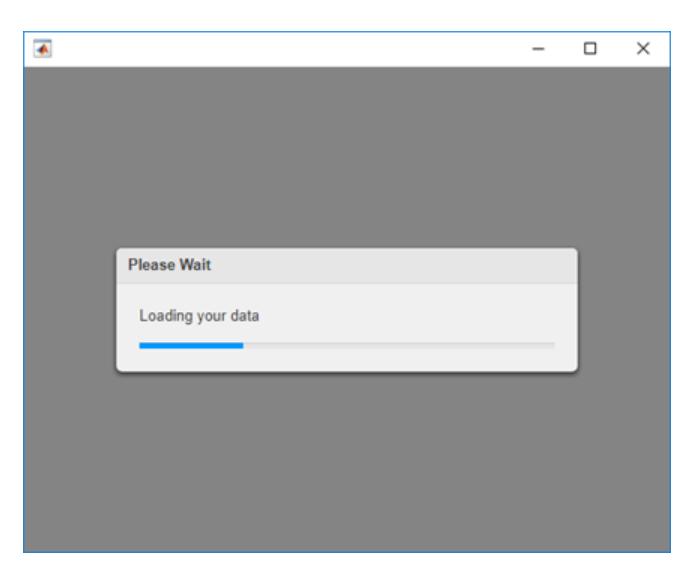

#### **Indeterminate Progress Bar**

Create a program file called myprogress2.m that creates a figure and displays an indeterminate progress bar during a singular value decomposition.

```
function myprogress2
    f = uifigure;
     d = uiprogressdlg(f,'Title','Computing SVD',...
         'Indeterminate','on');
     % Do the SVD computation
     svd(rand(5000));
     % close the dialog box
     close(d);
end
```
Setting the Indeterminate property to 'on' animates the progress bar to indicate that there is no projected completion time. After completing the calculation, the close function closes the dialog box.

Run the program to perform the singular value decomposition and display the progress dialog box.

myprogress2

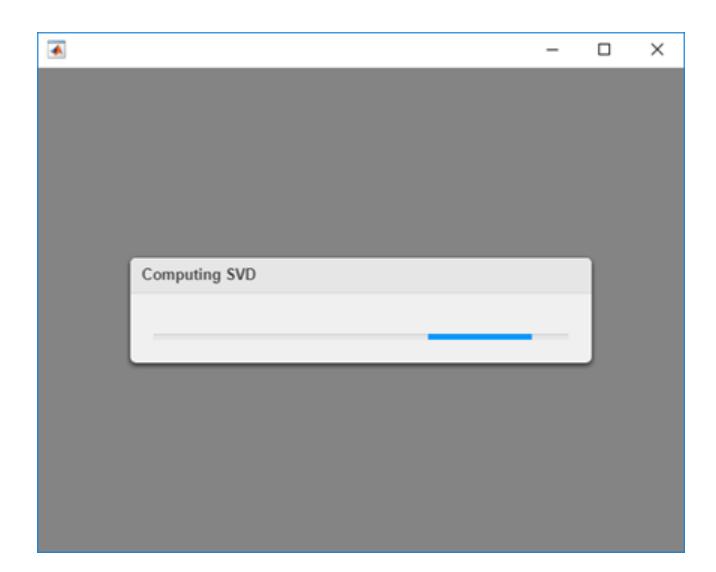

#### **Determinate Progress Bar with Cancel Button**

Create a program file called myprogress3.m that creates a figure and displays a progress bar while approximating the value of pi.

```
function myprogress3
    f = uifigure;
   d = uiprogressdlg(f, 'Title', 'Approximating Pi',...
         'Message','1','Cancelable','on');
    % Approximate pi^2/8 as: 1 + 1/9 + 1/25 + 1/49 + ...pisqover8 = 1;
    denom = 3;valueofpi = sqrt(8 * p})isqover8);
    steps = 20000;for step = 1:steps % Check for Cancel button press
         if d.CancelRequested
             break
         end
         % Update progress, report current estimate
         d.Value = step/steps;
        d.Message = sprintf(\sqrt[12]{312.9f}, valueofpi);
```

```
 % Calculate next estimate
        pisqover8 =pisqover8 + 1 / (denom * denom);
        denom = denom + 2;valueofpi = sqrt(8 * pispover8); end
     % Close the dialog box
     close(d);
end
```
Setting the Cancelable property to 'on' creates a cancel button with the default label, **Cancel**. The first command in the for loop checks the value of d.CancelRequested to see if the user clicked the cancel button. If the value is true, the program exits the loop. Finally, the close(d) command closes the dialog box after the for loop finishes or the user cancels.

Run the program to approximate pi and display the progress dialog box.

myprogress3

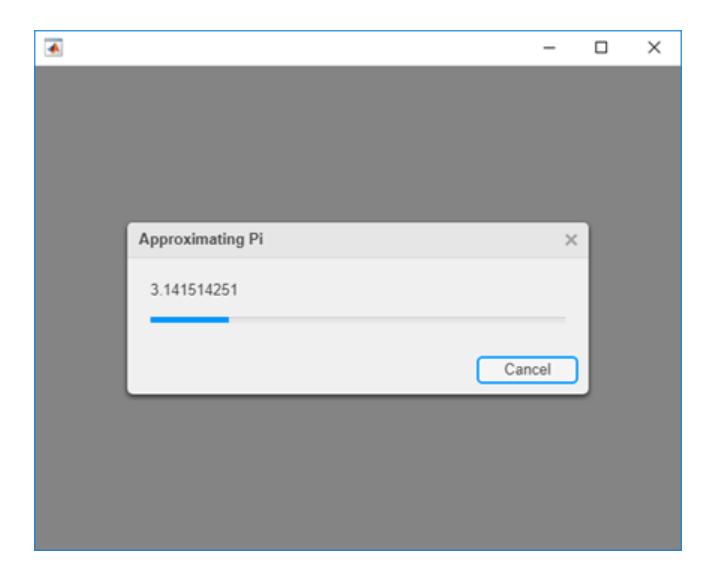

### **Input Arguments**

**f — Target figure**

Figure object

Target figure, specified as a Figure object. The figure must be created with the [uifigure](#page-17122-0) function.

### **Name-Value Pair Arguments**

Specify optional comma-separated pairs of Name,Value arguments. Name is the argument name and Value is the corresponding value. Name must appear inside quotes. You can specify several name and value pair arguments in any order as Name1,Value1,...,NameN,ValueN.

```
Example: d = uiprogressdlg(uifigure, 'Value', 0.25)
```
**Note** The properties listed here are only a subset. For a complete list, see [ProgressDialog](#page-11557-0) [Properties.](#page-11557-0)

#### **Value — Fraction complete**

0 (default) | number between 0 and 1

Fraction complete, specified as a number between  $\theta$  and 1. The progress bar reaches its full length when the value is 1. Change Value at different points in your code to provide a visual indication of progress in the running app.

Data Types: double

#### **Message — message**

'' (default) | character vector | cell array of character vectors | string array

Message, specified as a character vector, cell array of character vectors, or string array. The message displays within the dialog box, above the progress bar.

To display multiple lines of text, specify a cell array of character vectors or a string array. Each element in the array corresponds to a line of text. Hard breaks within each element, such as '\n', create additional lines of text.

Example: d = uiprogressdlg(uifigure,'Message','Calculating result.');

#### **Title — Title**

'' (default) | character vector | string scalar

Title, specified as a character vector or a string scalar. The title displays in the title bar of the dialog box.

Example:  $d =$  uiprogressdlg(uifigure, 'Title', 'Calculating');

#### **Indeterminate — Indeterminate progress**

```
'off' (default) | 'on'
```
Indeterminate progress, specified as 'off' or 'on'. Set this property to 'on' to provide an animated bar without any specific progress information. This animation is useful when you do not know how long a calculation will take.

To prevent indeterminate progress bars from displaying indefinitely, call the close function after completing your calculations.

#### **Cancelable — Allow cancellation**

'off' (default) | 'on'

Allow cancellation, specified as 'off' or 'on'. A value of 'on' displays a cancel button in the dialog box. You can customize the button label by specifying the CancelText property.

When you allow cancellation, you must check the value of the CancelRequested property, and call the close function when the value is true. Otherwise, the dialog box displays indefinitely.

### **See Also**

**Functions** [uialert](#page-17008-0) | [uiconfirm](#page-12311-0)

**Properties** [ProgressDialog Properties](#page-11557-0)

#### **Introduced in R2018a**

## <span id="page-15456-0"></span>**Panel Properties**

Control appearance and behavior of panel

**Note The properties listed here are valid for panels in GUIDE or in apps created with the figure function.** If you are using App Designer or the uifigure function, see [Panel Properties](#page-16816-0) instead. For more information, see "Migrating GUIDE Apps to App Designer".

### **Description**

Panels are containers for grouping together UI components. Properties control the appearance and behavior of a panel. Use dot notation to refer to a particular object and property.

 $f = figure;$  $p =$  uipanel(f); p.Position = [.1 .1 .7 .8];

## **Properties**

**Title**

#### **Title — Title**

character vector | string scalar | categorical array

Title, specified as a character vector, string scalar, or categorical array. If you specify this property as a categorical array, MATLAB displays only the first element in the array.

MATLAB does not interpret a vertical slash ('|') character as a line break, it displays as a vertical slash in the title.

If you want to specify a Unicode character, pass the Unicode decimal code to the [char](#page-1511-0) function. For example, ['Multiples of ' char(960)] displays as Multiples of *π*.

#### **TitlePosition — Title location**

```
'lefttop' (default) | 'centertop' | 'righttop' | 'leftbottom' |
'centerbottom' | 'rightbottom'
```
Title location, specified as 'lefttop', 'centertop', 'righttop', 'leftbottom', 'centerbottom', or 'rightbottom'.

#### **Color and Styling**

#### **ForegroundColor — Title color**

```
[0 0 0] (default) | RGB triplet | hexadecimal color code | 'r' | 'g' | 'b' | ...
```
Title color, specified as an RGB triplet, a hexadecimal color code, or one of the color options listed in the table.

RGB triplets and hexadecimal color codes are useful for specifying custom colors.

- An RGB triplet is a three-element row vector whose elements specify the intensities of the red, green, and blue components of the color. The intensities must be in the range [0,1]; for example, [0.4 0.6 0.7].
- A hexadecimal color code is a character vector or a string scalar that starts with a hash symbol (#) followed by three or six hexadecimal digits, which can range from 0 to F. The values are not case sensitive. Thus, the color codes '#FF8800', '#ff8800', '#F80', and '#f80' are equivalent.

Alternatively, you can specify some common colors by name. This table lists the named color options, the equivalent RGB triplets, and hexadecimal color codes.

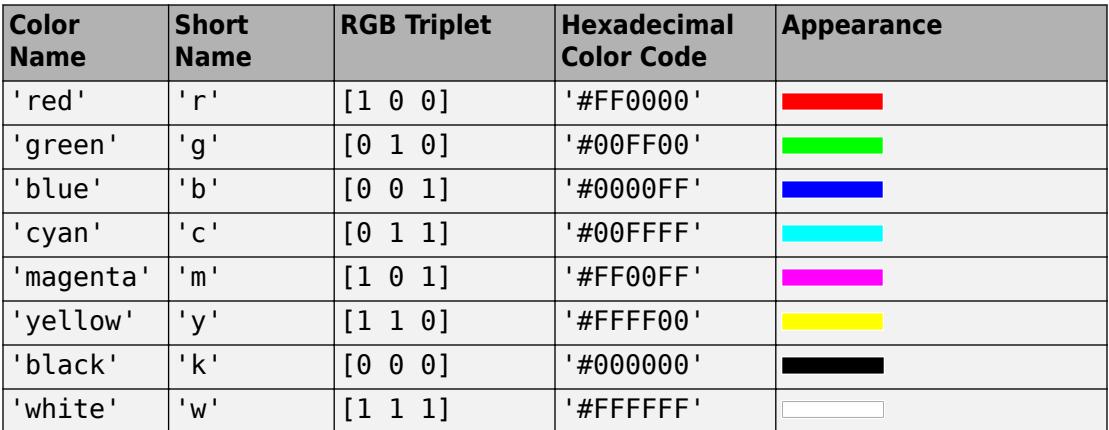

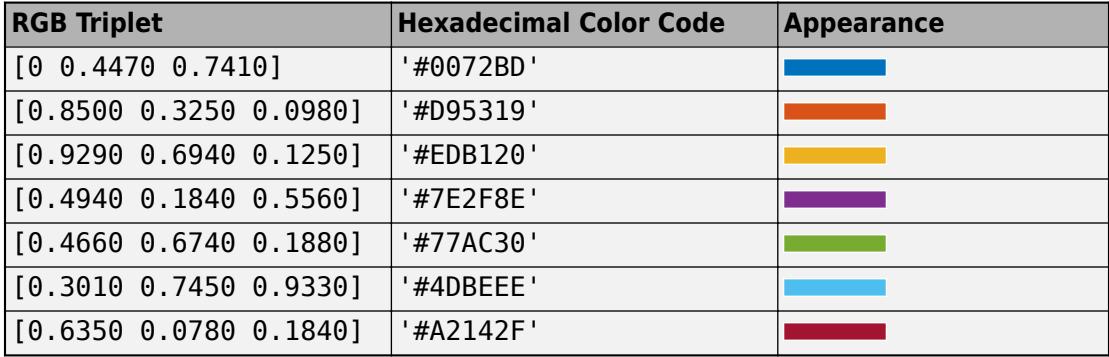

Here are the RGB triplets and hexadecimal color codes for the default colors MATLAB uses in many types of plots.

```
Example: [0 0 1]
```
Example: 'b'

Example: 'blue'

#### **BackgroundColor — Background color**

[.94 .94 .94] (default) | RGB triplet | hexadecimal color code | 'r' | 'g' | 'b' | ...

Background color, specified as an RGB triplet, a hexadecimal color code, or one of the color options listed in the table.

RGB triplets and hexadecimal color codes are useful for specifying custom colors.

- An RGB triplet is a three-element row vector whose elements specify the intensities of the red, green, and blue components of the color. The intensities must be in the range [0,1]; for example, [0.4 0.6 0.7].
- A hexadecimal color code is a character vector or a string scalar that starts with a hash symbol (#) followed by three or six hexadecimal digits, which can range from 0 to F. The values are not case sensitive. Thus, the color codes '#FF8800', '#ff8800', '#F80', and '#f80' are equivalent.

Alternatively, you can specify some common colors by name. This table lists the named color options, the equivalent RGB triplets, and hexadecimal color codes.

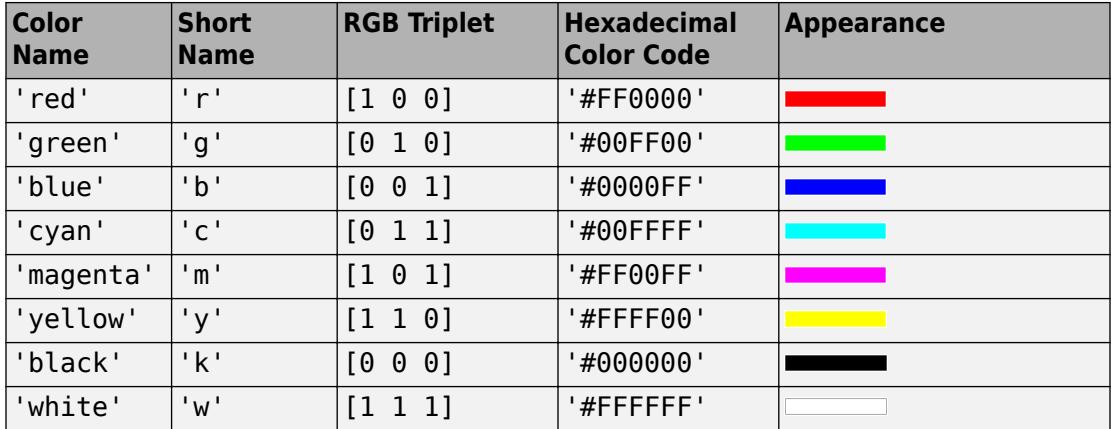

Here are the RGB triplets and hexadecimal color codes for the default colors MATLAB uses in many types of plots.

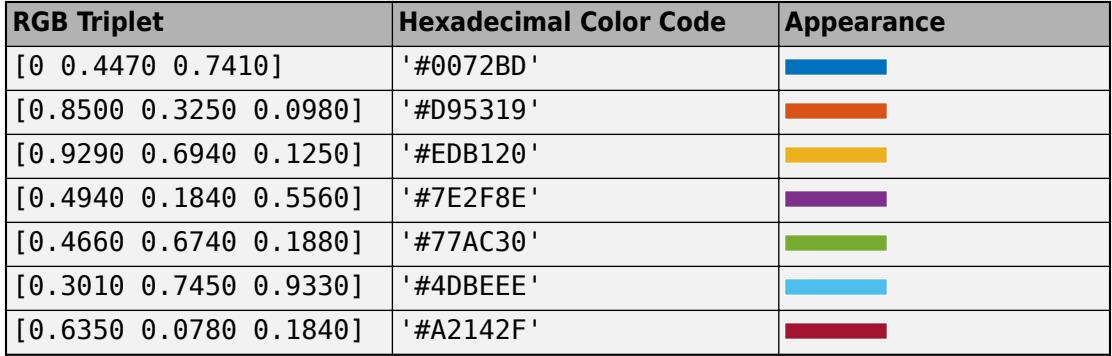

#### **BorderType — Border type**

```
'etchedin' (default) | 'etchedout' | 'beveledin' | 'beveledout' | 'line' |
'none'
```
Border type, specified as 'etchedin', 'none', 'etchedout', 'beveledin', 'beveledout', or 'line'.

• For a 3-D appearance, use etched or beveled borders.

Use the HighlightColor and ShadowColor properties to specify the color of 3-D borders.

• For a simpler appearance, use a line border.

Use the HighlightColor property to specify the line border color.

#### **BorderWidth — Border width**

1 (default) | positive integer value

Border width, specified as a positive integer value. The unit of measurement is pixels. Etched and beveled borders wider than three pixels might not appear correctly at the corners.

#### **HighlightColor — Border highlight color**

RGB triplet | hexadecimal color code | 'r' | 'q' | 'b' | ...

Border highlight color, specified as an RGB triplet, a hexadecimal color code, or one of the color options listed in the table.

RGB triplets and hexadecimal color codes are useful for specifying custom colors.

- An RGB triplet is a three-element row vector whose elements specify the intensities of the red, green, and blue components of the color. The intensities must be in the range [0,1]; for example, [0.4 0.6 0.7].
- A hexadecimal color code is a character vector or a string scalar that starts with a hash symbol (#) followed by three or six hexadecimal digits, which can range from 0 to F. The values are not case sensitive. Thus, the color codes '#FF8800', '#ff8800', '#F80', and '#f80' are equivalent.

Alternatively, you can specify some common colors by name. This table lists the named color options, the equivalent RGB triplets, and hexadecimal color codes.

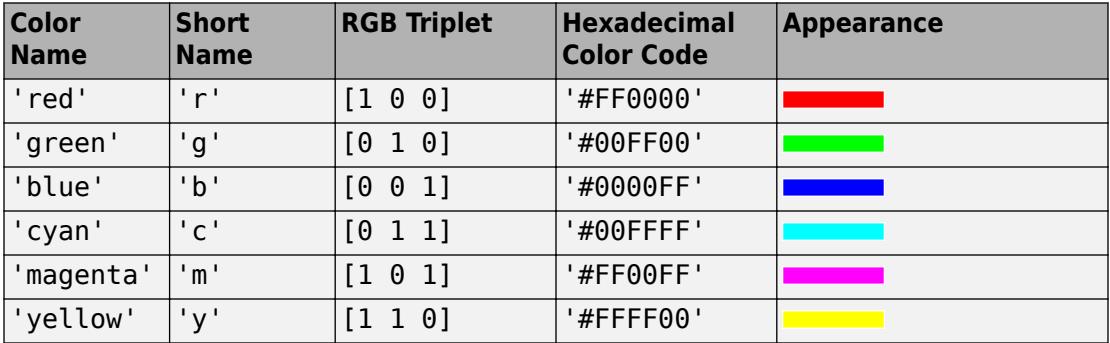

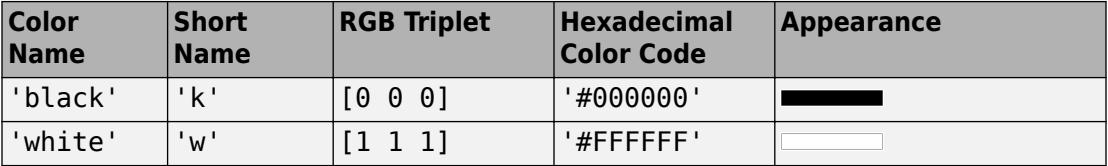

Here are the RGB triplets and hexadecimal color codes for the default colors MATLAB uses in many types of plots.

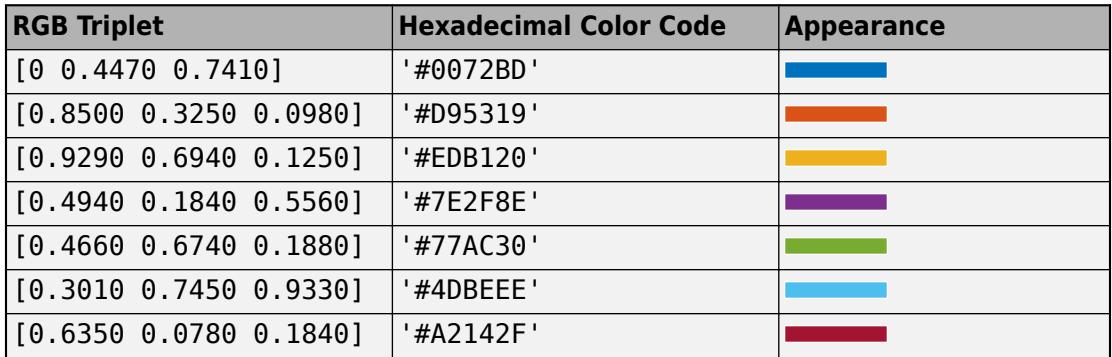

#### **ShadowColor — Border shadow color**

RGB triplet | hexadecimal color code | 'r' | 'g' | 'b' | ...

Border shadow color, specified as an RGB triplet, a hexadecimal color code, or one of the color options listed in the table.

RGB triplets and hexadecimal color codes are useful for specifying custom colors.

- An RGB triplet is a three-element row vector whose elements specify the intensities of the red, green, and blue components of the color. The intensities must be in the range [0,1]; for example, [0.4 0.6 0.7].
- A hexadecimal color code is a character vector or a string scalar that starts with a hash symbol (#) followed by three or six hexadecimal digits, which can range from 0 to F. The values are not case sensitive. Thus, the color codes '#FF8800', '#ff8800', '#F80', and '#f80' are equivalent.

Alternatively, you can specify some common colors by name. This table lists the named color options, the equivalent RGB triplets, and hexadecimal color codes.

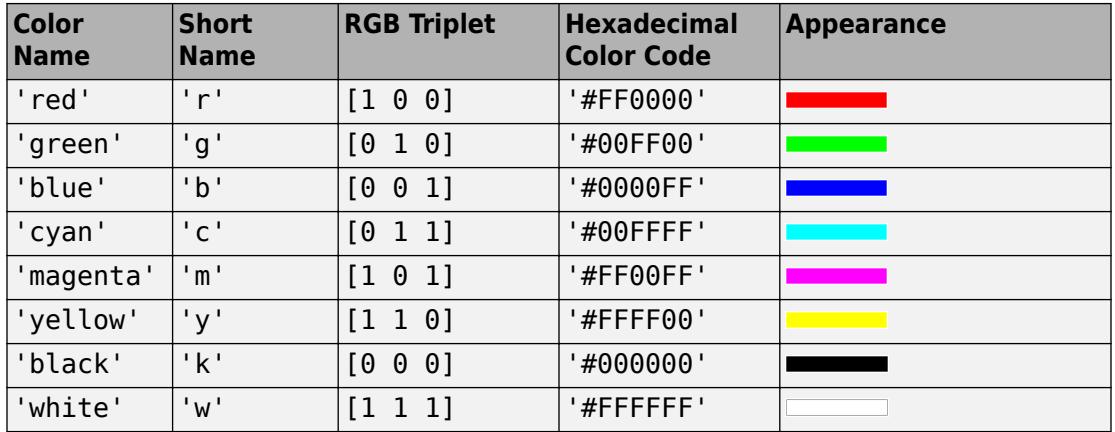

Here are the RGB triplets and hexadecimal color codes for the default colors MATLAB uses in many types of plots.

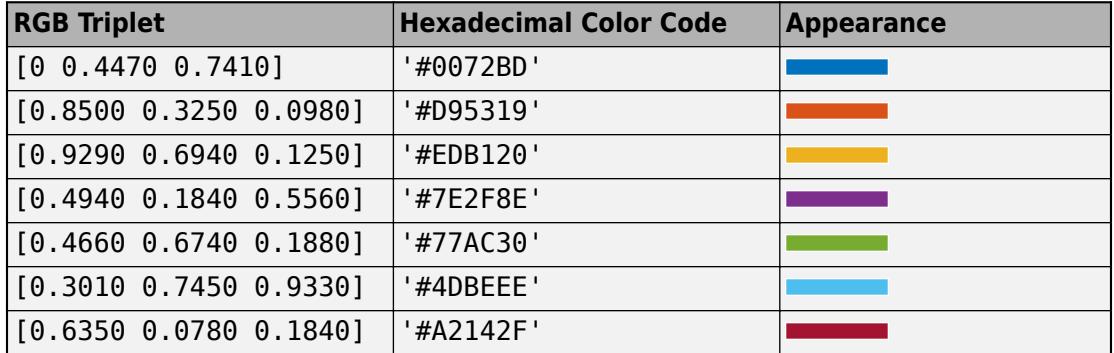

#### **Clipping — Child component clipping (not recommended)**

'on' (default) | 'off'

**Note** The behavior of the Clipping property has changed. It no longer has any effect on Panel objects. Child objects are now clipped to the boundaries of their parent container regardless of the value of this property. This property might be removed in a future release.

#### **Font**

#### **FontName — Font name**

system supported font name | 'FixedWidth'

Font name, specified as a system supported font name or 'FixedWidth'. The default font depends on the specific operating system and locale.

To use a fixed-width font that looks good in any locale, specify 'FixedWidth'. The actual fixed-width font used depends on the FixedWidthFontName property of the root object. Changing the FixedWidthFontName property causes an immediate update of the display to use the new font.

```
Example: 'Arial'
```
#### **FontSize — Font size**

positive number

Font size, specified as a positive number. The FontUnits property specifies the units. The default size is system-dependent.

Example: 12

Example: 12.5

#### **FontWeight — Font weight**

'normal' (default) | 'bold'

Font weight, specified as a value from the following table.

- 'normal' Default weight as defined by the particular font
- 'bold' Thicker character outlines than normal

MATLAB uses the FontWeight property to select a font from those available on your system. Not all fonts have a bold font weight. Therefore, specifying a bold font weight still can result in the normal font weight.

**Note** The 'light' and 'demi' font weight values have been removed in R2014b. If you specify either of these values, the result is a normal font weight.

### **FontAngle — Font angle**

'normal' (default) | 'italic'

Font angle, specified as 'normal' or 'italic'. MATLAB uses this property to select a font from those available on your system. Setting this property to 'italic' selects a slanted version of the font, if it is available on your system.

**Note** The 'oblique' value has been removed. Use 'italic' instead.

#### **FontUnits — Font units**

'points' (default) | 'normalized' | 'inches' | 'centimeters' | 'pixels'

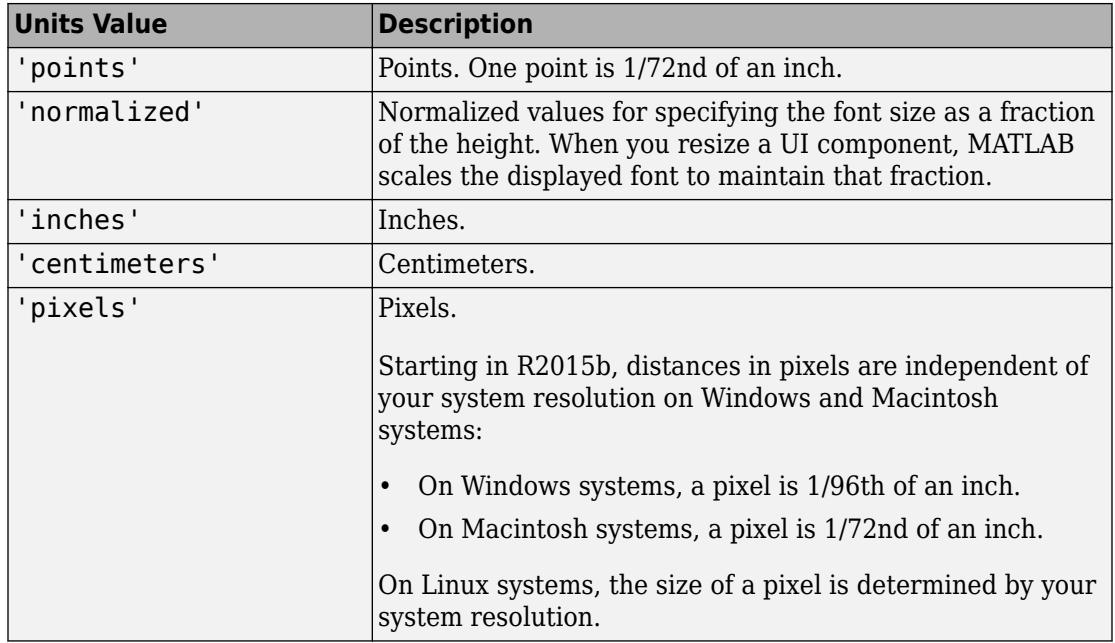

Font units, specified as one of the values from this table.

#### **Interactivity**

#### **Visible — Panel visibility**

'on' (default) | 'off'

Panel visibility, specified as 'on' or 'off'. The Visible property determines whether the panel displays on the screen. If the Visible property is set to 'off', the entire panel is invisible, but you can still specify and access its properties.

Changing the size of an invisible container triggers the SizeChangedFcn callback when it becomes visible.

**Note** Changing the Visible property of a container does *not* change the Visible property of its child components even though hiding the container prevents its children from displaying.

#### **UIContextMenu — Context menu**

empty GraphicsPlaceholder array (default) | uicontextmenu object

Context menu, specified as a ContextMenu object. Use this property to display a context menu when the user right-clicks on a UI component. Create the context menu using the [uicontextmenu](#page-15279-0) function.

#### **Selected — Selection state (not recommended)**

'off' (default) | 'on'

**Note** The behavior of the Selected property changed in R2014b, and it is not recommended. It no longer has any effect on Panel objects. This property might be removed in a future release.

**SelectionHighlight — Display of selection handles (not recommended)** 'on' (default) | 'off'

**Note** The behavior of the SelectionHighlight property changed in R2014b, and it is not recommended. It no longer has any effect on Panel objects. This property might be removed in a future release.

#### **Position**

#### **Position — Location and size (including borders and title)**

[left bottom width height]

Location and size (including borders and title), specified as the four-element vector of the form [left bottom width height]. This table describes each element in the vector.

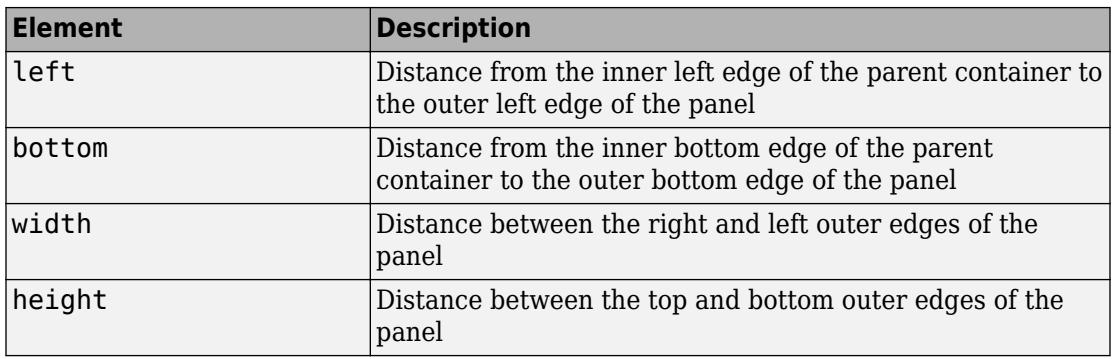

All measurements are in units specified by the Units property.

**Note** The Position values are relative to the parent container's drawable area. The drawable area is the area inside the borders of the container and does not include the area occupied by the title. If the parent container is a figure, then the drawable area also excludes the menu bar and tool bar.

#### **Example: Modify One Value in the Position Vector**

You can combine dot notation and array indexing when you want to change one value in the Position vector. For example, this code changes the width of the panel to 0.5:

 $p =$ uipanel;  $p.Position(3) = 0.5;$ p.Position ans  $=$ 0 0 0.5000 1.0000

#### **InnerPosition — Location and size (excluding borders and title)**

[left bottom width height]

This property is read-only.

Location and size (excluding borders and title), returned as a four-element vector of the form [left bottom width height]. This table describes each element in the vector.

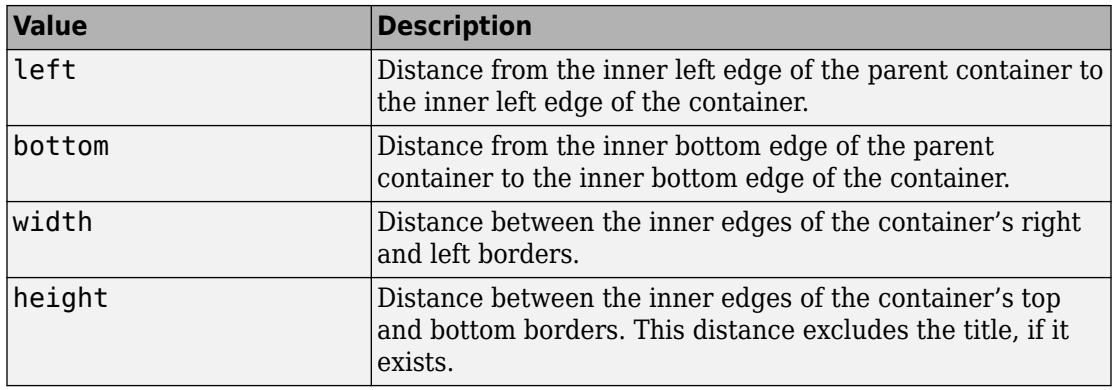

All measurements are in units specified by the Units property.

**Note** These are some important points to consider when using the InnerPosition property:

- InnerPosition values are affected by the presence of a title, font characteristics, BorderType, and BorderWidth.
- InnerPosition values are relative to the parent container's drawable area. The drawable area is the area inside the borders of the container and exclude the area occupied by the title. If the parent container is a figure, then the drawable area also excludes the menu bar and tool bar.

**OuterPosition — Location and size (including borders and title)**

```
[left bottom width height]
```
Location and size (including borders and title), specified as a four-element vector of the form [left bottom width height]. All measurements are in units specified by the Units property.

This property value is identical to the Position property value.

#### **Units — Units of measurement**

```
'normalized' (default) | 'pixels' | 'inches' | 'centimeters' | 'points' |
'characters'
```
Units of measurement, specified one of the values from this table.

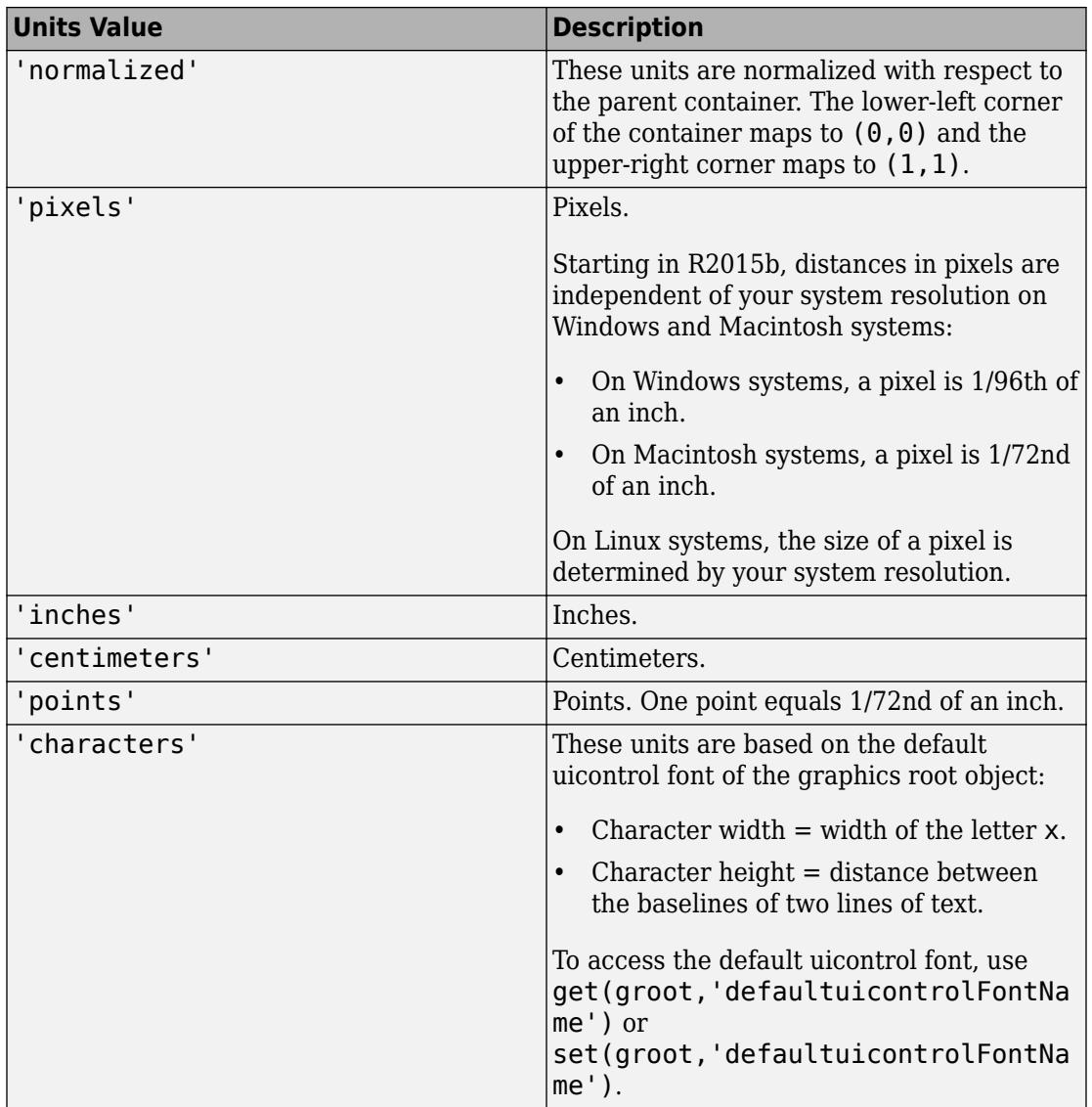

MATLAB measures all units from the lower left corner of the parent object.

If you change the value of the Units property, it is good practice to return it to its default value after completing your computation to avoid affecting other functions that assume the Units property is set to the default value.

The order in which you specify the Units and Position properties has these effects:

- If you specify the Units property before the Position property, then MATLAB sets Position using the units you specified.
- If you specify the Units property after the Position property, MATLAB sets the position using the default Units. Then, MATLAB converts the Position values to the equivalent values in the units you specified.

#### **Callbacks**

#### **SizeChangedFcn — Size change callback function**

'' (default) | function handle | cell array | character vector

Size change callback function, specified as one of these values:

- A function handle.
- A cell array in which the first element is a function handle. Subsequent elements in the cell array are the arguments to pass to the callback function.
- A character vector containing a valid MATLAB expression (not recommended). MATLAB evaluates this expression in the base workspace.

Define this callback to customize the app layout when the size of this container changes (e.g., when the user resizes the window).

The SizeChangedFcn callback executes when:

- This container becomes visible for the first time.
- This container is visible while its size changes.
- This container becomes visible for the first time after its size changes. This situation occurs when the size changes while the container is invisible, and then it becomes visible later.

Other important points to consider when defining a SizeChangedFcn callback:

• Consider delaying the display of this container until after all the variables that the SizeChangedFcn uses are defined. This practice can prevent the SizeChangedFcn callback from returning an error. To delay the display of the container, set its Visible property to 'off'. Then, set the Visible property to 'on' after you define the variables that your SizeChangedFcn callback uses.

- If your app contains nested containers, they resize from the inside out.
- To access the container that is resizing from within the SizeChangedFcn, refer to the source object (the first input argument in the callback) or use the [gcbo](#page-4524-0) function.

**Tip** As an easy alternative to specifying a SizeChangedFcn callback, you can set the Units property of all the objects you put inside a container to 'normalized'. Doing so makes those components scale proportionally with the container.

See "Lay Out a UI Programmatically" for more information about managing layouts with SizeChangedFcn callbacks.

#### **ButtonDownFcn — Button-press callback function**

'' (default) | function handle | cell array | character vector

Button-press callback function, specified as one of these values:

- A function handle.
- A cell array in which the first element is a function handle. Subsequent elements in the cell array are the arguments to pass to the callback function.
- A character vector containing a valid MATLAB expression (not recommended). MATLAB evaluates this expression in the base workspace.

For more information about specifying a callback property value as a function handle, cell array, or character vector, see "How to Specify Callback Property Values".

The ButtonDownFcn callback is a function that executes when the user clicks a mouse button within the container.

#### **CreateFcn — Component creation function**

'' (default) | function handle | cell array | character vector

Component creation function, specified as one of these values:

- A function handle.
- A cell array in which the first element is a function handle. Subsequent elements in the cell array are the arguments to pass to the callback function.

• A character vector containing a valid MATLAB expression (not recommended). MATLAB evaluates this expression in the base workspace.

For more information about specifying a callback property value as a function handle, cell array, or character vector, see "How to Specify Callback Property Values".

This property specifies a callback function to execute when MATLAB creates the component. MATLAB initializes all component property values before executing the CreateFcn callback. If you do not specify the CreateFcn property, then MATLAB executes a default creation function.

Use the [gcbo](#page-4524-0) function in your CreateFcn code to get the component object that is being created.

Setting the CreateFcn property on an existing component object has no effect.

#### **DeleteFcn — Component deletion function**

'' (default) | function handle | cell array | character vector

Component deletion function, specified as one of these values:

- A function handle.
- A cell array in which the first element is a function handle. Subsequent elements in the cell array are the arguments to pass to the callback function.
- A character vector containing a valid MATLAB expression (not recommended). MATLAB evaluates this expression in the base workspace.

For more information about specifying a callback property value as a function handle, cell array, or character vector, see "How to Specify Callback Property Values".

The DeleteFcn property specifies a callback function to execute when MATLAB deletes the component (for example, when the user closes the window). MATLAB executes the DeleteFcn callback before destroying the properties of the component object. If you do not specify the DeleteFcn property, then MATLAB executes a default deletion function.

Use the [gcbo](#page-4524-0) function in your DeleteFcn code to get the component object that is being deleted.

#### **ResizeFcn — Resize callback function (not recommended)**

'' (default) | function handle | cell array | character vector

Resize callback function, specified as one of these values:

- A function handle.
- A cell array in which the first element is a function handle. Subsequent elements in the cell array are the arguments to pass to the callback function.
- A character vector containing a valid MATLAB expression (not recommended). MATLAB evaluates this expression in the base workspace.

**Note** Use of the ResizeFcn property is not recommended. It might be removed in a future release. Use SizeChangedFcn instead.

Data Types: function handle | cell | char

#### **Callback Execution Control**

#### **Interruptible — Callback interruption**

'on' (default) | 'off'

Callback interruption, specified as 'on' or 'off'. The Interruptible property determines if a running callback can be interrupted.

There are two callback states to consider:

- The running callback is the currently executing callback.
- The interrupting callback is a callback that tries to interrupt the running callback.

Whenever MATLAB invokes a callback, that callback attempts to interrupt the running callback (if one exists). The Interruptible property of the object owning the running callback determines if interruption is allowed:

- A value of 'on' allows other callbacks to interrupt the object's callbacks. The interruption occurs at the next point where MATLAB processes the queue, such as when there is a [drawnow](#page-3361-0), [figure](#page-3925-0), [getframe](#page-4741-0), [waitfor](#page-16005-0), or [pause](#page-10561-0).
	- If the running callback contains one of these commands, then MATLAB stops the execution of the callback at this point and executes the interrupting callback. MATLAB resumes executing the running callback when the interrupting callback completes.
	- If the running callback does not contain one of these commands, then MATLAB finishes executing the callback without interruption.

• A value of 'off' blocks all interruption attempts. The BusyAction property of the object owning the interrupting callback determines if the interrupting callback is discarded or put into a queue.

**Note** Callback interruption and execution behave differently in these situations:

- If the interrupting callback is a DeleteFcn, CloseRequestFcn, or SizeChangedFcn callback, then the interruption occurs regardless of the Interruptible property value.
- If the running callback is currently executing the waitfor function, then the interruption occurs regardless of the Interruptible property value.
- Timer objects execute according to schedule regardless of the Interruptible property value.
- MATLAB does not save the state of properties or the display when an interruption occurs. For example, the object returned by the [gca](#page-4519-0) or [gcf](#page-4530-0) command might change when another callback executes.

See "Interrupt Callback Execution" for an example that shows how the Interruptible and BusyAction properties affect the behavior of a program.

#### **BusyAction — Callback queuing**

'queue' (default) | 'cancel'

Callback queuing specified as 'queue' (default) or 'cancel'. The BusyAction property determines how MATLAB handles the execution of interrupting callbacks. There are two callback states to consider:

- The running callback is the currently executing callback.
- The interrupting callback is a callback that tries to interrupt the running callback.

The BusyAction property of the source of the interrupting callback determines how MATLAB handles its execution. The BusyAction property has these values:

- 'queue' Put the interrupting callback in a queue to be processed after the running callback finishes execution.
- 'cancel' Do not execute the interrupting callback.

Whenever MATLAB invokes a callback, that callback always attempts to interrupt an executing callback. The Interruptible property of the object whose callback is running determines if interruption is allowed. If Interruptible is set to:

- on Interruption occurs at the next point where MATLAB processes the queue. This is the default.
- of  $f$  The BusyAction property (of the object owning the interrupting callback) determines if MATLAB enqueues or ignores the interrupting callback.

See "Interrupt Callback Execution" for an example that shows how the BusyAction and Interruptible properties affect the behavior of a program.

#### **BeingDeleted — Deletion status**

'off' | 'on'

This property is read-only.

Deletion status, returned as 'off' or 'on'. MATLAB sets the BeingDeleted property to 'on' when the DeleteFcn callback begins execution. The BeingDeleted property remains set to 'on' until the component object no longer exists.

Check the value of the BeingDeleted property to verify that the object is not about to be deleted before querying or modifying it.

#### **HitTest — Ability to become current object**

'on' (default) | 'off'

Ability to become current object, specified as 'on' or 'off':

- 'on' Sets the current object to the Panel when the user clicks the component in the running app. Both the CurrentObject property of the Figure and the [gco](#page-4535-0) function return the Panel as the current object.
- 'off' Sets the current object to be the closest ancestor of the Panel whose HitTest is 'on' when the user clicks the component in the running app.

#### **Parent/Child**

#### **Parent — Parent object**

Figure | Panel | ButtonGroup | Tab

Parent object, specified as a Figure, Panel, ButtonGroup, or Tab object. Use this property to specify the parent container when creating a UI component or to move an existing UI component to a different parent container.

#### **Children — Panel children**

empty GraphicsPlaceholder array (default) | 1-D array of component objects

Panel children, returned as an empty GraphicsPlaceholder or a 1-D array of component objects. The children of Panel objects can be Axes, Panel, ButtonGroup, or any style of UIControl objects.

You cannot add or remove children using the Children property. Use this property to view the list of children or to reorder the children. The order of the children reflects the front-to-back order (stacking order) of the components on the screen. MATLAB might not allow you to change the order of certain objects. For example, UIControl and Legend objects are always in front of Axes objects.

To add a child to this list, set the Parent property of the child component to be the Panel object.

Objects with the HandleVisibility property set to 'off' do not list in the Children property.

#### **HandleVisibility — Visibility of object handle**

'on' (default) | 'callback' | 'off'

Visibility of object handle, specified as 'on', 'callback', or 'off'.

This property controls the visibility of the object handle in its parent's list of children. When a handle is not visible in its parent's list of children, it is not returned by functions that obtain handles by searching the object hierarchy or querying handle properties. These functions include [get](#page-4707-0), [findobj](#page-4125-0), [gca](#page-4519-0), [gcf](#page-4530-0), [gco](#page-4535-0), [newplot](#page-9978-0), [cla](#page-1559-0), [clf](#page-1629-0), and [close](#page-1635-0). The HandleVisibility property also controls the visibility of the object's handle in the parent figure's CurrentObject property. Handles are still valid even if they are not visible. If you can access an object, you can set and get its properties, and pass it to any function that operates on objects.

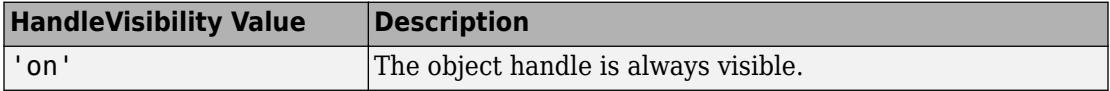

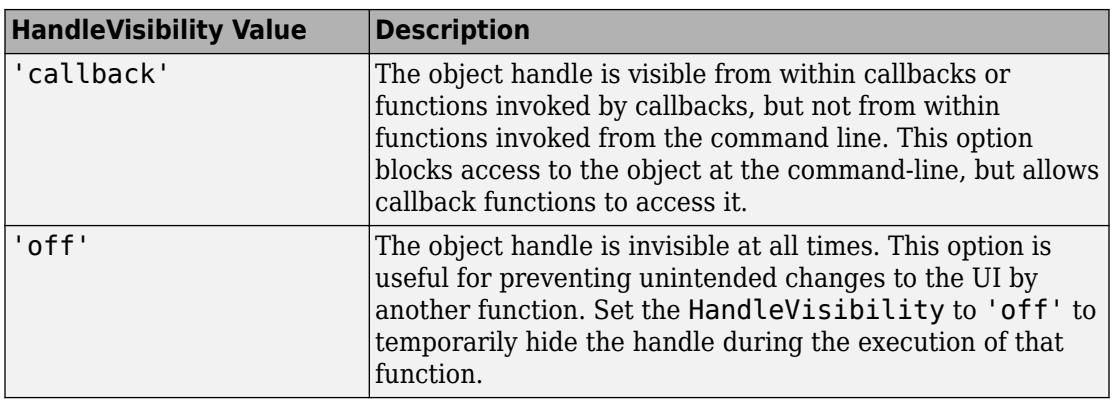

Set the graphics root ShowHiddenHandles property to 'on' to make all handles visible, regardless of their HandleVisibility value. This setting has no effect on their HandleVisibility values.

#### **Identifiers**

#### **Type — Type of graphics object**

'uipanel'

This property is read-only.

Type of graphics object, returned as 'uipanel'.

#### **Tag — Object identifier**

'' (default) | character vector | string scalar

Object identifier, specified as a character vector or string scalar. You can specify a unique Tag value to serve as an identifier for an object. When you need access to the object elsewhere in your code, you can use the [findobj](#page-4125-0) function to search for the object based on the Tag value.

#### **UserData — User data**

[] (default) | array

User data, specified as any array. Specifying UserData can be useful for sharing data within apps. See "Share Data Among Callbacks" for more information.

### **See Also**

[figure](#page-3925-0) | [guide](#page-5428-0) | [uipanel](#page-15443-0)

### **Topics**

"Access Property Values" "Default Property Values"

### **Introduced before R2006a**

# **uipushtool**

Create push button on toolbar

#### **Note**

**Use this function only with GUIDE, or with figures created using the figure function.**

### **Syntax**

```
p = uipushtool
```

```
p = uipushtool(Name, Value,...)
```

```
p = uipushtool(parent)
```
p = uipushtool(parent,Name,Value,...)

## **Description**

p = uipushtool creates a uipushtool in the uitoolbar of the current figure and returns the uipushtool object, p. If there is no uitoolbar available, then MATLAB creates a new uitoolbar in the current figure to serve as the parent. Similarly, if there no figure is available, then MATLAB creates a new figure with a uitoolbar.

 $p =$  uipushtool(Name, Value, ...) creates a uipushtool and specifies one or more uipushtool property names and corresponding values. Use this syntax to override the default uipushtool properties.

p = uipushtool(parent) creates a uipushtool and designates a specific parent object. The parent argument must be a uitoolbar object.

 $p =$  uipushtool(parent, Name, Value,  $\dots$ ) creates a uipushtool with a specific parent and one or more uipushtool properties.

A uipushtool is a push button that appears in the figure tool bar. The button has no icon, but its borders highlight when the user hovers over it with the mouse. You can create a button icon by setting the CData property of the uipushtool.

### **Examples**

### **Create uipushtool With Icon and Tool Tip**

```
f = figure('ToolBar','none');
t =uitoolbar(f);
% Read an image
[img,map] = imread(fullfile(matlaboroot, ... 'toolbox','matlab','icons','matlabicon.gif'));
% Convert image from indexed to truecolor
icon = ind2rgb(img,map);
% Create a uipushtool in the toolbar
p = uipushtool(t,'TooltipString','Toolbar push button',...
                  'ClickedCallback',...
                  'disp(''Clicked uipushtool.'')');
% Set the button icon
p.CData = icon;
```
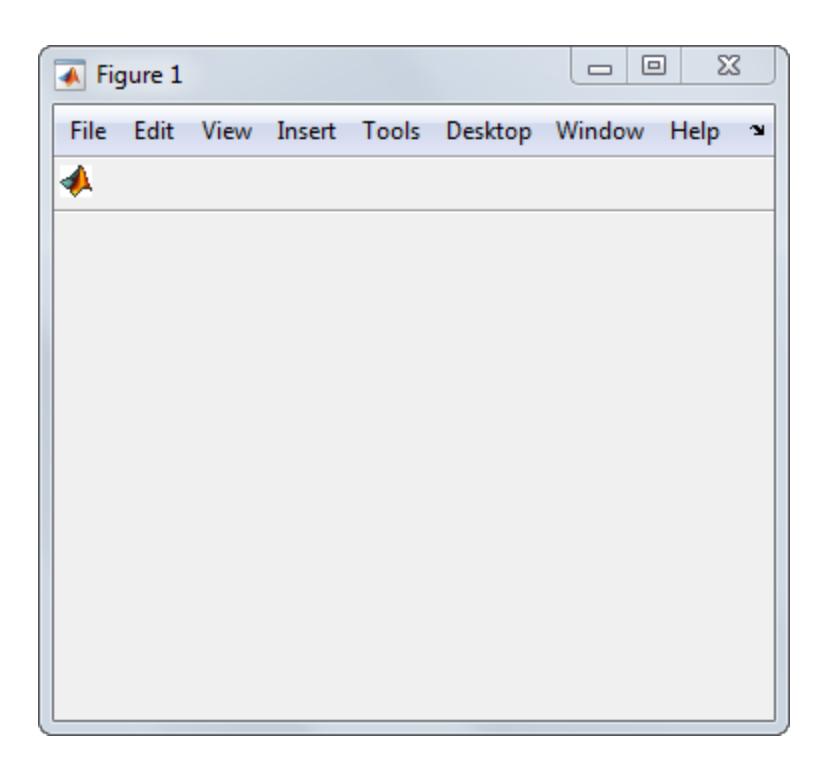

# **Tips**

- Uitoolbars (and their child uipushtools) do not appear in figures whose WindowStyle property is set to 'Modal'. If a figure containing a uitoolbar is changed to 'Modal', the uitoolbar still exists in the Children property of the figure. However, the uitoolbar does not display while WindowStyle is set to 'Modal'.
- Unlike uicontrol push buttons, uipushtools do not set the figure's SelectionType property to 'open' on the second click.

# **See Also**

[Uipushtool](#page-15482-0) | [uitoggletool](#page-15632-0) | [uitoolbar](#page-15645-0)

### **Topics**

"Access Property Values"

"Create Toolbars for Programmatic Apps"

### **Introduced before R2006a**

# <span id="page-15482-0"></span>**PushTool Properties**

Control appearance and behavior of push tool

#### **Note**

**The properties listed here are valid for PushTool objects in GUIDE or in apps created with the figure function.**

### **Description**

Push tools are push buttons that appear on the tool bar at the top of the a figure. The uipushtool function creates a push button on a tool bar and sets any required properties before displaying it. By changing property values, you can modify certain aspects of its appearance and behavior. Use dot notation to refer to a specific object and property.

```
p = uipushtool;
p.Separator = 'on';
```
# **Properties**

#### **Button Appearance**

### **CData — Optional icon**

3-D array of truecolor RGB values

Optional icon, specified as a 3-D array of truecolor RGB values. The values in the array can be:

- Double-precision values between 0.0 and 1.0
- uint8 values between 0 and 255

The length of the array's first and second dimensions must be less than or equal to 16. Otherwise, it might be clipped or distorted when it displays.

Data Types: double | uint8

#### **Separator — Separator line mode**

'off' (default) | 'on'

Separator line mode, specified as 'off' or 'on'. Setting this property to 'on' draws a dividing line to left of a tool in the tool bar.

#### **Interactivity**

#### **Visible — Component visibility**

'on' (default) | 'off'

Component visibility, specified as 'on' or 'off'. When the Visible property is set to 'off', the component is not visible in the UI, but you can query and set its properties.

#### **Enable — Operational state of tool**

'on' (default) | 'off'

Operational state of tool, specified as 'on' or 'off'. The Enable property controls whether the tool responds to button clicks. The are two possible values:

- 'on' The tool is operational.
- 'off' The tool is not operational and appears grayed out.

The value of the Enable property and the type of button click determine the response.

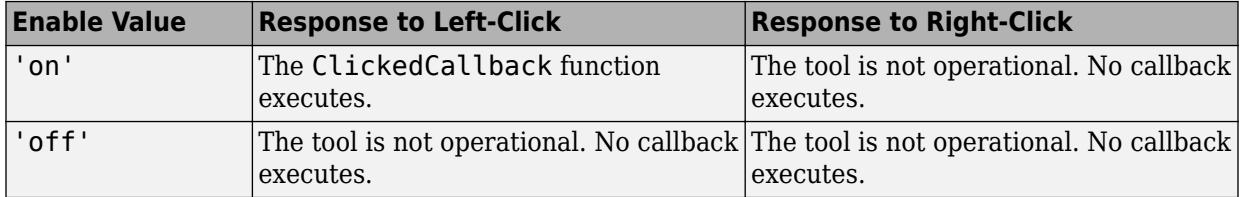

### **Tooltip — Tooltip**

character vector | string scalar | categorical array

Tooltip, specified as a character vector, string scalar, or categorical array. Use this property to display a message when the user hovers the pointer over the component at run time. The tooltip does not display when the component is disabled. If you specify this property as a categorical array, MATLAB uses the values in the array, not the full set of categories.

To create multiple lines of text, use the [sprintf](#page-13792-0) function to insert newline characters ('\n') in your text. For example:

```
txt = sprintf('Line 1\hbox{lnine 2'});
```
Then set the Tooltip property to the value returned by sprintf.

### **UIContextMenu — Context menu (not recommended)**

empty GraphicsPlaceholder array (default) | uicontextmenu handle

This property has no effect on PushTool objects.

### **TooltipString — Tooltip (not recommended)**

character vector | string scalar | categorical array

Tooltip, specified as a character vector, string scalar, or categorical array. The tooltip displays when the user hovers the mouse pointer over the component in the app. If you specify this property as a categorical array, MATLAB uses the values in the array, not the full set of categories.

**Note** The TooltipString property is not recommended starting in R2018b. Use the Tooltip property instead.

#### **Callbacks**

#### **ClickedCallback — Clicked callback**

'' (default) | function handle | cell array | character vector

Clicked callback, specified as one of these values:

- A function handle.
- A cell array in which the first element is a function handle. Subsequent elements in the cell array are the arguments to pass to the callback function.
- A character vector containing a valid MATLAB expression (not recommended). MATLAB evaluates this expression in the base workspace.

For more information about specifying callback functions as function handles, cell arrays, or character vectors, see "How to Specify Callback Property Values".

#### **CreateFcn — Component creation function**

'' (default) | function handle | cell array | character vector

Component creation function, specified as one of these values:

- A function handle.
- A cell array in which the first element is a function handle. Subsequent elements in the cell array are the arguments to pass to the callback function.
- A character vector containing a valid MATLAB expression (not recommended). MATLAB evaluates this expression in the base workspace.

For more information about specifying a callback property value as a function handle, cell array, or character vector, see "How to Specify Callback Property Values".

This property specifies a callback function to execute when MATLAB creates the component. MATLAB initializes all component property values before executing the CreateFcn callback. If you do not specify the CreateFcn property, then MATLAB executes a default creation function.

Use the [gcbo](#page-4524-0) function in your CreateFcn code to get the component object that is being created.

Setting the CreateFcn property on an existing component object has no effect.

### **DeleteFcn — Component deletion function**

'' (default) | function handle | cell array | character vector

Component deletion function, specified as one of these values:

- A function handle.
- A cell array in which the first element is a function handle. Subsequent elements in the cell array are the arguments to pass to the callback function.
- A character vector containing a valid MATLAB expression (not recommended). MATLAB evaluates this expression in the base workspace.

For more information about specifying a callback property value as a function handle, cell array, or character vector, see "How to Specify Callback Property Values".

The DeleteFcn property specifies a callback function to execute when MATLAB deletes the component (for example, when the user closes the window). MATLAB executes the DeleteFcn callback before destroying the properties of the component object. If you do not specify the DeleteFcn property, then MATLAB executes a default deletion function.

Use the [gcbo](#page-4524-0) function in your DeleteFcn code to get the component object that is being deleted.

#### **Callback Execution Control**

#### **Interruptible — Callback interruption**

'on' (default) | 'off'

Callback interruption, specified as 'on' or 'off'. The Interruptible property determines if a running callback can be interrupted.

There are two callback states to consider:

- The running callback is the currently executing callback.
- The interrupting callback is a callback that tries to interrupt the running callback.

Whenever MATLAB invokes a callback, that callback attempts to interrupt the running callback (if one exists). The Interruptible property of the object owning the running callback determines if interruption is allowed:

- A value of 'on' allows other callbacks to interrupt the object's callbacks. The interruption occurs at the next point where MATLAB processes the queue, such as when there is a [drawnow](#page-3361-0), [figure](#page-3925-0), [getframe](#page-4741-0), [waitfor](#page-16005-0), or [pause](#page-10561-0).
	- If the running callback contains one of these commands, then MATLAB stops the execution of the callback at this point and executes the interrupting callback. MATLAB resumes executing the running callback when the interrupting callback completes.
	- If the running callback does not contain one of these commands, then MATLAB finishes executing the callback without interruption.
- A value of 'off' blocks all interruption attempts. The BusyAction property of the object owning the interrupting callback determines if the interrupting callback is discarded or put into a queue.

**Note** Callback interruption and execution behave differently in these situations:

- If the interrupting callback is a DeleteFcn, CloseRequestFcn, or SizeChangedFcn callback, then the interruption occurs regardless of the Interruptible property value.
- If the running callback is currently executing the waitfor function, then the interruption occurs regardless of the Interruptible property value.
- Timer objects execute according to schedule regardless of the Interruptible property value.

• MATLAB does not save the state of properties or the display when an interruption occurs. For example, the object returned by the [gca](#page-4519-0) or [gcf](#page-4530-0) command might change when another callback executes.

See "Interrupt Callback Execution" for an example that shows how the Interruptible and BusyAction properties affect the behavior of a program.

#### **BusyAction — Callback queuing**

```
'queue' (default) | 'cancel'
```
Callback queuing specified as 'queue' (default) or 'cancel'. The BusyAction property determines how MATLAB handles the execution of interrupting callbacks. There are two callback states to consider:

- The running callback is the currently executing callback.
- The interrupting callback is a callback that tries to interrupt the running callback.

The BusyAction property of the source of the interrupting callback determines how MATLAB handles its execution. The BusyAction property has these values:

- 'queue' Put the interrupting callback in a queue to be processed after the running callback finishes execution.
- 'cancel' Do not execute the interrupting callback.

Whenever MATLAB invokes a callback, that callback always attempts to interrupt an executing callback. The Interruptible property of the object whose callback is running determines if interruption is allowed. If Interruptible is set to:

- on Interruption occurs at the next point where MATLAB processes the queue. This is the default.
- off The BusyAction property (of the object owning the interrupting callback) determines if MATLAB enqueues or ignores the interrupting callback.

See "Interrupt Callback Execution" for an example that shows how the BusyAction and Interruptible properties affect the behavior of a program.

### **BeingDeleted — Deletion status**

'off' | 'on'

This property is read-only.

Deletion status, returned as 'off' or 'on'. MATLAB sets the BeingDeleted property to 'on' when the DeleteFcn callback begins execution. The BeingDeleted property remains set to 'on' until the component object no longer exists.

Check the value of the BeingDeleted property to verify that the object is not about to be deleted before querying or modifying it.

### **HitTest — Ability to become current object (not recommended)**

'on' (default) | 'off'

This property has no effect on PushTool objects.

#### **Parent/Child**

#### **Parent — Parent object**

Toolbar object

Parent object, specified as a Toolbar object. Use this property to specify the parent tool bar when creating a tool or to move an existing tool to a different tool bar.

### **HandleVisibility — Visibility of object handle**

'on' (default) | 'callback' | 'off'

Visibility of object handle, specified as 'on', 'callback', or 'off'.

This property controls the visibility of the object handle in its parent's list of children. When a handle is not visible in its parent's list of children, it is not returned by functions that obtain handles by searching the object hierarchy or querying handle properties. These functions include [get](#page-4707-0), [findobj](#page-4125-0), [gca](#page-4519-0), [gcf](#page-4530-0), [gco](#page-4535-0), [newplot](#page-9978-0), [cla](#page-1559-0), [clf](#page-1629-0), and [close](#page-1635-0). The HandleVisibility property also controls the visibility of the object's handle in the parent figure's CurrentObject property. Handles are still valid even if they are not visible. If you can access an object, you can set and get its properties, and pass it to any function that operates on objects.

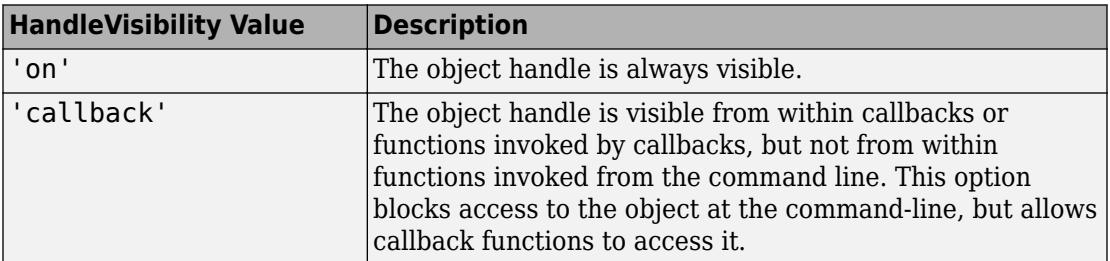

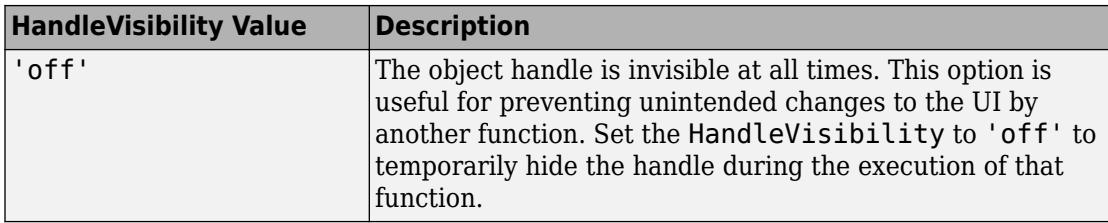

Set the graphics root ShowHiddenHandles property to 'on' to make all handles visible, regardless of their HandleVisibility value. This setting has no effect on their HandleVisibility values.

#### **Identifiers**

### **Type — Type of graphics object**

'uipushtool'

This property is read-only.

Type of graphics object, returned as 'uipushtool'.

### **Tag — Object identifier**

'' (default) | character vector | string scalar

Object identifier, specified as a character vector or string scalar. You can specify a unique Tag value to serve as an identifier for an object. When you need access to the object elsewhere in your code, you can use the [findobj](#page-4125-0) function to search for the object based on the Tag value.

### **UserData — User data**

[] (default) | array

User data, specified as any array. Specifying UserData can be useful for sharing data within apps. See "Share Data Among Callbacks" for more information.

### **See Also**

[uipushtool](#page-15478-0) | [uitoolbar](#page-15645-0)

### **Topics**

"Access Property Values"

"Default Property Values"

### **Introduced before R2006a**

# <span id="page-15491-0"></span>**uiputfile**

Open dialog box for saving files

### **Syntax**

```
file = uiputfile
[file,path] = uiputfile[file, path, index] = uiputfile= uiputfile(filter)
   = uiputfile(filter,title)
    ___ = uiputfile(filter,title,defname)
```
## **Description**

file = uiputfile opens a [modal on page 1-15501](#page-15506-0) dialog box for selecting or specifying a file. The dialog box lists the files and folders in the current folder.

- If the user specifies a valid file name and clicks **Save**, then MATLAB returns that file name in file.
- If the user cancels the dialog box, then MATLAB returns 0 to file.

### **Note**

- Successful execution of uiputfile returns the name of a new or existing file that the user specifies. It does *not* create a file.
- The visual characteristics of the dialog box depend on the operating system that runs your code. For instance, some operating systems do not show title bars on dialog boxes. If you pass a dialog box title to the uiputfile function, those operating systems do not display the title.

[file,path] = uiputfile returns the selected or specified file path to path. If the user cancels the dialog box, then MATLAB returns 0 to both output arguments.

[file,path,indx] = uiputfile returns the index of the **Save as type** value selected in the dialog box. Indexing starts at 1. If the user clicks the **Cancel** button or the window close button (X), or if the file does not exist, then MATLAB returns 0 to indx. If the user cancels the dialog box, then MATLAB returns 0 to all output arguments.

\_\_\_ = uiputfile(filter) displays only those files with extensions that match filter. On some platforms uiputfile also displays any files that do not match filter, but they are dimmed. The uiputfile function appends **All Files** to the list of file types.

If filter is a file name, then uiputfile displays the file name in the **File name** field and uses the file extension as the default filter.

Use this syntax with any of the output argument combinations in the previous syntaxes.

\_\_\_ = uiputfile(filter,title) opens a dialog box with the specified title. To filter using the default file filter, but specify a custom title, use empty quotes for the filter value.

```
file = uiputfile('','Select a File')
```
 $=$  uiputfile(filter,title,defname) opens a dialog box where the file name specified by defname appears in the **File name** field.

### **Examples**

### **Specify File Name and Type**

Create a dialog box and specify the filter as animinit.m. When the code runs, the **File name** field contains the specified file name and the **Save as type** field is set to \*.m.

```
[file, path, index] = uiputfile('animinit.m');
```
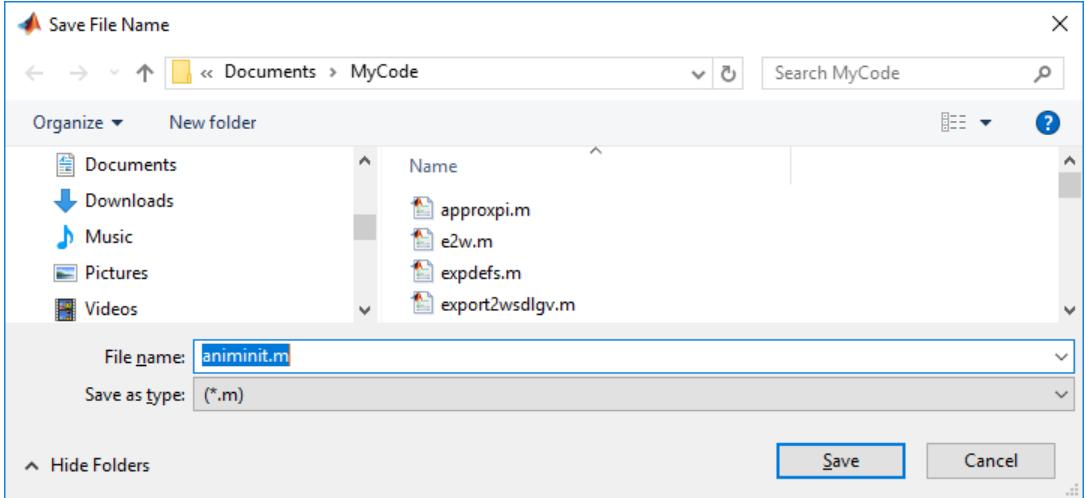

### **Display Several File Types as Filters**

Display several file types in the **Save as type** list box, by separating each file extension in the filter input argument with a semicolon.

```
filter = {'*.m';'*.slx';'*.mat';'*.*'};
[file, path] = uiputfile(filter);
```
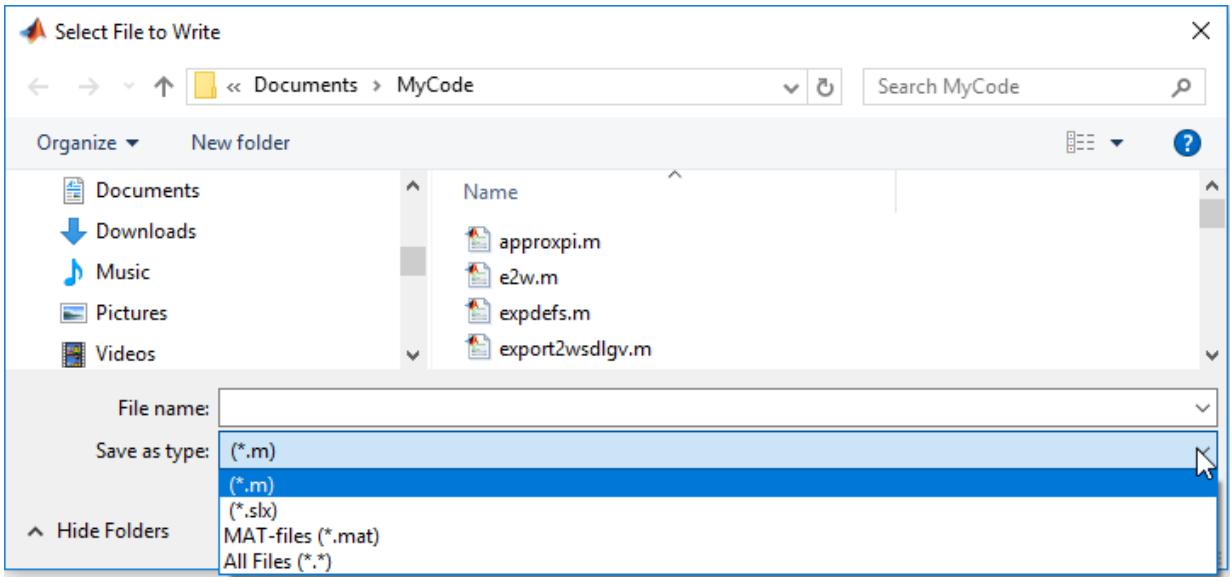

### **Specify File Types with Custom Descriptions**

Create a list of file types and give them descriptions that are different from the defaults by using a cell array for the filter input value. Associate multiple file types with the 'MATLAB Files' and 'Models' descriptions.

The first column of the input filter cell array contains the file extensions, and the second contains the descriptions of the file types. For example, the first entry of column 1 contains several extensions separated by semicolons. These file types are all associated with the description 'MATLAB Files  $(*.m,*.m1x,*.fig,*.mat,*.slx,*.md1)'.$ 

```
[filename, pathname, filterindex] = uiputfile( ...
{'*.m;*.fig;*.mat;*.slx;*.mdl',...
'MATLAB Files (*.m,*.mlx,*.fig,*.mat,*.slx,*.mdl)';
'*.m;*.mlx', 'program files (*.m,*.mlx)';...
'*.fig','Figures (*.fig)';...
'*.mat','MAT-files (*.mat)';...
'*.slx;*.mdl','Models (*.slx,*.mdl)';...
'*.*', 'All Files (*.*)'});
```
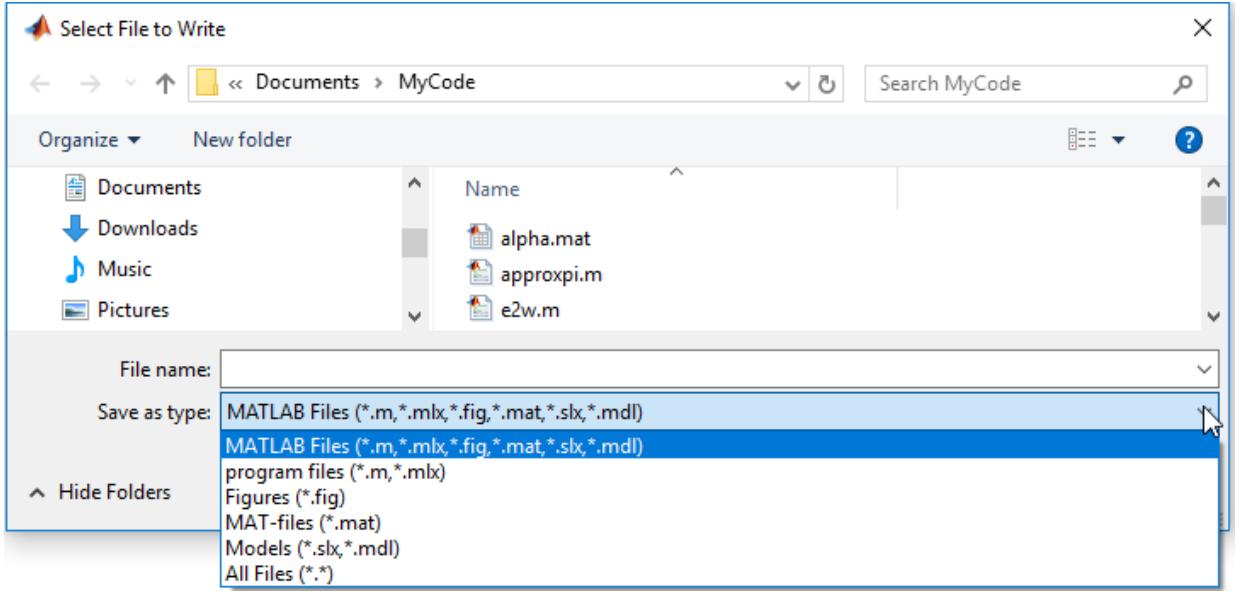

### **Specify Dialog Box Title and File Type**

Create a dialog box entitled 'Workspace File' with the **Save as type** field set to MATfiles.

```
[file,path] = uiputfile('*.mat','Workspace File');
```
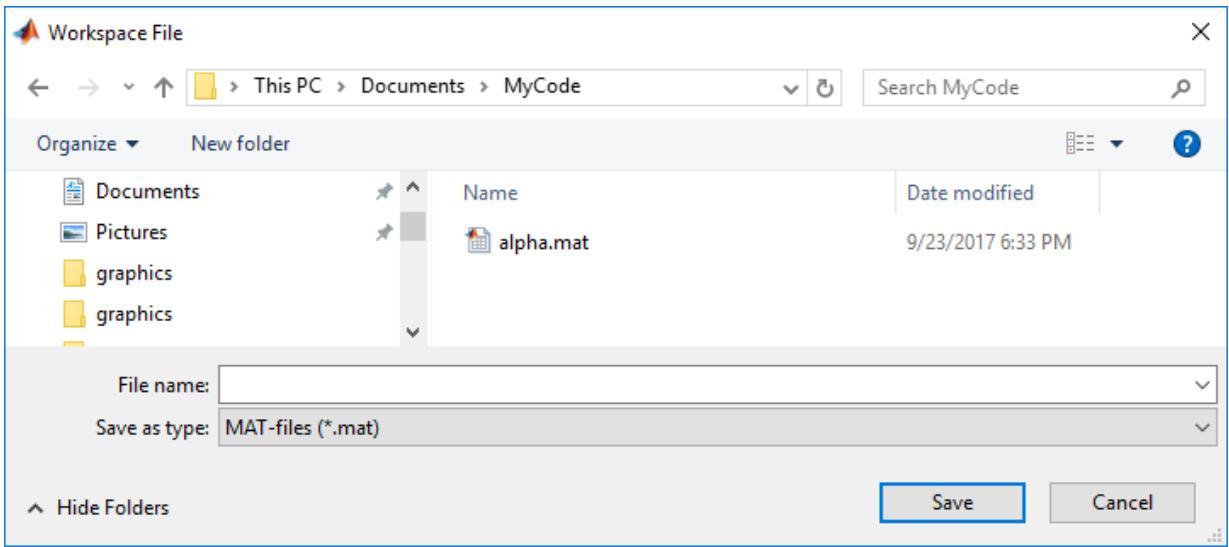

### **Specify Filter and Default File Name**

Specify a wildcard for the filter and a default file name to display a default file in the **File name** field, but enable users to view files of all types in the dialog box.

```
[file,name,path] = uiputfile('*.*','File Selection','test.m');
```
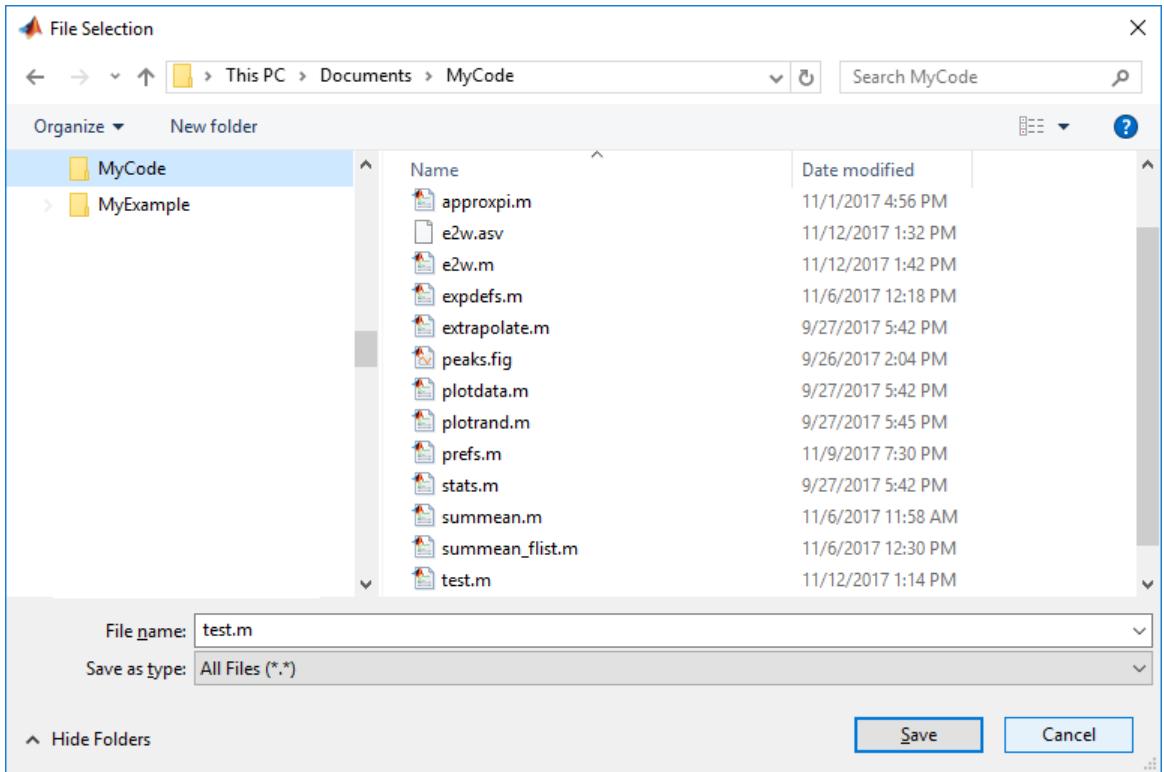

### **Display User Action in Command Window**

Open the Select a File to Write dialog box, and then select a file. MATLAB automatically opens a Confirm Save As dialog box.

- If you click **OK** in the confirmation dialog box, then MATLAB closes both dialog boxes and displays your selection in the Command Window.
- If you click **No** in the confirmation dialog box and click **Cancel** in the Select a File to Write dialog box, then the Command Window displays User clicked Cancel.

```
[file,path] = uiputfile('*.m');if isequal(file,0) || isequal(path,0)
    disp('User clicked Cancel.')
else
```

```
disp(['User selected ', fullfile(path, file),...
          ' and then clicked Save.'])
end
```
### **Input Arguments**

### **defname — Default file name**

character vector | string scalar

Default file name to display in the **File name** field when the dialog box opens, specified as a character vector or a string scalar.

The value of defname can include a path or consist of a path only. You can use any of these characters in the defname argument:

```
.
..
\setminus/
~
```
To specify defname as a folder only, specify the last character in defname as a backslash \ or a forward slash /. When you do so, MATLAB opens the dialog box in the folder specified by the path. If you specify a path that does not exist, then MATLAB opens the dialog box in the current folder.

Example: 'myfile.m'

Example: '../myfile.m'

### **filter — File type filter specification**

All MATLAB Files (default) | character vector | cell array of character vectors | string array

File type filter specification, specified as a character vector, a cell array of character vectors, or a string array. MATLAB appends **All Files** to the list of file types presented in the dialog box. The filter value can include the wildcard character  $(*)$ .

Example: \*.m

Example: 'MATLAB Files (\*.m,\*.mlx,\*.fig,\*.mat,\*.slx,\*.mdl)'

### **title — Dialog box title**

Select File to Write (default) | character vector | string scalar

Dialog box title, specified as a character vector or string scalar. To filter using the default file filter, but specify a custom title, use empty quotes for the filter value. For example:

uiputfile(' ','Select File') Example: 'File Selector'

### **Output Arguments**

### **file — User-specified file name**

character vector | string scalar

User-specified file name, returned as a character vector or string scalar. The user can specify the file name by selecting it in the dialog box, typing a file name in the **File name** field, or accepting the default file name (if you provide one). If the user cancels the dialog box, then MATLAB returns file as 0.

- If the user specifies a valid file name and clicks **Save**, then MATLAB returns that file name in file.
- If the user types a file name in the dialog box **File name** field that includes the asterisk character (\*) or the question mark character (?), then MATLAB does not respond to clicking the **Save** button. The dialog box remains open until the user cancels it or removes the wildcard or question mark characters. This restriction applies to all platforms, even on platforms that permit these characters in file names.
- If the user specifies an existing file name, then a warning dialog box opens stating that the file already exists and provides an option to replace the file.
	- If the user clicks **Yes** in the warning dialog box, then MATLAB replaces the existing file and returns the file name.
	- If the user clicks **No** in the warning dialog box, then control returns to the uiputfile dialog box, enabling the user to specify a different file name.
- If the user cancels the dialog box, then MATLAB returns 0 to file.

#### **path — Path to the user-specified file name**

character vector | 0

Path to the user-specified file name, returned as a character vector or 0. If the user cancels the dialog box, then MATLABreturns path as 0.

### **indx — Save as type index**

integer

**Save as type** index, returned as an integer. As shown in this figure, the index corresponds to the **Save as type** row selection. Indexing starts at 1.

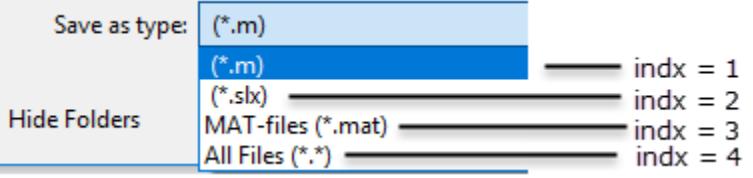

If the user clicks the **Cancel** button or the dialog box close button (X), or if the file does not exist, then MATLAB returns indx as 0.

## **Definitions**

### **Modal Dialog Box**

A modal dialog box prevents a user from interacting with other MATLAB windows before responding to the modal dialog box.

# **Tips**

- To write data to a user-specified file and location using MATLAB and MATLAB toolbox functions, use the path and file name that uiputfile returns. For example:
	- [fprintf](#page-4334-0) for writing data to a text file.
	- [imwrite](#page-7310-0) for writing an image to a graphics file.
	- [xlswrite](#page-16568-0) for writing a matrix to a Microsoft Excel spreadsheet. For example, this code creates a matrix, A, creates a dialog box to get a file name from the user, builds a full file name from the returned values, and then writes the matrix to the user-specified Excel file.

```
A = [12.7 \ 5.02 \ -98 \ 63.9 \ 0 \ -0.2 \ 56];[file, path] = uiputfile('*.xlsx');
```

```
filename = fullfile(path,file);
xlswrite(filename,A);
```
## **See Also**

[save](#page-13189-0) | [uigetdir](#page-15344-0) | [uigetfile](#page-15348-0) | [uisave](#page-15504-0)

**Introduced before R2006a**

# **uiresume**

Resume execution of blocked program

# **Syntax**

uiresume(h)

## **Description**

uiresume(h) resumes the program execution that [uiwait](#page-15655-0) suspended.

# **Examples**

This example code creates a window containing a push button. The uiwait function blocks MATLAB execution until the user clicks the push button.

```
f = figure;h = uicontrol('Position', [20 20 200 40], 'String', 'Continue',...
               'Callback','uiresume(gcbf)');
disp('This will print immediately');
uiwait(gcf); 
disp('This will print after you click Continue');
close(f);
```
The gcbf function returns the current figure.

# **Tips**

The uiwait and uiresume functions block and resume MATLAB program execution. When creating a dialog box, you should have a uicontrol component with a callback that calls uiresume or a callback that destroys the dialog box. These are the only methods that resume program execution after the uiwait function blocks execution.

When used in conjunction with a modal dialog box, uiresume can resume the execution of the program that uiwait suspended while presenting a dialog box.

### **See Also**

[dialog](#page-3162-0) | [figure](#page-3925-0) | [uicontrol](#page-15296-0) | [uifigure](#page-17122-0) | [uimenu](#page-15404-0) | [uiwait](#page-15655-0) | [waitfor](#page-16005-0)

### **Topics**

"Modal Dialog Box in GUIDE"

### **Introduced before R2006a**

## <span id="page-15504-0"></span>**uisave**

Open dialog box for saving variables to MAT-file

## **Syntax**

```
uisave
uisave(vars)
uisave(vars,file)
```
# **Description**

uisave opens a [modal on page 1-15501](#page-15506-0) Save Workspace Variables dialog box. If the user clicks **Save**, then MATLAB saves all variables from the user's workspace to the file displaying in the dialog box **File name** field.

If the named file already exists in the folder displayed at the top of the dialog box, then a confirmation dialog box opens and gives the user an opportunity to cancel the operation or overwrite the existing file.

uisave(vars) specifies which variables from the user's workspace to save.

uisave(vars,file) specifies the file name that appears in the **File name** field of the Save Workspace Variables dialog box when it opens, instead of the default, matlab.mat.

## **Examples**

### **Customize Save Workspace Variables Dialog Box**

Create three workspace variables, d, w, and y. Then, open a Save Workspace Variables dialog box with a default file, var1.mat, displaying in the **File name** field.

```
d = 'Sunday';
w = 31:
```
 $y = 2017;$ uisave({'d','w'},'var1')

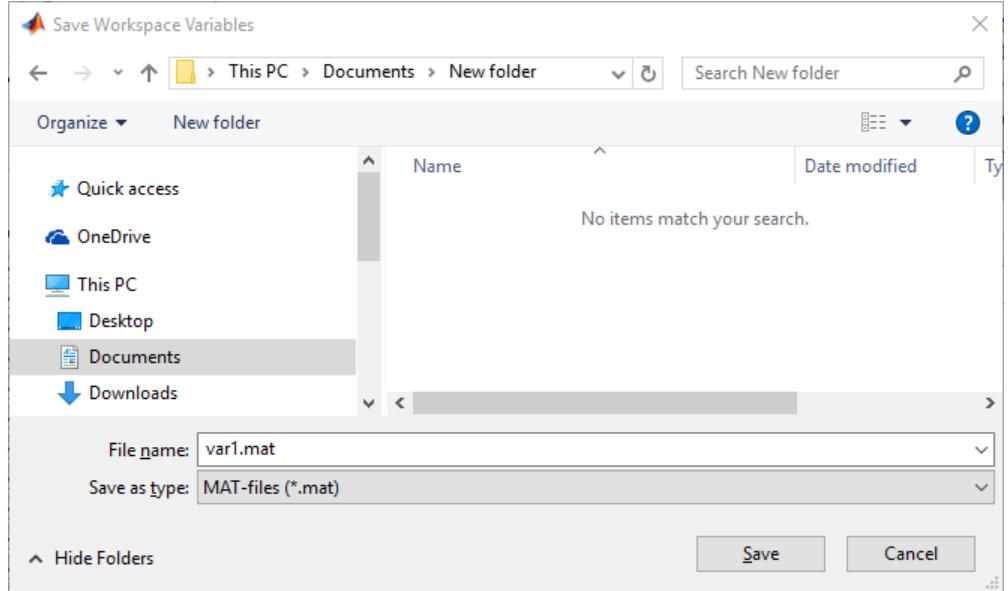

Click **Save** to save the workspace variables d and w to var1.mat in the folder that is displayed at the top of the dialog box.

### **Input Arguments**

#### **vars — Set of workspace variables**

```
all workspace variables (default) | character vector | cell array of character vectors |
string array
```
Set of workspace variables to save in a MAT-file, specified as a character vector, cell array of character vectors, or a string array. To specify more than one variable, use a cell array of character vectors.

Example: 'y'

Example:  $\{x', 'y'\}$ 

#### **file — file name**

'matlab.mat' (default) | character vector | string scalar

<span id="page-15506-0"></span>File name that displays in the **File name** field when the Save Workspace Variables dialog box opens. You can omit a file extension or specify the file extension as .mat.

Example: 'data1' Example: 'data1.mat' Example: 'v'

## **Definitions**

### **Modal Dialog Box**

A modal dialog box prevents the user from interacting with other MATLAB windows before responding.

## **See Also**

[uiopen](#page-15435-0)

### **Topics**

"Save and Load Workspace Variables"

### **Introduced before R2006a**

# **uisetcolor**

Open color picker

## **Syntax**

```
c = uisetcolor
c = uisetcolor(RGB)
c = uisetcolor(obj)
c = uisetcolor(\_\_\_\, title)
```
## **Description**

c = uisetcolor displays a [modal on page 1-15507](#page-15512-0) color picker and returns the selected color as an RGB triplet. The RGB triplet is a three-element row vector whose elements specify the intensities of the red, green, and blue components of the selected color. The intensities are in the range [0,1] and are of type double.

 $c =$  uisetcolor (RGB) specifies the default color selection as an RGB triplet.

c = uisetcolor(obj) sets the default color selection to be the color of an object (such as a Figure). If you select a different color in the color picker, the color of the object changes to the new color after you click **OK**. The object must have a property that controls some aspect of color. For example, some objects have a Color or BackgroundColor property.

 $c = uisetcolor( \_ title)$  specifies a custom title for the dialog box. Specify the title as the last argument for any of the above syntaxes.

### **Examples**

### **Specify the Default Color**

Open the color picker with light blue as the default color.

#### $c =$  uisetcolor( $[0.6 0.8 1]$ )

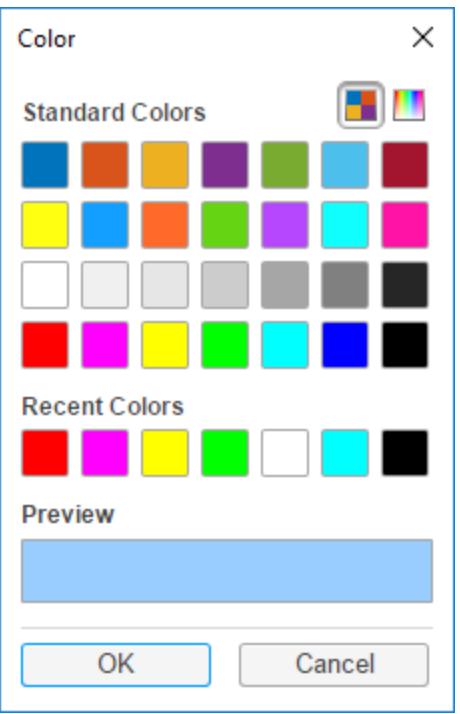

Clicking the **OK** button without selecting a different color returns the default color.

 $c =$ 

0.6000 0.8000 1.0000

### **Specify a Custom Title for the Dialog Box**

Open the color picker with yellow as the default color and set the title to 'Select a Color'.

 $c =$  uisetcolor( $[1 1 0]$ , 'Select a color')

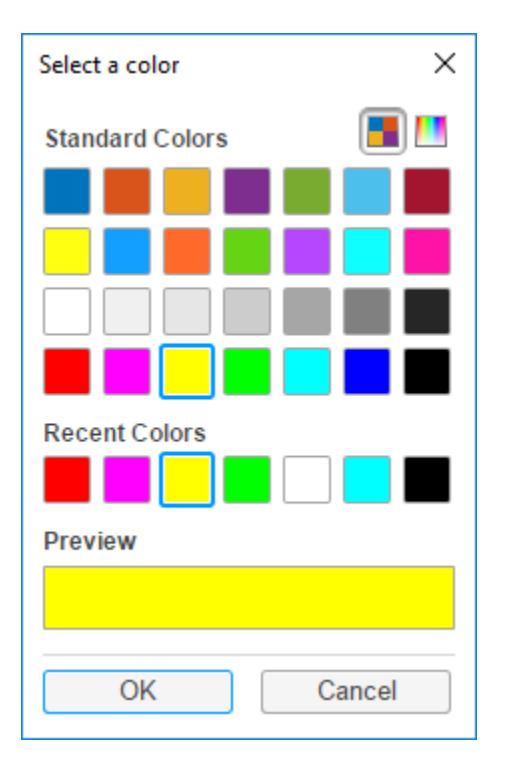

Clicking the **OK** button without selecting a different color returns the default color.

```
c = 1 1 0
```
### **Select a Color from a Gradient**

Starting in R2018b, the color picker provides a tab for selecting custom colors from a gradient.

Open the color picker, and click the **Custom Colors** tab in the upper-right corner.

c = uisetcolor

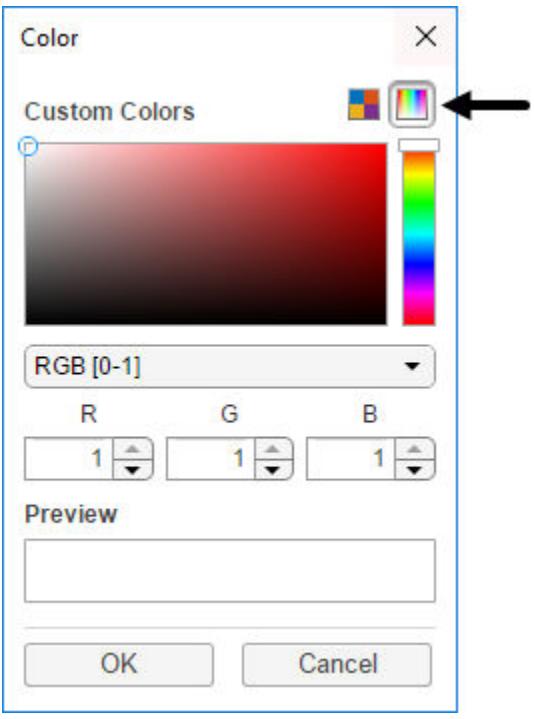

Move the vertical slider to display the desired region of color space. Then click the color gradient to select a color. When you click **OK**, uisetcolor returns your selection as an RGB triplet.

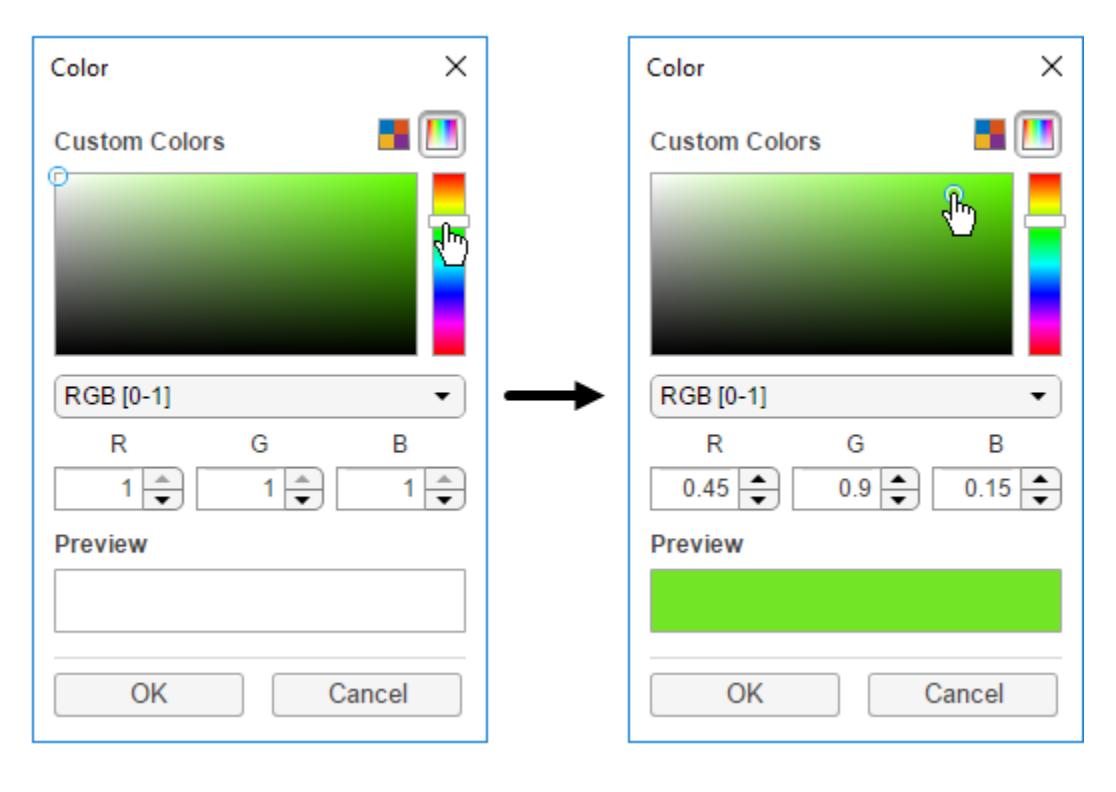

 $c =$ 

0.4471 0.9020 0.1451

### **Input Arguments**

### **RGB — Default color**

[1 1 1] (default) | RGB triplet

Default color, specified as an RGB triplet. An RGB triplet is a three-element row vector whose elements specify the intensities of the red, green, and blue components of the selected color. The intensities must be in the range [0,1].

Example:  $c =$  uisetcolor( $[1 \ 0 \ 0]$ ) specifies red as the default color selection.

<span id="page-15512-0"></span>Example:  $c =$  uisetcolor( $[0.5 \ 0.5 \ 0.5]$ ) specifies gray as the default color selection.

Data Types: single | double

### **obj — Source object for default color**

graphics object

Source object for default color, specified as a graphics object. The object must have a property that controls some aspect of color. For example, some objects have a Color or BackgroundColor property.

Example:  $c =$  uisetcolor(figure) creates a Figure and sets the default color selection to be the same color as the figure.

### **title — Title of dialog box**

'Color' (default) | character vector | string scalar

### Title of dialog box, specified as a character vector or string scalar.

```
Example: c = uisetcolor('Choose a Color') specifies 'Choose a Color' as the
dialog box title.
```
Data Types: char

### **Definitions**

### **Modal Window**

A window that blocks interaction with other windows until the user closes it.

### **See Also**

[dialog](#page-3162-0) | [questdlg](#page-12131-0) | [uigetdir](#page-15344-0) | [uigetfile](#page-15348-0) | [uiputfile](#page-15491-0)

### **Introduced before R2006a**

## **uisetfont**

Open font selection dialog box

### **Syntax**

```
uisetfont
uisetfont(h)
uisetfont(optsin)
uisetfont( ___ ,title)
optsout = uisetfont( \_\_ )
```
### **Description**

uisetfont opens a [modal on page 1-15513](#page-15518-0) Font dialog box with default font name and font style values selected. If the user clicks **OK**, then the selected font properties are returned to the MATLAB Command Window. If the user clicks **Cancel**, or the close button (X) in the dialog box title bar, then a value of 0 is returned to the Command Window.

uisetfont(h) specifies the object on which the Font dialog box will operate. The values displaying in the dialog box when it opens are the current settings for that object.

The value of h can be a [text](#page-14753-0), [axes](#page-579-0), or [uicontrol](#page-15296-0) object.

uisetfont(optsin) initializes the Font dialog box selections with the values defined for the specified optsin structure.

uisetfont( \_\_\_ ,title) specifies a custom title for the Font dialog box. This syntax can include any of the input arguments in the previous syntaxes.

optsout = uisetfont( $\qquad \qquad$ ) returns the values selected in the dialog box to the optsout structure when the user clicks **OK**. If the user clicks **Cancel** or an error occurs, then optsout is set to 0. This syntax can specify no input arguments or any of the input arguments in the previous syntaxes.

### **Examples**

#### **Set Font Characteristics for Plot Annotation**

Create a plot containing a text annotation.

```
f = figure('Position',[200 200 392 294]);
x = 0:pi/20:2*pi;y = sin(x);
plot(x,y);
t = text(pi, 0, '\\leftarrow sin(\pi)');
```
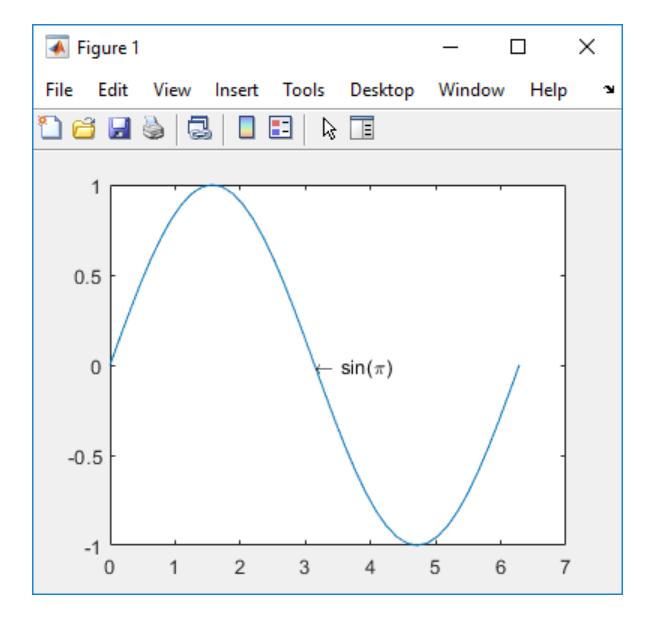

Open the **Font** dialog box, and select the **Bold Italic** style. (The font names displayed in the dialog box are system-dependent.)

```
optsout = uisetfont(t);
```
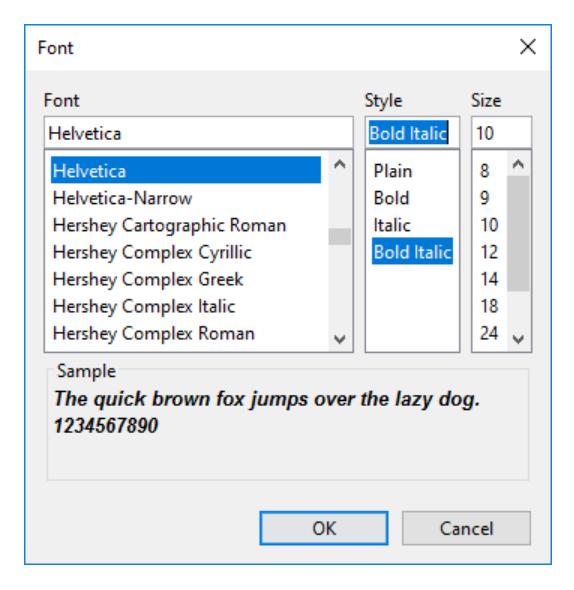

Click **OK**. The font style changes in the plot annotation.
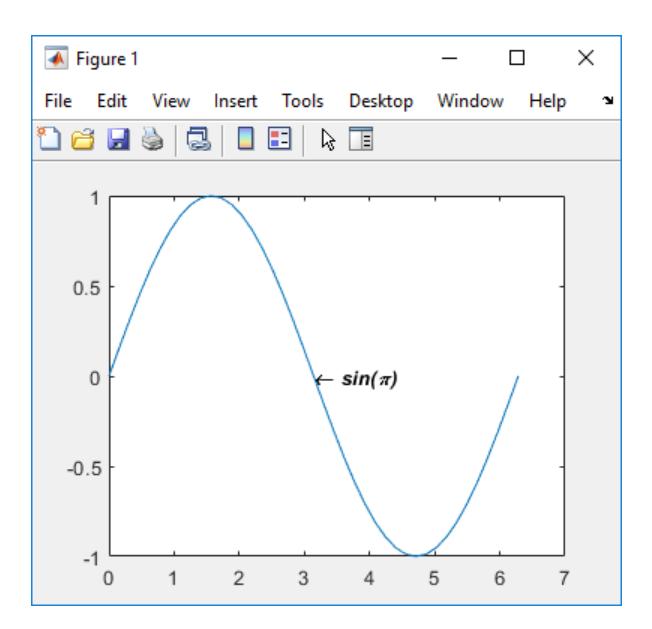

## **Input Arguments**

### **h — Target object**

axes object | text object | uicontrol object

Target object for font changes, specified as an axes, text, or uicontrol object.

#### **optsin — Font**

structure

Font values, specified as a structure of font properties.

The following table lists the structure fields, the default values, and the dialog box controls with which a user can change the values.

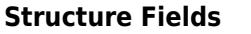

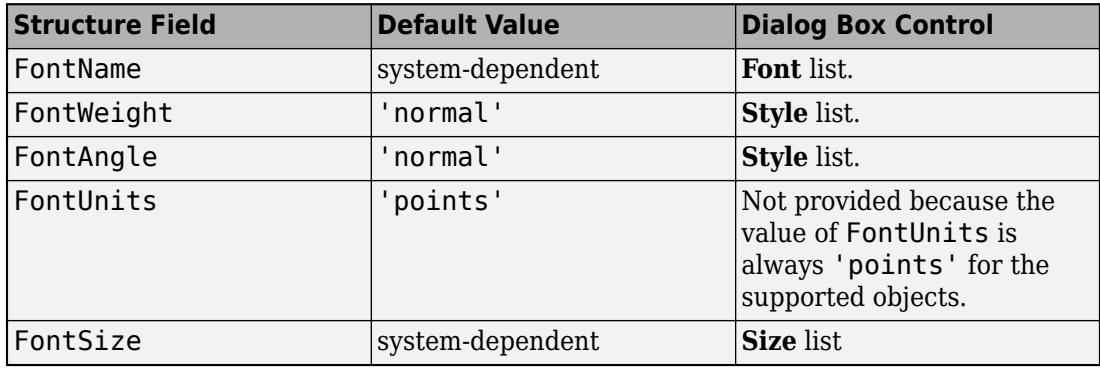

A structure field value of 'normal' corresponds to Plain in the dialog box **Style** list.

The user can select a **Size** value from the list or type in an unlisted value. If the user types a floating-point number, MATLAB rounds it to the closest integer value before storing it.

```
Example: optsin.FontWeight = 'bold';
```
#### **title — Dialog box title**

'Font' (default) | character vector | string scalar

Dialog box title, specified as a character vector or a string scalar.

Example: 'Font Selection'

## **Output Arguments**

**optsout — Font values**

structure

Font values, returned as a structure of font property values. The structure fields are:

- FontName
- FontWeight
- FontAngle
- FontUnits

• FontSize

If the user typed a floating-point number for the dialog box field that corresponds to the FontSize value, then MATLAB rounds it to the closest integer value before returning it.

## **Definitions**

### **Modal Dialog Box**

A modal dialog box prevents a user from interacting with other MATLAB windows before responding to the modal dialog box.

## **See Also**

[axes](#page-579-0) | [text](#page-14753-0) | [uicontrol](#page-15296-0)

**Introduced before R2006a**

# **uisetpref**

Manage preferences used in uigetpref

# **Syntax**

```
uisetpref('clearall')
```
# **Description**

uisetpref('clearall') resets the value of all preferences registered through uigetpref to 'ask'. This causes the dialog box to display when you call uigetpref.

**Note** Use setpref to set the value of a particular preference to 'ask'.

# **See Also**

[setpref](#page-13502-0) | [uigetpref](#page-15362-0)

**Introduced before R2006a**

# **uistack**

Reorder visual stacking of UI components

### **Note**

**Use this function only with GUIDE, or with apps created using the figure function.**

## **Syntax**

```
uistack(comp)
uistack(comp,moveto)
uistack(comp,moveto,step)
```
# **Description**

uistack(comp) shifts the specified component up one level within the front-to-back visual stacking order of UI components. If comp is specified as a vector of UI components, each component in the vector gets shifted up by one.

uistack(comp,moveto) moves the UI component to another position in the stack. For example, uistack(f,'top') moves component f to the top of the current stack.

uistack(comp,moveto,step) specifies the number of levels to move the UI component up or down. For example, uistack(c,'up',2) moves c up two levels in the current stack.

## **Examples**

### **Reorder Vector of Panels**

Create five overlapping panels with different titles and background colors.

 $f = figure;$ 

```
a = uipanel(f,'Title','A','BackgroundColor','white');
b = uipanel(f,'Title','B','BackgroundColor','cyan');
c = uipanel(f,'Title','C','BackgroundColor','green');
d = uipanel(f,'Title','D','BackgroundColor','yellow');
e = uipanel(f,'Title','E','BackgroundColor','magenta');
a.Position = [0.35 0.50 0.30 0.35];
b.Position = [0.18 0.40 0.30 0.35];
c.Position = [0.08 0.21 0.30 0.35];
d.Position = [0.25 0.33 0.32 0.35];
e.Position = [0.30 0.27 0.30 0.35];
```
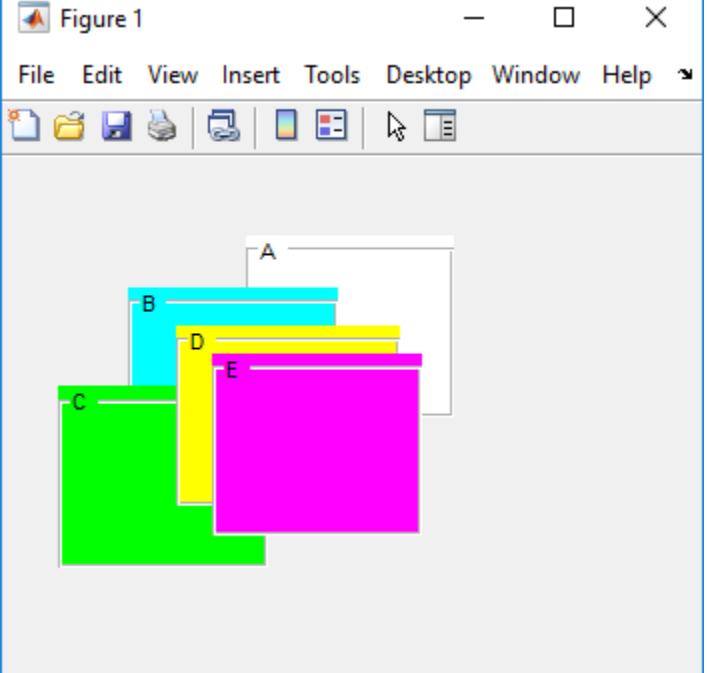

List the order of children in the figure.

```
figChildren = f.Children
```
figChildren =

 5×1 Panel array: Panel (E) Panel (D) Panel (C) Panel (B) Panel (A)

Reorder the panels by shifting a and c up one level in the stack, relative to their previous positions.

 $comp = [a c];$ uistack(comp);

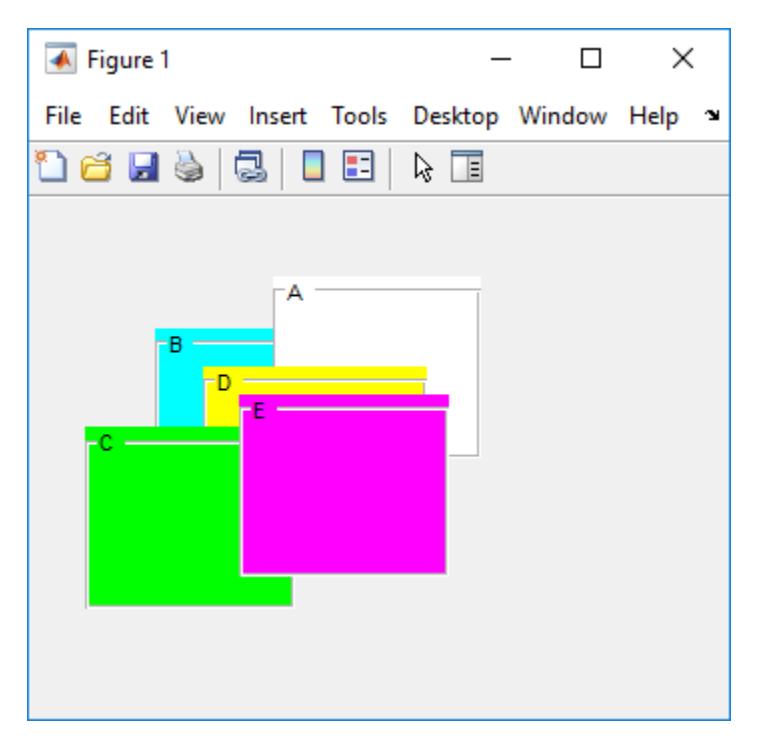

List the children again. Changing the stacking order of the panels also changes the order of the children in the figure.

figChildren = f.Children

```
figChildren = 
  5×1 Panel array:
  Panel (E)
  Panel (C)
  Panel (D)
  Panel (A)
  Panel (B)
```
#### **Reorder Tabs in Tab Group**

Create a figure that contains a tab group with five tabs.

```
f = figure;tg = uitabgroup(f, 'Position', [0.05 0.05 0.85 0.85]);t1 = uitab('Title','Survey Questions');
t2 = uitab('Title','Demographic');
t3 = uitab('Title','Participant List');
t4 = uitab('Title','Raw Data');
t5 = uitab('Title','Plot');
```
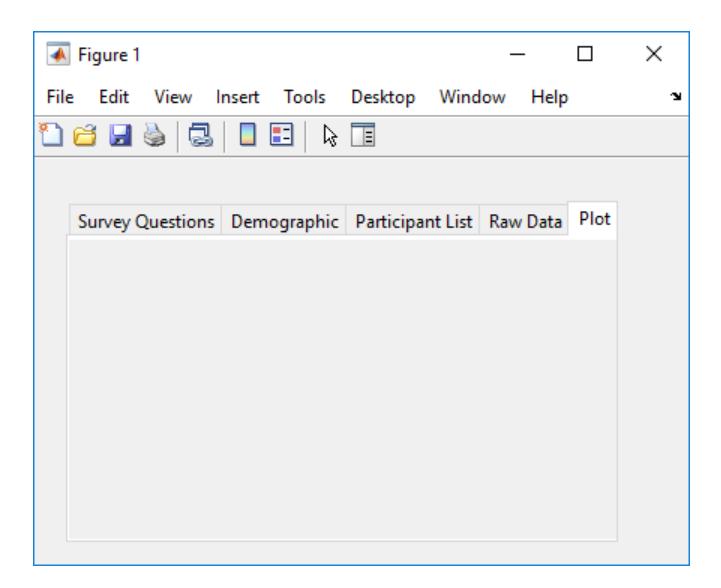

Move the **Raw Data** tab to the bottom of the stack.

#### uistack(t4,'bottom');

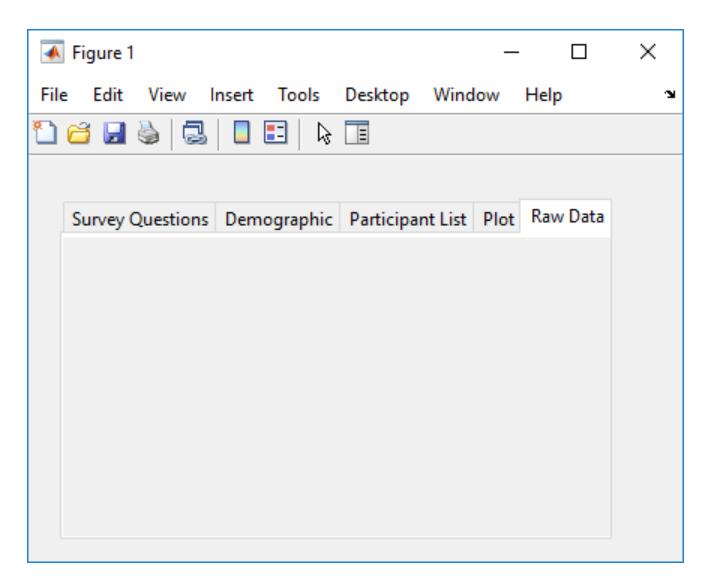

Move the **Survey Questions** tab down two levels.

```
uistack(t1,'down',2);
```
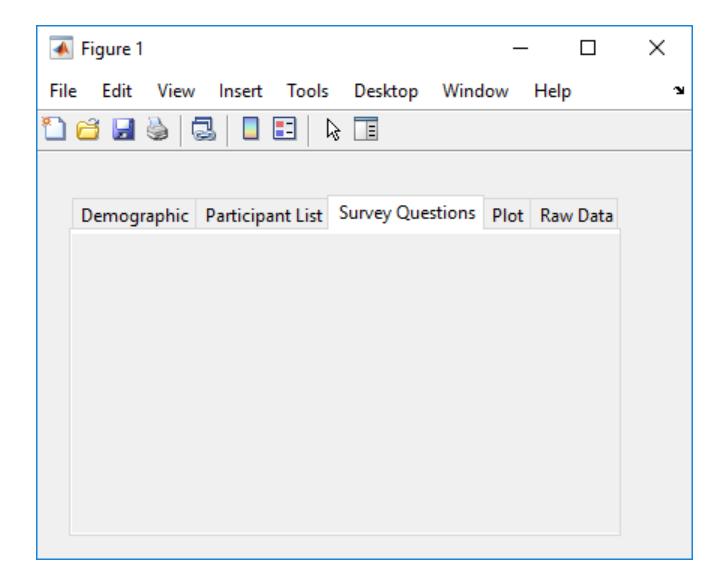

## **Input Arguments**

#### **comp — UI component**

single object | vector of objects

UI component to reorder, specified as a single object or vector of objects, such as Figure, Panel, ButtonGroup, UIControl, Axes, or Tab objects. Use this argument to specify the UI components you wish to reorder within the current stack.

If comp is specified as a vector of UI components, each component in the vector must share the same parent and the vector must be a subset of the children of the parent container. For example, if a figure has six child UI components, the vector comp can have no more than five elements.

#### **moveto — Location** 'up' (default) | 'down' | 'top' | 'bottom'

Location to move a UI component, specified as one of the values in the following table. Use this argument to specify the stack position you want a UI component to move to.

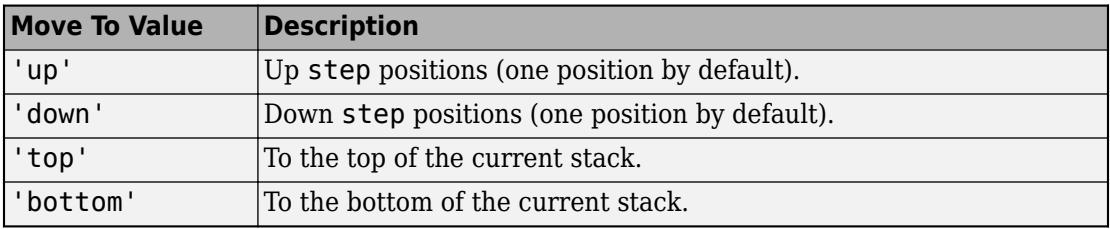

#### **step — Number of levels to shift**

1 (default) | positive integer

Number of levels to shift a UI component up or down in a stack, specified as a positive integer.

If you specify a step number that is greater than the number of stack levels available to move, then the UI component will move to the top or bottom of the stack. For example, if you have five stack levels and you specify a component to move down six steps, that component will move to the bottom of the stack.

## **Compatibility Considerations**

### **Stacking Order Might Display Differently in Older Apps**

*Behavior changed in R2014b*

In previous releases, the order of components listed in the Children property matched the order in which they were created. However, this order did not necessarily match the visual stacking order of the components on the screen. To provide more consistent behavior, starting in R2014b, the order of components listed in the Children property matches the stacking order of child components on the screen. For more information about how the stacking behavior of UI components has changed and how to update your code, see "Why Are Some Components Missing or Partially Obscured?"

## **See Also**

[figure](#page-3925-0) | [uibuttongroup](#page-15250-0) | [uipanel](#page-15443-0) | [uitab](#page-15528-0)

### **Topics**

"Manage the Stacking Order of Grouped Components"

**Introduced before R2006a**

# <span id="page-15528-0"></span>**uitab**

Create tabbed panel

# **Syntax**

- $t = u$ itab  $t = u$ itab(Name, Value)
- $t = u$ itab(parent)
- t = uitab(parent,Name,Value)

# **Description**

t = uitab creates a tab inside a tab group and returns the Tab object. If there is no tab group available, MATLAB calls the [figure](#page-3925-0) function to create a figure. Then it creates a tab group in that figure, and places the tab inside the tab group.

t = uitab(Name,Value) specifies tab property values using one or more name-value pair arguments.

t = uitab(parent) creates the tab in the specified parent container. The parent container can be a tab group in a figure created with either the [figure](#page-3925-0) or [uifigure](#page-17122-0) function. Property values for uitab vary slightly depending on whether the app is created with the figure or uifigure function. For more information, see ["Name-Value](#page-15531-0) [Pair Arguments" on page 1-15526](#page-15531-0).

 $t =$  uitab(parent, Name, Value) specifies the parent container and one or more properties values.

# **Examples**

### **Two Tabs in a Figure**

Create a figure containing a tab group and two tabs.

```
f = figure;
tabgp = uitabgroup(f,'Position',[.05 .05 .3 .8]);
tab1 = uitab(tabgp,'Title','Settings');
tab2 = uitab(tabgp,'Title','Options');
```
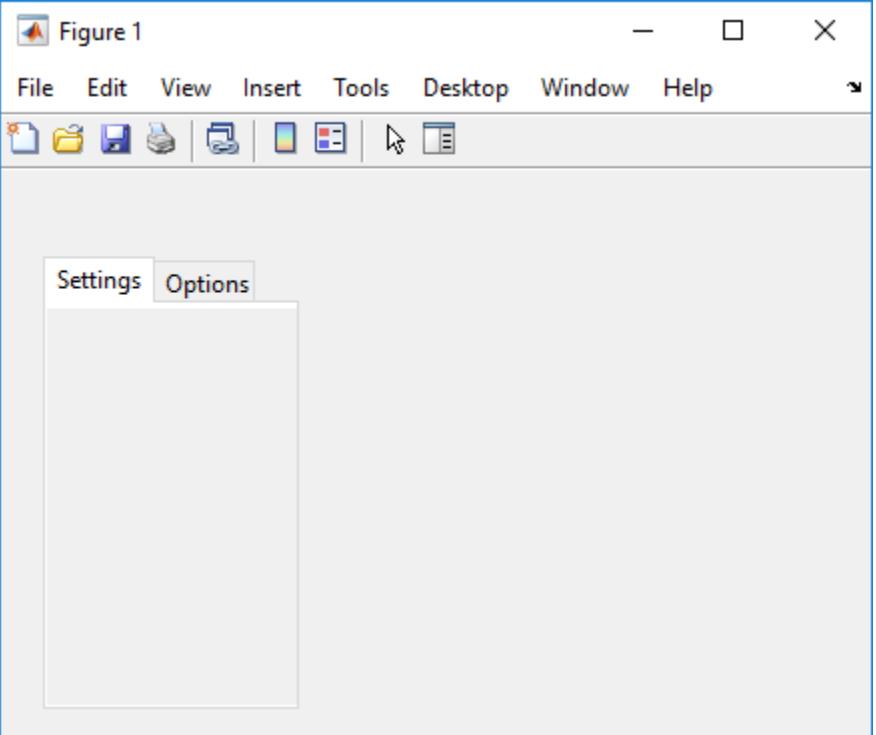

Get the title of the first tab.

tab1.Title

ans  $=$ 

Settings

#### **Scrollable Tab**

The Scrollable property enables scrolling within a tab that has components outside its borders. Scrolling is only possible when the parent tab group is in a figure created with the [uifigure](#page-17122-0) function. App Designer uses this type of figure for creating apps.

Create a tab group containing one tab. Add six UI components to the tab, with the first three lying outside the upper border of the tab.

```
f = uifigure;
tg = uitabgroup(f,'Position',[20 20 196 145]);
t = uitab(tg,'Title','Member Information');
ef1 = uieditfield(t,'text','Position',[11 165 140 22],'Value','First Name');
ef2 = uieditfield(t,'text','Position',[11 140 140 22],'Value','Last Name');
ef3 = uieditfield(t,'text','Position',[11 115 140 22],'Value','Address');
dd = uidropdown(t,'Position',[11 90 140 22],'Items',{'Male','Female'});
cb = uicheckbox(t, 'Position', [11 65 140 22], 'Text', 'Member');b = uibutton(t,'Position',[11 40 140 22],'Text','Send');
```
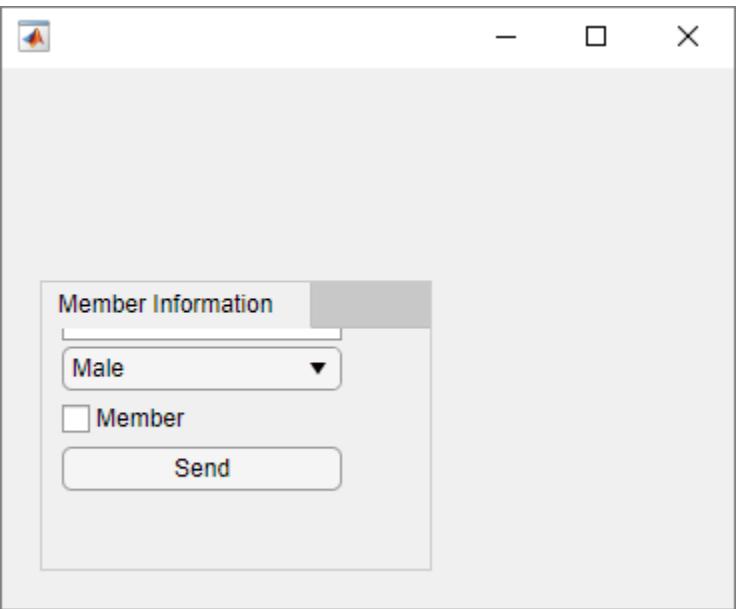

Enable scrolling by setting the Scrollable property of the tab to 'on'. By default, the scroll box displays at the top.

t.Scrollable = 'on';

<span id="page-15531-0"></span>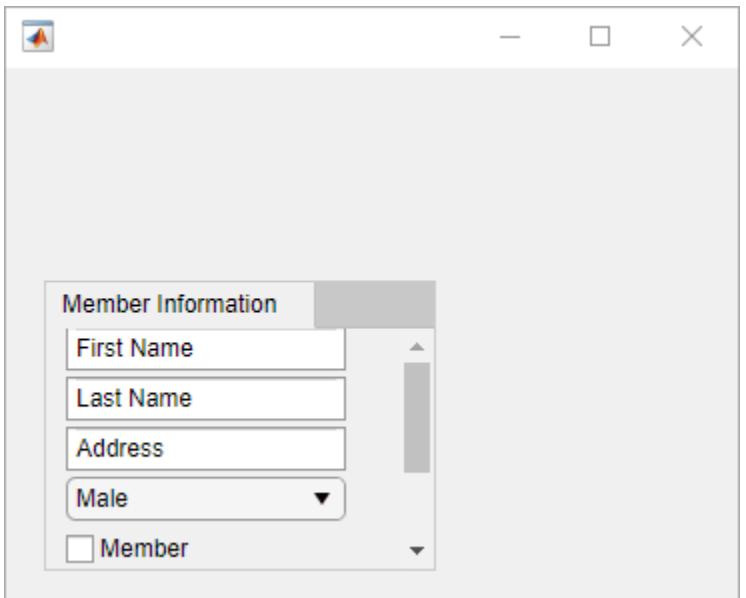

## **Input Arguments**

#### **parent — Parent container**

TabGroup object

Parent container, specified as a tab group. The tab group can be a child of a figure created with either the [figure](#page-3925-0) or [uifigure](#page-17122-0) function.

### **Name-Value Pair Arguments**

Specify optional comma-separated pairs of Name, Value arguments. Name is the argument name and Value is the corresponding value. Name must appear inside single quotes (' '). You can specify several name and value pair arguments as Name1,Value1,...,NameN,ValueN.

Example: 'Title','Options' specifies that the tab title is Options.

• For a list of properties available for GUIDE, or for creating apps with the figure function, see [Uitab](#page-15533-0) for GUIDE.

• For a list of properties available for App Designer, or for creating apps with the uifigure function, see [Tab](#page-16944-0) for App Designer.

## **See Also**

**Functions** [uitabgroup](#page-15548-0)

**Properties** [Tab](#page-16944-0)

**Introduced in R2014b**

# <span id="page-15533-0"></span>**Tab Properties**

Control appearance and behavior of tab

**Note The properties listed here are valid for tabs in GUIDE or in apps created with the figure function.** If you are using App Designer or the uifigure function, see [Tab Properties](#page-16944-0) instead. For more information, see "Migrating GUIDE Apps to App Designer".

## **Description**

Tabs are containers for grouping for grouping UI components together with a tabbed label. Use the uitab function to create a tab inside a tab group. Properties control the appearance and behavior of a tab. Use dot notation to refer to a particular object and property:

```
f = figure;tg = uitabgroup(f);t = uitab:
t.Title = 'Data';
```
## **Properties**

**Title and Color**

### **Title — Title**

character vector | string scalar | categorical array

Title, specified as a character vector, string scalar, or categorical array. If you specify this property as a categorical array, MATLAB displays only the first element in the array.

MATLAB does not interpret a vertical slash ('|') character as a line break, it displays as a vertical slash in the title.

If you want to specify a Unicode character, pass the Unicode decimal code to the [char](#page-1511-0) function. For example, ['Multiples of ' char(960)] displays as Multiples of *π*.

#### **ForegroundColor — Title color**

 $[0 \ 0 \ 0]$  (default) | RGB triplet | hexadecimal color code | 'r' | 'g' | 'b' | ...

Title color, specified as an RGB triplet, a hexadecimal color code, or one of the color options listed in the table.

RGB triplets and hexadecimal color codes are useful for specifying custom colors.

- An RGB triplet is a three-element row vector whose elements specify the intensities of the red, green, and blue components of the color. The intensities must be in the range  $[0,1]$ ; for example,  $[0.4 \ 0.6 \ 0.7]$ .
- A hexadecimal color code is a character vector or a string scalar that starts with a hash symbol (#) followed by three or six hexadecimal digits, which can range from 0 to F. The values are not case sensitive. Thus, the color codes '#FF8800', '#ff8800', '#F80', and '#f80' are equivalent.

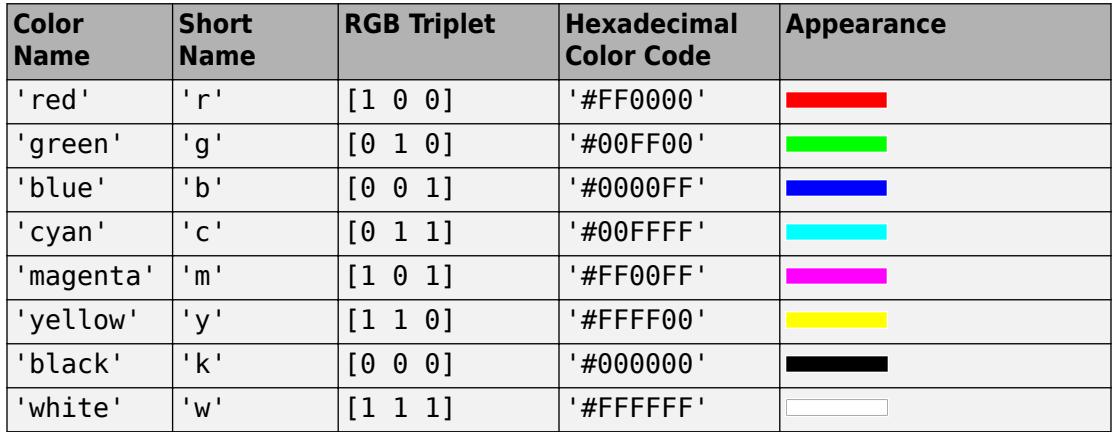

Alternatively, you can specify some common colors by name. This table lists the named color options, the equivalent RGB triplets, and hexadecimal color codes.

Here are the RGB triplets and hexadecimal color codes for the default colors MATLAB uses in many types of plots.

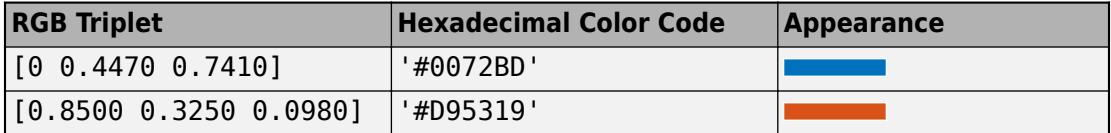

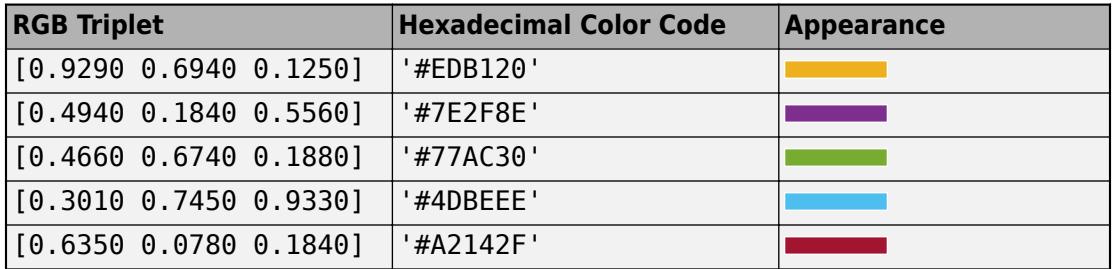

Example: [0 0 1]

Example: 'b'

Example: 'blue'

#### **BackgroundColor — Background color**

[.94 .94 .94] (default) | RGB triplet | hexadecimal color code | 'r' | 'g' | 'b' | ...

Background color, specified as an RGB triplet, a hexadecimal color code, or one of the color options listed in the table.

RGB triplets and hexadecimal color codes are useful for specifying custom colors.

- An RGB triplet is a three-element row vector whose elements specify the intensities of the red, green, and blue components of the color. The intensities must be in the range  $[0,1]$ ; for example,  $[0.4 \ 0.6 \ 0.7]$ .
- A hexadecimal color code is a character vector or a string scalar that starts with a hash symbol (#) followed by three or six hexadecimal digits, which can range from 0 to F. The values are not case sensitive. Thus, the color codes '#FF8800', '#ff8800', '#F80', and '#f80' are equivalent.

Alternatively, you can specify some common colors by name. This table lists the named color options, the equivalent RGB triplets, and hexadecimal color codes.

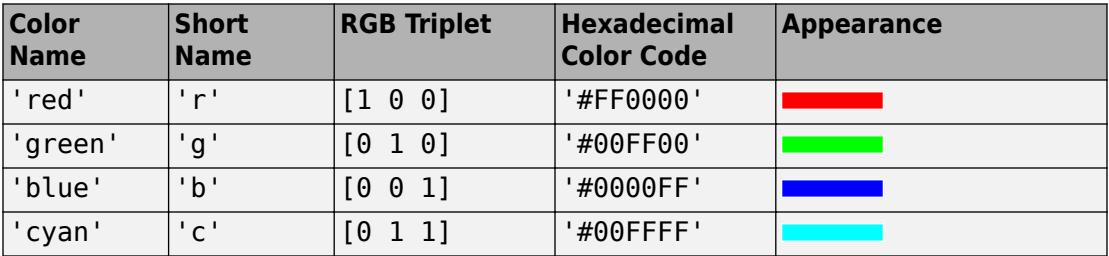

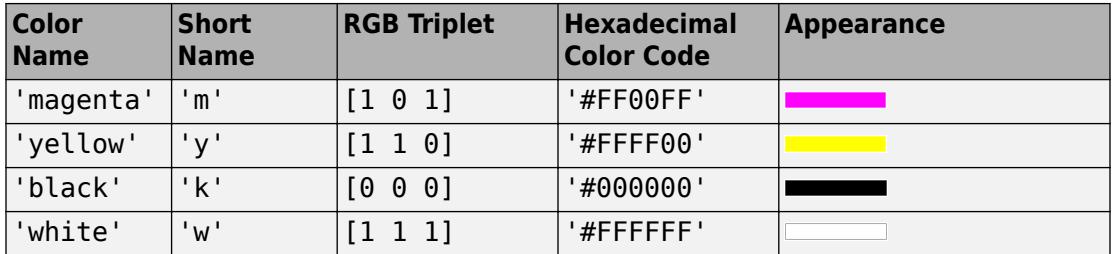

Here are the RGB triplets and hexadecimal color codes for the default colors MATLAB uses in many types of plots.

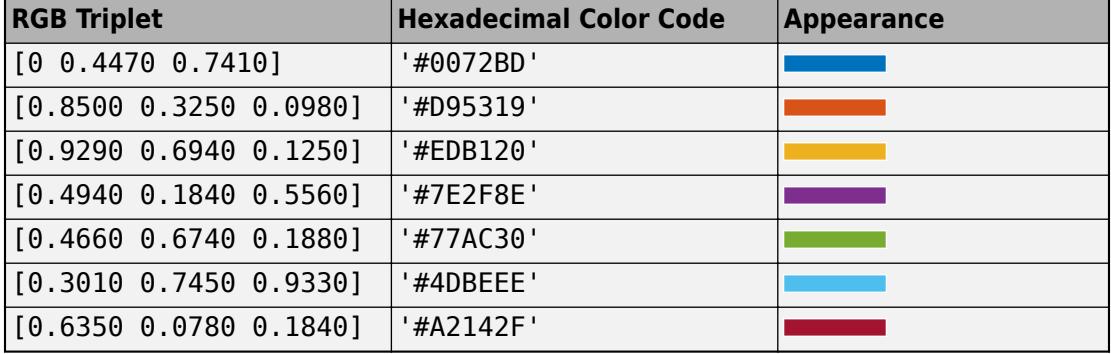

#### **Interactivity**

#### **Tooltip — Tooltip**

character vector | string scalar | categorical array

Tooltip, specified as a character vector, string scalar, or categorical array. Use this property to display a message when the user hovers the pointer over the component at run time. The tooltip does not display when the component is disabled. If you specify this property as a categorical array, MATLAB uses the values in the array, not the full set of categories.

To create multiple lines of text, use the [sprintf](#page-13792-0) function to insert newline characters  $('\n\'')$  in your text. For example:

 $txt = sprint('Line 1\nLine 2');$ 

Then set the Tooltip property to the value returned by sprintf.

#### **UIContextMenu — Context menu**

empty GraphicsPlaceholder array (default) | uicontextmenu object

Context menu, specified as a ContextMenu object. Use this property to display a context menu when the user right-clicks on a UI component. Create the context menu using the [uicontextmenu](#page-15279-0) function.

#### **TooltipString — Tooltip (not recommended)**

character vector | string scalar | categorical array

Tooltip, specified as a character vector, string scalar, or categorical array. The tooltip displays when the user hovers the mouse pointer over the component in the app. If you specify this property as a categorical array, MATLAB uses the values in the array, not the full set of categories.

**Note** The TooltipString property is not recommended starting in R2018b. Use the Tooltip property instead.

#### **Location and Size**

#### **Position — Location and size**

[left bottom width height]

This property is read-only.

Location and size, returned as a vector of the form [left bottom width height]. This table describes each element in the vector.

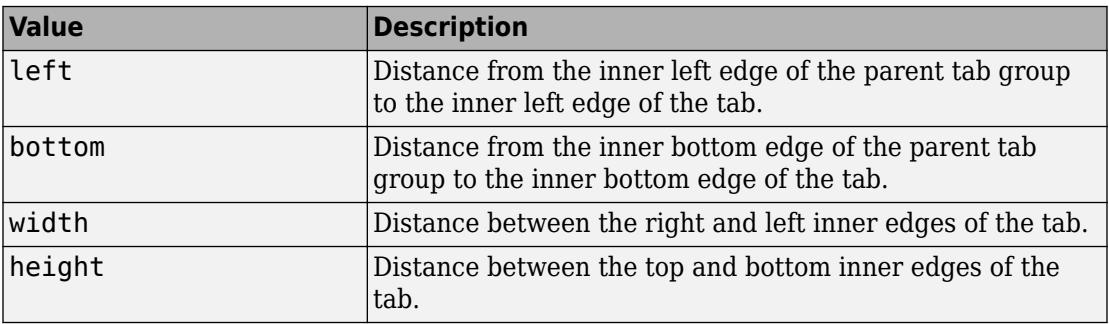

All measurements exclude the tab label and are in units specified by the Units property.

**Note** These are some important points to consider when using the Position property:

- Position values are affected by the length of the tab title and the parent tab group's TabLocation property.
- Position values are relative to the parent tab group's drawable area. The drawable area of a tab group is the area inside its borders.

#### **InnerPosition — Location and size**

[left bottom width height]

This property is read-only.

Location and size, returned as a four-element vector of the form [left bottom width height]. All measurements are in units specified by the Units property.

This property value is identical to the Position and OuterPosition property values.

#### **OuterPosition — Location and size**

[left bottom width height]

This property is read-only.

Location and size, returned as a four-element vector of the form [left bottom width height]. All measurements are in units specified by the Units property.

This property value is identical to the Position and InnerPosition property values.

#### **Units — Units of measurement**

```
'normalized' (default) | 'pixels' | 'inches' | 'centimeters' | 'points' |
'characters'
```
Units of measurement, specified one of the values from this table.

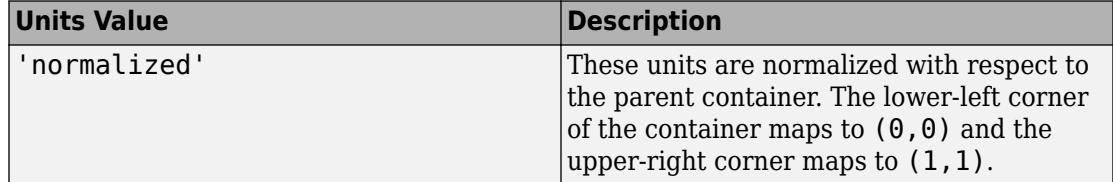

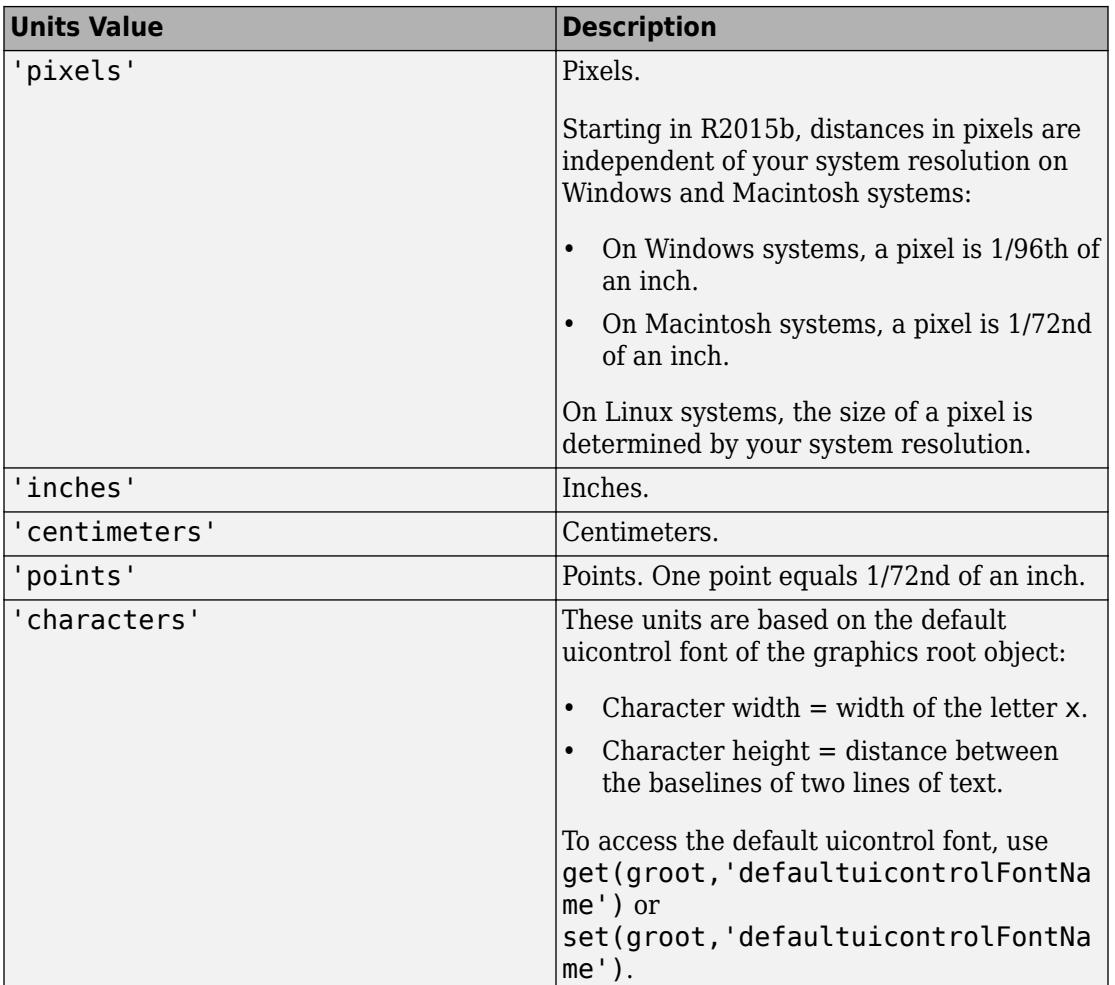

MATLAB uses these units to display the location and size values in the Position property.

MATLAB measures all units from the lower left corner of the parent object.

If you change the value of the Units property, it is good practice to return it to its default value after completing your computation to avoid affecting other functions that assume the Units property is set to the default value.

#### **Callbacks**

#### **SizeChangedFcn — Size change callback function**

'' (default) | function handle | cell array | character vector

Size change callback function, specified as one of these values:

- A function handle.
- A cell array in which the first element is a function handle. Subsequent elements in the cell array are the arguments to pass to the callback function.
- A character vector containing a valid MATLAB expression (not recommended). MATLAB evaluates this expression in the base workspace.

Define this callback to customize the app layout when the size of this container changes (e.g., when the user resizes the window).

The SizeChangedFcn callback executes when the parent tab group container:

- Becomes visible for the first time.
- Is visible while its size changes.
- Becomes visible for the first time after its size changes. This situation occurs when the size changes while the container is invisible, and then it becomes visible later.

Other important points to consider when defining a SizeChangedFcn callback:

- Consider delaying the display of this container until after all the variables that the SizeChangedFcn uses are defined. This practice can prevent the SizeChangedFcn callback from returning an error. To achieve this delay, you delay the display of the parent tab group container, by setting its Visible property to 'off'. Then, set the Visible property to 'on' after you define the variables that your SizeChangedFcn callback uses.
- If your app contains nested containers, they resize from the inside out.
- To access the container that is resizing from within the SizeChangedFcn, refer to the source object (the first input argument in the callback) or use the [gcbo](#page-4524-0) function.

**Tip** As an easy alternative to specifying a SizeChangedFcn callback, you can set the Units property of all the objects you put inside a container to 'normalized'. Doing so makes those components scale proportionally with the container.

See "Lay Out a UI Programmatically" for more information about managing layouts with SizeChangedFcn callbacks.

#### **ButtonDownFcn — Button-press callback function**

'' (default) | function handle | cell array | character vector

Button-press callback function, specified as one of these values:

- A function handle.
- A cell array in which the first element is a function handle. Subsequent elements in the cell array are the arguments to pass to the callback function.
- A character vector containing a valid MATLAB expression (not recommended). MATLAB evaluates this expression in the base workspace.

For more information about specifying a callback property value as a function handle, cell array, or character vector, see "How to Specify Callback Property Values".

The ButtonDownFcn callback is a function that executes when the user clicks a mouse button within the container.

#### **CreateFcn — Component creation function**

'' (default) | function handle | cell array | character vector

Component creation function, specified as one of these values:

- A function handle.
- A cell array in which the first element is a function handle. Subsequent elements in the cell array are the arguments to pass to the callback function.
- A character vector containing a valid MATLAB expression (not recommended). MATLAB evaluates this expression in the base workspace.

For more information about specifying a callback property value as a function handle, cell array, or character vector, see "How to Specify Callback Property Values".

This property specifies a callback function to execute when MATLAB creates the component. MATLAB initializes all component property values before executing the CreateFcn callback. If you do not specify the CreateFcn property, then MATLAB executes a default creation function.

Use the [gcbo](#page-4524-0) function in your CreateFcn code to get the component object that is being created.

Setting the CreateFcn property on an existing component object has no effect.

#### **DeleteFcn — Component deletion function**

'' (default) | function handle | cell array | character vector

Component deletion function, specified as one of these values:

- A function handle.
- A cell array in which the first element is a function handle. Subsequent elements in the cell array are the arguments to pass to the callback function.
- A character vector containing a valid MATLAB expression (not recommended). MATLAB evaluates this expression in the base workspace.

For more information about specifying a callback property value as a function handle, cell array, or character vector, see "How to Specify Callback Property Values".

The DeleteFcn property specifies a callback function to execute when MATLAB deletes the component (for example, when the user closes the window). MATLAB executes the DeleteFcn callback before destroying the properties of the component object. If you do not specify the DeleteFcn property, then MATLAB executes a default deletion function.

Use the [gcbo](#page-4524-0) function in your DeleteFcn code to get the component object that is being deleted.

#### **Callback Execution Control**

#### **Interruptible — Callback interruption**

'on' (default) | 'off'

Callback interruption, specified as 'on' or 'off'. The Interruptible property determines if a running callback can be interrupted.

There are two callback states to consider:

- The running callback is the currently executing callback.
- The interrupting callback is a callback that tries to interrupt the running callback.

Whenever MATLAB invokes a callback, that callback attempts to interrupt the running callback (if one exists). The Interruptible property of the object owning the running callback determines if interruption is allowed:

- A value of 'on' allows other callbacks to interrupt the object's callbacks. The interruption occurs at the next point where MATLAB processes the queue, such as when there is a [drawnow](#page-3361-0), [figure](#page-3925-0), [getframe](#page-4741-0), [waitfor](#page-16005-0), or [pause](#page-10561-0).
	- If the running callback contains one of these commands, then MATLAB stops the execution of the callback at this point and executes the interrupting callback. MATLAB resumes executing the running callback when the interrupting callback completes.
	- If the running callback does not contain one of these commands, then MATLAB finishes executing the callback without interruption.
- A value of 'off' blocks all interruption attempts. The BusyAction property of the object owning the interrupting callback determines if the interrupting callback is discarded or put into a queue.

**Note** Callback interruption and execution behave differently in these situations:

- If the interrupting callback is a DeleteFcn, CloseRequestFcn, or SizeChangedFcn callback, then the interruption occurs regardless of the Interruptible property value.
- If the running callback is currently executing the waitfor function, then the interruption occurs regardless of the Interruptible property value.
- Timer objects execute according to schedule regardless of the Interruptible property value.
- MATLAB does not save the state of properties or the display when an interruption occurs. For example, the object returned by the [gca](#page-4519-0) or [gcf](#page-4530-0) command might change when another callback executes.

See "Interrupt Callback Execution" for an example that shows how the Interruptible and BusyAction properties affect the behavior of a program.

#### **BusyAction — Callback queuing**

'queue' (default) | 'cancel'

Callback queuing specified as 'queue' (default) or 'cancel'. The BusyAction property determines how MATLAB handles the execution of interrupting callbacks. There are two callback states to consider:

- The running callback is the currently executing callback.
- The interrupting callback is a callback that tries to interrupt the running callback.

The BusyAction property of the source of the interrupting callback determines how MATLAB handles its execution. The BusyAction property has these values:

- $\bullet$  'queue' Put the interrupting callback in a queue to be processed after the running callback finishes execution.
- 'cancel' Do not execute the interrupting callback.

Whenever MATLAB invokes a callback, that callback always attempts to interrupt an executing callback. The Interruptible property of the object whose callback is running determines if interruption is allowed. If Interruptible is set to:

- on Interruption occurs at the next point where MATLAB processes the queue. This is the default.
- off The BusyAction property (of the object owning the interrupting callback) determines if MATLAB enqueues or ignores the interrupting callback.

See "Interrupt Callback Execution" for an example that shows how the BusyAction and Interruptible properties affect the behavior of a program.

#### **BeingDeleted — Deletion status**

'off' | 'on'

This property is read-only.

Deletion status, returned as 'off' or 'on'. MATLAB sets the BeingDeleted property to 'on' when the DeleteFcn callback begins execution. The BeingDeleted property remains set to 'on' until the component object no longer exists.

Check the value of the BeingDeleted property to verify that the object is not about to be deleted before querying or modifying it.

#### **Parent/Child**

#### **Parent — Parent object**

TabGroup object

Parent object, specified as a TabGroup object. You can move a tab to a different tab group by setting this property to the target TabGroup object.

#### **Children — Tab children**

empty GraphicsPlaceholder array (default) | 1-D array of component objects

Tab children, returned as an empty GraphicsPlaceholder or a 1-D array of UI component objects. The children of tabs can be Axes, Panel, ButtonGroup, and UIControl objects.

You cannot add or remove children using the Children property. Use this property to view the list of children or to reorder the children. The order of the children reflects the front-to-back order (stacking order) of the components on the screen. MATLAB might not allow you to change the order of certain objects. For example, UIControl and Legend objects are always in front of Axes objects.

To add a child to this list, set the Parent property of the child component to be the Tab object.

Objects with the HandleVisibility property set to 'off' do not list in the Children property.

#### **HandleVisibility — Visibility of object handle**

'on' (default) | 'callback' | 'off'

Visibility of object handle, specified as 'on', 'callback', or 'off'.

This property controls the visibility of the object handle in its parent's list of children. When a handle is not visible in its parent's list of children, it is not returned by functions that obtain handles by searching the object hierarchy or querying handle properties. These functions include [get](#page-4707-0), [findobj](#page-4125-0), [gca](#page-4519-0), [gcf](#page-4530-0), [gco](#page-4535-0), [newplot](#page-9978-0), [cla](#page-1559-0), [clf](#page-1629-0), and [close](#page-1635-0). The HandleVisibility property also controls the visibility of the object's handle in the parent figure's CurrentObject property. Handles are still valid even if they are not visible. If you can access an object, you can set and get its properties, and pass it to any function that operates on objects.

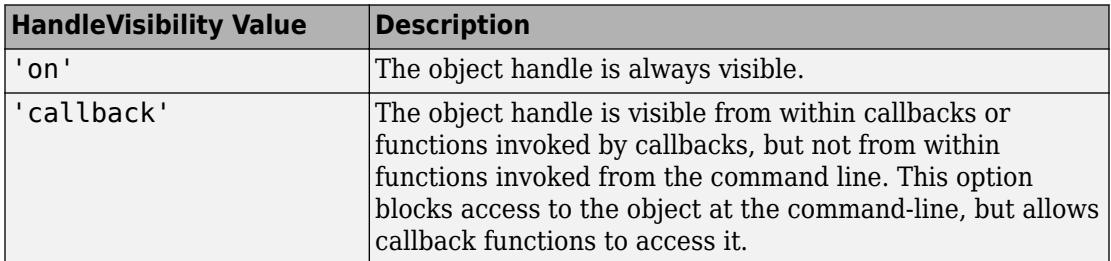

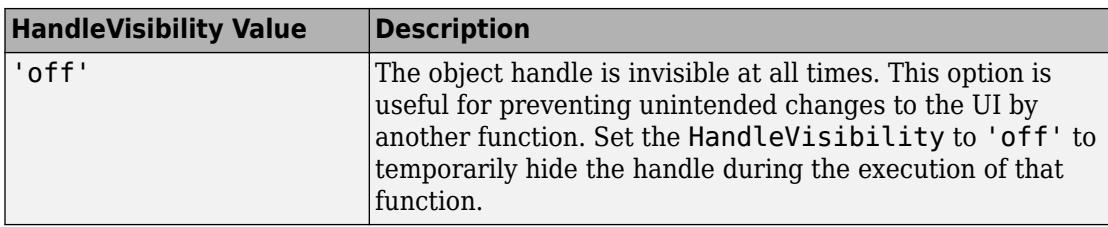

Set the graphics root ShowHiddenHandles property to 'on' to make all handles visible, regardless of their HandleVisibility value. This setting has no effect on their HandleVisibility values.

#### **Identifiers**

#### **Type — Type of graphics object**

'uitab'

This property is read-only.

Type of graphics object, returned as 'uitab'.

#### **Tag — Object identifier**

'' (default) | character vector | string scalar

Object identifier, specified as a character vector or string scalar. You can specify a unique Tag value to serve as an identifier for an object. When you need access to the object elsewhere in your code, you can use the [findobj](#page-4125-0) function to search for the object based on the Tag value.

#### **UserData — User data**

[] (default) | array

User data, specified as any array. Specifying UserData can be useful for sharing data within apps. See "Share Data Among Callbacks" for more information.

### **See Also**

[guide](#page-5428-0) | [uitab](#page-15528-0) | [uitabgroup](#page-15548-0)

### **Topics**

"Access Property Values"

"Default Property Values"

### **Introduced in R2014b**

# <span id="page-15548-0"></span>**uitabgroup**

Create container for tabbed panels

## **Syntax**

```
tq = uitabgroup
```
- $tq = uitabqroup(Name,Value)$
- $tq = uitabqroup(parent)$
- tg = uitabgroup(parent,Name,Value)

## **Description**

tg = uitabgroup creates a tab group in the current figure and returns the TabGroup object. If there is no figure available, MATLAB calls the [figure](#page-3925-0) function to create one. Tab groups are containers for tabs. They allow you to identify the selected tab, and detect when the user selects a different tab.

tg = uitabgroup(Name,Value) specifies tab group property values using one or more name-value pair arguments.

tg = uitabgroup(parent) creates the tab group in the specified parent container. The parent container can be a figure created with either the [figure](#page-3925-0) or [uifigure](#page-17122-0) function, or a child container such as a panel. Property values for uitabgroup vary slightly depending on whether the app is created with the figure or uifigure function. For more information, see ["Name-Value Pair Arguments" on page 1-15547.](#page-15552-0)

tg = uitabgroup(parent,Name,Value) specifies the parent container and one or more properties values.

# **Examples**

### **Tab Group Containing Two Tabs**

Create a figure containing a tab group and two tabs.

```
f = figure;tabgp = uitabgroup(f,'Position',[.05 .05 .3 .8]);
tab1 = uitab(tabgp,'Title','settings');
tab2 = uitab(tabgp,'Title','Options');
```
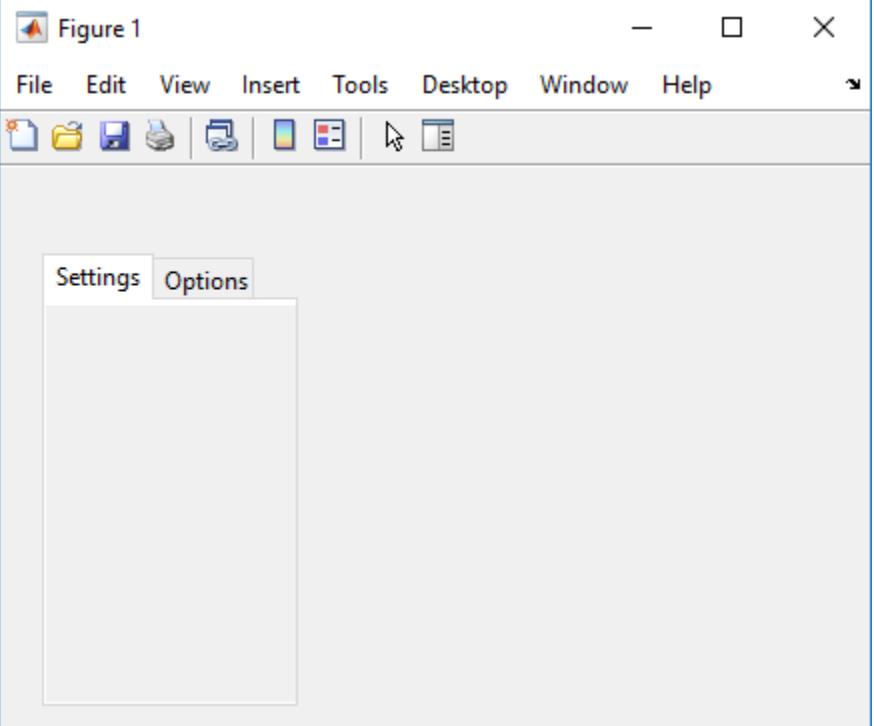

Get the currently selected tab.

```
currenttab = tabgp.SelectedTab
```

```
currenttab =
```
Tab (settings) with properties:

 Title: 'settings' BackgroundColor: [0.9400 0.9400 0.9400]

```
 Position: [0.0119 0.0089 0.9702 0.9107]
    Units: 'normalized'
```
#### **Scrollable Tab in a Tab Group**

The Scrollable property enables scrolling within a tab that has components outside its borders. To use scrolling, the figure must be created with the [uifigure](#page-17122-0) function. App Designer uses this type of figure for creating apps.

Create a tab group containing one tab. Add six UI components to the tab, where the first three lye outside the upper border of the tab.

```
f = uifigure;
tg = uitabgroup(f,'Position',[20 20 196 145]);
t = uitab(tg,'Title','Member Informaion');
ef1 = uieditfield(t,'text', 'Position', [11 165 140 22], 'Value', 'First Name');
ef2 = uieditfield(t,'text','Position',[11 140 140 22],'Value','Last Name');
ef3 = uieditfield(t,'text','Position',[11 115 140 22],'Value','Addess');
dd = uidropdown(t,'Position',[11 90 140 22],'Items',{'Male','Female'});
cb = uicheckbox(t, 'Position', [11 65 140 22], 'Text', 'Member');b = uibutton(t, 'Position', [11 40 140 22], 'Text', 'Send');
```
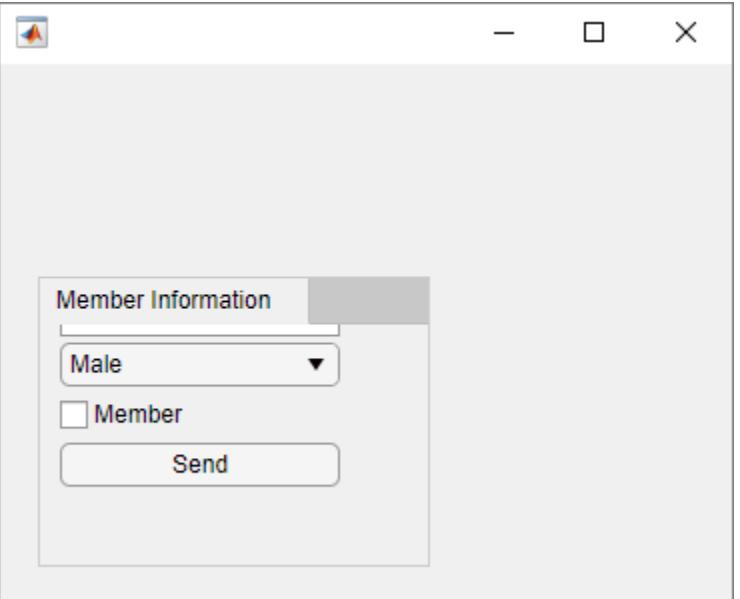

Enable scrolling by setting the Scrollable property of the tab to 'on'. By default, the scroll bar displays at the top.

```
t.Scrollable = 'on';
```
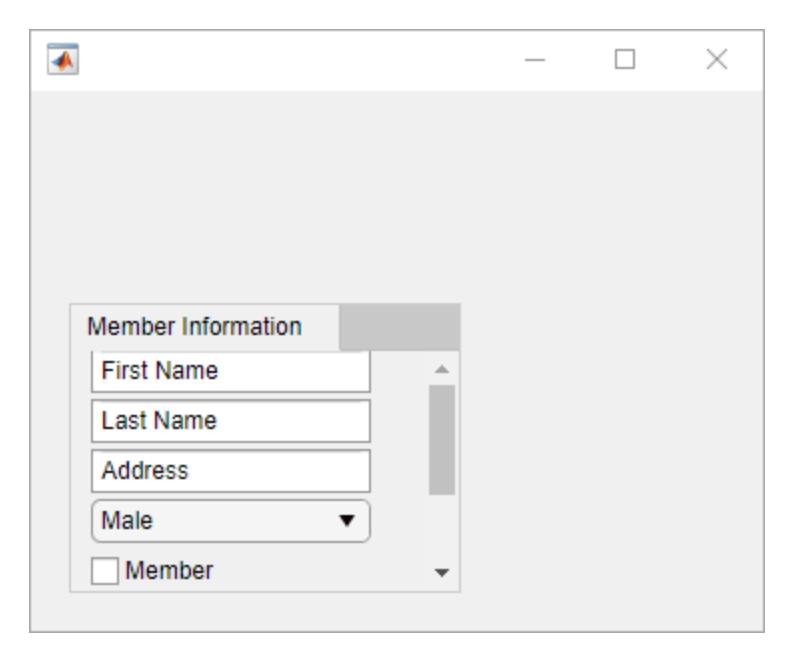

## **Input Arguments**

#### **parent — Parent container**

```
Figure object (default) | Panel object | Tab object | ButtonGroup object | GridLayout
object
```
Parent container, specified as a [figure](#page-3925-0) created with either the figure or [uifigure](#page-17122-0) function, or a child container:

- Panels, tabs and button groups can be containers in either type of figure.
- Grid layouts can be containers only in figures created with the uifigure function.
# **Name-Value Pair Arguments**

Specify optional comma-separated pairs of Name, Value arguments. Name is the argument name and Value is the corresponding value. Name must appear inside single quotes (' '). You can specify several name and value pair arguments as Name1,Value1,...,NameN,ValueN.

Example: 'TabLocation','bottom' specifies that the tab labels are at the bottom of the tab group.

- For a list of properties available for GUIDE, or for creating apps with the figure function, see [Uitabgroup](#page-15553-0) for GUIDE.
- For a list of properties available for App Designer, or for creating apps with the uifigure function, see [TabGroup](#page-16957-0) for App Designer.

# **See Also**

**Functions** [uitab](#page-15528-0)

**Properties** [TabGroup](#page-16957-0)

### **Introduced in R2014b**

# <span id="page-15553-0"></span>**TabGroup Properties**

Control appearance and behavior of tab group

**Note The properties listed here are valid for tab groups in GUIDE or in apps created with the figure function.** If you are using App Designer or the uifigure function, see [TabGroup Properties](#page-16957-0) instead. For more information, see "Migrating GUIDE Apps to App Designer".

# **Description**

Tab groups are containers for grouping and managing tabs. Properties control the appearance and behavior of a tab group. Use dot notation to refer to a particular object and property.

 $f = figure;$  $tq = uithabqroup(f);$ tg.Position = [.1 .1 .8 .8];

# **Properties**

**Tabs**

```
TabLocation — Tab label location
'top' (default) | 'bottom' | 'left' | 'right'
```
Tab label location, specified as 'top', 'bottom', 'left', or 'right'. This property specifies the location of the tab labels with respect to the tab group.

### **SelectedTab — Currently selected tab**

Tab object

Currently selected tab, specified as a Tab object.

Use this property to determine the currently selected tab within a tab group. You can also use this property to set the default selection.

The default value of the SelectedTab property is the first tab that you add to the tab group.

#### **Interactivity**

#### **Visible — Tab group visibility**

'on' (default) | 'off'

Tab group visibility, specified as 'on' or 'off'. The Visible property determines whether the tab group displays on the screen. If the Visible property is set to 'off', the entire tab group is invisible, but you can still specify and access its properties.

Changing the size of an invisible container triggers the SizeChangedFcn callback if and when the container becomes visible.

**Note** Changing the Visible property of a container does *not* change the Visible property of its child components even though hiding the container prevents its children from displaying.

#### **UIContextMenu — Context menu**

empty GraphicsPlaceholder array (default) | uicontextmenu object

Context menu, specified as a ContextMenu object. Use this property to display a context menu when the user right-clicks on a UI component. Create the context menu using the [uicontextmenu](#page-15279-0) function.

#### **Position**

#### **Position — Location and size**

[left bottom width height]

Location and size, specified as a four-element vector of the form [left bottom width height]. This table describes each element in the vector.

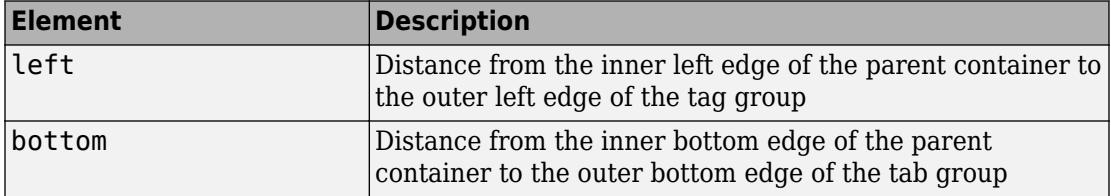

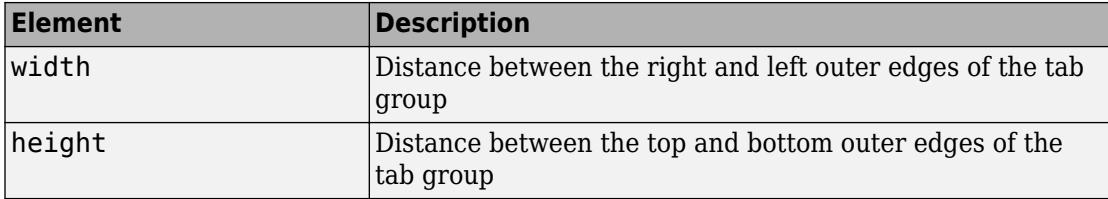

All measurements are in units specified by the Units property.

**Note** The Position values are relative to the parent container's drawable area. The drawable area is the area inside the borders of the container and does not include the area occupied by the title. If the parent container is a figure, then the drawable area also excludes the menu bar and tool bar.

#### **Example: Modify One Value in the Position Vector**

You can combine dot notation and array indexing when you want to change one value in the Position vector. For example, this code sets the width of the tab group to .5 without changing any of the other Position values:

```
tq = uithabqroup;tg.Position(3) = .5;
```
#### **InnerPosition — Location and size**

```
[left bottom width height]
```
Location and size, specified as a four-element vector of the form [left bottom width height]. All measurements are in units specified by the Units property.

This property value is identical to the Position and OuterPosition property values.

#### **OuterPosition — Location and size**

```
[left bottom width height]
```
Location and size, specified as a four-element vector of the form [left bottom width height]. All measurements are in units specified by the Units property.

This property value is identical to the Position and InnerPosition property values.

## **Units — Units of measurement**

```
'normalized' (default) | 'pixels' | 'inches' | 'centimeters' | 'points' |
'characters'
```
Units of measurement, specified one of the values from this table.

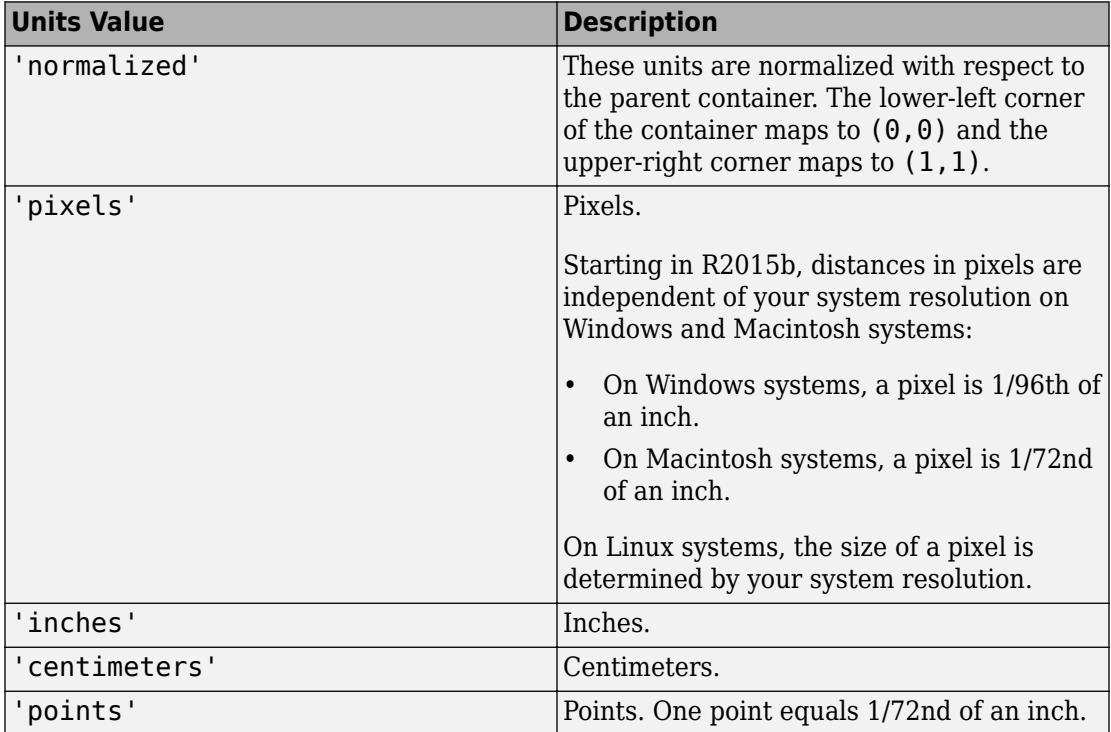

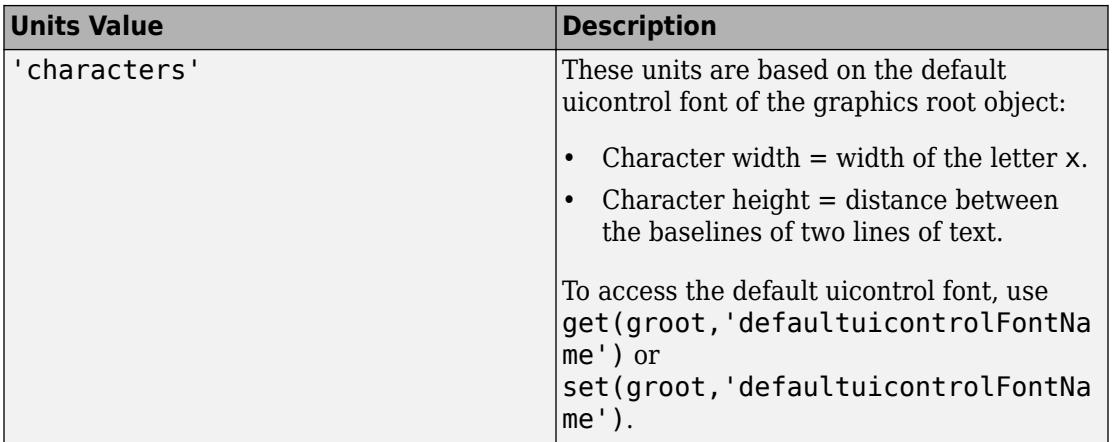

MATLAB measures all units from the lower left corner of the parent object.

If you change the value of the Units property, it is good practice to return it to its default value after completing your computation to avoid affecting other functions that assume the Units property is set to the default value.

The order in which you specify the Units and Position properties has these effects:

- If you specify the Units property before the Position property, then MATLAB sets Position using the units you specified.
- If you specify the Units property after the Position property, MATLAB sets the position using the default Units. Then, MATLAB converts the Position values to the equivalent values in the units you specified.

#### **Callbacks**

### **SelectionChangedFcn — Selection changed callback**

'' (default) | function handle | cell array | character vector

Selection changed callback, specified as one of these values:

- A function handle.
- A cell array in which the first element is a function handle. Subsequent elements in the cell array are the arguments to pass to the callback function.
- A character vector containing a valid MATLAB expression (not recommended). MATLAB evaluates this expression in the base workspace.

This callback function executes when the user selects a different tab within the tab group.

If you set the SelectionChangedFcn property to a function handle (or cell array containing a function handle), MATLAB passes a SelectionChangedData object containing event data as the second argument to the callback function. This object contains the properties described in the following table. You can access these properties inside the callback function using dot notation. For example, if the second argument in your callback is called event, then event.NewValue returns the currently selected Tab.

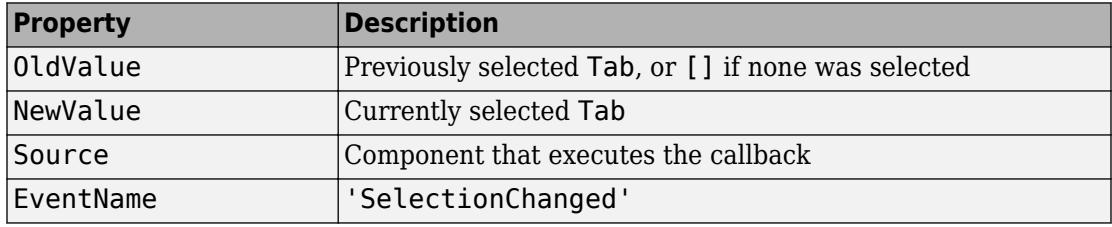

For more information about specifying a callback property value as a function handle, cell array, or character vector, see "How to Specify Callback Property Values".

#### **SizeChangedFcn — Size change callback function**

'' (default) | function handle | cell array | character vector

Size change callback function, specified as one of these values:

- A function handle.
- A cell array in which the first element is a function handle. Subsequent elements in the cell array are the arguments to pass to the callback function.
- A character vector containing a valid MATLAB expression (not recommended). MATLAB evaluates this expression in the base workspace.

Define this callback to customize the app layout when the size of this container changes (e.g., when the user resizes the window).

The SizeChangedFcn callback executes when:

- This container becomes visible for the first time.
- This container is visible while its size changes.
- This container becomes visible for the first time after its size changes. This situation occurs when the size changes while the container is invisible, and then it becomes visible later.

Other important points to consider when defining a SizeChangedFcn callback:

- Consider delaying the display of this container until after all the variables that the SizeChangedFcn uses are defined. This practice can prevent the SizeChangedFcn callback from returning an error. To delay the display of the container, set its Visible property to 'off'. Then, set the Visible property to 'on' after you define the variables that your SizeChangedFcn callback uses.
- If your app contains nested containers, they resize from the inside out.
- To access the container that is resizing from within the SizeChangedFcn, refer to the source object (the first input argument in the callback) or use the [gcbo](#page-4524-0) function.

**Tip** As an easy alternative to specifying a SizeChangedFcn callback, you can set the Units property of all the objects you put inside a container to 'normalized'. Doing so makes those components scale proportionally with the container.

See "Lay Out a UI Programmatically" for more information about managing layouts with SizeChangedFcn callbacks.

### **ButtonDownFcn — Button-press callback function**

'' (default) | function handle | cell array | character vector

Button-press callback function, specified as one of these values:

- A function handle.
- A cell array in which the first element is a function handle. Subsequent elements in the cell array are the arguments to pass to the callback function.
- A character vector containing a valid MATLAB expression (not recommended). MATLAB evaluates this expression in the base workspace.

For more information about specifying a callback property value as a function handle, cell array, or character vector, see "How to Specify Callback Property Values".

The ButtonDownFcn callback is a function that executes when the user clicks a mouse button within the container.

## **CreateFcn — Component creation function**

'' (default) | function handle | cell array | character vector

Component creation function, specified as one of these values:

- A function handle.
- A cell array in which the first element is a function handle. Subsequent elements in the cell array are the arguments to pass to the callback function.
- A character vector containing a valid MATLAB expression (not recommended). MATLAB evaluates this expression in the base workspace.

For more information about specifying a callback property value as a function handle, cell array, or character vector, see "How to Specify Callback Property Values".

This property specifies a callback function to execute when MATLAB creates the component. MATLAB initializes all component property values before executing the CreateFcn callback. If you do not specify the CreateFcn property, then MATLAB executes a default creation function.

Use the [gcbo](#page-4524-0) function in your CreateFcn code to get the component object that is being created.

Setting the CreateFcn property on an existing component object has no effect.

#### **DeleteFcn — Component deletion function**

'' (default) | function handle | cell array | character vector

Component deletion function, specified as one of these values:

- A function handle.
- A cell array in which the first element is a function handle. Subsequent elements in the cell array are the arguments to pass to the callback function.
- A character vector containing a valid MATLAB expression (not recommended). MATLAB evaluates this expression in the base workspace.

For more information about specifying a callback property value as a function handle, cell array, or character vector, see "How to Specify Callback Property Values".

The DeleteFcn property specifies a callback function to execute when MATLAB deletes the component (for example, when the user closes the window). MATLAB executes the DeleteFcn callback before destroying the properties of the component object. If you do not specify the DeleteFcn property, then MATLAB executes a default deletion function.

Use the [gcbo](#page-4524-0) function in your DeleteFcn code to get the component object that is being deleted.

#### **Callback Execution Control**

#### **Interruptible — Callback interruption**

'on' (default) | 'off'

Callback interruption, specified as 'on' or 'off'. The Interruptible property determines if a running callback can be interrupted.

There are two callback states to consider:

- The running callback is the currently executing callback.
- The interrupting callback is a callback that tries to interrupt the running callback.

Whenever MATLAB invokes a callback, that callback attempts to interrupt the running callback (if one exists). The Interruptible property of the object owning the running callback determines if interruption is allowed:

- A value of 'on' allows other callbacks to interrupt the object's callbacks. The interruption occurs at the next point where MATLAB processes the queue, such as when there is a [drawnow](#page-3361-0), [figure](#page-3925-0), [getframe](#page-4741-0), [waitfor](#page-16005-0), or [pause](#page-10561-0).
	- If the running callback contains one of these commands, then MATLAB stops the execution of the callback at this point and executes the interrupting callback. MATLAB resumes executing the running callback when the interrupting callback completes.
	- If the running callback does not contain one of these commands, then MATLAB finishes executing the callback without interruption.
- A value of 'off' blocks all interruption attempts. The BusyAction property of the object owning the interrupting callback determines if the interrupting callback is discarded or put into a queue.

**Note** Callback interruption and execution behave differently in these situations:

- If the interrupting callback is a DeleteFcn, CloseRequestFcn, or SizeChangedFcn callback, then the interruption occurs regardless of the Interruptible property value.
- If the running callback is currently executing the waitfor function, then the interruption occurs regardless of the Interruptible property value.
- Timer objects execute according to schedule regardless of the Interruptible property value.

• MATLAB does not save the state of properties or the display when an interruption occurs. For example, the object returned by the [gca](#page-4519-0) or [gcf](#page-4530-0) command might change when another callback executes.

See "Interrupt Callback Execution" for an example that shows how the Interruptible and BusyAction properties affect the behavior of a program.

#### **BusyAction — Callback queuing**

```
'queue' (default) | 'cancel'
```
Callback queuing specified as 'queue' (default) or 'cancel'. The BusyAction property determines how MATLAB handles the execution of interrupting callbacks. There are two callback states to consider:

- The running callback is the currently executing callback.
- The interrupting callback is a callback that tries to interrupt the running callback.

The BusyAction property of the source of the interrupting callback determines how MATLAB handles its execution. The BusyAction property has these values:

- 'queue' Put the interrupting callback in a queue to be processed after the running callback finishes execution.
- 'cancel' Do not execute the interrupting callback.

Whenever MATLAB invokes a callback, that callback always attempts to interrupt an executing callback. The Interruptible property of the object whose callback is running determines if interruption is allowed. If Interruptible is set to:

- on Interruption occurs at the next point where MATLAB processes the queue. This is the default.
- off The BusyAction property (of the object owning the interrupting callback) determines if MATLAB enqueues or ignores the interrupting callback.

See "Interrupt Callback Execution" for an example that shows how the BusyAction and Interruptible properties affect the behavior of a program.

#### **BeingDeleted — Deletion status**

'off' | 'on'

This property is read-only.

Deletion status, returned as 'off' or 'on'. MATLAB sets the BeingDeleted property to 'on' when the DeleteFcn callback begins execution. The BeingDeleted property remains set to 'on' until the component object no longer exists.

Check the value of the BeingDeleted property to verify that the object is not about to be deleted before querying or modifying it.

#### **Parent/Child**

### **Parent — Parent object**

Figure | Panel | Tab

Parent object, specified as a Figure, Panel, or Tab object. Use this property to specify the parent container when creating a tab group or to move an existing tab group to a different parent container.

### **Children — TabGroup children**

empty GraphicsPlaceholder array (default) | 1-D array of component objects

TabGroup children, returned as an empty GraphicsPlaceholder or a 1-D array of component objects. The children of TabGroup objects are Tab objects.

You cannot add or remove children using the Children property. Use this property to view the list of children or to reorder the children. The order of the children in this array reflects the order of the tabs displayed on the screen.

To add a child to this list, set the Parent property of the child component to be the TabGroup object.

Objects with the HandleVisibility property set to 'off' do not list in the Children property.

### **HandleVisibility — Visibility of object handle**

'on' (default) | 'callback' | 'off'

Visibility of object handle, specified as 'on', 'callback', or 'off'.

This property controls the visibility of the object handle in its parent's list of children. When a handle is not visible in its parent's list of children, it is not returned by functions that obtain handles by searching the object hierarchy or querying handle properties. These functions include [get](#page-4707-0), [findobj](#page-4125-0), [gca](#page-4519-0), [gcf](#page-4530-0), [gco](#page-4535-0), [newplot](#page-9978-0), [cla](#page-1559-0), [clf](#page-1629-0), and [close](#page-1635-0). The HandleVisibility property also controls the visibility of the object's handle in the parent figure's CurrentObject property. Handles are still valid even if they are not visible. If you can access an object, you can set and get its properties, and pass it to any function that operates on objects.

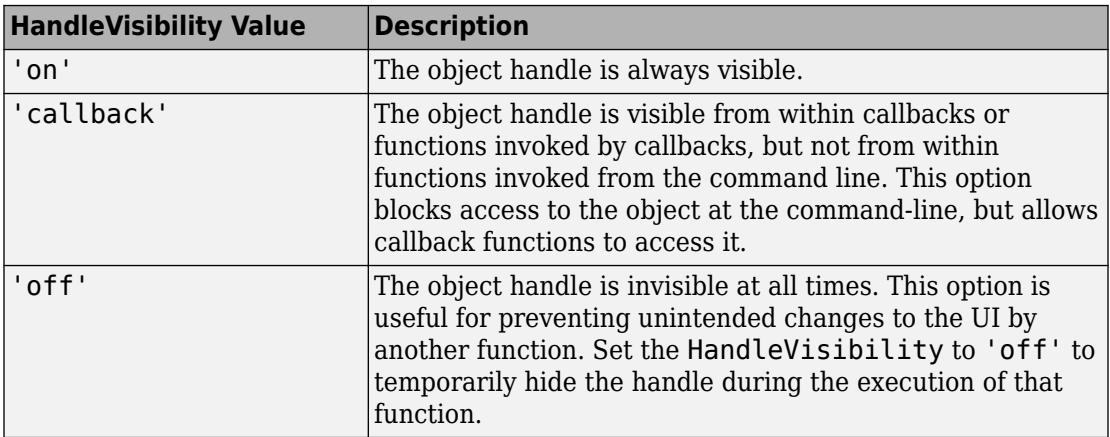

Set the graphics root ShowHiddenHandles property to 'on' to make all handles visible, regardless of their HandleVisibility value. This setting has no effect on their HandleVisibility values.

#### **Identifiers**

### **Type — Type of graphics object**

'uitabgroup'

This property is read-only.

Type of graphics object, returned as 'uitabgroup'.

### **Tag — Object identifier**

'' (default) | character vector | string scalar

Object identifier, specified as a character vector or string scalar. You can specify a unique Tag value to serve as an identifier for an object. When you need access to the object elsewhere in your code, you can use the [findobj](#page-4125-0) function to search for the object based on the Tag value.

# **UserData — User data**

[] (default) | array

User data, specified as any array. Specifying UserData can be useful for sharing data within apps. See "Share Data Among Callbacks" for more information.

# **See Also**

[guide](#page-5428-0) | [uitab](#page-15528-0) | [uitabgroup](#page-15548-0)

# **Topics**

"Access Property Values" "Default Property Values"

**Introduced in R2014b**

# <span id="page-15566-0"></span>**uitable**

Create table user interface component

# **Syntax**

```
uit = uitableuit = uitable(Name,Value)
uit = uitable(parent)uit = uitable(parent,Name, Value)
```
# **Description**

uit = uitable creates a table user interface component in the current figure and returns the Table UI component object. If there is no figure available, MATLAB calls the [figure](#page-3925-0) function to create one.

uit = uitable(Name,Value) specifies property values of the Table UI component using one or more name-value pair arguments.

uit = uitable(parent) creates the table in the specified parent container. The parent container can be a figure created with either the [figure](#page-3925-0) or [uifigure](#page-17122-0) function, or a child container such as a panel. Property values for uitable vary slightly depending on whether the app is created with the figure or uifigure function. For more information, see ["Name-Value Pair Arguments" on page 1-15568](#page-15573-0).

uit = uitable(parent,Name,Value) specifies the parent container and one or more property values.

# **Examples**

### **Display Array of Numbers**

Create a Table UI component that displays a 3-by-10 array of random integers. The Data property specifies the values to display, and the Position property specifies the location and size of the table within the figure.

```
f = figure;uit = uitable(f,'Data',randi(100,10,3),'Position',[20 20 262 204]);
```
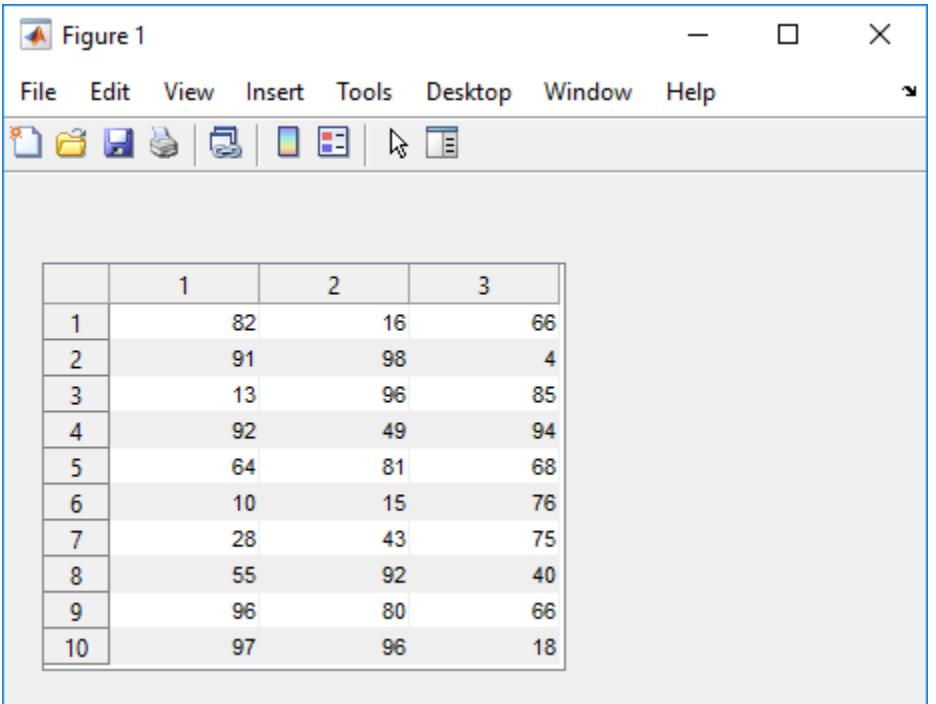

### **Display Mixed Data Types**

Table UI components can accommodate a mixture of different data types across the columns.

Create an empty Table UI component.

```
f = figure;uit = uitable(f);
```
Set the Data property to populate the data as a cell array that contains a mixture of different types. Then set the Position property to adjust the location and size of the table to fit the data.

```
d = \{ 'Male', 52, true; 'Male', 40, true; 'Female', 25, false \};uit.Data = d;uit.Position = [20 20 258 78];
```
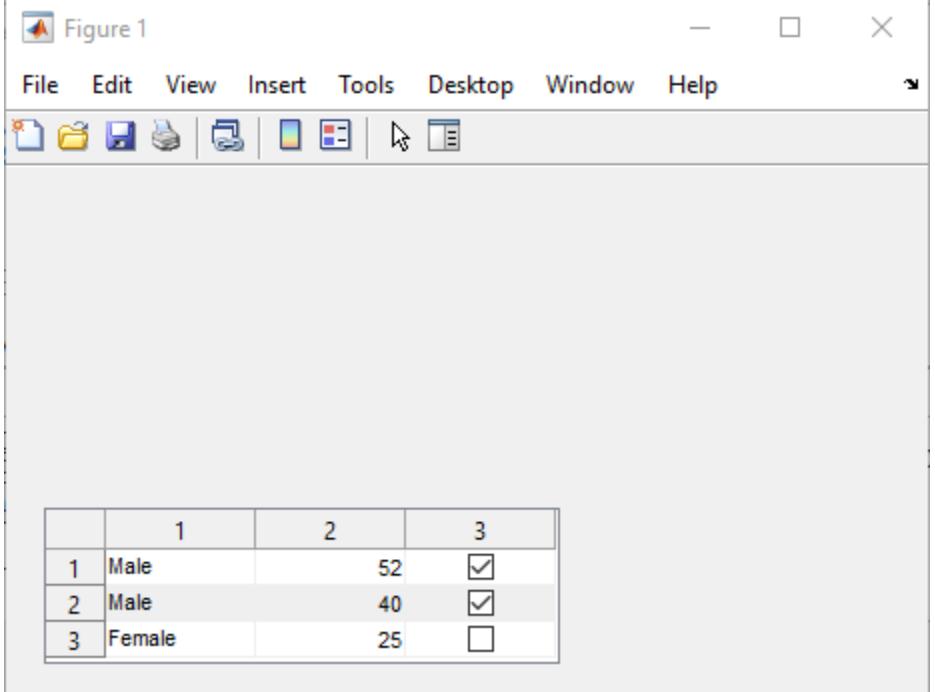

Set the ColumnName property to change the column headings to descriptive names. Set the ColumnEditable property to true so that users can edit the data in the UI. When a user changes a value in the UI, the Data property updates to reflect that change.

```
uit.ColumnName = {'Gender','Age','Authorized'};
uit.ColumnEditable = true;
```
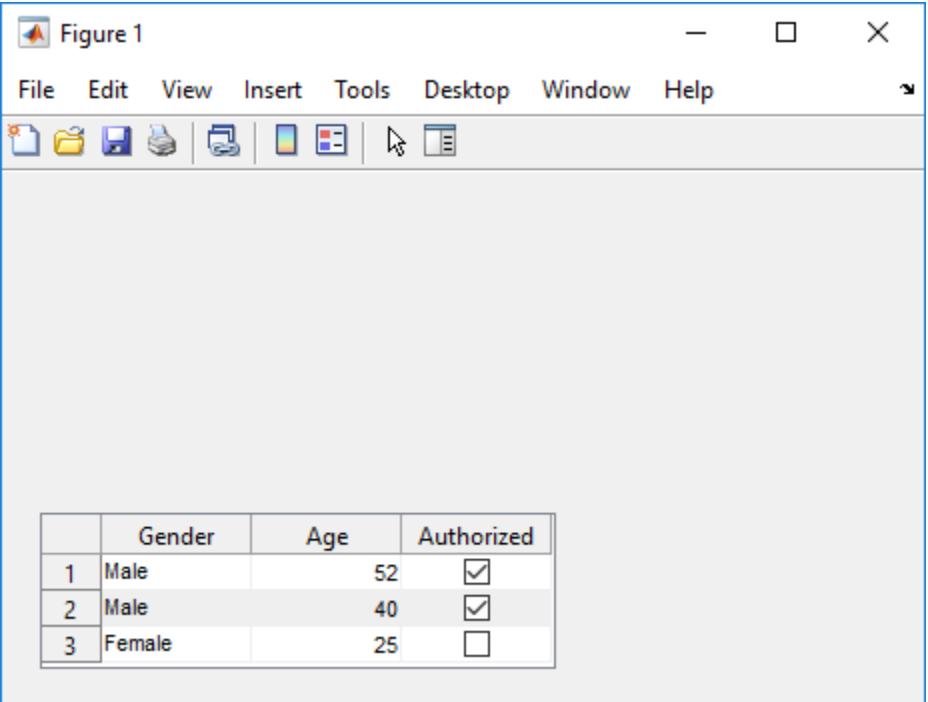

### **Display Table Array Data**

Starting in R2018a, you can display [table](#page-14437-0) array data in a Table UI component. This type of data is supported only when the Table UI component is in a figure created with the [uifigure](#page-17122-0) function. App Designer uses this type of figure for creating apps.

Create table array t by calling the readtable function to read data from a file. Select four variables and 15 rows from t.

```
t = readtable('patients.xls');
vars = {'Age','Systolic','Diastolic','Smoker'};
t = t(1:15, \text{vars});
```
Create a Table UI component, and specify t as the data.

 $f = u$ ifigure;  $uit = uitable(f, 'Data', t);$ 

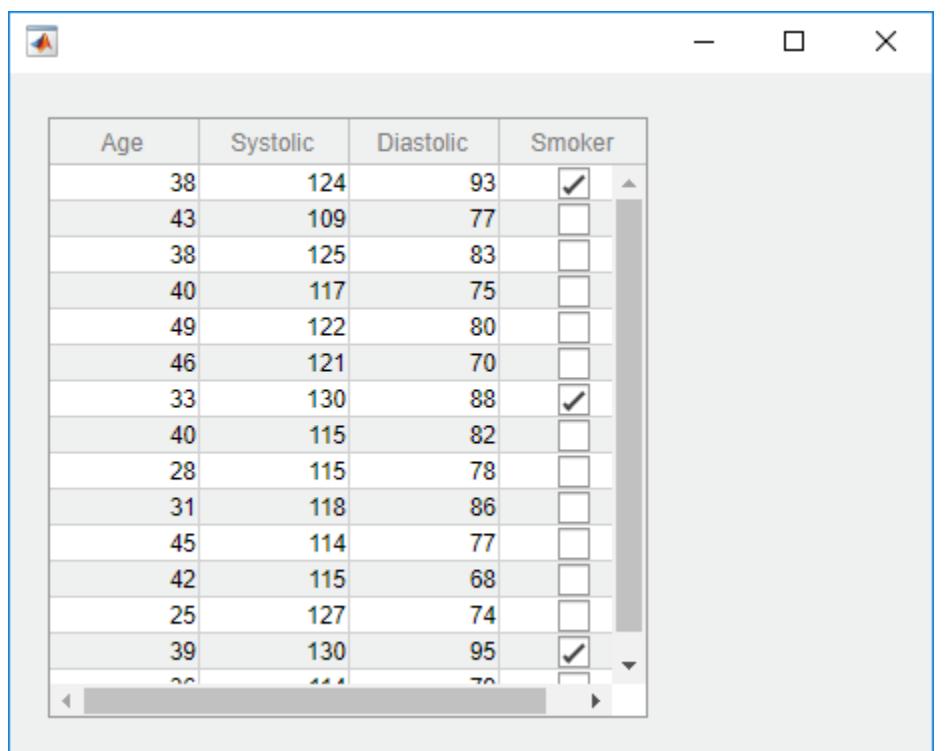

## **Update Visualizations for Sorted Display Data**

Starting in R2019a, you can sort the columns of a Table UI component that has [table](#page-14437-0) array data stored in its Data property. This type of data is supported only when the Table UI component is in a figure created with the [uifigure](#page-17122-0) function. App Designer uses this type of figure for creating apps.

Display table array data and update the plot when a user sorts the columns or edits the cells.

First, create a program file called tsunamisData.m. Within the program file:

- Create a table array by calling the readtable function.
- Create a sortable and editable Table UI component to display in a figure. Store the table array to component's Data property.

• Specify a DisplayDataChangedFcn callback that uses the DisplayData property to update the plot when a user sorts columns or edits cells in the Table UI component.

```
function tsunamisData
t = readtable('tsunamis.xlsx');
vars = {'Year','MaxHeight','Latitude','Longitude'};
t = t(1:20, vars);
uf = uifiqure;uf.Position(3:4) = [822 360];
uit = uitable(uf);uit.Data = t;
uit.ColumnSortable = [false true true true];
uit.ColumnEditable = true;
uit.Position(3) = 375;uit.DisplayDataChangedFcn = @updatePlot;
ax = uiaxes(uf);ax.Position(1) = 415;ax.YLabel.String = 'Max Height';
x = t. Year;
y = t. Max Height;
area(ax,x,y)
     function updatePlot(src,event)
         t = uit.DisplayData;
        x = t. Year;
         y = t.MaxHeight;
         area(ax,x,y)
     end
```
end

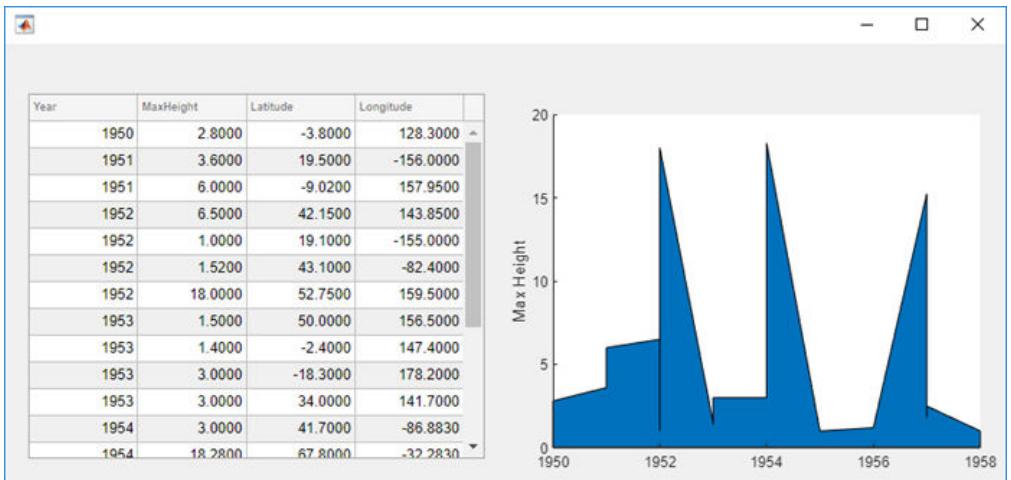

A sortable column displays arrows in the header when you hover your mouse over it. Find a sortable column and sort the table. Notice how the displayed data and the plot update after sorting.

<span id="page-15573-0"></span>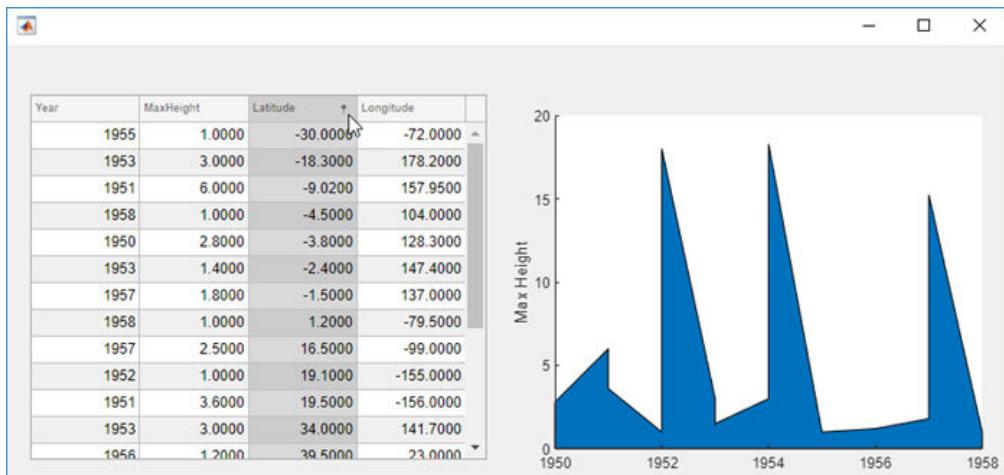

# **Input Arguments**

## **parent — Parent container**

Figure object (default) | Panel object | Tab object | ButtonGroup object | GridLayout object

Parent container, specified as a figure created with either the [figure](#page-3925-0) or [uifigure](#page-17122-0) function, or a child container:

- Panels, tabs and button groups can be containers in either type of figure.
- Grid layouts can be containers only in figures created with the uifigure function.

# **Name-Value Pair Arguments**

Specify optional comma-separated pairs of Name, Value arguments. Name is the argument name and Value is the corresponding value. Name must appear inside single quotes (' '). You can specify several name and value pair arguments as Name1,Value1,...,NameN,ValueN.

Example: 'Data',[1 2 3; 4 5 6]

You can set Table properties using Name-Value pair arguments.

- For a list of properties available for GUIDE, or for creating apps with the figure function, see [Uitable](#page-15575-0) for GUIDE.
- For a list of properties available for App Designer, or for creating apps with the uifigure function, see [Table](#page-15607-0) for App Designer.

# **See Also**

**Properties** [Table](#page-15607-0)

# **Topics**

"Table Array Data Types in App Designer Apps"

# **Introduced in R2008a**

# <span id="page-15575-0"></span>**Table Properties**

Control appearance and behavior of table UI component

**Note The properties listed here are valid for tables in GUIDE or in apps created with the figure function.** If you are using App Designer or the uifigure function, see [Table Properties](#page-15607-0) instead. For more information, see "Migrating GUIDE Apps to App Designer".

# **Description**

Table UI components display rows and columns of data in an app. The [uitable](#page-15566-0) function creates a table UI component and sets any required properties before displaying it. By changing property values, you can modify certain aspects of its appearance and behavior. Use dot notation to refer to a specific object and property.

```
f = figure;t = uitable(f, 'Data', [1 2 3; 4 5 6; 7 8 9]);
t.FontSize = 9;
```
# **Properties**

**Table**

## **Data — Table data**

numeric array | logical array | cell array

Table data, specified as a numeric array, logical array, or cell array. The table data can be any numeric type, logical, or char. Use a cell array to specify a mixture of different data types.

Table data is displayed in the format specified by the ColumnFormat property. If there is a mismatch between the data type of the table data and the value of the ColumnFormat property, MATLAB converts the data or displays a warning. See the ColumnFormat property description for more information.

To prevent warnings that might occur when users enter invalid data, write a CellEditCallback function to convert the data to the appropriate type.

If the number of rows in the Data property array does not match the number of elements in the RowName array, then the number of rows in the resulting table is the larger of the two values. The same is true when the ColumnName property does not match the number of columns in the Data property array.

```
Example: t = uitable('Data', rand(10,3))Example: t = uitable('Data',{'blue' 5 true; 'orange' 25 false})
```
#### **ColumnName — Column heading names**

```
'numbered' (default) | n-by-1 cell array of character vectors | n-by-1 categorical array |
empty cell array ({}) \mid ...
```
Column heading names, specified as one of these values:

- 'numbered' The column headings are sequential numbers that start at 1.
- Cell array of character vectors or categorical array Each element of the array becomes the name of a column. If you specify a 1-by-n cell array, MATLAB stores and returns the value as a n-by-1 cell array. If you specify an m-by-n array, MATLAB reshapes the array into a column vector. Specify a multiline column name by including a vertical slash (|) in the column name. For example, the value, 'Telephone| Number', produces a column heading with a newline character between the words, "Telephone" and "Number".
- Empty cell array  $({})$  The table has no column headings.
- Empty matrix  $([1] -$  The table has no column headings

If the number of columns in the Data property array does not match the number of elements in the ColumnName array, then the number of columns in the resulting table is the larger of the two values.

```
Example: t = uitable('ColumnName',{'Name'; 'Number'},'Data',{'Bob' 5})
Example: t = uitable('ColumnName', \{'Name'; [1], 'Data',\{'Bob' 5})
Example: t = uitable('ColumnName',{'Name'; 'Telephone|Number'},'Data',
{'Bob','555-1212'})
```
### **ColumnWidth — Width of table columns**

'auto' (default) | 1-by-n cell array

Width of table columns, specified as 'auto' or as a 1-by-n cell array.

Each column in the cell array corresponds to a column in the table. The values are in pixel units. If you specify 'auto', then MATLAB calculates the width of the column automatically using several factors, one of which is the ColumnName property value.

You can combine fixed column widths and 'auto' column widths in a cell array, or you can specify a single value of 'auto' to make all column widths automatic.

Selecting **Auto Width** in the Table Property Editor has the same effect as setting the ColumnWidth property to 'auto'.

```
Example: t = uitable('ColumnWidth', 'auto', 'Data', [1\ 2\ 3; 4\ 5\ 6])
Example: t = uitable('ColumnWidth', \{64, 60, 40\}, 'Data', [1, 2, 3; 4, 5, 6])
Example: t = uitable('ColumnWidth', \{64 'auto' 40}, 'Data', [1\ 2\ 3; 4\ 5]6])
```
# **ColumnEditable — Ability to edit column cells**

[] (default) | logical 1-by-n array | logical scalar

Ability to edit column cells, specified as:

- An empty logical array  $(1)$  No columns are editable.
- A logical 1-by-n array This array specifies which columns are editable. The value of n is equal to the number of columns in the table. Each value in the array corresponds to a table column. A value of true in the array makes the cells in that column editable. A value of false makes the cells in that column uneditable.
- A logical scalar— The entire table editable or uneditable.

```
Example: t = uitable('Data', rand(10,3), 'ColumnEditable', [false true
true])
```
Example:  $t =$  uitable('Data', rand(10,3), 'ColumnEditable', false)

Table columns that contain check boxes or pop-up menus must be editable so the user can interact with these controls.

### **ColumnFormat — Cell display format**

empty cell array  $({})$  (default) | 1-by-n cell array of character vectors

Cell display format, specified as an empty cell array or a 1-by-n cell array of character vectors.

This property determines how the data in each column displays, and the constraints for editing that data in the UI. The elements of the cell array correspond to columns in the Data property array. If you do not want to specify a display format for a particular column, specify [] for that column. If you do not specify a format for a column, MATLAB determines the default display by the data type of the data in the cell.

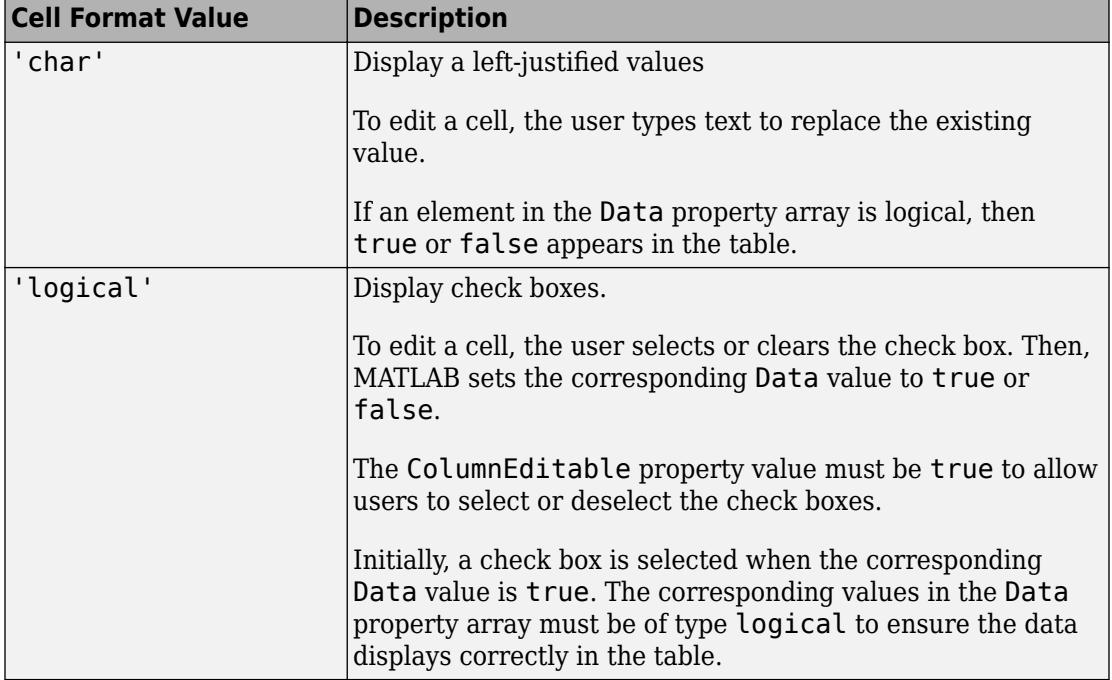

Elements of the cell array must be one of the values described in the following table.

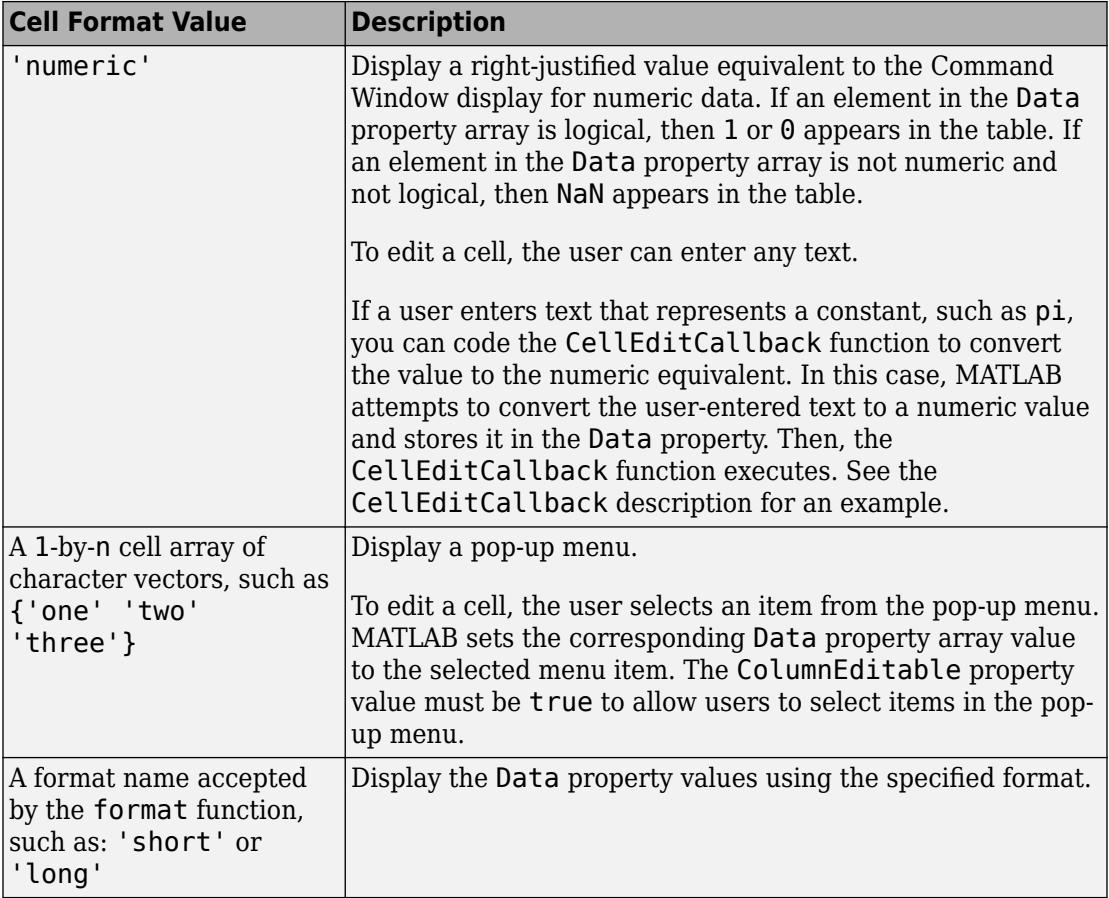

#### **Effect of Pop-Up Menu ColumnFormat and Various Data Types**

If the ColumnFormat value defines a pop-up menu, the initial Data value does not have to be one of the options in that menu. The initial Data value appears until the user makes a different selection.

For instance, suppose the Data property value for a given column is 'Choose' for all rows, and the ColumnFormat value specifies a pop-up menu with the choices of 'group 1' and 'group 2'. When MATLAB creates the table, those table cells display 'Choose' until the user selects an item in the pop-up menu:

```
f = figure;myData = {'Andrew' 31 'Male' 'Choose'; ...
           'Bob' 41 'Male' 'Choose'; ...
           'Anne' 20 'Female' 'Choose';};
t = uitable('Parent', f,...
             'Position', [25 25 334 78],... 
             'ColumnFormat',({[] [] [] {'group 1' 'group 2'}}),... 
             'ColumnEditable', true,...
             'Data', myData);
```
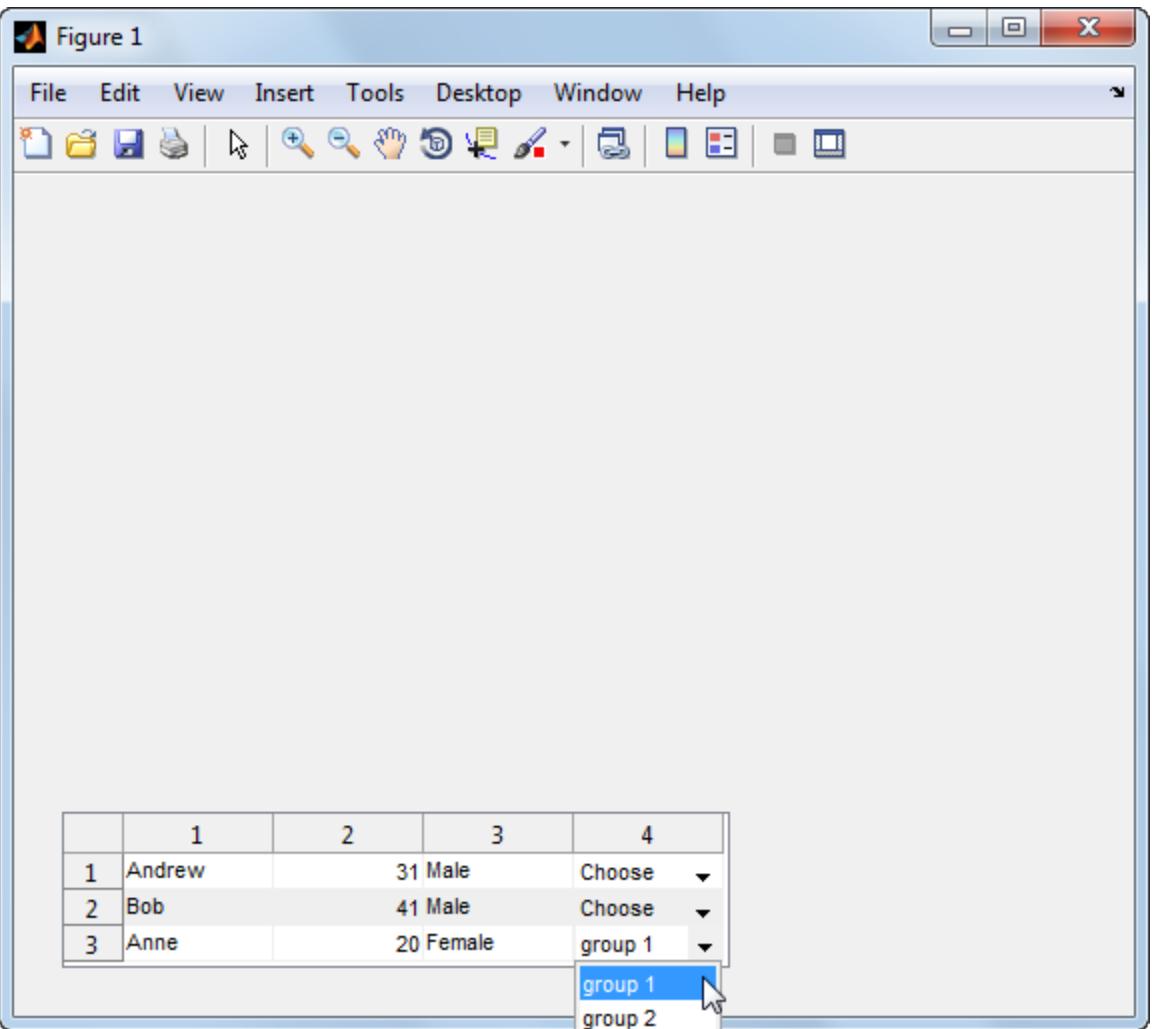

### **Data Display of Editable Columns**

This table describes how various data types display with specific ColumnFormat values.

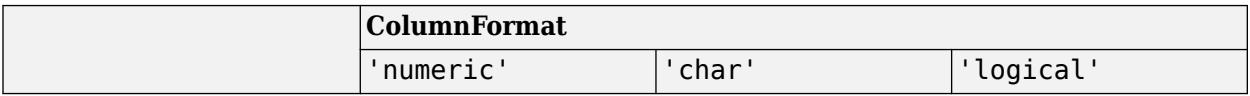

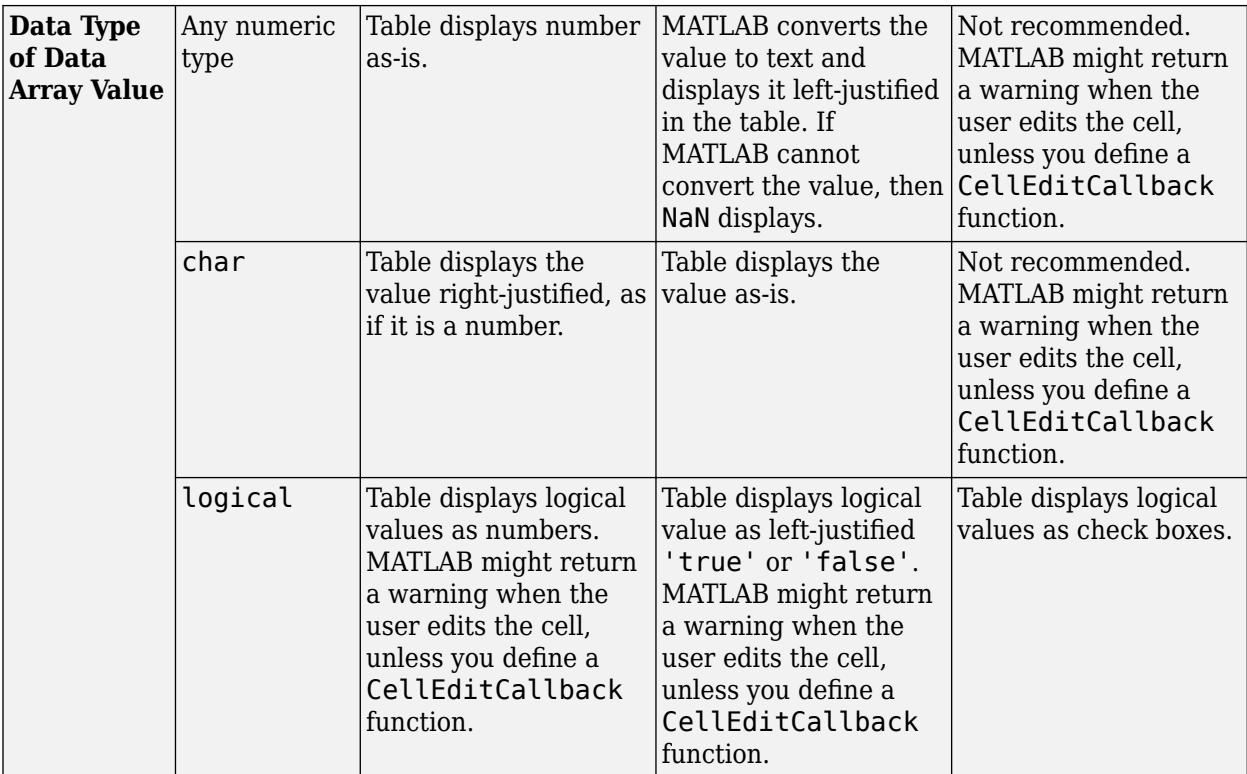

For example, in the following table, the first column (X-Data) is left justified because the ColumnFormat value for that column is 'char'.

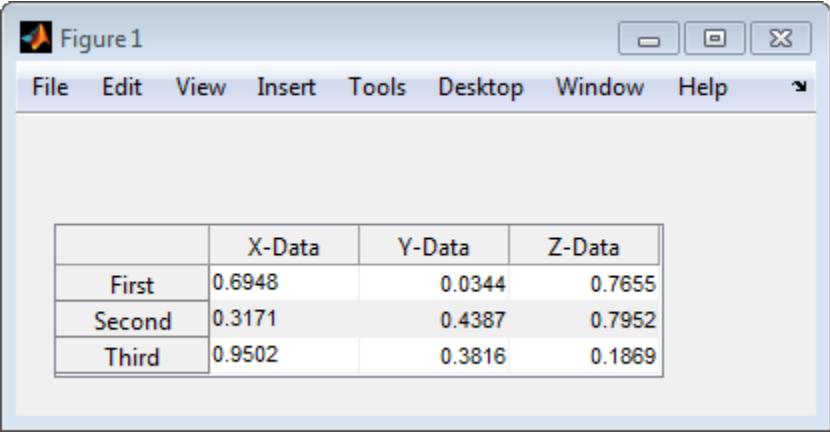

### **RowName — Row heading names**

'numbered' (default) | n-by-1 cell array of character vectors | n-by-1 categorical array | empty cell array  $({\{\})\}\ldots$ 

Row heading names, specified as one of these values:

- 'numbered' The row headings are sequential numbers that start at 1.
- Cell array of character vectors or categorical array Each element of the array becomes the name of a row. Row names are restricted to one line of text. If you specify a 1-by-n cell array, MATLAB stores and returns the value as a n-by-1 cell array. If you specify an m-by-n array, MATLAB reshapes the array into a column vector.
- Empty cell array  $({})$  The table has no row headings.
- Empty matrix ([]) The table has no row headings

If the number of rows in the Data property array does not match the number of elements in the RowName array, then the number of rows in the resulting table is the larger of the two values.

```
Example: t = uitable('RowName',{'Name';'Number'},'Data',{'Bob';5})
Example: t = uitable('RowName',{'Name';[]},'Data',{'Bob';5})
```
### **RearrangeableColumns — Ability to rearrange table columns**

```
'off' (default) | 'on'
```
Ability to rearrange table columns, specified as 'off' or 'on'. This property provides a way to let users reorder the table columns (but not the labels) by clicking and dragging the column headers.

**Note** Rearranging table columns in the UI does not affect the columns in the Data property array.

#### **Font**

#### **FontName — Font name**

system supported font name | 'FixedWidth'

Font name, specified as a system supported font name or 'FixedWidth'. The default font depends on the specific operating system and locale.

To use a fixed-width font that looks good in any locale, specify 'FixedWidth'. The actual fixed-width font used depends on the FixedWidthFontName property of the root object. Changing the FixedWidthFontName property causes an immediate update of the display to use the new font.

Example: 'Arial'

#### **FontSize — Font size**

positive number

Font size, specified as a positive number. The FontUnits property specifies the units. The default size is system-dependent.

Example: 12 Example: 12.5

#### **FontWeight — Font weight**

'normal' (default) | 'bold'

Font weight, specified as a value from the following table.

- 'normal' Default weight as defined by the particular font
- 'bold' Thicker character outlines than normal

MATLAB uses the FontWeight property to select a font from those available on your system. Not all fonts have a bold font weight. Therefore, specifying a bold font weight still can result in the normal font weight.

**Note** The 'light' and 'demi' font weight values have been removed in R2014b. If you specify either of these values, the result is a normal font weight.

### **FontAngle — Font angle**

'normal' (default) | 'italic'

Font angle, specified as 'normal' or 'italic'. MATLAB uses this property to select a font from those available on your system. Setting this property to 'italic' selects a slanted version of the font, if it is available on your system.

**Note** The 'oblique' value has been removed. Use 'italic' instead.

#### **FontUnits — Font units**

```
'points' (default) | 'normalized' | 'inches' | 'centimeters' | 'pixels'
```
Font units, specified as one of the values from this table.

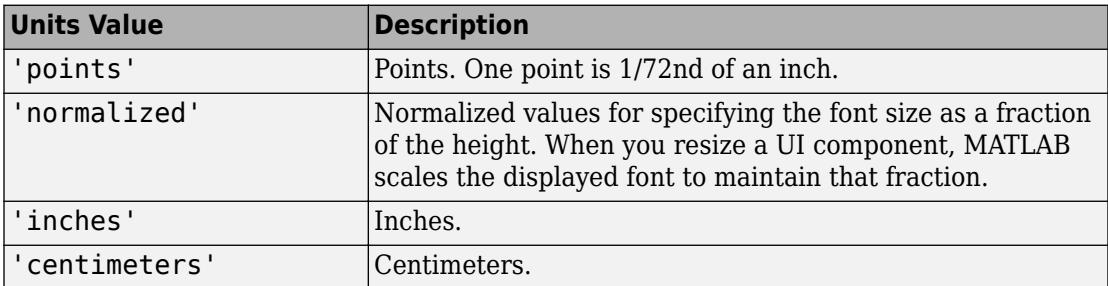

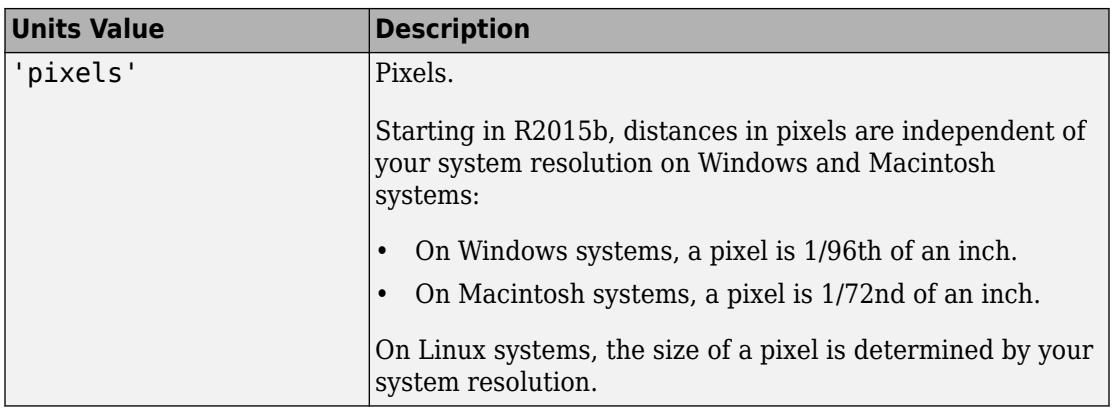

### **Interactivity**

# **Visible — Table visibility**

'on' (default) | 'off'

Table visibility, specified as 'on' or 'off'. When Visible is 'off', the table is not visible, but you can query and set its properties.

To make your app start faster, set the Visible property of all components that are not initially displayed to 'off'.

## **Enable — Operational state of table**

'on' (default) | 'inactive' | 'off'

Operational state of table, specified as 'on', 'off', or 'inactive'. The Enable property controls whether a UI component responds to button clicks. The are three possible values:

- 'on' The UI component is operational.
- 'off' The UI component is not operational and appears grayed-out.
- 'inactive' The UI component is not operational, but it has the same appearance as when Enable is 'on'.

The value of the Enable property and the type of button click determine how the UI responds.

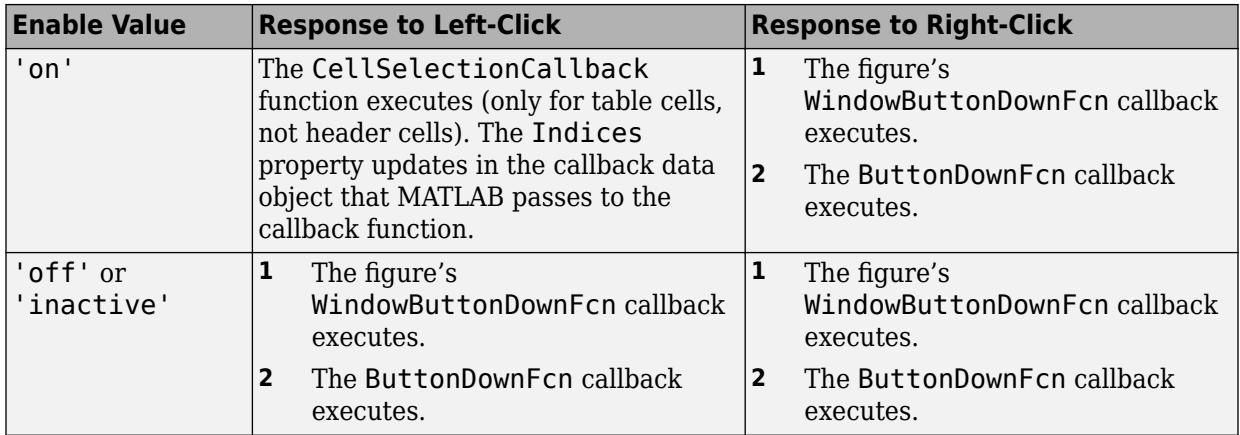

### **Tooltip — Tooltip**

character vector | string scalar | categorical array

Tooltip, specified as a character vector, string scalar, or categorical array. Use this property to display a message when the user hovers the pointer over the component at run time. The tooltip does not display when the component is disabled. If you specify this property as a categorical array, MATLAB uses the values in the array, not the full set of categories.

To create multiple lines of text, use the [sprintf](#page-13792-0) function to insert newline characters ('\n') in your text. For example:

```
txt = sprintf('Line 1\hbox{lnine 2'});
```
Then set the Tooltip property to the value returned by sprintf.

### **UIContextMenu — Context menu**

empty GraphicsPlaceholder array (default) | uicontextmenu object

Context menu, specified as a ContextMenu object. Use this property to display a context menu when the user right-clicks on a UI component. Create the context menu using the [uicontextmenu](#page-15279-0) function.

### **TooltipString — Tooltip (not recommended)**

character vector | string scalar | categorical array

Tooltip, specified as a character vector, string scalar, or categorical array. The tooltip displays when the user hovers the mouse pointer over the component in the app. If you
specify this property as a categorical array, MATLAB uses the values in the array, not the full set of categories.

**Note** The TooltipString property is not recommended starting in R2018b. Use the Tooltip property instead.

# **Selected — Selection state (not recommended)**

'off' (default) | 'on'

**Note** The behavior of the Selected property changed in R2014b, and it is not recommended. It no longer has any effect on Table objects. This property might be removed in a future release.

# **SelectionHighlight — Display of selection handles (not recommended)**

'on' (default) | 'off'

**Note** The behavior of the SelectionHighlight property changed in R2014b, and it is not recommended. It no longer has any effect on Table objects. This property might be removed in a future release.

#### **Color and Styling**

#### **ForegroundColor — Cell text color**

 $[0 \ 0 \ 0]$  (default) | RGB triplet | hexadecimal color code | 'r' | 'q' | 'b' | ...

Cell text color, specified as an RGB triplet, a hexadecimal color code, or one of the color options listed in the table.

RGB triplets and hexadecimal color codes are useful for specifying custom colors.

- An RGB triplet is a three-element row vector whose elements specify the intensities of the red, green, and blue components of the color. The intensities must be in the range [0,1]; for example, [0.4 0.6 0.7].
- A hexadecimal color code is a character vector or a string scalar that starts with a hash symbol (#) followed by three or six hexadecimal digits, which can range from 0 to F. The values are not case sensitive. Thus, the color codes '#FF8800', '#ff8800', '#F80', and '#f80' are equivalent.

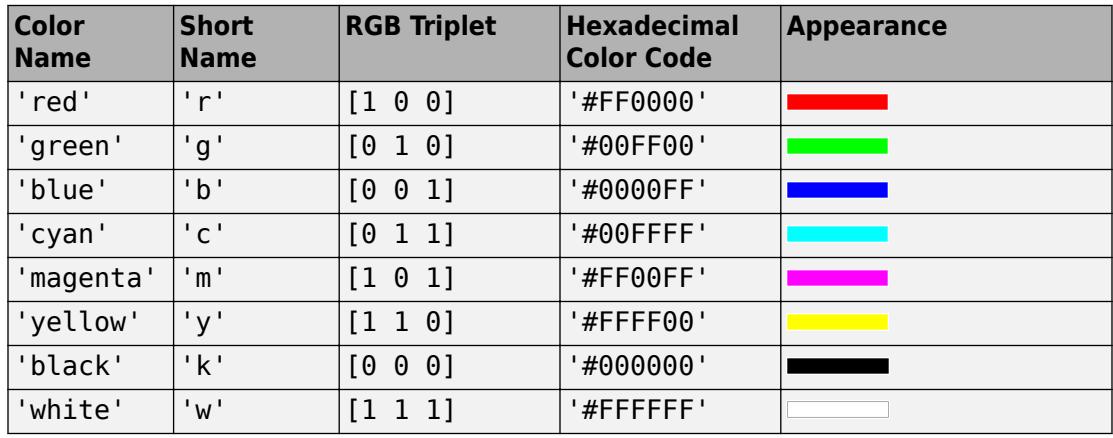

Alternatively, you can specify some common colors by name. This table lists the named color options, the equivalent RGB triplets, and hexadecimal color codes.

Here are the RGB triplets and hexadecimal color codes for the default colors MATLAB uses in many types of plots.

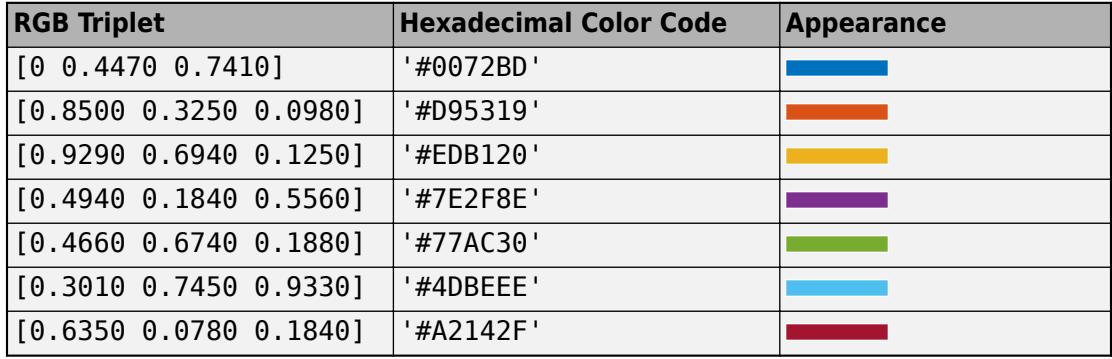

# **BackgroundColor — Background color**

[1 1 1; 0.94 0.94 0.94] (default) | RGB triplet | m-by-3 matrix of RGB triplets

Background color, specified as an RGB triplet or an m-by-3 matrix of RGB triplets. An RGB triplet is a row vector that specifies the intensities of the red, green, and blue components of the color. The intensities must be in the range, [0,1]. Color names are not valid.

Specify an m-by-3 matrix when you want the shading of the table rows to follow a repeating pattern of m different colors. Each row of the matrix must be an RGB triplet. MATLAB uses the rows of the matrix when the RowStriping property is 'on'. The table background is not striped unless both RowStriping is 'on' and BackgroundColor is an m-by-3 matrix.

```
Example: t = uitable('Data', rand(10,3), 'BackgroundColor', [0.85 \ 0.85]1])
Example: t = uitable('Data', rand(10,3), 'BackgroundColor', [1\ 1\ 1\ ; 0.85]
```

```
0.85 1])
```
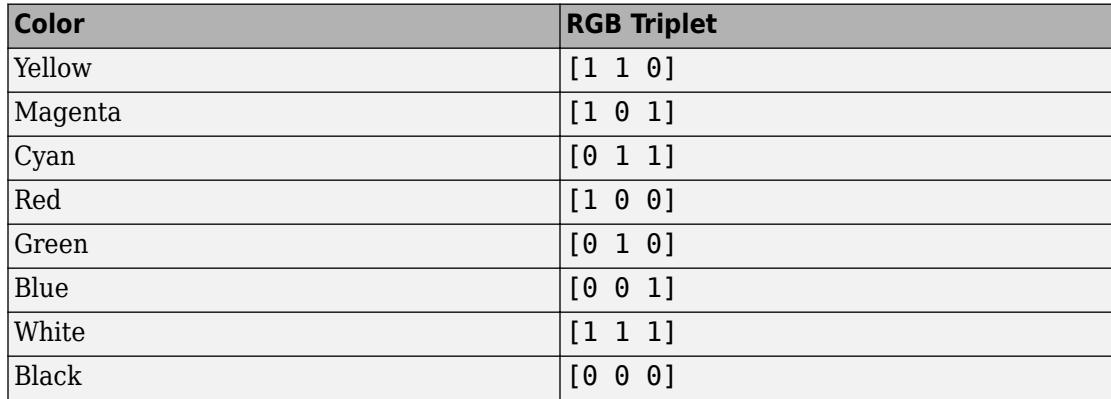

The following table lists the RGB triplets for certain colors.

# **RowStriping — Alternate row shading**

'on' (default) | 'off'

Alternate row shading, specified as 'on' or 'off'. This property controls the shading pattern of the table rows.

When the RowStriping value is set to 'on', the BackgroundColor matrix specifies the row colors to display in a repeating pattern. If the BackgroundColor matrix has only one row, then the shading is the same in all table rows.

When RowStriping is set to 'off', then the first color in the BackgroundColor matrix defines the shading for all rows in the table.

# **Position**

**Position — Location and size**

[left bottom width height]

Location and size, specified as a four-element vector of the form [left bottom width height]. This table describes each element in the vector.

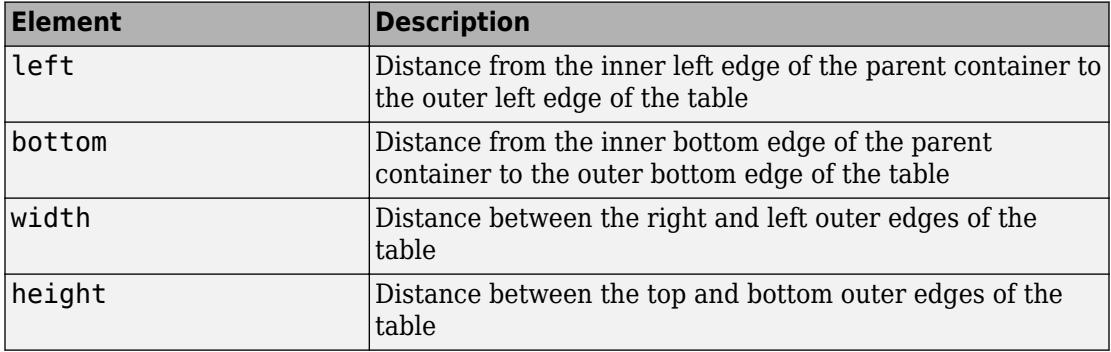

All measurements are in units specified by the Units property.

**Note** The Position values are relative to the parent container's drawable area. The drawable area is the area inside the borders of the container and does not include the area occupied by the title. If the parent container is a figure, then the drawable area also excludes the menu bar and tool bar.

Use the Extent property to determine proper sizing for a table with respect to the data. Set the width and height of Position property to the width and height of the Extent property. Be aware that if the table has large extents, doing this can cause the table to extend beyond the right or top edge of its parent container.

#### **Example: Set Width and Height to Accommodate Data Size**

You can combine dot notation and array indexing when you want to change one or two consecutive values in the Position vector. For example, this code sets the width and height of the table to match the Extent of the table:

 $t =$  uitable('Data', rand(10,3));  $t.Position(3:4) = t.Extent(3:4);$ 

#### **InnerPosition — Location and size**

[left bottom width height]

Location and size, specified as a four-element vector of the form [left bottom width height]. All measurements are in units specified by the Units property.

This property value is identical to the Position and OuterPosition property values.

# **OuterPosition — Location and size**

[left bottom width height]

Location and size, specified as a four-element vector of the form [left bottom width height]. All measurements are in units specified by the Units property.

This property value is identical to the Position and InnerPosition property values.

#### **Extent — Size of enclosing rectangle**

four-element row vector

This property is read-only.

Size of enclosing rectangle, returned as a four-element row vector. The first two elements of the vector are always zero. The third and fourth elements are the width and height of the rectangle containing the table, respectively. All measurements are in units specified by the Units property.

MATLAB determines the size of the rectangle based on the current Data, RowName and ColumnName property values. MATLAB estimates the width and height values using the column and row widths. The estimated extent can be larger than the figure.

Consider using the Extent property value when specifying the width and height values of the Position property.

#### **Units — Units of measurement**

```
'pixels' (default) | 'normalized' | 'inches' | 'centimeters' | 'points' |
'characters'
```
Units of measurement, specified as one of the values from this table.

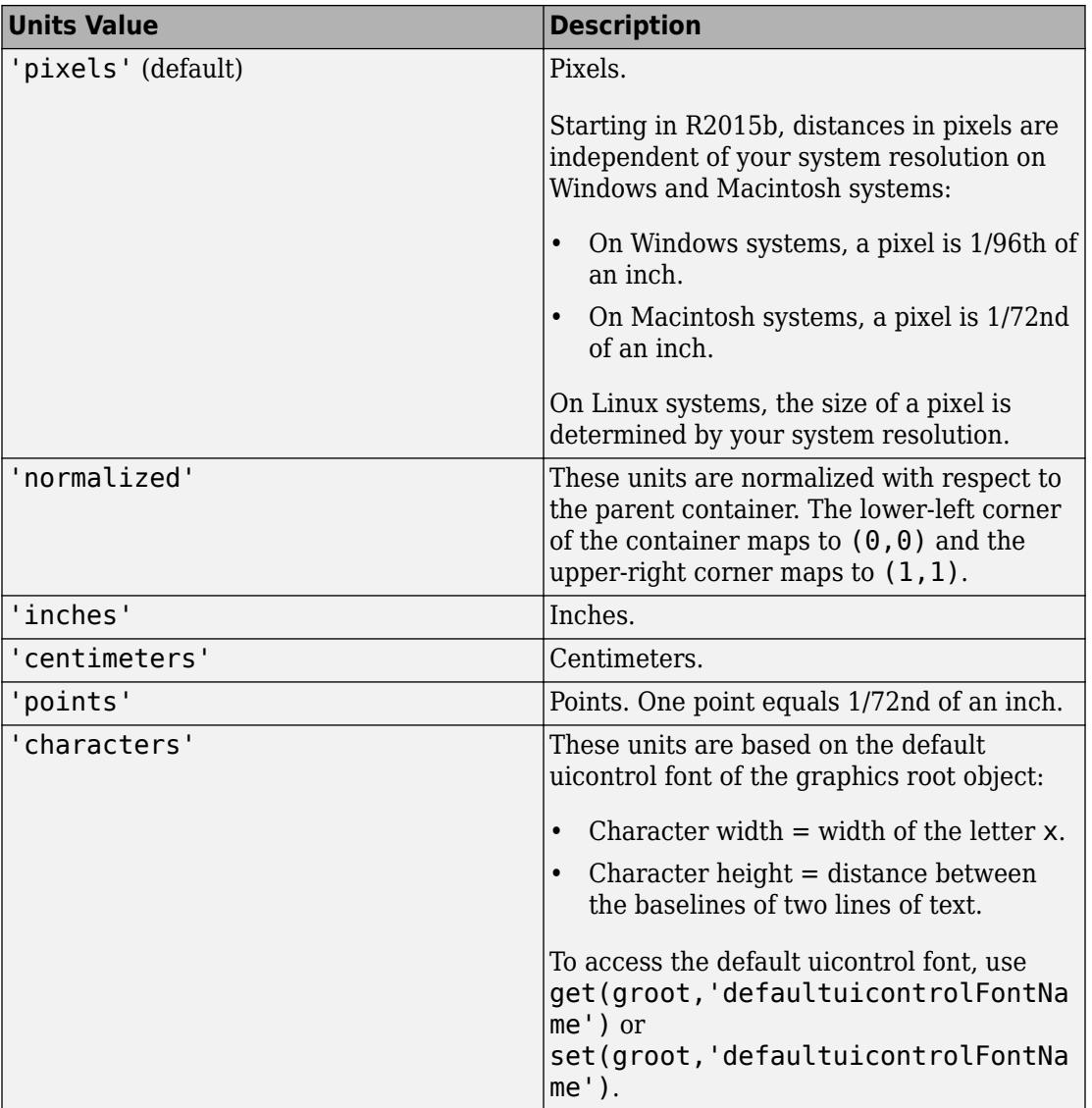

MATLAB measures all units from the lower left corner of the parent object.

This property affects the Position property. If you change the Units property, consider returning its value to the default value after completing your computation to avoid affecting other functions that assume the default value.

The order in which you specify the Units and Position properties has these effects:

- If you specify the Units before the Position property, then MATLAB sets Position using the units you specify.
- If you specify the Units property after the Position property, MATLAB sets the position using the default Units. Then, MATLAB converts the Position value to the equivalent value in the units you specify.

#### **Callbacks**

# **CellEditCallback — Cell edit callback function**

function handle | cell array | character vector

Cell edit callback function, specified as one of these values:

- A function handle.
- A cell array in which the first element is a function handle. Subsequent elements in the cell array are the arguments to pass to the callback function.
- A character vector containing a valid MATLAB expression (not recommended). MATLAB evaluates this expression in the base workspace.

For more information about specifying a callback property value as a function handle, cell array, or character vector, see "How to Specify Callback Property Values".

This function executes when the user changes the contents of a table cell. You can use this callback function to perform calculations or validate user input.

If you specify this property as a function handle (or cell array containing a function handle), MATLAB passes a CellEditData object containing event data as the second argument to the callback function. This object contains the properties described in the following table. You can access these properties inside the callback function using dot notation.

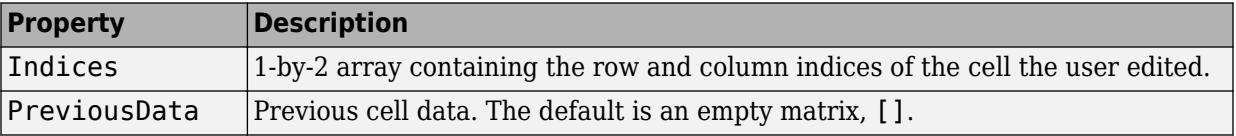

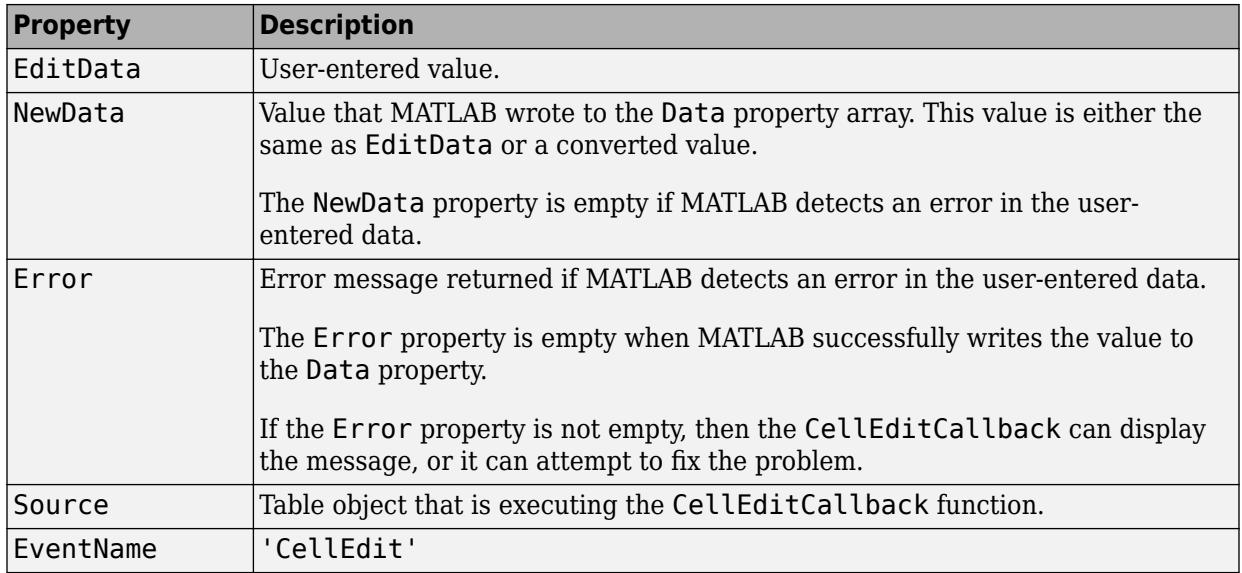

When the user edits a table cell, MATLAB performs these steps:

- **1** Tries to store the new value into the Data property of the table
- **2** Calls the CellEditCallback function (if it exists)

If the value results in an error and there is no CellEditCallback function, then the cell data reverts to its previous value and no error displays.

#### **Example: Evaluate User Input**

This example shows how to create a callback function that evaluates a user-entered data in a numeric table cell. Paste this code into an editor and run it to see how it works.

```
function myui
    f = figure;myData = \{ 'A' \ 31; 'B' \ 41; 'C' \ 5; 'D' \ 2.6 \};t = uitable('Parent', f, ...
                 'Position', [25 25 700 200], ...
                 'Data',myData,...
                 'ColumnEditable', [false true], ...
                  'CellEditCallback',@converttonum);
        function converttonum(hObject,callbackdata)
             numval = eval(callbackdata.EditData);
             r = callbackdata. Indices (1)
```

```
c = callbackdata.Indices(2)
     hObject.DataFrame{r,c} = numval; end
```
#### end

When you run myui, you can change a value in the second column of the table. In response, the converttonum callback function executes. The converttonum function uses the [eval](#page-3663-0) function to evaluate your input. Then, it sets the cell data to the value of numval. For example, if you enter pi or1+1, the converttonum function sets the table cell value to a numeric representation of the input. Because there is no error checking in the converttonum function, invalid expressions return an error and the new value of the table cell becomes NaN.

# **CellSelectionCallback — Cell selection callback function**

function handle | cell array | character vector

Cell selection callback function, specified as one of these values:

- A function handle.
- A cell array in which the first element is a function handle. Subsequent elements in the cell array are the arguments to pass to the callback function.
- A character vector containing a valid MATLAB expression (not recommended). MATLAB evaluates this expression in the base workspace.

For more information about specifying a callback property value as a function handle, cell array, or character vector, see "How to Specify Callback Property Values".

This callback function executes when the user performs one of the following actions:

- Highlights a data cell (not a row or column header cell) by clicking it or navigating to it with an arrow key
- Selects a rectangular group of cells by holding the **Shift** key while selecting the cells
- Deselects a cell by **Ctrl**-clicking it

If you specify this property as a function handle (or cell array containing a function handle), MATLAB passes a CellSelectionChangeData object containing event data as the second argument to the callback function. This object contains the properties listed in the following table.

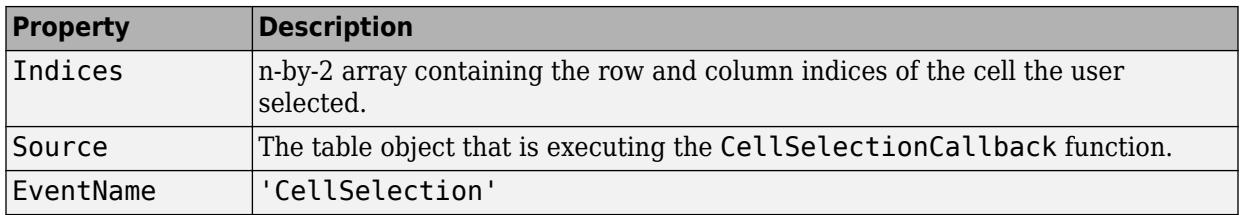

#### **ButtonDownFcn — Button-press callback function**

'' (default) | function handle | cell array | character vector

Button-press callback function, specified as one of these values:

- A function handle.
- A cell array in which the first element is a function handle. Subsequent elements in the cell array are the arguments to pass to the callback function.
- A character vector containing a valid MATLAB expression (not recommended). MATLAB evaluates this expression in the base workspace.

For more information about specifying a callback property value as a function handle, cell array, or character vector, see "How to Specify Callback Property Values".

The ButtonDownFcn callback is a function that executes when the user clicks a mouse button on the UI component. The callback executes in the following situations:

- The user right-clicks the table, and the Enable property is set to 'on'.
- The user right-clicks or left-clicks the table, and the Enable property is set to 'off' or 'inactive'.

#### **KeyPressFcn — Key press callback function**

'' (default) | function handle | cell array | character vector

Key press callback function, specified as one of these values:

- A function handle.
- A cell array in which the first element is a function handle. Subsequent elements in the cell array are the arguments to pass to the callback function.
- A character vector containing a valid MATLAB expression (not recommended). MATLAB evaluates this expression in the base workspace.

For more information about specifying a callback property value as a function handle, cell array, or character vector, see "How to Specify Callback Property Values".

This callback function executes when the Table object has focus and the user presses a key. If you do not define a function for this property, MATLAB passes key presses to the parent figure. Repeated key presses retain the focus of the Table object, and the function executes with each key press. If the user presses multiple keys at approximately the same time, MATLAB detects the key press for the last key pressed.

If you specify this property as a function handle (or cell array containing a function handle), MATLAB passes an object containing callback data as the second argument to the callback function. This object contains the properties described in the following table. You can access these properties inside the callback function using dot notation.

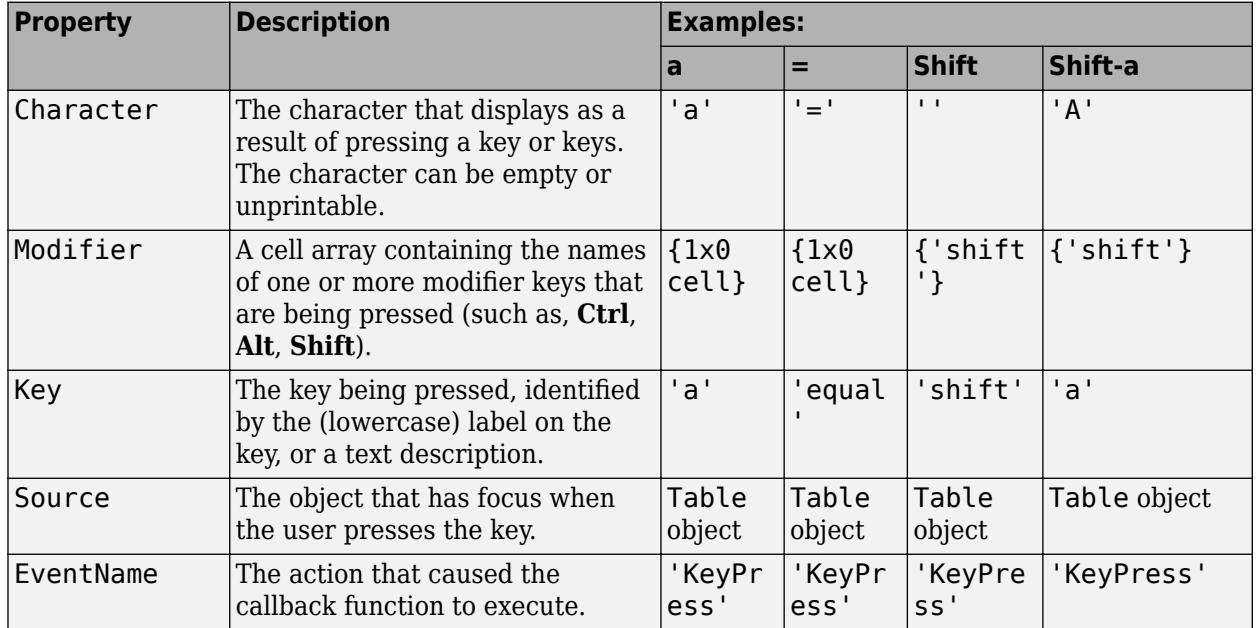

Pressing modifier keys affects the callback data in the following ways:

- Modifier keys can affect the Character property, but do not change the Key property.
- Certain keys, and keys modified with **Ctrl**, put unprintable characters in the Character property.

• **Ctrl**, **Alt**, **Shift**, and several other keys, do not generate Character property data.

You also can query the CurrentCharacter property of the figure to determine which character the user pressed.

# **KeyReleaseFcn — Key-release callback function**

'' (default) | function handle | cell array | character vector

Key-release callback function, specified as one of these values:

- A function handle.
- A cell array in which the first element is a function handle. Subsequent elements in the cell array are the arguments to pass to the callback function.
- A character vector containing a valid MATLAB expression (not recommended). MATLAB evaluates this expression in the base workspace.

For more information about specifying a callback property value as a function handle, cell array, or character vector, see "How to Specify Callback Property Values".

This callback function executes when the Table object has focus and the user releases a key.

If you specify this property as a function handle (or cell array containing a function handle), MATLAB passes an object containing callback data as the second argument to the callback function. This object contains the properties described in the following table. You can access these properties inside the callback function using dot notation.

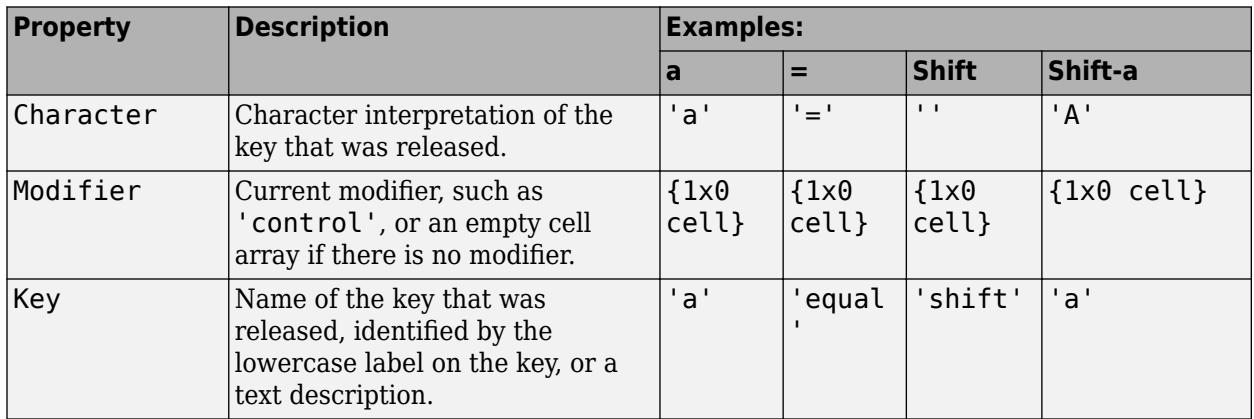

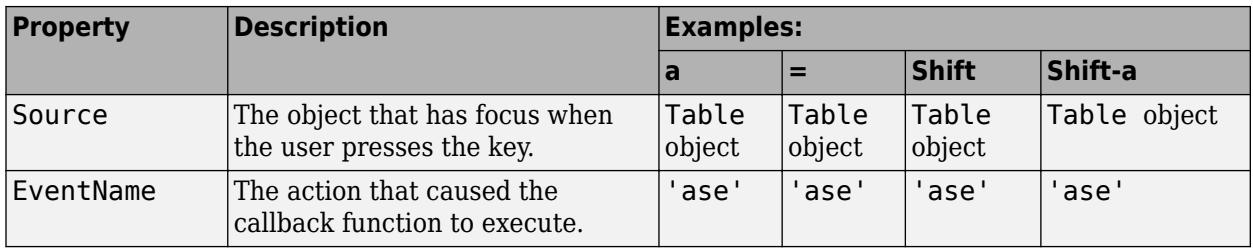

Pressing modifier keys affects the callback data in the following ways:

- Modifier keys can affect the Character property, but do not change the Key property.
- Certain keys, and keys modified with **Ctrl**, put unprintable characters in the Character property.
- **Ctrl**, **Alt**, **Shift**, and several other keys, do not generate Character property data.

You also can query the CurrentCharacter property of the figure to determine which character the user pressed.

# **CreateFcn — Component creation function**

'' (default) | function handle | cell array | character vector

Component creation function, specified as one of these values:

- A function handle.
- A cell array in which the first element is a function handle. Subsequent elements in the cell array are the arguments to pass to the callback function.
- A character vector containing a valid MATLAB expression (not recommended). MATLAB evaluates this expression in the base workspace.

For more information about specifying a callback property value as a function handle, cell array, or character vector, see "How to Specify Callback Property Values".

This property specifies a callback function to execute when MATLAB creates the component. MATLAB initializes all component property values before executing the CreateFcn callback. If you do not specify the CreateFcn property, then MATLAB executes a default creation function.

Use the [gcbo](#page-4524-0) function in your CreateFcn code to get the component object that is being created.

Setting the CreateFcn property on an existing component object has no effect.

# **DeleteFcn — Component deletion function**

'' (default) | function handle | cell array | character vector

#### Component deletion function, specified as one of these values:

- A function handle.
- A cell array in which the first element is a function handle. Subsequent elements in the cell array are the arguments to pass to the callback function.
- A character vector containing a valid MATLAB expression (not recommended). MATLAB evaluates this expression in the base workspace.

For more information about specifying a callback property value as a function handle, cell array, or character vector, see "How to Specify Callback Property Values".

The DeleteFcn property specifies a callback function to execute when MATLAB deletes the component (for example, when the user closes the window). MATLAB executes the DeleteFcn callback before destroying the properties of the component object. If you do not specify the DeleteFcn property, then MATLAB executes a default deletion function.

Use the [gcbo](#page-4524-0) function in your DeleteFcn code to get the component object that is being deleted.

#### **Callback Execution Control**

# **Interruptible — Callback interruption**

'on' (default) | 'off'

Callback interruption, specified as 'on' or 'off'. The Interruptible property determines if a running callback can be interrupted.

There are two callback states to consider:

- The running callback is the currently executing callback.
- The interrupting callback is a callback that tries to interrupt the running callback.

Whenever MATLAB invokes a callback, that callback attempts to interrupt the running callback (if one exists). The Interruptible property of the object owning the running callback determines if interruption is allowed:

• A value of 'on' allows other callbacks to interrupt the object's callbacks. The interruption occurs at the next point where MATLAB processes the queue, such as when there is a [drawnow](#page-3361-0), [figure](#page-3925-0), [getframe](#page-4741-0), [waitfor](#page-16005-0), or [pause](#page-10561-0).

- If the running callback contains one of these commands, then MATLAB stops the execution of the callback at this point and executes the interrupting callback. MATLAB resumes executing the running callback when the interrupting callback completes.
- If the running callback does not contain one of these commands, then MATLAB finishes executing the callback without interruption.
- A value of 'off' blocks all interruption attempts. The BusyAction property of the object owning the interrupting callback determines if the interrupting callback is discarded or put into a queue.

**Note** Callback interruption and execution behave differently in these situations:

- If the interrupting callback is a DeleteFcn, CloseRequestFcn, or SizeChangedFcn callback, then the interruption occurs regardless of the Interruptible property value.
- If the running callback is currently executing the waitfor function, then the interruption occurs regardless of the Interruptible property value.
- Timer objects execute according to schedule regardless of the Interruptible property value.
- MATLAB does not save the state of properties or the display when an interruption occurs. For example, the object returned by the [gca](#page-4519-0) or [gcf](#page-4530-0) command might change when another callback executes.

See "Interrupt Callback Execution" for an example that shows how the Interruptible and BusyAction properties affect the behavior of a program.

# **BusyAction — Callback queuing**

'queue' (default) | 'cancel'

Callback queuing specified as 'queue' (default) or 'cancel'. The BusyAction property determines how MATLAB handles the execution of interrupting callbacks. There are two callback states to consider:

- The running callback is the currently executing callback.
- The interrupting callback is a callback that tries to interrupt the running callback.

The BusyAction property of the source of the interrupting callback determines how MATLAB handles its execution. The BusyAction property has these values:

- 'queue' Put the interrupting callback in a queue to be processed after the running callback finishes execution.
- 'cancel' Do not execute the interrupting callback.

Whenever MATLAB invokes a callback, that callback always attempts to interrupt an executing callback. The Interruptible property of the object whose callback is running determines if interruption is allowed. If Interruptible is set to:

- on Interruption occurs at the next point where MATLAB processes the queue. This is the default.
- off The BusyAction property (of the object owning the interrupting callback) determines if MATLAB enqueues or ignores the interrupting callback.

See "Interrupt Callback Execution" for an example that shows how the BusyAction and Interruptible properties affect the behavior of a program.

#### **BeingDeleted — Deletion status**

'off' | 'on'

This property is read-only.

Deletion status, returned as 'off' or 'on'. MATLAB sets the BeingDeleted property to 'on' when the DeleteFcn callback begins execution. The BeingDeleted property remains set to 'on' until the component object no longer exists.

Check the value of the BeingDeleted property to verify that the object is not about to be deleted before querying or modifying it.

# **HitTest — Ability to become current object**

'on' (default) | 'off'

Ability to become current object, specified as 'on' or 'off':

- 'on' Sets the current object to the Table when the user clicks the component in the running app. Both the CurrentObject property of the Figure and the [gco](#page-4535-0) function return the Table as the current object.
- 'off' Sets the current object to be the closest ancestor of the Table whose HitTest is 'on' when the user clicks the component in the running app.

**Note** Use the Enable property to enable or disable a component.

#### **Parent/Child**

**Parent — Parent object** Figure | Panel | ButtonGroup | Tab

Parent object, specified as a Figure, Panel, ButtonGroup, or Tab object. Use this property to specify the parent container when creating a UI component or to move an existing UI component to a different parent container.

#### **Children — Table children**

empty array

Table children, returned as an empty array. Table objects have no children. Setting this property has no effect.

#### **HandleVisibility — Visibility of object handle**

'on' (default) | 'callback' | 'off'

Visibility of object handle, specified as 'on', 'callback', or 'off'.

This property controls the visibility of the object handle in its parent's list of children. When a handle is not visible in its parent's list of children, it is not returned by functions that obtain handles by searching the object hierarchy or querying handle properties. These functions include [get](#page-4707-0), [findobj](#page-4125-0), [gca](#page-4519-0), [gcf](#page-4530-0), [gco](#page-4535-0), [newplot](#page-9978-0), [cla](#page-1559-0), [clf](#page-1629-0), and [close](#page-1635-0). The HandleVisibility property also controls the visibility of the object's handle in the parent figure's CurrentObject property. Handles are still valid even if they are not visible. If you can access an object, you can set and get its properties, and pass it to any function that operates on objects.

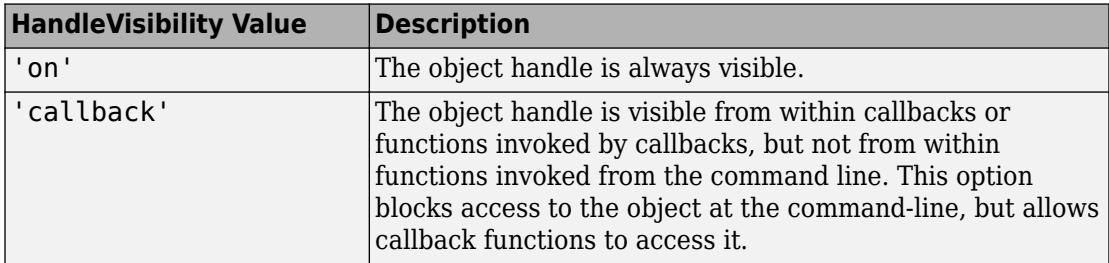

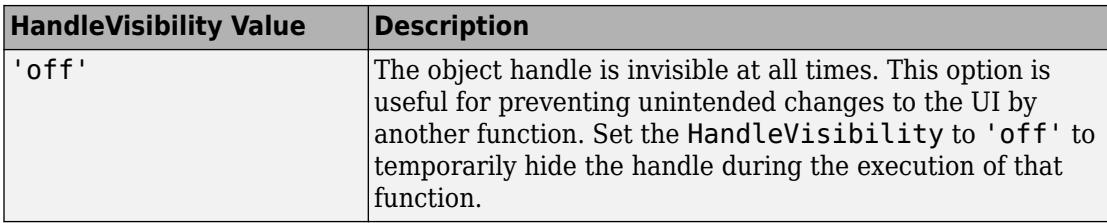

Set the graphics root ShowHiddenHandles property to 'on' to make all handles visible, regardless of their HandleVisibility value. This setting has no effect on their HandleVisibility values.

#### **Identifiers**

# **Type — Type of graphics object**

'uitable'

This property is read-only.

Type of graphics object, returned as 'uitable'.

# **Tag — Object identifier**

'' (default) | character vector | string scalar

Object identifier, specified as a character vector or string scalar. You can specify a unique Tag value to serve as an identifier for an object. When you need access to the object elsewhere in your code, you can use the [findobj](#page-4125-0) function to search for the object based on the Tag value.

# **UserData — User data**

[] (default) | array

User data, specified as any array. Specifying UserData can be useful for sharing data within apps. See "Share Data Among Callbacks" for more information.

# **See Also**

[guide](#page-5428-0) | [uitable](#page-15566-0)

# **Topics**

"Access Property Values"

"Default Property Values"

# **Introduced in R2008a**

# **Table Properties**

Control appearance and behavior of table UI component

# **Description**

Table UI components display rows and columns of data in an app. The [uitable](#page-15566-0) function creates a table UI component and sets any required properties before displaying it. By changing property values, you can modify certain aspects of its appearance and behavior. Use dot notation to refer to a specific object and property.

```
uf = uifigure;t = uitable(uf, 'Data', [1 2 3; 4 5 6; 7 8 9]);
t.FontSize = 10;
```
The properties listed here are valid for tables in App Designer, or in apps created with the uifigure function. For tables used in GUIDE, or in apps created with the figure function, see [Uitable.](#page-15575-0)

# **Properties**

# **Table**

# **Data — Table data**

table array | numeric array | logical array | cell array | cell array of character vectors

Table data, specified as one of the following types of array:

- Table array Displays any combination of data types that [table](#page-14437-0) arrays support, such as [datetime](#page-2781-0), [duration](#page-3402-0), and [categorical](#page-1162-0).
- Numeric array Displays numeric values such as double or single.
- Logical array Displays check boxes. true values correspond to checked boxes, whereas false values are not checked.
- Cell array Displays any combination of numeric, logical, or char values.
- Cell array of character vectors Displays characters and text.

To prevent warnings or NaN values that display when users enter invalid data, write a CellEditCallback function to convert the data to the appropriate type. When a user edits a cell, the Data property updates.

#### **Specify a Table Array**

Table arrays provide a convenient way to store tabular data as a MATLAB variable. The [table](#page-14437-0), [readtable](#page-12559-0), and [array2table](#page-476-0) functions create table arrays. By contrast, the [uitable](#page-15566-0) function creates a Table UI component (a user interface component for an app).

When you specify the Data property of a Table UI component as a table array, MATLAB sets the format of the Table UI component automatically based on the values in the table array:

- By default, the column names displayed in the app match the VariableNames property of the table array. Changing the ColumnName property of the Table UI component updates the UI, but it does not update the variable names in the table array.
- By default, the row names displayed in the app match the RowNames property of the table array. Changing the RowName property of the Table UI component updates the UI, but it does not update the row names in the table array.
- The data type of each table array variable controls formatting for the corresponding column in the app. If you try to set the ColumnFormat property, MATLAB returns a warning.

For more information on displaying table array data, see "Table Array Data Types in App Designer Apps".

# **Specify a Numeric, Logical, Cell Array, or Cell Array of Character Vectors**

Use the ColumnFormat property to specify the format for numeric, logical, cell array, or cell array of character vectors data. If data is edited and results in a mismatch between the data type of the data and the ColumnFormat property, MATLAB converts the data or displays a warning. See "Data Display of Editable Columns" on page 1-0 in the ColumnFormat property description for more information.

# **DisplayData — Table data in current display**

table array | numeric array | logical array | cell array | cell array of character vectors

#### This property is read-only.

Table data in the current display, returned as a table, numeric, logical, or cell array, or as a cell array of character vectors.

Use this property if you want to update your visualizations based on how a user has sorted a table containing table data.

DisplayData is updated when table columns are sorted. Tables support column sorting only if they have a table array stored in their Data property. If a user does not sort the table, or if the value stored in the Data property is not a table array, then DisplayData has the same content as the value stored in the Data property.

# **ColumnName — Column names**

```
'numbered' (default) | n-by-1 cell array of character vectors | n-by-1 categorical array |
empty cell array ({\{\})\}\ldots
```
Column names, specified as one of these values:

- 'numbered' The column headings are sequential numbers that start at 1.
- Cell array of character vectors or categorical array Each element of the array becomes the name of a column. Column names are restricted to one line of text. If you specify a 1-by-n cell array, MATLAB stores and returns the value as an n-by-1 cell array. If you specify an m-by-n array, MATLAB reshapes the array into a column vector.
- Empty cell array  $({})$  The table has no column headings.
- Empty matrix ([]) The table has no column headings

If the number of columns in the Data property array does not match the number of elements in the ColumnName array, then the number of columns in the resulting table is the larger of the two values.

If you specify the Data property as a table array, then the default column names match the VariableNames property of the table array. Changing the ColumnName property of the Table UI component updates the UI, but it will not update the variable names in the table array.

```
Example: t = uitable(uifigure,'ColumnName',{'Name'; 'Number'},'Data',
{'Bob' 5})
Example: t = uitable(uifigure,'ColumnName',{'Name'; []},'Data',{'Bob'
5})
```
# **ColumnWidth — Width of table columns**

```
'auto' (default) | 1-by-n cell array
```
Width of table columns, specified as 'auto' or as a 1-by-n cell array.

Each column in the cell array corresponds to a column in the table. The values are in pixel units. If you specify 'auto', then MATLAB calculates the width of the column automatically using several factors, one of which is the ColumnName property value.

You can combine fixed column widths and 'auto' column widths in a cell array, or you can specify a single value of 'auto' to make all column widths automatic. If the array has fewer values than the number of columns, then the columns with no specified value keep the default value, 'auto'. If the array has more values than the number of columns, MATLAB ignores the excess values.

```
Example: t = uitable(uifigure,'ColumnWidth','auto','Data',[1 2 3; 4 5
6])
Example: t = uitable(uifigure, 'ColumnWidth', \{64, 60, 40\}, 'Data', [1, 2, 3;4 5 6])
Example: t = uitable(uifigure,'ColumnWidth',{64 'auto' 40},'Data',[1 2
3; 4 5 6])
```
#### **ColumnEditable — Ability to edit column cells**

[] (default) | logical 1-by-n array | logical scalar

Ability to edit column cells, specified as:

- An empty logical array  $([])$  No columns are editable.
- A logical 1-by-n array This array specifies which columns are editable. The value of n is equal to the number of columns in the table. Each value in the array corresponds to a table column. A value of true in the array makes the cells in that column editable. A value of false makes the cells in that column uneditable. If the array has more values than the number of columns, MATLAB ignores the excess values. If the array has fewer values than the number of columns, then the columns with no specified value are not editable.
- A logical scalar The entire table is editable or uneditable.

When a user edits a cell, the Data property updates.

```
Example: t = uitable(uifigure, 'Data', rand(10,3), 'ColumnEditable',
[false true true])
Example: t =uitable(uifigure,'Data',rand(10,3),'ColumnEditable',false)
```
To enable users to interact with the controls in table columns that contain check boxes or pop-up menus, set the ColumnEditable property to true.

If the Data property is a table array, then any variables that contain duration values, mixed data types in a cell array, or multiple columns are not editable in the running app, even when the ColumnEditable property is true.

# **ColumnSortable — Ability to sort columns**

[] (default) | logical scalar | logical 1-by-n array

Ability to sort columns, specified as:

- An empty logical array  $([$ ])  $-$  No columns are sortable.
- A logical scalar The entire table is sortable (t rue) or unsortable (false).
- A logical 1-by-n array This array specifies which columns are sortable. The value of n is equal to the number of columns in the table. Each value in the array corresponds to a table column. A value of true in the array makes that column sortable. A value of false makes that column unsortable. If the array has more values than the number of columns, MATLAB ignores the excess values. If the array has fewer values than the number of columns, then the columns with no specified value are not sortable.

Example: uit = uitable(uifigure,'Data',t,'ColumnSortable',true); Example: uit = uitable(uifigure,'Data',t,'ColumnSortable',[true true false]);

To enable column sorting, the value of the Data property must be a table array. Setting the ColumnSortable property to true has no effect if the value of the Data property is a numeric, logical, cell array, or cell array of character vectors data type.

# **ColumnFormat — Cell display format**

empty cell array  $({} \})$  (default) | 1-by-n cell array of character vectors

Cell display format, specified as an empty cell array or a 1-by-n cell array of character vectors.

Do not set this property when the Data property contains a [table](#page-14437-0) array. For more information, see "Table Array Data Types in App Designer Apps".

This property sets the format for displaying numeric, logical, cell array, and cell array of character vectors data types. The elements of the cell array correspond to columns in the Data property array. If you do not want to specify a display format for a particular

column, specify [] for that column. If you do not specify a format for a column, MATLAB determines the default display by the data type of the data in the cell.

Elements of the cell array must be one of the values described in the following table.

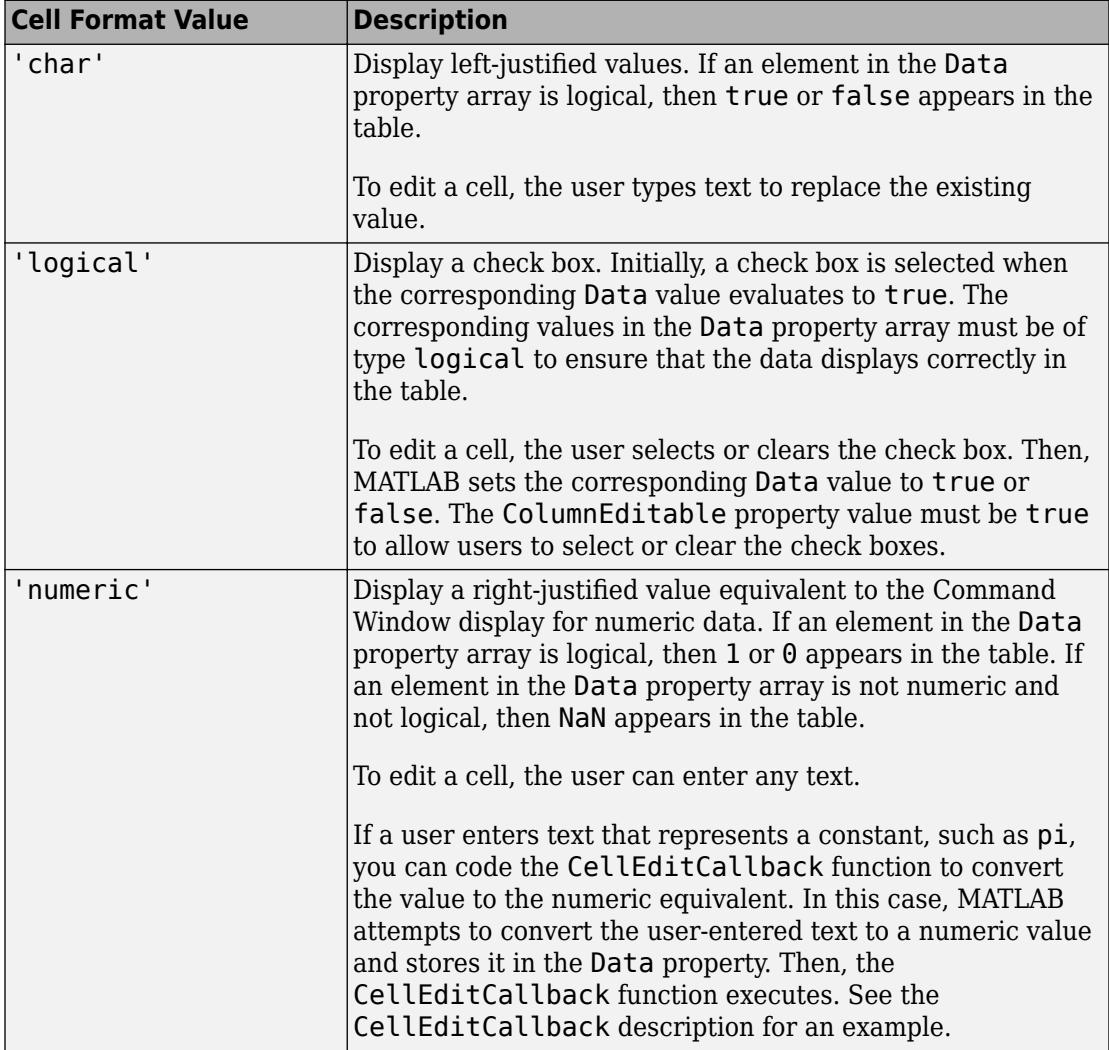

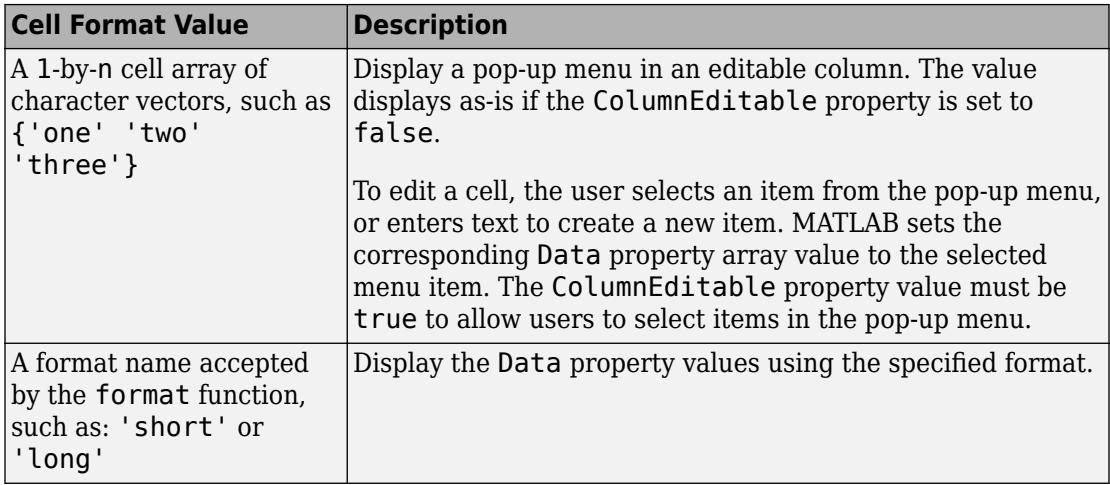

#### **Effect of Pop-Up Menu ColumnFormat and Various Data Types**

If the ColumnFormat value defines a pop-up menu, the initial Data value does not have to be one of the options in that menu. The initial Data value appears until the user makes a different selection.

For instance, suppose the Data property value for a given column is 'Choose' for all rows, and the ColumnFormat value specifies a pop-up menu with the choices of 'group 1' and 'group 2'. When MATLAB creates the table, those table cells display 'Choose' until the user selects an item in the pop-up menu:

```
f = uifigure;
myData = {'Andrew' 31 'Male' 'Choose'; ...
           'Bob' 41 'Male' 'Choose'; ...
           'Anne' 20 'Female' 'Choose';};
t = uitable('Parent', f, ... 'Position', [100 100 334 78],... 
              'ColumnFormat',({[] [] [] {'group 1' 'group 2'}}),... 
              'ColumnEditable', true,...
              'Data', myData);
```
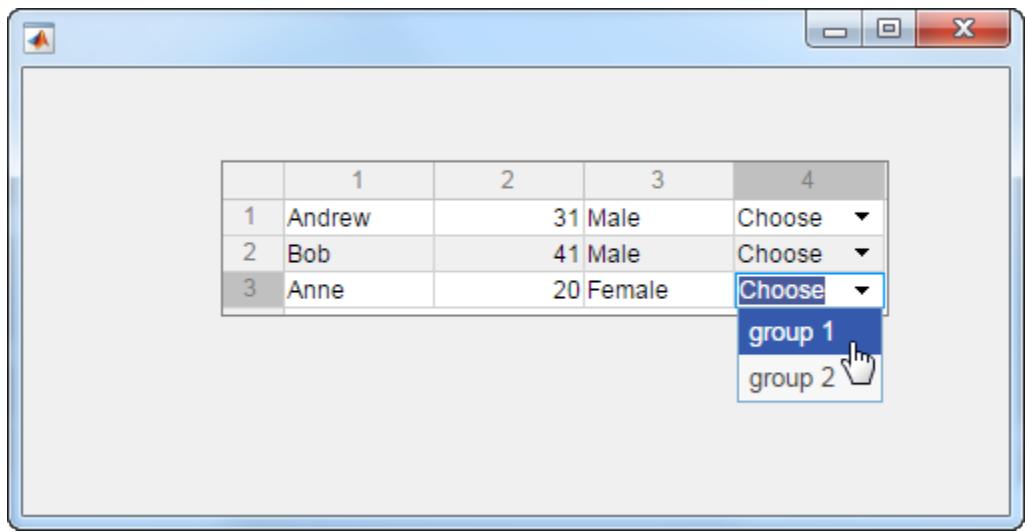

# **Data Display of Editable Columns**

This table describes how various data types display with specific ColumnFormat values.

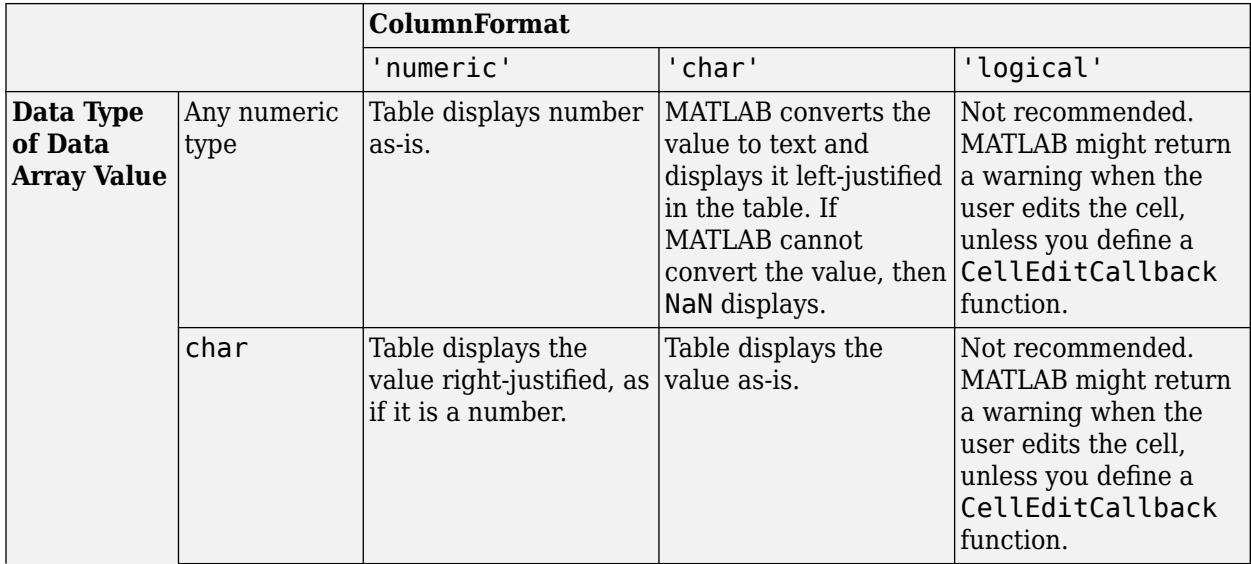

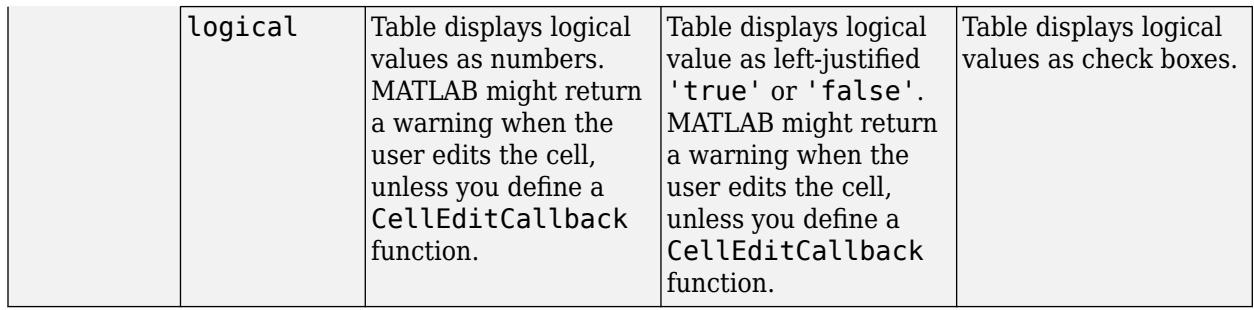

#### **RowName — Row names**

'numbered' (default) | n-by-1 cell array of character vectors | n-by-1 categorical array | empty cell array  $({}) \mid ...$ 

Row names, specified as one of these values:

- 'numbered' The row headings are sequential numbers that start at 1.
- Cell array of character vectors or categorical array Each element of the array becomes the name of a row. Row names are restricted to one line of text. If you specify a 1-by-n cell array, MATLAB stores and returns the value as an n-by-1 cell array. If you specify an m-by-n array, MATLAB reshapes the array into a column vector.
- Empty cell array  $({})$  The table has no row headings.
- Empty matrix  $([$ ]) The table has no row headings

If the number of rows in the Data property array does not match the number of elements in the RowName array, then the number of rows in the resulting table reflects the number of rows in the Data property.

If you specify the Data property as a table array, then the default row names match the RowNames property of the table array. Changing the RowName property of the Table UI component updates the UI, but it will not update the row names in the table array.

```
Example: t = uitable(uifigure,'RowName',{'Name';'Number'},'Data',
{'Bob';5})
Example: t = uitable(uifigure, 'RowName', {'Name'; [] }, 'Data', {'Bob'; 5})
```
#### **Font**

# **FontName — Font name**

system supported font name

Font name, specified as a system supported font name. The default font depends on the specific operating system and locale.

If the specified font is not available, then MATLAB uses the best match among the fonts available on the system where the app is running.

Example: 'Arial'

#### **FontSize — Font size**

positive number

Font size, specified as a positive number. The units of measurement are pixels. The default font size depends on the specific operating system and locale.

Example: 14

# **FontWeight — Font weight**

'normal' (default) | 'bold'

Font weight, specified as one of these values:

- 'normal' Default weight as defined by the particular font
- 'bold' Thicker character outlines than 'normal'

Not all fonts have a bold font weight. Therefore, specifying a bold font weight can result in the normal font weight.

# **FontAngle — Font angle**

'normal' (default) | 'italic'

Font angle, specified as 'normal' or 'italic'. Setting this property to italic selects a slanted version of the font, if it is available on the app user's system.

# **FontUnits — Font size units**

'pixels'

Font size units, specified 'pixels'.

#### **Interactivity**

# **Visible — Table visibility**

'on' (default) | 'off'

Table visibility, specified as 'on' or 'off'. When Visible is 'off', the table is not visible, but you can query and set its properties.

To make your app start faster, set the Visible property of all components that are not initially displayed to 'off'.

# **Enable — Operational state of table**

'on' (default) | 'off'

Operational state of table, specified as 'on' or 'off'. The Enable property controls whether the table responds to user interaction. The are two possible values:

- 'on' The table is operational.
- 'off' The table appears grayed-out and does not respond to user interaction.

#### **Tooltip — Tooltip**

'' (default) | character vector | cell array of character vectors | string array | 1-D categorical array

Tooltip, specified as a character vector, cell array of character vectors, string array, or 1-D categorical array. Use this property to display a message when the user hovers the pointer over the component at run time. The tooltip displays even when the component is disabled. To display multiple lines of text, specify a cell array of character vectors or a string array. Each element in the array becomes a separate line of text. If you specify this property as a categorical array, MATLAB uses the values in the array, not the full set of categories.

#### **Color and Styling**

#### **ForegroundColor — Cell text color**

 $[0 \ 0 \ 0]$  (default) | RGB triplet | hexadecimal color code | 'r' | 'q' | 'b' | ...

Cell text color, specified as an RGB triplet, a hexadecimal color code, or one of the color options listed in the table.

RGB triplets and hexadecimal color codes are useful for specifying custom colors.

- An RGB triplet is a three-element row vector whose elements specify the intensities of the red, green, and blue components of the color. The intensities must be in the range [0,1]; for example, [0.4 0.6 0.7].
- A hexadecimal color code is a character vector or a string scalar that starts with a hash symbol (#) followed by three or six hexadecimal digits, which can range from 0 to

F. The values are not case sensitive. Thus, the color codes '#FF8800', '#ff8800', '#F80', and '#f80' are equivalent.

Alternatively, you can specify some common colors by name. This table lists the named color options, the equivalent RGB triplets, and hexadecimal color codes.

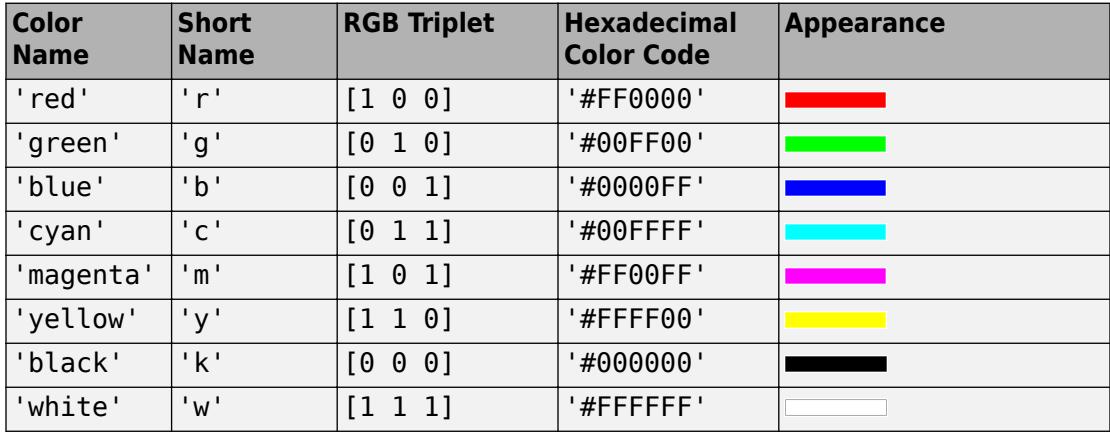

Here are the RGB triplets and hexadecimal color codes for the default colors MATLAB uses in many types of plots.

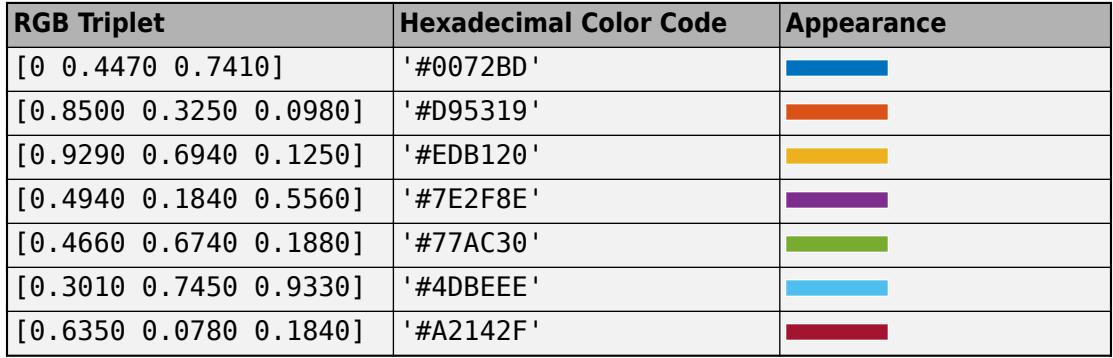

#### **BackgroundColor — Table background color**

[1 1 1; 0.94 0.94 0.94] (default) | RGB triplet | m-by-3 matrix of RGB triplets

Table background color, specified as an RGB triplet or an m-by-3 matrix of RGB triplets. An RGB triplet is a row vector that specifies the intensities of the red, green, and blue

components of the color. The intensities must be in the range, [0,1]. Color names are not valid.

Specify an m-by-3 matrix when you want the shading of the table rows to follow a repeating pattern of m different colors. Each row of the matrix must be an RGB triplet. MATLAB uses the rows of the matrix when the RowStriping property is 'on'. The table background is not striped unless both RowStriping is 'on' and BackgroundColor is an m-by-3 matrix.

```
Example: t = uitable(uifigure, 'Data', rand(10,3), 'BackgroundColor',
[0.85 0.85 1])
```

```
Example: t = uitable(uifigure, 'Data', rand(10,3), 'BackgroundColor', [1 1
1 ;0.85 0.85 1])
```
The following table lists the RGB triplets for certain colors.

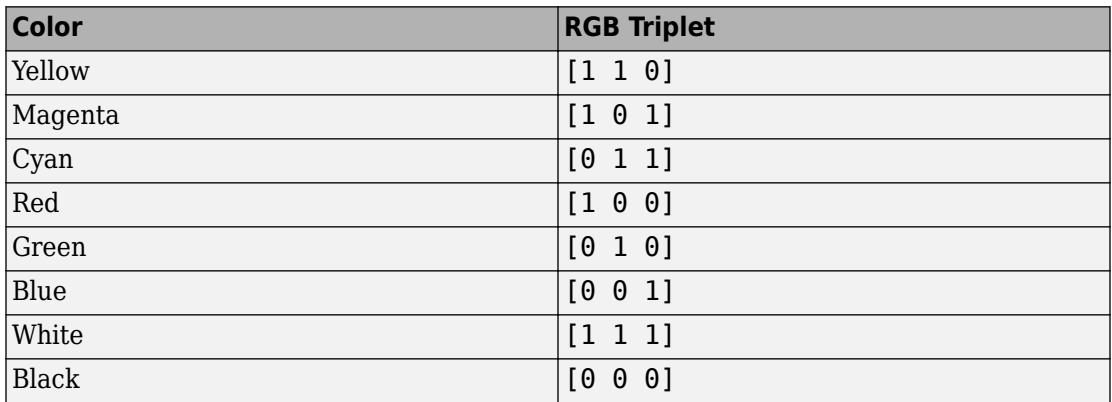

#### **RowStriping — Alternate row shading**

'on' (default) | 'off'

Alternate row shading, specified as 'on' or 'off'. This property controls the shading pattern of the table rows.

When the RowStriping value is set to 'on', the BackgroundColor matrix specifies the row colors to display in a repeating pattern. If the BackgroundColor matrix has only one row, then the shading is the same in all table rows.

When RowStriping is set to 'off', then the first color in the BackgroundColor matrix defines the shading for all rows in the table.

#### **Position**

#### **Position — Location and size of table**

[left bottom width height]

Location and size of the table, specified as a four-element vector of the form [left bottom width height]. This table describes each element in the vector.

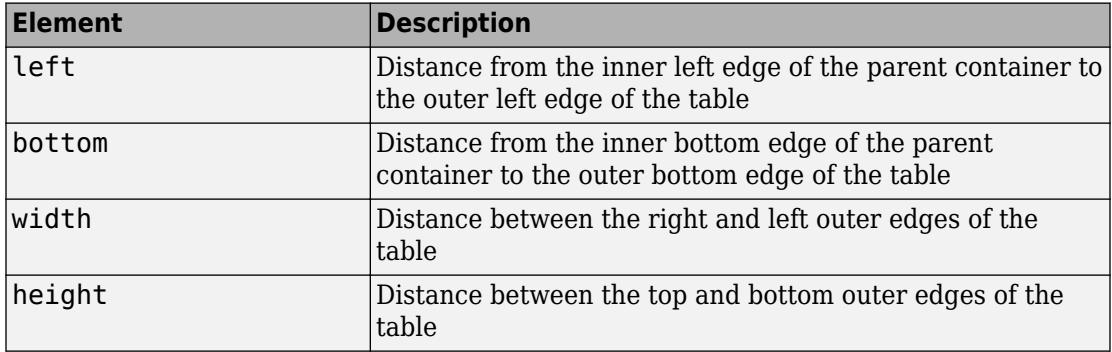

All measurements are in units specified by the Units property.

The Position values are relative to the drawable area of the parent container. The drawable area is the area inside the borders of the container and does not include the area occupied by decorations such as a menu bar or title.

# **InnerPosition — Location and size of table**

[left bottom width height]

Location and size of the table, specified as a four-element vector of the form [left bottom width height]. All measurements are in units specified by the Units property.

This property value is identical to the Position and OuterPosition property values.

# **OuterPosition — Location and size of table**

[left bottom width height]

Location and size of the table, specified as a four-element vector of the form [left] bottom width height]. All measurements are in units specified by the Units property.

This property value is identical to the Position and InnerPosition property values.

# **Units — Units of measurement**

'pixels' (default)

Units of measurement, specified as 'pixels'. MATLAB measures all units from the lower left corner of the parent object.

# **Layout — Layout options**

empty LayoutOptions array (default) | GridLayoutOptions object

Layout options, specified as a GridLayoutOptions object. This property specifies options for components that are children of grid layout containers. If the component is not a child of a grid layout container (for example, it is a child of a figure or panel), then this property is empty and has no effect. However, if the component is a child of a grid layout container, you can place the component in the desired row and column of the grid by setting the Row and Column properties on the GridLayoutOptions object.

For example, this code places a table UI component in the third row and second column of its parent grid.

 $q =$  uigridlayout( $[4 3]$ );  $t = uitable(g, 'Data', rand(10,3));$ t.Layout.Row = 3; t.Layout.Column = 2;

To make the table span multiple rows or columns, specify the Row or Column property as a two-element vector. For example, this table spans columns 2 through 3:

 $t.Layout.Colum = [2 3];$ 

#### **Callbacks**

# **CellEditCallback — Cell edit callback function**

function handle | cell array | character vector

Cell edit callback function, specified as one of these values:

- A function handle.
- A cell array in which the first element is a function handle. Subsequent elements in the cell array are the arguments to pass to the callback function.
- A character vector containing a valid MATLAB expression (not recommended). MATLAB evaluates this expression in the base workspace.

Use this callback function to perform calculations or validate input when the app user changes the contents of a table cell.

This callback function can access specific information about the user's interaction with the cell (such as the cell indices). MATLAB passes this information in a CellEditData object as the second argument to your callback function. In App Designer, the argument is called event. You can query the object properties using dot notation. For example, event.Indices returns the indices of the selected cell. The CellEditData object is not available to callback functions specified as character vectors.

The following table describes properties of the CellEditData object.

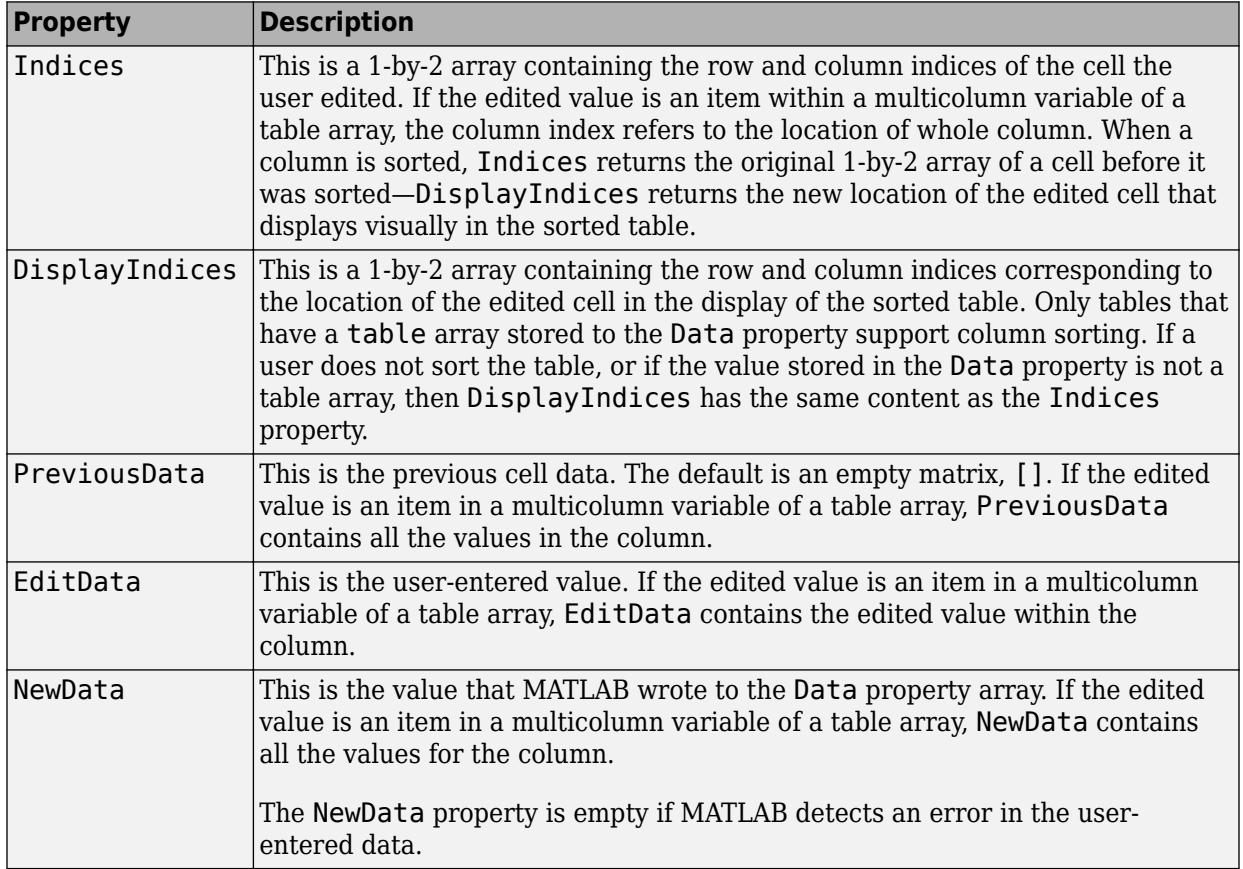

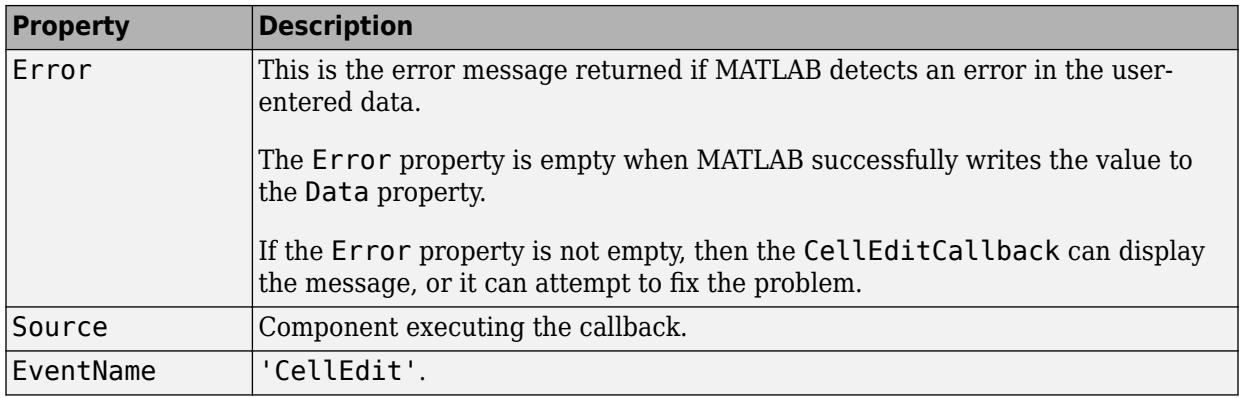

When the user edits a table cell, MATLAB performs these steps:

- **1** Tries to store the new value into the Data property of the table
- **2** Calls the CellEditCallback function (if it exists)

If the value results in an error and there is no CellEditCallback function, then the cell data reverts to its previous value and no error displays.

For more information about writing callbacks, see "Write Callbacks in App Designer".

# **CellSelectionCallback — Cell selection callback function**

function handle | cell array | character vector

Cell selection callback function, specified as one of these values:

- A function handle.
- A cell array in which the first element is a function handle. Subsequent elements in the cell array are the arguments to pass to the callback function.
- A character vector containing a valid MATLAB expression (not recommended). MATLAB evaluates this expression in the base workspace.

This callback function executes when the user selects cells. A single data cell (not a row or column heading) can be selected by clicking it or navigating to it with an arrow key. Multiple cells can be selected with any of the actions described in the tables. When selecting multiple cells, use different actions depending on whether they are contiguous or discontiguous.
### **Contiguous Selection Options**

Click a cell and drag.

Click one cell, then **Shift+click** another cell to select all cells in between.

Click one cell, then **Shift+arrow key** to add contiguous cells.

Click on a row or column header to select the whole row or column.

Click a cell, then **Ctrl+space** to select all the cells in that column (regardless of whether all the cells are in view).

Click a cell, then **Shift+space** to select all the cells in that row (regardless of whether all the cells are in view).

Select a row or column. Then **Shift+click** another row or column header to select all the rows or columns in between.

Click one cell, then **Shift+PgUp** or **Shift+PgDn** to select all visible cells above or below that cell.

Press **Ctrl+A** to select all of the cells in the table

### **Discontiguous Selection Options**

Click and drag to select a contiguous group of cells (or select a single cell). Then, **Ctrl +click** to focus another cell, and finally **Shift+click** to select the cell that is in focus, or **Shift+click** and drag to select a range of cells that spread from it. (Pressing **Shift +arrow key** also selects more than one cell.)

**Ctrl+click** on a row or column header to select the entire row or column. Then repeat to select another non-adjacent row or column.

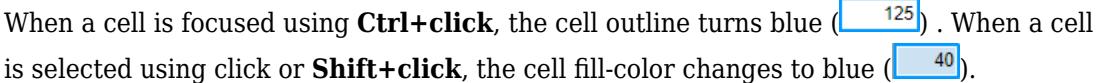

This callback function can access specific information about the user's interaction with the cell (such as the cell indices). MATLAB passes this information in a CellSelectionChangeData object as the second argument to your callback function. In App Designer, the argument is called event. You can query the object properties using dot notation. For example, event.Indices returns the indices of the selected cell. The CellSelectionChangeData object is not available to callback functions specified as character vectors.

The following table describes properties of the CellSelectionChangeData object.

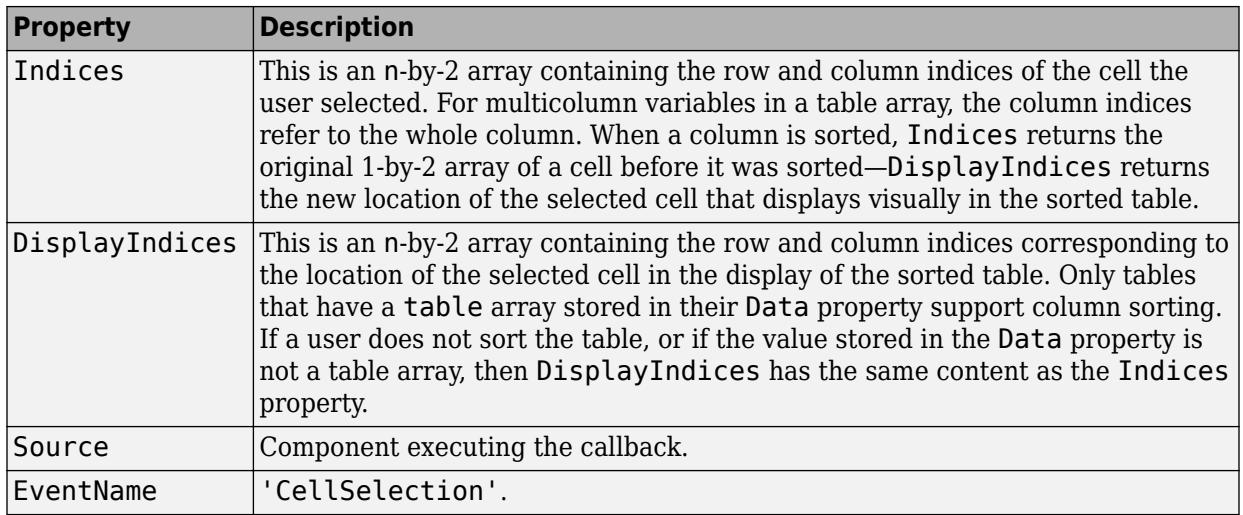

For more information about writing callbacks, see "Write Callbacks in App Designer".

## **DisplayDataChangedFcn — Callback when display data changes**

'' (default) | function handle | cell array | character vector

Callback when display data changes, specified as one of these values:

- A function handle.
- A cell array in which the first element is a function handle. Subsequent elements in the cell array are the arguments to pass to the callback function.
- A character vector containing a valid MATLAB expression (not recommended). MATLAB evaluates this expression in the base workspace.

This callback executes when the DisplayData changes, because a user either edits a cell or sorts columns of a table. Only tables that have a table array stored to the Data property support column sorting.

This callback function can access specific information about whether table columns are sorted. MATLAB passes this information in a DisplayDataChangedData object as the second argument to your callback function. In App Designer, the argument is called event. You can query the object properties using dot notation. For example, event.InteractionColumn returns the index of the column that was interacted with in Data. The DisplayDataChangedData object is not available to callback functions specified as character vectors.

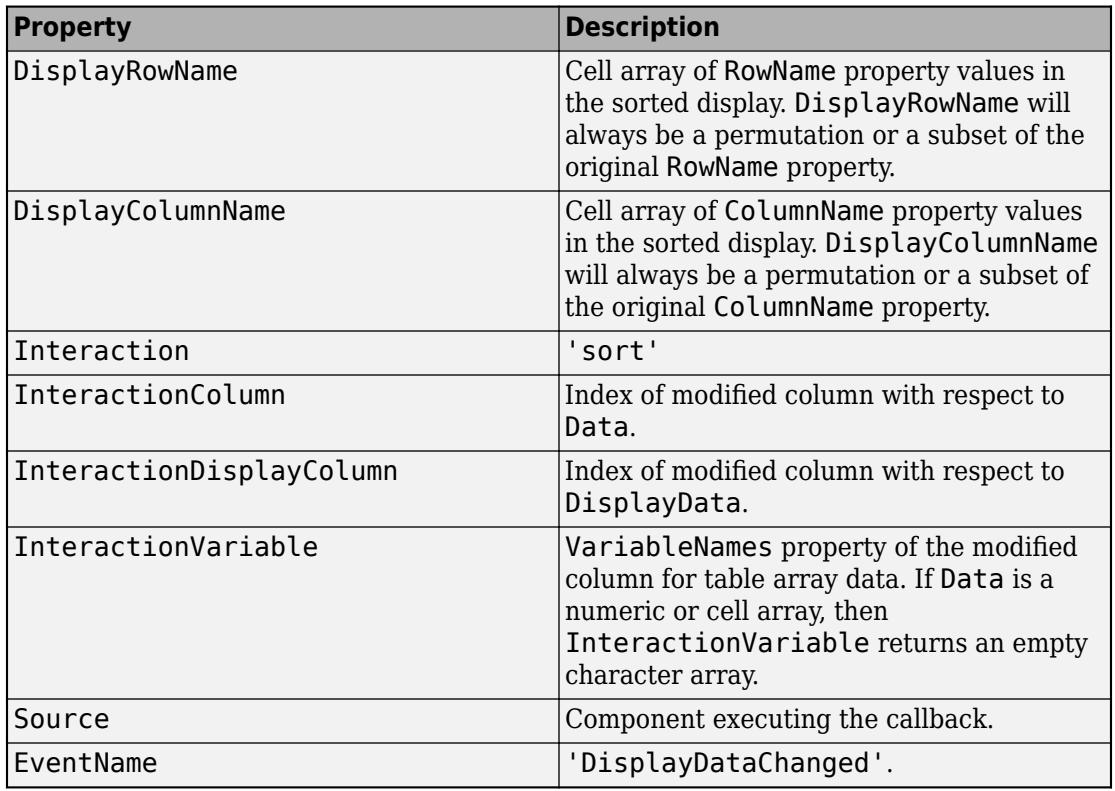

For more information about specifying a callback as a function handle, cell array, or character vector, see "Write Callbacks in App Designer".

## **CreateFcn — Creation function**

'' (default) | function handle | cell array | character vector

Object creation function, specified as one of these values:

- Function handle.
- Cell array in which the first element is a function handle. Subsequent elements in the cell array are the arguments to pass to the callback function.
- Character vector containing a valid MATLAB expression (not recommended). MATLAB evaluates this expression in the base workspace.

For more information about specifying a callback as a function handle, cell array, or character vector, see "Write Callbacks in App Designer".

This property specifies a callback function to execute when MATLAB creates the object. MATLAB initializes all property values before executing the CreateFcn callback. If you do not specify the CreateFcn property, then MATLAB executes a default creation function.

Setting the CreateFcn property on an existing component has no effect.

If you specify this property as a function handle or cell array, you can access the object that is being created using the first argument of the callback function. Otherwise, use the [gcbo](#page-4524-0) function to access the object.

### **DeleteFcn — Deletion function**

'' (default) | function handle | cell array | character vector

Object deletion function, specified as one of these values:

- Function handle.
- Cell array in which the first element is a function handle. Subsequent elements in the cell array are the arguments to pass to the callback function.
- Character vector containing a valid MATLAB expression (not recommended). MATLAB evaluates this expression in the base workspace.

For more information about specifying a callback as a function handle, cell array, or character vector, see "Write Callbacks in App Designer".

This property specifies a callback function to execute when MATLAB deletes the object. MATLAB executes the DeleteFcn callback before destroying the properties of the object. If you do not specify the DeleteFcn property, then MATLAB executes a default deletion function.

If you specify this property as a function handle or cell array, you can access the object that is being deleted using the first argument of the callback function. Otherwise, use the [gcbo](#page-4524-0) function to access the object.

### **Callback Execution Control**

```
Interruptible — Callback interruption
'on' (default) | 'off'
```
Callback interruption, specified as 'on' or 'off'. The Interruptible property determines if a running callback can be interrupted.

There are two callback states to consider:

- The running callback is the currently executing callback.
- The interrupting callback is a callback that tries to interrupt the running callback.

Whenever MATLAB invokes a callback, that callback attempts to interrupt the running callback (if one exists). The Interruptible property of the object owning the running callback determines if interruption is allowed. The Interruptible property has two possible values:

- 'on' Allows other callbacks to interrupt the object's callbacks. The interruption occurs at the next point where MATLAB processes the queue, such as when there is a [drawnow](#page-3361-0), [figure](#page-3925-0), [uifigure](#page-17122-0), [getframe](#page-4741-0), [waitfor](#page-16005-0), or [pause](#page-10561-0) command.
	- If the running callback contains one of those commands, then MATLAB stops the execution of the callback at that point and executes the interrupting callback. MATLAB resumes executing the running callback when the interrupting callback completes.
	- If the running callback does not contain one of those commands, then MATLAB finishes executing the callback without interruption.
- 'off' Blocks all interruption attempts. The BusyAction property of the object owning the interrupting callback determines if the interrupting callback is discarded or put into a queue.

**Note** Callback interruption and execution behave differently in these situations:

- If the interrupting callback is a DeleteFcn, CloseRequestFcn or SizeChangedFcn callback, then the interruption occurs regardless of the Interruptible property value.
- If the running callback is currently executing the waitfor function, then the interruption occurs regardless of the Interruptible property value.
- Timer objects execute according to schedule regardless of the Interruptible property value.

When an interruption occurs, MATLAB does not save the state of properties or the display. For example, the object returned by the [gca](#page-4519-0) or [gcf](#page-4530-0) command might change when another callback executes.

## **BusyAction — Callback queuing**

'queue' (default) | 'cancel'

Callback queuing, specified as 'queue' or 'cancel'. The BusyAction property determines how MATLAB handles the execution of interrupting callbacks. There are two callback states to consider:

- The running callback is the currently executing callback.
- The interrupting callback is a callback that tries to interrupt the running callback.

Whenever MATLAB invokes a callback, that callback attempts to interrupt a running callback. The Interruptible property of the object owning the running callback determines if interruption is permitted. If interruption is not permitted, then the BusyAction property of the object owning the interrupting callback determines if it is discarded or put in the queue. These are possible values of the BusyAction property:

- 'queue' Puts the interrupting callback in a queue to be processed after the running callback finishes execution.
- 'cancel' Does not execute the interrupting callback.

## **BeingDeleted — Deletion status**

'off' | 'on'

This property is read-only.

Deletion status, returned as 'off' or 'on'. MATLAB sets the BeingDeleted property to 'on' when the DeleteFcn callback begins execution. The BeingDeleted property remains set to 'on' until the component object no longer exists.

Check the value of the BeingDeleted property to verify that the object is not about to be deleted before querying or modifying it.

### **Parent/Child**

### **Parent — Parent container**

Figure object (default) | Panel object | Tab object | ButtonGroup object | GridLayout object

Parent container, specified as a Figure object created using the [uifigure](#page-17122-0) function, or one of its child containers: Tab, Panel, ButtonGroup, or GridLayout. If no container is specified, MATLAB calls the uifigure function to create a new Figure object that serves as the parent container.

## **Children — Children of table**

empty array

Children of table, returned as an empty array. Table objects have no children, so setting this property has no effect.

## **HandleVisibility — Visibility of object handle**

'on' (default) | 'callback' | 'off'

Visibility of the object handle, specified as 'on', 'callback', or 'off'.

This property controls the visibility of the object in its parent's list of children. When an object is not visible in its parent's list of children, it is not returned by functions that obtain objects by searching the object hierarchy or querying properties. These functions include [get](#page-4707-0), [findobj](#page-4125-0), [clf](#page-1629-0), and [close](#page-1635-0). Objects are valid even if they are not visible. If you can access an object, you can set and get its properties, and pass it to any function that operates on objects.

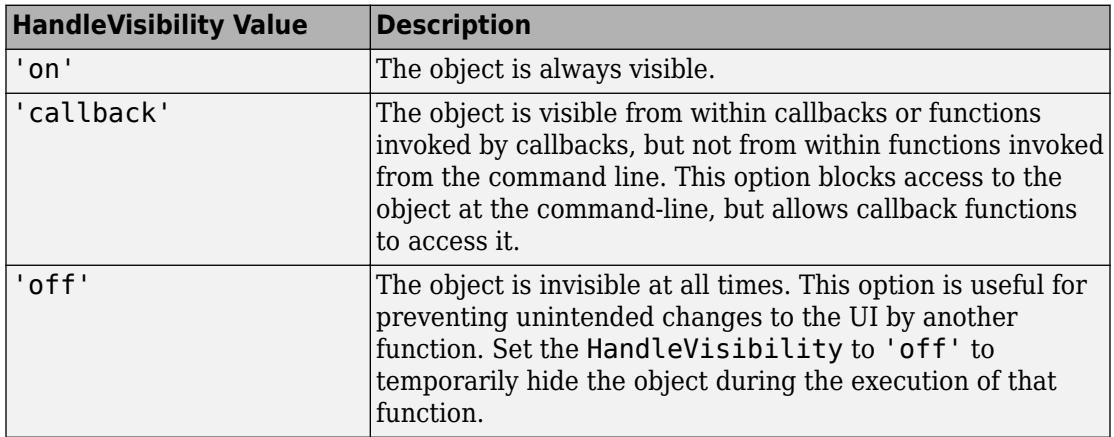

### **Identifiers**

## **Type — Type of graphics object**

'uitable'

This property is read-only.

Type of graphics object, returned as 'uitable'.

## **Tag — Object identifier**

'' (default) | character vector | string scalar

Object identifier, specified as a character vector or string scalar. You can specify a unique Tag value to serve as an identifier for an object. When you need access to the object elsewhere in your code, you can use the [findobj](#page-4125-0) function to search for the object based on the Tag value.

## **UserData — User data**

[] (default) | array

User data, specified as any MATLAB array. For example, you can specify a scalar, vector, matrix, cell array, character array, table, or structure. Use this property to store arbitrary data on an object.

If you are working in App Designer, create public or private properties in the app to share data instead of using the UserData property. For more information, see "Share Data Within App Designer Apps".

## **See Also**

[appdesigner](#page-16614-0) | [uitable](#page-15566-0)

## **Topics**

"Table Array Data Types in App Designer Apps"

## **Introduced in R2016b**

# <span id="page-15632-0"></span>**uitoggletool**

Create toggle button on toolbar

## **Note**

**Use this function only with GUIDE, or with figures created using the figure function.**

## **Syntax**

```
t = uitoggletool
```

```
t = uitoggletool(Name,Value,...)
```

```
t = uitoggletool(parent)
```
t = uitoggletool(parent,Name,Value,...)

# **Description**

 $t = uitoggletool creates a uitoggletool in the current figure's uitoolbar and returns$ the uitoggletool object, t. If there is no uitoolbar available, then MATLAB creates a new uitoolbar in the current figure to serve as the parent. Similarly, if there no figure is available, then MATLAB creates a new figure with a uitoolbar.

 $t = uitoggletool(Name,Value, ...)$  creates a uitoggletool and specifies one or more uitoggletool property names and corresponding values. Use this syntax to override the default uitoggletool properties.

t = uitoggletool(parent) creates a uitoggletool and designates a specific parent object. The parent argument must be a uitoolbar object.

 $t =$  uitoggletool(parent, Name, Value,  $\dots$ ) creates a uitoggletool with a specific parent and one or more uitoggletool properties.

A uitoggletool is a toggle button that appears in the figure's tool bar. The button has no icon, but its borders highlight when the user hovers over it with the mouse. You can create a button icon by setting the uitoggletool's CData property.

## **Examples**

This example creates a uitoolbar and places a uitoggletool inside it.

```
f = figure('ToolBar','none');
tb = uitoolbar(f);img = zeros(16,16,3);
t = uitoggletool(tb,'CData',img,'TooltipString','Hello');
```
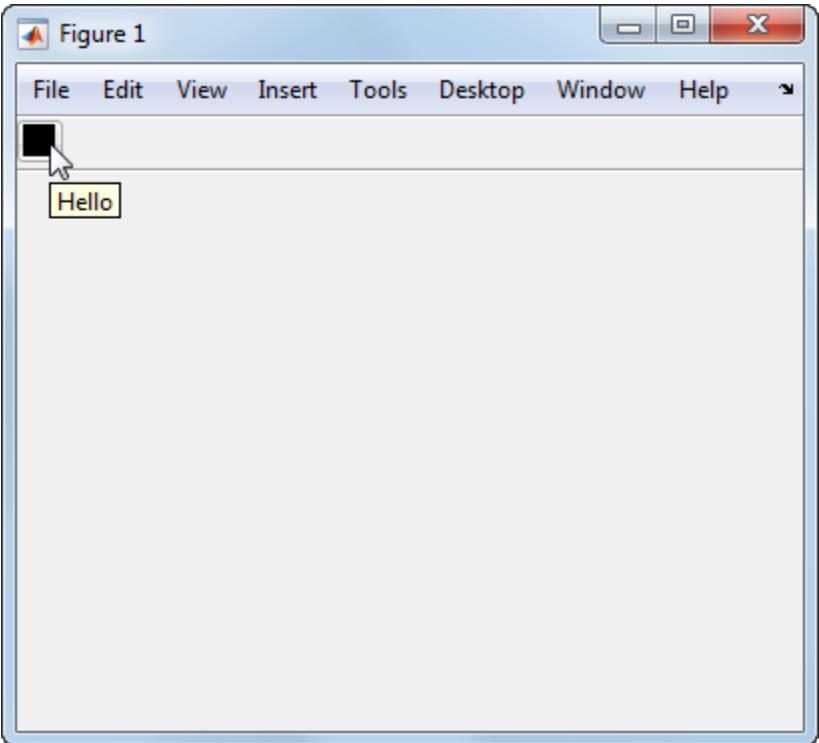

The CData property is set to a 16-by-16-by-3 array in which all elements are 0. The zero values make the uitoggletool appear black.

# **Tips**

• Uitoolbars (and their child uitoggletools) do not appear in figures whose WindowStyle property is set to 'Modal'. If a figure containing a uitoolbar is changed to 'Modal', the uitoolbar still exists in the Children property of the figure. However, the uitoolbar does not display while WindowStyle is set to 'Modal'.

## **Alternatives**

You can create toolbars with toggle tools using GUIDE.

## **See Also**

[Uitoggletool](#page-15635-0) | [uipushtool](#page-15478-0) | [uitoolbar](#page-15645-0)

## **Topics**

"Access Property Values" "Create Toolbars for Programmatic Apps"

## **Introduced before R2006a**

# <span id="page-15635-0"></span>**ToggleTool Properties**

Control appearance and behavior of toggle tool

### **Note**

**The properties listed here are valid for ToggleTool objects in GUIDE or in apps created with the figure function.**

## **Description**

Toggle tools are toggle buttons that appear on the tool bar at the top of the a figure. The uitoggletool function creates a toggle button on a tool bar and sets any required properties before displaying it. By changing property values, you can modify certain aspects of its appearance and behavior. Use dot notation to refer to a specific object and property.

```
t = uitoggletool;
t.Separator = 'on';
```
## **Properties**

**Button Appearance**

## **State — Toggle button state**

'off' (default) | 'on'

Toggle button state, specified as 'off' or 'on'. When this property value is 'on', the toggle button appears in the down (depressed) position. When this property value is 'off', the toggle button appears in the up position. Changing the state causes the appropriate OnCallback or OffCallback function to execute.

## **CData — Optional icon**

3-D array of truecolor RGB values

Optional icon, specified as a 3-D array of truecolor RGB values. The values in the array can be:

- Double-precision values between 0.0 and 1.0
- uint8 values between 0 and 255

The length of the array's first and second dimensions must be less than or equal to 16. Otherwise, it might be clipped or distorted when it displays.

Data Types: double | uint8

## **Separator — Separator line mode**

'off' (default) | 'on'

Separator line mode, specified as 'off' or 'on'. Setting this property to 'on' draws a dividing line to left of a tool in the tool bar.

### **Interactivity**

## **Visible — Component visibility**

'on' (default) | 'off'

Component visibility, specified as 'on' or 'off'. When the Visible property is set to 'off', the component is not visible in the UI, but you can query and set its properties.

## **Enable — Operational state of tool**

'on' (default) | 'off'

Operational state of tool, specified as 'on' or 'off'. The Enable property controls whether the tool responds to button clicks. The are two possible values:

- 'on' The tool is operational.
- 'off' The tool is not operational and appears grayed-out.

The value of the Enable property and the type of button click determine the response.

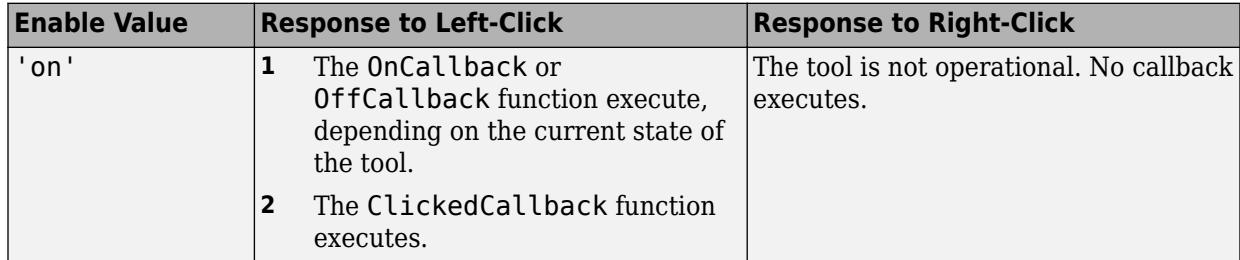

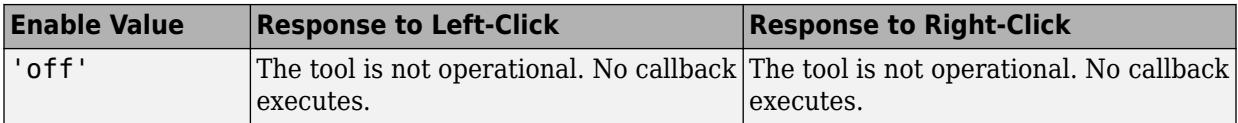

## **Tooltip — Tooltip**

character vector | string scalar | categorical array

Tooltip, specified as a character vector, string scalar, or categorical array. Use this property to display a message when the user hovers the pointer over the component at run time. The tooltip does not display when the component is disabled. If you specify this property as a categorical array, MATLAB uses the values in the array, not the full set of categories.

To create multiple lines of text, use the [sprintf](#page-13792-0) function to insert newline characters ('\n') in your text. For example:

 $txt = sprint('Line 1\nLine 2');$ 

Then set the Tooltip property to the value returned by sprintf.

## **UIContextMenu — Context menu (not recommended)**

empty GraphicsPlaceholder array (default) | uicontextmenu handle

This property has no effect on ToggleTool objects.

## **TooltipString — Tooltip (not recommended)**

character vector | string scalar | categorical array

Tooltip, specified as a character vector, string scalar, or categorical array. The tooltip displays when the user hovers the mouse pointer over the component in the app. If you specify this property as a categorical array, MATLAB uses the values in the array, not the full set of categories.

**Note** The TooltipString property is not recommended starting in R2018b. Use the Tooltip property instead.

### **Callbacks**

**ClickedCallback — Tool clicked callback**

'' (default) | function handle | cell array | character vector

Tool clicked callback, specified as one of these values:

- A function handle.
- A cell array in which the first element is a function handle. Subsequent elements in the cell array are the arguments to pass to the callback function.
- A character vector containing a valid MATLAB expression (not recommended). MATLAB evaluates this expression in the base workspace.

This callback function executes after the OnCallback function or OffCallback function executes (depending on the state of the button).

For more information about specifying callback functions as function handles, cell arrays, or character vectors, see "How to Specify Callback Property Values".

Data Types: function handle | cell | char

### **OnCallback — Callback to execute when user turns on toggle button**

'' (default) | function handle | cell array | character vector

Callback to execute when user turns on the toggle button, specified as one of these values:

- A function handle.
- A cell array in which the first element is a function handle. Subsequent elements in the cell array are the arguments to pass to the callback function.
- A character vector containing a valid MATLAB expression (not recommended). MATLAB evaluates this expression in the base workspace.

For more information about specifying callback functions as function handles, cell arrays, or character vectors, see "How to Specify Callback Property Values".

Data Types: function\_handle | cell | char

### **OffCallback — Callback to execute when user turns off the toggle button**

'' (default) | function handle | cell array | character vector

Callback to execute when user turns off toggle button, specified as one of these values:

- A function handle.
- A cell array in which the first element is a function handle. Subsequent elements in the cell array are the arguments to pass to the callback function.

• A character vector containing a valid MATLAB expression (not recommended). MATLAB evaluates this expression in the base workspace.

For more information about specifying callback functions as function handles, cell arrays, or character vectors, see "How to Specify Callback Property Values".

Data Types: function handle | cell | char

## **CreateFcn — Component creation function**

'' (default) | function handle | cell array | character vector

Component creation function, specified as one of these values:

- A function handle.
- A cell array in which the first element is a function handle. Subsequent elements in the cell array are the arguments to pass to the callback function.
- A character vector containing a valid MATLAB expression (not recommended). MATLAB evaluates this expression in the base workspace.

For more information about specifying a callback property value as a function handle, cell array, or character vector, see "How to Specify Callback Property Values".

This property specifies a callback function to execute when MATLAB creates the component. MATLAB initializes all component property values before executing the CreateFcn callback. If you do not specify the CreateFcn property, then MATLAB executes a default creation function.

Use the [gcbo](#page-4524-0) function in your CreateFcn code to get the component object that is being created.

Setting the CreateFcn property on an existing component object has no effect.

### **DeleteFcn — Component deletion function**

'' (default) | function handle | cell array | character vector

Component deletion function, specified as one of these values:

- A function handle.
- A cell array in which the first element is a function handle. Subsequent elements in the cell array are the arguments to pass to the callback function.
- A character vector containing a valid MATLAB expression (not recommended). MATLAB evaluates this expression in the base workspace.

For more information about specifying a callback property value as a function handle, cell array, or character vector, see "How to Specify Callback Property Values".

The DeleteFcn property specifies a callback function to execute when MATLAB deletes the component (for example, when the user closes the window). MATLAB executes the DeleteFcn callback before destroying the properties of the component object. If you do not specify the DeleteFcn property, then MATLAB executes a default deletion function.

Use the [gcbo](#page-4524-0) function in your DeleteFcn code to get the component object that is being deleted.

#### **Callback Execution Control**

#### **Interruptible — Callback interruption**

'on' (default) | 'off'

Callback interruption, specified as 'on' or 'off'. The Interruptible property determines if a running callback can be interrupted.

There are two callback states to consider:

- The running callback is the currently executing callback.
- The interrupting callback is a callback that tries to interrupt the running callback.

Whenever MATLAB invokes a callback, that callback attempts to interrupt the running callback (if one exists). The Interruptible property of the object owning the running callback determines if interruption is allowed:

- A value of 'on' allows other callbacks to interrupt the object's callbacks. The interruption occurs at the next point where MATLAB processes the queue, such as when there is a [drawnow](#page-3361-0), [figure](#page-3925-0), [getframe](#page-4741-0), [waitfor](#page-16005-0), or [pause](#page-10561-0).
	- If the running callback contains one of these commands, then MATLAB stops the execution of the callback at this point and executes the interrupting callback. MATLAB resumes executing the running callback when the interrupting callback completes.
	- If the running callback does not contain one of these commands, then MATLAB finishes executing the callback without interruption.
- A value of 'off' blocks all interruption attempts. The BusyAction property of the object owning the interrupting callback determines if the interrupting callback is discarded or put into a queue.

**Note** Callback interruption and execution behave differently in these situations:

- If the interrupting callback is a DeleteFcn, CloseRequestFcn, or SizeChangedFcn callback, then the interruption occurs regardless of the Interruptible property value.
- If the running callback is currently executing the waitfor function, then the interruption occurs regardless of the Interruptible property value.
- Timer objects execute according to schedule regardless of the Interruptible property value.
- MATLAB does not save the state of properties or the display when an interruption occurs. For example, the object returned by the [gca](#page-4519-0) or [gcf](#page-4530-0) command might change when another callback executes.

See "Interrupt Callback Execution" for an example that shows how the Interruptible and BusyAction properties affect the behavior of a program.

## **BusyAction — Callback queuing**

```
'queue' (default) | 'cancel'
```
Callback queuing specified as 'queue' (default) or 'cancel'. The BusyAction property determines how MATLAB handles the execution of interrupting callbacks. There are two callback states to consider:

- The running callback is the currently executing callback.
- The interrupting callback is a callback that tries to interrupt the running callback.

The BusyAction property of the source of the interrupting callback determines how MATLAB handles its execution. The BusyAction property has these values:

- 'queue' Put the interrupting callback in a queue to be processed after the running callback finishes execution.
- 'cancel' Do not execute the interrupting callback.

Whenever MATLAB invokes a callback, that callback always attempts to interrupt an executing callback. The Interruptible property of the object whose callback is running determines if interruption is allowed. If Interruptible is set to:

• on — Interruption occurs at the next point where MATLAB processes the queue. This is the default.

• off — The BusyAction property (of the object owning the interrupting callback) determines if MATLAB enqueues or ignores the interrupting callback.

See "Interrupt Callback Execution" for an example that shows how the BusyAction and Interruptible properties affect the behavior of a program.

## **BeingDeleted — Deletion status**

'off' | 'on'

This property is read-only.

Deletion status, returned as 'off' or 'on'. MATLAB sets the BeingDeleted property to 'on' when the DeleteFcn callback begins execution. The BeingDeleted property remains set to 'on' until the component object no longer exists.

Check the value of the BeingDeleted property to verify that the object is not about to be deleted before querying or modifying it.

### **HitTest — Ability to become current object (not recommended)**

'on' (default) | 'off'

This property has no effect on ToggleTool objects.

### **Parent/Child**

## **Parent — Parent object**

Toolbar object

Parent object, specified as a Toolbar object. Use this property to specify the parent tool bar when creating a tool or to move an existing tool to a different tool bar.

## **HandleVisibility — Visibility of object handle**

```
'on' (default) | 'callback' | 'off'
```
Visibility of object handle, specified as 'on', 'callback', or 'off'.

This property controls the visibility of the object handle in its parent's list of children. When a handle is not visible in its parent's list of children, it is not returned by functions that obtain handles by searching the object hierarchy or querying handle properties. These functions include [get](#page-4707-0), [findobj](#page-4125-0), [gca](#page-4519-0), [gcf](#page-4530-0), [gco](#page-4535-0), [newplot](#page-9978-0), [cla](#page-1559-0), [clf](#page-1629-0), and [close](#page-1635-0). The HandleVisibility property also controls the visibility of the object's handle in the parent figure's CurrentObject property. Handles are still valid even if they are not

visible. If you can access an object, you can set and get its properties, and pass it to any function that operates on objects.

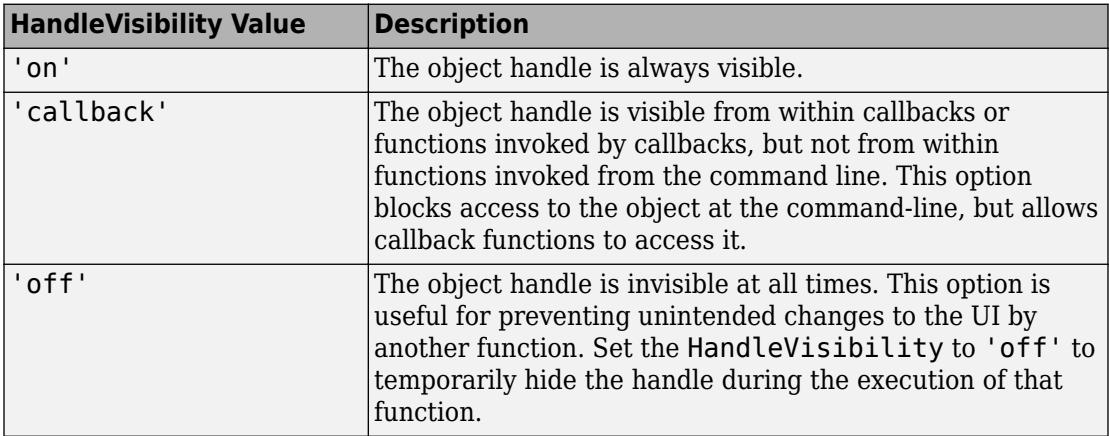

Set the graphics root ShowHiddenHandles property to 'on' to make all handles visible, regardless of their HandleVisibility value. This setting has no effect on their HandleVisibility values.

### **Identifiers**

## **Type — Type of graphics object**

'uitoggletool'

This property is read-only.

Type of graphics object, returned as 'uitoggletool'.

## **Tag — Object identifier**

'' (default) | character vector | string scalar

Object identifier, specified as a character vector or string scalar. You can specify a unique Tag value to serve as an identifier for an object. When you need access to the object elsewhere in your code, you can use the [findobj](#page-4125-0) function to search for the object based on the Tag value.

## **UserData — User data**

[] (default) | array

User data, specified as any array. Specifying UserData can be useful for sharing data within apps. See "Share Data Among Callbacks" for more information.

## **See Also**

[uitoggletool](#page-15632-0) | [uitoolbar](#page-15645-0)

## **Topics**

"Access Property Values" "Default Property Values"

**Introduced before R2006a**

# <span id="page-15645-0"></span>**uitoolbar**

Create toolbar on figure

## **Note**

**Use this function only with GUIDE, or with figures created using the figure function.**

## **Syntax**

```
t = uitoolbart = uitoolbar(Name,Value,...)
t = uitoolbar(parent)
t = uitoolbar(parent,Name,Value,...)
```
## **Description**

t = uitoolbar creates a toolbar in an existing figure and returns the Toolbar object, t. If a figure does not exist, then MATLAB calls the figure function to create one.

 $t =$  uitoolbar(Name, Value,  $\dots$ ) creates a toolbar and specifies one or more Toolbar property name-value pair arguments. Use this syntax to override the default toolbar properties.

 $t =$  uitoolbar(parent) creates a toolbar in the specified parent figure.

t = uitoolbar(parent,Name,Value,...) specifies a parent figure for the toolbar and one or more name-value pair arguments.

## **Examples**

This example creates a figure containing an empty toolbar.

```
f = figure('ToolBar','none')
t = uitoolbar(f)
```
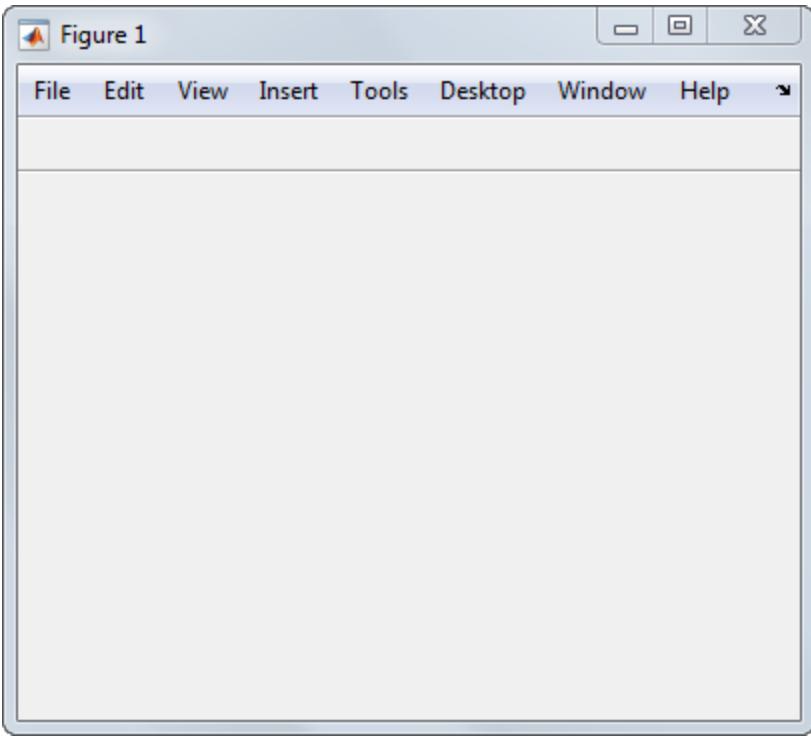

# **Tips**

Toolbar objects do not appear in figures whose WindowStyle property is set to 'Modal'. If a figure containing a toolbar child is changed to 'Modal', the toolbar child still exists in the Children property of the figure. However, the toolbar does not display while WindowStyle is set to 'Modal'.

## **See Also**

[Uitoolbar](#page-15648-0) | [figure](#page-3925-0) | [uipushtool](#page-15478-0) | [uitoggletool](#page-15632-0)

## **Topics**

"Create Toolbars for Programmatic Apps" "Create Toolbars for GUIDE UIs" "Access Property Values"

## **Introduced before R2006a**

# <span id="page-15648-0"></span>**Toolbar Properties**

Control appearance and behavior of tool bar

### **Note**

**The properties listed here are valid for Toolbar objects in GUIDE or in apps created with the figure function.**

## **Description**

A tool bar is a container for a horizontal list of buttons at the top of a figure window. The uitoolbar function creates a tool bar in a figure and sets any required properties before displaying it. By changing property values, you can modify the appearance and behavior of a tool bar. Use dot notation to refer to a particular object and property.

```
t = uitoolbar:
t.Visible = 'off';
```
## **Properties**

### **Interactivity**

**Visible — Component visibility** 'on' (default) | 'off'

Component visibility, specified as 'on' or 'off'. When the Visible property is set to 'off', the component is not visible in the UI, but you can query and set its properties.

### **UIContextMenu — Context menu (not recommended)** empty GraphicsPlaceholder array (default) | uicontextmenu handle

This property has no effect on Toolbar objects.

## **Callbacks**

## **CreateFcn — Component creation function**

'' (default) | function handle | cell array | character vector

Component creation function, specified as one of these values:

- A function handle.
- A cell array in which the first element is a function handle. Subsequent elements in the cell array are the arguments to pass to the callback function.
- A character vector containing a valid MATLAB expression (not recommended). MATLAB evaluates this expression in the base workspace.

For more information about specifying a callback property value as a function handle, cell array, or character vector, see "How to Specify Callback Property Values".

This property specifies a callback function to execute when MATLAB creates the component. MATLAB initializes all component property values before executing the CreateFcn callback. If you do not specify the CreateFcn property, then MATLAB executes a default creation function.

Use the [gcbo](#page-4524-0) function in your CreateFcn code to get the component object that is being created.

Setting the CreateFcn property on an existing component object has no effect.

## **DeleteFcn — Component deletion function**

'' (default) | function handle | cell array | character vector

Component deletion function, specified as one of these values:

- A function handle.
- A cell array in which the first element is a function handle. Subsequent elements in the cell array are the arguments to pass to the callback function.
- A character vector containing a valid MATLAB expression (not recommended). MATLAB evaluates this expression in the base workspace.

For more information about specifying a callback property value as a function handle, cell array, or character vector, see "How to Specify Callback Property Values".

The DeleteFcn property specifies a callback function to execute when MATLAB deletes the component (for example, when the user closes the window). MATLAB executes the DeleteFcn callback before destroying the properties of the component object. If you do not specify the DeleteFcn property, then MATLAB executes a default deletion function.

Use the [gcbo](#page-4524-0) function in your DeleteFcn code to get the component object that is being deleted.

### **Callback Execution Control**

### **Interruptible — Callback interruption**

'on' (default) | 'off'

Callback interruption, specified as 'on' or 'off'. The Interruptible property determines if a running callback can be interrupted.

There are two callback states to consider:

- The running callback is the currently executing callback.
- The interrupting callback is a callback that tries to interrupt the running callback.

Whenever MATLAB invokes a callback, that callback attempts to interrupt the running callback (if one exists). The Interruptible property of the object owning the running callback determines if interruption is allowed:

- A value of 'on' allows other callbacks to interrupt the object's callbacks. The interruption occurs at the next point where MATLAB processes the queue, such as when there is a [drawnow](#page-3361-0), [figure](#page-3925-0), [getframe](#page-4741-0), [waitfor](#page-16005-0), or [pause](#page-10561-0).
	- If the running callback contains one of these commands, then MATLAB stops the execution of the callback at this point and executes the interrupting callback. MATLAB resumes executing the running callback when the interrupting callback completes.
	- If the running callback does not contain one of these commands, then MATLAB finishes executing the callback without interruption.
- A value of 'off' blocks all interruption attempts. The BusyAction property of the object owning the interrupting callback determines if the interrupting callback is discarded or put into a queue.

**Note** Callback interruption and execution behave differently in these situations:

- If the interrupting callback is a DeleteFcn, CloseRequestFcn, or SizeChangedFcn callback, then the interruption occurs regardless of the Interruptible property value.
- If the running callback is currently executing the waitfor function, then the interruption occurs regardless of the Interruptible property value.
- Timer objects execute according to schedule regardless of the Interruptible property value.
- MATLAB does not save the state of properties or the display when an interruption occurs. For example, the object returned by the [gca](#page-4519-0) or [gcf](#page-4530-0) command might change when another callback executes.

See "Interrupt Callback Execution" for an example that shows how the Interruptible and BusyAction properties affect the behavior of a program.

## **BusyAction — Callback queuing**

```
'queue' (default) | 'cancel'
```
Callback queuing specified as 'queue' (default) or 'cancel'. The BusyAction property determines how MATLAB handles the execution of interrupting callbacks. There are two callback states to consider:

- The running callback is the currently executing callback.
- The interrupting callback is a callback that tries to interrupt the running callback.

The BusyAction property of the source of the interrupting callback determines how MATLAB handles its execution. The BusyAction property has these values:

- 'queue' Put the interrupting callback in a queue to be processed after the running callback finishes execution.
- 'cancel' Do not execute the interrupting callback.

Whenever MATLAB invokes a callback, that callback always attempts to interrupt an executing callback. The Interruptible property of the object whose callback is running determines if interruption is allowed. If Interruptible is set to:

- on Interruption occurs at the next point where MATLAB processes the queue. This is the default.
- off The BusyAction property (of the object owning the interrupting callback) determines if MATLAB enqueues or ignores the interrupting callback.

See "Interrupt Callback Execution" for an example that shows how the BusyAction and Interruptible properties affect the behavior of a program.

## **BeingDeleted — Deletion status**

'off' | 'on'

This property is read-only.

Deletion status, returned as 'off' or 'on'. MATLAB sets the BeingDeleted property to 'on' when the DeleteFcn callback begins execution. The BeingDeleted property remains set to 'on' until the component object no longer exists.

Check the value of the BeingDeleted property to verify that the object is not about to be deleted before querying or modifying it.

## **HitTest — Ability to become current object (not recommended)**

'on' (default) | 'off'

This property has no effect on Toolbar objects.

### **Parent/Child**

## **Parent — Parent object**

figure

Parent object, specified as a figure. You can move a Toolbar to a different figure by setting this property to the target Figure object.

## **Children — Toolbar children**

empty GraphicsPlaceholder array (default) | 1-D array of component objects

Toolbar children, returned as an empty GraphicsPlaceholder or a 1-D array of component objects. The children of Toolbar objects are PushTool and ToggleTool objects.

You cannot add or remove children using the Children property. Use this property to view the list of children or to reorder the children. The order of the children in this array reflects the order of the components displayed in the menu.

To add a child to this list, set the Parent property of the child component to be the Toolbar object.

Objects with the HandleVisibility property set to 'off' do not list in the Children property.

## **HandleVisibility — Visibility of object handle**

'on' (default) | 'callback' | 'off'

Visibility of object handle, specified as 'on', 'callback', or 'off'.

This property controls the visibility of the object handle in its parent's list of children. When a handle is not visible in its parent's list of children, it is not returned by functions that obtain handles by searching the object hierarchy or querying handle properties. These functions include [get](#page-4707-0), [findobj](#page-4125-0), [gca](#page-4519-0), [gcf](#page-4530-0), [gco](#page-4535-0), [newplot](#page-9978-0), [cla](#page-1559-0), [clf](#page-1629-0), and [close](#page-1635-0). The HandleVisibility property also controls the visibility of the object's handle in the parent figure's CurrentObject property. Handles are still valid even if they are not visible. If you can access an object, you can set and get its properties, and pass it to any function that operates on objects.

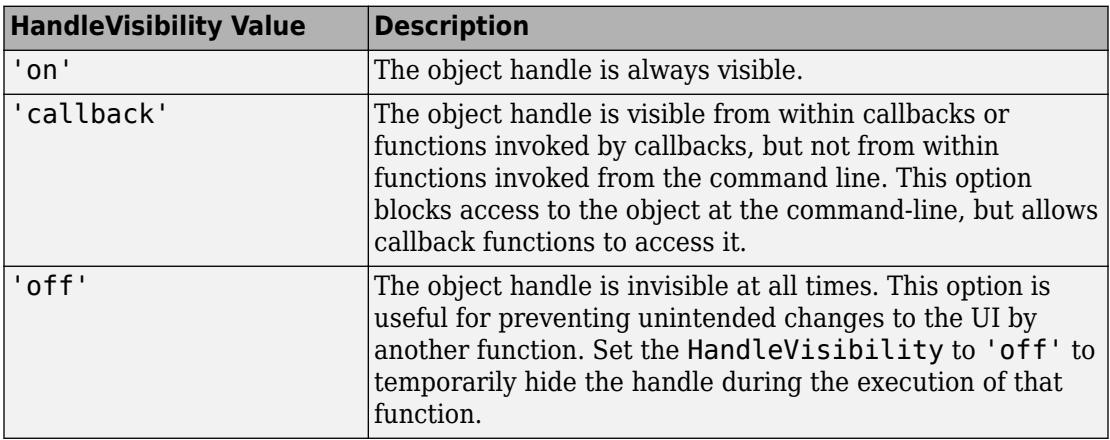

Set the graphics root ShowHiddenHandles property to 'on' to make all handles visible, regardless of their HandleVisibility value. This setting has no effect on their HandleVisibility values.

### **Identifiers**

## **Type — Type of graphics object**

'uitoolbar'

This property is read-only.

Type of graphics object, returned as 'uitoolbar'.

## **Tag — Object identifier**

'' (default) | character vector | string scalar

Object identifier, specified as a character vector or string scalar. You can specify a unique Tag value to serve as an identifier for an object. When you need access to the object

elsewhere in your code, you can use the [findobj](#page-4125-0) function to search for the object based on the Tag value.

### **UserData — User data**

[] (default) | array

User data, specified as any array. Specifying UserData can be useful for sharing data within apps. See "Share Data Among Callbacks" for more information.

## **See Also**

[uitoolbar](#page-15645-0)

## **Topics**

"Access Property Values" "Default Property Values"

## **Introduced before R2006a**

# **uiwait**

Block program execution and wait to resume

## **Syntax**

```
uiwait
uiwait(h)
uiwait(h,timeout)
```
# **Description**

uiwait blocks execution until uiresume is called or the current figure is deleted. This syntax is the same as uiwait(gcf).

uiwait(h) blocks execution until uiresume is called or the figure h is deleted. The figure can be one that is created with [figure](#page-3925-0) or [uifigure](#page-17122-0) function. Only figures created with the figure function are returned by gcf.

uiwait(h,timeout) blocks execution until uiresume is called, the figure h is deleted, or timeout seconds elapse. The minimum value of timeout is 1. If uiwait receives a smaller value, it issues a warning and uses a 1 second timeout.

# **Examples**

This example creates a UI with a **Continue** push button. The example calls uiwait to block MATLAB execution until uiresume is called. This happens when the user clicks the **Continue** push button because the push button's Callback, which responds to the click, calls uiresume.

```
f = figure;h = uicontrol('Position',[20 20 200 40],'String','Continue',...
               'Callback','uiresume(gcbf)');
disp('This will print immediately');
uiwait(gcf);
```

```
disp('This will print after you click Continue');
close(f);
```
gcbf is the handle of the figure that contains the object whose callback is executing.

# **Tips**

The uiwait and uiresume functions block and resume MATLAB and Simulink program execution. uiwait also blocks the execution of Simulink models. The functions pause (with no argument) and waitfor also block execution in this manner. uiwait is a convenient way to use the [waitfor](#page-16005-0) command. You typically use it in conjunction with a dialog box. It provides a way to block the execution of the MATLAB program that created the dialog, until the user responds to the dialog box. When used in conjunction with a modal dialog, uiwait can block the execution of the program file *and* restrict user interaction to the dialog only.

# **See Also**

[dialog](#page-3162-0) | [figure](#page-3925-0) | [uicontrol](#page-15296-0) | [uifigure](#page-17122-0) | [uimenu](#page-15404-0) | [uiresume](#page-15502-0) | [waitfor](#page-16005-0)

**Introduced before R2006a**

## **matlab.uitest.TestCase class**

**Package:** matlab.uitest

TestCase to write tests with app testing framework

## **Description**

Use the matlab.uitest.TestCase class to write tests that use the app testing framework. The matlab.uitest.TestCase derives from the matlab.unittest.TestCase class.

To avoid user interference with the app during testing, the framework locks new figure instances. The components of locked figures only respond to programmatic gestures via TestCase methods such as press and choose.

## **Construction**

The testing framework constructs the matlab.uitest.TestCase instances.

## **Methods**

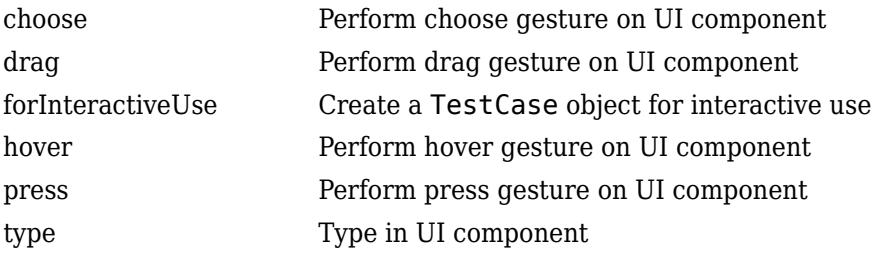

## **Inherited Methods**

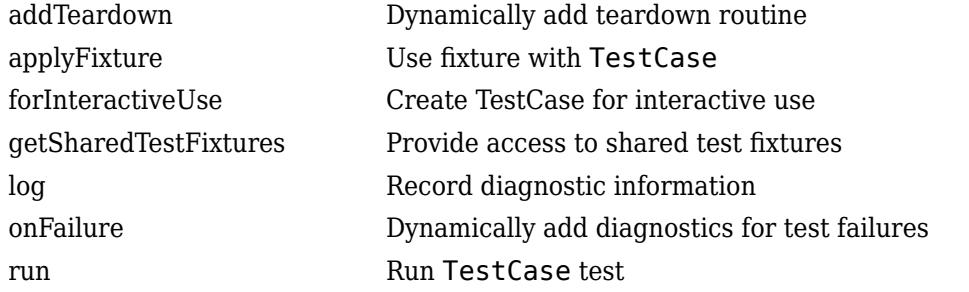

Also, the TestCase class inherits methods from these classes:

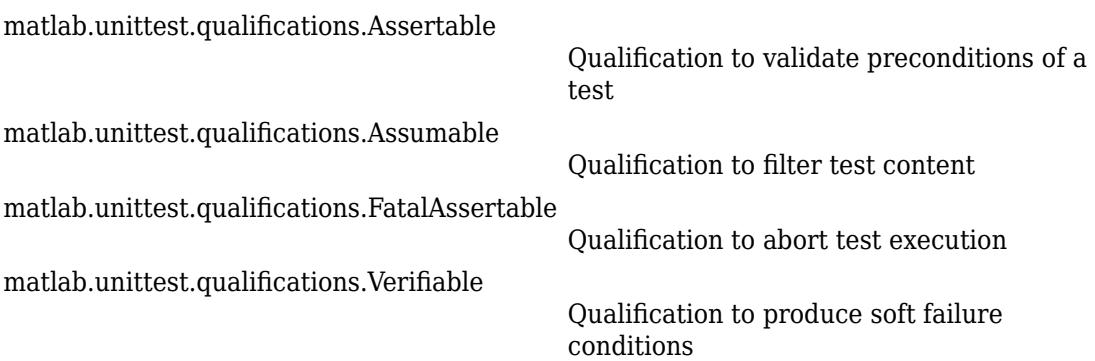

## **Attributes**

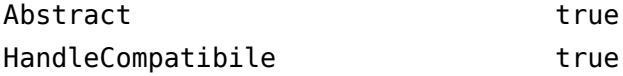

For information on class attributes, see "Class Attributes".

# **Copy Semantics**

Handle. To learn how handle classes affect copy operations, see Copying Objects.

## **Examples**

## **Choose Value on Discrete Knob**

Create a discrete knob.

knob = uiknob('discrete');

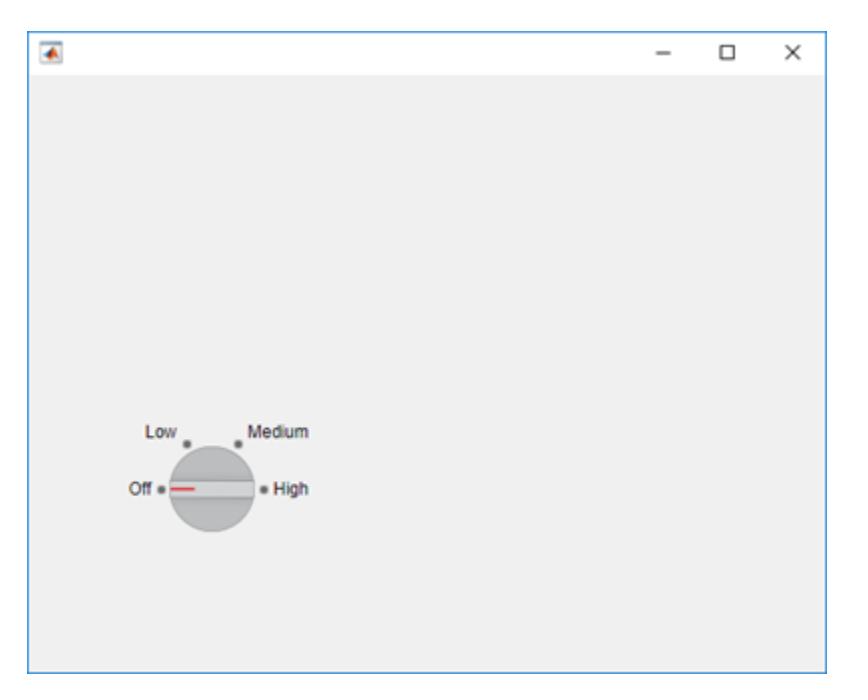

Create an interactive test case and choose the 'High' knob value. An animated blue dot performs the programmatic choose gesture.

```
tc = matlab.uitest.TestCase.forInteractiveUse;
tc.choose(knob,'High')
```
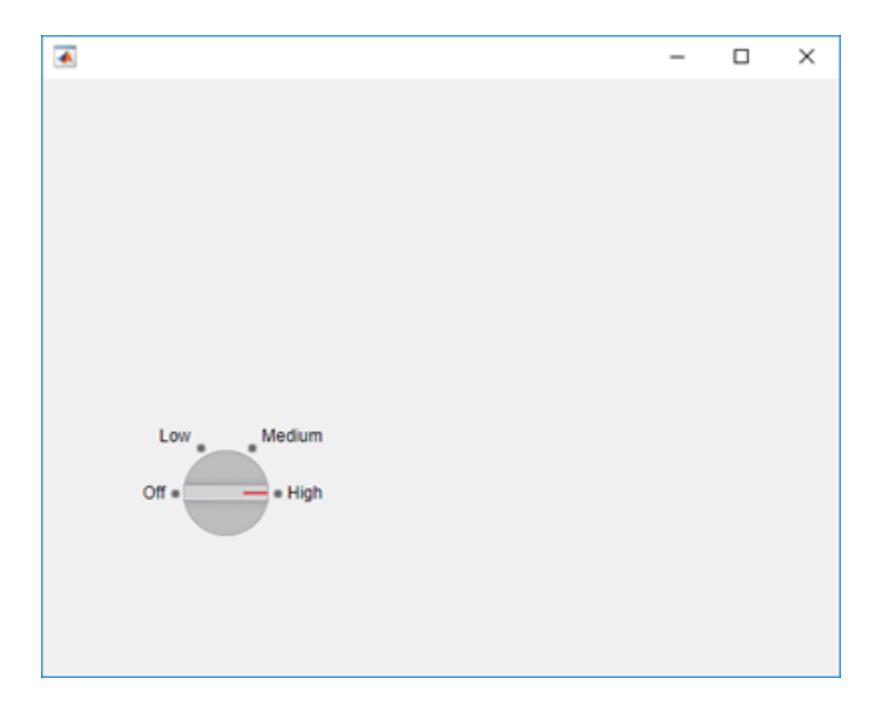

View the value of the Items property on the knob.

```
knob.Items
ans = 1×4 cell array
    {'Off'} {'Low'} {'Medium'} {'High'}
```
Choose the 'Low' knob value by index. The knob moves from 'High' to 'Low'.

```
tc.choose(knob,2)
```
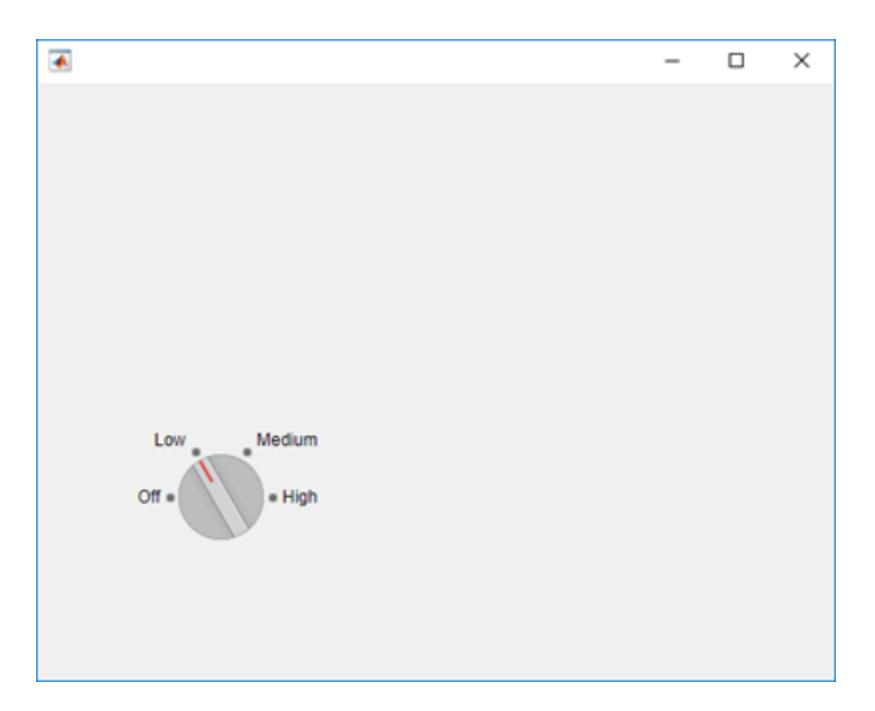

### **Press Button and Verify Value Change**

Create a state button.

 $b =$  uibutton('state');

Create an interactive test case and verify that the value of the state button is false.

```
tc = matlab.uitest.TestCase.forInteractiveUse;
tc.verifyFalse(b.Value)
```

```
Interactive verification passed.
```
Press the button and verify the state changes to true. A blue dot representing the programmatic push gesture appears and then disappears on the button.

```
tc.press(b);
tc.verifyTrue(b.Value)
```

```
Interactive verification passed.
```
#### **Drag Slider and Verify Stop Value**

Create a slider with a minimum value of -237, a maximum value of 237, and a starting value of 7.

```
slider = uislider('Limits',[-237 237],'Value',7);
```
Create an interactive test case and verify the initial value of the slider.

```
tc = matlab.uitest.TestCase.forInteractiveUse;
tc.verifyEqual(slider.Value,7)
```

```
Interactive verification passed.
```
Drag the slider between two values and verify the final value. Since the framework mimics a user manipulating the component to an arbitrarily precisioned value, it is a best practice to use a tolerance to compare the actual and expected slider values.

```
val = 26.75;tc.drag(slider,-val,val)
tc.verifyEqual(slider.Value,val,'AbsTol',0.1)
```

```
Interactive verification passed.
```
### **See Also**

[matlab.unittest.TestCase](#page-14632-0)

### **Topics**

"Overview of App Testing Framework" "Write Test for App" "Write Test That Uses App Testing and Mocking Frameworks"

#### **Introduced in R2018a**

## <span id="page-15663-0"></span>**choose**

**Class:** matlab.uitest.TestCase **Package:** matlab.uitest

Perform choose gesture on UI component

## **Syntax**

choose(testcase,comp,option) choose(testcase,compNoOpts)

## **Description**

choose(testcase,comp,option) performs a choose gesture on the specified item on the UI component comp.

choose(testcase,compNoOpts) performs a choose gesture on a UI component that does not require additional information, such as a tab or a tree node. For example, use this syntax to choose a specific tab, but use the previous syntax to choose a particular tab from a tab group.

### **Input Arguments**

#### **testcase — Instance of test case**

matlab.uitest.TestCase object

Instance of the test case, specified as a matlab.uitest.TestCase object.

#### **comp — Component to choose**

UI component object

Component to choose during test, specified as a UI component object that supports a choose gesture. Components that support choose gestures include check boxes, knobs, switches, and drop-down lists.

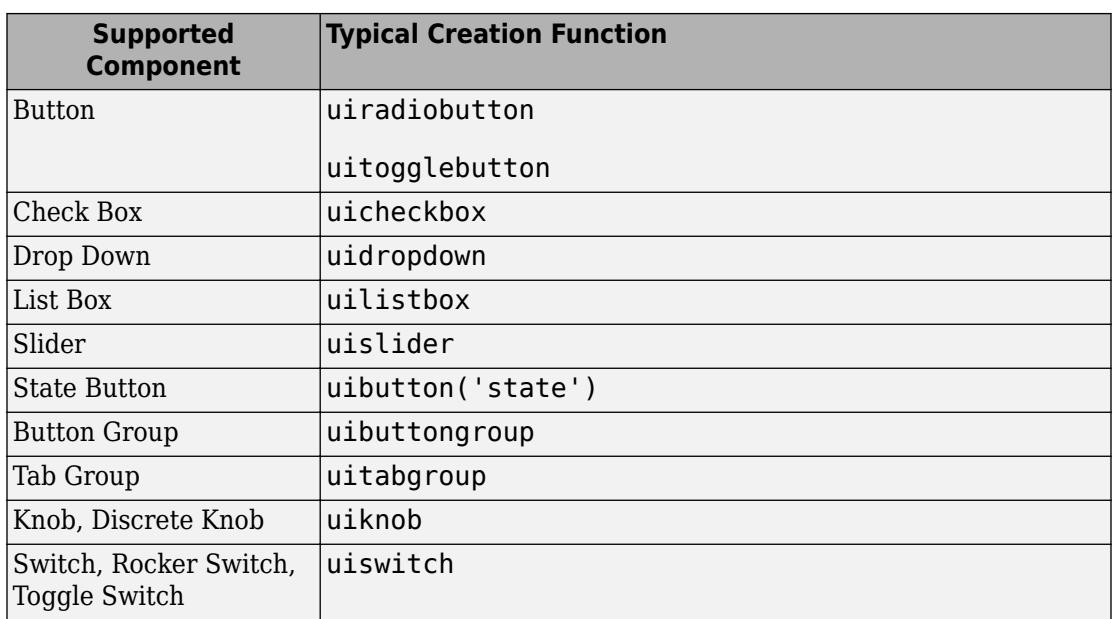

```
Data Types: matlab.ui.container.ButtonGroup |
matlab.ui.container.TabGroup | matlab.ui.control.CheckBox |
matlab.ui.control.DiscreteKnob | matlab.ui.control.DropDown |
matlab.ui.control.Knob | matlab.ui.control.ListBox |
matlab.ui.control.RadioButton | matlab.ui.control.RockerSwitch |
matlab.ui.control.Slider | matlab.ui.control.StateButton |
matlab.ui.control.Switch | matlab.ui.control.ToggleButton |
matlab.ui.control.ToggleSwitch
```
### **option — Item to choose**

depends on component

Item to choose in the component. The data type of option depends on the type of component under test. For example, if comp is a switch, option is a text or numeric value from the Items property of the switch. If comp is a check box, option is a logical value.

When a component has an Items property, option can be the value of an element in Items or an index to an element in Items. For example, for a default discrete knob, you can choose 'Medium' using a value for option that is either 'Medium' or 3.

#### **compNoOpts — Component to choose without options**

UI component object

Component to choose, specified as a UI component object that supports a choose gesture and does not require additional information. Components that support choose gestures include tabs and tree nodes.

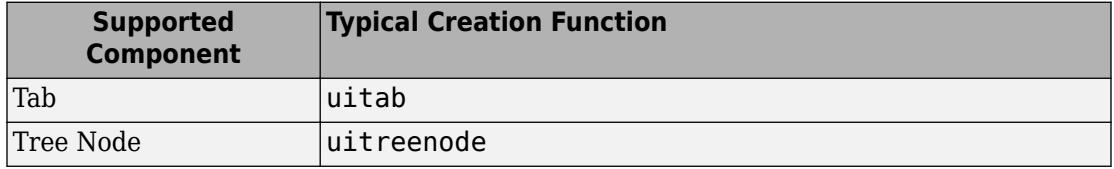

Data Types: matlab.ui.container.Tab | matlab.ui.container.TreeNode

### **Examples**

#### **Choose Value on Discrete Knob**

Create a discrete knob.

```
knob = uiknob('discrete');
```
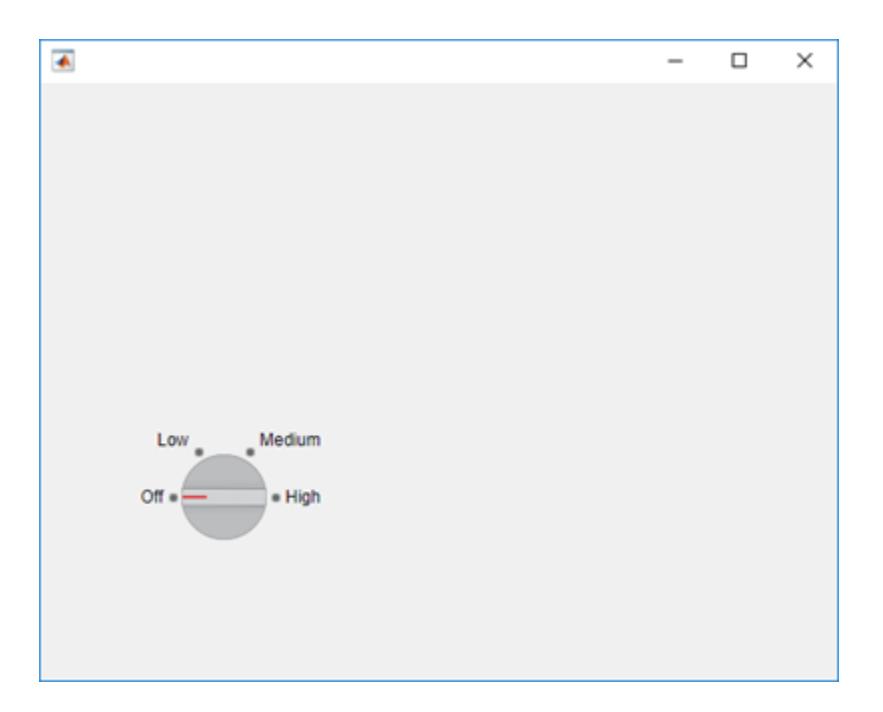

Create an interactive test case and choose the 'High' knob value. An animated blue dot performs the programmatic choose gesture.

```
tc = matlab.uitest.TestCase.forInteractiveUse;
tc.choose(knob,'High')
```
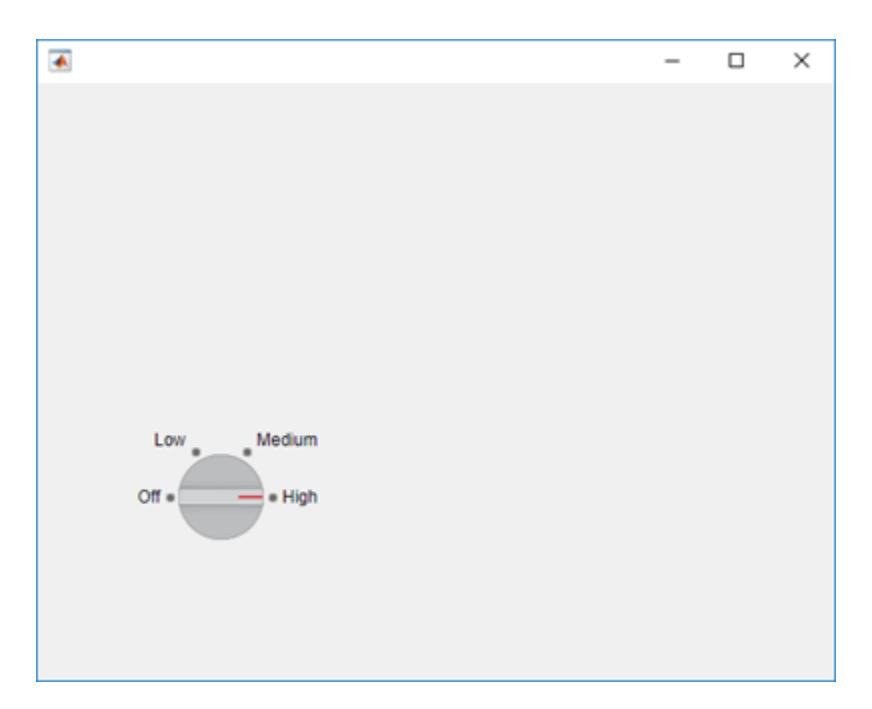

View the value of the Items property on the knob.

```
knob.Items
ans = 1×4 cell array
    {'Off'} {'Low'} {'Medium'} {'High'}
```
Choose the 'Low' knob value by index. The knob moves from 'High' to 'Low'.

tc.choose(knob,2)

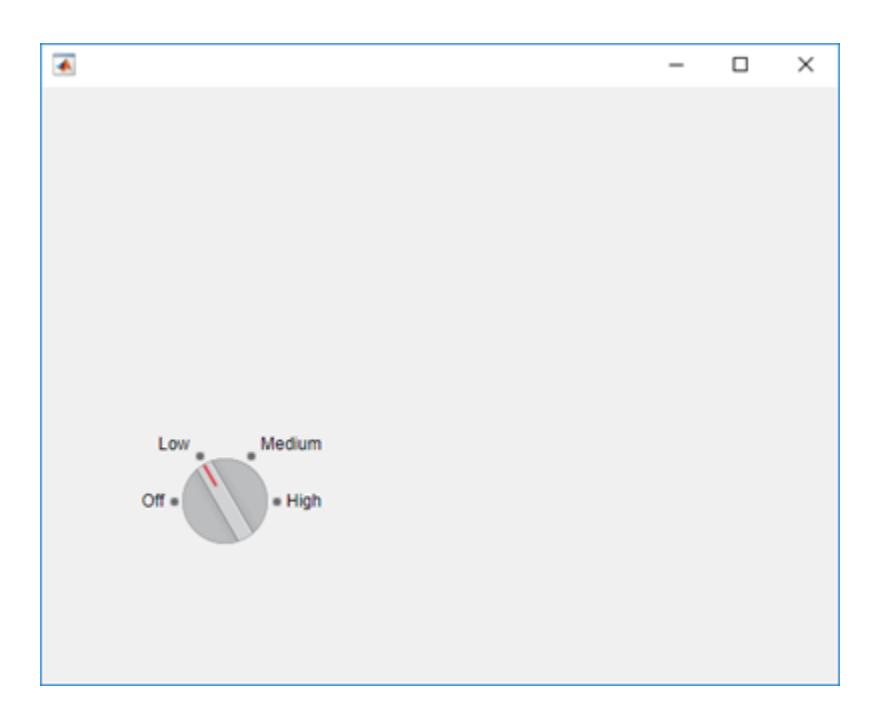

### **Choose Multiple Items in List Box**

Create a list box and enable multiple node selection.

```
listbox = uilistbox('Multiselect','on')
listbox = 
   ListBox (Item 1) with properties:
               Value: {'Item 1'}
               Items: {'Item 1' 'Item 2' 'Item 3' 'Item 4'}
           ItemsData: []
         Multiselect: 'on'
     ValueChangedFcn: ''
            Position: [100 100 100 74]
   Show all properties
```
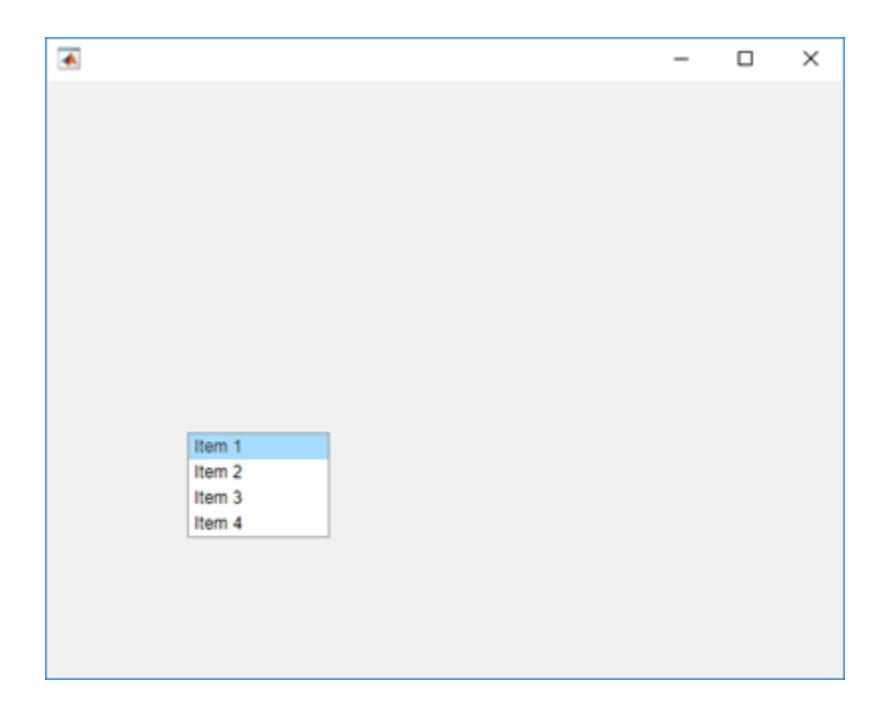

Create an interactive test case and choose items 1 through 3.

```
tc = matlab.uitest.TestCase.forInteractiveUse;
tc.choose(listbox,1:3);
```
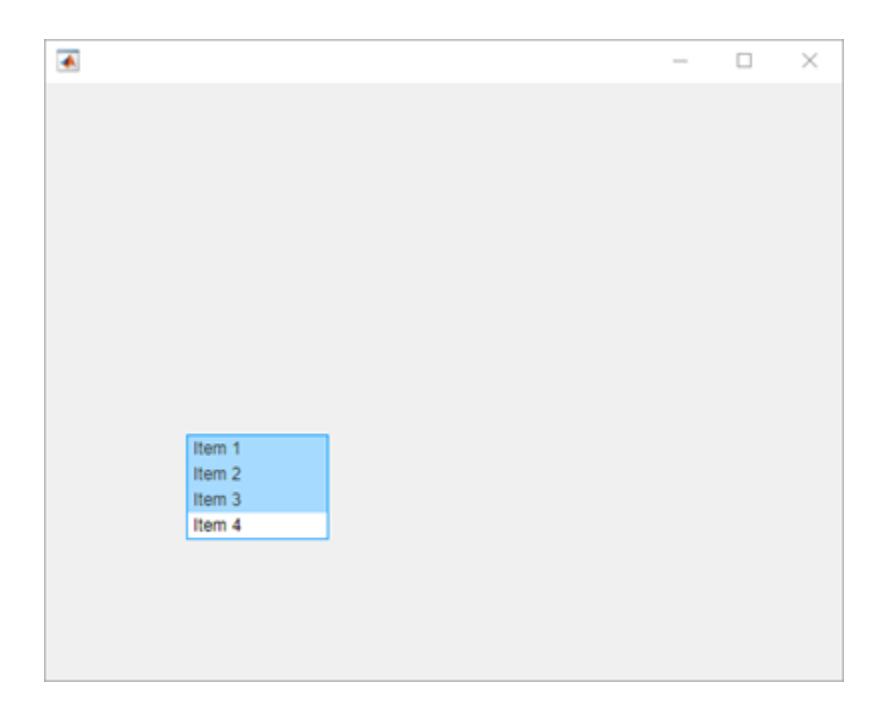

Choose items 1 and 3 using the values of the Items property.

```
tc.choose(listbox,{'Item 1','Item 3'});
```
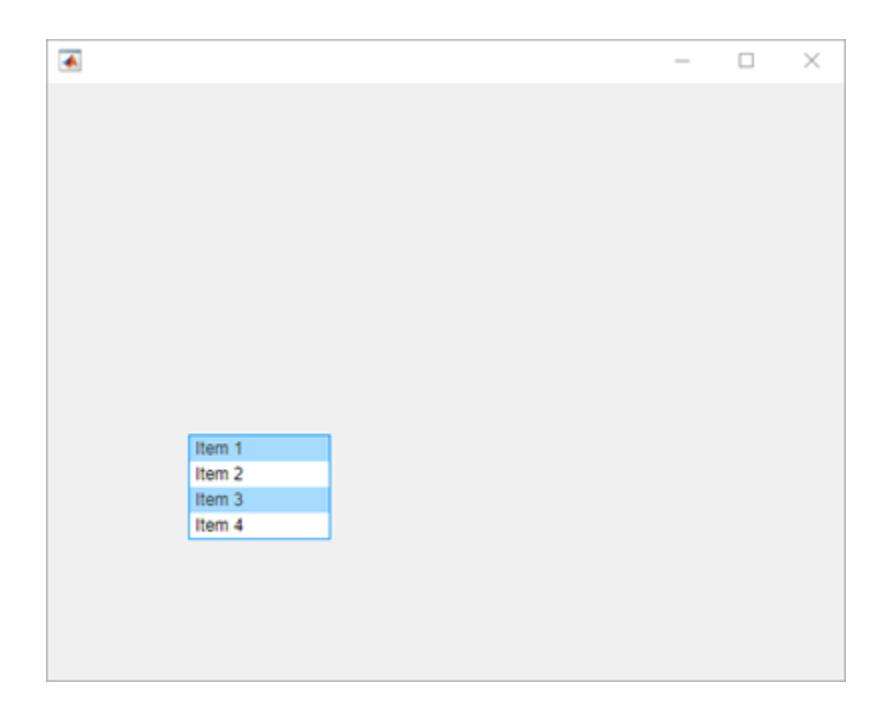

### **Choose Slider Value and Verify Change**

Create a slider.

s = uislider;

Create an interactive test case and verify that the value of the slider button is 0.

```
tc = matlab.uitest.TestCase.forInteractiveUse;
tc.verifyEqual(s.Value,0)
```
Interactive verification passed.

Choose a new slider value and verify the slider value changes. Since the framework mimics a user manipulating the component to an arbitrarily precisioned value, it is a best practice to use a tolerance to compare the actual and expected slider values.

```
expVal = 42;tc.choose(s,expVal);
tc.verifyEqual(s.Value,expVal,'AbsTol',0.1)
```
Interactive verification passed.

### **Choose Tab from Group and Verify Change**

Create a figure with two tabs.

```
fig = uifigure;group = uitabgroup(fig);tab1 = uitab(group,'Title','Tab #1');
tab2 = uitab(group, 'Title', 'Tab #2');
```
Create an interactive test case and verify that the selected tab title contains the substring '#1'.

```
tc = matlab.uitest.TestCase.forInteractiveUse;
tc.verifySubstring(group.SelectedTab.Title,'#1')
```
Interactive verification passed.

Choose tab 2 and verify that the selected tab changes.

```
tc.choose(group,'Tab #2');
tc.verifyEqual(group.SelectedTab,tab2)
```

```
Interactive verification passed.
```
## **See Also**

[matlab.uitest.TestCase.press](#page-15681-0)

### **Topics**

"Overview of App Testing Framework" "Write Test for App"

### **Introduced in R2018a**

# **drag**

**Class:** matlab.uitest.TestCase **Package:** matlab.uitest

Perform drag gesture on UI component

## **Syntax**

drag(testcase,comp,start,stop)

## **Description**

drag(testcase, comp, start, stop) performs a drag gesture from start to stop on the UI component comp.

## **Input Arguments**

### **testcase — Instance of test case**

matlab.uitest.TestCase object

Instance of the test case, specified as a matlab.uitest.TestCase object.

### **comp — Component to drag**

UI component object

Component to drag during test, specified as a UI component object that supports a drag gesture. Components that support drag gestures include continuous knobs and sliders.

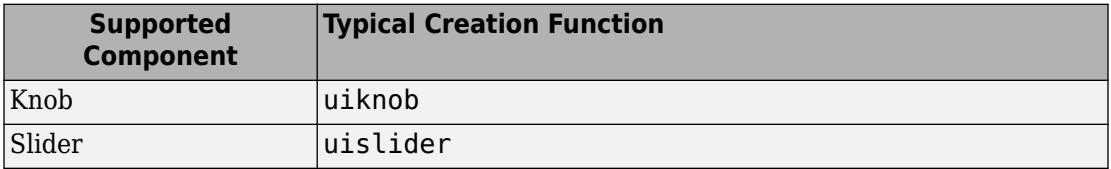

Data Types: matlab.ui.control.Knob | matlab.ui.control.Slider

#### **start — Starting value**

numeric value within component limits

Starting value of the drag gesture, specified as a numeric value within component limits. Limits are defined by the Limits property of the component.

### **stop — Stopping value**

numeric value within component limits

Stopping value of the drag gesture, specified as a numeric value within component limits. Limits are defined by the Limits property of the component.

### **Examples**

### **Drag Knob Between Values**

Create a knob.

knob = uiknob;

Create an interactive test case and drag the knob between two values. A blue dot representing the programmatic drag gesture appears and then disappears when the knob reaches the stop value.

```
tc = matlab.uitest.TestCase.forInteractiveUse;
tc.drag(knob,13,42)
```
### **Drag Slider and Verify Stop Value**

Create a slider with a minimum value of -237, a maximum value of 237, and a starting value of 7.

slider = uislider('Limits',[-237 237],'Value',7);

Create an interactive test case and verify the initial value of the slider.

```
tc = matlab.uitest.TestCase.forInteractiveUse;
tc.verifyEqual(slider.Value,7)
```

```
Interactive verification passed.
```
Drag the slider between two values and verify the final value. Since the framework mimics a user manipulating the component to an arbitrarily precisioned value, it is a best practice to use a tolerance to compare the actual and expected slider values.

```
val = 26.75;tc.drag(slider,-val,val)
tc.verifyEqual(slider.Value,val,'AbsTol',0.1)
```

```
Interactive verification passed.
```
### **See Also**

### **Topics**

"Overview of App Testing Framework"

#### **Introduced in R2018a**

## **matlab.uitest.TestCase.forInteractiveUse**

**Class:** matlab.uitest.TestCase **Package:** matlab.uitest

Create a TestCase object for interactive use

## **Syntax**

tc = matlab.uitest.TestCase.forInteractiveUse

### **Description**

tc = matlab.uitest.TestCase.forInteractiveUse creates a matlab.uitest.TestCase instance for interactive use. The TestCase is configured so you can experiment with it at the MATLAB command prompt. The TestCase reacts to qualification failures and successes by displaying messages to the screen for both passing and failing conditions.

## **Examples**

### **Construct Interactive TestCase**

Create a red lamp component that changes to green when a button is pressed.

```
fig = uifigure;
lamp = uilamp(fig,'Position',[50 100 20 20],'Color','red');<br>button = uibutton(fig,'ButtonPushedFcn',@(btn,event) set(lamp,'Color','green'));
```
Create a TestCase object configured for interactive use at the MATLAB command prompt.

tc = matlab.uitest.TestCase.forInteractiveUse;

Press the button.

tc.press(button)

Verify the lamp color is green. This test fails because the lamp stores color as an RGB triplet.

```
tc.verifyEqual(lamp.Color,'green')
Interactive verification failed.
---------------------
Framework Diagnostic:
---------------------
verifyEqual failed.
--> Classes do not match.
     Actual Class:
        double
     Expected Class:
         char
Actual Value:
     0 1 0
Expected char:
     green
```
Verify the lamp color is the RGB triplet for green.

#### tc.verifyEqual(lamp.Color,[0 1 0])

Interactive verification passed.

### **See Also**

**Introduced in R2018a**

### **hover**

**Class:** matlab.uitest.TestCase **Package:** matlab.uitest

Perform hover gesture on UI component

## **Syntax**

```
hover(testcase,comp)
hover(testcase,comp,location)
```
## **Description**

hover(testcase,comp) performs a hover gesture on the specified UI component that support this gesture. Supported components include those created with the uifigure, uiaxes, and axes functions.

hover(testcase, comp, location) specifies the location to hover within the component.

## **Input Arguments**

### **testcase — Instance of test case**

matlab.uitest.TestCase object

Instance of test case, specified as a matlab.uitest.TestCase object.

### **comp — Component to hover**

UI component object

Component to hover during test, specified as a UI component object that supports a hover gesture. Components that support hover gestures include UIAxes, Axes, and Figure objects.

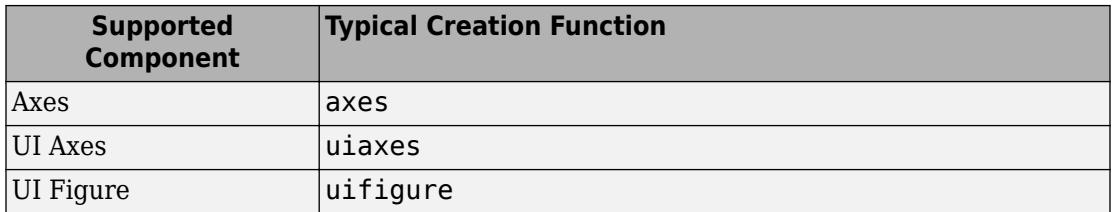

Data Types: matlab.graphics.axis.Axes | matlab.ui.control.UIAxes | matlab.ui.Figure

#### **location — Location to hover**

coordinates of hover point

Location to hover, specified as the coordinates of the hover point:

- UI Figure Specify the x- and y-coordinates of the hover point measured in pixels from the lower-left corner of the UI figure.
- UI Axes and Axes Location on axes to hover, specified as a 1-by-2 or 1-by-3 numeric array using the coordinates defined by the x-, y-, and optionally z-axis. If you do not specify a location, then MATLAB hovers at the center of the axes.

Example: [100 200] (UI figure) Example: [32.5 13 0.25] (UI axes)

### **Attributes**

Sealed true true

To learn about attributes of methods, see Method Attributes.

### **Examples**

#### **Hover UI Axes Object**

Create a UI axes and an interactive test case instance.

```
uiAx = uiaxes;
testCase = matlab.uitest.TestCase.forInteractiveUse;
Hover over the point defined by the axes coordinates (0.2, 0.4).
testCase.hover(uiAx,[0.2 0.4]);
```
### **Hover UI Figure Object**

Create a UI figure and an interactive test case instance.

```
uiFig = uifigure;
testCase = matlab.uitest.TestCase.forInteractiveUse;
```
Hover over the point defined by the pixel coordinates (100, 200).

testCase.hover(uiFig,[100 200]);

### **See Also**

[axes](#page-579-0) | [press](#page-15681-0) | [uiaxes](#page-17014-0) | [uifigure](#page-17122-0)

### **Topics**

"Overview of App Testing Framework" "Write Test for App" "Write Test That Uses App Testing and Mocking Frameworks"

#### **Introduced in R2019a**

### <span id="page-15681-0"></span>**press**

**Class:** matlab.uitest.TestCase **Package:** matlab.uitest

Perform press gesture on UI component

### **Syntax**

```
press(testcase,comp)
press(testcase,ax,location)
press(testcase,s,direction)
```
## **Description**

press(testcase,comp) performs a press gesture on the UI component comp.

press(testcase,ax,location) specifies the location to press within the axes ax. For example,  $p$  ress (testcase, ax,  $[1\ 2]$ ) presses the axes coordinate  $(1,2)$ . If you do not specify the location, MATLAB presses at the center of the axes.

press(testcase,s,direction) specifies whether to press the 'up' or 'down' button in the spinner s. For example, press(testcase,s,'down') presses the decrement button within the spinner.

## **Input Arguments**

### **testcase — Instance of test case**

matlab.uitest.TestCase object

Instance of the test case, specified as a matlab.uitest.TestCase object.

**comp — Component to press** UI component object

Component to press during test, specified as a UI component object that supports a press gesture. Components that support press gestures include buttons, check boxes, and switches.

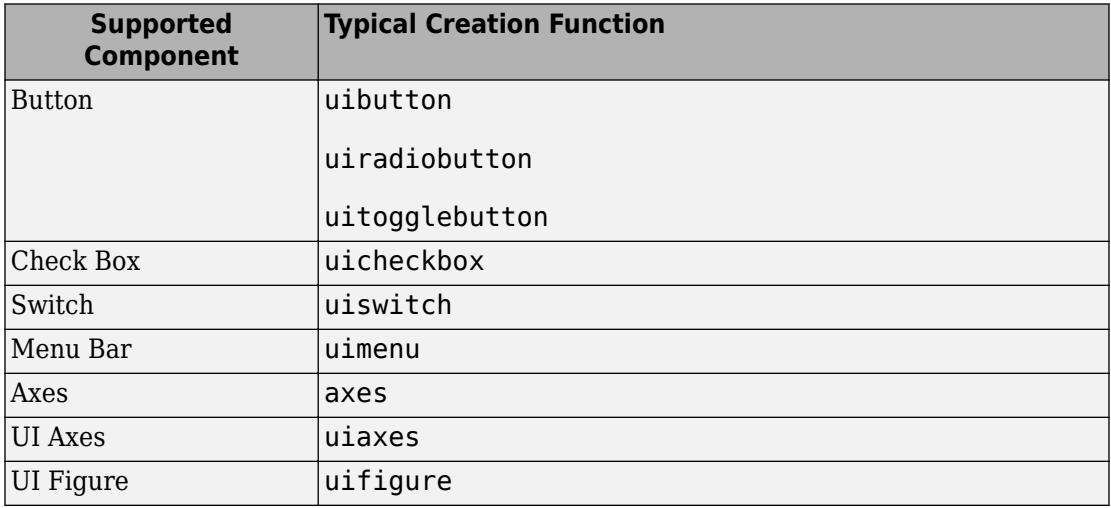

Data Types: matlab.ui.control.Button | matlab.ui.control.StateButton | matlab.ui.control.CheckBox | matlab.ui.control.RadioButton | matlab.ui.control.ToggleButton | matlab.ui.control.Switch | matlab.ui.control.ToggleSwitch | matlab.ui.control.RockerSwitch | matlab.graphics.axis.Axes | matlab.ui.control.UIAxes | matlab.ui.Figure | matlab.ui.container.Menu

#### **ax — Axes component to press**

```
matlab.ui.control.UIAxes object
```
Axes component to press during test, specified as a matlab.ui.control.UIAxes object. Create the axes component with the [uiaxes](#page-17014-0) function.

Data Types: matlab.ui.control.UIAxes

### **location — Location to press**

center axes coordinate (default) | 1-by-2 or 1-by-3 numeric array

Location to press, specified as the coordinates of the point:

• UI Figure - Specify the x- and y-coordinates of the point to press measured in pixels from the lower-left corner of the UI figure.

• UI Axes and Axes - Location on axes to press, specified as a 1-by-2 or 1-by-3 numeric array using the coordinates defined by the x-, y-, and optionally z-axis. If you do not specify a location, then MATLAB presses at the center of the axes.

Example: [100 200] (UI figure)

Example: [32.5 13 0.25] (UI axes)

#### **s — Spinner component to press**

matlab.ui.control.Spinner object

Spinner component to press during test, specified as a matlab.ui.control.Spinner object. Spinner components are typically created with the [uispinner](#page-17218-0) function.

Data Types: matlab.ui.control.Spinner

#### **direction — Direction of change**

'up' | 'down'

Direction of change for the spinner, specified as 'up' or 'down'. To increment the value of the spinner, use 'up'. To decrement the value, use 'down'.

Data Types: char | string

### **Examples**

#### **Press Button**

Create a slider switch.

s = uiswitch('slider');

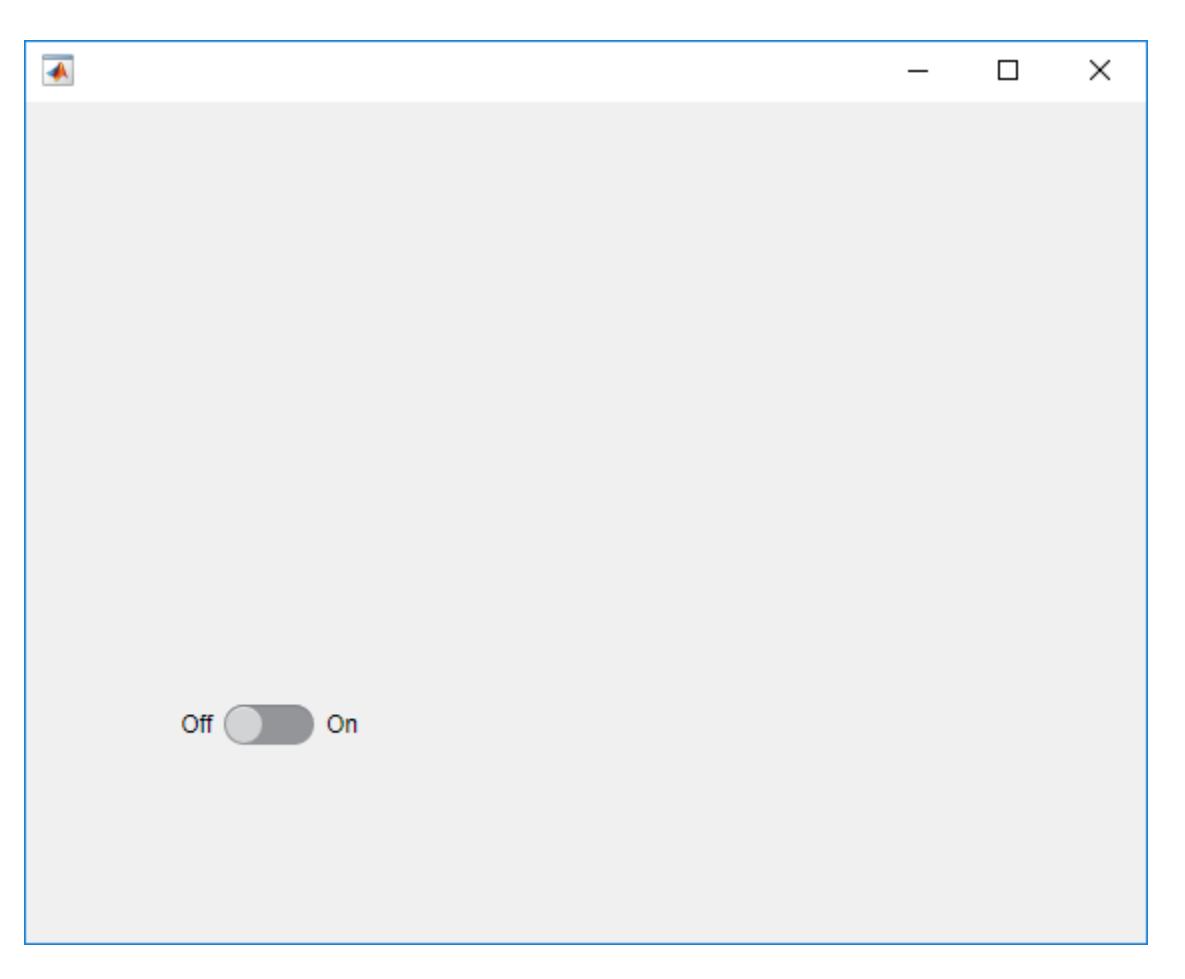

Create an interactive test case and press the switch. A blue dot representing the programmatic push gesture appears and then disappears at the center of the switch. The switch moves from 'Off' to 'On'.

```
tc = matlab.uitest.TestCase.forInteractiveUse;
tc.press(s)
```
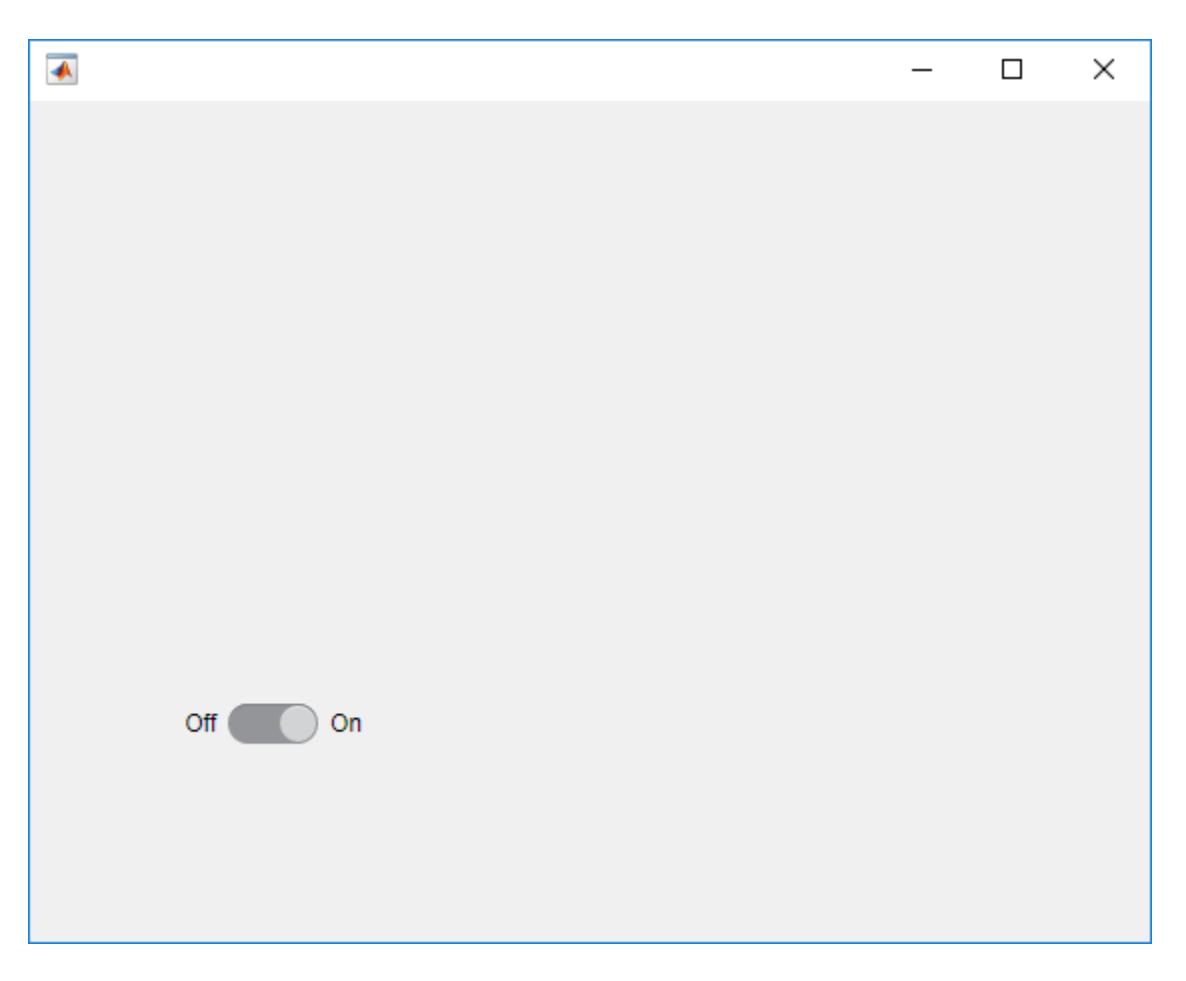

### **Press Axes Location**

Create UI axes and an interactive test case instance.

```
ax = <i>u</i>iaxes;tc = matlab.uitest.TestCase.forInteractiveUse;
```
Press the center of the axes. A blue dot representing the programmatic push gesture appears and then disappears at the center of the axes.

tc.press(ax);

Press the axes at the coordinates (0.85,0.2). A blue dot representing the programmatic push gesture appears and then disappears at the specified axes coordinate.

tc.press(ax,[0.85 0.2]);

#### **Press Button and Verify Value Change**

Create a state button.

```
b = uibutton('state');
```
Create an interactive test case and verify that the value of the state button is false.

```
tc = matlab.uitest.TestCase.forInteractiveUse;
tc.verifyFalse(b.Value)
```
Interactive verification passed.

Press the button and verify the state changes to true. A blue dot representing the programmatic push gesture appears and then disappears on the button.

```
tc.press(b);
tc.verifyTrue(b.Value)
Interactive verification passed.
```
### **Modify Value of Spinner and Verify Change**

Create a spinner with an initial value of 42.

```
s = uispinner('Value', 42);
initVal = s.Value;
```
Create an interactive test case and increment the spinner. Verify that the new value of the spinner is the initial value plus the spinner step value.

```
tc = matlab.uitest.TestCase.forInteractiveUse;
tc.press(s,'up');
tc.verifyEqual(s.Value,initVal+s.Step)
```

```
Interactive verification passed.
```
Decrement the value of the spinner and verify that the value of the spinner is equal to the initial value again.

tc.press(s,'down'); tc.verifyEqual(s.Value,initVal)

Interactive verification passed.

## **See Also**

[matlab.uitest.TestCase.choose](#page-15663-0)

### **Topics**

"Overview of App Testing Framework" "Write Test for App" "Write Test That Uses App Testing and Mocking Frameworks"

### **Introduced in R2018a**

# **type**

**Class:** matlab.uitest.TestCase **Package:** matlab.uitest

Type in UI component

# **Syntax**

type(testcase,comp,value)

# **Description**

type(testcase,comp,value) types value in the UI component comp.

# **Input Arguments**

### **testcase — Instance of test case**

matlab.uitest.TestCase object

Instance of the test case, specified as a matlab.uitest.TestCase object.

### **comp — Component to type in**

UI component object

Component to type in during test, specified as a UI component object that supports a type gesture. Components that support type gestures include edit fields and text areas.

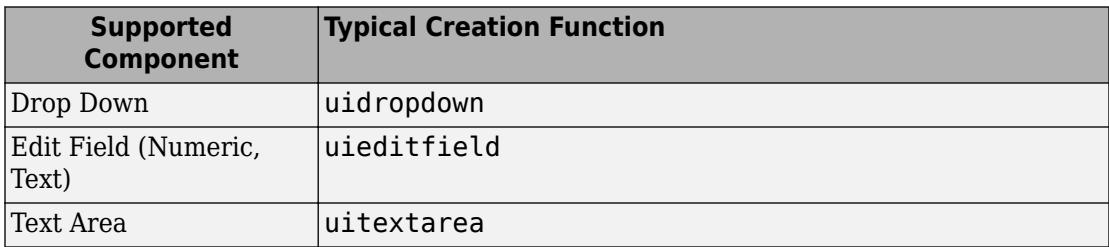

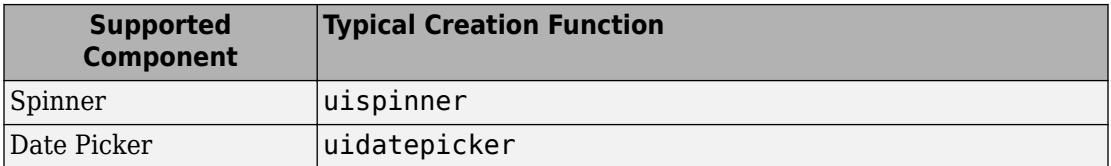

Data Types: matlab.ui.control.DropDown | matlab.ui.control.EditField | matlab.ui.control.NumericEditField | matlab.ui.control.Spinner | matlab.ui.control.TextArea | matlab.ui.control.DatePicker

#### **value — Value to type**

depends on component

Value to type into the component. The data type of value depends on the type of component under test. For example, if comp is a spinner, value is specified as a numeric. If comp is a text area, value is specified as a character vector or string.

### **Examples**

### **Type in Edit Field and Verify Change**

Create a text edit field.

```
ed = uieditfield('Value','Hello')
```
Create an interactive test case and verify the initial value.

```
tc = matlab.uitest.TestCase.forInteractiveUse;
tc.verifyEqual(ed.Value,'Hello')
```
Interactive verification passed.

Type the word "Goodbye" in the edit field and verify the new value.

```
value = 'Goodbye';
tc.type(ed,value)
tc.verifyEqual(ed.Value,value)
```
Interactive verification passed.

#### **Add Item to Drop-down List and Verify Change**

Create an editable drop-down list.

dropdown = uidropdown('Editable','on');

Create an interactive test case and add a custom item to the drop-down list.

```
tc = matlab.uitest.TestCase.forInteractiveUse;
tc.type(dropdown,'Custom Item');
```
Verify the new value.

tc.verifyEqual(dropdown.Value,'Custom Item')

Interactive verification passed.

## **See Also**

### **Topics**

"Overview of App Testing Framework"

### **Introduced in R2018a**

## **matlab.uitest.unlock**

Unlock figure locked by app testing framework

## **Syntax**

```
matlab.uitest.unlock(fig)
```
### **Description**

matlab.uitest.unlock(fig) unlocks a figure that the app testing framework locked so that you can interact with the figure components.

## **Examples**

### **Unlock Figure**

Create a class-based unit test that derives from matlab.uitest.TestCase and contains a keyboard statement.

```
classdef SimpleUITest < matlab.uitest.TestCase
     methods (Test)
         function test1(testCase)
            fig = uifigure; testCase.addTeardown(@delete,fig);
            button = uibutton(fig);
             keyboard;
         end
     end
```

```
end
```
Run the test. MATLAB enters debug mode at the keyboard command. The figure is locked and you cannot interactively press the button.

runtests('SimpleUITest')

While in debug mode, unlock the figure. You can interact with the button.

K>> matlab.uitest.unlock(fig);

Continue execution of the test. The test completes and closes the figure during tear down.

K>> dbcont

## **Input Arguments**

**fig — Figure to unlock** figure handle | array of figure handles

Figure to unlock, specified as a figure handle or an array of figure handles. Each figure handle must correspond to a figure created with the [uifigure](#page-17122-0) function.

Example: fh Example: [fh1 fh2] Data Types: matlab.ui.Figure

## **See Also**

[matlab.uitest.TestCase](#page-15657-0) | [uifigure](#page-17122-0)

**Introduced in R2018a**

## **uminus, -**

Unary minus

# **Syntax**

 $C = -A$  $C = uminus(A)$ 

## **Description**

 $C = -A$  negates the elements of A and stores the result in C.

 $C =$  uminus(A) is an alternative way to execute  $-A$ , but is rarely used. It enables operator overloading for classes.

## **Examples**

### **Negate Elements of Matrix**

Create a 2-by-2 matrix, A.  $A = [1 -3; -2 4]$ A = *2×2* 1 -3  $-2$  4

Negate the elements of A.

 $C = -A$ 

C = *2×2*

 -1 3  $2 -4$ 

# **Input Arguments**

**A — Input array** scalar | vector | matrix | multidimensional array

Input array, specified as a scalar, vector, matrix, or multidimensional array. A can be a numeric array, logical array, character array, duration array, or calendar duration array. Complex Number Support: Yes

# **Extended Capabilities**

## **Tall Arrays**

Calculate with arrays that have more rows than fit in memory.

This function fully supports tall arrays. For more information, see "Tall Arrays".

### **C/C++ Code Generation**

Generate C and C++ code using MATLAB® Coder™.

## **GPU Arrays**

Accelerate code by running on a graphics processing unit (GPU) using Parallel Computing Toolbox™.

This function fully supports GPU arrays. For more information, see "Run MATLAB Functions on a GPU" (Parallel Computing Toolbox).

### **Distributed Arrays**

Partition large arrays across the combined memory of your cluster using Parallel Computing Toolbox™.

This function fully supports distributed arrays. For more information, see "Run MATLAB Functions with Distributed Arrays" (Parallel Computing Toolbox).

### **See Also**

[minus](#page-9443-0) | [uplus](#page-15785-0)

### **Topics**

"Array vs. Matrix Operations" "Operator Precedence" "MATLAB Operators and Special Characters"

#### **Introduced before R2006a**
# **underlyingValue**

Underlying numeric value for C++ enumeration object created in MATLAB

# **Syntax**

```
underlyingValue(cppEnum)
```
## **Description**

underlyingValue(cppEnum) returns the underlying numeric value for a  $C++$ enumeration object created in MATLAB. underlyingValue is an instance method of the enumeration.

## **Examples**

## **Display Underlying Color Value**

Create a file enums. hpp with these statements.

```
enum class COLOR {
```
RED=100, BLUE=500, BLACK=1000, WHITE=5000,

};

Build the C++ interface.

```
clibgen.buildInterface('enums.hpp')
addpath enums
```
Type clib.enums.COLOR., then press **Tab**. Select BLACK.

Display the underlying numeric value. underlyingValue(clib.enums.COLOR.BLACK)  $ans = 1000$ 

# **Input Arguments**

**cppEnum — C++ enumeration created in MATLAB** C++ enumeration object C++ enumeration created in MATLAB, specified as a C++ enumeration object.

Example: clib.enums.COLOR.BLACK

**See Also** [clibgen.buildInterface](#page-1697-0)

**Introduced in R2019a**

## **undocheckout**

(Has been removed) Undo previous checkout from source control system (UNIX platforms)

**Note** undocheckout has been removed.

## **Syntax**

```
undocheckout('filename')
undocheckout({'filename1','filename2', ...,'filenamen'})
```
## **Description**

undocheckout('filename') makes the file filename available for checkout, where filename does not reflect any of the changes you made after you last checked it out. Use the full path for filename and include the file extension.

undocheckout({'filename1','filename2', ...,'filenamen'}) makes filename1 through filenamen available for checkout, where the files do not reflect any of the changes you made after you last checked them out. Use the full paths for the file names and include the file extensions.

## **Examples**

Undo the checkouts of /myserver/myfiles/clock.m and /myserver/myfiles/ calendar.m from the source control system:

```
undocheckout({'/myserver/myfiles/clock.m', ... 
'/myserver/myfiles/calendar.m'})
```
#### **Introduced before R2006a**

# **unicode2native**

Convert Unicode character representation to numeric bytes

## **Syntax**

```
bytes = unicode2native(unicodestr)
bytes = unicode2native(unicodestr,encoding)
```
## **Description**

bytes = unicode2native(unicodestr) converts the input Unicode character representation, unicodestr, to the user default encoding, and returns the bytes as a uint8 vector, bytes. Output vector bytes has the same general array shape as the unicodestr input. You can save the output of unicode2native to a file using the [fwrite](#page-4455-0) function. unicodestr can be a character vector or a string scalar.

bytes = unicode2native(unicodestr,encoding) converts unicodestr to the character encoding scheme specified by encoding. The input argument encoding must have no characters ('') or must be a name or alias for an encoding scheme. Some examples are 'UTF-8', 'latin1', 'US-ASCII', and 'Shift\_JIS'. If encoding is unspecified or has no characters (''), the default encoding scheme is used. encoding can be a character vector or a string scalar.

## **Examples**

This example begins with two character vectors containing Unicode character representations. It assumes that str1 contains text in a Western European language and that str2 contains Japanese text. The example writes both character vectors into the same file, using the ISO-8859-1 character encoding scheme for the first character vector and the Shift-JIS encoding scheme for the second character vector. The example uses unicode2native to convert str1 and str2 to the appropriate encoding schemes.

```
fid = fopen('mixed.txt', 'w');
bytes1 = unicode2native(str1, 'ISO-8859-1');
```

```
fwrite(fid, bytes1, 'uint8');
bytes2 = unicode2native(str2, 'Shift_JIS');
fwrite(fid, bytes2, 'uint8');
fclose(fid);
```
## **See Also**

[native2unicode](#page-9768-0)

**Introduced before R2006a**

# **union**

Set union of two arrays

## **Syntax**

```
C = union(A, B)C = union(A, B, setOrder)C = union(A, B, \dots, 'rows')C = union(A, B, 'rows', \underline{\hspace{2cm}})[C, ia, ib] = union([C, ia, ib] = union(A, B, 'leqacy')[C, ia, ib] = union(A, B, 'rows', 'leqacy')
```
# **Description**

 $C =$  union(A,B) returns the combined data from A and B with no repetitions. C is in sorted order.

• If A and B are tables or timetables, then union returns the combined set of rows from both tables. For timetables, union takes row times into account to determine equality, and sorts the output timetable C by row times.

```
C = union(A,B, setOrder) returns C in a specific order. setOrder can be 'sorted'
or 'stable'.
```
 $C = union(A, B, \dots, 'rows')$  and  $C = union(A, B, 'rows', \dots)$  treat each row of A and each row of B as single entities and return the combined rows from A and B, with no repetitions. You must specify A and B and optionally can specify setOrder.

The 'rows' option does not support cell arrays, unless one of the inputs is either a categorical array or a datetime array.

 $[C,ia,ib] = union($  also returns index vectors ia and ibusing any of the previous syntaxes.

- If the 'rows' option is specified, then the rows of C are a sorted combination of the rows of  $A(ia,:)$  and  $B(ib,:)$ .
- If A and B are tables or timetables, then C is a sorted combination of the rows of  $A(ia,:)$  and  $B(ib,:)$ .

```
[C, ia, ib] = union(A, B, 'legacy') and [C, ia, ib] = union(A,B,'rows','legacy') preserve the behavior of the union function from R2012b and
prior releases.
```
The 'legacy' option does not support categorical arrays, datetime arrays, duration arrays, tables, or timetables.

# **Examples**

## **Union of Two Vectors**

Define two vectors with a value in common.

 $A = [5 \ 7 \ 1];$  $B = [3 1 1];$ 

Find the union of vectors A and B.

 $C = union(A, B)$  $C = 1 \times 4$ 1 3 5 7

## **Union of Two Tables**

Define two tables with rows in common.

A = table( $[1:5]$ ', $[4$ ';'B';'C';'D';'E'],logical( $[0;1;0;1;0]$ ))

union

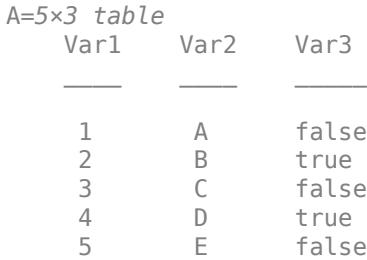

## B = table( $[1:2:10]$ ', $['A'$ ;'C';'E';'G';'I'],logical(zeros(5,1)))

#### B=*5×3 table*

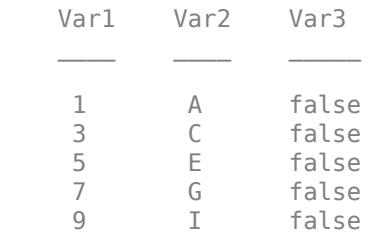

### Find the union of tables A and B.

### $C = union(A, B)$

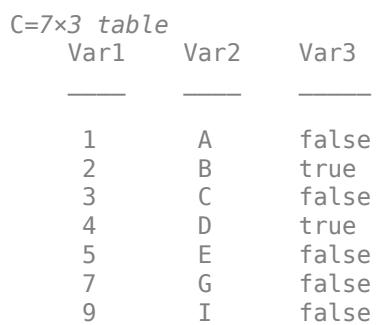

### **Union of Two Vectors and Their Indices**

Define two vectors with a value in common.

 $A = [5 \ 7 \ 1];$  $B = [3 \ 1 \ 1];$ 

Find the union of vectors A and B, as well as the index vectors, ia and ib.

```
[C, ia, ib] = union(A, B)C = 1×4
     1 3 5 7
ia = 3×1
     3
     1
     2
ib = 1
```
The values in  $C$  are the combined values of  $A(ia)$  and  $B(jb)$ .

### **Union of Two Tables and Their Indices**

Define a table, A, of gender, age, and height for three people.

```
A = table(['M'; 'M'; 'F'], [27;52;31], [74;68;64],...'VariableNames',{'Gender' 'Age' 'Height'},...
'RowNames',{'Ted' 'Fred' 'Betty'})
```

```
A=3×3 table
```
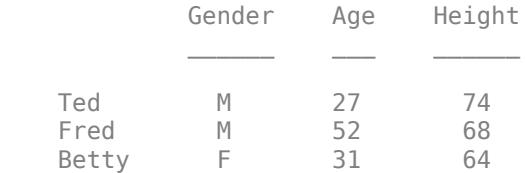

Define a table, B with the same variables as A.

```
B = table(['F'; 'M'], [64; 68], [31; 47], \ldots'VariableNames',{'Gender' 'Height' 'Age'},...
'RowNames',{'Meg' 'Joe'})
B=2×3 table
          Gender Height Age
Meg F 64 31
 Joe M 68 47
```
Find the union of tables A and B, as well as the index vectors, ia and ib.

 $[C, ia, ib] = union(A, B)$ 

C=*4×3 table* Gender Age Height Betty F 31 64 Ted M 27 74 Joe M 47 68 Fred M 52 68 ia = *3×1* 3 1 2

 $ib = 2$ 

The data for Meg and Betty are the same. union only returns the index from A, which corresponds to Betty.

### **Union of Rows in Two Matrices**

Define two matrices with a row in common.

 $A = [2 \ 2 \ 2; \ 0 \ 0 \ 1];$  $B = [1 2 3; 2 2 2; 2 2 2];$ 

Find the combined rows of A and B, with no repetition, as well as the index vectors ia and ib.

```
[C, ia, ib] = union(A, B, 'rows')C = 3×3
 0 0 1
      \begin{array}{ccc} 1 & 2 & 3 \\ 2 & 2 & 2 \end{array} 2 2 2
ia = 2×1
       2
       1
```
 $ib = 1$ 

The rows of  $C$  are the combined rows of  $A(ia,:)$  and  $B(jb,:)$ .

### **Union of Two Vectors with Specified Output Order**

Use the setOrder argument to specify the ordering of the values in C.

Specify 'stable' if you want the values in C to have the same order as in A and B.

```
A = [5 \ 7 \ 1];B = [3 1 1];[C, ia, ib] = union(A, B, 'stable')C = 1×4
      5 7 1 3
ia = 3×1
      1
```
 2 3  $ib = 1$ Alternatively, you can specify 'sorted' order.  $A = [5 \ 7 \ 1];$ B = [3 1 1];  $[C, ia, ib] = union(A, B, 'sorted')$ C = *1×4* 1 3 5 7 ia = *3×1* 3 1 2  $ib = 1$ 

### **Union of Vectors Containing NaNs**

Define two vectors containing NaN.

 $A = [5$  NaN 1];  $B = [4$  NaN NaN];

Find the union of vectors A and B.

```
C = union(A, B)C = 1×6
     1 4 5 NaN NaN NaN
```
union treats NaN values as distinct.

### **Cell Array of Character Vectors with Trailing White Space**

Create a cell array of character vectors, A.

```
A = \{ 'dog', 'cat', 'fish', 'horse' \};
```
Create a cell array of character vectors, B, where some of the vectors have trailing white space.

 $B = \{\text{'dog } \text{'}\text{cat } \text{'}\text{fish } \text{'}\text{'}\text{horse'}\};$ 

Combine the elements of A and B.

```
[C, ia, ib] = union(A, B)C = 1x6 cell array
    {'cat'} {'dog'} {'dog '} {'fish'} {'fish '} {'horse'}
ia = 4×1
      2
      1
      3
      4
ib = 2×1
      1
      3
```
union treats trailing white space in cell arrays of character vectors as distinct characters.

### **Union of Vectors of Different Classes and Shapes**

Create a column vector character array.

```
A = ['A', 'B', 'C']A = 3x1 char array
     'A'
      'B'
     \overline{C}
```
#### class(A)

 $ans =$ 'char'

Create a row vector containing elements of numeric type double.

```
B = [68 69 70]B = 1×3
    68 69 70
```
### class(B)

 $ans =$ 'double'

### The union of A and B returns a column vector character array.

```
C = union(A, B)C = 6x1 char array
      'A'
      'B'
     \overline{C} 'D'
      'E'
      'F'
```
### class(C)

ans  $=$ 'char'

## **Union of Char and Cell Array of Character Vectors**

Create a character vector containing the letters a , b, and c.

```
A = ['a', 'b', 'c'];class(A)
ans ='char'
```
Create a cell array of character vectors containing the letters c, d, and e.

```
B = \{ 'c', 'd', 'e' \};
class(B)
ans ='cell'
```
Combine the elements of A and B.

```
C = union(A, B)C = 5x1 cell array
     {'a'}
     {'b'}
     {'c'}
     {'d'}
     {'e'}
```
The result, C, is a cell array of character vectors.

```
class(C)
```
 $ans =$ 'cell'

## **Preserve Legacy Behavior of union**

Use the 'legacy' flag to preserve the behavior of union from R2012b and prior releases in your code.

Find the union of A and B with the current behavior.

```
A = [5 7 1];B = [3 1 1];[C1,ial,ib1] = union(A,B)C1 = 1×4
     1 3 5 7
ia1 = 3×1
     3
     1
     2
```
 $ib1 = 1$ 

Find the union of A and B, and preserve the legacy behavior.

```
A = [5 \ 7 \ 1];B = [3 1 1];[C2, ia2, ib2] = union(A, B, 'legacy')C2 = 1×4
     1 3 5 7
ia2 = 1×2
     1 2
ib2 = 1×2
     3 1
```
## **Input Arguments**

## **A,B — Input arrays**

numeric arrays | logical arrays | character arrays | string arrays | categorical arrays | datetime arrays | duration arrays | cell arrays of character vectors | tables | timetables

Input arrays, specified as numeric arrays, logical arrays, character arrays, string arrays, categorical arrays, datetime arrays, duration arrays, cell arrays of character vectors, tables, or timetables. If you specify the 'rows' option, A and B must have the same number of columns.

A and B must be of the same class with the following exceptions:

- logical, char, and all numeric classes can combine with double arrays.
- Cell arrays of character vectors can combine with character arrays or string arrays.
- Categorical arrays can combine with character arrays, cell arrays of character vectors, or string arrays.
- Datetime arrays can combine with cell arrays of date character vectors or single date character vectors.

There are additional requirements for A and B based on data type:

- If A and B are both ordinal categorical arrays, they must have the same sets of categories, including their order. If neither A nor B are ordinal, they need not have the same sets of categories, and the comparison is performed using the category names. In this case, the categories of C are the sorted union of the categories from A and B.
- If A and B are tables or timetables, they must have the same variable names (except for order). For tables, row names are ignored, so that two rows that have the same values, but different names, are considered equal. For timetables, row times are taken into account, so that two rows that have the same values, but different times, are not considered equal.
- If A and B are datetime arrays, they must be consistent with each other in whether they specify a time zone.

A and B also can be objects with the following class methods:

- sort (or sortrows for the 'rows' option)
- ne

The object class methods must be consistent with each other. These objects include heterogeneous arrays derived from the same root class. For example, A and B can be arrays of handles to graphics objects.

#### **setOrder — Order flag**

'sorted' (default) | 'stable'

Order flag, specified as 'sorted' or 'stable', indicates the order of the values (or rows) in C.

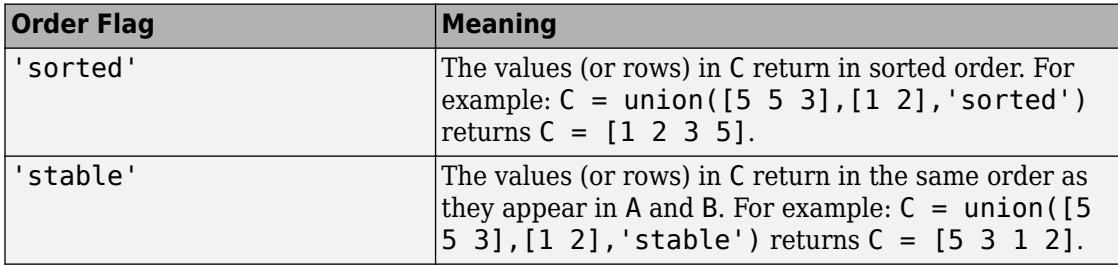

Data Types: char | string

## **Output Arguments**

### **C — Combined data of A and B**

vector | matrix | table | timetable

Combined data of A and B, returned as a vector, matrix, table, or timetable. If the inputs A and B are tables or timetables, then the order of the variables in C is the same as the order of the variables in A.

The following describes the shape of C when the inputs are vectors or matrices and when the 'legacy' flag is not specified:

- If the 'rows' flag is not specified, then C is a column vector unless both A and B are row vectors, in which case C is a row vector. For example, union([],[1 2]) returns a column vector.
- If the 'rows' flag is specified, then C is a matrix containing the combined rows of A and B.

The class of the inputs A and B determines the class of C:

- If the class of A and B are the same, then C is the same class.
- If you combine a char or nondouble numeric class with double, then C is the same class as the nondouble input.
- If you combine a logical class with double, then C is double.
- If you combine a cell array of character vectors with char, then C is a cell array of character vectors.
- If you combine a categorical array with a character vector, cell array of character vectors, or string, then C is a categorical array.
- If you combine a datetime array with a cell array of date character vectors or single date character vector, then C is a datetime array.
- If you combine a string array with a character vector or cell array of character vectors, then C is a string array.

## **ia — Index to A**

column vector

Index to A, returned as a column vector when the 'legacy' flag is not specified. ia indicates the values (or rows) in A that contribute to the union. If a value (or row) appears multiple times in A, then ia contains the index to the first occurrence of the value (or row). If a value appears in both A and B, then ia contains the index to the first occurrence in A.

### **ib — Index to B**

column vector

Index to B, returned as a column vector when the 'legacy' flag is not specified. ib indicates the values (or rows) in B that contribute to the union. If there is a repeated value (or row) appearing exclusively in B, then ib contains the index to the first occurrence of the value. If a value (or row) appears in both A and B, then ib does not contain an index to the value (or row).

# **Tips**

• To find the union with respect to a subset of variables from a table or timetable, you can use column subscripting. For example, you can use union(A(:,*vars*),B(:,*vars*)), where *vars* is a positive integer, a vector of positive integers, a variable name, a cell array of variable names, or a logical vector. Alternatively, you can use [vartype](#page-15867-0) to create a subscript that selects variables of a specified type.

# **Extended Capabilities**

## **Tall Arrays**

Calculate with arrays that have more rows than fit in memory.

Usage notes and limitations:

- The 'stable' sorting order is not supported.
- The 'legacy' flag is not supported.
- Inputs of type char are not supported.

For more information, see "Tall Arrays".

## **C/C++ Code Generation**

Generate C and C++ code using MATLAB® Coder™.

Usage notes and limitations:

- Code generation does not support cell arrays for the first or second arguments.
- When you do not specify the 'rows' option:
	- Inputs A and B must be vectors with the same orientation. If you specify the 'legacy' option, then inputs A and B must be row vectors.
	- The first dimension of a variable-size row vector must have fixed length 1. The second dimension of a variable-size column vector must have fixed length 1.
	- The input [] is not supported. Use a 1-by-0 or 0-by-1 input, for example,  $zeros(1, 0)$ , to represent the empty set.
	- If you specify the 'legacy' option, then empty outputs are row vectors, 1-by-0. They are never 0-by-0.
- When you specify both the 'legacy' option and the 'rows' option, the outputs ia and ib are column vectors. If these outputs are empty, they are 0-by-1. They are never 0-by-0, even if the output C is 0-by-0.
- When the setOrder is not 'stable' or when you specify the 'legacy' option, the inputs must already be sorted in ascending order. The first output, C, is sorted in ascending order.
- Complex inputs must be single or double.
- When one input is complex and the other input is real, do one of the following:
	- Set setOrder to 'stable'.
	- Sort the real input in complex ascending order (by absolute value). Suppose the real input is x. Use  $sort(complex(x))$  or sortrows(complex(x)).
- See "Code Generation for Complex Data with Zero-Valued Imaginary Parts" (MATLAB Coder).

# **GPU Arrays**

Accelerate code by running on a graphics processing unit (GPU) using Parallel Computing Toolbox™.

Usage notes and limitations:

- The 'legacy' flag is not supported.
- 64-bit integers are not supported.

For more information, see "Run MATLAB Functions on a GPU" (Parallel Computing Toolbox).

## **See Also**

[intersect](#page-7585-0) | [ismember](#page-7797-0) | [issorted](#page-7918-0) | [setdiff](#page-13472-0) | [setxor](#page-13522-0) | [sort](#page-13635-0) | [unique](#page-15717-0)

## **Topics**

"Combine Categorical Arrays"

### **Introduced before R2006a**

# <span id="page-15717-0"></span>**unique**

Unique values in array

## **Syntax**

```
C = unique(A)C = unique(A,setOrder)C = unique(A, occurrence)C = unique(A, \_\_\_\, 'rows')
C = unique(A, 'rows', \underline{\hspace{2cm}})[C, i\text{a}, i\text{c}] = \text{unique}(\square)[C, ia, ic] = unique(A, 'legacy')[C, ia, ic] = unique(A, 'rows', 'legacy')[C, i, i, i] = unique(A, occurrence, 'legacy')[C,ia,ic] = unique(A,'rows',occurrence,'legacy')
```
# **Description**

 $C =$  unique(A) returns the same data as in A, but with no repetitions. C is in sorted order.

• If A is a table or timetable, then unique returns the unique rows in A in sorted order. For timetables, unique takes row times and row values into account when determining whether rows are unique, and sorts the output timetable C by row times.

 $C =$  unique(A, setOrder) returns the unique values of A in a specific order. setOrder can be 'sorted' (default) or 'stable'.

 $C =$  unique (A, occurrence) specifies which indices to return in case of repeated values. occurrence can be 'first' (default) or 'last'.

 $C = unique(A, \_\_\_\$ , 'rows') and  $C = unique(A, 'rows', \_\_\_\)$  treat each row of A as a single entity and return the unique rows of A in sorted order. You must specify A and optionally can specify setOrder or occurrence.

The 'rows' option does not support cell arrays.

 $[C, i\mathfrak{a}, i\mathfrak{c}] = \mathsf{unique}(\underline{\hspace{2cm}})$  also returns index vectors ia and ic using any of the previous syntaxes.

- If A is a vector, then  $C = A(ia)$  and  $A = C(ic)$ .
- If A is a matrix or array, then  $C = A(ia)$  and  $A(:) = C(ic)$ .
- If the 'rows' option is specified, then  $C = A(ia, :)$  and  $A = C(ic, :)$ .
- If A is a table or a timetable, then  $C = A(ia,:)$  and  $A = C(ic,:)$ .

```
[C,ia,ic] = unique(A,'legacy'), [C,ia,ic] = unique(A,'rows','legacy'),[C, i\mathfrak{a}, i\mathfrak{c}] = \text{unique}(A, \text{occurrence}, \text{'legacy'}), and [C, i\mathfrak{a}, i\mathfrak{c}] = \text{unique}(A)A,'rows',occurrence,'legacy') preserve the behavior of the unique function from
R2012b and prior releases.
```
The 'legacy' option does not support categorical arrays, datetime arrays, duration arrays, calendarDuration arrays, tables, or timetables.

## **Examples**

### **Unique Values in Vector**

Define a vector with a repeated value.

 $A = [9 2 9 5];$ 

Find the unique values of A.

```
C = unique(A)
```
 $C = 1 \times 3$ 

2 5 9

### **Unique Rows in Table**

Create a table with some repeated data.

```
Name = {'Fred';'Betty';'Bob';'George';'Jane'};
Age = [38;43;38;40;38];
Height = [71;69;64;67;64];Weight = [176;163;131;185;131];
A = table(Age, Height, Weight, 'RowNames', Name)
```

```
A=5×3 table
```
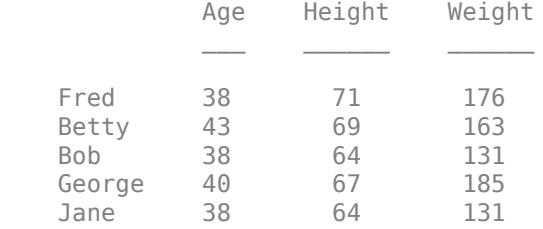

Find the unique rows of A. unique returns the rows of A in sorted order by the first variable Age and then by the second variable Height.

#### $C = unique(A)$

C=*4×3 table*

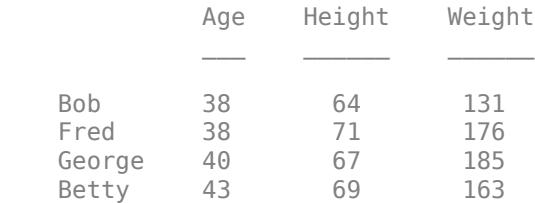

Find the table rows with unique values in the first variable Age. If you only want one table variable to contain unique values, you can use the indices returned by unique to extract those rows from the table.

```
[C, ia] = unique(A.Age);B = A(ia,:)B=3×3 table
           Age Height Weight
   Fred 38 71 176
   George 40 67 185
```
Betty 43 69 163

### **Unique Values and Their Indices**

Define a vector with a repeated value.

 $A = [9 2 9 5];$ 

Find the unique values of A and the index vectors ia and ic, such that  $C = A(ia)$  and A  $= C(ic).$ 

```
[C, ia, ic] = unique(A)C = 1×3
      2 5 9
ia = 3×1
      2
      4
      1
ic = 4×1
      3
      1
      3
      2
```
### **Unique Rows in Matrix**

Create a 10-by-3 matrix with some repeated rows.

 $A = randi(3, 10, 3)$ 

A = *10×3*

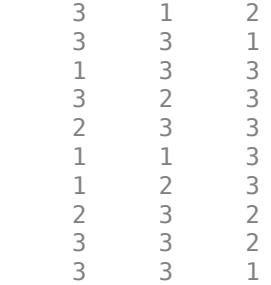

Find the unique rows of A based on the data in the first two columns. Specify three outputs to return the index vectors ia and ic.

 $[C,ia,ic] = unique(A(:,1:2), 'rows')$ C = *7×2*  $\begin{array}{ccc} 1 & & 1 \\ 1 & & 2 \end{array}$  $\begin{array}{ccc} 1 & & 2 \\ 1 & & 3 \end{array}$  $\begin{array}{ccc} 1 & & 3 \\ 2 & & 3 \end{array}$  $\begin{array}{ccc} 2 & & 3 \\ 3 & & 1 \end{array}$  $\begin{array}{ccc} 3 & & 1 \\ 3 & & 2 \end{array}$  $\begin{array}{ccc} 3 & 2 \\ 3 & 3 \end{array}$  3 3 ia = *7×1* 6 7 3 5 1 4 2 ic = *10×1* 5 7

**1-15716**

Use ia to index into A and retrieve the rows that have unique combinations of elements in the first two columns.

 $uA = A(ia,:)$ uA = *7×3* 1 1 3 1 2 3  $\begin{array}{ccc} 1 & 3 & 3 \\ 2 & 3 & 3 \end{array}$  $\begin{array}{ccc} 2 & 3 & 3 \\ 3 & 1 & 2 \end{array}$  $\overline{1}$  3 2 3 3 3 1

### **Count of Unique Elements**

Find the unique elements in a vector and then use accumarray to count the number of times each unique element appears.

Create a vector of random integers from 1 through 5.

 $a = randi([1 5], 200, 1);$ 

Find the unique elements in the vector. Return the index vectors ia and ic.

 $[C, ia, ic] = unique(a);$ 

Count the number of times each element in C appears in a. Specify ic as the first input to accumarray and 1 as the second input so that the function counts repeated subscripts in ic. Summarize the results.

```
a_{\text{counts}} = \text{accuracy}(i, 1);
value_counts = [C, a_counts]
value_counts = 5×2
       1 46
      2 36<br>3 38
             3 38
       4 39
            41
```
### **Unique Values in Vector with Specified Order**

Use the setOrder argument to specify the ordering of the values in C.

Specify 'stable' if you want the values in C to have the same order as in A.

```
A = [9 2 9 5];[C, ia, ic] = unique(A, 'stable')C = 1×3
      9 2 5
ia = 3×1
      1
      2
      4
ic = 4 \times 1 1
      2
      1
      3
```
Alternatively, you can specify 'sorted' order.

 $[C, ia, ic] = unique(A, 'sorted')$ C = *1×3* 2 5 9 ia = *3×1* 2 4 1 ic = *4×1* 3 1 3 2

### **Unique Values in Array Containing NaNs**

Define a vector containing NaN.

 $A = [5 5$  NaN NaN];

Find the unique values of A.

```
C = unique(A)
```

$$
C = 1 \times 3
$$

5 NaN NaN

unique treats NaN values as distinct.

### **Unique Elements in Presence of Numerical Error**

Create a vector x. Obtain a second vector y by transforming and untransforming x. This transformation introduces round-off differences in y.

 $x = (1:6)$  \*pi;  $y = 10.^{\circ}$ log10(x);

Verify that x and y are not identical by taking the difference.

x-y ans = *6×1*  $10^{-14} \times$  0.0444  $\overline{0}$  0 0 0 -0.3553

Use unique to find the unique elements in the concatenated vector  $[x; y]$ . The unique function performs exact comparisons and determines that some values in x are not exactly equal to values in y. These are the same elements that have a nonzero difference in x-y. Thus, c contains values that *appear* to be duplicates.

```
c = unique([x; y])c = 8×1
     3.1416
     3.1416
     6.2832
     9.4248
    12.5664
    15.7080
    18.8496
    18.8496
```
Use uniquetol to perform the comparison using a small tolerance. uniquetol treats elements that are within tolerance as equal.

 $C = uniquetol([x; y])$  $C = 6 \times 1$  3.1416 6.2832 9.4248 12.5664 15.7080 18.8496

### **Unique Entries in Cell Array of Character Vectors**

Create a cell array of character vectors.

 $A = \{ 'one' , 'two' , 'twenty-two' , 'One' , 'two' } \};$ 

Find the unique character vectors contained in A.

```
C = unique(A)C = 1x4 cell array
    {'One'} {'one'} {'twenty-two'} {'two'}
```
### **Cell Array of Character Vectors with Trailing White Space**

Create a cell array of character vectors, A, where some of the vectors have trailing white space.

```
A = {'dog', 'cat', 'fish', 'horse', 'dog', 'fish '};
```
Find the unique character vectors contained in A.

```
C = unique(A)C = 1x6 cell array
    {'cat'} {'dog'} {'dog '} {'fish'} {'fish '} {'horse'}
```
unique treats trailing white space in cell arrays of character vectors as distinct characters.

#### **Preserve Legacy Behavior of unique**

Use the 'legacy' flag to preserve the behavior of unique from R2012b and prior releases in your code.

Find the unique elements of A with the current behavior.

```
A = [9 2 9 5];[C1, ia1, ic1] = unique(A)C1 = 1×3
      2 5 9
ia1 = 3×1
      2
      4
      1
ic1 = 4×1
      3
      1
      3
      2
```
Find the unique elements of A, and preserve the legacy behavior.

 $[C2, ia2, ic2] = unique(A, 'legacy')$ C2 = *1×3* 2 5 9 ia2 = *1×3*

 2 4 3 ic2 = *1×4* 3 1 3 2

# **Input Arguments**

**A — Input array**

array

Input array.

- If A is a table, then unique does *not* take row names into account. Two rows that have the same values, but different names, are considered equal.
- If A is a timetable, then unique takes row times into account. Two rows that have the same values, but different times, are not considered equal.

A can also be an object with the following class methods:

- sort (or sortrows for the 'rows' option)
- ne

The object class methods must be consistent with each other. These objects include heterogeneous arrays derived from the same root class. For example, A can be an array of handles to graphics objects.

### **setOrder — Order flag**

```
'sorted' (default) | 'stable'
```
Order flag, specified as 'sorted' or 'stable', indicates the order of the values (or rows) in C.

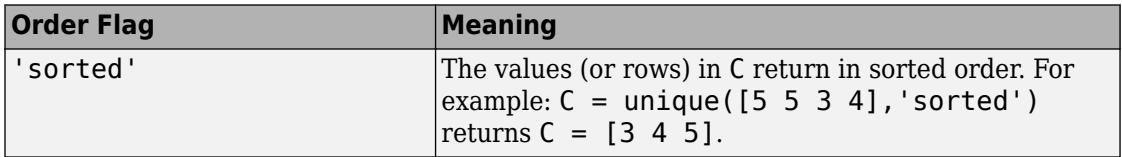

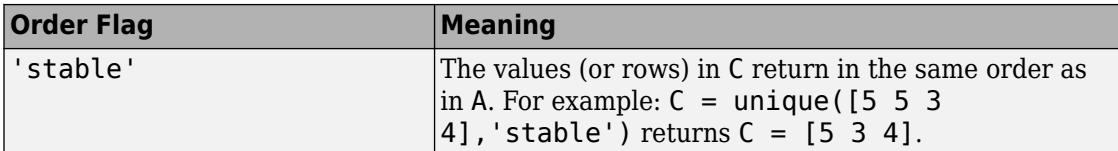

Data Types: char | string

#### **occurrence — Occurrence flag**

'first' (default) | 'last'

Occurrence flag, specified as 'first' or 'last', indicates whether ia should contain the first or last indices to repeated values found in A.

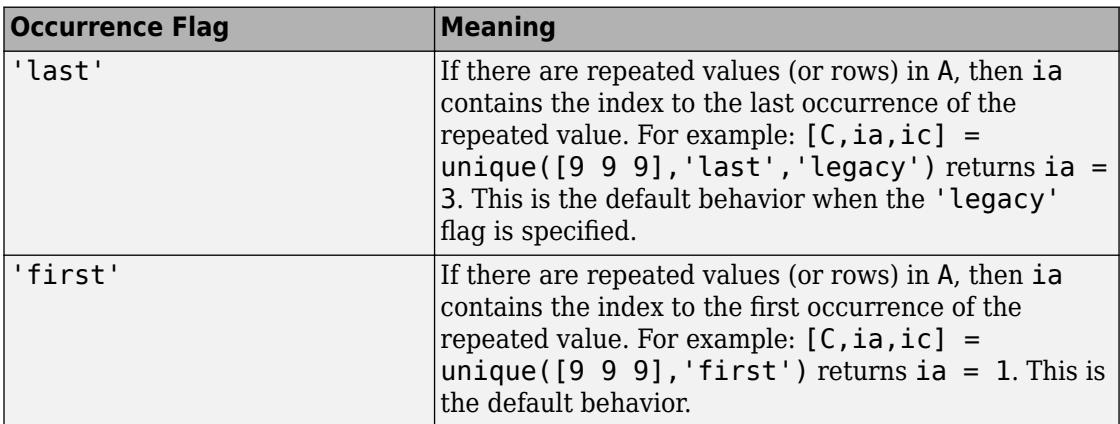

Data Types: char | string

## **Output Arguments**

### **C — Unique data of A**

array

Unique data of A, returned as an array. The class of C is the same as the class of the input A. The shape of C depends on whether the input is a vector or a matrix:

- If the 'rows' flag is not specified and A is a row vector, then C is a row vector.
- If the 'rows' flag is not specified and A is not a row vector, then C is a column vector.

• If the 'rows' flag is specified, then C is a matrix containing the unique rows of A.

## **ia — Index to A**

column vector

Index to A, returned as a column vector of indices to the *first* occurrence of repeated elements. When the 'legacy' flag is specified, ia is a row vector that contains indices to the *last* occurrence of repeated elements.

The indices generally satisfy  $C = A(ia)$ . If A is a table, or if the 'rows' option is specified, then  $C = A(ia, :)$ .

## **ic — Index to C**

column vector

Index to C, returned as a column vector when the 'legacy' flag is not specified. ic contains indices that satisfy the following properties.

- If A is a vector, then  $A = C(ic)$ .
- If A is a matrix or array, then  $A(:) = C(ic)$ .
- If A is a table, or if the 'rows' option is specified, then  $A = C(ic, :)$ .

# **Tips**

- Use uniquetol to find unique floating-point numbers using a tolerance.
- To find unique rows in tables or timetables with respect to a subset of variables, you can use column subscripting. For example, you can use unique(A(:,*vars*)), where *vars* is a positive integer, a vector of positive integers, a variable name, a cell array of variable names, or a logical vector. Alternatively, you can use [vartype](#page-15867-0) to create a subscript that selects variables of a specified type.

# **Extended Capabilities**

## **Tall Arrays**

Calculate with arrays that have more rows than fit in memory.

This function supports tall arrays with the limitations:

- For tall vectors and tall tables, use the syntaxes:
	- $C = unique(A)$
	- $[C, i\alpha, i\alpha] = \text{unique}(A)$
- For tall matrices, use the syntaxes:
	- $C = unique(A, 'rows')$
	- $[C, i\text{a}, i\text{c}] = \text{unique}(A, 'rows')$

For more information, see "Tall Arrays".

## **C/C++ Code Generation**

Generate C and C++ code using MATLAB® Coder™.

Usage notes and limitations:

- Code generation does not support cell arrays for the first argument.
- When you do not specify the 'rows' option:
	- The input A must be a vector. If you specify the 'legacy' option, the input A must be a row vector.
	- The first dimension of a variable-size row vector must have fixed length 1. The second dimension of a variable-size column vector must have fixed length 1.
	- The input [] is not supported. Use a 1-by-0 or 0-by-1 input, for example,  $zeros(1, 0)$ , to represent the empty set.
	- If you specify the 'legacy' option, then empty outputs are row vectors, 1-by-0. They are never 0-by-0.
- When you specify both the 'rows' option and the 'legacy'option, outputs ia and ic are column vectors. If these outputs are empty, then they are 0-by-1, even if the output C is 0-by-0.
- When the setOrder is not 'stable' or when you specify the 'legacy' option, the input A must already be sorted in ascending order. The first output, C, is sorted in ascending order.
- Complex inputs must be single or double.
### **See Also**

[intersect](#page-7585-0) | [ismember](#page-7797-0) | [issorted](#page-7918-0) | [setdiff](#page-13472-0) | [setxor](#page-13522-0) | [sort](#page-13635-0) | [union](#page-15701-0) | [uniquetol](#page-15733-0)

**Introduced before R2006a**

## <span id="page-15733-0"></span>**uniquetol**

Unique values within tolerance

### **Syntax**

```
C = uniquetol(A,tol)
C = uniquetol(A)
[C,IA,IC] = uniquetol(\_\_))[\underline{\hspace{1cm}}] = uniquetol(\underline{\hspace{1cm}}, Name, Value)
```
## **Description**

 $C =$  uniquetol(A, tol) returns the unique elements in A using tolerance tol. Two values, u and v, are within tolerance if

abs(u-v)  $\leq$  tol\*max(abs(A(:)))

That is, uniquetol scales the tol input based on the magnitude of the data.

uniquetol is similar to unique. Whereas unique performs exact comparisons, uniquetol performs comparisons using a tolerance.

 $C =$  uniquetol(A) uses a default tolerance of 1e-6 for single-precision inputs and 1e-12 for double-precision inputs.

 $[C,IA,IC] = uniquetol($  | ) returns index vectors IA and IC, such that  $C =$ A(IA) and  $A \sim C(IC)$  (or  $A(.) \sim C(IC)$  if A is a matrix), where  $\sim$  means the values are within tolerance of each other. You can use any of the input arguments in previous syntaxes.

[ \_\_\_ ] = uniquetol( \_\_\_ , Name, Value) uses additional options specified by one or more Name-Value pair arguments using any of the input or output argument combinations in previous syntaxes. For example, uniquetol(A, 'ByRows', true) determines the unique rows in A.

### **Examples**

#### **Unique Elements in Presence of Numerical Error**

Create a vector x. Obtain a second vector y by transforming and untransforming x. This transformation introduces round-off differences in y.

 $x = (1:6)$  \*pi;  $y = 10.^{\wedge}$ log $10(x)$ ;

Verify that x and y are not identical by taking the difference.

```
x-y
ans = 6×1
10^{-14} \times 0.0444
            \Theta\Theta\Theta 0
     -0.3553
```
Use unique to find the unique elements in the concatenated vector  $[x; y]$ . The unique function performs exact comparisons and determines that some values in x are not exactly equal to values in y. These are the same elements that have a nonzero difference in x-y. Thus, c contains values that *appear* to be duplicates.

```
c = unique([x; y])c = 8×1
     3.1416
     3.1416
     6.2832
     9.4248
    12.5664
    15.7080
    18.8496
    18.8496
```
Use uniquetol to perform the comparison using a small tolerance. uniquetol treats elements that are within tolerance as equal.

```
C = uniquetol([x; y])
```
 $C = 6 \times 1$ 

 3.1416 6.2832 9.4248 12.5664 15.7080 18.8496

#### **Determine Unique Rows**

By default, uniquetol looks for unique *elements* that are within tolerance, but it also can find unique *rows* of a matrix that are within tolerance.

Create a numeric matrix, A. Obtain a second matrix, B, by transforming and untransforming A. This transformation introduces round-off differences to B.

 $A = \{0.05 \, 0.11 \, 0.18; 0.18 \, 0.21 \, 0.29; 0.34 \, 0.36 \, 0.41; 0.46 \, 0.52 \, 0.76\}$  $B = \log 10(10.^A);$ 

Use unique to find the unique rows in A and B. The unique function performs exact comparisons and determines that all of the rows in the concatenated matrix [A;B] are unique, even though some of the rows differ by only a small amount.

```
unique([A;B],'rows')
ans = 8×3
    0.0500 0.1100 0.1800
    0.0500 0.1100 0.1800
    0.1800 0.2100 0.2900
    0.1800 0.2100 0.2900
    0.3400 0.3600 0.4100
    0.3400 0.3600 0.4100
    0.4600 0.5200 0.7600
```
0.4600 0.5200 0.7600

Use uniquetol to find the unique rows. uniquetol treats rows that are within tolerance as equal.

uniquetol([A;B],'ByRows',true)

ans = *4×3*

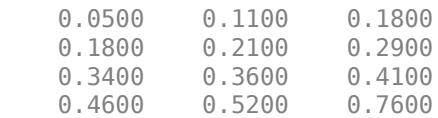

#### **Prepare Vectors for Exact Comparison**

Create a vector, x. Obtain a second vector, y, by transforming and untransforming x. This transformation introduces round-off differences to some elements in y.

 $x = (1:5)$  \*pi;  $y = 10.^{\circ}$ log10(x);

Combine x and y into a single vector, A. Use uniquetol to reconstruct A, treating the values that are within tolerance as equal.

 $A = [x; y]$ A = *10×1* 3.1416 6.2832 9.4248 12.5664 15.7080 3.1416 6.2832 9.4248 12.5664 15.7080

 $[C,IA,IC] = uniquetol(A);$  $newA = C(IC)$ newA = *10×1* 3.1416 6.2832 9.4248 12.5664 15.7080 3.1416 6.2832 9.4248 12.5664 15.7080

You can use newA with == or functions that use exact equality like isequal or unique in subsequent code.

 $D1 = unique(A)$ 

D1 = *6×1*

 3.1416 3.1416 6.2832 9.4248 12.5664 15.7080

#### $D2 = unique(newA)$

- D2 = *5×1*
	- 3.1416 6.2832 9.4248 12.5664 15.7080

#### **Subset Data Using Large Tolerance**

Create a cloud of 2-D sample points constrained to be inside a circle of radius 0.5 centered at the point  $(\frac{1}{2},\frac{1}{2})$ .

```
x = \text{rand}(10000, 2);
insideCircle = sqrt((x(:,1)-.5).^2+(x(:,2)-.5).^2)<0.5;
y = x(insideCircle, :);
```
Find a reduced set of points, such that each point of the original dataset is within tolerance of a point.

```
tol = 0.05;C = uniquetol(y,tol,'ByRows', true);
```
Plot the reduced set of points as red dots on top of the original data set. The red dots are all members of the original data set. All the red dots are at least a distance tol apart.

```
plot(y(:,1),y(:,2),'.')
hold on
axis equal
plot(C(:,1), C(:,2), '.r', 'MarkerSize', 10)
```
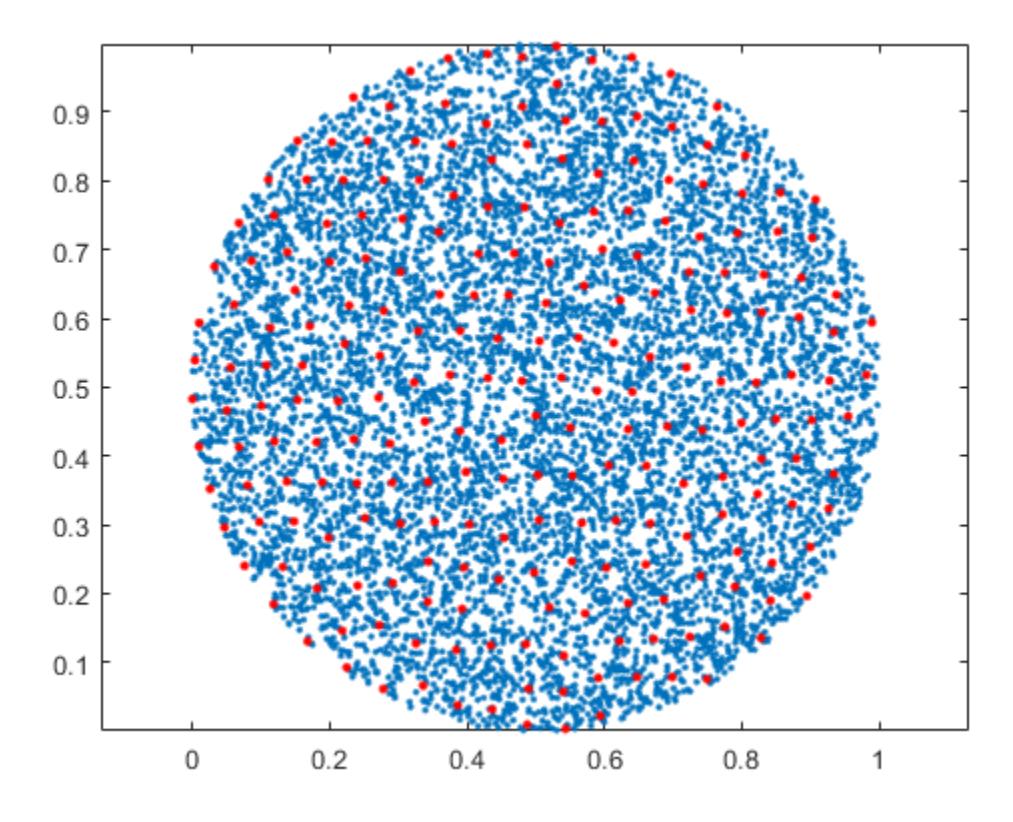

#### **Average Similar Values in Vector**

Create a vector of random numbers and determine the unique elements using a tolerance. Specify OutputAllIndices as true to return all of the indices for the elements that are within tolerance of the unique values.

```
A = rand(100, 1);[C,IA] = uniquetol(A,1e-2,'OutputAllIndices',true);
```
Find the average value of the elements that are within tolerance of the value C(2).

 $C(2)$ 

 $ans = 0.0318$ allA =  $A(IA{2})$ allA = *3×1* 0.0357 0.0318 0.0344  $aveA = mean(allA)$  $aveA = 0.0340$ 

#### **Specify Absolute Tolerance**

By default, uniquetol uses a tolerance test of the form  $abs(u-v) \leq tol*DS$ , where DS automatically *scales* based on the magnitude of the input data. You can specify a different DS value to use with the DataScale option. However, absolute tolerances (where DS is a scalar) do not scale based on the magnitude of the input data.

First, compare two small values that are a distance eps apart. Specify tol and DS to make the within tolerance equation:  $abs(u-v) \leq 10^{\circ} - 6$ .

```
x = 0.1;
uniquetol([x, exp(log(x))], 10^-6, 'DataScale', 1)
ans = 0.1000
```
Next, increase the magnitude of the values. The round-off error in the calculation  $exp(log(x))$  is proportional to the magnitude of the values, specifically to  $eps(x)$ . Even though the two large values are a distance eps from one another,  $eps(x)$  is now much larger. Therefore,  $10^{\circ}$ -6 is no longer a suitable tolerance.

```
x = 10^{\circ}10:
uniquetol([x, exp(log(x))], 10^-6, 'DataScale', 1)
ans = 1×2
10^{10} \times 1.0000 1.0000
```
Correct this issue by using the default (scaled) value of DS.

```
format long
Y = [0.1 10^{\circ}10];uniquetol([Y, exp(log(Y))])
ans = 1×2
10^{10} \times 0.000000000010000 1.000000000000000
```
#### **Specify DataScale by Column**

Create a set of random 2-D points, then use uniquetol to group the points into vertical bands that have a similar (within tolerance) x-coordinate. Use these options with uniquetol:

- Specify ByRows as true since the point coordinates are in the rows of A.
- Specify OutputAllIndices as true to return the indices for all points that have an x-coordinate within tolerance of each other.
- Specify DataScale as [1 Inf] to use an absolute tolerance for the x-coordinate while ignoring the y-coordinate.

```
A = \text{rand}(1000, 2);
DS = [1 \text{ Inf}];[C,IA] = uniquetol(A, 0.1, 'ByRows', true, ... 'OutputAllIndices', true, 'DataScale', DS);
```
Plot the points and average value for each band.

```
hold on
for k = 1: length (IA) plot(A(IA{k},1), A(IA{k},2), '.')
    meanAi = mean(A(IA\{k\},));
     plot(meanAi(1), meanAi(2), 'xr')
end
```
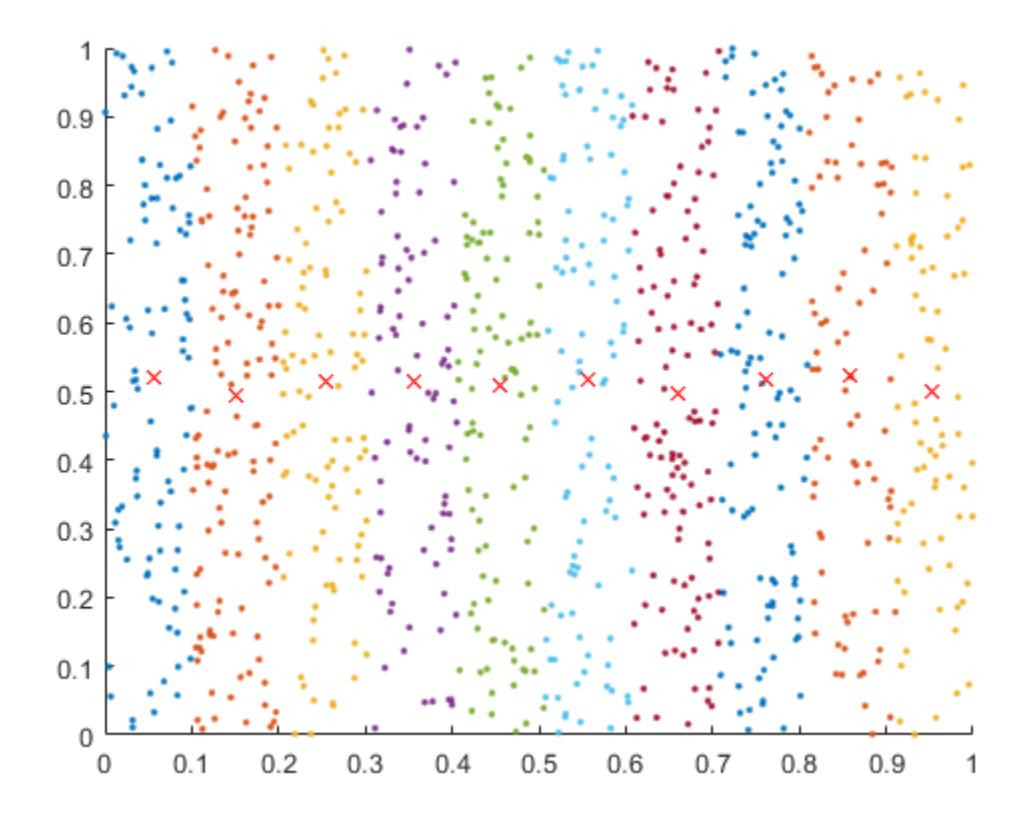

### **Input Arguments**

#### **A — Query array**

scalar | vector | matrix | multidimensional array

Query array, specified as a scalar, vector, matrix, or multidimensional array. A must be full.

Data Types: single | double

#### **tol — Comparison tolerance**

positive, real scalar

Comparison tolerance, specified as a positive, real scalar. uniquetol scales the tol input using the maximum absolute value in input array A. Then uniquetol uses the resulting scaled comparison tolerance to determine which elements in A are unique. If two elements in A are within tolerance of each other, then uniquetol considers them to be equal.

Two values, u and v, are within tolerance if  $abs(u-v) \leq tot*max(abs(A)).$ 

To specify an absolute tolerance, specify both tol and the 'DataScale' Name-Value pair.

Example:  $tol = 0.05$ Example:  $tol = 1e-8$ Example:  $tol = eps$ Data Types: single | double

#### **Name-Value Pair Arguments**

Specify optional comma-separated pairs of Name, Value arguments. Name is the argument name and Value is the corresponding value. Name must appear inside quotes. You can specify several name and value pair arguments in any order as Name1,Value1,...,NameN,ValueN.

Example:  $C = uniquetol(A, 'ByRows', true)$ 

#### **OutputAllIndices — Output index type**

```
false (default) | true | 0 | 1
```
Output index type, specified as the comma-separated pair consisting of 'OutputAllIndices' and either false (default), true, 0, or 1. uniquetol interprets numeric 0 as false and numeric 1 as true.

When OutputAllIndices is true, the uniquetol function returns the second output, IA, as a cell array. The cell array contains the indices for *all* elements in A that are within tolerance of a value in C. That is, each cell in IA corresponds to a value in C, and the values in each cell correspond to locations in A.

Example:  $[C,IA] = uniqueto1(A,tol,'OutputAllIndices',true)$ 

#### **ByRows — Row comparison toggle**

```
false (default) | true |0|1
```
Row comparison toggle, specified as the comma-separated pair consisting of 'ByRows' and either false (default), true, 0, or 1. uniquetol interprets numeric 0 as false and numeric 1 as true. Use this option to find rows in A that are unique, within tolerance.

When ByRows is true:

- A must be a 2-D array.
- uniquetol compares the rows of A by considering each column separately. For two rows to be within tolerance of one another, each column has to be in tolerance.
- Each row in A is within tolerance of a row in C. However, no two rows in C are within tolerance of each other.

Two rows, u and v, are within tolerance if  $all(abs(u-v) \leq tol*max(abs(A))$ ,  $[1,1)$ ).

Example:  $C = uniquetol(A,tol,'ByRows', true)$ 

#### **DataScale — Scale of data**

scalar | vector

Scale of data, specified as the comma-separated pair consisting of 'DataScale' and either a scalar or vector. Specify DataScale as a numeric scalar, DS, to change the tolerance test to be  $abs(u-v) \leq tol*DS$ .

When used together with the ByRows option, the DataScale value also can be a vector. In this case, each element of the vector specifies DS for a corresponding column in A. If a value in the DataScale vector is Inf, then uniquetol ignores the corresponding column in A.

```
Example: C = uniquetol(A, 'DataScale', 1)
```

```
Example: [C,IA,IC] = uniquetol(A,'ByRows',true,'DataScale',[eps(1)
eps(10) eps(100)])
```
Data Types: single | double

### **Output Arguments**

**C — Unique elements in A** vector | matrix

Unique elements in A (within tolerance), returned as a vector or matrix. If A is a row vector, then C is also a row vector. Otherwise, C is a column vector. The elements in C are sorted in ascending order. Each element in A is within tolerance of an element in C, but no two elements in C are within tolerance of each other.

If the ByRows option is true, then C is a matrix containing the unique rows in A. In this case, the rows in C are sorted in ascending order by the first column. Each row in A is within tolerance of a row in C, but no two rows in C are within tolerance of each other.

#### **IA — Index to A**

column vector | cell array

Index to A, returned as a column vector of indices to the first occurrence of repeated elements, or as a cell array. IA generally satisfies  $C = A(IA)$ , with the following exceptions:

- If the ByRows option is  $true$ , then  $C = A(IA, :)$ .
- If the OutputAllIndices option is true, then IA is a cell array and  $C(i)$  ~A(IA{i}) where ~ means the values are within tolerance of each other.

#### **IC — Index to C**

column vector

Index to C, returned as a column vector of indices. IC satisfies the following properties, where  $\sim$  means the values are within tolerance of each other.

- If A is a vector, then  $A \sim C(IC)$ .
- If A is a matrix, then  $A$ (:)~C(IC).
- If the ByRows option is true, then A~C(IC,:).

### **Tips**

• There can be multiple valid C outputs that satisfy the condition, *no two elements in C are within tolerance of each other*. The uniquetol function just returns one of the valid outputs.

uniquetol sorts the input lexicographically, and then starts at the lowest value to find unique values within tolerance. As a result, changing the sorting of the input could change the output. For example, uniquetol(-A) might not give the same results as -uniquetol(A).

# **Extended Capabilities**

## **GPU Arrays**

Accelerate code by running on a graphics processing unit (GPU) using Parallel Computing Toolbox™.

Usage notes and limitations:

- The 'ByRows' and 'OutputAllIndices' options are not supported.
- 64-bit integers are not supported.

For more information, see "Run MATLAB Functions on a GPU" (Parallel Computing Toolbox).

### **See Also**

[eps](#page-3547-0) | [ismember](#page-7797-0) | [ismembertol](#page-7811-0) | [unique](#page-15717-0)

### **Topics**

"Average Similar Data Points Using a Tolerance"

#### **Introduced in R2015a**

# **matlab.unittest Package**

Summary of packages and classes in MATLAB Unit Test Framework

### **Description**

The matlab.unittest package consists of the following classes and packages.

### **Classes**

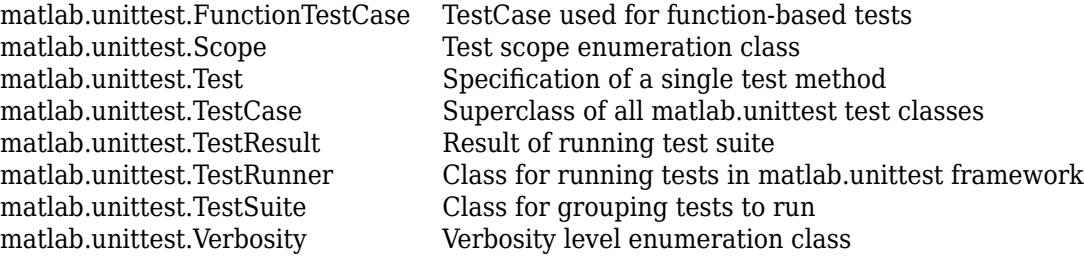

## **Packages**

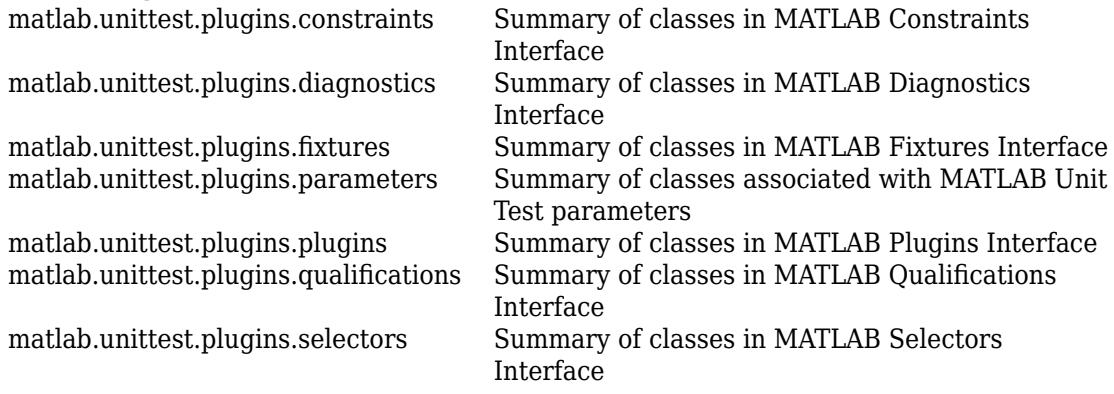

## **See Also**

**Introduced in R2013a**

# **unix**

Execute UNIX command and return output

**Note** For platform-independent code, use the [system](#page-14431-0) command.

### **Syntax**

 $[status,cmdout] = unix(command)$ 

## **Description**

 $[status,cmdout] = unix(command) calls the operating system to execute the$ specified command and returns the standard output of the command to cmdout.

MATLAB uses a shell program to execute the given command. It determines which shell program to use by checking environment variables on your system. MATLAB first checks the MATLAB\_SHELL variable, and if either empty or not defined, then checks SHELL. If SHELL is also empty or not defined, MATLAB uses /bin/sh.

For tips and information about limitations, see [system](#page-14431-0).

### **Examples**

#### **Display Operating System Command Status and Output**

Display the current folder using the cd command. A status of zero indicates that the command completed successfully. MATLAB returns a character vector containing the current folder in cmdout.

```
command = 'cd';
[status,cmdout] = unix(command)
```
## **Input Arguments**

#### **command — UNIX command**

character vector

UNIX command, specified as a character vector. The command executes in a UNIX shell, which might not be the shell from which you started MATLAB.

Example: 'ls'

## **Output Arguments**

#### **status — Command exit status**

0 | nonzero integer

Command exit status, returned as either 0 or a nonzero integer. When the command is successful, status is 0. Otherwise, status is a nonzero integer.

- If command includes the ampersand character  $(\delta)$ , then status is the exit status when command starts
- If command does not include the ampersand character (&), then status is the exit status upon command completion.

#### **cmdout — Output of operating system command**

character vector

Output of the operating system command, returned as a character vector. The system shell might not properly represent non-Unicode characters.

## **See Also**

[system](#page-14431-0)

### **Topics**

"Run External Commands, Scripts, and Programs"

**Introduced before R2006a**

# **unloadlibrary**

Unload shared C library from memory

# **Syntax**

unloadlibrary libname

## **Description**

unloadlibrary libname unloads library libname from memory.

## **Examples**

#### **Load and Unload shrlibsample Library**

Add the shrlib examples folder to the path.

```
addpath(fullfile(matlabroot,'extern','examples','shrlib'))
```
Load the library, if it is not already loaded.

```
if ~libisloaded('shrlibsample')
    loadlibrary('shrlibsample')
end
```
When finished, unload the library to free memory.

unloadlibrary shrlibsample

## **Input Arguments**

**libname — Name of shared library** character vector

Name of shared library, specified as a character vector. Do not include the path or file extension in libname.

If you call loadlibrary using the alias option, then you must use the alias name for the libname argument.

Data Types: char

## **Limitations**

• Use with libraries that are loaded using the loadlibrary function.

# **Tips**

• To unload a MEX file, use the clear function.

### **See Also**

[clear](#page-1602-0) | [libisloaded](#page-8265-0) | [loadlibrary](#page-8383-0)

**Introduced before R2006a**

## **unmesh**

Convert edge matrix to coordinate and Laplacian matrices

## **Syntax**

 $[L, XY] =$ unmesh(E)

# **Description**

 $[L, XY] =$  unmesh(E) returns the Laplacian matrix L and mesh vertex coordinate matrix XY for the M-by-4 edge matrix E. Each row of the edge matrix must contain the coordinates [x1 y1 x2 y2] of the edge endpoints.

### **Input Arguments**

E M-by-4 edge matrix E.

### **Output Arguments**

L Laplacian matrix representation of the graph.

XY Mesh vertex coordinate matrix.

## **Examples**

Take a simple example of a square with vertices at  $(1,1)$ ,  $(1,-1)$ ,  $(-1,-1)$ , and  $(-1,1)$ , where the connections between vertices are the four perpendicular edges of the square plus one diagonal connection between  $(-1, -1)$  and  $(1, 1)$ .

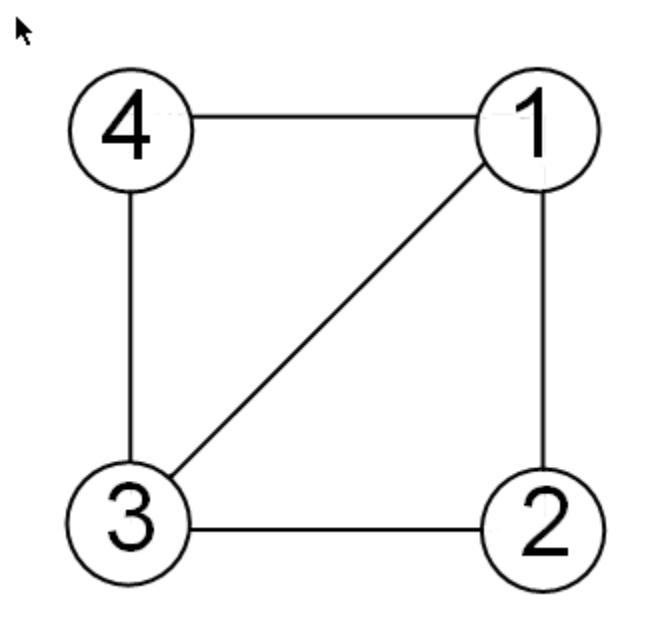

The edge matrix E for this graph is:

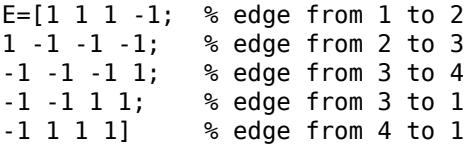

Use unmesh to create the output matrices,

[A,XY]=unmesh(E); 4 vertices: 4/4

The Laplacian matrix is defined as

 $L_{ij} = \begin{cases} -1 \\ 0 \end{cases}$  $deg(v_i)$  if  $i = j$  $-1$  if *i* ≠ *j* and *v<sub>i</sub>* is adjacent to *v*<sub>*j*</sub> 0 otherwise

unmesh returns the Laplacian matrix L in sparse notation.

L

 $L =$ 

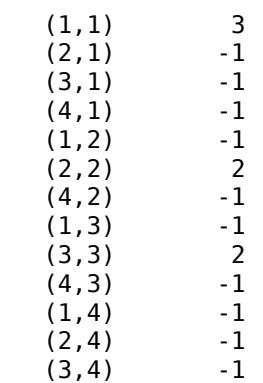

To see L in regular matrix notation, use the full command.

full(L)

ans  $=$ 

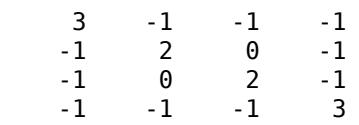

The mesh coordinate matrix XY returns the coordinates of the corners of the square.

XY

 $XY =$ 

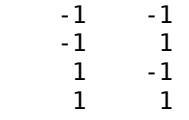

### **See Also** [gplot](#page-4834-0) | [treeplot](#page-15172-0)

**1-15752**

# **unmkpp**

Extract piecewise polynomial details

## **Syntax**

```
[breaks,coeffs,L,order,dim] = umkpp(pp)
```
## **Description**

 $[breaks, Coefs, L, order, dim] = unmkpp(pp)$  extracts information from the fields of the piecewise polynomial structure pp.

# **Examples**

#### **Unwrap Piecewise Polynomial Information**

Create a piecewise polynomial structure for the polynomial  $f(x) = x^2 + x + 1$  on the interval [0 3], and then extract the information from the fields of the structure.

```
pp = mkpp([0 3], [1 1 1])pp = struct with fields:
       form: 'pp'
     breaks: [0 3]
     coefs: [1 1 1]
     pieces: 1
      order: 3
        dim: 1
```
 $[breaks,coeffs,L,order,dim] = umkpp(pp)$ 

 $breaks = 1 \times 2$ 

```
 0 3
coefs = 1×3
    1 1 1
L = 1order = 3dim = 1
```
### **Input Arguments**

#### **pp — Piecewise polynomial**

structure

Piecewise polynomial, specified as a structure. You can create pp using [spline](#page-13733-0), [pchip](#page-10584-0), [interp1](#page-7498-0), or the spline utility function [mkpp](#page-9464-0).

### **Output Arguments**

#### **breaks — Break points**

vector

Break points, returned as a vector of length L+1 with strictly increasing elements that represent the start and end of each of L intervals.

#### **coefs — Polynomial coefficients**

matrix

Polynomial coefficients, returned as an L-by-k matrix with each row  $coeffs(i,:)$  containing the local coefficients of an order k polynomial on the ith interval, [breaks(i),breaks(i+1)].

#### **L — Number of intervals**

scalar

Number of intervals, returned as a scalar.

**order — Order of polynomials** scalar

Order of polynomials, returned as a scalar.

**dim — Dimension of target** scalar | vector

Dimension of target, returned as a scalar or vector.

# **Extended Capabilities**

### **C/C++ Code Generation**

Generate C and C++ code using MATLAB® Coder™.

Usage notes and limitations:

- pp must be a valid piecewise polynomial structure created by mkpp, spline, or pchip in MATLAB or by the code generator.
- Code generation does not support pp structures created by interp1 in MATLAB.

### **See Also**

[mkpp](#page-9464-0) | [pchip](#page-10584-0) | [ppval](#page-11494-0) | [spline](#page-13733-0)

**Introduced before R2006a**

### <span id="page-15761-0"></span>**unregisterallevents**

Unregister all event handlers associated with COM object events

## **Syntax**

```
unregisterallevents(c)
```
## **Description**

unregisterallevents(c) unregisters all events previously registered with COM object c. After calling unregisterallevents, the object no longer responds to any events.

### **Examples**

#### **Remove All Event Handlers from Excel Workbook**

Unregister the event handlers from all Microsoft Excel workbooks events.

To run this example, create a workbook and register events.

```
myApp = actxserver('Excel.Application');
wbs = myApp.Workbooks;
wb = Add(wbs);
registerevent(wb,{'Activate' 'EvtActivateHndlr'; 'Deactivate' 'EvtDeactivateHndlr'})
eventlisteners(wb)
ans = 2×2 cell array
     'Activate' 'EvtActivateHndlr' 
     'Deactivate' 'EvtDeactivateHndlr'
```
Unregister the event handlers.

unregisterallevents(wb) eventlisteners(wb) ans  $=$ 0×0 empty cell array

## **Input Arguments**

#### **c — COM object**

function handle

COM object, specified as a function handle.

## **Limitations**

• COM functions are available on Microsoft Windows systems only.

### **See Also**

[eventlisteners](#page-3692-0) | [isevent](#page-7710-0) | [registerevent](#page-12767-0) | [unregisterevent](#page-15763-0)

#### **Introduced before R2006a**

### <span id="page-15763-0"></span>**unregisterevent**

Unregister event handler associated with COM object event at run time

## **Syntax**

```
unregisterevent(c,eventhandler)
```
### **Description**

unregisterevent(c,eventhandler) removes the association of a specific event handler routine from its corresponding event. Once you unregister an event, the object no longer responds to the event. You can unregister events at any time after creating a control.

### **Examples**

#### **Remove Event Handler from Excel Workbook**

Unregister the EvtDeactivateHndlr event handler from a Microsoft Excel workbooks Deactivate event.

To run this example, create a workbook and register events.

```
myApp = actxserver('Excel.Application');
wbs = myApp.Workbooks;wb = Add(wbs);
registerevent(wb,{'Activate' 'EvtActivateHndlr'; 'Deactivate' 'EvtDeactivateHndlr'})
eventlisteners(wb)
ans = 2×2 cell array
     'Activate' 'EvtActivateHndlr' 
     'Deactivate' 'EvtDeactivateHndlr'
```
Unregister the Deactivate event handler. MATLAB shows the remaining registered event (Activate) with its corresponding event handler.

```
unregisterevent(wb,{'Deactivate' 'EvtDeactivateHndlr'})
eventlisteners(wb)
```

```
ans = 1×2 cell array
     'Activate' 'EvtActivateHndlr'
```
### **Input Arguments**

#### **c — COM object**

function handle

COM object, specified as a function handle.

#### **eventhandler — Function to call when event occurs**

cell array

Function to call when event occurs, specified as a cell array, specifies both events and event handlers.

Specify events in the eventhandler argument using the names of the events. Strings or character vectors used in the eventhandler argument are not case-sensitive. unregisterevent does not accept numeric event identifiers.

### **Limitations**

• COM functions are available on Microsoft Windows systems only.

### **See Also**

[eventlisteners](#page-3692-0) | [isevent](#page-7710-0) | [registerevent](#page-12767-0) | [unregisterallevents](#page-15761-0)

#### **Topics**

"COM Event Handlers"

**Introduced before R2006a**

## **unstack**

Unstack data from single variable into multiple variables

## **Syntax**

```
U = unstack(S, vars, ivar)
U = unstack(S, vars, ivar, Name, Value)
[U, is] = unstack()
```
## **Description**

 $U =$  unstack(S, vars, ivar) converts the table or timetable, S, to an equivalent table or timetable, U, that is unstacked. vars specifies variables in S, each of which is unstacked into multiple variables in U. In general, U contains more variables, but fewer rows, than S.

The ivar input argument specifies the variable in S that unstack uses as an indicator variable. The values in ivar determine which variables in U contain elements taken from vars after unstacking.

The unstack function treats the remaining variables differently in tables and timetables.

- If S is a table, then unstack treats the remaining variables as [grouping variables on](#page-15772-0) [page 1-15767](#page-15772-0). Each unique combination of values in the grouping variables identifies a group of rows in S that is unstacked into a single row of U.
- If S is a timetable, then unstack discards the remaining variables. However, unstack treats the vector of row times as a grouping variable.

You cannot unstack the row names of a table, or the row times of a timetable, or specify either as the indicator variable. You can specify row names or row times as constant variables with the 'ConstantVariables' argument.

 $U =$  unstack(S, vars, ivar, Name, Value) converts the table or timetable S with additional options specified by one or more Name, Value pair arguments.

For example, you can specify how unstack converts variables from S to variables in U.

 $[U, is] =$  unstack( ) also returns an index vector, is, indicating the correspondence between rows in U and rows in S. You can use any of the previous input arguments.

### **Examples**

#### **Separate One Variable into Three Variables**

Create a table indicating the amount of snowfall in various towns for various storms.

Storm = [3;3;1;3;1;1;4;2;4;2;4;2]; Town =  $['T1'$ ; 'T3'; 'T1'; 'T2'; 'T2'; 'T3';... 'T2';'T1';'T3';'T3';'T1';'T2'}; Snowfall = [0;3;5;5;9;10;12;13;15;16;17;21];

```
S = table(Storm,Town,Snowfall)
```
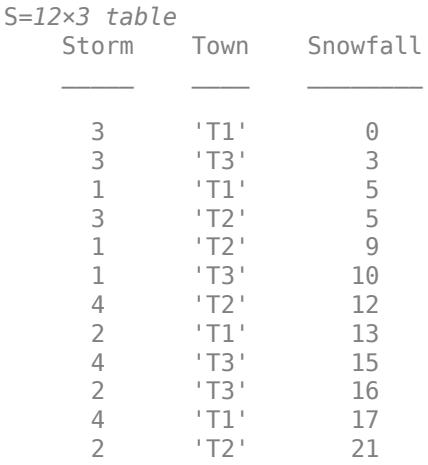

S contains three snowfall entries for each storm, one for each town. S is in stacked format.

Separate the variable Snowfall into three variables, one for each town specified in the variable, Town. The output table, U, is in unstacked format.

```
U = unstack(S,'Snowfall','Town')
```
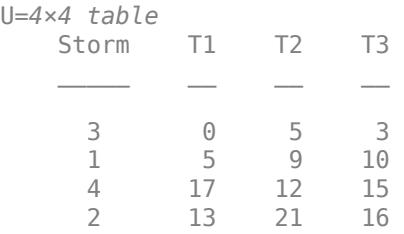

Each row in U contains data from rows in S that have the same value in the grouping variable, Storm. The order of the unique values in Storm determines the order of the data in U.

#### **Apply Aggregation Function to Each Group**

Unstack data and apply an aggregation function to multiple rows in the same group that have the same values in the indicator variable.

Create a table containing data on the price of two stocks over 2 days.

```
Date = [repmat({^14}/12/2008^{\circ}), 6, 1);...
     repmat({'4/13/2008'},5,1)];
Stock = {'Stock1';'Stock2';'Stock1';'Stock2';...
     'Stock2';'Stock2';'Stock1';'Stock2';...
    'Stock2':'Stock1';'Stock2'};
Price = [60.35; 27.68; 64.19; 25.47; 28.11; 27.98; ... 63.85;27.55;26.43;65.73;25.94];
```

```
S = table(Date,Stock,Price)
```

```
S=11×3 table
     Date Stock Price
    '4/12/2008' 'Stock1' 60.35
    '4/12/2008' 'Stock2' 27.68
    '4/12/2008' 'Stock1' 64.19
    '4/12/2008' 'Stock2' 25.47
    '4/12/2008' 'Stock2' 28.11
    '4/12/2008' 'Stock2' 27.98
    '4/13/2008' 'Stock1' 63.85
```
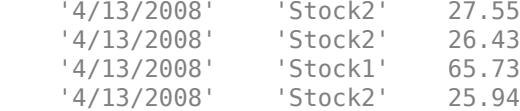

S contains two prices for STOCK1 during the first day and four prices for STOCK2 during the first day.

Create a table containing separate variables for each stock and one row for each day. Use Date as the grouping variable and apply the aggregation function, @mean, to the numeric values from the variable, Price, for each group.

```
[U, is] = unstack(S, 'Price', 'Stock',...
    'AggregationFunction',@mean)
U=2×3 table
      Date Stock1 Stock2
 '4/12/2008' 62.27 27.31 
 '4/13/2008' 64.79 26.64 
is = 2×1
     1
     7
```
U contains the average price for each stock grouped by date.

is identifies the index of the first value for each group of rows in S. The first value for the group '4/13/2008' is in the seventh row of S.

### **Input Arguments**

**S — Input table**

table | timetable

Input table, specified as a table or a timetable. S must contain data variables to unstack, vars, and an indicator variable, ivar. The remaining variables in S can be treated as either grouping variables or constant variables.

#### **vars — Variables in S to unstack**

positive integer | vector of positive integers | character vector | cell array of character vectors | string array | logical vector

Variables in S to unstack, specified as a positive integer, vector of positive integers, character vector, cell array of character vectors, string array, or logical vector.

#### **ivar — Indicator variable in S**

positive integer | character vector | string scalar

Indicator variable in S, specified as a positive integer, a character vector, or a string scalar. The values in the variable specified by ivar indicate which variables in U contain elements taken from the variables specified by vars.

The variable specified by ivar can be a numeric vector, logical vector, character array, cell array of character vectors, string array, or categorical vector.

### **Name-Value Pair Arguments**

Specify optional comma-separated pairs of Name,Value arguments. Name is the argument name and Value is the corresponding value. Name must appear inside quotes. You can specify several name and value pair arguments in any order as Name1,Value1,...,NameN,ValueN.

Example: 'AggregationFunction',@mean applies the aggregation function @mean to the values in vars.

**GroupingVariables — Grouping variables in S that define groups of rows** positive integer | vector of positive integers | character vector | cell array of character vectors | string array | logical vector

Grouping variables in S that define groups of rows, specified as the comma-separated pair consisting of 'GroupingVariables' and a positive integer, vector of positive integers, character vector, cell array of character vectors, string array, or logical vector. Each group of rows in S becomes one row in U.

S can have row labels along its first dimension. If S is a table, then it can have row names as the labels. If S is a timetable, then it must have row times as the labels. unstack can treat row labels as grouping variables.

- If you do not specify 'GroupingVariables', and S is a timetable, then unstack treats the row times as a grouping variable.
- If you specify 'GroupingVariables', and S has row names or row times, then unstack does not treat them as grouping variables, unless you include them in the value of 'GroupingVariables'.

#### **ConstantVariables — Variables constant within a group**

positive integer | vector of positive integers | character vector | cell array of character vectors | string array | logical vector

Variables constant within a group, specified as the comma-separated pair consisting of 'ConstantVariables' and a positive integer, vector of positive integers, character vector, cell array of character vectors, string array, or logical vector.

The values for these variables in U are taken from the first row in each group in S.

You can include the row names or row times of S when you specify the value of 'ConstantVariables'.

#### **NewDataVariableNames — Names for new data variables in U**

cell array of character vectors | string array

Names for the new data variables in U, specified as the comma-separated pair consisting of 'NewDataVariableNames' and a cell array of character vectors or string array.

If you do not specify 'NewDataVariableNames', then unstack creates names for the new data variables in U based on values in the indicator variable specified by ivar.

#### **AggregationFunction — Aggregation function from values in vars to single value**

function handle

Aggregation function from values in vars to a single value, specified as the commaseparated pair consisting of 'AggregationFunction' and a function handle. unstack applies this function to rows from the same group that have the same value in ivar. The function must aggregate the data values into a single value.

For a numeric data variable, the default is @sum. For nonnumeric variables, there is no default function, and you must specify the 'AggregationFunction' name-value pair argument if multiple rows in the same group have the same value in ivar.

### **Output Arguments**

### **U — Output table**

table | timetable

Output table, returned as a table or a timetable. U contains the unstacked data variables, the grouping variables, and the first value of each group from any constant variables.

The order of the data in U is based on the order of the unique values in the grouping variables.

You can store additional metadata such as descriptions, variable units, variable names, and row names in U. For more information, see the Properties sections of [table](#page-14437-0) or [timetable](#page-15039-0).

#### **is — Index to S**

column vector

Index to S, returned as a column vector. For each row in U, the index vector, is, identifies the index of the first value in the corresponding group of rows in S.

### **Definitions**

### **Grouping Variables**

Grouping variables are utility variables used to group, or categorize, data. Grouping variables are useful for summarizing or visualizing data by group. You can define groups in your table by specifying one or more grouping variables.

A grouping variable can be any of the following:

- Categorical vector
- Cell array of character vectors
- String array
- Character array
- Numeric vector, typically containing positive integers
- Logical vector

Rows that have the same grouping variable value belong to the same group. If you use multiple grouping variables, rows that have the same combination of grouping variable values belong to the same group.

# **Tips**

• You can specify more than one data variable in S, and each variable becomes a set of unstacked data variables in U. Use a vector of positive integers, a cell array or string array containing multiple variable names, or a logical vector to specify vars. The one indicator variable, specified by the input argument, ivar, applies to all data variables specifies by vars.

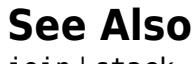

[join](#page-14466-0) | [stack](#page-13845-0)

**Introduced in R2013b**

#### untar

### <span id="page-15774-0"></span>**untar**

Extract contents of tar file

### **Syntax**

```
untar(tarfilename)
untar(tarfilename,outputfolder)
filenames = untar( )
```
## **Description**

untar(tarfilename) extracts the archived contents of tarfilename into the current folder, preserving the attributes and timestamps of each file. untar can extract files from your local system or files from an Internet URL.

If a file exists with the same name and the file is not read-only, MATLAB overwrites it. On Microsoft Windows platforms, MATLAB does not set the hidden, system, and archive attributes.

untar(tarfilename,outputfolder) extracts the archived contents of tarfilename into outputfolder. If outputfolder does not exist, MATLAB creates it.

filenames =  $untar($   $)$  returns a cell array of character vectors containing the names of the extracted files. You can use this syntax with any of the input argument combinations in the previous syntaxes.

## **Examples**

#### **Extract Tar File to New Folder**

Create a tar file, and then extract it to the folder backup.

Create a tar file of all the program files in the current folder.

```
Extract myfiles.tar.gz to the folder backup.
programFiles = untar('myfiles','backup')
programFiles = 1x3 cell array
     {'backup\myfile1.m'} {'backup\myfile2.m'} {'backup\ExtractT...'}
```
#### **Extract Archive File from URL**

tar('myfiles.tar.gz',{'\*.m','\*.mlx'});

Download and extract an archive file from a URL to a local folder.

Suppose you have the archive file example.tar.gz stored at the URL http:// example.com/example.tar.gz. Download and extract the file to the example folder.

```
url = 'http://example.com/example.tar.gz';
gunzip(url, 'example');
untar('example/example.tar','example');
```
## **Input Arguments**

#### **tarfilename — Name of tar file**

character vector | string scalar

Name of tar file to extract from, specified as a character vector or a string scalar. If tarfilename has no extension, MATLAB searches for tarfilename appended with .tgz, .tar.gz, or .tar. If you specify a .tgz or .gz extension, then untar extracts the specified file using gunzip.

You can specify tarfilename as an absolute path, or a path relative to the current folder.

If tarfilename is a URL, then tarfilename must include the protocol type (for example, http://). MATLAB downloads the URL to the temporary folder on your system, and then deletes it the URL on cleanup.

Data Types: char | string

### **outputfolder — Target folder**

character vector | string scalar

Target folder for the extracted files, specified as a character vector or a string scalar.

Data Types: char | string

### **See Also** [gunzip](#page-5433-0) | [gzip](#page-5436-0) | [tar](#page-15774-0) | [unzip](#page-15782-0) | [zip](#page-16596-0)

### **unwrap**

Correct phase angles to produce smoother phase plots

# **Syntax**

- $Q =$ unwrap(P)
- $Q =$ unwrap(P,tol)
- $Q =$ unwrap(P,[],dim)
- $Q =$ unwrap(P,tol,dim)

## **Description**

 $Q =$  unwrap(P) corrects the radian phase angles in a vector P by adding multiples of ±2*π* when absolute jumps between consecutive elements of P are greater than or equal to the default jump tolerance of π radians. If P is a matrix, unwrap operates columnwise. If P is a multidimensional array, unwrap operates on the first nonsingleton dimension.

- Q = unwrap(P,tol) uses a jump tolerance tol instead of the default value, *π*.
- $Q =$  unwrap(P, [], dim) unwraps along dim using the default tolerance.
- $Q =$  unwrap(P, tol, dim) uses a jump tolerance of tol.

**Note** A jump tolerance less than π has the same effect as a tolerance of π. For a tolerance less than π, if a jump is greater than the tolerance but less than *π*, adding ±2*π* would result in a jump larger than the existing one, so unwrap chooses the current point. If you want to eliminate jumps that are less than *π*, try using a finer grid in the domain.

### **Examples**

### **Example 1**

The following phase data comes from the frequency response of a third-order transfer function. The phase curve jumps 3.5873 radians between  $w = 3.0$  and  $w = 3.5$ , from -1.8621 to 1.7252.

```
w = [0: .2:3, 3.5:1:10];p = [ 0 -1.5728
       -1.5747
       -1.5772
       -1.5790
       -1.5816
       -1.5852
       -1.5877
       -1.5922
       -1.5976
       -1.6044
       -1.6129
       -1.6269
       -1.6512
       -1.6998
       -1.8621
        1.7252
        1.6124
        1.5930
        1.5916
        1.5708
        1.5708
        1.5708 ];
semilogx(w,p,'b*-'), hold
```
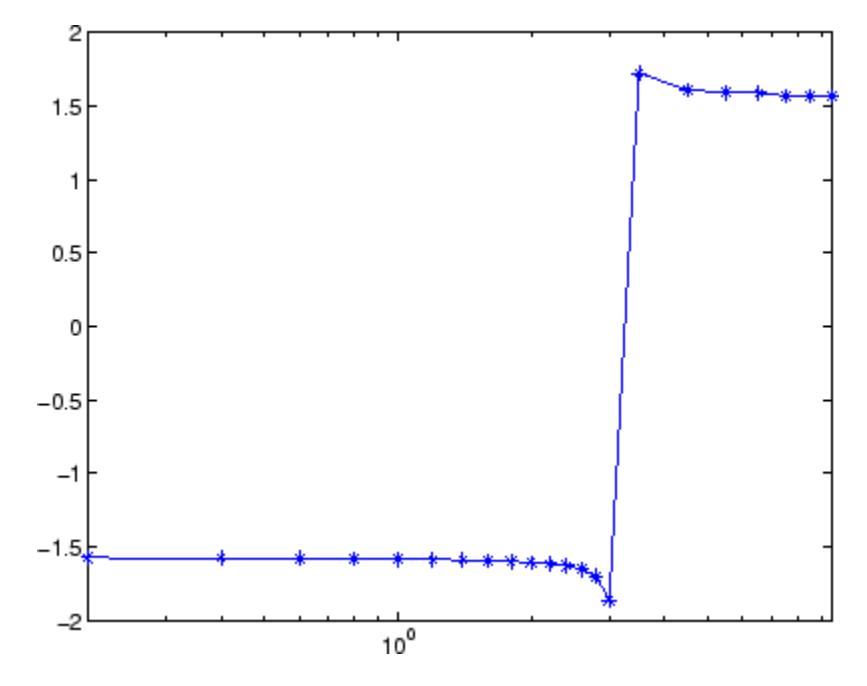

Using unwrap to correct the phase angle, the resulting jump is 2.6959, which is less than the default jump tolerance *π*. This figure plots the new curve over the original curve.

semilogx(w,unwrap(p),'r\*-')

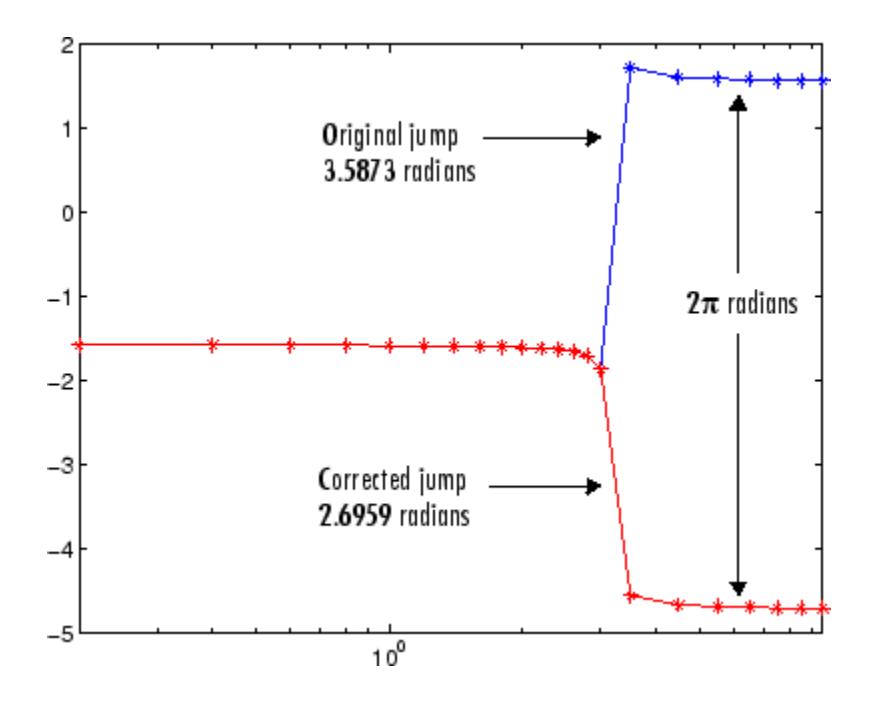

### **Example 2**

Array P features smoothly increasing phase angles except for discontinuities at elements (3,1) and (1,2).

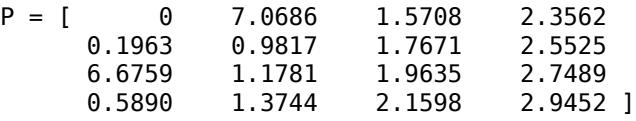

The function  $Q =$  unwrap(P) eliminates these discontinuities.

 $Q =$ 

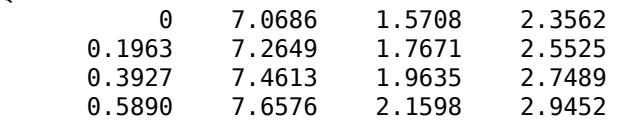

# **Extended Capabilities**

### **C/C++ Code Generation**

Generate C and C++ code using MATLAB® Coder™.

Usage notes and limitations:

- Row vector input is only supported when the first two inputs are vectors and nonscalar.
- Performs arithmetic in the output class. Therefore, results might not match MATLAB due to different rounding errors.

## **GPU Arrays**

Accelerate code by running on a graphics processing unit (GPU) using Parallel Computing Toolbox™.

This function fully supports GPU arrays. For more information, see "Run MATLAB Functions on a GPU" (Parallel Computing Toolbox).

## **Distributed Arrays**

Partition large arrays across the combined memory of your cluster using Parallel Computing Toolbox™.

This function fully supports distributed arrays. For more information, see "Run MATLAB Functions with Distributed Arrays" (Parallel Computing Toolbox).

# **See Also**

[abs](#page-19-0) | [angle](#page-308-0)

# <span id="page-15782-0"></span>**unzip**

Extract contents of zip file

# **Syntax**

```
unzip(zipfilename)
unzip(zipfilename,outputfolder)
filenames = unzip(\_\_)
```
# **Description**

unzip(zipfilename) extracts the archived contents of zipfilename into the current folder, preserving the attributes and timestamps of each file. unzip can extract files from your local system or from an Internet URL.

If a file exists with the same name and the file is not read-only, MATLAB overwrites it. Otherwise, MATLAB issues a warning. On Microsoft Windows platforms, the hidden, system, and archive attributes are not set.

unzip(zipfilename,outputfolder) extracts zipfilename into outputfolder. If outputfolder does not exist, MATLAB creates it.

filenames =  $unzip($ ) returns a cell array of character vectors containing the names of the extracted files.

## **Examples**

### **Extract Zip File to New Folder**

Create a zip file and extract it to the folder archive.

Create the zip file examples.zip containing example MAT-files.

```
zip('examples.zip','*.mat',...
     fullfile(matlabroot,'toolbox','matlab','demos'))
```
Extract examples.zip to the folder archive.

```
exampleFiles = unzip('examples.zip','archive')
```

```
exampleFiles = 1×40 cell array
{'archive\accidents.mat'}   {'archive\airfoil.mat'}   {'archive\airlineResults.ma
```
#### **Extract Zip File from URL**

Download and extract a zip file from a URL to a local folder.

Suppose you have the zip file example.zip stored at the URL http://example.com/ example.zip. Download and extract the file to the example folder.

```
url = 'http://example.com/example.zip';
unzip(url);
```
### **Input Arguments**

#### **zipfilename — Name of zip file**

character vector | string scalar

Name of zip file to extract from, specified as a character vector or a string scalar. If zipfilename has no extension, MATLAB searches for zipfilename appended with .zip.

zipfilename must include a path relative to the current folder or an absolute path.

If zipfilename is a URL, zipfilename must include the protocol type (for example, http://). MATLAB downloads the URL to the temporary folder on your system, and then it deletes the URL on cleanup.

unzip does not support password-protected or encrypted zip archives.

```
Data Types: char | string
```
### **outputfolder — Target folder**

character vector | string scalar

Target folder for the extracted files, specified as a character vector or a string scalar.

Data Types: char | string

# **Tips**

• To extract a zip file that contains non-7-bit ASCII characters, extract the file on a machine that has the appropriate language/encoding settings.

### **See Also**

[gunzip](#page-5433-0) | [gzip](#page-5436-0) | [tar](#page-15774-0) | [unzip](#page-15782-0) | [zip](#page-16596-0)

### **Topics**

"Create and Extract from Zip Archives"

# **uplus, +**

Unary plus

# **Syntax**

 $C = +A$  $C = uplus(A)$ 

# **Description**

 $C = +A$  returns array A and stores it in C.

 $C = uplus(A)$  is an alternate way to execute +A, but is rarely used. It enables operator overloading for classes.

### **Examples**

### **Unary Plus of Matrix**

Create a 2-by-2 matrix, A.  $A = [1 -3; -2 4]$ A = *2×2* 1 -3  $-2$  4

Use unary plus on A.

 $C = +A$ 

C = *2×2*

 1 -3 -2 4

C and A are the same.

# **Input Arguments**

### **A — Input array**

scalar | vector | matrix | multidimensional array

### Input array, specified as a scalar, vector, matrix, or multidimensional array.

```
Data Types: single | double | int8 | int16 | int32 | int64 | uint8 | uint16 |
uint32 | uint64 | logical | char
Complex Number Support: Yes
```
# **Extended Capabilities**

# **Tall Arrays**

Calculate with arrays that have more rows than fit in memory.

This function fully supports tall arrays. For more information, see "Tall Arrays".

## **C/C++ Code Generation**

Generate C and C++ code using MATLAB® Coder™.

## **GPU Arrays**

Accelerate code by running on a graphics processing unit (GPU) using Parallel Computing Toolbox™.

This function fully supports GPU arrays. For more information, see "Run MATLAB Functions on a GPU" (Parallel Computing Toolbox).

### **Distributed Arrays**

Partition large arrays across the combined memory of your cluster using Parallel Computing Toolbox™.

This function fully supports distributed arrays. For more information, see "Run MATLAB Functions with Distributed Arrays" (Parallel Computing Toolbox).

### **See Also**

[plus](#page-11102-0) | [uminus](#page-15693-0)

### **Topics**

"Array vs. Matrix Operations" "Operator Precedence" "MATLAB Operators and Special Characters"

### **upper**

Convert strings to uppercase

# **Syntax**

```
newStr = upper(str)
```
# **Description**

newStr = upper(str) converts all lowercase characters in str to the corresponding uppercase characters and leaves all other characters unchanged.

## **Examples**

### **Convert Character Vector to Uppercase**

```
upper('Hello, World.')
ans ='HELLO, WORLD.'
```
### **Convert String Array to Uppercase**

Starting in R2017a, you can create string arrays using double quotes.

Convert a string array to contain uppercase characters.

```
str = ["The SOONER,";"the BETTER."]
str = 2x1 string array
     "The SOONER,"
     "the BETTER."
```

```
newStr = upper(str)
```

```
newStr = 2x1 string array
     "THE SOONER,"
     "THE BETTER."
```
### **Input Arguments**

**str — Input array** string array | character array | cell array of character vectors

Input array, specified as a string array, character array, or cell array of character vectors.

# **Tips**

For character arrays, the upper function supports the character sets:

- PC: Windows Latin-1
- Other: ISO Latin-1 (ISO 8859-1)

For string arrays, the upper function supports Unicode.

# **Extended Capabilities**

### **Tall Arrays**

Calculate with arrays that have more rows than fit in memory.

This function fully supports tall arrays. For more information, see "Tall Arrays".

### **C/C++ Code Generation**

Generate C and C++ code using MATLAB® Coder™.

Usage notes and limitations:

- Input array must be a string scalar or a character array.
- Input values must be in the range 0-127.

## **Distributed Arrays**

Partition large arrays across the combined memory of your cluster using Parallel Computing Toolbox™.

This function fully supports distributed arrays. For more information, see "Run MATLAB Functions with Distributed Arrays" (Parallel Computing Toolbox).

### **See Also**

[char](#page-1511-0) | [isstrprop](#page-7949-0) | [lower](#page-8431-0) | [reverse](#page-12897-0) | [string](#page-14115-0)

### **Topics**

"Create Character Arrays" "Create String Arrays" "Analyze Text Data with String Arrays" "Search and Replace Text"

# <span id="page-15791-0"></span>**urlread**

Download URL content to character vector (not recommended)

**Note** urlread is not recommended. Use [webread](#page-16048-0) or [webwrite](#page-16066-0) instead.

### **Syntax**

```
str = urlread(URL)str = urlread(URL,Name,Value)
[str, status] = urlread(
```
### **Description**

str = urlread(URL) downloads the HTML web content from the specified URL into the character vector str. urlread does not retrieve hyperlink targets and images.

str = urlread(URL,Name,Value) uses additional options specified by one or more Name, Value pair arguments.

[str,status] = urlread( ) suppresses the display of error messages, using any of the input arguments in the previous syntaxes. When the operation is successful, status is 1. Otherwise, status is 0

## **Examples**

#### **Download Web Content by Specifying Complete URL**

Download the HTML for the page on the MATLAB® Central File Exchange that lists submissions related to urlread.

```
fullURL = ['https://www.mathworks.com/matlabcentral/fileexchange' ...
        '?term=urlread'];
str = urlread(fullURL);
```
urlread reads from the specified URL and downloads the HTML content to the character vector str.

#### **Download Web Content Related to Term**

Download the HTML for the page on the MATLAB® Central File Exchange that lists submissions related to url read.

```
URL = 'https://www.mathworks.com/matlabcentral/fileexchange';
str = urlread(URL,'Get',{'term','urlread'});
```
urlread reads from https://www.mathworks.com/matlabcentral/ fileexchange/?term=urlread and downloads the HTML content to the character vector str.

#### **Specify Timeout Duration**

Download content from a page on the MATLAB® Central File Exchange as in the first example, and specify a timeout duration of 5 seconds.

```
fullURL = ['https://www.mathworks.com/matlabcentral/fileexchange' ...
        '?term=urlread'];
str = urlread(fullURL,'Timeout',5);
```
## **Input Arguments**

**URL — Content location** character vector

Content location, specified as a character vector. Include the transfer protocol, such as http, ftp, or file.

Example: 'https://www.mathworks.com/matlabcentral'

### **Name-Value Pair Arguments**

Specify optional comma-separated pairs of Name,Value arguments. Name is the argument name and Value is the corresponding value. Name must appear inside quotes. You can specify several name and value pair arguments in any order as Name1,Value1,...,NameN,ValueN.

Example: 'Timeout',10,'Charset','UTF-8' specifies that urlread should time out after 10 seconds, and the character encoding of the file is UTF-8.

**Get — Data to send to the web form using the GET method**

cell array

Parameters of the data to send to the web form using the GET method, specified as the comma-separated pair consisting of 'get' and a cell array of paired parameter names and values. The supported parameters depend upon the URL.

'Get' includes the data in the URL, separated by ? and & characters.

Example: 'Get',{'term','urlread'}

#### **Post — Data to send to the web form using the POST method**

cell array

Parameters of the data to send to the web form using the POST method, specified as the comma-separated pair consisting of 'post' and a cell array of paired parameter names and values. The supported parameters depend upon the URL.

'Post' submits the data as part of the request headers, not explicitly in the URL.

#### **Charset — Character encoding**

character vector

Character encoding, specified as the comma-separated pair consisting of 'Charset' and a character vector. If you do not specify Charset, the function attempts to determine the character encoding from the headers of the file. If the character encoding cannot be determined, Charset defaults to the native encoding for the file protocol, and UTF-8 for all other protocols.

Example: 'Charset','ISO-8859-1'

#### **Timeout — Timeout duration**

scalar

Timeout duration in seconds, specified as the comma-separated pair consisting of 'Timeout' and a scalar. The timeout duration determines when the function errors rather than continues to wait for the server to respond or send data.

Example: 'Timeout',10

#### **UserAgent — Client user agent identification**

character vector

Client user agent identification, specified as the comma-separated pair consisting of 'UserAgent' and a character vector.

Example: 'UserAgent','MATLAB R2012b'

### **Authentication — HTTP authentication mechanism**

'Basic'

HTTP authentication mechanism, specified as the comma-separated pair consisting of 'Authentication' and a character vector. Currently, only the value 'Basic' is supported. 'Authentication','Basic' specifies basic authentication.

If you include the Authentication argument, you must also include the Username and Password arguments.

#### **Username — User identifier**

character vector

User identifier, specified as the comma-separated pair consisting of 'Username' and a character vector. If you include the Username argument, you must also include the Password and Authentication arguments.

Example: 'Username','myName'

#### **Password — User authentication password**

character vector

User authentication password, specified as the comma-separated pair consisting of 'Password' and a character vector. If you include the Password argument, you must also include the Username and Authentication arguments.

Example: 'Password','myPassword123'

### **Output Arguments**

### **str — Contents of the file at the specified URL**

character vector

Contents of the file at the specified URL, returned as a character vector. For example, if the URL corresponds to an HTML page, str contains the text and markup in the HTML file. If the URL corresponds to a binary file, str is not readable.

#### **status — Download status**

1 | 0

Download status, returned as either 1 or 0. When the download is successful, status is 1. Otherwise, status is 0.

# **Tips**

- urlread saves web content to a character vector. To save content to a file, use urlwrite.
- urlread and urlwrite can download content from FTP sites. Alternatively, use the ftp function to connect to an FTP server and the mget function to download a file.

### **See Also**

[ftp](#page-4420-0) | [mget](#page-9410-0) | [urlwrite](#page-15796-0) | [web](#page-16032-0) | [webread](#page-16048-0) | [webwrite](#page-16066-0)

### **Topics**

"Specify Proxy Server Settings for Connecting to the Internet"

# <span id="page-15796-0"></span>**urlwrite**

Download URL content and save to file (not recommended)

**Note** urlwrite is not recommended. Use [websave](#page-16060-0) instead.

## **Syntax**

```
urlwrite(URL,filename)
urlwrite(URL,filename,Name,Value)
```

```
[filter, status] = urlwrite( )
```
# **Description**

urlwrite(URL,filename) reads web content at the specified URL and saves it to the file specified by filename.

urlwrite(URL,filename,Name,Value)uses additional options specified by one or more Name, Value pair arguments.

[filestr, status] = urlwrite( \_\_\_ ) stores the file path in variable filestr, and suppresses the display of error messages, using any of the input arguments in the previous syntaxes. When the operation is successful, status is 1. Otherwise, status is  $\theta$ .

## **Examples**

### **Download Web Content by Specifying Complete URL**

Download the HTML for the page on the MATLAB® Central File Exchange that lists submissions related to urlwrite. Save the results to samples.html in the current folder.

```
fullURL = ['https://www.mathworks.com/matlabcentral/fileexchange' ...
            '?term=urlwrite'];
filename = 'samples.html';
urlwrite(fullURL,filename);
```
View the file.

web(filename)

#### **Download Web Content Related to Term**

Download the HTML for the page on the MATLAB® Central File Exchange that lists submissions related to urlwrite. Save the results to samples.html in the current folder.

```
URL = 'https://www.mathworks.com/matlabcentral/fileexchange';
filename = 'samples.html';
urlwrite(URL,filename,'get',{'term','urlwrite'});
```
urlwrite downloads the HTML content from https://www.mathworks.com/ matlabcentral/fileexchange/?term=urlwrite and writes it to samples.html.

#### **Specify Timeout Duration**

Download content from a page on the MATLAB® Central File Exchange as in the first example, and specify a timeout duration of 5 seconds.

```
fullURL = ['https://www.mathworks.com/matlabcentral/fileexchange' ...
        '?term=urlwrite'];
filename = 'samples.html';
urlwrite(fullURL,filename,'Timeout',5);
```
### **Input Arguments**

#### **URL — Content location**

character vector

Content location, specified as a character vector. Include the transfer protocol, such as http, ftp, or file.

Example: 'https://www.mathworks.com/matlabcentral'

#### **filename — Name of file to store web content**

character vector

Name of the file to store the web content, specified as a character vector. If you do not specify the path for filename, urlwrite saves the file in the current folder.

Example: 'myfile.html'

### **Name-Value Pair Arguments**

Specify optional comma-separated pairs of Name,Value arguments. Name is the argument name and Value is the corresponding value. Name must appear inside quotes. You can specify several name and value pair arguments in any order as Name1,Value1,...,NameN,ValueN.

Example: 'Timeout',10,'Charset','UTF-8' specifies that urlread should time out after 10 seconds, and the character encoding of the file is UTF-8.

#### **Get — Data to send to the web form using the GET method**

cell array

Parameters of the data to send to the web form using the GET method, specified as the comma-separated pair consisting of 'get' and a cell array of paired parameter names and values. The supported parameters depend upon the URL.

'Get' includes the data in the URL, separated by ? and & characters.

Example: 'Get',{'term','urlread'}

#### **Post — Data to send to the web form using the POST method**

cell array

Parameters of the data to send to the web form using the POST method, specified as the comma-separated pair consisting of 'post' and a cell array of paired parameter names and values. The supported parameters depend upon the URL.

'Post' submits the data as part of the request headers, not explicitly in the URL.

#### **Charset — Character encoding**

character vector

Character encoding, specified as the comma-separated pair consisting of 'Charset' and a character vector. If you do not specify Charset, the function attempts to determine the character encoding from the headers of the file. If the character encoding cannot be determined, Charset defaults to the native encoding for the file protocol, and UTF-8 for all other protocols.

Example: 'Charset','ISO-8859-1'

#### **Timeout — Timeout duration**

scalar

Timeout duration in seconds, specified as the comma-separated pair consisting of 'Timeout' and a scalar. The timeout duration determines when the function errors rather than continues to wait for the server to respond or send data.

Example: 'Timeout',10

#### **UserAgent — Client user agent identification**

character vector

Client user agent identification, specified as the comma-separated pair consisting of 'UserAgent' and a character vector.

Example: 'UserAgent','MATLAB R2012b'

#### **Authentication — HTTP authentication mechanism**

'Basic'

HTTP authentication mechanism, specified as the comma-separated pair consisting of 'Authentication' and a character vector. Currently, only the value 'Basic' is supported. 'Authentication','Basic' specifies basic authentication.

If you include the Authentication argument, you must also include the Username and Password arguments.

#### **Username — User identifier**

character vector

User identifier, specified as the comma-separated pair consisting of 'Username' and a character vector. If you include the Username argument, you must also include the Password and Authentication arguments.

```
Example: 'Username','myName'
```
#### **Password — User authentication password**

character vector

User authentication password, specified as the comma-separated pair consisting of 'Password' and a character vector. If you include the Password argument, you must also include the Username and Authentication arguments.

```
Example: 'Password','myPassword123'
```
### **Output Arguments**

#### **filestr — Path of the file**

character vector

Path of the file specified by filename, returned as a character vector.

#### **status — Download status**

1 | 0

Download status, returned as either 1 or 0. When the download is successful, status is 1. Otherwise, status is 0.

## **Tips**

• urlread and urlwrite can download content from FTP sites. Alternatively, use the ftp function to connect to an FTP server and the mget function to download a file.

### **See Also**

[ftp](#page-4420-0) | [mget](#page-9410-0) | [urlread](#page-15791-0) | [web](#page-16032-0) | [websave](#page-16060-0)

### **Topics**

"Specify Proxy Server Settings for Connecting to the Internet"

# **usejava**

Determine if Java feature is available

## **Syntax**

 $tf = usejava(feature)$ 

## **Description**

 $tf = usejava(feature)$  returns logical 1 (true) if the specified feature is supported. Otherwise, it returns logical 0 (false). If the Java feature is unavailable, then you can use this function for error handling.

## **Examples**

### **Display Error Message**

Use the following code snippet to test that the AWT GUI components are available before attempting to display a Java Frame. If the AWT is not available on your system, MATLAB displays the message Unable to open a Java Frame.

```
if usejava('awt')
   myFrame = java.awt.Fname;else
    disp('Unable to open a Java Frame')
end
```
### **Call error Function**

Use the following code snippet to terminate a script if MATLAB does not have access to JVM software.

The variable, filename, is a function that contains Java code.

```
if ~usejava('jvm')
   error([filename ' requires Java to run.'])
end
```
### **Input Arguments**

```
feature — Java feature
'awt' | 'desktop' | 'jvm' | 'swing'
```
Java feature, specified as one of these values.

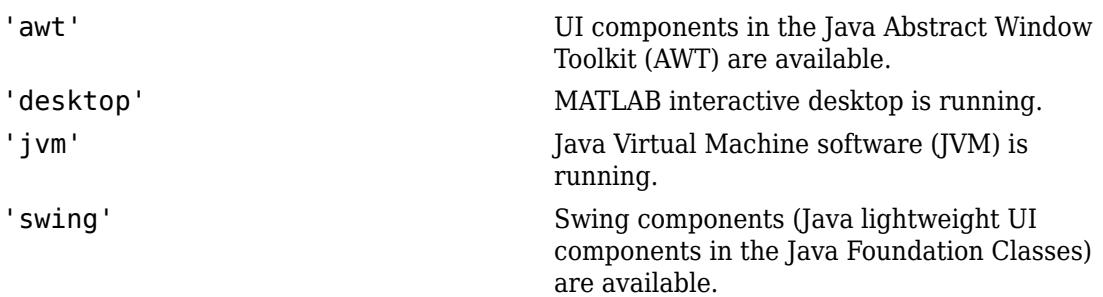

### **See Also**

[error](#page-3604-0) | [javachk](#page-8022-0)

### **Topics**

"Java Class Path"

## **userpath**

View or change default user work folder

## **Syntax**

userpath

```
userpath(newpath)
userpath('reset')
userpath('clear')
```
## **Description**

userpath returns the first folder on the search path, specified as a character vector. MATLAB adds the folder specified by userpath to the search path at startup.

userpath(newpath) sets the first folder on the search path to newpath. The folder specified using userpath appears at the top of the search path immediately, and at startup in future sessions. MATLAB removes the folder previously specified by userpath from the search path.

userpath('reset') sets the first folder on the search path to the default for your platform. The default *userpath* folder is platform-specific.

- Windows platforms %USERPROFILE%/Documents/MATLAB.
- Mac platforms \$home/Documents/MATLAB.
- Linux platforms \$home/Documents/MATLAB if \$home/Documents exists.

MATLAB immediately adds the default folder to the top of the search path, and also adds it to the search path at startup in future sessions. On Windows and Mac platforms, the default folder is created if it does not exist. On Linux, the default folder is not created if it does not exist.

userpath('clear') removes the first folder from the search path immediately, and for future MATLAB sessions.
### **Examples**

#### **View** *userpath* **Folder**

This example assumes the *userpath* folder is set to the default value Documents \MATLAB on the Windows platform. Start MATLAB and display the current folder:

pwd

```
H:\Documents\MATLAB
```
In this example, H is the drive at which Documents is located.

Confirm that the current folder is the *userpath* folder.

userpath

```
H:\Documents\MATLAB
```
Display the search path. MATLAB returns the search path. The folder specified by userpath is at the top.

#### path

MATLABPATH

```
 H:\Documents\MATLAB
    C:\Program Files\MATLAB\R2009a\toolbox\matlab\general
    C:\Program Files\MATLAB\R2009a\toolbox\matlab\ops
...
```
#### **Set New Value for** *userpath*

Assume the *userpath* folder is set to the default value on the Windows platform, Documents\MATLAB.

Change the value from the default to C:\Research\_Project.

```
newpath = 'C:\Research_Project';
userpath(newpath)
```
View the effect of the change on the search path.

#### path

MATLABPATH

```
 C:\Research_Project
 C:\Program Files\MATLAB\R2009a\toolbox\matlab\general
 C:\Program Files\MATLAB\R2009a\toolbox\matlab\ops
```
...

MATLAB displays the search path, with the folder specified by userpath at the top. MATLAB automatically removes the previous value of the *userpath* folder, H:\Documents\MATLAB, from the search path when you assign a new folder using userpath.

#### **Clear the Value for** *userpath*

Assume that the *userpath* folder is set to the default value, but you do not want it to be added to the search path at startup.

Confirm that the default is set.

userpath

```
H:\Documents\MATLAB
```
Verify that it is at the top of the search path.

path

MATLABPATH

```
H:\Documents\MATLAB
C:\Program Files\MATLAB\R2009a\toolbox\matlab\general
C:\Program Files\MATLAB\R2009a\toolbox\matlab\ops
...
```
Clear the value.

userpath('clear')

Verify the result.

userpath

```
ans =''' '' '' '' '' ''
```
Confirm that the former *userpath* folder is removed from the search path.

path

MATLABPATH

```
C:\Program Files\MATLAB\R2009a\toolbox\matlab\general
C:\Program Files\MATLAB\R2009a\toolbox\matlab\ops
...
```
**Note** If you use userpath('clear'), the startup folder will not necessarily be on the search path. This can also occur if you remove the *userpath* folder from the search path and save the changes.

## **Input Arguments**

#### **newpath — New value for the userpath folder**

character vector | string scalar

New value for the *userpath* folder, specified as a character vector or string scalar. newpath must be an absolute path.

Example: 'C:\myFolder'

Data Types: char | string

## **Limitations**

• In MATLAB Online, you only can view the folder specified by userpath. Changing the folder is not supported.

## **Tips**

• To specify the startup folder, set the **Initial working folder** preference, described in "General Preferences".

• To add a folder to the top of the search path, specify the path for the folder in the MATLABPATH environment variable. MATLAB adds the paths specified in the MATLABPATH environment variable to the search path below the *userpath* folder at startup.

## **See Also**

[addpath](#page-141-0) | [path](#page-10551-0) | [rmpath](#page-12968-0) | [savepath](#page-13216-0) | [startup](#page-13952-0)

### **Topics**

"What Is the MATLAB Search Path?" "MATLAB Startup Folder"

#### **Introduced in R2008a**

# **ValueIterator**

An iterator over intermediate values for use with mapreduce

# **Description**

The mapreduce function automatically creates a ValueIterator object during execution and uses it to store the values associated with each unique intermediate key added by the map function. Although you never need to explicitly create a ValueIterator object to use mapreduce, you do need to interact with this object in the reduce function. Use the hasnext and getnext object functions to retrieve the values associated with each unique key in the intermediate KeyValueStore object.

## **Creation**

The mapreduce function automatically creates ValueIterator objects during execution.

# **Properties**

#### **Key — Intermediate key** numeric scalar | character vector

This property is read-only.

Intermediate key, specified as a numeric scalar or character vector. Key is one of the unique keys added by a map function. All the values in the ValueIterator object are associated with this key.

## **Object Functions**

[hasnext](#page-5888-0) Determine if ValueIterator has one or more values available [getnext](#page-4760-0) Get next value from ValueIterator

## **Examples**

#### **Get Values from ValueIterator in Reduce Function**

Use the hasnext and getnext functions in a while loop within the reduce function to iteratively get values from the ValueIterator. For example,

```
function MeanDistReduceFun(sumLenKey, sumLenIter, outKVStore)
    sumLen = [0, 0]; while hasnext(sumLenIter)
         sumLen = sumLen + getnext(sumLenIter);
     end
     add(outKVStore, 'Mean', sumLen(1)/sumLen(2));
end
```
Always call hasnext before getnext to confirm availability of a value. mapreduce returns an error if you call getnext with no remaining values in the ValueIterator.

## **See Also**

[mapreduce](#page-8510-0)

### **Topics**

"Getting Started with MapReduce" [KeyValueStore](#page-8065-0)

#### **Introduced in R2014b**

# <span id="page-15810-0"></span>**validateattributes**

Check validity of array

## **Syntax**

```
validateattributes(A,classes,attributes)
validateattributes(A,classes,attributes,argIndex)
validateattributes(A,classes,attributes,funcName)
validateattributes(A,classes,attributes,funcName,varName)
validateattributes(A,classes,attributes,funcName,varName,argIndex)
```
## **Description**

validateattributes(A,classes,attributes) validates that array A belongs to at least one of the specified classes (or its subclass) and has all the specified attributes. If A does not meet the criteria, then MATLAB throws an error and displays a formatted error message. Otherwise, validateattributes completes without displaying any output.

validateattributes(A,classes,attributes,argIndex) includes the position of the input in your function argument list as part of any generated error messages.

validateattributes(A,classes,attributes,funcName) includes the specified function name in generated error identifiers.

validateattributes(A,classes,attributes,funcName,varName) includes the specified variable name in generated error messages.

validateattributes(A,classes,attributes,funcName,varName,argIndex) includes the specified information in generated error messages or identifiers.

## **Examples**

#### **Validate Array Size**

classes = {'numeric'};  $attributes = {'size', [4,6,2]};$ 

```
A = rand(3, 5, 2);validateattributes(A,classes,attributes)
```
Expected input to be of size 4x6x2 when it is actually size 3x5x2.

Because A did not match the specified attributes, MATLAB throws an error message.

#### **Validate Array Monotonicity**

Determine if an array is increasing or nondecreasing.

```
A = [1 5 8 2; 9 6 9 4]
validateattributes(A, {'double'},{'nondecreasing'})
validateattributes(A, {'double'},{'increasing'})
A = 1 5 8 2
     9 6 9 4
```
Since A is both increasing and nondecreasing, validateattributes does not throw an error for either attribute check.

Setting  $A(2,3)$  equal to  $A(1,3)$  results in a column that is no longer strictly increasing, so validateattributes throws an error.

```
A(2,3) = 8validateattributes(A, {'double'},{'increasing'})
A = 1 5 8 2
 9 6 8 4
```
Expected input to be strictly increasing.

However, the columns remain nondecreasing since each column element is equal to or greater than the previous column element. The following code does not throw an error.

```
validateattributes(A, {'double'},{'nondecreasing'})
```
#### **Check Complex Number Attributes**

Assuming that a is the second input argument to a function, check that it is nonnegative.

```
a = \text{complex}(1,1);validateattributes(a,{'numeric'},{'nonnegative'},2)
Expected input number 2 to be nonnegative.
```
Because complex numbers lack a well-defined ordering in the complex plane, validateattributes does not recognize them as positive or negative.

#### **Ensure Array Values Are Within Specified Range**

Check that the values in an array are 8-bit integers from 0 through 10.

Assume that this code occurs in a function called Rankings.

```
classes = {'uint8', 'int8'};
\text{attributes} = \{ '>', 0, ' <', 10 \};funcName = 'Rankings';
A = int8(max(4)):
```
#### validateattributes(A,classes,attributes,funcName)

Error using Rankings Expected input to be an array with all of the values < 10.

#### **Validate Function Input Parameters Using inputParser**

Create a custom function that checks input parameters with inputParser, and use validateattributes as the validating function for the addRequired and addOptional methods.

Define the function.

```
function a = findArea(shape, dim1, varargin) p = inputParser;
```

```
charchk = \{ 'char' \}; numchk = {'numeric'};
    nempty = {'nonempty'};
    addRequired(p,'shape',@(x)validateattributes(x,charchk,nempty))
   addRequired(p, dim1, \mathcal{O}(x)validateattributes(x, numchk, nempty))
    addOptional(p,'dim2',1,@(x)validateattributes(x,numchk,nempty))
    parse(p,shape,dim1,varargin{:})
    switch shape
       case 'circle'
         a = pi * dim1.^2; case 'rectangle'
         a = dim1 .* p. Results.dim2;
    end
end
```
Call the function with a nonnumeric third input.

```
myarea = findArea('rectangle',3,'x')
```

```
Error using findArea (line 10)
The value of 'dim2' is invalid. Expected input to be one of these types:
double, single, uint8, uint16, uint32, uint64, int8, int16, int32, int64
```
#### **Validate Function Arguments**

Check the inputs of a function and include information about the input name and position in generated error.

Define the function.

```
function v = findVolume(shape, ht, wd, ln) validateattributes(shape,{'char'},{'nonempty'},mfilename,'Shape',1)
  validateattributes(ht,{'numeric'},{'nonempty'},mfilename,'Height',2)
  validateattributes(wd,{'numeric'},{'nonempty'},mfilename,'Width',3)
  validateattributes(ln,{'numeric'},{'nonempty'},mfilename,'Length',4)
```
Call the function without the shape input argument.

```
vol = findVolume(10,7,4)
```

```
Error using findVolume
Expected input number 1, Shape, to be one of these types:
char
Instead its type was double.
Error in findVolume (line 2)
validateattributes(shape,{'char'},{'nonempty'},mfilename,'Shape',1)
```
The function name becomes part of the error identifier.

MException.last.identifier

 $ans =$ 

MATLAB:findVolume:invalidType

## **Input Arguments**

#### **A — Input**

any type of array

#### Input, specified as any type of array.

```
Data Types: single | double | int8 | int16 | int32 | int64 | uint8 | uint16 |
uint32 | uint64 | logical | char | string | struct | cell | function handle
Complex Number Support: Yes
```
#### **classes — Valid data types**

cell array of character vectors | string vector

Valid data types, specified as a cell array of character vectors or a string vector. Each element of classes can be the name of any built-in or custom class, including:

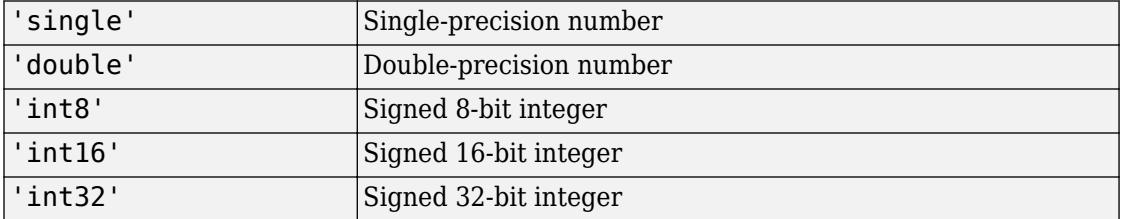

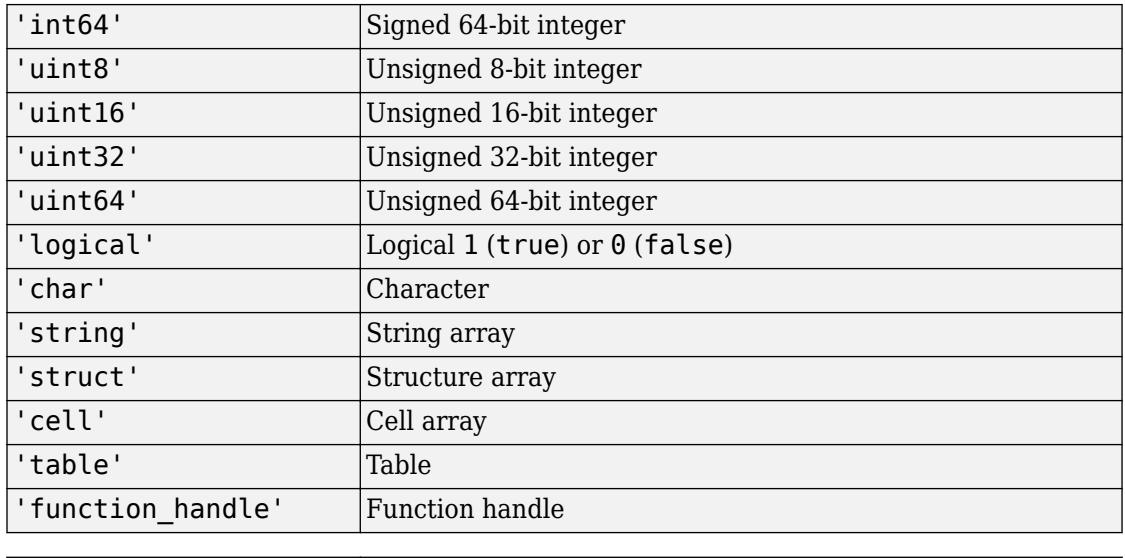

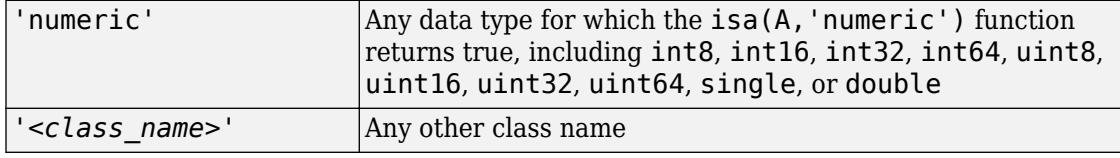

Data Types: cell | string

#### **attributes — Valid attributes**

cell array

Valid attributes, specified as a cell array.

Some attributes also require numeric values, such as attributes that specify the size or number of elements of A. For these attributes, the numeric value or vector must immediately follow the attribute name in the cell array.

These attributes describe the size and shape of array A.

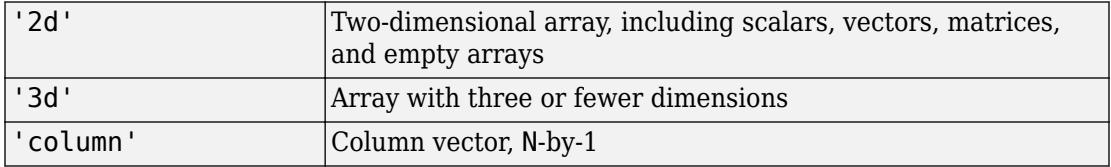

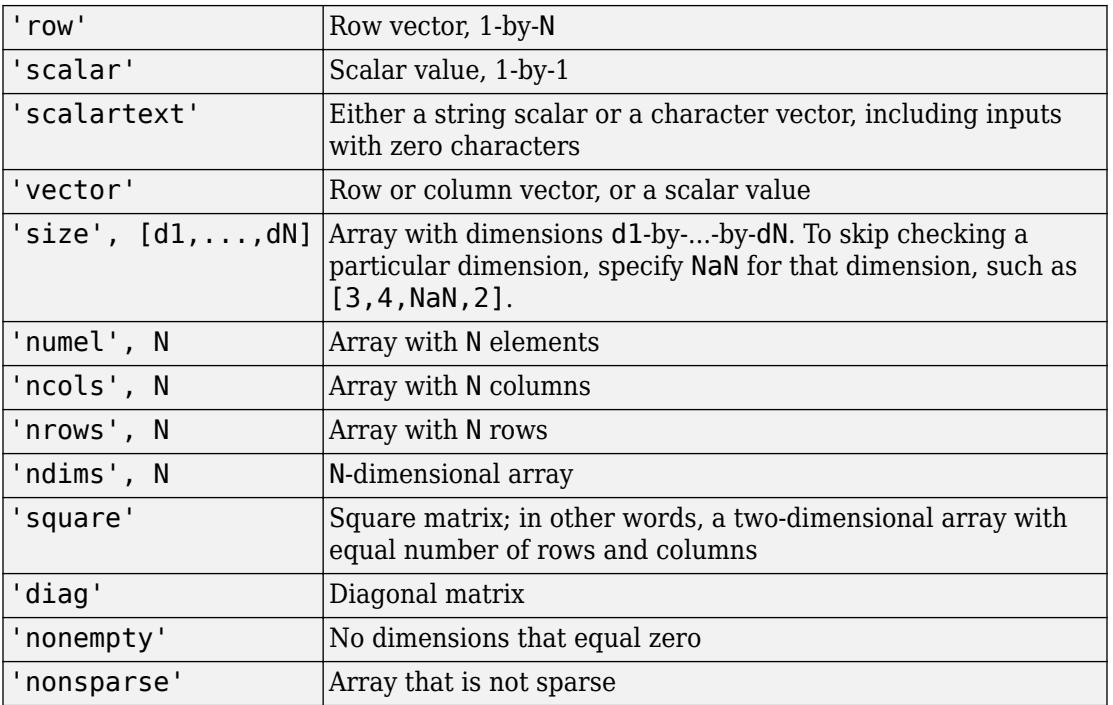

These attributes specify valid ranges for values in A.

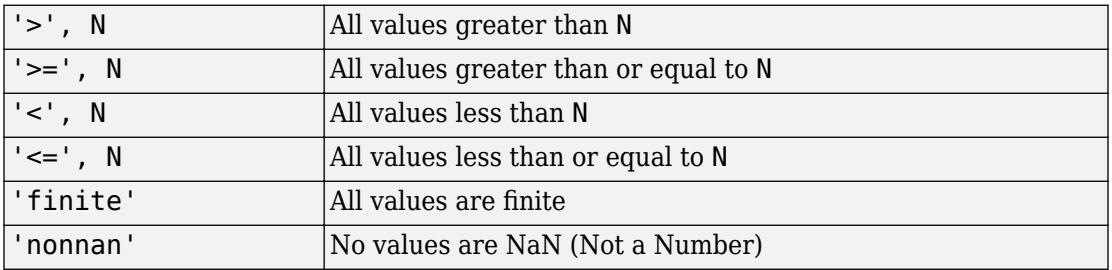

These attributes check types of values in a numeric or logical array, A.

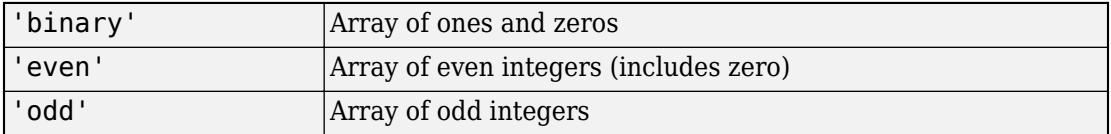

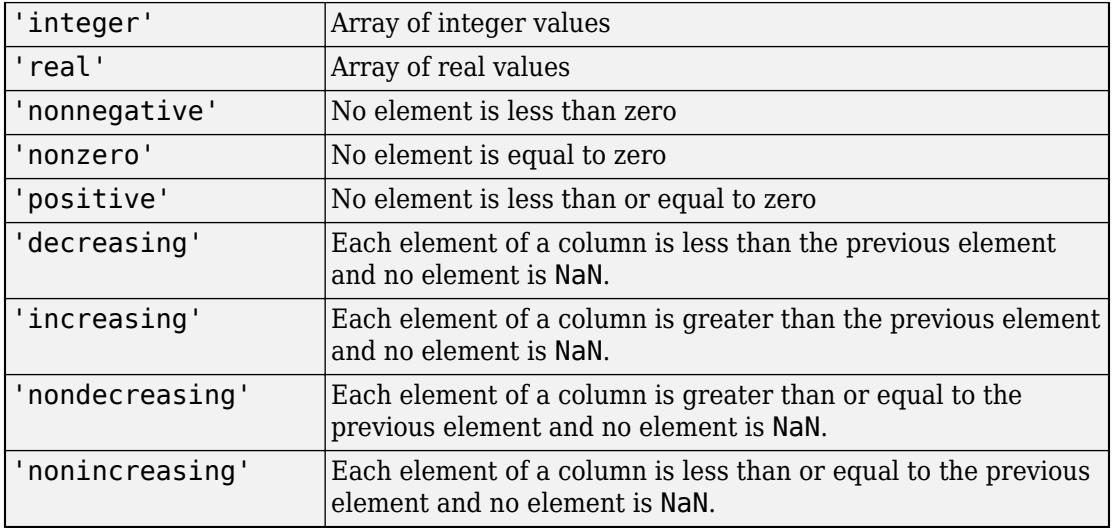

Data Types: cell

#### **funcName — Name of function for validation**

character vector | string scalar

Name of function for validation, specified as a character vector or as a string scalar. If you specify an empty character vector, '', or the <missing> string, then the validateattributes function ignores the funcName input.

Data Types: char | string

#### **varName — Name of input variable**

character vector | string scalar

Name of input variable, specified as a character vector or a string scalar. If you specify an empty character vector, '', or the <missing> string, then the validateattributes function ignores the varName input.

Data Types: char | string

#### **argIndex — Position of input argument**

positive integer

Position of input argument, specified as a positive integer.

Data Types: double

# **Extended Capabilities**

### **C/C++ Code Generation**

Generate C and C++ code using MATLAB® Coder™.

Usage notes and limitations:

- Some error messages are a simplified version of the MATLAB error message.
- The classes, funcName, varName, and argIndex arguments must be constant.
- Attribute names must be constant.
- In the generated code, the format of numbers in an error message might be different from the format in MATLAB. For example, here is an error message in MATLAB:

Expected input to be an array with all of the values  $> 3$ .

Here is the error message in the generated code:

Expected input to be an array with all of the values > 3.000000000000000e+00.

### **GPU Arrays**

Accelerate code by running on a graphics processing unit (GPU) using Parallel Computing Toolbox™.

This function fully supports GPU arrays. For more information, see "Run MATLAB Functions on a GPU" (Parallel Computing Toolbox).

## **Distributed Arrays**

Partition large arrays across the combined memory of your cluster using Parallel Computing Toolbox™.

This function fully supports distributed arrays. For more information, see "Run MATLAB Functions with Distributed Arrays" (Parallel Computing Toolbox).

### **See Also**

[inputParser](#page-7408-0) | [is\\*](#page-7620-0) | [isa](#page-7624-0) | [isnumeric](#page-7841-0) | [validatestring](#page-15824-0)

**Introduced in R2007b**

# **validateFunctionSignaturesJSON**

Validate functionSignatures.json files

## **Syntax**

```
validateFunctionSignaturesJSON
validateFunctionSignaturesJSON(filenames)
T = validateFunctionSignaturesJSON( ___ )
```
## **Description**

validateFunctionSignaturesJSON displays validation messages for the functionSignatures.json file in the current folder. Validation messages indicate the location of any invalid code and the reason the code is invalid. The line number in the message is a hyperlink that you can click to go directly to that line in the Editor.

JSON syntax errors in the functionSignatures.json file impact validation of the file. If validateFunctionSignaturesJSON reports JSON syntax errors, correct these errors and then revalidate the file.

For information on creating a functionSignatures.json file, see "Customize Code Suggestions and Completions".

validateFunctionSignaturesJSON(filenames) validates the functionSignatures.json files in filenames. Use this syntax to validate function signature files in multiple folders.

 $T =$  validateFunctionSignaturesJSON( $\_\_\_\$ ) returns a table of results. You can use this syntax with any of the input argument combinations in the previous syntaxes.

## **Examples**

#### **Validate Function Signature File**

Create the myFunc function in your current working folder.

```
function myFunc(reqA,reqB,varargin)
    NVI = true:
     NV2 = 'Default';
    posA = [];
     if nargin > 3
         if rem(nargin,2)
            posA = varargin\{1\};V = varargin(2:end); else
            V = varargin; end
        for n = 1:2:size(V,2) switch V{n}
                  case 'Name1'
                     NVI = V{n+1}; case 'Name2'
                     NV2 = V{n+1} otherwise
                      error('Error.')
             end
         end
     end
end
```
Create the following function signature file, as functionSignatures.json, in your current working folder. It contains three validation issues.

- **1** A property (attribute) is incorrect in the first argument object. The property should be "name" instead of "argument".
- **2** The argument object for in3 is in the incorrect order. You must specify positional arguments before name-value pairs.
- **3** There is an unnecessary comma after the last argument object. A comma in this position is a JSON syntax error.

```
{
  "_schemaVersion": "1.0.0",
  "myFunc":
  {
     "inputs":
    \Gamma {"argument":"input1", "kind":"required", "type":["numeric"], "purpose":"ID of item"},
        {"name":"input2", "kind":"positional", "type":["numeric"], "purpose":"# Items"},
 {"name":"Name1", "kind":"namevalue", "type":["logical","scalar"],"purpose":"Option"},
 {"name":"in3", "kind":"positional", "type":["numeric"], "purpose":"Input Value"},
 {"name":"Name2", "kind":"namevalue", "type":["char", "choices={'Default','Choice1','Choice2'}"]},
     ]
```
 } }

Validate the functionSignatures.json file. The validation function does not report the first two validation issues because it encounters a JSON syntax error.

#### validateFunctionSignaturesJSON

```
functionSignatures.json
======================
L 12 (C 6-7): JSON syntax error at line 12, column 6 (character 551): expected value but found ']'.
```
#### Remove the extra column at the end of line 12 and, to view the remaining validation issues, revalidate the file.

#### validateFunctionSignaturesJSON

functionSignatures.json ===================== L 7 (C 10-19): Invalid attribute "argument". L 10 (C 32-43): "positional" argument must appear before all "namevalue" and "flag" arguments.

#### Correct the remaining issues.

```
{
   "_schemaVersion": "1.0.0",
   "myFunc":
   {
     "inputs":
     \Gamma {"name":"input1", "kind":"required", "type":["numeric"], "purpose":"ID of item"},
 {"name":"input2", "kind":"positional", "type":["numeric"], "purpose":"# Items"},
 {"name":"in3", "kind":"positional", "type":["numeric"], "purpose":"Input Value"},
 {"name":"Name1", "kind":"namevalue", "type":["logical","scalar"],"purpose":"Option"},
 {"name":"Name2", "kind":"namevalue", "type":["char", "choices={'Default','Choice1','Choice2'}"]}
     ]
  }
}
```
Revalidate the functionSignatures.json file.

#### validateFunctionSignaturesJSON

validateFunctionSignaturesJSON completed without producing any messages.

## **Input Arguments**

#### **filenames — Path to functionSignatures.json files**

string array | character vector | cell array of character vectors

Absolute or relative path to functionSignatures.json files, specified as a character vector, cell array of character vectors, or string array.

```
Example: ["ProjectA/functionSignatures.json" "ProjectB/
functionSignatures.json"]
```
Example: 'myFolder/functionSignatures.json'

## **See Also**

### **Topics**

"Customize Code Suggestions and Completions"

#### **Introduced in R2018b**

# <span id="page-15824-0"></span>**validatestring**

Check validity of text

## **Syntax**

```
matchedStr = validatestring(str,validStrings)
matchedStr = validatestring(str,validStrings,argIdx)
matchedStr = validatestring(str, validStrings, funcName)
matchedStr = validatestring(str, validStrings, funcName, varName)
mathedStr = validatesstring(str, validString, funcName,varName,argIdx)
```
## **Description**

matchedStr = validatestring(str,validStrings) checks the validity of str against validStrings. The text is valid if it is an unambiguous, case-insensitive match to any element in validStrings. The validatestring function supports partial matching of leading characters.

If str is valid, then validatestring returns the matched text. Otherwise, MATLAB throws an error.

matchedStr = validatestring(str,validStrings,argIdx) includes the position of the input in your function argument list as part of any generated error messages. Use this syntax to format any generated error messages.

matchedStr = validatestring(str,validStrings,funcName) includes the specified function name in generated error identifiers.

matchedStr = validatestring(str,validStrings,funcName,varName) includes the specified variable name in generated error messages. Use this syntax to format any generated error messages.

matchedStr = validatestring(str, validStrings, funcName, varName, argIdx) includes the position of the input in your function argument list as part of any generated error messages. Use this syntax to format any generated error messages.

### **Examples**

#### **Validate Text**

Check if a string is in a set of valid values.

```
validStrings = ["wind","wonder","when"];
str = "wind";validStr = validatestring(str, validStrings)
validStr = "wind"
```
Check if "WON" is in the set of valid values defined by validStrings. The string is a case-insensitive, partial-match to "wonder".

```
str = "WON";validStr = validatestring(str,validStrings)
validStr = "wonder"
```
If multiple partial matches exist and each string is not a substring of another, then validatestring throws an error.

```
validStrings = ["showcase","show up","showtimes"];
str = "show";validStr = validatestring(str,validStrings)
Expected input to match one of these values:
'showcase', 'show up', 'showtimes'
The input, show, matched more than one valid value.
```
However, if multiple partial matches exist and each string is a substring of another, then validatestring returns the shortest match.

```
validStrings = ["righteously","right","righteous"];
str = "rig";validStr = validatestring(str,validStrings)
validStr = "right"
```
#### **Validate Text Input to Function**

Create a function in a file named findArea.m. The validation for shape includes the position of the input in your function argument list as part of any generated error messages. The validation for units also includes the variable name ('units') in the error message and the file name in the error identifier. Use the mfilename function to find the file name.

```
function a = findArea(shape,h,w,units)
 expectedShapes = {'square','rectangle','triangle'};
 expectedUnits = {'cm','m','in','ft','yds'};
    shapeName = validatestring(shape, expectedShapes, 1);
    unitAbbrev = validatestring(units, expectedUnits, mfilename, 'units', 4);
     switch shapeName
          case {'square','rectangle'}
             a = h * w; case {'triangle'}
             a = h * w/2; otherwise
              error('Unknown shape passing validation.')
     end
end
```
Call the function with a valid shape name. The value of 'Rect' is valid because it is a case-insensitive, partial match to 'rectangle'.

```
a = \text{findArea('Rect', 10, 3,'cm')}a = 30
```
Call the function with an invalid shape name. The error message contains the position of the invalid text. Here, the invalid text is the first input argument.

```
a = findArea('octagon', 7, 13,'in')
```

```
Error using findArea (line 5)
Expected input number 1 to match one of these values:
'square', 'rectangle', 'triangle'
The input, 'octagon', did not match any of the valid values.
```
Call the function with an invalid unit. The error message contains the variable name and the position of the invalid text. The invalid text is the fourth input argument.

```
a = \text{findArea('TRI', 10, 3, 'mi')}
```

```
Error using findArea (line 6)
Expected input number 4, units, to match one of these values:
'cm', 'm', 'in', 'ft', 'yds'
```
The input, 'mi', did not match any of the valid values.

Use mException to view the error identifier, which includes the file name.

```
id = MException.last.identifier
```
 $id =$ 

'MATLAB:findArea:unrecognizedStringChoice'

### **Input Arguments**

#### **str — Text to validate**

string scalar | character vector

Text to validate, specified as a string scalar or a character vector.

```
Example: 'textToValidate'
Example: "otherTextToValidate"
```
#### **validStrings — Text to match**

string array | cell array of character vectors

Text to match, specified as a string array or a cell array of character vectors.

```
Example: ["value1","value2"]
Example: {'val1','val2',val3'}
```
#### **funcName — Name of function**

string scalar | character vector

Name of the function whose input to validate, specified as a string scalar or character vector. If you specify an empty character vector '' or the <missing> string, then the validatestring function ignores the funcName input.

Example: "myFunctionName"

Example: Call to mfilename function, as in the code validatestring(units,expectedUnits,mfilename)

#### **varName — Name of input variable**

string scalar | character vector

Name of input variable to validate, specified as a string scalar or character vector. If you specify an empty character vector '' or the <missing> string, then the validatestring function ignores the varName input.

```
Example: "inputVariable1"
Example: 'variableB'
```
#### **argIdx — Position of input argument**

positive integer

Position of the input argument to validate, specified as a positive integer.

### **Output Arguments**

#### **matchedStr — Matched text**

string scalar | character vector

Matched text, returned as a string scalar if validStrings is a string array or as a character vector if validStrings is a cell array of character vectors.

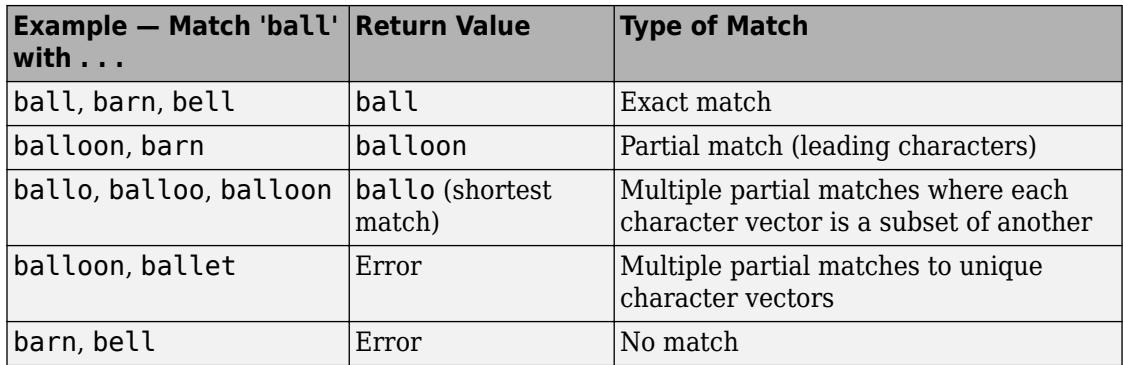

# **Extended Capabilities**

## **C/C++ Code Generation**

Generate C and C++ code using MATLAB® Coder™.

Usage notes and limitations:

- You must supply the third argument and it must be funcName.
- The validStrings, funcName, varName, and argIdx arguments must be constant.
- MATLAB and the generated code behave differently when multiple partial matches exist and each string is a substring of another string. In MATLAB, validatestring returns the shortest match. In the generated code, validatestring throws an error.

## **See Also**

[inputParser](#page-7408-0) | [validateattributes](#page-15810-0)

#### **Introduced in R2006b**

## **values**

**Package:** containers

Return values of Map object

# **Syntax**

```
valueSet = values(M)valueSet = values(M,keySet)
```
# **Description**

valueSet = values(M) returns all the values of the input Map object as a cell array.

valueSet = values(M,keySet) returns the values that correspond to the keys specified in the cell array keySet. The output argument valueSet has the same size as keySet.

# **Examples**

### **Values of Map**

Create a Map object.

```
ids = [437 1089 2362];
names = {'Li, N.','Jones, R.','Sanchez, C.'};
M = containers.Map(ids,names)
M = Map with properties:
         Count: 3
       KeyType: double
     ValueType: char
```
Return a cell array containing its values.

```
valueSet = values(M)valueSet = 1x3 cell array
    {'Li, N.'} {'Jones, R.'} {'Sanchez, C.'}
```
#### **Values Corresponding to Specified Keys**

Create a Map object.

```
months = {'Jan', 'Feb', 'Mar', 'Apr'};
rainfall = [327.2 368.2 197.6 178.4];
M = containers.Map(months,rainfall)
M = Map with properties:
         Count: 4
       KeyType: char
     ValueType: double
```
Return values that correspond to specified keys.

```
keySet = {'Jan', 'Feb'};
valueSet = values(M,keySet)
valueSet = 1x2 cell array
    {[327.2000]} {[368.2000]}
```
Return one value. Even when you specify one key, you must specify it as a cell array.

```
keySet = {'Apr'};valueSet = values(M,keySet)
valueSet = 1x1 cell array
    {[178.4000]}
```
## **Input Arguments**

**M — Input Map object** Map object

Input Map object.

## **keySet — Keys corresponding to values to return**

cell array

Keys corresponding to values to return from the Map object, specified as a cell array.

Even when you specify keys as strings, the keys must be contained in a cell array.

## **See Also**

[containers.Map](#page-8522-0) | [isKey](#page-7752-0) | [keys](#page-8058-0) | [remove](#page-12785-0)

### **Topics**

"Overview of Map Data Structure" "Examine Contents of Map" "Read and Write Using Key Index" "Modify Keys and Values in Map"

#### **Introduced in R2008b**

## **vander**

Vandermonde matrix

# **Syntax**

 $A = vander(v)$ 

## **Description**

 $A = vander(v)$  returns the ["Vandermonde Matrix" on page 1-15829](#page-15834-0) such that its columns are powers of the vector v.

# **Examples**

#### **Find the Vandermonde Matrix for Vector Input**

Use the colon operator to create vector v. Find the Vandermonde matrix for v.

 $v = 1: .5:3$ v = *1×5* 1.0000 1.5000 2.0000 2.5000 3.0000  $A = vander(v)$ A = *5×5* 1.0000 1.0000 1.0000 1.0000 1.0000 5.0625 3.3750 2.2500 1.5000 1.0000 16.0000 8.0000 4.0000 2.0000 1.0000 39.0625 15.6250 6.2500 2.5000 1.0000 81.0000 27.0000 9.0000 3.0000 1.0000 <span id="page-15834-0"></span>Find the alternate form of the Vandermonde matrix using fliplr.

```
A = \text{fliplr}(\text{vander}(v))
```
A = *5×5*

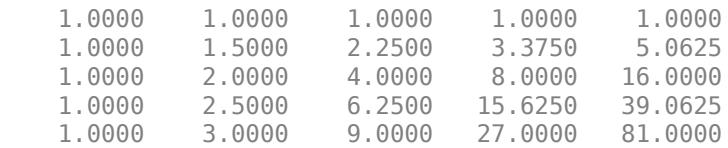

## **Input Arguments**

**v — Input** numeric vector

#### Input, specified as a numeric vector.

Data Types: single | double Complex Number Support: Yes

## **Definitions**

### **Vandermonde Matrix**

For input vector  $v = [v_1 \ v_2 \ ... \ v_N]$ , the Vandermonde matrix is

$$
\begin{bmatrix} v_1^{N-1} & \cdots & v_1^1 & v_1^0 \\ v_2^{N-1} & \cdots & v_2^1 & v_2^0 \\ \vdots & \vdots & \vdots & \vdots \\ v_N^{N-1} & v_N^1 & v_N^0 \end{bmatrix}
$$

The matrix is described by the formula  $A(i,j) = v(i)^{(N-j)}$  such that its columns are powers of the vector v.

An alternate form of the Vandermonde matrix flips the matrix along the vertical axis, as shown. Use  $fliplr(vander(v))$  to return this form.

 $v_1^0$   $v_1^1$  …  $v_1^{N-1}$  $v_2^0$   $v_2^1$  …  $v_2^{N-1}$  $\frac{1}{2}$  ,  $\frac{1}{2}$  ,  $\frac{1}{2}$  $v_N^0$   $v_N^1$  *v<sub>N</sub>*<sup>-1</sup>

# **Extended Capabilities**

### **C/C++ Code Generation**

Generate C and C++ code using MATLAB® Coder™.

### **GPU Arrays**

Accelerate code by running on a graphics processing unit (GPU) using Parallel Computing Toolbox™.

This function fully supports GPU arrays. For more information, see "Run MATLAB Functions on a GPU" (Parallel Computing Toolbox).

## **Distributed Arrays**

Partition large arrays across the combined memory of your cluster using Parallel Computing Toolbox™.

This function fully supports distributed arrays. For more information, see "Run MATLAB Functions with Distributed Arrays" (Parallel Computing Toolbox).

## **See Also**

[gallery](#page-4477-0) | [hilb](#page-6091-0) | [mpower](#page-9644-0) | [pascal](#page-10489-0) | [power](#page-11489-0) | [rosser](#page-12997-0) | [toeplitz](#page-15108-0)

**Introduced before R2006a**

### **var**

Variance

## **Syntax**

 $V = var(A)$  $V = var(A, w)$  $V = var(A, w, 'all')$  $V = var(A, w, dim)$  $V = var(A, w, vecdim)$  $V = var($ , nanflag)

# **Description**

 $V = \text{var}(A)$  returns the [variance on page 1-15838](#page-15843-0) of the elements of A along the first array dimension whose size does not equal 1.

- If A is a vector of observations, the variance is a scalar.
- If A is a matrix whose columns are random variables and whose rows are observations, V is a row vector containing the variances corresponding to each column.
- If A is a multidimensional array, then  $\text{var}(A)$  treats the values along the first array dimension whose size does not equal 1 as vectors. The size of this dimension becomes 1 while the sizes of all other dimensions remain the same.
- The variance is normalized by the number of observations-1 by default.
- If A is a scalar,  $var(A)$  returns 0. If A is a 0-by-0 empty array,  $var(A)$  returns NaN.

 $V = \text{var}(A, w)$  specifies a weighting scheme. When  $w = 0$  (default), V is normalized by the number of observations-1. When  $w = 1$ , it is normalized by the number of observations. w can also be a weight vector containing nonnegative elements. In this case, the length of w must equal the length of the dimension over which var is operating.

 $V = var(A, w, 'all')$  computes the variation over all elements of A when w is either 0 or 1. This syntax is valid for MATLAB versions R2018b and later.

 $V = var(A, w, dim)$  returns the variance along the dimension dim. To maintain the default normalization while specifying the dimension of operation, set  $w = 0$  in the second argument.

 $V = \text{var}(A, w, \text{vecdim})$  computes the variance over the dimensions specified in the vector vecdim when w is 0 or 1. For example, if A is a matrix, then  $\text{var}(A, 0, [1 \ 2])$ computes the variance over all elements in A, since every element of a matrix is contained in the array slice defined by dimensions 1 and 2.

 $V = var($ , nanflag) specifies whether to include or omit NaN values from the calculation for any of the previous syntaxes. For example,  $var(A, 'includean')$ includes all NaN values in A while var(A,'omitnan') ignores them.

### **Examples**

#### **Variance of Matrix**

Create a matrix and compute its variance.

A = [4 -7 3; 1 4 -2; 10 7 9]; var(A) ans = *1×3* 21.0000 54.3333 30.3333

#### **Variance of Array**

Create a 3-D array and compute its variance.

```
A(:,:,1) = [1 \ 3; \ 8 \ 4];A(:,:,2) = [3 -4; 1 2];var(A)
ans =ans(:,:,1) =
```
 24.5000 0.5000 ans $(:,:,2) =$ 2 18

#### **Specify Variance Weight Vector**

Create a matrix and compute its variance according to a weight vector w.

```
A = [5 -4 6; 2 3 9; -1 1 2];
w = [0.5 \ 0.25 \ 0.25];
var(A,w)
ans = 1×3
    6.1875 9.5000 6.1875
```
#### **Specify Dimension for Variance**

Create a matrix and compute its variance along the first dimension.

```
A = [4 -2 1; 9 5 7];var(A,0,1)
ans = 1×3
    12.5000 24.5000 18.0000
```
Compute the variance of A along the second dimension.

```
var(A,0,2)
ans = 2×1
      9
```
#### **Variance of Array Page**

Create a 3-D array and compute the variance over each page of data (rows and columns).

```
A(:,:,1) = [2 4; -2 1];A(:,:,2) = [9 13; -5 7];A(:,:,3) = [4 4; 8 -3];V = var(A, 0, [1 2])V =V(:,:,1) = 6.2500
V(:,:2) = 60
V(:,:,.3) = 20.9167
```
#### **Variance Excluding NaN**

Create a vector and compute its variance, excluding NaN values.

 $A = [1.77 \t -0.005 \t 3.98 \t -2.95 \t 0.08 \t 0.34 \t 0.19];$  $V = var(A, 'omitnan')$  $V = 5.1970$ 

4

### **Input Arguments**

### **A — Input array**

vector | matrix | multidimensional array

Input array, specified as a vector, matrix, or multidimensional array.

Data Types: single | double Complex Number Support: Yes

### **w — Weight**

0 (default) | 1 | vector

Weight, specified as one of:

- $\bullet$  0 normalizes by the number of observations 1. If there is only one observation, the weight is 1.
- 1 normalizes by the number of observations.
- a vector made up of nonnegative scalar weights corresponding to the dimension of A along which the variance is calculated.

Data Types: single | double

### **dim — Dimension to operate along**

positive integer scalar

Dimension to operate along, specified as a positive integer scalar. If no value is specified, then the default is the first array dimension whose size does not equal 1.

Dimension dim indicates the dimension whose length reduces to 1. The size  $(V, \text{dim})$  is 1, while the sizes of all other dimensions remain the same.

Consider a two-dimensional input array, A.

• If dim  $= 1$ , then  $\text{var}(A, 0, 1)$  returns a row vector containing the variance of the elements in each column.

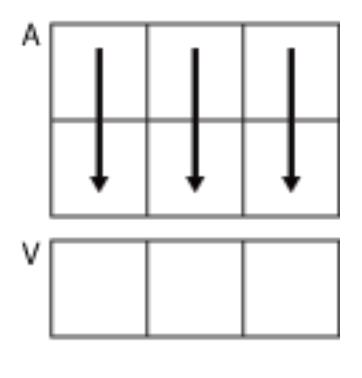

var(A,0,1)

• If dim = 2, then  $var(A, 0, 2)$  returns a column vector containing the variance of the elements in each row.

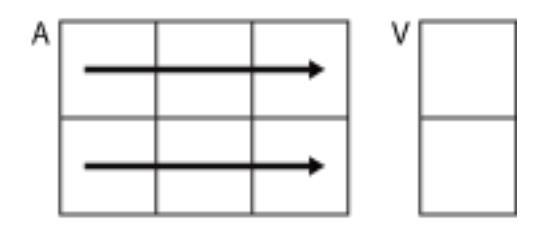

$$
\text{var}(A,0,2)
$$

var returns an array of zeros the same size as A when dim is greater than ndims(A).

```
Data Types: single | double | int8 | int16 | int32 | int64 | uint8 | uint16 |
uint32 | uint64
```
### **vecdim — Vector of dimensions**

vector of positive integers

Vector of dimensions, specified as a vector of positive integers. Each element represents a dimension of the input array. The lengths of the output in the specified operating dimensions are 1, while the others remain the same.

Consider a 2-by-3-by-3 input array, A. Then  $\text{var}(A,0,[1\ 2])$  returns a 1-by-1-by-3 array whose elements are the variances computed over each page of A.

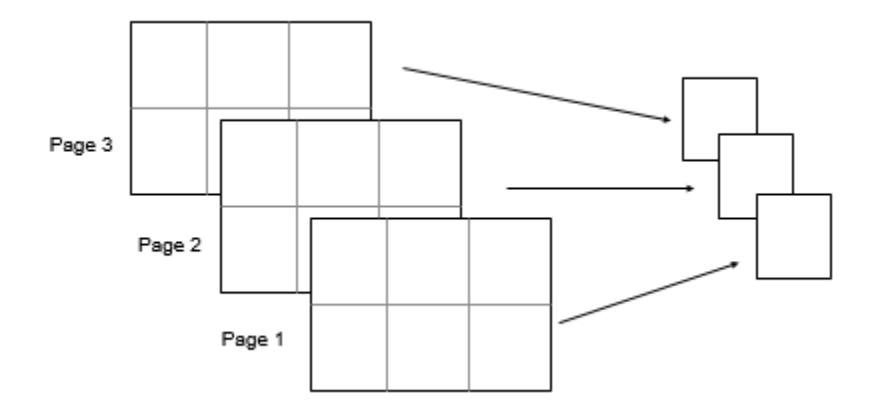

Data Types: double | single | int8 | int16 | int32 | int64 | uint8 | uint16 | uint32 | uint64

### **nanflag — NaN condition**

'includenan' (default) | 'omitnan'

NaN condition, specified as one of these values:

- 'includenan' the variance of input containing NaN values is also NaN.
- 'omitnan' all NaN values appearing in either the input array or weight vector are ignored.

Data Types: char

# **Definitions**

### **Variance**

For a random variable vector *A* made up of *N* scalar observations, the variance is defined as

$$
V = \frac{1}{N-1} \sum_{i=1}^{N} |A_i - \mu|^2
$$

where *μ* is the mean of *A*,

$$
\mu = \frac{1}{N} \sum_{i=1}^{N} A_i.
$$

Some definitions of variance use a normalization factor of *N* instead of *N-1*, which can be specified by setting w to 1. In either case, the mean is assumed to have the usual normalization factor *N*.

# **Extended Capabilities**

# **Tall Arrays**

Calculate with arrays that have more rows than fit in memory.

This function supports tall arrays with the limitation:

The weighting scheme cannot be a vector.

For more information, see "Tall Arrays".

# **C/C++ Code Generation**

Generate C and C++ code using MATLAB® Coder™.

Usage notes and limitations:

- If specified, dim must be a constant.
- See "Variable-Sizing Restrictions for Code Generation of Toolbox Functions" (MATLAB Coder).

# **GPU Arrays**

Accelerate code by running on a graphics processing unit (GPU) using Parallel Computing Toolbox™.

This function fully supports GPU arrays. For more information, see "Run MATLAB Functions on a GPU" (Parallel Computing Toolbox).

## **Distributed Arrays**

Partition large arrays across the combined memory of your cluster using Parallel Computing Toolbox™.

This function fully supports distributed arrays. For more information, see "Run MATLAB Functions with Distributed Arrays" (Parallel Computing Toolbox).

### **See Also**

[corrcoef](#page-2343-0) | [cov](#page-2397-0) | [mean](#page-9184-0) | [std](#page-13958-0)

**Introduced before R2006a**

# <span id="page-15846-0"></span>**varargin**

Variable-length input argument list

# **Syntax**

varargin

# **Description**

varargin is an input variable in a function definition statement that enables the function to accept any number of input arguments. Specify varargin using lowercase characters, and include it as the last input argument after any explicitly declared inputs.

When the function executes, varargin is a 1-by-*N* cell array, where *N* is the number of inputs that the function receives after the explicitly declared inputs. However, if the function receives no inputs after the explicitly declared inputs, then varargin is an empty cell array.

# **Examples**

### **Variable Number of Function Inputs**

Define a function in a file named acceptVariableNumInputs.m that accepts a variable number of inputs and displays the values of each input.

#### type acceptVariableNumInputs

```
function acceptVariableNumInputs(varargin)
     disp("Number of input arguments: " + nargin)
     celldisp(varargin)
end
```
Call the function with several inputs.

```
acceptVariableNumInputs(ones(3),'some text',pi)
```

```
Number of input arguments: 3
ans{1} =\begin{array}{ccccccccc}\n1 & 1 & 1 \\
1 & 1 & 1\n\end{array} 1 1 1
       1 1 1
ans{2} =some text
ans\{3\} =
      3.1416
```
### **varargin and Declared Inputs**

Define a function in a file named definedAndVariableNumInputs.m that expects two inputs and accepts an additional number of inputs.

type definedAndVariableNumInputs

```
function definedAndVariableNumInputs(X,Y,varargin)
    disp("Total number of input arguments: " + nargin)
     formatSpec = "Size of varargin cell array: %dx%d";
    str = compose(formatSpec, size(varargin));
     disp(str)
```
end

Call the function with several inputs.

definedAndVariableNumInputs(7,pi,rand(4),datetime('now'),'hello')

```
Total number of input arguments: 5
Size of varargin cell array: 1x3
```
Call the function with two inputs. varargin is an empty cell array.

```
definedAndVariableNumInputs(13,42)
```

```
Total number of input arguments: 2
Size of varargin cell array: 0x0
```
### **Variable Number of Inputs and Outputs**

Define a function in a file named variableNumInputAndOutput.m that accepts a variable number of inputs and outputs.

#### type variableNumInputAndOutput

```
function varargout = variableNumInputAndOutput(varargin)
    disp(['Number of provided inputs: ' num2str(length(varargin))])
     disp(['Number of requested outputs: ' num2str(nargout)])
    for k = 1: nargout
       varargout\{k\} = k;
    end
end
```
Call the function with two inputs and three outputs.

[d,g,p] = variableNumInputAndOutput(6,'Nexus')

```
Number of provided inputs: 2
Number of requested outputs: 3
d = 1q = 2p = 3
```
Call the function again with no inputs or outputs.

#### variableNumInputAndOutput

```
Number of provided inputs: 0
Number of requested outputs: 0
```
#### **Create Function Wrapper**

In a file in your working folder, create a wrapper to the plot function that plots a red line. The redplot function accepts a variable-length input argument list and returns a variable-length output argument list. It sets the line color to red, and forwards other input values to the plot function. This function wrapper enables you to pass redplot the same inputs as plot and not specify that the line color is red.

```
type redplot.m
```

```
function varargout = redplot(varargin)[varargout{1:nargout}\] = plot(varargin{:}, 'Color', [1,0,0]);end
```
Use redplot to create a line plot.

```
x = 0:pi/100:2*pi;y = sin(x);
redplot(x,y)
```
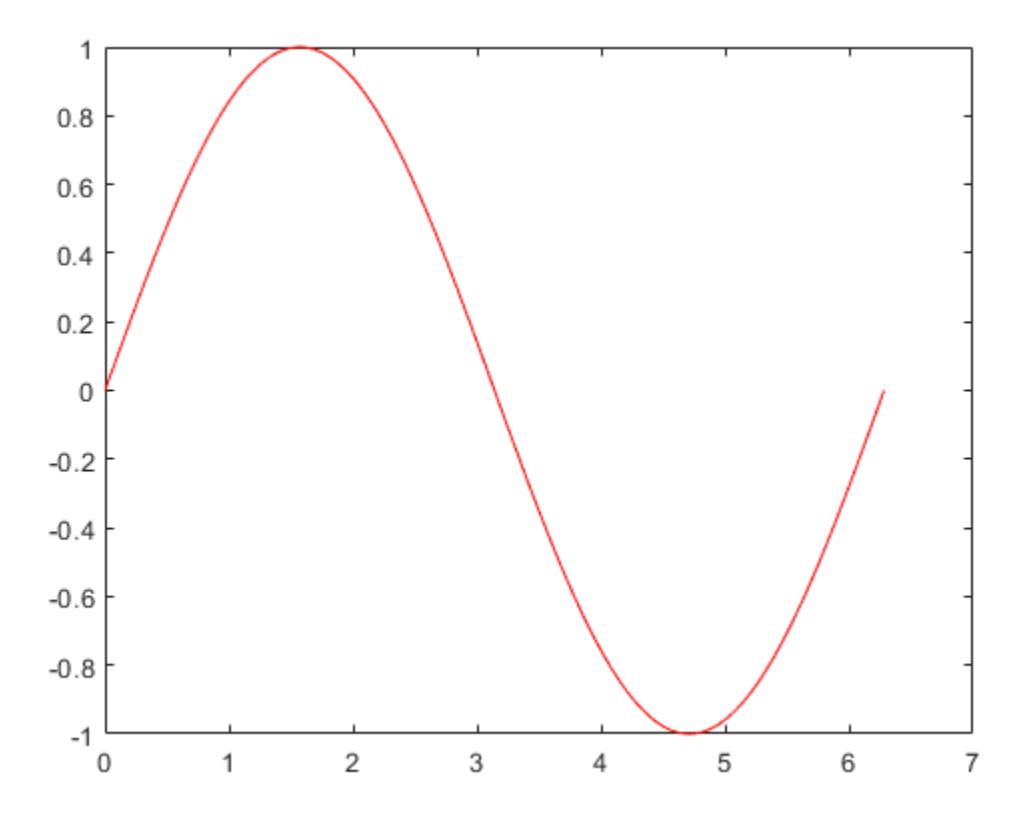

Call redplot again, and specify input and output arguments to forward to the plot function.

h = redplot(x,y,'Marker','o','MarkerEdgeColor','green');

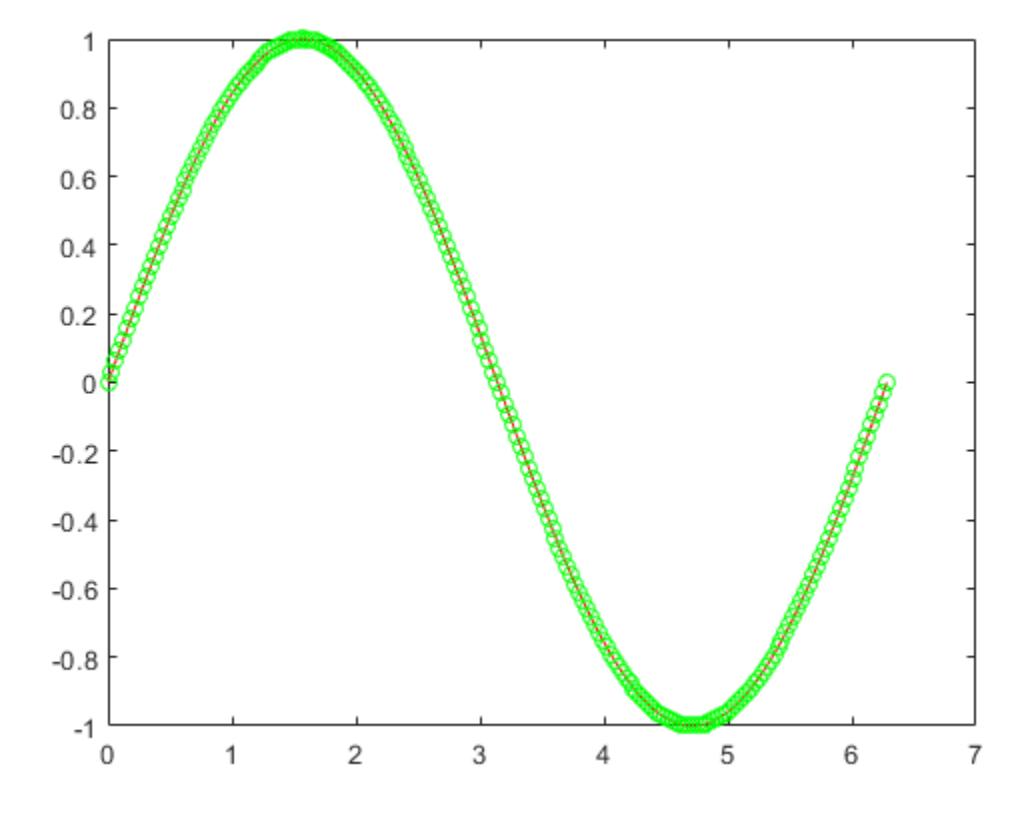

### **See Also**

[nargin](#page-9747-0) | [narginchk](#page-9751-0) | [varargout](#page-15852-0)

### **Topics**

"Support Variable Number of Inputs" "Argument Checking in Nested Functions"

### **Introduced before R2006a**

## <span id="page-15852-0"></span>**varargout**

Variable-length output argument list

# **Syntax**

varargout

## **Description**

varargout is an output variable in a function definition statement that enables the function to return any number of output arguments. Specify varargout using lowercase characters, and include it as the last output argument after any explicitly declared outputs.

When the function executes, varargout is a 1-by-*N* cell array, where *N* is the number of outputs requested after the explicitly declared outputs.

# **Examples**

### **Variable Number of Function Outputs**

Define a function in a file named returnVariableNumOutputs.m that returns an output size vector s and a variable number of additional outputs.

```
type returnVariableNumOutputs
```

```
function [s, varargout] = returnVariableNumberOutputs(x)nout = max(nargout, 1) - 1;s = size(x);for k = 1: nout
        varargout\{k\} = s(k);
     end
end
```
Output s contains the dimensions of the input array x. Additional outputs correspond to the individual dimensions within s.

Call the function with a three-dimensional array and request three outputs.

```
A = rand(4, 5, 2);[s,rows,cols] = returnVariableNumOutputs(A)
s = 1×3
     4 5 2
rows = 4cols = 5
```
Call the function again with a four-dimensional array and request four outputs. This time, the function does not return the individual fourth dimension.

```
A = zeros(1, 4, 5, 2);[s,dim1,dim2,dim3] = returnVariableNumOutputs(A)
s = 1×4
     1 4 5 2
dim1 = 1dim2 = 4dim3 = 5
```
Call the function once more on A and request one output. Now the function returns the dimensions of A and not varargout.

s = returnVariableNumOutputs(A)

```
s = 1×4
    1 4 5 2
```
### **Variable Number of Inputs and Outputs**

Define a function in a file named variableNumInputAndOutput.m that accepts a variable number of inputs and outputs.

```
type variableNumInputAndOutput
```

```
function varargout = variableNumInputAndOutput(varargin)
     disp(['Number of provided inputs: ' num2str(length(varargin))])
     disp(['Number of requested outputs: ' num2str(nargout)])
    for k = 1: nargout
        varargout\{k\} = k;
     end
end
```
Call the function with two inputs and three outputs.

```
[d, g, p] = variableNumInputAndOutput (6, 'Nexus')
```

```
Number of provided inputs: 2
Number of requested outputs: 3
d = 1q = 2p = 3
```
Call the function again with no inputs or outputs.

#### variableNumInputAndOutput

```
Number of provided inputs: 0
Number of requested outputs: 0
```
### **Create Function Wrapper**

In a file in your working folder, create a wrapper to the plot function that plots a red line. The redplot function accepts a variable-length input argument list and returns a variable-length output argument list. It sets the line color to red, and forwards other input values to the plot function. This function wrapper enables you to pass redplot the same inputs as plot and not specify that the line color is red.

```
type redplot.m
```

```
function varargout = redplot(varargin)[varargout{1:nargout}\] = plot(varargin{::}, 'Color', [1, 0, 0]);
end
```
#### Use redplot to create a line plot.

```
x = 0:pi/100:2*pi;y = sin(x);
redplot(x,y)
```
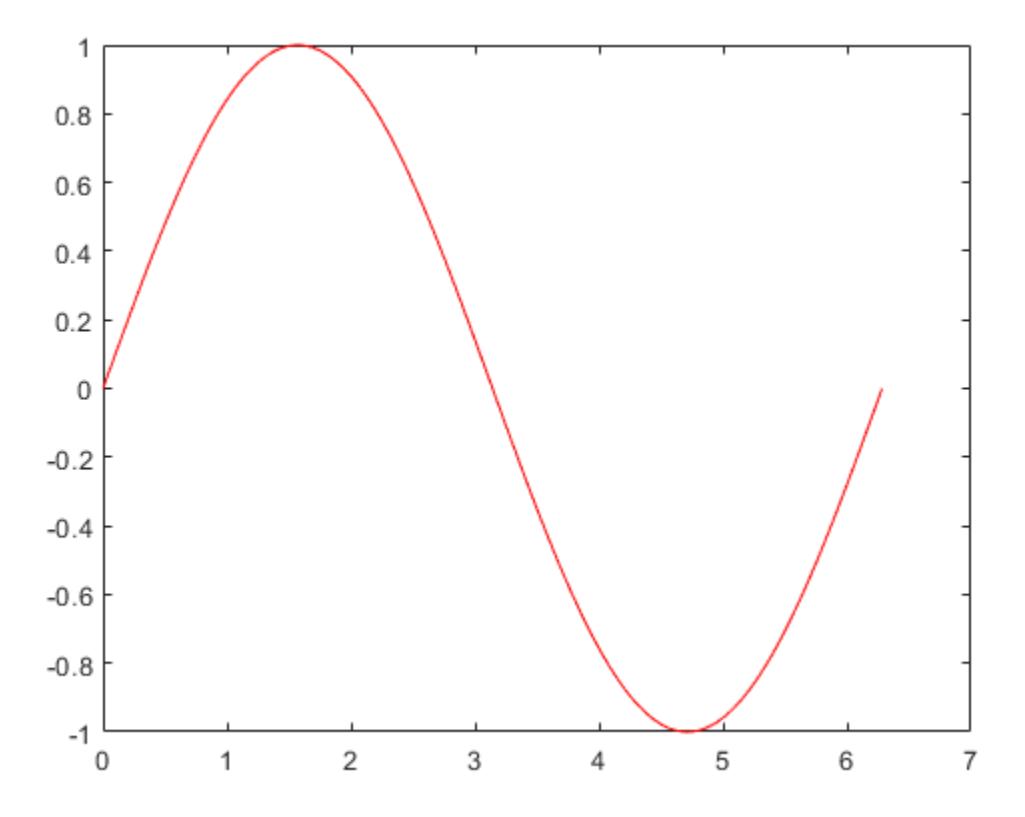

Call redplot again, and specify input and output arguments to forward to the plot function.

h = redplot(x,y,'Marker','o','MarkerEdgeColor','green');

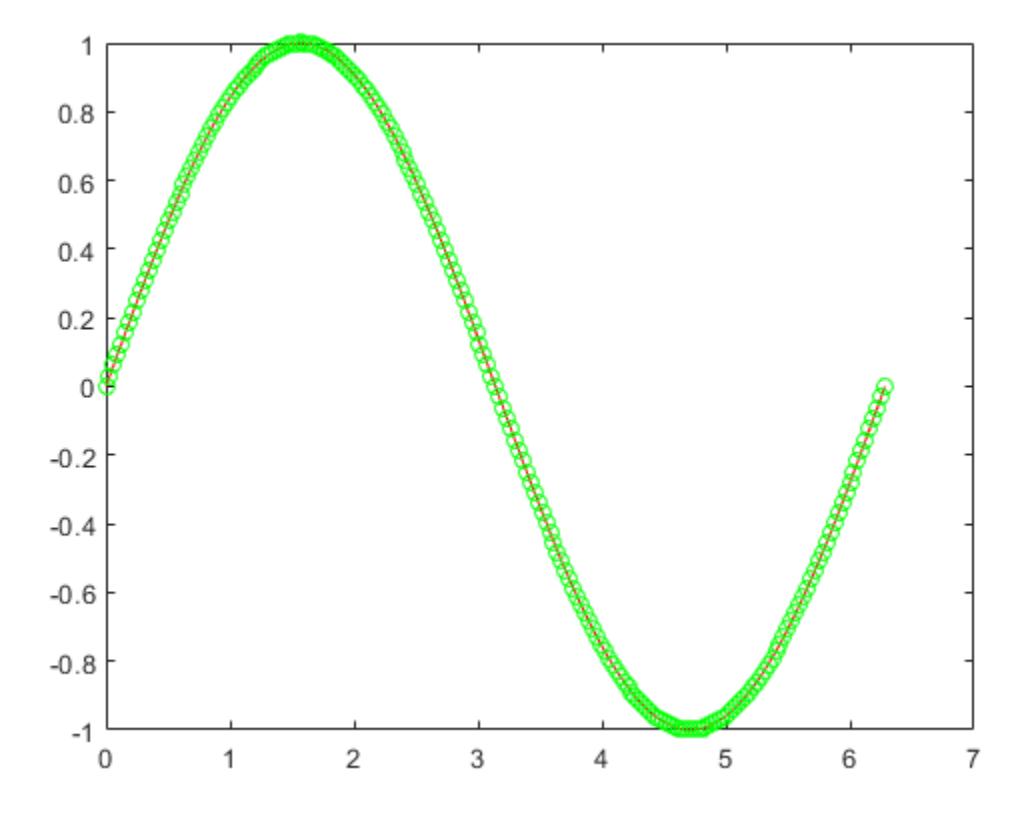

## **See Also**

[nargout](#page-9754-0) | [nargoutchk](#page-9758-0) | [varargin](#page-15846-0)

### **Topics**

"Support Variable Number of Outputs" "Argument Checking in Nested Functions"

### **Introduced before R2006a**

# **varfun**

Apply function to table or timetable variables

## **Syntax**

 $B = varfun(func,A)$  $B = \text{varfun}(\text{func}, A, \text{Name}, \text{Value})$ 

# **Description**

B = varfun(func,A) applies the function func separately to each variable of the table or timetable A and returns the results in the table or timetable B.

The function func must take one input argument and return arrays with the same number of rows each time it is called. The ith variable in the output argument,  $B\{ : , i \}$ , is equal to  $func(A\{:, i\})$ .

If A is a timetable and func aggregates data over groups of rows, then varfun assigns the first row time from each group of rows in A as the corresponding row time in B. To return B as a table without row times, specify 'OutputFormat' as 'table'.

 $B = \text{varfun}(\text{func}, A, \text{Name}, \text{Value})$  applies the function func separately to each variable of the table or timetable A with additional options specified by one or more Name, Value pair arguments.

For example, you can specify which variables to pass to the function.

# **Examples**

### **Apply Element-wise Function**

Define and apply an element-wise function to the variables of a table to square all the elements.

Define a table containing numeric variables.

```
A = table([0.71; -2.05; -0.35; -0.82; 1.57], [0.23; 0.12; -0.18; 0.23; 0.41])A=5×2 table
       Var1 Var2 
\frac{1}{2} , \frac{1}{2} , \frac{1}{2} , \frac{1}{2} , \frac{1}{2} , \frac{1}{2} , \frac{1}{2} , \frac{1}{2} 0.71 0.23
      -2.05 0.12<br>-0.35 -0.18-0.35
```
 -0.82 0.23 1.57 0.41

Define the anonymous function to find the square of an input.

func =  $\mathfrak{g}(x)$  x.^2;

Apply the function to all the variables of table A.

```
B = varfun(func,A)
```
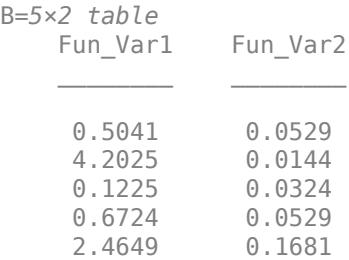

The variables of B have names based on the function and the variable names from A.

#### **Apply Function that Returns Scalar From Vector**

Compute the mean of each variable in a 5-by-2 table.

Define a table containing numeric variables.

 $A = table([0.71; -2.05; -0.35; -0.82; 1.57], [0.23; 0.12; -0.18; 0.23; 0.41])$ 

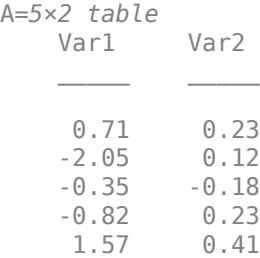

Define the anonymous function to find the mean of an input.

func = @mean;

func uses an existing MATLAB® function to define the operation.

Apply the function to all the variables of table A.

```
B = varfun(func,A)
```
B=*1×2 table* mean Var1 mean Var2 -0.188 0.162

B is a table containing the average value from each variable. To return a numeric vector instead of a table, you can use  $B = varfun(func,A,'OutputForm', 'uniform').$ 

#### **Apply Function to Groups Within Variables**

Compute the group-wise means of variables in a table, A, and return them as rows in a table, B.

Create a table where one variable defines groups.

```
A = table({'test2';'test1';'test2';'test3';'test1'},...
     [0.71;-2.05;-0.35;-0.82;1.57],[0.23;0.12;-0.18;0.23;0.41])
A=5×3 table
     Var1 Var2 Var3
```
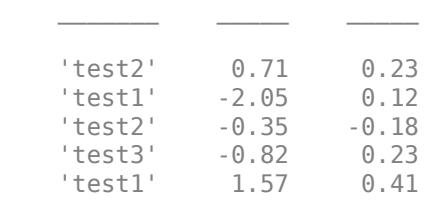

Define the anonymous function to find the mean of an input.

 $func = @mean;$ 

func uses an existing MATLAB® function to define the operation.

Apply the function to each group of data defined by Var1.

```
B = varfun(func,A,'GroupingVariables','Var1')
```
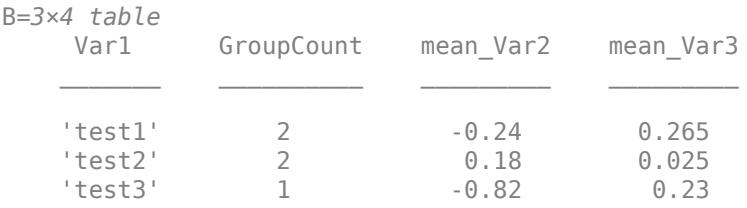

B contains a variable called GroupCount to indicate the number of entries from table A in that group.

#### **Apply Function to Groups Within Timetable Variables**

Create a timetable containing sample data. The row times of the timetable also define groups.

```
dt = datetime(2016, 1, 1) + days([0 1 1 2 3 3])';A = timetable(dt, [0.71; -2.05; -0.35; -0.82; 1.57; 0.09], ...[0.23;0.12;-0.18;0.23;0.41;0.02],...
             'VariableNames',{'x' 'y'})
A=6×3 timetable
 dt x y
```
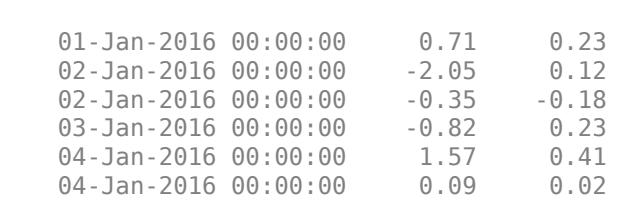

\_\_\_\_\_\_\_\_\_\_\_\_\_\_\_\_\_\_\_\_ \_\_\_\_\_ \_\_\_\_\_

Compute the group-wise means of the variables in the timetable. varfun returns B as a timetable because A is a timetable. When you specify the row times as the grouping variable, you cannot specify any variable as another grouping variable.

B = varfun(@mean,A,'GroupingVariables','dt')

```
B=4×4 timetable
```
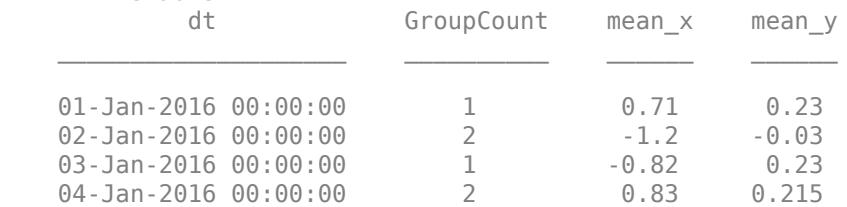

### **Input Arguments**

### **func — Function**

function handle

Function, specified as a function handle. You can define the function in a file or as an anonymous function. If func corresponds to more than one function file (that is, if func represents a set of overloaded functions), MATLAB determines which function to call based on the class of the input arguments.

Use the 'OutputFormat','cell' name-value pair argument, if the function func take one input argument and returns arrays with a different numbers of rows each time it is called. Otherwise, func must return arrays with the same number of rows.

Example: func =  $\mathcal{Q}(x)$  x.^2; computes the square of each element of an input.

#### **A — Input table** table | timetable

Input table, specified as a table or a timetable.

### **Name-Value Pair Arguments**

Specify optional comma-separated pairs of Name, Value arguments. Name is the argument name and Value is the corresponding value. Name must appear inside quotes. You can specify several name and value pair arguments in any order as Name1,Value1,...,NameN,ValueN.

Example: 'InputVariables',2 uses only the second variable in A as an input to func.

**InputVariables — Specifiers for selecting variables of A to pass to func** positive integer | vector of positive integers | character vector | cell array of character vectors | string array | logical vector | function handle

Specifiers for selecting variables of A to pass to func, specified as the comma-separated pair consisting of 'InputVariables' and a positive integer, vector of positive integers, character vector, cell array of character vectors, string array, logical vector, or a function handle.

If you specify 'InputVariables' as a function handle, then it must return a logical scalar, and varfun passes only the variables in A where the function returns 1 (true).

**GroupingVariables — One or more variables in A that define groups of rows** positive integer | vector of positive integers | character vector | cell array of character vectors | string array | logical vector

One or more variables in A that define groups of rows, specified as the comma-separated pair consisting of 'GroupingVariables' and a positive integer, vector of positive integers, character vector, cell array of character vectors, string array, or logical vector.

The value of 'GroupingVariables' specifies which table variables are the grouping variables, not their data types. A grouping variable can be numeric, or have data type categorical, calendarDuration, datetime, duration, logical, or string.

Rows in A that have the same grouping variable values belong to the same group. varfun applies func to each group of rows within each of the variables of A, rather than to each entire variable.

If any grouping variable contains NaNs or missing values (such as NaTs, undefined categorical values, or missing strings), then the corresponding rows do not belong to any group, and are excluded from the output.

Row labels can be grouping variables. You can group on row labels alone, on one or more variables in A, or on row labels and variables together.

- If A is a table, then the labels are row names.
- If A is a timetable, then the labels are row times.

The output, B, has one row for each group when you specify 'OutputFormat','uniform' or 'OutputFormat','cell'. When you specify 'OutputFormat','table' or 'OutputFormat','timetable', the sizes of the outputs from func determine how many rows of B correspond to each group.

#### **OutputFormat — Format of B**

'table' (default) | 'timetable' | 'uniform' | 'cell'

Format of B, specified as the comma-separated pair consisting of 'OutputFormat' and either the value 'uniform', 'table', 'timetable', or 'cell'.

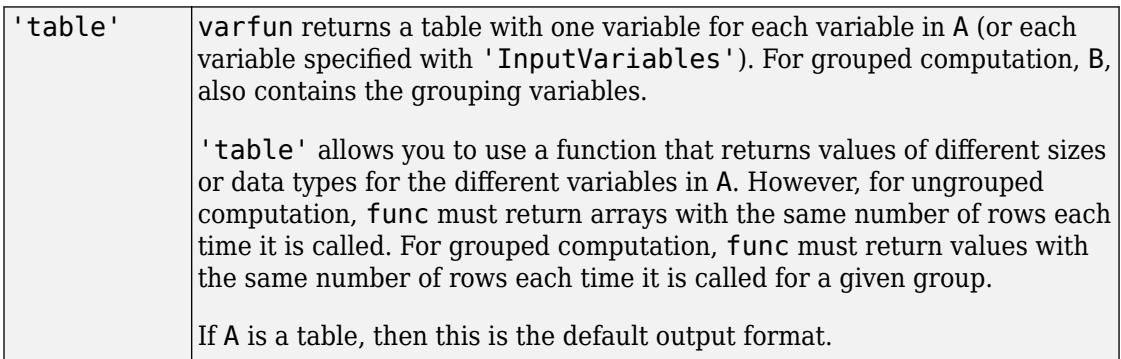

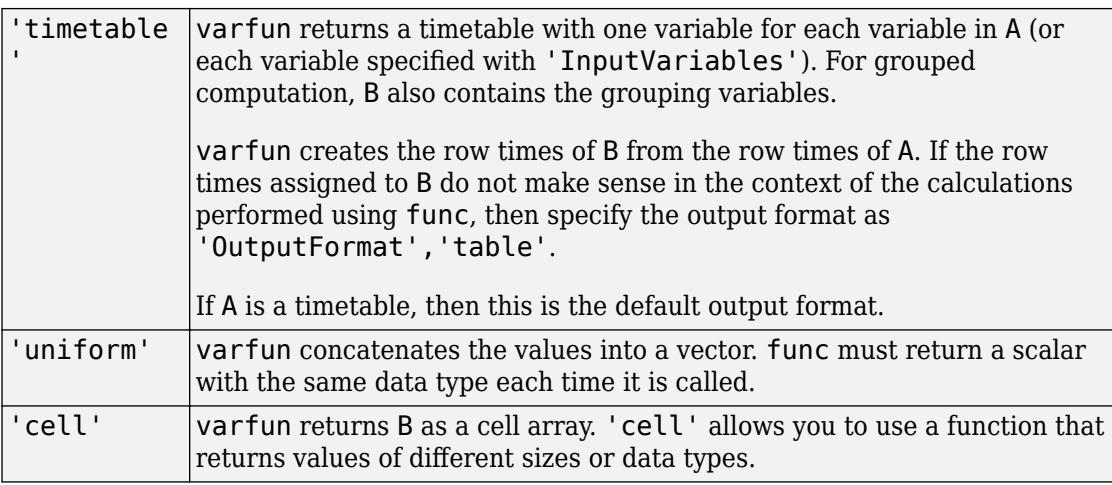

### **ErrorHandler — Function to call if func fails**

function handle

Function to call if func fails, specified as the comma-separated pair consisting of 'ErrorHandler' and a function handle. Define this function so that it rethrows the error or returns valid outputs for function func.

MATLAB calls the specified error-handling function with two input arguments:

• A structure with these fields:

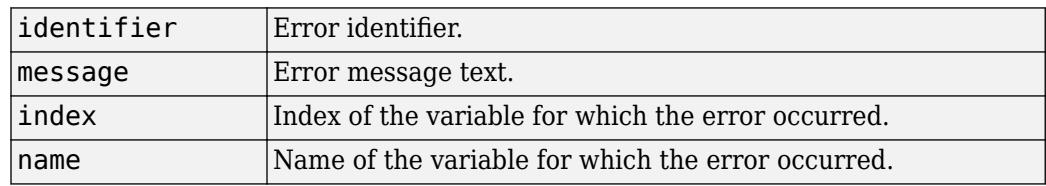

• The set of input arguments to function func at the time of the error.

For example,

```
function [A, B] = errorFunc(S, varargin)
warning(S.identifier, S.message)
A = NaN; B = NaN;
```
### **Output Arguments**

### **B — Output table**

table | timetable

Output table, returned as a table or a timetable. B can store metadata such as descriptions, variable units, variable names, and row names. For more information, see the Properties sections of [table](#page-14437-0) or [timetable](#page-15039-0).

# **Extended Capabilities**

## **Tall Arrays**

Calculate with arrays that have more rows than fit in memory.

This function supports tall arrays with the limitations:

- The func input must always return a tall array.
- Supported name-value pairs are:
	- 'InputVariables' Cannot be specified as a function handle.
	- 'OutputFormat' Value can be 'uniform', 'table', 'timetable', or 'cell' only.
- When the input array is a tall timetable and 'OutputFormat' is 'timetable', the specified function must return an array with the same size in the first dimension as the input. Specify 'OutputFormat' as 'table' when the input function is a reduction function such as mean.

For more information, see "Tall Arrays".

### **See Also**

[arrayfun](#page-489-0) | [cellfun](#page-1485-0) | [findgroups](#page-4114-0) | [groupsummary](#page-5370-0) | [rowfun](#page-13029-0) | [splitapply](#page-13758-0) | [structfun](#page-14209-0)

### **Topics**

"Calculations on Tables"

"Split Table Data Variables and Apply Functions" "Anonymous Functions"

**Introduced in R2013b**

## **vartype**

Subscript into table or timetable by variable type

# **Syntax**

 $S = \text{vartype}(\text{type})$ 

## **Description**

S = vartype(type) creates a subscript to select table variables of a specified type. The type input argument is a character vector that specifies any type that is accepted by the [isa](#page-7624-0) function, such as 'numeric', 'float', 'integer', or 'string'. It also can be 'cellstr' to select variables that contain cell arrays of character vectors.

For example,  $S = \text{varype}(\text{'numeric'})$ ;  $T2 = T1(:,S)$  returns T2 as a table that contains only the numeric variables from the table T1.

## **Examples**

### **Select Variables in Table**

Create a table that contains numeric and string variables. Then subscript into the table to get only its numeric variables.

```
LastName = string({'Smith';'Johnson';'Williams';'Jones';'Brown'});
Age = [38;43;38;40;49];
Height = [71;69;64;67;64];
Weight = [176;163;131;133;119];
BloodPressure = [124 93; 109 77; 125 83; 117 75; 122 80];
T = table(LastName,Age,Height,Weight,BloodPressure)
T=5×5 table
     LastName Age Height Weight BloodPressure
```
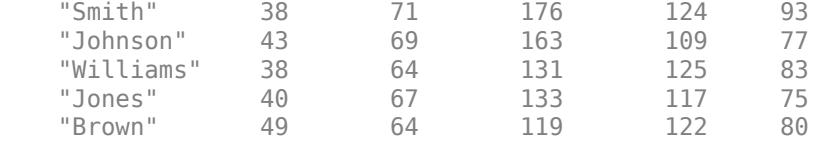

Create a subscript with the vartype function. Subscript into the second dimension of T to return a table that contains only the numeric variables.

```
S = \text{vartype}('numeric');T2 = T(:,S)
```

```
T2=5×4 table
```
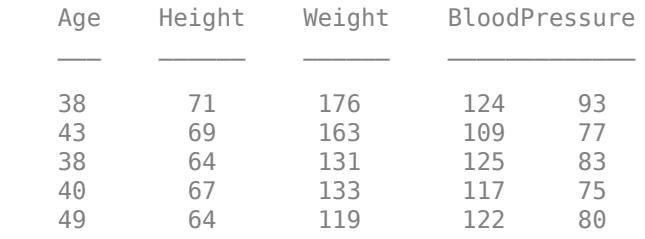

You can create a subscript for any type that the isa function accepts. Select the string variable from T.

 $S = \text{vartype}('string');$  $T3 = T(:, S)$ 

T3=*5×1 table* LastName

> "Smith" "Johnson" "Williams" "Jones" "Brown"

#### **Select Variables in Timetable**

Create a timetable that contains numeric, string, and categorical variables. Then subscript into the table to get only its numeric variables.

```
Date = datetime({'12/18/2015';'12/19/2015';'12/20/2015'});
Temp = [45; 33; 36];Pressure = [30.1;29.3;29.7];
Location = string({'Boston';'Boston';'Worcester'});
SensorType = categorical({^{\{S_1\}}; 'X7' ; 'S_1'});TT = timetable(Date,Temp,Pressure,Location,SensorType)
```
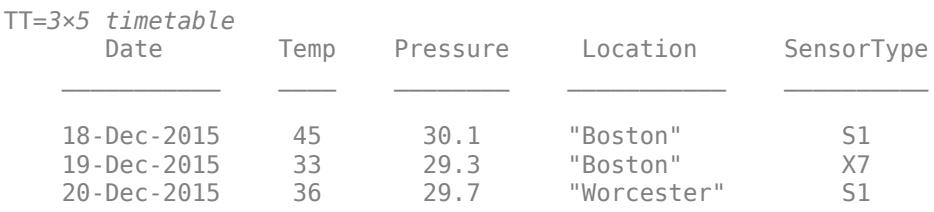

Create a subscript with the vartype function. Subscript into the second dimension of TT to return a timetable that contains only the numeric variables. TT2 also has the row times from TT because the times identify the rows. The vector of row times is a property of the timetable, and not one of its variables.

```
S = \text{vartype('numeric');}TT2 = TT(:,S)TT2=3×3 timetable
     Date Temp Pressure
```
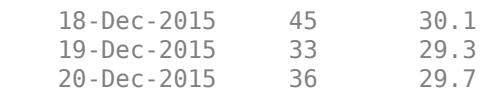

### **Input Arguments**

**type — Type of variables to select from a table or a timetable** character vector | string scalar

Type of variables to select from a table or a timetable, specified as a character vector or string scalar. type can be any type or category that is accepted by the [isa](#page-7624-0) function. It also can be 'cellstr'.

### **See Also**

[isa](#page-7624-0) | [table](#page-14437-0) | [timerange](#page-15029-0) | [timetable](#page-15039-0) | [withtol](#page-16133-0)

### **Topics**

"Select Timetable Data by Row Time and Variable Type" "Tables" "Represent Dates and Times in MATLAB"

### **Introduced in R2016b**

### **vecnorm**

Vector-wise norm

## **Syntax**

 $N = vecnorm(A)$  $N =$  vecnorm $(A, p)$  $N = vecnorm(A, p, dim)$ 

## **Description**

 $N =$  vecnorm(A) returns the 2-norm or [Euclidean norm on page 1-15869](#page-15874-0) of A:

- If A is a vector, then vecnorm returns the norm of the vector.
- If A is a matrix, then vecnorm returns the norm of each column.
- If A is a multidimensional array, then vecnorm returns the norm along the first array dimension whose size does not equal 1.

 $N =$  vecnorm(A, p) calculates the [generalized vector p-norm on page 1-15869.](#page-15874-0)

 $N =$  vecnorm(A, p, dim) operates along dimension dim. The size of this dimension reduces to 1 while the sizes of all other dimensions remain the same.

## **Examples**

### **1-Norm and 2-Norm of Vector**

Calculate the 2-norm of a vector corresponding to the point (2,2,2) in 3-D space. The 2 norm is equal to the Euclidean length of the vector,  $\sqrt{12}$ .

```
x = [2 2 2];n = vecnorm(x)n = 3.4641
```
Calculate the 1-norm of the vector, which is the sum of the element magnitudes.

```
n = vecnorm(x, 1)
```
 $n = 6$ 

#### **2-Norm of Matrix Columns**

Calculate the 2-norm of the columns of a matrix.

```
A = [2 \ 0 \ 1; -1 \ 1 \ 0; -3 \ 3 \ 0]A = 3×3
 2 0 1
 -1 1 0
 -3 3 0
n = vecnorm(A)n = 1×3
    3.7417 3.1623 1.0000
```
As an alternative, you can use the norm function to calculate the 2-norm of the entire matrix.

### **Input Arguments**

```
A — Input array
vector | matrix | multidimensional array
```
Input array, specified as a vector, matrix, or multidimensional array. By convention, vecnorm returns NaN values if the vector being operated on contains a NaN value.

Data Types: single | double Complex Number Support: Yes

#### **p — Norm type** 2 (default) | positive scalar | Inf

Norm type, specified as 2 (default), a positive scalar, or Inf.

#### **dim — Dimension to operate along**

positive integer scalar

Dimension to operate along, specified as a positive integer scalar. If you do not specify a value, then the default is the first array dimension whose size does not equal 1.

Dimension dim indicates the dimension whose length reduces to 1. In other words, size(N,dim) is 1, while the sizes of all other dimensions remain the same.

Consider a two-dimensional input array, A:

• vecnorm(A,p,1) calculates the norm of each column.

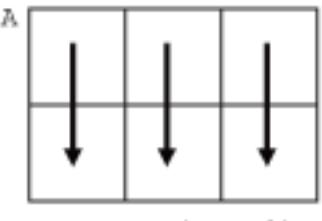

 $vecnorm(A,p,1)$ 

• vecnorm $(A, p, 2)$  calculates the norm of each row.

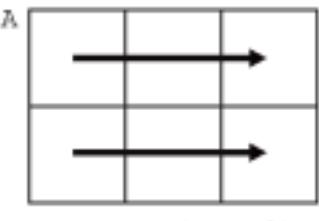

 $vecnorm(A,p,2)$ 

<span id="page-15874-0"></span>vecnorm returns abs(A) when dim is greater than  $ndims(A)$  or when size(A,dim) is 1.

```
Data Types: single | double | int8 | int16 | int32 | int64 | uint8 | uint16 |
uint32 | uint64
```
### **Definitions**

### **Euclidean Norm**

The Euclidean norm (also called the vector magnitude, Euclidean length, or 2-norm) of a vector v with N elements is defined by

$$
\|\nu\| = \sqrt{\sum_{k=1}^{N} |v_k|^2}.
$$

### **General Vector Norm**

The general definition for the p-norm of a vector v that has N elements is

$$
\|v\|_p = \left[\sum_{k=1}^N |v_k|^p\right]^{1/p},
$$

where **p** is any positive real value or **Inf.** Some interesting values of **p** are:

- If  $p = 1$ , then the resulting 1-norm is the sum of the absolute values of the vector elements.
- If  $p = 2$ , then the resulting 2-norm gives the vector magnitude or Euclidean length of the vector.
- If  $p = \text{Inf}, \text{ then } ||v||_{\infty} = \max_i(|v(i)|).$

# **Extended Capabilities**

# **Tall Arrays**

Calculate with arrays that have more rows than fit in memory.

This function fully supports tall arrays. For more information, see "Tall Arrays".

### **C/C++ Code Generation**

Generate C and C++ code using MATLAB® Coder™.

Usage notes and limitations:

- If you supply dim, then it must be constant.
- For limitations related to variable-size inputs, see "Variable-Sizing Restrictions for Code Generation of Toolbox Functions" (MATLAB Coder).
- Code generation does not support sparse matrix inputs for this function.

### **GPU Arrays**

Accelerate code by running on a graphics processing unit (GPU) using Parallel Computing Toolbox™.

This function fully supports GPU arrays. For more information, see "Run MATLAB Functions on a GPU" (Parallel Computing Toolbox).

# **Distributed Arrays**

Partition large arrays across the combined memory of your cluster using Parallel Computing Toolbox™.

This function fully supports distributed arrays. For more information, see "Run MATLAB Functions with Distributed Arrays" (Parallel Computing Toolbox).

## **See Also**

[norm](#page-9998-0)
**Introduced in R2017b**

# **vectorize**

Vectorize expression

# **Syntax**

vectorize(c) vectorize(f)

# **Description**

vectorize(c), where c is a character row vector or string scalar, inserts a . before any  $\hat{\ }$ ,  $*$  or / in c. The result is a character row vector.

**Note** vectorize will not accept inline function objects (f) in a future release.

vectorize(f) where f is an inline function object, vectorizes the formula for f. The result is the vectorized version of the function.

## **See Also**

[cd](#page-1201-0) | [dbtype](#page-2903-0) | [delete](#page-3026-0) | [dir](#page-3263-0) | [inline](#page-7360-0) | [path](#page-10551-0) | [what](#page-16081-0) | [who](#page-16099-0)

**Introduced before R2006a**

### <span id="page-15878-0"></span>**ver**

Version information for MathWorks products

# **Syntax**

ver ver product product  $info = ver(product)$ 

# **Description**

ver displays:

- A header containing the current MATLAB product family version number, license number, operating system, and version of Java software for the MATLAB product.
- The version numbers for MATLAB and all other installed MathWorks products.

ver product displays, in addition to the header information:

• The current version number for product, where product is the name of the folder that contains the Contents.m file for the product you are inquiring about.

 $product\_info = ver(product)$  returns product information to the structure array, product\_info.

# **Examples**

### **Version for All Installed Products**

Display version information for all installed products. The output shown here is representative. Your results might differ.

ver

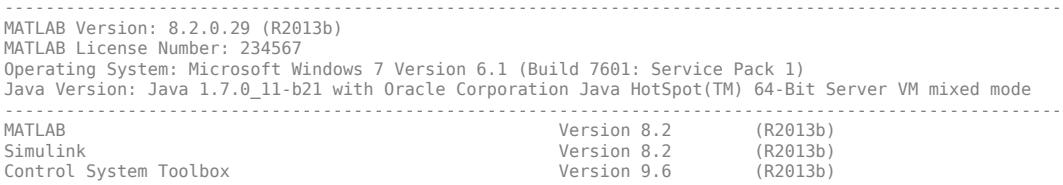

#### **Version for a Particular Product**

Display version information for MATLAB and the Control System Toolbox product. The output shown here is representative. Your results might differ.

Determine the product name for Control System Toolbox by setting n to the name of a function unique to Control System Toolbox, such as dss:

```
n = 'dss';
pat = '(? \leq^* + [\\\setminus'] \to \text{tools}( \\\setminus] ) [^* \setminus \setminus] +';regexp(which(n), pat, 'match', 'once')
ans=
control
```
Specify the value returned in the previous step as an argument to ver:

ver control

```
----------------------------------------------------------------------------------------------------
MATLAB Version: 8.2.0.29 (R2013b)
MATLAB License Number: 234567
Operating System: Microsoft Windows 7 Version 6.1 (Build 7601: Service Pack 1)
Java Version: Java 1.7.0_11-b21 with Oracle Corporation Java HotSpot(TM) 64-Bit Server VM mixed mode
----------------------------------------------------------------------------------------------------
                                                      Version 9.6 (R2013b)
```
#### **Structure Containing Version for MATLAB Products**

Create a structure containing version information, and then display the structure values. The output shown here is representative. Your results might differ.

```
v = verfor k = 1: length(v)
   fprintf('%s\n', v(k).Name)
```

```
 fprintf(' Version: %s\n', v(k).Version)
end
MATI AB
  Version: 8.2
MATLAB Compiler
 Version: 5.0
My Custom Toolbox
  Version: 1.0
```
#### **Structure Containing Version for a Particular Product**

Create a structure containing version information for just the Symbolic Math Toolbox™ product. The output shown here is representative. Your results might differ.

Determine the product name for Symbolic Math Toolbox by setting n to the name of a function unique to Symbolic Math Toolbox, such as sym.

```
n = 'sym';
pat = '(? \leq^* + [\\\setminus'] \to \text{tools}( \\\setminus] ) [^* \setminus \setminus] +';regexp(which(n), pat, 'match', 'once')
ans =
```

```
symbolic
```
Specify the value returned in the previous step as an argument to ver.

```
v = ver('symbolic')V = Name: 'Symbolic Math Toolbox'
      Version: '5.11'
      Release: '(R2013b)'
         Date: '19-May-2013'
```
## **Input Arguments**

```
product — product-specific information
character vector
```
The product or toolbox for which you want to view version information, specified as a character vector.

## **Output Arguments**

**product\_info — product name, version, release, and date**

structure array

Product name, version, release, and date, returned as a structure array with these fields: Name, Version, Release, and Date. If a license is a trial version, the letter T precedes the value in the Version field.

# **Tips**

• To view version information about installed Add-Ons, including MathWorks products in the Add-On Manager, see "Manage Your Add-Ons".

### **See Also**

[computer](#page-1863-0) | [help](#page-6029-0) | [license](#page-8285-0) | [matlabshared.supportpkg.getInstalled](#page-9127-0) | [verlessthan](#page-15888-0) | [version](#page-15891-0)

### **Topics**

"Information About Your Installation" "Create Help Summary Files — Contents.m"

#### **Introduced before R2006a**

# **matlab.unittest.Verbosity class**

**Package:** matlab.unittest

Verbosity level enumeration class

# **Description**

The matlab.unittest.Verbosity enumeration class provides a means to specify the level of detail related to running tests. A higher value results in a higher level of detail. The enumeration class contains the following members.

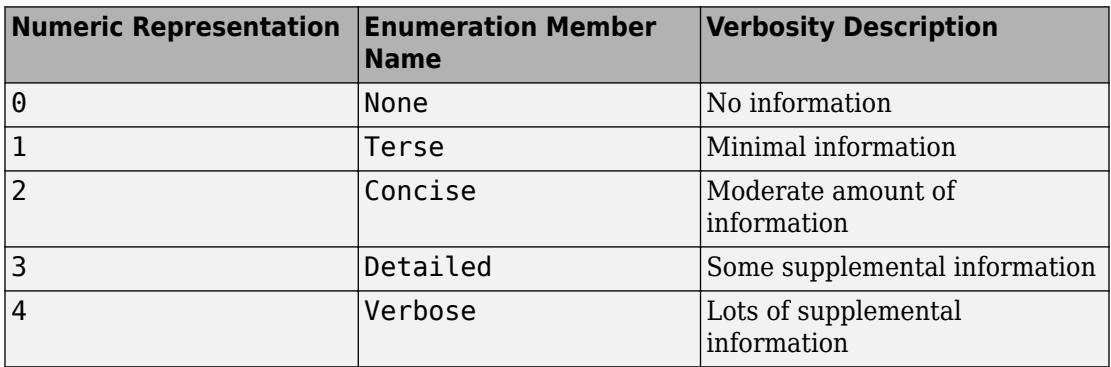

# **Construction**

matlab.unittest.Verbosity.*MemberName* creates an instance of the verbosity level enumeration class.

# **Examples**

#### **Create Instance of Enumeration Class**

n = matlab.unittest.Verbosity.Detailed

 $n =$ 

Detailed

Display information about the variables.

whos n

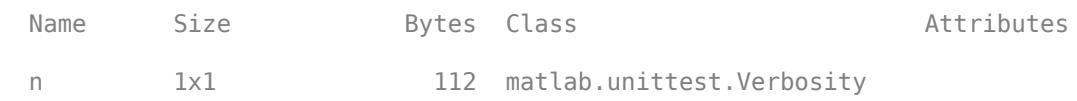

### **See Also**

```
matlab.unittest.TestCase.log |
matlab.unittest.TestRunner.withTextOutput |
matlab.unittest.plugins.LoggingPlugin |
matlab.unittest.plugins.TestRunProgressPlugin
```
### **Topics**

"Define Enumeration Classes"

**Introduced in R2014b**

# **verctrl**

(Has been removed) Source control actions (Windows platforms)

**Note** verctrl has been removed. Access source control actions through the context menu instead.

# **Syntax**

```
verctrl('action',{'filename1','filename2',....},0)
result=verctrl('action',{'filename1','filename2',....},0)
verctrl('action','filename',0)
result=verctrl('isdiff','filename',0)
list = verctrl('all_systems')
```
# **Description**

verctrl('*action*',{'filename1','filename2',....},0) performs the source control operation specified by '*action*' for a single file or multiple files. Enter one file as a character vector; specify multiple files using a cell array of character vectors. Use the full paths for each file name and include the extensions. Specify 0 as the last argument. Complete the resulting dialog box to execute the operation. Available values for '*action*' are as follows:

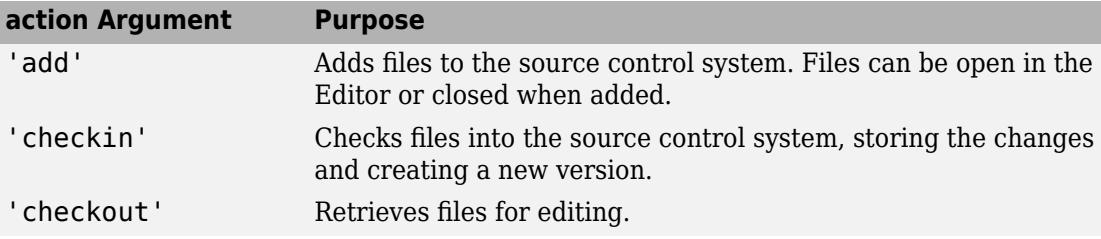

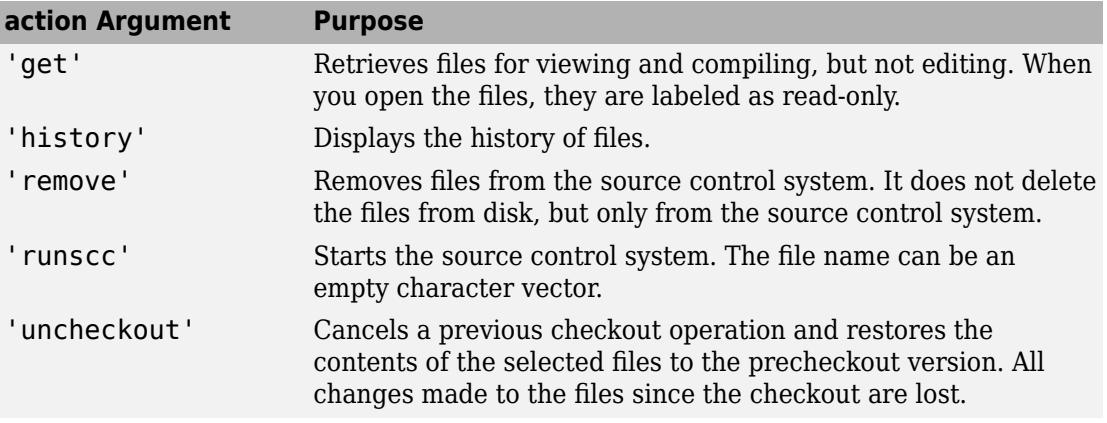

result=verctrl('*action*',{'filename1','filename2',....},0) performs the source control operation specified by '*action*' on a single file or multiple files. The action can be any one of: 'add', 'checkin', 'checkout', 'get', 'history', or 'undocheckout'. result is a logical 1 (true) when you complete the operation by clicking **OK** in the resulting dialog box, and is a logical 0 (false) when you abort the operation by clicking **Cancel** in the resulting dialog box.

verctrl('*action*','filename',0) performs the source control operation specified by '*action*' for a single file. Use the absolute path for 'filename'. Specify 0 as the last argument. Complete any resulting dialog boxes to execute the operation. Available values for 'action' are as follows:

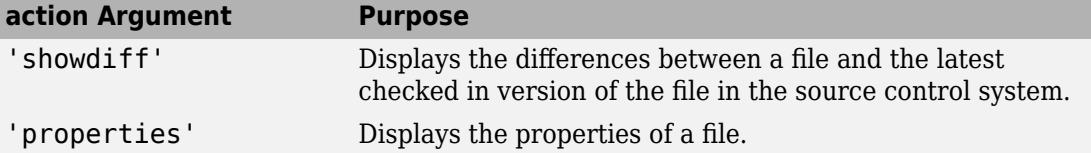

result=verctrl('isdiff','filename',0) compares filename with the latest checked in version of the file in the source control system. result is a logical 1 (true) when the files are different, and is a logical 0 (false) when the files are identical. Use the full path for 'filename'. Specify 0 as the last argument.

list = verctrl('all\_systems') displays in the Command Window a list of all source control systems installed on your computer.

# **Examples**

### **Check In a File**

Check in D:\file1.ext to the source control system:

```
result = verctrl('checkin','D:\file1.ext', 0)
```
This opens the Check in file(s) dialog box. Click **OK** to complete the check in. MATLAB displays

```
result = 1
```
indicating the checkin was successful.

### **Add Files to the Source Control System**

Add  $D:\theta$ . ext and  $D:\theta$ . File2.ext to the source control system.

```
verctrl('add',{'D:\file1.ext','D:\file2.ext'}, 0)
```
This opens the Add to source control dialog box. Click **OK** to complete the operation.

### **Display the Properties of a File**

Display the properties of  $D:\$ file1.ext.

```
verctrl('properties','D:\file1.ext', 0)
```
This opens the source control properties dialog box for your source control system. The function is complete when you close the properties dialog box.

### **Show Differences for a File**

To show the differences between the version of file1.ext that you just edited and saved, with the last version in source control, run

```
verctrl('showdiff','D:\file1.ext',0)
```
MATLAB displays differences dialog boxes and results specific to your source control system. After checking in the file, if you run this statement again, MATLAB displays

??? The file is identical to latest version under source control.

### **List All Installed Source Control Systems**

To view all of the source control systems installed on your computer, type

```
list = verctrl ('all_systems')
```
MATLAB displays all the source control systems currently installed on your computer. For example:

```
list ='Microsoft Visual SourceSafe'
'ComponentSoftware RCS'
```
# **See Also**

**Topics** "MSSCCI Source Control Interface"

**Introduced before R2006a**

# <span id="page-15888-0"></span>**verLessThan**

Compare toolbox version to specified character vector

# **Syntax**

tf = verLessThan(toolbox,version)

# **Description**

 $tf = verLessThan(toolbox,version) returns logical 1 (true) if the version of the$ toolbox is older than the value specified by version. Otherwise, it returns logical 0 (false). When there are differences in the behavior of the code in the different versions, use this function to write code that runs on multiple versions of MATLAB.

# **Examples**

#### **Write Version-Specific Code**

Modify code that runs in MATLAB R2014a, but that generates an error in R2014b or later.

Create two surface plots. The default color palettes are different depending on which version of MATLAB you are using.

```
s1 = surface(magic(5));s2 = surface(magic(5)*10,'FaceColor','yellow');
```
Modify surface s2 by the color of the surface underneath. Starting in R2014b, the EraseMode property has been removed from all graphics objects. Replace the EraseMode property with a value of the FaceAlpha property for code running in MATLAB R2014b and later.

```
if verLessThan('matlab','8.4')
     % -- Code to run in MATLAB R2014a and earlier here --
    s2.EraseMode = 'xor';
```

```
else
     % -- Code to run in MATLAB R2014b and later here --
    s2.FaceAlpha = .25;end
```
#### **Check for Minimum Required Version**

Compare the Simulink version that is running against Version 4.0. If the version is earlier than 4.0, display an error message because the feature is not supported.

```
if verLessThan('simulink','4.0')
     error('Simulink 4.0 or higher is required.')
end
```
#### **Check Toolbox Version**

Compare the Data Acquisition Toolbox version that MATLAB is running.

Find the name of the toolbox folder. Your output depends on the toolboxes installed on your system.

```
dir([matlabroot '/toolbox/d*'])
```
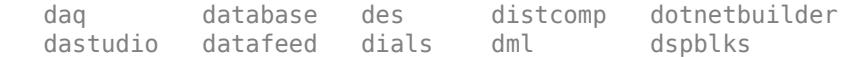

Use the toolbox folder name, daq.

```
verLessThan('daq','3')
ans =
```
 $\Theta$ 

MATLAB is running Data Acquisition Toolbox Version 3 or later.

### **Input Arguments**

```
toolbox — Name of MATLAB toolbox folder
character vector
```
Name of MATLAB toolbox folder, specified as a character vector. To specify toolbox, find the folder containing the Contents.m file for the toolbox and use that folder name. To see a list of all toolbox folder names, type:

dir([matlabroot '/toolbox'])

If toolbox does not exist, MATLAB displays an error.

Example: 'images'

**version — Version number**

character vector

Version number of the program or toolbox to compare against, specified as a character vector. Specify the version number in the form of major[.minor[.revision]].

Example: '9.2'

### **See Also**

[dir](#page-3263-0) | [ismac](#page-7790-0) | [ispc](#page-7888-0) | [isunix](#page-7986-0) | [license](#page-8285-0) | [ver](#page-15878-0) | [version](#page-15891-0)

**Introduced in R2007a**

# <span id="page-15891-0"></span>**version**

Version number for MATLAB and libraries

# **Syntax**

```
version
version = version('-versionOption')
[version date] = version
```
# **Description**

version displays the version and release number for the currently runningMATLAB.

```
version = version('-versionOption') returns information for the specified
option.
```
[version date] = version returns the version, release number, and release date. No input arguments are allowed in this syntax.

# **Examples**

#### **Display MATLAB Version**

version

ans  $=$ '9.6.0.1065788 (R2019a)'

#### **Display MATLAB Release**

Display the release, prefaced by descriptive text.

```
['Release R' version('-release')]
ans ='Release R2019a'
```
#### **Display Release Version and Date as Separate Values**

```
[v d] = versionV ='9.6.0.1065788 (R2019a)'
d ='February 26, 2019'
```
#### **Display Java Version**

```
version -java
ans ='Java 1.8.0 181-b13 with Oracle Corporation Java HotSpot(TM) 64-Bit Server VM mixed mod
```
### **Input Arguments**

#### **versionOption — Version option**

```
'-date' | '-description' | '-release' | '-java'
```
Version option, specified as one of these values.

'-date' Release date.

'-description' Description of the version. Returns: • empty - general release • 'Update *n*' - update release *n*, where *n* is an integer • 'Prerelease' - prerelease • 'Prerelease *n*' - prerelease update *n*, where *n* is an integer '-release' Release number. '-java' Version of the Oracle JVM software that MATLAB uses.

## **Output Arguments**

#### **version — Version information**

character vector

Version and release information, returned as a character vector.

#### **date — Release date**

character vector

Release date, returned as a character vector.

### **See Also**

[computer](#page-1863-0) | [ver](#page-15878-0) | [verLessThan](#page-15888-0)

**Topics** "Update an Existing Installation"

#### **Introduced before R2006a**

## **vertcat**

Concatenate arrays vertically

# **Syntax**

 $C =$  vertcat $(A, B)$  $C =$  vertcat $(A1, A2, ... , An)$ 

# **Description**

 $C =$  vertcat(A,B) concatenates B vertically to the end of A when A and B have compatible sizes (the lengths of the dimensions match except in the first dimension).

 $C =$  vertcat(A1,A2,...,An) concatenates A1, A2, ..., An vertically.

vertcat is equivalent to using square brackets for vertically concatenating arrays. For example,  $[A; B]$  is equal to vertcat $(A, B)$  when A and B are compatible arrays.

# **Examples**

#### **Two Matrices**

Create two matrices and concatenate them vertically, first by using square bracket notation, and then by using vertcat.

```
A = [1 2 3; 4 5 6]A = 2×3
 1 2 3
 4 5 6
B = [7 8 9]
```
B = *1×3* 7 8 9  $C = [A; B]$ C = *3×3*  $\begin{array}{ccc} 1 & 2 & 3 \\ 4 & 5 & 6 \end{array}$  4 5 6 7 8 9  $D = vertex(A, B)$ D = *3×3* 1 2 3 4 5 6 <sup>8</sup>

#### **Two Tables**

Create a table A with three rows and five variables.

```
A = table([5;6;5],['M';'M';'M'],[45;41;40],[45;32;34],{'NY';'CA';'MA'},...
 'VariableNames',{'Age' 'Gender' 'Height' 'Weight' 'Birthplace'},...
    'RowNames',{'Thomas' 'Gordon' 'Percy'})
```
A=*3×5 table*

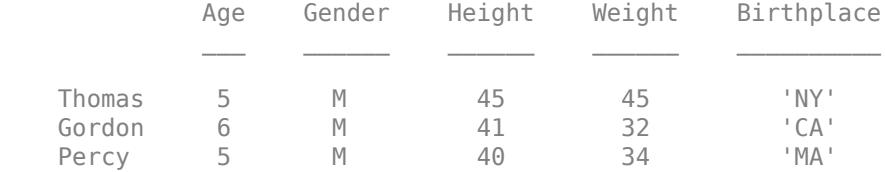

Create a table B with the same variables as A except for order.

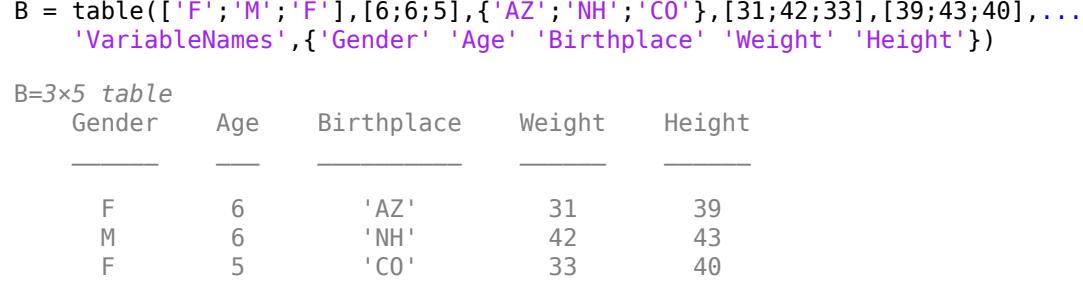

Vertically concatenate tables A and B. The variables of C are in the same order as the variables of A and default row names are used for the rows from B.

#### $C = vertex(A, B)$

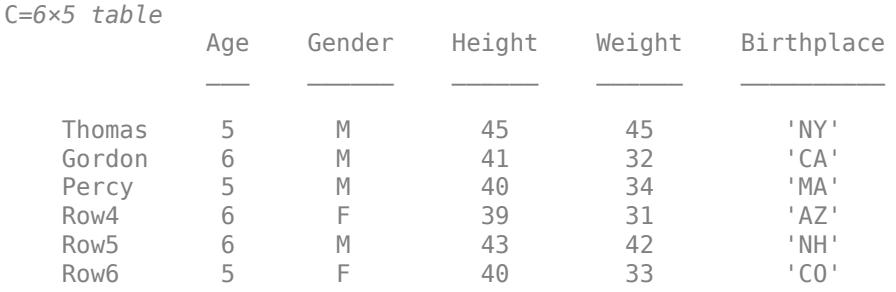

#### **Dates with Different Types**

Concatenate a date character vector, a string date, and a datetime into a single column of dates. The result is a datetime column vector.

```
chardate = '2016-03-24';
strdate = "2016-04-19";
t = datetime('2016-05-10','InputFormat','yyyy-MM-dd');
C = vertex(Chard, strdate, t)C = 3x1 datetime array
   24-Mar-2016
    19-Apr-2016
```
10-May-2016

#### **String Array**

Concatenate three string arrays into a single array.

```
A1 = ["str1" "str2"];
A2 = ["str3" "str4"];
A3 = ["str5" "str6"];
C = vertex( A1, A2, A3)C = 3x2 string array
    "str1" "str2"
    "str3" "str4"
    "str5" "str6"
```
#### **Matrices in a Cell Array**

Create a cell array containing two matrices. Vertically concatenate the matrices from the cell array into one matrix.

```
M1 = [1 2; 3 4];M2 = [5 \ 6; 7 \ 8];A1 = {M1, M2};C = vertex(AI\{ : \})C = 4 \times 2 1 2
        3 4
       \begin{matrix}5 & 6\\7 & 8\end{matrix}\overline{7}
```
# **Input Arguments**

#### **A — First input**

scalar | vector | matrix | multidimensional array | table | timetable

First input, specified as a scalar, vector, matrix, multidimensional array, table, or timetable.

#### **B — Second input**

scalar | vector | matrix | multidimensional array | table | timetable

Second input, specified as a scalar, vector, matrix, multidimensional array, table, or timetable.

- The elements of B are concatenated to the end of the first input along the first dimension. The sizes of the input arguments must be compatible. For example, if the first input is a matrix of size 3-by-2, then B must have 2 columns.
- You can concatenate valid combinations of different types. For more information, see "Valid Combinations of Unlike Classes".

#### **A1,A2,…,An — List of inputs**

comma-separated list

List of inputs, specified as a comma-separated list of elements to concatenate in the order they are specified.

- The inputs must have compatible sizes. For example, if A1 is a row vector of length *m*, then the remaining inputs must each have *m* columns to concatenate vertically.
- You can concatenate valid combinations of different types. For more information, see "Valid Combinations of Unlike Classes".

# **Algorithms**

When concatenating an empty array to a nonempty array, vertcat omits the empty array in the output. For example, vertcat([1; 2],[]) returns the column vector [1; 2].

If all input arguments are empty and have compatible sizes, then vertcat returns an empty array whose size is equal to the output size as when the inputs are nonempty. For example, vertcat(zeros(1,0),zeros(2,0)) returns a 3-by-0 empty array. If the input sizes are not compatible, then vertcat returns a 0-by-0 empty array.

# **Extended Capabilities**

## **Tall Arrays**

Calculate with arrays that have more rows than fit in memory.

Usage notes and limitations:

- Vertical concatenation of character arrays is not supported.
- When vertically concatenating two tall arrays, the result is a tall array based on a different datastore than the input tall arrays. Therefore, if you try to combine the result of the concatenation with one of the input tall arrays, the arrays are incompatible. For example, the following command results in an error, since the original tall table T is based on one datastore, and the output of the concatenation operation is based on another datastore:

 $T.Var3 = [T.Var1(1); T.Var2(2:end)]$ 

Alternatively, if you only concatenate in-memory values to a tall array, then the result of the concatenation is based on the same datastore. For example, if you replace T.Var1(1) in the previous example with an in-memory scalar, then the command executes:

 $T.Var3 = [0; T.Var2(2:end)]$ 

For more information, see "Tall Arrays".

### **C/C++ Code Generation**

Generate C and  $C++$  code using MATLAB® Coder<sup>™</sup>.

## **GPU Arrays**

Accelerate code by running on a graphics processing unit (GPU) using Parallel Computing Toolbox™.

This function fully supports GPU arrays. For more information, see "Run MATLAB Functions on a GPU" (Parallel Computing Toolbox).

# **Distributed Arrays**

Partition large arrays across the combined memory of your cluster using Parallel Computing Toolbox™.

This function fully supports distributed arrays. For more information, see "Run MATLAB Functions with Distributed Arrays" (Parallel Computing Toolbox).

## **See Also**

[cat](#page-1155-0) | [horzcat](#page-6275-0)

### **Topics**

"Creating, Concatenating, and Expanding Matrices" "Valid Combinations of Unlike Classes" "Combine Categorical Arrays" "Concatenating Objects of Different Classes" "Concatenation Methods"

#### **Introduced before R2006a**

# **vertcat**

Vertically concatenate tscollection objects

# **Syntax**

```
tscout = vertcat(tsc1, tsc2, ... , tscN)
```
# **Description**

tscout = vertcat(tsc1,tsc2,…,tscN) vertically concatenates the tscollection objects tsc1, tsc2,…, tscN by appending them. The time vectors of the tscollection objects in the list must not overlap. The last time in a tscollection must occur before the first time of the following tscollection in the list. All tscollection objects must have the same timeseries members.

# **Examples**

#### **Vertical Concatenation**

Create two tscollection objects and vertically concatenate them.

```
t s1 = t imeseries([1.1 2.9 3.7 4.0 3.0]', 1:5,... 'Name','Speed');
ts2 = timeseries([3.2 4.2 6.2 8.5 1.1]', 6:10, ... 'Name','Speed');
tsc1 = tscollection(ts1);
tsc2 = tscollection(ts2);
tscout = vertcat(tsc1, tsc2)Time Series Collection Object: unnamed
Time vector characteristics
     Start time 1 seconds
      End time 10 seconds
```
Member Time Series Objects:

Speed

# **Input Arguments**

#### **tsc1,tsc2,…,tscN — List of tscollection objects**

comma-separated list

List of tscollection objects to concatenate, specified as a comma-separated list of scalar tscollection objects.

## **See Also**

[horzcat](#page-6282-0) | [timeseries](#page-12360-0) | [tscollection](#page-15222-0)

#### **Introduced before R2006a**

# **vertexAttachments**

**Class:** TriRep

(Not recommended) Return simplices attached to specified vertices

**Note** vertexAttachments(TriRep) is not recommended. Use [vertexAttachments\(triangulation\)](#page-12522-0) instead.

TriRep is not recommended. Use [triangulation](#page-12460-0) instead.

## **Syntax**

SI = vertexAttachments(TR, VI)

# **Description**

 $SI = vertexAttachments (TR, VI)$  returns the vertex-to-simplex information for the specified vertices VI. For 2-D triangulations in MATLAB, the triangles SI are arranged in counter-clockwise order around the attached vertex VI.

### **Input Arguments**

- TR Triangulation representation
- VI VI is a column vector of indices into the array of points representing the vertex coordinates, TR.X. The simplices associated with vertex i are the i'th entry in the cell array. If VI is not specified the vertex-simplex information for the entire triangulation is returned.

### **Output Arguments**

SI Cell array of indices of the simplices attached to a vertex. A cell array is used to store the information because the number of simplices associated with each vertex can vary. The simplices associated with vertex i are in the i'th entry in the cell array SI.

### **Examples**

### **Example 1**

Load a 2-D triangulation and use TriRep to compute the vertex-to-triangle relations.

```
load trimesh2d
tree = TriRep(tri, x, y);
```
Find the indices of the tetrahedra attached to the first vertex:

```
Tv = vertexAttachments(trep, 1)Tv{:}
```
### **Example 2**

Perform a direct query of a 2-D triangulation created using DelaunayTri.

```
x = \text{rand}(20, 1);
y = \text{rand}(20, 1);
dt = DelaunayTri(x,y);
```
Find the triangles attached to vertex 5:

```
t = vertexAttachments(dt,5);
```
Plot the triangulation:

```
triplot(dt);
hold on;
```
Plot the triangles attached to vertex 5 (in red):

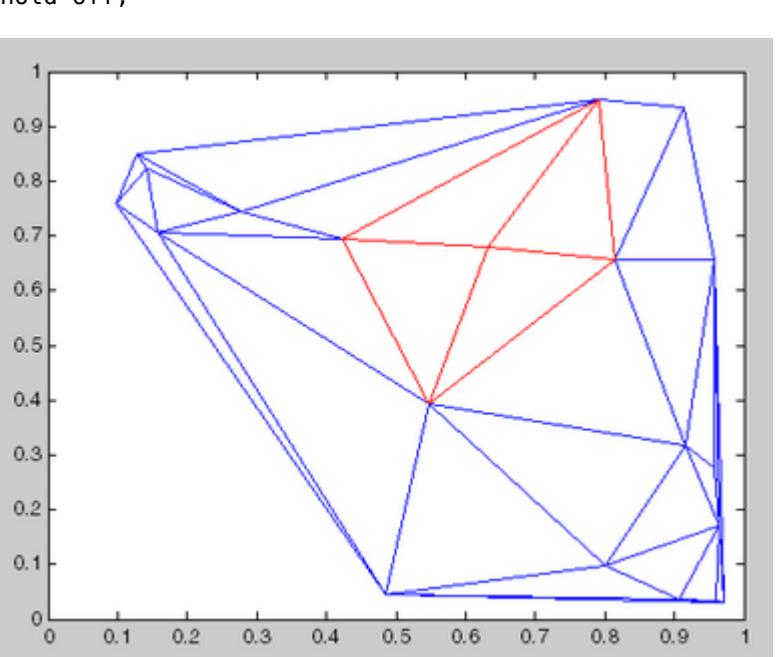

triplot(dt(t{:},:),x,y,'Color','r'); hold off;

# **Definitions**

### **Simplex**

A simplex is a triangle/tetrahedron or higher dimensional equivalent.

# **See Also**

[delaunayTriangulation](#page-3006-0) | [triangulation](#page-12460-0)

# **VideoReader**

Read video files

# **Description**

Use a VideoReader object to read files containing video data. The object contains information about the video file and enables you to read data from the video. You can create a VideoReader object using the VideoReader function, query information about the video using the object properties, and then read the video using object functions.

For more information, see "Supported Video and Audio File Formats".

# **Creation**

# **Syntax**

- v = VideoReader(filename)
- $v = VideoReader(filename,Name,Value)$

### **Description**

 $v =$  VideoReader(filename) creates object v to read video data from the file named filename.

 $v =$  VideoReader(filename, Name, Value) sets the properties CurrentTime, Tag, and UserData using name-value pairs. For example,

VideoReader('myfile.mp4','CurrentTime',1.2) starts reading 1.2 seconds into the video. You can specify multiple name-value pairs. Enclose each property name in single quotes followed by its value.

### **Input Arguments**

**filename — File name** character vector | string scalar

File name, specified as a character vector or string scalar.

For more information, see "Supported Video and Audio File Formats".

Example: 'myFile.mp4' Example: '../dir/videos/myFile.avi' Data Types: char | string

## **Properties**

The VideoReader object has properties that contain information about the video file. Properties are read only, except CurrentTime, Tag, and UserData. You can view or modify the value of a property after creating the object. For example, this command finds the value of the Duration property of the VideoReader object, v.

 $D = v.Duration;$ 

#### **BitsPerPixel — Bits per pixel of video data**

numeric scalar

This property is read-only.

Bits per pixel of the video data, specified as a numeric scalar.

Data Types: double

#### **CurrentTime — Timestamp of video frame to read**

numeric scalar

Timestamp of the video frame to read, specified as a numeric scalar. The timestamp is specified in seconds from the start of the video file. The value of CurrentTime can be between zero and the duration of the video.

On some platforms, when you create a VideoReader object, the 'CurrentTime' property might contain a value close to, but not exactly, zero. This variation in the value of the 'CurrentTime' property is due to differences in how each platform processes and reads videos.

Example: 5.6

Data Types: double

#### **Duration — Length of file**

numeric scalar

This property is read-only.

Length of the file in seconds, specified as a numeric scalar.

Data Types: double

#### **FrameRate — Number of video frames per second**

numeric scalar

This property is read-only.

Number of video frames per second, specified as a numeric scalar. For variable-frame rate video, FrameRate is the average frame rate.

**Note:** For OS X Yosemite (Version 10.10) and later, MPEG-4/H.264 files written using [VideoWriter](#page-15930-0) play correctly, but display an inexact frame rate.

Data Types: double

#### **Height — Height of video frame**

numeric scalar

This property is read-only.

Height of the video frame in pixels, specified as a numeric scalar.

Data Types: double

**Name — File name** character vector | string scalar

This property is read-only.

File name, specified as a character vector or string scalar.

Data Types: char | string

### **NumberOfFrames — Number of frames in video stream**

numeric scalar

This property is read-only.

#### **Note** NumberOfFrames is not recommended. Use CurrentTime instead.

Number of frames in the video stream, specified as a numeric scalar˙.

Data Types: double

**Path — Full path to video file** character vector | string scalar

This property is read-only.

Full path to the video file associated with the reader object, specified as a character vector or string scalar.

Data Types: char | string

#### **Tag — Generic text**

'' (default) | character vector | string scalar

Generic text, specified as a character vector or string scalar.

Example: 'Experiment 109'

Data Types: char | string

#### **UserData — User-defined data**

[] (default) | any data type

User-defined data, specified as a value of any data type.

#### **VideoFormat — MATLAB representation of video format**

character vector | string scalar

This property is read-only.

MATLAB representation of the video format, specified as a character vector or string scalar.

File types, except for Motion JPEG 2000 files, have one of these VideoFormat values.

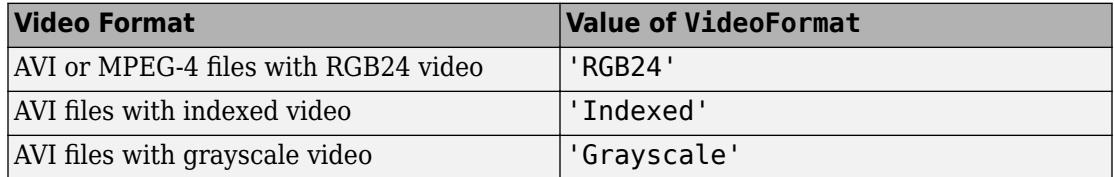

Motion JPEG 2000 files, have one of the following VideoFormat values.

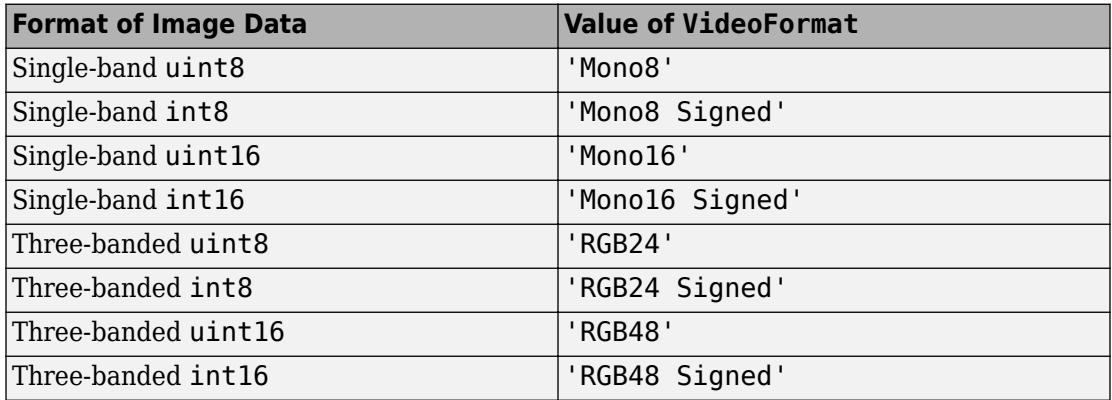

Data Types: char | string

#### **Width — Width of video frame**

numeric scalar

This property is read-only.

Width of the video frame in pixels, specified as a numeric scalar.

Data Types: double

## **Object Functions**

[read](#page-15921-0) read Read video frame data from file [VideoReader.getFileFormats](#page-15914-0) File formats that VideoReader supports [readFrame](#page-15925-0) Read video frame from video file [hasFrame](#page-15918-0) Determine if frame is available to read

## **Examples**

#### **Create VideoReader Object and Read Video**

Create a VideoReader object for the example movie file, xylophone.mp4.

```
v = VideoReader('xylophone.mp4');
```
Read all video frames.

```
while hasFrame(v)
    video = readFrame(v);
end
whos video
```
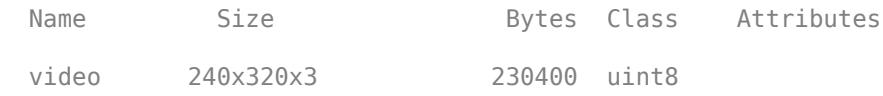

#### **Read Video Starting at Specific Time**

Create an object to read the sample file, xylophone.mp4.

```
v = VideoReader('xylophone.mp4');
```
Specify the reading to begin 2.5 seconds from the beginning of the video.

```
v.CurrentTime = 2.5;
```
Create an axes object. Then, read video frames until no more frames are available to read.

```
currAxes = axes;while hasFrame(v)
    vidFrame = readFrame(v); image(vidFrame, 'Parent', currAxes);
     currAxes.Visible = 'off';
```
```
 pause(1/v.FrameRate);
end
```
# **Tips**

- The macOS platform no longer supports certain older video file formats. To read such files using VideoReader:
	- Open the video file using the QuickTime player. If the player detects the file to be of an older format, then it automatically converts the file to a newer format.
	- Save the newly converted video file.
	- Use the VideoReader to read this newly converted video file.

# **Extended Capabilities**

## **C/C++ Code Generation**

Generate C and C++ code using MATLAB® Coder™.

Usage notes and limitations:

Code generation for VideoReader supports most formats, syntaxes, methods, and functions with the following limitations.

- Video Format Support:
	- If filename is a compile-time constant, then code generation supports all the formats supported in MATLAB. For more information on video formats that MATLAB supports, see "Supported Video and Audio File Formats".
	- If filename is not a compile-time constant, then code generation supports only video files with data that can be decoded to uint8 datatype. Supported video formats include: .MP4, .MOV, and .AVI.
- Object Construction:
	- For MEX targets, partial path to the video file is supported.
	- For RTW targets, you must provide full or relative path to the video file.
- Methods and Functions :
	- [read](#page-15921-0) and [readFrame](#page-15925-0) Code generation does not support the optional positional argument native.
	- [VideoReader.getFileFormats](#page-15914-0) Code generation does not support this method.
	- [saveobj](#page-13214-0) and [loadobj](#page-8392-0) Code generation does not support these functions.
	- [inspect](#page-7450-0) Code generation does not support this function.
	- [inspect](#page-7450-0) Code generation does not support this function.
	- Code generation does not support VideoReader object display.
- Platform Dependencies If the generated code for VideoReader on one specific machine does not work on another machine, then:
	- Ensure that the suitable codecs for your video are available on the target machine.
	- Add test code to check if the video object created on the target machine is valid. Test code can include checking if the video object has valid height or width. For example:

```
videoObj = VideoReader(filename);
if isnan(videoObj.Height)
    fprintf('Failed to create video object.\n');
    return
end
```
## **See Also**

[VideoWriter](#page-15930-0) | [mmfileinfo](#page-9502-0)

### **Topics**

"Read Video Files"

#### **Introduced in R2010b**

## <span id="page-15914-0"></span>**VideoReader.getFileFormats**

File formats that VideoReader supports

## **Syntax**

formats = VideoReader.getFileFormats()

## **Description**

formats = VideoReader.getFileFormats() returns an array of audiovideo.FileFormatInfo objects that indicate which formats VideoReader can read on the current system.

## **Examples**

### **View Supported File Formats for Your System**

View the list of file formats that VideoReader supports on your system.

```
fmts = VideoReader.getFileFormats()
```

```
Video File Formats:
     .asf - ASF File
     .asx - ASX File
     .avi - AVI File
     .m4v - MPEG-4 Video
     .mj2 - Motion JPEG2000
     .mov - QuickTime movie
     .mp4 - MPEG-4
     .mpg - MPEG-1
     .wmv - Windows Media Video
```
This output is for a Linux® system. Your results might differ.

#### **Check if File Format is Supported**

Check whether VideoReader can read AVI files on the current system.

```
fmtList = VideoReader.getFileFormats();
if any(ismember({fmtList.Extension},'avi'))
      disp('VideoReader can read AVI files on this system.');
else
      disp('VideoReader cannot read AVI files on this system.');
end
VideoReader can read AVI files on this system.
```
#### **Create Dialog Box to Select Video File**

Create a dialog box that allows a user to select a video file interactively.

Get the supported file formats.

```
formats = VideoReader.getFileFormats()
```

```
Video File Formats:
     .asf - ASF File
     .asx - ASX File
     .avi - AVI File
     .m4v - MPEG-4 Video
     .mj2 - Motion JPEG2000
     .mov - QuickTime movie
     .mp4 - MPEG-4
     .mpg - MPEG-1
     .wmv - Windows Media Video
```
This output is for a Windows system. Your results might differ.

Convert the formats array to a filter list.

```
filterSpec = getFilterSpec(formats)
```
filterSpec =

```
 '*.asf;*.asx;*.avi;*.m4v;*.mj2;*.mov;*.mp4;*.mpg;*.wmv;' 'All Video Files' 
 '*.asf' 'ASF File (*.asf)' 
 '*.asx' 'ASX File (*.asx)' 
 '*.avi' 'AVI File (*.avi)' 
 '*.m4v' 'MPEG-4 Video (*.m4v)' 
                               'Motion JPEG2000 (*.mj
 '*.mov' 'QuickTime movie (*.mov)' 
 '*.mp4' 'MPEG-4 (*.mp4)' 
 '*.mpg' 'MPEG-1 (*.mpg)' 
'*.wmv' **.wmv' 'Windows Media Video (*.*)<br>'*.*' 'All Files (*.*)'
                               'All Files (*.*)'
```
filterSpec is a cell array that includes 'All Video Files' in the first row, and 'All Files  $(*.*)'$  in the last row.

Create the dialog box using uigetfile.

```
[filename,pathname] = uigetfile(filterSpec);
```
### **Output Arguments**

### **formats — Supported video file formats**

array of audiovideo.FileFormatInfo objects

Supported video file formats, returned as an array of audiovideo.FileFormatInfo objects with the following properties.

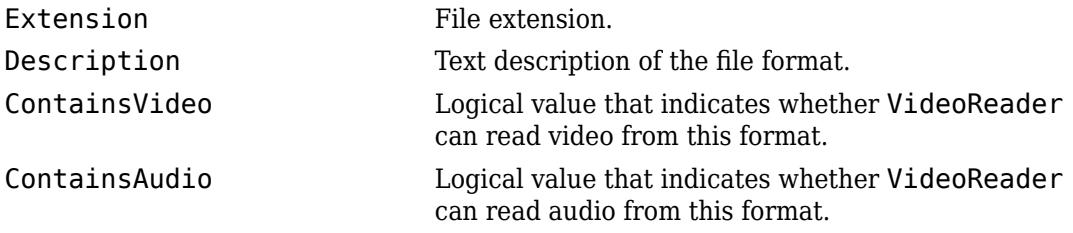

VideoReader cannot always read a particular video file even if getFileFormats lists its format. For more information, see Supported Video File Formats.

On Windows and UNIX systems, the list of file formats does not always contain all the formats that VideoReader can read on your system. getFileFormats returns a platform-dependent, static list of formats that VideoReader can read on most systems.

## **See Also**

[VideoReader](#page-15906-0) | [uigetfile](#page-15348-0)

**Introduced in R2010b**

## <span id="page-15918-0"></span>**hasFrame**

Determine if frame is available to read

## **Syntax**

 $tf = hasFrame(v)$ 

## **Description**

 $tf = hasFrame(v)$  returns logical 1 (true) if there is a video frame available to read from the file. Otherwise, it returns logical 0 (false).

## **Examples**

### **Create VideoReader Object and Read Video**

Create a VideoReader object for the example movie file, xylophone.mp4.

```
v = VideoReader('xylophone.mp4');
```
Read all video frames.

```
while hasFrame(v)
   video = readFrame(v);end
whos video
 Name Size Size Bytes Class Attributes
  video 240x320x3 230400 uint8
```
#### **Read and Play Back Movie File**

Read and play back the sample movie file, xylophone.mp4.

Create a VideoReader object to read data from the sample file. Then, determine the width and height of the video.

```
xyloObj = VideoReader('xylophone.mp4');
```
vidWidth = xyloObj.Width; vidHeight = xyloObj.Height;

Create a movie structure array, mov.

```
mov = struct('cdata',zeros(vidHeight,vidWidth,3,'uint8'),...
     'colormap',[]);
```
Read one frame at a time until the end of the video is reached.

```
k = 1;while hasFrame(xyloObj)
    mov(k).cdata = readFrame(xyloObj);
    k = k+1;end
```
Size a figure based on the width and height of the video. Then, play back the movie once at the video frame rate.

```
hf = figure;set(hf,'position',[150 150 vidWidth vidHeight]);
movie(hf,mov,1,xyloObj.FrameRate);
```
### **Input Arguments**

#### **v — Input VideoReader object**

VideoReader object

Input VideoReader object. Use the [VideoReader](#page-15906-0) function to create a VideoReader object from your video file.

# **Extended Capabilities**

## **C/C++ Code Generation**

Generate C and C++ code using MATLAB® Coder™.

## **See Also**

[VideoReader](#page-15906-0) | [movie](#page-9552-0) | [readFrame](#page-15925-0)

# **Topics**

"Read Video Files"

### **Introduced in R2014b**

## <span id="page-15921-0"></span>**read**

Read video frame data from file

**Note** VideoReader, read is not recommended. Use VideoReader, readFrame instead.

### **Syntax**

```
video = read(v)video = read(v,index)video = read(\_\_\ , 'native')
```
## **Description**

 $video = read(v)$  reads all video frames from the file associated with v.

 $video = read(v, index) reads only the frames specified by index.$ 

 $video = read($ , 'native') returns data in the format specified by the VideoFormat property and can include any of the input arguments in the previous syntaxes.

## **Examples**

### **Select Video Frames to Read**

Create a VideoReader object for the example movie file, xylophone.mp4.

```
v = VideoReader('xylophone.mp4');
```
Read only the first video frame.

 $video = read(v, 1);$ 

Read only the last video frame.

```
video = read(v, Inf);
```
Read frames 5 through 10.

 $video = read(v, [5 10])$ ;

Read from the 50th frame to the end of the video file.

```
video = read(v, [50 Inf]);
```
# **Input Arguments**

### **v — Input VideoReader object**

VideoReader object

Input VideoReader object. Use the [VideoReader](#page-15906-0) function to create a VideoReader object from your video file.

### **index — Frames to read**

[1 Inf] (default) | numeric scalar | two-element array

Frames to read, specified as a numeric scalar or a two-element array.

- To read a single frame, specify a numeric scalar.
- To read a range of frames, specify a two-element array.

The first frame number is 1, and Inf represents the last frame of the file.

Example: 10

Example: Inf

Example: [1 20]

```
Data Types: single | double | int8 | int16 | int32 | int64 | uint8 | uint16 |
uint32 | uint64
```
### **'native' — Flag to use format specified in VideoFormat property**

character vector | string scalar

Flag to use format specified in VideoFormat property, specified as the character vector or a string scalar, 'native'.

Data Types: char | string

## **Output Arguments**

#### **video — Video frame data**

numeric array | structure array

Video frame data, returned as a numeric or structure array. The size and format of video depends on the VideoFormat property of v. When the VideoFormat property of v is 'Indexed' or 'Grayscale', the data type and dimensions of video depend on whether you call read with the 'native' argument. For most files, the data type and dimensions of video are as follows.

H is the image frame height, W is the image frame width, and F is the number of frames read.

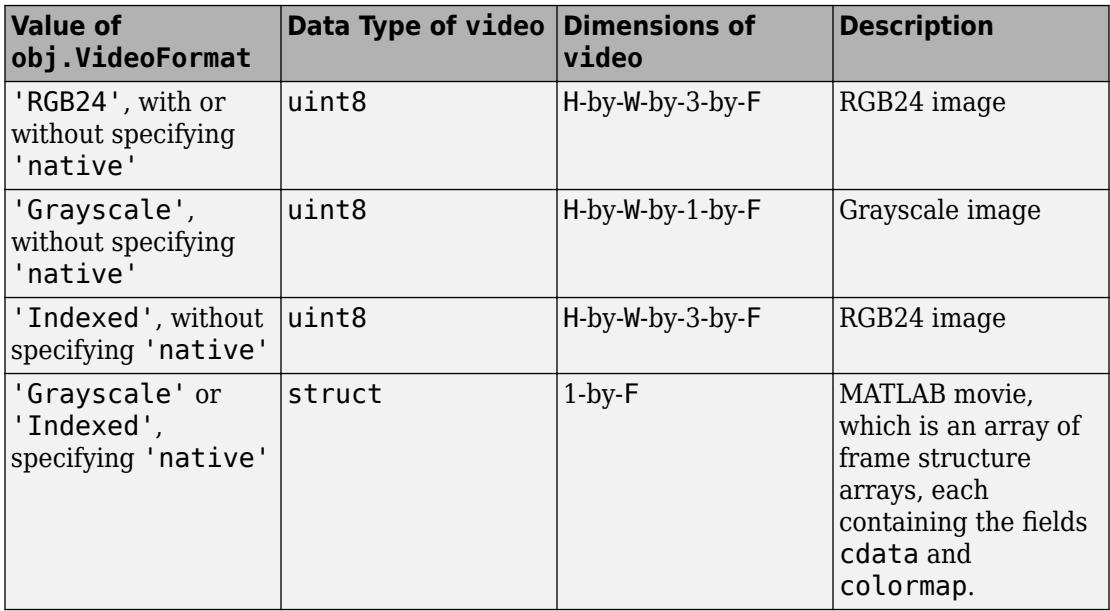

For Motion JPEG 2000 files, the data type and dimensions of video are as follows.

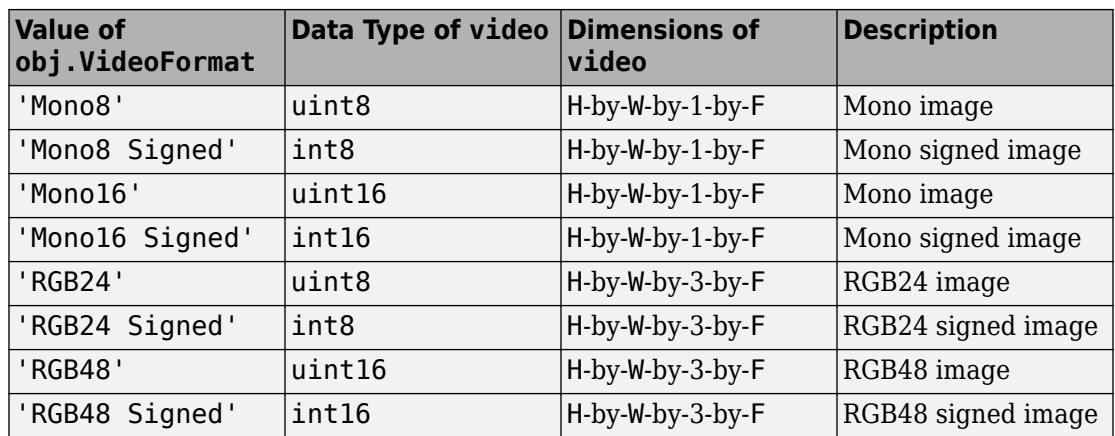

# **Extended Capabilities**

## **C/C++ Code Generation**

Generate C and C++ code using MATLAB® Coder™.

Usage notes and limitations:

• Code generation for [read](#page-15921-0) does not support the optional positional argument native.

## **See Also**

[VideoReader](#page-15906-0) | [movie](#page-9552-0)

**Introduced in R2010b**

## <span id="page-15925-0"></span>**readFrame**

Read video frame from video file

## **Syntax**

```
video = readFrame(v)video = readFrame(v,'native')
```
## **Description**

 $video = readFrame(v)$  reads the next available video frame from the file associated with v.

```
video = readFrame(v, 'native') returns data in the format specified by the
VideoFormat property.
```
## **Examples**

### **Create VideoReader Object and Read Video**

Create a VideoReader object for the example movie file, xylophone.mp4.

```
v = VideoReader('xylophone.mp4');
```
Read all video frames.

```
while hasFrame(v)
   video = readFrame(v);end
whos video
 Name Size Size Bytes Class Attributes
  video 240x320x3 230400 uint8
```
#### **Read Video Starting at Specific Time**

Create an object to read the sample file, xylophone.mp4.

```
v = VideoReader('xylophone.mp4');
```
Specify that reading should begin 2.5 seconds from the beginning of the video.

```
v.CurrentTime = 2.5;
```
Create an axes. Then, read video frames until no more frames are available to read.

```
currAxes = axes;while hasFrame(v)
    vidFrame = readFrame(v); image(vidFrame, 'Parent', currAxes);
     currAxes.Visible = 'off';
     pause(1/v.FrameRate);
end
```
#### **Read and Play Back Movie File**

Read and play back the sample movie file, xylophone.mp4.

Create a VideoReader object to read data from the sample file. Then, determine the width and height of the video.

 $xy$ loObj = VideoReader('xylophone.mp4');

```
vidWidth = xyloObj.Width;
vidHeight = xyloObj.Height;
```
Create a movie structure array, mov.

```
mov = struct('cdata',zeros(vidHeight,vidWidth,3,'uint8'),...
     'colormap',[]);
```
Read one frame at a time until the end of the video is reached.

```
k = 1;
while hasFrame(xyloObj)
```

```
mov(k).cdata = readFrame(xyloObj);
    k = k+1;end
```
Size a figure based on the width and height of the video. Then, play back the movie once at the video frame rate.

```
hf = figure;set(hf,'position',[150 150 vidWidth vidHeight]);
```

```
movie(hf,mov,1,xyloObj.FrameRate);
```
### **Input Arguments**

#### **v — Input VideoReader object**

VideoReader object

Input VideoReader object. Use the [VideoReader](#page-15906-0) function to create a VideoReader object from your video file.

### **Output Arguments**

#### **video — Video frame data**

array

Video frame data, returned as an array. The dimensions and data type of video depend on the VideoFormat property of obj.

The following table lists the data type and dimensions of video for most files. H is the image frame height and W is the image frame width. When the VideoFormat property of obj is 'Indexed', the data type and dimensions of video depend on whether you call read with the 'native' argument.

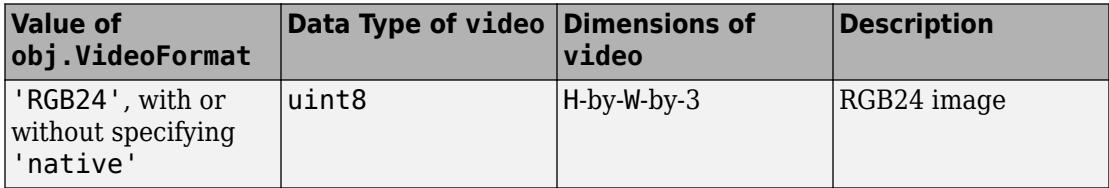

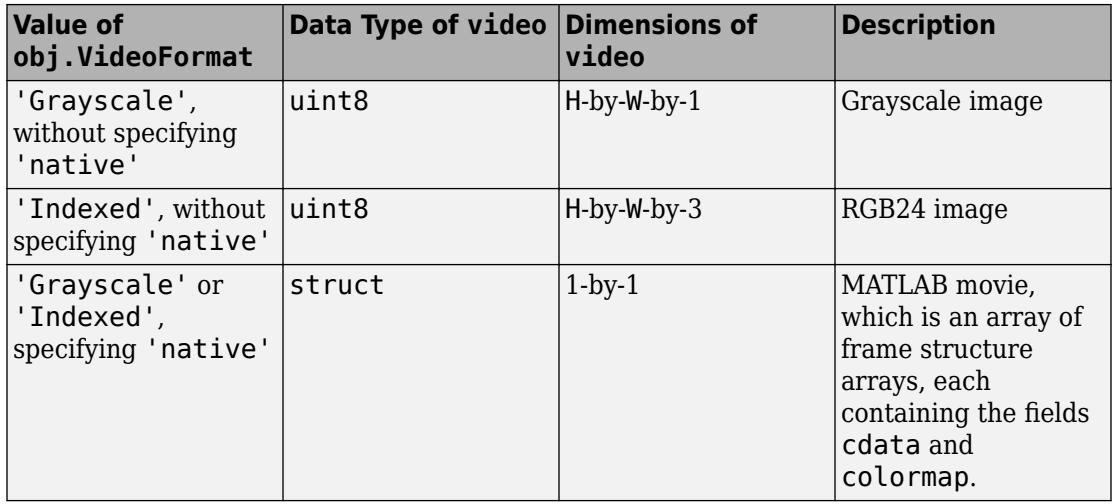

For Motion JPEG 2000 files, the data type and dimensions of video are as follows.

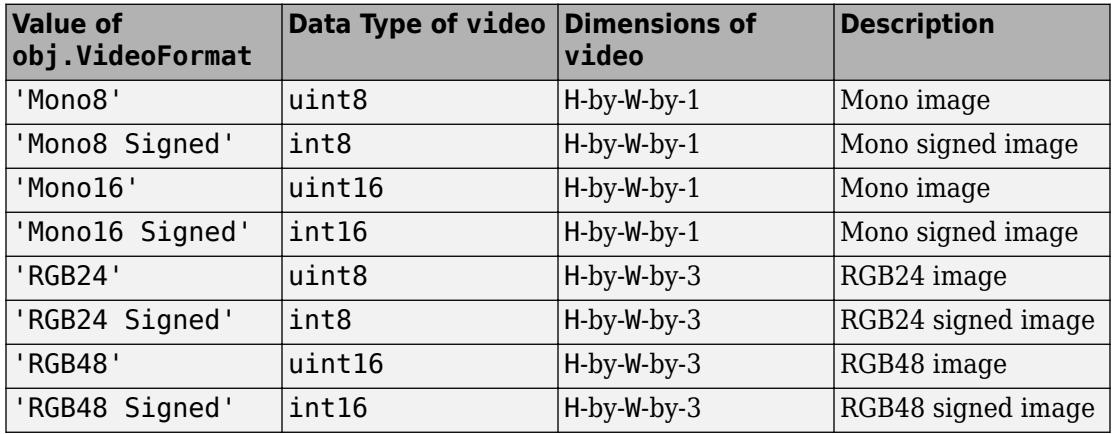

### **'native' — Flag to use format specified in VideoFormat property**

character vector | string scalar

Flag to use format specified in VideoFormat property, specified as the character vector or a string scalar, 'native'.

Data Types: char | string

# **Extended Capabilities**

## **C/C++ Code Generation**

Generate C and C++ code using MATLAB® Coder™.

Usage notes and limitations:

• Code generation for [readFrame](#page-15925-0) does not support the optional positional argument native.

### **See Also**

[VideoReader](#page-15906-0) | [hasFrame](#page-15918-0) | [movie](#page-9552-0)

### **Topics**

"Read Video Files"

### **Introduced in R2014b**

# <span id="page-15930-0"></span>**VideoWriter**

Write video files

## **Description**

Use a VideoWriter object to create a video file from an array or MATLAB movie. The object contains information about the video and the properties that control the output video. You can create a VideoWriter object using the VideoWriter function, specify its properties, and then write the video using object functions.

## **Creation**

## **Syntax**

```
v = VideoWriter(filename)
v = VideoWriter(filename,profile)
```
### **Description**

 $v =$  VideoWriter(filename) creates a VideoWriter object to write video data to an AVI file with Motion JPEG compression.

 $v =$  VideoWriter(filename, profile) additionally applies a set of properties tailored to a specific file format (such as 'MPEG-4' or 'Uncompressed AVI').

### **Input Arguments**

**filename — File name** character vector | string scalar

File name, specified as a character vector or string scalar. VideoWriter creates the file.

VideoWriter supports these file extensions.

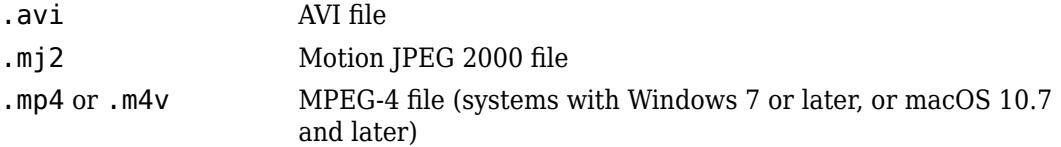

If you do not specify a valid file extension, VideoWriter appends the extension .avi, .mj2, or .mp4, depending on the value of the profile argument. If you do not specify a value for profile, then VideoWriter creates a Motion JPEG compressed AVI file with the extension .avi.

```
Example: 'myFile.avi'
Example: '../dir/videos/myFile.mj2'
Data Types: char | string
```
#### **profile — File type**

```
'Motion JPEG AVI' (default) | 'Archival' | 'Motion JPEG 2000' | ...
```
File type, specified as one of these.

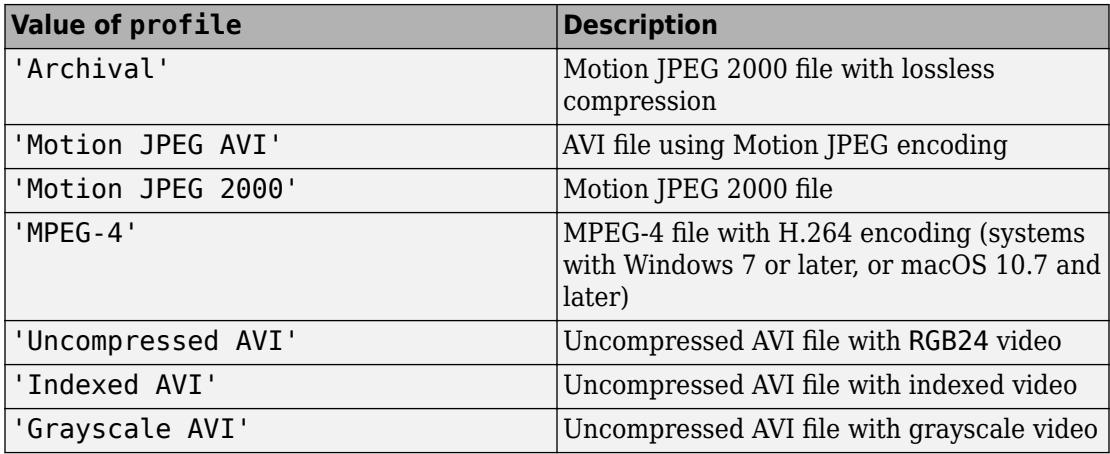

profile sets default values for video properties, such as VideoCompressionMethod.

Data Types: char | string

## **Properties**

The VideoWriter object contains properties that control the output video. You can create a VideoWriter object with properties tailored to a specific format, such as 'Uncompressed AVI' or 'MPEG-4', by using the VideoWriter function with a predefined *profile*. For example, you can create a VideoWriter object with a Motion JPEG AVI profile and assign a value to the Quality property.

```
v = VideoWriter('newfile.avi','Motion JPEG AVI');
v.Quality = 95;
```
After you call the [open](#page-15947-0) function on the VideoWriter object, you cannot change the value of a property. Therefore, modify property values before opening the video file for writing.

### **ColorChannels — Number of color channels**

positive integer

This property is read-only.

Number of color channels in each output video frame, specified as a positive integer:

- Uncompressed AVI, Motion JPEG AVI, and MPEG-4 files have three color channels.
- Indexed and grayscale AVI files have one color channel.
- For Motion JPEG 2000 files, the number of channels depends on the input data to the writeVideo function: one for monochrome data or three for color data.

Data Types: double

### **Colormap — Color information for video file**

P-by-3 numeric matrix

Color information for video file, specified as a numeric matrix with three columns and a maximum of 256 rows. Each row in the matrix defines one color using an RGB triplet. An RGB triplet is a three-element row vector whose elements specify the intensities of the red, green, and blue components of the color. The intensities must be in the range [0,1].

You can set the colormap explicitly before the call to open, or by using the colormap field of a movie frame structure at the time of writing the first frame.

The Colormap property only applies to objects used for writing indexed AVI files.

```
Example: colormap(summer(256))
Data Types: double | uint8
```
#### **CompressionRatio — Target compression ratio**

10 (default) | integer greater than 1

Target compression ratio, specified as an integer greater than 1. The compression ratio is the ratio between the number of bytes in the input image and the number of bytes in the compressed image. The video data is compressed as much as possible, up to the specified target.

CompressionRatio is available only for objects used for writing Motion JPEG 2000 files. After you call open, you cannot change the CompressionRatio value. If you previously set LosslessCompression to true, then setting CompressionRatio generates an error.

Example: 5

```
Data Types: single | double | int8 | int16 | int32 | int64 | uint8 | uint16 |
uint32 | uint64
```
#### **Duration — Duration of output file**

scalar value

This property is read-only.

Duration of the output file in seconds, specified as a scalar value.

Data Types: double

#### **FileFormat — Type of file to write**

'avi' | 'mp4' | 'mj2'

This property is read-only.

Type of file to write, specified as 'avi', 'mp4', or 'mj2'.

Data Types: char | string

**Filename — Name of file** character vector | string scalar

This property is read-only.

Name of file, specified as a character vector or string scalar.

Data Types: char | string

**FrameCount — Number of frames**

integer

This property is read-only.

Number of frames written to the video file, specified as an integer.

Data Types: double

#### **FrameRate — Rate of video playback**

30 (default) | positive number

Rate of video playback in frames per second, specified as a positive number.

After you call open, you cannot change the FrameRate value.

Example: 10

```
Data Types: single | double | int8 | int16 | int32 | int64 | uint8 | uint16 |
uint32 | uint64
```
#### **Height — Height of each video frame**

scalar

This property is read-only.

Height of each video frame in pixels, specified as a scalar. The writeVideo method sets values for Height and Width based on the dimensions of the first frame.

MPEG-4 files require frame dimensions that are divisible by two. If the input frame height for an MPEG-4 file is not an even number, then VideoWriter pads the frame with a row of black pixels at the bottom. For MPEG-4 files on Windows systems, the allowed value depends on the version of Windows.

Data Types: double

#### **LosslessCompression — Lossless compression**

true | false

Lossless compression, specified as true or false. The LosslessCompression property is only available for objects used for writing Motion JPEG 2000 files.

If LosslessCompression is true, then:

- The writeVideo function writes data so that the decompressed data is identical to the input data.
- VideoWriter ignores any specified value for CompressionRatio.

After you call open, you cannot change the LosslessCompression value.

By default, LosslessCompression is false for the 'Motion JPEG 2000' profile and true for the 'Archival' profile.

Data Types: logical

#### **MJ2BitDepth — Bit depth for Motion JPEG 2000 files**

integer in the range [1,16]

Bit depth for Motion JPEG 2000 files, specified as an integer in the range [1,16]. The bit depth is the number of least-significant bits in the input image data

MJ2BitDepth is available only for objects used for writing Motion JPEG 2000 files. If you do not specify a value before calling the open method, then VideoWriter sets the bit depth based on the input data type. For example, if the input data to writeVideo is an array of uint8 or int8 values, then MJ2BitDepth is 8.

Example: 8

```
Data Types: single | double | int8 | int16 | int32 | int64 | uint8 | uint16 |
uint32 | uint64
```
#### **Path — Full path to video file**

character vector | string scalar

This property is read-only.

Full path to the video file, specified as a character vector or string scalar.

Data Types: char | string

#### **Quality — Video quality**

75 (default) | integer in the range [0,100]

Video quality, specified as an integer in the range, [0,100]. Higher quality numbers result in higher video quality and larger file sizes. Lower quality numbers result in lower video quality and smaller file sizes.

Quality is available only for objects associated with the MPEG-4 or Motion JPEG AVI profile. After you call open, you cannot change the Quality value.

Example: 50

Data Types: single | double | int8 | int16 | int32 | int64 | uint8 | uint16 | uint32 | uint64

#### **VideoBitsPerPixel — Number of bits per pixel**

numeric scalar

This property is read-only.

Number of bits per pixel in each output video frame, specified as a numeric scalar.

AVI files with truecolor video, Motion JPEG AVI, and MPEG-4 files have 24 bits per pixel (8 bits for each of three color bands).

Indexed and grayscale AVI files have 8 bits per pixel.

For Motion JPEG 2000 files, the number of bits per pixel depends on the value of MJ2BitDepth and the number of bands of image data. For example, if the input data to writeVideo is a three-dimensional array of uint16 or int16 values, then the default value of MJ2BitDepth is 16, and VideoBitsPerPixel is 48 (three times the bit depth).

Data Types: double

**VideoCompressionMethod — Type of video compression** 'None' | 'H.264' | 'Motion JPEG' | 'Motion JPEG 2000'

This property is read-only.

Type of video compression, specified as 'None', 'H.264', 'Motion JPEG', or 'Motion JPEG 2000'.

Data Types: char | string

#### **VideoFormat — MATLAB representation of video format**

character vector | string scalar

This property is read-only.

MATLAB representation of the video format, specified as a character vector or string scalar.

For file types other than Motion JPEG 2000 files, VideoWriter sets VideoFormat to one of the following.

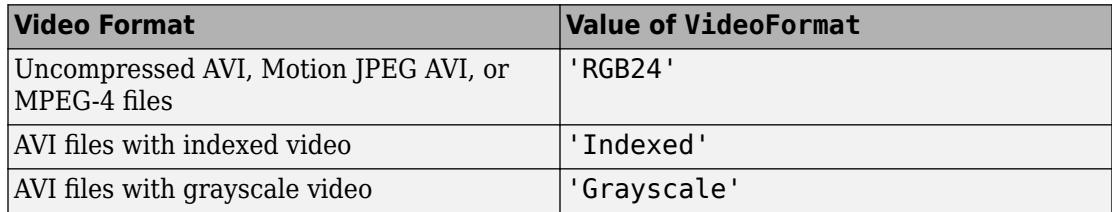

For Motion JPEG 2000 files, VideoWriter sets the VideoFormat based on the value of MJ2BitDepth and the format of the input image data to the writeVideo method. For example, if you do not specify the MJ2BitDepth property, then VideoWriter sets the format as shown here.

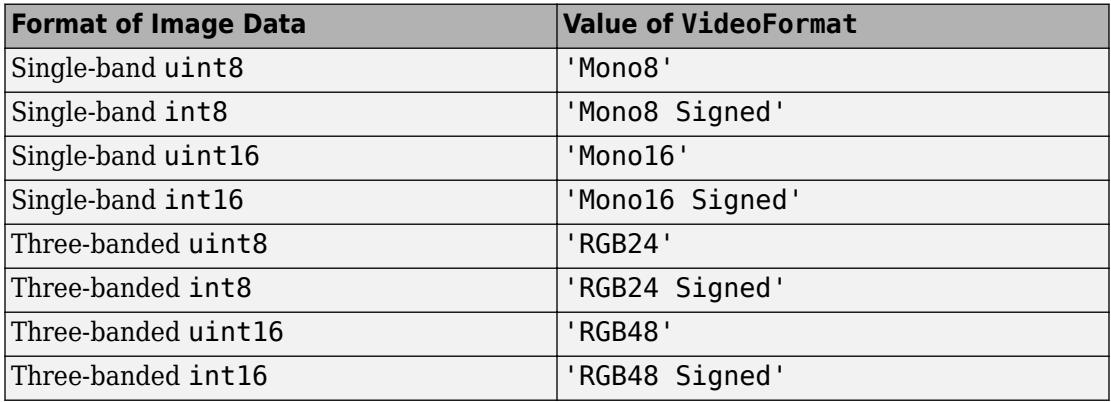

Data Types: char | string

#### **Width — Width of each video frame**

numeric scalar

This property is read-only.

Width of each video frame in pixels, specified as a numeric scalar. The writeVideo function sets values for Height and Width based on the dimensions of the first frame.

MPEG-4 files require frame dimensions that are divisible by two. If the input frame width for an MPEG-4 file is not an even number, then VideoWriter pads the frame with a

column of black pixels along the right side. For MPEG-4 files on Windows systems, the allowed value depends on the version of Windows.

Data Types: double

## **Object Functions**

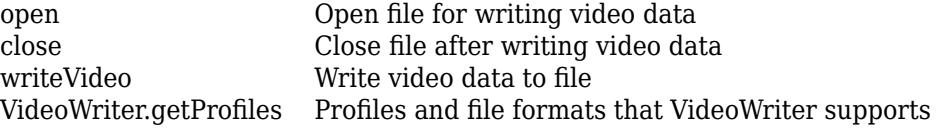

### **Examples**

#### **Create VideoWriter Object and Write Video**

Write a video to a file by creating an array with random data, making a VideoWriter object for the output file, and then writing the array to the video.

Create a 300-by-300 matrix of data.

 $A = rand(300)$ ;

Create a VideoWriter object to write a Motion JPEG AVI file named newfile.avi and open the file for writing.

```
v = VideoWriter('newfile.avi');
open(v)
```
Write the matrix of data A to the video file.

```
writeVideo(v,A)
```
Close the file.

close(v)

#### **Specify Profile for Uncompressed AVI and Write Video**

Create a video object with a specified profile, make an array containing an RGB image, and then write the array into a video file.

Create a VideoWriter object for a new uncompressed AVI file for RGB24 video.

```
v = VideoWriter('newfile.avi','Uncompressed AVI');
```
Open the file for writing.

open(v)

Create an array containing data from the sample still image, peppers.png. Write the image in A to the video file.

 $A = imread('peppers.png');$ writeVideo(v,A)

Close the file.

close(v)

#### **Create AVI File from Animation**

Write a sequence of frames to a compressed AVI file by generating a sequence of frames, creating a video object for the file to write to, and then writing the frames to the video file.

Setup the axes and figure properties to generate frames for the video.

```
Z = \text{peaks};
surf(Z); 
axis tight manual
set(gca,'nextplot','replacechildren');
```
Create a video writer object for the output video file and open the object for writing.

```
v = VideoWriter('peaks.avi');
open(v);
```
Generate a set of frames, get the frame from the figure, and then write each frame to the file.

```
for k = 1:20 surf(sin(2*pi*k/20)*Z,Z)
   frame = getframe(gcf); writeVideo(v,frame);
end
```
close(v);

### **See Also**

[VideoReader](#page-15906-0) | [mmfileinfo](#page-9502-0)

### **Topics**

"Write Sequence of Images to Video"

### **Introduced in R2010b**

## <span id="page-15941-0"></span>**close**

Close file after writing video data

# **Syntax**

close(v)

## **Description**

 $close(v)$  closes the video file associated with v. You must call close to ensure that all data is written to the file. The object, v, remains in the workspace. If you call the open function after closing the video file, open discards all existing contents of the file.

## **Examples**

### **Open and Close Video File for Writing**

Create a VideoWriter object to write a new Motion JPEG AVI file.

```
v = VideoWriter('newfile');
```
Open the file for writing.

open(v)

Write a 300-by-300 matrix of data to the file.

```
writeVideo(v,rand(300))
```
Close the file.

close(v)

## **Input Arguments**

**v — Input VideoWriter object** VideoWriter object

Input VideoWriter object. Use [VideoWriter](#page-15930-0) to create the object.

## **See Also**

[VideoWriter](#page-15930-0) | [open](#page-15947-0) | [writeVideo](#page-15949-0)

**Introduced in R2010b**

# <span id="page-15943-0"></span>**VideoWriter.getProfiles**

Profiles and file formats that VideoWriter supports

# **Syntax**

profiles = VideoWriter.getProfiles()

## **Description**

profiles = VideoWriter.getProfiles() returns an array of audiovideo.writer.ProfileInfo objects that indicate the types of files that VideoWriter can create.

## **Examples**

### **Get Profile Information**

View available profiles and get specific information about the 'Uncompressed AVI' profile.

View profiles that VideoWriter supports.

```
profiles = VideoWriter.getProfiles()
```
Summary of installed VideoWriter profiles:

Name Description ---------------- ----------------------------------------------------------------------- Archival Video file compression with JPEG 2000 codec with lossless mode enabled. Grayscale AVI An AVI file with Grayscale Video Data Indexed AVI An AVI file with Indexed Video Data MPEG-4 A MPEG-4 file with H.264 Compression Motion JPEG 2000 Video file compression with JPEG 2000 codec. Motion JPEG AVI An AVI file with Motion JPEG compression Uncompressed AVI An AVI file with uncompressed RGB24 video data

Find the index number for the 'Uncompressed AVI' profile.

uncompAVI = find(ismember({profiles.Name},'Uncompressed AVI'));

View the properties of the 'Uncompressed AVI' profile.

#### profiles(uncompAVI)

```
 audiovideo.writer.ProfileInfo
```
ProfileInfo Properties:

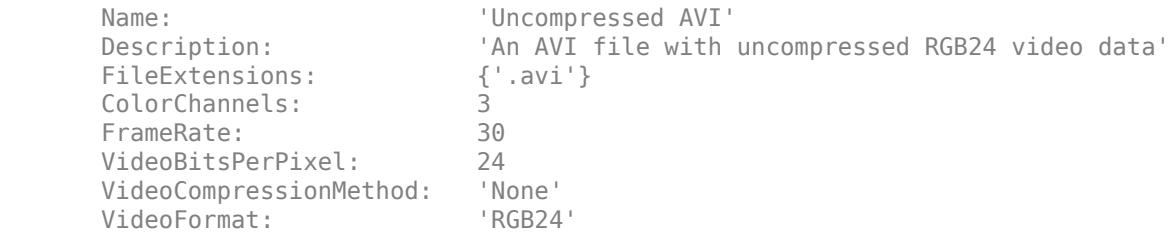

Get the file extensions associated with the profile.

```
ext = profiles(uncompAVI).FileExtensions
```

```
ext = 1x1 cell array
    {'.avi'}
```
## **Output Arguments**

#### **profiles — Supported profiles and video file formats**

array of audiovideo.writer.ProfileInfo objects

Supported profiles and video file formats, returned as an array of audiovideo.writer.ProfileInfo objects, which have the following read-only properties.

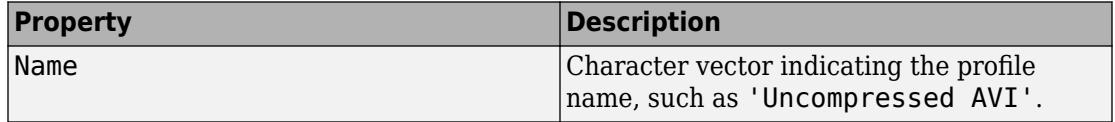

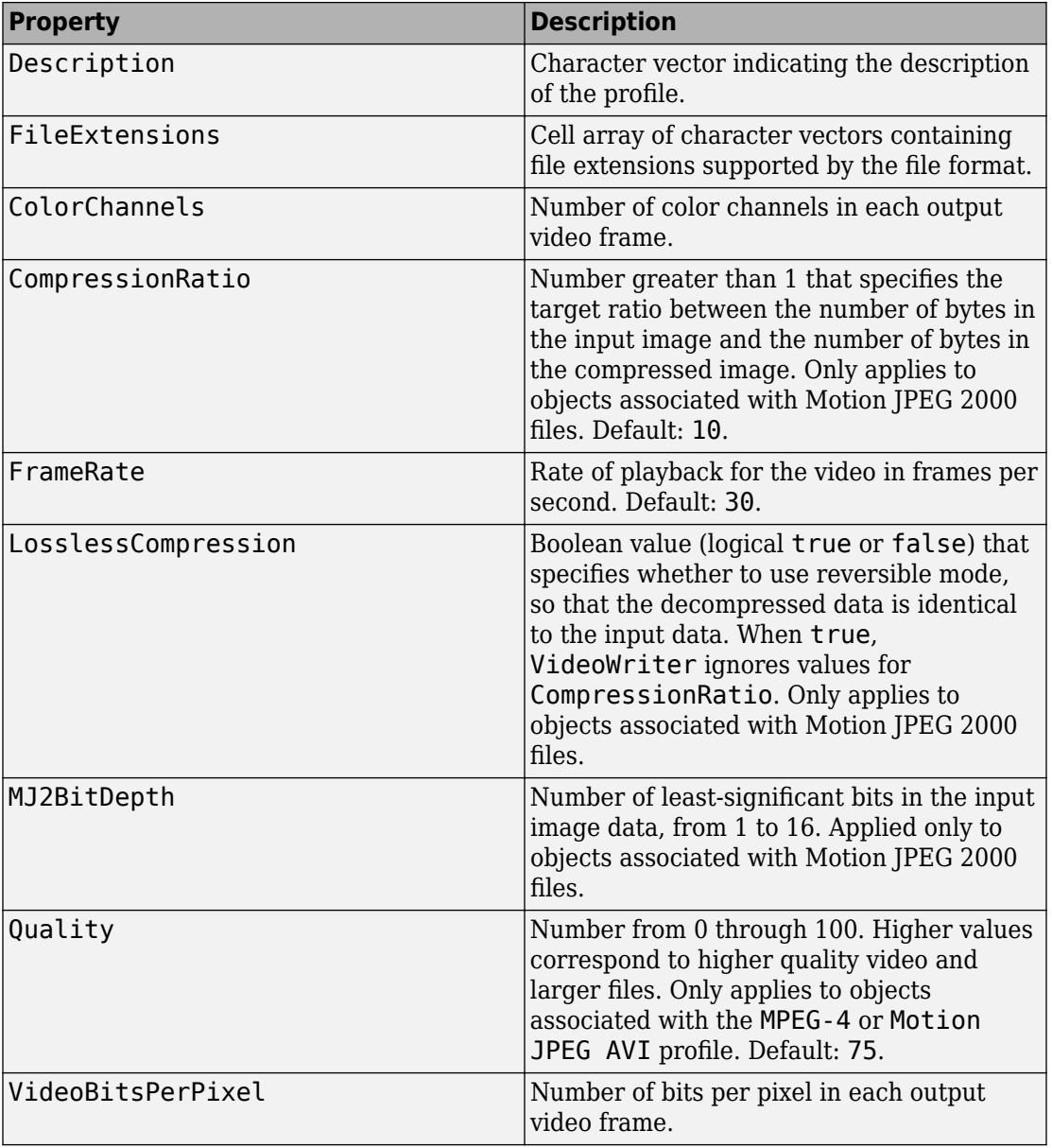

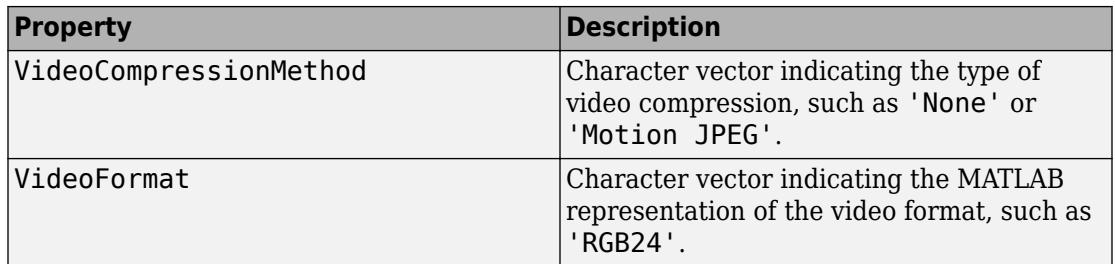

## **See Also**

[VideoWriter](#page-15930-0)

**Introduced in R2010b**

## <span id="page-15947-0"></span>**open**

Open file for writing video data

## **Syntax**

open(v)

# **Description**

 $open(v)$  opens the file associated with  $v$  for writing. When you open the file, all properties of the object become read only. open discards all existing contents of the file.

## **Examples**

### **Open and Close Video File for Writing**

Create a VideoWriter object to write a new Motion JPEG AVI file.

```
v = VideoWriter('newfile');
```
Open the file for writing.

open(v)

Write a 300-by-300 matrix of data to the file.

```
writeVideo(v,rand(300))
```
Close the file.

close(v)
## **Input Arguments**

**v — Input VideoWriter object** VideoWriter object

Input VideoWriter object. Use [VideoWriter](#page-15930-0) to create the object.

## **See Also**

[VideoWriter](#page-15930-0) | [close](#page-15941-0) | [writeVideo](#page-15949-0)

**Introduced in R2010b**

## <span id="page-15949-0"></span>**writeVideo**

Write video data to file

# **Syntax**

writeVideo(v,img) writeVideo(v,frame)

# **Description**

writeVideo( $v$ , img) writes data from an array to the video file associated with  $v$ .

You must call open(v) before calling writeVideo.

 $writeVideo(v, frame)$  writes one or more movie frames typically returned by the getframe function.

## **Examples**

### **Write Image to Motion JPEG 2000 File**

Write an RGB image to a Motion JPEG 2000 file with lossless compression.

Create an array containing data from the sample still image, peppers.png.

```
A = imread('peppers.png');
```
Create a VideoWriter object for a new video file. Use the 'Archival' profile to specify a Motion JPEG 2000 file with lossless compression.

```
v = VideoWriter('myFile','Archival');
```
Verify the type of video compression for the new file.

v.VideoCompressionMethod

```
ans ='Motion JPEG 2000'
```
Open the video file for writing. Then, write the image data in A to the file.

```
open(v)
writeVideo(v,A)
Close the video file.
close(v)
```
### **Write Indexed Image to AVI File**

Read image and colormap data from the sample indexed image file, corn.tif.

 $[X, map] = imread('corn.tif');$ 

Create a VideoWriter object for a new indexed AVI file.

```
v = VideoWriter('myIndexed.avi','Indexed AVI');
```
Assign the colormap data to the Colormap property of v.

```
v.Colormap = map;
```
Open the file for writing. After you open the file, you cannot change the properties of v.

open(v)

Write the image data in X to the video file. Then, close the file.

```
writeVideo(v,X)
close(v)
```
### **Convert MPEG-4 to AVI File**

Convert the example file, xylophone.mp4, to an uncompressed AVI file.

Create objects to read and write the video, and open the AVI file for writing.

```
reader = VideoReader('xylophone.mp4');
writer = VideoWriter('transcoded xylophone.avi', ... 'Uncompressed AVI');
writer.FrameRate = reader.FrameRate;
open(writer);
Read and write each frame.
while hasFrame(reader)
    img = readFrame(reader);
    writeVideo(writer,img);
```

```
close(writer);
```
end

### **Create AVI File from Animation**

Write a sequence of frames to a compressed AVI file by generating a sequence of frames, creating a video object for the file to write to, and then writing the frames to the video file.

Setup the axes and figure properties to generate frames for the video.

```
Z = \text{peaks};
surf(Z); 
axis tight manual
set(gca,'nextplot','replacechildren');
```
Create a video writer object for the output video file and open the object for writing.

```
v = VideoWriter('peaks.avi');
open(v);
```
Generate a set of frames, get the frame from the figure, and then write each frame to the file.

```
for k = 1:20 surf(sin(2*pi*k/20)*Z,Z)
   frame = getframe(gcf); writeVideo(v,frame);
end
```
close(v);

## **Input Arguments**

### **v — Input VideoWriter object**

VideoWriter object

Input VideoWriter object. Use [VideoWriter](#page-15930-0) to create the object.

#### **img — Values representing grayscale or RGB color images**

2-D array | 3-D array | 4-D array

Values representing grayscale or RGB color images, specified as a 2-D, 3-D, or 4-D array:

- For a single grayscale, monochrome, or indexed image, img must be two dimensional: height-by-width
- For a single truecolor (RGB) image, img is three dimensional: height-by-width-by-3.
- For a sequence of grayscale images, img is four dimensional:. height-by-width-by-1-byframes. The height and width must be consistent for all frames within a file.
- For a sequence of RGB images, img is four dimensional: height-by-width-by-3-byframes. The height and width must be consistent for all frames within a file.

When creating AVI or MPEG-4 files:

- img is an array of single, double, or uint8 values representing one or more grayscale or RGB color images, which writeVideo writes as one or more RGB video frames.
- Data of type single or double must be in the range [0, 1], except when writing indexed AVI files.

When creating Motion JPEG 2000 files:

• img is an array of uint8, int8, uint16, or int16 values representing one or more monochrome or RGB color images.

Data Types: single | double | int8 | int16 | uint8 | uint16

### **frame — Frame data**

1-by-1 structure array | 1-by-F array of structures

Frame data, specified as a 1-by-1 structure array representing a single frame, or a 1-by-F array of structures representing multiple frames. Each frame contains two fields: cdata and colormap. The frame array is typically returned by the getframe function.

If colormap is not empty, then each element of cdata should be a 2-D (height-by-width) array. The height and width must be consistent for all frames within a file.

colormap can contain a maximum of 256 entries. Each element of colormap must be in the range  $[0,1]$ .

When you create a VideoWriter object. the profile input and the size of cdata determine how writeVideo uses frame.

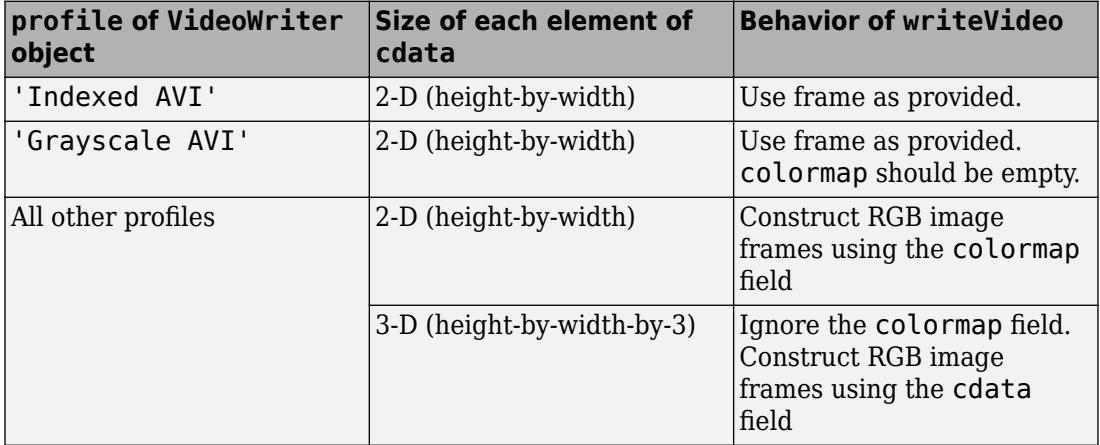

Data Types: struct

## **See Also**

[VideoWriter](#page-15930-0) | [close](#page-15941-0) | [getframe](#page-4741-0) | [open](#page-15947-0)

### **Topics**

"Image Types"

### **Introduced in R2010b**

## <span id="page-15954-0"></span>**view**

Camera line of sight

# **Syntax**

```
view(az,el)
view(v)
view(dim)
<code>view(ax,\rule{1em}{0.15mm})</code>
[caz, cel] = view(\underline{\hspace{2cm}})
```
# **Description**

view(az,el) sets the azimuth and elevation angles of the camera's [line of sight on page](#page-15965-0) [1-15960](#page-15965-0) for the current axes.

 $view(v)$  sets the line of sight according to  $v$ , which is a two- or three-element array:

- Two-element array The values are the azimuth and elevation angles respectively.
- Three-element array The values are the *x*-, *y*-, and *z*-coordinates of a vector that starts at the center of the plot box and points toward the camera. MATLAB calculates the azimuth and elevation angles using a unit vector pointing in the same direction.

view(dim) uses the default line of sight for 2-D or 3-D plots. Specify dim as 2 for the default 2-D view or 3 for the default 3-D view.

view(ax, \_\_\_ ) specifies the target axes when changing the line of sight.

[caz,cel] = view( ) returns the azimuth and elevation angles as caz and cel, respectively. Specify input arguments from any of the previous syntaxes to get the angles for the new line of sight. Or, specify no input arguments to get the angles for the current line of sight.

# **Examples**

### **Change View of Surface Plot**

Use the peaks function to get the *x*-, *y*-, and *z*-coordinates of a surface. Then plot the surface and label each axis.

```
[X,Y,Z] = \text{peaks};surf(X,Y,Z)
xlabel('X')
ylabel('Y')
zlabel('Z')
```
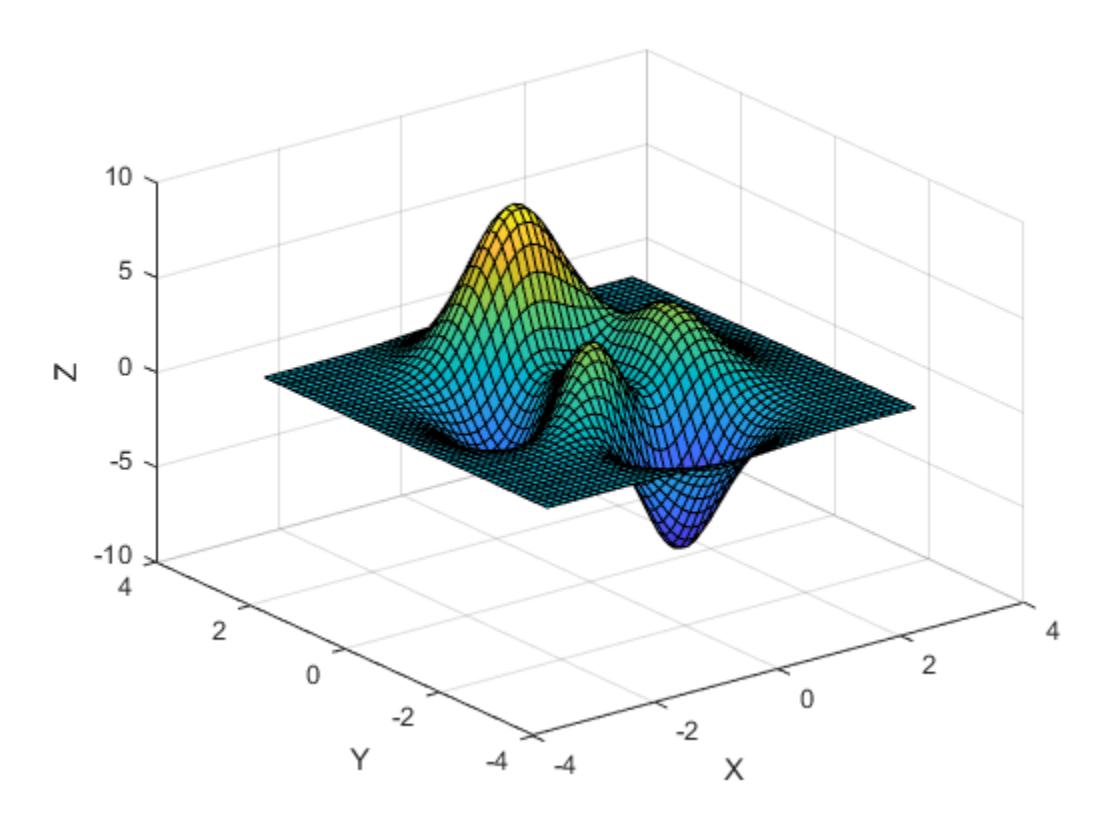

View the plot using an azimuth of 90 degrees and an elevation of 0 degrees. The new line of sight is along the *x*-axis.

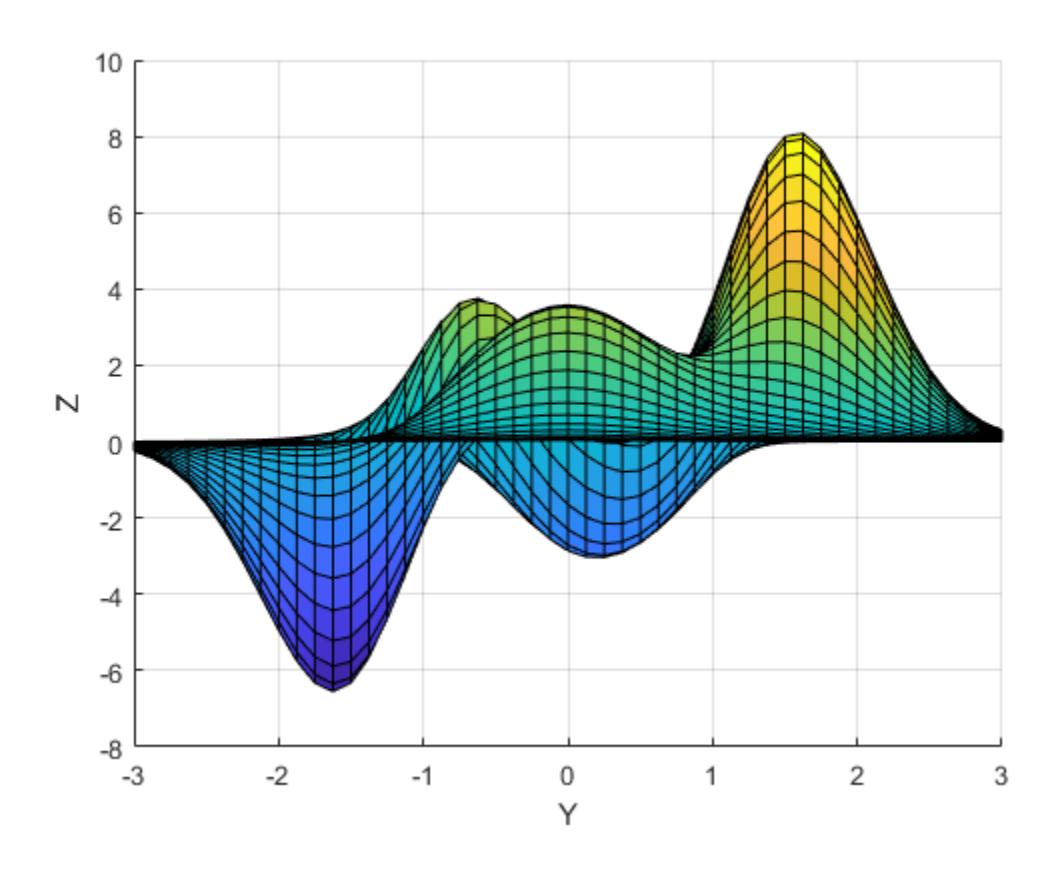

### **Display Surface in a 2-D View**

Use the peaks function to get the *x*-, *y*-, and *z*-coordinates of a surface. Then plot the surface and label each axis.

```
[X, Y, Z] = \text{peaks};surf(X,Y,Z)
xlabel('X')
ylabel('Y')
zlabel('Z')
```
view(90,0)

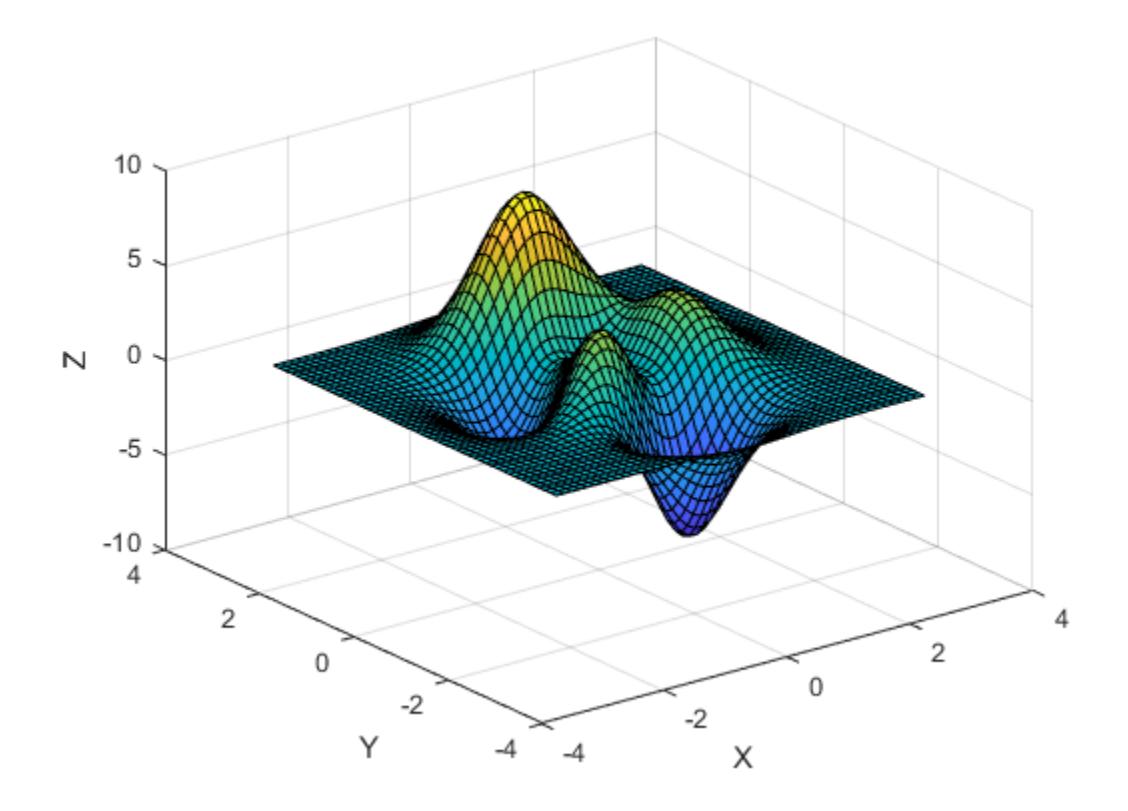

Display the plot in a 2-D view.

view(2)

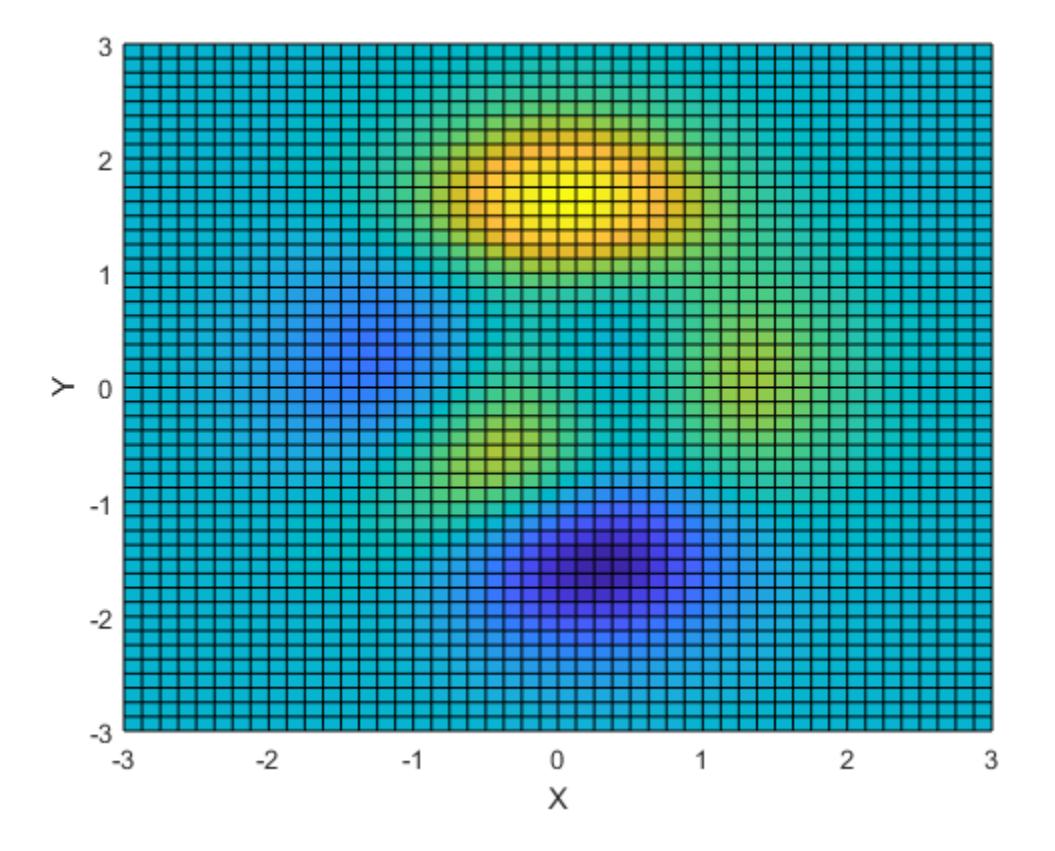

### **Change the View Using a Vector**

Create a set of *x*-, *y*-, and *z*-coordinates and use them to plot a surface. Then label each axis.

```
[X, Y] = meshgrid(-5:.5:5);Z = Y.*sin(X) - X.*cos(Y);surf(X,Y,Z)
xlabel('X')
ylabel('Y')
zlabel('Z')
```
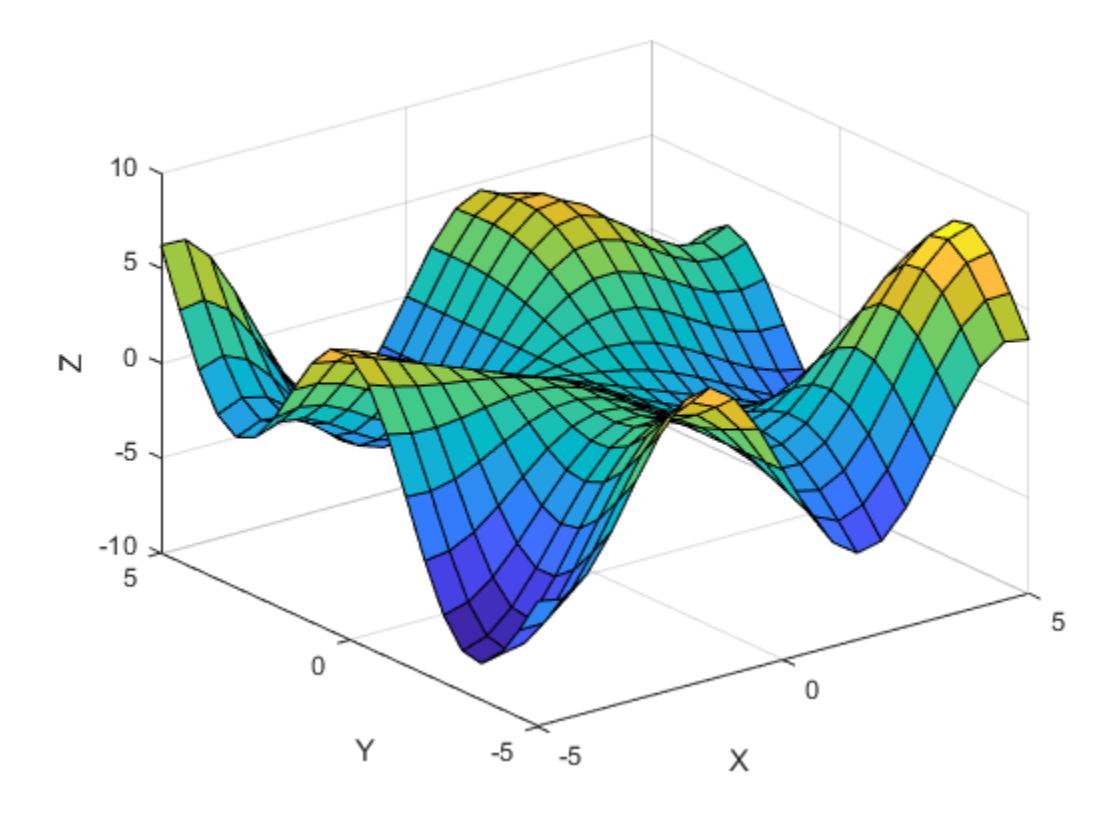

Get the azimuth and elevation angles for this plot.

```
[caz,cel] = view
\text{caz} = -37.5000cel = 30
```
Change the view by specifying v as the *x*- *y*- and *z*-coordinates of a vector, and return the new azimuth and elevation angles. The new angles are based on a unit vector pointing in the same direction as v.

 $v = [-5 -2 5];$  $[caz, cel] = view(v)$ 

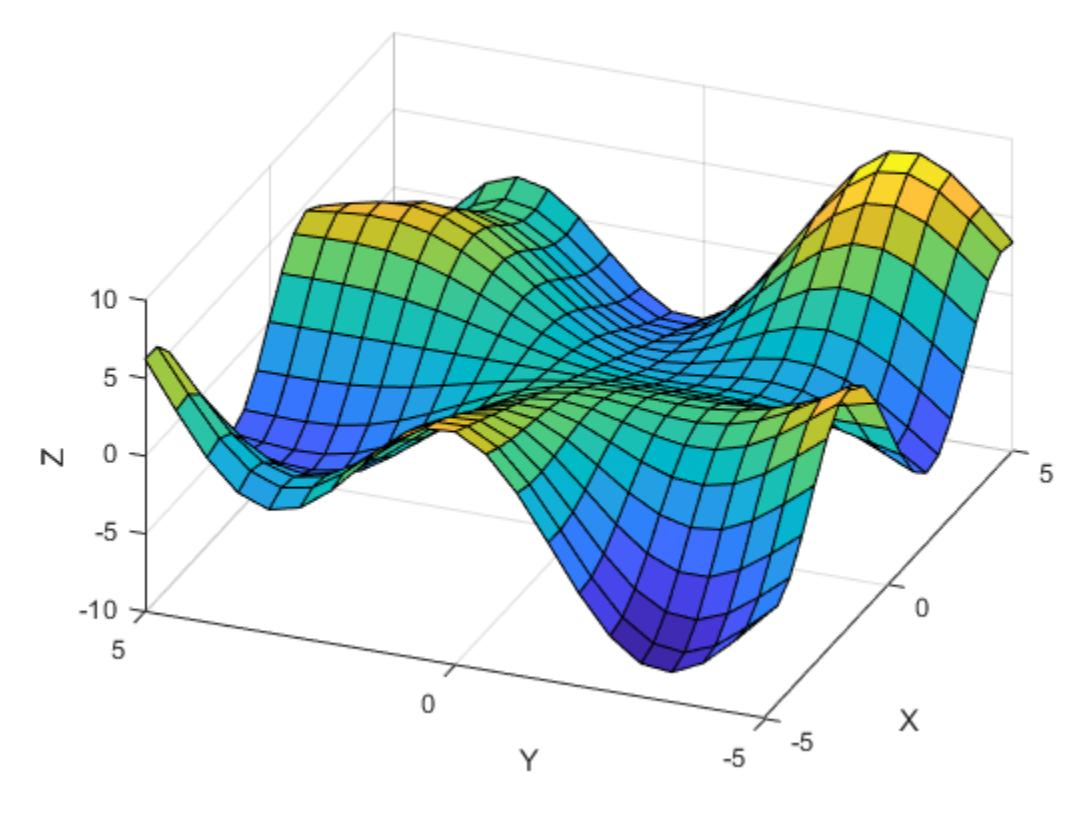

 $\text{caz} = -68.1986$ cel = 42.8760

### **Change View of Specific Axes**

Use the subplot function to create two axes, ax1 and ax2. Use them to create separate but identical line plots.

```
% Left plot
ax1 = subplot(1,2,1);t = 0:pi/20:10*pi;
```

```
xt1 = sin(t);ytl = cos(t);plot3(ax1,xt1,yt1,t)
xlabel('X')
ylabel('Y')
zlabel('Z')
% Right plot
ax2 = subplot(1,2,2);plot3(ax2,xt1,yt1,t)
xlabel('X')
ylabel('Y')
```
zlabel('Z')

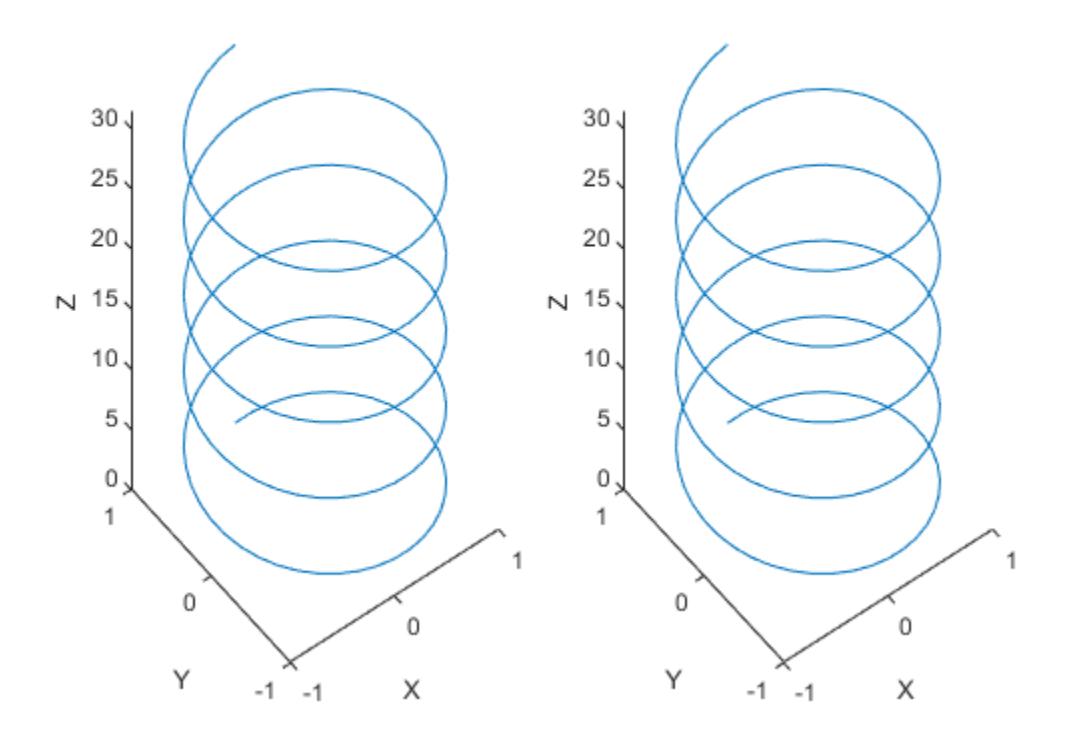

Change the view of the right plot to a side view along the *x*-axis. view(ax2,[90 0]);

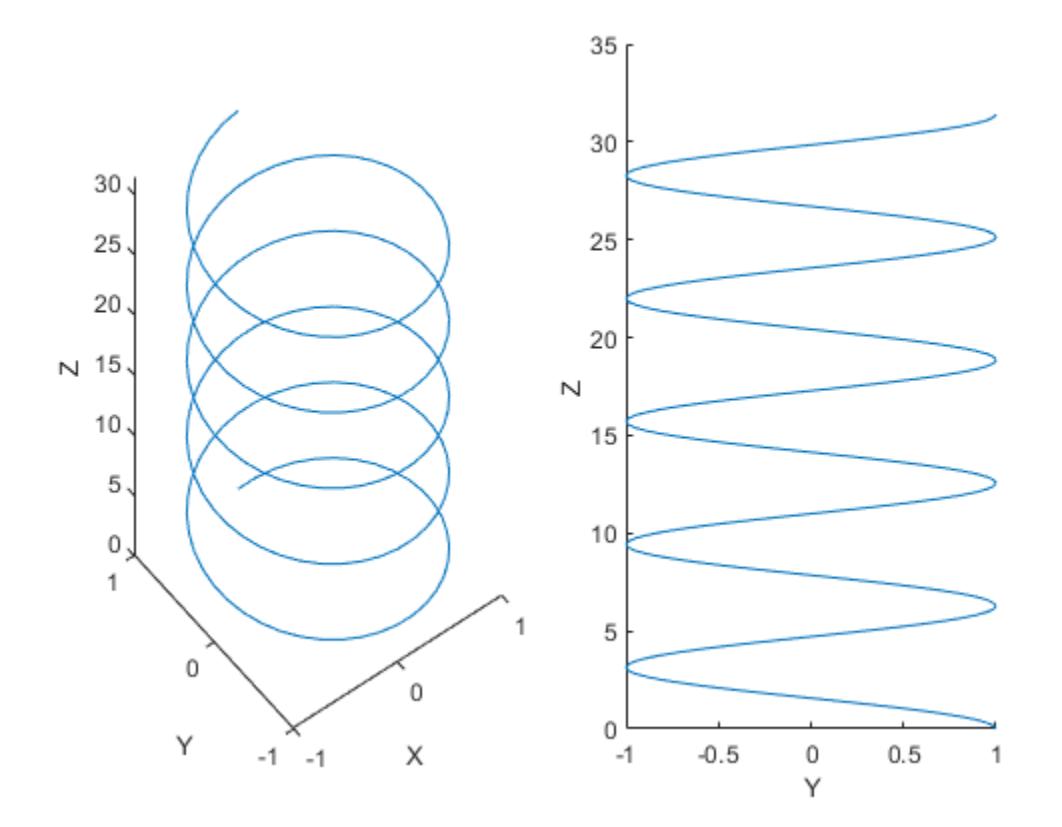

## **Input Arguments**

### **az — Azimuth**

number

Azimuth, specified as an angle in degrees from the negative *y*-axis. Increasing this angle corresponds to counterclockwise rotation about the *z*-axis when viewing the *x*-*y* plane from above.

The default value depends on whether your chart is in a 2-D or 3-D view. For 2-D charts, the default value is 0. For 3-D charts, the default value is -37.5.

Example: view(45,25) sets the azimuth to 45 degrees and the elevation to 25 degrees.

### **el — Elevation**

number

Elevation, specified the minimum angle in degrees between the line of sight and the *x*-*y* plane. Increasing the elevation from -90 to 90 degrees corresponds to a rotation from the negative *z*-axis to the positive *z*-axis.

The default value depends on whether your chart is in a 2-D or 3-D view. For 2-D charts, the default value is 90. For 3-D charts, the default value is 30.

Example: view(45,25) sets the azimuth to 45 degrees and the elevation to 25 degrees.

### **v — Line-of-sight vector**

 $[az \text{ el } ] | [x \text{ y z}]$ 

Line-of-sight vector, specified as one of the following:

- A two-element array containing the azimuth and elevation angles respectively.
- A three-element array containing the *x*-, *y*-, and *z*-coordinates of a vector that originates from the center of the plot box and points toward the camera. MATLAB calculates the azimuth and elevation from a unit vector pointing in the same direction. Thus, the magnitude of the v has no effect on the line of sight.

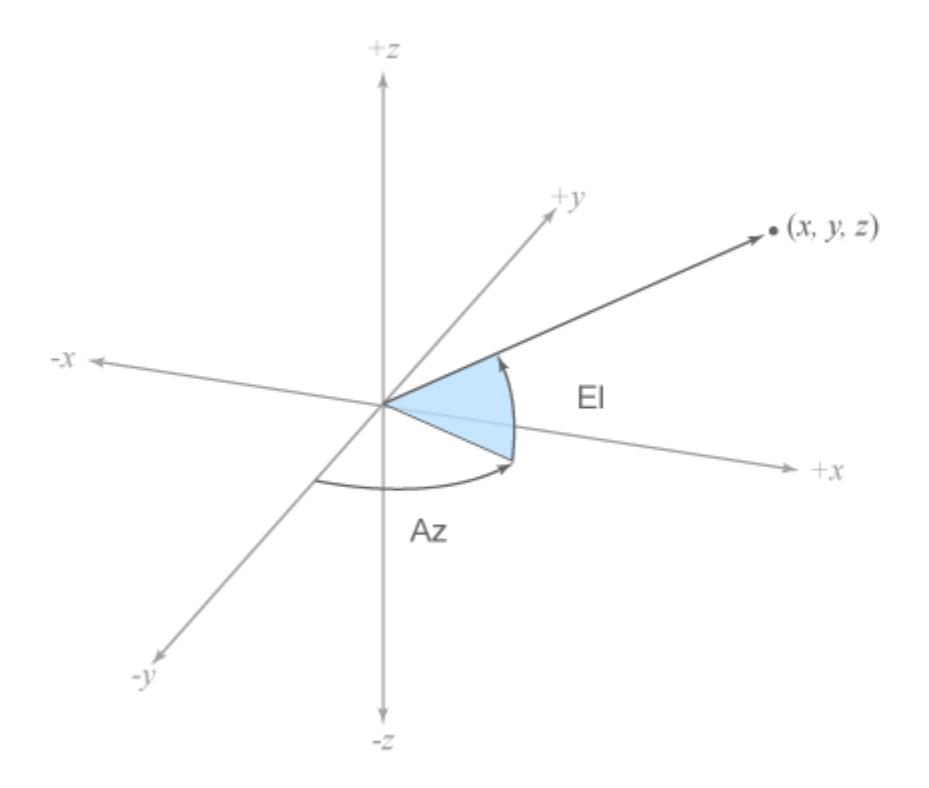

Example: view([45 25]) sets the azimuth to 45 degrees and the elevation to 25 degrees.

Example: view([20 25 5]) sets the line of sight to a vector that points in the same direction as the vector [20 25 5].

### **dim — Dimensions**

2 | 3

Dimensions, specified as 2 or 3. This argument sets the azimuth and elevation to the default values that MATLAB uses for a 2-D or 3-D plot.

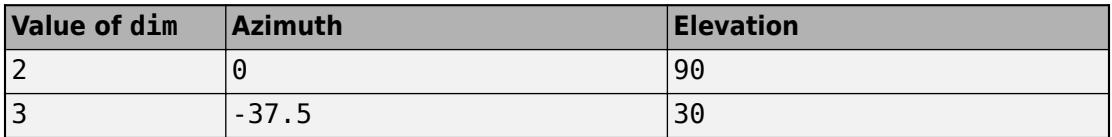

```
ax — Target axes
```
Axes object

Target axes, specified as an Axes object.

# **Definitions**

### **Line of Sight**

The line of sight starts at the center of the plot box and points toward the camera. MATLAB defines this line using two angles, the azimuth and the elevation. These angles are measured within a 3-D coordinate system that has its origin at the center of the plot box.

- Azimuth The angle of rotation around the *z*-axis, as measured from the negative *y*axis. Increasing this angle corresponds to counterclockwise rotation about the *z*-axis when viewing the *x*-*y* plane from above.
- Elevation The minimum angle between the line of sight and the *x*-*y* plane. Increasing the elevation from -90 to 90 degrees corresponds to a rotation from the negative *z*-axis to the positive *z*-axis.

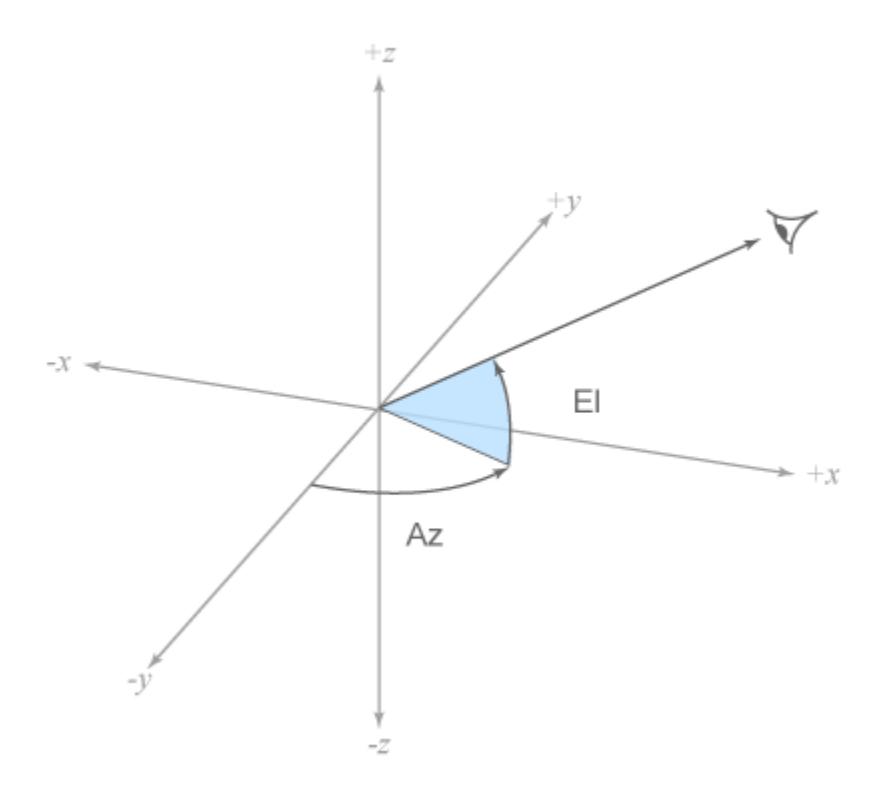

## **Tips**

The view function controls the direction of the line of sight, but it does not control the location that the line starts from, nor the camera position. For more control, use the camera functions such as [campos](#page-1120-0), [camtarget](#page-1128-0), [camroll](#page-1126-0), and [cameratoolbar](#page-1101-0).

# **See Also**

[rotate3d](#page-13013-0)

### **Topics**

"View Overview" "Low-Level Camera Properties" "View Control with the Camera Toolbar"

### **Introduced before R2006a**

# **viewmtx**

View transformation matrices

# **Syntax**

```
viewmtx
T = viewmtx(az,el)
T = viewmtx(az,el,phi)
T = viewmtx(az,el,phi,xc)
```
# **Description**

viewmtx computes a 4-by-4 orthographic or perspective transformation matrix that projects four-dimensional homogeneous vectors onto a two-dimensional view surface (e.g., your computer screen).

T = viewmtx(az,el) returns an *orthographic* transformation matrix corresponding to azimuth az and elevation el. az is the azimuth (i.e., horizontal rotation) of the viewpoint in degrees. el is the elevation of the viewpoint in degrees.

T = viewmtx(az,el,phi) returns a *perspective* transformation matrix. phi is the perspective viewing angle in degrees. phi is the subtended view angle of the normalized plot cube (in degrees) and controls the amount of perspective distortion.

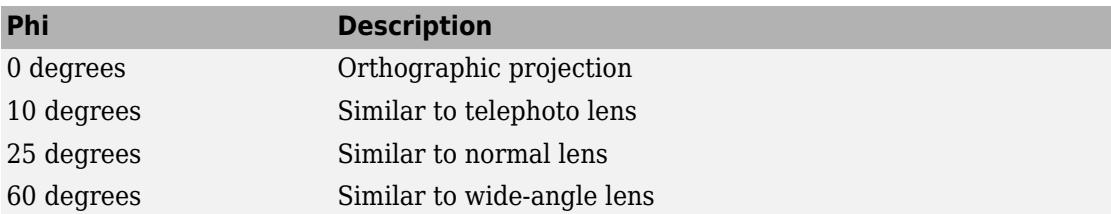

 $T =$  viewmtx(az,el,phi,xc) returns the perspective transformation matrix using xc as the target point within the normalized plot cube (i.e., the camera is looking at the point xc). xc is the target point that is the center of the view. You specify the point as a threeelement vector,  $xc = [xc,yc,zc]$ , in the interval [0,1]. The default value is  $xc =$ [0,0,0].

A four-dimensional homogenous vector is formed by appending a 1 to the corresponding three-dimensional vector. For example, [x,y,z,1] is the four-dimensional vector corresponding to the three-dimensional point  $[x,y,z]$ .

## **Examples**

#### **Compute Transformation Matrices**

Determine the projected two-dimensional vector corresponding to the three-dimensional point (0.5,0.0,-3.0) using the default view direction. Note that the point is a column vector.

```
A = viewmtx(-37.5,30);
x4d = [.5 \ 0 \ -3 \ 1];
x2d = A*x4d;x2d = x2d(1:2)x2d = 2×1
     0.3967
    -2.4459
```
Create vectors that trace the edges of a unit cube.

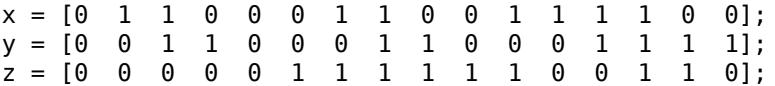

Transform the points in these vectors to the screen, then plot the object.

```
A = viewmtx(-37.5,30);
[m,n] = size(x);x4d = [x(:), y(:), z(:), ones(m*n, 1)]';
x2d = A^*x4d;x2 = zeros(m, n); y2 = zeros(m, n);x2(:) = x2d(1,:);y2(:) = x2d(2,:);plot(x2,y2)
```
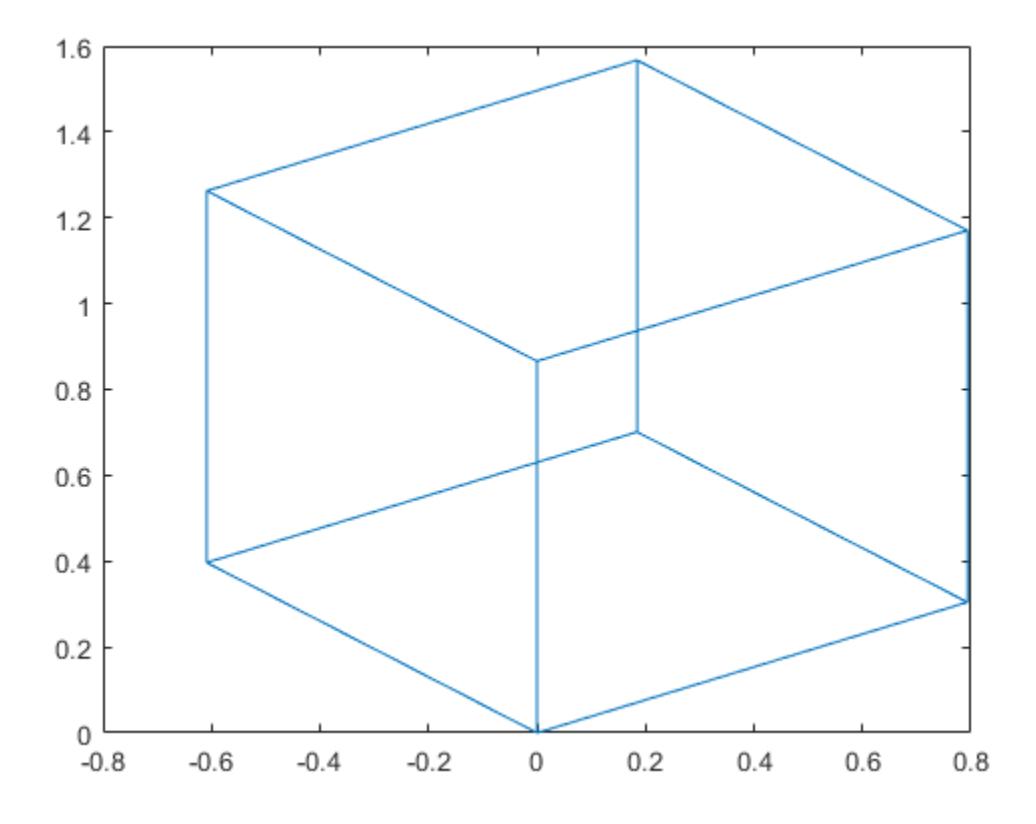

Use a perspective transformation with a 25 degree viewing angle.

```
A = viewmtx(-37.5,30,25);
x4d = [.5 \ 0 \ -3 \ 1]';x2d = A*x4d;x2d = x2d(1:2)/x2d(4)x2d = 2×1
     0.1777
    -1.8858
```
Transform the cube vectors to the screen and plot the object.

```
A = viewmtx(-37.5, 30, 25);
[m,n] = size(x);x4d = [x(:),y(:),z(:),ones(m*n,1)];
x2d = A*x4d;x2 = zeros(m, n); y2 = zeros(m, n);x2(:) = x2d(1,:)./x2d(4,:);
y2(:) = x2d(2,:)./x2d(4,:);plot(x2,y2)
```
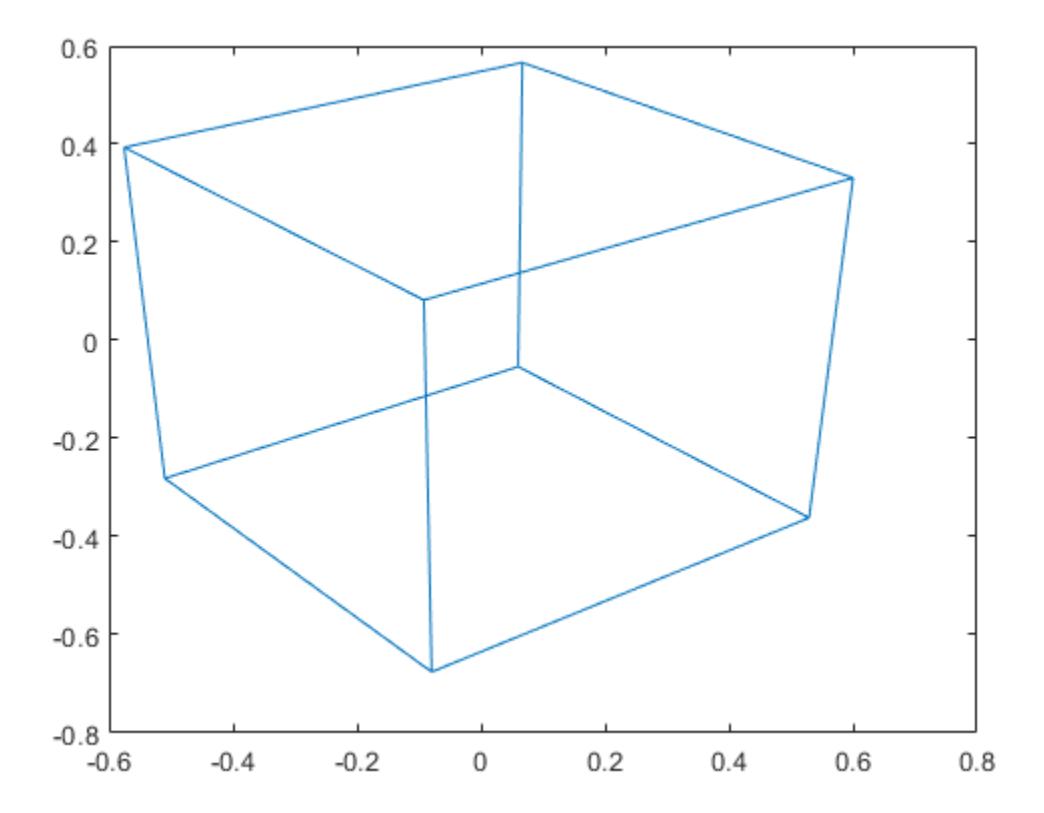

**See Also** [hgtransform](#page-6075-0) | [view](#page-15954-0)

### **Topics**

"Camera Graphics Terminology"

### **Introduced before R2006a**

# **visdiff**

Compare two files or folders

## **Syntax**

```
visdiff(name1,name2)
visdiff(name1,name2,type)
comparison=visdiff( ___ )
```
## **Description**

visdiff(name1,name2) displays the differences between the two specified files or folders in the Comparison Tool. The File Comparison Tool supports many file types such as MATLABcode files, zip files, MAT-files, and various other MATLAB and Simulink file formats.

Use visdiff to compare two Simulink models and identify changes or merge differences between the models. For more information, see "Model Comparison" (Simulink).

visdiff(name1,name2,type) compares the two files or folders using the specified comparison type. If you do not specify a type, visdiff uses the default comparison type for your selected files. The type option does not apply when comparing folders.

comparison=visdiff( \_\_\_ ) compares two model files and returns a comparison object containing the differences between the two files. This syntax does not open the Comparison Tool and is only supported for comparing Simulink models. name1 and name2 must be model files. Use the comparison object to manipulate the comparison at the command line, for example by applying filters and publishing comparison reports.

## **Examples**

### **Compare Two Files**

Compare two files using both relative and full paths.

Compare the two files lengthofline.m and lengthofline2.m in the current folder.

```
visdiff('lengthofline.m','lengthofline2.m')
```
Compare the two demo files gatlin.mat and gatlin2.mat using a fully qualified file name.

```
visdiff(fullfile(matlabroot,'toolbox','matlab','demos','gatlin.mat'), ...
fullfile(matlabroot,'toolbox','matlab','demos','gatlin2.mat'))
```
### **Compare Two Files and Specify Type**

Compare the two files lengthofline.m and lengthofline2.m as binary.

If you do not specify type, visdiff compares the two files using the default text comparison type. By changing to the binary comparison type you can examine differences such as end-of-line characters.

visdiff('lengthofline.m','lengthofline2.m','binary')

### **Publish Comparison Report**

When comparing Simulink models, you can manipulate the comparison at the command line by specifying an output argument to visdiff.

Compare two model files and get the comparison object output from visdiff.

```
comparison = visdiff(modelname1, modelname2);
```
(Optional) Filter the comparison result. Supported filters are: 'unfiltered' – removes all filtering from the comparison, or 'default' – default filtering strategy for comparisons.

```
filter(comparison, 'unfiltered');
```
To publish a comparison report to a file, use publish on the comparison object. The default format of the published report is HTML. publish saves the file in the current folder as filename1\_filename2.html.

```
file = publish(comparison);
web(file)
```
To specify options for the report, use the following name-value pairs with publish.

• 'Format' – The file format of the published report.

Options are: 'html' (default) – single-file HTML Document, or 'docx' – Microsoft Word document.

• 'Name' – The name of the report.

A character vector or scalar string array. If you specify a file extension, then 'Format' is ignored.

• 'OutputFolder' – Where to save the report.

A character vector or scalar string array. The default is the current folder.

Alternatively, you can specify the name-value pairs in an options structure: publish(comparison, options).

## **Input Arguments**

#### **name — File or folder name**

character vector

File or folder name to compare, specified as a character vector. name can include a relative path, but the relative path must be in the current folder. Otherwise, name must include a full path.

**type — Comparison type**

'text' | 'binary' | 'xml'

Comparison type, specified as 'text', 'binary', or 'xml'. Some comparisons do not support all of the comparison types. If an unsupported comparison type is specified, MATLAB displays an error.

To examine differences such as end-of-line characters in text files, specify a 'binary' comparison type.

The default comparison type for XML files depends on the XML type, and is either 'text' or 'xml'. Specify 'text' or 'xml' to override the default comparison type for the file.

## **Output Arguments**

### **comparison — Comparison object**

object

Comparison object for manipulating the comparison at the command line, for example by applying filters and publishing comparison reports. Only supported for comparing Simulink models.

# **Tips**

In some cases, there might be multiple comparison types available for your selection (e.g., text, binary, file list, or XML comparison). To select a different comparison type, use the visdiff function and specify the type argument. You also can select from the available comparison types in the Comparison Tool. For more information, see "Compare Files and Folders and Merge Files".

# **Alternative Functionality**

As an alternative to the visdiff function, use the Comparison Tool to compare files or folders interactively. To open the Comparison Tool, go to the **Home** tab, and in the **File** section, click **Compare**. Then select the files or folders to compare.

You can also compare a file that is open in the Editor. On the **Editor** or **Live Editor** tab, in the **File** section, select **Compare**. To compare with the autosave version or the version on disk, select **Compare** , and then select Save and Compare with Autosave or Compare with Version on Disk. For more information, see "Compare Files with Autosave Version or Version on Disk".

To compare a file or folder in the Current Folder browser, right-click the selected file or folder and select **Compare Against**. To compare two files or subfolders, right-click the selected files or folders and select **Compare Selected Files/Folders**.

## **See Also**

### **Topics**

"Compare Files and Folders and Merge Files" "Model Comparison" (Simulink)

### **Introduced in R2008b**

# **volumebounds**

Coordinate and color limits for volume data

## **Syntax**

```
lims = volumebounds(X,Y,Z,V)lims = volumebounds(X,Y,Z,U,V,W)lims = volumebounds(V)lims = volumebounds(U,V,W)
```
## **Description**

lims = volumebounds( $X, Y, Z, V$ ) returns the x, y, z, and color limits of the current axes for scalar volume data. lims is returned as a vector:

[xmin xmax ymin ymax zmin zmax cmin cmax]

You can pass this vector to the [axis](#page-650-0) command.

lims = volumebounds( $X, Y, Z, U, V, W$ ) returns the x, y, and z limits of the current axes for vector volume data. Lims is returned as a vector.

[xmin xmax ymin ymax zmin zmax]

lims = volumebounds(V) and lims = volumebounds( $U, V, W$ ) assumes X, Y, and Z are determined by the expression

 $[X Y Z] = meshgrid(1:n,1:m,1:p)$ 

where  $[m n p] = size(V)$ .

## **Examples**

### **Set Axes and Color Limits for Isosurface**

Use volumebounds to set the axes and color limits for an isosurface returned by the flow function.

```
[x,y,z,v] = flow;p = patch(isosurface(x,y,z,v,-3));isonormals(x,y,z,v,p);
daspect([1 1 1]);
isocolors(x,y,z,fliplr(v),p);
shading interp
axis(volumebounds(x,y,z,v));
```
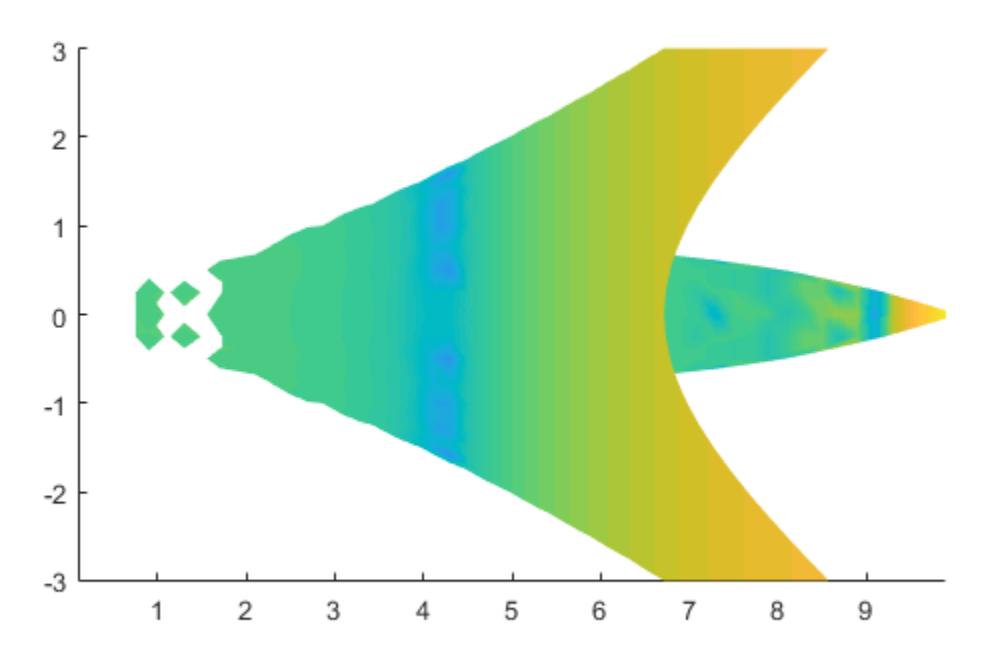

# **Extended Capabilities**

## **GPU Arrays**

Accelerate code by running on a graphics processing unit (GPU) using Parallel Computing Toolbox™.

Usage notes and limitations:

• This function accepts GPU arrays, but does not run on a GPU.

For more information, see "Run MATLAB Functions on a GPU" (Parallel Computing Toolbox).

## **Distributed Arrays**

Partition large arrays across the combined memory of your cluster using Parallel Computing Toolbox™.

Usage notes and limitations:

• This function operates on distributed arrays, but executes in the client MATLAB.

For more information, see "Run MATLAB Functions with Distributed Arrays" (Parallel Computing Toolbox).

# **See Also**

[isosurface](#page-7868-0) | [streamslice](#page-14099-0)

### **Introduced before R2006a**

## **voronoi**

Voronoi diagram

**Note** Qhull-specific options are no longer supported. Remove the OPTIONS argument from all instances in your code that pass it to voronoi.

**Note** The behavior of h = voronoi(...) has changed. The new behavior returns a vector of two chart line handles; one representing the points and the other representing the Voronoi edges.

## **Syntax**

```
voronoi(x,y)
voronoi(x,y,TRI)
voronoi(dt)
voronoi(AX,...)
voronoi(...,'LineSpec')
h = voronoi(....)[vx, vy] = voronoi(...)
```
# **Description**

voronoi $(x, y)$  plots the bounded cells of the Voronoi diagram for the points x,y. Linesto-infinity are approximated with an arbitrarily distant endpoint.

voronoi $(x, y, TRI)$  uses the triangulation TRI instead of computing internally.

voronoi(dt) uses the Delaunay triangulation dt instead of computing it.

voronoi(AX,...) plots into AX instead of gca.

voronoi(...,'LineSpec') plots the diagram with color and line style specified.

 $h = v$  voronoi $(...)$  returns h, which is a vector of two chart line handles. One represents the points and the other represents the Voronoi edges.

 $[vx, vy] = voronoi(...)$  returns the finite vertices of the Voronoi edges in vx and vy.

**Note** For the topology of the Voronoi diagram, i.e., the vertices for each Voronoi cell, use voronoin.

```
[v, c] = voronoin([x(:) y(:)])
```
## **Visualization**

Use one of these methods to plot a Voronoi diagram:

- If you provide no output argument, voronoi plots the diagram.
- To gain more control over color, line style, and other figure properties, use the syntax  $[vx, vy] = voronoi(...).$  This syntax returns the vertices of the finite Voronoi edges, which you can then plot with the plot function.
- To fill the cells with color, use [voronoin](#page-15991-0) with  $n = 2$  to get the indices of each cell, and then use [patch](#page-10493-0) and other plot functions to generate the figure. Note that patch does not fill unbounded cells with color.

## **Examples**

### **Voronoi Diagram Based on Points**

This code uses the voronoi function to plot the Voronoi diagram for 10 randomly generated points.

```
x = galley('uniformdata', [1 10], 0);y = galley('uniformdata', [1 10], 1);voronoi(x,y)
```
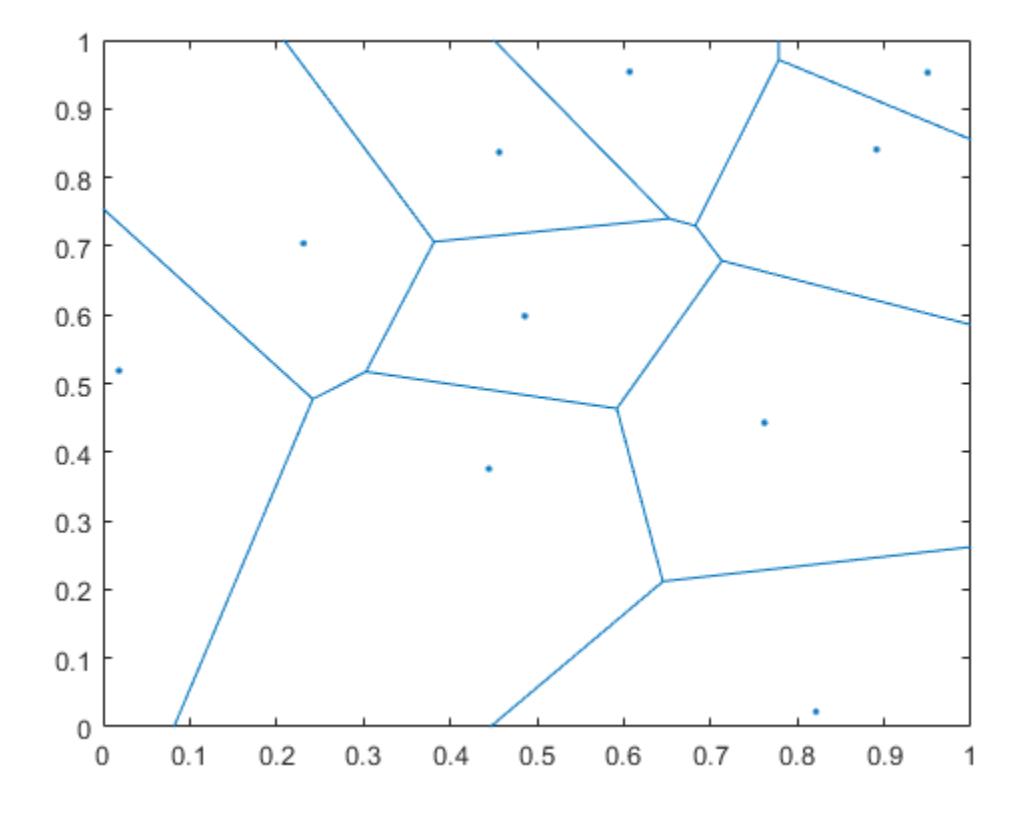

### **Voronoi Diagram Based on Vertices of Voronoi Edges**

This code uses the vertices of the finite Voronoi edges to plot the Voronoi diagram for the same 10 points used in the previous example.

```
x = gallery('uniformdata', [1 10], 0);y = gallery('uniformdata', [1 10], 1);
[vx, vy] = voronoi(x,y);plot(x,y,'r+',vx,vy,'b-')
axis equal
```
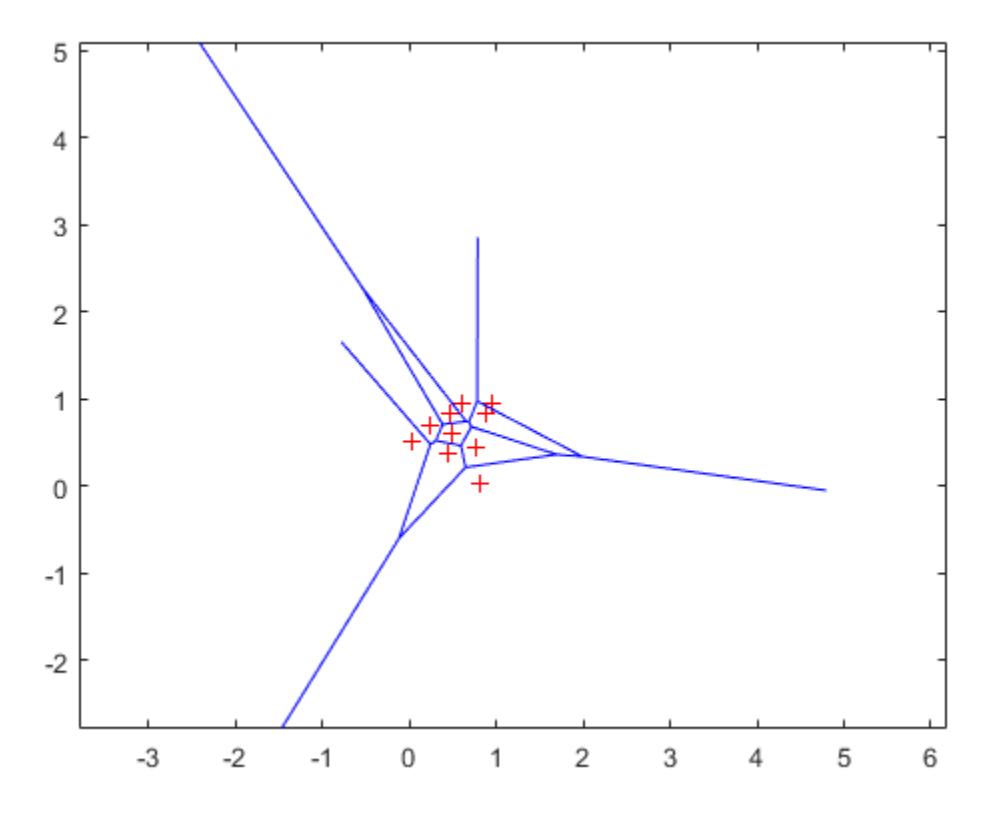

Note that you can add the following code to get the figure shown in the previous example.

 $xlim([min(x) max(x)])$ ylim([min(y) max(y)])

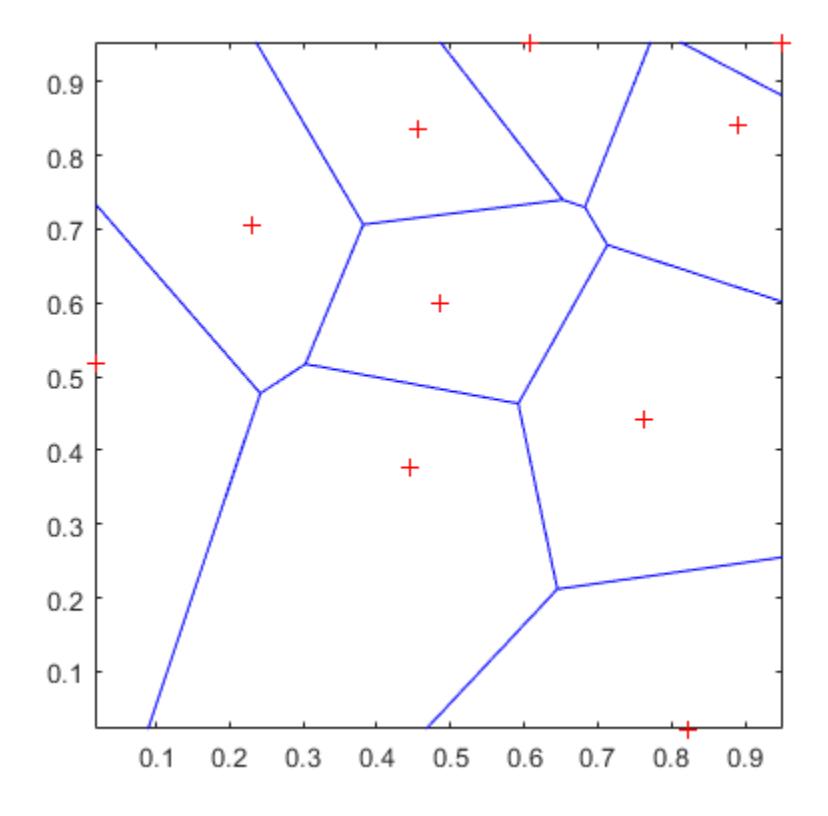

#### **Voronoi Diagram with Color**

This code uses voronoin and patch to fill the bounded cells of the same Voronoi diagram with color.

```
x = gallery('uniformdata', [10 2], 5);[v,c] = voronoin(x);for i = 1: length(c)
if all(c{i}\sim=1) % If at least one of the indices is 1,
                   % then it is an open region and we can't 
                   % patch that.
```
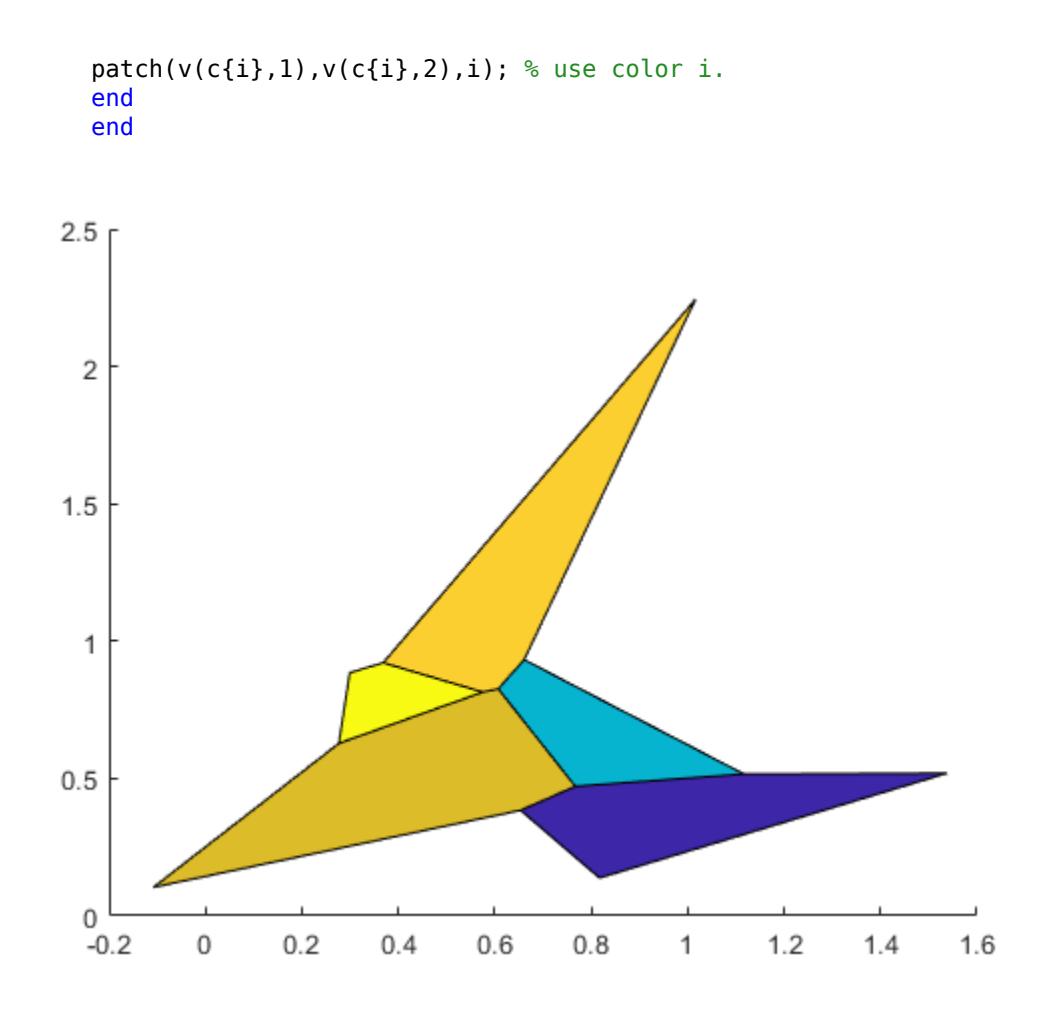

# **Definitions**

### **Voronoi Polygon**

Consider a set of coplanar points *P*. For each point P*<sup>x</sup>* in the set *P*, you can draw a boundary enclosing all the intermediate points lying closer to  $P_\mathrm{\chi}$  than to other points in the set *P*. Such a boundary is called a *Voronoi polygon*.

### **Voronoi Diagram**

The set of all Voronoi polygons for a given point set is called a *Voronoi diagram*.

# **Extended Capabilities**

### **GPU Arrays**

Accelerate code by running on a graphics processing unit (GPU) using Parallel Computing Toolbox™.

Usage notes and limitations:

• This function accepts GPU arrays, but does not run on a GPU.

For more information, see "Run MATLAB Functions on a GPU" (Parallel Computing Toolbox).

# **Distributed Arrays**

Partition large arrays across the combined memory of your cluster using Parallel Computing Toolbox™.

Usage notes and limitations:

• This function operates on distributed arrays, but executes in the client MATLAB.

For more information, see "Run MATLAB Functions with Distributed Arrays" (Parallel Computing Toolbox).

## **See Also**

[LineSpec](#page-8325-0) | [convhull](#page-2271-0) | [delaunay](#page-2999-0) | [delaunayTriangulation](#page-3006-0) | [plot](#page-10746-0) | [voronoin](#page-15991-0)

**Introduced before R2006a**

## **voronoiDiagram**

**Class:** DelaunayTri

(Not recommended) Voronoi diagram

**Note** voronoiDiagram(DelaunayTri) is not recommended. Use [voronoiDiagram\(delaunayTriangulation\)](#page-3023-0) instead.

DelaunayTri is not recommended. Use [delaunayTriangulation](#page-3006-0) instead.

## **Syntax**

[V, R] = voronoiDiagram(DT)

## **Description**

 $[V, R] = V$ oronoiDiagram(DT) returns the vertices V and regions R of the Voronoi diagram of the points  $DT.X$ . The region  $R[i]$  is a cell array of indices into V that represents the Voronoi vertices bounding the region. The Voronoi region associated with the i'th point,  $DT.X(i)$  is R{i}. For 2-D, vertices in R{i} are listed in adjacent order, i.e. connecting them will generate a closed polygon (Voronoi diagram). For 3-D the vertices in R{i} are listed in ascending order.

The Voronoi regions associated with points that lie on the convex hull of DT.X are unbounded. Bounding edges of these regions radiate to infinity. The vertex at infinity is represented by the first vertex in V.

## **Input Arguments**

DT Delaunay triangulation.

### **Output Arguments**

V numv-by-ndim matrix representing the coordinates of the Voronoi vertices, where numv is the number of vertices and ndim is the dimension of the space where the points reside.

R Vector cell array of length(DR.X), representing the Voronoi cell associated with each point.

### **Examples**

Compute the Voronoi Diagram of a set of points:

 $X = [0.5 \ 0]$  0 0.5  $-0.5 - 0.5$  $-0.2 -0.1$  $-0.1$  0.1  $0.1 - 0.1$  0.1 0.1 ]  $dt = DelaunayTri(X)$  $[V,R] = voronoiDiagram(dt)$ 

# **Definitions**

### **Voronoi Diagram**

The Voronoi diagram of a discrete set of points X decomposes the space around each point  $X(i)$  into a region of influence  $R(i)$ . Locations within the region are closer to point i than any other point. The region of influence is called the Voronoi region. The collection of all the Voronoi regions is the Voronoi diagram.

### **Convex Hull**

The convex hull of a set of points X is the smallest convex polygon (or polyhedron in higher dimensions) containing all of the points of X.

### **See Also**

[delaunayTriangulation](#page-3006-0) | [triangulation](#page-12460-0) | [voronoi](#page-15981-0) | [voronoin](#page-15991-0)

# <span id="page-15991-0"></span>**voronoin**

N-D Voronoi diagram

# **Syntax**

 $[V, C] = Voronoin(X)$  $[V, C] = voronoin(X, options)$ 

# **Description**

 $[V, C] = Voronoin(X)$  returns Voronoi vertices V and the Voronoi cells C of the Voronoi diagram of X. V is a numv-by-n array of the numv Voronoi vertices in n-dimensional space, each row corresponds to a Voronoi vertex. C is a vector cell array where each element contains the indices into V of the vertices of the corresponding Voronoi cell. X is an m-by-n array, representing m n-dimensional points, where  $n > 1$  and  $m \geq n+1$ .

The first row of V is a point at infinity. If any index in a cell of the cell array is 1, then the corresponding Voronoi cell contains the first point in V, a point at infinity. This means the Voronoi cell is unbounded.

voronoin uses Qhull.

 $[V, C] = Voronoin(X, options)$  specifies a cell array of Qhull options. The default options are:

- {'Qbb'} for 2- and 3-dimensional input
- {'Qbb','Qx'} for 4 and higher-dimensional input

If options is [], the default options are used. If code is {''}, no options are used, not even the default. For more information on Qhull and its options, see [http://](http://www.qhull.org) [www.qhull.org](http://www.qhull.org).

### **Visualization**

You can plot individual bounded cells of an n-dimensional Voronoi diagram. To do this, use [convhulln](#page-2275-0) to compute the vertices of the facets that make up the Voronoi cell. Then use [patch](#page-10493-0) and other plot functions to generate the figure.

### **Examples**

#### **Voronoi Diagrams**

Compute Voronoi vertices and diagram cells.

Define a 2-D array of points and compute the vertices and diagram cells.

 $X = [0.5 0; 0 0.5; -0.5 -0.5; -0.2 -0.1; -0.1 0.1; 0.1 -0.1; 0.1 0.1]$ X = *7×2*

 0.5000 0 0 0.5000 -0.5000 -0.5000 -0.2000 -0.1000 -0.1000 0.1000 0.1000 -0.1000 0.1000 0.1000

#### $[V, C] = voronoin(X)$

V = *10×2*

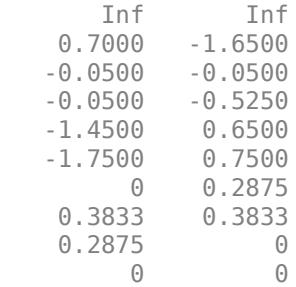

```
C = 7x1 cell array
     {1x4 double}
     {1x5 double}
     {1x4 double}
     {1x4 double}
     {1x4 double}
     {1x5 double}
     {1x4 double}
```
Use a for loop to display the contents of the cell array C.

```
for i = 1: length(C)
   disp(C{i});
end
 9 2 1 8
 8 1 6 5 7
 6 1 2 4
 6 4 3 5
 10 3 5 7
 10 3 4 2 9
 10 7 8 9
```
#### **Convex Hull Option**

Compute the Voronoi vertices and diagram cells of a 2-D set of points by specifying the convex hull parameters. The first row of C contains a point at infinity.

```
X = [-1 -1; 1 -1; 1; 1 1; -1 1];[V, C] = voronoin(X, {^{\cdot}Qbb'}, 'Qz'})V = 2×2
    Inf Inf
      0 0
```

```
C = 4x1 cell array
     {1x2 double}
     {1x2 double}
     {1x2 double}
     {1x2 double}
```
## **Algorithms**

voronoin is based on Qhull [1]. For information about Qhull, see [http://](http://www.qhull.org/) [www.qhull.org/](http://www.qhull.org/).

### **References**

[1] Barber, C. B., D.P. Dobkin, and H.T. Huhdanpaa, "The Quickhull Algorithm for Convex Hulls," *ACM Transactions on Mathematical Software*, Vol. 22, No. 4, Dec. 1996, p. 469-483.

### **See Also**

[convhull](#page-2271-0) | [convhulln](#page-2275-0) | [delaunay](#page-2999-0) | [delaunayTriangulation](#page-3006-0) | [delaunayn](#page-3003-0) | [voronoi](#page-15981-0)

#### **Introduced before R2006a**

## **waitbar**

Create or update wait bar dialog box

**Note If you are using App Designer or creating apps with the uifigure function, then use [uiprogressdlg](#page-15448-0) instead.** For more information, see "Migrating GUIDE Apps to App Designer".

### **Syntax**

```
f = waitbar(x, msg)f = waitbar(x, msg, Name, Value)
```
waitbar(x)  $widther(x,f)$ waitbar(x,f,msg)

## **Description**

f = waitbar(x,msg) creates a [nonmodal on page 1-15999](#page-16004-0) dialog box containing a [wait](#page-16004-0) [bar on page 1-15999](#page-16004-0) with the specified message. The wait bar is fractional length x. The dialog box remains open until the code that controls it closes it or the user clicks the close button (X) in the dialog box title bar. The Figure object is returned as f.

 $f = \text{waitbar}(x, \text{msg}, \text{Name}, \text{Value})$  specifies additional options using one or more name-value pair arguments that set figure properties on the dialog box. For example, 'Name','Progress' sets the dialog box name to Progress. Specify name-value pair arguments after all other input arguments.

waitbar(x) updates the length of the bar in the current wait bar dialog box to  $x$ . Successive values of x normally increase. If they decrease, the wait bar runs in reverse.

waitbar( $x$ , f) updates the length of the bar in the wait bar dialog box f to the new position x.

waitbar(x,f,msg) updates the message in the wait bar dialog box f.

### **Examples**

#### **Create Basic Wait Bar Dialog Box**

Create a wait bar dialog box that updates the fractional wait bar length and message at three points in the code.

Use this code to simulate performing a lengthy computation. The pause function passes the figure object of the first wait bar dialog box to subsequent waitbar function calls. Passing the figure object this way ensures that the dialog box is updated at each point, rather than recreated. When the simulated calculation completes, the dialog box closes.

```
function basicwaitbar
f = \text{waitbar}(0, 'Please wait...');
pause(.5)
waitbar(.33,f,'Loading your data');
pause(1)
waitbar(.67,f,'Processing your data');
pause(1)
waitbar(1,f,'Finishing');
pause(1)
close(f)
end
 ₩
                                           \BoxLoading your data
```
#### **Update Wait Bar Message and Add Cancel Button**

Add a **Cancel** button to enable a user to stop an in-progress computation.

Use the following code to converge on the value of pi in for loop iterations, updating the wait bar and message with each iteration. When a user clicks the **Cancel** button MATLAB

×

sets a logical flag, 'canceling', to 1 (true) in the figure application data (appdata). The code tests for that value within the for loop and exits the loop if the flag value is 1. For more information on application data, see "Store Data as Application Data".

Set the CreateCancelBtn callback to a character vector value. This practice not recommended unless the code specified by the value is simple, such as is the case in this callback code. For more information, see "Write Callbacks for Apps Created Programmatically".

```
function approxpi
f = \text{waitbar}(0, '1', 'Name', 'Approximating pi...', ... 'CreateCancelBtn','setappdata(gcbf,''canceling'',1)');
setappdata(f,'canceling',0);
% Approximate pi^2/8 as: 1 + 1/9 + 1/25 + 1/49 + ...pisqover8 = 1;
denom = 3;valueofpi = sqrt(8 * pispover8);steps = 20000;for step = 1:steps % Check for clicked Cancel button
     if getappdata(f,'canceling')
         break
     end
     % Update waitbar and message
     waitbar(step/steps,f,sprintf('%12.9f',valueofpi))
     % Calculate next estimate 
    pisyover8 = pisqover8 + 1 / (denom * denom);denom = denom + 2;valueofpi = sqrt(8 * p})isqover8);
end
delete(f)
end
```
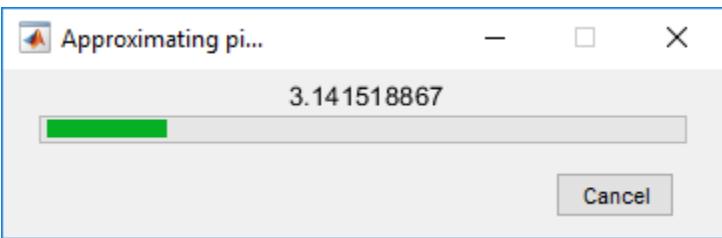

### **Input Arguments**

#### **x — Fractional wait bar length**

real number

Fractional wait bar length, specified as a real number between 0 and 1. Successive values of x normally increase. If they decrease, then the wait bar runs in reverse.

Example: .75

#### **msg — Wait bar message**

character vector | cell array of character vectors | string array

Wait bar message, specified as a character vector, cell array of character vectors, or string array. The message displays within the dialog box, above the progress bar.

- If you specify the message as a character vector, then a long message wraps to fit the dialog box.
- If you specify the message as a cell array of character vectors, then line breaks occur between each array element. Long elements wrap to fit the dialog box.

```
Example: 'Please Wait'
Example: {'Please wait', 'The operation is processing'}
```
#### **f — Figure object**

figure object

Figure object of a previously created wait bar dialog box, specified as the output variable used when that figure object was created.

### **Name-Value Pair Arguments**

Specify optional comma-separated pairs of Name, Value arguments. Name is the argument name and Value is the corresponding value. Name must appear inside quotes. You can specify several name and value pair arguments in any order as Name1,Value1,...,NameN,ValueN.

Example: 'Name','Wait Bar'

**Note** The properties listed here are only a subset of the properties you can set. For a full list, see [Figure](#page-3936-0).

#### **CreateCancelBtn — Cancel button callback**

function handle | cell array | character vector

**Cancel** button callback, specified as a function handle, cell array, or character vector (not recommended). MATLAB sets both the **Cancel** button callback and the figure CloseRequestFcn callback value to the commands specified by the callback argument value. For more information, see "Write Callbacks for Apps Created Programmatically".

**Note** Call the delete function to remove a wait bar dialog box when you specify a CreateCancelBtn callback. When you specify the CreateCancelBtn callback, the close function does not close the dialog box and makes the **Cancel** and close (X) buttons unresponsive. This situation occurs because the CreateCancelBtn callback recursively calls itself. In such a situation, you must forcibly remove the wait bar, for example using code such as this:

```
set(groot,'ShowHiddenHandles','on')
delete(get(groot,'Children'))
```
However, issuing these commands deletes *all* open figures, not just the wait bar dialog box.

Example: waitbar(.5,'Processing','CreateCancelBtn',@myfun) specifies the CreateCancelBtn callback function as a function handle.

Example: waitbar(.5,'Processing','CreateCancelBtn',{@myfun,x}) specifies the CreateCancelBtn callback function as a cell array. In this case, the function accepts the input argument, x.

#### **Name — Name**

'' (default) | character vector | string scalar

#### Name of the figure, specified as a character vector or a string scalar.

Example: figure('Name','Results') sets the name of the figure to 'Results'.

By default, the name is 'Figure *n*', where *n* is an integer. When you specify the Name property, the title of the figure becomes 'Figure *n*: *name*'. If you want only the Name value to appear, set IntegerHandle or NumberTitle to 'off'.

#### **Position — Location and size of drawable area**

[left bottom width height]

Location and size of the drawable area, specified as a vector of the form [left bottom width height]. This area excludes the figure borders, title bar, menu bar, and tool bars.

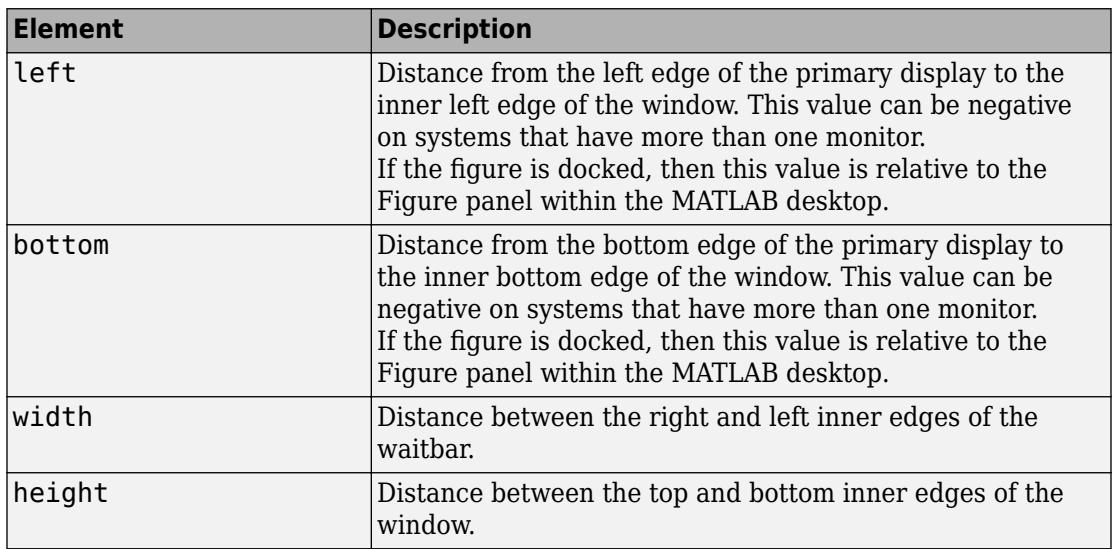

This table describes each element in the Position vector.

All measurements are in units specified by the Units property.

You cannot specify the figure Position property when the figure is docked.

In MATLAB Online, the bottom and left elements of the Position vector are ignored.

To place the full window, including the borders, title bar, menu bar, tool bars, use the OuterPosition property.

**Note** The Windows operating system enforces a minimum window width and a maximum window size. If you specify a figure size outside of those limits, the displayed figure will conform to the limits instead of the size you specified.

#### **Units — Units of measurement**

```
'pixels' (default) | 'normalized' | 'inches' | 'centimeters' | 'points' |
'characters'
```
Units of measurement, specified as one of the values from this table.

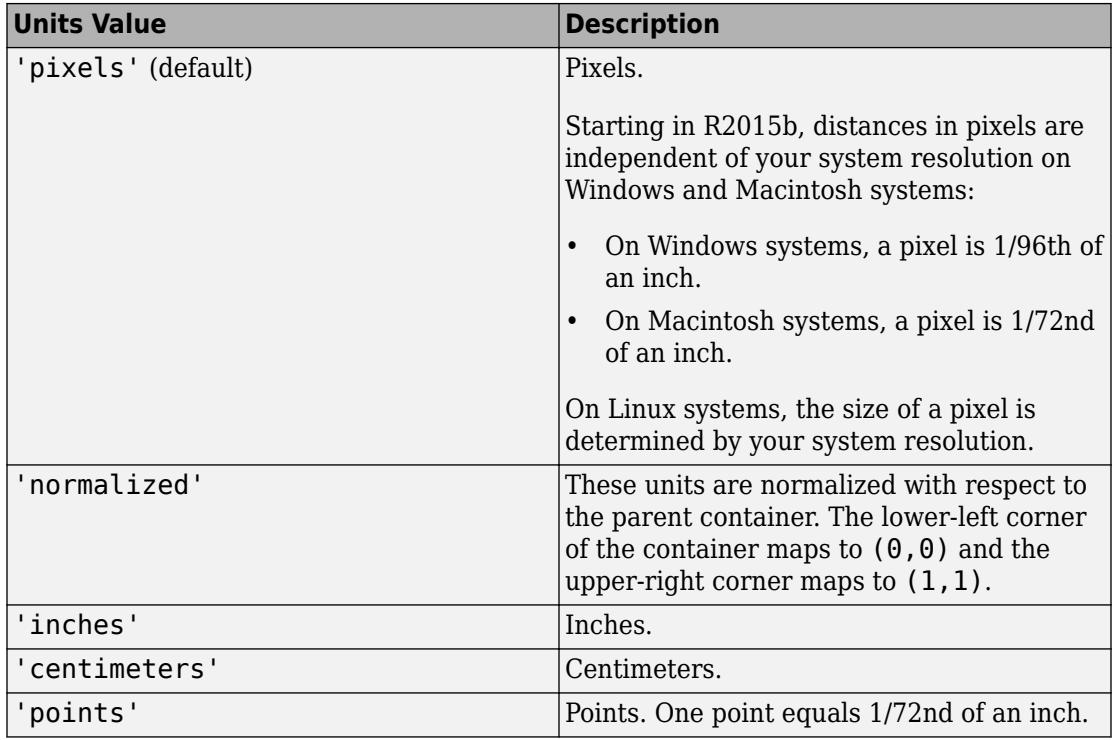

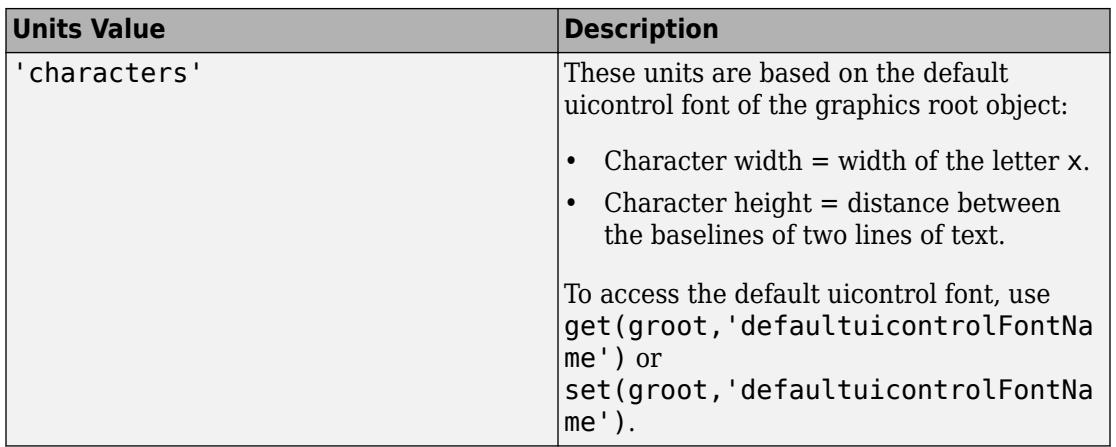

MATLAB measures all units from the lower left corner of the parent object.

This property affects the Position property. If you change the Units property, consider returning its value to the default value after completing your computation to avoid affecting other functions that assume the default value.

The order in which you specify the Units and Position properties has these effects:

- If you specify the Units before the Position property, then MATLAB sets Position using the units you specify.
- If you specify the Units property after the Position property, MATLAB sets the position using the default Units. Then, MATLAB converts the Position value to the equivalent value in the units you specify.

#### **WindowStyle — Window style**

'normal' (default) | 'modal' | 'docked'

Window style, specified as one of the following:

- 'normal' The figure window is independent of other windows, and the other windows are accessible while the figure is displaying.
- 'modal' The figure displays on top of all existing figure windows, making them inaccessible as long as the top figure exists and remains modal. However, any new figures created after a modal figure will display.

When multiple modal windows exist, the most recently created window keeps focus and stays above all other windows until it becomes invisible, or is returned to a normal window style, or is deleted. At that time, focus reverts to the window that last had focus.

• 'docked' — The figure displays in the desktop or a document window. When the WindowStyle property is set to 'docked', you cannot set the DockControls property to 'off'. The 'docked' option is not supported in MATLAB Online.

**Note** These are some important characteristics of the WindowStyle property and some recommended best practices:

- When you create UI windows, always specify the WindowStyle property. If you also want to set the Resize, Position, or OuterPosition properties of the figure, then set the WindowStyle property first.
- You can change the WindowStyle property of a figure at any time, including when the figure is visible and contains children. However on some systems, setting this property might cause the figure to flash or disappear and reappear, depending on the system's implementation of normal and modal windows. For best visual results, set the WindowStyle property at creation time or when the figure is invisible.
- Calling [reset](#page-12848-0) on a figure does not change the value of the WindowStyle property.

#### **Modal Window Style Behavior**

When WindowStyle is set to 'modal', the figure window traps all keyboard and mouse actions over all MATLAB windows as long as the windows are visible. Windows belonging to applications other than MATLAB are unaffected.

Typing **Ctrl+C** when a modal figure has focus causes that figure to revert to a 'normal' WindowStyle property setting. This allows the user to type at the command line.

Figures with the WindowStyle property set to 'modal' and the Visible property set to 'off' do not behave modally until MATLAB makes them visible. Therefore, you can hide a modal window for later reuse, instead of destroying it.

Modal figures do not display menu children, built-in menus, or toolbars. But, it is not an error to create menus in a modal figure or to change the WindowStyle property setting to 'modal' on a figure with menu children. The Menu objects exist and the figure retains them. If you reset the figure's WindowStyle property to 'normal', the menus display.

## <span id="page-16004-0"></span>**Definitions**

### **Modal Dialog Box**

A modal dialog box prevents a user from interacting with other MATLAB windows before responding to the modal dialog box.

### **Nonmodal Dialog Box**

A nonmodal dialog box enables a user to interact with other MATLAB windows before responding to the nonmodal dialog box. A nonmodal dialog box is also referred to as normal.

### **Wait Bar**

An indicator that displays what percentage of a calculation is complete as the calculation proceeds by progressively filling a bar with color from left to right. A wait bar is also referred to as a progress bar.

### **See Also**

[close](#page-1635-0) | [delete](#page-3026-0) | [getappdata](#page-4722-0) | [setappdata](#page-13466-0)

#### **Introduced before R2006a**

# <span id="page-16005-0"></span>**waitfor**

Block execution and wait for condition

## **Syntax**

```
waitfor(obj)
waitfor(obj,propname)
waitfor(obj,propname,propvalue)
```
# **Description**

waitfor(obj) blocks statements from executing until the specified object closes (is deleted). When the object no longer exists, waitfor returns, enabling execution to resume. If the object does not exist, waitfor returns immediately.

waitfor(obj, propname) specifies a property name of the object and blocks execution until the value of the property changes or the object closes. For example, waitfor(mytable,'Data') pauses execution until the value of 'Data' changes for mytable. If the specified property name is invalid, execution remains blocked.

waitfor(obj, propname, propvalue) specifies a value that the property must change to before execution can resume. If the specified property is already equal to propvalue, then waitfor returns immediately and execution resumes.

## **Examples**

#### **Wait for Warning Dialog to Close**

Create a warning dialog and wait for it to close. Commands after waitfor do not execute until you close the dialog.

```
mydlg = warndlg('This is a warning.', 'A Warning Dialog');
waitfor(mydlg);
disp('This prints after you close the warning dialog.');
```
#### **Wait for Property Value Change**

Wait for the user to select a check box before adding data to a table. The Value property of the check box is 0 when not selected, and 1 when selected.

```
t = uitable;c = uicontrol('Style','checkbox','String','Add data');
c.Position = [320 100 80 20];
waitfor(c,'Value');
t.Data = magic(5);
```
#### **Wait for Property to Change to Specific Value**

Change the background color of a text field when the user stops editing it and clicks elsewhere in the figure. When the text field loses focus, the Editing property changes from 'on' to 'off'.

```
txt = text(.5,.5,'Edit text and click');txt.Editing = 'on';
txt.HackgroundColor = [1 1 1];waitfor(txt,'Editing','off');
txt.BackgroundColor = [1 1 0];
```
## **Input Arguments**

**obj — Object** object

Object, such as an Axes, Text, Panel, ButtonGroup, Table, or UIControl object. The object can be the child of a Figure object created with the [figure](#page-3925-0) or [uifigure](#page-17122-0) function, or it can be the child of a container in a Figure object.

#### **propname — Property name**

character vector | string scalar

Property name, specified as a character vector or string scalar. Use this argument to specify a property of obj whose value must change before execution resumes.

#### **propvalue — Property value**

valid property value associated with propname

Property value, specified as a valid property value associated with propname. Use this argument to indicate a specific value that the property must change to before execution resumes.

# **Tips**

• If you close the figure while waitfor is executing, an error occurs because the code attempts to access objects that no longer exist. You can handle the error by enclosing waitfor in a [try/catch](#page-15218-0) block.

## **Algorithms**

Typically, callbacks can still run if waitfor has been used to prevent programs or Simulink models from continuing execution. For example, callbacks that respond to user actions (like pressing a mouse button) can still run even if waitfor has been called.

waitfor can also be used to block nested function calls. For example, a callback that executes while the waitfor function is running can also call waitfor.

If a callback function of a UI component is currently executing the waitfor function, then that callback can be interrupted regardless of what the Interruptible property value for that component has been set to.

### **See Also**

[drawnow](#page-3361-0) | [keyboard](#page-8054-0) | [pause](#page-10561-0) | [uiresume](#page-15502-0) | [uiwait](#page-15655-0) | [waitforbuttonpress](#page-16008-0)

#### **Introduced before R2006a**

## <span id="page-16008-0"></span>**waitforbuttonpress**

Wait for click or key press

#### **Note**

**Use this function only with GUIDE, or with apps created with the figure function.**

### **Syntax**

 $w = waitforbuttonpress$ 

### **Description**

w = waitforbuttonpress blocks statements from executing until the user has clicked a mouse button or pressed a key in the current figure.

The return argument, w, can have the following values:

- 0 if it detects a click
- 1 if it detects a key press

The waitforbuttonpress function does not return a value when any of the following keys are pressed by themselves or together: **Ctrl**, **Shift**, **Alt**, **Caps Lock**, **Num Lock**, or **Scroll Lock**.

### **Examples**

#### **Create Axes After Button Press**

Create a figure and call the waitforbuttonpress function. Then, create axes and note that they do not appear.

```
figure;
w = waitforbuttonpress;axes;
```
Click the figure. Now, waitforbuttonpress returns, execution continues, and the axes appear.

# **Tips**

• To determine the last key pressed, the mouse selection type, or the location of the mouse pointer within the current figure, query the Figure properties CurrentCharacter, SelectionType, and CurrentPoint, respectively.

# **Algorithms**

Some important points to consider when using waitforbuttonpress:

- If a WindowButtonDownFcn is defined for the figure, it executes before waitforbuttonpress returns a value.
- The waitforbuttonpress function errors if the user closes the figure by clicking the window close button unless your code calls the waitforbuttonpress function within a [try/catch](#page-15218-0) block.

## **Compatibility Considerations**

### **waitforbuttonpress is Figure-specific**

*Behavior changed in R2014b*

To resume program execution after the waitforbuttonpress function is called, a click or key press must occur in the current figure, and not just any figure. This change in behavior was introduced in order to prevent program execution from proceeding in an unintended figure. Prior to R2014b, waitforbuttonpress would detect a click or key press event in any open figure. The execution stream would then resume in the figure in which the event was detected.

### **See Also**

[dragrect](#page-3359-0) | [figure](#page-3925-0) | [ginput](#page-4807-0) | [rbbox](#page-12243-0) | [waitfor](#page-16005-0)

**Introduced before R2006a**

# **warndlg**

Create warning dialog box

**Note If you are using App Designer or creating apps with the uifigure function, then use [uialert](#page-17008-0) instead.** For more information, see "Migrating GUIDE Apps to App Designer".

### **Syntax**

```
f = warndlg(msg)
```
- $f =$  warndlg(msg, title)
- $f =$  warndlg(msg, title, opts)

```
f = warndlg
```
## **Description**

 $f =$  warndlg(msg) creates a [nonmodal on page 1-16012](#page-16017-0) warning dialog box with the specified message and returns the dialog box figure object f. The message text wraps to fit the dialog box. The dialog box title is Warning Dialog.

```
f = warndlg(msg, title) specifies a custom dialog box title.
```
f = warndlg(msg,title,opts) specifies the window style when opts is set to 'nonmodal', 'modal', or 'replace'. It specifies the window style and an interpreter for the msg argument when opts is a structure array.

f = warndlg creates a warning dialog box with a default title and message, as follows.

- Default title: Warning Dialog
- Default message: This is the default warning.

### **Examples**

#### **Specify Message and Title for Warning Dialog Box**

```
f = warndlg('Pressing ACCEPT clears memory','Warning');
```
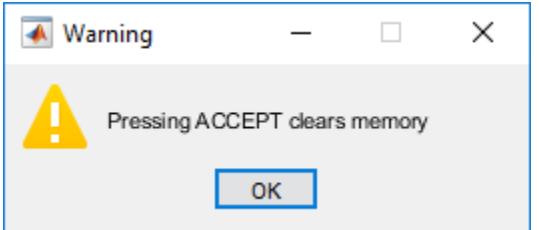

#### **Interpret Message for Modal Warning Dialog Box**

Create a structure to specify a [modal on page 1-16012](#page-16017-0) window style and the TeX interpreter. Then, create a warning dialog box specifying the opts structure as an input argument. The TeX interpreter reads the \color{blue} characters in the message text as an instruction to render the message text in blue.

```
opts = struct('WindowStyle','modal',...
                'Interpreter','tex');
f = warndlg('\color{blue} Pressing ACCEPT clears memory',...
              'Memory Warning', opts);
                                     ×
 Memory Warning
        Pressing ACCEPT clears memory
                   OK
```
### **Input Arguments**

#### **msg — Warning message**

'This is the default warning' (default) | character vector | cell array of character vectors | string array

Warning message, specified as a character vector, cell array of character vectors, or a string array.

- If you specify the message as a character vector, then MATLAB wraps the text to fit the dialog box.
- If you specify the message a cell array, then MATLAB wraps the text after each cell array element. MATLAB wraps the text of long cell array elements to fit the dialog box.

Example: 'This command clears your workspace.'

#### **title — Dialog box title**

'Warning Dialog' (default) | character vector | string scalar

Dialog box title, specified as a character vector or string scalar.

Example: 'Workspace Warning'

#### **opts — Dialog box settings**

'non-modal' | 'modal' | 'replace' | structure array

Dialog box settings specified as a window style or a structure. The structure specifies the window style and an interpreter for the msg argument.

To specify the window style only, set opts to one of the values in this table.

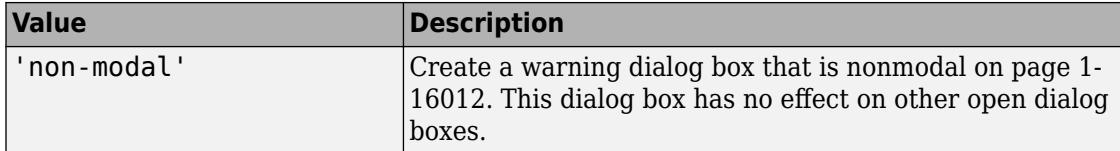

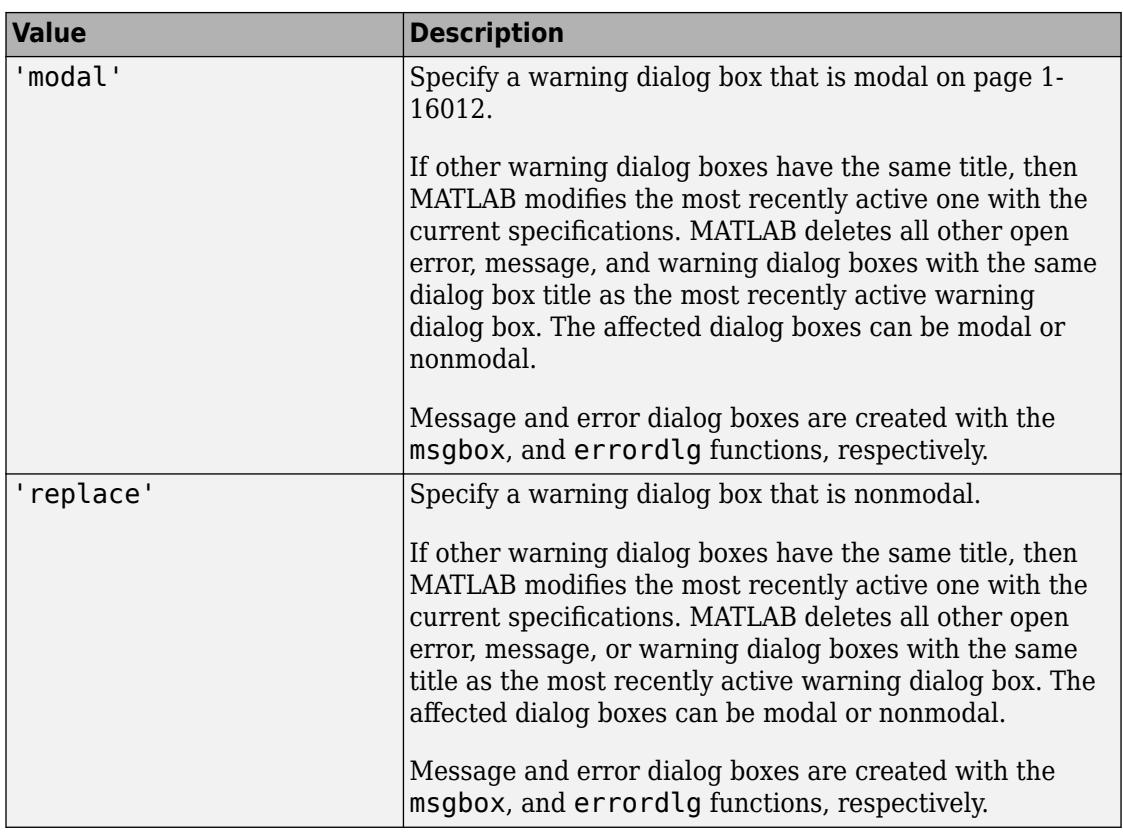

To specify the window style and an interpreter for the warning dialog box message, create an opts structure with the fields WindowStyle and Interpreter. This table shows valid values for the fields. The structure must include both fields.

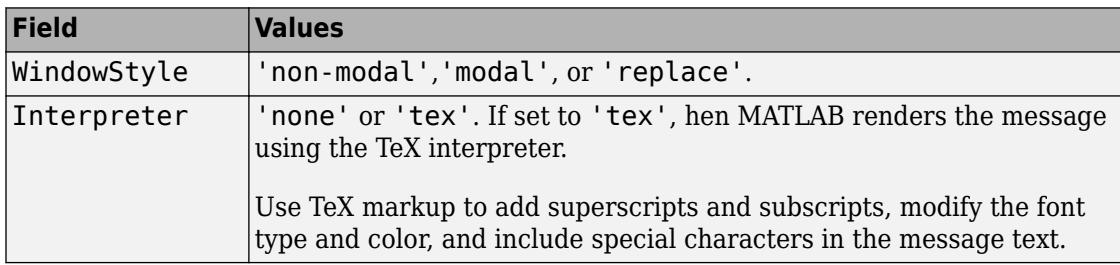

Modifiers remain in effect until the end of the text. Superscripts and subscripts are an exception because they modify only the next character or the characters within the curly braces. When you set the Interpreter property to 'tex', the supported modifiers are as follows.

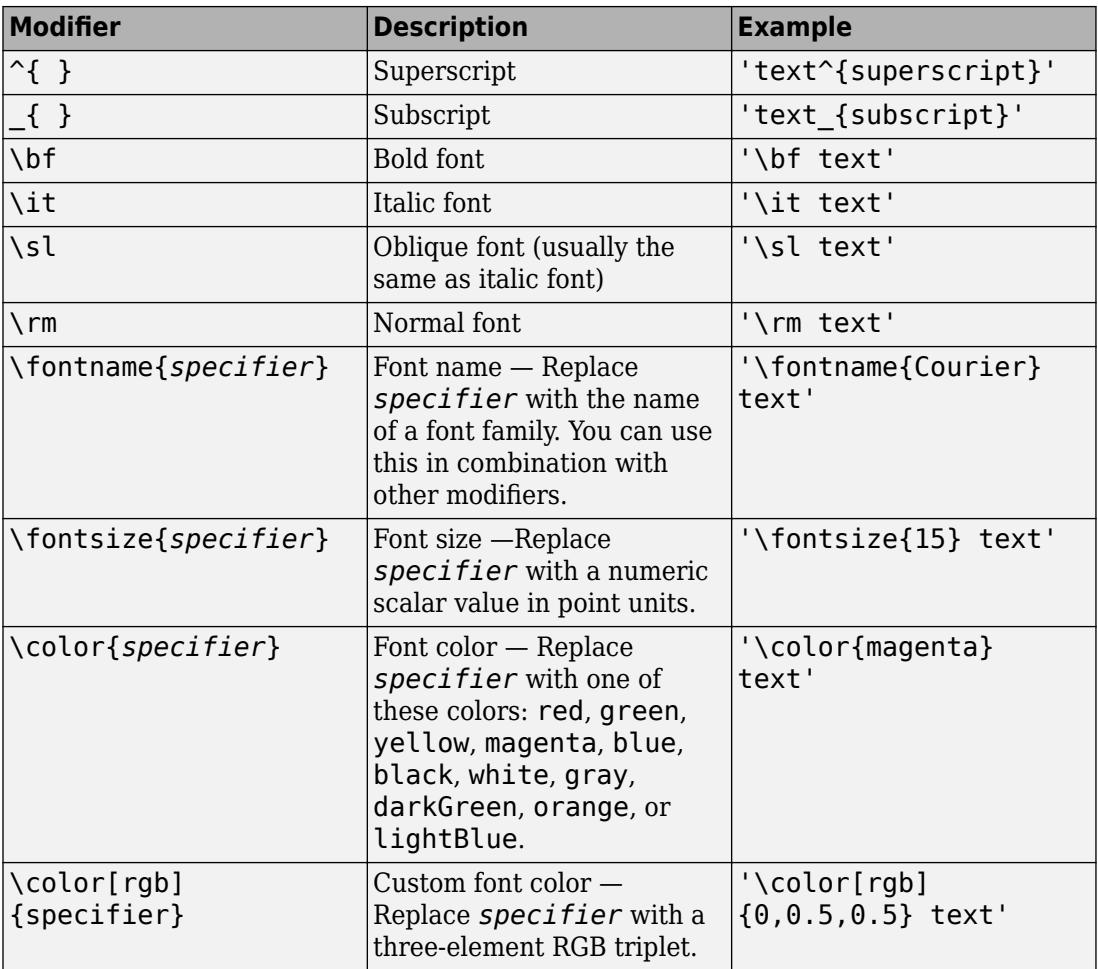

This table lists the supported special characters with the Interpreter property set to 'tex'.

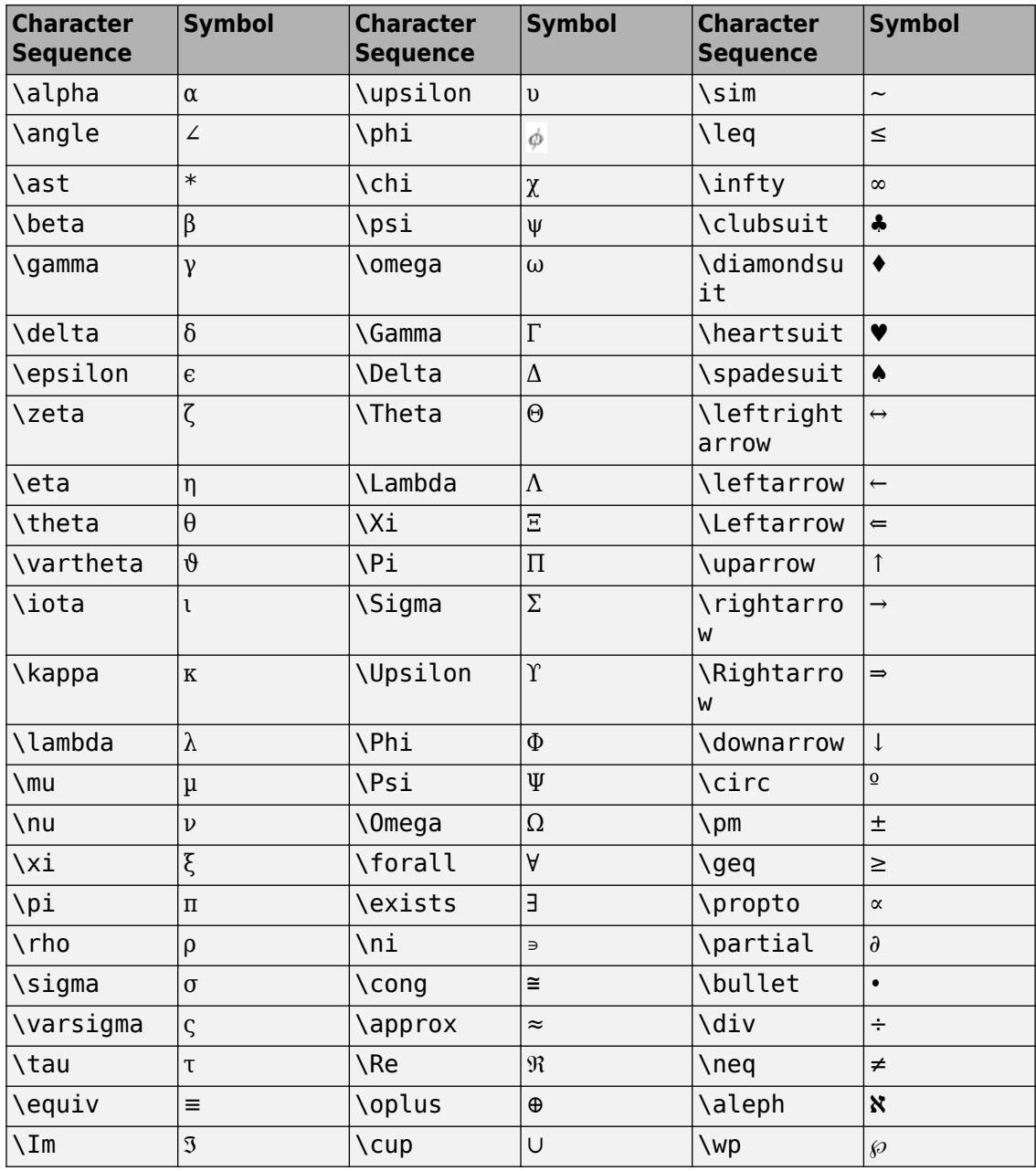

<span id="page-16017-0"></span>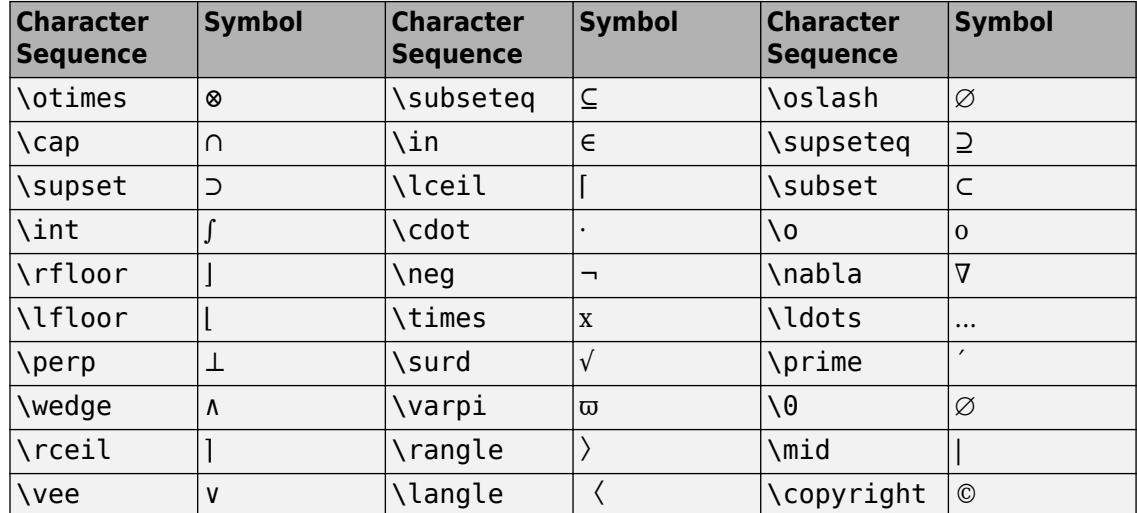

Example: opts = 'modal'

Example: opts.WindowStyle = 'non-modal'; opts.Interpreter = 'tex';

## **Definitions**

### **Modal Dialog Box**

A modal dialog box prevents a user from interacting with other MATLAB windows before responding to the modal dialog box.

### **Nonmodal Dialog Box**

A nonmodal dialog box enables a user to interact with other MATLAB windows before responding to the nonmodal dialog box. A nonmodal dialog box is also referred to as normal.

# **Tips**

• MATLAB program execution continues even when a modal Warning dialog box is active. To block program execution until the user closes the dialog box, use the [uiwait](#page-15655-0) function.

## **See Also**

[dialog](#page-3162-0) | [errordlg](#page-3651-0) | [helpdlg](#page-6035-0) | [msgbox](#page-9651-0)

**Introduced before R2006a**

### **warning**

Display warning message

### **Syntax**

```
warning(msg)
warning(msg,A1,...,An)
waring(msgID, )
```

```
warning(state)
warning(state,msgID)
warning
```

```
warBtruct = warning
warning(warnStruct)
```

```
warning(state,mode)
warnt = warning(state, mode)
```
# **Description**

warning(msg) displays the warning message and sets the warning state for the lastwarn function. If msg is empty, warning resets the warning state for lastwarn, but does not display any text.

warning (msg,  $A1, \ldots$ , An) displays a message that contains formatting conversion characters, such as those used with the MATLAB sprintf function. Each conversion character in msg is converted to one of the values A1,...,An.

warning (msgID, ) attaches a warning identifier to the warning message. You can include any of the input arguments in the previous syntaxes. The identifier enables you to distinguish warnings and to control what happens when MATLAB encounters the warnings.

warning(state) enables, disables, or displays the state of all warnings.

warning(state,msgID) acts on the state of a specified warning.
warning displays the state of all of the warnings. It is equivalent to warning('query').

warnStruct  $=$  warning returns a structure or array of structures that contains information about which warnings are enabled and disabled. warnStruct includes an identifier field with a msgID or 'all', and a state field that indicates the state of the corresponding warning.

warning(warnStruct) sets the current warning settings as indicated in the structure array, warnStruct.

warning(state,mode) controls whether MATLAB displays the stack trace or additional information about the warning.

warnStruct = warning(state,mode) returns a structure with an identifier field containing the mode and a state field containing the current state of mode. If you pass the output structure, warnStruct, into the warning function, you set the state of the mode, not which warnings are enabled or disabled.

# **Examples**

## **Issue Warning Message**

Generate a warning that displays a message.

```
n = 7;if ~ischar(n)
    warning('Input must be a character vector')
end
```
Warning: Input must be a character vector

Include information about n in the warning message.

```
if ~ischar(n)
    warning('Input must be a character vector, not a %s',class(n))
end
```
Warning: Input must be a character vector, not a double

Attach a message identifier to the warning message.

```
if \simischar(n)
    warning('MyComponent:incorrectType',...
        'Input must be a character vector, not a %s',class(n))
end
Warning: Input must be a character vector, not a double
```
## **Set and Query Warning State**

Disable all warnings.

warning('off')

Query the warnings.

warning

All warnings have the state 'off'.

Enable all warnings, disable the singular matrix warning, and query all warnings.

```
warning('on')
warning('off','MATLAB:singularMatrix')
warning
The default warning state is 'on'. Warnings not set to the default are
State Warning Identifier
     off MATLAB:singularMatrix
```
Re-enable the singular matrix warning.

warning('on','MATLAB:singularMatrix')

## **Save and Restore Warning Settings**

Enable all warnings, and then disable the singular matrix warning.

```
warning('on')
warning('off','MATLAB:singularMatrix')
```
Save the current warning settings.

```
s = warningS =2x1 struct array with fields:
     identifier
     state
```
Examine the two structures.

```
s(1)
ans = identifier: 'all'
          state: 'on'
s(2)
ans = identifier: 'MATLAB:singularMatrix'
          state: 'off'
```
All warnings are enabled except for 'MATLAB: singularMatrix'.

Disable and query all warnings.

```
warning('off')
warning('query')
```
All warnings have the state 'off'.

Restore the saved warning state structure, and query the state.

```
warning(s)
warning('query')
The default warning state is 'on'. Warnings not set to the default are
State Warning Identifier
```

```
 off MATLAB:singularMatrix
```
### **Control Warning Verbosity**

Ensure verbose and backtrace settings are the default values.

```
warning('off','verbose')
warning('on','backtrace')
```
Turn on all warnings, and remove a folder that does not exist on the MATLAB path.

```
warning('on')
rmpath('nosuchfolder')
Warning: "nosuchfolder" not found in path. 
> In rmpath at 57
```
Enable verbosity to display an extended warning message.

```
warning('on','verbose')
rmpath('nosuchfolder')
Warning: "nosuchfolder" not found in path.
(Type "warning off MATLAB:rmpath:DirNotFound" to suppress this warning.)
```

```
> In rmpath at 57
```
Disable display of the stack trace.

warning('off','backtrace') rmpath('nosuchfolder')

```
Warning: "nosuchfolder" not found in path.
(Type "warning off MATLAB:rmpath:DirNotFound" to suppress this warning.)
```
### **Temporarily Disable Warning**

Compute a singular matrix.

```
A = eye(2);
B = [3 \ 6; 4 \ 8];C = B\A:
Warning: Matrix is singular to working precision.
```
Find the warning ID, save the current warning state, and disable the specific warning

```
[msgStr,msgId] = lastwarn;
warnStruct = warning('off', msqId);
C = B\A;
```
Restore previous warning state.

```
warning(warnStruct);
C = B\A;
```
Warning: Matrix is singular to working precision.

# **Input Arguments**

### **msg — Information about cause of warning**

character vector | string scalar

Information about the cause of the warning and how you might correct it, specified as a character vector or string scalar. To format the message, use escape sequences, such as \t or \n. You also can use any format specifiers supported by the sprintf function, such as %s or %d. Specify values for the conversion specifiers via the A1,...,An input arguments. For more information, see "Formatting Text".

**Note** You must specify more than one input argument with warning if you want MATLAB to convert special characters (such as  $\t\t$ ,  $\n\t$ n, %s, and %d) in the warning message.

Example: 'Input must be a character vector.'

### **A1,...,An — Values**

character vector | string scalar | numeric scalar

Values that replace the conversion specifiers in msg, specified as a character vector, string scalar, or numeric scalar.

### **msgID — Identifier for warning**

character vector | string scalar | 'all' | 'last'

Identifier for the warning, specified as a character vector, string scalar, 'all', or 'last'. Use the warning identifier to help identify the source of the warning or to control a selected subset of the warnings in your program.

The message identifier includes a component and mnemonic. The identifier must always contain a colon and follows this simple format: component:mnemonic. The component and mnemonic fields must each begin with a letter. The remaining characters can be alphanumerics (A–Z, a–z, 0–9) and underscores. No whitespace characters can appear anywhere in msgID. For more information, see "Message Identifiers".

When you set the state of a warning, the msgID can have a value of 'all' or 'last'. Use 'all' to set the state of all warnings, and use 'last' to set the state of the last issued warning.

Example: 'MATLAB:singularMatrix'

Example: 'MATLAB:narginchk:notEnoughInputs'

### **state — Warning control indicator**

'on' | 'off' | 'query'

Warning control indicator specified as 'on', 'off', or 'query'. Use 'on' or 'off' to control whether MATLAB issues a warning. Use 'query' to query the current state of the warning.

### **warnStruct — Warning settings**

structure | array of structures

Warning settings, specified as a structure or array of structures that contains information about which warnings are enabled and which are disabled. warnStruct includes an identifier field with a msgID or 'all', and state field indicating the state of the corresponding warning.

### **mode — Verbosity and stack trace display settings**

'backtrace' | 'verbose'

Verbosity and the stack trace display of settings, specified by 'backtrace' or 'verbose'. By default, the state of verbosity is set to 'off' and the state of stack trace display is set to 'on'.

# **See Also**

[dbstop](#page-2894-0) | [disp](#page-3290-0) | [error](#page-3604-0) | [errordlg](#page-3651-0) | [lasterror](#page-8154-0) | [lastwarn](#page-8158-0) | [sprintf](#page-13792-0) | [warndlg](#page-16011-0)

# **Topics**

"Issue Warnings and Errors" "Suppress Warnings" "Restore Warnings" "Change How Warnings Display"

# **Introduced before R2006a**

# **waterfall**

Waterfall plot

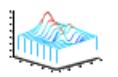

# **Syntax**

```
waterfall(Z)
waterfall(X,Y,Z)
waterfall(...,C)
waterfall(ax,...)
h = waterfall(...)
```
# **Description**

The waterfall function draws a mesh similar to the meshz function, but it does not generate lines from the columns of the matrices. This produces a "waterfall" effect.

waterfall(Z) creates a waterfall plot using  $x = 1$ : size(Z,2) and  $y =$ 1:size(Z,1). Z determines the color, so color is proportional to surface height.

waterfall $(X,Y,Z)$  creates a waterfall plot using the values specified in X, Y, and Z. Z also determines the color, so color is proportional to the surface height. If X and Y are vectors, X corresponds to the columns of Z, and Y corresponds to the rows, where length(x) = n, length(y) = m, and  $[m,n]$  = size(Z). X and Y are vectors or matrices that define the *x-* and *y*-coordinates of the plot. Z is a matrix that defines the *z*coordinates of the plot (i.e., height above a plane). If C is omitted, color is proportional to Z.

 $\text{waterfall}$  ( $\ldots$ , C) uses scaled color values to obtain colors from the current colormap. Color scaling is determined by the range of C, which must be the same size as Z. MATLAB performs a linear transformation on C to obtain colors from the current colormap.

waterfall( $ax$ , ...) plots into the axes  $ax$  instead of the current axes ( $gca$ ).

 $h =$  waterfall(...) returns the patch graphics object used to draw the plot.

# **Examples**

# **Create Waterfall Plot**

Create a waterfall plot of the peaks function.

figure  $[X, Y, Z] = \text{peaks}(30);$ waterfall(X,Y,Z)

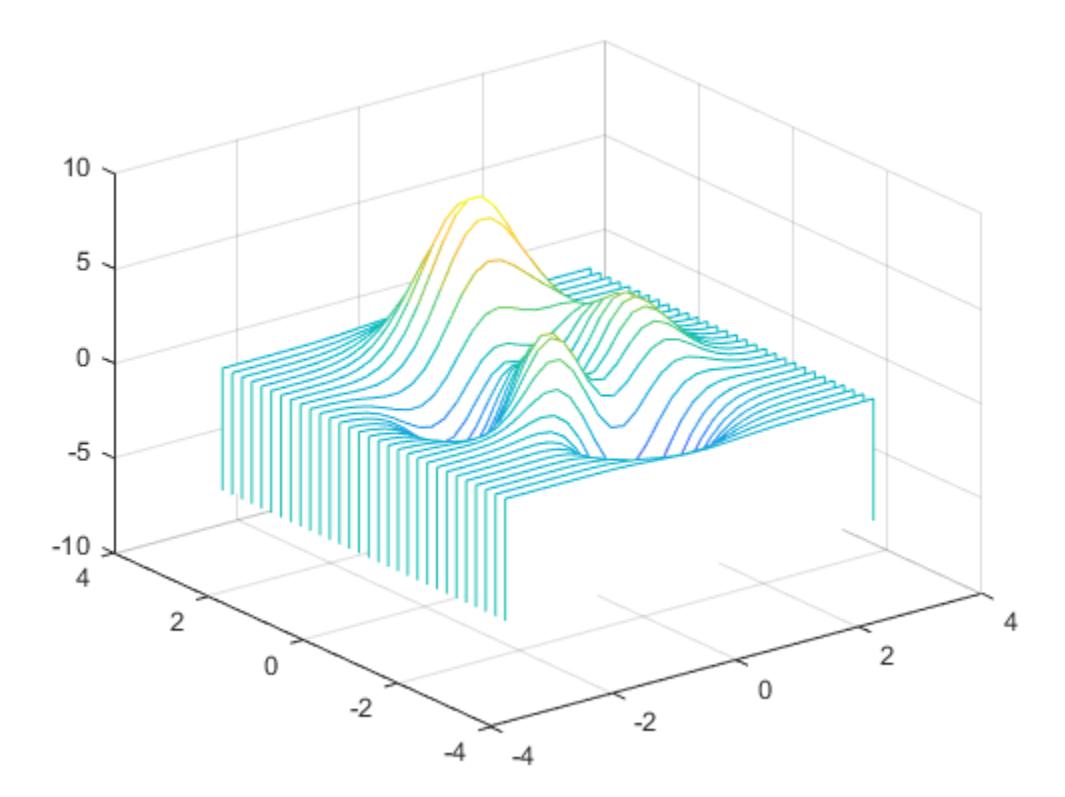

# **Tips**

For column-oriented data analysis, use waterfall(Z') or waterfall(X',Y',Z').

# **Algorithms**

The range of X, Y, and Z, or the current setting of the axes XLim, YLim, and ZLim properties, determines the range of the axes (also set by axis). The range of C, or the current setting of the axes CLim property, determines the color scaling (also set by caxis).

The CData property for the patch graphics objects specifies the color at every point along the edge of the patch, which determines the color of the lines.

The waterfall plot looks like a mesh surface; however, it is a patch graphics object. To create a surface plot similar to waterfall, use the meshz function and set the MeshStyle property of the surface to 'Row'. For a discussion of parametric surfaces and related color properties, see surf.

# **Extended Capabilities**

# **GPU Arrays**

Accelerate code by running on a graphics processing unit (GPU) using Parallel Computing Toolbox™.

Usage notes and limitations:

• This function accepts GPU arrays, but does not run on a GPU.

For more information, see "Run MATLAB Functions on a GPU" (Parallel Computing Toolbox).

# **Distributed Arrays**

Partition large arrays across the combined memory of your cluster using Parallel Computing Toolbox™.

Usage notes and limitations:

• This function operates on distributed arrays, but executes in the client MATLAB.

For more information, see "Run MATLAB Functions with Distributed Arrays" (Parallel Computing Toolbox).

# **See Also**

[axis](#page-650-0) | [caxis](#page-1193-0) | [meshz](#page-9284-0) | [ribbon](#page-12926-0) | [surf](#page-14305-0)

**Introduced before R2006a**

# **web**

Open web page or file in browser

# **Syntax**

```
web
web(url)
web(url,opt)
web(url,opt1,...,optN)
stat = web(\_\_)[stat,h] = \overline{web(+)[stat,h,url] = \overline{web}(\_ )
```
# **Description**

web opens an empty MATLAB web browser.

web(url) opens the page specified by url in the MATLAB web browser. If multiple browsers are open, the page displays in the one that was most recently used.

web(url,opt) opens the page using the specified browser option, such as '-new' to create a new browser instance or '-browser' to use the system browser.

web(url,opt1,...,optN) opens the page using one or more browser options.

stat = web( $\Box$ ) returns the status of the operation:  $\theta$  if successful, 1 or 2 if unsuccessful. You can include any of the input arguments in previous syntaxes.

[stat, h] = web() returns a handle to the MATLAB web browser that allows you to close it using the command close(h). If you do not specify any inputs to the web function, such as  $[stat,h] = web$ , then the handle corresponds to the most recently used MATLAB web browser.

[stat,h,url] = web(  $\Box$ ) returns the URL of the current page in the MATLAB web browser.

# **Examples**

## **Open Web Page in MATLAB Web Browser**

Open the MathWorks® Web site home page.

```
url = 'https://www.mathworks.com';
web(url)
```
Open the page in a new instance of the browser that does not include a toolbar.

```
web(url,'-new','-notoolbar')
```
## **View File in Web Browser**

View an HTML file that resides on your system.

Create an HTML file by publishing an example program file. Copy the program file to the current folder so that the code can run during the publishing process.

```
program = fullfile(matlabroot,'help','techdoc',...
           'matlab_env','examples','fourier_demo2.m');
copyfile(program);
htmlFile = publish('fourier_demo2.m');
```
View a file by specifying the file name.

```
web(htmlFile)
```
Alternatively, you can use the file:/// URL scheme, as long as you include the full path. The publish function returns the path in the htmlFile output.

```
url = ['file:///',htmlFile];web(url)
```
### **Open Web Page in System Browser**

Open the MathWorks® Web site home page in the system browser.

```
url = 'https://www.mathworks.com';
web(url,'-browser')
```
### **Send Email from System Browser**

Send an email from your system browser's default mail application using the mailto: URL scheme.

To run this example, replace the value for email with a valid email address.

```
email = 'myaddress@provider.ext';
url = ['mailto:',email];
web(url,'-browser')
```
## **Create Handle to MATLAB Web Browser**

Open the MathWorks® Web site home page, and then close the browser using its handle.

```
url = 'https://www.mathworks.com';
[stat,h] = web(url);
```
Close the browser window.

close(h)

## **Display Text in MATLAB Web Browser**

View formatted text using the text:// URL scheme.

```
web('text://<html><h1>Hello World</h1></html>')
```
# **Input Arguments**

**url — Web page address or file location** character vector | string

web page address or file location, specified as a character vector or a string. File locations can include an absolute or relative path.

If url corresponds to a file in the installed product documentation, then the page displays in the MATLAB Help browser instead of the web browser.

```
Example: 'https:\\www.mathworks.com'
Example: "myfolder/myfile.html"
```
### **opt — Browser option**

'-browser' | '-new' | '-noaddressbox' | '-notoolbar'

Browser option, specified as one of the following. Options can appear in any order.

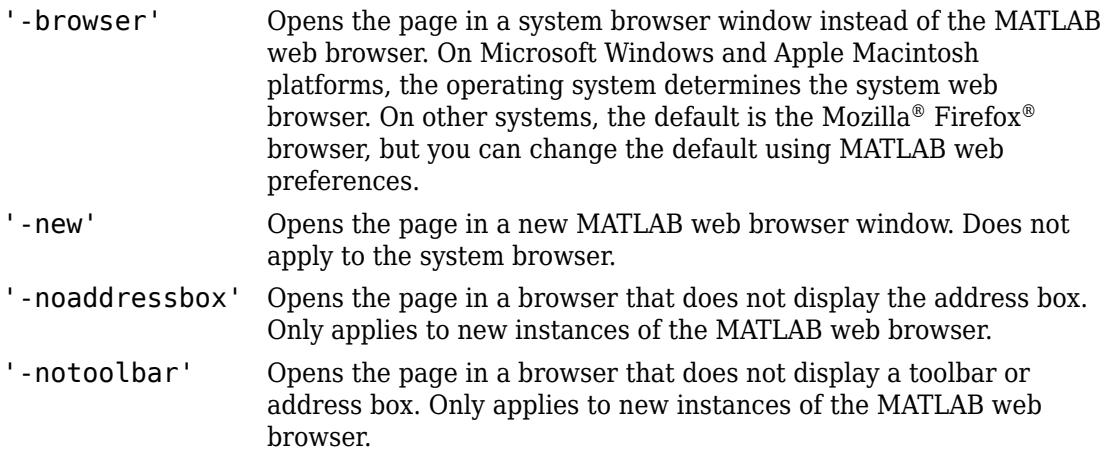

Example: '-new','-noaddressbox'

# **Output Arguments**

### **stat — Browser status**

 $0 | 1 | 2$ 

Browser status, returned as an integer with one of these values:

0 Found and started system browser.

- 1 Could not find system browser.
- 2 Found, but could not start system browser.

# **h — Handle to most recent MATLAB web browser**

scalar

Handle to the most recent MATLAB web browser, returned as a scalar instance of the associated Java class. If you specify the '-browser' option to open the page in a system browser, h is empty, ''.

If you do not request the handle when you open the page, the handle might not correspond to your most recent use of the web function. Other MATLAB functionality also uses the web function, such as links to external sites from the Help browser.

# **url — Current page address**

character vector | string

Current page address in the most recent MATLAB web browser, returned as a character vector or string. url has the same data type as the input argument url. If you specify the '-browser' option to open the page in a system browser, url is empty, ''.

# **Limitations**

• [MATLAB Online](https://www.mathworks.com/products/matlab-online.html) only supports the web(url) syntax. Calling web(url) in MATLAB Online opens the page specified by url in your web browser instead of the MATLAB web browser.

# **Tips**

- To open external sites in your system browser instead of the MATLAB browser by default, go to the **Home** tab, and in the **Environment** section, click **Preferences**. Select **MATLAB** > **Web** and in the **System Web browser** section, select **Use system web browser when opening links to external sites (recommended)**. Using the system browser is recommended when opening external sites.
- If you plan to deploy an application that calls the web function using the MATLAB Compiler product, then use the '-browser' option.
- If you are displaying Japanese streaming text in the MATLAB web browser, specify a header that includes the charset attribute. For example:

```
web(['text://<html><head><meta http-equiv="content-type" '
      'content="text/html;charset=utf-8"></head><body>TEXT</body></html>'])
```
# **Compatibility Considerations**

# **web function will open external sites using your system browser by default.**

*Behavior change in future release*

In future releases, the web function will open external sites using your system browser by default. Currently, the web function opens external sites using the MATLAB browser. Using the system browser is recommended when opening external sites.

To change the default browser, go to the **Home** tab, and in the **Environment** section, click **Preferences**. Select **MATLAB** > **Web** and in the **System Web browser** section, select **Use system web browser when opening links to external sites (recommended)**.

# **See Also**

[matlab.net.http.RequestMessage](#page-6500-0) | [urlread](#page-15791-0) | [urlwrite](#page-15796-0) | [weboptions](#page-16038-0) | [webread](#page-16048-0) | [websave](#page-16060-0) | [webwrite](#page-16066-0)

# **Topics**

"Web Browsers and MATLAB" "Specify Proxy Server Settings for Connecting to the Internet" "Specify the System Browser for Linux Platforms" "HTTP Interface"

# **Introduced before R2006a**

# <span id="page-16038-0"></span>**weboptions**

Specify parameters for RESTful web service

# **Syntax**

```
options = weboptions
options = weboptions(Name,Value)
```
# **Description**

options = weboptions returns a default weboptions object to specify parameters for a request to a web service. A weboptions object can be an optional input argument to the webread, websave, and webwrite functions. For options not supported by the weboptions function, see the "HTTP Interface".

options = weboptions(Name,Value) specifies one or more properties of a weboptions object.

# **Examples**

# **Default weboptions Object**

Create a default weboptions object and display the default values for its properties.

```
options = weboptions
```

```
ontions = weboptions with properties:
 CharacterEncoding: 'auto'
 UserAgent: 'MATLAB 9.2.0.556344 (R2017a)'
                 Timeout: 5
                 Username: ''
                 Password: ''
                 KeyName: ''
                 KeyValue: ''
             ContentType: 'auto'
            ContentReader: []
```

```
 MediaType: 'application/x-www-form-urlencoded'
       RequestMethod: 'auto'
        ArrayFormat: 'csv'
        HeaderFields: []
 CertificateFilename: 'C:\Program Files\MATLAB\R2017a\sys\certificates\ca\rootcerts.pem'
```
# **User Name and Password in weboptions Object**

Set your web service user name and password in a weboptions object. You can use the object as an input argument to webread, websave, or webwrite when your web service requires authentication.

```
options = weboptions('Username','jdoe','Password','mypassword');
```
The password is obscured when you display the weboptions object. However, the object stores the password as plain text. You can retrieve the password from the weboptions.Password property.

options.Password

```
Ans ='mypassword'
```
# **Input Arguments**

# **Name-Value Pair Arguments**

Specify optional comma-separated pairs of Name, Value arguments. Name is the argument name and Value is the corresponding value. Name must appear inside quotes. You can specify several name and value pair arguments in any order as Name1,Value1,...,NameN,ValueN.

Example: weboptions('Timeout',60) creates a weboptions object that sets the timeout connection duration to 60 seconds.

### **CharacterEncoding — Character encoding**

'auto' (default) | string scalar | character vector

The encoding used by webread to convert web content to characters, specified as a string scalar or character vector. Common encodings include 'US-ASCII', 'UTF-8', 'latin1', 'Shift\_JIS', and'ISO-8859-1'. The default encoding depends on the

content type. If you get garbled text, then the webread encoding might be different from the encoding used by the document. Try setting CharacterEncoding to UTF-8.

### **UserAgent — User agent identification**

['MATLAB ' version] (default) | string scalar | character vector

User agent identification, specified as a string scalar or character vector indicating the client user agent.

### **Timeout — Time out connection duration**

5 (default) | positive numeric scalar | Inf

Time out connection duration in seconds, specified as a positive numeric scalar. The maximum value is 2147.483647 seconds. Use Inf to set the maximum value.

Some operating systems have a maximum timeout enforced by the system. This timeout takes effect even if the value of Timeout is greater than the maximum. For example, on Windows 10, this timeout is 21 seconds.

### **Username — User identifier**

'' (default) | string scalar | character vector

User identifier, specified as a string scalar or character vector for basic HTTP authentication (no encryption).

## **Password — User authentication password**

'' (default) | string scalar | character vector

User authentication password, specified as a string scalar or character vector for basic HTTP authentication (no encryption). If you display a weboptions object with the Password property set, the value is displayed as a character vector containing '\*'. However, the object stores the value of the Password property as plain text.

## **KeyName — Name of key**

'' (default) | string scalar | character vector

Name of a key, specified as a string scalar or character vector. KeyName is an additional name to add to the HTTP request header. For example, KeyName can be a web service API key name.

Example: weboptions('KeyName','duration','KeyValue',7) creates a weboptions object that contains a key name, duration, defined by a web service.

# **KeyValue — Value of key**

'' (default) | string scalar | character vector | numeric | logical

Value of a key, specified as a string scalar, a character vector, or a numeric or logical value to add to the HTTP request header. KeyValue is the value of a key specified by KeyName.

Example: weboptions('KeyName','duration','KeyValue',7) creates a weboptions object that contains a key value, 7, paired with a key name, duration.

## **HeaderFields — Names and values of header fields**

m-by-2 array of strings or cell array of character vectors

Names and values of header fields, specified as an m-by-2 array of strings or cell array of character vectors to add to the HTTP request header. HeaderFields $\{i,1\}$  is the name of a field and HeaderFields{i,2} is its value.

These header fields add to or replace fields automatically added by webread, webwrite, or websave. Normally these fields are added, but if the name of one of these fields is a case-insensitive match to one of the fields that would be automatically added, and that field does not support multiple values (for example, Content-Type), then the value you specify is used instead. Some fields whose value is necessary to send a request successfully, such as Connection and Content-Length, cannot be overridden.

Example: weboptions('HeaderFields',{'Content-Length' '78';'Content-Type' 'application/json'}) creates a weboptions object that contains two header fields: Content-Length with value 78 and Content-Type with value application/ json.

## **ContentType — Content type**

'auto' (default) | string scalar | character vector

Content type, specified as a string scalar or character vector. Use ContentType to request that the server preferentially return data in a particular format. webread uses this value to convert the response to a MATLAB type. The server returns this content type if possible, but is not obligated to do so.

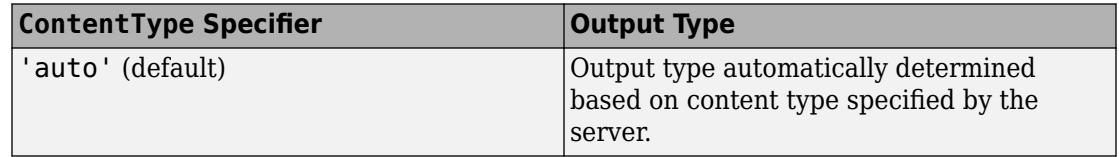

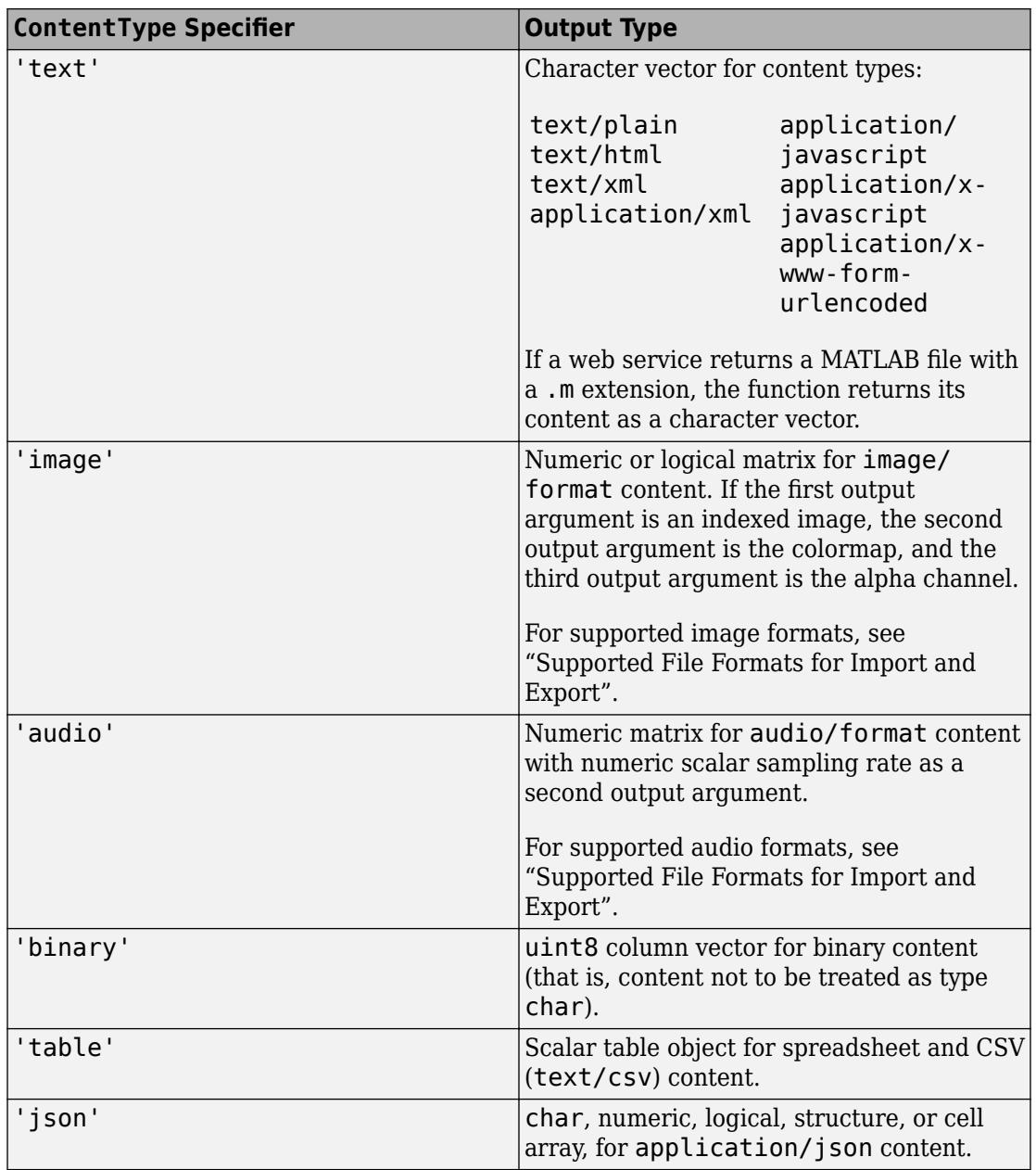

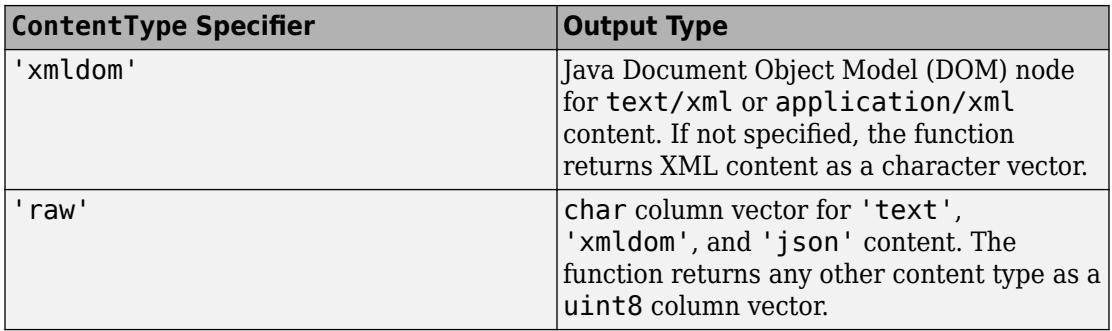

Example: weboptions('ContentType','text') creates a weboptions object that instructs webread to return text, JSON, or XML content as a character vector.

## **ContentReader — Content reader**

[] (default) | function handle

Content reader, specified as a function handle. You can create a weboptions object with ContentReader specified, and pass the object as an input argument to webread. Then webread downloads data from a web service and reads the data with the function specified by the function handle. webread ignores ContentType when ContentReader is specified.

Example: weboptions('ContentReader',@readtable) creates a weboptions object that instructs webread to use readtable to read content as a table.

## **MediaType — Media type**

```
'auto' (default) | 'application/x-www-form-urlencoded' | string scalar |
character vector | matlab.net.http.MediaType
```
Media type, specified as a string scalar, a character vector, or a [matlab.net.http.MediaType](#page-6393-0) object. MediaType specifies the type of data webwrite sends to the web service. It specifies the content type that MATLAB specifies to the server, and it controls how the webwrite data argument, if specified, is converted.

For a complete list of media types, see [Internet Media Types.](https://www.iana.org/assignments/media-types/media-types.xhtml)

The default value is 'auto' which indicates that MATLAB chooses the type based on the input to webwrite. If using PostName/PostValue argument pairs, then MATLAB uses 'application/x-www-form-urlencoded' to send the pairs. If using a data argument that is a scalar string or character vector, then MATLAB assumes it is a form-encoded string and sends it as-is using 'application/x-www-form-urlencoded'. If data is

anything else, then MATLAB converts it to JSON using jsonencode and uses the content type 'application/json'.

If you specify a MediaType containing 'json' or 'javascript', and data is a character vector, then it is sent as-is. All other types, including scalar strings, are converted using jsonencode.

If you specify 'application/x-www-form-urlencoded', then PostName/PostValue pairs are sent form-encoded. data, if present, must be a string or character vector to be sent as-is.

If you specify a MediaType that contains 'xml', and data is a Document Object Model object (a Java org.apache.xerces.dom.DocumentImpl), then it is converted to XML. data, if present, must be a string or character vector to be sent as-is.

If you specify any other MediaType, and data is a string or character vector, then weboptions sends the value as-is.

PostName/PostValue pairs are accepted only for MediaType values 'auto' and 'application/x-www-form-urlencoded', and character vectors are always sent as-is regardless of the MediaType.

You can specify semicolon-separated name=value parameters within the MediaType string, for example, 'application/json; odata=verbose'. Some servers require this format as part of the Content-Type header field in the request.

Example: weboptions('MediaType','application/json') creates a weboptions object that instructs webwrite to encode character vector data as JSON to post it to a web service.

## **RequestMethod — HTTP request method**

'auto' (default) | string scalar | character vector | matlab.net.http.RequestMethod enumeration

HTTP request method, specified as a string scalar, a character vector, or a [matlab.net.http.RequestMethod](#page-6518-0) enumeration as one of these values:

- 'auto'
	- webread and websave use the HTTP GET method.
	- webwrite uses the HTTP POST method.
- 'get' for use with the webread and websave functions.
- 'post' for use with the webread, webwrite, and websave functions.
- 'put' for use with the webread, webwrite, and websave functions.
- 'delete' for use with the webread, webwrite, and websave functions.
- 'patch' for use with the webread, webwrite, and websave functions.

The webread and websave functions put the query into the URL regardless of the RequestMethod. webwrite puts the query into the data regardless of the RequestMethod.

Example: weboptions('RequestMethod','post') creates a weboptions object that instructs webread, websave, or webwrite to use the HTTP POST method of a web service.

## **ArrayFormat — Format to form-encode query or post values that represent multiple values**

'csv' (default) | 'json' | 'repeating' | 'php'

Format to form-encode query or post values that represent multiple values, specified as 'csv', 'json', 'repeating', or 'php'. A query or post value contains multiple values if it is

- A numeric, logical, or datetime vector
- A character array with more than one row
- A cell vector, where each element is a numeric, logical, or datetime scalar or a character vector with one row

No other data types or dimensions are supported.

This table shows form-encoded conversions for each format, for a query parameter named 'parameter' and a query value of [1 2 3]. The web service specifies the conversion to use.

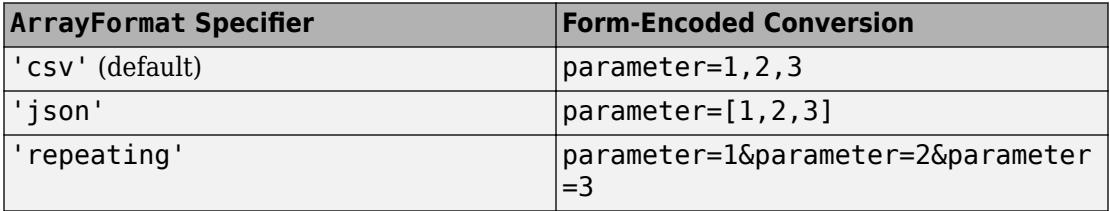

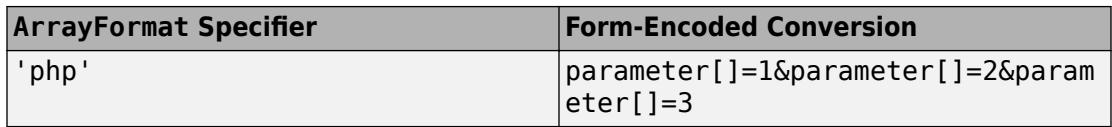

## To encode a scalar as a one-element array with the 'json' or 'php' specifiers, place the scalar in a one-element cell array.

Example: weboptions('ArrayFormat','repeating') creates a weboptions object that instructs webread, websave, or webwrite to form-encode any query or post value with multiple values as repeating query parameters.

## **CertificateFilename — File name of root certificates**

string scalar | character vector | 'default'

File name of root certificates, specified as a string or character vector denoting the location of a file containing certificates. The file is in privacy-enhanced mail (PEM) format. The location must be in the current folder, in a folder on the MATLAB path, or a full or relative path to a file. If you specify the value 'default', then CertificateFilename is set to the path of the certificate file that ships with MATLAB. To determine the path, create an empty weboptions or HTTPOptions object and look at the default value of CertificateFilename.

If you request an HTTPS connection, then the certificate from the server is validated against the certification authority certificates in the PEM file. Standard HTTPS mechanisms use this validation to validate the signature on the server certificate and the entire certificate chain. If verification fails, a connection is not allowed. You can disable the verification in cases where the server's certificate does not match the URI used to access it, by creating a matlab.net.http.RequestMessage and setting the matlab.net.http.HTTPOptions.VerifyServerName property to false. Use this option if you are confident that you are communicating directly with the intended server.

To add certificates to rootcerts.pem, copy the file to a working folder, edit the file, and add your certificates to it. PEM files are ASCII files which are easily modified. Since security of HTTPS connections depends on the integrity of this file, protect it appropriately. MATLAB does not manage certificates or certificate files, but there are third-party tools for managing PEM files.

If CertificateFilename is empty, then MATLAB checks if the certificate domain of the server matches the host name of the server and that it is not expired. The signature is not validated.

Set CertificateFilename to empty ('') only if you cannot establish a connection due to a missing or expired certificate.

### **Attributes:**

GetAccess

public

SetAccess

public

# **See Also**

[HTTPOptions](#page-6375-0) | [RequestMethod](#page-6518-0) | [webread](#page-16048-0) | [websave](#page-16060-0) | [webwrite](#page-16066-0)

# **Topics**

"HTTP Interface"

## **Introduced in R2014b**

# <span id="page-16048-0"></span>**webread**

Read content from RESTful web service

# **Syntax**

```
data = webread(url)data = webread(url.QueryName1,QueryValue1,...,QueryNameN,QueryValueN)
data = webread( ,options)
[data,colormap,alpha] = webread([data,Fs] = webread(
```
# **Description**

data = webread(url) reads content from the web service specified by url and returns the content in data.

The web service provides a ["RESTful" on page 1-16053](#page-16058-0) that returns data formatted as an internet media type such as JSON, XML, image, or text.

```
data = webread(url,
QueryName1,QueryValue1,...,QueryNameN,QueryValueN) appends query
parameters to url, as specified by one or more pairs of name-value arguments. To put a
query into the body of the message, use webwrite. The web service defines the query
parameters.
```

```
data = webread(, options) adds other HTTP request options, specified by the
weboptions object options. You can use this syntax with any of the input arguments of
the previous syntaxes.
```
To return data as a specific output type, specify the ContentType property of options.

To read content with a function, specify the ContentReader property of options as a handle to the function. webread downloads data from a web service and reads the data with the specified function:

- If you specify a handle to a function that returns multiple output arguments, webread returns all output arguments.
- If you specify a handle to a function that returns no output argument (such as Image Processing Toolbox function @implay for video files), webread returns no output argument.

 $[data,colormap,alpha] = webread($  ) reads an image from the web service specified by url and returns the image in data. You can use the previous syntaxes to return the image only. Use this syntax to return the colormap and alpha channels associated with the image.

webread returns an image when the HTTP response has a Content-Type header field that specifies an image media type and if the image format is supported by imread. For supported image formats, see "Supported File Formats for Import and Export".

[data, Fs] = webread( \_\_\_ ) reads audio data from the web service specified by url and returns the audio data in data. You can use the previous syntaxes to return the audio data only. Use this syntax to return the sample rate of the audio data in hertz.

webread returns audio data when the HTTP response has a Content-Type header field that specifies an audio media type and if the audio format is supported by audioread. For supported audio formats, see "Supported File Formats for Import and Export".

# **Examples**

# **Read Image from Website**

Read an image of Jupiter from the Hubble Heritage website and display it.

```
url = 'http://heritage.stsci.edu/2007/14/images/p0714aa.jpg';
rgb = webread(url);whos rgb
  Name Size Bytes Class Attributes
  rgb 1000x800x3 2400000 uint8 
Resize and display the image.
```
 $rgb = imresize(rgb, 0.6);$ imshow(rgb)

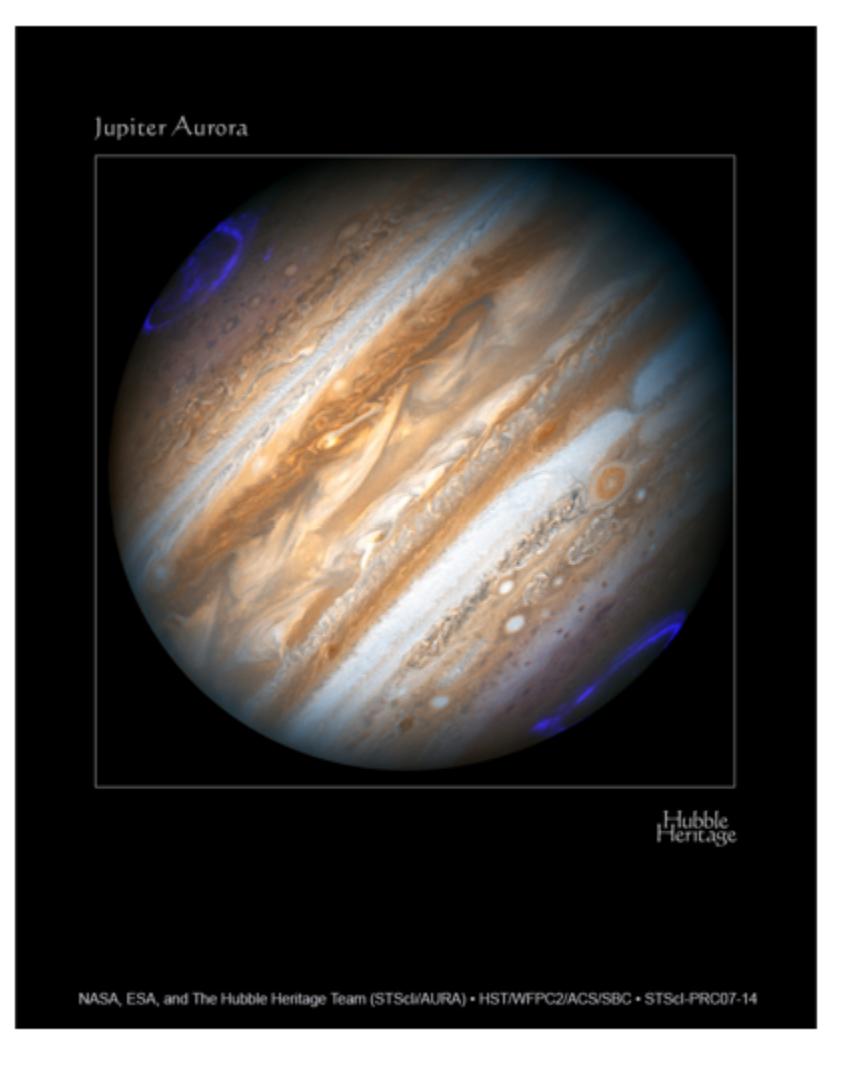

Jupiter image courtesy of NASA, ESA, and the Hubble Heritage Team (STScI/AURA). (See [Hubble Heritage Information Center](http://heritage.stsci.edu/commonpages/infoindex/ourimages/image_products.html) for terms of use.)

### **Read Data from Web Service API**

Read temperature data for the USA from the World Bank Climate Data API. Plot temperatures from the years 1901–2012.

Read data from the World Bank. This API returns data as a JSON object.

```
api = 'http://climatedataapi.worldbank.org/climateweb/rest/v1/';
url = [api 'country/cru/tas/year/USA'];
S = webread(url)
S =112x1 struct array with fields:
     year
     data
```
webread converts the JSON object to a structure array. Each structure contains the year and the average temperature in the USA for that year, in degrees Celsius.

Display the temperature for the first year.

```
S(1)ans = year: 1901
     data: 6.6187
```
Plot the average temperatures. Concatenate S.year and S.data into arrays and plot them.

```
year = [S.year];
data = [S.data];plot(year,data)
xlabel('Year');
ylabel('Temperature (Celsius)');
title('USA Average Temperatures')
axis tight
```
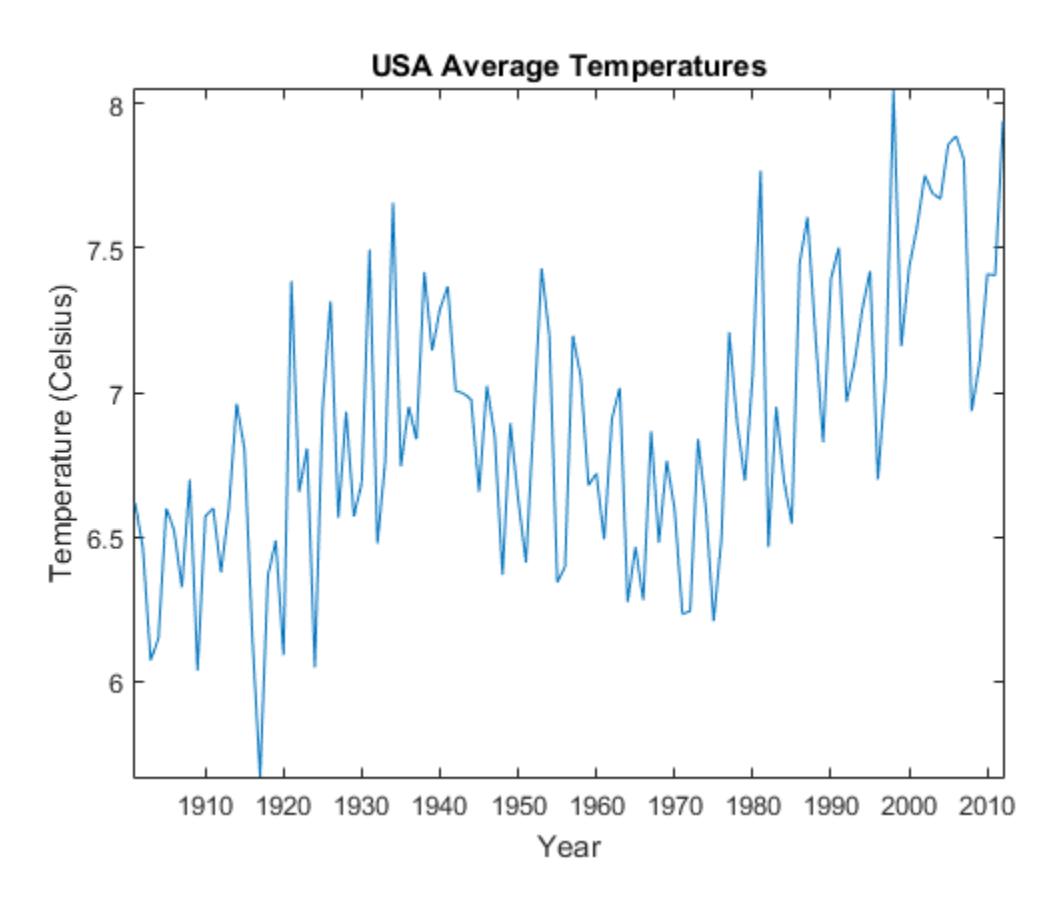

API and data courtesy of the World Bank: Climate Data API. (See [World Bank: Climate](https://data.worldbank.org/developers/climate-data-api) [Data API](https://data.worldbank.org/developers/climate-data-api) for more information about the API, and [World Bank: Terms of Use.](https://data.worldbank.org/summary-terms-of-use))

## **Specify Web Service Query Parameters**

Search the File Exchange for files uploaded within the past seven days that contain the word *Simulink*.

Specify the query parameters. webread appends web service query parameter names and values to the URL. The File Exchange web service defines the term and duration query parameters, not the webread function.

```
url = 'https://www.mathworks.com/matlabcentral/fileexchange/';
data = webread(url,'term','simulink','duration',7);
```
webread returns the HTML for the search result page as a character array.

### **Specify Request Option**

Specify an additional request option to read data from the World Bank Climate Data API to a character array.

Create a weboptions object and set its ContentType to 'text'. The webread function converts the JSON object to a character array instead of a structure array. Display the beginning of the character array.

```
api = 'http://climatedataapi.worldbank.org/climateweb/rest/v1/';
url = [api 'country/cru/tas/year/USA'];
options = weboptions('ContentType','text');
data = webread(url, options);data(1:62)
ans =[{"year":1901,"data":6.6187487},{"year":1902,"data":6.4643273}
```
API and data courtesy of the World Bank: Climate Data API. (See [World Bank: Climate](https://data.worldbank.org/developers/climate-data-api) [Data API](https://data.worldbank.org/developers/climate-data-api) for more information about the API, and [World Bank: Terms of Use.](https://data.worldbank.org/summary-terms-of-use))

### **Read Data with POST Request**

Send an HTTP POST request to search File Exchange for files uploaded within the past seven days that contain the word *Simulink*.

```
url = 'https://www.mathworks.com/matlabcentral/fileexchange/';
options = weboptions('RequestMethod','post');
data = webread(url,'term','simulink','duration',7,options);
```
Many web services provide a POST method for requesting data in addition to GET.

## **Specify Date and Time as Query Parameters**

Read a Blue Marble: Next Generation image for December 2004 from the NASA Earth Observation (NEO) Web Mapping Service.

Specify the date of the requested image with a datetime object. Specify the Format property of D so that the format matches the format required by the web service.

```
url = 'http://neowms.sci.gsfc.nasa.gov/wms/wms';
D = datetime(2004, 12, 01, 'Format', 'yyyy-MM-dd');
rgb = webread(url, 'Time', D, ... 'Service','WMS','Layers','BlueMarbleNG-TB','CRS','CRS:84', ...
      'Format','image/jpeg','Height',256,'Width',512, ...
      'BBOX','-180.0,-90.0,180.0,90.0','Version','1.3.0','Request','GetMap');
imshow(rgb)
```
webread converts datetime objects so that they can be values of web service query parameters. All the name-value pairs in the example provide query parameters specified by the NEO Web Mapping Service.

Blue Marble: Next Generation + Topography and Bathymetry image courtesy of NASA's Earth Observatory. Access to imagery and services provided by the NEO Web Mapping

Service (WMS). (See [NASA Earth Observations](https://neowms.sci.gsfc.nasa.gov/about) for credit and terms of use. For WMS query parameters, search the NASA Earth Observations site, [WMS 1.3.0 Capabilities](https://neo.sci.gsfc.nasa.gov/about/wms.php).)

# **Input Arguments**

# **url — URL to web service**

character vector | string scalar

URL to a web service, specified as a character vector or string scalar. The web service implements a RESTful interface. See ["RESTful" on page 1-16053](#page-16058-0) for more information.

Example: webread('https://www.mathworks.com/matlabcentral') reads the web page and returns its HTML as a character array.

## **QueryName1,QueryValue1,...,QueryNameN,QueryValueN — Web service query parameters**

name-value pairs

Web service query parameters, specified as one or more pairs of name-value arguments. A QueryName argument must specify the name of a query parameter, as a character vector or string scalar. A QueryValue argument must be a character vector, a string scalar, or a numeric, logical, or datetime value that specifies the value of the query parameter. Numeric, logical, and datetime values can be in arrays. The web service defines namevalue pairs that it accepts as part of a request.

When you specify QueryValue as a datetime object, you must specify its Format property so that it is consistent with the format required by the web service. If the Format property includes a time zone or offset, and the datetime object is not zoned, then webread specifies 'Local' as the time zone.

When QueryValue contains multiple values in an array, you might need to specify the ArrayFormat property of a [weboptions](#page-16038-0) object to form-encode the array as specified by the web service.

Example: webread('https://www.mathworks.com/matlabcentral/ fileexchange/','term','webread') retrieves a list of files uploaded to the File Exchange that contain the word webread.

## **options — Additional HTTP request options**

weboptions object

Additional HTTP request options, specified as a weboptions object.
You can specify the ContentType property of a weboptions object, and pass the object as an input argument to webread. Then webread returns data as that type of output. The table lists the valid content types you can specify in a weboptions object.

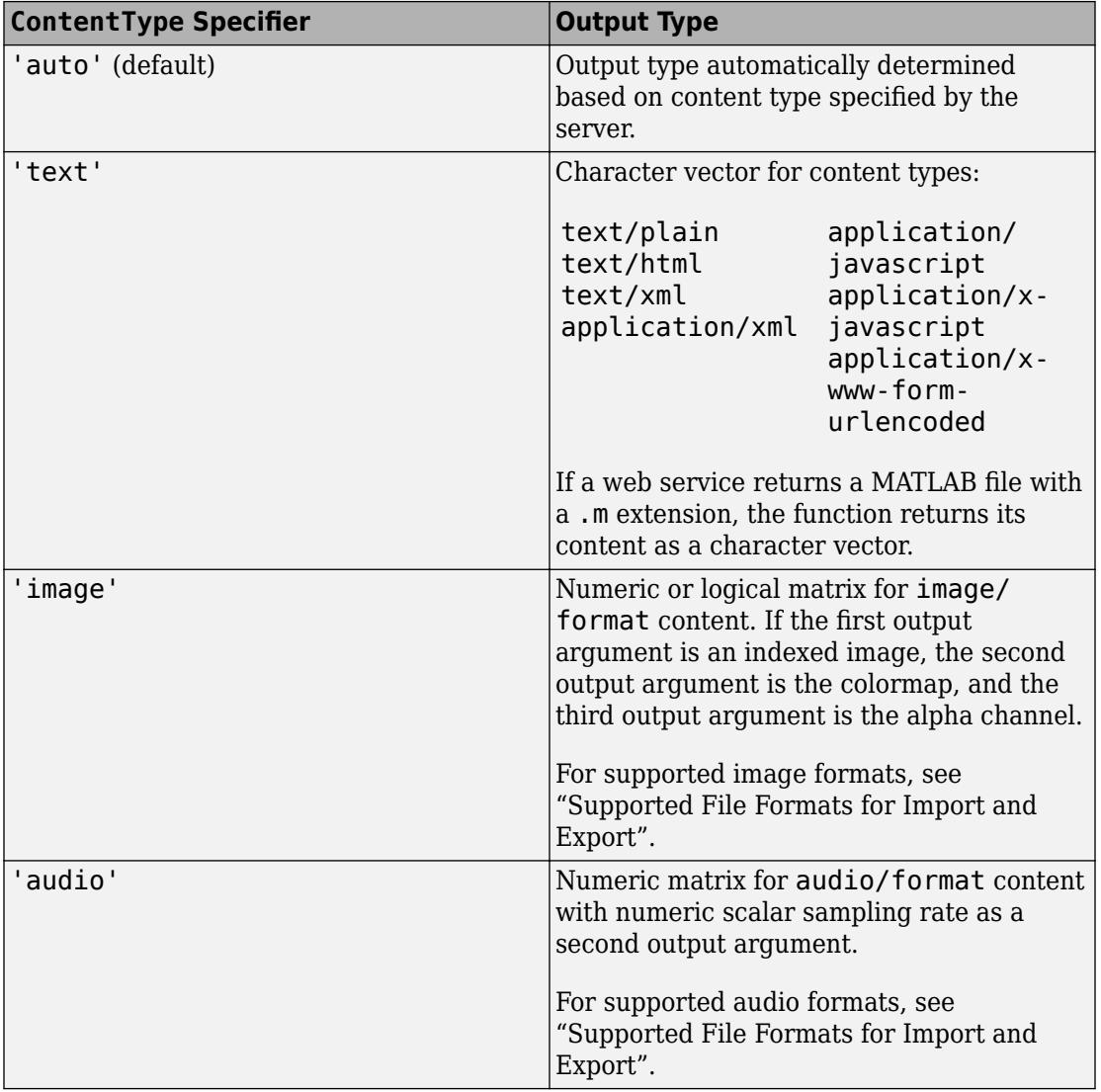

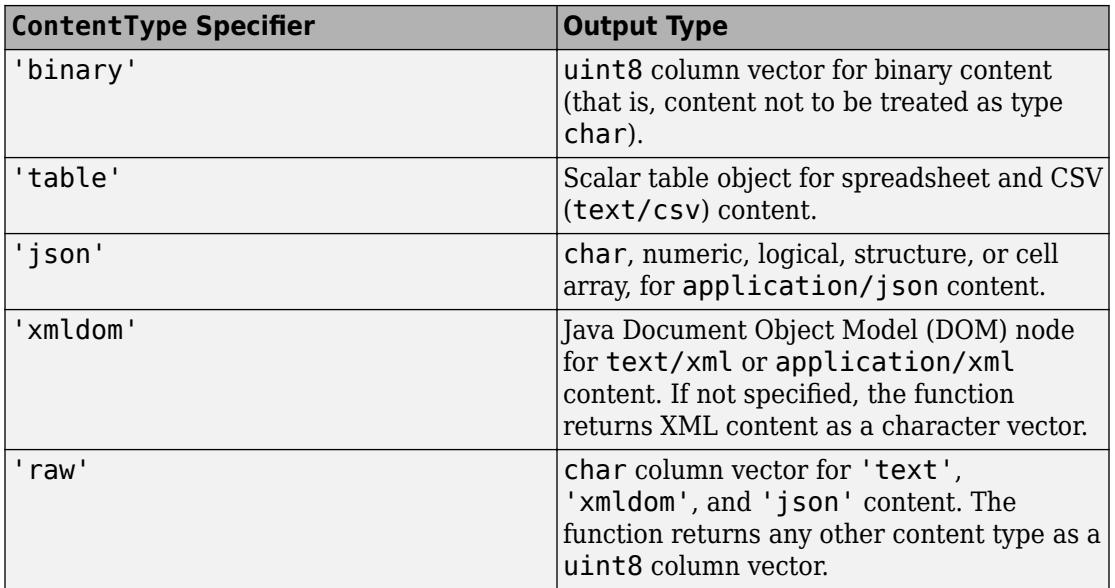

See [weboptions](#page-16038-0) for all request options that are weboptions properties.

## **Output Arguments**

#### **data — Content from web service**

scalar | array | structure | table

Content read from a web service, returned as a scalar, array, structure, or table.

### **colormap — Colormap associated with indexed image**

numeric array

Colormap associated with an indexed image, returned as a numeric array.

### **alpha — Alpha channels associated with indexed image**

numeric array

Alpha channels associated with an indexed image, returned as a numeric array.

**Fs — Sample rate of audio data in hertz** positive numeric scalar

Sample rate of audio data in hertz, returned as a positive numeric scalar.

## **Definitions**

### **RESTful**

*REST* means *representational state transfer*, a common architectural style for web services. RESTful interfaces provide standard HTTP methods such as GET, PUT, POST, or DELETE.

# **Tips**

- For functionality not supported by the RESTful web services functions, see the "HTTP Interface".
- webread supports HTTP GET and POST methods. Many web services provide both GET and POST methods to request data. To send an HTTP POST request, specify the RequestMethod property of options as 'post'. However, webread puts query options into the url, not in the body of the request message. To put a query into the body, use webwrite.
- For HTTP POST requests, the webread function supports only the application/xwww-form-urlencoded media type. To send a POST request with content of any other internet media type, use webwrite.
- This function does not examine the document contents to determine how to process it. For example, HTML and XML documents often contain a  $\alpha$  and that specifies the document character encoding. If the encoding is different from the default webread encoding, then specify the correct CharacterEncoding option in weboptions.

### **See Also**

[audioread](#page-117-0) | [datetime](#page-2781-0) | [imread](#page-7248-0) | [jsondecode](#page-8007-0) | [readtable](#page-12559-0) | [weboptions](#page-16038-0) | [websave](#page-16060-0) | [webwrite](#page-16066-0) | [xmlread](#page-16574-0)

### **Topics**

"Download Data from Web Service" "Convert Data from Web Service"

"Represent Dates and Times in MATLAB" "HTTP Interface"

### **External Websites**

[Representational State Transfer](https://en.wikipedia.org/wiki/Representational_state_transfer) [JavaScript Object Notation \(JSON\)](https://en.wikipedia.org/wiki/JSON)

### **Introduced in R2014b**

### <span id="page-16060-0"></span>**websave**

Save content from RESTful web service to file

## **Syntax**

```
outfilename = websave(filename,url)
outfilename = websave(filename,url,
QueryName1,QueryValue1,...,QueryNameN,QueryValueN)
outfilename = websave( , options)
```
## **Description**

outfilename = websave(filename,url) saves content from the web service specified by url and writes it to filename. The websave function returns the full filename path as outfilename.

The web service provides a ["RESTful" on page 1-16060](#page-16065-0) that returns data formatted as an internet media type such as JSON, XML, image, or text.

```
outfilename = websave(filename,url,
QueryName1,QueryValue1,...,QueryNameN,QueryValueN) appends query
parameters to url, as specified by one or more pairs of name-value arguments. The web
service defines the query parameters.
```

```
outfilename = websave( ,options) adds other HTTP request options, specified
by the weboptions object options. You can use this syntax with any of the input
arguments of the previous syntaxes.
```
websave supports HTTP GET and POST methods. To send an HTTP POST request, specify the RequestMethod property of options as 'post'. Many web services provide both GET and POST methods to request data.

## **Examples**

### **Save Image from Website**

Save an image of Jupiter from the Hubble Heritage website.

```
url = 'http://heritage.stsci.edu/2007/14/images/p0714aa.jpg';
filename = 'jupiter_aurora.jpg';
outfilename = website(filename, url)outfilename =
```

```
C:\Libraries\Documents\jupiter_aurora.jpg
```
websave saves the image as a JPEG file, as specified by the Hubble web service, even when you give filename a different extension. (Jupiter image courtesy of NASA, ESA, and the Hubble Heritage Team (STScI/AURA). See [Hubble Heritage Information Center](http://heritage.stsci.edu/commonpages/infoindex/ourimages/image_products.html) for terms of use.)

### **Save Search Results to File**

Search File Exchange for files uploaded within the past 7 days that contain the word *Simulink* and display the results of the search.

```
url = 'https://www.mathworks.com/matlabcentral/fileexchange/';
filename = 'simulink_search.html';
outfilename = websave(filename,url,'term','simulink','duration',7)
```

```
outfilename =
```

```
C:\Libraries\Documents\simulink_search.html
```
Display the HTML file in a web browser.

web(outfilename)

### **Save Data to File**

Save sunspot data from the National Geophysical Data Center (NGDC) to an ASCII file. Use a weboptions object to set the timeout value to Inf so that the connection does not time out.

```
api = 'http://www.ngdc.noaa.gov/stp/space-weather/';
url = [api 'solar-data/solar-indices/sunspot-numbers/' ...
```

```
'american/lists/list aavso-arssn yearly.txt'];
filename = 'sunspots_annual.txt';
options = weboptions('Timeout',Inf);
outfilename = websave(filename,url,options)
outfilename =
```

```
C:\Libraries\Documents\sunspots_annual.txt
```
Aggregated data and web service courtesy of the NGDC. Sunspot data courtesy of the American Association of Variable Star Observers (AAVSO), originally published in AAVSO Sunspot Counts: 1943-2013, AAVSO Solar Section (R. Howe, Chair). (See [NGDC Privacy](https://www.ngdc.noaa.gov/ngdcinfo/privacy.html) [Policy, Disclaimer, and Copyright](https://www.ngdc.noaa.gov/ngdcinfo/privacy.html) for NGDC terms of use, and [AAVSO Solar Section](https://aavso.org/solar) for AAVSO terms of use.)

#### **Save Data with POST Request**

Send an HTTP POST request to search File Exchange for files uploaded within the past 7 days that contain the word *Simulink*. Save the results of the search to an HTML file.

```
url = 'https://www.mathworks.com/matlabcentral/fileexchange/';
filename = 'simulink search.html';
options = weboptions( 'RequestMethod' , 'post') ;outfilename = websave(filename,url,'term','simulink','duration',7,options);
```
Many web services provide a POST method for requesting data in addition to GET.

#### **Save Data for Specified Date and Time**

Save the Blue Marble: Next Generation image for December 2004 from the NASA Earth Observation (NEO) Web Mapping Service.

Specify the date of the requested image with a datetime object. Specify the Format property of D so that the format matches the format required by the web service.

```
url = 'http://neowms.sci.gsfc.nasa.gov/wms/wms';
D = datetime(2004, 12, 01, 'Format', 'yyyy-MM-dd');
filename = 'BlueMarble.jpg';
outfilename = website(filename, url, 'Time', D, ... 'Service','WMS','Layers','BlueMarbleNG-TB','CRS','CRS:84', ...
```

```
 'Format','image/jpeg','Height',256,'Width',512, ...
      'BBOX','-180.0,-90.0,180.0,90.0','Version','1.3.0','Request','GetMap')
outfil ename =
```

```
C:\Libraries\Documents\BlueMarble.jpg
```
websave converts datetime objects so that they can be values of web service query parameters. All the name-value pairs in the example provide query parameters specified by the NEO Web Mapping Service.

Blue Marble: Next Generation + Topography and Bathymetry image courtesy of NASA's Earth Observatory. Access to imagery and services provided by the NEO Web Mapping Service (WMS). (See [NASA Earth Observations](https://neowms.sci.gsfc.nasa.gov/about) for credit and terms of use. For WMS query parameters, search the NASA Earth Observations site, [WMS 1.3.0 Capabilities](https://neo.sci.gsfc.nasa.gov/about/wms.php).)

### **Save JSON Data**

Read JSON data from a website and save in file test.txt.

```
uri = matlab.net.URI('http://httpbin.org/get');
websave('test.txt',uri,weboptions('ContentType','json'));
```
Read the text from the file into a structure of JSON data.

```
js = jsondecode(fileread('test.txt'))
is = struct with fields:
        args: [1×1 struct]
     headers: [1×1 struct]
      origin: '144.444.4.4'
         url: 'http://httpbin.org/get'
```
### **Input Arguments**

```
filename — Name of file to save content to
character vector | string scalar
```
Name of file to save content to, specified as a character vector or string scalar. websave saves the content as is. websave ignores options.ContentType and options.ContentReader, even if these properties are set.

Example: websave('matlabcentral.html','https://www.mathworks.com/ matlabcentral') reads the web page and saves its HTML to the file matlabcentral.html.

#### **url — URL to web service**

character vector | string scalar

URL to a web service, specified as a character vector or string scalar. The web service implements a RESTful interface. See ["RESTful" on page 1-16060](#page-16065-0) for more information.

### **QueryName1,QueryValue1,...,QueryNameN,QueryValueN — Web service query parameters**

name-value pairs

Web service query parameters, specified as one or more pairs of name-value arguments. A QueryName argument must specify the name of a query parameter. A QueryValue argument must be a character vector, a string scalar, or a numeric, logical, or datetime value that specifies the value of the query parameter. Numeric, logical, and datetime values can be in arrays. The web service defines name-value pairs that it accepts as part of a request.

When you specify QueryValue as a datetime object, you must specify its Format property to be consistent with the format required by the web service. If the Format property includes a time zone or offset, and the datetime object is not zoned, then websave specifies 'Local' as the time zone.

When QueryValue contains multiple values in an array, you might need to specify the ArrayFormat property of a [weboptions](#page-16038-0) object to form-encode the array as specified by the web service.

Example: websave('webread\_search.html','https://www.mathworks.com/ matlabcentral/fileexchange/','term','simulink') retrieves a list of files uploaded to the File Exchange that contain the word *simulink* and saves the search results to an HTML file.

#### **options — Additional HTTP request options**

weboptions object

<span id="page-16065-0"></span>Additional HTTP request options, specified as a weboptions object. For all request options that are weboptions properties, see [weboptions](#page-16038-0).

## **Definitions**

### **RESTful**

*REST* means *representational state transfer*, a common architectural style for web services. RESTful interfaces provide standard HTTP methods such as GET, PUT, POST, or DELETE.

# **Tips**

- For functionality not supported by the RESTful web services functions, see the "HTTP Interface".
- For HTTP POST requests, the websave function supports only the application/xwww-form-urlencoded media type. To send a POST request with content of any other internet media type, use webwrite.

## **See Also**

[datetime](#page-2781-0) | [weboptions](#page-16038-0) | [webread](#page-16048-0) | [webwrite](#page-16066-0)

### **Topics**

"Download Web Page and Files" "Represent Dates and Times in MATLAB" "HTTP Interface"

### **External Websites**

[Representational State Transfer](https://en.wikipedia.org/wiki/Representational_state_transfer) [JavaScript Object Notation \(JSON\)](https://en.wikipedia.org/wiki/JSON)

### **Introduced in R2014b**

## <span id="page-16066-0"></span>**webwrite**

Write data to RESTful web service

## **Syntax**

```
response = webwrite(url,
PostName1,PostValue1,...,PostNameN,PostValueN)
response = webwrite(url,data)
response = webwrite( ,options)
```
## **Description**

```
response = webwrite(url,
```
PostName1,PostValue1,...,PostNameN,PostValueN) writes content to the web service specified by  $url$  and returns response. The input arguments PostName1, PostValue1, ..., PostNameN, PostValueN specify the content as namevalue pairs. webwrite form-encodes the name-value pairs in the body of an HTTP POST request to the web service. The web service defines response.

The web service provides a ["RESTful" on page 1-16067](#page-16072-0) that returns data formatted as an internet media type such as JSON, XML, image, or text.

response = webwrite(url,data) posts data to the web service specified by url and sets the media type based on the data.

The input argument data specifies the content as a form-encoded character array. webwrite puts data in the body of an HTTP POST request to the web service. The web service defines response.

response = webwrite( \_\_\_ ,options) adds other HTTP request options, specified by the weboptions object options. You can use this syntax with any of the input arguments of the previous syntaxes.

To write content as an internet media type other than a form-encoded character array ('application/x-www-form-urlencoded'), specify the MediaType property of options.

To request data with an HTTP POST request and read the response with a function, specify the ContentReader property of options as a handle to the function. If you specify a handle to a function that returns multiple output arguments, webwrite returns all output arguments.

### **Examples**

### **Write Data to Web Service**

Write a number to a channel feed on the ThingSpeak server and read it back.

```
To run this code, create a ThingSpeak account. Call webwrite using the Write API key
and Channel ID from your ThingSpeak account. The default field name is 'field1'.
```

```
thingSpeakURL = 'http://api.thingspeak.com/';
thingSpeakWriteURL = [thingSpeakURL 'update'];
writeApiKey = 'Your Write API Key';
fieldName = 'field1';
fieldValue = 42:
response = webwrite(thingSpeakWriteURL,'api_key',writeApiKey,fieldName,fieldValue)
```
If this call to webwrite is the first update to your ThingSpeak channel, response is 1.

Read back the number you wrote to your channel. ThingSpeak provides a different URL to get the last entry to your channel. Your Channel ID is part of the URL.

```
channelID = num2str(Your Channel ID);
thingSpeakReadURL = [thingSpeakURL 'channels/' channelID '/fields/' fieldName '/last'];
data = webread(thingSpeakReadURL,'api_key',writeApiKey)
data =
42
```
#### **Write Form-Encoded Character Array**

Write a number as a form-encoded character array to a channel feed on the ThingSpeak server and read it back.

To run this code, create a [ThingSpeak](https://thingspeak.com) account. Call webwrite using the Write API key and Channel ID from your ThingSpeak account. Encode your Write API Key and the number as a form-encoded character array. The default field name is 'field1'.

```
thingSpeakURL = 'http://api.thingspeak.com/';
thingSpeakWriteURL = [thingSpeakURL 'update'];
writeApiKey = 'Your Write API Key';
data = 42;
data = num2str(data);
data = ['api_key=',writeApiKey,'&field1=',data];
response = webwrite(thingSpeakWriteURL,data)
```
If this call to webwrite is the first update to your ThingSpeak channel, response is 1.

Read back the number you wrote to your channel. ThingSpeak provides a different URL to get the last entry to your channel. Your Channel ID is part of the URL.

```
channelID = num2str(Your Channel ID);
thingSpeakReadURL = [thingSpeakURL 'channels/' channelID '/fields/field1/last'];
data = webread(thingSpeakReadURL,'api_key',writeApiKey)
data =42
```
#### **Write JSON Object**

Write a number as a JSON object to a channel feed on the ThingSpeak server and read the response as a JSON object.

To run this code, create a [ThingSpeak](https://thingspeak.com) account. Call webwrite using the Write API key and Channel ID from your ThingSpeak account. Create a structure where the fields are your Write API Key and the number. The default field name is 'field1'. Specify the media type as 'application/json'.

```
thingSpeakURL = 'http://api.thingspeak.com/update.json';
writeApiKey = 'Your Write API Key';
data = 42;
data = struct('api_key',writeApiKey,'field1',data);
options = weboptions('MediaType','application/json');
response = webwrite(thingSpeakURL,data,options)
```

```
response = 
     channel_id: Your Channel ID
         field1: 42
         field2: []
         field3: []
         field4: []
         field5: []
         field6: []
         field7: []
         field8: []
     created_at: '2014-11-14T20:08:14Z'
       entry_id: 1
         status: []
       latitude: []
      longitude: []
      elevation: []
       location: []
```
As a response webwrite receives a JSON object that contains the number you wrote to your ThingSpeak channel. webwrite converts the JSON object and returns it as a structure in response.

### **Specify Data and Time**

Write a number and a specific date to a channel feed on the ThingSpeak server. Read the number and date back.

To run this code, create a [ThingSpeak](https://thingspeak.com) account. Call webwrite using the Write API key and Channel ID from your ThingSpeak account. Specify the date for the feed entry with a datetime object.

```
thingSpeakURL = 'http://api.thingspeak.com/';
thingSpeakWriteURL = [thingSpeakURL 'update'];
writeApiKey = 'Your Write API Key';
fieldName = 'field1';
fieldValue = 42;
D = datetime(2015,3,22,8,15,30,'Format','yyyy-MM-dd HH:mm:ss');
response = webwrite(thingSpeakWriteURL,'api_key',writeApiKey,...
     fieldName,fieldValue,'created_at',D)
```
If this call to webwrite is the first update to your ThingSpeak channel, response is 1.

Read back the last entry to your channel. ThingSpeak provides a different URL to get the last entry to your channel. Append last. json to the URL to get the data as a JSON object. Your Channel ID is part of the URL.

```
channelID = num2str(Your Channel ID);
thingSpeakReadURL = [thingSpeakURL 'channels/' channelID '/fields/' ...
     fieldName '/last.json'];
data = webread(thingSpeakReadURL,'api_key',writeApiKey)
data = 
     created_at: '2015-03-22T08:15:30Z'
       entry_id: 1
         field1: '42'
```
The date in the created at field matches the date specified in D.

### **Input Arguments**

### **url — URL to web service**

character vector | string scalar

URL to a web service, specified as a character vector or string scalar. The web service implements a RESTful interface. See ["RESTful" on page 1-16067](#page-16072-0) for more information.

### **PostName1,PostValue1,...,PostNameN,PostValueN — Web service post parameters**

name-value pairs

Web service post parameters, specified as one or more pairs of name-value arguments. A PostName argument must specify the name of a post parameter. A PostValue argument must be a character vector, a string scalar, or a numeric, logical, or datetime value that specifies the value of the post parameter. Numeric, logical, and datetime values can be in arrays. The web service defines name-value pairs that it accepts as part of a request. webwrite encodes the name-value pairs as a form-encoded character array in the body of an HTTP POST request and sets the content type to application/x-www-formurlencoded by default.

When you specify PostValue as a datetime object, you must specify its Format property so that it is consistent with the format required by the web service. If the Format property includes a time zone or offset, and the datetime object is not zoned, then webwrite specifies 'Local' as the time zone.

When a PostValue argument contains multiple values in an array, specify the ArrayFormat property of a [weboptions](#page-16038-0) object to form-encode the array as specified by the web service.

Example: webwrite('https://www.mathworks.com/matlabcentral/ fileexchange/','term','webwrite','duration',7) retrieves a list of files uploaded to the File Exchange within the past 7 days that contain the word webwrite. The File Exchange web service defines the term and duration parameters.

#### **data — Data to write to web service**

character vector | string scalar | ...

Data to post to a web service, specified as a character vector, a string scalar, or as numeric, cell, logical, or structure for MediaType value 'json', or as Document Object Model for MediaType value 'XML'. If data is a character string or character vector, then webwrite sends it without conversion. All other types are converted based on the weboptions.MediaType value. For a complete list of media types, see [Internet Media](https://www.iana.org/assignments/media-types/media-types.xhtml) [Types.](https://www.iana.org/assignments/media-types/media-types.xhtml)

Example: webwrite('https://www.mathworks.com/matlabcentral/ fileexchange/','term=webwrite&duration=7') retrieves a list of files uploaded to the File Exchange within the past 7 days that contain the word webwrite. The File Exchange web service defines the term and duration parameters.

#### **options — Additional HTTP request options**

weboptions object

Additional HTTP request options, specified as a weboptions object. See [weboptions](#page-16038-0) for all request options that are weboptions properties.

### **Output Arguments**

#### **response — Response from web service**

scalar | array | structure | table

Response from a web service, returned as a scalar, array, structure, or table.

## <span id="page-16072-0"></span>**Definitions**

### **RESTful**

*REST* means *representational state transfer*, a common architectural style for web services. RESTful interfaces provide standard HTTP methods such as GET, PUT, POST, or DELETE.

# **Tips**

- For functionality not supported by the RESTful web services functions, see the "HTTP Interface".
- The webwrite function writes PostName, PostValue input arguments as formencoded character arrays. If you also specify the options input argument, then its MediaType property must be 'application/x-www-form-urlencoded'.
- webwrite cannot convert datetime objects to JSON, because JSON does not define a standard date format.
- webwrite always puts PostName, PostValue query parameters into the body of the message regardless of the value of the RequestMethod property of options.

## **See Also**

[datetime](#page-2781-0) | [jsonencode](#page-8010-0) | [weboptions](#page-16038-0) | [webread](#page-16048-0) | [websave](#page-16060-0) | [xmlwrite](#page-16579-0)

### **Topics**

"Represent Dates and Times in MATLAB" "HTTP Interface"

### **External Websites**

[Representational State Transfer](https://en.wikipedia.org/wiki/Representational_state_transfer) [JavaScript Object Notation \(JSON\)](https://en.wikipedia.org/wiki/JSON)

### **Introduced in R2015a**

### **week**

Week number

## **Syntax**

 $w = week(t)$  $w = week(t,weekType)$ 

## **Description**

 $w = \text{week}(t)$  returns the week-of-year numbers of the datetime values in  $t$ . The m output is a double array the same size as t and contains integer values from 1 to 53.

 $w = \text{week}(t, \text{weekType})$  returns the type of week number specified by weekType.

### **Examples**

### **Find Week of Year Numbers of Dates**

```
t = datetime(2013,05,31):calmonths(3):datetime(2014,06,15)
t = 1x5 datetime array
   31-May-2013 31-Aug-2013 30-Nov-2013 28-Feb-2014 31-May-2014
w = week(t)w = 1×5
    22 35 48 9 22
```
## **Input Arguments**

### **t — Input date and time**

datetime array

Input date and time, specified as a datetime array.

### **weekType — Type of week values**

'weekofyear' (default) | 'weekofmonth'

Type of week values, specified as either 'weekofyear' or 'weekofmonth'.

- If weekType is 'weekofyear', then month returns the week-of-year number. Week 1 is the week in which January 1 falls, even if fewer than 4 days of that week fall in the same year.
- If weekType is 'weekofmonth', then month returns the week-of-month number. Week 1 in a month is defined as the week in which the first day of the month falls, even if fewer than 4 days of that week fall in the same month.

# **Extended Capabilities**

## **Tall Arrays**

Calculate with arrays that have more rows than fit in memory.

This function fully supports tall arrays. For more information, see "Tall Arrays".

## **Distributed Arrays**

Partition large arrays across the combined memory of your cluster using Parallel Computing Toolbox™.

This function fully supports distributed arrays. For more information, see "Run MATLAB Functions with Distributed Arrays" (Parallel Computing Toolbox).

### **See Also**

[day](#page-2858-0) | [month](#page-9523-0) | [quarter](#page-12129-0) | [year](#page-16367-0)

**Introduced in R2014b**

## **weekday**

Day of week

# **Syntax**

```
DayNumber = weekday(D)[DayNumber,DayName] = weekday(D)
[DayNumber,DayName] = weekday(D,DayForm)
[DayNumber,DayName] = weekday(D,language)
[DayNumber,DayName] = weekday(D,DayForm,language)
```
# **Description**

DayNumber = weekday( $D$ ) returns a number representing the day of the week for each element in D.

 $[DayNumber, DayName] = weekday(D)$  additionally returns abbreviated English names for the day of the week, in DayName.

[DayNumber,DayName] = weekday(D,DayForm) returns the name for the day of the week in the format specified by DayForm, in US English.

 $[DayNumber, DayName] = weekday(D, Language)$  returns the abbreviated name for the day of the week in the language of the locale specified in language.

[DayNumber,DayName] = weekday(D,DayForm,language) returns the name for the day of the week in the specified format and in the language of the specified locale. You can specify DayForm and language in either order.

# **Examples**

### **Return Day of Week of Date String**

Determine the day of the week of December 21, 2012.

```
D = '21 - Dec - 2012';
[DayNumber,DayName] = weekday(D)
DayNumber = 6DayName ='Fri'
```
December 21, 2012 falls on a Friday.

#### **Return Full Day Names of Multiple Date Numbers**

Return the full name of the day of the week for a vector of serial date numbers.

```
D = [734999; 735015];
DayForm = 'long';
[DayNumber,DayName] = weekday(D,DayForm)
DayNumber = 2×1
      5
      7
DayName = 2x8 char array
     'Thursday'
     'Saturday'
```
#### **Return Full Day Names in Local Language**

Return a day name in U.S. English using the language input argument.

```
D = 728647;
DayForm = 'long';
language = 'en_US';[DayNumber,DayName] = weekday(D,DayForm,language)
DayNumber = 2
```

```
DayName ='Monday'
```
In U.S. English, the name of the day of the week is Monday.

Return day names in the language of the current locale.

```
language = 'local';
[DayNumber,DayName] = weekday(D,DayForm,language);
```
The value of DayName depends on the locale. For example, in a French locale, the name of the day of the week is Lundi.

### **Return Day of Week of Date String in Custom Format**

Determine the day of the week for a date specified in the format mmm.dd.yyyy. Call datenum inside of weekday to specify the format of the input text representing a date.

```
[DayNumber,DayName] = weekday(datenum('Dec.21.2012','mmmm.dd.yyyy'))
```

```
DayNumber = 6DayName ='Fri'
```
### **Input Arguments**

### **D — Serial date numbers or text representing dates and times**

vector | matrix | character vector | cell array of character vectors | string array | character array

Serial date numbers or text representing dates and times. Date numbers can be specified as a vector or matrix. Text can be specified as a character vector, a cell array of character vectors, a string array, or a character array where each row represents a date. If D is a cell array of character vectors or a string array, then it must be 1-by-n or n-by-1.

If D is a character vector, a cell array of character vectors, a string array, or a character array, then the dates can be in one of the following formats.

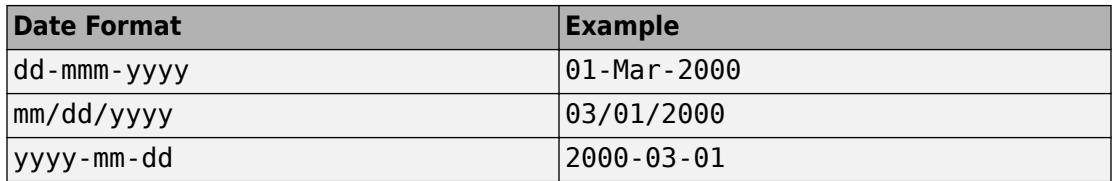

For text representing dates in other formats, first convert the dates to serial date numbers using the datenum function, before passing them to weekday.

```
Data Types: single | double | int8 | int16 | int32 | int64 | uint8 | uint16 |
uint32 | uint64 | char | cell | string
```
#### **DayForm — Format of output day names**

'short' (default) | 'long'

Format of the output day names, specified as one of the following values.

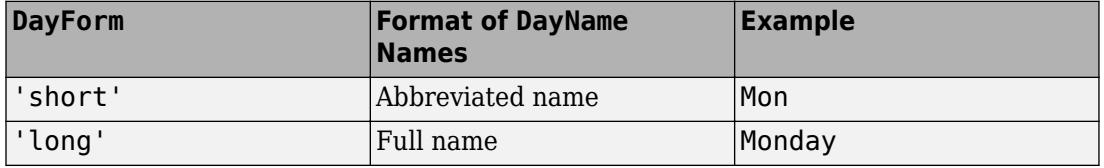

#### **language — Output language of day names**

'en\_US' (default) | 'local'

Output language of day names in DayName, specified as one of the following values.

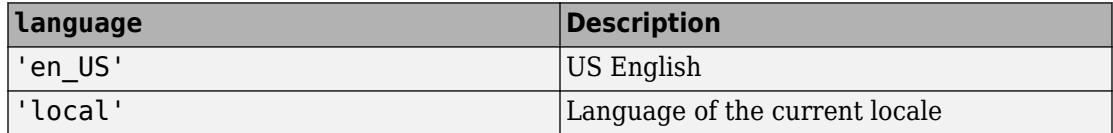

### **Output Arguments**

#### **DayNumber — Value representing day of week**

array of integers in the range [1,7]

Value representing the day of the week, returned as an array of integers in the range [1,7], where 1 represents Sunday, and 7 represents Saturday.

- If input D is a numeric array, then the size of DayNumber is equivalent to the size of D.
- If input D is a cell array of character vectors, then DayNumber is an m-by-1 vector, where m is equivalent to the length of D.

#### **DayName — Name of day of week**

character array

Name of the day of the week, returned as a character array. The content of DayName depends on DayForm.

- If DayForm is 'short', then DayName contains an abbreviated name (for example, Tues).
- If DayForm is 'long', then DayName contains the full name of the weekday (for example, Tuesday).

DayName is m-by-n, where m is the number of dates represented in D.

### **See Also**

[datenum](#page-2720-0) | [datevec](#page-2848-0) | [eomday](#page-3541-0)

### **Introduced before R2006a**

# **what**

List MATLAB files in folder

## **Syntax**

what what folderName  $s = what( )$ 

### **Description**

what lists the path for the current folder and all the MATLAB relevant files and folders found in the current folder. This includes MATLAB program files (. m and .ml x), MAT-files, Simulink model files (.mdl and .slx), MEX-files, MATLAB app files (.mlapp), and P-files, as well as all class and package folders.

what folderName lists path, file, and folder information for folderName. You do not need to specify the @ or + symbol for class and package folders. For example, what table lists the MATLAB files and folders in toolbox/matlab/datatypes/@table.

 $s = what ( )$  returns the results in a structure array. You can use this syntax with any of the input argument combinations in the previous syntaxes.

## **Examples**

### **List Path, File, and Folder Information**

List the MATLAB files and folders in the graph2d folder. The location of this folder depends on your installation.

what graph2d MATLAB Code files in folder *matlabroot*\toolbox\matlab\graph2d

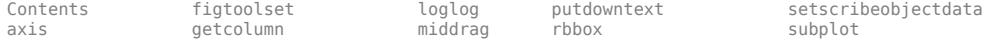

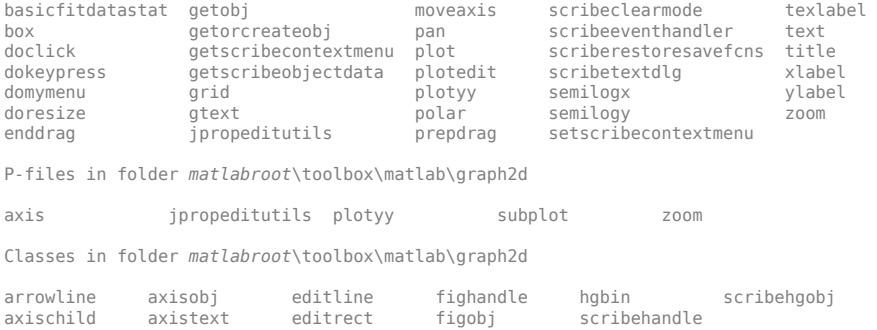

#### **Find Supporting Files for Toolbox Package**

Find the Fixed-Point Designer™ folders that contain MATLAB files.

```
s = what('fixpoint')
```

```
S =
```

```
 path: 'matlabroot\toolbox\fixpoint'
            m: {4x1 cell}
        mlapp: {0x1 cell}
          mat: {0x1 cell}
 mex: {0x1 cell}
 mdl: {0x1 cell}
          slx: {0x1 cell}
           p: {'hasFixedPointDesigner.p'}
 classes: {0x1 cell}
 packages: {'DataTypeWorkflow'}
```
List the packages in the *matlabroot*\toolbox\fixpoint folder.

#### s.packages

ans  $=$ 

'DataTypeWorkflow'

Find the supporting files for the DataTypeWorkflow package.

```
s2 = what('DataTypeWorkflow');
s2.p
```
 $ans =$ 

```
 'DTWRun.p'
 'DiffRunResult.p'
 'DiffSignalResult.p'
 'Result.p'
```
### **Input Arguments**

#### **folderName — Name of folder**

character vector | string scalar

Name of folder, specified as a character vector or string scalar.

It is not necessary to give the full path of the folder. Instead, you can specify a relative partial path. For example, what strfun and what matlab/strfun both list the MATLAB files in toolbox/matlab/strfun.

The case sensitivity of folderName is determined by your file system. In general, Windows and Mac systems are case insensitive and therefore, exist returns results for all case variations of folderName. For example, suppose the folder c:\mycode containing the file myfile.m exists on a Windows file system. what successfully locates the folder even if the incorrect case is specified.

#### what MYCodE

```
MATLAB Code files in folder c:\mycode
myfile
```
On Linux systems, which are generally case sensitive, what returns zero results.

Data Types: char | string

### **Output Arguments**

#### **s — List of path, files, and folders**

structure array

List of path, files, and folders returned as a structure array with these fields.

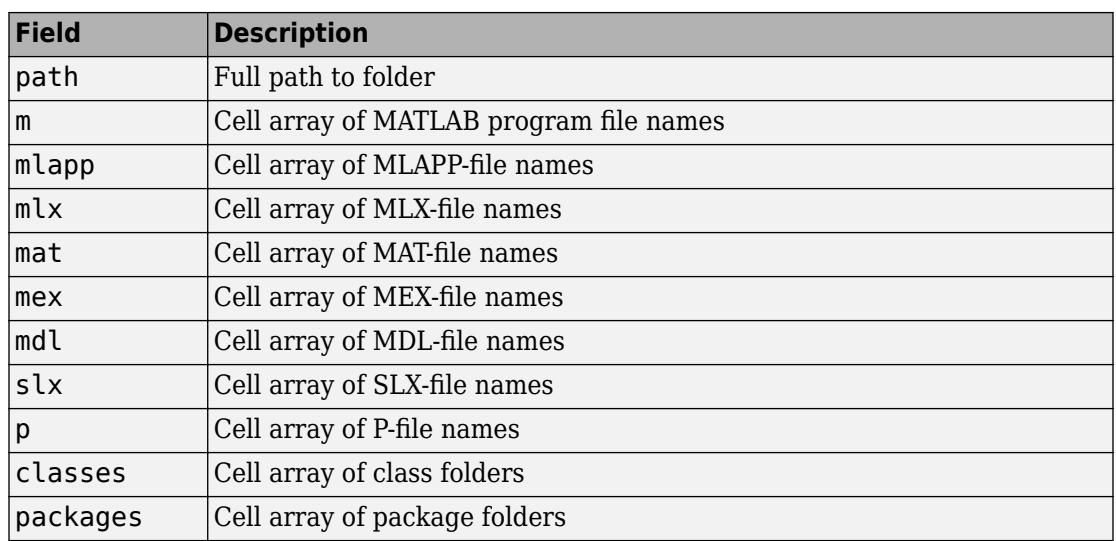

### **See Also**

[dir](#page-3263-0) | [exist](#page-3703-0) | [lookfor](#page-8428-0) | [ls](#page-8434-0) | [which](#page-16086-0) | [who](#page-16099-0)

**Introduced before R2006a**

## **whatsnew**

Release Notes

**Note** whatsnew will be removed in a future release.

## **Syntax**

whatsnew

## **Description**

whatsnew displays the MATLAB Release Notes in the Help browser, presenting information about new features, problems from previous releases that have been fixed in the current release, and compatibility issues.

## **See Also**

[help](#page-6029-0) | [version](#page-15891-0)

**Introduced before R2006a**

# <span id="page-16086-0"></span>**which**

Locate functions and files

# **Syntax**

```
which item
which fun1 in fun2
which ___ -all
str = which(item)
str = which(fun1,'in',fun2)str = which(, '-all')
```
# **Description**

which item displays the full path for item.

- If item is a MATLAB function in a MATLAB code file (.m,.mlx, or .p extension), or a saved Simulink model (.slx or .mdl extension), then which displays the full path for the corresponding file. item must be on the MATLAB path.
- If item is a method in a loaded Java class, then which displays the package, class, and method name for that method.
- If item is a workspace variable, then which displays a message identifying item as a variable.
- If item is an unsaved Simulink model that is loaded in Simulink, then which displays a message identifying item as a new Simulink model.
- If item is a file name including the extension, and it is in the current working folder or on the MATLAB path, then which displays the full path of item.

If item is an overloaded function or method, then which item returns only the path of the first function or method found.

which fun1 in fun2 displays the path to function fun1 that is called by file fun2. Use this syntax to determine whether a local function is being called instead of a function on the path. This syntax does not locate nested functions.

which \_\_\_\_ -all displays the paths to all items on the MATLAB path with the requested name. Such items include methods of instantiated classes. You can use -all with the input arguments of any of the previous syntaxes.

```
str = which (item) returns the full path for item to str.
```
 $str = which (fun1,'in', fun2)$  returns the path to function fun1 that is called by file fun2. Use this syntax to determine whether a local function is being called instead of a function on the path. This syntax does not locate nested functions.

 $str = which$  , '-all') returns the results of which to str. You can use this syntax with any of the input arguments in the previous syntax group.

### **Examples**

### **Locate MATLAB Function**

Locate the pinv function.

which pinv

*matlabroot*\toolbox\matlab\matfun\pinv.m

pinv is in the matfun folder of MATLAB.

You also can use function syntax to return the path to str. When using the function form of which, enclose all input arguments in single quotes.

 $str = which('pinv');$ 

#### **Locate Method in a Loaded Java Class**

Create an instance of the Java® class. This loads the class into MATLAB®.

```
myDate = java.util.Date;
```
#### <span id="page-16088-0"></span>Locate the setMonth method.

which setMonth

setMonth is a Java method % java.util.Date method

#### **Locate Private Function**

Find the orthog function in a private folder.

which private/orthog

*matlabroot*\toolbox\matlab\elmat\private\orthog.m % Private to elmat

MATLAB displays the path for orthog.m in the /private subfolder of toolbox/ matlab/elmat.

#### **Determine If Local Function Is Called**

Determine which parseargs function is called by area.m.

which parseargs in area

```
% Local function of area
matlabroot\toolbox\matlab\specgraph\area.m (parseargs)
```
You also can use function syntax to return the path to str. When using the function form of which, enclose all input arguments in single quotes.

str = which('parseargs','in','area');

#### **Locate Function Invoked with Given Input Arguments**

Suppose that you have a matlab.io.MatFile object that corresponds to the example MAT-file 'topography.mat':

```
matObj = matfile('topography.mat');
```
Display the path of the implementation of who that is invoked when called with the input argument (matObj).

```
which who(matObj)
```
% matlab.io.MatFile method *matlabroot*\toolbox\matlab\iofun\+matlab\+io\MatFile.m

Store the result to the variable str.

```
str = which('who(matObj)')str =matlabroot\toolbox\matlab\iofun\+matlab\+io\MatFile.m
```
If you do not specify the input argument (matObj), then which returns only the path of the first function or method found.

which who

```
built-in (matlabroot\\toolbox\matlab\general\who)
```
#### **Locate All Items with Given Name**

Display the paths to all items on the MATLAB path with the name fopen.

which fopen -all

```
built-in (matlabroot\toolbox\matlab\iofun\fopen)
% serial method
matlabroot\toolbox\matlab\iofun\@serial\fopen.m
```

```
% icinterface method
matlabroot\toolbox\shared\instrument\@icinterface\fopen.m 
matlabroot\toolbox\instrument\instrument\@i2c\fopen.m
```
### **Return Path Names**

Return the results of which to str.

Find the orthog function in a private folder. You must use the function form of which, enclosing all arguments in parentheses and single quotes.

```
str = which('private/orthog','-all');
whos str
 Name Size Bytes Class Attributes
  str 1x1 206 cell
```
### **Input Arguments**

### **item — Function or file to locate**

character vector | string scalar

Function or file to locate, specified as a character vector or string scalar. When using the function form of which, enclose all item inputs in single or double quotes. item can be in one of the following forms.

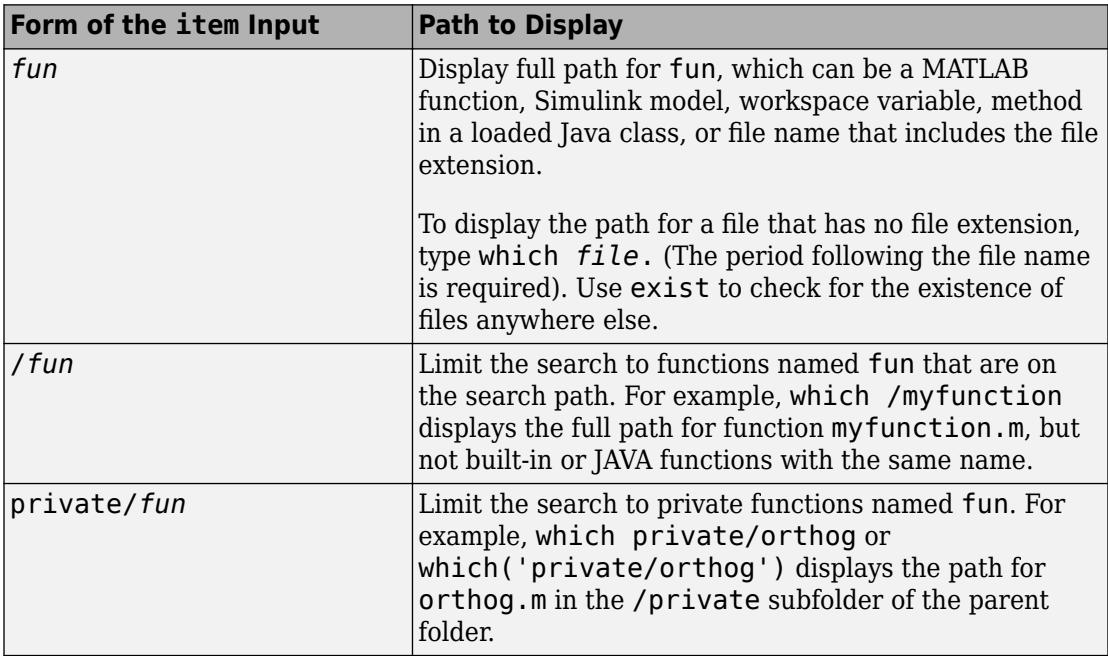

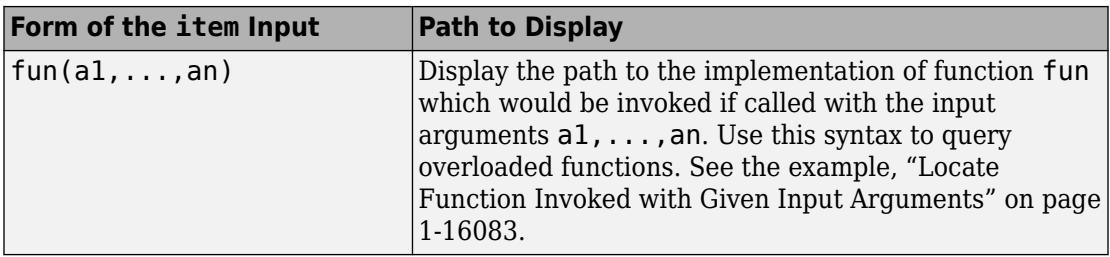

Data Types: char | string

#### **fun1 — Function to locate**

character vector | string scalar

Function to locate, specified as a character vector or string scalar. fun1 can be the name of a function, or it can be in the form  $fun(al,...,an)$ . For more information about the form, fun(a1,...,an), see ["Locate Function Invoked with Given Input Arguments" on](#page-16088-0) [page 1-16083](#page-16088-0).

When using the function form of which, enclose all fun1 inputs in single or double quotes, for example, which('myfun1','in','myfun2').

```
Data Types: char | string
```
#### **fun2 — Calling file**

character vector | string scalar

Calling file, specified as a character vector or string scalar. fun2 can be the name of a file, or it can be in the form  $fun(al, \ldots, an)$ . For more information about the form, fun(a1,...,an), see ["Locate Function Invoked with Given Input Arguments" on page 1-](#page-16088-0) [16083.](#page-16088-0)

When using the function form of which, enclose all fun2 inputs in single or double quotes, for example, which('myfun1','in','myfun2').

Data Types: char | string

### **Output Arguments**

#### **str — Function or file location**

character vector | cell array of character vectors
Function or file location, returned as a character vector or cell array of character vectors if you use '-all'.

- If item is a workspace variable, then str is the character vector 'variable'.
- If str is a cell array of character vectors, then each row of str identifies a result of which. The results are ordered according to the "Function Precedence Order", unless they are shadowed. Among shadowed results, you should not rely on the order of the functions and methods in str. To determine if a result is shadowed, call which without specifying an output. which indicates shadowed results by the comment, % Shadowed.

### **Limitations**

• When the class is not loaded, which only finds methods if they are defined in separate files in an @-folder and are not in any packages.

## **Tips**

• For more information about how MATLAB uses scope and precedence when calling a function, see "Function Precedence Order".

### **See Also**

[dir](#page-3263-0) | [doc](#page-3340-0) | [exist](#page-3703-0) | [fileparts](#page-4001-0) | [lookfor](#page-8428-0) | [mfilename](#page-9408-0) | [path](#page-10551-0) | [type](#page-15240-0) | [what](#page-16081-0) | [who](#page-16099-0)

## **while**

while loop to repeat when condition is true

### **Syntax**

```
while expression
     statements
end
```
## **Description**

while *expression*, *statements*, end evaluates an [expression on page 1-16090](#page-16095-0), and repeats the execution of a group of statements in a loop while the expression is true. An expression is true when its result is nonempty and contains only nonzero elements (logical or real numeric). Otherwise, the expression is false.

### **Examples**

#### **Repeat Statements Until Expression Is False**

Use a while loop to calculate factorial(10).

```
n = 10;f = n;while n > 1n = n-1;f = f * n;end
disp([n! = 'num2str(f)])n! = 3628800
```
#### **Skip to Next Loop Iteration**

Count the number of lines of code in the file magic.m. Skip blank lines and comments using a continue statement. continue skips the remaining instructions in the while loop and begins the next iteration.

```
fid = fopen(\text{'magic.m'}</math>, 'r');count = 0:
while \negfeof(fid)
    line = fgetl(fid);if isempty(line) || strncmp(line, '%',1) || ~ischar(line)
          continue
     end
    count = count + 1;end
count
count = 31fclose(fid);
```
#### **Exit Loop Before Expression Is False**

Sum a sequence of random numbers until the next random number is greater than an upper limit. Then, exit the loop using a break statement.

```
limit = 0.8;s = 0;while 1
    tmp = rand; if tmp > limit
          break
     end
    s = s + \text{tmp};end
```
### <span id="page-16095-0"></span>**Definitions**

#### **Expression**

An expression can include relational operators (such as < or ==) and logical operators (such as  $\delta \delta$ , | |, or  $\sim$ ). Use the logical operators and and or to create compound expressions. MATLAB evaluates compound expressions from left to right, adhering to operator precedence rules.

Within the conditional expression of a while...end block, logical operators  $\&$  and  $|$ behave as short-circuit operators. This behavior is the same as && and ||, respectively. Since && and || consistently short-circuit in conditional expressions and statements, it is good practice to use  $\&\&$  and || instead of  $&\&$  and | within the expression. For example,

```
x = 42:
while exist('myfunction.m','file') \& (myfunction(x) >= pi)
     disp('Expressions are true')
     break
end
```
The first part of the expression evaluates to false. Therefore, MATLAB does not need to evaluate the second part of the expression, which would result in an undefined function error.

## **Tips**

- If you inadvertently create an infinite loop (that is, a loop that never ends on its own), stop execution of the loop by pressing **Ctrl+C**.
- If the conditional expression evaluates to a matrix, MATLAB evaluates the statements only if all elements in the matrix are true (nonzero). To execute statements if any element is true, wrap the expression in the any function.
- To programmatically exit the loop, use a [break](#page-978-0) statement. To skip the rest of the instructions in the loop and begin the next iteration, use a [continue](#page-1891-0) statement.
- When nesting a number of while statements, each while statement requires an end keyword.

# **Extended Capabilities**

### **C/C++ Code Generation**

Generate C and C++ code using MATLAB® Coder<sup>™</sup>.

## **See Also**

[Logical Operators: Short Circuit](#page-7-0) | [break](#page-978-0) | [continue](#page-1891-0) | [end](#page-3527-0) | [for](#page-4282-0) | [if](#page-6977-0) | [return](#page-12894-0) | [switch](#page-14381-0)

#### **Topics**

"Array Comparison with Relational Operators"

# **whitebg**

Change axes background color

**Note** whitebg is not recommended.

### **Syntax**

```
whitebg
whitebg(fig)
whitebg(c)
whitebg(fig,c)
whitebg(fig,c)
whitebg(fig)
```
## **Description**

whitebg complements the colors in the current figure.

whitebg(fig) complements colors in all figures specified in the vector fig.

whitebg(c) and whitebg(fig,c) change the color of the axes, which are children of the figure, to the color specified by c. The value of c can be a color name or an RGB triplet. The possible color names are: 'red', 'green', 'blue', 'cyan', 'magenta', 'yellow', 'black', or 'white'. An RGB triplet is a three-element row vector whose elements specify the intensities of the red, green, and blue components of the color. The intensities must be in the range  $[0,1]$ ; for example,  $[0.4 \ 0.6 \ 0.7]$ .

whitebg(fig,c) sets the default axes background color of the figures in the vector fig to the color specified by c. Other axes properties and the figure background color can change as well, so that graphs maintain adequate contrast.

whitebg(fig) complements the colors of the objects in the specified figures. This syntax is typically used to toggle between black and white axes background colors, and is where whitebg gets its name. Include the root window handle (0) in fig to affect the default properties for new windows or for clf reset.

### **Examples**

Set the background color to blue-gray.

whitebg([0 .5 .6])

Set the background color to blue.

```
whitebg('blue')
```
## **Tips**

whitebg works best in cases where all the axes in the figure have the same background color.

Without a figure specification, whitebg or whitebg(c) affects the current figure and the root's default properties so subsequent plots and new figures use the new colors.

whitebg changes the colors of the figure's children, with the exception of shaded surfaces. This ensures that all objects are visible against the new background color. whitebg sets the default properties on the root such that all subsequent figures use the new background color.

# **See Also**

[colordef](#page-1778-0)

## <span id="page-16099-0"></span>**who**

List variables in workspace

## **Syntax**

```
who
who -file filename
who global
who ___ variables
C = who( )
```
## **Description**

who lists in alphabetical order the names of all variables in the currently active workspace.

who -file filename lists the variable names in the specified MAT-file.

who global lists the variable names in the global workspace.

who variables lists only the specified variables. You can specify variables with any of the arguments in the previous syntaxes.

 $C =$  who( ) stores the names of the variables in the cell array C.

**Note** You must use the functional form of who when there is an output argument.

### **Examples**

#### **Display Workspace Variable Names**

List the names of variables in the current workspace that start with the letter a.

who a\*

Display the names of variables in the current workspace that end with ion.

who -regexp ion\$

#### **List Names of Variables in a MAT-File**

List the names of variables stored in the sample MAT-file durer.mat.

```
who -file durer.mat
Your variables are:
X caption map
```
#### **Store Variable List in Cell Array**

Store the list of variable names in durer.mat in cell array C.

```
C = who(' - file', 'durer.math');
```
Display the contents of C.

```
for k=1:length(C)
   disp(C{k})end
X
caption
map
```
#### **List Workspace Variables Within Nested or Anonymous Function**

List all the variable names in the current workspace while paused in a nested function.

Create a file who\_demo.m, that contains these statements.

```
function who_demo
date_time = datestr(now, 'dd-mm-yyyy');
date time array = strsplit(date time,{'}-{'},');
get_date(date_time_array);
    function get_date(d)
      day = d{1}; %#ok<*NASGU>
      mon = d{2};
      year = d{3}; keyboard
    end
end
```
 $K>>$ 

Run who\_demo. MATLAB pauses at the line with the keyboard command.

who\_demo

Call the who function. MATLAB displays the names of the variables in the nested get date function and in all functions containing the nested function.

K>> who

Your variables are:

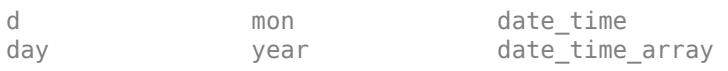

#### **Input Arguments**

#### **variables — Variables to display**

character vectors | string scalars

Variables to display, specified as one or more character vectors or string scalars in one of these forms.

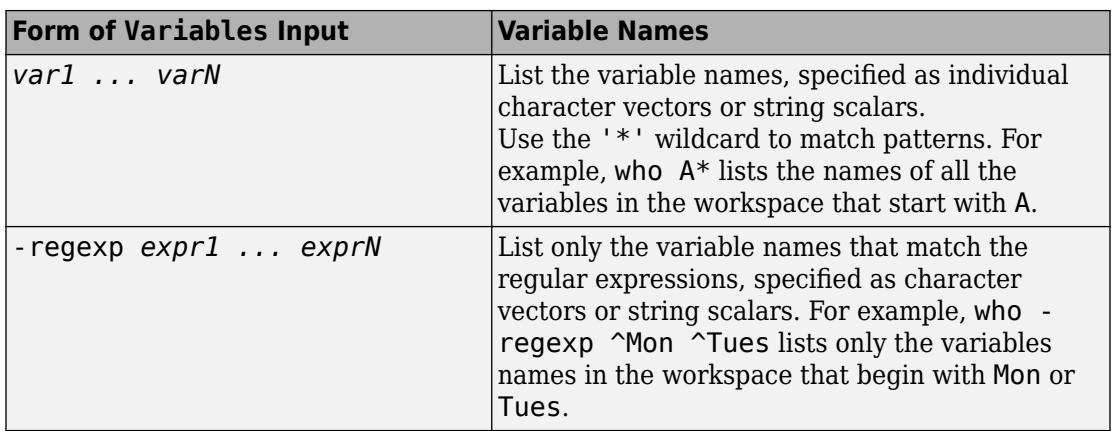

Data Types: char | string

#### **filename — Name of MAT-file**

character vector | string scalar

Name of MAT-file, specified as a character vector or string scalar. The file name can include the full, relative, or partial path. For example, who -file myFile.mat lists the names of all variables in the MAT-file named myFile.mat.

Data Types: char | string

### **Output Arguments**

#### **C — List of variables**

cell array of character vector

List of variables, specified as a cell array of character vector.

## **Alternatives**

• To view the variables in the workspace, use the Workspace browser. To view the contents of MAT-files, use the Details Panel of the Current Folder browser.

### **See Also**

**[Workspace Browser](#page-16163-0)** | [assignin](#page-531-0) | [clear](#page-1602-0) | [clearvars](#page-1622-0) | [exist](#page-3703-0) | [inmem](#page-7363-0) | [load](#page-8373-0) | [save](#page-13189-0) | [what](#page-16081-0)

#### **Topics**

"Create and Edit Variables"

## **who**

**Class:** matlab.io.MatFile **Package:** matlab.io

Names of variables in MAT-file

## **Syntax**

 $varlist = who(matObj)$ varlist = who(matObj, variables)

## **Description**

 $varlist = who(matObj)$  lists alphabetically all variables in the MAT-file associated with matObj. Optionally, returns the list in cell array varlist.

varlist = who( $m$ atObj, variables) lists the specified variables.

## **Input Arguments**

#### **matObj**

Object created by the [matfile](#page-8552-0) function.

#### **variables**

Names of variables in the MAT-file corresponding to matObj. Use one of these forms:

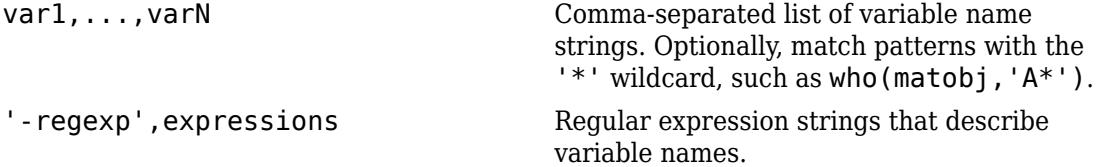

### **Output Arguments**

#### **varlist**

Cell array of strings that correspond to each variable name.

## **Examples**

Display a list of variables in the example file topography.mat:

```
matObj = matfile('topography.mat');
who(matObj)
```
This code returns:

Your variables are:

topo topolegend topomap1 topomap2

**See Also** [matfile](#page-8552-0) | [whos](#page-16113-0)

## <span id="page-16106-0"></span>**whos**

List variables in workspace, with sizes and types

## **Syntax**

```
whos
whos -file filename
whos global
whos variables
S = whos( )
```
## **Description**

whos lists in alphabetical order the names, sizes, and types of all variables in the currently active workspace.

whos -file filename lists variables in the specified MAT-file.

whos global lists variables in the global workspace.

whos variables lists only the specified variables. You can specify variables with any of the arguments in the previous syntaxes.

 $S =$  whos  $($  ) stores information about the variables in the structure array S.

**Note** You must use the functional form of whos when there is an output argument.

# **Examples**

#### **Display Workspace Variable Information**

Display information about specific variables in the current workspace. For example, list information about variables with names that start with the letter a.

whos a\*

Now, list information about variables with names that end with ion.

whos -regexp ion\$

#### **Display Information on Variables Stored in a MAT-File**

Display all the information on the variables stored in the sample MAT-file durer.mat.

```
whos -file durer.mat
```
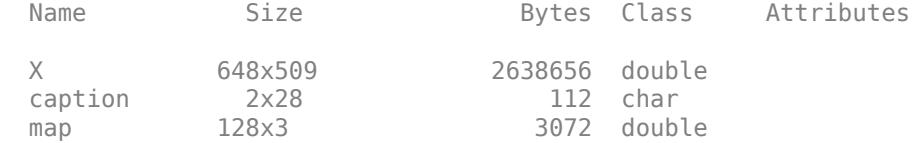

#### **Store Variable Information in a Structure Array**

Store information about the variables in durer.mat in structure array S.

```
S = whos('-file','durer.mat');
```
Display the contents of S.

```
for k = 1: length(S)
   disp([' \cdot S(k).name ...
           ' mat2str(S(k).size) ...
           ' S(k).class]);
end
   X [648 509] double
   caption [2 28] char
   map [128 3] double
```
#### **Display Variable Attribute Information**

Create variables with various attributes, and then display information about them.

Create a file, show\_attributes.m, that contains these statements.

```
function show_attributes
persistent p;
global g;
p = 1;g = 2;s = sparse(eye(5));
c = [4+5i 9-3i 7+6i];
whos
```
Call show attributes. When MATLAB® executes the whos command at the end of show attributes, it lists each variable and its corresponding attribute.

show\_attributes

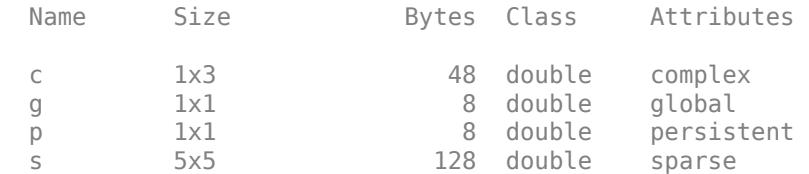

#### **List Workspace Variables Within Nested or Anonymous Function**

List all the variables in the current workspace while paused in a nested function.

Create a file, whos\_demo.m, that contains these statements.

```
function whos demo
date_time = datestr(now, 'dd-mm-yyyy');
date_time_array = strsplit(date_time,{'}-',''});
get_date(date_time_array);
    function get_date(d)
```

```
day = d{1}; %#ok<sup>*</sup>NASGU>mon = d{2};
   year = d{3}; keyboard
 end
```
#### end

Run whos\_demo. MATLAB pauses at the line with the keyboard command.

whos\_demo

 $K>>$ 

Call the whos function. MATLAB displays the variables in the nested get\_date function, and the variables in all functions that contain the nested function, grouped by function workspace.

K>> whos

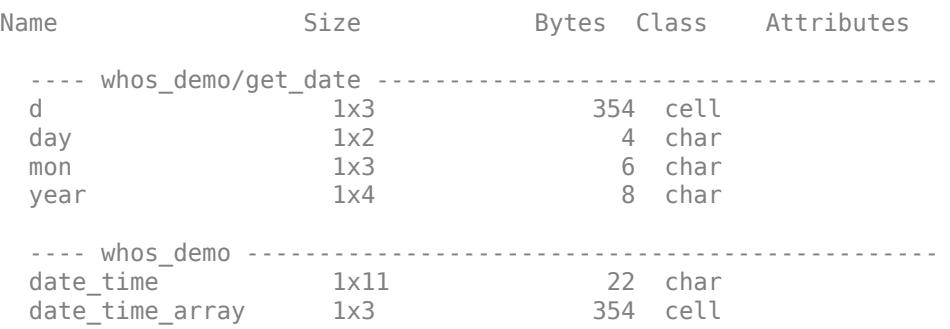

#### **Input Arguments**

#### **variables — Variables to display**

character vectors | string scalars

Variables to display, specified as one or more character vectors or string scalars in one of the following forms.

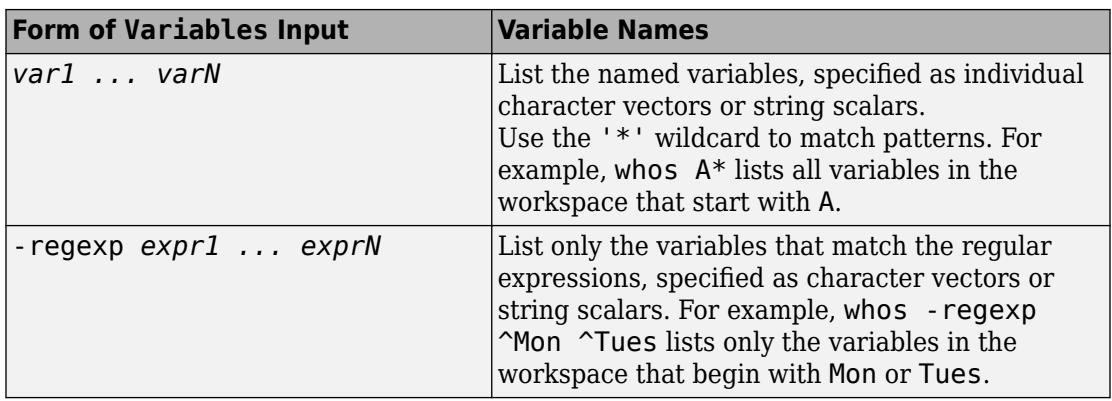

Data Types: char | string

#### **filename — Name of MAT-file**

character vector | string scalar

Name of MAT-file, specified as a character vector or string scalar. The file name can include the full, relative, or partial path. For example, whos -file myFile.mat lists all variables in the MAT-file named myFile.mat. The whos -file *filename* command does not return the sizes of any MATLAB objects in file *filename*.

Data Types: char | string

### **Output Arguments**

#### **S — Variable information**

nested structure array

Variable information, returned as a nested structure array containing a scalar struct for each variable. Each scalar struct contains these fields.

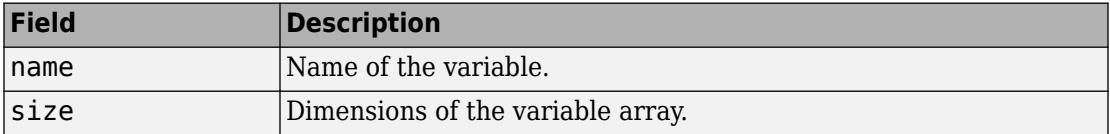

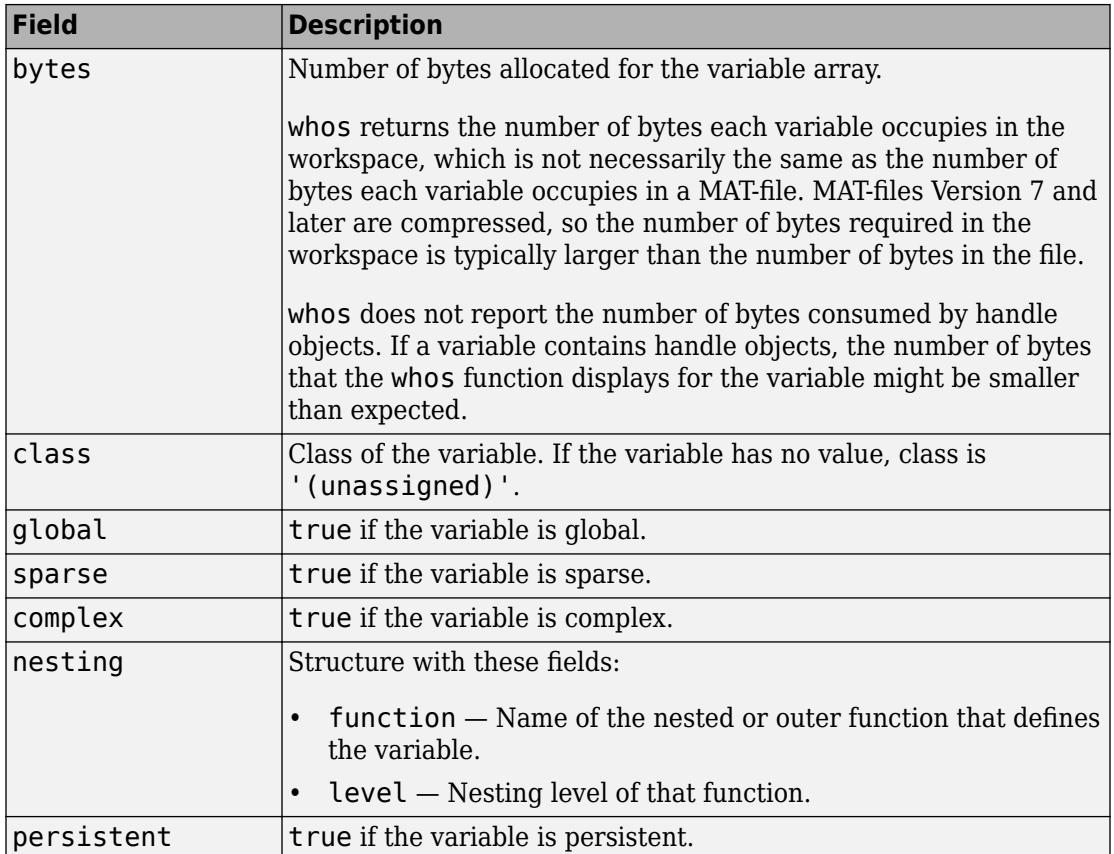

### **Alternatives**

• You also can view the contents of MAT-files using the Details Panel of the Current Folder browser.

### **See Also**

[clear](#page-1602-0) | [exist](#page-3703-0) | [what](#page-16081-0) | [who](#page-16099-0)

#### **Topics**

"Create and Edit Variables"

## <span id="page-16113-0"></span>**whos**

**Class:** matlab.io.MatFile **Package:** matlab.io

Names, sizes, and types of variables in MAT-file

### **Syntax**

```
details = whos(matObj)details = whos(matObj,variables)
```
### **Description**

 $details = whos(matObj) returns information about all variables in the MAT-file$ associated with matObj.

details = whos(matObj,variables) returns information about the specified variables.

### **Input Arguments**

#### **matObj**

Object created by the [matfile](#page-8552-0) function.

#### **variables**

Names of variables in the MAT-file corresponding to matObj. Use one of these forms:

var1, ..., varN Comma-separated list of variable name strings. Optionally, match patterns with the '\*' wildcard, such as whos(matobj,'A\*').

'-regexp',expressions Regular expression strings that describe variable names.

## **Output Arguments**

#### **details**

Structure array with these fields (identical to the structure returned by the [whos](#page-16106-0) function):

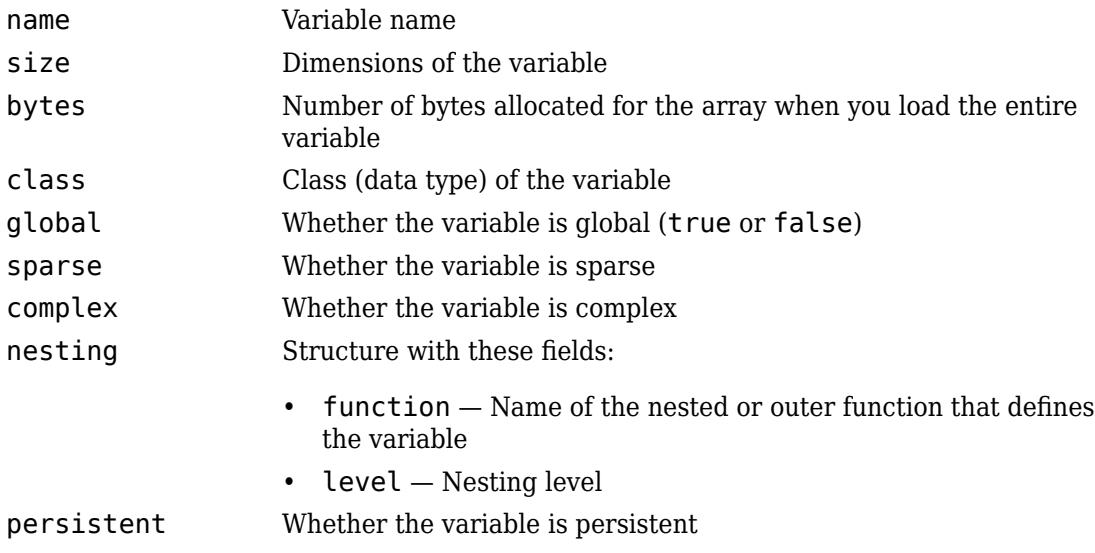

### **Examples**

Display a list of variables in the example file topography.mat:

```
matObj = matfile('topography.mat');
whos(matObj)
```
This code returns:

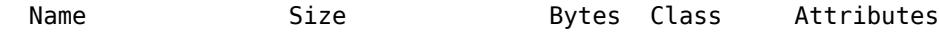

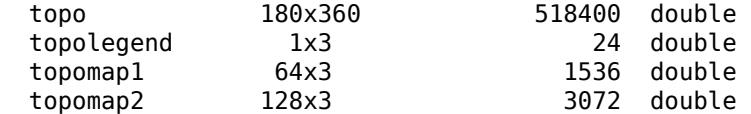

Without loading any data, find the size and number of dimensions of the variable topo in topography.mat:

```
matObj = matfile('topography.mat');
info = whos(matObj,'topo');
sizeX = info.size
nDimsX = length(sizeX)
```
This code returns:

```
sizeX = 180 360
nDimsX =
      2
```
#### **See Also**

[matfile](#page-8552-0) | [size](#page-13597-0)

# **width**

Number of table variables

# **Syntax**

 $W = width(T)$ 

## **Description**

 $W = width(T)$  returns the number of variables in table T.

width(T) is equivalent to  $size(T,2)$ .

## **Examples**

#### **Number of Variables in Table**

Create a table, T.

```
LastName = {'Smith';'Johnson';'Williams';'Jones';'Brown'};
Age = [38;43;38;40;49];
Height = [71;69;64;67;64];
Weight = [176;163;131;133;119];
BloodPressure = [124 93; 109 77; 125 83; 117 75; 122 80];
```
T = table(Age,Height,Weight,BloodPressure,'RowNames',LastName)

T=*5×4 table*

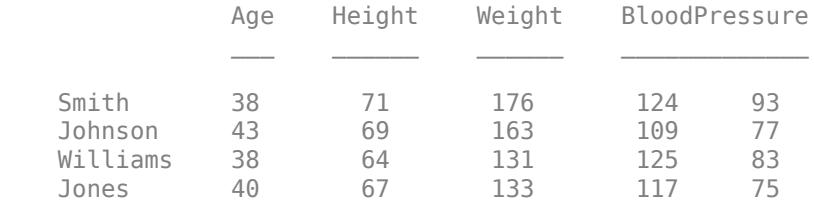

Brown 49 64 119 122 80

Find the number of variables in table T.

 $W = width(T)$ 

 $W = 4$ 

T contains 4 variables; width does not count the row names.

The variable BloodPressure counts as one variable even though it contains two columns.

#### **Input Arguments**

#### **T — Input table**

table

Input table, specified as a table.

Variables in a table can have multiple columns, but width $(T)$  only counts the number of variables.

## **Extended Capabilities**

#### **Tall Arrays**

Calculate with arrays that have more rows than fit in memory.

This function fully supports tall arrays. For more information, see "Tall Arrays".

### **Distributed Arrays**

Partition large arrays across the combined memory of your cluster using Parallel Computing Toolbox™.

This function fully supports distributed arrays. For more information, see "Run MATLAB Functions with Distributed Arrays" (Parallel Computing Toolbox).

### **See Also**

[height](#page-6026-0) | [numel](#page-10075-0) | [size](#page-13587-0)

**Introduced in R2013b**

## **wilkinson**

Wilkinson's eigenvalue test matrix

## **Syntax**

 $W = \text{wilkinson}(n)$  $W = \text{wilkinson}(n, \text{classname})$ 

## **Description**

 $W =$  wilkinson(n) returns one of J. H. Wilkinson's n-by-n eigenvalue test matrices. W is a symmetric, tridiagonal matrix with pairs of nearly equal eigenvalues.

 $W =$  wilkinson(n,classname) returns a matrix of class classname, which can be 'single' or 'double'.

### **Examples**

#### **Wilkinson Test Matrix**

Compute a 7-by-7 Wilkinson eigenvalue test matrix. The most frequently used case is wilkinson(21), whose two largest eigenvalues are approximately 10.746. The eigenvalues agree to 14, but not 15, decimal places.

```
W = \text{wilkinson}(7)
```

$$
W = 7 \times 7
$$

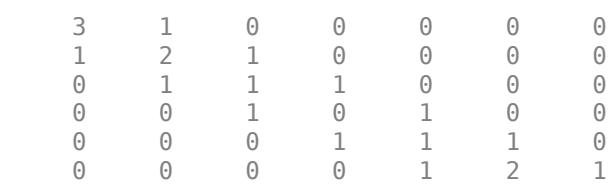

0 0 0 0 0 1 3

### **Input Arguments**

**n — Matrix order** scalar, nonnegative integer

Matrix order, specified as a scalar, nonnegative integer.

Example: wilkinson(10)

```
Data Types: single | double | int8 | int16 | int32 | int64 | uint8 | uint16 |
uint32 | uint64 | logical | char
```
#### **classname — Matrix class**

'double' (default) | 'single'

Matrix class, specified as either 'double' or 'single'.

Example: wilkinson(10,'single')

Data Types: char

## **Extended Capabilities**

### **C/C++ Code Generation**

Generate C and C++ code using MATLAB® Coder™.

Usage notes and limitations:

• n must be a fixed-size scalar.

**See Also** [eig](#page-3460-0) | [gallery](#page-4477-0) | [pascal](#page-10489-0)

## **winopen**

Open file in appropriate application (Windows)

### **Syntax**

winopen name

## **Description**

winopen name opens the specified file in the Microsoft Windows application associated with the extension of the file. winopen uses a Windows shell command, and performs the same action as double-clicking the file in Windows Explorer.

### **Examples**

#### **Open File in Microsoft® Word®**

Open the file thesis.docx in Microsoft Word.

winopen thesis.docx

#### **Open File in System Web Browser**

Open the file my\_sine\_wave.html in the system Web browser.

winopen my\_sine\_wave.html

#### **Open Current Folder in Windows Explorer Tool**

winopen(cd)

## **Input Arguments**

**name — Name of file** character vector

Name of file to open, specified as a character vector. name can be an absolute or relative path.

# **See Also**

[dos](#page-3346-0) | [open](#page-10276-0) | [web](#page-16032-0)

## **winqueryreg**

Item from Windows registry

### **Syntax**

```
valnames = winqueryreg('name',rootkey,subkey)
value = winqueryreg(rootkey,subkey,valname)
value = winqueryreg(rootkey,subkey)
```
### **Description**

valnames = winqueryreg('name',rootkey,subkey) returns all value names in rootkey\subkey of Microsoft Windows operating system registry. The first argument is the literal, quoted, case-sensitive string or character vector 'name'.

value = winqueryreg(rootkey,subkey,valname) returns the value for valname in rootkey\subkey.

value = winqueryreg(rootkey, subkey) returns a value in rootkey\subkey that has no value name property.

### **Examples**

#### **Display Control Panel\Mouse Values**

Display Control Panel\Mouse values.

Get a list in variable mousechar for registry subkey Mouse, which is under subkey Control Panel, which is under root key HKEY\_CURRENT\_USER.

mousechar = winqueryreg('name','HKEY\_CURRENT\_USER','control panel\mouse');

For each name in the mousechar list, get its value from the registry and then display the name and its value:

```
for k = 1: length (mousechar)
    setting = winqueryreg('HKEY_CURRENT_USER','control panel\mouse',mousechar{k});
   str = sprintf('%s = %s',mousechar{k},num2str(setting));
    disp(str)
end
mousechar = 
     'ActiveWindowTracking'
     'Beep'
     'DoubleClickHeight'
     'DoubleClickSpeed'
     'DoubleClickWidth'
     'ExtendedSounds'
     'MouseHoverHeight'
     'MouseHoverTime'
     'MouseHoverWidth'
     'MouseSensitivity'
     'MouseSpeed'
     'MouseThreshold1'
     'MouseThreshold2'
     'MouseTrails'
     'SmoothMouseXCurve'
     'SmoothMouseYCurve'
     'SnapToDefaultButton'
     'SwapMouseButtons'
```
#### **Display mwsampctrl.2 CLSID**

Display the CLSID for mwsampctrl.2, a sample Microsoft COM control used in MATLAB examples.

```
winqueryreg('HKEY_CLASSES_ROOT','mwsamp.mwsampctrl.2\clsid')
ans = {5771A80A-2294-4CAC-A75B-157DCDDD3653}
```
### **Input Arguments**

#### **rootkey — Root key name**

string | character vector

Root key name, specified as a case-sensitive string or character vector.

Example: 'HKEY\_CLASSES\_ROOT'

**subkey — Subkey name** string | character vector

Subkey name, specified as a string or a character vector. The value is not case-sensitive.

Example: 'control panel\mouse'

**valname — Name of value** string | character vector

Name of value, specified as a string or a character vector. The name is not case-sensitive.

#### **Output Arguments**

**valnames — Value names** cell array of character vectors

Value names, specified as a cell array of character vectors.

#### **value — Value of specified name**

character vector | int32

Value of specified name, specified as a character vector if the value retrieved from the registry is a registry string value. If the value is a 32-bit integer, winqueryreg returns the value as an integer of the MATLAB type int32.

#### **Limitations**

- This function works for the following registry value types only:
	- strings (REG\_SZ)
	- expanded strings (REG\_EXPAND\_SZ)
	- 32-bit integer (REG\_DWORD)

## **See Also**
# **winter**

Winter colormap array

# **Syntax**

 $c =$  winter  $c =$  winter(m)

# **Description**

 $c =$  winter returns the winter colormap as a three-column array with the same number of rows as the colormap for the current figure. If no figure exists, then the number of rows is equal to the default length of 64. Each row in the array contains the red, green, and blue intensities for a specific color. The intensities are in the range [0,1], and the color scheme looks like this image.

 $c =$  winter(m) returns the colormap with m colors.

# **Examples**

### **Reverse the Colormap**

Plot a surface and assign the winter colormap.

```
surf(peaks);
colormap('winter');
```
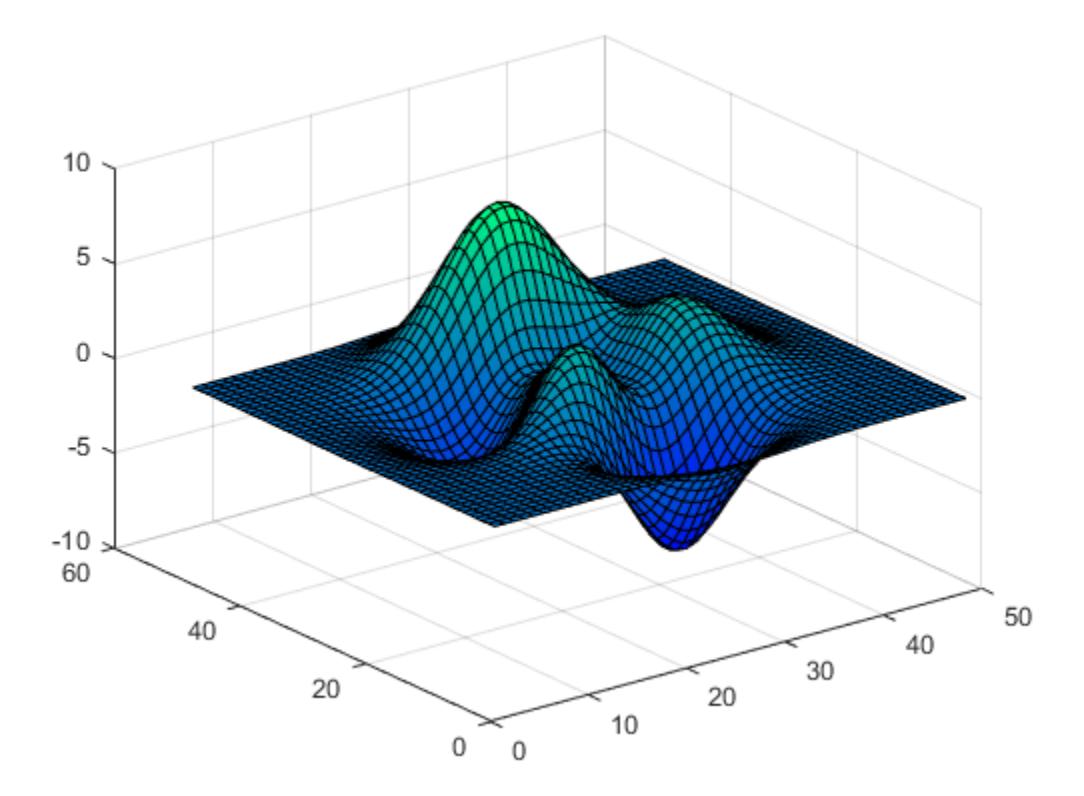

Get the winter colormap array and reverse the order. Then apply the modified colormap to the surface.

 $c =$  winter;  $c = flipud(c)$ ; colormap(c);

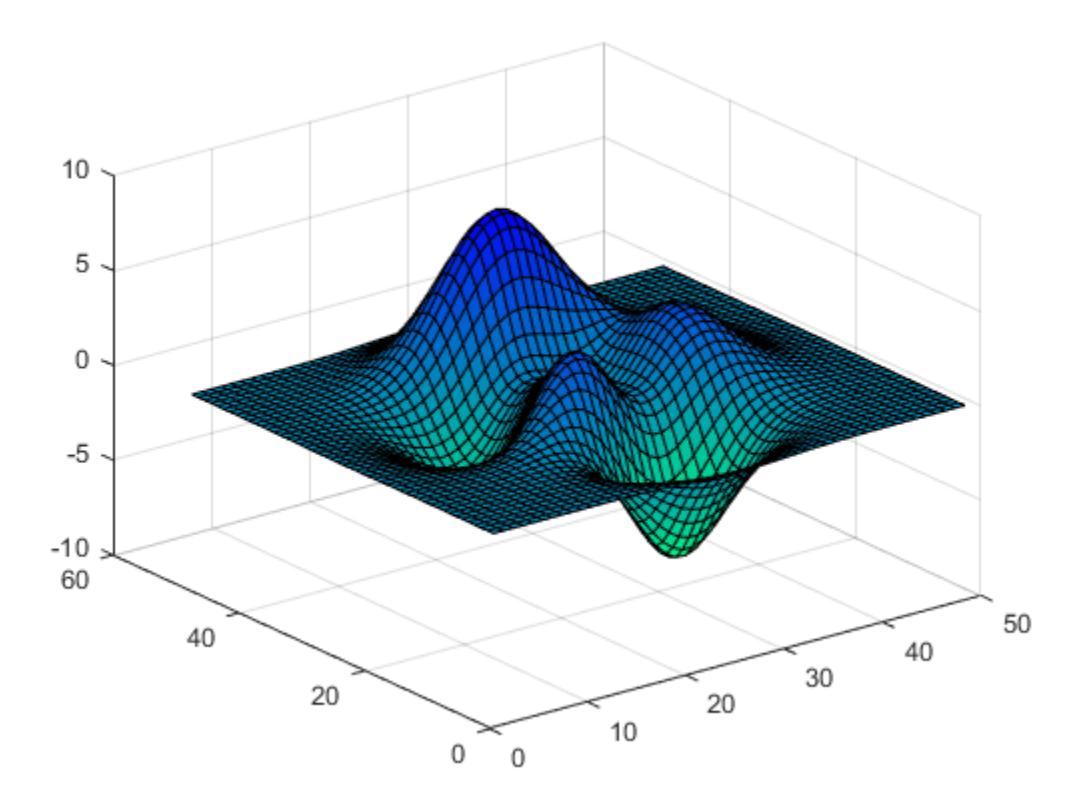

### **Downsample the Winter Colormap**

Get a downsampled version of the winter colormap containing only ten colors. Then display the contours of the peaks function by applying the colormap and interpolated shading.

```
c = winter(10);
surf(peaks);
colormap(c);
shading interp;
```
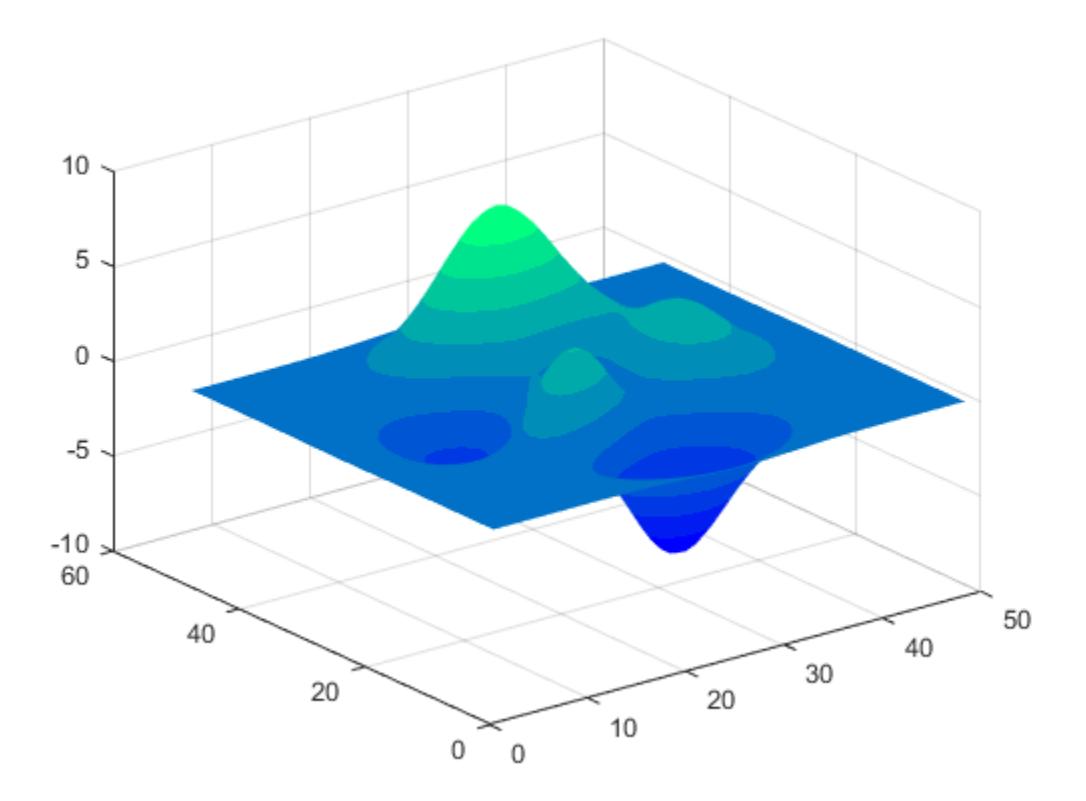

## **Input Arguments**

### **m — Number of entries**

64 (default) | scalar integer value

Number of entries, specified as a scalar integer value. The default value of m is equal to the length of the colormap for the current figure. If no figure exists, the default value is 64.

Data Types: single | double

## **See Also**

[colormap](#page-1780-0)

### **Topics**

"Change Color Scheme Using a Colormap"

### **Introduced before R2006a**

# **withtol**

Time tolerance for timetable row subscripting

# **Syntax**

```
S = \text{without}(\text{rowTimes}, \text{tol})
```
# **Description**

S = withtol(rowTimes,tol) creates a subscript to select rows of a timetable. S selects all rows whose row times match a time in rowTimes within the tolerance specified by tol. The rowTimes argument is a datetime or duration array, or a cell array of character vectors that specify dates and times. tol must be a duration value.

If rowTimes contains datetime values, then you can only use S to subscript into a timetable whose row times are datetime values. Similarly, if rowTimes contains duration values, then you can only use S to subscript into a timetable whose row times are duration values.

# **Examples**

### **Specify Tolerance to Match Row Times**

Create a timetable that contains temperature and pressure data with row times in hours. There is a slight random variance in the row times. Select rows with row times that match corresponding times in a time vector within a tolerance of five seconds.

```
Time = datetime(2015, 12, 18) + hours(1:10)' + seconds(randn(10, 1));Temp = [37.3 39.1 42.3 42.6 43 43.9 44.1 43.3 42.5 42]';
Pressure = [29.4 29.6 30.0 30.0 30.1 29.9 29.9 29.8 29.6 29.7]';
TT = timetable(Time,Temp,Pressure)
TT=10×3 timetable
```

```
 Time Temp Pressure
```
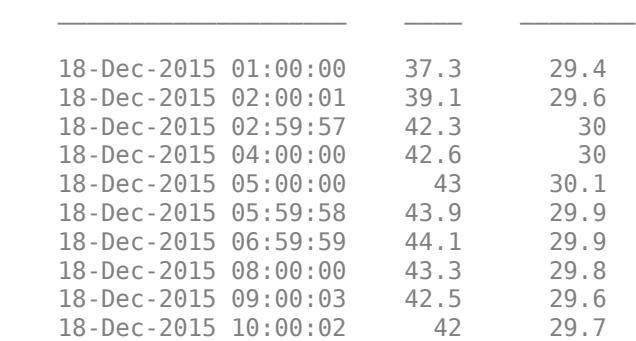

Create a time vector spanning the hours from 3:00 to 8:00.

```
newTimes = datetime(2015,12,18) + hours(3:8)
newTimes = 1x6 datetime array
Columns 1 through 3
    18-Dec-2015 03:00:00 18-Dec-2015 04:00:00 18-Dec-2015 05:00:00
Columns 4 through 6
    18-Dec-2015 06:00:00 18-Dec-2015 07:00:00 18-Dec-2015 08:00:00
```
Select rows of TT with row times that match times in newTimes within five seconds.

```
S = \text{without}(newTimes, seconds(5));TT2 = TT(S,:)
```
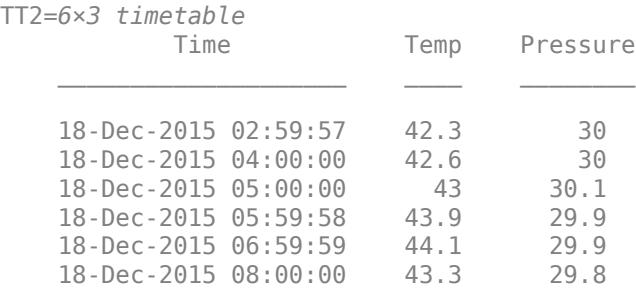

## **Input Arguments**

### **rowTimes — Times to match in timetable**

datetime array | duration array | cell array of character vectors | string array

Times to match in a timetable, specified as a datetime array, duration array, cell array of character vectors, or string array. rowTimes contains times that do not exactly match times in the row times of a timetable, but that might be within a specified tolerance.

If rowTimes is a cell array of character vectors or string array, then the elements of the array specify dates and times that the datetime or duration functions can convert.

### **tol — Tolerance for matching times to row times of timetable**

duration | character vector | string scalar

Tolerance for matching times to the row times of a timetable, specified as a duration, character vector, or string scalar.

If tol is a character vector or string scalar, then tol specifies a time that the duration function can convert.

### **See Also**

[retime](#page-12877-0) | [synchronize](#page-14407-0) | [timerange](#page-15029-0) | [vartype](#page-15867-0)

### **Topics**

"Create Timetables" "Select Timetable Data by Row Time and Variable Type" "Tables" "Represent Dates and Times in MATLAB"

### **Introduced in R2016b**

# <span id="page-16136-0"></span>**wordcloud**

Create word cloud chart from text data

# **Syntax**

```
wc = wordcloud(tbl,wordVar,sizeVar)
wc = wordcloud(words,sizeData)
wc = wordcloud(C)wc = wordcloud(parent, )wc = wordcloud(, Name, Value)
```
# **Description**

 $wc = wordcloud(tbl,wordVar, sizeVar)$  creates a word cloud chart from the table tbl. The variables wordVar and sizeVar in the table specify the words and word sizes respectively.

wc = wordcloud(words,sizeData) creates a word cloud chart from elements of words with word sizes specified by SizeData.

 $wc = wordcloud(C)$  creates a word cloud chart from the unique elements of categorical array C with sizes corresponding to their frequency counts. If you have Text Analytics Toolbox™, then C can be a string array, character vector, or a cell array of character vectors.

wc = wordcloud(parent, \_\_\_ ) creates the word cloud in the figure, panel, or tab specified by parent.

```
wc = wordcloud( ___ ,Name,Value) specifies additional WordCloudChart properties
using one or more name-value pair arguments.
```
**Note** Text Analytics Toolbox extends the functionality of the wordcloud (MATLAB) function. It adds support for creating word clouds directly from string arrays, and creating word clouds from bag-of-words models, bag-of-n-gram models, and LDA topics. For the wordcloud (Text Analytics Toolbox) reference page, see wordcloud.

## **Examples**

### **Create Word Cloud from Table**

Load the example data sonnetsTable. The table tbl contains a list of words in the variable Word, and the corresponding frequency counts in the variable Count.

```
load sonnetsTable
head(tbl)
```
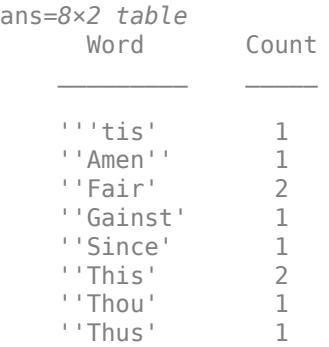

Plot the table data using wordcloud. Specify the words and corresponding word sizes to be the Word and Count variables respectively.

```
figure
wordcloud(tbl,'Word','Count');
title("Sonnets Word Cloud")
```
<span id="page-16138-0"></span>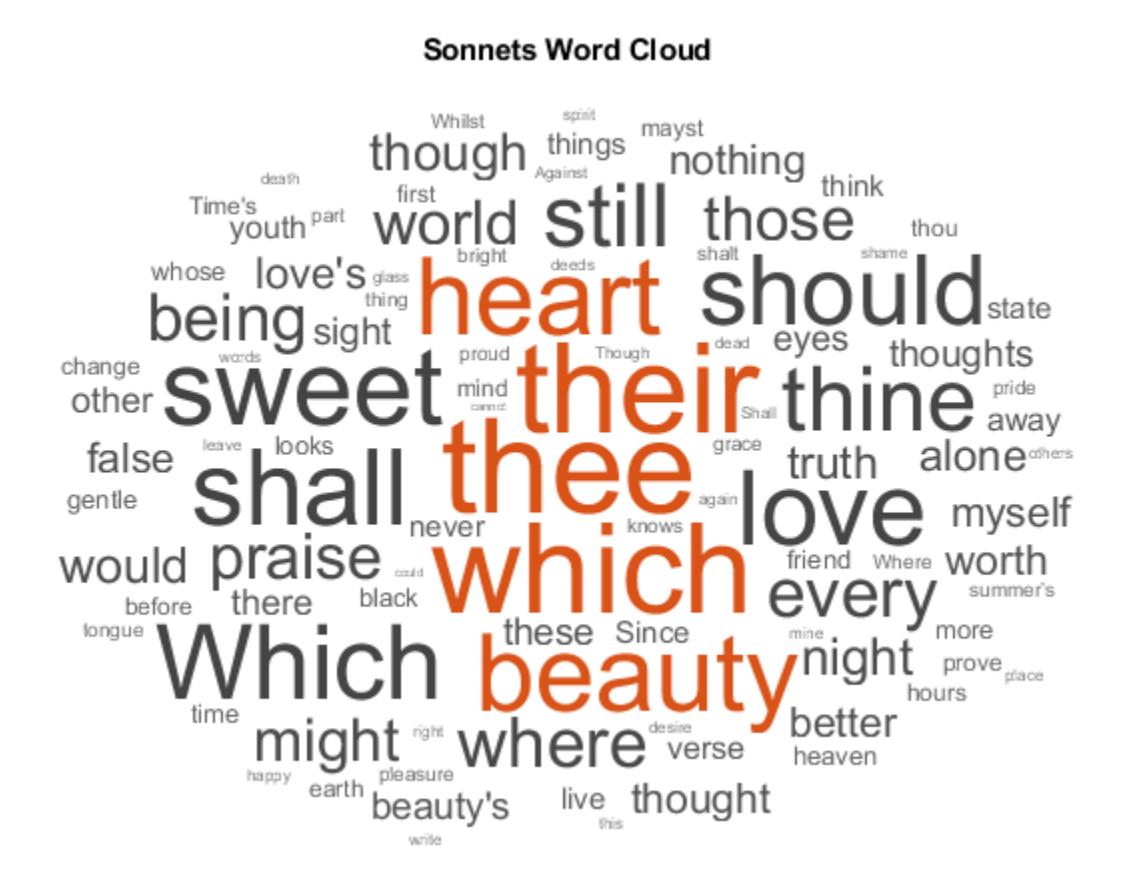

### **Prepare Text Data for Word Clouds**

If you have Text Analytics Toolbox™ installed, then you can create word clouds directly from string arrays. For more information, see wordcloud (Text Analytics Toolbox). If you do not have Text Analytics Toolbox, then you must preprocess the text data manually.

This example shows how to create a word cloud from plain text by reading it into a string array, preprocessing it, and passing it to the wordcloud function.

Read the text from Shakespeare's Sonnets with the fileread function and convert it to string.

```
sonnets = string(fileread('sonnets.txt'));extractBefore(sonnets,"II")
ans = "THE SONNETS
      by William Shakespeare
        I
```

```
 From fairest creatures we desire increase,
 That thereby beauty's rose might never die,
 But as the riper should by time decease,
 His tender heir might bear his memory:
 But thou, contracted to thine own bright eyes,
 Feed'st thy light's flame with self-substantial fuel,
 Making a famine where abundance lies,
 Thy self thy foe, to thy sweet self too cruel:
 Thou that art now the world's fresh ornament,
 And only herald to the gaudy spring,
 Within thine own bud buriest thy content,
 And tender churl mak'st waste in niggarding:
   Pity the world, or else this glutton be,
   To eat the world's due, by the grave and thee.
```
Split sonnets into a string array whose elements contain individual words. To do this, remove the punctuation characters and join all the string elements into a 1-by-1 string and then split on the space characters. Then, remove words with fewer than five characters and convert the words to lowercase.

```
punctuationCharacters = ["." "?" "!" "," ";" ":"];
sonnets = replace(sonnets,punctuationCharacters," ");
words = split(join(sonnets));
words(strlength(words)<5) = [];
words = lower(words);
words(1:10)
ans = 10x1 string array
     "sonnets"
```
" " " " " " "

```
 "william"
 "shakespeare"
 "fairest"
 "creatures"
 "desire"
 "increase"
 "thereby"
 "beauty's"
 "might"
```
Convert sonnets to a categorical array and then plot using wordcloud. The function plots the unique elements of C with sizes corresponding to their frequency counts.

```
C = categorical(words);
figure
wordcloud(C);
title("Sonnets Word Cloud")
```
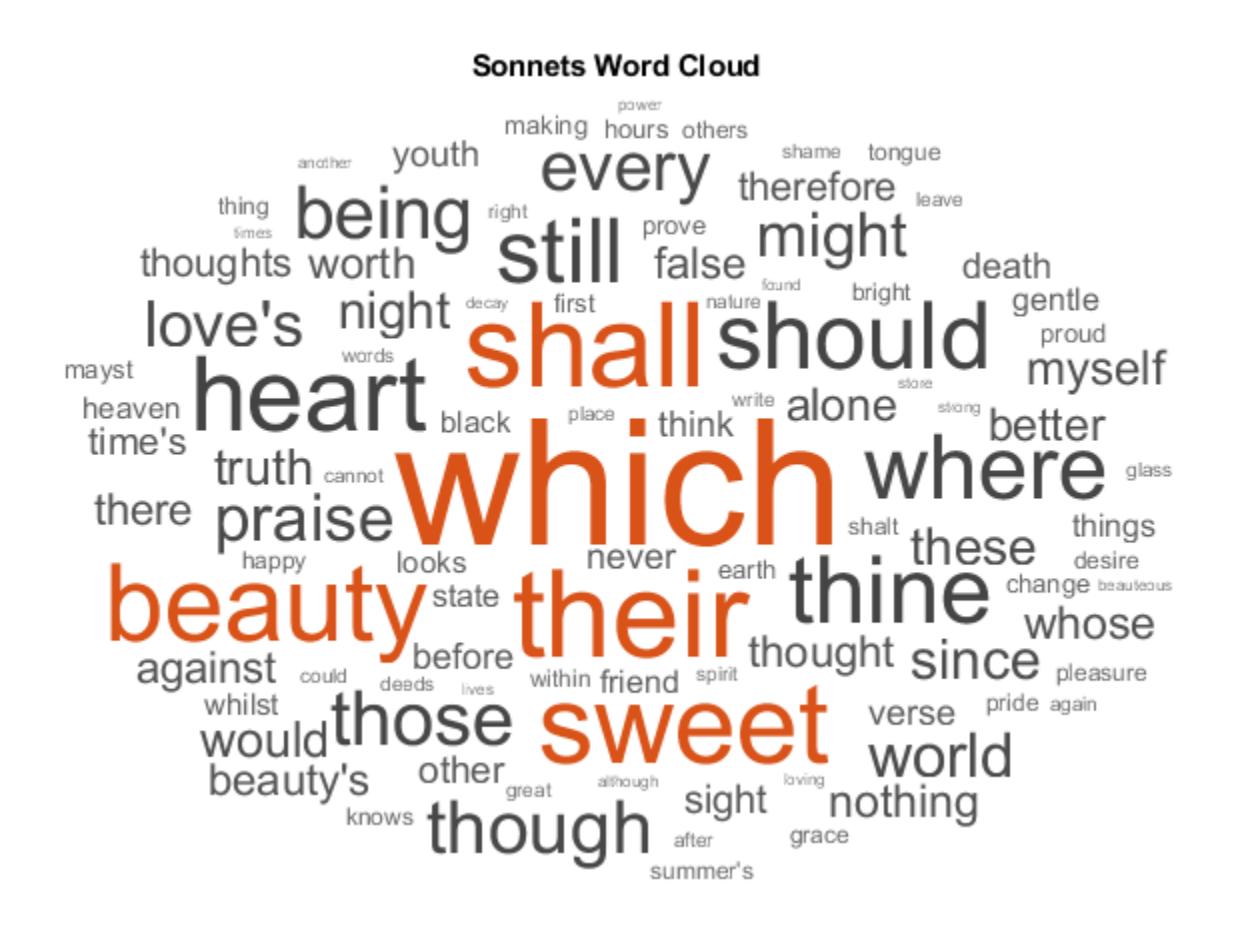

### **Specify Word Sizes**

Create a word cloud from plain text by reading it into a string array, preprocessing it, and passing it to the wordcloud function.

Read the text from Shakespeare's Sonnets with the fileread function and convert it to string.

```
sonnets = string(fileread('sonnets.txt'));
extractBefore(sonnets,"II")
```
ans  $=$ "THE SONNETS

by William Shakespeare

I

"" "" "" ""

 From fairest creatures we desire increase, That thereby beauty's rose might never die, But as the riper should by time decease, His tender heir might bear his memory: But thou, contracted to thine own bright eyes, Feed'st thy light's flame with self-substantial fuel, Making a famine where abundance lies, Thy self thy foe, to thy sweet self too cruel: Thou that art now the world's fresh ornament, And only herald to the gaudy spring, Within thine own bud buriest thy content, And tender churl mak'st waste in niggarding: Pity the world, or else this glutton be, To eat the world's due, by the grave and thee.

Split sonnets into a string array whose elements contain individual words. To do this, remove the punctuation characters and join all the string elements into a 1-by-1 string and then split on the space characters. Then, remove words with fewer than five characters and convert the words to lowercase.

```
punctuationCharacters = ["." "?" "!" "," ";" ":"];
sonnets = replace(sonnets,punctuationCharacters," ");
words = split(join(sonnets));
words(strlength(words) < 5) = [];
words = lower(words);
words(1:10)
ans = 10x1 string array
     "sonnets"
     "william"
     "shakespeare"
     "fairest"
```

```
 "creatures"
 "desire"
 "increase"
 "thereby"
 "beauty's"
 "might"
```
Find the unique words in sonnets and count their frequency. Create a word cloud using the frequency counts as size data.

```
[numOccurrences,uniqueWords] = histcounts(categorical(words));
figure
wordcloud(uniqueWords,numOccurrences);
title("Sonnets Word Cloud")
```
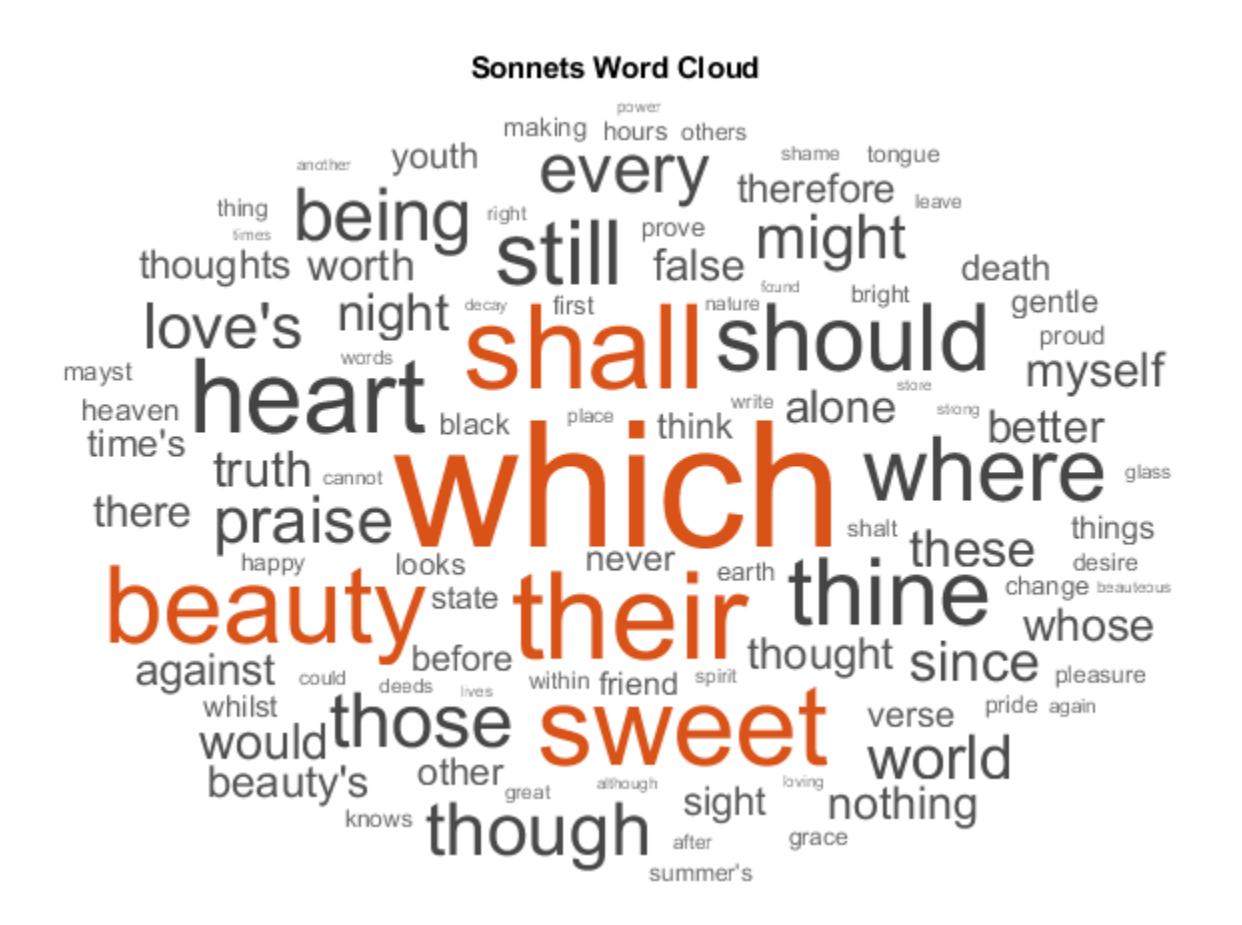

### **Specify Word Colors**

Load the example data sonnetsTable. The table tbl contains a list of words in the Word variable, and corresponding frequency counts in the Count variable.

```
load sonnetsTable
head(tbl)
ans=8×2 table
      Word Count
```

```
 '''tis' 1 
''Amen'' 1<br>''Fair' 2
 ''Fair' 2 
 ''Gainst' 1 
 ''Since' 1 
 ''This' 2 
 ''Thou' 1 
 ''Thus' 1
```
Plot the table data using wordcloud. Specify the words and corresponding word sizes to be the Word and Count variables respectively. To set the word colors to random values, set 'Color' to a random matrix or RGB triplets with one row for each word.

```
numWords = size(tbl,1);colors = rand(numWords, 3);figure
wordcloud(tbl,'Word','Count','Color',colors);
title("Sonnets Word Cloud")
```
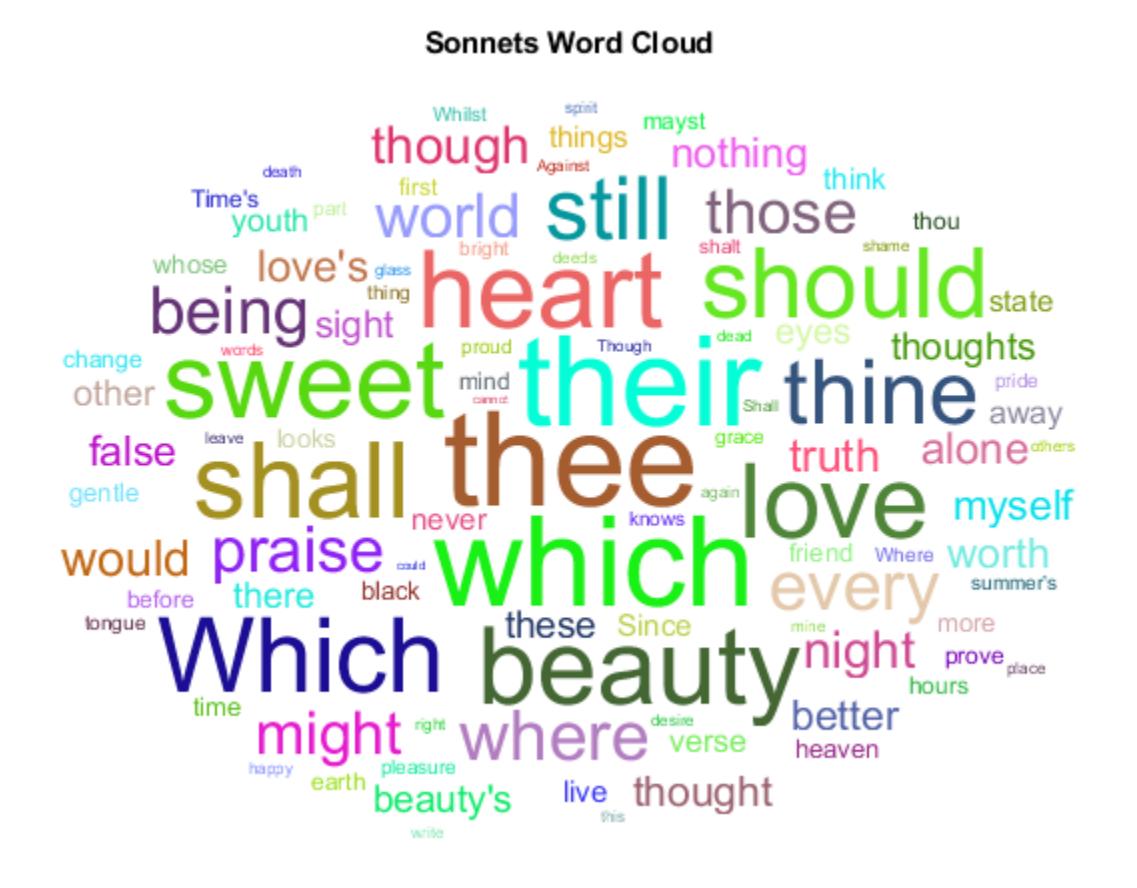

### **Create Word Cloud Using Text Analytics Toolbox**

If you have Text Analytics Toolbox installed, then you can create word clouds directly from string arrays. If you do not have Text Analytics Toolbox, then you must preprocess the text data manually. For an example showing how to create a word cloud without Text Analytics Toolbox, see ["Prepare Text Data for Word Clouds" on page 1-16133](#page-16138-0).

Extract the text from sonnets.txt using extractFileText.

```
str = extractFileText("sonnets.txt");
extractBefore(str,"II")
```
 $ans =$ 

"THE SONNETS

by William Shakespeare

I

 From fairest creatures we desire increase, That thereby beauty's rose might never die, But as the riper should by time decease, His tender heir might bear his memory: But thou, contracted to thine own bright eyes, Feed'st thy light's flame with self-substantial fuel, Making a famine where abundance lies, Thy self thy foe, to thy sweet self too cruel: Thou that art now the world's fresh ornament, And only herald to the gaudy spring, Within thine own bud buriest thy content, And tender churl mak'st waste in niggarding: Pity the world, or else this glutton be, To eat the world's due, by the grave and thee.

" " " " " " "

Display the words from the sonnets in a word cloud.

figure wordcloud(str);

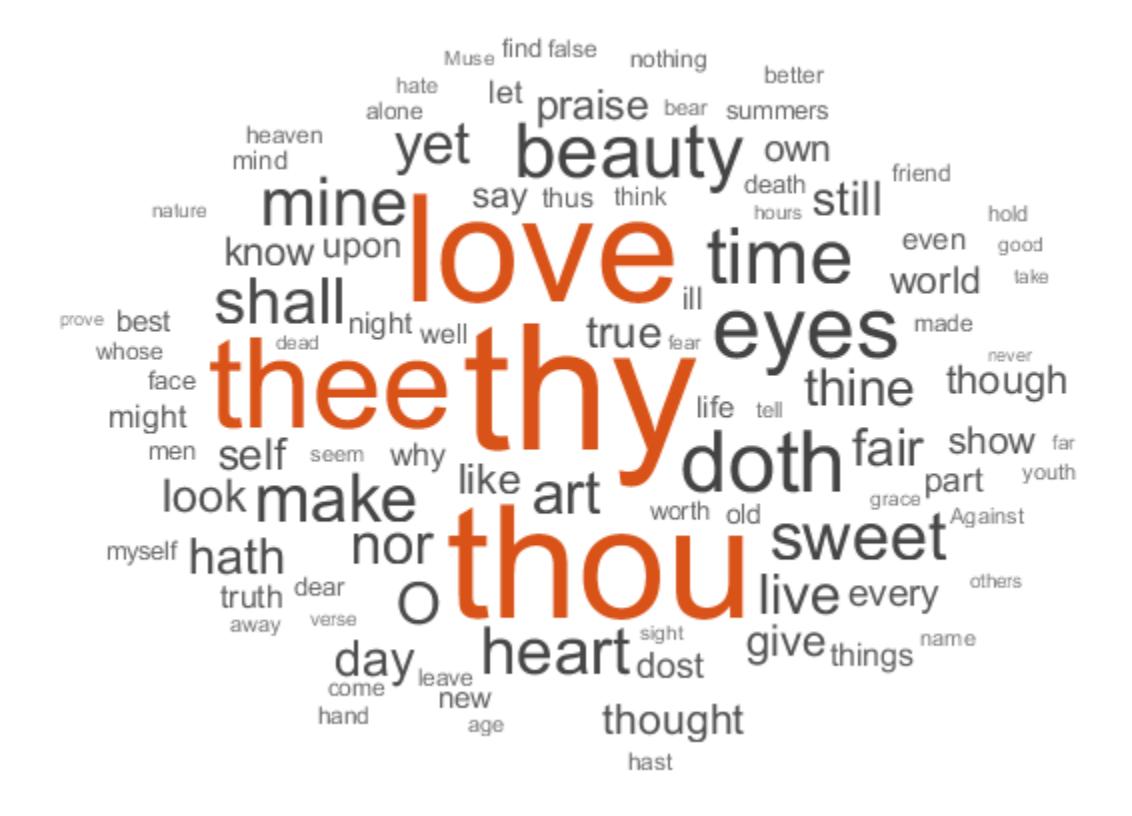

## **Input Arguments**

### **tbl — Input table**

table

Input table, with columns specifying the words and word sizes. Specify the words and the corresponding word sizes in the variables given by wordVar and sizeVar input arguments respectively.

Data Types: table

### **wordVar — Table variable for word data**

string scalar | character vector | numeric index | logical vector

Table variable for word data, specified as a string scalar, character vector, numeric index, or a logical vector.

Data Types: single | double | int8 | int16 | int32 | int64 | uint8 | uint16 | uint32 | uint64 | logical | char | string

### **sizeVar — Table variable for size data**

string scalar | character vector | numeric index | logical vector

Table variable for size data, specified as a string scalar, character vector, numeric index, or a logical vector.

```
Data Types: single | double | int8 | int16 | int32 | int64 | uint8 | uint16 |
uint32 | uint64 | logical | char | string
```
### **C — Input categorical data**

categorical array

Input categorical data, specified as a categorical array. The function plots each unique element of C with size corresponding to histcounts(C).

Data Types: categorical

### **words — Input words**

string vector | cell array of character vectors

Input words, specified as a string vector or cell array of character vectors.

Data Types: string | cell

### **sizeData — Word size data**

numeric vector

### Word size data, specified as a numeric vector.

```
Data Types: single | double | int8 | int16 | int32 | int64 | uint8 | uint16 |
uint32 | uint64
```
**parent — Parent** figure | panel | tab

Parent specified as a figure, panel, or tab.

### **Name-Value Pair Arguments**

Specify optional comma-separated pairs of Name, Value arguments. Name is the argument name and Value is the corresponding value. Name must appear inside quotes. You can specify several name and value pair arguments in any order as Name1,Value1,...,NameN,ValueN.

Example: 'HighlightColor','red' sets the highlight color to red.

The WordCloudChart properties listed here are only a subset. For a complete list, see [WordCloudChart Properties](#page-16155-0).

### **MaxDisplayWords — Maximum number of words to display**

100 (default) | nonnegative integer

Maximum number of words to display, specified as a non-negative integer. The software displays the MaxDisplayWords largest words.

### **Color — Word color**

[0.2510 0.2510 0.2510] (default) | RGB triplet | character vector containing a color name | matrix

Word color, specified as an RGB triplet, a character vector containing a color name, or an N-by-3 matrix where N is the length of WordData. If Color is a matrix, then each row corresponds to an RGB triplet for the corresponding word in WordData.

RGB triplets and hexadecimal color codes are useful for specifying custom colors.

- An RGB triplet is a three-element row vector whose elements specify the intensities of the red, green, and blue components of the color. The intensities must be in the range [0,1]; for example, [0.4 0.6 0.7].
- A hexadecimal color code is a character vector or a string scalar that starts with a hash symbol (#) followed by three or six hexadecimal digits, which can range from 0 to F. The values are not case sensitive. Thus, the color codes '#FF8800', '#ff8800', '#F80', and '#f80' are equivalent.

Alternatively, you can specify some common colors by name. This table lists the named color options, the equivalent RGB triplets, and hexadecimal color codes.

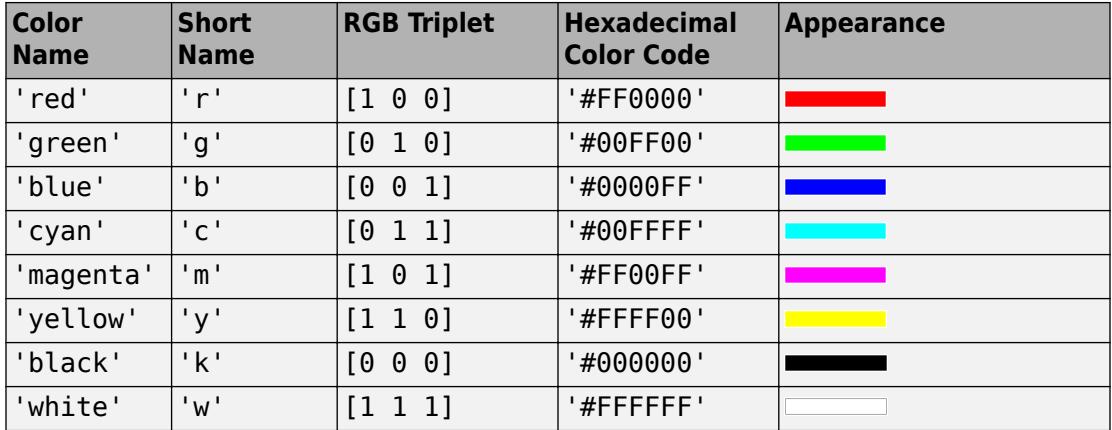

Here are the RGB triplets and hexadecimal color codes for the default colors MATLAB uses in many types of plots.

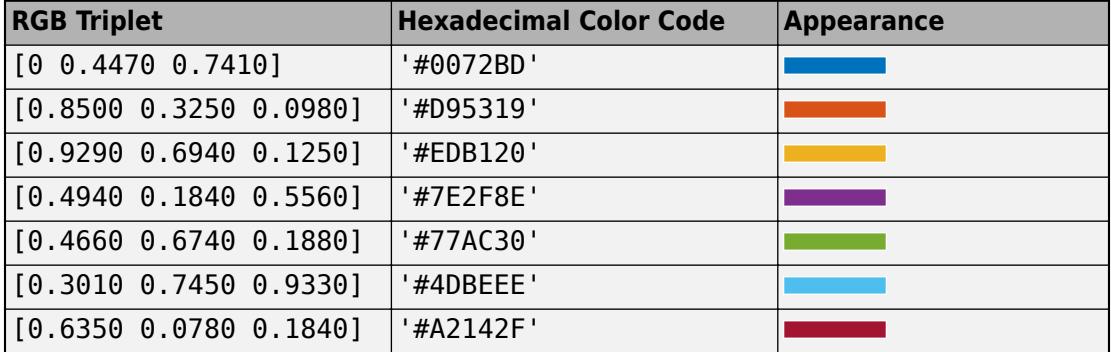

Example: 'blue'

Example: [0 0 1]

### **HighlightColor — Word highlight color**

[0.8510 0.3255 0.0980] (default) | RGB triplet | character vector containing a color name

Word highlight color, specified as an RGB triplet, or a character vector containing a color name. The software highlights the largest words with this color.

RGB triplets and hexadecimal color codes are useful for specifying custom colors.

- An RGB triplet is a three-element row vector whose elements specify the intensities of the red, green, and blue components of the color. The intensities must be in the range [0,1]; for example, [0.4 0.6 0.7].
- A hexadecimal color code is a character vector or a string scalar that starts with a hash symbol (#) followed by three or six hexadecimal digits, which can range from 0 to F. The values are not case sensitive. Thus, the color codes '#FF8800', '#ff8800', '#F80', and '#f80' are equivalent.

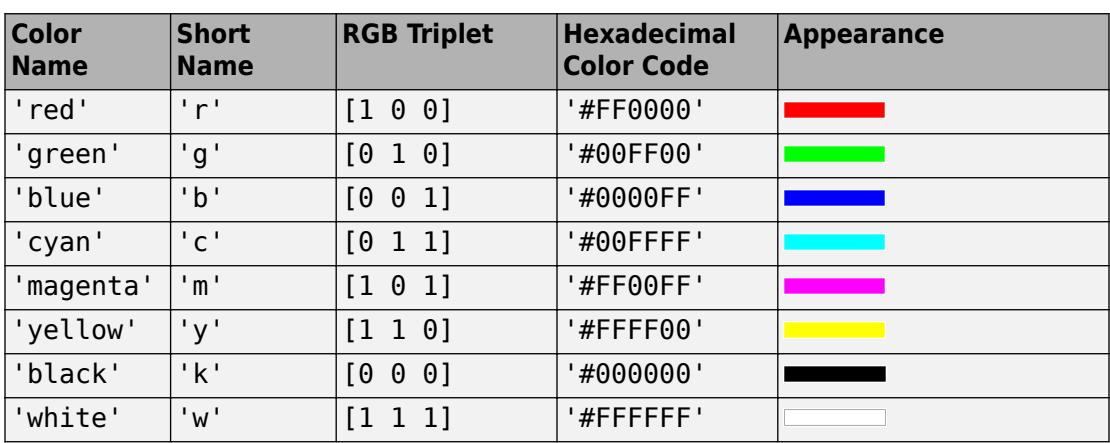

Alternatively, you can specify some common colors by name. This table lists the named color options, the equivalent RGB triplets, and hexadecimal color codes.

Here are the RGB triplets and hexadecimal color codes for the default colors MATLAB uses in many types of plots.

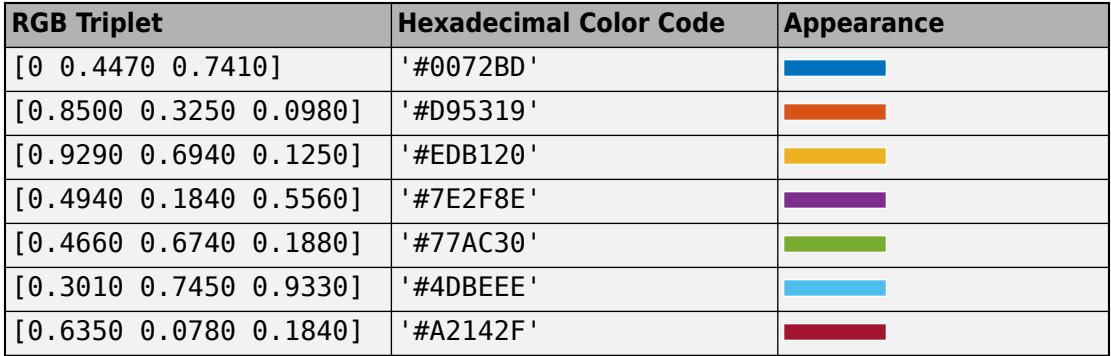

Example: 'blue'

Example: [0 0 1]

#### **Shape — Shape of word cloud** 'oval' (default) | 'rectangle'

Shape of word cloud chart, specified as 'oval' or 'rectangle'.

Example: 'rectangle'

### **LayoutNum — Word placement layout**

1 (default) | nonnegative integer

Word placement layout, specified as a nonnegative integer. If you repeatedly call wordcloud with the same inputs, then the word placement layouts will be the same each time. To get different word placement layouts, use different values of LayoutNum.

# **Output Arguments**

### **wc — WordCloudChart object**

WordCloudChart object

WordCloudChart object. You can modify the properties of a WordCloudChart after it is created. For more information, see [WordCloudChart Properties](#page-16155-0).

# **Tips**

Text Analytics Toolbox extends the functionality of the wordcloud (MATLAB) function. It adds support for creating word clouds directly from string arrays, and creating word clouds from bag-of-words models, bag-of-n-gram models, and LDA topics. For the wordcloud (Text Analytics Toolbox) reference page, see wordcloud.

# **Extended Capabilities**

# **Tall Arrays**

Calculate with arrays that have more rows than fit in memory.

Usage notes and limitations:

- The syntax  $wc = wordcloud(str)$ , where str is a string array, character vector, or cell array of character vectors (these inputs require Text Analytics Toolbox) is not supported.
- When the words and sizedata inputs are provided as tall arrays, then they are gathered into memory and thus, must fit into memory.

### **See Also**

[join](#page-8045-0) | [lower](#page-8431-0) | [replace](#page-12825-0) | [split](#page-13745-0) | [splitlines](#page-13754-0) | [string](#page-14115-0) | wordcloud

### **Topics**

"Analyze Text Data with String Arrays" "Create String Arrays" "Search and Replace Text" "Compare Text" "Test for Empty Strings and Missing Values"

### **Introduced in R2017b**

# <span id="page-16155-0"></span>**WordCloudChart Properties**

Control word cloud chart appearance and behavior

## **Description**

WordCloudChart properties control the appearance and behavior of a WordCloudChart object. By changing property values, you can modify certain aspects of the word cloud chart.

## **Properties**

**Title**

### **Title — Text displayed above word cloud chart in figure**

'' (default) | character array | cell array of character vectors | string | cell array of strings | numeric value | categorical array

Text displayed above word cloud chart in figure, specified as a character array, cell array of character vectors, scalar string, cell array of strings, a numeric value, or a categorical array. If you specify this property as a categorical array, then MATLAB uses the values in the array, not the full set of categories. You can also use the [title](#page-15084-0) function to set this value.

Example: "Word Cloud" Data Types: string | char | cell

**TitleFontName — Font used for title text in the word cloud chart**

'Helvetica' (default) | character vector | string

Font used for title text in the word cloud chart, specified as a string or character vector. To display and print properly, the font name must be a font that your system supports. The default font depends on the specific operating system and locale.

Example: 'Cambria' Data Types: char | string

### **Color and Styling**

### **Color — Word color**

```
[0.2510 0.2510 0.2510] (default) | RGB triplet | character vector containing a color
name | matrix
```
Word color, specified as an RGB triplet, a character vector containing a color name, or an N-by-3 matrix where N is the length of WordData. If Color is a matrix, then each row corresponds to an RGB triplet for the corresponding word in WordData.

RGB triplets and hexadecimal color codes are useful for specifying custom colors.

- An RGB triplet is a three-element row vector whose elements specify the intensities of the red, green, and blue components of the color. The intensities must be in the range  $[0,1]$ ; for example,  $[0.4 \ 0.6 \ 0.7]$ .
- A hexadecimal color code is a character vector or a string scalar that starts with a hash symbol (#) followed by three or six hexadecimal digits, which can range from 0 to F. The values are not case sensitive. Thus, the color codes '#FF8800', '#ff8800', '#F80', and '#f80' are equivalent.

Alternatively, you can specify some common colors by name. This table lists the named color options, the equivalent RGB triplets, and hexadecimal color codes.

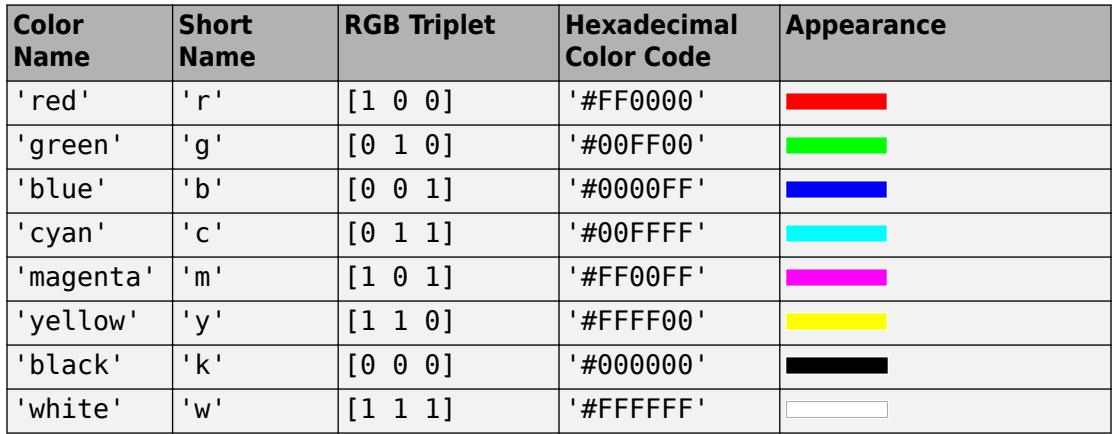

Here are the RGB triplets and hexadecimal color codes for the default colors MATLAB uses in many types of plots.

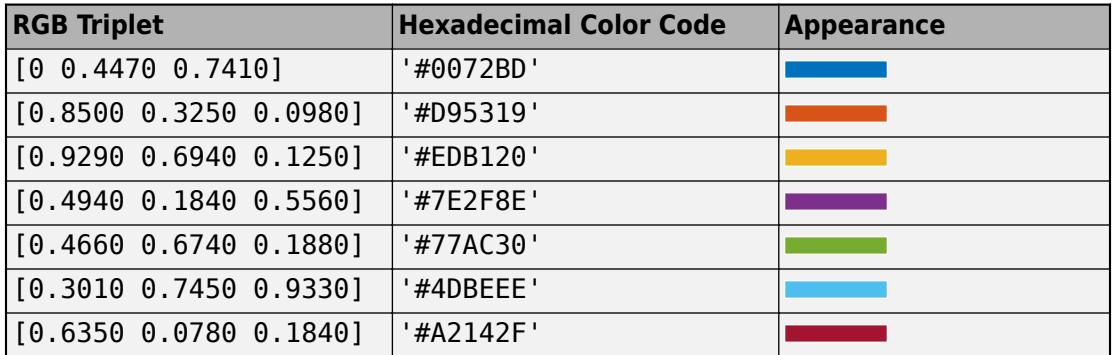

Example: 'blue'

Example: [0 0 1]

#### **HighlightColor — Word highlight color**

[0.8510 0.3255 0.0980] (default) | RGB triplet | character vector containing a color name

Word highlight color, specified as an RGB triplet, or a character vector containing a color name. The software highlights the largest words with this color.

RGB triplets and hexadecimal color codes are useful for specifying custom colors.

- An RGB triplet is a three-element row vector whose elements specify the intensities of the red, green, and blue components of the color. The intensities must be in the range [0,1]; for example, [0.4 0.6 0.7].
- A hexadecimal color code is a character vector or a string scalar that starts with a hash symbol (#) followed by three or six hexadecimal digits, which can range from 0 to F. The values are not case sensitive. Thus, the color codes '#FF8800', '#ff8800', '#F80', and '#f80' are equivalent.

Alternatively, you can specify some common colors by name. This table lists the named color options, the equivalent RGB triplets, and hexadecimal color codes.

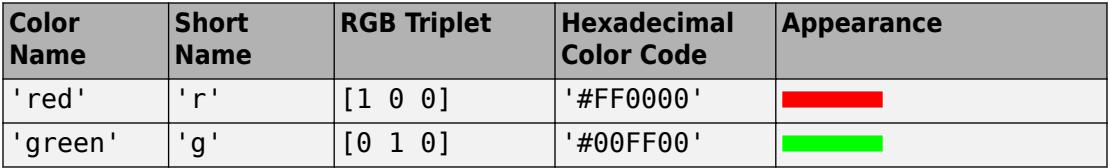

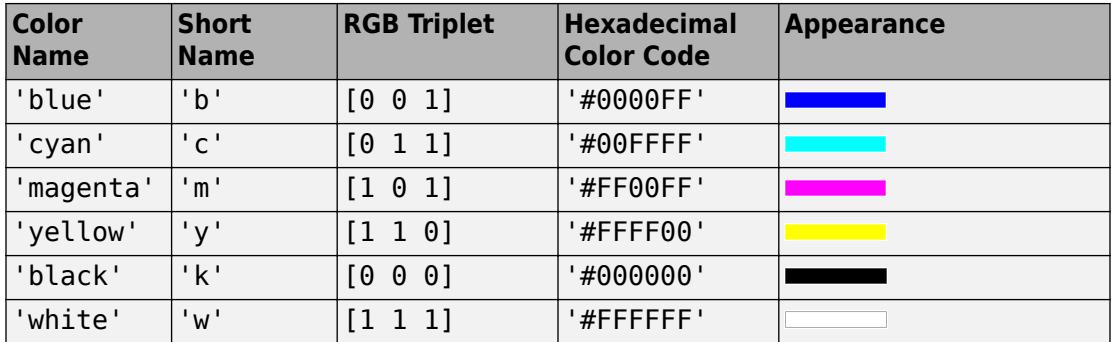

Here are the RGB triplets and hexadecimal color codes for the default colors MATLAB uses in many types of plots.

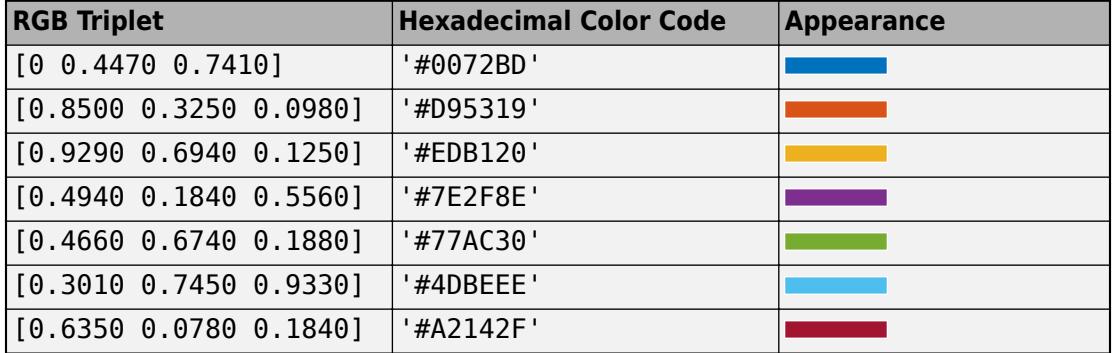

Example: 'blue'

Example: [0 0 1]

#### **FontName — Font used for text in the word cloud chart**

'Helvetica' (default) | character vector | string

Font used for text in the word cloud chart, specified as a string or character vector. To display and print properly, the font name must be a font that your system supports. The default font depends on the specific operating system and locale.

Example: 'Cambria'

Data Types: char | string

### **MaxDisplayWords — Maximum number of words to display**

100 (default) | nonnegative integer

Maximum number of words to display, specified as a non-negative integer. The software displays the MaxDisplayWords largest words.

#### **Box — Axes box outline**

'off' (default) | 'on'

Axes box outline, specified as one of these values:

- 'off' Do not display the box outline around the axes.
- 'on' Display the box outline around the axes.

Example: 'on'

#### **Shape — Shape of word cloud**

'oval' (default) | 'rectangle'

Shape of word cloud chart, specified as 'oval' or 'rectangle'.

Example: 'rectangle'

#### **LayoutNum — Word placement layout**

1 (default) | nonnegative integer

Word placement layout, specified as a nonnegative integer. If you repeatedly call wordcloud with the same inputs, then the word placement layouts will be the same each time. To get different word placement layouts, use different values of LayoutNum.

#### **SizePower — Power to apply to SizeData**

0.5 (default) | positive scalar

Power to apply to SizeData, specified as a positive scalar. The software displays words with sizes given by SizeData . ^ SizePower.

Example: 2

**Data**

#### **WordData — Word data**

"" (default) | string vector | cell array of character vectors

Word data, specified as a string vector, or a cell array of character vectors.

```
Example: ["one" "two" "three"]
Data Types: string | cell
```
### **SizeData — Size data**

[] (default) | numeric vector

Size data, specified as a numeric vector.

Example: [0.1 0.2 0.3]

### **WordVariable — Word variable in source table**

character vector

Word variable in the source table, specified as a character vector.

Data Types: char

### **SizeVariable — Size variable in source table**

character vector

Size variable in the source table, specified as a character vector.

Data Types: char

### **SourceTable — Source table**

table

Source table containing word and size data.

Data Types: table

### **Position**

**OuterPosition — Size and position of word cloud chart within its parent**  $[0 0 1 1]$  (default) | 1-by-4 numeric vector

Size and position of word cloud chart within its parent, specified as a 1-by-4 numeric vector of the form [left,bottom,width,height]. This includes labels and margins. The default value of  $\begin{bmatrix} 0 & 0 & 1 & 1 \end{bmatrix}$  includes the whole interior of the container.

### **InnerPosition — Inner size and position**

[0 0 1 1] (default) | 1-by-4 numeric vector

Inner size and position of the word cloud within the parent container (typically a figure, panel, or tab) returned as a 1-by-4 numeric vector of the form [left bottom width height].

- The left and bottom elements define the distance from the lower left corner of the container to the lower left corner of the word cloud.
- The width and height elements are the word cloud dimensions.

#### **Position — Inner size and position**

four element vector

Inner size and position of the word cloud within the parent container (typically a figure, panel, or tab) specified as a four-element vector of the form [left bottom width height]. This property is equivalent to the InnerPosition property.

### **ActivePositionProperty — Active position property**

```
'outerposition' (default) | 'position'
```
Active position property during resize operation, specified as one of these values:

- 'outerposition' Hold the OuterPosition property constant.
- 'position' Hold the Position property constant.

A figure can change size if you interactively resize it or during a printing or exporting operation.

#### **Units — Units used by OuterPosition property**

```
'normalized' (default) | 'points' | 'pixels' | 'characters' | 'inches' |
'centimeters'
```
Units used by OuterPosition property, specified as 'normalized', 'points', 'pixels', 'characters', 'inches', or 'centimeters'.

#### **Visible — State of visibility**

'on' (default) | 'off'

State of visibility, specified as one of these values:

- 'on' Display the object.
- 'off' Hide the object without deleting it. You still can access the properties of an invisible object.

#### **Parent/Child**

**Parent — Parent of word cloud chart** figure object | panel object | tab object

Parent of the word cloud chart, specified as a figure, panel, or tab object.

### **HandleVisibility — Visibility of object handle**

'on' (default) | 'off' | 'callback'

Visibility of the object handle in the Children property of the parent, specified as one of these values:

- 'on' Object handle is always visible.
- $\bullet$  'off'  $-$  Object handle is invisible at all times. This option is useful for preventing unintended changes to the UI by another function. Set the HandleVisibility to 'off' to temporarily hide the handle during the execution of that function.
- 'callback' Object handle is visible from within callbacks or functions invoked by callbacks, but not from within functions invoked from the command line. This option blocks access to the object at the command line, but permits callback functions to access it.

If the object is not listed in the Children property of the parent, then functions that obtain object handles by searching the object hierarchy or querying handle properties cannot return it. Examples of such functions include the [get](#page-4707-0), [findobj](#page-4125-0), [gca](#page-4519-0), [gcf](#page-4530-0), [gco](#page-4535-0), [newplot](#page-9978-0), [cla](#page-1559-0), [clf](#page-1629-0), and [close](#page-1635-0) functions.

Hidden object handles are still valid. Set the root ShowHiddenHandles property to 'on' to list all object handles regardless of their HandleVisibility property setting.

### **See Also**

[wordcloud](#page-16136-0)

### **Topics**

"Analyze Text Data with String Arrays" "Create String Arrays" "Search and Replace Text" "Compare Text" "Test for Empty Strings and Missing Values"

### **Introduced in R2017b**

## **Workspace Browser**

Open Workspace browser to manage workspace

# **Description**

The Workspace browser enables you to view and interactively manage the contents of the workspace in MATLAB. For each variable or object in the workspace, the Workspace browser also can display statistics, when relevant, such as the minimum, maximum, and mean.

You can edit the contents of scalar  $(1-by-1)$  variables directly in the Workspace browser. Right-click the variable and select **Edit Value**. To edit other variables, double-click the variable name in the Workspace browser to open it in the Variables editor.

### **Open the Workspace Browser**

To open the Workspace browser if it is not currently visible, do one of the following:

- MATLAB Toolstrip: On the **Home** tab, in the **Environment** section, click **Layout**. Then, in the **Show** section, select **Workspace**.
- MATLAB command prompt: Enter workspace.

## **Examples**

### **Create and Edit a Variable**

Create a 3x3 matrix and then edit the values of the matrix in the Workspace browser.

Create a 3x3 matrix and store it in A.

A = [1 2 3; 4 5 6; 7 8 9];

Open the Workspace browser to view A.

workspace
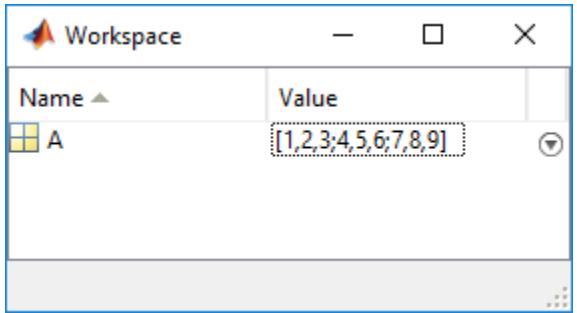

Right-click the variable and select **Edit Value**. Replace the numbers 4, 5, and 6 with the numbers 10, 11, and 12, respectively.

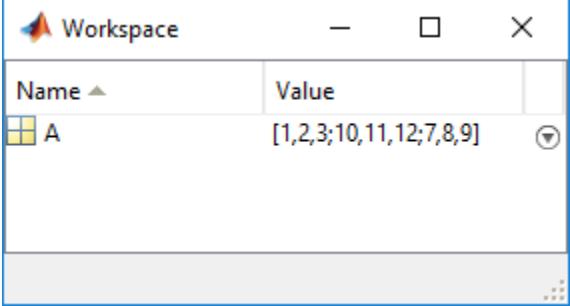

### **Programmatic Use**

workspace displays the Workspace browser. If the Workspace browser is already open, MATLAB selects the tool.

### **See Also**

[clear](#page-1602-0) | [load](#page-8373-0) | [openvar](#page-10299-0) | [save](#page-13189-0) | [who](#page-16099-0)

### **Topics**

"Create and Edit Variables" "Enter Statements in Command Window" "Use MATLAB Engine Workspace in Python"

### **Introduced before R2006a**

# **write**

Write tall array to local and remote locations for checkpointing

# **Syntax**

```
write(location,tA)
write(filepattern,tA)
write( ,Name,Value)
```
# **Description**

write(location,tA) calculates the values in tall array tA and writes the array to files in the folder specified by location. The data is stored in an efficient binary format suitable for reading back using datastore(location).

write(filepattern,tA) uses the file extension from filepattern to determine the output format. filepattern must include a folder to write the files into, followed by a file name that includes a wildcard \*. The wildcard represents incremental numbers for generating unique file names. For example, write('folder/myfile\_\*.csv',tA).

write( \_\_\_ ,Name,Value) specifies additional options with one or more name-value pair arguments using any of the previous syntaxes. For example, you can specify the file type with 'FileType' and a valid file type ('mat', 'seq', 'parquet', 'text', or 'spreadsheet'), or you can specify a custom write function to process the data with 'WriteFcn' and a function handle.

# **Examples**

### **Write and Reconstruct Tall Array**

Write a tall array to disk, and then recover the tall array by creating a new datastore for the written files. This process is useful to save your work or share a tall array with a colleague.

Create a datastore for the airlinesmall.csv data set. Select only the Year, Month, and UniqueCarrier variables, and treat 'NA' values as missing data. Convert the datastore into a tall table.

```
ds = datastore('airlinesmall.csv');
ds.TreatAsMissing = 'NA';
ds.SelectedVariableNames = {'Month','Year','UniqueCarrier'};
tt = tall(ds)
```
 $tt =$ 

M×3 tall table

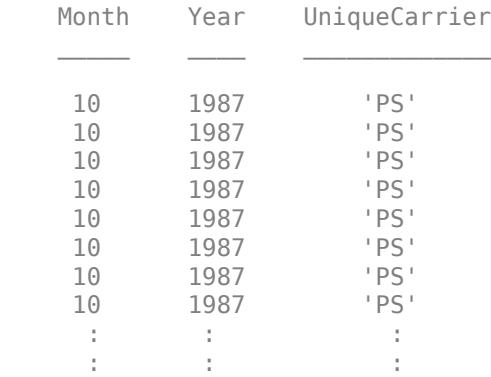

Sort the data in descending order by year and extract the top 25 rows. The resulting tall table is unevaluated.

```
tt_new = topkrows(tt,25,'Year')
```

```
tt_new =
   M×3 tall table
      Month Year UniqueCarrier
 ? ? ? 
        \begin{array}{ccccccccc}\n? & & & ? & & & & ? \\
? & & & ? & & & & ? \\
? & & & & ? & & & & ? \\
\end{array} ? ? ? 
        discussion of the second control of
in the state of the state of the
```
Preview deferred. Learn more.

Save the results to a new folder named ExampleData on the  $C:\ \setminus$  disk. (You can specify a different write location, especially if you are not using a Windows® computer.) The write function evaluates the tall array prior to writing the files, so there is no need to use the gather function prior to saving the data.

```
location = 'C:\ExamplesData';
write(location,tt_new)
```
Writing tall data to folder C:\ExampleData Evaluating tall expression using the Local MATLAB Session: - Pass 1 of 1: Completed in 0.52 sec Evaluation completed in 1.2 sec

Clear tt and ds from your working directory. To recover the tall table that was written to disk, first create a new datastore that references the same directory. Then convert the datastore into a tall table. Since the tall table was evaluated before being written to disk, the display now includes a preview of the values.

```
clear tt ds
ds2 = datastore(location);
tt2 = tal(ds2)tt2 = M×3 tall table
    Month Year UniqueCarrier
      1 2008 'WN' 
      1 2008 'WN' 
      1 2008 'WN' 
     1 2008 'WN' 
           1 2008 'WN' 
      1 2008 'WN' 
     1 2008 'WN' 
      1 2008 'WN' 
in the state of the state of the
in the state of the state of the
```
### **Write Spreadsheet File to Cloud Storage**

Create a tall table referencing the tsunamis.xlsx data file, which contains timestamped data about the location, magnitude, and cause of tsunamis.

```
ds = datastore('tsunamis.xlsx');
T = \text{tall(ds)}
```
 $T =$ 

```
 Mx20 tall table
```
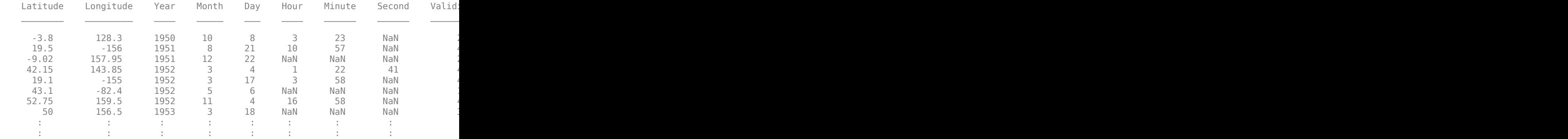

Combine the Year, Month, Day, Hour, Minute, and Second variables into a single datetime variable, and then remove those variables from the table. Remove any rows that contain missing data.

```
T.DateTime = datetime(T.Year, T.Month, T.Day, T.Hour, T.Minute, T.Second);
T(:,3:8) = [];
TT = rmmissing(T)
```
 $TT =$ 

Mx15 tall table

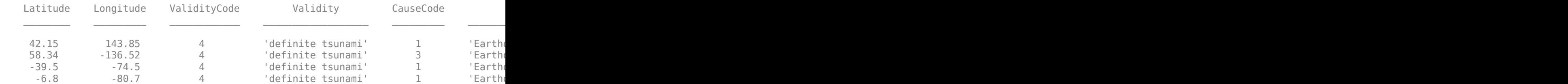

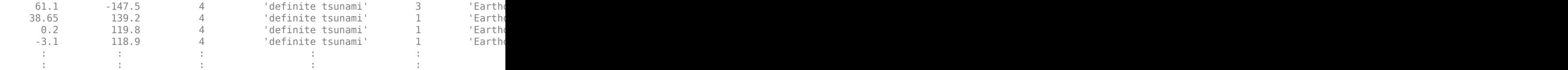

Write the table as a spreadsheet file to a remote location in Amazon S3® storage. To read or write data to Amazon S3 you must set the AWS\_ACCESS\_KEY\_ID and AWS\_SECRET\_ACCESS\_KEY environment variables using the credentials for your account. For more information, see "Work with Remote Data".

```
setenv('AWS_ACCESS_KEY_ID', 'YOUR_AWS_ACCESS_KEY_ID'); 
setenv('AWS_SECRET_ACCESS_KEY', 'YOUR_AWS_SECRET_ACCESS_KEY'); 
location = 's3://bucketname/preprocessedData/';
write(location, TT, 'FileType', 'spreadsheet')
```
To read the data back, use datastore to point to the remote location where the data now resides.

```
ds = datastore(location);
tt = tall(ds);
```
#### **Write Images with Custom Write Function**

Create and use a custom writing function to write data in additional formats that are not directly supported by write, such as image files.

Create an image datastore that references all of the sample images in the toolbox/ matlab/demos folder. The selected images have the extensions .jpg, .tif, and .png. Convert the datastore to a tall cell array.

```
demoFolder = fullfile(matlabroot,'toolbox','matlab','demos');
ds = imageDatastore(demoFolder,'FileExtensions',{'.jpg' '.tif' '.png'});
T = tal(ds):
```
Bring one of the images into memory and display it.

 $I = qather(T(1))$ ;

```
Evaluating tall expression using the Local MATLAB Session:
- Pass 1 of 1: Completed in 3 sec
Evaluation completed in 3.2 sec
```
imshow(I{1},'InitialMagnification',30)

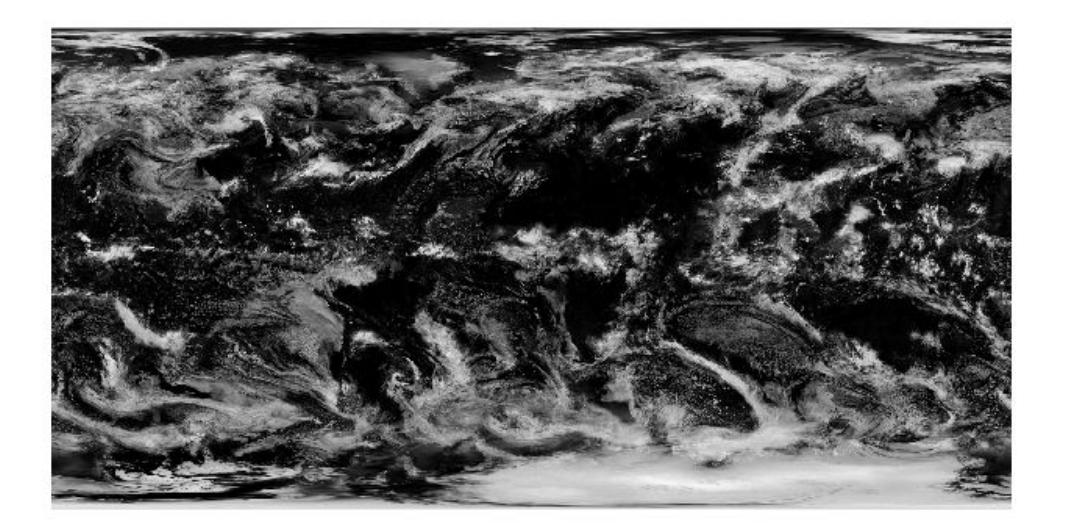

write does not support image files directly, so to write the images out in a different format, you must create a new function to handle the file writing. The writing function receives two inputs from write:

- **info** is a structure containing fields with information about the current block of data. You can use these fields to construct your own unique file name, or simply use the SuggestedFilename field to use a name suggested by write.
- **data** is the current block of data, obtained by using read on the datastore.

The function imageWriter uses the filename suggested by write, and uses imwrite to write the image files to disk as . jpg files. Save this function in your current working folder.

type imageWriter

```
function imageWriter(info, data)
   filename = info.SuggestedFilename;
   imwrite(data{:}, filename)
end
```
Write the images in the datastore to a new folder named exampleImages on the  $C:\ \$ disk. (You can use a different location, especially if you are not using a Windows® computer.) Pass imageWriter as the custom write function using the 'WriteFcn' namevalue pair argument.

```
location = 'C:\exampleImages\image_*.jpg';
write(location, T, 'WriteFcn', @imageWriter)
```
Writing tall data to folder C:\exampleImages Evaluating tall expression using the Local MATLAB Session: - Pass 1 of 1: Completed in 0.71 sec Evaluation completed in 0.98 sec

Display the contents of the folder where the files were written.

#### dir C:\exampleImages

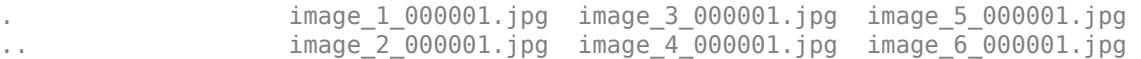

To read the images back into MATLAB®, create a datastore that references the same location.

```
ds = imageDatastore(location);
T = tal(ds)T = 6×1 tall cell array
     {1024×2048×3 uint8}
     { 650×600×3 uint8}
     {1024×2048×3 uint8}
     { 650×600×3 uint8}
     { 480×640×3 uint8}
     { 480×640×3 uint8}
```
## **Input Arguments**

### **location — Folder location to write data**

character vector | string

Folder location to write data, specified as a character vector or string. location can specify a full or relative path. The specified folder can be either of these options:

- Existing empty folder
- New folder that write creates

You can write data to local folders on your computer, or to remote locations in HDFS,  $A$ zure $^{\circ}$ , or Amazon S3. For more information about reading and writing data to remote locations, see "Work with Remote Data".

Additional considerations apply for Hadoop and Apache Spark:

- If the folder is not available locally, then the full path of the folder must be an internationalized resource identifier (IRI) of the form: hdfs:///*path\_to\_file*.
- Before writing to HDFS, set the HADOOP\_HOME, HADOOP\_PREFIX, or MATLAB\_HADOOP\_INSTALL environment variable to the folder where Hadoop is installed.
- Before writing to Apache Spark, set the SPARK HOME environment variable to the folder where Apache Spark is installed.

Example: location = 'hdfs:///some/output/folder' Example: location = '../../dir/data' Example: location = 'C:\Users\MyName\Desktop' Data Types: char | string

### **tA — Input array**

tall array

Input array, specified as a tall array.

**filepattern — File naming pattern** string | character vector

File naming pattern, specified as a string or a character vector. The file naming pattern must contain a folder to write the files into, followed by a file name that includes a wildcard \*. The write function replaces the wildcard with sequential numbers to ensure unique file names.

Example: write('folder/data \*.txt',tA) writes the tall array tA as a series of .txt files in folder with the file names data\_1.txt, data\_2.txt, and so on.

Data Types: char | string

### **Name-Value Pair Arguments**

Specify optional comma-separated pairs of Name, Value arguments. Name is the argument name and Value is the corresponding value. Name must appear inside quotes. You can specify several name and value pair arguments in any order as Name1,Value1,...,NameN,ValueN.

```
Example: write('C:\myData', tX, 'FileType', 'text',
'WriteVariableNames', false) writes the tall array tX to C:\myData as a
collection of text files that do not use variable names as column headings.
```
### **General Options**

### **FileType — Type of file**

'auto' (default) | 'mat' | 'parquet' | 'seq' | 'text' | 'spreadsheet'

Type of file, specified as the comma-separated pair consisting of 'FileType' and one of the allowed file types: 'auto', 'mat', 'parquet', 'seq', 'text', or 'spreadsheet'.

Use the 'FileType' name-value pair with the location argument to specify what type of files to write. By default, write attempts to automatically detect the proper file type. You do not need to specify the 'FileType' name-value pair argument if write can determine the file type from an extension in the location or filepattern arguments. write can determine the file type from these extensions:

- .mat for MATLAB data files
- .parquet or .parq for Parquet files
- .seq for sequence files
- .txt, .dat, or .csv for delimited text files
- .xls, .xlsx, .xlsb, .xlsm, .xltx, or .xltm for spreadsheet files

```
Example: write('C:\myData', tX, 'FileType', 'text')
```
### **WriteFcn — Custom writing function**

function handle

Custom writing function, specified as the comma-separated pair consisting of 'WriteFcn' and a function handle. The specified function receives blocks of data from tA and is responsible for creating the output files. You can use the 'WriteFcn' namevalue pair argument to write data in a variety of formats, even if write does not directly support the output format.

#### **Functional Signature**

The custom writing function must accept two input arguments, info and data:

function myWriter(info, data)

- data contains a block of data from tA.
- info is a structure with fields that contain information about the block of data. You can use the fields to build a new file name that is globally unique within the final location. The structure fields are

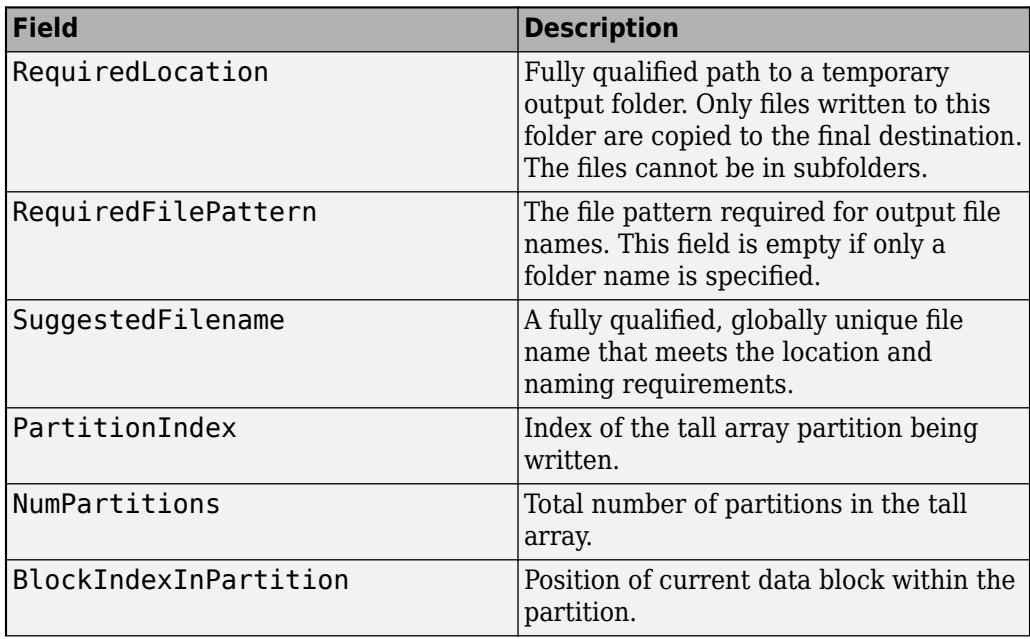

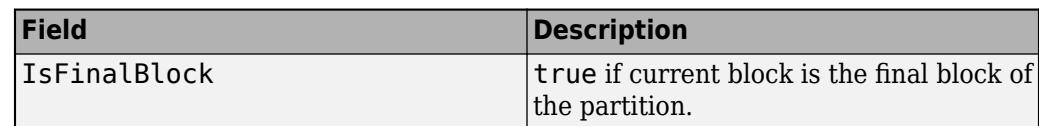

#### **File Naming**

The file name used for the output files determines the order in which datastore later reads the files back in. If the order of the files matters, then the best practice is to use the SuggestedFilename field to name the files, since the suggested name guarantees the file order. If you do not use the suggested file name, then the custom writing function must create globally unique, correctly ordered file names. The file names should follow the naming pattern outlined in RequiredFilePattern. When running in parallel with Parallel Computing Toolbox, the file names must be unique and correctly ordered between workers, even though each worker writes to its own local folder.

#### **Arrays with Multiple Partitions**

You can divide a tall array into partitions to facilitate running calculations on the array in parallel with Parallel Computing Toolbox. Each of the partitions is still comprised of smaller blocks that individually fit into memory.

info contains several fields related to partitions: PartitionIndex, NumPartitions, BlockIndexInPartition, and IsFinalBlock. These fields are useful when you are writing out a single file and appending to it, which is a common task for arrays with large partitions that have been split into many blocks. The custom writing function is called once per block, and the blocks in one partition are always written in order by the same worker. However, different partitions can be written by different workers.

#### **Example Function**

A simple writing function that writes spreadsheet files is

```
function dataWriter(info, data)
   filename = info.SuggestedFilename;
   writetable(data, filename, 'FileType', 'spreadsheet')
end
```
To invoke dataWriter as the writing function for some data tt, use these commands.

```
tt = tall(array2table(rand(5000,3)));
location = '/tmp/MyData/tt_*.xlsx';
write(location, tt, 'WriteFcn', @dataWriter);
```
For each block, the dataWriter function uses the suggested file name in the info structure and calls writetable to write a spreadsheet file. The suggested file name takes into account the file naming pattern that is specified in the location argument.

Data Types: function handle

#### **Text or Spreadsheet Files**

### **WriteVariableNames — Indicator for writing variable names as column headings** true or 1 (default) | false or 0

Indicator for writing variable names as column headings, specified as the commaseparated pair consisting of 'WriteVariableNames' and a numeric or logical 1 (true) or 0 (false).

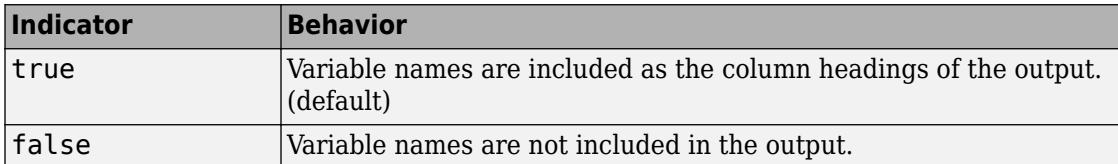

#### **DateLocale — Locale for writing dates**

character vector | string scalar

Locale for writing dates, specified as the comma-separated pair consisting of 'DateLocale' and a character vector or a string scalar. When writing datetime values to the file, use DateLocale to specify the locale in which write should write month and day-of-week names and abbreviations. The character vector or string takes the form *xx*\_*YY*, where *xx* is a lowercase ISO 639-1 two-letter code indicating a language, and *YY* is an uppercase ISO 3166-1 alpha-2 code indicating a country. For a list of common values for the locale, see the Locale name-value pair argument for the [datetime](#page-2781-0) function.

For Excel files, write writes variables containing datetime arrays as Excel dates and ignores the 'DateLocale' parameter value. If the datetime variables contain years prior to either 1900 or 1904, then write writes the variables as text. For more information on Excel dates, see [Differences between the 1900 and the 1904 date system](https://support.microsoft.com/en-us/kb/214330) [in Excel](https://support.microsoft.com/en-us/kb/214330).

Example: 'DateLocale','ja\_JP' or 'DateLocale',"ja\_JP"

Data Types: char | string

### **Text Files Only**

### **Delimiter — Field delimiter character**

',' or 'comma' | ' ' or 'space' | ...

Field delimiter character, specified as the comma-separated pair consisting of 'Delimiter' and one of these specifiers.

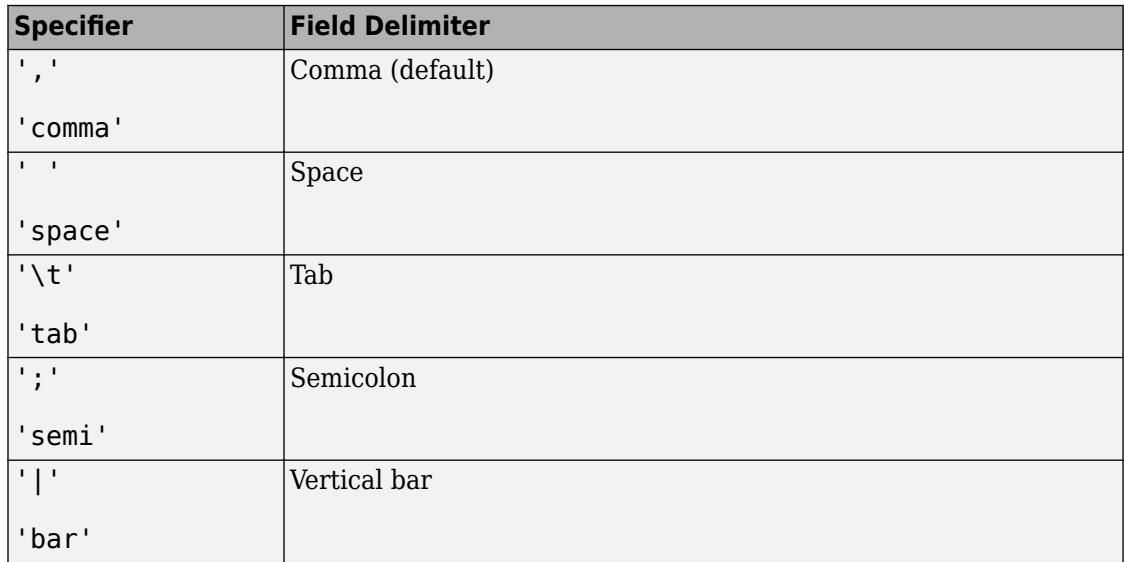

You can use the 'Delimiter' name-value pair argument only for delimited text files.

Example: 'Delimiter','space' or 'Delimiter',"space"

### **QuoteStrings — Indicator for writing quoted text**

false (default) | true

Indicator for writing quoted text, specified as the comma-separated pair consisting of 'QuoteStrings' and either false or true. If 'QuoteStrings' is set to true, then write encloses the text in double quotation marks and replaces any double-quote characters that appear as part of that text with two double-quote characters. For an example, see ["Write Quoted Text to CSV File" on page 1-16209](#page-16214-0).

You can use the 'QuoteStrings' name-value pair argument only with delimited text files.

### **Encoding — Character encoding scheme**

'system' | 'UTF-8' | 'ISO-8859-1' | 'windows-1251' | 'windows-1252' | ...

Character encoding scheme associated with the file, specified as the comma-separated pair consisting of 'Encoding' and 'system' or a standard character encoding scheme name like one of the values in this table. When you do not specify any encoding or specify encoding as 'system', the write function uses your system default encoding to write the file.

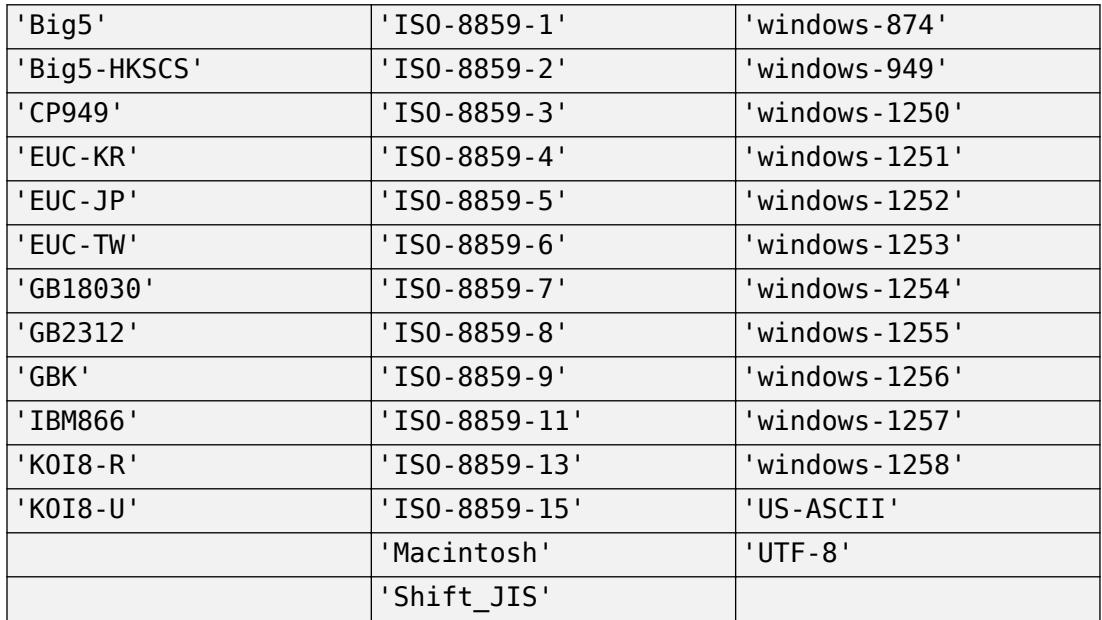

Example: 'Encoding','system' or 'Encoding',"system" uses the system default encoding.

### **Spreadsheet Files Only**

### **Sheet — Target worksheet**

character vector | string scalar | positive integer

Target worksheet, specified as the comma-separated pair consisting of 'Sheet' and a character vector or a string scalar containing the worksheet name or a positive integer indicating the worksheet index. The worksheet name cannot contain a colon (:). To determine the names of sheets in a spreadsheet file, use  $[s$ tatus, sheets $] =$ xlsfinfo(filename).

If the sheet does not exist, then write adds a new sheet at the end of the worksheet collection. If the sheet is an index larger than the number of worksheets, then write appends empty sheets until the number of worksheets in the workbook equals the sheet index. In either case, write generates a warning indicating that it has added a new worksheet.

You can use the 'Sheet' name-value pair argument only with spreadsheet files.

Example: 'Sheet',2 Example: 'Sheet', 'MySheetName' Data Types: char | string | single | double | int8 | int16 | int32 | int64 | uint8 | uint16 | uint32 | uint64

### **Parquet Files Only**

### **VariableCompression — Parquet compression algorithm**

```
'Snappy' (default) | 'Brotli' | 'Gzip' | 'Uncompressed' | cell array of character
vectors | string vector
```
Parquet compression algorithm, specified as one of these values.

- 'Snappy', 'Brotli', 'Gzip', or 'Uncompressed'. If you specify one compression algorithm then write compresses all variables using the same algorithm.
- Alternatively, you can specify a cell array of character vectors or a string vector containing the names of the compression algorithms to use for each variable.

In general, 'Snappy' has better performance for reading and writing, 'Gzip' has a higher compression ratio at the cost of more CPU processing time, and 'Brotli' typically produces the smallest file size at the cost of compression speed.

The write function writes Parquet 2.0 files using the Parquet dictionary encoding scheme. This encoding scheme is most efficient when the number of unique values is not too large. If the size of the dictionary or number of unique values grows to be too big, then the encoding automatically falls back to plain encoding.

```
Example: write('C:\myData', tX, 'FileType', 'parquet',
'VariableCompression', 'Brotli')
Example: write('C:\myData', tX, 'FileType', 'parquet',
'VariableCompression', {'Brotli' 'Snappy' 'Gzip'})
```
# **Limitations**

In some cases, write(location, T, 'FileType', type) creates files that do not represent the original array T exactly. If you use datastore(location) to read the files, then the result might not have the same format or contents as the original tall table.

- **1** For the 'text' and 'spreadsheet' file types, write uses these rules:
	- write outputs numeric variables using long Gformat on page 1-0 and categorical, character, or string variables as unquoted text.
	- For nontext variables that have more than one column, write outputs multiple delimiter-separated fields on each line and constructs suitable column headings for the first line of the file.
	- write outputs variables with more than two dimensions as two-dimensional variables, with trailing dimensions collapsed.
	- For cell-valued variables with contents that are numeric, logical, character, or categorical, write outputs the contents of each cell as a single row, in multiple delimiter-separated fields. If the cells have a different data type, write outputs a single empty field.

Do not use the 'text' or 'spreadsheet' file types if you need to write an exact checkpoint of the tall array.

**2** For the 'parquet' file type, there are some cases where the Parquet format cannot fully represent the MATLAB table or timetable data types. If you use parquetread or datastore to read the files, then the result might not have the same format or contents as the original tall table. For more information, see "Apache Parquet Data Type Mappings".

## **Tips**

• Use the write function to create *checkpoints* or *snapshots* of your data as you work, especially when working with huge data sets. This practice allows you to reconstruct tall arrays directly from files on disk rather than re-executing all of the commands that produced the tall array.

# **Extended Capabilities**

# **Tall Arrays**

Calculate with arrays that have more rows than fit in memory.

# **Distributed Arrays**

Partition large arrays across the combined memory of your cluster using Parallel Computing Toolbox™.

This function fully supports distributed arrays. For more information, see "Run MATLAB Functions with Distributed Arrays" (Parallel Computing Toolbox).

# **See Also**

[datastore](#page-2537-0) | [tall](#page-14566-0)

### **Topics**

"Tall Arrays" "Work with Remote Data"

### **Introduced in R2016b**

# **write**

Write data to remote host over TCP/IP

# **Syntax**

write(t,data)

## **Description**

 $write(t, data)$  sends the N-dimensional matrix of data from tcpclient object t connected to the remote host. The function waits until the specified values are written to the remote host.

# **Examples**

### **Read and Write uint8 Data**

Create a TCP/IP object called t, connecting to a TCP/IP echo server, with Port of 7. This requires you to have an echotcpip server running on Port 7.

```
t = tcpclient('localhost', 7)
t = tcpclient with properties:
           Address: 'local host'
              Port: 7
           Timeout: 10
    BytesAvailable: 0
```
The write function synchronously writes data to the remote host connected to the tcpclient object. First specify the data, then write the data. The function waits until the specified number of values is written to the remote host.

Assign 10 bytes of uint8 data to the variable data.

```
data = uint8(1:10)
```
data =

1 2 3 4 5 6 7 8 9 10

Check the data.

whos data

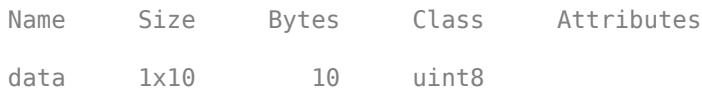

Write data to the echo server.

write(t, data)

Check that the data was written using the BytesAvailable property.

```
t.BytesAvailable
```
 $ans =$ 

10

Read the data from the server.

```
read(t)
ans = 1 2 3 4 5 6 7 8 9 10
```
Close the connection between the TCP/IP client object and the remote host by clearing the object.

clear t

## **Input Arguments**

### **data — Data to write to the remote host**

1xN matrix of numeric data

Data to write to the remote host, specified as a 1xN matrix of numeric data.

Example: write(t, data)

```
Data Types: single | double | int8 | int16 | int32 | int64 | uint8 | uint16 |
uint32 | uint64
```
## **See Also**

### **Topics**

"Create a TCP/IP Connection" "Configure Properties for TCP/IP Communication" "Write and Read Data over TCP/IP Interface"

### **Introduced in R2014b**

# **writecell**

Write cell array to file

## **Syntax**

```
writecell(C)
writecell(C,filename)
writecell( ,Name,Value)
```
## **Description**

writecell(C) writes cell array C to a comma delimited text file. The file name is the workspace name of the cell array, appended with the extension .txt. If writecell cannot construct the file name from the input cell array name, then it writes to the file cell.txt.

Each column of each variable in C becomes a column in the output file. The writecell function overwrites any existing file.

writecell(C,filename) writes to a file with the name and extension specified by filename.

writecell determines the file format based on the specified extension. The extension must be one of the following:

- .txt, .dat, or .csv for delimited text files
- .xls, .xlsm, or .xlsx for Excel spreadsheet files
- .xlsb for Excel spreadsheet files supported on systems with Excel for Windows

writecell( \_\_\_ , Name, Value) writes the cell array to a file with additional options specified by one or more Name,Value pair arguments and can include any of the input arguments in previous syntaxes.

## **Examples**

### **Write Cell Array to Text File**

Create a cell array, write it to a comma-separated text file, and then write the cell array to another text file with a different delimiter character.

Create a simple cell array in the workspace.

```
C = \{1, 2, 3\} 'text',datetime('today'),hours(1)}
C = 2×3 cell array
   \{[-1] \} \{[-2] \} \{[-3] \} {'text'} {[09-Jan-2019]} {[1 hr]}
```
Write the cell array to a comma delimited text file and display the file contents. The writecell function outputs a text file named C.txt.

writecell(C) type 'C.txt' 1,2,3 text,09-Jan-2019,1 hr

To write the same cell array to a text file with a different delimiter character, use the 'Delimiter' name-value pair.

```
writecell(C,'C_tab.txt','Delimiter','tab')
type 'C_tab.txt'
1 2 3
text 09-Jan-2019 1 hr
```
### **Write Cell Array to Spreadsheet File**

Create a cell array, write it to a spreadsheet file, and then read and display the contents of the file.

Create a cell array in the workspace.

```
C = \{1, 2, 3\} 'text',datetime('today'),hours(1)}
C = 2×3 cell array
   \{[ 1] \} \{[ 2] \} \{[ 3] \} {'text'} {[09-Jan-2019]} {[1 hr]}
```
Write the cell array to a spreadsheet file.

writecell(C,'C.xls')

Read and display the matrix from C.xls.

readcell('C.xls')

```
ans = 2×3 cell array
\{[ 1] \} \{[ 2] \} \{[ 3] \} {'text'} {[09-Jan-2019]} {'1 hr'}
```
### **Write Cell Array to Specified Sheet and Range**

Create a cell array and write it to a specified sheet and range in a spreadsheet file.

Create a cell array in the workspace.

```
C = \{1, 2, 3\} 'text',datetime('today'),hours(1)}
C = 2×3 cell array
   \{[ 1] \} \{[ 2] \} \{[ 3] \} {'text'} {[09-Jan-2019]} {[1 hr]}
```
Write the cell array to the file  $C \cdot x \cdot l s$ , in the second worksheet in the file, starting at the third row.

writecell(C,'C.xls','Sheet',2,'Range','A3:C5')

Read and display the cell array.

readcell('C.xls','Sheet',2,'Range','A3:C5')

```
ans = 2×3 cell array
\{[ 1] \} \{[ 2] \} \{[ 3] \} {'text'} {[09-Jan-2019]} {'1 hr'}
```
## **Input Arguments**

**C — Input cell array**

cell array

Input data, specified as a cell array.

### **filename — File name**

character vector | string scalar

File name, specified as a character vector or string scalar.

Depending on the location you are writing to, filename can take on one of these forms.

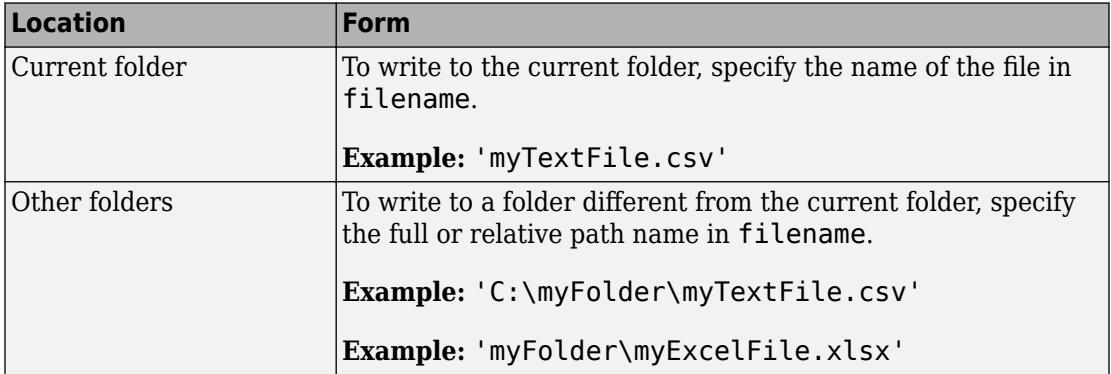

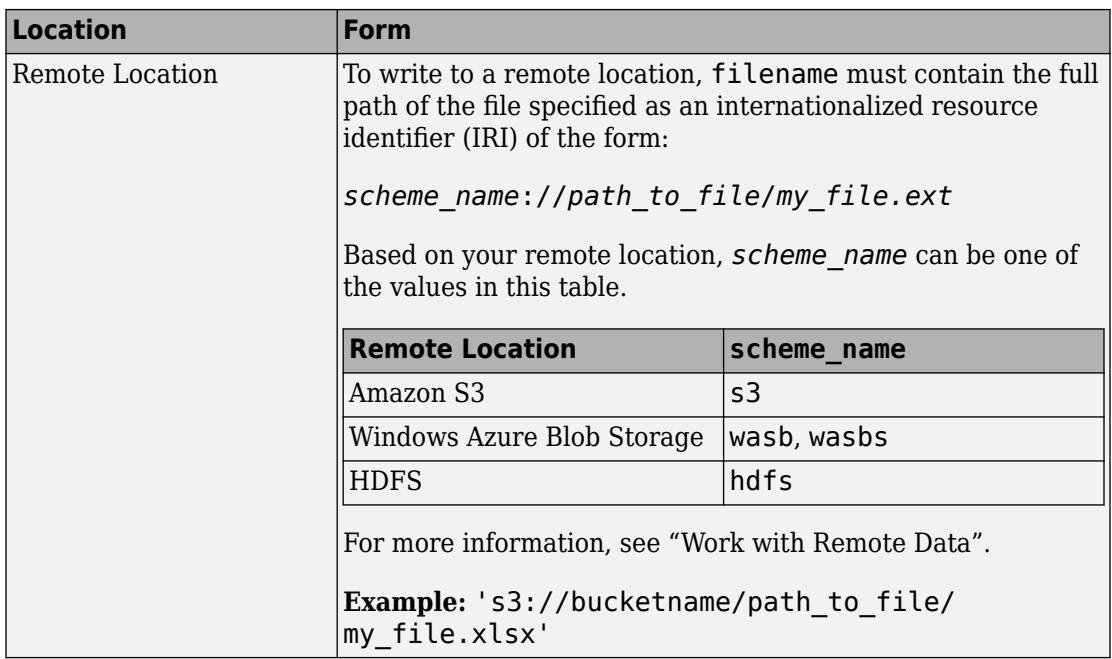

- If filename includes the file extension, then the writing function determines the file format from the extension. Otherwise, the writing function creates a comma separated text file and appends the extension .txt. Alternatively, you can specify filename without the file's extension, and then include the 'FileType' name-value pair arguments to indicate the type of file.
- If filename does not exist, then the writing function creates the file.
- If filename is the name of an existing text file, then the writing function overwrites the file.
- If filename is the name of an existing spreadsheet file, then the writing function writes the data to the specified location, but does not overwrite any values outside the range of the input data.

Data Types: char | string

### **Name-Value Pair Arguments**

Specify optional comma-separated pairs of Name,Value arguments. Name is the argument name and Value is the corresponding value. Name must appear inside quotes.

### You can specify several name and value pair arguments in any order as Name1,Value1,...,NameN,ValueN.

Example: 'FileType', text indicates that the variable names should not be included as the first row of the output file.

### **Text and Spreadsheet Files**

### **FileType — Type of file**

'text' | 'spreadsheet'

Type of file, specified as the comma-separated pair consisting of 'FileType' and a character vector or string containing 'text' or 'spreadsheet'.

The 'FileType' name-value pair must be used with the filename input argument. You do not need to specify the 'FileType' name-value pair argument if the filename input argument includes a standard file extension. The following standard file extensions are recognized by the writing function:

- .txt, .dat, or .csv for delimited text files
- .xls, .xlsm, or .xlsx for Excel spreadsheet files
- .xlsb for Excel spreadsheet files supported on systems with Excel for Windows

Example: 'FileType','spreadsheet'

Data Types: char | string

### **DateLocale — Locale for writing dates**

character vector | string scalar

Locale for writing dates, specified as the comma-separated pair consisting of 'DateLocale' and a character vector or a string scalar. When writing datetime values to the file, use DateLocale to specify the locale in which writetable should write month and day-of-week names and abbreviations. The character vector or string takes the form *xx*\_*YY*, where *xx* is a lowercase ISO 639-1 two-letter code indicating a language, and *YY* is an uppercase ISO 3166-1 alpha-2 code indicating a country. For a list of common values for the locale, see the Locale name-value pair argument for the [datetime](#page-2781-0) function.

The writing function ignores the 'DateLocale' parameter value whenever dates can be written as Excel-formatted dates.

```
Example: 'DateLocale','ja_JP'
```
Data Types: char | string

### **Text Files Only**

### **Delimiter — Field delimiter character**

character vector | string scalar

Field delimiter character, specified as the comma-separated pair consisting of 'Delimiter' and a character vector or string scalar containing one of the following specifiers.

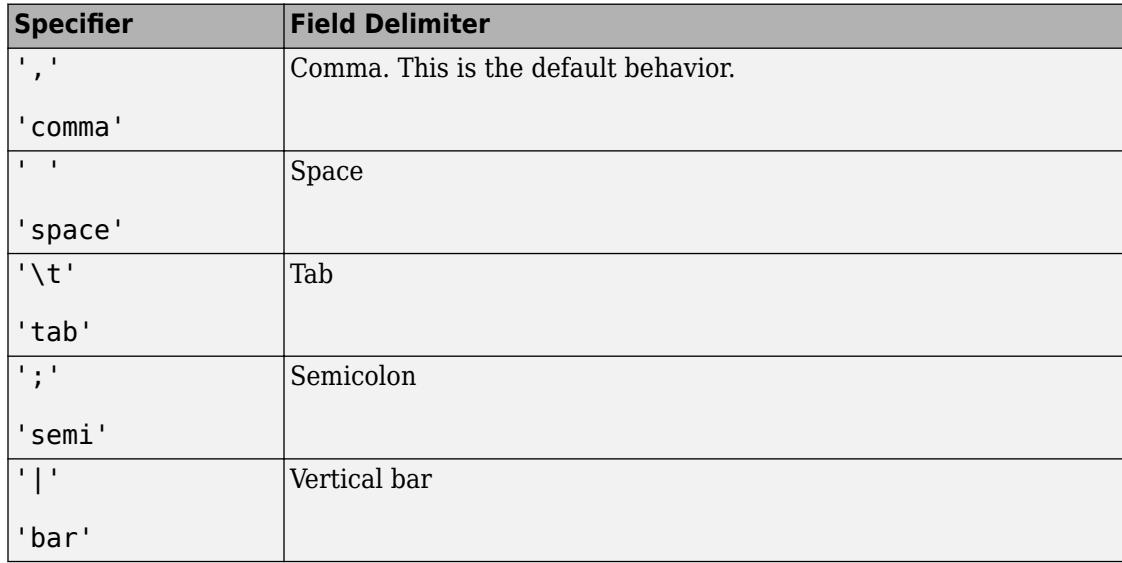

You can use the 'Delimiter' name-value pair only for delimited text files.

Example: 'Delimiter','space' Data Types: char | string

### **QuoteStrings — Indicator for writing quoted text**

false (default) | true

Indicator for writing quoted text, specified as the comma-separated pair consisting of 'QuoteStrings' and either false or true. If 'QuoteStrings' is true, then the writing function encloses the text in double quotation marks, and replaces any doublequote characters that appear as part of that text with two double-quote characters.

You can use the 'QuoteStrings' name-value pair only with delimited text files.

### **Encoding — Character encoding scheme**

'UTF-8' | 'ISO-8859-1' | 'windows-1251' | 'windows-1252' | ...

Character encoding scheme associated with the file, specified as the comma-separated pair consisting of 'Encoding' and 'system' or a standard character encoding scheme name like one of the values in this table. When you do not specify any encoding or specify encoding as 'system', the writing function uses your system default encoding to write the file.

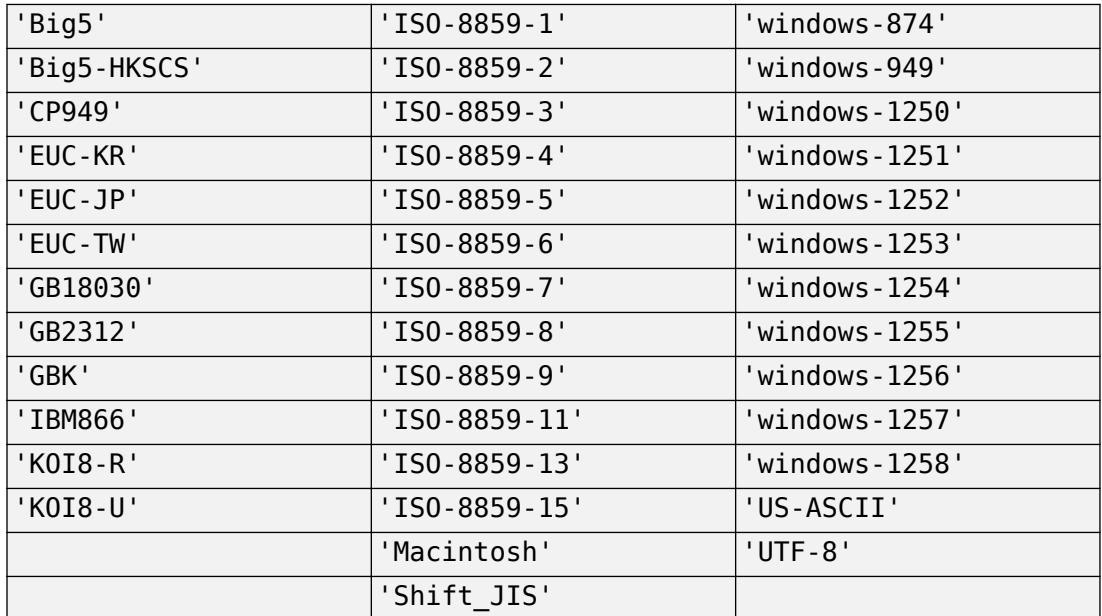

Example: 'system' uses the system default encoding.

Data Types: char | string

### **Spreadsheet Files Only**

### **Sheet — Worksheet to write to**

character vector | string scalar | positive integer

Worksheet to write to, specified as the comma-separated pair consisting of 'Sheet' and a character vector or a string scalar containing the worksheet name or a positive integer indicating the worksheet index. The worksheet name cannot contain a colon (:). To determine the names of sheets in a spreadsheet file, use  $[status, sheets] =$ xlsfinfo(filename).

If the sheet does not exist, then the writing function adds a new sheet at the end of the worksheet collection. If the sheet is an index larger than the number of worksheets, then appends empty sheets until the number of worksheets in the workbook equals the sheet index. In either case, the writing function also generates a warning indicating that it has added a new worksheet.

You can use the 'Sheet' name-value pair only with spreadsheet files.

Example: 'Sheet',2 Example: 'Sheet', 'MySheetName' Data Types: char | string | single | double | int8 | int16 | int32 | int64 | uint8 | uint16 | uint32 | uint64

### **Range — Rectangular portion of worksheet to write to**

character vector | string scalar

Rectangular portion of worksheet to write to, specified as the comma-separated pair consisting of 'Range' and a character vector or string scalar in one of the following forms.

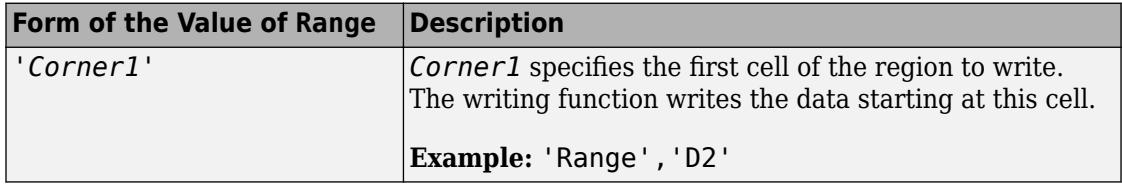

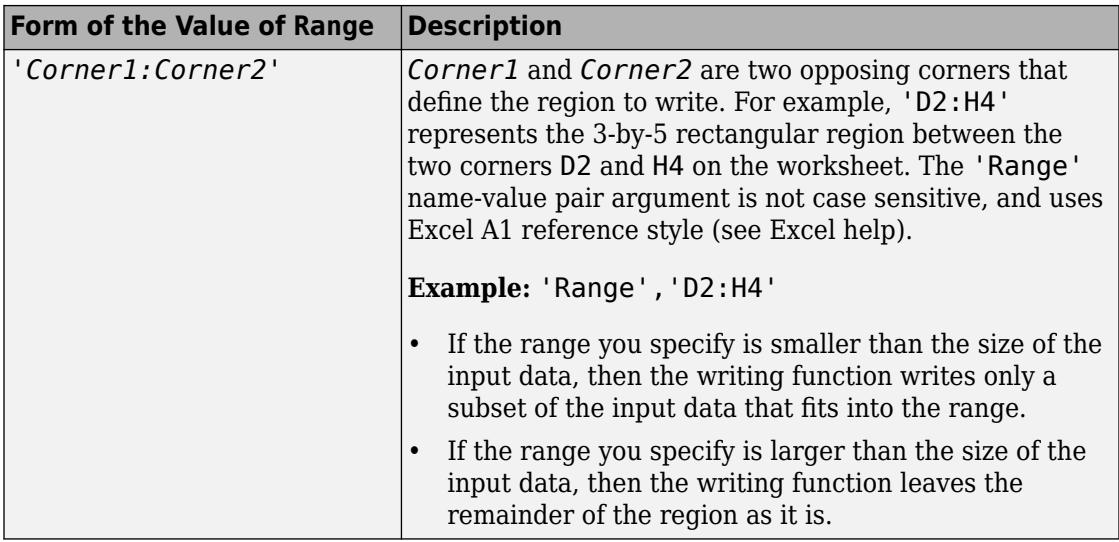

The 'Range' name-value pair can only be used with Excel files.

Example: 'Range', 'A1:F10'

Data Types: char | string

### **UseExcel — Flag to start instance of Microsoft Excel for Windows**

true | false

Flag to start an instance of Microsoft Excel for Windows when writing spreadsheet data, specified as the comma-separated pair consisting of 'UseExcel' and either true, or false.

When writing to spreadsheet files on Windows platforms, if you do not want to start an instance of Microsoft Excel, then set the 'UseExcel' parameter to false.

You can set the 'UseExcel' parameter to one of these values:

- true The writing function starts an instance of Microsoft Excel when writing the file. This setting is the default for Windows systems with Excel installed.
- false The writing function does not start an instance of Microsoft Excel when writing the file. On Windows without Excel, Mac, and Linux, the default value is false. When operating in this mode, functionality for writing differs in the support of file formats and interactive features, such as formulas and macros.

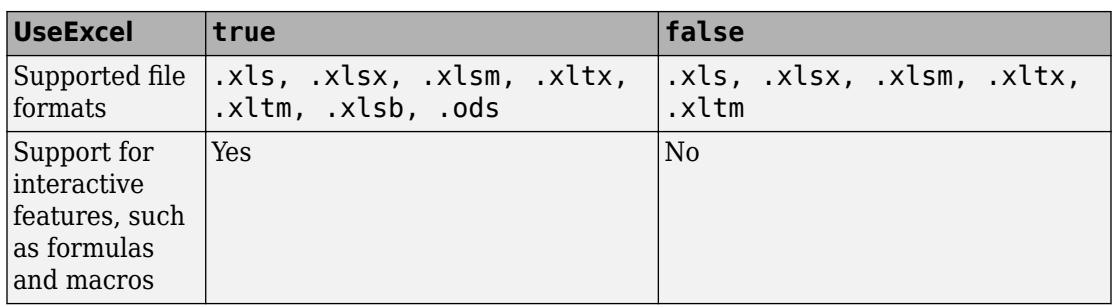

# **Algorithms**

There are some instances where the writecell function creates a file that does not represent the input data exactly. You will notice this when you use the [readcell](#page-12528-0) function to read that file. The resulting data might not have the exact same format or contents as the original data. If you need to save your cell array and retrieve it at a later time to exactly match the original cell array, with the same data and organization, then save it as a MAT-file. writecell writes an inexact table in the following instances:

- writecell writes out numeric data using long g format, and categorical or character data as unquoted text.
- writecell writes out cell arrays that have more than two dimensions as two dimensional arrays, with the trailing dimensions collapsed.

### **See Also**

[readcell](#page-12528-0) | [writematrix](#page-16197-0) | [writetable](#page-16208-0) | [writetimetable](#page-16225-0)

**Introduced in R2019a**

# <span id="page-16197-0"></span>**writematrix**

Write a matrix to a file

## **Syntax**

```
writematrix(A)
writematrix(A,filename)
writematrix( ,Name,Value)
```
## **Description**

writematrix(A) writes homogeneous array A to a comma delimited text file. The file name is the workspace variable name of the array, appended with the extension .txt. If writematrix cannot construct the file name from the array name, then it writes to the file matrix.txt.

Each column of each variable in A becomes a column in the output file. The writematrix function overwrites any existing file.

writematrix(A,filename) writes to a file with the name and extension specified by filename.

writematrix determines the file format based on the specified extension. The extension must be one of the following:

- .txt, .dat, or .csv for delimited text files
- .xls, .xlsm, or .xlsx for Excel spreadsheet files
- .xlsb for Excel spreadsheet files supported on systems with Excel for Windows

writematrix( \_\_\_\_ , Name, Value) writes an array to a file with additional options specified by one or more Name, Value pair arguments and can include any of the input arguments in previous syntaxes.

### **Examples**

#### **Write Matrix to Text File**

Create a matrix, write it to a comma-separated text file, and then write the matrix to another text file with a different delimiter character.

Create a matrix in the workspace.

 $M = magic(5)$ M = *5×5* 17 24 1 8 15 23 5 7 14 16 13 10 12 19 21 3 11 18 25 2 9

Write the matrix to a comma delimited text file and display the file contents. The writematrix function outputs a text file named M.txt.

writematrix(M) type 'M.txt' 17,24,1,8,15 23,5,7,14,16 4,6,13,20,22 10,12,19,21,3 11,18,25,2,9

To write the same matrix to a text file with a different delimiter character, use the 'Delimiter' name-value pair.

writematrix(M,'M\_tab.txt','Delimiter','tab') type 'M\_tab.txt' 17 24 1 8 15 23 5 7 14 16 4 6 13 20 22

10 12 19 21 3 11 18 25 2 9

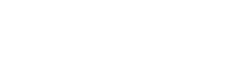

### **Write Matrix to Spreadsheet File**

Create a matrix, write it to a spreadsheet file, and then read and display the contents of the file.

Create a matrix in the workspace.

 $M = magic(5)$ 

M = *5×5*

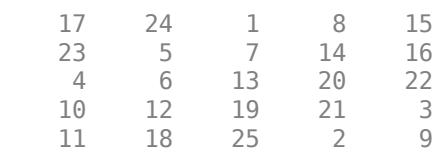

Write the matrix to a spreadsheet file.

writematrix(M,'M.xls')

Read and display the matrix from M.xls.

readmatrix('M.xls')

ans = *5×5*

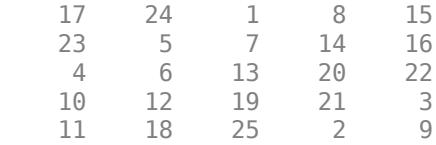

### **Write Matrix to Specified Sheet and Range**

Create a matrix and write it to a specified sheet and range in a spreadsheet file.

Create a matrix in the workspace.
$M = magic(5)$ M = *5×5* 17 24 1 8 15 23 5 7 14 16 4 6 13 20 22 10 12 19 21 3 11 18 25 2

Write the matrix to M.xls, to the second worksheet in the file, starting at the third row.

writematrix(M,'M.xls','Sheet',2,'Range','A3:E8')

Read and display the matrix.

readmatrix('M.xls','Sheet',2,'Range','A3:E8')

ans = *5×5*

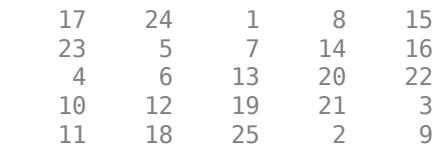

# **Input Arguments**

#### **A — Input data**

matrix

Input data, specified as a matrix.

#### **filename — File name**

character vector | string scalar

File name, specified as a character vector or string scalar.

Depending on the location you are writing to, filename can take on one of these forms.

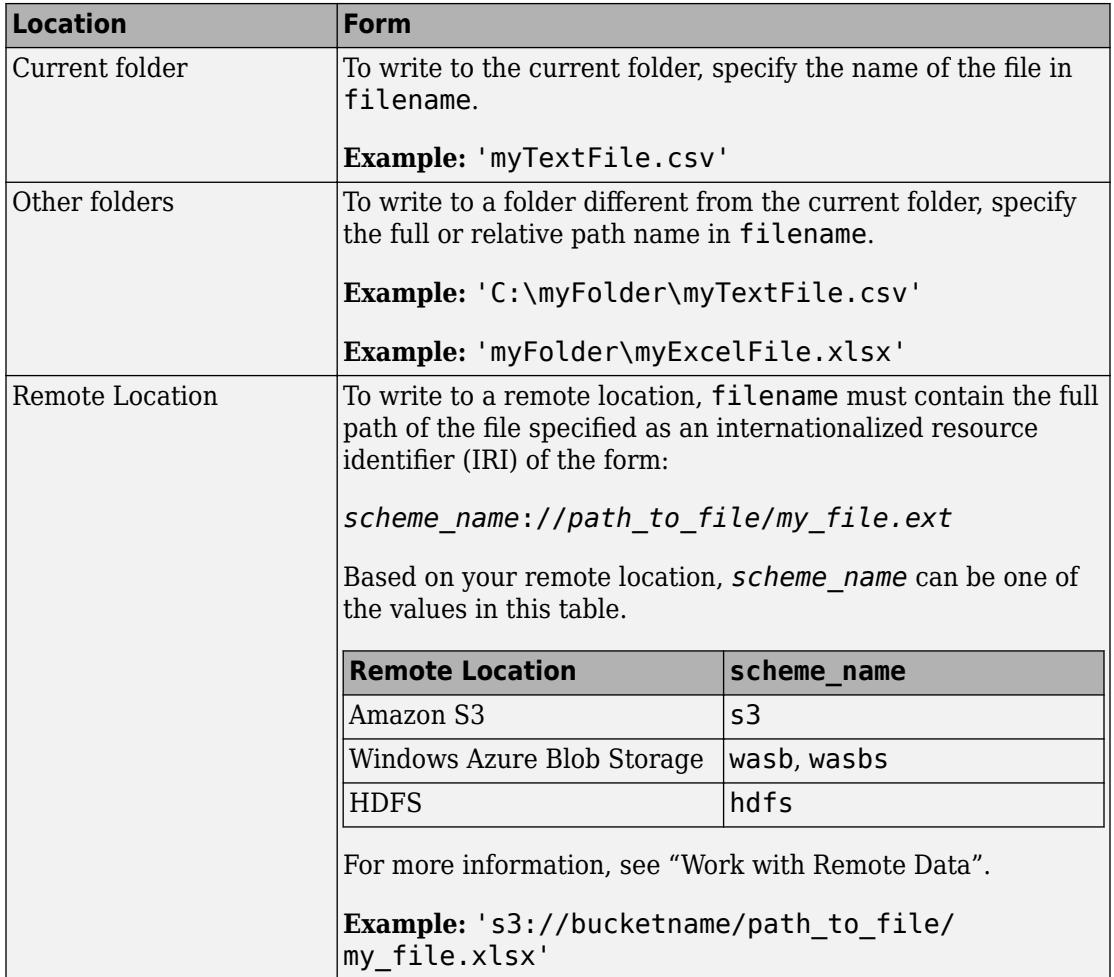

- If filename includes the file extension, then the writing function determines the file format from the extension. Otherwise, the writing function creates a comma separated text file and appends the extension . txt. Alternatively, you can specify filename without the file's extension, and then include the 'FileType' name-value pair arguments to indicate the type of file.
- If filename does not exist, then the writing function creates the file.
- If filename is the name of an existing text file, then the writing function overwrites the file.

• If filename is the name of an existing spreadsheet file, then the writing function writes the data to the specified location, but does not overwrite any values outside the range of the input data.

Data Types: char | string

### **Name-Value Pair Arguments**

Specify optional comma-separated pairs of Name,Value arguments. Name is the argument name and Value is the corresponding value. Name must appear inside quotes. You can specify several name and value pair arguments in any order as Name1,Value1,...,NameN,ValueN.

Example: 'FileType', text indicates that the variable names should not be included as the first row of the output file.

#### **Text and Spreadsheet Files**

#### **FileType — Type of file**

'text' | 'spreadsheet'

Type of file, specified as the comma-separated pair consisting of 'FileType' and a character vector or string containing 'text' or 'spreadsheet'.

The 'FileType' name-value pair must be used with the filename input argument. You do not need to specify the 'FileType' name-value pair argument if the filename input argument includes a standard file extension. The following standard file extensions are recognized by the writing function:

- .txt, .dat, or .csv for delimited text files
- .xls, .xlsm, or .xlsx for Excel spreadsheet files
- .xlsb for Excel spreadsheet files supported on systems with Excel for Windows

Example: 'FileType','spreadsheet'

Data Types: char | string

#### **DateLocale — Locale for writing dates**

character vector | string scalar

Locale for writing dates, specified as the comma-separated pair consisting of 'DateLocale' and a character vector or a string scalar. When writing datetime values

to the file, use DateLocale to specify the locale in which writetable should write month and day-of-week names and abbreviations. The character vector or string takes the form *xx*\_*YY*, where *xx* is a lowercase ISO 639-1 two-letter code indicating a language, and *YY* is an uppercase ISO 3166-1 alpha-2 code indicating a country. For a list of common values for the locale, see the Locale name-value pair argument for the [datetime](#page-2781-0) function.

The writing function ignores the 'DateLocale' parameter value whenever dates can be written as Excel-formatted dates.

Example: 'DateLocale','ja\_JP'

Data Types: char | string

#### **Text Files Only**

#### **Delimiter — Field delimiter character**

character vector | string scalar

Field delimiter character, specified as the comma-separated pair consisting of 'Delimiter' and a character vector or string scalar containing one of the following specifiers.

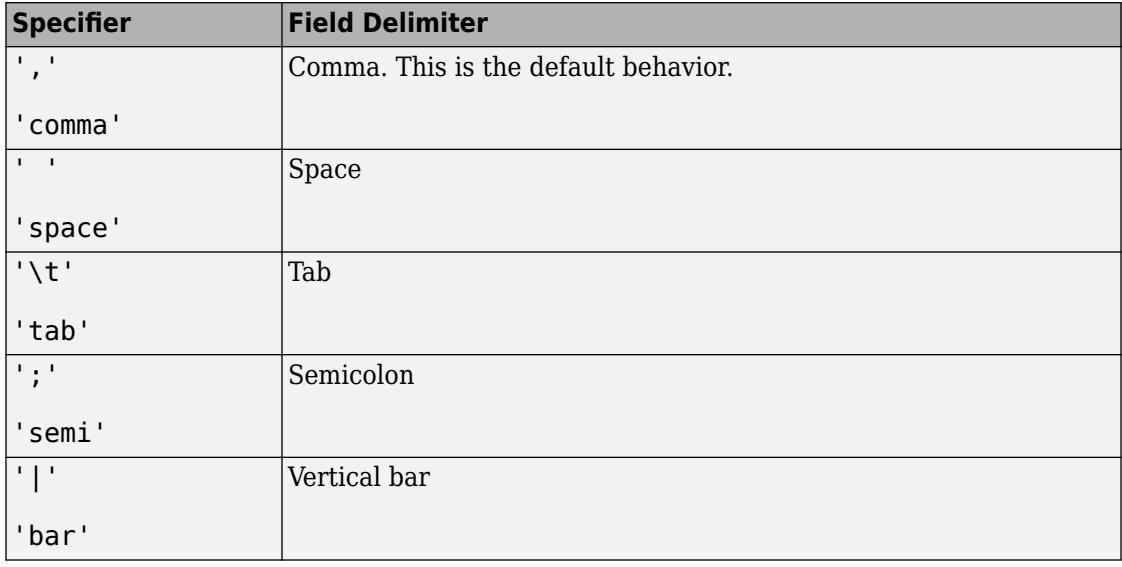

You can use the 'Delimiter' name-value pair only for delimited text files.

Example: 'Delimiter','space' Data Types: char | string

#### **QuoteStrings — Indicator for writing quoted text**

false (default) | true

Indicator for writing quoted text, specified as the comma-separated pair consisting of 'QuoteStrings' and either false or true. If 'QuoteStrings' is true, then the writing function encloses the text in double quotation marks, and replaces any doublequote characters that appear as part of that text with two double-quote characters.

You can use the 'QuoteStrings' name-value pair only with delimited text files.

#### **Encoding — Character encoding scheme**

'UTF-8' | 'ISO-8859-1' | 'windows-1251' | 'windows-1252' | ...

Character encoding scheme associated with the file, specified as the comma-separated pair consisting of 'Encoding' and 'system' or a standard character encoding scheme name like one of the values in this table. When you do not specify any encoding or specify encoding as 'system', the writing function uses your system default encoding to write the file.

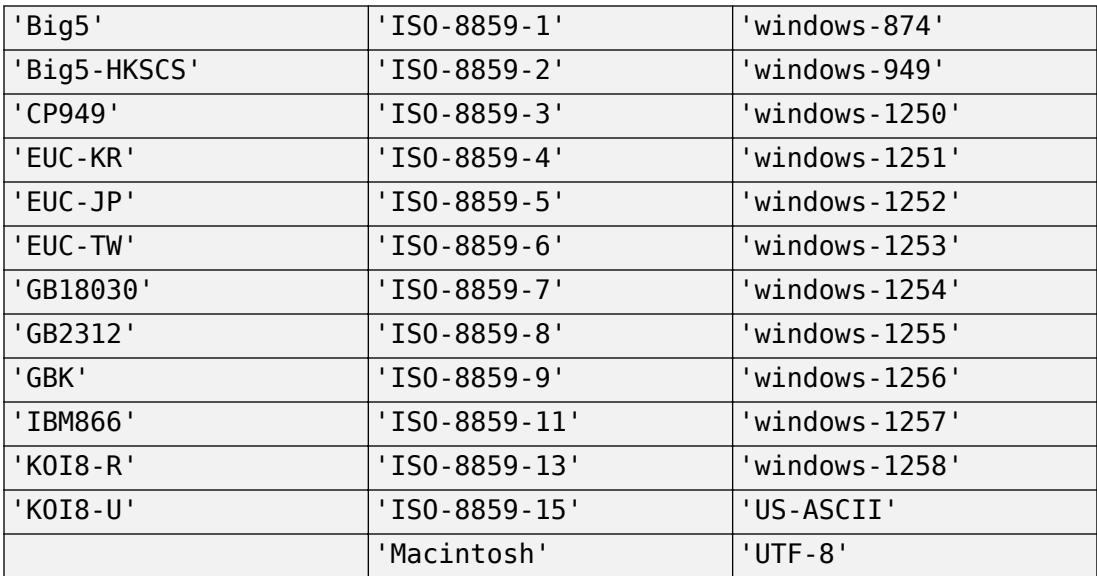

### 'Shift\_JIS'

Example: 'system' uses the system default encoding.

Data Types: char | string

#### **Spreadsheet Files Only**

#### **Sheet — Worksheet to write to**

character vector | string scalar | positive integer

Worksheet to write to, specified as the comma-separated pair consisting of 'Sheet' and a character vector or a string scalar containing the worksheet name or a positive integer indicating the worksheet index. The worksheet name cannot contain a colon (:). To determine the names of sheets in a spreadsheet file, use  $\lceil$  status, sheets $\rceil$  = xlsfinfo(filename).

If the sheet does not exist, then the writing function adds a new sheet at the end of the worksheet collection. If the sheet is an index larger than the number of worksheets, then appends empty sheets until the number of worksheets in the workbook equals the sheet index. In either case, the writing function also generates a warning indicating that it has added a new worksheet.

You can use the 'Sheet' name-value pair only with spreadsheet files.

Example: 'Sheet',2 Example: 'Sheet', 'MySheetName' Data Types: char | string | single | double | int8 | int16 | int32 | int64 | uint8 | uint16 | uint32 | uint64

#### **Range — Rectangular portion of worksheet to write to**

character vector | string scalar

Rectangular portion of worksheet to write to, specified as the comma-separated pair consisting of 'Range' and a character vector or string scalar in one of the following forms.

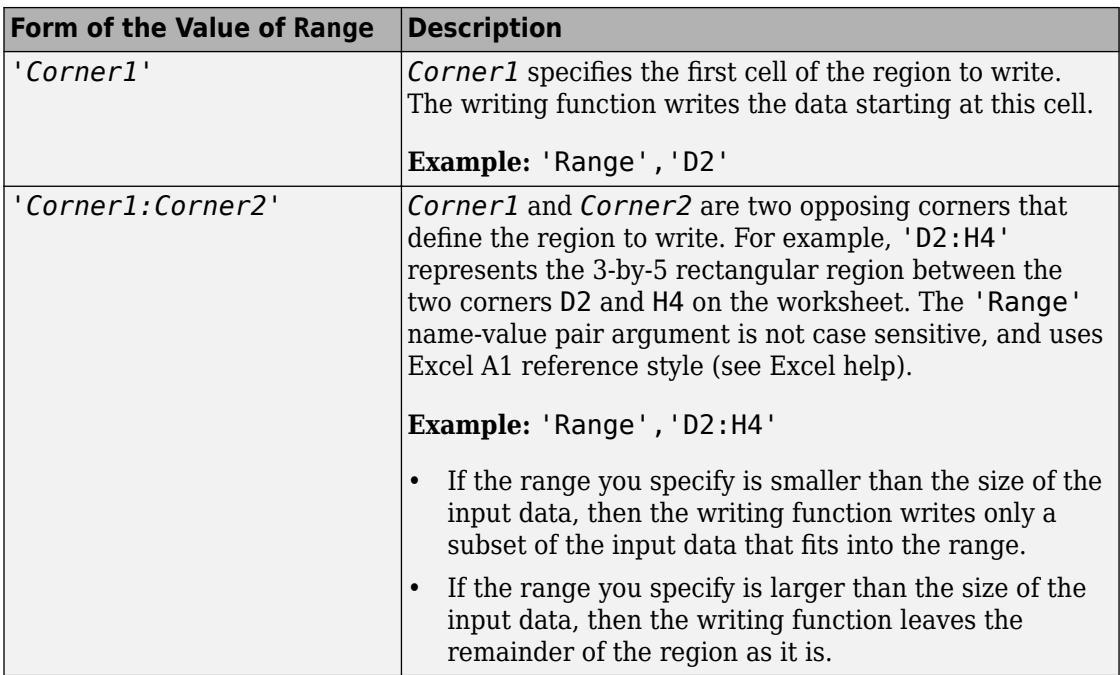

The 'Range' name-value pair can only be used with Excel files.

Example: 'Range', 'A1:F10' Data Types: char | string

### **UseExcel — Flag to start instance of Microsoft Excel for Windows** true | false

Flag to start an instance of Microsoft Excel for Windows when writing spreadsheet data, specified as the comma-separated pair consisting of 'UseExcel' and either true, or false.

When writing to spreadsheet files on Windows platforms, if you do not want to start an instance of Microsoft Excel, then set the 'UseExcel' parameter to false.

You can set the 'UseExcel' parameter to one of these values:

• true — The writing function starts an instance of Microsoft Excel when writing the file. This setting is the default for Windows systems with Excel installed.

• false — The writing function does not start an instance of Microsoft Excel when writing the file. On Windows without Excel, Mac, and Linux, the default value is false. When operating in this mode, functionality for writing differs in the support of file formats and interactive features, such as formulas and macros.

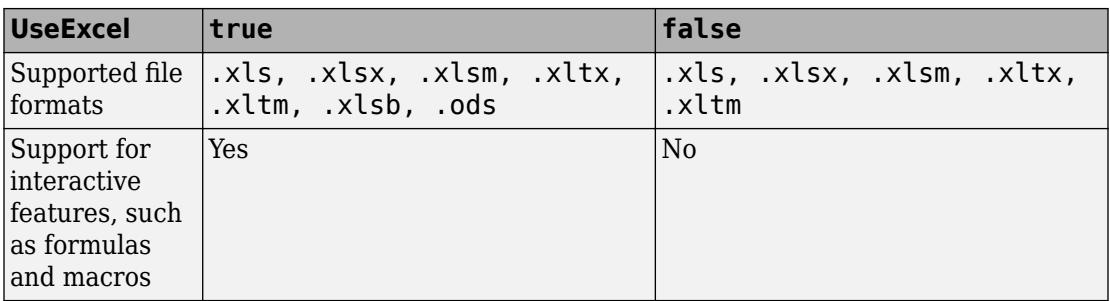

# **Algorithms**

There are some instances where the writematrix function creates a file that does not represent the input data exactly. You will notice this when you use the [readmatrix](#page-12543-0) function to read that file. The resulting data might not have the exact same format or contents as the original array. If you need to save your array and retrieve it at a later time to match the original array exactly, with the same data and organization, then save it as a MAT-file. writematrix writes inexact data in the following instances:

- writematrix writes out numeric data using long g format, and categorical or character data as unquoted text.
- writematrix writes out arrays that have more than two dimensions as two dimensional arrays, with the trailing dimensions collapsed.

# **See Also**

[readmatrix](#page-12543-0) | [writecell](#page-16186-0) | [writematrix](#page-16197-0) | [writetable](#page-16208-0) | [writetimetable](#page-16225-0)

### **Introduced in R2019a**

# <span id="page-16208-0"></span>**writetable**

Write table to file

# **Syntax**

```
writetable(T)
writetable(T,filename)
writetable(
, Name, Value)
```
# **Description**

writetable(T) writes table T to a comma delimited text file. The file name is the workspace variable name of the table, appended with the extension . txt. If writetable cannot construct the file name from the input table name, then it writes to the file table.txt.

Each column of each variable in T becomes a column in the output file. The variable names of T become column headings in the first line of the file.

writetable(T, filename) writes to a file with the name and extension specified by filename.

writetable determines the file format based on the specified extension. The extension must be one of the following:

- .txt, .dat, or .csv for delimited text files
- .xls, .xlsm, or .xlsx for Excel spreadsheet files
- .xlsb for Excel spreadsheet files supported on systems with Excel for Windows

writetable( \_\_\_ , Name, Value) writes the table to a file with additional options specified by one or more Name,Value pair arguments and can include any of the input arguments in previous syntaxes.

For example, you can specify whether to write the variable names as column headings in the output file.

## **Examples**

### **Write Table to Text File**

Create a table.

 $T = table([M''; 'F'; 'M')]$ , [45 45;41 32;40 34],... {'NY';'CA';'MA'},[true;false;false])

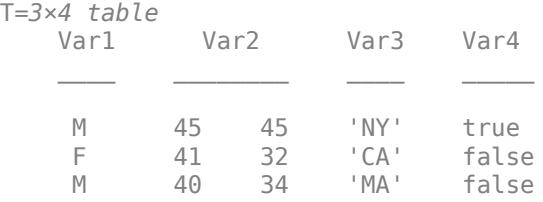

Write the table to a comma delimited text file and display the file contents.

#### writetable(T)

writetable outputs a text file named T.txt.

#### type 'T.txt'

Var1,Var2\_1,Var2\_2,Var3,Var4 M,45,45,NY,1 F,41,32,CA,0 M,40,34,MA,0

writetable appends a unique suffix to the variable name, Var2, above the two columns of corresponding data.

#### **Write Table to Space-Delimited Text File**

Create a table.

```
T = table([M', 'F'; 'M'], [45 45; 41 32; 40 34], \ldots {'NY';'CA';'MA'},[true;false;false])
```
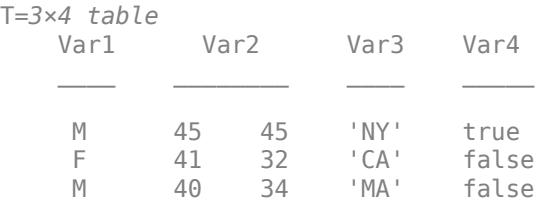

Write the table to a space-delimited text file named myData.txt and display the file contents.

```
writetable(T,'myData.txt','Delimiter',' ') 
type 'myData.txt'
Var1 Var2_1 Var2_2 Var3 Var4
M 45 45 NY 1
F 41 32 CA 0
M 40 34 MA 0
```
writetable appends a unique suffix to the variable name, Var2, above the two columns of corresponding data.

#### **Write Table to Text File Including Row Names**

Create a table.

```
LastName = {'Smith';'Johnson';'Williams';'Jones';'Brown'};
Age = [38; 43; 38; 40; 49];
Height = [71;69;64;67;64];Weight = [176;163;131;133;119];
BloodPressure = [124 93; 109 77; 125 83; 117 75; 122 80];
```

```
T = table(Age, Height, Weight, BloodPressure, ...
     'RowNames',LastName)
```
T=*5×4 table*

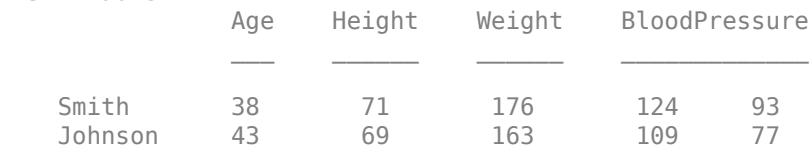

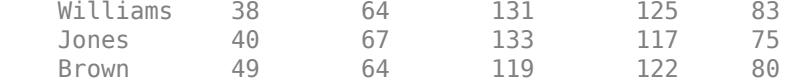

Write the table, T, to a comma delimited text file, called myPatientData.dat, and display the file contents.

```
writetable(T,'myPatientData.dat','WriteRowNames',true) 
type 'myPatientData.dat'
```

```
Row, Age, Height, Weight, BloodPressure_1, BloodPressure_2
Smith,38,71,176,124,93
Johnson,43,69,163,109,77
Williams,38,64,131,125,83
Jones,40,67,133,117,75
Brown,49,64,119,122,80
```
The first column, which contains the row names, has the column heading, Row. This is the first dimension name for the table from the property T. Properties. DimensionNames.

#### **Write Foreign-Language Dates to Text File**

Convert English dates in a table to German and write the table to file.

Create a table that contains a datetime array with dates in English. Create column vectors of numeric data to go with the dates.

```
D = datetime({'01-Jan-2014';'01-Feb-2014';'01-Mar-2014'});
D.Format = 'dd MMMM yyyy';X1 = [20.2; 21.6; 20.7];X2 = [100.5; 102.7; 99.8];T = table(D, X1, X2)
T = D X1 X2 
    01 January 2014 20.2 100.5
    01 February 2014 21.6 102.7
```
01 March 2014 20.7 99.8

Write the table to a text file. Specify German for the locale of the dates using the DateLocale name-value pair argument, and display the dates in the text file.

```
writetable(T,'myfile.txt','DateLocale','de_DE');
type myfile.txt
```
D,X1,X2 01 Januar 2014,20.2,100.5 01 Februar 2014,21.6,102.7 01 März 2014,20.7,99.8

#### **Write Foreign-Language Characters to Text Files**

When your data contains foreign-language or non-ASCII characters, use the encoding parameter to ensure the file is written correctly. First, load the provided table into the workspace. Then, write the table to a file using the default encoding. Finally, write the table using 'UTF-8' encoding and examine the result.

Load Table\_Japanese\_Characters.mat which contains a table T. A preview of the table is shown below. Notice that the table contains two columns with Japanese characters.

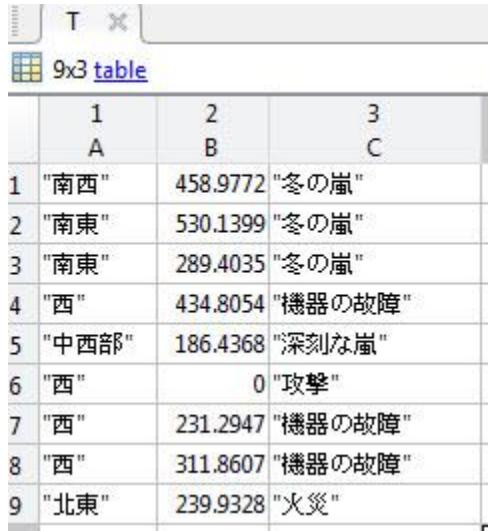

load('Table\_Japanese\_Characters.mat')

Write the table to a file. The writetable function uses your system default encoding when writing files. Results may differ based on your system settings. To examine the resulting file, read the table back into the workspace by using the readtable function. Notice that writetable did not succeed in writing columns (1 and 3) containing foreignlanguage characters.

```
writetable(T,'myTable.txt')
myTable = readtable('myTable.txt')
myTable=9×3 table
 A B C 
     \frac{11}{11} 458.98 \frac{11}{530} 14
     \frac{11}{11} 530.14 \frac{11}{290.4}\frac{11}{11} 289.4
               '' 434.81 ''
```
 $^{11}$  186.44  $^{11}$  '' 0 ''  $\frac{11}{11}$  231.29  $\frac{11}{211}$  26  $\frac{11}{11}$  311.86  $\frac{1}{239}$  93 239.93

If your table contains foreign-language or non-ASCII characters, you must use the 'Encoding' parameter to ensure your data is written correctly. Set 'Encoding' to 'UTF-8' which supports a wide range of foreign-language and non-ASCII characters. To examine the resulting file, read the table back into the workspace by using the readtable function. With the correct encoding parameter the writetable function is successful in writing the data.

```
writetable(T,'myTable_UTF8.txt','Encoding','UTF-8')
myTable_UTF8 = readtable('myTable_UTF8.txt','Encoding','UTF-8')
```
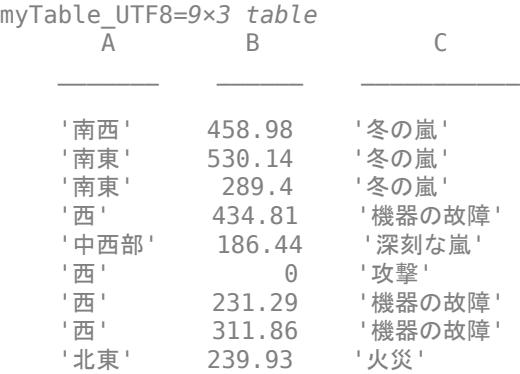

#### **Write Quoted Text to CSV File**

Create a table.

```
T = table([M', 'F', 'M'], [45; 41; 36], \ldots {'New York, NY';'San Diego, CA';'Boston, MA'},[true;false;false])
```

```
T=3×4 table
```
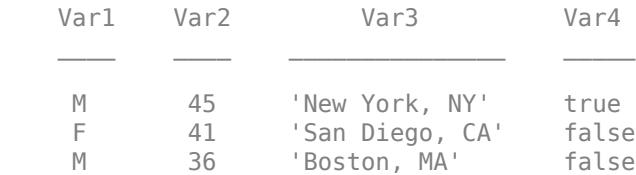

Write the table to a comma-separated text file named myData.csv and view the file contents. Use the 'QuoteStrings' name-value pair argument to ensure that the commas in the third column are not treated as delimiters.

```
writetable(T,'myData.csv','Delimiter',',','QuoteStrings',true)
type 'myData.csv'
```
Var1,Var2,Var3,Var4 "M",45,"New York, NY",1 "F",41,"San Diego, CA",0 "M",36,"Boston, MA",0

#### **Write Table to Specific Sheet and Range in Spreadsheet**

Create a table.

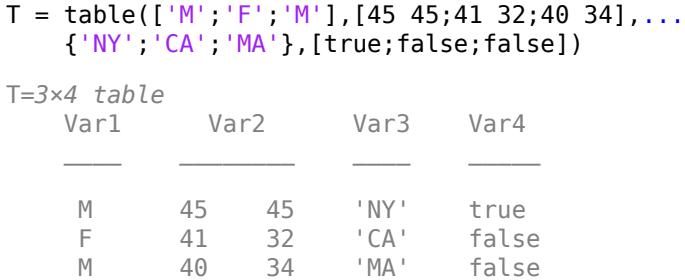

Write the table to a spreadsheet named myData.xls. Include the data on the second sheet in the 5-by-5 region with corners at B2 and F6.

writetable(T,'myData.xls','Sheet',2,'Range','B2:F6')

Excel® fills the row of the spreadsheet from B6 to F6 with #N/A since the range specified is larger than the size of the input table T.

## **Input Arguments**

**T — Input data** table

Input data, specified as a table.

#### **filename — File name**

character vector | string scalar

File name, specified as a character vector or string scalar.

Depending on the location you are writing to, filename can take on one of these forms.

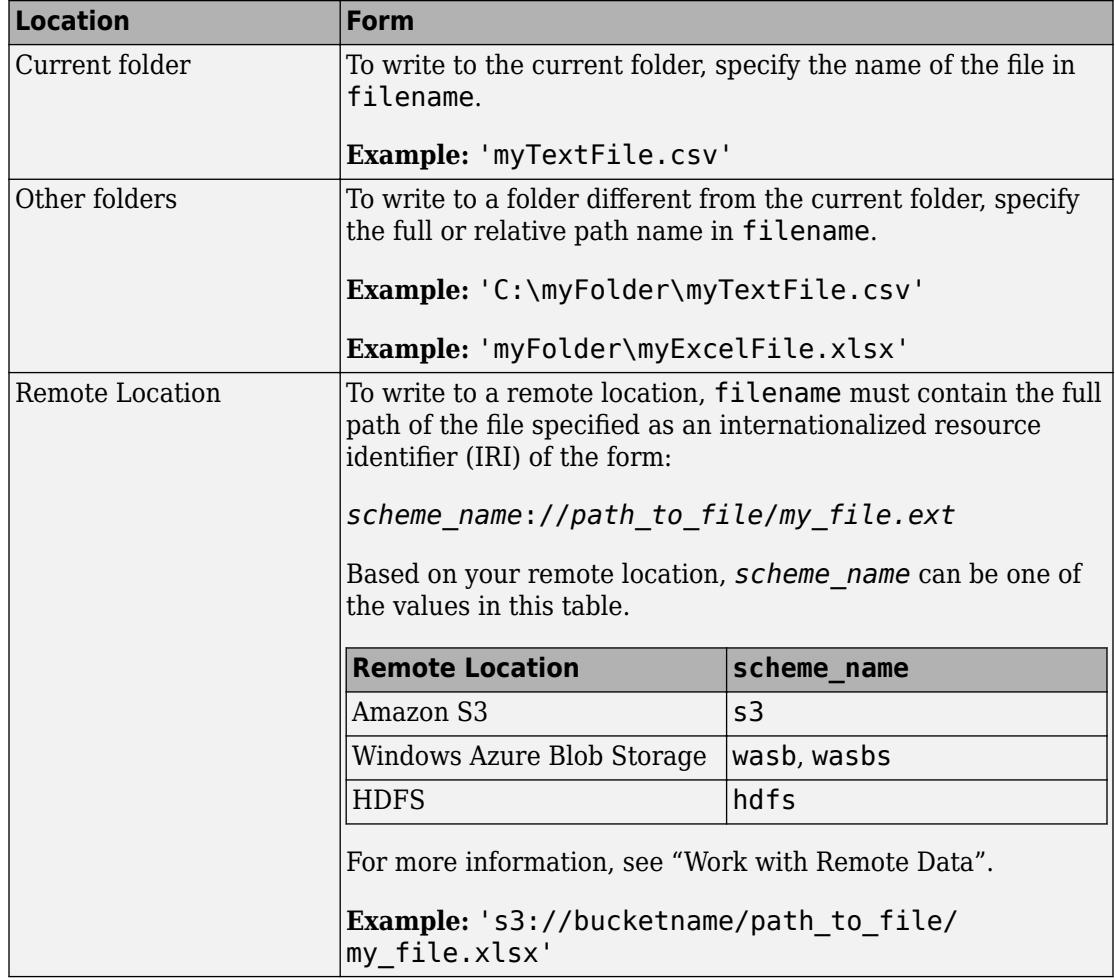

- If filename includes the file extension, then the writing function determines the file format from the extension. Otherwise, the writing function creates a comma separated text file and appends the extension .txt. Alternatively, you can specify filename without the file's extension, and then include the 'FileType' name-value pair arguments to indicate the type of file.
- If filename does not exist, then the writing function creates the file.
- If filename is the name of an existing text file, then the writing function overwrites the file.
- If filename is the name of an existing spreadsheet file, then the writing function writes the data to the specified location, but does not overwrite any values outside the range of the input data.

Data Types: char | string

### **Name-Value Pair Arguments**

Specify optional comma-separated pairs of Name,Value arguments. Name is the argument name and Value is the corresponding value. Name must appear inside quotes. You can specify several name and value pair arguments in any order as Name1,Value1,...,NameN,ValueN.

Example: 'WriteVariableNames',false indicates that the variable names should not be included as the first row of the output file.

#### **Text and Spreadsheet Files**

#### **FileType — Type of file**

'text' | 'spreadsheet'

Type of file, specified as the comma-separated pair consisting of 'FileType' and a character vector or string containing 'text' or 'spreadsheet'.

The 'FileType' name-value pair must be used with the filename input argument. You do not need to specify the 'FileType' name-value pair argument if the filename input argument includes a standard file extension. The following standard file extensions are recognized by the writing function:

- .txt, .dat, or .csv for delimited text files
- .xls, .xlsm, or .xlsx for Excel spreadsheet files

• .xlsb for Excel spreadsheet files supported on systems with Excel for Windows

Example: 'FileType','spreadsheet'

Data Types: char | string

### **WriteVariableNames — Indicator for writing variable names as column headings** true (default) | false

Indicator for writing variable names as column headings, specified as the commaseparated pair consisting of 'WriteVariableNames' and either true, or false.

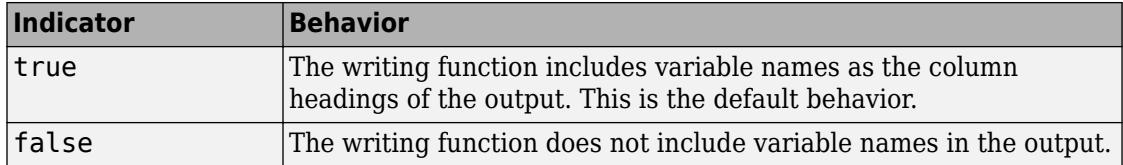

### **WriteRowNames — Indicator for writing row names in first column**

false (default) | true

Indicator for writing row names in first column, specified as the comma-separated pair consisting of 'WriteRowNames' and either false or true.

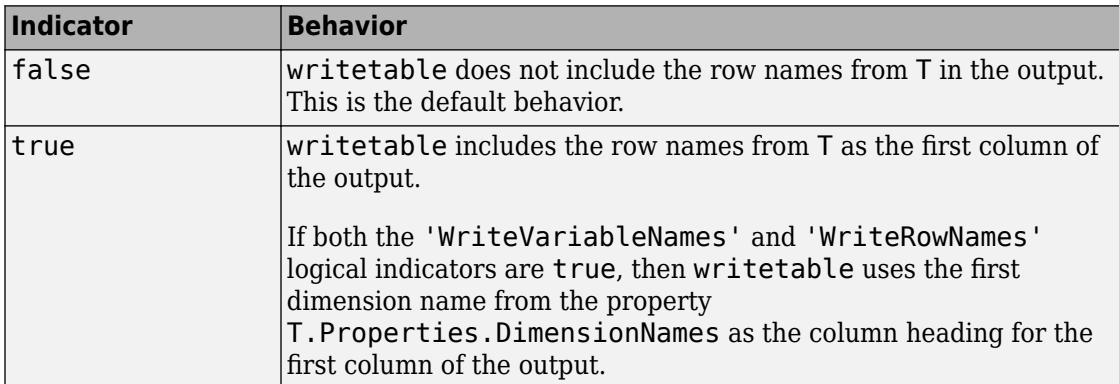

### **DateLocale — Locale for writing dates**

character vector | string scalar

Locale for writing dates, specified as the comma-separated pair consisting of 'DateLocale' and a character vector or a string scalar. When writing datetime values

to the file, use DateLocale to specify the locale in which writetable should write month and day-of-week names and abbreviations. The character vector or string takes the form *xx*\_*YY*, where *xx* is a lowercase ISO 639-1 two-letter code indicating a language, and *YY* is an uppercase ISO 3166-1 alpha-2 code indicating a country. For a list of common values for the locale, see the Locale name-value pair argument for the [datetime](#page-2781-0) function.

The writing function ignores the 'DateLocale' parameter value whenever dates can be written as Excel-formatted dates.

Example: 'DateLocale','ja\_JP'

Data Types: char | string

#### **Text Files Only**

#### **Delimiter — Field delimiter character**

character vector | string scalar

Field delimiter character, specified as the comma-separated pair consisting of 'Delimiter' and a character vector or string scalar containing one of the following specifiers.

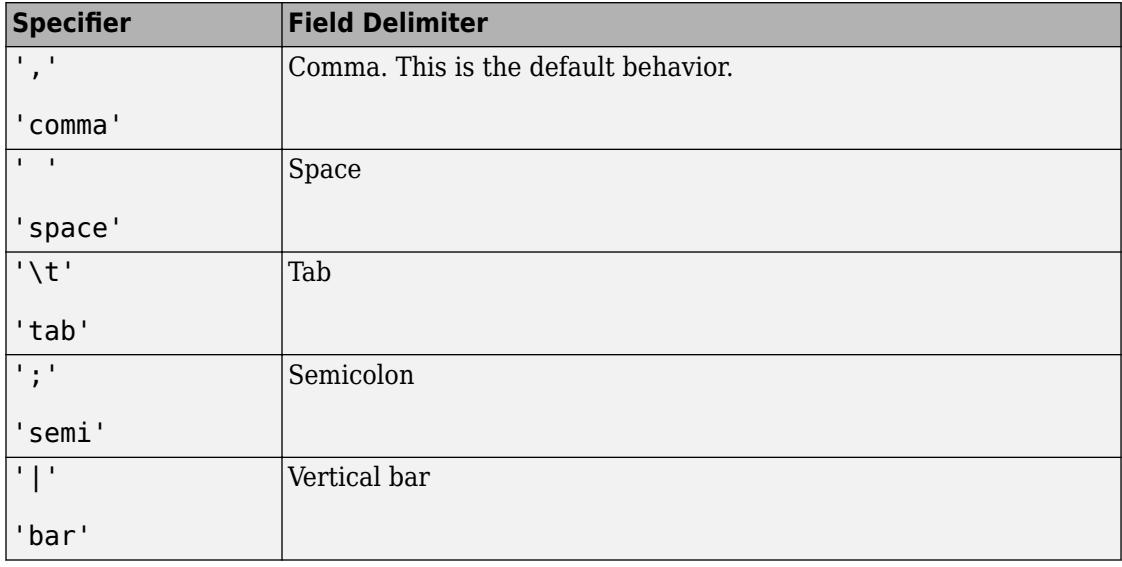

You can use the 'Delimiter' name-value pair only for delimited text files.

Example: 'Delimiter','space' Data Types: char | string

### **QuoteStrings — Indicator for writing quoted text**

false (default) | true

Indicator for writing quoted text, specified as the comma-separated pair consisting of 'QuoteStrings' and either false or true. If 'QuoteStrings' is true, then the writing function encloses the text in double quotation marks, and replaces any doublequote characters that appear as part of that text with two double-quote characters.

You can use the 'QuoteStrings' name-value pair only with delimited text files.

#### **Encoding — Character encoding scheme**

'UTF-8' | 'ISO-8859-1' | 'windows-1251' | 'windows-1252' | ...

Character encoding scheme associated with the file, specified as the comma-separated pair consisting of 'Encoding' and 'system' or a standard character encoding scheme name like one of the values in this table. When you do not specify any encoding or specify encoding as 'system', the writing function uses your system default encoding to write the file.

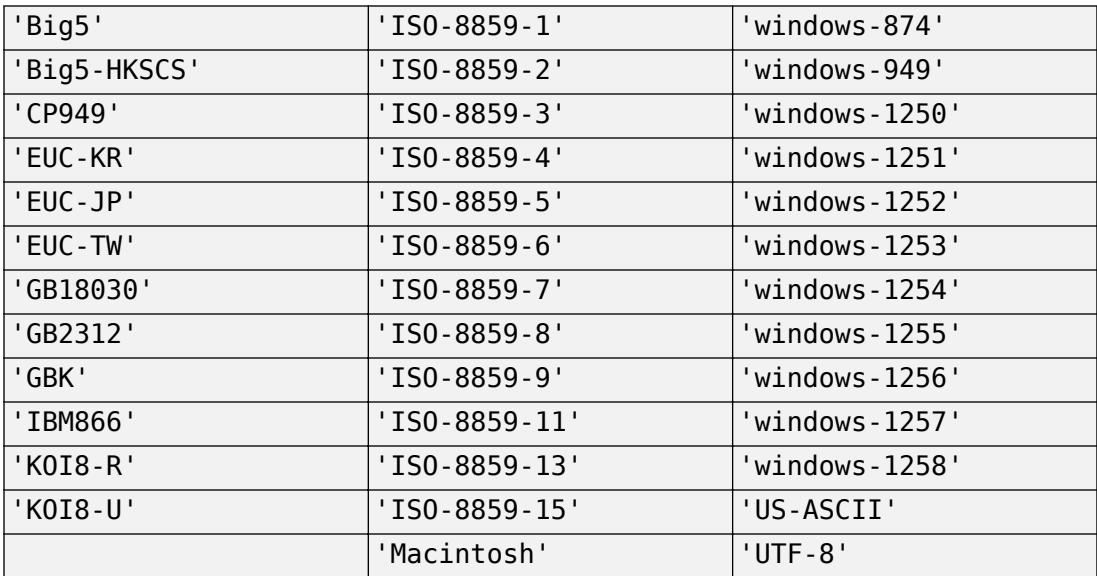

### 'Shift\_JIS'

Example: 'system' uses the system default encoding.

Data Types: char | string

#### **Spreadsheet Files Only**

#### **Sheet — Worksheet to write to**

character vector | string scalar | positive integer

Worksheet to write to, specified as the comma-separated pair consisting of 'Sheet' and a character vector or a string scalar containing the worksheet name or a positive integer indicating the worksheet index. The worksheet name cannot contain a colon (:). To determine the names of sheets in a spreadsheet file, use  $\lceil$  status, sheets $\rceil$  = xlsfinfo(filename).

If the sheet does not exist, then the writing function adds a new sheet at the end of the worksheet collection. If the sheet is an index larger than the number of worksheets, then appends empty sheets until the number of worksheets in the workbook equals the sheet index. In either case, the writing function also generates a warning indicating that it has added a new worksheet.

You can use the 'Sheet' name-value pair only with spreadsheet files.

Example: 'Sheet',2 Example: 'Sheet', 'MySheetName' Data Types: char | string | single | double | int8 | int16 | int32 | int64 | uint8 | uint16 | uint32 | uint64

#### **Range — Rectangular portion of worksheet to write to**

character vector | string scalar

Rectangular portion of worksheet to write to, specified as the comma-separated pair consisting of 'Range' and a character vector or string scalar in one of the following forms.

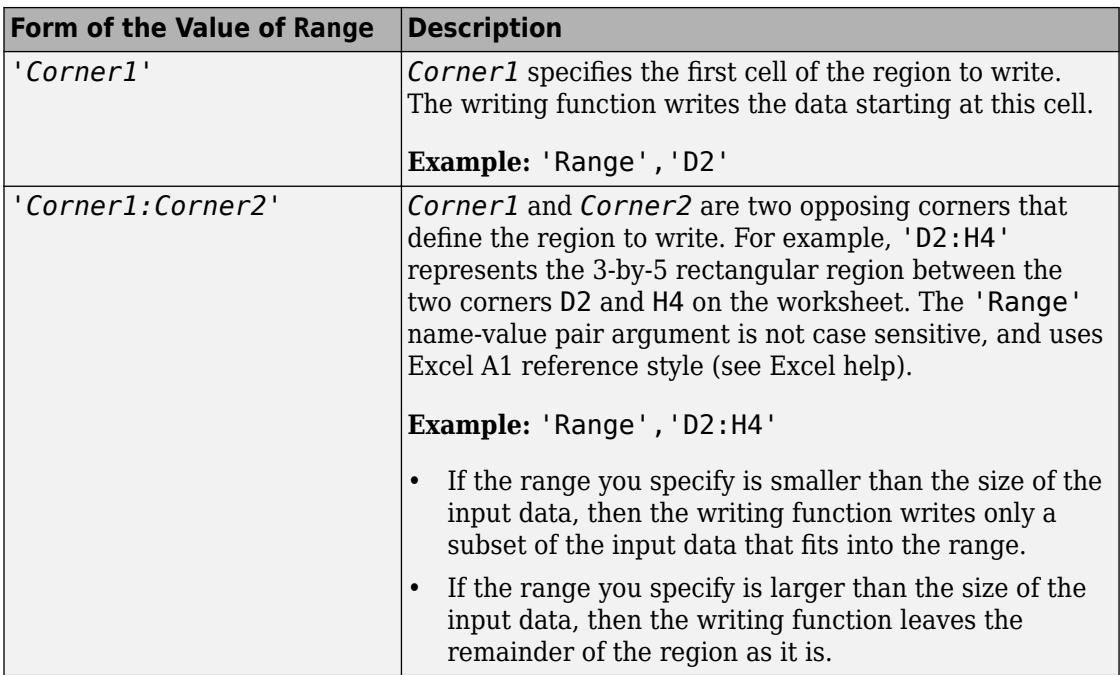

The 'Range' name-value pair can only be used with Excel files.

Example: 'Range', 'A1:F10' Data Types: char | string

### **UseExcel — Flag to start instance of Microsoft Excel for Windows** true | false

Flag to start an instance of Microsoft Excel for Windows when writing spreadsheet data, specified as the comma-separated pair consisting of 'UseExcel' and either true, or false.

When writing to spreadsheet files on Windows platforms, if you do not want to start an instance of Microsoft Excel, then set the 'UseExcel' parameter to false.

You can set the 'UseExcel' parameter to one of these values:

• true — The writing function starts an instance of Microsoft Excel when writing the file. This setting is the default for Windows systems with Excel installed.

• false — The writing function does not start an instance of Microsoft Excel when writing the file. On Windows without Excel, Mac, and Linux, the default value is false. When operating in this mode, functionality for writing differs in the support of file formats and interactive features, such as formulas and macros.

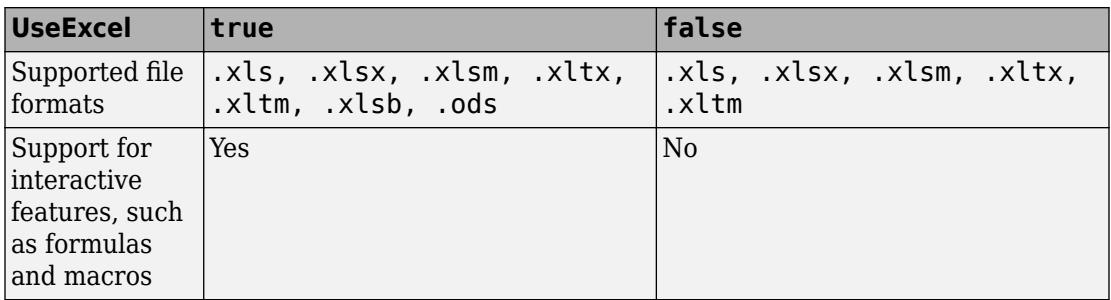

# **Algorithms**

- If both the 'WriteVariableNames' and 'WriteRowNames' logical indicators are true, then the writetable function uses the first dimension name from the property T.Properties.DimensionNames as the column heading for the first column of the output.
- Excel converts Inf values to 65535. MATLAB converts NaN, NaT, <undefined> categorical values, and <missing> string values to empty cells.
- For Excel files, writetable writes table variables containing datetime arrays as Excel dates. If the table contains datetime arrays with years prior to either 1900 or 1904, then writetable writes the variables as text. For more information on Excel dates, see <https://support.microsoft.com/en-us/kb/214330>.
- There are some instances where the writetable function creates a file that does not represent T exactly. You will notice this when you use readtable to read that file. The resulting table might not have the same format or contents as the original table. If you need to save a table and retrieve it at a later time to match the original table exactly, with the same data and organization, then save it as a MAT-file. writetable writes an inexact table in the following instances:
	- When writing to text files, writetable outputs numeric variables using long g format, and categorical or character variables as unquoted characters.
	- For variables that have more than one column, writetable appends a unique identifier to the variable name to use as the column headings.
- For output variables that have more than two dimensions, writetable outputs these variables as two dimensional where the trailing dimensions are collapsed. For example, writetable outputs a 4-by-3-by-2 variable as if its size were 4-by-6.
- For variables with a cell data type, writetable outputs the contents of each cell as a single row, in multiple fields. If the contents are other than numeric, logical, character, or categorical, then writetable outputs a single empty field.

# **See Also**

[readtable](#page-12559-0) | [table](#page-14437-0) | [writecell](#page-16186-0) | [writematrix](#page-16197-0) | [writetimetable](#page-16225-0)

**Introduced in R2013b**

# <span id="page-16225-0"></span>**writetimetable**

Write timetable to file

# **Syntax**

```
writetimetable(TT)
writetimetable(TT,filename)
writetimetable( ___ ,Name,Value)
```
# **Description**

writetimetable(TT) writes the timetable TT to a comma-delimited text file. The file name is the workspace variable name of the timetable, appended with the extension .txt. If writetimetable cannot construct the file name from the input timetable name, then it writes to the file timetable.txt.

Each column of each variable in TT becomes a column in the output file. The variable names of TT become column headings in the first line of the file. The writetimetable function overwrites any existing file.

writetimetable(TT,filename) writes to a file with the name and extension specified by filename.

writetimetable determines the file format based on the specified extension. The extension must be one of the following:

- .txt, .dat, or .csv for delimited text files
- .xls, .xlsm, or .xlsx for Excel spreadsheet files
- .xlsb for Excel spreadsheet files supported on systems with Excel for Windows

writetimetable( , Name, Value) uses additional options specified by one or more Name, Value pair arguments and can include any of the input arguments in previous syntaxes.

For example, you can specify whether to write the variable names as column headings in the output file.

## **Examples**

### **Write Timetable to Text File**

Create a timetable, write it to a comma-separated text file, and then write the timetable to another text file with a different delimiter character.

Define a timetable in the workspace with row times duration vector RowTimes.

```
RowTimes = seconds(1:5)';
TT = timetable(RowTimes,[98;97.5;97.9;98.1;97.9],[120;111;119;117;116],...
                'VariableNames',{'Reading1','Reading2'})
```

```
TT=5×3 timetable
```
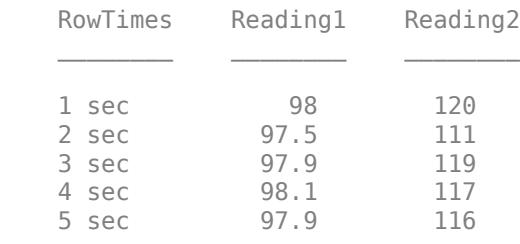

Write the timetable to a comma delimited text file and display the file contents. The writetimetable function outputs a text file named TT.txt.

```
writetimetable(TT)
type 'TT.txt'
RowTimes, Reading1, Reading2
1 sec,98,120
2 sec,97.5,111
3 sec,97.9,119
4 sec,98.1,117
5 sec,97.9,116
```
To write the same timetable to a text file with a different delimiter character, use the 'Delimiter' name-value pair.

```
writetimetable(TT,'TT_bar.txt','Delimiter','bar')
type 'TT_bar.txt'
```

```
RowTimes|Reading1|Reading2
1 sec|98|120
2 sec|97.5|111
3 sec|97.9|119
4 sec|98.1|117
5 sec|97.9|116
```
#### **Write Timetable to Spreadsheet File**

Create a timetable, write it to a spreadsheet file, and then display the contents of the file.

Define a timetable in the workspace with row times as a datetime vector.

```
Y = [2014:2018]'; M = ones(5,1); D = ones(5,1);
RowTimes = datetime(Y, M, D); % Create Row Times
TT = timetable(RowTimes,[98;97.5;97.9;98.1;97.9],[120;111;119;117;116],...
                'VariableNames',{'Reading1','Reading2'})
```
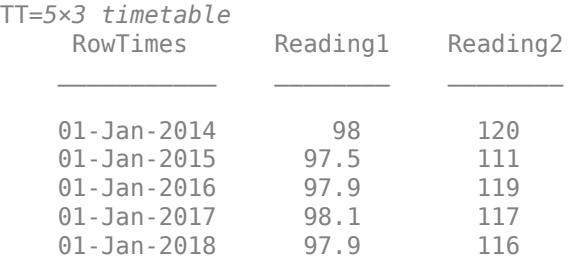

Write the table to spreadsheet file 'TT.xlsx'. By default, the writetimetable function writes the first worksheet in the file. Use the 'Sheet' name-value pair to specifry the worksheet to write to.

writetimetable(TT,'TT.xlsx','Sheet',2)

Read and display the file contents.

```
readtimetable('TT.xlsx','Sheet',2) 
ans=5×3 timetable
        RowTimes Reading1 Reading2
```
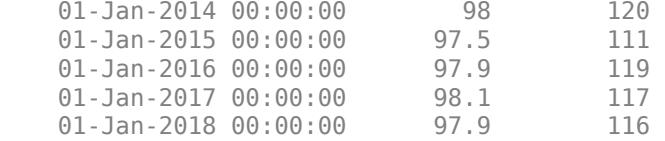

## **Input Arguments**

**TT — Input timetable**

timetable

Input timetable.

### **filename — File name**

character vector | string scalar

File name, specified as a character vector or string scalar.

Depending on the location you are writing to, filename can take on one of these forms.

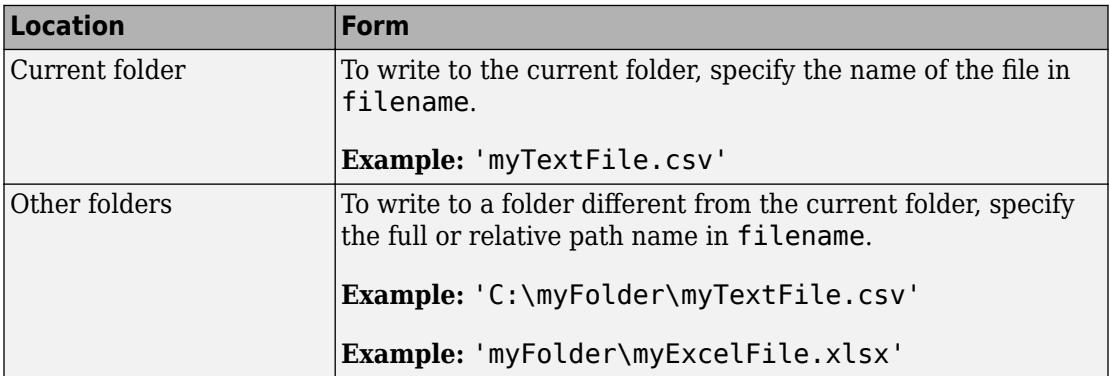

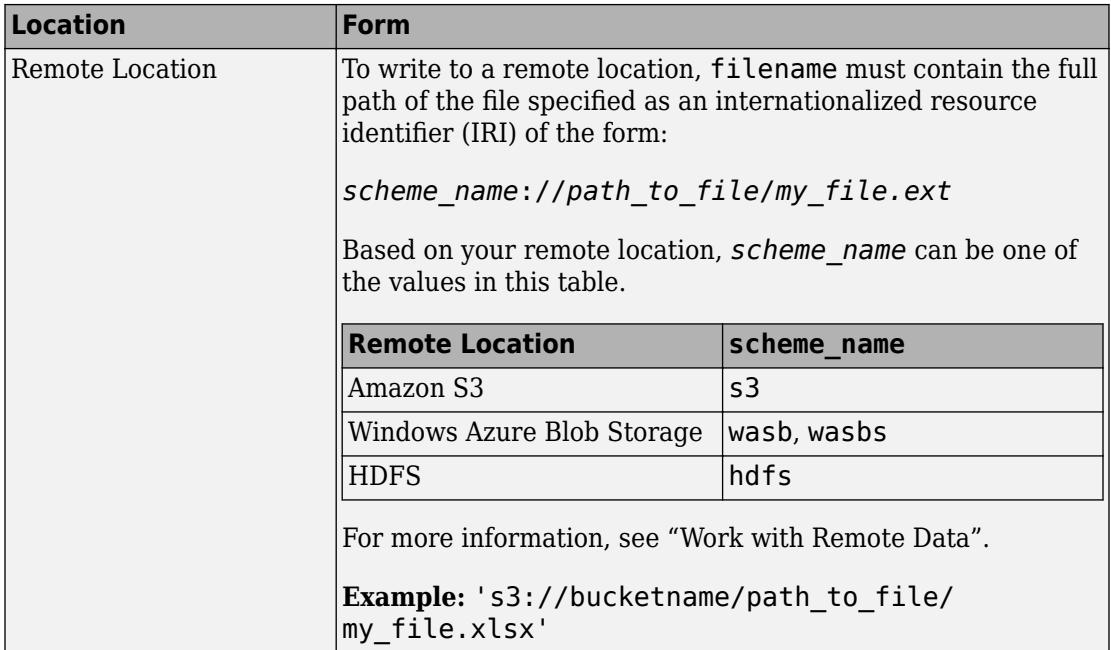

- If filename includes the file extension, then the writing function determines the file format from the extension. Otherwise, the writing function creates a comma separated text file and appends the extension . txt. Alternatively, you can specify filename without the file's extension, and then include the 'FileType' name-value pair arguments to indicate the type of file.
- If filename does not exist, then the writing function creates the file.
- If filename is the name of an existing text file, then the writing function overwrites the file.
- If filename is the name of an existing spreadsheet file, then the writing function writes the data to the specified location, but does not overwrite any values outside the range of the input data.

Data Types: char | string

### **Name-Value Pair Arguments**

Specify optional comma-separated pairs of Name,Value arguments. Name is the argument name and Value is the corresponding value. Name must appear inside quotes. You can specify several name and value pair arguments in any order as Name1,Value1,...,NameN,ValueN.

Example: 'WriteVariableNames',false indicates that the variable names should not be included as the first row of the output file.

#### **Text and Spreadsheet Files**

#### **FileType — Type of file**

'text' | 'spreadsheet'

Type of file, specified as the comma-separated pair consisting of 'FileType' and a character vector or string containing 'text' or 'spreadsheet'.

The 'FileType' name-value pair must be used with the filename input argument. You do not need to specify the 'FileType' name-value pair argument if the filename input argument includes a standard file extension. The following standard file extensions are recognized by the writing function:

- .txt, .dat, or .csv for delimited text files
- .xls, .xlsm, or .xlsx for Excel spreadsheet files
- .xlsb for Excel spreadsheet files supported on systems with Excel for Windows

Example: 'FileType','spreadsheet'

Data Types: char | string

**WriteVariableNames — Indicator for writing variable names as column headings** true (default) | false

Indicator for writing variable names as column headings, specified as the commaseparated pair consisting of 'WriteVariableNames' and either true, or false.

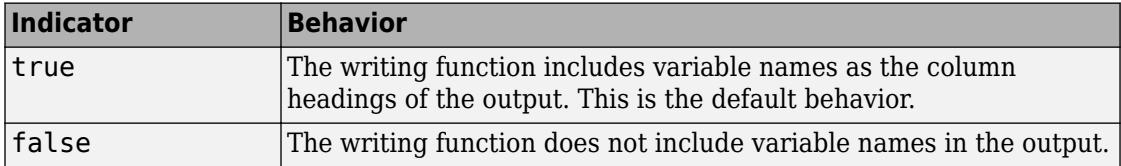

#### **DateLocale — Locale for writing dates**

character vector | string scalar

Locale for writing dates, specified as the comma-separated pair consisting of 'DateLocale' and a character vector or a string scalar. When writing datetime values

to the file, use DateLocale to specify the locale in which writetable should write month and day-of-week names and abbreviations. The character vector or string takes the form *xx*\_*YY*, where *xx* is a lowercase ISO 639-1 two-letter code indicating a language, and *YY* is an uppercase ISO 3166-1 alpha-2 code indicating a country. For a list of common values for the locale, see the Locale name-value pair argument for the [datetime](#page-2781-0) function.

The writing function ignores the 'DateLocale' parameter value whenever dates can be written as Excel-formatted dates.

Example: 'DateLocale','ja\_JP'

Data Types: char | string

#### **Text Files Only**

#### **Delimiter — Field delimiter character**

character vector | string scalar

Field delimiter character, specified as the comma-separated pair consisting of 'Delimiter' and a character vector or string scalar containing one of the following specifiers.

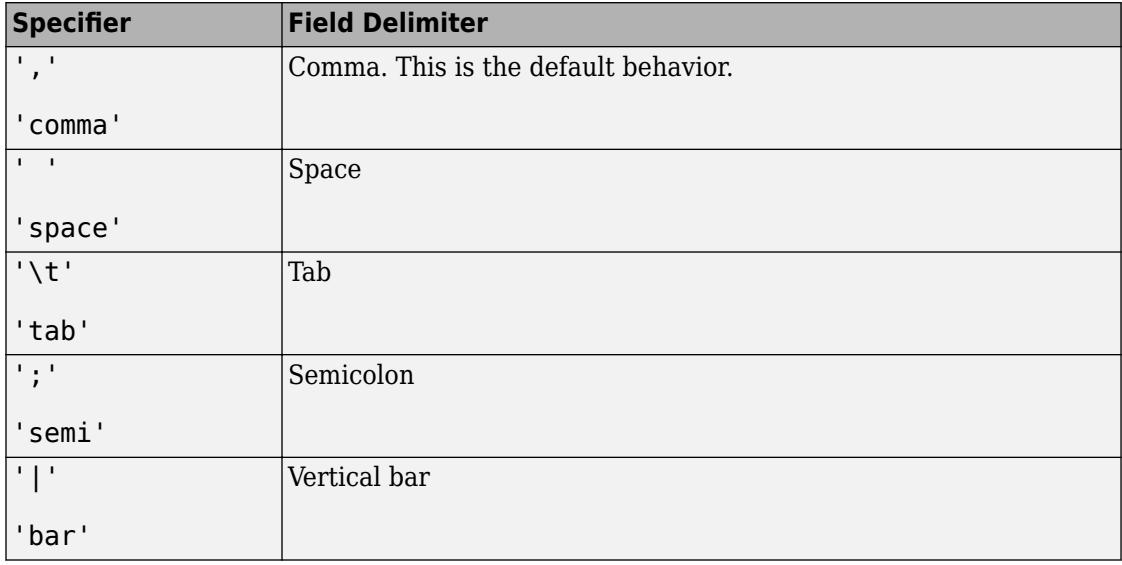

You can use the 'Delimiter' name-value pair only for delimited text files.

Example: 'Delimiter','space' Data Types: char | string

### **QuoteStrings — Indicator for writing quoted text**

false (default) | true

Indicator for writing quoted text, specified as the comma-separated pair consisting of 'QuoteStrings' and either false or true. If 'QuoteStrings' is true, then the writing function encloses the text in double quotation marks, and replaces any doublequote characters that appear as part of that text with two double-quote characters.

You can use the 'QuoteStrings' name-value pair only with delimited text files.

#### **Encoding — Character encoding scheme**

'UTF-8' | 'ISO-8859-1' | 'windows-1251' | 'windows-1252' | ...

Character encoding scheme associated with the file, specified as the comma-separated pair consisting of 'Encoding' and 'system' or a standard character encoding scheme name like one of the values in this table. When you do not specify any encoding or specify encoding as 'system', the writing function uses your system default encoding to write the file.

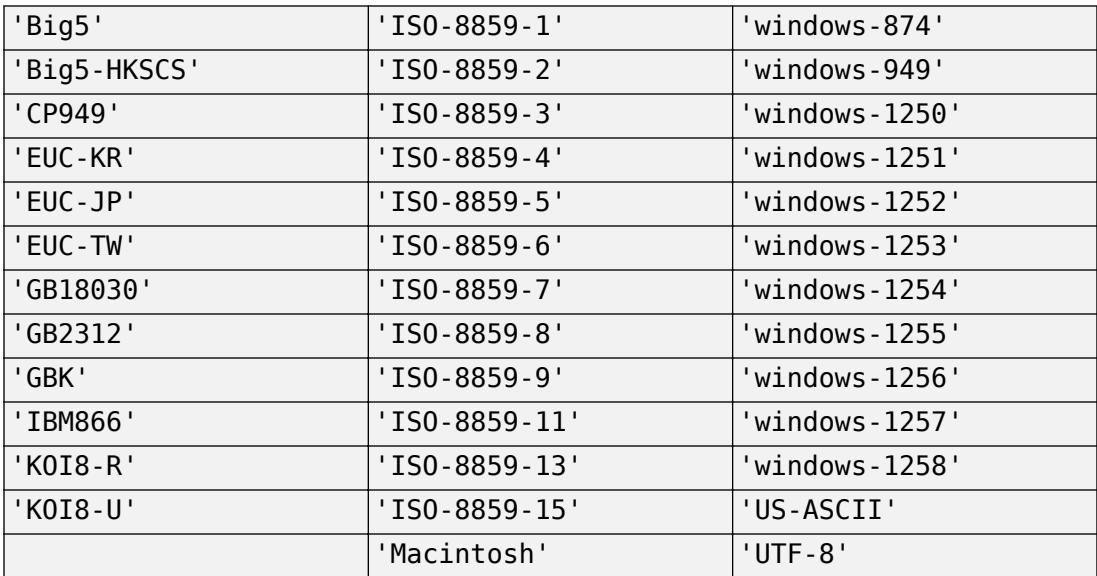

### 'Shift\_JIS'

Example: 'system' uses the system default encoding.

Data Types: char | string

#### **Spreadsheet Files Only**

#### **Sheet — Worksheet to write to**

character vector | string scalar | positive integer

Worksheet to write to, specified as the comma-separated pair consisting of 'Sheet' and a character vector or a string scalar containing the worksheet name or a positive integer indicating the worksheet index. The worksheet name cannot contain a colon (:). To determine the names of sheets in a spreadsheet file, use  $\lceil$  status, sheets $\rceil$  = xlsfinfo(filename).

If the sheet does not exist, then the writing function adds a new sheet at the end of the worksheet collection. If the sheet is an index larger than the number of worksheets, then appends empty sheets until the number of worksheets in the workbook equals the sheet index. In either case, the writing function also generates a warning indicating that it has added a new worksheet.

You can use the 'Sheet' name-value pair only with spreadsheet files.

Example: 'Sheet',2 Example: 'Sheet', 'MySheetName' Data Types: char | string | single | double | int8 | int16 | int32 | int64 | uint8 | uint16 | uint32 | uint64

#### **Range — Rectangular portion of worksheet to write to**

character vector | string scalar

Rectangular portion of worksheet to write to, specified as the comma-separated pair consisting of 'Range' and a character vector or string scalar in one of the following forms.

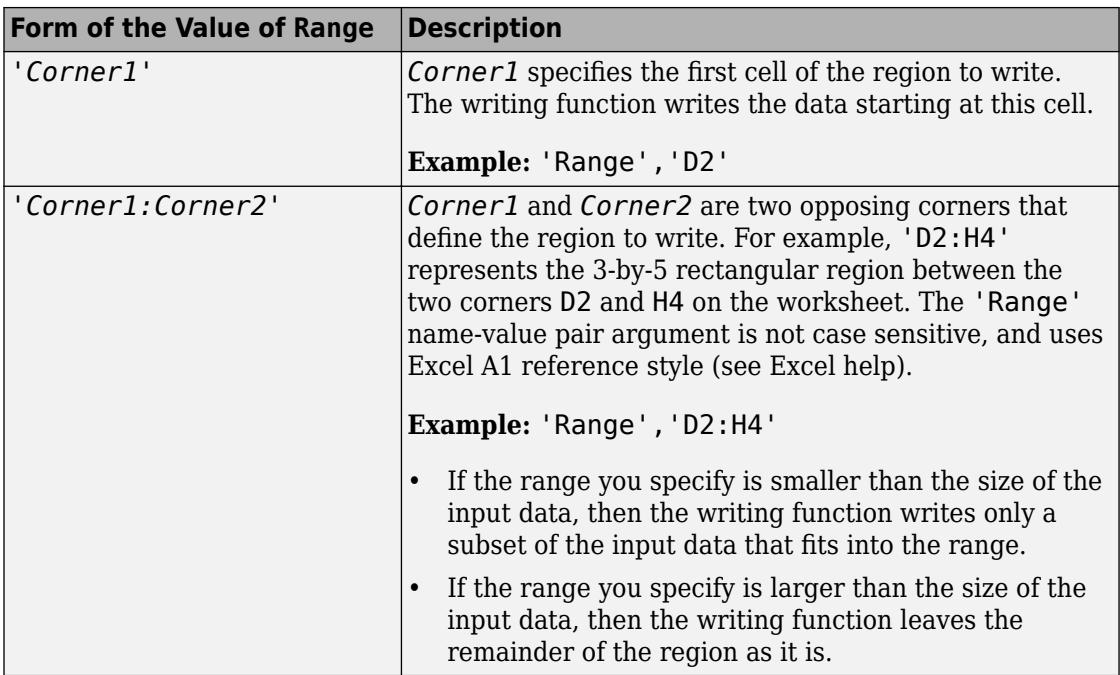

The 'Range' name-value pair can only be used with Excel files.

Example: 'Range', 'A1:F10' Data Types: char | string

# **UseExcel — Flag to start instance of Microsoft Excel for Windows**

true | false

Flag to start an instance of Microsoft Excel for Windows when writing spreadsheet data, specified as the comma-separated pair consisting of 'UseExcel' and either true, or false.

When writing to spreadsheet files on Windows platforms, if you do not want to start an instance of Microsoft Excel, then set the 'UseExcel' parameter to false.

You can set the 'UseExcel' parameter to one of these values:

• true — The writing function starts an instance of Microsoft Excel when writing the file. This setting is the default for Windows systems with Excel installed.

• false — The writing function does not start an instance of Microsoft Excel when writing the file. On Windows without Excel, Mac, and Linux, the default value is false. When operating in this mode, functionality for writing differs in the support of file formats and interactive features, such as formulas and macros.

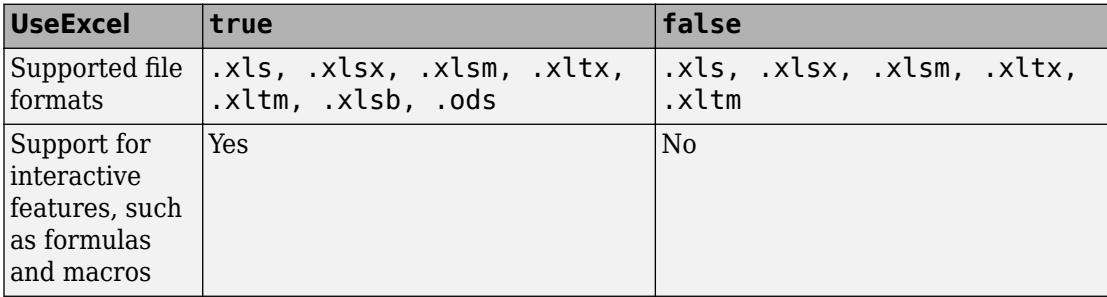

# **Algorithms**

There are some instances where the writetimetable function creates a file that does not represent the input data exactly. You will notice this when you use the [readtimetable](#page-12584-0) function to read that file. The resulting data might not have the exact same format or contents as the original data. If you need to save your timetable and retrieve it at a later time to exactly match the original timetable, with the same data and organization, then save it as a MAT-file. writetimetable writes an inexact table in the following instances:

- writetimetable writes out numeric data using long g format, and categorical or character data as unquoted text.
- writetimetable writes out variables that have more than two dimensions as two dimensional variables, with the trailing dimensions collapsed.
- For cell-valued variables, writetimetable writes out the contents of each cell as a single row, in multiple, delimiter-separated fields. When the contents are numeric, logical, text, or categorical, the writetimetable function writes out a single empty field otherwise.

# **See Also**

[readtimetable](#page-12584-0) | [writecell](#page-16186-0) | [writematrix](#page-16197-0) | [writetable](#page-16208-0)
**Introduced in R2019a**

# <span id="page-16237-0"></span>**write**

Write entire image

# **Syntax**

write(t,imageData) write(t,Y,Cb,Cr)

# **Description**

 $write(t, imageData)$  writes imageData to TIFF file associated with the Tiff object  $t$ . The write method breaks the data into strips or tiles, depending on the value of the RowsPerStrip tag, or the TileLength and TileWidth tags.

write(t,Y,Cb,Cr) writes the YCbCr component data to the TIFF file. Use this syntax only for images with a YCbCr photometric interpretation.

## **Examples**

#### **Write Image Data to TIFF File**

Write a RGB image and multiple tag values that characterize the image to a new TIFF file.

Load the image data and display the image.

```
load('peppers_RGB.mat');
imshow(RGB);
title('Peppers Image (RGB)');
```
#### Peppers Image (RGB)

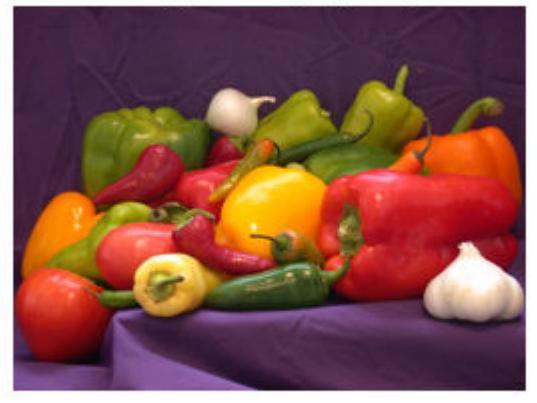

Create a Tiff object to write the image data to a TIFF file.

```
t = Tiff('myfile.tif', 'w');
```
Use the tagstruct structure to define multiple tag values that characterize the image.

```
tagstruct.Jmagelength = size(RGB,1);tagstruct.JmageWidth = size(RGB, 2);tagstruct.Photometric = Tiff.Photometric.RGB;
tagstruct.BitsPerSample = 8;
tagstruct.SamplesPerPixel = 3;
tagstruct.PlanarConfiguration = Tiff.PlanarConfiguration.Chunky; 
tagstruct.Software = 'MATLAB';
```
Set the tag values for the Tiff object.

```
setTag(t,tagstruct)
```
Write image data to the file and then close the Tiff object.

```
write(t,RGB);
close(t);
```
#### **Write YCbCr Image Data to TIFF File**

Write a YCbCr image and multiple tag values that characterize the image to a new TIFF file.

Load and display the Y component of the image.

```
load('peppers YCbCr.mat');
imshow(Y);
title('Peppers Image (Y Component)');
```
#### Peppers Image (Y Component)

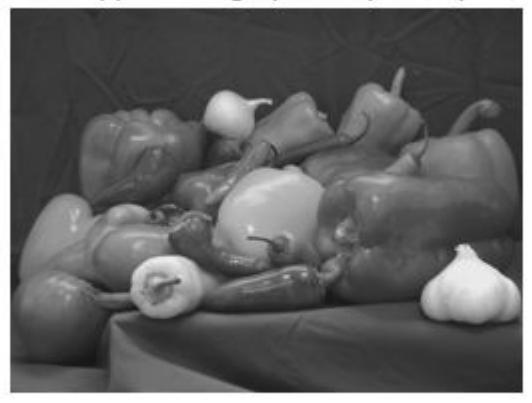

Create a Tiff object to write the image data to a TIFF file.

t = Tiff('myfile\_YCbCr.tif','w');

Use the tagstruct structure to define multiple tag values that characterize the image.

```
tagstruct.Jmagelength = size(Y,1);tagstruct.Jmagewidth = size(Y, 2);tagstruct.SampleFormat = 1; % uint
tagstruct.Photometric = Tiff.Photometric.YCbCr;
tagstruct.BitsPerSample = 8 ;
tagstruct.SamplesPerPixel = 3;
tagstruct.YCbCrSubSampling = [1,1];
```

```
tagstruct.Compression = Tiff.Compression.None; 
tagstruct.PlanarConfiguration = Tiff.PlanarConfiguration.Chunky; 
tagstruct.Software = 'MATLAB';
```
Set the tag values for the Tiff object.

```
setTag(t,tagstruct)
```
Write image data to the file, and then close the Tiff object.

```
write(t,Y,Cb,Cr)
close(t)
```
### **Input Arguments**

**t — Tiff object** Tiff object

Tiff object representing a TIFF file. Use the [Tiff](#page-14923-0) function to create the object.

**imageData — Image data**

numeric array

Image data, specified as a numeric array. For example, for an RGB image imageData is an M-by-N-by-3 array. Where M and N are the number of rows and columns in the image, respectively.

Data Types: double

#### **Y — Luma component**

numeric array

Luma component of the image data, specified as a two-dimensional numeric array.

Data Types: double

#### **Cb — Blue-difference chroma component**

numeric array

Blue-difference chroma component of the image data, specified as a two-dimensional numeric array.

Data Types: double

#### **Cr — Red-difference chroma component**

numeric array

Red-difference chroma component of the image data, specified as a two-dimensional numeric array.

Data Types: double

# **See Also**

[Tiff](#page-14923-0) | [writeDirectory](#page-16242-0) | [writeEncodedStrip](#page-16244-0) | [writeEncodedTile](#page-16251-0)

**Topics** "Exporting to Images"

**Introduced in R2009b**

# <span id="page-16242-0"></span>**writeDirectory**

Create new IFD and make it current IFD

# **Syntax**

```
writeDirectory(t)
```
## **Description**

 $writeDirectory(t)$  creates a new image file directory (IFD) and makes it the current IFD.

## **Examples**

#### **Add IFD to TIFF File**

Create a new TIFF file and add two new IFDs to the file.

Create a Tiff object for a new file.

```
t = Tiff('myfile.tif','w');
```
Add a new IFD to the file and display the current directory number. You can use this new IFD to add image data and tags to the TIFF file.

```
writeDirectory(t);
currentDirectory(t)
```
ans  $= 1$ 

Add another IFD to the file and display the current directory number. You can use this IFD to save an additional image to the same TIFF file.

```
writeDirectory(t);
currentDirectory(t)
```
ans  $= 2$ Close the Tiff object. close(t);

# **Input Arguments**

**t — Tiff object**

Tiff object

Tiff object representing a TIFF file. Use the [Tiff](#page-14923-0) function to create the object.

# **Tips**

• You do not need this function when creating TIFF files that contain only one image.

# **Algorithms**

### **References**

This function corresponds to the TIFFWriteDirectory function in the LibTIFF C API. To use this function, you must be familiar with the TIFF specification and technical notes. View this documentation at [LibTIFF - TIFF Library and Utilities](http://www.simplesystems.org/libtiff/).

# **See Also**

[close](#page-1637-0) | [write](#page-16237-0)

### **Topics**

"Importing Images" "Exporting to Images"

#### **Introduced in R2009b**

# <span id="page-16244-0"></span>**writeEncodedStrip**

Write data to specified strip

# **Syntax**

```
writeEncodedStrip(t,stripNumber,imageData)
writeEncodedStrip(t,stripNumber,Y,Cb,Cr)
```
## **Description**

writeEncodedStrip(t,stripNumber,imageData) writes imageData to the strip specified by stripNumber to the TIFF file associated with the Tiff object t.

writeEncodedStrip(t,stripNumber, Y,Cb,Cr) writes the YCbCr component data to the strip specified by stripNumber to the TIFF file associated with the Tiff object t. To use this syntax, you must set the value of the YCbCrSubSampling tag.

## **Examples**

#### **Write Image Strip to TIFF File**

Read two strips from a TIFF file and write them to a new TIFF file in different positions.

Open a TIFF file with image data in stripped layout, get the image data and the number of strips in the image.

```
tr = Tiff('peppers RGB stringpeed.tif','r');imageR = read(tr);nString = numberOfStrings(tr)nString = 6
```
Read the 2nd and 5th strips of the image.

```
stripTwo = readEncodedString(tr, 2);stripFive = readEncodeString(tr, 5);
```
Create a Tiff object for a new file and copy the image and tag information from the first file.

```
tw = Tiff('write strip.tif', 'w');
tagstruct.ImageLength = getTag(tr,'ImageLength');
tagstruct.ImageWidth = getTag(tr,'ImageWidth');
tagstruct.Photometric = getTag(tr, 'Photometric');
tagstruct.RowsPerStrip = getTag(tr,'RowsPerStrip');
tagstruct.BitsPerSample = getTag(tr,'BitsPerSample');
tagstruct.SamplesPerPixel = getTag(tr,'SamplesPerPixel');
tagstruct.PlanarConfiguration = getTag(tr,'PlanarConfiguration'); 
setTag(tw,tagstruct); 
write(tw,imageR)
```
Write stripFive in the position for strip number 2 and stripTwo in the position for strip number 5.

```
writeEncodedStrip(tw,2,stripFive);
writeEncodedStrip(tw,5,stripTwo);
```
Read and display the new image next to the original image.

```
imageW = read(tw);subplot(121);
imshow(imageR); 
title('Original Image')
subplot(122);
imshow(imageW); 
title('Strips Shuffled Image')
```
#### **Original Image**

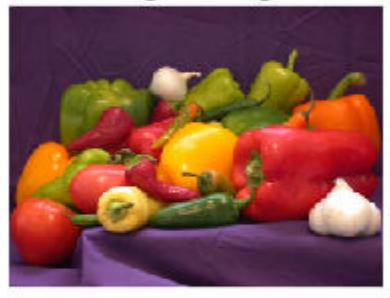

**Strips Shuffled Image** 

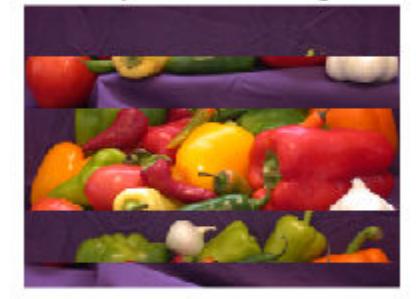

Close the Tiff objects.

close(tr); close(tw);

#### **Write Image Strip to YCbCr TIFF File**

Read two strips from a YCbCr TIFF file and write them to a new TIFF file in different positions.

Open a TIFF file containing YCbCr image data in stripped layout, get the image data and the number of strips in the image.

```
tr = Tiff('peppers_YCbCr_stripped.tif','r');
[Yr, Chr, Crr] = read(tr);nString = numberOfStrings(tr)nString = 6
```
Read the 2nd and 5th strips of the image.

```
[Y2, Cb2, Cr2] = readEncodedString(tr, 2);[Y5, Cb5, Cr5] = readEncodedString(tr, 5);
```
Create a Tiff object for a new file and copy the image and tag information from the first file.

```
tw = Tiff('write_strip.tif','w');
tagstruct.ImageLength = getTag(tr,'ImageLength');
tagstruct.ImageWidth = getTag(tr,'ImageWidth');
tagstruct.SampleFormat = getTag(tr,'SampleFormat');
tagstruct.Photometric = getTag(tr,'Photometric');
tagstruct.RowsPerStrip = getTag(tr,'RowsPerStrip');
tagstruct.BitsPerSample = getTag(tr,'BitsPerSample');
tagstruct.SamplesPerPixel = getTag(tr,'SamplesPerPixel');
tagstruct.YCbCrSubSampling = getTag(tr,'YCbCrSubSampling');
tagstruct.Compression = getTag(tr,'Compression');
tagstruct.PlanarConfiguration = getTag(tr,'PlanarConfiguration'); 
setTag(tw,tagstruct); 
write(tw,Yr,Cbr,Crr)
```
Write strip number 5 in the position for strip number 2 and strip number 2 in the position for strip number 5.

```
writeEncodedStrip(tw,2,Y5,Cb5,Cr5);
writeEncodedStrip(tw,5,Y2,Cb2,Cr2);
```
Read and display the Y component of the new image next to the original image.

```
[Yw, Crw, Cbw] = read(tw);subplot(121);
imshow(Yr); 
title('Original Image (Y)')
subplot(122);
imshow(Yw); 
title('Strips Shuffled Image (Y)')
```
Strips Shuffled Image (Y)

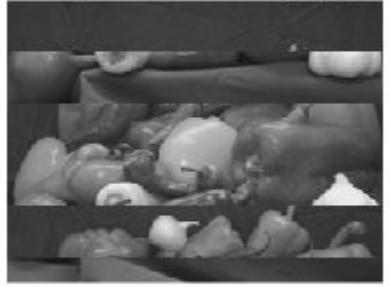

#### Original Image (Y)

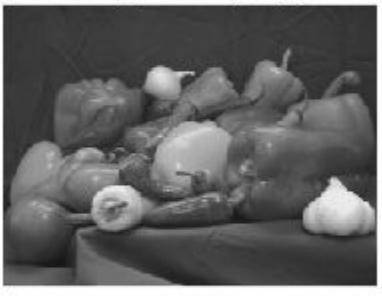

Close the Tiff objects.

close(tr); close(tw);

## **Input Arguments**

#### **t — Tiff object** Tiff object

Tiff object representing a TIFF file. Use the [Tiff](#page-14923-0) function to create the object.

#### **stripNumber — Strip number**

positive integer

Strip number, specified as a positive integer. Strip numbers are one-based numbers.

Example: 15

Data Types: double

#### **imageData — Image data**

numeric array

Image data, specified as a numeric array.

- If imageData has more number of bytes than the size of the strip, then writeEncodedStrip issues a warning and truncates the data.
- If imageData has fewer number of bytes than the size of the strip, then writeEncodedStrip silently pads the strip.

To determine the size of the strip, view the value of the RowsPerStrip tag.

Data Types: double

#### **Y — Luma component**

numeric array

Luma component of the image data, specified as a two-dimensional numeric array.

Data Types: double

#### **Cb — Blue-difference chroma component**

numeric array

Blue-difference chroma component of the image data, specified as a two-dimensional numeric array.

Data Types: double

#### **Cr — Red-difference chroma component**

numeric array

Red-difference chroma component of the image data, specified as a two-dimensional numeric array.

Data Types: double

## **Algorithms**

### **References**

This function corresponds to the TIFFWriteEncodedStrip function in the LibTIFF C API. To use this function, you must be familiar with the TIFF specification and technical notes. View this documentation at [LibTIFF - TIFF Library and Utilities](http://www.simplesystems.org/libtiff/).

### **See Also**

[Tiff](#page-14923-0) | [write](#page-16237-0) | [writeEncodedTile](#page-16251-0)

#### **Topics** "Importing Images"

"Exporting to Images"

#### **Introduced in R2009b**

## <span id="page-16251-0"></span>**writeEncodedTile**

Write data to specified tile

## **Syntax**

```
writeEncodedTile(t,tileNumber,imageData)
writeEncodedTile(t,tileNumber,Y,Cb,Cr)
```
## **Description**

writeEncodedTile(t,tileNumber,imageData) writes the data in imageData to the tile specified by tileNumber to the TIFF file associated with the Tiff object t.

writeEncodedTile(t,tileNumber, Y,Cb,Cr) writes the YCbCr component data to the tile specified by tileNumber to the TIFF file associated with the Tiff object t. To use this syntax, you must set the YCbCrSubSampling tag.

### **Examples**

#### **Write Image Tile to TIFF File**

Read two tiles from a TIFF file and write them to a new TIFF file in different positions.

Open a TIFF file with image data in tiled layout, get the image data and the number of tiles in the image.

```
tr = Tiff('peppers_RGB_tiled.tif', 'r');imageR = read(tr);nTiles = numberOfTiles(tr)
nTiles = 36
```
Read the 8th and 29th tiles of the image.

```
tile8 = readEncodedTile(tr,8);
tile29 = readEncodedTile(tr,29);
```
Create a Tiff object for a new file and copy the image and tag information from the first file.

```
tw = Tiff('write title.itif', 'w');tagstruct.ImageLength = getTag(tr,'ImageLength');
tagstruct.ImageWidth = getTag(tr,'ImageWidth');
tagstruct.Photometric = getTag(tr,'Photometric');
tagstruct.TileLength = getTag(tr,'TileLength');
tagstruct.TileWidth = getTag(tr,'TileWidth');
tagstruct.BitsPerSample = getTag(tr,'BitsPerSample');
tagstruct.SamplesPerPixel = getTag(tr,'SamplesPerPixel');
tagstruct.PlanarConfiguration = getTag(tr,'PlanarConfiguration'); 
setTag(tw,tagstruct); 
write(tw,imageR)
```
Write tile29 in the position for tile number 8 and tile8 in the position for tile number 29.

writeEncodedTile(tw,8,tile29); writeEncodedTile(tw,29,tile8);

Read and display the new image next to the original image.

```
imageW = read(tw);subplot(121);
imshow(imageR); 
title('Original Image')
subplot(122);
imshow(imageW); 
title('Tiles Shuffled Image')
```
#### **Original Image**

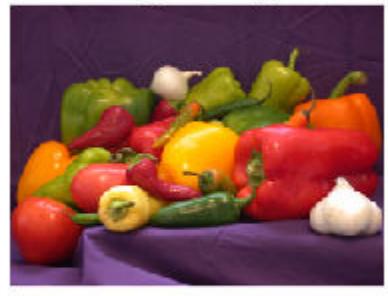

**Tiles Shuffled Image** 

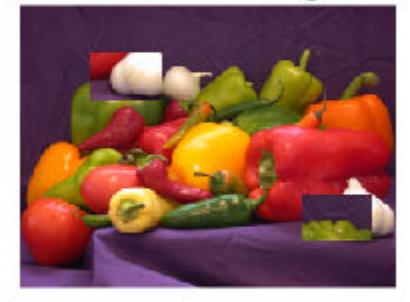

Close the Tiff objects.

close(tr); close(tw);

#### **Write Image Tile to YCbCr TIFF File**

Read two tiles from a YCbCr TIFF file and write them to a new TIFF file in different positions.

Open a TIFF file with image data in tiled layout, get the image data and the number of tiles in the image.

```
tr = Tiff('peppers YCbCr tilted.tif', 'r');[Yr,Cbr,Crr] = read(tr);nTiles = numberOfTiles(tr)
```
 $nTiles = 36$ 

Read the 8th and 29th tiles of the image.

```
[Y8,Cb8,Cr8] = readEncodedTitle(tr,8);[Y29, Cb29, Cr29] = readEncodeedTitle(tr, 29);
```
Create a Tiff object for a new file and copy the image and tag information from the first file.

```
tw = Tiff('write title.tif','w');
tagstruct.ImageLength = getTag(tr, 'ImageLength');
tagstruct.Jmagewidth = qetTag(tr, 'ImageWidth');
tagstruct.SampleFormat = getTag(tr,'SampleFormat');
tagstruct.Photometric = getTag(tr,'Photometric');
tagstruct.TileLength = getTag(tr, 'TileLength');tagstruct.TileWidth = getTag(tr, 'TileWidth');tagstruct.BitsPerSample = getTag(tr,'BitsPerSample');
tagstruct.SamplesPerPixel = getTag(tr,'SamplesPerPixel');
tagstruct.YCbCrSubSampling = getTag(tr,'YCbCrSubSampling');
tagstruct.Compression = getTag(tr,'Compression');
tagstruct.PlanarConfiguration = getTag(tr,'PlanarConfiguration'); 
setTag(tw,tagstruct); 
write(tw,Yr,Cbr,Crr)
```
Write tile number 29 in the position for tile number 8 and tile number 8 in the position for tile number 29.

```
writeEncodedTile(tw,8,Y29,Cb29,Cr29);
writeEncodedTile(tw,29,Y8,Cb8,Cr8);
```
Read and display the Y component of the new image next to the original image.

```
[Yw, Crw, Cbw] = read(tw);subplot(121);
imshow(Yr); 
title('Original Image (Y)')
subplot(122);
imshow(Yw); 
title('Tiles Shuffled Image (Y)')
```
Original Image (Y)

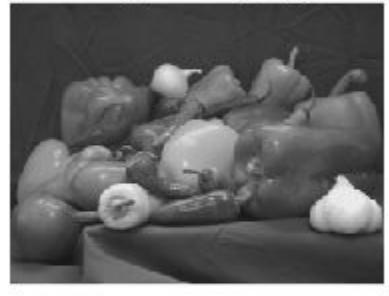

Tiles Shuffled Image (Y)

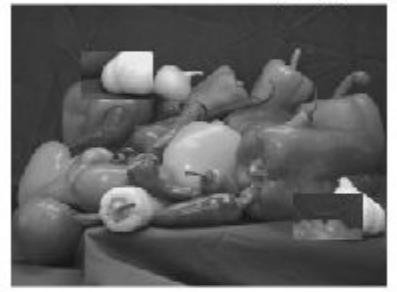

Close the Tiff objects.

close(tr); close(tw);

# **Input Arguments**

#### **t — Tiff object** Tiff object

Tiff object representing a TIFF file. Use the [Tiff](#page-14923-0) function to create the object.

#### **tileNumber — Tile number**

positive integer

Tile number, specified as a positive integer. Tile numbers are one-based numbers.

Example: 15

Data Types: double

#### **imageData — Image data**

numeric array

Image data, specified as a numeric array.

- If imageData has fewer number of bytes than the size of the tile, then writeEncodedTile silently pads the tile.
- If imageData has more bytes than the size of the tile, then writeEncodedTile issues a warning and truncates the data.

To see the size of the image tile, get the values of the TileLength and TileWidth tags.

Data Types: double

#### **Y — Luma component**

numeric array

Luma component of the image tile, specified as a two-dimensional numeric array.

Data Types: double

#### **Cb — Blue-difference chroma component**

numeric array

Blue-difference chroma component of the image tile, specified as a two-dimensional numeric array.

Data Types: double

#### **Cr — Red-difference chroma component**

numeric array

Red-difference chroma component of the image tile, specified as a two-dimensional numeric array.

Data Types: double

# **Algorithms**

### **References**

This function corresponds to the TIFFWriteEncodedTile function in the LibTIFF C API. To use this function, you must be familiar with the TIFF specification and technical notes. View this documentation at [LibTIFF - TIFF Library and Utilities](http://www.simplesystems.org/libtiff/).

### **See Also**

[Tiff](#page-14923-0) | [write](#page-16237-0) | [writeEncodedStrip](#page-16244-0)

### **Topics**

"Exporting Image Data and Metadata to TIFF Files" "Reading Image Data and Metadata from TIFF Files"

#### **Introduced in R2009b**

### **xcorr**

Cross-correlation

# **Syntax**

```
r = xcorr(x,y)r = xcorr(x)r = xcorr(\underline{\hspace{1cm}}, maxlag)r = xcorr , scaleopt)
[r, lags] = xcorr( )
```
# **Description**

 $r = xcorr(x, y)$  returns the [cross-correlation on page 1-16259](#page-16264-0) of two discrete-time sequences. Cross-correlation measures the similarity between a vector x and shifted (lagged) copies of a vector y as a function of the lag. If x and y have different lengths, the function appends zeros to the end of the shorter vector so it has the same length as the other.

 $r = xcorr(x)$  returns the autocorrelation sequence of x. If x is a matrix, then r is a matrix whose columns contain the autocorrelation and cross-correlation sequences for all combinations of the columns of x.

 $r = xcorr($  \_\_\_\_, maxlag) limits the lag range from -maxlag to maxlag for either of the previous syntaxes.

 $r = xcorr($  scaleopt) also specifies a normalization option for the crosscorrelation or autocorrelation. Any option other than 'none' (the default) requires x and y to have the same length.

 $[r, lags] = xcorr($  also returns the lags at which the correlations are computed.

## **Examples**

#### **Cross-Correlation of Two Vectors**

Create a vector x and a vector y that is equal to x shifted by 5 elements to the right. Compute and plot the estimated cross-correlation of x and y. The largest spike occurs at the lag value when the elements of x and y match exactly (-5).

```
n = 0:15;x = 0.84.^{n};
y = circshift(x,5);[c, lags] = xcorr(x, y);stem(lags,c)
```
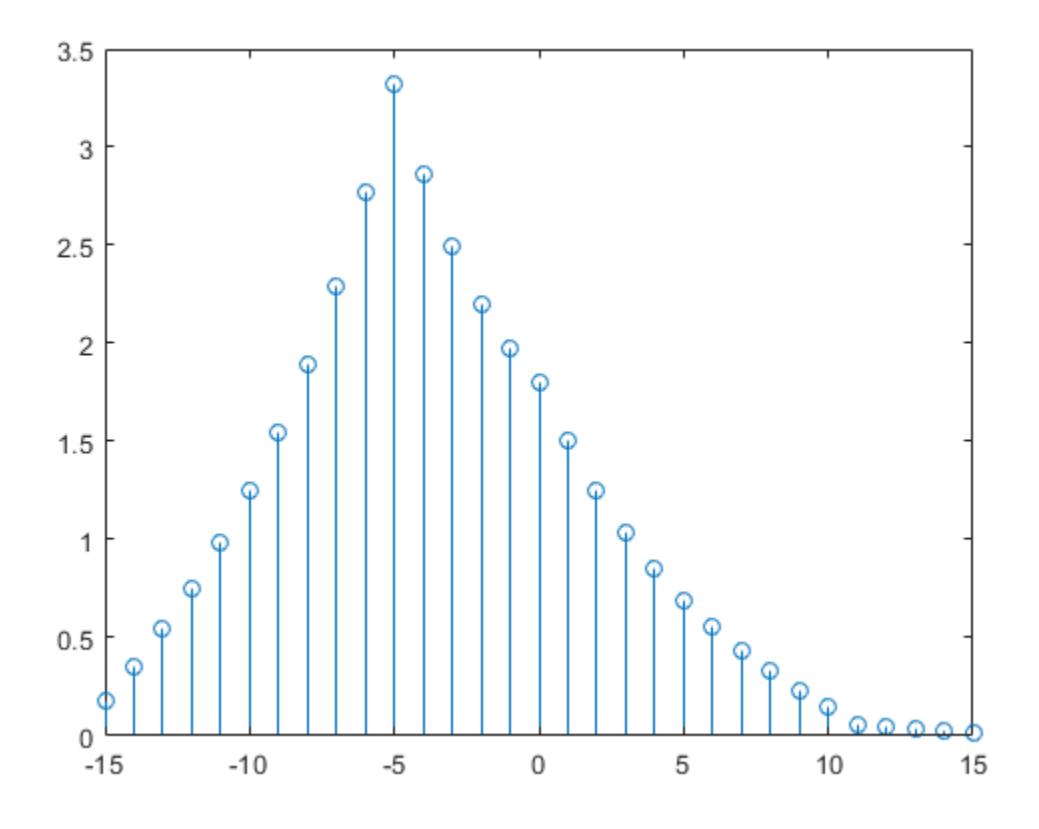

#### **Autocorrelation of Vector**

Compute and plot the estimated autocorrelation of a vector x. The largest spike occurs at zero lag, when x matches itself exactly.

```
n = 0:15;x = 0.84.^{\circ}n;[c, lags] = xcorr(x);stem(lags,c)
```
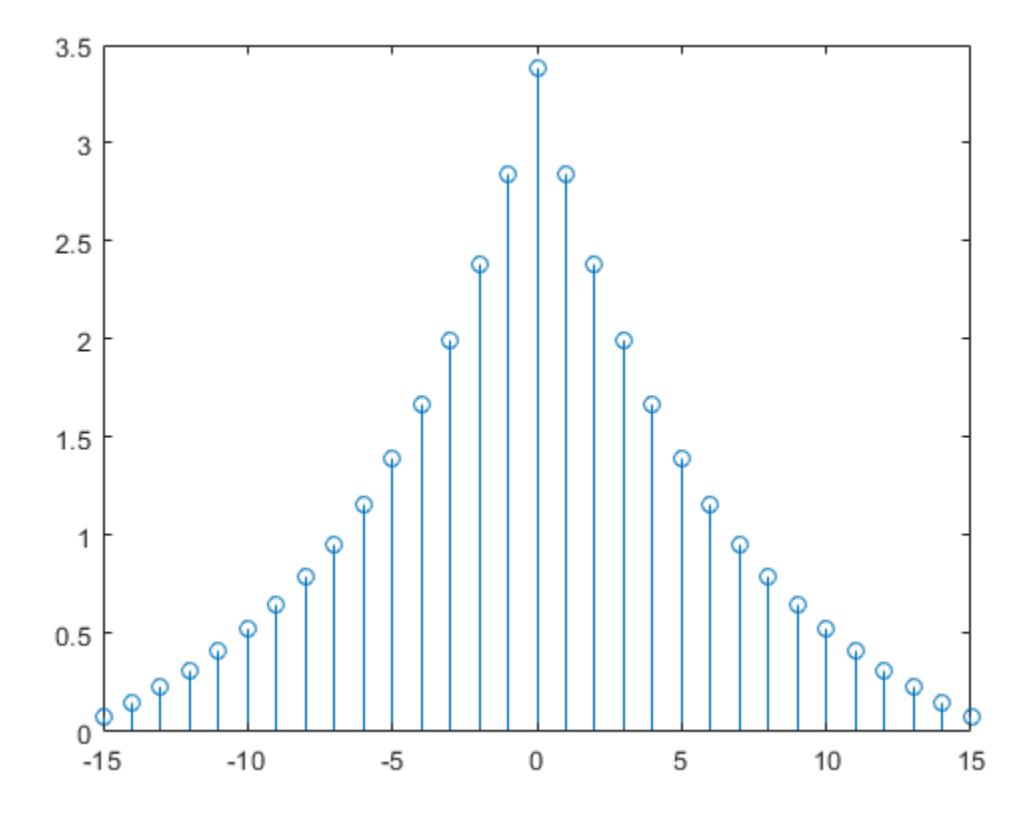

#### **Normalized Cross-Correlation**

Compute and plot the normalized cross-correlation of vectors x and y with unity peak, and specify a maximum lag of 10.

```
n = 0:15;x = 0.84.^n;y = circshift(x,5);[c,lags] = xcorr(x,y,10,'normalized');stem(lags,c)
```
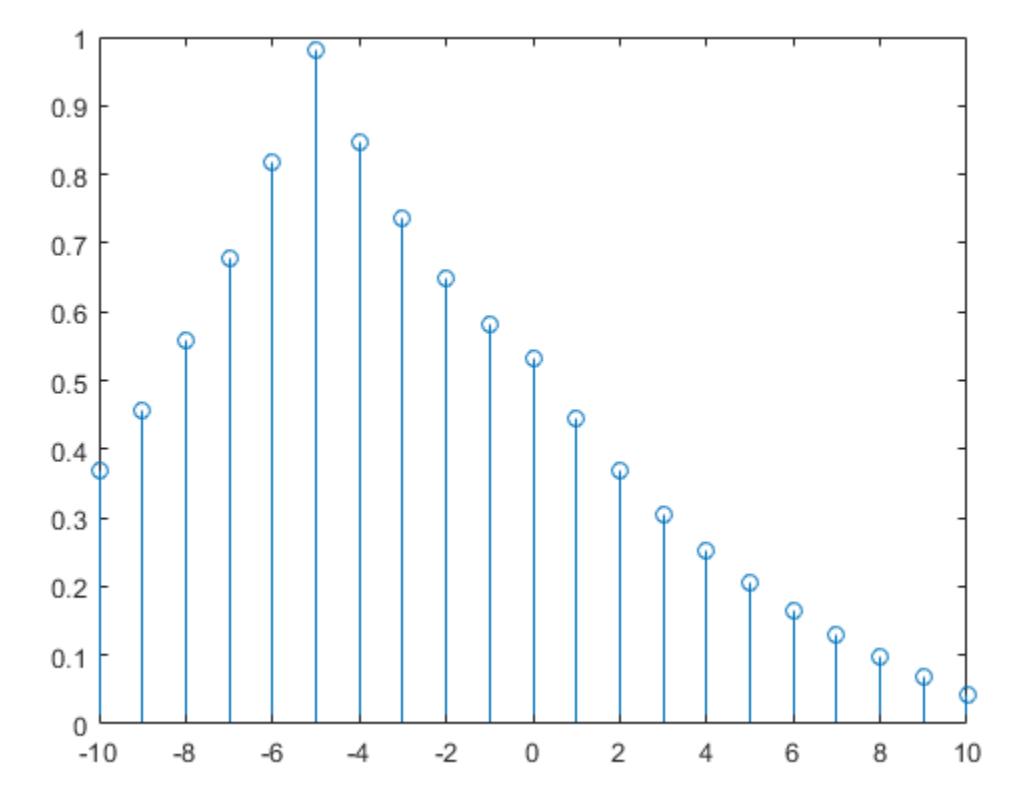

### **Input Arguments**

#### **x — Input array**

vector | matrix | multidimensional array

Input array, specified as a vector, matrix, or multidimensional array. If x is a multidimensional array, then xcorr operates column-wise across all dimensions and returns each autocorrelation and cross-correlation as the columns of a matrix.

Data Types: single | double Complex Number Support: Yes **y — Input array**

vector

#### Input array, specified as a vector.

Data Types: single | double Complex Number Support: Yes

#### **maxlag — Maximum lag**

integer scalar

Maximum lag, specified as an integer scalar. If you specify maxlag, the returned crosscorrelation sequence ranges from -maxlag to maxlag. If you do not specify maxlag, the lag range equals  $2N - 1$ , where *N* is the greater of the lengths of x and y.

Data Types: single | double

#### **scaleopt — Normalization option**

```
'none' (default) | 'biased' | 'unbiased' | 'normalized' | 'coeff'
```
Normalization option, specified as one of the following.

- 'none' Raw, unscaled cross-correlation. 'none' is the only valid option when x and y have different lengths.
- 'biased' Biased estimate of the cross-correlation:

$$
\widehat{R}_{xy,\, \text{biased}}(m) = \frac{1}{N} \widehat{R}_{xy}(m) \, .
$$

• 'unbiased' — Unbiased estimate of the cross-correlation:

$$
\widehat{R}_{xy,\text{unbiased}}(m) = \frac{1}{N - |m|} \widehat{R}_{xy}(m) .
$$

• 'normalized' or 'coeff' — Normalizes the sequence so that the autocorrelations at zero lag equal 1:

$$
\widehat{R}_{xy,\,\mathrm{coeff}}(m)=\frac{1}{\sqrt{\widehat{R}_{xx}(0)\widehat{R}_{yy}(0)}}\widehat{R}_{xy}(m)\,.
$$

### <span id="page-16264-0"></span>**Output Arguments**

#### **r — Cross-correlation or autocorrelation**

vector | matrix

Cross-correlation or autocorrelation, returned as a vector or matrix.

If **x** is an  $M \times N$  matrix, then  $x\texttt{corr}(x)$  returns a  $(2M - 1) \times N^2$  matrix with the autocorrelations and cross-correlations of the columns of x. If you specify maxlag, then r has size ( $2 \times$  maxlag -  $1) \times N^2$ .

For example, if S has three columns,  $S = (x_1 \ x_2 \ x_3)$ , then the result of  $R = xcorr(S)$  is organized as

 $R = (R_{x_1x_1} R_{x_1x_2} R_{x_1x_3} R_{x_2x_1} R_{x_2x_2} R_{x_2x_3} R_{x_3x_1} R_{x_3x_2} R_{x_3x_3}).$ 

### **lags — Lag indices**

vector

Lag indices, returned as a vector.

## **Definitions**

### **Cross-Correlation and Autocorrelation**

The result of xcorr can be interpreted as an estimate of the correlation between two random sequences or as the deterministic correlation between two deterministic signals.

The true cross-correlation sequence of two jointly stationary random processes,  $x_n$  and  $y_n$ , is given by

$$
R_{xy}(m) = E\{x_{n+m}y_{n}^{*}\} = E\{x_{n}y_{n-m}^{*}\},
$$

where −*∞* < *n* < *∞*, the asterisk denotes complex conjugation, and *E* is the expected value operator. xcorr can only estimate the sequence because, in practice, only a finite segment of one realization of the infinite-length random process is available.

By default, xcorr computes raw correlations with no normalization:

$$
\widehat{R}_{xy}(m)=\begin{cases} N-m-1\\ \sum\limits_{n=0}^{m-1}x_{n+m}y_{n}^{*},\ m\geq0,\\ \widehat{R}_{yx}^{*}(-m),\qquad\quad m<0.\end{cases}
$$

The output vector, c, has elements given by

$$
c(m) = \widehat{R}_{xy}(m-N), \quad m = 1, 2, ..., 2N-1.
$$

In general, the correlation function requires normalization to produce an accurate estimate. You can control the normalization of the correlation by using the input argument scaleopt.

#### **References**

- [1] Buck, John R., Michael M. Daniel, and Andrew C. Singer. *Computer Explorations in Signals and Systems Using MATLAB*. 2nd Edition. Upper Saddle River, NJ: Prentice Hall, 2002.
- [2] Stoica, Petre, and Randolph Moses. *Spectral Analysis of Signals*. Upper Saddle River, NJ: Prentice Hall, 2005.

# **Extended Capabilities**

### **C/C++ Code Generation**

Generate C and C++ code using MATLAB® Coder™.

Usage notes and limitations:

• Leading ones in  $size(x)$  must be constant for every input x. If x is variable-size and is a row vector, it must be 1-by-:. It cannot be :-by-: with  $size(x, 1) = 1$  at run time.

## **GPU Arrays**

Accelerate code by running on a graphics processing unit (GPU) using Parallel Computing Toolbox™.

This function fully supports GPU arrays. For more information, see "Run MATLAB Functions on a GPU" (Parallel Computing Toolbox).

For example, create a gpuArray object from a signal x and compute the normalized autocorrelation.

```
t = 0:0.001:10-0.001;x = cos(2 * pi * 10 * t) + randn(size(t));X = gpuArray(x);
[r,lags] = xcorr(X,200, 'normalized');
r = gather(r);
```
### **See Also**

[conv](#page-2236-0) | [corrcoef](#page-2343-0) | [cov](#page-2397-0) | [xcov](#page-16267-0)

### <span id="page-16267-0"></span>**xcov**

Cross-covariance

# **Syntax**

 $c = xcov(x, y)$  $c = xcov(x)$  $c = xcov($  , maxlag)  $c = xcov($  , scaleopt)  $[c, lags] = xcov(\underline{\hspace{2cm}})$ 

# **Description**

 $c = x \text{cov}(x, y)$  returns the [cross-covariance on page 1-16269](#page-16274-0) of two discrete-time sequences. Cross-covariance measures the similarity between a vector x and shifted (lagged) copies of a vector y as a function of the lag. If x and y have different lengths, the function appends zeros to the end of the shorter vector so it has the same length as the other.

 $c = xcov(x)$  returns the [autocovariance on page 1-16269](#page-16274-0) sequence of x. If x is a matrix, then c is a matrix whose columns contain the autocovariance and crosscovariance sequences for all combinations of the columns of x.

 $c = xcov($  \_\_\_\_, maxlag) sets the lag range from -maxlag to maxlag for either of the previous syntaxes.

 $c = xcov($ <sub>\_\_\_</sub>, scaleopt) also specifies a normalization option for the crosscovariance or autocovariance. Any option other than 'none' (the default) requires the inputs x and y to have the same length.

 $[c, lags] = xcov($  also returns the lags at which the covariances are computed.

### **Examples**

#### **Cross-Covariance of Two Random Vectors**

Create a vector of random numbers x and a vector y that is equal to x shifted by 3 elements to the right. Compute and plot the estimated cross-covariance of x and y. The largest spike occurs at the lag value when the elements of x and y match exactly (-3).

```
rng default
x = \text{rand}(20, 1);
y = circshift(x,3);[c, lags] = xcov(x, y);stem(lags,c)
```
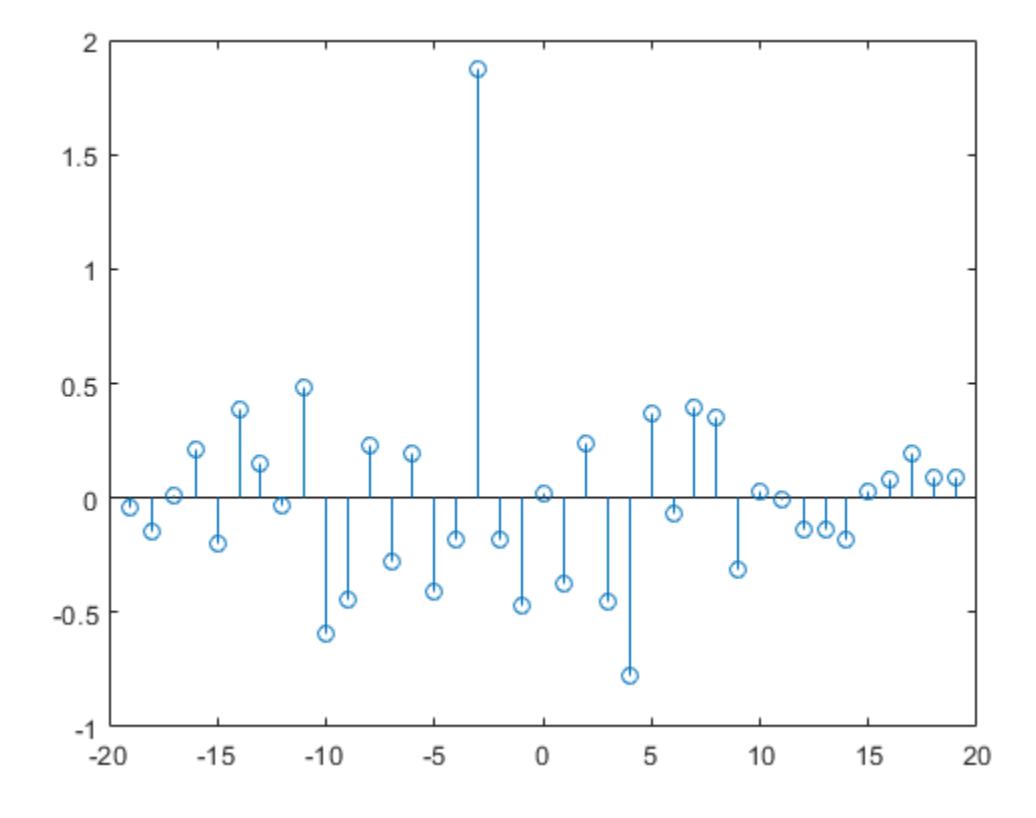

#### **Autocovariance of Random Vector**

Create a random vector, then compute and plot the estimated autocovariance. The largest spike occurs at zero lag, where the vector is exactly equal to itself.

```
rng default
x = rand(20, 1);[c, lags] = xcov(x);stem(lags,c)
```
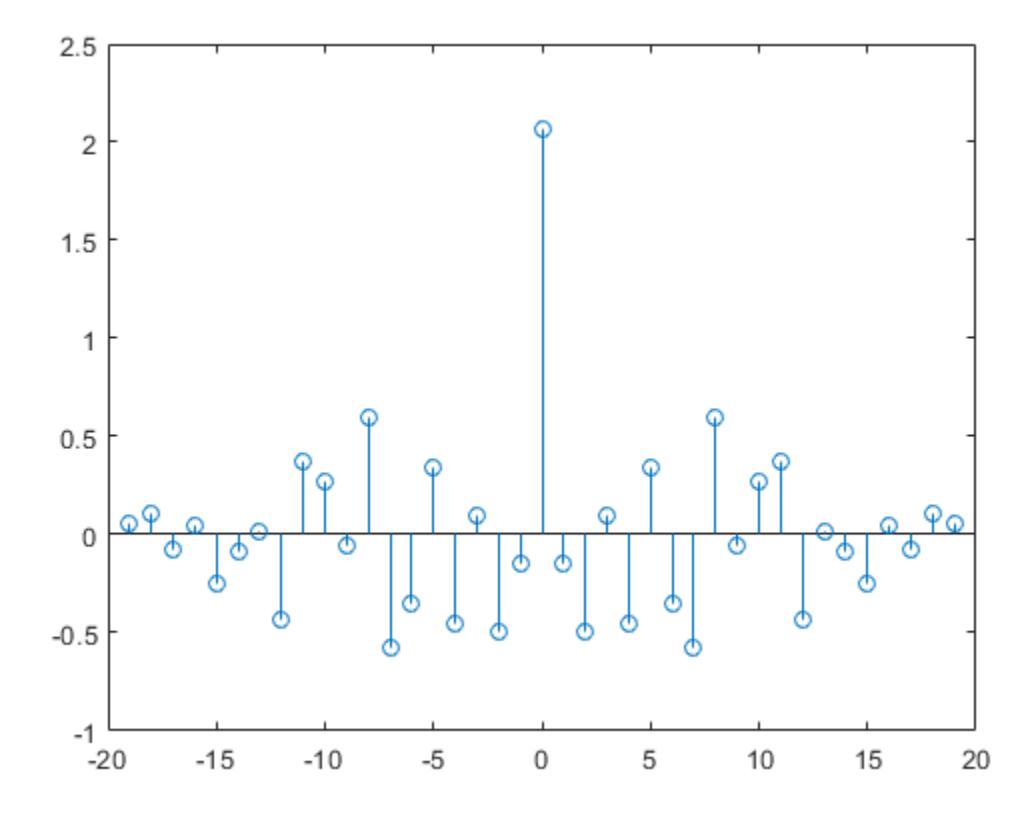

#### **Normalized Autocovariance of Noise**

Compute and plot the estimated autocovariance of white Gaussian noise, *c*(*m*), for −10 ≤ *m* ≤ 10. Normalize the sequence so that it is unity at zero lag.

```
rng default
x = \text{randn}(1000, 1);
maxlag = 10;[c,lags] = xcov(x,maxlag, 'normalized');
stem(lags,c)
```
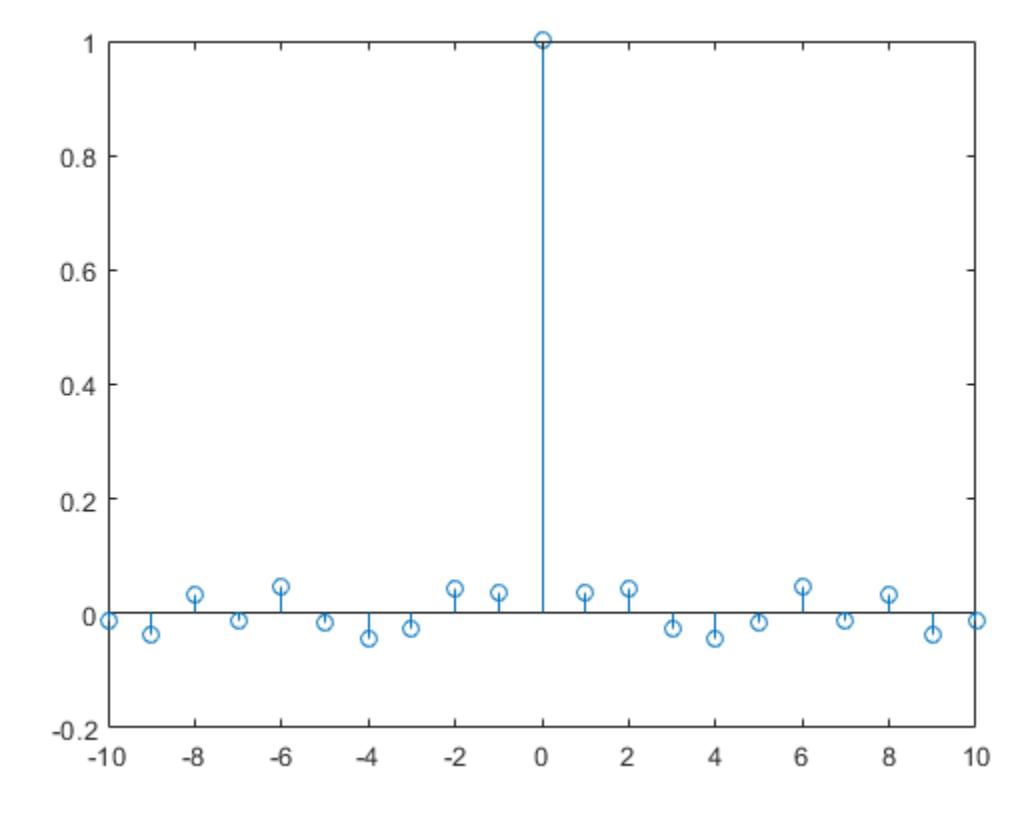

#### **Biased Cross-Covariance of Two Shifted Signals**

Create a signal made up of two signals that are circularly shifted from each other by 50 samples.

```
rng default
shift = 50;s1 = rand(150,1);s2 = circshift(s1,[shift 0]);x = [s1 s2];
```
Compute and plot biased estimates of the autocovariance and mutual cross-covariance sequences. The output matrix c is organized as four column vectors such that  $c = (c_{s_1s_1} \ c_{s_1s_2} \ c_{s_2s_1} \ c_{s_2s_2}).$   $c_{s_1s_2}$  has maxima at -50 and +100 and  $c_{s_2s_1}$  has maxima at +50 and -100 as a result of the circular shift.

```
[c, lags] = xcov(x, 'biased');
plot(lags,c)
legend('c_{s_1s_1}','c_{s_1s_2}','c_{s_2s_1}','c_{s_2s_2}')
```
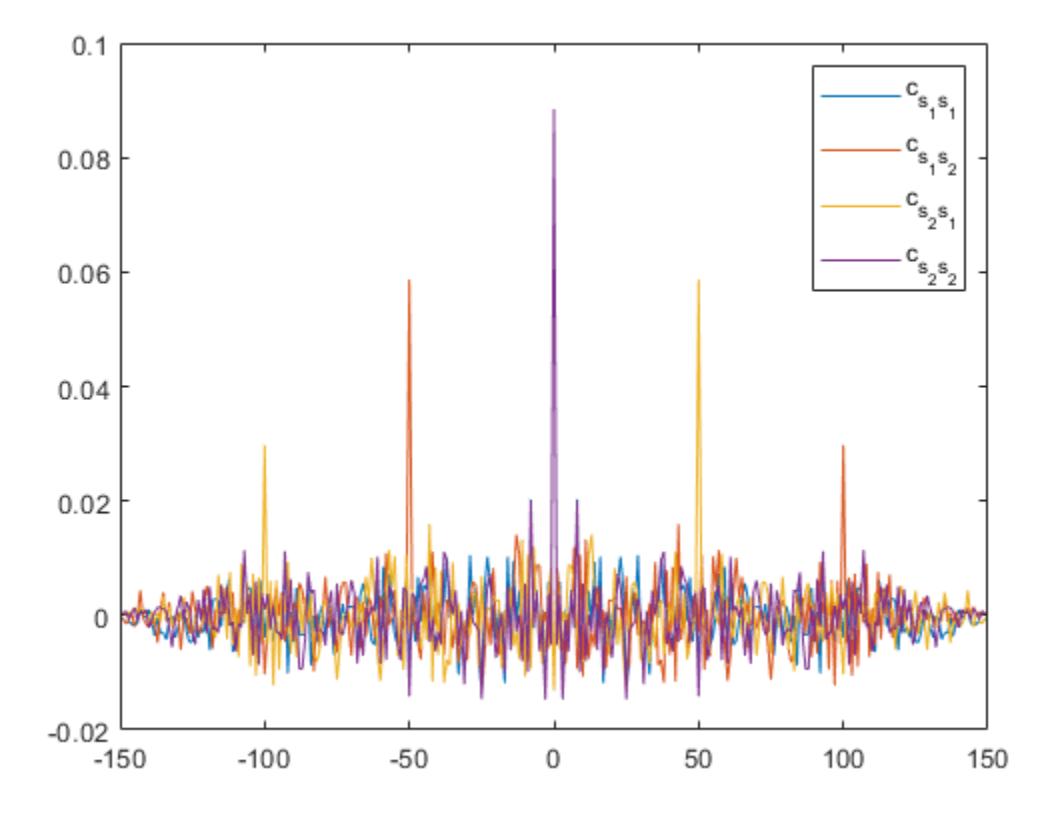

### **Input Arguments**

#### **x — Input array**

vector | matrix | multidimensional array

Input array, specified as a vector, matrix, or multidimensional array. If x is a multidimensional array, then xcov operates column-wise across all dimensions and returns each autocovariance and cross-covariance as the columns of a matrix.

Data Types: single | double Complex Number Support: Yes

#### **y — Input array**

vector

#### Input array, specified as a vector.

Data Types: single | double Complex Number Support: Yes

#### **maxlag — Maximum lag**

integer scalar

Maximum lag, specified as an integer scalar. If you specify maxlag, the returned crosscovariance sequence ranges from -maxlag to maxlag. By default, the lag range equals 2*N* – 1, where *N* is the greater of the lengths of inputs x and y.

Data Types: single | double

#### **scaleopt — Normalization option**

'none' (default) | 'biased' | 'unbiased' | 'normalized' | 'coeff'

Normalization option, specified as one of the following.

- 'none' Raw, unscaled cross-covariance. 'none' is the only valid option when inputs x and y have different lengths.
- 'biased' Biased estimate of the cross-covariance.
- 'unbiased' Unbiased estimate of the cross-covariance.
- 'normalized' or 'coeff' Normalizes the sequence so that the autocovariances at zero lag equal 1.

### **Output Arguments**

#### **c — Cross-covariance or autocovariance**

vector | matrix

Cross-covariance or autocovariance, returned as a vector or matrix.

If **x** is an  $M \times N$  matrix, then  $x$  cov ( $x$ ) returns a (2 $M$  – 1)  $\times$   $N^2$  matrix with the autocovariances and cross-covariances of the columns of x. If you specify a maximum lag <code>maxlag</code>, then the output <code>c</code> has size (2  $\times$  <code>maxlag</code> - 1)  $\times$   $N^2$ .

For example, if S has three columns,  $S = (x_1 \ x_2 \ x_3)$ , then the result of  $C = xcov(S)$  is organized as

 $c = (c_{x_1x_1} c_{x_1x_2} c_{x_1x_3} c_{x_2x_1} c_{x_2x_2} c_{x_2x_3} c_{x_3x_1} c_{x_3x_2} c_{x_3x_3}).$ 

#### **lags — Lag indices**

vector

Lag indices, returned as a vector.

## **Definitions**

### **Cross-Covariance and Autocovariance**

xcov computes the mean of its inputs, subtracts the mean, and then calls [xcorr](#page-16258-0).

The result of xcov can be interpreted as an estimate of the covariance between two random sequences or as the deterministic covariance between two deterministic signals.

The true cross-covariance sequence of two jointly stationary random processes,  $x_n$  and  $y_n$ , is the cross-correlation of mean-removed sequences,

$$
\phi_{xy}(m) = E\left\{(x_{n+m} - \mu_x)(y_n - \mu_y)^*\right\},\,
$$

where  $\mu_{\mathsf{x}}$  and  $\mu_{\mathsf{y}}$  are the mean values of the two stationary random processes, the asterisk denotes complex conjugation, and *E* is the expected value operator. xcov can only estimate the sequence because, in practice, only a finite segment of one realization of the infinite-length random process is available.

By default, xcov computes raw covariances with no normalization:

$$
c_{xy}(m) = \begin{cases} \sum_{n=0}^{N-m-1} \left( x_{n+m} - \frac{1}{N} \sum_{i=0}^{N-1} x_{i} \right) \left( y_{n}^{*} - \frac{1}{N} \sum_{i=0}^{N-1} y_{i}^{*} \right), & m \ge 0, \\ c_{yx}^{*}(-m), & m < 0. \end{cases}
$$

The output vector c has elements given by

$$
c(m) = c_{xy}(m - N), \quad m = 1, ..., 2N - 1.
$$

The covariance function requires normalization to estimate the function properly. You can control the normalization of the correlation by using the input argument scaleopt.

#### **References**

- [1] Orfanidis, Sophocles J. *Optimum Signal Processing: An Introduction*. 2nd Edition. New York: McGraw-Hill, 1996.
- [2] Larsen, Jan. "Correlation Functions and Power Spectra." November, 2009. [http://](http://www2.imm.dtu.dk/pubdb/views/edoc_download.php/4932/pdf/imm4932.pdf) [www2.imm.dtu.dk/pubdb/views/edoc\\_download.php/4932/pdf/imm4932.pdf](http://www2.imm.dtu.dk/pubdb/views/edoc_download.php/4932/pdf/imm4932.pdf)

## **Extended Capabilities**

### **C/C++ Code Generation**

Generate C and C++ code using MATLAB® Coder™.

### **GPU Arrays**

Accelerate code by running on a graphics processing unit (GPU) using Parallel Computing Toolbox™.

This function fully supports GPU arrays. For more information, see "Run MATLAB Functions on a GPU" (Parallel Computing Toolbox).

For example, create a gpuArray object from a signal x and compute the estimated autocovariance.

```
t = 0:0.001:10-0.001;x = cos(2 * pi * 10 * t) + randn(size(t));X = gpuArray(x);[c, lags] = xcov(X, 200);c = gather(c);
```
## **See Also**

[conv](#page-2236-0) | [corrcoef](#page-2343-0) | [cov](#page-2397-0) | [xcorr](#page-16258-0)

# **xlabel**

Label x-axis

## **Syntax**

```
xlabel(txt)
xlabel(target,txt)
xlabel( ___ ,Name,Value)
t = xlabel(
```
## **Description**

xlabel(txt) labels the *x*-axis of the current axes or chart returned by the gca command. Reissuing the xlabel command replaces the old label with the new label.

xlabel(target,txt) adds the label to the axes or chart specified by target.

xlabel( \_\_\_ ,Name,Value) modifies the label appearance using one or more namevalue pair arguments. For example, 'FontSize',12 sets the font size to 12 points. Specify name-value pair arguments after all other input arguments. Modifying the label appearance is not supported for all types of charts.

t = xlabel( \_\_\_ ) returns the text object used as the *x*-axis label. Use t to make future modifications to the label after it is created.

### **Examples**

#### **Label x-Axis**

Display Population beneath the *x*-axis.

```
plot((1:10).^2)
xlabel('Population')
```
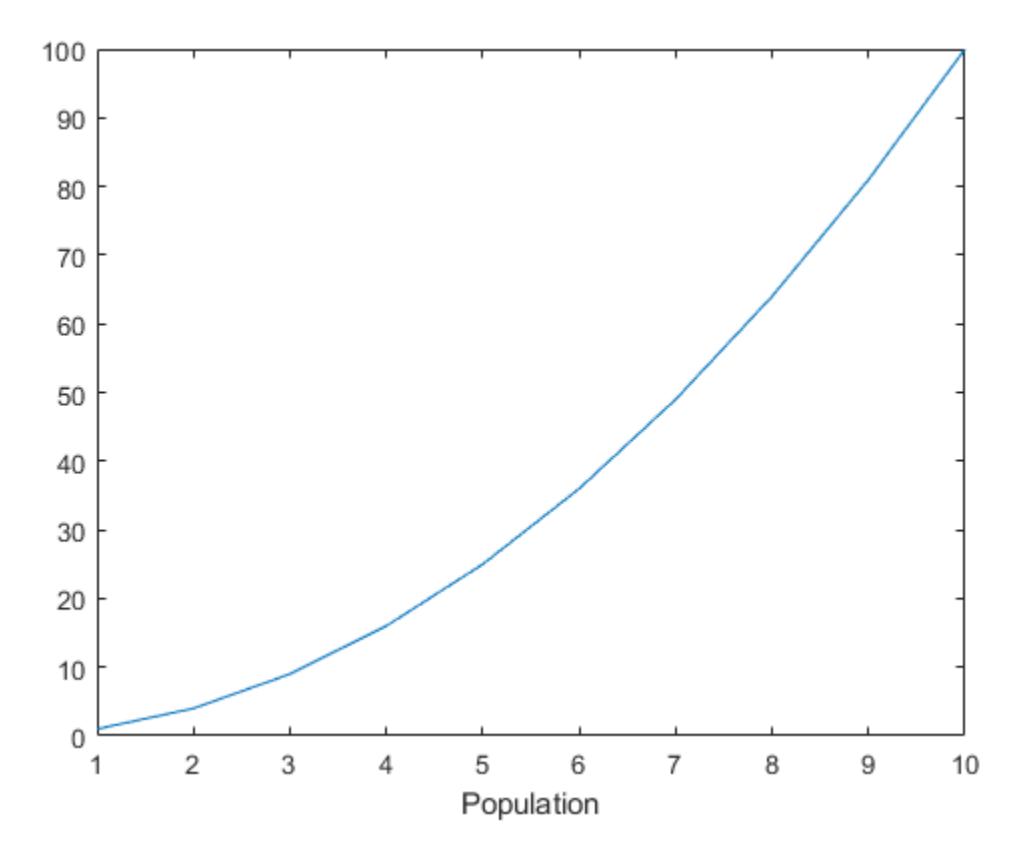

#### **Create Multiline x-Axis Label**

Create a multiline label using a cell array of character vectors.

```
plot((1:10).^2)
xlabel({'Population','(in thousands)'})
```
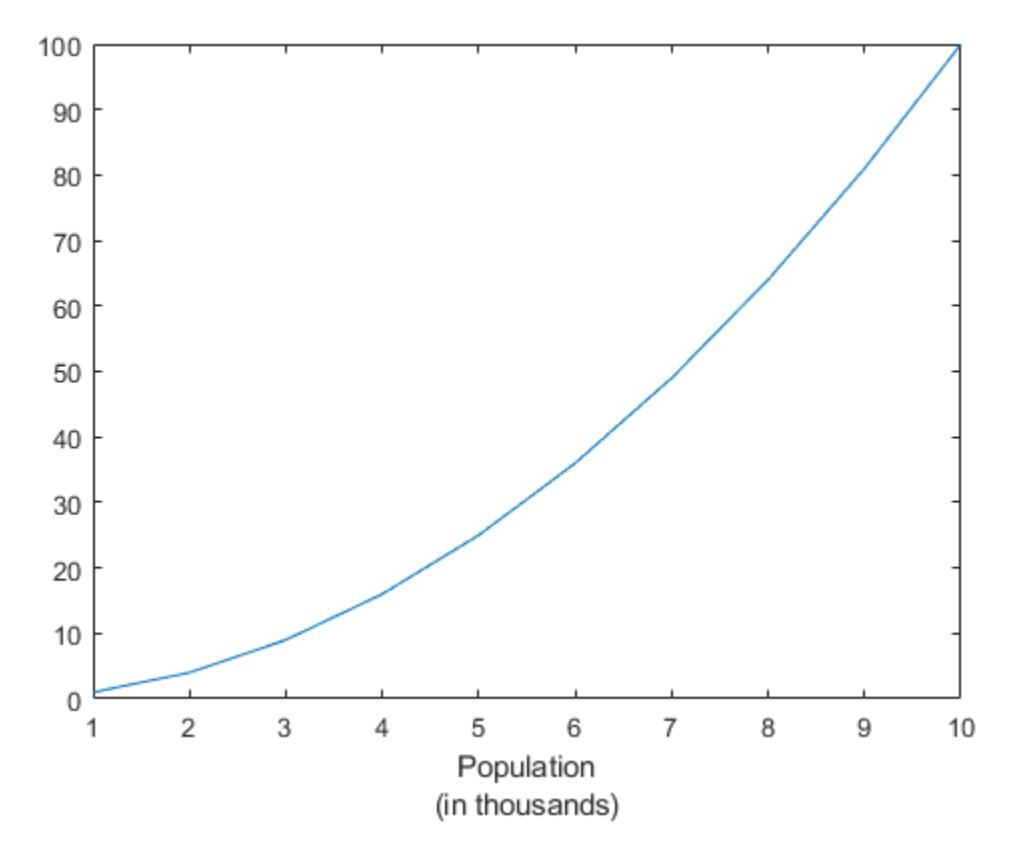

#### **Include Greek Letters in x-Axis Label**

Include Greek letters and other special characters in the label using TeX markup.

```
x = 1inspace(-2*pi,2*pi);
y = sin(x);
plot(x,y)
xlabel('-2\pi \leq x \leq 2\pi')
```
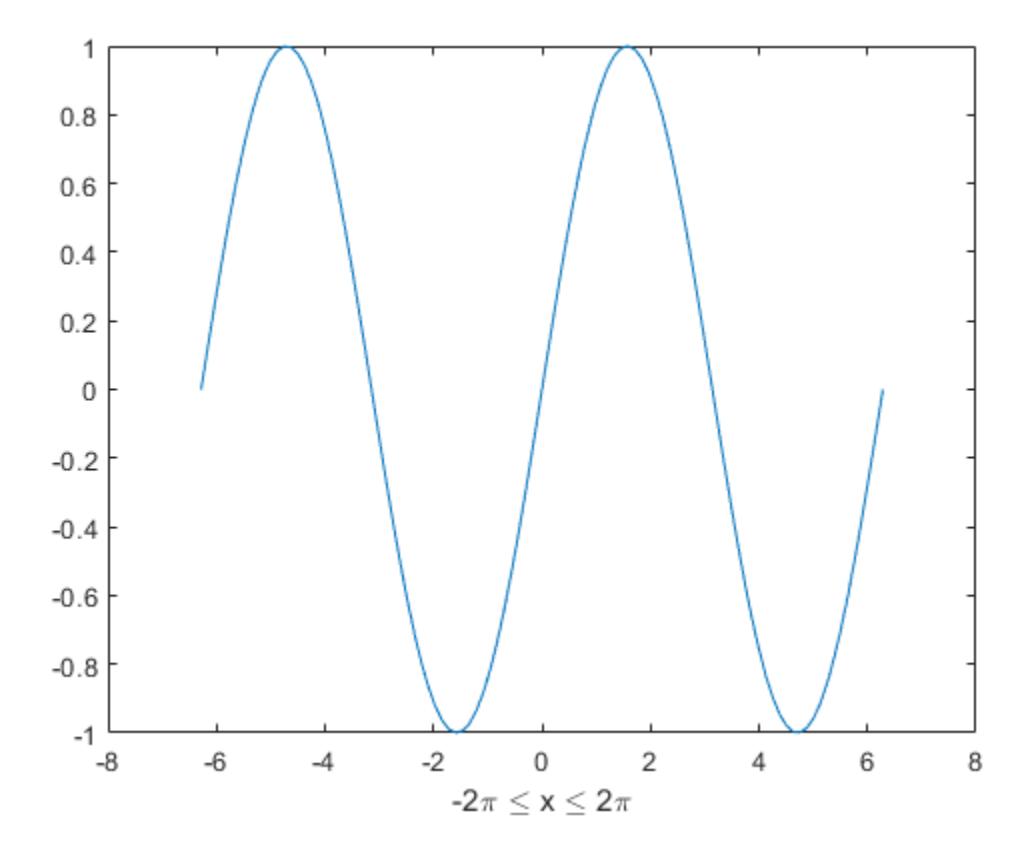

#### **Include Variable Value in x-Axis Label**

Add a label with text and a variable value. Use the num2str function to include a variable value in the label.

```
plot((1:10).^2) 
year = 2014;xlabel(['Population for Year ',num2str(year)])
```
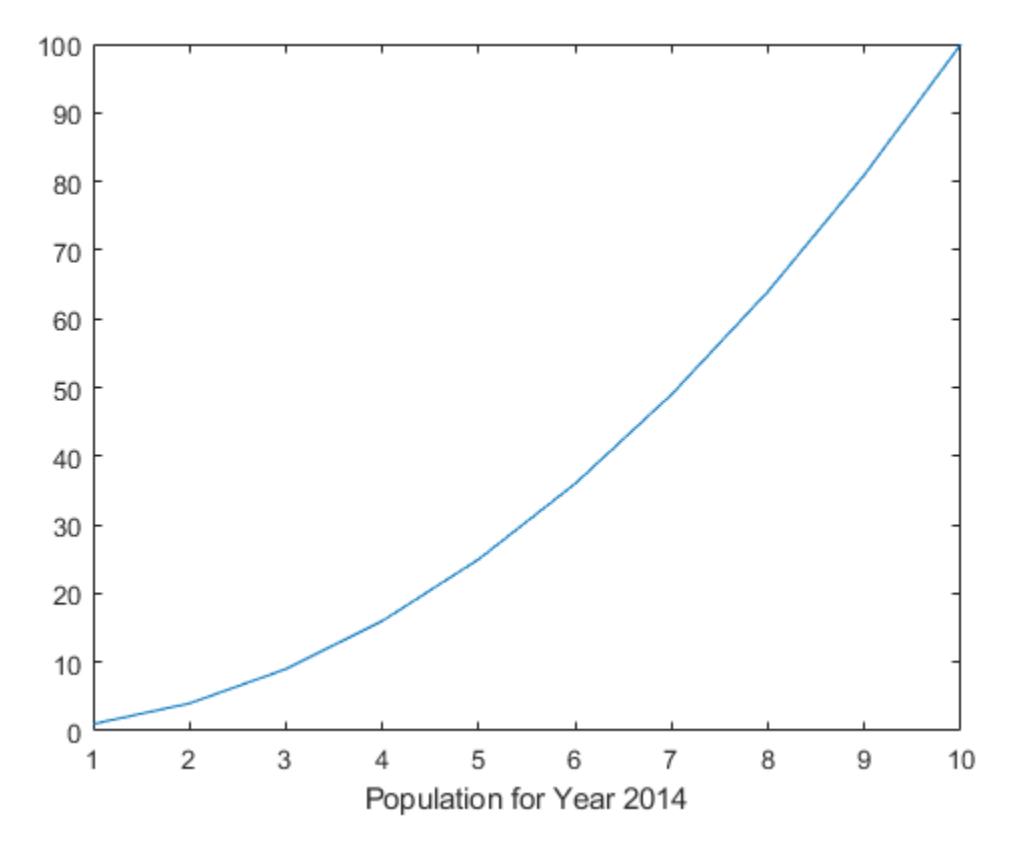

#### **Include Superscript and Subscript in Axis Labels**

Use the '<sup>^</sup>' and ' ' characters to include superscripts and subscripts in the axis labels. Use curly braces {} to modify more than one character.

```
t =linspace(0,1);
y = exp(t);
plot(t,y)
xlabel('t_{seconds}')
ylabel('e^{\overline{\wedge}}t')
```
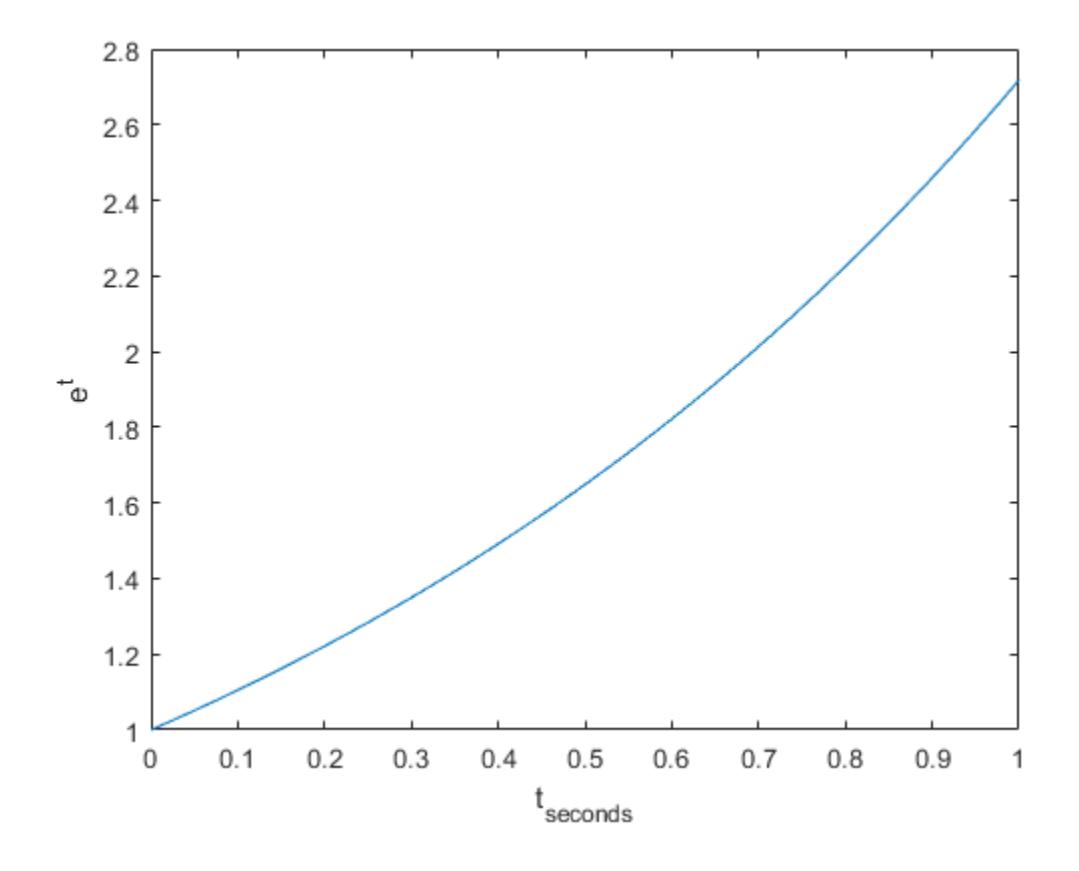

#### **Change x-Axis Label Font Size and Color**

Use Name, Value pair arguments to set the font size, font weight, and text color properties of the *x*-axis label.

```
plot((1:10).^2)
xlabel('Population','FontSize',12,'FontWeight','bold','Color','r')
```
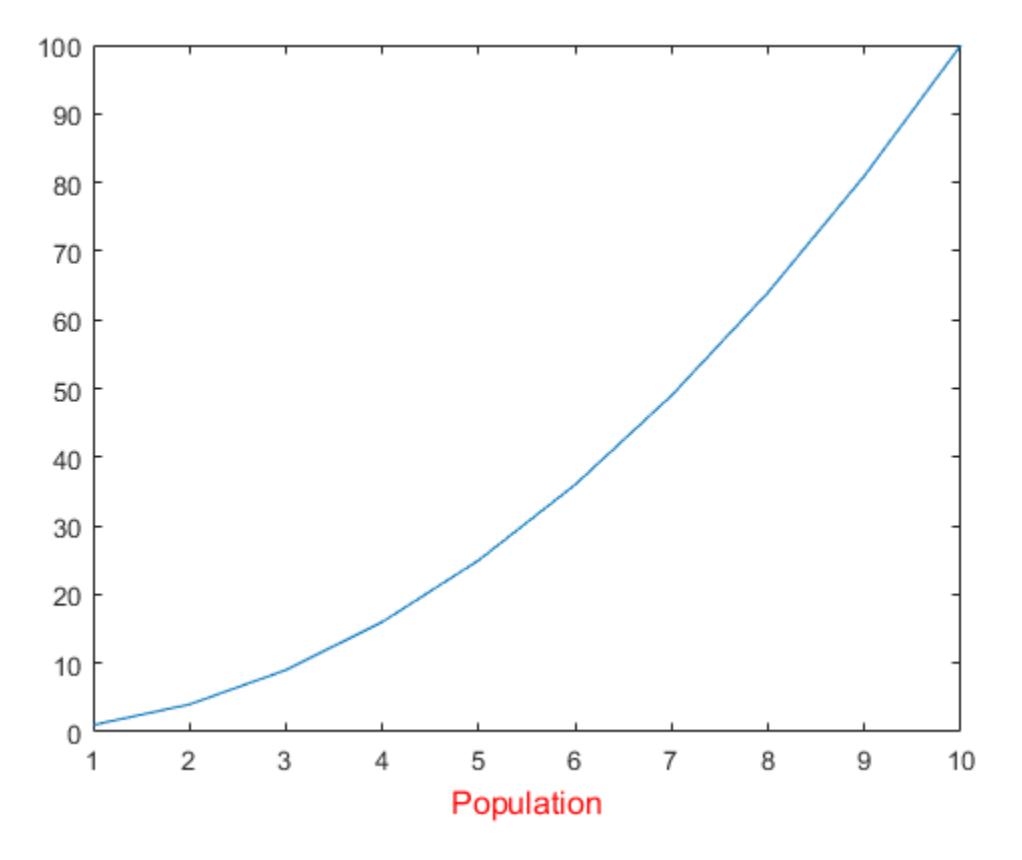

#### **Label x-Axis of Specific Subplot**

Create a figure with two subplots. Label the *x*-axis of the top subplot.

```
ax1 = subplot(2,1,1);plot((1:10).^2)
xlabel(ax1,'Population')
ax2 = subplot(2, 1, 2);plot((1:10).^3)
```
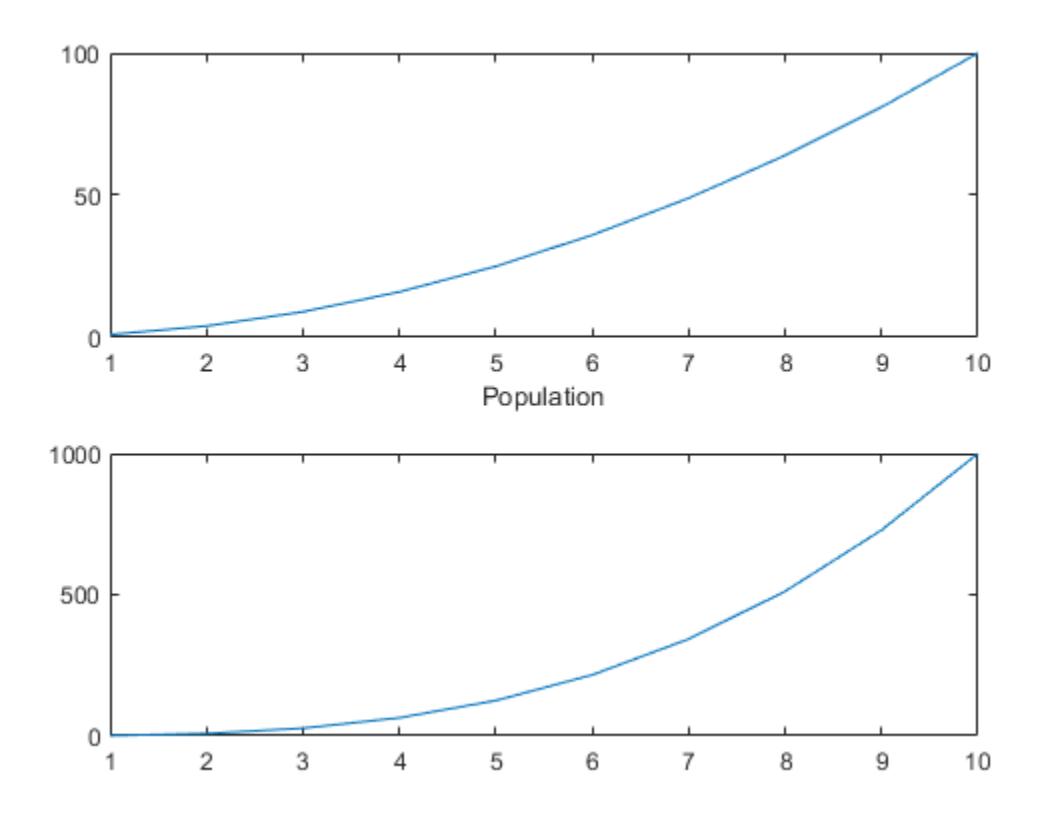

#### **Modify x-Axis Label After Creation**

Label the *x*-axis and return the text object used as the label.

plot((1:10).^2) t = xlabel('Population');

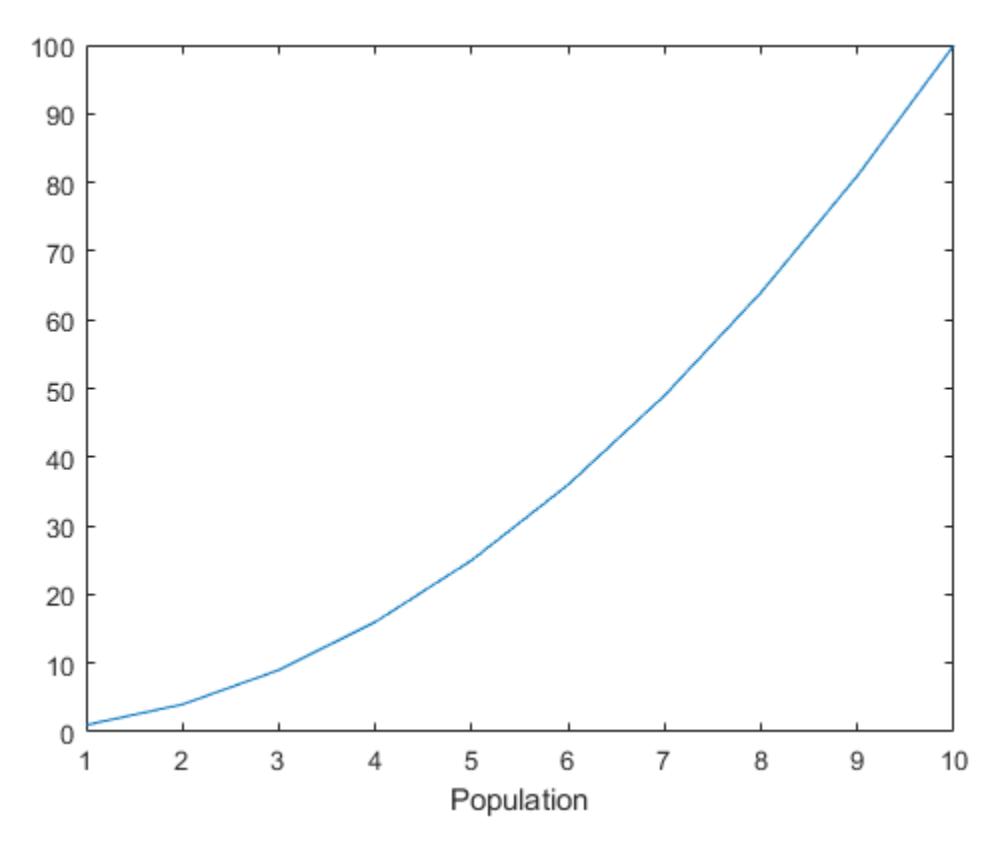

Use t to set text properties of the label after it has been created. For example, set the color of the label to red. Starting in R2014b, you can use dot notation to set properties. If you are using an earlier release, use the [set](#page-13430-0) function instead.

t.Color = 'red';

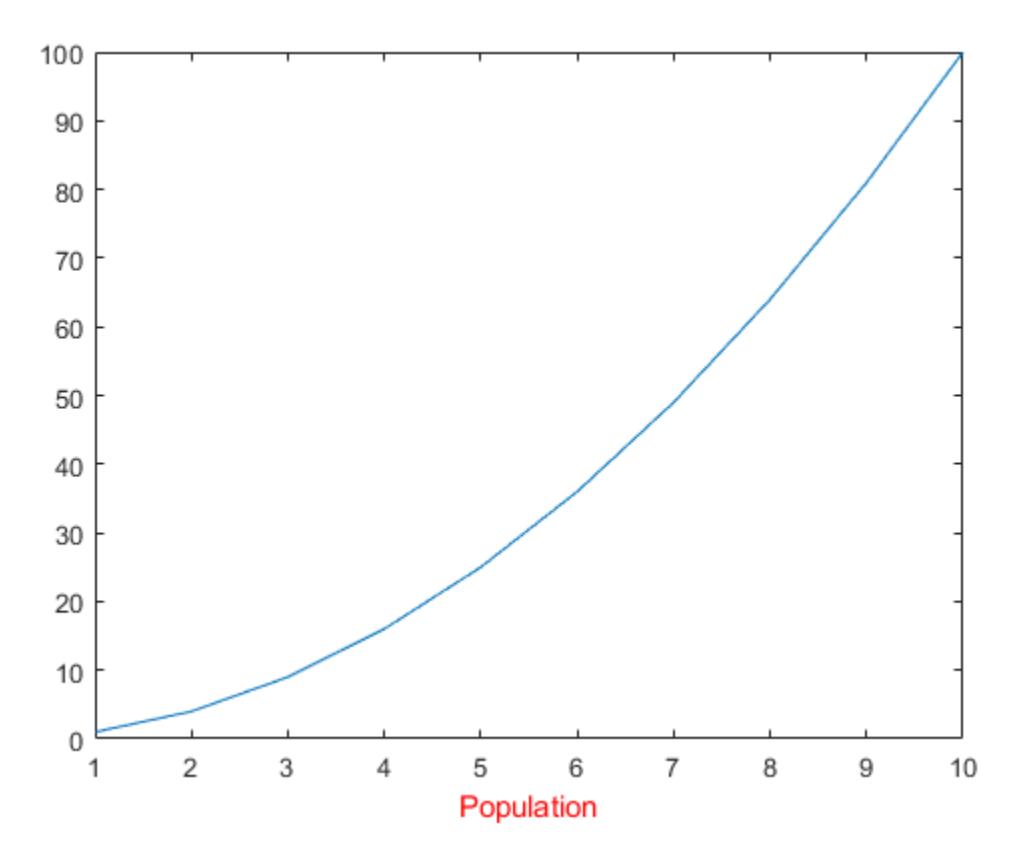

### **Input Arguments**

#### **txt — Axis label**

string scalar | character vector | string array | character array | cell array | categorical array | numeric value

Axis label, specified as a string scalar, character vector, string array, character array, cell array, categorical array, or numeric value.

```
Example: 'my label'
Example: {'first line','second line'}
```
Example: 123

To include numeric variables with text in a label, use the [num2str](#page-10061-0) function. For example:

```
x = 42:
txt = ['The value is ', num2str(x) ;
```
To include special characters, such as superscripts, subscripts, Greek letters, or mathematical symbols use TeX markup. For a list of supported markup, see the Interpreter property.

To create multiline labels:

- Use a string array, where each element contains a line of text, such as ["first line","second line"].
- Use a cell array, where each cell contains a line of text, such as  $\{$  'first line','second line'}.
- Use a character array, where each row contains the same number of characters, such as ['abc'; 'ab '].
- Use [sprintf](#page-13792-0) to create text with a new line character, such as sprintf ('first line \n second line').

Numeric labels are converted to text using sprintf('%g', value). For example, 12345678 displays as 1.23457e+07.

#### **Note**

- If you specify the label as a categorical array, MATLAB uses the values in the array, not the categories.
- The words default, factory, and remove are reserved words that will not appear in a label when quoted as a normal characters. To display any of these words individually, precede them with a backslash, such as '\default' or '\remove'.

#### **target — Target for label**

Axes object | graphics object

Target for label, specified as an Axes object or a graphics object that has an XLabel property. For example, you can add an *x*-axis label to a HeatmapChart object.

If you do not specify the target, then the xlabel function adds the label to the graphics object returned by the gca command.

**Note** Some charts do not support modifying the label appearance, such as the color, or returning the text object as an output argument.

### **Name-Value Pair Arguments**

Specify optional comma-separated pairs of Name,Value arguments. Name is the argument name and Value is the corresponding value. Name must appear inside quotes. You can specify several name and value pair arguments in any order as Name1,Value1,...,NameN,ValueN.

Example: 'Color', 'red', 'FontSize', 12 specifies red, 12-point font.

The text properties listed here are only a subset. For a complete list, see [Text.](#page-14774-0)

#### **FontSize — Font size**

11 (default) | scalar value greater than 0

Font size, specified as a scalar value greater than 0 in point units. One point equals 1/72 inch. To change the font units, use the FontUnits property.

Setting the font size properties for the associated axes also affects the label font size. The label font size updates to equal the axes font size times the label scale factor. The FontSize property of the axes contains the axes font size. The

LabelFontSizeMultiplier property of the axes contains the label scale factor. By default, the axes font size is 10 points and the scale factor is 1.1, so the *x*-axis label font size is 11 points.

```
Data Types: single | double | int8 | int16 | int32 | int64 | uint8 | uint16 |
uint32 | uint64
```
#### **FontWeight — Character thickness**

'normal' (default) | 'bold'

Character thickness, specified as 'normal' or 'bold'.

MATLAB uses the FontWeight property to select a font from those available on your system. Not all fonts have a bold weight. Therefore, specifying a bold font weight can still result in the normal font weight.

#### **FontName — Font name**

supported font name | 'FixedWidth'

Font name, specified as a supported font name or 'FixedWidth'. To display and print text properly, you must choose a font that your system supports. The default font depends on your operating system and locale.

To use a fixed-width font that looks good in any locale, use 'FixedWidth'. The fixedwidth font relies on the root FixedWidthFontName property. Setting the root FixedWidthFontName property causes an immediate update of the display to use the new font.

#### **Color — Text color**

[0.15 0.15 0.15] (default) | RGB triplet | hexadecimal color code | 'r' | 'g' | 'b' | ...

Text color, specified as an RGB triplet, a hexadecimal color code, a color name, or a short name.

For a custom color, specify an RGB triplet or a hexadecimal color code.

- An RGB triplet is a three-element row vector whose elements specify the intensities of the red, green, and blue components of the color. The intensities must be in the range  $[0,1]$ ; for example,  $[0.4 \ 0.6 \ 0.7]$ .
- A hexadecimal color code is a character vector or a string scalar that starts with a hash symbol (#) followed by three or six hexadecimal digits, which can range from 0 to F. The values are not case sensitive. Thus, the color codes '#FF8800', '#ff8800', '#F80', and '#f80' are equivalent.

Alternatively, you can specify some common colors by name. This table lists the named color options, the equivalent RGB triplets, and hexadecimal color codes.

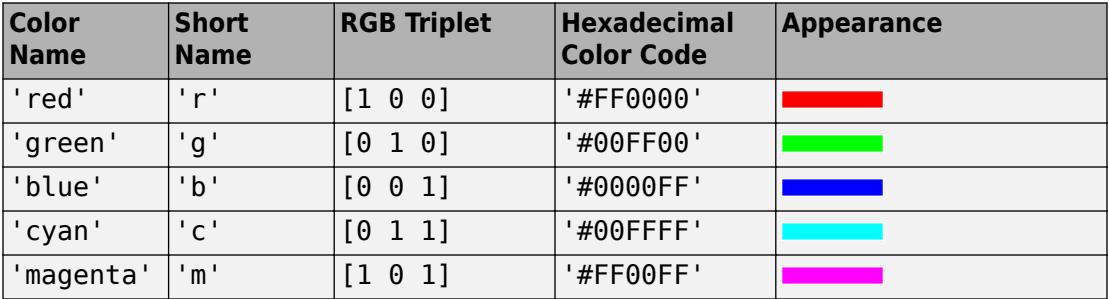

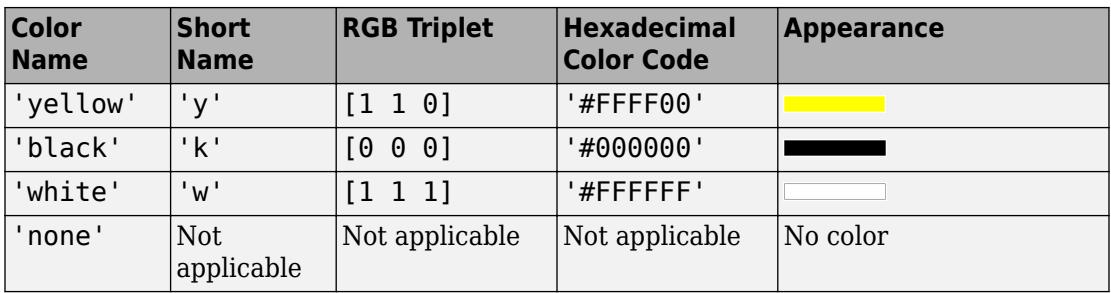

Here are the RGB triplets and hexadecimal color codes for the default colors MATLAB uses in many types of plots.

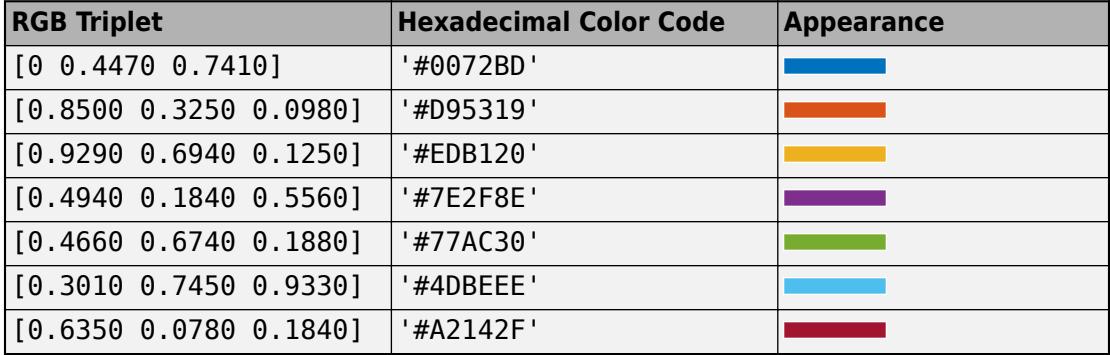

Example: 'blue'

Example: [0 0 1]

Example: '#0000FF'

#### **Interpreter — Interpretation of text characters**

'tex' (default) | 'latex' | 'none'

Interpretation of text characters, specified as one of these values:

- 'tex' Interpret characters using a subset of TeX markup.
- 'latex' Interpret characters using LaTeX markup.
- 'none' Display literal characters.

#### **TeX Markup**

By default, MATLAB supports a subset of TeX markup. Use TeX markup to add superscripts and subscripts, modify the font type and color, and include special characters in the text.

Modifiers remain in effect until the end of the text. Superscripts and subscripts are an exception because they modify only the next character or the characters within the curly braces. When you set the Interpreter property to 'tex', the supported modifiers are as follows.

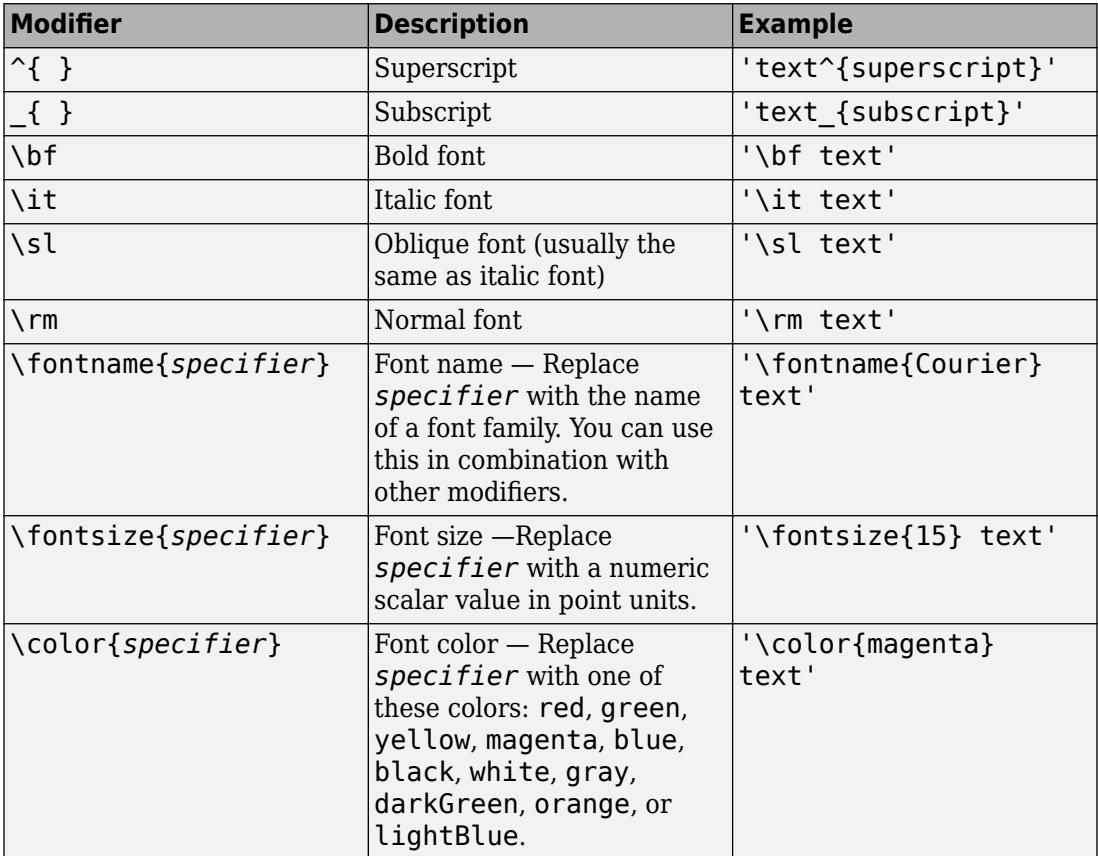

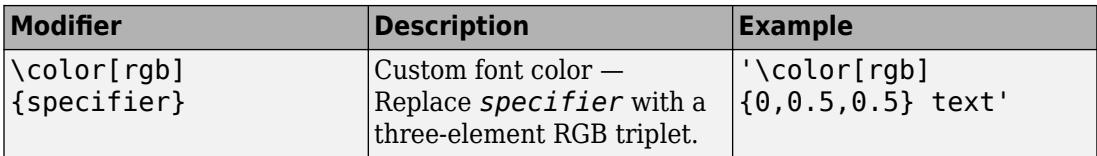

This table lists the supported special characters with the Interpreter property set to 'tex'.

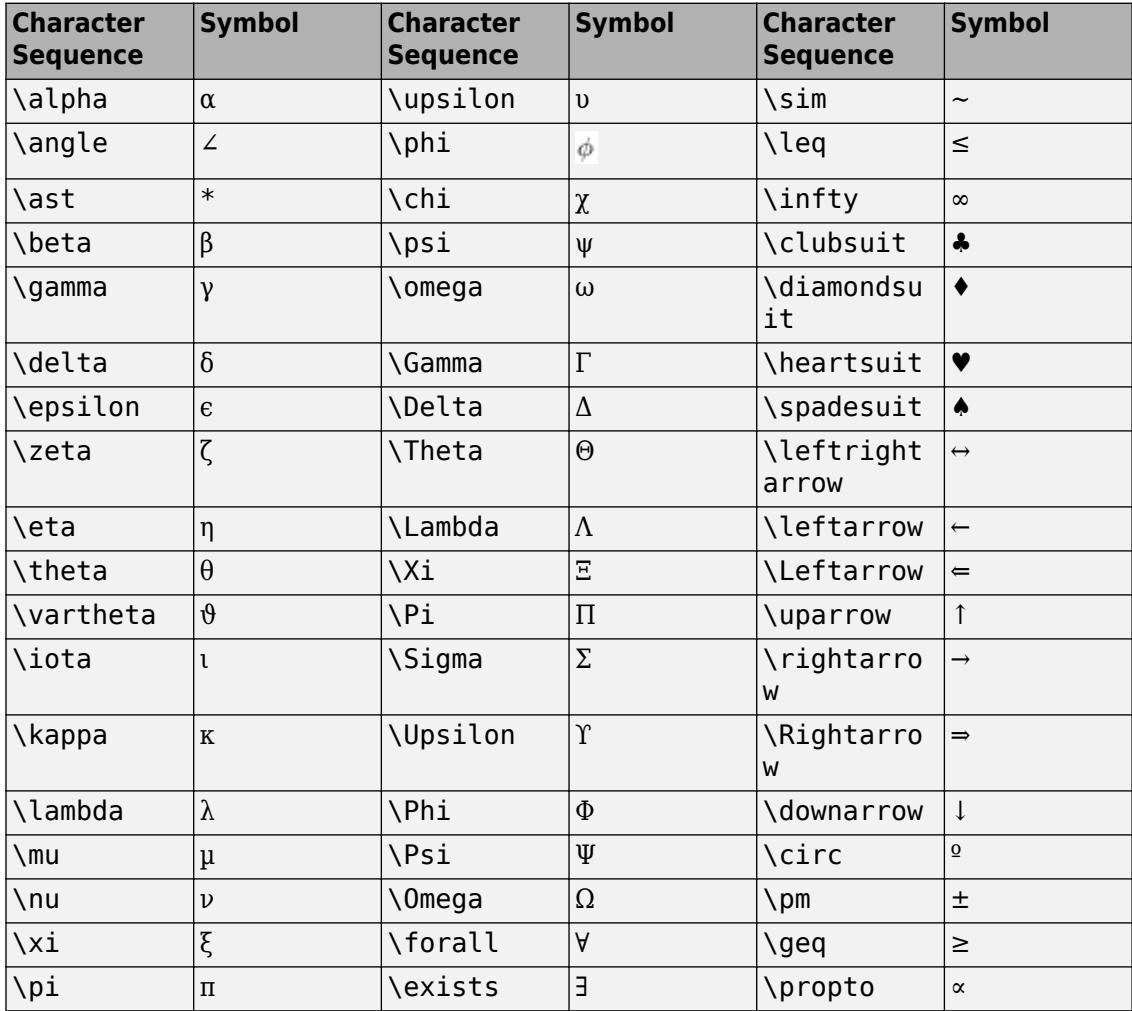

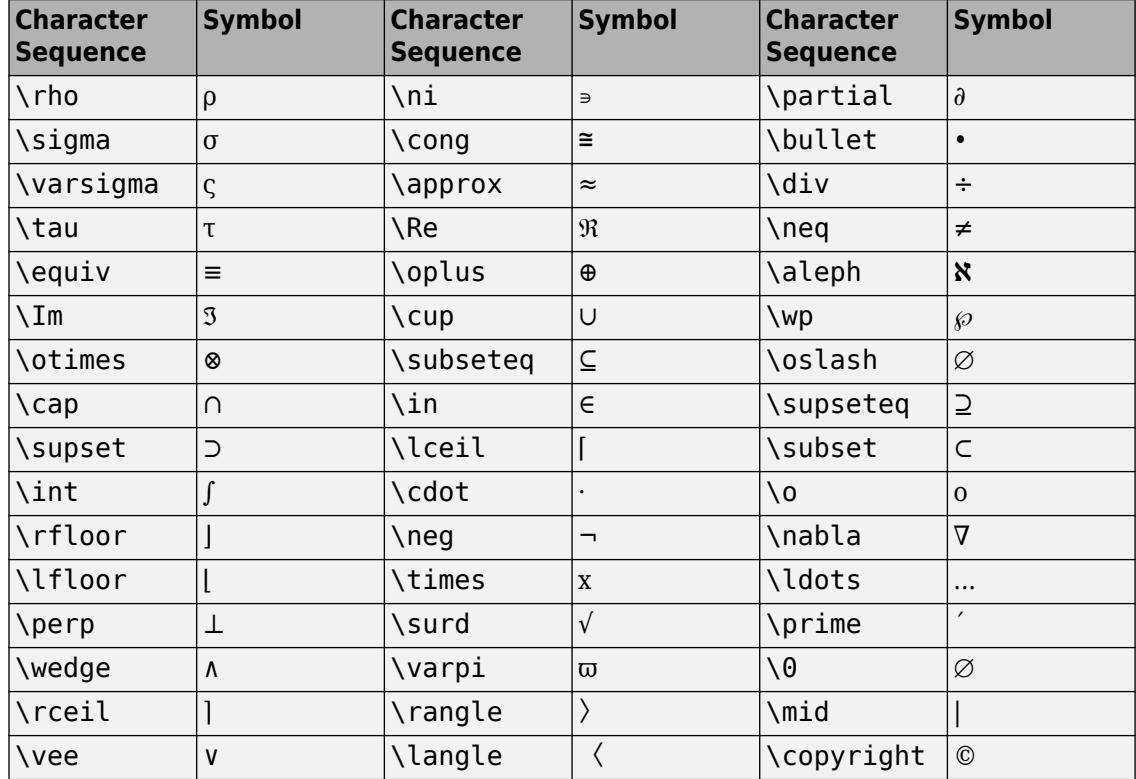

#### **LaTeX Markup**

To use LaTeX markup, set the Interpreter property to 'latex'. Use dollar symbols around the text, for example, use ' $\int_1^{20} x^2 dx$  ' for inline mode or '\$\$ \int  $1^{20}$  x^2 dx\$\$' for display mode.

The displayed text uses the default LaTeX font style. The FontName, FontWeight, and FontAngle properties do not have an effect. To change the font style, use LaTeX markup.

The maximum size of the text that you can use with the LaTeX interpreter is 1200 characters. For multiline text, this reduces by about 10 characters per line.

For more information about the LaTeX system, see The LaTeX Project website at [https://](https://www.latex-project.org) [www.latex-project.org/](https://www.latex-project.org).

### **Output Arguments**

#### **t — Text object**

text object

Text object used as the *x*-axis label. Use t to access and modify properties of the label after it has been created.

### **See Also**

**Functions** [num2str](#page-10061-0) | [text](#page-14753-0) | [title](#page-15084-0) | [ylabel](#page-16373-0) | [zlabel](#page-16462-0)

### **Properties**

[Text](#page-14774-0)

### **Topics**

"Add Title and Axis Labels to Chart"

#### **Introduced before R2006a**

# **xline**

Vertical line with constant x-value

### **Syntax**

```
xline(xvalue)
xline(xvalue,LineSpec)
xline(xvalue,LineSpec,label)
xline( ___ ,Name,Value)
xline(ax, \underline{\hspace{2cm}})x1 = xline(
```
### **Description**

xline(xvalue) creates a constant vertical line at the specified *x*-value in the current axes. For example,  $xline(2)$  creates a line at  $x = 2$ .

xline(xvalue,LineSpec) specifies either the line style, the line color, or both. For example, '-.' creates a dash-dot line, 'b' creates a blue line, and '-.b' creates a blue dash-dot line.

xline(xvalue,LineSpec,label) adds the specified label to the line.

xline(  $\blacksquare$ , Name, Value) specifies constant line properties using one or more namevalue pair arguments. For a list of properties, see [ConstantLine Properties.](#page-1960-0) Specify namevalue pairs after all other input arguments.

 $xline(ax, \cdot)$  creates the line in the specified axes instead of the current axes. To determine the current axes use [gca](#page-4519-0).

 $x1 = xline($  ) returns the ConstantLine object created. Use xl to modify or query properties of the line after it is created.

## **Examples**

#### **Create Vertical Line**

Create a vertical line at  $x = 3$ .

xline(3);

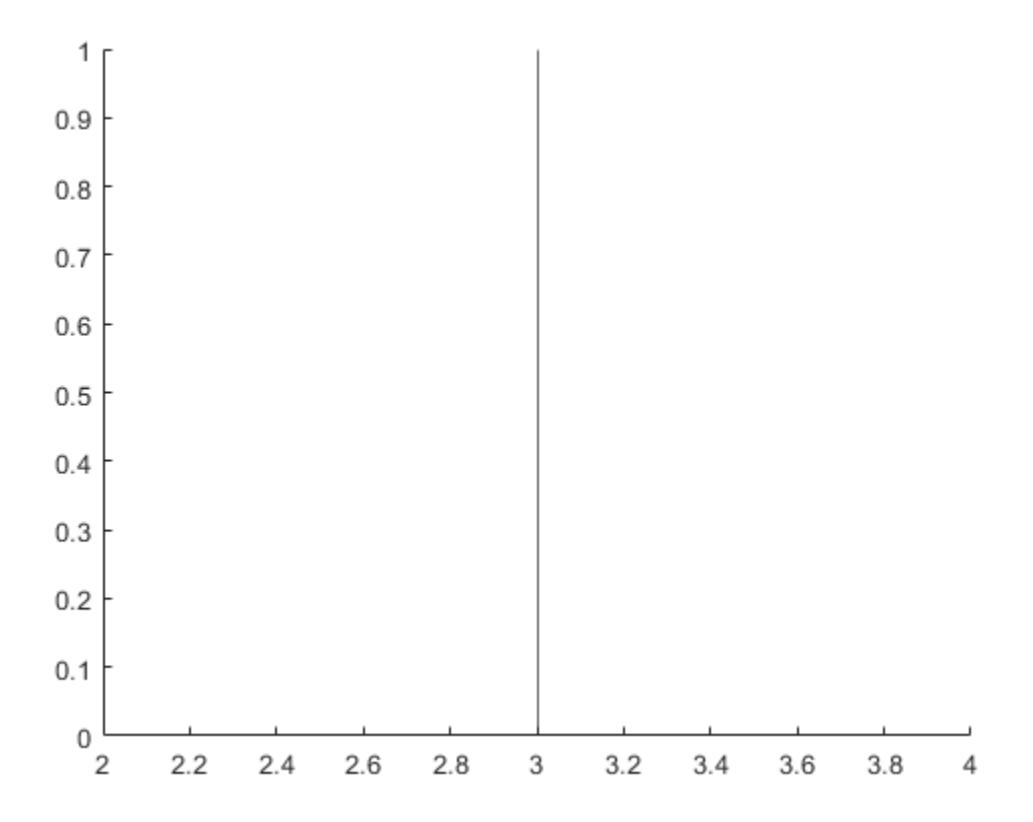

#### **Specify Vertical Line Style and Color**

Create a red dashed line at  $x = 5$ .

xline(5,'--r');

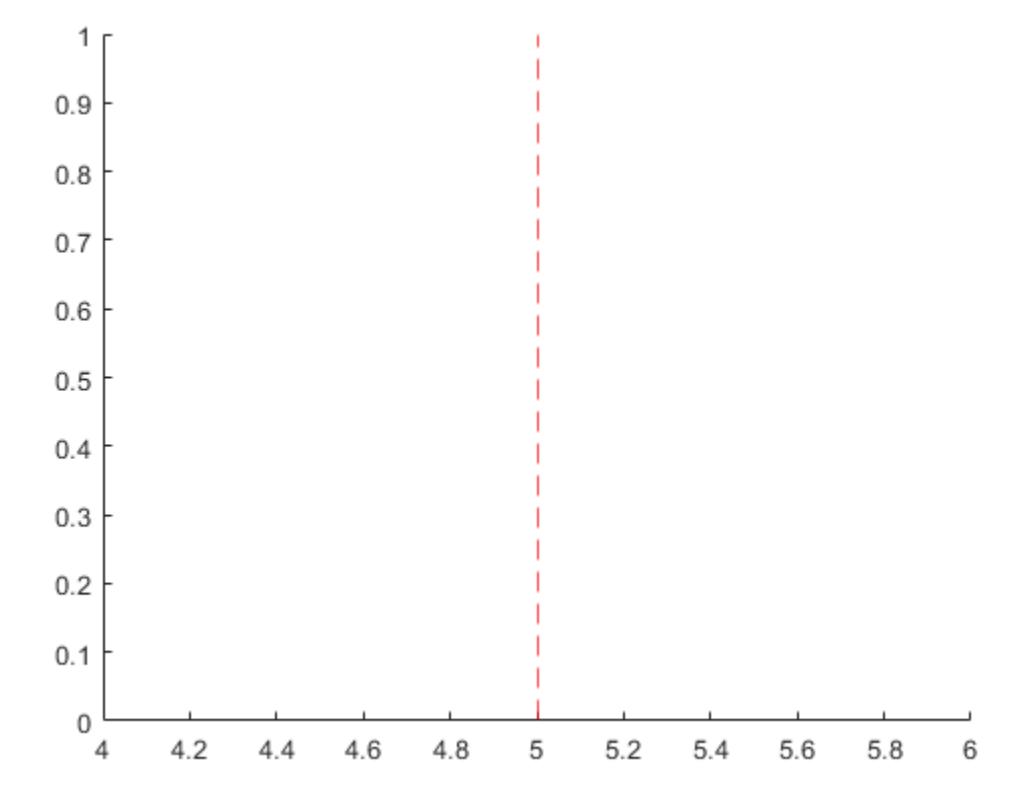

#### **Create Vertical Line with Label**

To create a line with a label, you must also specify the line style. The default line style is a solid line, '-'.

```
x = 1inspace(0,6,100);
y = exp(x);
plot(x,y)
xline(4.5,'-',{'Acceptable','Limit'});
```
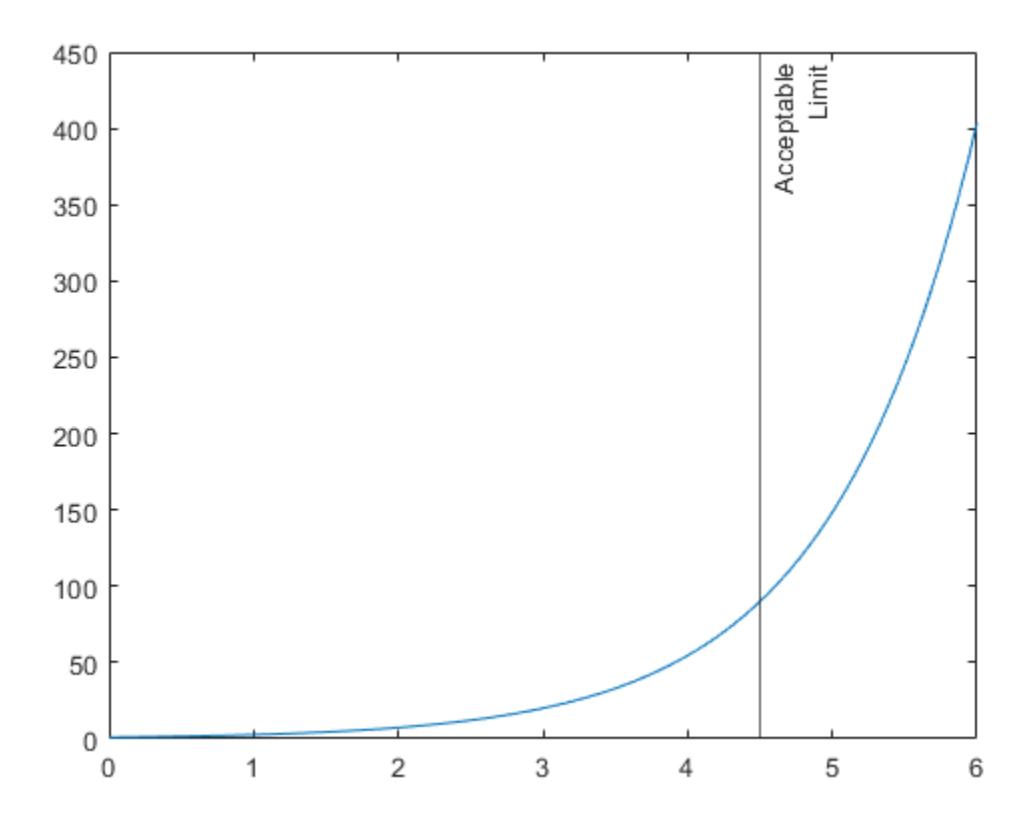

#### **Specify Vertical Line Properties**

Create a vertical dash-dot line with both a label and a display name for a legend.

```
y = [3187 2693 1771 1826 1958 3222 1645];
barh(y,'DisplayName','Daily Sales')
xl = xline(2328,'-.','Average','DisplayName','Average Sales');
```
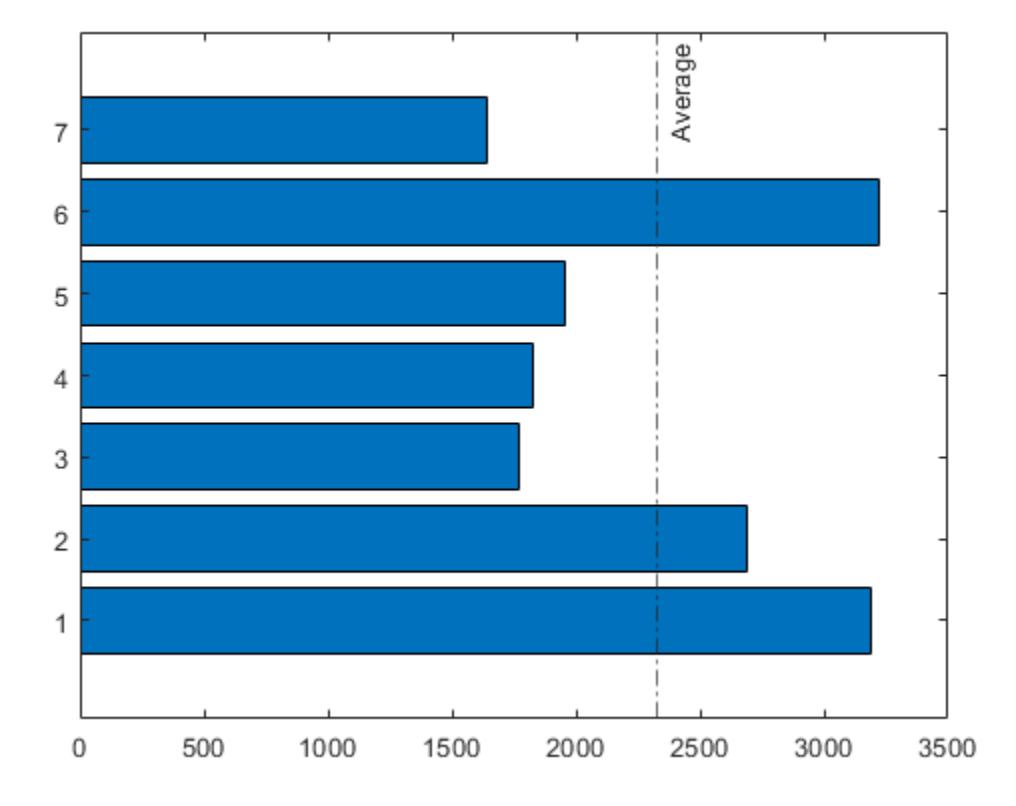

Adjust the vertical and horizontal alignment of the line, then display the legend.

xl.LabelVerticalAlignment = 'middle';  $x$ l.LabelHorizontalAlignment = 'center'; legend('show');

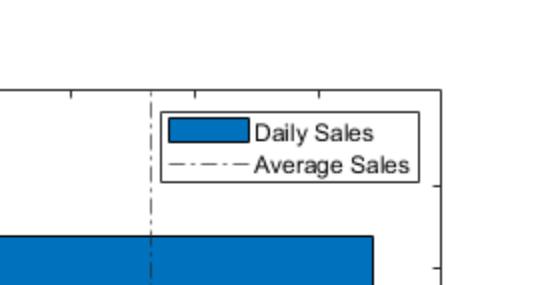

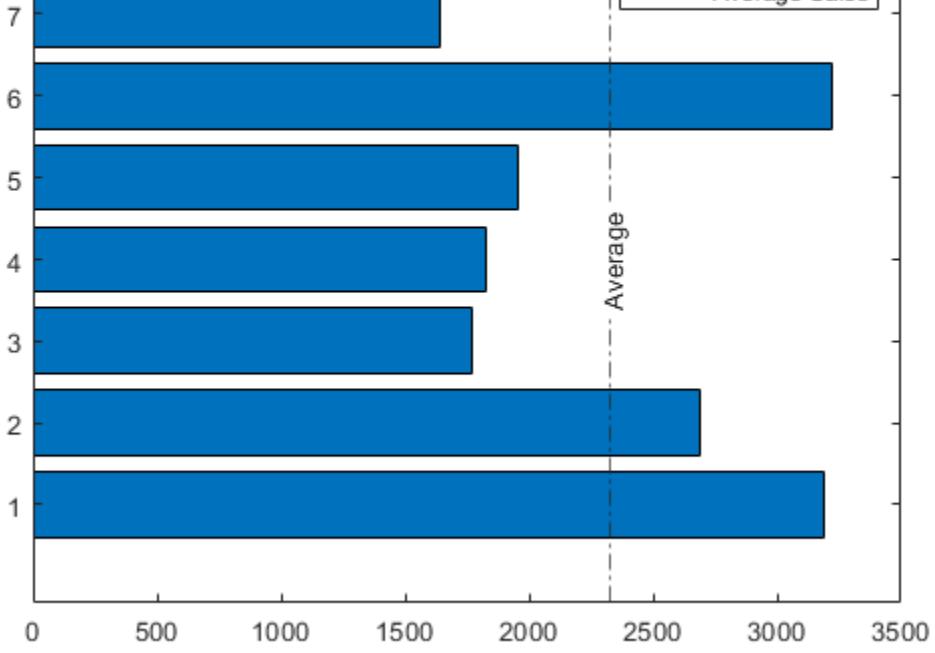

#### **Plot Vertical Line in Specific Axes**

Create subplots with cosine and sine waves, then add a vertical line to the cosine plot. Label the line as  $'cos(\pi/2)=0'$ .

```
ax1 = subplot(2,1,1);x = \text{linspace}(0, 2 \cdot \text{pi}, 200);
y1 = cos(x);plot(ax1,x,y1)
ax2 = subplot(2,1,2);
```

```
x = 1inspace(0,2*pi,200);
y2 = sin(x);plot(ax2,x,y2)
```
 $xlcosine = xline(ax1,pi/2,'::', 'cos(\pi/2)=0');$ 

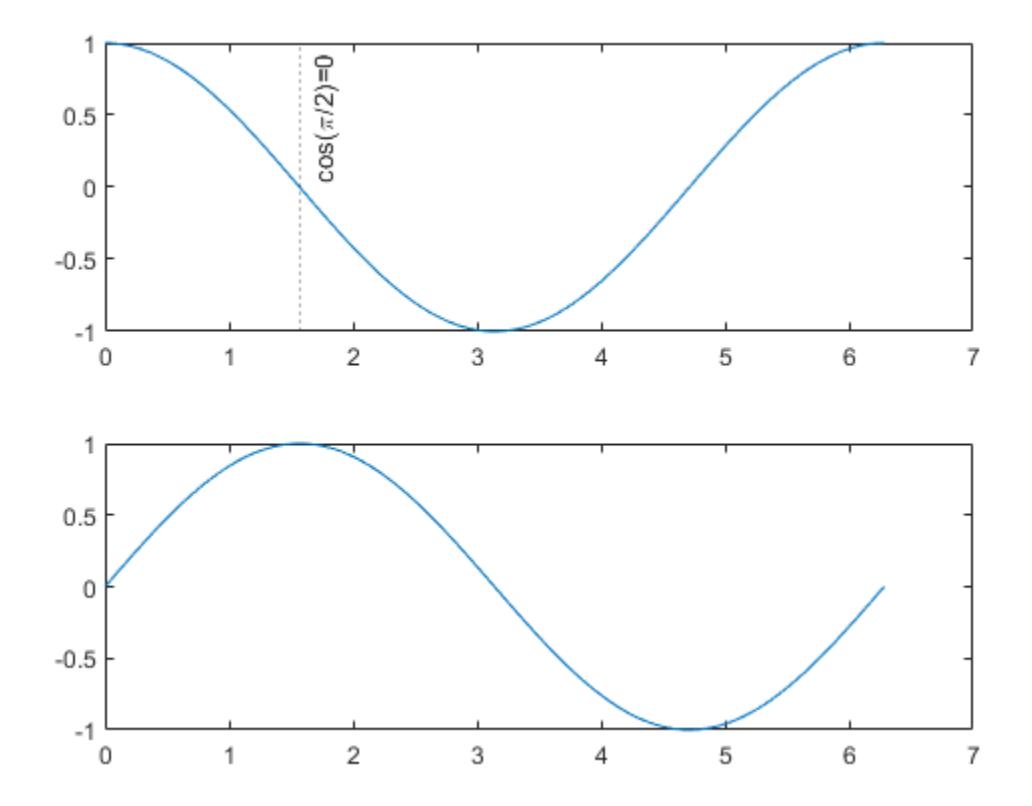

Add a line to the sine subplot.

 $xlsine = xline(ax2,pi,'::', 'sin(\pi)=0')$ ;

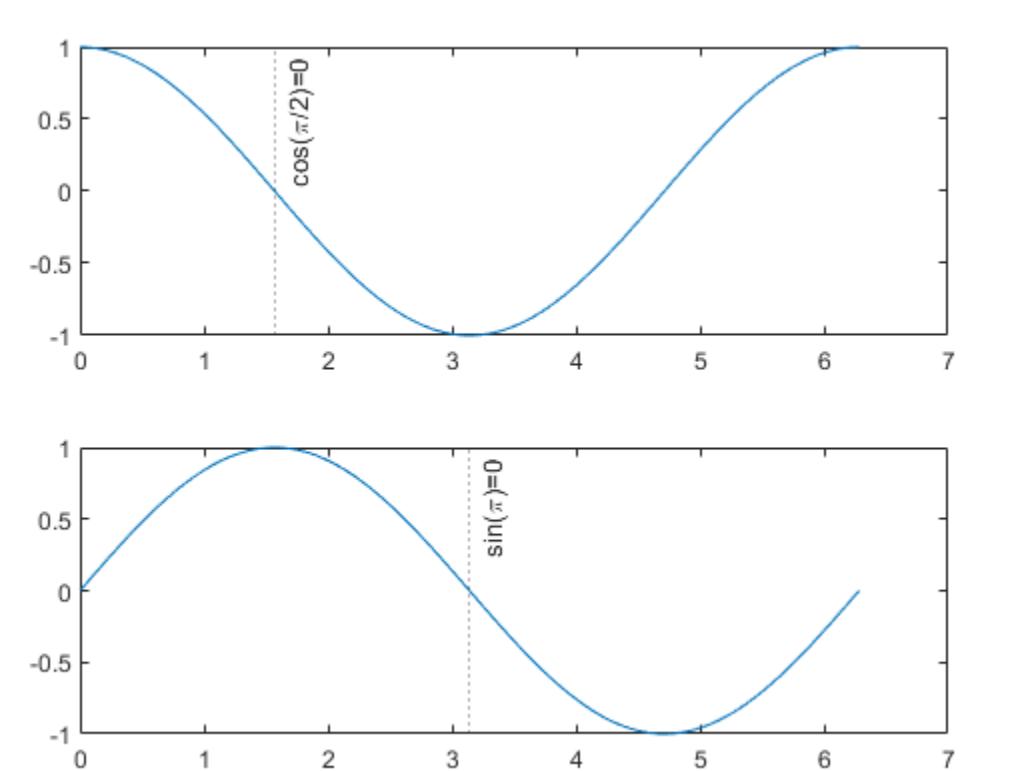

### **Input Arguments**

#### **xvalue — Location of vertical line**

scalar

Location of the vertical line on the *x*-axis, specified as a scalar. You can specify xvalue as a numeric, categorical, datetime, or duration value. However, the type of value you specify must match the data type for the values along the *x*-axis.

Example:  $xline(12.4)$  plots the line at  $x = 12.4$ .

Example:  $xline(D(3))$  plots the line at the value of the third element in the array.

Example: xline(categorical({'orange'})) plots the line at the category value 'orange'.

#### **LineSpec — Line style and color**

character vector (default) | string scalar

Line style and color, specified as a character vector or string scalar containing symbols. The characters and symbols can appear in any order. You can specify line style, line color, or both. You cannot specify a marker symbol.

Example: '--' is a dashed line.

Example: '--g' is a green dashed line.

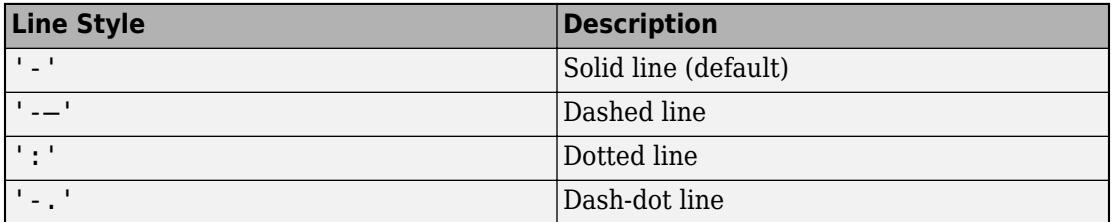

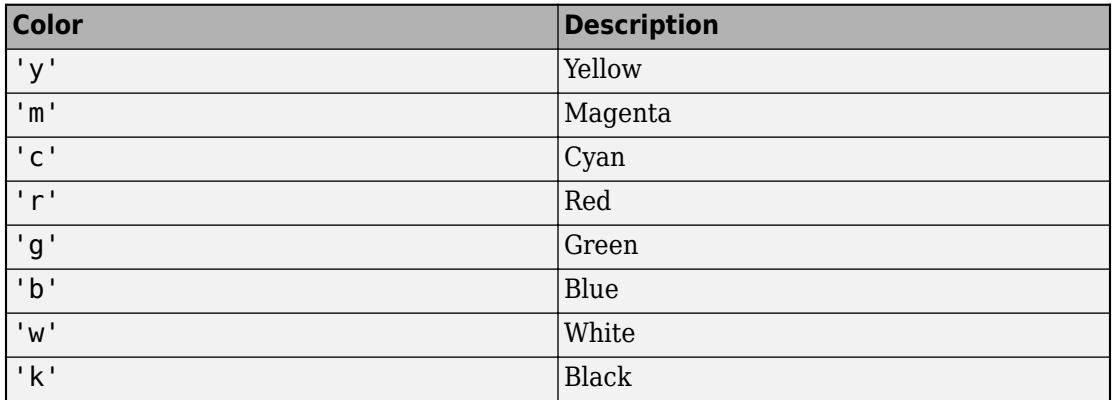

#### **ax — Target axes**

current axes (default) | Axes object

Target axes, specified as an Axes object. Use this argument if you want xline to plot in axes other than the current axes.

#### **label — Line label**

'' (default) | character vector | cell array of character vectors | string array | numeric array

Line label, specified as a character vector, cell array of character vectors, string array, or numeric array. To create a multiline label, use a string array or a cell array of character vectors.

```
Example: xline(-pi/2,':','Lower Bound')
Example: xline(4, '-',{'first','second','third'})
```
### **Name-Value Pair Arguments**

Specify optional comma-separated pairs of Name,Value arguments. Name is the argument name and Value is the corresponding value. Name must appear inside quotes. You can specify several name and value pair arguments in any order as Name1,Value1,...,NameN,ValueN.

Example: xline(5,'-','Max','LabelVerticalAlignment','middle') specifies the vertical alignment of the label as 'middle'.

**Note** The properties listed here are only a subset. For a complete list, see [ConstantLine](#page-1960-0) [Properties.](#page-1960-0)

#### **Color — Line color**

[0.15 0.15 0.15] (default) | RGB triplet | hexadecimal color code | 'r' | 'g' | 'b' | ...

Line color, specified as an RGB triplet, a hexadecimal color code, a color name, or a short name.

For a custom color, specify an RGB triplet or a hexadecimal color code.

- An RGB triplet is a three-element row vector whose elements specify the intensities of the red, green, and blue components of the color. The intensities must be in the range  $[0,1]$ ; for example,  $[0.4 \ 0.6 \ 0.7]$ .
- A hexadecimal color code is a character vector or a string scalar that starts with a hash symbol (#) followed by three or six hexadecimal digits, which can range from 0 to F. The values are not case sensitive. Thus, the color codes '#FF8800', '#ff8800', '#F80', and '#f80' are equivalent.

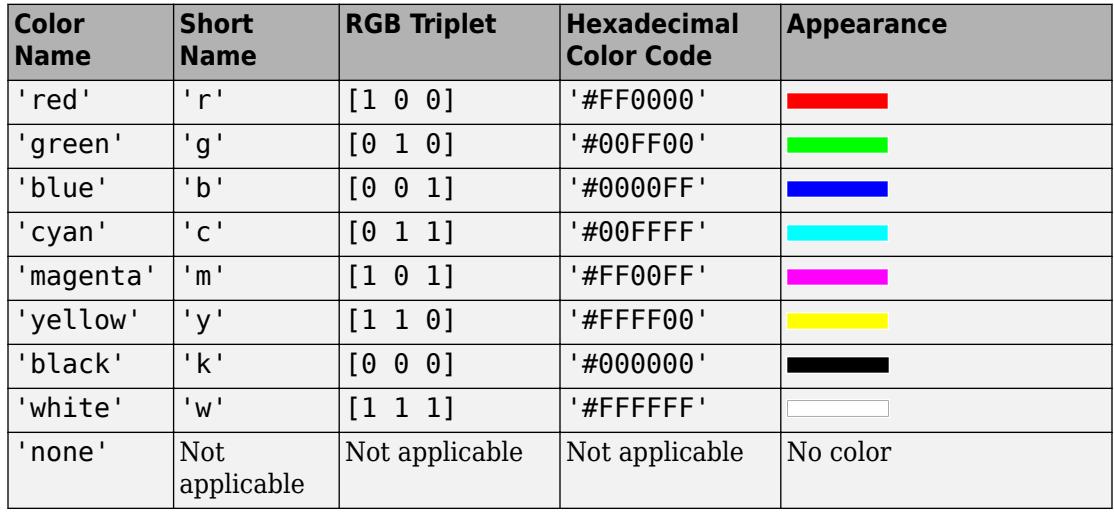

Alternatively, you can specify some common colors by name. This table lists the named color options, the equivalent RGB triplets, and hexadecimal color codes.

Here are the RGB triplets and hexadecimal color codes for the default colors MATLAB uses in many types of plots.

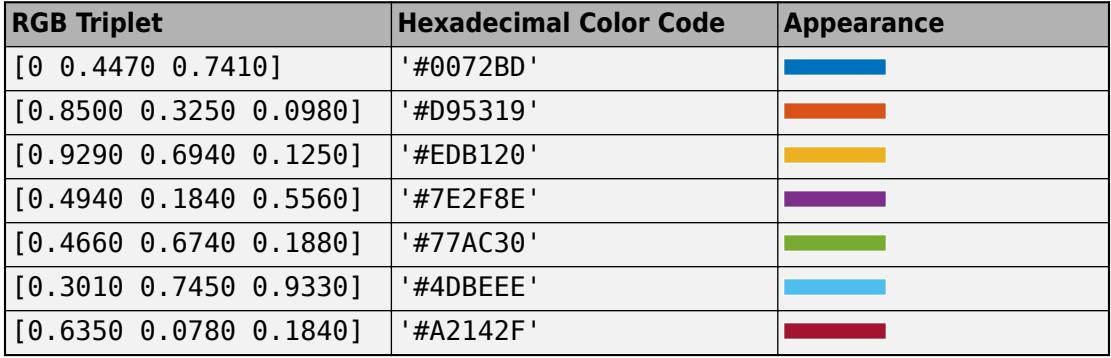

Example: 'g'

Example: [0.6 0.2 0.5]

Example: '#D2F9A7'

#### **LineWidth — Line width**

0.5 (default) | positive value

Line width, specified as a positive value in points.

#### **DisplayName — Legend label**

'' (default) | character vector | string scalar

Legend label, specified as a character vector or string scalar. The legend does not display until you call the legend command. If you do not specify the text, then legend sets the label using the form 'dataN'.

#### **LabelHorizontalAlignment — Horizontal alignment of label**

'right' (default) | 'left' | 'center'

Horizontal alignment of the label with respect to the line, specified as one of the options in the table.

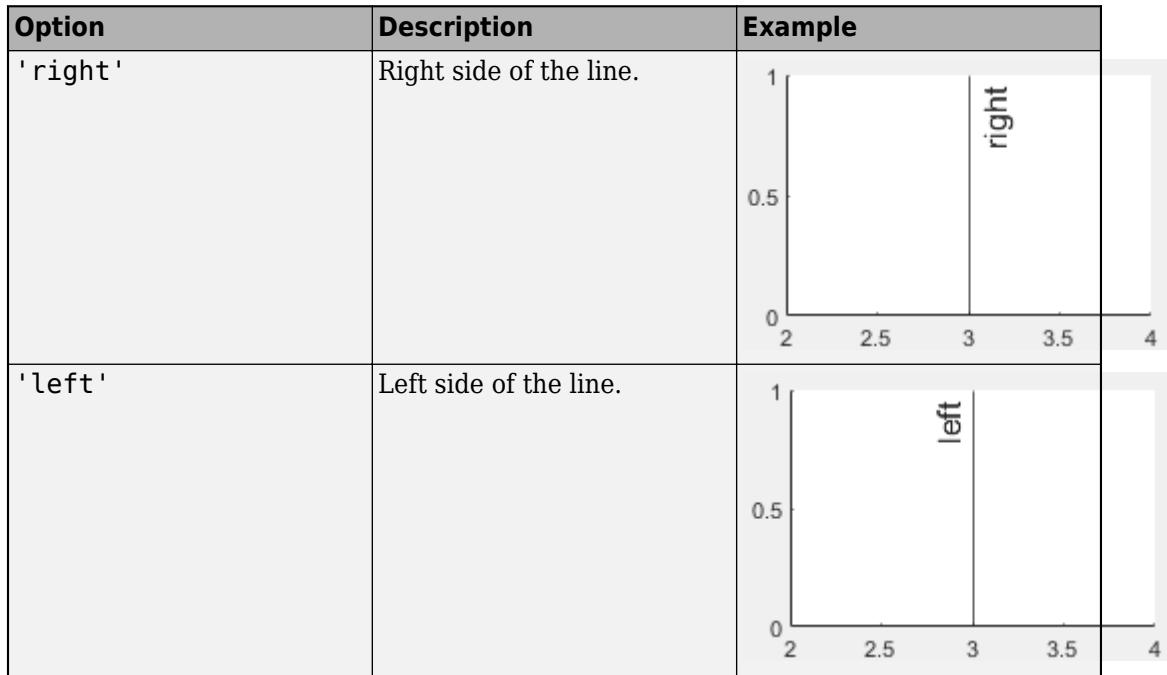

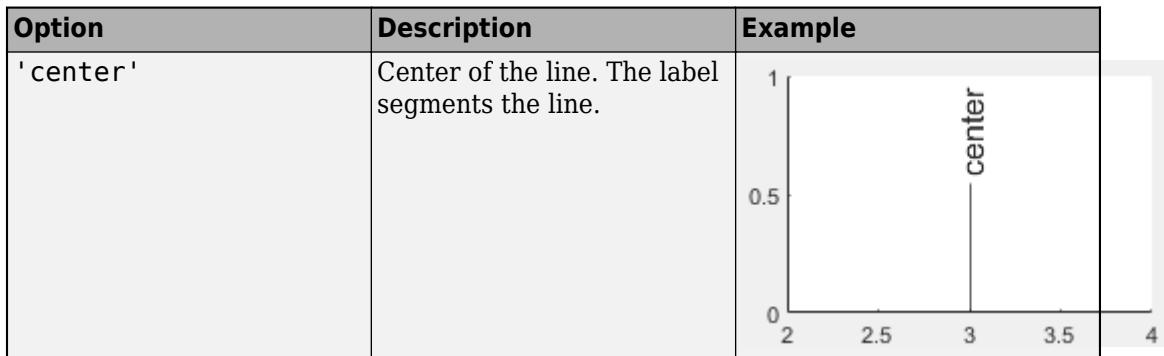

#### **LabelVerticalAlignment — Vertical alignment of label**

'top' (default) | 'middle' | 'bottom'

Vertical alignment of the label with respect to the line, specified as one of the options in the table.

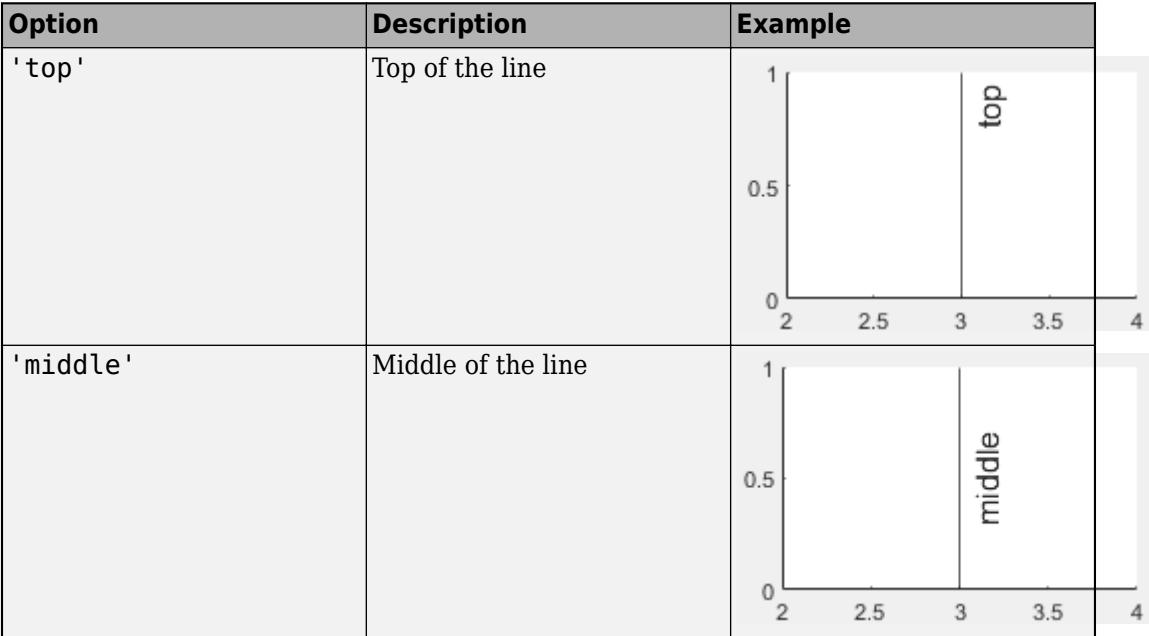
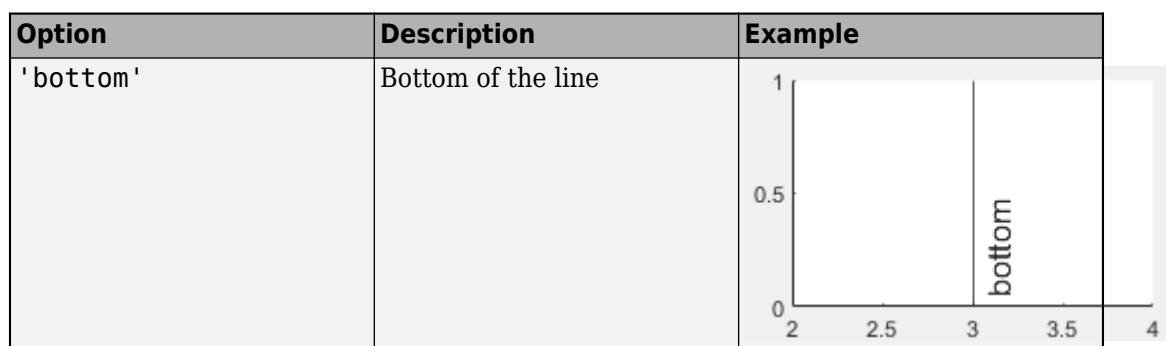

### **LabelOrientation — Label orientation**

'aligned' (default) | 'horizontal'

Label orientation, specified as 'aligned' or 'horizontal'. Examples are shown in the table.

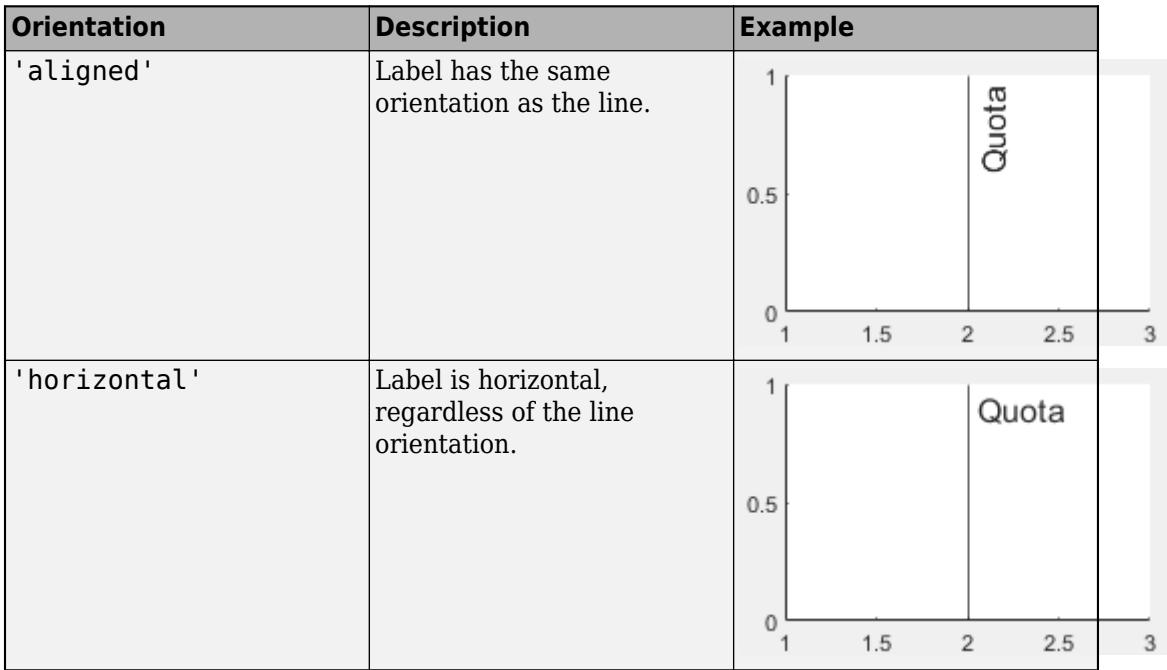

## **Algorithms**

In a 3-D view of the axes, the constant line appears in the *x-y* plane at the midpoint of the *z*-axis limits. If the axes are rotated, then the constant line rotates accordingly.

## **See Also**

**Functions** [plot](#page-10746-0) | [yline](#page-16391-0)

**Properties** [ConstantLine Properties](#page-1960-0)

**Introduced in R2018b**

## <span id="page-16310-0"></span>**xtickangle**

Rotate *x*-axis tick labels

## **Syntax**

```
xtickangle(angle)
xtickangle(ax,angle)
```

```
ang = xtickangle
ang = xtickangle(ax)
```
## **Description**

xtickangle(angle) rotates the *x*-axis tick labels for the current axes to the specified angle in degrees, where 0 is horizontal. Specify a positive value for counterclockwise rotation or a negative value for clockwise rotation.

xtickangle(ax,angle) rotates the tick labels for the axes specified by ax instead of the current axes.

ang = xtickangle returns the rotation angle for the *x*-axis tick labels of the current axes as a scalar value in degrees. Positive values indicate counterclockwise rotation. Negative values indicate clockwise rotation.

ang  $=$  xtickangle(ax) uses the axes specified by ax instead of the current axes.

## **Examples**

### **Rotate** *x***-Axis Tick Labels**

Create a stem chart and rotate the *x*-axis tick labels so that they appear at a 45-degree angle from the horizontal plane.

 $x = 1$ inspace(0,10000,21);  $y = x.^{2};$ 

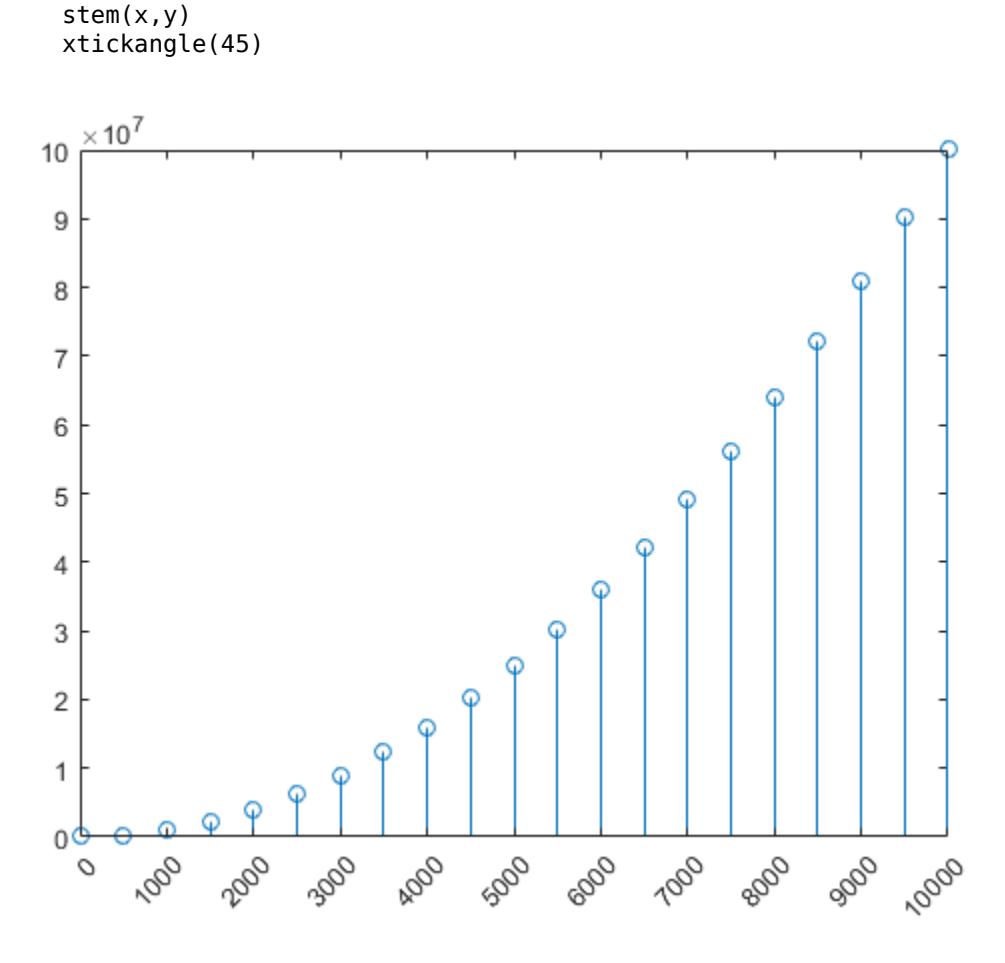

#### **Rotate** *x***-Axis Tick Labels for Specific Axes**

Create a figure with two subplots and return the axes objects as ax1 and ax2. Rotate the *x*-axis tick labels for the lower subplot by specifying ax2 as the first input argument to xtickangle.

```
ax1 = subplot(2,1,1);plot(rand(6))
```
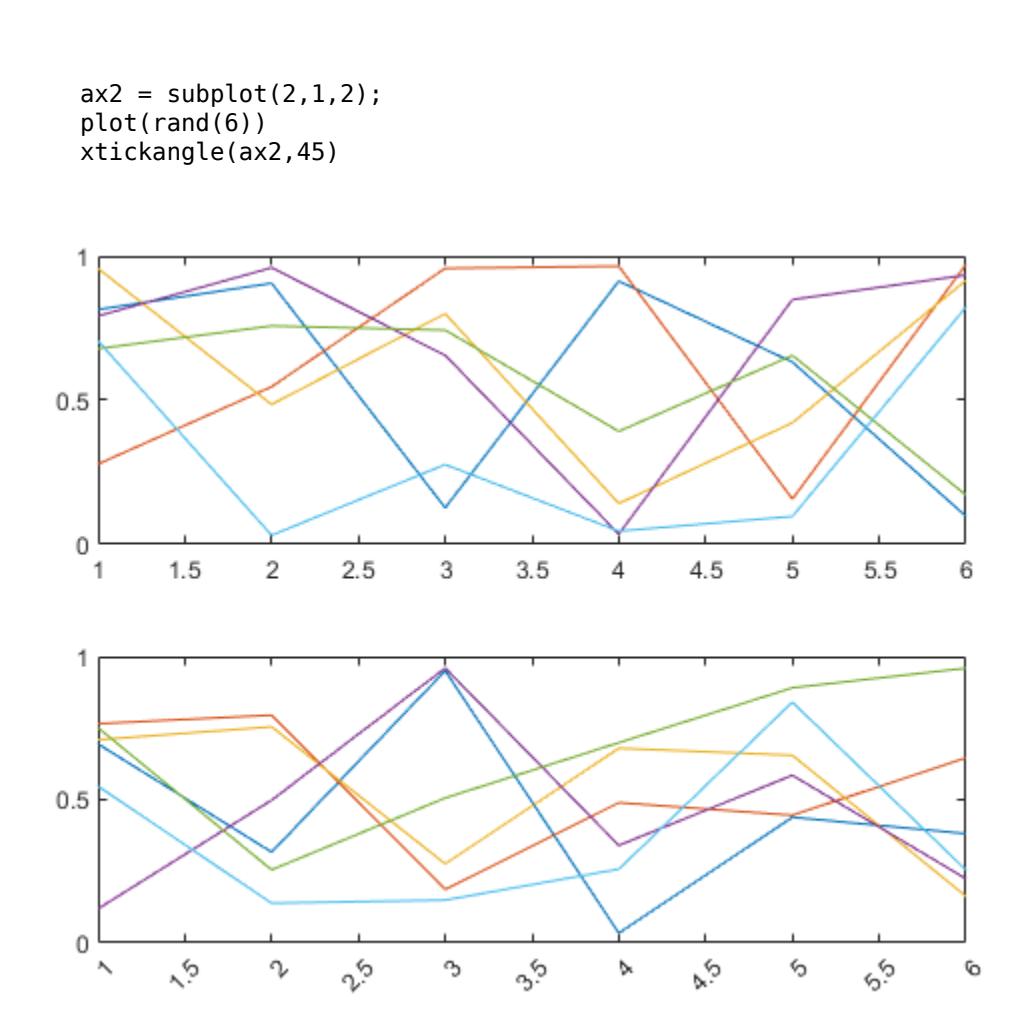

### **Query Current Angle for** *x***-Axis Tick Labels**

Create a stem chart. Then, query the rotation angle for the *x*-axis tick labels. By default, the labels are not rotated.

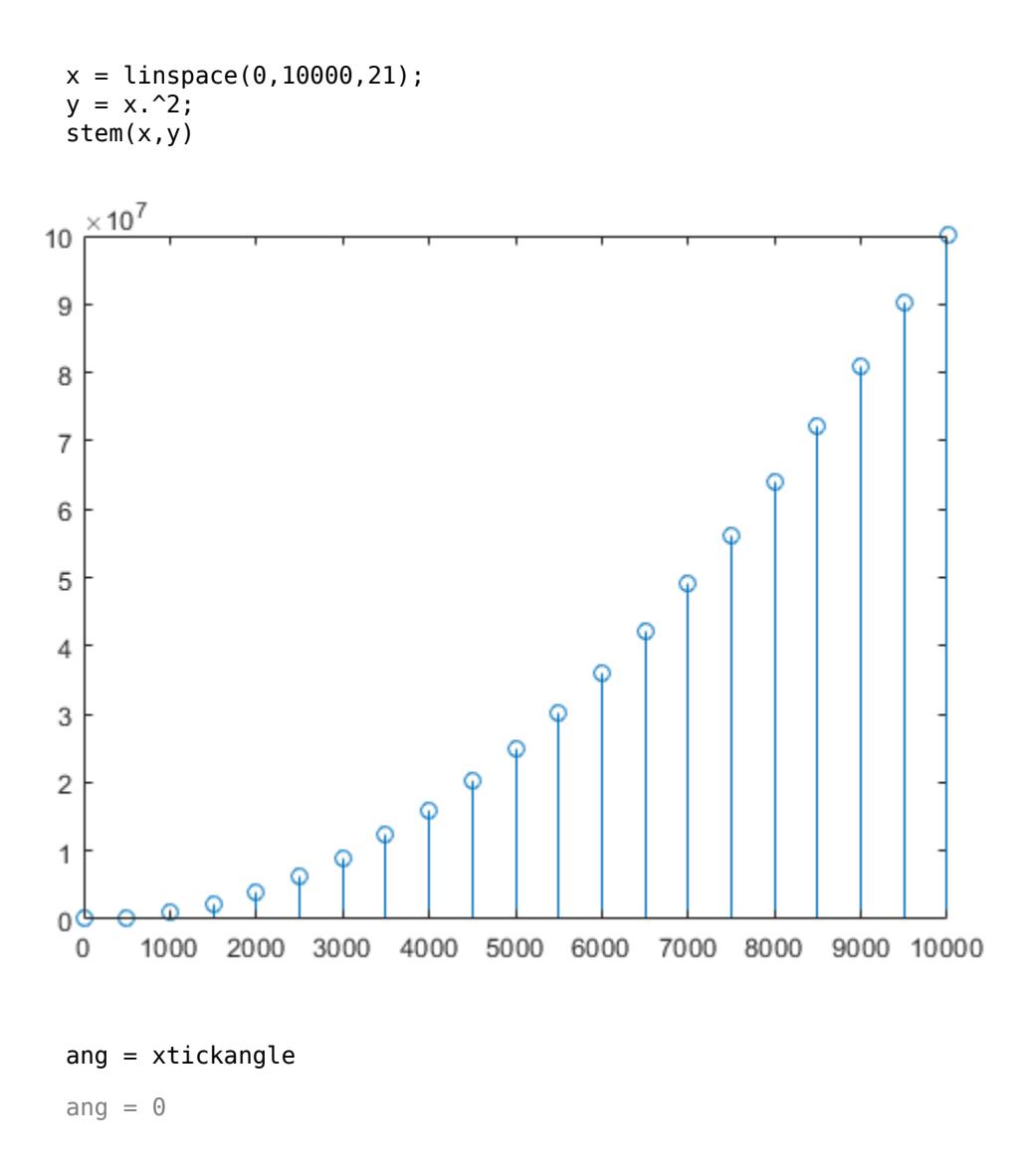

## **Input Arguments**

### **angle — Rotation of tick labels**

0 (default) | scalar value in degrees

Rotation of tick labels, specified as a scalar value in degrees, where 0 is horizontal.

Example: xtickangle(90)

#### **ax — Target axes**

current axes (default) | single Axes object | vector of Axes objects

Target axes, specified as a single Axes object or a vector of Axes objects. If you do not specify the axes, then xtickangle uses the current axes.

## **Algorithms**

The xtickangle function sets and queries the XTickLabelRotation property of the Axes object.

## **See Also**

### **Functions**

[xlim](#page-16479-0) | [xtickformat](#page-16315-0) | [xticklabels](#page-16334-0) | [xticks](#page-16345-0) | [ytickangle](#page-16408-0) | [ztickangle](#page-16513-0)

#### **Properties**

[Axes](#page-590-0)

#### **Introduced in R2016b**

## <span id="page-16315-0"></span>**xtickformat**

Specify *x*-axis tick label format

### **Syntax**

```
xtickformat(fmt)
xtickformat(datefmt)
xtickformat(durationfmt)
xtickformat(ax, ___ )
```
 $x$ fmt =  $x$ tickformat  $x$ fmt =  $xtickformat(ax)$ 

## **Description**

xtickformat(fmt) sets the format for numeric *x*-axis tick labels. For example, specify fmt as 'usd' to display the labels in U.S. dollars.

xtickformat(datefmt) sets the format for labels that show dates or times. For example, specify datefmt as 'MM-dd-yy' to display dates such as 04-19-16. This option applies only to an *x*-axis with datetime values.

xtickformat(durationfmt) sets the format for labels that show durations. For example, specify durationfmt as 'm' to display the durations in minutes. This option applies only to an *x*-axis with duration values.

 $xtickformat(ax, )$  uses the axes specified by  $ax$  instead of the current axes. Specify ax as the first input argument.

xfmt = xtickformat returns the format style used for *x*-axis tick labels of the current axes. Depending on the type of labels along the *x*-axis, xfmt is a character vector of a numeric format, date format, or duration format.

 $x$ fmt =  $xtickformat(ax)$  returns the format style used for the axes specified by ax instead of the current axes.

### **Examples**

### **Display Tick Labels in Dollars**

Display *x*-axis tick labels in dollars with and without decimal values.

Create a bar chart. Display the tick labels along the *x*-axis in dollars.

 $x = 0:20:100;$ y = [88 67 98 43 45 65];  $bar(x,y)$ xtickformat('usd')

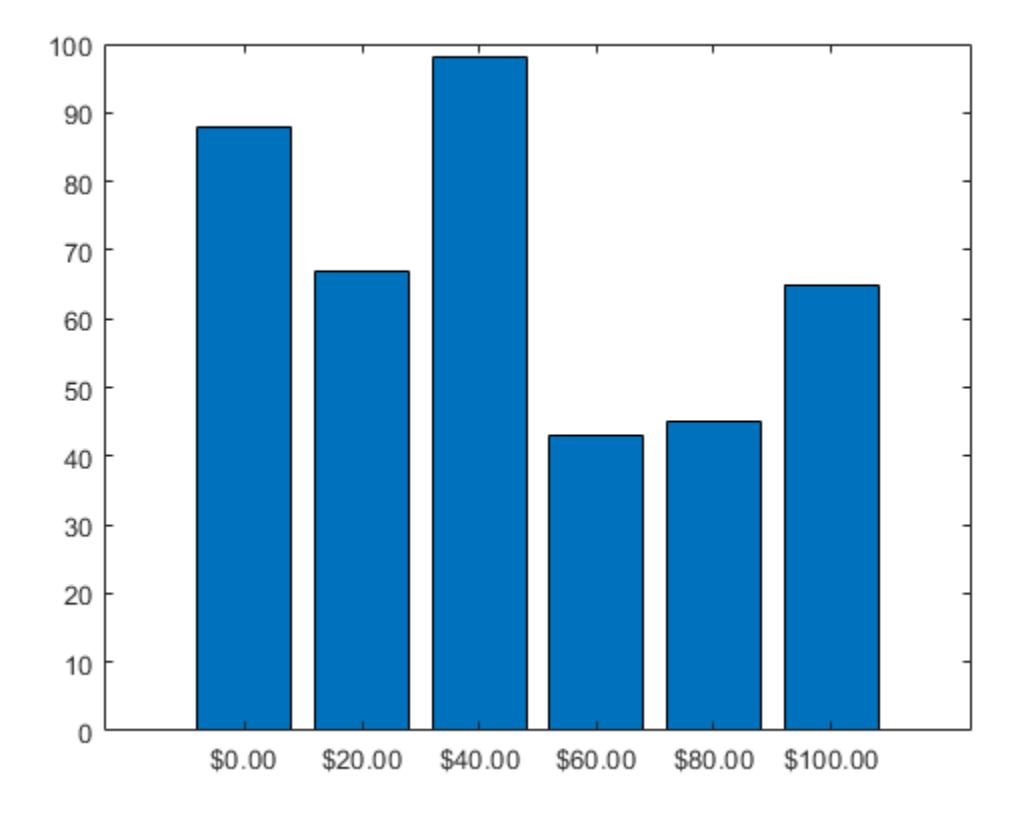

Query the tick label format. MATLAB® returns the format as a character vector containing the formatting operators.

```
fmt = xtickformat
fmt ='$%,.2f'
```
Display the tick labels with no decimal values by tweaking the numeric format to use a precision value of 0 instead of 2.

```
xtickformat('$%,.0f')
```
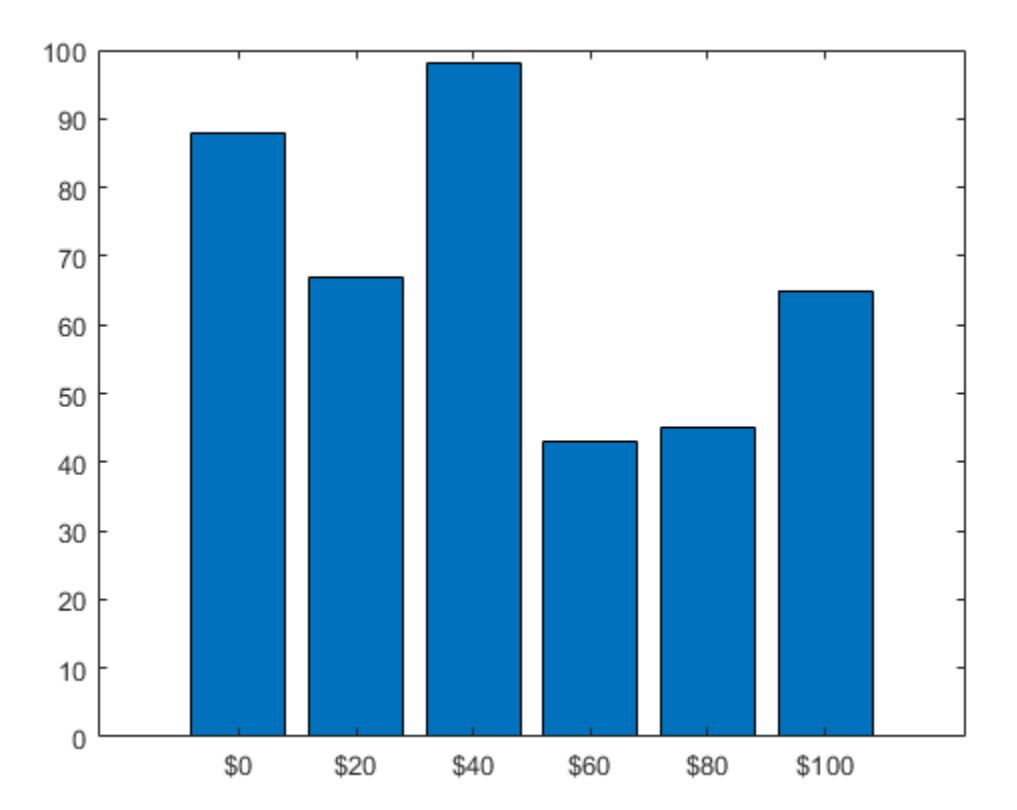

### **Display Text After Each Tick Label**

After creating a line chart, display the tick labels along the *x*-axis with the text "GHz" after each value.

 $x = 1:10;$ y = [.17 .25 .27 .28 .3 .32 .33 .34 .345 .35];  $plot(x,y,'-V')$ xtickformat('%g GHz')

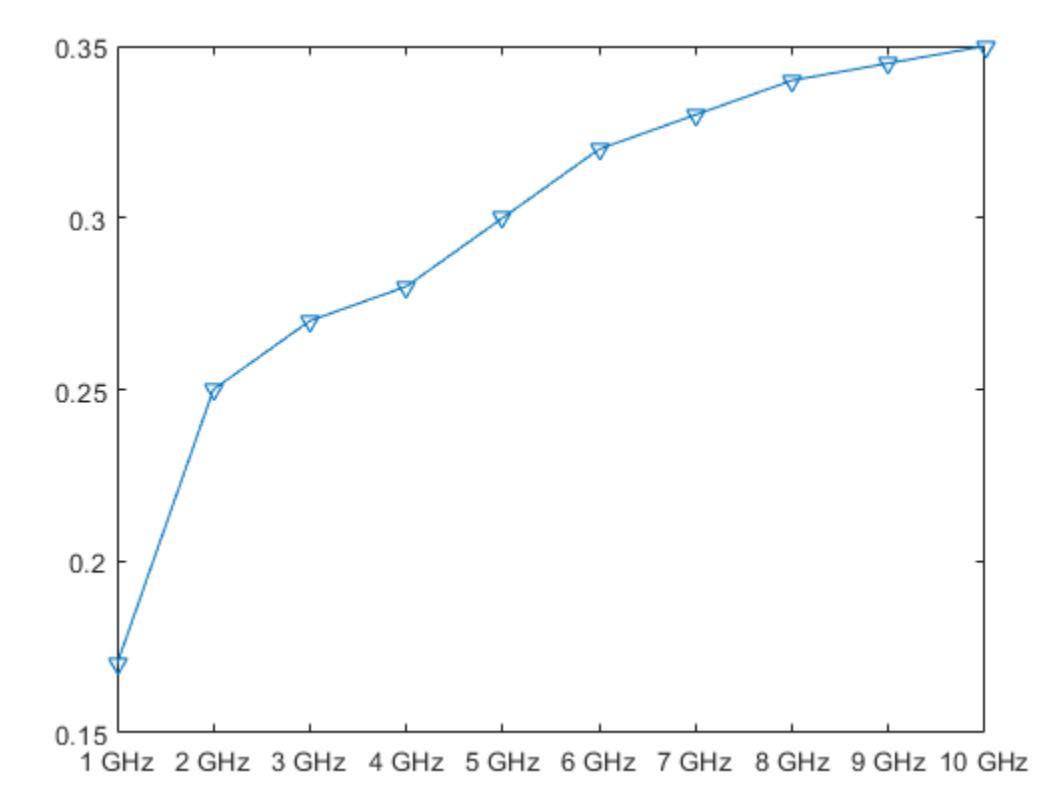

#### **Control Number of Decimals Displayed**

After creating a scatter plot, display the *x*-axis tick labels with two decimal places. Control the decimal places by passing xtickformat a character vector of a numeric format that uses fixed-point notation for the conversion character and a precision value of 2.

```
x = \text{linspace}(0, 1, 100);
y = \text{randn}(1,100) \cdot \text{*cos}(x);scatter(x,y)
xtickformat('%.2f')
```
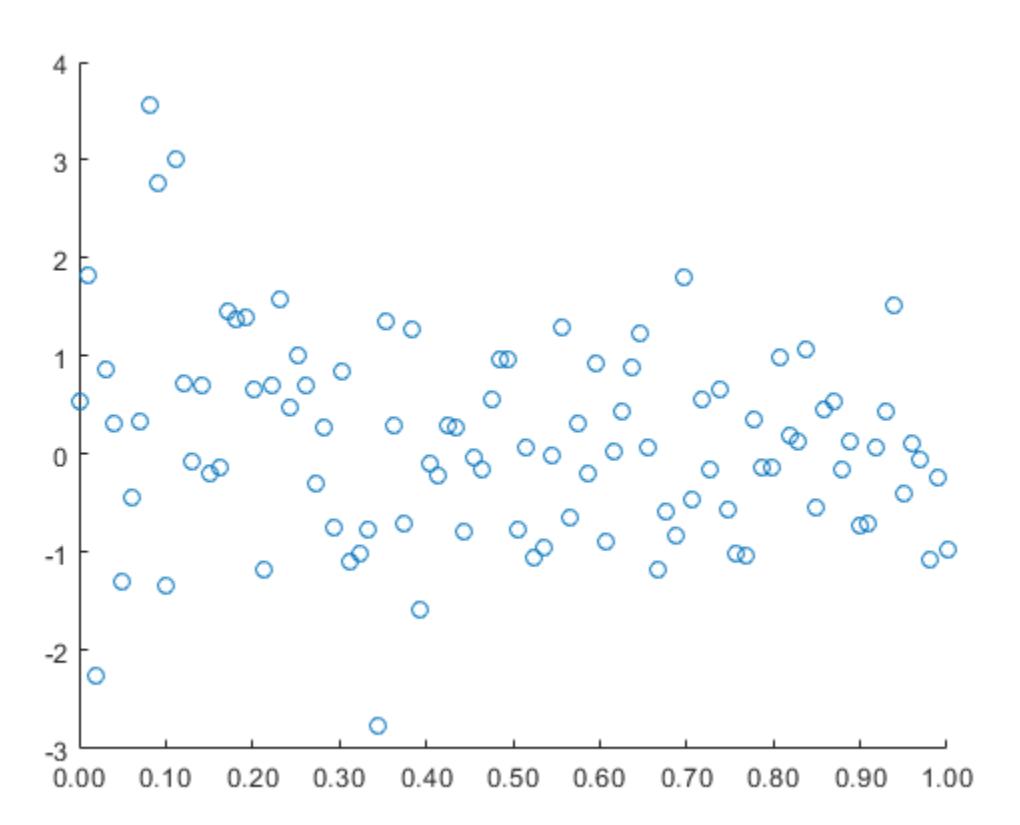

### **Format for Date Tick Labels**

Create a line plot with datetime values along the *x*-axis. Then, change the format of the dates.

```
t = datetime(2014, 6, 28) + caldays(1:10);
y = rand(1,10);
plot(t,y);
xtickformat('MM-dd')
```
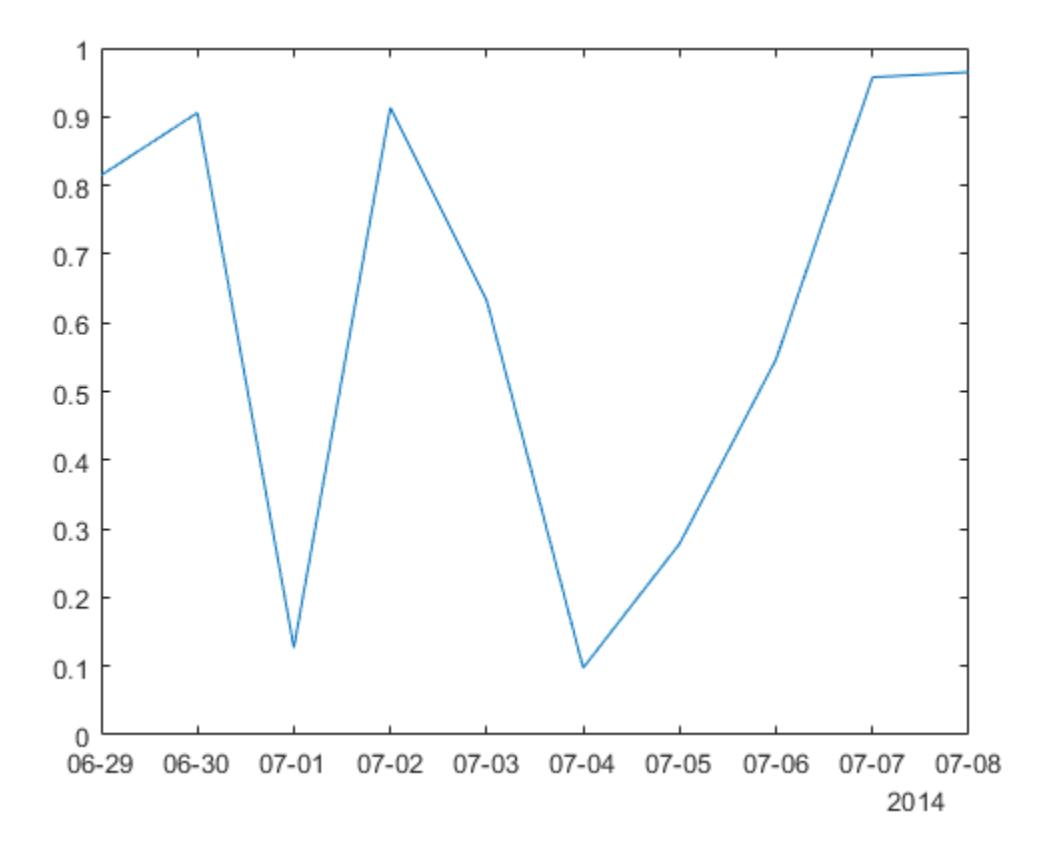

### **Format for Duration Tick Labels**

Create a line plot with duration values along the *x*-axis. Then, change the format of the tick labels.

 $t = 0$ : seconds(30): minutes(3);  $y = rand(1, 7);$ plot(t,y) xtickformat('mm:ss')

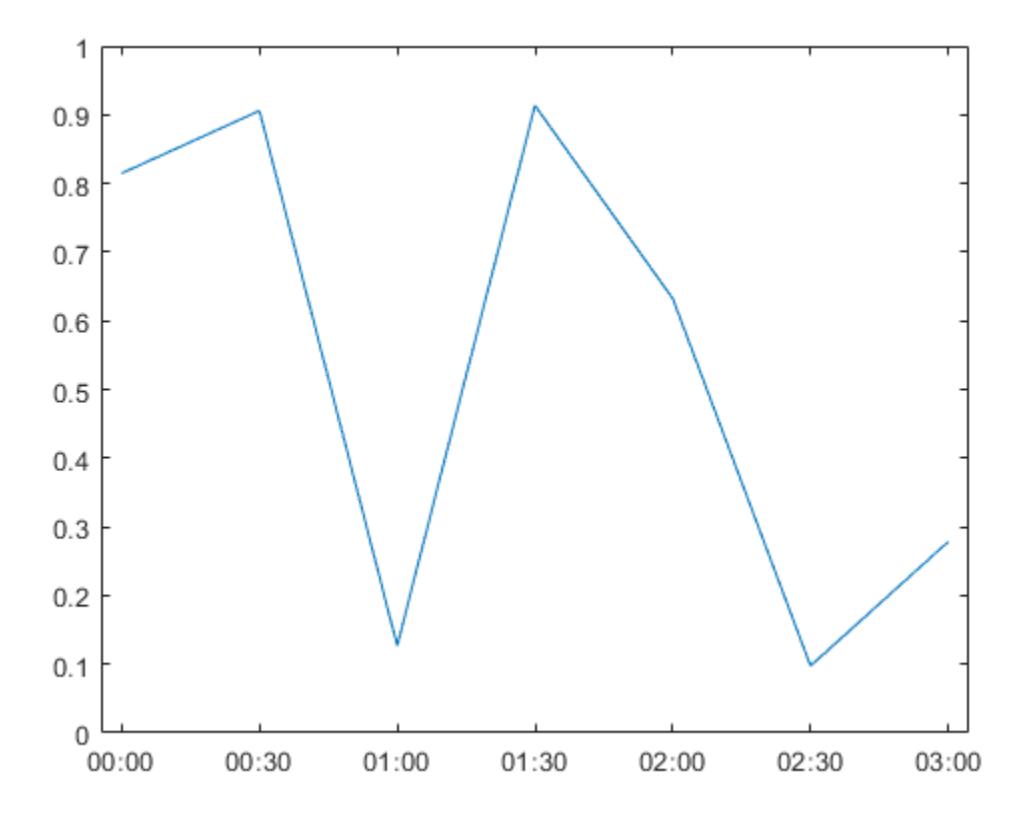

### **Query Current Tick Label Format**

Create a scatter plot and display the *x*-axis tick labels in Euro. Then, query the tick label format. MATLAB® returns the format as a character vector containing the formatting operators.

```
x = rand(100, 1);y = rand(100,1);
scatter(x,y)
xtickformat('eur')
```
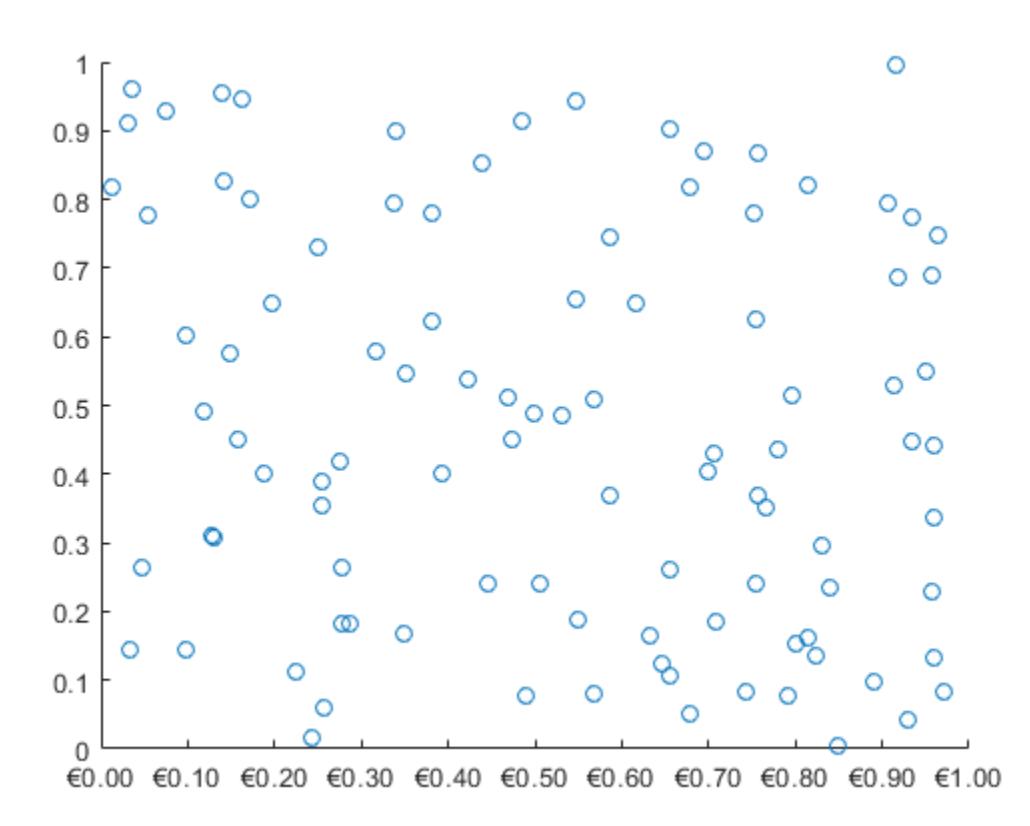

 $x$ fmt =  $xtickformat$ 

```
xfmt =
'\x20AC%,.2f'
```
### **Tick Label Format for Specific Axes**

Create a figure with two subplots and return the axes objects as ax1 and ax2. Specify the tick label format for the *x*-axis of the lower subplot by specifying ax2 as the first input argument to xtickformat. Display the tick labels in U.S. dollars.

```
ax1 = subplot(2,1,1);plot(rand(6))
ax2 = subplot(2, 1, 2);plot(rand(6))
xtickformat(ax2,'usd')
```
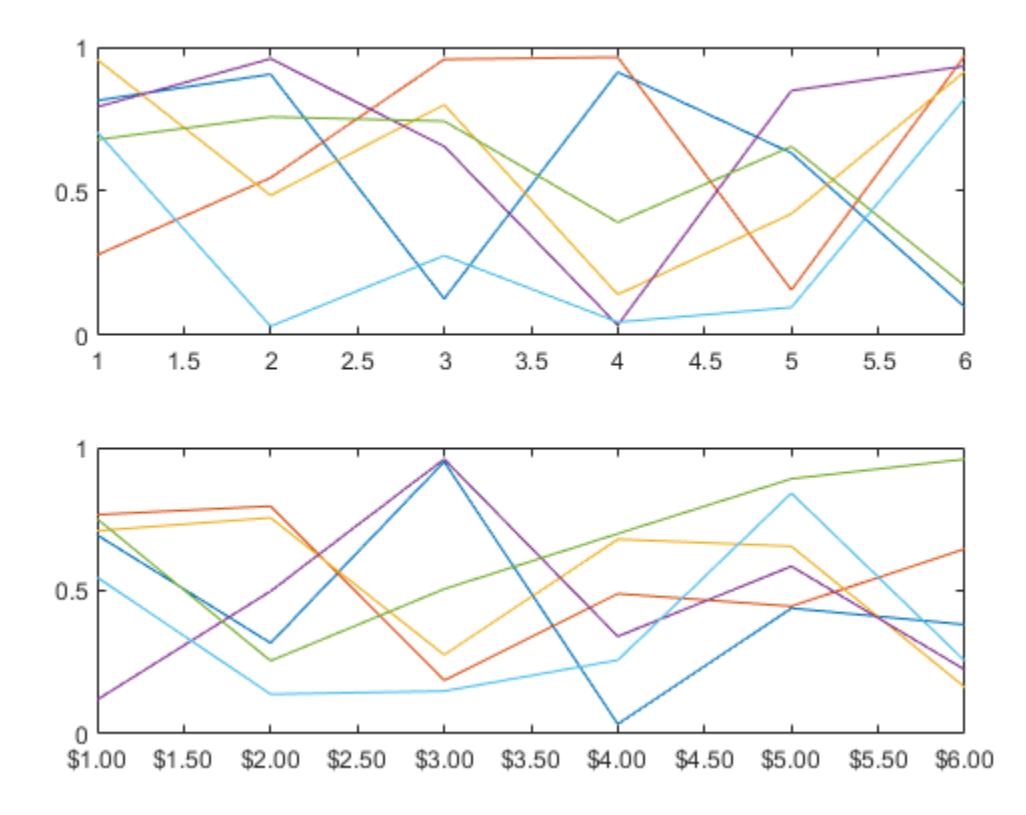

## **Input Arguments**

### **fmt — Format for numeric tick labels**

'%g' (default) | character vector | string scalar

Format for numeric tick labels, specified as a character vector or string scalar. You can specify one of the formats listed in this table. Alternatively, you can specify a custom format.

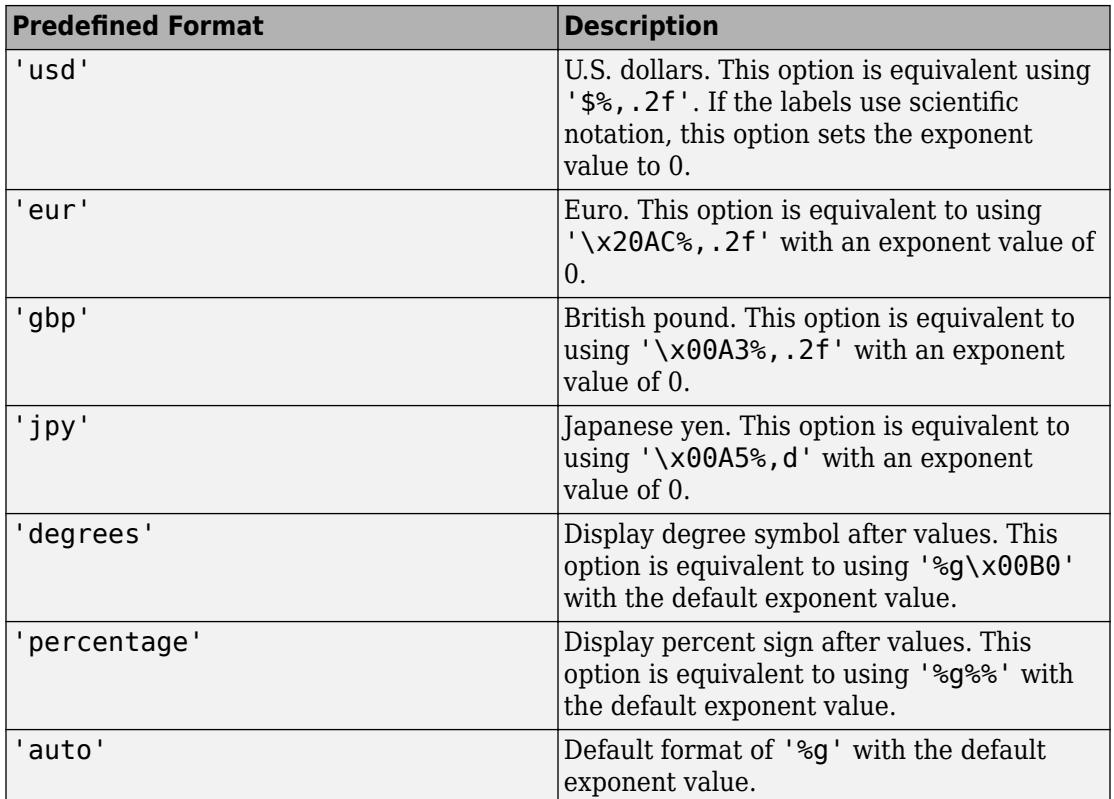

Example: xtickformat('usd')

#### **Custom Numeric Format**

You can specify a custom numeric format by creating a character vector or string containing identifiers.

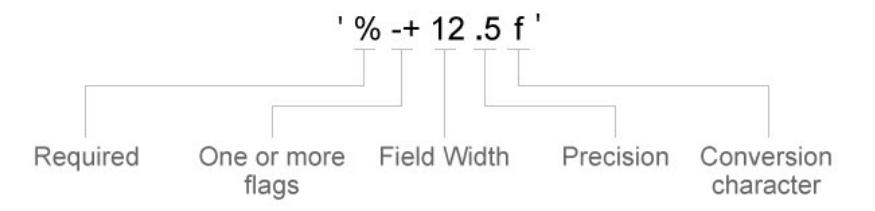

Identifiers are optional, except the percent sign and conversion character. Construct the format in this order:

- One or more flags Options such as adding a plus sign before positive values. For a full list of options, see the table of [Optional Flags](#page-16327-0).
- Field width Minimum number of characters to print in the tick label. Specify the field width as an integer value. If the number of significant digits in the tick value is smaller than the field width, then the label is padded with spaces.
- Precision Number of digits to the right of the decimal point or the number of significant digits, depending on the conversion character. Specify the precision as an integer value.
- Conversion character Value type. For a full list of options, see the table of [Conversion Characters.](#page-16328-0) If you specify a conversion that does not fit the data, then MATLAB overrides the specified conversion, and uses %e.

Also, you can specify literal text at the beginning or end of the format. To print a single quotation mark, use ''. To print a percent character, use %%.

**Example:** xtickformat('%.2f') displays the values using fixed-point notation with two decimal places.

**Example:** xtickformat ('\$%.2f') displays a dollar sign before each value.

**Example:** xtickformat('%.2f million') displays million after each value.

### <span id="page-16327-0"></span>**Optional Flags**

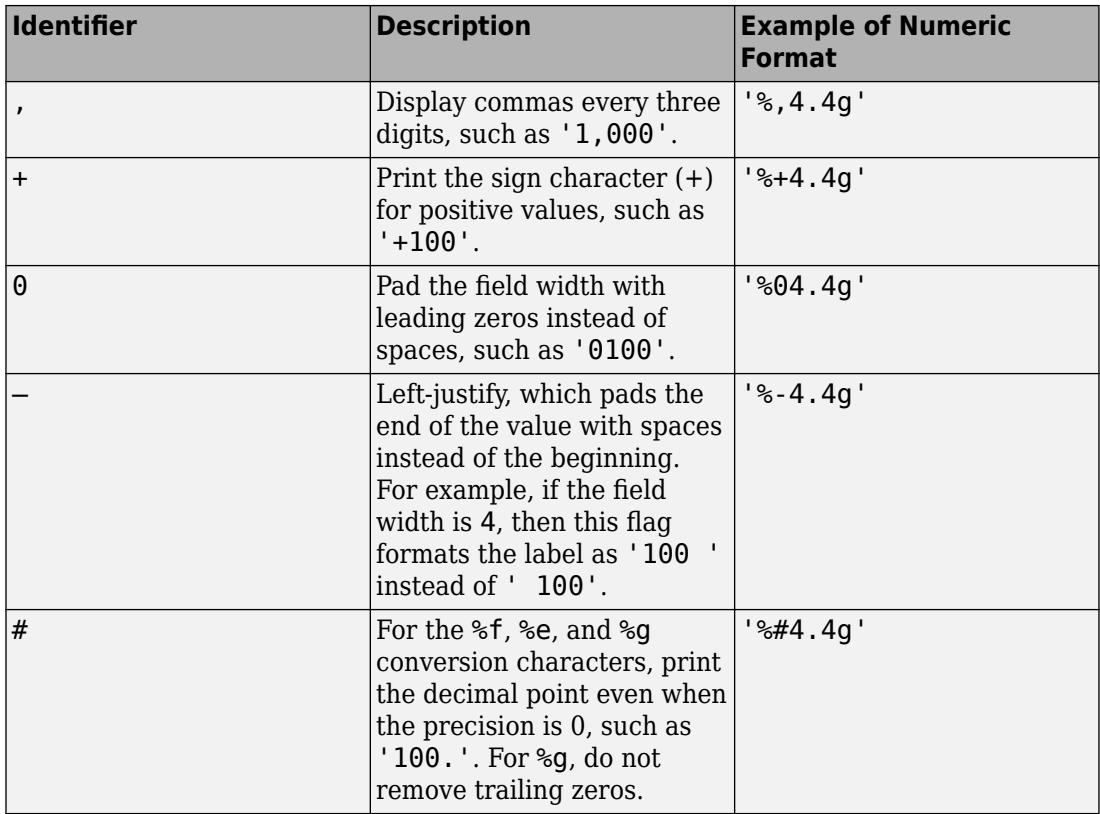

#### <span id="page-16328-0"></span>**Conversion Characters**

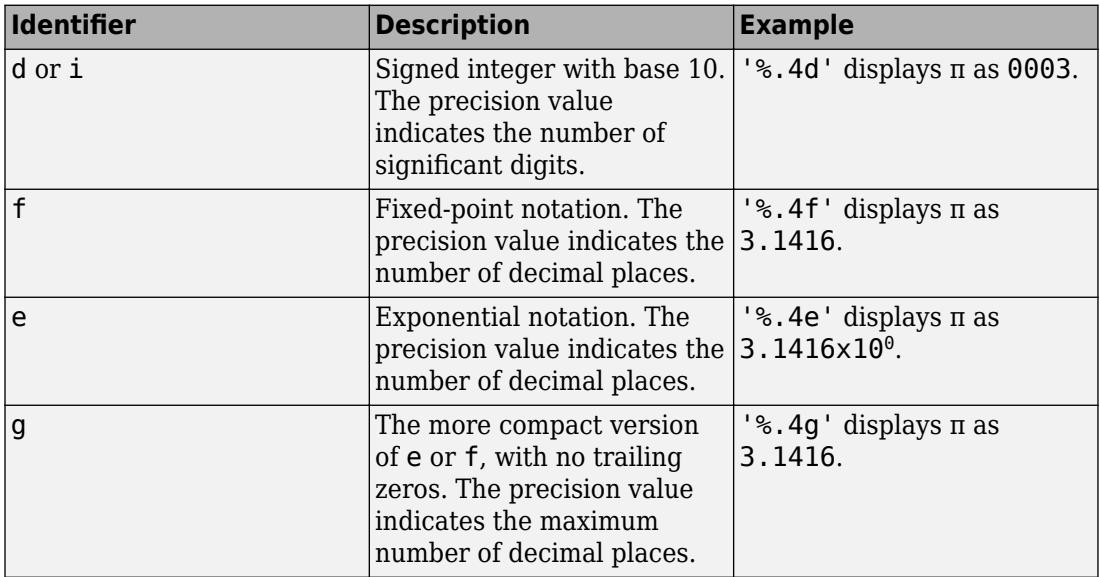

#### **datefmt — Format for dates and times**

'auto' | character vector | string scalar

#### Format for dates and times, specified as 'auto', a character vector, or a string scalar. The default format is based on the data.

Example: xtickformat('yyyy-MM-dd') displays a date and time such as 2016-04-19.

Example: xtickformat('eeee, MMMM d, yyyy HH:mm:ss') displays a date and time such as Saturday, April 19, 2016 21:41:06.

Example: xtickformat('MMMM d, yyyy HH:mm:ss Z') displays a date and time such as April 19, 2016 21:41:06 -0400.

The display format tables show the letter identifiers that you can use to construct the format. To separate the fields, you can include nonletter characters such as a hyphen, space, colon, or any non-ASCII characters. The identifiers correspond to the Unicode Locale Data Markup Language (LDML) standard for dates.

#### **Date and Time Formats**

Use these identifiers to specify the display formats of the date and time fields.

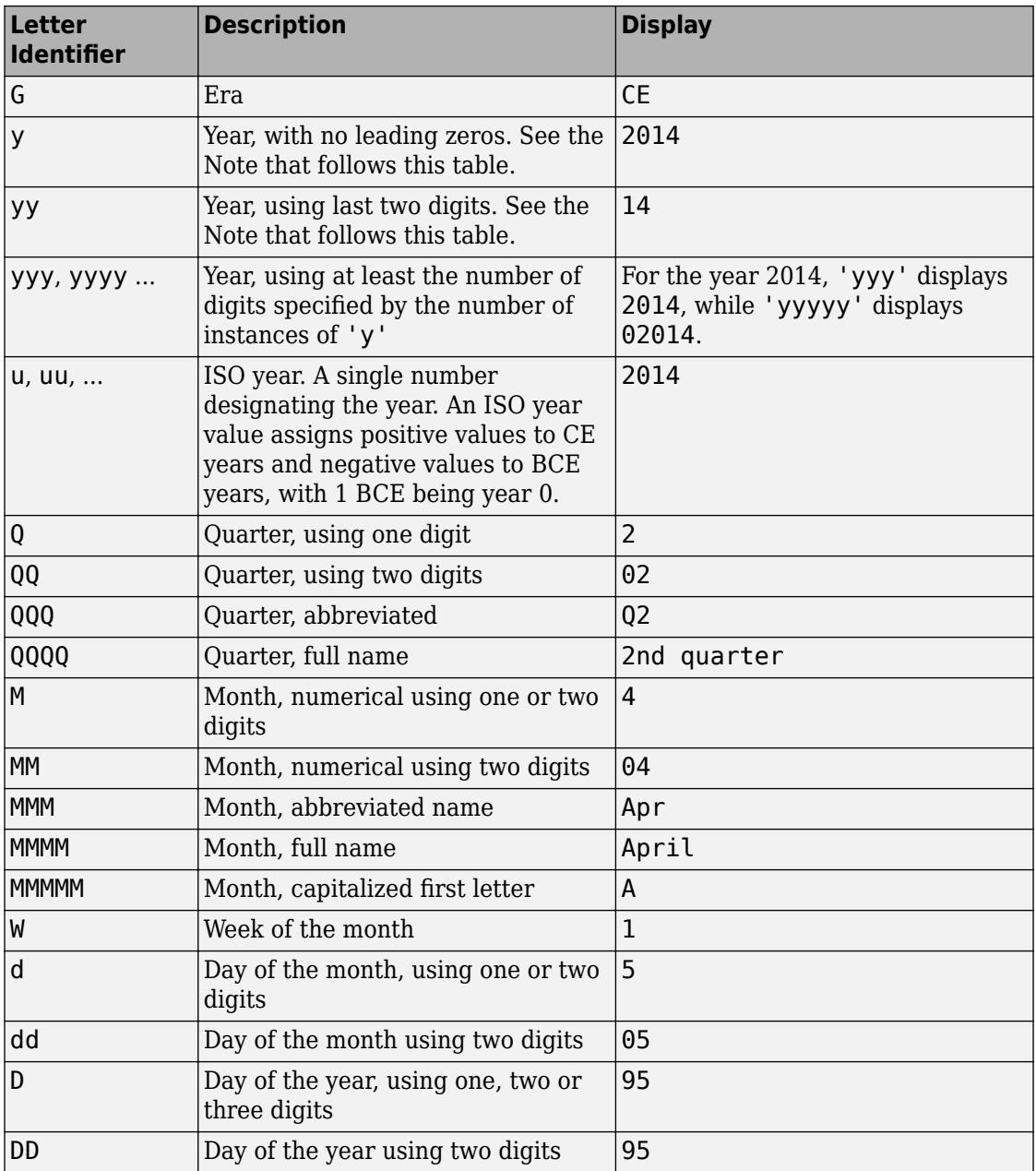

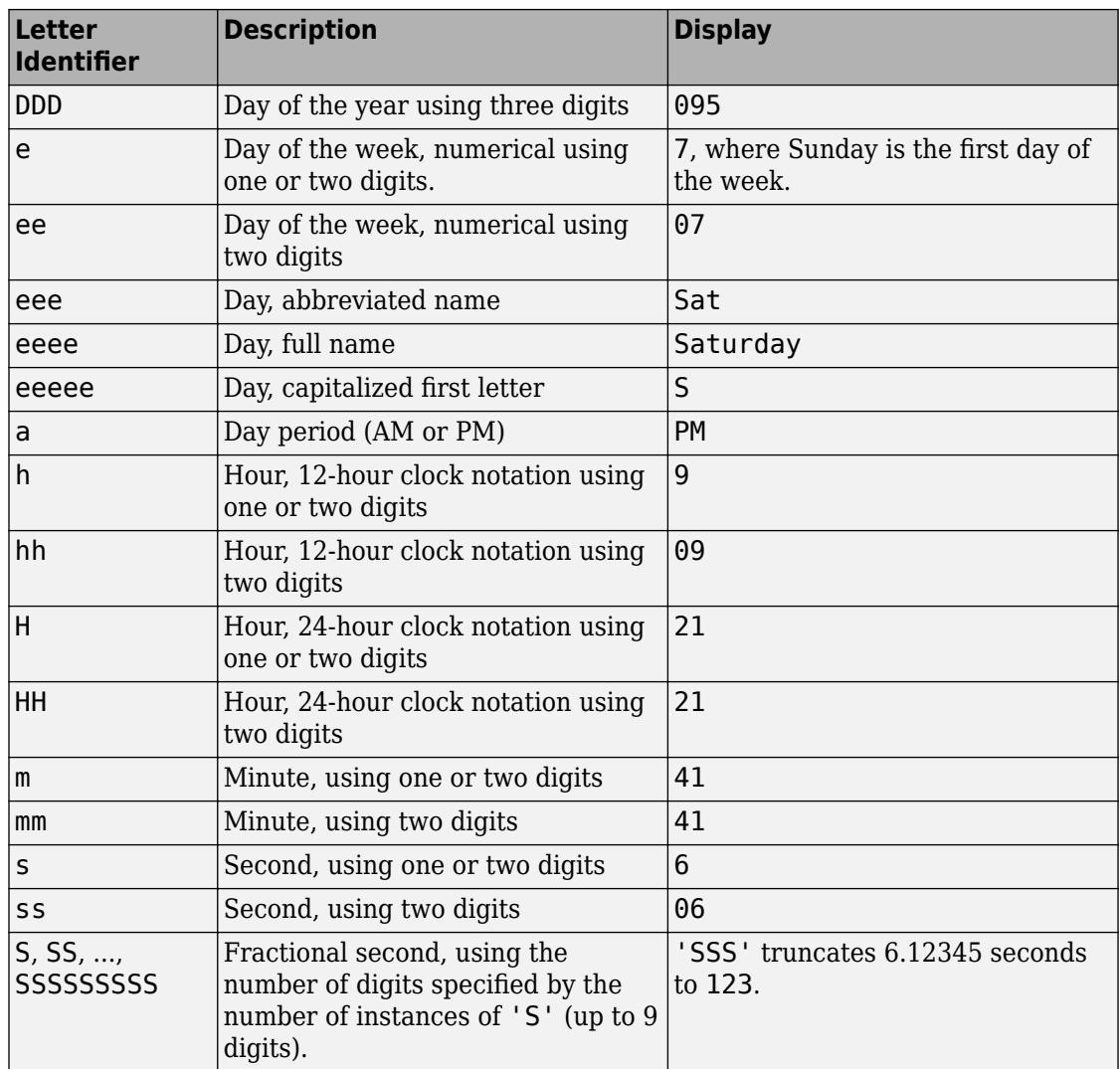

Some tips and considerations:

- Use one or more u characters instead of y characters to represent the year when working with year numbers near zero.
- Datetime values later than 144683 years CE or before 140743 BCE display only the year numbers, regardless of the specified format value.

#### **Time Zone Offset Formats**

Use these identifiers to specify the display format of the time zone offset. A time zone offset is the amount of time that a specific date and time is offset from UTC. A time zone offset is different from a time zone in that it comprises rules that determine the offsets for specific times of the year. Include a time zone offset identifier when you want to ensure that the time components are displayed unambiguously.

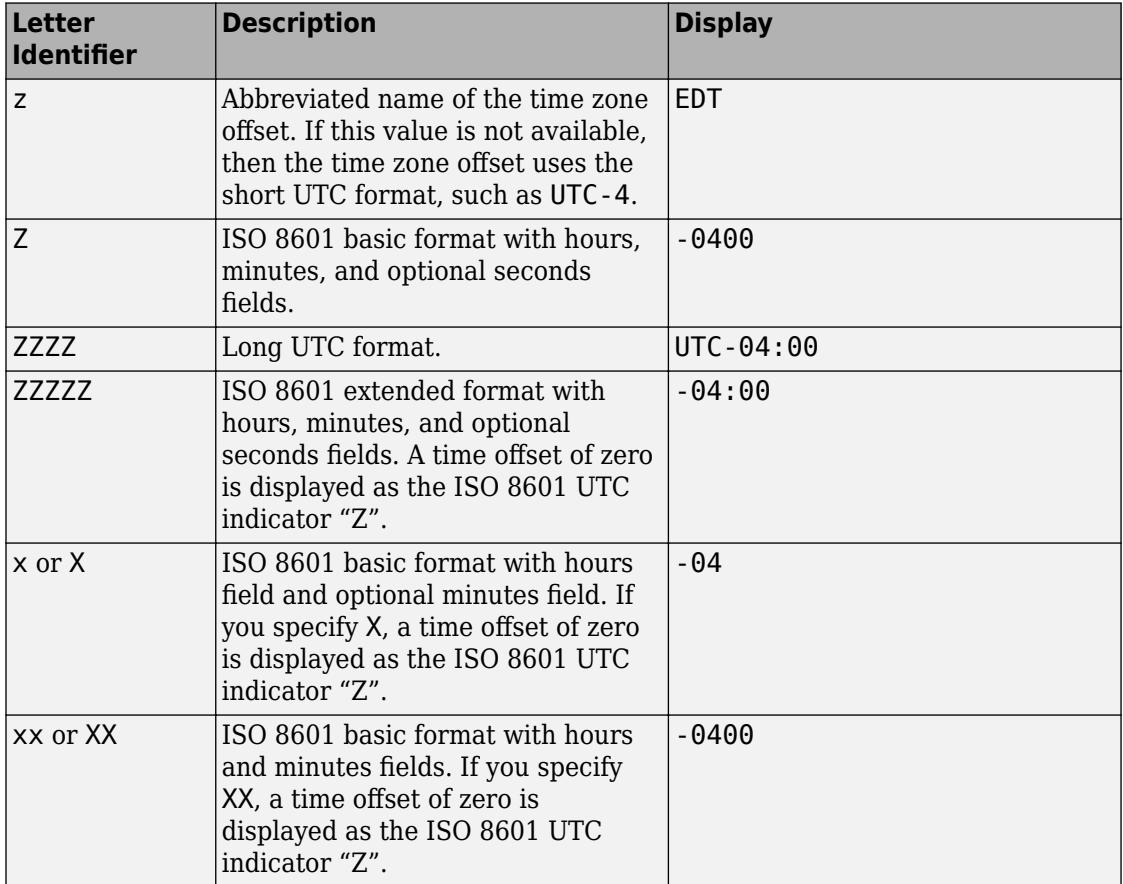

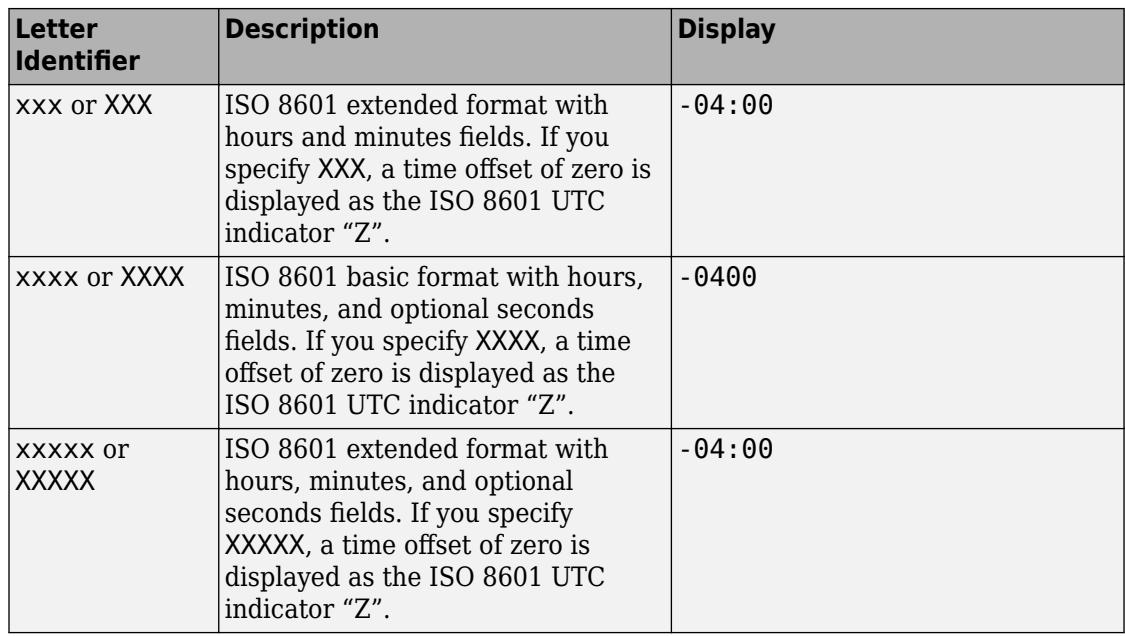

### **durationfmt — Format for duration values**

character vector | string scalar

Format for duration values, specified as a character vector or string scalar.

To display a duration as a single number that includes a fractional part (for example, 1.234 hours), specify one of the following formats.

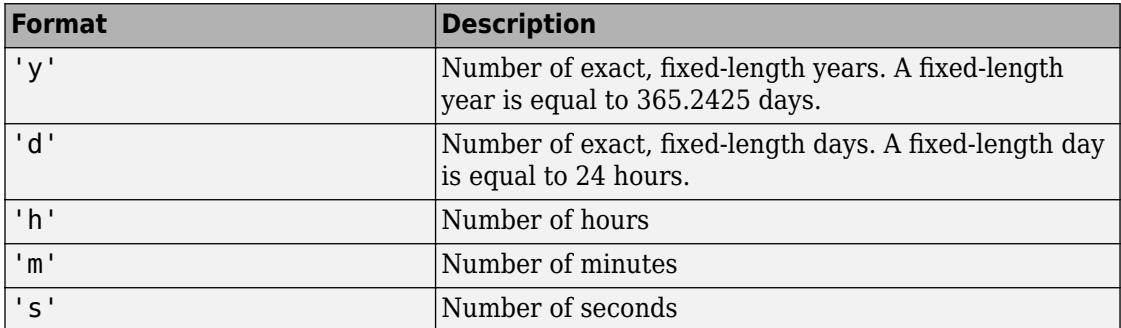

To display a duration in the form of a digital timer, specify one of these formats:

- 'dd:hh:mm:ss'
- 'hh:mm:ss'
- 'mm:ss'
- 'hh:mm'

In addition, you can display up to nine fractional second digits by appending up to nine S characters. For example, 'hh:mm:ss.SSS' displays the milliseconds of a duration value to three digits.

#### **ax — Target axes**

current axes (default) | single Axes object | vector of Axes objects

Target axes, specified as a single Axes object or a vector of Axes objects. If you do not specify the axes, then xtickformat uses the current axes.

## **Algorithms**

The xtickformat function sets and queries the TickLabelFormat property of the ruler object associated with the *x*-axis.

## **See Also**

**Functions** [xlim](#page-16479-0) | [xtickangle](#page-16310-0) | [xticklabels](#page-16334-0) | [xticks](#page-16345-0) | [ytickformat](#page-16413-0) | [ztickformat](#page-16518-0)

**Properties** [DatetimeRuler](#page-2810-0) | [DurationRuler](#page-3411-0) | [NumericRuler](#page-10080-0)

### **Introduced in R2016b**

# <span id="page-16334-0"></span>**xticklabels**

Set or query *x*-axis tick labels

## **Syntax**

```
xticklabels(labels)
x1 = xticklabels
xticklabels('auto')
xticklabels('manual')
m = xticklabels('mode')
= xticklabels(ax, \qquad )
```
## **Description**

xticklabels(labels) sets the *x*-axis [tick labels on page 1-16338](#page-16343-0) for the current axes. Specify labels as a string array or a cell array of character vectors; for example, {'January','February','March'}. If you specify the labels, then the *x*-axis tick values and tick labels no longer update automatically based on changes to the axes.

xl = xticklabels returns the *x*-axis tick labels for the current axes.

xticklabels('auto') sets an automatic mode, enabling the axes to determine the *x*axis tick labels. Use this option if you set the labels and then want to set them back to the default values.

xticklabels('manual') sets a manual mode, freezing the *x*-axis tick labels at the current values.

m = xticklabels('mode') returns the current value of the *x*-axis tick labels mode, which is either 'auto' or 'manual'. By default, the mode is automatic unless you specify the tick labels or set the mode to manual.

= xticklabels(ax, \_\_\_ ) uses the axes specified by ax instead of the current axes. Specify ax as the first input argument for any of the previous syntaxes.

### **Examples**

#### **Specify** *x***-Axis Tick Values and Labels**

Create a line plot. Display tick marks along the *x*-axis at the values 0, 5, and 10. Then specify a label for each tick mark.

```
x = \text{linspace}(0,10);
y = x.^{2};plot(x,y)
xticks([0 5 10])
xticklabels({'x = 0','x = 5','x = 10'})
```
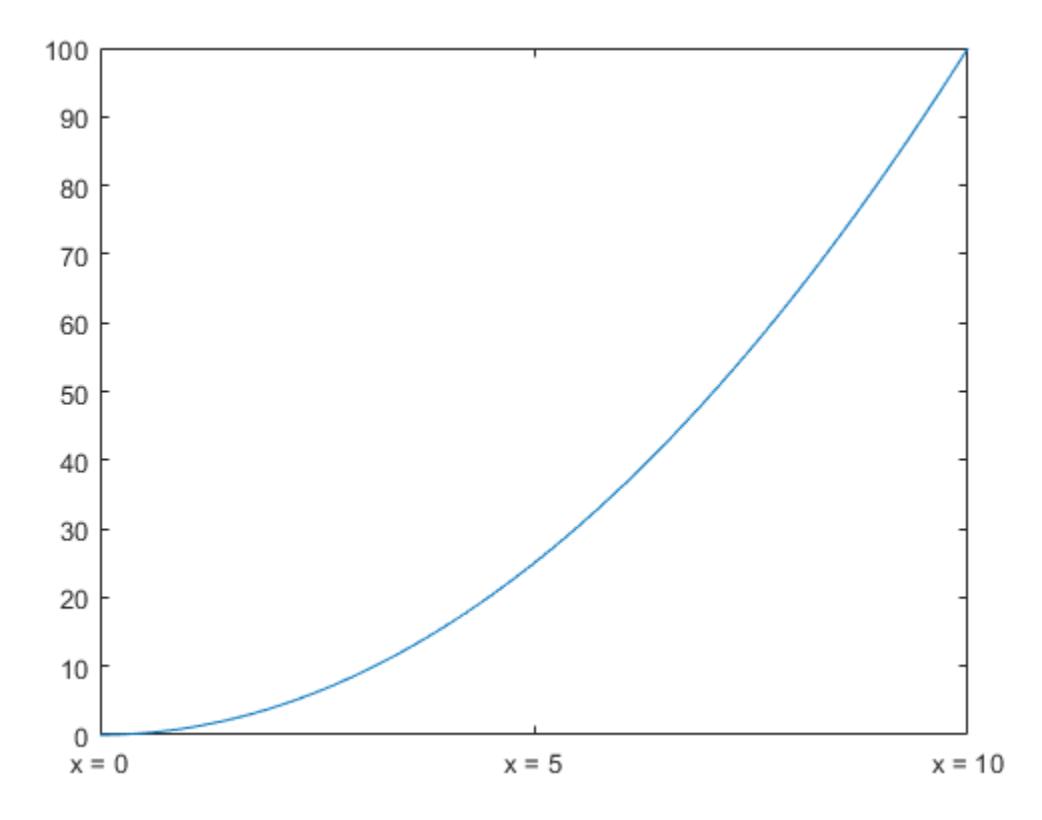

### **Display** *x***-Axis Tick Labels in Terms of Pi**

Create a line plot. Specify the *x*-axis limits and display tick marks along at the *x*-axis at increments of *π*.

```
x = \text{linspace}(\theta, 6^* \text{pi});y = sin(x);
plot(x,y)
xlim([0 6*pi])
xticks(0:pi:6*pi)
```
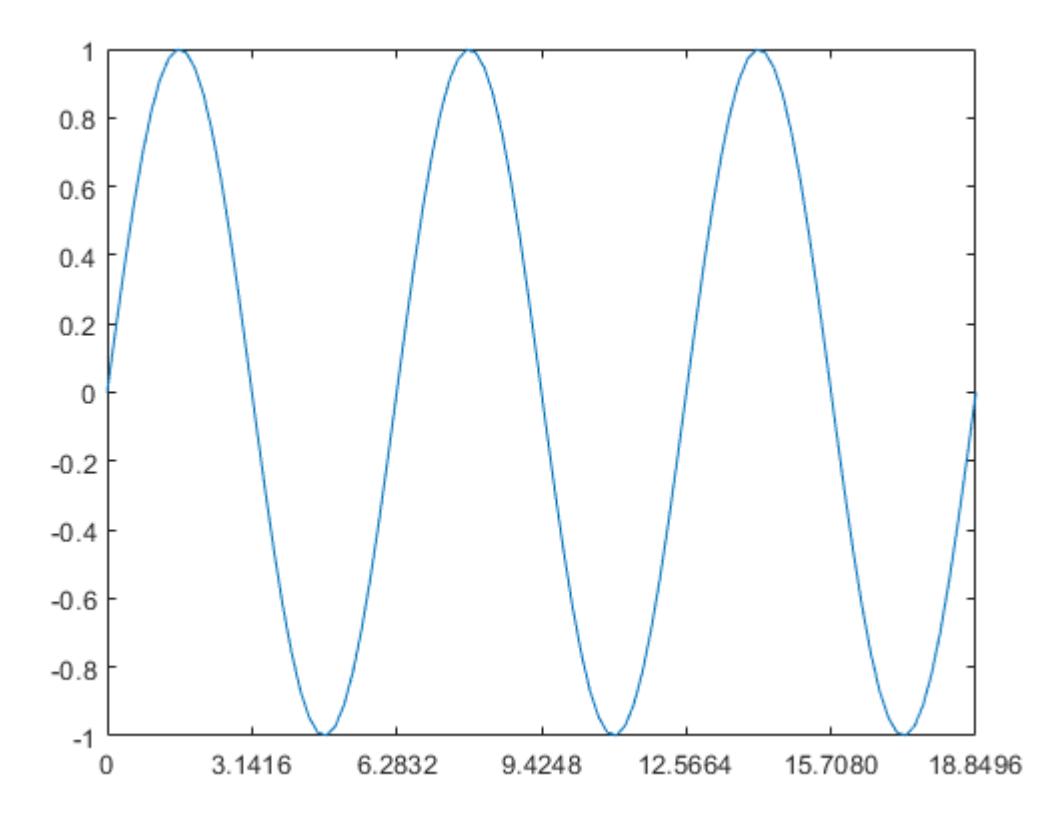

MATLAB® labels the tick marks with the numeric values. Change the labels to show the *π* symbol by specifying text for each label.

```
xticklabels({'0','\pi','2\pi','3\pi','4\pi','5\pi','6\pi'})
```
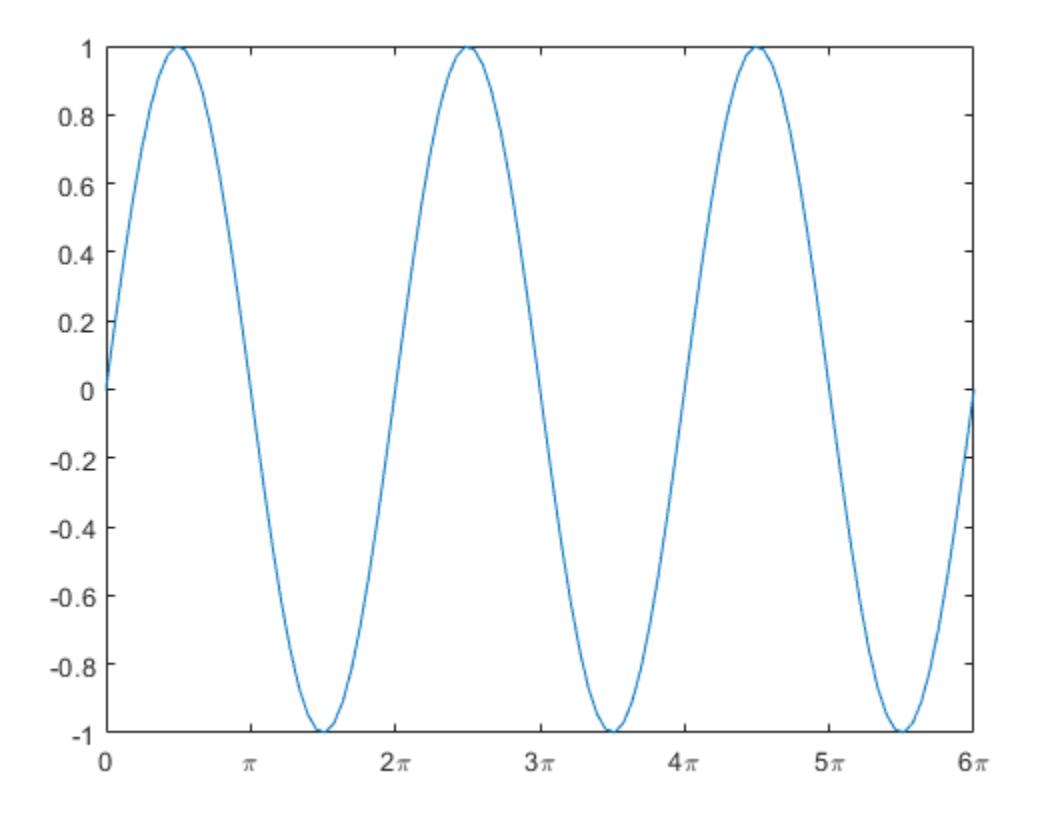

#### **Specify** *x***-Axis Tick Labels for Specific Axes**

Create a figure with two subplots and return the axes objects as ax1 and ax2. Plot random data in each subplot. Set the *x*-axis tick values and labels for the second subplot by specifying ax2 as the first input argument.

```
ax1 = subplot(2,1,1);plot(rand(3))
ax2 = subplot(2,1,2);plot(rand(3))
xticks(ax2,[1 2 3])
xticklabels(ax2,{'one','two','three'})
```
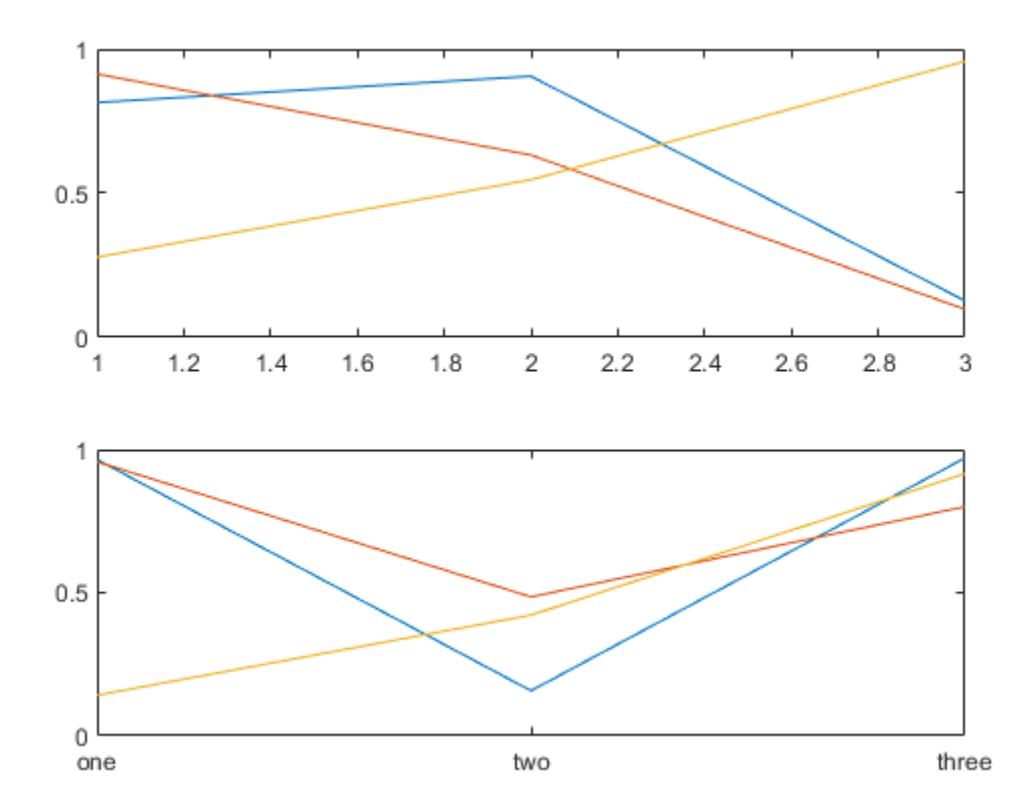

#### **Set** *x***-Axis Tick Labels Back to Default Labels**

Create a stem chart, and specify the *x*-axis tick values and corresponding labels. Then set the *x*-axis tick values and labels back to the default values.

stem(1:10) xticks([1 4 6 10]) xticklabels({'A','B','C','D'})

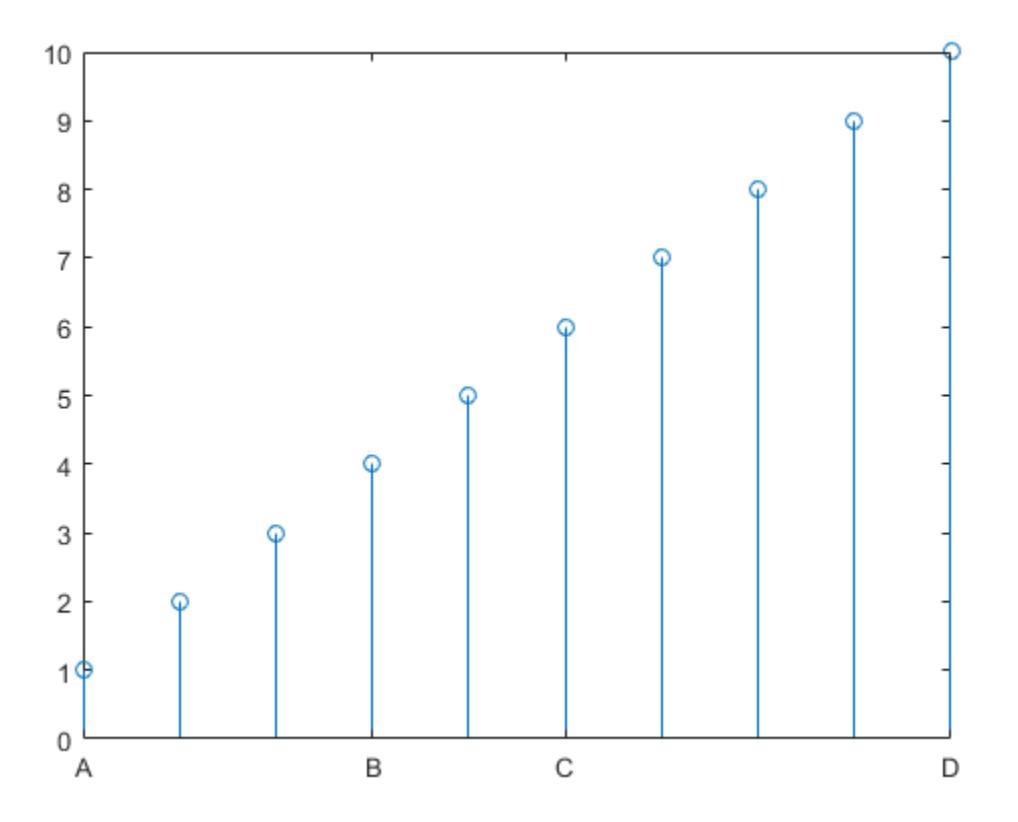

xticks('auto') xticklabels('auto')

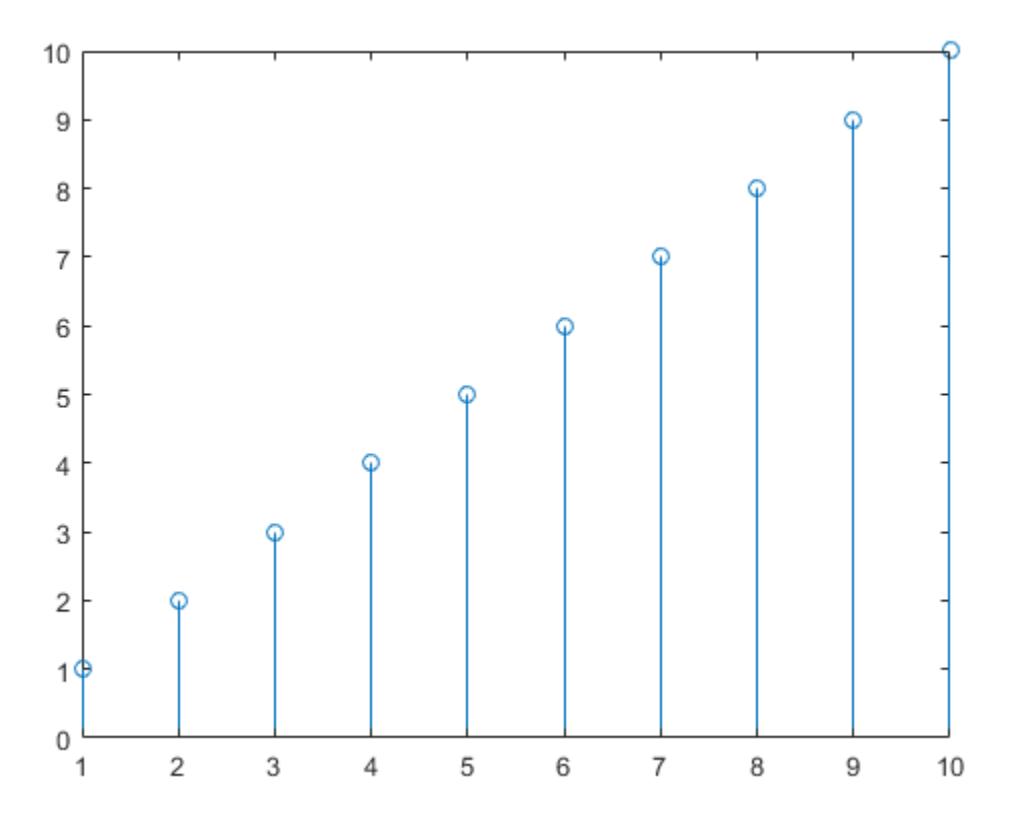

### **Remove** *x***-Axis Tick Labels**

Remove the tick labels along the *x*-axis by specifying the tick labels as an empty array.

plot(rand(5)) xticklabels({})

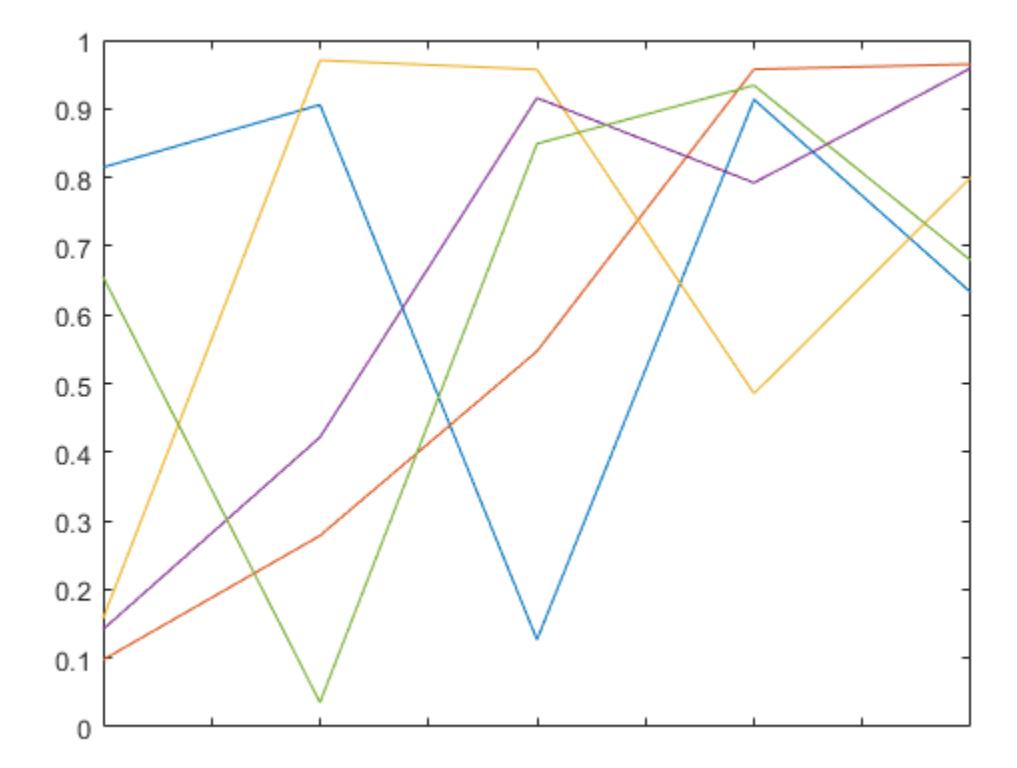

## **Input Arguments**

### **labels — Tick labels**

cell array of character vectors | string array | categorical array

[Tick labels on page 1-16338](#page-16343-0), specified as a cell array of character vectors, string array, or categorical array. If you do not want tick labels to show, then specify an empty cell array {}. Tick labels support TeX and LaTeX markup. See the TickLabelInterpreter property of the Axes object for more information.

```
Example: xticklabels({'0','\pi','2\pi'})
```

```
Example: xticklabels({'January','Febrary','March'})
Example: xticklabels({})
```
### **Note**

- If you specify the tick labels as a categorical array, MATLAB uses the values in the array, not the categories.
- To specify the tick values, use the [xticks](#page-16345-0) function.

#### **ax — Target axes**

current axes (default) | single Axes object | vector of Axes objects

Target axes, specified as a single Axes object or a vector of Axes objects. If you do not specify the axes, then xticklabels uses the current axes.

## **Output Arguments**

### **xl — Current tick labels**

cell array of character vectors | character array

Current tick labels, returned as a cell array of character vectors or a character array.

#### **m — Current tick labels mode**

'auto' | 'manual'

Current tick labels mode, returned as one of these values:

- 'auto' Automatically determine the *x*-axis tick labels.
- 'manual' Use manually specified *x*-axis tick labels.

## <span id="page-16343-0"></span>**Definitions**

### **Tick Labels**

The tick labels are the labels that you see next to each tick mark. The tick values are the locations along the *x*-axis where the tick marks appear. Set the values using the [xticks](#page-16345-0) function. Set the corresponding labels using the xticklabels function.

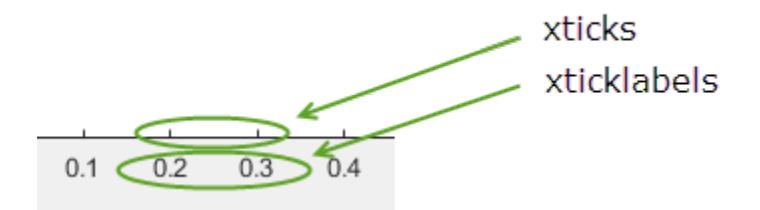

## **Algorithms**

The xticklabels function sets and queries several axes properties related to the *x*-axis tick labels.

- XTickLabel Property that stores the text for the *x*-axis tick labels.
- XTickLabelMode Property that stores the *x*-axis tick label mode. When you set the *x*-axis tick labels using xticklabels, this property changes to 'manual'.
- XTickMode Property that stores the *x*-axis tick value mode. When you set the *x*-axis tick labels using xticklabels, this property changes to 'manual'.

## **See Also**

#### **Functions**

```
xlim | xtickangle | xtickformat | xticks | yticklabels | zticklabels
```
### **Properties**

[Axes](#page-590-0)
### **Topics**

"Specify Axis Tick Values and Labels"

**Introduced in R2016b**

# **xticks**

Set or query *x*-axis tick values

## **Syntax**

```
xticks(ticks)
xt = xticksxticks('auto')
xticks('manual')
m = xticks('mode')
= xticks(ax, \qquad )
```
# **Description**

xticks(ticks) sets the *x*-axis [tick values on page 1-16353,](#page-16358-0) which are the locations along the *x*-axis where the tick marks appear. Specify ticks as a vector of increasing values; for example, [0 2 4 6]. This command affects the current axes.

xt = xticks returns the current *x*-axis tick values as a vector.

xticks('auto') sets an automatic mode, enabling the axes to determine the *x*-axis tick values. Use this option if you change the tick values and then want to set them back to the default values.

xticks('manual') sets a manual mode, freezing the *x*-axis tick values at the current values. Use this option if you want to retain the current tick values when resizing the axes or adding new data to the axes.

m = xticks('mode') returns the current *x*-axis tick values mode, which is either 'auto' or 'manual'. By default, the mode is automatic unless you specify tick values or change the mode to manual.

= xticks(ax,  $\sum$ ) uses the axes specified by ax instead of the current axes. Specify ax as the first input argument for any of the previous syntaxes.

### **Examples**

#### **Specify** *x***-Axis Tick Values and Labels**

Create a line plot. Display tick marks along the *x*-axis at the values 0, 5, and 10. Then specify a label for each tick mark.

```
x = \text{linspace}(0,10);
y = x.^{2};plot(x,y)
xticks([0 5 10])
xticklabels({'x = 0','x = 5','x = 10'})
```
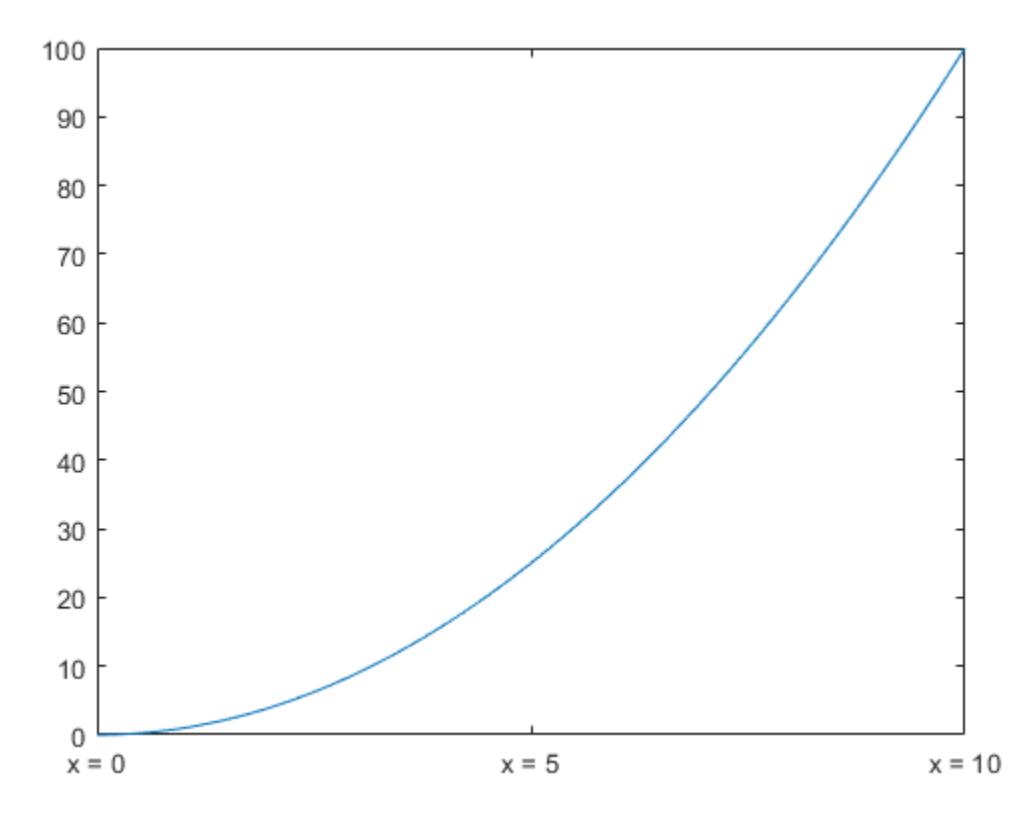

#### **Specify Nonuniform** *x***-Axis Tick Values**

Display tick marks along the *x*-axis at nonuniform values between -5 and 5. MATLAB® labels the tick marks with the numeric values.

```
x = 1inspace(-5, 5);
y = x.^{2};plot(x,y)
xticks([-5 -2.5 -1 0 1 2.5 5])
```
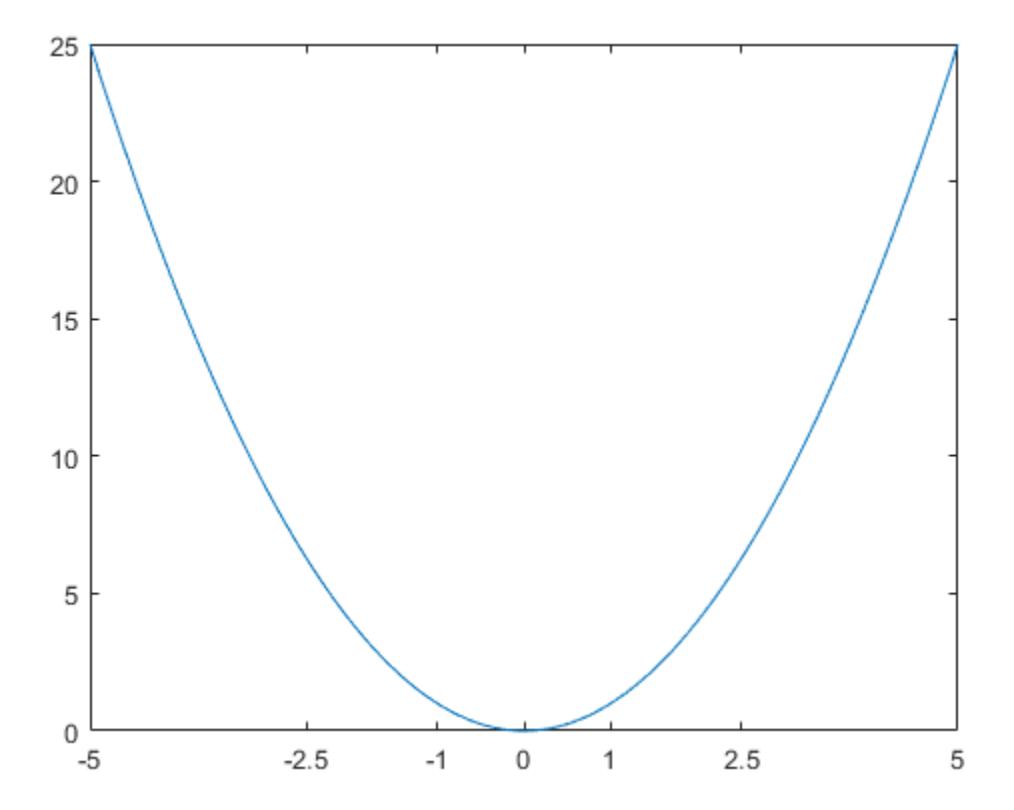

#### **Increment** *x***-Axis Tick Values by 10**

Display tick marks along the *x*-axis at increments of 10, starting from 0 and ending at 50.

 $x = 1$ inspace(0,50); y = sin(x/2); plot(x,y) xticks(0:10:50)

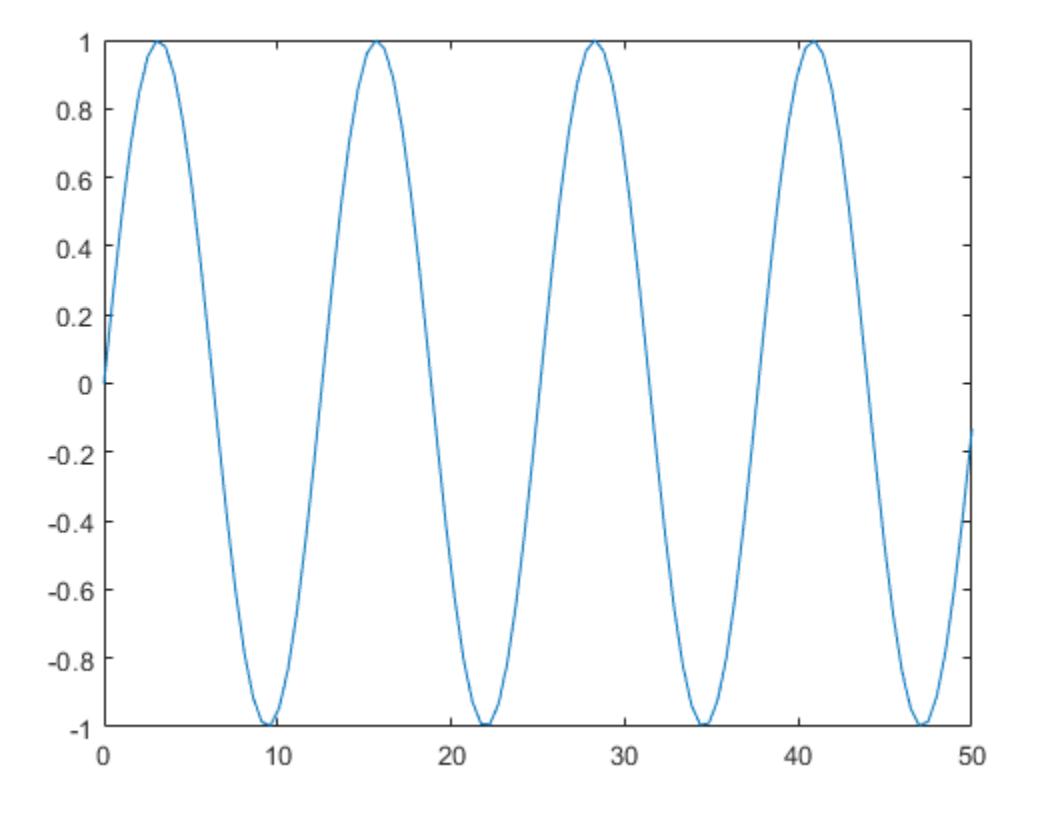

#### **Increment** *x***-Axis Tick Values by Pi**

Create a line plot. Specify the *x*-axis limits as 0 to 6*π*. Then, display tick marks along the *x*-axis at increments of *π*.

 $x = \text{linspace}(\theta, 6^* \text{pi});$  $y = sin(x)$ ; plot(x,y) xlim([0 6\*pi]) xticks(0:pi:6\*pi)

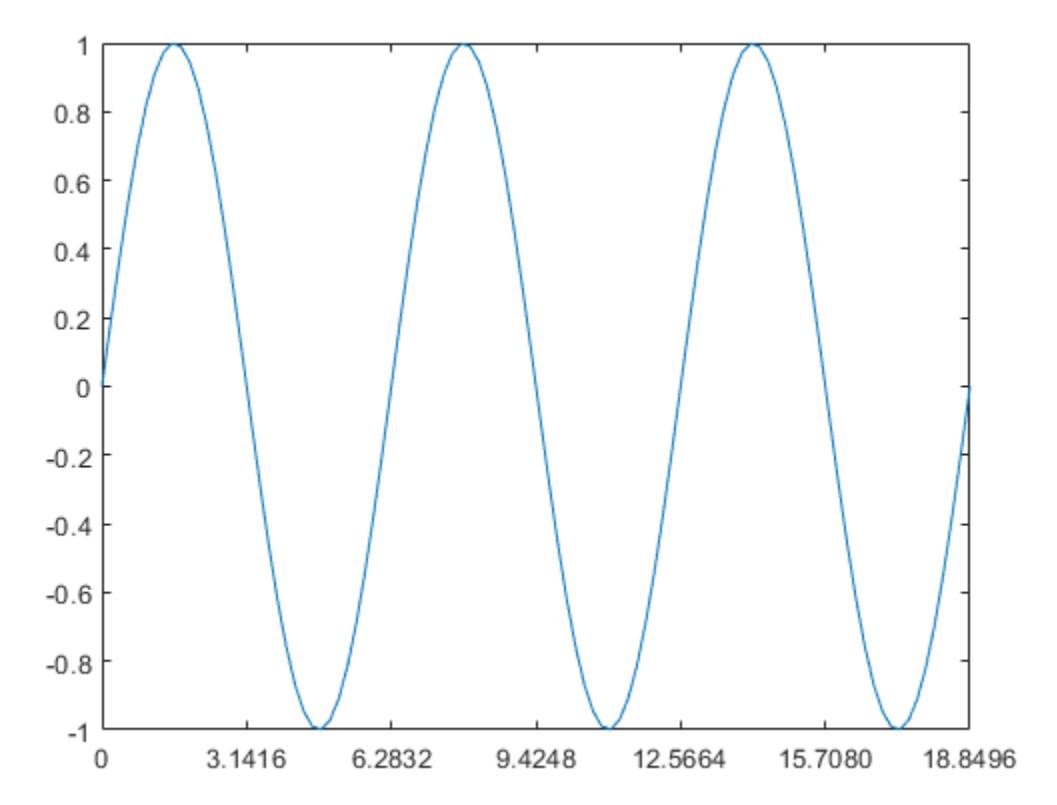

MATLAB® labels the tick marks with the numeric values. Change the labels to show the *π* symbol by specifying the text for each label.

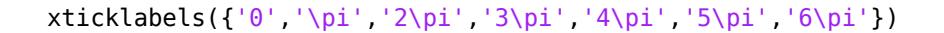

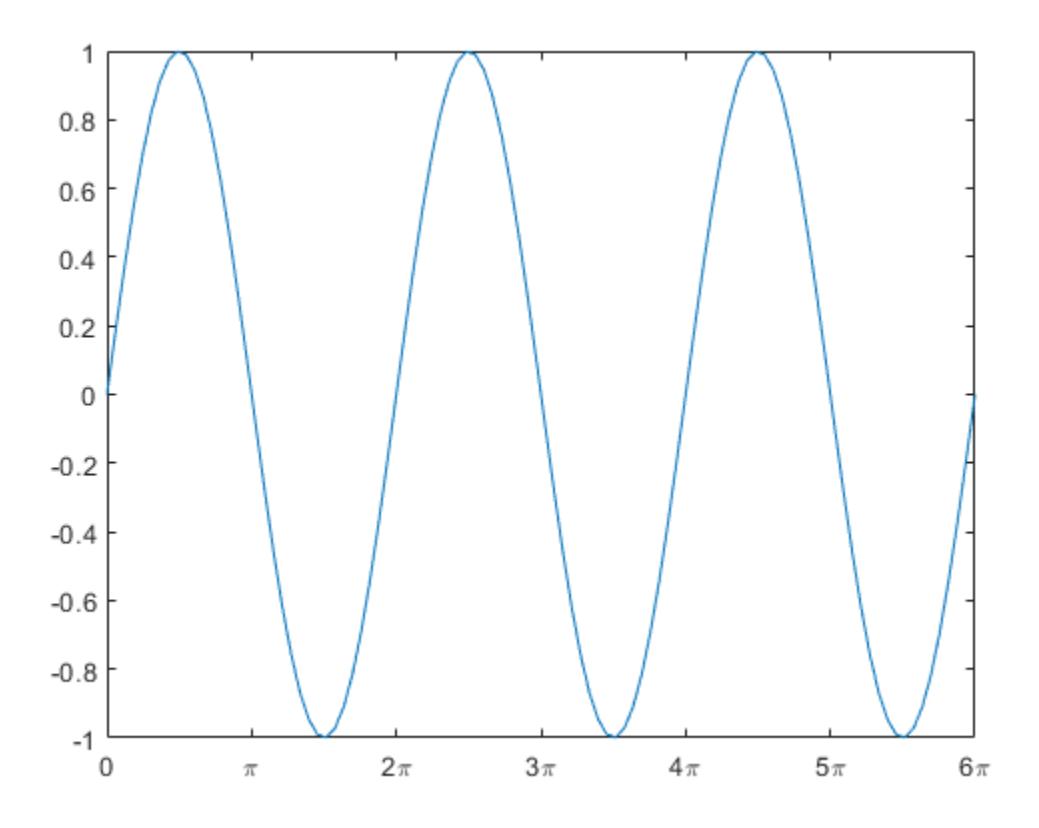

#### **Change Tick Values for** *x***-Axis with Durations**

Create a plot with duration values along the *x*-axis. Then, change the duration values where the tick marks are located.

```
t = minutes(0: .5:3);
y = rand(1, 7);plot(t,y)
```
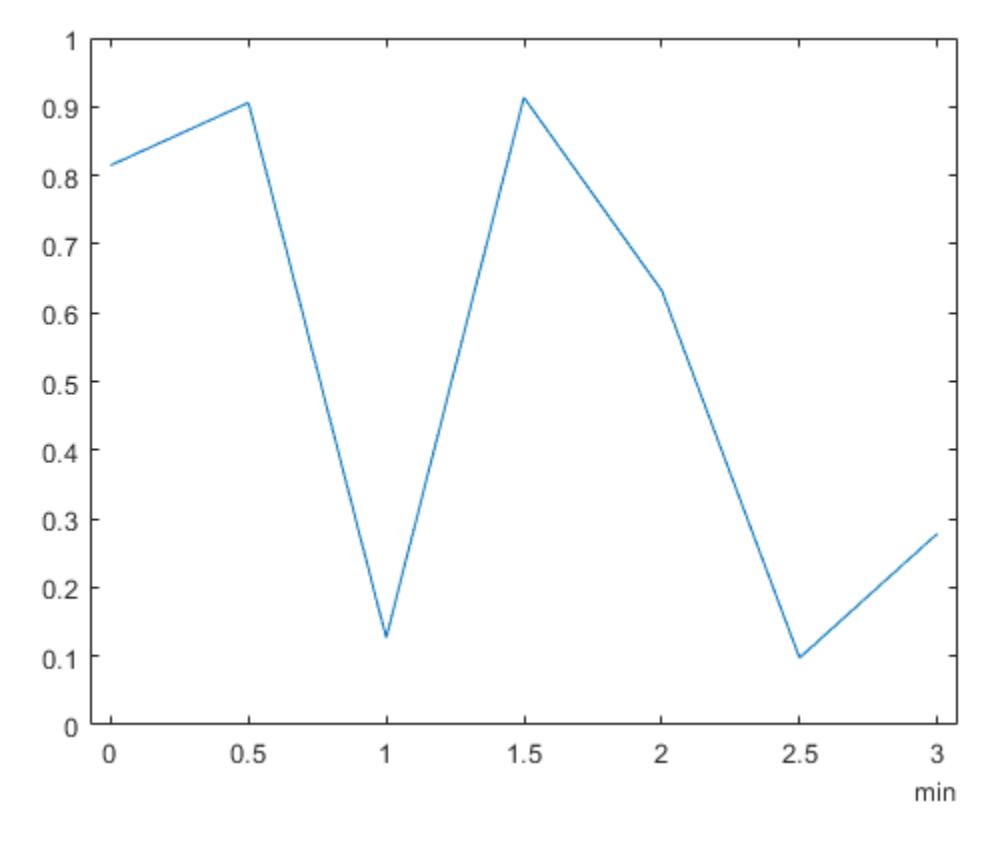

ticks = minutes(0:.25:3); xticks(ticks)

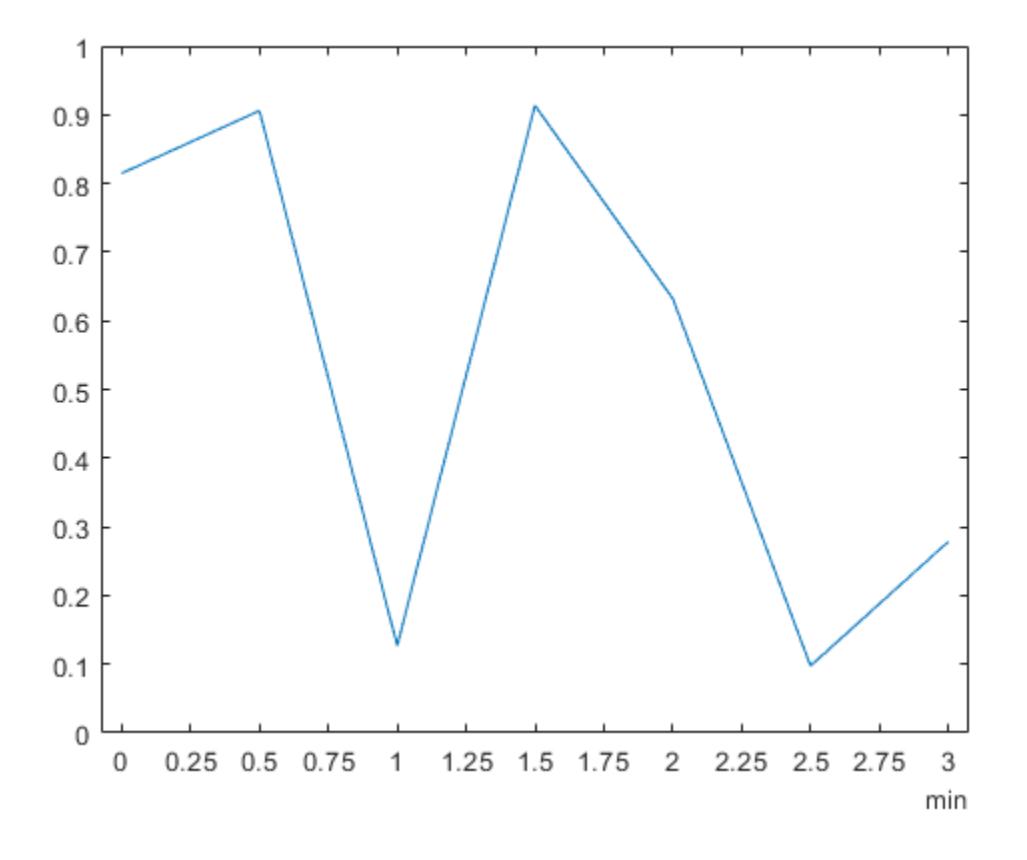

#### **Set** *x***-Axis Tick Values Back to Default Values**

Create a stem chart and specify the *x*-axis tick values. Then, set the *x*-axis tick values back to the default values.

stem(1:10) xticks([0 4 6 10])

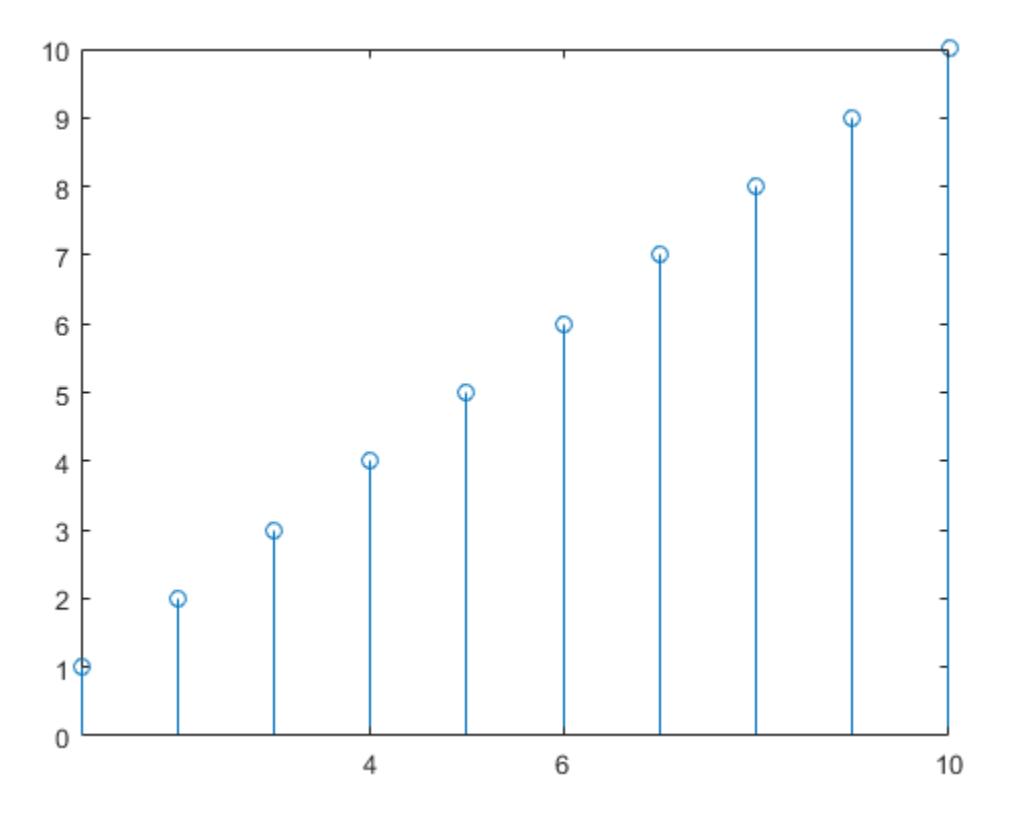

xticks('auto')

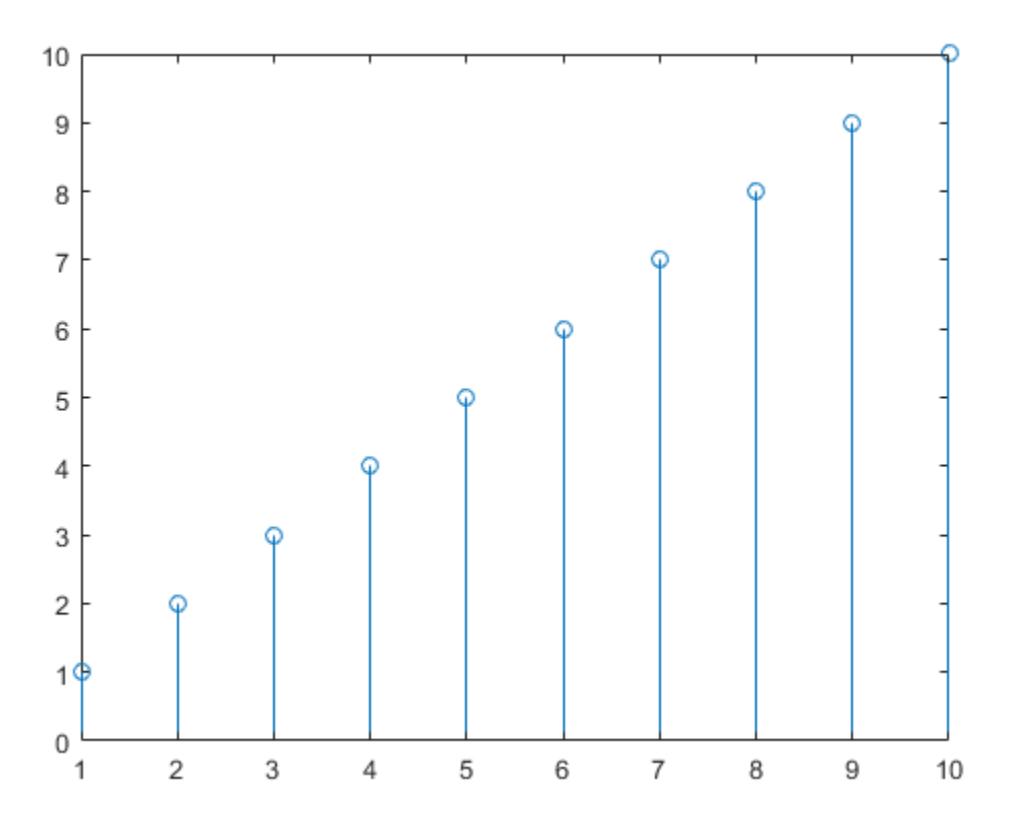

#### **Specify** *x***-Axis Tick Values for Specific Axes**

Create a figure with two subplots and return the axes objects as ax1 and ax2. Plot random data in each subplot. Set the *x*-axis tick values for the lower subplot by passing ax2 as the first input argument to the xticks function.

```
ax1 = subplot(2,1,1);plot(rand(3))
ax2 = subplot(2,1,2);plot(rand(3))
xticks(ax2,[1 2 3])
```
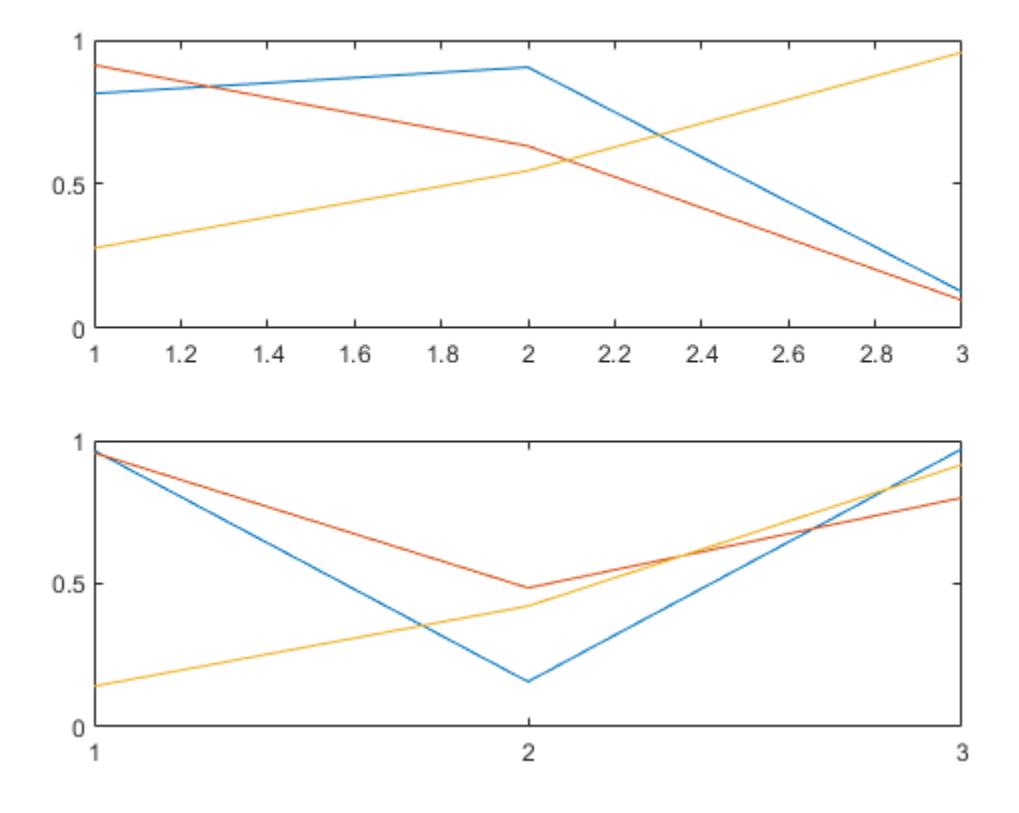

#### **Remove** *x***-Axis Tick Marks**

Remove the tick marks along the *x*-axis by specifying the tick values as an empty array.

```
x = \text{linspace}(0,10);y = sin(x);
plot(x,y)
xticks([])
```
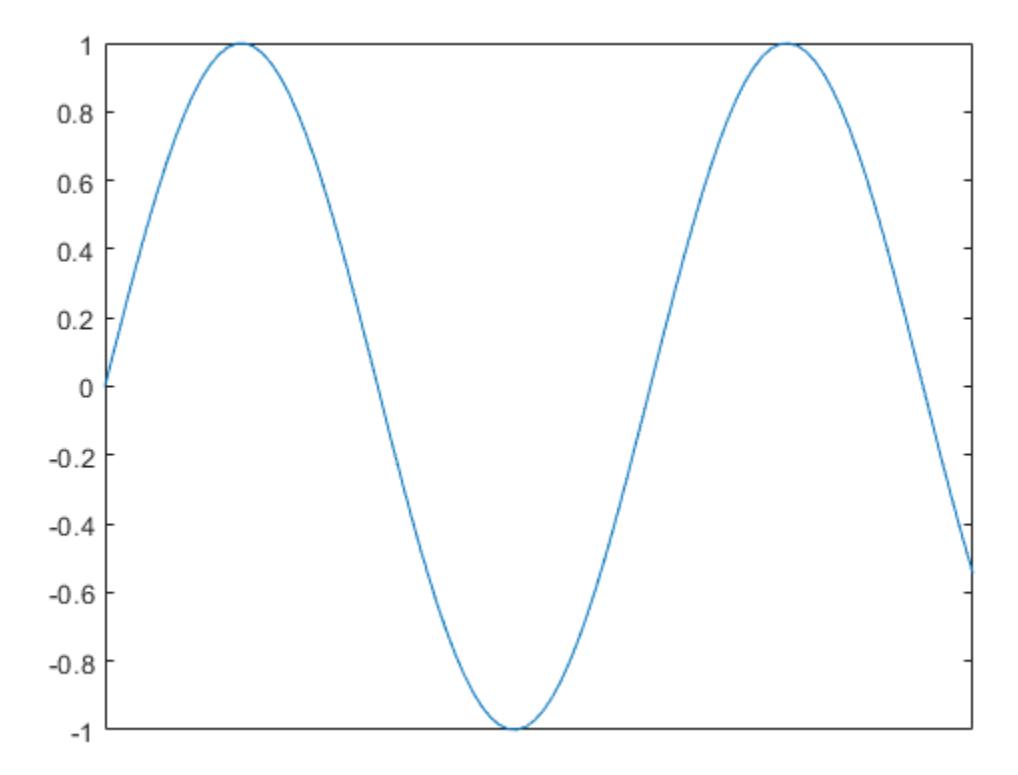

### **Input Arguments**

#### **ticks — Tick values**

vector of increasing values

[Tick values on page 1-16353,](#page-16358-0) specified as a vector of increasing values. If you do not want tick marks along the *x*-axis, specify an empty vector [].

You can specify the tick values as numeric, categorical, datetime, or duration values. However, the type of values that you specify must match the type of values along the *x*axis.

Example: xticks([pi 2\*pi 3\*pi 4\*pi]) Example: xticks(0:10:100) Example: xticks([])

#### **Note** To specify the tick labels, use the [xticklabels](#page-16334-0) function.

Data Types: single | double | int8 | int16 | int32 | int64 | uint8 | uint16 | uint32 | uint64 | categorical | datetime | duration

#### **ax — Target axes**

current axes (default) | single Axes object | vector of Axes objects

Target axes, specified as a single Axes object or a vector of Axes objects. If you do not specify the axes, then xticks uses the current axes.

### **Output Arguments**

#### **xt — Current tick values**

vector

Current tick values, returned as a vector.

#### **m — Current mode**

'auto' | 'manual'

Current mode, returned as one of these values:

- 'auto' Automatically determine the *x*-axis tick values.
- 'manual' Use manually specified *x*-axis tick values.

## <span id="page-16358-0"></span>**Definitions**

### **Tick Values**

The tick values are the locations along the *x*-axis where the tick marks appear. The tick labels are the labels that you see next to each tick mark. Set the values using the xticks function. Set the corresponding labels using the [xticklabels](#page-16334-0) function.

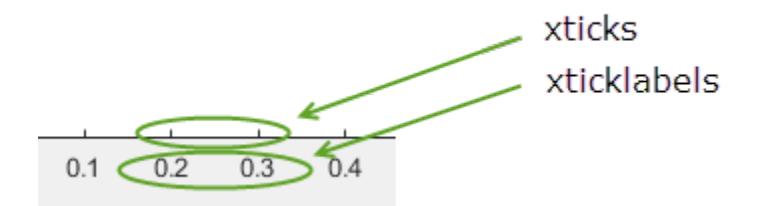

# **Algorithms**

The xticks function sets and queries several axes properties related to the *x*-axis tick values.

- XTick Property that stores the *x*-axis tick values.
- XTickMode Property that stores the *x*-axis tick value mode. When you set the *x*-axis tick values, this property changes to 'manual'.

# **See Also**

#### **Functions**

[xlim](#page-16479-0) | [xtickangle](#page-16310-0) | [xtickformat](#page-16315-0) | [xticklabels](#page-16334-0) | [yticks](#page-16438-0) | [zticks](#page-16543-0)

#### **Properties**

[Axes](#page-590-0)

### **Topics**

"Specify Axis Tick Values and Labels"

**Introduced in R2016b**

# <span id="page-16360-0"></span>**matlab.wsdl.createWSDLClient**

Create interface to SOAP-based web service

## **Syntax**

```
matlab.wsdl.createWSDLClient(wsdlURL)
matlab.wsdl.createWSDLClient(wsdlURL,folder)
matlab.wsdl.createWSDLClient(wsdlURL,folder,'silent')
```
matlab.wsdl.createWSDLClient( , options)

```
classname = matlab.wsdl.createWSDLClient( ___ )
```
## **Description**

matlab.wsdl.createWSDLClient(wsdlURL) creates an interface to a service based on a Web Services Description Language (WSDL) document specified by wsdlURL. This function creates a MATLAB class file for each Simple Object Access Protocol (SOAP) binding in the WSDL in the current folder. If necessary, the function creates additional support files. You can package and distribute these files to other users.

You must install the WSDL tools, Java JDK<sup> $m$ </sup> and Apache CXF software, then set the tool paths using the matlab.wsdl.setWSDLToolPath function.

You must have write permission for the current folder.

matlab.wsdl.createWSDLClient(wsdlURL,folder) creates the interface files in folder, which must be on the MATLAB path.

matlab.wsdl.createWSDLClient(wsdlURL,folder,'silent') suppresses display of generated files and folders.

matlab.wsdl.createWSDLClient( \_\_\_ , options) specifies additional information needed to access the WSDL document. You can use this syntax with any of the input arguments of the previous syntaxes.

classname = matlab.wsdl.createWSDLClient( ) returns a handle to the created class. If multiple classes were created, the function returns a cell array of handles. You can use this syntax with any of the input arguments of the previous syntaxes.

To get information on using the class, call the MATLAB help function on the class name.

### **Examples**

#### **Get Map Name from USGSImageryOnly\_MapServer Web Service**

To run this example, install the WSDL tools and set the tool paths. jdk and cxf are the paths to these tools on your system.

```
matlab.wsdl.setWSDLToolPath('JDK',jdk,'CXF',cxf)
```
Create the class files.

```
url = ...'http://basemap.nationalmap.gov/arcgis/services/USGSImageryOnly/MapServer?wsdl';
matlab.wsdl.createWSDLClient(url)
```

```
Created USGSImageryOnly_MapServer.
   .\USGSImageryOnly_MapServer.m
   .\+wsdl
```
In order to use USGSImageryOnly MapServer, you must run javaaddpath('.\+wsdl\mapserver

Add the jar files to the Java path.

```
javaaddpath('.\+wsdl\mapserver.jar')
```
Create the service.

wsdl = USGSImageryOnly\_MapServer;

Read help for the service and its functions.

```
help USGSImageryOnly_MapServer
```

```
USGSImageryOnly_MapServer A client to connect to the USGSImageryOnly_MapServer servi
     SERVICE = USGSImageryOnly_MapServer connects to http://basemap.nationalmap.gov/a
```
To communicate with the service, call a function on the SERVICE:

```
[...] = FUNCTION(SERVICE, arg, ...)
```
See doc USGSImageryOnly\_MapServer for a list of functions.

Call one of the methods, for example GetDefaultMapName that returns the map name.

```
GetDefaultMapName(wsdl)
```
 $ans =$ 

Layers

### **Input Arguments**

#### **wsdlURL — WSDL URL or file path**

string | character vector

WSDL URL or file path, specified as a string or a character vector, that defines service methods, arguments, and transactions.

wsdlURL can be an http or https URL or a local path. wsdlURL cannot be a file:// URL. On Microsoft Windows, UNC paths are not supported.

Example: 'http://www.mywebservice.com/servicename?WSDL'

#### **folder — Folder for generated files**

string | character vector

Folder for generated files, specified as a string or a character vector. If omitted or empty (''), matlab.wsdl.createWSDLClient uses the current folder. You must have write permission for the folder. The function overwrites existing files with the same names as the generated files.

Example: 'c:\work'

#### **options — Additional options**

weboptions object

Additional options, specified as a weboptions object, needed to access the WSDL document, such as Username, Password, and Timeout.

The additional options specified in weboptions do not apply to any other documents, such as other imported WSDL documents or schemas, that the primary WSDL document references. The options also do not apply to requests made to servers by the generated code.

```
Example: 'Username','john','Password','mypassword'
```
# **Limitations**

• "Limitations to WSDL Document Support"

# **Tips**

• If you create WSDL files in multiple locations on your computer, avoid confusion by deleting the class files from duplicate locations, and then call clear java.

# **See Also**

[clear](#page-1602-0) | [createClassFromWsdl](#page-2411-0) | [matlab.wsdl.setWSDLToolPath](#page-16364-0) | [weboptions](#page-16038-0) | [webread](#page-16048-0)

### **Topics**

"Set Up WSDL Tools"

#### **Introduced in R2014b**

# <span id="page-16364-0"></span>**matlab.wsdl.setWSDLToolPath**

Location of WSDL tools

## **Syntax**

matlab.wsdl.setWSDLToolPath(Name,Value)

```
paths = matlab.wsdl.setWSDLToolPath
```
## **Description**

matlab.wsdl.setWSDLToolPath(Name,Value) sets the paths to Java JDK and Apache CXF software. You must download these tools to use the matlab.wsdl.createWSDLClient interface.

Specify values for both Name arguments 'JDK' and 'CXF' before calling matlab.wsdl.createWSDLClient. The values are saved across sessions in your user preferences.

paths = matlab.wsdl.setWSDLToolPath displays paths to the JDK and CXF software.

## **Examples**

#### **Set Path to Tools**

Set jdk and cxf to valid paths on your system. For example,

```
jdk = 'E:/Program Files/win64/jdk';
cxf = 'c:\ap{a</a>matlab.wsdl.setWSDLToolPath('JDK',jdk,'CXF',cxf)
```
#### **Check If Tool Paths Are Set**

```
p = matlab.wsdl.setWSDLToolPath;
if (isempty(p.JDK) || isempty(p.CXF))
     disp('Install the Java Development Kit (JDK) and Apache CXF programs.')
     disp('See the Set Up WSDL Tools example link at the end of this page.')
else
     disp('Paths set to:')
     matlab.wsdl.setWSDLToolPath
end
```
### **Input Arguments**

### **Name-Value Pair Arguments**

Specify optional comma-separated pairs of Name,Value arguments. Name is the argument name and Value is the corresponding value. Name must appear inside quotes. You can specify several name and value pair arguments in any order as Name1,Value1,...,NameN,ValueN.

```
Example: 'CXF','C:\apache-cxf-3.2.4'
```
#### **JDK — Path to Java JDK software**

character vector

Path to Java Development Kit (JDK) software, specified as a character vector. Download the software from http://www.oracle.com/technetwork/java/javase/ downloads and choose Java SE Development Kit 8.

```
Example: 'E:/Program Files/win64/jdk'
```
#### **CXF — Path to Apache CXF software**

character vector

Path to Apache CXF software, specified as a character vector. CXF is an open-source services framework. Download the software from http://cxf.apache.org/download and choose the latest release of 3.2.

```
Example: 'C:\apache-cxf-3.2.4'
```
### **Output Arguments**

#### **paths — Tool paths**

structure

Tool paths, returned as a structure with the fields:

#### **JDK — Path to Java JDK software**

character vector

Path to Java JDK software, specified as a character vector. If the value of JDK is empty, you cannot call matlab.wsdl.createWSDLClient.

#### **CXF — Path to Apache CXF software**

character vector

Path to Apache CXF software, specified as a character vector. If the value of CXF is empty, you cannot call matlab.wsdl.createWSDLClient.

### **See Also**

[matlab.wsdl.createWSDLClient](#page-16360-0)

### **Topics**

"Set Up WSDL Tools"

### **External Websites**

<https://www.oracle.com/technetwork/java/javase/downloads> <https://cxf.apache.org/download>

#### **Introduced in R2014b**

### **year**

Year number

# **Syntax**

 $y = year(t)$ y = year(t,yearType)

# **Description**

y = year(t) returns the ISO year numbers for the datetime values in t. ISO year numbers include a year zero and represent years BCE using negative values. The y output is a double array the same size as t.

 $y = \gamma$ ear(t, yearType) returns the type of year number specified by yearType.

The year function returns the year numbers of datetime values. To assign ISO year values to a datetime array, t, use t.Year and modify the Year property.

## **Examples**

#### **Extract Year Number from Dates**

Extract the year numbers from an array of dates.

```
t = datetime(2010,05,31):calyears(1):datetime(2015,02,28)
t = 1x5 datetime array
   31-May-2010 31-May-2011 31-May-2012 31-May-2013 31-May-2014
```

```
y = year(t)
```

```
y = 1×5
```
2010 2011 2012 2013 2014

### **Input Arguments**

#### **t — Input date and time**

datetime array

Input date and time, specified as a datetime array.

#### **yearType — Type of year values**

'iso' (default) | 'gregorian'

Type of year values, specified as either 'iso' or 'gregorian'.

- If yearType is 'iso', then year returns the ISO year number, which includes a year zero and represents years BCE using negative values.
- If yearType is 'gregorian', then year returns the Gregorian year number, which is an unsigned integer. For example, the Gregorian year number for 5 CE and 5 BCE is 5 in both cases. Gregorian year numbers do not have a year zero.

# **Extended Capabilities**

# **Tall Arrays**

Calculate with arrays that have more rows than fit in memory.

This function fully supports tall arrays. For more information, see "Tall Arrays".

## **Distributed Arrays**

Partition large arrays across the combined memory of your cluster using Parallel Computing Toolbox™.

This function fully supports distributed arrays. For more information, see "Run MATLAB Functions with Distributed Arrays" (Parallel Computing Toolbox).

### **See Also**

[datetime](#page-2781-0) | [day](#page-2858-0) | [month](#page-9523-0) | [quarter](#page-12129-0) | [week](#page-16073-0) | [ymd](#page-16405-0)

**Introduced in R2014b**

### **years**

Duration in years

# **Syntax**

 $Y = \text{years}(X)$ 

# **Description**

 $Y = \text{years}(X)$  returns an array of years equivalent to the values in X.

- If X is a numeric array, then Y is a duration array in units of fixed-length years. A fixed-length year is equal to 365.2425 days.
- If X is a duration array, then Y is a double array with each element equal to the number of fixed-length years in the corresponding element of X.

The years function converts between duration and double values. To display a duration in units of years, set its Format property to 'y'.

Leap years have one extra day. To create an array of calendar years that account for leap years when used in calendar calculations, use the calyears function.

# **Examples**

### **Create Duration Array of Fixed-Length Years**

```
X = [1 3 5; 10 12 15]
X = 2×3
     1 3 5
    10 12 15
Y = \text{years}(X)
```

```
Y = 2x3 duration array
    1 yr 3 yrs 5 yrs
   10 yrs 12 yrs 15 yrs
```
#### **Convert Durations to Numeric Array of Years**

Find the difference between two arrays of dates. The output is a duration array.

```
t1 = datetime(2007:2010,10,1);
t2 = datetime(2014,05,1);
dt = t2 - t1dt = 1x4 duration array
   57696:00:00 48912:00:00 40152:00:00 31392:00:00
```
Convert each duration in dt to a number of fixed-length years.

```
Y = \text{years}(\text{dt})Y = 1×4
     6.5819 5.5799 4.5805 3.5812
```
### **Input Arguments**

#### **X — Input array**

numeric array | duration array | logical array

Input array, specified as a numeric array, duration array, or logical array.

# **Extended Capabilities**

# **Tall Arrays**

Calculate with arrays that have more rows than fit in memory.

This function fully supports tall arrays. For more information, see "Tall Arrays".

### **Distributed Arrays**

Partition large arrays across the combined memory of your cluster using Parallel Computing Toolbox™.

This function fully supports distributed arrays. For more information, see "Run MATLAB Functions with Distributed Arrays" (Parallel Computing Toolbox).

# **See Also**

[calyears](#page-1095-0)

**Introduced in R2014b**

# **ylabel**

Label y-axis

# **Syntax**

```
ylabel(txt)
ylabel(target,txt)
ylabel( ___ ,Name,Value)
t = ylabel()
```
# **Description**

ylabel(txt) labels the *y*-axis of the current axes or chart returned by the gca command. Reissuing the ylabel command causes the new label to replace the old label.

ylabel(target,txt) adds the label to the axes or chart specified by target.

ylabel( \_\_\_ , Name, Value) modifies the label appearance using one or more namevalue pair arguments. For example, 'FontSize',12 sets the font size to 12 points. Specify name-value pair arguments after all other input arguments. Modifying the label appearance is not supported for all types of charts.

t = ylabel( \_\_\_ ) returns the text object used as the *y*-axis label. Use t to make future modifications to the label after it is created.

# **Examples**

**Label y-Axis**

```
plot((1:10).^2)
ylabel('Population')
```
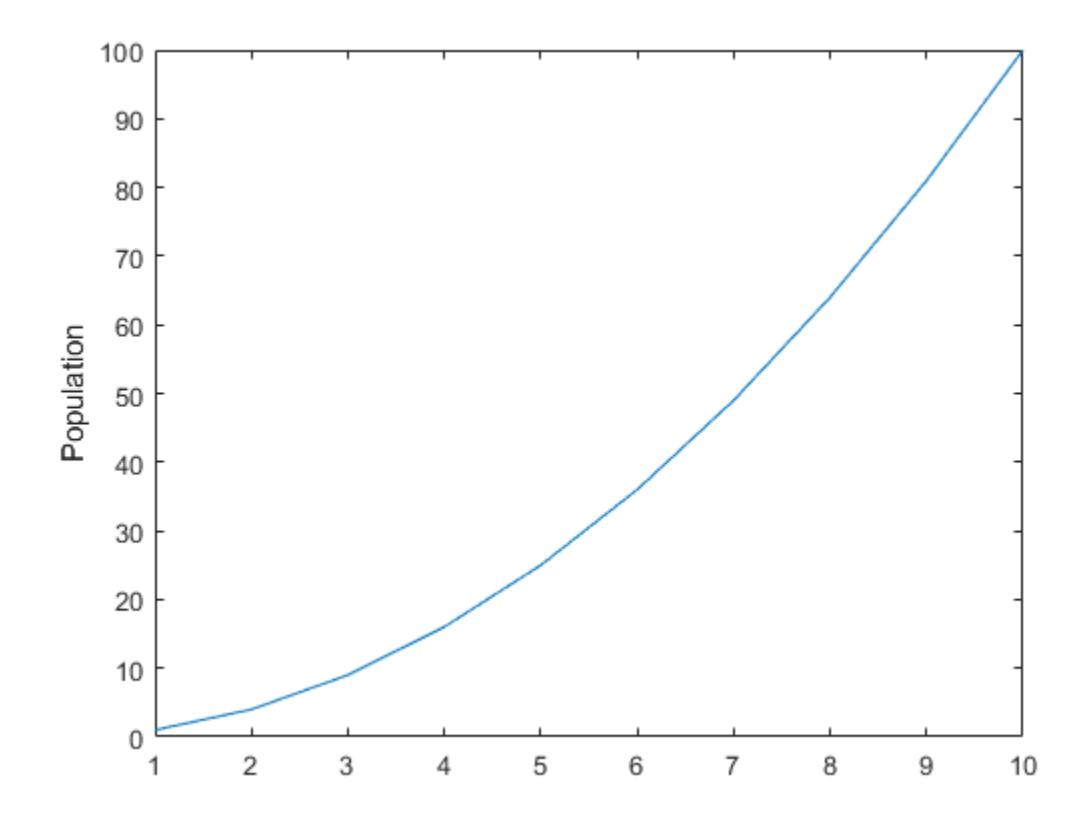

### **Label y-Axis with Numeric Input**

figure plot((1:10).^2) ylabel(123)

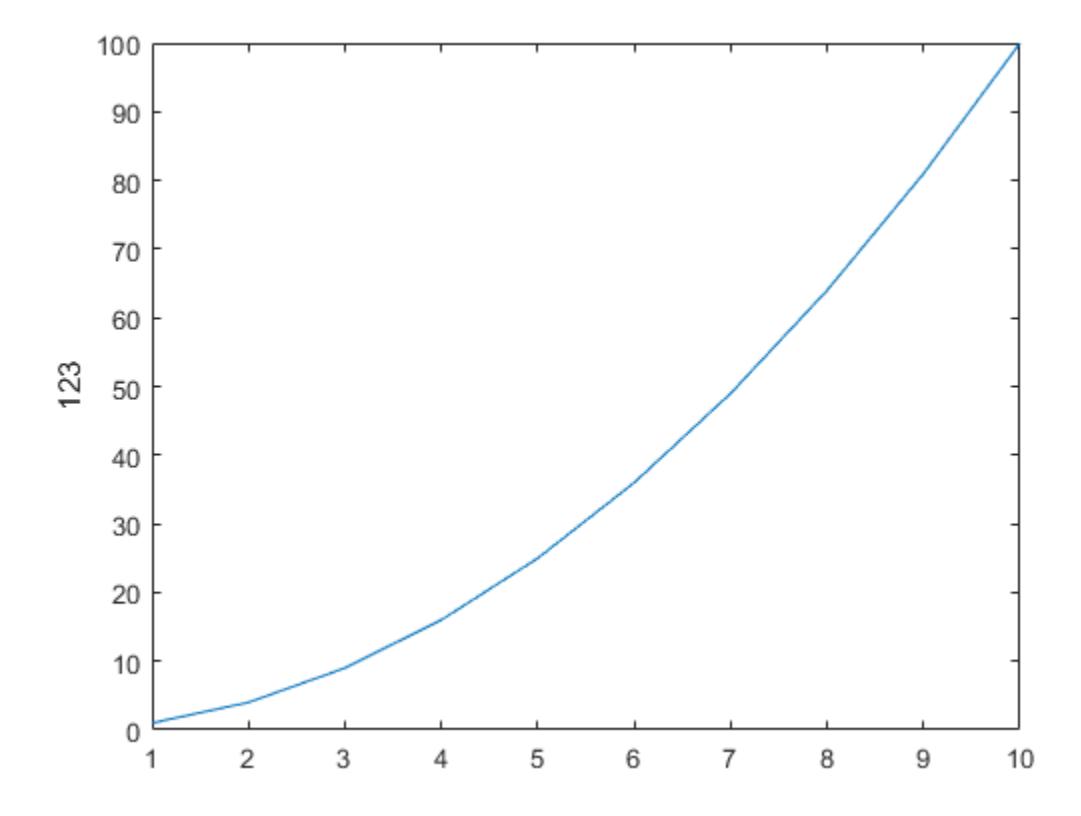

MATLAB® displays 123 beside the *y*-axis.

#### **Create Multiline Label**

Create a multiline label using a multiline cell array.

```
figure
plot((1:10).^2)
ylabel({2010;'Population';'in Years'})
```
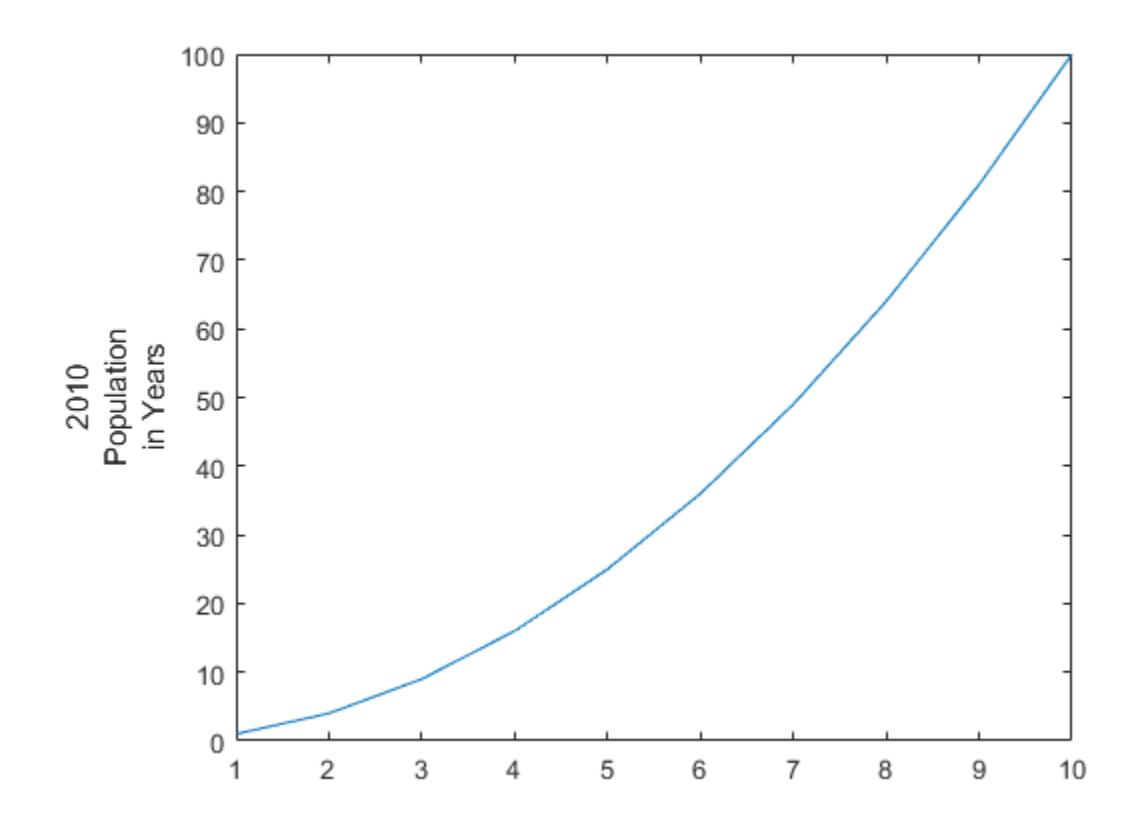

#### **Include Superscript and Subscript in Axis Labels**

Use the '<sup>^</sup>' and ' ' characters to include superscripts and subscripts in the axis labels. Use curly braces {} to modify more than one character.

```
t =linspace(0,1);
y = exp(t);
plot(t,y)
xlabel('t_{seconds}')
ylabel('e^{\overline{\wedge}}t')
```
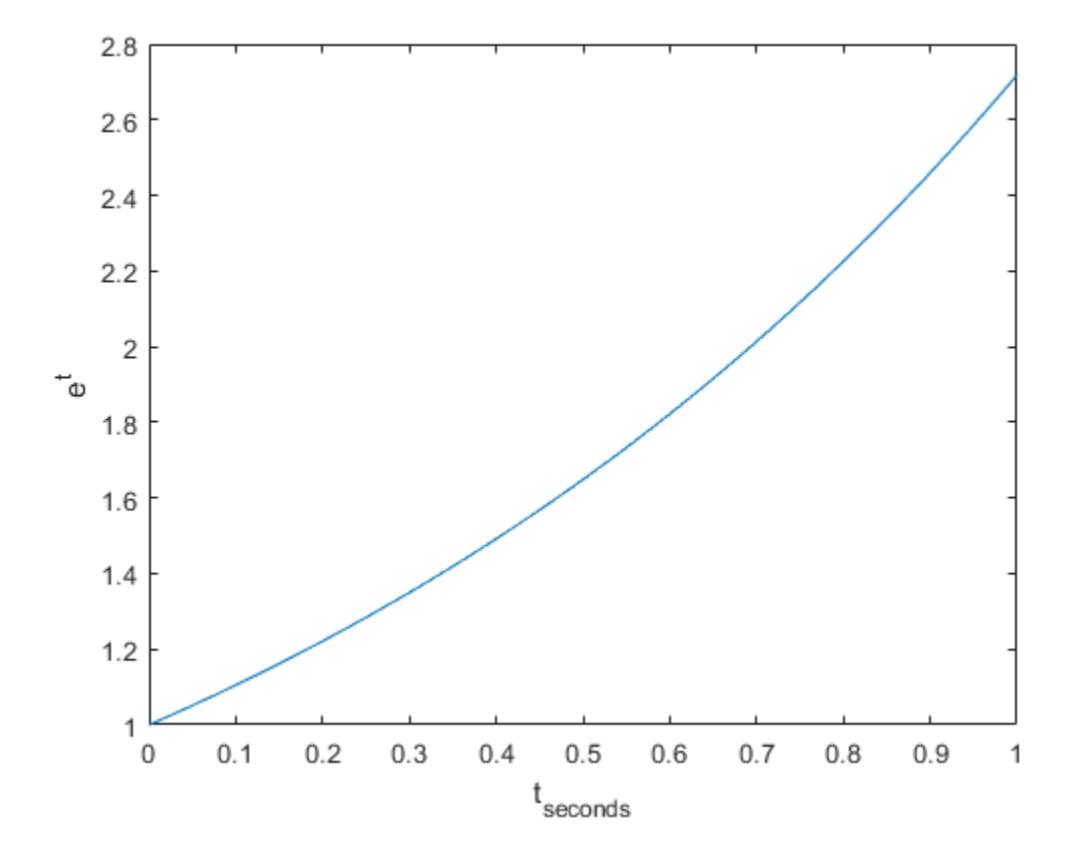

#### **Create y-Axis Label and Set Font Properties**

Use Name, Value pairs to set the font size, font weight, and text color properties of the *y*axis label.

```
figure
plot((1:10).^2)
ylabel('Population','FontSize',12,...
        'FontWeight','bold','Color','r')
```
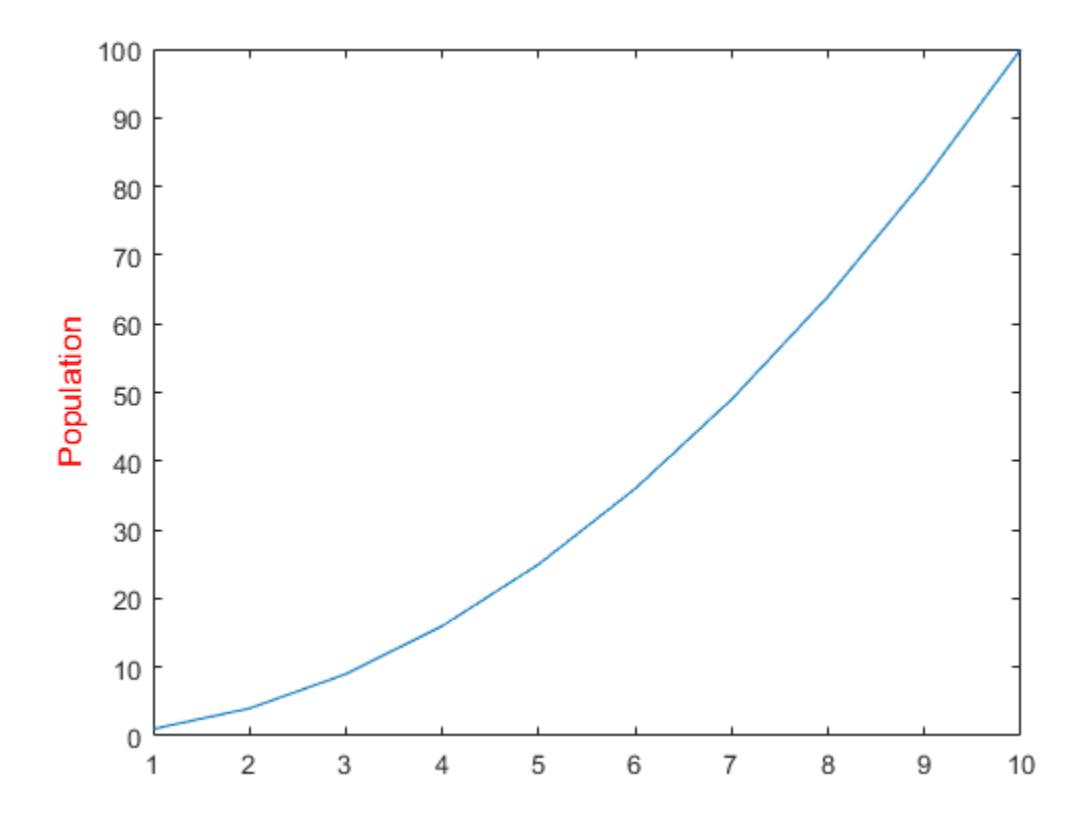

'FontSize',12 displays the label text in 12-point font. 'FontWeight','bold' makes the text bold. 'Color','r' sets the text color to red.

#### **Label y-Axis of Specific Axes**

Create two subplots and return the axes handles, s(1) and s(2).

```
figure
s(1) = subplot(2,1,1);plot((1:10).^2)
s(2) = subplot(2, 1, 2);plot((1:10).^3)
```
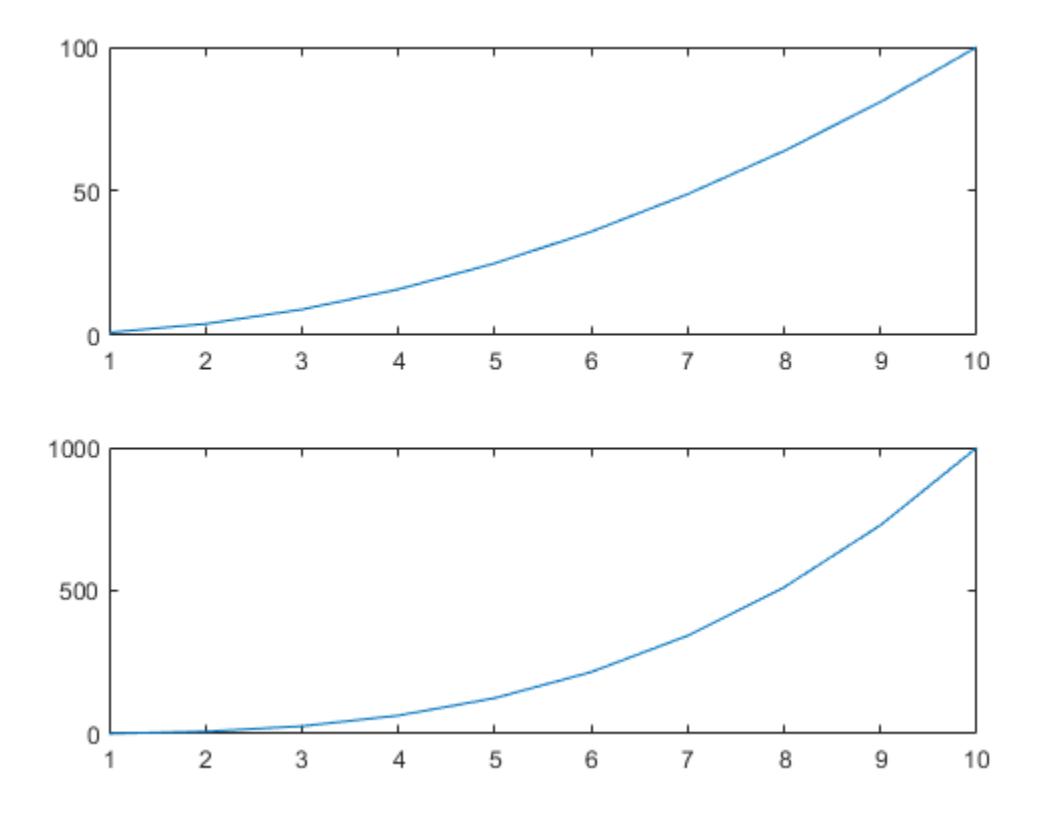

Label the *y*-axis of the top plot by referring to its axes handle,  $s(1)$ . ylabel(s(1),'Population')
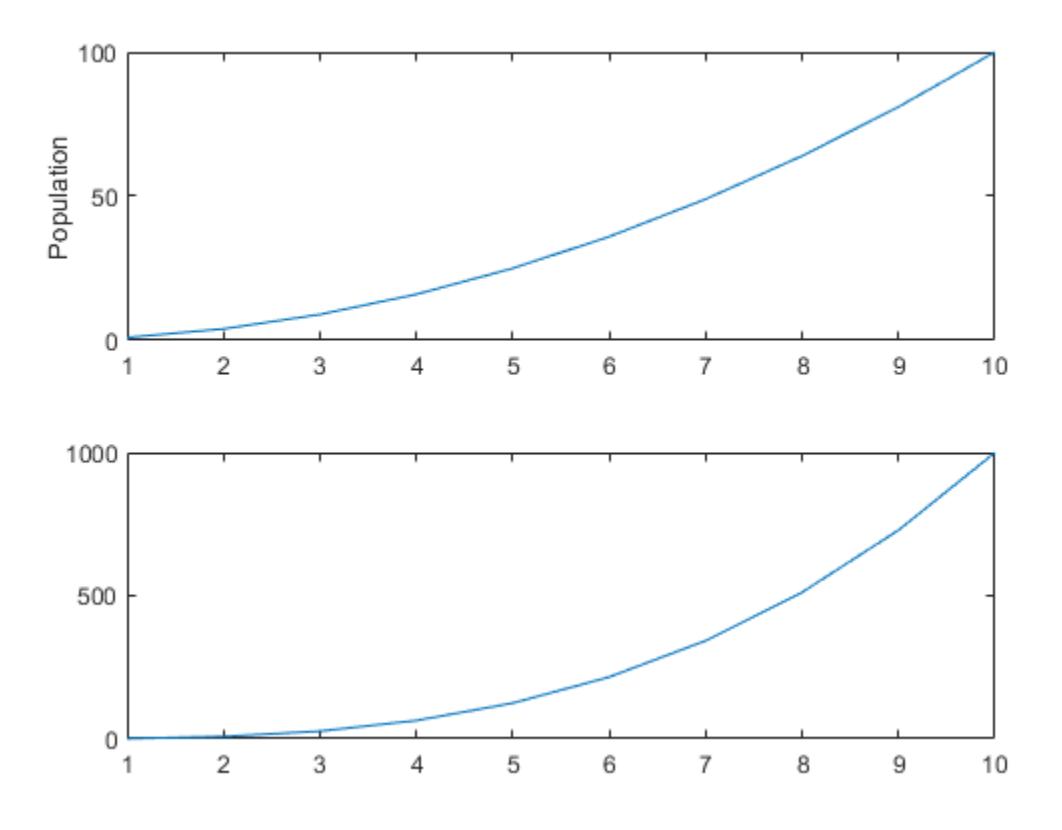

### **Label y-Axis and Return Object Handle**

Label the *y*-axis and return the handle to the text object used as the label.

plot((1:10).^2) t = ylabel('Population');

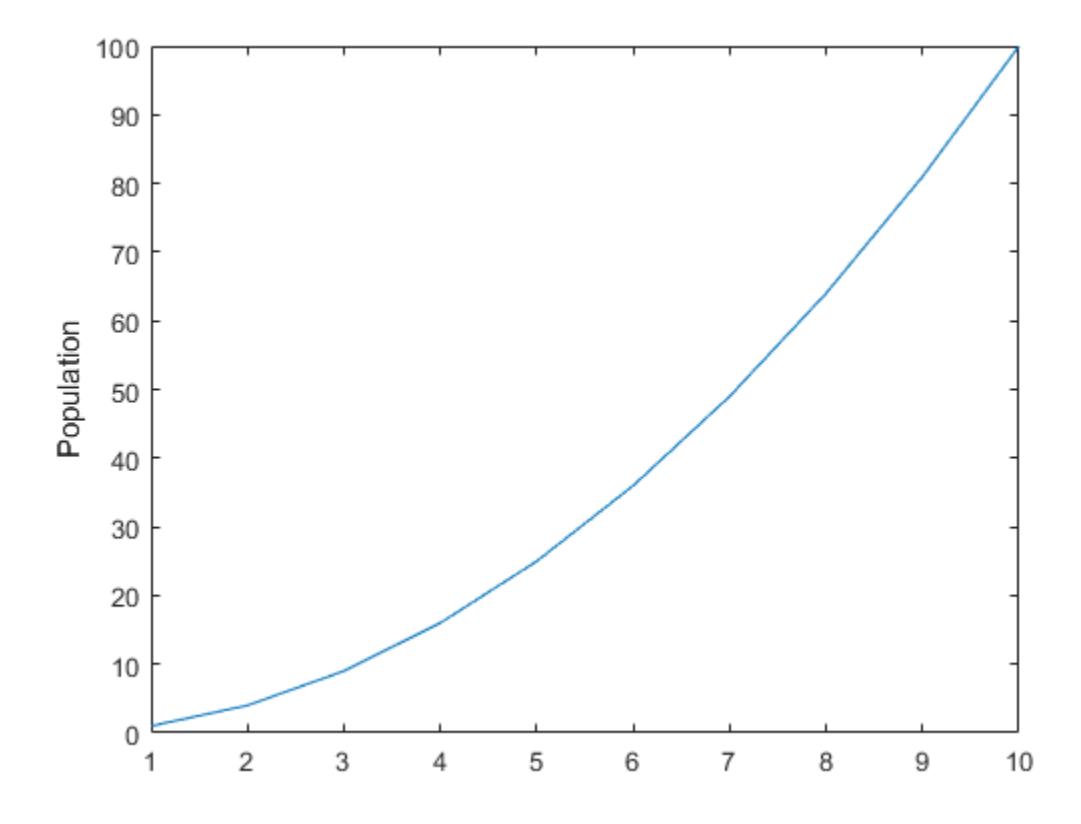

Set the color of the label to red. Starting in R2014b, you can use dot notation to set properties. If you are using an earlier release, use the [set](#page-13430-0) function instead.

t.Color = 'red';

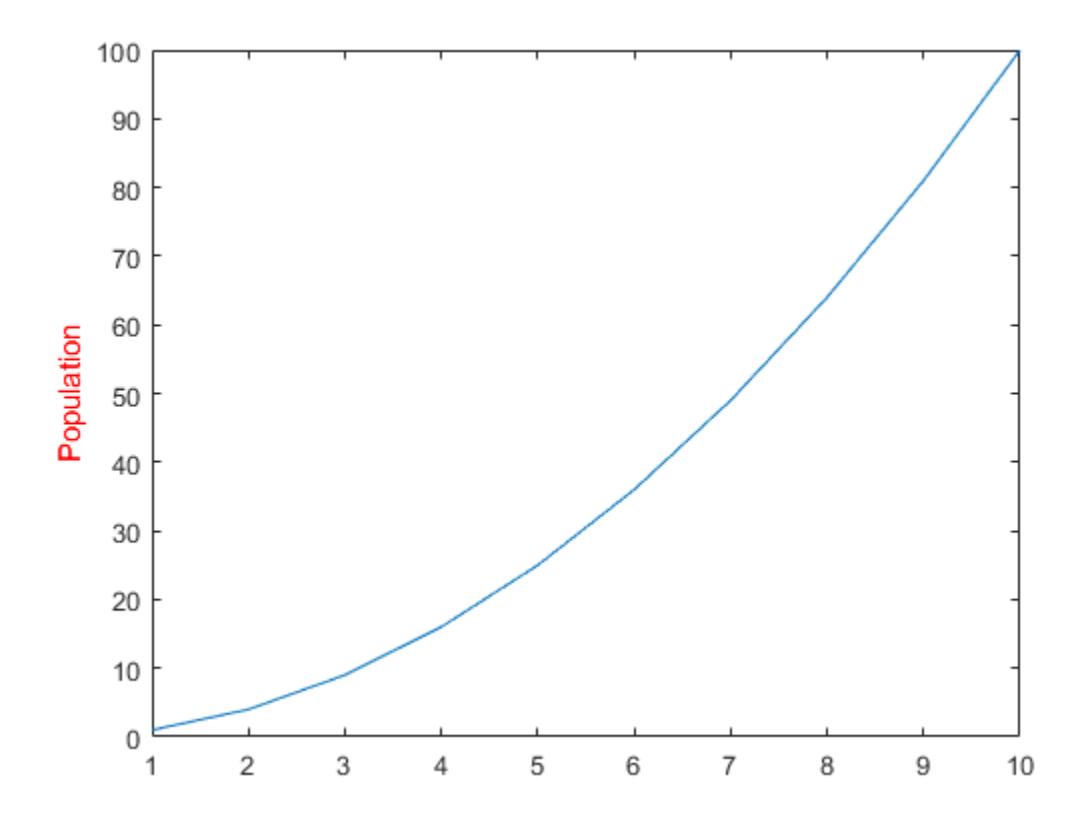

## **Input Arguments**

### **txt — Axis label**

string scalar | character vector | string array | character array | cell array | categorical array | numeric value

Axis label, specified as a string scalar, character vector, string array, character array, cell array, categorical array, or numeric value.

```
Example: 'my label'
Example: {'first line','second line'}
```
Example: 123

To include numeric variables with text in a label, use the [num2str](#page-10061-0) function. For example:

```
x = 42:
txt = ['The value is ', num2str(x) ;
```
To include special characters, such as superscripts, subscripts, Greek letters, or mathematical symbols use TeX markup. For a list of supported markup, see the Interpreter property.

To create multiline labels:

- Use a string array, where each element contains a line of text, such as ["first line","second line"].
- Use a cell array, where each cell contains a line of text, such as  $\{$  'first line','second line'}.
- Use a character array, where each row contains the same number of characters, such as ['abc'; 'ab '].
- Use [sprintf](#page-13792-0) to create text with a new line character, such as sprintf ('first line \n second line').

Numeric labels are converted to text using sprintf('%g', value). For example, 12345678 displays as 1.23457e+07.

### **Note**

- If you specify the label as a categorical array, MATLAB uses the values in the array, not the categories.
- The words default, factory, and remove are reserved words that will not appear in a label when quoted as a normal characters. To display any of these words individually, precede them with a backslash, such as '\default' or '\remove'.

### **target — Target for label**

Axes object | graphics object

Target for label, specified as an Axes object or a graphics object that has a YLabel property. For example, you can add a *y*-axis label to a HeatmapChart object.

If you do not specify the target, then the ylabel function adds the label to the graphics object returned by the gca command.

**Note** Some charts do not support modifying the label appearance, such as the color, or returning the text object as an output argument.

### **Name-Value Pair Arguments**

Specify optional comma-separated pairs of Name,Value arguments. Name is the argument name and Value is the corresponding value. Name must appear inside quotes. You can specify several name and value pair arguments in any order as Name1,Value1,...,NameN,ValueN.

Example: 'Color', 'red', 'FontSize', 12 specifies red, 12-point font.

In addition to the following, you can specify other text object properties using Name, Value pair arguments. See [Text.](#page-14774-0)

#### **FontSize — Font size**

11 (default) | scalar value greater than 0

Font size, specified as a scalar value greater than 0 in point units. One point equals 1/72 inch. To change the font units, use the FontUnits property.

Setting the font size properties for the associated axes also affects the label font size. The label font size updates to equal the axes font size times the label scale factor. The FontSize property of the axes contains the axes font size. The

LabelFontSizeMultiplier property of the axes contains the label scale factor. By default, the axes font size is 10 points and the scale factor is 1.1, so the *y*-axis label font size is 11 points.

```
Data Types: single | double | int8 | int16 | int32 | int64 | uint8 | uint16 |
uint32 | uint64
```
### **FontWeight — Character thickness**

'normal' (default) | 'bold'

Character thickness, specified as 'normal' or 'bold'.

MATLAB uses the FontWeight property to select a font from those available on your system. Not all fonts have a bold weight. Therefore, specifying a bold font weight can still result in the normal font weight.

#### **FontName — Font name**

supported font name | 'FixedWidth'

Font name, specified as a supported font name or 'FixedWidth'. To display and print text properly, you must choose a font that your system supports. The default font depends on your operating system and locale.

To use a fixed-width font that looks good in any locale, use 'FixedWidth'. The fixedwidth font relies on the root FixedWidthFontName property. Setting the root FixedWidthFontName property causes an immediate update of the display to use the new font.

### **Color — Text color**

[0.15 0.15 0.15] (default) | RGB triplet | hexadecimal color code | 'r' | 'g' | 'b' | ...

Text color, specified as an RGB triplet, a hexadecimal color code, a color name, or a short name.

For a custom color, specify an RGB triplet or a hexadecimal color code.

- An RGB triplet is a three-element row vector whose elements specify the intensities of the red, green, and blue components of the color. The intensities must be in the range [0,1]; for example, [0.4 0.6 0.7].
- A hexadecimal color code is a character vector or a string scalar that starts with a hash symbol (#) followed by three or six hexadecimal digits, which can range from 0 to F. The values are not case sensitive. Thus, the color codes '#FF8800', '#ff8800', '#F80', and '#f80' are equivalent.

Alternatively, you can specify some common colors by name. This table lists the named color options, the equivalent RGB triplets, and hexadecimal color codes.

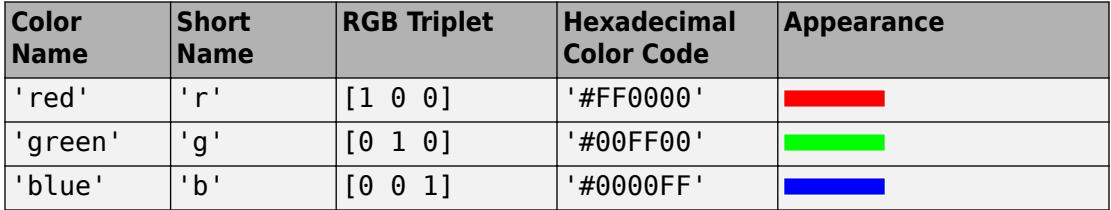

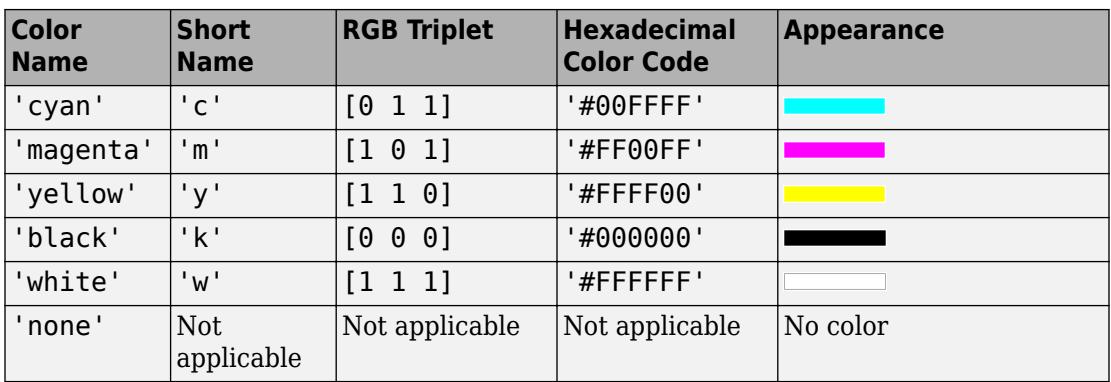

Here are the RGB triplets and hexadecimal color codes for the default colors MATLAB uses in many types of plots.

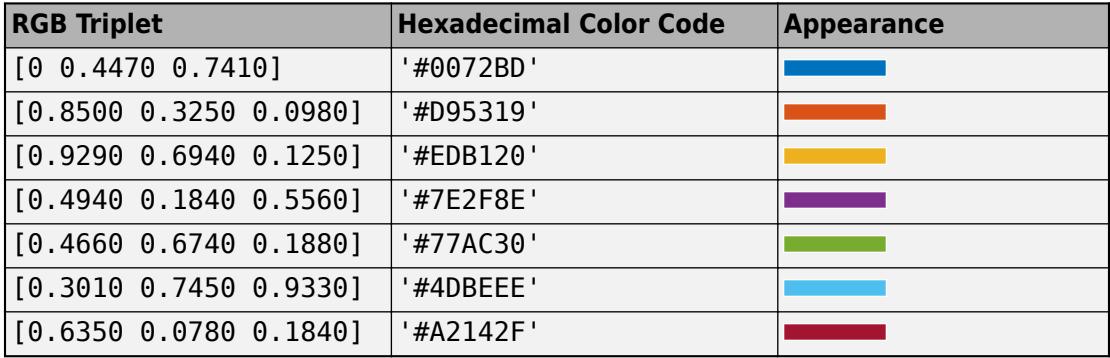

Example: 'blue'

Example: [0 0 1] Example: '#0000FF'

### **Interpreter — Interpretation of text characters**

'tex' (default) | 'latex' | 'none'

Interpretation of text characters, specified as one of these values:

- 'tex' Interpret characters using a subset of TeX markup.
- 'latex' Interpret characters using LaTeX markup.
- 'none' Display literal characters.

### **TeX Markup**

By default, MATLAB supports a subset of TeX markup. Use TeX markup to add superscripts and subscripts, modify the font type and color, and include special characters in the text.

Modifiers remain in effect until the end of the text. Superscripts and subscripts are an exception because they modify only the next character or the characters within the curly braces. When you set the Interpreter property to 'tex', the supported modifiers are as follows.

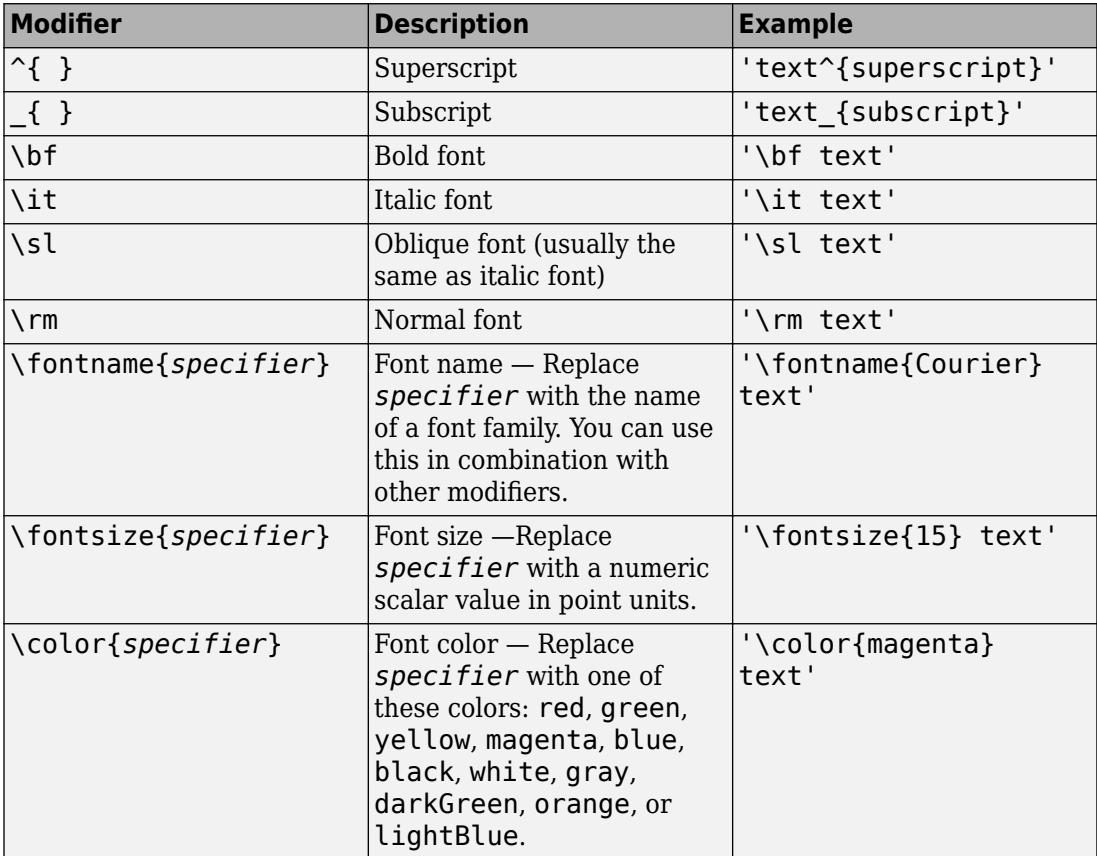

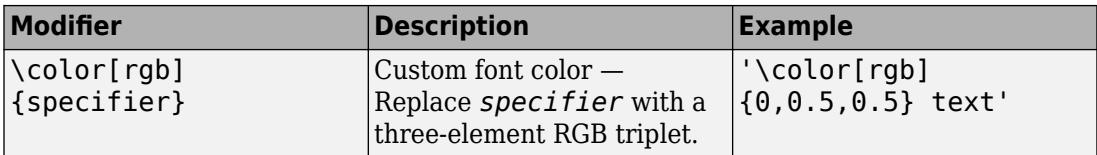

This table lists the supported special characters with the Interpreter property set to 'tex'.

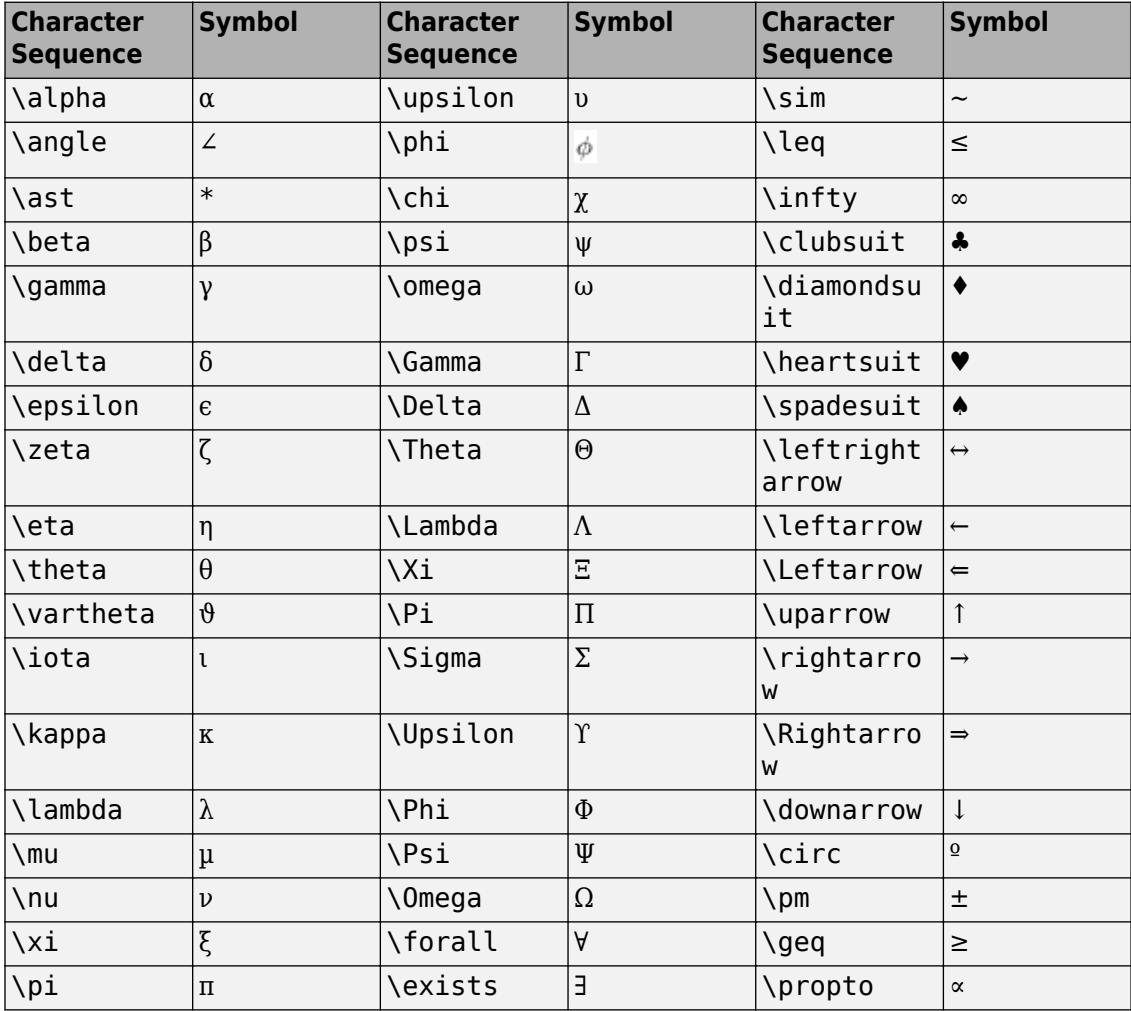

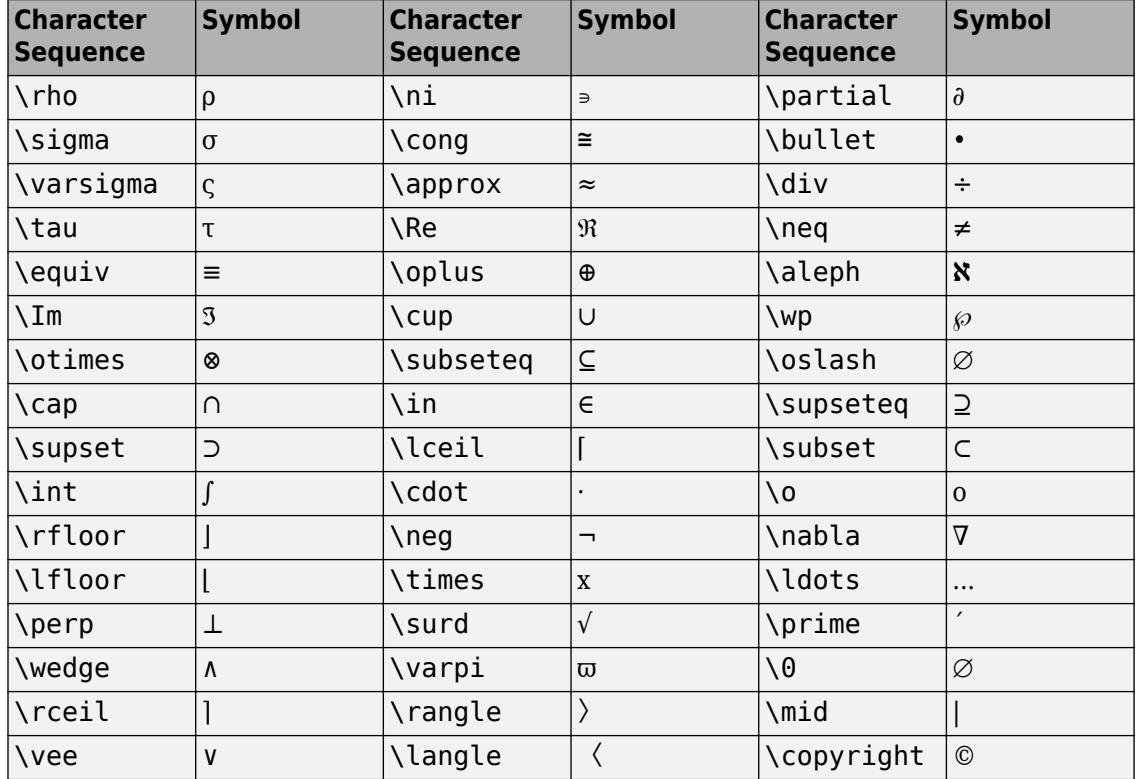

#### **LaTeX Markup**

To use LaTeX markup, set the Interpreter property to 'latex'. Use dollar symbols around the text, for example, use ' $\int_1^{20} x^2 dx$  ' for inline mode or '\$\$ \int  $1^{20}$  x^2 dx\$\$' for display mode.

The displayed text uses the default LaTeX font style. The FontName, FontWeight, and FontAngle properties do not have an effect. To change the font style, use LaTeX markup.

The maximum size of the text that you can use with the LaTeX interpreter is 1200 characters. For multiline text, this reduces by about 10 characters per line.

For more information about the LaTeX system, see The LaTeX Project website at [https://](https://www.latex-project.org) [www.latex-project.org/](https://www.latex-project.org).

## **Output Arguments**

### **t — Text object**

text object

Text object used as the *y*-axis label. Use t to access and modify properties of the label after its created.

### **See Also**

**Functions** [num2str](#page-10061-0) | [text](#page-14753-0) | [title](#page-15084-0) | [xlabel](#page-16277-0) | [zlabel](#page-16462-0)

### **Properties**

[Text](#page-14774-0)

### **Topics**

"Add Title and Axis Labels to Chart"

### **Introduced before R2006a**

# **yline**

Horizontal line with constant y-value

## **Syntax**

```
yline(yvalue)
yline(yvalue,LineSpec)
yline(yvalue,LineSpec,label)
yline(, Name,Value)
yline(ax, \underline{\hspace{1cm}})yl = yline( )
```
## **Description**

yline(yvalue) creates a constant horizontal line at the specified *y*-value in the current axes. For example,  $yline(6)$  creates a line at  $y = 6$ .

yline(yvalue,LineSpec) specifies either the line style, the line color, or both. For example, ':' creates a dotted line, 'm' creates a magenta line, and ':m' creates a magenta dotted line.

yline(yvalue,LineSpec,label) adds the specified label to the line.

yline(  $\blacksquare$ , Name, Value) specifies constant line properties using one or more namevalue pair arguments. For a list of properties, see [ConstantLine Properties.](#page-1960-0) Specify namevalue pairs after all other input arguments.

 $yline(ax, \cdot)$  creates the line in the specified axes instead of the current axes. To determine the current axes use [gca](#page-4519-0).

 $y_l = y_l$  ine( ) returns the ConstantLine object created. Use yl to modify or query properties of the line after it is created.

# **Examples**

### **Create Horizontal Line**

Create a horizontal line at  $y = 2.5$ .

yline(2.5);

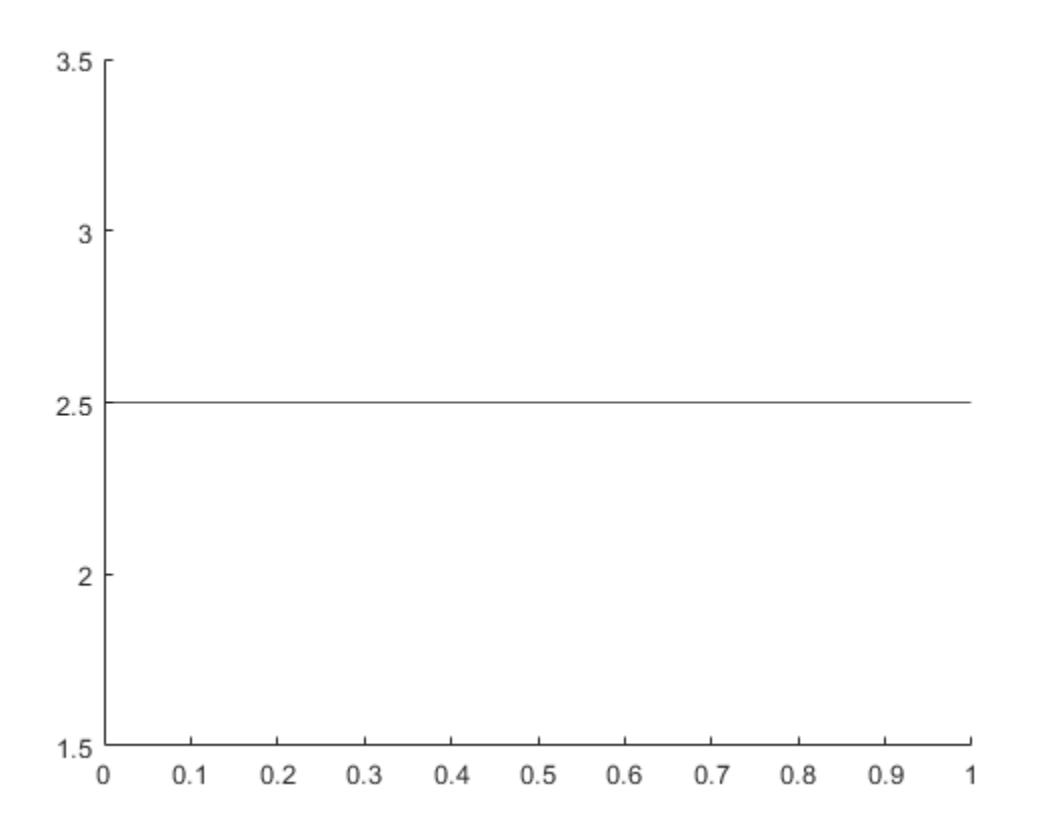

### **Specify Horizontal Line Style and Color**

Create a blue dash-dot line at  $y = 4$ .

yline(4,'-.b');

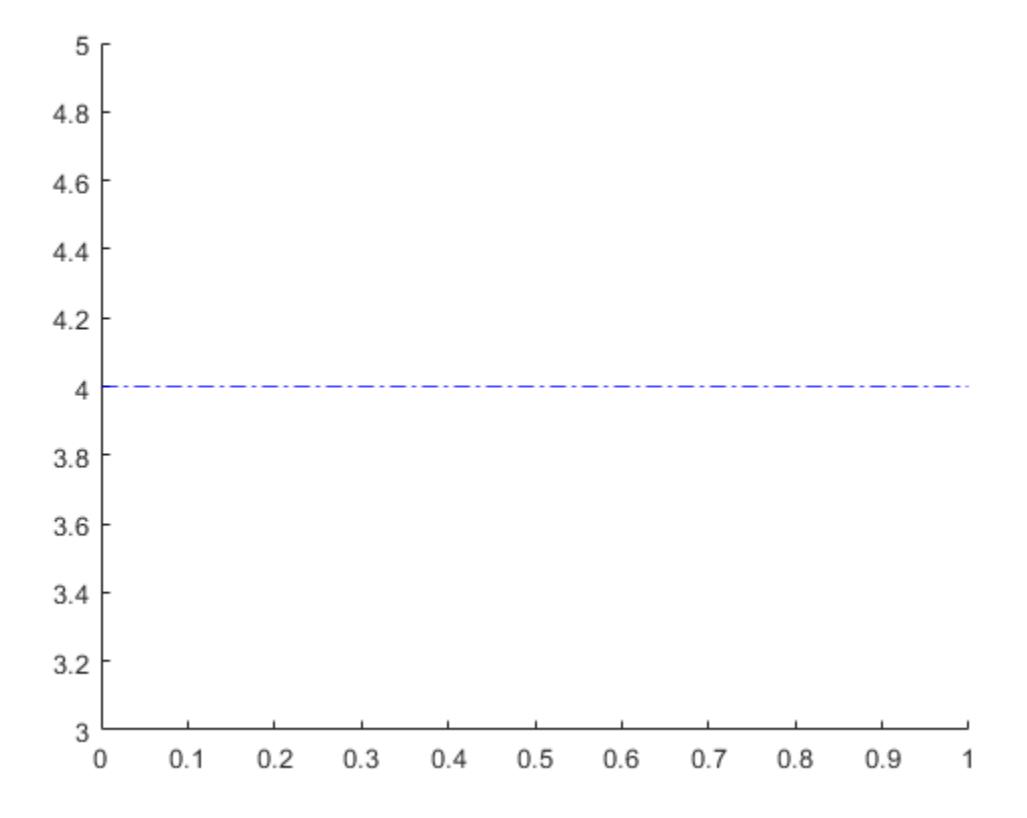

### **Create Horizontal Line with Label**

To create a line with a label, you must also specify the line style. The default line style is a solid line, '-'.

```
fplot(\mathcal{Q}(x) log(x));xlim([0 15]);
ylim([0 4]);
yline(3,'-','Threshold');
```
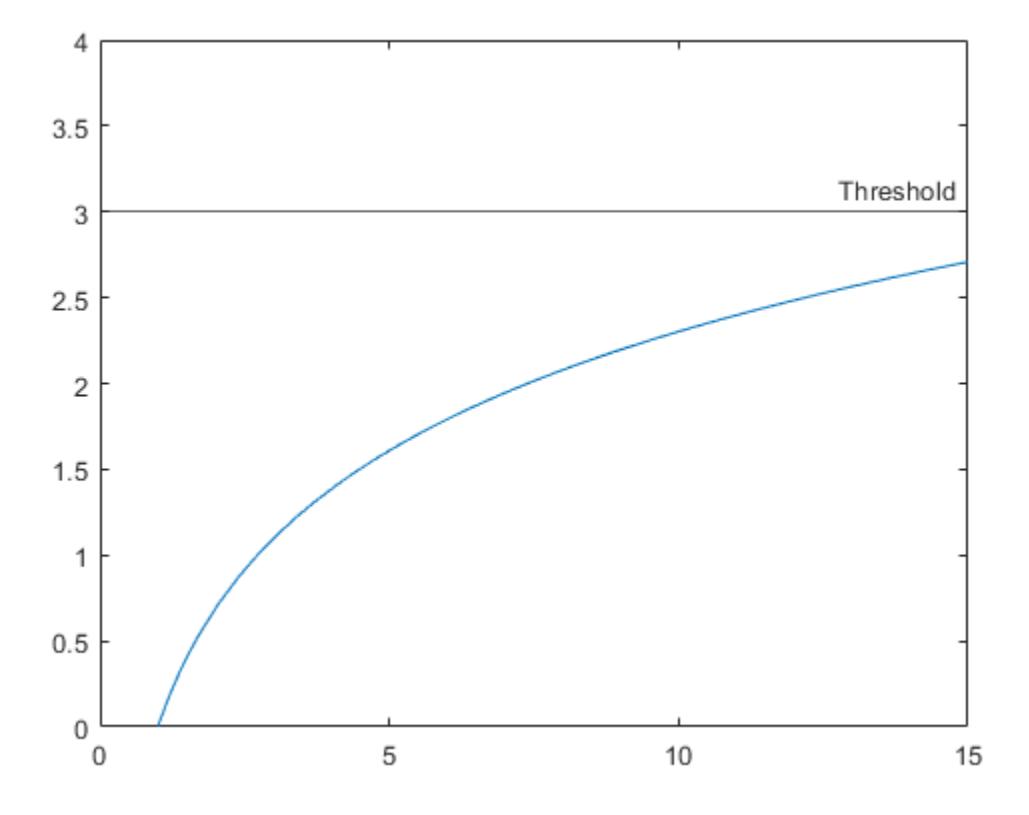

### **Specify Horizontal Line Properties**

Create a horizontal dashed line with a label and a specified line width.

 $x = -2:0.25:2;$  $[X,Y]$  = meshgrid(x);  $Z = X.*exp(-X.^2-Y.^2)$ ;  $contour(X,Y,Z,30)$  $yl = yline(0, '--', 'y = 0', 'LineWidth', 3);$ 

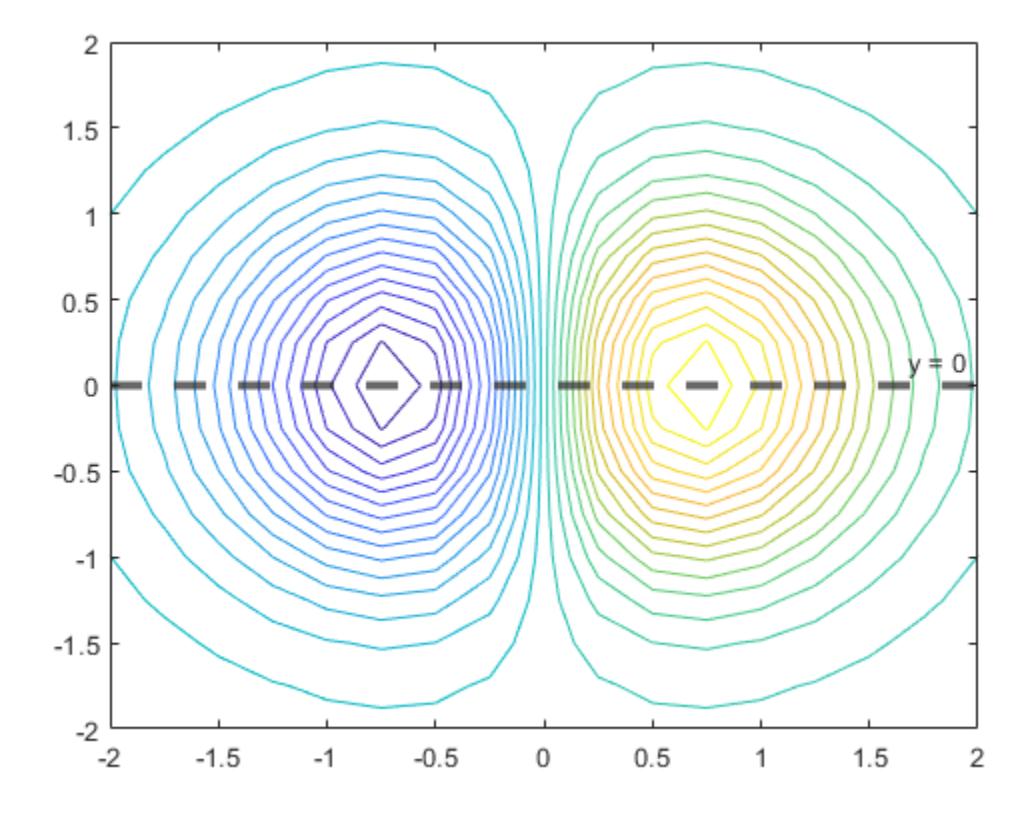

Adjust the horizontal alignment and color of the line.

yl.LabelHorizontalAlignment = 'center'; yl.Color = [.80 0 .40];

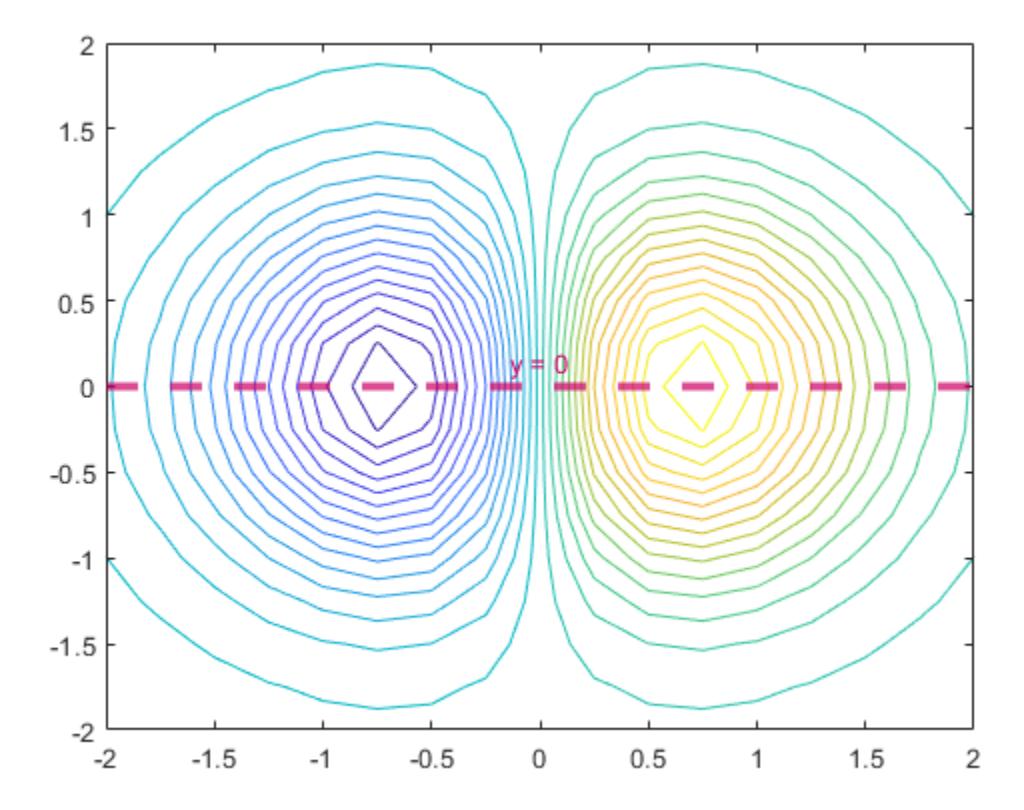

### **Plot Horizontal Line in Specific Axes**

Create subplots in a 1-by-2 grid and plot data in each. Then, add a horizontal line to the first subplot.

```
ax1 = subplot(1,2,1);x = -pi/2:pi/60:pi/2;y1 = tan(sin(x)) + cos(sin(x));plot(ax1,x,y1)
ax2 = subplot(1,2,2);
```
x = -pi/2:pi/60:pi/2;  $y2 = tan(cos(x)) + exp(x);$ plot(ax2,x,y2)

yline(ax1,1.0);

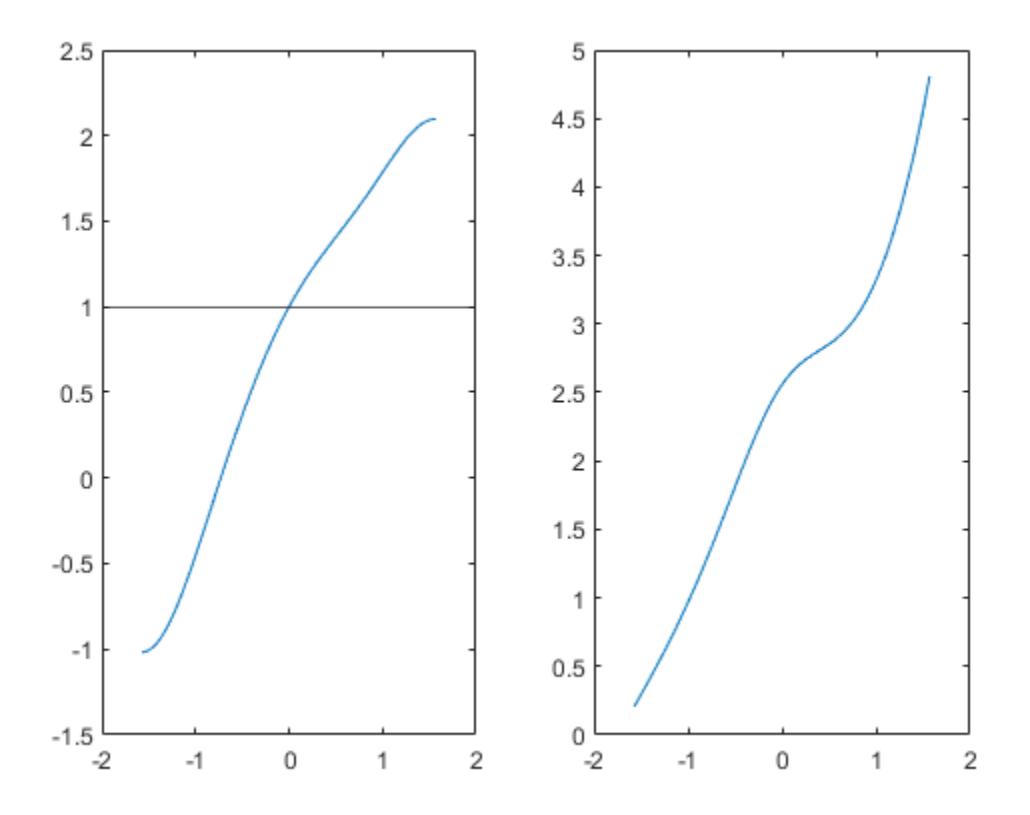

## **Input Arguments**

**yvalue — Location of horizontal line** scalar

Location of the horizontal line on the *y*-axis, specified as a scalar. You can specify yvalue as a numeric, categorical, datetime, or duration value. However, the type of value you specify must match the data type for the values along the *y*-axis.

Example:  $yline(8.45)$  plots the line at  $y = 8.45$ .

Example:  $yline(C(2))$  plots the line at the value of the second element in the array.

Example: yline(datetime('today')) plots the line at the current date and time.

### **LineSpec — Line style and color**

character vector (default) | string scalar

Line style and color, specified as a character vector or string scalar containing symbols. The characters and symbols can appear in any order. You can specify line style, line color, or both. You cannot specify a marker symbol.

Example: '--' is a dashed line.

Example: '--g' is a green dashed line.

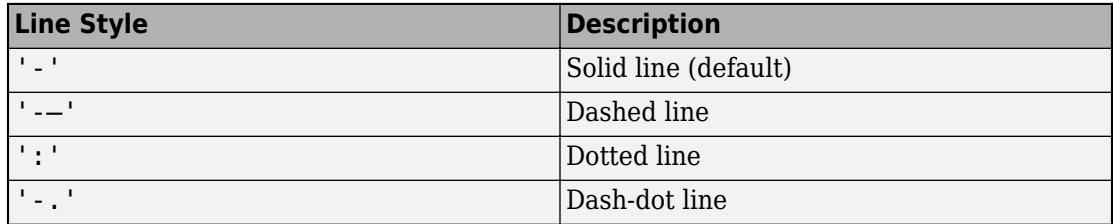

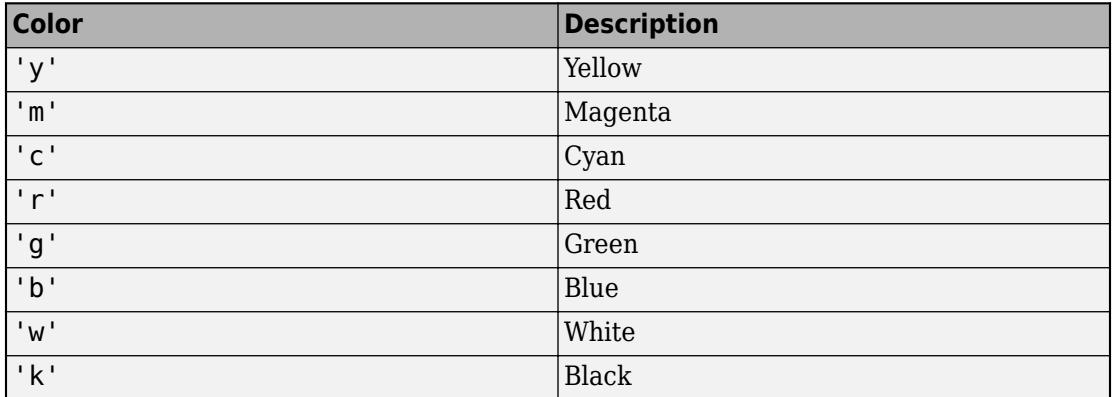

#### **ax — Target axes**

current axes (default) | Axes object

Target axes, specified as an Axes object. Use this argument if you want yline to plot in axes other than the current axes.

#### **label — Line label**

```
'' (default) | character vector | cell array of character vectors | string array | numeric
array
```
Line label, specified as a character vector, cell array of character vectors, string array, or numeric array. To create a multiline label, use a string array or a cell array of character vectors.

```
Example: yline(55,'-.','Target Sales')
Example: yline(75,'-',["Average","Student Score"])
```
### **Name-Value Pair Arguments**

Specify optional comma-separated pairs of Name, Value arguments. Name is the argument name and Value is the corresponding value. Name must appear inside quotes. You can specify several name and value pair arguments in any order as Name1,Value1,...,NameN,ValueN.

```
Example: yline(3,':','Median
Price','LabelHorizontalAlignment','center') specifies the horizontal
alignment of the label as 'center'.
```
**Note** The properties listed here are only a subset. For a complete list, see [ConstantLine](#page-1960-0) [Properties.](#page-1960-0)

#### **Color — Line color**

[0.15 0.15 0.15] (default) | RGB triplet | hexadecimal color code | 'r' | 'g' | 'b' | ...

Line color, specified as an RGB triplet, a hexadecimal color code, a color name, or a short name.

For a custom color, specify an RGB triplet or a hexadecimal color code.

• An RGB triplet is a three-element row vector whose elements specify the intensities of the red, green, and blue components of the color. The intensities must be in the range [0,1]; for example, [0.4 0.6 0.7].

• A hexadecimal color code is a character vector or a string scalar that starts with a hash symbol (#) followed by three or six hexadecimal digits, which can range from 0 to F. The values are not case sensitive. Thus, the color codes '#FF8800', '#ff8800', '#F80', and '#f80' are equivalent.

Alternatively, you can specify some common colors by name. This table lists the named color options, the equivalent RGB triplets, and hexadecimal color codes.

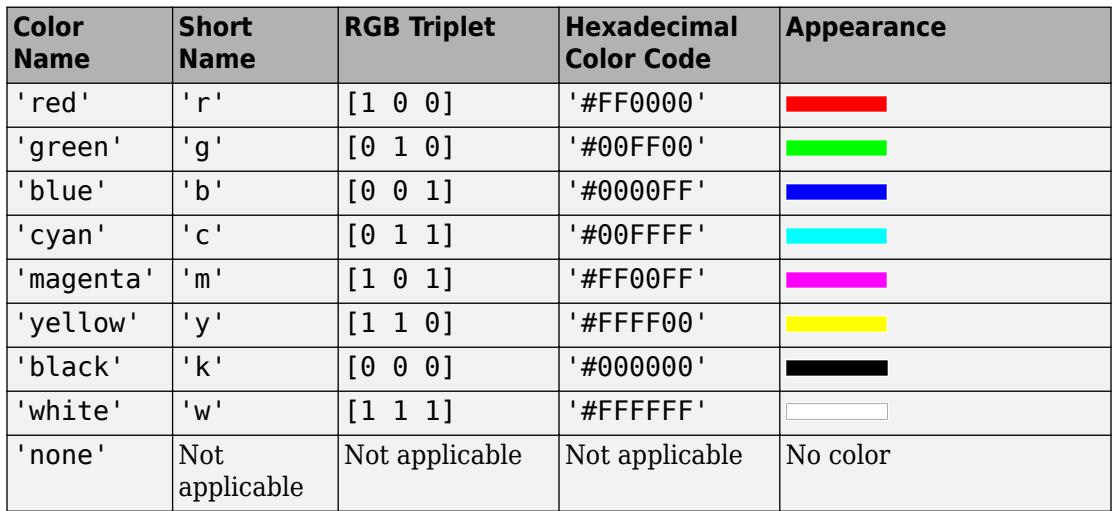

Here are the RGB triplets and hexadecimal color codes for the default colors MATLAB uses in many types of plots.

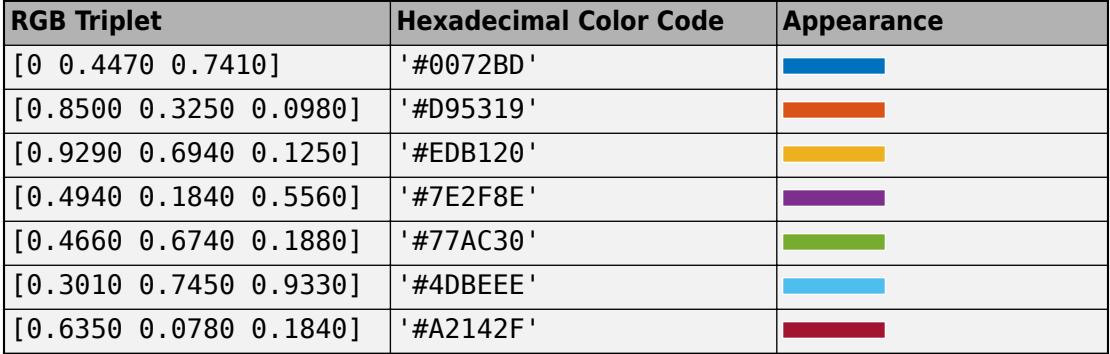

Example: 'g'

Example: [0.6 0.2 0.5] Example: '#D2F9A7'

### **LineWidth — Line width**

0.5 (default) | positive value

Line width, specified as a positive value in points.

### **DisplayName — Legend label**

'' (default) | character vector | string scalar

Legend label, specified as a character vector or string scalar. The legend does not display until you call the legend command. If you do not specify the text, then legend sets the label using the form 'dataN'.

### **LabelHorizontalAlignment — Horizontal alignment of label**

'right' (default) | 'left' | 'center'

Horizontal alignment of the label with respect to the line, specified as one of the options in the table.

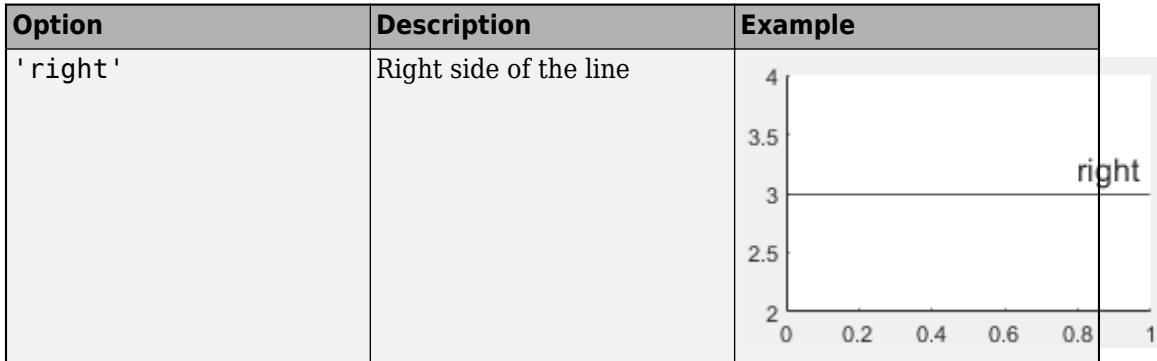

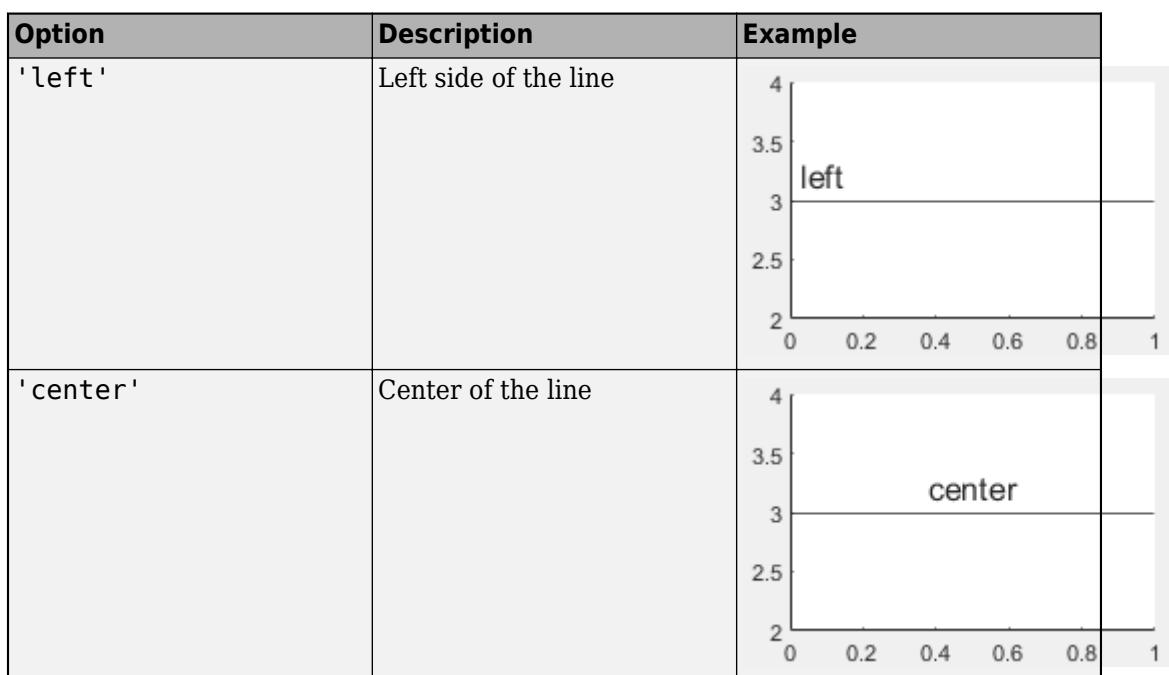

### **LabelVerticalAlignment — Vertical alignment of label**

'top' (default) | 'middle' | 'bottom'

Vertical alignment of the label with respect to the line, specified as one of the options in the table.

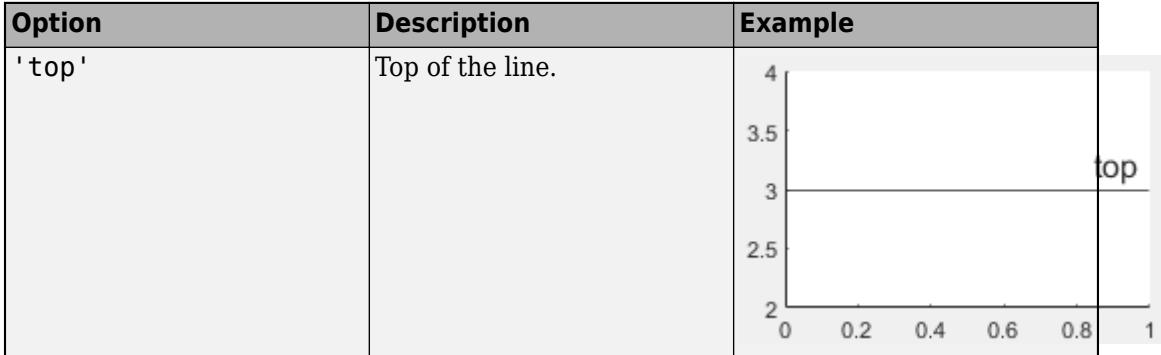

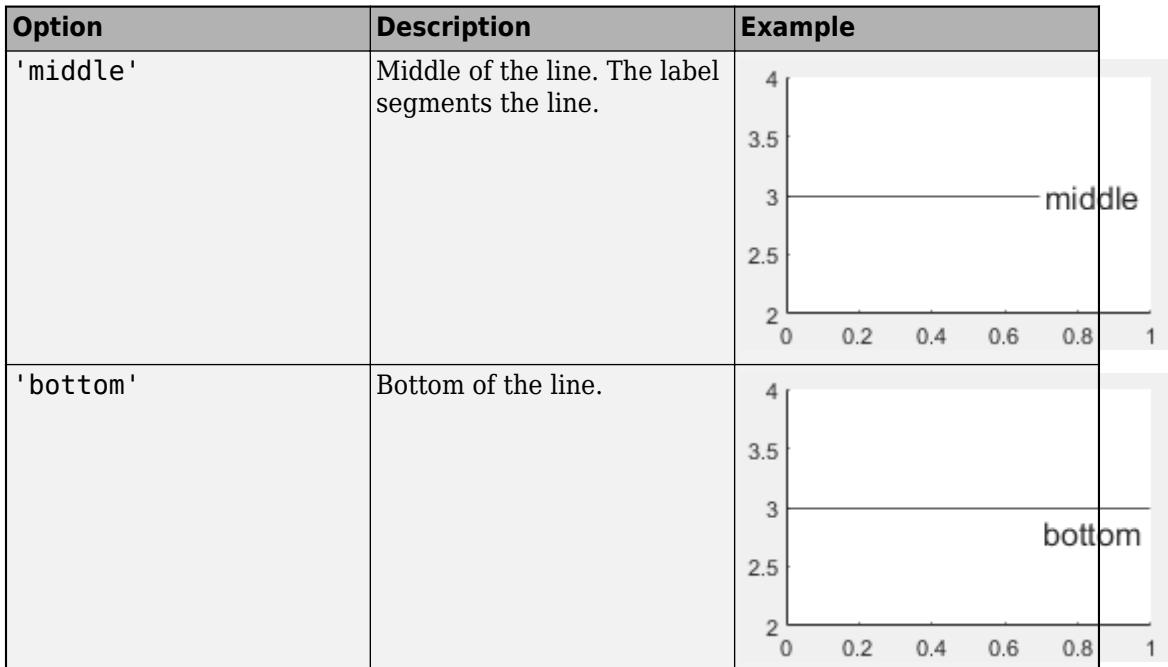

### **LabelOrientation — Label orientation**

'aligned' (default) | 'horizontal'

Label orientation, specified as 'aligned' or 'horizontal'. Examples are shown in the table.

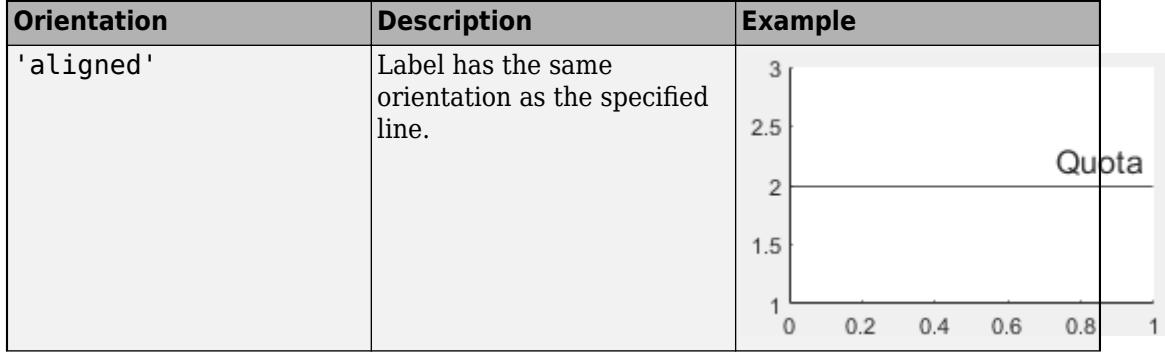

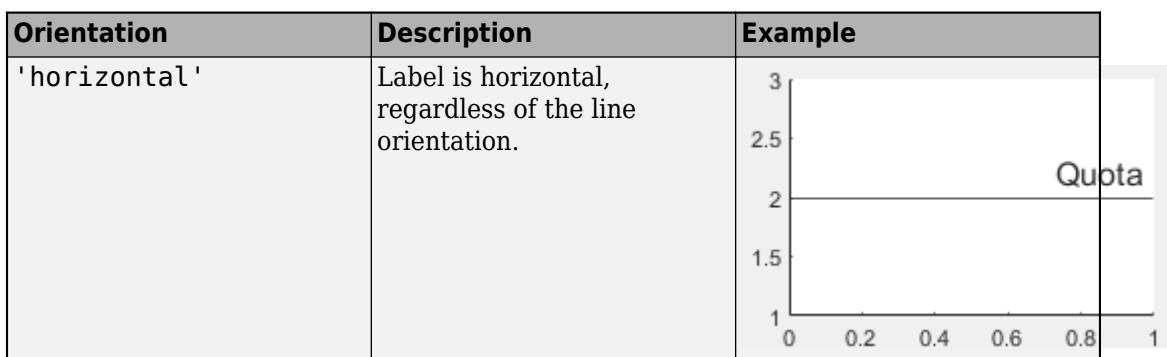

## **Algorithms**

In a 3-D view of the axes, the constant line appears in the *x-y* plane at the midpoint of the *z*-axis limits. If the axes are rotated, then the constant line rotates accordingly.

## **See Also**

**Functions** [plot](#page-10746-0) | [xline](#page-16295-0)

**Properties** [ConstantLine Properties](#page-1960-0)

**Introduced in R2018b**

# **ymd**

Year, month, and day numbers of datetime

## **Syntax**

 $[y,m,d] = ymd(t)$ 

## **Description**

 $[y, m, d] = ymd(t)$  returns the year, month, and day numbers of the datetime values in t as separate numeric arrays. The y, m, and d outputs are the same size as t, and contain integer values.

The ymd function is equivalent to calling the year, month, and day functions on the same datetime array.

## **Examples**

### **Find Year, Month, and Day Numbers of Dates**

```
t = datetime(2013,05,31):calmonths(3):datetime(2014,06,15)
t = 1x5 datetime array
   31-May-2013 31-Aug-2013 30-Nov-2013 28-Feb-2014 31-May-2014
[y,m,d] = ymd(t)y = 1×5
       2013 2013 2013 2014 2014
```
m = *1×5*

 5 8 11 2 5 d = *1×5* 31 31 30 28 31

ymd returns the year, month, and day values in separate arrays.

## **Input Arguments**

**t — Input date and time**

datetime array

Input date and time, specified as a datetime array.

## **Output Arguments**

### **y — ISO year numbers**

scalar | vector | matrix | multidimensional array

ISO year numbers, returned as a scalar, vector, matrix, or multidimensional array of integer values. ISO year numbers include a year zero and represent years BCE using negative values. y is of type double and is the same size as t.

### **m — Month numbers**

scalar | vector | matrix | multidimensional array

Month numbers, returned as a scalar, vector, matrix, or multidimensional array of integer values from 1 to 12. m is of type double and is the same size as t.

### **d — Day of month numbers**

scalar | vector | matrix | multidimensional array

Day of month numbers, returned as a scalar, vector, matrix, or multidimensional array of integer values from 1 to 28, 29, 30, or 31, depending on the month and year. d is of type double and is the same size as t.

# **Extended Capabilities**

## **Tall Arrays**

Calculate with arrays that have more rows than fit in memory.

This function fully supports tall arrays. For more information, see "Tall Arrays".

## **Distributed Arrays**

Partition large arrays across the combined memory of your cluster using Parallel Computing Toolbox™.

This function fully supports distributed arrays. For more information, see "Run MATLAB Functions with Distributed Arrays" (Parallel Computing Toolbox).

## **See Also**

[day](#page-2858-0) | [hms](#page-6263-0) | [month](#page-9523-0) | [quarter](#page-12129-0) | [week](#page-16073-0) | [year](#page-16367-0)

**Introduced in R2014b**

# **ytickangle**

Rotate *y*-axis tick labels

# **Syntax**

```
ytickangle(angle)
ytickangle(ax,angle)
```

```
ang = ytickangle
ang = vitichangle(ax)
```
# **Description**

ytickangle(angle) rotates the *y*-axis tick labels for the current axes to the specified angle in degrees, where 0 is horizontal. Specify a positive value for counterclockwise rotation or a negative value for clockwise rotation.

ytickangle(ax,angle) rotates the tick labels for the axes specified by ax instead of the current axes.

ang = ytickangle returns the rotation angle for the *y*-axis tick labels of the current axes as a scalar value in degrees. Positive values indicate counterclockwise rotation. Negative values indicate clockwise rotation.

ang  $=$  ytickangle(ax) uses the axes specified by ax instead of the current axes.

# **Examples**

### **Rotate y-Axis Tick Labels**

Create a stem chart and rotate the *y*-axis tick labels 90 degrees so that they appear vertically.

 $x = 1$ inspace(0,50,20);  $y = x.^{2};$ 

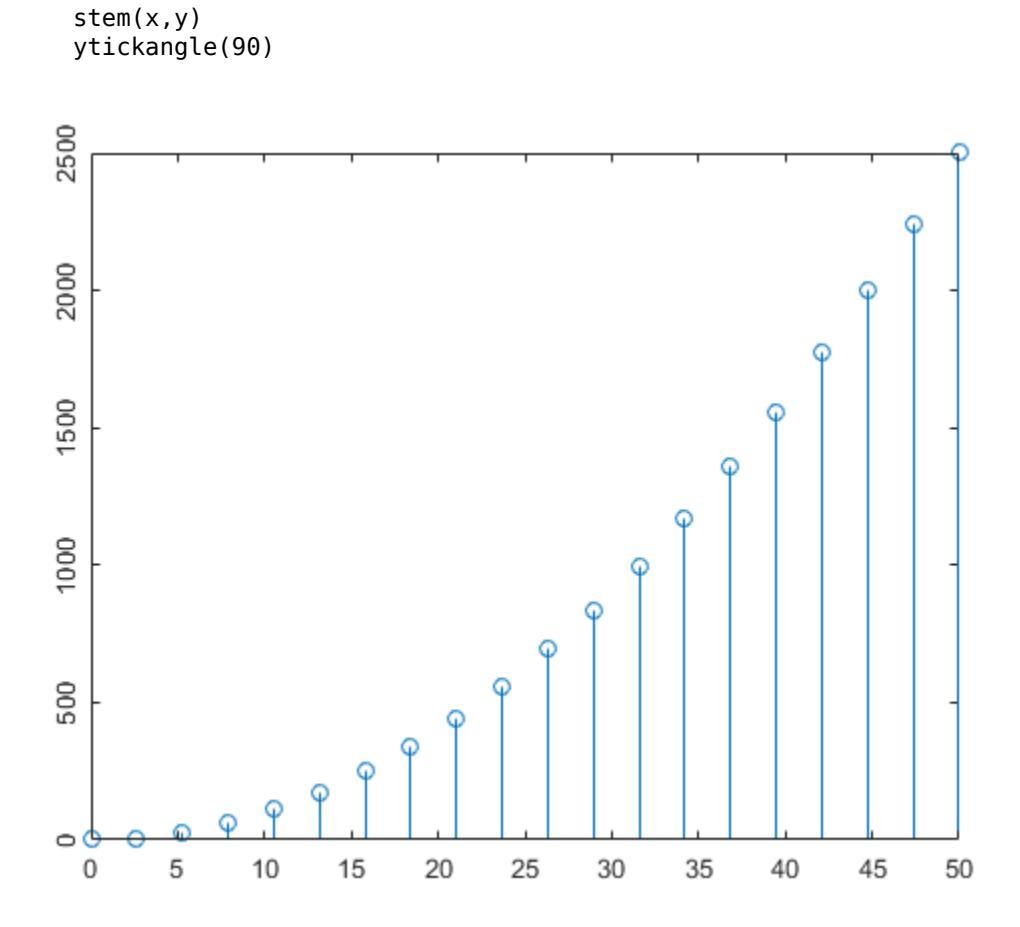

### **Rotate y-Axis Tick Labels for Specific Axes**

Create a figure with two subplots and return the axes objects as ax1 and ax2. Rotate the *y*-axis tick labels for the lower subplot by specifying ax2 as the first input argument to ytickangle.

```
ax1 = subplot(2,1,1);plot(rand(6))
```
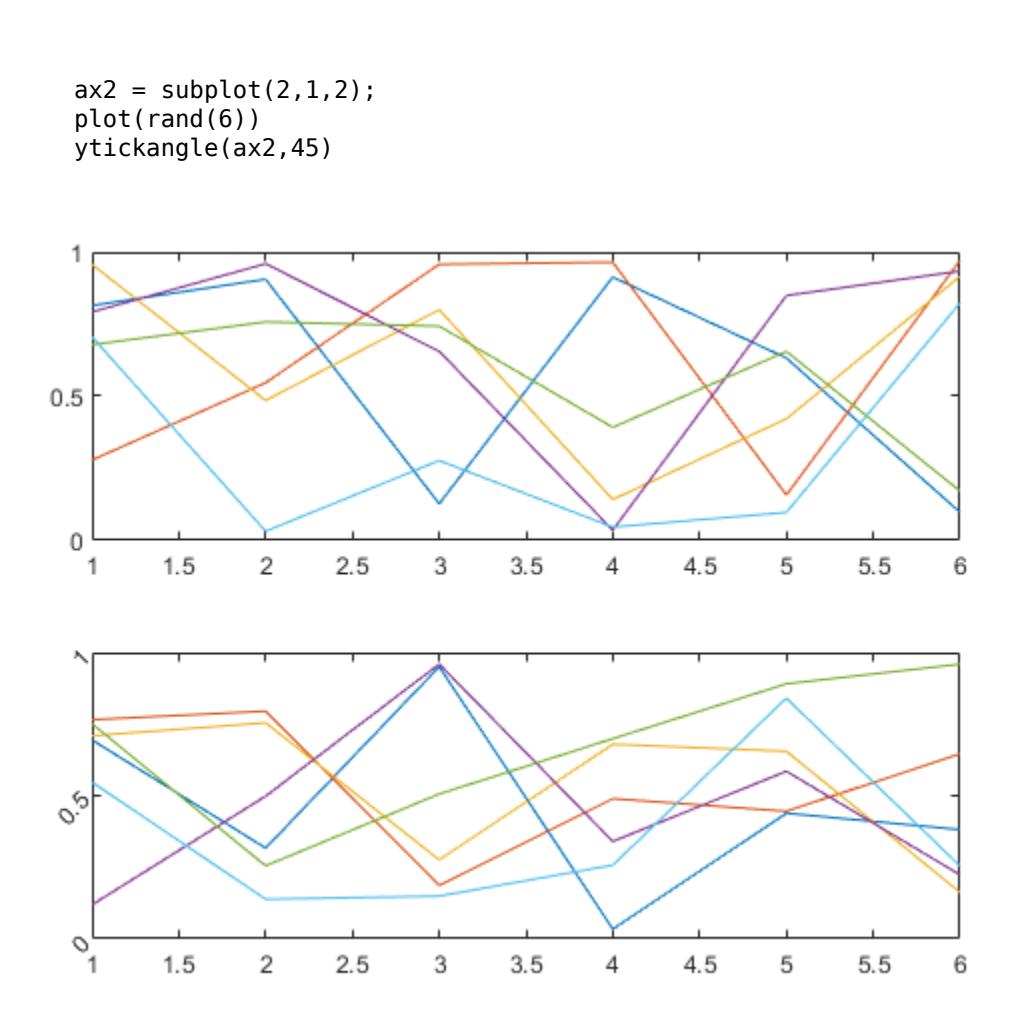

### **Query Current Angle for y-Axis Tick Labels**

Create a stem chart. Then, query the rotation angle for the *y*-axis tick labels. By default, the labels are not rotated.

 $x = 1$ inspace(0,50,20);

```
y = x.^{2};stem(x,y)
2500
                                                                                     Q
2000
                                                                                G
                                                                            Q
                                                                        Q
1500
                                                                   Q
                                                               Q
1000
                                                           G
                                                      Q
                                                  Q
                                             G
 500
                                         G
    0<sup>d</sup>
                              15
                                      20
                                               25
                                                                                45
     \mathbf 05
                      10
                                                       30
                                                                35
                                                                        40
                                                                                         50
     ang = ytickangle
```
ang  $= 0$ 

## **Input Arguments**

### **angle — Rotation of tick labels**

0 (default) | scalar value in degrees

Rotation of tick labels, specified as a scalar value in degrees, where 0 is horizontal.

Example: ytickangle(90)

#### **ax — Target axes**

current axes (default) | single Axes object | vector of Axes objects

Target axes, specified as a single Axes object or a vector of Axes objects. If you do not specify the axes, then ytickangle uses the current axes.

## **Algorithms**

The ytickangle function sets and queries the YTickLabelRotation property of the Axes object.

## **See Also**

### **Functions**

[xtickangle](#page-16310-0) | [ylim](#page-16491-0) | [ytickformat](#page-16413-0) | [yticklabels](#page-16428-0) | [yticks](#page-16438-0) | [ztickangle](#page-16513-0)

### **Properties**

[Axes](#page-590-0)

### **Introduced in R2016b**

# <span id="page-16413-0"></span>**ytickformat**

Specify *y*-axis tick label format

### **Syntax**

```
ytickformat(fmt)
ytickformat(datefmt)
ytickformat(durationfmt)
ytickformat(ax, ___ )
```
 $y$ fmt =  $y$ tickformat  $y$ fmt =  $y$ tickformat(ax)

## **Description**

ytickformat(fmt) sets the format for numeric *y*-axis tick labels. For example, specify fmt as 'usd' to display the labels in U.S. dollars.

ytickformat(datefmt) sets the format for labels that show dates or times. For example, specify datefmt as 'MM-dd-yy' to display dates such as 04-19-16. This option applies only to a *y*-axis with datetime values.

ytickformat(durationfmt) sets the format for labels that show durations. For example, specify durationfmt as 'm' to display the durations in minutes. This option applies only to a *y*-axis with duration values.

 $y$ tickformat(ax, ) uses the axes specified by ax instead of the current axes. Specify ax as the first input argument.

yfmt = ytickformat returns the format style used for *y*-axis tick labels of the current axes. Depending on the type of labels along the *y*-axis, yfmt is a character vector of a numeric format, date format, or duration format.

yfmt = ytickformat(ax) returns the format style used for the axes specified by ax instead of the current axes.

## **Examples**

### **Display Tick Labels in Dollars**

Display the *y*-axis tick labels in dollars with and without decimal values.

Create a bar chart. Display the tick labels along the *y*-axis in dollars.

 $x = 0:20:100;$ y = [88 67 98 43 45 65];  $bar(x,y)$ ytickformat('usd')

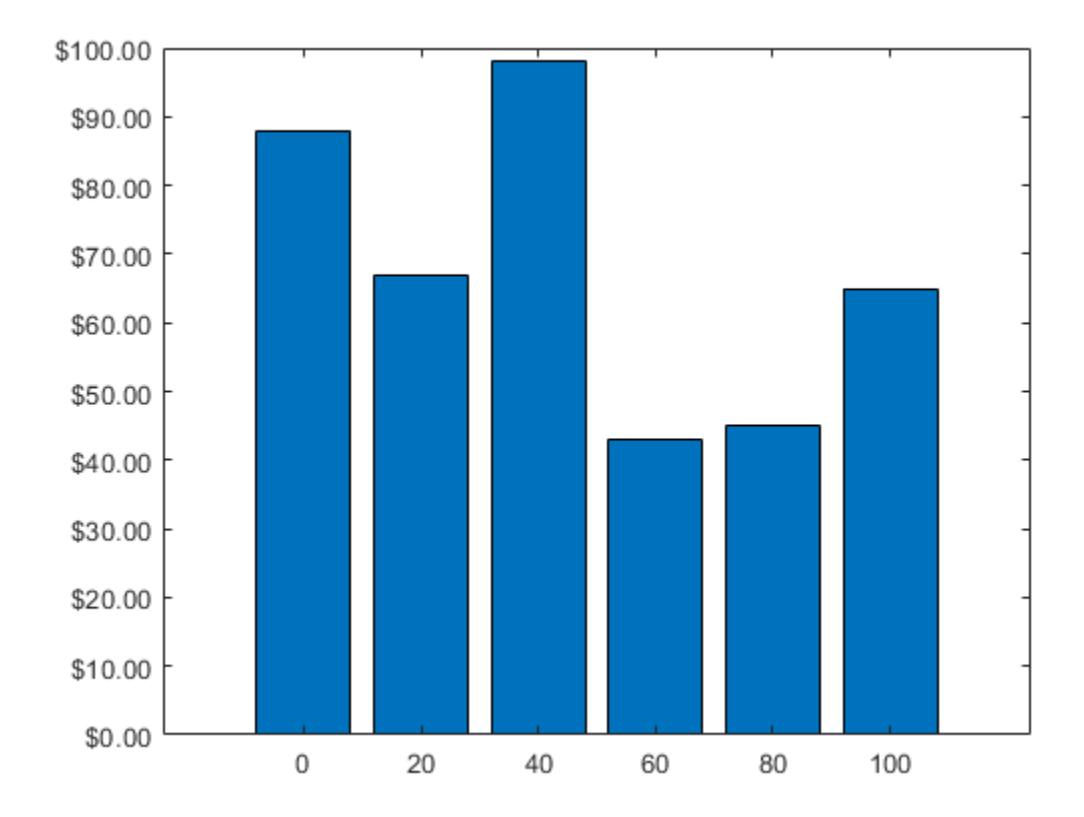

Query the tick label format. MATLAB® returns the format as a character vector containing the formatting operators.

```
fmt = ytickformat
fmt =
```
'\$%,.2f'

Display the tick labels with no decimal values by tweaking the numeric format to use a precision value of 0 instead of 2.

```
ytickformat('$%,.0f')
```
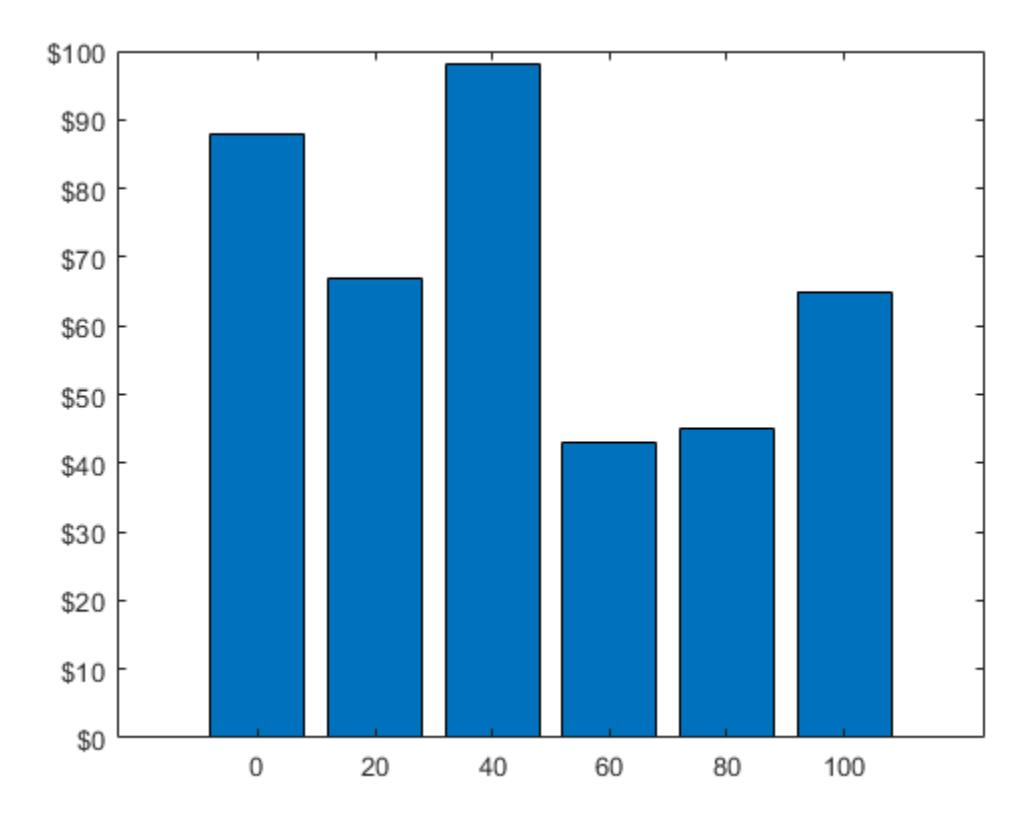
## **Display Text After Each Tick Label**

Create a line chart. Display the tick labels along the *y*-axis with the text "M" after each value.

```
x = 1:10;y = [17 25 27 28 33 32 33 34 33 35];
plot(x,y,'-V')ytickformat('%g M')
```
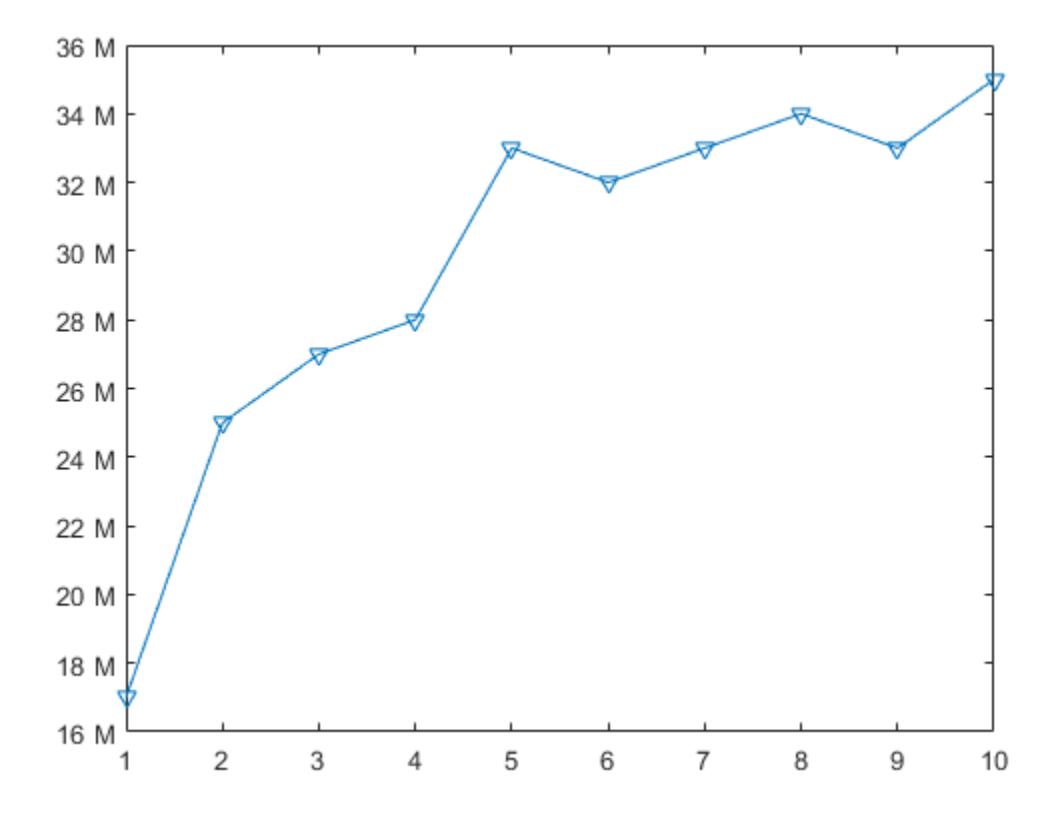

## **Control Number of Decimals Displayed**

Create a scatter plot of random data. Display the *y*-axis tick labels with two decimal places. Control the decimal places by passing ytickformat a character vector of a numeric format that uses fixed-point notation for the conversion character and a precision value of 2.

```
x = rand(30, 1);y = rand(30, 1);scatter(x,y);
ytickformat('%.2f')
```
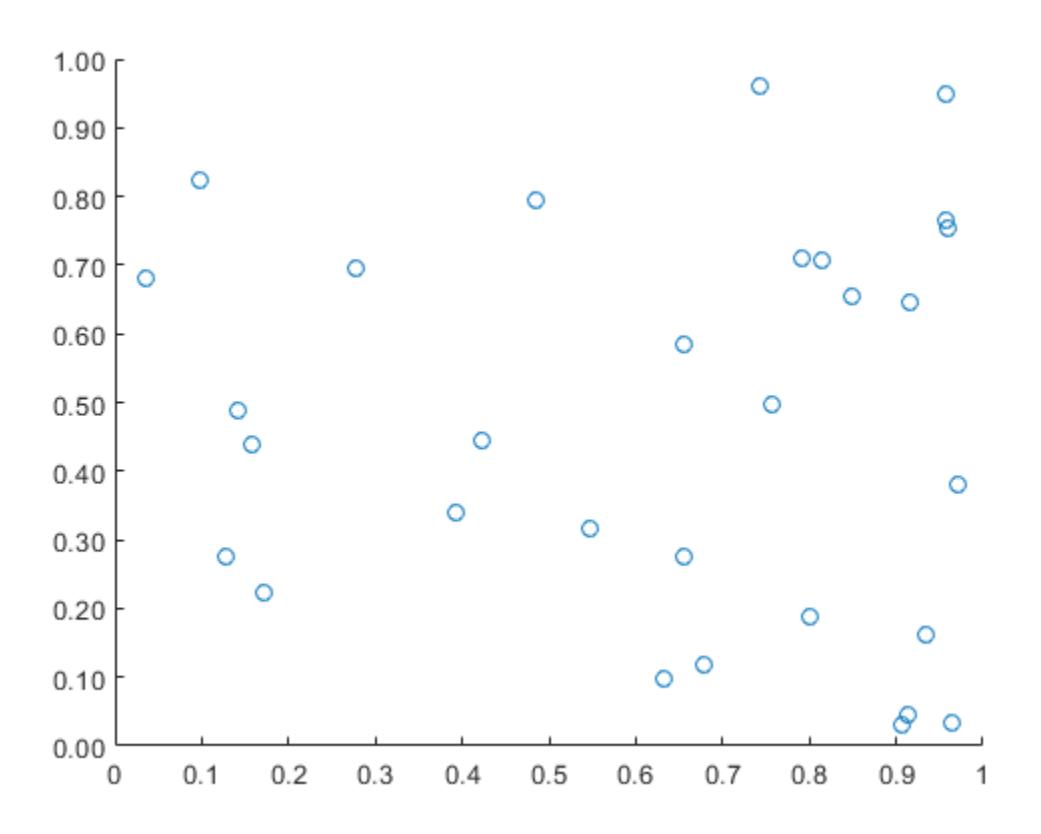

## **Tick Label Format for Specific Axes**

Create a figure with two subplots and return the axes objects as ax1 and ax2. Specify the tick label format for the *y*-axis of the lower subplot by specifying ax2 as the first input argument to ytickformat. Display the tick labels in US dollars.

```
ax1 = subplot(2,1,1);plot(rand(6))
ax2 = subplot(2,1,2);plot(rand(6))
ytickformat(ax2,'usd')
```
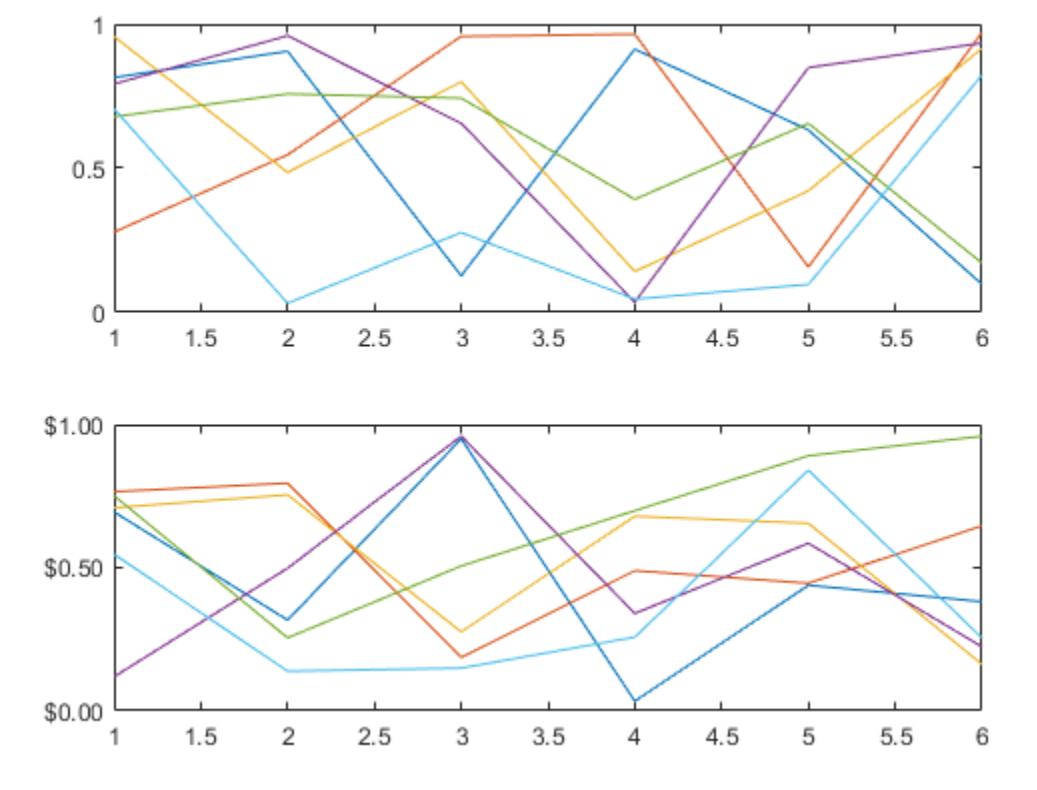

# **Input Arguments**

## **fmt — Format for numeric tick labels**

'%g' (default) | character vector | string scalar

Format for numeric tick labels, specified as a character vector or string scalar. You can specify one of the formats listed in this table. Alternatively, you can specify a custom format.

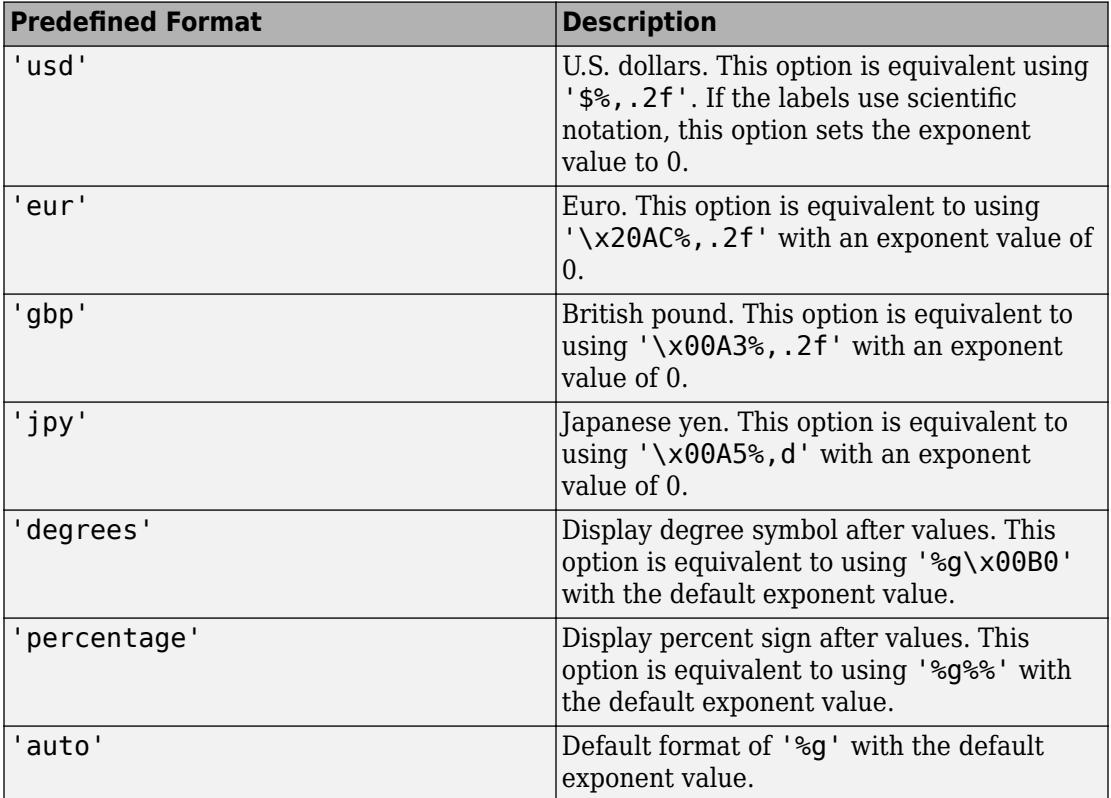

Example: ytickformat('usd')

#### **Custom Numeric Format**

You can specify a custom numeric format by creating a character vector or string containing identifiers.

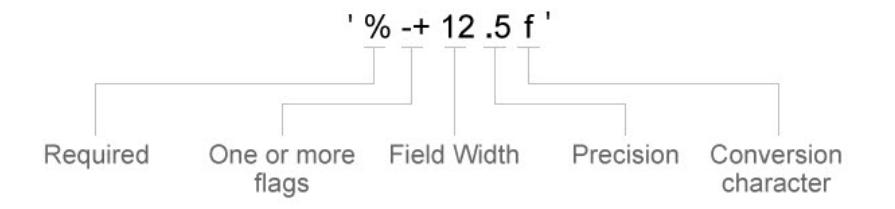

Identifiers are optional, except the percent sign and conversion character. Construct the format in this order:

- One or more flags Options such as adding a plus sign before positive values. For a full list of options, see the table of [Optional Flags](#page-16421-0).
- Field width Minimum number of characters to print in the tick label. Specify the field width as an integer value. If the number of significant digits in the tick value is smaller than the field width, then the label is padded with spaces.
- Precision Number of digits to the right of the decimal point or the number of significant digits, depending on the conversion character. Specify the precision as an integer value.
- Conversion character Value type. For a full list of options, see the table of [Conversion Characters.](#page-16422-0) If you specify a conversion that does not fit the data, then MATLAB overrides the specified conversion, and uses %e.

Also, you can specify literal text at the beginning or end of the format. To print a single quotation mark, use ''. To print a percent character, use %%.

**Example:** ytickformat('%.2f') displays the values using fixed-point notation with two decimal places.

**Example:** ytickformat ('\$%.2f') displays a dollar sign before each value.

**Example:** ytickformat('%.2f million') displays million after each value.

## <span id="page-16421-0"></span>**Optional Flags**

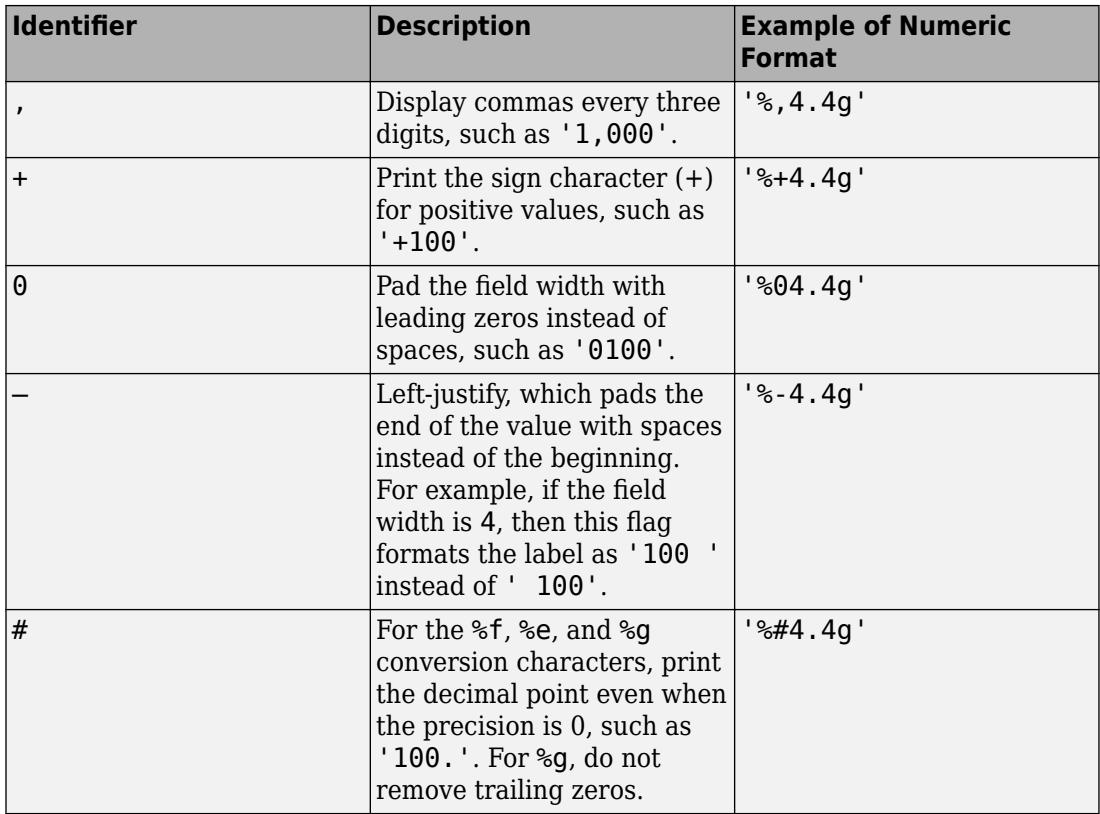

## <span id="page-16422-0"></span>**Conversion Characters**

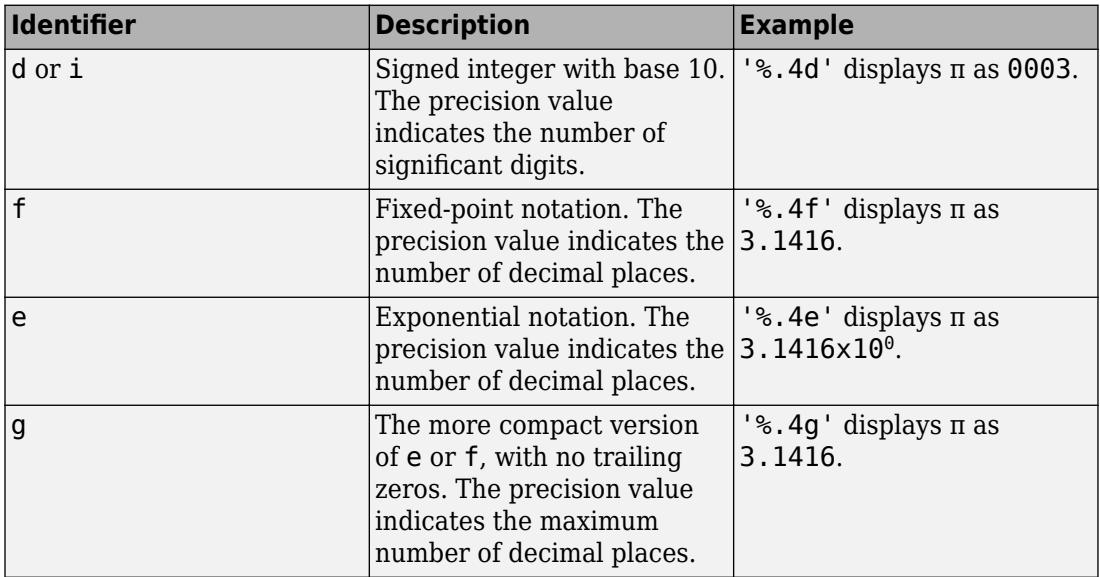

## **datefmt — Format for dates and times**

'auto' | character vector | string scalar

#### Format for dates and times, specified as 'auto', a character vector, or a string scalar. The default format is based on the data.

Example: ytickformat('yyyy-MM-dd') displays a date and time such as 2016-04-19.

Example: ytickformat('eeee, MMMM d, yyyy HH:mm:ss') displays a date and time such as Saturday, April 19, 2016 21:41:06.

Example: ytickformat('MMMM d, yyyy HH:mm:ss Z') displays a date and time such as April 19, 2016 21:41:06 -0400.

The display format tables show the letter identifiers that you can use to construct the format. To separate the fields, you can include nonletter characters such as a hyphen, space, colon, or any non-ASCII characters. The identifiers correspond to the Unicode Locale Data Markup Language (LDML) standard for dates.

## **Date and Time Formats**

Use these identifiers to specify the display formats of the date and time fields.

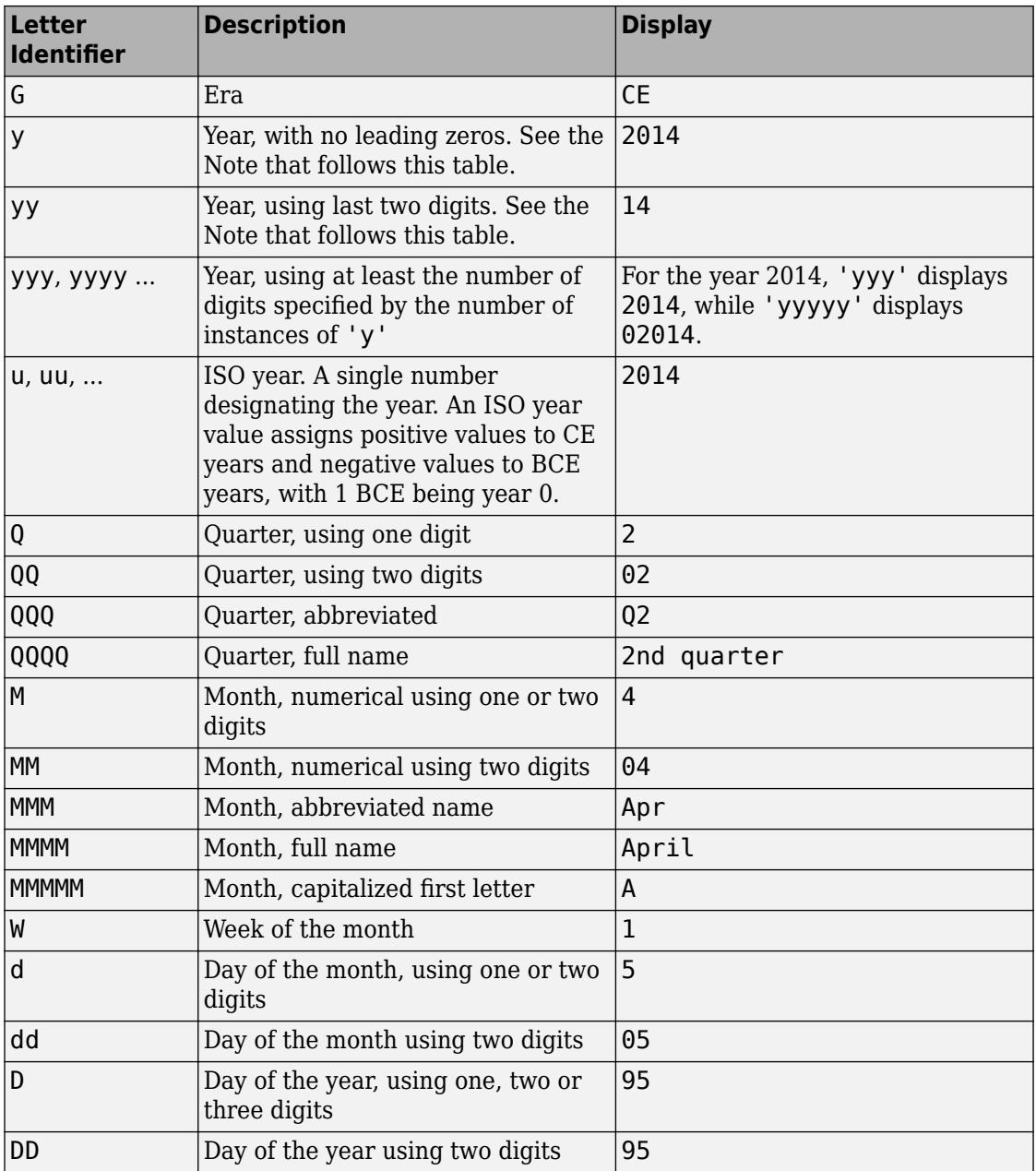

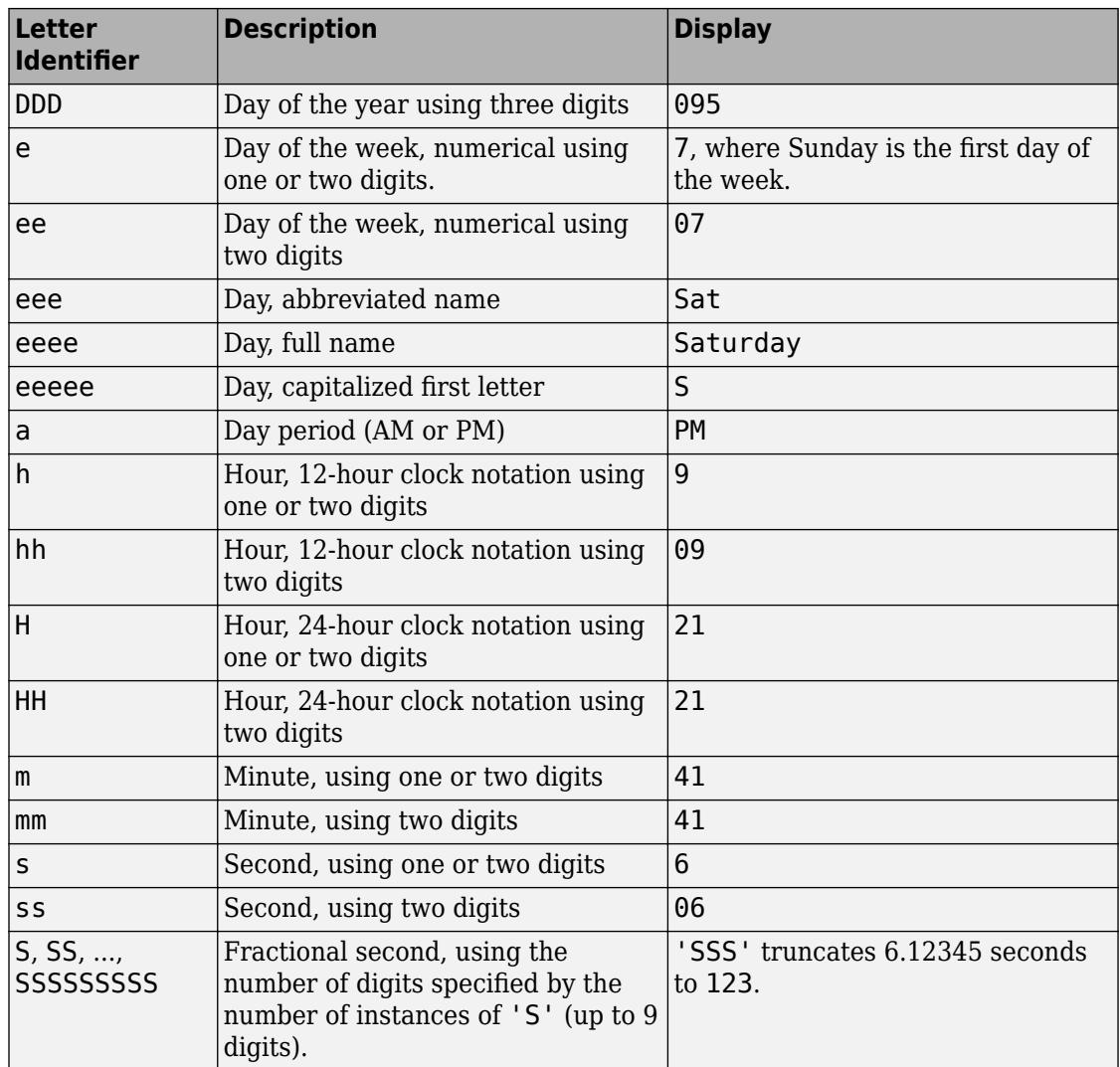

Some tips and considerations:

- Use one or more u characters instead of y characters to represent the year when working with year numbers near zero.
- Datetime values later than 144683 years CE or before 140743 BCE display only the year numbers, regardless of the specified format value.

#### **Time Zone Offset Formats**

Use these identifiers to specify the display format of the time zone offset. A time zone offset is the amount of time that a specific date and time is offset from UTC. A time zone offset is different from a time zone in that it comprises rules that determine the offsets for specific times of the year. Include a time zone offset identifier when you want to ensure that the time components are displayed unambiguously.

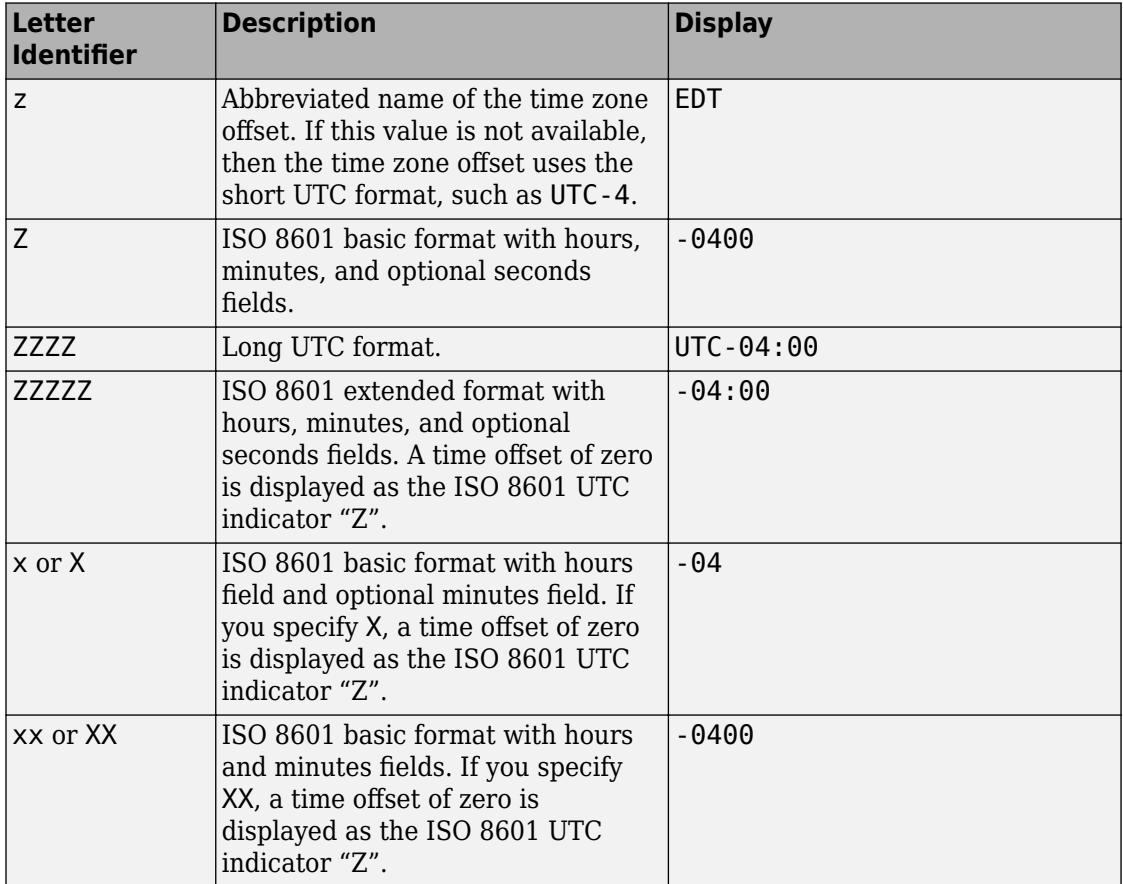

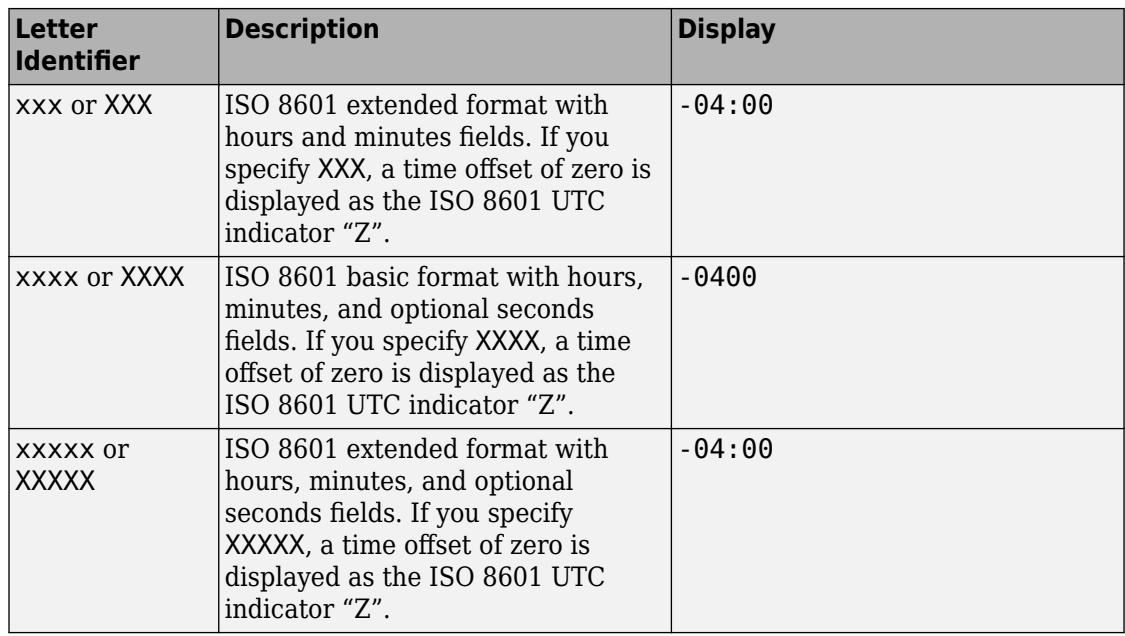

## **durationfmt — Format for duration values**

character vector | string scalar

Format for duration values, specified as a character vector or string scalar.

To display a duration as a single number that includes a fractional part (for example, 1.234 hours), specify one of the following formats.

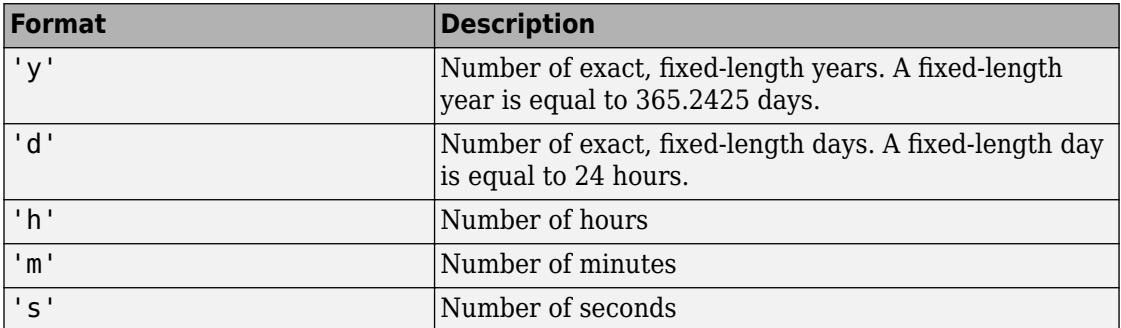

To display a duration in the form of a digital timer, specify one of these formats:

- 'dd:hh:mm:ss'
- 'hh:mm:ss'
- 'mm:ss'
- 'hh:mm'

In addition, you can display up to nine fractional second digits by appending up to nine S characters. For example, 'hh:mm:ss.SSS' displays the milliseconds of a duration value to three digits.

## **ax — Target axes**

current axes (default) | single Axes object | vector of Axes objects

Target axes, specified as a single Axes object or a vector of Axes objects. If you do not specify the axes, then ytickformat uses the current axes.

# **Algorithms**

The ytickformat function sets and queries the TickLabelFormat property of the ruler object associated with the *y*-axis.

# **See Also**

**Functions** [xtickformat](#page-16315-0) | [ylim](#page-16491-0) | [ytickangle](#page-16408-0) | [yticklabels](#page-16428-0) | [yticks](#page-16438-0) | [ztickformat](#page-16518-0)

## **Properties**

[DatetimeRuler](#page-2810-0) | [DurationRuler](#page-3411-0) | [NumericRuler](#page-10080-0)

## **Introduced in R2016b**

# <span id="page-16428-0"></span>**yticklabels**

Set or query *y*-axis tick labels

# **Syntax**

```
yticklabels(labels)
yl = yticklabels
yticklabels('auto')
yticklabels('manual')
m = yticklabels('mode')
  = yticklabels(ax, \qquad )
```
# **Description**

yticklabels(labels) sets the *y*-axis [tick labels on page 1-16431](#page-16436-0) for the current axes. Specify labels as a string array or a cell array of character vectors; for example, {'January','February','March'}. If you specify the labels, then the *y*-axis tick values and tick labels no longer update automatically based on changes to the axes.

yl = yticklabels returns the *y*-axis tick labels for the current axes.

yticklabels('auto') sets an automatic mode, enabling the axes to determine the *y*axis tick labels. Use this option if you set the labels and then want to set them back to the default values.

yticklabels('manual') sets a manual mode, freezing the *y*-axis tick labels at the current values.

m = yticklabels('mode') returns the current value of the *y*-axis tick labels mode, which is either 'auto' or 'manual'. By default, the mode is automatic unless you specify the tick labels or set the mode to manual.

\_\_\_ = yticklabels(ax, \_\_\_ ) uses the axes specified by ax instead of the current axes. Specify ax as the first input argument for any of the previous syntaxes.

# **Examples**

## **Specify y-Axis Tick Values and Labels**

Create a line plot. Display tick marks along the *y*-axis at the values 0, 50, and 100. Then, specify a label for each tick mark.

 $x = \text{linspace}(0,10)$ ;  $y = x.^{2};$ plot(x,y) yticks([0 50 100]) yticklabels({'y =  $0'$ ,'y =  $50'$ ,'y =  $100'$ })

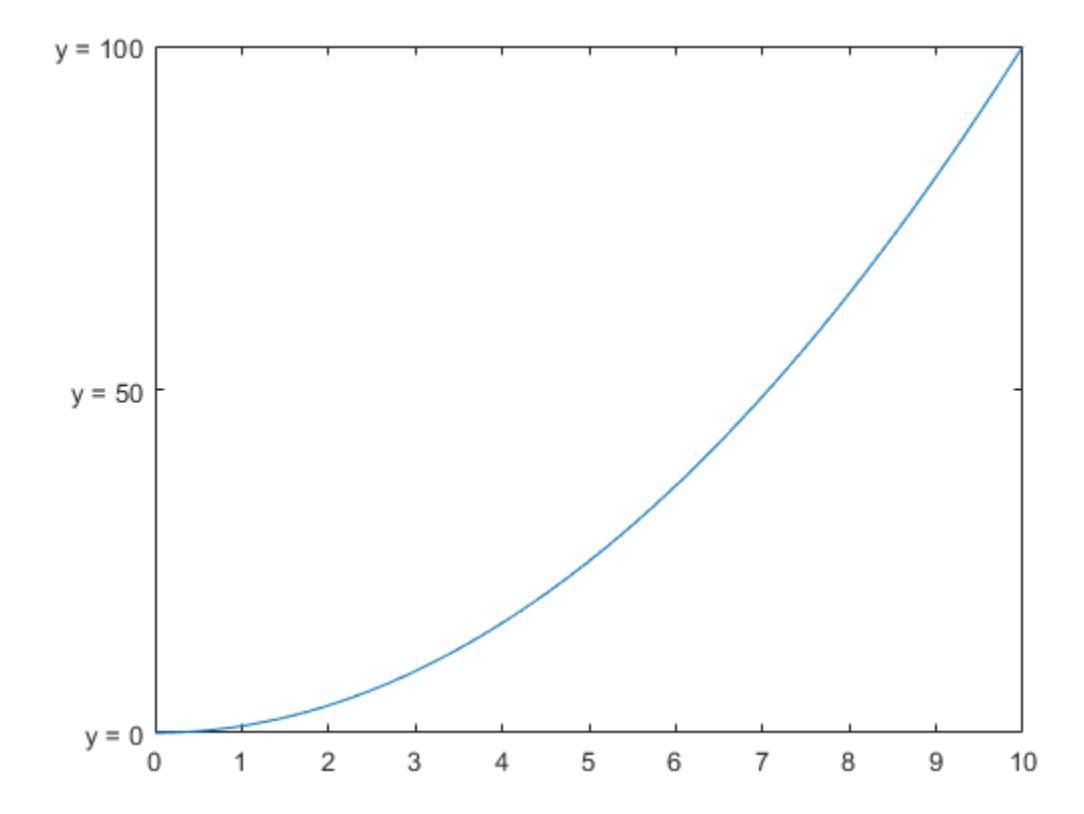

## **Specify y-Axis Tick Labels for Specific Axes**

Create a figure with two subplots and return the axes objects as ax1 and ax2. Plot random data in each subplot. Set the *y*-axis tick values and labels for the lower subplot by specifying ax2 as the first input argument.

```
ax1 = subplot(2,1,1);plot(rand(3))
ax2 = subplot(2, 1, 2);plot(rand(3))
yticks(ax2,[0 .25 .5 .75 1])
yticklabels(ax2,{'y = 0','1/4','1/2','3/4','y = 1'})
```
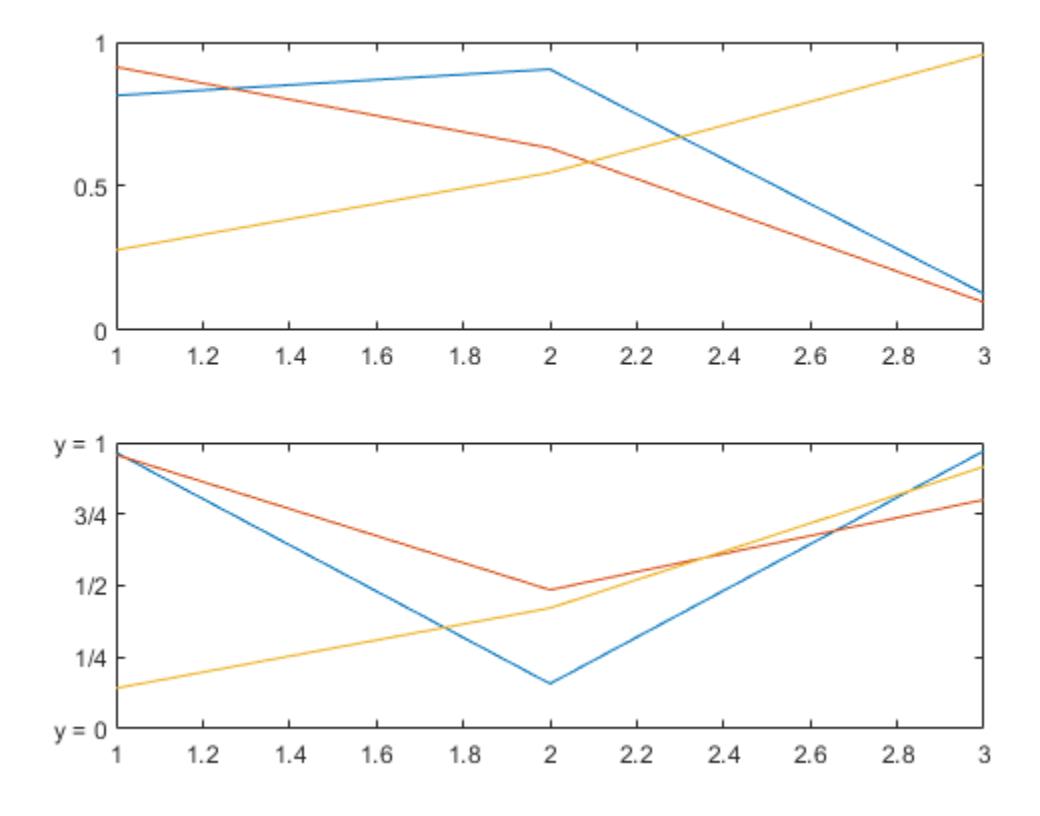

## **Set y-Axis Tick Labels Back to Default Labels**

Create a stem chart and specify the *y*-axis tick values and corresponding labels. Then, set the *y*-axis tick values and labels back to the default values.

```
stem(1:10)
yticks([1 4 6 10])
yticklabels({'A','B','C','D'})
```
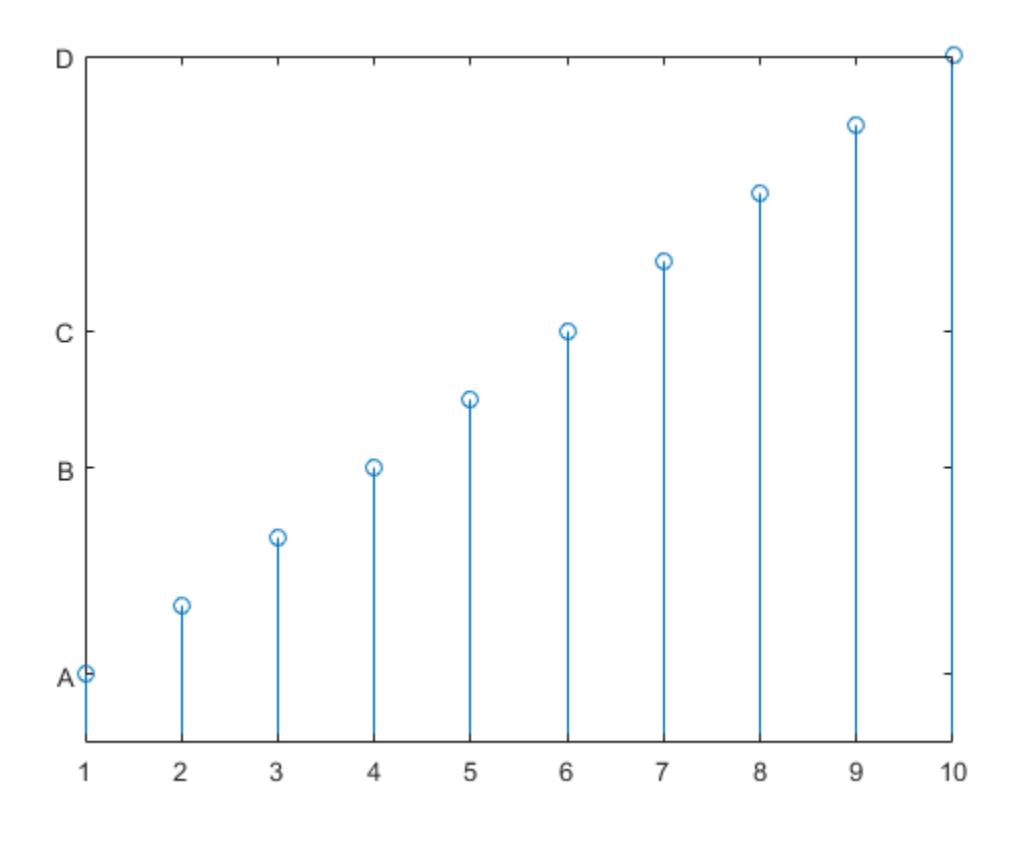

yticks('auto') yticklabels('auto')

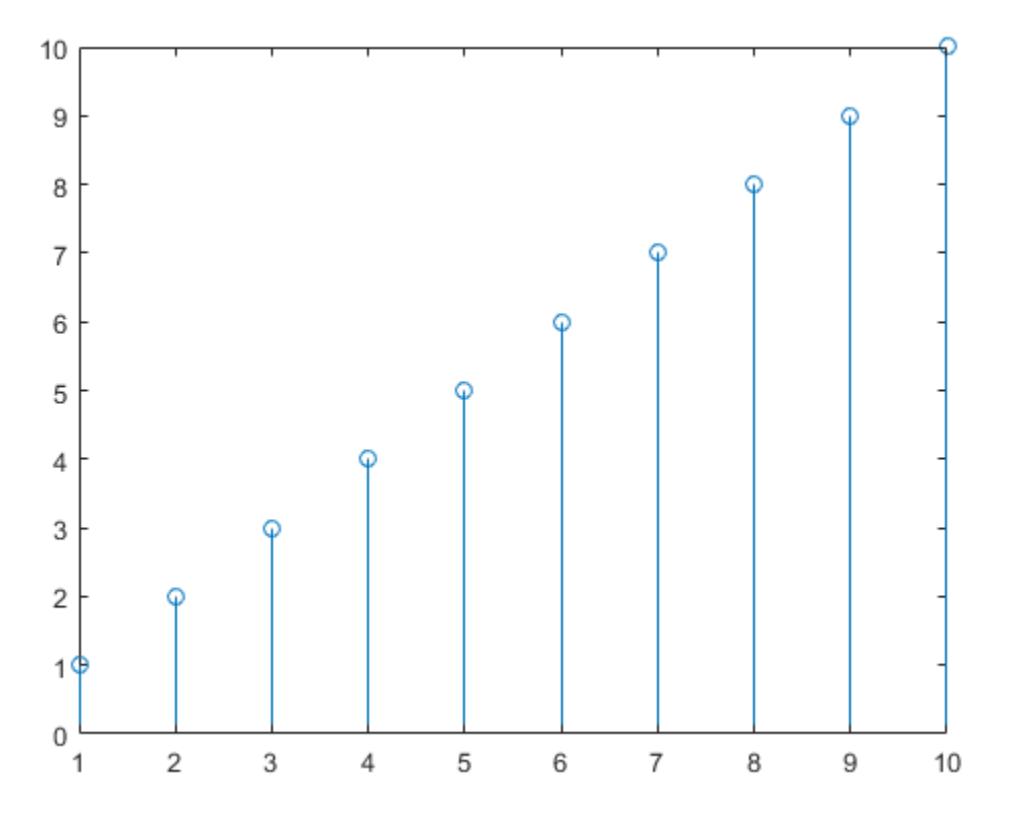

## **Remove** *y***-Axis Tick Labels**

Remove the tick labels along the *y*-axis by specifying the tick labels as an empty array.

plot(rand(5)) yticklabels({})

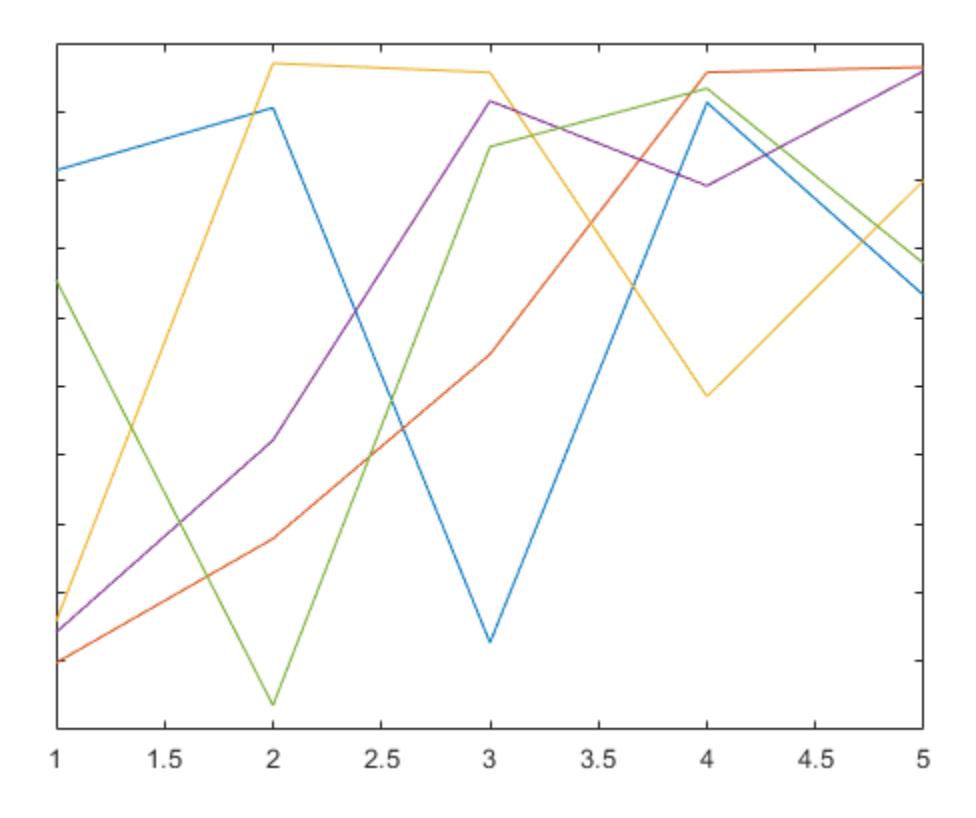

# **Input Arguments**

## **labels — Tick labels**

cell array of character vectors | string array | categorical array

[Tick labels on page 1-16431](#page-16436-0), specified as a cell array of character vectors, string array, or categorical array. If you do not want tick labels to show, then specify an empty cell array {}. Tick labels support TeX and LaTeX markup. See the TickLabelInterpreter property of the Axes object for more information.

```
Example: yticklabels({'0','\pi','2\pi'})
```

```
Example: yticklabels({'January','Febrary','March'})
Example: yticklabels({})
```
## **Note**

- If you specify the tick labels as a categorical array, MATLAB uses the values in the array, not the categories.
- To specify the tick values, use the [yticks](#page-16438-0) function.

#### **ax — Target axes**

current axes (default) | single Axes object | vector of Axes objects

Target axes, specified as a single Axes object or a vector of Axes objects. If you do not specify the axes, then yticklabels uses the current axes.

# **Output Arguments**

## **yl — Current tick labels**

cell array of character vectors | character array

Current tick labels, returned as a cell array of character vectors or a character array.

## **m — Current tick labels mode**

'auto' | 'manual'

Current tick labels mode, returned as one of these values:

- 'auto' Automatically determine the *y*-axis tick labels.
- 'manual' Use manually specified *y*-axis tick labels.

# <span id="page-16436-0"></span>**Definitions**

## **Tick Labels**

The tick labels are the labels that you see next to each tick mark. The tick values are the locations along the *y*-axis where the tick marks appear. Set the tick values using the [yticks](#page-16438-0) function. Set the corresponding tick labels using the yticklabels function.

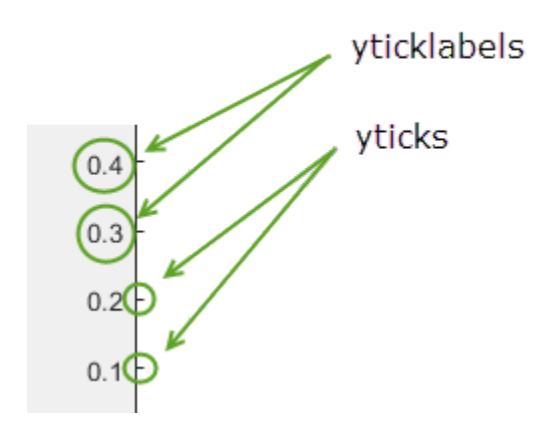

# **Algorithms**

The yticklabels function sets and queries several axes properties related to the *y*-axis tick labels.

- YTickLabel Property that stores the text for the *y*-axis tick labels.
- YTickLabelMode Property that stores the *y*-axis tick label mode. When you set the *y*-axis tick labels using yticklabels, this property changes to 'manual'.
- YTickMode Property that stores the *y*-axis tick value mode. When you set the *y*-axis tick labels using yticklabels, this property changes to 'manual'.

# **See Also**

**Functions** [xticklabels](#page-16334-0) | [ylim](#page-16491-0) | [ytickangle](#page-16408-0) | [ytickformat](#page-16413-0) | [yticks](#page-16438-0) | [zticklabels](#page-16533-0)

**Properties** [Axes](#page-590-0)

## **Topics**

"Specify Axis Tick Values and Labels"

**Introduced in R2016b**

# <span id="page-16438-0"></span>**yticks**

Set or query *y*-axis tick values

# **Syntax**

```
yticks(ticks)
yt = yticks
yticks('auto')
yticks('manual')
m = \nuticks('mode')
= yticks(ax, \qquad )
```
# **Description**

yticks(ticks) sets the *y*-axis [tick values on page 1-16442,](#page-16447-0) which are the locations along the *y*-axis where the tick marks appear. Specify ticks as a vector of increasing values; for example, [0 2 4 6]. This command affects the current axes.

yt = yticks returns the current *y*-axis tick values as a vector.

yticks('auto') sets an automatic mode, enabling the axes to determine the *y*-axis tick values. Use this option if you change the tick values and then want to set them back to the default values.

yticks('manual') sets a manual mode, freezing the *y*-axis tick values at the current values. Use this option if you want to retain the current tick values when resizing the axes or adding new data to the axes.

m = yticks('mode') returns the current *y*-axis tick values mode, which is either 'auto' or 'manual'. By default, the mode is automatic unless you specify tick values or change the mode to manual.

 $=$  yticks(ax,  $\qquad$ ) uses the axes specified by ax instead of the current axes. Specify ax as the first input argument for any of the previous syntaxes.

# **Examples**

## **Specify y-Axis Tick Values and Labels**

Create a line plot. Display tick marks along the *y*-axis at the values 0, 50, and 100. Then, specify a label for each tick mark.

 $x = \text{linspace}(0,10)$ ;  $y = x.^{2};$ plot(x,y) yticks([0 50 100]) yticklabels({'y =  $0'$ ,'y =  $50'$ ,'y =  $100'$ })

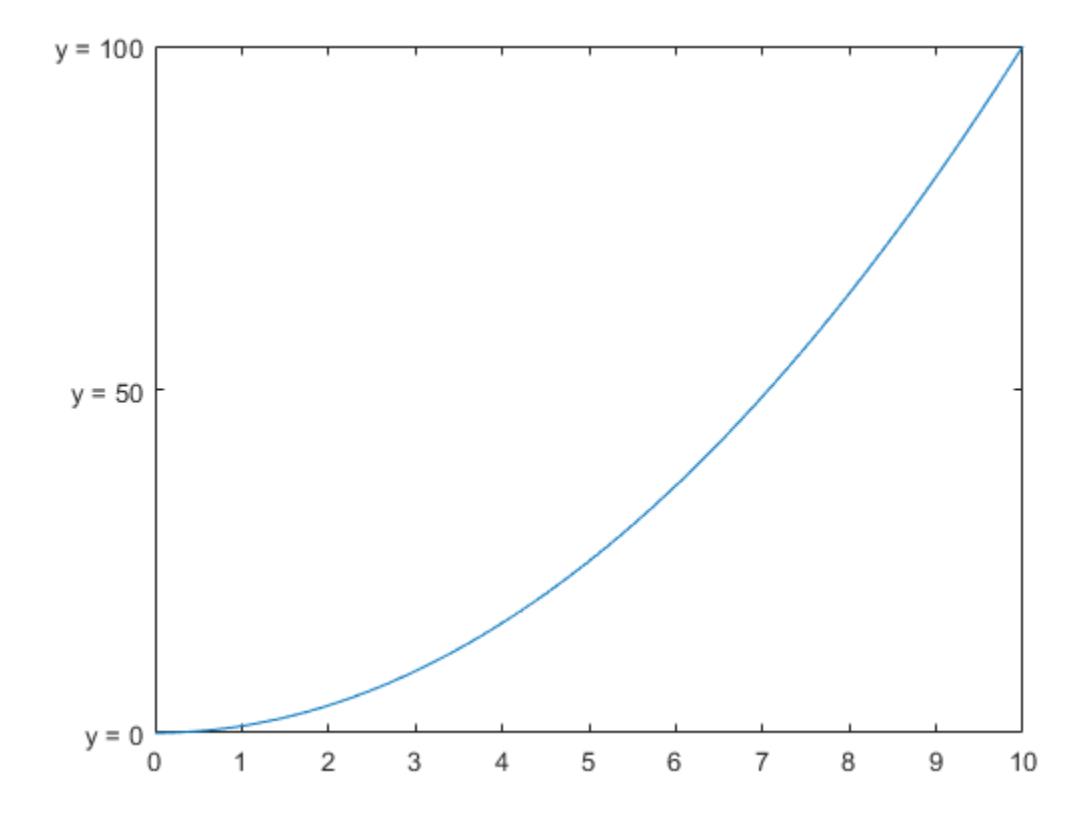

## **Specify Nonuniform y-Axis Tick Values**

Display tick marks along the *y*-axis at nonuniform values between 0 and 25. MATLAB® labels the tick marks with the numeric values.

```
x = 1inspace(-5, 5);
y = x.^{2};plot(x,y)
yticks([0 2 4 6 8 10 15 25])
```
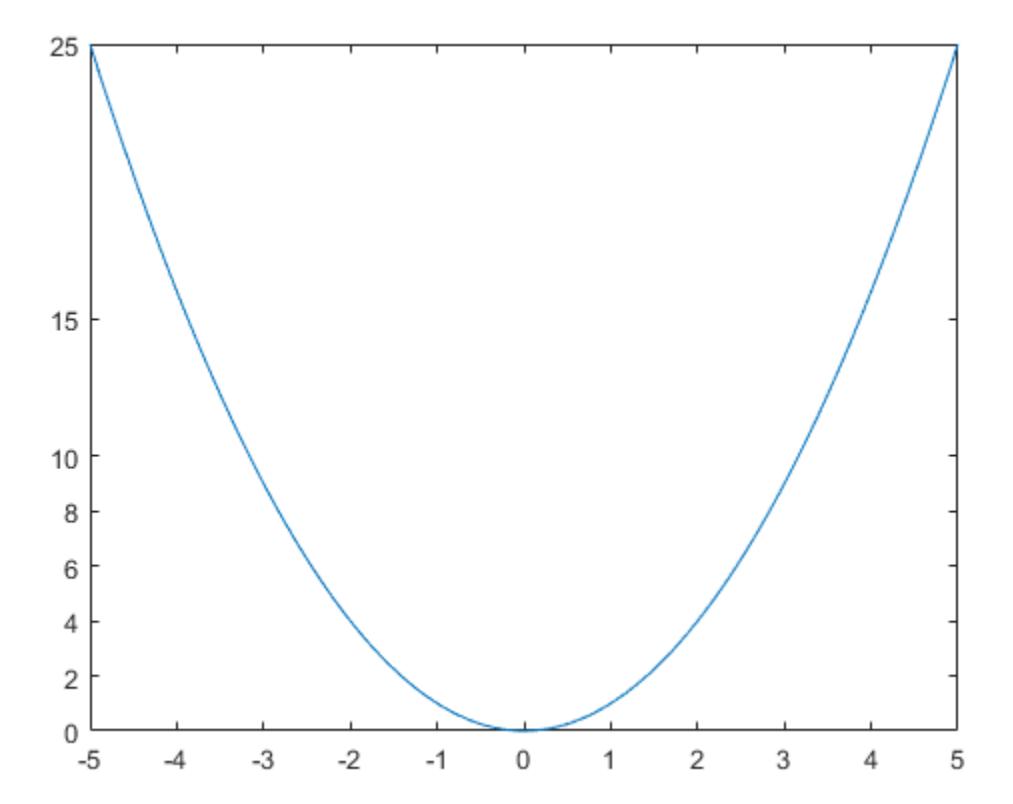

## **Increment y-Axis Tick Values by 25**

Display tick marks along the *y*-axis at increments of 25, starting from 0 and ending at 100.

 $x = \text{linspace}(0,10)$ ;  $y = x.^{2};$ plot(x,y) yticks(0:25:100)

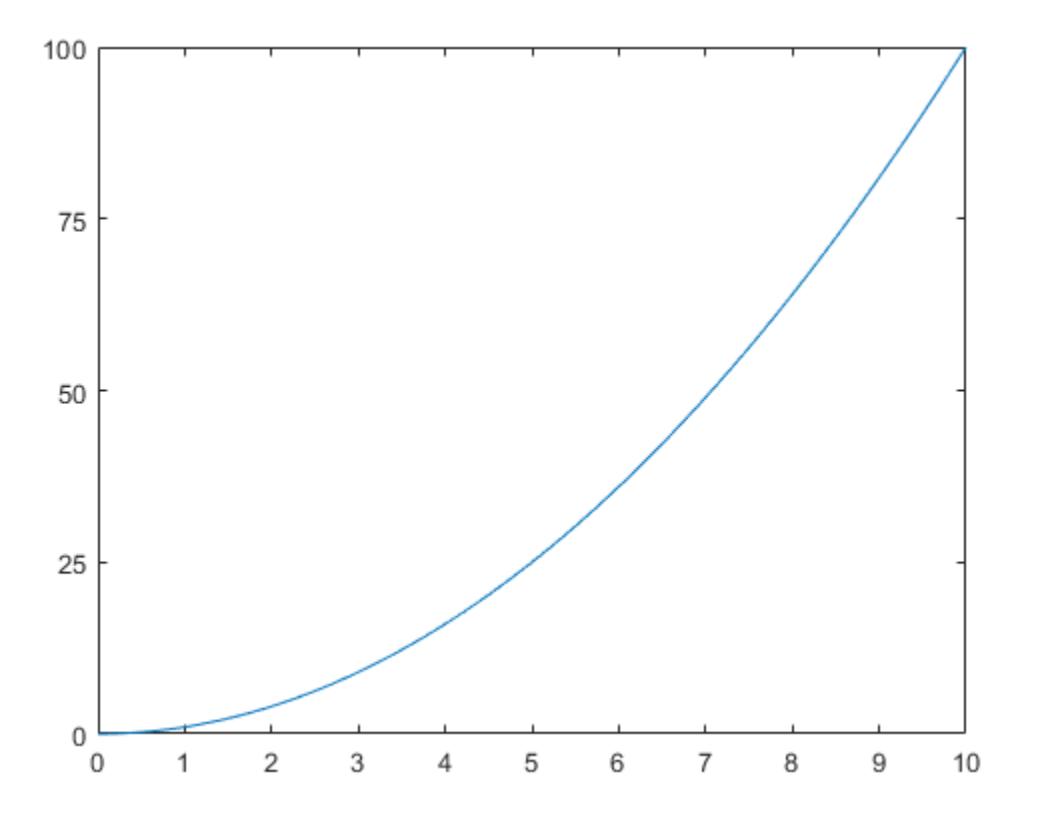

## **Set y-Axis Tick Values Back to Default Values**

Create a stem chart and specify the *y*-axis tick values. Then, set the *y*-axis tick values back to the default values.

```
stem(1:10)
yticks([0 5 10])
```
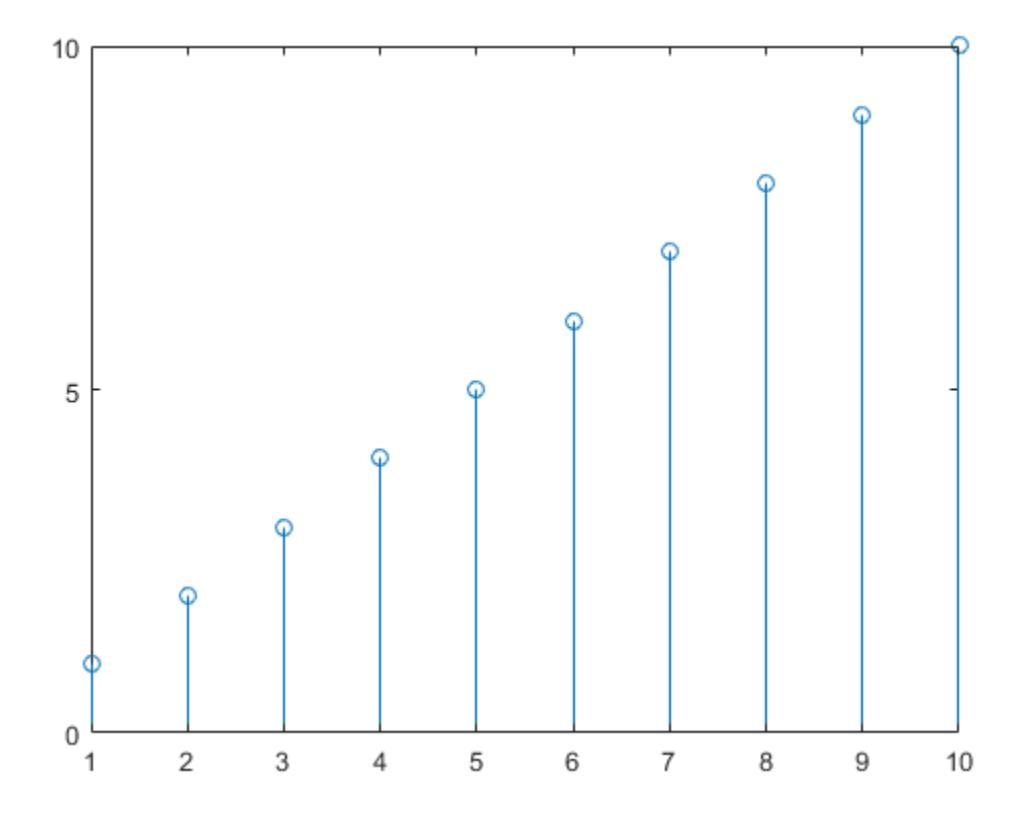

```
yticks('auto')
```
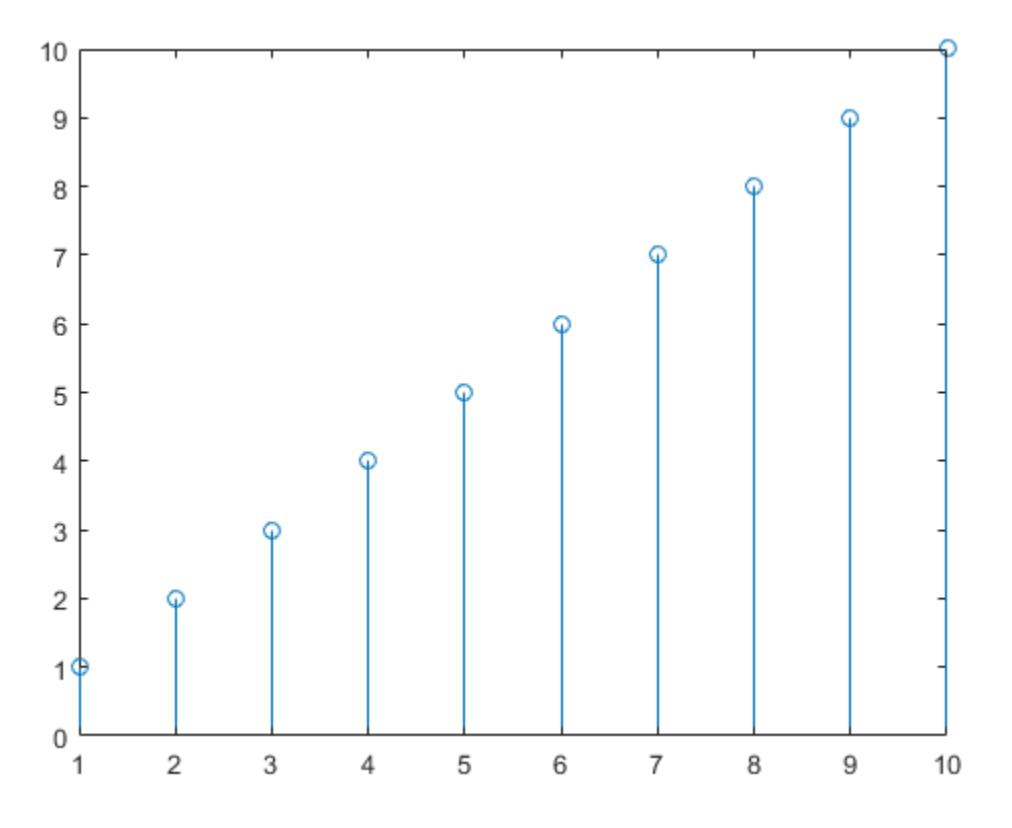

## **Specify y-Axis Tick Values for Specific Axes**

Create a figure with two subplots and return the axes objects as ax1 and ax2. Plot random data in each subplot. Set the *y*-axis ticks for the lower subplot by passing ax2 as the first input argument to the yticks function.

```
ax1 = subplot(2,1,1);plot(rand(3))
ax2 = subplot(2,1,2);
```
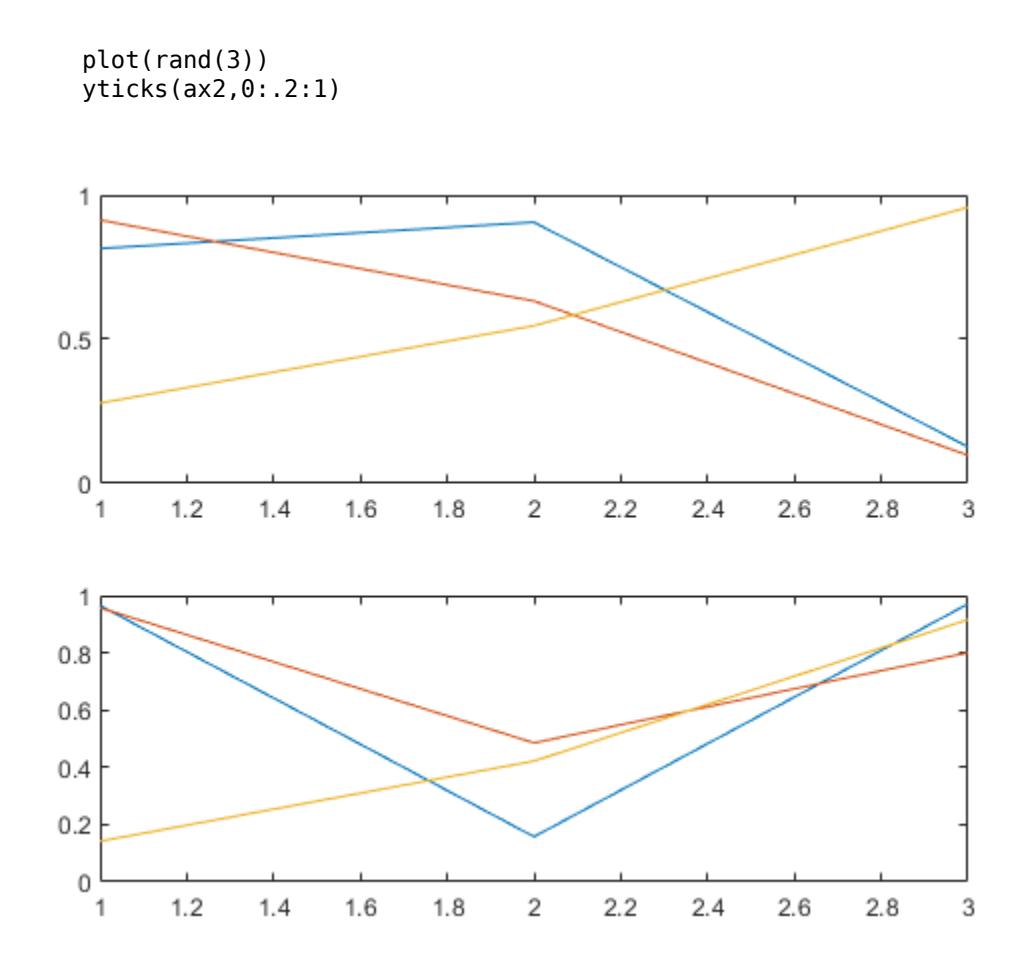

#### **Remove y-Axis Tick Marks**

Remove the tick marks along the *y*-axis by specifying the tick values as an empty array.

```
x = \text{linspace}(0,10);
y = sin(x);
plot(x,y)
yticks([])
```
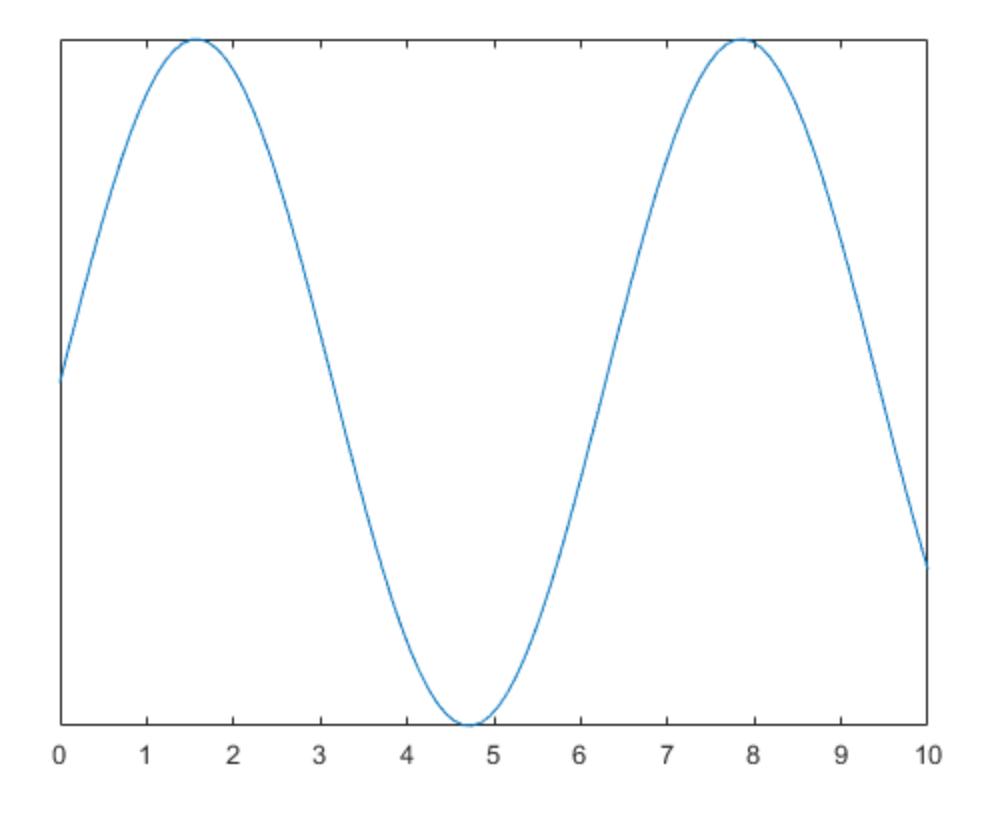

## **Input Arguments**

## **ticks — Tick values**

vector of increasing values

[Tick values on page 1-16442,](#page-16447-0) specified as a vector of increasing values. If you do not want tick marks along the *y*-axis, specify an empty vector [].

You can specify the tick values as numeric, categorical, datetime, or duration values. However, the type of values that you specify must match the type of values along the *y*axis.

Example: yticks([pi 2\*pi 3\*pi 4\*pi]) Example: yticks(0:10:100) Example: yticks([])

## **Note** To specify the tick labels, use the [yticklabels](#page-16428-0) function.

Data Types: single | double | int8 | int16 | int32 | int64 | uint8 | uint16 | uint32 | uint64 | categorical | datetime | duration

## **ax — Target axes**

current axes (default) | single Axes object | vector of Axes objects

Target axes, specified as a single Axes object or a vector of Axes objects. If you do not specify the axes, then yticks uses the current axes.

# **Output Arguments**

## **yt — Current tick values**

vector

Current tick values, returned as a vector.

## **m — Current mode**

'auto' | 'manual'

Current mode, returned as one of these values:

- 'auto' Automatically determine the *y*-axis tick values.
- 'manual' Use manually specified *y*-axis tick values.

# <span id="page-16447-0"></span>**Definitions**

## **Tick Values**

The tick values are the locations along the *y*-axis where the tick marks appear. The tick labels are the labels that you see next to each tick mark. Set the tick values using the yticks function. Set the corresponding tick labels using the [yticklabels](#page-16428-0) function.

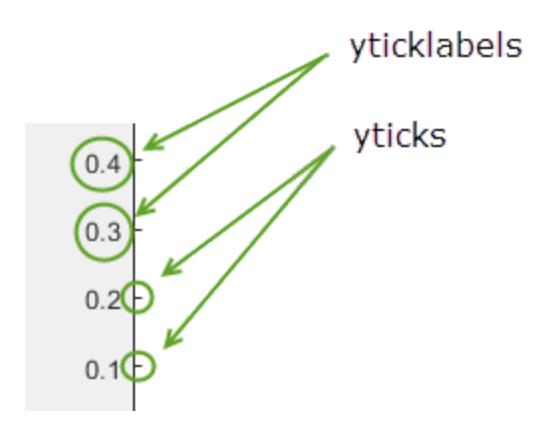

# **Algorithms**

The yticks function sets and queries several axes properties related to the *y*-axis tick values.

- YTick Property that stores the *y*-axis tick values.
- YTickMode Property that stores the *y*-axis tick value mode. When you set the *y*-axis tick values, this property changes to 'manual'.

# **See Also**

## **Functions**

```
xticks | ylim | ytickangle | ytickformat | yticklabels | zticks
```
## **Properties**

[Axes](#page-590-0)

## **Topics**

"Specify Axis Tick Values and Labels"

## **Introduced in R2016b**

# **yyaxis**

Create chart with two y-axes

# **Syntax**

yyaxis left yyaxis right

yyaxis(ax,  $\frac{1}{\sqrt{2}}$ )

# **Description**

yyaxis left activates the side of the current axes associated with the left *y*-axis. Subsequent graphics commands target the left side. If the current axes do not include two *y*-axes, then this command adds a second *y*-axis. If there are no axes, then this command first creates them.

yyaxis right activates the side of the current axes associated with the right *y*-axis. Subsequent graphics commands target the right side.

yyaxis(ax,  $\Box$ ) specifies the active side for the axes ax instead of the current axes. If the axes do not include two *y*-axes, then this command adds a second *y*-axis. Specify the axes as the first input argument. Use single quotes around 'left' and 'right'.

# **Examples**

## **Plot Data Using Two y-Axes**

Create axes with a *y*-axis on both the left and right sides. Plot a set of data against the left *y*-axis. Then, use yyaxis right to activate the right side so that subsequent graphics functions target it. Plot a second set of data against the right *y*-axis and set the limits for the right *y*-axis.

 $x =$ linspace(0,10);  $y = sin(3*x);$ 

```
yyaxis left
plot(x,y)
z = \sin(3*x) \cdot \sec(0.5*x);yyaxis right
plot(x,z)
ylim([-150 150])
```
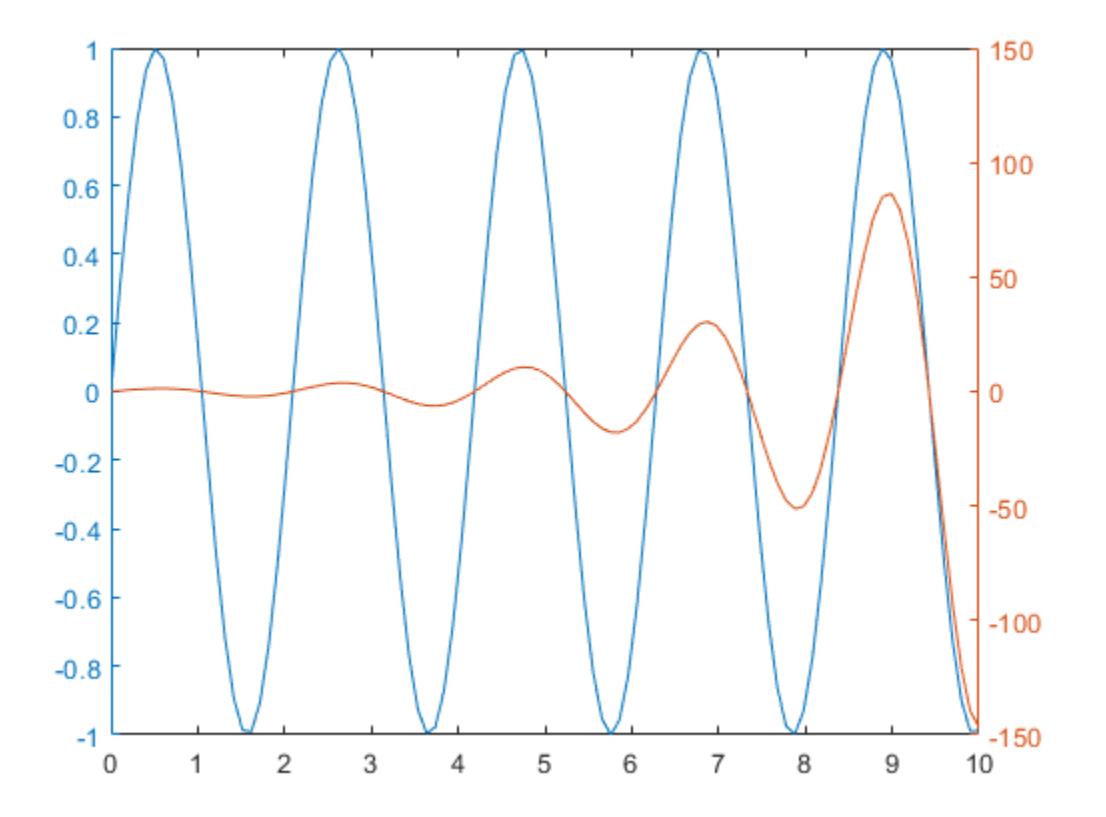

## **Add Title and Axis Labels to Each Side**

Create a chart with two *y*-axes and add a title and axis labels to each side.

Load the matrix hwydata from the example file accidents.mat. Create a scatter plot of the fifth column in hwydata against the left *y*-axis. Add a title and axis labels.

```
load('accidents.mat','hwydata')
ind = 1:51;drivers = hwydata(:,5);yyaxis left
scatter(ind,drivers)
title('Highway Data')
xlabel('States')
ylabel('Licensed Drivers (thousands)')
```
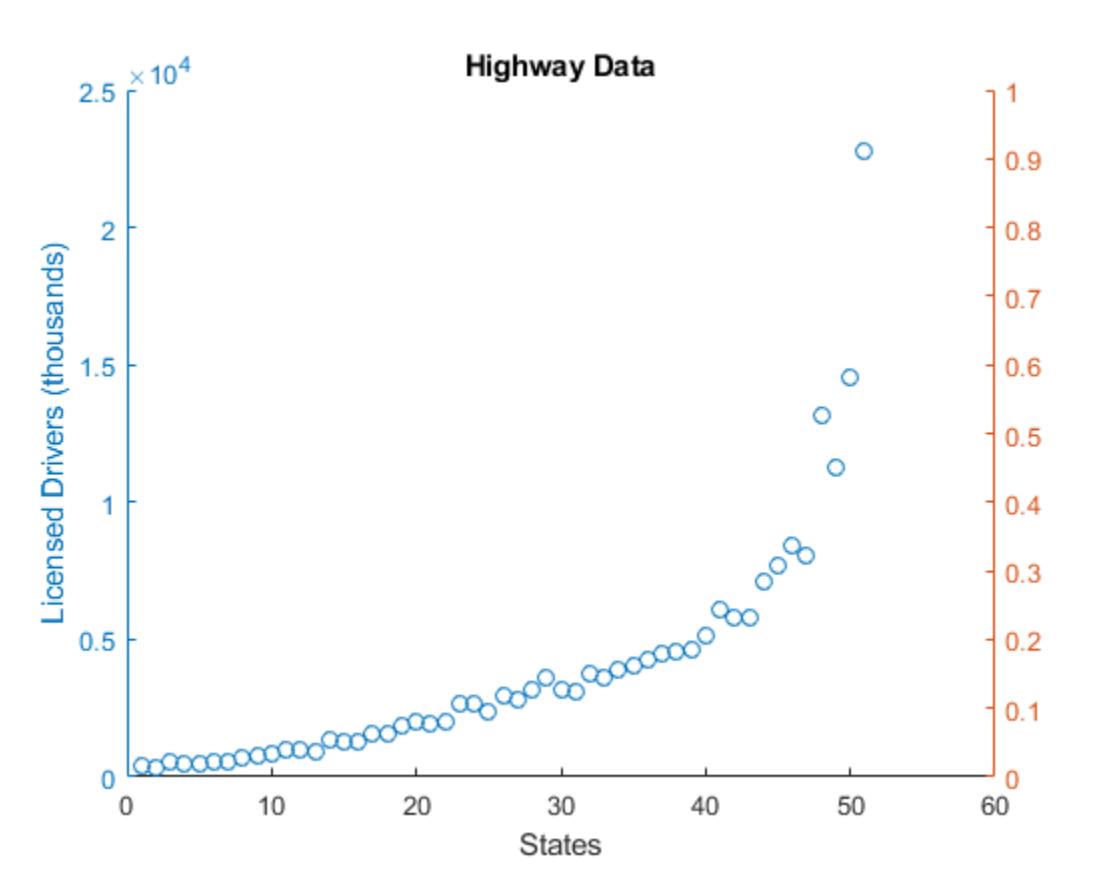

Create a second scatter plot of the seventh column in hwydata against the right *y*-axis. Then, label the right *y*-axis.
```
pop = hwydata(:, 7);yyaxis right
scatter(ind,pop)
ylabel('Vehicle Miles Traveled (millions)')
```
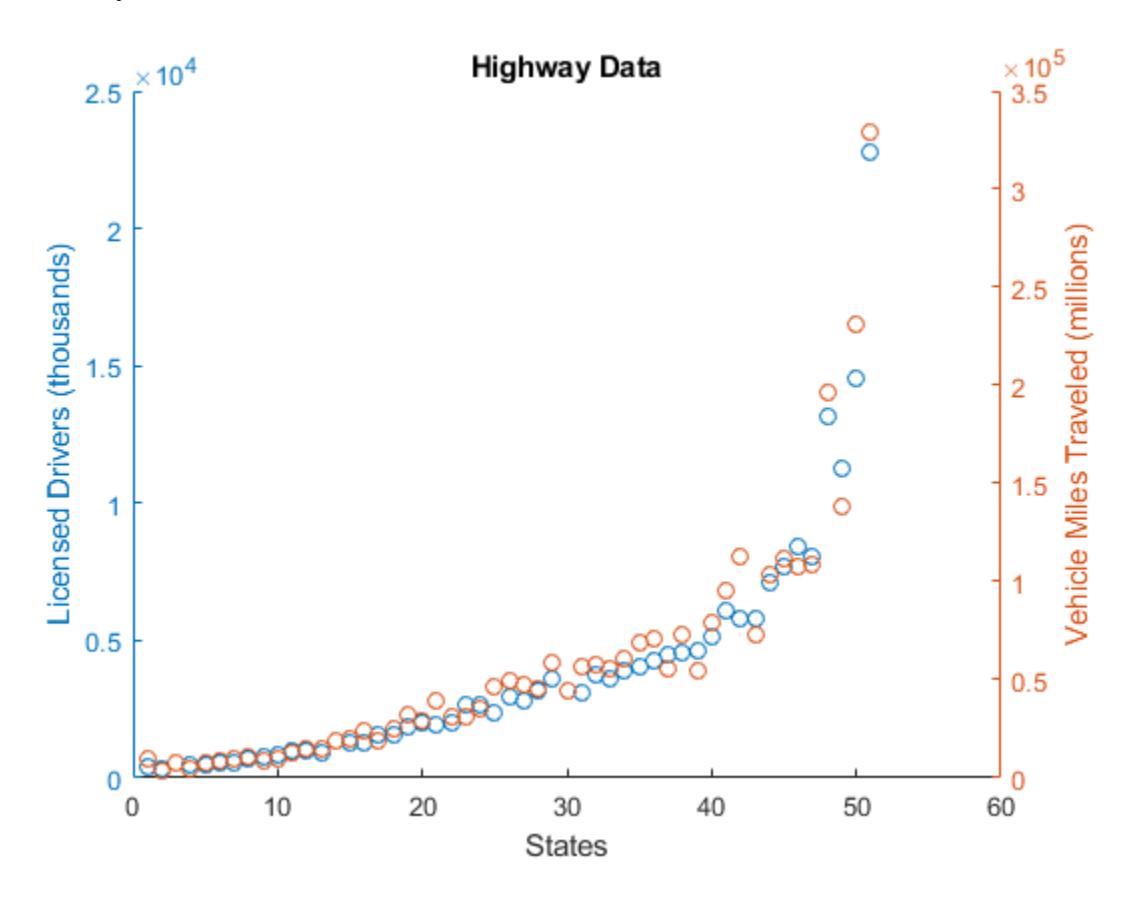

#### **Plot Multiple Sets of Data on Each Side**

Plot two lines against the left *y*-axis by using the hold on command.

```
x =linspace(0,10);
y11 = sin(x);y12 = sin(x/2);
```
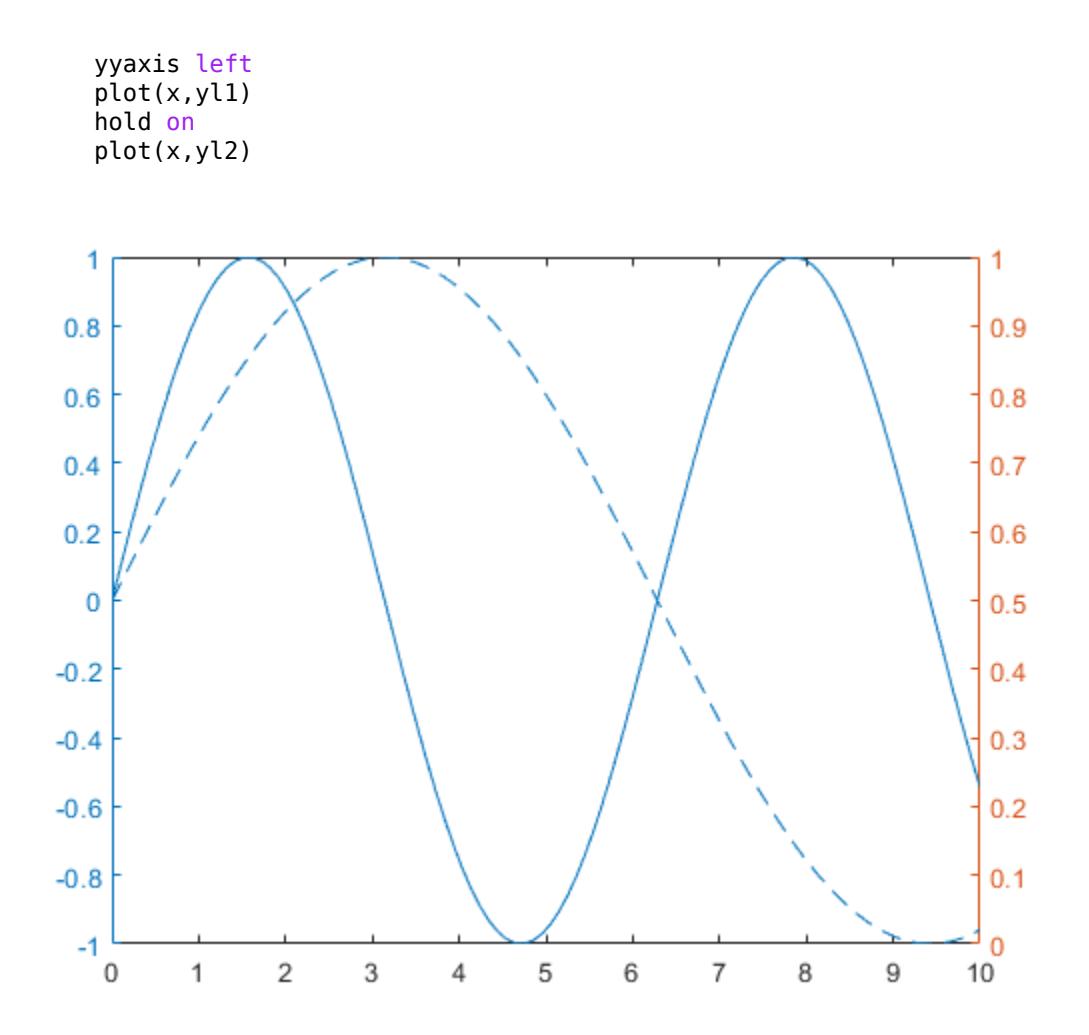

Plot two lines against the right *y*-axis. The hold command affects both the left and right *y*-axes, so you do not need to reissue it. After plotting, turn hold back off.

 $yr1 = x;$  $yr2 = x.^{2};$ yyaxis right plot(x,yr1) plot(x,yr2) hold off

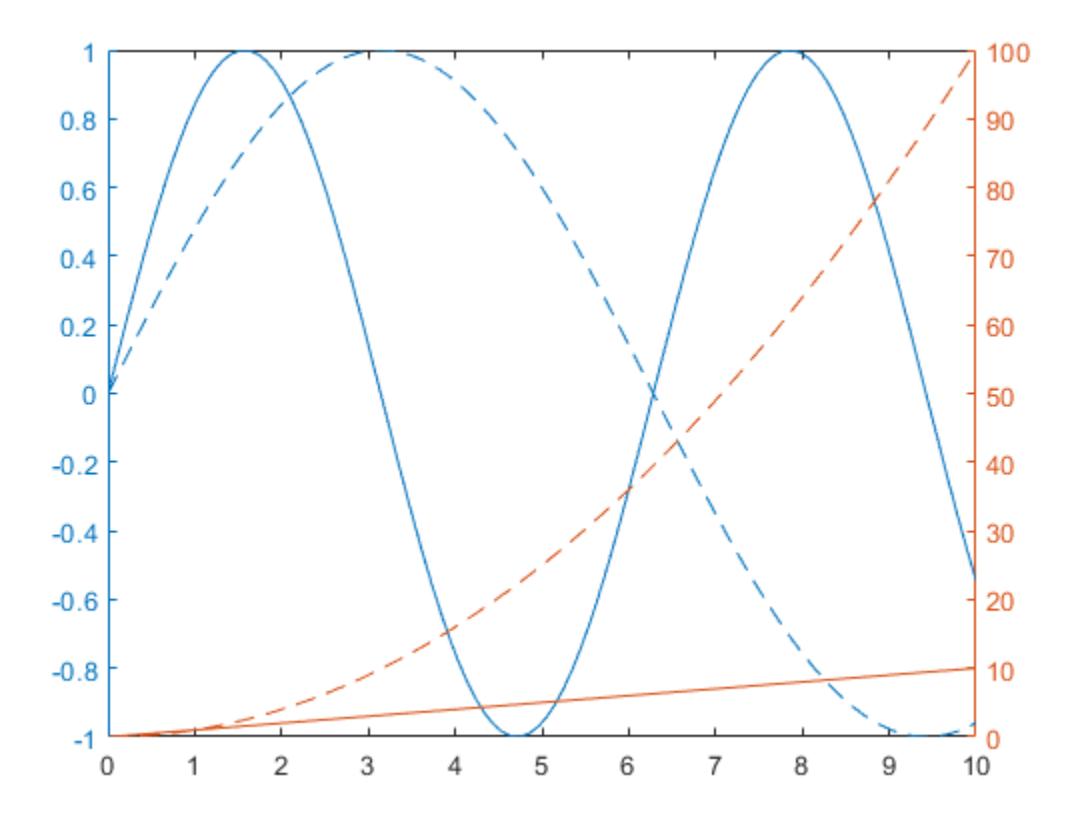

Clear the left side by making it active and then using the cla command.

yyaxis left cla

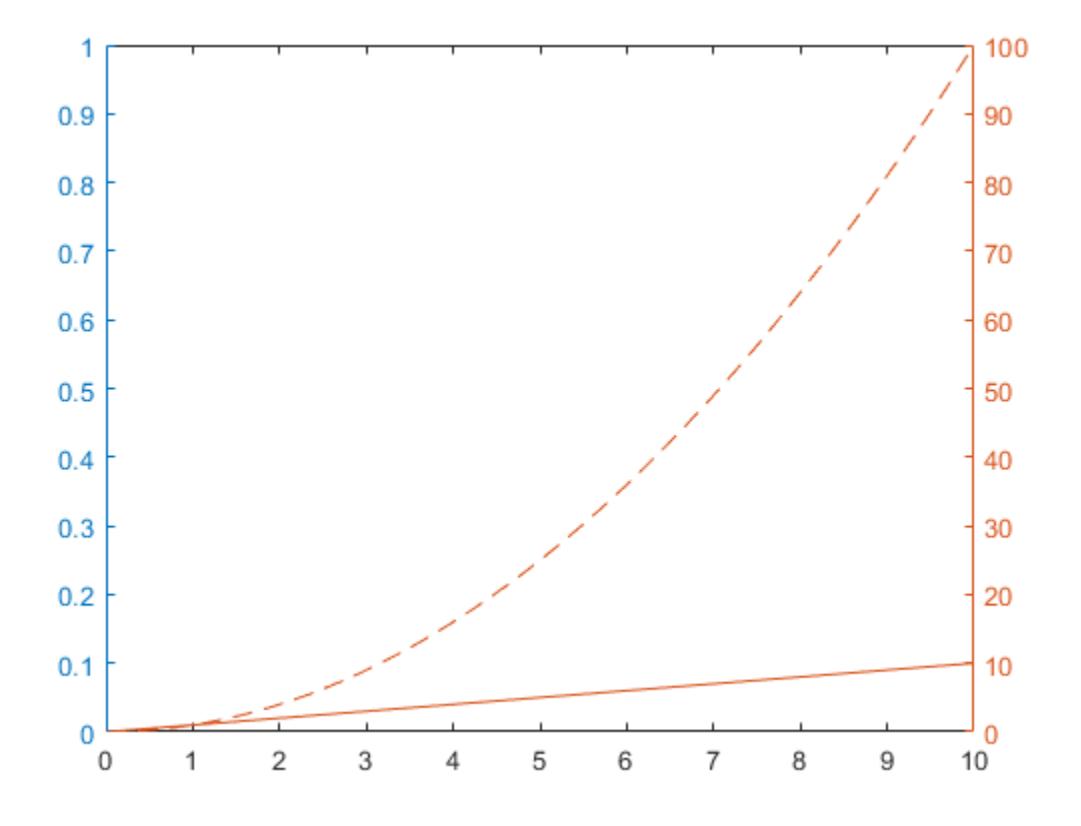

#### **Add Second** *y***-Axis to Specific Axes**

Create a figure with two subplots and assign the Axes objects to variables ax1 and ax2. Add a second *y*-axis to the upper subplot by specifying ax1 as the first input to yyaxis. If you do not specify the axes, then yyaxis adds a second *y*-axis to the current axes.

```
x =linspace(1,10);
ax1 = subplot(2,1,1);yyaxis(ax1,'left')
plot(ax1,x,sin(x))
yyaxis(ax1,'right')
plot(ax1,x,exp(x))
```
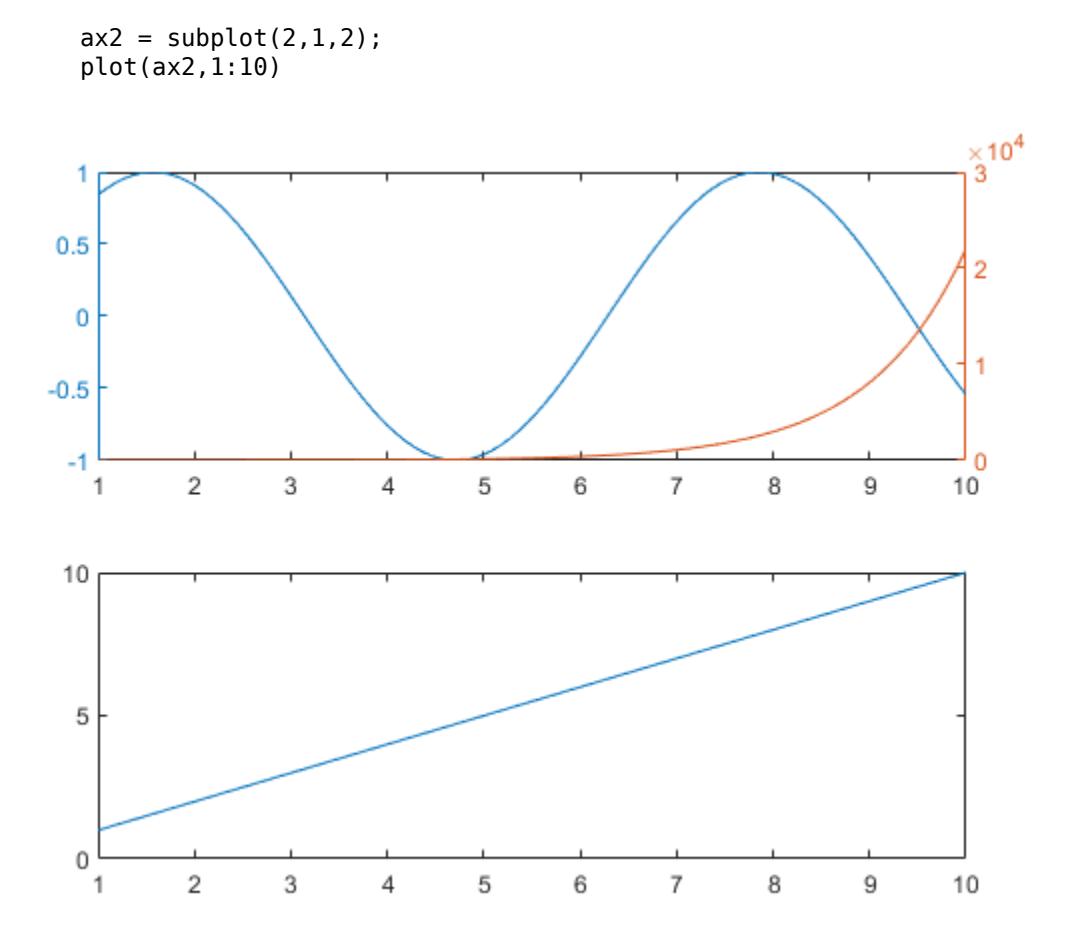

### **Input Arguments**

### **ax — Target axes**

current axes (default) | Axes object

Target axes, specified as an Axes object. If you do not specify an Axes object, then yyaxis uses the current axes.

## **Limitations**

- When working with two y-axes, you cannot:
	- Rotate the axes (2-D view only).
	- Pin annotations.
	- Copy the axes object using [copyobj](#page-2340-0).

# **Tips**

- To determine which side of the axes is active, query the YAxisLocation property for the Axes object. The property is set to 'left' when the left side is active and 'right' when the right side is active. The YAxisLocation property for an Axes object with two *y*-axes is read only.
- To clear the active side, use cla. To clear both sides of the axes and remove the right *y*-axis, use cla reset. Alternatively, you can wait to clear both sides and remove the right *y*-axis until the next plotting command by setting the NextPlot property of the Axes object to 'replaceall'.

# **Algorithms**

### **Grid Lines**

Grid lines correspond with the tick mark locations along the left *y*-axis.

### **Colors and Line Styles**

Plots associated with a particular side of the axes use the same color as the *y*-axis on that side. If a side contains multiple lines, then the lines cycle through the line style order. The left *y*-axis uses the first color in the color order of the Axes object, and the right *y*-axis uses the second color.

If you add a second *y*-axis to an Axes object that contains charts, then the existing charts and the left *y*-axis do not change colors. The right *y*-axis uses the next color in the color order.

### **Axes Properties**

Axes properties related to the *y*-axis have two values. However, MATLAB gives access only the value for the active side. For example, if the left side is active, then the YLim property of the axes object contains the limits for the left *y*-axis. Similarly, if the right side is active, then the YLim property contains the limits for the right *y*-axis.

An exception is that the YAxis property of the Axes object contains an array of two ruler objects (one for each *y*-axis). You can use the rulers to access each *y*-axis without depending on the active side. For an example, see "Modify Properties of Charts with Two y-Axes".

### **See Also**

[bar](#page-699-0) | [cla](#page-1559-0) | [hold](#page-6266-0) | [plot](#page-10746-0) | [stairs](#page-13902-0) | [stem](#page-13967-0)

### **Topics**

"Create Chart with Two y-Axes" "Modify Properties of Charts with Two y-Axes"

**Introduced in R2016a**

# **yyyymmdd**

Convert MATLAB datetime to YYYYMMDD numeric value

## **Syntax**

```
d = yyyymmdd(t)
```
## **Description**

 $d = yyymmdd(t)$  returns a double array containing integers whose digits represent the datetime values in t. For example, the date July 16, 2014 is converted to the integer 20140716. The conversion is performed this way:

```
d = 10000*year(t) + 100*month(t) + day(t)
```
## **Examples**

### **Convert Datetime Array to YYYYMMDD Numeric Values**

Create an array of YYYYMMDD numeric values that represent dates.

```
d = [20140628 20140701 20140704]
```

```
d = 1×3
```
20140628 20140701 20140704

Convert the dates to datetime values.

```
t = datetime(d,'ConvertFrom','yyyymmdd')
t = 1x3 datetime array
    28-Jun-2014 00:00:00 01-Jul-2014 00:00:00 04-Jul-2014 00:00:00
```
Convert the datetime values back to YYYYMMDD numeric values.

 $d2 = yyyymmdd(t)$ d2 = *1×3* 20140628 20140701 20140704

## **Input Arguments**

**t — Input date and time**

datetime array

Input date and time, specified as a datetime array.

# **Extended Capabilities**

# **Tall Arrays**

Calculate with arrays that have more rows than fit in memory.

This function fully supports tall arrays. For more information, see "Tall Arrays".

# **Distributed Arrays**

Partition large arrays across the combined memory of your cluster using Parallel Computing Toolbox™.

This function fully supports distributed arrays. For more information, see "Run MATLAB Functions with Distributed Arrays" (Parallel Computing Toolbox).

# **See Also**

[datenum](#page-2720-0) | [datetime](#page-2781-0) | [exceltime](#page-3697-0) | [juliandate](#page-8050-0) | [posixtime](#page-11484-0)

**Introduced in R2014b**

# **zlabel**

Label z-axis

## **Syntax**

zlabel(txt) zlabel(txt,Name,Value)  $z$ label(ax, )  $h = z$ label( $\_\_$ )

## **Description**

zlabel(txt) labels the *z*-axis of the current axes with the text, txt. Reissuing the zlabel command causes the new label to replace the old label.

zlabel(txt,Name,Value) additionally specifies the text object properties using one or more Name, Value pair arguments.

zlabel (ax, ) adds the label to the axes specified by ax. This syntax allows you to specify the axes to which to add a label. ax can precede any of the input argument combinations in the previous syntaxes.

h = zlabel( \_\_\_ ) returns the handle to the text object used as the *z*-axis label. The handle is useful when making future modifications to the label.

## **Examples**

**Label z-Axis**

```
surf(peaks)
zlabel('Height')
```
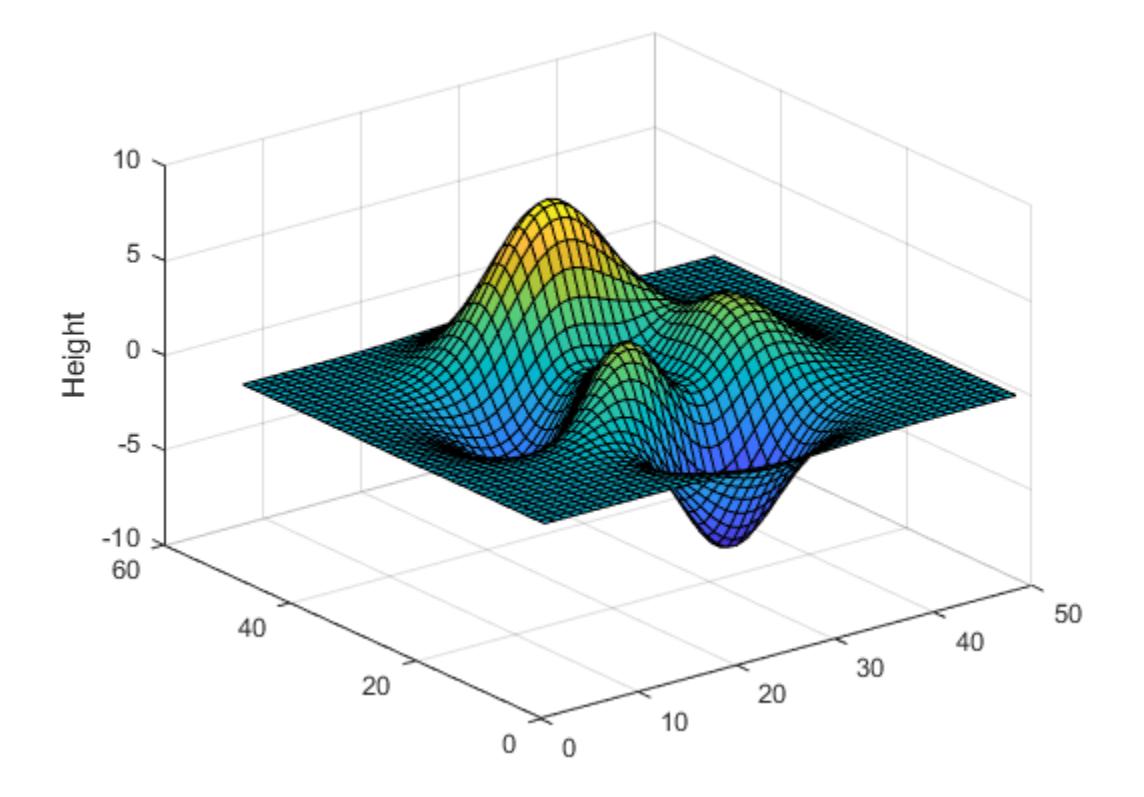

### **Label z-Axis with Numeric Input**

figure surf(peaks) zlabel(123)

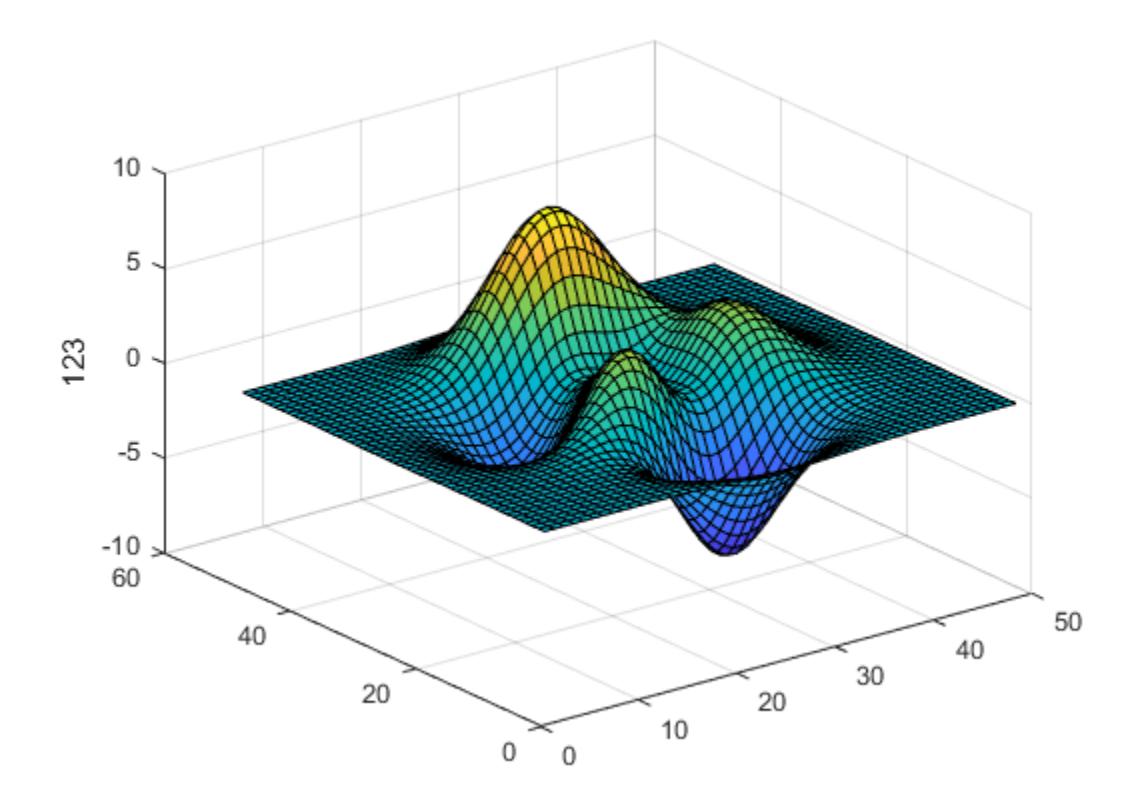

MATLAB® displays 123 beside the *z*-axis.

### **Create Multiline z-Axis Label**

Create a multiline label using a multiline cell array.

```
figure
surf(peaks)
zlabel({'First Line';'Second Line'})
```
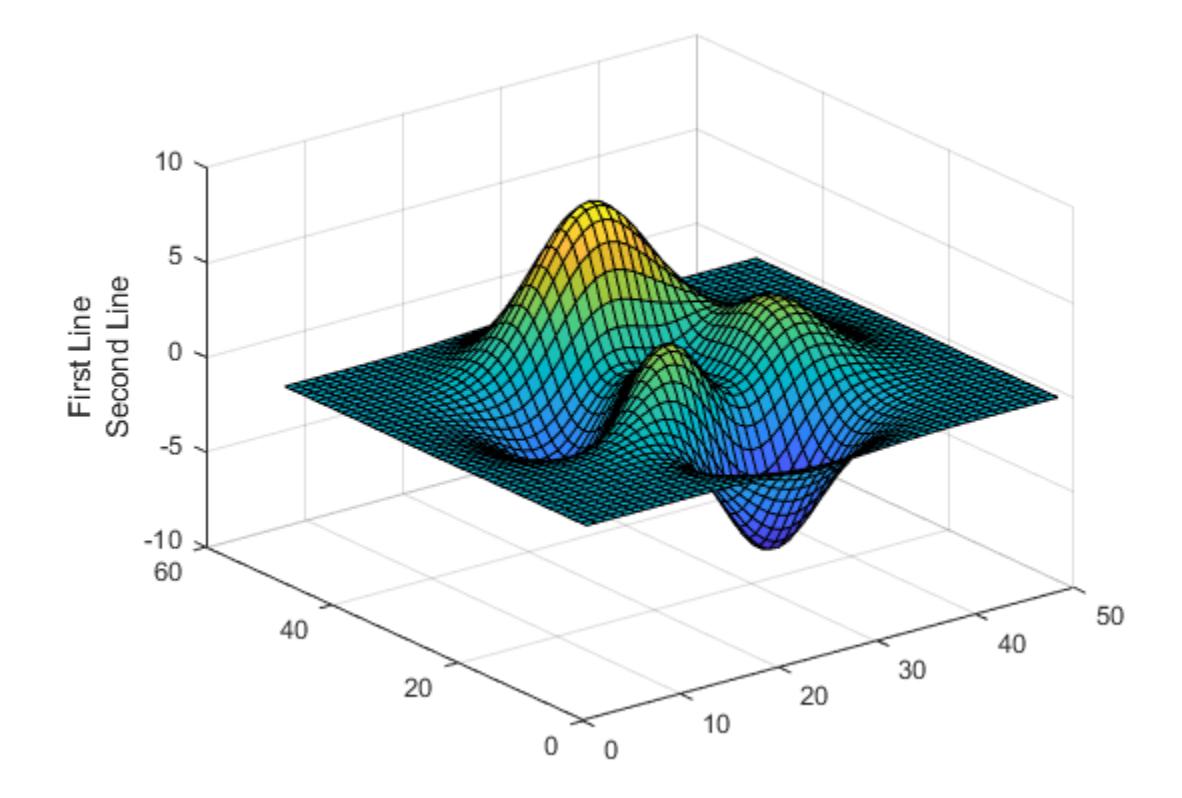

### **Label z-Axis and Set Font Properties**

Use Name, Value pairs to set the font size, font weight, and text color properties of the *z*axis label.

```
figure
surf(peaks)
zlabel('Elevation','FontSize',12,...
        'FontWeight','bold','Color','r')
```
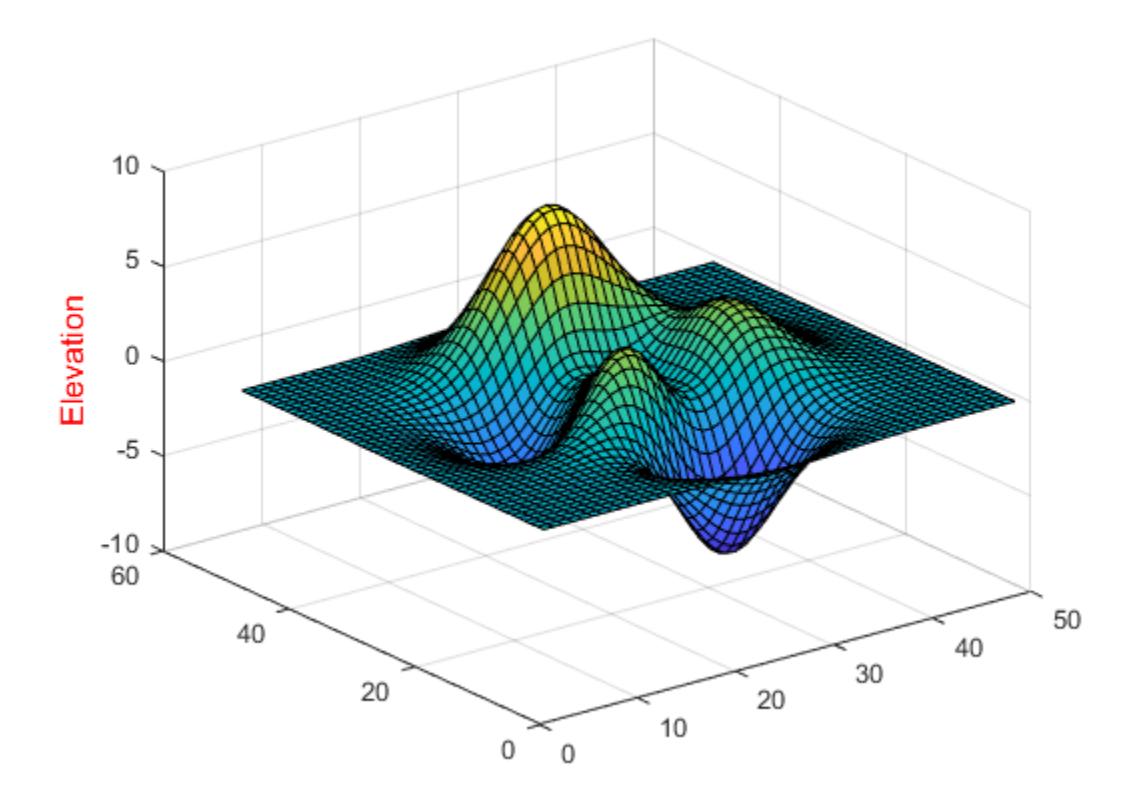

'FontSize',12 displays the label text in 12-point font. 'FontWeight','bold' makes the text bold. 'Color','r' sets the text color to red.

#### **Label z-Axis of Specific Axes**

Create two subplots and return the handles to the axes objects, s(1) and s(2).

```
figure
s(1) = subplot(2,1,1);surf(peaks(30))
s(2) = subplot(2, 1, 2);surf(peaks(45))
```
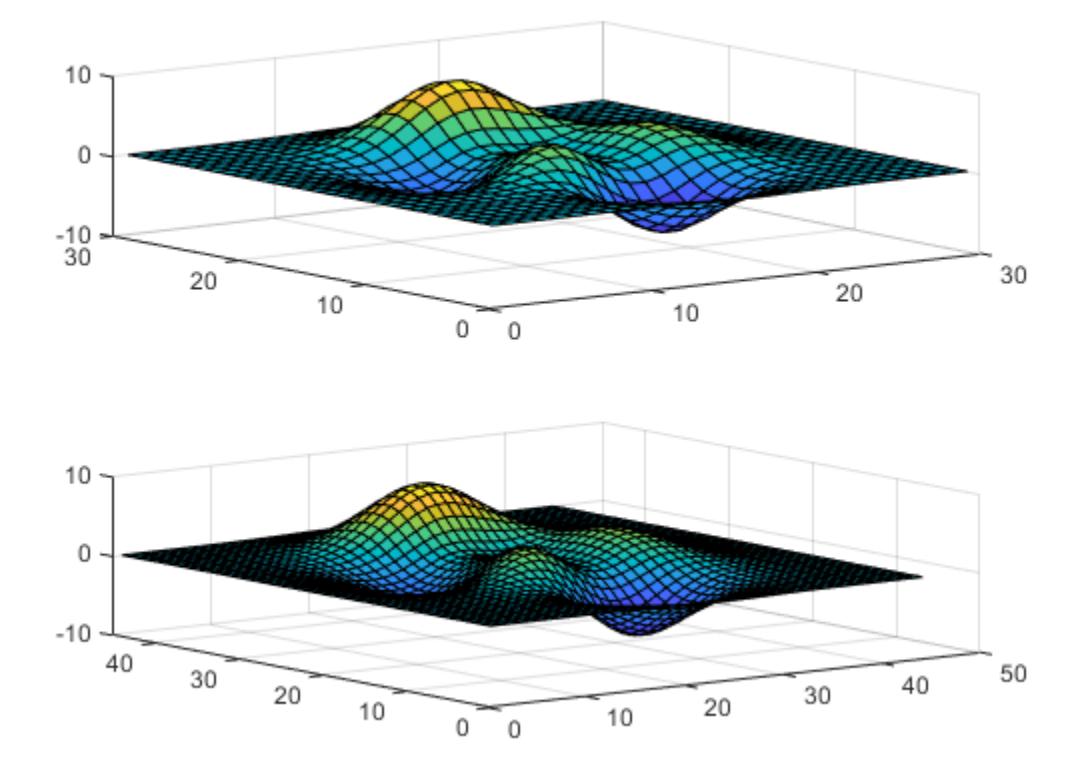

Label the *z*-axis of each plot by referring to the axes handles,  $s(1)$  and  $s(2)$ .

zlabel(s(1),'Height1') zlabel(s(2),'Height2')

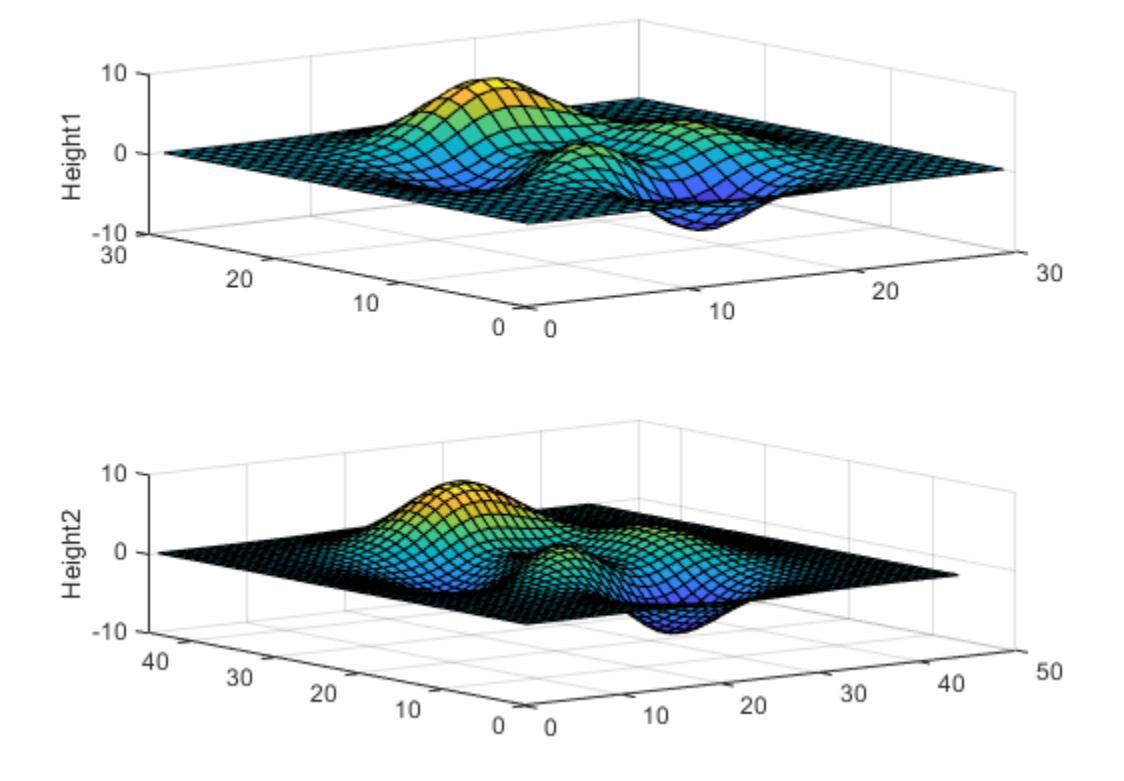

### **Label z-Axis and Return Object Handle**

Label the *z*-axis and return the text object used as the label.

```
surf(peaks)
t = zlabel('Population Change');
```
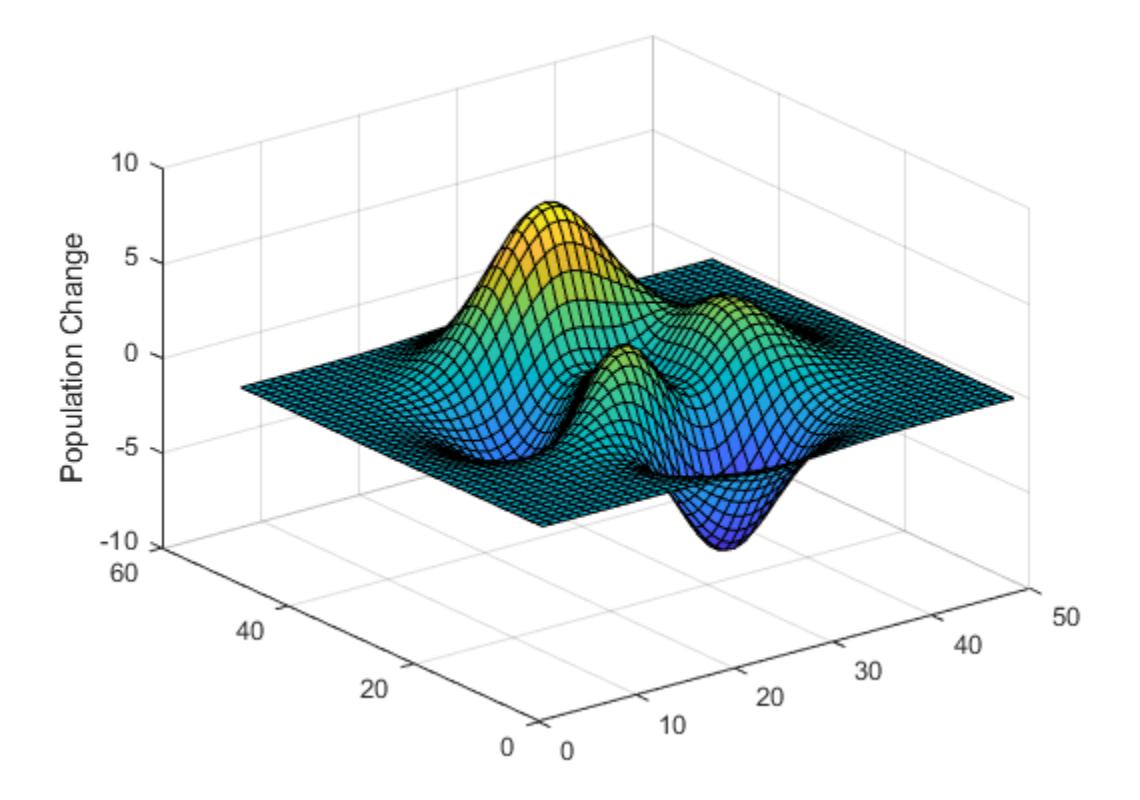

Set the color of the label to red. Starting in R2014b, you can use dot notation to set properties. If you are using an earlier release, use the [set](#page-13430-0) function instead.

t.Color = 'red';

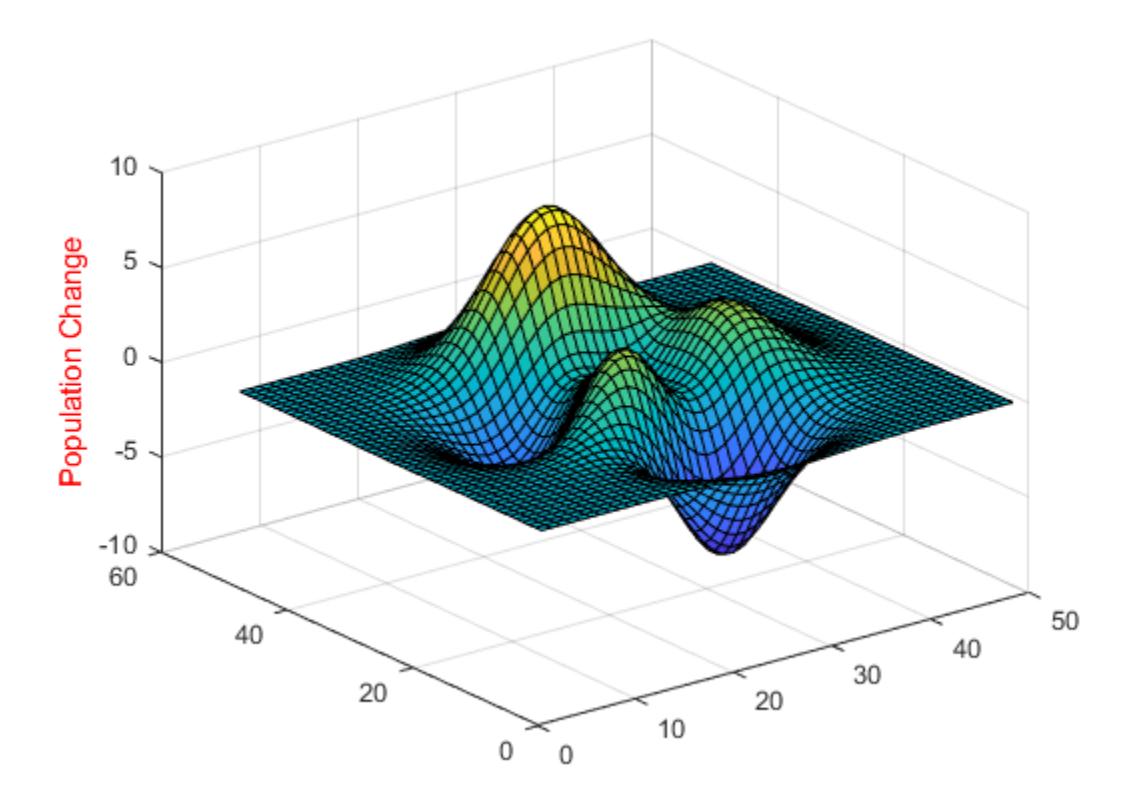

### **Input Arguments**

#### **txt — Axis label**

string scalar | character vector | string array | character array | cell array | categorical array | numeric value

Axis label, specified as a string scalar, character vector, string array, character array, cell array, categorical array, or numeric value.

```
Example: 'my label'
Example: {'first line','second line'}
```
Example: 123

To include numeric variables with text in a label, use the [num2str](#page-10061-0) function. For example:

```
x = 42:
txt = ['The value is ',num2str(x)];
```
To include special characters, such as superscripts, subscripts, Greek letters, or mathematical symbols use TeX markup. For a list of supported markup, see the Interpreter property.

To create multiline labels:

- Use a string array, where each element contains a line of text, such as ["first line","second line"].
- Use a cell array, where each cell contains a line of text, such as  $\{$  'first line','second line'}.
- Use a character array, where each row contains the same number of characters, such as ['abc'; 'ab '].
- Use [sprintf](#page-13792-0) to create text with a new line character, such as sprintf('first line \n second line').

Numeric labels are converted to text using sprintf('%g', value). For example, 12345678 displays as 1.23457e+07.

#### **Note**

- If you specify the label as a categorical array, MATLAB uses the values in the array, not the categories.
- The words default, factory, and remove are reserved words that will not appear in a label when quoted as a normal characters. To display any of these words individually, precede them with a backslash, such as '\default' or '\remove'.

#### **ax — Axes object**

axes object

Axes object. If you do not specify an axes, then the zlabel function uses the current axes.

### **Name-Value Pair Arguments**

Specify optional comma-separated pairs of Name, Value arguments. Name is the argument name and Value is the corresponding value. Name must appear inside quotes. You can specify several name and value pair arguments in any order as Name1,Value1,...,NameN,ValueN.

Example: 'Color', 'red', 'FontSize', 12 specifies red, 12-point font.

In addition to the following, you can specify other text object properties using Name, Value pair arguments. See [Text.](#page-14774-0)

#### **FontSize — Font size**

11 (default) | scalar value greater than 0

Font size, specified as a scalar value greater than 0 in point units. One point equals 1/72 inch. To change the font units, use the FontUnits property.

Setting the font size properties for the associated axes also affects the label font size. The label font size updates to equal the axes font size times the label scale factor. The FontSize property of the axes contains the axes font size. The

LabelFontSizeMultiplier property of the axes contains the label scale factor. By default, the axes font size is 10 points and the scale factor is 1.1, so the *z*-axis label font size is 11 points.

```
Data Types: single | double | int8 | int16 | int32 | int64 | uint8 | uint16 |
uint32 | uint64
```
#### **FontWeight — Character thickness**

'normal' (default) | 'bold'

Character thickness, specified as 'normal' or 'bold'.

MATLAB uses the FontWeight property to select a font from those available on your system. Not all fonts have a bold weight. Therefore, specifying a bold font weight can still result in the normal font weight.

#### **FontName — Font name**

supported font name | 'FixedWidth'

Font name, specified as a supported font name or 'FixedWidth'. To display and print text properly, you must choose a font that your system supports. The default font depends on your operating system and locale.

To use a fixed-width font that looks good in any locale, use 'FixedWidth'. The fixedwidth font relies on the root FixedWidthFontName property. Setting the root FixedWidthFontName property causes an immediate update of the display to use the new font.

#### **Color — Text color**

[0.15 0.15 0.15] (default) | RGB triplet | hexadecimal color code | 'r' | 'g' | 'b' | ...

Text color, specified as an RGB triplet, a hexadecimal color code, a color name, or a short name.

For a custom color, specify an RGB triplet or a hexadecimal color code.

- An RGB triplet is a three-element row vector whose elements specify the intensities of the red, green, and blue components of the color. The intensities must be in the range  $[0,1]$ ; for example,  $[0.4 \ 0.6 \ 0.7]$ .
- A hexadecimal color code is a character vector or a string scalar that starts with a hash symbol (#) followed by three or six hexadecimal digits, which can range from 0 to F. The values are not case sensitive. Thus, the color codes '#FF8800', '#ff8800', '#F80', and '#f80' are equivalent.

Alternatively, you can specify some common colors by name. This table lists the named color options, the equivalent RGB triplets, and hexadecimal color codes.

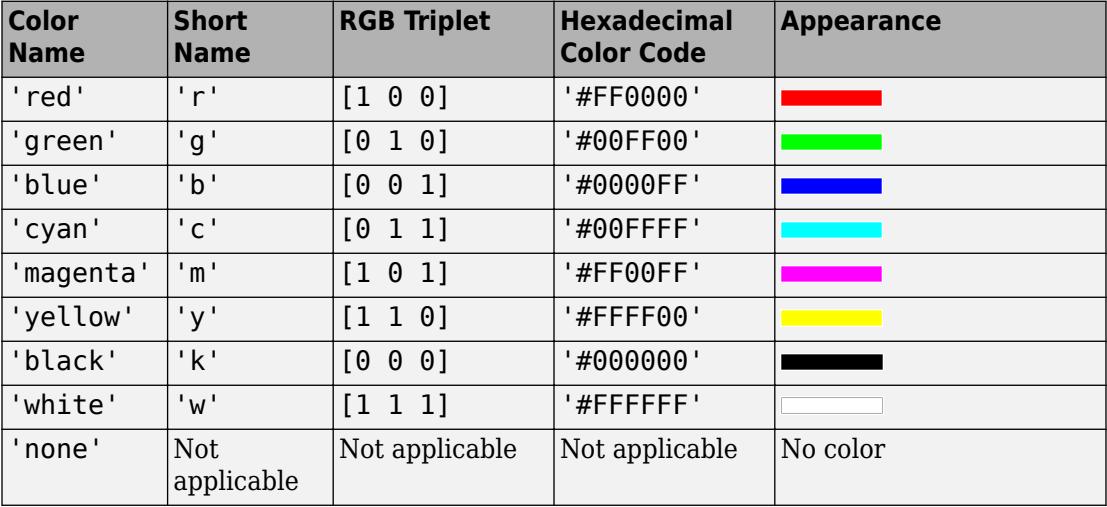

Here are the RGB triplets and hexadecimal color codes for the default colors MATLAB uses in many types of plots.

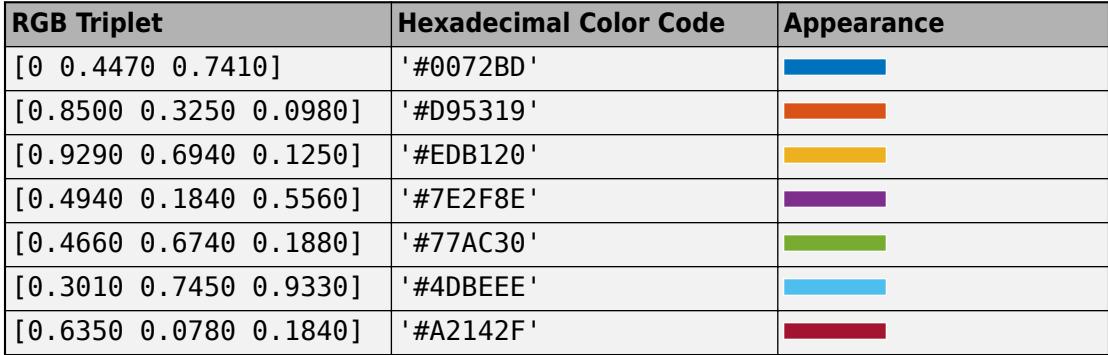

Example: 'blue'

Example:  $[0 0 1]$ 

Example: '#0000FF'

#### **Interpreter — Interpretation of text characters**

'tex' (default) | 'latex' | 'none'

Interpretation of text characters, specified as one of these values:

- 'tex' Interpret characters using a subset of TeX markup.
- 'latex' Interpret characters using LaTeX markup.
- 'none' Display literal characters.

#### **TeX Markup**

By default, MATLAB supports a subset of TeX markup. Use TeX markup to add superscripts and subscripts, modify the font type and color, and include special characters in the text.

Modifiers remain in effect until the end of the text. Superscripts and subscripts are an exception because they modify only the next character or the characters within the curly braces. When you set the Interpreter property to 'tex', the supported modifiers are as follows.

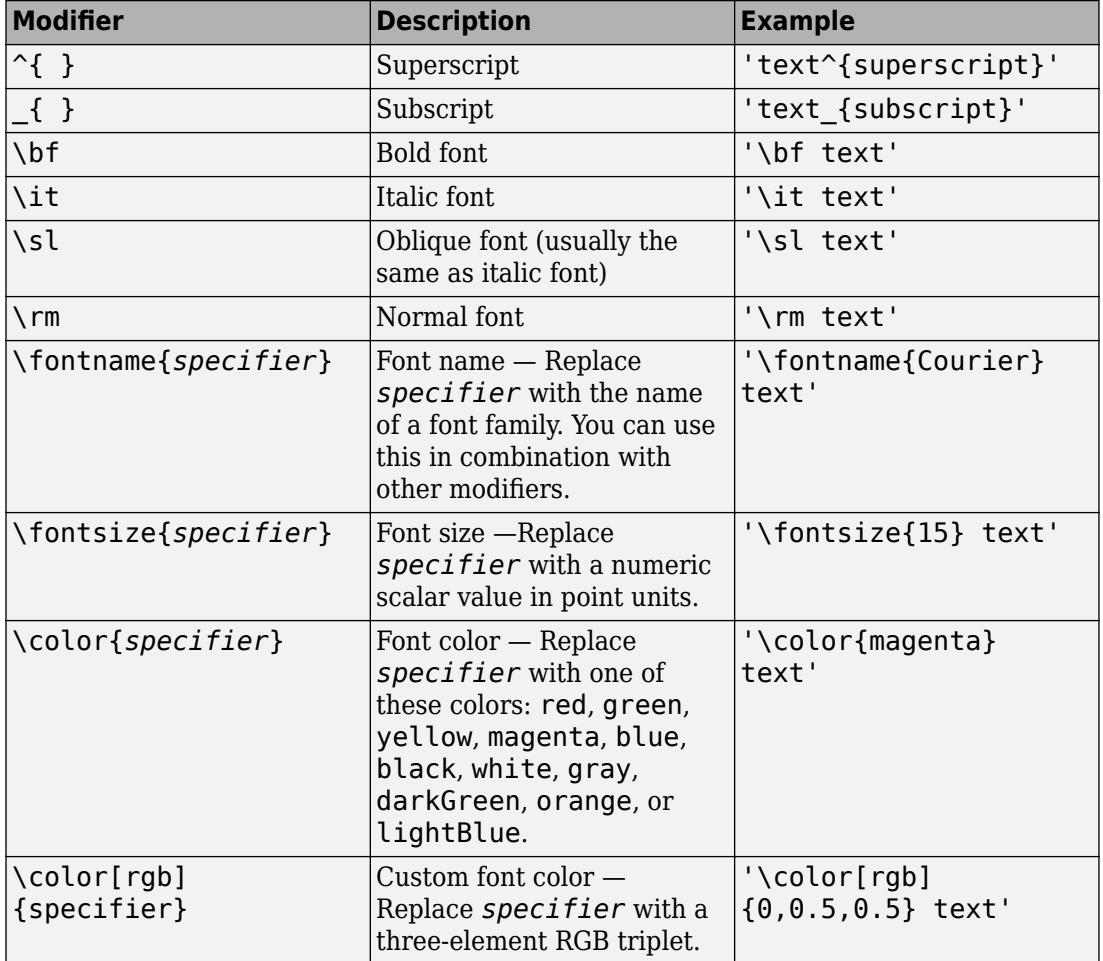

This table lists the supported special characters with the Interpreter property set to 'tex'.

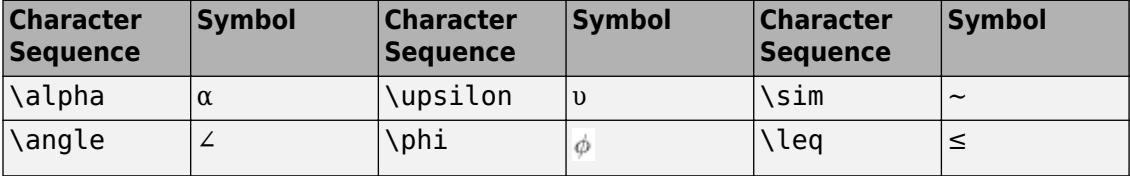

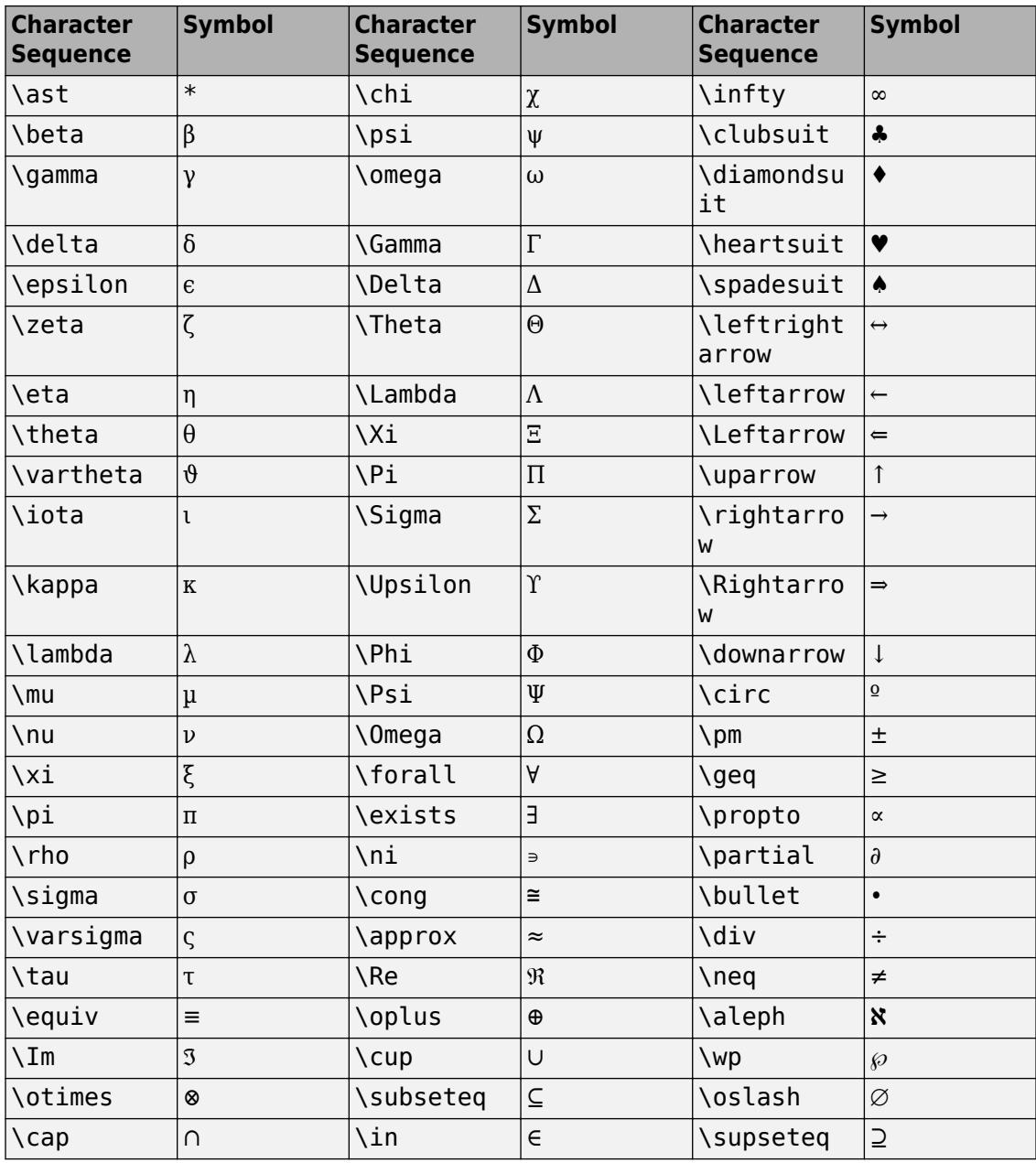

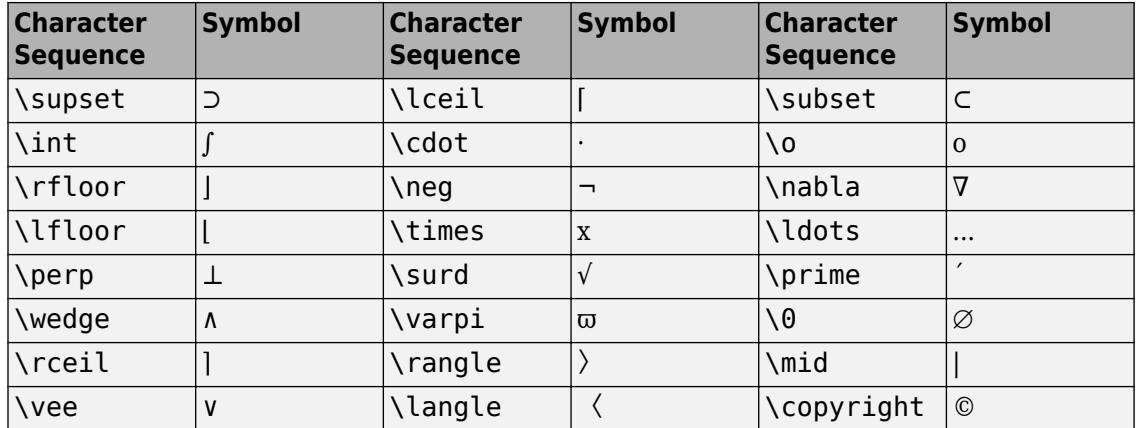

#### **LaTeX Markup**

To use LaTeX markup, set the Interpreter property to 'latex'. Use dollar symbols around the text, for example, use ' $\int_1^{20} x^2 dx$  ' for inline mode or '\$\$ \int  $1^{20}$  x^2 dx\$\$' for display mode.

The displayed text uses the default LaTeX font style. The FontName, FontWeight, and FontAngle properties do not have an effect. To change the font style, use LaTeX markup.

The maximum size of the text that you can use with the LaTeX interpreter is 1200 characters. For multiline text, this reduces by about 10 characters per line.

For more information about the LaTeX system, see The LaTeX Project website at [https://](https://www.latex-project.org) [www.latex-project.org/](https://www.latex-project.org).

### **Output Arguments**

**h — Text object**

text object

Text object used as the *z*-axis label. Use h to access and modify properties of the label after its created.

### **See Also**

**Functions** [num2str](#page-10061-0) | [text](#page-14753-0) | [title](#page-15084-0) | [xlabel](#page-16277-0) | [ylabel](#page-16373-0)

**Properties** [Text](#page-14774-0)

### **Topics**

"Add Title and Axis Labels to Chart"

### **Introduced before R2006a**

# **xlim**

Set or query *x*-axis limits

## **Syntax**

```
xlim(limits)
x1 = x1 im
xlim auto
xlim manual
m = xlim('mode')= xlim(target, \qquad)
```
## **Description**

xlim(limits) sets the *x*-axis limits for the current axes or chart. Specify limits as a two-element vector of the form [xmin xmax], where xmax is greater than xmin.

 $x = x$  in returns the current limits as a two-element vector.

xlim auto sets an automatic mode, enabling the axes to determine the *x*-axis limits. The limits span the range of the plotted data. Use this option if you change the limits and then want to set them back to the default values. This command sets the XLimMode property for the axes to 'auto'.

xlim manual sets a manual mode, freezing the limits at the current values. Use this option if you want to retain the current limits when adding new data to the axes using the hold on command. This command sets the XLimMode property for the axes to 'manual'.

m = xlim('mode') returns the current *x*-axis limits mode, which is either 'auto' or 'manual'. By default, the mode is automatic unless you specify limits or set the mode to manual.

 $=$   $\times$ lim(target,  $\qquad$ ) uses the axes or chart specified by target instead of the current axes. Specify target as the first input argument for any of the previous syntaxes. You can include an output argument if the original syntax supports an output argument. Use single quotes around the mode inputs, for example,  $xlim(target, 'auto').$ 

## **Examples**

### **Set** *x***-Axis Limits**

Plot a line and set the *x*-axis limits to range from 0 to 5.

```
x = \text{linspace}(\theta, 10);
y = sin(x);
plot(x,y)
xlim([0 5])
```
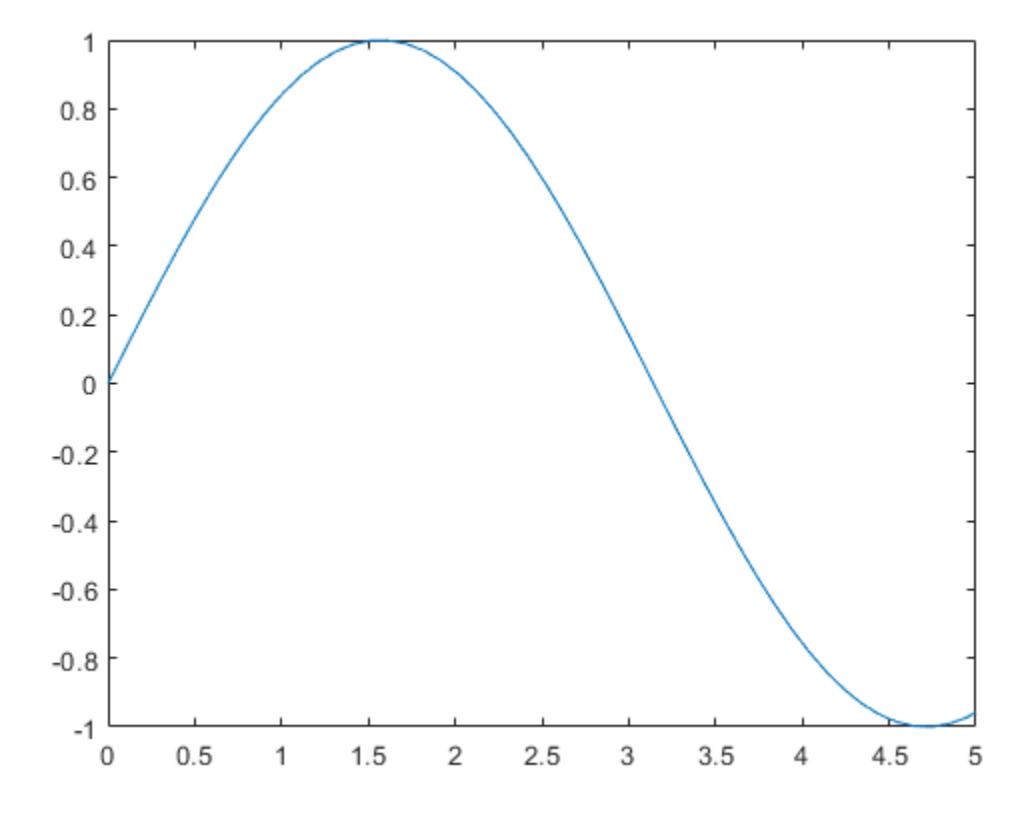

### **Use Semiautomatic** *x***-Axis Limits**

Create a surface plot and show only *x* values greater than 0. Specify the minimum *x*-axis limit as 0 and let MATLAB choose the maximum limit.

```
[X, Y, Z] = \text{peaks};surf(X,Y,Z)xlim([0 inf])
```
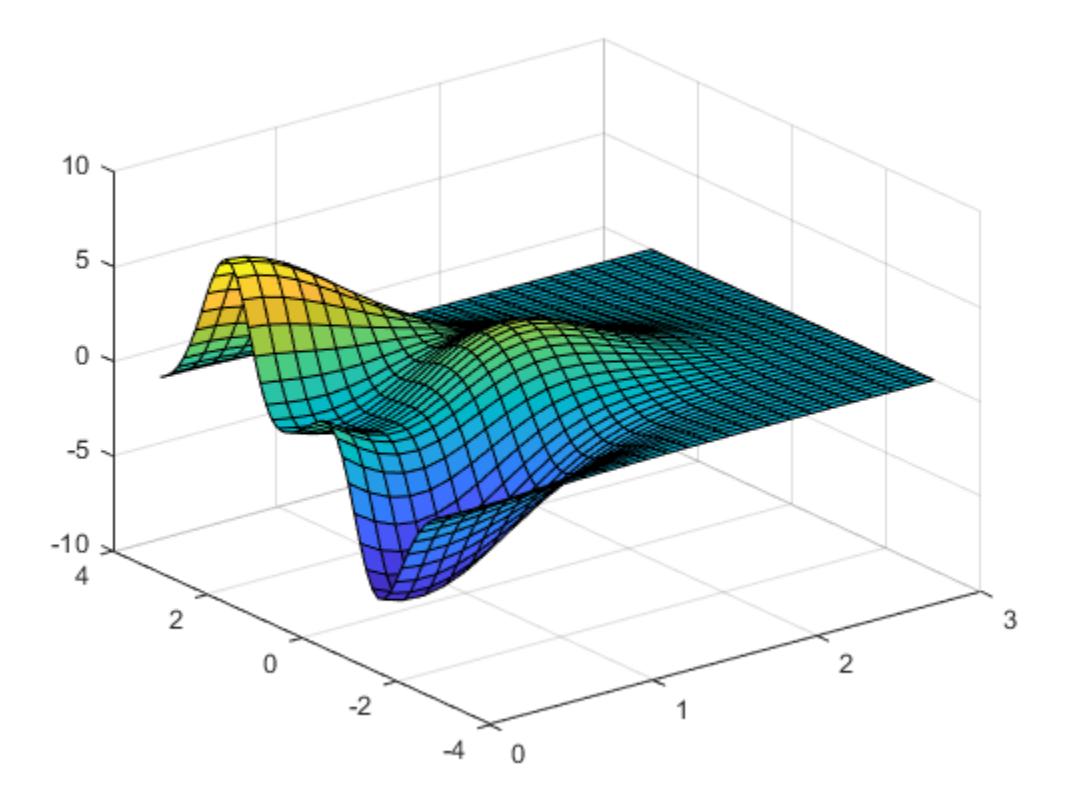

### **Set Limits for** *x***-Axis with Dates**

Create a stem chart with dates along the *x*-axis. Set the *x*-axis limits to range from June 1, 2014 to June 5, 2014.

```
t = datetime(2014,06,1) + caldays(0:10);
y = rand(11,1);stem(t,y,'filled')
tstart = datetime(2014, 06, 1);tend = datetime(2014, 06, 5);xlim([tstart tend])
```
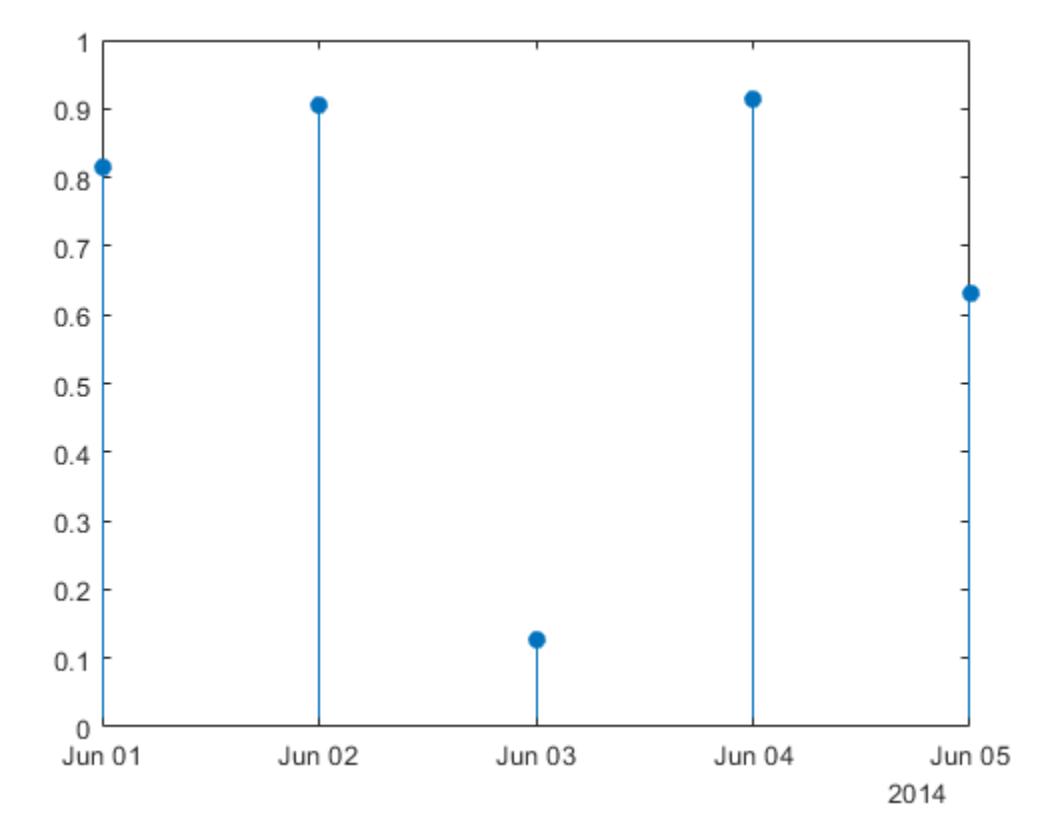

#### **Set** *x***-Axis Limits for Specific Axes**

Create a figure with two subplots and assign the Axes objects to the variables ax1 and ax2. Plot the same data in each subplot. Set the *x*-axis limits for the bottom subplot by specifying  $ax2$  as the first input argument to  $xlim$ .

 $x = 1$ inspace(0,5,1000);  $y = sin(100*x)$ ./exp(x);  $ax1 = subplot(2,1,1);$ plot(x,y)

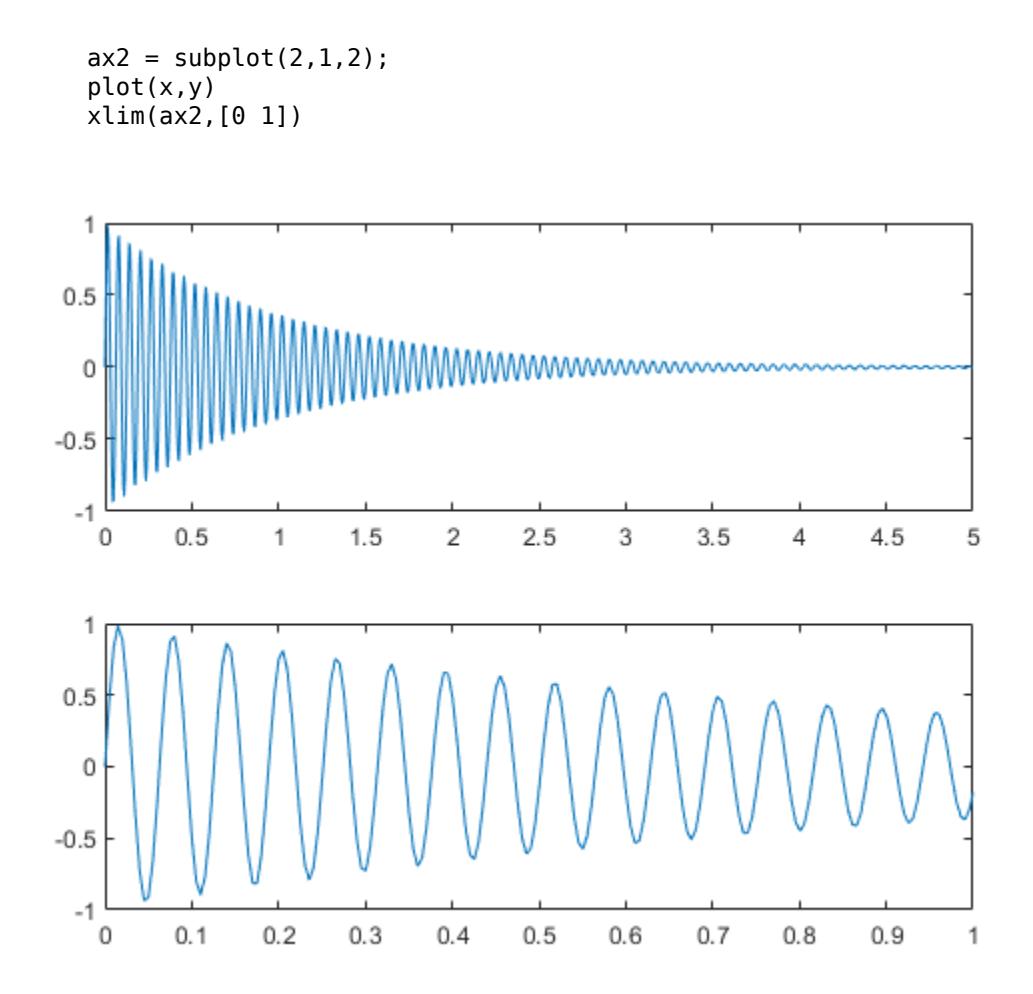

### **Maintain Current** *x***-Axis Limits**

Use manual mode to maintain the current x-axis limits when you add more plots to the axes.

First, plot a line.

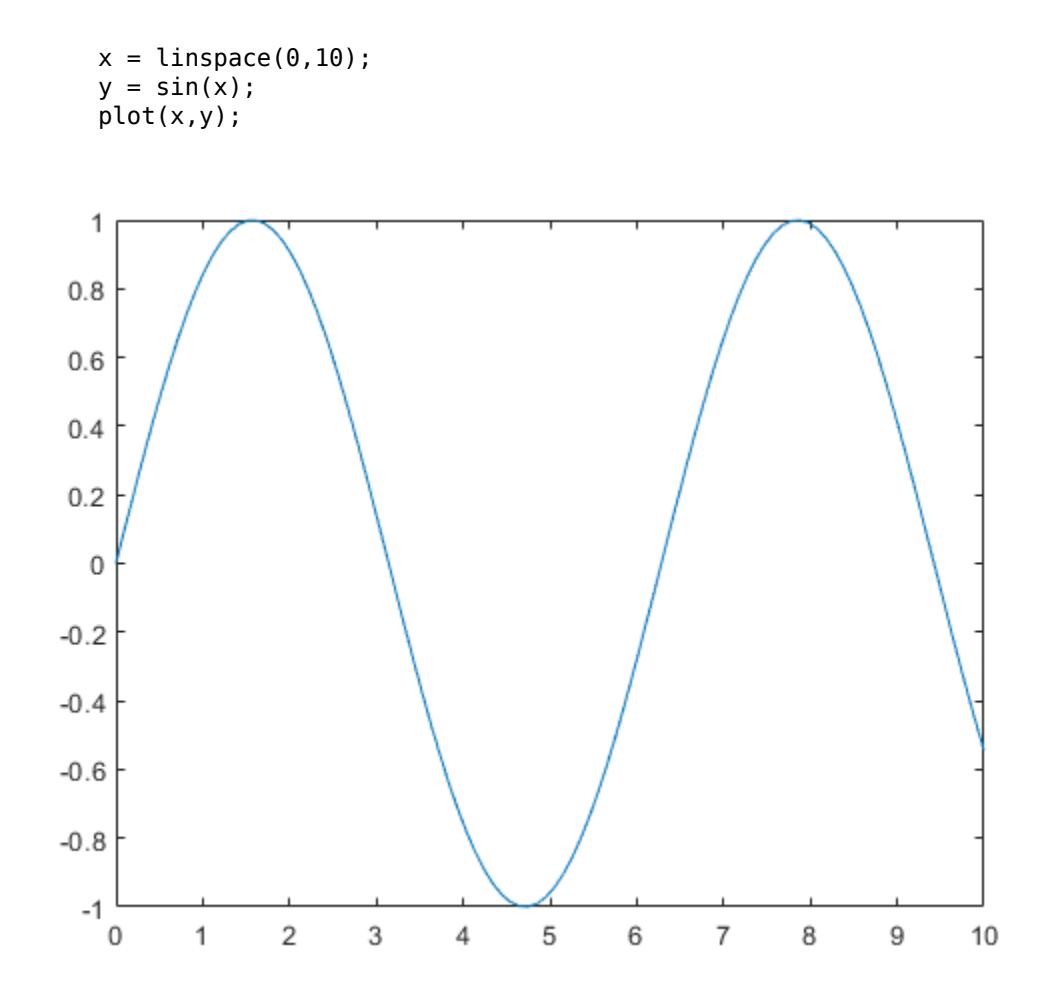

Set the *x*-axis limits mode to manual so that the limits do not change. Use hold on to add a second plot to the axes.

xlim manual hold on plot(2\*x,2\*y) hold off

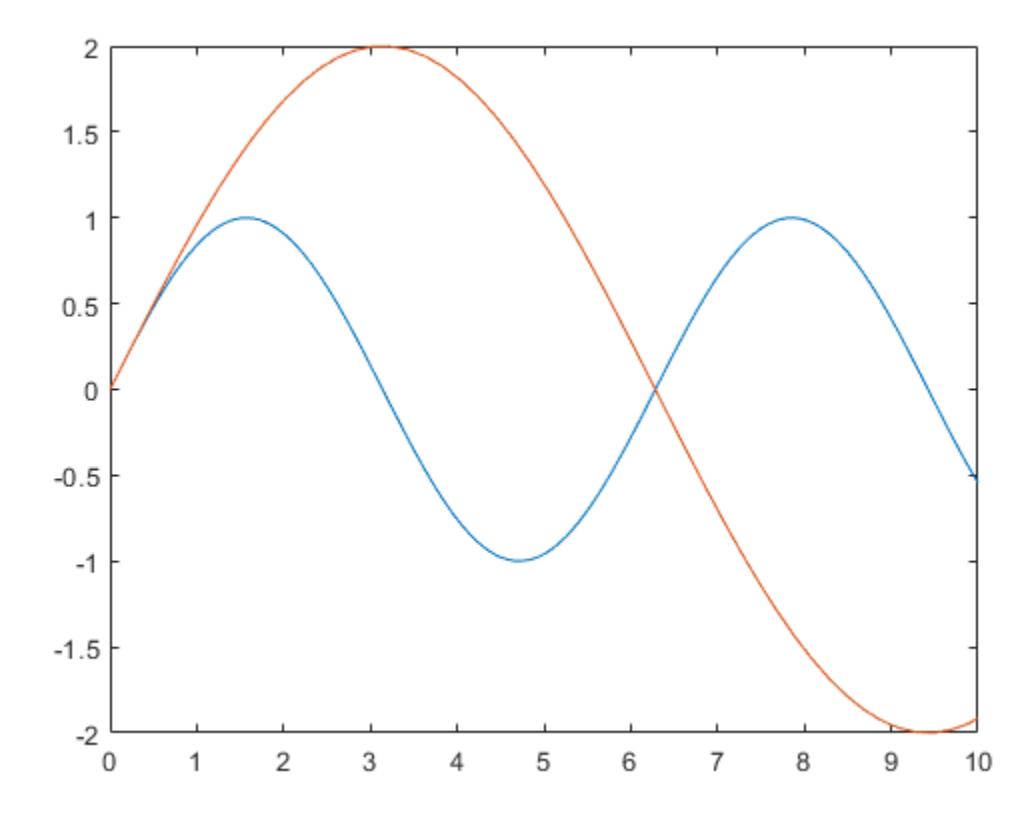

The *x*-axis limits do not update to incorporate the new plot.

Switch back to automatically updated limits by resetting the mode to automatic. xlim auto

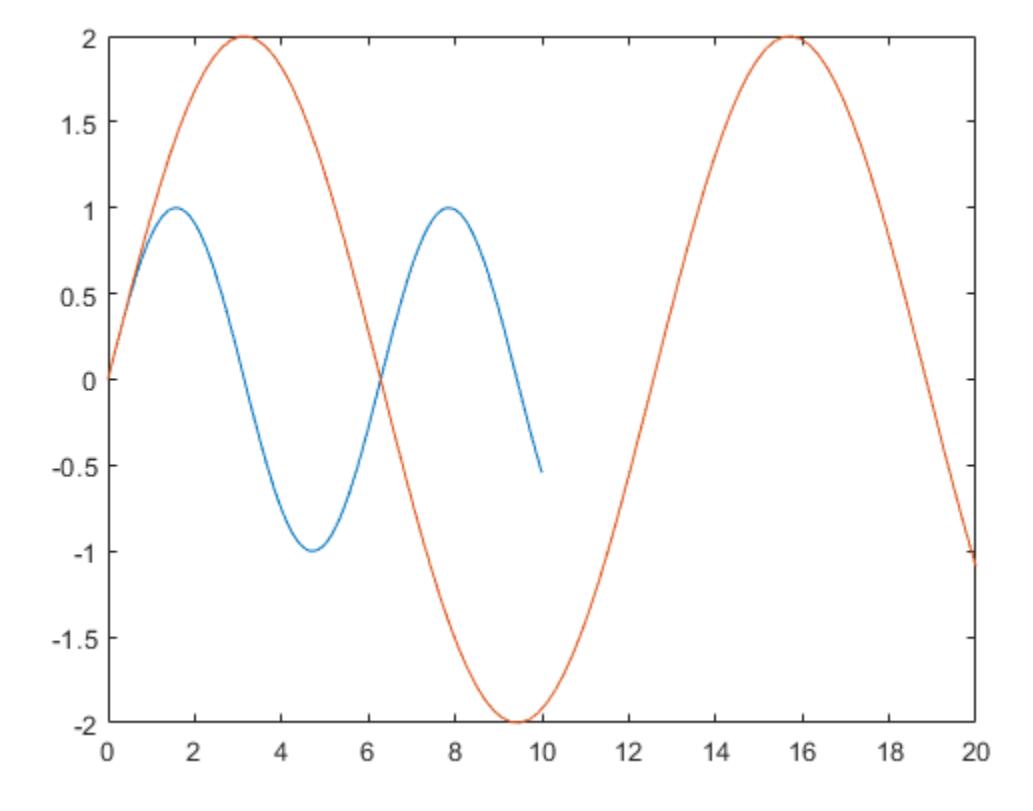

### **Return** *x***-Axis Limits**

Create a scatter plot of random data. Return the values of the *x*-axis limits.

x = randn(50,1); y = randn(50,1); scatter(x,y)
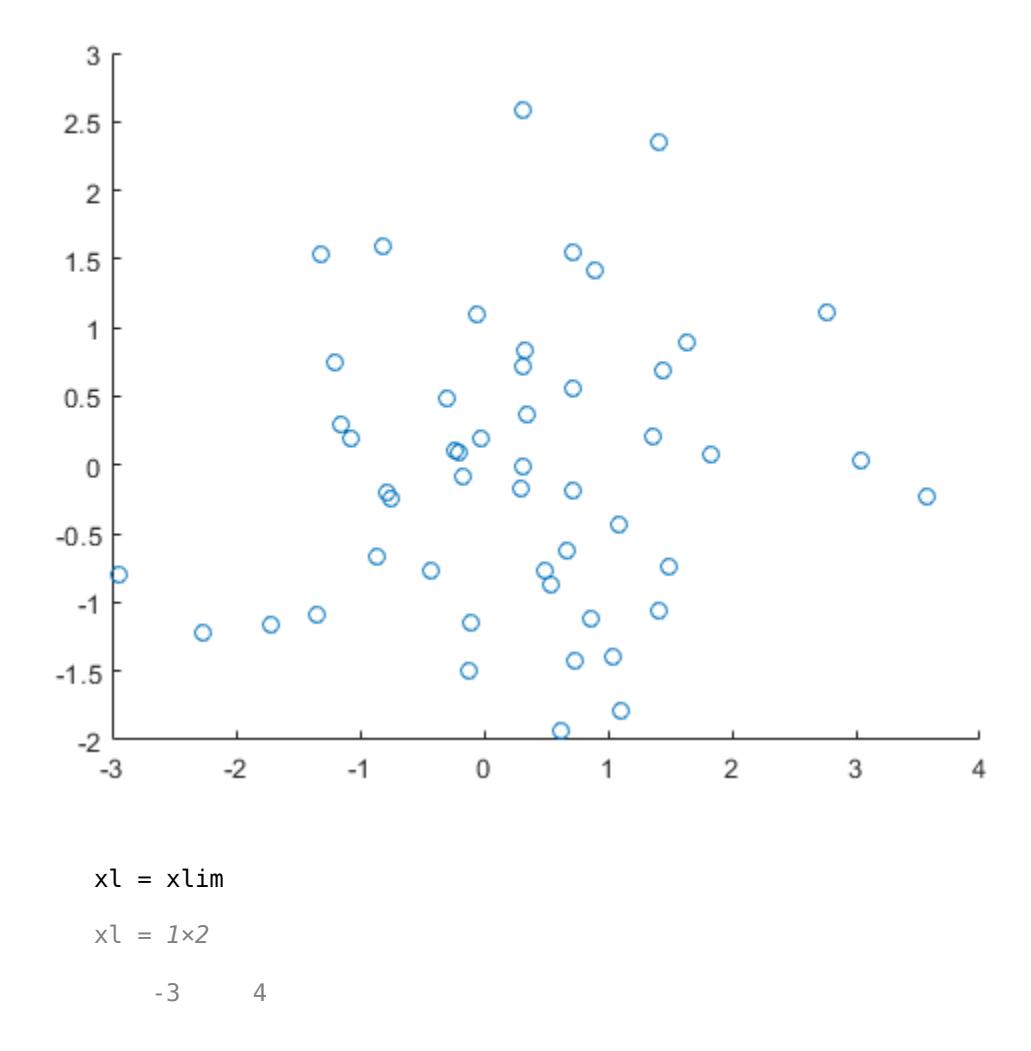

# **Input Arguments**

```
limits — Minimum and maximum limits
```
two-element vector

Minimum and maximum limits, specified as a two-element vector of the form [xmin xmax], where xmax is greater than xmin. You can specify the limits as numeric, categorical, datetime, or duration values. However, the type of values that you specify must match the type of values along the *x*-axis.

You can specify both limits, or specify one limit and let MATLAB automatically calculate the other. For an automatically calculated minimum or maximum limit, use -inf or inf, respectively.

```
Example: xlim([0 1])Example: xlim([-inf 1])Example: xlim([0 in f])
```
Data Types: single | double | int8 | int16 | int32 | int64 | uint8 | uint16 | uint32 | uint64 | categorical | datetime | duration

### **target — Target axes or chart**

Axes object | graphics object

Target axes or chart, specified as an Axes object or a graphics object with an XLimits property, such as a HeatmapChart object. If you do not specify the axes or chart, then xlim sets the limits for the current axes or chart (returned by [gca](#page-4519-0)).

### **Output Arguments**

### **xl — Current limits**

two-element vector

Current limits, returned as a two-element vector of the form [xmin xmax].

Querying the limits returns the XLim or XLimits property value for corresponding Axes or graphics object.

#### **m — Current limits mode**

'auto' | 'manual'

Current limits mode, returned as one of these values:

• 'auto' — Automatically determine the limits.

• 'manual' — Use manually specified limits that do not update to reflect changes in the data.

Querying the *x*-axis limits mode returns XLimMode property value for the corresponding Axes object.

## **Algorithms**

The xlim function sets and queries several axes properties related to the *x*-axis limits.

- XLim Property that stores the *x*-axis limits.
- XLimMode Property that stores the *x*-axis limits mode. When you set the *x*-axis limits, this property changes to 'manual'.

## **See Also**

**Functions** [grid](#page-5289-0) | [xlabel](#page-16277-0) | [xtickformat](#page-16315-0) | [xticklabels](#page-16334-0) | [xticks](#page-16345-0) | [ylim](#page-16491-0) | [zlim](#page-16503-0)

### **Properties**

[Axes](#page-590-0)

### **Topics**

"Specify Axis Limits"

### **Introduced before R2006a**

# <span id="page-16491-0"></span>**ylim**

Set or query *y*-axis limits

## **Syntax**

```
ylim(limits)
y = y \limylim auto
ylim manual
m = ylim('mode')= ylim(target, \_\_)
```
## **Description**

ylim(limits) sets the *y*-axis limits for the current axes or chart. Specify limits as a two-element vector of the form [ymin ymax], where ymax is greater than ymin.

 $y\ell = y\ell$  im returns the current limits as a two-element vector.

ylim auto sets an automatic mode, enabling the axes to determine the *y*-axis limits. The limits span the range of the plotted data. Use this option if you change the limits and then want to set them back to the default values. This command sets the YLimMode property for the axes to 'auto'.

ylim manual sets a manual mode, freezing the limits at the current values. Use this option if you want to retain the current limits when adding new data to the axes using the hold on command. This command sets the YLimMode property for the axes to 'manual'.

m = ylim('mode') returns the current *y*-axis limits mode, which is either 'auto' or 'manual'. By default, the mode is automatic unless you specify limits or set the mode to manual.

 $=$  ylim(target,  $\qquad$ ) uses the axes or chart specified by target instead of the current axes. Specify target as the first input argument for any of the previous syntaxes. You can include an output argument if the original syntax supports an output argument. Use single quotes around the mode inputs, for example, ylim(target, 'auto').

## **Examples**

### **Set** *y***-Axis Limits**

Plot a line and set the *y*-axis limits to range from -2 to 2.

```
x =linspace(0,10);
y = sin(x);
plot(x,y)
ylim([-2 2])
```
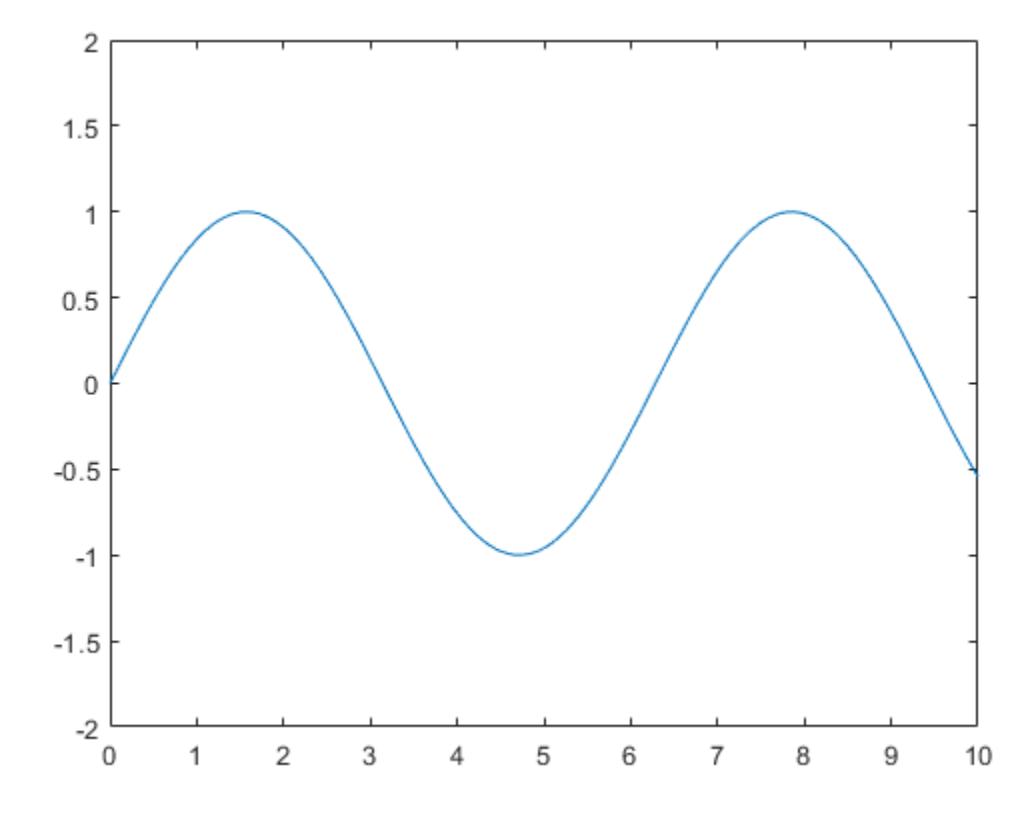

### **Use Semiautomatic** *y***-Axis Limits**

Create a surface plot and show only *y* values greater than 0. Specify the minimum *y*-axis limit as 0 and let MATLAB choose the maximum limit.

```
[X,Y,Z] = \text{peaks};surf(X,Y,Z)ylim([0 inf])
```
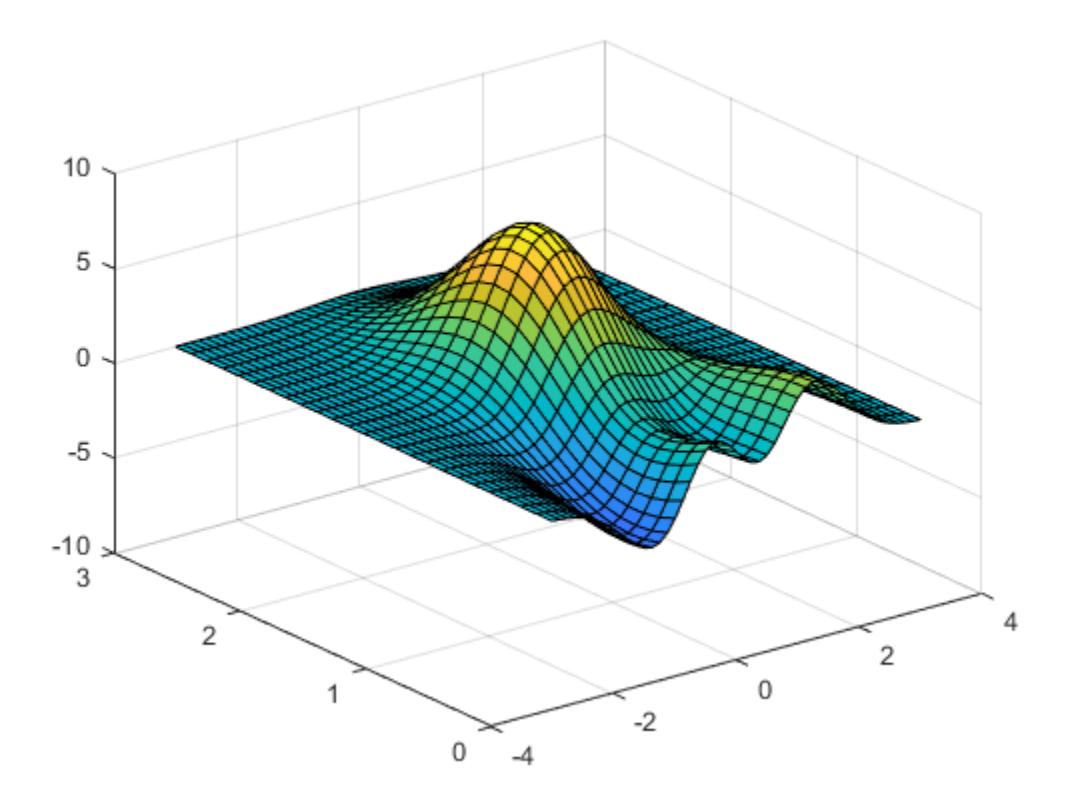

#### **Set Limits for** *y***-Axis with Dates**

Create a horizontal bar chart with dates along the y-axis. Set the y-axis limits to range from June 1, 2014 to June 10, 2014.

```
t = datetime(2014,06,1) + caldays(0:20);
y = rand(21, 1);bar(t,y)tstart = datetime(2014, 06, 1);tend = datetime(2014,06,10);
ylim([tstart tend])
```
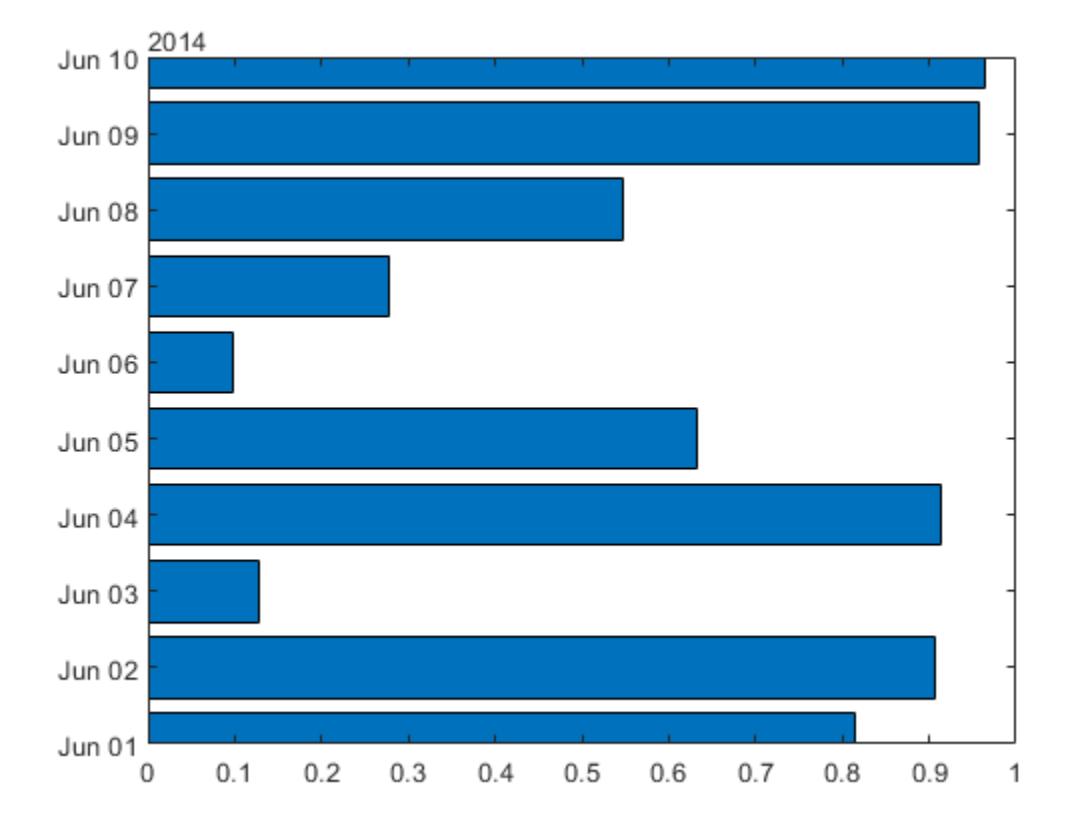

#### **Set** *y***-Axis Limits for Specific Axes**

Create a figure with two subplots and assign the Axes objects to the variables  $ax1$  and ax2. Plot the same data in each subplot. Set the *y*-axis limits for the bottom subplot by specifying ax2 as the first input to ylim.

 $x = 1$ inspace(0,10,1000);  $y = \sin(10*x) \cdot \sec(5*x)$ ;  $ax1 = subplot(2,1,1);$ plot(x,y)

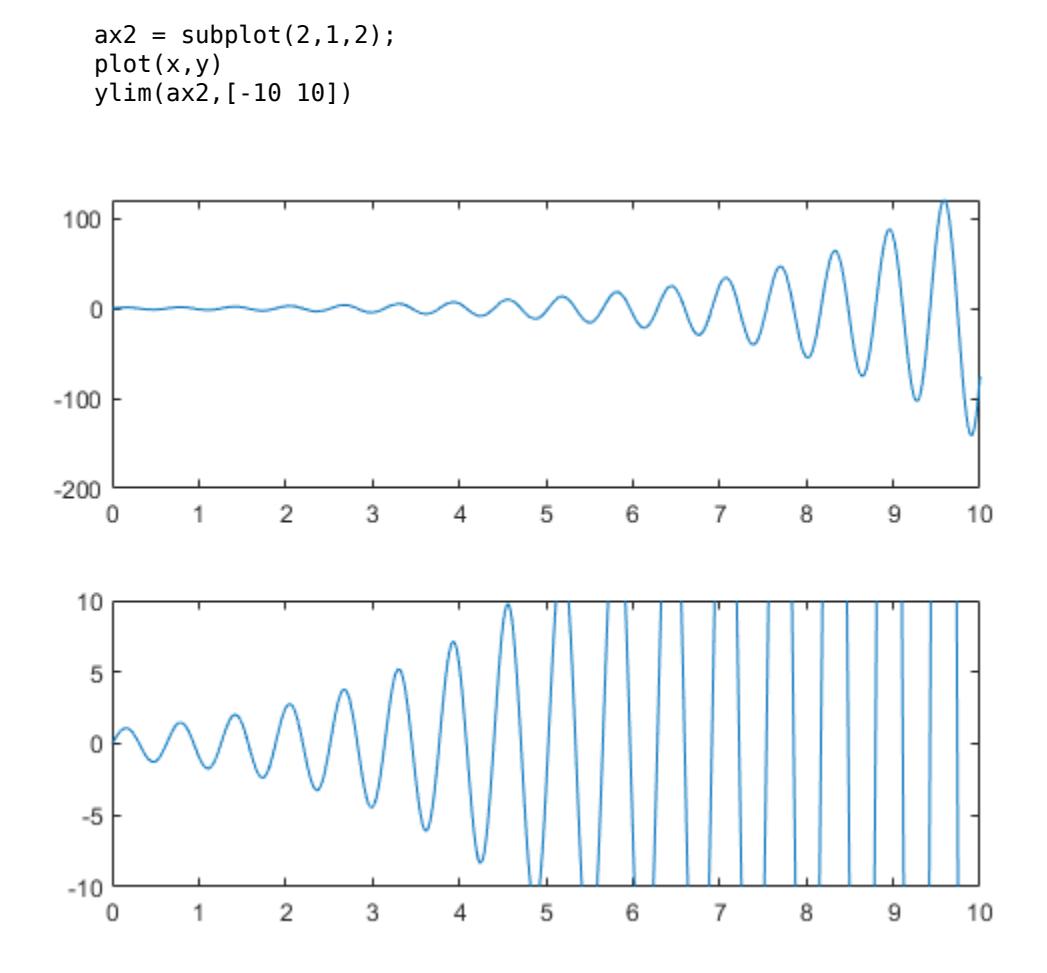

### **Maintain Current** *y***-Axis Limits**

Use manual mode to maintain the current *y*-axis limits when you add more plots to the axes.

First, plot a line.

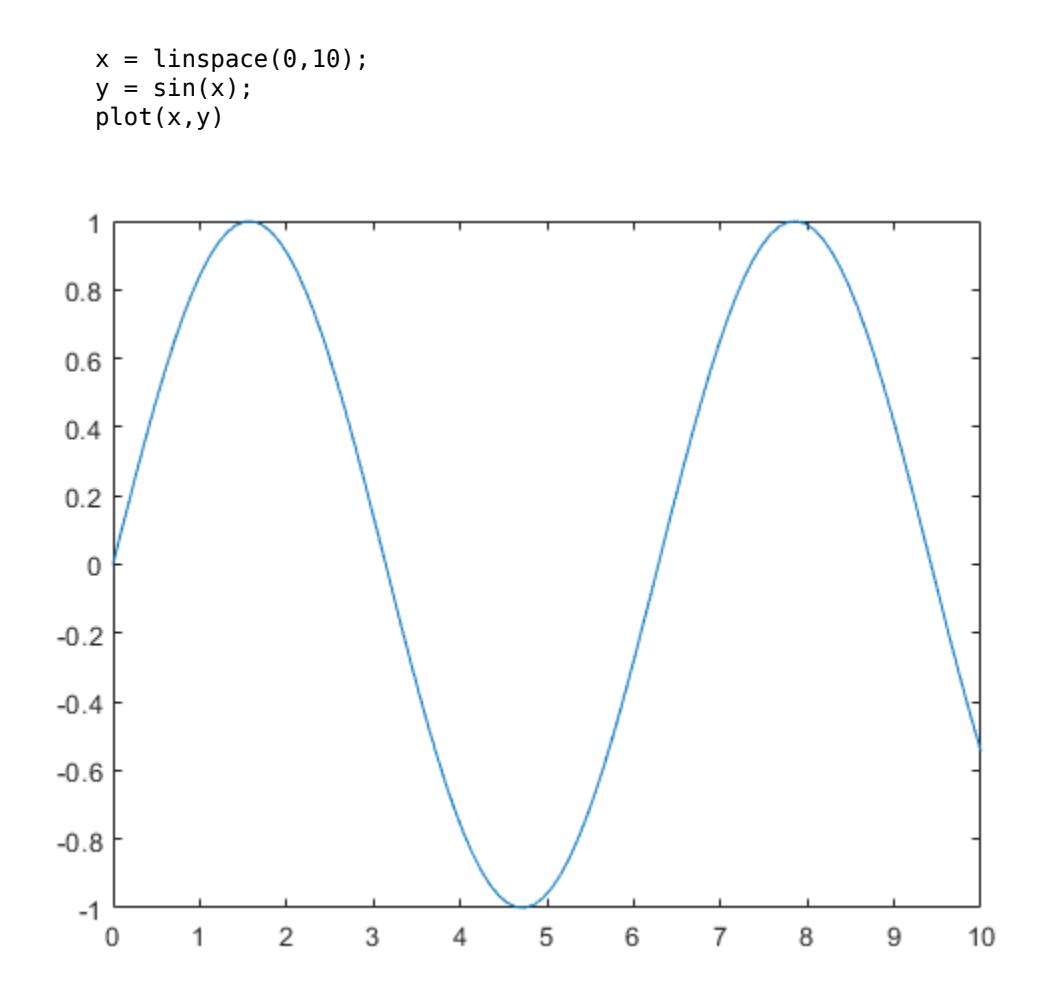

Set the *y*-axis limits mode to manual so that the limits to not change. Use hold on to add a second plot to the axes.

ylim manual hold on  $y2 = 2 * sin(x);$ plot(x,y2) hold off

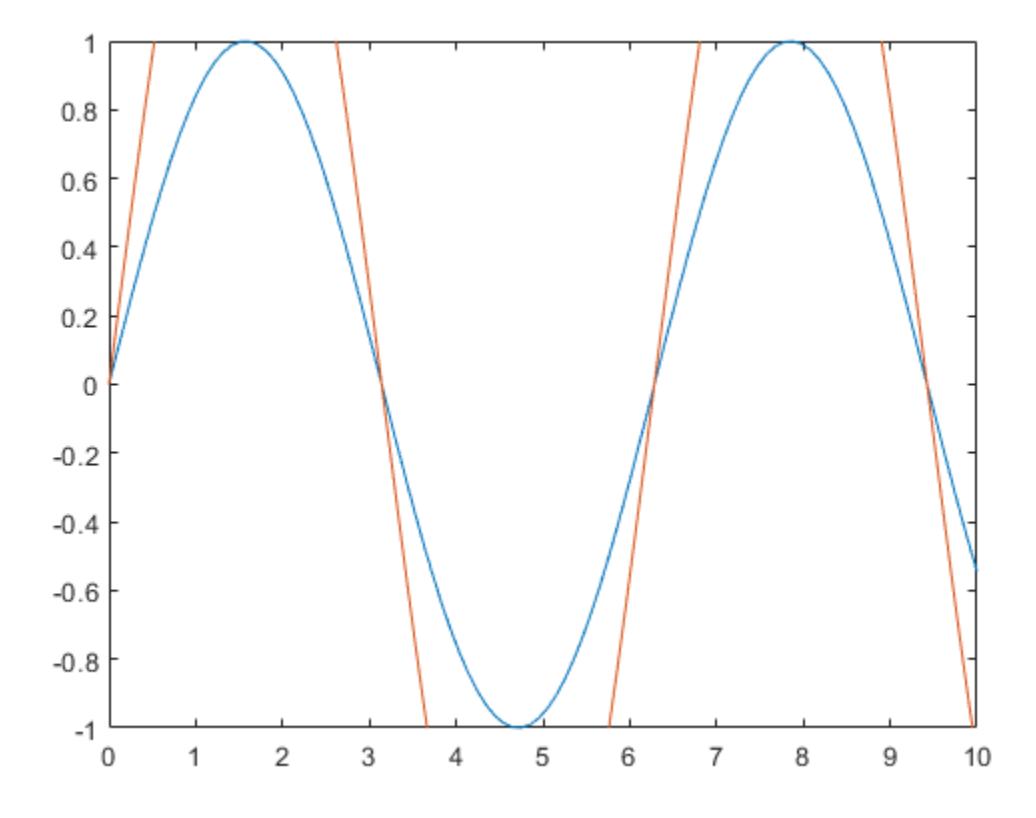

The *y*-axis limits do not update to incorporate the new plot.

Switch back to automatically updated limits by resetting the mode to automatic. ylim auto

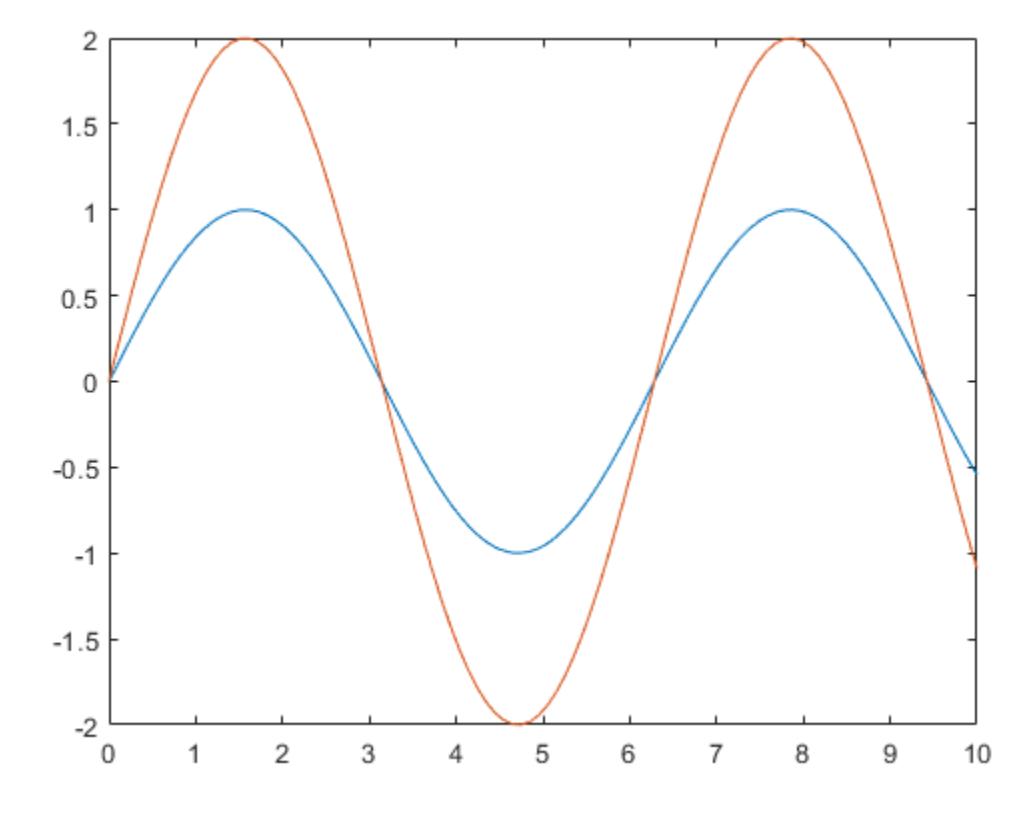

### **Return** *y***-Axis Limits**

Create a scatter plot of random data. Return the values of the *y*-axis limits.

x = randn(50,1); y = randn(50,1); scatter(x,y)

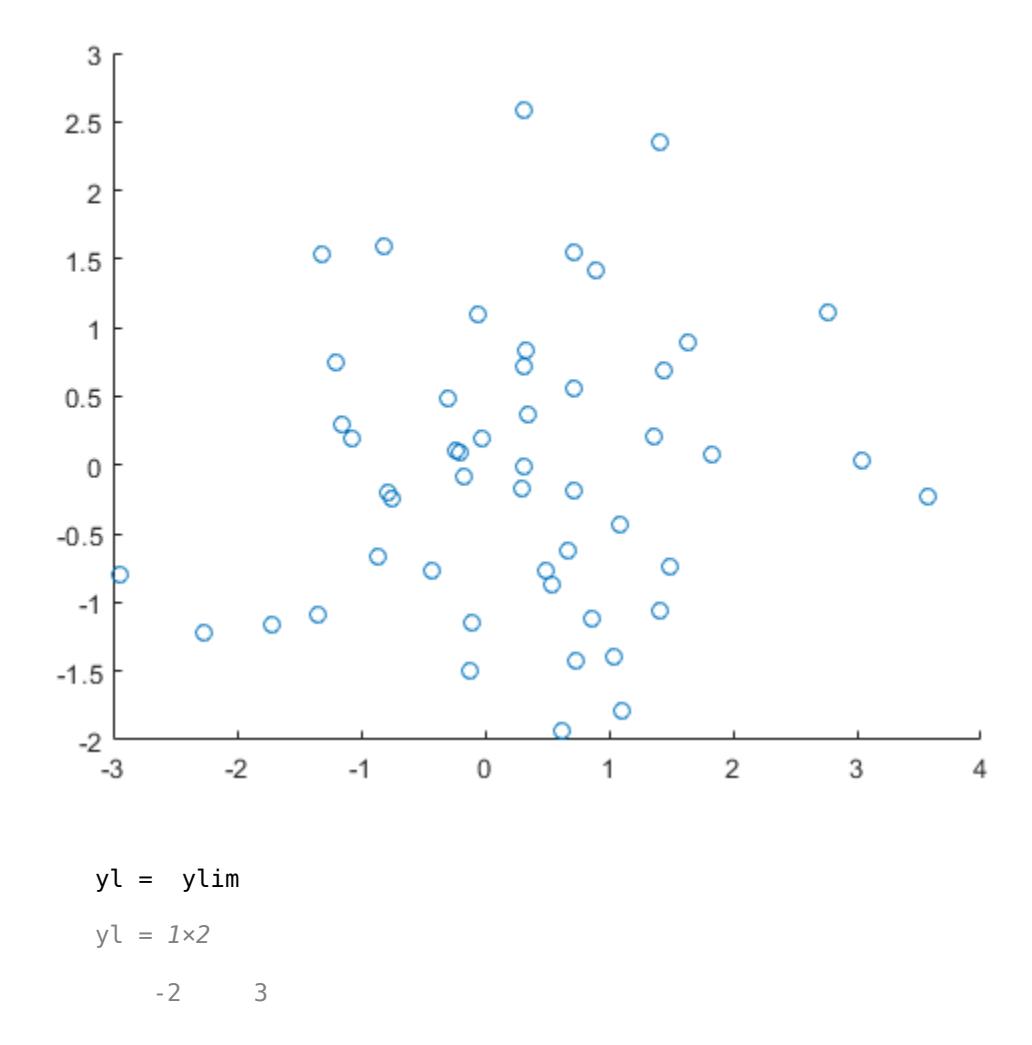

# **Input Arguments**

```
limits — Minimum and maximum limits
```
two-element vector

Minimum and maximum limits, specified as a two-element vector of the form [ymin ymax], where ymax is greater than ymin. You can specify the limits as numeric, categorical, datetime, or duration values. However, the type of values that you specify must match the type of values along the *y*-axis.

You can specify both limits, or specify one limit and let MATLAB automatically calculate the other. For an automatically calculated minimum or maximum limit, use -inf or inf, respectively.

```
Example: ylim([0 1])Example: ylim([-inf 1])
Example: ylim([0 in f])
```
Data Types: single | double | int8 | int16 | int32 | int64 | uint8 | uint16 | uint32 | uint64 | categorical | datetime | duration

### **target — Target axes or chart**

Axes object | graphics object

Target axes or chart, specified as an Axes object or a graphics object with an YLimits property, such as a HeatmapChart object. If you do not specify the axes or chart, then ylim sets the limits for the current axes or chart (returned by [gca](#page-4519-0)).

### **Output Arguments**

**yl — Current limits** two-element vector

Current limits, returned as a two-element vector of the form [ymin ymax].

Querying the limits returns the YLim or YLimits property value for the corresponding Axes or graphics object.

#### **m — Current limits mode**

'auto' | 'manual'

Current limits mode, returned as one of these values:

• 'auto' — Automatically determine the limits.

• 'manual' — Use manually specified limits that do not update to reflect changes in the data.

Querying the *y*-axis limits mode returns YLimMode property value for the corresponding Axes object.

## **Algorithms**

The ylim function sets and queries several axes properties related to the *y*-axis limits.

- YLim Property that stores the *y*-axis limits.
- YLimMode Property that stores the *y*-axis limits mode. When you set the *y*-axis limits, this property changes to 'manual'.

## **See Also**

### **Functions**

[grid](#page-5289-0) | [xlim](#page-16479-0) | [ylabel](#page-16373-0) | [ytickformat](#page-16413-0) | [yticklabels](#page-16428-0) | [yticks](#page-16438-0) | [zlim](#page-16503-0)

### **Properties**

[Axes](#page-590-0)

### **Topics**

"Specify Axis Limits"

### **Introduced before R2006a**

# <span id="page-16503-0"></span>**zlim**

Set or query *z*-axis limits

## **Syntax**

```
zlim(limits)
z = z \cdot z = \frac{z}{z}zlim auto
zlim manual
m = zlim('mode')\frac{1}{\sqrt{2}} = zlim(ax, \frac{1}{\sqrt{2}})
```
## **Description**

zlim(limits) sets the *z*-axis limits for the current axes. Specify limits as a twoelement vector of the form [zmin zmax], where zmax is greater than zmin.

 $z = z \cdot z$  in returns the current limits as a two-element vector.

zlim auto sets an automatic mode, enabling the axes to determine the *z*-axis limits. The limits span the range of the plotted data. Use this option if you change the limits and then want to set them back to the default values. This command sets the ZLimMode property for the axes to 'auto'.

zlim manual sets a manual mode, freezing the limits at the current values. Use this option if you want to retain the current limits when adding new data to the axes using the hold on command. This command sets the ZLimMode property for the axes to 'manual'.

m = zlim('mode') returns the current *z*-axis limits mode, which is either 'auto' or 'manual'. By default, the mode is automatic unless you specify limits or set the mode to manual.

 $=$  zlim(ax,  $\qquad$ ) uses the axes specified by ax instead of the current axes. Specify ax as the first input argument for any of the previous syntaxes. You can include an output argument if the original syntax supports an output argument. Use single quotes around the mode inputs, for example, zlim(ax,'auto').

## **Examples**

### **Set** *z***-Axis Limits**

Plot a surface and set the *z*-axis limits to range from -5 to 5.

```
[X, Y, Z] = \text{peaks};surf(X,Y,Z);
zlim([-5 5])
```
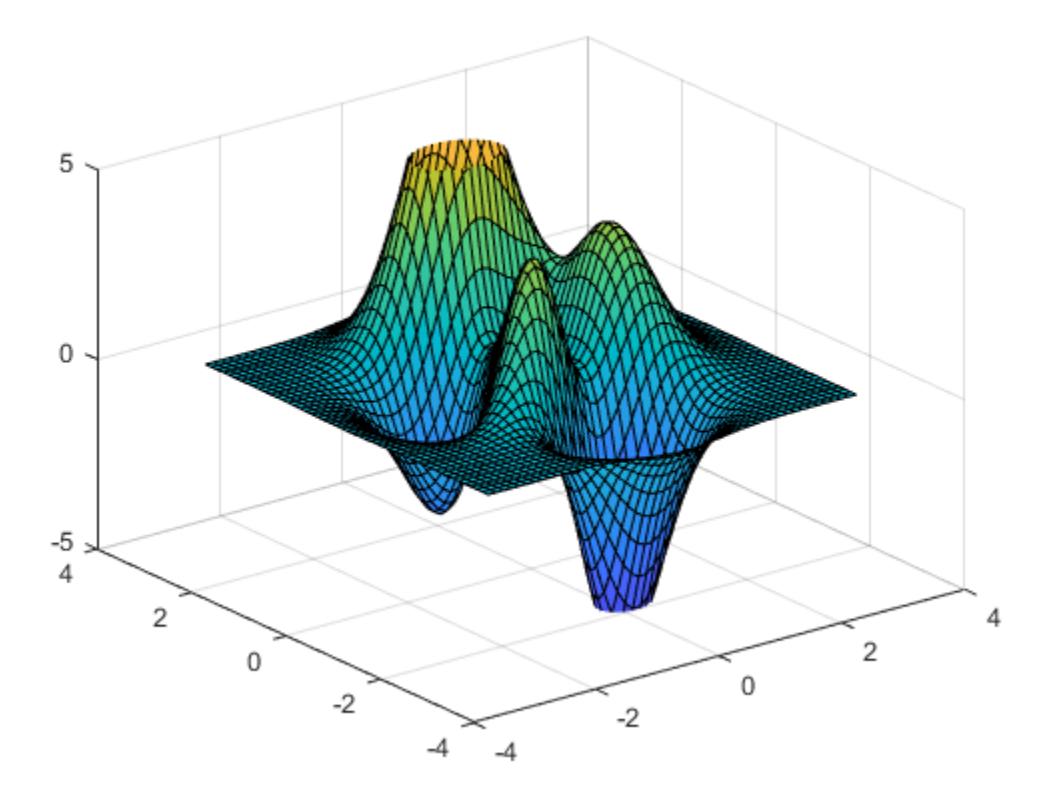

### **Use Semiautomatic** *z***-Axis Limits**

Create a mesh surface plot and show only *z* values greater than 0. Specify the minimum *z*axis limit as 0 and let MATLAB choose the maximum limit.

 $\overline{4}$ 

```
[X,Y,Z] = \text{peaks};mesh(X,Y,Z)
   zlim([0 in f])\, 8 \,6
\overline{4}\overline{2}0<sub>5</sub>\overline{4}\overline{2}\overline{2}\mathbf 0\mathbf 0-2-2
```
 $-4$ 

 $-4$ 

#### **Set** *z***-Axis Limits for Specific Axes**

Create a figure with two subplots and assign the Axes objects to variables ax1 and ax2. Plot the same data in each subplot. Set the *z*-axis limits for the bottom subplot by specifying ax2 as the first input argument to zlim.

```
[X, Y, Z] = \text{peaks};ax1 = subplot(2,1,1);surf(X,Y,Z)
ax2 = subplot(2, 1, 2);surf(X,Y,Z)
zlim(ax2,[-5 5])
```
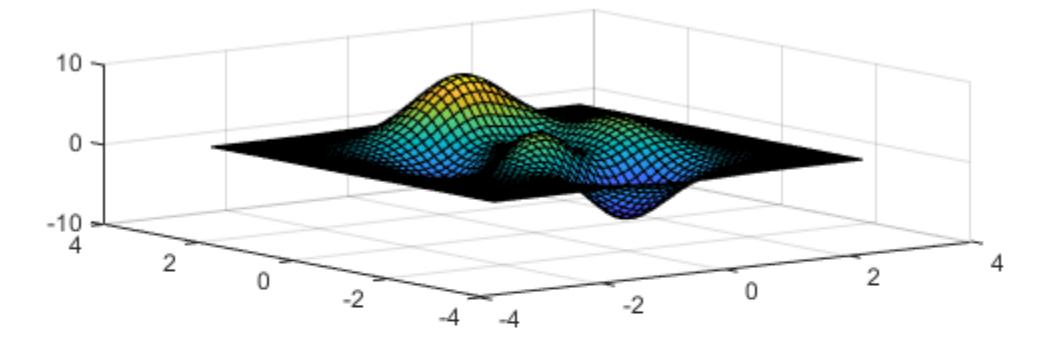

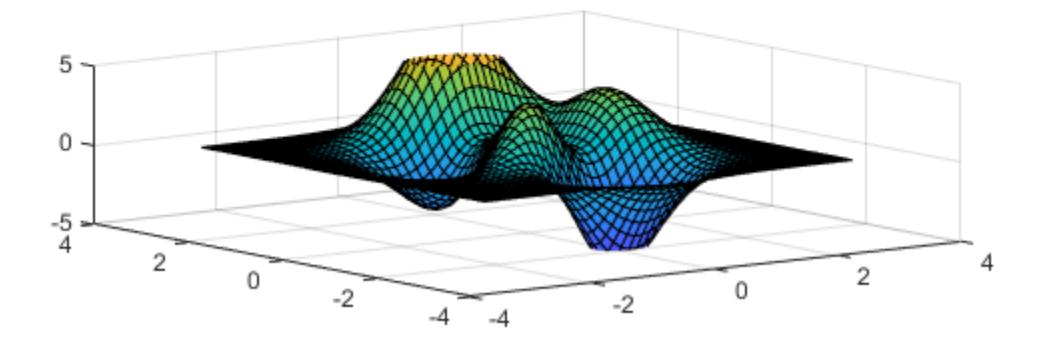

### **Maintain Current** *z***-Axis Limits**

Use manual mode to maintain the current z-axis limits when you add more plots to the axes.

First, create a 3-D scatter plot.

```
theta = linspace(0,2*pi);
X = \cos(\theta);
Y = sin(theta);Z = \text{theta};
scatter3(X,Y,Z)
```
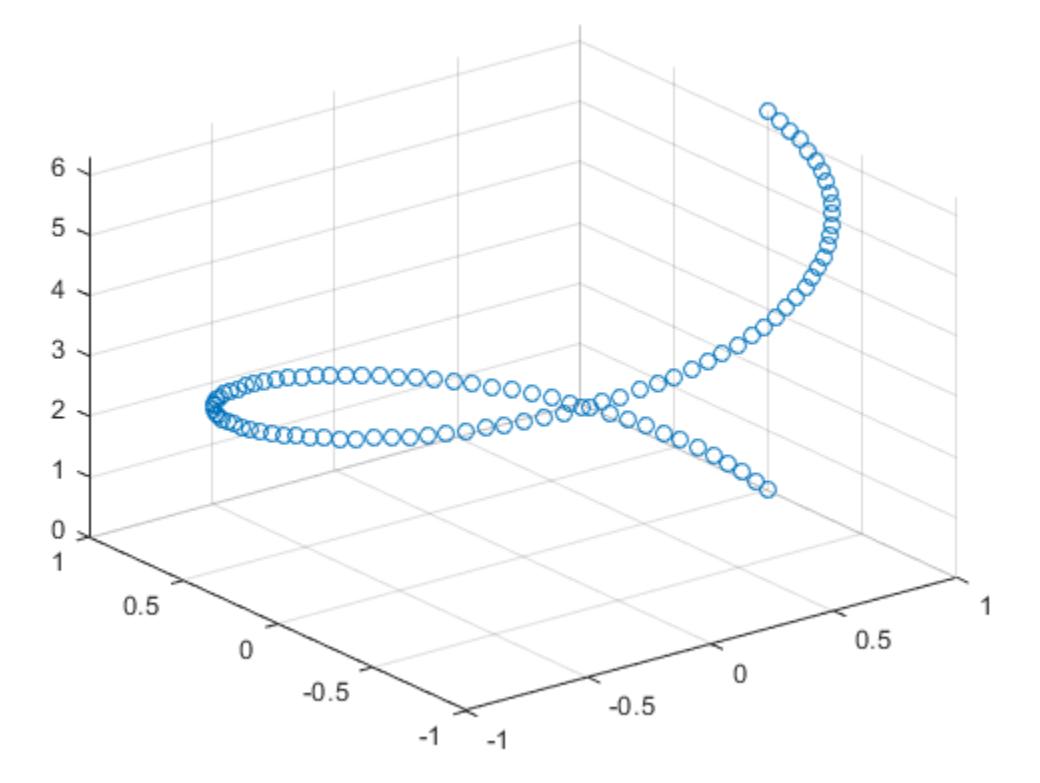

Set the *z*-axis limits mode to manual so that the limits to not change. Use hold on to add a second plot to the axes.

```
zlim manual
hold on
Znew = 5*theta;
scatter3(X,Y,Znew)
hold off
```
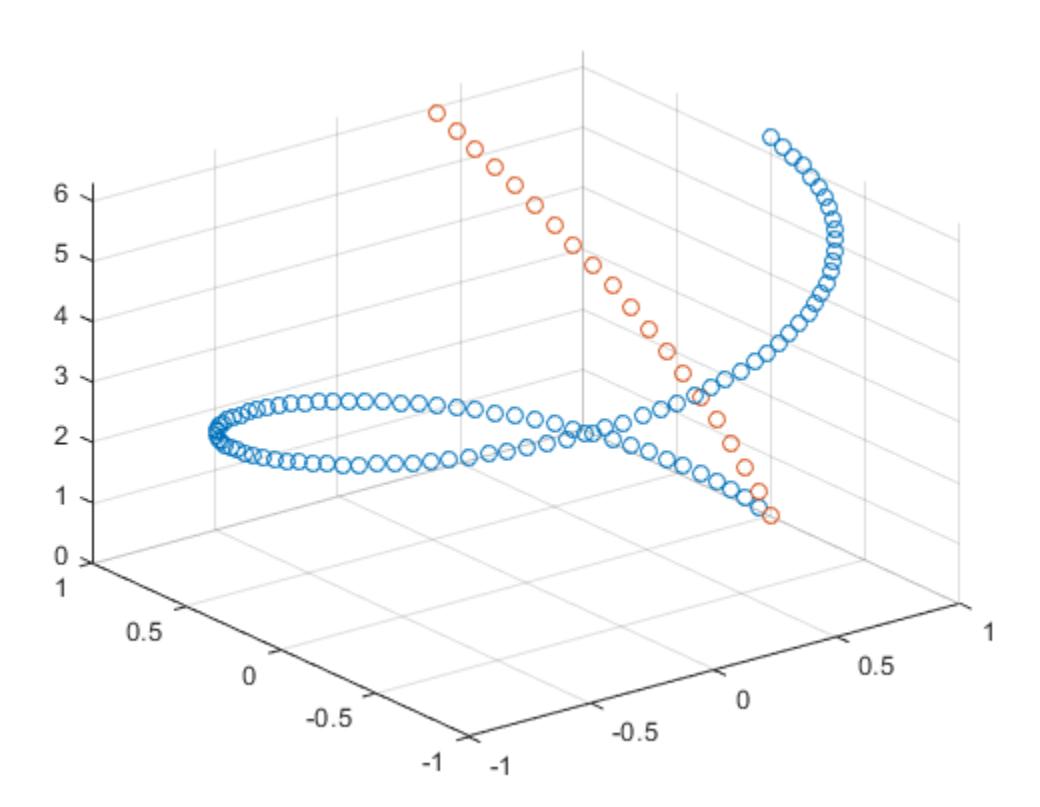

The *z*-axis limits do not update to incorporate the new plot.

Switch back to automatically updated limits by setting the mode to automatic.

#### zlim auto

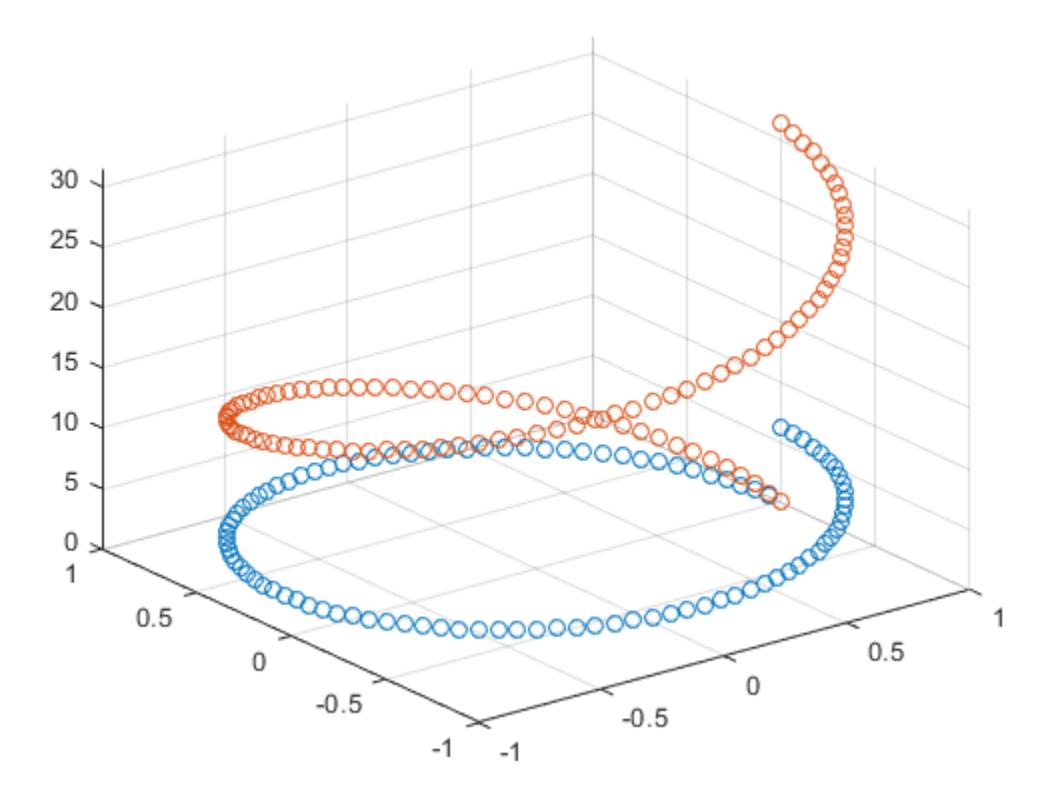

### **Return** *z***-Axis Limits**

Create a 3-D scatter plot of random data. Return the values of the *z*-axis limits.

```
x = \text{randn}(50, 1);
y = \text{randn}(50, 1);
z = \text{randn}(50, 1);scatter3(x,y,z)
```
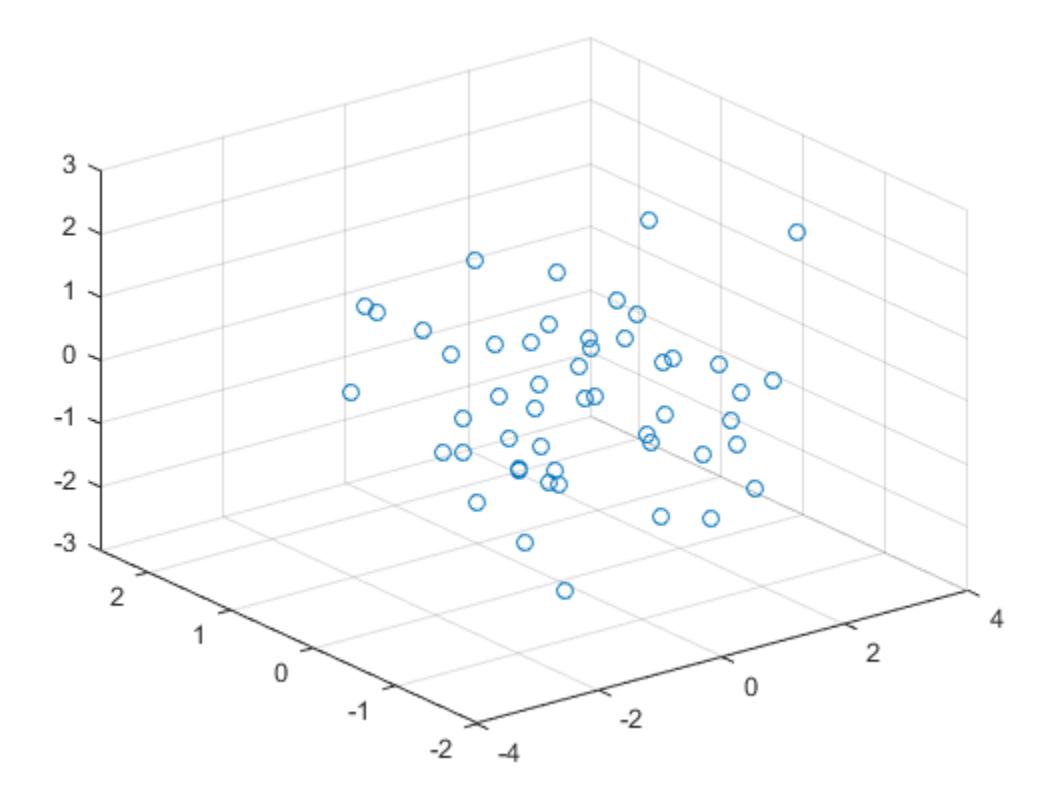

zl = zlim zl = *1×2* -3 3

# **Input Arguments**

```
limits — Minimum and maximum limits
```
two-element vector

Minimum and maximum limits, specified as a two-element vector of the form [zmin zmax], where zmax is greater than zmin. You can specify the limits as numeric, categorical, datetime, or duration values. However, the type of values that you specify must match the type of values along the *z*-axis.

You can specify both limits, or specify one limit and let MATLAB automatically calculate the other. For an automatically calculated minimum or maximum limit, use -inf or inf, respectively.

```
Example: zlim([0 1])Example: zlim([-inf 1])
Example: zlim([0 inf])
```
Data Types: single | double | int8 | int16 | int32 | int64 | uint8 | uint16 | uint32 | uint64 | categorical | datetime | duration

### **ax — Axes object**

Axes object

Axes object. If you do not specify an Axes object, then zlim sets the limits for the current axes ([gca](#page-4519-0)).

## **Output Arguments**

### **zl — Current limits**

two-element vector

Current limits, returned as a two-element vector of the form [zmin zmax].

Querying the limits returns the ZLim property value for the corresponding Axes object.

### **m — Current limits mode**

'auto' | 'manual'

Current limits mode, returned as one of these values:

- 'auto' Automatically determine the limits.
- 'manual' Use manually specified limits that do not update to reflect changes in the data.

Querying the *z*-axis limits mode returns ZLimMode property value for the corresponding Axes object.

## **Algorithms**

The zlim function sets and queries several axes properties related to the *z*-axis limits.

- ZLim Property that stores the *z*-axis limits.
- ZLimMode Property that stores the *z*-axis limits mode. When you set the *z*-axis limits, this property changes to 'manual'.

## **See Also**

### **Functions**

[grid](#page-5289-0) | [xlim](#page-16479-0) | [ylim](#page-16491-0) | [zlabel](#page-16462-0) | [ztickformat](#page-16518-0) | [zticklabels](#page-16533-0) | [zticks](#page-16543-0)

### **Properties**

[Axes](#page-590-0)

### **Topics**

"Specify Axis Limits"

### **Introduced before R2006a**

# **ztickangle**

Rotate *z*-axis tick labels

### **Syntax**

```
ztickangle(angle)
ztickangle(ax,angle)
ang = ztickangle
ang = ztickangle(ax)
```
## **Description**

ztickangle(angle) rotates the *z*-axis tick labels for the current axes to the specified angle in degrees, where 0 is horizontal. Specify a positive value for counterclockwise rotation or a negative value for clockwise rotation.

ztickangle(ax,angle) rotates the tick labels for the axes specified by ax instead of the current axes.

ang = ztickangle returns the rotation angle for the *z*-axis tick labels of the current axes as a scalar value in degrees. Positive values indicate counterclockwise rotation. Negative values indicate clockwise rotation.

ang = ztickangle(ax) uses the axes specified by ax instead of the current axes.

## **Examples**

### **Rotate z-Axis Tick Labels**

Create a surface chart and rotate the *z*-axis tick labels 45 degrees clockwise.

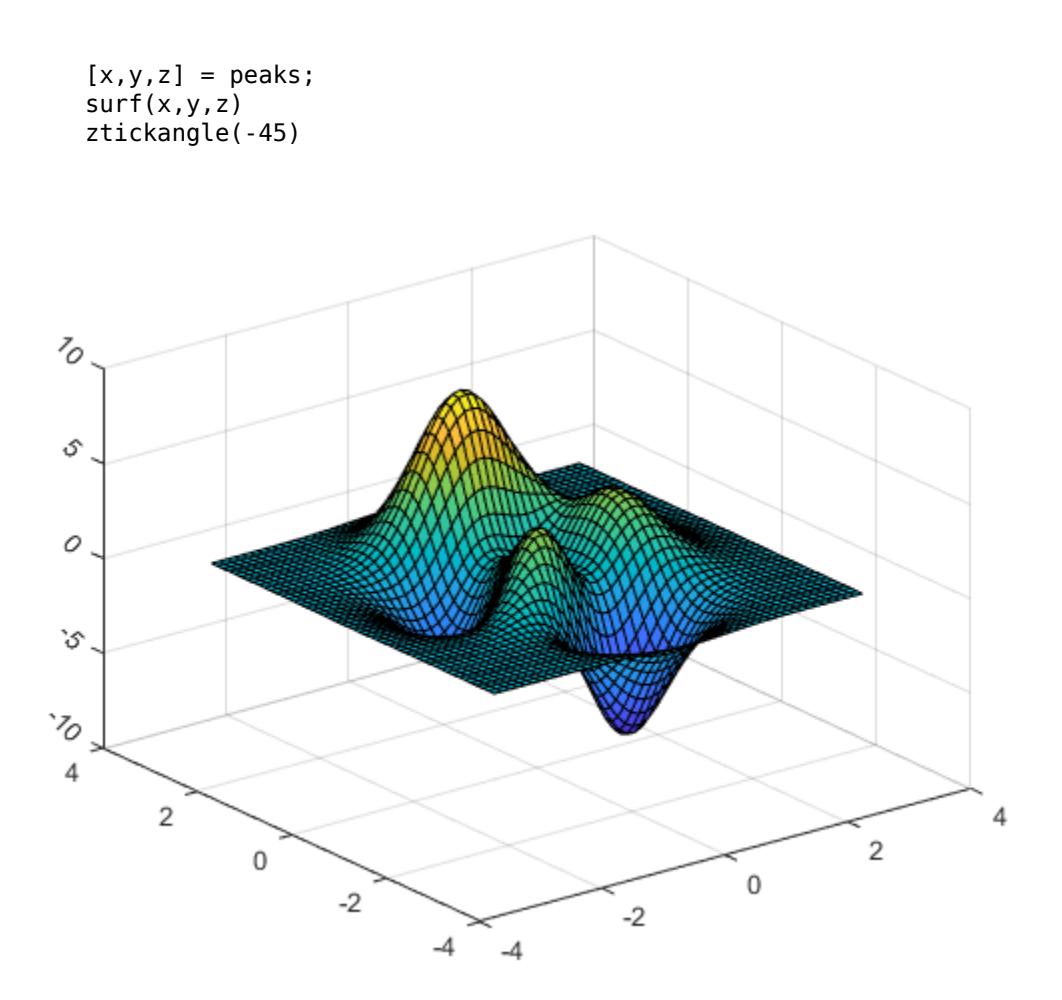

### **Rotate z-Axis Tick Labels for Specific Axes**

Create a figure with two subplots and return the axes objects as ax1 and ax2. Rotate the *z*-axis tick labels for the lower subplot by specifying ax2 as the first input argument to ztickangle.

```
ax1 = subplot(2,1,1);stem3(2*rand(5))
```

```
ax2 = subplot(2,1,2);stem3(2*rand(5))
ztickangle(ax2,-45)
```
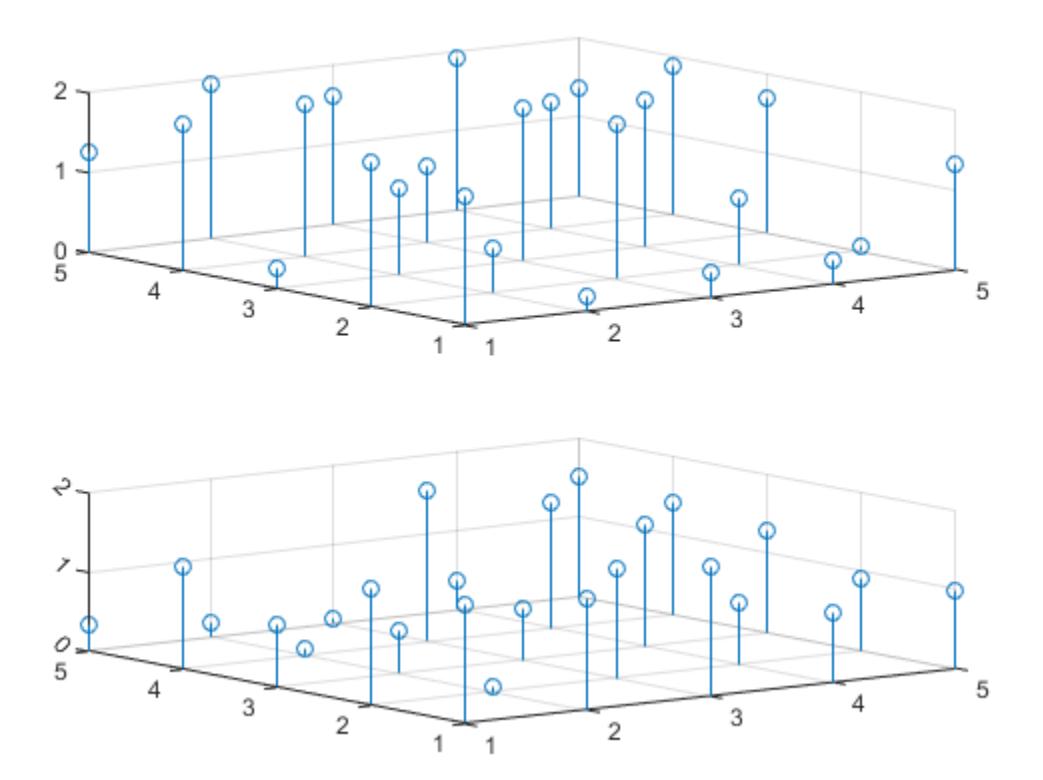

### **Query Current Angle for z-Axis Tick Labels**

Create a surface chart. Then, query the rotation angle for the *z*-axis tick labels. By default, the labels are not rotated.

 $[x, y, z] = \text{peaks};$ surf(peaks)

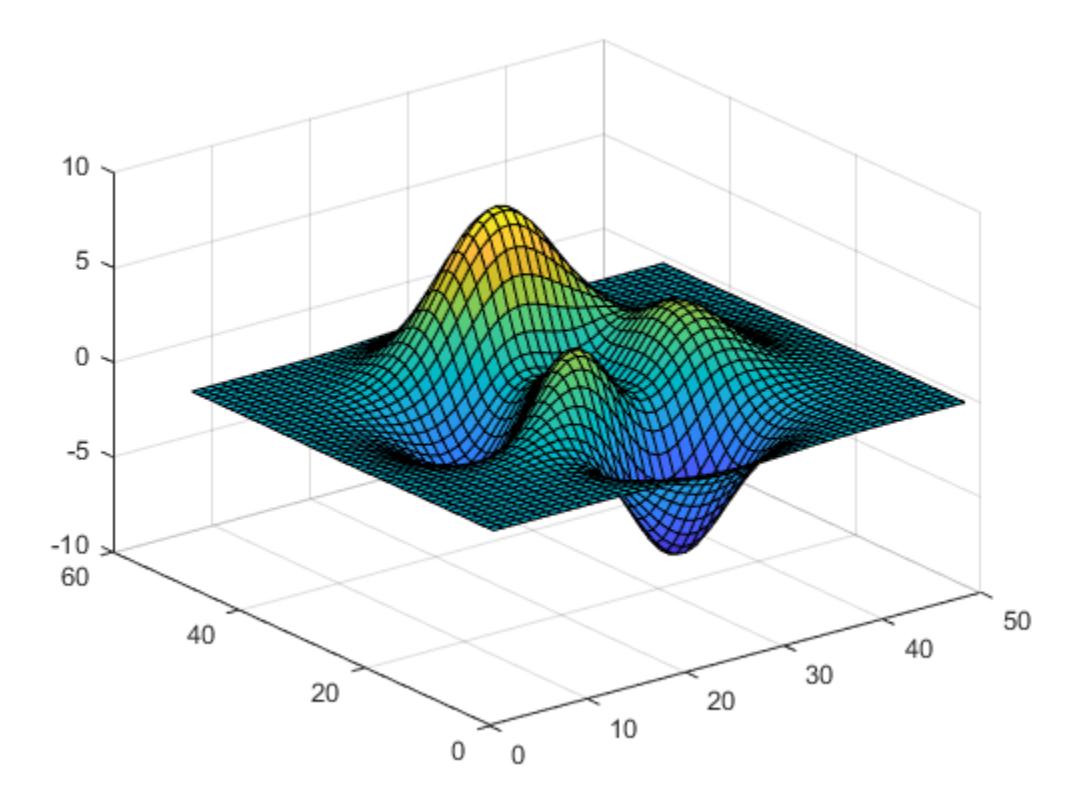

ang = ztickangle ang  $= 0$ 

## **Input Arguments**

### **angle — Rotation of tick labels**

0 (default) | scalar value in degrees

Rotation of tick labels, specified as a scalar value in degrees, where 0 is horizontal.

```
Example: ztickangle(90)
```
#### **ax — Target axes**

current axes (default) | single Axes object | vector of Axes objects

Target axes, specified as a single Axes object or a vector of Axes objects. If you do not specify the axes, then ztickangle uses the current axes.

## **Algorithms**

The ztickangle function sets and queries the ZTickLabelRotation property of the Axes object.

## **See Also**

#### **Functions**

[xtickangle](#page-16310-0) | [ytickangle](#page-16408-0) | [zlim](#page-16503-0) | [ztickformat](#page-16518-0) | [zticklabels](#page-16533-0) | [zticks](#page-16543-0)

### **Properties**

[Axes](#page-590-0)

**Introduced in R2016b**

# <span id="page-16518-0"></span>**ztickformat**

Specify *z*-axis tick label format

### **Syntax**

```
ztickformat(fmt)
ztickformat(datefmt)
ztickformat(durationfmt)
ztickformat(ax, ___ )
zfmt = ztickformat
```
 $z$ fmt =  $z$ tickformat(ax)

## **Description**

ztickformat(fmt) sets the format for numeric *z*-axis tick labels. For example, specify fmt as 'usd' to display the labels in U.S. dollars.

ztickformat(datefmt) sets the format for labels that show dates or times. For example, specify datefmt as 'MM-dd-yy' to display dates such as 04-19-16. This option applies only to a *z*-axis with datetime values.

ztickformat(durationfmt) sets the format for labels that show durations. For example, specify durationfmt as 'm' to display the durations in minutes. This option applies only to a *z*-axis with duration values.

 $z$ tickformat(ax, ) uses the axes specified by ax instead of the current axes. Specify ax as the first input argument.

zfmt = ztickformat returns the format style used for *z*-axis tick labels of the current axes. Depending on the type of labels along the *z*-axis, zfmt is a character vector of a numeric format, date format, or duration format.

 $z$ fmt =  $z$ tickformat(ax) returns the format style used for the axes specified by ax instead of the current axes.

### **Examples**

### **Display Tick Labels in Dollars**

Create a 3-D stem chart of random data. Display the tick labels along the *z*-axis in US dollars.

```
z = 10*rand(5);
stem3(z)
ztickformat('usd')
```
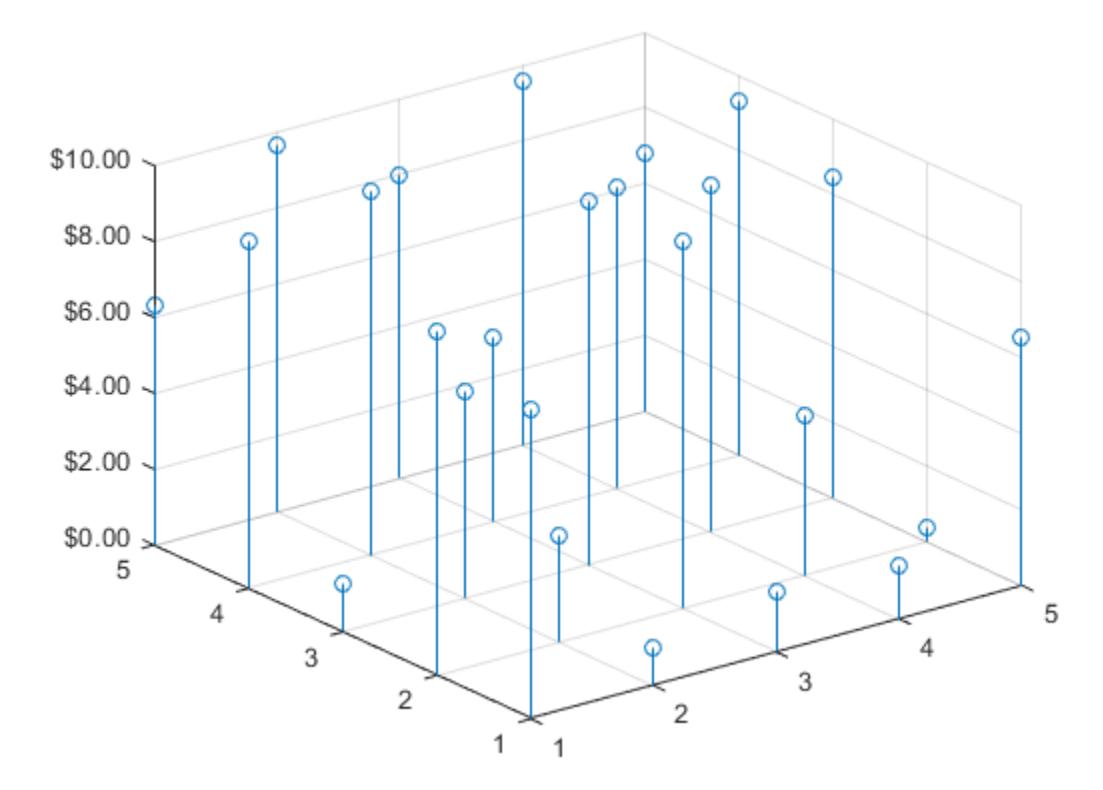

Query the tick label format. MATLAB® returns the format as a character vector containing the formatting operators.

```
fmt = ztickformat
fmt ='$%,.2f'
```
Display the tick labels with no decimal values by tweaking the numeric format to use a precision value of 0 instead of 2.

```
ztickformat('$%,.0f')
```
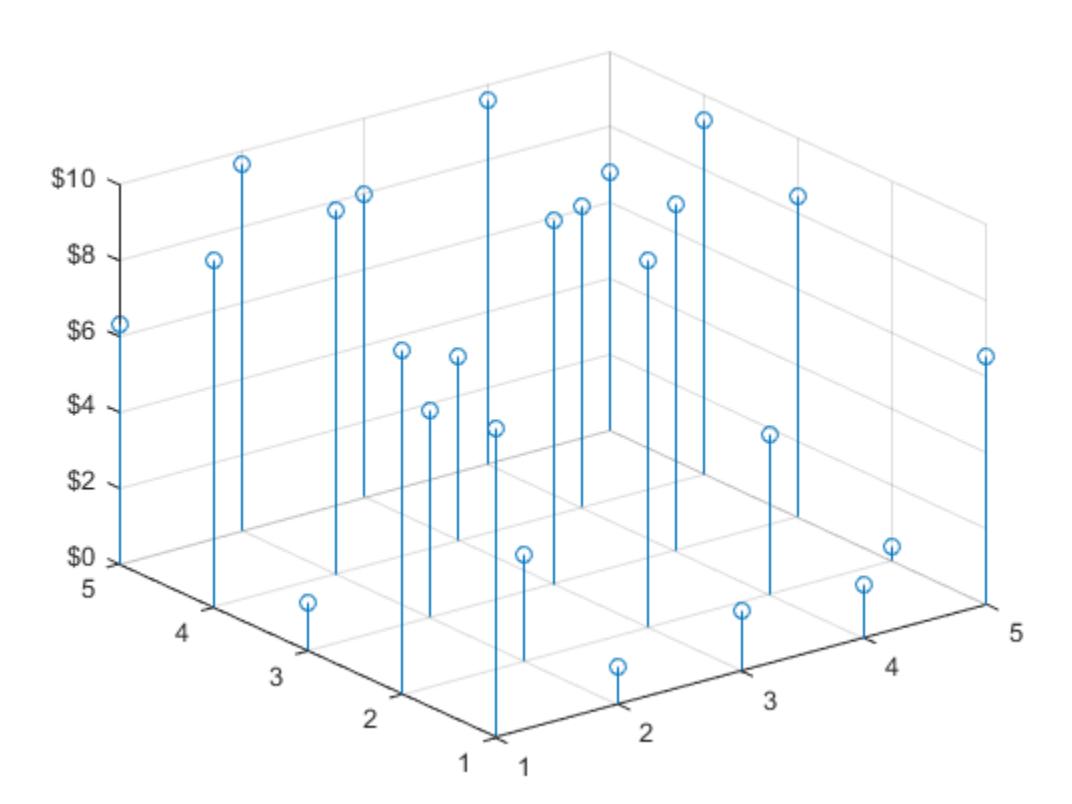

### **Display Text After Each Tick Label**

Create a 3-D line chart. Display the tick labels along the *z*-axis with the text "cm" after each value.

```
t = 0:pi/10:10*pi;st = sin(t);ct = cos(t);plot3(st,ct,t)
grid on
ztickformat('%g cm')
```
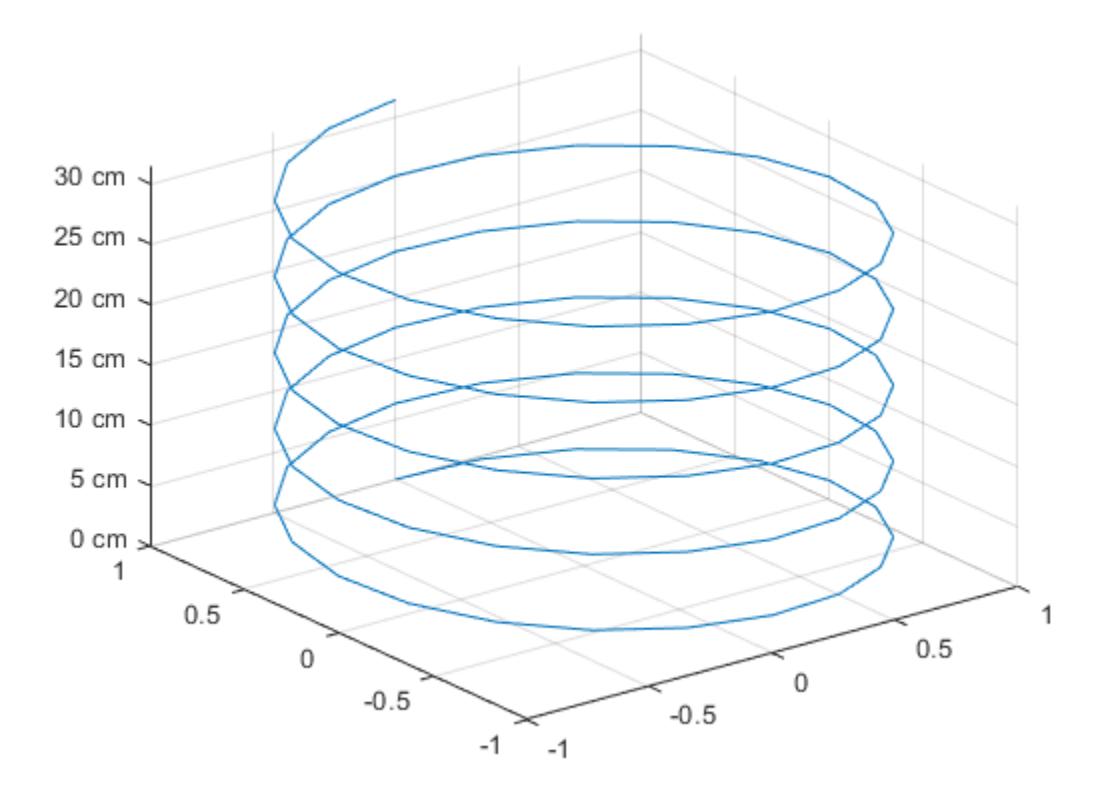

### **Control Number of Decimals Displayed**

Create a 3-D scatter plot of random data. Display the *z*-axis tick labels with two decimal places. Control the decimal places by passing ztickformat a character vector of a numeric format that uses fixed-point notation for the conversion character and a precision value of 2.

```
x = rand(50, 1);y = rand(50, 1);z = \text{rand}(50, 1);
scatter3(x,y,z)
ztickformat('%.2f')
```
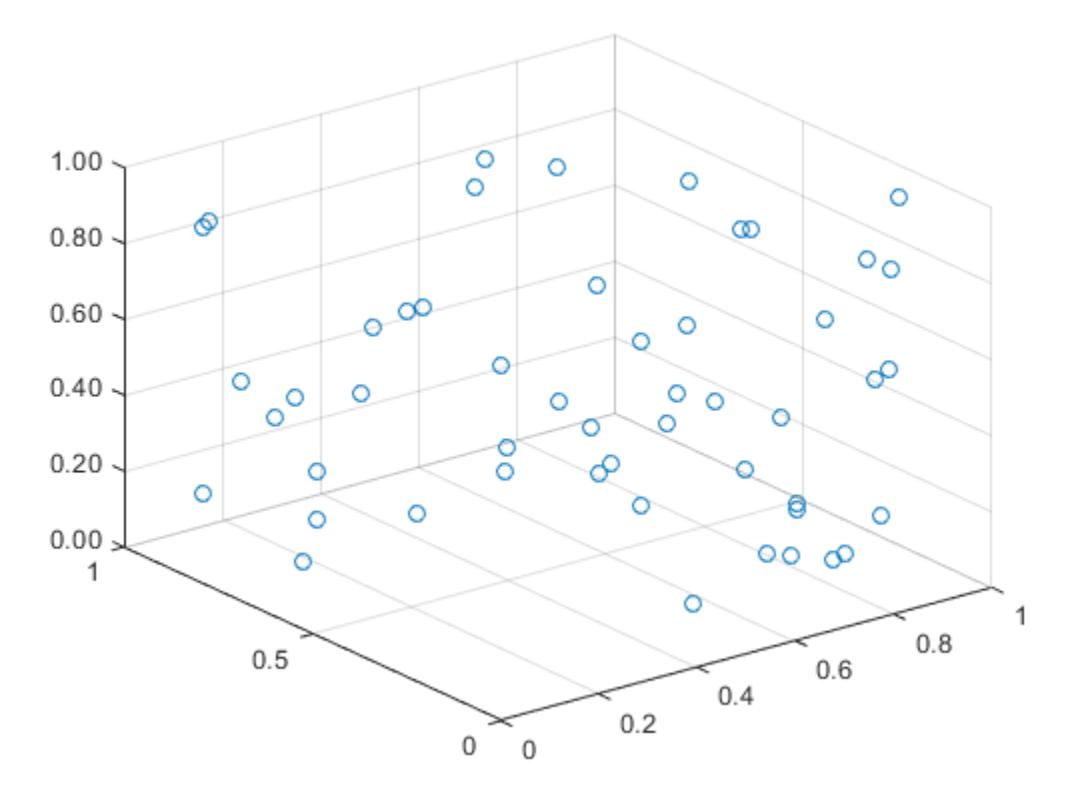

#### **Tick Label Format for Specific Axes**

Create a figure with two subplots and return the axes objects as ax1 and ax2. Specify the *z*-axis tick label format for the left subplot by specifying ax1 as the first input argument to ztickformat. Display the tick labels in US dollars.

6

4

 $\overline{2}$ 

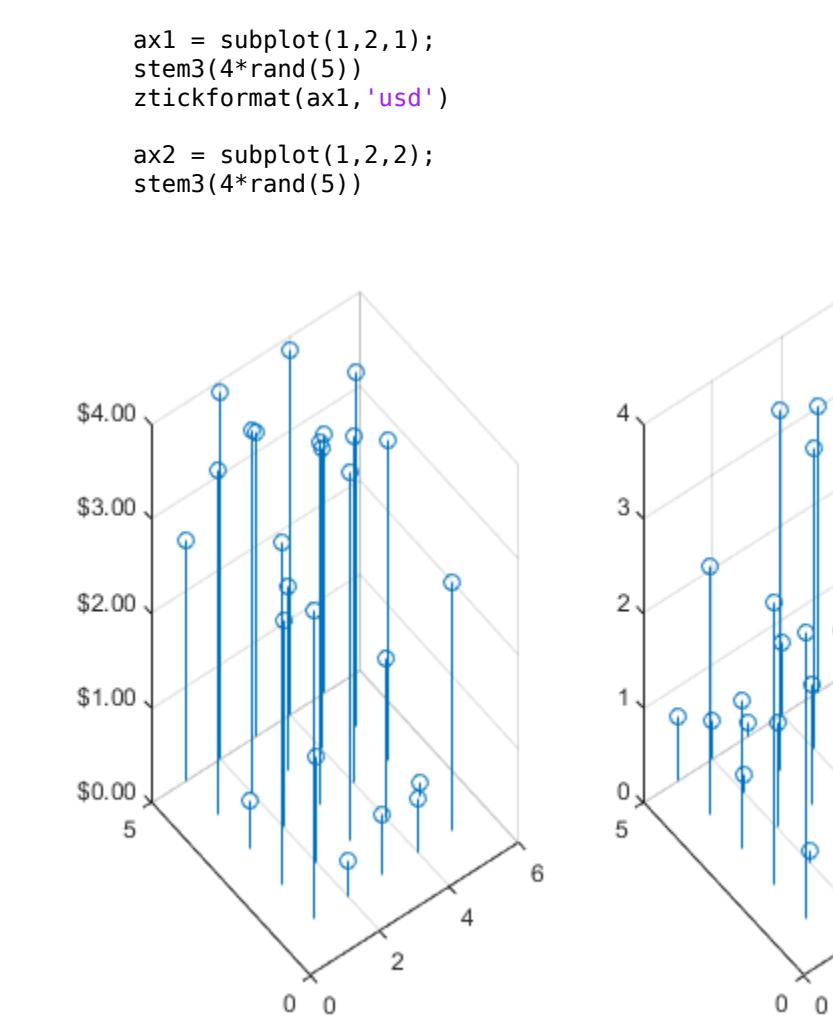
### **Input Arguments**

#### **fmt — Format for numeric tick labels**

'%g' (default) | character vector | string

Format for numeric tick labels, specified as a character vector or string. You can specify one of the formats listed in this table. Alternatively, you can specify a custom format.

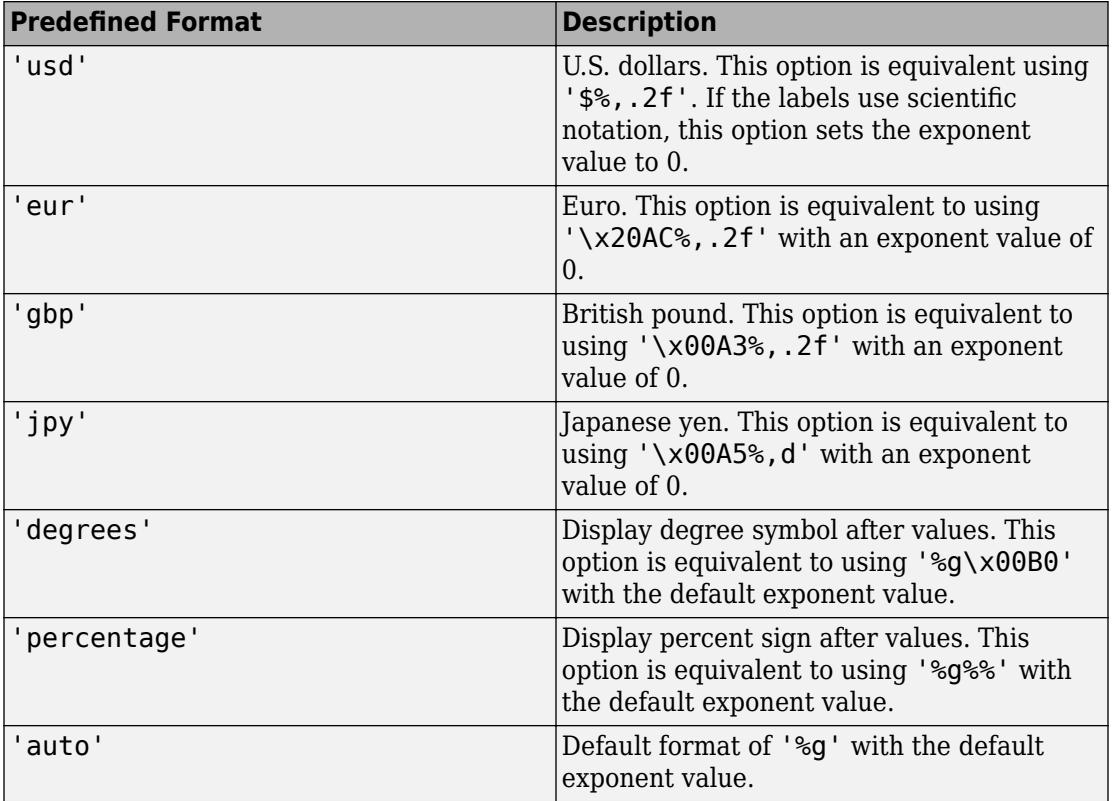

Example: ztickformat('usd')

#### **Custom Numeric Format**

You can specify a custom numeric format by creating a character vector or string containing identifiers.

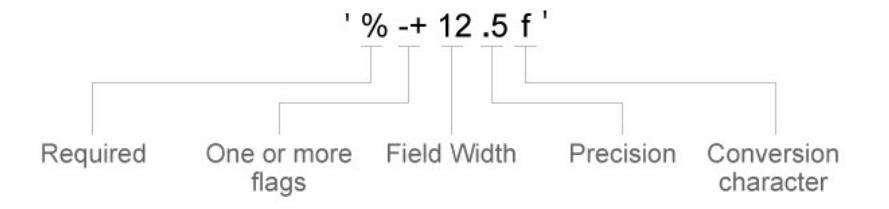

Identifiers are optional, except the percent sign and conversion character. Construct the format in this order:

- One or more flags Options such as adding a plus sign before positive values. For a full list of options, see the table of [Optional Flags](#page-16526-0).
- Field width Minimum number of characters to print in the tick label. Specify the field width as an integer value. If the number of significant digits in the tick value is smaller than the field width, then the label is padded with spaces.
- Precision Number of digits to the right of the decimal point or the number of significant digits, depending on the conversion character. Specify the precision as an integer value.
- Conversion character Value type. For a full list of options, see the table of [Conversion Characters.](#page-16527-0) If you specify a conversion that does not fit the data, then MATLAB overrides the specified conversion, and uses %e.

Also, you can specify literal text at the beginning or end of the format. To print a single quotation mark, use ''. To print a percent character, use %%.

**Example:** ztickformat('%.2f') displays the values using fixed-point notation with two decimal places.

**Example:** ztickformat ('\$%.2f') displays a dollar sign before each value.

**Example:** ztickformat('%.2f million') displays million after each value.

#### <span id="page-16526-0"></span>**Optional Flags**

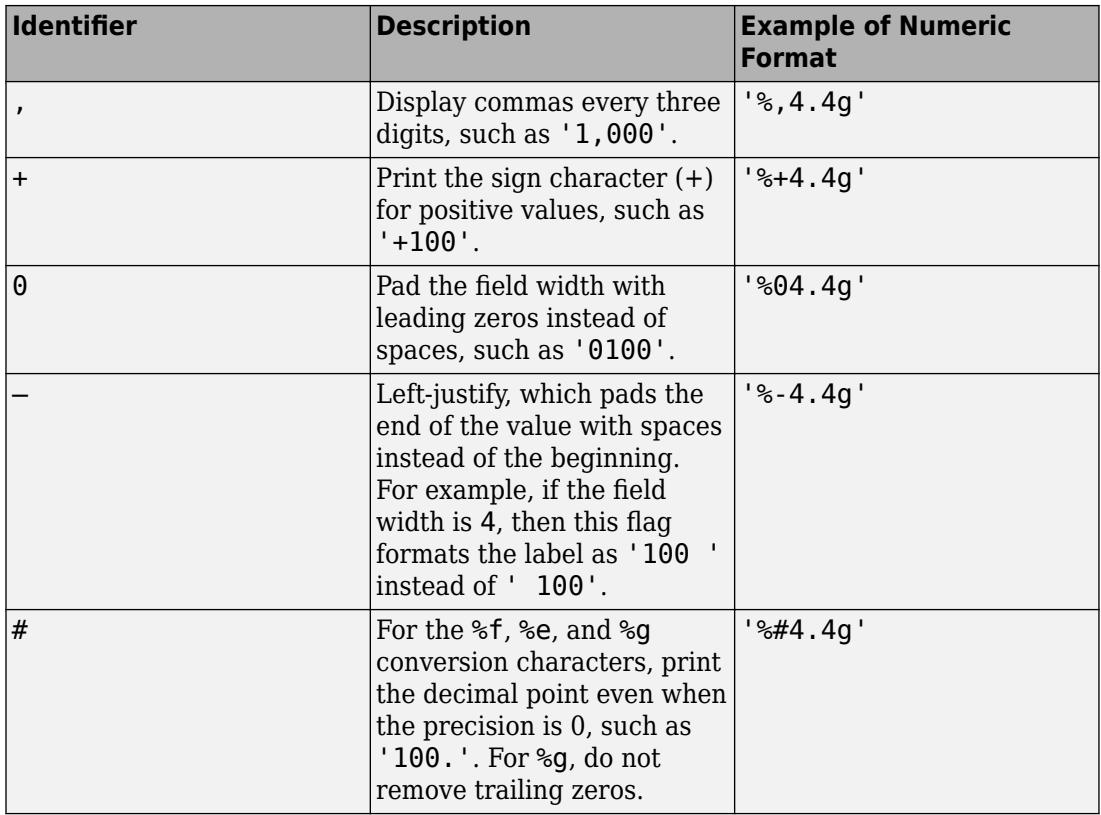

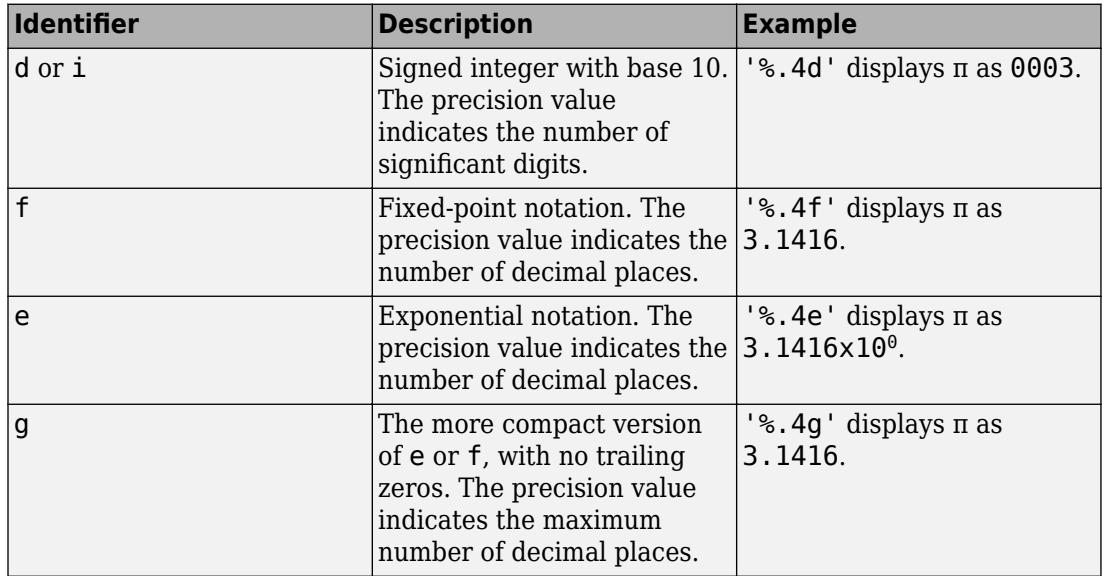

#### <span id="page-16527-0"></span>**Conversion Characters**

#### **datefmt — Format for dates and times**

'auto' | character vector | string

Format for dates and times, specified as 'auto', a character vector, or a string. The default format is based on the data.

Example: ztickformat('yyyy-MM-dd') displays a date and time such as 2016-04-19.

Example: ztickformat('eeee, MMMM d, yyyy HH:mm:ss') displays a date and time such as Saturday, April 19, 2016 21:41:06.

Example: ztickformat('MMMM d, yyyy HH:mm:ss Z') displays a date and time such as April 19, 2016 21:41:06 -0400.

The display format tables show the letter identifiers that you can use to construct the format. To separate the fields, you can include nonletter characters such as a hyphen, space, colon, or any non-ASCII characters. The identifiers correspond to the Unicode Locale Data Markup Language (LDML) standard for dates.

#### **Date and Time Formats**

Use these identifiers to specify the display formats of the date and time fields.

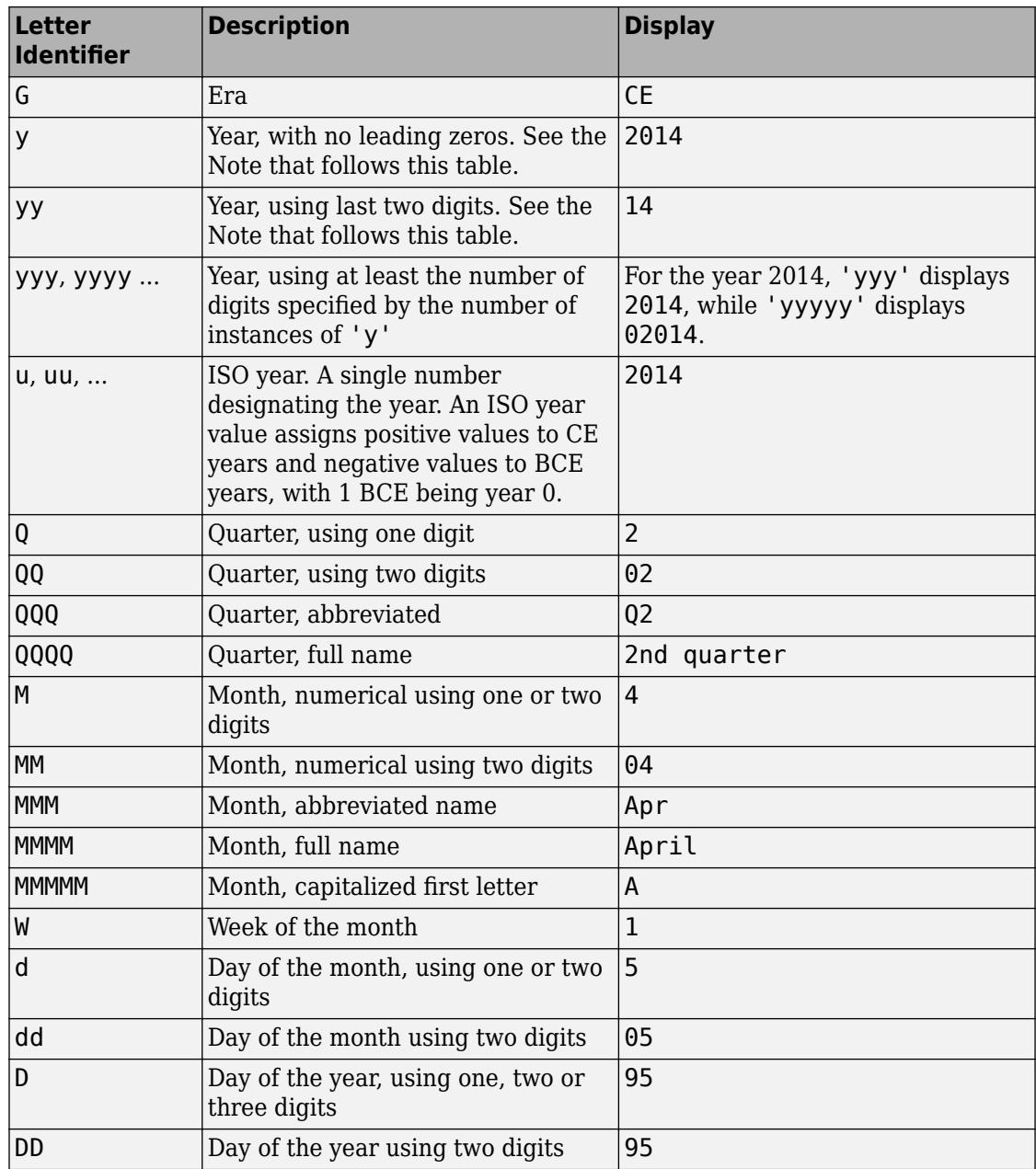

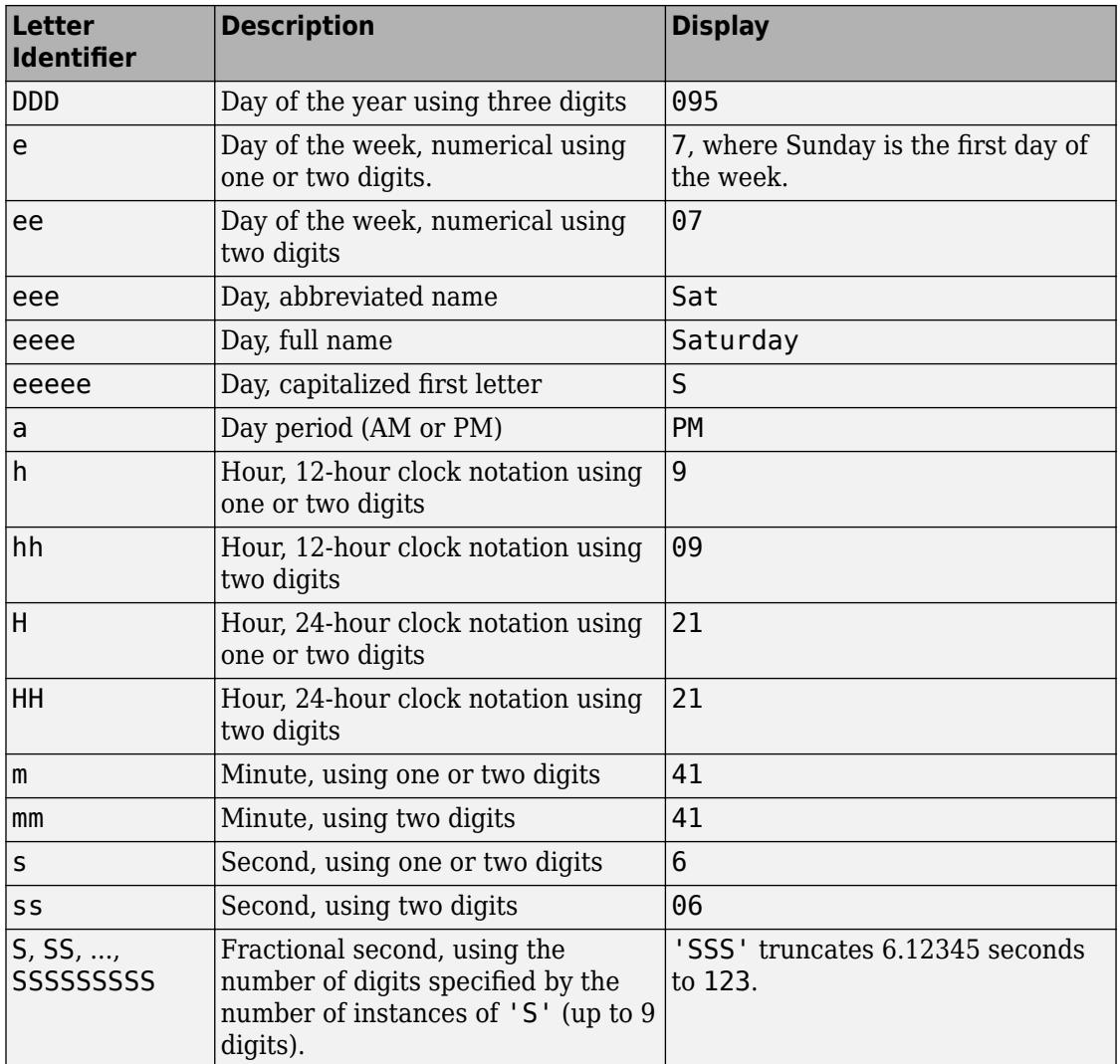

Some tips and considerations:

- Use one or more u characters instead of y characters to represent the year when working with year numbers near zero.
- Datetime values later than 144683 years CE or before 140743 BCE display only the year numbers, regardless of the specified format value.

#### **Time Zone Offset Formats**

Use these identifiers to specify the display format of the time zone offset. A time zone offset is the amount of time that a specific date and time is offset from UTC. A time zone offset is different from a time zone in that it comprises rules that determine the offsets for specific times of the year. Include a time zone offset identifier when you want to ensure that the time components are displayed unambiguously.

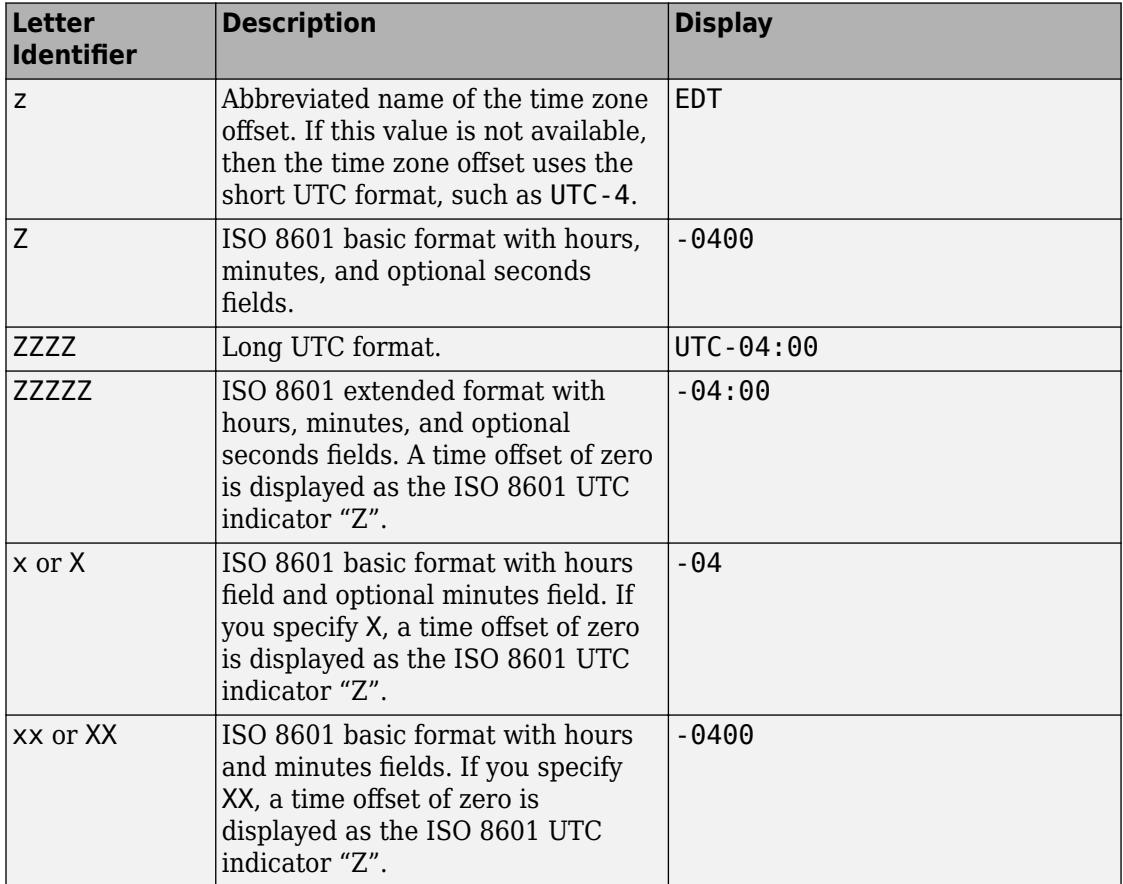

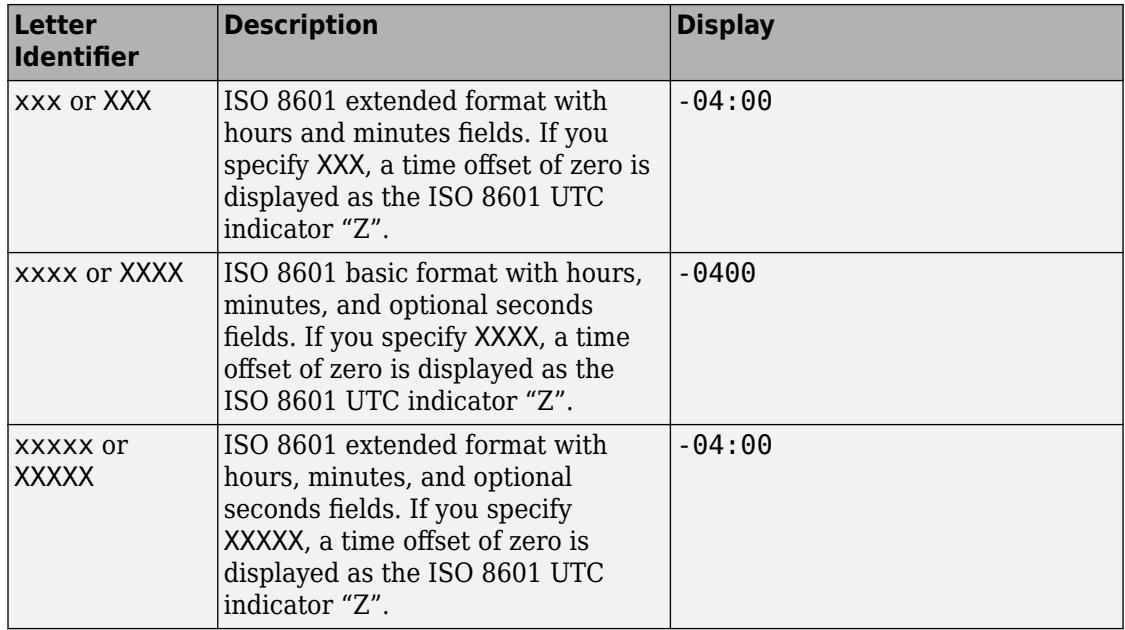

#### **durationfmt — Format for duration values**

character vector | string

Format for duration values, specified as a character vector or string.

To display a duration as a single number that includes a fractional part (for example, 1.234 hours), specify one of the following formats.

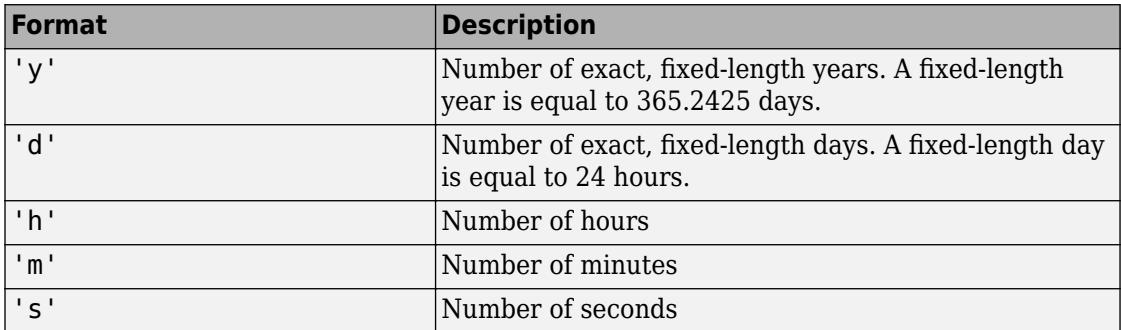

To display a duration in the form of a digital timer, specify one of these formats:

- 'dd:hh:mm:ss'
- 'hh:mm:ss'
- 'mm:ss'
- 'hh:mm'

In addition, you can display up to nine fractional second digits by appending up to nine S characters. For example, 'hh:mm:ss.SSS' displays the milliseconds of a duration value to three digits.

#### **ax — Target axes**

current axes (default) | single Axes object | vector of Axes objects

Target axes, specified as a single Axes object or a vector of Axes objects. If you do not specify the axes, then ztickformat uses the current axes.

# **Algorithms**

The ztickformat function sets and queries the TickLabelFormat property of the ruler object associated with the *z*-axis.

## **See Also**

**Functions** [xtickformat](#page-16315-0) | [ytickformat](#page-16413-0) | [zlim](#page-16503-0) | [ztickangle](#page-16513-0) | [zticklabels](#page-16533-0) | [zticks](#page-16543-0)

**Properties** [DatetimeRuler](#page-2810-0) | [DurationRuler](#page-3411-0) | [NumericRuler](#page-10080-0)

#### **Introduced in R2016b**

# <span id="page-16533-0"></span>**zticklabels**

Set or query *z*-axis tick labels

## **Syntax**

```
zticklabels(labels)
zl = zticklabels
zticklabels('auto')
zticklabels('manual')
m = zticklabels('mode')
= zticklabels(ax, \qquad )
```
## **Description**

zticklabels(labels) sets the *z*-axis [tick labels on page 1-16536](#page-16541-0) for the current axes. Specify labels as a string array or a cell array of character vectors; for example, {'January','February','March'}. If you specify the labels, then the *z*-axis tick values and tick labels no longer update automatically based on changes to the axes.

zl = zticklabels returns the *z*-axis tick labels for the current axes.

zticklabels('auto') sets an automatic mode, enabling the axes to determine the *z*axis tick labels. Use this option if you set the labels and then want to set them back to the default values.

zticklabels('manual') sets a manual mode, freezing the *z*-axis tick labels at the current values.

m = zticklabels('mode') returns the current value of the *z*-axis tick labels mode, which is either 'auto' or 'manual'. By default, the mode is automatic unless you specify the tick labels or set the mode to manual.

\_\_\_ = zticklabels(ax, \_\_\_ ) uses the axes specified by ax instead of the current axes. Specify ax as the first input argument for any of the previous syntaxes.

### **Examples**

#### **Specify z-Axis Tick Values and Labels**

Create a surface plot. Display tick marks along the *z*-axis at the values -8, 0, and 8. Then, specify a label for each tick mark.

 $[x,y,z] = \text{peaks};$  $surf(x,y,z)$ zticks([-8 0 8]) zticklabels( $\{ 'z = -8', 'z = 0', 'z = 8' \}$ )

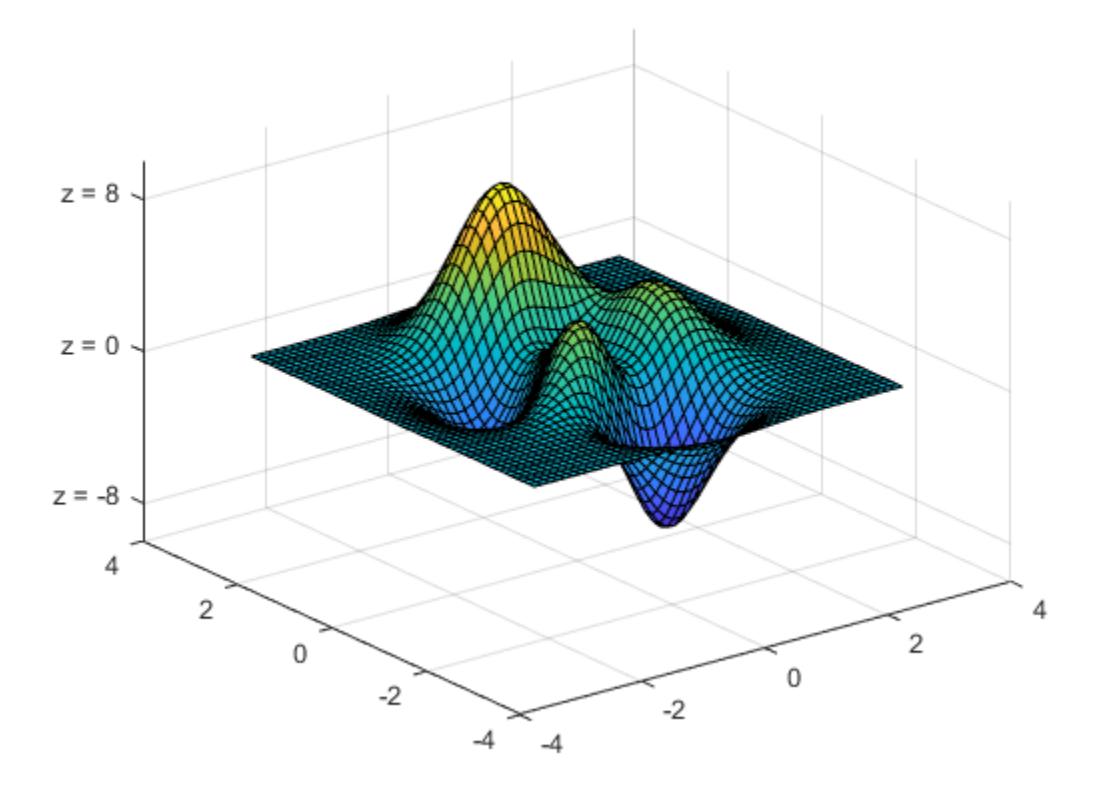

#### **Specify z-Axis Tick Labels for Specific Axes**

Create a figure with two subplots and return the axes objects as ax1 and ax2. Set the *z*axis tick values and labels for the left subplot by passing ax1 as the first input argument to the zticks and zticklabels functions.

```
ax1 = subplot(1, 2, 1);stem3(4*rand(5))
zticks(ax1,[0 2 4])
zticklabels(ax1,{'z = 0','z = 2','z = 4'})
ax2 = subplot(1,2,2);stem3(4*rand(5))
```
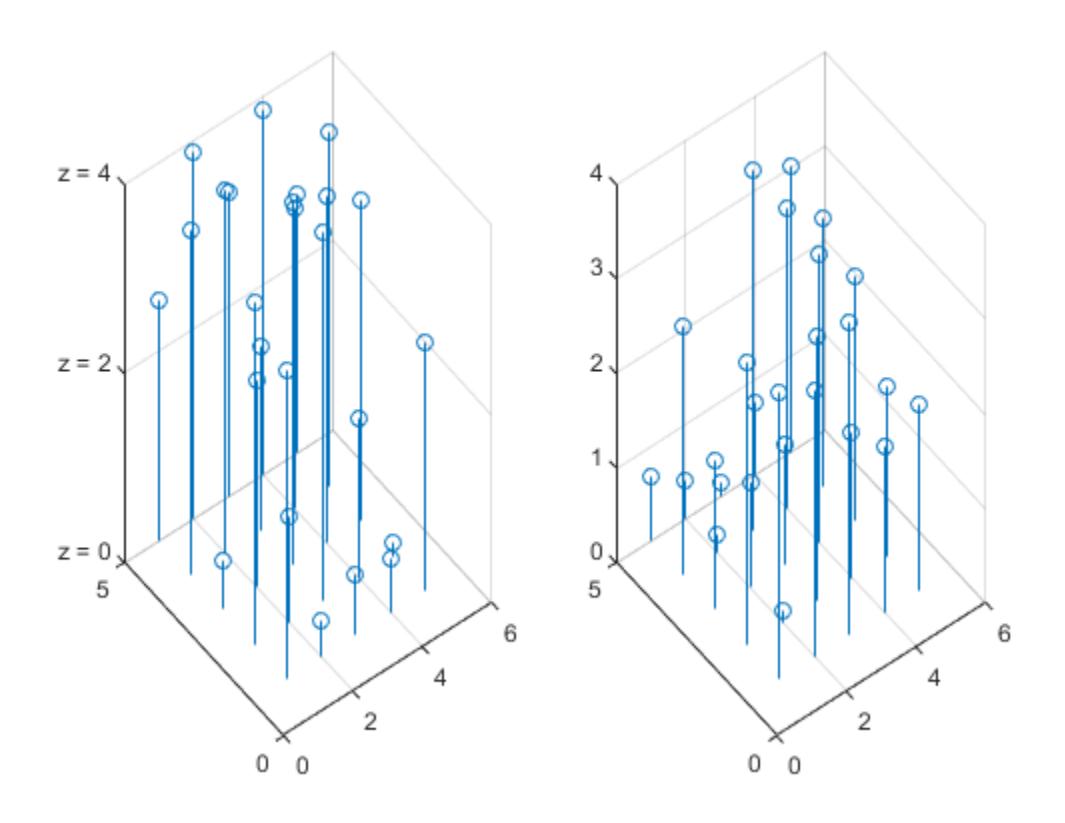

#### **Set z-Axis Tick Labels Back to Default Labels**

Create a surface plot and specify the *z*-axis tick values and labels. Then, set the values and labels back to the default values.

```
[x, y, z] = \text{peaks};mesh(x,y,z)
zticks([-8 \ 0 \ 8])
zticklabels(\{ 'z = -8', 'z = 0', 'z = 8' \})
```
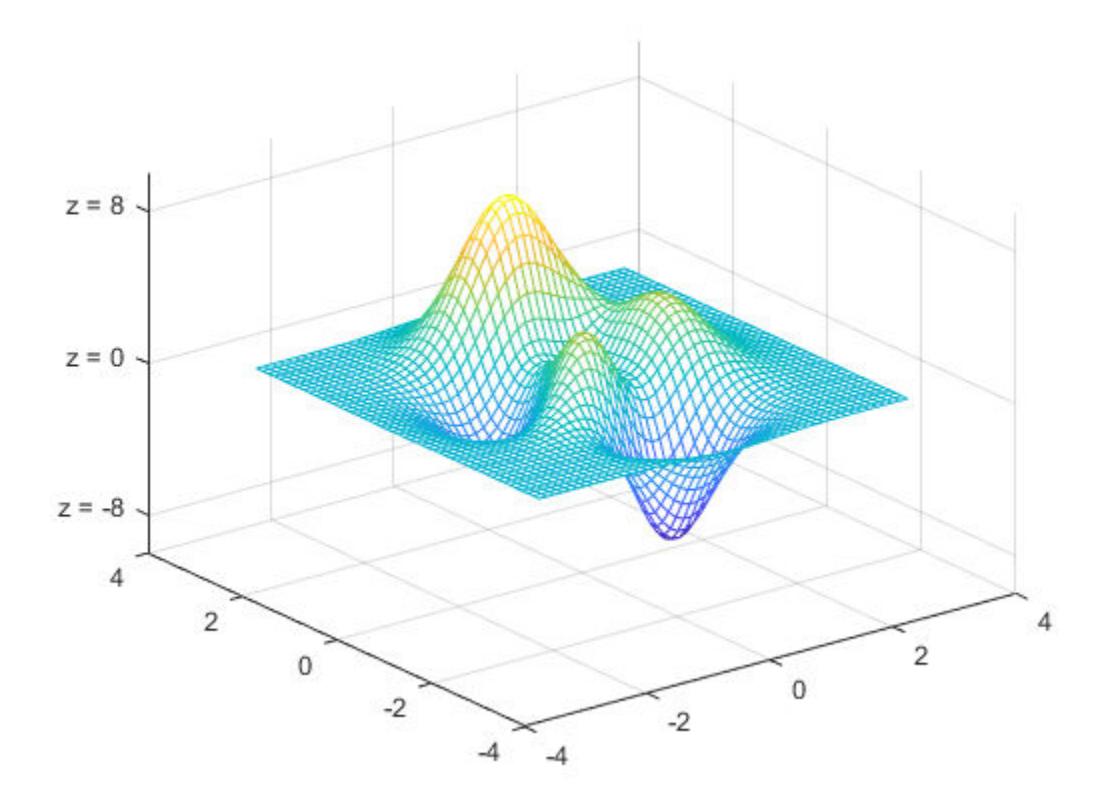

zticks('auto') zticklabels('auto')

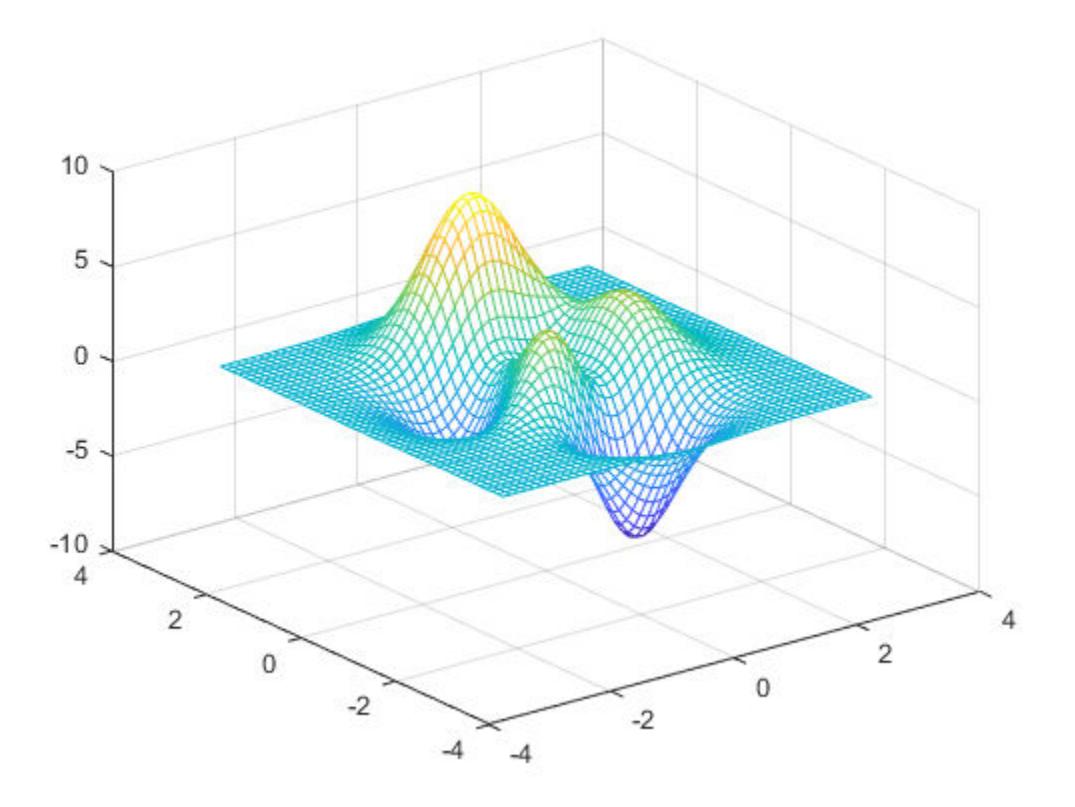

#### **Remove z-Axis Tick Labels**

Remove the tick labels along the *z*-axis by specifying the tick labels as an empty array.

```
[x, y, z] = \text{peaks};surf(x,y,z)
zticklabels({})
```
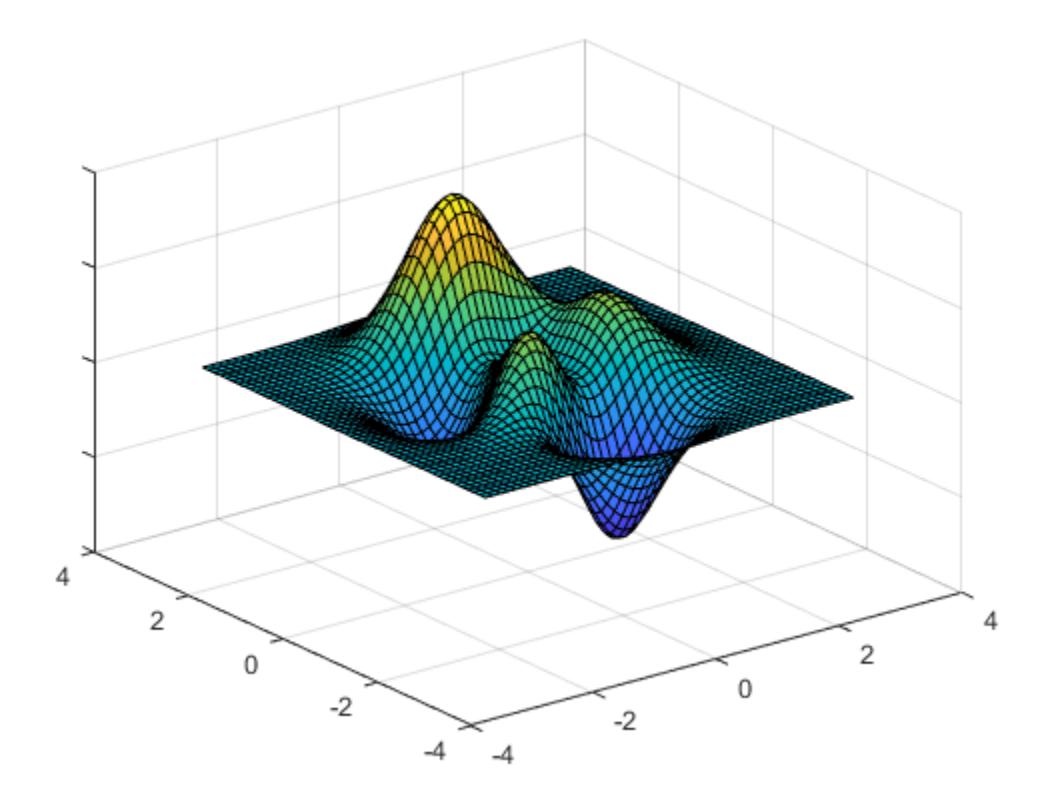

## **Input Arguments**

#### **labels — Tick labels**

cell array of character vectors | string array | categorical array

[Tick labels on page 1-16536](#page-16541-0), specified as a cell array of character vectors, string array, or categorical array. If you do not want tick labels to show, then specify an empty cell array {}. Tick labels support TeX and LaTeX markup. See the TickLabelInterpreter property of the Axes object for more information.

```
Example: zticklabels({'0','\pi','2\pi'})
```

```
Example: zticklabels({'January','Febrary','March'})
Example: zticklabels({})
```
#### **Note**

- If you specify the tick labels as a categorical array, MATLAB uses the values in the array, not the categories.
- To specify the tick values, use the [zticks](#page-16543-0) function.

#### **ax — Target axes**

current axes (default) | single Axes object | vector of Axes objects

Target axes, specified as a single Axes object or a vector of Axes objects. If you do not specify the axes, then zticklabels uses the current axes.

### **Output Arguments**

#### **zl — Current tick labels**

cell array of character vectors | character array

Current tick labels, returned as a cell array of character vectors or a character array.

#### **m — Current tick labels mode**

'auto' | 'manual'

Current tick labels mode, returned as one of these values:

- 'auto' Automatically determine the *z*-axis tick labels.
- 'manual' Use manually specified *z*-axis tick labels.

## <span id="page-16541-0"></span>**Definitions**

### **Tick Labels**

The tick labels are the labels that you see next to each tick mark. The tick values are the locations along the *z*-axis where the tick marks appear. Set the tick values using the [zticks](#page-16543-0) function. Set the corresponding tick labels using the zticklabels function.

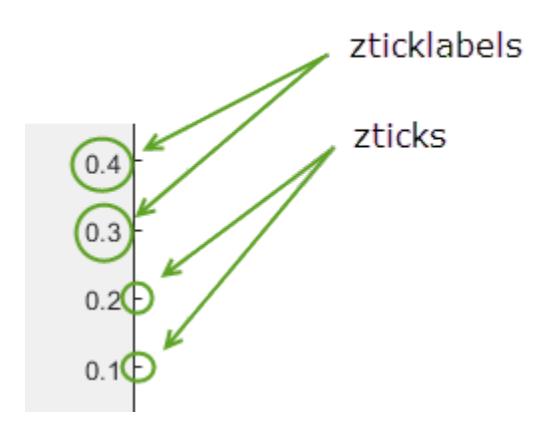

## **Algorithms**

The zticklabels function sets and queries several axes properties related to the *z*-axis tick labels.

- ZTickLabel Property that stores the text for the *z*-axis tick labels.
- ZTickLabelMode Property that stores the *z*-axis tick label mode. When you set the *z*-axis tick labels using zticklabels, this property changes to 'manual'.
- ZTickMode Property that stores the *z*-axis tick value mode. When you set the *z*-axis tick labels using zticklabels, this property changes to 'manual'.

### **See Also**

**Functions**

[xticklabels](#page-16334-0) | [yticklabels](#page-16428-0) | [zlim](#page-16503-0) | [ztickangle](#page-16513-0) | [ztickformat](#page-16518-0) | [zticks](#page-16543-0)

**Properties** [Axes](#page-590-0)

**Introduced in R2016b**

# <span id="page-16543-0"></span>**zticks**

Set or query *z*-axis tick values

## **Syntax**

```
zticks(ticks)
zt = ztickszticks('auto')
zticks('manual')
m = zticks('mode')
= zticks(ax, \qquad )
```
# **Description**

zticks(ticks) sets the *z*-axis [tick values on page 1-16547,](#page-16552-0) which are the locations along the *z*-axis where the tick marks appear. Specify ticks as a vector of increasing values; for example, [0 2 4 6]. This command affects the current axes.

zt = zticks returns the current *z*-axis tick values as a vector.

zticks('auto') sets an automatic mode, enabling the axes to determine the *z*-axis tick values. Use this option if you change the tick values and then want to set them back to the default values.

zticks('manual') sets a manual mode, freezing the *z*-axis tick values at the current values. Use this option if you want to retain the current tick values when resizing the axes or adding new data to the axes.

m = zticks('mode') returns the current *z*-axis tick values mode, which is either 'auto' or 'manual'. By default, the mode is automatic unless you specify tick values or change the mode to manual.

= zticks(ax,  $\quad$ ) uses the axes specified by ax instead of the current axes. Specify ax as the first input argument for any of the previous syntaxes.

### **Examples**

#### **Specify z-Axis Tick Values and Labels**

Create a surface plot. Display tick marks along the *z*-axis at the values -8, 0, and 8. Then, specify a label for each tick mark.

 $[x,y,z] = peaks;$  $surf(x,y,z)$ zticks([-8 0 8]) zticklabels( $\{ 'z = -8', 'z = 0', 'z = 8' \}$ )

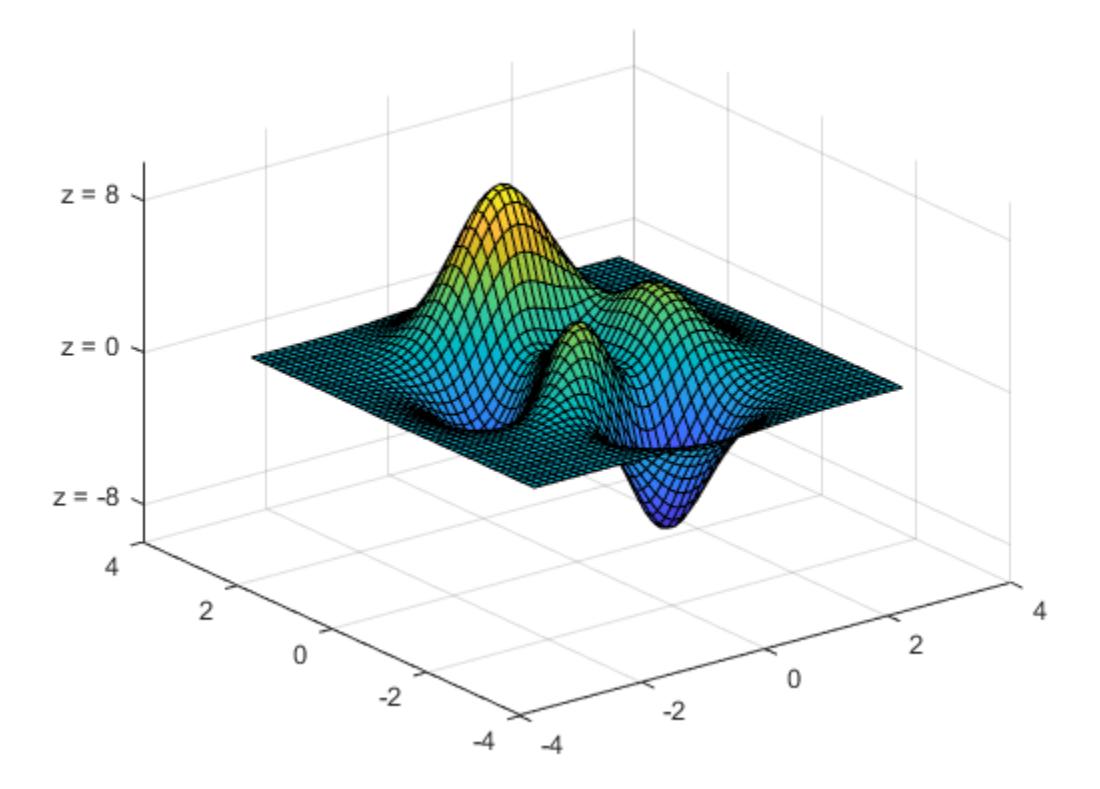

#### **Specify Nonuniform z-Axis Tick Values**

Display tick marks along the *z*-axis at nonuniform values between -10 and 10. MATLAB® labels the tick marks with the numeric values.

```
[x, y, z] = \text{peaks};surf(peaks)
zticks([-10 -2.5 0 2.5 10])
```
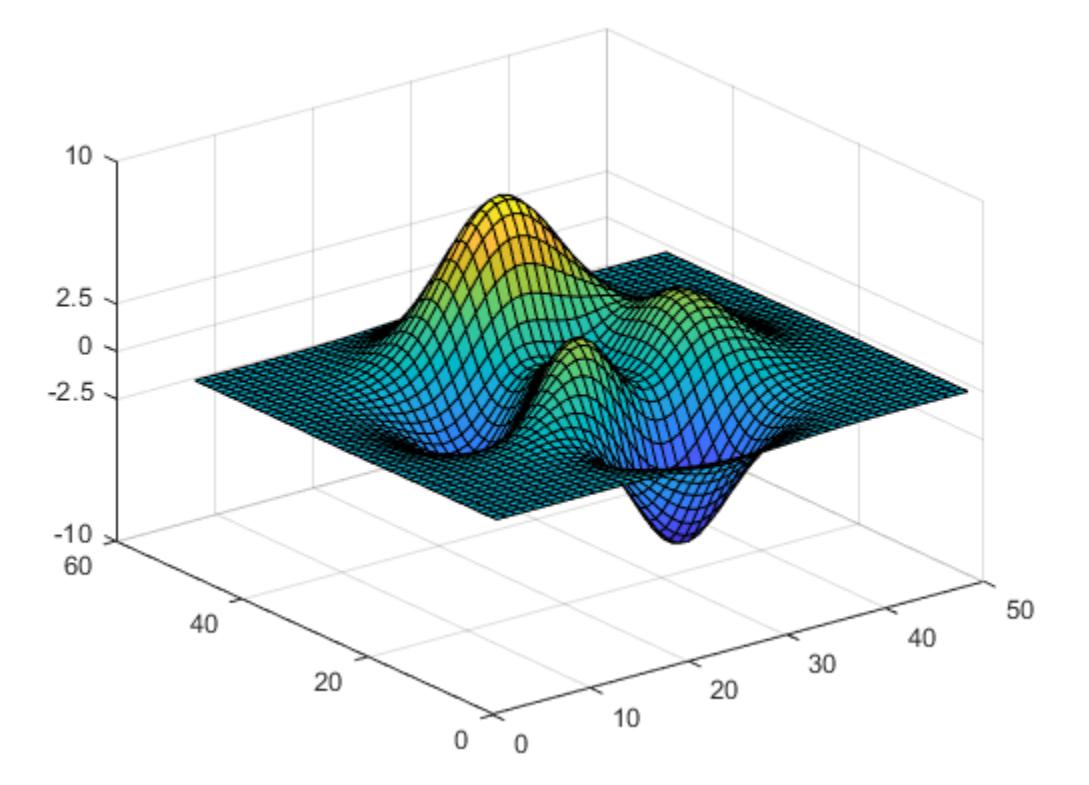

#### **Increment z-Axis Tick Values by 2**

Display tick marks along the *z*-axis at increments of 2, starting from -10 and ending at 10.

```
[x, y, z] = \text{peaks};surf(peaks)
zticks([-10:2:10])
```
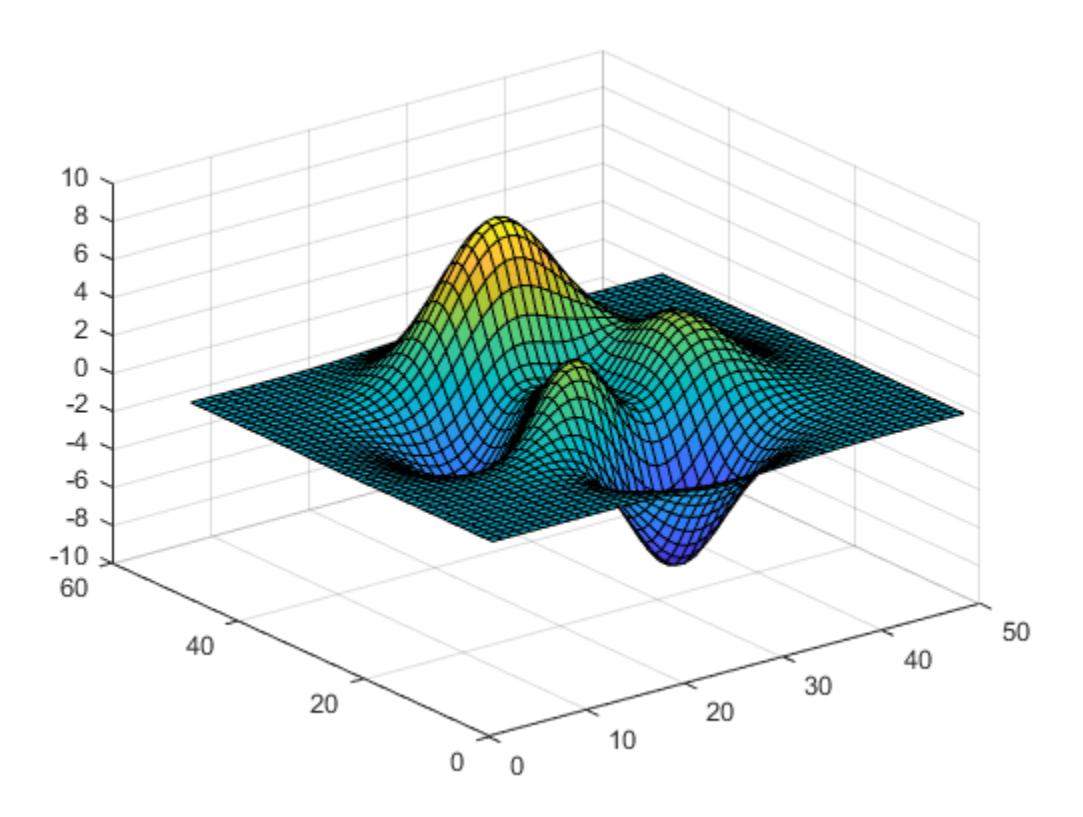

#### **Set z-Axis Tick Values Back to Default Values**

Create a plot and specify the *z*-axis tick values. Then, set the *z*-axis tick values back to the default values.

```
t = 0:pi/50:10*pi;st = sin(t);
ct = cos(t);plot3(st,ct,t)
zticks(0:8:40)
```
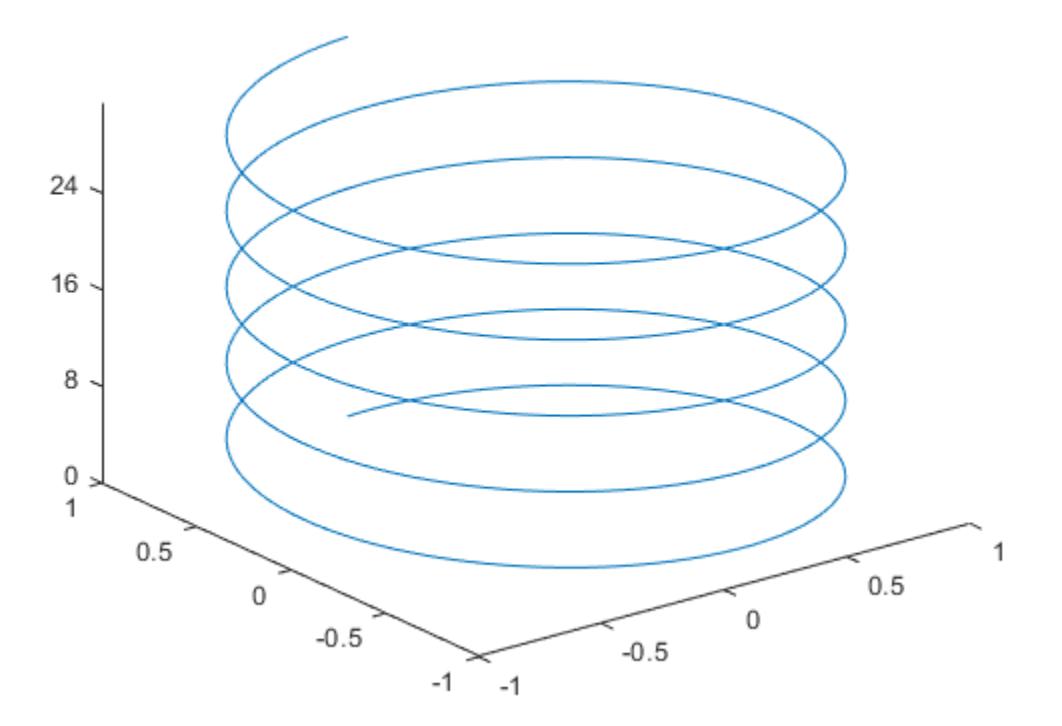

zticks('auto')

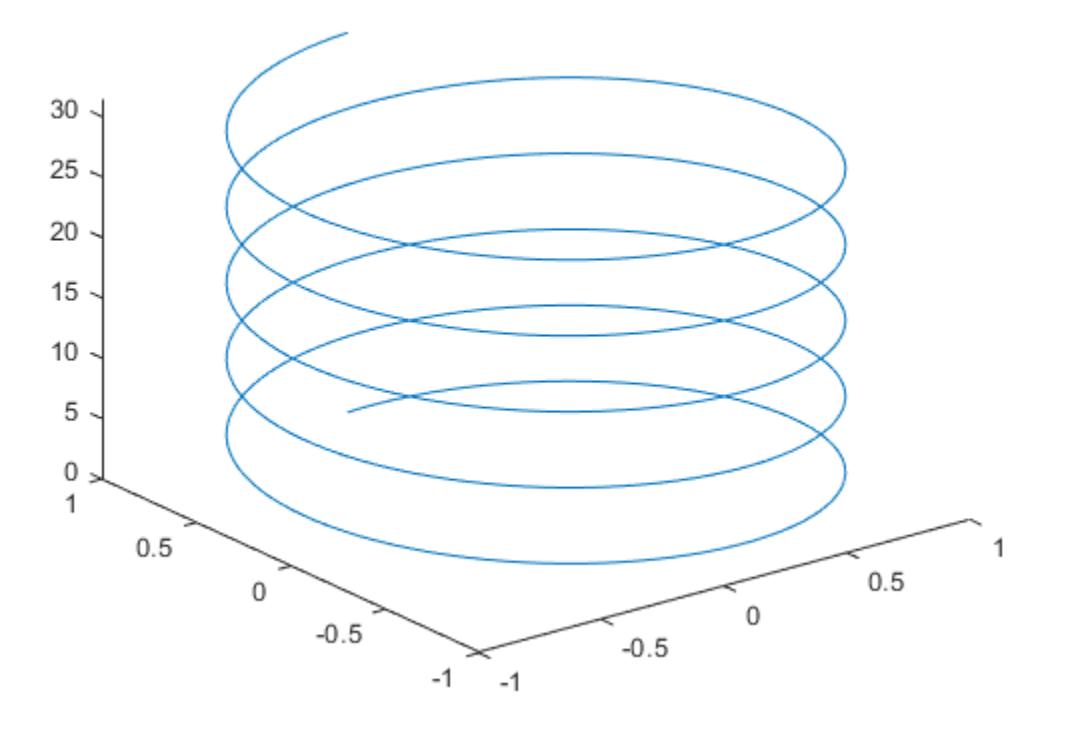

#### **Specify z-Axis Tick Values for Specific Axes**

Create a figure with two subplots and return the axes objects as ax1 and ax2. Set the *z*axis tick values for the left subplot by passing ax1 as the first input argument to the zticks function.

```
ax1 = subplot(1,2,1);stem3(4*rand(5))
zticks(ax1,[0 1.5 3.25])
```
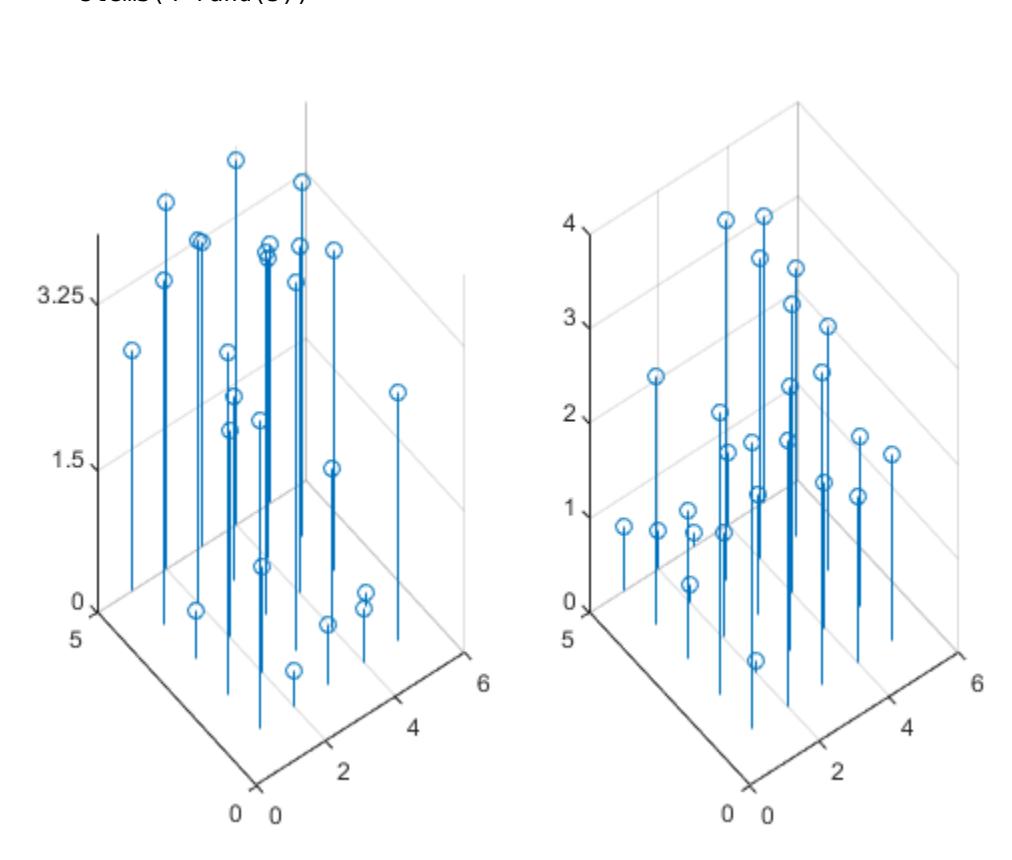

#### $ax2 = subplot(1,2,2);$ stem3(4\*rand(5))

#### **Remove z-Axis Tick Marks**

Remove the tick marks along the *z*-axis by specifying the tick values as an empty array. Removing the tick marks also removes any grid lines in the *z* direction.

```
[x,y,z] = \text{peaks};mesh(x,y,z)
zticks([])
```
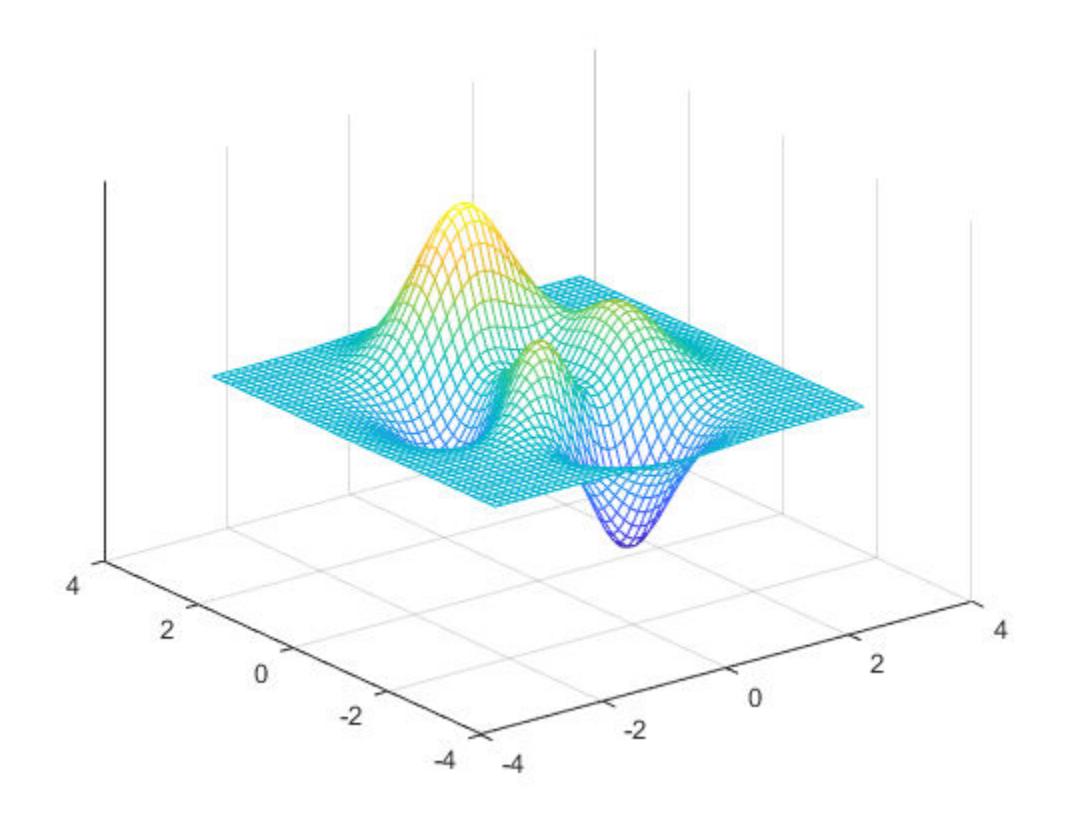

### **Input Arguments**

#### **ticks — Tick values**

vector of increasing values

[Tick values on page 1-16547,](#page-16552-0) specified as a vector of increasing values. If you do not want tick marks along the *z*-axis, specify an empty vector [].

You can specify the tick values as numeric, categorical, datetime, or duration values. However, the type of values that you specify must match the type of values along the *z*axis.

Example: zticks([pi 2\*pi 3\*pi 4\*pi]) Example: zticks(0:10:100) Example: zticks([])

#### **Note** To specify the tick labels, use the [zticklabels](#page-16533-0) function.

Data Types: single | double | int8 | int16 | int32 | int64 | uint8 | uint16 | uint32 | uint64 | categorical | datetime | duration

#### **ax — Target axes**

current axes (default) | single Axes object | vector of Axes objects

Target axes, specified as a single Axes object or a vector of Axes objects. If you do not specify the axes, then zticks uses the current axes.

### **Output Arguments**

#### **zt — Current tick values**

vector

Current tick values, returned as a vector.

#### **m — Current mode**

'auto' | 'manual'

Current mode, returned as one of these values:

- 'auto' Automatically determine the *z*-axis tick values.
- 'manual' Use manually specified *z*-axis tick values.

### <span id="page-16552-0"></span>**Definitions**

### **Tick Values**

The tick values are the locations along the *z*-axis where the tick marks appear. The tick labels are the labels that you see next to each tick mark. Set the tick values using the zticks function. Set the corresponding tick labels using the [zticklabels](#page-16533-0) function.

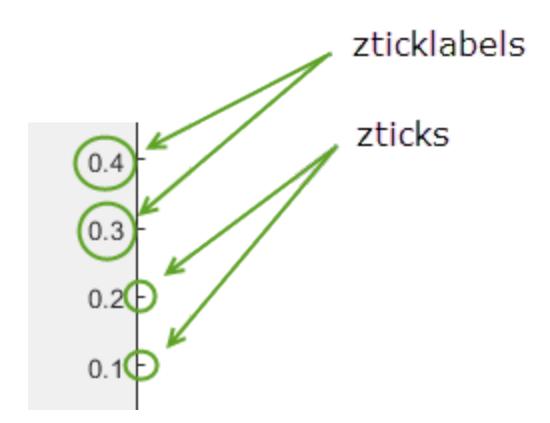

# **Algorithms**

The zticks function sets and queries several axes properties related to the *z*-axis tick values.

- ZTick Property that stores the *z*-axis tick values.
- ZTickMode Property that stores the *z*-axis tick value mode. When you set the *z*-axis tick values, this property changes to 'manual'.

# **See Also**

```
Functions
xlim | xtickangle | xtickformat | xticklabels | xticks | yticks
```
### **Properties**

[Axes](#page-590-0)

**Introduced in R2016b**

# **xlsfinfo**

Determine if file contains Microsoft Excel spreadsheet

# **Syntax**

```
status = xlsfinfo(filename)
[status, sheets] = xlsfinfo(filename)[status,sheets,xlFormat] = xlsfinfo(filename)
```
# **Description**

status = xlsfinfo(filename) indicates if filename is a file that the xlsread function can read.

[status,sheets] = xlsfinfo(filename) additionally returns the name of each spreadsheet in the file.

[status,sheets,xlFormat] = xlsfinfo(filename) also returns the format description that Excel returns for the file. On systems without Excel for Windows, xlFormat is an empty character vector, ''.

## **Examples**

#### **View Information About Spreadsheet File**

Create a sample Excel® file named myExample.xlsx.

```
values = {1, 2, 3 ; 4, 5, 'x' ; 7, 8, 9};
headers = {'First', 'Second', 'Third'};
xlswrite('myExample.xlsx', [headers; values]);
```
Call xlsfinfo to get information about the file.

```
[status,sheets,xlFormat] = xlsfinfo('myExample.xlsx')
```

```
status =
Microsoft Excel Spreadsheet
sheets = 'Sheet1' 'Sheet2' 'Sheet3'
xlFormat =
xlOpenXMLWorkbook
```
status contains descriptive text which indicates that the xlsread function can read the sample file.

### **Input Arguments**

**filename — Name of file** character vector | string

Name of file, specified as a character vector or a string.

Example: 'myFile.xlsx' Data Types: char | string

### **Output Arguments**

**status — Type of file** character vector

Type of file, returned as a character vector.

- If filename is a file that xlsread can read, then status is descriptive text, such as 'Microsoft Excel Spreadsheet'.
- If filename is not a file that xlsread can read, then status is empty, ''.

• If MATLAB cannot find the file, then xlsfinfo returns an error.

#### **sheets — Worksheet names**

1-by-n cell array of character vectors

Worksheet names, returned as a 1-by-n cell array of character vectors, where n is the number of worksheets in the file. Each cell contains the name of a worksheet. If xlsread cannot read a particular worksheet, the corresponding cell contains an error message.

If xlsfinfo cannot read the file, then sheets contains an error message.

#### **xlFormat — File format description returned by Excel**

character vector

File format description returned by Excel, returned as a character vector.

On Windows systems with Excel software, xlFormat is one of the following.

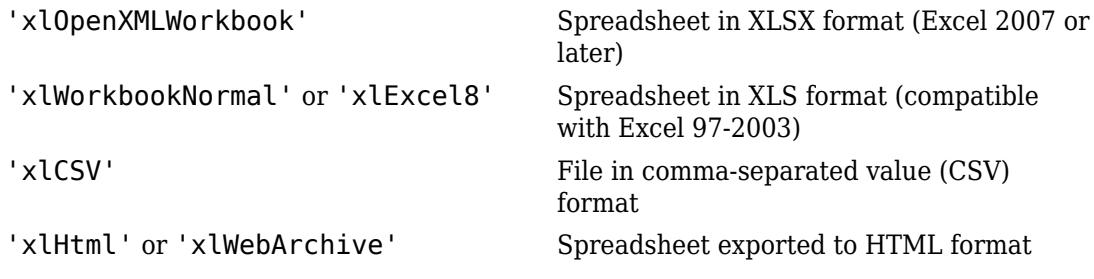

On all other systems, xlFormat is an empty character vector, ''.

## **Limitations**

• xlsfinfo supports only 7-bit ASCII characters.

# **Tips**

• If xlsfinfo warns that it cannot start an ActiveX server, then the COM server, which is part of the typical Excel installation, is unavailable. In this case, consider reinstalling your Excel software. On systems with Excel for Windows, xlsfinfo uses the COM server to obtain information.

### **See Also**

[readcell](#page-12528-0) | [readmatrix](#page-12543-0) | [writecell](#page-16186-0) | [writematrix](#page-16197-0)

**Introduced before R2006a**

# **xlsread**

(Not recommended) Read Microsoft Excel spreadsheet file

**Note** xlsread is not recommended. Use [readmatrix](#page-16197-0) or [readcell](#page-12528-0) instead. For more information, see Compatibility Considerations.

# **Syntax**

```
num = xlsread(filename)
num = xlsread(filename,sheet)
num = xlsread(filename,xlRange)
num = xlsread(filename,sheet,xlRange)
num = xlsread(filename,sheet,xlRange,'basic')
[num,txt,raw] = xlsread( )= xlsread(filename, -1)
```
[num,txt,raw,custom] = xlsread(filename,sheet,xlRange,'',processFcn)

# **Description**

num = xlsread(filename) reads the first worksheet in the Microsoft Excel spreadsheet workbook named filename and returns the numeric data in a matrix.

num = xlsread(filename, sheet) reads the specified worksheet.

num = xlsread(filename, xlRange) reads from the specified range of the first worksheet in the workbook. Use Excel range syntax, such as 'A1:C3'.

num = xlsread(filename, sheet, xlRange) reads from the specified worksheet and range.

num = xlsread(filename,sheet,xlRange,'basic') reads data from the spreadsheet in basic import mode. If your computer does not have Excel for Windows or if you are using MATLAB Online, xlsread automatically operates in basic import mode, which supports XLS, XLSX, XLSM, XLTX, and XLTM files.

If you do not specify all the arguments, use empty character vectors, '' , as placeholders, for example,  $num = xlsread(filename, '', '', 'basic').$ 

 $[num,txt,raw] = xlsread()$  additionally returns the text fields in cell array txt, and both numeric and text data in cell array raw, using any of the input arguments in the previous syntaxes.

 $=$  xlsread(filename, -1) opens an Excel window to interactively select data. Select the worksheet, drag and drop the mouse over the range you want, and click **OK**. This syntax is supported only on Windows computers with Microsoft Excel software installed.

[num,txt,raw,custom] = xlsread(filename,sheet,xlRange,'',processFcn), where processFcn is a function handle, reads from the spreadsheet, calls processFcn on the data, and returns the final results as numeric data in array num. The xlsread function returns the text fields in cell array txt, both the numeric and text data in cell array raw, and the second output from processFcn in array custom. The xlsread function does not change the data stored in the spreadsheet. This syntax is supported only on Windows computers with Excel software.

### **Examples**

#### **Read Worksheet Into Numeric Matrix**

Create an Excel file named myExample.xlsx.

```
values = \{1, 2, 3; 4, 5, 'x' ; 7, 8, 9\};headers = {'First','Second','Third'};
xlswrite('myExample.xlsx',[headers; values]);
```
Sheet1 of myExample.xlsx contains:

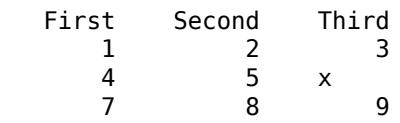

Read numeric data from the first worksheet.

```
filename = 'myExample.xlsx';
A = xlsread(filename)
```
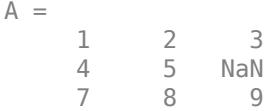

#### **Read Range of Cells**

Read a specific range of data from the Excel file in the previous example.

```
filename = 'myExample.xlsx';
sheet = 1;
xlRange = 'B2:C3';
subsetA = xlsread(filename, sheet, xlRange)subsetA = 2 3
     5 NaN
```
#### **Read Column**

Read the second column from the Excel file in the first example.

```
filename = 'myExample.xlsx';
columnB = xlsread(filename, 'B:B')columB = 2
      5
      8
```
For better performance, include the row numbers in the range, such as 'B1:B3'.

#### **Request Numeric, Text, and Raw Data**

Request the numeric data, text data, and combined data from the Excel file in the first example.

```
[num,txt,raw] = xlsread('myExample.xlsx')
```

```
num = 1 2 3
     4 5 NaN
         8 9
txt = 
    'First' 'Second' 'Third'
 '' '' '' 
\mathbf{X}^{\perp} \mathbf{X}^{\perp}raw = 
    'First' 'Second' 'Third'
   [1] [2] [3]\begin{bmatrix} 4 & 1 & 5 & 3 & 2 & 3 \ 1 & 7 & 1 & 8 & 1 \end{bmatrix} [ 7] [ 8] [ 9]
```
#### **Execute a Function on a Worksheet**

In the Editor, create a function to process data from a worksheet. In this case, set values outside the range [0.2,0.8] to 0.2 or 0.8.

```
function [Data] = setMinMax(Data)
minval = 0.2;maxval = 0.8;for k = 1: Data. Count
  v = Data.Value{k};if v > maxvalData.Value\{k\} = maxval;
   elseif v < minval
    Data.Value{k} = minval;
   end
end
```
In the Command Window, add random data to myExample.xlsx.

```
A = rand(5);
xlswrite('myExample.xlsx',A,'MyData')
```
The worksheet named MyData contains values ranging from 0 to 1.

Read the data from the worksheet, and reset any values outside the range [0.2,0.8]. Specify the sheet name, but use '' as placeholders for the xlRange and 'basic' inputs.

```
trim = xlsread('myExample.xlsx','MyData','','',@setMinMax);
```
#### **Request Custom Output**

Execute a function on a worksheet and display the custom index output.

In the Editor, modify the function setMinMax from the previous example to return the indices of the changed elements (custom output).

```
function [Data,indices] = setMinMax(Data)
minval = 0.2;maxval = 0.8;indices = [];
for k = 1:Data.Gv = Data.Value{k}; if v > maxval
   Data.Value{k} = maxval;indices = [indices k]; elseif v < minval
    Data.Value\{k\} = minval;
    indices = [indices k]; end 
end
```
Read the data from the worksheet MyData, and request the custom index output, idx.

```
[trim,txt,raw,idx] = xlsread('myExample.xlsx',... 'MyData','','',@setMinMax);
```
### **Input Arguments**

**filename — File name** character vector | string

File name, specified as a character vector or a string. If you do not include an extension, xlsread searches for a file with the specified name and a supported Excel extension. xlsread can read data saved in files that are currently open in Excel for Windows.

Example: 'myFile.xlsx' or "myFile.xlsx"

Data Types: char | string

#### **sheet — Worksheet**

character vector | string | positive integer

Worksheet, specified as one of the following:

- Character vector or string that contains the worksheet name. The name cannot contain a colon (:). To determine the names of the sheets in a spreadsheet file, use xlsfinfo. For XLS files in basic mode, sheet is case sensitive.
- Positive integer that indicates the worksheet index. This option is not supported for XLS files in basic mode.

Data Types: char | string | single | double | int8 | int16 | int32 | int64 | uint8 | uint16 | uint32 | uint64

#### **xlRange — Rectangular range**

character vector | string

Rectangular range, specified as a character vector or a string.

Specify xlRange using two opposing corners that define the region to read. For example, 'D2:H4' represents the 3-by-5 rectangular region between the two corners D2 and H4 on the worksheet. The xlRange input is not case sensitive, and uses Excel A1 reference style (see Excel help).

Range selection is not supported when reading XLS files in basic mode. In this case, use '' in place of xlRange.

If you do not specify sheet, then xlRange must include both corners and a colon character, even for a single cell (such as 'D2:D2'). Otherwise, xlsread interprets the input as a worksheet name (such as 'sales' or 'D2').

If you specify sheet, then xlRange:

• Does not need to include a colon and opposite corner to describe a single cell.

• Can refer to a named range that you defined in the Excel file (see the Excel help).

When the specified xlRange overlaps merged cells:

- On Windows computers with Excel, xlsread expands the range to include all merged cells.
- On computers without Excel for Windows, xlsread returns data for the specified range only, with empty or NaN values for merged cells.

Data Types: char | string

#### **'basic' — Flag to request reading in basic mode**

character vector | string

Flag to request reading in basic mode, specified as the character vector or a string, 'basic'.

basic mode is the default for computers without Excel for Windows. In basic mode, xlsread:

- Reads XLS, XLSX, XLSM, XLTX, and XLTM files only.
- Does not support an xlRange input when reading XLS files. In this case, use '' in place of xlRange.
- Does not support function handle inputs.
- Imports all dates as Excel serial date numbers. Excel serial date numbers use a different reference date than MATLAB date numbers.

Data Types: char | string

#### **processFcn — Handle to a custom function**

function handle

Handle to a custom function. This argument is supported only on Windows computers with Excel software. xlsread reads from the spreadsheet, executes your function on a copy of the data, and returns the final results. xlsread does not change the data stored in the spreadsheet.

When xlsread calls the custom function, it passes a range interface from the Excel application to provide access to the data. The custom function must include this interface both as an input and output argument. (See ["Execute a Function on a Worksheet" on page](#page-16561-0) [1-16556](#page-16561-0))

Example: @myFunction

### **Output Arguments**

#### **num — Numeric data**

matrix

Numeric data, returned as a matrix of double values. The array does not contain any information from header lines, or from outer rows or columns that contain nonnumeric data. Text data in inner spreadsheet rows and columns appear as NaN in the num output.

#### **txt — Text data**

cell array

Text data, returned as a cell array. Numeric values in inner spreadsheet rows and columns appear as empty character vectors, '', in txt.

For XLS files in basic import mode, the txt output contains empty character vectors, '', in place of leading columns of numeric data that precede text data in the spreadsheet. In all other cases, txt does not contain these additional columns.

Undefined values (such as '#N/A') appear in the txt output as '#N/A', except for XLS files in basic mode.

#### **raw — Numeric and text data**

cell array

Numeric and text data from the worksheet, returned as a cell array.

On computers with Excel for Windows, undefined values (such as '#N/A') appear in the raw output as 'ActiveX VT\_ERROR:'. For XLSX, XLSM, XLTX, and XLTM files on other computers or in MATLAB Online, undefined values appear as '#N/A'.

#### **custom — Second output of the function corresponding to processFcn**

defined by the function

Second output of the function corresponding to processFcn. The value and data type of custom are determined by the function.

## **Limitations**

- xlsread reads only 7-bit ASCII characters.
- xlsread does not support non-contiguous ranges.
- If your computer does not have Excel for Windows or if you are using MATLAB Online, xlsread automatically operates in basic import mode.
- On Linux and Mac platforms, xlsread cannot open spreadsheet files written by the [writetable](#page-16208-0) function.

# **Algorithms**

• xlsread imports formatted text representing dates (such as '10/31/96'), except when importing in basic mode.

# **Compatibility Considerations**

### **xlsread is not recommended**

*Not recommended starting in R2019a*

xlsread is not recommended. Use [readmatrix](#page-12543-0) or [readcell](#page-12528-0) instead. There are no plans to remove xlsread.

Starting in R2019a, use the readmatrix or readcell function. Use readmatrix to read homogeneous numeric or text data into a matrix. Use readcell to read mixed numeric and text data into a cell array. The readmatrix and readcell functions have these advantages over the xlsread function:

- Better cross-platform support and performance
- Automatic detection of data format and types
- Ability to use import options to control the data import process, including the handling of errors and missing data

This table shows typical usages of xlsread and how to update your code to use readmatrix or readcell instead.

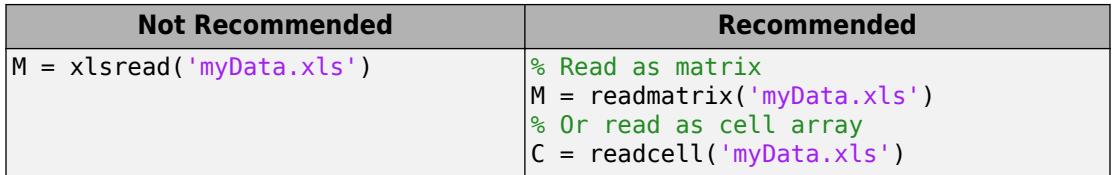

### **See Also**

[importdata](#page-7145-0) | [readcell](#page-12528-0) | [readmatrix](#page-12543-0) | [readtable](#page-12559-0) | [uiimport](#page-7239-0) | [xlsfinfo](#page-16554-0) | [xlswrite](#page-16568-0)

### **Topics**

"Create Function Handle"

# <span id="page-16568-0"></span>**xlswrite**

(Not recommended) Write Microsoft Excel spreadsheet file

**Note** xlswrite is not recommended. Use [writematrix](#page-16197-0) instead. For more information, see Compatibility Considerations.

## **Syntax**

```
xlswrite(filename,A)
xlswrite(filename,A,sheet)
xlswrite(filename,A,xlRange)
xlswrite(filename,A,sheet,xlRange)
status = xlswrite( )
```

```
[status,message] = xlswrite(
```
# **Description**

xlswrite(filename,A) writes matrix A to the first worksheet in the Microsoft Excel spreadsheet workbook filename starting at cell A1.

xlswrite(filename,A,sheet) writes to the specified worksheet.

xlswrite(filename,A,xlRange) writes to the rectangular region specified by xlRange in the first worksheet of the workbook. Use Excel range syntax, such as 'A1:C3'.

xlswrite(filename,A,sheet,xlRange) writes to the specified worksheet and range.

status =  $xlswrite($   $)$  returns the status of the write operation, using any of the input arguments in previous syntaxes. When the operation is successful, status is 1. Otherwise, status is 0.

[status,message] = xlswrite( \_\_\_ ) additionally returns any warning or error message generated by the write operation in structure message.

### **Examples**

#### **Write Vector to Spreadsheet**

Write a 7-element vector to an Excel® file.

```
filename = 'testdata.xlsx';
A = [12.7 \ 5.02 \ -98 \ 63.9 \ 0 \ -0.2 \ 56];xlswrite(filename,A)
```
#### **Write to Specific Sheet and Range in Spreadsheet**

Write mixed text and numeric data to an Excel® file starting at cell E1 of Sheet2.

```
filename = 'testdata.xlsx';
A = {'Time','Temperature'; 12,98; 13,99; 14,97};
sheet = 2;xlRange = 'E1;
xlswrite(filename,A,sheet,xlRange)
```
Warning: Added specified worksheet.

## **Input Arguments**

**filename — File name**

character vector | string

File name, specified as a character vector or a string.

If filename does not exist, xlswrite creates a file, determining the format based on the specified extension. To create a file compatible with Excel 97-2003 software, specify an extension of .xls. To create files in Excel 2007 formats, specify an extension of .xlsx, .xlsb, or .xlsm. If you do not specify an extension, xlswrite uses the default, .xls.

```
Example: 'myFile.xlsx' or "myFile.xlsx"
Example: 'C:\myFolder\myFile.xlsx'
Example: 'myFile.csv'
```
Data Types: char | string

### **A — Input matrix**

matrix

Input matrix, specified as a two-dimensional numeric, character array, or string array, or, if each cell contains a single element, a cell array.

If A is a cell array containing something other than a scalar numeric or text, then xlswrite silently leaves the corresponding cell in the spreadsheet empty.

The maximum size of array A depends on the associated Excel version. For more information on Excel specifications and limits, see the Excel help.

Example: [10,2,45;-32,478,50] Example: {92.0,'Yes',45.9,'No'}

Example: "ABCDEF"

Data Types: single | double | int8 | int16 | int32 | int64 | uint8 | uint16 | uint32 | uint64 | logical | char | string | cell

#### **sheet — Worksheet name**

character vector | string | positive integer

Worksheet name, specified as one of the following:

- Character vector or string that contains the worksheet name. The name cannot contain a colon (:). To determine the names of the sheets in a spreadsheet file, use xlsfinfo.
- Positive integer that indicates the worksheet index.

If sheet does not exist, xlswrite adds a new sheet at the end of the worksheet collection. If sheet is an index larger than the number of worksheets, xlswrite appends empty sheets until the number of worksheets in the workbook equals sheet. In either case, xlswrite generates a warning indicating that it has added a new worksheet.

```
Data Types: char | string | single | double | int8 | int16 | int32 | int64 | uint8 |
uint16 | uint32 | uint64
```
#### **xlRange — Rectangular range**

character vector | string

Rectangular range, specified as a character vector or a string.

Specify xlRange using two opposing corners that define the region to write. For example, 'D2:H4' represents the 3-by-5 rectangular region between the two corners D2 and H4 on the worksheet. The xlRange input is not case sensitive, and uses Excel A1 reference style (see Excel help). xlswrite does not recognize named ranges.

- If you do not specify sheet, then xlRange must include both corners and a colon character, even for a single cell (such as 'D2:D2'). Otherwise, xlswrite interprets the input as a worksheet name (such as 'D2').
- If you specify sheet, then xlRange can specify only the first cell (such as 'D2'). xlswrite writes input array A beginning at this cell.
- If xlRange is larger than the size of input array A, Excel software fills the remainder of the region with #N/A. If xlRange is smaller than the size of A, then xlswrite writes only the subset that fits into xlRange to the file.

Data Types: char | string

### **Output Arguments**

#### **status — Status of the write operation**

1 | 0

Status of the write operation, returned as either 1 ( $true$ ) or 0 ( $false$ ). When the write operation is successful, status is 1. Otherwise, status is 0.

#### **message — Error or warning generated during the write operation**

structure array

Error or warning generated during the write operation, returned as a structure array containing two fields:

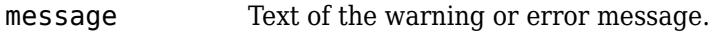

identifier Message identifier.

## **Limitations**

• If your computer does not have Excel for Windows or you are using MATLAB Online, then the xlswrite function:

- Writes array A to a text file in comma-separated value (CSV) format. A must be a numeric matrix.
- Ignores the sheet and xlRange arguments.

This limitation also applies when the COM server (part of the typical installation of Excel) is not available.

## **Tips**

- If your computer has Microsoft Office 2003 software, but you want to create a file in an Excel 2007 format, install the Office 2007 Compatibility Pack.
- Excel and MATLAB can store dates as text that represents those dates (such as '10/31/96') or serial date numbers (such as 729329). If your array includes serial date numbers, convert these dates to their text representation using [datestr](#page-2752-0) before calling xlswrite.
- To write data to Excel files with custom formats (such as fonts or colors), access the Windows COM server directly using [actxserver](#page-83-0) rather than xlswrite. For example, this [MathWorks Support Answer](https://www.mathworks.com/support/solutions/en/data/1-QLD4K/index.html?solution=1-QLD4K) uses actxserver to establish a connection between MATLAB and Excel, writes data to a worksheet, and specifies the colors of the cells.

## **Algorithms**

Excel converts Inf values to 65535. MATLAB converts NaN values to empty cells.

### **Compatibility Considerations**

### **xlswrite is not recommended**

*Not recommended starting in R2019a*

xlswrite is not recommended. Use [writematrix](#page-16197-0) or [writecell](#page-16186-0) instead. There are no plans to remove xlswrite.

Starting in R2019a, use the writematrix or writecell instead. The writematrix and writecell functions have better cross-platform support and performance over the xlswrite function.

This table shows typical usages of xlswrite and how to update your code to use writematrix and writecell instead.

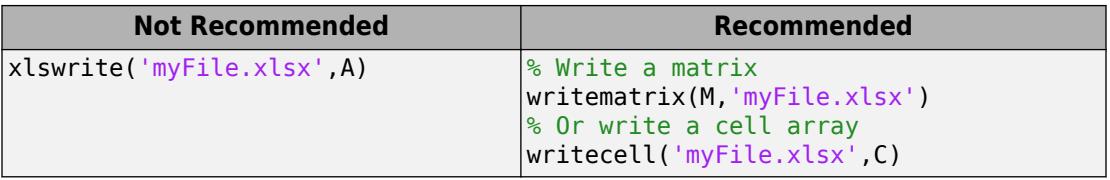

### **See Also**

[dlmwrite](#page-3329-0) | [writematrix](#page-16197-0) | [writetable](#page-16208-0) | [xlsfinfo](#page-16554-0) | [xlsread](#page-16558-0)

# <span id="page-16574-0"></span>**xmlread**

Read XML document and return Document Object Model node

# **Syntax**

DOMnode = xmlread(filename)

# **Description**

DOMnode = xmlread(filename) reads the specified XML file and returns DOMnode a Document Object Model node representing the document. Document Object Model is defined by the World Wide Web consortium. For more information, see "What Is an XML Document Object Model (DOM)?".

## **Examples**

### **Read XML File into Document Object Model (DOM) Node**

Examine the contents of a sample XML file and then read the XML file into a Document Object Model(DOM) node.

Display the contents of the file info.xml.

```
sampleXMLfile = 'info.xml';
type(sampleXMLfile)
<productinfo 
  xmlns:xsi="http://www.w3.org/2001/XMLSchema-instance"
   xsi:noNamespaceSchemaLocation="http://www.mathworks.com/namespace/info/v1/info.xsd">
<?xml-stylesheet type="text/xsl" href="http://www.mathworks.com/namespace/info/v1/info.xsl"?>
<matlabrelease>R2012a</matlabrelease>
<name>Example Manager</name>
<type>internal</type>
<icon>ApplicationIcon.DEMOS</icon>
```

```
<list>
<listitem>
<label>Example Manager</label>
<callback>com.mathworks.xwidgets.ExampleManager.showViewer
</callback>
<icon>ApplicationIcon.DEMOS</icon>
</listitem>
\langle/list>
</productinfo>
```
Read the XML file into a DOM node.

```
DOMnode = xmlread(sampleXMLfile);
```
#### **Read XML File into MATLAB® Structure Array**

Create a parsing function to read an XML file into a MATLAB® structure, and then read a sample XML file into the MATLAB workspace.

To create the function parseXML, copy and paste this code into an m-file parseXML.m, or use the parseXML.m included in this example. The parseXML function parses data from an XML file into a MATLAB structure array with fields Name, Attributes, Data, and Children.

```
type('parseXML.m')
```

```
function the Struct = parse XML(filename)
% PARSEXML Convert XML file to a MATLAB structure.
try
    tree = xmlread(filename);
catch
    error('Failed to read XML file %s.',filename);
end
% Recurse over child nodes. This could run into problems 
% with very deeply nested trees.
try
    theStruct = parseChildNodes(tree);
catch
    error('Unable to parse XML file %s.',filename);
```

```
end
```

```
% ----- Local function PARSECHILDNODES -----
function children = parseChildNodes(theNode)
% Recurse over node children.
children = [];
if theNode.hasChildNodes
   childNodes = theNode.getChildNodes;
   numChildNodes = childNodes.getLength;
  allocCell = cell(1, numChildNodes); children = struct( ...
      'Name', allocCell, 'Attributes', allocCell, ...
      'Data', allocCell, 'Children', allocCell);
   for count = 1:numChildNodes
        theChild = childNodes.item(count-1);
        children(count) = makeStructFromNode(theChild);
    end
end
% ----- Local function MAKESTRUCTFROMNODE -----
function nodeStruct = makeStructFromNode(theNode)
% Create structure of node info.
nodeStruct = struct( ...
   'Name', char(theNode.getNodeName), \ldots'Attributes', parseAttributes(theNode), ...
    'Data', '', ...
    'Children', parseChildNodes(theNode));
if any(strcmp(methods(theNode), 'getData'))
   nodeStruct.Data = char(theNode.getData); 
else
   nodeStruct.Data = '';
end
% ----- Local function PARSEATTRIBUTES -----
function attributes = parseAttributes(theNode)
% Create attributes structure.
attributes = [];
if theNode.hasAttributes
```

```
 theAttributes = theNode.getAttributes;
    numAttributes = theAttributes.getLength;
   allocCell = cell(1, numAttributes); attributes = struct('Name', allocCell, 'Value', ...
                        allocCell);
   for count = 1:numAttributeattrib = theAttributes.item(count-1); attributes(count).Name = char(attrib.getName);
       attributes(count).Value = char(attrib.getValue);
    end
end
```
Use the parseXML function to parse the sample file info.xml into a MATLAB structure.

```
sampleXMLfile = 'info.xml';
mlStruct = parseXML(sampleXMLfile)
mlStruct = struct with fields:
           Name: 'productinfo'
     Attributes: [1x2 struct]
          Data: ''
       Children: [1x13 struct]
```
## **Input Arguments**

#### **filename — File name**

character vector | string scalar

File name, specified as a character vector or string scalar containing the name of the local file or URL.

```
Data Types: char | string
```
### **See Also**

[xmlwrite](#page-16579-0) | [xslt](#page-16587-0)

### **Topics**

"Importing XML Documents"

### **External Websites**

[DOM Package Summary \(methods and properties for nodes\)](https://download.oracle.com/javase/6/docs/api/org/w3c/dom/package-summary.html)

## <span id="page-16579-0"></span>**xmlwrite**

Write XML Document Object Model node

## **Syntax**

```
xmlwrite(filename,DOMnode)
chr = xmlwrite(DOMnode)
```
### **Description**

xmlwrite(filename,DOMnode) writes the Document Object Model (DOM) node DOMnode to the file filename.

chr = xmlwrite(DOMnode) returns a serialized DOM node as a character vector.

### **Examples**

#### **Create XML File**

Write an XML file by, first, creating a Document Object Model(DOM) node containing the XML data. Then, write the DOM node to an XML file. The final XML file should contain this text.

```
<?xml version="1.0" encoding="utf-8"?>
```

```
<toc version="2.0">
```
<tocitem target="upslope\_product\_page.html">Upslope Area Toolbox<!-- Functions -->

<tocitem target="demFlow\_help.html">demFlow</tocitem>

<tocitem target="facetFlow\_help.html">facetFlow</tocitem>

```
<tocitem target="flowMatrix_help.html">flowMatrix</tocitem>
```

```
<tocitem target="pixelFlow_help.html">pixelFlow</tocitem>
```
</tocitem>

 $\langle$ toc $>$ 

First, create the DOM node object and root element, and populate the elements and the attributes of the node corresponding to the XML data.

```
docNode = com.mathworks.xml.XMLUtils.createDocument('toc');
```
Identify the root element, and set the version attribute.

```
toc = docNode.getDocumentElement;
toc.setAttribute('version','2.0');
```
Add the tocitem element node for the product page. Each tocitem element in this file has a target attribute and a child text node.

```
product = docNode.createElement('tocitem');
product.setAttribute('target','upslope_product_page.html');
product.appendChild(docNode.createTextNode('Upslope Area Toolbox'));
toc.appendChild(product);
```
Add comment.

```
product.appendChild(docNode.createComment(' Functions '));
```
Add a tocitem element node for each function, where the target is of the form *function*\_help.html.

```
functions = {'demFlow','facetFlow','flowMatrix','pixelFlow'};
for idx = 1: numel(functions)
    curr node = docNode.createElement('tocitem');
    curr file = [functions\{idx\} ' help.html'];
     curr_node.setAttribute('target',curr_file);
     % Child text is the function name.
    curr node.appendChild(docNode.createTextNode(functions{idx}));
     product.appendChild(curr_node);
end
```
Finally, export the DOM node to an XML file named infoUAT.xml, and view the file using the type function.

```
xmlwrite('infoUAT.xml',docNode);
type('infoUAT.xml');
<?xml version="1.0" encoding="utf-8"?>
<toc version="2.0">
    <tocitem target="upslope_product_page.html">Upslope Area Toolbox<!-- Functions --><tocitem target="demFlow_help.html">demFlow</tocitem>
       <tocitem target="facetFlow_help.html">facetFlow</tocitem>
       <tocitem target="flowMatrix_help.html">flowMatrix</tocitem>
       <tocitem target="pixelFlow_help.html">pixelFlow</tocitem>
    </tocitem>
</toc>
```
#### **Get Document Object Model(DOM) Node as Serialized Text**

Read a DOM node from a sample XML file and get the contents of the DOM node as a character vector.

Display the contents of the sample XML file, and then import the DOM node from the file.

```
sampleXMLfile = 'info.xml';
type(sampleXMLfile)
```

```
<productinfo 
   xmlns:xsi="http://www.w3.org/2001/XMLSchema-instance"
   xsi:noNamespaceSchemaLocation="http://www.mathworks.com/namespace/info/v1/info.xsd">
<?xml-stylesheet type="text/xsl" href="http://www.mathworks.com/namespace/info/v1/info.xsl"?>
<matlabrelease>R2012a</matlabrelease>
<name>Example Manager</name>
<type>internal</type>
<icon>ApplicationIcon.DEMOS</icon>
<list>
<listitem>
<label>Example Manager</label>
<callback>com.mathworks.xwidgets.ExampleManager.showViewer
</callback>
<icon>ApplicationIcon.DEMOS</icon>
</listitem>
```
</list>

</productinfo>

DOMnode = xmlread(sampleXMLfile);

Use xmlwrite to return the DOMnode object as a serialized character vector.

```
text = xmlwrite(DOMnode)
```

```
text = 
     '<?xml version="1.0" encoding="utf-8"?>
      <productinfo xmlns:xsi="http://www.w3.org/2001/XMLSchema-instance"
                  xsi:noNamespaceSchemaLocation="http://www.mathworks.com/namespace/in
     <?xml-stylesheet type="text/xsl" href="http://www.mathworks.com/namespace/info/v1
      <matlabrelease>R2012a</matlabrelease>
         <name>Example Manager</name>
         <type>internal</type>
         <icon>ApplicationIcon.DEMOS</icon>
        <list> <listitem>
               <label>Example Manager</label>
               <callback>com.mathworks.xwidgets.ExampleManager.showViewer
      </callback>
               <icon>ApplicationIcon.DEMOS</icon>
            </listitem>
        \langlelist>
```
</productinfo>'

### **Input Arguments**

#### **filename — File name**

character vector | string scalar

File name, specified as a character vector or string scalar containing the name of the local file or URL.

Data Types: char | string

#### **DOMnode — Document Object Model(DOM) node**

DOM node object

Document Object Model(DOM) node, specified as a DOM node object.

Document Object Model is defined by the World Wide Web consortium. For more information, see "What Is an XML Document Object Model (DOM)?".

## **See Also**

[xmlread](#page-16574-0) | [xslt](#page-16587-0)

### **Topics**

"Exporting to XML Documents"

### **External Websites**

[DOM Package Summary \(methods and properties for nodes\)](https://download.oracle.com/javase/6/docs/api/org/w3c/dom/package-summary.html)

### **xor**

Find logical exclusive-OR

# **Syntax**

 $C = xor(A, B)$ 

# **Description**

 $C = xor(A, B)$  performs a logical exclusive-OR of arrays A and B and returns an array containing elements set to either logical 1 (true) or logical 0 (false). An element of the output array is set to logical 1 (true) if A or B, but not both, contains a nonzero element at that same array location. Otherwise, the array element is set to 0.

## **Examples**

### **Exclusive-OR Truth Table**

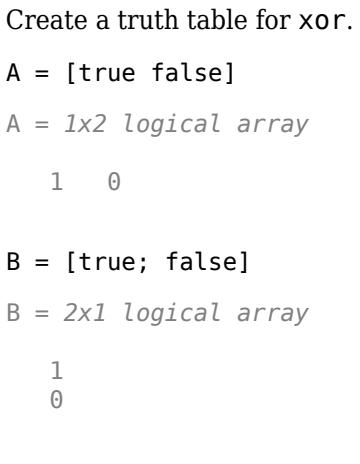

 $C = xor(A, B)$ 

```
C = 2x2 logical array
       \begin{matrix} 0 & 1 \\ 1 & 0 \end{matrix}\bigcap
```
### **Input Arguments**

#### **A,B — Input arrays**

scalars | vectors | matrices | multidimensional arrays

Input arrays, specified as scalars, vectors, matrices, or multidimensional arrays. Inputs A and B must either be the same size or have sizes that are compatible (for example, A is an M-by-N matrix and B is a scalar or 1-by-N row vector). For more information, see "Compatible Array Sizes for Basic Operations".

```
Data Types: single | double | int8 | int16 | int32 | int64 | uint8 | uint16 |
uint32 | uint64 | logical | char
```
# **Extended Capabilities**

### **Tall Arrays**

Calculate with arrays that have more rows than fit in memory.

This function fully supports tall arrays. For more information, see "Tall Arrays".

### **C/C++ Code Generation**

Generate C and C++ code using MATLAB® Coder™.

### **GPU Arrays**

Accelerate code by running on a graphics processing unit (GPU) using Parallel Computing Toolbox™.

This function fully supports GPU arrays. For more information, see "Run MATLAB Functions on a GPU" (Parallel Computing Toolbox).

## **Distributed Arrays**

Partition large arrays across the combined memory of your cluster using Parallel Computing Toolbox™.

This function fully supports distributed arrays. For more information, see "Run MATLAB Functions with Distributed Arrays" (Parallel Computing Toolbox).

## **See Also**

[Logical Operators: Short Circuit](#page-7-0) | [all](#page-201-0) | [and](#page-303-0) | [any](#page-436-0) | [find](#page-4098-0) | [not](#page-10016-0) | [or](#page-10314-0)

### **Topics**

"Truth Table for Logical Operations"

# <span id="page-16587-0"></span>**xslt**

Transform XML document using XSLT engine

# **Syntax**

```
result = xslt(source,style,dest)
[result,style] = xslt(
)xslt( , '-web')
```
## **Description**

result = xslt(source,style,dest) transforms an XML document using a stylesheet and returns the resulting document's URL. The function uses these inputs, the first of which is required:

- source is the filename or URL of the source XML file specified as a character vector or string scalar. source can also specify a DOM node.
- style is the filename or URL of an XSL stylesheet specified as a character vector or string scalar.
- dest is the filename or URL of the desired output document specified as a character vector or string scalar. If dest is absent or empty, the function uses a temporary filename. If dest is '-tostring', the function returns the output document as a character vector.

[result, style] = xslt( \_\_\_ ) returns a processed stylesheet appropriate for passing to subsequent XSLT calls as style. This prevents costly repeated processing of the stylesheet.

xslt(  $, '$ -web') displays the resulting document in the Help Browser.

## **Examples**

This example converts the file info.xml using the stylesheet info.xsl, writing the output to the file info.html. It launches the resulting HTML file in the MATLAB Web Browser.

```
xslt('info.xml', 'info.xsl', 'info.html', '-web')
```
# **Tips**

MATLAB uses the Saxon XSLT processor, version 6.5.5, which supports XSLT 1.0 expressions. For more information, see [http://saxon.sourceforge.net/](http://saxon.sourceforge.net/saxon6.5.5/index.html) [saxon6.5.5/](http://saxon.sourceforge.net/saxon6.5.5/index.html)

For additional information on writing XSL stylesheets, see the World Wide Web Consortium (W3C®) web site, <https://www.w3.org/Style/XSL/>.

# **See Also**

[xmlread](#page-16574-0) | [xmlwrite](#page-16579-0)

### **zeros**

Create array of all zeros

## **Syntax**

 $X = zeros$  $X = zeros(n)$  $X = zeros(sz1, \ldots, szN)$  $X = zeros(sz)$  $X = zeros($  \_\_\_\_, typename)  $X = zeros($ ,'like',p)

# **Description**

 $X =$  zeros returns the scalar 0.

 $X =$  zeros(n) returns an n-by-n matrix of zeros.

 $X = zeros(sz1, \ldots, szN)$  returns an  $sz1-by...by-szn$  array of zeros where sz1, ..., szN indicate the size of each dimension. For example, zeros(2,3) returns a 2-by-3 matrix.

 $X =$  zeros(sz) returns an array of zeros where size vector sz defines size(X). For example, zeros([2 3]) returns a 2-by-3 matrix.

 $X =$  zeros( $\_\_\$ , typename) returns an array of zeros of data type typename. For example, zeros('int8') returns a scalar, 8-bit integer 0. You can use any of the input arguments in the previous syntaxes.

 $X = \text{zeros}(\_\_\_\$  , 'like',  $p)$  returns an array of zeros like  $p$ ; that is, of the same data type (class), sparsity, and complexity (real or complex) as p. You can specify typename or 'like', but not both.

### **Examples**

#### **Matrix of Zeros**

Create a 4-by-4 matrix of zeros.

 $X = zeros(4)$ 

X = *4×4*

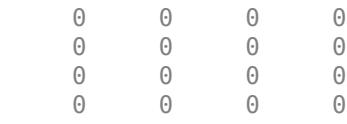

#### **3-D Array of Zeros**

Create a 2-by-3-by-4 array of zeros.

```
X = zeros(2, 3, 4);size(X)
ans = 1×3
     2 3 4
```
#### **Clone Size from Existing Array**

Create an array of zeros that is the same size as an existing array.

 $A = [1 4; 2 5; 3 6];$  $sz = size(A);$  $X = zeros(sz)$ X = *3×2*

 0 0 0 0 0 0

It is a common pattern to combine the previous two lines of code into a single line:  $X = zeros(size(A));$ 

#### **Specify Data Type of Zeros**

Create a 1-by-3 vector of zeros whose elements are 32-bit unsigned integers.

```
X = zeros(1, 3, 'uint32')X = 1x3 uint32 row vector
    0 0 0
class(X)
ans ='uint32'
```
#### **Clone Complexity from Existing Array**

Create a scalar 0 that is complex like an existing array instead of real valued.

First, create a complex vector.

p = [1+2i 3i];

Create a scalar 0 that is complex like p.

 $X = zeros('like', p)$ 

 $X = 0.0000 + 0.0000i$ 

#### **Clone Sparsity from Existing Array**

Create a 10-by-10 sparse matrix.

 $p = sparse(10, 10, pi);$ 

Create a 2-by-3 matrix of zeros that is sparse like p.

```
X = zeros(2,3,'like',p)X = All zero sparse: 2x3
```
### **Clone Size and Data Type from Existing Array**

Create a 2-by-3 array of 8-bit unsigned integers.

 $p = \text{uint8}([1\ 3\ 5; 2\ 4\ 6]);$ 

Create an array of zeros that is the same size and data type as p.

```
X = zeros(size(p), 'like', p)X = 2x3 uint8 matrix
     0 0 0
    \begin{array}{ccc} \circ & \circ & \circ \end{array}class(X)
ans ='uint8'
```
### **Clone Distributed Array**

If you have Parallel Computing Toolbox, create a 1000-by-1000 distributed array of zeros with underlying data type int8. For the distributed data type, the 'like' syntax clones the underlying data type in addition to the primary data type.

```
p = zeros(1000, 'ints', 'distributed');
```
Starting parallel pool (parpool) using the 'local' profile ... connected to 6 workers.

Create an array of zeros that is the same size, primary data type, and underlying data type as p.

```
X = zeros(size(p), 'like', p);class(X)
ans =distributed
classUnderlying(X)
ans =int8
```
## **Input Arguments**

### **n — Size of square matrix**

integer value

Size of square matrix, specified as an integer value.

- If n is 0, then X is an empty matrix.
- If n is negative, then it is treated as 0.

```
Data Types: double | single | int8 | int16 | int32 | int64 | uint8 | uint16 |
uint32 | uint64
```
### **sz1,...,szN — Size of each dimension (as separate arguments)**

integer values

Size of each dimension, specified as separate arguments of integer values.

- If the size of any dimension is 0, then X is an empty array.
- If the size of any dimension is negative, then it is treated as 0.

• Beyond the second dimension, zeros ignores trailing dimensions with a size of 1. For example,  $zeros([3,1,1,1])$  produces a 3-by-1 vector of zeros.

Data Types: double | single | int8 | int16 | int32 | int64 | uint8 | uint16 | uint32 | uint64

#### **sz — Size of each dimension (as a row vector)**

integer values

Size of each dimension, specified as a row vector of integer values. Each element of this vector indicates the size of the corresponding dimension:

- If the size of any dimension is 0, then X is an empty array.
- If the size of any dimension is negative, then it is treated as 0.
- Beyond the second dimension, zeros ignores trailing dimensions with a size of 1. For example,  $zeros([3,1,1,1])$  produces a 3-by-1 vector of zeros.

Example:  $sz = [2, 3, 4]$  creates a 2-by-3-by-4 array.

```
Data Types: double | single | int8 | int16 | int32 | int64 | uint8 | uint16 |
uint32 | uint64
```
#### **typename — Data type (class) to create**

'double' (default) | 'single' | 'logical' | 'int8' | 'uint8' | ...

Data type (class) to create, specified as 'double', 'single', 'logical', 'int8', 'uint8', 'int16', 'uint16', 'int32', 'uint32', 'int64', 'uint64', or the name of another class that provides zeros support.

### **p — Prototype of array to create**

array

#### Prototype of array to create, specified as an array.

```
Data Types: double | single | logical | int8 | int16 | int32 | int64 | uint8 |
uint16 | uint32 | uint64
Complex Number Support: Yes
```
# **Extended Capabilities**

### **C/C++ Code Generation**

Generate C and C++ code using MATLAB® Coder™.

Usage notes and limitations:

Dimensions must be nonnegative real integers.

### **GPU Arrays**

Accelerate code by running on a graphics processing unit (GPU) using Parallel Computing Toolbox™.

Usage notes and limitations:

• See zeros in the Parallel Computing Toolbox documentation.

## **Distributed Arrays**

Partition large arrays across the combined memory of your cluster using Parallel Computing Toolbox™.

Usage notes and limitations:

• See zeros in the Parallel Computing Toolbox documentation.

## **See Also**

[complex](#page-1842-0) | [eye](#page-3750-0) | [false](#page-3817-0) | [ones](#page-10265-0) | [rand](#page-12180-0) | [size](#page-13587-0)

### **Topics**

"Class Support for Array-Creation Functions" "Preallocation"
# <span id="page-16596-0"></span>**zip**

Compress files into zip file

# **Syntax**

```
zip(zipfilename,filenames)
zip(zipfilename,filenames,rootfolder)
entrynames = zip( )
```
# **Description**

zip(zipfilename,filenames) compresses the contents of filenames into the zip file zipfilename. zip recursively compresses the content in folders. The resulting zip file contains the paths of filenames relative to the current folder. The zip file does not store absolute paths.

zip(zipfilename,filenames,rootfolder) specifies the paths for filenames relative to rootfolder rather than the current folder.

entrynames =  $zip($  \_\_\_ ) returns a cell array of character vectors containing the names of the files included in zipfilename. You can use this syntax with any of the input argument combinations in the previous syntaxes.

# **Examples**

## **Compress a File**

Create a zip file of the file membrane.m. Save the zip file tmwlogo.zip in the current folder.

zip('tmwlogo','membrane.m');

### **Compress Selected Files**

Compress the files membrane.m and logo.m into a file named tmwlogo.zip.

```
zippedfiles = zip('tmwlogo.zip',{'membrane.m','logo.m'});
```
### **Compress all Code in Current Folder**

Compress all .m and .mlx files in the current folder to the file backup.zip.

```
zip('backup',{'*.m','*.mlx'});
```
### **Compress a Folder**

Compress the contents of a folder including all subfolders, and store the relative paths in the zip file.

Create a folder myfolder containing a subfolder mysubfolder and the files membrane.m and logo.m.

```
mkdir myfolder;
movefile('membrane.m','myfolder');
movefile('logo.m','myfolder');
cd myfolder;
mkdir mysubfolder;
cd ..
```
Compress the contents of myfolder, including all subfolders.

```
zippedfiles = zip('myfiles.zip','myfolder');
```
### **Compress Files Into Specified Folder**

Suppose that you have the files thesis.doc and defense.ppt located in the folder d:/ PhD. Compress these files into thesis.zip, one level up from the current folder.

```
zip('../thesis.zip',{'thesis.doc','defense.ppt'},'d:/PhD');
```
## **Input Arguments**

## **zipfilename — Name of zip file**

character vector | string scalar

Name of zip file to create, specified as a character vector or string scalar. If zipfilename does not have a .zip extension, MATLAB appends the .zip extension.

zipfilename must include a path relative to the current folder or an absolute path.

Data Types: char | string

### **filenames — Names of files or folders**

character vector | cell array of character vectors | string array

Names of files or folders to compress, specified as a character vector, a cell array of character vectors, or a string array. The total number of files specified by filenames must be less than 65535, and each individual file must be smaller than 4 GB.

Files that are on the MATLAB path can include a partial path. Otherwise, files must include a path relative to the current folder or an absolute path.

Folders must include a path relative to the current folder or an absolute path. On UNIX systems, folders also can start with ~/ or ~*username*/, which expands to the current user's home folder or the specified user's home folder, respectively. You can use the wildcard character \* when specifying files or folders, except when relying on the MATLAB path to resolve a file name or partial path name.

Data Types: char | string

### **rootfolder — Root paths**

character vector | string scalar

Root paths for the files to compress, specified as a character vector or string scalar.

Data Types: char | string

## **Alternative Functionality**

To zip files in the Current Folder browser, select the file, right-click to open the context menu, and then select **Create Zip File**.

## **See Also**

[gunzip](#page-5433-0) | [gzip](#page-5436-0) | [tar](#page-16596-0) | [untar](#page-15774-0) | [unzip](#page-15782-0)

**Topics** "Create and Extract from Zip Archives"

**Introduced before R2006a**

## **zoom**

Turn zooming on or off or magnify by factor

## **Syntax**

```
zoom on
zoom off
zoom out
zoom reset
zoom
zoom xon
zoom yon
zoom(factor)
zoom(fig, option)
h = zoom(figure handle)
```
## **Description**

zoom on turns on zoom mode. When zoom mode is enabled in a figure, pressing a mouse button while your cursor is within an axes zooms into the point or out from the point beneath the mouse. Zooming changes the axes limits. When using zoom mode, you

- Zoom in by positioning the mouse cursor where you want the center of the plot to be and either
	- Press the mouse button or
	- Rotate the mouse scroll wheel away from you (upward).
- Zoom out by positioning the mouse cursor where you want the center of the plot to be and either
	- Simultaneously press **Shift** and the mouse button, or
	- Rotate the mouse scroll wheel toward you (downward).

Each mouse click or scroll wheel click zooms in or out by a factor of 2.

Clicking and dragging over an axes when zooming in is enabled draws a rubberband box. When you release the mouse button, the axes zoom in to the region enclosed by the rubberband box.

Double-clicking over an axes returns the axes to its initial zoom setting in both zoom-in and zoom-out modes.

zoom off turns off zoom mode. Starting in R2018b, some zoom interactions are enabled by default, regardless of the zoom mode. If you want to disable these default interactions, then use the disableDefaultInteractivity function.

zoom out returns the plot to its initial zoom setting.

zoom reset remembers the current zoom setting as the initial zoom setting. Later calls to zoom out, or double-clicks when interactive zoom mode is enabled, will return to this zoom level.

zoom toggles the zoom mode between off and on (restoring the most recently used zoom tool).

zoom xon and zoom yon set zoom on for the *x*- and *y*-axis, respectively.

zoom(factor) zooms in or out by the specified zoom factor, without affecting the interactive zoom mode. Values greater than 1 zoom in by that amount, while numbers greater than 0 and less than 1 zoom out by 1/factor.

zoom(fig, option) Any of the preceding options can be specified on a figure other than the current figure using this syntax.

h = zoom(figure handle) returns a zoom *mode object* for the figure figure handle for you to customize the mode's behavior.

## **Using Zoom Mode Objects**

You can access the following properties.

- *Enable* 'on'|'off' Specifies whether this figure mode is currently enabled on the figure.
- FigureHandle <handle> The associated figure handle, a read-only property that cannot be set.
- *Motion* 'horizontal'|'vertical'|'both' The type of zooming enabled for the figure. This property only affects axes in a 2-D view ([0 90]).
- *Direction* 'in'|'out' The direction of the zoom operation.
- *RightClickAction* 'InverseZoom'|'PostContextMenu' The behavior of a right-click action.

A value of 'InverseZoom' causes a right-click to zoom out. A value of 'PostContextMenu' displays a context menu. This setting persists between MATLAB sessions.

• UIContextMenu <handle> - Specifies a custom context menu to be displayed during a right-click action.

This property is ignored if the RightClickAction property has been set to 'InverseZoom'.

## **Zoom Mode Callbacks**

You can program the following callbacks for zoom mode operations.

• ButtonDownFilter <function handle> — Function to intercept ButtonDown events

The application can inhibit the zoom operation under circumstances the programmer defines, depending on what the callback returns. The input function handle should reference a function with two implicit arguments (similar to graphics object callbacks), as follows:

```
function [res] = myfunction(obj,event_obj)
% obj handle to the object clicked on
% event obj struct for event data (empty in this release)
% res [output] a logical flag determines whether the zoom
% operation should take place(for 'res' set
% to 'false' or the 'ButtonDownFcn' property
% of the object should take precedence (when
% 'res' is 'true')
```
• ActionPreCallback <function\_handle> - Function to execute before zooming

Set this callback if you want to execute code when a zoom operation starts. The input function handle should reference a function with two implicit arguments (similar to graphics object callbacks), as follows:

```
function myfunction(obj,event_obj)
% obj handle to the figure clicked on
% event obj object containing struct of event data
```
The event data has the following field.

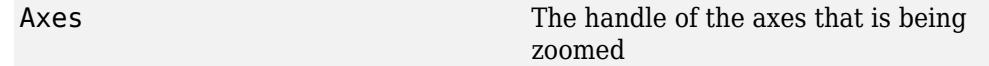

• ActionPostCallback <function handle> — Function to execute after zooming

Set this callback if you want to execute code when a zoom operation finishes. The input function handle should reference a function with two implicit arguments (similar to graphics object callbacks), as follows:

```
function myfunction(obj, event obj)
% obj handle to the figure clicked on
% event obj object containing struct of event data
% (same as the event data of the 
% 'ActionPreCallback' callback)
```
## **Zoom Mode Utility Functions**

The following functions in zoom mode query and set certain of its properties.

• flags = isAllowAxesZoom( $h$ ,  $ax$ )  $-$  Function querying permission to zoom axes.

Calling the function isAllowAxesZoom on the zoom object, h, with a vector of axes handles, ax, as input returns a logical array of the same dimension as the axes handle vector, which indicates whether a zoom operation is permitted on the axes objects.

• setAllowAxesZoom( $h$ ,  $ax$ ,  $flag$ ) — Function to set permission to zoom axes.

Calling the function setAllowAxesZoom on the zoom object, h, with a vector of axes handles, ax, and a logical scalar, flag, either allows or disallows a zoom operation on the axes objects.

• cn =  $q$ etAxesZoomConstraint(h, ax)  $-$  Function to get constraints of zoom operations.

Calling the function getAxesZoomConstraint on the zoom object, h, with an axes object, ax, as input returns the constraint for the axes. The returned constraint is one of these values: 'x', 'y', 'z', 'xy', 'xz', 'yz', or 'unconstrained'.

• setAxesZoomConstraint( $h, ax, cnstr$ ) — Function to set constraints of zoom operations.

Calling the function setAxesZoomConstraint on the zoom object, h, with an axes object, ax, and a constraint option, cnstr, sets the constraint for the axes. Specify the constraint as one of these values: 'x', 'y', 'z', 'xy', 'xz', 'yz', or 'unconstrained'.

•  $sty = getAxes3DPanAndZoomStyle(h,ax) - Function to get style of zoom$ operations.

Calling the function getAxes3DPanAndZoomStyle on the zoom object, h, with a vector of axes handles, ax, as input returns the style of zooming for each axes. The returned value for each axes is either 'limits' or 'camera'.

• setAxes3DPanAndZoomStyle(h,ax,style) — Function to set style of zoom operations.

Calling the function setAxes3DPanAndZoomStyle on the zoom object, h, with a vector of axes handles, ax, and a character array, style, sets the style of zooming on each axes. Specify the style as either 'limits' or 'camera'.

• cns = getAxesZoomMotion(h,  $ax$ )  $-$  Function to get constraints of zoom operations (not recommended, use getAxesZoomConstraint).

Calling the function getAxesZoomMotion on the zoom object, h, with a vector of axes objects, ax, as input returns a character cell array of the same dimension as ax, which indicates the constraint for each axes. The returned value for each axes is 'horizontal', 'vertical' or 'both'.

• setAxesZoomMotion(h,ax,constraints) — Function to set constraints of zoom operations (not recommended, use setAxesZoomConstraint).

Calling the function setAxesZoomMotion on the zoom object, h, with a vector of axes objects, ax, and a character array, style, sets the constraint for each axes. Specify the constraints as 'horizontal', 'vertical' or 'both'.

## **Examples**

## **Example 1 — Entering Zoom Mode**

Plot a graph and turn on Zoom mode:

plot(1:10); zoom on % zoom in on the plot

## **Example 2 — Constrained Zoom**

Create zoom mode object and constrain to *x*-axis zooming.

**Note** Starting in R2014b, you can set properties using dot notation. If you are using an earlier release, use the [set](#page-13430-0) function instead, such as set(h,'Motion','horizontal').

```
plot(1:10);
h = zoom;
h.Motion = 'horizontal';
h.Enable = 'on';
% zoom in on the plot in the horizontal direction.
```
## **Example 3 — Constrained Zoom in Subplots**

Create four axes as subplots and set zoom style differently for each by setting a different property for each axes handle:

```
ax1 = subplot(2,2,1);plot(1:10);
h = zoom;
ax2 = subplot(2,2,2);plot(rand(3));
setAllowAxesZoom(h,ax2,false);
ax3 = subplot(2,2,3);plot(peaks);
setAxesZoomMotion(h,ax3, 'horizontal');
ax4 = subplot(2, 2, 4);contour(peaks);
setAxesZoomMotion(h,ax4,'vertical');
% Zoom in on the plots.
```
## **Example 4 — Coding a ButtonDown Callback**

Create a buttonDown callback for zoom mode objects to trigger. Copy the following code to a new file, execute it, and observe zooming behavior.

**Note** Starting in R2014b, you can set properties using dot notation. If you are using an earlier release, use the [set](#page-13430-0) function instead, such as set(hLine,'ButtonDownFcn','disp(''This executes'')').

```
function demo
% Allow a line to have its own 'ButtonDownFcn' callback.
hLine = plot(rand(1,10));
hLine.ButtonDownFcn = 'disp(''This executes'')';
hLine.Tag = 'DoNotIgnore';
h = zoom;
h.ButtonDownFilter = @mycallback;
h.Enable = 'on':% mouse click on the line
%
function [flag] = mycallback(obj,event_obj)
% If the tag of the object is 'DoNotIgnore', then return true.
objTag = obj.Tag;if strcmpi(objTag,'DoNotIgnore')
   flag = true;else
   flag = false;end
```
## **Example 5 — Coding Pre- and Post-Callback Behavior**

Create callbacks for pre- and post-buttonDown events for zoom mode objects to trigger. Copy the following code to a new file, execute it, and observe zoom behavior.

**Note** Starting in R2014b, you can set properties using dot notation. If you are using an earlier release, use the [set](#page-13430-0) function instead, such as set(h,'ActionPreCallback',@myprecallback).

function demo % Listen to zoom events

```
plot(1:10);
h = zoom;
h.ActionPreCallback = @myprecallback;
h.ActionPostCallback = @mypostcallback;
h.Enable = 'on';
%
function myprecallback(obj,evd)
disp('A zoom is about to occur.');
%
function mypostcallback(obj,evd)
newLim = evd.Axes.XLim;
msgbox(sprintf('The new X-Limits are [%.2f %.2f].',newLim));
```
## **Example 6 — Creating a Context Menu for Zoom Mode**

Coding a context menu that lets the user to switch to Pan mode by right-clicking.

**Note** Starting in R2014b, you can set properties using dot notation. If you are using an earlier release, use the [set](#page-13430-0) function instead, such as set(hZoom,'UIContextMenu',hCMZ).

```
figure
plot(magic(10))
hCMZ = uicontextmenu;
hZMenu = uimenu('Parent',hCMZ,'Label','Switch to pan',...
'Callback','pan(gcbf,''on'')');
h\text{Zoom} = \text{zoom}(gcf);hZoom.UIContextMenu = hCMZ;
zoom('on')
```
You cannot add items to the built-in zoom context menu, but you can replace it with your own.

## **Tips**

zoom changes the axes limits by a factor of 2 (in or out) each time you press the mouse button while the cursor is within an axes. You can also click and drag the mouse to define a zoom area, or double-click to return to the initial zoom level.

**Note Do not change figure callbacks within an interactive mode.** While a mode is active (when panning, zooming, etc.), you will receive a warning if you attempt to change any of the figure's callbacks and the operation will not succeed. The one exception to this rule is the figure WindowButtonMotionFcn callback, which can be changed from within a mode. Therefore, if you are creating a UI that updates a figure's callbacks, the UI should somehow keep track of which interactive mode is active, if any, before attempting to do this.

When you assign different zoom behaviors to different subplot axes via a mode object and then link them using the linkaxes function, the behavior of the axes you manipulate with the mouse carries over to the linked axes, regardless of the behavior you previously set for the other axes.

## **Alternatives**

Use the Zoom tools in the toolbar to zoom in or zoom out on a plot, or select **Zoom In** or **Zoom Out** from the figure's **Tools** menu.

## **See Also**

[linkaxes](#page-8330-0) | [pan](#page-10378-0) | [rotate3d](#page-13013-0)

**Introduced before R2006a**

## **zoomInteraction**

Zoom interaction

## **Description**

A zoom interaction allows you to zoom into a chart without having to select any buttons in the axes toolbar. To enable zooming, set the Interactions property of the axes to a zoomInteraction object. When this interaction is enabled, you can zoom by scrolling or pinching within the chart.

To enable multiple interactions, set the Interactions property to an array of objects.

## **Creation**

## **Syntax**

```
z = zoomInteraction
```
z = zoomInteraction('Dimensions',d)

## **Description**

z = zoomInteraction creates a zoom interaction object.

z = zoomInteraction('Dimensions',d) sets the Dimensions property. Use this property to constrain zooming to specific dimensions. For example,  $z =$ zoomInteraction('Dimensions','x') constrains zooming to the *x*-dimension.

## **Properties**

### **Dimensions — Dimensions** 'xyz' (default) | 'xy' | 'yz' | 'xz' | 'x' | 'y' | 'z'

Dimensions to allow zooming, specified as one of these values:

- 'xyz' Allows zooming in all dimensions.
- 'xy' Allows zooming in the *x* and *y* dimensions only.
- 'yz' Allows zooming in the *y* and *z* dimensions only.
- 'xz' Allows zooming in the *x* and *z* dimensions only.
- 'x' Allows zooming in the *x* dimension only.
- 'y' Allows zooming in the *y* dimension only.
- 'z' Allows zooming in the *z* dimension only.

## **Examples**

### **Axes with Zoom Interaction**

Create a surface plot. Get the current axes and replace the default interactions with just the zoom interaction. Then scroll or pinch to zoom in or out.

surf(peaks)  $ax = gca;$ ax.Interactions = zoomInteraction;

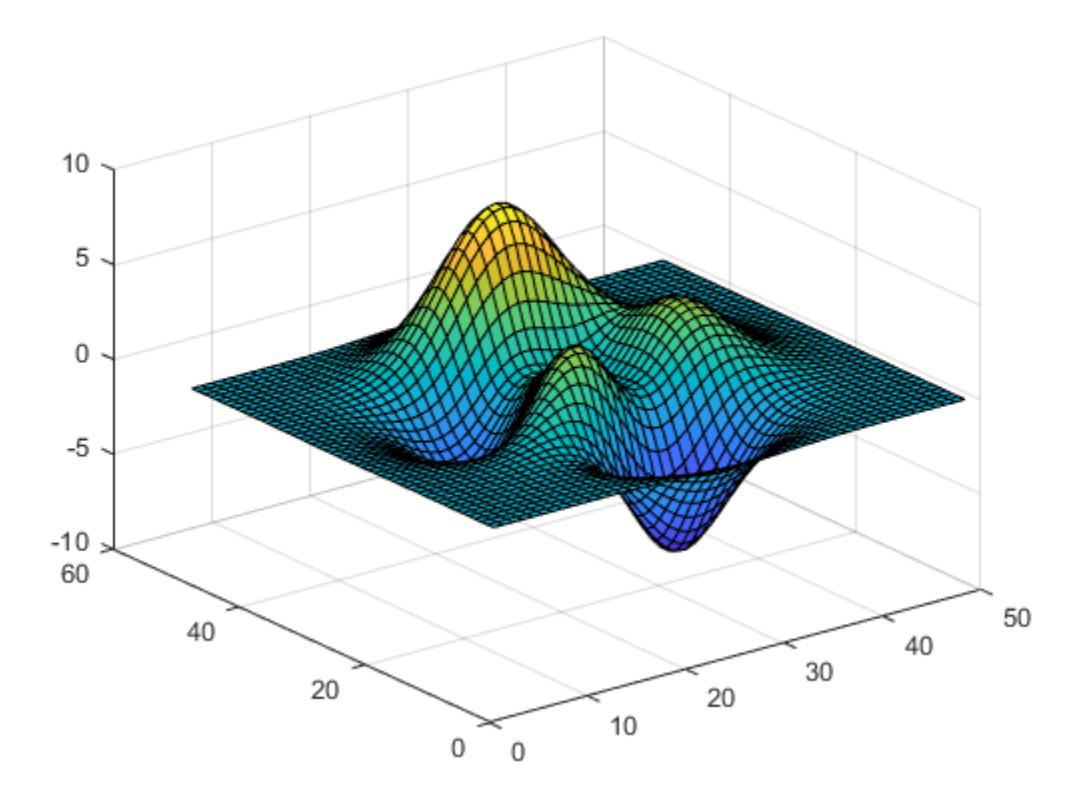

### **Restrict Zooming to X-Dimension**

Use the sphere function to define vectors  $x$ ,  $y$ , and  $z$ . Then create a scatter plot using those vectors. Replace the default set of interactions with a zoom interaction that is restricted to the *x*-dimension. Then scroll or pinch within the plot to zoom.

```
[X, Y, Z] = sphere(16);x = [0.5*X(:); 0.75*X(:); X(:)];
y = [0.5*Y(:); 0.75*Y(:); Y(:)];
z = [0.5 * Z(:); 0.75 * Z(:); Z(:)];
scatter3(x,y,z)
xlabel('X')
```
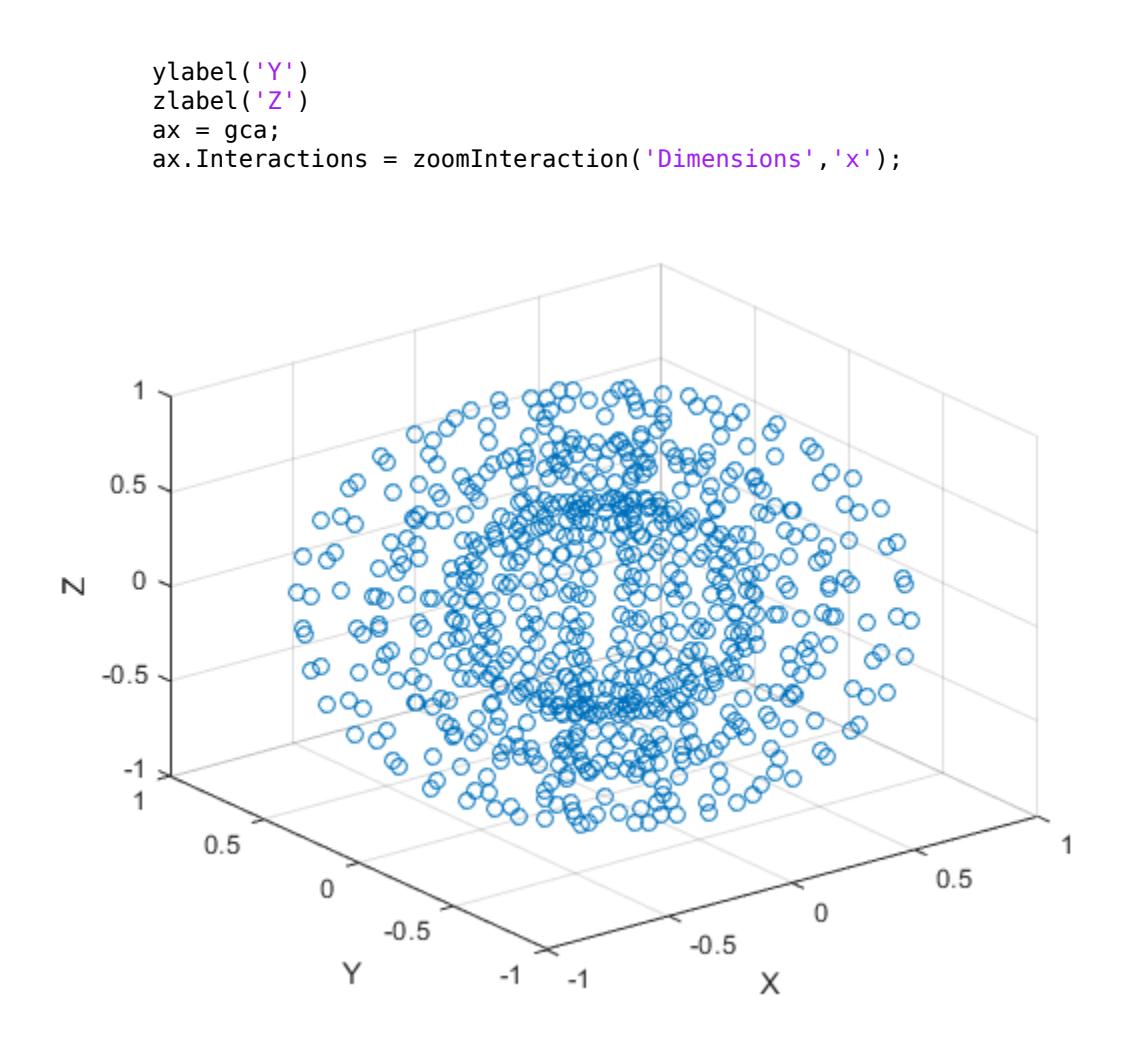

## **Limitations**

The zoomInteraction function is not supported in the Live Editor.

# **Tips**

In most cases, the axes have a default set of interactions which depend on the type of chart you are displaying. You can replace the default set with a new set of interactions, but you cannot access or modify any of the interactions in the default set.

## **See Also**

```
dataTipInteraction | disableDefaultInteractivity |
enableDefaultInteractivity | panInteraction | regionZoomInteraction |
rotateInteraction | rulerPanInteraction
```
## **Topics**

"Control Chart Interactivity"

**Introduced in R2019a**

# <span id="page-16614-0"></span>**appdesigner**

Open App Designer Start Page or existing app file

## **Syntax**

appdesigner appdesigner(filename)

## **Description**

appdesigner opens the App Designer Start Page. From the Start Page you can create a new blank app, or a new 2-panel or 3-panel app with auto-reflow, or you can:

- View a list of your most recently used apps.
- Explore featured examples to help you get started.
- Take a guided tutorial to learn the basics of App Designer.
- Discover new App Designer features highlighted in the carousel.

appdesigner(filename) opens the specified .mlapp file in App Designer. If the .mlapp file is not on the MATLAB path, specify the full path.

## **Examples**

## **Create New App with Auto-Reflow**

Create a new app that automatically resizes and reflows content to respond to different device screen sizes.

Open the App Designer Start Page.

appdesigner

Select one of the preconfigured apps with auto-reflow from the Start Page. A new file titled app1.mlapp opens in App Designer. The app1.mlapp file does not appear in the MATLAB Current Folder browser until you save it.

### **Open Existing App File**

Open and display an existing app file from your MATLAB search path.

```
appdesigner("valueplots")
```
## **Input Arguments**

### **filename — Name or path of app file**

character vector | string scalar

Name or path of an app file, specified as a character vector or string scalar. Including .mlapp in the file name is optional. Only one file name can be passed into the appdesigner function at time.

If filename appears in multiple folders on the search path, then include a path to the file. The file specification must be the complete or relative path to a file, or the name of a file on the MATLAB path.

```
Example: appdesigner('app1.mlapp')
Example: appdesigner("app1")
Example: appdesigner("C:\Documents\Data\watertables.mlapp")
```
# **Tips**

You can also create or edit apps using the App Designer development environment in MATLAB Online (supported only for Google Chrome™ browsers).

## **See Also**

## **Topics**

"Ways to Build Apps" "Create and Run a Simple App Using App Designer" "Migrating GUIDE Apps to App Designer" "Displaying Graphics in App Designer"

## **Introduced in R2016a**

## **Button Properties**

Control button appearance and behavior

## **Description**

Buttons are UI components that respond when the user presses and releases them. By changing property values, you can modify the appearance and behavior of a button. Use dot notation to refer to a specific object and property.

```
uf = uifiqure;b = uibutton(uf);
b. Text = 'Plot';
```
## **Properties**

### **Button**

### **Text — Button label**

'Button' (default) | character vector | cell array of character vectors | string scalar | string array | ...

Button label, specified as a character vector, cell array of character vectors, string scalar, string array, or 1-D categorical array. Specify a character vector or string scalar to label the button with a single line of text. Use a cell array or string array to label the button with multiple lines of text. Each element in the array represents a separate line of text. If you specify this property as a categorical array, MATLAB uses the values in the array, not the full set of categories.

### **Icon — File name of button icon**

'' (default) | character vector | string scalar

File name of the button icon, specified as a character vector or string scalar.

The file name can be an image file name on the MATLAB path or a full path to an image file. If you plan to share an app with others, put the image file on the MATLAB path to facilitate app packaging.

The image file type must be JPEG, GIF, or PNG.

- If the button text takes up all the space specified by the Position property value, then MATLAB does not display the icon.
- If some room is available for the icon, then MATLAB scales down the image to fit, if necessary.

Example: 'icon.png' Example: 'C:\Documents\icon.png'

### **Font and Color**

### **FontName — Font name**

system supported font name

Font name, specified as a system supported font name. The default font depends on the specific operating system and locale.

If the specified font is not available, then MATLAB uses the best match among the fonts available on the system where the app is running.

```
Example: 'Arial'
```
### **FontSize — Font size**

positive number

Font size, specified as a positive number. The units of measurement are pixels. The default font size depends on the specific operating system and locale.

Example: 14

## **FontWeight — Font weight**

```
'normal' (default) | 'bold'
```
Font weight, specified as one of these values:

- 'normal' Default weight as defined by the particular font
- 'bold' Thicker character outlines than 'normal'

Not all fonts have a bold font weight. Therefore, specifying a bold font weight can result in the normal font weight.

## **FontAngle — Font angle**

'normal' (default) | 'italic'

Font angle, specified as 'normal' or 'italic'. Setting this property to italic selects a slanted version of the font, if it is available on the app user's system.

### **FontColor — Font color**

 $[0 \ 0 \ 0]$  (default) | RGB triplet | hexadecimal color code | 'r' | 'q' | 'b' | ...

Font color, specified as an RGB triplet, a hexadecimal color code, or one of the options listed in the table.

RGB triplets and hexadecimal color codes are useful for specifying custom colors.

- An RGB triplet is a three-element row vector whose elements specify the intensities of the red, green, and blue components of the color. The intensities must be in the range  $[0,1]$ ; for example,  $[0.4 \ 0.6 \ 0.7]$ .
- A hexadecimal color code is a character vector or a string scalar that starts with a hash symbol (#) followed by three or six hexadecimal digits, which can range from 0 to F. The values are not case sensitive. Thus, the color codes '#FF8800', '#ff8800', '#F80', and '#f80' are equivalent.

Alternatively, you can specify some common colors by name. This table lists the named color options, the equivalent RGB triplets, and hexadecimal color codes.

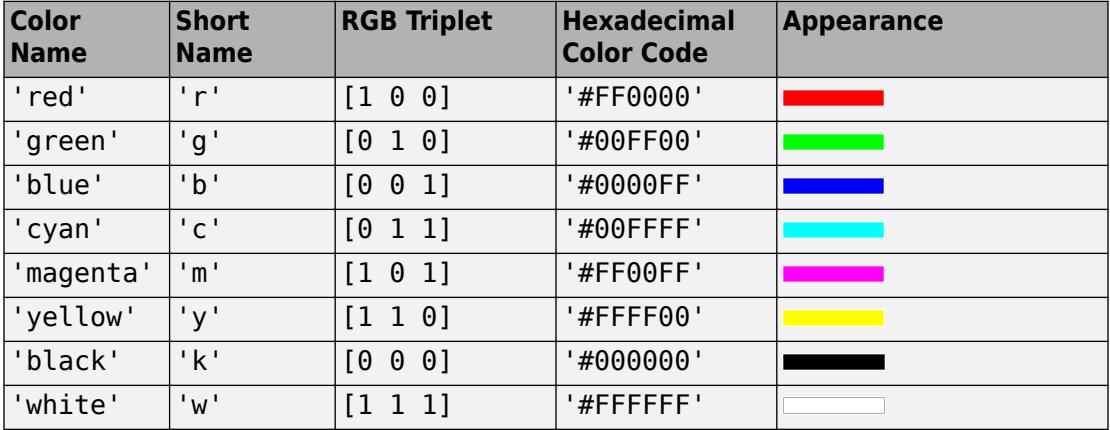

Here are the RGB triplets and hexadecimal color codes for the default colors MATLAB uses in many types of plots.

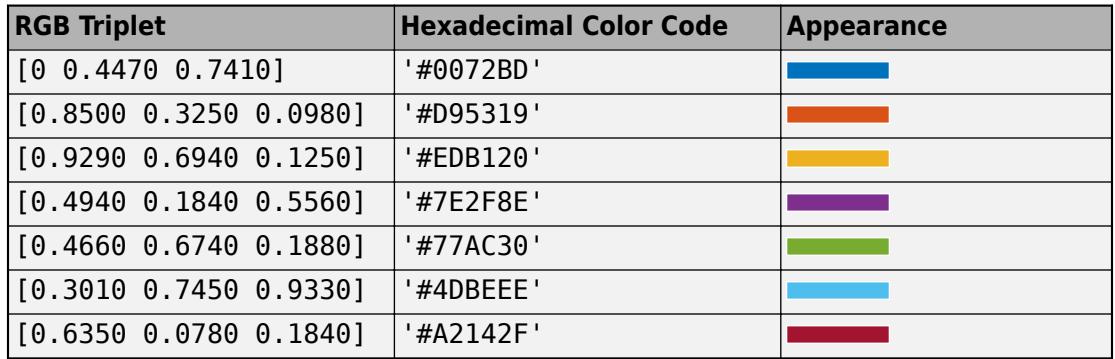

### **BackgroundColor — Background color**

[.96 .96 .96] (default) | RGB triplet | hexadecimal color code | 'r' | 'g' | 'b' | ...

Background color, specified as an RGB triplet, a hexadecimal color code, or one of the color options listed in the table.

RGB triplets and hexadecimal color codes are useful for specifying custom colors.

- An RGB triplet is a three-element row vector whose elements specify the intensities of the red, green, and blue components of the color. The intensities must be in the range [0,1]; for example, [0.4 0.6 0.7].
- A hexadecimal color code is a character vector or a string scalar that starts with a hash symbol (#) followed by three or six hexadecimal digits, which can range from 0 to F. The values are not case sensitive. Thus, the color codes '#FF8800', '#ff8800', '#F80', and '#f80' are equivalent.

Alternatively, you can specify some common colors by name. This table lists the named color options, the equivalent RGB triplets, and hexadecimal color codes.

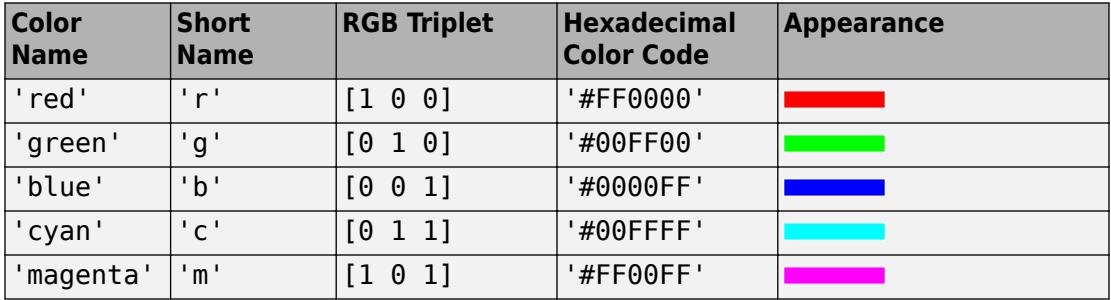

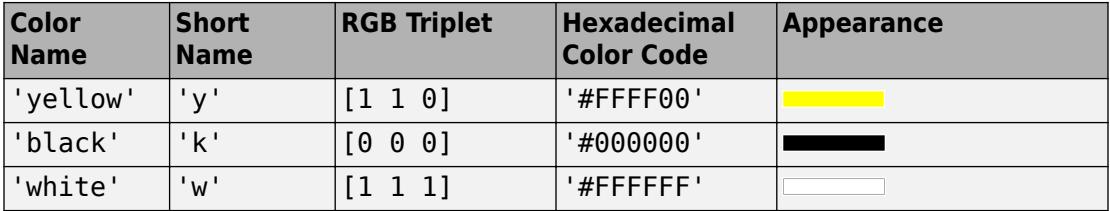

Here are the RGB triplets and hexadecimal color codes for the default colors MATLAB uses in many types of plots.

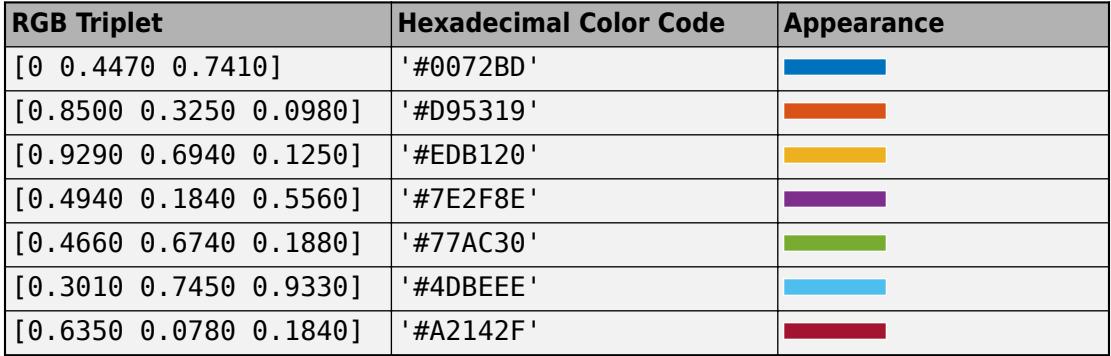

### **Interactivity**

### **Visible — Button visibility**

'on' (default) | 'off'

Button visibility, specified as 'on' or 'off'. The Visible property determines whether the button is displayed on the screen. If the Visible property is set to 'off', the entire button is hidden, but you can still specify and access its properties.

To make your app start faster, set the Visible property of all components that do not need to appear at startup to 'off'.

### **Enable — Operational state of button**

'on' (default) | 'off'

Operational state of the button, specified as 'on' or 'off'.

- If you set this property to 'on', the app user can press the button.
- If you set this property to 'off', the button appears dimmed, indicating that the app user cannot press it, and that the button will not trigger a callback.

## **Tooltip — Tooltip**

'' (default) | character vector | cell array of character vectors | string array | 1-D categorical array

Tooltip, specified as a character vector, cell array of character vectors, string array, or 1-D categorical array. Use this property to display a message when the user hovers the pointer over the component at run time. The tooltip displays even when the component is disabled. To display multiple lines of text, specify a cell array of character vectors or a string array. Each element in the array becomes a separate line of text. If you specify this property as a categorical array, MATLAB uses the values in the array, not the full set of categories.

### **Position**

#### **Position — Location and size of button**

[100 100 100 22] (default) | [left bottom width height]

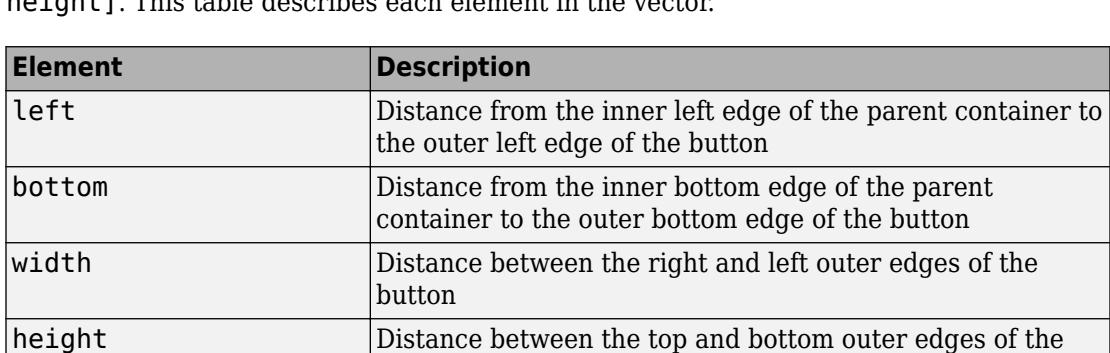

Location and size of button, specified as the vector of the form [left bottom width height]. This table describes each element in the vector.

The Position values are relative to the drawable area of the parent container. The drawable area is the area inside the borders of the container and does not include the area occupied by decorations such as a menu bar or title.

All measurements are in pixel units.

### **InnerPosition — Location and size of button**

[100 100 100 22] (default) | [left bottom width height]

button

Location and size of button, specified as a four element vector of the form [left bottom width height]. All measurements are in pixel units. This property value is identical to the Position property.

### **OuterPosition — Location and size of button**

[100 100 100 22]] (default) | [left bottom width height]

This property is read-only.

Location and size of button, returned as a four element vector of the form [left bottom width height]. All measurements are in pixel units. This property value is identical to the Position property.

### **HorizontalAlignment — Horizontal alignment of icon and text**

'center' (default) | 'left' | 'right'

Horizontal alignment of the icon and text, specified as 'center', 'left', or 'right'. The horizontal alignment is relative to the area inside the borders of the button. Setting this property when the text spans the full width of the button has no apparent effect in the UI.

### **VerticalAlignment — Vertical alignment of icon and text**

'center' (default) | 'top' | 'bottom'

Vertical alignment of the icon and the text, specified as 'center', 'top', or 'bottom'. The vertical alignment is relative to the area inside the borders of the button. Setting this property when the text height fills the height of the button has no apparent effect in the UI.

### **IconAlignment — Location of icon relative to button text**

'left' (default) | 'right' | 'center' | 'top' | 'bottom'

Location of icon relative to the button text, specified as 'left', 'right', 'top', or 'bottom'. If the Text property is empty, then the icon uses the HorizontalAlignment and VerticalAlignment properties instead of the IconAlignment property.

### **Layout — Layout options**

empty LayoutOptions array (default) | GridLayoutOptions object

Layout options, specified as a GridLayoutOptions object. This property specifies options for components that are children of grid layout containers. If the component is not a child of a grid layout container (for example, it is a child of a figure or panel), then

this property is empty and has no effect. However, if the component is a child of a grid layout container, you can place the component in the desired row and column of the grid by setting the Row and Column properties on the GridLayoutOptions object.

For example, this code places a button in the third row and second column of its parent grid.

```
g = uigridlayout([4 3]);
b = uibutton(q);
b. Layout. Row = 3;
b.Layout.Colum = 2;
```
To make the button span multiple rows or columns, specify the Row or Column property as a two-element vector. For example, this button spans columns 2 through 3:

 $b.Layout.Colum = [2 3];$ 

#### **Callbacks**

#### **ButtonPushedFcn — Button pushed callback**

'' (default) | function handle | cell array | character vector

Button pushed callback, specified as one of these values:

- A function handle.
- A cell array in which the first element is a function handle. Subsequent elements in the cell array are the arguments to pass to the callback function.
- A character vector containing a valid MATLAB expression (not recommended). MATLAB evaluates this expression in the base workspace.

This callback executes when the user clicks the button in the app.

This callback function can access specific information about the user's interaction with the button. MATLAB passes this information in a ButtonPushedData object as the second argument to your callback function. In App Designer, the argument is called event. You can query the object's properties using dot notation. For example, event.Source returns the Button object. The ButtonPushedData object is not available to callback functions specified as character vectors.

The following table lists the properties of the ButtonPushedData object.

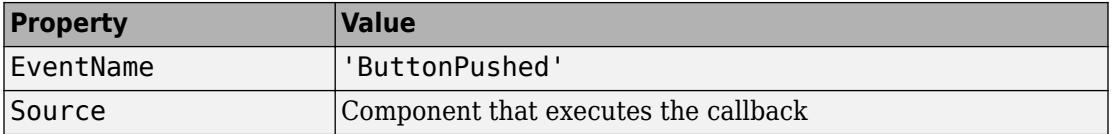

For more information about writing callbacks, see "Write Callbacks in App Designer".

### **CreateFcn — Creation function**

'' (default) | function handle | cell array | character vector

Object creation function, specified as one of these values:

- Function handle.
- Cell array in which the first element is a function handle. Subsequent elements in the cell array are the arguments to pass to the callback function.
- Character vector containing a valid MATLAB expression (not recommended). MATLAB evaluates this expression in the base workspace.

For more information about specifying a callback as a function handle, cell array, or character vector, see "Write Callbacks in App Designer".

This property specifies a callback function to execute when MATLAB creates the object. MATLAB initializes all property values before executing the CreateFcn callback. If you do not specify the CreateFcn property, then MATLAB executes a default creation function.

Setting the CreateFcn property on an existing component has no effect.

If you specify this property as a function handle or cell array, you can access the object that is being created using the first argument of the callback function. Otherwise, use the [gcbo](#page-4524-0) function to access the object.

### **DeleteFcn — Deletion function**

'' (default) | function handle | cell array | character vector

Object deletion function, specified as one of these values:

- Function handle.
- Cell array in which the first element is a function handle. Subsequent elements in the cell array are the arguments to pass to the callback function.

• Character vector containing a valid MATLAB expression (not recommended). MATLAB evaluates this expression in the base workspace.

For more information about specifying a callback as a function handle, cell array, or character vector, see "Write Callbacks in App Designer".

This property specifies a callback function to execute when MATLAB deletes the object. MATLAB executes the DeleteFcn callback before destroying the properties of the object. If you do not specify the DeleteFcn property, then MATLAB executes a default deletion function.

If you specify this property as a function handle or cell array, you can access the object that is being deleted using the first argument of the callback function. Otherwise, use the [gcbo](#page-4524-0) function to access the object.

### **Callback Execution Control**

### **Interruptible — Callback interruption**

'on' (default) | 'off'

Callback interruption, specified as 'on' or 'off'. The Interruptible property determines if a running callback can be interrupted.

There are two callback states to consider:

- The running callback is the currently executing callback.
- The interrupting callback is a callback that tries to interrupt the running callback.

Whenever MATLAB invokes a callback, that callback attempts to interrupt the running callback (if one exists). The Interruptible property of the object owning the running callback determines if interruption is allowed. The Interruptible property has two possible values:

- 'on' Allows other callbacks to interrupt the object's callbacks. The interruption occurs at the next point where MATLAB processes the queue, such as when there is a [drawnow](#page-3361-0), [figure](#page-3925-0), [uifigure](#page-17122-0), [getframe](#page-4741-0), [waitfor](#page-16005-0), or [pause](#page-10561-0) command.
	- If the running callback contains one of those commands, then MATLAB stops the execution of the callback at that point and executes the interrupting callback. MATLAB resumes executing the running callback when the interrupting callback completes.
- If the running callback does not contain one of those commands, then MATLAB finishes executing the callback without interruption.
- 'off' Blocks all interruption attempts. The BusyAction property of the object owning the interrupting callback determines if the interrupting callback is discarded or put into a queue.

**Note** Callback interruption and execution behave differently in these situations:

- If the interrupting callback is a DeleteFcn, CloseRequestFcn or SizeChangedFcn callback, then the interruption occurs regardless of the Interruptible property value.
- If the running callback is currently executing the waitfor function, then the interruption occurs regardless of the Interruptible property value.
- Timer objects execute according to schedule regardless of the Interruptible property value.

When an interruption occurs, MATLAB does not save the state of properties or the display. For example, the object returned by the [gca](#page-4519-0) or [gcf](#page-4530-0) command might change when another callback executes.

### **BusyAction — Callback queuing**

'queue' (default) | 'cancel'

Callback queuing, specified as 'queue' or 'cancel'. The BusyAction property determines how MATLAB handles the execution of interrupting callbacks. There are two callback states to consider:

- The running callback is the currently executing callback.
- The interrupting callback is a callback that tries to interrupt the running callback.

Whenever MATLAB invokes a callback, that callback attempts to interrupt a running callback. The Interruptible property of the object owning the running callback determines if interruption is permitted. If interruption is not permitted, then the BusyAction property of the object owning the interrupting callback determines if it is discarded or put in the queue. These are possible values of the BusyAction property:

• 'queue' — Puts the interrupting callback in a queue to be processed after the running callback finishes execution.

• 'cancel' — Does not execute the interrupting callback.

### **BeingDeleted — Deletion status**

'off' | 'on'

This property is read-only.

Deletion status, returned as 'off' or 'on'. MATLAB sets the BeingDeleted property to 'on' when the DeleteFcn callback begins execution. The BeingDeleted property remains set to 'on' until the component object no longer exists.

Check the value of the BeingDeleted property to verify that the object is not about to be deleted before querying or modifying it.

### **Parent/Child**

### **Parent — Parent container**

Figure object (default) | Panel object | Tab object | ButtonGroup object | GridLayout object

Parent container, specified as a Figure object created using the [uifigure](#page-17122-0) function, or one of its child containers: Tab, Panel, ButtonGroup, or GridLayout. If no container is specified, MATLAB calls the uifigure function to create a new Figure object that serves as the parent container.

### **HandleVisibility — Visibility of object handle**

'on' (default) | 'callback' | 'off'

Visibility of the object handle, specified as 'on', 'callback', or 'off'.

This property controls the visibility of the object in its parent's list of children. When an object is not visible in its parent's list of children, it is not returned by functions that obtain objects by searching the object hierarchy or querying properties. These functions include [get](#page-4707-0), [findobj](#page-4125-0), [clf](#page-1629-0), and [close](#page-1635-0). Objects are valid even if they are not visible. If you can access an object, you can set and get its properties, and pass it to any function that operates on objects.

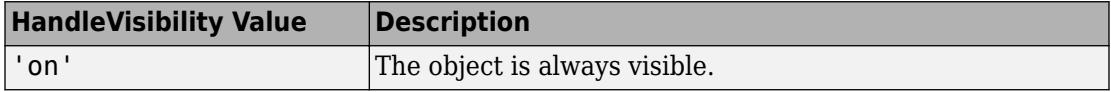

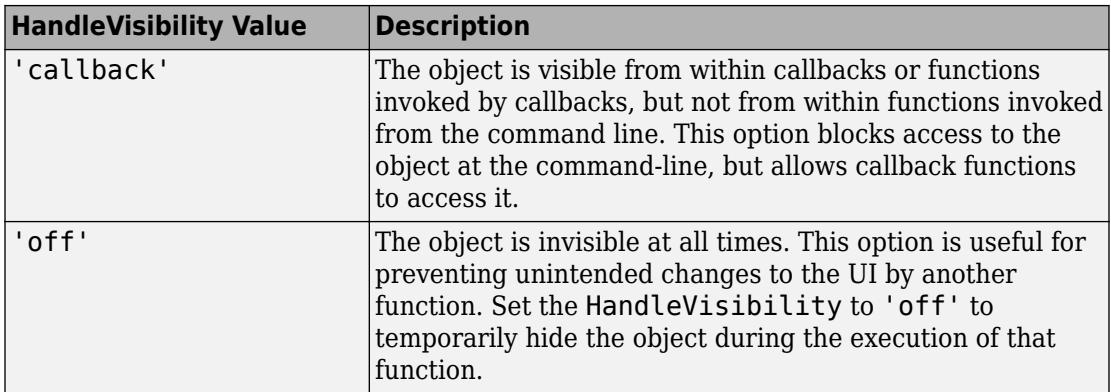

### **Identifiers**

### **Type — Type of graphics object**

'uibutton'

This property is read-only.

Type of graphics object, returned as 'uibutton'.

### **Tag — Object identifier**

'' (default) | character vector | string scalar

Object identifier, specified as a character vector or string scalar. You can specify a unique Tag value to serve as an identifier for an object. When you need access to the object elsewhere in your code, you can use the [findobj](#page-4125-0) function to search for the object based on the Tag value.

### **UserData — User data**

[] (default) | array

User data, specified as any MATLAB array. For example, you can specify a scalar, vector, matrix, cell array, character array, table, or structure. Use this property to store arbitrary data on an object.

If you are working in App Designer, create public or private properties in the app to share data instead of using the UserData property. For more information, see "Share Data Within App Designer Apps".

## **See Also**

**Functions** [appdesigner](#page-16614-0) | [uibutton](#page-17081-0) | [uifigure](#page-17122-0)

**Introduced in R2016a**

## **ButtonGroup Properties**

Control button group appearance and behavior

## **Description**

Button groups are containers for managing exclusive selection of radio buttons and toggle buttons. Properties control the appearance and behavior of a button group. Use dot notation to refer to a specific object and property.

```
uf = uifiqure;bq = uibuttonqroup(uf);bg.Title = 'Options';
```
The properties listed here are valid for button groups in App Designer, or in apps created with the uifigure function. For button groups used in GUIDE, or in apps created with the figure function, see [Uibuttongroup.](#page-15256-0)

## **Properties**

**Title**

```
Title — Title
```
character vector | string scalar | categorical array

Title, specified as a character vector, string scalar, or categorical array. If you specify this property as a categorical array, MATLAB displays only the first element in the array.

MATLAB does not interpret a vertical slash ('|') character as a line break, it displays as a vertical slash in the title.

If you want to specify a Unicode character, pass the Unicode decimal code to the [char](#page-1511-0) function. For example, ['Multiples of ' char(960)] displays as Multiples of *π*.

### **TitlePosition — Location of title**

'lefttop' (default) | 'centertop' | 'righttop'

Location of the title, specified as 'lefttop', 'centertop', or 'righttop'.
## **Color and Styling**

## **ForegroundColor — Title color**

 $[0 \ 0 \ 0]$  (default) | RGB triplet | hexadecimal color code | 'r' | 'q' | 'b' | ...

Title color, specified as an RGB triplet, a hexadecimal color code, or one of the color options listed in the table.

RGB triplets and hexadecimal color codes are useful for specifying custom colors.

- An RGB triplet is a three-element row vector whose elements specify the intensities of the red, green, and blue components of the color. The intensities must be in the range  $[0,1]$ ; for example,  $[0.4 \ 0.6 \ 0.7]$ .
- A hexadecimal color code is a character vector or a string scalar that starts with a hash symbol (#) followed by three or six hexadecimal digits, which can range from 0 to F. The values are not case sensitive. Thus, the color codes '#FF8800', '#ff8800', '#F80', and '#f80' are equivalent.

Alternatively, you can specify some common colors by name. This table lists the named color options, the equivalent RGB triplets, and hexadecimal color codes.

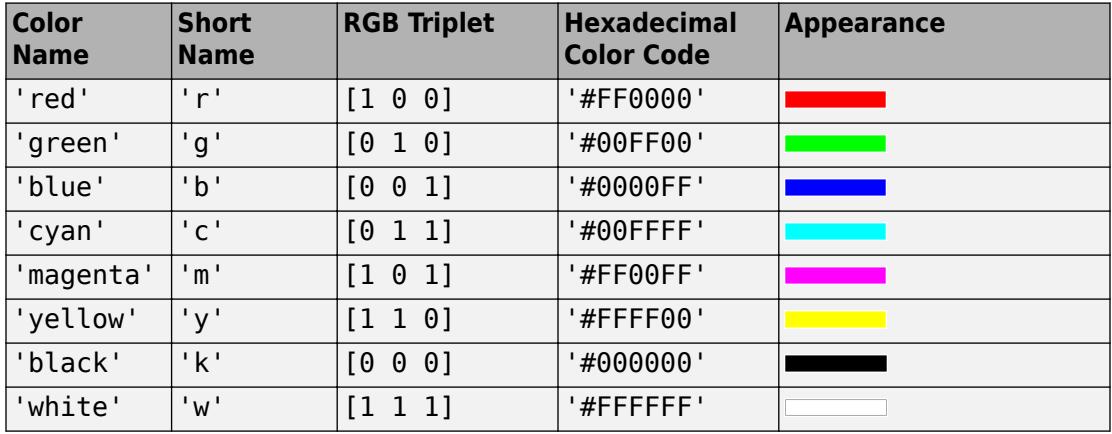

Here are the RGB triplets and hexadecimal color codes for the default colors MATLAB uses in many types of plots.

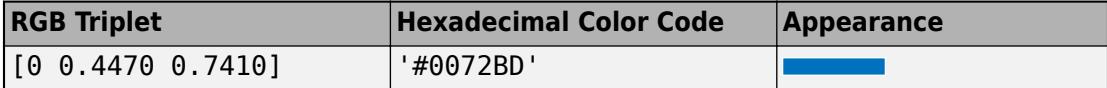

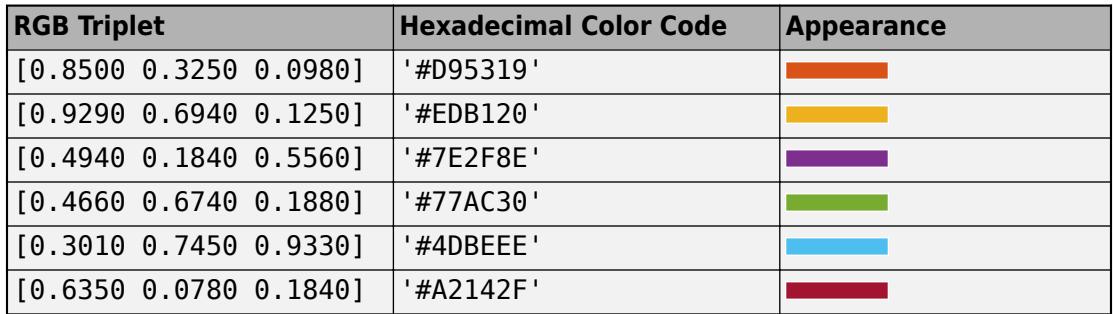

## **BackgroundColor — Background color**

[.94 .94 .94] (default) | RGB Triplet | hexadecimal color code | 'r' | 'g' | 'b' | ...

Background color, specified as an RGB triplet, a hexadecimal color code, or one of the color options listed in the table.

RGB triplets and hexadecimal color codes are useful for specifying custom colors.

- An RGB triplet is a three-element row vector whose elements specify the intensities of the red, green, and blue components of the color. The intensities must be in the range [0,1]; for example, [0.4 0.6 0.7].
- A hexadecimal color code is a character vector or a string scalar that starts with a hash symbol (#) followed by three or six hexadecimal digits, which can range from 0 to F. The values are not case sensitive. Thus, the color codes '#FF8800', '#ff8800', '#F80', and '#f80' are equivalent.

Alternatively, you can specify some common colors by name. This table lists the named color options, the equivalent RGB triplets, and hexadecimal color codes.

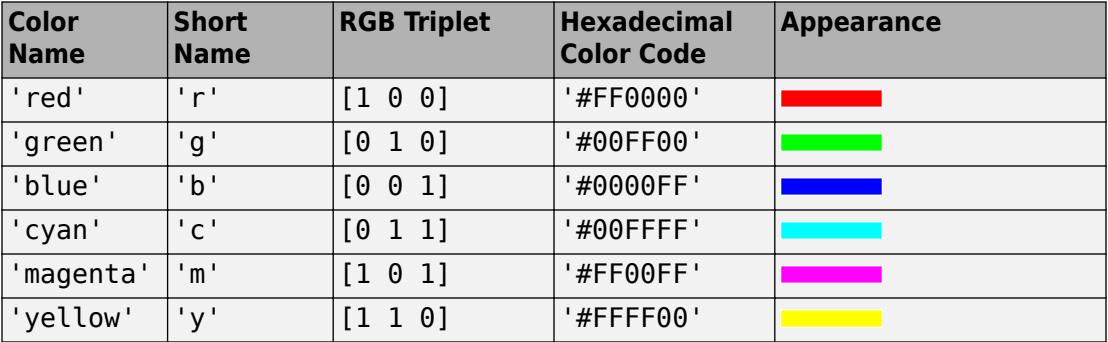

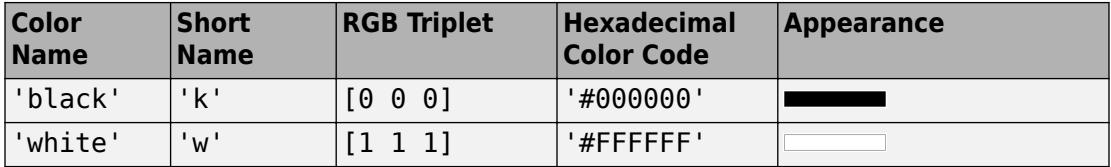

Here are the RGB triplets and hexadecimal color codes for the default colors MATLAB uses in many types of plots.

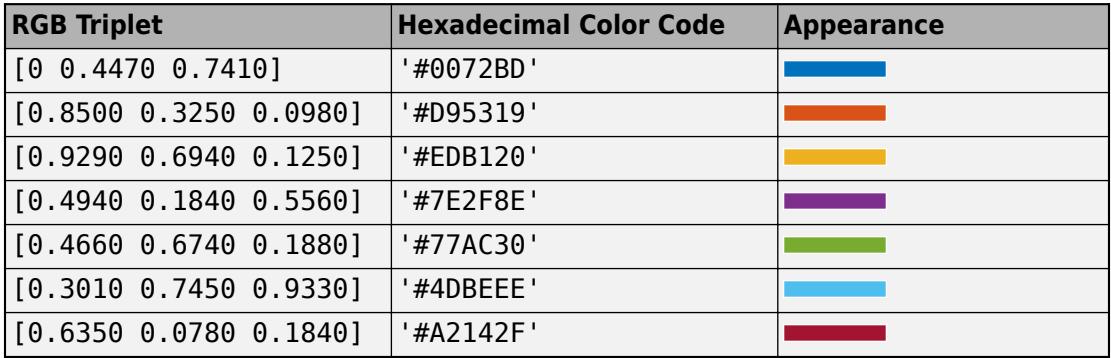

## **BorderType — Button group border**

'line' (default) | 'none'

Button group border, specified as 'line' or 'none'.

#### **Font**

#### **FontName — Font name**

system supported font name

Font name, specified as a system supported font name. The default font depends on the specific operating system and locale.

If the specified font is not available, then MATLAB uses the best match among the fonts available on the system where the app is running.

Example: 'Arial'

**FontSize — Font size** positive number

Font size, specified as a positive number. The units of measurement are pixels. The default font size depends on the specific operating system and locale.

Example: 14

## **FontWeight — Font weight**

'normal' (default) | 'bold'

Font weight, specified as one of these values:

- 'normal' Default weight as defined by the particular font
- 'bold' Thicker character outlines than 'normal'

Not all fonts have a bold font weight. Therefore, specifying a bold font weight can result in the normal font weight.

### **FontAngle — Font angle**

'normal' (default) | 'italic'

Font angle, specified as 'normal' or 'italic'. Setting this property to italic selects a slanted version of the font, if it is available on the app user's system.

#### **FontUnits — Font unit of measurement**

'pixels' (default)

Font unit of measurement, specified as 'pixels'. Distances in pixels are independent of your system resolution on Windows and Macintosh systems:

- On Windows systems, a pixel is 1/96th of an inch.
- On Macintosh systems, a pixel is 1/72nd of an inch.
- On Linux systems, the size of a pixel is determined by your system resolution.

#### **Interactivity**

## **Visible — Button group visibility**

'on' (default) | 'off'

Button group visibility, specified as 'on' or 'off'. The Visible property determines whether the button group is displayed on the screen. If the Visible property is set to 'off', the entire button group is hidden. However, you can still specify and access properties.

To make your app start faster, set the Visible property of all components that are not initially displayed to 'off'.

**Note** Changing the Visible property of a ButtonGroup object does *not* change the values of the Visible properties of its child components. This is true even though hiding the button group causes the children to be hidden.

#### **Buttons — Buttons managed by button group**

array of RadioButton objects | array of ToggleButton objects

This property is read-only.

Buttons managed by the button group, returned as an array of RadioButton objects or an array of ToggleButton objects.

This property does not necessarily return all the child components of the ButtonGroup object. If you need to access child components that are not RadioButton or ToggleButton objects, use the Children property.

**SelectedObject — Currently selected radio button or toggle button** first radio button or toggle button in button group (default)

Currently selected radio button or toggle button, specified as a RadioButton or a ToggleButton object.

Get the value of this property to determine which button is currently selected within the button group.

Set the value of this property to change the currently selected button. When you change the selection using this property, MATLAB adjusts the Value property for the other buttons within the button group accordingly.

For example, suppose that your button group contains three radio buttons and you set the SelectedObject property to radiobutton3. MATLAB sets the Value property for each child RadioButton as follows:

- radiobutton1.Value = false;
- radiobutton2.Value = false;
- radiobutton3.Value = true;

In other words, setting the SelectedObject property has the same effect as setting the Value property of a RadioButton or ToggleButton.

## **Scrollable — Ability to scroll**

'off' (default) | 'on'

Ability to scroll, specified as 'off' or 'on'. Setting this property to 'on' enables scrolling within the container. However, there are additional requirements:

- The child components in the container must occupy a larger area than the container can display at one time.
- Components that do not fit in the container must be above or to the right of the container. You cannot scroll to components that are below or to the left of the container.

Certain types of charts and axes do not support scrollable containers. However, you can place the chart or axes in a nonscrollable panel, and then place the panel in the scrollable container. For more information, see "Displaying Graphics in App Designer".

## **Tooltip — Tooltip**

'' (default) | character vector | cell array of character vectors | string array | 1-D categorical array

Tooltip, specified as a character vector, cell array of character vectors, string array, or 1-D categorical array. Use this property to display a message when the user hovers the pointer over the component at run time. To display multiple lines of text, specify a cell array of character vectors or a string array. Each element in the array becomes a separate line of text. If you specify this property as a categorical array, MATLAB uses the values in the array, not the full set of categories.

#### **Position**

# **Position — Location and size of button group, including borders and title**

[left bottom width height]

Location and size of the button group, including borders and title, specified as a vector of the form [left bottom width height]. This table describes each element in the vector.

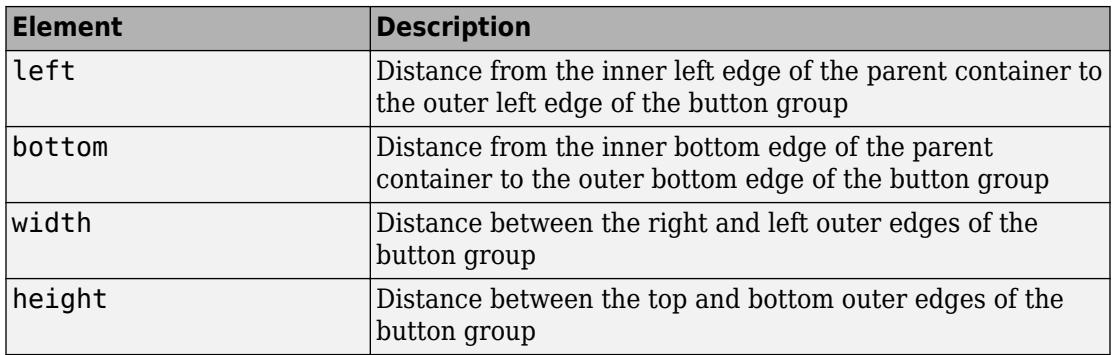

All measurements specified by the Units property value.

The Position values are relative to the drawable area of the parent container. The drawable area is the area inside the borders of the container and does not include the area occupied by decorations such as a menu bar or title.

## **InnerPosition — Location and size of button group, excluding borders and title** [left bottom width height]

This property is read-only.

Location and size of the button group, excluding borders and title, returned as a fourelement vector of the form [left bottom width height]. This table describes each element in the vector.

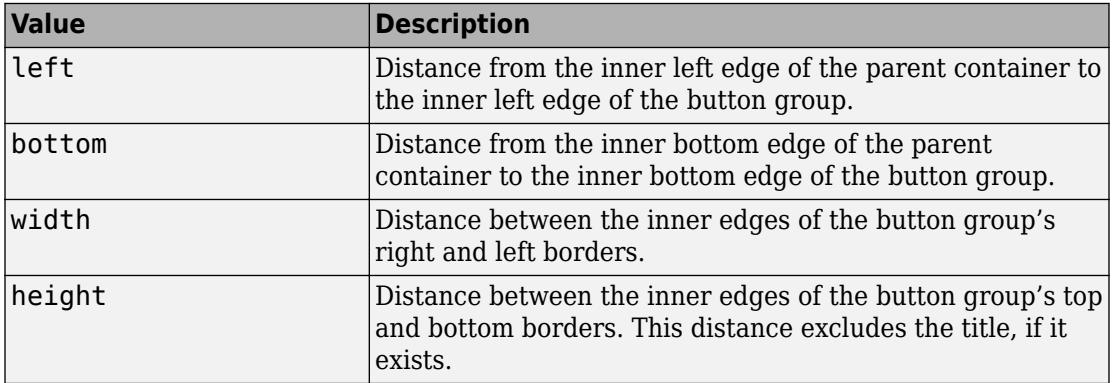

All measurements are in units specified by the Units property.

**Note** These are some important points to consider when using the InnerPosition property:

- InnerPosition values are affected by the presence (or absence) of a title, the font characteristics, and the BorderType.
- InnerPosition values are relative to the parent container's drawable area. The drawable area is the area inside the borders of the container and does not include the area occupied by the title.

**OuterPosition — Location and size of button group, including borders and title** [left bottom width height]

Location and size of the button group, including borders and title, specified as a fourelement vector of the form [left bottom width height]. All measurements are in units specified by the Units property.

This property value is identical to the Position property value.

#### **Units — Units of measurement**

'pixels' (default)

Units of measurement, specified as 'pixels'.

## **AutoResizeChildren — Automatically resize children**

'on' (default) | 'off'

Automatically resize children, specified as 'on' or 'off'.

- 'on' Child components automatically resize when the container resizes.
- 'off' Child components do not resize.

The AutoResizeChildren property affects direct children of the container, not children inside nested containers.

To customize the resize behavior, set the AutoResizeChildren property to 'off' and create a SizeChangedFcn callback for the container. For more information, see "Managing Resizable Apps in App Designer".

To disable resizing of an app, set the Resize property of the figure to 'off'.

## **Layout — Layout options**

empty LayoutOptions array (default) | GridLayoutOptions object

Layout options, specified as a GridLayoutOptions object. This property specifies options for components that are children of grid layout containers. If the component is not a child of a grid layout container (for example, it is a child of a figure or panel), then this property is empty and has no effect. However, if the component is a child of a grid layout container, you can place the component in the desired row and column of the grid by setting the Row and Column properties on the GridLayoutOptions object.

For example, this code places a button group in the third row and second column of its parent grid.

```
q = uigridlayout([4 3]);
bq = uibuttongroup(q);
bg. Layout. Row = 3;
bg.Layout.Column = 2;
```
To make the button group span multiple rows or columns, specify the Row or Column property as a two-element vector. For example, this button group spans columns 2 through 3:

bg.Layout.Column =  $[2 3]$ ;

#### **Callbacks**

#### **SelectionChangedFcn — Selection changed callback**

'' (default) | function handle | cell array | character vector

Selection changed callback, specified as one of these values:

- A function handle.
- A cell array in which the first element is a function handle. Subsequent elements in the cell array are the arguments to pass to the callback function.
- A character vector containing a valid MATLAB expression (not recommended). MATLAB evaluates this expression in the base workspace.

This callback executes when the user selects a different button within the button group in the app. It does not execute if a radio or toggle button Value property changes programmatically.

This callback function can access specific information about the user's interaction with the buttons. MATLAB passes this information in a SelectionChangedData object as the second argument to your callback function. In App Designer, the argument is called event. You can query the object properties using dot notation. For example, event.NewValue returns the currently selected button. The SelectionChangedData object is not available to callback functions specified as character vectors.

The following table lists the properties of the SelectionChangedData object.

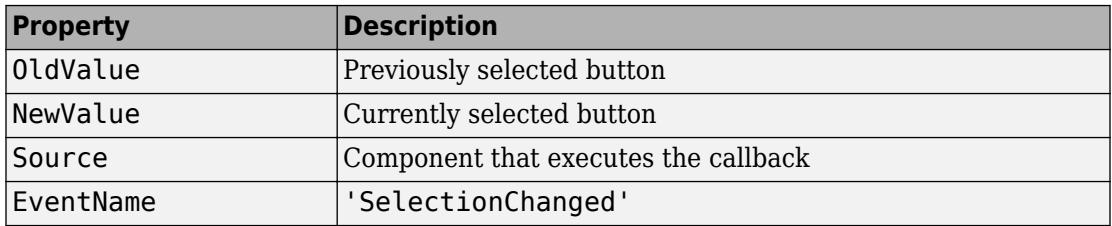

For more information about writing callbacks, see "Write Callbacks in App Designer".

# **SizeChangedFcn — Size change callback**

'' (default) | function handle | cell array | character vector

Size change callback, specified as one of these values:

- A function handle.
- A cell array in which the first element is a function handle. Subsequent elements in the cell array are the arguments to pass to the callback function.
- A character vector containing a valid MATLAB expression (not recommended). MATLAB evaluates this expression in the base workspace.

Define this callback to customize the app layout when the size of this container changes (e.g., when the user resizes the window).

**Note** The SizeChangedFcn callback will not execute unless the AutoResizeChildren property of this container is set to 'off'. In App Designer, you can make the SizeChangedFcn executable by clearing the **AutoResizeChildren** check box in the **UI Figure Properties** panel.

The SizeChangedFcn callback executes when:

• This container becomes visible for the first time.

- This container is visible while its size changes.
- This container becomes visible for the first time after its size changes. This situation occurs when the size changes while the container is invisible, and then it becomes visible later.

Other important points to consider when defining a SizeChangedFcn callback:

- Consider delaying the display of this container until after all the variables that the SizeChangedFcn uses are defined. This practice can prevent the SizeChangedFcn callback from returning an error. To delay the display of the container, set its Visible property to 'off'. Then, set the Visible property to 'on' after you define the variables that your SizeChangedFcn callback uses.
- If your app contains nested containers, they resize from the inside out.
- To access the container that is resizing from within the SizeChangedFcn, refer to the source object (the first input argument in the callback) or use the [gcbo](#page-4524-0) function.

### **CreateFcn — Creation function**

'' (default) | function handle | cell array | character vector

Object creation function, specified as one of these values:

- Function handle.
- Cell array in which the first element is a function handle. Subsequent elements in the cell array are the arguments to pass to the callback function.
- Character vector containing a valid MATLAB expression (not recommended). MATLAB evaluates this expression in the base workspace.

For more information about specifying a callback as a function handle, cell array, or character vector, see "Write Callbacks in App Designer".

This property specifies a callback function to execute when MATLAB creates the object. MATLAB initializes all property values before executing the CreateFcn callback. If you do not specify the CreateFcn property, then MATLAB executes a default creation function.

Setting the CreateFcn property on an existing component has no effect.

If you specify this property as a function handle or cell array, you can access the object that is being created using the first argument of the callback function. Otherwise, use the [gcbo](#page-4524-0) function to access the object.

# **DeleteFcn — Deletion function**

'' (default) | function handle | cell array | character vector

Object deletion function, specified as one of these values:

- Function handle.
- Cell array in which the first element is a function handle. Subsequent elements in the cell array are the arguments to pass to the callback function.
- Character vector containing a valid MATLAB expression (not recommended). MATLAB evaluates this expression in the base workspace.

For more information about specifying a callback as a function handle, cell array, or character vector, see "Write Callbacks in App Designer".

This property specifies a callback function to execute when MATLAB deletes the object. MATLAB executes the DeleteFcn callback before destroying the properties of the object. If you do not specify the DeleteFcn property, then MATLAB executes a default deletion function.

If you specify this property as a function handle or cell array, you can access the object that is being deleted using the first argument of the callback function. Otherwise, use the [gcbo](#page-4524-0) function to access the object.

#### **Callback Execution Control**

## **Interruptible — Callback interruption**

'on' (default) | 'off'

Callback interruption, specified as 'on' or 'off'. The Interruptible property determines if a running callback can be interrupted.

There are two callback states to consider:

- The running callback is the currently executing callback.
- The interrupting callback is a callback that tries to interrupt the running callback.

Whenever MATLAB invokes a callback, that callback attempts to interrupt the running callback (if one exists). The Interruptible property of the object owning the running callback determines if interruption is allowed. The Interruptible property has two possible values:

- 'on' Allows other callbacks to interrupt the object's callbacks. The interruption occurs at the next point where MATLAB processes the queue, such as when there is a [drawnow](#page-3361-0), [figure](#page-3925-0), [uifigure](#page-17122-0), [getframe](#page-4741-0), [waitfor](#page-16005-0), or [pause](#page-10561-0) command.
	- If the running callback contains one of those commands, then MATLAB stops the execution of the callback at that point and executes the interrupting callback. MATLAB resumes executing the running callback when the interrupting callback completes.
	- If the running callback does not contain one of those commands, then MATLAB finishes executing the callback without interruption.
- 'off' Blocks all interruption attempts. The BusyAction property of the object owning the interrupting callback determines if the interrupting callback is discarded or put into a queue.

**Note** Callback interruption and execution behave differently in these situations:

- If the interrupting callback is a DeleteFcn, CloseRequestFcn or SizeChangedFcn callback, then the interruption occurs regardless of the Interruptible property value.
- If the running callback is currently executing the waitfor function, then the interruption occurs regardless of the Interruptible property value.
- Timer objects execute according to schedule regardless of the Interruptible property value.

When an interruption occurs, MATLAB does not save the state of properties or the display. For example, the object returned by the [gca](#page-4519-0) or [gcf](#page-4530-0) command might change when another callback executes.

## **BusyAction — Callback queuing**

'queue' (default) | 'cancel'

Callback queuing, specified as 'queue' or 'cancel'. The BusyAction property determines how MATLAB handles the execution of interrupting callbacks. There are two callback states to consider:

- The running callback is the currently executing callback.
- The interrupting callback is a callback that tries to interrupt the running callback.

Whenever MATLAB invokes a callback, that callback attempts to interrupt a running callback. The Interruptible property of the object owning the running callback determines if interruption is permitted. If interruption is not permitted, then the BusyAction property of the object owning the interrupting callback determines if it is discarded or put in the queue. These are possible values of the BusyAction property:

- 'queue' Puts the interrupting callback in a queue to be processed after the running callback finishes execution.
- 'cancel' Does not execute the interrupting callback.

## **BeingDeleted — Deletion status**

'off' | 'on'

This property is read-only.

Deletion status, returned as 'off' or 'on'. MATLAB sets the BeingDeleted property to 'on' when the DeleteFcn callback begins execution. The BeingDeleted property remains set to 'on' until the component object no longer exists.

Check the value of the BeingDeleted property to verify that the object is not about to be deleted before querying or modifying it.

#### **Parent/Child**

## **Parent — Parent container**

Figure object (default) | Panel object | Tab object | ButtonGroup object | GridLayout object

Parent container, specified as a Figure object created using the [uifigure](#page-17122-0) function, or one of its child containers: Tab, Panel, ButtonGroup, or GridLayout. If no container is specified, MATLAB calls the uifigure function to create a new Figure object that serves as the parent container.

## **Children — ButtonGroup children**

empty GraphicsPlaceholder array (default) | 1-D array of component objects

ButtonGroup children, returned as an empty GraphicsPlaceholder or a 1-D array of component objects. The children of a ButtonGroup object can be any UI component object, including another ButtonGroup object.

You cannot add or remove child components using the Children property of the ButtonGroup. Use the Children property value to view the list of children or to reorder the children. The order of the children in the property value array reflects the front-toback order (stacking order) of the components on the screen.

To add a child to this list, set the Parent property of the child component to the ButtonGroup.

## **HandleVisibility — Visibility of object handle**

'on' (default) | 'callback' | 'off'

Visibility of the object handle, specified as 'on', 'callback', or 'off'.

This property controls the visibility of the object in its parent's list of children. When an object is not visible in its parent's list of children, it is not returned by functions that obtain objects by searching the object hierarchy or querying properties. These functions include [get](#page-4707-0), [findobj](#page-4125-0), [clf](#page-1629-0), and [close](#page-1635-0). Objects are valid even if they are not visible. If you can access an object, you can set and get its properties, and pass it to any function that operates on objects.

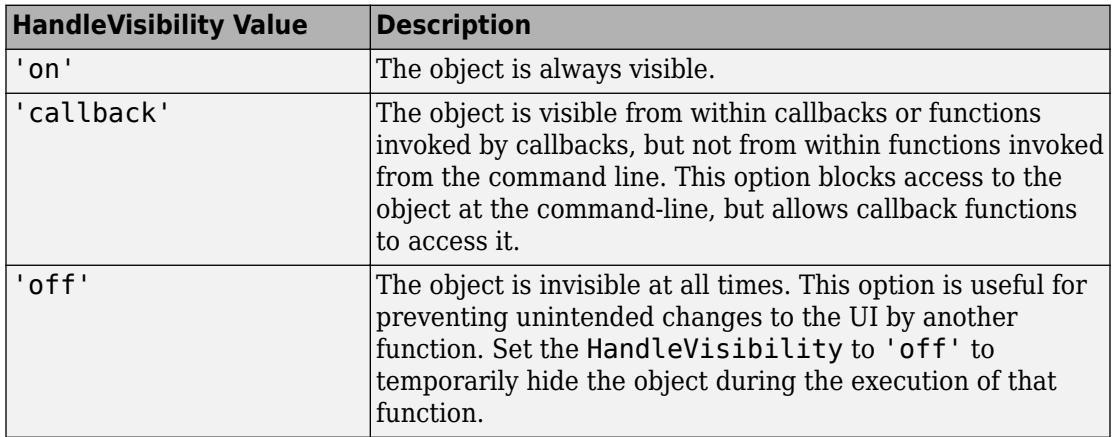

#### **Identifiers**

## **Type — Type of graphics object**

'uibuttongroup'

This property is read-only.

Type of graphics object, returned as 'uibuttongroup'.

# **Tag — Object identifier**

'' (default) | character vector | string scalar

Object identifier, specified as a character vector or string scalar. You can specify a unique Tag value to serve as an identifier for an object. When you need access to the object elsewhere in your code, you can use the [findobj](#page-4125-0) function to search for the object based on the Tag value.

## **UserData — User data**

[] (default) | array

User data, specified as any MATLAB array. For example, you can specify a scalar, vector, matrix, cell array, character array, table, or structure. Use this property to store arbitrary data on an object.

If you are working in App Designer, create public or private properties in the app to share data instead of using the UserData property. For more information, see "Share Data Within App Designer Apps".

# **See Also**

**Functions** [appdesigner](#page-16614-0) | [uibuttongroup](#page-15250-0) | [uifigure](#page-17122-0)

**Introduced in R2016a**

# **CheckBox Properties**

Control check box appearance and behavior

# **Description**

A check box is a UI component for indicating the state of a preference or option. Properties control the appearance and behavior of a check box. Use dot notation to refer to a specific object and property.

```
uf = uifigure;cb = uicheckbox(uf);cb.Text = 'Show value';
```
# **Properties**

**Check Box**

**Value — State of check box**

 $0$  (default) | 1

State of the check box, specified as 0 (false) or 1 (true). When the Value property is set to 1, the check box is checked. When the Value property is set to 0, the check box is not checked.

# **Text — Check box label**

'Check Box' (default) | character vector | cell array of character vectors | string scalar | string array | ...

Check box label, specified as one of the following:

• Character vector or string scalar — Displays a single line of text. For example:

```
uicheckbox('Text','Filter');
```
• Cell array of character vectors, string array, or 1-D categorical array— Displays multiple lines of text. Each row of the array is one line of text.

```
uicheckbox('Text',{'Filter','Results'},...
'Position',[100 100 84 30]);
```
If you set the Text property to a cell array or string array, change the Position property to accommodate the additional lines of text.

If you specify this property as a categorical array, MATLAB uses the values in the array, not the full set of categories.

#### **Font and Color**

#### **FontName — Font name**

system supported font name

Font name, specified as a system supported font name. The default font depends on the specific operating system and locale.

If the specified font is not available, then MATLAB uses the best match among the fonts available on the system where the app is running.

Example: 'Arial'

#### **FontSize — Font size**

positive number

Font size, specified as a positive number. The units of measurement are pixels. The default font size depends on the specific operating system and locale.

Example: 14

## **FontWeight — Font weight**

```
'normal' (default) | 'bold'
```
Font weight, specified as one of these values:

- 'normal' Default weight as defined by the particular font
- 'bold' Thicker character outlines than 'normal'

Not all fonts have a bold font weight. Therefore, specifying a bold font weight can result in the normal font weight.

# **FontAngle — Font angle**

'normal' (default) | 'italic'

Font angle, specified as 'normal' or 'italic'. Setting this property to italic selects a slanted version of the font, if it is available on the app user's system.

## **FontColor — Font color**

[0 0 0] (default) | RGB triplet | hexadecimal color code | 'r' | 'g' | 'b' | ...

Font color, specified as an RGB triplet, a hexadecimal color code, or one of the options listed in the table.

RGB triplets and hexadecimal color codes are useful for specifying custom colors.

- An RGB triplet is a three-element row vector whose elements specify the intensities of the red, green, and blue components of the color. The intensities must be in the range [0,1]; for example, [0.4 0.6 0.7].
- A hexadecimal color code is a character vector or a string scalar that starts with a hash symbol (#) followed by three or six hexadecimal digits, which can range from 0 to F. The values are not case sensitive. Thus, the color codes '#FF8800', '#ff8800', '#F80', and '#f80' are equivalent.

Alternatively, you can specify some common colors by name. This table lists the named color options, the equivalent RGB triplets, and hexadecimal color codes.

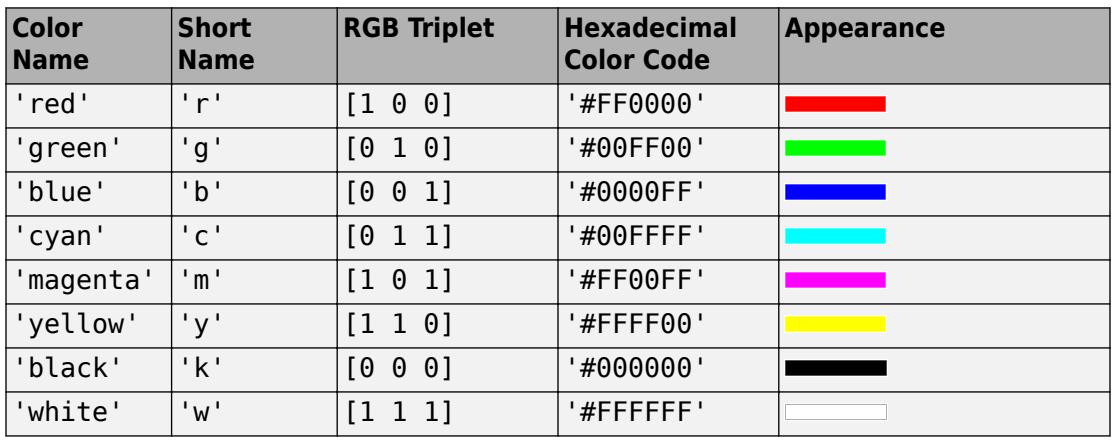

Here are the RGB triplets and hexadecimal color codes for the default colors MATLAB uses in many types of plots.

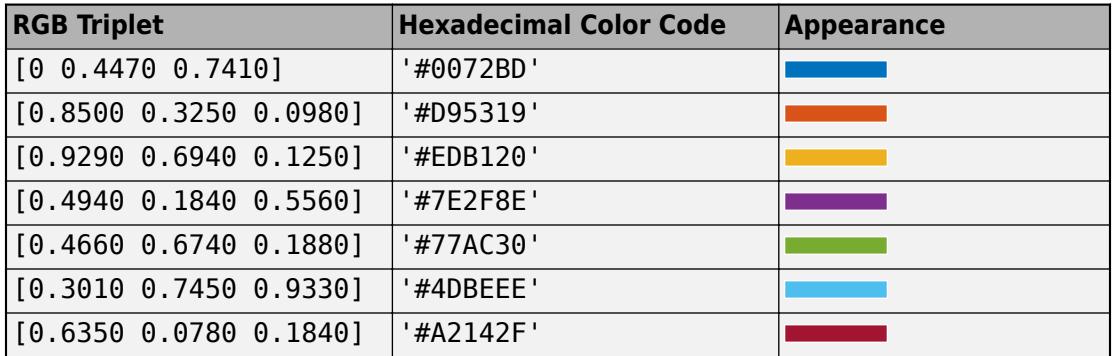

### **Interactivity**

## **Visible — Check box visibility**

'on' (default) | 'off'

Check box visibility, specified as 'on' or 'off'. The Visible property determines whether the check box is displayed on the screen. If the Visible property is set to 'off', the check box is hidden, but you can still specify and access its properties.

To make your app start faster, set the Visible property of all components that do not need to appear at startup to 'off'.

## **Enable — Operational state of check box**

'on' (default) | 'off'

Operational state of the check box, specified as 'on' or 'off'.

- If you set this property to 'on', then the app user can select or clear the check box.
- If you set this property to 'off', then the check box appears dimmed, indicating that the app user cannot select or clear it, and that it will not trigger a callback.

#### **Tooltip — Tooltip**

'' (default) | character vector | cell array of character vectors | string array | 1-D categorical array

Tooltip, specified as a character vector, cell array of character vectors, string array, or 1-D categorical array. Use this property to display a message when the user hovers the pointer over the component at run time. The tooltip displays even when the component is disabled. To display multiple lines of text, specify a cell array of character vectors or a string array. Each element in the array becomes a separate line of text. If you specify this

property as a categorical array, MATLAB uses the values in the array, not the full set of categories.

#### **Position**

#### **Position — Location and size of check box**

[100 100 84 22] (default) | [left bottom width height]

Location and size of the check box relative to the parent, specified as the vector [left bottom width height]. This table describes each element in the vector.

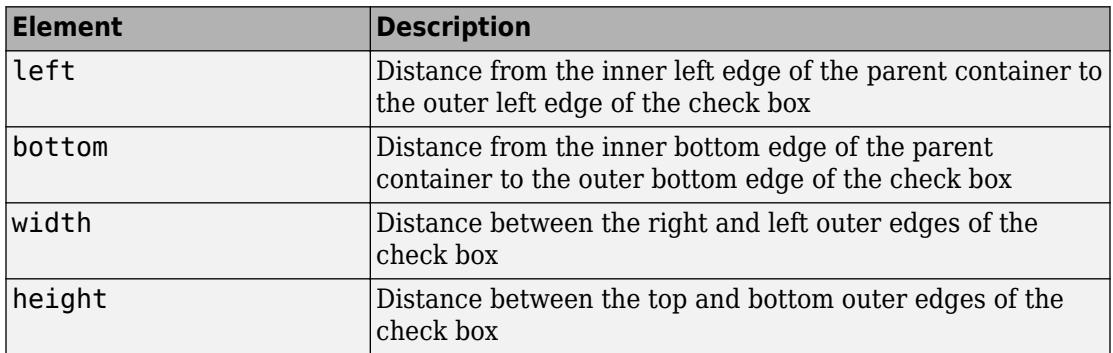

The Position values are relative to the drawable area of the parent container. The drawable area is the area inside the borders of the container and does not include the area occupied by decorations such as a menu bar or title.

All measurements are in pixel units.

Example: [200 200 102 15]

#### **InnerPosition — Inner location and size of check box**

[100 100 84 22] (default) | [left bottom width height]

Inner location and size of the check box, specified as [left bottom width height]. Position values are relative to the parent container. All measurements are in pixel units. This property value is identical to the Position property value for check boxes.

```
OuterPosition — Outer location and size of check box
```

```
[100 100 84 22] (default) | [left bottom width height]
```
This property is read-only.

Outer location and size of the check box returned as [left bottom width height]. Position values are relative to the parent container. All measurements are in pixel units. This property value is identical to the Position property value.

## **Layout — Layout options**

empty LayoutOptions array (default) | GridLayoutOptions object

Layout options, specified as a GridLayoutOptions object. This property specifies options for components that are children of grid layout containers. If the component is not a child of a grid layout container (for example, it is a child of a figure or panel), then this property is empty and has no effect. However, if the component is a child of a grid layout container, you can place the component in the desired row and column of the grid by setting the Row and Column properties on the GridLayoutOptions object.

For example, this code places a check box in the third row and second column of its parent grid.

```
g = uigridlayout([4 3]);
c = uicheckbox(g);c.Layout.Row = 3;
c.Layout.Column = 2;
```
To make the check box span multiple rows or columns, specify the Row or Column property as a two-element vector. For example, this check box spans columns 2 through 3:

 $c.Layout.Colum =  $[2 3]$ ;$ 

#### **Callbacks**

#### **ValueChangedFcn — Value changed callback**

[] (default) | function handle | cell array | character vector

Value changed callback, specified as one of these values:

- A function handle.
- A cell array in which the first element is a function handle. Subsequent elements in the cell array are the arguments to pass to the callback function.
- A character vector containing a valid MATLAB expression (not recommended). MATLAB evaluates this expression in the base workspace.

This callback executes when the user selects or clears the check box in the app. The callback does not execute if the check box value changes programmatically.

This callback function can access specific information about the user's interaction with the check box. MATLAB passes this information in a ValueChangedData object as the second argument to your callback function. In App Designer, the argument is called event. You can query the object properties using dot notation. For example, event.PreviousValue returns the previous value of the check box. The ValueChangedData object is not available to callback functions specified as character vectors.

The following table lists the properties of the ValueChangedData object.

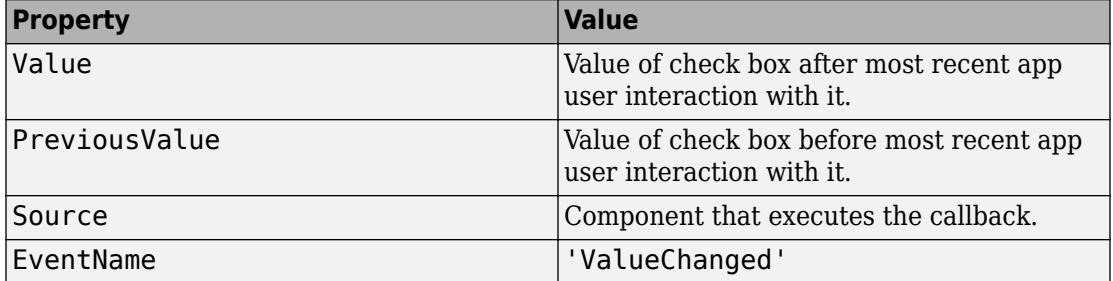

For more information about writing callbacks, see "Write Callbacks in App Designer".

## **CreateFcn — Creation function**

'' (default) | function handle | cell array | character vector

Object creation function, specified as one of these values:

- Function handle.
- Cell array in which the first element is a function handle. Subsequent elements in the cell array are the arguments to pass to the callback function.
- Character vector containing a valid MATLAB expression (not recommended). MATLAB evaluates this expression in the base workspace.

For more information about specifying a callback as a function handle, cell array, or character vector, see "Write Callbacks in App Designer".

This property specifies a callback function to execute when MATLAB creates the object. MATLAB initializes all property values before executing the CreateFcn callback. If you do not specify the CreateFcn property, then MATLAB executes a default creation function.

Setting the CreateFcn property on an existing component has no effect.

If you specify this property as a function handle or cell array, you can access the object that is being created using the first argument of the callback function. Otherwise, use the [gcbo](#page-4524-0) function to access the object.

## **DeleteFcn — Deletion function**

'' (default) | function handle | cell array | character vector

Object deletion function, specified as one of these values:

- Function handle.
- Cell array in which the first element is a function handle. Subsequent elements in the cell array are the arguments to pass to the callback function.
- Character vector containing a valid MATLAB expression (not recommended). MATLAB evaluates this expression in the base workspace.

For more information about specifying a callback as a function handle, cell array, or character vector, see "Write Callbacks in App Designer".

This property specifies a callback function to execute when MATLAB deletes the object. MATLAB executes the DeleteFcn callback before destroying the properties of the object. If you do not specify the DeleteFcn property, then MATLAB executes a default deletion function.

If you specify this property as a function handle or cell array, you can access the object that is being deleted using the first argument of the callback function. Otherwise, use the [gcbo](#page-4524-0) function to access the object.

#### **Callback Execution Control**

#### **Interruptible — Callback interruption**

'on' (default) | 'off'

Callback interruption, specified as 'on' or 'off'. The Interruptible property determines if a running callback can be interrupted.

There are two callback states to consider:

- The running callback is the currently executing callback.
- The interrupting callback is a callback that tries to interrupt the running callback.

Whenever MATLAB invokes a callback, that callback attempts to interrupt the running callback (if one exists). The Interruptible property of the object owning the running callback determines if interruption is allowed. The Interruptible property has two possible values:

- 'on' Allows other callbacks to interrupt the object's callbacks. The interruption occurs at the next point where MATLAB processes the queue, such as when there is a [drawnow](#page-3361-0), [figure](#page-3925-0), [uifigure](#page-17122-0), [getframe](#page-4741-0), [waitfor](#page-16005-0), or [pause](#page-10561-0) command.
	- If the running callback contains one of those commands, then MATLAB stops the execution of the callback at that point and executes the interrupting callback. MATLAB resumes executing the running callback when the interrupting callback completes.
	- If the running callback does not contain one of those commands, then MATLAB finishes executing the callback without interruption.
- 'off' Blocks all interruption attempts. The BusyAction property of the object owning the interrupting callback determines if the interrupting callback is discarded or put into a queue.

**Note** Callback interruption and execution behave differently in these situations:

- If the interrupting callback is a DeleteFcn, CloseRequestFcn or SizeChangedFcn callback, then the interruption occurs regardless of the Interruptible property value.
- If the running callback is currently executing the waitfor function, then the interruption occurs regardless of the Interruptible property value.
- Timer objects execute according to schedule regardless of the Interruptible property value.

When an interruption occurs, MATLAB does not save the state of properties or the display. For example, the object returned by the [gca](#page-4519-0) or [gcf](#page-4530-0) command might change when another callback executes.

## **BusyAction — Callback queuing**

'queue' (default) | 'cancel'

Callback queuing, specified as 'queue' or 'cancel'. The BusyAction property determines how MATLAB handles the execution of interrupting callbacks. There are two callback states to consider:

- The running callback is the currently executing callback.
- The interrupting callback is a callback that tries to interrupt the running callback.

Whenever MATLAB invokes a callback, that callback attempts to interrupt a running callback. The Interruptible property of the object owning the running callback determines if interruption is permitted. If interruption is not permitted, then the BusyAction property of the object owning the interrupting callback determines if it is discarded or put in the queue. These are possible values of the BusyAction property:

- 'queue' Puts the interrupting callback in a queue to be processed after the running callback finishes execution.
- 'cancel' Does not execute the interrupting callback.

## **BeingDeleted — Deletion status**

'off' | 'on'

This property is read-only.

Deletion status, returned as 'off' or 'on'. MATLAB sets the BeingDeleted property to 'on' when the DeleteFcn callback begins execution. The BeingDeleted property remains set to 'on' until the component object no longer exists.

Check the value of the BeingDeleted property to verify that the object is not about to be deleted before querying or modifying it.

## **Parent/Child**

## **Parent — Parent container**

Figure object (default) | Panel object | Tab object | ButtonGroup object | GridLayout object

Parent container, specified as a Figure object created using the [uifigure](#page-17122-0) function, or one of its child containers: Tab, Panel, ButtonGroup, or GridLayout. If no container is specified, MATLAB calls the uifigure function to create a new Figure object that serves as the parent container.

# **HandleVisibility — Visibility of object handle**

'on' (default) | 'callback' | 'off'

Visibility of the object handle, specified as 'on', 'callback', or 'off'.

This property controls the visibility of the object in its parent's list of children. When an object is not visible in its parent's list of children, it is not returned by functions that

obtain objects by searching the object hierarchy or querying properties. These functions include [get](#page-4707-0), [findobj](#page-4125-0), [clf](#page-1629-0), and [close](#page-1635-0). Objects are valid even if they are not visible. If you can access an object, you can set and get its properties, and pass it to any function that operates on objects.

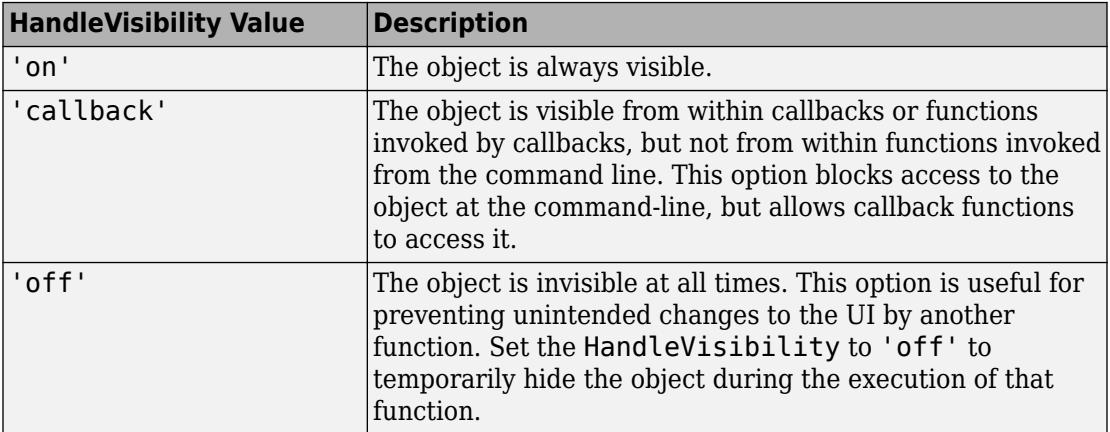

#### **Identifiers**

## **Type — Type of graphics object**

'uicheckbox'

This property is read-only.

Type of graphics object, returned as 'uicheckbox'.

## **Tag — Object identifier**

'' (default) | character vector | string scalar

Object identifier, specified as a character vector or string scalar. You can specify a unique Tag value to serve as an identifier for an object. When you need access to the object elsewhere in your code, you can use the [findobj](#page-4125-0) function to search for the object based on the Tag value.

## **UserData — User data**

[] (default) | array

User data, specified as any MATLAB array. For example, you can specify a scalar, vector, matrix, cell array, character array, table, or structure. Use this property to store arbitrary data on an object.

If you are working in App Designer, create public or private properties in the app to share data instead of using the UserData property. For more information, see "Share Data Within App Designer Apps".

# **See Also**

## **Functions**

[appdesigner](#page-16614-0) | [uicheckbox](#page-17089-0) | [uifigure](#page-17122-0)

### **Introduced in R2016a**

# **DiscreteKnob Properties**

Control discrete knob appearance and behavior

# **Description**

A discrete knob is a UI component for selecting an option from a discrete set. By changing property values, you can modify the appearance and behavior of a discrete knob. Use dot notation to refer to a specific object and property.

```
uf = uifiqure;k = uiknob(uf,'discrete');k.Items = {'Freezing','Cold','Warm','Hot'};
```
# **Properties**

**Knob**

# **Value — Value**

element of Items | element of ItemsData

Value, specified as an element of the Items or ItemsData arrays. By default, Value is the first element in Items.

Specifying Value as an element of Items sets the knob selector to the corresponding label on the knob. If ItemsData is not empty, then Value must be set to an element of ItemsData, and the knob selector will point to the associated label.

# **Items — Knob options**

{'Off','Low','Medium','High'} (default) | cell array of character vectors | string array | ...

Knob options, specified as a cell array of character vectors, string array, or 1-D categorical array. The array must contain at least two elements. The knob displays as many options as there are elements in the Items array. The options display in clockwise order. If you specify this property as a categorical array, MATLAB uses the values in the array, not the full set of categories.

```
Example: {'Off','Slow','Fast'}
Example: {'1','2','3','4'}
```
## **ItemsData — Data associated with each element of Items**

```
empty array [] (default) | 1-by-n numeric array | 1-by-n cell array
```
Data associated with each element of the Items property value, specified as a 1-by-n numeric array or a 1-by-n cell array. It is valid to specify duplicate array elements in the ItemsData value.

When the number of array elements in the ItemsData and Items do not match:

- If the ItemsData value is empty, then all Items elements are presented to the app user.
- If the ItemsData value has more elements than the Items value, then all the Items elements are presented to the app user and MATLAB ignores the extra ItemsData elements.
- If the ItemsData value has fewer elements than the Items value (but greater than none), then the only Items elements presented to the app user are those that have a corresponding ItemsData value.

Example: {'One' 'Two' 'Three'} Example: {10 20 30 40}

**Font**

#### **FontName — Font name**

system supported font name

Font name, specified as a system supported font name. The default font depends on the specific operating system and locale.

If the specified font is not available, then MATLAB uses the best match among the fonts available on the system where the app is running.

```
Example: 'Arial'
```
#### **FontSize — Font size**

positive number

Font size, specified as a positive number. The units of measurement are pixels. The default font size depends on the specific operating system and locale.

Example: 14

# **FontWeight — Font weight**

'normal' (default) | 'bold'

Font weight, specified as one of these values:

- 'normal' Default weight as defined by the particular font
- 'bold' Thicker character outlines than 'normal'

Not all fonts have a bold font weight. Therefore, specifying a bold font weight can result in the normal font weight.

## **FontAngle — Font angle**

'normal' (default) | 'italic'

Font angle, specified as 'normal' or 'italic'. Setting this property to italic selects a slanted version of the font, if it is available on the app user's system.

## **FontColor — Font color**

 $[0 \ 0 \ 0]$  (default) | RGB triplet | hexadecimal color code | 'r' | 'q' | 'b' | ...

Font color, specified as an RGB triplet, a hexadecimal color code, or one of the options listed in the table.

RGB triplets and hexadecimal color codes are useful for specifying custom colors.

- An RGB triplet is a three-element row vector whose elements specify the intensities of the red, green, and blue components of the color. The intensities must be in the range  $[0,1]$ ; for example,  $[0.4 \ 0.6 \ 0.7]$ .
- A hexadecimal color code is a character vector or a string scalar that starts with a hash symbol (#) followed by three or six hexadecimal digits, which can range from 0 to F. The values are not case sensitive. Thus, the color codes '#FF8800', '#ff8800', '#F80', and '#f80' are equivalent.

Alternatively, you can specify some common colors by name. This table lists the named color options, the equivalent RGB triplets, and hexadecimal color codes.

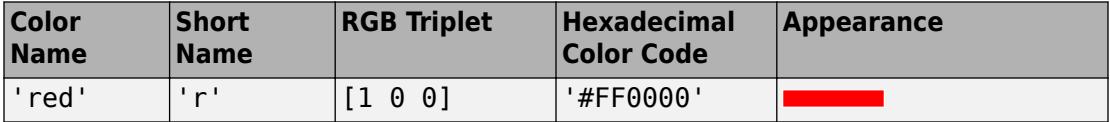

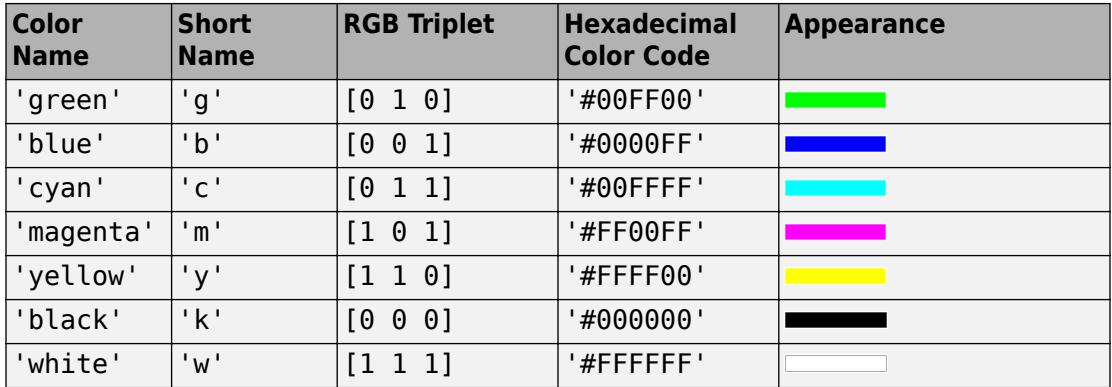

Here are the RGB triplets and hexadecimal color codes for the default colors MATLAB uses in many types of plots.

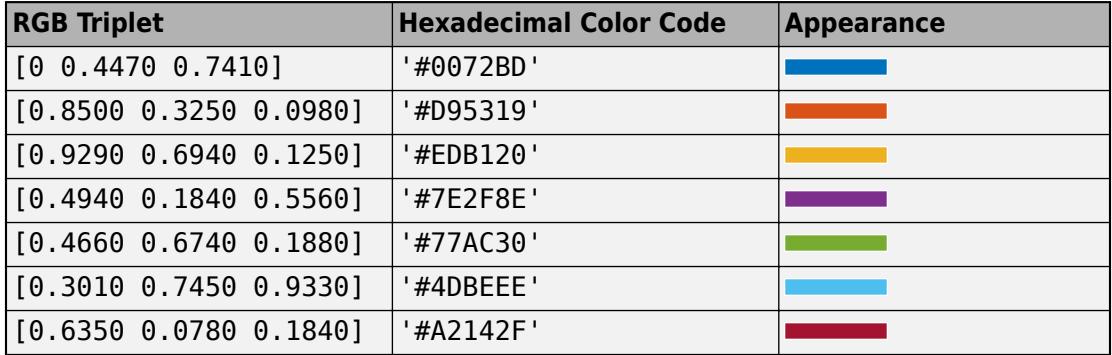

#### **Interactivity**

## **Visible — Visibility of knob**

'on' (default) | 'off'

Visibility of the knob, specified as 'on' or 'off'. The Visible property determines whether the knob is displayed on the screen. If the Visible property is set to 'off', the entire knob is hidden, but you can still specify and access its properties.

To make your app start faster, set the Visible property of all components that do not need to appear at startup to 'off'.

## **Enable — Operational state of knob**

```
'on' (default) | 'off'
```
Operational state of the knob, specified as 'on' or 'off'.

- If you set this property to 'on', then the app user can turn the knob.
- If you set this property to 'off', then the appearance of the knob appears dimmed, indicating that the app user cannot turn the knob and it will not trigger a callback.

### **Tooltip — Tooltip**

```
'' (default) | character vector | cell array of character vectors | string array | 1-D
categorical array
```
Tooltip, specified as a character vector, cell array of character vectors, string array, or 1-D categorical array. Use this property to display a message when the user hovers the pointer over the component at run time. The tooltip displays even when the component is disabled. To display multiple lines of text, specify a cell array of character vectors or a string array. Each element in the array becomes a separate line of text. If you specify this property as a categorical array, MATLAB uses the values in the array, not the full set of categories.

#### **Position**

#### **Position — Location and size of knob**

[100 100 60 60] (default) | [left bottom width height]

Location and size of the knob, excluding the state marks and labels, specified as the vector, [left bottom width height]. This table describes each element in the vector.

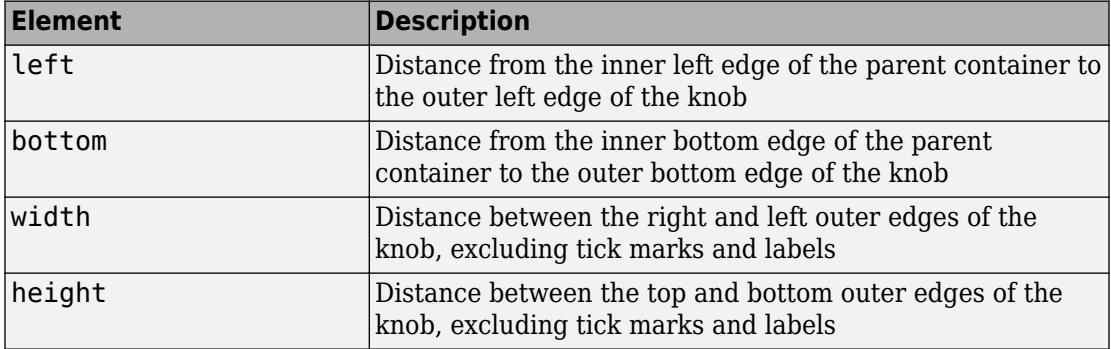

All measurements are in pixel units. Due to aspect ratio constraints, you cannot change the knob height and width independently of each other. To increase the knob size, set width and height using  $Position(3:4) = [width height].$ 

The Position values are relative to the drawable area of the parent container. The drawable area is the area inside the borders of the container and does not include the area occupied by decorations such as a menu bar or title.

Example: [100 200 60 60]

#### **InnerPosition — Inner location and size of knob**

[100 100 60 60] (default) | [left bottom width height]

Inner location and size of the knob, excluding state marks and state labels, specified as the vector, [left bottom width height]. Position values are relative to the parent container. All measurements are in pixel units. This property value is identical to Position for knob components.

#### **OuterPosition — Outer location and size of knob**

[73 100 127 76] (default) | [left bottom width height]

This property is read-only.

Outer location and size of the knob, including state marks and labels, returned as the vector, [left bottom width height]. Position values are relative to the parent container. All measurements are in pixel units.

#### **Layout — Layout options**

empty LayoutOptions array (default) | GridLayoutOptions object

Layout options, specified as a GridLayoutOptions object. This property specifies options for components that are children of grid layout containers. If the component is not a child of a grid layout container (for example, it is a child of a figure or panel), then this property is empty and has no effect. However, if the component is a child of a grid layout container, you can place the component in the desired row and column of the grid by setting the Row and Column properties on the GridLayoutOptions object.

For example, this code places a discrete knob in the third row and second column of its parent grid.

```
g = uigridlayout([4 3]);k = uiknob(q, 'discrete');k.Layout.Row = 3;k.Layout.Column = 2;
```
To make the knob span multiple rows or columns, specify the Row or Column property as a two-element vector. For example, this knob spans columns 2 through 3:

 $k.Layout.Colum = [2 3];$ 

#### **Callbacks**

## **ValueChangedFcn — Value changed callback**

'' (default) | function handle | cell array | character vector

Value changed callback, specified as one of these values:

- A function handle.
- A cell array in which the first element is a function handle. Subsequent elements in the cell array are the arguments to pass to the callback function.
- A character vector containing a valid MATLAB expression (not recommended). MATLAB evaluates this expression in the base workspace.

This callback executes when the user turns the knob selector in the app. The callback does not execute if the Value property changes programmatically.

This callback can access specific information about the user's interaction with the knob. MATLAB passes this information in a ValueChangedData object as the second argument to your callback function. In App Designer, the argument is called event. You can query the object properties using dot notation. For example, event.PreviousValue returns the previous value of the knob. The ValueChangedData object is not available to callback functions specified as character vectors.

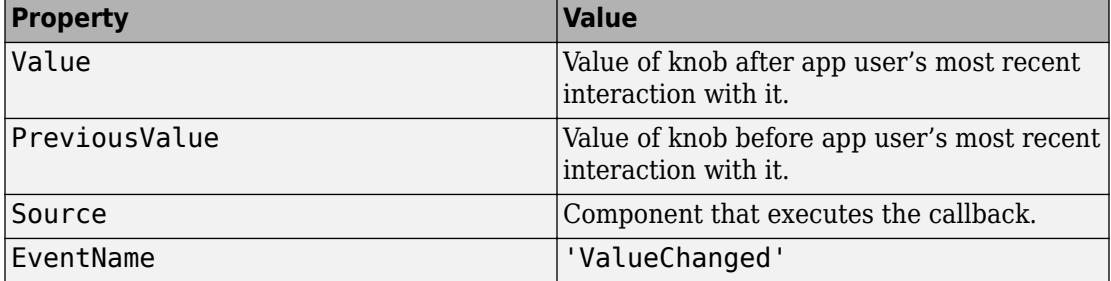

The following table lists the properties of the ValueChangedData object.

For more information about writing callbacks, see "Write Callbacks in App Designer".

#### **CreateFcn — Creation function**

'' (default) | function handle | cell array | character vector

Object creation function, specified as one of these values:

- Function handle.
- Cell array in which the first element is a function handle. Subsequent elements in the cell array are the arguments to pass to the callback function.
- Character vector containing a valid MATLAB expression (not recommended). MATLAB evaluates this expression in the base workspace.

For more information about specifying a callback as a function handle, cell array, or character vector, see "Write Callbacks in App Designer".

This property specifies a callback function to execute when MATLAB creates the object. MATLAB initializes all property values before executing the CreateFcn callback. If you do not specify the CreateFcn property, then MATLAB executes a default creation function.

Setting the CreateFcn property on an existing component has no effect.

If you specify this property as a function handle or cell array, you can access the object that is being created using the first argument of the callback function. Otherwise, use the [gcbo](#page-4524-0) function to access the object.

## **DeleteFcn — Deletion function**

'' (default) | function handle | cell array | character vector

Object deletion function, specified as one of these values:

- Function handle.
- Cell array in which the first element is a function handle. Subsequent elements in the cell array are the arguments to pass to the callback function.
- Character vector containing a valid MATLAB expression (not recommended). MATLAB evaluates this expression in the base workspace.

For more information about specifying a callback as a function handle, cell array, or character vector, see "Write Callbacks in App Designer".

This property specifies a callback function to execute when MATLAB deletes the object. MATLAB executes the DeleteFcn callback before destroying the properties of the object. If you do not specify the DeleteFcn property, then MATLAB executes a default deletion function.
If you specify this property as a function handle or cell array, you can access the object that is being deleted using the first argument of the callback function. Otherwise, use the [gcbo](#page-4524-0) function to access the object.

## **Callback Execution Control**

# **Interruptible — Callback interruption**

'on' (default) | 'off'

Callback interruption, specified as 'on' or 'off'. The Interruptible property determines if a running callback can be interrupted.

There are two callback states to consider:

- The running callback is the currently executing callback.
- The interrupting callback is a callback that tries to interrupt the running callback.

Whenever MATLAB invokes a callback, that callback attempts to interrupt the running callback (if one exists). The Interruptible property of the object owning the running callback determines if interruption is allowed. The Interruptible property has two possible values:

- 'on' Allows other callbacks to interrupt the object's callbacks. The interruption occurs at the next point where MATLAB processes the queue, such as when there is a [drawnow](#page-3361-0), [figure](#page-3925-0), [uifigure](#page-17122-0), [getframe](#page-4741-0), [waitfor](#page-16005-0), or [pause](#page-10561-0) command.
	- If the running callback contains one of those commands, then MATLAB stops the execution of the callback at that point and executes the interrupting callback. MATLAB resumes executing the running callback when the interrupting callback completes.
	- If the running callback does not contain one of those commands, then MATLAB finishes executing the callback without interruption.
- 'off' Blocks all interruption attempts. The BusyAction property of the object owning the interrupting callback determines if the interrupting callback is discarded or put into a queue.

**Note** Callback interruption and execution behave differently in these situations:

• If the interrupting callback is a DeleteFcn, CloseRequestFcn or SizeChangedFcn callback, then the interruption occurs regardless of the Interruptible property value.

- If the running callback is currently executing the waitfor function, then the interruption occurs regardless of the Interruptible property value.
- Timer objects execute according to schedule regardless of the Interruptible property value.

When an interruption occurs, MATLAB does not save the state of properties or the display. For example, the object returned by the [gca](#page-4519-0) or [gcf](#page-4530-0) command might change when another callback executes.

# **BusyAction — Callback queuing**

'queue' (default) | 'cancel'

Callback queuing, specified as 'queue' or 'cancel'. The BusyAction property determines how MATLAB handles the execution of interrupting callbacks. There are two callback states to consider:

- The running callback is the currently executing callback.
- The interrupting callback is a callback that tries to interrupt the running callback.

Whenever MATLAB invokes a callback, that callback attempts to interrupt a running callback. The Interruptible property of the object owning the running callback determines if interruption is permitted. If interruption is not permitted, then the BusyAction property of the object owning the interrupting callback determines if it is discarded or put in the queue. These are possible values of the BusyAction property:

- 'queue' Puts the interrupting callback in a queue to be processed after the running callback finishes execution.
- 'cancel' Does not execute the interrupting callback.

# **BeingDeleted — Deletion status**

'off' | 'on'

This property is read-only.

Deletion status, returned as 'off' or 'on'. MATLAB sets the BeingDeleted property to 'on' when the DeleteFcn callback begins execution. The BeingDeleted property remains set to 'on' until the component object no longer exists.

Check the value of the BeingDeleted property to verify that the object is not about to be deleted before querying or modifying it.

# **Parent/Child**

# **Parent — Parent container**

Figure object (default) | Panel object | Tab object | ButtonGroup object | GridLayout object

Parent container, specified as a Figure object created using the [uifigure](#page-17122-0) function, or one of its child containers: Tab, Panel, ButtonGroup, or GridLayout. If no container is specified, MATLAB calls the uifigure function to create a new Figure object that serves as the parent container.

# **HandleVisibility — Visibility of object handle**

'on' (default) | 'callback' | 'off'

Visibility of the object handle, specified as 'on', 'callback', or 'off'.

This property controls the visibility of the object in its parent's list of children. When an object is not visible in its parent's list of children, it is not returned by functions that obtain objects by searching the object hierarchy or querying properties. These functions include [get](#page-4707-0), [findobj](#page-4125-0), [clf](#page-1629-0), and [close](#page-1635-0). Objects are valid even if they are not visible. If you can access an object, you can set and get its properties, and pass it to any function that operates on objects.

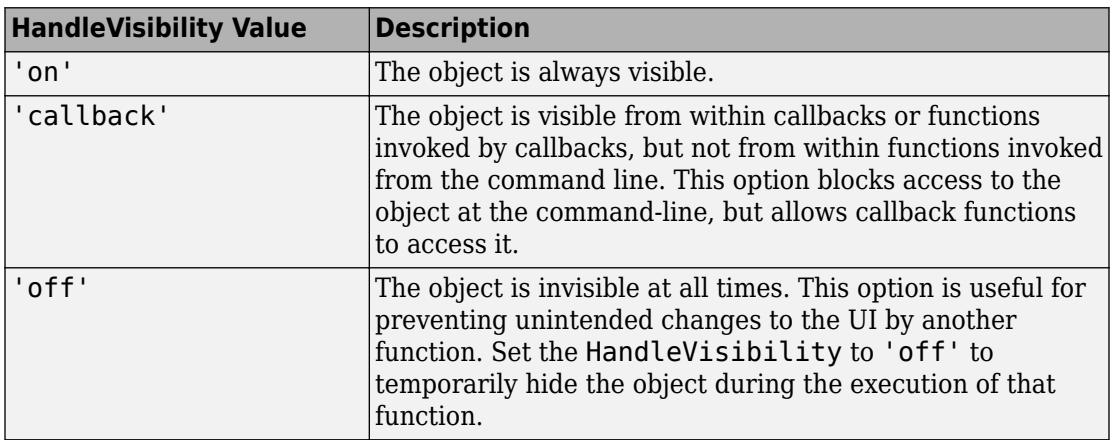

### **Identifiers**

**Type — Type of graphics object**

'uidiscreteknob'

This property is read-only.

Type of graphics object, returned as 'uidiscreteknob'.

# **Tag — Object identifier**

'' (default) | character vector | string scalar

Object identifier, specified as a character vector or string scalar. You can specify a unique Tag value to serve as an identifier for an object. When you need access to the object elsewhere in your code, you can use the [findobj](#page-4125-0) function to search for the object based on the Tag value.

# **UserData — User data**

[] (default) | array

User data, specified as any MATLAB array. For example, you can specify a scalar, vector, matrix, cell array, character array, table, or structure. Use this property to store arbitrary data on an object.

If you are working in App Designer, create public or private properties in the app to share data instead of using the UserData property. For more information, see "Share Data Within App Designer Apps".

# **See Also**

**Functions** [appdesigner](#page-16614-0) | [uifigure](#page-17122-0) | [uiknob](#page-17163-0)

**Introduced in R2016a**

# **DropDown Properties**

Control drop-down list appearance and behavior

# **Description**

Drop-down lists are UI components that enable the user to select an option or type in text. Properties control the appearance and behavior of a drop-down list. Use dot notation to refer to a specific object and property.

```
uf = uifiqure;dd = uidropdown(uf);dd.Items = {'Red','Green','Blue'};
```
# **Properties**

# **Drop-Down**

# **Value — Value**

element of Items | element of ItemsData

Value, specified as an element of the Items or ItemsData arrays. By default, Value is the first element in Items.

Specifying Value as an element of Items selects the drop-down item that matches that element. If ItemsData is not empty, then Value must be set to an element of ItemsData, and the drop-down will select the associated item in the list.

# **Items — Drop-down items**

```
{'Option 1','Option 2','Option 3','Option 4'} (default) | cell array of
character vectors | string array | ...
```
Drop-down items, specified as a cell array of character vectors, string array, or 1-D categorical array. Duplicate elements are allowed. The drop-down component displays as many options as there are elements in the Items array. If you specify this property as a categorical array, MATLAB uses the values in the array, not the full set of categories.

```
Example: {'Red','Yellow','Blue'}
```
Example: {'1','2','3'}

**ItemsData — Data associated with each element of the Items property value** empty array ([]) (default) | 1-by-n numeric array | 1-by-n cell array

Data associated with each element of the Items property value, specified as a 1-by-n numeric array or a 1-by-n cell array. Duplicate elements are allowed.

For example, if you set the Items value to employee names, you might set the ItemsData value to corresponding employee ID numbers. The ItemsData value is not visible to the app user.

If the number of array elements in the ItemsData value and the Items value do not match, one of the following occurs:

- When the ItemsData value is empty, then all the elements of the Items value are presented to the app user.
- When the ItemsData value has more elements than the Items value, then all the elements of the Items value are presented to the app user. MATLAB ignores the extra ItemsData elements.
- When the ItemsData value is not empty, but has fewer elements than the Items value, the only elements of the Items value presented to the app user are those that have a corresponding element in the ItemsData value.

Example: {'One','Two','Three'} Example: [10 20 30 40]

### **Font and Color**

# **FontName — Font name**

system supported font name

Font name, specified as a system supported font name. The default font depends on the specific operating system and locale.

If the specified font is not available, then MATLAB uses the best match among the fonts available on the system where the app is running.

Example: 'Arial'

**FontSize — Font size** positive number

Font size, specified as a positive number. The units of measurement are pixels. The default font size depends on the specific operating system and locale.

Example: 14

# **FontWeight — Font weight**

'normal' (default) | 'bold'

Font weight, specified as one of these values:

- 'normal' Default weight as defined by the particular font
- 'bold' Thicker character outlines than 'normal'

Not all fonts have a bold font weight. Therefore, specifying a bold font weight can result in the normal font weight.

### **FontAngle — Font angle**

'normal' (default) | 'italic'

Font angle, specified as 'normal' or 'italic'. Setting this property to italic selects a slanted version of the font, if it is available on the app user's system.

### **FontColor — Font color**

 $[0 \ 0 \ 0]$  (default) | RGB triplet | hexadecimal color code | 'r' | 'q' | 'b' | ...

Font color, specified as an RGB triplet, a hexadecimal color code, or one of the options listed in the table.

RGB triplets and hexadecimal color codes are useful for specifying custom colors.

- An RGB triplet is a three-element row vector whose elements specify the intensities of the red, green, and blue components of the color. The intensities must be in the range  $[0,1]$ ; for example,  $[0.4 \ 0.6 \ 0.7]$ .
- A hexadecimal color code is a character vector or a string scalar that starts with a hash symbol (#) followed by three or six hexadecimal digits, which can range from 0 to F. The values are not case sensitive. Thus, the color codes '#FF8800', '#ff8800', '#F80', and '#f80' are equivalent.

Alternatively, you can specify some common colors by name. This table lists the named color options, the equivalent RGB triplets, and hexadecimal color codes.

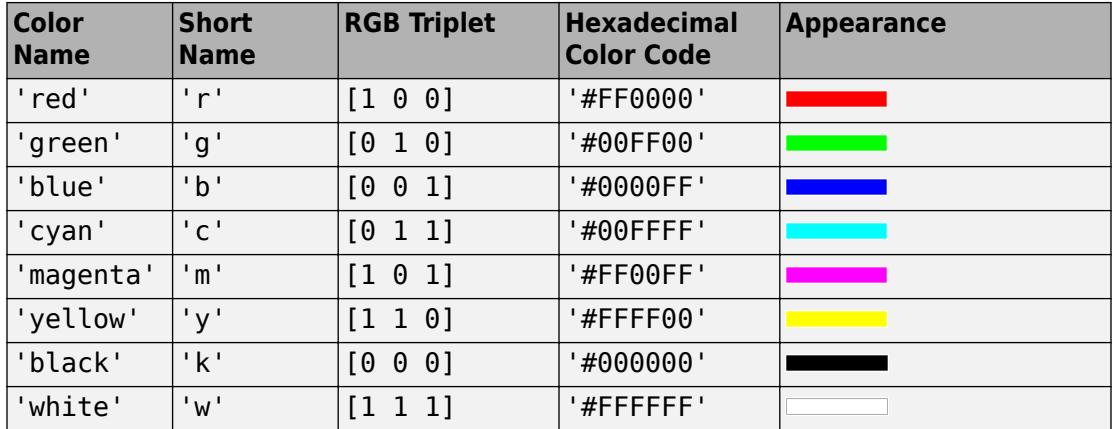

Here are the RGB triplets and hexadecimal color codes for the default colors MATLAB uses in many types of plots.

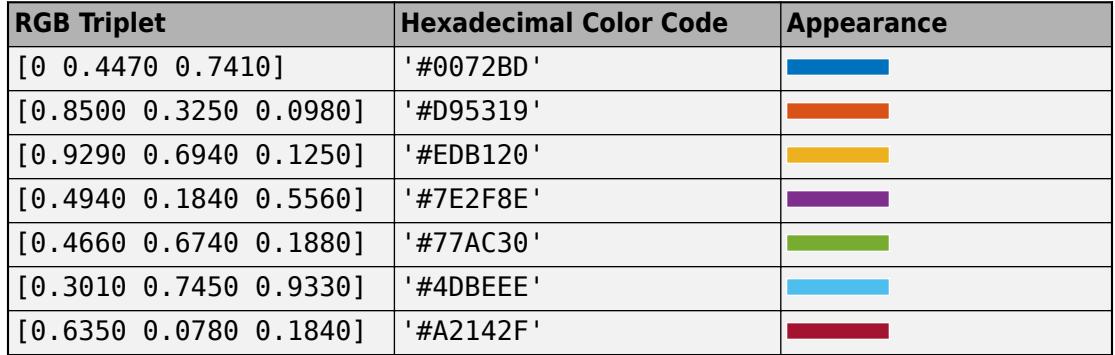

# **BackgroundColor — Background color**

[.96 .96 .96] (default) | RGB triplet | hexadecimal color code | 'r' | 'g' | 'b' | ...

Background color, specified as an RGB triplet, a hexadecimal color code, or one of the color options listed in the table.

RGB triplets and hexadecimal color codes are useful for specifying custom colors.

• An RGB triplet is a three-element row vector whose elements specify the intensities of the red, green, and blue components of the color. The intensities must be in the range  $[0,1]$ ; for example,  $[0.4 \ 0.6 \ 0.7]$ .

• A hexadecimal color code is a character vector or a string scalar that starts with a hash symbol (#) followed by three or six hexadecimal digits, which can range from 0 to F. The values are not case sensitive. Thus, the color codes '#FF8800', '#ff8800', '#F80', and '#f80' are equivalent.

Alternatively, you can specify some common colors by name. This table lists the named color options, the equivalent RGB triplets, and hexadecimal color codes.

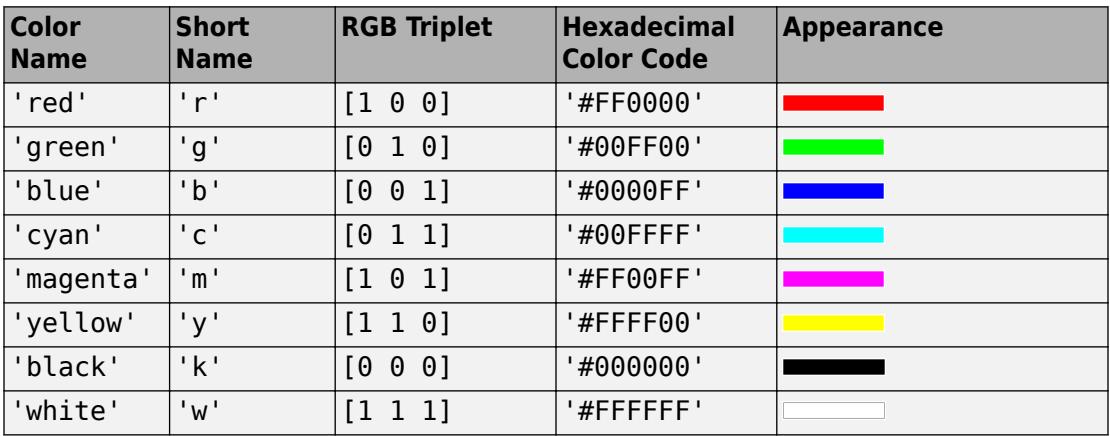

Here are the RGB triplets and hexadecimal color codes for the default colors MATLAB uses in many types of plots.

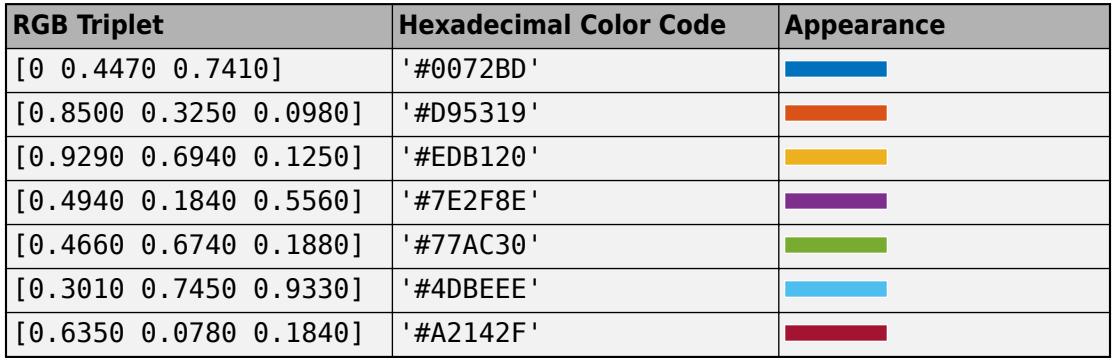

#### **Interactivity**

### **Visible — Drop-down component visibility**

'on' (default) | 'off'

Drop-down component visibility, specified as 'on' or 'off'. The Visible property determines whether the drop-down component is displayed on the screen. If the Visible property is set to 'off', then the drop-down component is hidden, but you can still specify and access its properties.

To make your app start faster, set the Visible property of all components that do not need to appear at startup to 'off'.

# **Editable — Editable state of drop-down component**

'off' (default) | 'on'

Editable state of the drop-down component, specified as 'off' or 'on'.

If the Enable property value is 'off', then the app user cannot change the drop-down component text, even if the Editable property value is 'on'.

# **Enable — Operational state of drop-down component**

'on' (default) | 'off'

Operational state of the drop-down component , specified as 'on' or 'off'.

- If you set this property value to 'on', then the appearance of the drop-down component indicates that the app user can change the drop-down component value.
- If you set this property value to 'off', then the appearance of the drop-down component appears dimmed. This appearance indicates that the app user cannot change the drop-down component value, and that the drop-down component will not trigger any callbacks.

# **Tooltip — Tooltip**

'' (default) | character vector | cell array of character vectors | string array | 1-D categorical array

Tooltip, specified as a character vector, cell array of character vectors, string array, or 1-D categorical array. Use this property to display a message when the user hovers the pointer over the component at run time. The tooltip displays even when the component is disabled. To display multiple lines of text, specify a cell array of character vectors or a string array. Each element in the array becomes a separate line of text. If you specify this property as a categorical array, MATLAB uses the values in the array, not the full set of categories.

#### **Position**

### **Position — Location and size of drop-down component**

[100 100 100 22] (default) | [left bottom width height]

Location and size of the drop-down component relative to the parent, specified as the vector [left bottom width height]. This table describes each element in the vector.

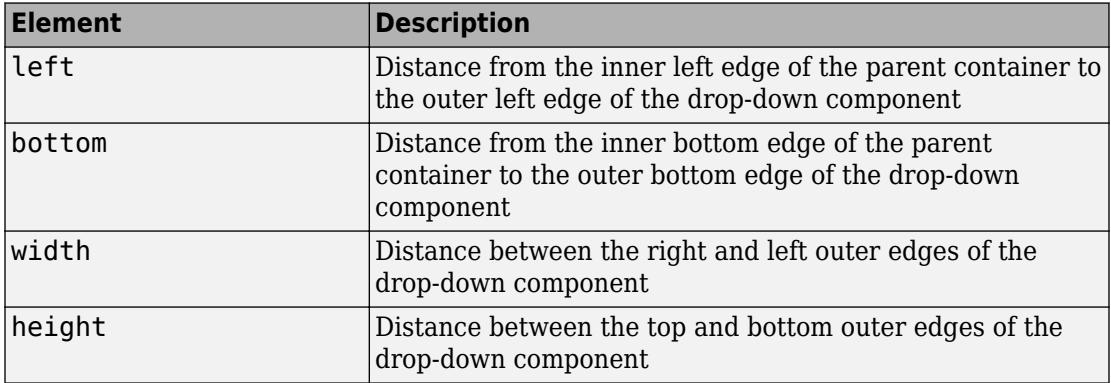

All measurements are in pixel units.

The Position values are relative to the drawable area of the parent container. The drawable area is the area inside the borders of the container and does not include the area occupied by decorations such as a menu bar or title.

Example: [100 100 100 22]

**InnerPosition — Inner location and size of drop-down component** [100 100 100 22] (default) | [left bottom width height]

Inner location and size of the drop-down component, specified as [left bottom width height]. Position values are relative to the parent container. All measurements are in pixel units. This property value is identical to Position for drop-down components.

```
OuterPosition — Outer location and size of drop-down component
[100 100 100 22]] (default) | [left bottom width height]
```
This property is read-only.

Outer location and size of drop-down component returned as [left bottom width height]. Position values are relative to the parent container. All measurements are in pixel units. This property value is identical to Position for drop-down components.

## **Layout — Layout options**

empty LayoutOptions array (default) | GridLayoutOptions object

Layout options, specified as a GridLayoutOptions object. This property specifies options for components that are children of grid layout containers. If the component is not a child of a grid layout container (for example, it is a child of a figure or panel), then this property is empty and has no effect. However, if the component is a child of a grid layout container, you can place the component in the desired row and column of the grid by setting the Row and Column properties on the GridLayoutOptions object.

For example, this code places a drop-down in the third row and second column of its parent grid.

```
g = uigridlayout([4 3]);
dd = uidropdown(g);
dd.Layout.Row = 3;
dd.Layout.Column = 2;
```
To make the drop-down span multiple rows or columns, specify the Row or Column property as a two-element vector. For example, this drop-down spans columns 2 through 3:

 $dd.Layout.Colum = [2 3];$ 

### **Callbacks**

### **ValueChangedFcn — Value changed callback**

'' (default) | function handle | cell array | character vector

Value changed callback, specified as one of these values:

- A function handle.
- A cell array in which the first element is a function handle. Subsequent elements in the cell array are the arguments to pass to the callback function.
- A character vector containing a valid MATLAB expression (not recommended). MATLAB evaluates this expression in the base workspace.

This callback function executes when the user selects a different option from the dropdown list. It does not execute if the Value property changes programmatically.

This callback function can access specific information about the user's interaction with the drop-down. MATLAB passes this information in a ValueChangedData object as the second argument to your callback function. In App Designer, the argument is called event. You can query the object properties using dot notation. For example, event.PreviousValue returns the previous value of the drop-down. The ValueChangedData object is not available to callback functions specified as character vectors.

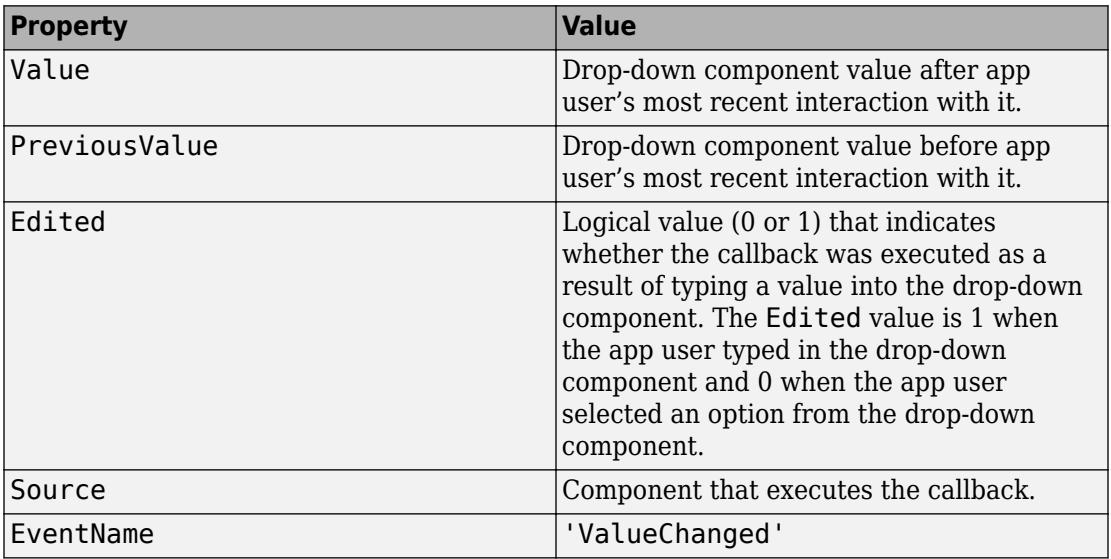

The following table lists the properties of the ValueChangedData object.

For more information about writing callbacks, see "Write Callbacks in App Designer".

# **CreateFcn — Creation function**

'' (default) | function handle | cell array | character vector

Object creation function, specified as one of these values:

- Function handle.
- Cell array in which the first element is a function handle. Subsequent elements in the cell array are the arguments to pass to the callback function.
- Character vector containing a valid MATLAB expression (not recommended). MATLAB evaluates this expression in the base workspace.

For more information about specifying a callback as a function handle, cell array, or character vector, see "Write Callbacks in App Designer".

This property specifies a callback function to execute when MATLAB creates the object. MATLAB initializes all property values before executing the CreateFcn callback. If you do not specify the CreateFcn property, then MATLAB executes a default creation function.

Setting the CreateFcn property on an existing component has no effect.

If you specify this property as a function handle or cell array, you can access the object that is being created using the first argument of the callback function. Otherwise, use the [gcbo](#page-4524-0) function to access the object.

### **DeleteFcn — Deletion function**

'' (default) | function handle | cell array | character vector

Object deletion function, specified as one of these values:

- Function handle.
- Cell array in which the first element is a function handle. Subsequent elements in the cell array are the arguments to pass to the callback function.
- Character vector containing a valid MATLAB expression (not recommended). MATLAB evaluates this expression in the base workspace.

For more information about specifying a callback as a function handle, cell array, or character vector, see "Write Callbacks in App Designer".

This property specifies a callback function to execute when MATLAB deletes the object. MATLAB executes the DeleteFcn callback before destroying the properties of the object. If you do not specify the DeleteFcn property, then MATLAB executes a default deletion function.

If you specify this property as a function handle or cell array, you can access the object that is being deleted using the first argument of the callback function. Otherwise, use the [gcbo](#page-4524-0) function to access the object.

### **Callback Execution Control**

```
Interruptible — Callback interruption
'on' (default) | 'off'
```
Callback interruption, specified as 'on' or 'off'. The Interruptible property determines if a running callback can be interrupted.

There are two callback states to consider:

- The running callback is the currently executing callback.
- The interrupting callback is a callback that tries to interrupt the running callback.

Whenever MATLAB invokes a callback, that callback attempts to interrupt the running callback (if one exists). The Interruptible property of the object owning the running callback determines if interruption is allowed. The Interruptible property has two possible values:

- 'on' Allows other callbacks to interrupt the object's callbacks. The interruption occurs at the next point where MATLAB processes the queue, such as when there is a [drawnow](#page-3361-0), [figure](#page-3925-0), [uifigure](#page-17122-0), [getframe](#page-4741-0), [waitfor](#page-16005-0), or [pause](#page-10561-0) command.
	- If the running callback contains one of those commands, then MATLAB stops the execution of the callback at that point and executes the interrupting callback. MATLAB resumes executing the running callback when the interrupting callback completes.
	- If the running callback does not contain one of those commands, then MATLAB finishes executing the callback without interruption.
- 'off' Blocks all interruption attempts. The BusyAction property of the object owning the interrupting callback determines if the interrupting callback is discarded or put into a queue.

**Note** Callback interruption and execution behave differently in these situations:

- If the interrupting callback is a DeleteFcn, CloseRequestFcn or SizeChangedFcn callback, then the interruption occurs regardless of the Interruptible property value.
- If the running callback is currently executing the waitfor function, then the interruption occurs regardless of the Interruptible property value.
- Timer objects execute according to schedule regardless of the Interruptible property value.

When an interruption occurs, MATLAB does not save the state of properties or the display. For example, the object returned by the [gca](#page-4519-0) or [gcf](#page-4530-0) command might change when another callback executes.

# **BusyAction — Callback queuing**

'queue' (default) | 'cancel'

Callback queuing, specified as 'queue' or 'cancel'. The BusyAction property determines how MATLAB handles the execution of interrupting callbacks. There are two callback states to consider:

- The running callback is the currently executing callback.
- The interrupting callback is a callback that tries to interrupt the running callback.

Whenever MATLAB invokes a callback, that callback attempts to interrupt a running callback. The Interruptible property of the object owning the running callback determines if interruption is permitted. If interruption is not permitted, then the BusyAction property of the object owning the interrupting callback determines if it is discarded or put in the queue. These are possible values of the BusyAction property:

- 'queue' Puts the interrupting callback in a queue to be processed after the running callback finishes execution.
- 'cancel' Does not execute the interrupting callback.

# **BeingDeleted — Deletion status**

'off' | 'on'

This property is read-only.

Deletion status, returned as 'off' or 'on'. MATLAB sets the BeingDeleted property to 'on' when the DeleteFcn callback begins execution. The BeingDeleted property remains set to 'on' until the component object no longer exists.

Check the value of the BeingDeleted property to verify that the object is not about to be deleted before querying or modifying it.

### **Parent/Child**

### **Parent — Parent container**

Figure object (default) | Panel object | Tab object | ButtonGroup object | GridLayout object

Parent container, specified as a Figure object created using the [uifigure](#page-17122-0) function, or one of its child containers: Tab, Panel, ButtonGroup, or GridLayout. If no container is specified, MATLAB calls the uifigure function to create a new Figure object that serves as the parent container.

# **HandleVisibility — Visibility of object handle**

'on' (default) | 'callback' | 'off'

Visibility of the object handle, specified as 'on', 'callback', or 'off'.

This property controls the visibility of the object in its parent's list of children. When an object is not visible in its parent's list of children, it is not returned by functions that obtain objects by searching the object hierarchy or querying properties. These functions include [get](#page-4707-0), [findobj](#page-4125-0), [clf](#page-1629-0), and [close](#page-1635-0). Objects are valid even if they are not visible. If you can access an object, you can set and get its properties, and pass it to any function that operates on objects.

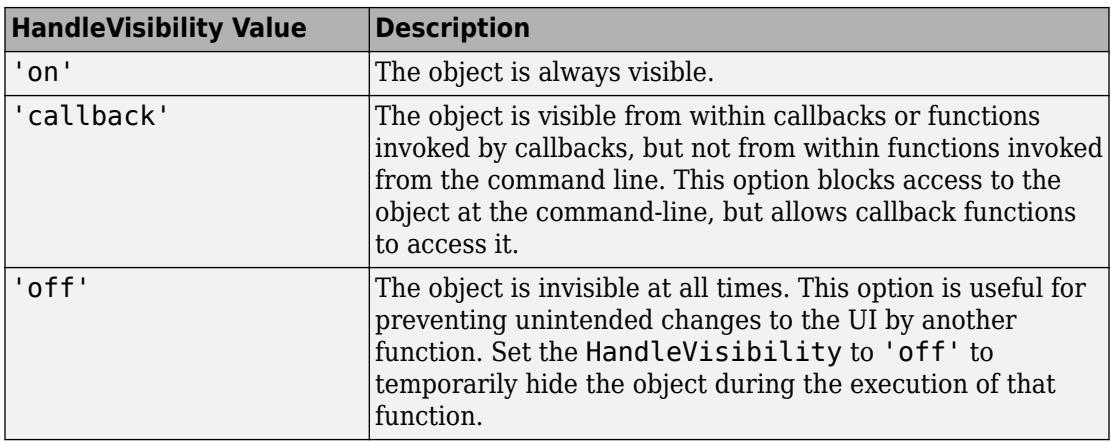

### **Identifiers**

# **Type — Type of graphics object**

'uidropdown'

This property is read-only.

Type of graphics object, returned as 'uidropdown'.

# **Tag — Object identifier**

'' (default) | character vector | string scalar

Object identifier, specified as a character vector or string scalar. You can specify a unique Tag value to serve as an identifier for an object. When you need access to the object elsewhere in your code, you can use the [findobj](#page-4125-0) function to search for the object based on the Tag value.

# **UserData — User data**

[] (default) | array

User data, specified as any MATLAB array. For example, you can specify a scalar, vector, matrix, cell array, character array, table, or structure. Use this property to store arbitrary data on an object.

If you are working in App Designer, create public or private properties in the app to share data instead of using the UserData property. For more information, see "Share Data Within App Designer Apps".

# **See Also**

**Functions** [appdesigner](#page-16614-0) | [uidropdown](#page-17098-0) | [uifigure](#page-17122-0)

**Introduced in R2016a**

# **EditField Properties**

Control edit field appearance and behavior

# **Description**

Edit fields are UI components for entering text. Properties control the appearance and behavior of an edit field. Use dot notation to refer to a specific object and property.

```
uf = uifiqure;ef = uieditfield(uf);ef.Value = 'New sample';
```
# **Properties**

# **Text**

### **Value — Text in edit field**

'' (default) | character vector | string scalar

Text in the edit field, specified as a character vector or string scalar. MATLAB displays the text as a single line. If you want to allow multiple lines of text, use a text area component instead of an edit field.

Example: 'Hello world'

**HorizontalAlignment — Horizontal alignment of text within edit field**

'left' (default) | 'right' | 'center'

Alignment of text within the edit field, specified as 'left', 'right', or 'center'. The alignment affects the display as the app user edits the edit field and how MATLAB displays the text in the app.

#### **Font and Color**

**FontName — Font name** system supported font name

Font name, specified as a system supported font name. The default font depends on the specific operating system and locale.

If the specified font is not available, then MATLAB uses the best match among the fonts available on the system where the app is running.

```
Example: 'Arial'
```
# **FontSize — Font size**

positive number

Font size, specified as a positive number. The units of measurement are pixels. The default font size depends on the specific operating system and locale.

Example: 14

## **FontWeight — Font weight**

'normal' (default) | 'bold'

Font weight, specified as one of these values:

- 'normal' Default weight as defined by the particular font
- 'bold' Thicker character outlines than 'normal'

Not all fonts have a bold font weight. Therefore, specifying a bold font weight can result in the normal font weight.

# **FontAngle — Font angle**

'normal' (default) | 'italic'

Font angle, specified as 'normal' or 'italic'. Setting this property to italic selects a slanted version of the font, if it is available on the app user's system.

# **FontColor — Font color**

[0 0 0] (default) | RGB triplet | hexadecimal color code | 'r' | 'g' | 'b' | ...

Font color, specified as an RGB triplet, a hexadecimal color code, or one of the options listed in the table.

RGB triplets and hexadecimal color codes are useful for specifying custom colors.

• An RGB triplet is a three-element row vector whose elements specify the intensities of the red, green, and blue components of the color. The intensities must be in the range [0,1]; for example, [0.4 0.6 0.7].

• A hexadecimal color code is a character vector or a string scalar that starts with a hash symbol (#) followed by three or six hexadecimal digits, which can range from 0 to F. The values are not case sensitive. Thus, the color codes '#FF8800', '#ff8800', '#F80', and '#f80' are equivalent.

Alternatively, you can specify some common colors by name. This table lists the named color options, the equivalent RGB triplets, and hexadecimal color codes.

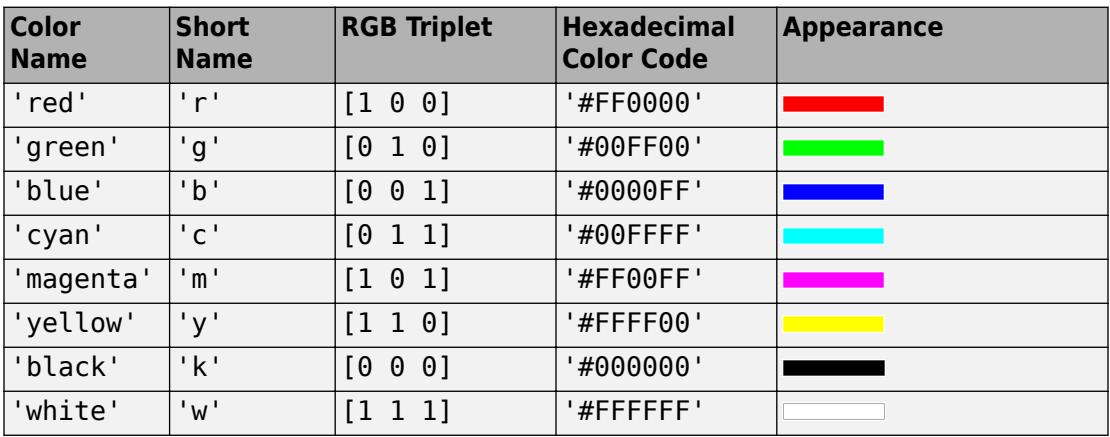

Here are the RGB triplets and hexadecimal color codes for the default colors MATLAB uses in many types of plots.

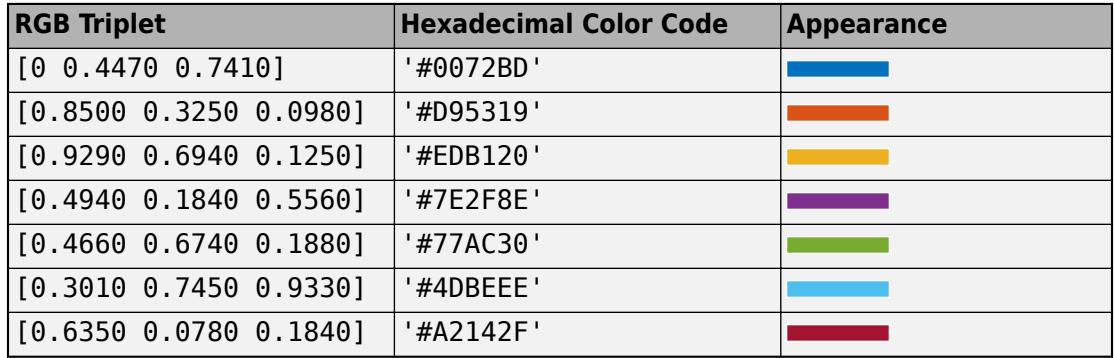

### **BackgroundColor — Background color**

[1 1 1] (default) | RGB triplet | hexadecimal color code | 'r' | 'g' | 'b' | ...

Background color, specified as an RGB triplet, a hexadecimal color code, or one of the color options listed in the table.

RGB triplets and hexadecimal color codes are useful for specifying custom colors.

- An RGB triplet is a three-element row vector whose elements specify the intensities of the red, green, and blue components of the color. The intensities must be in the range  $[0,1]$ ; for example,  $[0.4 \ 0.6 \ 0.7]$ .
- A hexadecimal color code is a character vector or a string scalar that starts with a hash symbol (#) followed by three or six hexadecimal digits, which can range from 0 to F. The values are not case sensitive. Thus, the color codes '#FF8800', '#ff8800', '#F80', and '#f80' are equivalent.

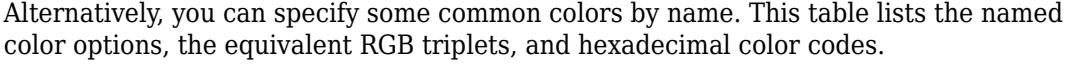

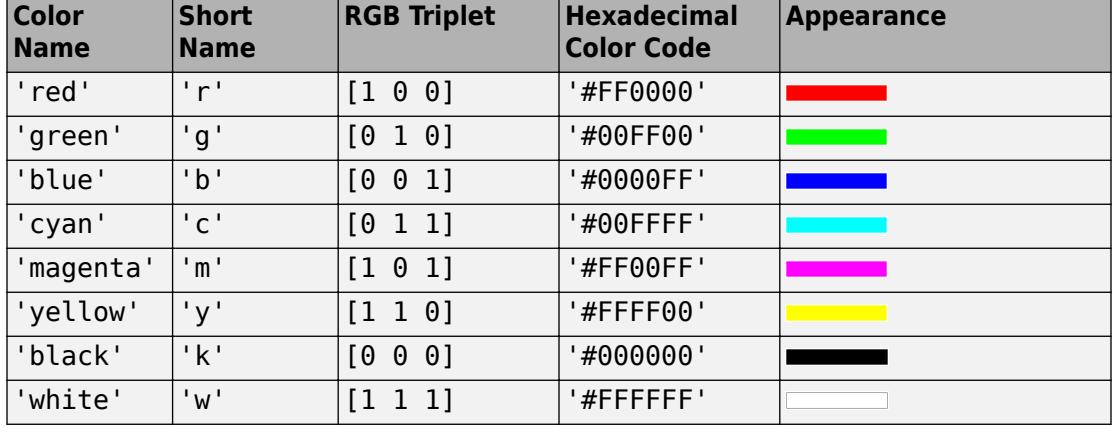

Here are the RGB triplets and hexadecimal color codes for the default colors MATLAB uses in many types of plots.

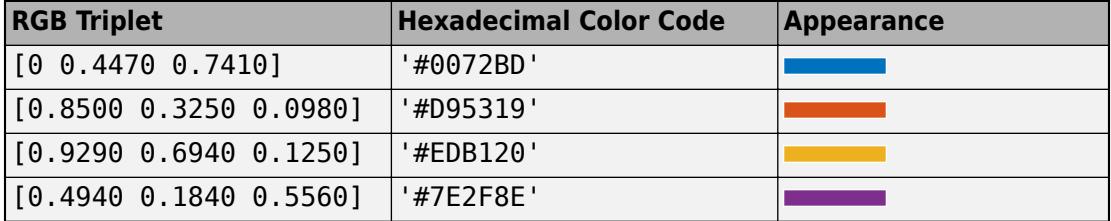

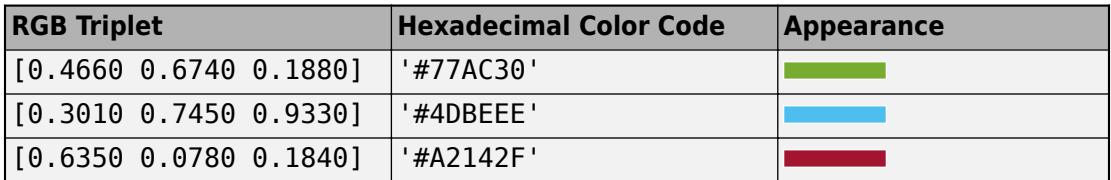

#### **Interactivity**

#### **Visible — Edit field visibility**

'on' (default) | 'off'

Edit field visibility, specified as 'on' or 'off'. The Visible property determines whether the edit field is displayed on the screen. If the Visible property is set to 'off', the edit field is hidden, but you can still specify and access its properties.

To make your app start faster, set the Visible property of all components that do not need to appear at startup to 'off'.

#### **Editable — Whether edit field is editable**

'on' (default) | 'off'

Whether the edit field is editable, specified as 'on' or 'off'.

Use this property in combination with the Enable property value to determine if and how the component responds to app user input:

• To make the edit field editable and the associated callback triggerable, set both the Enable property and the Editable property values to 'on'.

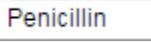

• To make the edit field uneditable, but the text easy to read, set the Enable property value to 'on' and the Editable property value to 'off'.

Penicillin

• To make the edit field uneditable and the text dimmed, set both properties to 'off'.

Penicillin

### **Enable — Operational state of edit field**

'on' (default) | 'off'

Operational state of the edit field, specified as 'on' or 'off'.

Use this property in combination with the Editable property value to determine if and how the component responds to app user input:

• To make the edit field editable and the associated callback triggerable, set both the Enable property and the Editable property values to 'on'.

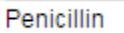

• To make the edit field uneditable, but the text easy to read, set the Enable property value to 'on' and the Editable property value to 'off'.

Penicillin

• To make the edit field uneditable and the text dimmed, set both properties to 'off'.

Penicillin

# **Tooltip — Tooltip**

'' (default) | character vector | cell array of character vectors | string array | 1-D categorical array

Tooltip, specified as a character vector, cell array of character vectors, string array, or 1-D categorical array. Use this property to display a message when the user hovers the pointer over the component at run time. The tooltip displays even when the component is disabled. To display multiple lines of text, specify a cell array of character vectors or a string array. Each element in the array becomes a separate line of text. If you specify this property as a categorical array, MATLAB uses the values in the array, not the full set of categories.

# **Position**

# **Position — Location and size of edit field**

[100 100 100 22] (default) | [left bottom width height]

Location and size of the edit field relative to the parent, specified as the vector [left bottom width height]. This table describes each element in the vector.

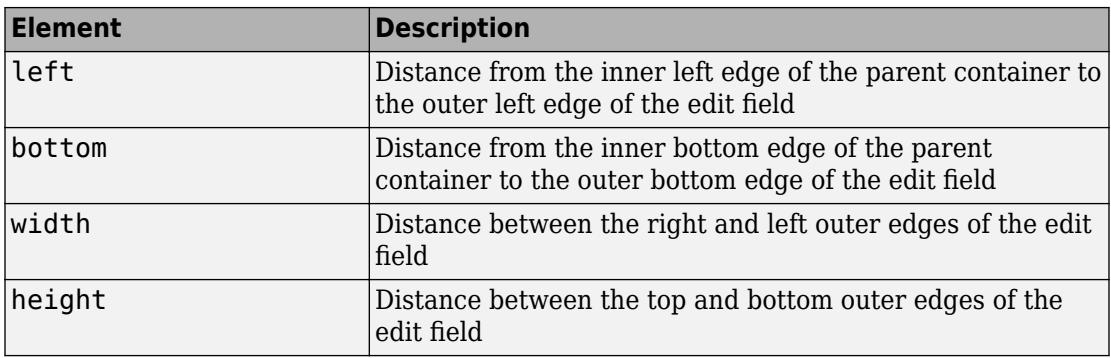

All measurements are in pixel units.

The Position values are relative to the drawable area of the parent container. The drawable area is the area inside the borders of the container and does not include the area occupied by decorations such as a menu bar or title.

Example: [150 130 100 22]

#### **InnerPosition — Inner location and size of edit field**

[100 100 100 22] (default) | [left bottom width height]

Inner location and size of the edit field, specified as [left bottom width height]. Position values are relative to the parent container. All measurements are in pixel units. This property value is identical to the Position property.

# **OuterPosition — Outer location and size of edit field**

[100 100 100 22]] (default) | [left bottom width height]

This property is read-only.

Outer location and size of edit field returned as [left bottom width height]. Position values are relative to the parent container. All measurements are in pixel units. This property value is identical to the Position property.

### **Layout — Layout options**

empty LayoutOptions array (default) | GridLayoutOptions object

Layout options, specified as a GridLayoutOptions object. This property specifies options for components that are children of grid layout containers. If the component is not a child of a grid layout container (for example, it is a child of a figure or panel), then

this property is empty and has no effect. However, if the component is a child of a grid layout container, you can place the component in the desired row and column of the grid by setting the Row and Column properties on the GridLayoutOptions object.

For example, this code places a edit field in the third row and second column of its parent grid.

```
g = uigridlayout([4 3]);
ef = uieditfield(q);ef.Layout.Row = 3;
ef.Layout.Column = 2;
```
To make the edit field span multiple rows or columns, specify the Row or Column property as a two-element vector. For example, this edit field spans columns 2 through 3:

```
ef.Layout.Colum = [2 3];
```
## **Callbacks**

# **ValueChangedFcn — Value changed callback**

'' (default) | function handle | cell array | character vector

Value changed callback, specified as one of these values:

- A function handle.
- A cell array in which the first element is a function handle. Subsequent elements in the cell array are the arguments to pass to the callback function.
- A character vector containing a valid MATLAB expression (not recommended). MATLAB evaluates this expression in the base workspace.

The callback executes when the user changes text in the edit field and either presses **Enter** or clicks outside the edit field. It does not execute if the edit field value changes programmatically.

This callback function can access specific information about the user's interaction with the edit field. MATLAB passes this information in a ValueChangedData object as the second argument to your callback function. In App Designer, the argument is called event. You can query the object properties using dot notation. For example, event.PreviousValue returns the previous value of the edit field. The ValueChangedData object is not available to callback functions specified as character vectors.

The following table lists the properties of the ValueChangedData object.

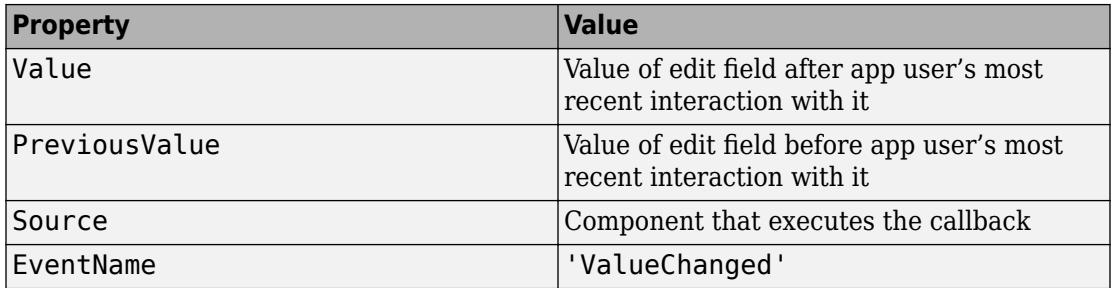

For more information about writing callbacks, see "Write Callbacks in App Designer".

## **ValueChangingFcn — Value changing callback**

'' (default) | function handle | cell array | character vector

Value changing callback, specified as one of these values:

- A function handle.
- A cell array in which the first element is a function handle. Subsequent elements in the cell array are the arguments to pass to the callback function.
- A character vector containing a valid MATLAB expression (not recommended). MATLAB evaluates this expression in the base workspace.

This callback executes as follows:

- As the user types in the edit field, the callback executes repeatedly.
- When the user presses **Enter**, the callback executes.

If the edit field value changes programmatically, then the callback does not execute.

This callback function can access specific information about the user's interaction with the edit field. MATLAB passes this information in a ValueChangingData object as the second argument to your callback function. In App Designer, the argument is called event. You can query the object properties using dot notation. For example, event.Value is the value in the edit field that triggered the execution of the callback. The ValueChangingData object is not available to callback functions specified as character vectors.

Here are the properties of the ValueChangingData object:

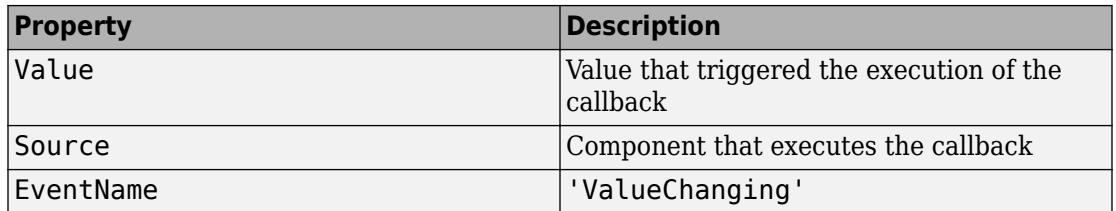

The Value property of the EditField object is not updated until the user presses the **Enter** key. However, you can get the text that the user is typing before they press **Enter** by querying the Value property of the ValueChangingData object.

For more information about writing callbacks, see "Write Callbacks in App Designer".

## **CreateFcn — Creation function**

'' (default) | function handle | cell array | character vector

Object creation function, specified as one of these values:

- Function handle.
- Cell array in which the first element is a function handle. Subsequent elements in the cell array are the arguments to pass to the callback function.
- Character vector containing a valid MATLAB expression (not recommended). MATLAB evaluates this expression in the base workspace.

For more information about specifying a callback as a function handle, cell array, or character vector, see "Write Callbacks in App Designer".

This property specifies a callback function to execute when MATLAB creates the object. MATLAB initializes all property values before executing the CreateFcn callback. If you do not specify the CreateFcn property, then MATLAB executes a default creation function.

Setting the CreateFcn property on an existing component has no effect.

If you specify this property as a function handle or cell array, you can access the object that is being created using the first argument of the callback function. Otherwise, use the [gcbo](#page-4524-0) function to access the object.

### **DeleteFcn — Deletion function**

'' (default) | function handle | cell array | character vector

Object deletion function, specified as one of these values:

- Function handle.
- Cell array in which the first element is a function handle. Subsequent elements in the cell array are the arguments to pass to the callback function.
- Character vector containing a valid MATLAB expression (not recommended). MATLAB evaluates this expression in the base workspace.

For more information about specifying a callback as a function handle, cell array, or character vector, see "Write Callbacks in App Designer".

This property specifies a callback function to execute when MATLAB deletes the object. MATLAB executes the DeleteFcn callback before destroying the properties of the object. If you do not specify the DeleteFcn property, then MATLAB executes a default deletion function.

If you specify this property as a function handle or cell array, you can access the object that is being deleted using the first argument of the callback function. Otherwise, use the [gcbo](#page-4524-0) function to access the object.

### **Callback Execution Control**

## **Interruptible — Callback interruption**

'on' (default) | 'off'

Callback interruption, specified as 'on' or 'off'. The Interruptible property determines if a running callback can be interrupted.

There are two callback states to consider:

- The running callback is the currently executing callback.
- The interrupting callback is a callback that tries to interrupt the running callback.

Whenever MATLAB invokes a callback, that callback attempts to interrupt the running callback (if one exists). The Interruptible property of the object owning the running callback determines if interruption is allowed. The Interruptible property has two possible values:

• 'on' — Allows other callbacks to interrupt the object's callbacks. The interruption occurs at the next point where MATLAB processes the queue, such as when there is a [drawnow](#page-3361-0), [figure](#page-3925-0), [uifigure](#page-17122-0), [getframe](#page-4741-0), [waitfor](#page-16005-0), or [pause](#page-10561-0) command.

- If the running callback contains one of those commands, then MATLAB stops the execution of the callback at that point and executes the interrupting callback. MATLAB resumes executing the running callback when the interrupting callback completes.
- If the running callback does not contain one of those commands, then MATLAB finishes executing the callback without interruption.
- 'off' Blocks all interruption attempts. The BusyAction property of the object owning the interrupting callback determines if the interrupting callback is discarded or put into a queue.

**Note** Callback interruption and execution behave differently in these situations:

- If the interrupting callback is a DeleteFcn, CloseRequestFcn or SizeChangedFcn callback, then the interruption occurs regardless of the Interruptible property value.
- If the running callback is currently executing the waitfor function, then the interruption occurs regardless of the Interruptible property value.
- Timer objects execute according to schedule regardless of the Interruptible property value.

When an interruption occurs, MATLAB does not save the state of properties or the display. For example, the object returned by the [gca](#page-4519-0) or [gcf](#page-4530-0) command might change when another callback executes.

# **BusyAction — Callback queuing**

'queue' (default) | 'cancel'

Callback queuing, specified as 'queue' or 'cancel'. The BusyAction property determines how MATLAB handles the execution of interrupting callbacks. There are two callback states to consider:

- The running callback is the currently executing callback.
- The interrupting callback is a callback that tries to interrupt the running callback.

Whenever MATLAB invokes a callback, that callback attempts to interrupt a running callback. The Interruptible property of the object owning the running callback determines if interruption is permitted. If interruption is not permitted, then the BusyAction property of the object owning the interrupting callback determines if it is discarded or put in the queue. These are possible values of the BusyAction property:

- 'queue' Puts the interrupting callback in a queue to be processed after the running callback finishes execution.
- 'cancel' Does not execute the interrupting callback.

# **BeingDeleted — Deletion status**

'off' | 'on'

This property is read-only.

Deletion status, returned as 'off' or 'on'. MATLAB sets the BeingDeleted property to 'on' when the DeleteFcn callback begins execution. The BeingDeleted property remains set to 'on' until the component object no longer exists.

Check the value of the BeingDeleted property to verify that the object is not about to be deleted before querying or modifying it.

# **Parent/Child**

## **Parent — Parent container**

Figure object (default) | Panel object | Tab object | ButtonGroup object | GridLayout object

Parent container, specified as a Figure object created using the [uifigure](#page-17122-0) function, or one of its child containers: Tab, Panel, ButtonGroup, or GridLayout. If no container is specified, MATLAB calls the uifigure function to create a new Figure object that serves as the parent container.

# **HandleVisibility — Visibility of object handle**

'on' (default) | 'callback' | 'off'

Visibility of the object handle, specified as 'on', 'callback', or 'off'.

This property controls the visibility of the object in its parent's list of children. When an object is not visible in its parent's list of children, it is not returned by functions that obtain objects by searching the object hierarchy or querying properties. These functions include [get](#page-4707-0), [findobj](#page-4125-0), [clf](#page-1629-0), and [close](#page-1635-0). Objects are valid even if they are not visible. If you can access an object, you can set and get its properties, and pass it to any function that operates on objects.

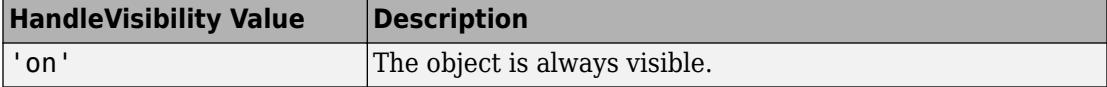

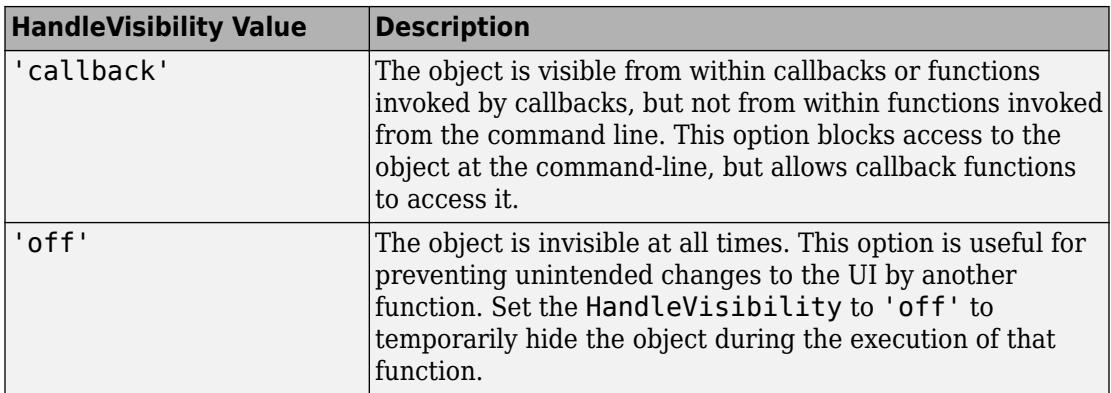

## **Identifiers**

# **Type — Type of graphics object**

'uieditfield'

This property is read-only.

Type of graphics object, returned as 'uieditfield'.

# **Tag — Object identifier**

'' (default) | character vector | string scalar

Object identifier, specified as a character vector or string scalar. You can specify a unique Tag value to serve as an identifier for an object. When you need access to the object elsewhere in your code, you can use the [findobj](#page-4125-0) function to search for the object based on the Tag value.

# **UserData — User data**

[] (default) | array

User data, specified as any MATLAB array. For example, you can specify a scalar, vector, matrix, cell array, character array, table, or structure. Use this property to store arbitrary data on an object.

If you are working in App Designer, create public or private properties in the app to share data instead of using the UserData property. For more information, see "Share Data Within App Designer Apps".

# **See Also**

**Functions** [appdesigner](#page-16614-0) | [uieditfield](#page-17111-0) | [uifigure](#page-17122-0)

**Introduced in R2016a**

# **Gauge Properties**

Control gauge appearance and behavior

# **Description**

Gauges are app components that represent measurement instruments. Properties control the appearance and behavior of a gauge. Use dot notation to refer to a particular object and property:

```
uf = uifigure;g = uigauge(uf);g.Value = 45;
```
# **Properties**

### **Gauge**

# **Value — Location of gauge needle**

0 (default) | numeric

Location of the gauge needle, specified as any numeric value.

- If the value is less than the minimum Limits property value, then the needle points to a location immediately before the beginning of the scale.
- If the value is more than the maximum Limits property value, then the needle points to a location immediately after the end of the scale.

Changing the Limits property value has no effect on the Value property setting.

Example: 60

# **Limits — Minimum and maximum gauge scale values**

[0 100] (default) | two-element numeric array

Minimum and maximum gauge scale values, specified as a two-element numeric array. The first value in the array must be less than the second value.

If you change Limits such that the Value property is less than the new lower limit, or more than the new upper limit, then the gauge needle points to a location off the scale.

For example, suppose Limits is [0 100] and the Value property is 20. If the Limits changes to [50 100], then the needle points to a location off the scale, slightly less than 50.

# **ScaleDirection — Direction of gauge scale**

```
'clockwise' (default) | 'counterclockwise'
```
Direction of the gauge scale, specified as one of the following:

- 'clockwise' The scale appears such that the scale tick values increase in a clockwise manner.
- 'counterclockwise' The scale appears such that the scale tick values increase in a counterclockwise manner.

# **ScaleColors — Scale colors**

[ ] (default) | n-by-3 array of RGB triplets | cell array

Scale colors, specified one of the following arrays:

- An n-by-3 array of RGB triplets
- A cell array containing RGB triplets, any of the color options listed in the table below, or a combination of both.

An RGB triplet is a three-element row vector whose elements specify the intensities of the red, green, and blue components of the color. The intensities must be in the range  $[0,1]$ ; for example, [0.4 0.6 0.7]. Alternatively, you can specify some common colors by name. This table lists the long and short color name options and the equivalent RGB triplet values.

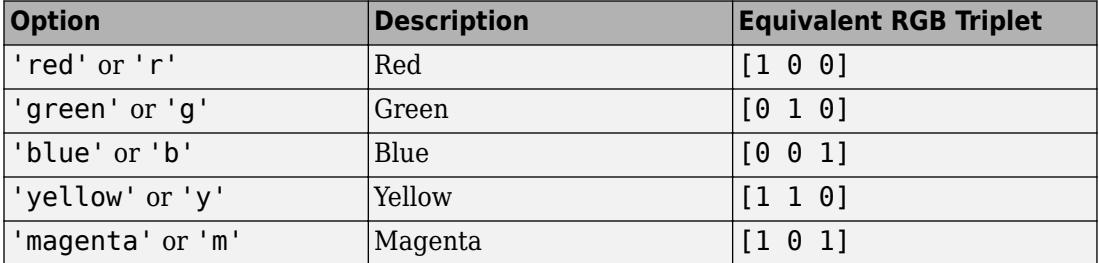

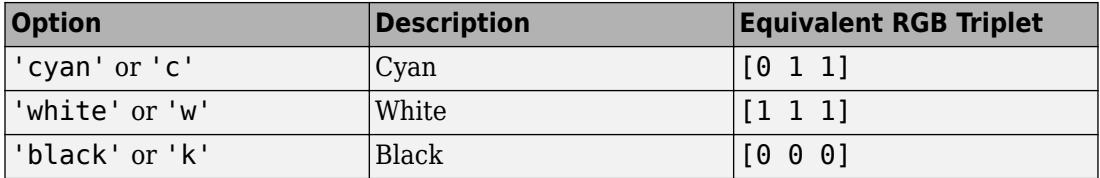

Each color of the ScaleColors array corresponds to a colored section of the gauge. Set the ScaleColorLimits property to map the colors to specific sections of the gauge.

If you do not set the ScaleColorLimits property, MATLAB distributes the colors equally over the range of the gauge.

# **ScaleColorLimits — Scale color limits**

[ ] (default) | n-by-2 array

Scale color limits, specified as a n-by-2 array of numeric values. For every row in the array, the first element must be less than the second element.

When applying colors to the gauge, MATLAB applies the colors starting with the first color in the ScaleColors array. Therefore, if two rows in ScaleColorLimits array overlap, then the color applied later takes precedence.

The gauge does not display any portion of the ScaleColorLimits that fall outside of the Limits property.

If the ScaleColors and ScaleColorLimits property values are different sizes, then the gauge shows only the colors that have matching limits. For example, if the ScaleColors array has three colors, but the ScaleColorLimits has only two rows, then the gauge displays the first two color/limit pairs only.

# **Ticks**

# **MajorTicks — Major tick mark locations**

[0 20 40 60 80 100] (default) | vector of numeric values | []

Major tick mark locations, specified as a vector of numeric values or an empty vector. If you do not want to show major tick marks, specify this property as an empty vector.

Tick locations that are outside the range of the Limits property do not display.

MATLAB removes duplicate tick values. However, if a major tick falls on the same value as a minor tick, only the major tick displays.
Setting the MajorTicks property sets the MajorTicksMode property to 'manual'.

# **MajorTicksMode — Major tick creation mode**

'auto' (default) | 'manual'

Major tick creation mode, specified as one of the following:

- 'auto' MATLAB determines the placement of major ticks.
- 'manual' You specify the MajorTicks value array.

# **MajorTickLabels — Major tick labels**

```
\{0, 20, 20, 40, 40, 60, 80, 100\} (default) | cell array of character vectors | string
array | \{ \} | \dots
```
Major tick labels, specified as a cell array of character vectors, string array, or 1-D categorical array. If you do not want to show tick labels, specify this property as an empty cell array. If you want to remove a label from a specific tick mark, specify an empty character vector or empty string scalar for the corresponding element in the MajorTickLabels array. If you specify this property as a categorical array, MATLAB uses the values in the array, not the full set of categories.

If the length of the MajorTickLabels array is different from the length of the MajorTicks vector, MATLAB ignores the extra entries of the longer array. If there are extra labels, they are ignored. If there are extra tick marks, they display without labels.

Setting MajorTickLabels changes the MajorTickLabelsMode value to 'manual'.

# **MajorTickLabelsMode — Major tick labels mode**

'auto' (default) | 'manual'

Major tick labels mode, specified as one of the following:

- 'auto' MATLAB specifies the major tick labels.
- 'manual' You specify the major tick labels using the MajorTickLabels property.

# **MinorTicks — Minor tick mark locations**

[0 4 8 12 ... 100] (default) | vector of numeric values | []

Minor tick mark locations, specified as a vector of numeric values or an empty vector. If you do not want to show minor tick marks, specify this property as an empty vector.

Tick locations that are outside the range of the Limits property do not display.

MATLAB removes duplicate tick values. However, if a minor tick falls on the same value as a major tick, only the major tick displays.

Setting the MinorTicks property value sets the MinorTicksMode property value to 'manual'.

#### **MinorTicksMode — Minor tick creation mode**

'auto' (default) | 'manual'

Minor tick creation mode, specified as one of the following:

- 'auto' MATLAB determines the placement of minor ticks. MATLAB does not generate minor ticks for major ticks that are beyond scale limits. If the Limits property value changes, then MATLAB updates minor ticks to populate the full scale range (the MinorTicks property is updated accordingly).
- 'manual' You specify the MinorTicks property numeric array. The MinorTicks property value does not change size or content on its own.

#### **Font and Color**

# **FontName — Font name**

system supported font name

Font name, specified as a system supported font name. The default font depends on the specific operating system and locale.

If the specified font is not available, then MATLAB uses the best match among the fonts available on the system where the app is running.

Example: 'Arial'

#### **FontSize — Font size**

positive number

Font size, specified as a positive number. The units of measurement are pixels. The default font size depends on the specific operating system and locale.

Example: 14

# **FontWeight — Font weight**

'normal' (default) | 'bold'

Font weight, specified as one of these values:

- 'normal' Default weight as defined by the particular font
- 'bold' Thicker character outlines than 'normal'

Not all fonts have a bold font weight. Therefore, specifying a bold font weight can result in the normal font weight.

# **FontAngle — Font angle**

'normal' (default) | 'italic'

Font angle, specified as 'normal' or 'italic'. Setting this property to italic selects a slanted version of the font, if it is available on the app user's system.

#### **FontColor — Font color**

```
[0 \ 0 \ 0] (default) | RGB triplet | hexadecimal color code | 'r' | 'g' | 'b' | ...
```
Font color, specified as an RGB triplet, a hexadecimal color code, or one of the options listed in the table.

RGB triplets and hexadecimal color codes are useful for specifying custom colors.

- An RGB triplet is a three-element row vector whose elements specify the intensities of the red, green, and blue components of the color. The intensities must be in the range [0,1]; for example, [0.4 0.6 0.7].
- A hexadecimal color code is a character vector or a string scalar that starts with a hash symbol (#) followed by three or six hexadecimal digits, which can range from 0 to F. The values are not case sensitive. Thus, the color codes '#FF8800', '#ff8800', '#F80', and '#f80' are equivalent.

Alternatively, you can specify some common colors by name. This table lists the named color options, the equivalent RGB triplets, and hexadecimal color codes.

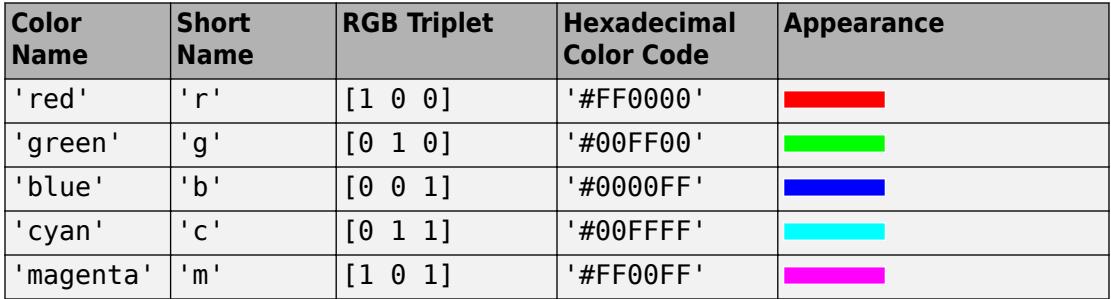

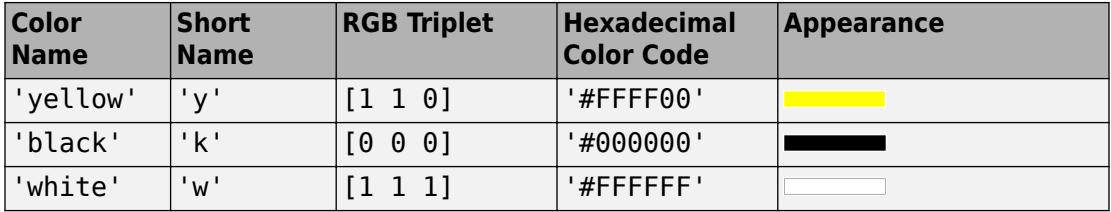

Here are the RGB triplets and hexadecimal color codes for the default colors MATLAB uses in many types of plots.

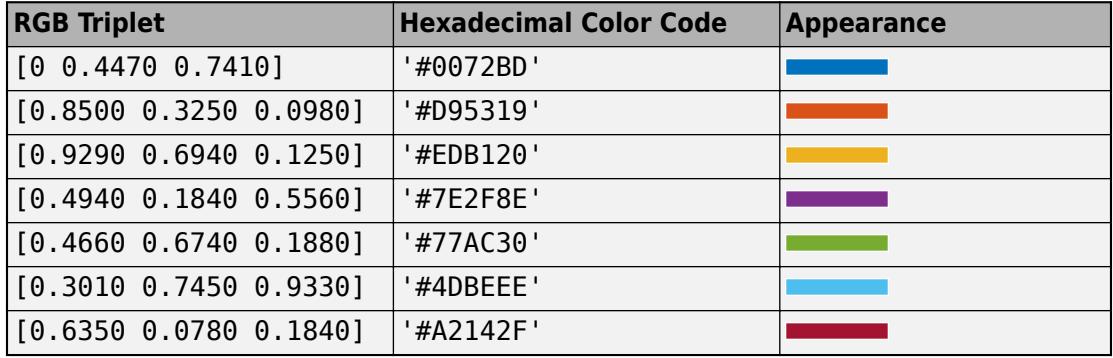

# **BackgroundColor — Background color**

[1 1 1] (default) | RGB triplet | hexadecimal color code | 'r' | 'g' | 'b' | ...

Background color, specified as an RGB triplet, a hexadecimal color code, or one of the color options listed in the table.

RGB triplets and hexadecimal color codes are useful for specifying custom colors.

- An RGB triplet is a three-element row vector whose elements specify the intensities of the red, green, and blue components of the color. The intensities must be in the range  $[0,1]$ ; for example,  $[0.4 \ 0.6 \ 0.7]$ .
- A hexadecimal color code is a character vector or a string scalar that starts with a hash symbol (#) followed by three or six hexadecimal digits, which can range from 0 to F. The values are not case sensitive. Thus, the color codes '#FF8800', '#ff8800', '#F80', and '#f80' are equivalent.

Alternatively, you can specify some common colors by name. This table lists the named color options, the equivalent RGB triplets, and hexadecimal color codes.

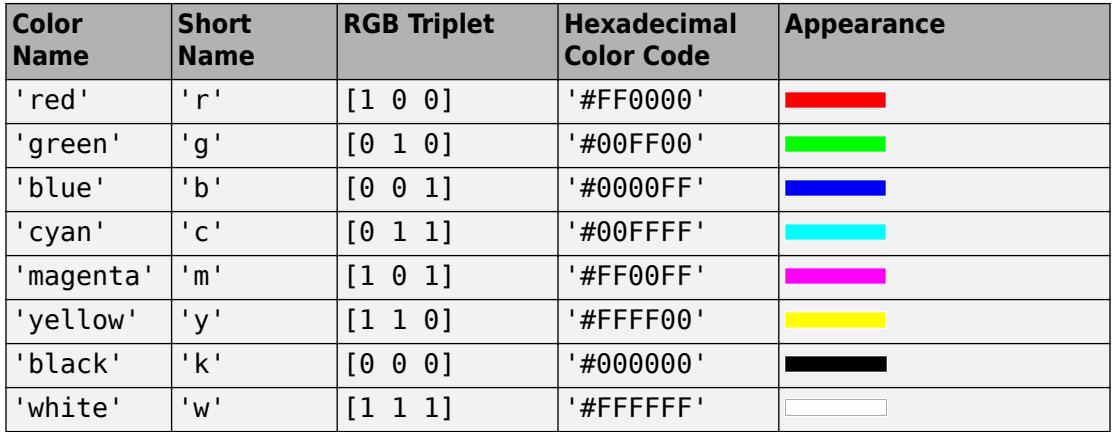

Here are the RGB triplets and hexadecimal color codes for the default colors MATLAB uses in many types of plots.

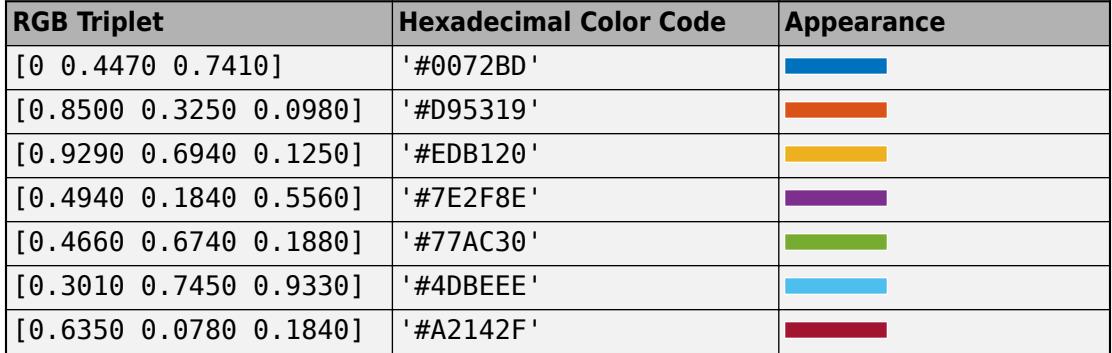

#### **Interactivity**

#### **Visible — Visibility of gauge**

'on' (default) | 'off'

Visibility of the gauge, specified as 'on' or 'off'. The Visible property determines whether the gauge is displayed on the screen. If the Visible property is set to 'off', then the entire gauge is hidden, but you can still specify and access its properties.

To make your app start faster, set the Visible property of all components that do not need to appear at startup to 'off'.

# **Enable — Operational state of gauge**

'on' (default) | 'off'

Operational state of gauge, specified as 'on' or 'off'.

- If you set this property to 'on', then the appearance of the gauge indicates that the gauge is operational.
- If you set this property to 'off', then the appearance of the gauge appears dimmed, indicating that the gauge is not operational.

# **Tooltip — Tooltip**

```
'' (default) | character vector | cell array of character vectors | string array | 1-D
categorical array
```
Tooltip, specified as a character vector, cell array of character vectors, string array, or 1-D categorical array. Use this property to display a message when the user hovers the pointer over the component at run time. The tooltip displays even when the component is disabled. To display multiple lines of text, specify a cell array of character vectors or a string array. Each element in the array becomes a separate line of text. If you specify this property as a categorical array, MATLAB uses the values in the array, not the full set of categories.

#### **Position**

# **Position — Location and size of gauge**

[100 100 120 120] (default) | [left bottom width height]

Location and size of the gauge relative to the parent container, specified as the vector, [left bottom width height]. This table describes each element in the vector.

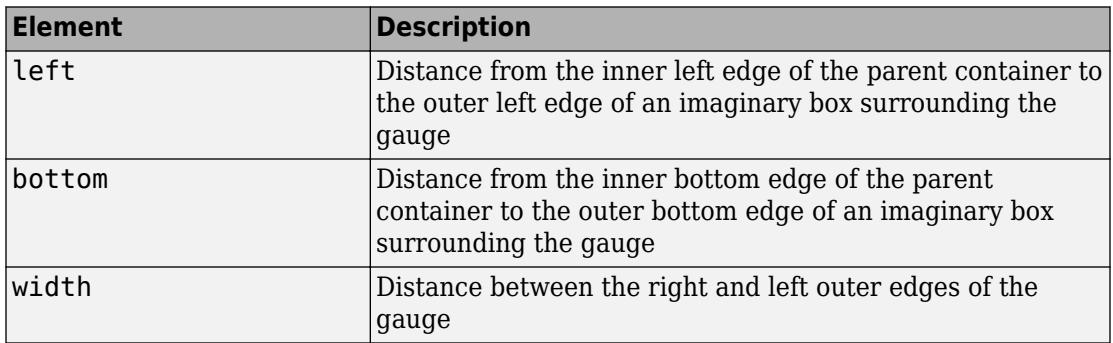

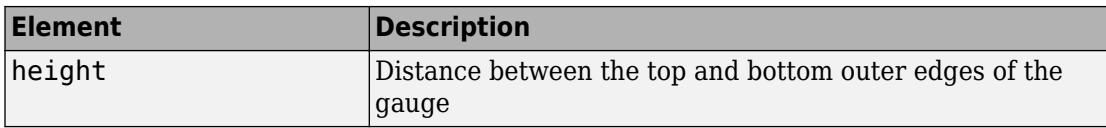

All measurements are in pixel units.

The Position values are relative to the drawable area of the parent container. The drawable area is the area inside the borders of the container and does not include the area occupied by decorations such as a menu bar or title.

Example: [200 120 120 120]

#### **InnerPosition — Inner location and size of gauge**

[100 100 120 120] (default) | [left bottom width height]

Inner location and size of the gauge, specified as [left bottom width height]. Position values are relative to the parent container. All measurements are in pixel units. This property value is identical to the Position property.

#### **OuterPosition — Outer location and size of gauge**

[100 100 120 120]] (default) | [left bottom width height]

This property is read-only.

Outer location and size of the gauge returned as [left bottom width height]. Position values are relative to the parent container. All measurements are in pixel units. This property value is identical to the Position property.

#### **Layout — Layout options**

empty LayoutOptions array (default) | GridLayoutOptions object

Layout options, specified as a GridLayoutOptions object. This property specifies options for components that are children of grid layout containers. If the component is not a child of a grid layout container (for example, it is a child of a figure or panel), then this property is empty and has no effect. However, if the component is a child of a grid layout container, you can place the component in the desired row and column of the grid by setting the Row and Column properties on the GridLayoutOptions object.

For example, this code places a gauge in the third row and second column of its parent grid.

```
g = uigridlayout([4 3]);
gauge = uigauge(g);
```
gauge.Layout.Row = 3; gauge.Layout.Column = 2;

To make the gauge span multiple rows or columns, specify the Row or Column property as a two-element vector. For example, this gauge spans columns 2 through 3:

gauge.Layout.Column = [2 3];

#### **Callbacks**

#### **CreateFcn — Creation function**

```
'' (default) | function handle | cell array | character vector
```
Object creation function, specified as one of these values:

- Function handle.
- Cell array in which the first element is a function handle. Subsequent elements in the cell array are the arguments to pass to the callback function.
- Character vector containing a valid MATLAB expression (not recommended). MATLAB evaluates this expression in the base workspace.

For more information about specifying a callback as a function handle, cell array, or character vector, see "Write Callbacks in App Designer".

This property specifies a callback function to execute when MATLAB creates the object. MATLAB initializes all property values before executing the CreateFcn callback. If you do not specify the CreateFcn property, then MATLAB executes a default creation function.

Setting the CreateFcn property on an existing component has no effect.

If you specify this property as a function handle or cell array, you can access the object that is being created using the first argument of the callback function. Otherwise, use the [gcbo](#page-4524-0) function to access the object.

#### **DeleteFcn — Deletion function**

'' (default) | function handle | cell array | character vector

Object deletion function, specified as one of these values:

- Function handle.
- Cell array in which the first element is a function handle. Subsequent elements in the cell array are the arguments to pass to the callback function.

• Character vector containing a valid MATLAB expression (not recommended). MATLAB evaluates this expression in the base workspace.

For more information about specifying a callback as a function handle, cell array, or character vector, see "Write Callbacks in App Designer".

This property specifies a callback function to execute when MATLAB deletes the object. MATLAB executes the DeleteFcn callback before destroying the properties of the object. If you do not specify the DeleteFcn property, then MATLAB executes a default deletion function.

If you specify this property as a function handle or cell array, you can access the object that is being deleted using the first argument of the callback function. Otherwise, use the [gcbo](#page-4524-0) function to access the object.

#### **Callback Execution Control**

#### **Interruptible — Callback interruption**

'on' (default) | 'off'

Callback interruption, specified as 'on' or 'off'. The Interruptible property determines if a running callback can be interrupted.

There are two callback states to consider:

- The running callback is the currently executing callback.
- The interrupting callback is a callback that tries to interrupt the running callback.

Whenever MATLAB invokes a callback, that callback attempts to interrupt the running callback (if one exists). The Interruptible property of the object owning the running callback determines if interruption is allowed. The Interruptible property has two possible values:

- 'on' Allows other callbacks to interrupt the object's callbacks. The interruption occurs at the next point where MATLAB processes the queue, such as when there is a [drawnow](#page-3361-0), [figure](#page-3925-0), [uifigure](#page-17122-0), [getframe](#page-4741-0), [waitfor](#page-16005-0), or [pause](#page-10561-0) command.
	- If the running callback contains one of those commands, then MATLAB stops the execution of the callback at that point and executes the interrupting callback. MATLAB resumes executing the running callback when the interrupting callback completes.
- If the running callback does not contain one of those commands, then MATLAB finishes executing the callback without interruption.
- 'off' Blocks all interruption attempts. The BusyAction property of the object owning the interrupting callback determines if the interrupting callback is discarded or put into a queue.

**Note** Callback interruption and execution behave differently in these situations:

- If the interrupting callback is a DeleteFcn, CloseRequestFcn or SizeChangedFcn callback, then the interruption occurs regardless of the Interruptible property value.
- If the running callback is currently executing the waitfor function, then the interruption occurs regardless of the Interruptible property value.
- Timer objects execute according to schedule regardless of the Interruptible property value.

When an interruption occurs, MATLAB does not save the state of properties or the display. For example, the object returned by the [gca](#page-4519-0) or [gcf](#page-4530-0) command might change when another callback executes.

# **BusyAction — Callback queuing**

'queue' (default) | 'cancel'

Callback queuing, specified as 'queue' or 'cancel'. The BusyAction property determines how MATLAB handles the execution of interrupting callbacks. There are two callback states to consider:

- The running callback is the currently executing callback.
- The interrupting callback is a callback that tries to interrupt the running callback.

Whenever MATLAB invokes a callback, that callback attempts to interrupt a running callback. The Interruptible property of the object owning the running callback determines if interruption is permitted. If interruption is not permitted, then the BusyAction property of the object owning the interrupting callback determines if it is discarded or put in the queue. These are possible values of the BusyAction property:

• 'queue' — Puts the interrupting callback in a queue to be processed after the running callback finishes execution.

• 'cancel' — Does not execute the interrupting callback.

# **BeingDeleted — Deletion status**

'off' | 'on'

This property is read-only.

Deletion status, returned as 'off' or 'on'. MATLAB sets the BeingDeleted property to 'on' when the DeleteFcn callback begins execution. The BeingDeleted property remains set to 'on' until the component object no longer exists.

Check the value of the BeingDeleted property to verify that the object is not about to be deleted before querying or modifying it.

#### **Parent/Child**

#### **Parent — Parent container**

Figure object (default) | Panel object | Tab object | ButtonGroup object | GridLayout object

Parent container, specified as a Figure object created using the [uifigure](#page-17122-0) function, or one of its child containers: Tab, Panel, ButtonGroup, or GridLayout. If no container is specified, MATLAB calls the uifigure function to create a new Figure object that serves as the parent container.

# **HandleVisibility — Visibility of object handle**

'on' (default) | 'callback' | 'off'

Visibility of the object handle, specified as 'on', 'callback', or 'off'.

This property controls the visibility of the object in its parent's list of children. When an object is not visible in its parent's list of children, it is not returned by functions that obtain objects by searching the object hierarchy or querying properties. These functions include [get](#page-4707-0), [findobj](#page-4125-0), [clf](#page-1629-0), and [close](#page-1635-0). Objects are valid even if they are not visible. If you can access an object, you can set and get its properties, and pass it to any function that operates on objects.

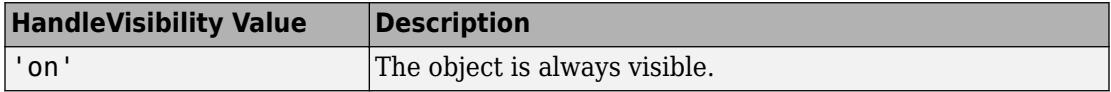

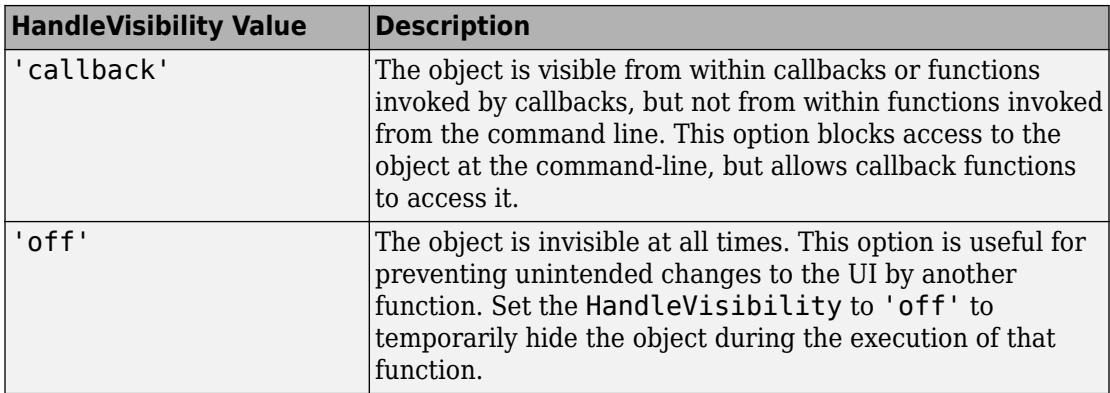

#### **Identifiers**

# **Type — Type of graphics object**

'uigauge'

This property is read-only.

Type of graphics object, returned as 'uigauge'.

# **Tag — Object identifier**

'' (default) | character vector | string scalar

Object identifier, specified as a character vector or string scalar. You can specify a unique Tag value to serve as an identifier for an object. When you need access to the object elsewhere in your code, you can use the [findobj](#page-4125-0) function to search for the object based on the Tag value.

# **UserData — User data**

[] (default) | array

User data, specified as any MATLAB array. For example, you can specify a scalar, vector, matrix, cell array, character array, table, or structure. Use this property to store arbitrary data on an object.

If you are working in App Designer, create public or private properties in the app to share data instead of using the UserData property. For more information, see "Share Data Within App Designer Apps".

# **See Also**

**Functions** [appdesigner](#page-16614-0) | [uifigure](#page-17122-0) | [uigauge](#page-17155-0)

**Introduced in R2016a**

# **Knob Properties**

Control knob appearance and behavior

# **Description**

Knobs are UI components representing instrument control knobs that the user can adjust to control a value. Properties control the appearance and behavior of a knob. Use dot notation to refer to a particular object and property:

```
uf = uifiqure;k = uiknob(uf);k.Vallow = 45;
```
# **Properties**

**Knob**

# **Value — Value of knob**

0 (default) | numeric

Value of the knob, specified as a numeric. The numeric must be within the range specified for Limits.

# **Limits — Minimum and maximum knob values**

[0 100] (default) | two-element numeric array

Minimum and maximum knob values, specified as a two-element numeric array. The first value in the array must be less than the second value.

If you change Limits such that the Value property is less than the new lower limit, then the Value property updates to the new lower limit. Similarly, if you change Limits such that the Value is greater than the new upper limit, then Value property updates to the new upper limit.

For example, suppose Limits is [0 100] and the Value property is 20. If the Limits property changes to [50 100], then the Value updates to 50.

# **Ticks**

# **MajorTicks — Major tick mark locations**

[0 10 20 ... 100] (default) | vector of numeric values | []

Major tick mark locations, specified as a vector of numeric values or an empty vector. If you do not want to show major tick marks, specify this property as an empty vector.

Tick locations that are outside the range of the Limits property do not display.

MATLAB removes duplicate tick values. However, if a major tick falls on the same value as a minor tick, only the major tick displays.

Setting the MajorTicks property sets the MajorTicksMode property to 'manual'.

# **MajorTicksMode — Major tick creation mode**

'auto' (default) | 'manual'

Major tick creation mode, specified as one of the following:

- 'auto' MATLAB determines the placement of major ticks.
- 'manual' You specify the MajorTicks value array.

# **MajorTickLabels — Major tick labels**

```
\{0, 10, 20, 20, \ldots, 100\} (default) | cell array of character vectors | string array |
{} | ...
```
Major tick labels, specified as a cell array of character vectors, string array, or 1-D categorical array. If you do not want to show tick labels, specify this property as an empty cell array. If you want to remove a label from a specific tick mark, specify an empty character vector or empty string scalar for the corresponding element in the MajorTickLabels property. If you specify this property as a categorical array, MATLAB uses the values in the array, not the full set of categories.

If the length of the MajorTickLabels array is different from the length of the MajorTicks vector, MATLAB ignores the extra entries of the longer array. If there are extra labels, they are ignored. If there are extra tick marks, they display without labels.

Setting MajorTickLabels changes the MajorTickLabelsMode value to 'manual'.

# **MajorTickLabelsMode — Major tick labels mode**

'auto' (default) | 'manual'

Major tick labels mode, specified as one of the following:

- 'auto' MATLAB specifies the major tick labels.
- 'manual' You specify the major tick labels using the MajorTickLabels property.

# **MinorTicks — Minor tick mark locations**

[0 2.5 5 7.5 ... 100] (default) | numeric array

Minor tick mark locations, specified as a vector of numeric values or an empty vector. If you do not want to show minor tick marks, specify this property as an empty vector.

Tick locations that are outside the range of the Limits property do not display.

MATLAB removes duplicate tick values. However, if a minor tick falls on the same value as a major tick, only the major tick displays.

Setting the MinorTicks property value sets the MinorTicksMode property value to 'manual'.

# **MinorTicksMode — Minor tick creation mode**

'auto' (default) | 'manual'

Minor tick creation mode, specified as one of the following:

- 'auto' MATLAB determines the placement of minor ticks. MATLAB does not generate minor ticks for major ticks that are beyond scale limits. If the Limits property value changes, then MATLAB updates minor ticks to populate the full scale range (the MinorTicks property is updated accordingly).
- 'manual' You specify the MinorTicks property numeric array. The MinorTicks property value does not change size or content on its own.

# **Font**

# **FontName — Font name**

system supported font name

Font name, specified as a system supported font name. The default font depends on the specific operating system and locale.

If the specified font is not available, then MATLAB uses the best match among the fonts available on the system where the app is running.

```
Example: 'Arial'
```
# **FontSize — Font size**

positive number

Font size, specified as a positive number. The units of measurement are pixels. The default font size depends on the specific operating system and locale.

Example: 14

# **FontWeight — Font weight**

'normal' (default) | 'bold'

Font weight, specified as one of these values:

- 'normal' Default weight as defined by the particular font
- 'bold' Thicker character outlines than 'normal'

Not all fonts have a bold font weight. Therefore, specifying a bold font weight can result in the normal font weight.

# **FontAngle — Font angle**

'normal' (default) | 'italic'

Font angle, specified as 'normal' or 'italic'. Setting this property to italic selects a slanted version of the font, if it is available on the app user's system.

# **FontColor — Font color**

 $[0 \ 0 \ 0]$  (default) | RGB triplet | hexadecimal color code | 'r' | 'q' | 'b' | ...

Font color, specified as an RGB triplet, a hexadecimal color code, or one of the options listed in the table.

RGB triplets and hexadecimal color codes are useful for specifying custom colors.

- An RGB triplet is a three-element row vector whose elements specify the intensities of the red, green, and blue components of the color. The intensities must be in the range [0,1]; for example, [0.4 0.6 0.7].
- A hexadecimal color code is a character vector or a string scalar that starts with a hash symbol (#) followed by three or six hexadecimal digits, which can range from 0 to F. The values are not case sensitive. Thus, the color codes '#FF8800', '#ff8800', '#F80', and '#f80' are equivalent.

Alternatively, you can specify some common colors by name. This table lists the named color options, the equivalent RGB triplets, and hexadecimal color codes.

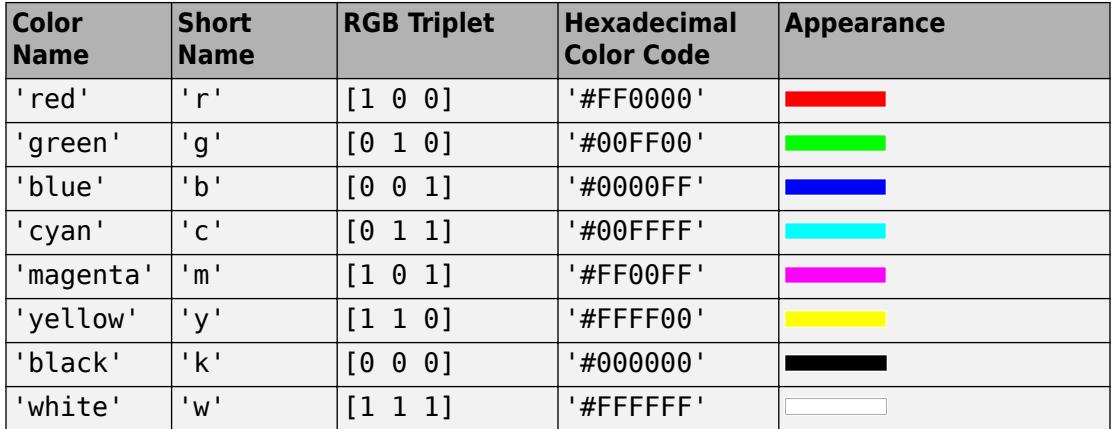

Here are the RGB triplets and hexadecimal color codes for the default colors MATLAB uses in many types of plots.

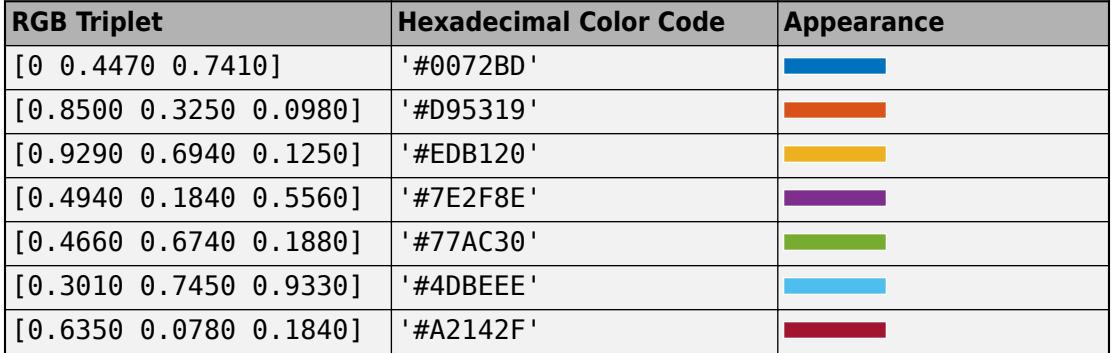

#### **Interactivity**

# **Visible — Visibility of knob**

'on' (default) | 'off'

Visibility of the knob, specified as 'on' or 'off'. The Visible property determines whether the knob is displayed on the screen. If the Visible property is set to 'off', the entire knob is hidden, but you can still specify and access its properties.

To make your app start faster, set the Visible property of all components that do not need to appear at startup to 'off'.

# **Enable — Operational state of knob**

'on' (default) | 'off'

Operational state of the knob, specified as 'on' or 'off'.

- If you set this property to 'on', then the app user can turn the knob.
- If you set this property to 'off', then the appearance of the knob appears dimmed, indicating that the app user cannot turn the knob and it will not trigger a callback.

# **Tooltip — Tooltip**

```
'' (default) | character vector | cell array of character vectors | string array | 1-D
categorical array
```
Tooltip, specified as a character vector, cell array of character vectors, string array, or 1-D categorical array. Use this property to display a message when the user hovers the pointer over the component at run time. The tooltip displays even when the component is disabled. To display multiple lines of text, specify a cell array of character vectors or a string array. Each element in the array becomes a separate line of text. If you specify this property as a categorical array, MATLAB uses the values in the array, not the full set of categories.

# **Position**

#### **Position — Location and size of knob**

[100 100 60 60] (default) | [left bottom width height]

Location and size of the knob, excluding tick marks and labels, specified as the vector, [left bottom width height]. This table describes each element in the vector.

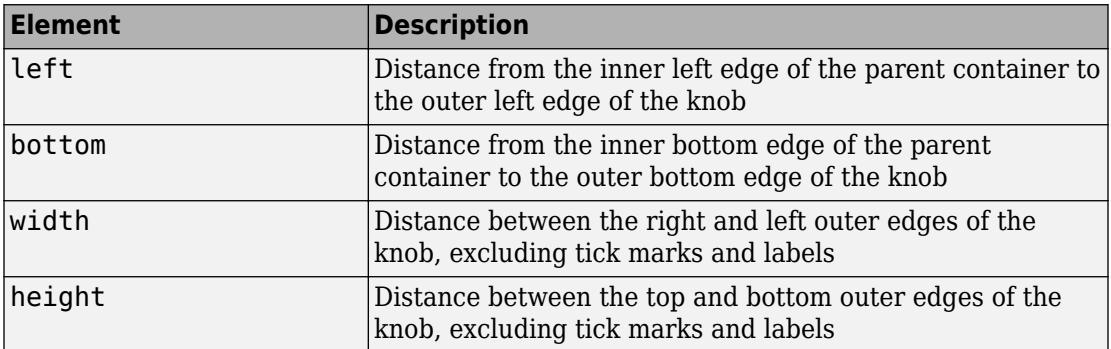

All measurements are in pixel units. Due to aspect ratio constraints, you cannot change the knob height and width independently of one another. To increase the knob size, set width and height using Position( $3:4$ ) = [width height].

The Position values are relative to the drawable area of the parent container. The drawable area is the area inside the borders of the container and does not include the area occupied by decorations such as a menu bar or title.

Example: [100 200 60 60

#### **InnerPosition — Inner location and size of knob**

[100 100 60 60] (default) | [left bottom width height]

Inner location and size of the knob, excluding tick marks and tick labels, specified as the vector, [left bottom width height]. Position values are relative to the parent container. All measurements are in pixel units. This property value is identical to the Position property.

#### **OuterPosition — Outer location and size of knob**

[73 80 115 105] (default) | [left bottom width height]

This property is read-only.

Outer location and size of knob, including tick marks and tick labels, specified as the vector, [left bottom width height]. Position values are relative to the parent container. All measurements are in pixel units.

#### **Layout — Layout options**

empty LayoutOptions array (default) | GridLayoutOptions object

Layout options, specified as a GridLayoutOptions object. This property specifies options for components that are children of grid layout containers. If the component is not a child of a grid layout container (for example, it is a child of a figure or panel), then this property is empty and has no effect. However, if the component is a child of a grid layout container, you can place the component in the desired row and column of the grid by setting the Row and Column properties on the GridLayoutOptions object.

For example, this code places a knob in the third row and second column of its parent grid.

 $g = uigridlayout([4 3]);$  $k = uiknob(q);$ 

 $k.Layout.Row = 3;$ k.Layout.Column = 2;

To make the knob span multiple rows or columns, specify the Row or Column property as a two-element vector. For example, this knob spans columns 2 through 3:

 $k.Layout.Colum = [2 3];$ 

#### **Callbacks**

#### **ValueChangedFcn — Value changed callback**

```
'' (default) | function handle | cell array | character vector
```
Value changed callback, specified as one of these values:

- A function handle.
- A cell array in which the first element is a function handle. Subsequent elements in the cell array are the arguments to pass to the callback function.
- A character vector containing a valid MATLAB expression (not recommended). MATLAB evaluates this expression in the base workspace.

This callback executes when the user changes the knob selector to point to a different value.

This callback function can access specific information about the user's interaction with the knob. MATLAB passes this information in a ValueChangedData object as the second argument to your callback function. In App Designer, the argument is called event. You can query the object properties using dot notation. For example, event.PreviousValue returns the previous value of the knob. The ValueChangedData object is not available to callback functions specified as character vectors.

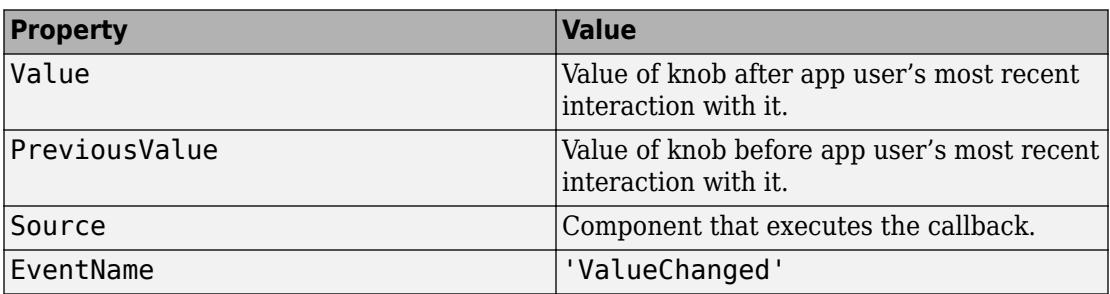

The following table lists the properties of the ValueChangedData object.

For more information about writing callbacks, see "Write Callbacks in App Designer".

#### **ValueChangingFcn — Value changing callback**

'' (default) | function handle | cell array | character vector

Value changing callback, specified as one of these values:

- A function handle.
- A cell array in which the first element is a function handle. Subsequent elements in the cell array are the arguments to pass to the callback function.
- A character vector containing a valid MATLAB expression (not recommended). MATLAB evaluates this expression in the base workspace.

This callback executes as the user turns the knob in the app. It does not execute if the Value property changes programmatically.

This callback function can access specific information about the user's interaction with the knob. MATLAB passes this information in a ValueChangingData object as the second argument to your callback function. In App Designer, the argument is called event. You can query the object properties using dot notation. For example, event.Value returns the current value of the knob. The ValueChangingData object is not available to callback functions specified as character vectors.

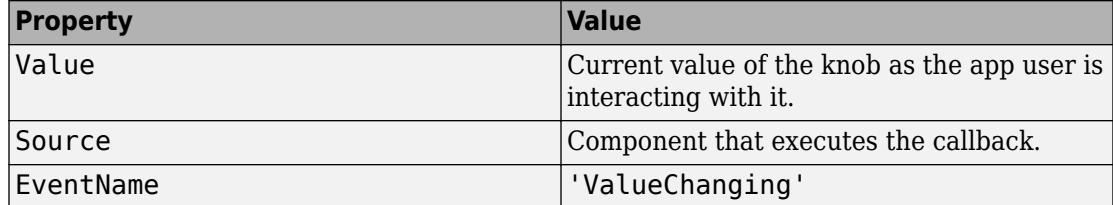

The following table lists the properties of the ValueChangingData object.

The Value property of the Knob object is not updated until the app user releases the knob. Therefore, to get the knob values as the knob is being turned, your code must get the Value property of the ValueChangingData object.

The callback executes as follows:

• If the app user clicks the knob value, the callback executes once. For example, if the knob is on 1.0, and the app user single-clicks 1.1, the callback executes.

• If the app user clicks and drags the knob to a new position, the callback executes repeatedly. For example, if the knob value is 1.0, and the app user clicks, holds, and drags to value 10.0, the callback executes multiple times until the app user releases the knob.

For more information about writing callbacks, see "Write Callbacks in App Designer".

#### **CreateFcn — Creation function**

'' (default) | function handle | cell array | character vector

Object creation function, specified as one of these values:

- Function handle.
- Cell array in which the first element is a function handle. Subsequent elements in the cell array are the arguments to pass to the callback function.
- Character vector containing a valid MATLAB expression (not recommended). MATLAB evaluates this expression in the base workspace.

For more information about specifying a callback as a function handle, cell array, or character vector, see "Write Callbacks in App Designer".

This property specifies a callback function to execute when MATLAB creates the object. MATLAB initializes all property values before executing the CreateFcn callback. If you do not specify the CreateFcn property, then MATLAB executes a default creation function.

Setting the CreateFcn property on an existing component has no effect.

If you specify this property as a function handle or cell array, you can access the object that is being created using the first argument of the callback function. Otherwise, use the [gcbo](#page-4524-0) function to access the object.

#### **DeleteFcn — Deletion function**

'' (default) | function handle | cell array | character vector

Object deletion function, specified as one of these values:

- Function handle.
- Cell array in which the first element is a function handle. Subsequent elements in the cell array are the arguments to pass to the callback function.

• Character vector containing a valid MATLAB expression (not recommended). MATLAB evaluates this expression in the base workspace.

For more information about specifying a callback as a function handle, cell array, or character vector, see "Write Callbacks in App Designer".

This property specifies a callback function to execute when MATLAB deletes the object. MATLAB executes the DeleteFcn callback before destroying the properties of the object. If you do not specify the DeleteFcn property, then MATLAB executes a default deletion function.

If you specify this property as a function handle or cell array, you can access the object that is being deleted using the first argument of the callback function. Otherwise, use the [gcbo](#page-4524-0) function to access the object.

#### **Callback Execution Control**

#### **Interruptible — Callback interruption**

'on' (default) | 'off'

Callback interruption, specified as 'on' or 'off'. The Interruptible property determines if a running callback can be interrupted.

There are two callback states to consider:

- The running callback is the currently executing callback.
- The interrupting callback is a callback that tries to interrupt the running callback.

Whenever MATLAB invokes a callback, that callback attempts to interrupt the running callback (if one exists). The Interruptible property of the object owning the running callback determines if interruption is allowed. The Interruptible property has two possible values:

- 'on' Allows other callbacks to interrupt the object's callbacks. The interruption occurs at the next point where MATLAB processes the queue, such as when there is a [drawnow](#page-3361-0), [figure](#page-3925-0), [uifigure](#page-17122-0), [getframe](#page-4741-0), [waitfor](#page-16005-0), or [pause](#page-10561-0) command.
	- If the running callback contains one of those commands, then MATLAB stops the execution of the callback at that point and executes the interrupting callback. MATLAB resumes executing the running callback when the interrupting callback completes.
- If the running callback does not contain one of those commands, then MATLAB finishes executing the callback without interruption.
- 'off' Blocks all interruption attempts. The BusyAction property of the object owning the interrupting callback determines if the interrupting callback is discarded or put into a queue.

**Note** Callback interruption and execution behave differently in these situations:

- If the interrupting callback is a DeleteFcn, CloseRequestFcn or SizeChangedFcn callback, then the interruption occurs regardless of the Interruptible property value.
- If the running callback is currently executing the waitfor function, then the interruption occurs regardless of the Interruptible property value.
- Timer objects execute according to schedule regardless of the Interruptible property value.

When an interruption occurs, MATLAB does not save the state of properties or the display. For example, the object returned by the [gca](#page-4519-0) or [gcf](#page-4530-0) command might change when another callback executes.

# **BusyAction — Callback queuing**

'queue' (default) | 'cancel'

Callback queuing, specified as 'queue' or 'cancel'. The BusyAction property determines how MATLAB handles the execution of interrupting callbacks. There are two callback states to consider:

- The running callback is the currently executing callback.
- The interrupting callback is a callback that tries to interrupt the running callback.

Whenever MATLAB invokes a callback, that callback attempts to interrupt a running callback. The Interruptible property of the object owning the running callback determines if interruption is permitted. If interruption is not permitted, then the BusyAction property of the object owning the interrupting callback determines if it is discarded or put in the queue. These are possible values of the BusyAction property:

• 'queue' — Puts the interrupting callback in a queue to be processed after the running callback finishes execution.

• 'cancel' — Does not execute the interrupting callback.

# **BeingDeleted — Deletion status**

'off' | 'on'

This property is read-only.

Deletion status, returned as 'off' or 'on'. MATLAB sets the BeingDeleted property to 'on' when the DeleteFcn callback begins execution. The BeingDeleted property remains set to 'on' until the component object no longer exists.

Check the value of the BeingDeleted property to verify that the object is not about to be deleted before querying or modifying it.

#### **Parent/Child**

#### **Parent — Parent container**

Figure object (default) | Panel object | Tab object | ButtonGroup object | GridLayout object

Parent container, specified as a Figure object created using the [uifigure](#page-17122-0) function, or one of its child containers: Tab, Panel, ButtonGroup, or GridLayout. If no container is specified, MATLAB calls the uifigure function to create a new Figure object that serves as the parent container.

# **HandleVisibility — Visibility of object handle**

'on' (default) | 'callback' | 'off'

Visibility of the object handle, specified as 'on', 'callback', or 'off'.

This property controls the visibility of the object in its parent's list of children. When an object is not visible in its parent's list of children, it is not returned by functions that obtain objects by searching the object hierarchy or querying properties. These functions include [get](#page-4707-0), [findobj](#page-4125-0), [clf](#page-1629-0), and [close](#page-1635-0). Objects are valid even if they are not visible. If you can access an object, you can set and get its properties, and pass it to any function that operates on objects.

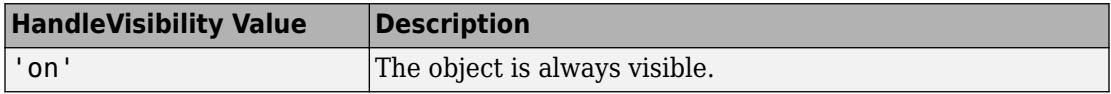

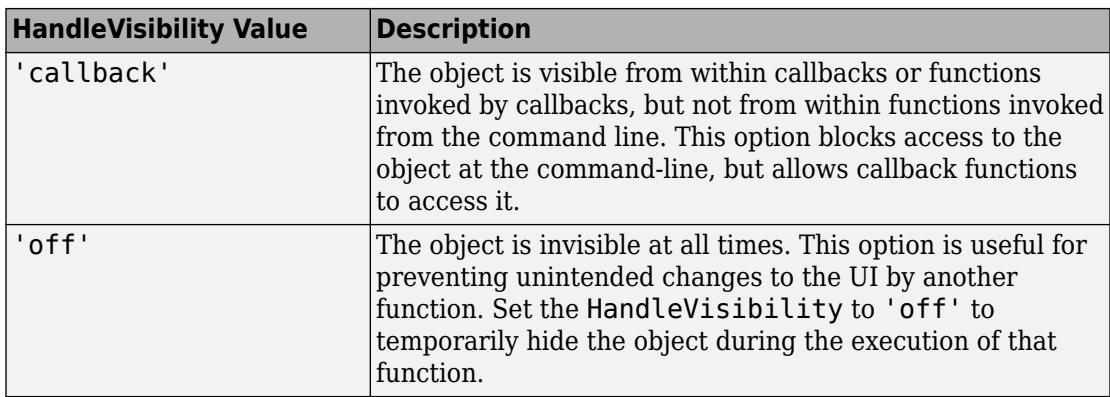

# **Identifiers**

# **Type — Type of graphics object**

'uiknob'

This property is read-only.

Type of graphics object, returned as 'uiknob'.

# **Tag — Object identifier**

'' (default) | character vector | string scalar

Object identifier, specified as a character vector or string scalar. You can specify a unique Tag value to serve as an identifier for an object. When you need access to the object elsewhere in your code, you can use the [findobj](#page-4125-0) function to search for the object based on the Tag value.

# **UserData — User data**

[] (default) | array

User data, specified as any MATLAB array. For example, you can specify a scalar, vector, matrix, cell array, character array, table, or structure. Use this property to store arbitrary data on an object.

If you are working in App Designer, create public or private properties in the app to share data instead of using the UserData property. For more information, see "Share Data Within App Designer Apps".

# **See Also**

**Functions** [appdesigner](#page-16614-0) | [uifigure](#page-17122-0) | [uiknob](#page-17163-0)

**Introduced in R2016a**

# **Label Properties**

Control label appearance

# **Description**

Labels are UI components that contain static text for labelling parts of an app. Properties control the appearance and behavior of a label. Use dot notation to refer to a specific object and property.

```
uf = uifigure;tlabel = uilabel(uf):
tlabel.Text = 'Options';
```
# **Properties**

**Text**

```
Text — Label text
```

```
'Label' (default) | character vector | cell array of character vectors | string scalar |
string array | ...
```
Label text, specified as a character vector, cell array of character vectors, string scalar, string array, or 1-D categorical array. Use a cell array of character vectors or a string array to specify multiple lines of text.

Alternatively, use the sprintf function to create formatted text containing line breaks and other special characters.

```
text = springint f('%s\n%s', 'Line 1', 'Line 2');label = uilabel('Text',text,'Position',[100 100 100 32]);
```
Line 1 Line 2

If you specify text as a character vector without using sprintf, MATLAB will not interpret control sequences such as \n.

If you specify this property as a categorical array, MATLAB uses the values in the array, not the full set of categories.

Example: 'Threshold' Example: {'Threshold' 'Value'}

# **HorizontalAlignment — Horizontal alignment of text**

'left' (default) | 'right' | 'center'

Horizontal alignment of the text, specified as:

- 'right' Text aligns on the right side of the area specified by the Position property.
- 'left' Text aligns on the left side of the area specified by the Position property.
- 'center'— Text centers horizontally in the area specified by the Position property.

Aligning label text is useful when the text spans multiple lines.

# **VerticalAlignment — Vertical alignment of text**

```
'center' (default) | 'top' | 'bottom'
```
Vertical alignment of the text, specified as one of the following:

- 'center' Text centers vertically in the area specified by the Position property.
- 'top' Text aligns on the top of the area specified by the Position property.
- 'bottom' Text aligns on the bottom of the area specified by the Position property.

Aligning label text is useful when the text spans multiple lines.

#### **Font and Color**

#### **FontName — Font name**

system supported font name

Font name, specified as a system supported font name. The default font depends on the specific operating system and locale.

If the specified font is not available, then MATLAB uses the best match among the fonts available on the system where the app is running.

```
Example: 'Arial'
```
# **FontSize — Font size**

positive number

Font size, specified as a positive number. The units of measurement are pixels. The default font size depends on the specific operating system and locale.

Example: 14

# **FontWeight — Font weight**

'normal' (default) | 'bold'

Font weight, specified as one of these values:

- 'normal' Default weight as defined by the particular font
- 'bold' Thicker character outlines than 'normal'

Not all fonts have a bold font weight. Therefore, specifying a bold font weight can result in the normal font weight.

# **FontAngle — Font angle**

'normal' (default) | 'italic'

Font angle, specified as 'normal' or 'italic'. Setting this property to italic selects a slanted version of the font, if it is available on the app user's system.

# **FontColor — Font color**

 $[0 \ 0 \ 0]$  (default) | RGB triplet | hexadecimal color code | 'r' | 'q' | 'b' | ...

Font color, specified as an RGB triplet, a hexadecimal color code, or one of the options listed in the table.

RGB triplets and hexadecimal color codes are useful for specifying custom colors.

- An RGB triplet is a three-element row vector whose elements specify the intensities of the red, green, and blue components of the color. The intensities must be in the range [0,1]; for example, [0.4 0.6 0.7].
- A hexadecimal color code is a character vector or a string scalar that starts with a hash symbol (#) followed by three or six hexadecimal digits, which can range from 0 to F. The values are not case sensitive. Thus, the color codes '#FF8800', '#ff8800', '#F80', and '#f80' are equivalent.

Alternatively, you can specify some common colors by name. This table lists the named color options, the equivalent RGB triplets, and hexadecimal color codes.

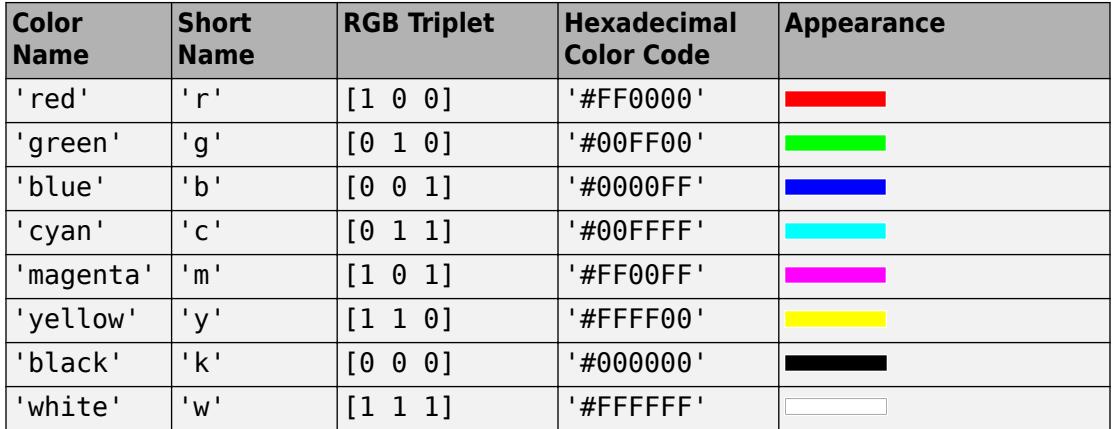

Here are the RGB triplets and hexadecimal color codes for the default colors MATLAB uses in many types of plots.

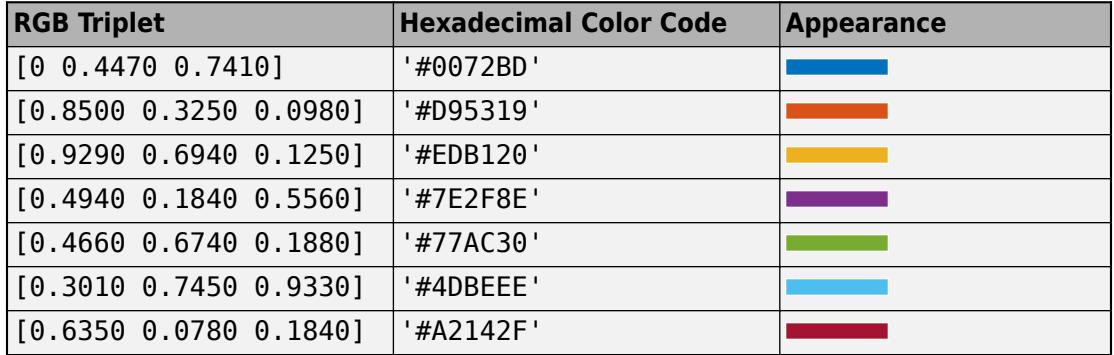

# **BackgroundColor — Background color**

'none' (default) | RGB triplet | hexadecimal color code | 'r' | 'g' | 'b' | ...

Background color, specified as an RGB triplet, a hexadecimal color code, or one of the color options listed in the table.

For a custom color, specify an RGB triplet or a hexadecimal color code.

• An RGB triplet is a three-element row vector whose elements specify the intensities of the red, green, and blue components of the color. The intensities must be in the range  $[0,1]$ ; for example,  $[0.4 \ 0.6 \ 0.7]$ .

• A hexadecimal color code is a character vector or a string scalar that starts with a hash symbol (#) followed by three or six hexadecimal digits, which can range from 0 to F. The values are not case sensitive. Thus, the color codes '#FF8800', '#ff8800', '#F80', and '#f80' are equivalent.

Alternatively, you can specify some common colors by name. This table lists the named color options, the equivalent RGB triplets, and hexadecimal color codes.

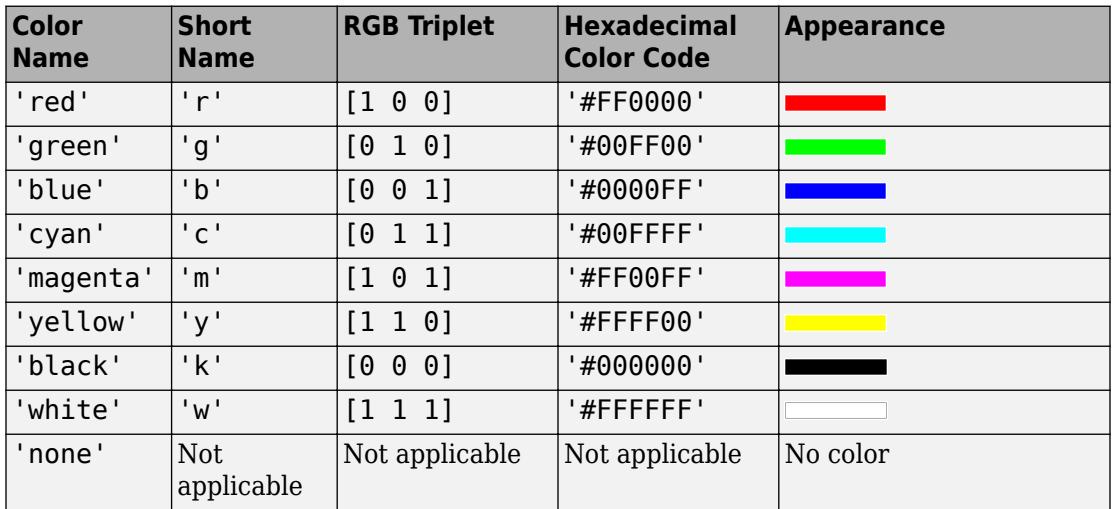

Here are the RGB triplets and hexadecimal color codes for the default colors MATLAB uses in many types of plots.

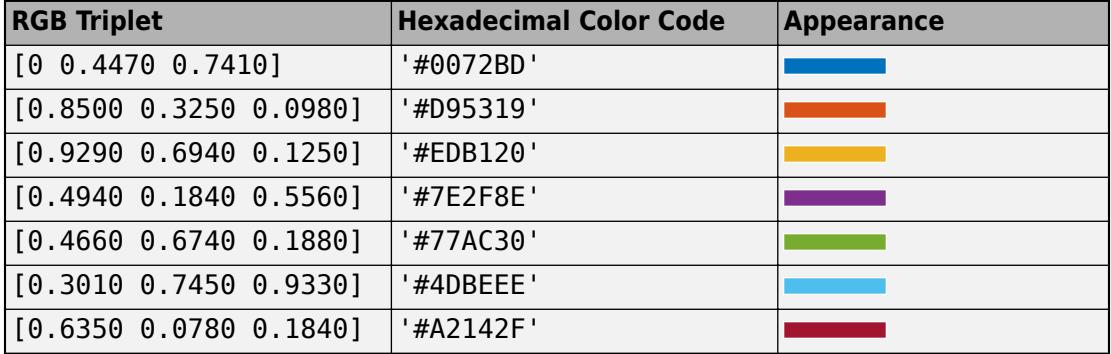

Data Types: double | char

# **Interactivity**

# **Visible — Label visibility**

'on' (default) | 'off'

Label visibility, specified as 'on' or 'off'. The Visible property determines whether the label is displayed on the screen. If the Visible property is set to 'off', the entire label is hidden, but you can still specify and access its properties.

To make your app start faster, set the Visible property of all components that do not need to appear at startup to 'off'.

```
Enable — Visual appearance of label
```
'on' (default) | 'off'

Visual appearance of the label, specified as one of the following:

• 'on' — Label appears normal

Label

• 'off' — Label appears dimmed

Label

# **Tooltip — Tooltip**

```
'' (default) | character vector | cell array of character vectors | string array | 1-D
categorical array
```
Tooltip, specified as a character vector, cell array of character vectors, string array, or 1-D categorical array. Use this property to display a message when the user hovers the pointer over the component at run time. The tooltip displays even when the component is disabled. To display multiple lines of text, specify a cell array of character vectors or a string array. Each element in the array becomes a separate line of text. If you specify this property as a categorical array, MATLAB uses the values in the array, not the full set of categories.

# **Position**

**Position — Label location and size**

[100 100 31 22] (default) | [left bottom width height]

Label location and size, relative to the parent, specified as the vector [left bottom width height]. This table describes each element in the vector.

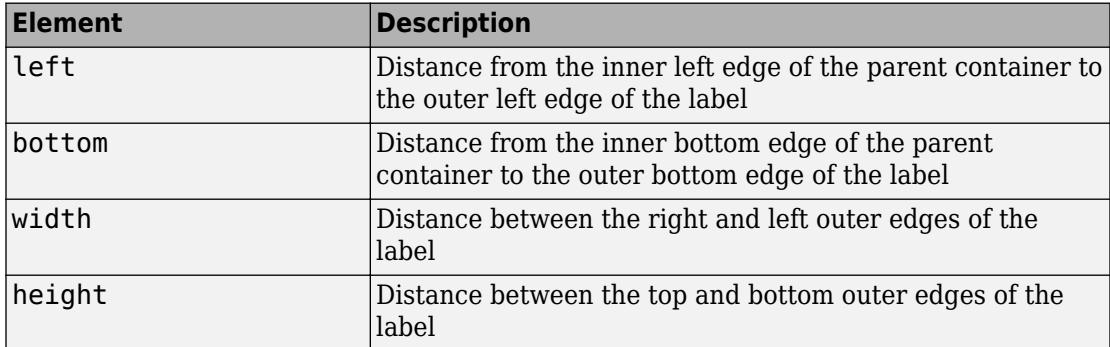

The Position values are relative to the drawable area of the parent container. The drawable area is the area inside the borders of the container and does not include the area occupied by decorations such as a menu bar or title.

All measurements are in pixel units.

Example: [100 100 100 20]

#### **InnerPosition — Inner location and size of label**

[100 100 31 22] (default) | [left bottom width height]

Inner location and size of label, specified as [left bottom width height]. Position values are relative to the parent container. All measurements are in pixel units. This property value is identical to Position property.

#### **OuterPosition — Outer location and size of label**

[100 100 31 22] (default) | [left bottom width height]

This property is read-only.

Outer location and size of label, returned as [left bottom width height]. Position values are relative to the parent container. All measurements are in pixel units. This property value is identical to Position.

#### **Layout — Layout options**

empty LayoutOptions array (default) | GridLayoutOptions object

Layout options, specified as a GridLayoutOptions object. This property specifies options for components that are children of grid layout containers. If the component is

not a child of a grid layout container (for example, it is a child of a figure or panel), then this property is empty and has no effect. However, if the component is a child of a grid layout container, you can place the component in the desired row and column of the grid by setting the Row and Column properties on the GridLayoutOptions object.

For example, this code places a label in the third row and second column of its parent grid.

```
g = uigridlayout([4 3]);
tlabel = uilabel(g);tlabel.Layout.Row = 3;
tlabel.Layout.Column = 2;
```
To make the label span multiple rows or columns, specify the Row or Column property as a two-element vector. For example, this label spans columns 2 through 3:

tlabel.Layout.Column = [2 3];

#### **Callbacks**

#### **CreateFcn — Creation function**

'' (default) | function handle | cell array | character vector

Object creation function, specified as one of these values:

- Function handle.
- Cell array in which the first element is a function handle. Subsequent elements in the cell array are the arguments to pass to the callback function.
- Character vector containing a valid MATLAB expression (not recommended). MATLAB evaluates this expression in the base workspace.

For more information about specifying a callback as a function handle, cell array, or character vector, see "Write Callbacks in App Designer".

This property specifies a callback function to execute when MATLAB creates the object. MATLAB initializes all property values before executing the CreateFcn callback. If you do not specify the CreateFcn property, then MATLAB executes a default creation function.

Setting the CreateFcn property on an existing component has no effect.
If you specify this property as a function handle or cell array, you can access the object that is being created using the first argument of the callback function. Otherwise, use the [gcbo](#page-4524-0) function to access the object.

#### **DeleteFcn — Deletion function**

'' (default) | function handle | cell array | character vector

Object deletion function, specified as one of these values:

- Function handle.
- Cell array in which the first element is a function handle. Subsequent elements in the cell array are the arguments to pass to the callback function.
- Character vector containing a valid MATLAB expression (not recommended). MATLAB evaluates this expression in the base workspace.

For more information about specifying a callback as a function handle, cell array, or character vector, see "Write Callbacks in App Designer".

This property specifies a callback function to execute when MATLAB deletes the object. MATLAB executes the DeleteFcn callback before destroying the properties of the object. If you do not specify the DeleteFcn property, then MATLAB executes a default deletion function.

If you specify this property as a function handle or cell array, you can access the object that is being deleted using the first argument of the callback function. Otherwise, use the [gcbo](#page-4524-0) function to access the object.

#### **Callback Execution Control**

#### **Interruptible — Callback interruption**

'on' (default) | 'off'

Callback interruption, specified as 'on' or 'off'. The Interruptible property determines if a running callback can be interrupted.

There are two callback states to consider:

- The running callback is the currently executing callback.
- The interrupting callback is a callback that tries to interrupt the running callback.

Whenever MATLAB invokes a callback, that callback attempts to interrupt the running callback (if one exists). The Interruptible property of the object owning the running callback determines if interruption is allowed. The Interruptible property has two possible values:

- 'on' Allows other callbacks to interrupt the object's callbacks. The interruption occurs at the next point where MATLAB processes the queue, such as when there is a [drawnow](#page-3361-0), [figure](#page-3925-0), [uifigure](#page-17122-0), [getframe](#page-4741-0), [waitfor](#page-16005-0), or [pause](#page-10561-0) command.
	- If the running callback contains one of those commands, then MATLAB stops the execution of the callback at that point and executes the interrupting callback. MATLAB resumes executing the running callback when the interrupting callback completes.
	- If the running callback does not contain one of those commands, then MATLAB finishes executing the callback without interruption.
- 'off' Blocks all interruption attempts. The BusyAction property of the object owning the interrupting callback determines if the interrupting callback is discarded or put into a queue.

**Note** Callback interruption and execution behave differently in these situations:

- If the interrupting callback is a DeleteFcn, CloseRequestFcn or SizeChangedFcn callback, then the interruption occurs regardless of the Interruptible property value.
- If the running callback is currently executing the waitfor function, then the interruption occurs regardless of the Interruptible property value.
- Timer objects execute according to schedule regardless of the Interruptible property value.

When an interruption occurs, MATLAB does not save the state of properties or the display. For example, the object returned by the [gca](#page-4519-0) or [gcf](#page-4530-0) command might change when another callback executes.

## **BusyAction — Callback queuing**

'queue' (default) | 'cancel'

Callback queuing, specified as 'queue' or 'cancel'. The BusyAction property determines how MATLAB handles the execution of interrupting callbacks. There are two callback states to consider:

- The running callback is the currently executing callback.
- The interrupting callback is a callback that tries to interrupt the running callback.

Whenever MATLAB invokes a callback, that callback attempts to interrupt a running callback. The Interruptible property of the object owning the running callback determines if interruption is permitted. If interruption is not permitted, then the BusyAction property of the object owning the interrupting callback determines if it is discarded or put in the queue. These are possible values of the BusyAction property:

- 'queue' Puts the interrupting callback in a queue to be processed after the running callback finishes execution.
- 'cancel' Does not execute the interrupting callback.

## **BeingDeleted — Deletion status**

'off' | 'on'

This property is read-only.

Deletion status, returned as 'off' or 'on'. MATLAB sets the BeingDeleted property to 'on' when the DeleteFcn callback begins execution. The BeingDeleted property remains set to 'on' until the component object no longer exists.

Check the value of the BeingDeleted property to verify that the object is not about to be deleted before querying or modifying it.

#### **Parent/Child**

#### **Parent — Parent container**

Figure object (default) | Panel object | Tab object | ButtonGroup object | GridLayout object

Parent container, specified as a Figure object created using the [uifigure](#page-17122-0) function, or one of its child containers: Tab, Panel, ButtonGroup, or GridLayout. If no container is specified, MATLAB calls the uifigure function to create a new Figure object that serves as the parent container.

## **HandleVisibility — Visibility of object handle**

'on' (default) | 'callback' | 'off'

Visibility of the object handle, specified as 'on', 'callback', or 'off'.

This property controls the visibility of the object in its parent's list of children. When an object is not visible in its parent's list of children, it is not returned by functions that

obtain objects by searching the object hierarchy or querying properties. These functions include [get](#page-4707-0), [findobj](#page-4125-0), [clf](#page-1629-0), and [close](#page-1635-0). Objects are valid even if they are not visible. If you can access an object, you can set and get its properties, and pass it to any function that operates on objects.

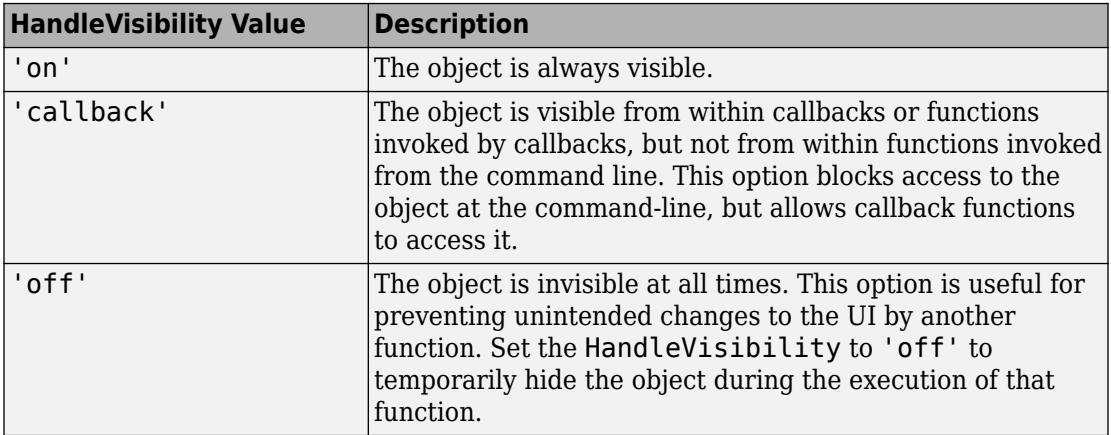

#### **Identifiers**

## **Type — Type of graphics object**

'uilabel'

This property is read-only.

Type of graphics object, returned as 'uilabel'.

#### **Tag — Object identifier**

'' (default) | character vector | string scalar

Object identifier, specified as a character vector or string scalar. You can specify a unique Tag value to serve as an identifier for an object. When you need access to the object elsewhere in your code, you can use the [findobj](#page-4125-0) function to search for the object based on the Tag value.

#### **UserData — User data**

[] (default) | array

User data, specified as any MATLAB array. For example, you can specify a scalar, vector, matrix, cell array, character array, table, or structure. Use this property to store arbitrary data on an object.

If you are working in App Designer, create public or private properties in the app to share data instead of using the UserData property. For more information, see "Share Data Within App Designer Apps".

## **See Also**

**Functions** [appdesigner](#page-16614-0) | [uifigure](#page-17122-0) | [uilabel](#page-17176-0)

**Introduced in R2016a**

# **Lamp Properties**

Control lamp appearance

# **Description**

Lamps are app components that indicate state using color. Properties control the appearance and behavior of a lamp. Use dot notation to refer to a specific object and property.

```
uf = uifiqure;mylamp = uilamp(uf);mylamp.Color = 'red';
```
## **Properties**

**Color**

#### **Color — Color of lamp**

 $[0 \ 1 \ 0]$  (default) | RGB triplet | hexadecimal color code | 'r' | 'g' | 'b' | ...

Color of the lamp, specified as an RGB triplet, a hexadecimal color code, or one of the color options listed in the table.

RGB triplets and hexadecimal color codes are useful for specifying custom colors.

- An RGB triplet is a three-element row vector whose elements specify the intensities of the red, green, and blue components of the color. The intensities must be in the range  $[0,1]$ ; for example,  $[0.4 \ 0.6 \ 0.7]$ .
- A hexadecimal color code is a character vector or a string scalar that starts with a hash symbol (#) followed by three or six hexadecimal digits, which can range from 0 to F. The values are not case sensitive. Thus, the color codes '#FF8800', '#ff8800', '#F80', and '#f80' are equivalent.

Alternatively, you can specify some common colors by name. This table lists the named color options, the equivalent RGB triplets, and hexadecimal color codes.

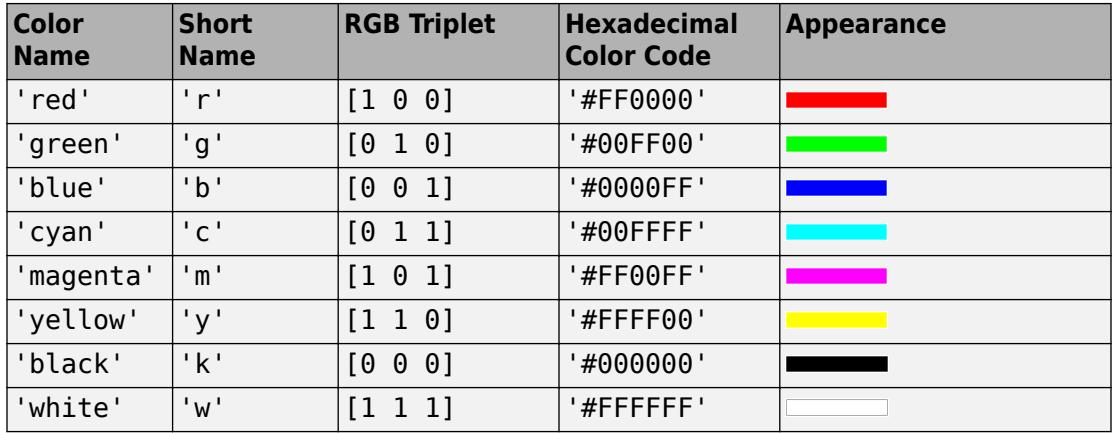

Here are the RGB triplets and hexadecimal color codes for the default colors MATLAB uses in many types of plots.

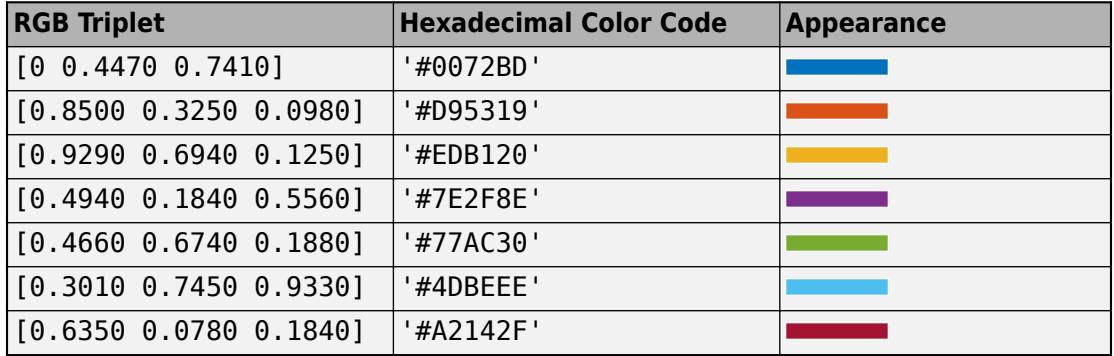

Data Types: double | char

#### **Interactivity**

#### **Visible — Visibility of lamp**

'on' (default) | 'off'

Visibility of the lamp, specified as 'on' or 'off'. The Visible property determines whether the lamp is displayed on the screen. If the Visible property of a lamp is set to 'off', the entire lamp is hidden, but you can still specify and access its properties.

To make your app start faster, set the Visible property of all components that do not need to appear at startup to 'off'.

## **Enable — Operational state of the lamp**

'on' (default) | 'off'

Operational state of the lamp, specified as 'on' or 'off'.

- If you set this property to 'on', then the lamp appears bright, indicating that the lamp is operational.
- If you set this property to 'off', then the lamp appears dimmed.

## **Tooltip — Tooltip**

```
'' (default) | character vector | cell array of character vectors | string array | 1-D
categorical array
```
Tooltip, specified as a character vector, cell array of character vectors, string array, or 1-D categorical array. Use this property to display a message when the user hovers the pointer over the component at run time. The tooltip displays even when the component is disabled. To display multiple lines of text, specify a cell array of character vectors or a string array. Each element in the array becomes a separate line of text. If you specify this property as a categorical array, MATLAB uses the values in the array, not the full set of categories.

#### **Position**

#### **Position — Location and size of lamp**

[100 100 20 20] (default) | [left bottom width height]

Location and size of the lamp, specified as the vector [left bottom width height]. This table describes each element in the vector.

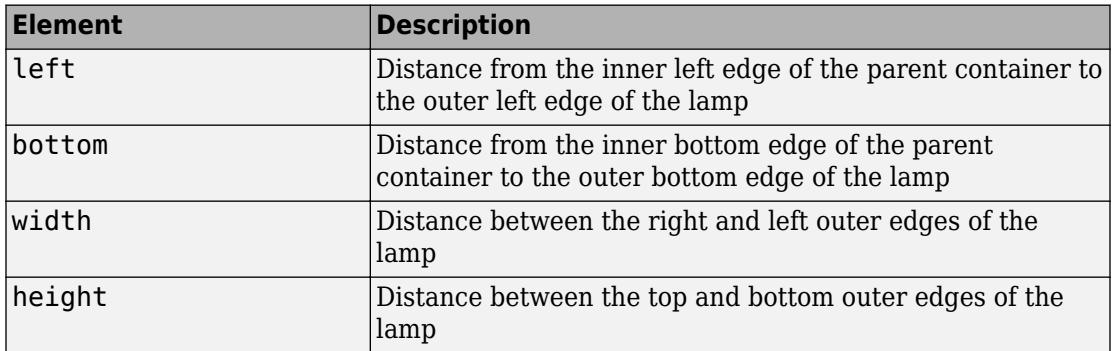

All measurements are in pixel units.

Due to aspect ratio constraints, you cannot change the lamp height and width independently of one another.

The Position values are relative to the drawable area of the parent container. The drawable area is the area inside the borders of the container and does not include the area occupied by decorations such as a menu bar or title.

Example: [100 200 20 20]

#### **InnerPosition — Inner location and size of lamp**

[100 100 20 20]] (default) | [left bottom width height]

Inner location and size of the lamp, specified as [left bottom width height]. Position values are relative to the parent container. All measurements are in pixel units. This property value is identical to the Position property.

#### **OuterPosition — Outer location and size of lamp**

[100 100 20 20]] (default) | [left bottom width height]

This property is read-only.

Outer location and size of the lamp, returned as [left bottom width height]. Position values are relative to the parent container. All measurements are in pixel units. This property value is identical to the Position property.

#### **Layout — Layout options**

empty LayoutOptions array (default) | GridLayoutOptions object

Layout options, specified as a GridLayoutOptions object. This property specifies options for components that are children of grid layout containers. If the component is not a child of a grid layout container (for example, it is a child of a figure or panel), then this property is empty and has no effect. However, if the component is a child of a grid layout container, you can place the component in the desired row and column of the grid by setting the Row and Column properties on the GridLayoutOptions object.

For example, this code places a lamp in the third row and second column of its parent grid.

```
g = uigridlayout([4 3]);
mylamp = uilamp(q);mylamp.Layout.Row = 3;
mylamp.Layout.Column = 2;
```
To make the lamp span multiple rows or columns, specify the Row or Column property as a two-element vector. For example, this lamp spans columns 2 through 3:

 $mylamp.Layout.Colum =  $[2 3]$ ;$ 

#### **Callbacks**

#### **CreateFcn — Creation function**

'' (default) | function handle | cell array | character vector

Object creation function, specified as one of these values:

- Function handle.
- Cell array in which the first element is a function handle. Subsequent elements in the cell array are the arguments to pass to the callback function.
- Character vector containing a valid MATLAB expression (not recommended). MATLAB evaluates this expression in the base workspace.

For more information about specifying a callback as a function handle, cell array, or character vector, see "Write Callbacks in App Designer".

This property specifies a callback function to execute when MATLAB creates the object. MATLAB initializes all property values before executing the CreateFcn callback. If you do not specify the CreateFcn property, then MATLAB executes a default creation function.

Setting the CreateFcn property on an existing component has no effect.

If you specify this property as a function handle or cell array, you can access the object that is being created using the first argument of the callback function. Otherwise, use the [gcbo](#page-4524-0) function to access the object.

#### **DeleteFcn — Deletion function**

'' (default) | function handle | cell array | character vector

Object deletion function, specified as one of these values:

- Function handle.
- Cell array in which the first element is a function handle. Subsequent elements in the cell array are the arguments to pass to the callback function.
- Character vector containing a valid MATLAB expression (not recommended). MATLAB evaluates this expression in the base workspace.

For more information about specifying a callback as a function handle, cell array, or character vector, see "Write Callbacks in App Designer".

This property specifies a callback function to execute when MATLAB deletes the object. MATLAB executes the DeleteFcn callback before destroying the properties of the object. If you do not specify the DeleteFcn property, then MATLAB executes a default deletion function.

If you specify this property as a function handle or cell array, you can access the object that is being deleted using the first argument of the callback function. Otherwise, use the [gcbo](#page-4524-0) function to access the object.

#### **Callback Execution Control**

#### **Interruptible — Callback interruption**

'on' (default) | 'off'

Callback interruption, specified as 'on' or 'off'. The Interruptible property determines if a running callback can be interrupted.

There are two callback states to consider:

- The running callback is the currently executing callback.
- The interrupting callback is a callback that tries to interrupt the running callback.

Whenever MATLAB invokes a callback, that callback attempts to interrupt the running callback (if one exists). The Interruptible property of the object owning the running callback determines if interruption is allowed. The Interruptible property has two possible values:

- 'on' Allows other callbacks to interrupt the object's callbacks. The interruption occurs at the next point where MATLAB processes the queue, such as when there is a [drawnow](#page-3361-0), [figure](#page-3925-0), [uifigure](#page-17122-0), [getframe](#page-4741-0), [waitfor](#page-16005-0), or [pause](#page-10561-0) command.
	- If the running callback contains one of those commands, then MATLAB stops the execution of the callback at that point and executes the interrupting callback. MATLAB resumes executing the running callback when the interrupting callback completes.
	- If the running callback does not contain one of those commands, then MATLAB finishes executing the callback without interruption.

• 'off' — Blocks all interruption attempts. The BusyAction property of the object owning the interrupting callback determines if the interrupting callback is discarded or put into a queue.

**Note** Callback interruption and execution behave differently in these situations:

- If the interrupting callback is a DeleteFcn, CloseRequestFcn or SizeChangedFcn callback, then the interruption occurs regardless of the Interruptible property value.
- If the running callback is currently executing the waitfor function, then the interruption occurs regardless of the Interruptible property value.
- Timer objects execute according to schedule regardless of the Interruptible property value.

When an interruption occurs, MATLAB does not save the state of properties or the display. For example, the object returned by the [gca](#page-4519-0) or [gcf](#page-4530-0) command might change when another callback executes.

#### **BusyAction — Callback queuing**

'queue' (default) | 'cancel'

Callback queuing, specified as 'queue' or 'cancel'. The BusyAction property determines how MATLAB handles the execution of interrupting callbacks. There are two callback states to consider:

- The running callback is the currently executing callback.
- The interrupting callback is a callback that tries to interrupt the running callback.

Whenever MATLAB invokes a callback, that callback attempts to interrupt a running callback. The Interruptible property of the object owning the running callback determines if interruption is permitted. If interruption is not permitted, then the BusyAction property of the object owning the interrupting callback determines if it is discarded or put in the queue. These are possible values of the BusyAction property:

- 'queue' Puts the interrupting callback in a queue to be processed after the running callback finishes execution.
- 'cancel' Does not execute the interrupting callback.

## **BeingDeleted — Deletion status**

'off' | 'on'

This property is read-only.

Deletion status, returned as 'off' or 'on'. MATLAB sets the BeingDeleted property to 'on' when the DeleteFcn callback begins execution. The BeingDeleted property remains set to 'on' until the component object no longer exists.

Check the value of the BeingDeleted property to verify that the object is not about to be deleted before querying or modifying it.

#### **Parent/Child**

#### **Parent — Parent container**

Figure object (default) | Panel object | Tab object | ButtonGroup object | GridLayout object

Parent container, specified as a Figure object created using the [uifigure](#page-17122-0) function, or one of its child containers: Tab, Panel, ButtonGroup, or GridLayout. If no container is specified, MATLAB calls the uifigure function to create a new Figure object that serves as the parent container.

#### **HandleVisibility — Visibility of object handle**

'on' (default) | 'callback' | 'off'

Visibility of the object handle, specified as 'on', 'callback', or 'off'.

This property controls the visibility of the object in its parent's list of children. When an object is not visible in its parent's list of children, it is not returned by functions that obtain objects by searching the object hierarchy or querying properties. These functions include [get](#page-4707-0), [findobj](#page-4125-0), [clf](#page-1629-0), and [close](#page-1635-0). Objects are valid even if they are not visible. If you can access an object, you can set and get its properties, and pass it to any function that operates on objects.

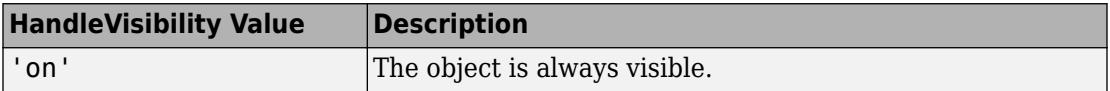

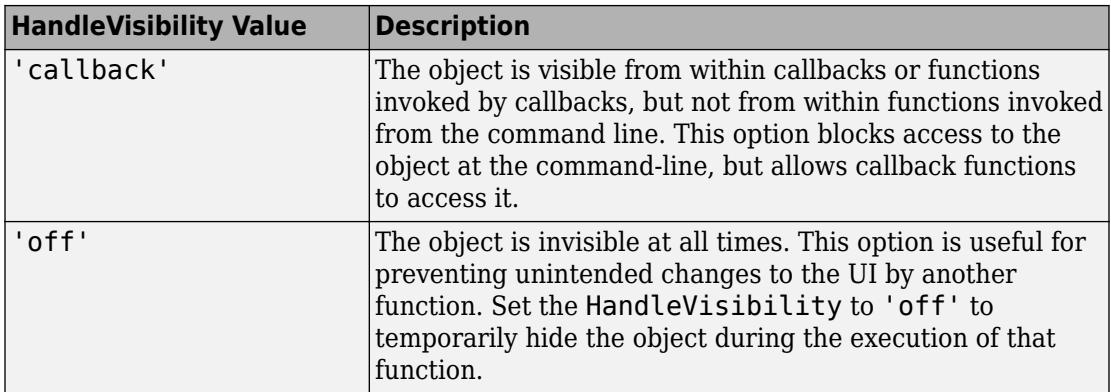

#### **Identifiers**

## **Type — Type of graphics object**

'uilamp'

This property is read-only.

Type of graphics object, returned as 'uilamp'.

## **Tag — Object identifier**

'' (default) | character vector | string scalar

Object identifier, specified as a character vector or string scalar. You can specify a unique Tag value to serve as an identifier for an object. When you need access to the object elsewhere in your code, you can use the [findobj](#page-4125-0) function to search for the object based on the Tag value.

#### **UserData — User data**

[] (default) | array

User data, specified as any MATLAB array. For example, you can specify a scalar, vector, matrix, cell array, character array, table, or structure. Use this property to store arbitrary data on an object.

If you are working in App Designer, create public or private properties in the app to share data instead of using the UserData property. For more information, see "Share Data Within App Designer Apps".

## **See Also**

**Functions** [appdesigner](#page-16614-0) | [uifigure](#page-17122-0) | [uilamp](#page-17183-0)

**Introduced in R2016a**

# **LinearGauge Properties**

Control linear gauge appearance and behavior

## **Description**

A linear gauge is a UI component that represents a measurement instrument. Properties control the appearance and behavior of a linear gauge. Use dot notation to refer to a specific object and property.

```
uf = uifigure;g = uigauge(uf,'linear');g.Value = 45;
```
## **Properties**

#### **Gauge**

#### **Value — Location of gauge needle**

0 (default) | numeric

Location of the gauge needle, specified as any numeric value.

- If the value is less than the minimum Limits property value, then the needle points to a location immediately before the beginning of the scale.
- If the value is more than the maximum Limits property value, then the needle points to a location immediately after the end of the scale.

Changing the Limits property value has no effect on the Value property setting.

Example: 60

#### **Limits — Minimum and maximum gauge scale values**

[0 100] (default) | two-element numeric array

Minimum and maximum gauge scale values, specified as a two-element numeric array. The first value in the array must be less than the second value.

If you change Limits such that the Value property is less than the new lower limit, or more than the new upper limit, then the gauge needle points to a location off the scale.

For example, suppose Limits is [0 100] and the Value property is 20. If the Limits changes to [50 100], then the needle points to a location off the scale, slightly less than 50.

## **Orientation — Orientation**

```
'horizontal' (default) | 'vertical'
```
Orientation of the gauge, specified as 'horizontal' or 'vertical'.

#### **ScaleColors — Scale colors**

[ ] (default) | n-by-3 array of RGB triplets | cell array

Scale colors, specified one of the following arrays:

- An n-by-3 array of RGB triplets
- A cell array containing RGB triplets, any of the color options listed in the table below, or a combination of both.

An RGB triplet is a three-element row vector whose elements specify the intensities of the red, green, and blue components of the color. The intensities must be in the range [0,1]; for example, [0.4 0.6 0.7]. Alternatively, you can specify some common colors by name. This table lists the long and short color name options and the equivalent RGB triplet values.

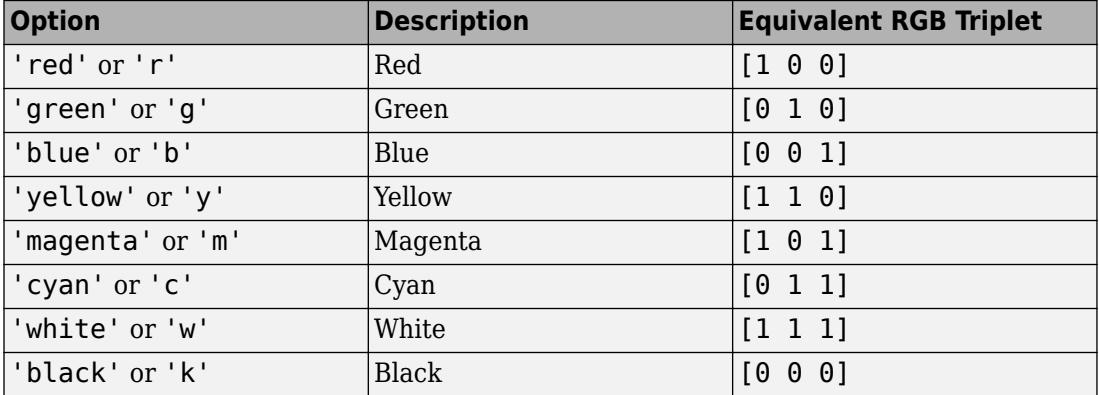

Each color of the ScaleColors array corresponds to a colored section of the gauge. Set the ScaleColorLimits property to map the colors to specific sections of the gauge.

If you do not set the ScaleColorLimits property, MATLAB distributes the colors equally over the range of the gauge.

### **ScaleColorLimits — Scale color limits**

[ ] (default) | n-by-2 array

Scale color limits, specified as a n-by-2 array of numeric values. For every row in the array, the first element must be less than the second element.

When applying colors to the gauge, MATLAB applies the colors starting with the first color in the ScaleColors array. Therefore, if two rows in ScaleColorLimits array overlap, then the color applied later takes precedence.

The gauge does not display any portion of the ScaleColorLimits that fall outside of the Limits property.

If the ScaleColors and ScaleColorLimits property values are different sizes, then the gauge shows only the colors that have matching limits. For example, if the ScaleColors array has three colors, but the ScaleColorLimits has only two rows, then the gauge displays the first two color/limit pairs only.

#### **Ticks**

#### **MajorTicks — Major tick mark locations**

[0 20 40 60 80 100] (default) | vector of numeric values | []

Major tick mark locations, specified as a vector of numeric values or an empty vector. If you do not want to show major tick marks, specify this property as an empty vector.

Tick locations that are outside the range of the Limits property do not display.

MATLAB removes duplicate tick values. However, if a major tick falls on the same value as a minor tick, only the major tick displays.

Setting the MajorTicks property sets the MajorTicksMode property to 'manual'.

## **MajorTicksMode — Major tick creation mode**

'auto' (default) | 'manual'

Major tick creation mode, specified as one of the following:

• 'auto' — MATLAB determines the placement of major ticks.

• 'manual' — You specify the MajorTicks value array.

## **MajorTickLabels — Major tick labels**

```
{'0','20','40','60','80','100'} (default) | cell array of character vectors | string
array | \{ \} | \dots
```
Major tick labels, specified as a cell array of character vectors, string array, or 1-D categorical array. If you do not want to show tick labels, specify this property as an empty cell array. If you want to remove a label from a specific tick mark, specify an empty character vector or empty string scalar for the corresponding element in the MajorTickLabels array. If you specify this property as a categorical array, MATLAB uses the values in the array, not the full set of categories.

If the length of the MajorTickLabels array is different from the length of the MajorTicks vector, MATLAB ignores the extra entries of the longer array. If there are extra labels, they are ignored. If there are extra tick marks, they display without labels.

Setting MajorTickLabels changes the MajorTickLabelsMode value to 'manual'.

#### **MajorTickLabelsMode — Major tick labels mode**

'auto' (default) | 'manual'

Major tick labels mode, specified as one of the following:

- 'auto' MATLAB specifies the major tick labels.
- 'manual' You specify the major tick labels using the MajorTickLabels property.

#### **MinorTicks — Minor tick mark locations**

[0 4 8 12 ... 100] (default) | vector of numeric values | []

Minor tick mark locations, specified as a vector of numeric values or an empty vector. If you do not want to show minor tick marks, specify this property as an empty vector.

Tick locations that are outside the range of the Limits property do not display.

MATLAB removes duplicate tick values. However, if a minor tick falls on the same value as a major tick, only the major tick displays.

Setting the MinorTicks property value sets the MinorTicksMode property value to 'manual'.

#### **MinorTicksMode — Minor tick creation mode**

'auto' (default) | 'manual'

Minor tick creation mode, specified as one of the following:

- 'auto' MATLAB determines the placement of minor ticks. MATLAB does not generate minor ticks for major ticks that are beyond scale limits. If the Limits property value changes, then MATLAB updates minor ticks to populate the full scale range (the MinorTicks property is updated accordingly).
- 'manual' You specify the MinorTicks property numeric array. The MinorTicks property value does not change size or content on its own.

#### **Font and Color**

#### **FontName — Font name**

system supported font name

Font name, specified as a system supported font name. The default font depends on the specific operating system and locale.

If the specified font is not available, then MATLAB uses the best match among the fonts available on the system where the app is running.

Example: 'Arial'

#### **FontSize — Font size**

positive number

Font size, specified as a positive number. The units of measurement are pixels. The default font size depends on the specific operating system and locale.

Example: 14

#### **FontWeight — Font weight**

'normal' (default) | 'bold'

Font weight, specified as one of these values:

- 'normal' Default weight as defined by the particular font
- 'bold' Thicker character outlines than 'normal'

Not all fonts have a bold font weight. Therefore, specifying a bold font weight can result in the normal font weight.

## **FontAngle — Font angle**

'normal' (default) | 'italic'

Font angle, specified as 'normal' or 'italic'. Setting this property to italic selects a slanted version of the font, if it is available on the app user's system.

#### **FontColor — Font color**

 $[0 \ 0 \ 0]$  (default) | RGB triplet | hexadecimal color code | 'r' | 'g' | 'b' | ...

Font color, specified as an RGB triplet, a hexadecimal color code, or one of the options listed in the table.

RGB triplets and hexadecimal color codes are useful for specifying custom colors.

- An RGB triplet is a three-element row vector whose elements specify the intensities of the red, green, and blue components of the color. The intensities must be in the range [0,1]; for example, [0.4 0.6 0.7].
- A hexadecimal color code is a character vector or a string scalar that starts with a hash symbol (#) followed by three or six hexadecimal digits, which can range from 0 to F. The values are not case sensitive. Thus, the color codes '#FF8800', '#ff8800', '#F80', and '#f80' are equivalent.

Alternatively, you can specify some common colors by name. This table lists the named color options, the equivalent RGB triplets, and hexadecimal color codes.

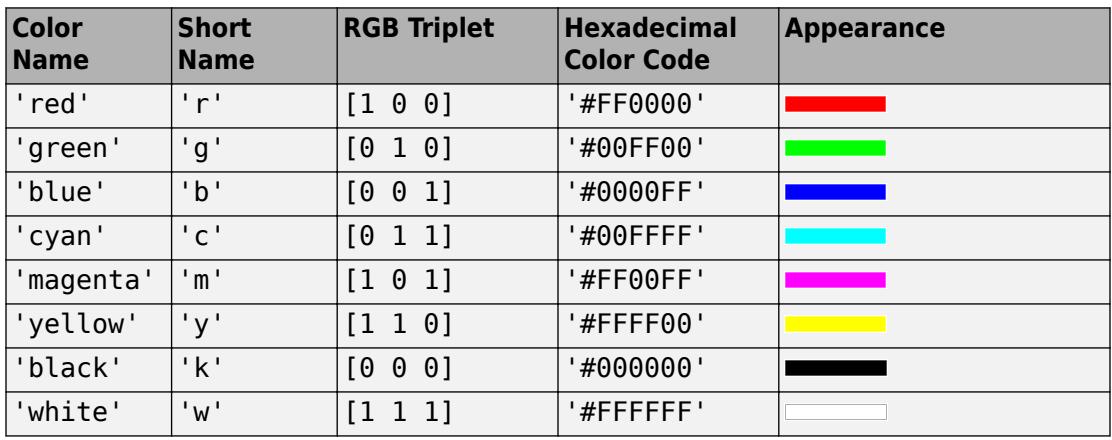

Here are the RGB triplets and hexadecimal color codes for the default colors MATLAB uses in many types of plots.

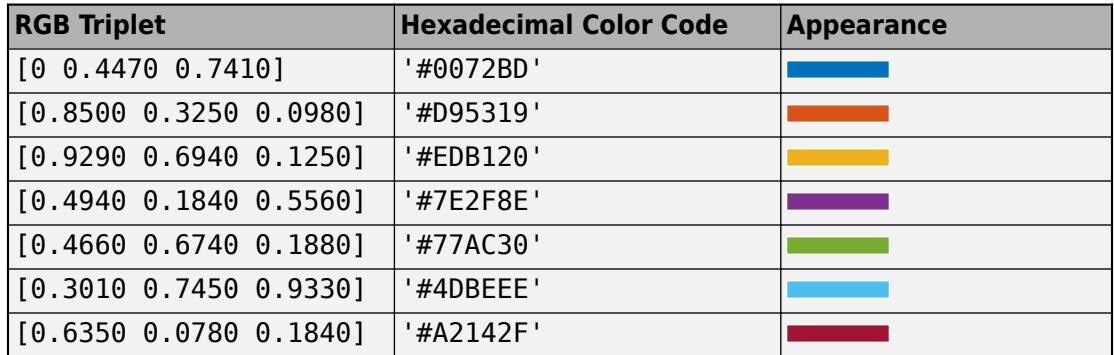

#### **BackgroundColor — Background color**

 $[1\ 1\ 1]$  (default) | RGB triplet | hexadecimal color code | 'r' | 'g' | 'b' | ...

Background color, specified as an RGB triplet, a hexadecimal color code, or one of the color options listed in the table.

RGB triplets and hexadecimal color codes are useful for specifying custom colors.

- An RGB triplet is a three-element row vector whose elements specify the intensities of the red, green, and blue components of the color. The intensities must be in the range [0,1]; for example, [0.4 0.6 0.7].
- A hexadecimal color code is a character vector or a string scalar that starts with a hash symbol (#) followed by three or six hexadecimal digits, which can range from 0 to F. The values are not case sensitive. Thus, the color codes '#FF8800', '#ff8800', '#F80', and '#f80' are equivalent.

Alternatively, you can specify some common colors by name. This table lists the named color options, the equivalent RGB triplets, and hexadecimal color codes.

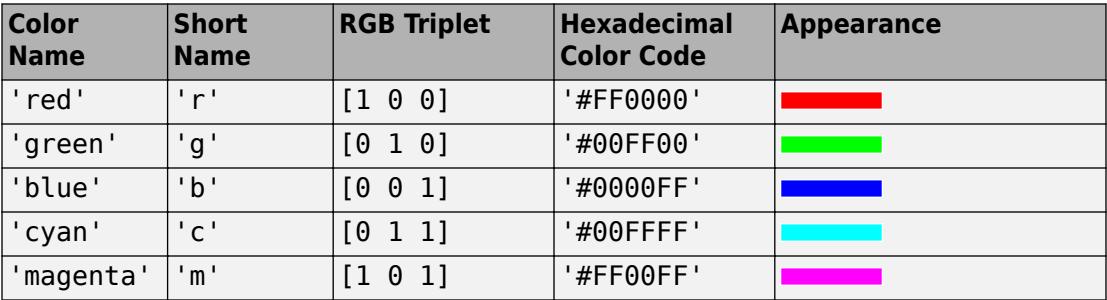

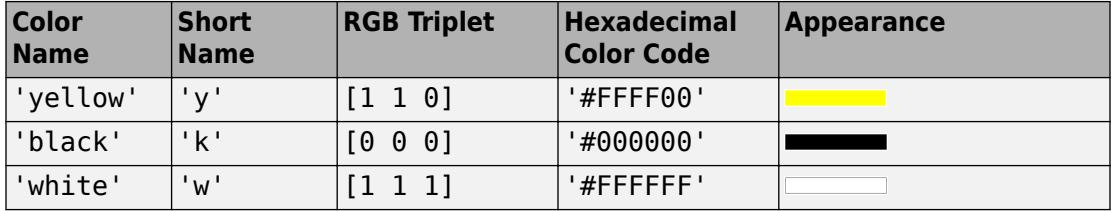

Here are the RGB triplets and hexadecimal color codes for the default colors MATLAB uses in many types of plots.

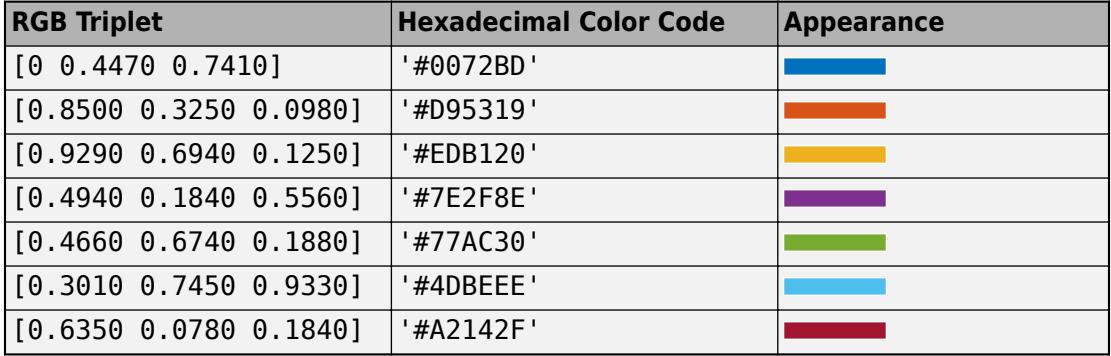

#### **Interactivity**

#### **Visible — Visibility of gauge**

'on' (default) | 'off'

Visibility of the gauge, specified as 'on' or 'off'. The Visible property determines whether the gauge is displayed on the screen. If the Visible property is set to 'off', then the entire gauge is hidden, but you can still specify and access its properties.

To make your app start faster, set the Visible property of all components that do not need to appear at startup to 'off'.

## **Enable — Operational state of gauge**

'on' (default) | 'off'

Operational state of gauge, specified as 'on' or 'off'.

• If you set this property to 'on', then the appearance of the gauge indicates that the gauge is operational.

• If you set this property to 'off', then the appearance of the gauge appears dimmed, indicating that the gauge is not operational.

### **Tooltip — Tooltip**

'' (default) | character vector | cell array of character vectors | string array | 1-D categorical array

Tooltip, specified as a character vector, cell array of character vectors, string array, or 1-D categorical array. Use this property to display a message when the user hovers the pointer over the component at run time. The tooltip displays even when the component is disabled. To display multiple lines of text, specify a cell array of character vectors or a string array. Each element in the array becomes a separate line of text. If you specify this property as a categorical array, MATLAB uses the values in the array, not the full set of categories.

#### **Position**

#### **Position — Gauge location and size**

[100 100 120 40] (default) | [left bottom width height]

Gauge location and size, specified as the vector, [left bottom width height]. This table describes each element in the vector.

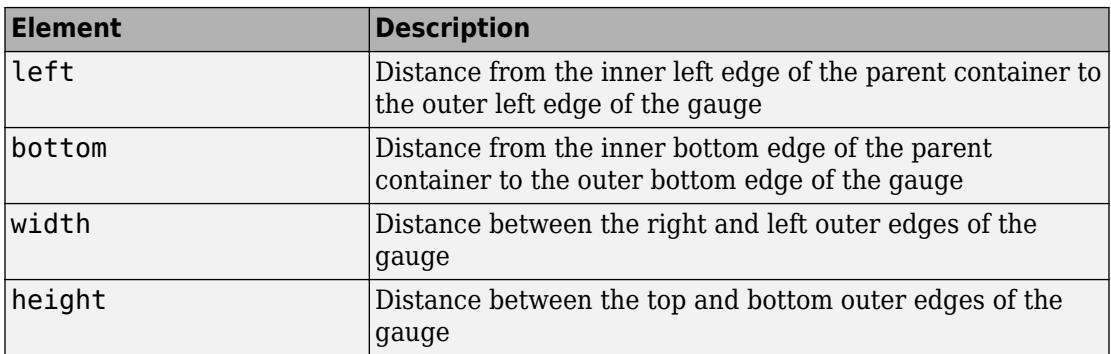

All measurements are in pixel units.

The Position values are relative to the drawable area of the parent container. The drawable area is the area inside the borders of the container and does not include the area occupied by decorations such as a menu bar or title.

Example: [100 100 100 20]

#### **InnerPosition — Inner location and size of gauge**

[100 100 120 40] (default) | [left bottom width height]

Inner location and size of the gauge, specified as [left bottom width height]. Position values are relative to the parent container. All measurements are in pixel units. This property value is identical to the Position property.

#### **OuterPosition — Outer location and size of gauge**

[100 100 120 40]] (default) | [left bottom width height]

This property is read-only.

Outer location and size of the gauge, returned as [left bottom width height]. Position values are relative to the parent container. All measurements are in pixel units. This property value is identical to the Position property.

#### **Layout — Layout options**

empty LayoutOptions array (default) | GridLayoutOptions object

Layout options, specified as a GridLayoutOptions object. This property specifies options for components that are children of grid layout containers. If the component is not a child of a grid layout container (for example, it is a child of a figure or panel), then this property is empty and has no effect. However, if the component is a child of a grid layout container, you can place the component in the desired row and column of the grid by setting the Row and Column properties on the GridLayoutOptions object.

For example, this code places a linear gauge in the third row and second column of its parent grid.

```
q = uigridlayout([4 3]);
gauge = uigauge(g,'linear');gauge.Layout.Row = 3;
gauge.Layout.Column = 2;
```
To make the gauge span multiple rows or columns, specify the Row or Column property as a two-element vector. For example, this gauge spans columns 2 through 3:

gauge.Layout.Column = [2 3];

#### **Callbacks**

#### **CreateFcn — Creation function**

'' (default) | function handle | cell array | character vector

Object creation function, specified as one of these values:

- Function handle.
- Cell array in which the first element is a function handle. Subsequent elements in the cell array are the arguments to pass to the callback function.
- Character vector containing a valid MATLAB expression (not recommended). MATLAB evaluates this expression in the base workspace.

For more information about specifying a callback as a function handle, cell array, or character vector, see "Write Callbacks in App Designer".

This property specifies a callback function to execute when MATLAB creates the object. MATLAB initializes all property values before executing the CreateFcn callback. If you do not specify the CreateFcn property, then MATLAB executes a default creation function.

Setting the CreateFcn property on an existing component has no effect.

If you specify this property as a function handle or cell array, you can access the object that is being created using the first argument of the callback function. Otherwise, use the [gcbo](#page-4524-0) function to access the object.

#### **DeleteFcn — Deletion function**

'' (default) | function handle | cell array | character vector

Object deletion function, specified as one of these values:

- Function handle.
- Cell array in which the first element is a function handle. Subsequent elements in the cell array are the arguments to pass to the callback function.
- Character vector containing a valid MATLAB expression (not recommended). MATLAB evaluates this expression in the base workspace.

For more information about specifying a callback as a function handle, cell array, or character vector, see "Write Callbacks in App Designer".

This property specifies a callback function to execute when MATLAB deletes the object. MATLAB executes the DeleteFcn callback before destroying the properties of the object. If you do not specify the DeleteFcn property, then MATLAB executes a default deletion function.

If you specify this property as a function handle or cell array, you can access the object that is being deleted using the first argument of the callback function. Otherwise, use the [gcbo](#page-4524-0) function to access the object.

#### **Callback Execution Control**

#### **Interruptible — Callback interruption**

'on' (default) | 'off'

Callback interruption, specified as 'on' or 'off'. The Interruptible property determines if a running callback can be interrupted.

There are two callback states to consider:

- The running callback is the currently executing callback.
- The interrupting callback is a callback that tries to interrupt the running callback.

Whenever MATLAB invokes a callback, that callback attempts to interrupt the running callback (if one exists). The Interruptible property of the object owning the running callback determines if interruption is allowed. The Interruptible property has two possible values:

- 'on' Allows other callbacks to interrupt the object's callbacks. The interruption occurs at the next point where MATLAB processes the queue, such as when there is a [drawnow](#page-3361-0), [figure](#page-3925-0), [uifigure](#page-17122-0), [getframe](#page-4741-0), [waitfor](#page-16005-0), or [pause](#page-10561-0) command.
	- If the running callback contains one of those commands, then MATLAB stops the execution of the callback at that point and executes the interrupting callback. MATLAB resumes executing the running callback when the interrupting callback completes.
	- If the running callback does not contain one of those commands, then MATLAB finishes executing the callback without interruption.
- 'off' Blocks all interruption attempts. The BusyAction property of the object owning the interrupting callback determines if the interrupting callback is discarded or put into a queue.

**Note** Callback interruption and execution behave differently in these situations:

• If the interrupting callback is a DeleteFcn, CloseRequestFcn or SizeChangedFcn callback, then the interruption occurs regardless of the Interruptible property value.

- If the running callback is currently executing the waitfor function, then the interruption occurs regardless of the Interruptible property value.
- Timer objects execute according to schedule regardless of the Interruptible property value.

When an interruption occurs, MATLAB does not save the state of properties or the display. For example, the object returned by the [gca](#page-4519-0) or [gcf](#page-4530-0) command might change when another callback executes.

#### **BusyAction — Callback queuing**

'queue' (default) | 'cancel'

Callback queuing, specified as 'queue' or 'cancel'. The BusyAction property determines how MATLAB handles the execution of interrupting callbacks. There are two callback states to consider:

- The running callback is the currently executing callback.
- The interrupting callback is a callback that tries to interrupt the running callback.

Whenever MATLAB invokes a callback, that callback attempts to interrupt a running callback. The Interruptible property of the object owning the running callback determines if interruption is permitted. If interruption is not permitted, then the BusyAction property of the object owning the interrupting callback determines if it is discarded or put in the queue. These are possible values of the BusyAction property:

- 'queue' Puts the interrupting callback in a queue to be processed after the running callback finishes execution.
- 'cancel' Does not execute the interrupting callback.

### **BeingDeleted — Deletion status**

'off' | 'on'

This property is read-only.

Deletion status, returned as 'off' or 'on'. MATLAB sets the BeingDeleted property to 'on' when the DeleteFcn callback begins execution. The BeingDeleted property remains set to 'on' until the component object no longer exists.

Check the value of the BeingDeleted property to verify that the object is not about to be deleted before querying or modifying it.

### **Parent/Child**

#### **Parent — Parent container**

Figure object (default) | Panel object | Tab object | ButtonGroup object | GridLayout object

Parent container, specified as a Figure object created using the [uifigure](#page-17122-0) function, or one of its child containers: Tab, Panel, ButtonGroup, or GridLayout. If no container is specified, MATLAB calls the uifigure function to create a new Figure object that serves as the parent container.

## **HandleVisibility — Visibility of object handle**

'on' (default) | 'callback' | 'off'

Visibility of the object handle, specified as 'on', 'callback', or 'off'.

This property controls the visibility of the object in its parent's list of children. When an object is not visible in its parent's list of children, it is not returned by functions that obtain objects by searching the object hierarchy or querying properties. These functions include [get](#page-4707-0), [findobj](#page-4125-0), [clf](#page-1629-0), and [close](#page-1635-0). Objects are valid even if they are not visible. If you can access an object, you can set and get its properties, and pass it to any function that operates on objects.

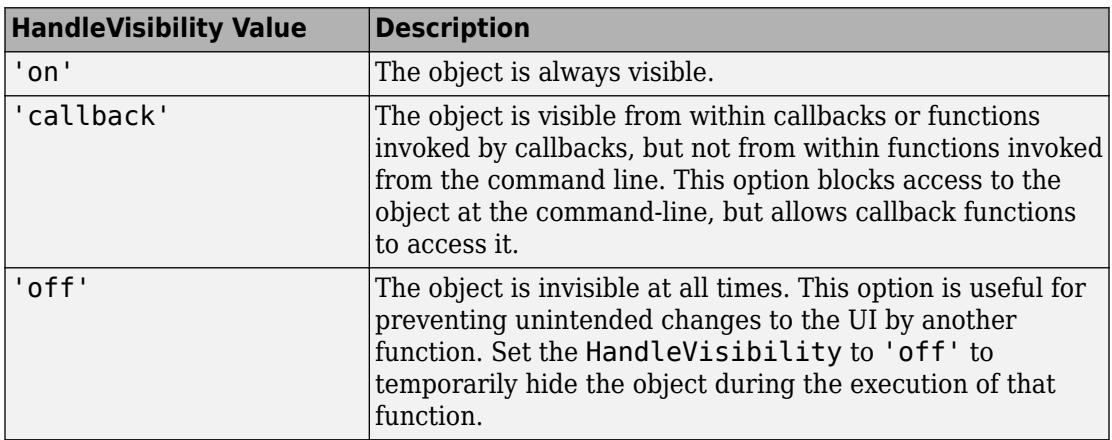

#### **Identifiers**

**Type — Type of graphics object**

'uilineargauge'

This property is read-only.

Type of graphics object, returned as 'uilineargauge'.

## **Tag — Object identifier**

'' (default) | character vector | string scalar

Object identifier, specified as a character vector or string scalar. You can specify a unique Tag value to serve as an identifier for an object. When you need access to the object elsewhere in your code, you can use the [findobj](#page-4125-0) function to search for the object based on the Tag value.

## **UserData — User data**

[] (default) | array

User data, specified as any MATLAB array. For example, you can specify a scalar, vector, matrix, cell array, character array, table, or structure. Use this property to store arbitrary data on an object.

If you are working in App Designer, create public or private properties in the app to share data instead of using the UserData property. For more information, see "Share Data Within App Designer Apps".

## **See Also**

**Functions** [appdesigner](#page-16614-0) | [uifigure](#page-17122-0) | [uigauge](#page-17155-0)

**Introduced in R2016a**

# **ListBox Properties**

Control list box appearance and behavior

# **Description**

List boxes are UI components for displaying items in a list. Properties control the appearance and behavior of a list box. Use dot notation to refer to a particular object and property:

```
uf = uifiqure;list = uilistbox(uf);list.Items = {'Red','Green','Blue'};
```
# **Properties**

**List Box**

## **Value — Value**

element of Items | element of ItemsData | {}

Value, specified as an element of the Items array, ItemsData array, or an empty cell array. By default, Value is the first element in Items.

To specify no selection, set Value to an empty cell array.

Specifying Value as an element of Items selects the list item that matches that element. If ItemsData is not empty, then Value must be set to an element of ItemsData, and the list box will select the associated item in the list.

## **Items — List box items**

```
{'Item 1','Item 2', 'Item 3', 'Item 4'} (default) | 1-by-n cell array of
character vectors | string array | ...
```
List box items, specified as a cell array of character vectors, string array, or 1-D categorical array. Duplicate elements are allowed. The list box displays as many options as there are elements in the Items array. If you specify this property as a categorical array, MATLAB uses the values in the array, not the full set of categories.

**ItemsData — Data associated with each element of the Items property value** empty array ([]) (default) | 1-by-n numeric array | 1-by-n cell array

Data associated with each element of the Items property value, specified as a 1-by-n numeric array or a 1-by-n cell array. Duplicate elements are allowed.

For example, if you set the Items value to employee names, you might set the ItemsData value to corresponding employee ID numbers. The ItemsData value is not visible to the app user.

If the number of array elements in the ItemsData value and the Items value do not match, one of the following occurs:

- When the ItemsData value is empty, then all the elements of the Items value are presented to the app user.
- When the ItemsData value has more elements than the Items value, then all the elements of the Items value are presented to the app user. MATLAB ignores the extra ItemsData elements.
- When the ItemsData value is not empty, but has fewer elements than the Items value, the only elements of the Items value presented to the app user are those that have a corresponding element in the ItemsData value.

```
Example: { '0ne', 'Two', 'Three' }
Example: [10 20 30 40]
```
#### **Font and Color**

#### **FontName — Font name**

system supported font name

Font name, specified as a system supported font name. The default font depends on the specific operating system and locale.

If the specified font is not available, then MATLAB uses the best match among the fonts available on the system where the app is running.

Example: 'Arial'

## **FontSize — Font size**

positive number

Font size, specified as a positive number. The units of measurement are pixels. The default font size depends on the specific operating system and locale.

Example: 14

### **FontWeight — Font weight**

'normal' (default) | 'bold'

Font weight, specified as one of these values:

- 'normal' Default weight as defined by the particular font
- 'bold' Thicker character outlines than 'normal'

Not all fonts have a bold font weight. Therefore, specifying a bold font weight can result in the normal font weight.

#### **FontAngle — Font angle**

'normal' (default) | 'italic'

Font angle, specified as 'normal' or 'italic'. Setting this property to italic selects a slanted version of the font, if it is available on the app user's system.

#### **FontColor — Font color**

 $[0 \ 0 \ 0]$  (default) | RGB triplet | hexadecimal color code | 'r' | 'q' | 'b' | ...

Font color, specified as an RGB triplet, a hexadecimal color code, or one of the options listed in the table.

RGB triplets and hexadecimal color codes are useful for specifying custom colors.

- An RGB triplet is a three-element row vector whose elements specify the intensities of the red, green, and blue components of the color. The intensities must be in the range  $[0,1]$ ; for example,  $[0.4 \ 0.6 \ 0.7]$ .
- A hexadecimal color code is a character vector or a string scalar that starts with a hash symbol (#) followed by three or six hexadecimal digits, which can range from 0 to F. The values are not case sensitive. Thus, the color codes '#FF8800', '#ff8800', '#F80', and '#f80' are equivalent.

Alternatively, you can specify some common colors by name. This table lists the named color options, the equivalent RGB triplets, and hexadecimal color codes.

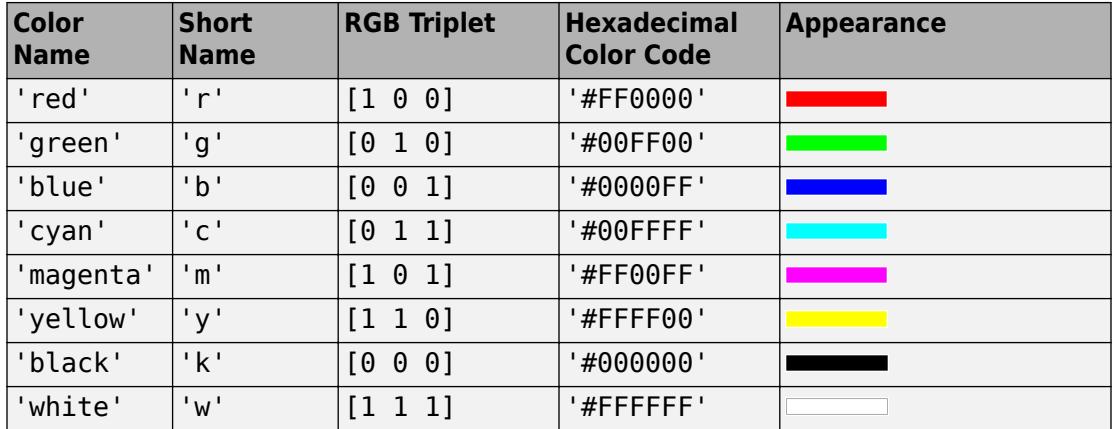

Here are the RGB triplets and hexadecimal color codes for the default colors MATLAB uses in many types of plots.

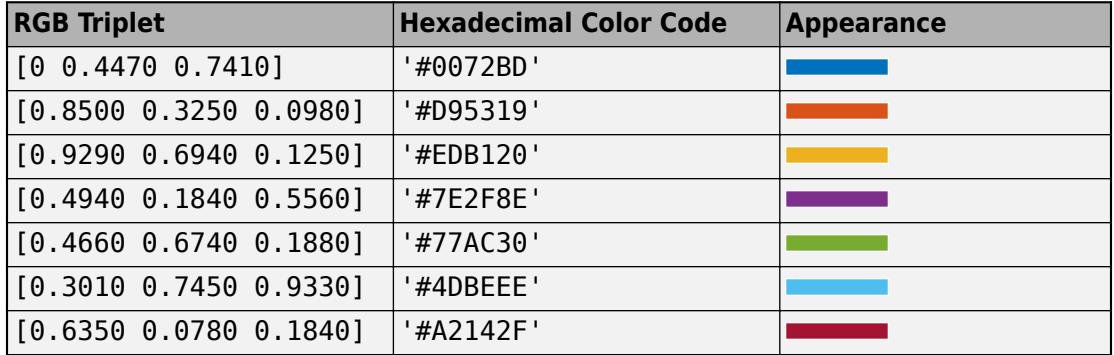

#### **BackgroundColor — Background color**

[1 1 1] (default) | RGB triplet | hexadecimal color code | 'r' | 'g' | 'b' | ...

Background color, specified as an RGB triplet, a hexadecimal color code, or one of the color options listed in the table.

RGB triplets and hexadecimal color codes are useful for specifying custom colors.

• An RGB triplet is a three-element row vector whose elements specify the intensities of the red, green, and blue components of the color. The intensities must be in the range [0,1]; for example, [0.4 0.6 0.7].

• A hexadecimal color code is a character vector or a string scalar that starts with a hash symbol (#) followed by three or six hexadecimal digits, which can range from 0 to F. The values are not case sensitive. Thus, the color codes '#FF8800', '#ff8800', '#F80', and '#f80' are equivalent.

Alternatively, you can specify some common colors by name. This table lists the named color options, the equivalent RGB triplets, and hexadecimal color codes.

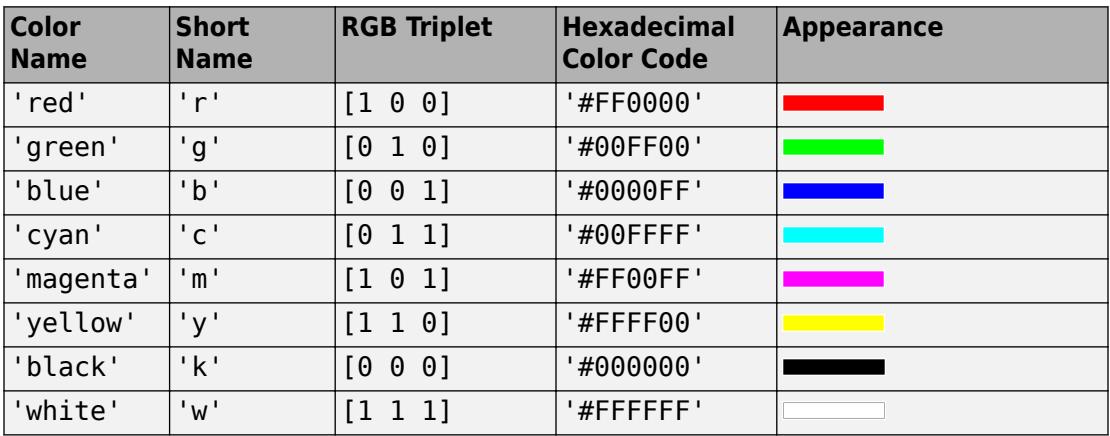

Here are the RGB triplets and hexadecimal color codes for the default colors MATLAB uses in many types of plots.

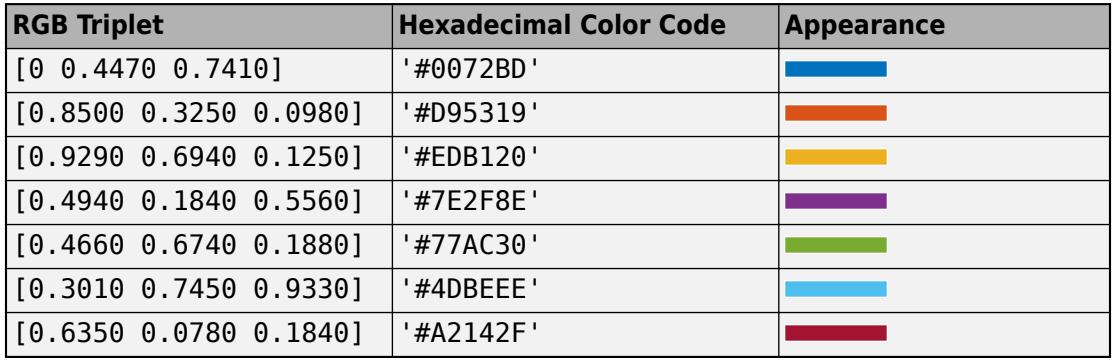

#### **Interactivity**

#### **Visible — List box visibility**

'on' (default) | 'off'

List box visibility, specified as 'on' or 'off'. The Visible property determines whether the list box is displayed on the screen. If the Visible property is set to 'off', the entire list box is hidden, but you can still specify and access its properties.

To make your app start faster, set the Visible property of all components that do not need to appear at startup to 'off'.

#### **Multiselect — Multiple node selection**

'off' (default) | 'on'

Multiple node selection, specified as 'off' or 'on'. Set this property to 'on' to allow users to select multiple items simultaneously.

#### **Enable — Operational state of list box**

'on' (default) | 'off'

Operational state of list box, specified as 'on' or 'off'. Set this property to 'off' to make the list box appear dim, indicating that the user cannot interact with the list box.

#### **Tooltip — Tooltip**

'' (default) | character vector | cell array of character vectors | string array | 1-D categorical array

Tooltip, specified as a character vector, cell array of character vectors, string array, or 1-D categorical array. Use this property to display a message when the user hovers the pointer over the component at run time. The tooltip displays even when the component is disabled. To display multiple lines of text, specify a cell array of character vectors or a string array. Each element in the array becomes a separate line of text. If you specify this property as a categorical array, MATLAB uses the values in the array, not the full set of categories.

#### **Position**

#### **Position — Location and size of list box**

[100 100 100 74] (default) | [left bottom width height]

Location and size of the list box relative to the parent container, specified as the vector [left bottom width height]. This table describes each element in the vector.
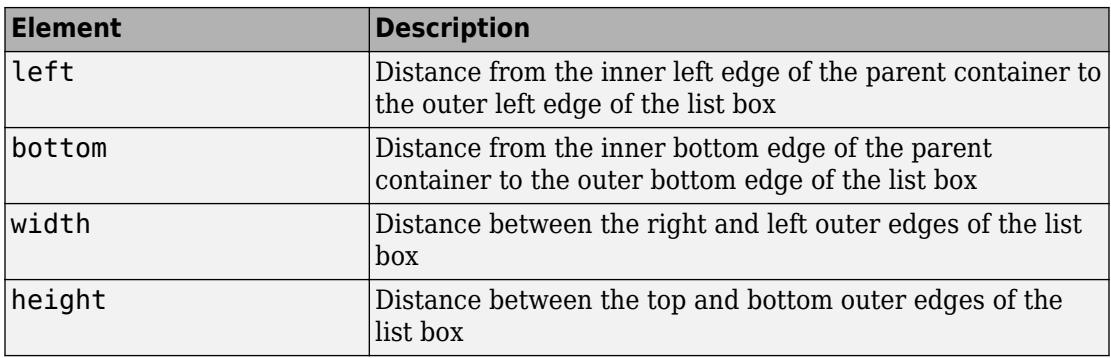

All measurements are in pixel units.

The Position values are relative to the drawable area of the parent container. The drawable area is the area inside the borders of the container and does not include the area occupied by decorations such as a menu bar or title.

Example: [100 100 100 200]

#### **InnerPosition — Inner location and size of list box**

[100 100 77 78] (default) | [left bottom width height]

Inner location and size of list box, specified as [left bottom width height]. Position values are relative to the parent container. All measurements are in pixel units. This property value is identical to the Position property.

# **OuterPosition — Outer location and size of list box**

[100 100 77 78]] (default) | [left bottom width height]

This property is read-only.

Outer location and size of list box returned as [left bottom width height]. Position values are relative to the parent container. All measurements are in pixel units. This property value is identical to the Position property.

#### **Layout — Layout options**

empty LayoutOptions array (default) | GridLayoutOptions object

Layout options, specified as a GridLayoutOptions object. This property specifies options for components that are children of grid layout containers. If the component is not a child of a grid layout container (for example, it is a child of a figure or panel), then

this property is empty and has no effect. However, if the component is a child of a grid layout container, you can place the component in the desired row and column of the grid by setting the Row and Column properties on the GridLayoutOptions object.

For example, this code places a list box in the third row and second column of its parent grid.

```
q = uigridlayout([4 3]);
list = uilistbox(g);list.Layout.Row = 3;
list.Layout.Column = 2;
```
To make the list box span multiple rows or columns, specify the Row or Column property as a two-element vector. For example, this list box spans columns 2 through 3:

list.Layout.Column = [2 3];

#### **Callbacks**

#### **ValueChangedFcn — Value changed function**

'' (default) | function handle | cell array | character vector

Value changed function, specified as one of these values:

- A function handle.
- A cell array in which the first element is a function handle. Subsequent elements in the cell array are the arguments to pass to the callback function.
- A character vector containing a valid MATLAB expression (not recommended). MATLAB evaluates this expression in the base workspace.

This callback function executes when the user selects a different item in the list box. It does not execute if the Value property setting changes programmatically.

This callback function can access specific information about the user's interaction with the list box. MATLAB passes this information in a ValueChangedData object as the second argument to your callback function. In App Designer, the argument is called event. You can query the object properties using dot notation. For example, event.PreviousValue returns the previous value of the list box. The ValueChangedData object is not available to callback functions specified as character vectors.

The following table lists the properties of the ValueChangedData object.

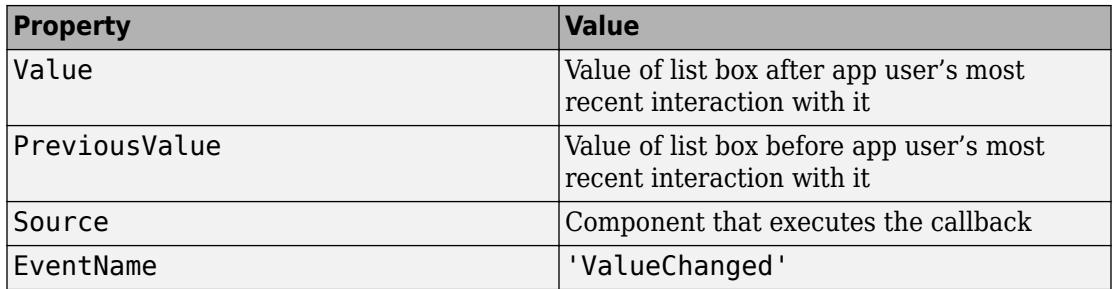

For more information about writing callbacks, see "Write Callbacks in App Designer".

# **CreateFcn — Creation function**

'' (default) | function handle | cell array | character vector

Object creation function, specified as one of these values:

- Function handle.
- Cell array in which the first element is a function handle. Subsequent elements in the cell array are the arguments to pass to the callback function.
- Character vector containing a valid MATLAB expression (not recommended). MATLAB evaluates this expression in the base workspace.

For more information about specifying a callback as a function handle, cell array, or character vector, see "Write Callbacks in App Designer".

This property specifies a callback function to execute when MATLAB creates the object. MATLAB initializes all property values before executing the CreateFcn callback. If you do not specify the CreateFcn property, then MATLAB executes a default creation function.

Setting the CreateFcn property on an existing component has no effect.

If you specify this property as a function handle or cell array, you can access the object that is being created using the first argument of the callback function. Otherwise, use the [gcbo](#page-4524-0) function to access the object.

#### **DeleteFcn — Deletion function**

'' (default) | function handle | cell array | character vector

Object deletion function, specified as one of these values:

- Function handle.
- Cell array in which the first element is a function handle. Subsequent elements in the cell array are the arguments to pass to the callback function.
- Character vector containing a valid MATLAB expression (not recommended). MATLAB evaluates this expression in the base workspace.

For more information about specifying a callback as a function handle, cell array, or character vector, see "Write Callbacks in App Designer".

This property specifies a callback function to execute when MATLAB deletes the object. MATLAB executes the DeleteFcn callback before destroying the properties of the object. If you do not specify the DeleteFcn property, then MATLAB executes a default deletion function.

If you specify this property as a function handle or cell array, you can access the object that is being deleted using the first argument of the callback function. Otherwise, use the [gcbo](#page-4524-0) function to access the object.

#### **Callback Execution Control**

#### **Interruptible — Callback interruption**

'on' (default) | 'off'

Callback interruption, specified as 'on' or 'off'. The Interruptible property determines if a running callback can be interrupted.

There are two callback states to consider:

- The running callback is the currently executing callback.
- The interrupting callback is a callback that tries to interrupt the running callback.

Whenever MATLAB invokes a callback, that callback attempts to interrupt the running callback (if one exists). The Interruptible property of the object owning the running callback determines if interruption is allowed. The Interruptible property has two possible values:

- 'on' Allows other callbacks to interrupt the object's callbacks. The interruption occurs at the next point where MATLAB processes the queue, such as when there is a [drawnow](#page-3361-0), [figure](#page-3925-0), [uifigure](#page-17122-0), [getframe](#page-4741-0), [waitfor](#page-16005-0), or [pause](#page-10561-0) command.
	- If the running callback contains one of those commands, then MATLAB stops the execution of the callback at that point and executes the interrupting callback.

MATLAB resumes executing the running callback when the interrupting callback completes.

- If the running callback does not contain one of those commands, then MATLAB finishes executing the callback without interruption.
- 'off' Blocks all interruption attempts. The BusyAction property of the object owning the interrupting callback determines if the interrupting callback is discarded or put into a queue.

**Note** Callback interruption and execution behave differently in these situations:

- If the interrupting callback is a DeleteFcn, CloseRequestFcn or SizeChangedFcn callback, then the interruption occurs regardless of the Interruptible property value.
- If the running callback is currently executing the waitfor function, then the interruption occurs regardless of the Interruptible property value.
- Timer objects execute according to schedule regardless of the Interruptible property value.

When an interruption occurs, MATLAB does not save the state of properties or the display. For example, the object returned by the [gca](#page-4519-0) or [gcf](#page-4530-0) command might change when another callback executes.

# **BusyAction — Callback queuing**

'queue' (default) | 'cancel'

Callback queuing, specified as 'queue' or 'cancel'. The BusyAction property determines how MATLAB handles the execution of interrupting callbacks. There are two callback states to consider:

- The running callback is the currently executing callback.
- The interrupting callback is a callback that tries to interrupt the running callback.

Whenever MATLAB invokes a callback, that callback attempts to interrupt a running callback. The Interruptible property of the object owning the running callback determines if interruption is permitted. If interruption is not permitted, then the BusyAction property of the object owning the interrupting callback determines if it is discarded or put in the queue. These are possible values of the BusyAction property:

- 'queue' Puts the interrupting callback in a queue to be processed after the running callback finishes execution.
- 'cancel' Does not execute the interrupting callback.

# **BeingDeleted — Deletion status**

'off' | 'on'

This property is read-only.

Deletion status, returned as 'off' or 'on'. MATLAB sets the BeingDeleted property to 'on' when the DeleteFcn callback begins execution. The BeingDeleted property remains set to 'on' until the component object no longer exists.

Check the value of the BeingDeleted property to verify that the object is not about to be deleted before querying or modifying it.

#### **Parent/Child**

#### **Parent — Parent container**

Figure object (default) | Panel object | Tab object | ButtonGroup object | GridLayout object

Parent container, specified as a Figure object created using the [uifigure](#page-17122-0) function, or one of its child containers: Tab, Panel, ButtonGroup, or GridLayout. If no container is specified, MATLAB calls the uifigure function to create a new Figure object that serves as the parent container.

# **HandleVisibility — Visibility of object handle**

'on' (default) | 'callback' | 'off'

Visibility of the object handle, specified as 'on', 'callback', or 'off'.

This property controls the visibility of the object in its parent's list of children. When an object is not visible in its parent's list of children, it is not returned by functions that obtain objects by searching the object hierarchy or querying properties. These functions include [get](#page-4707-0), [findobj](#page-4125-0), [clf](#page-1629-0), and [close](#page-1635-0). Objects are valid even if they are not visible. If you can access an object, you can set and get its properties, and pass it to any function that operates on objects.

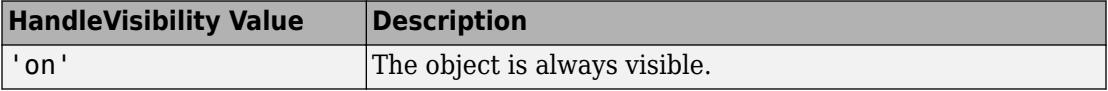

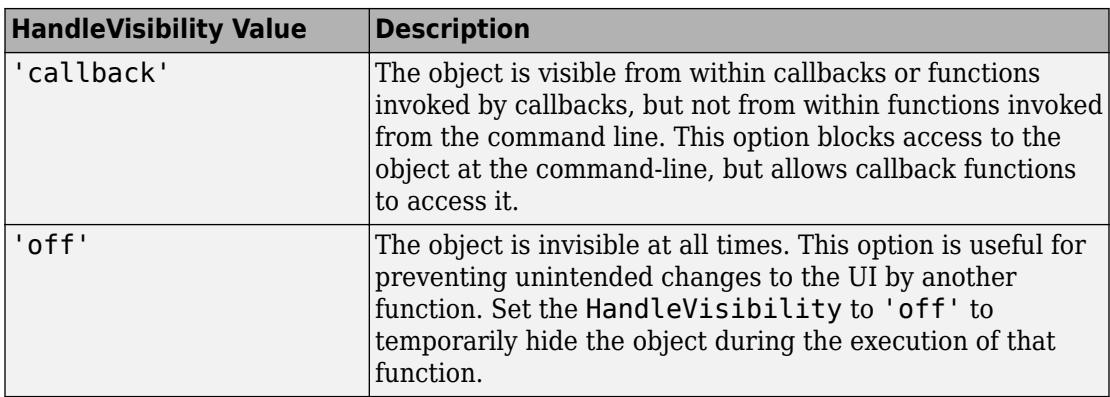

#### **Identifiers**

# **Type — Type of graphics object**

'uilistbox'

This property is read-only.

Type of graphics object, returned as 'uilistbox'.

# **Tag — Object identifier**

'' (default) | character vector | string scalar

Object identifier, specified as a character vector or string scalar. You can specify a unique Tag value to serve as an identifier for an object. When you need access to the object elsewhere in your code, you can use the [findobj](#page-4125-0) function to search for the object based on the Tag value.

# **UserData — User data**

[] (default) | array

User data, specified as any MATLAB array. For example, you can specify a scalar, vector, matrix, cell array, character array, table, or structure. Use this property to store arbitrary data on an object.

If you are working in App Designer, create public or private properties in the app to share data instead of using the UserData property. For more information, see "Share Data Within App Designer Apps".

# **See Also**

[appdesigner](#page-16614-0) | [scroll](#page-16854-0) | [uifigure](#page-17122-0) | [uilistbox](#page-17189-0)

**Introduced in R2016a**

# **NinetyDegreeGauge Properties**

Control ninety-degree gauge appearance and behavior

# **Description**

A ninety-degree gauge is a UI component that represents a measurement instrument. Properties control the appearance and behavior of a ninety-degree gauge. Use dot notation to refer to a specific object and property.

```
uf = uifique;g = uigauge(uf,'ninetydegree');
g.Value = 45;
```
# **Properties**

# **Gauge**

# **Value — Location of gauge needle**

0 (default) | numeric

Location of the gauge needle, specified as any numeric value.

- If the value is less than the minimum Limits property value, then the needle points to a location immediately before the beginning of the scale.
- If the value is more than the maximum Limits property value, then the needle points to a location immediately after the end of the scale.

Changing the Limits property value has no effect on the Value property setting.

Example: 60

# **Limits — Minimum and maximum gauge scale values**

[0 100] (default) | two-element numeric array

Minimum and maximum gauge scale values, specified as a two-element numeric array. The first value in the array must be less than the second value.

If you change Limits such that the Value property is less than the new lower limit, or more than the new upper limit, then the gauge needle points to a location off the scale.

For example, suppose Limits is [0 100] and the Value property is 20. If the Limits changes to [50 100], then the needle points to a location off the scale, slightly less than 50.

# **Orientation — Orientation**

'northwest' (default) | 'northeast' | 'southwest' | 'southeast'

Orientation of the gauge, specified as one of the following positions:

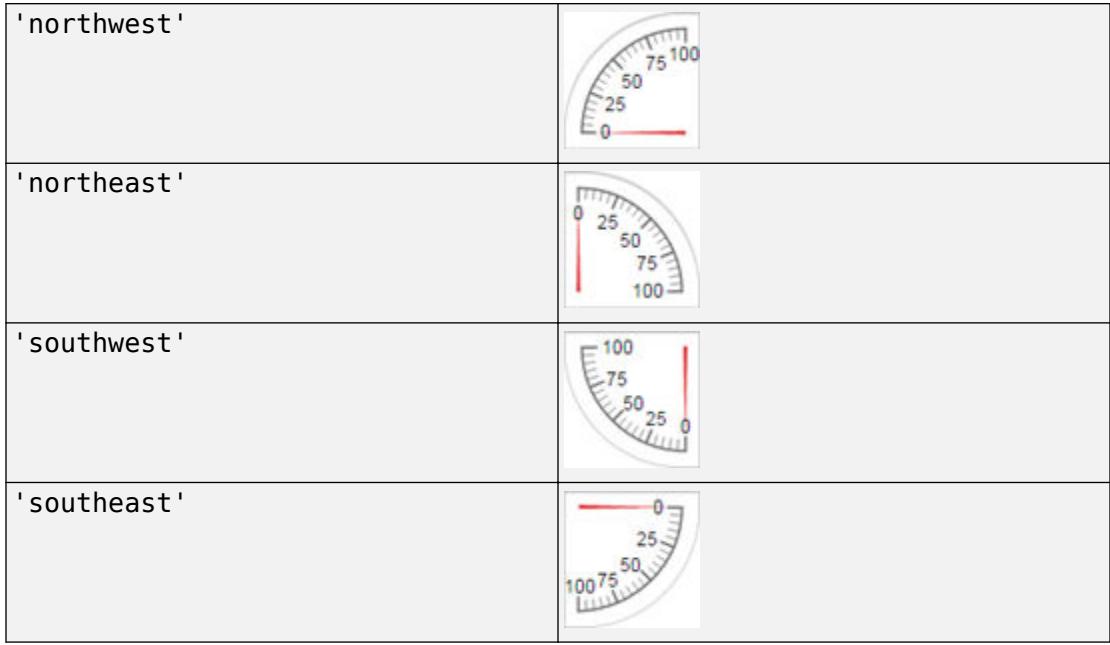

# **ScaleDirection — Direction of gauge scale**

'clockwise' (default) | 'counterclockwise'

Direction of the gauge scale, specified as one of the following:

- 'clockwise' The scale appears such that the scale tick values increase in a clockwise manner.
- 'counterclockwise' The scale appears such that the scale tick values increase in a counterclockwise manner.

# **ScaleColors — Scale colors**

[] (default) | n-by-3 array of RGB triplets | cell array

Scale colors, specified one of the following arrays:

- An n-by-3 array of RGB triplets
- A cell array containing RGB triplets, any of the color options listed in the table below, or a combination of both.

An RGB triplet is a three-element row vector whose elements specify the intensities of the red, green, and blue components of the color. The intensities must be in the range  $[0,1]$ ; for example, [0.4 0.6 0.7]. Alternatively, you can specify some common colors by name. This table lists the long and short color name options and the equivalent RGB triplet values.

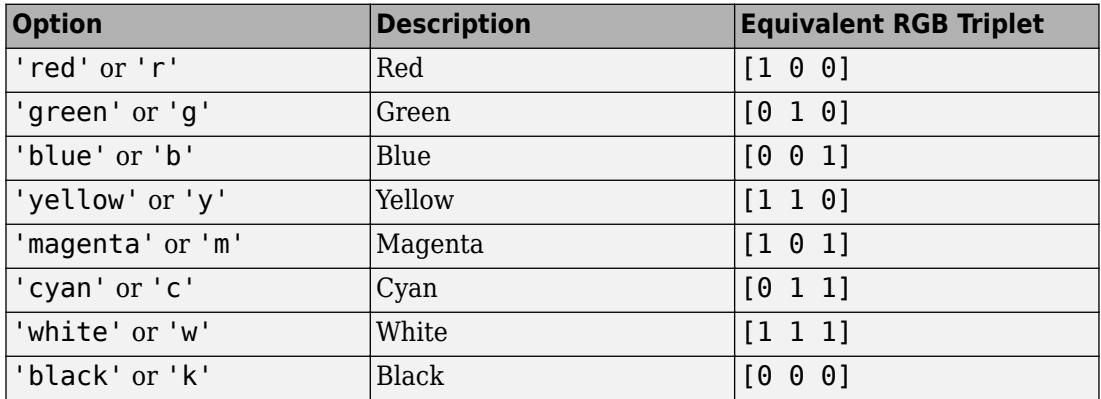

Each color of the ScaleColors array corresponds to a colored section of the gauge. Set the ScaleColorLimits property to map the colors to specific sections of the gauge.

If you do not set the ScaleColorLimits property, MATLAB distributes the colors equally over the range of the gauge.

# **ScaleColorLimits — Scale color limits**

[ ] (default) | n-by-2 array

Scale color limits, specified as a n-by-2 array of numeric values. For every row in the array, the first element must be less than the second element.

When applying colors to the gauge, MATLAB applies the colors starting with the first color in the ScaleColors array. Therefore, if two rows in ScaleColorLimits array overlap, then the color applied later takes precedence.

The gauge does not display any portion of the ScaleColorLimits that fall outside of the Limits property.

If the ScaleColors and ScaleColorLimits property values are different sizes, then the gauge shows only the colors that have matching limits. For example, if the ScaleColors array has three colors, but the ScaleColorLimits has only two rows, then the gauge displays the first two color/limit pairs only.

#### **Ticks**

#### **MajorTicks — Major tick mark locations**

[0 25 50 75 100] (default) | vector of numeric values | []

Major tick mark locations, specified as a vector of numeric values or an empty vector. If you do not want to show major tick marks, specify this property as an empty vector.

Tick locations that are outside the range of the Limits property do not display.

MATLAB removes duplicate tick values. However, if a major tick falls on the same value as a minor tick, only the major tick displays.

Setting the MajorTicks property sets the MajorTicksMode property to 'manual'.

# **MajorTicksMode — Major tick creation mode**

'auto' (default) | 'manual'

Major tick creation mode, specified as one of the following:

- 'auto' MATLAB determines the placement of major ticks.
- 'manual' You specify the MajorTicks value array.

# **MajorTickLabels — Major tick labels**

```
{'0','25','50','75','100'} (default) | cell array of character vectors | string array
| 1-D categorical array | {}
```
Major tick labels, specified as a cell array of character vectors, string array, or 1-D categorical array. If you do not want to show tick labels, specify this property as an empty cell array. If you want to remove labels from a specific tick mark, specify an empty

character vector or empty string scalar for the corresponding element in the MajorTickLabels array. If you specify this property as a categorical array, MATLAB uses the values in the array, not the full set of categories.

If the length of the MajorTickLabels array is different from the length of the MajorTicks vector, MATLAB ignores the extra entries of the longer array. If there are extra labels, they are ignored. If there are extra tick marks, they display without labels.

Setting MajorTickLabels changes the MajorTickLabelsMode value to 'manual'.

# **MajorTickLabelsMode — Major tick labels mode**

'auto' (default) | 'manual'

Major tick labels mode, specified as one of the following:

- 'auto' MATLAB specifies the major tick labels.
- 'manual' You specify the major tick labels using the MajorTickLabels property.

#### **MinorTicks — Minor tick locations**

[0 5 10 15 … 100] (default) | vector of numeric values | []

Minor tick mark locations, specified as a vector of numeric values or an empty vector. If you do not want to show minor tick marks, specify this property as an empty vector.

Tick locations that are outside the range of the Limits property do not display.

MATLAB removes duplicate tick values. However, if a minor tick falls on the same value as a major tick, only the major tick displays.

Setting the MinorTicks property value sets the MinorTicksMode property value to 'manual'.

# **MinorTicksMode — Minor tick creation mode**

'auto' (default) | 'manual'

Minor tick creation mode, specified as one of the following:

• 'auto' — MATLAB determines the placement of minor ticks. MATLAB does not generate minor ticks for major ticks that are beyond scale limits. If the Limits property value changes, then MATLAB updates minor ticks to populate the full scale range (the MinorTicks property is updated accordingly).

• 'manual' — You specify the MinorTicks property numeric array. The MinorTicks property value does not change size or content on its own.

#### **Font and Color**

#### **FontName — Font name**

system supported font name

Font name, specified as a system supported font name. The default font depends on the specific operating system and locale.

If the specified font is not available, then MATLAB uses the best match among the fonts available on the system where the app is running.

```
Example: 'Arial'
```
#### **FontSize — Font size**

positive number

Font size, specified as a positive number. The units of measurement are pixels. The default font size depends on the specific operating system and locale.

Example: 14

#### **FontWeight — Font weight**

```
'normal' (default) | 'bold'
```
Font weight, specified as one of these values:

- 'normal' Default weight as defined by the particular font
- 'bold' Thicker character outlines than 'normal'

Not all fonts have a bold font weight. Therefore, specifying a bold font weight can result in the normal font weight.

# **FontAngle — Font angle**

'normal' (default) | 'italic'

Font angle, specified as 'normal' or 'italic'. Setting this property to italic selects a slanted version of the font, if it is available on the app user's system.

# **FontColor — Font color**

```
[0 0 0] (default) | RGB triplet | hexadecimal color code | 'r' | 'g' | 'b' | ...
```
Font color, specified as an RGB triplet, a hexadecimal color code, or one of the options listed in the table.

RGB triplets and hexadecimal color codes are useful for specifying custom colors.

- An RGB triplet is a three-element row vector whose elements specify the intensities of the red, green, and blue components of the color. The intensities must be in the range  $[0,1]$ ; for example,  $[0.4 \ 0.6 \ 0.7]$ .
- A hexadecimal color code is a character vector or a string scalar that starts with a hash symbol (#) followed by three or six hexadecimal digits, which can range from 0 to F. The values are not case sensitive. Thus, the color codes '#FF8800', '#ff8800', '#F80', and '#f80' are equivalent.

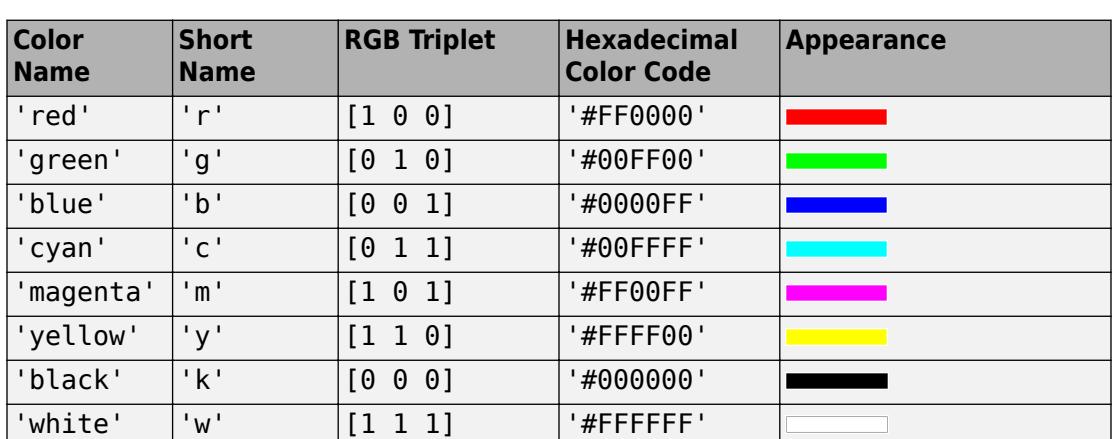

Alternatively, you can specify some common colors by name. This table lists the named color options, the equivalent RGB triplets, and hexadecimal color codes.

Here are the RGB triplets and hexadecimal color codes for the default colors MATLAB uses in many types of plots.

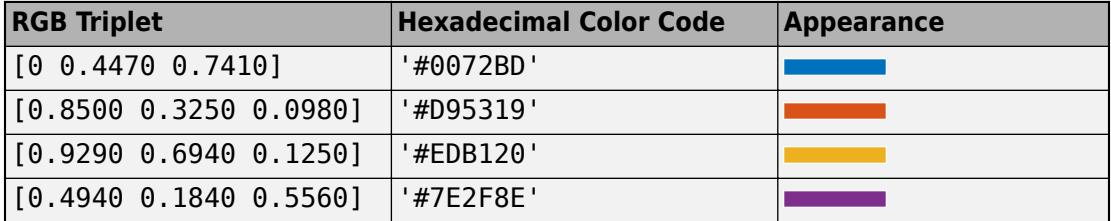

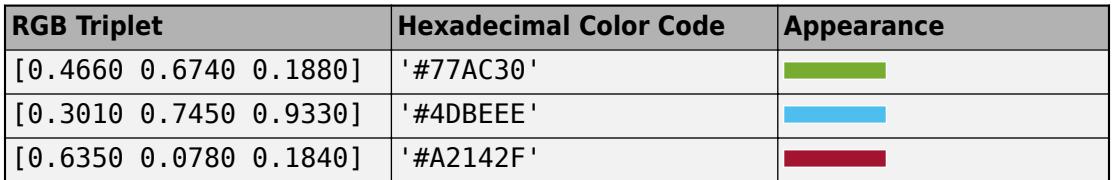

# **BackgroundColor — Background color**

[1 1 1] (default) | RGB triplet | hexadecimal color code | 'r' | 'g' | 'b' | ...

Background color, specified as an RGB triplet, a hexadecimal color code, or one of the color options listed in the table.

RGB triplets and hexadecimal color codes are useful for specifying custom colors.

- An RGB triplet is a three-element row vector whose elements specify the intensities of the red, green, and blue components of the color. The intensities must be in the range  $[0,1]$ ; for example,  $[0.4 \ 0.6 \ 0.7]$ .
- A hexadecimal color code is a character vector or a string scalar that starts with a hash symbol (#) followed by three or six hexadecimal digits, which can range from 0 to F. The values are not case sensitive. Thus, the color codes '#FF8800', '#ff8800', '#F80', and '#f80' are equivalent.

Alternatively, you can specify some common colors by name. This table lists the named color options, the equivalent RGB triplets, and hexadecimal color codes.

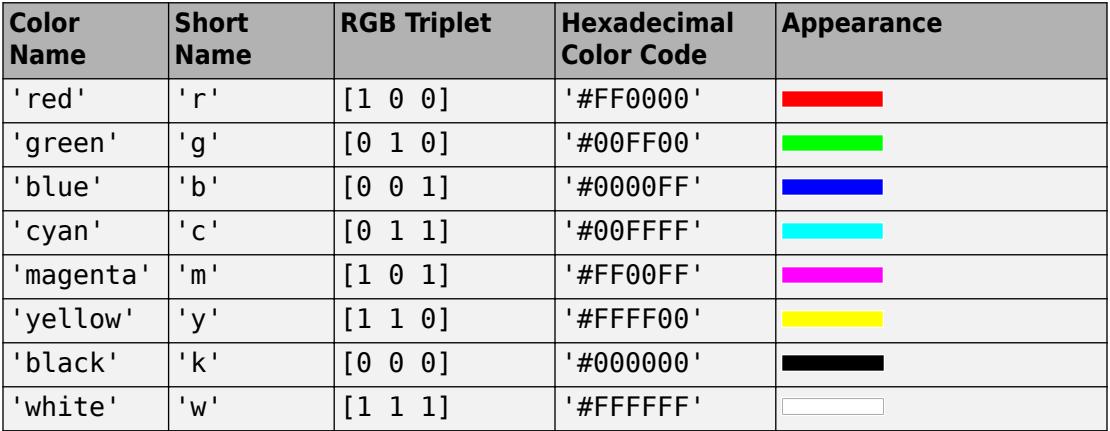

Here are the RGB triplets and hexadecimal color codes for the default colors MATLAB uses in many types of plots.

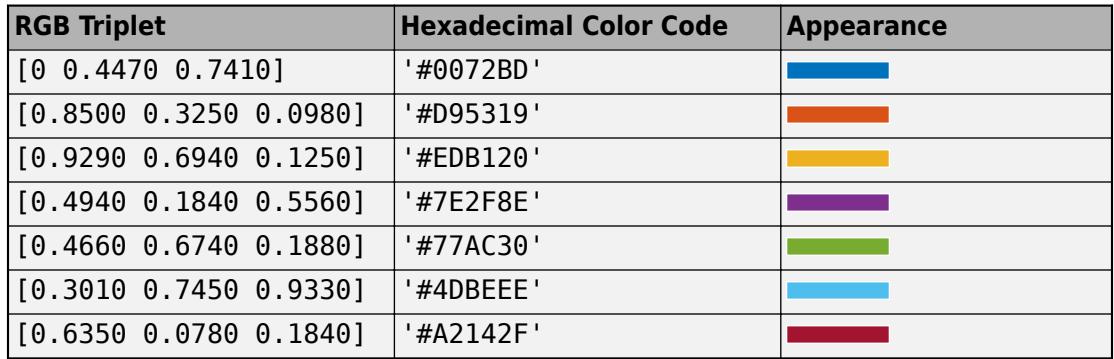

#### **Interactivity**

# **Visible — Visibility of gauge**

'on' (default) | 'off'

Visibility of the gauge, specified as 'on' or 'off'. The Visible property determines whether the gauge is displayed on the screen. If the Visible property is set to 'off', then the entire gauge is hidden, but you can still specify and access its properties.

To make your app start faster, set the Visible property of all components that do not need to appear at startup to 'off'.

# **Enable — Operational state of gauge**

'on' (default) | 'off'

Operational state of gauge, specified as 'on' or 'off'.

- If you set this property to 'on', then the appearance of the gauge indicates that the gauge is operational.
- If you set this property to 'off', then the appearance of the gauge appears dimmed, indicating that the gauge is not operational.

# **Tooltip — Tooltip**

```
'' (default) | character vector | cell array of character vectors | string array | 1-D
categorical array
```
Tooltip, specified as a character vector, cell array of character vectors, string array, or 1-D categorical array. Use this property to display a message when the user hovers the pointer over the component at run time. The tooltip displays even when the component is disabled. To display multiple lines of text, specify a cell array of character vectors or a

string array. Each element in the array becomes a separate line of text. If you specify this property as a categorical array, MATLAB uses the values in the array, not the full set of categories.

#### **Position**

#### **Position — Location and size of gauge**

[100 100 90 90] (default) | [left bottom width height]

Location and size of the gauge relative to the parent container, specified as the vector, [left bottom width height]. This table describes each element in the vector.

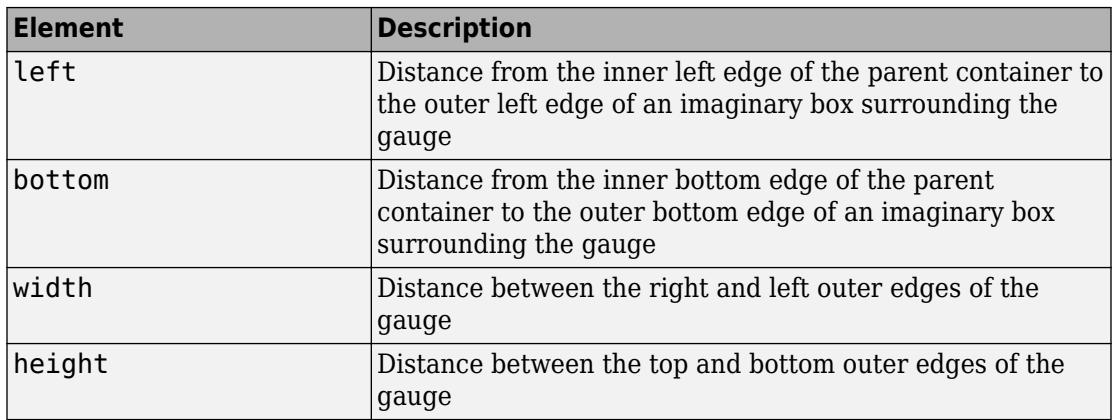

All measurements are in pixel units.

The Position values are relative to the drawable area of the parent container. The drawable area is the area inside the borders of the container and does not include the area occupied by decorations such as a menu bar or title.

Example: [100 100 180 180]

#### **InnerPosition — Inner location and size of gauge**

[100 100 90 90] (default) | [left bottom width height]

Inner location and size of the gauge, specified as [left bottom width height]. Position values are relative to the parent container. All measurements are in pixel units. This property value is identical to the Position property.

**OuterPosition — Outer location and size of gauge**

[100 100 90 90] (default) | [left bottom width height]

This property is read-only.

Outer location and size of the gauge, returned as [left bottom width height]. Position values are relative to the parent container. All measurements are in pixel units. This property value is identical to the Position property.

#### **Layout — Layout options**

empty LayoutOptions array (default) | GridLayoutOptions object

Layout options, specified as a GridLayoutOptions object. This property specifies options for components that are children of grid layout containers. If the component is not a child of a grid layout container (for example, it is a child of a figure or panel), then this property is empty and has no effect. However, if the component is a child of a grid layout container, you can place the component in the desired row and column of the grid by setting the Row and Column properties on the GridLayoutOptions object.

For example, this code places a ninety-degree gauge in the third row and second column of its parent grid.

```
q = uigridlayout([4 3]);
gauge = uigauge(g,'ninetydegree');
gauge.Layout.Row = 3;
gauge.Layout.Column = 2;
```
To make the gauge span multiple rows or columns, specify the Row or Column property as a two-element vector. For example, this gauge spans columns 2 through 3:

gauge.Layout.Column = [2 3];

#### **Callbacks**

#### **CreateFcn — Creation function**

'' (default) | function handle | cell array | character vector

Object creation function, specified as one of these values:

- Function handle.
- Cell array in which the first element is a function handle. Subsequent elements in the cell array are the arguments to pass to the callback function.
- Character vector containing a valid MATLAB expression (not recommended). MATLAB evaluates this expression in the base workspace.

For more information about specifying a callback as a function handle, cell array, or character vector, see "Write Callbacks in App Designer".

This property specifies a callback function to execute when MATLAB creates the object. MATLAB initializes all property values before executing the CreateFcn callback. If you do not specify the CreateFcn property, then MATLAB executes a default creation function.

Setting the CreateFcn property on an existing component has no effect.

If you specify this property as a function handle or cell array, you can access the object that is being created using the first argument of the callback function. Otherwise, use the [gcbo](#page-4524-0) function to access the object.

#### **DeleteFcn — Deletion function**

'' (default) | function handle | cell array | character vector

Object deletion function, specified as one of these values:

- Function handle.
- Cell array in which the first element is a function handle. Subsequent elements in the cell array are the arguments to pass to the callback function.
- Character vector containing a valid MATLAB expression (not recommended). MATLAB evaluates this expression in the base workspace.

For more information about specifying a callback as a function handle, cell array, or character vector, see "Write Callbacks in App Designer".

This property specifies a callback function to execute when MATLAB deletes the object. MATLAB executes the DeleteFcn callback before destroying the properties of the object. If you do not specify the DeleteFcn property, then MATLAB executes a default deletion function.

If you specify this property as a function handle or cell array, you can access the object that is being deleted using the first argument of the callback function. Otherwise, use the [gcbo](#page-4524-0) function to access the object.

#### **Callback Execution Control**

```
Interruptible — Callback interruption
'on' (default) | 'off'
```
Callback interruption, specified as 'on' or 'off'. The Interruptible property determines if a running callback can be interrupted.

There are two callback states to consider:

- The running callback is the currently executing callback.
- The interrupting callback is a callback that tries to interrupt the running callback.

Whenever MATLAB invokes a callback, that callback attempts to interrupt the running callback (if one exists). The Interruptible property of the object owning the running callback determines if interruption is allowed. The Interruptible property has two possible values:

- 'on' Allows other callbacks to interrupt the object's callbacks. The interruption occurs at the next point where MATLAB processes the queue, such as when there is a [drawnow](#page-3361-0), [figure](#page-3925-0), [uifigure](#page-17122-0), [getframe](#page-4741-0), [waitfor](#page-16005-0), or [pause](#page-10561-0) command.
	- If the running callback contains one of those commands, then MATLAB stops the execution of the callback at that point and executes the interrupting callback. MATLAB resumes executing the running callback when the interrupting callback completes.
	- If the running callback does not contain one of those commands, then MATLAB finishes executing the callback without interruption.
- 'off' Blocks all interruption attempts. The BusyAction property of the object owning the interrupting callback determines if the interrupting callback is discarded or put into a queue.

**Note** Callback interruption and execution behave differently in these situations:

- If the interrupting callback is a DeleteFcn, CloseRequestFcn or SizeChangedFcn callback, then the interruption occurs regardless of the Interruptible property value.
- If the running callback is currently executing the waitfor function, then the interruption occurs regardless of the Interruptible property value.
- Timer objects execute according to schedule regardless of the Interruptible property value.

When an interruption occurs, MATLAB does not save the state of properties or the display. For example, the object returned by the [gca](#page-4519-0) or [gcf](#page-4530-0) command might change when another callback executes.

# **BusyAction — Callback queuing**

'queue' (default) | 'cancel'

Callback queuing, specified as 'queue' or 'cancel'. The BusyAction property determines how MATLAB handles the execution of interrupting callbacks. There are two callback states to consider:

- The running callback is the currently executing callback.
- The interrupting callback is a callback that tries to interrupt the running callback.

Whenever MATLAB invokes a callback, that callback attempts to interrupt a running callback. The Interruptible property of the object owning the running callback determines if interruption is permitted. If interruption is not permitted, then the BusyAction property of the object owning the interrupting callback determines if it is discarded or put in the queue. These are possible values of the BusyAction property:

- 'queue' Puts the interrupting callback in a queue to be processed after the running callback finishes execution.
- 'cancel' Does not execute the interrupting callback.

# **BeingDeleted — Deletion status**

'off' | 'on'

This property is read-only.

Deletion status, returned as 'off' or 'on'. MATLAB sets the BeingDeleted property to 'on' when the DeleteFcn callback begins execution. The BeingDeleted property remains set to 'on' until the component object no longer exists.

Check the value of the BeingDeleted property to verify that the object is not about to be deleted before querying or modifying it.

#### **Parent/Child**

#### **Parent — Parent container**

Figure object (default) | Panel object | Tab object | ButtonGroup object | GridLayout object

Parent container, specified as a Figure object created using the [uifigure](#page-17122-0) function, or one of its child containers: Tab, Panel, ButtonGroup, or GridLayout. If no container is specified, MATLAB calls the uifigure function to create a new Figure object that serves as the parent container.

# **HandleVisibility — Visibility of object handle**

'on' (default) | 'callback' | 'off'

Visibility of the object handle, specified as 'on', 'callback', or 'off'.

This property controls the visibility of the object in its parent's list of children. When an object is not visible in its parent's list of children, it is not returned by functions that obtain objects by searching the object hierarchy or querying properties. These functions include [get](#page-4707-0), [findobj](#page-4125-0), [clf](#page-1629-0), and [close](#page-1635-0). Objects are valid even if they are not visible. If you can access an object, you can set and get its properties, and pass it to any function that operates on objects.

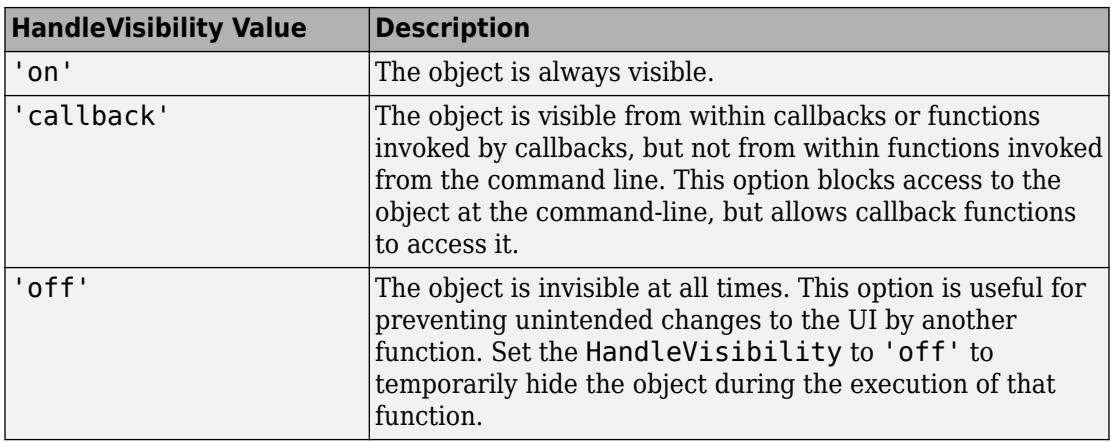

#### **Identifiers**

# **Type — Type of graphics object**

```
'uininetydegreegauge'
```
This property is read-only.

Type of graphics object, returned as 'uininetydegreegauge'.

# **Tag — Object identifier**

'' (default) | character vector | string scalar

Object identifier, specified as a character vector or string scalar. You can specify a unique Tag value to serve as an identifier for an object. When you need access to the object elsewhere in your code, you can use the [findobj](#page-4125-0) function to search for the object based on the Tag value.

# **UserData — User data**

[] (default) | array

User data, specified as any MATLAB array. For example, you can specify a scalar, vector, matrix, cell array, character array, table, or structure. Use this property to store arbitrary data on an object.

If you are working in App Designer, create public or private properties in the app to share data instead of using the UserData property. For more information, see "Share Data Within App Designer Apps".

# **See Also**

**Functions** [appdesigner](#page-16614-0) | [uifigure](#page-17122-0) | [uigauge](#page-17155-0)

**Introduced in R2016a**

# **NumericEditField Properties**

Control numeric edit field appearance and behavior

# **Description**

Numeric edit fields are UI components that allow users to type numeric values in an app. Properties control the appearance and behavior of a numeric edit field. Use dot notation to refer to a particular object and property:

```
uf = uifiqure;ef = uieditfield(uf,'numeric');
ef.Value = 20;
```
# **Properties**

# **Value**

# **Value — Value in edit field**

0 (default) | double-precision number

Value in the edit field, specified as a double-precision number.

When the app user types or changes a value in the edit field, the value is a character vector. When the app user presses the **Enter** key or changes focus, MATLAB converts the app-user-entered value to a double-precision number.

MATLAB rejects the value if:

- It cannot convert the character vector to a scalar number.
- The value is NaN, blank, or a complex number.
- The value is a mathematical expression, such as  $1 + 2$ .
- The value is less than the Limits property lower limit or greater than the upper limit.

When MATLAB rejects the app-user-entered value, a tooltip appears describing the value requirements. The edit field text immediately reverts to the previous value and no ValueChangedFcn runs.

Example: 10

# **Limits — Minimum and maximum edit field values**

[-Inf Inf] (default) | two-element numeric array

Minimum and maximum edit field values, specified as a two-element numeric array. The first value must be less than the second value. Set array elements to -Inf or Inf to specify no minimum or no maximum, respectively.

If you change Limits such that Value is less than the new lower limit, MATLAB sets Value to the lowest value within the new range. For example, suppose Limits is [0 100] and Value is 20. If Limits changes to [50 100], inclusive, then MATLAB sets Value to 50.

Similarly, if you change Limits such that the Value is greater than the new upper limit, then MATLAB sets Value to the new upper limit (assuming the limits are inclusive).

```
Example: [-Inf 200]
Example: [-100 Inf]
Example: [-100 200]
```
# **RoundFractionalValues — Rounding of fractional values**

'off' (default) | 'on'

Rounding of fractional values entered by app users, specified as one of the following:

- 'on' MATLAB rounds the value if it results in a valid value and executes the ValueChangedFcn callback. If the resulting value is outside the lower or upper Limits, then MATLAB rounds to the nearest value that falls within the Limits and then executes the callback.
- 'off' MATLAB does not round a fractional value to a whole number.

If the RoundFractionalValues property value changes from 'off' to 'on' programmatically, then MATLAB applies these rules:

- If rounding the existing value yields an integer that lies inside the limit range specified by the Limits property, then MATLAB rounds up the existing value.
- If rounding the existing value yields an integer that is less than the lower limit, then MATLAB rounds up the existing value.
- If rounding the existing value yields an integer that is greater than the upper limit, then MATLAB rounds down the existing value.

• If the limits are configured such that there is no valid integer in the range, then MATLAB sets the RoundFractionalValues property value back to 'off' and displays an error message.

#### **ValueDisplayFormat — Value display format**

'%11.4g' (default) | character vector | string scalar

Value display format, specified as a character vector or string scalar. MATLAB uses sprintf to display the value using the specified format.

You can mix text with format operators. For example:

```
numfield = uieditfield('numeric','ValueDisplayFormat','%.0f MS/s');
```
The resulting edit field looks like this:

 $0$  MS/s

When the user clicks in the edit field in the running app, the field shows the value without the text.

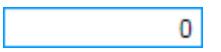

For a complete list of supported format operators, see [sprintf](#page-13792-0).

# **LowerLimitInclusive — Lower limit inclusiveness**

'on' (default) | 'off'

Lower limit inclusiveness, specified as one of the following:

- 'on' Value must be equal to or greater than the lower limit.
- 'off' Value must be greater than the lower limit.

# **UpperLimitInclusive — Upper limit inclusiveness**

'on' (default) | 'off'

Upper limit inclusiveness, specified as one of the following:

- 'on' Value must be equal to or less than the upper limit.
- 'off' Value must be less than the upper limit.

For example, if you want the numeric input to be between 0 and 1, excluding 0 and 1, do all of the following:

- Set the Limits property value to [0 1].
- Set the UpperLimitInclusive property to 'off'.
- Set the LowerLimitInclusive property to 'off'.

**Font and Color**

# **FontName — Font name**

system supported font name

Font name, specified as a system supported font name. The default font depends on the specific operating system and locale.

If the specified font is not available, then MATLAB uses the best match among the fonts available on the system where the app is running.

Example: 'Arial'

# **FontSize — Font size**

positive number

Font size, specified as a positive number. The units of measurement are pixels. The default font size depends on the specific operating system and locale.

Example: 14

# **FontWeight — Font weight**

'normal' (default) | 'bold'

Font weight, specified as one of these values:

- 'normal' Default weight as defined by the particular font
- 'bold' Thicker character outlines than 'normal'

Not all fonts have a bold font weight. Therefore, specifying a bold font weight can result in the normal font weight.

# **FontAngle — Font angle**

'normal' (default) | 'italic'

Font angle, specified as 'normal' or 'italic'. Setting this property to italic selects a slanted version of the font, if it is available on the app user's system.

### **FontColor — Font color**

 $[0 \ 0 \ 0]$  (default) | RGB triplet | hexadecimal color code | 'r' | 'g' | 'b' | ...

Font color, specified as an RGB triplet, a hexadecimal color code, or one of the options listed in the table.

RGB triplets and hexadecimal color codes are useful for specifying custom colors.

- An RGB triplet is a three-element row vector whose elements specify the intensities of the red, green, and blue components of the color. The intensities must be in the range [0,1]; for example, [0.4 0.6 0.7].
- A hexadecimal color code is a character vector or a string scalar that starts with a hash symbol (#) followed by three or six hexadecimal digits, which can range from 0 to F. The values are not case sensitive. Thus, the color codes '#FF8800', '#ff8800', '#F80', and '#f80' are equivalent.

Alternatively, you can specify some common colors by name. This table lists the named color options, the equivalent RGB triplets, and hexadecimal color codes.

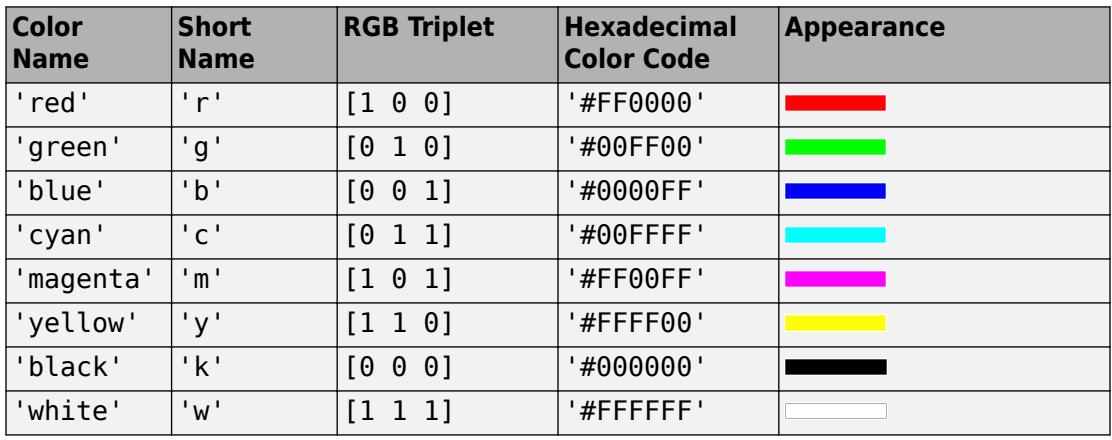

Here are the RGB triplets and hexadecimal color codes for the default colors MATLAB uses in many types of plots.

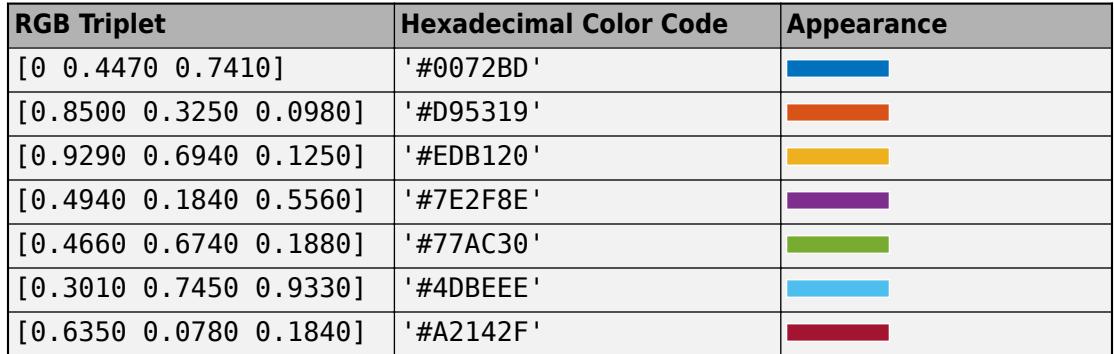

# **BackgroundColor — Background color**

 $[1\ 1\ 1]$  (default) | RGB triplet | hexadecimal color code | 'r' | 'g' | 'b' | ...

Background color, specified as an RGB triplet, a hexadecimal color code, or one of the color options listed in the table.

RGB triplets and hexadecimal color codes are useful for specifying custom colors.

- An RGB triplet is a three-element row vector whose elements specify the intensities of the red, green, and blue components of the color. The intensities must be in the range [0,1]; for example, [0.4 0.6 0.7].
- A hexadecimal color code is a character vector or a string scalar that starts with a hash symbol (#) followed by three or six hexadecimal digits, which can range from 0 to F. The values are not case sensitive. Thus, the color codes '#FF8800', '#ff8800', '#F80', and '#f80' are equivalent.

Alternatively, you can specify some common colors by name. This table lists the named color options, the equivalent RGB triplets, and hexadecimal color codes.

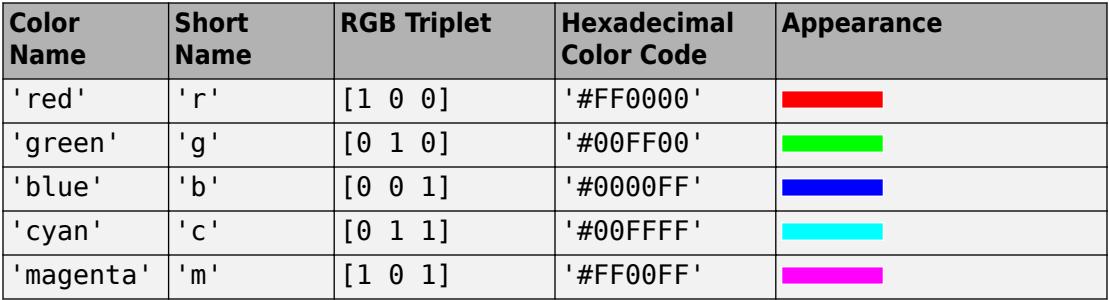

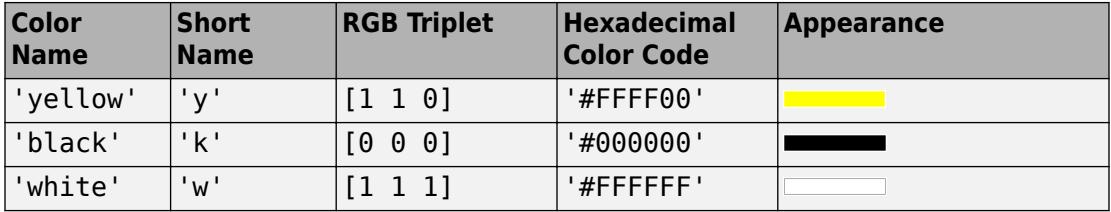

Here are the RGB triplets and hexadecimal color codes for the default colors MATLAB uses in many types of plots.

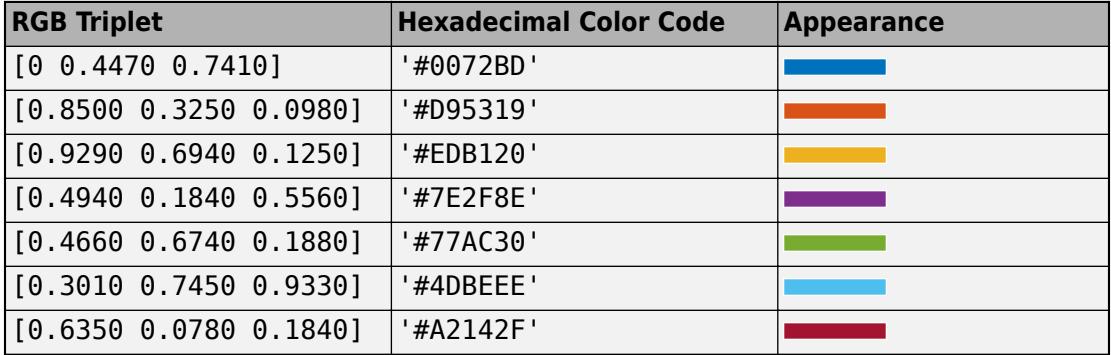

#### **Interactivity**

# **Visible — Edit field visibility**

'on' (default) | 'off'

Edit field visibility, specified as 'on' or 'off'. The Visible property determines whether the edit field is displayed on the screen. If the Visible property is set to 'off', the edit field is hidden, but you can still specify and access its properties.

To make your app start faster, set the Visible property of all components that do not need to appear at startup to 'off'.

# **Editable — Editability of edit field**

'on' (default) | 'off'

Editability of the edit field, specified as 'on' or 'off'.

Use this property in combination with the Enable property value to determine if and how the component responds to app user input:

• To make the edit field editable, set both the Enable property and the Editable property values to 'on'.

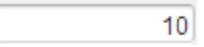

• To make the edit field uneditable, but the text easy to read, set the Enable property value to 'on' and the Editable property value to 'off'.

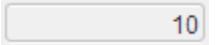

• To make the edit field uneditable and the text dimmed, set both properties to 'off'.

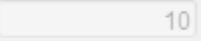

#### **Enable — Operational state of edit field**

'on' (default) | 'off'

Operational state of the edit field, specified as 'on' or 'off'.

Use this property in combination with the Editable property value to determine if and how the component responds to app user input:

• To make the edit field editable and the associated callback triggerable, set both the Enable property and the Editable property values to 'on'.

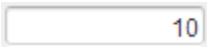

• To make the edit field uneditable, but the text easy to read, set the Enable property value to 'on' and the Editable property value to 'off'.

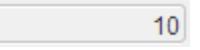

• To make the edit field uneditable and the text dimmed, set both properties to 'off'.

 $10$ 

# **Tooltip — Tooltip**

'' (default) | character vector | cell array of character vectors | string array | 1-D categorical array

Tooltip, specified as a character vector, cell array of character vectors, string array, or 1-D categorical array. Use this property to display a message when the user hovers the pointer over the component at run time. The tooltip displays even when the component is disabled. To display multiple lines of text, specify a cell array of character vectors or a string array. Each element in the array becomes a separate line of text. If you specify this property as a categorical array, MATLAB uses the values in the array, not the full set of categories.

#### **Position**

#### **Position — Location and size of edit field**

[100 100 100 22] (default) | [left bottom width height]

Location and size of the edit field relative to the parent, specified as the vector [left bottom width height]. This table describes each element in the vector.

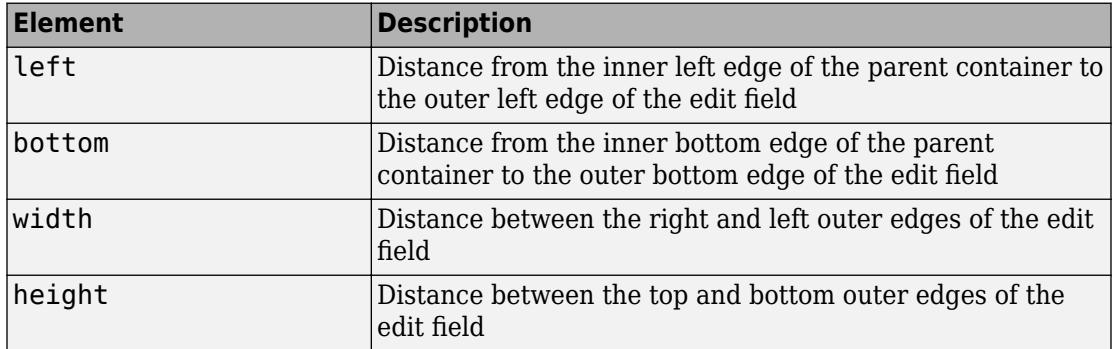

All measurements are in pixel units.

The Position values are relative to the drawable area of the parent container. The drawable area is the area inside the borders of the container and does not include the area occupied by decorations such as a menu bar or title.

Example: [150 130 100 22]

# **InnerPosition — Inner location and size of edit field**

[100 100 100 22] (default) | [left bottom width height]

Inner location and size of the edit field, specified as [left bottom width height]. Position values are relative to the parent container. All measurements are in pixel units. This property value is identical to the Position property.

# **OuterPosition — Outer location and size of edit field**

[100 100 100 22]] (default) | [left bottom width height]

This property is read-only.

Outer location and size of edit field returned as [left bottom width height]. Position values are relative to the parent container. All measurements are in pixel units. This property value is identical to the Position property.

# **HorizontalAlignment — Horizontal alignment of numbers**

```
'right' (default) | 'left' | 'center'
```
Horizontal alignment of numbers within the edit field, specified as:

- 'right' Numbers align on the right side of the edit field.
- 'left' Numbers align on the left side of the edit field.
- 'center'— Numbers align in the center of the edit field.

# **Layout — Layout options**

empty LayoutOptions array (default) | GridLayoutOptions object

Layout options, specified as a GridLayoutOptions object. This property specifies options for components that are children of grid layout containers. If the component is not a child of a grid layout container (for example, it is a child of a figure or panel), then this property is empty and has no effect. However, if the component is a child of a grid layout container, you can place the component in the desired row and column of the grid by setting the Row and Column properties on the GridLayoutOptions object.

For example, this code places a numeric edit field in the third row and second column of its parent grid.

```
g = uigridlayout([4 3]);ef = uieditfield(g,'numeric');ef.Layout.Row = 3;
ef.Layout.Column = 2;
```
To make the edit field span multiple rows or columns, specify the Row or Column property as a two-element vector. For example, this edit field spans columns 2 through 3:

```
ef.Layout.Colum = [2 3];
```
# **Callbacks**

# **ValueChangedFcn — Value changed callback**

'' (default) | function handle | cell array | character vector

Value changed callback, specified as one of these values:

- A function handle.
- A cell array in which the first element is a function handle. Subsequent elements in the cell array are the arguments to pass to the callback function.
- A character vector containing a valid MATLAB expression (not recommended). MATLAB evaluates this expression in the base workspace.

The callback executes when the user changes text in the edit field and either presses **Enter** or clicks outside the edit field. It does not execute if the edit field value changes programmatically.

This callback function can access specific information about the user's interaction with the edit field. MATLAB passes this information in a ValueChangedData object as the second argument to your callback function. In App Designer, the argument is called event. You can query the object properties using dot notation. For example, event.PreviousValue returns the previous value of the edit field. The ValueChangedData object is not available to callback functions specified as character vectors.

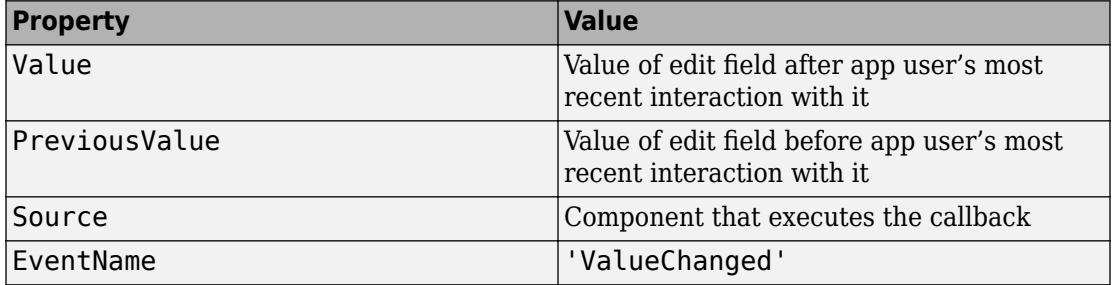

The following table lists the properties of the ValueChangedData object.

For more information about writing callbacks, see "Write Callbacks in App Designer".

# **CreateFcn — Creation function**

'' (default) | function handle | cell array | character vector

Object creation function, specified as one of these values:

- Function handle.
- Cell array in which the first element is a function handle. Subsequent elements in the cell array are the arguments to pass to the callback function.
- Character vector containing a valid MATLAB expression (not recommended). MATLAB evaluates this expression in the base workspace.

For more information about specifying a callback as a function handle, cell array, or character vector, see "Write Callbacks in App Designer".

This property specifies a callback function to execute when MATLAB creates the object. MATLAB initializes all property values before executing the CreateFcn callback. If you do not specify the CreateFcn property, then MATLAB executes a default creation function.

Setting the CreateFcn property on an existing component has no effect.

If you specify this property as a function handle or cell array, you can access the object that is being created using the first argument of the callback function. Otherwise, use the [gcbo](#page-4524-0) function to access the object.

# **DeleteFcn — Deletion function**

'' (default) | function handle | cell array | character vector

Object deletion function, specified as one of these values:

- Function handle.
- Cell array in which the first element is a function handle. Subsequent elements in the cell array are the arguments to pass to the callback function.
- Character vector containing a valid MATLAB expression (not recommended). MATLAB evaluates this expression in the base workspace.

For more information about specifying a callback as a function handle, cell array, or character vector, see "Write Callbacks in App Designer".

This property specifies a callback function to execute when MATLAB deletes the object. MATLAB executes the DeleteFcn callback before destroying the properties of the object. If you do not specify the DeleteFcn property, then MATLAB executes a default deletion function.
If you specify this property as a function handle or cell array, you can access the object that is being deleted using the first argument of the callback function. Otherwise, use the [gcbo](#page-4524-0) function to access the object.

#### **Callback Execution Control**

### **Interruptible — Callback interruption**

'on' (default) | 'off'

Callback interruption, specified as 'on' or 'off'. The Interruptible property determines if a running callback can be interrupted.

There are two callback states to consider:

- The running callback is the currently executing callback.
- The interrupting callback is a callback that tries to interrupt the running callback.

Whenever MATLAB invokes a callback, that callback attempts to interrupt the running callback (if one exists). The Interruptible property of the object owning the running callback determines if interruption is allowed. The Interruptible property has two possible values:

- 'on' Allows other callbacks to interrupt the object's callbacks. The interruption occurs at the next point where MATLAB processes the queue, such as when there is a [drawnow](#page-3361-0), [figure](#page-3925-0), [uifigure](#page-17122-0), [getframe](#page-4741-0), [waitfor](#page-16005-0), or [pause](#page-10561-0) command.
	- If the running callback contains one of those commands, then MATLAB stops the execution of the callback at that point and executes the interrupting callback. MATLAB resumes executing the running callback when the interrupting callback completes.
	- If the running callback does not contain one of those commands, then MATLAB finishes executing the callback without interruption.
- 'off' Blocks all interruption attempts. The BusyAction property of the object owning the interrupting callback determines if the interrupting callback is discarded or put into a queue.

**Note** Callback interruption and execution behave differently in these situations:

• If the interrupting callback is a DeleteFcn, CloseRequestFcn or SizeChangedFcn callback, then the interruption occurs regardless of the Interruptible property value.

- If the running callback is currently executing the waitfor function, then the interruption occurs regardless of the Interruptible property value.
- Timer objects execute according to schedule regardless of the Interruptible property value.

When an interruption occurs, MATLAB does not save the state of properties or the display. For example, the object returned by the [gca](#page-4519-0) or [gcf](#page-4530-0) command might change when another callback executes.

## **BusyAction — Callback queuing**

'queue' (default) | 'cancel'

Callback queuing, specified as 'queue' or 'cancel'. The BusyAction property determines how MATLAB handles the execution of interrupting callbacks. There are two callback states to consider:

- The running callback is the currently executing callback.
- The interrupting callback is a callback that tries to interrupt the running callback.

Whenever MATLAB invokes a callback, that callback attempts to interrupt a running callback. The Interruptible property of the object owning the running callback determines if interruption is permitted. If interruption is not permitted, then the BusyAction property of the object owning the interrupting callback determines if it is discarded or put in the queue. These are possible values of the BusyAction property:

- 'queue' Puts the interrupting callback in a queue to be processed after the running callback finishes execution.
- 'cancel' Does not execute the interrupting callback.

### **BeingDeleted — Deletion status**

'off' | 'on'

This property is read-only.

Deletion status, returned as 'off' or 'on'. MATLAB sets the BeingDeleted property to 'on' when the DeleteFcn callback begins execution. The BeingDeleted property remains set to 'on' until the component object no longer exists.

Check the value of the BeingDeleted property to verify that the object is not about to be deleted before querying or modifying it.

## **Parent/Child**

### **Parent — Parent container**

Figure object (default) | Panel object | Tab object | ButtonGroup object | GridLayout object

Parent container, specified as a Figure object created using the [uifigure](#page-17122-0) function, or one of its child containers: Tab, Panel, ButtonGroup, or GridLayout. If no container is specified, MATLAB calls the uifigure function to create a new Figure object that serves as the parent container.

## **HandleVisibility — Visibility of object handle**

'on' (default) | 'callback' | 'off'

Visibility of the object handle, specified as 'on', 'callback', or 'off'.

This property controls the visibility of the object in its parent's list of children. When an object is not visible in its parent's list of children, it is not returned by functions that obtain objects by searching the object hierarchy or querying properties. These functions include [get](#page-4707-0), [findobj](#page-4125-0), [clf](#page-1629-0), and [close](#page-1635-0). Objects are valid even if they are not visible. If you can access an object, you can set and get its properties, and pass it to any function that operates on objects.

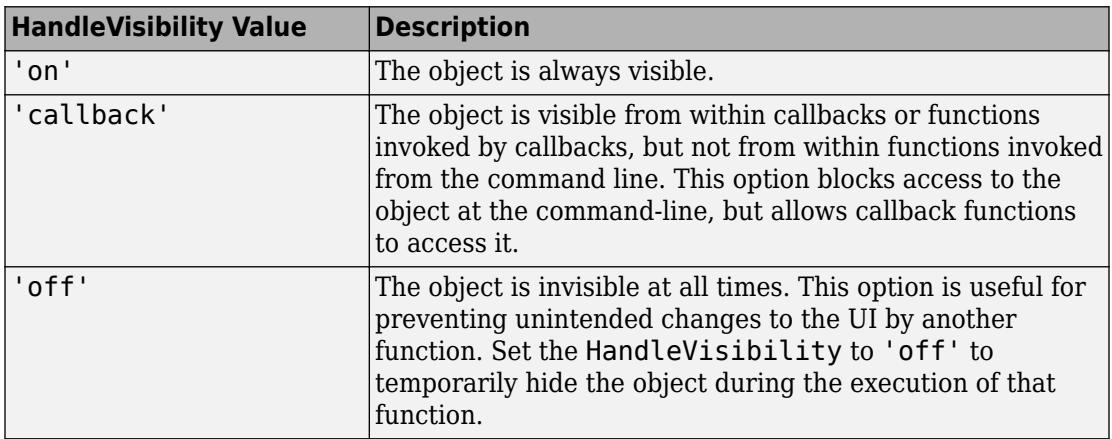

### **Identifiers**

## **Type — Type of graphics object**

'uinumericeditfield'

This property is read-only.

Type of graphics object, returned as 'uinumericeditfield'.

## **Tag — Object identifier**

'' (default) | character vector | string scalar

Object identifier, specified as a character vector or string scalar. You can specify a unique Tag value to serve as an identifier for an object. When you need access to the object elsewhere in your code, you can use the [findobj](#page-4125-0) function to search for the object based on the Tag value.

## **UserData — User data**

[] (default) | array

User data, specified as any MATLAB array. For example, you can specify a scalar, vector, matrix, cell array, character array, table, or structure. Use this property to store arbitrary data on an object.

If you are working in App Designer, create public or private properties in the app to share data instead of using the UserData property. For more information, see "Share Data Within App Designer Apps".

## **See Also**

**Functions** [appdesigner](#page-16614-0) | [uieditfield](#page-17111-0) | [uifigure](#page-17122-0)

**Introduced in R2016a**

## **Panel Properties**

Control panel appearance

## **Description**

Panels are containers for grouping together UI components. Properties control the appearance and behavior of a panel. Use dot notation to refer to a particular object and property.

```
uf = uifiqure;p = uipanel('Parent', uf);
p.Title = 'Display Options';
```
The properties listed here are valid for panels in App Designer, or in apps created with the uifigure function. For panels used in GUIDE, or in apps created with the figure function, see [Uipanel](#page-15456-0).

## **Properties**

**Title**

```
Title — Title
```
character vector | string scalar | categorical array

Title, specified as a character vector, string scalar, or categorical array. If you specify this property as a categorical array, MATLAB displays only the first element in the array.

MATLAB does not interpret a vertical slash ('|') character as a line break, it displays as a vertical slash in the title.

If you want to specify a Unicode character, pass the Unicode decimal code to the [char](#page-1511-0) function. For example, ['Multiples of ' char(960)] displays as Multiples of *π*.

## **TitlePosition — Location of title**

'lefttop' (default) | 'centertop' | 'righttop'

Location of the title, specified as 'lefttop', 'centertop', or 'righttop'.

## **Color and Styling**

### **ForegroundColor — Title color**

 $[0 \ 0 \ 0]$  (default) | RGB triplet | hexadecimal color code | 'r' | 'q' | 'b' | ...

Title color, specified as an RGB triplet, a hexadecimal color code, or one of the color options listed in the table.

RGB triplets and hexadecimal color codes are useful for specifying custom colors.

- An RGB triplet is a three-element row vector whose elements specify the intensities of the red, green, and blue components of the color. The intensities must be in the range  $[0,1]$ ; for example,  $[0.4 \ 0.6 \ 0.7]$ .
- A hexadecimal color code is a character vector or a string scalar that starts with a hash symbol (#) followed by three or six hexadecimal digits, which can range from 0 to F. The values are not case sensitive. Thus, the color codes '#FF8800', '#ff8800', '#F80', and '#f80' are equivalent.

Alternatively, you can specify some common colors by name. This table lists the named color options, the equivalent RGB triplets, and hexadecimal color codes.

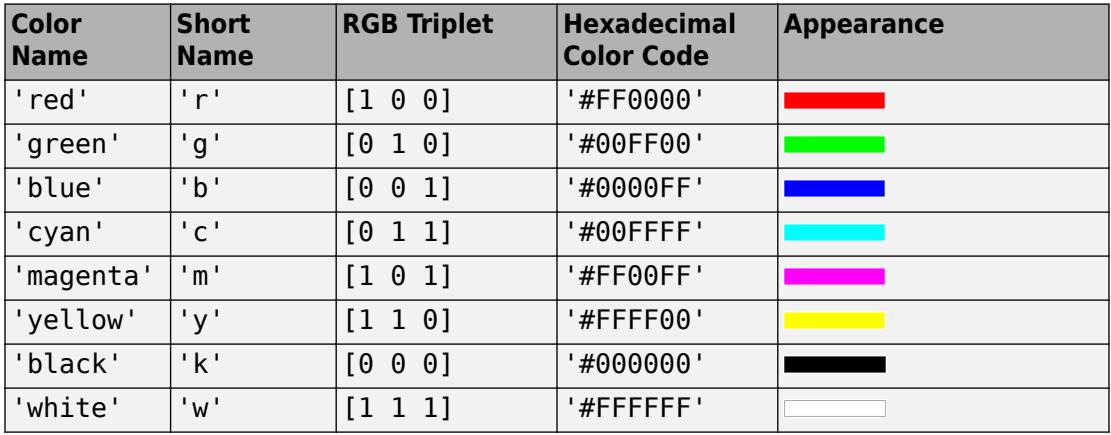

Here are the RGB triplets and hexadecimal color codes for the default colors MATLAB uses in many types of plots.

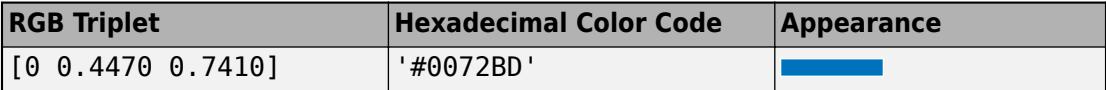

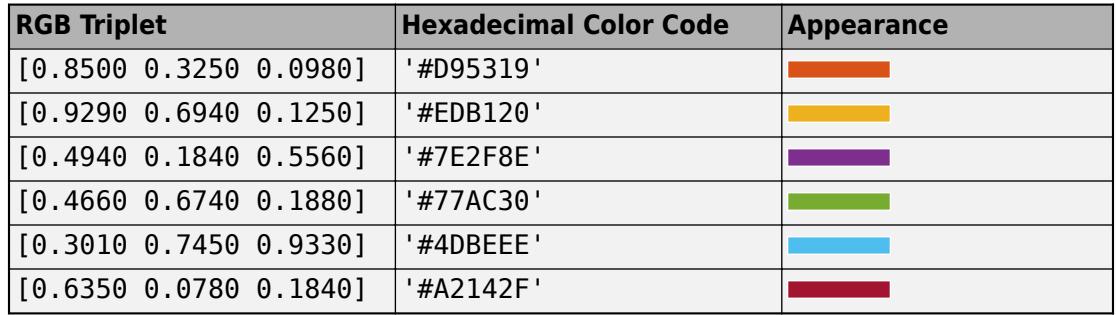

### **BackgroundColor — Background color**

[.94 .94 .94] (default) | RGB triplet | hexadecimal color code | 'r' | 'g' | 'b' | ...

Background color, specified as an RGB triplet, a hexadecimal color code, or one of the color options listed in the table.

RGB triplets and hexadecimal color codes are useful for specifying custom colors.

- An RGB triplet is a three-element row vector whose elements specify the intensities of the red, green, and blue components of the color. The intensities must be in the range [0,1]; for example, [0.4 0.6 0.7].
- A hexadecimal color code is a character vector or a string scalar that starts with a hash symbol (#) followed by three or six hexadecimal digits, which can range from 0 to F. The values are not case sensitive. Thus, the color codes '#FF8800', '#ff8800', '#F80', and '#f80' are equivalent.

Alternatively, you can specify some common colors by name. This table lists the named color options, the equivalent RGB triplets, and hexadecimal color codes.

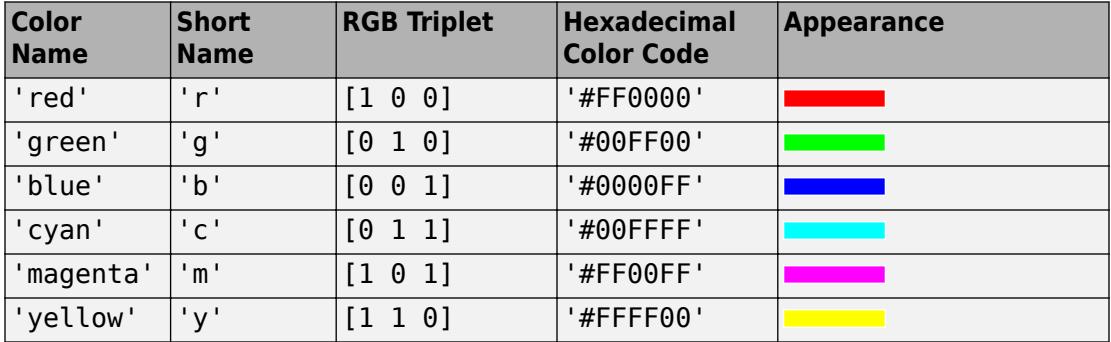

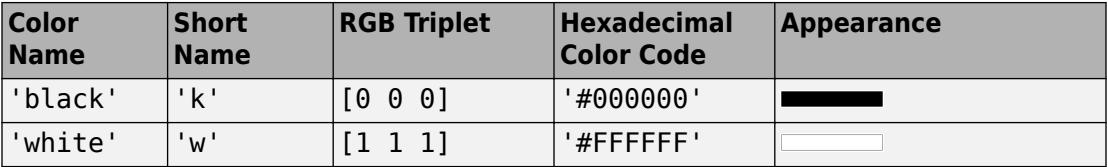

Here are the RGB triplets and hexadecimal color codes for the default colors MATLAB uses in many types of plots.

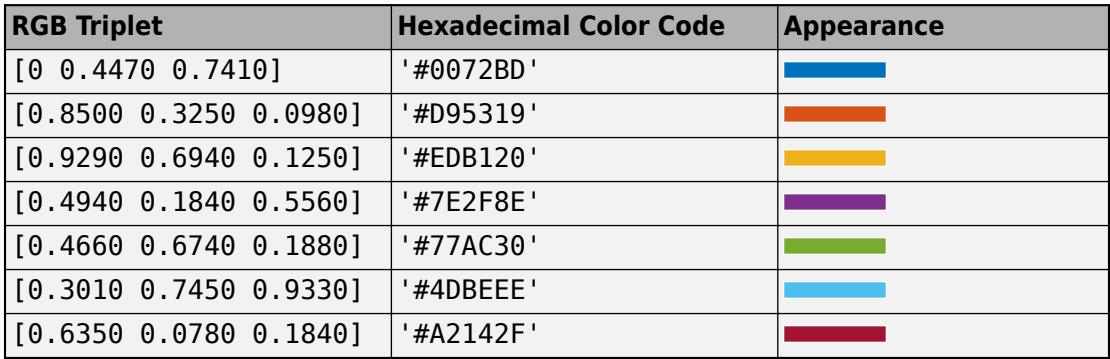

### **BorderType — Panel border**

'line' (default) | 'none'

Panel border, specified as 'line' or 'none'.

#### **Font**

#### **FontName — Font name**

system supported font name

Font name, specified as a system supported font name. The default font depends on the specific operating system and locale.

If the specified font is not available, then MATLAB uses the best match among the fonts available on the system where the app is running.

Example: 'Arial'

## **FontSize — Font size**

positive number

Font size, specified as a positive number. The units of measurement are pixels. The default font size depends on the specific operating system and locale.

Example: 14

### **FontWeight — Font weight**

'normal' (default) | 'bold'

Font weight, specified as one of these values:

- 'normal' Default weight as defined by the particular font
- 'bold' Thicker character outlines than 'normal'

Not all fonts have a bold font weight. Therefore, specifying a bold font weight can result in the normal font weight.

#### **FontAngle — Font angle**

'normal' (default) | 'italic'

Font angle, specified as 'normal' or 'italic'. Setting this property to italic selects a slanted version of the font, if it is available on the app user's system.

#### **FontUnits — Font unit of measurement**

'pixels' (default)

Font unit of measurement, specified as 'pixels'. Distances in pixels are independent of your system resolution on Windows and Macintosh systems:

- On Windows systems, a pixel is 1/96th of an inch.
- On Macintosh systems, a pixel is 1/72nd of an inch.
- On Linux systems, the size of a pixel is determined by your system resolution.

#### **Interactivity**

#### **Visible — Panel visibility**

'on' (default) | 'off'

Panel visibility, specified as 'on' or 'off'. The Visible property determines whether the panel is displayed on the screen. If the Visible property is set to 'off', the panel is hidden. However, you can still specify and access properties of the Panel object.

To make your app start faster, set the Visible property of all components that are not initially displayed to 'off'.

**Note** Changing the Visible property does *not* change the values of the Visible properties of child components. This is true even though hiding the panel causes the child components to be hidden.

## **Scrollable — Ability to scroll**

'off' (default) | 'on'

Ability to scroll, specified as 'off' or 'on'. Setting this property to 'on' enables scrolling within the container. However, there are additional requirements:

- The child components in the container must occupy a larger area than the container can display at one time.
- Components that do not fit in the container must be above or to the right of the container. You cannot scroll to components that are below or to the left of the container.

Certain types of charts and axes do not support scrollable containers. However, you can place the chart or axes in a nonscrollable panel, and then place the panel in the scrollable container. For more information, see "Displaying Graphics in App Designer".

### **Tooltip — Tooltip**

'' (default) | character vector | cell array of character vectors | string array | 1-D categorical array

Tooltip, specified as a character vector, cell array of character vectors, string array, or 1-D categorical array. Use this property to display a message when the user hovers the pointer over the component at run time. To display multiple lines of text, specify a cell array of character vectors or a string array. Each element in the array becomes a separate line of text. If you specify this property as a categorical array, MATLAB uses the values in the array, not the full set of categories.

#### **Position**

#### **Position — Location and size of panel, including borders and title**

[left bottom width height]

Location and size of the panel, including borders and title, specified as a four-element vector of the form [left bottom width height]. This table describes each element in the vector.

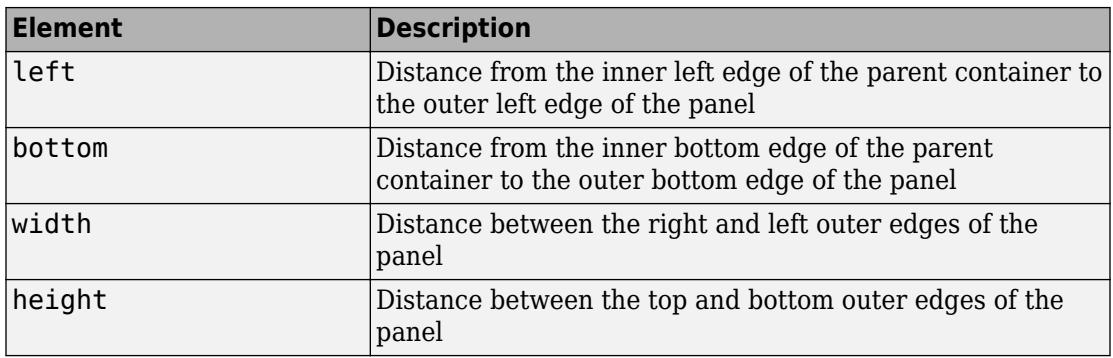

All measurements are in units specified by the Units property.

The Position values are relative to the drawable area of the parent container. The drawable area is the area inside the borders of the container and does not include the area occupied by decorations such as a menu bar or title.

## **InnerPosition — Location and size of panel, excluding borders and title**

[left bottom width height]

This property is read-only.

Location and size of the panel, excluding borders and title, returned as a four-element vector of the form [left bottom width height]. This table describes each element in the vector.

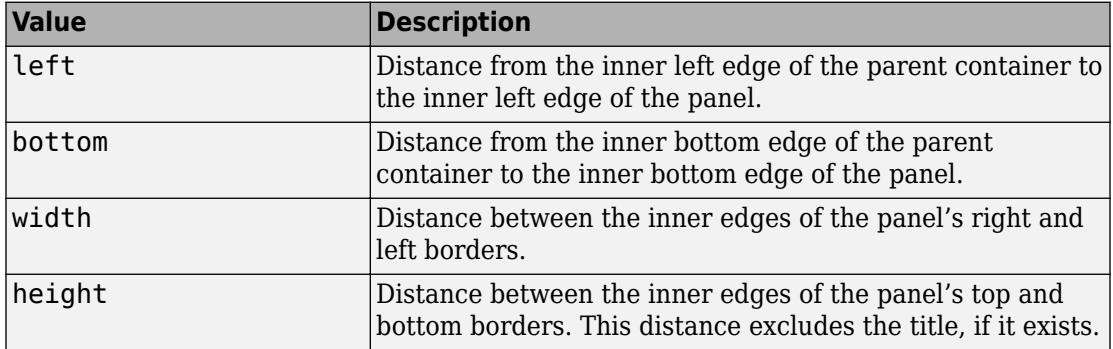

All measurements are in units specified by the Units property.

**Note** These are some important points to consider when using the InnerPosition property:

- InnerPosition values are affected by the presence (or absence) of a title, the font characteristics, and the BorderType.
- InnerPosition values are relative to the parent container's drawable area. The drawable area is the area inside the borders of the container and does not include the area occupied by the title.

**OuterPosition — Location and size of panel, including borders and title** [left bottom width height]

Location and size of the panel, including borders and title, specified as a four-element vector of the form [left bottom width height]. All measurements are in units specified by the Units property.

This property value is identical to the Position property value.

#### **Units — Units of measurement**

'pixels' (default)

Units of measurement, specified as 'pixels'.

### **AutoResizeChildren — Automatically resize children**

'on' (default) | 'off'

Automatically resize children, specified as 'on' or 'off'.

- 'on' Child components automatically resize when the container resizes.
- 'off' Child components do not resize.

The AutoResizeChildren property affects direct children of the container, not children inside nested containers.

To customize the resize behavior, set the AutoResizeChildren property to 'off' and create a SizeChangedFcn callback for the container. For more information, see "Managing Resizable Apps in App Designer".

To disable resizing of an app, set the Resize property of the figure to 'off'.

#### **Layout — Layout options**

empty LayoutOptions array (default) | GridLayoutOptions object

Layout options, specified as a GridLayoutOptions object. This property specifies options for components that are children of grid layout containers. If the component is not a child of a grid layout container (for example, it is a child of a figure or panel), then this property is empty and has no effect. However, if the component is a child of a grid layout container, you can place the component in the desired row and column of the grid by setting the Row and Column properties on the GridLayoutOptions object.

For example, this code places a panel in the third row and second column of its parent grid.

```
q = uigridlayout([4 3]);
p = uipanel(g);
p.Layout.Row = 3;
p.Layout.Column = 2;
```
To make the panel span multiple rows or columns, specify the Row or Column property as a two-element vector. For example, this panel spans columns 2 through 3:

```
p.Layout.Column = [2 3];
```
#### **Callbacks**

#### **SizeChangedFcn — Size change callback**

'' (default) | function handle | cell array | character vector

Size change callback, specified as one of these values:

- A function handle.
- A cell array in which the first element is a function handle. Subsequent elements in the cell array are the arguments to pass to the callback function.
- A character vector containing a valid MATLAB expression (not recommended). MATLAB evaluates this expression in the base workspace.

Define this callback to customize the app layout when the size of this container changes (e.g., when the user resizes the window).

**Note** The SizeChangedFcn callback will not execute unless the AutoResizeChildren property of this container is set to 'off'. In App Designer, you can make the

## SizeChangedFcn executable by clearing the **AutoResizeChildren** check box in the **UI Figure Properties** panel.

The SizeChangedFcn callback executes when:

- This container becomes visible for the first time.
- This container is visible while its size changes.
- This container becomes visible for the first time after its size changes. This situation occurs when the size changes while the container is invisible, and then it becomes visible later.

Other important points to consider when defining a SizeChangedFcn callback:

- Consider delaying the display of this container until after all the variables that the SizeChangedFcn uses are defined. This practice can prevent the SizeChangedFcn callback from returning an error. To delay the display of the container, set its Visible property to 'off'. Then, set the Visible property to 'on' after you define the variables that your SizeChangedFcn callback uses.
- If your app contains nested containers, they resize from the inside out.
- To access the container that is resizing from within the SizeChangedFcn, refer to the source object (the first input argument in the callback) or use the [gcbo](#page-4524-0) function.

## **CreateFcn — Creation function**

'' (default) | function handle | cell array | character vector

Object creation function, specified as one of these values:

- Function handle.
- Cell array in which the first element is a function handle. Subsequent elements in the cell array are the arguments to pass to the callback function.
- Character vector containing a valid MATLAB expression (not recommended). MATLAB evaluates this expression in the base workspace.

For more information about specifying a callback as a function handle, cell array, or character vector, see "Write Callbacks in App Designer".

This property specifies a callback function to execute when MATLAB creates the object. MATLAB initializes all property values before executing the CreateFcn callback. If you do not specify the CreateFcn property, then MATLAB executes a default creation function.

Setting the CreateFcn property on an existing component has no effect.

If you specify this property as a function handle or cell array, you can access the object that is being created using the first argument of the callback function. Otherwise, use the [gcbo](#page-4524-0) function to access the object.

### **DeleteFcn — Deletion function**

'' (default) | function handle | cell array | character vector

Object deletion function, specified as one of these values:

- Function handle.
- Cell array in which the first element is a function handle. Subsequent elements in the cell array are the arguments to pass to the callback function.
- Character vector containing a valid MATLAB expression (not recommended). MATLAB evaluates this expression in the base workspace.

For more information about specifying a callback as a function handle, cell array, or character vector, see "Write Callbacks in App Designer".

This property specifies a callback function to execute when MATLAB deletes the object. MATLAB executes the DeleteFcn callback before destroying the properties of the object. If you do not specify the DeleteFcn property, then MATLAB executes a default deletion function.

If you specify this property as a function handle or cell array, you can access the object that is being deleted using the first argument of the callback function. Otherwise, use the [gcbo](#page-4524-0) function to access the object.

#### **Callback Execution Control**

#### **Interruptible — Callback interruption**

'on' (default) | 'off'

Callback interruption, specified as 'on' or 'off'. The Interruptible property determines if a running callback can be interrupted.

There are two callback states to consider:

- The running callback is the currently executing callback.
- The interrupting callback is a callback that tries to interrupt the running callback.

Whenever MATLAB invokes a callback, that callback attempts to interrupt the running callback (if one exists). The Interruptible property of the object owning the running callback determines if interruption is allowed. The Interruptible property has two possible values:

- 'on' Allows other callbacks to interrupt the object's callbacks. The interruption occurs at the next point where MATLAB processes the queue, such as when there is a [drawnow](#page-3361-0), [figure](#page-3925-0), [uifigure](#page-17122-0), [getframe](#page-4741-0), [waitfor](#page-16005-0), or [pause](#page-10561-0) command.
	- If the running callback contains one of those commands, then MATLAB stops the execution of the callback at that point and executes the interrupting callback. MATLAB resumes executing the running callback when the interrupting callback completes.
	- If the running callback does not contain one of those commands, then MATLAB finishes executing the callback without interruption.
- 'off' Blocks all interruption attempts. The BusyAction property of the object owning the interrupting callback determines if the interrupting callback is discarded or put into a queue.

**Note** Callback interruption and execution behave differently in these situations:

- If the interrupting callback is a DeleteFcn, CloseRequestFcn or SizeChangedFcn callback, then the interruption occurs regardless of the Interruptible property value.
- If the running callback is currently executing the waitfor function, then the interruption occurs regardless of the Interruptible property value.
- Timer objects execute according to schedule regardless of the Interruptible property value.

When an interruption occurs, MATLAB does not save the state of properties or the display. For example, the object returned by the [gca](#page-4519-0) or [gcf](#page-4530-0) command might change when another callback executes.

### **BusyAction — Callback queuing**

'queue' (default) | 'cancel'

Callback queuing, specified as 'queue' or 'cancel'. The BusyAction property determines how MATLAB handles the execution of interrupting callbacks. There are two callback states to consider:

- The running callback is the currently executing callback.
- The interrupting callback is a callback that tries to interrupt the running callback.

Whenever MATLAB invokes a callback, that callback attempts to interrupt a running callback. The Interruptible property of the object owning the running callback determines if interruption is permitted. If interruption is not permitted, then the BusyAction property of the object owning the interrupting callback determines if it is discarded or put in the queue. These are possible values of the BusyAction property:

- 'queue' Puts the interrupting callback in a queue to be processed after the running callback finishes execution.
- 'cancel' Does not execute the interrupting callback.

## **BeingDeleted — Deletion status**

'off' | 'on'

This property is read-only.

Deletion status, returned as 'off' or 'on'. MATLAB sets the BeingDeleted property to 'on' when the DeleteFcn callback begins execution. The BeingDeleted property remains set to 'on' until the component object no longer exists.

Check the value of the BeingDeleted property to verify that the object is not about to be deleted before querying or modifying it.

#### **Parent/Child**

#### **Parent — Parent container**

Figure object (default) | Panel object | Tab object | ButtonGroup object | GridLayout object

Parent container, specified as a Figure object created using the [uifigure](#page-17122-0) function, or one of its child containers: Tab, Panel, ButtonGroup, or GridLayout. If no container is specified, MATLAB calls the uifigure function to create a new Figure object that serves as the parent container.

## **Children — Panel children**

empty GraphicsPlaceholder array (default) | 1-D array of component objects

Panel child objects, returned as an empty GraphicsPlaceholder or a 1-D array of component objects. The children of a Panel can be any component object, including another Panel.

You cannot add or remove child components using the Children property. Use this property to view the list of children or to reorder the children. The order of the child objects in this array reflects the front-to-back stacking order of the components on the screen.

To add a child object to this list, set the Parent property of the child object to the Panel object.

## **HandleVisibility — Visibility of object handle**

'on' (default) | 'callback' | 'off'

Visibility of the object handle, specified as 'on', 'callback', or 'off'.

This property controls the visibility of the object in its parent's list of children. When an object is not visible in its parent's list of children, it is not returned by functions that obtain objects by searching the object hierarchy or querying properties. These functions include [get](#page-4707-0), [findobj](#page-4125-0), [clf](#page-1629-0), and [close](#page-1635-0). Objects are valid even if they are not visible. If you can access an object, you can set and get its properties, and pass it to any function that operates on objects.

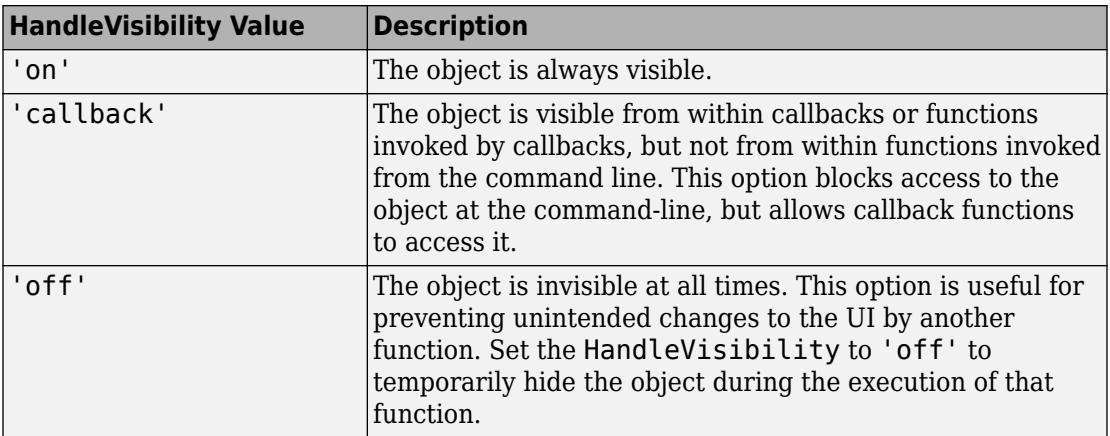

#### **Identifiers**

## **Type — Type of graphics object**

'uipanel'

This property is read-only.

Type of graphics object, returned as 'uipanel'.

### **Tag — Object identifier**

'' (default) | character vector | string scalar

Object identifier, specified as a character vector or string scalar. You can specify a unique Tag value to serve as an identifier for an object. When you need access to the object elsewhere in your code, you can use the [findobj](#page-4125-0) function to search for the object based on the Tag value.

#### **UserData — User data**

[] (default) | array

User data, specified as any MATLAB array. For example, you can specify a scalar, vector, matrix, cell array, character array, table, or structure. Use this property to store arbitrary data on an object.

If you are working in App Designer, create public or private properties in the app to share data instead of using the UserData property. For more information, see "Share Data Within App Designer Apps".

## **See Also**

**Functions** [appdesigner](#page-16614-0) | [uifigure](#page-17122-0) | [uipanel](#page-15443-0)

**Introduced in R2016a**

# **RadioButton Properties**

Control radio button appearance

## **Description**

Radio buttons are typically presented as a set of options inside a button group. The user must choose one from the set. Properties control the appearance and behavior of a radio button. Use dot notation to refer to a specific object and property.

```
uf = uifiqure;bg = <i>u</i>ibuttongroup(uf);rb = uiradiobutton(bq);rb.Text = 'One';
```
## **Properties**

**Button**

## **Value — State of radio button**

1 | 0

State of radio button, specified as 1 (true) or 0 (false). Within a button group, only one button can be selected at a time. The state of the first radio button added to a button group is 1, by default. Subsequent buttons added to the same button group have a default state of 0.

When the Value property of a RadioButton changes to 1, the Value of the property for the previously selected RadioButton changes to 0. In addition, the SelectedObject property value of the parent ButtonGroup is updated.

If you programmatically change the Value property of a RadioButton to 0, MATLAB sets the Value property of the first RadioButton *added* to the ButtonGroup to 1. If the first RadioButton added is the one for which you programmatically set the Value property to 0, then MATLAB sets the Value property for the second RadioButton added to the ButtonGroup to 1.

**Note** The first RadioButton *added* to a ButtonGroup is not necessarily the first RadioButton *listed* in the Children property of the ButtonGroup.

### **Text — Button label**

'Radio Button' (default) | character vector | cell array of character vectors | string scalar | string array | ...

Button label, specified as a character vector, cell array of character vectors, string scalar, string array, or 1-D categorical array. Specify a character vector or string scalar to label the button with a single line of text. Use a cell array or string array to label the button with multiple lines of text. Each element in the array represents a separate line of text. If you specify this property as a categorical array, MATLAB uses the values in the array, not the full set of categories.

**Font**

#### **FontName — Font name**

system supported font name

Font name, specified as a system supported font name. The default font depends on the specific operating system and locale.

If the specified font is not available, then MATLAB uses the best match among the fonts available on the system where the app is running.

Example: 'Arial'

### **FontSize — Font size**

positive number

Font size, specified as a positive number. The units of measurement are pixels. The default font size depends on the specific operating system and locale.

Example: 14

### **FontWeight — Font weight**

'normal' (default) | 'bold'

Font weight, specified as one of these values:

- 'normal' Default weight as defined by the particular font
- 'bold' Thicker character outlines than 'normal'

Not all fonts have a bold font weight. Therefore, specifying a bold font weight can result in the normal font weight.

#### **FontAngle — Font angle**

'normal' (default) | 'italic'

Font angle, specified as 'normal' or 'italic'. Setting this property to italic selects a slanted version of the font, if it is available on the app user's system.

#### **FontColor — Font color**

 $[0 \ 0 \ 0]$  (default) | RGB triplet | hexadecimal color code | 'r' | 'g' | 'b' | ...

Font color, specified as an RGB triplet, a hexadecimal color code, or one of the options listed in the table.

RGB triplets and hexadecimal color codes are useful for specifying custom colors.

- An RGB triplet is a three-element row vector whose elements specify the intensities of the red, green, and blue components of the color. The intensities must be in the range  $[0,1]$ ; for example,  $[0.4 \ 0.6 \ 0.7]$ .
- A hexadecimal color code is a character vector or a string scalar that starts with a hash symbol (#) followed by three or six hexadecimal digits, which can range from 0 to F. The values are not case sensitive. Thus, the color codes '#FF8800', '#ff8800', '#F80', and '#f80' are equivalent.

Alternatively, you can specify some common colors by name. This table lists the named color options, the equivalent RGB triplets, and hexadecimal color codes.

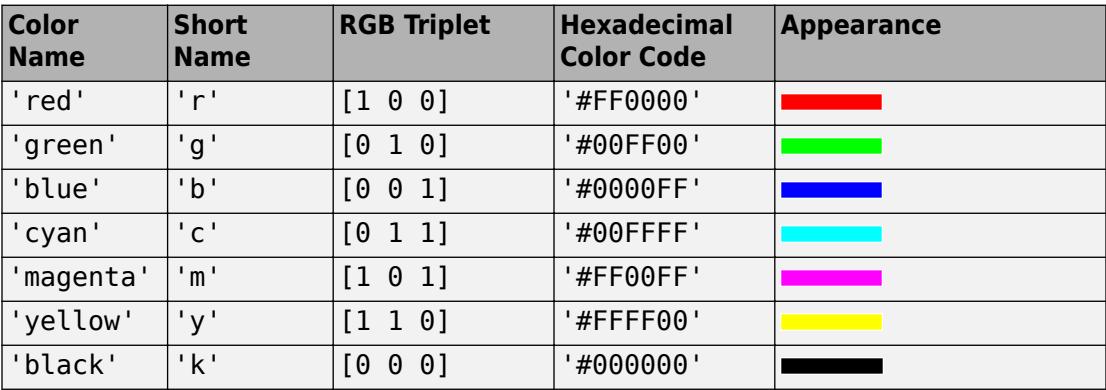

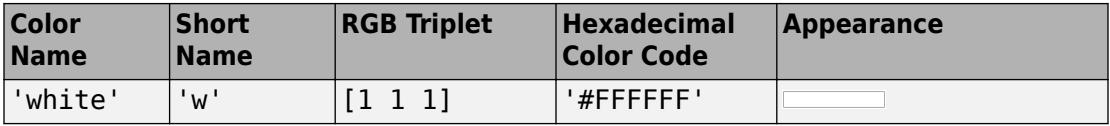

Here are the RGB triplets and hexadecimal color codes for the default colors MATLAB uses in many types of plots.

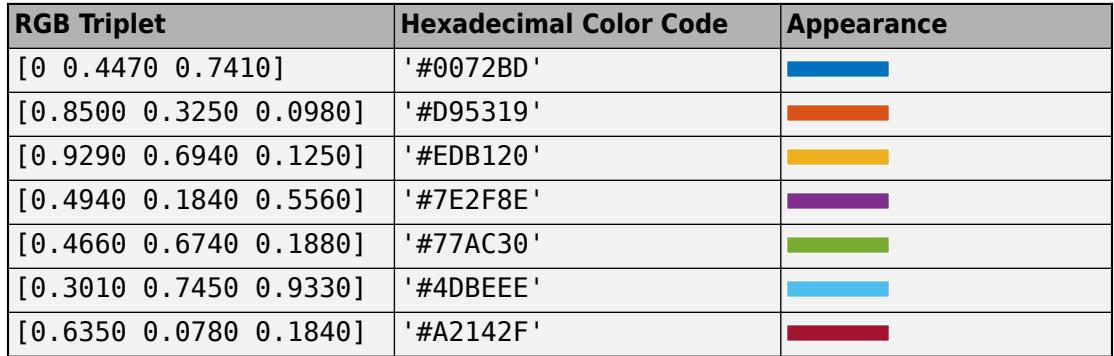

#### **Interactivity**

#### **Visible — Button visibility**

'on' (default) | 'off'

Button visibility, specified as 'on' or 'off'. The Visible property determines whether the button is displayed on the screen. If the Visible property of a button is set to 'off', the entire button is hidden, but you can still specify and access its properties.

To make your app start faster, set the Visible property of all components that do not need to appear at startup to 'off'.

### **Enable — Operational state of button**

'on' (default) | 'off'

Operational state of the button, specified as 'on' or 'off'.

- If you set this property to 'on', then the appearance of the button indicates that the app user can interact with it.
- If you set this property to 'off', then the appearance of the button appears dimmed, indicating that the app user cannot interact with it.

## **Tooltip — Tooltip**

'' (default) | character vector | cell array of character vectors | string array | 1-D categorical array

Tooltip, specified as a character vector, cell array of character vectors, string array, or 1-D categorical array. Use this property to display a message when the user hovers the pointer over the component at run time. The tooltip displays even when the component is disabled. To display multiple lines of text, specify a cell array of character vectors or a string array. Each element in the array becomes a separate line of text. If you specify this property as a categorical array, MATLAB uses the values in the array, not the full set of categories.

#### **Position**

#### **Position — Location and size of radio button**

[10 10 91 22] (default) | [left bottom width height]

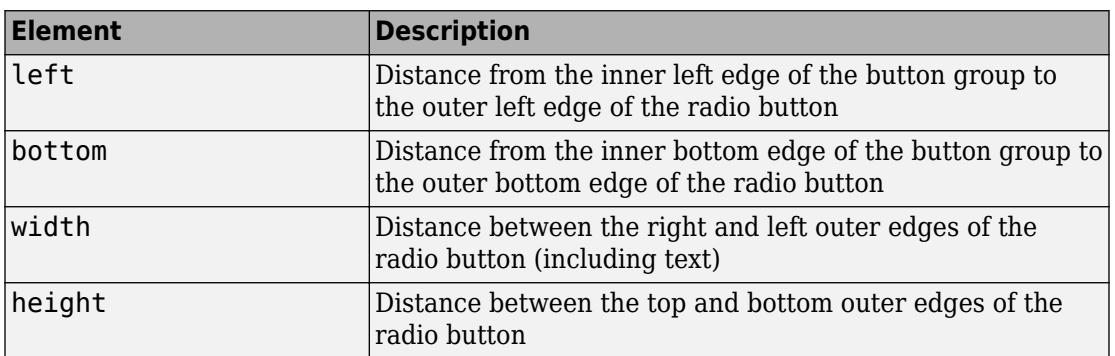

Location and size of radio button, specified as a vector of the form [left bottom width height]. This table describes each element in the vector.

The Position values are relative to the drawable area of the button group. The drawable area is the area inside the borders of the button group and does not include the area occupied by the title.

All measurements are in pixel units.

### **InnerPosition — Location and size of radio button**

[10 10 91 22] (default) | [left bottom width height]

Location and size of radio button, specified as a four element vector of the form [left bottom width height]. All measurements are in pixel units. This property value is identical to the Position property.

### **OuterPosition — Location and size of radio button**

[10 10 91 22] (default) | [left bottom width height]

This property is read-only.

Location and size of radio button, returned as a four element vector of the form [left] bottom width height]. All measurements are in pixel units. This property value is identical to the Position property.

#### **Callbacks**

#### **CreateFcn — Creation function**

'' (default) | function handle | cell array | character vector

Object creation function, specified as one of these values:

- Function handle.
- Cell array in which the first element is a function handle. Subsequent elements in the cell array are the arguments to pass to the callback function.
- Character vector containing a valid MATLAB expression (not recommended). MATLAB evaluates this expression in the base workspace.

For more information about specifying a callback as a function handle, cell array, or character vector, see "Write Callbacks in App Designer".

This property specifies a callback function to execute when MATLAB creates the object. MATLAB initializes all property values before executing the CreateFcn callback. If you do not specify the CreateFcn property, then MATLAB executes a default creation function.

Setting the CreateFcn property on an existing component has no effect.

If you specify this property as a function handle or cell array, you can access the object that is being created using the first argument of the callback function. Otherwise, use the [gcbo](#page-4524-0) function to access the object.

#### **DeleteFcn — Deletion function**

'' (default) | function handle | cell array | character vector

Object deletion function, specified as one of these values:

- Function handle.
- Cell array in which the first element is a function handle. Subsequent elements in the cell array are the arguments to pass to the callback function.
- Character vector containing a valid MATLAB expression (not recommended). MATLAB evaluates this expression in the base workspace.

For more information about specifying a callback as a function handle, cell array, or character vector, see "Write Callbacks in App Designer".

This property specifies a callback function to execute when MATLAB deletes the object. MATLAB executes the DeleteFcn callback before destroying the properties of the object. If you do not specify the DeleteFcn property, then MATLAB executes a default deletion function.

If you specify this property as a function handle or cell array, you can access the object that is being deleted using the first argument of the callback function. Otherwise, use the [gcbo](#page-4524-0) function to access the object.

### **Callback Execution Control**

### **Interruptible — Callback interruption**

'on' (default) | 'off'

Callback interruption, specified as 'on' or 'off'. The Interruptible property determines if a running callback can be interrupted.

There are two callback states to consider:

- The running callback is the currently executing callback.
- The interrupting callback is a callback that tries to interrupt the running callback.

Whenever MATLAB invokes a callback, that callback attempts to interrupt the running callback (if one exists). The Interruptible property of the object owning the running callback determines if interruption is allowed. The Interruptible property has two possible values:

• 'on' — Allows other callbacks to interrupt the object's callbacks. The interruption occurs at the next point where MATLAB processes the queue, such as when there is a [drawnow](#page-3361-0), [figure](#page-3925-0), [uifigure](#page-17122-0), [getframe](#page-4741-0), [waitfor](#page-16005-0), or [pause](#page-10561-0) command.

- If the running callback contains one of those commands, then MATLAB stops the execution of the callback at that point and executes the interrupting callback. MATLAB resumes executing the running callback when the interrupting callback completes.
- If the running callback does not contain one of those commands, then MATLAB finishes executing the callback without interruption.
- 'off' Blocks all interruption attempts. The BusyAction property of the object owning the interrupting callback determines if the interrupting callback is discarded or put into a queue.

**Note** Callback interruption and execution behave differently in these situations:

- If the interrupting callback is a DeleteFcn, CloseRequestFcn or SizeChangedFcn callback, then the interruption occurs regardless of the Interruptible property value.
- If the running callback is currently executing the waitfor function, then the interruption occurs regardless of the Interruptible property value.
- Timer objects execute according to schedule regardless of the Interruptible property value.

When an interruption occurs, MATLAB does not save the state of properties or the display. For example, the object returned by the [gca](#page-4519-0) or [gcf](#page-4530-0) command might change when another callback executes.

## **BusyAction — Callback queuing**

'queue' (default) | 'cancel'

Callback queuing, specified as 'queue' or 'cancel'. The BusyAction property determines how MATLAB handles the execution of interrupting callbacks. There are two callback states to consider:

- The running callback is the currently executing callback.
- The interrupting callback is a callback that tries to interrupt the running callback.

Whenever MATLAB invokes a callback, that callback attempts to interrupt a running callback. The Interruptible property of the object owning the running callback determines if interruption is permitted. If interruption is not permitted, then the BusyAction property of the object owning the interrupting callback determines if it is discarded or put in the queue. These are possible values of the BusyAction property:

- 'queue' Puts the interrupting callback in a queue to be processed after the running callback finishes execution.
- 'cancel' Does not execute the interrupting callback.

## **BeingDeleted — Deletion status**

'off' | 'on'

This property is read-only.

Deletion status, returned as 'off' or 'on'. MATLAB sets the BeingDeleted property to 'on' when the DeleteFcn callback begins execution. The BeingDeleted property remains set to 'on' until the component object no longer exists.

Check the value of the BeingDeleted property to verify that the object is not about to be deleted before querying or modifying it.

#### **Parent/Child**

### **Parent — Parent container**

ButtonGroup object

Parent container, specified as a ButtonGroup object. The ButtonGroup must be in a Figure created using the [uifigure](#page-17122-0) function.

### **HandleVisibility — Visibility of object handle**

'on' (default) | 'callback' | 'off'

Visibility of the object handle, specified as 'on', 'callback', or 'off'.

This property controls the visibility of the object in its parent's list of children. When an object is not visible in its parent's list of children, it is not returned by functions that obtain objects by searching the object hierarchy or querying properties. These functions include [get](#page-4707-0), [findobj](#page-4125-0), [clf](#page-1629-0), and [close](#page-1635-0). Objects are valid even if they are not visible. If you can access an object, you can set and get its properties, and pass it to any function that operates on objects.

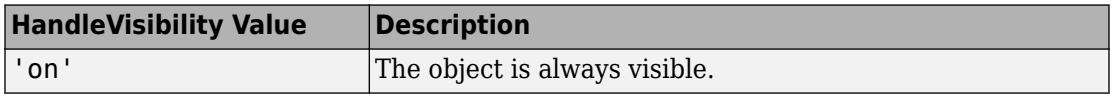

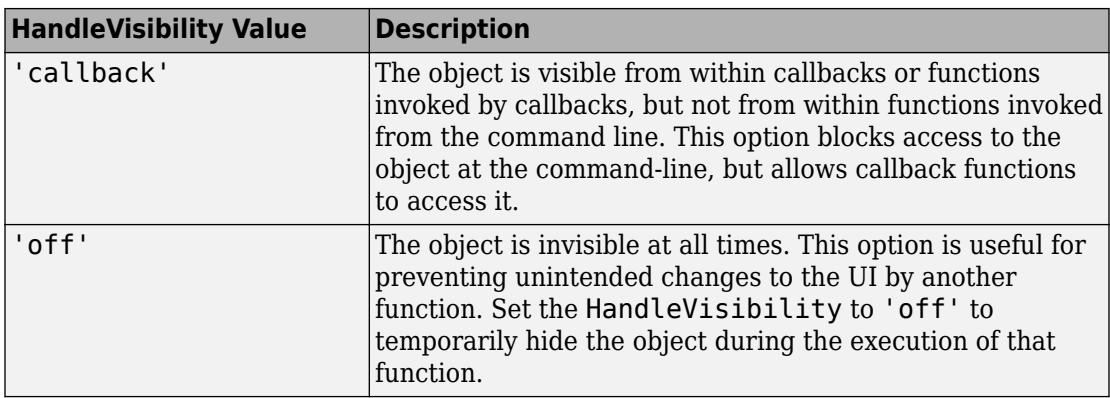

### **Identifiers**

## **Type — Type of graphics object**

'uiradiobutton'

This property is read-only.

Type of graphics object, returned as 'uiradiobutton'.

## **Tag — Object identifier**

'' (default) | character vector | string scalar

Object identifier, specified as a character vector or string scalar. You can specify a unique Tag value to serve as an identifier for an object. When you need access to the object elsewhere in your code, you can use the [findobj](#page-4125-0) function to search for the object based on the Tag value.

## **UserData — User data**

[] (default) | array

User data, specified as any MATLAB array. For example, you can specify a scalar, vector, matrix, cell array, character array, table, or structure. Use this property to store arbitrary data on an object.

If you are working in App Designer, create public or private properties in the app to share data instead of using the UserData property. For more information, see "Share Data Within App Designer Apps".

## **See Also**

**Functions** [appdesigner](#page-16614-0) | [uibuttongroup](#page-15250-0) | [uifigure](#page-17122-0) | [uiradiobutton](#page-17200-0)

**Introduced in R2016a**

# **RockerSwitch Properties**

Control rocker switch appearance and behavior

## **Description**

Rocker switches are UI components that indicate a logical state. Properties control the appearance and behavior of a rocker switch. Use dot notation to refer to a particular object and property.

```
uf = uifigure;rs = uiswitch(uf,'rocker');
rs.Items = \{ 'Cold', 'Hot' \};
```
## **Properties**

### **Switch**

## **Value — Value** element of Items | element of ItemsData

Value, specified as an element of the Items or ItemsData arrays. By default, Value is the first element in Items.

Specifying Value as an element of Items moves the switch to the position that matches that element. If ItemsData is not empty, then Value must be set to an element of ItemsData, and the switch will move to the associated position.

## **Items — Switch options**

```
{'Off','On'} (default) | cell array of character vectors | string array | 1-by-2
categorical array
```
Switch options, specified as a cell array of character vectors, string array, or 1-by-2 categorical array. If you specify an array, it must have two elements. Duplicate elements are allowed. If you specify this property as a categorical array, MATLAB uses the values in the array, not the full set of categories.

### **ItemsData — Data associated with each element of Items**

empty array ([]) (default) | 1-by-2 numeric array | 1-by-2 cell array

Data associated with each element of the Items property value, specified as a 1-by-2 numeric array or a 1-by-2 cell array. Duplicate elements are allowed.

For example, if you set the Items value to {'Freezing','Boiling'}, then you might set the ItemsData value to corresponding temperatures in degrees Celsius, [0,100]. The ItemsData value is not visible to the app user.

```
Example: {'One' 'Two'}
Example: [10 20]
```
## **Orientation — Orientation**

'vertical' (default) | 'horizontal'

Orientation of the switch, specified as 'vertical' or 'horizontal'.

#### **Font**

### **FontName — Font name**

system supported font name

Font name, specified as a system supported font name. The default font depends on the specific operating system and locale.

If the specified font is not available, then MATLAB uses the best match among the fonts available on the system where the app is running.

Example: 'Arial'

## **FontSize — Font size**

positive number

Font size, specified as a positive number. The units of measurement are pixels. The default font size depends on the specific operating system and locale.

Example: 14

**FontWeight — Font weight** 'normal' (default) | 'bold'

Font weight, specified as one of these values:

- 'normal' Default weight as defined by the particular font
- 'bold' Thicker character outlines than 'normal'

Not all fonts have a bold font weight. Therefore, specifying a bold font weight can result in the normal font weight.

#### **FontAngle — Font angle**

'normal' (default) | 'italic'

Font angle, specified as 'normal' or 'italic'. Setting this property to italic selects a slanted version of the font, if it is available on the app user's system.

#### **FontColor — Font color**

```
[0 \ 0 \ 0] (default) | RGB triplet | hexadecimal color code | 'r' | 'g' | 'b' | ...
```
Font color, specified as an RGB triplet, a hexadecimal color code, or one of the options listed in the table.

RGB triplets and hexadecimal color codes are useful for specifying custom colors.

- An RGB triplet is a three-element row vector whose elements specify the intensities of the red, green, and blue components of the color. The intensities must be in the range [0,1]; for example, [0.4 0.6 0.7].
- A hexadecimal color code is a character vector or a string scalar that starts with a hash symbol (#) followed by three or six hexadecimal digits, which can range from 0 to F. The values are not case sensitive. Thus, the color codes '#FF8800', '#ff8800', '#F80', and '#f80' are equivalent.

Alternatively, you can specify some common colors by name. This table lists the named color options, the equivalent RGB triplets, and hexadecimal color codes.

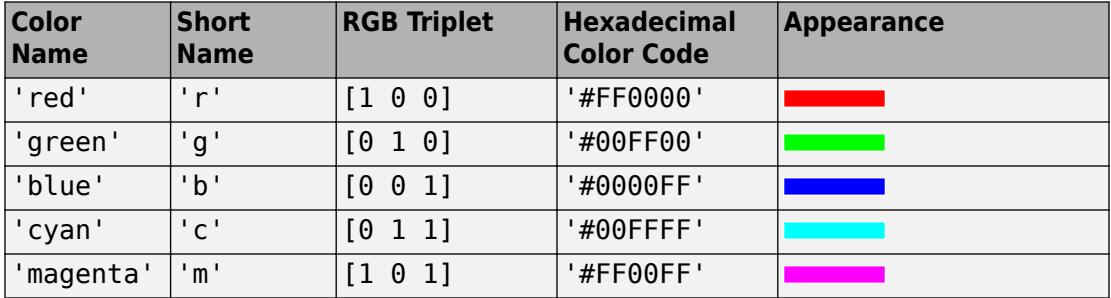

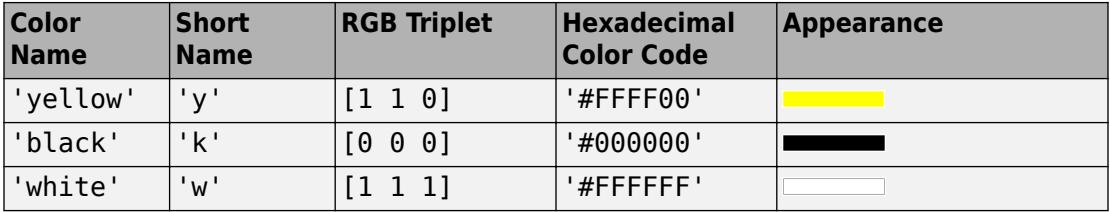

Here are the RGB triplets and hexadecimal color codes for the default colors MATLAB uses in many types of plots.

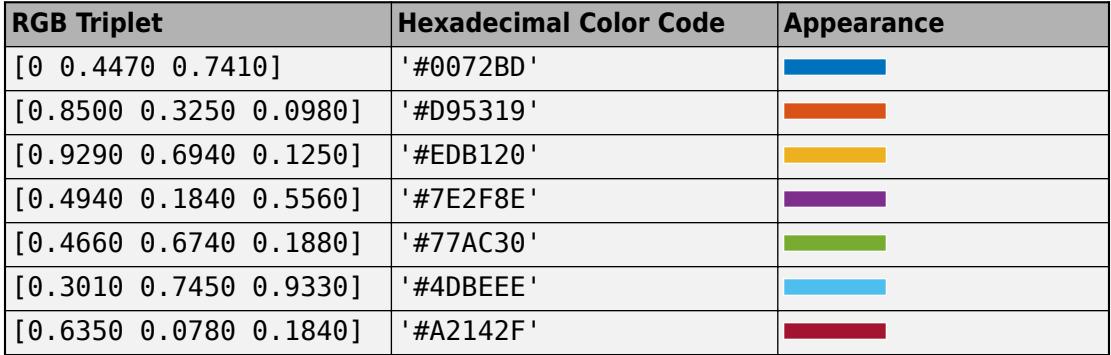

#### **Interactivity**

### **Visible — Visibility of switch**

'on' (default) | 'off'

Visibility of the switch, specified as 'on' or 'off'. The Visible property determines whether the switch is displayed on the screen. If the Visible property is set to 'off', the entire switch is hidden, but you can still specify and access its properties.

To make your app start faster, set the Visible property of all components that do not need to appear at startup to 'off'.

### **Enable — Operational state of switch**

'on' (default) | 'off'

Operational state of switch, specified as 'on' or 'off'.

If you set this property to 'on', the app user can slide the switch.

If you set this property to 'off', the switch appears dimmed, indicating that the app user cannot slide the switch and it will not trigger a callback.

### **Tooltip — Tooltip**

'' (default) | character vector | cell array of character vectors | string array | 1-D categorical array

Tooltip, specified as a character vector, cell array of character vectors, string array, or 1-D categorical array. Use this property to display a message when the user hovers the pointer over the component at run time. The tooltip displays even when the component is disabled. To display multiple lines of text, specify a cell array of character vectors or a string array. Each element in the array becomes a separate line of text. If you specify this property as a categorical array, MATLAB uses the values in the array, not the full set of categories.

#### **Position**

#### **Position — Location and size of switch**

[100 100 20 45] (default) | [left bottom width height]

Location and size of the switch, excluding state marks and labels, specified as the vector, [left bottom width height]. This table describes each element in the vector.

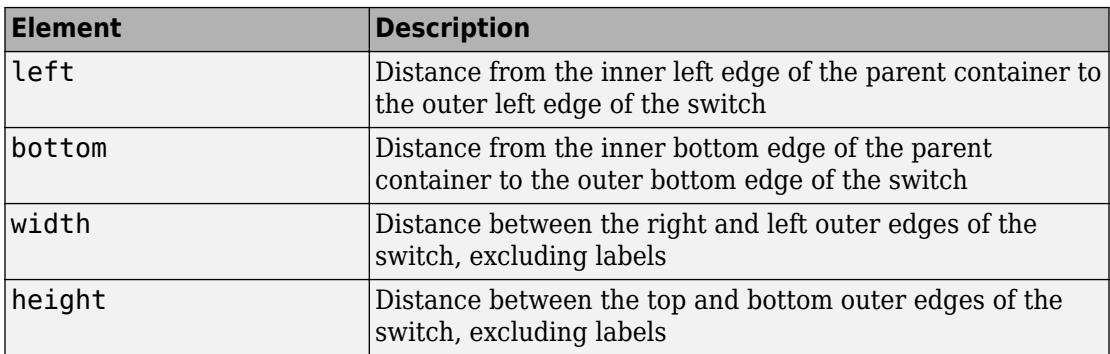

All measurements are in pixel units.

The Position values are relative to the drawable area of the parent container. The drawable area is the area inside the borders of the container and does not include the area occupied by decorations such as a menu bar or title.

Example: [100 100 40 90]

### **InnerPosition — Inner location and size of switch**

[100 100 20 45] (default) | [left bottom width height]

Inner location and size of the switch, excluding state marks and state labels, specified as the vector, [left bottom width height]. Position values are relative to the parent container. All measurements are in pixel units. This property value is identical to the Position property.

## **OuterPosition — Outer location and size of switch**

[100 80 20 85] (default) | [left bottom width height]

This property is read-only.

Outer location and size of the switch, including state marks and state labels, returned as the vector, [left bottom width height]. Position values are relative to the parent container. All measurements are in pixel units.

## **Layout — Layout options**

empty LayoutOptions array (default) | GridLayoutOptions object

Layout options, specified as a GridLayoutOptions object. This property specifies options for components that are children of grid layout containers. If the component is not a child of a grid layout container (for example, it is a child of a figure or panel), then this property is empty and has no effect. However, if the component is a child of a grid layout container, you can place the component in the desired row and column of the grid by setting the Row and Column properties on the GridLayoutOptions object.

For example, this code places a rocker switch in the third row and second column of its parent grid.

```
g = uigridlayout([4 3]);rs = uiswitch(q,'rocket');rs.Layout.Row = 3;
rs.Layout.Column = 2;
```
To make the switch span multiple rows or columns, specify the Row or Column property as a two-element vector. For example, this switch spans columns 2 through 3:

```
rs.Layout.Colum = <math>[2 3]</math>;
```
### **Callbacks**

## **ValueChangedFcn — Value changed callback**

'' (default) | function handle | cell array | character vector
Value changed callback, specified as one of these values:

- A function handle.
- A cell array in which the first element is a function handle. Subsequent elements in the cell array are the arguments to pass to the callback function.
- A character vector containing a valid MATLAB expression (not recommended). MATLAB evaluates this expression in the base workspace.

This callback executes when the state of the switch changes in the app. The switch changes state when the user does either of the following:

- Clicking and releasing the mouse button anywhere on the switch (including the state labels)
- Clicking on the switch, dragging, and then releasing the mouse button while still on the switch.

The callback does not execute if the Value property changes programmatically.

This callback function can access specific information about the user's interaction with the switch. MATLAB passes this information in a ValueChangedData object as the second argument to your callback function. In App Designer, the argument is called event. You can query the object properties using dot notation. For example, event.PreviousValue returns the previous value of the switch. The ValueChangedData object is not available to callback functions specified as character vectors.

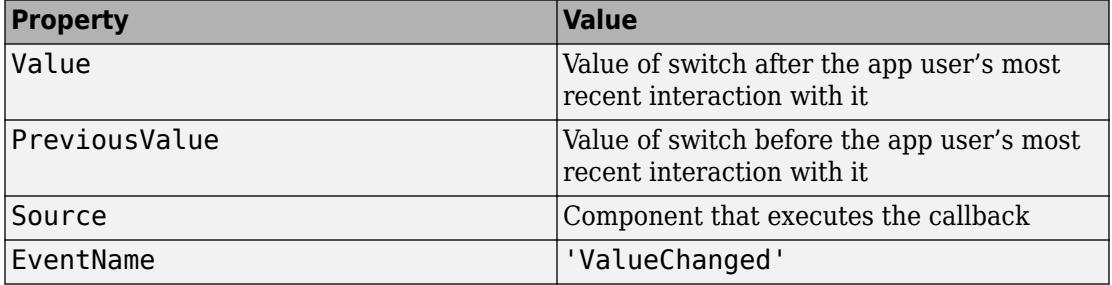

The following table lists the properties of the ValueChangedData object.

For more information about writing callbacks, see "Write Callbacks in App Designer".

#### **CreateFcn — Creation function**

'' (default) | function handle | cell array | character vector

Object creation function, specified as one of these values:

- Function handle.
- Cell array in which the first element is a function handle. Subsequent elements in the cell array are the arguments to pass to the callback function.
- Character vector containing a valid MATLAB expression (not recommended). MATLAB evaluates this expression in the base workspace.

For more information about specifying a callback as a function handle, cell array, or character vector, see "Write Callbacks in App Designer".

This property specifies a callback function to execute when MATLAB creates the object. MATLAB initializes all property values before executing the CreateFcn callback. If you do not specify the CreateFcn property, then MATLAB executes a default creation function.

Setting the CreateFcn property on an existing component has no effect.

If you specify this property as a function handle or cell array, you can access the object that is being created using the first argument of the callback function. Otherwise, use the [gcbo](#page-4524-0) function to access the object.

#### **DeleteFcn — Deletion function**

'' (default) | function handle | cell array | character vector

Object deletion function, specified as one of these values:

- Function handle.
- Cell array in which the first element is a function handle. Subsequent elements in the cell array are the arguments to pass to the callback function.
- Character vector containing a valid MATLAB expression (not recommended). MATLAB evaluates this expression in the base workspace.

For more information about specifying a callback as a function handle, cell array, or character vector, see "Write Callbacks in App Designer".

This property specifies a callback function to execute when MATLAB deletes the object. MATLAB executes the DeleteFcn callback before destroying the properties of the object. If you do not specify the DeleteFcn property, then MATLAB executes a default deletion function.

If you specify this property as a function handle or cell array, you can access the object that is being deleted using the first argument of the callback function. Otherwise, use the [gcbo](#page-4524-0) function to access the object.

#### **Callback Execution Control**

#### **Interruptible — Callback interruption**

'on' (default) | 'off'

Callback interruption, specified as 'on' or 'off'. The Interruptible property determines if a running callback can be interrupted.

There are two callback states to consider:

- The running callback is the currently executing callback.
- The interrupting callback is a callback that tries to interrupt the running callback.

Whenever MATLAB invokes a callback, that callback attempts to interrupt the running callback (if one exists). The Interruptible property of the object owning the running callback determines if interruption is allowed. The Interruptible property has two possible values:

- 'on' Allows other callbacks to interrupt the object's callbacks. The interruption occurs at the next point where MATLAB processes the queue, such as when there is a [drawnow](#page-3361-0), [figure](#page-3925-0), [uifigure](#page-17122-0), [getframe](#page-4741-0), [waitfor](#page-16005-0), or [pause](#page-10561-0) command.
	- If the running callback contains one of those commands, then MATLAB stops the execution of the callback at that point and executes the interrupting callback. MATLAB resumes executing the running callback when the interrupting callback completes.
	- If the running callback does not contain one of those commands, then MATLAB finishes executing the callback without interruption.
- 'off' Blocks all interruption attempts. The BusyAction property of the object owning the interrupting callback determines if the interrupting callback is discarded or put into a queue.

**Note** Callback interruption and execution behave differently in these situations:

• If the interrupting callback is a DeleteFcn, CloseRequestFcn or SizeChangedFcn callback, then the interruption occurs regardless of the Interruptible property value.

- If the running callback is currently executing the waitfor function, then the interruption occurs regardless of the Interruptible property value.
- Timer objects execute according to schedule regardless of the Interruptible property value.

When an interruption occurs, MATLAB does not save the state of properties or the display. For example, the object returned by the [gca](#page-4519-0) or [gcf](#page-4530-0) command might change when another callback executes.

#### **BusyAction — Callback queuing**

'queue' (default) | 'cancel'

Callback queuing, specified as 'queue' or 'cancel'. The BusyAction property determines how MATLAB handles the execution of interrupting callbacks. There are two callback states to consider:

- The running callback is the currently executing callback.
- The interrupting callback is a callback that tries to interrupt the running callback.

Whenever MATLAB invokes a callback, that callback attempts to interrupt a running callback. The Interruptible property of the object owning the running callback determines if interruption is permitted. If interruption is not permitted, then the BusyAction property of the object owning the interrupting callback determines if it is discarded or put in the queue. These are possible values of the BusyAction property:

- 'queue' Puts the interrupting callback in a queue to be processed after the running callback finishes execution.
- 'cancel' Does not execute the interrupting callback.

#### **BeingDeleted — Deletion status**

'off' | 'on'

This property is read-only.

Deletion status, returned as 'off' or 'on'. MATLAB sets the BeingDeleted property to 'on' when the DeleteFcn callback begins execution. The BeingDeleted property remains set to 'on' until the component object no longer exists.

Check the value of the BeingDeleted property to verify that the object is not about to be deleted before querying or modifying it.

#### **Parent/Child**

#### **Parent — Parent container**

Figure object (default) | Panel object | Tab object | ButtonGroup object | GridLayout object

Parent container, specified as a Figure object created using the [uifigure](#page-17122-0) function, or one of its child containers: Tab, Panel, ButtonGroup, or GridLayout. If no container is specified, MATLAB calls the uifigure function to create a new Figure object that serves as the parent container.

#### **HandleVisibility — Visibility of object handle**

'on' (default) | 'callback' | 'off'

Visibility of the object handle, specified as 'on', 'callback', or 'off'.

This property controls the visibility of the object in its parent's list of children. When an object is not visible in its parent's list of children, it is not returned by functions that obtain objects by searching the object hierarchy or querying properties. These functions include [get](#page-4707-0), [findobj](#page-4125-0), [clf](#page-1629-0), and [close](#page-1635-0). Objects are valid even if they are not visible. If you can access an object, you can set and get its properties, and pass it to any function that operates on objects.

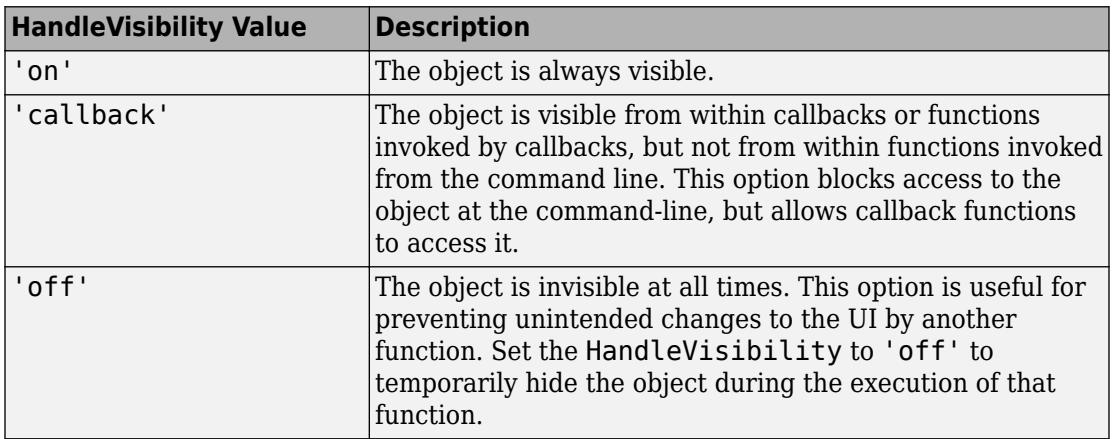

#### **Identifiers**

#### **Type — Type of graphics object**

'uirockerswitch'

This property is read-only.

Type of graphics object, returned as 'uirockerswitch'.

#### **Tag — Object identifier**

'' (default) | character vector | string scalar

Object identifier, specified as a character vector or string scalar. You can specify a unique Tag value to serve as an identifier for an object. When you need access to the object elsewhere in your code, you can use the [findobj](#page-4125-0) function to search for the object based on the Tag value.

#### **UserData — User data**

[] (default) | array

User data, specified as any MATLAB array. For example, you can specify a scalar, vector, matrix, cell array, character array, table, or structure. Use this property to store arbitrary data on an object.

If you are working in App Designer, create public or private properties in the app to share data instead of using the UserData property. For more information, see "Share Data Within App Designer Apps".

## **See Also**

**Functions** [appdesigner](#page-16614-0) | [uifigure](#page-17122-0) | [uiswitch](#page-17233-0)

**Introduced in R2016a**

# **scroll**

**Package:** matlab.ui.container

Scroll to location within container, list box, or tree

# **Syntax**

```
scroll(component,location)
scroll(component,x,y)
```
# **Description**

scroll(component,location) scrolls to the specified location within a component. Use this syntax to scroll within a figure created with the [uifigure](#page-17122-0) function, or any of these child components: grid layout, panel, button group, tab, tree, or list box.

scroll(component,x,y) scrolls to the specified (*x*, *y*) coordinates within a container. The coordinates are measured in pixels from the lower-left corner of the container. This syntax supports figures created with the [uifigure](#page-17122-0) function and any of these child containers: grid layout, panel, button group, or tab. For more information on when scrolling is possible, see ["Conditions that Enable Scrolling" on page 1-16862](#page-16867-0).

# **Examples**

### **Scroll Within a Figure**

Create a figure, and set the Scrollable property to 'on'. Then add five child components. To ensure that the figure is scrollable, place the first component above the top edge of the figure. Then space the components far enough apart so that they cannot fit within the figure together.

```
% Create figure
uf = uifigure('Name','Customer','Scrollable','on');
uf.Position = [100 100 493 283];
```

```
% Title label
title = uilabel(uf,'Text','Customer Record');
title.FontSize = 18;
title.FontWeight = 'bold';
title.Position = [173 315 157 22];
```

```
% Name
name = uieditfield(uf,'text');
name.Position = [169 239 173 22];
namelabel = uilabel(uf,'Text','Name','HorizontalAlignment','right');
namelabel.Position = [116 239 38 22];
```
#### % Phone

```
phone = uieditfield(uf,'text');phone.Position = [169 164 173 22];
phonelabel = uilabel(uf,'Text','Phone','HorizontalAlignment','right');
phonelabel.Position = [114 164 40 22];
```
#### % Balance

```
balance = uieditfield(uf,'numeric');
balance.Position = [169 89 173 22];
balancelabel = uilabel(uf,'Text','Balance','HorizontalAlignment','right');
balancelabel.Position = [105 89 49 22];
```

```
% Submit button
button = uibutton(uf,'push','Text','Submit');
button.Position = [169 14 173 22];
```
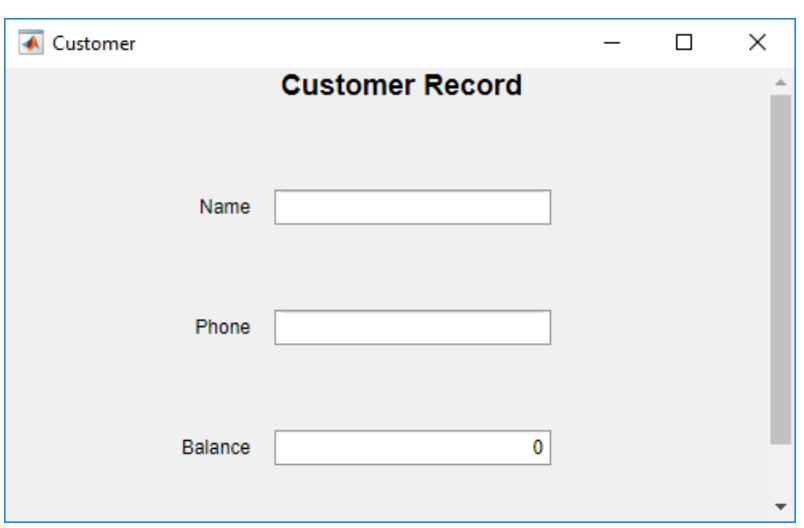

By default, MATLAB scrolls to the upper-left corner of the area that encloses the child components.

Scroll to location  $(1,1)$ , which is the bottom of the figure.

```
scroll(uf,1,1);
```
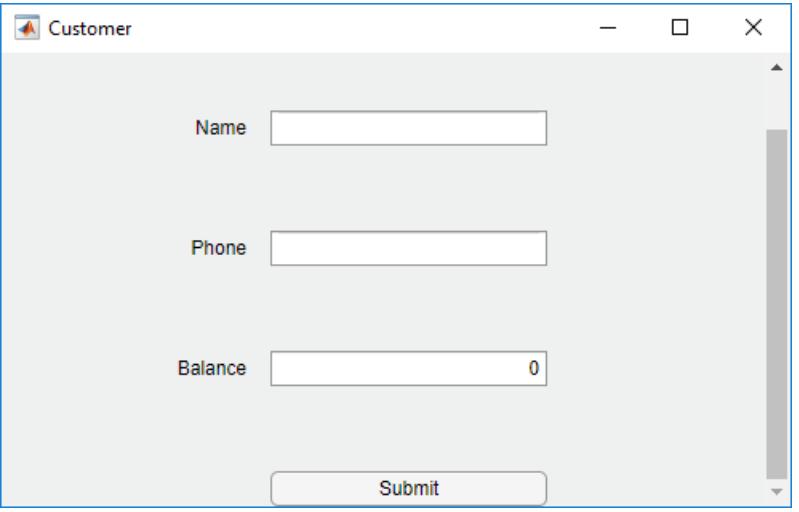

#### **Scroll to Location in Grid**

Bring child components of a scrollable grid layout into view by specifying pixel coordinates or a location name.

Create a 5-by-2 grid layout and set the Scrollable property of the grid to 'on'. Then add a label, a table, and a panel to the grid. Set the Scrollable property of the panel to 'off' and then add a chart to the panel.

```
uf = uifigure('Position',[782 497 435 311]);
g = uigridlayout(uf,'Scrollable','on');
g.RowHeight = {22,40,22,22,400};
g. ColumnWidth = {400, 400};
lbl = uilabel(g,'Text','Tsunamis');
lbl.Layout.Row = 2;
lbl.Layout.Colum = [1,2];lbl.HorizontalAlignment = 'center';
lbl.FontSize = 28;
tsunamis = readtable('tsunamis.xlsx');
tsunamis.Cause = categorical(tsunamis.Cause);
t = uitable(g, 'Data', tsunamis);t.Layout.Row = [3,5];
```

```
t.Layout.Column = 2;
p =uipanel(g);
p.Scrollable = 'off';
p.Layout.Row = [3,5];p.Layout.Column = 1;
gb = geobubble(p,tsunamis.Latitude,tsunamis.Longitude,... tsunamis.MaxHeight,tsunamis.Cause);
```
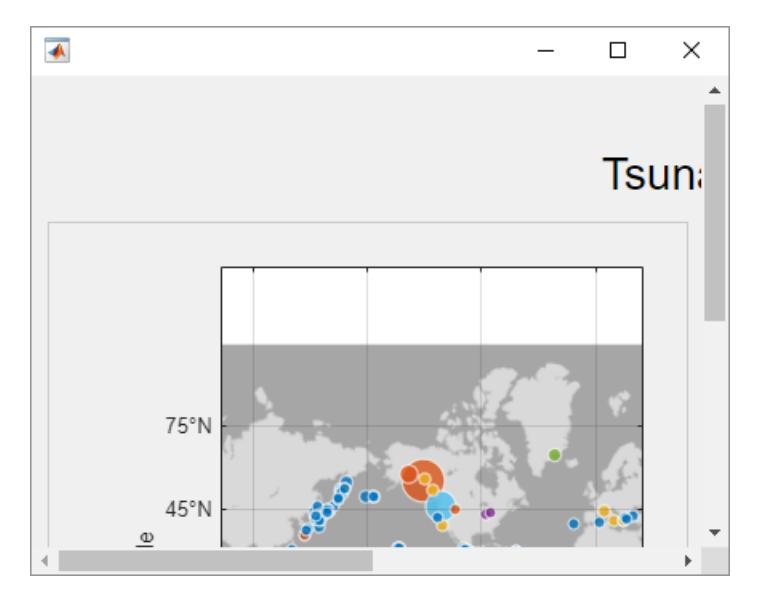

Scroll to a location in the grid.

scroll(g,100,-30);

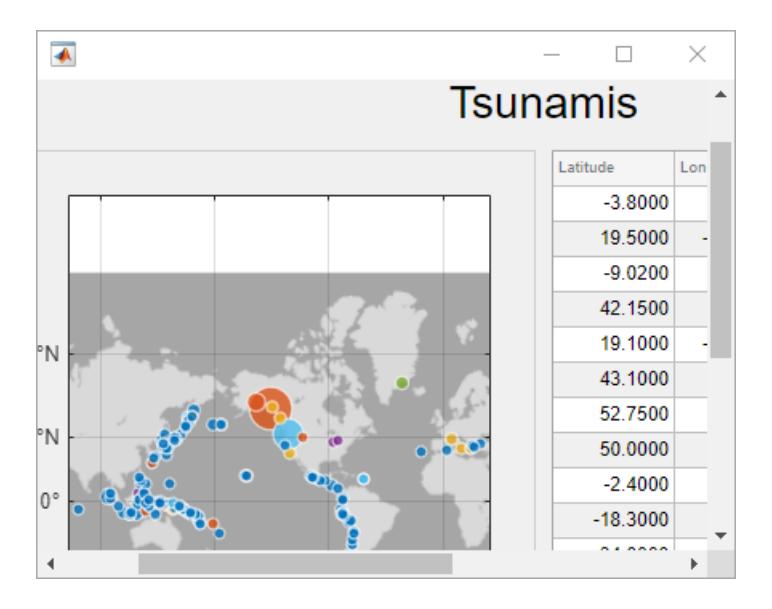

Now use location names to scroll to the bottom-right corner of the grid.

```
scroll(g,'bottom','right');
```
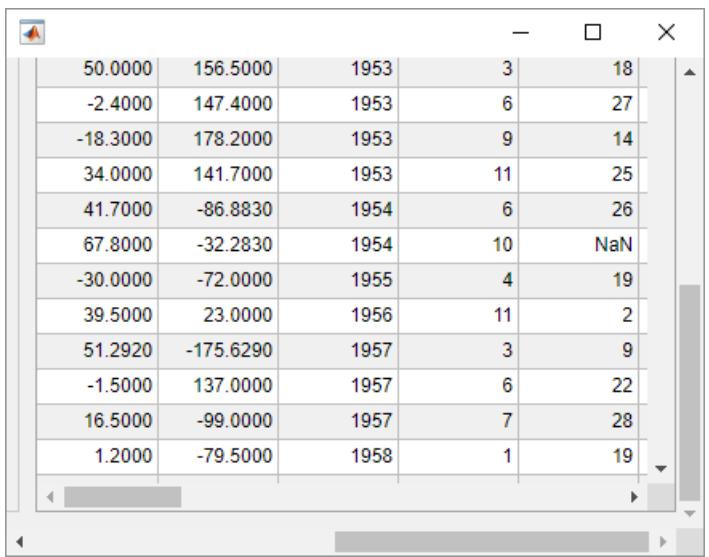

#### **Scroll to Component**

Bring a component into view by specifying the scroll location as the first two position coordinates of the component you want to view.

Create a figure with two drop-down components, a list box, and a table. Position the components so that they cannot all be displayed within the figure at one time.

```
uf = uifique;uf.Scrollable = 'on';
uf.Position = [100 300 328 110];
dd1 = uidropdown(uf);dd1.Position = [20 360 120 22];
dd2 = uidropdown(uf);dd2.Position = [20 200 120 22];
lb = uilistbox(uf);lb.Position = [230 300 120 80];
t = readtable('patients.xls');
```

```
uit = uitable(uf, 'Data', t);uit.Position = [375 100 300 300];
```
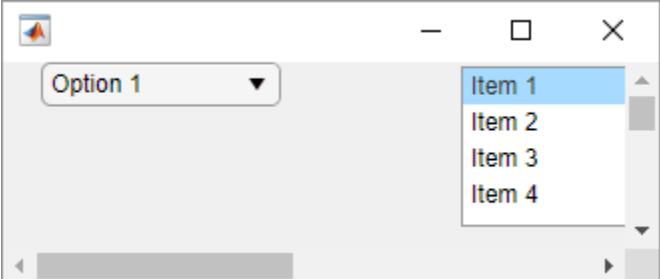

Scroll to the table.

```
scroll(uf,uit.Position(1:2));
```
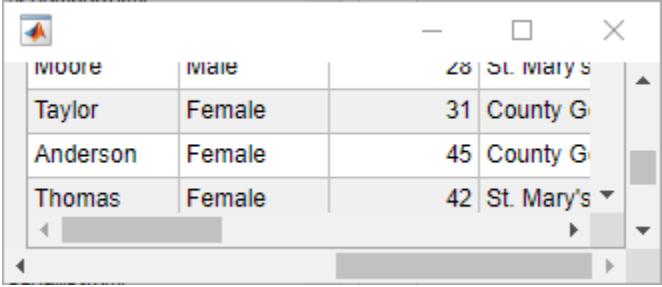

#### **Scroll to List Box Item**

Create a list box containing a list of names with associated ItemsData.

```
uf = uifigure('Position',[680 678 300 200]);
list = uilistbox(uf, 'Position',[70 50, 150 78]);
list.Items = {'Diane Fitzsimmons', 'Naomi Becker', 'Nick Stewart',...
            'Alex Bradford', 'Caroline Eliot', 'Leslie Bond', ...
            'Aaron Silberlicht', 'Ramu Sadasiv', 'Joyce Wu',...
            'Ann Shanahan'};
list.ItemsData = [1 2 3 4 5 6 7 8 9 10];
```
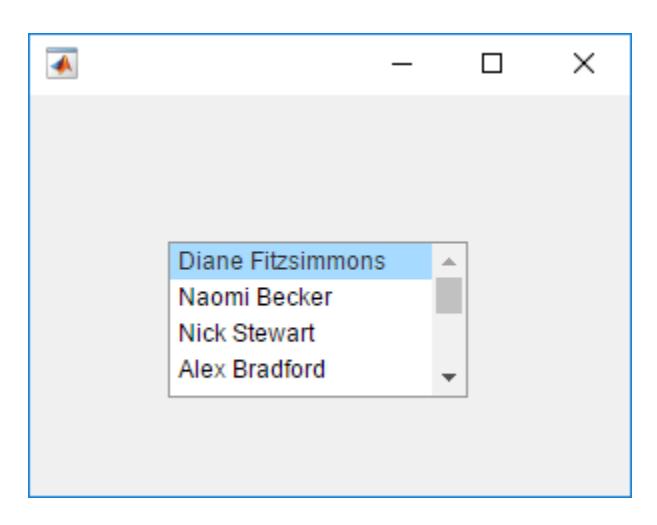

Scroll to Caroline Eliot.

```
scroll(list, 'Caroline Eliot');
```
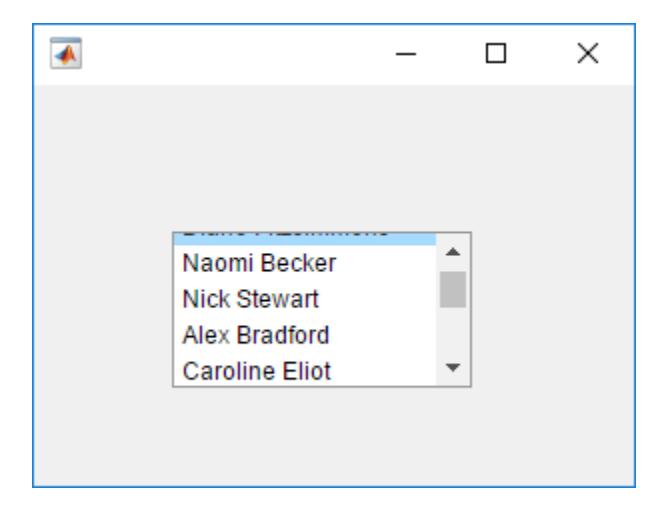

Select Caroline Eliot by setting the Value property to the corresponding element in the ItemsData property.

list.Value = 5;

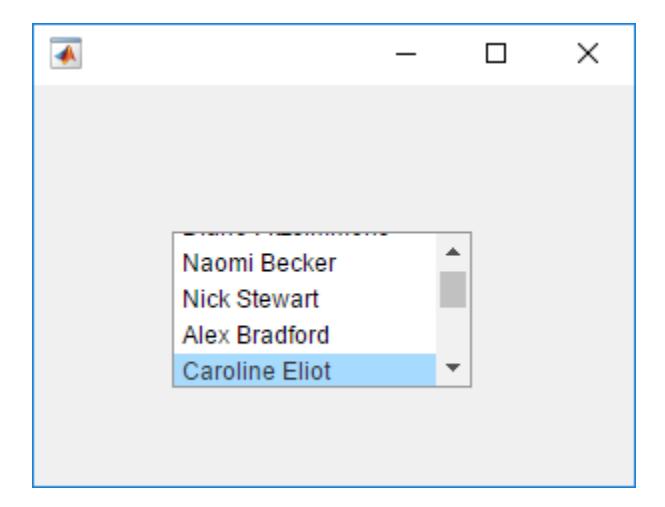

#### **Scroll to Tree Node**

Create a tree containing four top-level nodes that each have child nodes.

```
uf = uifigure;tree = uitree(uf,'Position',[20 20 175 100]);
% First level nodes
category1 = uitreenode(tree,'Text','Runners');
category2 = uitreenode(tree,'Text','Cyclists');
category3 = uitreenode(tree,'Text','Hikers');
category4 = uitreenode(tree,'Text','Swimmers');
% Second level nodes
r1 = uitreenode(category1,'Text','Joe');
r2 = uitreenode(category1,'Text','Linda');
c1 = uitreenode(category2,'Text','Rajeev');
h1 = uitreenode(category3,'Text','Jack');
s1 = uitreenode(category4,'Text','Logan');
```
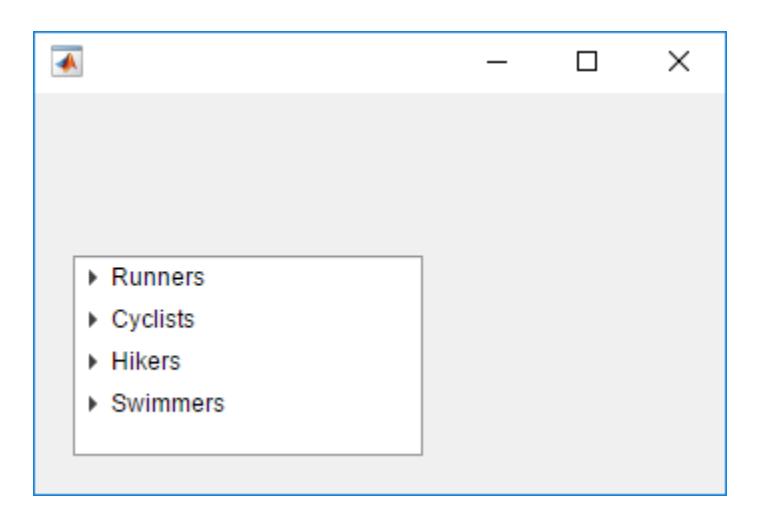

Expand the nodes, so that Swimmers scrolls out of view.

```
expand(tree);
```
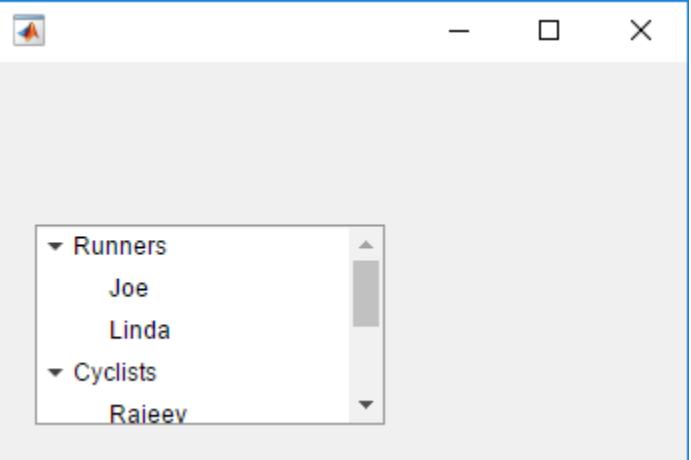

Scroll to the Swimmers node.

scroll(tree,category4)

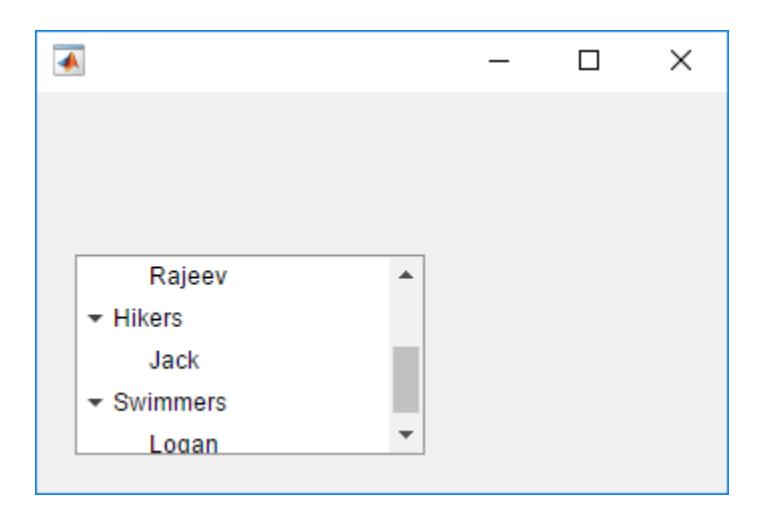

Select the Swimmers node by setting the SelectedNodes property of the Tree object.

```
tree.SelectedNodes = category4;
```
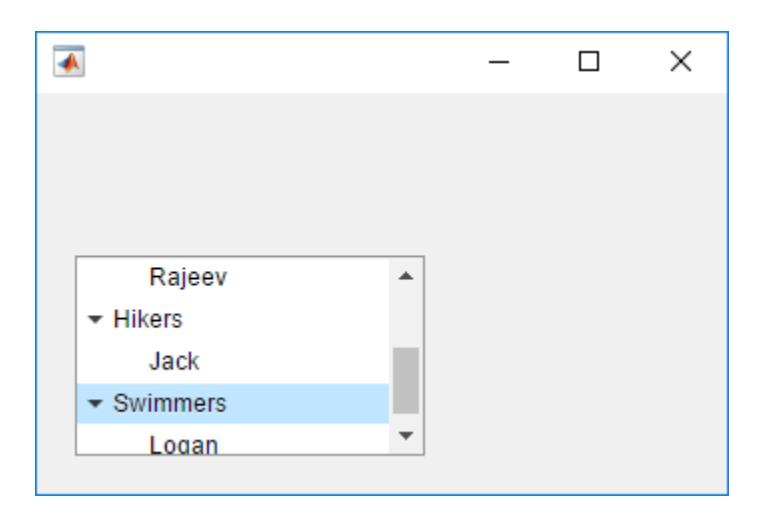

## **Input Arguments**

#### **component — Scrollable component**

```
Figure object | GridLayout object | Panel object | ButtonGroup object | Tab object |
ListBox object | ...
```
Scrollable component, specified as a figure created with the [uifigure](#page-17122-0) function, or any of the following components within that figure: grid layout, panel, button group, tab, list box, or tree.

#### **location — Scroll location**

'top' | 'bottom' | ...

Scroll location, specified as 'top', 'bottom', or a value listed in the table. The values 'top' and 'bottom' scroll to the top and bottom of the component. The other values are specific to the type of component. To scroll to the corner of a container, you can combine the 'top' or 'bottom' scroll locations with 'left' or 'right'. For example, scroll(uf,'left','top').

<span id="page-16867-0"></span>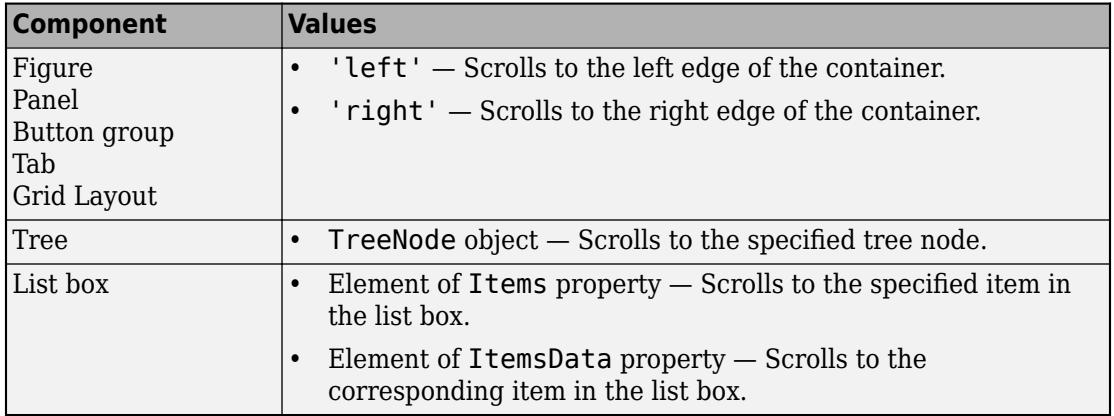

#### **x —** *x***-coordinate**

number

*x*-coordinate, specified as a number in pixels from the left edge of the container. If the specified value exceeds the scrollable area of the container, the container scrolls as far as it can in the specified direction.

#### **y —** *y***-coordinate**

number

*y*-coordinate, specified as a number in pixels from the bottom edge of the container. If the specified value exceeds the scrollable area of the container, the container scrolls as far as it can in the specified direction.

If a grid layout is taller than its parent container, you use negative *y*-coordinates to scroll to components within the grid that lie below the bottom edge of the parent container.

## **Definitions**

### **Conditions that Enable Scrolling**

To allow scrolling within a container, the 'Scrollable' property of the container must be set to 'on'. In addition, these container-specific conditions must also be true:

#### **Grid layouts**

- The sum of the values specified for the 'RowHeight' property of the grid must be larger than the height of the parent container.
- The sum of the values specified for the 'ColumnWidth' property of the grid must be larger than the width of the parent container.
- At least one row or column of the grid must be set to a fixed pixel height or width.
- The grid must contain components.

#### **Containers other than grid layout**

- The child components in the container must occupy a larger area than the container can display at one time.
- Components that do not fit in the container must be above or to the right of the container.

### **See Also**

#### **Functions**

[uifigure](#page-17122-0) | [uigridlayout](#page-15373-0) | [uilistbox](#page-17189-0) | [uitree](#page-12320-0) | [uitreenode](#page-12326-0)

#### **Properties**

[GridLayout Properties](#page-5338-0) | [ListBox](#page-16770-0) | [Tree](#page-12278-0) | [TreeNode](#page-12293-0) | [UI Figure](#page-17129-0)

### **Topics**

"Displaying Graphics in App Designer"

#### **Introduced in R2016a**

## **SemicircularGauge Properties**

Control semicircular gauge appearance

### **Description**

A semicircular gauge is a UI component that represents a measurement instrument. Properties control the appearance and behavior of a semicircular gauge. Use dot notation to refer to a particular object and property.

```
uf = uifigure;g = uigauge(uf,'semicircular');
g.Value = 45;
```
### **Properties**

#### **Gauge**

#### **Value — Location of gauge needle**

0 (default) | numeric

Location of the gauge needle, specified as any numeric value.

- If the value is less than the minimum Limits property value, then the needle points to a location immediately before the beginning of the scale.
- If the value is more than the maximum Limits property value, then the needle points to a location immediately after the end of the scale.

Changing the Limits property value has no effect on the Value property setting.

Example: 60

#### **Limits — Minimum and maximum gauge scale values**

[0 100] (default) | two-element numeric array

Minimum and maximum gauge scale values, specified as a two-element numeric array. The first value in the array must be less than the second value.

If you change Limits such that the Value property is less than the new lower limit, or more than the new upper limit, then the gauge needle points to a location off the scale.

For example, suppose Limits is [0 100] and the Value property is 20. If the Limits changes to [50 100], then the needle points to a location off the scale, slightly less than 50.

#### **Orientation — Orientation**

```
'north' (default) | 'south' | 'east' | 'west'
```
'north' 40 60 20  $80^{\degree}$ A 100 'south' 100 ó. 20 80 60 40 'east' 20 40 60 80 100 'west'  $80^{100}$ 60 40 20

Orientation of the gauge, specified as one of the following:

#### **ScaleDirection — Direction of gauge scale**

'clockwise' (default) | 'counterclockwise'

Direction of the gauge scale, specified as one of the following:

- 'clockwise' The scale appears such that the scale tick values increase in a clockwise manner.
- 'counterclockwise' The scale appears such that the scale tick values increase in a counterclockwise manner.

#### **ScaleColors — Scale colors**

[] (default) | n-by-3 array of RGB triplets | cell array

Scale colors, specified one of the following arrays:

- An n-by-3 array of RGB triplets
- A cell array containing RGB triplets, any of the color options listed in the table below, or a combination of both.

An RGB triplet is a three-element row vector whose elements specify the intensities of the red, green, and blue components of the color. The intensities must be in the range [0,1]; for example, [0.4 0.6 0.7]. Alternatively, you can specify some common colors by name. This table lists the long and short color name options and the equivalent RGB triplet values.

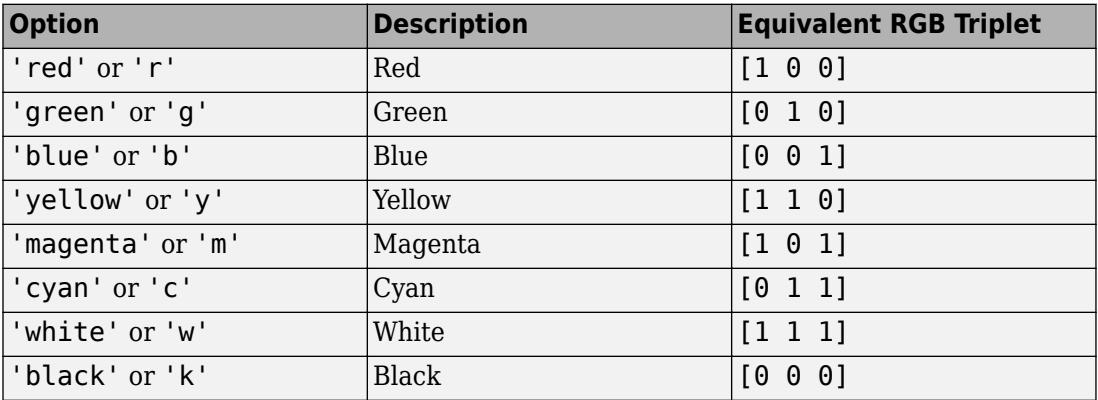

Each color of the ScaleColors array corresponds to a colored section of the gauge. Set the ScaleColorLimits property to map the colors to specific sections of the gauge.

If you do not set the ScaleColorLimits property, MATLAB distributes the colors equally over the range of the gauge.

#### **ScaleColorLimits — Scale color limits**

[ ] (default) | n-by-2 array

Scale color limits, specified as a n-by-2 array of numeric values. For every row in the array, the first element must be less than the second element.

When applying colors to the gauge, MATLAB applies the colors starting with the first color in the ScaleColors array. Therefore, if two rows in ScaleColorLimits array overlap, then the color applied later takes precedence.

The gauge does not display any portion of the ScaleColorLimits that fall outside of the Limits property.

If the ScaleColors and ScaleColorLimits property values are different sizes, then the gauge shows only the colors that have matching limits. For example, if the ScaleColors array has three colors, but the ScaleColorLimits has only two rows, then the gauge displays the first two color/limit pairs only.

#### **Ticks**

#### **MajorTicks — Major tick mark locations**

[0 20 40 60 80 100] (default) | vector of numeric values | []

Major tick mark locations, specified as a vector of numeric values or an empty vector. If you do not want to show major tick marks, specify this property as an empty vector.

Tick locations that are outside the range of the Limits property do not display.

MATLAB removes duplicate tick values. However, if a major tick falls on the same value as a minor tick, only the major tick displays.

Setting the MajorTicks property sets the MajorTicksMode property to 'manual'.

#### **MajorTicksMode — Major tick creation mode**

'auto' (default) | 'manual'

Major tick creation mode, specified as one of the following:

- 'auto' MATLAB determines the placement of major ticks.
- 'manual' You specify the MajorTicks value array.

#### **MajorTickLabels — Major tick labels**

{'0','20','40','60','80','100'} (default) | cell array of character vectors | string  $array | {\{ }\}. . .$ 

Major tick labels, specified as a cell array of character vectors, string array, or 1-D categorical array. If you do not want to show tick labels, specify this property as an empty cell array. If you want to remove a label from a specific tick mark, specify an empty character vector or empty string scalar for the corresponding element in the MajorTickLabels array. If you specify this property as a categorical array, MATLAB uses the values in the array, not the full set of categories.

If the length of the MajorTickLabels array is different from the length of the MajorTicks vector, MATLAB ignores the extra entries of the longer array. If there are extra labels, they are ignored. If there are extra tick marks, they display without labels.

Setting MajorTickLabels changes the MajorTickLabelsMode value to 'manual'.

#### **MajorTickLabelsMode — Major tick labels mode**

'auto' (default) | 'manual'

Major tick labels mode, specified as one of the following:

- 'auto' MATLAB specifies the major tick labels.
- 'manual' You specify the major tick labels using the MajorTickLabels property.

#### **MinorTicks — Minor tick mark locations**

[0 4 8 12 ... 100] (default) | vector of numeric values | []

Minor tick mark locations, specified as a vector of numeric values or an empty vector. If you do not want to show minor tick marks, specify this property as an empty vector.

Tick locations that are outside the range of the Limits property do not display.

MATLAB removes duplicate tick values. However, if a minor tick falls on the same value as a major tick, only the major tick displays.

Setting the MinorTicks property value sets the MinorTicksMode property value to 'manual'.

#### **MinorTicksMode — Minor tick creation mode**

```
'auto' (default) | 'manual'
```
Minor tick creation mode, specified as one of the following:

- 'auto' MATLAB determines the placement of minor ticks. MATLAB does not generate minor ticks for major ticks that are beyond scale limits. If the Limits property value changes, then MATLAB updates minor ticks to populate the full scale range (the MinorTicks property is updated accordingly).
- 'manual' You specify the MinorTicks property numeric array. The MinorTicks property value does not change size or content on its own.

#### **Font and Color**

#### **FontName — Font name**

system supported font name

Font name, specified as a system supported font name. The default font depends on the specific operating system and locale.

If the specified font is not available, then MATLAB uses the best match among the fonts available on the system where the app is running.

Example: 'Arial'

#### **FontSize — Font size**

positive number

Font size, specified as a positive number. The units of measurement are pixels. The default font size depends on the specific operating system and locale.

Example: 14

#### **FontWeight — Font weight**

'normal' (default) | 'bold'

Font weight, specified as one of these values:

- 'normal' Default weight as defined by the particular font
- 'bold' Thicker character outlines than 'normal'

Not all fonts have a bold font weight. Therefore, specifying a bold font weight can result in the normal font weight.

**FontAngle — Font angle** 'normal' (default) | 'italic' Font angle, specified as 'normal' or 'italic'. Setting this property to italic selects a slanted version of the font, if it is available on the app user's system.

#### **FontColor — Font color**

[0 0 0] (default) | RGB triplet | hexadecimal color code | 'r' | 'g' | 'b' | ...

Font color, specified as an RGB triplet, a hexadecimal color code, or one of the options listed in the table.

RGB triplets and hexadecimal color codes are useful for specifying custom colors.

- An RGB triplet is a three-element row vector whose elements specify the intensities of the red, green, and blue components of the color. The intensities must be in the range [0,1]; for example, [0.4 0.6 0.7].
- A hexadecimal color code is a character vector or a string scalar that starts with a hash symbol (#) followed by three or six hexadecimal digits, which can range from 0 to F. The values are not case sensitive. Thus, the color codes '#FF8800', '#ff8800', '#F80', and '#f80' are equivalent.

Alternatively, you can specify some common colors by name. This table lists the named color options, the equivalent RGB triplets, and hexadecimal color codes.

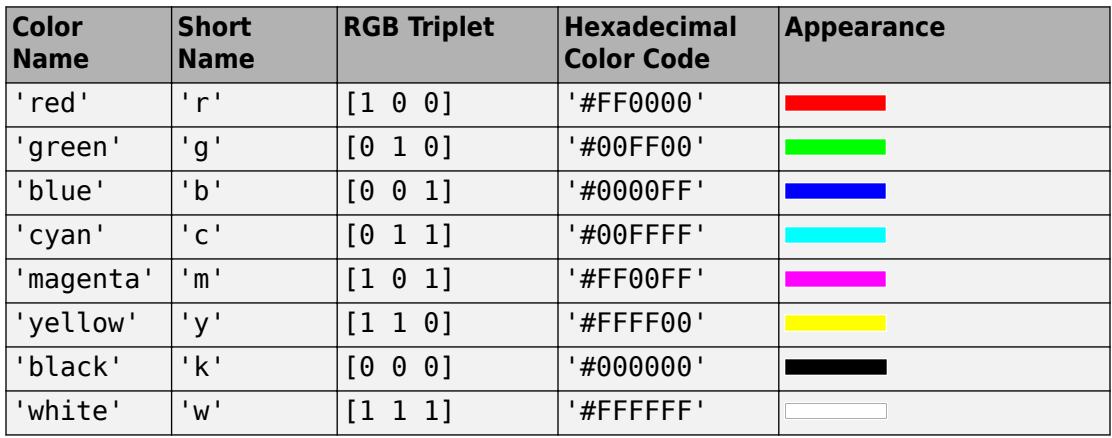

Here are the RGB triplets and hexadecimal color codes for the default colors MATLAB uses in many types of plots.

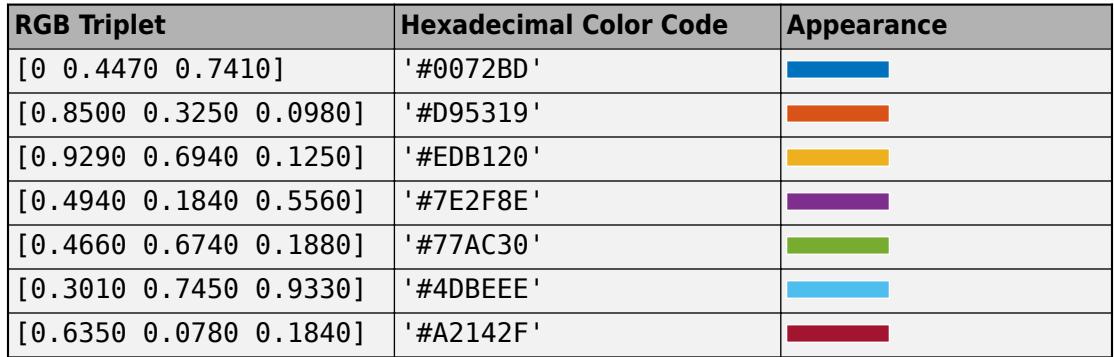

#### **BackgroundColor — Background color**

[1 1 1] (default) | RGB triplet | hexadecimal color code | 'r' | 'g' | 'b' | ...

Background color, specified as an RGB triplet, a hexadecimal color code, or one of the color options listed in the table.

RGB triplets and hexadecimal color codes are useful for specifying custom colors.

- An RGB triplet is a three-element row vector whose elements specify the intensities of the red, green, and blue components of the color. The intensities must be in the range [0,1]; for example, [0.4 0.6 0.7].
- A hexadecimal color code is a character vector or a string scalar that starts with a hash symbol (#) followed by three or six hexadecimal digits, which can range from 0 to F. The values are not case sensitive. Thus, the color codes '#FF8800', '#ff8800', '#F80', and '#f80' are equivalent.

Alternatively, you can specify some common colors by name. This table lists the named color options, the equivalent RGB triplets, and hexadecimal color codes.

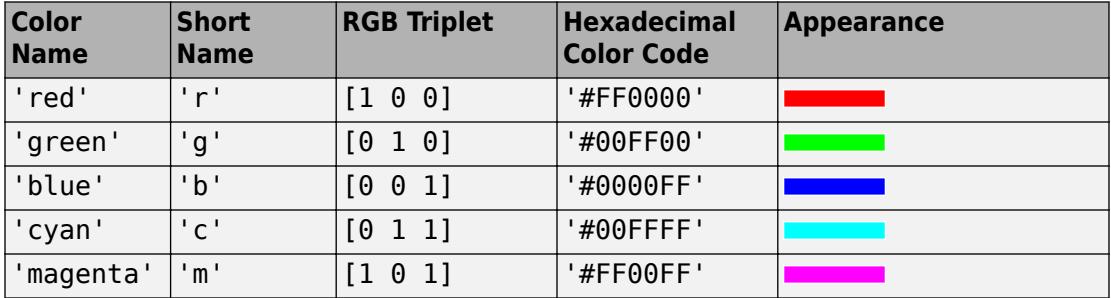

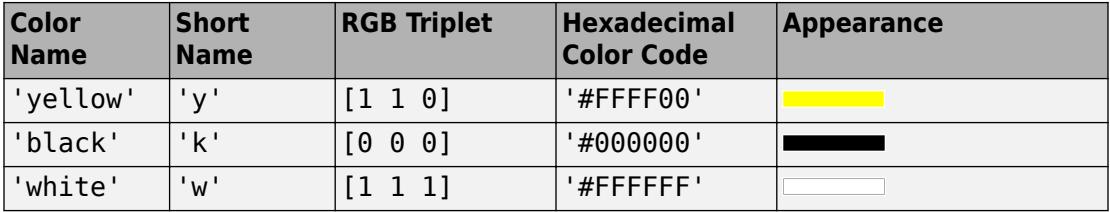

Here are the RGB triplets and hexadecimal color codes for the default colors MATLAB uses in many types of plots.

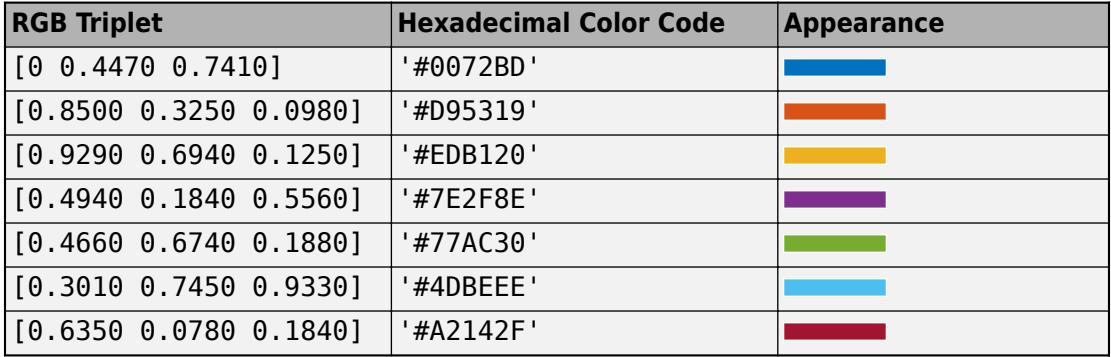

#### **Interactivity**

#### **Visible — Visibility of gauge**

'on' (default) | 'off'

Visibility of the gauge, specified as 'on' or 'off'. The Visible property determines whether the gauge is displayed on the screen. If the Visible property is set to 'off', then the entire gauge is hidden, but you can still specify and access its properties.

To make your app start faster, set the Visible property of all components that do not need to appear at startup to 'off'.

#### **Enable — Operational state of gauge**

'on' (default) | 'off'

Operational state of gauge, specified as 'on' or 'off'.

• If you set this property to 'on', then the appearance of the gauge indicates that the gauge is operational.

• If you set this property to 'off', then the appearance of the gauge appears dimmed, indicating that the gauge is not operational.

#### **Tooltip — Tooltip**

'' (default) | character vector | cell array of character vectors | string array | 1-D categorical array

Tooltip, specified as a character vector, cell array of character vectors, string array, or 1-D categorical array. Use this property to display a message when the user hovers the pointer over the component at run time. The tooltip displays even when the component is disabled. To display multiple lines of text, specify a cell array of character vectors or a string array. Each element in the array becomes a separate line of text. If you specify this property as a categorical array, MATLAB uses the values in the array, not the full set of categories.

#### **Position**

#### **Position — Location and size of gauge**

[100 100 120 65] (default) | [left bottom width height]

Location and size of the gauge relative to the parent container, specified as the vector, [left bottom width height].

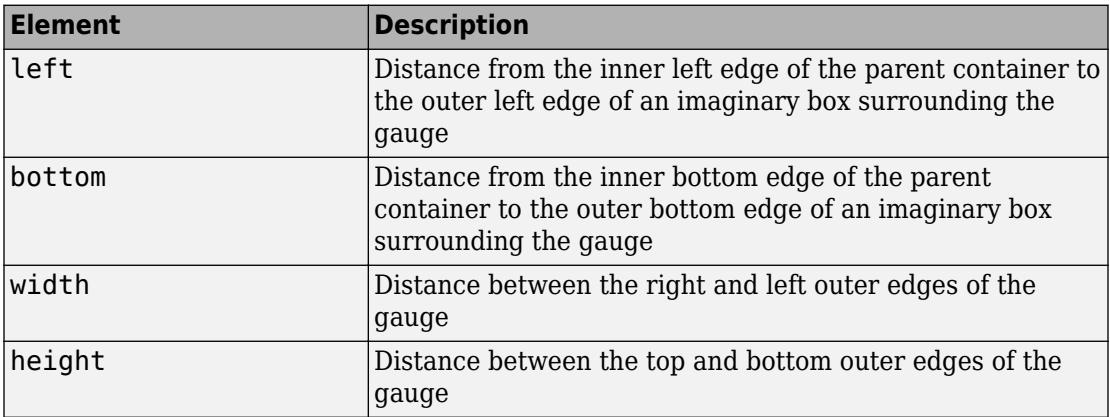

All measurements are in pixel units.

The Position values are relative to the drawable area of the parent container. The drawable area is the area inside the borders of the container and does not include the area occupied by decorations such as a menu bar or title.

Example: [100 100 100 20

#### **InnerPosition — Inner location and size of gauge**

[100 100 120 65] (default) | [left bottom width height]

Inner location and size of the gauge, specified as [left bottom width height]. Position values are relative to the parent container. All measurements are in pixel units. This property value is identical to the Position property.

#### **OuterPosition — Outer location and size of gauge**

[100 100 120 65]] (default) | [left bottom width height]

This property is read-only.

Outer location and size of the gauge, returned as [left bottom width height]. Position values are relative to the parent container. All measurements are in pixel units. This property value is identical to Position property.

#### **Layout — Layout options**

empty LayoutOptions array (default) | GridLayoutOptions object

Layout options, specified as a GridLayoutOptions object. This property specifies options for components that are children of grid layout containers. If the component is not a child of a grid layout container (for example, it is a child of a figure or panel), then this property is empty and has no effect. However, if the component is a child of a grid layout container, you can place the component in the desired row and column of the grid by setting the Row and Column properties on the GridLayoutOptions object.

For example, this code places a semicircular gauge in the third row and second column of its parent grid.

```
g = uigridlayout([4 3]);
gauge = uigauge(g,'semicircular');
gauge.Layout.Row = 3;
gauge.Layout.Column = 2;
```
To make the gauge span multiple rows or columns, specify the Row or Column property as a two-element vector. For example, this gauge spans columns 2 through 3:

gauge.Layout.Column = [2 3];

#### **Callbacks**

#### **CreateFcn — Creation function**

'' (default) | function handle | cell array | character vector

Object creation function, specified as one of these values:

- Function handle.
- Cell array in which the first element is a function handle. Subsequent elements in the cell array are the arguments to pass to the callback function.
- Character vector containing a valid MATLAB expression (not recommended). MATLAB evaluates this expression in the base workspace.

For more information about specifying a callback as a function handle, cell array, or character vector, see "Write Callbacks in App Designer".

This property specifies a callback function to execute when MATLAB creates the object. MATLAB initializes all property values before executing the CreateFcn callback. If you do not specify the CreateFcn property, then MATLAB executes a default creation function.

Setting the CreateFcn property on an existing component has no effect.

If you specify this property as a function handle or cell array, you can access the object that is being created using the first argument of the callback function. Otherwise, use the [gcbo](#page-4524-0) function to access the object.

#### **DeleteFcn — Deletion function**

'' (default) | function handle | cell array | character vector

Object deletion function, specified as one of these values:

- Function handle.
- Cell array in which the first element is a function handle. Subsequent elements in the cell array are the arguments to pass to the callback function.
- Character vector containing a valid MATLAB expression (not recommended). MATLAB evaluates this expression in the base workspace.

For more information about specifying a callback as a function handle, cell array, or character vector, see "Write Callbacks in App Designer".

This property specifies a callback function to execute when MATLAB deletes the object. MATLAB executes the DeleteFcn callback before destroying the properties of the object. If you do not specify the DeleteFcn property, then MATLAB executes a default deletion function.

If you specify this property as a function handle or cell array, you can access the object that is being deleted using the first argument of the callback function. Otherwise, use the [gcbo](#page-4524-0) function to access the object.

#### **Callback Execution Control**

#### **Interruptible — Callback interruption**

'on' (default) | 'off'

Callback interruption, specified as 'on' or 'off'. The Interruptible property determines if a running callback can be interrupted.

There are two callback states to consider:

- The running callback is the currently executing callback.
- The interrupting callback is a callback that tries to interrupt the running callback.

Whenever MATLAB invokes a callback, that callback attempts to interrupt the running callback (if one exists). The Interruptible property of the object owning the running callback determines if interruption is allowed. The Interruptible property has two possible values:

- 'on' Allows other callbacks to interrupt the object's callbacks. The interruption occurs at the next point where MATLAB processes the queue, such as when there is a [drawnow](#page-3361-0), [figure](#page-3925-0), [uifigure](#page-17122-0), [getframe](#page-4741-0), [waitfor](#page-16005-0), or [pause](#page-10561-0) command.
	- If the running callback contains one of those commands, then MATLAB stops the execution of the callback at that point and executes the interrupting callback. MATLAB resumes executing the running callback when the interrupting callback completes.
	- If the running callback does not contain one of those commands, then MATLAB finishes executing the callback without interruption.
- 'off' Blocks all interruption attempts. The BusyAction property of the object owning the interrupting callback determines if the interrupting callback is discarded or put into a queue.

**Note** Callback interruption and execution behave differently in these situations:

- If the interrupting callback is a DeleteFcn, CloseRequestFcn or SizeChangedFcn callback, then the interruption occurs regardless of the Interruptible property value.
- If the running callback is currently executing the waitfor function, then the interruption occurs regardless of the Interruptible property value.
- Timer objects execute according to schedule regardless of the Interruptible property value.

When an interruption occurs, MATLAB does not save the state of properties or the display. For example, the object returned by the [gca](#page-4519-0) or [gcf](#page-4530-0) command might change when another callback executes.

#### **BusyAction — Callback queuing**

'queue' (default) | 'cancel'

Callback queuing, specified as 'queue' or 'cancel'. The BusyAction property determines how MATLAB handles the execution of interrupting callbacks. There are two callback states to consider:

- The running callback is the currently executing callback.
- The interrupting callback is a callback that tries to interrupt the running callback.

Whenever MATLAB invokes a callback, that callback attempts to interrupt a running callback. The Interruptible property of the object owning the running callback determines if interruption is permitted. If interruption is not permitted, then the BusyAction property of the object owning the interrupting callback determines if it is discarded or put in the queue. These are possible values of the BusyAction property:

- 'queue' Puts the interrupting callback in a queue to be processed after the running callback finishes execution.
- 'cancel' Does not execute the interrupting callback.

#### **BeingDeleted — Deletion status**

'off' | 'on'

This property is read-only.

Deletion status, returned as 'off' or 'on'. MATLAB sets the BeingDeleted property to 'on' when the DeleteFcn callback begins execution. The BeingDeleted property remains set to 'on' until the component object no longer exists.

Check the value of the BeingDeleted property to verify that the object is not about to be deleted before querying or modifying it.

#### **Parent/Child**

#### **Parent — Parent container**

Figure object (default) | Panel object | Tab object | ButtonGroup object | GridLayout object

Parent container, specified as a Figure object created using the [uifigure](#page-17122-0) function, or one of its child containers: Tab, Panel, ButtonGroup, or GridLayout. If no container is specified, MATLAB calls the uifigure function to create a new Figure object that serves as the parent container.

#### **HandleVisibility — Visibility of object handle**

'on' (default) | 'callback' | 'off'

Visibility of the object handle, specified as 'on', 'callback', or 'off'.

This property controls the visibility of the object in its parent's list of children. When an object is not visible in its parent's list of children, it is not returned by functions that obtain objects by searching the object hierarchy or querying properties. These functions include [get](#page-4707-0), [findobj](#page-4125-0), [clf](#page-1629-0), and [close](#page-1635-0). Objects are valid even if they are not visible. If you can access an object, you can set and get its properties, and pass it to any function that operates on objects.

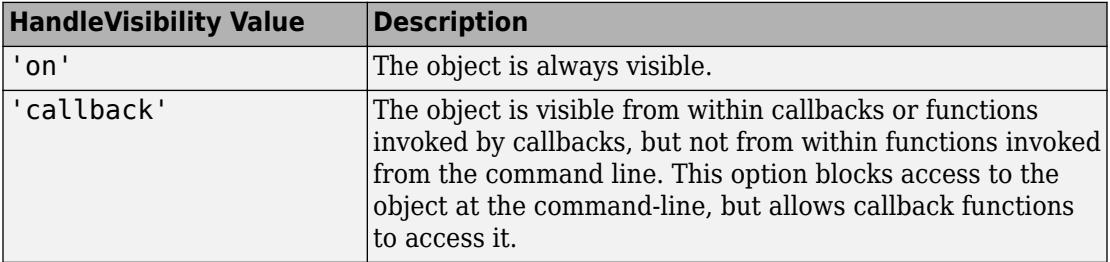
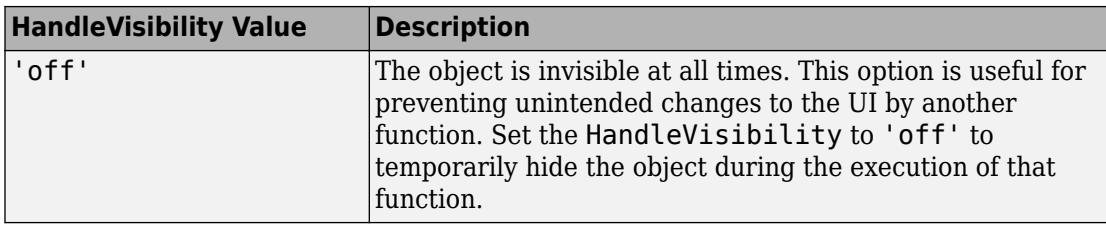

#### **Identifiers**

#### **Type — Type of graphics object**

'uisemicirculargauge'

This property is read-only.

Type of graphics object, returned as 'uisemicirculargauge'.

# **Tag — Object identifier**

'' (default) | character vector | string scalar

Object identifier, specified as a character vector or string scalar. You can specify a unique Tag value to serve as an identifier for an object. When you need access to the object elsewhere in your code, you can use the [findobj](#page-4125-0) function to search for the object based on the Tag value.

# **UserData — User data**

[] (default) | array

User data, specified as any MATLAB array. For example, you can specify a scalar, vector, matrix, cell array, character array, table, or structure. Use this property to store arbitrary data on an object.

If you are working in App Designer, create public or private properties in the app to share data instead of using the UserData property. For more information, see "Share Data Within App Designer Apps".

# **See Also**

```
Functions
appdesigner | uifigure | uigauge
```
**Introduced in R2016a**

# **Slider Properties**

Control slider appearance and behavior

# **Description**

Sliders are UI components that allow the user to select a value along a continuum. Properties control the appearance and behavior of a slider. Use dot notation to refer to a particular object and property.

```
uf = uifiqure;s = uislider(uf);
s.Value = 20;
```
# **Properties**

#### **Slider**

# **Value — Slider value**

0 (default) | numeric value

Slider value, specified as a numeric value. The numeric value must be within the range specified by the Limits property value.

# **Limits — Minimum and maximum slider values**

[0 100] (default) | two-element numeric array

Minimum and maximum slider values, specified as a two-element numeric array. The first value must be less than the second value.

If you change Limits such that Value property is less than the new lower limit, MATLAB sets the Value property to the new lower limit. For example, suppose the Limits property is [0 100] and Value is 20. If the Limits changes to [50 100], then MATLAB sets the Value property to 50.

Similarly, if you change Limits such that the Value property is greater than the new upper limit, MATLAB sets the Value property to the new upper limit.

```
Orientation — Orientation
'horizontal' (default) | 'vertical'
```
Orientation of slider, specified as 'horizontal' or 'vertical'.

**Ticks**

# **MajorTicks — Major tick mark locations**

[0 20 40 60 80 100] (default) | vector of numeric values | []

Major tick mark locations, specified as a vector of numeric values or an empty vector. If you do not want to show major tick marks, specify this property as an empty vector.

Tick locations that are outside the range of the Limits property do not display.

MATLAB removes duplicate tick values. However, if a major tick falls on the same value as a minor tick, only the major tick displays.

Setting the MajorTicks property sets the MajorTicksMode property to 'manual'.

#### **MajorTicksMode — Major tick creation mode**

'auto' (default) | 'manual'

Major tick creation mode, specified as one of the following:

- 'auto' MATLAB determines the placement of major ticks.
- 'manual' You specify the MajorTicks value array.

# **MajorTickLabels — Major tick labels**

```
{'0','20','40','60','80','100'} (default) | cell array of character vectors | string
array \vert \{\}\vert ...
```
Major tick labels, specified as a cell array of character vectors, string array, or 1-D categorical array. If you do not want to show tick labels, specify this property as an empty cell array. If you want to remove a label from a specific tick mark, specify an empty character vector or empty string scalar for the corresponding element in the MajorTickLabels array. If you specify this property as a categorical array, MATLAB uses the values in the array, not the full set of categories.

If the length of the MajorTickLabels array is different from the length of the MajorTicks vector, MATLAB ignores the extra entries of the longer array. If there are extra labels, they are ignored. If there are extra tick marks, they display without labels. Setting MajorTickLabels changes the MajorTickLabelsMode value to 'manual'.

#### **MajorTickLabelsMode — Major tick labels mode**

'auto' (default) | 'manual'

Major tick labels mode, specified as one of the following:

- 'auto' MATLAB specifies the major tick labels.
- 'manual' You specify the major tick labels using the MajorTickLabels property.

#### **MinorTicks — Minor tick mark locations**

[0 4 8 12 ... 100] (default) | vector of numeric values | []

Minor tick mark locations, specified as a vector of numeric values or an empty vector. If you do not want to show minor tick marks, specify this property as an empty vector.

Tick locations that are outside the range of the Limits property do not display.

MATLAB removes duplicate tick values. However, if a minor tick falls on the same value as a major tick, only the major tick displays.

Setting the MinorTicks property value sets the MinorTicksMode property value to 'manual'.

#### **MinorTicksMode — Minor tick creation mode**

'auto' (default) | 'manual'

Minor tick creation mode, specified as 'auto' or 'manual'.

When MinorTicksMode is set to 'auto', MATLAB determines the placement of minor ticks.

**Font**

#### **FontName — Font name**

system supported font name

Font name, specified as a system supported font name. The default font depends on the specific operating system and locale.

If the specified font is not available, then MATLAB uses the best match among the fonts available on the system where the app is running.

Example: 'Arial'

**FontSize — Font size**

positive number

Font size, specified as a positive number. The units of measurement are pixels. The default font size depends on the specific operating system and locale.

Example: 14

# **FontWeight — Font weight**

'normal' (default) | 'bold'

Font weight, specified as one of these values:

- 'normal' Default weight as defined by the particular font
- 'bold' Thicker character outlines than 'normal'

Not all fonts have a bold font weight. Therefore, specifying a bold font weight can result in the normal font weight.

# **FontAngle — Font angle**

'normal' (default) | 'italic'

Font angle, specified as 'normal' or 'italic'. Setting this property to italic selects a slanted version of the font, if it is available on the app user's system.

# **FontColor — Font color**

 $[0 \ 0 \ 0]$  (default) | RGB triplet | hexadecimal color code | 'r' | 'g' | 'b' | ...

Font color, specified as an RGB triplet, a hexadecimal color code, or one of the options listed in the table.

RGB triplets and hexadecimal color codes are useful for specifying custom colors.

- An RGB triplet is a three-element row vector whose elements specify the intensities of the red, green, and blue components of the color. The intensities must be in the range  $[0,1]$ ; for example,  $[0.4 \ 0.6 \ 0.7]$ .
- A hexadecimal color code is a character vector or a string scalar that starts with a hash symbol (#) followed by three or six hexadecimal digits, which can range from 0 to F. The values are not case sensitive. Thus, the color codes '#FF8800', '#ff8800', '#F80', and '#f80' are equivalent.

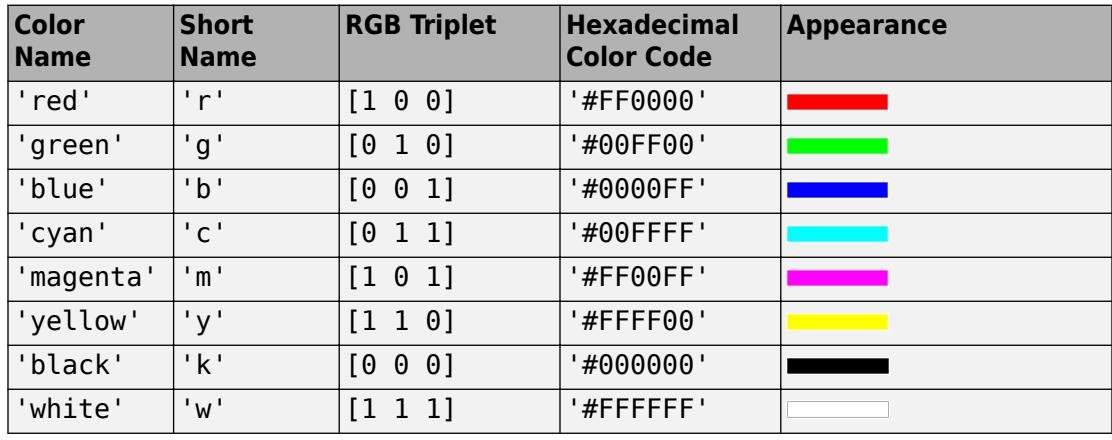

Alternatively, you can specify some common colors by name. This table lists the named color options, the equivalent RGB triplets, and hexadecimal color codes.

Here are the RGB triplets and hexadecimal color codes for the default colors MATLAB uses in many types of plots.

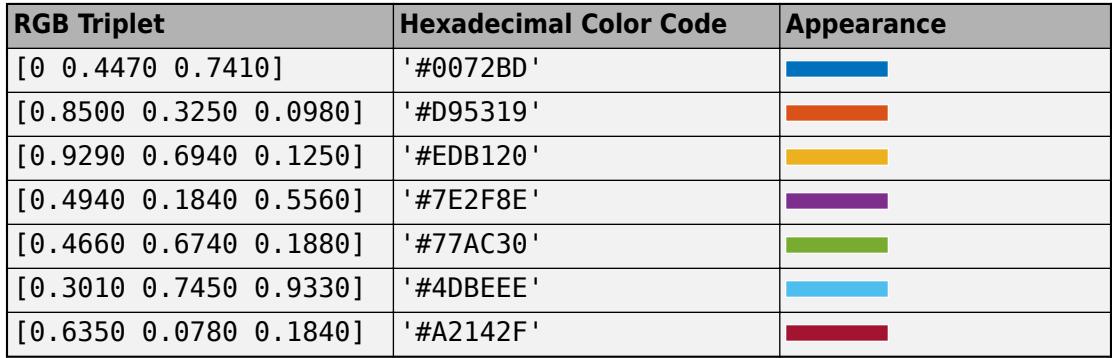

# **Interactivity**

# **Visible — Slider visibility**

'on' (default) | 'off'

Slider visibility, specified as 'on' or 'off'. The Visible property determines whether the slider is displayed on the screen. If the Visible property is set to 'off', the entire slider is hidden, but you can still specify and access its properties.

To make your app start faster, set the Visible property of all components that do not need to appear at startup to 'off'.

# **Enable — Operational state of slider**

'on' (default) | 'off'

Operational state of the slider, specified as 'on' or 'off'.

- If you set this property to 'on', then the app user can change the slider value.
- If you set this property to 'off', then the slider appears dimmed, indicating that the app user cannot change the slider value and the slider will not trigger a callback.

#### **Tooltip — Tooltip**

```
'' (default) | character vector | cell array of character vectors | string array | 1-D
categorical array
```
Tooltip, specified as a character vector, cell array of character vectors, string array, or 1-D categorical array. Use this property to display a message when the user hovers the pointer over the component at run time. The tooltip displays even when the component is disabled. To display multiple lines of text, specify a cell array of character vectors or a string array. Each element in the array becomes a separate line of text. If you specify this property as a categorical array, MATLAB uses the values in the array, not the full set of categories.

#### **Position**

#### **Position — Location and size of slider**

[100 100 150 3] (default) | [left bottom width height]

Location and size of the slider excluding tick marks and labels, specified as the vector [left bottom width height]. This table describes each element in the vector.

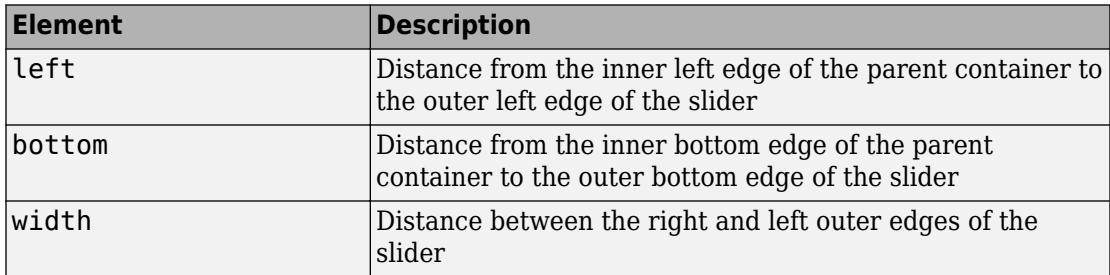

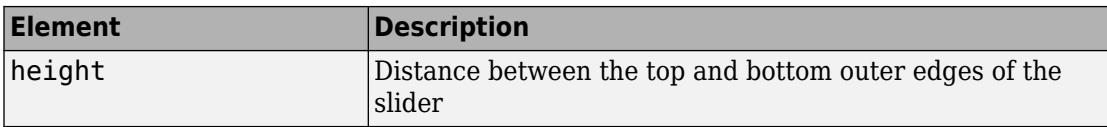

All measurements are in pixel units.

You cannot change the height of a slider when the Orientation property value is 'horizontal'. Similarly, you cannot change the width of a slider when the Orientation property value is 'vertical'.

The Position values are relative to the drawable area of the parent container. The drawable area is the area inside the borders of the container and does not include the area occupied by decorations such as a menu bar or title.

Example: [100 200 60 60]

#### **InnerPosition — Inner location and size of slider**

[100 100 150 3] (default) | [left bottom width height]

Inner location and size of the slider, excluding tick marks and tick labels, specified as the vector, [left bottom width height]. Position values are relative to the parent container. All measurements are in pixel units. This property value is identical to the Position property.

#### **OuterPosition — Outer location and size of slider**

[94 70 166 39] (default) | [left bottom width height]

This property is read-only.

Outer location and size of the slider, including state marks and state labels, specified as the vector, [left bottom width height]. Position values are relative to the parent container. All measurements are in pixel units.

#### **Layout — Layout options**

empty LayoutOptions array (default) | GridLayoutOptions object

Layout options, specified as a GridLayoutOptions object. This property specifies options for components that are children of grid layout containers. If the component is not a child of a grid layout container (for example, it is a child of a figure or panel), then this property is empty and has no effect. However, if the component is a child of a grid layout container, you can place the component in the desired row and column of the grid by setting the Row and Column properties on the GridLayoutOptions object.

For example, this code places a slider in the third row and second column of its parent grid.

```
g = uigridlayout([4 3]);
s = uislider(q);
s. Layout. Row = 3;
s.Layout.Column = 2;
```
To make the slider span multiple rows or columns, specify the Row or Column property as a two-element vector. For example, this slider spans columns 2 through 3:

```
s.Layout.Colum = [2 3];
```
#### **Callbacks**

# **ValueChangedFcn — Value changed callback**

'' (default) | function handle | cell array | character vector

Value changed callback, specified as one of these values:

- A function handle.
- A cell array in which the first element is a function handle. Subsequent elements in the cell array are the arguments to pass to the callback function.
- A character vector containing a valid MATLAB expression (not recommended). MATLAB evaluates this expression in the base workspace.

This callback executes when the user moves the thumb to a different position on the slider. The callback does not execute if the slider value changes programmatically.

This callback function can access specific information about the user's interaction with the slider. MATLAB passes this information in a ValueChangedData object as the second argument to your callback function. In App Designer, the argument is called event. You can query the object properties using dot notation. For example, event.PreviousValue returns the previous value of the slider. The ValueChangedData object is not available to callback functions specified as character vectors.

The following table lists the properties of the ValueChangedData object.

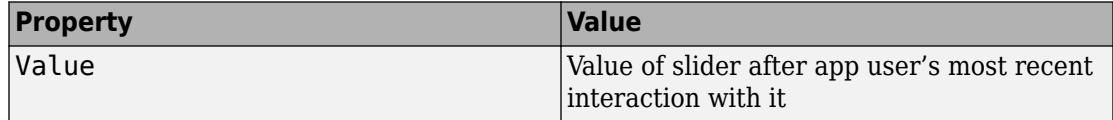

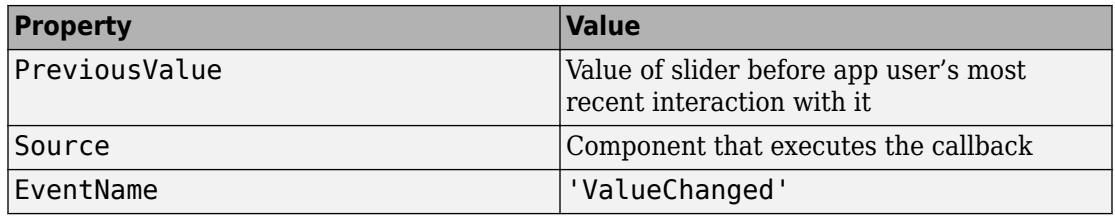

For more information about writing callbacks, see "Write Callbacks in App Designer".

# **ValueChangingFcn — Value changing callback**

'' (default) | function handle | cell array | character vector

Value changing callback, specified as one of these values:

- A function handle.
- A cell array in which the first element is a function handle. Subsequent elements in the cell array are the arguments to pass to the callback function.
- A character vector containing a valid MATLAB expression (not recommended). MATLAB evaluates this expression in the base workspace.

This callback executes as the user moves the thumb along the slider in the app. It does not execute if the Value property changes programmatically.

This callback can access specific information about the user's interaction with the slider. MATLAB passes this information in a ValueChangingData object as the second argument to your callback function. In App Designer, the argument is called event. You can query the object properties using dot notation. For example, event.Value returns the current value of the slider. The ValueChangingData object is not available to callback functions specified as character vectors.

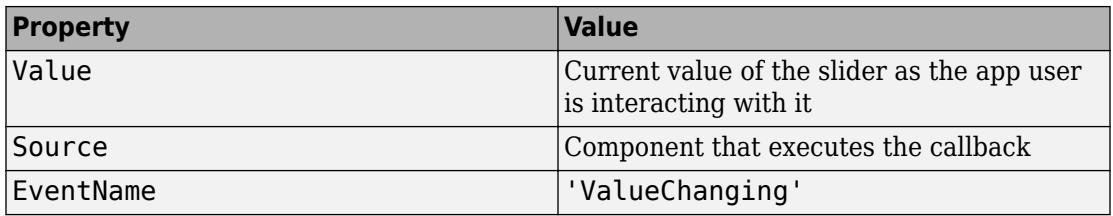

The following table lists the properties of the ValueChangingData object.

The Value property of the Slider object is not updated until the user releases the slider thumb. Therefore, to get the value as the thumb is being moved, your code must get the Value property of the ValueChangingData object.

The ValueChangingFcn callback executes as follows:

- If the app user clicks the slider value once. then the callback executes a single time. For example, if the slider is on 1.0, and the app user single-clicks at 1.1, then the callback executes once.
- If the app user clicks and drags the slider to a new position, the callback executes repeatedly. For example, if the slider value is 1.0, and the app user clicks, holds, and drags the thump to value 10.0, then the callback executes multiple times until the app user releases the thumb.

For more information about writing callbacks, see "Write Callbacks in App Designer".

# **CreateFcn — Creation function**

'' (default) | function handle | cell array | character vector

Object creation function, specified as one of these values:

- Function handle.
- Cell array in which the first element is a function handle. Subsequent elements in the cell array are the arguments to pass to the callback function.
- Character vector containing a valid MATLAB expression (not recommended). MATLAB evaluates this expression in the base workspace.

For more information about specifying a callback as a function handle, cell array, or character vector, see "Write Callbacks in App Designer".

This property specifies a callback function to execute when MATLAB creates the object. MATLAB initializes all property values before executing the CreateFcn callback. If you do not specify the CreateFcn property, then MATLAB executes a default creation function.

Setting the CreateFcn property on an existing component has no effect.

If you specify this property as a function handle or cell array, you can access the object that is being created using the first argument of the callback function. Otherwise, use the [gcbo](#page-4524-0) function to access the object.

# **DeleteFcn — Deletion function**

'' (default) | function handle | cell array | character vector

Object deletion function, specified as one of these values:

- Function handle.
- Cell array in which the first element is a function handle. Subsequent elements in the cell array are the arguments to pass to the callback function.
- Character vector containing a valid MATLAB expression (not recommended). MATLAB evaluates this expression in the base workspace.

For more information about specifying a callback as a function handle, cell array, or character vector, see "Write Callbacks in App Designer".

This property specifies a callback function to execute when MATLAB deletes the object. MATLAB executes the DeleteFcn callback before destroying the properties of the object. If you do not specify the DeleteFcn property, then MATLAB executes a default deletion function.

If you specify this property as a function handle or cell array, you can access the object that is being deleted using the first argument of the callback function. Otherwise, use the [gcbo](#page-4524-0) function to access the object.

#### **Callback Execution Control**

# **Interruptible — Callback interruption**

'on' (default) | 'off'

Callback interruption, specified as 'on' or 'off'. The Interruptible property determines if a running callback can be interrupted.

There are two callback states to consider:

- The running callback is the currently executing callback.
- The interrupting callback is a callback that tries to interrupt the running callback.

Whenever MATLAB invokes a callback, that callback attempts to interrupt the running callback (if one exists). The Interruptible property of the object owning the running callback determines if interruption is allowed. The Interruptible property has two possible values:

- 'on' Allows other callbacks to interrupt the object's callbacks. The interruption occurs at the next point where MATLAB processes the queue, such as when there is a [drawnow](#page-3361-0), [figure](#page-3925-0), [uifigure](#page-17122-0), [getframe](#page-4741-0), [waitfor](#page-16005-0), or [pause](#page-10561-0) command.
	- If the running callback contains one of those commands, then MATLAB stops the execution of the callback at that point and executes the interrupting callback. MATLAB resumes executing the running callback when the interrupting callback completes.
	- If the running callback does not contain one of those commands, then MATLAB finishes executing the callback without interruption.
- 'off' Blocks all interruption attempts. The BusyAction property of the object owning the interrupting callback determines if the interrupting callback is discarded or put into a queue.

**Note** Callback interruption and execution behave differently in these situations:

- If the interrupting callback is a DeleteFcn, CloseRequestFcn or SizeChangedFcn callback, then the interruption occurs regardless of the Interruptible property value.
- If the running callback is currently executing the waitfor function, then the interruption occurs regardless of the Interruptible property value.
- Timer objects execute according to schedule regardless of the Interruptible property value.

When an interruption occurs, MATLAB does not save the state of properties or the display. For example, the object returned by the [gca](#page-4519-0) or [gcf](#page-4530-0) command might change when another callback executes.

# **BusyAction — Callback queuing**

'queue' (default) | 'cancel'

Callback queuing, specified as 'queue' or 'cancel'. The BusyAction property determines how MATLAB handles the execution of interrupting callbacks. There are two callback states to consider:

- The running callback is the currently executing callback.
- The interrupting callback is a callback that tries to interrupt the running callback.

Whenever MATLAB invokes a callback, that callback attempts to interrupt a running callback. The Interruptible property of the object owning the running callback determines if interruption is permitted. If interruption is not permitted, then the BusyAction property of the object owning the interrupting callback determines if it is discarded or put in the queue. These are possible values of the BusyAction property:

- 'queue' Puts the interrupting callback in a queue to be processed after the running callback finishes execution.
- 'cancel' Does not execute the interrupting callback.

#### **BeingDeleted — Deletion status**

'off' | 'on'

This property is read-only.

Deletion status, returned as 'off' or 'on'. MATLAB sets the BeingDeleted property to 'on' when the DeleteFcn callback begins execution. The BeingDeleted property remains set to 'on' until the component object no longer exists.

Check the value of the BeingDeleted property to verify that the object is not about to be deleted before querying or modifying it.

#### **Parent/Child**

#### **Parent — Parent container**

Figure object (default) | Panel object | Tab object | ButtonGroup object | GridLayout object

Parent container, specified as a Figure object created using the [uifigure](#page-17122-0) function, or one of its child containers: Tab, Panel, ButtonGroup, or GridLayout. If no container is specified, MATLAB calls the uifigure function to create a new Figure object that serves as the parent container.

# **HandleVisibility — Visibility of object handle**

'on' (default) | 'callback' | 'off'

Visibility of the object handle, specified as 'on', 'callback', or 'off'.

This property controls the visibility of the object in its parent's list of children. When an object is not visible in its parent's list of children, it is not returned by functions that obtain objects by searching the object hierarchy or querying properties. These functions include [get](#page-4707-0), [findobj](#page-4125-0), [clf](#page-1629-0), and [close](#page-1635-0). Objects are valid even if they are not visible. If

you can access an object, you can set and get its properties, and pass it to any function that operates on objects.

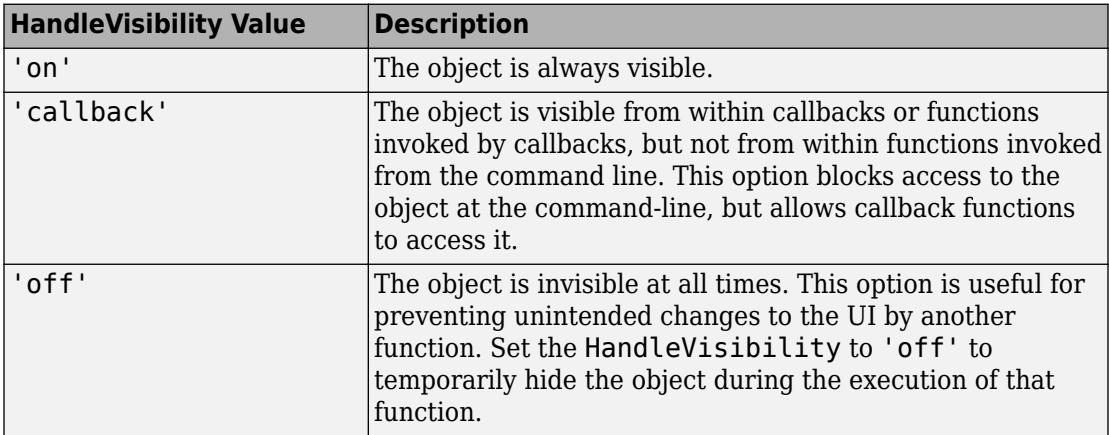

#### **Identifiers**

# **Type — Type of graphics object**

'uislider'

This property is read-only.

Type of graphics object, returned as 'uislider'.

# **Tag — Object identifier**

'' (default) | character vector | string scalar

Object identifier, specified as a character vector or string scalar. You can specify a unique Tag value to serve as an identifier for an object. When you need access to the object elsewhere in your code, you can use the [findobj](#page-4125-0) function to search for the object based on the Tag value.

# **UserData — User data**

[] (default) | array

User data, specified as any MATLAB array. For example, you can specify a scalar, vector, matrix, cell array, character array, table, or structure. Use this property to store arbitrary data on an object.

If you are working in App Designer, create public or private properties in the app to share data instead of using the UserData property. For more information, see "Share Data Within App Designer Apps".

# **See Also**

# **Functions**

[appdesigner](#page-16614-0) | [uifigure](#page-17122-0) | [uislider](#page-17207-0)

**Introduced in R2016a**

# **Spinner Properties**

Control spinner appearance and behavior

# **Description**

Spinners are UI components for selecting numeric values from a finite set. Properties control the appearance and behavior of a spinner. Use dot notation to refer to a particular object and property.

```
uf = uifigure;s = uispinner(uf);
s.Value = 20;
```
# **Properties**

# **Value**

# **Value — Spinner value**

0 (default) | double-precision number

Spinner value, specified as a double-precision number.

When the app user types a value in the spinner, the value is a character vector. When the app user presses the **Enter** key or changes focus, MATLAB converts the app-user-entered value to a double-precision number.

MATLAB rejects the value if:

- It cannot convert the character vector to a scalar number.
- The value is NaN, blank, or a complex number.
- The value is a mathematical expression, such as 1+2.
- The value is less than or greater than the values specified by the Limits property.

When MATLAB rejects the app-user-entered value, a tooltip appears describing the value requirements. The spinner immediately reverts to its previous value and no ValueChangedFcn runs.

Example: 10

#### **Limits — Minimum and maximum spinner values**

[-Inf Inf] (default) | two-element numeric array

Minimum and maximum spinner values, specified as a two-element numeric array. The first value must be less than the second value. Set array elements to -Inf or Inf to specify no minimum or no maximum, respectively.

If you change Limits such that the Value property is outside the new limits, MATLAB sets the Value property to a value within the new limits. For example, suppose the Limits property is [0 100] and the Value property is 20. If the Limits property changes to [50 100], then MATLAB sets the Value property to 50 (assuming the LowerLimitInclusive value is 'on'.

```
Example: [-Inf 200]
Example: [-100 Inf]
Example: [-100 200]
```
# **Step — Quantity by which value is incremented or decremented**

1 (default) | numeric scalar

Quantity by which the Value property increments or decrements when the app user presses the up and down arrows, respectively.

# **RoundFractionalValues — Rounding of fractional values**

'off' (default) | 'on'

Rounding of fractional values entered by app users, specified as one of the following:

- 'on' MATLAB rounds the value if it results in a valid value and executes the ValueChangedFcn callback. If the resulting value is outside the lower or upper Limits, then MATLAB rounds to the nearest value that falls within the Limits and then executes the callback.
- 'off' MATLAB does not round a fractional value to a whole number.

If the RoundFractionalValues property value changes from 'off' to 'on' programmatically, then MATLAB applies these rules:

• If rounding the existing value yields an integer that lies inside the limit range specified by the Limits property, then MATLAB rounds up the existing value.

- If rounding the existing value yields an integer that is less than the lower limit, then MATLAB rounds up the existing value.
- If rounding the existing value yields an integer that is greater than the upper limit, then MATLAB rounds down the existing value.
- If the limits are configured such that there is no valid integer in the range, then MATLAB sets the RoundFractionalValues property value back to 'off' and displays an error message.

#### **ValueDisplayFormat — Value display format**

```
'%11.4g' (default) | character vector | string scalar
```
Value display format, specified as a character vector or string scalar.

MATLAB uses sprintf to display the value using the specified format.

You can mix text with format operators. For example:

```
spin = uispinner('ValueDisplayFormat','%.0f MS/s');
```
The resulting spinner component looks like this:

 $0$  MS/s  $\div$ 

When the app user clicks in the spinner field, the field shows the value without the text.

 $0$   $\div$ 

For a complete list of supported format operators, see [sprintf](#page-13792-0).

#### **LowerLimitInclusive — Lower limit inclusiveness**

'on' (default) | 'off'

Lower limit inclusiveness, specified as one of the following:

- 'on' Value must be equal to or greater than the lower limit.
- 'off' Value must be greater than the lower limit.

```
UpperLimitInclusive — Upper limit inclusiveness
'on' (default) | 'off'
```
Upper limit inclusiveness, specified as one of the following:

- 'on' Value must be equal to or less than the upper limit.
- 'off' Value must be less than the upper limit.

For example, if you want the numeric input to be between 0 and 1, excluding 0 and 1, do all of the following:

- Set the Limits property value to [0 1].
- Set the UpperLimitInclusive property to 'off'.
- Set the LowerLimitInclusive property to 'off'.

#### **Font and Color**

#### **FontName — Font name**

system supported font name

Font name, specified as a system supported font name. The default font depends on the specific operating system and locale.

If the specified font is not available, then MATLAB uses the best match among the fonts available on the system where the app is running.

Example: 'Arial'

# **FontSize — Font size**

positive number

Font size, specified as a positive number. The units of measurement are pixels. The default font size depends on the specific operating system and locale.

Example: 14

# **FontWeight — Font weight**

```
'normal' (default) | 'bold'
```
Font weight, specified as one of these values:

- 'normal' Default weight as defined by the particular font
- 'bold' Thicker character outlines than 'normal'

Not all fonts have a bold font weight. Therefore, specifying a bold font weight can result in the normal font weight.

# **FontAngle — Font angle**

'normal' (default) | 'italic'

Font angle, specified as 'normal' or 'italic'. Setting this property to italic selects a slanted version of the font, if it is available on the app user's system.

# **FontColor — Font color**

 $[0 \ 0 \ 0]$  (default) | RGB triplet | hexadecimal color code | 'r' | 'q' | 'b' | ...

Font color, specified as an RGB triplet, a hexadecimal color code, or one of the options listed in the table.

RGB triplets and hexadecimal color codes are useful for specifying custom colors.

- An RGB triplet is a three-element row vector whose elements specify the intensities of the red, green, and blue components of the color. The intensities must be in the range  $[0,1]$ ; for example,  $[0.4 \ 0.6 \ 0.7]$ .
- A hexadecimal color code is a character vector or a string scalar that starts with a hash symbol (#) followed by three or six hexadecimal digits, which can range from 0 to F. The values are not case sensitive. Thus, the color codes '#FF8800', '#ff8800', '#F80', and '#f80' are equivalent.

Alternatively, you can specify some common colors by name. This table lists the named color options, the equivalent RGB triplets, and hexadecimal color codes.

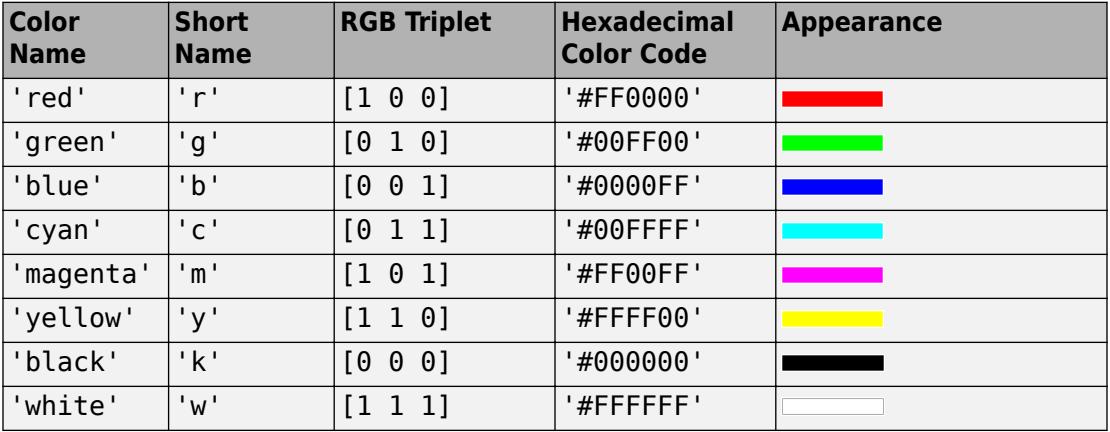

Here are the RGB triplets and hexadecimal color codes for the default colors MATLAB uses in many types of plots.

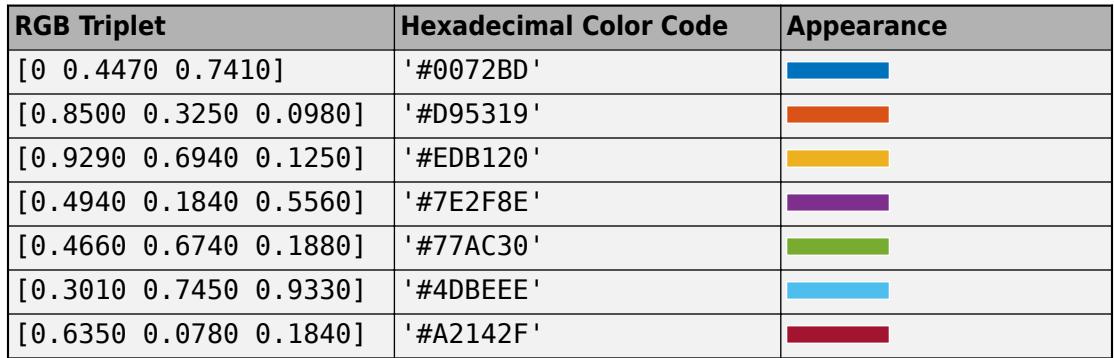

# **BackgroundColor — Background color**

[1 1 1] (default) | RGB triplet | hexadecimal color code | 'r' | 'g' | 'b' | ...

Background color, specified as an RGB triplet, a hexadecimal color code, or one of the color options listed in the table.

RGB triplets and hexadecimal color codes are useful for specifying custom colors.

- An RGB triplet is a three-element row vector whose elements specify the intensities of the red, green, and blue components of the color. The intensities must be in the range [0,1]; for example, [0.4 0.6 0.7].
- A hexadecimal color code is a character vector or a string scalar that starts with a hash symbol (#) followed by three or six hexadecimal digits, which can range from 0 to F. The values are not case sensitive. Thus, the color codes '#FF8800', '#ff8800', '#F80', and '#f80' are equivalent.

Alternatively, you can specify some common colors by name. This table lists the named color options, the equivalent RGB triplets, and hexadecimal color codes.

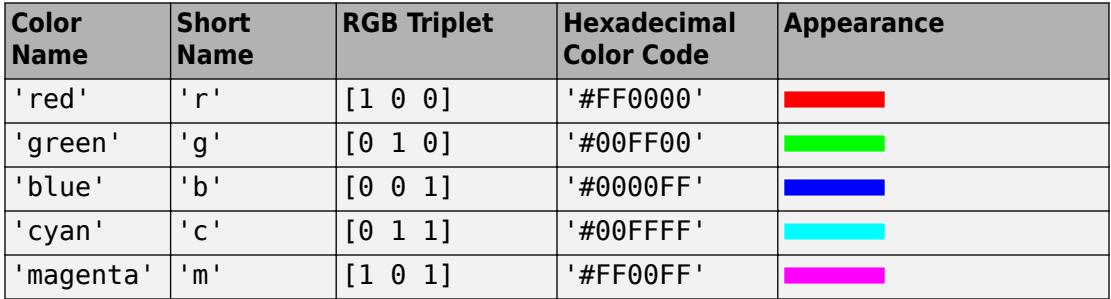

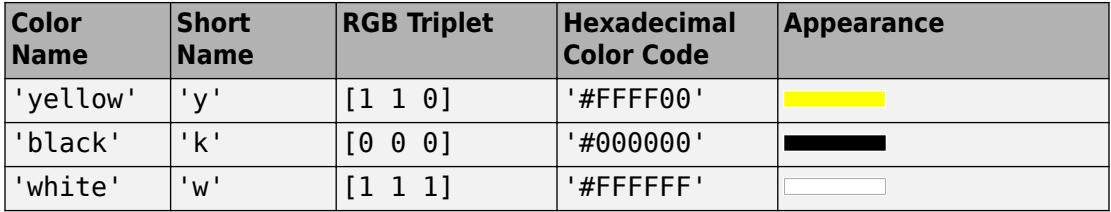

Here are the RGB triplets and hexadecimal color codes for the default colors MATLAB uses in many types of plots.

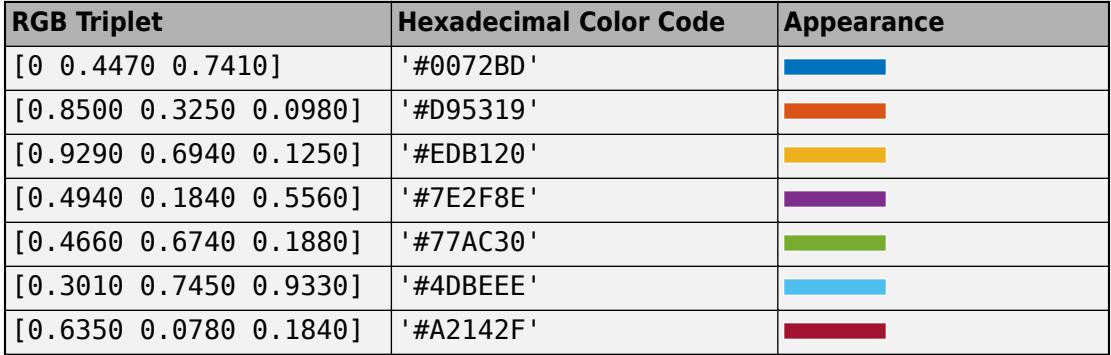

#### **Interactivity**

# **Visible — Spinner visibility**

'on' (default) | 'off'

Spinner visibility, specified as 'on' or 'off'. The Visible property determines whether the spinner is displayed on the screen. If the Visible property of a spinner is set to 'off', the entire spinner is hidden, but you can still specify and access its properties.

To make your app start faster, set the Visible property of all components that do not need to appear at startup to 'off'.

# **Editable — Editability of spinner**

'on' (default) | 'off'

Editability of the spinner, specified as 'on' or 'off'.

Use this property in combination with the Enable property value to determine if and how the component responds to app user input:

- To make the spinner editable, the arrow buttons operational, and the associated callback triggerable, set both the Enable property and the Editable property values to 'on'.
- To make the spinner uneditable, but the arrow buttons operational, set the Editable property to 'off' and the Enable property to 'on'.
- To make the spinner uneditable and the arrow buttons unoperational, set the Editable property to 'off' and the Enable property to 'off'.

#### **Enable — Operational state of spinner**

'on' (default) | 'off'

Operational state of the spinner, specified as 'on' or 'off'. Use this property in combination with the Editable property value to determine if and how the component responds to app user input:

- To make the spinner editable, the arrow buttons operational, and the associated callback triggerable, set both the Enable property and the Editable property values to 'on'
- To make the spinner uneditable, but the arrow buttons operational, set the Editable property to 'off' and the Enable property to 'on'.
- To make the spinner uneditable and the arrow buttons unoperational, set the Editable property to 'off' and the Enable property to 'off'.

# **Tooltip — Tooltip**

'' (default) | character vector | cell array of character vectors | string array | 1-D categorical array

Tooltip, specified as a character vector, cell array of character vectors, string array, or 1-D categorical array. Use this property to display a message when the user hovers the pointer over the component at run time. The tooltip displays even when the component is disabled. To display multiple lines of text, specify a cell array of character vectors or a string array. Each element in the array becomes a separate line of text. If you specify this property as a categorical array, MATLAB uses the values in the array, not the full set of categories.

#### **Position**

#### **Position — Location and size of spinner**

[100 100 100 22] (default) | [left bottom width height]

Location and size of spinner relative to the parent container, specified as the vector [left bottom width height]. This table describes each element in the vector.

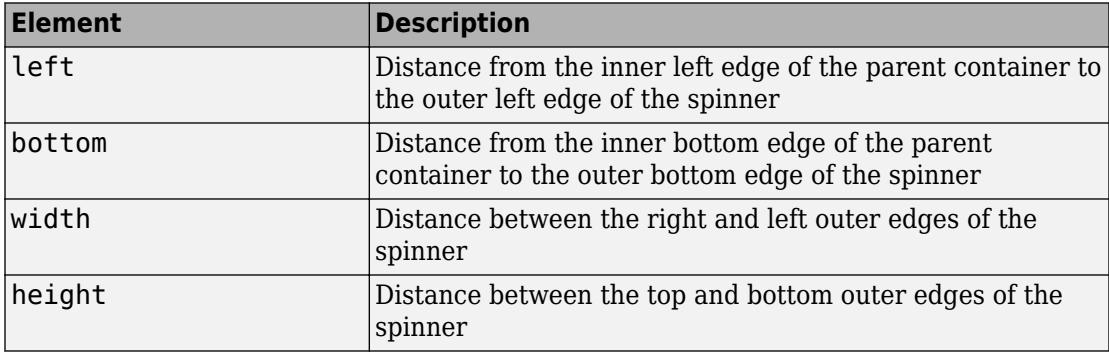

All measurements are in pixel units.

The Position values are relative to the drawable area of the parent container. The drawable area is the area inside the borders of the container and does not include the area occupied by decorations such as a menu bar or title.

Example: [100 100 100 22]

#### **InnerPosition — Inner location and size of spinner**

[100 100 100 22] (default) | [left bottom width height]

Inner location and size of the spinner, specified as [left bottom width height]. Position values are relative to the parent container. All measurements are in pixel units. This property value is identical to the Position property.

#### **OuterPosition — Outer location and size of spinner**

[100 100 100 22]] (default) | [left bottom width height]

This property is read-only.

Outer location and size of spinner, returned as [left bottom width height]. Position values are relative to the parent container. All measurements are in pixel units. This property value is identical to the Position property.

```
HorizontalAlignment — Horizontal alignment of numbers within spinner
'right' (default) | 'left' | 'center'
```
Horizontal alignment of numbers within the spinner, specified as:

- 'right' Numbers align on the right side of the spinner.
- 'left' Numbers align on the left side of the spinner.
- 'center' Numbers align in the center of the spinner.

# **Layout — Layout options**

empty LayoutOptions array (default) | GridLayoutOptions object

Layout options, specified as a GridLayoutOptions object. This property specifies options for components that are children of grid layout containers. If the component is not a child of a grid layout container (for example, it is a child of a figure or panel), then this property is empty and has no effect. However, if the component is a child of a grid layout container, you can place the component in the desired row and column of the grid by setting the Row and Column properties on the GridLayoutOptions object.

For example, this code places a spinner in the third row and second column of its parent grid.

```
q = uigridlayout([4 3]);
s = uispinner(q);
s.Layout.Row = 3;
s.Layout.Column = 2;
```
To make the spinner span multiple rows or columns, specify the Row or Column property as a two-element vector. For example, this spinner spans columns 2 through 3:

 $s.Layout.Colum = [2 3];$ 

# **Callbacks**

# **ValueChangedFcn — Value changed callback**

'' (default) | function handle | cell array | character vector

Value changed callback, specified as one of these values:

- A function handle.
- A cell array in which the first element is a function handle. Subsequent elements in the cell array are the arguments to pass to the callback function.
- A character vector containing a valid MATLAB expression (not recommended). MATLAB evaluates this expression in the base workspace.

This callback executes when the user changes focus or presses the **Enter** key after changing the spinner value. It does not matter whether the user changes the spinner value by typing or by pressing the arrow keys. The callback does not execute if the spinner value changes programmatically.

This callback function can access specific information about the user's interaction with the spinner. MATLAB passes this information in a ValueChangedData object as the second argument to your callback function. In App Designer, the argument is called event. You can query the object properties using dot notation. For example, event.PreviousValue returns the previous value of the spinner. The ValueChangedData object is not available to callback functions specified as character vectors.

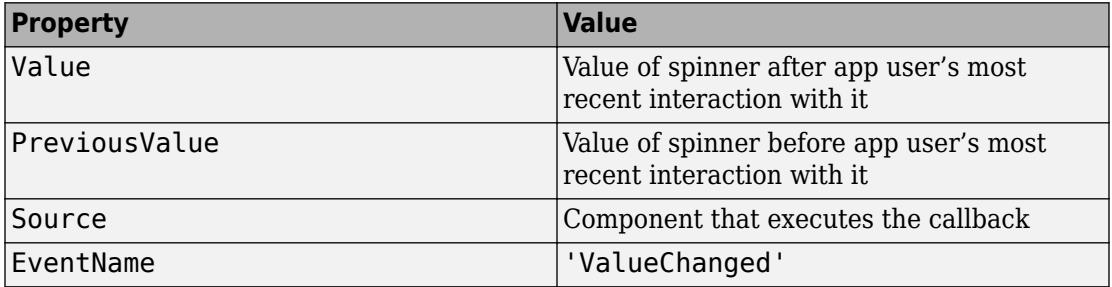

The following table lists the properties of the ValueChangedData object.

For more information about writing callbacks, see "Write Callbacks in App Designer".

# **ValueChangingFcn — Value changing callback**

'' (default) | function handle | cell array | character vector

Value changing callback, specified as one of these values:

- A function handle.
- A cell array in which the first element is a function handle. Subsequent elements in the cell array are the arguments to pass to the callback function.
- A character vector containing a valid MATLAB expression (not recommended). MATLAB evaluates this expression in the base workspace.

This callback function executes as the user clicks and holds the up or down arrow on the spinner. It does not execute if the Value property changes programmatically.

This callback function can access specific information about the user's interaction with the spinner. MATLAB passes this information in a ValueChangingData object as the

second argument to your callback function. In App Designer, the argument is called event. You can query the object properties using dot notation. For example, event.Value returns the current value of the spinner. The ValueChangingData object is not available to callback functions specified as character vectors.

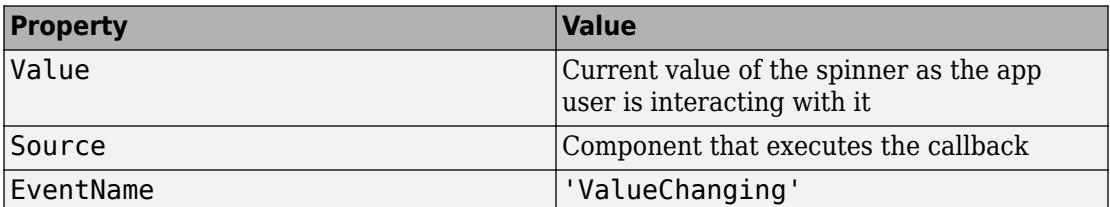

The following table lists the properties of the ValueChangingData object.

The Value property of the Spinner is not updated until the app user releases the arrow key. Therefore, to get the values while the arrow key is being pressed, your code must get the Value property of the ValueChangingData object.

The callback executes as follows:

- If the app user clicks a spinner up or down arrow, the callback executes once. For example, suppose that the spinner value is 2, and the Step value is 1. If the app user clicks the up arrow, the callback executes.
- If the app user presses and holds a spinner up or down arrow, the callback executes repeatedly. For example, if the app user clicks and holds the up arrow, the callback executes multiple times until the app user releases the up arrow.

For more information about writing callbacks, see "Write Callbacks in App Designer".

#### **CreateFcn — Creation function**

'' (default) | function handle | cell array | character vector

Object creation function, specified as one of these values:

- Function handle.
- Cell array in which the first element is a function handle. Subsequent elements in the cell array are the arguments to pass to the callback function.
- Character vector containing a valid MATLAB expression (not recommended). MATLAB evaluates this expression in the base workspace.

For more information about specifying a callback as a function handle, cell array, or character vector, see "Write Callbacks in App Designer".

This property specifies a callback function to execute when MATLAB creates the object. MATLAB initializes all property values before executing the CreateFcn callback. If you do not specify the CreateFcn property, then MATLAB executes a default creation function.

Setting the CreateFcn property on an existing component has no effect.

If you specify this property as a function handle or cell array, you can access the object that is being created using the first argument of the callback function. Otherwise, use the [gcbo](#page-4524-0) function to access the object.

#### **DeleteFcn — Deletion function**

'' (default) | function handle | cell array | character vector

Object deletion function, specified as one of these values:

- Function handle.
- Cell array in which the first element is a function handle. Subsequent elements in the cell array are the arguments to pass to the callback function.
- Character vector containing a valid MATLAB expression (not recommended). MATLAB evaluates this expression in the base workspace.

For more information about specifying a callback as a function handle, cell array, or character vector, see "Write Callbacks in App Designer".

This property specifies a callback function to execute when MATLAB deletes the object. MATLAB executes the DeleteFcn callback before destroying the properties of the object. If you do not specify the DeleteFcn property, then MATLAB executes a default deletion function.

If you specify this property as a function handle or cell array, you can access the object that is being deleted using the first argument of the callback function. Otherwise, use the [gcbo](#page-4524-0) function to access the object.

#### **Callback Execution Control**

```
Interruptible — Callback interruption
'on' (default) | 'off'
```
Callback interruption, specified as 'on' or 'off'. The Interruptible property determines if a running callback can be interrupted.

There are two callback states to consider:

- The running callback is the currently executing callback.
- The interrupting callback is a callback that tries to interrupt the running callback.

Whenever MATLAB invokes a callback, that callback attempts to interrupt the running callback (if one exists). The Interruptible property of the object owning the running callback determines if interruption is allowed. The Interruptible property has two possible values:

- 'on' Allows other callbacks to interrupt the object's callbacks. The interruption occurs at the next point where MATLAB processes the queue, such as when there is a [drawnow](#page-3361-0), [figure](#page-3925-0), [uifigure](#page-17122-0), [getframe](#page-4741-0), [waitfor](#page-16005-0), or [pause](#page-10561-0) command.
	- If the running callback contains one of those commands, then MATLAB stops the execution of the callback at that point and executes the interrupting callback. MATLAB resumes executing the running callback when the interrupting callback completes.
	- If the running callback does not contain one of those commands, then MATLAB finishes executing the callback without interruption.
- 'off' Blocks all interruption attempts. The BusyAction property of the object owning the interrupting callback determines if the interrupting callback is discarded or put into a queue.

**Note** Callback interruption and execution behave differently in these situations:

- If the interrupting callback is a DeleteFcn, CloseRequestFcn or SizeChangedFcn callback, then the interruption occurs regardless of the Interruptible property value.
- If the running callback is currently executing the waitfor function, then the interruption occurs regardless of the Interruptible property value.
- Timer objects execute according to schedule regardless of the Interruptible property value.

When an interruption occurs, MATLAB does not save the state of properties or the display. For example, the object returned by the [gca](#page-4519-0) or [gcf](#page-4530-0) command might change when another callback executes.

# **BusyAction — Callback queuing**

'queue' (default) | 'cancel'

Callback queuing, specified as 'queue' or 'cancel'. The BusyAction property determines how MATLAB handles the execution of interrupting callbacks. There are two callback states to consider:

- The running callback is the currently executing callback.
- The interrupting callback is a callback that tries to interrupt the running callback.

Whenever MATLAB invokes a callback, that callback attempts to interrupt a running callback. The Interruptible property of the object owning the running callback determines if interruption is permitted. If interruption is not permitted, then the BusyAction property of the object owning the interrupting callback determines if it is discarded or put in the queue. These are possible values of the BusyAction property:

- 'queue' Puts the interrupting callback in a queue to be processed after the running callback finishes execution.
- 'cancel' Does not execute the interrupting callback.

#### **BeingDeleted — Deletion status**

'off' | 'on'

This property is read-only.

Deletion status, returned as 'off' or 'on'. MATLAB sets the BeingDeleted property to 'on' when the DeleteFcn callback begins execution. The BeingDeleted property remains set to 'on' until the component object no longer exists.

Check the value of the BeingDeleted property to verify that the object is not about to be deleted before querying or modifying it.

#### **Parent/Child**

#### **Parent — Parent container**

Figure object (default) | Panel object | Tab object | ButtonGroup object | GridLayout object

Parent container, specified as a Figure object created using the [uifigure](#page-17122-0) function, or one of its child containers: Tab, Panel, ButtonGroup, or GridLayout. If no container is specified, MATLAB calls the uifigure function to create a new Figure object that serves as the parent container.

# **HandleVisibility — Visibility of object handle**

'on' (default) | 'callback' | 'off'

Visibility of the object handle, specified as 'on', 'callback', or 'off'.

This property controls the visibility of the object in its parent's list of children. When an object is not visible in its parent's list of children, it is not returned by functions that obtain objects by searching the object hierarchy or querying properties. These functions include [get](#page-4707-0), [findobj](#page-4125-0), [clf](#page-1629-0), and [close](#page-1635-0). Objects are valid even if they are not visible. If you can access an object, you can set and get its properties, and pass it to any function that operates on objects.

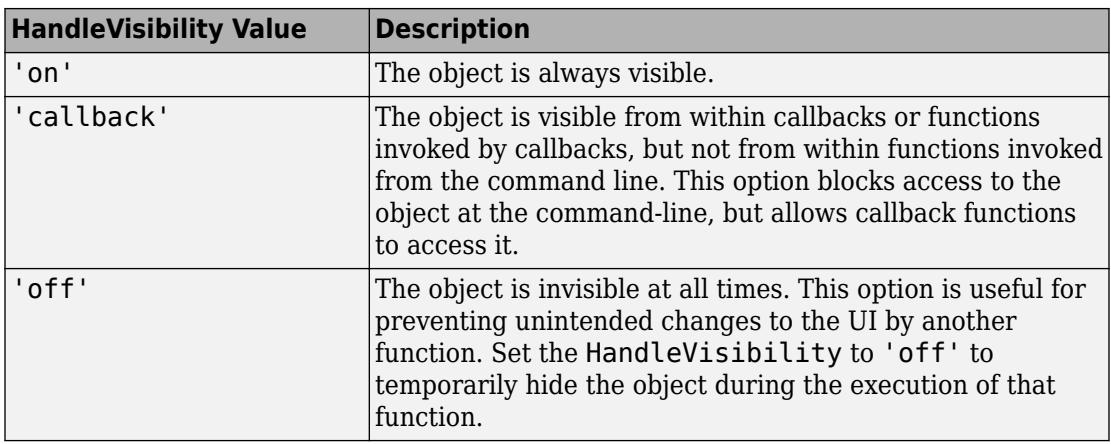

#### **Identifiers**

# **Type — Type of graphics object**

```
'uispinner'
```
This property is read-only.

Type of graphics object, returned as 'uispinner'.

# **Tag — Object identifier**

'' (default) | character vector | string scalar

Object identifier, specified as a character vector or string scalar. You can specify a unique Tag value to serve as an identifier for an object. When you need access to the object elsewhere in your code, you can use the [findobj](#page-4125-0) function to search for the object based on the Tag value.

# **UserData — User data**

[] (default) | array

User data, specified as any MATLAB array. For example, you can specify a scalar, vector, matrix, cell array, character array, table, or structure. Use this property to store arbitrary data on an object.

If you are working in App Designer, create public or private properties in the app to share data instead of using the UserData property. For more information, see "Share Data Within App Designer Apps".

# **See Also**

**Functions** [appdesigner](#page-16614-0) | [uifigure](#page-17122-0) | [uispinner](#page-17218-0)

**Introduced in R2016a**

# **StateButton Properties**

Control state button appearance and behavior

# **Description**

State buttons are components that indicate a logical state. Properties control the appearance and behavior of a state button. Use dot notation to refer to a specific object and property.

```
uf = uifiqure;sb = uibutton(uf,'state');sb.Value = true;
```
# **Properties**

#### **Button**

# **Value — Pressed state of button**

 $0$  (default) | 1

Pressed state of button, specified as 0 (false) or 1 (true). When the value is 1, the state button appears pressed. When the value is 0, the state button appears unpressed.

# **Text — Button label**

```
'State Button' (default) | character vector | cell array of character vectors | string
scalar | string array | ...
```
Button label, specified as a character vector, cell array of character vectors, string scalar, string array, or 1-D categorical array. Specify a character vector or string scalar to label the button with a single line of text. Use a cell array or string array to label the button with multiple lines of text. Each element in the array represents a separate line of text. If you specify this property as a categorical array, MATLAB uses the values in the array, not the full set of categories.

# **Icon — File name of button icon**

'' (default) | character vector | string scalar

File name of the button icon, specified as a character vector or string scalar.

The file name can be an image file name on the MATLAB path or a full path to an image file. If you plan to share an app with others, put the image file on the MATLAB path to facilitate app packaging.

The image file type must be JPEG, GIF, or PNG.

- If the button text takes up all the space specified by the Position property value, then MATLAB does not display the icon.
- If some room is available for the icon, then MATLAB scales down the image to fit, if necessary.

Example: 'icon.png' Example: 'C:\Documents\icon.png'

#### **Font and Color**

# **FontName — Font name**

system supported font name

Font name, specified as a system supported font name. The default font depends on the specific operating system and locale.

If the specified font is not available, then MATLAB uses the best match among the fonts available on the system where the app is running.

Example: 'Arial'

# **FontSize — Font size**

positive number

Font size, specified as a positive number. The units of measurement are pixels. The default font size depends on the specific operating system and locale.

Example: 14

# **FontWeight — Font weight**

'normal' (default) | 'bold'

Font weight, specified as one of these values:
- 'normal' Default weight as defined by the particular font
- 'bold' Thicker character outlines than 'normal'

Not all fonts have a bold font weight. Therefore, specifying a bold font weight can result in the normal font weight.

#### **FontAngle — Font angle**

'normal' (default) | 'italic'

Font angle, specified as 'normal' or 'italic'. Setting this property to italic selects a slanted version of the font, if it is available on the app user's system.

#### **FontColor — Font color**

```
[0 \ 0 \ 0] (default) | RGB triplet | hexadecimal color code | 'r' | 'g' | 'b' | ...
```
Font color, specified as an RGB triplet, a hexadecimal color code, or one of the options listed in the table.

RGB triplets and hexadecimal color codes are useful for specifying custom colors.

- An RGB triplet is a three-element row vector whose elements specify the intensities of the red, green, and blue components of the color. The intensities must be in the range [0,1]; for example, [0.4 0.6 0.7].
- A hexadecimal color code is a character vector or a string scalar that starts with a hash symbol (#) followed by three or six hexadecimal digits, which can range from 0 to F. The values are not case sensitive. Thus, the color codes '#FF8800', '#ff8800', '#F80', and '#f80' are equivalent.

Alternatively, you can specify some common colors by name. This table lists the named color options, the equivalent RGB triplets, and hexadecimal color codes.

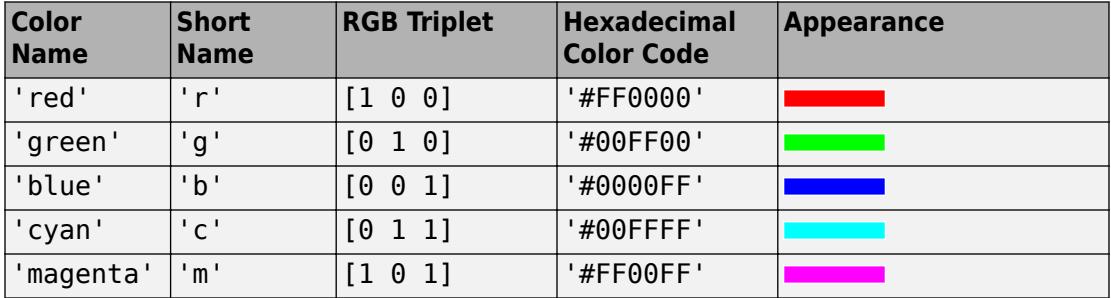

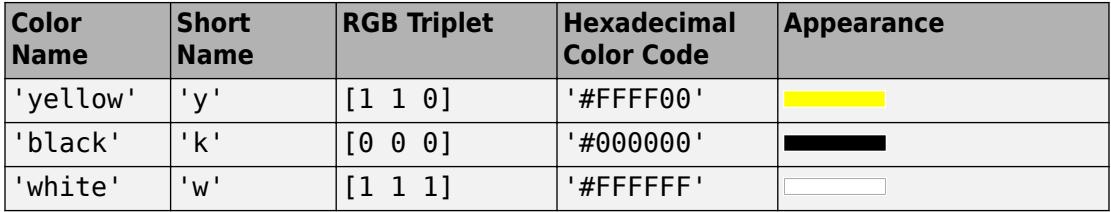

Here are the RGB triplets and hexadecimal color codes for the default colors MATLAB uses in many types of plots.

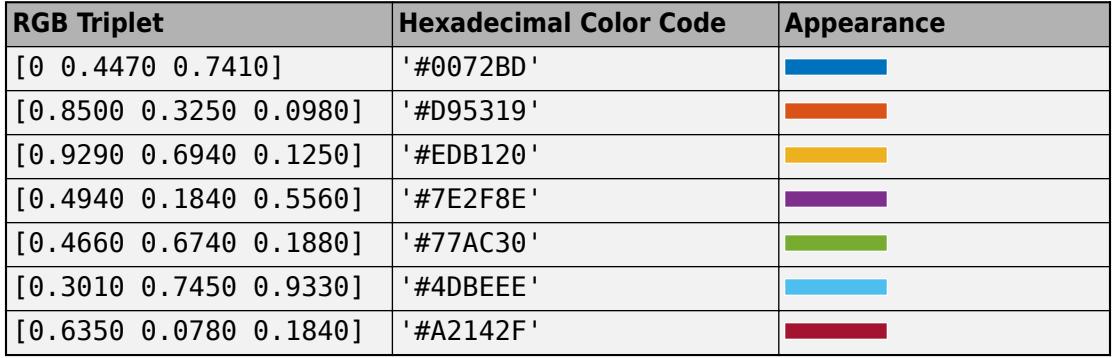

## **BackgroundColor — Background color**

[.96 .96 .96] (default) | RGB triplet | hexadecimal color code | 'r' | 'g' | 'b' | ...

Background color, specified as an RGB triplet, a hexadecimal color code, or one of the color options listed in the table.

RGB triplets and hexadecimal color codes are useful for specifying custom colors.

- An RGB triplet is a three-element row vector whose elements specify the intensities of the red, green, and blue components of the color. The intensities must be in the range  $[0,1]$ ; for example,  $[0.4 \ 0.6 \ 0.7]$ .
- A hexadecimal color code is a character vector or a string scalar that starts with a hash symbol (#) followed by three or six hexadecimal digits, which can range from 0 to F. The values are not case sensitive. Thus, the color codes '#FF8800', '#ff8800', '#F80', and '#f80' are equivalent.

Alternatively, you can specify some common colors by name. This table lists the named color options, the equivalent RGB triplets, and hexadecimal color codes.

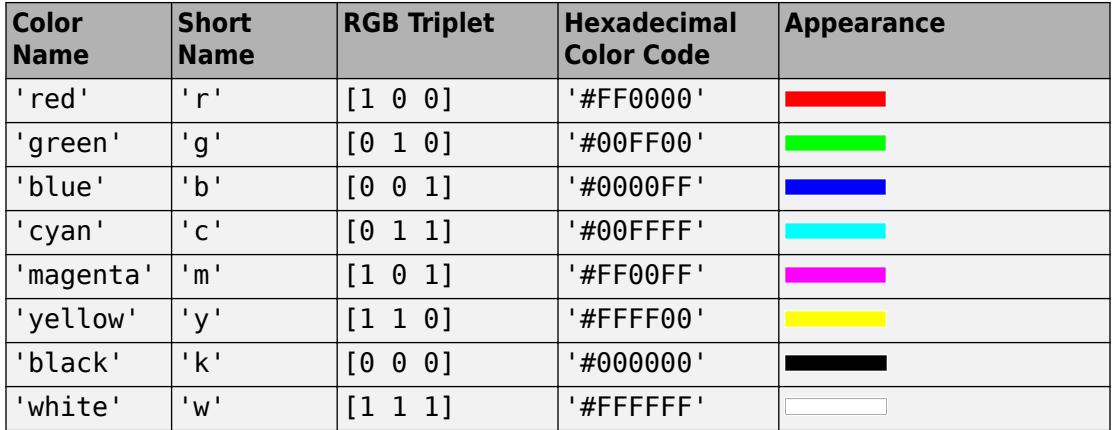

Here are the RGB triplets and hexadecimal color codes for the default colors MATLAB uses in many types of plots.

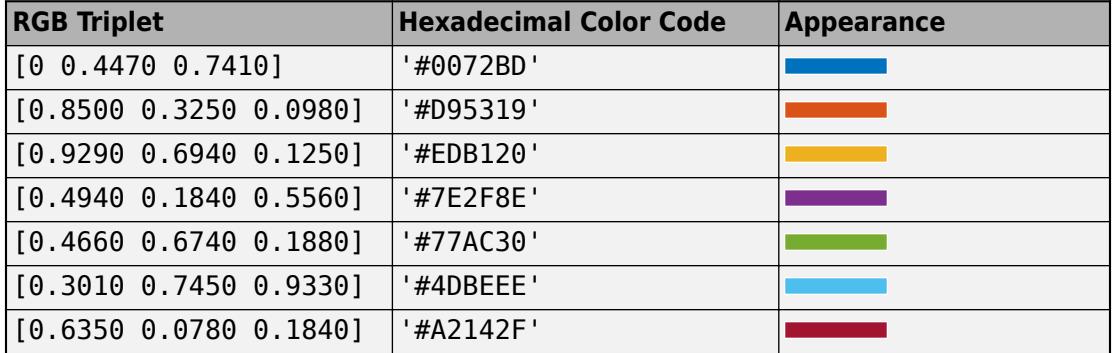

#### **Interactivity**

## **Visible — Button visibility**

'on' (default) | 'off'

Button visibility, specified as 'on' or 'off'. The Visible property determines whether the button is displayed on the screen. If the Visible property is set to 'off', the entire button is hidden, but you can still specify and access its properties.

To make your app start faster, set the Visible property of all components that do not need to appear at startup to 'off'.

## **Enable — Operational state of button**

'on' (default) | 'off'

Operational state of the button, specified as 'on' or 'off'.

- If you set this property to 'on', the app user can press the button.
- If you set this property to 'off', the button appears dimmed, indicating that the app user cannot press it, and that the button will not trigger a callback.

## **Tooltip — Tooltip**

```
'' (default) | character vector | cell array of character vectors | string array | 1-D
categorical array
```
Tooltip, specified as a character vector, cell array of character vectors, string array, or 1-D categorical array. Use this property to display a message when the user hovers the pointer over the component at run time. The tooltip displays even when the component is disabled. To display multiple lines of text, specify a cell array of character vectors or a string array. Each element in the array becomes a separate line of text. If you specify this property as a categorical array, MATLAB uses the values in the array, not the full set of categories.

#### **Position**

#### **Position — Location and size of button**

[100 100 100 22] (default) | [left bottom width height]

Location and size of button, specified as the vector of the form [left bottom width height]. This table describes each element in the vector.

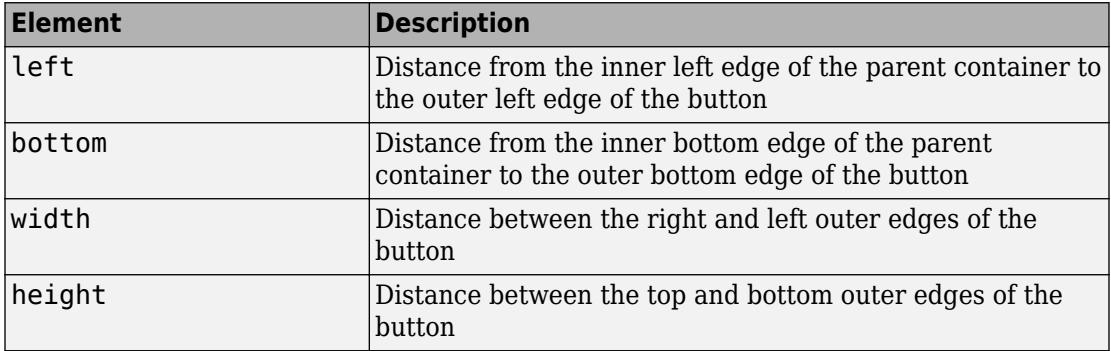

The Position values are relative to the drawable area of the parent container. The drawable area is the area inside the borders of the container and does not include the area occupied by decorations such as a menu bar or title.

All measurements are in pixel units.

#### **InnerPosition — Location and size of button**

```
[100 100 100 22] (default) | [left bottom width height]
```
Location and size of button, specified as a four element vector of the form [left bottom width height]. All measurements are in pixel units. This property value is identical to the Position property.

#### **OuterPosition — Location and size of button**

[100 100 100 22]] (default) | [left bottom width height]

This property is read-only.

Location and size of button, returned as a four element vector of the form [left bottom width height]. All measurements are in pixel units. This property value is identical to the Position property.

#### **HorizontalAlignment — Horizontal alignment of icon and text**

'center' (default) | 'left' | 'right'

Horizontal alignment of the icon and text, specified as 'center', 'left', or 'right'. The horizontal alignment is relative to the area inside the borders of the button. Setting this property when the text spans the full width of the button has no apparent effect in the UI.

#### **VerticalAlignment — Vertical alignment of icon and text**

'center' (default) | 'top' | 'bottom'

Vertical alignment of the icon and the text, specified as 'center', 'top', or 'bottom'. The vertical alignment is relative to the area inside the borders of the button. Setting this property when the text height fills the height of the button has no apparent effect in the UI.

## **IconAlignment — Location of icon relative to button text**

'left' (default) | 'right' | 'center' | 'top' | 'bottom'

Location of icon relative to the button text, specified as 'left', 'right', 'top', or 'bottom'. If the Text property is empty, then the icon uses the HorizontalAlignment and VerticalAlignment properties instead of the IconAlignment property.

#### **Layout — Layout options**

empty LayoutOptions array (default) | GridLayoutOptions object

Layout options, specified as a GridLayoutOptions object. This property specifies options for components that are children of grid layout containers. If the component is not a child of a grid layout container (for example, it is a child of a figure or panel), then this property is empty and has no effect. However, if the component is a child of a grid layout container, you can place the component in the desired row and column of the grid by setting the Row and Column properties on the GridLayoutOptions object.

For example, this code places a state button in the third row and second column of its parent grid.

```
q = uigridlayout([4 3]);
sb = uibutton(q, 'state');
sb.Layout.Row = 3;
sb.Layout.Column = 2;
```
To make the button span multiple rows or columns, specify the Row or Column property as a two-element vector. For example, this button spans columns 2 through 3:

 $sb.Layout.Colum = [2 3];$ 

#### **Callbacks**

#### **ValueChangedFcn — Value changed callback**

'' (default) | function handle | cell array | character vector

Value changed callback, specified as one of these values:

- A function handle.
- A cell array in which the first element is a function handle. Subsequent elements in the cell array are the arguments to pass to the callback function.
- A character vector containing a valid MATLAB expression (not recommended). MATLAB evaluates this expression in the base workspace.

This callback executes when the user changes the button's state in the app. It does not execute if the state changes programmatically.

This callback function can access specific information about the user's interaction with the button. MATLAB passes this information in a ValueChangedData object as the second argument to your callback function. In App Designer, the argument is called event. You can query the object properties using dot notation. For example, event.PreviousValue returns the previous value of the button. The ValueChangedData object is not available to callback functions specified as character vectors.

The following table lists the properties of the ValueChangedData object.

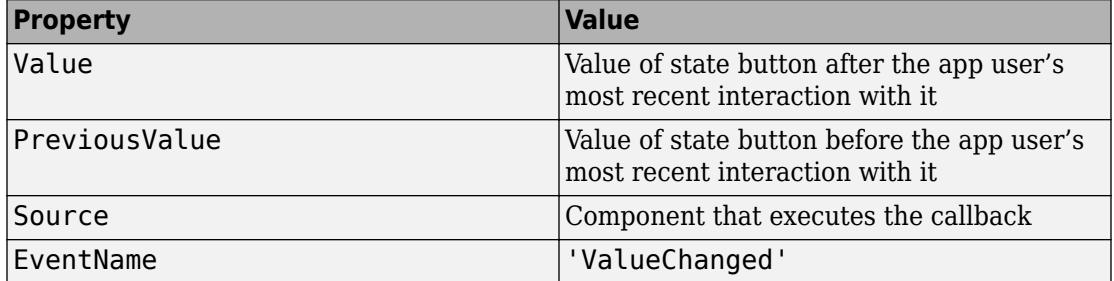

For more information about writing callbacks, see "Write Callbacks in App Designer".

## **CreateFcn — Creation function**

'' (default) | function handle | cell array | character vector

Object creation function, specified as one of these values:

- Function handle.
- Cell array in which the first element is a function handle. Subsequent elements in the cell array are the arguments to pass to the callback function.
- Character vector containing a valid MATLAB expression (not recommended). MATLAB evaluates this expression in the base workspace.

For more information about specifying a callback as a function handle, cell array, or character vector, see "Write Callbacks in App Designer".

This property specifies a callback function to execute when MATLAB creates the object. MATLAB initializes all property values before executing the CreateFcn callback. If you do not specify the CreateFcn property, then MATLAB executes a default creation function.

Setting the CreateFcn property on an existing component has no effect.

If you specify this property as a function handle or cell array, you can access the object that is being created using the first argument of the callback function. Otherwise, use the [gcbo](#page-4524-0) function to access the object.

### **DeleteFcn — Deletion function**

'' (default) | function handle | cell array | character vector

Object deletion function, specified as one of these values:

- Function handle.
- Cell array in which the first element is a function handle. Subsequent elements in the cell array are the arguments to pass to the callback function.
- Character vector containing a valid MATLAB expression (not recommended). MATLAB evaluates this expression in the base workspace.

For more information about specifying a callback as a function handle, cell array, or character vector, see "Write Callbacks in App Designer".

This property specifies a callback function to execute when MATLAB deletes the object. MATLAB executes the DeleteFcn callback before destroying the properties of the object. If you do not specify the DeleteFcn property, then MATLAB executes a default deletion function.

If you specify this property as a function handle or cell array, you can access the object that is being deleted using the first argument of the callback function. Otherwise, use the [gcbo](#page-4524-0) function to access the object.

#### **Callback Execution Control**

#### **Interruptible — Callback interruption**

'on' (default) | 'off'

Callback interruption, specified as 'on' or 'off'. The Interruptible property determines if a running callback can be interrupted.

There are two callback states to consider:

- The running callback is the currently executing callback.
- The interrupting callback is a callback that tries to interrupt the running callback.

Whenever MATLAB invokes a callback, that callback attempts to interrupt the running callback (if one exists). The Interruptible property of the object owning the running callback determines if interruption is allowed. The Interruptible property has two possible values:

- 'on' Allows other callbacks to interrupt the object's callbacks. The interruption occurs at the next point where MATLAB processes the queue, such as when there is a [drawnow](#page-3361-0), [figure](#page-3925-0), [uifigure](#page-17122-0), [getframe](#page-4741-0), [waitfor](#page-16005-0), or [pause](#page-10561-0) command.
	- If the running callback contains one of those commands, then MATLAB stops the execution of the callback at that point and executes the interrupting callback. MATLAB resumes executing the running callback when the interrupting callback completes.
	- If the running callback does not contain one of those commands, then MATLAB finishes executing the callback without interruption.
- 'off' Blocks all interruption attempts. The BusyAction property of the object owning the interrupting callback determines if the interrupting callback is discarded or put into a queue.

**Note** Callback interruption and execution behave differently in these situations:

- If the interrupting callback is a DeleteFcn, CloseRequestFcn or SizeChangedFcn callback, then the interruption occurs regardless of the Interruptible property value.
- If the running callback is currently executing the waitfor function, then the interruption occurs regardless of the Interruptible property value.
- Timer objects execute according to schedule regardless of the Interruptible property value.

When an interruption occurs, MATLAB does not save the state of properties or the display. For example, the object returned by the [gca](#page-4519-0) or [gcf](#page-4530-0) command might change when another callback executes.

## **BusyAction — Callback queuing**

'queue' (default) | 'cancel'

Callback queuing, specified as 'queue' or 'cancel'. The BusyAction property determines how MATLAB handles the execution of interrupting callbacks. There are two callback states to consider:

- The running callback is the currently executing callback.
- The interrupting callback is a callback that tries to interrupt the running callback.

Whenever MATLAB invokes a callback, that callback attempts to interrupt a running callback. The Interruptible property of the object owning the running callback determines if interruption is permitted. If interruption is not permitted, then the BusyAction property of the object owning the interrupting callback determines if it is discarded or put in the queue. These are possible values of the BusyAction property:

- 'queue' Puts the interrupting callback in a queue to be processed after the running callback finishes execution.
- 'cancel' Does not execute the interrupting callback.

## **BeingDeleted — Deletion status**

'off' | 'on'

This property is read-only.

Deletion status, returned as 'off' or 'on'. MATLAB sets the BeingDeleted property to 'on' when the DeleteFcn callback begins execution. The BeingDeleted property remains set to 'on' until the component object no longer exists.

Check the value of the BeingDeleted property to verify that the object is not about to be deleted before querying or modifying it.

## **Parent/Child**

## **Parent — Parent container**

Figure object (default) | Panel object | Tab object | ButtonGroup object | GridLayout object

Parent container, specified as a Figure object created using the [uifigure](#page-17122-0) function, or one of its child containers: Tab, Panel, ButtonGroup, or GridLayout. If no container is specified, MATLAB calls the uifigure function to create a new Figure object that serves as the parent container.

## **HandleVisibility — Visibility of object handle**

'on' (default) | 'callback' | 'off'

Visibility of the object handle, specified as 'on', 'callback', or 'off'.

This property controls the visibility of the object in its parent's list of children. When an object is not visible in its parent's list of children, it is not returned by functions that

obtain objects by searching the object hierarchy or querying properties. These functions include [get](#page-4707-0), [findobj](#page-4125-0), [clf](#page-1629-0), and [close](#page-1635-0). Objects are valid even if they are not visible. If you can access an object, you can set and get its properties, and pass it to any function that operates on objects.

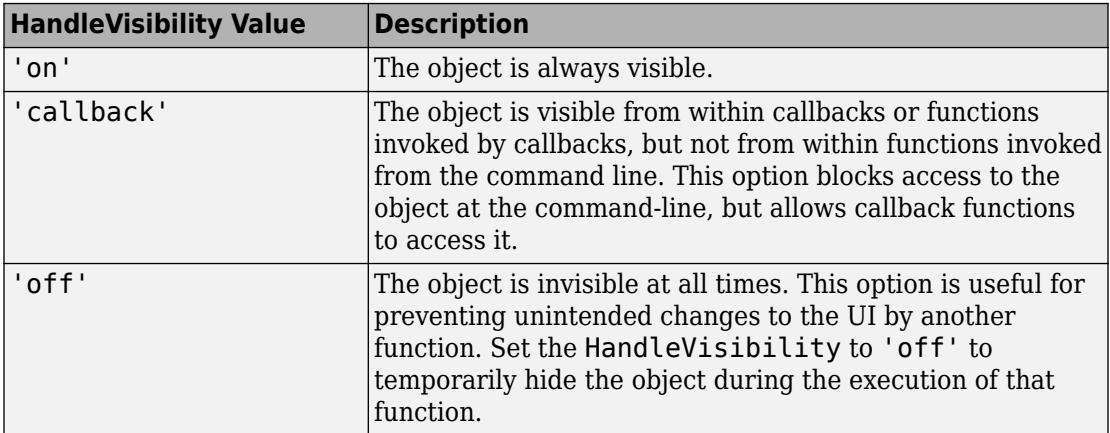

#### **Identifiers**

## **Type — Type of graphics object**

'uistatebutton'

This property is read-only.

Type of graphics object, returned as 'uistatebutton'.

## **Tag — Object identifier**

'' (default) | character vector | string scalar

Object identifier, specified as a character vector or string scalar. You can specify a unique Tag value to serve as an identifier for an object. When you need access to the object elsewhere in your code, you can use the [findobj](#page-4125-0) function to search for the object based on the Tag value.

## **UserData — User data**

[] (default) | array

User data, specified as any MATLAB array. For example, you can specify a scalar, vector, matrix, cell array, character array, table, or structure. Use this property to store arbitrary data on an object.

If you are working in App Designer, create public or private properties in the app to share data instead of using the UserData property. For more information, see "Share Data Within App Designer Apps".

## **See Also**

**Functions** [appdesigner](#page-16614-0) | [uibutton](#page-17081-0) | [uifigure](#page-17122-0)

**Introduced in R2016a**

# **Switch Properties**

Control switch appearance and behavior

## **Description**

Switches are UI components that indicate a logical state. Properties control the appearance and behavior of a switch. Use dot notation to refer to a particular object and property.

```
uf = uifigure;s = uiswitch(uf);
s.Items = \{ 'Cold', 'Hot' \};
```
## **Properties**

## **Switch**

## **Value — Value** element of Items | element of ItemsData

Value, specified as an element of the Items or ItemsData arrays. By default, Value is the first element in Items.

Specifying Value as an element of Items moves the switch to the position that matches that element. If ItemsData is not empty, then Value must be set to an element of ItemsData, and the switch will move to the associated position.

## **Items — Switch options**

```
{'Off','On'} (default) | cell array of character vectors | string array | 1-by-2
categorical array
```
Switch options, specified as a cell array of character vectors, string array, or 1-by-2 categorical array. If you specify an array, it must have two elements. Duplicate elements are allowed. If you specify this property as a categorical array, MATLAB uses the values in the array, not the full set of categories.

## **ItemsData — Data associated with each element of Items**

empty array ([]) (default) | 1-by-2 numeric array | 1-by-2 cell array

Data associated with each element of the Items property value, specified as a 1-by-2 numeric array or a 1-by-2 cell array. Duplicate elements are allowed.

For example, if you set the Items value to {'Freezing','Boiling'}, then you might set the ItemsData value to corresponding temperatures in degrees Celsius, [0,100]. The ItemsData value is not visible to the app user.

```
Example: {'One' 'Two'}
Example: [10 20]
```
## **Orientation — Orientation**

'horizontal' (default) | 'vertical'

Orientation of the switch, specified as 'horizontal' or 'vertical'.

#### **Font**

### **FontName — Font name**

system supported font name

Font name, specified as a system supported font name. The default font depends on the specific operating system and locale.

If the specified font is not available, then MATLAB uses the best match among the fonts available on the system where the app is running.

Example: 'Arial'

## **FontSize — Font size**

positive number

Font size, specified as a positive number. The units of measurement are pixels. The default font size depends on the specific operating system and locale.

Example: 14

**FontWeight — Font weight** 'normal' (default) | 'bold'

Font weight, specified as one of these values:

- 'normal' Default weight as defined by the particular font
- 'bold' Thicker character outlines than 'normal'

Not all fonts have a bold font weight. Therefore, specifying a bold font weight can result in the normal font weight.

## **FontAngle — Font angle**

'normal' (default) | 'italic'

Font angle, specified as 'normal' or 'italic'. Setting this property to italic selects a slanted version of the font, if it is available on the app user's system.

#### **FontColor — Font color**

```
[0 \ 0 \ 0] (default) | RGB triplet | hexadecimal color code | 'r' | 'g' | 'b' | ...
```
Font color, specified as an RGB triplet, a hexadecimal color code, or one of the options listed in the table.

RGB triplets and hexadecimal color codes are useful for specifying custom colors.

- An RGB triplet is a three-element row vector whose elements specify the intensities of the red, green, and blue components of the color. The intensities must be in the range [0,1]; for example, [0.4 0.6 0.7].
- A hexadecimal color code is a character vector or a string scalar that starts with a hash symbol (#) followed by three or six hexadecimal digits, which can range from 0 to F. The values are not case sensitive. Thus, the color codes '#FF8800', '#ff8800', '#F80', and '#f80' are equivalent.

Alternatively, you can specify some common colors by name. This table lists the named color options, the equivalent RGB triplets, and hexadecimal color codes.

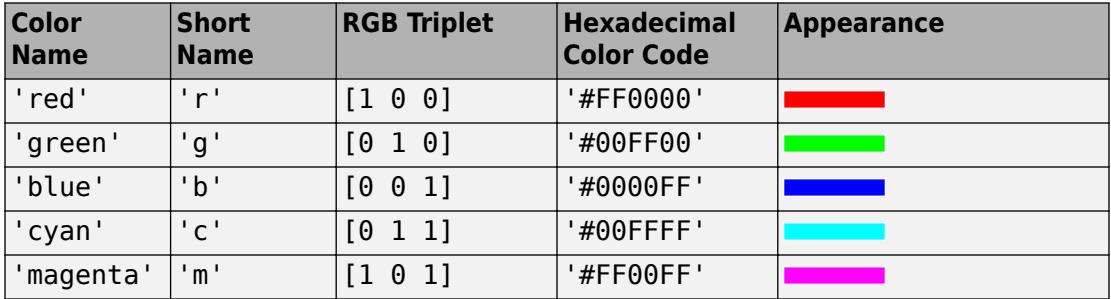

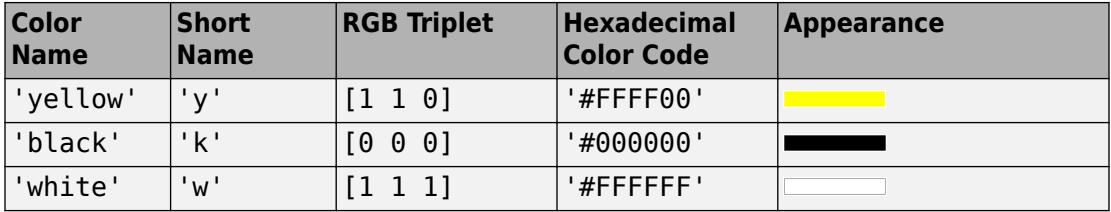

Here are the RGB triplets and hexadecimal color codes for the default colors MATLAB uses in many types of plots.

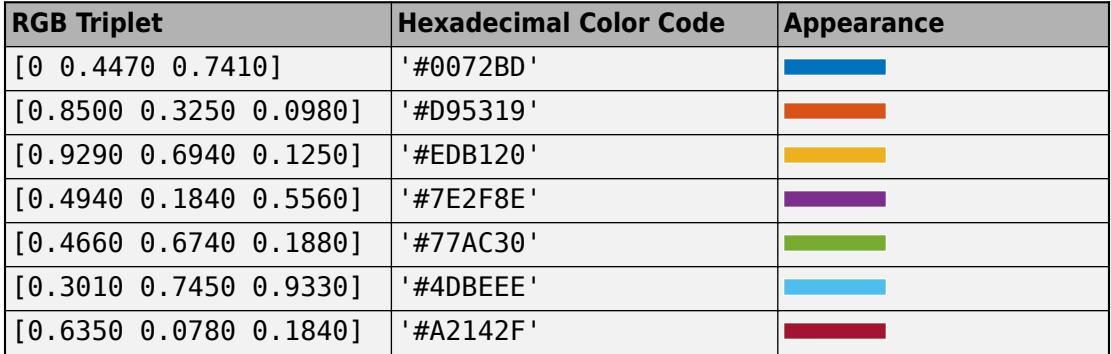

#### **Interactivity**

## **Visible — Visibility of switch**

'on' (default) | 'off'

Visibility of the switch, specified as 'on' or 'off'. The Visible property determines whether the switch is displayed on the screen. If the Visible property is set to 'off', the entire switch is hidden, but you can still specify and access its properties.

To make your app start faster, set the Visible property of all components that do not need to appear at startup to 'off'.

## **Enable — Operational state of switch**

'on' (default) | 'off'

Operational state of switch, specified as 'on' or 'off'.

If you set this property to 'on', the app user can slide the switch.

If you set this property to 'off', the switch appears dimmed, indicating that the app user cannot slide the switch and it will not trigger a callback.

### **Tooltip — Tooltip**

'' (default) | character vector | cell array of character vectors | string array | 1-D categorical array

Tooltip, specified as a character vector, cell array of character vectors, string array, or 1-D categorical array. Use this property to display a message when the user hovers the pointer over the component at run time. The tooltip displays even when the component is disabled. To display multiple lines of text, specify a cell array of character vectors or a string array. Each element in the array becomes a separate line of text. If you specify this property as a categorical array, MATLAB uses the values in the array, not the full set of categories.

#### **Position**

#### **Position — Location and size of switch**

[100 100 45 20] (default) | [left bottom width height]

Switch location and size of the switch, excluding state marks and labels, specified as the vector, [left bottom width height]. This table describes each element in the vector.

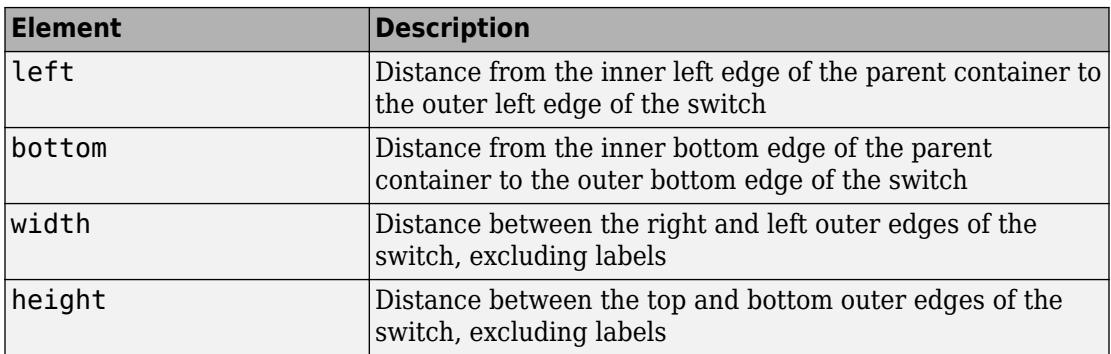

All measurements are in pixel units.

The Position values are relative to the drawable area of the parent container. The drawable area is the area inside the borders of the container and does not include the area occupied by decorations such as a menu bar or title.

Example: [100 200 90 40

## **InnerPosition — Inner location and size of switch**

[100 100 45 20] (default) | [left bottom width height]

Inner location and size of the switch, excluding state marks and state labels, specified as the vector, [left bottom width height]. Position values are relative to the parent container. All measurements are in pixel units. This property value is identical to the Position property.

## **OuterPosition — Outer location and size of switch**

[79 100 88 20] (default) | [left bottom width height]

This property is read-only.

Outer location and size of the switch, including state marks and state labels, specified as the vector, [left bottom width height]. Position values are relative to the parent container. All measurements are in pixel units.

## **Layout — Layout options**

empty LayoutOptions array (default) | GridLayoutOptions object

Layout options, specified as a GridLayoutOptions object. This property specifies options for components that are children of grid layout containers. If the component is not a child of a grid layout container (for example, it is a child of a figure or panel), then this property is empty and has no effect. However, if the component is a child of a grid layout container, you can place the component in the desired row and column of the grid by setting the Row and Column properties on the GridLayoutOptions object.

For example, this code places a switch in the third row and second column of its parent grid.

```
g = uigridlayout([4 3]);
s = uiswitch(q);
s.Layout.Row = 3;
s.Layout.Column = 2;
```
To make the switch span multiple rows or columns, specify the Row or Column property as a two-element vector. For example, this switch spans columns 2 through 3:

```
s.Layout.Colum = [2 3];
```
## **Callbacks**

## **ValueChangedFcn — Value changed callback**

'' (default) | function handle | cell array | character vector

Value changed callback, specified as one of these values:

- A function handle.
- A cell array in which the first element is a function handle. Subsequent elements in the cell array are the arguments to pass to the callback function.
- A character vector containing a valid MATLAB expression (not recommended). MATLAB evaluates this expression in the base workspace.

This callback executes when the state of the switch changes in the app. The switch changes state when the user does either of the following:

- Clicking and releasing the mouse button anywhere on the switch (including the state labels)
- Clicking on the switch, dragging, and then releasing the mouse button while still on the switch.

The callback does not execute if the Value property changes programmatically.

This callback function can access specific information about the user's interaction with the switch. MATLAB passes this information in a ValueChangedData object as the second argument to your callback function. In App Designer, the argument is called event. You can query the object properties using dot notation. For example, event.PreviousValue returns the previous value of the switch. The ValueChangedData object is not available to callback functions specified as character vectors.

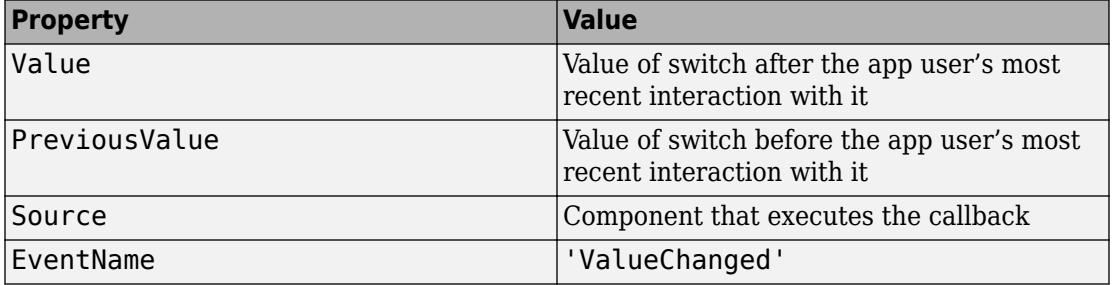

The following table lists the properties of the ValueChangedData object.

For more information about writing callbacks, see "Write Callbacks in App Designer".

#### **CreateFcn — Creation function**

'' (default) | function handle | cell array | character vector

Object creation function, specified as one of these values:

- Function handle.
- Cell array in which the first element is a function handle. Subsequent elements in the cell array are the arguments to pass to the callback function.
- Character vector containing a valid MATLAB expression (not recommended). MATLAB evaluates this expression in the base workspace.

For more information about specifying a callback as a function handle, cell array, or character vector, see "Write Callbacks in App Designer".

This property specifies a callback function to execute when MATLAB creates the object. MATLAB initializes all property values before executing the CreateFcn callback. If you do not specify the CreateFcn property, then MATLAB executes a default creation function.

Setting the CreateFcn property on an existing component has no effect.

If you specify this property as a function handle or cell array, you can access the object that is being created using the first argument of the callback function. Otherwise, use the [gcbo](#page-4524-0) function to access the object.

## **DeleteFcn — Deletion function**

'' (default) | function handle | cell array | character vector

Object deletion function, specified as one of these values:

- Function handle.
- Cell array in which the first element is a function handle. Subsequent elements in the cell array are the arguments to pass to the callback function.
- Character vector containing a valid MATLAB expression (not recommended). MATLAB evaluates this expression in the base workspace.

For more information about specifying a callback as a function handle, cell array, or character vector, see "Write Callbacks in App Designer".

This property specifies a callback function to execute when MATLAB deletes the object. MATLAB executes the DeleteFcn callback before destroying the properties of the object. If you do not specify the DeleteFcn property, then MATLAB executes a default deletion function.

If you specify this property as a function handle or cell array, you can access the object that is being deleted using the first argument of the callback function. Otherwise, use the [gcbo](#page-4524-0) function to access the object.

#### **Callback Execution Control**

#### **Interruptible — Callback interruption**

'on' (default) | 'off'

Callback interruption, specified as 'on' or 'off'. The Interruptible property determines if a running callback can be interrupted.

There are two callback states to consider:

- The running callback is the currently executing callback.
- The interrupting callback is a callback that tries to interrupt the running callback.

Whenever MATLAB invokes a callback, that callback attempts to interrupt the running callback (if one exists). The Interruptible property of the object owning the running callback determines if interruption is allowed. The Interruptible property has two possible values:

- 'on' Allows other callbacks to interrupt the object's callbacks. The interruption occurs at the next point where MATLAB processes the queue, such as when there is a [drawnow](#page-3361-0), [figure](#page-3925-0), [uifigure](#page-17122-0), [getframe](#page-4741-0), [waitfor](#page-16005-0), or [pause](#page-10561-0) command.
	- If the running callback contains one of those commands, then MATLAB stops the execution of the callback at that point and executes the interrupting callback. MATLAB resumes executing the running callback when the interrupting callback completes.
	- If the running callback does not contain one of those commands, then MATLAB finishes executing the callback without interruption.
- 'off' Blocks all interruption attempts. The BusyAction property of the object owning the interrupting callback determines if the interrupting callback is discarded or put into a queue.

**Note** Callback interruption and execution behave differently in these situations:

• If the interrupting callback is a DeleteFcn, CloseRequestFcn or SizeChangedFcn callback, then the interruption occurs regardless of the Interruptible property value.

- If the running callback is currently executing the waitfor function, then the interruption occurs regardless of the Interruptible property value.
- Timer objects execute according to schedule regardless of the Interruptible property value.

When an interruption occurs, MATLAB does not save the state of properties or the display. For example, the object returned by the [gca](#page-4519-0) or [gcf](#page-4530-0) command might change when another callback executes.

## **BusyAction — Callback queuing**

'queue' (default) | 'cancel'

Callback queuing, specified as 'queue' or 'cancel'. The BusyAction property determines how MATLAB handles the execution of interrupting callbacks. There are two callback states to consider:

- The running callback is the currently executing callback.
- The interrupting callback is a callback that tries to interrupt the running callback.

Whenever MATLAB invokes a callback, that callback attempts to interrupt a running callback. The Interruptible property of the object owning the running callback determines if interruption is permitted. If interruption is not permitted, then the BusyAction property of the object owning the interrupting callback determines if it is discarded or put in the queue. These are possible values of the BusyAction property:

- 'queue' Puts the interrupting callback in a queue to be processed after the running callback finishes execution.
- 'cancel' Does not execute the interrupting callback.

## **BeingDeleted — Deletion status**

'off' | 'on'

This property is read-only.

Deletion status, returned as 'off' or 'on'. MATLAB sets the BeingDeleted property to 'on' when the DeleteFcn callback begins execution. The BeingDeleted property remains set to 'on' until the component object no longer exists.

Check the value of the BeingDeleted property to verify that the object is not about to be deleted before querying or modifying it.

#### **Parent/Child**

#### **Parent — Parent container**

Figure object (default) | Panel object | Tab object | ButtonGroup object | GridLayout object

Parent container, specified as a Figure object created using the [uifigure](#page-17122-0) function, or one of its child containers: Tab, Panel, ButtonGroup, or GridLayout. If no container is specified, MATLAB calls the uifigure function to create a new Figure object that serves as the parent container.

#### **HandleVisibility — Visibility of object handle**

'on' (default) | 'callback' | 'off'

Visibility of the object handle, specified as 'on', 'callback', or 'off'.

This property controls the visibility of the object in its parent's list of children. When an object is not visible in its parent's list of children, it is not returned by functions that obtain objects by searching the object hierarchy or querying properties. These functions include [get](#page-4707-0), [findobj](#page-4125-0), [clf](#page-1629-0), and [close](#page-1635-0). Objects are valid even if they are not visible. If you can access an object, you can set and get its properties, and pass it to any function that operates on objects.

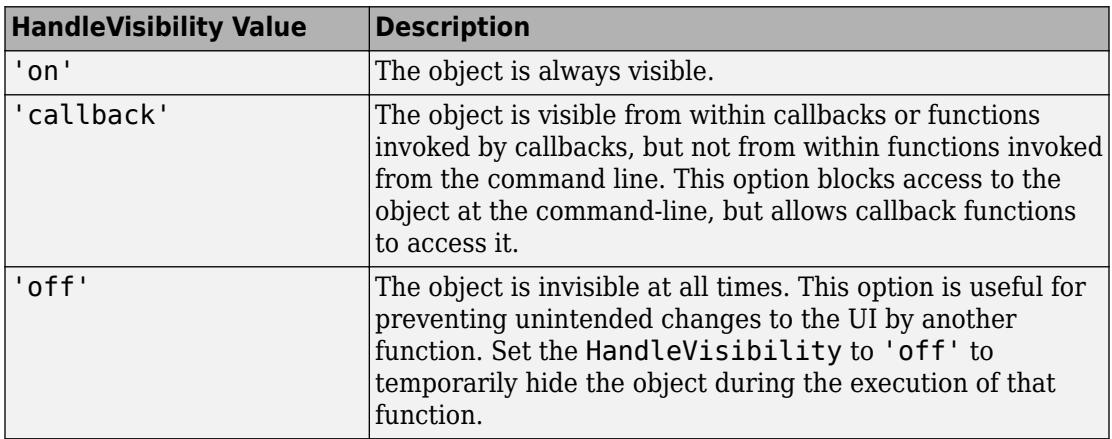

#### **Identifiers**

**Type — Type of graphics object**

'uiswitch'

This property is read-only.

Type of graphics object, returned as 'uiswitch'.

## **Tag — Object identifier**

'' (default) | character vector | string scalar

Object identifier, specified as a character vector or string scalar. You can specify a unique Tag value to serve as an identifier for an object. When you need access to the object elsewhere in your code, you can use the [findobj](#page-4125-0) function to search for the object based on the Tag value.

## **UserData — User data**

[] (default) | array

User data, specified as any MATLAB array. For example, you can specify a scalar, vector, matrix, cell array, character array, table, or structure. Use this property to store arbitrary data on an object.

If you are working in App Designer, create public or private properties in the app to share data instead of using the UserData property. For more information, see "Share Data Within App Designer Apps".

## **See Also**

**Functions** [appdesigner](#page-16614-0) | [uifigure](#page-17122-0) | [uiswitch](#page-17233-0)

**Introduced in R2016a**

## **Tab Properties**

Control tab appearance

## **Description**

Tabs are containers for grouping for grouping UI components together with a tabbed label. Use the uitab function to create a tab inside a tab group. Properties control the appearance and behavior of a tab. Use dot notation to refer to a particular object and property:

```
uf = uifiqure;tg = uitabgroup(uf);t = uitab(tq);
t.Title = 'Data';
```
The properties listed here are valid for tabs in App Designer, or in apps created with the uifigure function. For tabs used in GUIDE, or in apps created with the figure function, see [Uitab.](#page-15533-0)

## **Properties**

## **Title and Color**

## **Title — Title** character vector | string scalar | categorical array

Title, specified as a character vector, string scalar, or categorical array. If you specify this property as a categorical array, MATLAB displays only the first element in the array.

MATLAB does not interpret a vertical slash ('|') character as a line break, it displays as a vertical slash in the title.

If you want to specify a Unicode character, pass the Unicode decimal code to the [char](#page-1511-0) function. For example, ['Multiples of ' char(960)] displays as Multiples of *π*.

#### **ForegroundColor — Title color**

```
[0 \ 0 \ 0] (default) | RGB triplet | hexadecimal color code | 'r' | 'g' | 'b' | ...
```
Title color, specified as an RGB triplet, a hexadecimal color code, or one of the color options listed in the table.

RGB triplets and hexadecimal color codes are useful for specifying custom colors.

- An RGB triplet is a three-element row vector whose elements specify the intensities of the red, green, and blue components of the color. The intensities must be in the range  $[0,1]$ ; for example,  $[0.4 \ 0.6 \ 0.7]$ .
- A hexadecimal color code is a character vector or a string scalar that starts with a hash symbol (#) followed by three or six hexadecimal digits, which can range from 0 to F. The values are not case sensitive. Thus, the color codes '#FF8800', '#ff8800', '#F80', and '#f80' are equivalent.

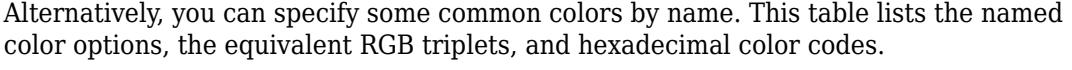

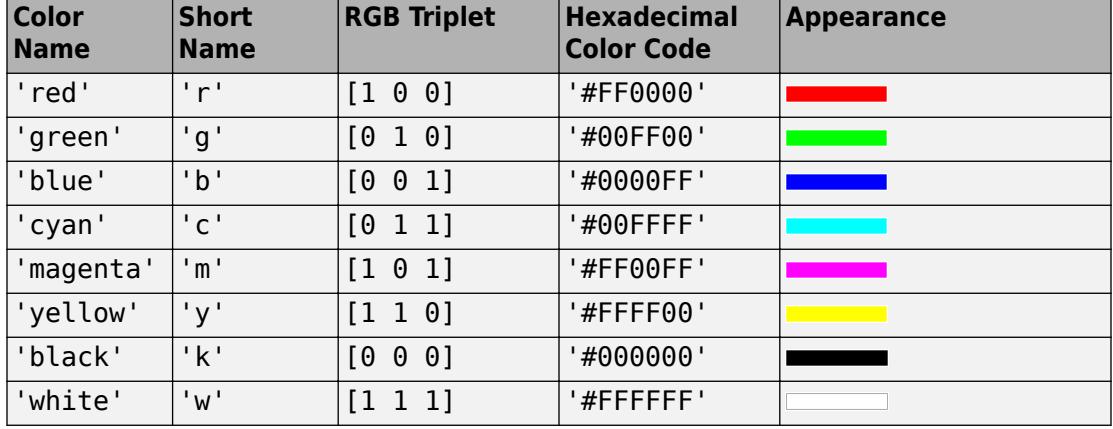

Here are the RGB triplets and hexadecimal color codes for the default colors MATLAB uses in many types of plots.

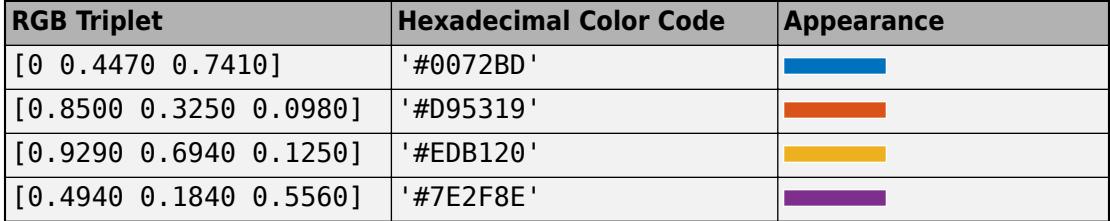

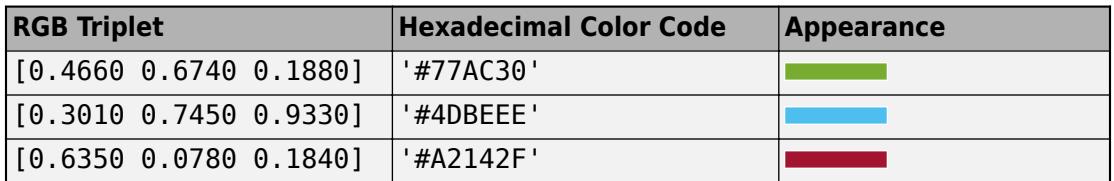

#### **BackgroundColor — Background color**

[.94 .94 .94] (default) | RGB triplet | hexadecimal color code | 'r' | 'g' | 'b' | ...

Background color, specified as an RGB triplet, a hexadecimal color code, or one of the color options listed in the table.

RGB triplets and hexadecimal color codes are useful for specifying custom colors.

- An RGB triplet is a three-element row vector whose elements specify the intensities of the red, green, and blue components of the color. The intensities must be in the range  $[0,1]$ ; for example,  $[0.4 \ 0.6 \ 0.7]$ .
- A hexadecimal color code is a character vector or a string scalar that starts with a hash symbol (#) followed by three or six hexadecimal digits, which can range from 0 to F. The values are not case sensitive. Thus, the color codes '#FF8800', '#ff8800', '#F80', and '#f80' are equivalent.

Alternatively, you can specify some common colors by name. This table lists the named color options, the equivalent RGB triplets, and hexadecimal color codes.

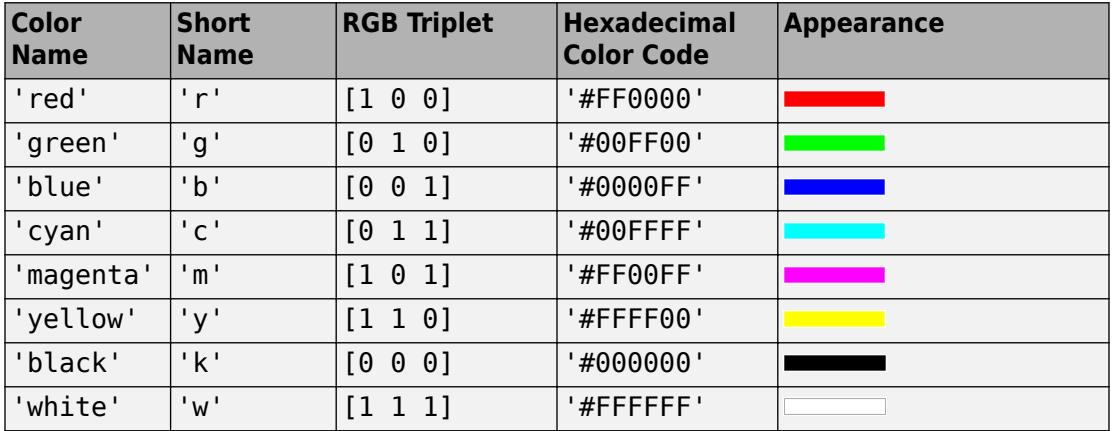

Here are the RGB triplets and hexadecimal color codes for the default colors MATLAB uses in many types of plots.

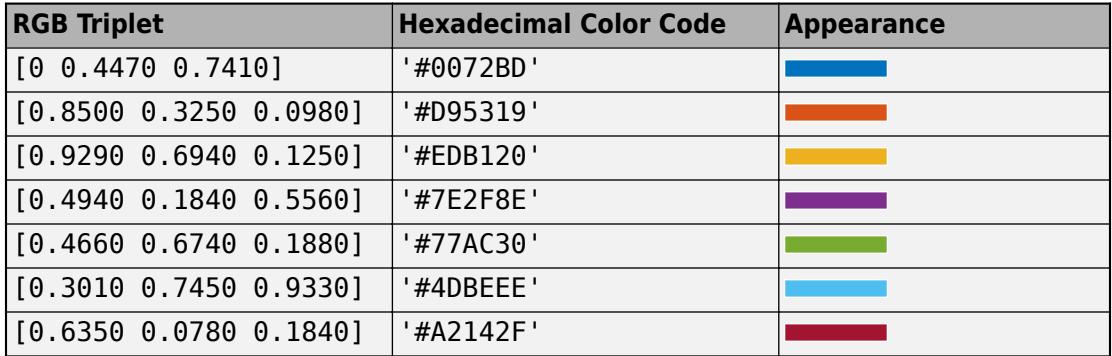

#### **Interactivity**

## **Scrollable — Ability to scroll**

'off' (default) | 'on'

Ability to scroll, specified as 'off' or 'on'. Setting this property to 'on' enables scrolling within the container. However, there are additional requirements:

- The child components in the container must occupy a larger area than the container can display at one time.
- Components that do not fit in the container must be above or to the right of the container. You cannot scroll to components that are below or to the left of the container.

Certain types of charts and axes do not support scrollable containers. However, you can place the chart or axes in a nonscrollable panel, and then place the panel in the scrollable container. For more information, see "Displaying Graphics in App Designer".

## **Tooltip — Tooltip**

'' (default) | character vector | cell array of character vectors | string array | 1-D categorical array

Tooltip, specified as a character vector, cell array of character vectors, string array, or 1-D categorical array. Use this property to display a message when the user hovers the pointer over the component at run time. To display multiple lines of text, specify a cell array of character vectors or a string array. Each element in the array becomes a separate line of text. If you specify this property as a categorical array, MATLAB uses the values in the array, not the full set of categories.

#### **Position**

## **Position — Location and size of tab**

[left bottom width height]

This property is read-only.

Location and size of the tab, returned as a four-element vector of the form [left bottom width height]. This table describes each element in the vector.

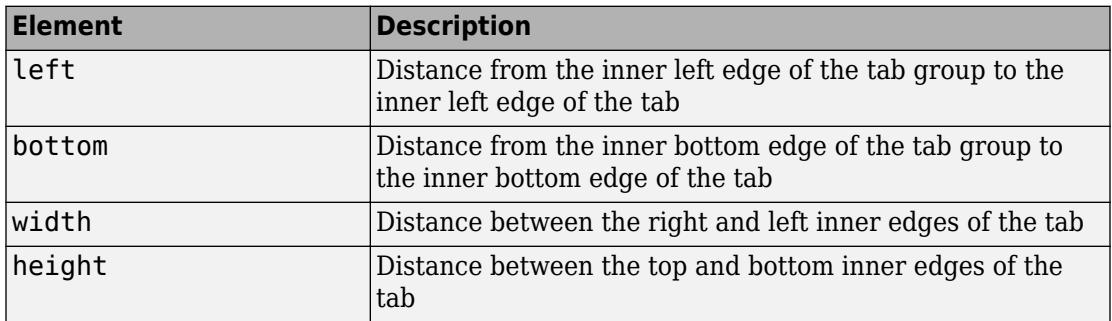

All measurements are in units specified by the Units property.

**Note** These are some important points to consider when using the Position property:

- Position values are affected by the length of the tab title and the TabLocation property of the parent TabGroup object.
- Position values are relative to the drawable area of the parent TabGroup, which is the area inside its borders.

## **InnerPosition — Location and size of tab**

[left bottom width height]

This property is read-only.

Location and size of the tab, returned as a four-element vector of the form [left bottom width height]. All measurements are in units specified by the Units property.

This property value is identical to the Position and OuterPosition property values.

### **OuterPosition — Location and size of tab**

```
[left bottom width height]
```
This property is read-only.

Location and size of the tab, returned as a four-element vector of the form [left bottom width height]. All measurements are in units specified by the Units property.

This property value is identical to the Position and InnerPosition property values.

#### **Units — Units of measurement**

'pixels' (default)

Units of measurement, specified as 'pixels'.

#### **AutoResizeChildren — Automatically resize children**

'on' (default) | 'off'

Automatically resize children, specified as 'on' or 'off'.

- 'on' Child components automatically resize when the container resizes.
- 'off' Child components do not resize.

The AutoResizeChildren property affects direct children of the container, not children inside nested containers.

To customize the resize behavior, set the AutoResizeChildren property to 'off' and create a SizeChangedFcn callback for the container. For more information, see "Managing Resizable Apps in App Designer".

To disable resizing of an app, set the Resize property of the figure to 'off'.

#### **Callbacks**

## **SizeChangedFcn — Size change callback**

'' (default) | function handle | cell array | character vector

Size change callback, specified as one of these values:

- A function handle.
- A cell array in which the first element is a function handle. Subsequent elements in the cell array are the arguments to pass to the callback function.

• A character vector containing a valid MATLAB expression (not recommended). MATLAB evaluates this expression in the base workspace.

Define this callback to customize the app layout when the size of this container changes (e.g., when the user resizes the window).

**Note** The SizeChangedFcn callback will not execute unless the AutoResizeChildren property of this container is set to 'off'. In App Designer, you can make the SizeChangedFcn executable by clearing the **AutoResizeChildren** check box in the **UI Figure Properties** panel.

The SizeChangedFcn callback executes when the parent tab group container:

- Becomes visible for the first time.
- Is visible while its size changes.
- Becomes visible for the first time after its size changes. This situation occurs when the size changes while the container is invisible, and then it becomes visible later.

Other important points to consider when defining a SizeChangedFcn callback:

- Consider delaying the display of this container until after all the variables that the SizeChangedFcn uses are defined. This practice can prevent the SizeChangedFcn callback from returning an error. To achieve this delay, you delay the display of the parent tab group container, by setting its Visible property to 'off'. Then, set the Visible property to 'on' after you define the variables that your SizeChangedFcn callback uses.
- If your app contains nested containers, they resize from the inside out.
- To access the container that is resizing from within the SizeChangedFcn, refer to the source object (the first input argument in the callback).

## **CreateFcn — Creation function**

'' (default) | function handle | cell array | character vector

Object creation function, specified as one of these values:

- Function handle.
- Cell array in which the first element is a function handle. Subsequent elements in the cell array are the arguments to pass to the callback function.

• Character vector containing a valid MATLAB expression (not recommended). MATLAB evaluates this expression in the base workspace.

For more information about specifying a callback as a function handle, cell array, or character vector, see "Write Callbacks in App Designer".

This property specifies a callback function to execute when MATLAB creates the object. MATLAB initializes all property values before executing the CreateFcn callback. If you do not specify the CreateFcn property, then MATLAB executes a default creation function.

Setting the CreateFcn property on an existing component has no effect.

If you specify this property as a function handle or cell array, you can access the object that is being created using the first argument of the callback function. Otherwise, use the [gcbo](#page-4524-0) function to access the object.

## **DeleteFcn — Deletion function**

'' (default) | function handle | cell array | character vector

Object deletion function, specified as one of these values:

- Function handle.
- Cell array in which the first element is a function handle. Subsequent elements in the cell array are the arguments to pass to the callback function.
- Character vector containing a valid MATLAB expression (not recommended). MATLAB evaluates this expression in the base workspace.

For more information about specifying a callback as a function handle, cell array, or character vector, see "Write Callbacks in App Designer".

This property specifies a callback function to execute when MATLAB deletes the object. MATLAB executes the DeleteFcn callback before destroying the properties of the object. If you do not specify the DeleteFcn property, then MATLAB executes a default deletion function.

If you specify this property as a function handle or cell array, you can access the object that is being deleted using the first argument of the callback function. Otherwise, use the [gcbo](#page-4524-0) function to access the object.

#### **Callback Execution Control**

#### **Interruptible — Callback interruption**

'on' (default) | 'off'

Callback interruption, specified as 'on' or 'off'. The Interruptible property determines if a running callback can be interrupted.

There are two callback states to consider:

- The running callback is the currently executing callback.
- The interrupting callback is a callback that tries to interrupt the running callback.

Whenever MATLAB invokes a callback, that callback attempts to interrupt the running callback (if one exists). The Interruptible property of the object owning the running callback determines if interruption is allowed. The Interruptible property has two possible values:

- 'on' Allows other callbacks to interrupt the object's callbacks. The interruption occurs at the next point where MATLAB processes the queue, such as when there is a [drawnow](#page-3361-0), [figure](#page-3925-0), [uifigure](#page-17122-0), [getframe](#page-4741-0), [waitfor](#page-16005-0), or [pause](#page-10561-0) command.
	- If the running callback contains one of those commands, then MATLAB stops the execution of the callback at that point and executes the interrupting callback. MATLAB resumes executing the running callback when the interrupting callback completes.
	- If the running callback does not contain one of those commands, then MATLAB finishes executing the callback without interruption.
- 'off' Blocks all interruption attempts. The BusyAction property of the object owning the interrupting callback determines if the interrupting callback is discarded or put into a queue.

**Note** Callback interruption and execution behave differently in these situations:

- If the interrupting callback is a DeleteFcn, CloseRequestFcn or SizeChangedFcn callback, then the interruption occurs regardless of the Interruptible property value.
- If the running callback is currently executing the waitfor function, then the interruption occurs regardless of the Interruptible property value.

• Timer objects execute according to schedule regardless of the Interruptible property value.

When an interruption occurs, MATLAB does not save the state of properties or the display. For example, the object returned by the [gca](#page-4519-0) or [gcf](#page-4530-0) command might change when another callback executes.

## **BusyAction — Callback queuing**

'queue' (default) | 'cancel'

Callback queuing, specified as 'queue' or 'cancel'. The BusyAction property determines how MATLAB handles the execution of interrupting callbacks. There are two callback states to consider:

- The running callback is the currently executing callback.
- The interrupting callback is a callback that tries to interrupt the running callback.

Whenever MATLAB invokes a callback, that callback attempts to interrupt a running callback. The Interruptible property of the object owning the running callback determines if interruption is permitted. If interruption is not permitted, then the BusyAction property of the object owning the interrupting callback determines if it is discarded or put in the queue. These are possible values of the BusyAction property:

- 'queue' Puts the interrupting callback in a queue to be processed after the running callback finishes execution.
- 'cancel' Does not execute the interrupting callback.

## **BeingDeleted — Deletion status**

'off' | 'on'

This property is read-only.

Deletion status, returned as 'off' or 'on'. MATLAB sets the BeingDeleted property to 'on' when the DeleteFcn callback begins execution. The BeingDeleted property remains set to 'on' until the component object no longer exists.

Check the value of the BeingDeleted property to verify that the object is not about to be deleted before querying or modifying it.

### **Parent/Child**

**Parent — Parent object**

TabGroup object

Parent object, specified as a TabGroup object. The TabGroup must be the child of a Figure created using the [uifigure](#page-17122-0) function.

## **Children — Children of tab**

empty GraphicsPlaceholder array (default) | 1-D array of component objects

Children of tab, returned as an empty GraphicsPlaceholder or a 1-D array of app component objects.

You cannot add or remove children using the Children property of the tab. Use this property to view the list of children or to reorder the children. The order of the children in this array reflects the order of the tabs displayed on the screen.

To add a child to this list, set the Parent property of the child component to be the Tab object.

## **HandleVisibility — Visibility of object handle**

'on' (default) | 'callback' | 'off'

Visibility of the object handle, specified as 'on', 'callback', or 'off'.

This property controls the visibility of the object in its parent's list of children. When an object is not visible in its parent's list of children, it is not returned by functions that obtain objects by searching the object hierarchy or querying properties. These functions include [get](#page-4707-0), [findobj](#page-4125-0), [clf](#page-1629-0), and [close](#page-1635-0). Objects are valid even if they are not visible. If you can access an object, you can set and get its properties, and pass it to any function that operates on objects.

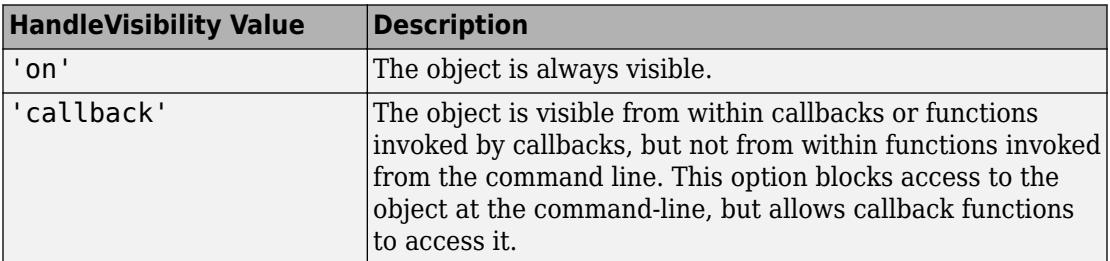

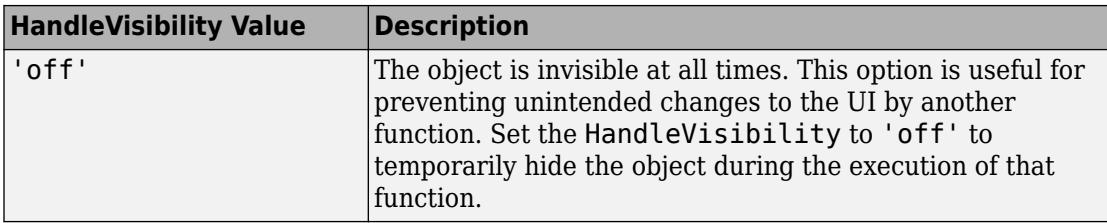

#### **Identifiers**

## **Type — Type of graphics object**

'uitab'

This property is read-only.

Type of graphics object, returned as 'uitab'.

## **Tag — Object identifier**

'' (default) | character vector | string scalar

Object identifier, specified as a character vector or string scalar. You can specify a unique Tag value to serve as an identifier for an object. When you need access to the object elsewhere in your code, you can use the [findobj](#page-4125-0) function to search for the object based on the Tag value.

## **UserData — User data**

[] (default) | array

User data, specified as any MATLAB array. For example, you can specify a scalar, vector, matrix, cell array, character array, table, or structure. Use this property to store arbitrary data on an object.

If you are working in App Designer, create public or private properties in the app to share data instead of using the UserData property. For more information, see "Share Data Within App Designer Apps".

## **See Also**

#### **Functions**

[appdesigner](#page-16614-0) | [uifigure](#page-17122-0) | [uitab](#page-15528-0) | [uitabgroup](#page-15548-0)
**Properties** [TabGroup](#page-16957-0)

**Introduced in R2016a**

# <span id="page-16957-0"></span>**TabGroup Properties**

Control tab group appearance and behavior

## **Description**

Tab groups are containers for grouping and managing tabs. Properties control the appearance and behavior of a tab group. Use dot notation to refer to a particular object and property.

```
uf = uifiqure;tg = uitabgroup(uf);tg.Position = [20 20 200 200];
```
The properties listed here are valid for tab groups in App Designer, or in apps created with the uifigure function. For tab groups used in GUIDE, or in apps created with the figure function, see [Uitabgroup.](#page-15553-0)

## **Properties**

**Tabs**

**TabLocation — Tab label location** 'top' (default) | 'bottom' | 'left' | 'right'

Tab label location, specified as 'top', 'bottom', 'left', or 'right'. This property specifies the location of the tab labels with respect to the tab group.

## **SelectedTab — Currently selected tab**

Tab object

Currently selected tab, specified as a Tab object. Use this property to determine the currently selected tab within a tab group. You can also use this property to set the default tab selection. The default value of the SelectedTab property is the first Tab that you add to the TabGroup.

#### **Interactivity**

### **Visible — Tab group visibility**

'on' (default) | 'off'

Tab group visibility, specified as 'on' or 'off'. The Visible property determines whether the tab group is displayed on the screen. If the Visible property is set to 'off', the entire tab group is hidden. However, you can still specify and access properties of the TabGroup object.

To make your app start faster, set the Visible property of all components that are not initially displayed to 'off'.

**Note** Changing the Visible property of a TabGroup object does *not* change the values of the Visible properties of its child components. This is true even though hiding the tab group causes the children to be hidden.

## **Tooltip — Tooltip**

'' (default) | character vector | cell array of character vectors | string array | categorical array

Tooltip, specified as a character vector, cell array of character vectors, string array, or categorical array. Use this property to display a message when the user hovers the pointer over the tab group at run time. Tooltips for tab groups display only when there are no tabs in the tab group. To display multiple lines of text, specify a cell array of character vectors, string array, or categorical array. Each element in the array becomes a separate line of text. If you specify this property as a categorical array, MATLAB uses the values in the array, not the full set of categories.

#### **Position**

#### **Position — Location and size of tab group**

[left bottom width height]

Location and size of the tab group, specified as a four-element vector of the form [left bottom width height].

This table describes each element in the vector.

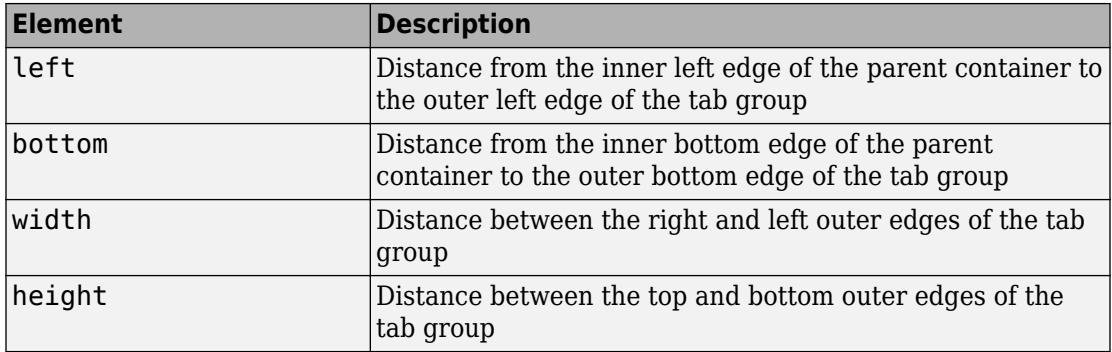

All measurements are in units specified by the Units property.

The Position values are relative to the drawable area of the parent container. The drawable area is the area inside the borders of the container and does not include the area occupied by decorations such as a menu bar or title.

## **InnerPosition — Location and size of tab group**

[left bottom width height]

Location and size of the tab group, specified as a four-element vector of the form [left bottom width height]. All measurements are in units specified by the Units property.

This property value is identical to the Position and OuterPosition property values.

## **OuterPosition — Location and size of tab group**

[left bottom width height]

Location and size of the tab group, specified as a four-element vector of the form [left] bottom width height]. All measurements are in units specified by the Units property.

This property value is identical to the Position and InnerPosition property values.

## **Units — Units of measurement**

'pixels' (default)

Units of measurement, specified as 'pixels'.

## **AutoResizeChildren — Automatically resize children**

```
'on' (default) | 'off'
```
Automatically resize children, specified as 'on' or 'off'.

- 'on' Child components automatically resize when the container resizes.
- 'off' Child components do not resize.

The AutoResizeChildren property affects direct children of the container, not children inside nested containers.

To customize the resize behavior, set the AutoResizeChildren property to 'off' and create a SizeChangedFcn callback for the container. For more information, see "Managing Resizable Apps in App Designer".

To disable resizing of an app, set the Resize property of the figure to 'off'.

#### **Layout — Layout options**

empty LayoutOptions array (default) | GridLayoutOptions object

Layout options, specified as a GridLayoutOptions object. This property specifies options for components that are children of grid layout containers. If the component is not a child of a grid layout container (for example, it is a child of a figure or panel), then this property is empty and has no effect. However, if the component is a child of a grid layout container, you can place the component in the desired row and column of the grid by setting the Row and Column properties on the GridLayoutOptions object.

For example, this code places a tab group in the third row and second column of its parent grid.

```
g = uigridlayout([4 3]);
tq = uithabqroup(q);tg.Layout.Row = 3;
tg.Layout.Column = 2;
```
To make the tab group span multiple rows or columns, specify the Row or Column property as a two-element vector. For example, this tab group spans columns 2 through 3:

 $tg.Layout.Colum = [2 3];$ 

#### **Callbacks**

#### **SelectionChangedFcn — Selection changed callback**

'' (default) | function handle | cell array | character vector

Selection changed callback, specified as one of these values:

- A function handle.
- A cell array in which the first element is a function handle. Subsequent elements in the cell array are the arguments to pass to the callback function.
- A character vector containing a valid MATLAB expression (not recommended). MATLAB evaluates this expression in the base workspace.

This callback function executes when the user selects a different tab within the tab group.

This callback function can access specific information about the user's interaction with the tabs. MATLAB passes this information in a SelectionChangedData object as the second argument to your callback function. In App Designer, the argument is called event. You can query the object properties using dot notation. For example, event.NewValue returns the currently selected tab. The SelectionChangedData object is not available to callback functions specified as character vectors.

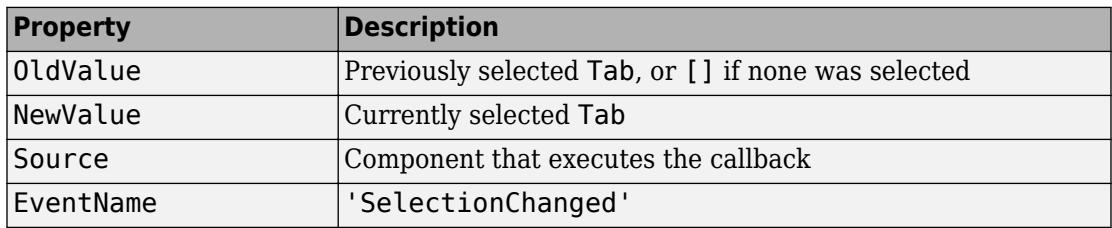

The following table lists the properties of the SelectionChangedData object.

For more information about writing callbacks, see "Write Callbacks in App Designer".

#### **SizeChangedFcn — Size change callback**

'' (default) | function handle | cell array | character vector

Size change callback, specified as one of these values:

- A function handle.
- A cell array in which the first element is a function handle. Subsequent elements in the cell array are the arguments to pass to the callback function.
- A character vector containing a valid MATLAB expression (not recommended). MATLAB evaluates this expression in the base workspace.

Define this callback to customize the app layout when the size of this container changes (e.g., when the user resizes the window).

**Note** The SizeChangedFcn callback will not execute unless the AutoResizeChildren property of this container is set to 'off'. In App Designer, you can make the SizeChangedFcn executable by clearing the **AutoResizeChildren** check box in the **UI Figure Properties** panel.

The SizeChangedFcn callback executes when:

- This container becomes visible for the first time.
- This container is visible while its size changes.
- This container becomes visible for the first time after its size changes. This situation occurs when the size changes while the container is invisible, and then it becomes visible later.

Other important points to consider when defining a SizeChangedFcn callback:

- Consider delaying the display of this container until after all the variables that the SizeChangedFcn uses are defined. This practice can prevent the SizeChangedFcn callback from returning an error. To delay the display of the container, set its Visible property to 'off'. Then, set the Visible property to 'on' after you define the variables that your SizeChangedFcn callback uses.
- If your app contains nested containers, they resize from the inside out.
- To access the container that is resizing from within the SizeChangedFcn, refer to the source object (the first input argument in the callback) or use the [gcbo](#page-4524-0) function.

## **CreateFcn — Creation function**

'' (default) | function handle | cell array | character vector

Object creation function, specified as one of these values:

- Function handle.
- Cell array in which the first element is a function handle. Subsequent elements in the cell array are the arguments to pass to the callback function.
- Character vector containing a valid MATLAB expression (not recommended). MATLAB evaluates this expression in the base workspace.

For more information about specifying a callback as a function handle, cell array, or character vector, see "Write Callbacks in App Designer".

This property specifies a callback function to execute when MATLAB creates the object. MATLAB initializes all property values before executing the CreateFcn callback. If you do not specify the CreateFcn property, then MATLAB executes a default creation function.

Setting the CreateFcn property on an existing component has no effect.

If you specify this property as a function handle or cell array, you can access the object that is being created using the first argument of the callback function. Otherwise, use the [gcbo](#page-4524-0) function to access the object.

#### **DeleteFcn — Deletion function**

```
'' (default) | function handle | cell array | character vector
```
Object deletion function, specified as one of these values:

- Function handle.
- Cell array in which the first element is a function handle. Subsequent elements in the cell array are the arguments to pass to the callback function.
- Character vector containing a valid MATLAB expression (not recommended). MATLAB evaluates this expression in the base workspace.

For more information about specifying a callback as a function handle, cell array, or character vector, see "Write Callbacks in App Designer".

This property specifies a callback function to execute when MATLAB deletes the object. MATLAB executes the DeleteFcn callback before destroying the properties of the object. If you do not specify the DeleteFcn property, then MATLAB executes a default deletion function.

If you specify this property as a function handle or cell array, you can access the object that is being deleted using the first argument of the callback function. Otherwise, use the [gcbo](#page-4524-0) function to access the object.

#### **Callback Execution Control**

#### **Interruptible — Callback interruption**

'on' (default) | 'off'

Callback interruption, specified as 'on' or 'off'. The Interruptible property determines if a running callback can be interrupted.

There are two callback states to consider:

- The running callback is the currently executing callback.
- The interrupting callback is a callback that tries to interrupt the running callback.

Whenever MATLAB invokes a callback, that callback attempts to interrupt the running callback (if one exists). The Interruptible property of the object owning the running callback determines if interruption is allowed. The Interruptible property has two possible values:

- 'on' Allows other callbacks to interrupt the object's callbacks. The interruption occurs at the next point where MATLAB processes the queue, such as when there is a [drawnow](#page-3361-0), [figure](#page-3925-0), [uifigure](#page-17122-0), [getframe](#page-4741-0), [waitfor](#page-16005-0), or [pause](#page-10561-0) command.
	- If the running callback contains one of those commands, then MATLAB stops the execution of the callback at that point and executes the interrupting callback. MATLAB resumes executing the running callback when the interrupting callback completes.
	- If the running callback does not contain one of those commands, then MATLAB finishes executing the callback without interruption.
- 'off' Blocks all interruption attempts. The BusyAction property of the object owning the interrupting callback determines if the interrupting callback is discarded or put into a queue.

**Note** Callback interruption and execution behave differently in these situations:

- If the interrupting callback is a DeleteFcn, CloseRequestFcn or SizeChangedFcn callback, then the interruption occurs regardless of the Interruptible property value.
- If the running callback is currently executing the waitfor function, then the interruption occurs regardless of the Interruptible property value.
- Timer objects execute according to schedule regardless of the Interruptible property value.

When an interruption occurs, MATLAB does not save the state of properties or the display. For example, the object returned by the [gca](#page-4519-0) or [gcf](#page-4530-0) command might change when another callback executes.

#### **BusyAction — Callback queuing**

'queue' (default) | 'cancel'

Callback queuing, specified as 'queue' or 'cancel'. The BusyAction property determines how MATLAB handles the execution of interrupting callbacks. There are two callback states to consider:

- The running callback is the currently executing callback.
- The interrupting callback is a callback that tries to interrupt the running callback.

Whenever MATLAB invokes a callback, that callback attempts to interrupt a running callback. The Interruptible property of the object owning the running callback determines if interruption is permitted. If interruption is not permitted, then the BusyAction property of the object owning the interrupting callback determines if it is discarded or put in the queue. These are possible values of the BusyAction property:

- 'queue' Puts the interrupting callback in a queue to be processed after the running callback finishes execution.
- 'cancel' Does not execute the interrupting callback.

## **BeingDeleted — Deletion status**

'off' | 'on'

This property is read-only.

Deletion status, returned as 'off' or 'on'. MATLAB sets the BeingDeleted property to 'on' when the DeleteFcn callback begins execution. The BeingDeleted property remains set to 'on' until the component object no longer exists.

Check the value of the BeingDeleted property to verify that the object is not about to be deleted before querying or modifying it.

## **Parent/Child**

## **Parent — Parent container**

Figure object (default) | Panel object | Tab object | ButtonGroup object | GridLayout object

Parent container, specified as a Figure object created using the [uifigure](#page-17122-0) function, or one of its child containers: Tab, Panel, ButtonGroup, or GridLayout. If no container is specified, MATLAB calls the uifigure function to create a new Figure object that serves as the parent container.

## **Children — TabGroup children**

empty GraphicsPlaceholder array (default) | 1-D array of Tab objects

TabGroup children, returned as an empty GraphicsPlaceholder or a one-dimensional array of Tab objects.

You cannot add or remove tabs using the Children property of the TabGroup. Use this property to view the list of tabs or to reorder the tabs. The order of the Tab objects in this array reflects the order of the tabs displayed on the screen.

To add a child to this list, set the Parent property of a Tab object to be the TabGroup object.

## **HandleVisibility — Visibility of object handle**

```
'on' (default) | 'callback' | 'off'
```
Visibility of the object handle, specified as 'on', 'callback', or 'off'.

This property controls the visibility of the object in its parent's list of children. When an object is not visible in its parent's list of children, it is not returned by functions that obtain objects by searching the object hierarchy or querying properties. These functions include [get](#page-4707-0), [findobj](#page-4125-0), [clf](#page-1629-0), and [close](#page-1635-0). Objects are valid even if they are not visible. If you can access an object, you can set and get its properties, and pass it to any function that operates on objects.

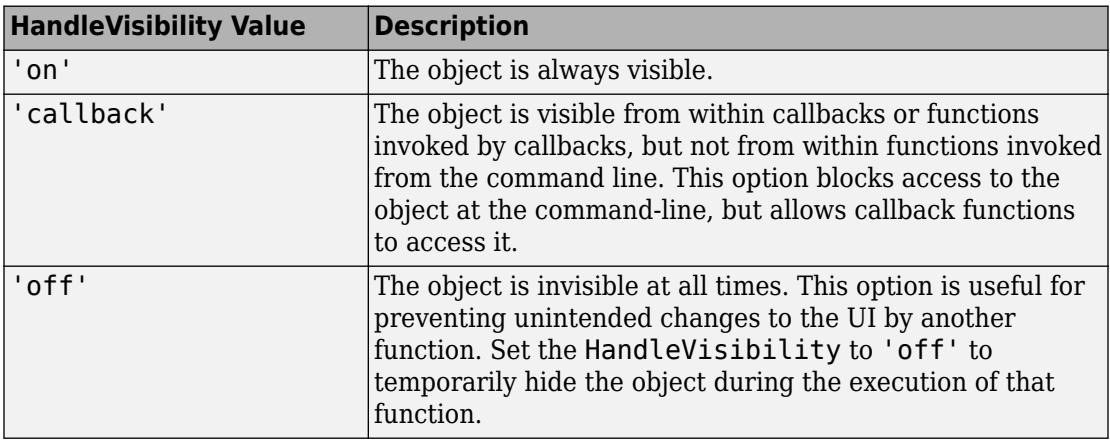

#### **Identifiers**

## **Type — Type of graphics object**

'uitabgroup'

This property is read-only.

Type of graphics object, returned as 'uitabgroup'.

## **Tag — Object identifier**

'' (default) | character vector | string scalar

Object identifier, specified as a character vector or string scalar. You can specify a unique Tag value to serve as an identifier for an object. When you need access to the object elsewhere in your code, you can use the [findobj](#page-4125-0) function to search for the object based on the Tag value.

## **UserData — User data**

[] (default) | array

User data, specified as any MATLAB array. For example, you can specify a scalar, vector, matrix, cell array, character array, table, or structure. Use this property to store arbitrary data on an object.

If you are working in App Designer, create public or private properties in the app to share data instead of using the UserData property. For more information, see "Share Data Within App Designer Apps".

## **See Also**

## **Functions**

[appdesigner](#page-16614-0) | [uifigure](#page-17122-0) | [uitab](#page-15528-0) | [uitabgroup](#page-15548-0)

#### **Properties**

[Tab](#page-16944-0)

**Introduced in R2016a**

# **TextArea Properties**

Control text area appearance and behavior

## **Description**

Text areas are UI components for entering multiple lines of text. Properties control the appearance and behavior of an text area. Use dot notation to refer to a specific object and property.

```
uf = uifigure;
tarea = uitextarea(uf);
tarea.Value = 'This sample is an outlier';
```
## **Properties**

**Text**

## **Value — Value**

{''} (default) | character vector | cell array of character vectors | string array | 1-D categorical array

Value, specified as a character vector, cell array of character vectors, string array, or 1-D categorical array. MATLAB can properly render formatted text, such as this:

```
cellArrayText\{1\} = sprintf('%s\n%s', 'Line 1', 'Line 2')
cellArrayText\{2\} = sprintf('%s\n%s', 'Line 3', 'Line 4')
textarea = uitextarea('Value',cellArrayText);
```
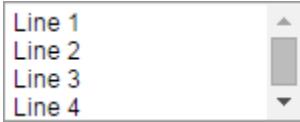

If you specify this property as a categorical array, MATLAB uses the values in the array, not the full set of categories.

If the text does not fit into the width of the text area, MATLAB wraps the text.

If there are too many rows to display in the text area, MATLAB adds a scroll bar.

Example: {'Joseph Welford'; 'Mary Reilly'; 'Roberta Silberlicht'}

## **HorizontalAlignment — Horizontal alignment of text within text area**

'left' (default) | 'right' | 'center'

Alignment of text within the text area, specified as 'left', 'right', or 'center'. The alignment affects the display as the app user edits the text area and how MATLAB displays the text in the app.

#### **Font and Color**

#### **FontName — Font name**

system supported font name

Font name, specified as a system supported font name. The default font depends on the specific operating system and locale.

If the specified font is not available, then MATLAB uses the best match among the fonts available on the system where the app is running.

Example: 'Arial'

## **FontSize — Font size**

positive number

Font size, specified as a positive number. The units of measurement are pixels. The default font size depends on the specific operating system and locale.

Example: 14

## **FontWeight — Font weight**

'normal' (default) | 'bold'

Font weight, specified as one of these values:

- 'normal' Default weight as defined by the particular font
- 'bold' Thicker character outlines than 'normal'

Not all fonts have a bold font weight. Therefore, specifying a bold font weight can result in the normal font weight.

## **FontAngle — Font angle**

'normal' (default) | 'italic'

Font angle, specified as 'normal' or 'italic'. Setting this property to italic selects a slanted version of the font, if it is available on the app user's system.

#### **FontColor — Font color**

 $[0 \ 0 \ 0]$  (default) | RGB triplet | hexadecimal color code | 'r' | 'g' | 'b' | ...

Font color, specified as an RGB triplet, a hexadecimal color code, or one of the options listed in the table.

RGB triplets and hexadecimal color codes are useful for specifying custom colors.

- An RGB triplet is a three-element row vector whose elements specify the intensities of the red, green, and blue components of the color. The intensities must be in the range [0,1]; for example, [0.4 0.6 0.7].
- A hexadecimal color code is a character vector or a string scalar that starts with a hash symbol (#) followed by three or six hexadecimal digits, which can range from 0 to F. The values are not case sensitive. Thus, the color codes '#FF8800', '#ff8800', '#F80', and '#f80' are equivalent.

Alternatively, you can specify some common colors by name. This table lists the named color options, the equivalent RGB triplets, and hexadecimal color codes.

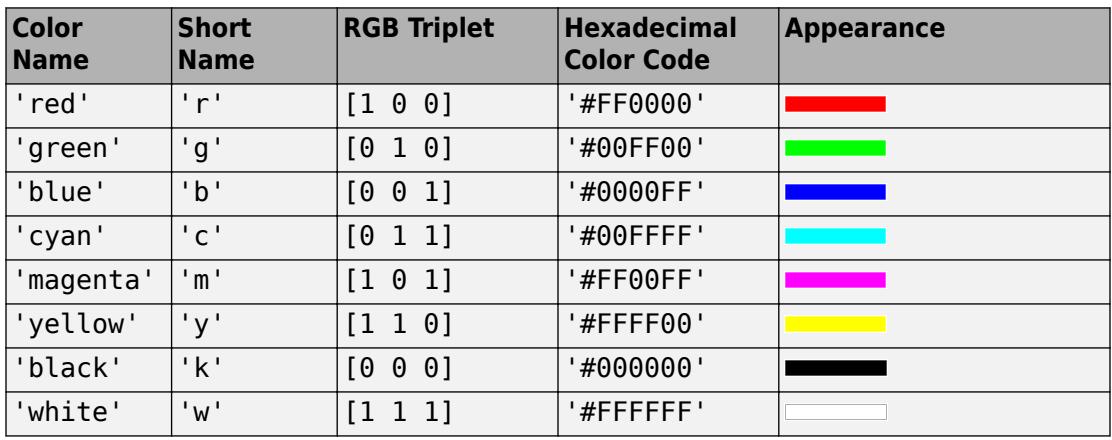

Here are the RGB triplets and hexadecimal color codes for the default colors MATLAB uses in many types of plots.

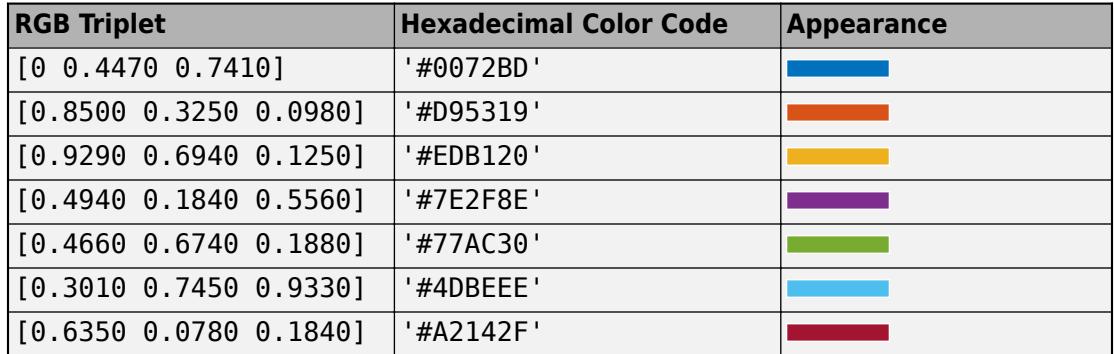

## **BackgroundColor — Background color**

 $[1\ 1\ 1]$  (default) | RGB triplet | hexadecimal color code | 'r' | 'g' | 'b' | ...

Background color, specified as an RGB triplet, a hexadecimal color code, or one of the color options listed in the table.

RGB triplets and hexadecimal color codes are useful for specifying custom colors.

- An RGB triplet is a three-element row vector whose elements specify the intensities of the red, green, and blue components of the color. The intensities must be in the range [0,1]; for example, [0.4 0.6 0.7].
- A hexadecimal color code is a character vector or a string scalar that starts with a hash symbol (#) followed by three or six hexadecimal digits, which can range from 0 to F. The values are not case sensitive. Thus, the color codes '#FF8800', '#ff8800', '#F80', and '#f80' are equivalent.

Alternatively, you can specify some common colors by name. This table lists the named color options, the equivalent RGB triplets, and hexadecimal color codes.

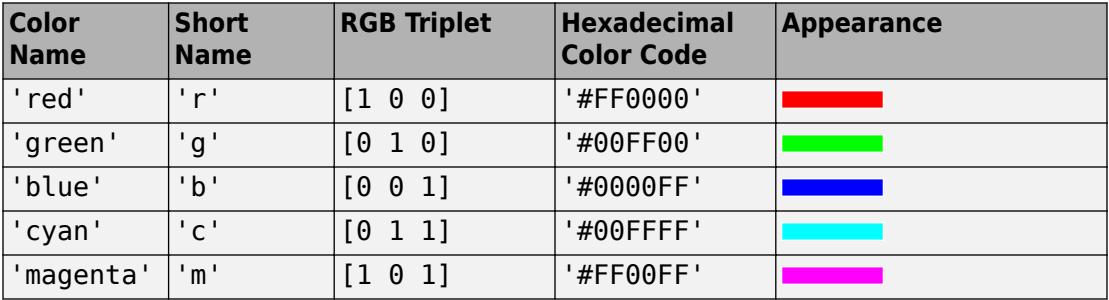

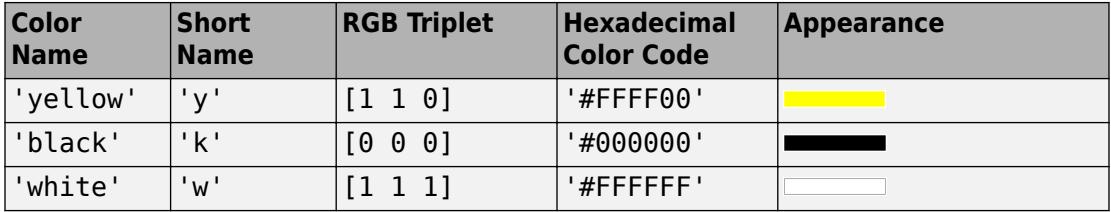

Here are the RGB triplets and hexadecimal color codes for the default colors MATLAB uses in many types of plots.

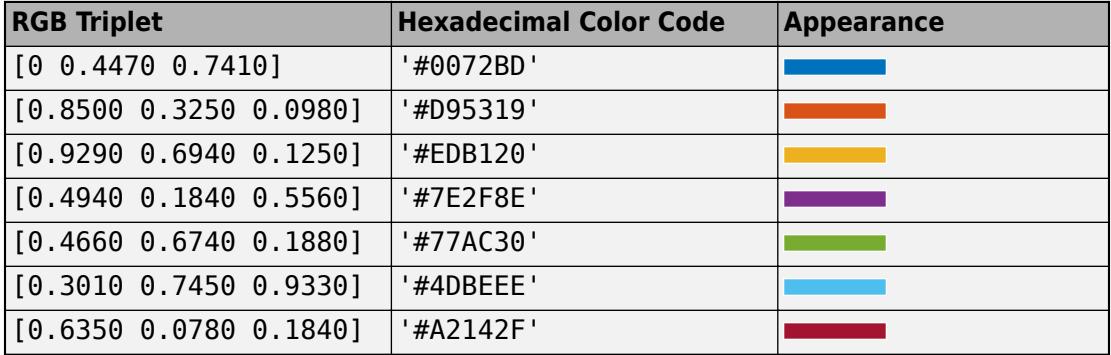

#### **Interactivity**

## **Visible — Text area visibility**

'on' (default) | 'off'

Text area visibility, specified as 'on' or 'off'. The Visible property determines whether the text area is displayed on the screen. If the Visible property is set to 'off', the entire text area is hidden, but you can still specify and access its properties.

To make your app start faster, set the Visible property of all components that do not need to appear at startup to 'off'.

## **Editable — Editability of text area**

'on' (default) | 'off'

Editability of the text area, specified as 'on' or 'off'.

Use this property in combination with the Enable property value to determine if and how the component responds to app user input:

• To make the text area editable and the associated callback triggerable, set both the Enable property and the Editable property values to 'on'.

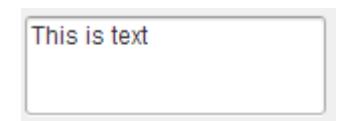

• To make the text area uneditable, but the text easy to read, set the Enable property value to 'on' and the Editable property value to 'off'.

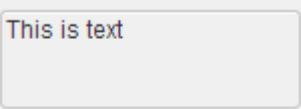

• To make the text area uneditable and the text dimmed, set both properties to 'off'.

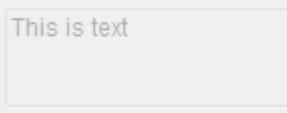

## **Enable — Operational state of text area**

'on' (default) | 'off'

Operational state of the text area, specified as 'on' or 'off'.

Use this property in combination with the Enable property value to determine if and how the component responds to app user input:

• To make the text area editable and the associated callback triggerable, set both the Enable property and the Editable property values to 'on'.

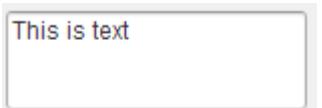

• To make the text area uneditable, but the text easy to read, set the Enable property value to 'on' and the Editable property value to 'off'.

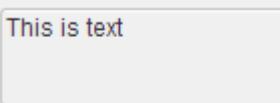

• To make the text area uneditable and the text dimmed, set both properties to 'off'.

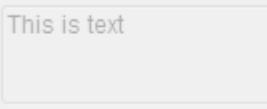

## **Tooltip — Tooltip**

'' (default) | character vector | cell array of character vectors | string array | 1-D categorical array

Tooltip, specified as a character vector, cell array of character vectors, string array, or 1-D categorical array. Use this property to display a message when the user hovers the pointer over the component at run time. The tooltip displays even when the component is disabled. To display multiple lines of text, specify a cell array of character vectors or a string array. Each element in the array becomes a separate line of text. If you specify this property as a categorical array, MATLAB uses the values in the array, not the full set of categories.

#### **Position**

## **Position — Location and size of text area**

[100 100 150 60] (default) | [left bottom width height]

Location and size of the text area relative to the parent, specified as the vector [left bottom width height]. This table describes each element in the vector.

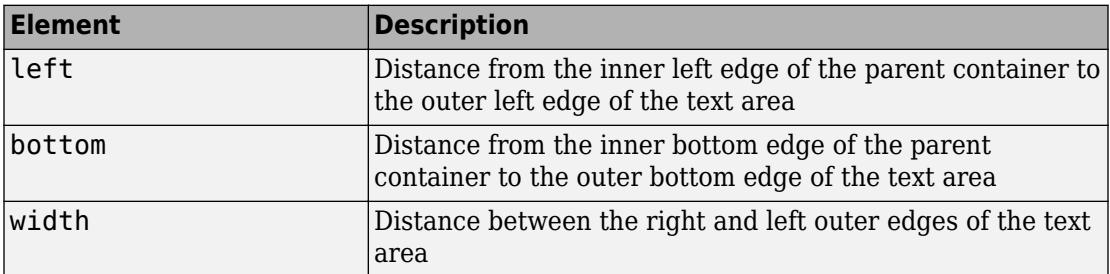

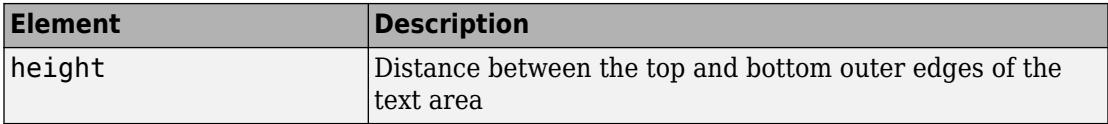

All measurements are in pixel units.

The Position values are relative to the drawable area of the parent container. The drawable area is the area inside the borders of the container and does not include the area occupied by decorations such as a menu bar or title.

Example: [100 100 100 90]

#### **InnerPosition — Inner location and size of text area**

[100 100 150 60] (default) | [left bottom width height]

Inner location and size of the text area, specified as [left bottom width height]. Position values are relative to the parent container. All measurements are in pixel units. This property value is identical to the Position property.

#### **OuterPosition — Outer location and size of text area**

[100 100 150 60] (default) | [left bottom width height]

This property is read-only.

Outer location and size of the text area returned as [left bottom width height]. Position values are relative to the parent container. All measurements are in pixel units. This property value is identical to the Position property.

#### **Layout — Layout options**

empty LayoutOptions array (default) | GridLayoutOptions object

Layout options, specified as a GridLayoutOptions object. This property specifies options for components that are children of grid layout containers. If the component is not a child of a grid layout container (for example, it is a child of a figure or panel), then this property is empty and has no effect. However, if the component is a child of a grid layout container, you can place the component in the desired row and column of the grid by setting the Row and Column properties on the GridLayoutOptions object.

For example, this code places a text area in the third row and second column of its parent grid.

```
g = uigridlayout([4 3]);
tarea = uitextarea(q);
```
tarea.Layout.Row = 3; tarea.Layout.Column = 2;

To make the text area span multiple rows or columns, specify the Row or Column property as a two-element vector. For example, this text area spans columns 2 through 3:

 $tarea.Layout.Colum =  $[2 3]$ ;$ 

#### **Callbacks**

#### **ValueChangedFcn — Value changed callback**

'' (default) | function handle | cell array | character vector

Value changed callback, specified as one of these values:

- A function handle.
- A cell array in which the first element is a function handle. Subsequent elements in the cell array are the arguments to pass to the callback function.
- A character vector containing a valid MATLAB expression (not recommended). MATLAB evaluates this expression in the base workspace.

The callback executes when the user changes the text and either presses **Tab** or clicks outside the text area. It does not execute if the Value property changes programmatically.

This callback function can access specific information about the user's interaction with the text area. MATLAB passes this information in a ValueChangedData object as the second argument to your callback function. In App Designer, the argument is called event. You can query the object properties using dot notation. For example, event.PreviousValue returns the previous value of the text area. The ValueChangedData object is not available to callback functions specified as character vectors.

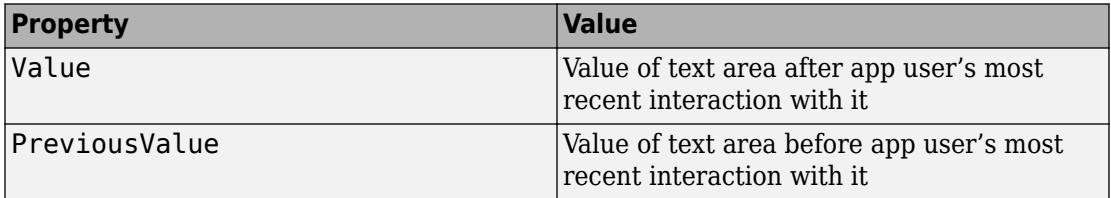

The following table lists the properties of the ValueChangedData object.

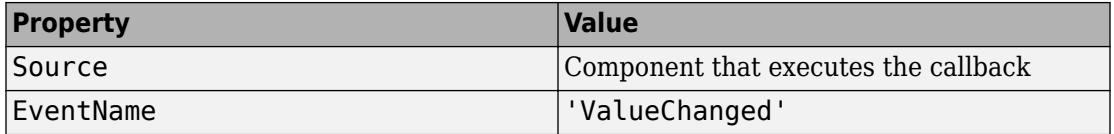

For more information about writing callbacks, see "Write Callbacks in App Designer".

## **CreateFcn — Creation function**

'' (default) | function handle | cell array | character vector

Object creation function, specified as one of these values:

- Function handle.
- Cell array in which the first element is a function handle. Subsequent elements in the cell array are the arguments to pass to the callback function.
- Character vector containing a valid MATLAB expression (not recommended). MATLAB evaluates this expression in the base workspace.

For more information about specifying a callback as a function handle, cell array, or character vector, see "Write Callbacks in App Designer".

This property specifies a callback function to execute when MATLAB creates the object. MATLAB initializes all property values before executing the CreateFcn callback. If you do not specify the CreateFcn property, then MATLAB executes a default creation function.

Setting the CreateFcn property on an existing component has no effect.

If you specify this property as a function handle or cell array, you can access the object that is being created using the first argument of the callback function. Otherwise, use the [gcbo](#page-4524-0) function to access the object.

#### **DeleteFcn — Deletion function**

'' (default) | function handle | cell array | character vector

Object deletion function, specified as one of these values:

- Function handle.
- Cell array in which the first element is a function handle. Subsequent elements in the cell array are the arguments to pass to the callback function.

• Character vector containing a valid MATLAB expression (not recommended). MATLAB evaluates this expression in the base workspace.

For more information about specifying a callback as a function handle, cell array, or character vector, see "Write Callbacks in App Designer".

This property specifies a callback function to execute when MATLAB deletes the object. MATLAB executes the DeleteFcn callback before destroying the properties of the object. If you do not specify the DeleteFcn property, then MATLAB executes a default deletion function.

If you specify this property as a function handle or cell array, you can access the object that is being deleted using the first argument of the callback function. Otherwise, use the [gcbo](#page-4524-0) function to access the object.

#### **Callback Execution Control**

#### **Interruptible — Callback interruption**

'on' (default) | 'off'

Callback interruption, specified as 'on' or 'off'. The Interruptible property determines if a running callback can be interrupted.

There are two callback states to consider:

- The running callback is the currently executing callback.
- The interrupting callback is a callback that tries to interrupt the running callback.

Whenever MATLAB invokes a callback, that callback attempts to interrupt the running callback (if one exists). The Interruptible property of the object owning the running callback determines if interruption is allowed. The Interruptible property has two possible values:

- 'on' Allows other callbacks to interrupt the object's callbacks. The interruption occurs at the next point where MATLAB processes the queue, such as when there is a [drawnow](#page-3361-0), [figure](#page-3925-0), [uifigure](#page-17122-0), [getframe](#page-4741-0), [waitfor](#page-16005-0), or [pause](#page-10561-0) command.
	- If the running callback contains one of those commands, then MATLAB stops the execution of the callback at that point and executes the interrupting callback. MATLAB resumes executing the running callback when the interrupting callback completes.
- If the running callback does not contain one of those commands, then MATLAB finishes executing the callback without interruption.
- 'off' Blocks all interruption attempts. The BusyAction property of the object owning the interrupting callback determines if the interrupting callback is discarded or put into a queue.

**Note** Callback interruption and execution behave differently in these situations:

- If the interrupting callback is a DeleteFcn, CloseRequestFcn or SizeChangedFcn callback, then the interruption occurs regardless of the Interruptible property value.
- If the running callback is currently executing the waitfor function, then the interruption occurs regardless of the Interruptible property value.
- Timer objects execute according to schedule regardless of the Interruptible property value.

When an interruption occurs, MATLAB does not save the state of properties or the display. For example, the object returned by the [gca](#page-4519-0) or [gcf](#page-4530-0) command might change when another callback executes.

## **BusyAction — Callback queuing**

'queue' (default) | 'cancel'

Callback queuing, specified as 'queue' or 'cancel'. The BusyAction property determines how MATLAB handles the execution of interrupting callbacks. There are two callback states to consider:

- The running callback is the currently executing callback.
- The interrupting callback is a callback that tries to interrupt the running callback.

Whenever MATLAB invokes a callback, that callback attempts to interrupt a running callback. The Interruptible property of the object owning the running callback determines if interruption is permitted. If interruption is not permitted, then the BusyAction property of the object owning the interrupting callback determines if it is discarded or put in the queue. These are possible values of the BusyAction property:

• 'queue' — Puts the interrupting callback in a queue to be processed after the running callback finishes execution.

• 'cancel' — Does not execute the interrupting callback.

## **BeingDeleted — Deletion status**

'off' | 'on'

This property is read-only.

Deletion status, returned as 'off' or 'on'. MATLAB sets the BeingDeleted property to 'on' when the DeleteFcn callback begins execution. The BeingDeleted property remains set to 'on' until the component object no longer exists.

Check the value of the BeingDeleted property to verify that the object is not about to be deleted before querying or modifying it.

#### **Parent/Child**

#### **Parent — Parent container**

Figure object (default) | Panel object | Tab object | ButtonGroup object | GridLayout object

Parent container, specified as a Figure object created using the [uifigure](#page-17122-0) function, or one of its child containers: Tab, Panel, ButtonGroup, or GridLayout. If no container is specified, MATLAB calls the uifigure function to create a new Figure object that serves as the parent container.

## **HandleVisibility — Visibility of object handle**

'on' (default) | 'callback' | 'off'

Visibility of the object handle, specified as 'on', 'callback', or 'off'.

This property controls the visibility of the object in its parent's list of children. When an object is not visible in its parent's list of children, it is not returned by functions that obtain objects by searching the object hierarchy or querying properties. These functions include [get](#page-4707-0), [findobj](#page-4125-0), [clf](#page-1629-0), and [close](#page-1635-0). Objects are valid even if they are not visible. If you can access an object, you can set and get its properties, and pass it to any function that operates on objects.

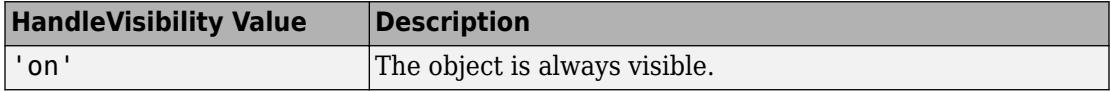

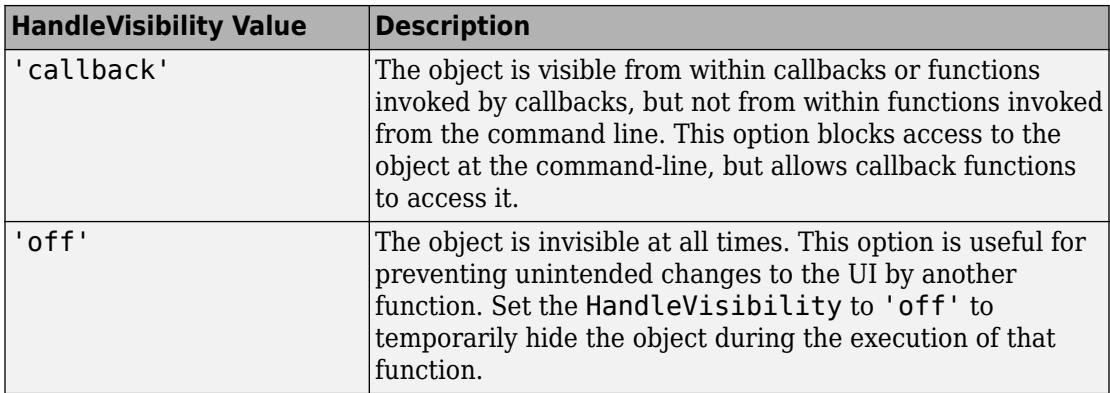

#### **Identifiers**

## **Type — Type of graphics object**

'uitextarea'

This property is read-only.

Type of graphics object, returned as 'uitextarea'.

## **Tag — Object identifier**

'' (default) | character vector | string scalar

Object identifier, specified as a character vector or string scalar. You can specify a unique Tag value to serve as an identifier for an object. When you need access to the object elsewhere in your code, you can use the [findobj](#page-4125-0) function to search for the object based on the Tag value.

## **UserData — User data**

[] (default) | array

User data, specified as any MATLAB array. For example, you can specify a scalar, vector, matrix, cell array, character array, table, or structure. Use this property to store arbitrary data on an object.

If you are working in App Designer, create public or private properties in the app to share data instead of using the UserData property. For more information, see "Share Data Within App Designer Apps".

## **See Also**

**Functions** [appdesigner](#page-16614-0) | [uifigure](#page-17122-0) | [uitextarea](#page-17242-0)

**Introduced in R2016a**

# **ToggleButton Properties**

Control toggle button appearance

## **Description**

Toggle buttons are typically presented as a set of options inside a button group. The user must choose one from the set. Properties control the appearance and behavior of a toggle button. Use dot notation to refer to a specific object and property.

```
uf = uifiqure;bg = uibuttongroup(uf)tbutton = uitogglebutton(bg);
tbutton.Text = 'One';
```
## **Properties**

**Button**

```
Value — State of toggle button
1 | 0
```
State of the toggle button specified as 0 (unpressed) or 1 (depressed). Within a given button group, only one toggle button can be selected (depressed) at a time. When the Value property is set to 1, the toggle button appears depressed. The state of the first button added to a button group is 1, by default. Subsequent buttons added to the same button group have a default state of 0.

When the Value property of a ToggleButton changes to 1, the Value property of the previously selected ToggleButton changes to 0. In addition, the SelectedObject property value of the ButtonGroup is updated.

If you programmatically change the Value property of a ToggleButton to 0, MATLAB sets the Value property of the first ToggleButton *added* to the ButtonGroup to 1. If the first ToggleButton added is the one for which you programmatically set the Value property to 0, then MATLAB sets the Value property for the ToggleButton added to the ButtonGroup to 1.

**Note** The first ToggleButton *added* to a ButtonGroup is not necessarily the first ToggleButton *listed* in the Children property of the ButtonGroup.

#### **Text — Button label**

'Toggle Button' (default) | character vector | cell array of character vectors | string scalar | string array | ...

Button label, specified as a character vector, cell array of character vectors, string scalar, string array, or 1-D categorical array. Specify a character vector or string scalar to label the button with a single line of text. Use a cell array or string array to label the button with multiple lines of text. Each element in the array represents a separate line of text. If you specify this property as a categorical array, MATLAB uses the values in the array, not the full set of categories.

#### **Icon — File name of button icon**

'' (default) | character vector | string scalar

File name of the button icon, specified as a character vector or string scalar.

The file name can be an image file name on the MATLAB path or a full path to an image file. If you plan to share an app with others, put the image file on the MATLAB path to facilitate app packaging.

The image file type must be JPEG, GIF, or PNG.

- If the button text takes up all the space specified by the Position property value, then MATLAB does not display the icon.
- If some room is available for the icon, then MATLAB scales down the image to fit, if necessary.

Example: 'icon.png' Example: 'C:\Documents\icon.png'

#### **Font and Color**

#### **FontName — Font name**

system supported font name

Font name, specified as a system supported font name. The default font depends on the specific operating system and locale.

If the specified font is not available, then MATLAB uses the best match among the fonts available on the system where the app is running.

```
Example: 'Arial'
```
## **FontSize — Font size**

positive number

Font size, specified as a positive number. The units of measurement are pixels. The default font size depends on the specific operating system and locale.

Example: 14

## **FontWeight — Font weight**

'normal' (default) | 'bold'

Font weight, specified as one of these values:

- 'normal' Default weight as defined by the particular font
- 'bold' Thicker character outlines than 'normal'

Not all fonts have a bold font weight. Therefore, specifying a bold font weight can result in the normal font weight.

## **FontAngle — Font angle**

'normal' (default) | 'italic'

Font angle, specified as 'normal' or 'italic'. Setting this property to italic selects a slanted version of the font, if it is available on the app user's system.

## **FontColor — Font color**

[0 0 0] (default) | RGB triplet | hexadecimal color code | 'r' | 'g' | 'b' | ...

Font color, specified as an RGB triplet, a hexadecimal color code, or one of the options listed in the table.

RGB triplets and hexadecimal color codes are useful for specifying custom colors.

- An RGB triplet is a three-element row vector whose elements specify the intensities of the red, green, and blue components of the color. The intensities must be in the range [0,1]; for example, [0.4 0.6 0.7].
- A hexadecimal color code is a character vector or a string scalar that starts with a hash symbol (#) followed by three or six hexadecimal digits, which can range from 0 to

F. The values are not case sensitive. Thus, the color codes '#FF8800', '#ff8800', '#F80', and '#f80' are equivalent.

Alternatively, you can specify some common colors by name. This table lists the named color options, the equivalent RGB triplets, and hexadecimal color codes.

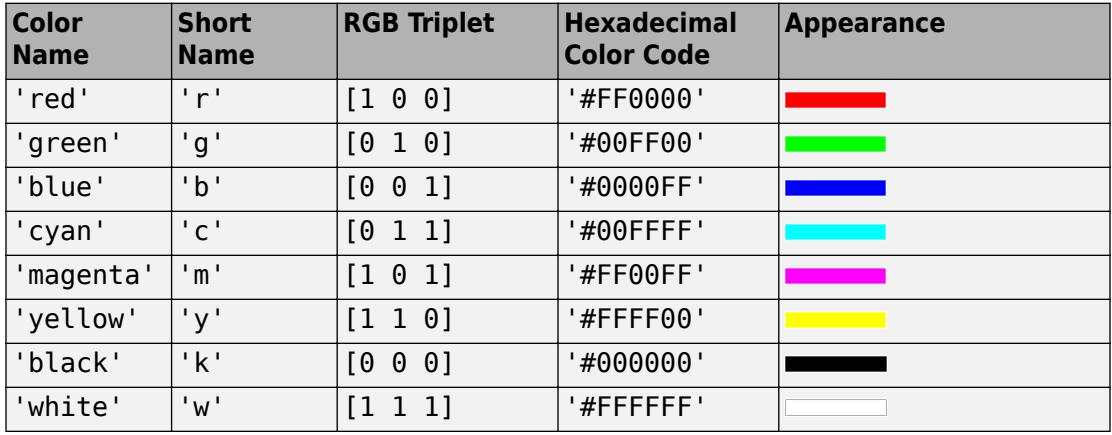

Here are the RGB triplets and hexadecimal color codes for the default colors MATLAB uses in many types of plots.

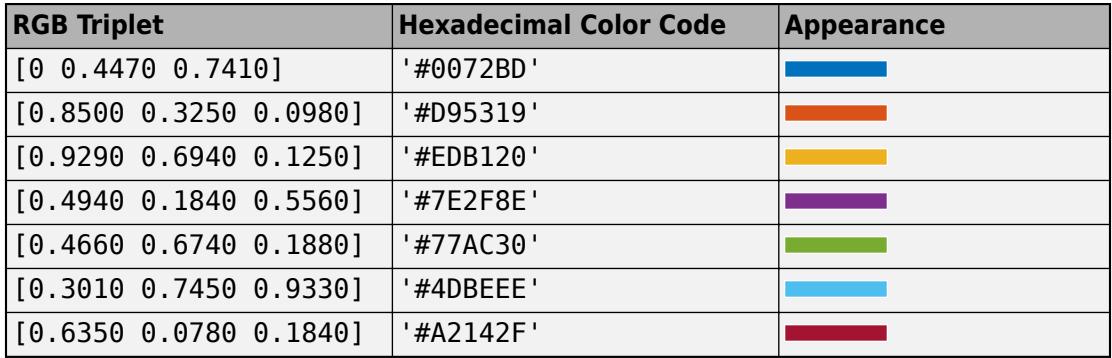

## **BackgroundColor — Background color**

[.96 .96 .96] (default) | RGB triplet | hexadecimal color code | 'r' | 'g' | 'b' | ...

Background color, specified as an RGB triplet, a hexadecimal color code, or one of the color options listed in the table.

RGB triplets and hexadecimal color codes are useful for specifying custom colors.

- An RGB triplet is a three-element row vector whose elements specify the intensities of the red, green, and blue components of the color. The intensities must be in the range [0,1]; for example, [0.4 0.6 0.7].
- A hexadecimal color code is a character vector or a string scalar that starts with a hash symbol (#) followed by three or six hexadecimal digits, which can range from 0 to F. The values are not case sensitive. Thus, the color codes '#FF8800', '#ff8800', '#F80', and '#f80' are equivalent.

Alternatively, you can specify some common colors by name. This table lists the named color options, the equivalent RGB triplets, and hexadecimal color codes.

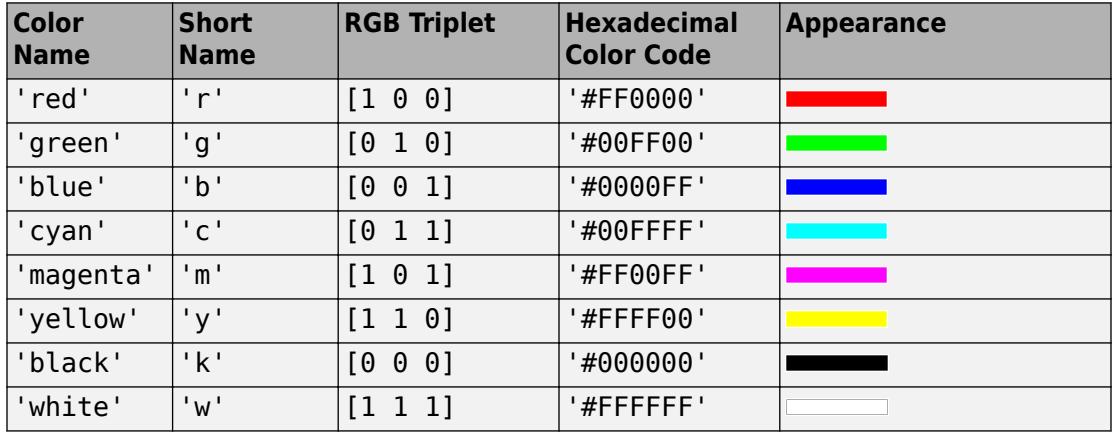

Here are the RGB triplets and hexadecimal color codes for the default colors MATLAB uses in many types of plots.

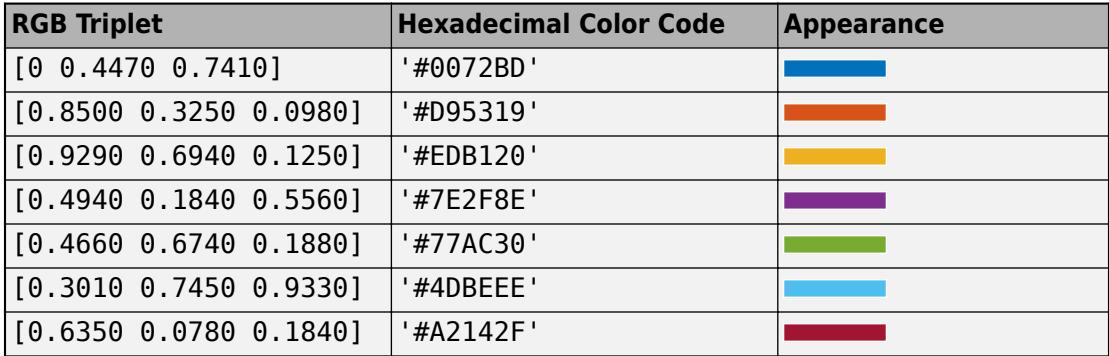

## **Interactivity**

## **Visible — Visibility of button**

'on' (default) | 'off'

Visibility of the button, specified as 'on' or 'off'. The Visible property determines whether the button is displayed on the screen. If the Visible property is set to 'off', the entire button is hidden, but you can still specify and access its properties.

To make your app start faster, set the Visible property of all components that do not need to appear at startup to 'off'.

#### **Enable — Operational state of button**

'on' (default) | 'off'

Operational state of the button, specified as 'on' or 'off'.

- If you set this property to 'on', then the appearance of the button indicates that the app user can interact with it.
- If you set this property to 'off', then the appearance of the button appears dimmed, indicating that the app user cannot interact with it.

## **Tooltip — Tooltip**

```
'' (default) | character vector | cell array of character vectors | string array | 1-D
categorical array
```
Tooltip, specified as a character vector, cell array of character vectors, string array, or 1-D categorical array. Use this property to display a message when the user hovers the pointer over the component at run time. The tooltip displays even when the component is disabled. To display multiple lines of text, specify a cell array of character vectors or a string array. Each element in the array becomes a separate line of text. If you specify this property as a categorical array, MATLAB uses the values in the array, not the full set of categories.

#### **Position**

#### **Position — Location and size of button**

[10 40 100 22] (default) | [left bottom width height]

Location and size button, specified as a vector of the form [left bottom width height]. This table describes each element in the vector.

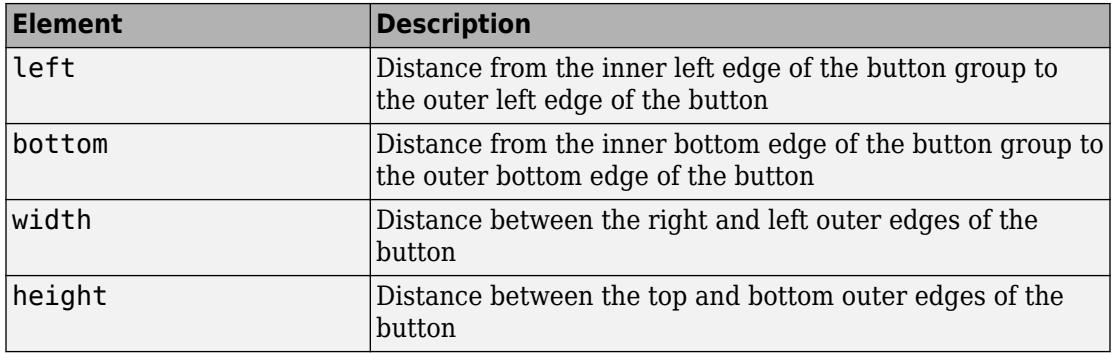

The Position values are relative to the drawable area of the button group. The drawable area is the area inside the borders of the button group and does not include the area occupied by the title.

All measurements are in pixel units.

## **InnerPosition — Location and size of button**

[10 10 100 22] (default) | [left bottom width height]

Location and size of button, specified as a four element vector of the form [left bottom width height]. All measurements are in pixel units. This property value is identical to the Position property.

## **OuterPosition — Outer location and size of button**

[10 10 100 22] (default) | [left bottom width height]

This property is read-only.

Location and size of button, returned as a four element vector of the form [left bottom width height]. All measurements are in pixel units. This property value is identical to the Position property.

## **HorizontalAlignment — Horizontal alignment of icon and text**

'center' (default) | 'left' | 'right'

Horizontal alignment of the icon and text, specified as 'center', 'left', or 'right'. The horizontal alignment is relative to the area inside the borders of the button. Setting this property when the text spans the full width of the button has no apparent effect in the UI.

## **VerticalAlignment — Vertical alignment of icon and text**

'center' (default) | 'top' | 'bottom'

Vertical alignment of the icon and the text, specified as 'center', 'top', or 'bottom'. The vertical alignment is relative to the area inside the borders of the button. Setting this property when the text height fills the height of the button has no apparent effect in the UI.

## **IconAlignment — Location of icon relative to button text**

'left' (default) | 'right' | 'center' | 'top' | 'bottom'

Location of icon relative to the button text, specified as 'left', 'right', 'top', or 'bottom'. If the Text property is empty, then the icon uses the HorizontalAlignment and VerticalAlignment properties instead of the IconAlignment property.

#### **Callbacks**

## **CreateFcn — Creation function**

'' (default) | function handle | cell array | character vector

Object creation function, specified as one of these values:

- Function handle.
- Cell array in which the first element is a function handle. Subsequent elements in the cell array are the arguments to pass to the callback function.
- Character vector containing a valid MATLAB expression (not recommended). MATLAB evaluates this expression in the base workspace.

For more information about specifying a callback as a function handle, cell array, or character vector, see "Write Callbacks in App Designer".

This property specifies a callback function to execute when MATLAB creates the object. MATLAB initializes all property values before executing the CreateFcn callback. If you do not specify the CreateFcn property, then MATLAB executes a default creation function.

Setting the CreateFcn property on an existing component has no effect.

If you specify this property as a function handle or cell array, you can access the object that is being created using the first argument of the callback function. Otherwise, use the [gcbo](#page-4524-0) function to access the object.

## **DeleteFcn — Deletion function**

'' (default) | function handle | cell array | character vector

Object deletion function, specified as one of these values:

- Function handle.
- Cell array in which the first element is a function handle. Subsequent elements in the cell array are the arguments to pass to the callback function.
- Character vector containing a valid MATLAB expression (not recommended). MATLAB evaluates this expression in the base workspace.

For more information about specifying a callback as a function handle, cell array, or character vector, see "Write Callbacks in App Designer".

This property specifies a callback function to execute when MATLAB deletes the object. MATLAB executes the DeleteFcn callback before destroying the properties of the object. If you do not specify the DeleteFcn property, then MATLAB executes a default deletion function.

If you specify this property as a function handle or cell array, you can access the object that is being deleted using the first argument of the callback function. Otherwise, use the [gcbo](#page-4524-0) function to access the object.

#### **Callback Execution Control**

## **Interruptible — Callback interruption**

'on' (default) | 'off'

Callback interruption, specified as 'on' or 'off'. The Interruptible property determines if a running callback can be interrupted.

There are two callback states to consider:

- The running callback is the currently executing callback.
- The interrupting callback is a callback that tries to interrupt the running callback.

Whenever MATLAB invokes a callback, that callback attempts to interrupt the running callback (if one exists). The Interruptible property of the object owning the running callback determines if interruption is allowed. The Interruptible property has two possible values:
- 'on' Allows other callbacks to interrupt the object's callbacks. The interruption occurs at the next point where MATLAB processes the queue, such as when there is a [drawnow](#page-3361-0), [figure](#page-3925-0), [uifigure](#page-17122-0), [getframe](#page-4741-0), [waitfor](#page-16005-0), or [pause](#page-10561-0) command.
	- If the running callback contains one of those commands, then MATLAB stops the execution of the callback at that point and executes the interrupting callback. MATLAB resumes executing the running callback when the interrupting callback completes.
	- If the running callback does not contain one of those commands, then MATLAB finishes executing the callback without interruption.
- 'off' Blocks all interruption attempts. The BusyAction property of the object owning the interrupting callback determines if the interrupting callback is discarded or put into a queue.

**Note** Callback interruption and execution behave differently in these situations:

- If the interrupting callback is a DeleteFcn, CloseRequestFcn or SizeChangedFcn callback, then the interruption occurs regardless of the Interruptible property value.
- If the running callback is currently executing the waitfor function, then the interruption occurs regardless of the Interruptible property value.
- Timer objects execute according to schedule regardless of the Interruptible property value.

When an interruption occurs, MATLAB does not save the state of properties or the display. For example, the object returned by the [gca](#page-4519-0) or [gcf](#page-4530-0) command might change when another callback executes.

# **BusyAction — Callback queuing**

'queue' (default) | 'cancel'

Callback queuing, specified as 'queue' or 'cancel'. The BusyAction property determines how MATLAB handles the execution of interrupting callbacks. There are two callback states to consider:

- The running callback is the currently executing callback.
- The interrupting callback is a callback that tries to interrupt the running callback.

Whenever MATLAB invokes a callback, that callback attempts to interrupt a running callback. The Interruptible property of the object owning the running callback determines if interruption is permitted. If interruption is not permitted, then the BusyAction property of the object owning the interrupting callback determines if it is discarded or put in the queue. These are possible values of the BusyAction property:

- 'queue' Puts the interrupting callback in a queue to be processed after the running callback finishes execution.
- 'cancel' Does not execute the interrupting callback.

### **BeingDeleted — Deletion status**

'off' | 'on'

This property is read-only.

Deletion status, returned as 'off' or 'on'. MATLAB sets the BeingDeleted property to 'on' when the DeleteFcn callback begins execution. The BeingDeleted property remains set to 'on' until the component object no longer exists.

Check the value of the BeingDeleted property to verify that the object is not about to be deleted before querying or modifying it.

### **Parent/Child**

### **Parent — Parent container**

ButtonGroup object

Parent container, specified as a ButtonGroup object. The ButtonGroup must be in a Figure created using the [uifigure](#page-17122-0) function.

# **HandleVisibility — Visibility of object handle**

'on' (default) | 'callback' | 'off'

Visibility of the object handle, specified as 'on', 'callback', or 'off'.

This property controls the visibility of the object in its parent's list of children. When an object is not visible in its parent's list of children, it is not returned by functions that obtain objects by searching the object hierarchy or querying properties. These functions include [get](#page-4707-0), [findobj](#page-4125-0), [clf](#page-1629-0), and [close](#page-1635-0). Objects are valid even if they are not visible. If you can access an object, you can set and get its properties, and pass it to any function that operates on objects.

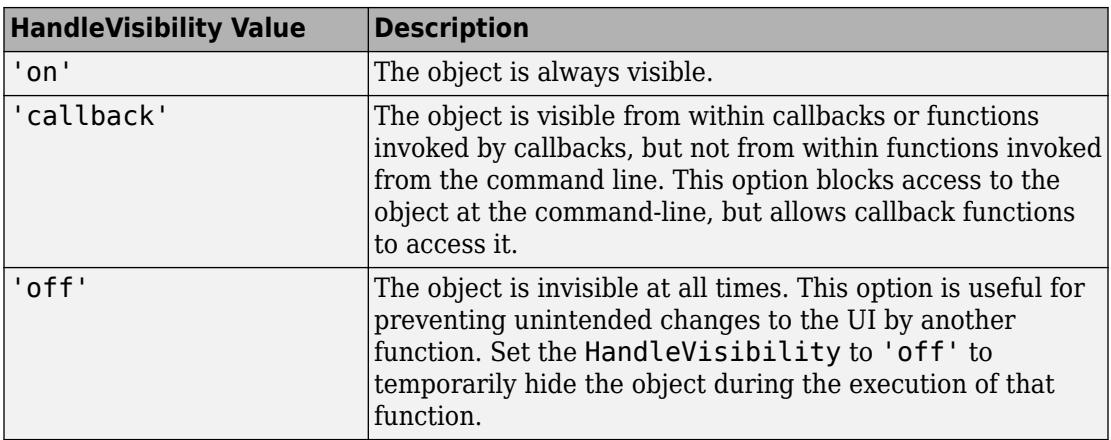

#### **Identifiers**

# **Type — Type of graphics object**

'uitogglebutton'

This property is read-only.

Type of graphics object, returned as 'uitogglebutton'.

### **Tag — Object identifier**

'' (default) | character vector | string scalar

Object identifier, specified as a character vector or string scalar. You can specify a unique Tag value to serve as an identifier for an object. When you need access to the object elsewhere in your code, you can use the [findobj](#page-4125-0) function to search for the object based on the Tag value.

### **UserData — User data**

[] (default) | array

User data, specified as any MATLAB array. For example, you can specify a scalar, vector, matrix, cell array, character array, table, or structure. Use this property to store arbitrary data on an object.

If you are working in App Designer, create public or private properties in the app to share data instead of using the UserData property. For more information, see "Share Data Within App Designer Apps".

# **See Also**

**Functions** [appdesigner](#page-16614-0) | [uibuttongroup](#page-15250-0) | [uifigure](#page-17122-0) | [uitogglebutton](#page-17251-0)

**Introduced in R2016a**

# **ToggleSwitch Properties**

Control toggle switch appearance and behavior

# **Description**

Toggle switches are UI components that indicate a logical state. Properties control the appearance and behavior of a toggle switch. Use dot notation to refer to a particular object and property.

```
uf = uifigure;s = uiswitch(uf,'toggle');
s. Items = \{ 'Cold', 'Hot' \};
```
# **Properties**

### **Switch**

# **Value — Value**

element of Items | element of ItemsData

Value, specified as an element of the Items or ItemsData arrays. By default, Value is the first element in Items.

Specifying Value as an element of Items moves the switch to the position that matches that element. If ItemsData is not empty, then Value must be set to an element of ItemsData, and the switch will move to the associated position.

### **Items — Switch options**

```
{'Off','On'} (default) | cell array of character vectors | string array | 1-by-2
categorical array
```
Switch options, specified as a cell array of character vectors, string array, or 1-by-2 categorical array. If you specify an array, it must have two elements. Duplicate elements are allowed. If you specify this property as a categorical array, MATLAB uses the values in the array, not the full set of categories.

### **ItemsData — Data associated with each element of Items**

empty array ([]) (default) | 1-by-2 numeric array | 1-by-2 cell array

Data associated with each element of the Items property value, specified as a 1-by-2 numeric array or a 1-by-2 cell array. Duplicate elements are allowed.

For example, if you set the Items value to {'Freezing','Boiling'}, then you might set the ItemsData value to corresponding temperatures in degrees Celsius, [0,100]. The ItemsData value is not visible to the app user.

```
Example: {'One' 'Two'}
Example: [10 20]
```
# **Orientation — Orientation**

'vertical' (default) | 'horizontal'

Orientation of the switch, specified as 'vertical' or 'horizontal'.

#### **Font**

#### **FontName — Font name**

system supported font name

Font name, specified as a system supported font name. The default font depends on the specific operating system and locale.

If the specified font is not available, then MATLAB uses the best match among the fonts available on the system where the app is running.

Example: 'Arial'

# **FontSize — Font size**

positive number

Font size, specified as a positive number. The units of measurement are pixels. The default font size depends on the specific operating system and locale.

Example: 14

**FontWeight — Font weight** 'normal' (default) | 'bold'

Font weight, specified as one of these values:

- 'normal' Default weight as defined by the particular font
- 'bold' Thicker character outlines than 'normal'

Not all fonts have a bold font weight. Therefore, specifying a bold font weight can result in the normal font weight.

# **FontAngle — Font angle**

'normal' (default) | 'italic'

Font angle, specified as 'normal' or 'italic'. Setting this property to italic selects a slanted version of the font, if it is available on the app user's system.

#### **FontColor — Font color**

```
[0 \ 0 \ 0] (default) | RGB triplet | hexadecimal color code | 'r' | 'g' | 'b' | ...
```
Font color, specified as an RGB triplet, a hexadecimal color code, or one of the options listed in the table.

RGB triplets and hexadecimal color codes are useful for specifying custom colors.

- An RGB triplet is a three-element row vector whose elements specify the intensities of the red, green, and blue components of the color. The intensities must be in the range [0,1]; for example, [0.4 0.6 0.7].
- A hexadecimal color code is a character vector or a string scalar that starts with a hash symbol (#) followed by three or six hexadecimal digits, which can range from 0 to F. The values are not case sensitive. Thus, the color codes '#FF8800', '#ff8800', '#F80', and '#f80' are equivalent.

Alternatively, you can specify some common colors by name. This table lists the named color options, the equivalent RGB triplets, and hexadecimal color codes.

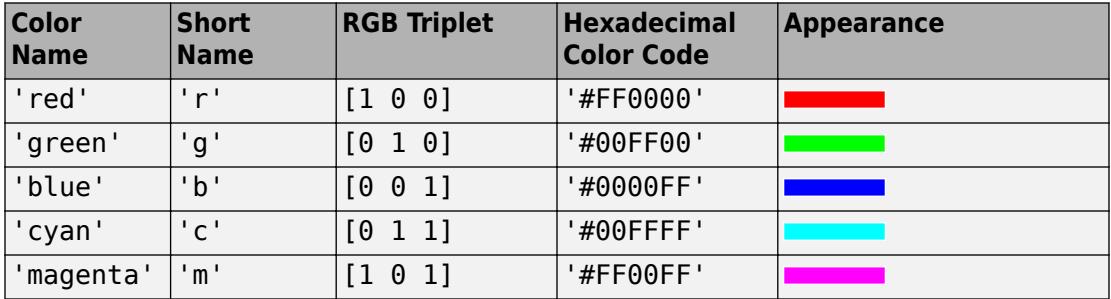

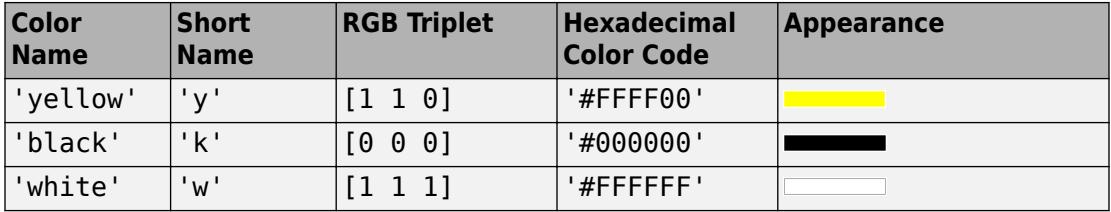

Here are the RGB triplets and hexadecimal color codes for the default colors MATLAB uses in many types of plots.

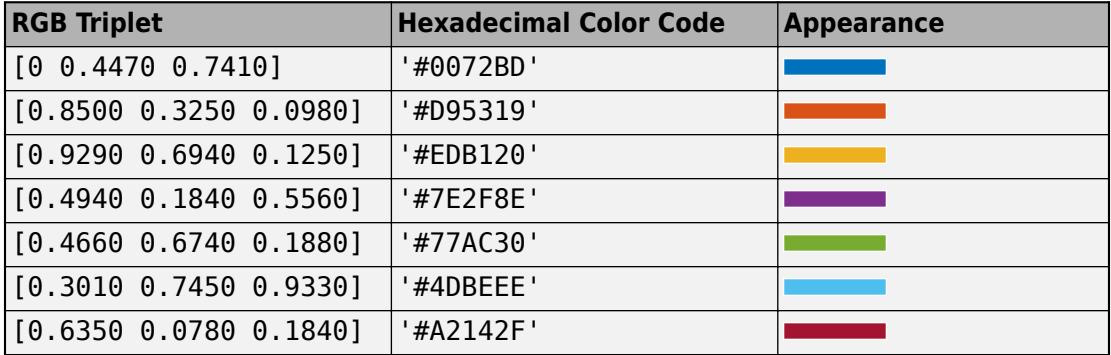

#### **Interactivity**

### **Visible — Visibility of switch**

'on' (default) | 'off'

Visibility of the switch, specified as 'on' or 'off'. The Visible property determines whether the switch is displayed on the screen. If the Visible property is set to 'off', the entire switch is hidden, but you can still specify and access its properties.

To make your app start faster, set the Visible property of all components that do not need to appear at startup to 'off'.

### **Enable — Operational state of switch**

'on' (default) | 'off'

Operational state of switch, specified as 'on' or 'off'.

If you set this property to 'on', the app user can slide the switch.

If you set this property to 'off', the switch appears dimmed, indicating that the app user cannot slide the switch and it will not trigger a callback.

### **Tooltip — Tooltip**

'' (default) | character vector | cell array of character vectors | string array | 1-D categorical array

Tooltip, specified as a character vector, cell array of character vectors, string array, or 1-D categorical array. Use this property to display a message when the user hovers the pointer over the component at run time. The tooltip displays even when the component is disabled. To display multiple lines of text, specify a cell array of character vectors or a string array. Each element in the array becomes a separate line of text. If you specify this property as a categorical array, MATLAB uses the values in the array, not the full set of categories.

#### **Position**

#### **Position — Location and size of switch**

[100 100 20 45] (default) | [left bottom width height]

Location and size of the switch, excluding state marks and labels, specified as the vector, [left bottom width height]. This table describes each element in the vector.

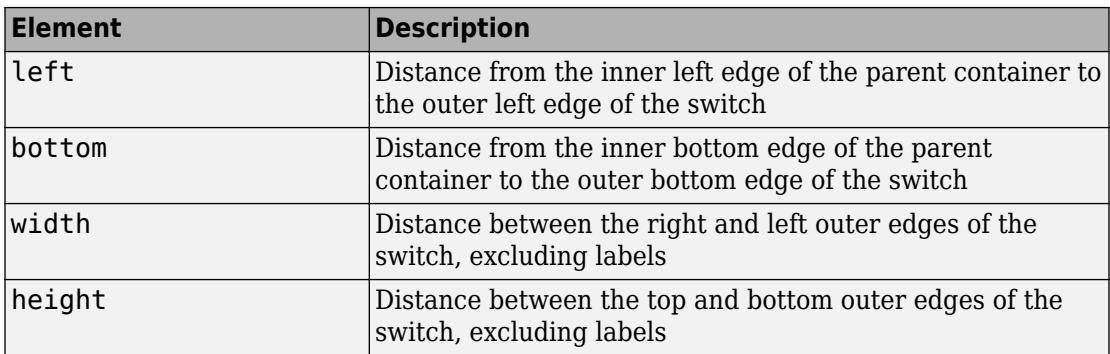

All measurements are in pixel units.

The Position values are relative to the drawable area of the parent container. The drawable area is the area inside the borders of the container and does not include the area occupied by decorations such as a menu bar or title.

Example: [100 200 40 90

### **InnerPosition — Inner location and size of switch**

[100 100 20 45] (default) | [left bottom width height]

Inner location and size of the switch, excluding state marks and labels, specified as the vector, [left bottom width height]. Position values are relative to the parent container. All measurements are in pixel units. This property value is identical to the Position property.

# **OuterPosition — Outer location and size of switch**

[100 80 20 85] (default) | [left bottom width height]

This property is read-only.

Outer location and size of the switch, including state marks and labels, specified as the vector, [left bottom width height]. Position values are relative to the parent container. All measurements are in pixel units.

# **Layout — Layout options**

empty LayoutOptions array (default) | GridLayoutOptions object

Layout options, specified as a GridLayoutOptions object. This property specifies options for components that are children of grid layout containers. If the component is not a child of a grid layout container (for example, it is a child of a figure or panel), then this property is empty and has no effect. However, if the component is a child of a grid layout container, you can place the component in the desired row and column of the grid by setting the Row and Column properties on the GridLayoutOptions object.

For example, this code places a toggle switch in the third row and second column of its parent grid.

```
q = uigridlayout([4 3]);
s = uiswitch(q, 'toggle');
s.Layout.Row = 3;
s.Layout.Column = 2;
```
To make the switch span multiple rows or columns, specify the Row or Column property as a two-element vector. For example, this switch spans columns 2 through 3:

```
s.Layout.Colum = [2 3];
```
### **Callbacks**

# **ValueChangedFcn — Value changed callback**

'' (default) | function handle | cell array | character vector

Value changed callback, specified as one of these values:

- A function handle.
- A cell array in which the first element is a function handle. Subsequent elements in the cell array are the arguments to pass to the callback function.
- A character vector containing a valid MATLAB expression (not recommended). MATLAB evaluates this expression in the base workspace.

This callback executes when the state of the switch changes in the app. The switch changes state when the user does either of the following:

- Clicking and releasing the mouse button anywhere on the switch (including the state labels)
- Clicking on the switch, dragging, and then releasing the mouse button while still on the switch.

The callback does not execute if the Value property changes programmatically.

This callback function can access specific information about the user's interaction with the switch. MATLAB passes this information in a ValueChangedData object as the second argument to your callback function. In App Designer, the argument is called event. You can query the object properties using dot notation. For example, event.PreviousValue returns the previous value of the switch. The ValueChangedData object is not available to callback functions specified as character vectors.

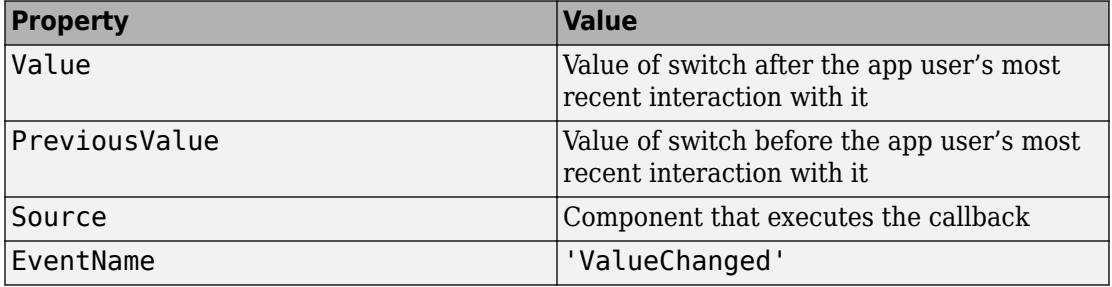

The following table lists the properties of the ValueChangedData object.

For more information about writing callbacks, see "Write Callbacks in App Designer".

### **CreateFcn — Creation function**

'' (default) | function handle | cell array | character vector

Object creation function, specified as one of these values:

- Function handle.
- Cell array in which the first element is a function handle. Subsequent elements in the cell array are the arguments to pass to the callback function.
- Character vector containing a valid MATLAB expression (not recommended). MATLAB evaluates this expression in the base workspace.

For more information about specifying a callback as a function handle, cell array, or character vector, see "Write Callbacks in App Designer".

This property specifies a callback function to execute when MATLAB creates the object. MATLAB initializes all property values before executing the CreateFcn callback. If you do not specify the CreateFcn property, then MATLAB executes a default creation function.

Setting the CreateFcn property on an existing component has no effect.

If you specify this property as a function handle or cell array, you can access the object that is being created using the first argument of the callback function. Otherwise, use the [gcbo](#page-4524-0) function to access the object.

### **DeleteFcn — Deletion function**

'' (default) | function handle | cell array | character vector

Object deletion function, specified as one of these values:

- Function handle.
- Cell array in which the first element is a function handle. Subsequent elements in the cell array are the arguments to pass to the callback function.
- Character vector containing a valid MATLAB expression (not recommended). MATLAB evaluates this expression in the base workspace.

For more information about specifying a callback as a function handle, cell array, or character vector, see "Write Callbacks in App Designer".

This property specifies a callback function to execute when MATLAB deletes the object. MATLAB executes the DeleteFcn callback before destroying the properties of the object. If you do not specify the DeleteFcn property, then MATLAB executes a default deletion function.

If you specify this property as a function handle or cell array, you can access the object that is being deleted using the first argument of the callback function. Otherwise, use the [gcbo](#page-4524-0) function to access the object.

#### **Callback Execution Control**

### **Interruptible — Callback interruption**

'on' (default) | 'off'

Callback interruption, specified as 'on' or 'off'. The Interruptible property determines if a running callback can be interrupted.

There are two callback states to consider:

- The running callback is the currently executing callback.
- The interrupting callback is a callback that tries to interrupt the running callback.

Whenever MATLAB invokes a callback, that callback attempts to interrupt the running callback (if one exists). The Interruptible property of the object owning the running callback determines if interruption is allowed. The Interruptible property has two possible values:

- 'on' Allows other callbacks to interrupt the object's callbacks. The interruption occurs at the next point where MATLAB processes the queue, such as when there is a [drawnow](#page-3361-0), [figure](#page-3925-0), [uifigure](#page-17122-0), [getframe](#page-4741-0), [waitfor](#page-16005-0), or [pause](#page-10561-0) command.
	- If the running callback contains one of those commands, then MATLAB stops the execution of the callback at that point and executes the interrupting callback. MATLAB resumes executing the running callback when the interrupting callback completes.
	- If the running callback does not contain one of those commands, then MATLAB finishes executing the callback without interruption.
- 'off' Blocks all interruption attempts. The BusyAction property of the object owning the interrupting callback determines if the interrupting callback is discarded or put into a queue.

**Note** Callback interruption and execution behave differently in these situations:

• If the interrupting callback is a DeleteFcn, CloseRequestFcn or SizeChangedFcn callback, then the interruption occurs regardless of the Interruptible property value.

- If the running callback is currently executing the waitfor function, then the interruption occurs regardless of the Interruptible property value.
- Timer objects execute according to schedule regardless of the Interruptible property value.

When an interruption occurs, MATLAB does not save the state of properties or the display. For example, the object returned by the [gca](#page-4519-0) or [gcf](#page-4530-0) command might change when another callback executes.

# **BusyAction — Callback queuing**

'queue' (default) | 'cancel'

Callback queuing, specified as 'queue' or 'cancel'. The BusyAction property determines how MATLAB handles the execution of interrupting callbacks. There are two callback states to consider:

- The running callback is the currently executing callback.
- The interrupting callback is a callback that tries to interrupt the running callback.

Whenever MATLAB invokes a callback, that callback attempts to interrupt a running callback. The Interruptible property of the object owning the running callback determines if interruption is permitted. If interruption is not permitted, then the BusyAction property of the object owning the interrupting callback determines if it is discarded or put in the queue. These are possible values of the BusyAction property:

- 'queue' Puts the interrupting callback in a queue to be processed after the running callback finishes execution.
- 'cancel' Does not execute the interrupting callback.

### **BeingDeleted — Deletion status**

'off' | 'on'

This property is read-only.

Deletion status, returned as 'off' or 'on'. MATLAB sets the BeingDeleted property to 'on' when the DeleteFcn callback begins execution. The BeingDeleted property remains set to 'on' until the component object no longer exists.

Check the value of the BeingDeleted property to verify that the object is not about to be deleted before querying or modifying it.

### **Parent/Child**

### **Parent — Parent container**

Figure object (default) | Panel object | Tab object | ButtonGroup object | GridLayout object

Parent container, specified as a Figure object created using the [uifigure](#page-17122-0) function, or one of its child containers: Tab, Panel, ButtonGroup, or GridLayout. If no container is specified, MATLAB calls the uifigure function to create a new Figure object that serves as the parent container.

# **HandleVisibility — Visibility of object handle**

'on' (default) | 'callback' | 'off'

Visibility of the object handle, specified as 'on', 'callback', or 'off'.

This property controls the visibility of the object in its parent's list of children. When an object is not visible in its parent's list of children, it is not returned by functions that obtain objects by searching the object hierarchy or querying properties. These functions include [get](#page-4707-0), [findobj](#page-4125-0), [clf](#page-1629-0), and [close](#page-1635-0). Objects are valid even if they are not visible. If you can access an object, you can set and get its properties, and pass it to any function that operates on objects.

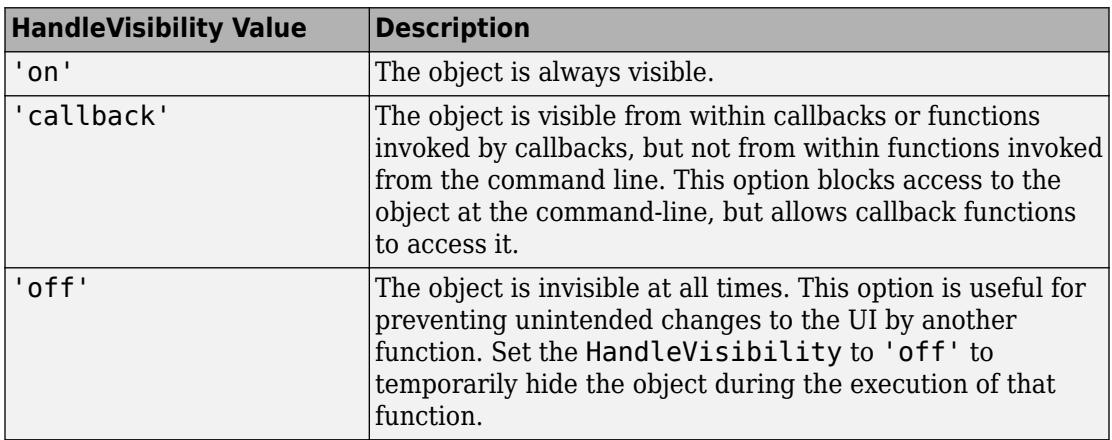

#### **Identifiers**

**Type — Type of graphics object**

'uitoggleswitch'

This property is read-only.

Type of graphics object, returned as 'uitoggleswitch'.

# **Tag — Object identifier**

'' (default) | character vector | string scalar

Object identifier, specified as a character vector or string scalar. You can specify a unique Tag value to serve as an identifier for an object. When you need access to the object elsewhere in your code, you can use the [findobj](#page-4125-0) function to search for the object based on the Tag value.

### **UserData — User data**

[] (default) | array

User data, specified as any MATLAB array. For example, you can specify a scalar, vector, matrix, cell array, character array, table, or structure. Use this property to store arbitrary data on an object.

If you are working in App Designer, create public or private properties in the app to share data instead of using the UserData property. For more information, see "Share Data Within App Designer Apps".

# **See Also**

**Functions** [appdesigner](#page-16614-0) | [uifigure](#page-17122-0) | [uiswitch](#page-17233-0)

**Introduced in R2016a**

# **uialert**

Display alert dialog box

# **Syntax**

```
uialert(f,message,title)
uialert( ___ ,Name,Value)
```
# **Description**

uialert(f,message,title) displays a modal dialog box in front of the specified figure window. The figure must be created with the [uifigure](#page-17122-0) function. The dialog box displays the specified message and has a title bar with the specified title. By default, the dialog box also contains an error icon and an **OK** button.

uialert( \_\_\_ ,Name,Value) displays a dialog box with properties specified by one or more Name, Value pair arguments.

# **Examples**

# **Alert App User to Error**

Create a modal alert dialog box. The figure behind it is inaccessible until you close the dialog box.

```
f = uifigure;
uialert(f,'File not found','Invalid File');
```
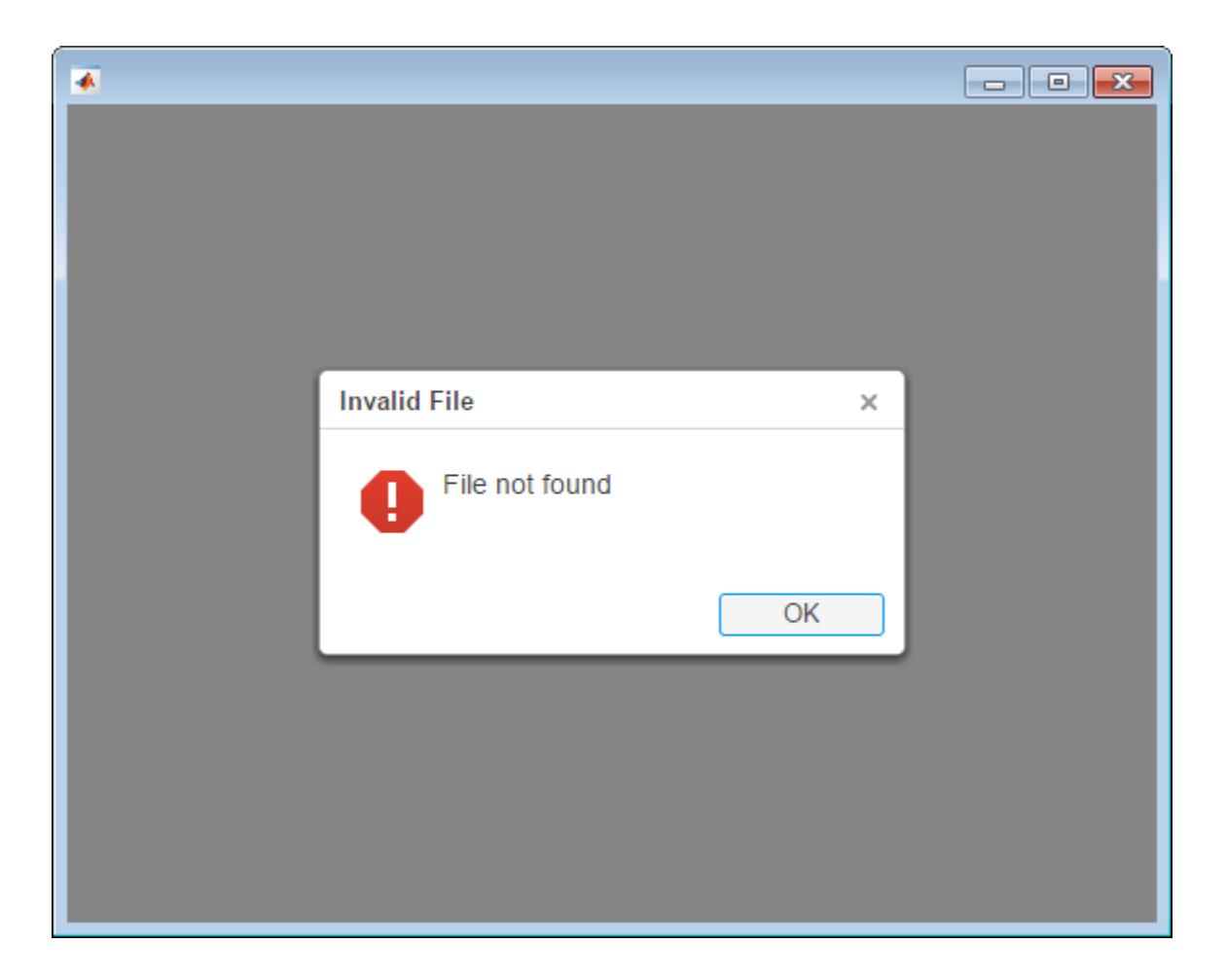

# **Create Multiline Modal Alert Dialog Box with Warning Icon**

```
f = uifigure;
message = sprintf('Fire hazard! \n Consider reducing temperature.');
uialert(f,message,'Warning',...
'Icon','warning');
```
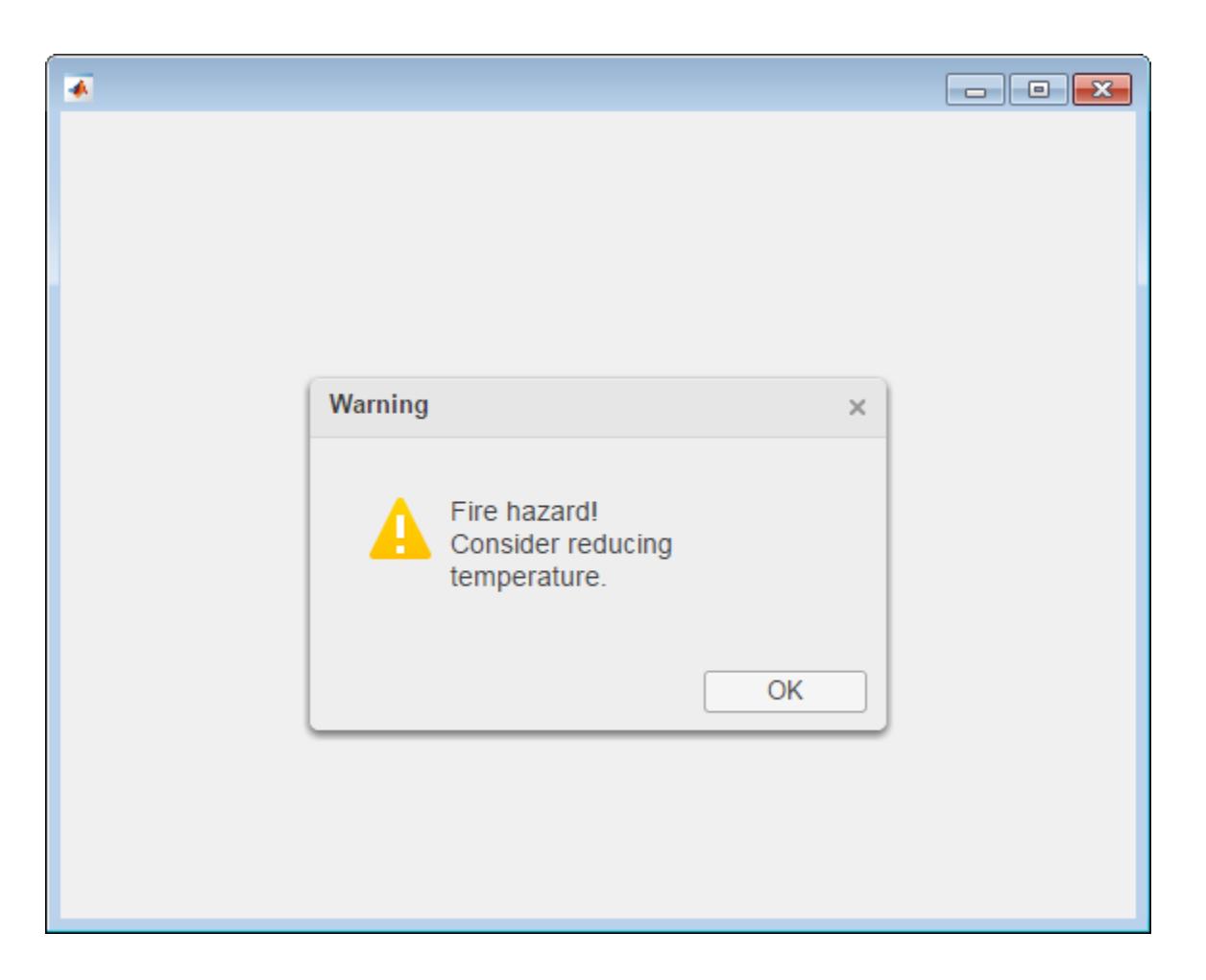

# **Input Arguments**

# **f — Target figure**

Figure object

Target figure, specified as a Figure object. The figure must be created with the uifigure function.

# **message — Message**

character vector | cell array of character vectors | string array

Message, specified as a character vector, cell array of character vectors, or string array. The message can be any length.

Format characters such as the newline character  $(\nabla \cdot \mathbf{n})$  are honored. To display multiple lines of text, use a cell array of character vectors or a string array.

```
Example: 'Invalid value'
```
# **title — Title**

'Error' (default) | character vector | string scalar

Title, specified as a character vector or string scalar. Long titles truncate and are followed by ellipses. The exact length at which a title is truncated depends on your system setup.

Spaces replace format characters, such as the newline  $(\n\cdot n)$  character.

# **Name-Value Pair Arguments**

Specify optional comma-separated pairs of Name, Value arguments. Name is the argument name and Value is the corresponding value. Name must appear inside quotes. You can specify several name and value pair arguments in any order as Name1,Value1,...,NameN,ValueN.

Example: 'Icon','warning'

### **CloseFcn — Alert dialog box close request function callback**

'' (default) | function handle | cell array | character vector

The alert dialog box close request callback function, specified as one of these values:

- Function handle.
- Cell array in which the first element is a function handle. Subsequent elements in the cell array are the arguments to pass to the callback function.
- Character vector that is a valid MATLAB expression. MATLAB evaluates this expression in the base workspace.

The CloseFcn callback executes when the app user dismisses the alert dialog box by clicking the close button in the title bar or clicking the **OK** button. The CloseFcn function also executes when the app user closes the figure window for which the alert dialog box displays from the MATLAB command line. You can close a figure window from the command line using the close function.

# **Icon — Icon**

'error' (default) | predefined icon | custom icon

Icon, specified as a predefined icon or a custom icon.

### **Predefined Icon**

This table lists the values for the predefined icons. For example, to show the check mark icon, specify the name-value pair 'Icon','success'.

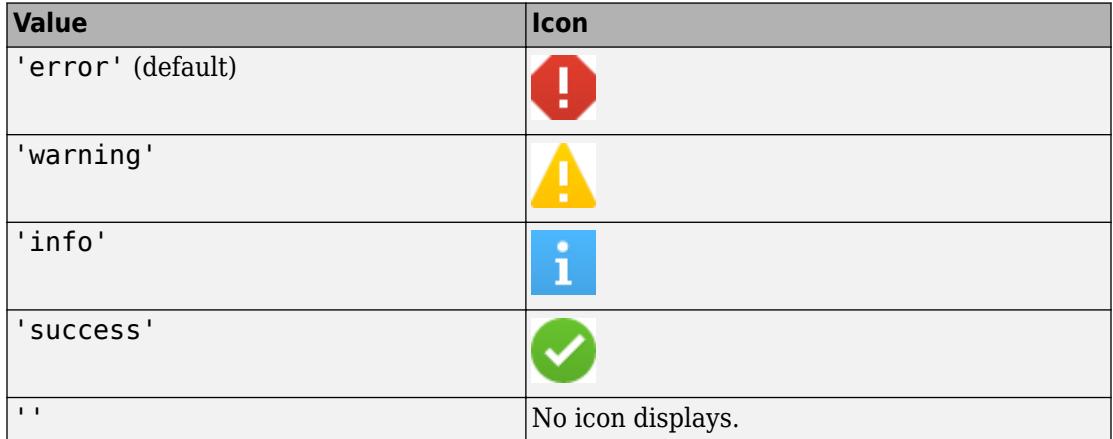

#### **Custom Icon**

Specify a custom icon as one of these values:

- A character vector that specifies the file name of an SVG, JPEG, GIF, or PNG image that is on the MATLAB path. Alternatively, you can specify a full path to the image file.
- A truecolor image array. See "Image Types" for more information.

# **Modal — Modal**

true (default) | false

Modal, specified as true or false.

A modal dialog box is one that makes the figure inaccessible until the dialog box is closed. However, it does not prevent additional dialog boxes from appearing.

# **See Also**

**Functions** [errordlg](#page-3651-0) | [msgbox](#page-9651-0) | [uiconfirm](#page-12311-0) | [uifigure](#page-17122-0) | [uiprogressdlg](#page-15448-0) | [warndlg](#page-16011-0)

**Introduced in R2016a**

# **uiaxes**

Create UI axes for plots in App Designer

# **Syntax**

```
ax = <i>u</i>iaxesax = uiaxes(Name,Value)ax = uiaxes(parent)ax = uiaxes(parent,Name, Value)
```
# **Description**

ax = uiaxes creates UI axes in a new figure window and returns the UIAxes object. MATLAB calls the [uifigure](#page-17122-0) function to create the figure.

ax = uiaxes(Name,Value) specifies UIAxes property values using one or more Name,Value pair arguments.

ax = uiaxes(parent) creates the UI axes in the specified parent container. The parent can be a Figure created using the [uifigure](#page-17122-0) function, or one of its child containers.

ax = uiaxes(parent,Name,Value) specifies UIAxes property values using one or more Name, Value arguments.

# **Examples**

# **Create Plots in UI Axes**

Create a line plot and a scatter plot in UI axes.

Create a figure window with UI axes and assign the UIAxes object to the variable ax. Add a line plot to the axes by specifying the UIAxes object as the first input argument for the plot function.

fig = uifigure;  $ax = uiaxes(fig);$  $x = \text{linspace}(-\text{pi}, \text{pi}, 50)$ ;  $y = 5 * sin(x)$ ; plot(ax,x,y)

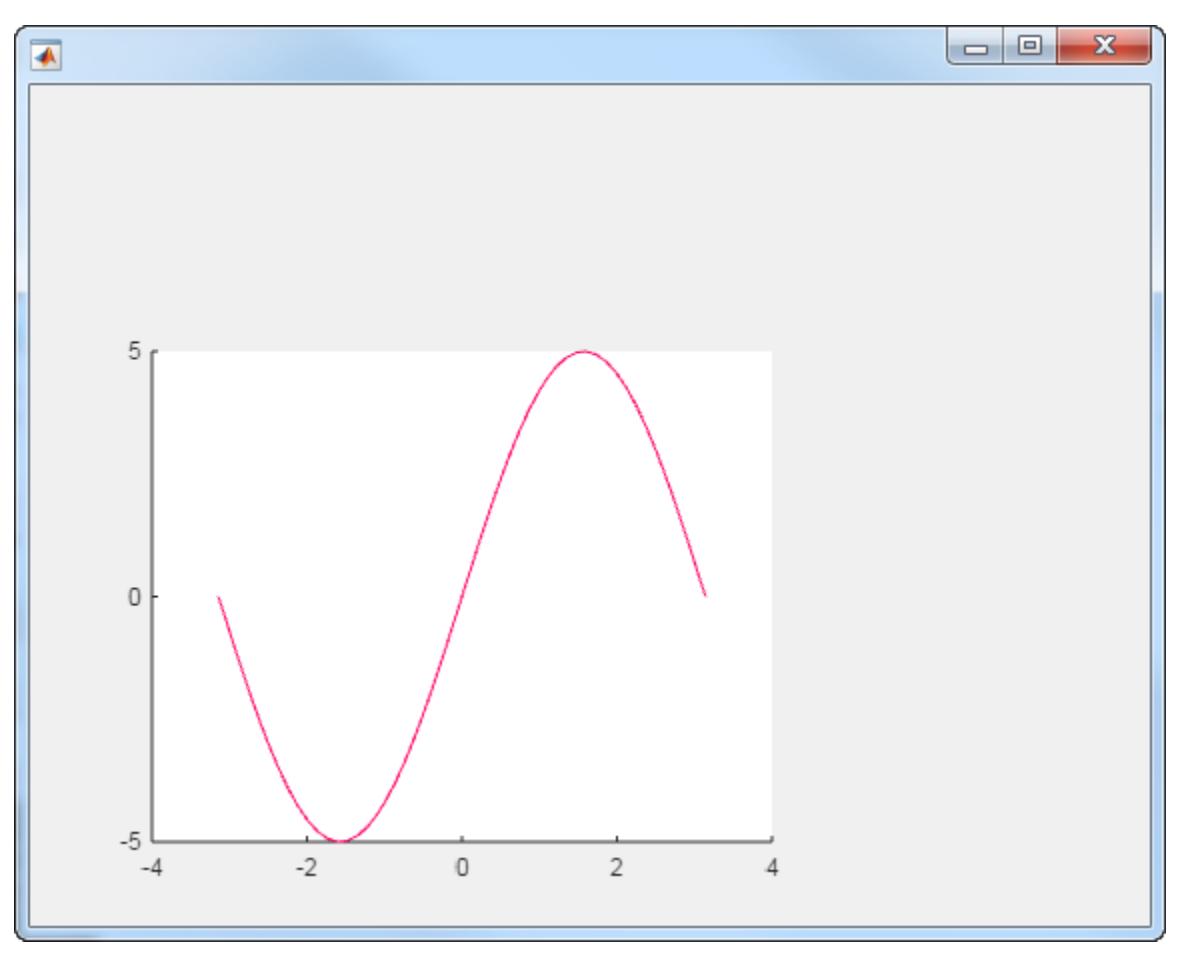

Set the hold state on and add a scatter plot. Specify the UIAxes object as the first input argument for the hold and scatter functions.

```
hold(ax,'on')
y2 = 5 * sin(x) + randn(1,50);scatter(ax,x,y2)
```
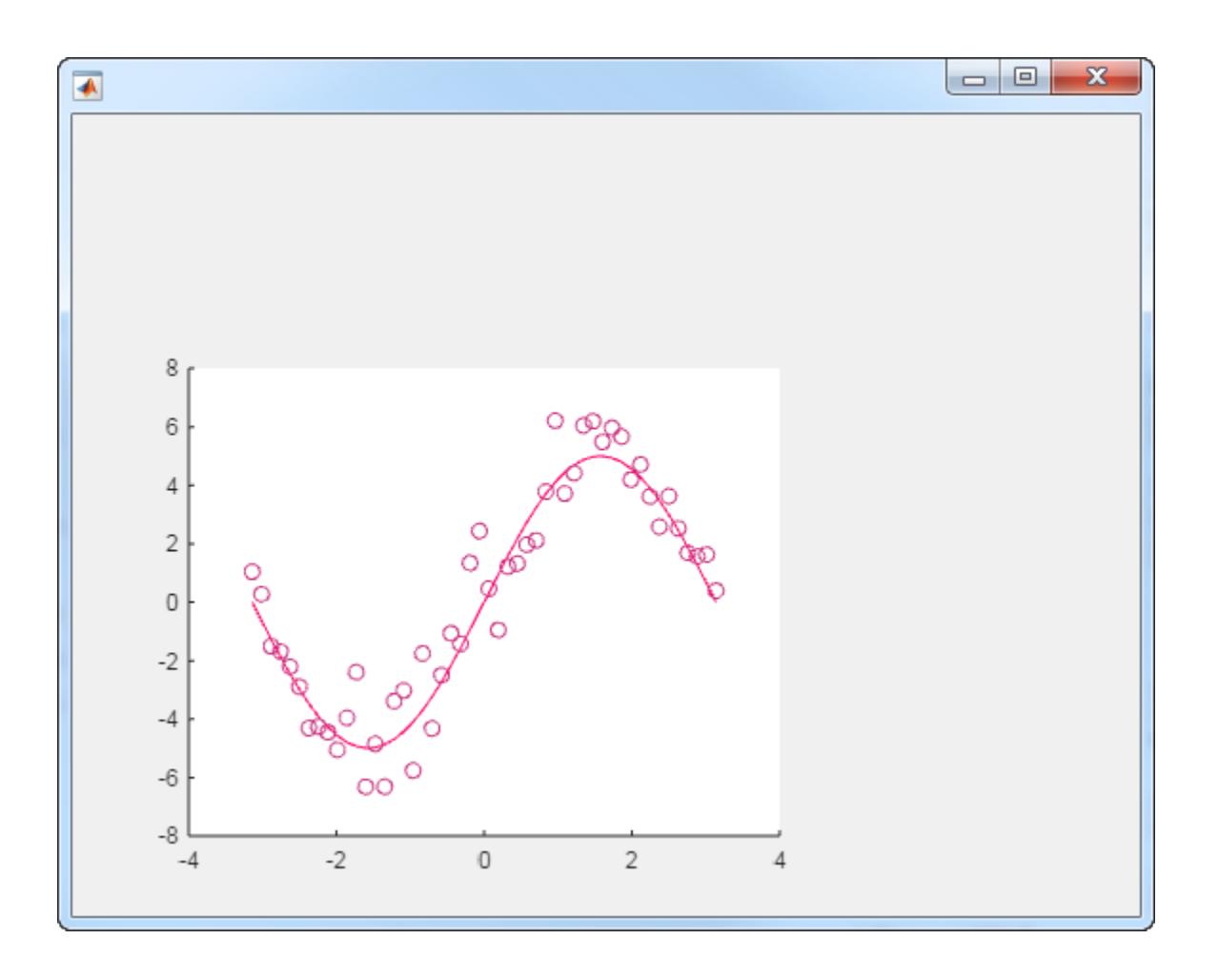

### **Specify UI Axes Properties**

Modify the appearance of the UI axes by setting properties using name-value pair arguments. For example, reverse the *x*-axis direction using the XDir name-value pair.

```
fig = uifigure;
ax = uiaxes(fig,'XDir','reverse');
x = \text{linspace}(-\text{pi}, \text{pi});y = sin(x);
plot(ax,x,y)
```
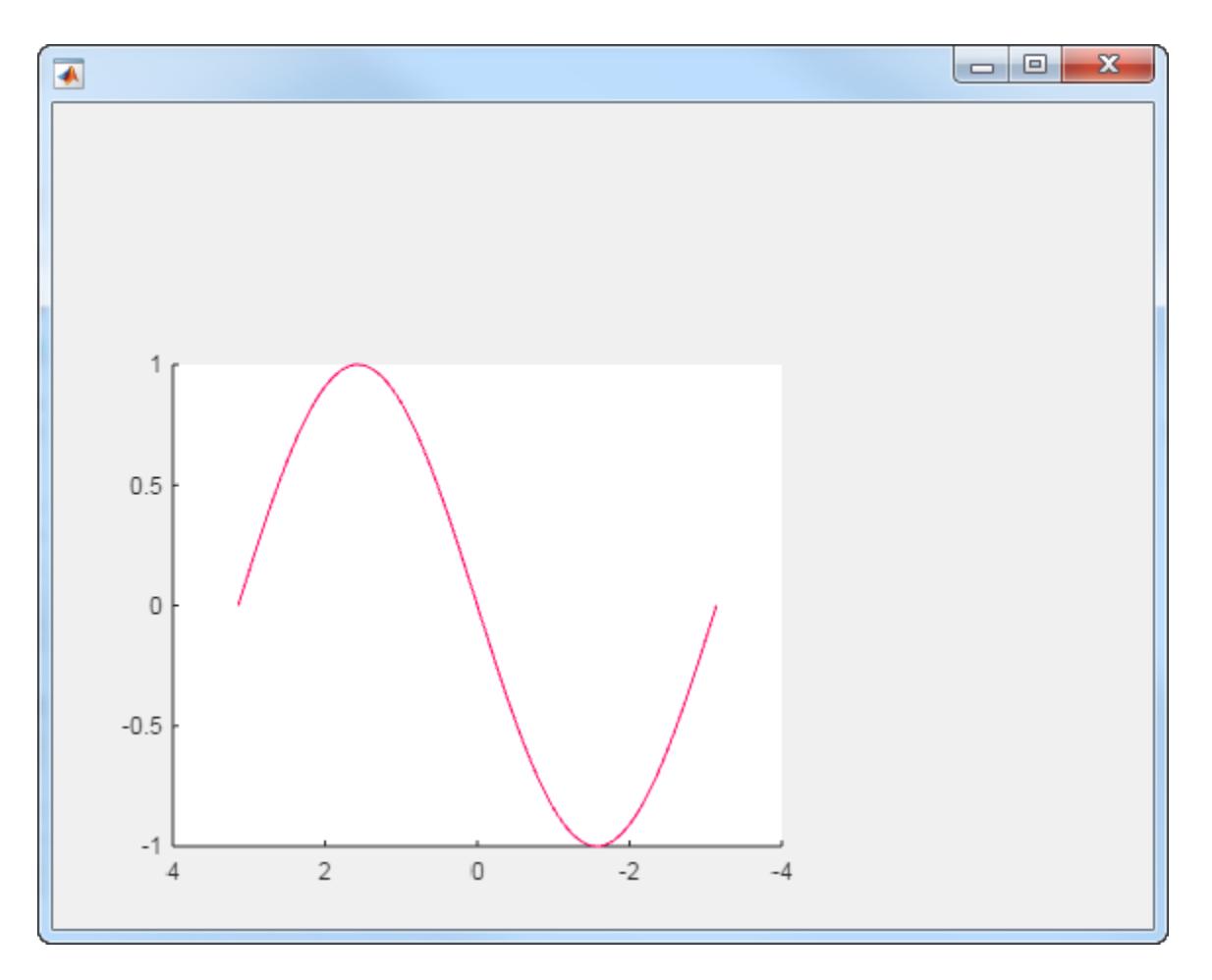

Alternatively, specify properties after the axes is created using dot notation. For example, reverse the *y*-axis direction using dot notation to access the YDir property.

ax.YDir = 'reverse';

# **Specify UI Axes Position**

Specify the UI axes position by setting the Position property. Specify the position in pixels.

fig = uifigure; ax = uiaxes(fig,'Position',[10 10 550 400]);

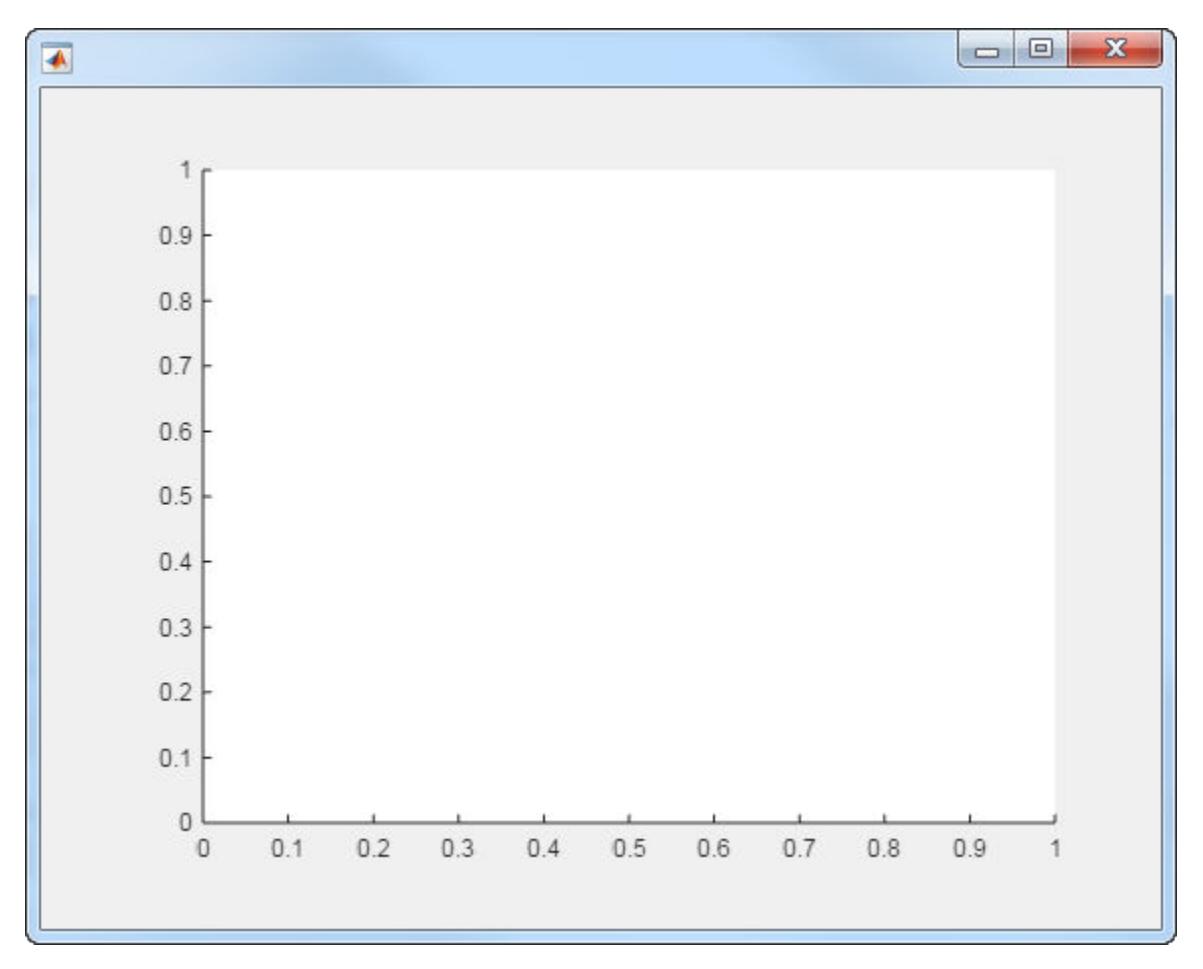

# **Add UI Axes to Panel**

Add UI axes to a panel within a figure window. Specify the panel and axes positions in pixels.

```
fig = uifigure;
         p = uipanel(fig,'Position',[10 10 400 400]);
         ax = uiaxes(p, 'Position', [10 10 390 390]);|-|o
                                                                                            \mathbf{x}\overline{\bullet}1
        0.90.80.70.60.50.40.30.20.1\mathbb O\mathbb O0.20.40.60.81
```
### **Explore Data in UI Axes**

Create a surface plot in UI axes. Enable zooming using the zoom function. Then click the surface to zoom in. For UI axes, zoom only supports the on, off, and zoom factor arguments.

ax = uiaxes; s = surf(ax,peaks); zoom(ax,'on')

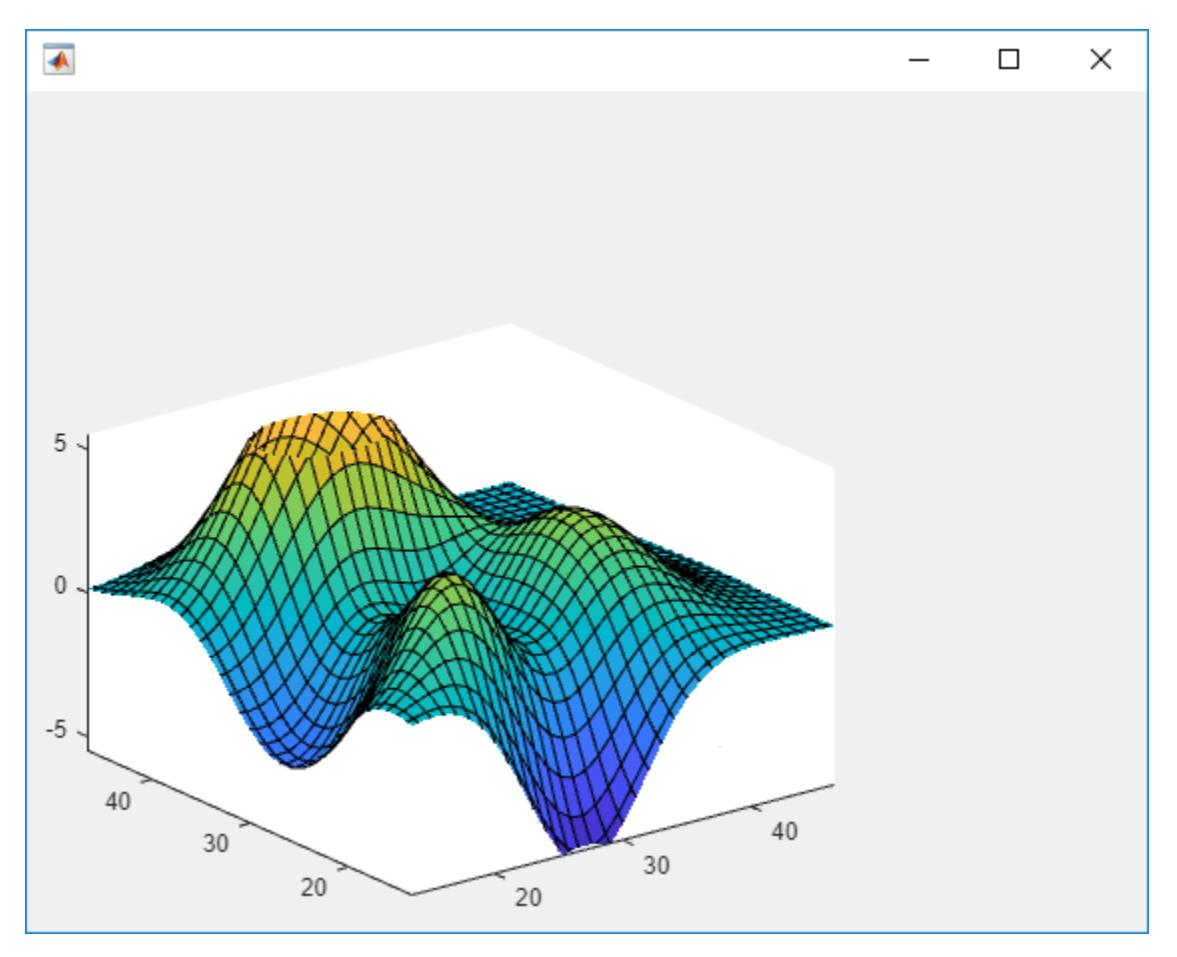

Similarly, you can rotate the surface or enable panning using the rotate3d or pan function, respectively. For UI axes, both rotate3d and pan only support the on and off arguments.

# **Input Arguments**

### **parent — Parent container**

Figure object (default) | Panel object | Tab object | ButtonGroup object | GridLayout object

Parent container, specified as a Figure created using the [uifigure](#page-17122-0) function, or one of its child containers: Tab, Panel, ButtonGroup, or GridLayout. If no container is specified, MATLAB calls the uifigure function to create a new Figure object that serves as the parent container.

# **Name-Value Pair Arguments**

Specify optional comma-separated pairs of Name,Value arguments. Name is the argument name and Value is the corresponding value. Name must appear inside quotes. You can specify several name and value pair arguments in any order as Name1,Value1,...,NameN,ValueN.

The properties list here are only a subset. For a full list, see [UIAxes.](#page-17024-0)

```
Example: 'Xscale','linear','YScale','log'
```
### **XLim, YLim, ZLim — Minimum and maximum axis limits**

```
[0 1] (default) | two-element vector of the form [min max]
```
Minimum and maximum limits, specified as a two-element vector of the form [min max], where max is greater than min. You can specify the limits as numeric, categorical, datetime, or duration values. However, the type of values that you specify must match the type of values along the axis.

You can specify both limits or you can specify one limit and let the axes automatically calculate the other. For an automatically calculated minimum or maximum limit, use -inf or inf, respectively.

```
Example: ax.XLim = [0 10]Example: ax.YLim = [-inf 10]
```
Example:  $ax.ZLim = [0 inf]$ 

Alternatively, use the [xlim](#page-16479-0), [ylim](#page-16491-0), and [zlim](#page-16503-0) functions to set the limits. For an example, see "Specify Axis Limits".

```
Data Types: single | double | int8 | int16 | int32 | int64 | uint8 | uint16 |
uint32 | uint64 | datetime | duration
```
# **XScale, YScale, ZScale — Scale of values along axis**

'linear' (default) | 'log'

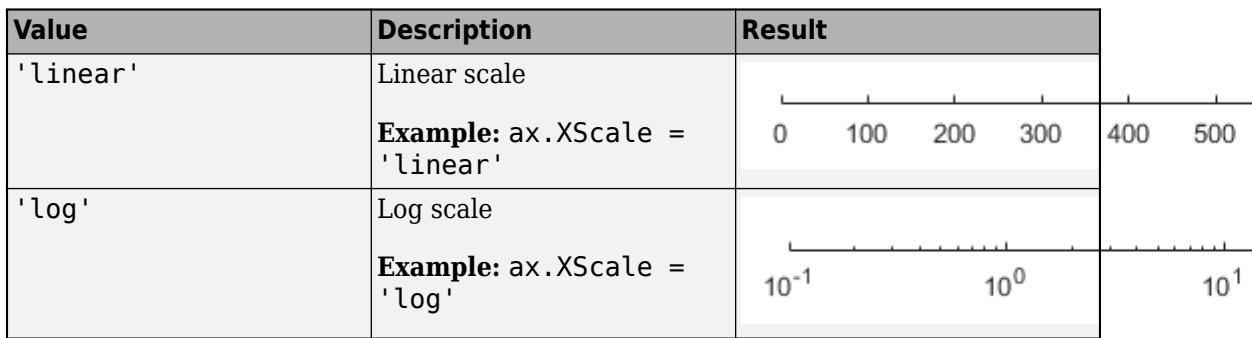

Axis scale, specified as one of these values.

# **GridLineStyle — Line style for grid lines**

'-' (default) | '--' | ':' | '-.' | 'none'

Line style for grid lines, specified as one of the line styles in this table.

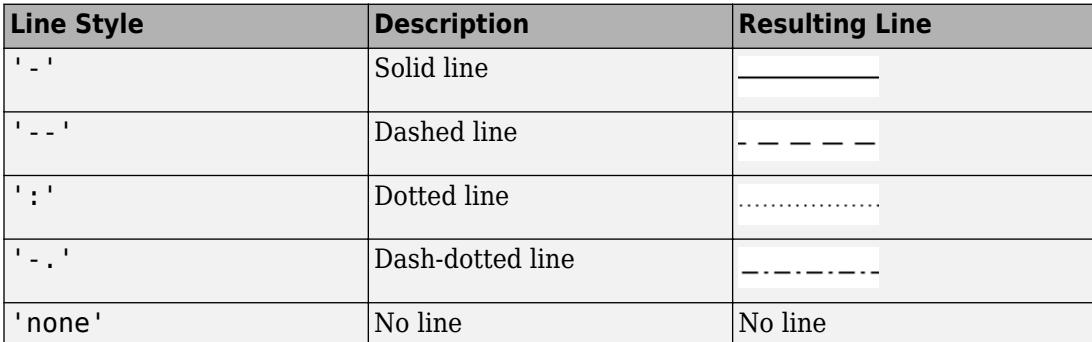

To display the grid lines, use the grid on command or set the XGrid, YGrid, or ZGrid property to 'on'.

Example: ax.GridLineStyle = '--'

#### **Position — Size and location of axes, including labels and margins**

[10 10 400 300] (default) | four-element vector

Size and location of axes, including the labels and margins, specified as a four-element vector of the form [left bottom width height]. This vector defines a rectangle that encloses the outer bounds of the axes. The left and bottom elements define the position of the rectangle, measured from the lower left corner to the lower left corner of the parent container. The width and height define the size of the rectangle. The values are measured in units determined by the Units property. By default, the units are pixels.

# **Output Arguments**

**ax — UIAxes object** UIAxes object

UIAxes object. Use ax to set properties of the UIAxes after they are created.

# **See Also**

**Functions** [appdesigner](#page-16614-0) | [uifigure](#page-17122-0)

**Properties** [UIAxes](#page-17024-0)

**Introduced in R2016a**

# <span id="page-17024-0"></span>**UIAxes Properties**

UI axes appearance and behavior

# **Description**

UIAxes properties control the appearance and behavior of a UIAxes object. By changing property values, you can modify certain aspects of the axes.

```
ax = uiaxes;
c = ax.Color:ax.Color = 'blue';
```
The properties listed here are valid for axes in App Designer, or in figures created with the uifigure function. For axes used in GUIDE, or in apps created with the figure function, see [Axes.](#page-590-0)

# **Properties**

**Font**

### **FontName — Font name**

system supported font name

Font name, specified as a system supported font name. The default font depends on the specific operating system and locale.

If the specified font is not available, then MATLAB uses the best match among the fonts available on the system where the app is running.

Example: 'Arial'

### **FontSize — Font size**

scalar numeric value

Font size, specified as a scalar numeric value. The font size affects the title, axis labels, and tick labels. It also affects any legends or colorbars associated with the axes. The units of measurement are pixels. The default font size depends on the specific operating system and locale.

MATLAB automatically scales some of the text to a percentage of the axes font size.

- Titles and axis labels  $-110\%$  of the axes font size by default. To control the scaling, use the TitleFontSizeMultiplier and LabelFontSizeMultiplier properties.
- Legends and colorbars  $-90\%$  of the axes font size by default. To specify a different font size, set the FontSize property for the Legend or Colorbar object instead.

Example:  $ax.FontSize = 12$ 

**FontWeight — Character thickness**

'normal' (default) | 'bold'

Character thickness, specified as 'normal' or 'bold'.

MATLAB uses the FontWeight property to select a font from those available on your system. Not all fonts have a bold weight. Therefore, specifying a bold font weight can still result in the normal font weight.

# **FontAngle — Character slant**

'normal' (default) | 'italic'

Character slant, specified as 'normal' or 'italic'.

Not all fonts have both font styles. Therefore, the italic font might look the same as the normal font.

# **LabelFontSizeMultiplier — Scale factor for label font size**

1.1 (default) | numeric value greater than 0

Scale factor for the label font size, specified as a numeric value greater than 0. The scale factor is applied to the value of the FontSize property to determine the font size for the *x*-axis, *y*-axis, and *z*-axis labels.

Example:  $ax.$  LabelFontSizeMultiplier = 1.5

# **TitleFontSizeMultiplier — Scale factor for title font size**

1.1 (default) | numeric value greater than 0

Scale factor for the title font size, specified as a numeric value greater than 0. The scale factor is applied to the value of the FontSize property to determine the font size for the title.

```
Example: ax.TitleFontSizeMultiplier = 1.75
```
# **TitleFontWeight — Title character thickness**

'bold' (default) | 'normal'

Title character thickness, specified as one of these values:

- 'bold' Thicker characters outlines than normal
- 'normal' Default weight as defined by the particular font

```
Example: ax.TitleFontWeight = 'normal'
```
### **FontUnits — Font size units**

```
'pixels' (default) | 'inches' | 'centimeters' | 'normalized' | 'points'
```
Font size units, specified as one of the values in this table.

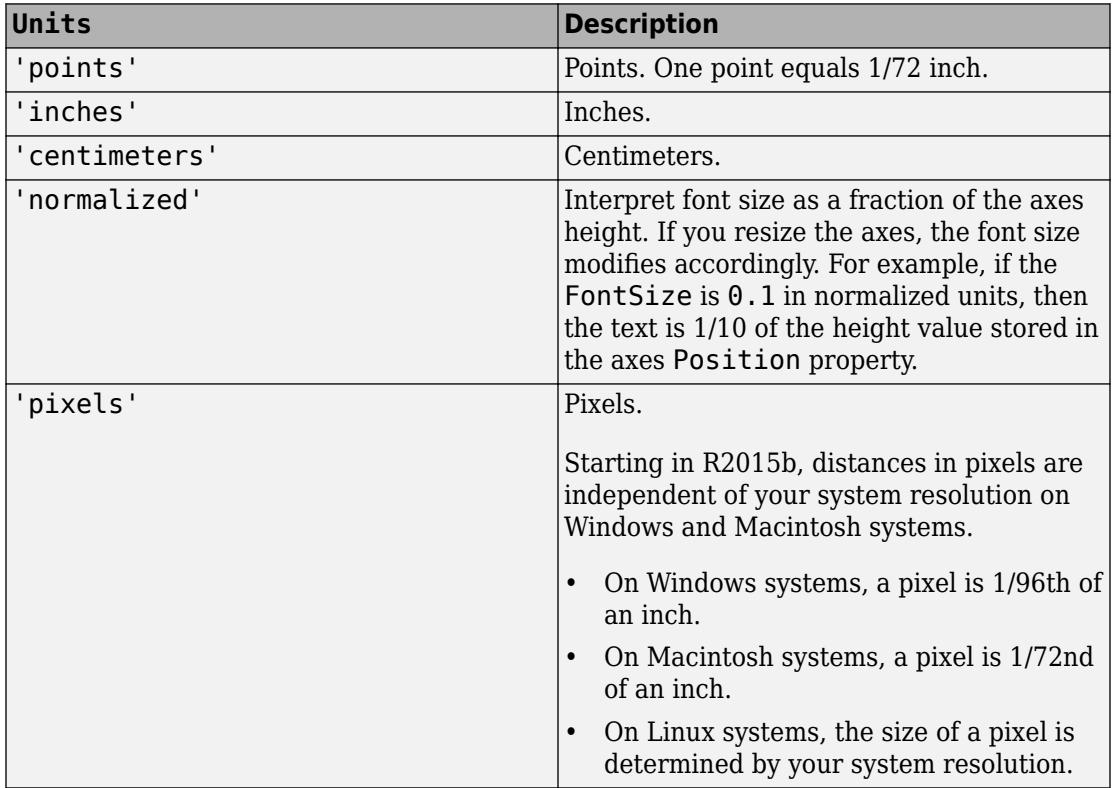

To set both the font size and the font units in a single function call, you first must set the FontUnits property so that the UIAxes object correctly interprets the specified font size.

# **FontSmoothing — Character smoothing**

'on' (default) | 'off'

This property is read-only.

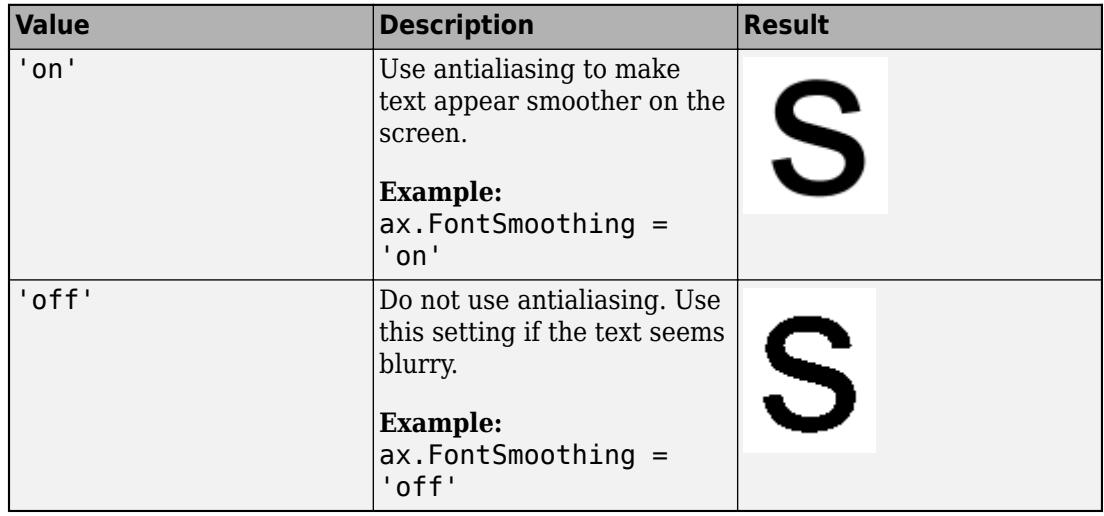

Character smoothing, specified as 'on' or 'off'.

#### **Ticks**

# **XTick, YTick, ZTick — Tick values**

[] (default) | vector of increasing values

Tick values, specified as a vector of increasing values. If you do not want tick marks along the axis, then specify an empty vector []. The tick values are the locations along the axis where the tick marks appear. The tick labels are the labels that you see next to each tick mark. Use the XTickLabels, YTickLabels, and ZTickLabels properties to specify the associated labels.

Example:  $ax.\overline{XTick} = [2 \ 4 \ 6 \ 8 \ 10]$ Example:  $ax.YTick = 0:10:100$
Alternatively, use the [xticks](#page-16345-0), [yticks](#page-16438-0), and [zticks](#page-16543-0) functions to specify the tick values. For an example, see "Specify Axis Tick Values and Labels".

Data Types: single | double | int8 | int16 | int32 | int64 | uint8 | uint16 | uint32 | uint64 | categorical | datetime | duration

**XTickMode, YTickMode, ZTickMode — Selection mode for tick values**

'auto' (default) | 'manual'

Selection mode for the tick values, specified as one of these values:

- 'auto' Automatically select the tick values based on the range of data for the axis.
- 'manual' Manually specify the tick values. To specify the values, set the XTick, YTick, or ZTick property.

Example: ax.XTickMode = 'auto'

## **XTickLabel, YTickLabel, ZTickLabel — Tick labels**

'' (default) | cell array of character vectors | string array | categorical array

Tick labels, specified as a cell array of character vectors, string array, or categorical array. If you do not want tick labels to show, then specify an empty cell array {}. If you do not specify enough labels for all the ticks values, then the labels repeat.

Tick labels support TeX and LaTeX markup. See the TickLabelInterpreter property for more information.

If you specify this property as a categorical array, MATLAB uses the values in the array, not the categories.

As an alternative to setting this property, you can use the [xticklabels](#page-16334-0), [yticklabels](#page-16428-0), and [zticklabels](#page-16533-0) functions. For an example, see "Specify Axis Tick Values and Labels".

Example:  $ax.XTickLabel = {'Jan', 'Feb', 'Mar', 'Apr' }$ 

## **XTickLabelMode, YTickLabelMode, ZTickLabelMode — Selection mode for tick labels**

'auto' (default) | 'manual'

Selection mode for the tick labels, specified as one of these values:

• 'auto' — Automatically select the tick labels.

• 'manual' — Manually specify the tick labels. To specify the labels, set the XTickLabel, YTickLabel, or ZTickLabel property.

```
Example: ax.XTickLabelMode = 'auto'
```
### **TickLabelInterpreter — Tick label interpretation**

'tex' (default) | 'latex' | 'none' | x

Tick label interpretation, specified as one of these values:

- 'tex' Interpret labels using a subset of TeX markup.
- 'latex' Interpret labels using a subset of LaTeX markup.
- 'none' Display literal characters.

#### **TeX Markup**

By default, MATLAB supports a subset of TeX markup. Use TeX markup to add superscripts and subscripts, modify the text type and color, and include special characters in the text.

The table that follows lists the supported modifiers when the TickLabelInterpreter property is set to 'tex', which is the default value. Modifiers remain in effect until the end of the text, except for superscripts and subscripts which only modify the next character or the text within the curly braces {}.

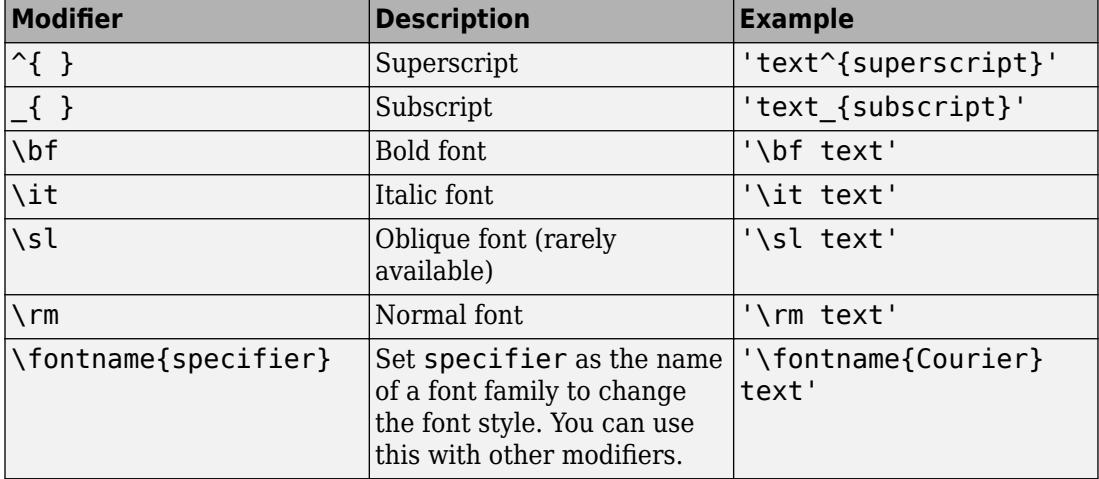

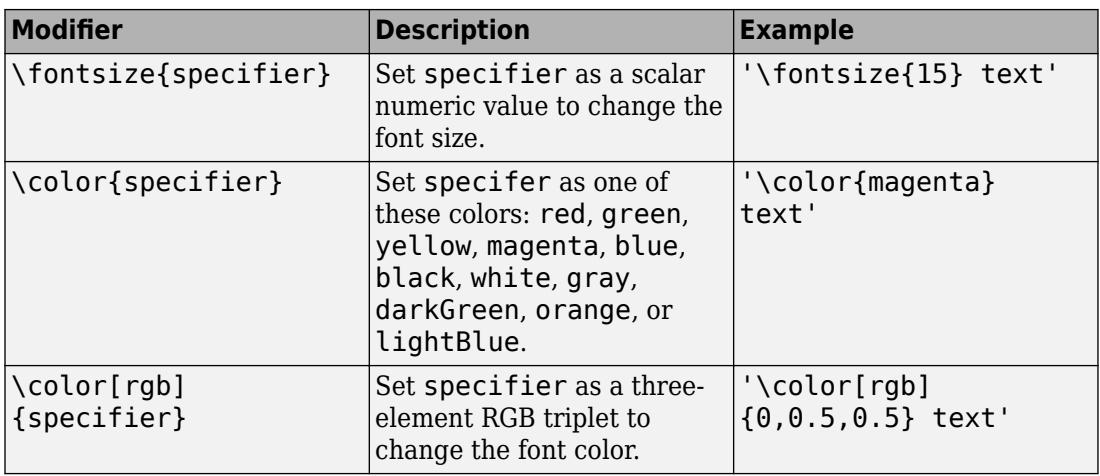

This table lists the supported special characters with the Interpreter property set to 'tex'.

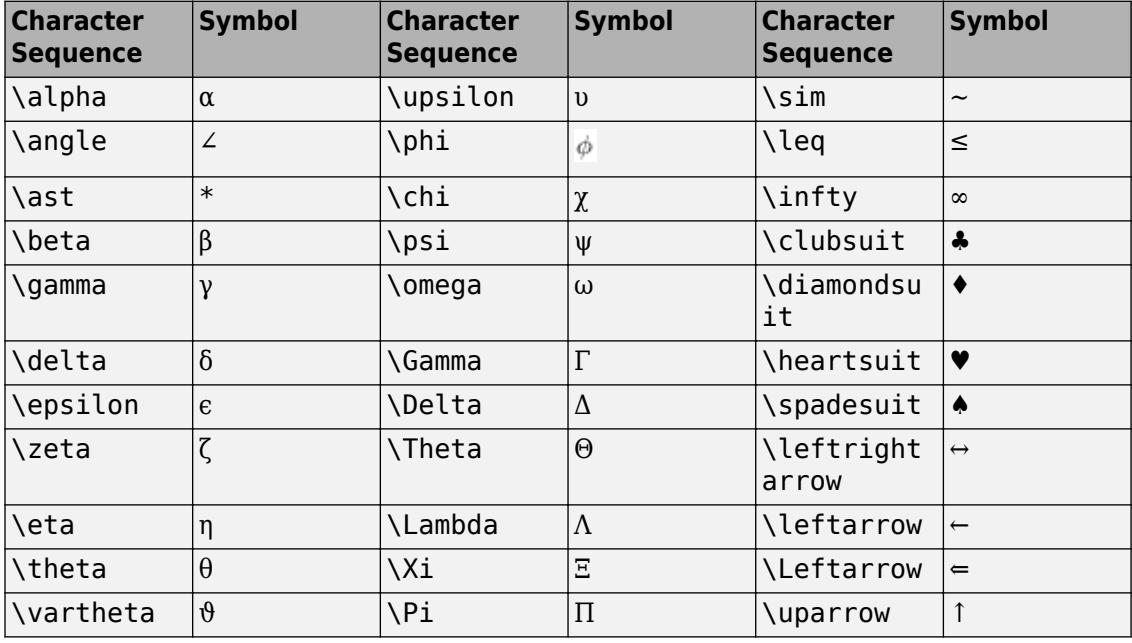

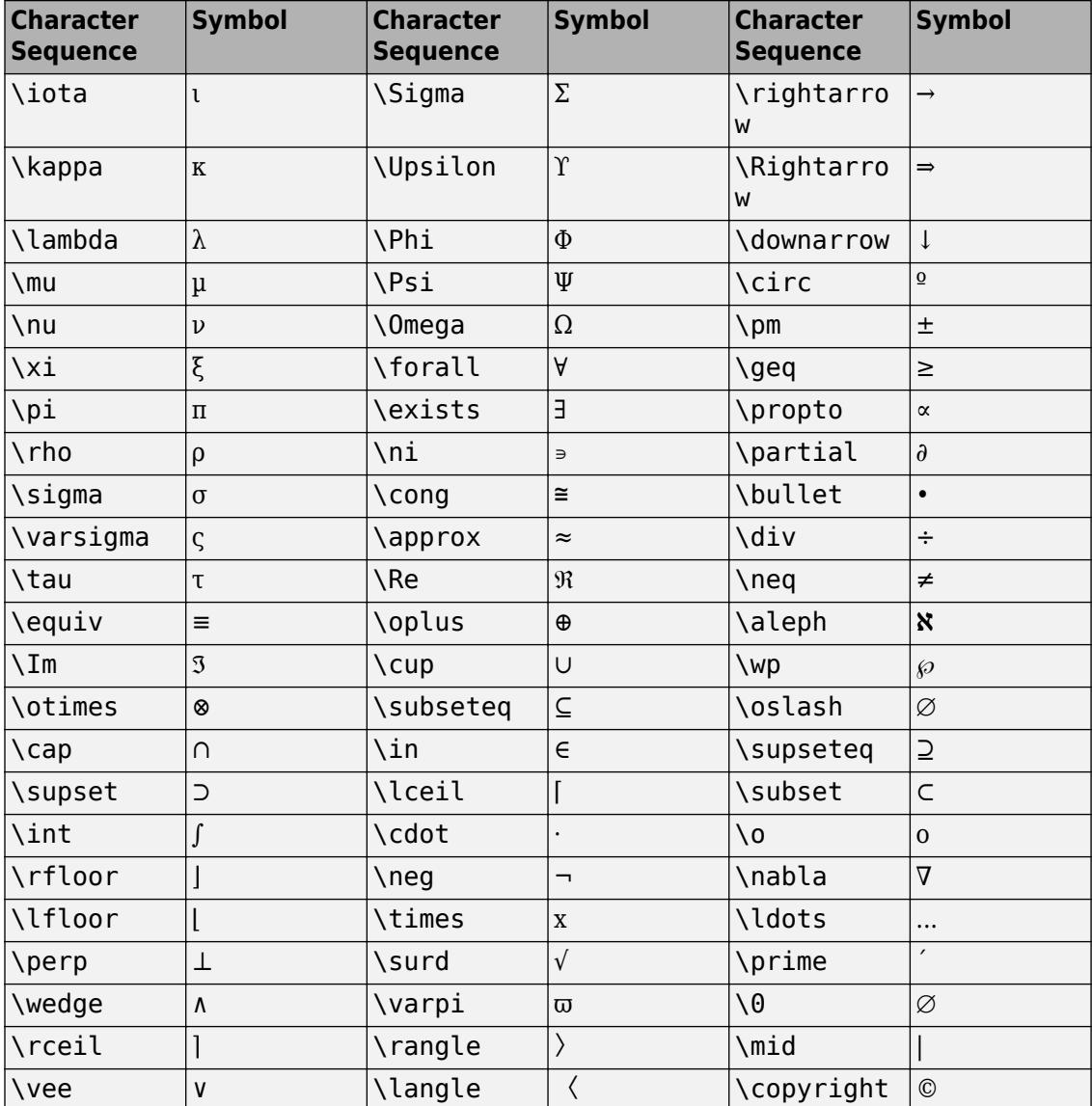

### **LaTeX Markup**

To use LaTeX markup, set the TickLabelInterpreter property to 'latex'. Use dollar symbols around the text, for example, use '\$\int\_1^{20} x^2 dx\$' for inline mode or ' $\frac{1}{20}$  x^2 dx\$\$' for display mode.

The displayed text uses the default LaTeX font style. To change the font style, use LaTeX markup within the text. The FontName, FontWeight, and FontAngle properties have no effect.

The maximum size of the text that you can use with the LaTeX interpreter is 1200 characters. For multiline text, this limit reduces by about 10 characters per line. For more information about the LaTeX system, see The LaTeX Project website at [www.latex](https://www.latex-project.org)[project.org.](https://www.latex-project.org)

## **XTickLabelRotation, YTickLabelRotation, ZTickLabelRotation — Tick label rotation**

0 (default) | numeric value in degrees

Tick label rotation, specified as a numeric value in degrees. Positive values give counterclockwise rotation. Negative values give clockwise rotation.

Example: ax.XTickLabelRotation = 45 Example: ax.YTickLabelRotation = 90

Alternatively, use the [xtickangle](#page-16310-0), [ytickangle](#page-16408-0), and [ztickangle](#page-16513-0) functions.

## **XMinorTick, YMinorTick, ZMinorTick — Minor tick marks**

'off' | 'on'

Minor tick marks, specified as one of these values:

- $\bullet$  'off'  $-$  Do not display minor tick marks. This value is the default for an axis with a linear scale.
- 'on' Display minor tick marks between the major tick marks on the axis. The space between the major tick marks determines the number of minor tick marks. This value is the default for an axis with a log scale.

Example: ax.XMinorTick = 'on'

## **TickDir — Tick mark direction**

```
'in' (default) | 'out' | 'both'
```
Tick mark direction, specified as one of these values:

- 'in' Direct the tick marks inward from the axis lines. (Default for 2-D views)
- 'out' Direct the tick marks outward from the axis lines. (Default for 3-D views)
- 'both' Center the tick marks over the axis lines.

Example: ax.TickDir = 'out'

## **TickDirMode — Selection mode for TickDir**

'auto' (default) | 'manual'

Selection mode for the TickDir property, specified as one of these values:

- 'auto' Automatically select the tick direction based on the current view.
- 'manual' Manually specify the tick direction. To specify the tick direction, set the TickDir property.

Example: ax.TickDirMode = 'auto'

### **TickLength — Tick mark length**

[0.01 0.025] (default) | two-element vector

Tick mark length, specified as a two-element vector of the form [2Dlength 3Dlength]. The first element is the tick mark length in 2-D views and the second element is the tick mark length in 3-D views. Specify the values in units normalized relative to the longest of the visible *x*-axis, *y*-axis, or *z*-axis lines.

Example:  $ax.TickLength = [0.02 0.035]$ 

## **Rulers**

## **XLim, YLim, ZLim — Minimum and maximum axis limits**

[0 1] (default) | two-element vector of the form [min max]

Minimum and maximum limits, specified as a two-element vector of the form [min max], where max is greater than min. You can specify the limits as numeric, categorical, datetime, or duration values. However, the type of values that you specify must match the type of values along the axis.

You can specify both limits or you can specify one limit and let the axes automatically calculate the other. For an automatically calculated minimum or maximum limit, use -inf or inf, respectively.

Example:  $ax.XLim = [0 10]$ Example:  $ax.YLim = [-inf 10]$ Example:  $ax.ZLim = [0 inf]$ 

Alternatively, use the [xlim](#page-16479-0), [ylim](#page-16491-0), and [zlim](#page-16503-0) functions to set the limits. For an example, see "Specify Axis Limits".

```
Data Types: single | double | int8 | int16 | int32 | int64 | uint8 | uint16 |
uint32 | uint64 | datetime | duration
```
## **XLimMode, YLimMode, ZLimMode — Selection mode for axis limits**

'auto' (default) | 'manual'

Selection mode for the axis limits, specified as one of these values:

- 'auto' Automatically select the axis limits based on the data plotted, which is, the total span of the XData, YData, or ZData of all the objects displayed in the axes.
- 'manual' Manually specify the axis limits. To specify the axis limits, set the XLim, YLim, or ZLim property.

Example:  $ax$ . XLimMode =  $'$ auto'

## **XAxis, YAxis, ZAxis — Axis ruler**

ruler object

Axis ruler, returned as a ruler object. The ruler controls the appearance and behavior of the *x*-axis, *y*-axis, or *z*-axis. Modify the appearance and behavior of a particular axis by accessing the associated ruler and setting ruler properties. The type of ruler that MATLAB creates for each axis depends on the plotted data. For a list of ruler properties, see:

- • [NumericRuler](#page-10080-0)
- • [DatetimeRuler](#page-2810-0)
- • [DurationRuler](#page-3411-0)
- • [CategoricalRuler](#page-1173-0)

For example, access the ruler for the *x*-axis through the XAxis property. Then, change the Color property of the ruler, and thus the color of the *x*-axis, to red. Similarly, change the color of the *y*-axis to green.

 $ax = gca;$ ax.XAxis.Color = 'r';  $ax.YAxis.Golor = 'g':$ 

If the Axes object has two *y*-axes, then the YAxis property stores two ruler objects.

## **XAxisLocation —** *x***-axis location**

'bottom' (default) | 'top' | 'origin'

*x*-axis location, specified as one of the values in this table. This property applies only to 2- D views.

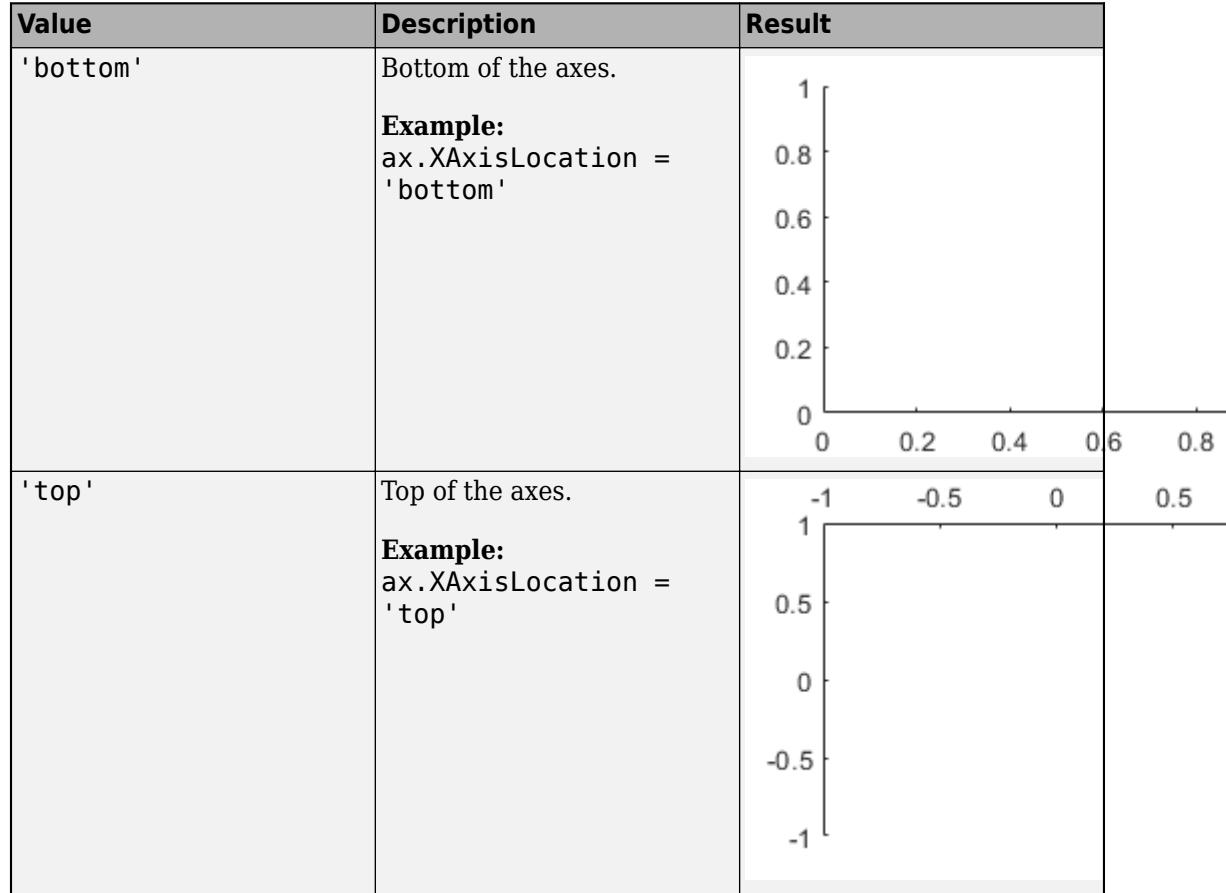

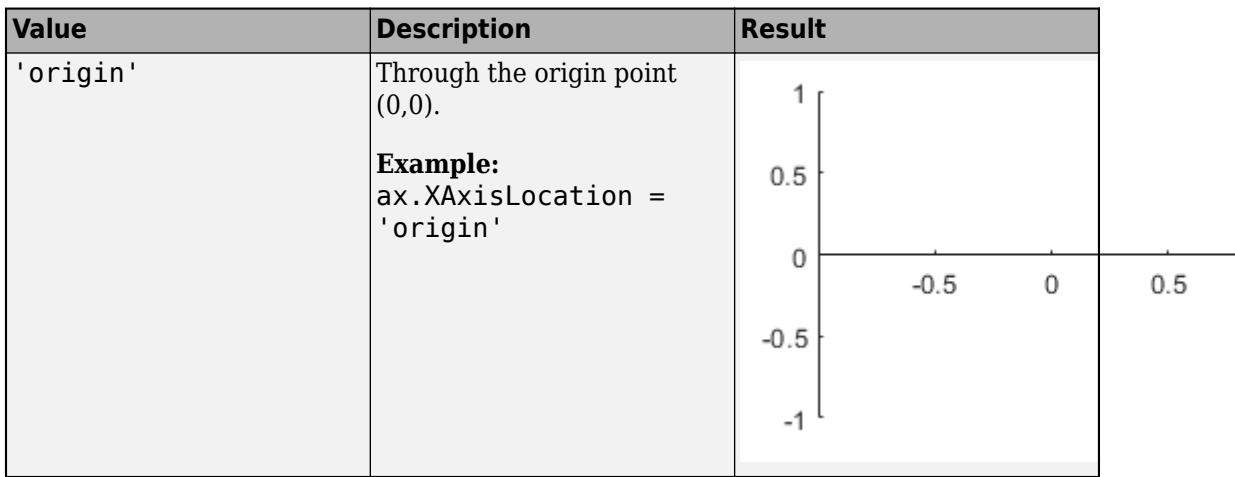

## **YAxisLocation —** *y***-axis location**

'left' (default) | 'right' | 'origin'

*y*-axis location, specified as one of the values in this table. This property applies only to 2- D views.

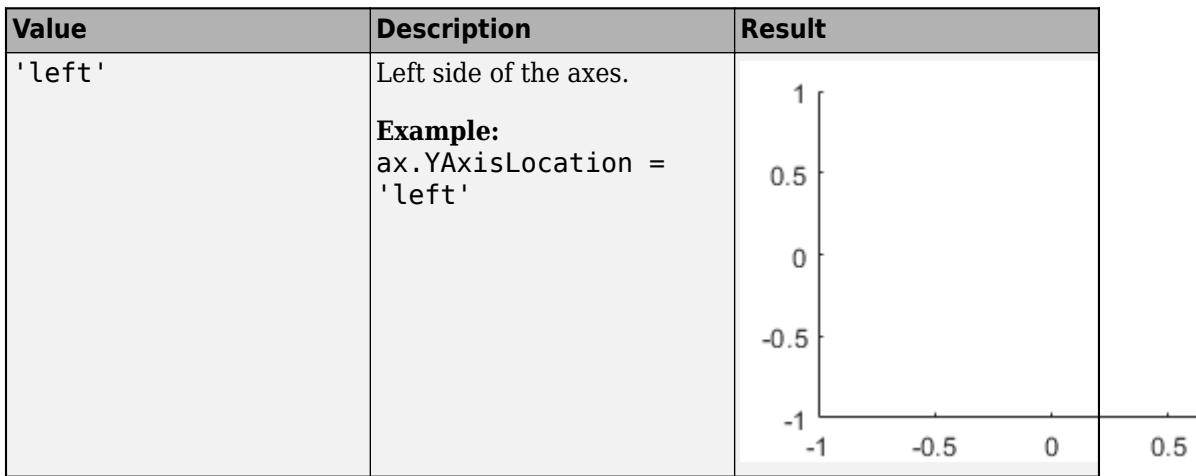

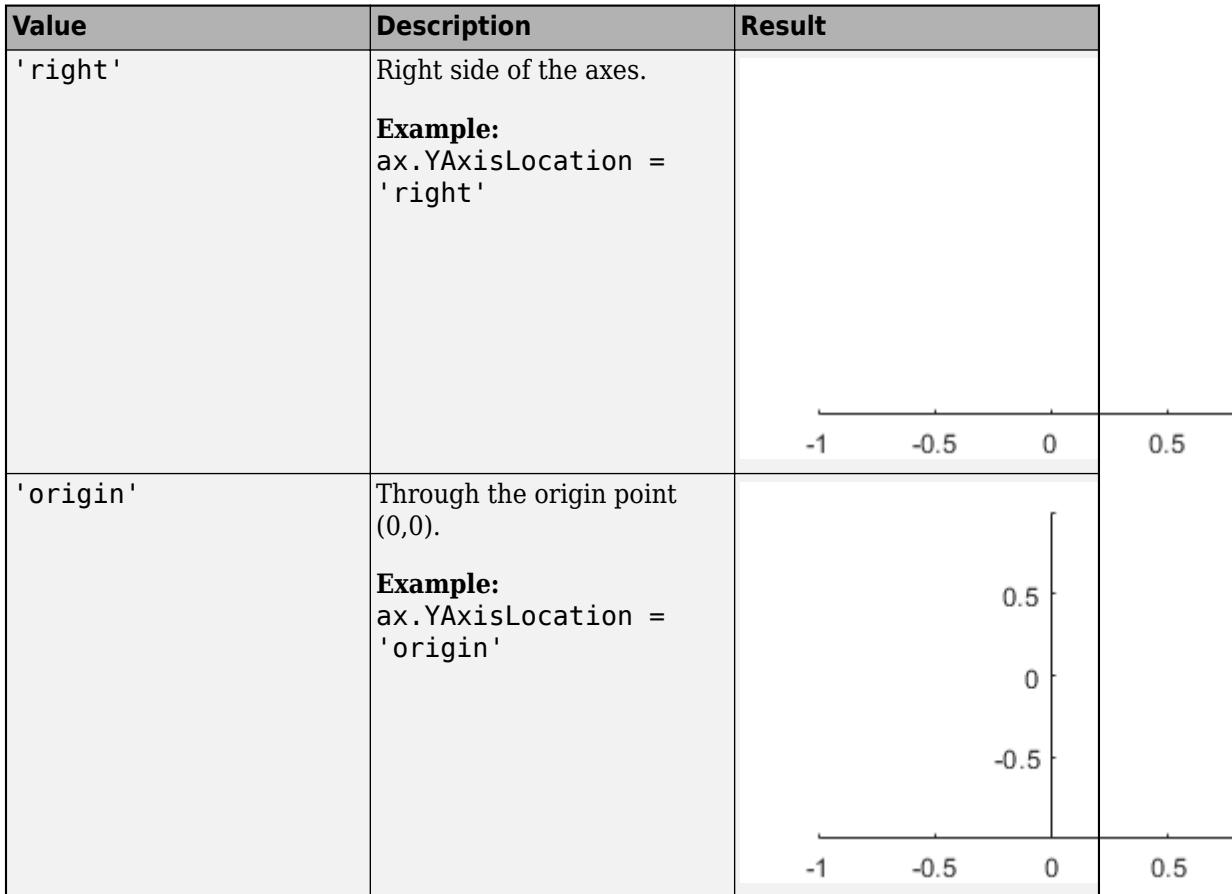

## **XColor, YColor, ZColor — Color of axis line, tick values, and labels**

[0.15 0.15 0.15] (default) | RGB triplet | hexadecimal color code | 'r' | 'g' | 'b' | ...

Color of the axis line, tick values, and labels in the *x*, *y*, or *z* direction, specified as an RGB triplet, a hexadecimal color code, a color name, or a short name. The color also affects the grid lines, unless you specify the grid line color using the GridColor or MinorGridColor property.

For a custom color, specify an RGB triplet or a hexadecimal color code.

- An RGB triplet is a three-element row vector whose elements specify the intensities of the red, green, and blue components of the color. The intensities must be in the range [0,1]; for example,  $[0.4 \ 0.6 \ 0.7]$ .
- A hexadecimal color code is a character vector or a string scalar that starts with a hash symbol (#) followed by three or six hexadecimal digits, which can range from 0 to F. The values are not case sensitive. Thus, the color codes '#FF8800', '#ff8800', '#F80', and '#f80' are equivalent.

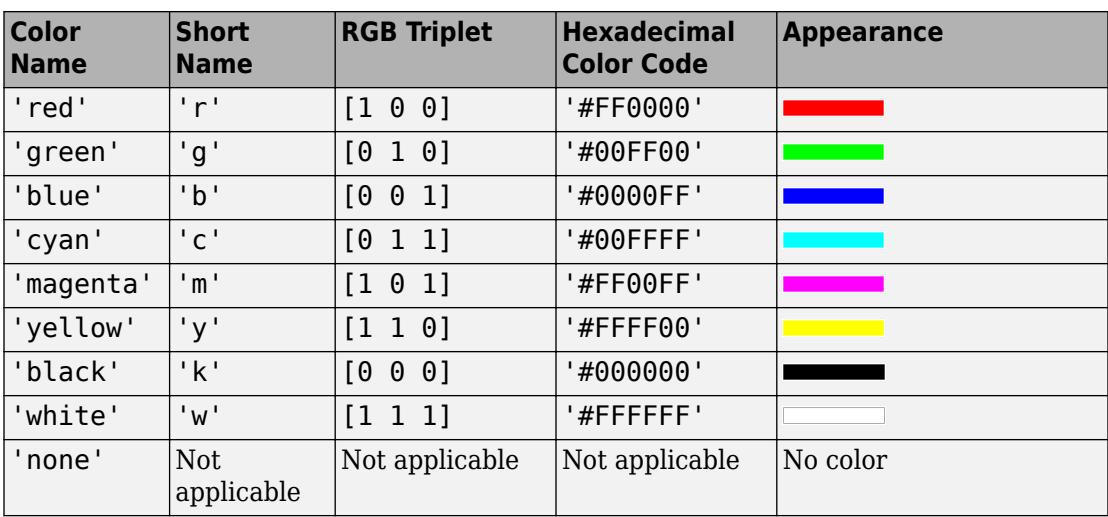

Alternatively, you can specify some common colors by name. This table lists the named color options, the equivalent RGB triplets, and hexadecimal color codes.

Here are the RGB triplets and hexadecimal color codes for the default colors MATLAB uses in many types of plots.

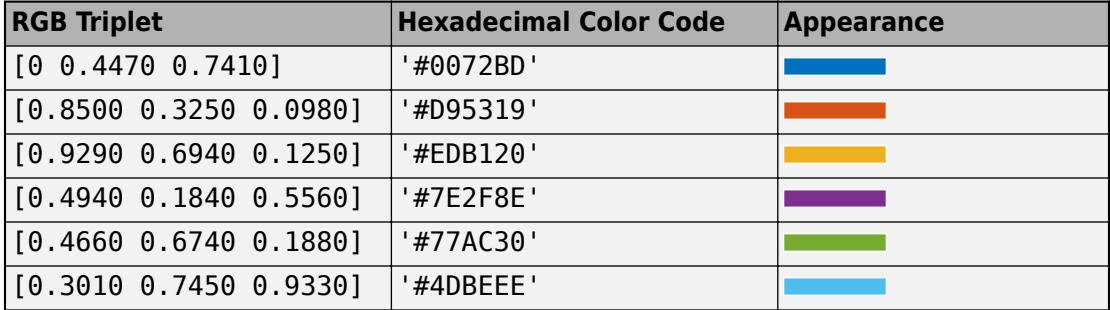

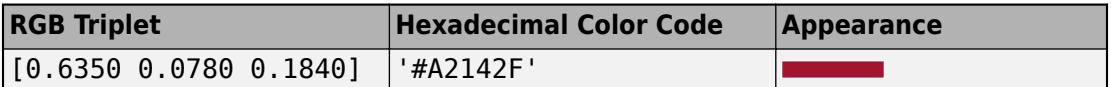

Example:  $ax.XColor = [1 1 0]$ Example: ax.YColor = 'yellow' Example:  $ax.ZColor = ' \#FFFF00'$ 

### **XColorMode — Property for setting** *x***-axis grid color**

'auto' (default) | 'manual'

Property for setting the *x*-axis grid color, specified as 'auto' or 'manual'. The mode value only affects the *x*-axis grid color. The *x*-axis line, tick values, and labels always use the XColor value, regardless of the mode.

The *x*-axis grid color depends on both the XColorMode property and the GridColorMode property, as shown here.

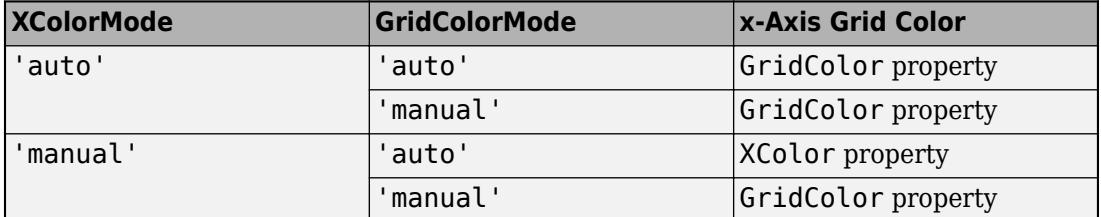

The *x*-axis minor grid color depends on both the XColorMode property and the MinorGridColorMode property, as shown here.

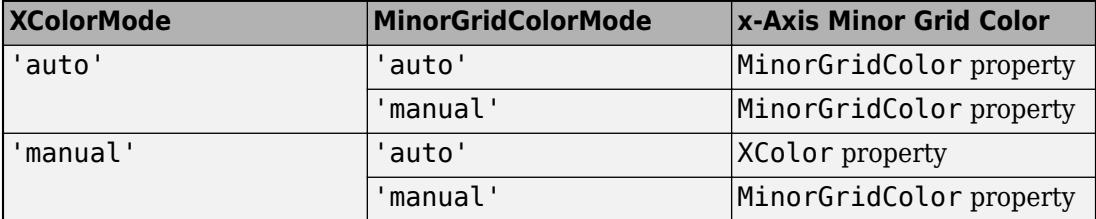

# **YColorMode — Property for setting** *y***-axis grid color**

```
'auto' (default) | 'manual'
```
Property for setting the *y*-axis grid color, specified as 'auto' or 'manual'. The mode value only affects the *y*-axis grid color. The *y*-axis line, tick values, and labels always use the YColor value, regardless of the mode.

The *y*-axis grid color depends on both the YColorMode property and the GridColorMode property, as shown here.

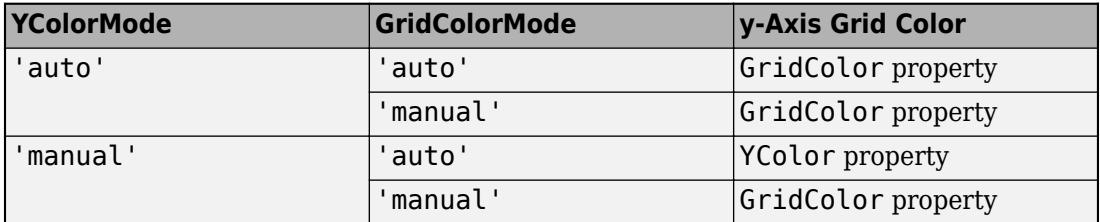

The *y*-axis minor grid color depends on both the YColorMode property and the MinorGridColorMode property, as shown here.

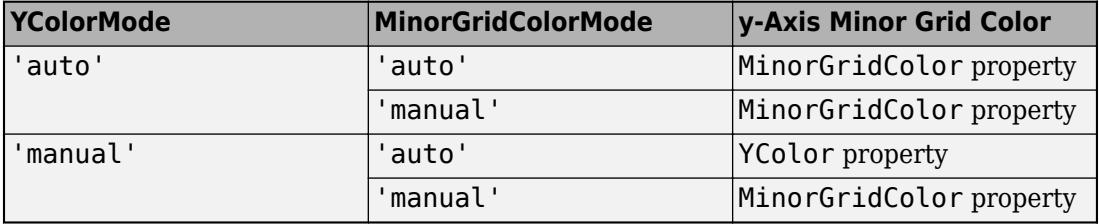

## **ZColorMode — Property for setting** *z***-axis grid color**

'auto' (default) | 'manual'

Property for setting the *z*-axis grid color, specified as 'auto' or 'manual'. The mode value only affects the *z*-axis grid color. The *z*-axis line, tick values, and labels always use the ZColor value, regardless of the mode.

The *z*-axis grid color depends on both the ZColorMode property and the GridColorMode property, as shown here.

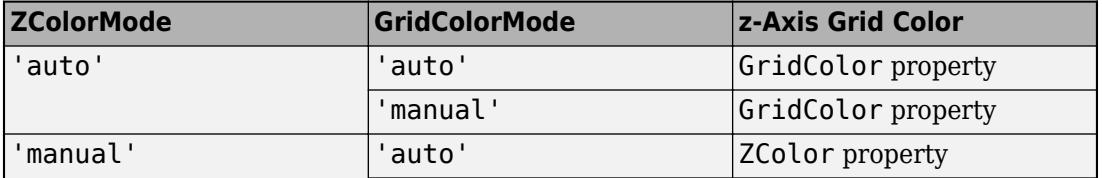

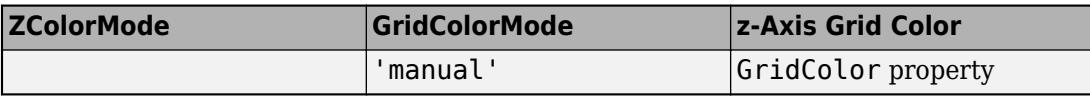

The *z*-axis minor grid color depends on both the ZColorMode property and the MinorGridColorMode property, as shown here.

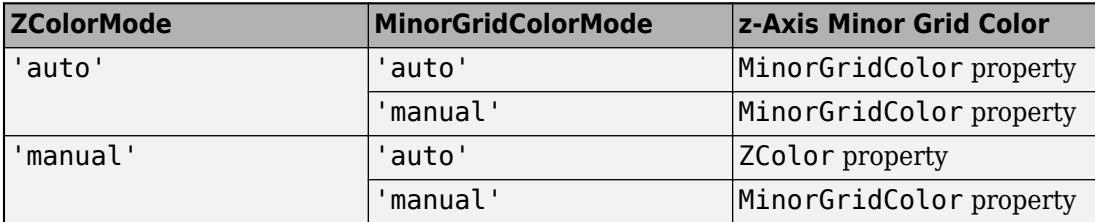

## **XDir —** *x***-axis direction**

'normal' (default) | 'reverse'

*x*-axis direction, specified as one of these values.

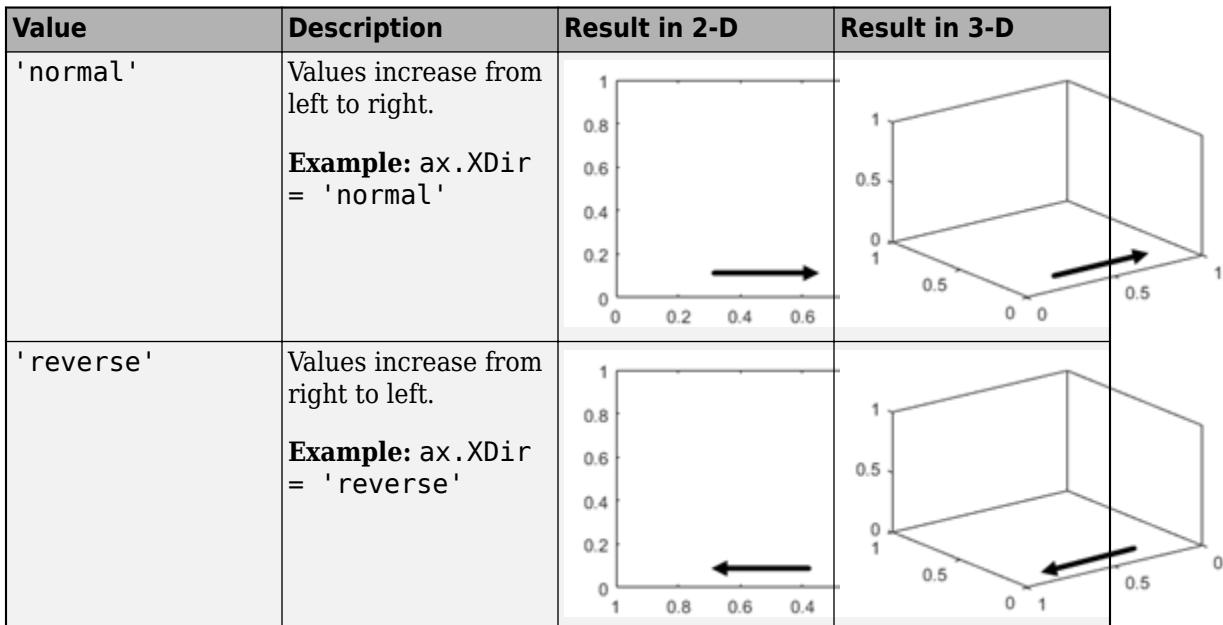

## **YDir —** *y***-axis direction**

'normal' (default) | 'reverse'

*y*-axis direction, specified as one of these values.

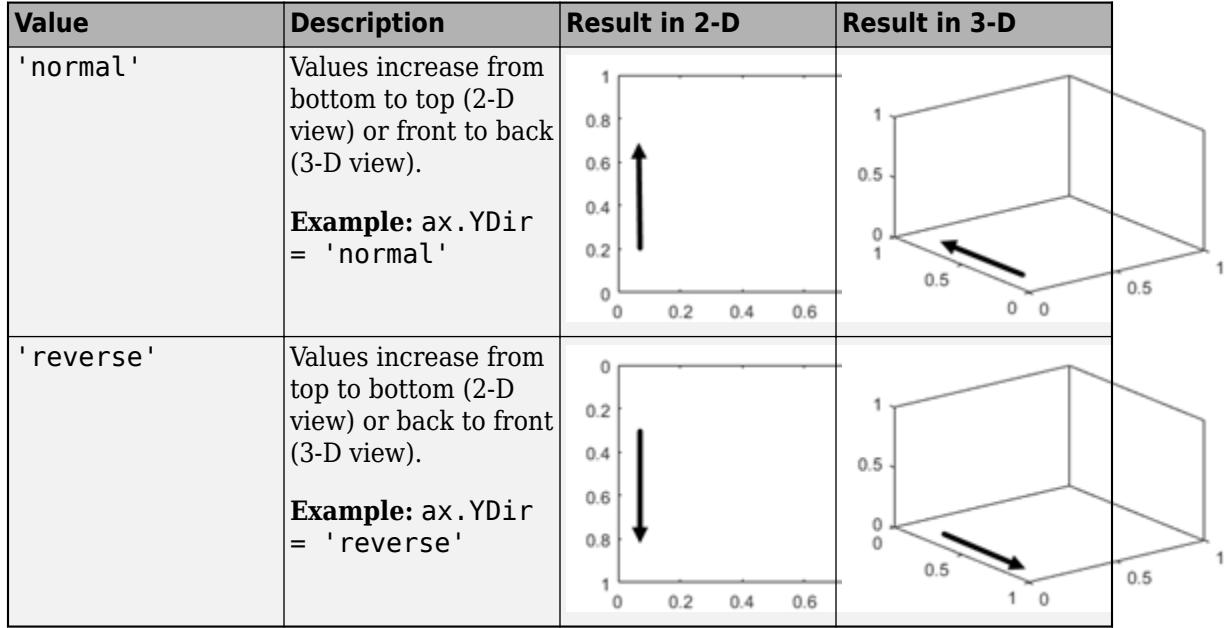

# **ZDir —** *z***-axis direction**

'normal' (default) | 'reverse'

*z*-axis direction, specified as one of these values.

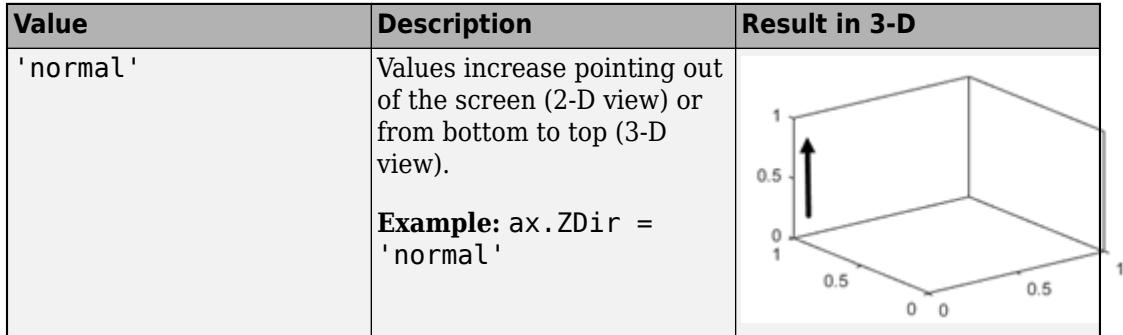

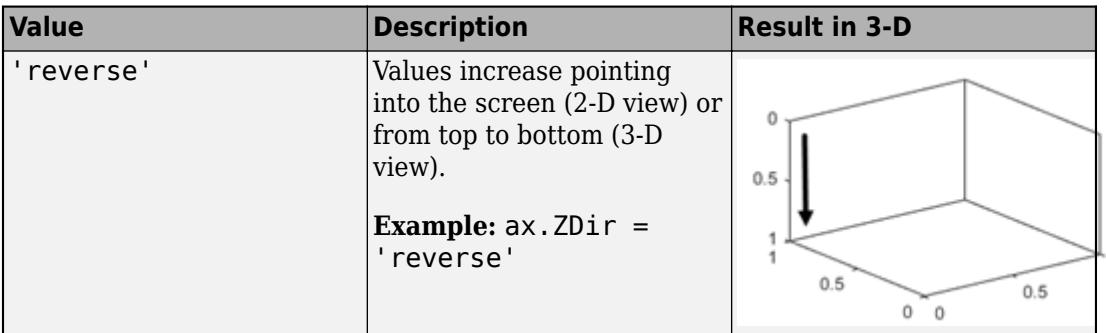

## **XScale, YScale, ZScale — Scale of values along axis**

'linear' (default) | 'log'

Axis scale, specified as one of these values.

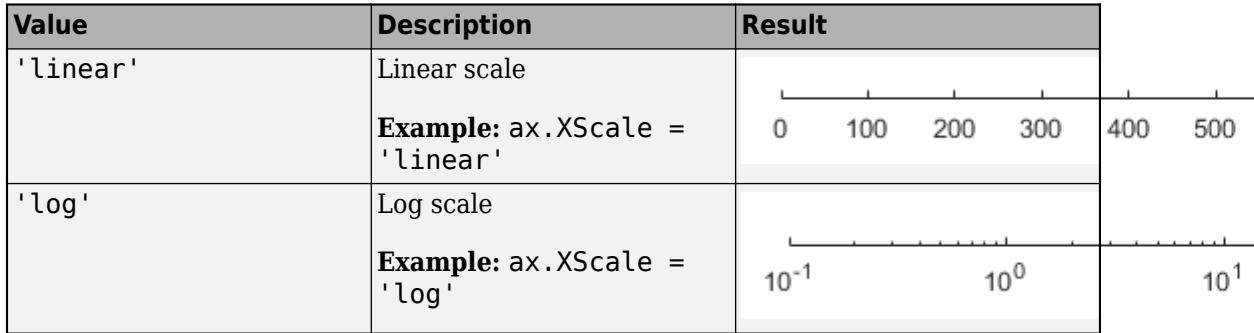

1

## **Grids**

## **XGrid, YGrid, ZGrid — Grid lines**

'off' (default) | 'on'

Grid lines, specified as one of these values:

- 'off' Do not display the grid lines.
- 'on' Display grid lines perpendicular to the axis; for example, along lines of constant *x*, *y*, or *z* values.

Alternatively, use the grid on or grid off command to set all three properties to 'on' or 'off', respectively. For more information, see [grid](#page-5289-0).

```
Example: ax.XGrid = 'on'
```
## **Layer — Placement of grid lines and tick marks**

'bottom' (default) | 'top'

Placement of grid lines and tick marks in relation to graphic objects, specified as one of these values:

- 'bottom' Display tick marks and grid lines under graphics objects.
- 'top' Display tick marks and grid lines over graphics objects.

This property affects only 2-D views.

Example: ax.Layer = 'top'

## **GridLineStyle — Line style for grid lines**

'-' (default) | '--' | ':' | '-.' | 'none'

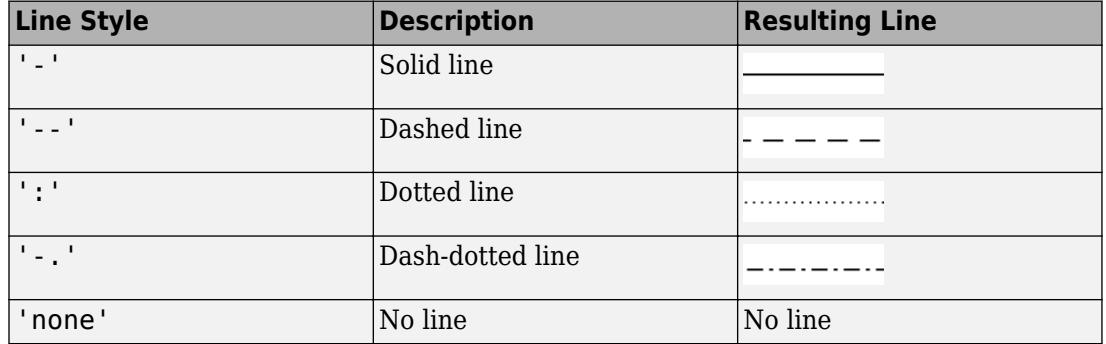

Line style for grid lines, specified as one of the line styles in this table.

To display the grid lines, use the grid on command or set the XGrid, YGrid, or ZGrid property to 'on'.

Example: ax.GridLineStyle = '--'

## **GridColor — Color of grid lines**

[0.15 0.15 0.15] (default) | RGB triplet | hexadecimal color code | 'r' | 'g' | 'b' | ...

Color of grid lines, specified as an RGB triplet, a hexadecimal color code, a color name, or a short name.

For a custom color, specify an RGB triplet or a hexadecimal color code.

- An RGB triplet is a three-element row vector whose elements specify the intensities of the red, green, and blue components of the color. The intensities must be in the range [0,1]; for example, [0.4 0.6 0.7].
- A hexadecimal color code is a character vector or a string scalar that starts with a hash symbol (#) followed by three or six hexadecimal digits, which can range from 0 to F. The values are not case sensitive. Thus, the color codes '#FF8800', '#ff8800', '#F80', and '#f80' are equivalent.

Alternatively, you can specify some common colors by name. This table lists the named color options, the equivalent RGB triplets, and hexadecimal color codes.

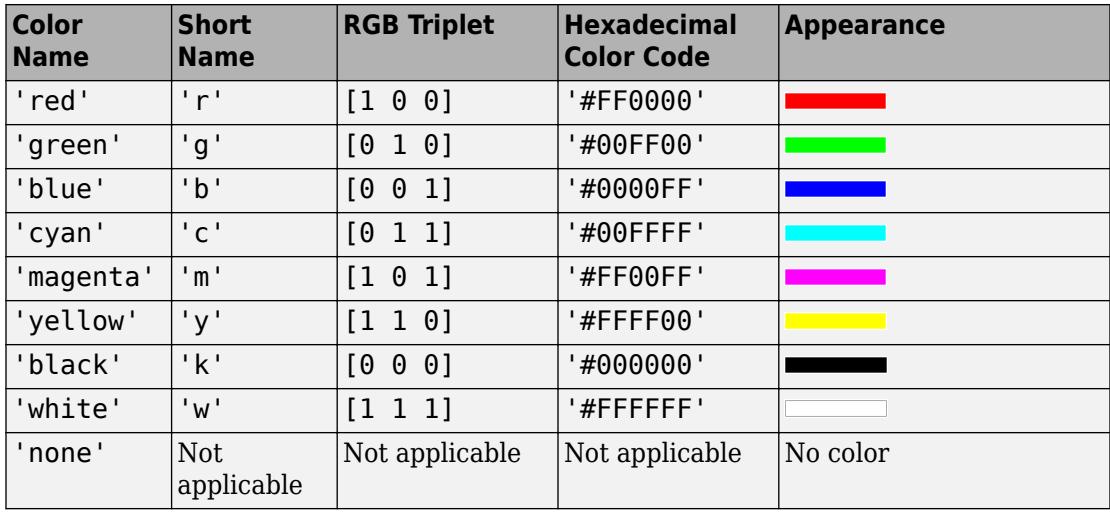

Here are the RGB triplets and hexadecimal color codes for the default colors MATLAB uses in many types of plots.

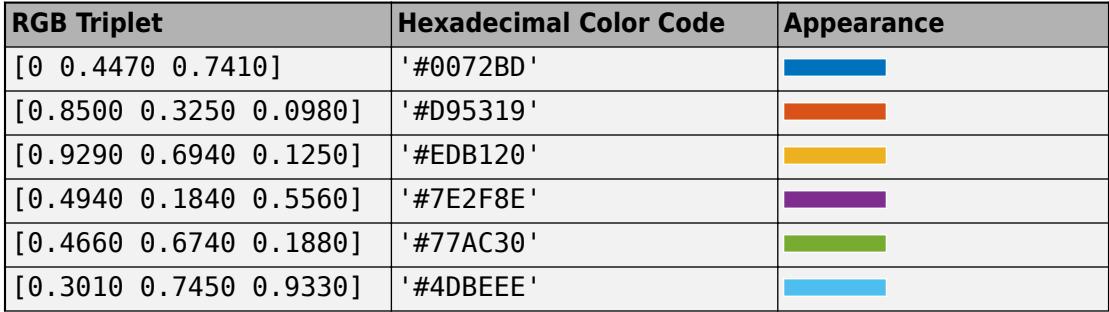

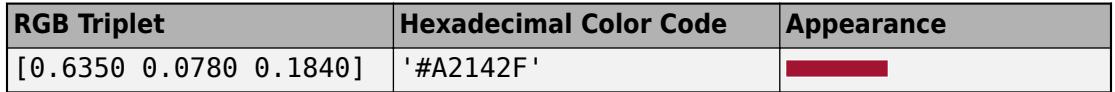

To set the colors for the axes box outline, use the XColor, YColor, and ZColor properties.

To display the grid lines, use the grid on command or set the XGrid, YGrid, or ZGrid property to 'on'.

```
Example: ax.GridColor = [0 0 1]Example: ax.GridColor = 'blue'
Example: ax.GridColor = '#0000FF'
```
## **GridColorMode — Property for setting grid color**

'auto' (default) | 'manual'

Property for setting the grid color, specified as one of these values:

- 'auto' Check the values of the XColorMode, YColorMode, and ZColorMode properties to determine the grid line colors for the *x*, *y*, and *z* directions.
- 'manual' Use GridColor to set the grid line color for all directions.

#### **GridAlpha — Grid-line transparency**

 $0.15$  (default) | value in the range  $[0,1]$ 

Grid-line transparency, specified as a value in the range  $[0,1]$ . A value of 1 means opaque and a value of 0 means completely transparent.

```
Example: ax.GridAlpha = 0.5
```
## **GridAlphaMode — Selection mode for GridAlpha**

```
'auto' (default) | 'manual'
```
Selection mode for the GridAlpha property, specified as one of these values:

- 'auto' Default transparency value of 0.15.
- 'manual' Manually specify the transparency value. To specify the value, set the GridAlpha property.

Example: ax.GridAlphaMode = 'auto'

## **XMinorGrid, YMinorGrid, ZMinorGrid — Minor grid lines**

'off' (default) | 'on'

Minor grid lines, specified as one of these values:

- $\bullet$  'off' Do not display grid lines.
- 'on' Display grid lines aligned with the minor tick marks of the axis. You do not need to enable minor ticks to display minor grid lines.

Alternatively, use the grid minor command to toggle the visibility of the minor grid lines.

Example: ax.XMinorGrid = 'on'

## **MinorGridLineStyle — Line style for minor grid lines**

':' (default) | '-' | '--' | '-.' | 'none'

Line style for minor grid lines, specified as one of the line styles shown in this table.

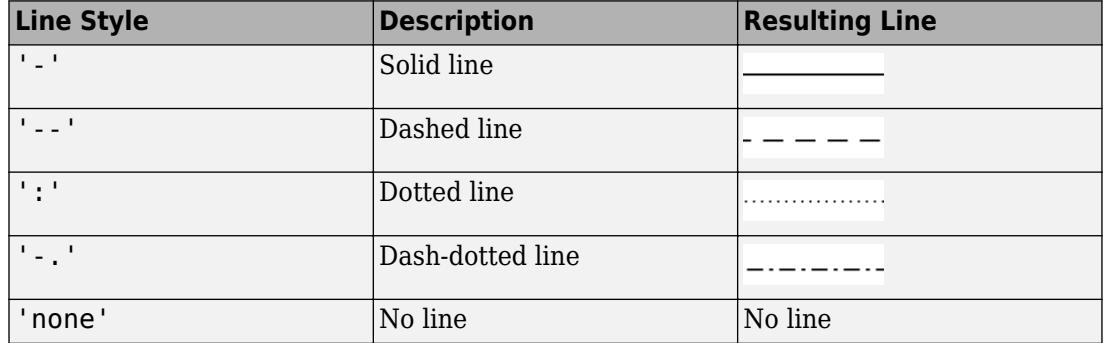

To display minor grid lines, use the grid minor command or set the XMinorGrid, YMinorGrid, or ZMinorGrid property to 'on'.

Example: ax.MinorGridLineStyle = '-.'

#### **MinorGridColor — Color of minor grid lines**

[0.1 0.1 0.1] (default) | RGB triplet | hexadecimal color code | 'r' | 'g' | 'b' | ...

Color of minor grid lines, specified as an RGB triplet, a hexadecimal color code, a color name, or a short name.

For a custom color, specify an RGB triplet or a hexadecimal color code.

- An RGB triplet is a three-element row vector whose elements specify the intensities of the red, green, and blue components of the color. The intensities must be in the range [0,1]; for example,  $[0.4 \ 0.6 \ 0.7]$ .
- A hexadecimal color code is a character vector or a string scalar that starts with a hash symbol (#) followed by three or six hexadecimal digits, which can range from 0 to F. The values are not case sensitive. Thus, the color codes '#FF8800', '#ff8800', '#F80', and '#f80' are equivalent.

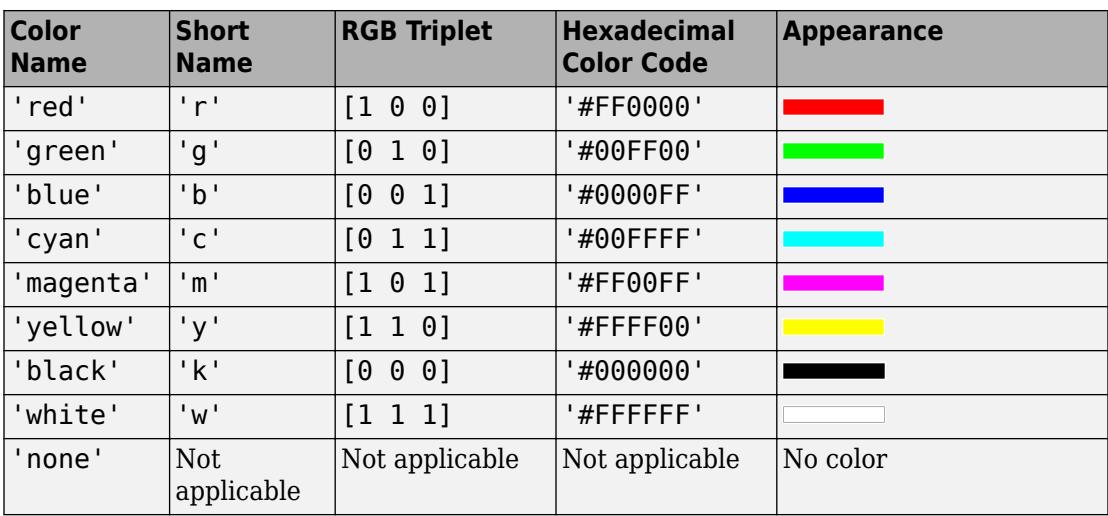

Alternatively, you can specify some common colors by name. This table lists the named color options, the equivalent RGB triplets, and hexadecimal color codes.

Here are the RGB triplets and hexadecimal color codes for the default colors MATLAB uses in many types of plots.

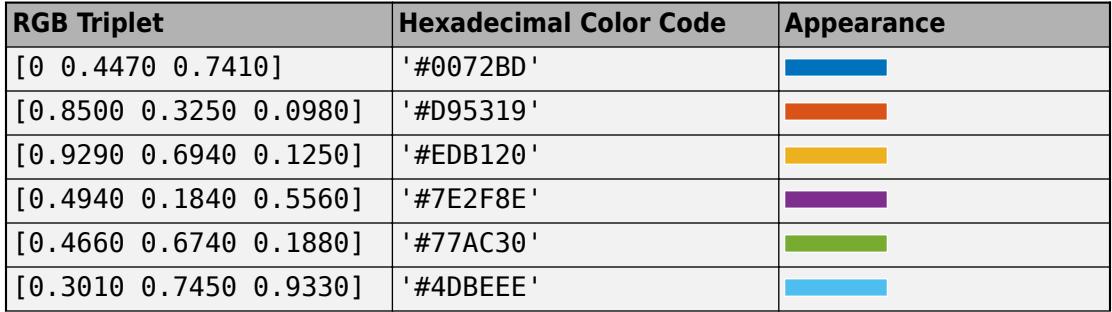

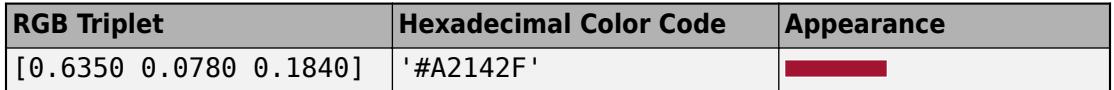

To display minor grid lines, use the grid minor command or set the XMinorGrid, YMinorGrid, or ZMinorGrid property to 'on'.

```
Example: ax.MinorGridColor = [0 0 1]Example: ax.MinorGridColor = 'blue'
Example: ax.MinorGridColor = '#0000FF'
```
## **MinorGridColorMode — Property for setting minor grid color**

'auto' (default) | 'manual'

Property for setting the minor grid color, specified as one of these values:

- 'auto' Check the values of the XColorMode, YColorMode, and ZColorMode properties to determine the grid line colors for the *x*, *y*, and *z* directions.
- 'manual' Use MinorGridColor to set the minor grid line color for all directions.

#### **MinorGridAlpha — Minor grid line transparency**

 $0.25$  (default) | value in the range  $[0,1]$ 

Minor grid line transparency, specified as a value in the range  $[0,1]$ . A value of 1 means opaque and a value of 0 means completely transparent.

Example: ax.MinorGridAlpha = 0.5

#### **MinorGridAlphaMode — Selection mode for MinorGridAlpha**

'auto' (default) | 'manual'

Selection mode for the MinorGridAlpha property, specified as one of these values:

- 'auto' Default transparency value of 0.25.
- 'manual' Manually specify the transparency value. To specify the value, set the MinorGridAlpha property.

Example: ax.MinorGridAlphaMode = 'auto'

**Labels**

**Title — Text object for axes title** text object

Text object for axes title. To add a title, set the String property of the text object. To change the title appearance, such as the font style or color, set other properties. For a complete list, see [Text.](#page-14774-0)

 $ax =  $u$ iaxes:$ ax.Title.String = 'My Graph Title'; ax.Title.FontWeight = 'normal';

Alternatively, use the [title](#page-15084-0) function to add a title and control the appearance.

```
title(ax,'My Title','FontWeight','normal')
```
#### **XLabel, YLabel, ZLabel — Text object for axis label**

text object

Text object for axis label. To add an axis label, set the String property of the text object. To change the label appearance, such as the font size, set other properties. For a complete list, see [Text.](#page-14774-0)

```
ax = <math>u</math>iaxes;ax.YLabel.String = 'y-Axis Label';
ax.YLabel.FontSize = 12;
```
Alternatively, use the [xlabel](#page-16277-0), [ylabel](#page-16373-0), and [zlabel](#page-16462-0) functions to add an axis label and control the appearance.

ylabel(ax,'My y-Axis Label','FontSize',12)

#### **Legend — Legend associated with axes**

empty GraphicsPlaceholder (default) | Legend object

This property is read-only.

Legend associated with the UIAxes object, specified as a Legend object. To add a legend to the axes, use the [legend](#page-8183-0) function. Then, you can use this property to modify the legend. For a complete list of properties, see [Legend](#page-8207-0).

```
ax = <math>u</math>iaxes:ax.Legend.TextColor = 'red';
```
You also can use this property to determine if the axes has a legend.

 $ax =  $u$ iaxes;$  $lgd = ax.Legend$ 

```
if \simisempty(lgd)
     disp('Legend Exists')
end
```
#### **Multiple Plots**

## **ColorOrder — Color order**

seven predefined colors (default) | three-column matrix of RGB triplets

Color order, specified as a three-column matrix of RGB triplets. Each row of the matrix defines one color in the color order. The default color order has seven colors.

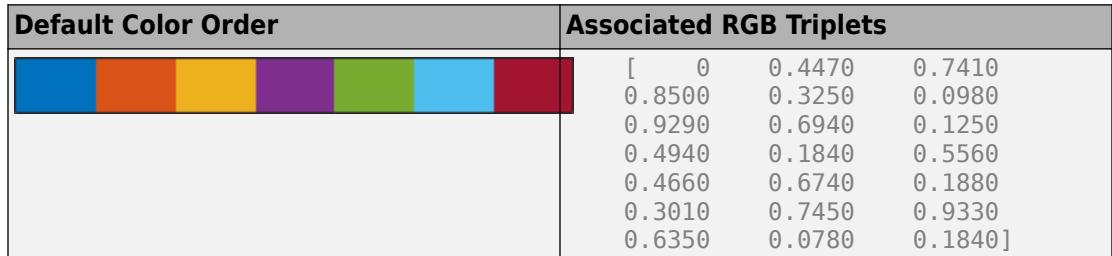

## **Change Color Order Before Plotting**

You must change the color order before plotting. Changing the order has no effect on existing plots. However, many graphics functions reset the color order back to the default value before plotting. To ensure that the axes uses your specified color order, use one of these approaches:

- Change the *default* color order for the axes before plotting.
- Set the NextPlot property of the axes to 'replacechildren'or 'add' before plotting. By default, the value is 'replacechildren'.

For example, this code changes the default color order for all future axes.

```
\text{co} = [1 \ 0 \ 0.4] 0.8 0.2 0.5
     0.6 0.4 0.6
     0.4 0.6 0.7
     0.2 0.8 0.8
       0 1 0.9];
set(groot,'defaultAxesColorOrder',co)
ax = <math>u</math>iaxes;plot(ax,rand(5))
```
To revert to the original color order, use this command.

set(groot,'defaultAxesColorOrder','remove')

Alternatively, ensure that the NextPlot property of the UIAxes object is

'replacechildren' before plotting. New plots replace existing plots and use the first color in the color order, but they do not reset other axes properties.

```
\text{co} = [1 \ 0 \ 0.4] 0.8 0.2 0.5
     0.6 0.4 0.6
     0.4 0.6 0.7
     0.2 0.8 0.8
            0 1 0.9];
ax = uiaxes('ColorOrder',co,'NextPlot','replacechildren');
plot(ax,rand(5))
```
## **ColorOrderIndex — Next color**

1 (default) | positive integer

Next color to use in the color order, specified as a positive integer. For example, if this property is set to 1, then the next plot added to the axes uses the first color in the color order. If the index value exceeds the number of colors in the color order, then the index value modulo of the number of colors determines the next color used.

If you used a hold on command or if the NextPlot property of the axes is set to 'add', then the color order index value increases every time a new plot is added. Reset the color order by setting the ColorOrderIndex property to 1.

Example:  $ax.ColorOrderIndex = 5$ 

#### **LineStyleOrder — Line-style order**

'-' solid line (default) | character vector | cell array of character vectors | string array

Line-style order, specified as a character vector, a cell array of character vectors, or a string array. Create each element using one or more of the line-style specifiers listed in the table. You can combine a line and a marker specifier in a single element, such as '-  $*$ '.

Example: { '-\*', ': ', 'o' }

MATLAB cycles through the line styles only after using all the colors contained in the ColorOrder property. The default LineStyleOrder has only one line style, '-'.

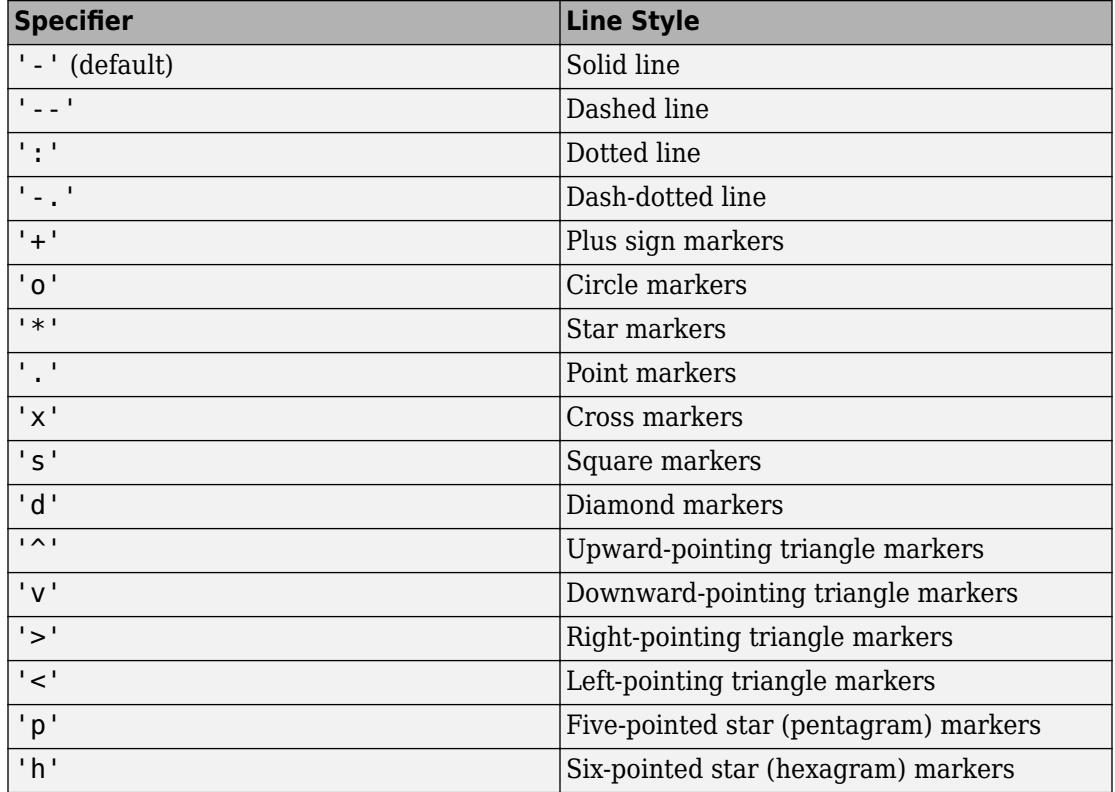

#### **Change Line-Style Order Before Plotting**

You must change the line-style order before plotting. Changing the order has no effect on existing plots. However, many graphics functions reset the line-style order back to the default value before plotting. To ensure that the axes uses your specified line-style order, use one of these approaches:

- Change the *default* line-style order for the axes before plotting.
- Set the NextPlot property of the axes to 'replacechildren'or 'add' before plotting. By default, the value is 'replacechildren'.

For example, this code changes the default line-style order for all future axes.

```
set(groot,'defaultAxesLineStyleOrder',{'-*',':','o'})
ax = <math>u</math>iaxes;plot(ax,rand(15))
```
To revert to the original line-style order, use this command.

```
set(groot,'defaultAxesLineStyleOrder','remove')
```
Alternatively, ensure that the NextPlot property of the UIAxes object is set to 'replacechildren' before plotting. New plots replace existing plots and use the first color and line style, but they do not reset other axes properties.

```
ax = uiaxes('LineStyleOrder',{'-*',':','o'},'NextPlot','replacechildren');
plot(ax,rand(15))
```
## **LineStyleOrderIndex — Next line style**

1 (default) | positive integer

Next line style to use in the line-style order, specified as a positive integer. For example, if this property is set to 1, then the next plot added to the axes uses the first line style in the line-style order. If the index value exceeds the number of line styles in the line-style order, then the index value modulo of the number of line styles determines the next line style used.

If you used a hold on command or if the NextPlot property of the axes is set to 'add', then the index value increases every time you add a new plot. Subsequent plots cycle through the line-style order. Reset the line-style order by setting the LineStyleOrderIndex property to 1.

Example:  $ax.LineStyleOrderIndex = 1$ 

#### **NextPlot — Properties to reset**

'replacechildren' (default) | 'add' | 'replaceall' | 'replace'

Properties to reset when adding a new plot to the axes, specified as one of these values:

- 'add' Add new plots to the existing axes. Do not delete existing plots or reset axes properties before displaying the new plot.
- 'replacechildren' Delete existing plots before displaying the new plot. Reset the ColorOrderIndex and LineStyleOrderIndex properties to 1, but do not reset other axes properties. The next plot added to the axes uses the first color and line style based on the ColorOrder and LineStyle order properties. This value is similar to using [cla](#page-1559-0) before every new plot.
- 'replace' Delete existing plots and reset axes properties, except Position and Units, to their default values before displaying the new plot.

• 'replaceall' — Delete existing plots and reset axes properties, except Position and Units, to their default values before displaying the new plot. This value is similar to using cla reset before every new plot.

**Note** For UIAxes objects with only one *y*-axis, the 'replace' and 'replaceall' property values are equivalent. For Axes objects with two *y*-axes, the 'replace' value affects only the active side while the 'replaceall' value affects both sides.

Figures created with the [uifigure](#page-17122-0) function also have a NextPlot property. Alternatively, you can use the [newplot](#page-9978-0) function to prepare figures and axes for subsequent graphics commands.

## **SortMethod — Order for rendering objects**

'depth' (default) | 'childorder'

Order for rendering objects, specified as one of these values:

- 'depth' Draw objects in back-to-front order based on the current view. Use this value to ensure that objects in front of other objects are drawn correctly.
- 'childorder' Draw objects in the order in which they are created by graphics functions, without considering the relationship of the objects in three dimensions. This value can result in faster rendering, particularly if the figure is very large, but also can result in improper depth sorting of the objects displayed.

#### **Color and Transparency Maps**

#### **Colormap — Color map**

parula (default) | m-by-3 array of RGB triplets

Color map, specified as an m-by-3 array of RGB (red, green, blue) triplets that define m individual colors.

Example:  $ax.$  Colormap =  $[1 \ 0 \ 1; \ 0 \ 0 \ 1; \ 1 \ 1 \ 0]$  sets the color map to three colors: magenta, blue, and yellow.

MATLAB accesses these colors by their row number.

Alternatively, use the [colormap](#page-1780-0) function to change the color map.

## **ColorScale — Scale for color mapping**

'linear' (default) | 'log'

Scale for color mapping, specified as one of these values:

- 'linear' Linear scale. The tick values along the colorbar also use a linear scale.
- 'log' Log scale. The tick values along the colorbar also use a log scale.

```
Example: ax.ColorScale = 'log'
```
## **CLim — Color limits**

[0 1] (default) | two-element vector of the form [cmin cmax]

Color limits for objects in axes that use the colormap, specified as a two-element vector of the form [cmin cmax]. This property determines how data values map to the colors in the colormap where:

- cmin specifies the data value that maps to the first color in the colormap.
- cmax specifies the data value that maps to the last color in the colormap.

The Axes object interpolates data values between cmin and cmax across the colormap. Values outside this range use either the first or last color, whichever is closest.

## **CLimMode — Selection mode for CLim**

'auto' (default) | 'manual'

Selection mode for the CLim property, specified as one of these values:

- 'auto' Automatically select the limits based on the color data of the graphics objects contained in the axes.
- 'manual' Manually specify the values. To specify the values, set the CLim property. The values do not change when the limits of the axes children change.

#### **Alphamap — Transparency map**

array of 64 values from  $\theta$  to 1 (default) | array of finite alpha values from  $\theta$  to 1

Transparency map, specified as an array of finite alpha values that progress linearly from 0 to 1. The size of the array can be m-by-1 or 1-by-m. MATLAB accesses alpha values by their index in the array. Alphamaps can be any length.

## **AlphaScale — Scale for transparency mapping**

'linear' (default) | 'log'

Scale for transparency mapping, specified as one of these values:

- 'linear' Linear scale
- 'log' Log scale

Example: ax.AlphaScale = 'log'

## **ALim — Alpha limits**

[0 1] (default) | two-element vector of the form [amin amax]

Alpha limits, specified as a two-element vector of the form [amin amax]. This property affects the AlphaData values of graphics objects, such as surface, image, and patch objects. This property determines how the AlphaData values map to the figure alpha map, where:

- amin specifies the data value that maps to the first alpha value in the figure alpha map.
- amax specifies the data value that maps to the last alpha value in the figure alpha map.

The UIAxes object interpolates data values between amin and amax across the figure alpha map. Values outside this range use either the first or last alpha map value, whichever is closest.

The Alphamap property of the figure contains the alpha map. For more information, see the [alpha](#page-209-0) function.

## **ALimMode — Selection mode for ALim**

'auto' (default) | 'manual'

Selection mode for the ALim property, specified as one of these values:

- 'auto' Automatically select the limits based on the AlphaData values of the graphics objects contained in the axes.
- 'manual' Manually specify the alpha limits. To specify the alpha limits, set the ALim property.

## **Box Styling**

## **Color — Color of plot area**

 $[1\;1\;1]$  (default) | RGB triplet | hexadecimal color code | 'r' | 'g' | 'b' | ...

Color of plot area, specified as an RGB triplet, a hexadecimal color code, a color name, or a short name. The color affects the area defined by the InnerPosition property value.

For a custom color, specify an RGB triplet or a hexadecimal color code.

- An RGB triplet is a three-element row vector whose elements specify the intensities of the red, green, and blue components of the color. The intensities must be in the range  $[0,1]$ ; for example,  $[0.4 \ 0.6 \ 0.7]$ .
- A hexadecimal color code is a character vector or a string scalar that starts with a hash symbol (#) followed by three or six hexadecimal digits, which can range from 0 to F. The values are not case sensitive. Thus, the color codes '#FF8800', '#ff8800', '#F80', and '#f80' are equivalent.

Alternatively, you can specify some common colors by name. This table lists the named color options, the equivalent RGB triplets, and hexadecimal color codes.

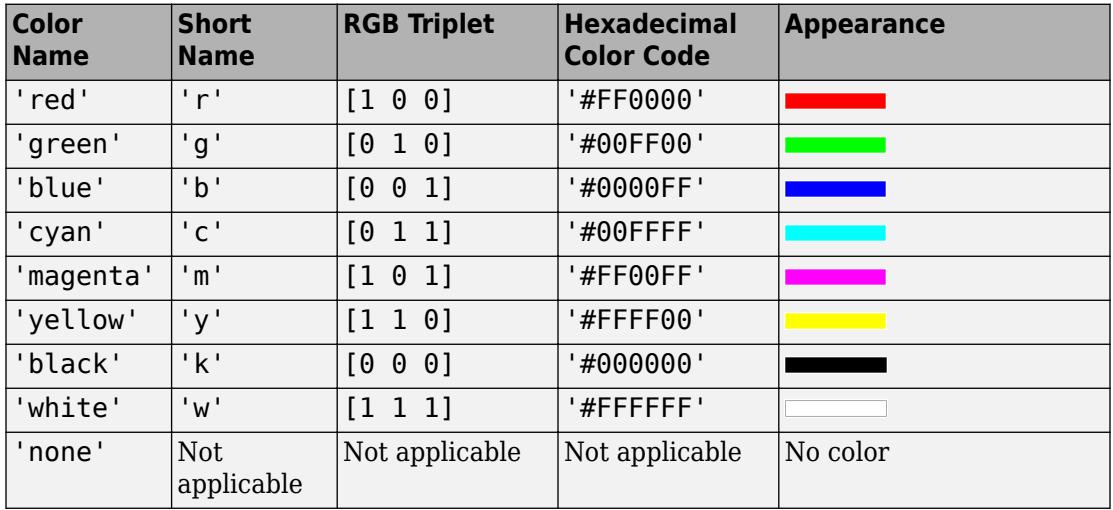

Here are the RGB triplets and hexadecimal color codes for the default colors MATLAB uses in many types of plots.

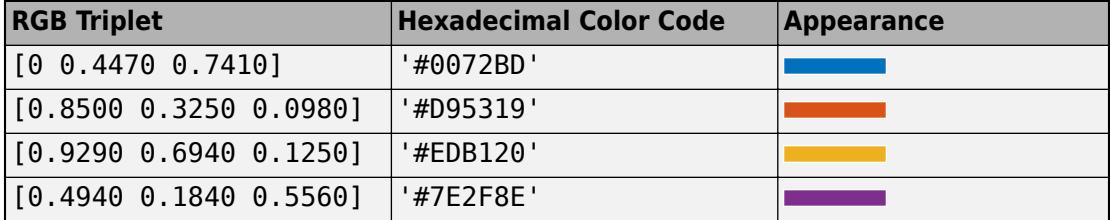

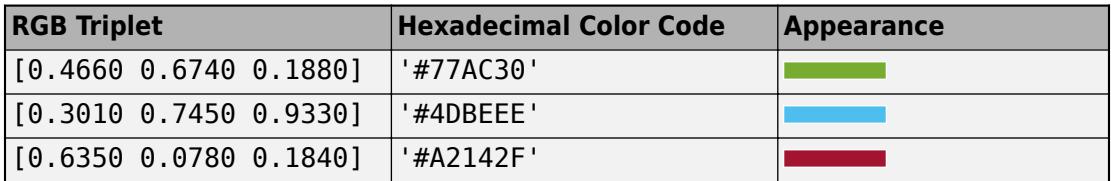

Example:  $ax.Color = [0 0 1]$ Example: ax.Color = 'blue' Example:  $ax.Color = '#0000FF'$ 

## **BackgroundColor — Color of margin around plot area**

[0.94 0.94 0.94] (default) | RGB triplet | hexadecimal color code | 'r' | 'g' | 'b' | ...

Color of margin around plot area, specified as an RGB triplet, a hexadecimal color code, a color name, or a short name. The color affects the margin between the areas defined by the InnerPosition and OuterPosition property values.

RGB triplets and hexadecimal color codes are useful for specifying custom colors.

- An RGB triplet is a three-element row vector whose elements specify the intensities of the red, green, and blue components of the color. The intensities must be in the range [0,1]; for example, [0.4 0.6 0.7].
- A hexadecimal color code is a character vector or a string scalar that starts with a hash symbol (#) followed by three or six hexadecimal digits, which can range from 0 to F. The values are not case sensitive. Thus, the color codes '#FF8800', '#ff8800', '#F80', and '#f80' are equivalent.

Alternatively, you can specify some common colors by name. This table lists the named color options, the equivalent RGB triplets, and hexadecimal color codes.

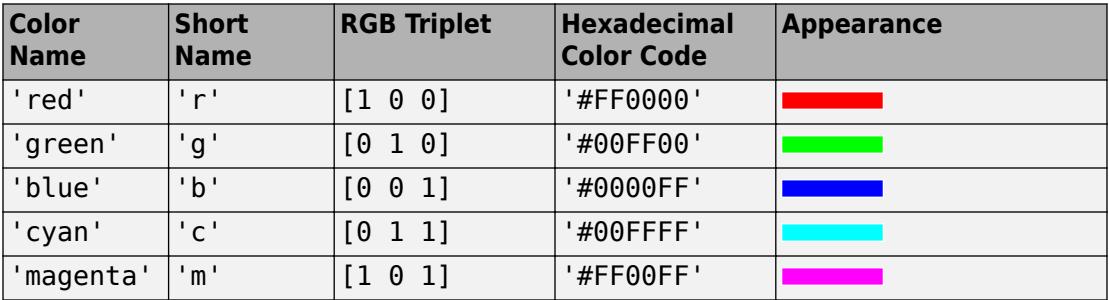

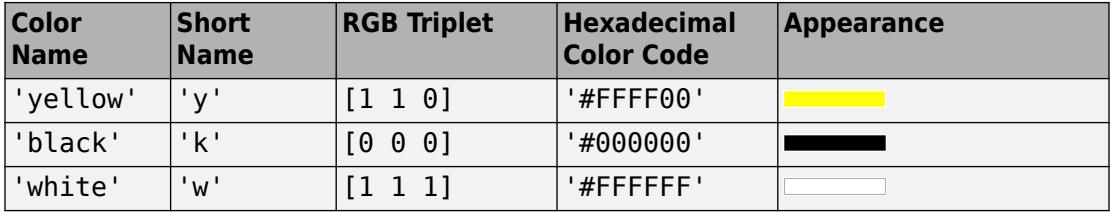

Here are the RGB triplets and hexadecimal color codes for the default colors MATLAB uses in many types of plots.

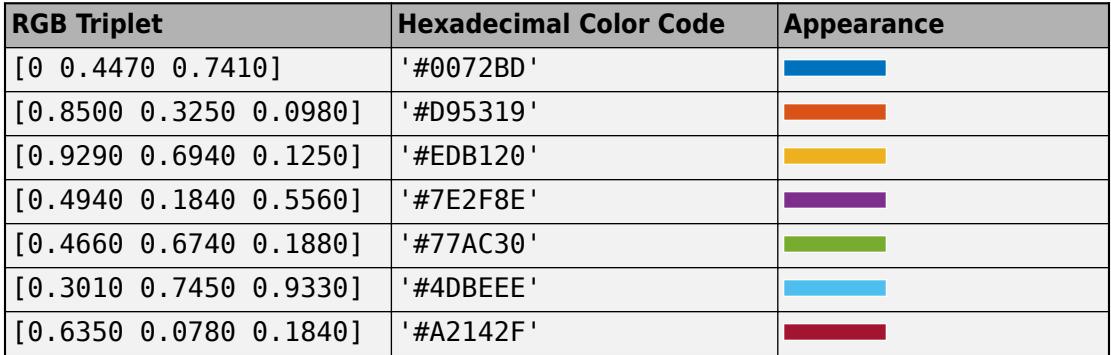

```
Example: ax.BackgroundColor = [0 0 1]
Example: ax.BackgroundColor = 'blue'
Example: ax.BackgroundColor = '#0000FF'
```
## **LineWidth — Line width**

0.5 (default) | positive numeric value

Line width of axes outline, tick marks, and grid lines, specified as a positive numeric value in point units. One point equals 1/72 inch.

Example:  $ax.LineWidth = 1.5$ 

## **Box — Box outline**

'off' (default) | 'on'

Box outline, specified as 'off' or 'on'.

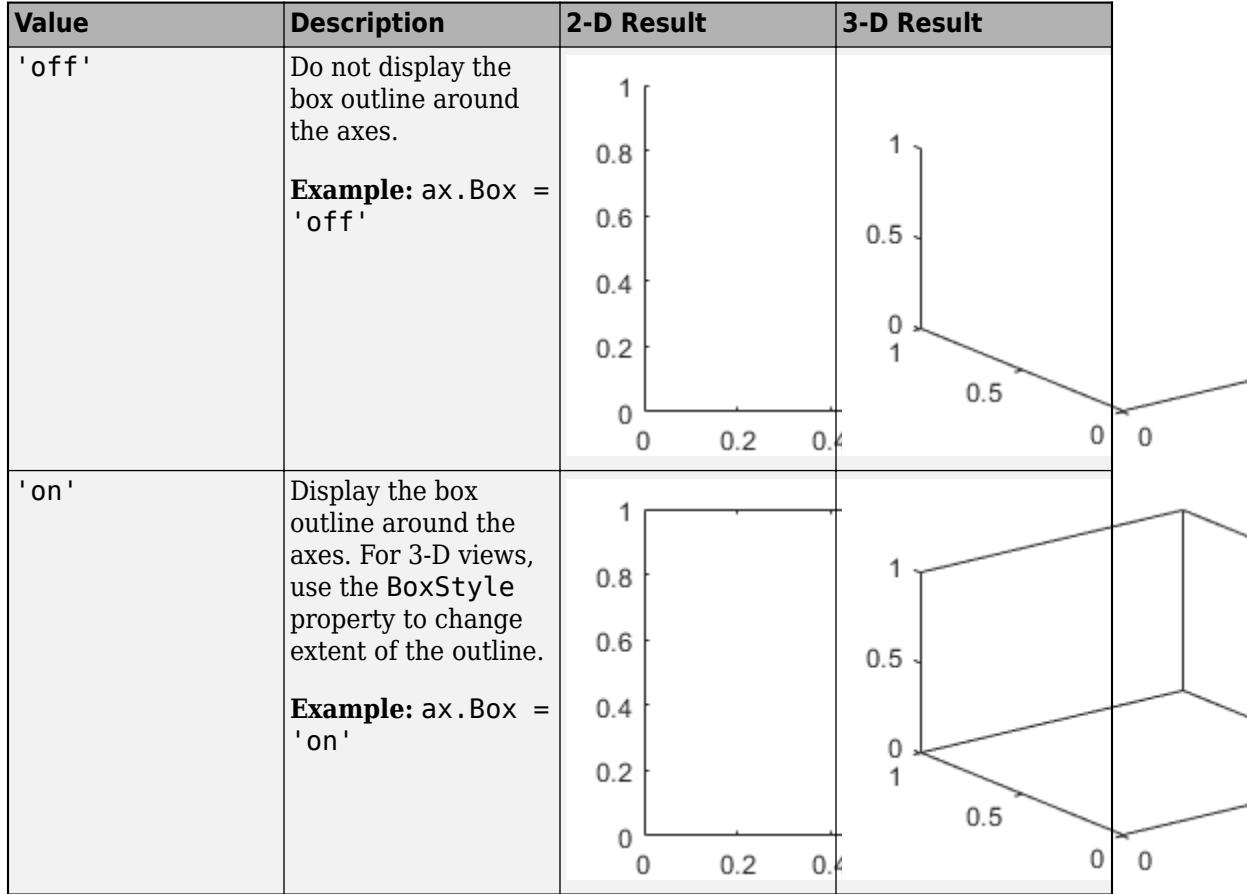

The XColor, YColor, and ZColor properties control the color of the outline.

Example: ax.Box = 'on'

## **BoxStyle — Box outline style**

'back' (default) | 'full'

Box outline style, specified as 'back' or 'full'. This property affects only 3-D views.

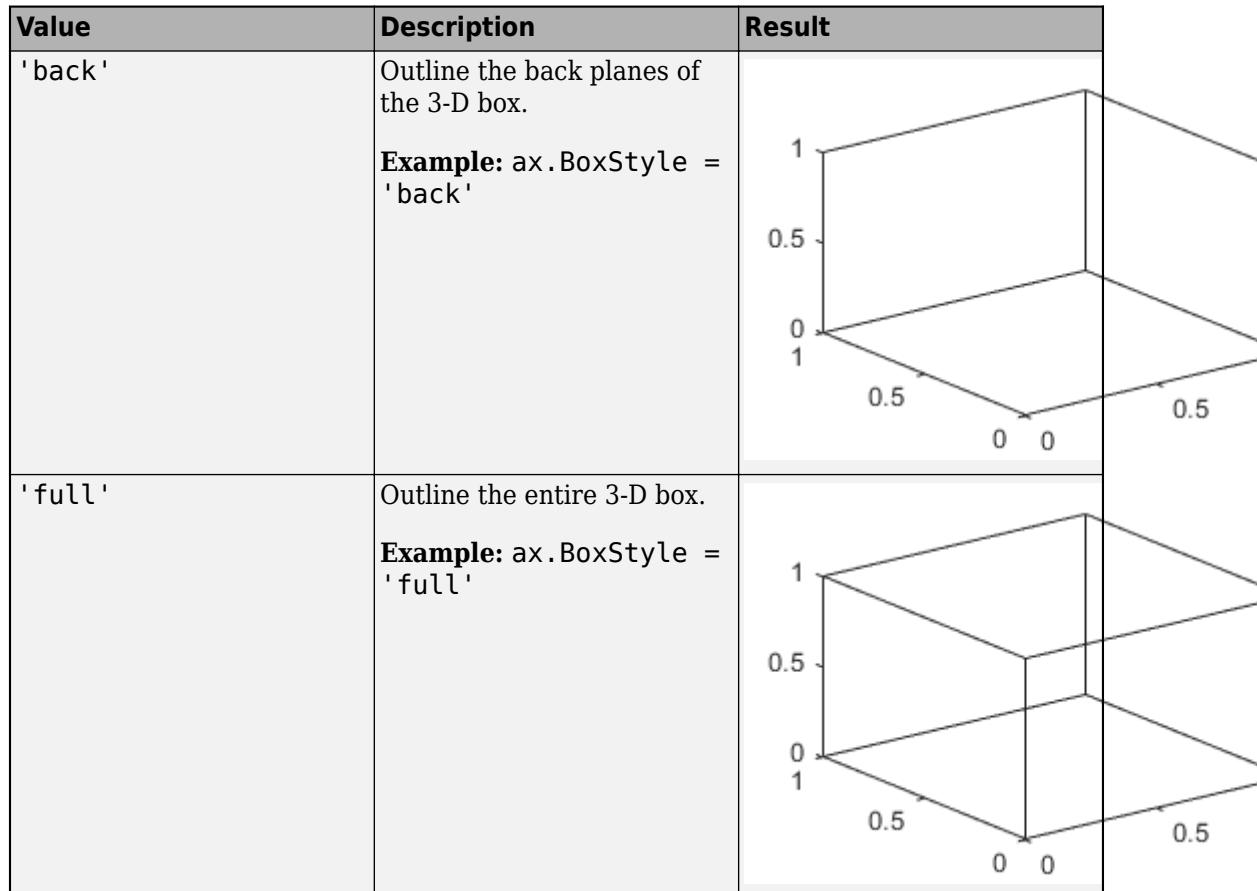

# **Clipping — Clipping of objects to axes limits**

'on' (default) | 'off'

Clipping of objects to the axes limits, specified as either 'on' or 'off'. The clipping behavior of an object within the Axes object depends on both the Clipping property of the Axes object and the Clipping property of the individual object. The property value of the Axes object has these effects:

- 'on' Enable each individual object within the axes to control its own clipping behavior based on the Clipping property value for the object.
- 'off' Disable clipping for all objects within the axes, regardless of the Clipping property value for the individual objects. Parts of objects can appear outside of the

axes limits. For example, parts can appear outside the limits if you create a plot, use the hold on command, freeze the axis scaling, and then add a plot that is larger than the original plot.

This table lists the results for different combinations of Clipping property values.

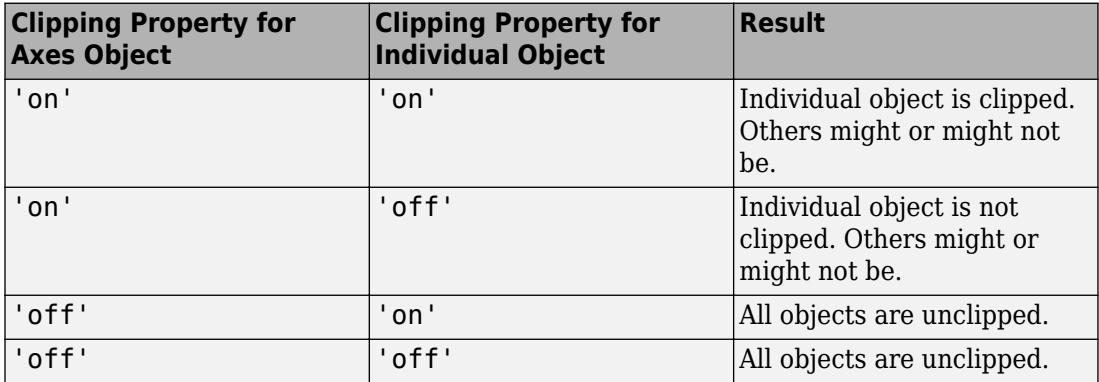

## **ClippingStyle — Clipping boundaries**

'3dbox' (default) | 'rectangle'

Clipping boundaries, specified as one of the values in this table. If a plot contains markers, then as long as the data point lies within the axes limits, MATLAB draws the entire marker.

The ClippingStyle property has no effect if the Clipping property is set to 'off'.
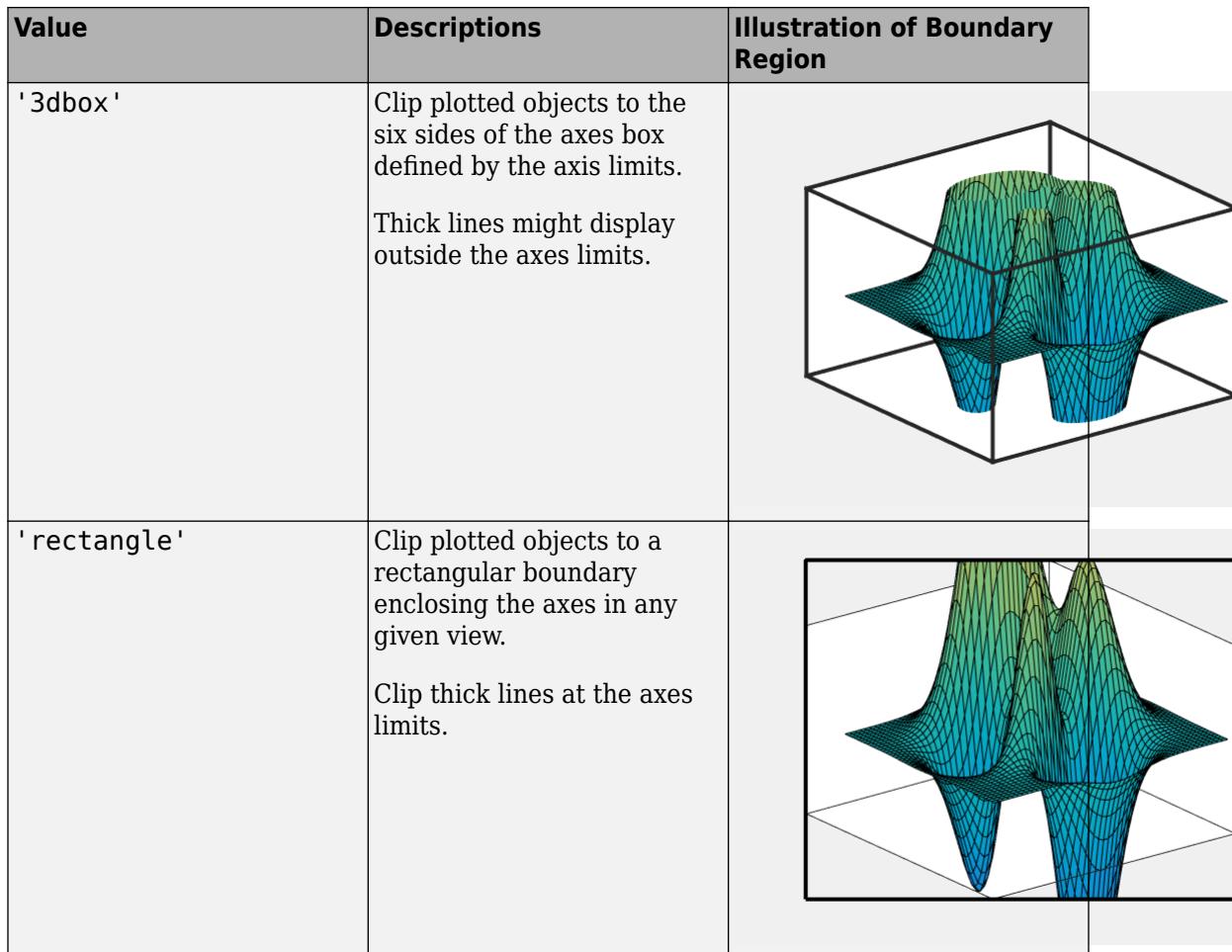

### **AmbientLightColor — Background light color**

[1 1 1] (default) | RGB triplet | hexadecimal color code | 'r' | 'g' | 'b' | ...

Background light color, specified as an RGB triplet, a hexadecimal color code, a color name, or a short name. The background light is a directionless light that shines uniformly on all objects in the axes. To add light, use the [light](#page-8290-0) function.

For a custom color, specify an RGB triplet or a hexadecimal color code.

- An RGB triplet is a three-element row vector whose elements specify the intensities of the red, green, and blue components of the color. The intensities must be in the range [0,1]; for example, [0.4 0.6 0.7].
- A hexadecimal color code is a character vector or a string scalar that starts with a hash symbol (#) followed by three or six hexadecimal digits, which can range from 0 to F. The values are not case sensitive. Thus, the color codes '#FF8800', '#ff8800', '#F80', and '#f80' are equivalent.

Alternatively, you can specify some common colors by name. This table lists the named color options, the equivalent RGB triplets, and hexadecimal color codes.

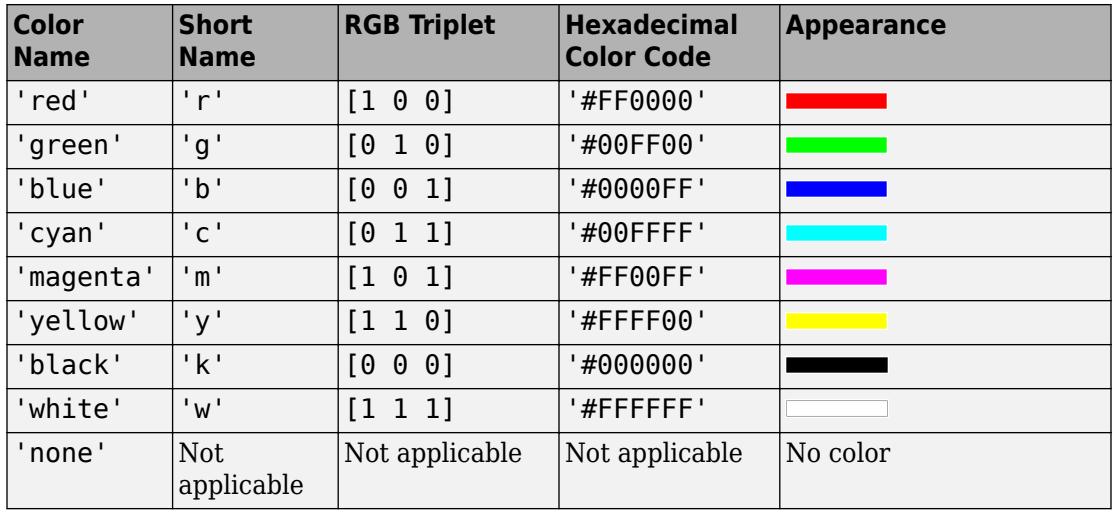

Here are the RGB triplets and hexadecimal color codes for the default colors MATLAB uses in many types of plots.

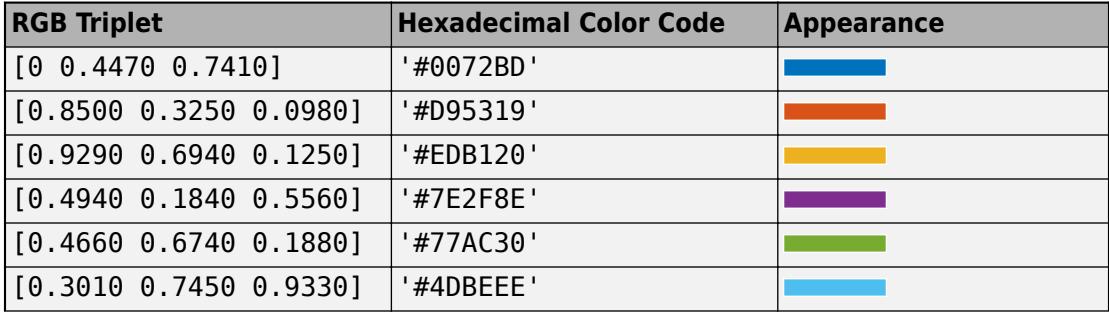

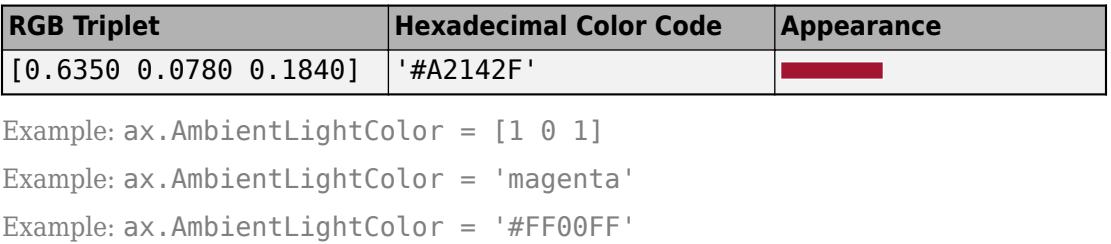

### **Position**

### **Position — Size and location of axes, including labels and margins**

[10 10 400 300] (default) | four-element vector

Size and location of axes, including the labels and margins, specified as a four-element vector of the form [left bottom width height]. This vector defines a rectangle that encloses the outer bounds of the axes. The left and bottom elements define the position of the rectangle, measured from the lower left corner to the lower left corner of the parent container. The width and height define the size of the rectangle. The values are measured in units determined by the Units property. By default, the units are pixels.

### **InnerPosition — Size and position of inner axes, excluding labels and margins** four-element vector

This property is read-only.

Size and position of the inner axes, excluding labels and margins, returned as a fourelement vector of the form [left bottom width height]. The left and bottom elements define the position of the rectangle, measured from the lower left corner to the lower left corner of the parent container. The width and height define the size of the rectangle. The values are measured in units determined by the Units property. By default, the units are pixels.

MATLAB automatically sets InnerPosition to the largest possible values that conform to all other properties. Other UIAxes properties that affect the axes size and shape include Position, DataAspectRatio and PlotBoxAspectRatio.

### **OuterPosition — Size and location of axes, including labels and margins** [10 10 400 300] (default) | four-element vector

Size and location of the axes, including the labels and margins, specified as a fourelement vector of the form [left bottom width height]. Position values are relative to the parent container. By default, the values are measured in pixels.

This property value is identical to the Position property value.

## **TightInset — Margin for text labels**

four-element vector of the form [left bottom right top]

This property is read-only.

Margin for text labels, specified as a four-element vector of the form [left bottom right top]. The elements define the distances between the bounds of the InnerPosition property and the extent of the axes text labels and title. By default, the values are measured in pixels. To change the units, set the Units property.

### **Units — Position units**

'pixels' (default)

Position units, specified as 'pixels'.

- On Windows systems, a pixel is 1/96th of an inch.
- On Macintosh systems, a pixel is 1/72nd of an inch.
- On Linux systems, the size of a pixel is determined by your system resolution.

### **DataAspectRatio — Relative length of data units**

[1 1 1] (default) | three-element vector of the form [dx dy dz]

Relative length of data units along each axis, specified as a three-element vector of the form [dx dy dz]. This vector defines the relative *x*, *y*, and *z* data scale factors. For example, specifying this property as [1 2 1] sets the length of one unit of data in the *x*direction to be the same length as two units of data in the *y*-direction and one unit of data in the *z*-direction.

Alternatively, use the [daspect](#page-2516-0) function to change the data aspect ratio.

```
Example: ax.DataAspectRatio = [1 1 1]
```

```
Data Types: single | double | int8 | int16 | int32 | int64 | uint8 | uint16 |
uint32 | uint64
```
### **DataAspectRatioMode — Data aspect ratio mode**

'auto' (default) | 'manual'

Data aspect ratio mode, specified as one of these values:

- 'auto' Automatically select values that make best use of the available space. If PlotBoxAspectRatioMode and CameraViewAngleMode are also set to 'auto', then enable "stretch-to-fill" behavior. Stretch the axes so that it fills the available space as defined by the Position property.
- $'$  manual  $'$   $-$  Disable the "stretch-to-fill" behavior and use the manually specified data aspect ratio. To specify the values, set the DataAspectRatio property.

### **PlotBoxAspectRatio — Relative length of each axis**

three-element vector of the form [px py pz]

Relative length of each axis, specified as a three-element vector of the form [px py pz] defining the relative *x*-axis, *y*-axis, and *z*-axis scale factors. The plot box is a box enclosing the axes data region as defined by the axis limits.

Alternatively, use the [pbaspect](#page-10566-0) function to change the data aspect ratio.

If you specify the axis limits, data aspect ratio, and plot box aspect ratio, then MATLAB ignores the plot box aspect ratio. It adheres to the axis limits and data aspect ratio.

Example:  $ax.PlotBoxAspectRatio = [1 0.75 0.75]$ 

Data Types: single | double | int8 | int16 | int32 | int64 | uint8 | uint16 | uint32 | uint64

### **PlotBoxAspectRatioMode — Selection mode for PlotBoxAspectRatio**

'auto' (default) | 'manual'

Selection mode for the PlotBoxAspectRatio property, specified as one of these values:

- 'auto' Automatically select values that make best use of the available space. If DataAspectRatioMode and CameraViewAngleMode also are set to 'auto', then enable "stretch-to-fill" behavior. Stretch the Axes object so that it fills the available space as defined by the Position property.
- $'$  manual  $'$   $-$  Disable the "stretch-to-fill" behavior and use the manually specified plot box aspect ratio. To specify the values, set the PlotBoxAspectRatio property.

### **Layout — Layout options**

empty LayoutOptions array (default) | GridLayoutOptions object

Layout options, specified as a GridLayoutOptions object. This property specifies options for components that are children of grid layout containers. If the component is not a child of a grid layout container (for example, it is a child of a figure or panel), then this property is empty and has no effect. However, if the component is a child of a grid layout container, you can place the component in the desired row and column of the grid by setting the Row and Column properties on the GridLayoutOptions object.

For example, this code places a UI axes component in the third row and second column of its parent grid.

```
g = uigridlayout([4 3]);
ax = uiaxes(q);ax.Layout.Row = 3;
ax.Layout.Column = 2;
```
To make the axes span multiple rows or columns, specify the Row or Column property as a two-element vector. For example, this axes spans columns 2 through 3:

```
ax.Layout.Colum = [2 3];
```
### **View**

### **View — Azimuth and elevation of view**

```
[0 90] (default) | two-element vector of the form [azimuth elevation]
```
Azimuth and elevation of view, specified as a two-element vector of the form [azimuth elevation] defined in degree units. Alternatively, use the [view](#page-15954-0) function to set the view.

```
Example: ax.View = [45 45]
```
### **Projection — Type of projection onto 2-D screen**

```
'orthographic' (default) | 'perspective'
```
Type of projection onto a 2-D screen, specified as one of these values:

- 'orthographic' Maintain the correct relative dimensions of graphics objects regarding the distance of a given point from the viewer, and draw lines that are parallel in the data parallel on the screen.
- 'perspective' Incorporate foreshortening, which enables you to perceive depth in 2-D representations of 3-D objects. Perspective projection does not preserve the relative dimensions of objects. Instead, it displays a distant line segment smaller than a nearer line segment of the same length. Lines that are parallel in the data might not appear parallel on screen.

### **CameraPosition — Camera location**

```
three-element vector of the form [x y z]
```
Camera location, or the viewpoint, specified as a three-element vector of the form [x y z]. This vector defines the axes coordinates of the camera location, which is the point from which you view the axes. The camera is oriented along the view axis, which is a straight line that connects the camera position and the camera target. For an illustration, see "Camera Graphics Terminology".

If the Projection property is set to 'perspective', then as you change the CameraPosition setting, the amount of perspective also changes.

Alternatively, use the [campos](#page-1120-0) function to set the camera location.

Example:  $ax$ . CameraPosition =  $[0.5 \ 0.5 \ 9]$ 

Data Types: single | double

### **CameraPositionMode — Selection mode for CameraPosition**

'auto' (default) | 'manual'

Selection mode for the CameraPosition property, specified as one of these values:

- 'auto' Automatically set CameraPosition along the view axis. Calculate the position so that the camera lies a fixed distance from the target along the azimuth and elevation specified by the current view, as returned by the [view](#page-15954-0) function. Functions like [rotate3d](#page-13013-0), [zoom](#page-16600-0), and [pan](#page-10378-0), change this mode to 'auto' to perform their actions.
- 'manual' Manually specify the value. To specify the value, set the CameraPosition property.

#### **CameraTarget — Camera target point**

three-element vector of the form  $[x \ y \ z]$ 

Camera target point, specified as a three-element vector of the form  $[x \ y \ z]$ . This vector defines the axes coordinates of the point. The camera is oriented along the view axis, which is a straight line that connects the camera position and the camera target. For an illustration, see "Camera Graphics Terminology".

Alternatively, use the [camtarget](#page-1128-0) function to set the camera target.

Example:  $ax$ . CameraTarget =  $[0.5 0.5 0.5]$ Data Types: single | double

### **CameraTargetMode — Selection mode for CameraTarget**

'auto' (default) | 'manual'

Selection mode for the CameraTarget property, specified as one of these values:

- 'auto' Position the camera target at the centroid of the axes plot box.
- 'manual' Use the manually specified camera target value. To specify a value, set the CameraTarget property.

### **CameraUpVector — Vector defining upwards direction**

```
three-element direction vector of the form [x \ y \ z]
```
Vector defining upwards direction, specified as a three-element direction vector of the form  $[x \ y \ z]$ . For 2-D views, the default value is  $[0 \ 1 \ 0]$ . For 3-D views, the default value is [0 0 1]. For an illustration, see "Camera Graphics Terminology".

Alternatively, use the [camup](#page-1131-0) function to set the upwards direction.

```
Example: ax. CameraUpVector = [sin(45) cos(45) 1]
```
### **CameraUpVectorMode — Selection mode for CameraUpVector**

'auto' (default) | 'manual'

Selection mode for the CameraUpVector property, specified as one of these values:

- 'auto' Automatically set the value to [0 0 1] for 3-D views so that the positive *z*direction is up. Set the value to [0 1 0] for 2-D views so that the positive *y*-direction is up.
- 'manual' Manually specify the vector defining the upwards direction. To specify a value, set the CameraUpVector property.

## **CameraViewAngle — Field of view**

6.6086 (default) | scalar angle in range [0,180)

Field of view, specified as a scalar angle greater than 0 and less than or equal to 180. Changing the camera view angle affects the size of graphics objects displayed in the axes, but does not affect the degree of perspective distortion. The greater the angle, the larger the field of view and the smaller objects appear in the scene. For an illustration, see "Camera Graphics Terminology".

```
Example: ax.CameraViewAngle = 15
```

```
Data Types: single | double | int8 | int16 | int32 | int64 | uint8 | uint16 |
uint32 | uint64 | logical
```
### **CameraViewAngleMode — Selection mode for CameraViewAngle**

'auto' (default) | 'manual'

Selection mode for the CameraViewAngle property, specified as one of these values:

- 'auto' Automatically select the field of view as the minimum angle that captures the entire scene, up to 180 degrees.
- 'manual' Manually specify the field of view. To specify a value, set the CameraViewAngle property.

### **Interactivity**

### **Toolbar — Data exploration toolbar**

AxesToolbar object (default)

Data exploration toolbar, which is an AxesToolbar object. The toolbar appears at the top-right corner of the UI axes when you hover over it.

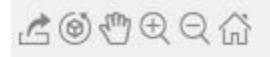

The toolbar buttons depend on the contents of the UI axes, but typically include zooming, panning, rotating, exporting, and restoring the original view. You can customize the toolbar buttons using the [axtoolbar](#page-669-0) and [axtoolbarbtn](#page-676-0) functions.

If you do not want the toolbar to appear when you hover over the UI axes, set the Visible property of the AxesToolbar object to 'off'.

```
ax = uiaxes;
ax.Toolbar.Visible = 'off';
```
For more information, see [AxesToolbar.](#page-684-0)

### **Interactions — Interactions**

array of interactions | []

Interactions, specified as an array of interaction objects or an empty array. The interactions you specify are available within your chart through gestures. You do not have to select any axes toolbar buttons to use them. For example, a [panInteraction](#page-10385-0) object enables dragging to pan within a chart. For a list of interaction objects, see "Control Chart Interactivity".

The default set of interactions depends on the type of chart you are displaying. You can replace the default set with a new set of interactions, but you cannot access or modify any of the interactions in the default set. For example, this code replaces the default set of interactions with the [panInteraction](#page-10385-0) and [zoomInteraction](#page-16609-0) objects.

```
ax = uiaxes;
ax.Interactions = [panInteraction zoomInteraction];
```
To remove all interactions from the axes, set this property to an empty array. To temporarily disable the current set of interactions, call the [disableDefaultInteractivity](#page-3274-0) function. You can reenable them by calling the [enableDefaultInteractivity](#page-3524-0) function.

**Note** Interaction objects are not returned by [findobj](#page-4125-0) or [findall](#page-4110-0), and they are not copied by [copyobj](#page-2340-0).

### **Visible — State of visibility**

'on' (default) | 'off'

State of visibility, specified as one of these values:

- 'on' Display the object.
- 'off' Hide the object without deleting it. You still can access the properties of an invisible object.

### **CurrentPoint — Location of mouse pointer**

2-by-3 array

Location of mouse pointer, specified as a 2-by-3 array. The CurrentPoint property contains the (*x*,*y*,*z*) coordinates of the mouse pointer with respect to the axes. The returned array is of the form:

```
[xfront yfront zfront
 xback yback zback]
```
The two points indicate the location of the last mouse click. However, if the figure has a WindowButtonMotionFcn callback defined, then the points indicate the last location of the mouse pointer. The figure also has a CurrentPoint property.

The values of the current point when using perspective projection can be different from the same point in orthographic projection because the shape of the axes volume can be different.

### **Orthogonal Projection**

When using orthogonal projection, the values depend on whether the click is within the axes or outside the axes.

- If the click is inside the axes, the two points lie on the line that is perpendicular to the plane of the screen and that passes through the pointer. The coordinates are the points where this line intersects the front and back surfaces of the axes volume (which is defined by the axes x, y, and z limits). The first row is the point nearest to the camera position. The second row is the point farthest from the camera position. This is true for both 2-D and 3-D views.
- If the click is outside the axes, but within the figure, then the points lie on a line that passes through the pointer and is perpendicular to the camera target and camera position planes. The first row is the point in the camera position plane. The second row is the point in the plane of the camera target.

#### **Perspective Projection**

Clicking outside of the UIAxes object in perspective projection returns the front point as the current camera position. Only the back point updates with the coordinates of a point that lies on a line extending from the camera position through the pointer and intersecting the camera target at that point.

### **Callbacks**

### **SizeChangedFcn — UI axes resize callback function**

'' (default) | function handle | cell array | character vector

UI axes resize callback function, specified as one of these values:

- Function handle
- Cell array in which the first element is a function handle. Subsequent elements in the cell array are the arguments to pass to the callback function.
- Character vector that is a valid MATLAB expression. MATLAB evaluates this expression in the base workspace.

Define this callback function to control the layout when the size of the UI axes change.

The SizeChangedFcn callback executes under these circumstances:

- The axes becomes visible for the first time.
- The axes is visible while its drawable area changes. The drawable area is the area inside the outer bounds of the axes.
- The axes becomes visible for the first time after its drawable area changes. This situation occurs when the drawable area changes while the axes is invisible, and then it becomes visible later.

These are some of the important characteristics of the SizeChangedFcn callback and some recommended best practices:

- Consider delaying the display of the figure until after all the variables that the callback uses are defined. This practice can prevent the SizeChangedFcn callback from returning an error. To delay the display of the figure, set its Visible property to 'off'. Then, set the Visible property to 'on' after you define the variables that your SizeChangedFcn callback uses.
- Use the [gcbo](#page-4524-0) function in your SizeChangedFcn code to get the UIAxes object that is resizing.

Example: @myfun

Example: {@myfun,x}

## **CreateFcn — Creation function**

'' (default) | function handle | cell array | character vector

Object creation function, specified as one of these values:

- Function handle.
- Cell array in which the first element is a function handle. Subsequent elements in the cell array are the arguments to pass to the callback function.
- Character vector containing a valid MATLAB expression (not recommended). MATLAB evaluates this expression in the base workspace.

For more information about specifying a callback as a function handle, cell array, or character vector, see "Write Callbacks in App Designer".

This property specifies a callback function to execute when MATLAB creates the object. MATLAB initializes all property values before executing the CreateFcn callback. If you do not specify the CreateFcn property, then MATLAB executes a default creation function.

Setting the CreateFcn property on an existing component has no effect.

If you specify this property as a function handle or cell array, you can access the object that is being created using the first argument of the callback function. Otherwise, use the [gcbo](#page-4524-0) function to access the object.

### **DeleteFcn — Deletion function**

```
'' (default) | function handle | cell array | character vector
```
Object deletion function, specified as one of these values:

- Function handle.
- Cell array in which the first element is a function handle. Subsequent elements in the cell array are the arguments to pass to the callback function.
- Character vector containing a valid MATLAB expression (not recommended). MATLAB evaluates this expression in the base workspace.

For more information about specifying a callback as a function handle, cell array, or character vector, see "Write Callbacks in App Designer".

This property specifies a callback function to execute when MATLAB deletes the object. MATLAB executes the DeleteFcn callback before destroying the properties of the object. If you do not specify the DeleteFcn property, then MATLAB executes a default deletion function.

If you specify this property as a function handle or cell array, you can access the object that is being deleted using the first argument of the callback function. Otherwise, use the [gcbo](#page-4524-0) function to access the object.

### **Callback Execution Control**

### **Interruptible — Callback interruption**

'on' (default) | 'off'

Callback interruption, specified as 'on' or 'off'. The Interruptible property determines if a running callback can be interrupted.

There are two callback states to consider:

- The running callback is the currently executing callback.
- The interrupting callback is a callback that tries to interrupt the running callback.

Whenever MATLAB invokes a callback, that callback attempts to interrupt the running callback (if one exists). The Interruptible property of the object owning the running callback determines if interruption is allowed. The Interruptible property has two possible values:

- 'on' Allows other callbacks to interrupt the object's callbacks. The interruption occurs at the next point where MATLAB processes the queue, such as when there is a [drawnow](#page-3361-0), [figure](#page-3925-0), [uifigure](#page-17122-0), [getframe](#page-4741-0), [waitfor](#page-16005-0), or [pause](#page-10561-0) command.
	- If the running callback contains one of those commands, then MATLAB stops the execution of the callback at that point and executes the interrupting callback. MATLAB resumes executing the running callback when the interrupting callback completes.
	- If the running callback does not contain one of those commands, then MATLAB finishes executing the callback without interruption.
- 'off' Blocks all interruption attempts. The BusyAction property of the object owning the interrupting callback determines if the interrupting callback is discarded or put into a queue.

**Note** Callback interruption and execution behave differently in these situations:

- If the interrupting callback is a DeleteFcn, CloseRequestFcn or SizeChangedFcn callback, then the interruption occurs regardless of the Interruptible property value.
- If the running callback is currently executing the waitfor function, then the interruption occurs regardless of the Interruptible property value.
- Timer objects execute according to schedule regardless of the Interruptible property value.

When an interruption occurs, MATLAB does not save the state of properties or the display. For example, the object returned by the [gca](#page-4519-0) or [gcf](#page-4530-0) command might change when another callback executes.

## **BusyAction — Callback queuing**

'queue' (default) | 'cancel'

Callback queuing, specified as 'queue' or 'cancel'. The BusyAction property determines how MATLAB handles the execution of interrupting callbacks. There are two callback states to consider:

- The running callback is the currently executing callback.
- The interrupting callback is a callback that tries to interrupt the running callback.

Whenever MATLAB invokes a callback, that callback attempts to interrupt a running callback. The Interruptible property of the object owning the running callback determines if interruption is permitted. If interruption is not permitted, then the BusyAction property of the object owning the interrupting callback determines if it is discarded or put in the queue. These are possible values of the BusyAction property:

- 'queue' Puts the interrupting callback in a queue to be processed after the running callback finishes execution.
- 'cancel' Does not execute the interrupting callback.

### **BeingDeleted — Deletion status**

'off' | 'on'

This property is read-only.

Deletion status, returned as 'off' or 'on'. MATLAB sets the BeingDeleted property to 'on' when the DeleteFcn callback begins execution. The BeingDeleted property remains set to 'on' until the component object no longer exists.

Check the value of the BeingDeleted property to verify that the object is not about to be deleted before querying or modifying it.

### **Parent/Child**

### **Parent — Parent container**

Figure object (default) | Panel object | Tab object | ButtonGroup object | GridLayout object

Parent container, specified as a Figure object created using the [uifigure](#page-17122-0) function, or one of its child containers: Tab, Panel, ButtonGroup, or GridLayout. If no container is specified, MATLAB calls the uifigure function to create a new Figure object that serves as the parent container.

### **Children — Children**

empty GraphicsPlaceholder array | array of graphics objects

Children, returned as an array of graphics objects. Use this property to view a list of the children or to reorder the children by setting the property to a permutation of itself.

You cannot add or remove children using the Children property. To add a child to this list, set the Parent property of the child graphics object to the UIAxes object.

### **HandleVisibility — Visibility of object handle**

'on' (default) | 'off' | 'callback'

Visibility of the object handle in the Children property of the parent, specified as one of these values:

- 'on' Object handle is always visible.
- 'off' Object handle is invisible at all times. This option is useful for preventing unintended changes to the UI by another function. Set the HandleVisibility to 'off' to temporarily hide the handle during the execution of that function.
- 'callback' Object handle is visible from within callbacks or functions invoked by callbacks, but not from within functions invoked from the command line. This option blocks access to the object at the command line, but permits callback functions to access it.

If the object is not listed in the Children property of the parent, then functions that obtain object handles by searching the object hierarchy or querying handle properties cannot return it. Examples of such functions include the [get](#page-4707-0), [findobj](#page-4125-0), [gca](#page-4519-0), [gcf](#page-4530-0), [gco](#page-4535-0), [newplot](#page-9978-0), [cla](#page-1559-0), [clf](#page-1629-0), and [close](#page-1635-0) functions.

Hidden object handles are still valid. Set the root ShowHiddenHandles property to 'on' to list all object handles regardless of their HandleVisibility property setting.

### **Identifiers**

## **Type — Type of graphics object**

'axes'

This property is read-only.

Type of graphics object returned as 'axes'.

### **Tag — Object identifier**

'' (default) | character vector | string scalar

Object identifier, specified as a character vector or string scalar. You can specify a unique Tag value to serve as an identifier for an object. When you need access to the object

elsewhere in your code, you can use the [findobj](#page-4125-0) function to search for the object based on the Tag value.

### **UserData — User data**

[] (default) | array

User data, specified as any MATLAB array. For example, you can specify a scalar, vector, matrix, cell array, character array, table, or structure. Use this property to store arbitrary data on an object.

If you are working in App Designer, create public or private properties in the app to share data instead of using the UserData property. For more information, see "Share Data Within App Designer Apps".

# **See Also**

[uiaxes](#page-17014-0)

## **Topics**

"Access Property Values" "Graphics Object Properties"

### **Introduced in R2016a**

# **uibutton**

Create push button or state button component

# **Syntax**

```
btn = uibuttonbtn = uibutton(style)btn = uibutton(parent)btn = uibutton(parent,style)
btn = uibutton( ___ ,Name,Value)
```
# **Description**

btn = uibutton creates a push button in a new figure and returns the Button object. MATLAB calls the [uifigure](#page-17122-0) function to create the figure.

btn = uibutton(style) creates a button of the specified style.

btn = uibutton(parent) creates the button in the specified parent container. The parent can be a Figure created using the [uifigure](#page-17122-0) function, or one of its child containers.

btn = uibutton(parent,style) creates a Button of the specified style in the specified parent container.

 $btn = uibutton($  \_\_\_\_, Name, Value) creates a Button with properties specified by one or more Name, Value pair arguments. Use this option with any of the input argument combinations in the previous syntaxes.

# **Examples**

## **Create a Button**

Create a push button.

### fig = uifigure;  $btn = *uibutton(fig)*;$

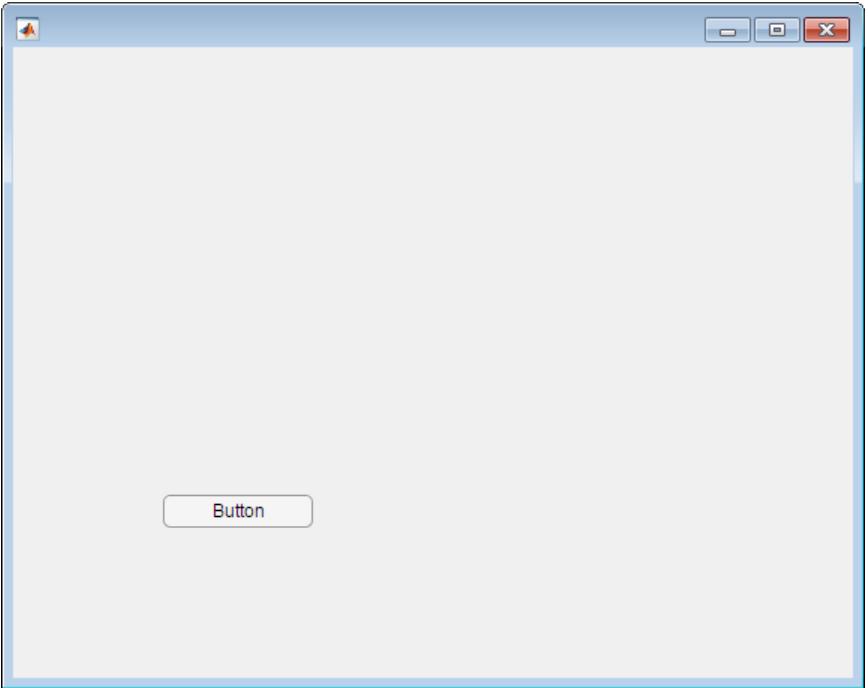

## **Create a State Button**

Create a state button by specifying the style as 'state'.

```
fig = uifigure;
btn = uibutton(fig, 'state');
```
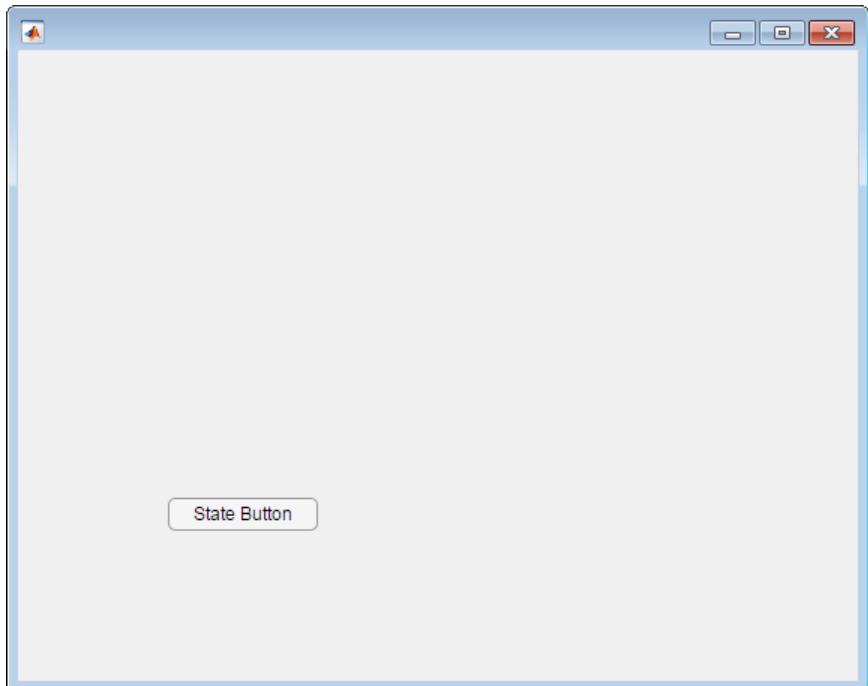

### **Create a Button in a Panel**

```
fig = uifigure('Name','My Figure');
pnl = uipanel(fig);
btn = uibutton(pnl);
```
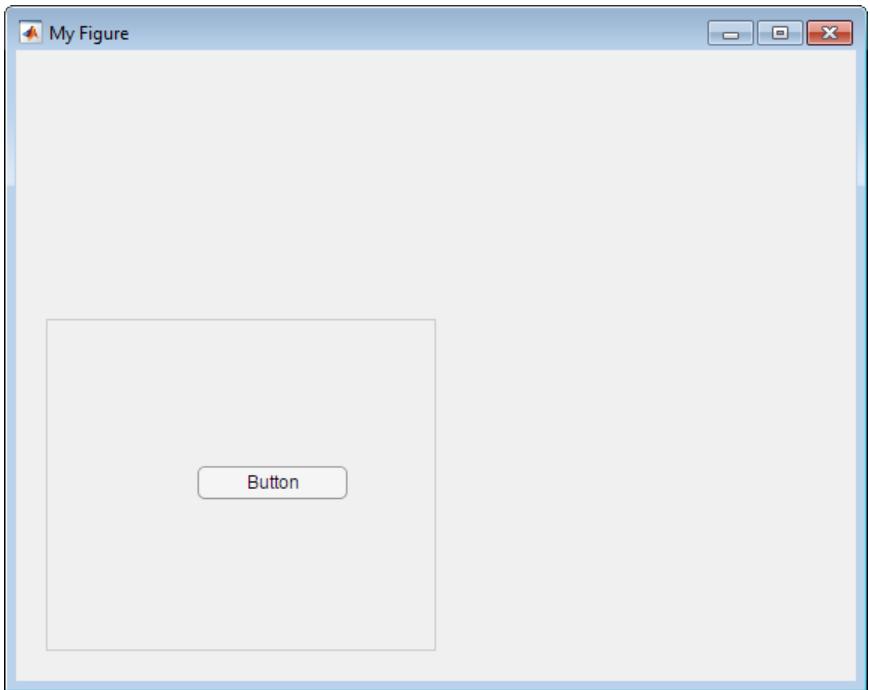

## **Set and Access Button Property Values**

Create a state button and specify property values.

```
fig = uifigure;
btn = uibutton(fig,'state',...
 'Text', 'Record',...
 'Value', true,...
             'Position',[50,100, 100, 22]);
```
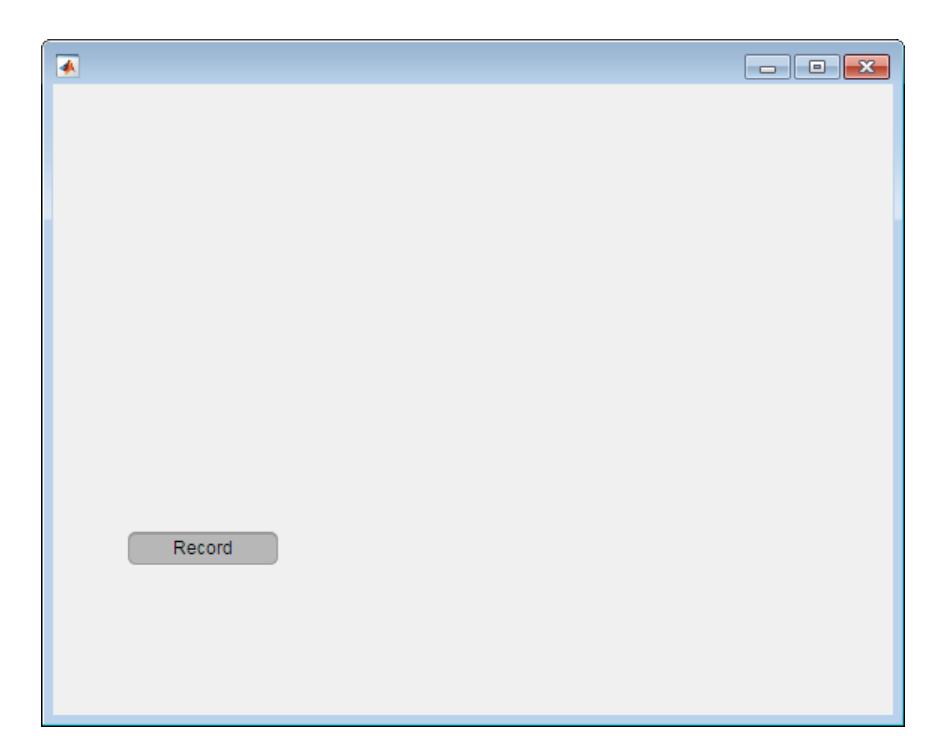

Determine the font name of the state button text.

fname = btn.FontName fname = Helvetica

Change the font name of the button text.

btn.FontName = 'Arial Narrow';

### **Code Response to Button Click**

Create a button and a UI axes. When the app user presses the button, a graph is created.

Create buttonPlot.m on your MATLAB path. This code creates a window containing a button and a UI axes. When the app user clicks the button, the ButtonPushedFcn plots some data.

```
function buttonPlot
% Create a figure window
fig = uifigure;% Create a UI axes
ax = uiaxes('Parent', fig, ... 'Units','pixels',...
             'Position', [104, 123, 300, 201]); 
% Create a push button
btn = uibutton(fig,'push',... 'Position',[420, 218, 100, 22],...
                'ButtonPushedFcn', @(btn,event) plotButtonPushed(btn,ax));
end
% Create the function for the ButtonPushedFcn callback
function plotButtonPushed(btn,ax)
        x = 1inspace(0,2*pi,100);
        y = sin(x); plot(ax,x,y)
end
```
Run buttonPlot, and then click the push button. MATLAB plots the data.

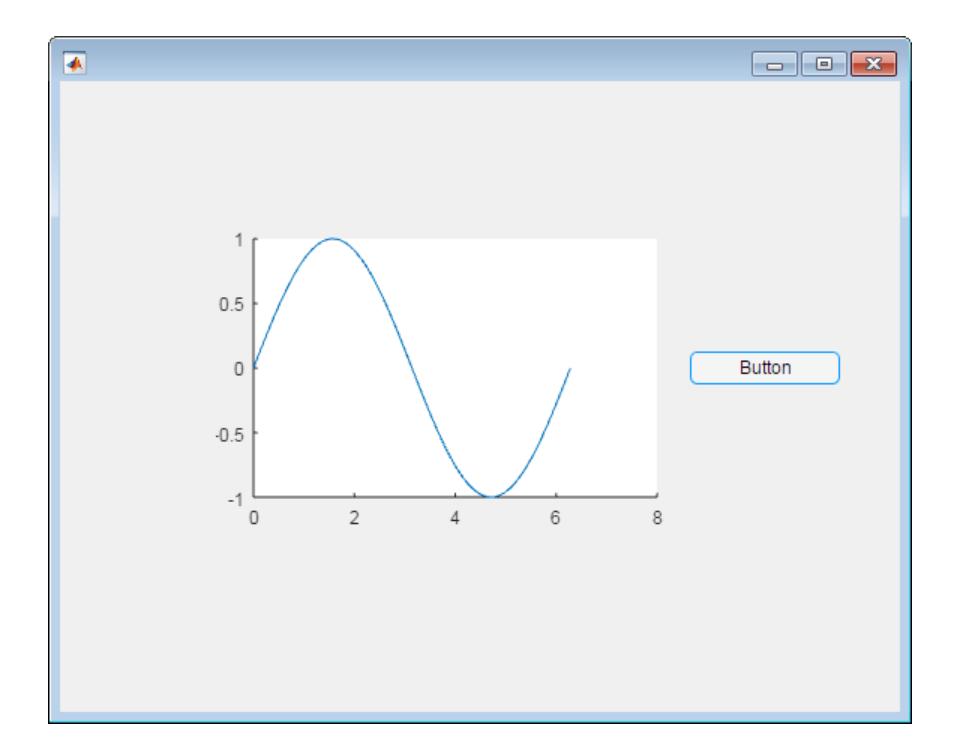

# **Input Arguments**

## **style — Style of button**

'push' (default) | 'state'

Style of button, specified as one of the following:

• 'push'

When clicked once, the button appears to press and release.

• 'state'

When clicked once, the button remains in the pressed or released state until it is clicked again.

### **parent — Parent container**

Figure object (default) | Panel object | Tab object | ButtonGroup object | GridLayout object

Parent container, specified as a Figure created using the [uifigure](#page-17122-0) function, or one of its child containers: Tab, Panel, ButtonGroup, or GridLayout. If no container is specified, MATLAB calls the uifigure function to create a new Figure object that serves as the parent container.

## **Name-Value Pair Arguments**

Specify optional comma-separated pairs of Name,Value arguments. Name is the argument name and Value is the corresponding value. Name must appear inside quotes. You can specify several name and value pair arguments in any order as Name1,Value1,...,NameN,ValueN.

Each type of Button object supports a different set of properties. For a full list of properties and descriptions for each type, see the associated property page.

- If style is the default, 'push', see [Button](#page-16617-0)
- If style is 'state', see [StateButton](#page-16918-0)

# **See Also**

**Functions** [appdesigner](#page-16614-0) | [uifigure](#page-17122-0)

**Properties** [Button](#page-16617-0) | [StateButton](#page-16918-0)

**Introduced in R2016a**

# **uicheckbox**

Create check box component

# **Syntax**

```
\mathsf{cbx} = \mathsf{uicheckbox}cbx = uicheckbox(parent)
\text{cbx} = \text{uicheckbox}(\_\_\_\_\ , Name, Value)
```
# **Description**

cbx = uicheckbox creates a check box in a new figure window and returns the CheckBox object. MATLAB calls the [uifigure](#page-17122-0) function to create the figure.

cbx = uicheckbox(parent) creates the check box in the specified parent container. The parent can be a Figure created using the [uifigure](#page-17122-0) function, or one of its child containers.

cbx = uicheckbox( \_\_\_ ,Name,Value) specifies CheckBox properties using one or more Name, Value pair arguments. Use this option with any of the input argument combinations in the previous syntaxes.

# **Examples**

## **Create Check Box**

Create a check box.

fig = uifigure;  $\text{cbx} = \text{uicheckbox}(\text{fig});$ 

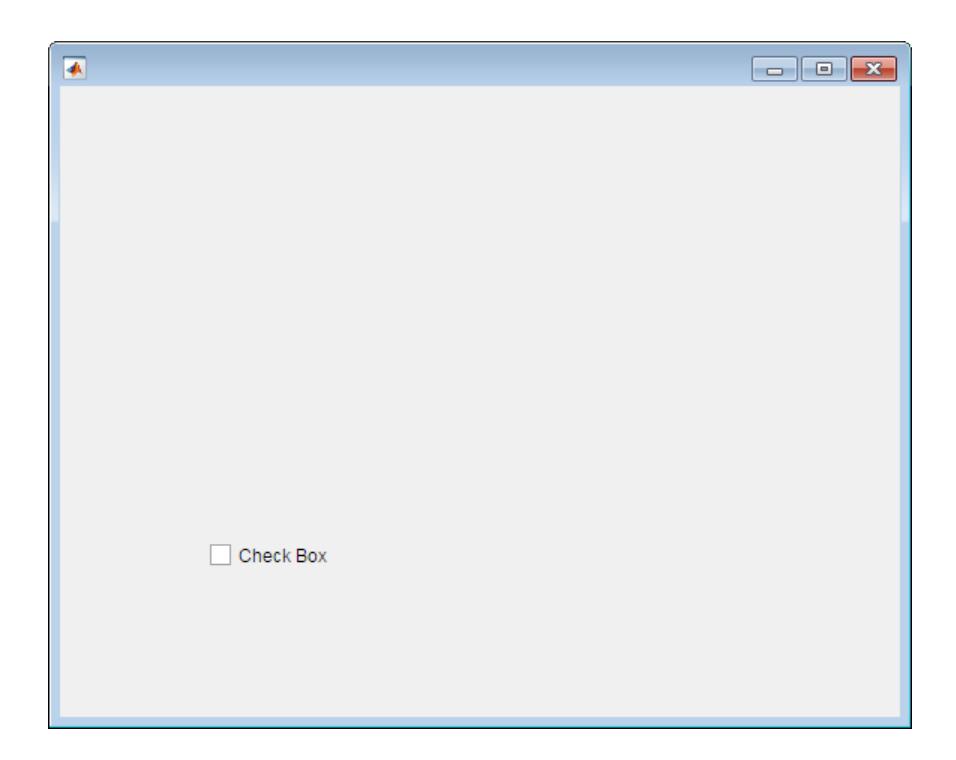

## **Create Check Box Within a Panel**

Create a panel. Then create a check box within the panel.

```
fig = uifigure;
pnl = uipanel(fig);
\text{cbx} = \text{uicheckbox(pnl)};
```
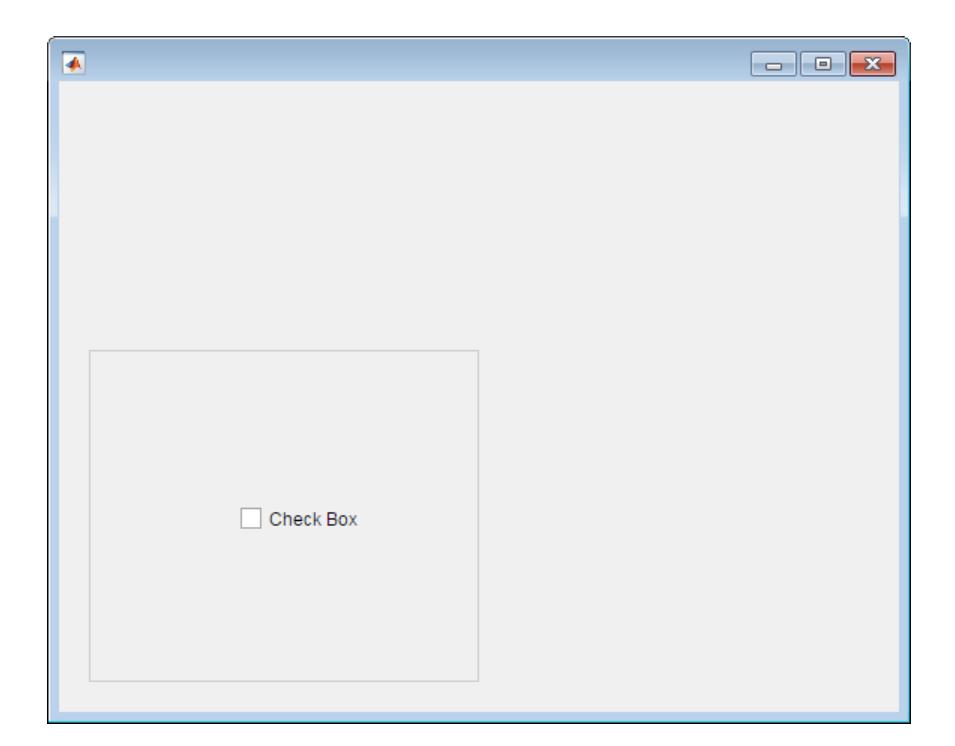

## **Set and Access Check Box Property Values**

Create a check box and specify property values.

```
fig = uifigure;
cbx = uicheckbox(fig, 'Text','Show Value',...
                   'Value', 1,...
                  'Position',[150 50 102 15]);
```
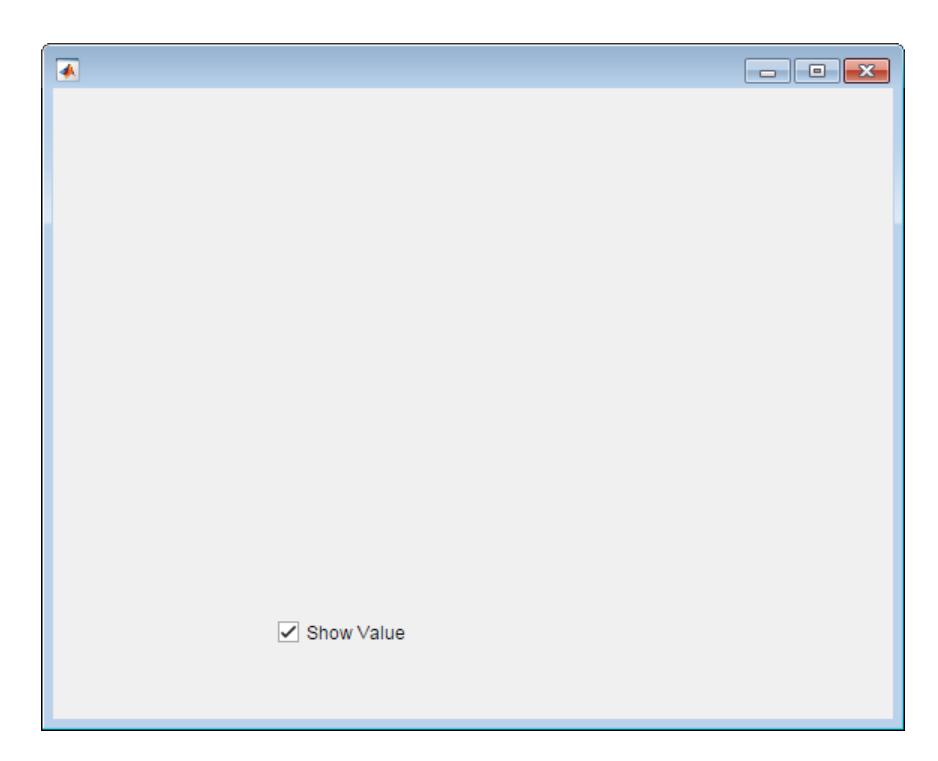

Clear the check box.

 $\text{cbx}.\text{Value} = 0;$ 

Determine the font size of the check box text.

fsize = cbx.FontSize fsize = 12

## **Code Response to Check Box Selection**

Create a radio button group and a check box. When an app user selects the check box, a radio button is disabled.

Save the following code to disableRadioButton.m on your MATLAB path.

This code creates a window containing a radio button group and a check box. When an app user clears the check box, the check box ValueChangedFcn disables the third radio button.

```
function disableRadioButton
% Create a figure window:
fig = uifigure('Position',[100 100 229 276]);
% Create a button group and radio buttons:
bg = uitbuttongroup('Parent', fig, ... 'Position',[56 77 123 85]);
rb1 = uiradiobutton(bg, 'Position', [10 60 91 15]);rb2 = <i>uiradiobutton</i>(bg, 'Position', [10 38 91 15]);rb3 = uiradiobutton(bq,'Position',[10 16 91 15]);% Create a check box:
\text{cbx} = \text{uicheckbox}(\text{fig}, \text{ 'Position'}, [55\ 217\ 102\ 15], \ldots 'ValueChangedFcn',@(cbx,event) cBoxChanged(cbx,rb3));
end
% Create the function for the ValueChangedFcn callback:
function cBoxChanged(cbx,rb3)
val = cbx.Value;
if val
    rb3.Enable = 'off';else
    rb3.Enable = 'on';
end
end
```
Run disableRadioButton, and then select the check box. The third radio button is disabled.

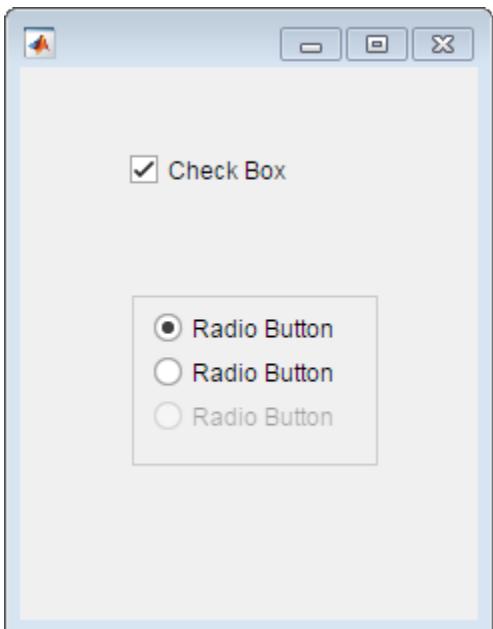

# **Input Arguments**

### **parent — Parent container**

Figure object (default) | Panel object | Tab object | ButtonGroup object | GridLayout object

Parent container, specified as a Figure created using the [uifigure](#page-17122-0) function, or one of its child containers: Tab, Panel, ButtonGroup, or GridLayout. If no container is specified, MATLAB calls the uifigure function to create a new Figure object that serves as the parent container.

# **Name-Value Pair Arguments**

Specify optional comma-separated pairs of Name,Value arguments. Name is the argument name and Value is the corresponding value. Name must appear inside quotes. You can specify several name and value pair arguments in any order as Name1,Value1,...,NameN,ValueN.

The properties listed here are a subset of the available properties. For the full list, see [CheckBox.](#page-16648-0)

Example: 'Value',1 specifies that the check box is displayed with a check mark.

### **Value — State of check box**

 $0$  (default) | 1

State of the check box, specified as 0 (false) or 1 (true). When the Value property is set to 1, the check box is checked. When the Value property is set to 0, the check box is not checked.

### **ValueChangedFcn — Value changed callback**

[] (default) | function handle | cell array | character vector

Value changed callback, specified as one of these values:

- A function handle.
- A cell array in which the first element is a function handle. Subsequent elements in the cell array are the arguments to pass to the callback function.
- A character vector containing a valid MATLAB expression (not recommended). MATLAB evaluates this expression in the base workspace.

This callback executes when the user selects or clears the check box in the app. The callback does not execute if the check box value changes programmatically.

This callback function can access specific information about the user's interaction with the check box. MATLAB passes this information in a ValueChangedData object as the second argument to your callback function. In App Designer, the argument is called event. You can query the object properties using dot notation. For example, event.PreviousValue returns the previous value of the check box. The ValueChangedData object is not available to callback functions specified as character vectors.

The following table lists the properties of the ValueChangedData object.

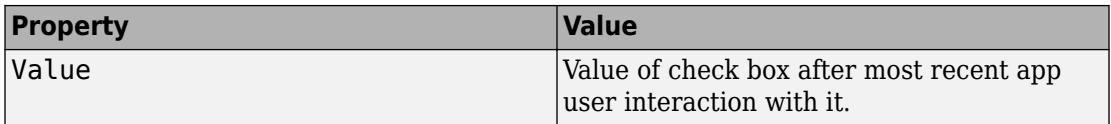

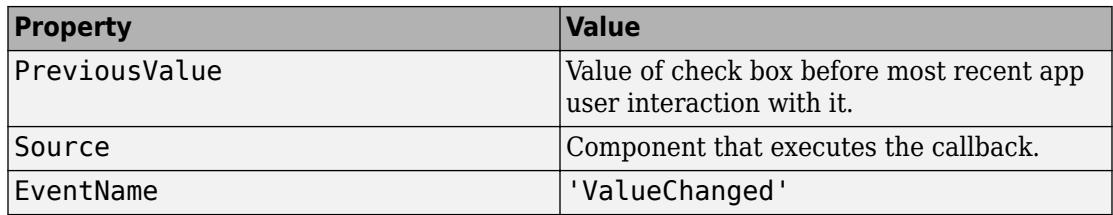

For more information about writing callbacks, see "Write Callbacks in App Designer".

### **Position — Location and size of check box**

[100 100 84 22] (default) | [left bottom width height]

Location and size of the check box relative to the parent, specified as the vector [left bottom width height]. This table describes each element in the vector.

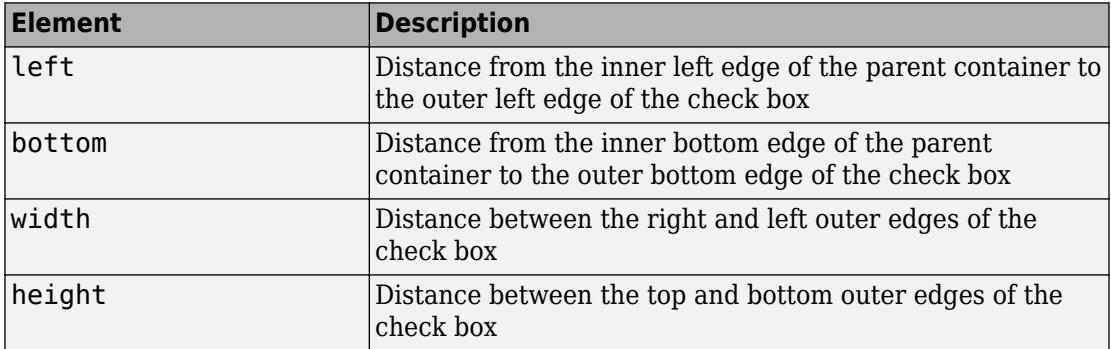

The Position values are relative to the drawable area of the parent container. The drawable area is the area inside the borders of the container and does not include the area occupied by decorations such as a menu bar or title.

All measurements are in pixel units.

Example: [200 200 102 15]

# **See Also**

**Functions** [appdesigner](#page-16614-0) | [uifigure](#page-17122-0) **Properties**

[CheckBox](#page-16648-0)

**Introduced in R2016a**

# **uidropdown**

Create drop-down component

# **Syntax**

```
dd = uidropdown
dd = uidropdown(parent)
dd = uidropdown( ___ ,Name,Value)
```
# **Description**

dd = uidropdown creates a drop-down in a new figure window and returns the DropDown object. MATLAB calls the [uifigure](#page-17122-0) function to create the figure.

dd = uidropdown(parent) creates the drop-down in the specified parent container. The parent can be a Figure created using the [uifigure](#page-17122-0) function, or one of its child containers.

dd = uidropdown( \_\_\_ ,Name,Value) specifies object properties using one or more Name, Value pair arguments. Use this option with any of the input argument combinations in the previous syntaxes. Use the Name,Value pair, Editable,'on' to specify a drop-down component that allows the app user to type text into the drop-down component or select a predefined option.

# **Examples**

## **Create Drop-Down Component**

Create a drop-down component.

 $fig = uifigure;$  $dd = uidropdown(fig);$ 

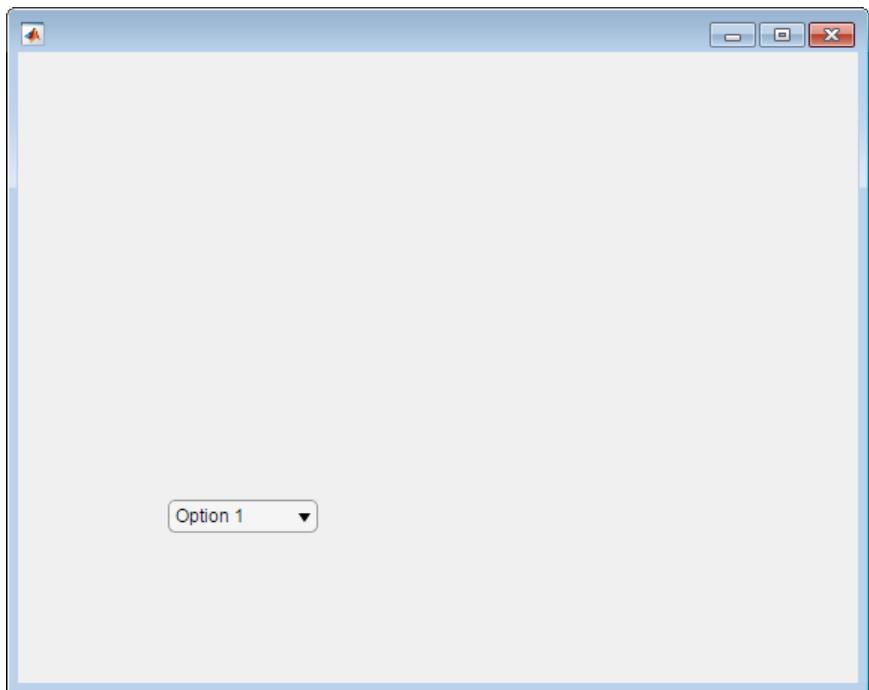

Clicking anywhere in the drop-down component causes it to open.

### **Drop-Down with Default Items**

Create a drop-down with the default items in a figure.

```
fig = uifigure('Position', [100 100 300 250]);
dd = uidropdown(fig);
```
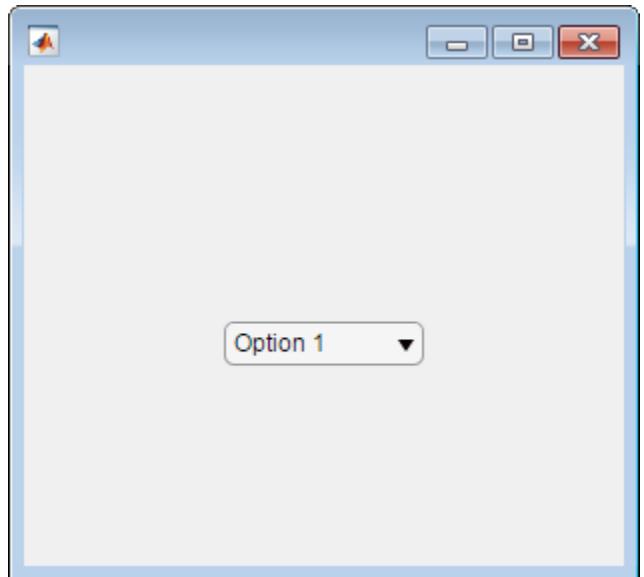

## **Set and Access Drop Down Properties**

Create a drop-down component and specify the options.

```
fig = uifigure;
dd = uidropdown(fig, 'Items',{'Red','Yellow','Blue','Green'},...
 'Value', 'Blue');
```
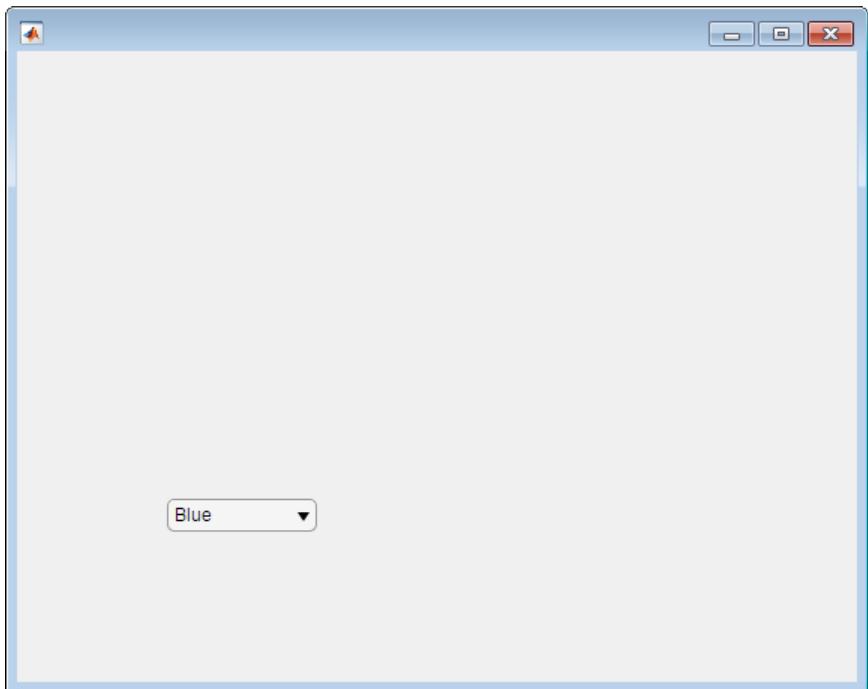

Determine the value associated with the selected option.

```
value = dd.Value
value =
Blue
```
By default, the ItemsData property is empty, so the drop-down component value corresponds to the element selected in the drop-down component.

Associate data values with each drop-down component item.

```
dd.ItemsData = [1 2 3 4];
```
Determine the value associated with the selected option.

value = dd.Value

```
value =
3
```
Notice that when the ItemsData property value is not empty, the value of the drop-down component is the ItemsData value that corresponds to the selected Items value element.

## **Create an Editable Drop Down**

```
fig = uifigure;
dd = uidropdown(fig, 'Editable','on');
```
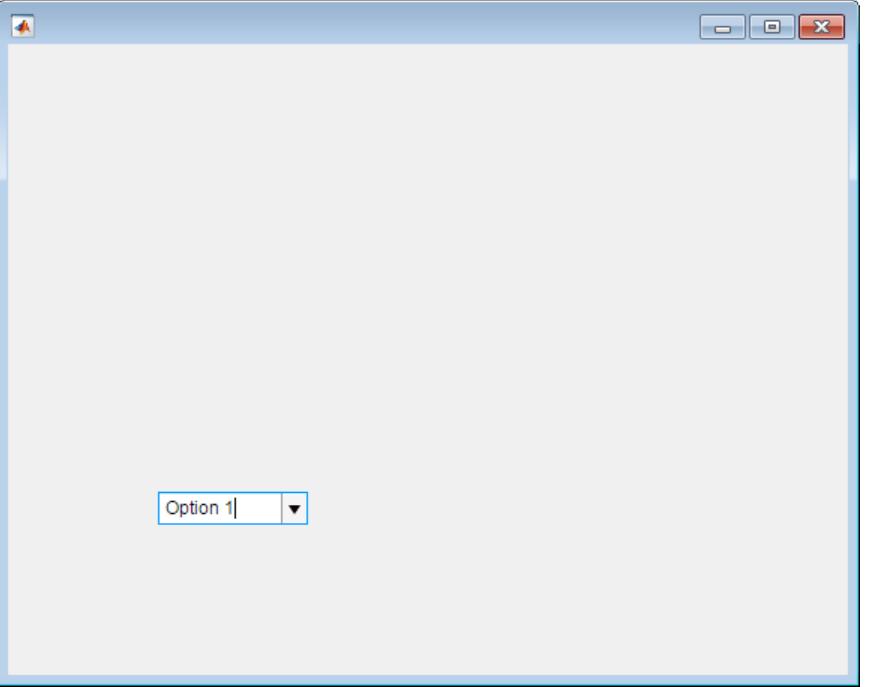

Clicking anywhere in the drop-down component, other than the down-arrow, inserts a caret, enabling the user to type text in the drop-down component.

### **Code Response to Drop Down Selection**

Create a plot and a drop-down component. When the app user makes a selection from the drop-down component, the plot changes color.

Save the following code to plotOptions.m on your MATLAB path. This code creates a window containing a plot and a drop-down component. When an app user changes the drop-down component selection, the ValueChangedFcn callback changes the plot color.

```
function plotoptions
% Create figure and components:
fig = uifigure;
ax = uiaxes('Parent', fig, ... 'Position',[10 10 400 400]);
% Create a plot
x =linspace(-2*pi,2*pi);
y = sin(x);
p = plot(ax, x, y);
p.Color = 'Blue';
% Create drop-down component
dd = uidropdown(fig, \ldots) 'Position',[430 210 100 22],...
     'Items',{'Red','Yellow','Blue','Green'},...
     'Value','Blue',...
     'ValueChangedFcn',@(dd,event) selection(dd,p));
end
% Create ValueChangedFcn callback:
     function selection(dd,p)
         val = dd.Value;
         p.Color = val;
     end
```
Run plotOptions. Select **green** from the drop-down component to change the plot color to green.

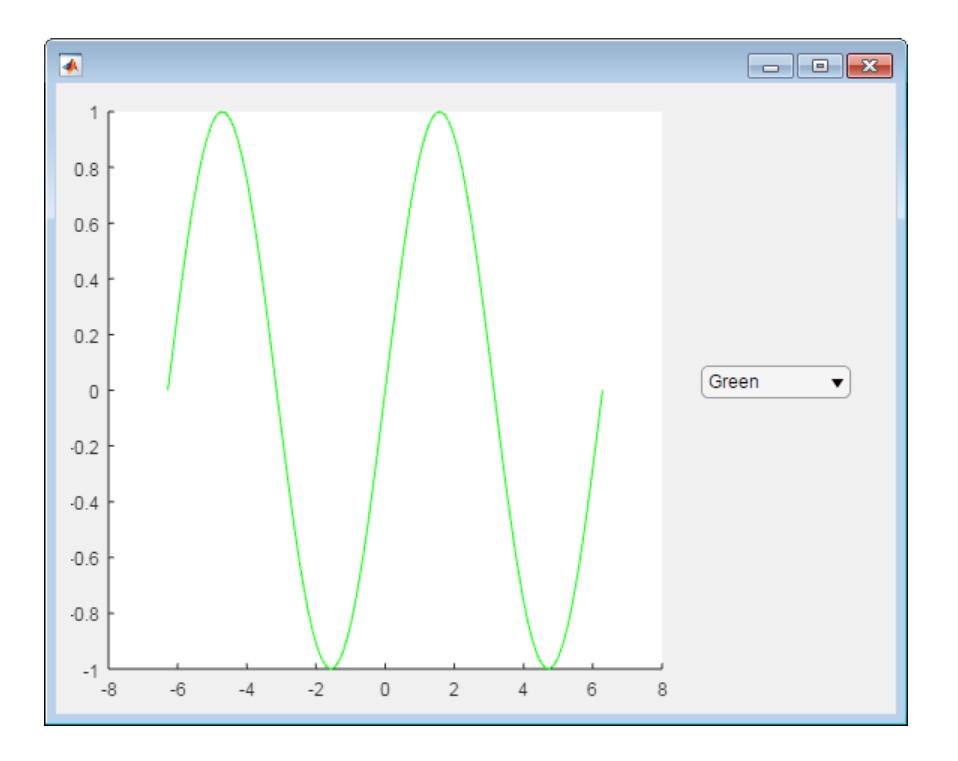

## **Code Response to Drop-Down Component Entry or Selection**

Create a drop-down component and a lamp. When the app user makes a selection from the drop-down component, the lamp size changes.

Save the following code to a lampSize.m on your MATLAB path. This code creates a figure window containing a drop-down component and a lamp. When an app user changes the drop-down component selection, the ValueChangedFcn callback changes the size of the lamp.

```
function lampSize
% Create figure and components
fig = uifigure('Position',[100 100 300 275]);
lmp = uilamp(fig, \ldots) 'Position',[100 30 20 20]);
```

```
dd = uidropdown(fig, \ldots) 'Editable','on',...
     'Position',[84 204 100 20],...
     'Items',{'Size x 1','Size x 2','Size x 3','Size x 4'},...
     'ItemsData',[1 2 3 4],...
     'Value',1,...
     'ValueChangedFcn',@(dd,event) optionSelected(dd,lmp));
end
% Create ValueChangedFcn callback
function optionSelected(dd,lmp)
val = dd.Value;
s = [20 20];switch val
     case {1, 2, 3, 4} % User selected a defined option
        size = val * s;lmp.Position(3:4) = size; otherwise % User typed a value
        m = str2num(val);size = m * s;lmp.Position(3:4) = size;end
end
```
Run lampSize and select various options from the drop-down component.

Type a value in the drop-down component and press **Enter**. The lamp size changes. (If you type a large value, you might have to resize the figure to see the lamp.)

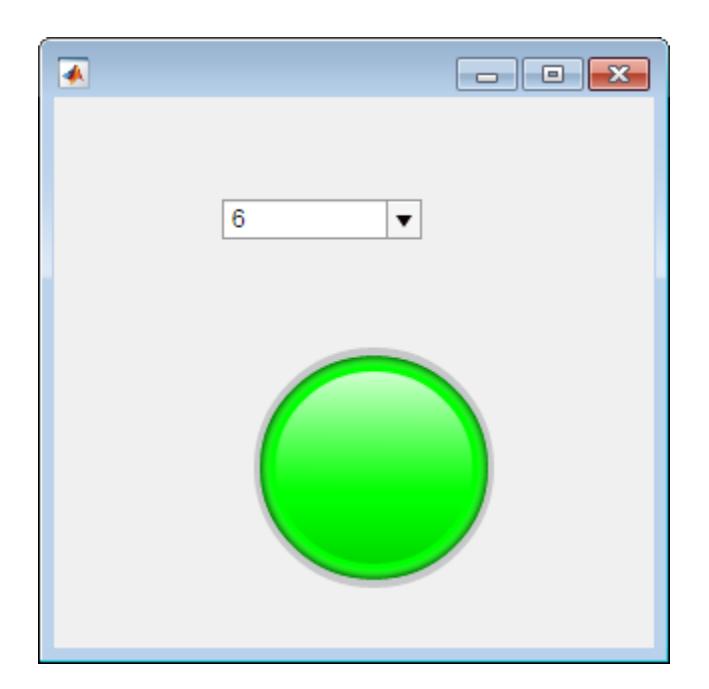

## **Input Arguments**

## **parent — Parent container**

Figure object (default) | Panel object | Tab object | ButtonGroup object | GridLayout object

Parent container, specified as a Figure created using the [uifigure](#page-17122-0) function, or one of its child containers: Tab, Panel, ButtonGroup, or GridLayout. If no container is specified, MATLAB calls the uifigure function to create a new Figure object that serves as the parent container.

## **Name-Value Pair Arguments**

Specify optional comma-separated pairs of Name,Value arguments. Name is the argument name and Value is the corresponding value. Name must appear inside quotes. You can specify several name and value pair arguments in any order as Name1,Value1,...,NameN,ValueN.

The properties listed here are a subset of the available properties. For the full list, see .[DropDown.](#page-16672-0)

Example: 'Items',{'Red','Yellow','Blue'} specifies the options presented in the drop-down component.

#### **Value — Value**

element of Items | element of ItemsData

Value, specified as an element of the Items or ItemsData arrays. By default, Value is the first element in Items.

Specifying Value as an element of Items selects the drop-down item that matches that element. If ItemsData is not empty, then Value must be set to an element of ItemsData, and the drop-down will select the associated item in the list.

#### **Items — Drop-down items**

```
{'Option 1','Option 2','Option 3','Option 4'} (default) | cell array of
character vectors | string array | ...
```
Drop-down items, specified as a cell array of character vectors, string array, or 1-D categorical array. Duplicate elements are allowed. The drop-down component displays as many options as there are elements in the Items array. If you specify this property as a categorical array, MATLAB uses the values in the array, not the full set of categories.

```
Example: {'Red','Yellow','Blue'}
Example: {'1','2','3'}
```
### **ItemsData — Data associated with each element of the Items property value**

empty array ([]) (default) | 1-by-n numeric array | 1-by-n cell array

Data associated with each element of the Items property value, specified as a 1-by-n numeric array or a 1-by-n cell array. Duplicate elements are allowed.

For example, if you set the Items value to employee names, you might set the ItemsData value to corresponding employee ID numbers. The ItemsData value is not visible to the app user.

If the number of array elements in the ItemsData value and the Items value do not match, one of the following occurs:

• When the ItemsData value is empty, then all the elements of the Items value are presented to the app user.

- When the ItemsData value has more elements than the Items value, then all the elements of the Items value are presented to the app user. MATLAB ignores the extra ItemsData elements.
- When the ItemsData value is not empty, but has fewer elements than the Items value, the only elements of the Items value presented to the app user are those that have a corresponding element in the ItemsData value.

```
Example: { '0ne', 'Two', 'Three' }
Example: [10 20 30 40]
```
### **Editable — Editable state of drop-down component**

'off' (default) | 'on'

Editable state of the drop-down component, specified as 'off' or 'on'.

If the Enable property value is 'off', then the app user cannot change the drop-down component text, even if the Editable property value is 'on'.

### **ValueChangedFcn — Value changed callback**

```
'' (default) | function handle | cell array | character vector
```
Value changed callback, specified as one of these values:

- A function handle.
- A cell array in which the first element is a function handle. Subsequent elements in the cell array are the arguments to pass to the callback function.
- A character vector containing a valid MATLAB expression (not recommended). MATLAB evaluates this expression in the base workspace.

This callback function executes when the user selects a different option from the dropdown list. It does not execute if the Value property changes programmatically.

This callback function can access specific information about the user's interaction with the drop-down. MATLAB passes this information in a ValueChangedData object as the second argument to your callback function. In App Designer, the argument is called event. You can query the object properties using dot notation. For example, event.PreviousValue returns the previous value of the drop-down. The ValueChangedData object is not available to callback functions specified as character vectors.

The following table lists the properties of the ValueChangedData object.

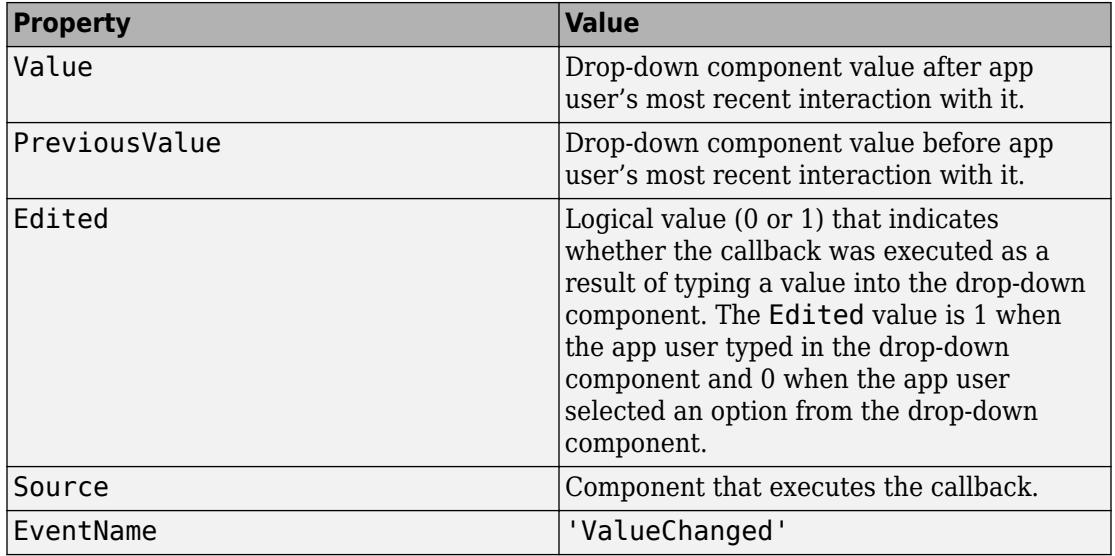

For more information about writing callbacks, see "Write Callbacks in App Designer".

### **Position — Location and size of drop-down component**

[100 100 100 22] (default) | [left bottom width height]

Location and size of the drop-down component relative to the parent, specified as the vector [left bottom width height]. This table describes each element in the vector.

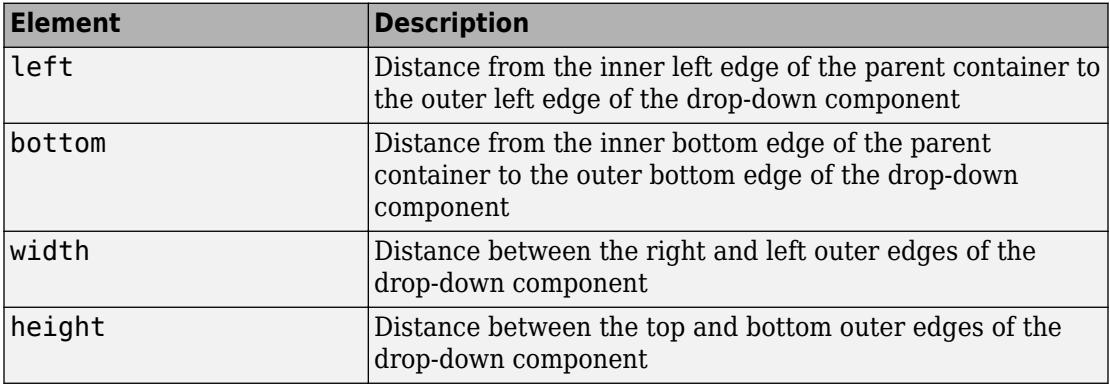

All measurements are in pixel units.

The Position values are relative to the drawable area of the parent container. The drawable area is the area inside the borders of the container and does not include the area occupied by decorations such as a menu bar or title.

Example: [100 100 100 22]

## **See Also**

**Functions** [appdesigner](#page-16614-0) | [uifigure](#page-17122-0)

**Properties** [DropDown](#page-16672-0)

**Introduced in R2016a**

# **uieditfield**

Create text or numeric edit field component

## **Syntax**

```
edt = uieditfield
edt = uieditfield(style)
edt = uieditfield(parent)
edt = uieditfield(parent,style)
edt = uieditfield( ___ ,Name,Value)
```
## **Description**

edt = uieditfield creates a text edit field in a new figure window and returns the EditField object. MATLAB calls the [uifigure](#page-17122-0) function to create the figure.

edt = uieditfield(style) creates an edit field of the specified style.

 $edt = uieditfield(parent)$  creates the edit field in the specified parent container. The parent can be a Figure created using the [uifigure](#page-17122-0) function, or one of its child containers.

edt = uieditfield(parent,style) creates an edit field of the specified style in the specified parent container.

```
edt = uieditfield(, Name,Value) specifies object properties using one or more
Name,Value pair arguments. Use this option with any of the input argument
combinations in the previous syntaxes.
```
## **Examples**

## **Create Text Edit Field**

Create a text edit field in a window.

```
fig = uifigure;
edt = uieditfield(fig);區
```
## **Create Numeric Edit Field**

Create a numeric edit field by specifying the style as numeric.

```
fig = uifigure;
edt = uieditfield(fig,'numeric');
```
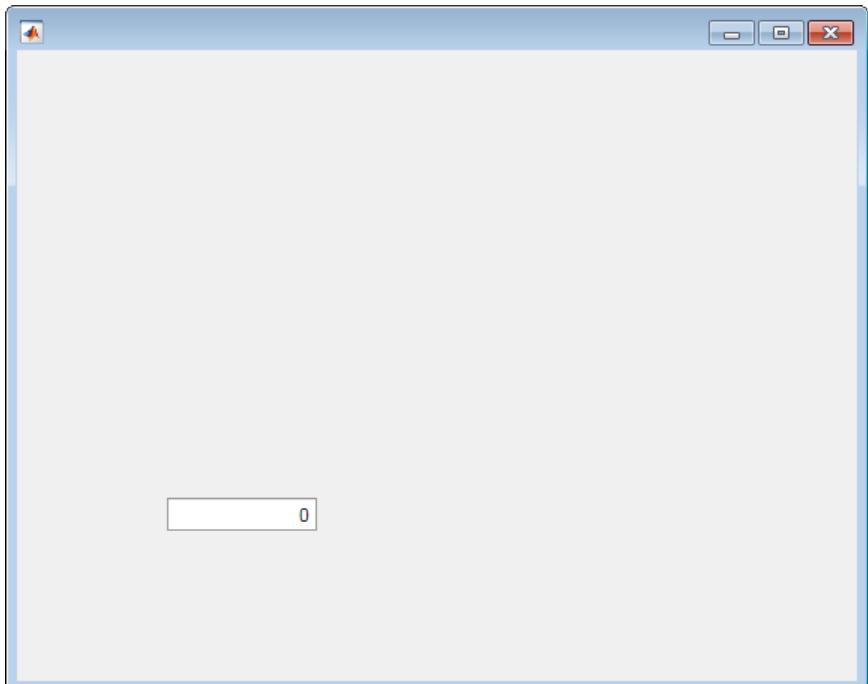

## **Create Numeric Edit Field Within Panel**

Specify a Panel as the parent object.

```
fig = uifigure;
pnl = uipanel(fig);
edt = uieditfield(pnl,'numeric');
```
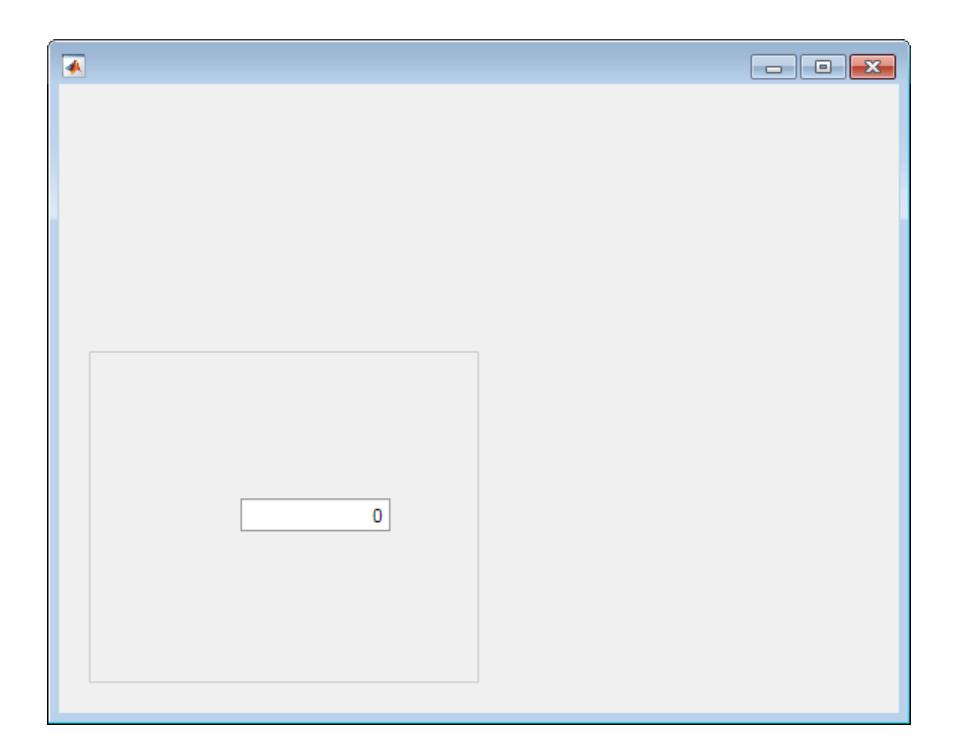

## **Set and Access Numeric Edit Field Property Values**

Create a numeric edit field with rounding on.

```
fig = uifigure;
edt = uieditfield(fig,'numeric',...
                      'RoundFractionalValues','on');
```
Determine the default limits.

limits = edt.Limits limits = -Inf Inf

The returned values indicate that there are no limits.

Change the limits to 0 through 100. (By default limits are inclusive.)

edt.Limits = [0 100];

### **Create Numeric Edit Field Specifying Limit Inclusiveness**

Create a numeric edit field that allows the app user to enter a value greater than -5 and less than or equal to 10.

```
fig = uifiqure;edt = uieditfield(fig, 'numeric',...
                        'Limits', [-5 \ 10], \ldots 'LowerLimitInclusive','off',...
                         'UpperLimitInclusive','on',...
                         'Value', 5);
```
If you enter a value in the numeric edit field that is outside the limits, MATLAB displays a message. The message indicates the problem and restores the value to the previous valid value.

#### **Create Numeric Edit Field and Specify Display Format**

Create a numeric edit field that allows the app user to enter any value, but always displays the value using exactly two decimal places. MATLAB stores the exact value that the app user enters.

```
fig = uifiqure;edt = uieditfield(fig, 'numeric',...
                       'ValueDisplayFormat', '%.2f');
```
Type 5.5556 in the numeric edit field, and then click outside it. The edit field displays 5.56.

MATLAB stores the value as 5.556. If you click in the edit field, it displays 5.556.

### **Code Response to Changed Edit Field Text**

Code the ValueChangedFcn callback so that when the app user changes text in the edit field, a label is updated to match that text.

Save the following code to textValue.m on your MATLAB path.

```
function textValue
% Create figure and components.
fig = uifigure('Position',[100 100 350 275]);
bb = uilabel(fig,...
       'Position',[130 100 100 15]);
txt = uieditfield(fig, ... 'Position',[100 175 100 22],...
       'ValueChangedFcn',@(txt,event) textChanged(txt,lbl));
end
% Code the callback function.
function textChanged(txt,lbl)
lbl.Text = txt.Value;
end
```
Run textValue, and type Velocity in the edit field. Click outside the edit field to trigger the callback.

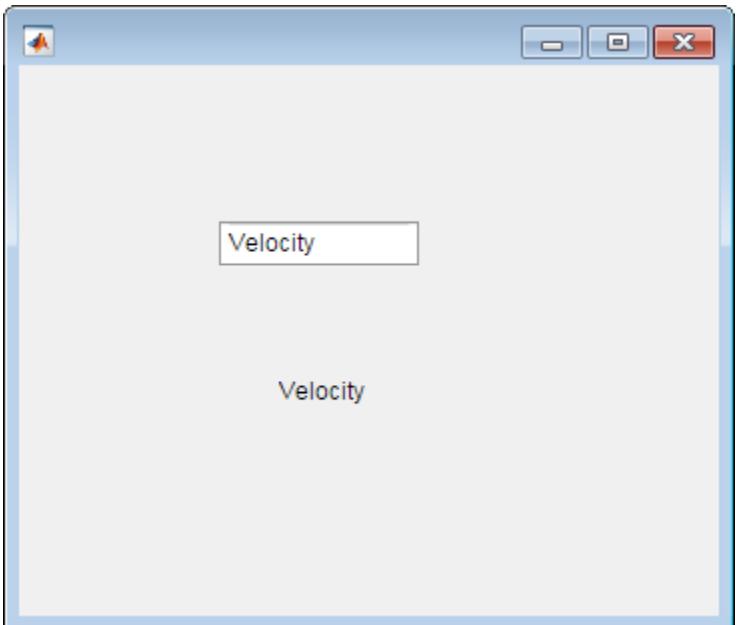

### **Code Response to Changed Numeric Edit Field Value**

Code the ValueChangedFcn callback such that when the app user changes the value in the edit field, a slider is updated to match that value.

Save the following code to numericEditFieldValue.m on your MATLAB path.

```
function numericEditFieldValue
% Create figure and components
fig = uifigure('Position',[100 100 350 275]);
slider = uislider(fig,...
     'Position',[100 140 120 3]);
numfld = uieditfield(fig,'numeric',... 'Position',[110 200 100 22],...
     'ValueChangedFcn',@(numfld,event) numberChanged(numfld,slider));
```
end

```
% Create ValueChangedFcn callback
function numberChanged(numfld, slider)
slider.Value = numfld.Value;
end
```
Run numericEditFieldValue.

Enter a value from 0 to 100 in the numeric edit field and click outside the field. The slider moves to indicate the numeric edit field value.

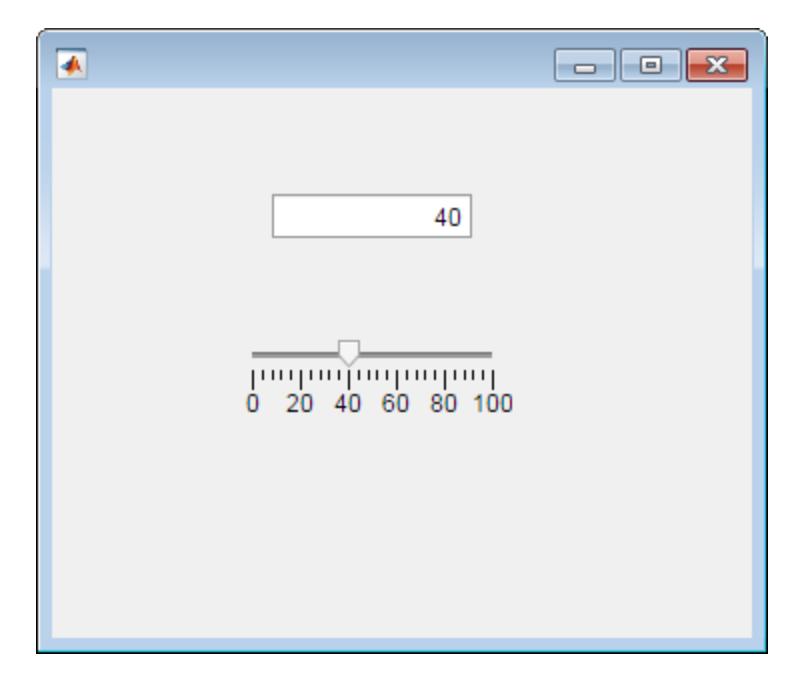

### **Use Event Data to Maintain a Log**

Code the ValueChangedFcn callback to maintain a log of values entered in a single session. When the app user changes the value in the edit field, the previous field value is added to a list maintained in a text area. The callback uses the PreviousValue property returned in the event argument to populate the text area.

Save the following code to logNames.m on your MATLAB path.

```
function logNames
% Create figure and components
fig = uifigure('Position',[100 100 410 400]);
loglist = uitextarea(fig, \ldots) 'Position',[134 49 150 277],... 
     'Editable','off');
namefld = uieditfield(fig,'text',... 'Value', 'Bob Langley',...
   'Position',[134 367 100 22],...
   'ValueChangedFcn',@(namefld,event) nValChanged(namefld,event,loglist));
end
% Create ValueChangedFcn callback
function nValChanged(namefld,event,loglist)
newvalue = event.Value;
previousValue = event.PreviousValue;
loglist.Value = [previousValue; loglist.Value];
```
end

Run logNames.

Each time you enter a name in the text edit field and press enter, the name that was previously in the text edit field is added to the text area.

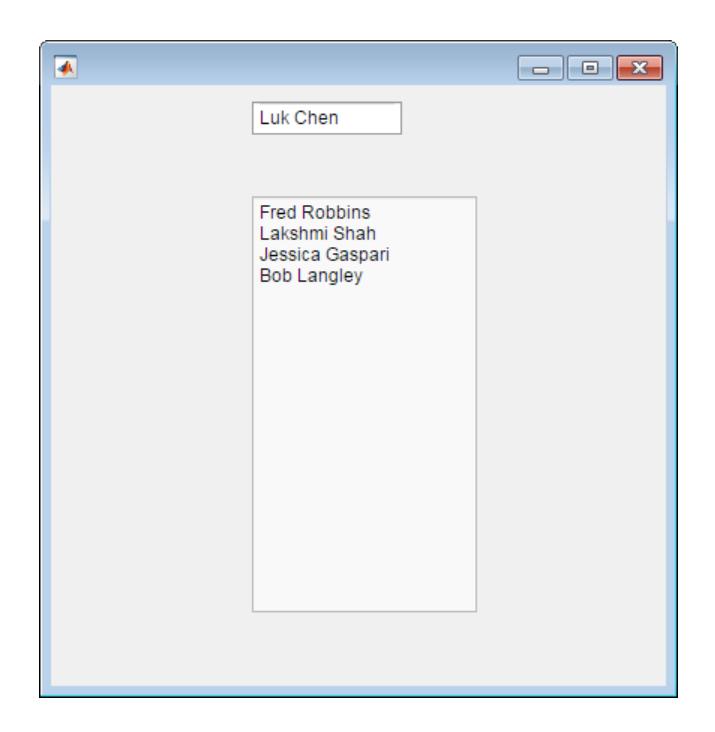

# **Input Arguments**

## **style — Type of edit field**

'text' (default) | 'numeric'

Type of edit field, specified as one of the following:

• 'text'

By default, text edit fields are empty.

• 'numeric'

By default, numeric edit fields display the value 0. If the app user types a nonnumeric value in a numeric edit field, MATLAB opens an error tooltip and reverts the value to the last valid value.

### **parent — Parent container**

Figure object (default) | Panel object | Tab object | ButtonGroup object | GridLayout object

Parent container, specified as a Figure created using the [uifigure](#page-17122-0) function, or one of its child containers: Tab, Panel, ButtonGroup, or GridLayout. If no container is specified, MATLAB calls the uifigure function to create a new Figure object that serves as the parent container.

## **Name-Value Pair Arguments**

Specify optional comma-separated pairs of Name,Value arguments. Name is the argument name and Value is the corresponding value. Name must appear inside quotes. You can specify several name and value pair arguments in any order as Name1,Value1,...,NameN,ValueN.

EditField and NumericEditField objects supports different sets of properties. For a full list of properties and descriptions for object, see the associated property page.

- • [EditField](#page-16686-0)  If style is the default,'text'
- • [NumericEditField](#page-16800-0)  If style is 'numeric'

## **See Also**

**Functions** [appdesigner](#page-16614-0) | [uifigure](#page-17122-0)

**Properties** [EditField](#page-16686-0) | [NumericEditField](#page-16800-0)

**Introduced in R2016a**

# <span id="page-17122-0"></span>**uifigure**

Create figure for designing apps in App Designer

# **Syntax**

 $f = u$ ifigure f = uifigure(Name,Value)

# **Description**

f = uifigure creates a figure for building a user interface and returns the Figure object. This is the type of figure that App Designer uses.

 $f = u$ ifigure(Name, Value) specifies figure properties using one or more Name, Value pair arguments.

## **Examples**

## **Create Default UI Figure**

 $f = u$ ifigure;

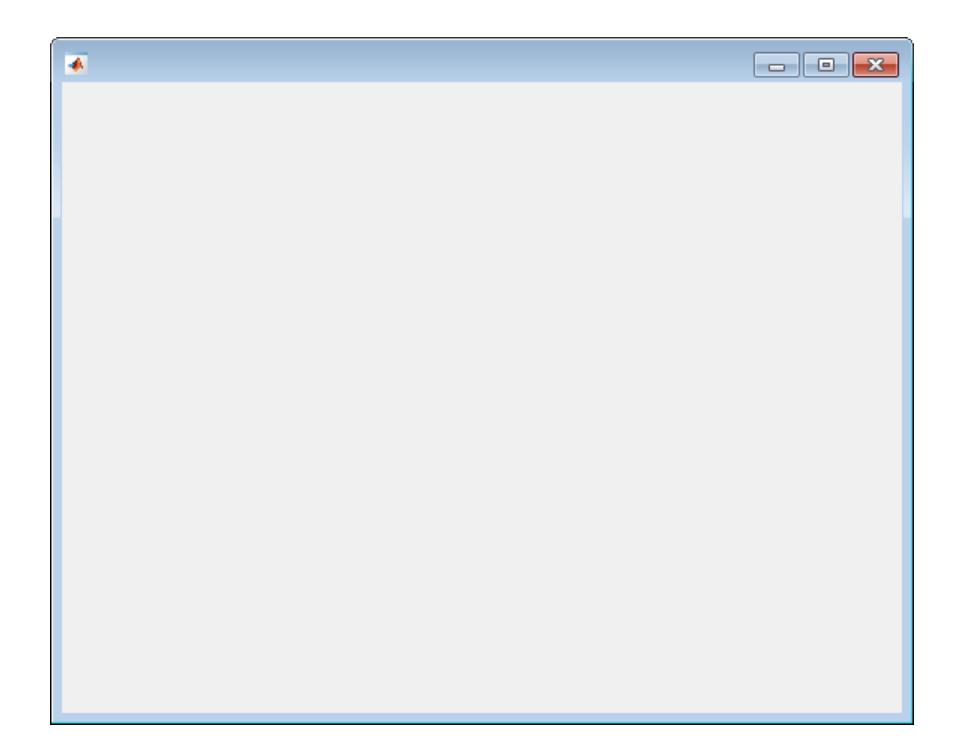

## **Set and Access Properties**

Create a UI figure with a specific title.

f= uifigure('Name','Plotted Results');

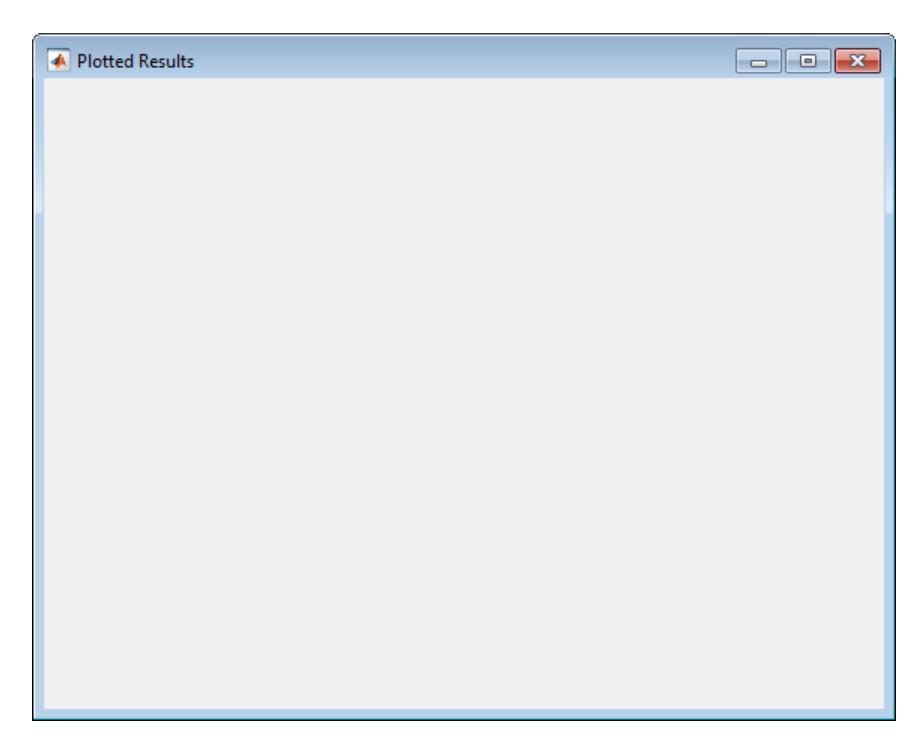

Get the Position property value.

```
p = f.Position
ans = 680 678 560 420
```
## **Code CloseRequestFcn to Confirm Closing UI Figure**

Code the CloseRequestFcn callback to open a modal Confirmation dialog box when the user tries to close the window.

Copy and paste this code into the MATLAB Editor, and then run closeFig.

```
function closeFig
f = uifigure('Position', [100 100 350 275], ... 'CloseRequestFcn',@(f, event)my_closereq(f));
```

```
end
function my_closereq(f)
selection = questalg('Close the figure window?', ... 'Confirmation',...
     'Yes','No','Yes');
switch selection,
     case 'Yes',
         delete(f)
     case 'No'
         return
end
end
```
Click the figure close button. The Confirmation dialog box opens.

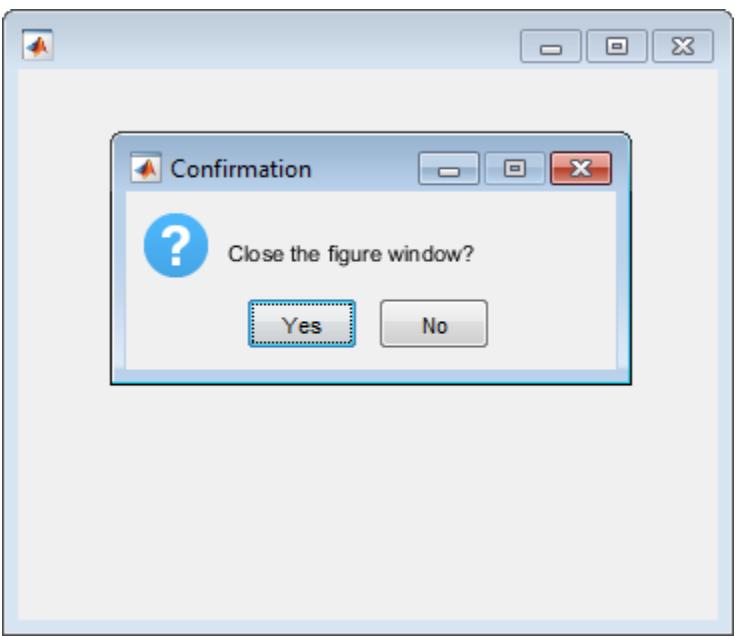

## **Input Arguments**

## **Name-Value Pair Arguments**

Specify optional comma-separated pairs of Name,Value arguments. Name is the argument name and Value is the corresponding value. Name must appear inside quotes. You can specify several name and value pair arguments in any order as Name1,Value1,...,NameN,ValueN.

The properties listed here are a subset of the available properties. For the full list, see [UI](#page-17129-0) [Figure](#page-17129-0).

Example: 'Name','My App' specifies My App as the title of the UI figure.

## **Name — Name**

'' (default) | character vector | string scalar

Name of the figure, specified as a character vector or a string scalar.

Example: uifigure('Name','Results') sets the name of the figure to 'Results'.

**Position — Location and size of UI figure, excluding borders and title bar** [left bottom width height]

Location and size of the UI figure, excluding borders and title bar, specified as a fourelement vector of the form [left bottom width height].

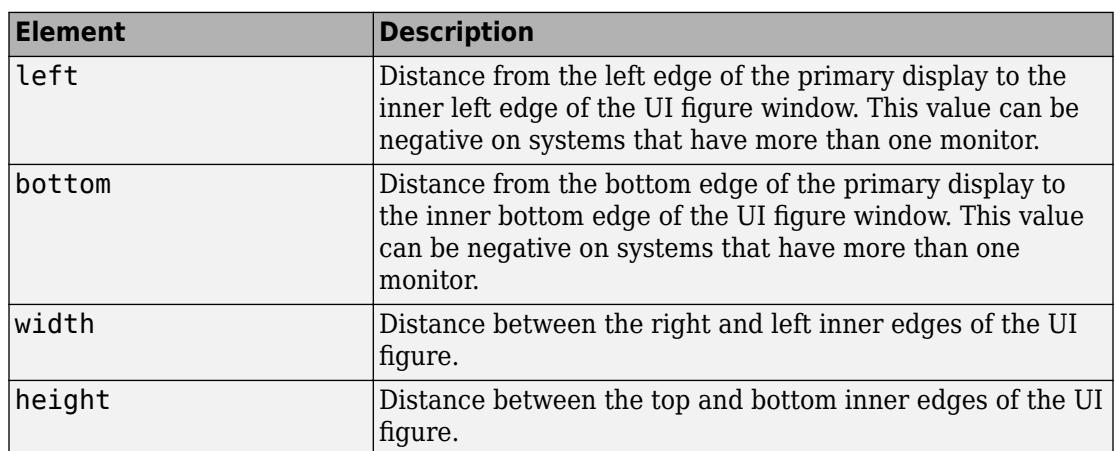

This table describes each element in the vector.

## **Limitations**

• Currently, you cannot pass a Figure object created with the uifigure function to the [print](#page-11506-0), [rotate3d](#page-13013-0), [pan](#page-10378-0), or [zoom](#page-16600-0) functions. If you attempt to do so, MATLAB throws an error .

## **See Also**

### **Functions**

[appdesigner](#page-16614-0) | [scroll](#page-16854-0) | [uibuttongroup](#page-15250-0) | [uipanel](#page-15443-0) | [uitab](#page-15528-0)

## **Properties**

[UI Figure](#page-17129-0)

**Introduced in R2016a**

# <span id="page-17129-0"></span>**UI Figure Properties**

Control UI figure appearance and behavior in App Designer

## **Description**

UI figures are containers for creating apps in App Designer. Properties control the appearance and behavior of the UI figure. Use dot notation to refer to a particular object and property:

```
uf = uifiqure;name = uf.Name;uf.Name = 'My App';
```
## **Properties**

**Window Appearance**

#### **Color — Background color** RGB triplet | hexadecimal color code | 'r' | 'g' | 'b' | ...

Background color, specified as an RGB triplet, a hexadecimal color code, or one of the color options listed in the table.

For a custom color, specify an RGB triplet or a hexadecimal color code.

- An RGB triplet is a three-element row vector whose elements specify the intensities of the red, green, and blue components of the color. The intensities must be in the range [0,1]; for example, [0.4 0.6 0.7].
- A hexadecimal color code is a character vector or a string scalar that starts with a hash symbol (#) followed by three or six hexadecimal digits, which can range from 0 to F. The values are not case sensitive. Thus, the color codes '#FF8800', '#ff8800', '#F80', and '#f80' are equivalent.

Alternatively, you can specify some common colors by name. This table lists the named color options, the equivalent RGB triplets, and hexadecimal color codes.

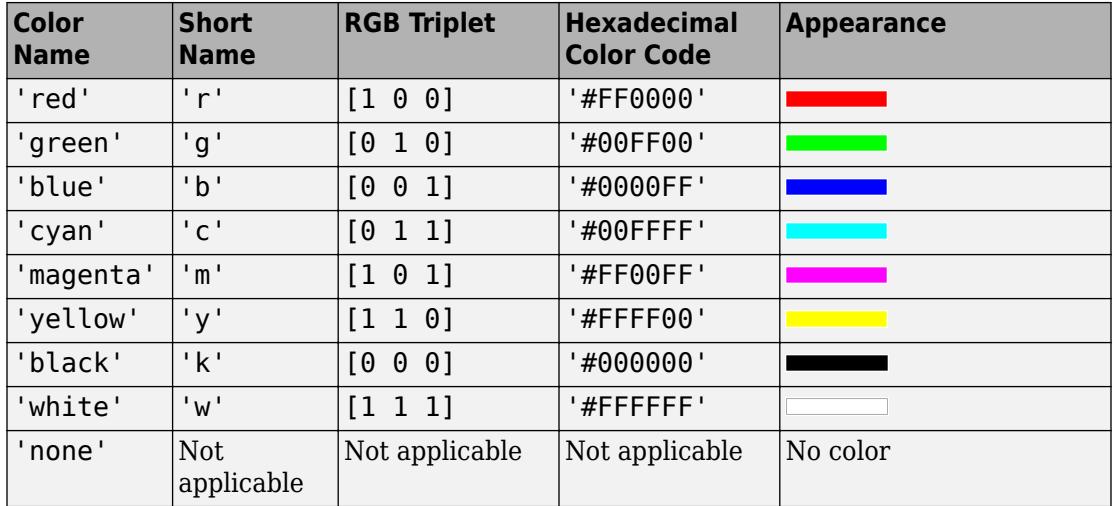

Here are the RGB triplets and hexadecimal color codes for the default colors MATLAB uses in many types of plots.

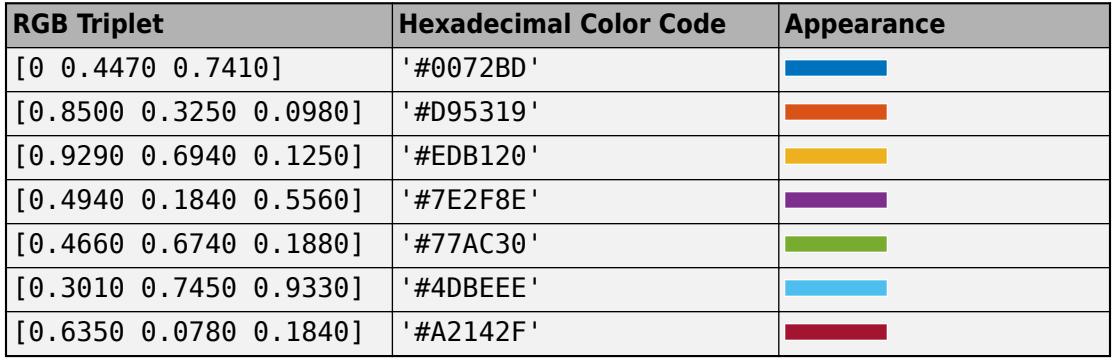

#### **WindowState — Window state**

'normal' (default) | 'minimized' | 'maximized' | 'fullscreen'

Window state, specified as one of these values:

- 'normal' The window displays in a normal state.
- 'minimized' The window is collapsed, but you can still execute commands to get or set its properties, to add children, or to create plots in the window.
- 'maximized' The window fills the screen. The minimize, restore, and close buttons provided by the operating system appear in the corner of the window. If the window has menus in the normal state, they are present in this state.
- 'fullscreen' The window fills the screen. However, the minimize, restore, and close buttons provided by the operating system are hidden. If the window has menus in the normal state, they are present in this state.

Clicking the minimize, maximize, or restore button provided by the operating system sets the WindowState property accordingly. Pressing **Ctrl+F11** (Windows and Linux) or **Ctrl +Command+f** (Mac OS) toggles the 'fullscreen' state. Setting this property on a docked figure or in MATLAB Online is not supported.

UI figures cannot be minimized directly from a full screen state.

#### **Position**

#### **Position — Location and size of UI figure, excluding borders and title bar** [left bottom width height]

Location and size of the UI figure, excluding borders and title bar, specified as a fourelement vector of the form [left bottom width height].

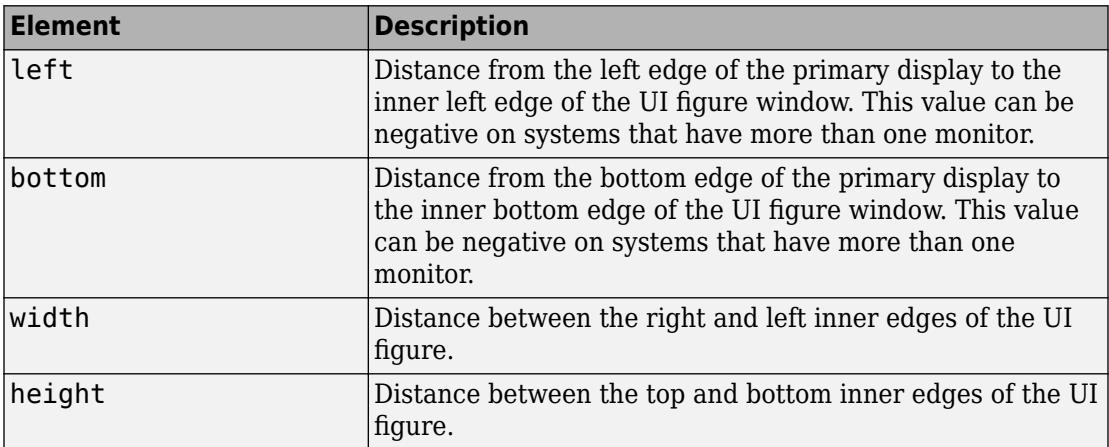

This table describes each element in the vector.

### **Units — Units of measurement**

'pixels' (default)

Units of measurement, specified as 'pixels'.

**InnerPosition — Location and size of UI figure, excluding borders and title bar** [left bottom width height]

Location and size of UI figure, excluding borders and title bar, specified as a four-element vector of the form [left bottom width height]. All measurements are in units specified by the Units property.

This property value is identical to the Position property value.

## **Resize — Resizable**

'on' (default) | 'off'

Resizable UI figure, specified as 'on' or 'off'. When this property is set to 'on', the UI figure is resizable. Otherwise, it is not resizable.

#### **AutoResizeChildren — Automatically resize children**

'on' (default) | 'off'

Automatically resize children, specified as 'on' or 'off'.

- 'on' Child components automatically resize when the container resizes.
- 'off' Child components do not resize.

The AutoResizeChildren property affects direct children of the container, not children inside nested containers.

To customize the resize behavior, set the AutoResizeChildren property to 'off' and create a SizeChangedFcn callback for the container. For more information, see "Managing Resizable Apps in App Designer".

To disable resizing of an app, set the Resize property of the figure to 'off'.

#### **Plotting**

#### **Colormap — Color map for UIAxes content**

parula (default) | m-by-3 array of RGB triplets

Color map for UIAxes content, specified as an m-by-3 array of RGB (red, green, blue) triplets that define m individual colors.

Example: uifigure('Colormap',[1 0 1; 0 0 1; 1 1 0]) sets the color map to three colors: magenta, blue, and yellow.

MATLAB accesses these colors by their row number.

### **Alphamap — Transparency map for axes content**

vector of 64 values between 0 and 1 (default) | vector of values between 0 and 1

Transparency map for axes content, specified as a vector of values between 0 and 1, inclusive. The size of the vector can be m-by-1 or 1-by-m. MATLAB accesses alpha values by their index in the vector. Alphamaps can be any length.

#### **Interactivity**

### **Visible — Visibility of UI figure**

'on' (default) | 'off'

Visibility UI figure, specified as 'on' or 'off'. The Visible property determines whether the UI figure is displayed on the screen. If the Visible property is set to 'off', the entire UI figure is hidden. However, you can still specify and access properties.

To make your app start faster, set the Visible property of all components that are not displayed at startup to 'off'.

**Note** Changing the Visible property does *not* change the value of the Visible property in a child component. This is true even though hiding the UI figure causes the children to be hidden.

### **CurrentPoint — Current point**

two-element vector

Current point, returned as a two-element vector. The vector contains the (*x*, *y*) coordinates of the mouse pointer, measured in pixels from the lower-left corner of the UI figure. If the UI figure is scrollable, the coordinates are measured from the lower-left corner of the scrollable area. The scrollable area is the area that is bounded by the limits of the scroll bars.

The coordinates update when you do any of the following:

- Press the mouse button within the UI figure.
- Release the mouse button after pressing it within the UI figure.
- Press the mouse button within the UI figure, and then release it outside the UI figure.
- Rotate the scroll wheel within the UI figure.
- Move the mouse within the figure (without pressing any buttons), provided that the WindowButtonMotionFcn property is not empty.

If the UI figure has a callback that responds to mouse interactions, and you trigger that callback faster than the system can execute the code, the coordinates might not reflect the actual location of the pointer. Instead, they are the location when the callback began execution.

If you use the CurrentPoint property to plot points, the coordinate values might contain rounding error.

#### **CurrentCharacter — Current character**

'' (default) | character

Current character, returned as the character of the last key pressed. This property updates when the UI figure has focus while the user presses a key.

#### **SelectionType — Mouse selection type**

'normal' (default) | 'extend' | 'alt' | 'open'

Mouse selection type, returned as 'normal', 'extend', 'alt', or 'open'. This property provides information about the last mouse button press that occurred in the UI figure.

This table lists the possible SelectionType values and the user actions that produce those values.

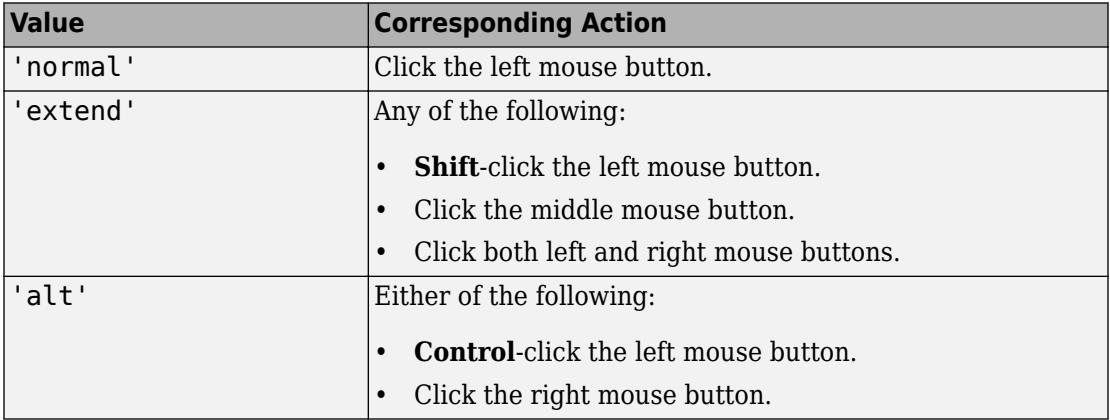

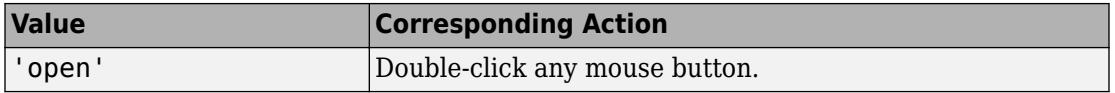

### **Scrollable — Ability to scroll**

'off' (default) | 'on'

Ability to scroll, specified as 'off' or 'on'. Setting this property to 'on' enables scrolling within the container. However, there are additional requirements:

- The child components in the container must occupy a larger area than the container can display at one time.
- Components that do not fit in the container must be above or to the right of the container. You cannot scroll to components that are below or to the left of the container.

Certain types of charts and axes do not support scrollable containers. However, you can place the chart or axes in a nonscrollable panel, and then place the panel in the scrollable container. For more information, see "Displaying Graphics in App Designer".

#### **Common Callbacks**

#### **ButtonDownFcn — Button down callback**

'' (default) | function handle | cell array | character vector

Button down callback, specified as one of these values:

- A function handle.
- A cell array in which the first element is a function handle. Subsequent elements in the cell array are the arguments to pass to the callback function.
- A character vector containing a valid MATLAB expression (not recommended). MATLAB evaluates this expression in the base workspace.

This callback executes when the user clicks a blank area of the UI figure.

For more information about specifying a callback property value as a function handle, cell array, or character vector, see "Write Callbacks in App Designer".

Use the SelectionType property to determine whether the user pressed modifier keys.

#### **CreateFcn — Creation function**

'' (default) | function handle | cell array | character vector
Object creation function, specified as one of these values:

- Function handle.
- Cell array in which the first element is a function handle. Subsequent elements in the cell array are the arguments to pass to the callback function.
- Character vector containing a valid MATLAB expression (not recommended). MATLAB evaluates this expression in the base workspace.

For more information about specifying a callback as a function handle, cell array, or character vector, see "Write Callbacks in App Designer".

This property specifies a callback function to execute when MATLAB creates the object. MATLAB initializes all property values before executing the CreateFcn callback. If you do not specify the CreateFcn property, then MATLAB executes a default creation function.

Setting the CreateFcn property on an existing component has no effect.

If you specify this property as a function handle or cell array, you can access the object that is being created using the first argument of the callback function. Otherwise, use the [gcbo](#page-4524-0) function to access the object.

#### **DeleteFcn — Deletion function**

'' (default) | function handle | cell array | character vector

Object deletion function, specified as one of these values:

- Function handle.
- Cell array in which the first element is a function handle. Subsequent elements in the cell array are the arguments to pass to the callback function.
- Character vector containing a valid MATLAB expression (not recommended). MATLAB evaluates this expression in the base workspace.

For more information about specifying a callback as a function handle, cell array, or character vector, see "Write Callbacks in App Designer".

This property specifies a callback function to execute when MATLAB deletes the object. MATLAB executes the DeleteFcn callback before destroying the properties of the object. If you do not specify the DeleteFcn property, then MATLAB executes a default deletion function.

If you specify this property as a function handle or cell array, you can access the object that is being deleted using the first argument of the callback function. Otherwise, use the [gcbo](#page-4524-0) function to access the object.

#### **Keyboard Callbacks**

#### **KeyPressFcn — Key-press callback**

'' (default) | function handle | cell array | character vector

Key-press callback, specified as one of these values:

- A function handle.
- A cell array in which the first element is a function handle. Subsequent elements in the cell array are the arguments to pass to the callback function.
- A character vector containing a valid MATLAB expression (not recommended). MATLAB evaluates this expression in the base workspace.

This callback function executes when the user presses a key while UI figure or a child component has focus. Pressing a key on a component that accepts keyboard focus (such as an edit field) does not execute the callback unless the component is disabled. You can disable a component by setting the Enable or Editable property to 'off'.

If the user presses multiple keys at approximately the same time, MATLAB detects all the keys.

The KeyPressFcn callback can access specific information about the user's interaction with the keyboard. MATLAB passes this information in a KeyData object as the second argument to your callback function. This table lists the properties of the KeyData object.

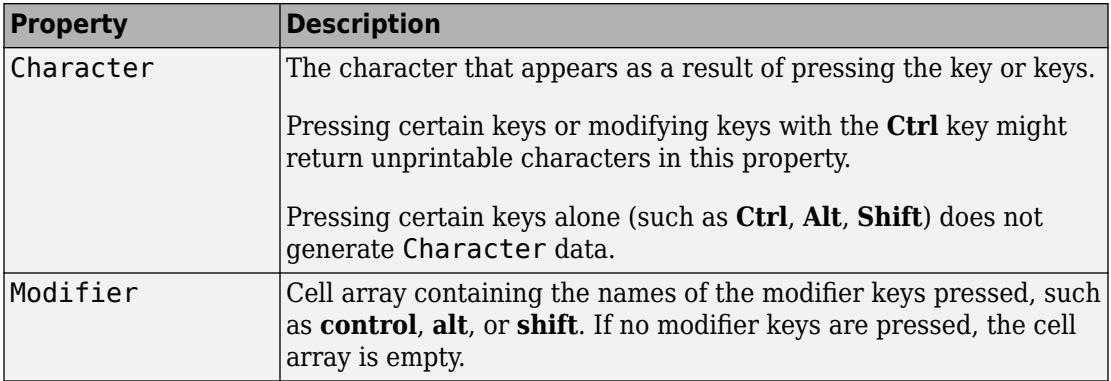

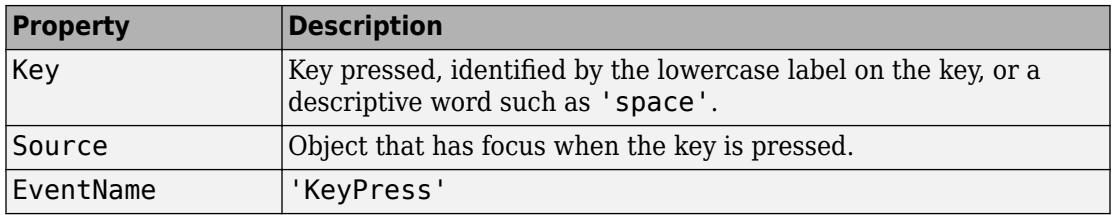

For more information about specifying callback property values and using callback arguments, see "Write Callbacks in App Designer".

The CurrentCharacter property also returns character information.

#### **KeyReleaseFcn — Key-release callback**

'' (default) | function handle | cell array | character vector

Key-release callback, specified as one of these values

- A function handle.
- A cell array in which the first element is a function handle. Subsequent elements in the cell array are the arguments to pass to the callback function.
- A character vector containing a valid MATLAB expression (not recommended). MATLAB evaluates this expression in the base workspace.

This callback function executes when the user releases a key while the UI figure or a child component has focus. Releasing a key on a component that accepts keyboard focus (such as an edit field) does not execute the callback unless the component is disabled. You can disable a component by setting the Enable or Editable property to 'off'.

This callback function can access specific information about the user's interaction with the keyboard. MATLAB passes this information in a KeyData object as the second argument to your callback function. This table lists the properties of the KeyData object.

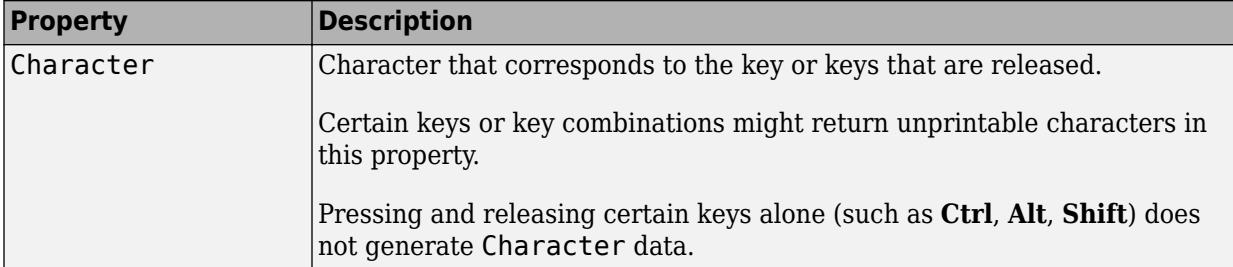

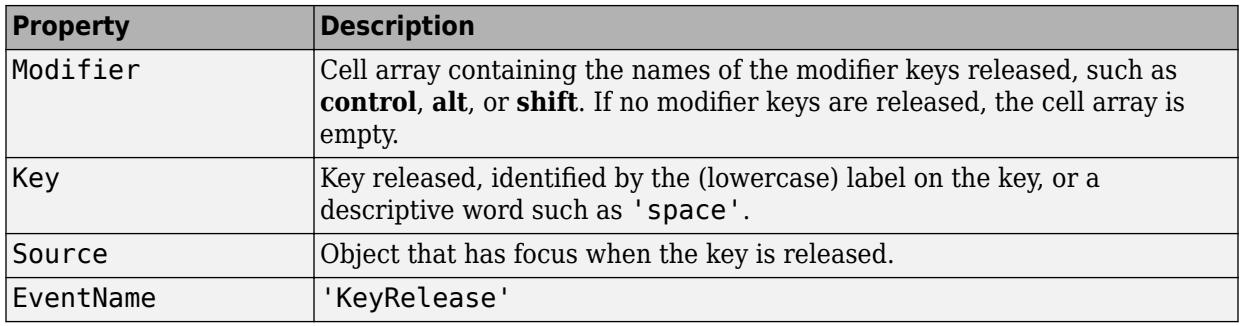

For more information about specifying callback property values and using callback arguments, see "Write Callbacks in App Designer".

#### **Window Callbacks**

#### **CloseRequestFcn — Close request callback**

'closereq' (default) | function handle | cell array | character vector

Close request callback, specified as a function handle, cell array containing a function handle and additional arguments, or a character vector. MATLAB executes this callback when the app user attempts to close the app. For example, you can code the callback to display a dialog box that asks the app user to confirm or cancel the close operation.

Consider calling the [delete](#page-3026-0) function to close the Figure in the CloseRequestFcn callback:

- In App Designer, call delete(app).
- For apps created programmatically, call delete(f), where f is the Figure object.

If the closeRequestFcn callback does not contain a delete command, MATLAB never closes the window. You can always call the delete function to force the window to close.

#### **SizeChangedFcn — Size change callback**

'' (default) | function handle | cell array | character vector

Size change callback, specified as one of these values:

- A function handle.
- A cell array in which the first element is a function handle. Subsequent elements in the cell array are the arguments to pass to the callback function.

• A character vector containing a valid MATLAB expression (not recommended). MATLAB evaluates this expression in the base workspace.

Define this callback to customize the app layout when the size of this container changes (e.g., when the user resizes the window).

**Note** The SizeChangedFcn callback will not execute unless the AutoResizeChildren property of this container is set to 'off'. In App Designer, you can make the SizeChangedFcn executable by clearing the **AutoResizeChildren** check box in the **UI Figure Properties** panel.

The SizeChangedFcn callback executes when:

- This container becomes visible for the first time.
- This container is visible while its size changes.
- This container becomes visible for the first time after its size changes. This situation occurs when the size changes while the container is invisible, and then it becomes visible later.

Other important points to consider when defining a SizeChangedFcn callback:

- Consider delaying the display of this container until after all the variables that the SizeChangedFcn uses are defined. This practice can prevent the SizeChangedFcn callback from returning an error. To delay the display of the container, set its Visible property to 'off'. Then, set the Visible property to 'on' after you define the variables that your SizeChangedFcn callback uses.
- If your app contains nested containers, they resize from the inside out.
- To access the container that is resizing from within the SizeChangedFcn, refer to the source object (the first input argument in the callback) or use the [gcbo](#page-4524-0) function.

#### **WindowButtonDownFcn — Window button down callback**

'' (default) | function handle | cell array | character vector

Window button down callback, specified as one of these values:

- A function handle.
- A cell array in which the first element is a function handle. Subsequent elements in the cell array are the arguments to pass to the callback function.

• A character vector containing a valid MATLAB expression (not recommended). MATLAB evaluates this expression in the base workspace.

This callback executes when the user clicks:

- A blank area of the UI figure
- A UI component within the UI figure that supports the ButtonDownFcn property
- A graphics object within the UI figure that supports the ButtonDownFcn property

For example, clicking an [axes](#page-579-0) object triggers the WindowButtonDownFcn callback.

See the list of properties for a specific UI component or graphics object to determine if it supports the ButtonDownFcn property. See "Designing Apps in App Designer" for the properties of UI components. See "Graphics Object Properties" for the properties of graphics objects.

**Note** The callback executes when the user clicks a [uiaxes](#page-17014-0) component, even though uiaxes components do not support the ButtonDownFcn property.

For more information about specifying a callback property value as a function handle, cell array, or character vector, see "Write Callbacks in App Designer".

#### **WindowButtonMotionFcn — Window button motion callback**

'' (default) | function handle | cell array | character vector

Window button motion callback, specified as one of these values:

- A function handle.
- A cell array in which the first element is a function handle. Subsequent elements in the cell array are the arguments to pass to the callback function.
- A character vector containing a valid MATLAB expression (not recommended). MATLAB evaluates this expression in the base workspace.

Typically, this callback function executes whenever the user moves the pointer within the UI figure. However, if the user clicks and holds the mouse button and moves the pointer outside the UI figure, the WindowButtonMotionFcn callback executes while the pointer is outside the UI figure.

For more information about specifying a callback property value as a function handle, cell array, or character vector, see "Write Callbacks in App Designer".

#### **WindowButtonUpFcn — Window button up callback**

'' (default) | function handle | cell array | character vector

#### Window button up callback, specified as one of these values:

- A function handle.
- A cell array in which the first element is a function handle. Subsequent elements in the cell array are the arguments to pass to the callback function.
- A character vector containing a valid MATLAB expression (not recommended). MATLAB evaluates this expression in the base workspace.

This callback executes when the user:

- Releases the mouse button on a blank area of the UI figure
- Releases the mouse button on a UI component within the UI figure that supports the ButtonDownFcn property
- Releases the mouse button on a graphics object within the UI figure that supports the ButtonDownFcn property

For example, releasing the mouse button on an [axes](#page-579-0) object triggers the WindowButtonUpFcn callback.

See the list of properties for a specific UI component or graphics object to determine if it supports the ButtonDownFcn property. See "Designing Apps in App Designer" for the properties of UI components. See "Graphics Object Properties" for the properties of graphics objects.

Button-up actions are associated with button-down actions in the UI figure. The mouse pointer must be inside the UI figure when the button-down action occurs, but it can be outside the figure when the button-up action occurs.

**Note** The callback executes when the user releases the mouse button on a [uiaxes](#page-17014-0) component, even though uiaxes components do not support the ButtonDownFcn property.

For more information about specifying a callback property value as a function handle, cell array, or character vector, see "Write Callbacks in App Designer".

#### **WindowKeyPressFcn — Window key-press callback**

'' (default) | function handle | cell array | character vector

Window key-press callback, specified as one of these values:

- A function handle.
- A cell array in which the first element is a function handle. Subsequent elements in the cell array are the arguments to pass to the callback function.
- A character vector containing a valid MATLAB expression (not recommended). MATLAB evaluates this expression in the base workspace.

This callback function executes when the user presses a key while the UI figure or a child component has focus. If the user presses multiple keys at approximately the same time, MATLAB detects all the keys.

This callback function can access specific information about the user's interaction with the keyboard. MATLAB passes this information in a KeyData object as the second argument to your callback function. This table lists the properties of the KeyData object.

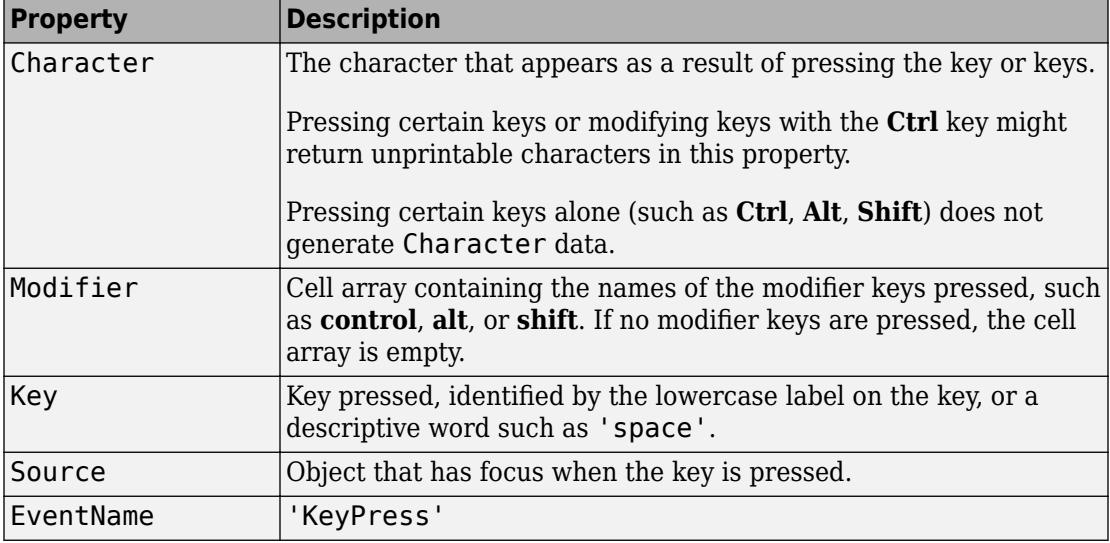

For more information about specifying callback property values and using callback arguments, see "Write Callbacks in App Designer".

The CurrentCharacter property also returns character information.

#### **WindowKeyReleaseFcn — Window key-release callback**

'' (default) | function handle | cell array | character vector

Window key-release callback, specified as one of these values

- A function handle.
- A cell array in which the first element is a function handle. Subsequent elements in the cell array are the arguments to pass to the callback function.
- A character vector containing a valid MATLAB expression (not recommended). MATLAB evaluates this expression in the base workspace.

This callback function executes when the user releases a key while the UI figure or a child component has focus.

This callback function can access specific information about the user's interaction with the keyboard. MATLAB passes this information in a KeyData object as the second argument to your callback function. This table lists the properties of the KeyData object.

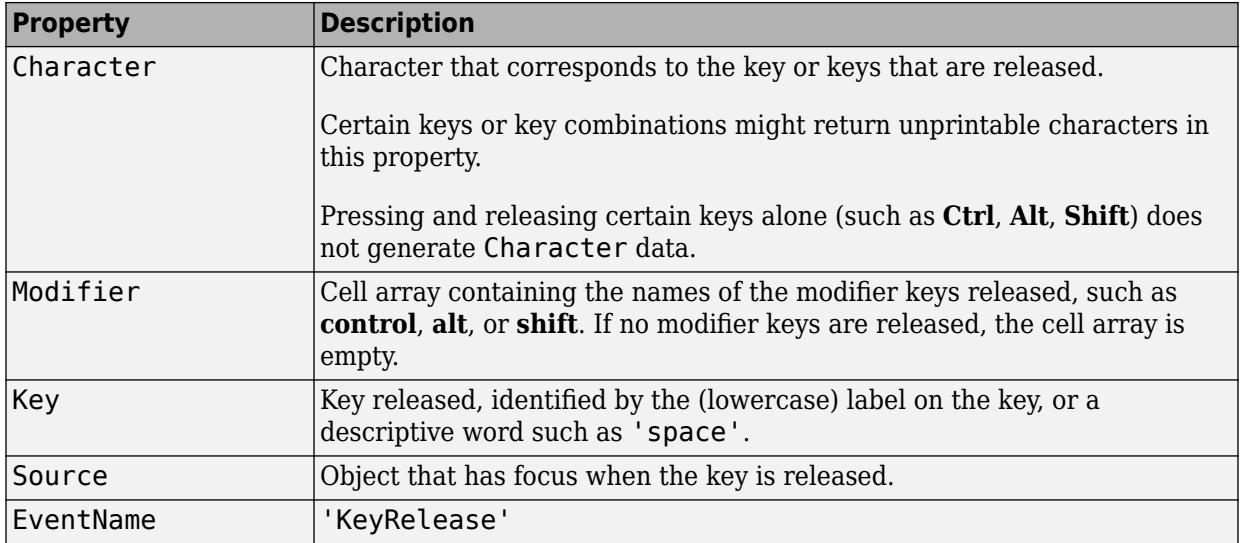

For more information about specifying callback property values and using callback arguments, see "Write Callbacks in App Designer".

#### **WindowScrollWheelFcn — Window scroll wheel callback**

'' (default) | function handle | cell array | character vector

Window scroll wheel callback, specified as one of these values:

- A function handle.
- A cell array in which the first element is a function handle. Subsequent elements in the cell array are the arguments to pass to the callback function.
- A character vector containing a valid MATLAB expression (not recommended). MATLAB evaluates this expression in the base workspace.

This callback executes when the user moves the scroll wheel while the UI figure or any of its children have focus. However, other objects can capture scroll wheel movement and interfere with the execution of this callback.

This callback has no effect on the CurrentObject and SelectionType properties.

This callback can access specific information when the user rotates the scroll wheel. MATLAB passes this information in a ScrollWheelData object as the second argument to your callback function. This table lists the properties of the ScrollWheelData object.

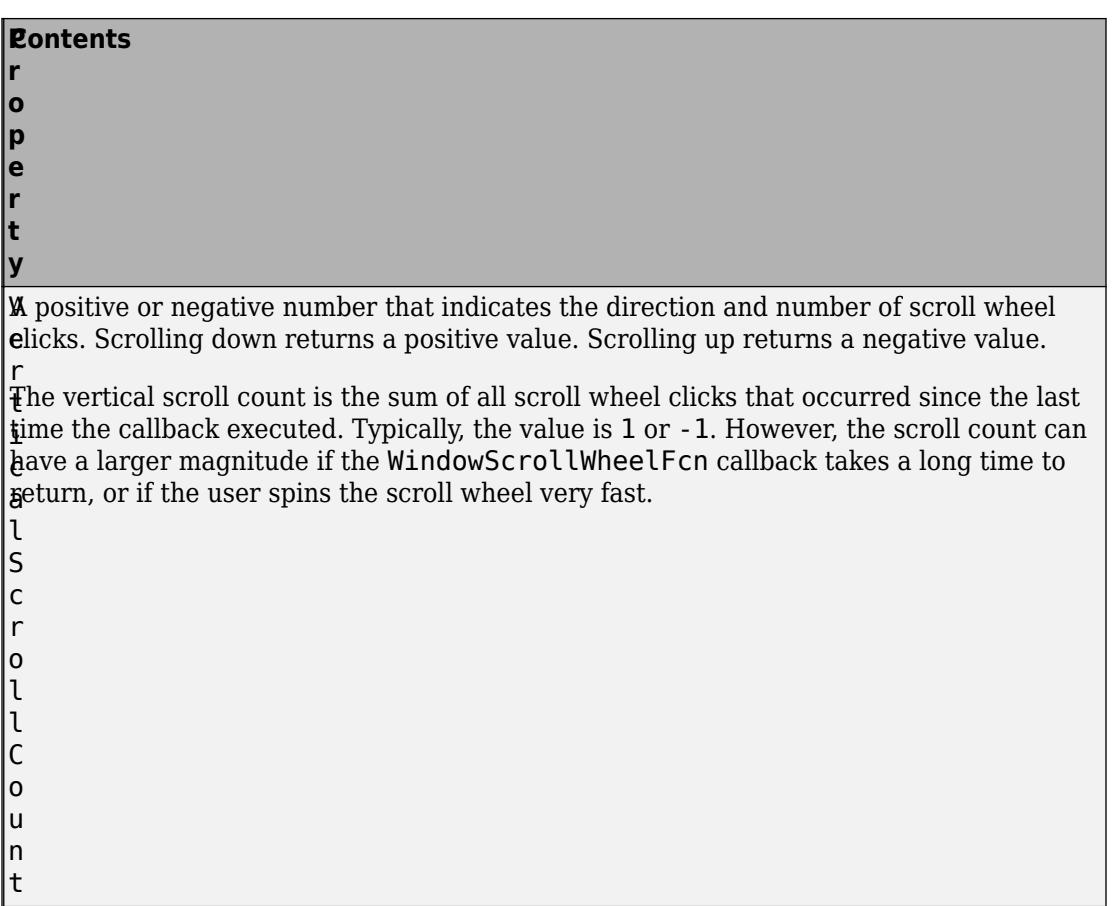

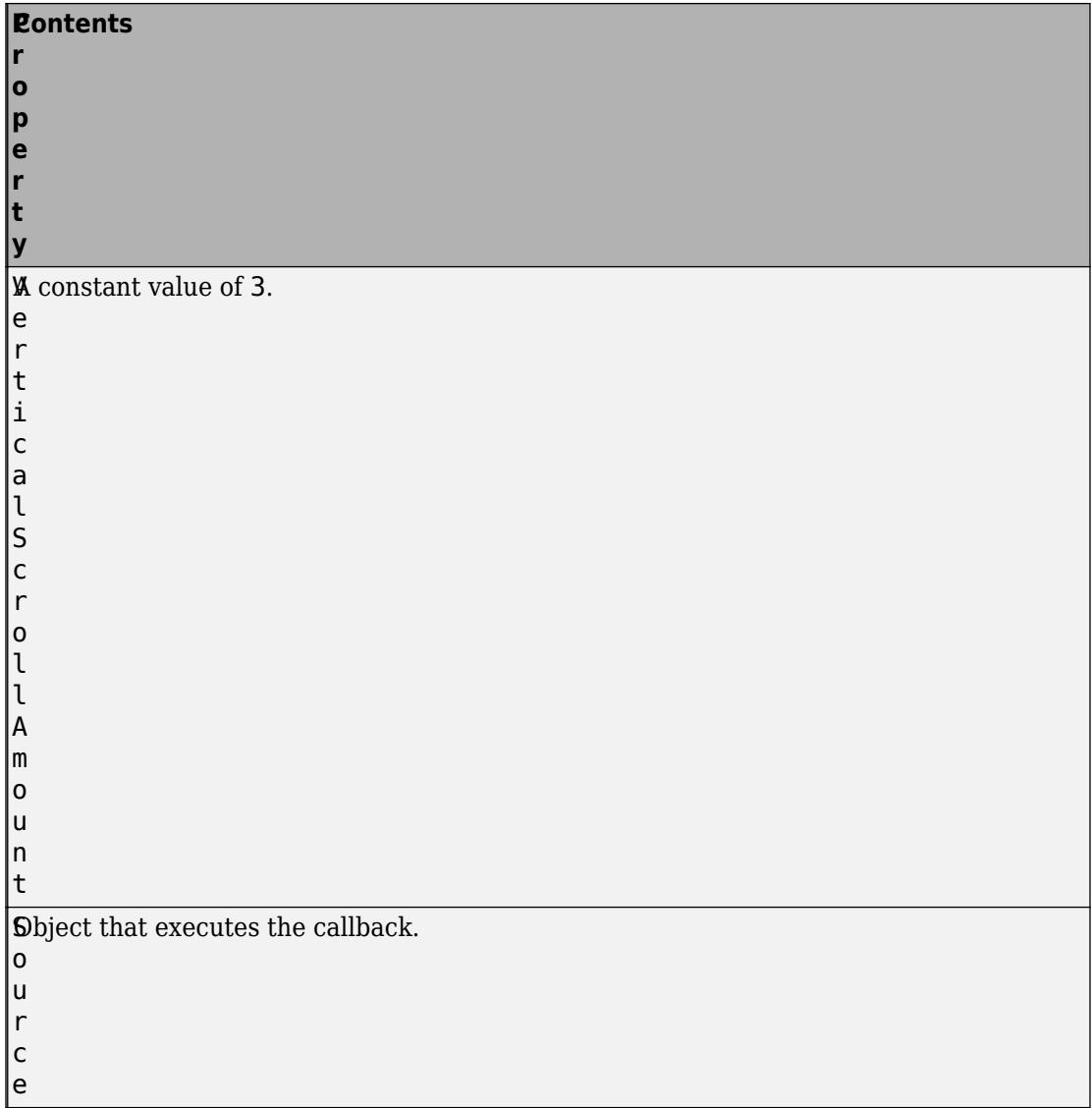

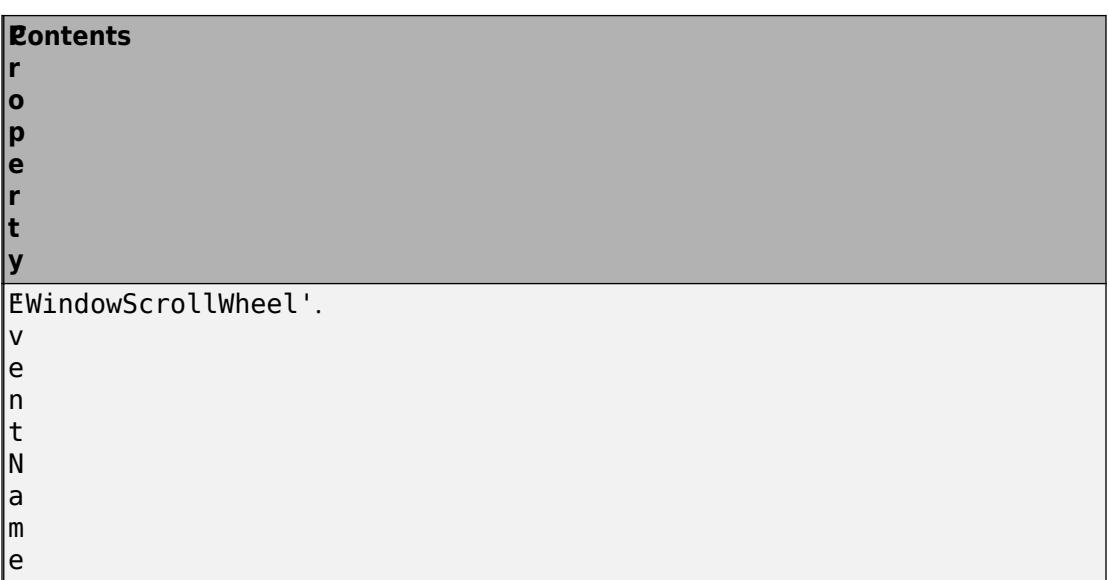

For more information about specifying callback property values and using callback arguments, see "Write Callbacks in App Designer"

#### **Example: App for Changing x-Axis Limits**

This example shows how to create an app that displays a plot. The user can scroll to change the limits of the *x*-axis. Copy and paste the following code into the editor and run it.

```
function scroll_wheel
% Shows how to use WindowScrollWheelFcn property
\infty f = uifigure('WindowScrollWheelFcn',@figScroll,'Name','Scroll Wheel Demo');
   x = 0: .1:40;y = 4.*cos(x)./(x+2);a = axes(f);h = plot(a, x, y);
    title(a,'Rotate the scroll wheel')
    function figScroll(~,event)
       if event.VerticalScrollCount > 0 
         xd = h.XData;inc = xd(end)/20;
         x = [0:1:xd(end)+inc];re eval(x) elseif event.VerticalScrollCount < 0 
         xd = h.XData;inc = xd(end)/20;
```

```
% Don't let xd = 0x = [0: .1:xd(end) - inc + .1];re eval(x) end
    end
   function reeval(x)y = 4.*cos(x)./(x+2);
      h.YData = y;h.XData = x:
      a.XLim = [0 \times (end)];
       drawnow
    end
end
```
**Callback Execution Control**

#### **Interruptible — Callback interruption**

'on' (default) | 'off'

Callback interruption, specified as 'on' or 'off'. The Interruptible property determines if a running callback can be interrupted.

There are two callback states to consider:

- The running callback is the currently executing callback.
- The interrupting callback is a callback that tries to interrupt the running callback.

Whenever MATLAB invokes a callback, that callback attempts to interrupt the running callback (if one exists). The Interruptible property of the object owning the running callback determines if interruption is allowed. The Interruptible property has two possible values:

- 'on' Allows other callbacks to interrupt the object's callbacks. The interruption occurs at the next point where MATLAB processes the queue, such as when there is a [drawnow](#page-3361-0), [figure](#page-3925-0), [uifigure](#page-17122-0), [getframe](#page-4741-0), [waitfor](#page-16005-0), or [pause](#page-10561-0) command.
	- If the running callback contains one of those commands, then MATLAB stops the execution of the callback at that point and executes the interrupting callback. MATLAB resumes executing the running callback when the interrupting callback completes.
	- If the running callback does not contain one of those commands, then MATLAB finishes executing the callback without interruption.

• 'off' — Blocks all interruption attempts. The BusyAction property of the object owning the interrupting callback determines if the interrupting callback is discarded or put into a queue.

#### **Note** Callback interruption and execution behave differently in these situations:

- If the interrupting callback is a DeleteFcn, CloseRequestFcn or SizeChangedFcn callback, then the interruption occurs regardless of the Interruptible property value.
- If the running callback is currently executing the waitfor function, then the interruption occurs regardless of the Interruptible property value.
- Timer objects execute according to schedule regardless of the Interruptible property value.

When an interruption occurs, MATLAB does not save the state of properties or the display. For example, the object returned by the [gca](#page-4519-0) or [gcf](#page-4530-0) command might change when another callback executes.

#### **BusyAction — Callback queuing**

'queue' (default) | 'cancel'

Callback queuing, specified as 'queue' or 'cancel'. The BusyAction property determines how MATLAB handles the execution of interrupting callbacks. There are two callback states to consider:

- The running callback is the currently executing callback.
- The interrupting callback is a callback that tries to interrupt the running callback.

Whenever MATLAB invokes a callback, that callback attempts to interrupt a running callback. The Interruptible property of the object owning the running callback determines if interruption is permitted. If interruption is not permitted, then the BusyAction property of the object owning the interrupting callback determines if it is discarded or put in the queue. These are possible values of the BusyAction property:

- 'queue' Puts the interrupting callback in a queue to be processed after the running callback finishes execution.
- 'cancel' Does not execute the interrupting callback.

#### **BeingDeleted — Deletion status**

'off' | 'on'

This property is read-only.

Deletion status, returned as 'off' or 'on'. MATLAB sets the BeingDeleted property to 'on' when the DeleteFcn callback begins execution. The BeingDeleted property remains set to 'on' until the component object no longer exists.

Check the value of the BeingDeleted property to verify that the object is not about to be deleted before querying or modifying it.

#### **Parent/Children**

#### **Parent — Parent object**

root object

This property is read-only.

Parent object, returned as a root object.

#### **Children — Children of Figure object**

empty GraphicsPlaceholder array (default) | 1-D array of component objects

Children of the Figure object, returned as an empty GraphicsPlaceholder or a onedimensional array of component objects. The children can be any component, excluding another Figure object.

You cannot add or remove a child component using the Children property. Use this property to view the list of children or to reorder the children. The order of the children in this array reflects the front-to-back order (stacking order) of the components on the screen.

To add a child to this list, set the Parent property of the child component to the Figure object.

#### **HandleVisibility — Visibility of object handle**

'off'

This property is read-only.

Visibility of object handle, returned as 'off'. This property provides information about the visibility of the Figure object in its parent's list of children. Because this property

value is always set to 'off', the Figure object is not visible in its parent's list of children and it is not returned by functions that access objects by searching the object hierarchy or querying object properties. These functions include [gcf](#page-4530-0), [get](#page-4707-0), [findobj](#page-4125-0), [clf](#page-1629-0), and [close](#page-1635-0).

Objects are valid even if their HandleVisibility property is set to 'off'. If you have access to an object, you can set and get its properties, and pass it to any function that operates on objects.

#### **Identifiers**

#### **Name — Name**

'' (default) | character vector | string scalar

#### Name of the figure, specified as a character vector or a string scalar.

Example: uifigure('Name','Results') sets the name of the figure to 'Results'.

#### **Number — Number**

integer | []

This property is read-only.

Number of the figure, returned as an integer or empty array. You can refer to a figure using this value. For example, figure(2) makes the figure with a Number property value of 2 the current figure.

If the IntegerHandle property is set to 'off', the Number property is empty.

If IntegerHandle is 'on', the Number property is an integer. When you delete the figure, MATLAB reuses the number for the next figure.

#### **NumberTitle — Use number title**

```
'on' (default) | 'off'
```
Number title, specified as 'on' or 'off'. When you set this property to 'on', the title of the UI figure includes the phrase 'Figure n', where n is a number.

Both the NumberTitle and IntegerHandle properties must be set to 'on' to show to show the number in the title.

#### **IntegerHandle — Use integer handle**

'off' (default) | 'on'

Use integer handle, specified as 'off' or 'on'.

If you set the IntegerHandle property to 'on', MATLAB finds the lowest integer value that is not used by an existing figure and sets the Number property to that value. If you delete a UI figure, MATLAB can reuse its number on a new figure.

If you set the IntegerHandle property to 'off', MATLAB does not assign an integer value to the UI figure, and it sets the Number property to an empty array.

To show the number in the title bar, both IntegerHandle and NumberTitle must be set to 'on'.

#### **Type — Type of graphics object**

'figure'

This property is read-only.

Type of graphics object, returned as 'figure'.

#### **Tag — Object identifier**

'' (default) | character vector | string scalar

Object identifier, specified as a character vector or string scalar. You can specify a unique Tag value to serve as an identifier for an object. When you need access to the object elsewhere in your code, you can use the [findobj](#page-4125-0) function to search for the object based on the Tag value.

#### **UserData — User data**

[] (default) | array

User data, specified as any MATLAB array. For example, you can specify a scalar, vector, matrix, cell array, character array, table, or structure. Use this property to store arbitrary data on an object.

If you are working in App Designer, create public or private properties in the app to share data instead of using the UserData property. For more information, see "Share Data Within App Designer Apps".

## **See Also**

[appdesigner](#page-16614-0) | [uifigure](#page-17122-0)

**Introduced in R2016a**

# **uigauge**

Create gauge component

# **Syntax**

- $g = u$ igauge
- $g = uigauge(style)$
- $g = uigauge(parent)$
- g = uigauge(parent,style)
- $g = uigauge($ , Name, Value)

# **Description**

g = uigauge creates a circular gauge in a new figure window and returns the Gauge object. MATLAB calls the [uifigure](#page-17122-0) function to create the figure.

g = uigauge(style) specifies the gauge style.

g = uigauge(parent) creates the gauge in the specified parent container. The parent can be a Figure created using the [uifigure](#page-17122-0) function, or one of its child containers.

g = uigauge(parent,style) creates a gauge of the specified style in the specified parent container.

g = uigauge( \_\_\_ ,Name,Value) specifies object properties using one or more Name,Value pair arguments. Use this option with any of the input argument combinations in the previous syntaxes.

# **Examples**

**Create Circular Gauge**

```
fig = uifigure;cg = uigauge(fig);
```
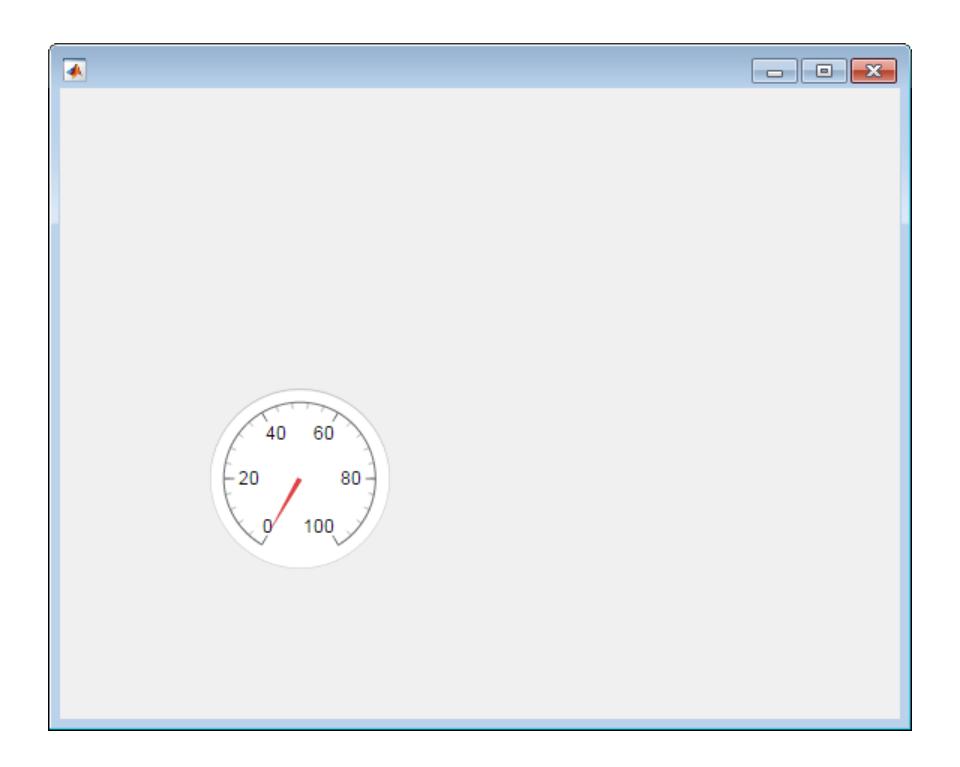

#### **Create Linear Gauge**

fig = uifigure; lg = uigauge(fig,'linear');

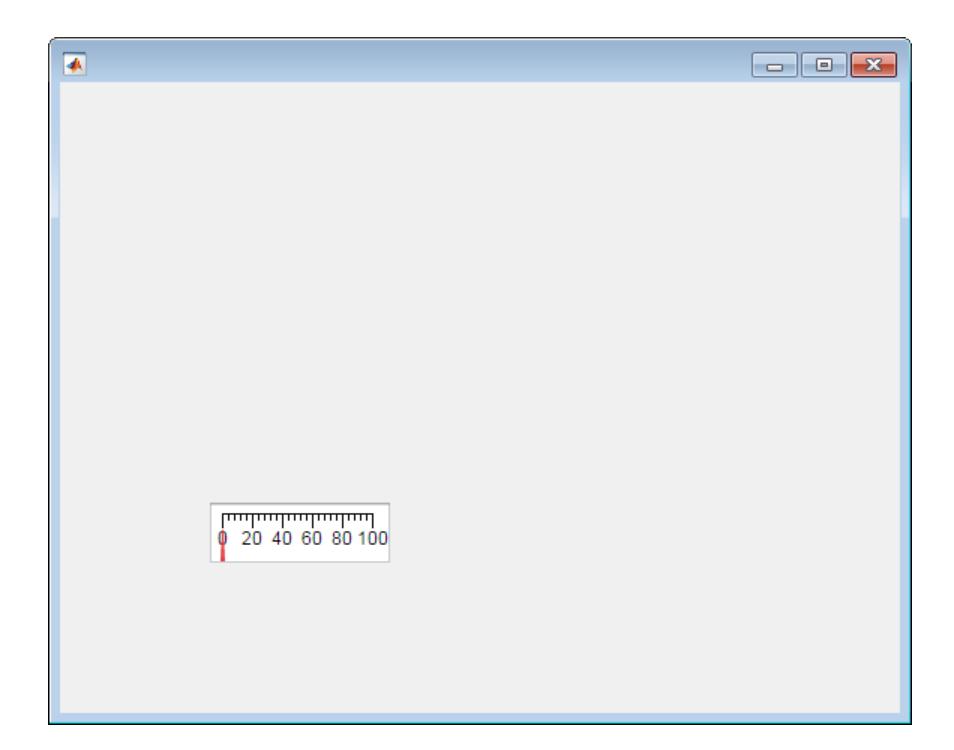

#### **Create Linear Gauge in Panel**

Specify a panel as the parent container for a linear gauge.

```
fig = uifigure;
pnl = uipanel(fig);
lg = uigauge(pnl,'linear');
```
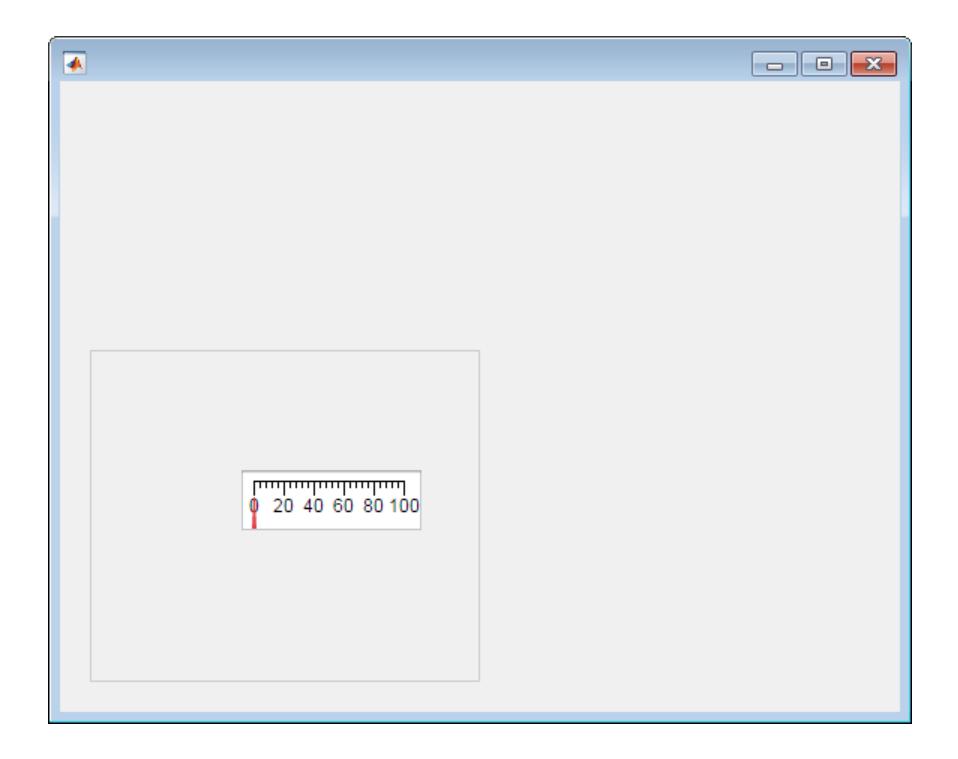

#### **Set and Access Gauge Property Values**

Create a circular gauge, and set the ScaleDirection property to specify that the needle moves counterclockwise.

```
fig = uifiqure;cg = uigauge(fig,'ScaleDirection','counterclockwise');
```
Change the number of major ticks, specify matching tick labels, and remove minor ticks.

```
cg.MajorTicks = [0:10:100];
cg.MajorTickLabels = {'0','10','20','30','40','50','60','70','80','90','100'};
cg.MinorTicks = [];
```
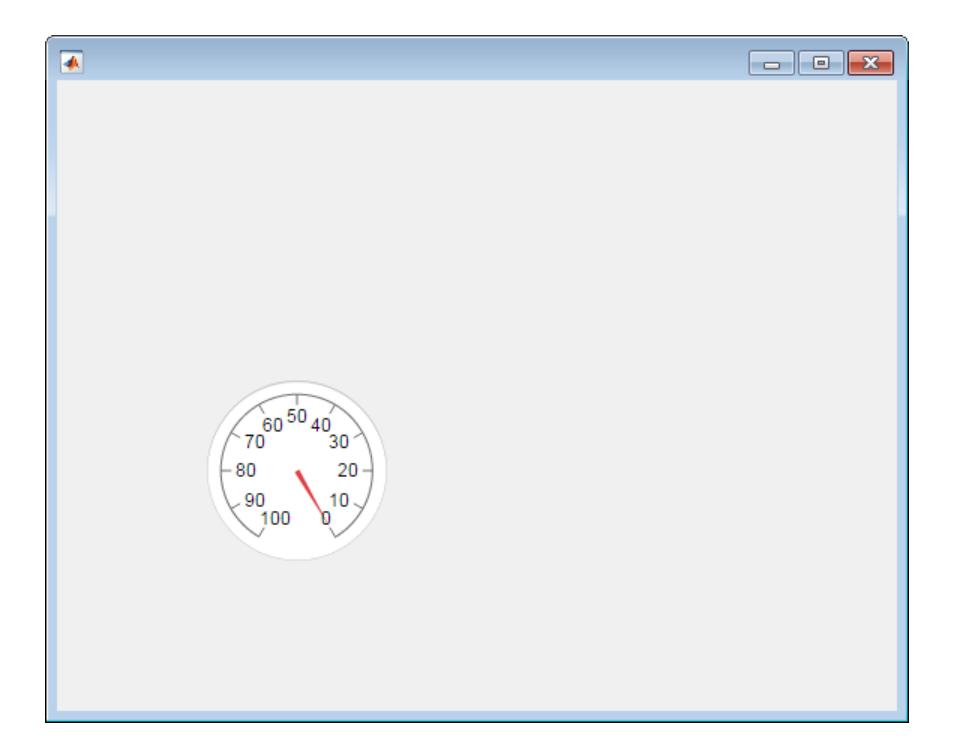

#### **Specify Scale Colors and Color Limits**

```
fig = uifigure;
cg = uigauge(fig,'ScaleColors',{'yellow','red'},...
                  'ScaleColorLimits', [60 80; 80 100]);
```
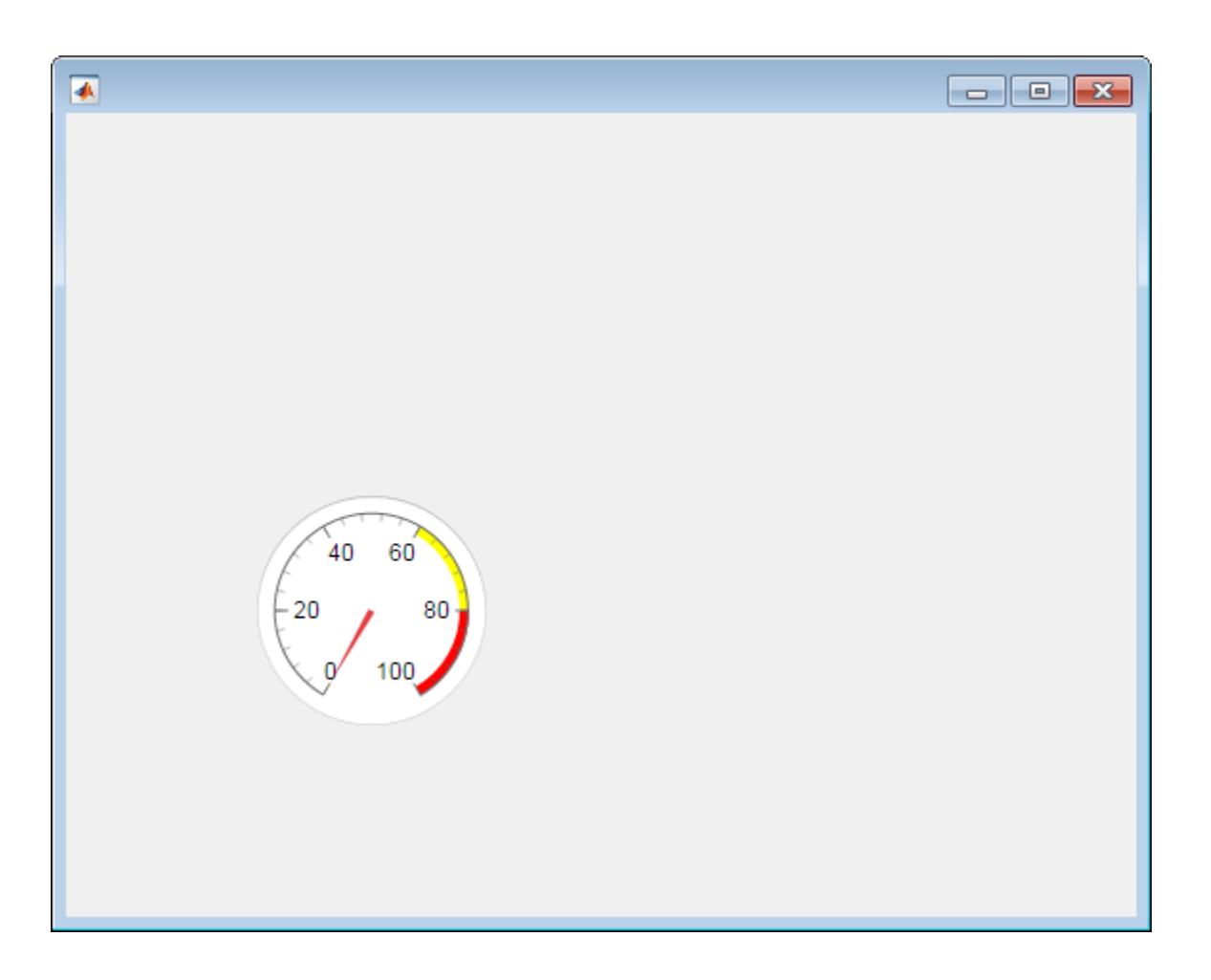

# **Input Arguments**

#### **style — Style of gauge**

'circular' (default) | 'linear' | 'ninetydegree' | 'semicircular'

Style of gauge, specified as any one of the following values:

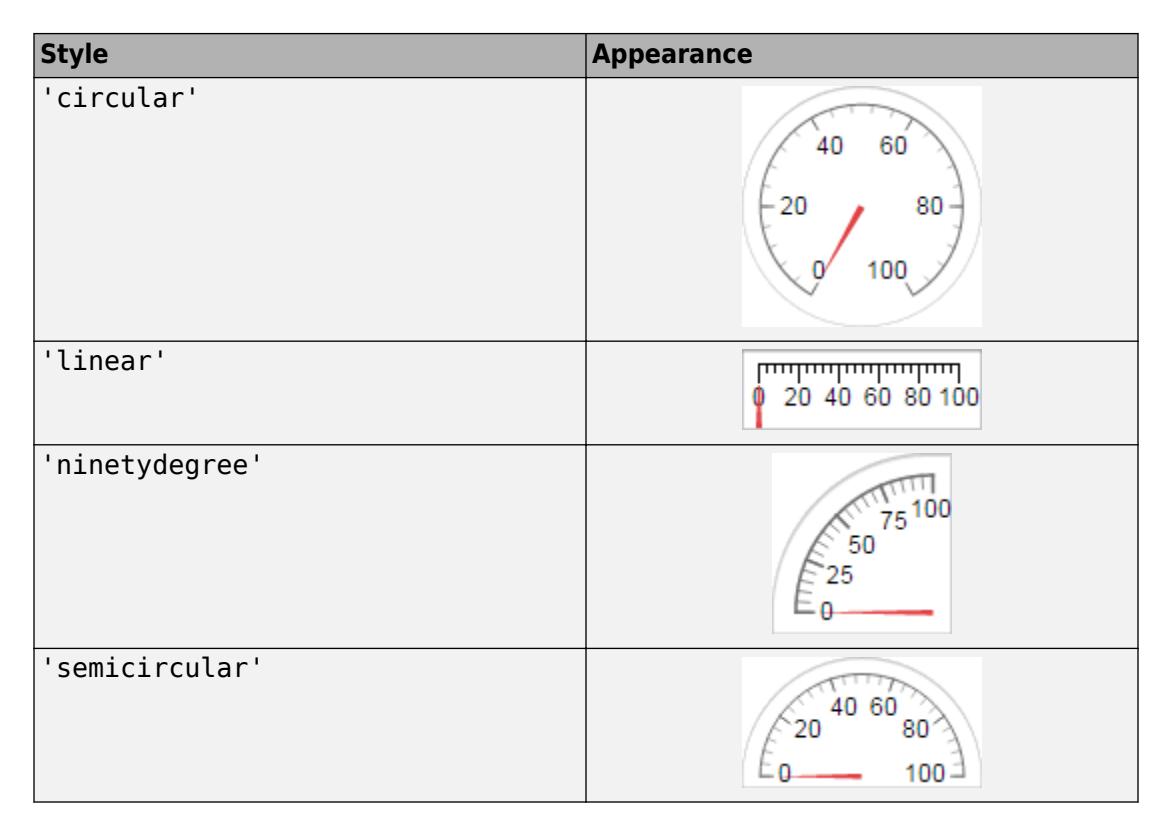

#### **parent — Parent container**

Figure object (default) | Panel object | Tab object | ButtonGroup object | GridLayout object

Parent container, specified as a Figure created using the [uifigure](#page-17122-0) function, or one of its child containers: Tab, Panel, ButtonGroup, or GridLayout. If no container is specified, MATLAB calls the uifigure function to create a new Figure object that serves as the parent container.

## **Name-Value Pair Arguments**

Specify optional comma-separated pairs of Name,Value arguments. Name is the argument name and Value is the corresponding value. Name must appear inside quotes. You can specify several name and value pair arguments in any order as Name1,Value1,...,NameN,ValueN.

Each type of gauge supports a different set of properties. For a full list of properties and descriptions for each type, see the associated property page.

- • [Gauge](#page-16701-0)
- • [SemicircularGauge](#page-16869-0)
- • [NinetyDegreeGauge](#page-16784-0)
- • [LinearGauge](#page-16755-0)

# **See Also**

**Functions** [appdesigner](#page-16614-0) | [uifigure](#page-17122-0)

**Properties** [Gauge](#page-16701-0) | [LinearGauge](#page-16755-0) | [NinetyDegreeGauge](#page-16784-0) | [SemicircularGauge](#page-16869-0)

#### **Introduced in R2016a**

# **uiknob**

Create knob component

# **Syntax**

```
kb = uiknob
kb = uiknob(style)kb = uiknob(parent)kb = uiknob(parent,style)
kb = uiknob( , Name, Value)
```
## **Description**

kb = uiknob creates a knob in a new figure window and returns the Knob object. MATLAB calls the [uifigure](#page-17122-0) function to create the figure.

 $kb = uiknob(\text{style})$  specifies the knob style.

kb = uiknob(parent) creates the knob in the specified parent container. The parent can be a Figure created using the [uifigure](#page-17122-0) function, or one of its child containers.

 $kb = uiknob(parent, style)$  creates a knob of the specified style in the specified parent container.

kb = uiknob( \_\_\_ ,Name,Value) specifies object properties using one or more Name,Value pair arguments. Use this option with any of the input argument combinations in the previous syntaxes.

# **Examples**

## **Create Continuous Knob**

```
fig = uifigure;
kb = uiknob(fig);
```
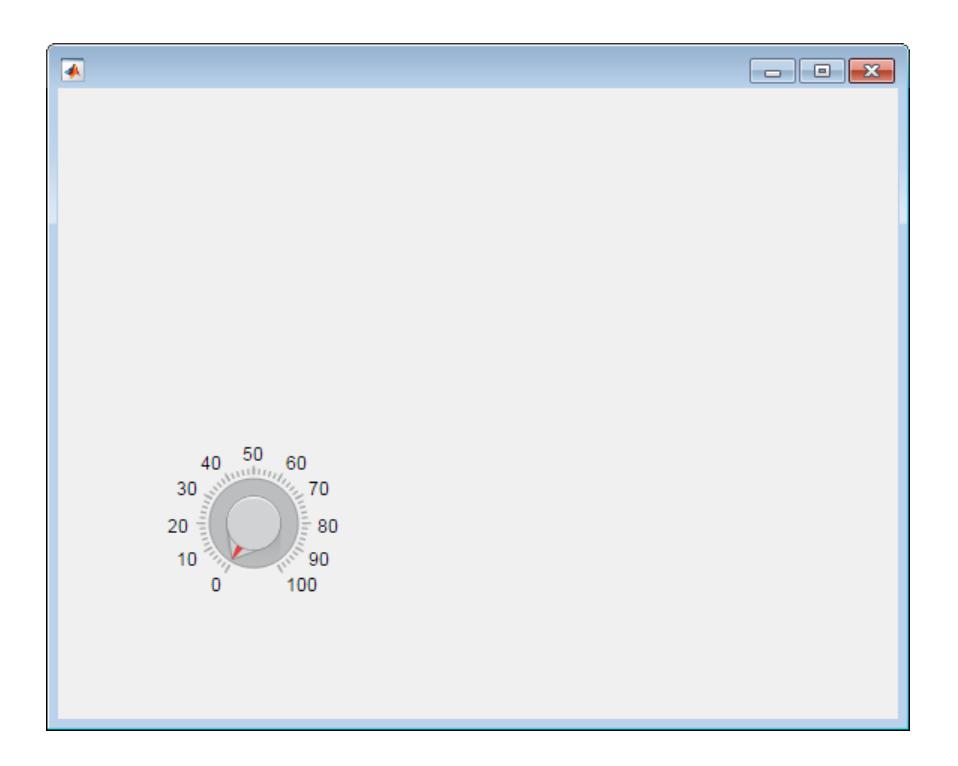

## **Create Discrete Knob**

Specify a Figure object as the parent container.

```
fig = uifigure('Position',[100 100 300 250]);
kb = uiknob(fig, 'discrete');
```
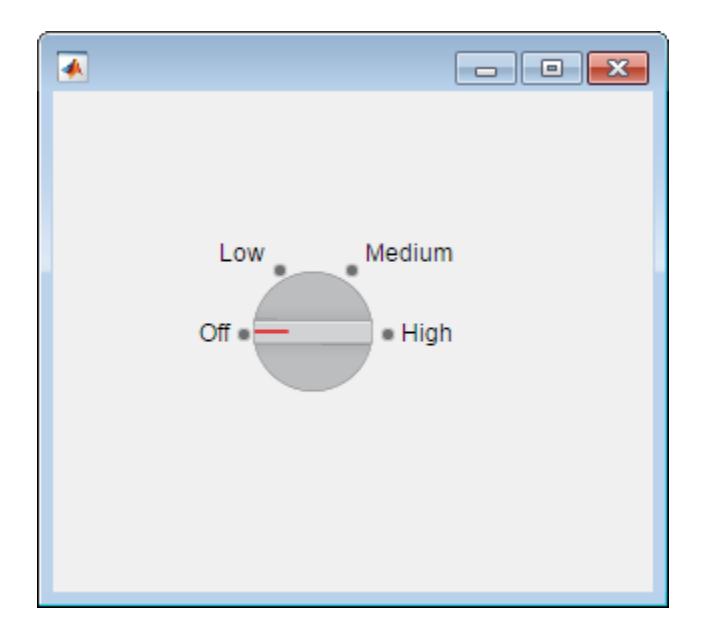

## **Set and Access Continuous Knob Property Values**

Create a continuous knob in a figure.

```
fig = uifigure;kb = uiknob(fig);Determine the knob limits.
limits = kb.Limits
limits =
      0 100
```
Change the limits and the knob value.

kb.Limits = [-10 10];  $kb.Vallow = 5;$ 

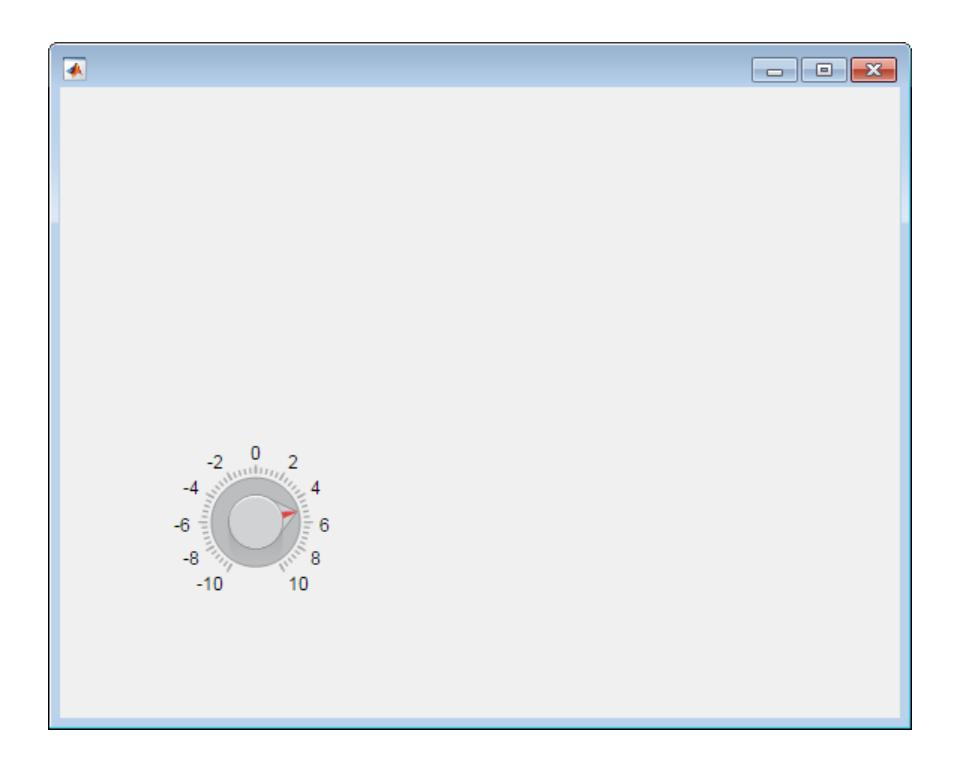

## **Set and Access Property Values**

Create a discrete knob.

```
fig = uifigure;kb = uiknob(fig, 'discrete');
```
Change the knob states. Associate specific data with the knob states by configuring ItemsData. In this case, ItemsData reflects temperatures in degrees Fahrenheit.

kb.Items = {'Cold', 'Warm', 'Hot'}; kb.ItemsData = {32, 80, 212};

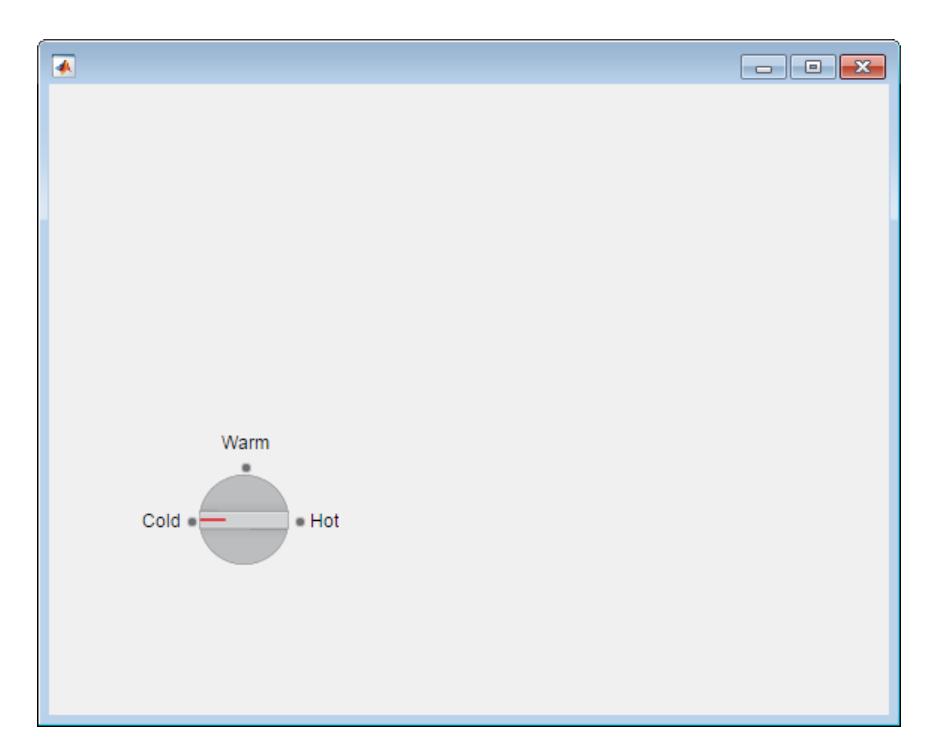

Get the temperature associated with the current knob value.

```
degrees = kb.Value
degrees =
     32
```
## **Code Response to Changed Discrete Knob Setting**

Create a discrete knob that performs an action after the app user turns it. Turning the knob updates the value of a text field to reflect the app user's choice.

Copy and paste the following code into a file named displayknobvalue.m on your MATLAB path. This code creates a window containing a discrete knob and a text field. It specifies a ValueChangedFcn callback to update the text field when the knob is turned.

```
function displayKnobValue
% Create figure window
```

```
fig = uifigure('Position',[100 100 283 275]);
% Create the text field
txt = uieditfield(fig, 'text', ... 'Position', [69 82 100 22]);
% Create the knob
kb = uiknob(fiq, 'discrete', ... 'Position',[89 142 60 60],...
     'ValueChangedFcn',@(kb,event) knobTurned(kb,txt));
end
% Code the knob callback function
function knobTurned(knob,txt)
txt.Value = knob.Value;
end
```
Run displayKnobValue, and then turn the knob. When you release the mouse button, the edit field is updated to reflect the new knob value.

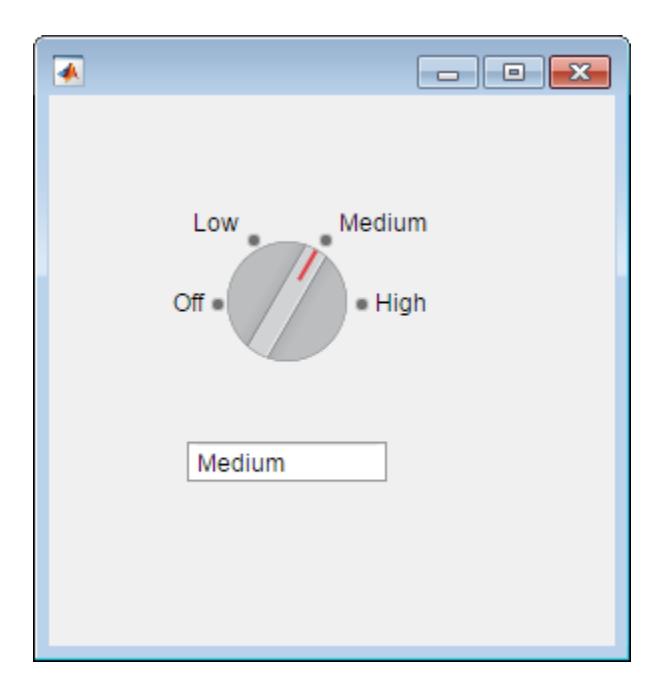

## **Code Response to Changed Continuous Knob Setting**

Create a continuous knob that performs an action after the user turns it. Turning the knob updates the value of a label to reflect the user's choice.

Copy and paste the following code into a file named showknobvalue.m on your MATLAB path. This code creates a window containing a continuous knob and a label field. It specifies a ValueChangedFcn callback to update the label when the knob is turned.

```
function showKnobValue
% Create figure window and components
fig = uifigure('Position',[100 100 283 275]);
% Create label
bb = uilabel(fig,...
     'Position',[218 177 50 15],...
     'Text','0');
% Create knob
kb = uiknob(fig, \ldots)
```

```
 'Position',[89 142 60 60],...
     'ValueChangedFcn', @(kb,event) knobTurned(kb,lbl));
end
% Create ValueChangedFcn callback
function knobTurned(kb,lbl)
num = kb.Value;
lbl.Text = num2str(num);end
```
Run showKnobValue and turn the knob. When you release the mouse button, the label is updated to reflect the new knob value.

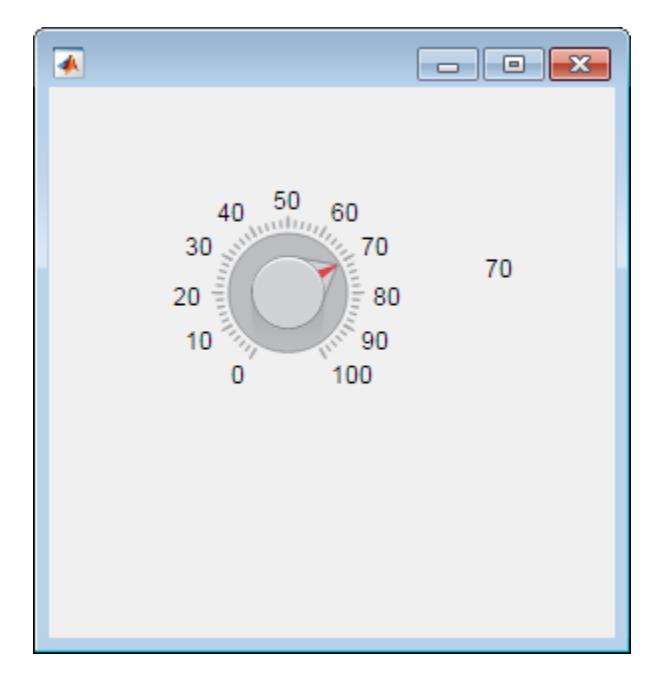

## **Code Response to Changing Continuous Knob Setting**

Create a continuous knob that repeatedly performs an action as the user is turning it. Instead of updating a label once when the user releases the mouse button, this knob updates the label as the knob is being turned.

Copy and paste the following code into a file named showchangingvalue.m on your MATLAB path. This code creates a window containing a continuous knob and a label field. It specifies a ValueChangingFcn callback to keep updating the label as the knob is being turned.

```
function showChangingValue
% Create figure window
fig = uifigure('Position',[100 100 283 275]);
% Create numeric edit field
num = uieditfield(fig,'numeric',...
     'Position',[69 82 100 20]);
% Create knob
kb = uiknob(fig,... 'Position',[89 142 60 60],...
     'ValueChangingFcn',@(kb,event) knobTurned(kb,event,num));
end
% Create ValueChangingFcn callback
function knobTurned(kb,event,num)
num.Value = event.Value;
end
```
Run showChangingValue, and turn the knob. As you do so, the numeric edit field is updated to show the changing knob values.
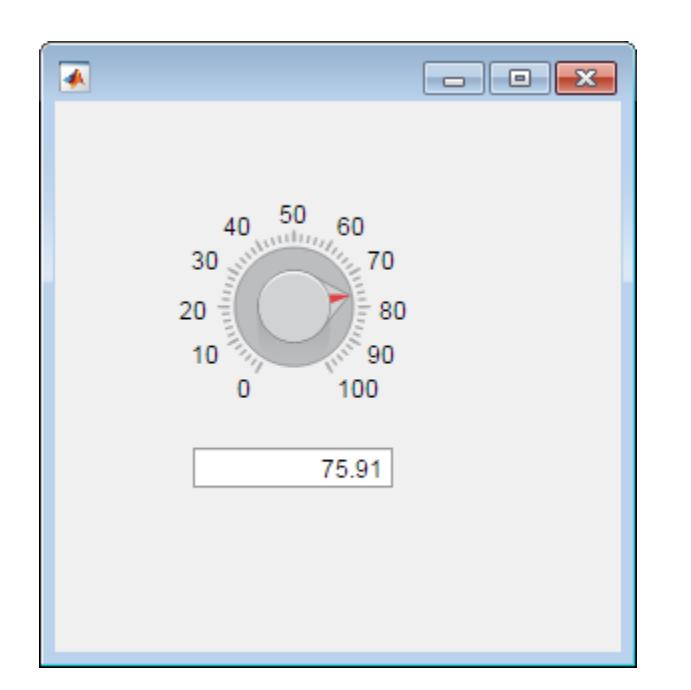

### **Code Response to Invalid Knob Setting**

Create a continuous knob that performs an action after the user turns it. each turn of the knob causes MATLAB to perform a calculation using the current and previous knob values.

Copy and paste the following code into a file named increaseOnly.m on your MATLAB path. This code creates a window containing a continuous knob. It specifies a ValueChangedFcn callback for the knob to display an **Invalid Value** dialog box when the app user attempts to decrease the knob value.

```
function increaseOnly
% Create figure window
fig = uifigure('Position',[100 100 400 275]);
% Create knob
kb = uiknob(fig, \ldots) 'Position',[150 125 60 60],...
     'ValueChangedFcn',@(kb,event) nValChanged(kb,event,fig));
end
```

```
% Create ValueChangedFcn callback
function nValChanged(kb, event, fig)
newvalue = event.Value;
previousvalue = event.PreviousValue;
if previousvalue > newvalue
   uialert(fig, 'Increase value only. Value set to previous value.',...
         'Invalid Value');
    kb.Value = previousvalue;
end
end
```
Run increaseOnly, increase the knob value, and then try to decrease it. When you try to decrease the value, an error dialog box displays and the value is reverted to the previous valid value. You can only increase the knob value.

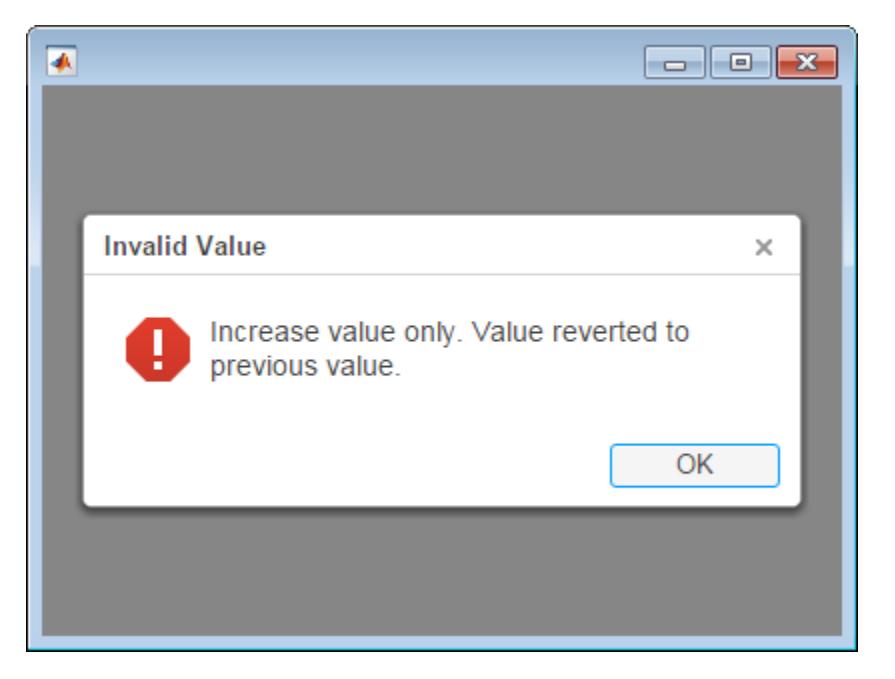

### **Input Arguments**

#### **style — Style of knob**

```
'continuous' (default) | 'discrete'
```
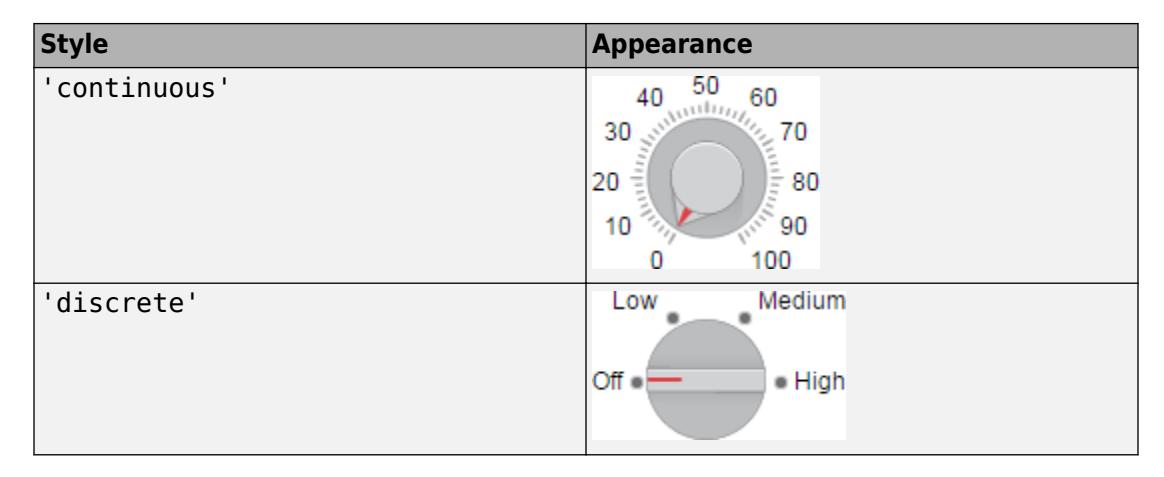

Style of knob, specified as one of the following values:

#### **parent — Parent container**

Figure object (default) | Panel object | Tab object | ButtonGroup object | GridLayout object

Parent container, specified as a Figure created using the [uifigure](#page-17122-0) function, or one of its child containers: Tab, Panel, ButtonGroup, or GridLayout. If no container is specified, MATLAB calls the uifigure function to create a new Figure object that serves as the parent container.

### **Name-Value Pair Arguments**

Specify optional comma-separated pairs of Name,Value arguments. Name is the argument name and Value is the corresponding value. Name must appear inside quotes. You can specify several name and value pair arguments in any order as Name1,Value1,...,NameN,ValueN.

Each type of knob object supports a different set of properties. For a full list of properties and descriptions for each type, see the associated property page.

- • [Knob](#page-16717-0)
- • [DiscreteKnob](#page-16660-0)

### **See Also**

**Functions** [appdesigner](#page-16614-0) | [uifigure](#page-17122-0)

**Properties** [DiscreteKnob](#page-16660-0) | [Knob](#page-16717-0)

#### **Introduced in R2016a**

# **uilabel**

Create label component

# **Syntax**

```
lb = uilabelbb1 = uilabel(parent)
lb = uilabel , Name, Value)
```
# **Description**

lbl = uilabel creates a label component (with the text 'Label') in a new in a new figure window and returns the Label object. MATLAB calls the [uifigure](#page-17122-0) function to create the figure.

lbl = uilabel(parent) creates the label in the specified parent container. The parent can be a Figure created using the [uifigure](#page-17122-0) function, or one of its child containers.

lbl = uilabel( \_\_\_ ,Name,Value) specifies label properties using one or more Name,Value pair arguments. Use this option with any of the input argument combinations in the previous syntaxes.

# **Examples**

#### **Create Label Component with Default Text**

```
f = uifigure;
label = uilabel(f);
```
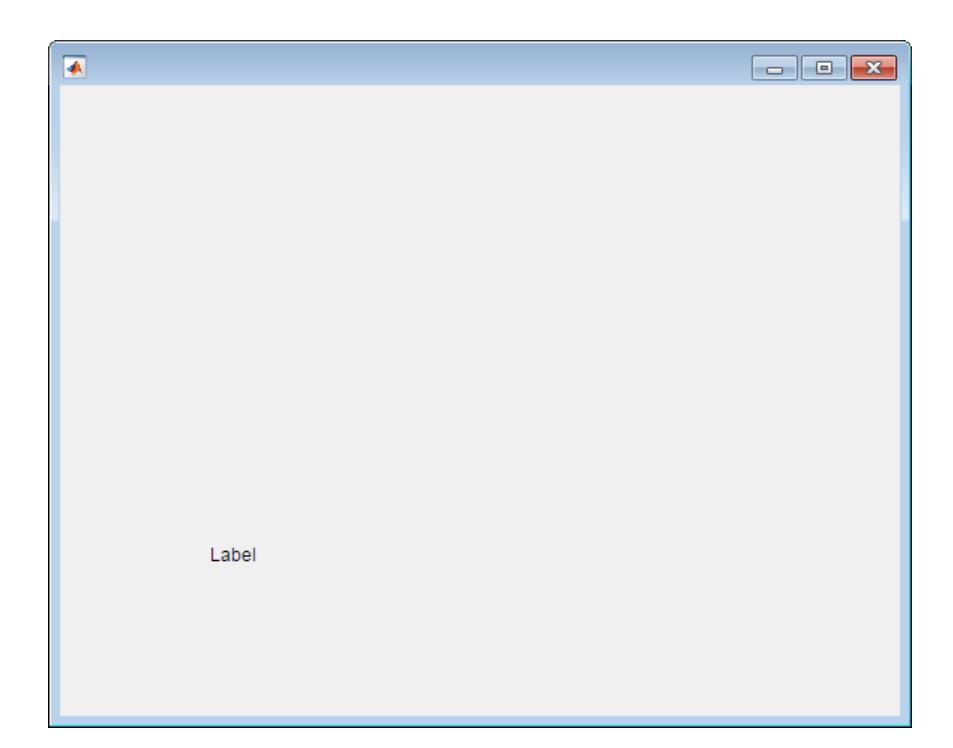

#### **Create Label Component in Panel**

Specify a Panel as the parent.

fig = uifigure;  $pni = uipanel(fig)$ ;  $\overline{1}$ bl = uilabel(pnl);

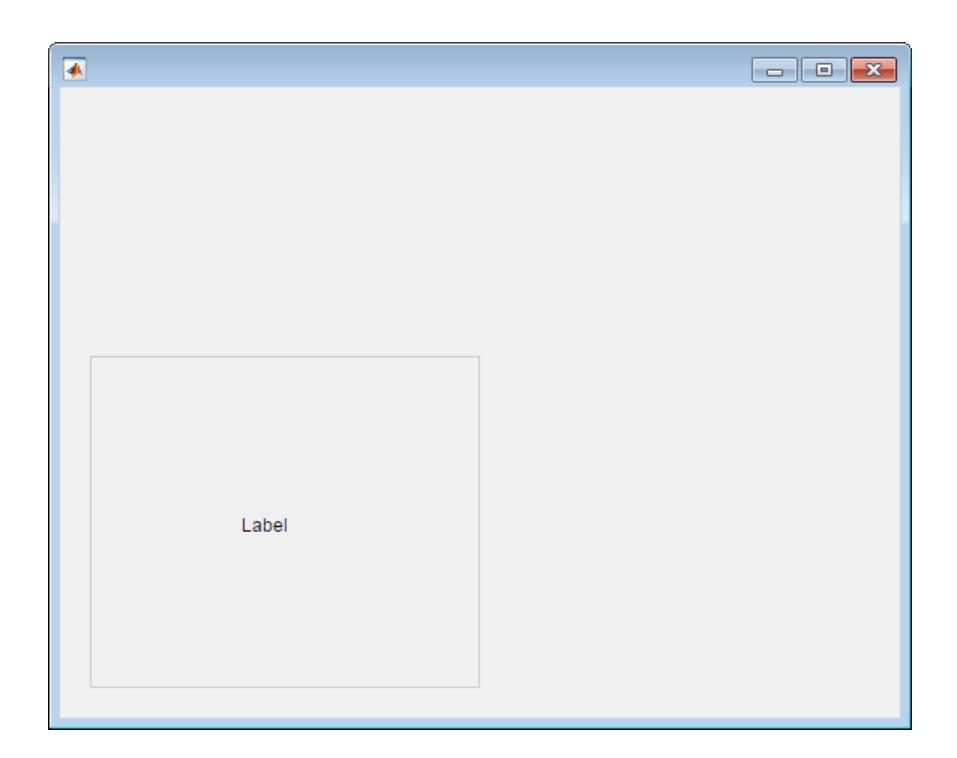

#### **Set and Access Label Component Properties**

Create a default label.

fig = uifigure;  $lb\bar{l} = uilabel(fig);$ 

Change the label text and font size.

lbl.Text = 'Result'; lbl.FontSize = 14;

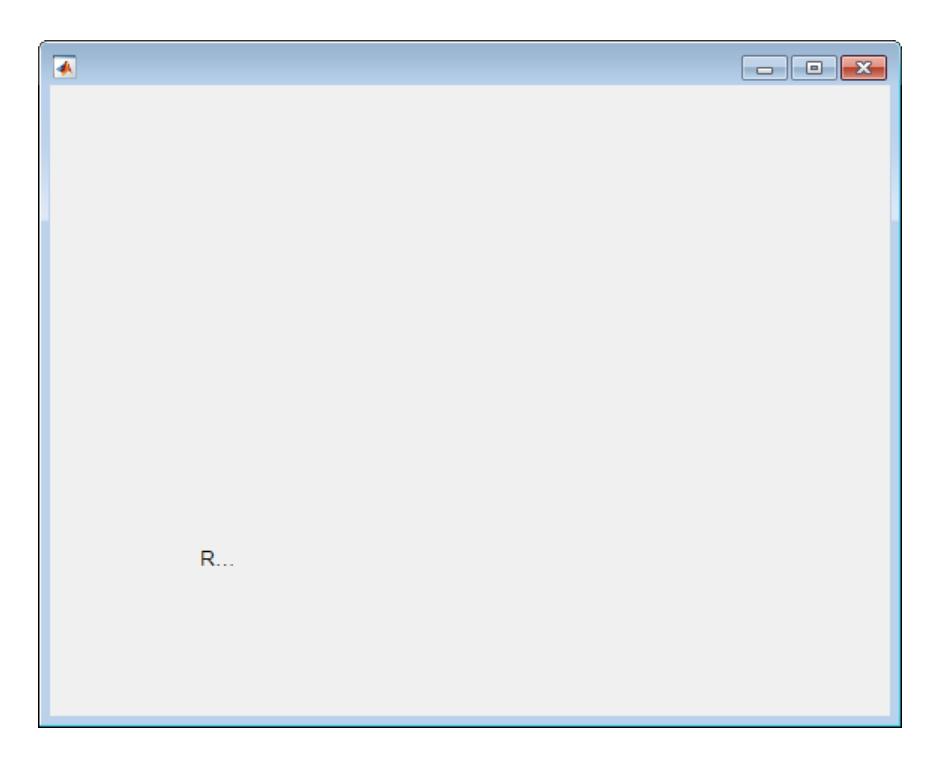

The label is clipped because the current label size is too small for the new text at the new font size.

Determine the current label size by getting the third and fourth elements of the Position property value.

```
size = lbl.Position(3:4)
size =
     31 15
```
Change the label size to accommodate the new text.

lbl.Position(3:4) = [62 22];

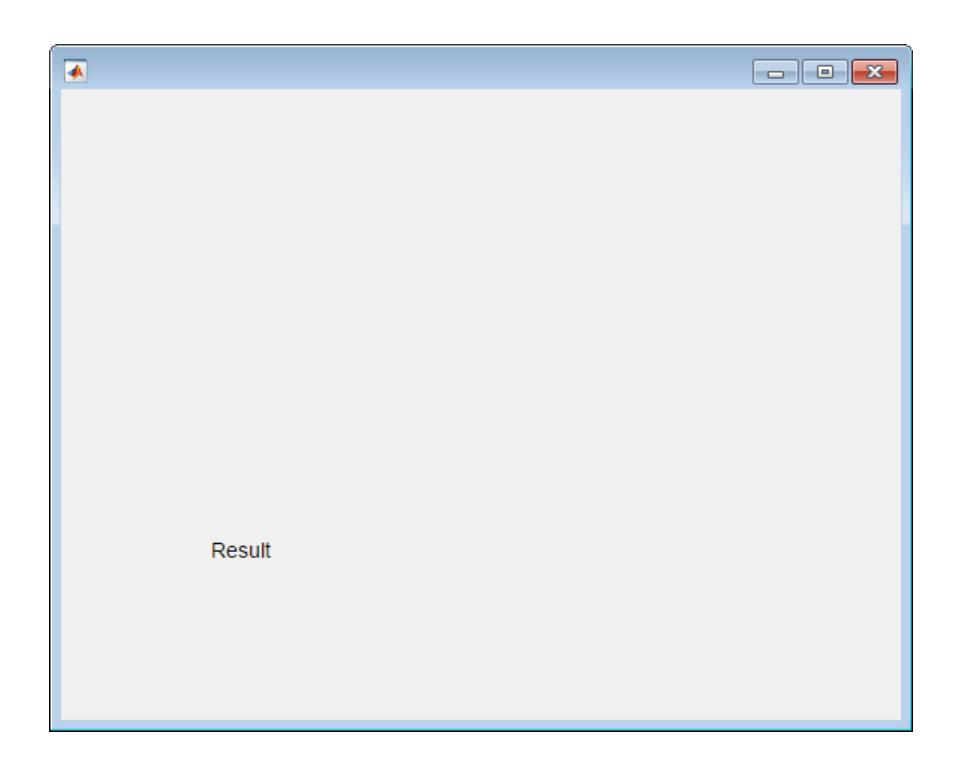

### **Input Arguments**

#### **parent — Parent container**

Figure object (default) | Panel object | Tab object | ButtonGroup object | GridLayout object

Parent container, specified as a Figure created using the [uifigure](#page-17122-0) function, or one of its child containers: Tab, Panel, ButtonGroup, or GridLayout. If no container is specified, MATLAB calls the uifigure function to create a new Figure object that serves as the parent container.

### **Name-Value Pair Arguments**

Specify optional comma-separated pairs of Name,Value arguments. Name is the argument name and Value is the corresponding value. Name must appear inside quotes.

You can specify several name and value pair arguments in any order as Name1,Value1,...,NameN,ValueN.

The properties listed here are a subset of the available properties. For the full list, see [Label](#page-16732-0).

Example: 'Text','Sum:' specifies the label displays the text Sum:.

#### **Text — Label text**

'Label' (default) | character vector | cell array of character vectors | string scalar | string array | ...

Label text, specified as a character vector, cell array of character vectors, string scalar, string array, or 1-D categorical array. Use a cell array of character vectors or a string array to specify multiple lines of text.

Alternatively, use the sprintf function to create formatted text containing line breaks and other special characters.

```
text = sprintf('%s\n%s','Line 1','Line 2');
label = uilabel('Text',text,'Position',[100 100 100 32]);
```
Line 1 Line 2

If you specify text as a character vector without using sprintf, MATLAB will not interpret control sequences such as \n.

If you specify this property as a categorical array, MATLAB uses the values in the array, not the full set of categories.

```
Example: 'Threshold'
Example: {'Threshold' 'Value'}
```
#### **Position — Label location and size**

[100 100 31 22] (default) | [left bottom width height]

Label location and size, relative to the parent, specified as the vector [left bottom width height]. This table describes each element in the vector.

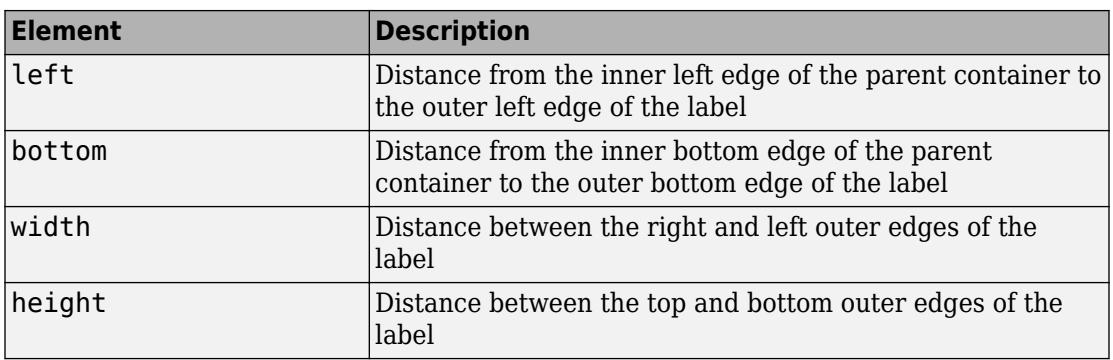

The Position values are relative to the drawable area of the parent container. The drawable area is the area inside the borders of the container and does not include the area occupied by decorations such as a menu bar or title.

All measurements are in pixel units.

Example: [100 100 100 20]

### **See Also**

**Functions** [appdesigner](#page-16614-0) | [uifigure](#page-17122-0)

**Properties** [Label](#page-16732-0)

**Introduced in R2016a**

# **uilamp**

Create lamp component

## **Syntax**

lmp = uilamp lmp = uilamp(parent) lmp = uilamp( ,Name,Value)

### **Description**

lmp = uilamp creates a lamp in a new figure window and returns the Lamp object. MATLAB calls the [uifigure](#page-17122-0) function to create the figure.

lmp = uilamp(parent) creates the lamp in the specified parent container. The parent can be a Figure created using the [uifigure](#page-17122-0) function, or one of its child containers.

lmp = uilamp( \_\_\_ ,Name,Value) specifies Lamp properties using one or more Name,Value pair arguments. Use this option with any of the input argument combinations in the previous syntaxes.

### **Examples**

#### **Create Lamp in Figure**

 $fig = uifigure;$  $lmp = uilamp(fig);$ 

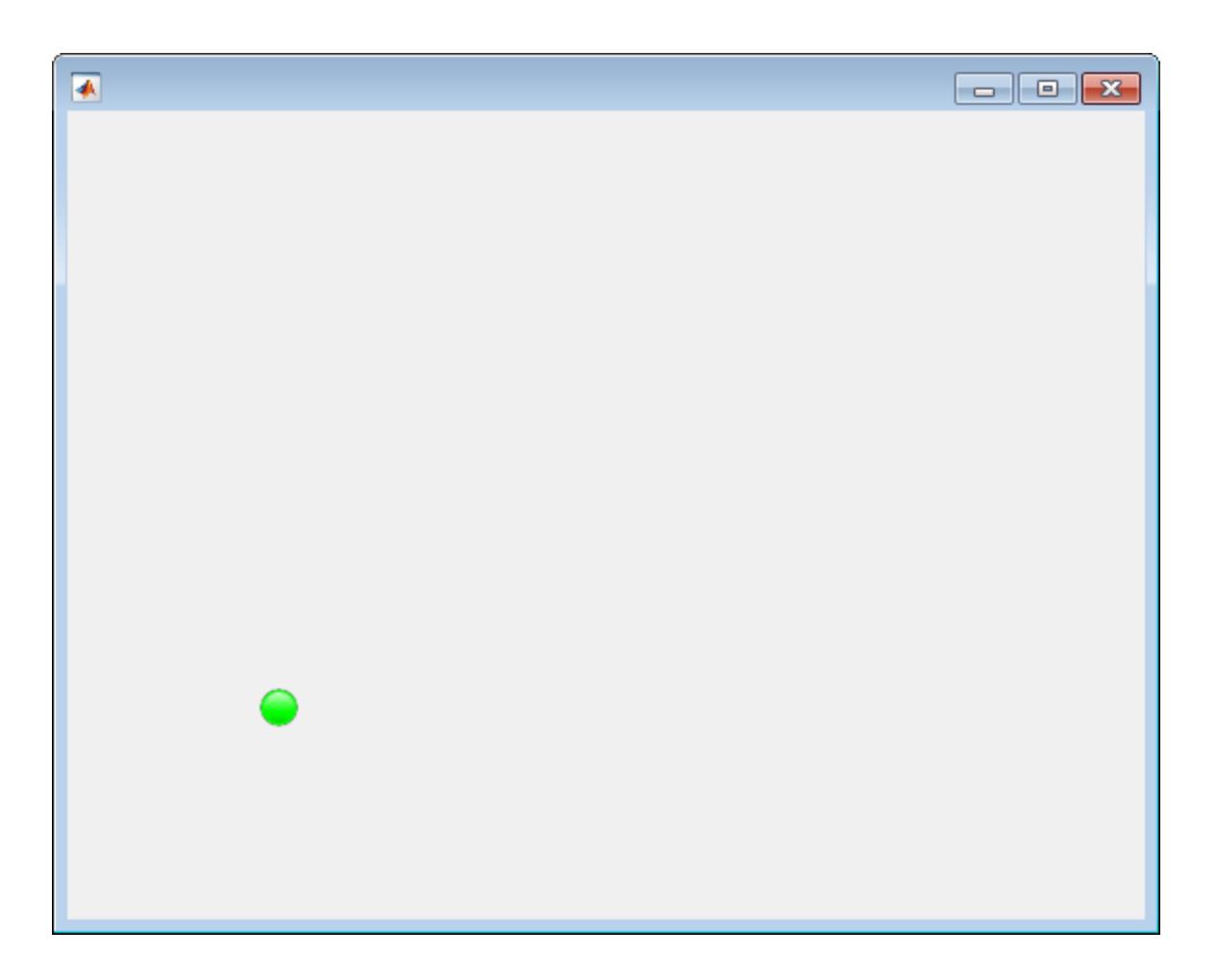

#### **Create Lamp in Panel**

fig = uifigure; pnl= uipanel(fig); lmp = uilamp(pnl);

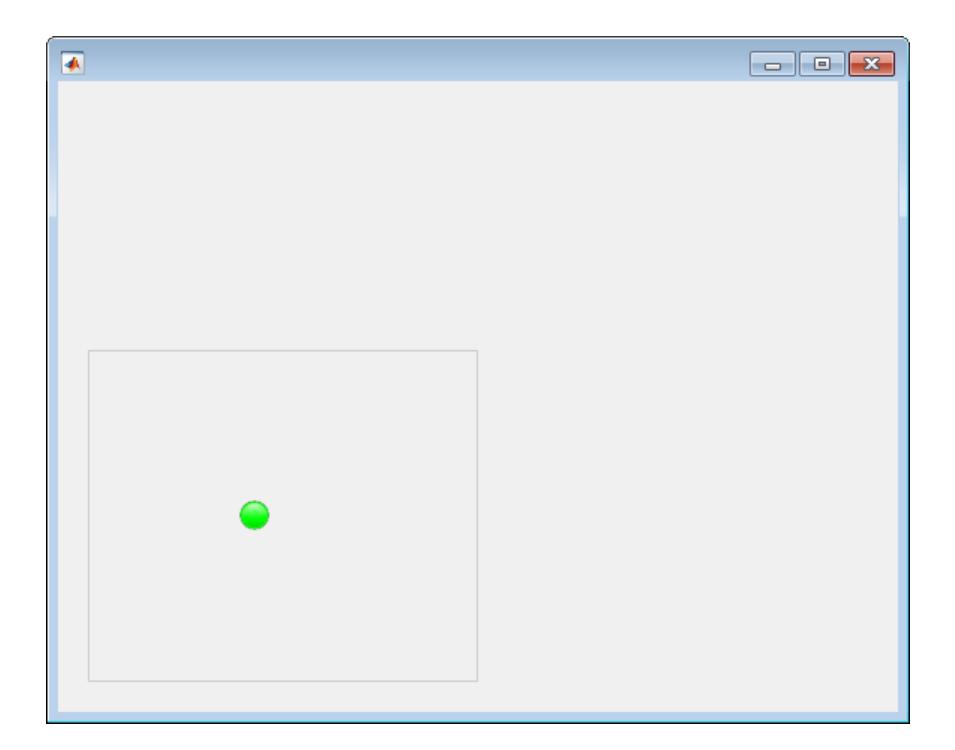

#### **Set and Access Lamp Properties**

Create a default lamp.

fig = uifigure;  $lmp = uilamp(fig);$ 

Determine the current color of the lamp.

```
color = lmp.Color
color =
     0 1 0
```
MATLAB returns the RGB value for green.

Change the lamp color to red by setting the Color property to the long name, 'red'.

lmp.Color = 'red';

Change the lamp color to blue by setting the Color property to the RGB triplet for blue.

 $lmp.Color = [0 0 1];$ 

## **Input Arguments**

#### **parent — Parent container**

```
Figure object (default) | Panel object | Tab object | ButtonGroup object | GridLayout
object
```
Parent container, specified as a Figure created using the [uifigure](#page-17122-0) function, or one of its child containers: Tab, Panel, ButtonGroup, or GridLayout. If no container is specified, MATLAB calls the uifigure function to create a new Figure object that serves as the parent container.

### **Name-Value Pair Arguments**

Specify optional comma-separated pairs of Name, Value arguments. Name is the argument name and Value is the corresponding value. Name must appear inside quotes. You can specify several name and value pair arguments in any order as Name1,Value1,...,NameN,ValueN.

The properties listed here are a subset of the available properties. For the full list, see [Lamp.](#page-16745-0)

Example: 'Color', 'red' specifies that the lamp color is red.

#### **Color — Color of lamp**

[0 1 0] (default) | RGB triplet | hexadecimal color code | 'r' | 'g' | 'b' | ...

Color of the lamp, specified as an RGB triplet, a hexadecimal color code, or one of the color options listed in the table.

RGB triplets and hexadecimal color codes are useful for specifying custom colors.

• An RGB triplet is a three-element row vector whose elements specify the intensities of the red, green, and blue components of the color. The intensities must be in the range [0,1]; for example, [0.4 0.6 0.7].

• A hexadecimal color code is a character vector or a string scalar that starts with a hash symbol (#) followed by three or six hexadecimal digits, which can range from 0 to F. The values are not case sensitive. Thus, the color codes '#FF8800', '#ff8800', '#F80', and '#f80' are equivalent.

Alternatively, you can specify some common colors by name. This table lists the named color options, the equivalent RGB triplets, and hexadecimal color codes.

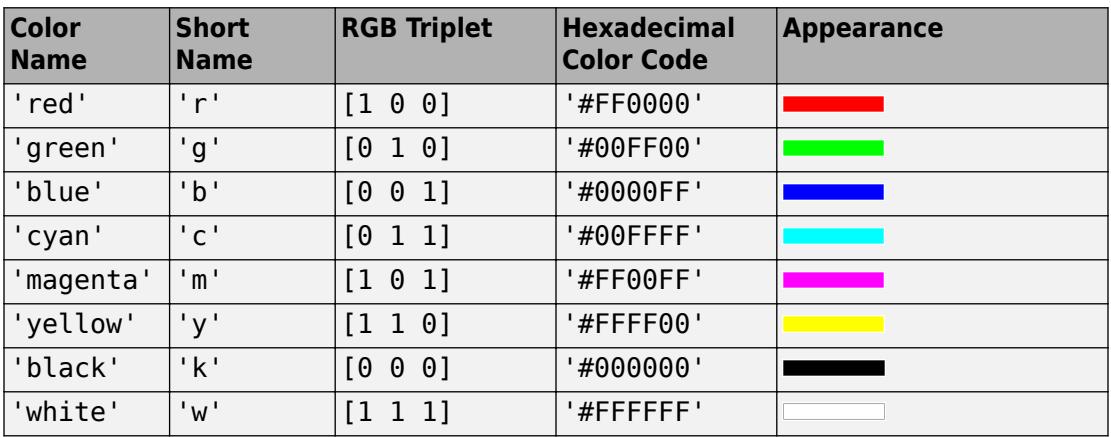

Here are the RGB triplets and hexadecimal color codes for the default colors MATLAB uses in many types of plots.

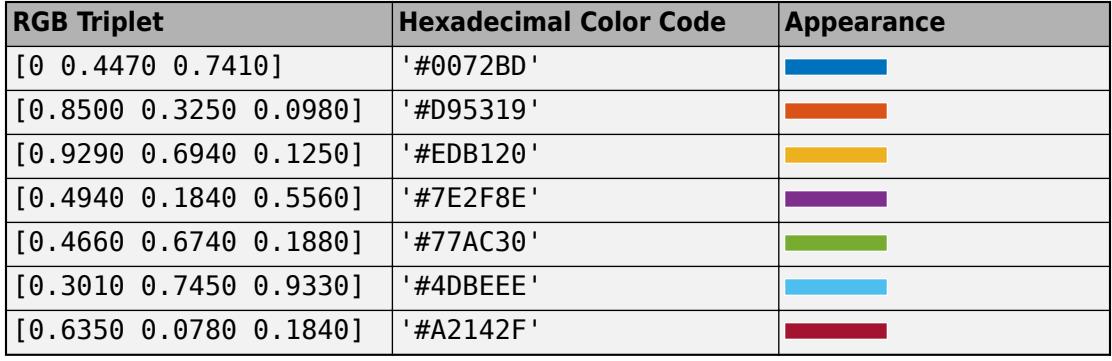

Data Types: double | char

#### **Position — Location and size of lamp**

[100 100 20 20] (default) | [left bottom width height]

Location and size of the lamp, specified as the vector [left bottom width height]. This table describes each element in the vector.

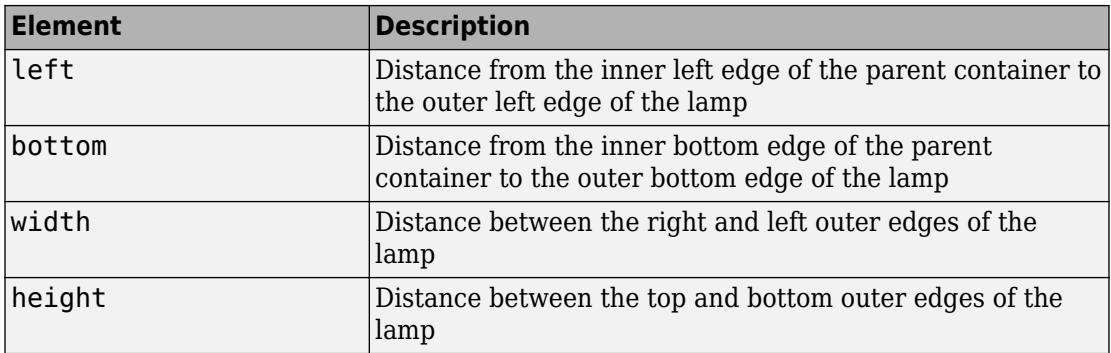

All measurements are in pixel units.

Due to aspect ratio constraints, you cannot change the lamp height and width independently of one another.

The Position values are relative to the drawable area of the parent container. The drawable area is the area inside the borders of the container and does not include the area occupied by decorations such as a menu bar or title.

Example: [100 200 20 20]

### **See Also**

**Functions** [appdesigner](#page-16614-0) | [uifigure](#page-17122-0)

**Properties** [Lamp](#page-16745-0)

**Introduced in R2016a**

# **uilistbox**

Create list box component

### **Syntax**

```
lb = uilistboxlb = uilistbox(parent)lb = uilistbox( ___ , Name, Value)
```
### **Description**

lb = uilistbox creates a list box in a new figure window and returns the ListBox object. MATLAB calls the [uifigure](#page-17122-0) function to create the figure.

lb = uilistbox(parent) creates the list box in the specified parent container. The parent can be a Figure created using the [uifigure](#page-17122-0) function, or one of its child containers.

lb = uilistbox( \_\_\_ ,Name,Value) specifies ListBox properties using one or more Name,Value pair arguments. Use this option with any of the input argument combinations in the previous syntaxes.

### **Examples**

#### **Create List Box**

Create a list box in a figure window.

```
fig = uifigure('Position', [100 100 300 250]);
lbx = uilistbox(fig);
```
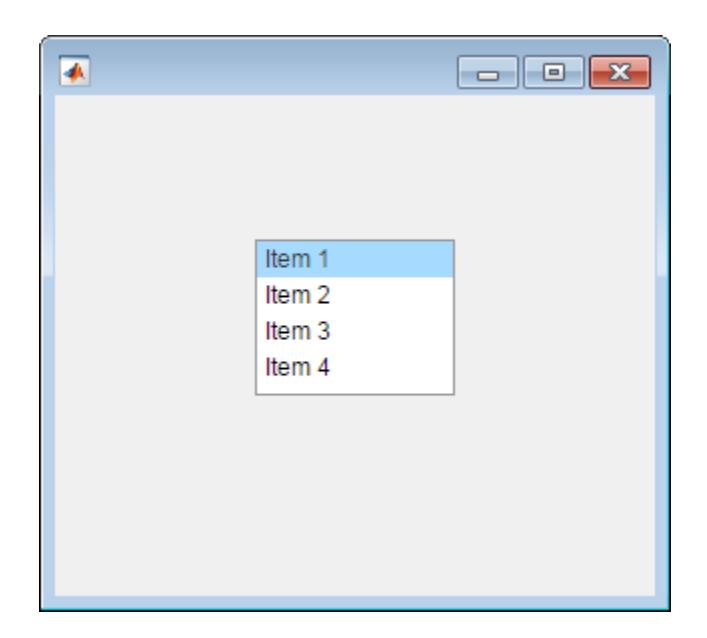

#### **Set and Access List Box Property Values**

Create a list box.

```
fig = uifigure;
lbx = uilistbox(fig);
```
Determine whether the list box allows multiple selections.

```
multi = lbx.Multiselect
multi = off
```
Enable multiselection.

lbx.Multiselect = 'on';

#### **Display List Box Selection**

Create a list box that performs an action when the user selects an item in the list.

Save the following code as selectlistbox.m on your MATLAB path.

This code creates an app containing a list box and a text area. The ValueChangedFcn callback updates the text area to display the list box selection.

```
function selectlistbox
fig = uifigure('Position',[100 100 350 275]);
% Create text area
txt = uitextarea(fiq, ... 'Position',[125 90 100 22],...
     'Value','First');
% Create list box
lbox = utilistbox(fig,...) 'Position',[125 120 100 78],...
     'Items',{'First','Second','Third'},...
     'ValueChangedFcn', @updateEditField); 
% ValueChangedFcn callback
function updateEditField(src,event) 
     txt.Value = src.Value;
end
```
end

Run selectlistbox and select an option from the list.

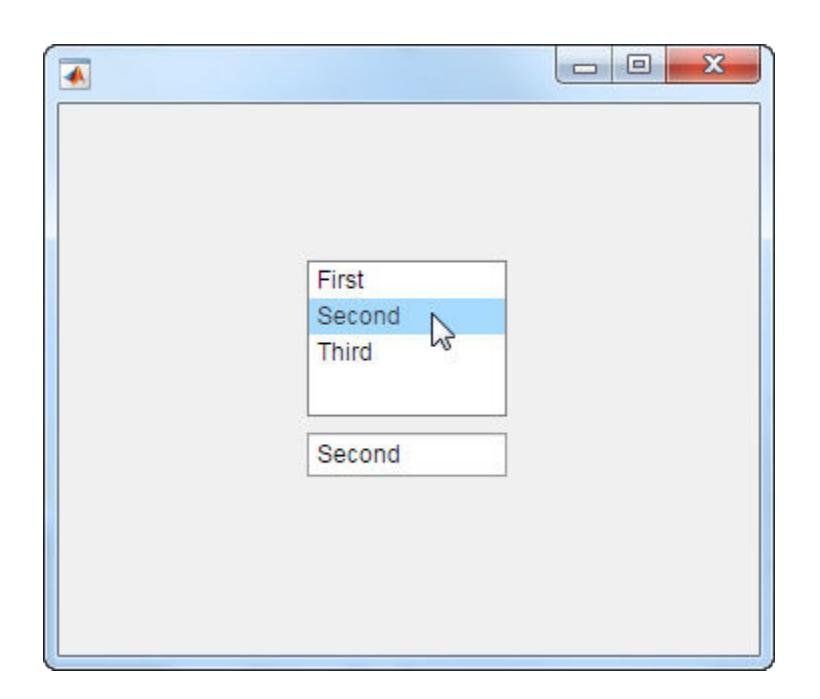

#### **Display List Box Data**

Create a list box that has a numeric value associated with each item. When the user selects an item in the list box, the edit field displays the associated numeric value.

Save the following code as dataselection.m on your MATLAB path. This code creates an app containing a list box and a numeric edit field. Each item in the list has a temperature associated with it. When the user selects an item in the list, the ValueChangedFcn callback displays the corresponding temperature in the edit field.

```
function dataselection
fig = uifigure('Position', [100 100 350 275]);
% Create Numeric Edit Field
ef = uieditfield(fig,'numeric',... 'Position',[125 90 100 22]);
% Create List Box
lbox = utilistbox(fig,...)
```

```
 'Items', {'Freezing', 'Warm', 'Hot', 'Boiling'},...
     'ItemsData', [0, 25, 40, 100],...
     'Position',[125 120 100 78],...
     'ValueChangedFcn', @selectionChanged);
% ValueChangedFcn callback
function selectionChanged(src,event)
     % Display list box data in edit field
     ef.Value = src.Value;
end
```

```
end
```
Run dataselection and select an item in the list. The numeric edit field updates to reflect the temperature associated with the selection.

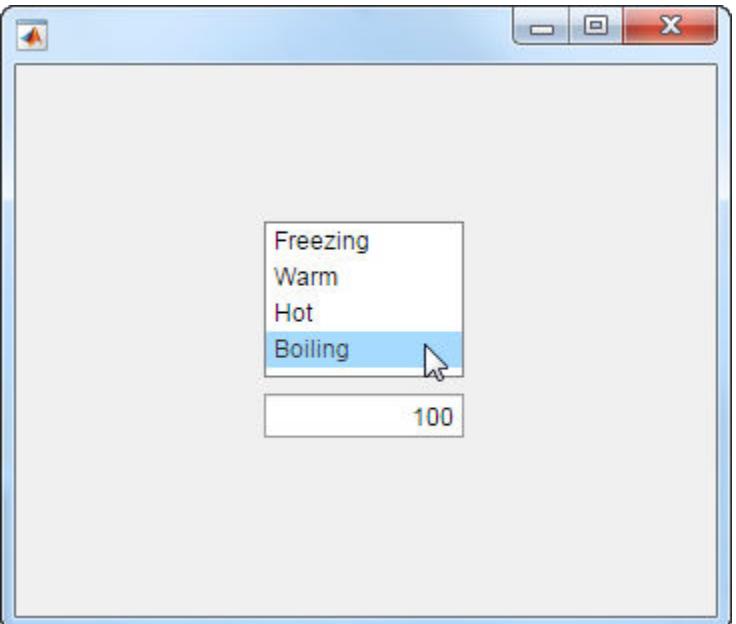

#### **List Box That Allows Selection of Multiple Items**

Create an app containing a list box that allows multiple items to be selected. Write the ValueChangedFcn callback to display the selected items in the text area below the list box.

Save the following code as multiselect.m on your MATLAB path.

```
function multiselect
fig = uifigure('Position',[100 100 350 275]);
% Create Text Area
txt = uitextarea(fiq, ... 'Position',[125 80 100 50]);
% Create List Box
lbox = utilistbox(fig,...) 'Position',[125 150 100 78],...
     'Multiselect','on',...
     'ValueChangedFcn',@selectionChanged);
% ValueChangedFcn callback
function selectionChanged(src,event)
     txt.Value = src.Value;
end
end
```
Run multiselect and select items from the list. The text area displays your selection.

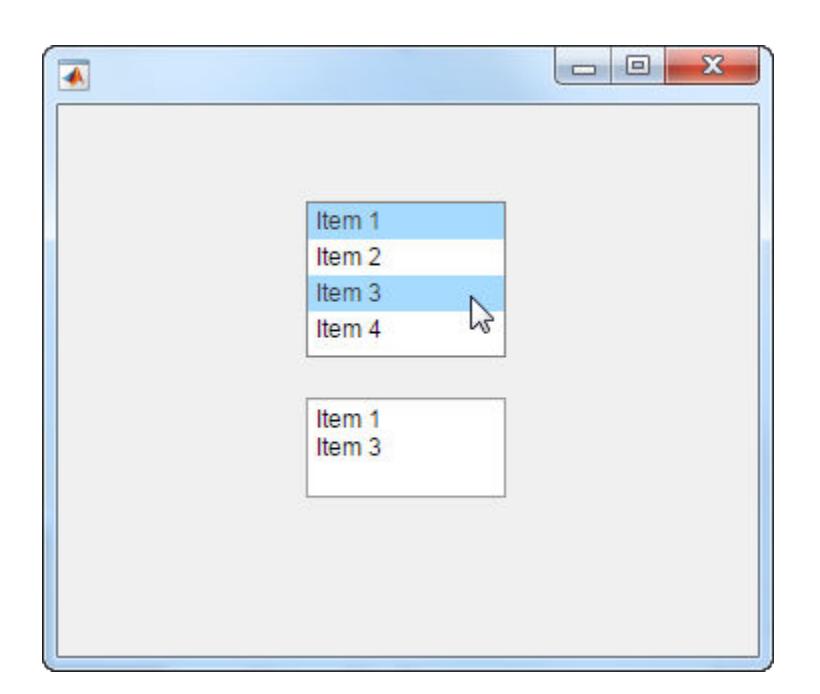

### **Input Arguments**

#### **parent — Parent container**

Figure object (default) | Panel object | Tab object | ButtonGroup object | GridLayout object

Parent container, specified as a Figure created using the [uifigure](#page-17122-0) function, or one of its child containers: Tab, Panel, ButtonGroup, or GridLayout. If no container is specified, MATLAB calls the uifigure function to create a new Figure object that serves as the parent container.

#### **Name-Value Pair Arguments**

Specify optional comma-separated pairs of Name,Value arguments. Name is the argument name and Value is the corresponding value. Name must appear inside quotes. You can specify several name and value pair arguments in any order as Name1,Value1,...,NameN,ValueN.

The properties listed here are a subset of the available properties. For the full list, see [ListBox](#page-16770-0).

Example: 'Items',{'Model 1','Model 2', 'Model 3', 'Model 4'} specifies the list box options that the app user sees, from top to bottom.

#### **Value — Value**

element of Items | element of ItemsData | {}

Value, specified as an element of the Items array, ItemsData array, or an empty cell array. By default, Value is the first element in Items.

To specify no selection, set Value to an empty cell array.

Specifying Value as an element of Items selects the list item that matches that element. If ItemsData is not empty, then Value must be set to an element of ItemsData, and the list box will select the associated item in the list.

#### **Items — List box items**

```
{'Item 1','Item 2', 'Item 3', 'Item 4'} (default) | 1-by-n cell array of
character vectors | string array | ...
```
List box items, specified as a cell array of character vectors, string array, or 1-D categorical array. Duplicate elements are allowed. The list box displays as many options as there are elements in the Items array. If you specify this property as a categorical array, MATLAB uses the values in the array, not the full set of categories.

**ItemsData — Data associated with each element of the Items property value** empty array ([]) (default) | 1-by-n numeric array | 1-by-n cell array

Data associated with each element of the Items property value, specified as a 1-by-n numeric array or a 1-by-n cell array. Duplicate elements are allowed.

For example, if you set the Items value to employee names, you might set the ItemsData value to corresponding employee ID numbers. The ItemsData value is not visible to the app user.

If the number of array elements in the ItemsData value and the Items value do not match, one of the following occurs:

• When the ItemsData value is empty, then all the elements of the Items value are presented to the app user.

- When the ItemsData value has more elements than the Items value, then all the elements of the Items value are presented to the app user. MATLAB ignores the extra ItemsData elements.
- When the ItemsData value is not empty, but has fewer elements than the Items value, the only elements of the Items value presented to the app user are those that have a corresponding element in the ItemsData value.

```
Example: { '0ne', 'Two', 'Three' }
Example: [10 20 30 40]
```
#### **Multiselect — Multiple node selection**

'off' (default) | 'on'

Multiple node selection, specified as 'off' or 'on'. Set this property to 'on' to allow users to select multiple items simultaneously.

#### **ValueChangedFcn — Value changed function**

'' (default) | function handle | cell array | character vector

Value changed function, specified as one of these values:

- A function handle.
- A cell array in which the first element is a function handle. Subsequent elements in the cell array are the arguments to pass to the callback function.
- A character vector containing a valid MATLAB expression (not recommended). MATLAB evaluates this expression in the base workspace.

This callback function executes when the user selects a different item in the list box. It does not execute if the Value property setting changes programmatically.

This callback function can access specific information about the user's interaction with the list box. MATLAB passes this information in a ValueChangedData object as the second argument to your callback function. In App Designer, the argument is called event. You can query the object properties using dot notation. For example, event.PreviousValue returns the previous value of the list box. The ValueChangedData object is not available to callback functions specified as character vectors.

The following table lists the properties of the ValueChangedData object.

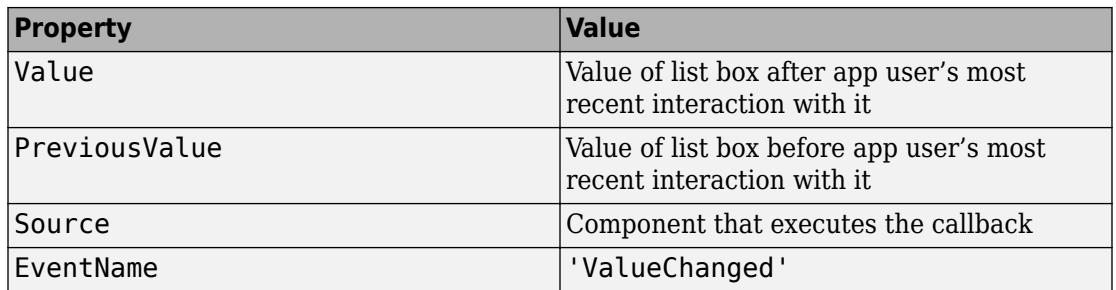

For more information about writing callbacks, see "Write Callbacks in App Designer".

#### **Position — Location and size of list box**

[100 100 100 74] (default) | [left bottom width height]

Location and size of the list box relative to the parent container, specified as the vector [left bottom width height]. This table describes each element in the vector.

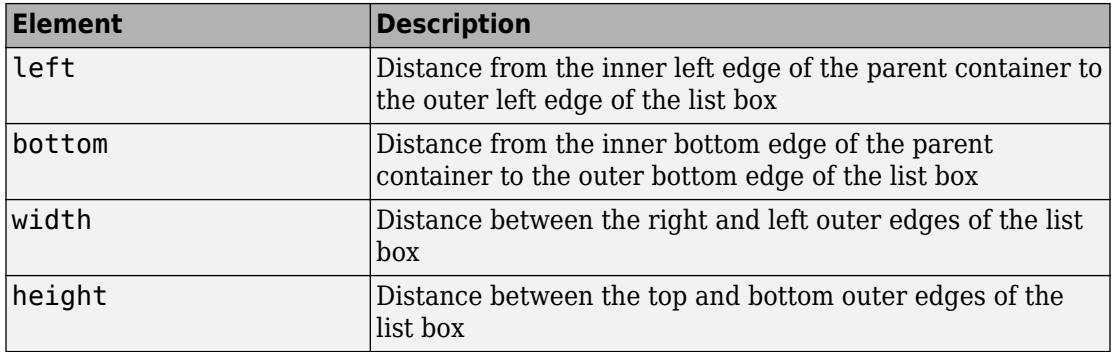

All measurements are in pixel units.

The Position values are relative to the drawable area of the parent container. The drawable area is the area inside the borders of the container and does not include the area occupied by decorations such as a menu bar or title.

Example: [100 100 100 200]

# **Tips**

Use the scroll function to programmatically scroll a list box item or the top or bottom of the list into view.

### **See Also**

**Functions** [appdesigner](#page-16614-0) | [scroll](#page-16854-0) | [uifigure](#page-17122-0)

**Properties** [ListBox](#page-16770-0)

**Introduced in R2016a**

### **uiradiobutton**

Create radio button component

### **Syntax**

```
rb = uiradiobutton
rb = uiradiobutton(parent)rb = uiradiobutton(, Name,Value)
```
### **Description**

 $rb = uiradiobutton creates a radio button within a button group and returns the$ RadioButton object. MATLAB calls the [uifigure](#page-17122-0) function to create the parent figure of the button group.

 $rb = uiradiobutton(parent) creates the radio button within the specified button$ group. The button group must be the child of a Figure created with the [uifigure](#page-17122-0) function, or must be parented to a child container of the figure: Tab, Panel, ButtonGroup, or GridLayout.

rb = uiradiobutton( \_\_\_ ,Name,Value) specifies RadioButton properties using one or more Name,Value pair arguments. Use this option with any of the input argument combinations in the previous syntaxes.

## **Examples**

#### **Create Radio Buttons Within a Button Group**

Create a button group in a window.

```
fig = uifigure('Position', [680 678 398 271]);
bg = uibuttongroup(fig,'Position',[137 113 123 85]);
```
Create three RadioButton objects, and specify the parent and location of each.

```
rb1 = uiradiobutton(bg, 'Position', [10 60 91 15]);rb2 = uiradiobutton(bg,'Position',[10 38 91 15]);rb3 = uiradiobutton(bg,'Position',[10 16 91 15]);承
                                         ● Radio Button
                     ◯ Radio Button
                     ◯ Radio Button
```
Change the text associated with each radio button.

```
rb1.Text = 'English';
rb2.Text = 'French';
rb3.Text = 'German';
```
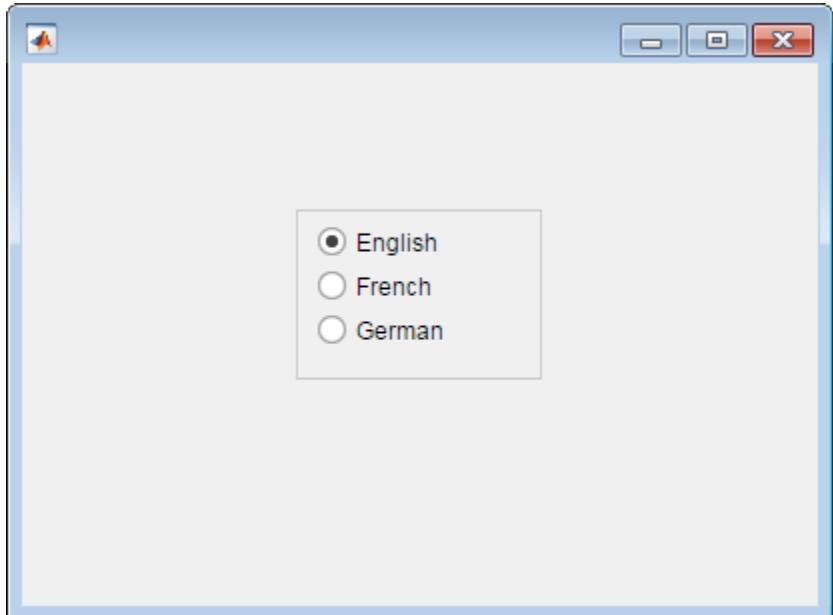

Change the radio button selection to German.

rb3.Value = true;

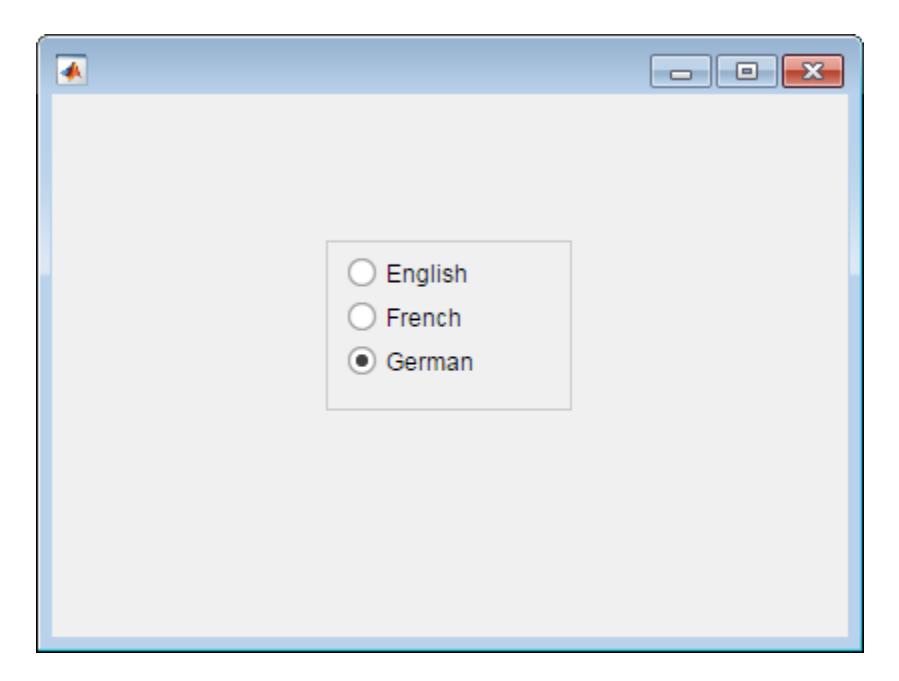

Determine the font name of the German radio button text.

```
font = rb3.FontName
font =
```
Helvetica

### **Input Arguments**

#### **parent — Parent container**

ButtonGroup object

Parent container, specified as a ButtonGroup object. The ButtonGroup must be parented to a Figure created using the [uifigure](#page-17122-0) function, or to a child container of a uifigure, such as: Tab, Panel, ButtonGroup, or GridLayout.

#### **Name-Value Pair Arguments**

Specify optional comma-separated pairs of Name, Value arguments. Name is the argument name and Value is the corresponding value. Name must appear inside quotes. You can specify several name and value pair arguments in any order as Name1,Value1,...,NameN,ValueN.

The properties listed here are a subset of the available properties. For the full list, see [RadioButton](#page-16831-0).

Example: 'Text', 'French' specifies that the text "French" displays next to the radio button.

#### **Value — State of radio button**

1 | 0

State of radio button, specified as 1 (true) or 0 (false). Within a button group, only one button can be selected at a time. The state of the first radio button added to a button group is 1, by default. Subsequent buttons added to the same button group have a default state of 0.

When the Value property of a RadioButton changes to 1, the Value of the property for the previously selected RadioButton changes to 0. In addition, the SelectedObject property value of the parent ButtonGroup is updated.

If you programmatically change the Value property of a RadioButton to 0, MATLAB sets the Value property of the first RadioButton *added* to the ButtonGroup to 1. If the first RadioButton added is the one for which you programmatically set the Value property to 0, then MATLAB sets the Value property for the second RadioButton added to the ButtonGroup to 1.

**Note** The first RadioButton *added* to a ButtonGroup is not necessarily the first RadioButton *listed* in the Children property of the ButtonGroup.

#### **Text — Button label**

'Radio Button' (default) | character vector | cell array of character vectors | string scalar | string array | ...

Button label, specified as a character vector, cell array of character vectors, string scalar, string array, or 1-D categorical array. Specify a character vector or string scalar to label

the button with a single line of text. Use a cell array or string array to label the button with multiple lines of text. Each element in the array represents a separate line of text. If you specify this property as a categorical array, MATLAB uses the values in the array, not the full set of categories.

#### **Position — Location and size of radio button**

[10 10 91 22] (default) | [left bottom width height]

Location and size of radio button, specified as a vector of the form [left bottom width height]. This table describes each element in the vector.

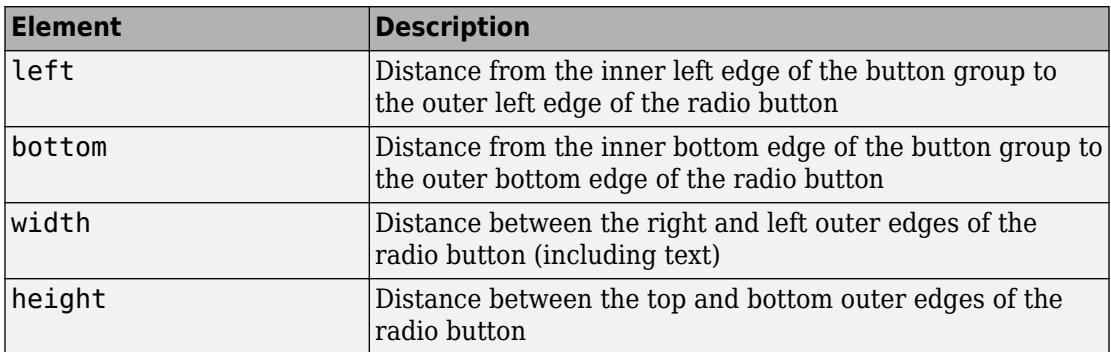

The Position values are relative to the drawable area of the button group. The drawable area is the area inside the borders of the button group and does not include the area occupied by the title.

All measurements are in pixel units.

## **Tips**

- Button groups can contain any UI component type, but can only manage the selection of radio buttons and toggle buttons.
- To make your program respond when the user selects a radio button or toggle button that is inside a button group. define a SelectionChangedFcn callback function for the ButtonGroup. You cannot define callbacks for the individual buttons.
- To determine which radio button or toggle button is selected, query the SelectedObject property of the ButtonGroup. You can execute this query anywhere in your code.

• If you set the Visible property of a button group object to 'off', then any child objects it contains become invisible along with the parent ButtonGroup. However, the Visible *property value* of each child object remains unaffected.

### **See Also**

#### **Functions**

[appdesigner](#page-16614-0) | [uibuttongroup](#page-15250-0) | [uifigure](#page-17122-0)

#### **Properties**

[RadioButton](#page-16831-0)

#### **Introduced in R2016a**

# **uislider**

Create slider component

# **Syntax**

```
sld = uislider
sld = uislider(parent)
sld = uislider( , Name, Value)
```
### **Description**

sld = uislider creates a slider in a new figure window and returns the Slider object. MATLAB calls the [uifigure](#page-17122-0) function to create the figure.

sld = uislider(parent) creates the slider in the specified parent container. The parent can be a Figure created using the [uifigure](#page-17122-0) function, or one of its child containers.

sld = uislider( \_\_\_ ,Name,Value) specifies Slider properties using one or more Name, Value pair arguments. Use this option with any of the input argument combinations in the previous syntaxes.

## **Examples**

#### **Create Slider in Figure Window**

```
fig = uifiqure;sld = uislider(fiq);
```
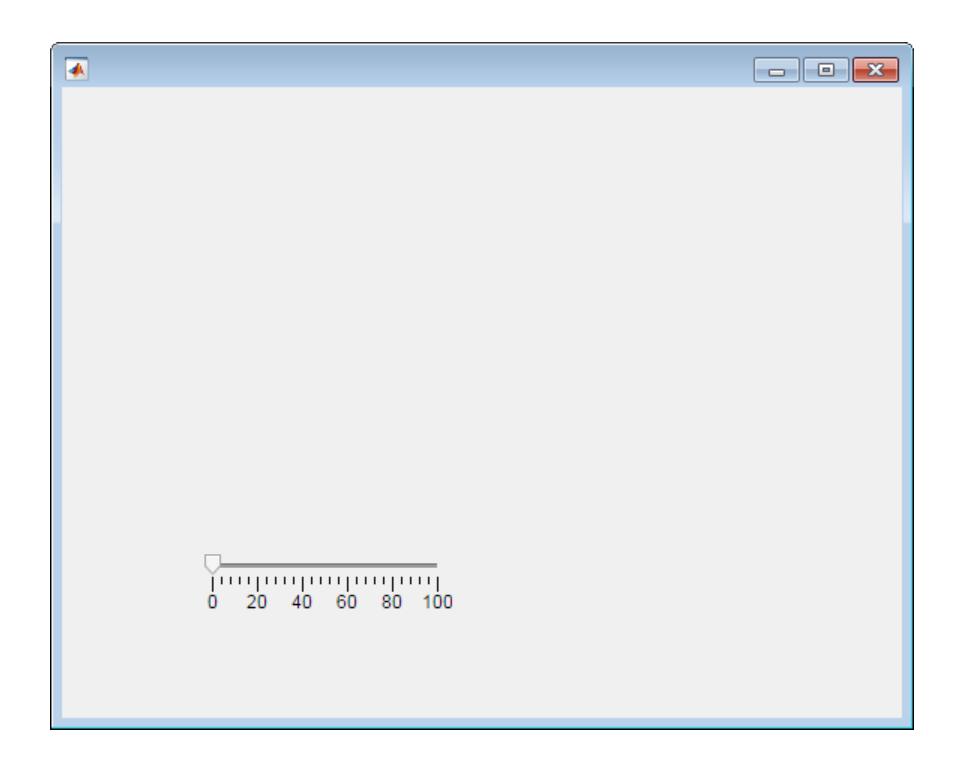

### **Create Slider in Panel**

Create a uifigure window containing a panel. Create a slider and specify its position within the panel.

```
fig = uifigure;
pnl = uipanel(fig);
sld = uislider(pnl,'Position',[50 50 150 3]);
```
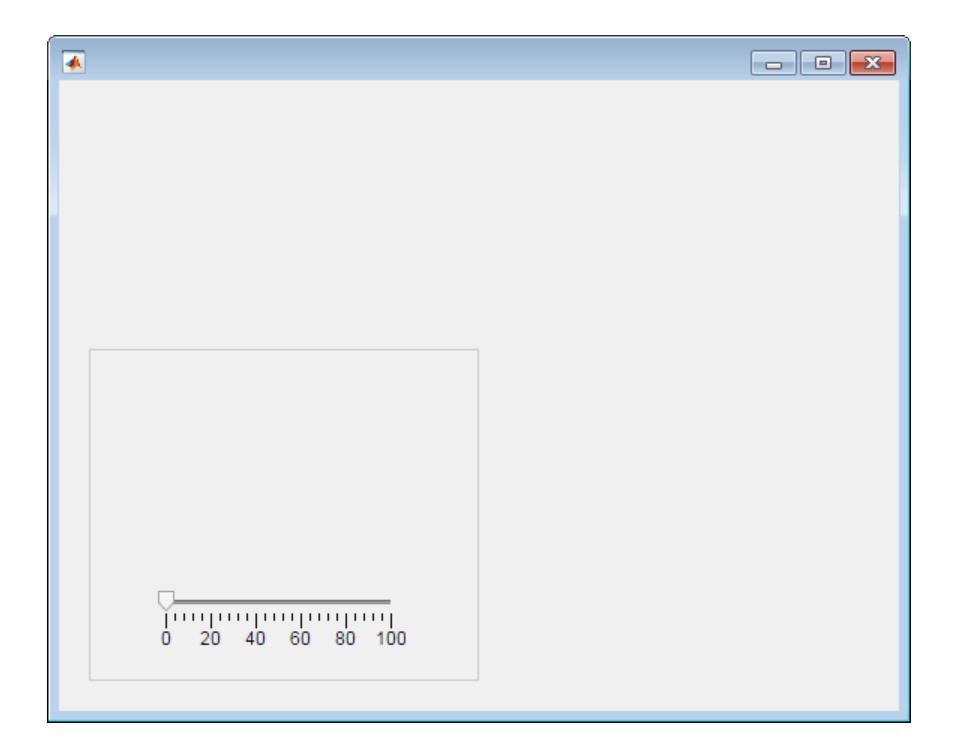

#### **Set and Change Slider Property Values**

Create a slider. Set the Value property to 50.

```
fig = uifigure;
sld = uislider(fig,'Value',50);
```
Determine the current slider limits.

```
limits = sld.Limits
limits =
      0 100
```
Change the slider limits and set the value to 35.

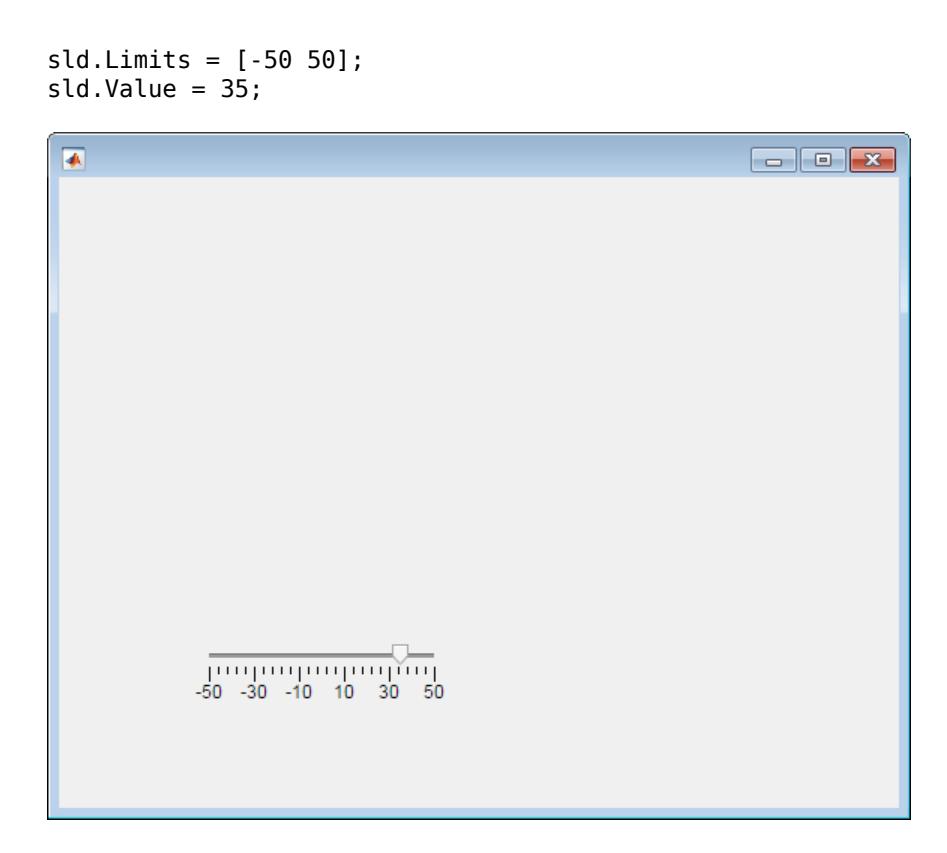

#### **Code Response to Moved Slider Thumb**

Create a slider and a gauge. When an app user moves the slider thumb and releases the mouse button, the needle of the gauge reflects the slider value.

Save the following code to sliderValue.m on your MATLAB path.

This code creates a window containing a slider and a gauge. When an app user moves the slider thumb, the ValueChangedFcn callback updates the gauge to reflect the slider value.

function slidervalue % Create figure window and components

```
fig = uifigure('Position',[100 100 350 275]);
cg = uigauge(fig,'Position',[100 100 120 120]);
sld = uislider(fig, \ldots) 'Position',[100 75 120 3],...
     'ValueChangedFcn',@(sld,event) updateGauge(sld,cg));
end
% Create ValueChangedFcn callback
function updateGauge(sld,cg)
cg.Value = sld.Value;
end
```
Run sliderValue, and then move the slider thumb. When you release the mouse button, the circular gauge needle moves to the matching value on the gauge.

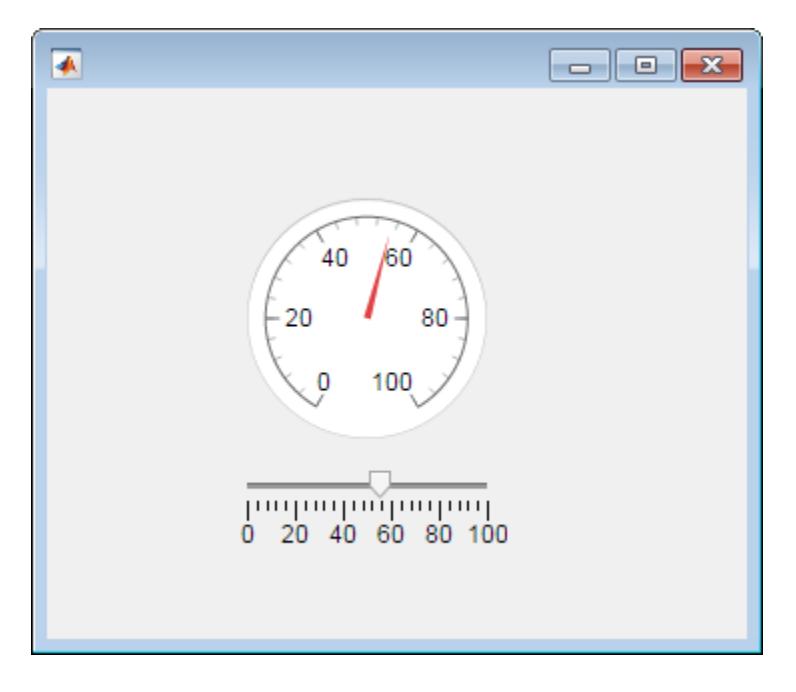

#### **Code Response to Moving Slider**

Create a slider and a gauge. As an app user moves the slider thumb, the needle of the gauge reflects the changing slider value

This code creates a window containing a slider and a gauge. As an app user moves the slider thumb, the ValueChangingFcn callback updates the gauge to reflect the slider value.

Save the following code to sliderChanging.m on your MATLAB path.

```
function sliderchanging
% Create figure window and components
fig = uifigure('Position',[100 100 350 275]);
cg = uigauge(fig,'Position',[100 100 120 120]);
sld = uislider(fig, \ldots) 'Position',[100 75 120 3],...
                'ValueChangingFcn',@(sld,event) sliderMoving(event,cg));
end
```

```
% Create ValueChangingFcn callback
function sliderMoving(event,cg)
cg.Value = event.Value;
end
```
Run sliderChanging, and then move the slider. As you move the slider, the circular gauge needle moves, reflecting the slider value.

## **Input Arguments**

#### **parent — Parent container**

Figure object (default) | Panel object | Tab object | ButtonGroup object | GridLayout object

Parent container, specified as a Figure created using the [uifigure](#page-17122-0) function, or one of its child containers: Tab, Panel, ButtonGroup, or GridLayout. If no container is specified, MATLAB calls the uifigure function to create a new Figure object that serves as the parent container.

## **Name-Value Pair Arguments**

Specify optional comma-separated pairs of Name, Value arguments. Name is the argument name and Value is the corresponding value. Name must appear inside quotes. You can specify several name and value pair arguments in any order as Name1,Value1,...,NameN,ValueN.

The properties listed here are a subset of the available properties. For the full list, see [Slider](#page-16886-0).

Example: 'Limits',[0 50] specifies the minimum slider value as 0 and the maximum slider value as 50.

#### **Value — Slider value**

0 (default) | numeric value

Slider value, specified as a numeric value. The numeric value must be within the range specified by the Limits property value.

#### **Limits — Minimum and maximum slider values**

[0 100] (default) | two-element numeric array

Minimum and maximum slider values, specified as a two-element numeric array. The first value must be less than the second value.

If you change Limits such that Value property is less than the new lower limit, MATLAB sets the Value property to the new lower limit. For example, suppose the Limits property is [0 100] and Value is 20. If the Limits changes to [50 100], then MATLAB sets the Value property to 50.

Similarly, if you change Limits such that the Value property is greater than the new upper limit, MATLAB sets the Value property to the new upper limit.

#### **MajorTicks — Major tick mark locations**

[0 20 40 60 80 100] (default) | vector of numeric values | []

Major tick mark locations, specified as a vector of numeric values or an empty vector. If you do not want to show major tick marks, specify this property as an empty vector.

Tick locations that are outside the range of the Limits property do not display.

MATLAB removes duplicate tick values. However, if a major tick falls on the same value as a minor tick, only the major tick displays.

Setting the MajorTicks property sets the MajorTicksMode property to 'manual'.

## **MajorTickLabels — Major tick labels**

```
{'0','20','40','60','80','100'} (default) | cell array of character vectors | string
array | \{ \} | \dots
```
Major tick labels, specified as a cell array of character vectors, string array, or 1-D categorical array. If you do not want to show tick labels, specify this property as an empty cell array. If you want to remove a label from a specific tick mark, specify an empty character vector or empty string scalar for the corresponding element in the MajorTickLabels array. If you specify this property as a categorical array, MATLAB uses the values in the array, not the full set of categories.

If the length of the MajorTickLabels array is different from the length of the MajorTicks vector, MATLAB ignores the extra entries of the longer array. If there are extra labels, they are ignored. If there are extra tick marks, they display without labels.

Setting MajorTickLabels changes the MajorTickLabelsMode value to 'manual'.

### **ValueChangedFcn — Value changed callback**

'' (default) | function handle | cell array | character vector

Value changed callback, specified as one of these values:

- A function handle.
- A cell array in which the first element is a function handle. Subsequent elements in the cell array are the arguments to pass to the callback function.
- A character vector containing a valid MATLAB expression (not recommended). MATLAB evaluates this expression in the base workspace.

This callback executes when the user moves the thumb to a different position on the slider. The callback does not execute if the slider value changes programmatically.

This callback function can access specific information about the user's interaction with the slider. MATLAB passes this information in a ValueChangedData object as the second argument to your callback function. In App Designer, the argument is called event. You can query the object properties using dot notation. For example, event.PreviousValue returns the previous value of the slider. The ValueChangedData object is not available to callback functions specified as character vectors.

The following table lists the properties of the ValueChangedData object.

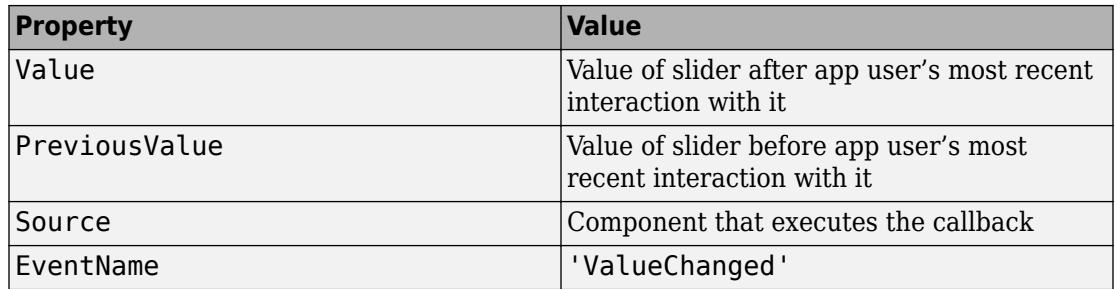

For more information about writing callbacks, see "Write Callbacks in App Designer".

#### **ValueChangingFcn — Value changing callback**

'' (default) | function handle | cell array | character vector

Value changing callback, specified as one of these values:

- A function handle.
- A cell array in which the first element is a function handle. Subsequent elements in the cell array are the arguments to pass to the callback function.
- A character vector containing a valid MATLAB expression (not recommended). MATLAB evaluates this expression in the base workspace.

This callback executes as the user moves the thumb along the slider in the app. It does not execute if the Value property changes programmatically.

This callback can access specific information about the user's interaction with the slider. MATLAB passes this information in a ValueChangingData object as the second argument to your callback function. In App Designer, the argument is called event. You can query the object properties using dot notation. For example, event.Value returns the current value of the slider. The ValueChangingData object is not available to callback functions specified as character vectors.

The following table lists the properties of the ValueChangingData object.

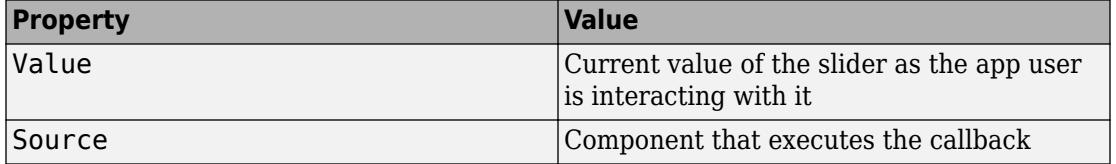

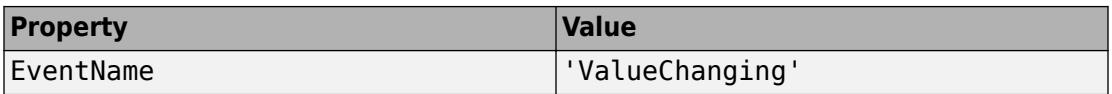

The Value property of the Slider object is not updated until the user releases the slider thumb. Therefore, to get the value as the thumb is being moved, your code must get the Value property of the ValueChangingData object.

The ValueChangingFcn callback executes as follows:

- If the app user clicks the slider value once. then the callback executes a single time. For example, if the slider is on 1.0, and the app user single-clicks at 1.1, then the callback executes once.
- If the app user clicks and drags the slider to a new position, the callback executes repeatedly. For example, if the slider value is 1.0, and the app user clicks, holds, and drags the thump to value 10.0, then the callback executes multiple times until the app user releases the thumb.

For more information about writing callbacks, see "Write Callbacks in App Designer".

#### **Position — Location and size of slider**

[100 100 150 3] (default) | [left bottom width height]

Location and size of the slider excluding tick marks and labels, specified as the vector [left bottom width height]. This table describes each element in the vector.

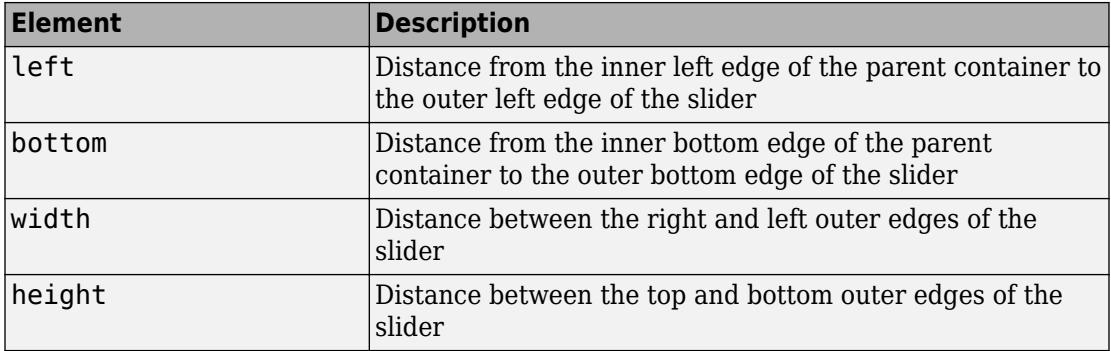

All measurements are in pixel units.

You cannot change the height of a slider when the Orientation property value is 'horizontal'. Similarly, you cannot change the width of a slider when the Orientation property value is 'vertical'.

The Position values are relative to the drawable area of the parent container. The drawable area is the area inside the borders of the container and does not include the area occupied by decorations such as a menu bar or title.

Example: [100 200 60 60]

## **See Also**

**Functions** [appdesigner](#page-16614-0) | [uifigure](#page-17122-0)

**Properties** [Slider](#page-16886-0)

**Introduced in R2016a**

# **uispinner**

Create spinner component

# **Syntax**

```
spn = uispinner
spn = uispinner(parent)
spn = uispinner( ,Name,Value)
```
# **Description**

spn = uispinner creates a spinner in a new figure window and returns the Spinner object. MATLAB calls the [uifigure](#page-17122-0) function to create the figure.

spn = uispinner(parent) creates the spinner in the specified parent container. The parent can be a Figure created using the [uifigure](#page-17122-0) function, or one of its child containers.

spn = uispinner( \_\_\_ ,Name,Value) specifies Spinner properties using one or more Name, Value pair arguments. Use this option with any of the input argument combinations in the previous syntaxes.

# **Examples**

## **Create Spinner in Figure Window**

```
fig = uifiqurespn =uispinner(fig);
```
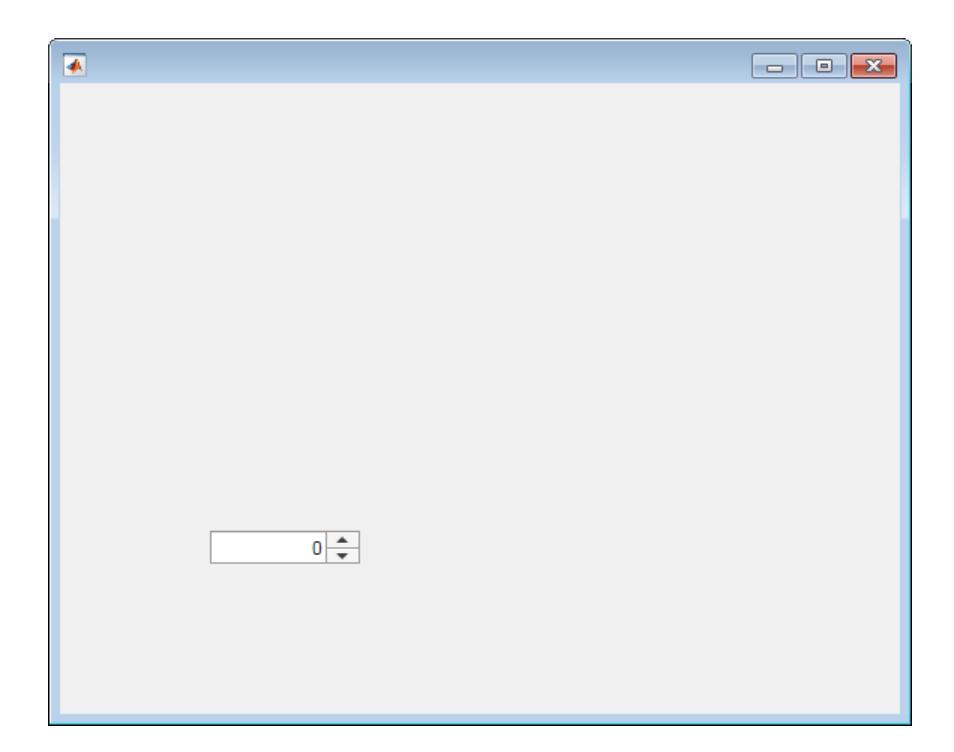

### **Create Spinner in Panel**

Create a spinner in a panel.

fig = uifigure;  $pni = uipanel(fig);$  $spn =$  uispinner(pnl);

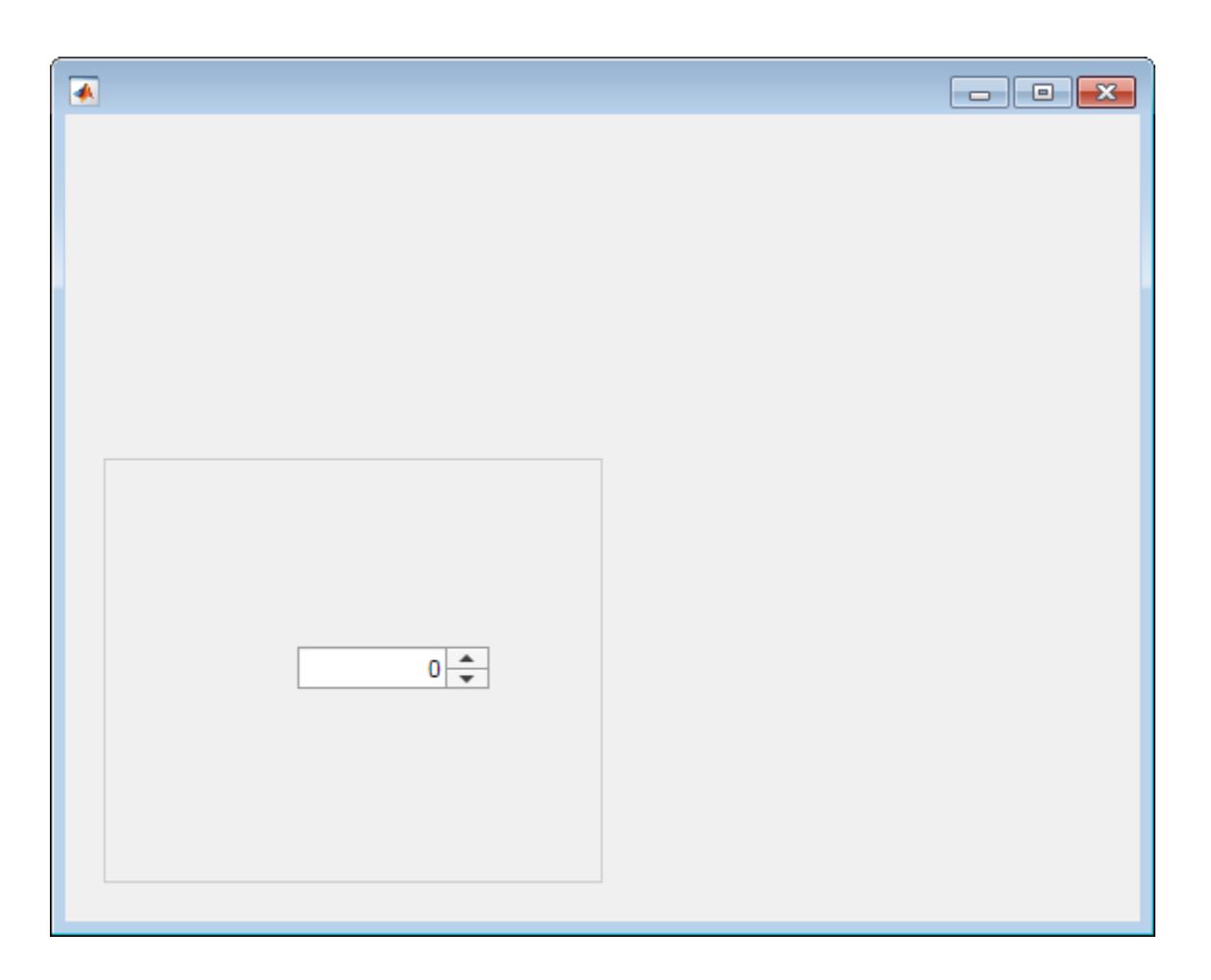

## **Set and Access Spinner Property Values**

Create a spinner that limits the values the app user can enter to between 0 and 100, inclusive.

Create a spinner.

```
fig = uifigure;
spn =uispinner(fig);
```
Determine the limits. The returned values indicate that the lower and upper limits are unlimited.

```
limits = spn.Limits
limits = -Inf Inf
```
Set the limits to 0 and 100.

spn.Limits = [0 100];

#### **Create Spinner and Specify Limit Inclusiveness**

Create a spinner that allows the app user to enter a value greater than -5 and less than or equal to 10.

```
fig = uifigure;spn = uispinner(fig, 'Limits', [-5 10], ... 'LowerLimitInclusive','off',...
             'UpperLimitInclusive','on',...
             'Value', 5);
```
Run the code. If you enter a value in the spinner that is outside the limits, MATLAB automatically displays a message indicating the problem. MATLAB then restores the value to the previous valid value.

#### **Create Spinner That Displays Values Using Exactly Two Decimals**

Create a spinner that allows the app user to enter any value, but always displays the value using exactly two decimals. Be aware that MATLAB stores the exact value that the app user enters.

```
fig = uifigure;
spn = uispinner(fig,'ValueDisplayFormat', '%.2f');
```
Run the code, and then enter 5.555 in the spinner. Click outside the spinner. The spinner displays 5.55.

MATLAB stores the original value, 5.555.

Click in the spinner, it displays the value originally typed.

#### **Code Response to Changed Spinner Value**

Create a spinner and a slider. When an app user changes the spinner value, the slider updates to match that value.

Save the following code to spinnerValue.m on your MATLAB path. This code creates a figure window containing a slider and a spinner. When an app user changes the spinner value, the ValueChangedFcn updates the spinner to reflect the slider value.

```
function spinnervalue
% Create figure window and components
fig = uifigure('Position',[100 100 350 275]);
% Create a slider
sld = uislider(fig, \ldots) 'Position',[90 220 120 3]);
% Create a spinner
spn =uispinner(fig,...
     'Position',[100 140 100 22],...
     'ValueChangedFcn',@(spn,event) updateSlider(spn,sld));
end
% Create ValueChangedFcn callback
function updateSlider(spn,sld)
sld.Value = spn.Value;
end
```
Run spinnerValue.

Click and hold the up arrow in the spinner until the value reaches 24, and then release. The slider thumb moves to indicate the spinner value.

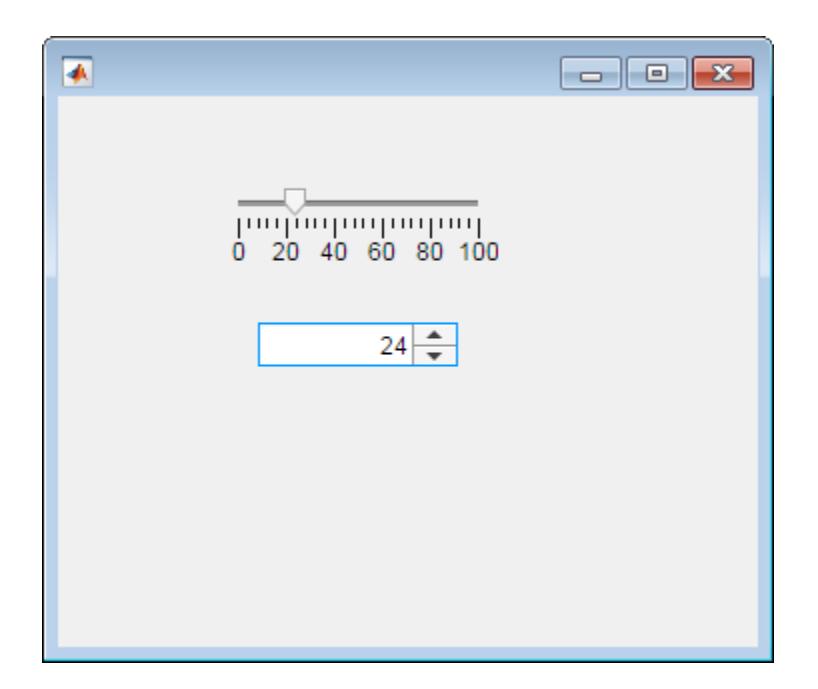

#### **Code Response to Changing Spinner Value**

Create a spinner and a slider. As an app user changes the spinner value, the slider repeatedly updates to match that value.

Save the following code to showChangingValue.m on your MATLAB path. This code creates a figure window containing a slider and a spinner. As an app user changes the spinner value, the ValueChangingFcn repeatedly updates the slider to reflect the spinner value as it changes.

```
function showChangingValue
% Create figure window and components
fig = uifigure('Position',[100 100 350 275]);
sld = uislider(fig, \ldots) 'Position',[90 220 120 3]);
spn = uispinner(fig,...
     'Position',[100 140 100 22],...
     'ValueChangingFcn',@(spn,event) spinnerChanging(event,sld));
```

```
end
% Create ValueChangingFcn callback
function spinnerChanging(event,sld)
sld.Value = event.Value;
end
```
Run showChangingValue.

Click, and hold the up arrow in the spinner until the value reaches 24, and then release. The slider moves as the spinner value changes.

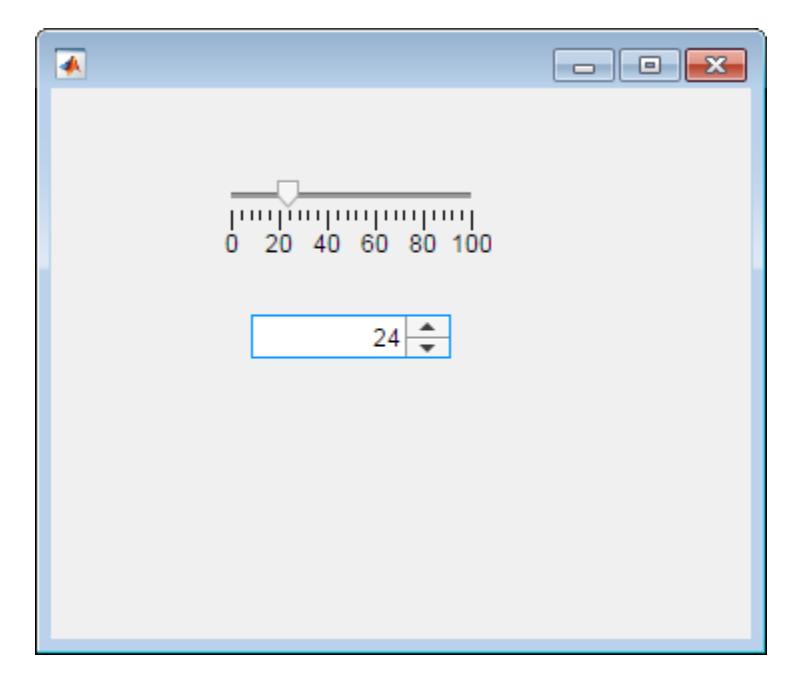

### **Code Response to Calculate Changed Spinner Value**

Code the ValueChangedFcn callback to determine if the value is rising or falling compared to the previous spinner value. Set lamp color to green when the value is increasing and to red when the value is decreasing

Save the following code to upOrDown.m on your MATLAB path.

```
function upOrDown
% Create figure window
fig = uifigure( \ldots 'Position',[100 100 189 171]);
% Create Lamp
lmp = uilamp(fig, \ldots) 'Position',[90 50 20 20],...
     'Color','green');
% Create Spinner
spn = uispinner(fig,...
     'Position',[50 100 100 22],...
     'ValueChangedFcn',@(spn,event) spinnerValueChanged(event,lmp));
end
% Create ValueChangedFcn that uses event data
function spinnerValueChanged(event,lmp)
newValue = event.Value;
previousValue = event.PreviousValue;
difference = newValue-previousValue;
if difference > 0 lmp.Color = 'green';
else
     lmp.Color = 'red';
end
end
```
Run upOrDown.

Each time you change the spinner value, the ValueChangedFcn determines whether the value is increasing or decreasing and sets the lamp color accordingly.

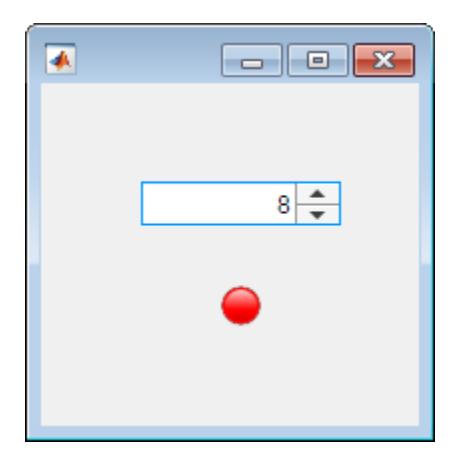

## **Input Arguments**

## **parent — Parent container**

Figure object (default) | Panel object | Tab object | ButtonGroup object | GridLayout object

Parent container, specified as a Figure created using the [uifigure](#page-17122-0) function, or one of its child containers: Tab, Panel, ButtonGroup, or GridLayout. If no container is specified, MATLAB calls the uifigure function to create a new Figure object that serves as the parent container.

## **Name-Value Pair Arguments**

Specify optional comma-separated pairs of Name,Value arguments. Name is the argument name and Value is the corresponding value. Name must appear inside quotes. You can specify several name and value pair arguments in any order as Name1,Value1,...,NameN,ValueN.

The properties listed here are a subset of the available properties. For the full list, see [Spinner](#page-16901-0).

Example: 'Value',150 specifies that the number 50 appears in the spinner.

## **Value — Spinner value**

0 (default) | double-precision number

Spinner value, specified as a double-precision number.

When the app user types a value in the spinner, the value is a character vector. When the app user presses the **Enter** key or changes focus, MATLAB converts the app-user-entered value to a double-precision number.

MATLAB rejects the value if:

- It cannot convert the character vector to a scalar number.
- The value is NaN, blank, or a complex number.
- The value is a mathematical expression, such as 1+2.
- The value is less than or greater than the values specified by the Limits property.

When MATLAB rejects the app-user-entered value, a tooltip appears describing the value requirements. The spinner immediately reverts to its previous value and no ValueChangedFcn runs.

Example: 10

#### **ValueDisplayFormat — Value display format**

'%11.4g' (default) | character vector | string scalar

Value display format, specified as a character vector or string scalar.

MATLAB uses sprintf to display the value using the specified format.

You can mix text with format operators. For example:

```
spin = uispinner('ValueDisplayFormat','%.0f MS/s');
```
The resulting spinner component looks like this:

 $0$  MS/s  $\div$ 

When the app user clicks in the spinner field, the field shows the value without the text.

 $0:$ 

For a complete list of supported format operators, see [sprintf](#page-13792-0).

**RoundFractionalValues — Rounding of fractional values** 'off' (default) | 'on'

Rounding of fractional values entered by app users, specified as one of the following:

- 'on' MATLAB rounds the value if it results in a valid value and executes the ValueChangedFcn callback. If the resulting value is outside the lower or upper Limits, then MATLAB rounds to the nearest value that falls within the Limits and then executes the callback.
- 'off' MATLAB does not round a fractional value to a whole number.

If the RoundFractionalValues property value changes from 'off' to 'on' programmatically, then MATLAB applies these rules:

- If rounding the existing value yields an integer that lies inside the limit range specified by the Limits property, then MATLAB rounds up the existing value.
- If rounding the existing value yields an integer that is less than the lower limit, then MATLAB rounds up the existing value.
- If rounding the existing value yields an integer that is greater than the upper limit, then MATLAB rounds down the existing value.
- If the limits are configured such that there is no valid integer in the range, then MATLAB sets the RoundFractionalValues property value back to 'off' and displays an error message.

### **Step — Quantity by which value is incremented or decremented**

1 (default) | numeric scalar

Quantity by which the Value property increments or decrements when the app user presses the up and down arrows, respectively.

#### **Limits — Minimum and maximum spinner values**

[-Inf Inf] (default) | two-element numeric array

Minimum and maximum spinner values, specified as a two-element numeric array. The first value must be less than the second value. Set array elements to -Inf or Inf to specify no minimum or no maximum, respectively.

If you change Limits such that the Value property is outside the new limits, MATLAB sets the Value property to a value within the new limits. For example, suppose the Limits property is [0 100] and the Value property is 20. If the Limits property changes to [50 100], then MATLAB sets the Value property to 50 (assuming the LowerLimitInclusive value is 'on'.

Example: [-Inf 200]

Example: [-100 Inf] Example: [-100 200]

#### **LowerLimitInclusive — Lower limit inclusiveness**

'on' (default) | 'off'

Lower limit inclusiveness, specified as one of the following:

- 'on' Value must be equal to or greater than the lower limit.
- 'off' Value must be greater than the lower limit.

#### **UpperLimitInclusive — Upper limit inclusiveness**

'on' (default) | 'off'

Upper limit inclusiveness, specified as one of the following:

- 'on' Value must be equal to or less than the upper limit.
- $'$  of  $f'$  Value must be less than the upper limit.

For example, if you want the numeric input to be between 0 and 1, excluding 0 and 1, do all of the following:

- Set the Limits property value to [0 1].
- Set the UpperLimitInclusive property to 'off'.
- Set the LowerLimitInclusive property to 'off'.

#### **ValueChangedFcn — Value changed callback**

'' (default) | function handle | cell array | character vector

Value changed callback, specified as one of these values:

- A function handle.
- A cell array in which the first element is a function handle. Subsequent elements in the cell array are the arguments to pass to the callback function.
- A character vector containing a valid MATLAB expression (not recommended). MATLAB evaluates this expression in the base workspace.

This callback executes when the user changes focus or presses the **Enter** key after changing the spinner value. It does not matter whether the user changes the spinner value by typing or by pressing the arrow keys. The callback does not execute if the spinner value changes programmatically.

This callback function can access specific information about the user's interaction with the spinner. MATLAB passes this information in a ValueChangedData object as the second argument to your callback function. In App Designer, the argument is called event. You can query the object properties using dot notation. For example, event.PreviousValue returns the previous value of the spinner. The ValueChangedData object is not available to callback functions specified as character vectors.

The following table lists the properties of the ValueChangedData object.

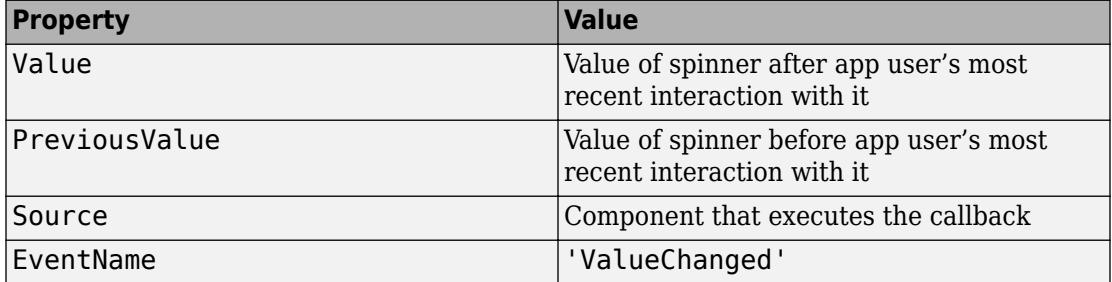

For more information about writing callbacks, see "Write Callbacks in App Designer".

## **ValueChangingFcn — Value changing callback**

'' (default) | function handle | cell array | character vector

Value changing callback, specified as one of these values:

- A function handle.
- A cell array in which the first element is a function handle. Subsequent elements in the cell array are the arguments to pass to the callback function.
- A character vector containing a valid MATLAB expression (not recommended). MATLAB evaluates this expression in the base workspace.

This callback function executes as the user clicks and holds the up or down arrow on the spinner. It does not execute if the Value property changes programmatically.

This callback function can access specific information about the user's interaction with the spinner. MATLAB passes this information in a ValueChangingData object as the second argument to your callback function. In App Designer, the argument is called event. You can query the object properties using dot notation. For example, event.Value returns the current value of the spinner. The ValueChangingData object is not available to callback functions specified as character vectors.

The following table lists the properties of the ValueChangingData object.

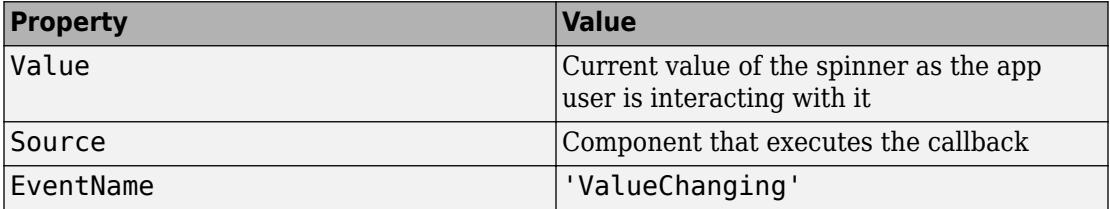

The Value property of the Spinner is not updated until the app user releases the arrow key. Therefore, to get the values while the arrow key is being pressed, your code must get the Value property of the ValueChangingData object.

The callback executes as follows:

- If the app user clicks a spinner up or down arrow, the callback executes once. For example, suppose that the spinner value is 2, and the Step value is 1. If the app user clicks the up arrow, the callback executes.
- If the app user presses and holds a spinner up or down arrow, the callback executes repeatedly. For example, if the app user clicks and holds the up arrow, the callback executes multiple times until the app user releases the up arrow.

For more information about writing callbacks, see "Write Callbacks in App Designer".

#### **Position — Location and size of spinner**

```
[100 100 100 22] (default) | [left bottom width height]
```
Location and size of spinner relative to the parent container, specified as the vector [left bottom width height]. This table describes each element in the vector.

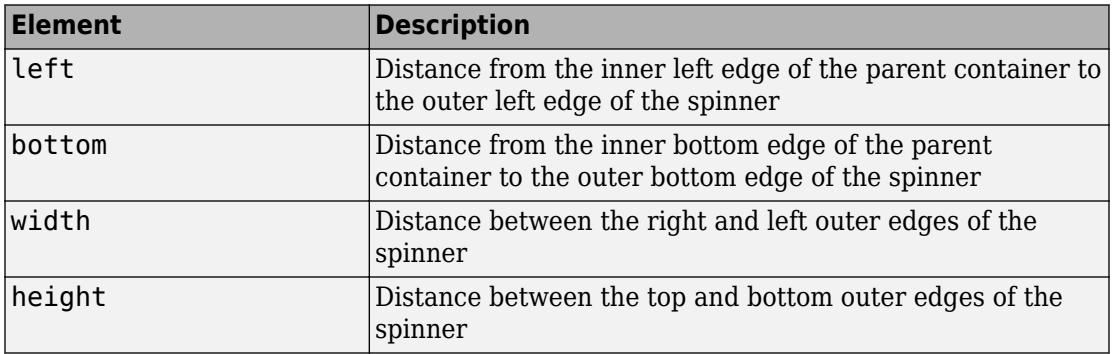

All measurements are in pixel units.

The Position values are relative to the drawable area of the parent container. The drawable area is the area inside the borders of the container and does not include the area occupied by decorations such as a menu bar or title.

Example: [100 100 100 22]

## **See Also**

**Functions** [appdesigner](#page-16614-0) | [uifigure](#page-17122-0)

**Properties** [Spinner](#page-16901-0)

**Introduced in R2016a**

# **uiswitch**

Create slider switch, rocker switch, or toggle switch component

## **Syntax**

```
sw = uiswitch
sw = uiswitch(style)
sw = uiswitch(parent)
sw = uiswitch(parent,style)
sw = uiswitch( ___ ,Name,Value)
```
## **Description**

sw = uiswitch creates a slider switch in a new figure window and returns the Switch object. MATLAB calls the [uifigure](#page-17122-0) function to create the figure.

sw = uiswitch(style) creates a switch of the specified style.

sw = uiswitch(parent) creates the switch in the specified parent container. The parent can be a Figure created using the [uifigure](#page-17122-0) function, or one of its child containers.

```
sw = uiswitch(parent,style) creates a switch of the specified style in the specified
parent container.
```
sw = uiswitch( \_\_\_ ,Name,Value) specifies object properties using one or more Name,Value pair arguments. Use this option with any of the input argument combinations in the previous syntaxes.

## **Examples**

### **Create Slider Switch in Figure Window**

```
fig = uifigure;
sliderswitch = uiswith(fig);
```
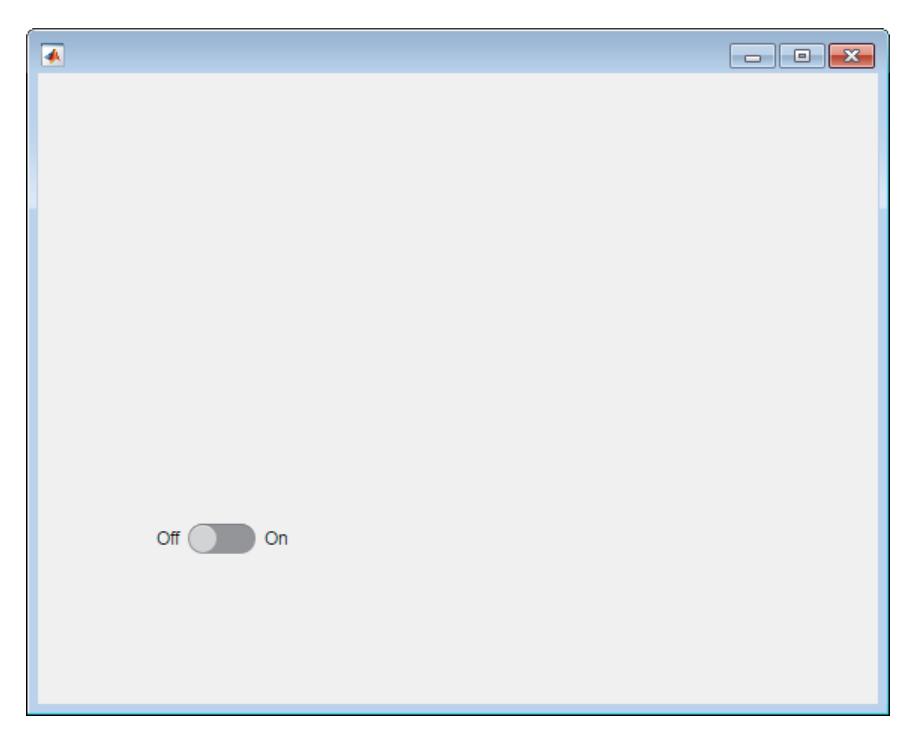

### **Create Toggle Switch in Figure Window**

```
fig = uifigure;
toggleswitch = uiswitch(fig,'toggle');
```
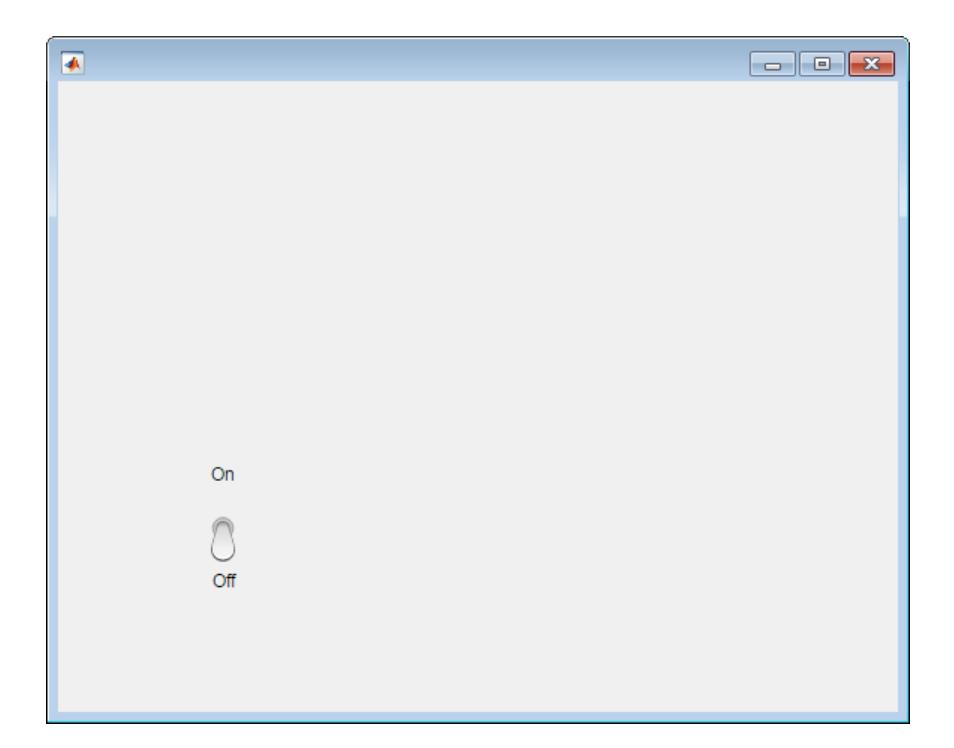

### **Create a Rocker Switch in a Panel**

Create a rocker switch in a panel.

```
fig = uifigure;
pni = uipanel(fig);rockerswitch = uiswitch(pnl,'rocket');
```
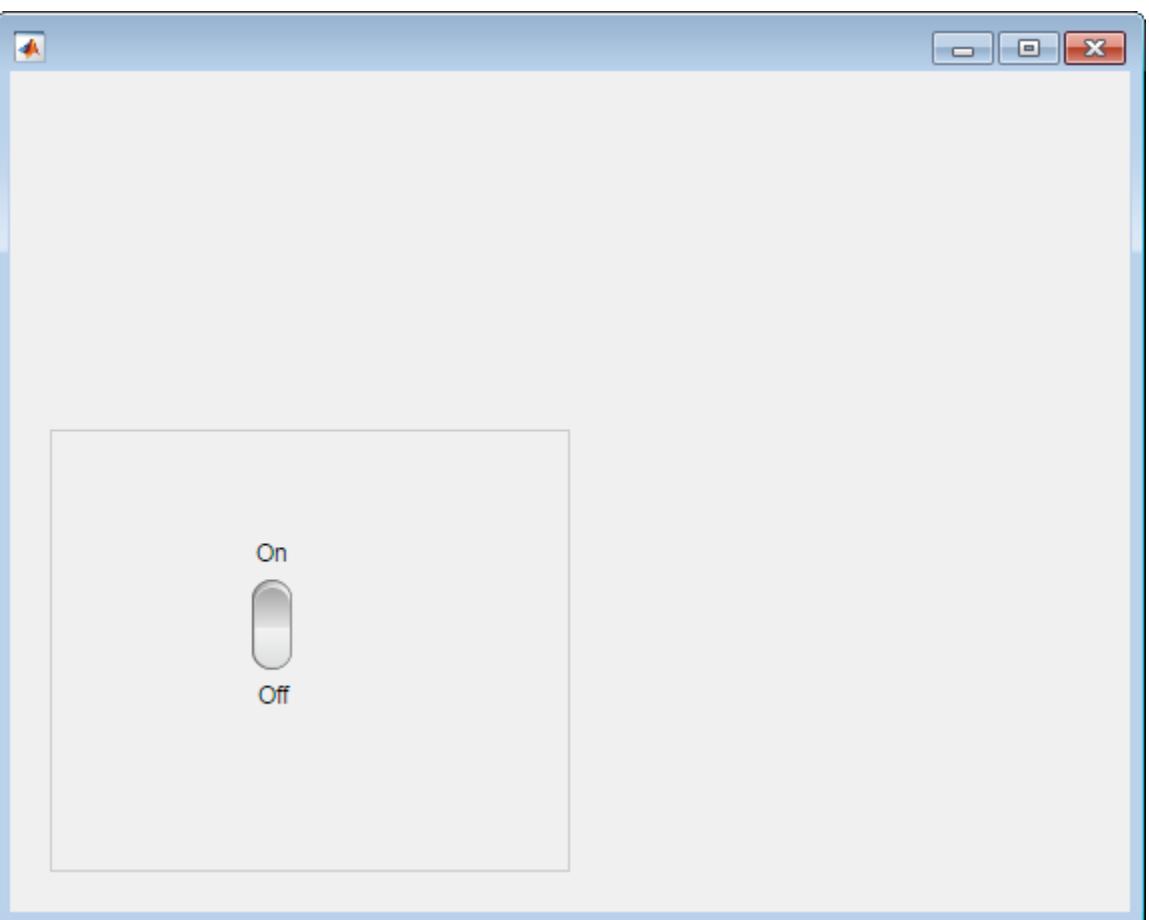

### **Set and Access Switch Property Values**

Create a rocker switch.

fig = uifigure; rockerswitch = uiswitch(fig, 'rocker');

Change the switch text.

rockerswitch.Items = {'Stop','Start'};

Determine the current switch value.

```
val = rockerswitch.Value
```
 $val =$ 

Stop

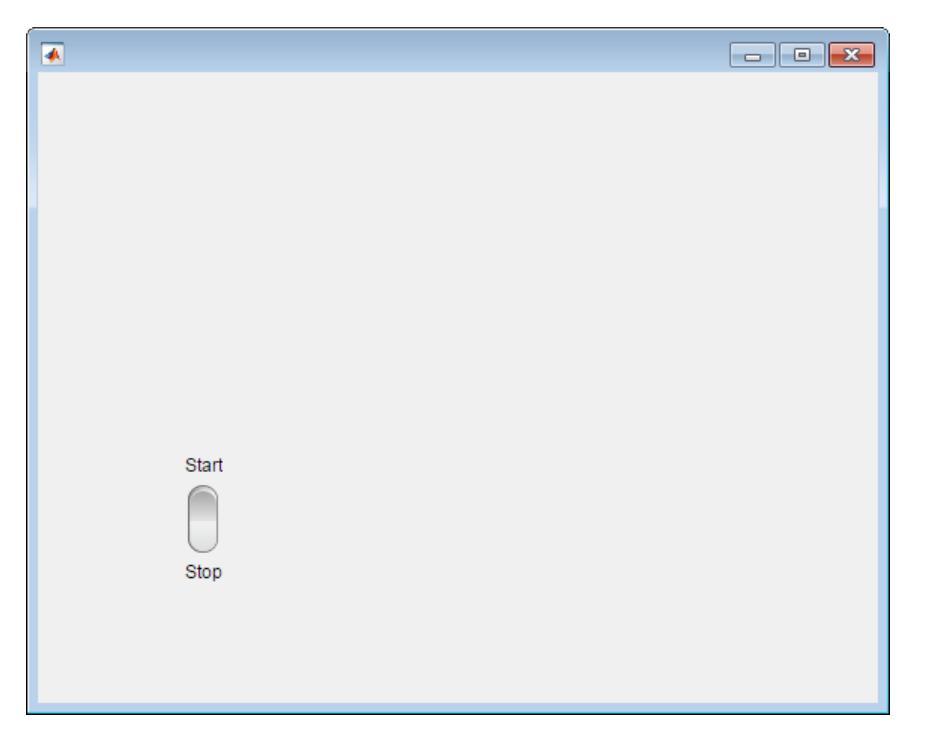

#### **Switch That Changes Lamp Color**

Save the following code as lampswitch.m on your MATLAB path. This code creates an app containing a lamp and a rocker switch. When the user flips the switch, the ValueChangedFcn callback changes the lamp color.

```
function lampswitch
fig = uifigure('Position',[100 100 350 275]);
% Create lamp
```

```
lmp = uilamp(fig, \ldots) 'Position',[165 75 20 20],...
     'Color','green');
% Create switch
uiswitch(fig,'toggle',...
     'Items',{'Go','Stop'},... 
     'Position',[165 160 20 45],...
     'ValueChangedFcn',@switchMoved); 
% ValueChangedFcn callback
function switchMoved(src,event) 
     switch src.Value
         case 'Go'
              lmp.Color = 'green';
         case 'Stop'
              lmp.Color = 'red';
         end
     end
end
```
Run lampswitch, and click the switch to see the color change.

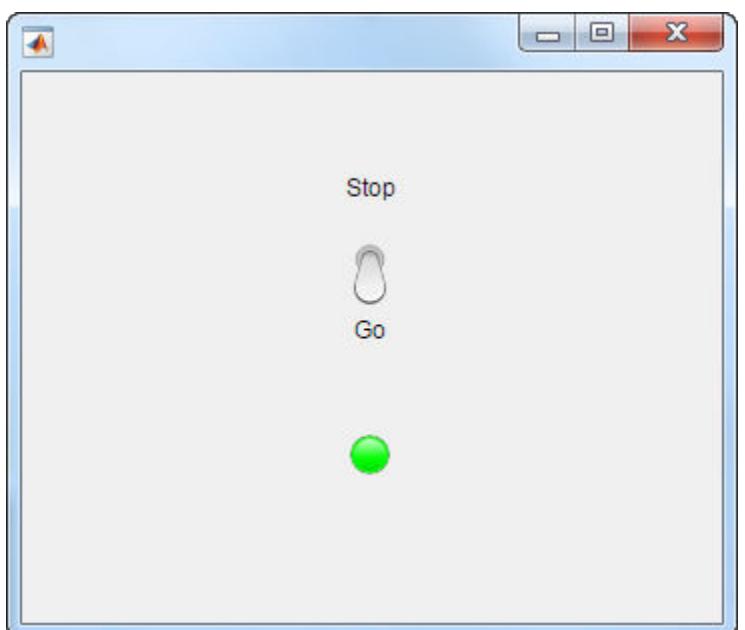

## **Input Arguments**

## **style — Style of switch**

```
'slider' (default) | 'rocker' | 'toggle'
```
Style of switch, specified as a value from the following table:

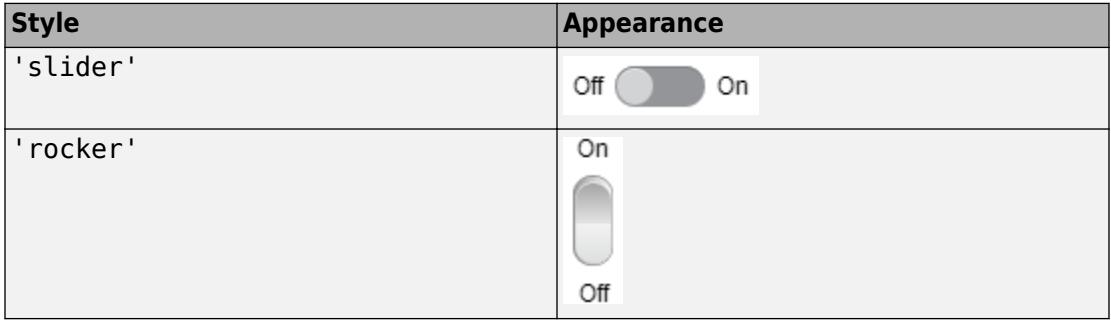

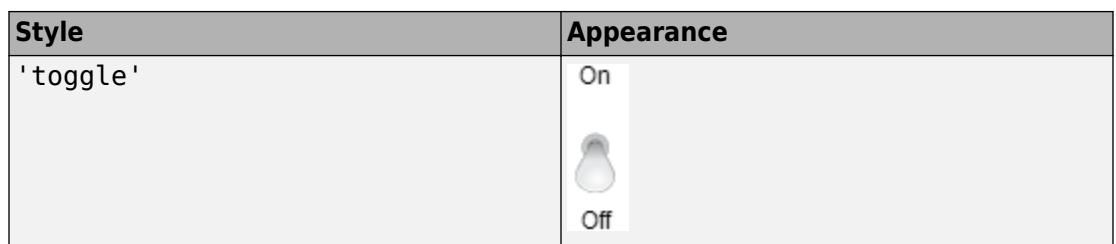

#### **parent — Parent container**

Figure object (default) | Panel object | Tab object | ButtonGroup object | GridLayout object

Parent container, specified as a Figure created using the [uifigure](#page-17122-0) function, or one of its child containers: Tab, Panel, ButtonGroup, or GridLayout. If no container is specified, MATLAB calls the uifigure function to create a new Figure object that serves as the parent container.

## **Name-Value Pair Arguments**

Specify optional comma-separated pairs of Name,Value arguments. Name is the argument name and Value is the corresponding value. Name must appear inside quotes. You can specify several name and value pair arguments in any order as Name1,Value1,...,NameN,ValueN.

Example: 'Text', {'0', '1'} specifies the two switch states are "0" and "1".

Each type of switch supports a different set of properties. For a full list of properties and descriptions for each type, see the associated property page.

- • [Switch](#page-16932-0)
- • [RockerSwitch](#page-16842-0)
- • [ToggleSwitch](#page-16996-0)

## **See Also**

**Functions** [appdesigner](#page-16614-0) | [uifigure](#page-17122-0)

### **Properties**

[RockerSwitch](#page-16842-0) | [Switch](#page-16932-0) | [ToggleSwitch](#page-16996-0)

**Introduced in R2016a**

# **uitextarea**

Create text area component

# **Syntax**

```
txa = uitextarea
txa = uitextarea(parent)
txa = uitextarea( ,Name,Value)
```
## **Description**

txa = uitextarea creates a text area in a new figure window and returns the TextArea object. MATLAB calls the [uifigure](#page-17122-0) function to create the figure.

txa = uitextarea(parent) creates the text area in the specified parent container. The parent can be a Figure created using the [uifigure](#page-17122-0) function, or one of its child containers.

txa = uitextarea( \_\_\_ ,Name,Value) specifies TextArea properties using one or more Name, Value pair arguments. Use this option with any of the input argument combinations in the previous syntaxes.

# **Examples**

## **Create Text Area in Figure Window**

```
fig = uifiqure;txa = uitextarea(fiq);
```
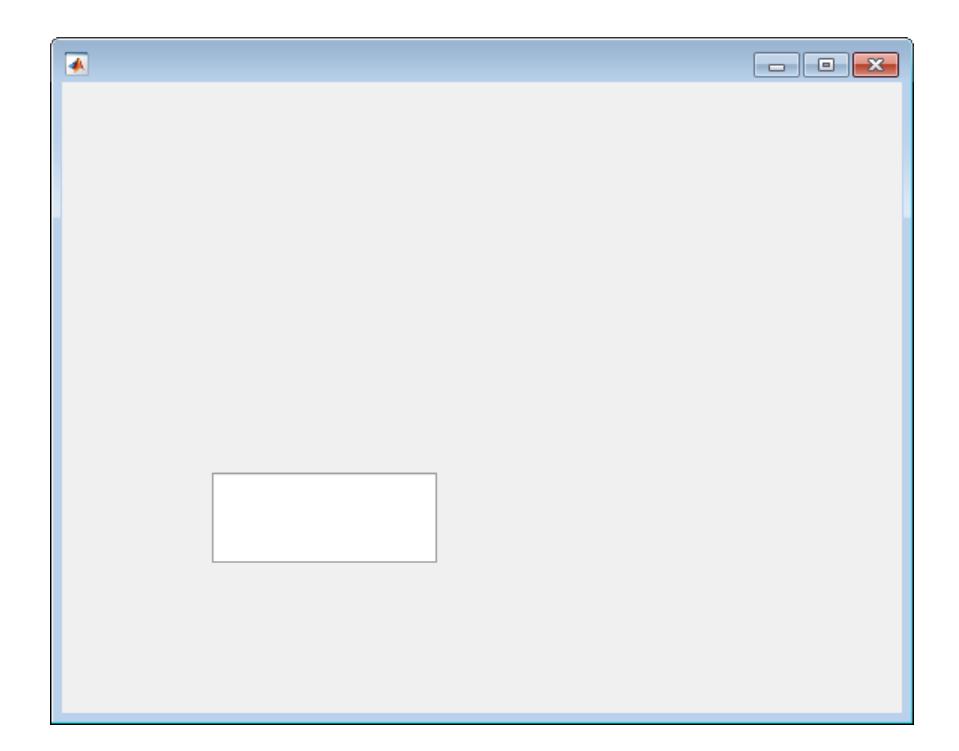

## **Set and Access Text Area Properties**

Create a populated text area.

```
fig = uifigure;
txa = uitextarea(fig,...
 'Value', {'First Name Last Name';...
 'Address 1'; 'Address 2';'City, State'; 'Postal Code'});
```
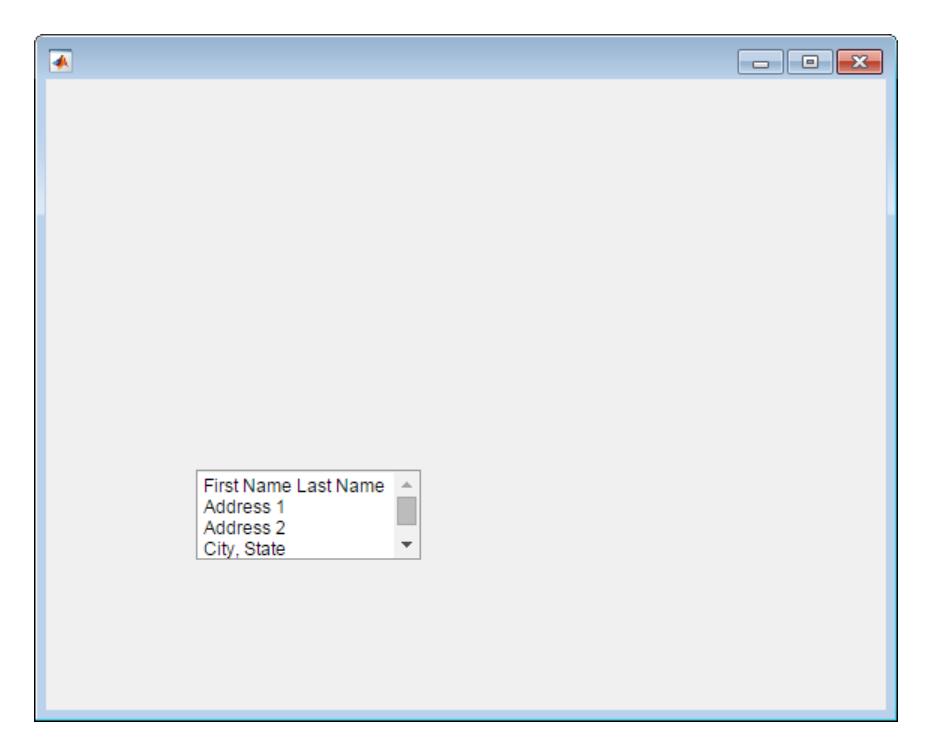

Notice that the text area includes a scroll bar so that the app user can view the postal code.

Determine the current size of the text area.

```
size = txa.Position(3:4)
size =
    150 60
```
Increase the text area size so that the postal code displays without the use of a scroll bar.

 $txa.Position(3:4) = [155 75];$ 

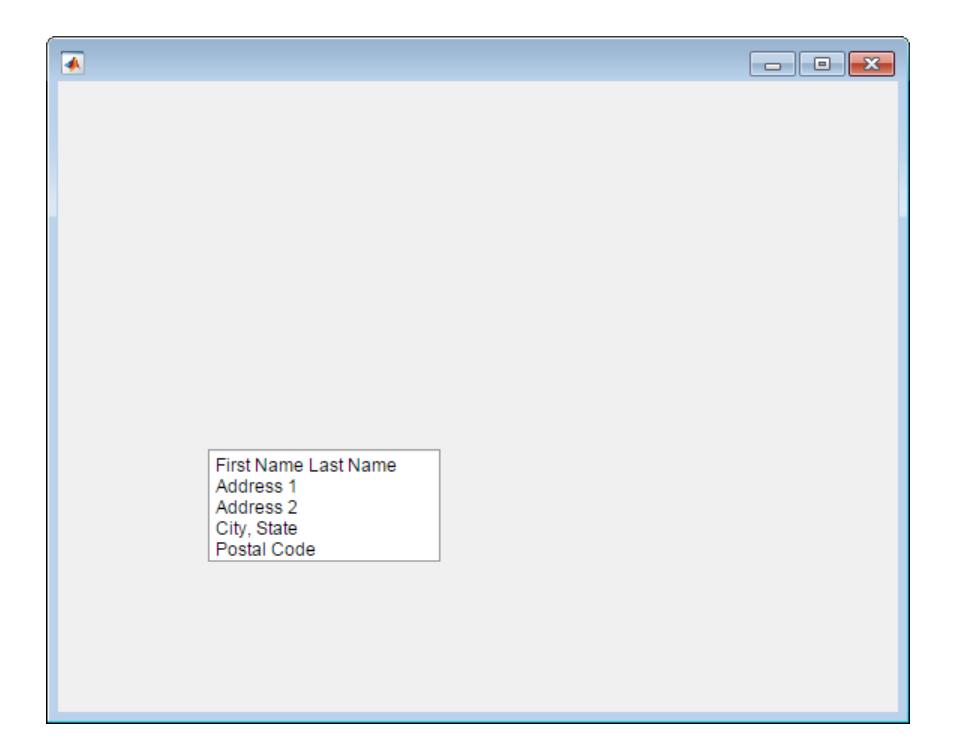

#### **Code Response to Changed Text Area Value**

Create a text area and two labels. When an app user types text and clicks outside the text area, a label thanks the app user for the input. If the app user removes the text and clicks outside the text area, the thank you text is removed.

Save the following code to comments.m on your MATLAB path. This code creates a figure window containing two labels and a text area. When an app user types text and clicks outside the text area, the ValueChangedFcn callback updates one of the labels to thank the user.

```
function comments
% Create figure window and components
fig = uifigure('Position',[100 100 429 276]);
label1 = uilabel(fig, \ldots)
```

```
 'Position',[100 164 100 15],...
     'Text','Enter Comments:');
label2 = uilabel(fig, ... 'Position',[100 75 175 15],...
     'Text','');
textarea = uitextarea(fiq, ... 'Position',[100 100 150 60],...
     'ValueChangedFcn',@(textarea,event) textEntered(textarea, label2));
% Create ValueChangedFcn callback
    function textEntered(textarea, label2)
         val = textarea.Value;
        label2.Text = <math>''</math>: % Check each element of text area cell array for text
        for k = 1: length (val)
             if(\neg isempty(val{k})) label2.Text = 'Thank you for your comments!';
                  break;
              end
         end
     end
end
```
Run comments, and type text in the text area field. Click outside the text area to trigger the callback.

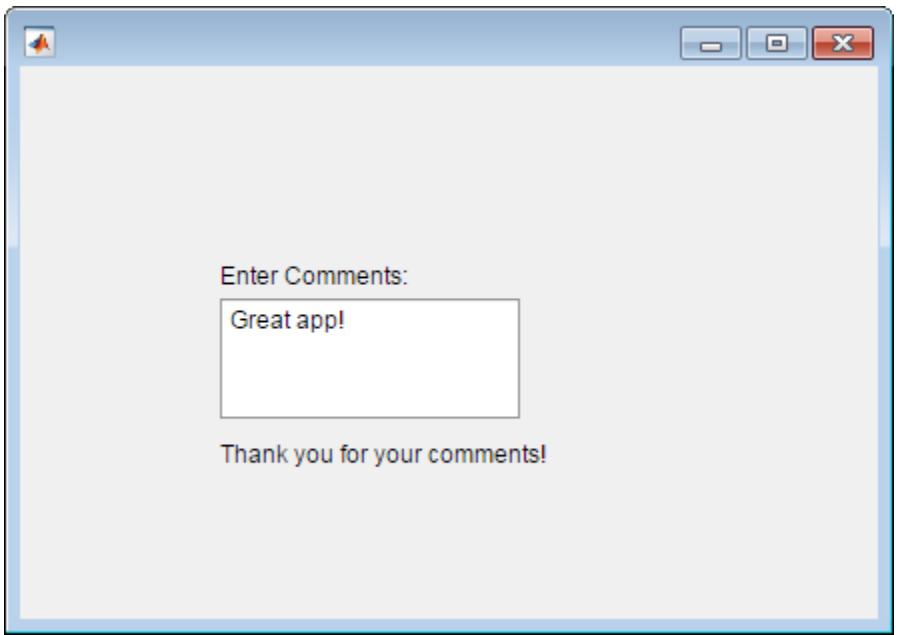

## **Input Arguments**

#### **parent — Parent container**

Figure object (default) | Panel object | Tab object | ButtonGroup object | GridLayout object

Parent container, specified as a Figure created using the [uifigure](#page-17122-0) function, or one of its child containers: Tab, Panel, ButtonGroup, or GridLayout. If no container is specified, MATLAB calls the uifigure function to create a new Figure object that serves as the parent container.

### **Name-Value Pair Arguments**

Specify optional comma-separated pairs of Name,Value arguments. Name is the argument name and Value is the corresponding value. Name must appear inside quotes. You can specify several name and value pair arguments in any order as Name1,Value1,...,NameN,ValueN.

The properties listed here are a subset of the available properties. For the full list, see .[TextArea.](#page-16968-0)

Example: 'Editable','off' specifies that the app user cannot change the text area text.

#### **Value — Value**

{''} (default) | character vector | cell array of character vectors | string array | 1-D categorical array

Value, specified as a character vector, cell array of character vectors, string array, or 1-D categorical array. MATLAB can properly render formatted text, such as this:

```
cellArrayText{1} = sprintf('%s\n%s', 'Line 1', 'Line 2')
cellArrayText{2} = sprintf('%s\n%s', 'Line 3', 'Line 4')
textarea = uitextarea('Value',cellArrayText);
```
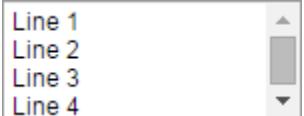

If you specify this property as a categorical array, MATLAB uses the values in the array, not the full set of categories.

If the text does not fit into the width of the text area, MATLAB wraps the text.

If there are too many rows to display in the text area, MATLAB adds a scroll bar.

Example: {'Joseph Welford'; 'Mary Reilly'; 'Roberta Silberlicht'}

#### **ValueChangedFcn — Value changed callback**

'' (default) | function handle | cell array | character vector

Value changed callback, specified as one of these values:

- A function handle.
- A cell array in which the first element is a function handle. Subsequent elements in the cell array are the arguments to pass to the callback function.
- A character vector containing a valid MATLAB expression (not recommended). MATLAB evaluates this expression in the base workspace.

The callback executes when the user changes the text and either presses **Tab** or clicks outside the text area. It does not execute if the Value property changes programmatically.

This callback function can access specific information about the user's interaction with the text area. MATLAB passes this information in a ValueChangedData object as the second argument to your callback function. In App Designer, the argument is called event. You can query the object properties using dot notation. For example, event.PreviousValue returns the previous value of the text area. The ValueChangedData object is not available to callback functions specified as character vectors.

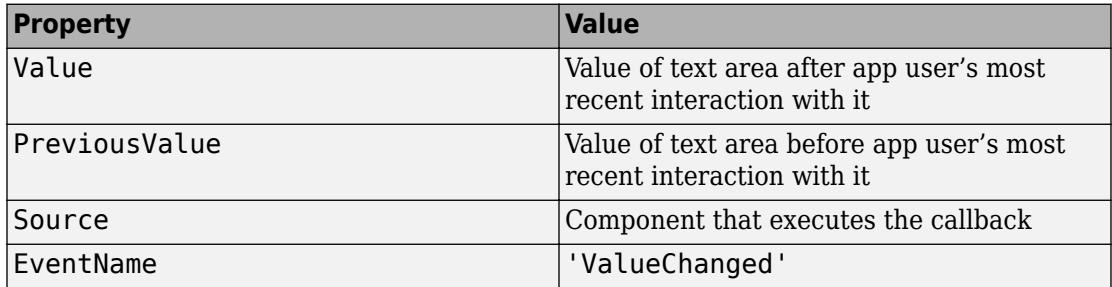

The following table lists the properties of the ValueChangedData object.

For more information about writing callbacks, see "Write Callbacks in App Designer".

### **Position — Location and size of text area**

[100 100 150 60] (default) | [left bottom width height]

Location and size of the text area relative to the parent, specified as the vector [left bottom width height]. This table describes each element in the vector.

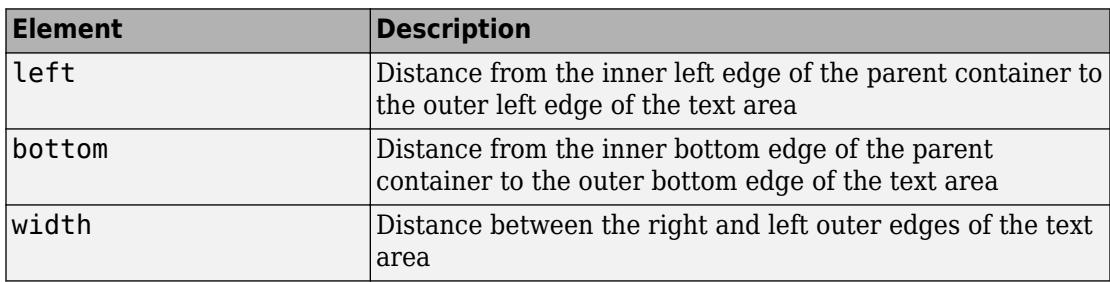

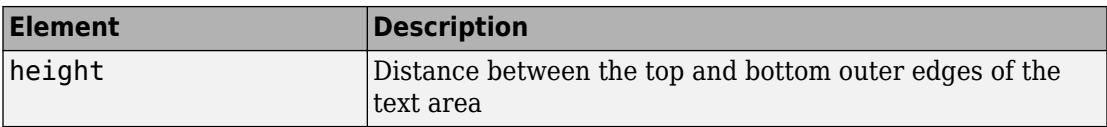

All measurements are in pixel units.

The Position values are relative to the drawable area of the parent container. The drawable area is the area inside the borders of the container and does not include the area occupied by decorations such as a menu bar or title.

Example: [100 100 100 90]

## **See Also**

**Functions** [appdesigner](#page-16614-0) | [uifigure](#page-17122-0)

**Properties** [TextArea](#page-16968-0)

**Introduced in R2016a**

# **uitogglebutton**

Create toggle button component

# **Syntax**

```
tb = uitogglebutton
tb = uitogglebutton(parent)tb = uitogglebutton( ,Name,Value)
```
# **Description**

tb = uitogglebutton creates toggle button within a button group and returns the ToggleButton object. MATLAB calls the [uifigure](#page-17122-0) function to create the parent figure of the button group.

tb = uitogglebutton(parent) creates the toggle button within the specified button group. The button group must be the child of a Figure created with the [uifigure](#page-17122-0) function, or must be parented to a child container of the figure: Tab, Panel, ButtonGroup, or GridLayout.

tb = uitogglebutton( \_\_\_ ,Name,Value) specifies ToggleButton properties using one or more Name, Value pair arguments. Use this option with any of the input argument combinations in the previous syntaxes.

# **Examples**

#### **Create Toggle Buttons, Set and Access Property Values**

Create toggle buttons by first creating a figure window and a button group to contain the buttons.

```
fig = uifigure('Position',[680 678 398 271]);
bg = uibuttongroup(fig,'Position',[137 113 123 85]);
```
Create three toggle buttons and specify the location of each.

```
tb1 = uitogglebutton(bg, 'Position', [10 50 100 22]);tb2 = uitogglebutton(bg, 'Position', [10 28 100 22]);
tb3 = uitogglebutton(bg, 'Position', [10 6 100 22]);
```
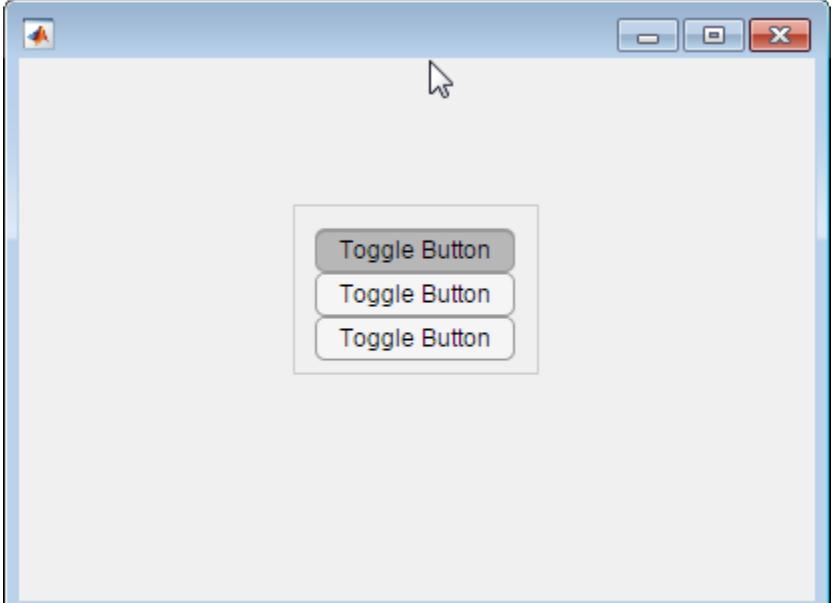

Change the text associated with each toggle button.

```
tb1.Text = 'English';
tb2.Text = 'French';
tb3.Text = 'German';
```
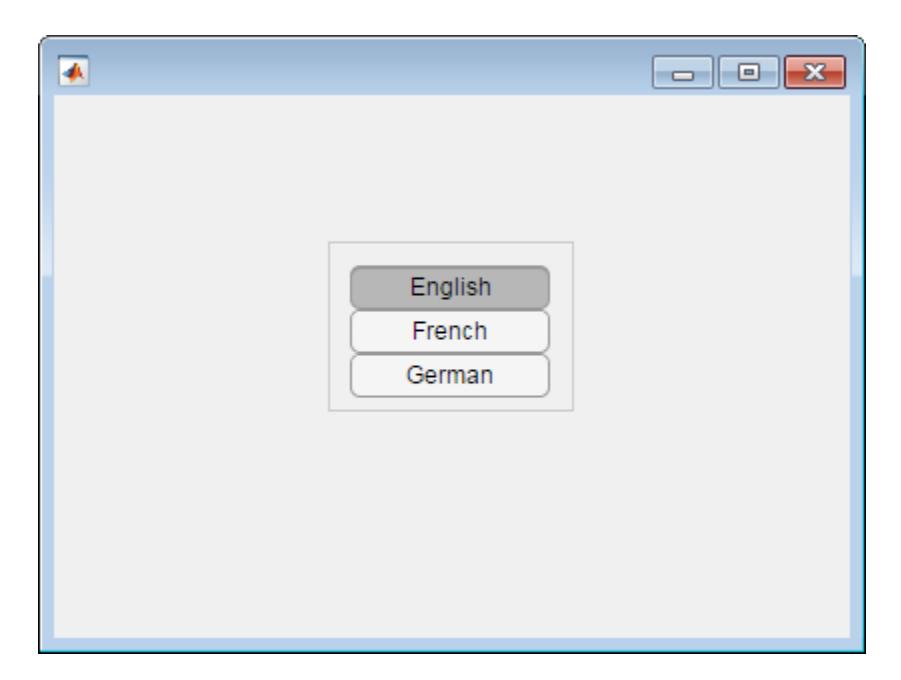

Change the toggle button selection to German programmatically.

tb3.Value = true;

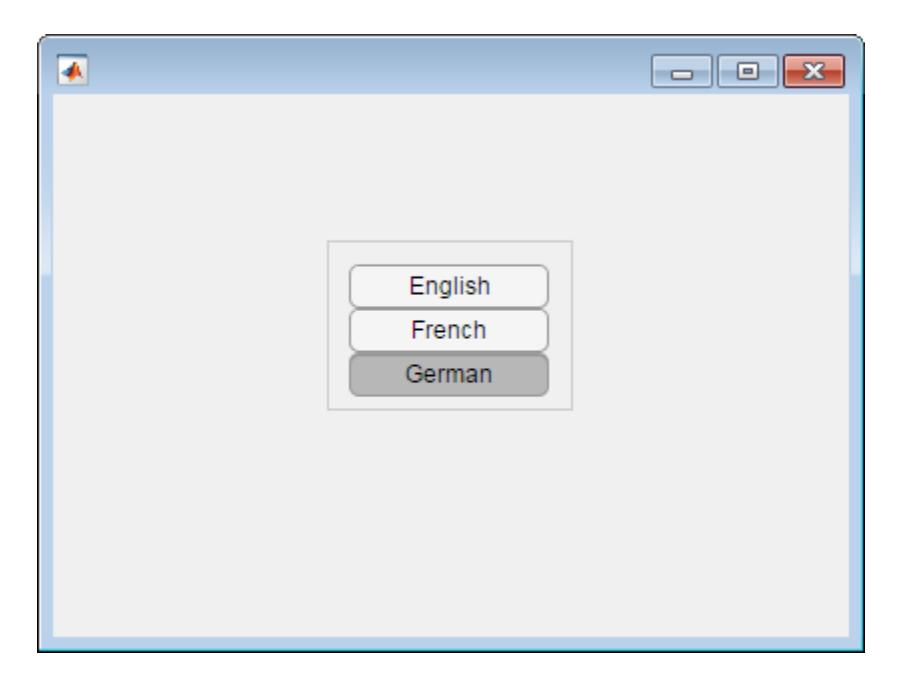

Determine the font name of the German toggle button text.

```
font = tb3.FontName
font =
```
Helvetica

# **Input Arguments**

#### **parent — Parent container**

ButtonGroup object

Parent container, specified as a ButtonGroup object. The ButtonGroup must be parented to a Figure created using the [uifigure](#page-17122-0) function, or to a child container of a uifigure, such as: Tab, Panel, ButtonGroup, or GridLayout.

### **Name-Value Pair Arguments**

Specify optional comma-separated pairs of Name, Value arguments. Name is the argument name and Value is the corresponding value. Name must appear inside quotes. You can specify several name and value pair arguments in any order as Name1,Value1,...,NameN,ValueN.

The properties listed here are a subset of the available properties. For the full list, see [ToggleButton](#page-16983-0).

Example: 'Text', 'French' specifies that the text "French" displays on the toggle button.

#### **Value — State of toggle button**

1 | 0

State of the toggle button specified as 0 (unpressed) or 1 (depressed). Within a given button group, only one toggle button can be selected (depressed) at a time. When the Value property is set to 1, the toggle button appears depressed. The state of the first button added to a button group is 1, by default. Subsequent buttons added to the same button group have a default state of 0.

When the Value property of a ToggleButton changes to 1, the Value property of the previously selected ToggleButton changes to 0. In addition, the SelectedObject property value of the ButtonGroup is updated.

If you programmatically change the Value property of a ToggleButton to 0, MATLAB sets the Value property of the first ToggleButton *added* to the ButtonGroup to 1. If the first ToggleButton added is the one for which you programmatically set the Value property to 0, then MATLAB sets the Value property for the ToggleButton added to the ButtonGroup to 1.

**Note** The first ToggleButton *added* to a ButtonGroup is not necessarily the first ToggleButton *listed* in the Children property of the ButtonGroup.

#### **Text — Button label**

'Toggle Button' (default) | character vector | cell array of character vectors

Button label, specified as a character vector, cell array of character vectors, string scalar, string array, or 1-D categorical array. Specify a character vector or string scalar to label

the button with a single line of text. Use a cell array or string array to label the button with multiple lines of text. Each element in the array represents a separate line of text. If you specify this property as a categorical array, MATLAB uses the values in the array, not the full set of categories.

#### **Icon — File name of button icon**

'' (default) | character vector | string scalar

File name of the button icon, specified as a character vector or string scalar.

The file name can be an image file name on the MATLAB path or a full path to an image file. If you plan to share an app with others, put the image file on the MATLAB path to facilitate app packaging.

The image file type must be JPEG, GIF, or PNG.

- If the button text takes up all the space specified by the Position property value, then MATLAB does not display the icon.
- If some room is available for the icon, then MATLAB scales down the image to fit, if necessary.

Example: 'icon.png' Example: 'C:\Documents\icon.png'

#### **Position — Location and size of button**

```
[10 40 100 22] (default) | [left bottom width height]
```
Location and size button, specified as a vector of the form [left bottom width height]. This table describes each element in the vector.

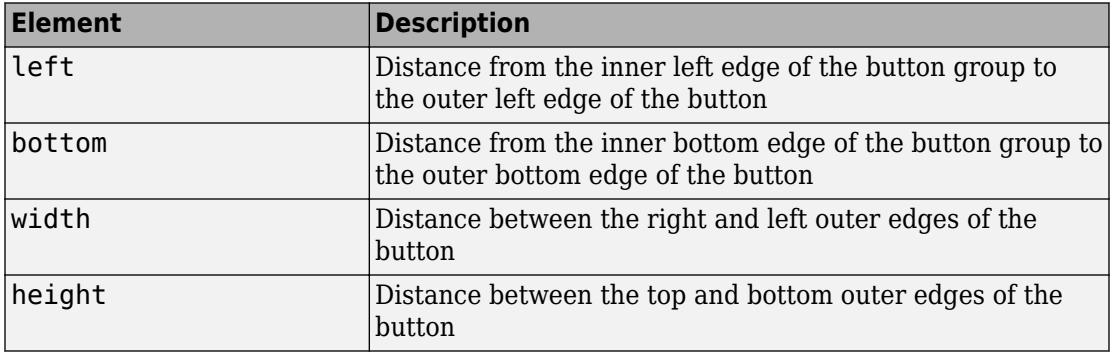

The Position values are relative to the drawable area of the button group. The drawable area is the area inside the borders of the button group and does not include the area occupied by the title.

All measurements are in pixel units.

# **Tips**

- Button groups can contain any UI component type, but can only manage the selection of radio buttons and toggle buttons.
- To make your program respond when the app user selects a radio button or toggle button that is inside a button group. define a SelectionChangedFcn callback function for the ButtonGroup object. You cannot define callbacks for the individual buttons.
- To determine which radio button or toggle button is selected, query the SelectedObject property of the ButtonGroup object. You can execute this query anywhere in your code.
- If you set the Visible property of a ButtonGroup object to 'off', then any child objects it contains become invisible along with the parent ButtonGroup. However, the Visible *property value* of each child object remains unaffected.

# **See Also**

#### **Functions**

[appdesigner](#page-16614-0) | [uibuttongroup](#page-15250-0) | [uifigure](#page-17122-0)

**Properties [ToggleButton](#page-16983-0)** 

#### **Introduced in R2016a**

# **upgradePreviouslyInstalledSupportPackages**

Get previously installed hardware support packages and optional features for the currently installed release

# **Syntax**

upgradePreviouslyInstalledSupportPackages

# **Description**

upgradePreviouslyInstalledSupportPackages checks for hardware support packages and optional features you installed in prior MATLAB releases. If upgraded versions are available, you can install them for this release.

# **Examples**

#### **Get Previously Installed Support Packages**

upgradePreviouslyInstalledSupportPackages

If MATLAB doesn't already have your credentials, you are prompted to sign in to your MathWorks Account. This command then launches the Add-Ons Manager, where you can select all or only specific add-ons to upgrade.

#### **Introduced in R2017b**

# <span id="page-17259-0"></span>**matlab.System class**

**Package:** matlab

Base class for System objects

# **Description**

matlab.System is the base class for System objects. In your class definition file, you must subclass your object from this base class (or from another class that derives from this base class). Subclassing allows you to use the implementation and service methods provided by this base class to build your object. Type this syntax as the first line of your class definition file to directly inherit from the matlab.System base class, where ObjectName is the name of your object:

classdef ObjectName < matlab.System

**Note** You must set Access = protected for each matlab. System method you use in your code.

inheritance status for

## **Methods**

[allowModelReferenceDiscreteSampleTimeInheritanceImpl](#page-17267-0) Model reference sample time

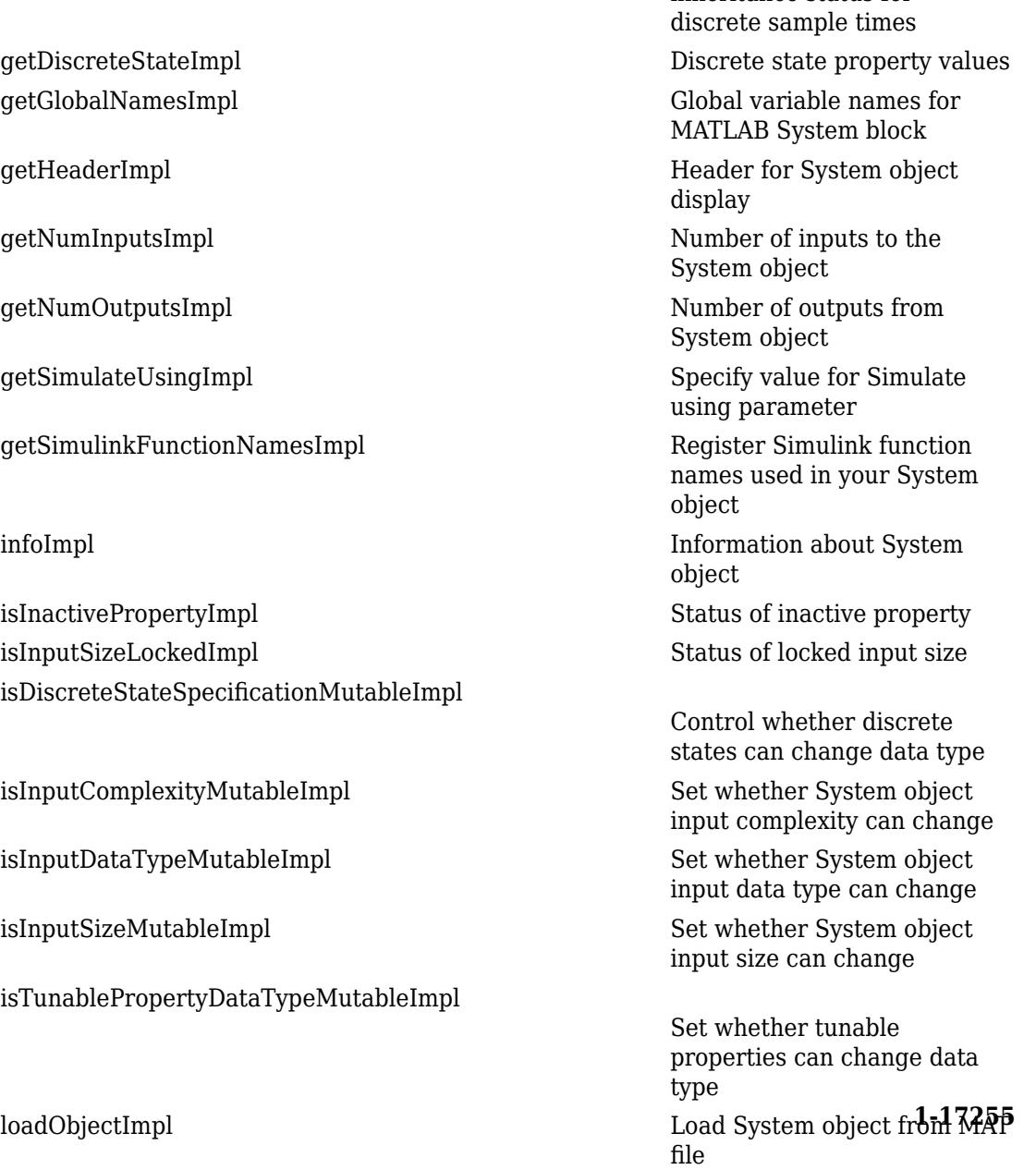

[processInputSpecificationChangeImpl](#page-17319-0)

Performance when in put the input of the input of the input of the input of the input of the input of the input

# **Attributes**

You can apply attributes to the System object<sup>™</sup> class and properties. To learn more about attributes, see "Class Attributes" or "Property Attributes".

### **Class Attribute**

This table shows attributes that you can apply to the MATLAB System object class.

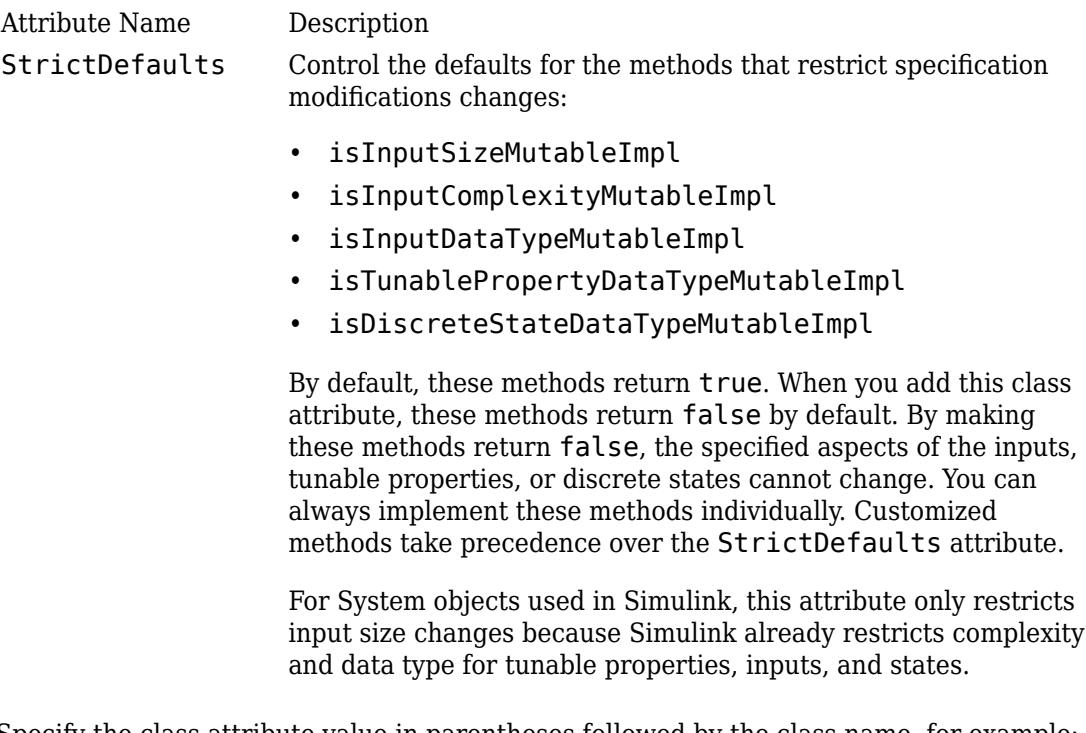

Specify the class attribute value in parentheses followed by the class name, for example:

classdef (StrictDefaults) MySystemObject < matlab.System

### **Property Attributes**

You can apply the following attributes to any property of a custom System object.

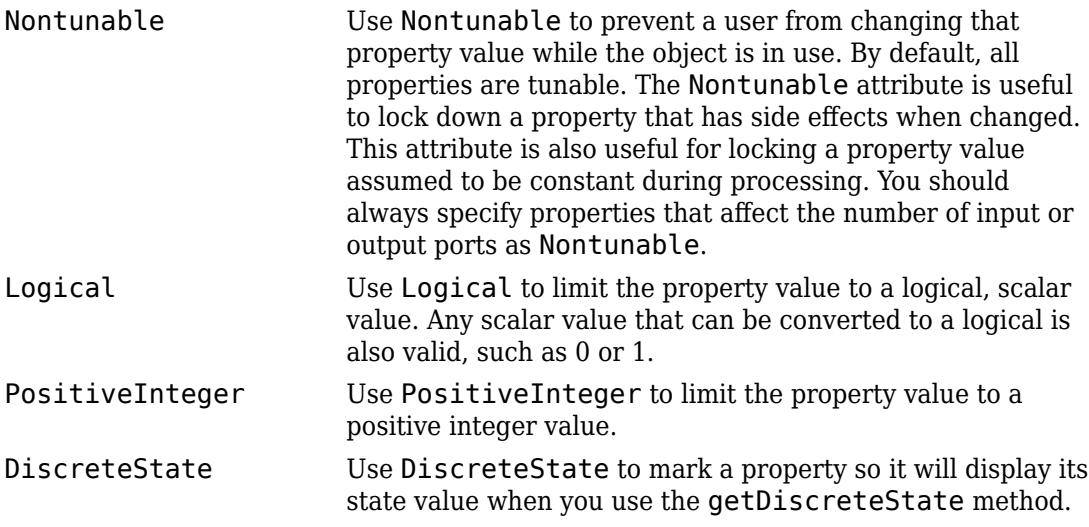

### **Examples**

#### **Create a Basic System Object**

Create a simple System object, AddOne, which subclasses from matlab.System. You place this code into a MATLAB file, AddOne.m.

```
classdef AddOne < matlab.System
% ADDONE Compute an output value that increments the input by one
     methods (Access = protected)
        % stepImpl method is called when the object is called.
       function y = stepImpl(-, x)y = x + 1; end 
     end
end
```
Use this object by creating an instance of AddOne, providing an input, and running the object.

```
hAdder = AddOne;
x = 1;hAdder(x);
```
Assign the Nontunable attribute to the InitialValue property, which you define in your class definition file.

```
properties (Nontunable)
    InitialValue
end
```
### **See Also**

```
matlab.system.StringSet | matlab.system.display.Action |
matlab.system.display.Header | matlab.system.display.Section |
matlab.system.display.SectionGroup | matlab.system.mixin.CustomIcon |
matlab.system.mixin.FiniteSource | matlab.system.mixin.Nondirect |
matlab.system.mixin.Propagates | matlab.system.mixin.SampleTime
```
### **Topics**

"Classes" Class Attributes Property Attributes "Method Attributes" "Define Basic System Objects" "Define Property Attributes"

# **matlab.System Constructor**

Construct System object with Name, Value pairs or value-only inputs

# **Syntax**

function obj = ObjectName(varargin)

# **Description**

function obj = ObjectName(varargin) constructs an *ObjectName* System object and sets properties from name-value pair inputs.

The System object constructor is a public method in the class file. The method name matches the class name. When you create a System object, the constructor is called to initialize properties to nondefault values. The constructor returns a new System object.

### **Constructor Body**

Inside the constructor, call [setProperties](#page-17330-0) using one of the syntaxes in the table.

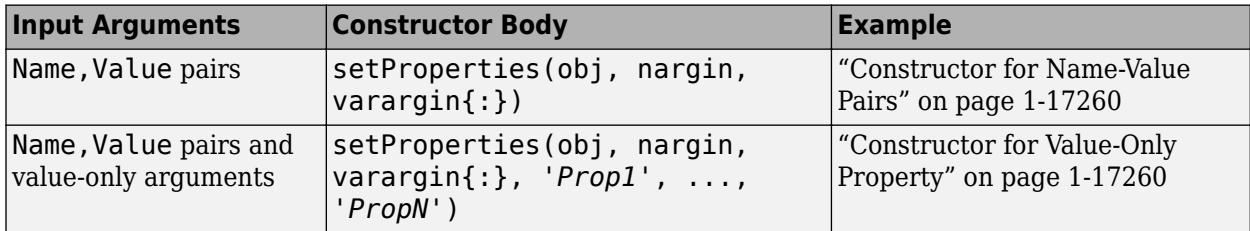

When you call the System object, properties are specified as comma-separated pairs of Name,Value arguments or, if specified, Value-only arguments. Name is the property name and Value is the corresponding value. You can specify several name and value pair arguments in any order as Name1, Value1, ..., NameN, ValueN.

Value-only arguments are useful for properties that are frequently set to nondefault values. For example, System objects that read a file often require the file name property to be reset.

<span id="page-17265-0"></span>**Tip**: Within the body of the constructor, do not assign property values. This practice can cause problems if you use the System object in multiple environments (such as in a System block, in a MATLAB script, and in generated code). Instead, use default property values or change values inside [setupImpl](#page-17332-0).

## **Examples**

#### **Constructor for Name-Value Pairs**

Define a System object constructor that allows name-value pair input arguments.

Define a constructor for name-value pair inputs.

```
function obj = Counter(varargin) % Support name-value pair arguments when constructing object
    setProperties(obj,nargin,varargin{:})
end
```
With this constructor body, create a Counter object using name-value pairs.

```
myObj = Counter('StartValue',0,'UseIncrement',true);
```
#### **Constructor for Value-Only Property**

Define a System object constructor with a value-only input property.

Define a constructor with 'StartValue' as a value-only property input. This constructor also allows name-value inputs.

```
function obj = Counter(varargin) % Support value-only argument for StartValue when instantiating
     setProperties(obj,nargin,varargin{:},'StartValue');
end
```
With this constructor body, create a Counter object using a value-only argument for StartValue and name-value pairs for other properties.

myObj = Counter(0,'UseIncrement',true);

## **See Also**

[setProperties](#page-17330-0) | [setupImpl](#page-17332-0) | [nargin](#page-9747-0) | [varargin](#page-15846-0)

**Introduced in R2010a**

# <span id="page-17267-0"></span>**allowModelReferenceDiscreteSampleTimeInh eritanceImpl**

Model reference sample time inheritance status for discrete sample times

# **Syntax**

flag = allowModelReferenceDiscreteSampleTimeInheritanceImpl(obj)

# **Description**

flag = allowModelReferenceDiscreteSampleTimeInheritanceImpl(obj) specifies whether a System object in a reference model is allowed to inherit the sample time of the parent model. Use this method only for System objects that use discrete sample time and are intended for inclusion in Simulink via the MATLAB System block.

During model compilation, Simulink sets the model reference sample time inheritance before the System object setupImpl method is called.

**Note** You must set Access = protected for this method.

# **Input Arguments**

**obj**

System object handle

# **Output Arguments**

### **flag**

Flag indicating whether model reference discrete sample time inheritance is allowed for the MATLAB System block containing the System object, returned as a logical value.

The default value for this argument depends on the number of inputs to the System object. To use the default value, you do not need to include this method in your System object class definition file.

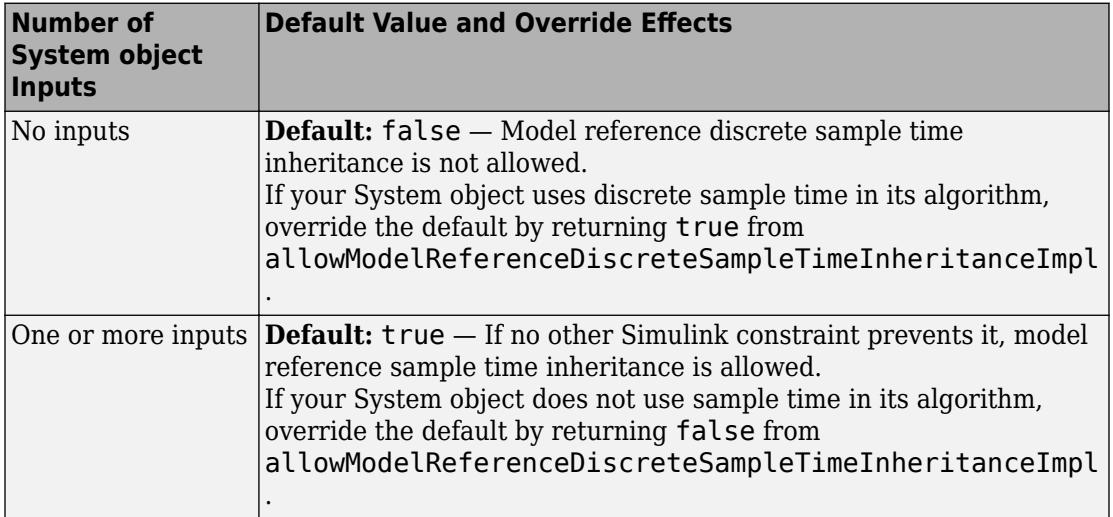

## **Examples**

#### **Set Sample Time Inheritance for System Object**

For a System object that has one or more inputs, to disallow model reference discrete sample time inheritance for that object, set the sample time inheritance to false. Include this code in your class definition file for the object.

```
methods (Access = protected)
   function flag = allowModelReferenceDiscreteSampleTimeInheritanceImpl(\sim)
       flag = false;
    end
end
```
# **See Also**

[matlab.System](#page-17259-0)

### **Topics**

"Set Model Reference Discrete Sample Time Inheritance" (Simulink)

"Model Reference Basics" (Simulink)

"Referenced Model Sample Times" (Simulink)

# <span id="page-17270-0"></span>**getDiscreteStateImpl**

Discrete state property values

# **Syntax**

s = getDiscreteStateImpl(obj)

# **Description**

s = getDiscreteStateImpl(obj) returns a struct s of internal state value properties, which have the DiscreteState attribute. The field names of the struct are the object's DiscreteState property names. To restrict or change the values returned by getDiscreteState method, you can override this getDiscreteStateImpl method.

getDiscreteStatesImpl is called by the getDiscreteState method, which is called by the setup method.

**Note** You must set Access = protected for this method.

You cannot modify any properties in this method.

# **Input Arguments**

**obj**

System object handle

## **Output Arguments**

**s**

State values, returned as a struct

# **Examples**

### **Get Discrete State Values**

Use the getDiscreteStateImpl method in your class definition file to get the discrete states of the object.

```
methods (Access = protected)
    function s = getDiscreteStateImpl(obj)
    end
end
```
### **See Also**

[setupImpl](#page-17332-0)

### **Topics**

"Define Property Attributes"

# <span id="page-17272-0"></span>**getGlobalNamesImpl**

Global variable names for MATLAB System block

# **Syntax**

```
name = getGlobalNamesImpl(obj)
```
# **Description**

name = getGlobalNamesImpl(obj) specifies the names of global variables that are declared in a System object for use in a Simulink P-code file. For P-code files, in addition to declaring your global variables in stepImpl, outputImpl, or updateImpl, you must include the getGlobalNamesImpl method. You declare global variables in a cell array in the getGlobalNamesImpl method. System objects that contain these global variables are included in Simulink using a MATLAB System block. To enable a global variable in Simulink, your model also must include a Data Store Memory block with a **Data Store Name** that matches the global variable name.

getGlobalNamesImpl is called by the MATLAB System block.

**Note** You must set Access = protected for this method.

## **Input Arguments**

**obj**

System object

### **Output Arguments**

**name**

Name of the cell array containing the global variable names. The elements of the cell array are character vectors.

# **Examples**

### **Specify Global Names**

Specify two global names in your class definition file.

```
methods(Access = protected)
     function glnames = getGlobalNamesImpl(obj)
       glnames = {"FEE","OTHERFEE"};
     end
    function y = stepImpl(obj, u) global FEE
       global OTHERFEE
      y = u - FEE * obj.lastData + OTHERFEE; obj.lastData = u;
     end
end
```
## **See Also**

[outputImpl](#page-17377-0) | [stepImpl](#page-17341-0) | updateImpl

### **Topics**

"System Object Global Variables in Simulink" (Simulink)

#### **Introduced in R2016b**

# <span id="page-17274-0"></span>**getHeaderImpl**

Header for System object display

# **Syntax**

 $header = getHeaderImpl$ 

# **Description**

header = getHeaderImpl specifies the dialog header to display on the MATLAB System block dialog box. If you do not specify the getHeaderImpl method, no title or text appears for the header in the block dialog box.

getHeaderImpl is called by the MATLAB System block.

**Note** You must set Access = protected and Static for this method.

## **Output Arguments**

**header**

Header text

# **Examples**

#### **Define Header for System Block Dialog Box**

Define a header in your class definition file for the EnhancedCounter System object.

```
 methods (Static, Access = protected)
   function header = getHeaderImpl
       header = matlab.system.display.Header('EnhancedCounter',...
```

```
 'Title','Enhanced Counter');
    end
end
```
## **See Also**

[getPropertyGroupsImpl](#page-17285-0)

### **Topics**

"Add Header to MATLAB System Block" (Simulink)

# **getInputNamesImpl**

Names of MATLAB System block input ports

# **Syntax**

```
names = getInputNamesImpl(obj)
```
# **Description**

names = getInputNamesImpl(obj) specifies the names of the input ports from System object, obj implemented in a MATLAB System block. The size of names matches the number of inputs returned by the [getNumInputs](#page-17432-0) method. If you change a property value that changes the number of inputs, the names of those inputs also change.

### **Class Information**

This method is part of the [matlab.System](#page-17259-0) class.

### **Run-Time Details**

getInputNamesImpl is called by the MATLAB System block.

### **Method Authoring Tips**

You must set Access = protected for this method.

# **Input Arguments**

**obj — System object** System object

Specified System object to query.

## **Output Arguments**

#### **names — Names of inputs**

empty string array (default) | string array

Names of the inputs for the specified object, returned as a string array whose length equals the number of inputs.

# **Examples**

## **See Also**

[getNumInputsImpl](#page-17278-0) | [getOutputNamesImpl](#page-17283-0)

### **Topics**

"Specify Input and Output Names" (Simulink)

#### **Introduced in R2013b**

# <span id="page-17278-0"></span>**getNumInputsImpl**

Number of inputs to the System object

# **Syntax**

```
num = getNumInputsImpl(obj)
```
## **Description**

num = getNumInputsImpl(obj) returns the number of inputs expected by the System object.

If the signature of stepImpl or updateImpl does not include varargin, the System object can determine the number of outputs from the method signature. In this case, you do not need to include getNumInputsImpl in your class definition file.

If the signature of stepImpl or updateImpl does include varargin, you can implement the getNumInputsImpl method in your class definition file to determine the number of inputs. You can use nargin in the stepImpl method to get the number of inputs the object was called with.

```
Note You must set Access = protected for this method.
```
You cannot modify any properties in this method.

If you set the return argument, num, from an object property, that object property must have the Nontunable attribute.

## **Input Arguments**

**obj**

System object

### **Output Arguments**

**num**

Number of inputs expected when running the object, returned as an integer.

**Default:** 1

# **Examples**

### **Set Number of Inputs**

Specify the number of inputs (2, in this case) expected by the object.

```
methods (Access = protected)
   function num = getNumInputStream() \sim)num = 2; end
end
```
### **Set Number of Inputs to Zero**

Specify that the object does not accept any inputs.

```
methods (Access = protected)
   function num = getNumInputStream() \sim)num = 0; end
end
```
### **See Also**

[getNumOutputsImpl](#page-17280-0) | [setupImpl](#page-17332-0) | [stepImpl](#page-17341-0)

### **Topics**

"Change the Number of Inputs"
# <span id="page-17280-0"></span>**getNumOutputsImpl**

Number of outputs from System object

## **Syntax**

num = getNumOutputsImpl(obj)

### **Description**

num = getNumOutputsImpl(obj) returns the number of outputs expected from the System object.

If the signature of stepImpl or outputImpl does not include varargout, the System object can determine the number of outputs from the method signature. In this case, you do not need to implement the getNumOutputsImpl method.

If the signature of stepImpl or outputImpl does include varargout, you can implement the getNumOutputsImpl method in your class definition file to determine the number of outputs. You can use nargout in the stepImpl method to get the number of outputs the object was called with.

```
Note You must set Access = protected for this method.
```
You cannot modify any properties in this method.

If you set the return argument, num, from an object property, that object property must have the Nontunable attribute.

## **Input Arguments**

**obj**

System object

### **Output Arguments**

**num**

Number of outputs from the specified object, returned as an integer.

### **Examples**

#### **Set Number of Outputs**

Specify the number of outputs (2, in this case) returned from the object.

```
methods (Access = protected)
   function num = getNumOutputsImpl(-)num = 2; end
end
```
#### **Set Number of Outputs to Zero**

Specify that the object does not return any outputs.

```
methods (Access = protected)
   function num = getNumOutputsImpl(-)num = 0; end
end
```
#### **Use nargout for Variable Number of Outputs**

Use nargout in the stepImpl method when you have a variable number of outputs and will generate code.

```
methods (Access = protected)
   function varargout = stepImpl(-,varargin)for i = 1: nargout
         varargout\{i\} = varargin\{i\}+1;
```
 end end end

### **See Also**

[getNumInputsImpl](#page-17278-0) | [setupImpl](#page-17332-0) | [stepImpl](#page-17341-0)

### **Topics**

"Change the Number of Inputs"

# **getOutputNamesImpl**

Names of MATLAB System block output ports

## **Syntax**

```
names = getOutputNamesImpl(obj)
```
### **Description**

names = getOutputNamesImpl(obj) specifies the names of the output ports from System object, obj implemented in a MATLAB System block. The size of names matches the number of outputs returned by the [getNumOutputs](#page-17435-0) method. If you change a property value that affects the number of outputs, the names of those outputs also change.

### **Class Information**

This method is part of the [matlab.System](#page-17259-0) class.

### **Run-Time Details**

getOutputNamesImpl is called by the MATLAB System block.

### **Method Authoring Tips**

You must set Access = protected for this method.

## **Input Arguments**

**obj — System object** System object

Specified System object to query.

## **Output Arguments**

#### **names — Names of outputs**

empty string array (default) | string array

Names of the outputs for the specified object, returned as a string array whose length equals the number of outputs.

## **Examples**

### **See Also**

[getInputNamesImpl](#page-17276-0) | [getNumOutputsImpl](#page-17280-0)

### **Topics**

"Specify Input and Output Names" (Simulink)

#### **Introduced in R2013b**

# **getPropertyGroupsImpl**

Property groups for System object display

# **Syntax**

group = getPropertyGroupsImpl

## **Description**

group = getPropertyGroupsImpl specifies how to display properties in the block dialog of a MATLAB System block. You can specify:

- Sections Arrange properties into sections (panel on the MATLAB System block dialog) with matlab.system.display.Section.
- Section Groups Arrange properties and sections into groups (tabs on the MATLAB System block dialog) with matlab.system.display.SectionGroup.
- Order of properties Specify the order of properties within sections/groups
- Order of sections Specify the order of sections within groups.

If you create a section, but that section is not in a section group, its properties appear above the block dialog tab panels.

### **Class Information**

This getPropertyGroupsImpl method is part of the [matlab.System](#page-17259-0) class.

### **Run-Time Details**

In Simulink, getPropertyGroupsImpl modifies the MATLAB System block dialog.

In MATLAB, getPropertyGroupsImpl modifies how properties appear when the System object is displayed at the MATLAB command line. getPropertyGroupsImpl defines the order and groupings of properties. If your getPropertyGroupsImpl defines multiple section groups, only properties from the first section group are displayed at the command line. To display properties in other sections, a link is provided at the end of a System object property display. Group titles are also displayed at the command line.

### **Method Authoring Tips**

- You must set Access = protected for this method.
- If you include a getPropertyGroupsImpl method but do not list all properties, the excluded properties do not appear in the dialog box.
- To omit the Main title for the first group of properties, in matlab.system.display.SectionGroup, set TitleSource to 'Auto'.
- By default if you do not customize this method in your System object, the MATLAB System block dialog displays all public properties in the order specified in the System object class file.
- To customize property names, add comments above each property. For an example, see "System Object to Block Dialog Box Default Mapping" (Simulink).

### **Output Arguments**

#### **group — Property sections and groups**

array of SectionGroup or Section objects

Property groups and sections to pass to the MATLAB System block, specified as an array of matlab.system.display.SectionGroup and matlab.system.display.Section objects.

## **See Also**

[matlab.system.display.Header](#page-17354-0) | [matlab.system.display.Section](#page-17357-0) | [matlab.system.display.SectionGroup](#page-17360-0)

### **Topics**

"Add Property Groups to System Object and MATLAB System Block" (Simulink) "Mapping System Objects to Block Dialog Box" (Simulink)

#### **Introduced in R2013b**

# **getSimulateUsingImpl**

Specify value for Simulate using parameter

### **Syntax**

simmode = getSimulateUsingImpl

### **Description**

simmode = getSimulateUsingImpl specifies the simulation mode of the System object implemented in a MATLAB System block. The simulation mode restricts your System object to simulation using either code generation or interpreted execution. The associated showSimulateUsingImpl method controls whether the **Simulate using** option is displayed on the dialog box.

getSimulateUsingImpl is called by the MATLAB System block.

**Note** You must set Access = protected and Static for this method.

### **Output Arguments**

#### **simmode**

Simulation mode, returned as the character vector 'Code generation' or 'Interpreted execution'. If you do not include the getSimulateUsingImpl method in your class definition file, the simulation mode is unrestricted. Depending on the value returned by the associated showSimulateUsingImpl method, the simulation mode is displayed as either a dropdown list on the dialog box or not at all.

### **Examples**

#### **Specify the Simulation Mode**

In the class definition file of your System object, define the simulation mode to display in the MATLAB System block. To prevent **Simulate using** from displaying, see showSimulateUsingImpl.

```
 methods (Static, Access = protected)
    function simMode = getSimulateUsingImpl
       simMode = "Interpreted execution";
    end
end
```
### **See Also**

[showSimulateUsingImpl](#page-17338-0)

### **Topics**

"Control Simulation Type in MATLAB System Block" (Simulink)

# **getSimulinkFunctionNamesImpl**

Register Simulink function names used in your System object

## **Syntax**

names = getSimulinkFunctionNamesImpl(obj)

## **Description**

names = getSimulinkFunctionNamesImpl(obj) specifies the Simulink function names used in the System object obj.

If you use a Simulink function in your System object, you can only call a Simulink function from the stepImpl, updateImpl, or outputImpl method.

### **Class Information**

This method is part of the [matlab.System](#page-17259-0) class.

### **Run-Time Details**

getSimulinkFunctionNamesImpl is invoked by the MATLAB System during model compilation to obtain the list of Simulink functions being called from the System object. Simulink uses this information to resolve the function names to a Simulink function declared in a Simulink Function block. If getSimulinkFunctionNamesImpl does not return the name of a function being called in the System object methods, Simulink attempts to resolve the function to a function on the MATLAB path.

### **Method Authoring Tips**

You must set Access = protected for this method.

## **Input Arguments**

**obj — System object**

System object

System object handle. If your getSimulinkFunctionNamesImpl method does not use the object, you can replace this input with  $\sim$ .

Example: getSimulinkFunctionNamesImpl(~)

## **Output Arguments**

#### **names — Simulink function names**

{''} (default) | cell array of character vectors | string array

The names of the Simulink function you want to call from your System object.

## **Examples**

#### **Syntax for Registering a Simulink Function in a System object**

Register three Simulink functions that you want to call from your System object. The Simulink function names must match the name registered in the Simulink Function block.

```
methods (Access = protected)
   function names = getSimulinkFunctionNamesImpl(obj)
     names = ["setPosition", "doProcessing", "timesTwo"];
   end
end
```
#### **Call Simulink Functions from a MATLAB System Block**

This example shows two Simulink Functions conditionally called by a MATLAB System block using the nontunable properties of the System object®.

The MATLAB System block calls one of the Simulink Functions inside two different subsystems, depending on the value of the signal coming from the Sine Wave block. If the value of the signal is less than 10, the MATLAB System block calls the timestwo\_func Simulink Function inside the SS1 Subsystem block. If the value is larger than 10, it calls the timesthree func in the SS2 Subsystem block.

Function names are defined as nontunable properties, are switched from string to functions using the str2func function. Then, these functions are declared as properties in the getSimulinkFunctionNamesImpl method.

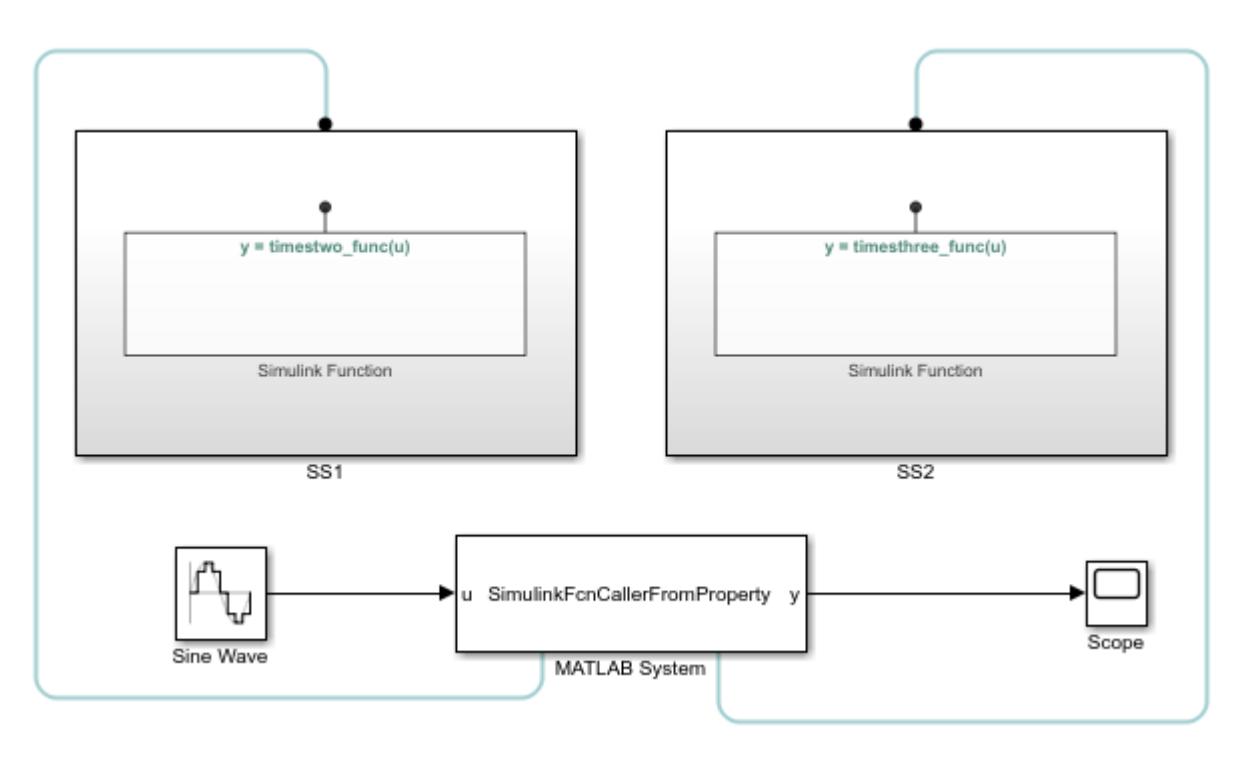

### **See Also**

#### **Classes**

[matlab.System](#page-17259-0)

#### **Blocks**

MATLAB System | Simulink Function

### **Topics**

"Call Simulink Functions from MATLAB System Block" (Simulink) "Simulink Functions Overview" (Simulink)

#### **Introduced in R2019a**

# **infoImpl**

Information about System object

# **Syntax**

 $s = infoImpl(obj)$ 

# **Description**

s = infoImpl(obj) specifies information about the current configuration of a System object. This information is returned in a struct from the info method. The default infoImpl method, which is used if you do not include infoImpl in your class definition file, returns an empty struct.

infoImpl is called by the info method.

**Note** You must set Access = protected for this method.

## **Input Arguments**

**obj**

System object

## **Examples**

#### **Specify System object Information**

Define the infoImpl method to return current count information.

methods (Access = protected) function  $s = infoImpl(obj)$ 

```
 s = struct('Count',obj.Count);
    end
end
```
### **See Also**

### **Topics**

"Define System Object Information"

# **isInactivePropertyImpl**

Status of inactive property

# **Syntax**

flag = isInactivePropertyImpl(obj,prop)

## **Description**

flag = isInactivePropertyImpl(obj,prop) specifies whether a public, non-state property is inactive and not visible for the current object configuration. An inactive property is a property that is not relevant to the object because of the values of other properties. Inactive properties are not shown if you use the disp method to display object properties. If you attempt to use public access to directly access or use get or set on an inactive property, a warning occurs.

isInactiveProperty is called by the disp method and by the get and set methods.

**Note** You must set Access = protected for this method.

## **Input Arguments**

**obj**

System object handle

**prop**

Public, non-state property name

## **Output Arguments**

**flag**

Inactive status Indicator of the input property prop for the current object configuration, returned as a logical scalar value

## **Examples**

#### **Specify When a Property Is Inactive**

Display the InitialValue property only when the UseRandomInitialValue property value is false.

```
methods (Access = protected)
   function flag = isInactivePropertyImpl(obj,propertyName)
     if strcmp(propertyName,'InitialValue')
       flag = obj.UseRandomInitialValue;
     else
      flag = false; end
   end
end
```
## **See Also**

[setProperties](#page-17330-0)

### **Topics**

"Hide Inactive Properties"

# **isInputSizeLockedImpl**

Status of locked input size

## **Syntax**

```
flag = isInputSizeLockedImpl(obj,i)
```
**Note** This method will be removed in a future release. Use instead [isInputSizeMutableImpl](#page-17307-0).

## **Description**

flag = isInputSizeLockedImpl(obj, i) specifies whether the i<sup>th</sup> input to the System object cannot change its size during subsequent calls to run that object. If flag is true, the size is locked and inputs to the System object cannot change size while the object is locked. If flag is false, the input is variable size and is not locked. In the unlocked case, the size of inputs to the object can change while the object is running and locked.

isInputSizeLockedImpl executes once for each input during System object initialization.

**Note** You must set Access = protected for this method.

## **Input Arguments**

**obj**

System object

**i**

System object input port number

# **Output Arguments**

#### **flag**

Flag indicating whether the size of inputs to the specified port is locked, returned as a logical scalar value. If the value of isInputSizeLockedImpl is true, the size of the current input to that port is compared to the first input to that port. If the sizes do not match, an error occurs.

**Default:** false

### **Examples**

#### **Check If Input Size Is Locked**

Specify in your class definition file to check whether the size of the System object input is locked.

```
methods (Access = protected)
   function flag = isInputStreamSizeLockedImpl(\sim,index)flag = true; end
end
```
## **See Also**

[matlab.System](#page-17259-0)

### **Topics**

"Handle Input Specification Changes"

# **isDiscreteStateSpecificationMutableImpl**

Control whether discrete states can change data type

### **Syntax**

mutable = isDiscreteStateSpecificationMutableImpl(obj)

### **Description**

mutable = isDiscreteStateSpecificationMutableImpl(obj) returns whether discrete states can change data type when the object is in use. If this method returns false, the discrete state must maintain the same data type while the object is in use.

**Note** You must set Access = protected for this method.

### **Input Arguments**

**obj — System object** System object

System object whose discrete states are affected by this method.

## **Output Arguments**

#### **mutable — Whether state specification can change or not**

true (default) | false

If you do not implement this method, discrete states can change data type unless the [StrictDefaults on page 1-17256](#page-17261-0) class attribute is set. If you implement this method, returning true means discrete state data type can change and false means they cannot change.

# **Examples**

### **Disallow Changes to Discrete States**

Restrict changes to the data type of discrete states by adding the isDiscreteStateSpecificationMutableImpl method and returning false. By adding this method, users of the System object cannot change the data type of discrete states while the System object is in use.

```
function flag = isDiscreteStateSpecificationMutableImpl(obj)
    flag = false;end
```
## **See Also**

[getDiscreteStateImpl](#page-17270-0) | [getDiscreteStateSpecificationImpl](#page-17383-0) | [isTunablePropertyDataTypeMutableImpl](#page-17310-0)

**Introduced in R2018a**

# <span id="page-17301-0"></span>**isInputComplexityMutableImpl**

Set whether System object input complexity can change

## **Syntax**

```
mutable = isInputComplexityMutableImpl(obj,i)
```
## **Description**

mutable = isInputComplexityMutableImpl(obj,i) returns whether the i<sup>th</sup> input to the object can change complexity when the object is in use.

This method is part of the [matlab.System](#page-17259-0) class.

**Note** You must set Access = protected for this method.

## **Input Arguments**

**obj — System object**

System object

System object whose inputs are affected by this method.

#### **i — Ordinal index of input**

positive integer

This argument specifies which input to stepImpl is checked for complexity mutability. The index number is the ordinal position of the input in the stepImpl signature.

### **Output Arguments**

**mutable — Whether input complexity can change or not** true | false

If you do not implement this method, inputs can change complexity unless the [StrictDefaults on page 1-17256](#page-17261-0) class attribute is set. If you implement this method, returning true means input complexity can change, and false means they cannot change.

## **Examples**

### **Restrict Input Complexity Changes for Inputs**

Restrict the complexity of all inputs by adding the isInputComplexityMutableImpl method and returning false. By adding this method, users of the System object cannot change the complexity of inputs while the System object is in use.

```
function flag = isInputComplexityMutableImpl(obj,~)flag = false;end
```
To avoid a warning about unused variables, this examples uses  $\sim$  as the second input argument. For more information about using  $\sim$  in place of arguments, see "Using  $\sim$  as an Input Argument in Method Definitions".

### **Restrict Input Complexity Changes for One Input**

This example shows how to write the isInputComplexityMutableImpl method to only restrict one input. isInputComplexityMutableImpl returns true for all inputs except input one.

```
methods (Access = protected)
     function flag = isInputComplexityMutableImpl(obj,index)
        flag = (index \sim= 1);
     end
end
```
### **See Also**

[isInputDataTypeMutableImpl](#page-17304-0) | [isInputSizeMutableImpl](#page-17307-0) | [matlab.System](#page-17259-0)

### **Topics**

"Change Input Complexity, Dimensions, or Data Type"

**Introduced in R2018a**

# <span id="page-17304-0"></span>**isInputDataTypeMutableImpl**

Set whether System object input data type can change

## **Syntax**

mutable = isInputDataTypeMutableImpl(obj,i)

## **Description**

mutable = isInputDataTypeMutableImpl(obj,i) returns whether the i<sup>th</sup> input to the object can change data type when the object is in use.

This method is part of the [matlab.System](#page-17259-0) class.

**Note** You must set Access = protected for this method.

## **Input Arguments**

**obj — System object**

System object

System object whose inputs are affected by this method.

#### **i — Ordinal index of input**

positive integer

This argument specifies which input to stepImpl is checked for data type mutability. The index number is the ordinal position of the input in the stepImpl signature.

### **Output Arguments**

**mutable — Whether input data type can change or not** true (default) | false

If you do not implement this method, inputs can change data type unless the [StrictDefaults on page 1-17256](#page-17261-0) class attribute is set. If you implement this method, returning true means input data type can change, and false means they cannot change.

## **Examples**

### **Restrict Input Data Type for Inputs**

Restrict changes to the data type of all inputs by adding the isInputDataTypeMutableImpl method and returning false. By adding this method, users of the System object cannot change the data type of inputs while the System object is in use.

```
function flag = isInputDataTypeMutableImpl(obj,\sim)
    flag = false;end
```
To avoid a warning about unused variables, this examples uses ~ as the second input argument. For more information about using  $\sim$  in place of arguments, see "Using  $\sim$  as an Input Argument in Method Definitions".

### **Restrict Input Data Type for One Input**

This example shows how to write the isInputDataTypeMutableImpl method to only restrict one input. isInputDataTypeMutableImpl returns true for all inputs except input one.

```
methods (Access = protected)
     function flag = isInputDataTypeMutableImpl(obj,index)
        flag = (index \sim= 1) end
end
```
### **See Also**

```
isInputComplexityMutableImpl | isInputSizeMutableImpl |
processInputSpecificationChangeImpl
```
**Introduced in R2018a**

# <span id="page-17307-0"></span>**isInputSizeMutableImpl**

Set whether System object input size can change

## **Syntax**

```
mutable = isInputSizeMutableImpl(obj,i)
```
## **Description**

mutable = isInputSizeMutableImpl(obj,i) returns whether the i<sup>th</sup> input to the object can change size when the object is in use.

This method is part of the [matlab.System](#page-17259-0) class.

**Note** You must set Access = protected for this method.

## **Input Arguments**

**obj — System object**

System object

System object whose inputs are affected by this method.

#### **i — Ordinal index of input**

positive integer

This argument specifies which input to stepImpl is checked for size mutability. The index number is the ordinal position of the input in the stepImpl signature.

### **Output Arguments**

**mutable — Whether input size can change or not** true (default) | false

If you do not implement this method, inputs can change size unless the [StrictDefaults](#page-17261-0) [on page 1-17256](#page-17261-0) class attribute is set. If you implement this method, returning true means input size can change, and false means they cannot change.

### **Examples**

### **Restrict Input Size Changes for Inputs**

Restrict the size of all inputs by adding the isInputSizeMutableImpl method and returning false. By adding this method, users of the System object cannot change the size of inputs while the System object is in use.

```
function flag = isInputStreamListedMethodInp1(obj,~) flag = false;
end
```
To avoid a warning about unused variables, this examples uses ~ as the second input argument. For more information about using  $\sim$  in place of arguments, see "Using  $\sim$  as an Input Argument in Method Definitions".

### **Restrict Input Size Changes for Single Input**

This example shows how to write the isInputSizeMutableImpl method to only restrict the first input. isInputSizeMutableImpl returns true for all inputs except input the first input.

```
methods (Access = protected)
     function flag = isInputSizeMutableImpl(obj,index)
        flag = (index \sim= 1);
     end
end
```
### **See Also**

```
isInputComplexityMutableImpl | isInputDataTypeMutableImpl |
matlab.System | processInputSpecificationChangeImpl
```
### **Topics**

"Handle Input Specification Changes"

**Introduced in R2018a**

# <span id="page-17310-0"></span>**isTunablePropertyDataTypeMutableImpl**

Set whether tunable properties can change data type

## **Syntax**

mutable = isTunablePropertyDataTypeMutableImpl(obj)

## **Description**

mutable = isTunablePropertyDataTypeMutableImpl(obj) returns whether tunable properties can change data type when the object is in use.

This method is part of the [matlab.System](#page-17259-0) class.

## **Input Arguments**

### **obj — System object**

System object

System object whose tunable properties are affected by this method.

### **Output Arguments**

#### **mutable — Whether tunable property data types can change**

true (default) | false

If you do not implement this method, tunable properties can change data types unless the [StrictDefaults on page 1-17256](#page-17261-0) class attribute is set. If you implement this method, returning true means tunable property data types can change and false means they cannot change.

## **Examples**

### **Restrict Data Type of Tunable Properties**

Restrict the data type of tunable properties by adding the isTunablePropertyDataTypeMutableImpl method and returning false. By adding this method, users of the System object cannot change the data type of tunable properties while the System object is in use.

```
function flag = isTunablePropertyDataTypeMutableImpl(obj)
    flag = false;end
```
### **See Also**

```
isInputComplexityMutableImpl | isInputDataTypeMutableImpl |
isInputDirectFeedthroughImpl | isInputSizeMutableImpl |
processTunedPropertiesImpl
```
### **Topics**

"Validate Property and Input Values"

#### **Introduced in R2018a**

# **loadObjectImpl**

Load System object from MAT file

# **Syntax**

loadObjectImpl(obj,s,wasInUse)

# **Description**

loadObjectImpl(obj,s,wasInUse) implements the code to load a saved System object from a structure, s, or from a MAT file. If the object was in use when saved, the wasInUse input indicates that in-use state. Your loadObjectImpl method should correspond to your [saveObjectImpl](#page-17328-0) method to ensure that all saved properties and data are loaded.

**Note** You must set Access = protected for this method.

# **Input Arguments**

**obj**

System object

# **Examples**

### **Load System object**

Load a saved System object. In this example, the object contains:

• A child object

- Protected and private properties
- A discrete state

It also loads states if the object is in use and calls the loadObjectImpl method from the matlab.System class.

```
methods (Access = protected)
   function loadObjectImpl(obj,s,wasInUse)
     obj.child = matlab.System.loadObject(s.child);
     obj.protectedprop = s.protectedprop;
     obj.pdependentprop = s.pdependentprop;
     if wasInUse
       obj.state = s.state;
     end
     loadObjectImpl@matlab.System(obj,s,wasInUse);
   end 
end
```
### **See Also**

[saveObjectImpl](#page-17328-0)

#### **Topics**

"Save and Load System Object"

# **nargin**

Number of input arguments for System object

# **Syntax**

```
numInputs = nargin(obj)
nargin
```
# **Description**

numInputs = nargin(obj) returns the number of input arguments that are required by the obj algorithm definition. This function is a System object extension of the general [nargin](#page-9747-0) function.

If your System object uses the matlab.system.mixin.Nondirect class, nargin returns the number of input arguments for the updateImpl and outputImpl methods.

nargin returns the number of input arguments specified in the call to the currently executing System object. Use this syntax in the body of a System object only.

# **Examples**

#### **Use nargin on System object with Variable-Size Input**

This example shows the output from nargin when used on a System object AddUp with variable-sized input.

A marker System object is defined as follows:

```
classdef AddUp < matlab.System
    methods(Access = protected)
        function y = stepImpl(obj, u, varargin) % Implement algorithm.
            y = u + sum([varargin{:}]);
```
 end end end

Create the object and call nargin.

```
total = AddUp();
nargin(total)
```
ans  $=$ -2

### **Input Arguments**

**obj — System object** System object

System object to query.

### **Output Arguments**

#### **numInputs — Number of inputs**

integer

This argument represents the number of inputs needed to call the System object.

If the output is nonnegative, the number of inputs cannot change while the object is in use.

If the output is negative, the number of inputs can change from call to call. This situation occurs when the System object does not override getNumInputsImpl and the stepImpl signature contains varargin.

### **See Also**

[getNumInputs](#page-17432-0) | [getNumInputsImpl](#page-17278-0) | [nargin](#page-9747-0) | [nargout](#page-17317-0)

### **Topics**

"Change the Number of Inputs"
**Introduced in R2018a**

# **nargout**

Number of output arguments for System object

# **Syntax**

```
numOutputs = nargout(obj)nargout
```
# **Description**

numOutputs =  $nargout(obj)$  returns the number of output arguments that are required by the obj algorithm definition. This function is a System object extension of the general [nargout](#page-9754-0) function.

If your System object uses the matlab.system.mixin.Nondirect class, nargin returns the number of output arguments for the updateImpl and outputImpl methods.

nargout returns the number of output arguments specified in the call to the currently executing System object. Use this syntax in the body of a System object only.

## **Input Arguments**

**obj — System object** System object

System object to query.

# **Output Arguments**

#### **numOutputs — Number of outputs** integer

This argument represents the number of outputs needed to call the System object.

If the output is nonnegative, the number of outputs is cannot change while the object is in use.

If the output is negative, the number of outputs can change from call to call. This situation occurs when the System object does not override getNumOutputsImpl and the stepImpl signature contains varargout.

## **See Also**

[getNumOutputs](#page-17435-0) | [getNumOutputsImpl](#page-17280-0) | [nargin](#page-17314-0) | [nargout](#page-9754-0)

## **Topics**

"Change the Number of Inputs"

#### **Introduced in R2018a**

# **processInputSpecificationChangeImpl**

Perform actions when input size, complexity, or data type change

## **Syntax**

processInputSpecificationChangeImpl(obj,input,input2, ...)

## **Description**

processInputSpecificationChangeImpl(obj,input,input2, ...) implements specific actions when the input specification changes, such as data type, size, or complexity. You use this method when properties depend on the data type, size, or complexity of inputs.

### **Class Information**

This method is part of the [matlab.System](#page-17259-0) class.

### **Run-Time Details**

processInputSpecificationChangeImpl is called when running the System object using the object name or [step](#page-17447-0). For details, see "Detailed Call Sequence"

### **Method Authoring Tips**

You must set Access = protected for this method.

## **Input Arguments**

**obj — System object** System object

System object handle used to access properties, states, and methods specific to the object.

#### **input1,input2,... — Inputs to the System object**

inputs to the System object algorithm

Inputs to the algorithm ([stepImpl](#page-17341-0)) of the System object. The inputs list must match the order of inputs in the stepImpl signature.

## **Examples**

#### **Specify Actions When Input Size Changes**

This example shows how to use processInputSpecificationChangeImpl to modify the NumIterations property when the size of x changes. Even though this method does not take action when the additional varargin inputs change, they are included in the method signature.

```
methods (Access = Protected)
    function y = stepImpl(obj, x, varargin) for n=1:obj.NumIterations
 y
         end
     end
     function processInputSpecificationChangeImpl(obj,x,varargin)
        obj.NumIterations = size(x,1); end
end
```
## **See Also**

[isInputComplexityMutableImpl](#page-17301-0) | [isInputDataTypeMutableImpl](#page-17304-0) | [isInputSizeMutableImpl](#page-17307-0) | [processTunedPropertiesImpl](#page-17321-0) | [validateInputsImpl](#page-17346-0)

### **Topics**

"Validate Property and Input Values"

#### **Introduced in R2018a**

# <span id="page-17321-0"></span>**processTunedPropertiesImpl**

Action when tunable properties change

## **Syntax**

processTunedPropertiesImpl(obj)

# **Description**

processTunedPropertiesImpl(obj) specifies the algorithm to perform when one or more tunable property values change. This method is called as part of the next call to the System object after a tunable property value changes. A property is tunable only if its Nontunable attribute is false, which is the default.

processTunedPropertiesImpl is called when you run the System object.

**Note** You must set Access = protected for this method.

You cannot modify any tunable properties in this method if its System object will be used in the Simulink MATLAB System block.

## **Input Arguments**

**obj**

System object

## **Examples**

#### **Specify Action When Tunable Property Changes**

Use processTunedPropertiesImpl to recalculate the lookup table if the value of either the NumNotes or MiddleC property changes before the next call to the System object. propChange indicates if either property has changed.

```
methods (Access = protected)
    function processTunedPropertiesImpl(obj)
       propChange = isChangedProperty(obj,'NumNotes') ||...
          isChangedProperty(obj,'MiddleC')
       if propChange
         obj.pLookupTable = obj.MiddleC * (1+log(1:obj.NumNotes)/log(12));
       end
     end
end
```
# **Tips**

Use this method when a tunable property affects the value of a different property.

To check if a property has changed since stepImpl was last called, use isChangedProperty within processTunedPropertiesImpl. See ["Specify Action](#page-17321-0) [When Tunable Property Changes" on page 1-17316](#page-17321-0) for an example.

In MATLAB when multiple tunable properties are changed before running the System object, processTunedPropertiesImpl is called only once for all the changes. isChangedProperty returns true for all the changed properties.

In Simulink, when a parameter is changed in a MATLAB System block dialog, the next simulation step calls processTunedPropertiesImpl before calling stepImpl. All tunable parameters are considered changed and processTunedPropertiesImpl method is called for each of them. isChangedProperty returns true for all the dialog properties.

## **See Also**

[setProperties](#page-17330-0) | [validatePropertiesImpl](#page-17348-0)

### **Topics**

"Process Tuned Properties" "Validate Property and Input Values" "Define Property Attributes"

# <span id="page-17324-0"></span>**releaseImpl**

Release resources

## **Syntax**

releaseImpl(obj)

## **Description**

releaseImpl(obj) releases any resources used by the System object, such as file handles or devices. This method also performs any necessary cleanup tasks. To release resources for a System object, you must use releaseImpl instead of a destructor.

releaseImpl is called by the release method. releaseImpl is also called when the object is deleted or cleared from memory, or when all references to the object have gone out of scope.

**Note** You must set Access = protected for this method.

## **Input Arguments**

**obj**

System object

## **Examples**

#### **Close a File and Release Its Resources**

Use the releaseImpl method to close a file opened by the System object.

```
methods (Access = protected)
    function releaseImpl(obj)
      fclose(obj.pFileID);
    end
end
```
## **See Also**

[resetImpl](#page-17326-0)

## **Topics**

"Release System Object Resources"

# <span id="page-17326-0"></span>**resetImpl**

Reset System object states

# **Syntax**

resetImpl(obj)

# **Description**

resetImpl(obj) specifies the algorithm that initializes or resets the states of a System object. Typically you reset the states to a set of initial values, which is useful for initialization at the start of simulation.

resetImpl is called by the reset method only if the object is in use. The object remains as "in-use" after it is reset. For information about when resetImpl is called, see "Summary of Call Sequence".

**Note** You must set Access = protected for this method.

You cannot modify any tunable properties in this method if its System object will be used in the Simulink MATLAB System block.

## **Input Arguments**

**obj**

System object

## **Examples**

#### **Reset Property Value**

Use the reset method to reset the state of the counter stored in the Count property to zero.

```
methods (Access = protected)
    function resetImpl(obj)
      obj.Count = 0; end
end
```
## **See Also**

[releaseImpl](#page-17324-0)

### **Topics**

"Reset Algorithm State"

# **saveObjectImpl**

Save System object in MAT file

# **Syntax**

 $s =$ saveObjectImpl(obj)

# **Description**

s = saveObjectImpl(obj) specifies the System object properties and state values to be saved in a structure or MAT file. save calls saveObject, which then calls saveObjectImpl. To save a System object in generated code, the object must be unlocked and it cannot contain or be a child object.

If you do not define a saveObjectImpl method for your System object class, only public properties and properties with the DiscreteState attribute are saved.

To save any private or protected properties or state information, you must define a saveObjectImpl in your class definition file.

End users can use load, which calls loadObjectImpl to load a saved System object into their workspace.

**Tip** Save the state of an object only if the object is in use. When the user loads that saved object, it loads in that usage state.

To save child object information, use the associated saveObject method within the saveObjectImpl method.

**Note** You must set Access = protected for this method.

## **Input Arguments**

**obj**

System object

# **Examples**

#### **Define Property and State Values to Save**

Define what is saved for the System object. Call the base class version of saveObjectImpl to save public properties. Then, save any child System objects and any protected and private properties. Finally, save the state if the object is in use.

```
methods (Access = protected)
  function s = saveObjectImpl(obj)
     s = saveObjectImpl@matlab.System(obj);
     s.child = matlab.System.saveObject(obj.child);
     s.protectedprop = obj.protectedprop;
     s.pdependentprop = obj.pdependentprop;
     if isLocked(obj)
       s.state = obj.state;
     end
   end
end
```
## **See Also**

[loadObjectImpl](#page-17312-0)

### **Topics**

"Save and Load System Object"

# <span id="page-17330-0"></span>**setProperties**

Set property values using name-value pairs when creating System object

# **Syntax**

```
setProperties(obj,numargs,name1,value1,name2,value2,...)
setProperties(obj,numargs,arg1,...,argN,propvalname1,...propvalnameN
)
```
## **Description**

setProperties(obj,numargs,name1,value1,name2,value2,...) provides the name-value pair inputs to the System object constructor. Use this syntax if every input must specify both name and value.

setProperties(obj,numargs,arg1,...,argN,propvalname1,...propvalnameN ) provides the value-only inputs, which you can follow with the name-value pair inputs to the System object during object construction. Use this syntax if you want to allow users to specify one or more inputs by their values only.

## **Input Arguments**

**obj**

System object

#### **numargs**

Number of inputs passed in by the object constructor

```
name1,name2,...
```
Name of property

#### **value1,value2,...**

Value of the property

#### **arg1,...argN**

Value of property (for value-only input to the object constructor)

#### **propvalname1,...propvalnameN**

Name of the value-only property

## **Examples**

#### **Setup Value-Only Inputs**

Set up an object so users can specify value-only inputs for VProp1, VProp2, and other property values via name-value pairs when constructing the object.

```
methods
    function obj = MyFile(varargin)
      setProperties(obj,nargin,varargin{:},'VProp1','VProp2');
    end
end
```
## **See Also**

### **Topics**

"Set Property Values at Construction Time"

# <span id="page-17332-0"></span>**setupImpl**

Initialize System object

# **Syntax**

```
setupImpl(obj)
setupImpl(obj,input1,input2,...)
```
# **Description**

setupImpl(obj) implements one-time tasks.

setupImpl(obj,input1,input2,...) sets up a System object using one or more of the [stepImpl](#page-17341-0) input specifications.

## **Class Information**

This method is part of the [matlab.System](#page-17259-0) class.

### **Run-Time Details**

setupImpl is called via the setup method. Users never call the setup method directly. But, setup is called the first time a System object is run and after a System object has been released. For details, see "Detailed Call Sequence"

## **Method Authoring Tips**

- If your System object does not require any setup tasks, you can omit this method from your class definition file.
- Use setupImpl to set private properties so they do not need to be calculated each time stepImpl method is called.
- To acquire resources for a System object, you must use setupImpl instead of a constructor.
- You must set Access = protected for this method.
- Do not use setupImpl to initialize or reset states. For states, use the [resetImpl](#page-17326-0) method.
- If the System object will be used in the Simulink MATLAB System block, you cannot modify any tunable properties in the setupImpl method
- Do not use the setupImpl method to set up input values.
- Do not include validation in setupImpl. To validate properties or inputs use the [validatePropertiesImpl](#page-17348-0), [validateInputsImpl](#page-17346-0), or [setProperties](#page-17330-0) methods.

## **Input Arguments**

#### **obj — System object**

System object

System object handle used to access properties, states, and methods specific to the object.

#### **input1,input2,... — Inputs to the stepImpl method**

inputs to the System object

List the inputs to the System object. The order of inputs must match the order of inputs defined in the stepImpl method. stepImpl passes the inputs into setupImpl to use the specifications, such as size and data types in the one-time calculations.

## **Examples**

#### **Setup a File for Writing**

This example shows how to open a file for writing using the setupImpl method in your class definition file.

```
methods (Access = protected)
    function setupImpl(obj)
      obj.pFileID = fopen(obj.Filename, wb');
      if obj.pFileID < 0 error('Opening the file failed');
        end
```
 end end

#### **Initialize Properties Based on Object Inputs**

This example shows how to use setupImpl to specify that running the object initializes the properties of an input. In this case, calls to run the object, which includes input u, initialize the object states in a matrix of size u.

```
methods (Access = protected)
    function setupImpl(obj, u) 
    obj.State = zeros(size(u), 'like', u); end
end
```
## **See Also**

[matlab.System Constructor](#page-17264-0) | [setProperties](#page-17330-0) | [validateInputsImpl](#page-17346-0) | [validatePropertiesImpl](#page-17348-0)

### **Topics**

"Initialize Properties and Setup One-Time Calculations" "Set Property Values at Construction Time"

#### **Introduced in R2011b**

# **showFiSettingsImpl**

Fixed point data type tab visibility for System objects

# **Syntax**

flag = showFiSettingsImpl

## **Description**

flag = showFiSettingsImpl specifies whether the Data Types tab appears on the MATLAB System block dialog box. The Data Types tab includes parameters to control processing of fixed point data the MATLAB System block. You cannot specify which parameters appear on the tab. If you implement showFiSettingsImpl, the simulation mode is set code generation.

showFiSettingsImpl is called by the MATLAB System block.

The parameters that appear on the Data Types tab, which cannot be customized, are

- **Saturate on integer overflow** is a check box to control the action to take on integer overflow for built-in integer types. The default is that the box is checked, which indicates to saturate. This is also the default for when **Same as MATLAB** is selected as the **MATLAB System fimath** option.
- **Treat these inherited Simulink signal types as fi objects** is a pull down that indicates which inherited data types to treat as fi data types. Valid options are Fixed point and Fixed point & integer. The default value is Fixed point.
- **MATLAB System fimath** has two radio button options: **Same as MATLAB** and **Specify Other**. The default, **Same as MATLAB**, uses the current MATLAB fixed-point math settings. **Specify Other** enables the edit box for specifying the desired fixedpoint math settings. For information on setting fixed-point math, see fimath, in the Fixed-Point Designer documentation.

**Note** If you do not want to display the tab, you do not need to implement this method in your class definition file.

You must set Access = protected and Static for this method.

## **Output Arguments**

#### **flag**

Flag indicating whether to display the Data Types tab on the MATLAB System block mask, returned as a logical scalar value. Returning a true value displays the tab. A false value does not display the tab.

```
Default: false
```
## **Examples**

#### **Show the Data Types Tab**

Show the Data Types tab on the MATLAB System block dialog box.

```
methods (Static, Access = protected)
    function isVisible = showFiSettingsImpl
      isVisible = true;
    end
end
```
If you set the flag, isVisible, to true, the tab appears as follows when you add the object to Simulink with the MATLAB System block.

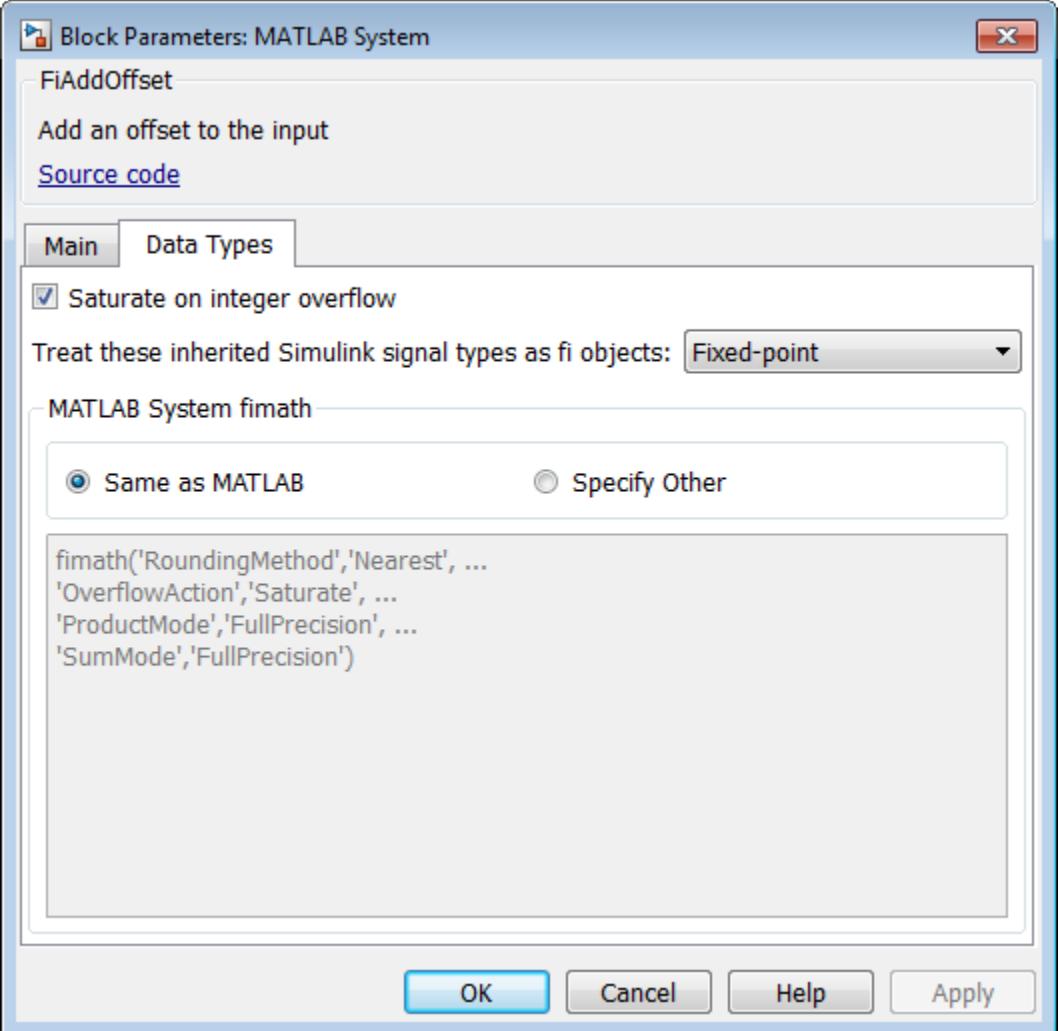

# **See Also**

### **Topics**

"Add Data Types Tab to MATLAB System Block" (Simulink)

# **showSimulateUsingImpl**

Visibility of Simulate using parameter

# **Syntax**

flag = showSimulateUsingImpl

## **Description**

flag = showSimulateUsingImpl specifies whether **Simulation mode** appears on the MATLAB System block dialog box.

showSimulateUsingImpl is called by the MATLAB System block.

**Note** You must set Access = protected and Static for this method.

## **Output Arguments**

**flag**

Flag indicating whether to display the **Simulate using** parameter and dropdown list on the MATLAB System block mask, returned as a logical scalar value. A true value displays the parameter and dropdown list. A false value hides the parameter and dropdown list.

**Default:** true

## **Examples**

#### **Hide the Simulate using Parameter**

Hide the **Simulate using** parameter on the MATLAB System block dialog box.

```
methods (Static, Access = protected)
   function flag = showSimulateUsingImpl
    flag = false; end
end
```
If you set the flag to true or omit the showSimulateUsingImpl method, which defaults to true, the dialog appears as follows when you add the object to Simulink with the MATLAB System block.

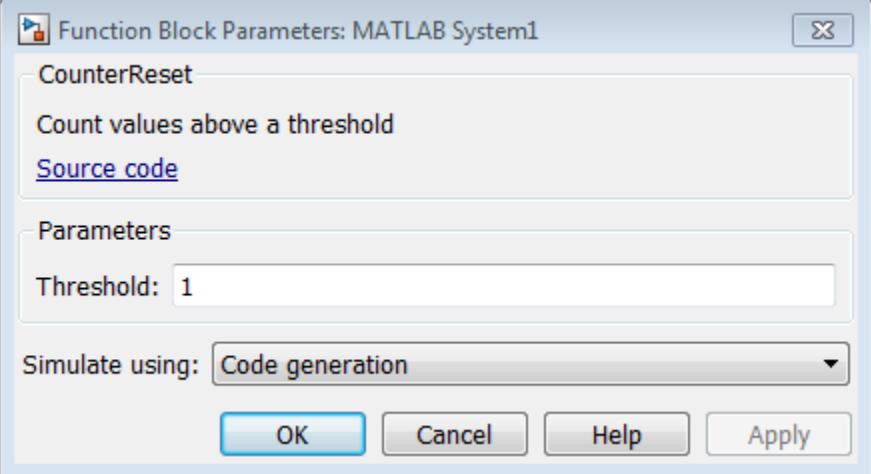

If you also specify a single value for getSimulateUsingImpl, the dialog appears as follows when you add the object to Simulink with the MATLAB System block.

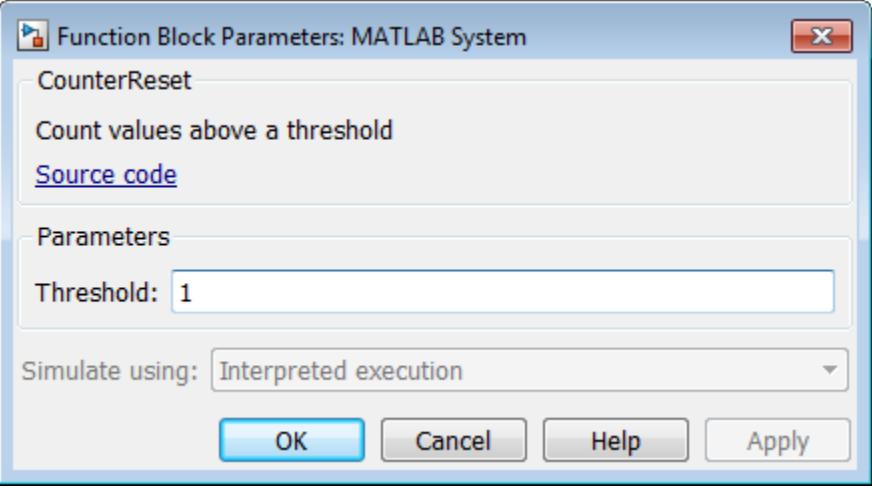

## **See Also**

[getSimulateUsingImpl](#page-17287-0)

### **Topics**

"Control Simulation Type in MATLAB System Block" (Simulink)

# <span id="page-17341-0"></span>**stepImpl**

System output and state update equations

# **Syntax**

```
[output, output2, ...] = stepImpl(obj, input1, input2, ...)
```
# **Description**

 $[output,output2,...] = stepImpl(obj,input1, input2,...)$  specifies the algorithm to execute when you run the System object. Running the object calculates the outputs and updates the object's state values using the inputs, properties, and state update equations. You can also run an object using function-like syntax instead of the step method. For example, if you define an FFT object using txfourier = dsp.FFT, you can run it simply by using txfourier().

### **Class Information**

This method is part of the [matlab.System](#page-17259-0) class.

### **Run-Time Details**

stepImpl is called via [step](#page-17447-0) when you run the System object. Users can also run the System object via the System object name, which calls step. For details, see "Detailed Call Sequence"

## **Method Authoring Tips**

- You must set Access = protected for this method.
- The number of input arguments and output arguments must be greater than or equal to the numbers returned by the getNumInputsImpl and getNumOutputsImpl methods, respectively.
- Do not call [release](#page-17443-0) within the stepImpl method.

## **Input Arguments**

### **obj — System object**

System object

System object handle used to access properties, states, and methods specific to the object.

#### **input1,input2,... — Inputs to the System object**

inputs to the System object

List the inputs to the System object. For examples of different input variations, see "Change the Number of Inputs".

## **Output Arguments**

#### **output — Outputs returned from the System object**

outputs

Output returned from the System object. For examples of different output variations, see "Change the Number of Inputs".

## **Examples**

#### **Specify System Object Algorithm**

Use the stepImpl method to increment two numbers.

```
methods (Access = protected)
   function [y1,y2] = stepImpl(obj,x1,x2)y1 = x1 + 1;y2 = x2 + 1;
     end
end
```
## **See Also**

[validateInputsImpl](#page-17346-0)

## **Topics**

"Define Basic System Objects" "Change the Number of Inputs"

# **supportsMultipleInstanceImpl**

Support System object in Simulink For Each subsystem

# **Syntax**

flag = supportsMultipleInstanceImpl(obj)

## **Description**

flag = supportsMultipleInstanceImpl(obj) specifies whether the System object can be used in a Simulink For Each subsystem via the MATLAB System block. To enable For Each support, you must include the supportsMultipleInstanceImpl in your class definition file and have it return true. Do not enable For Each support if your System object allocates exclusive resources that may conflict with other System objects, such as allocating file handles, memory by address, or hardware resources.

During Simulink model compilation and propagation, the MATLAB System block calls the supportMultipleInstance method, which then calls the supportsMultipleInstanceImpl method to determine For Each support.

**Note** You must set Access = protected for this method.

You cannot modify any properties in this method.

## **Input Arguments**

**obj**

System object handle

## **Output Arguments**

#### **flag**

Boolean value indicating whether the System object can be used in a For Each subsystem. The default value, if you do not include the supportMultipleInstance method, is false.

## **Examples**

#### **Enable For-Each Support for System Object**

Specify in your class definition file that the System object can be used in a Simulink For Each subsystem.

```
methods (Access = protected)
    function flag = supportsMultipleInstanceImpl(obj)
       flag = true;
    end
end
```
## **See Also**

[matlab.System](#page-17259-0)

### **Topics**

"Enable For Each Subsystem Support" (Simulink)

# <span id="page-17346-0"></span>**validateInputsImpl**

Validate inputs to System object

## **Syntax**

validateInputsImpl(obj,input1,input2,...)

## **Description**

validateInputsImpl(obj,input1,input2,...) validates inputs to the System object the first time the object runs. Validation includes checking data types, complexity, cross-input validation, and validity of inputs controlled by a property value.

**Note** You must set Access = protected for this method.

You cannot modify any properties in this method. Use the processTunedPropertiesImpl method or setupImpl method to modify properties.

## **Input Arguments**

**obj**

System object handle

#### **input1,input2,...**

Inputs to the setup method

## **Examples**

#### **Validate Input Type**

Validate that the input is numeric.

```
methods (Access = protected)
    function validateInputsImpl(~,x)
      if \simisnumeric(x)
          error('Input must be numeric');
       end
    end
end
```
## **See Also**

[setupImpl](#page-17332-0) | [validatePropertiesImpl](#page-17348-0)

### **Topics**

"Validate Property and Input Values"

# <span id="page-17348-0"></span>**validatePropertiesImpl**

Validate property values of System object

# **Syntax**

```
validatePropertiesImpl(obj)
```
## **Description**

validatePropertiesImpl(obj) validates interdependent or interrelated property values the first time the System object runs.

```
Note You must set Access = protected for this method.
```
You cannot modify any properties in this method. Use the processTunedPropertiesImpl method or setupImpl method to modify properties.

### **Tips**

To check if a property has changed since stepImpl was last called, use isChangedProperty(obj,property) within validatePropertiesImpl.

## **Input Arguments**

**obj**

System object handle

## **Examples**

#### **Validate a Property**

Validate that the useIncrement property is true and that the value of the increment property is greater than zero.

```
methods (Access = protected)
    function validatePropertiesImpl(obj)
       if obj.useIncrement && obj.increment < 0
          error('The increment value must be positive');
       end
     end
end
```
## **See Also**

[processTunedPropertiesImpl](#page-17321-0) | [setupImpl](#page-17332-0) | [validateInputsImpl](#page-17346-0)

### **Topics**

"Validate Property and Input Values"

# **matlab.system.display.Action class**

**Package:** matlab.system.display

Custom button

## **Syntax**

```
matlab.system.display.Action(action)
matlab.system.display.Action(action,Name,Value)
```
## **Description**

matlab.system.display.Action(action) specifies a button to display on the MATLAB System block. This button executes a function by launching a System object method or invoking any MATLAB function or code.

A typical button function launches a figure. The launched figure is decoupled from the block dialog box. Changes to the block are not synced to the displayed figure.

You define matlab.system.display.Action within the [getPropertyGroupsImpl](#page-17285-0) method in your class definition file. You can define multiple buttons using separate instances of matlab.system.display.Action in your class definition file.

matlab.system.display.Action(action,Name,Value) includes Name,Value pair arguments, which you can use to specify any properties.

## **Input Arguments**

#### **action**

Action taken when the user presses the specified button on the MATLAB System block dialog. The action is defined as a function handle or as a MATLAB command. If you define the action as a function handle, the function definition must define two inputs. These inputs are a matlab.system.display.ActionData object and a System object instance, which can be used to invoke a method.

A matlab.system.display.ActionData object is the callback object for a display action. You use the UserData property of matlab.system.display.ActionData to store persistent data, such as a figure handle.

### **Name-Value Pair Arguments**

Specify optional comma-separated pairs of Name, Value arguments. Name is the argument name and Value is the corresponding value. Name must appear inside quotes. You can specify several name and value pair arguments in any order as Name1,Value1,...,NameN,ValueN.

## **Properties**

You specify these properties as part of the input using Name, Value pair arguments. Optionally, you can define them using object.property syntax.

- ActionCalledFcn Action to take when the button is pressed. You cannot specify this property using a Name-Value pair argument.
- Label Text to display on the button. The default value is an empty character vector.
- Description Text for the button tooltip. The default value is an empty character vector.
- Placement Character vector indicating where on a separate row in the property group to place the button. Valid values are 'first', 'last', or a property name. If you specify a property name, the button is placed above that property. The default value is 'last'.
- Alignment Character vector indicating how to align the button. Valid values are 'left' and 'right'. The default value is 'left'.

## **Examples**

#### **Define Button on MATLAB System Block**

Define a **Visualize** button and its associated function to open a figure that plots a ramp using the parameter values in the block dialog.

```
methods(Static,Access = protected)
   function group = getPropertyGroupsImpl
```
```
 group = matlab.system.display.Section(mfilename('class'));
  group.Actions = matlab.system.display.Action(Q(\sim, obj))...
       visualize(obj),'Label','Visualize');
   end
end
methods
   function obj = PlotRamp(varargin)
     setProperties(obj,nargin,varargin{:});
   end
   function visualize(obj)
     figure;
    d = 1:obj.Ramplimit; plot(d);
   end
end
```
When you specify the System object in the MATLAB System block, the resulting block dialog box appears as follows.

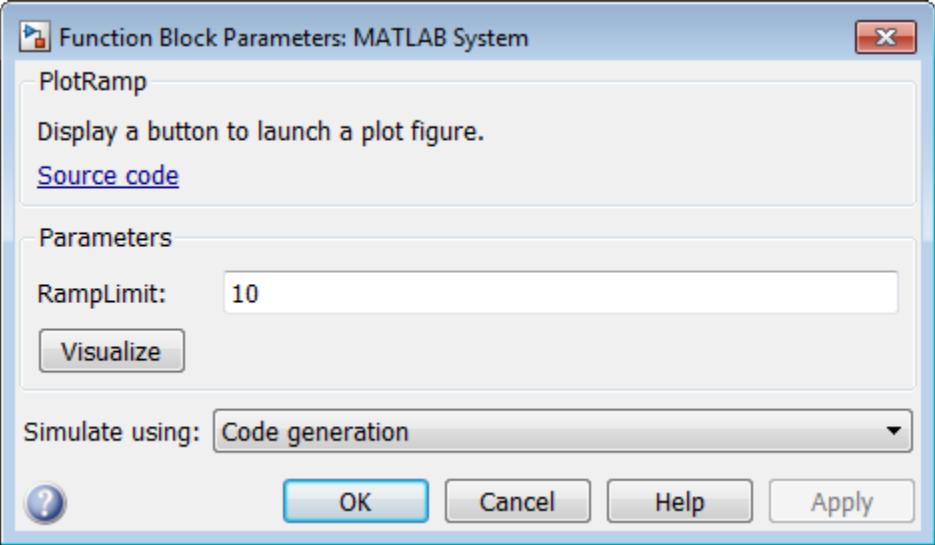

To open the same figure, rather than multiple figures, when the button is pressed more than once, use this code instead.

```
methods(Static,Access = protected)
   function group = getPropertyGroupsImpl
    group = matlab.system.display.Section(mfilename('class'));
    group.Actions =mathlab.system.display.Action(@(actionData, obj)... visualize(obj,actionData),'Label','Visualize');
   end
end
methods
   function obj = ActionDemo(varargin)
     setProperties(obj,nargin,varargin{:});
   end
   function visualize(obj,actionData)
     f = actionData.UserData;
    if isempty(f) || -ishandle(f)
      f = figure; actionData.UserData = f;
     else
         figure(f); % Make figure current
     end
    d = 1:obj.Ramplimit; plot(d);
   end
end
```
### **See Also**

getPropertyGroupsImpl | matlab.system.display.Section | [matlab.system.display.SectionGroup](#page-17360-0)

#### **Topics**

"Classes" Class Attributes Property Attributes "Add Button to MATLAB System Block" (Simulink)

# <span id="page-17354-0"></span>**matlab.system.display.Header class**

**Package:** matlab.system.display

Header for System objects properties

## **Syntax**

```
matlab.system.display.Header(N1,V1,...Nn,Vn)
matlab.system.display.Header(Obj,...)
```
## **Description**

matlab.system.display.Header(N1,V1,...Nn,Vn) specifies a header for the System object, with the header properties defined in Name-Value (N,V) pairs. You use matlab.system.display.Header within the getHeaderImpl method. The available header properties are

- Title Header title. The default value is an empty character vector.
- Text Header description. The default value is an empty character vector.
- ShowSourceLink Show link to source code for the object.

matlab.system.display.Header(Obj,...) creates a header for the specified System object  $(0b)$  and sets the following property values:

- Title Set to the Obj class name.
- Text Set to help summary for Obj.
- ShowSourceLink Set to true if Obj is MATLAB code. In this case, the **Source Code** link is displayed. If Obj is P-coded and the source code is not available, set this property to false.

You can use mfilename('class') from within this method to get the name of the System object. If you set any Name-Value pairs, those property values override the default settings.

## **Examples**

#### **Define System Block Header**

Define a header in your class definition file.

```
 methods (Static, Access = protected)
    function header = getHeaderImpl
      header = matlab.system.display.Header(mfilename('class'), ...
           'Title','AlternativeTitle',...
           'Text','An alternative class description');
    end
end
```
The resulting output appears as follows. In this case, **Source code** appears because the ShowSourceLink property was set to true.

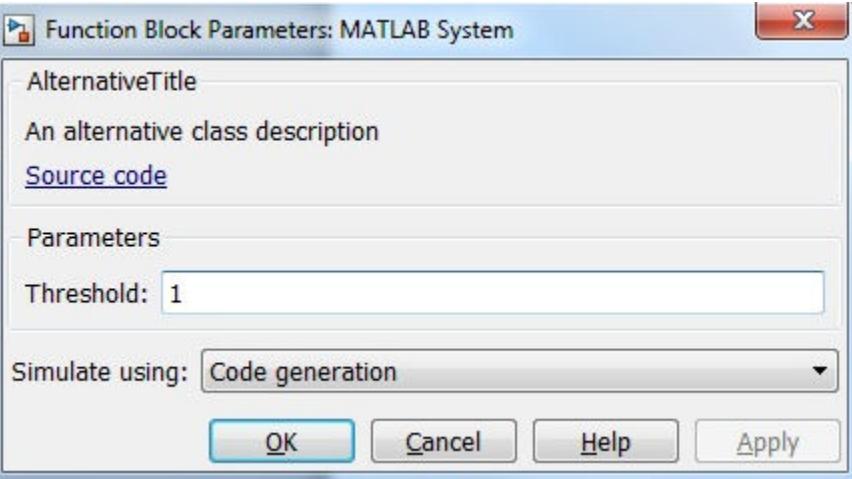

### **See Also**

[getHeaderImpl](#page-17274-0) | [matlab.system.display.Section](#page-17357-0) | [matlab.system.display.SectionGroup](#page-17360-0)

#### **Topics**

"Classes" "Add Header to MATLAB System Block" (Simulink)

# <span id="page-17357-0"></span>**matlab.system.display.Section class**

**Package:** matlab.system.display

Property group section for System objects

## **Syntax**

matlab.system.display.Section(N1,V1,...Nn,Vn) matlab.system.display.Section(Obj,...)

## **Description**

matlab.system.display.Section(N1,V1,...Nn,Vn) creates a property group section for displaying System object properties, which you define using property Name-Value pairs (N,V). You use matlab.system.display.Section to define property groups using the getPropertyGroupsImpl method. The available Section properties are

- Title Section title. The default value is an empty character vector.
- TitleSource Source of section title. Valid values are 'Property' and 'Auto'. The default value is 'Property', which uses the character vector from the Title property. If the Obj name is given, the default value is Auto, which uses the Obj name.
- Description Section description. The default value is an empty character vector.
- PropertyList Section property list as a cell array of property names. The default value is an empty array. If the Obj name is given, the default value is all eligible display properties.

**Note** Certain properties are not eligible for display either in a dialog box or in the System object summary on the command-line. Property types that cannot be displayed are: hidden, abstract, private or protected access, discrete state, and continuous state. Dependent properties do not display in a dialog box, but do display in the commandline summary.

matlab.system.display.Section(Obj,...) creates a property group section for the specified System object (Obj) and sets the following property values:

- TitleSource Set to 'Auto', which uses the Obj name.
- PropertyList Set to all publicly-available properties in the Obj.

You can use mfilename('class') from within this method to get the name of the System object. If you set any Name-Value pairs, those property values override the default settings.

### **Examples**

#### **Define Property Groups**

Define two property groups in your class definition file by specifying their titles and property lists.

```
 methods (Static, Access = protected)
    function groups = getPropertyGroupsImpl
      valueGroup = matlab.system.display.Section(...
            'Title','Value parameters',...
            'PropertyList',{'StartValue','EndValue'});
       thresholdGroup = matlab.system.display.Section(...
            'Title','Threshold parameters',...
            'PropertyList',{'Threshold','UseThreshold'});
       groups = [valueGroup,thresholdGroup];
    end
end
```
When you specify the System object in the MATLAB System block, the resulting dialog box appears as follows.

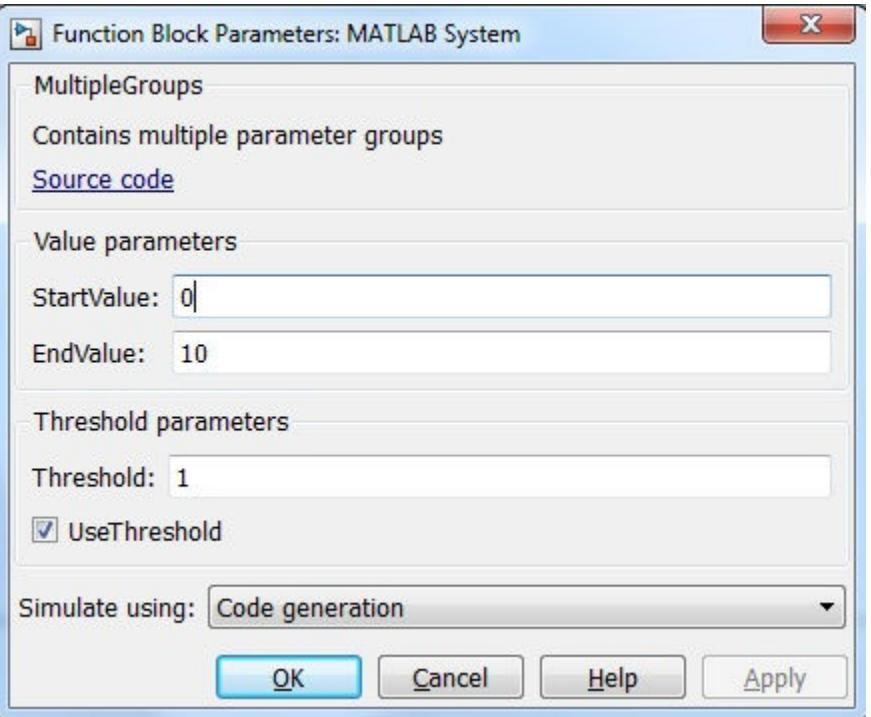

### **See Also**

[getPropertyGroupsImpl](#page-17285-0) | [matlab.system.display.Header](#page-17354-0) | [matlab.system.display.SectionGroup](#page-17360-0)

### **Topics**

"Add Property Groups to System Object and MATLAB System Block" (Simulink)

# <span id="page-17360-0"></span>**matlab.system.display.SectionGroup class**

**Package:** matlab.system.display

Section group for System objects

## **Syntax**

matlab.system.display.SectionGroup(N1,V1,...Nn,Vn) matlab.system.display.SectionGroup(Obj,...)

## **Description**

matlab.system.display.SectionGroup(N1,V1,...Nn,Vn) creates a group for displaying System object properties and display sections created with matlab.system.display.Section. You define such sections or properties using property Name-Value pairs (N,V). A section group can contain both properties and sections. You use matlab.system.display.SectionGroup to define section groups using the getPropertyGroupsImpl method. Section groups display as separate tabs in the MATLAB System block. The available Section properties are

- Title Group title. The default value is an empty character vector.
- TitleSource Source of group title. Valid values are 'Property' and 'Auto'. The default value is 'Property', which uses the character vector from the Title property. If the Obj name is given, the default value is Auto, which uses the Obj name. In the System object property display at the MATLAB command line, you can omit the default "Main" title for the first group of properties by setting TitleSource to 'Auto'.
- Description Group or tab description that appears above any properties or panels. The default value is an empty character vector.
- PropertyList Group or tab property list as a cell array of property names. The default value is an empty array. If the Obj name is given, the default value is all eligible display properties.
- Sections Group sections as an array of section objects. If the Obj name is given, the default value is the default section for the Obj.

matlab.system.display.SectionGroup(Obj,...) creates a section group for the specified System object (Obj) and sets the following property values:

- TitleSource Set to 'Auto'.
- Sections Set to matlab.system.display.Section object for Obj.

You can use mfilename('class') from within this method to get the name of the System object. If you set any Name-Value pairs, those property values override the default settings.

### **Examples**

#### **Define Block Dialog Tabs**

Define in your class definition file two tabs, each containing specific properties. For this example, you use the matlab.system.display.SectionGroup, matlab.system.display.Section, and getPropertyGroupsImpl methods.

```
methods (Static, Access = protected)
    function groups = getPropertyGroupsImpl
      valueGroup = matlab.system.display.Section(...
            'Title','Value parameters',...
            'PropertyList',{'StartValue','EndValue'});
       thresholdGroup = matlab.system.display.Section(...
            'Title','Threshold parameters',...
            'PropertyList',{'Threshold','UseThreshold'});
       mainGroup = matlab.system.display.SectionGroup(...
            'Title','Main', ...
            'Sections',[valueGroup,thresholdGroup]);
       initGroup = matlab.system.display.SectionGroup(...
            'Title','Initial conditions', ...
            'PropertyList',{'IC1','IC2','IC3'});
       groups = [mainGroup,initGroup];
    end
end
```
The resulting dialog appears as follows when you add the object to Simulink with the MATLAB System block.

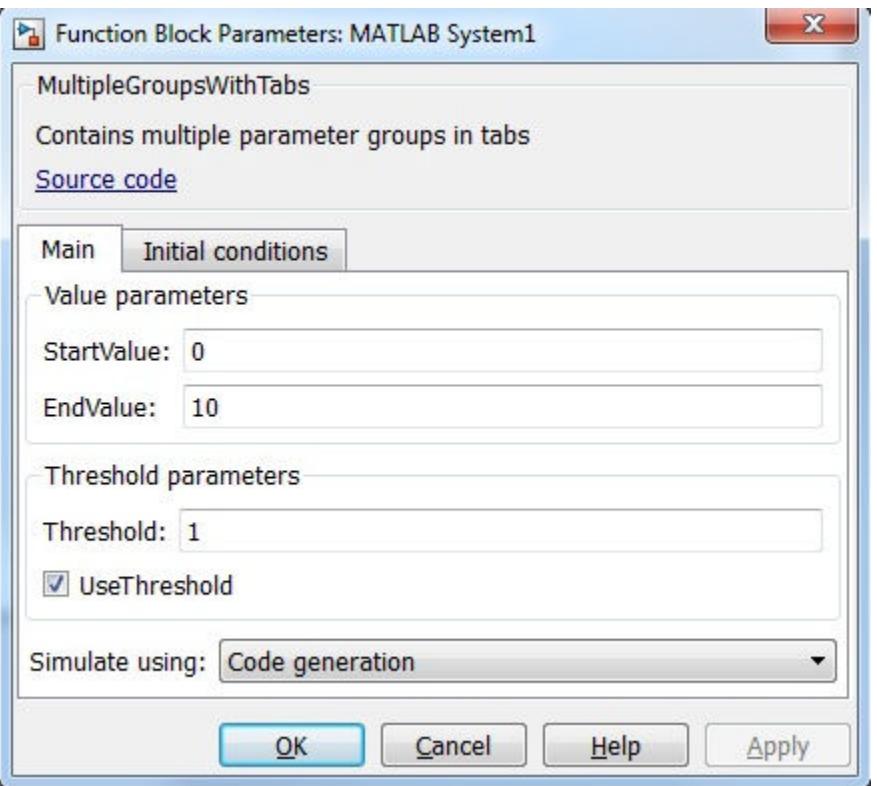

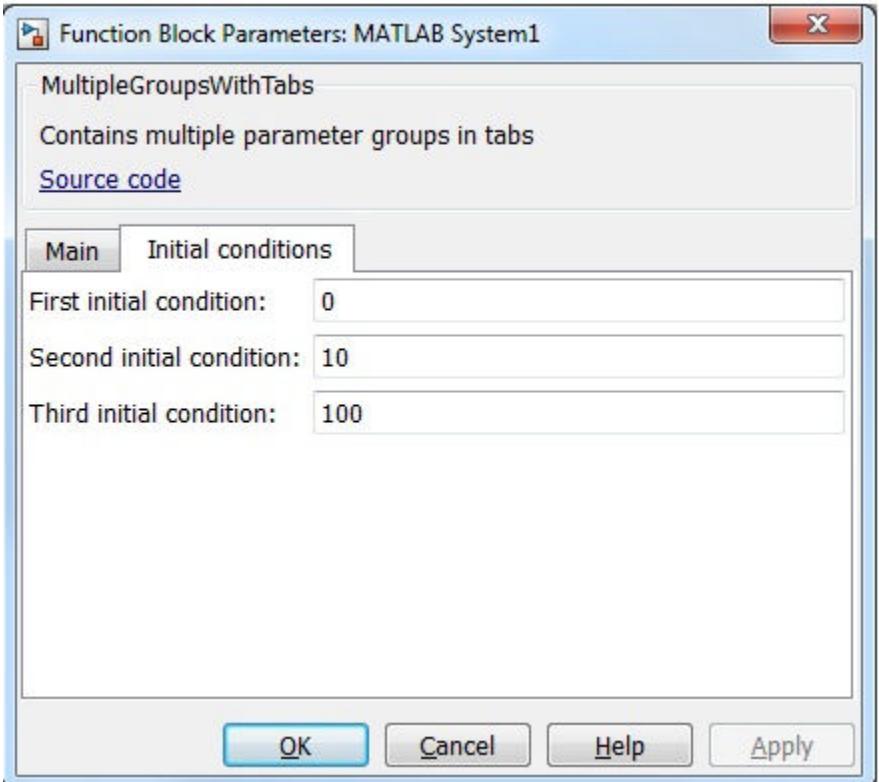

### **See Also**

[getPropertyGroupsImpl](#page-17285-0) | [matlab.system.display.Header](#page-17354-0) | [matlab.system.display.Section](#page-17357-0)

### **Topics**

"Add Property Groups to System Object and MATLAB System Block" (Simulink)

# <span id="page-17364-0"></span>**matlab.system.mixin.CustomIcon class**

**Package:** matlab.system.mixin

Custom icon mixin class

# **Description**

matlab.system.mixin.CustomIcon is a class that specifies the getIcon method. This method customizes the name of the icon used for the System object implemented through a MATLAB System block.

To use this method, you must subclass from this class in addition to the matlab.System base class. Type the following syntax as the first line of your class definition file, where ObjectName is the name of your object:

```
classdef ObjectName < matlab.system &...
     matlab.system.mixin.CustomIcon
```
## **Methods**

[getIconImpl](#page-17365-0) Name to display as block icon

### **See Also**

[matlab.System](#page-17259-0) | [matlab.system.display.Icon](#page-17407-0)

#### **Topics**

"Add Text to Block Icon" (Simulink)

# <span id="page-17365-0"></span>**getIconImpl**

**Class:** matlab.system.mixin.CustomIcon **Package:** matlab.system.mixin

Name to display as block icon

# **Syntax**

icon = getIconImpl(obj)

# **Description**

icon = getIconImpl(obj) specifies the text or image to display on the block icon of the MATLAB System block. If you do not specify the getIconImpl method, the block displays the class name of the System object as the block icon. For example, if you specify pkg.MyObject in the MATLAB System block, the default icon is labeled MyObject

getIconImpl is called by the MATLAB System block during Simulink model compilation.

**Note** You must set Access = protected for this method.

# **Input Arguments**

**obj**

System object handle

## **Output Arguments**

**icon**

The text or image to display as the block icon. Each cell is displayed as a separate line.

## **Examples**

#### **Add System Block Icon Name**

Specify in your class definition file the name of the block icon as 'Enhanced Counter' using two lines.

```
methods (Access = protected)
   function icon = getIconImpl(\sim) icon = {'Enhanced','Counter'};
    end
end
```
#### **Add Image to MATLAB System Block**

Define an image in your class definition file.

```
 methods(Access = protected)
    function icon = getIconImpl(\sim) % Define icon for System block
        icon = matlab.system.display.Icon('my icon.png');
     end
 end
```
The image now appears on the System block icon.

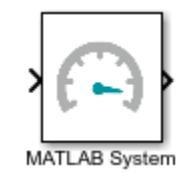

### **See Also**

[matlab.system.display.Icon](#page-17407-0) | [matlab.system.mixin.CustomIcon](#page-17364-0)

#### **Topics**

"Customize System Block Appearance" (Simulink)

# <span id="page-17368-0"></span>**matlab.system.mixin.FiniteSource class**

**Package:** matlab.system.mixin

Finite source mixin class

# **Description**

matlab.system.mixin.FiniteSource is a class that specifies the isDone method, which reports the state of a finite data source, such as an audio file.

To use this method, you must subclass from this class in addition to the matlab.System base class. Type the following syntax as the first line of your class definition file, where ObjectName is the name of your object:

```
classdef ObjectName < matlab.System &...
     matlab.system.mixin.FiniteSource
```
## **Methods**

[isDoneImpl](#page-17369-0) End-of-data flag

# **See Also**

[matlab.System](#page-17259-0)

#### **Topics**

"Classes" "Define Finite Source Objects"

# <span id="page-17369-0"></span>**isDoneImpl**

**Class:** matlab.system.mixin.FiniteSource **Package:** matlab.system.mixin

End-of-data flag

### **Syntax**

status = isDoneImpl(obj)

# **Description**

status = isDoneImpl(obj) specifies whether the end of the data has been reached. The isDone method should return true when data from a finite source has been exhausted, typically by having read and output all data from the source. You should also define the result of future reads from an exhausted source in the isDoneImpl method.

isDoneImpl is called by the isDone method.

**Note** You must set Access = protected for this method.

# **Input Arguments**

**obj**

System object handle

# **Output Arguments**

#### **status**

Logical value, true or false, that indicates if an end-of-data condition has occurred or not, respectively.

# **Examples**

#### **Check for End-of-Data**

Set up the isDoneImpl method in your class definition file so the isDone method checks whether the object has completed eight iterations.

```
methods (Access = protected)
    function bdone = isDoneImpl(obj)
      bdone = obj.NumIters==8; end
end
```
## **See Also**

[matlab.system.mixin.FiniteSource](#page-17368-0)

### **Topics**

"Define Finite Source Objects"

# <span id="page-17371-0"></span>**matlab.system.mixin.Nondirect class**

**Package:** matlab.system.mixin

Nondirect feedthrough mixin class

## **Description**

matlab.system.mixin.Nondirect is a class that uses the output and update methods to process nondirect feedthrough data through a System object.

For System objects that use direct feedthrough, the object's input is needed to generate the output at that time. For these direct feedthrough objects, running the System object calculates the output and updates the state values. For nondirect feedthrough, however, the object's output depends only on the internal states at that time. The inputs are used to update the object states. For these objects, calculating the output with outputImpl is separated from updating the state values with updateImpl. If you use the matlab.system.mixin.Nondirect mixin and include the stepImpl method in your class definition file, an error occurs. In this case, you must include the updateImpl and outputImpl methods instead.

The following cases describe when System objects in Simulink use direct or nondirect feedthrough.

- System object supports code generation and does not inherit from the Propagates mixin — Simulink automatically infers the direct feedthrough settings from the System object code.
- System object supports code generation and inherits from the Propagates mixin Simulink does not automatically infer the direct feedthrough settings. Instead, it uses the value returned by the isInputDirectFeedthroughImpl method.
- System object does not support code generation Default isInputDirectFeedthroughImpl method returns false, indicating that direct feedthrough is not enabled. To override the default behavior, implement the isInputDirectFeedthroughImpl method in your class definition file.

Use the Nondirect mixin to allow a System object to be used in a Simulink feedback loop. A delay object is an example of a nondirect feedthrough object.

To use this mixin, you must subclass from this class in addition to subclassing from the matlab.System base class. Type the following syntax as the first line of your class definition file, where ObjectName is the name of your object:

classdef ObjectName < matlab.system & matlab.system.mixin.Nondirect

# **Methods**

[isInputDirectFeedthroughImpl](#page-17373-0) Direct feedthrough status of input

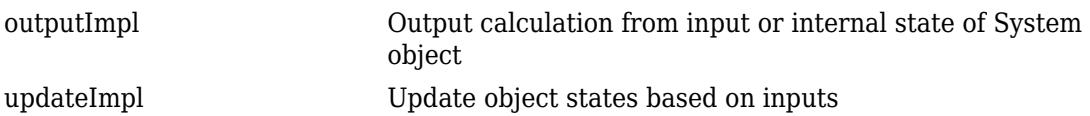

### **See Also**

[matlab.System](#page-17259-0)

#### **Topics**

"Use Update and Output for Nondirect Feedthrough" (Simulink)

# <span id="page-17373-0"></span>**isInputDirectFeedthroughImpl**

**Class:** matlab.system.mixin.Nondirect **Package:** matlab.system.mixin

Direct feedthrough status of input

## **Syntax**

```
[flag1,...,flagN] = isInputDirectFeedthroughImpl(obj)
[flag1,...,flagN] = isInputDirectFeedthroughImpl(obj,
input,input2, ...)
```
# **Description**

[flag1,...,flagN] = isInputDirectFeedthroughImpl(obj) specifies whether each input is a direct feedthrough input. If direct feedthrough is true, the output depends on the input at each time instant.

```
[flag1,...,flagN] = isInputDirectFeedthroughImpl(obj,
input,input2, ...) uses one or more of the System object input specifications to
determine whether inputs have direct feedthrough.
```
If you do not include the isInputDirectFeedthroughImpl method in your System object class definition file, all inputs are assumed to be direct feedthrough.

The following cases describe when System objects in Simulink code generation use direct or nondirect feedthrough.

- System object supports code generation and does not inherit from the Propagates mixin — Simulink automatically infers the direct feedthrough settings from the System object code.
- System object supports code generation and inherits from the Propagates mixin Simulink does not automatically infer the direct feedthrough settings. Instead, it uses the value returned by the isInputDirectFeedthroughImpl method.
- System object does not support code generation Default isInputDirectFeedthroughImpl method returns false, indicating that direct

feedthrough is not enabled. To override the default behavior, implement the isInputDirectFeedthroughImpl method in your class definition file.

#### **Class Information**

This method is part of the [matlab.system.mixin.Nondirect](#page-17371-0) class.

#### **Run-Time Details**

isInputDirectFeedthroughImpl is called by the MATLAB System block.

#### **Method Authoring Tips**

- You must set Access = protected for this method.
- You cannot modify, implement, or access tunable properties in this method.

## **Input Arguments**

#### **obj — System object**

System object

System object handle used to access properties, states, and methods specific to the object.

#### **input1,input2,... — Inputs to the System object**

inputs to the System object algorithm

Inputs to the algorithm ([stepImpl](#page-17341-0)) of the System object. The inputs list must match the order of inputs in the stepImpl signature.

## **Output Arguments**

**flag1,...,flagN — Output flag for each input to the System object** logical

Logical value, either true or false indicating whether the input is direct feedthrough. The number of output flags must match the number of inputs to the System object (inputs to stepImpl, outputImpl, or updateImpl).

### **Examples**

#### **Specify Input as Nondirect Feedthrough**

Use isInputDirectFeedthroughImpl in your class definition file for marking all inputs as nondirect feedthrough.

```
methods (Access = protected)
   function flag = isInputDirectFeedthroughImpl(\sim)
      flag = false; end
end
```
#### **Complete Class Definition**

```
classdef intDelaySysObj < matlab.System &...
      matlab.system.mixin.Nondirect
    % intDelaySysObj Delay input by specified number of samples.
    properties
      InitialOutput = 0;
    end
    properties (Nontunable)
      NumDelays = 1;
    end
    properties (DiscreteState)
       PreviousInput;
    end
    methods (Access = protected)
       function validatePropertiesImpl(obj)
         if ((numel(obj.Numbelays)=1) || (obj.Numbelays < = 0)) error('Number of delays must be > 0 scalar value.');
          end
          if (numel(obj.InitialOutput)>1)
             error('Initial Output must be scalar value.');
          end
```

```
 end
       function setupImpl(obj)
          obj.PreviousInput = ones(1,obj.NumDelays)*obj.InitialOutput;
       end
       function resetImpl(obj)
          obj.PreviousInput = ones(1,obj.NumDelays)*obj.InitialOutput;
       end
      function [y] = outputImpl(obj, ~)y = obj.PreviousInput(end); end
       function updateImpl(obj, u)
         obj.PreviousInput = [u obj.PreviousInput(1:end-1)]; end
      function flag = isInputDirectFeedthroughImpl(\sim)
         flag = false; end
    end
end
```
### **See Also**

[matlab.system.mixin.Nondirect](#page-17371-0)

#### **Topics**

"Use Update and Output for Nondirect Feedthrough" (Simulink)

# <span id="page-17377-0"></span>**outputImpl**

**Class:** matlab.system.mixin.Nondirect **Package:** matlab.system.mixin

Output calculation from input or internal state of System object

## **Syntax**

 $[y1,y2,...,yN] = outputImpl(obj, u1, u2,..., uN)$ 

## **Description**

 $[y1, y2, \ldots, yN] = \text{outputImpl}(\text{obj}, u1, u2, \ldots, uN)$  specifies the algorithm to output the System object states. . The output values are calculated from the states and property values. Any inputs that you set to nondirect feedthrough are ignored during output calculation.

outputImpl is called by the output method. It is also called before the updateImpl method. For sink objects, calling updateImpl before outputImpl locks the object. For all other types of objects, calling updateImpl before outputImpl causes an error.

```
Note You must set Access = protected for this method.
```
You cannot modify any tunable properties in this method if its System object will be used in the Simulink MATLAB System block.

# **Input Arguments**

**obj**

System object handle

**u1,u2,...uN**

Inputs from the algorithm. The number of inputs must match the number of inputs returned by the getNumInputs method. Nondirect feedthrough inputs are ignored during normal execution of the System object. However, for code generation, you must provide these inputs even if they are empty.

# **Output Arguments**

**y1,y2,...yN**

Outputs calculated from the specified algorithm. The number of outputs must match the number of outputs returned by the getNumOutputs method.

# **Examples**

#### **Set Up Output that Does Not Depend on Input**

Specify in your class definition file that the output does not directly depend on the current input with the outputImpl method. PreviousInput is a property of the obj.

```
methods (Access = protected)
   function [y] = outputImpl(obj, \sim)y = obj.PreviousInput(end); end
end
```
## **See Also**

[matlab.system.mixin.Nondirect](#page-17371-0) | [matlab.system.mixin.Propagates](#page-17381-0)

### **Topics**

"Use Update and Output for Nondirect Feedthrough" (Simulink)

# <span id="page-17379-0"></span>**updateImpl**

**Class:** matlab.system.mixin.Nondirect **Package:** matlab.system.mixin

Update object states based on inputs

# **Syntax**

updateImpl(obj,input1,input2,...)

## **Description**

 $updateImpl(obj, input1, input2,...)$  specifies the algorithm to update the System object states. You implement this method when your algorithm outputs depend only on the object's internal state and internal properties.

#### **Run-Time Details**

updateImpl is called by the update method and after the outputImpl method.

For sink objects, calling updateImpl before outputImpl locks the object. For all other types of objects, calling updateImpl before outputImpl causes an error.

#### **Method Authoring Tips**

- Do not use this method to update the outputs from the inputs.
- You must set Access = protected for this method.
- If the System object will be used in the Simulink MATLAB System block, you cannot modify any tunable properties in this method.

## **Input Arguments**

#### **obj — System object**

System object

System object handle used to access properties, states, and methods specific to the object.

#### **input1,input2,... — Inputs to the System object**

inputs to the System object

List the inputs to the System object. The order of inputs must match the order of inputs defined in the stepImpl method.

## **Examples**

#### **Set Up Output that Does Not Depend on Current Input**

Update the object with previous inputs. Use updateImpl in your class definition file. This example saves the u input and shifts the previous inputs.

```
methods (Access = protected)
    function updateImpl(obj,u)
      obj.PreviousInput = [u obj.PreviousInput(1:end-1)]; end
end
```
## **See Also**

[matlab.system.mixin.Nondirect](#page-17371-0)

#### **Topics**

"Use Update and Output for Nondirect Feedthrough" (Simulink)

# <span id="page-17381-0"></span>**matlab.system.mixin.Propagates class**

**Package:** matlab.system.mixin

Signal characteristics propagation mixin class

## **Description**

matlab.system.mixin.Propagates specifies the output size, data type, and complexity of a System object. Use this mixin class and its methods when you will include your System object in Simulink via the MATLAB System block. This mixin is called by the MATLAB System block during Simulink model compilation.

Implement the methods of this class when Simulink cannot infer the output specifications directly from the inputs or when you want bus support. If you do not include this mixin, Simulink cannot propagate the output or bus data type, an error occurs.

To use this mixin, subclass from this matlab.system.mixin.Propagates in addition to subclassing from the matlab.System base class. Type the following syntax as the first line of your class definition file. ObjectName is the name of your System object.

```
classdef ObjectName < matlab.System &...
     matlab.system.mixin.Propagates
```
# **Methods**

[getDiscreteStateSpecificationImpl](#page-17383-0)

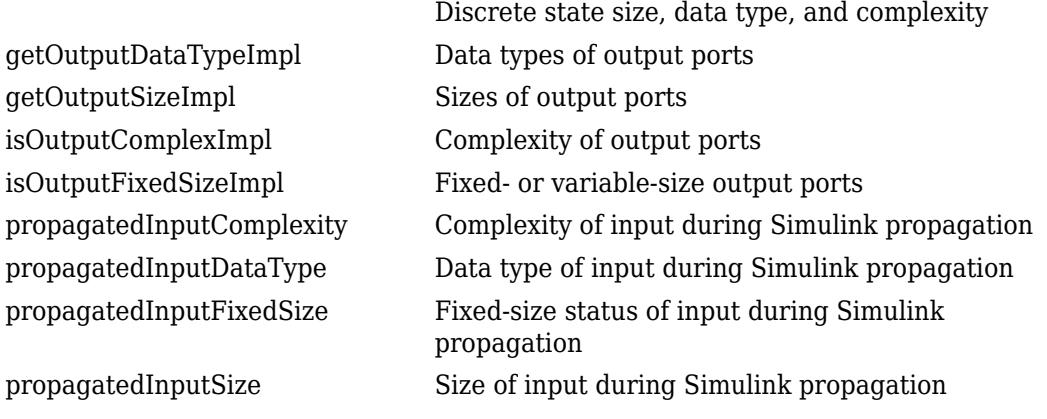

**Note** If your System object has exactly one input and one output and no discrete property states, or if you do not need bus support, you do not have to implement any of these methods. The matlab.system.mixin.Propagates provides default values in these cases.

# **See Also**

[matlab.System](#page-17259-0)

#### **Topics**

- "Set Output Data Type" (Simulink)
- "Set Output Size" (Simulink)
- "Set Output Complexity" (Simulink)
- "Set Fixed- or Variable-Size Output" (Simulink)
- "Set Discrete State Output Specification" (Simulink)

# <span id="page-17383-0"></span>**getDiscreteStateSpecificationImpl**

**Class:** matlab.system.mixin.Propagates **Package:** matlab.system.mixin

Discrete state size, data type, and complexity

# **Syntax**

[sz,dt,cp] = getDiscreteStateSpecificationImpl(obj,propertyname)

# **Description**

[sz,dt,cp] = getDiscreteStateSpecificationImpl(obj,propertyname) returns the size, data type, and complexity of the discrete state property. This property must be a discrete state property. You must define this method if your System object has discrete state properties and is used in the MATLAB System block.

You always set the getDiscreteStateSpecificationImpl method access to protected because it is an internal method that users do not directly call or run.

getDiscreteStateSpecificationImpl is called by the MATLAB System block during Simulink model compilation.

```
Note You must set Access = protected for this method.
```
You cannot modify any properties in this method.

## **Input Arguments**

**obj**

System object handle

#### **propertyname**

Name of discrete state property of the System object

## **Output Arguments**

#### **sz**

Vector containing the length of each dimension of the property.

#### **Default:** [1 1]

#### **dt**

Data type of the property. For built-in data types, dt is a character vector. For fixed-point data types, dt is a numerictype object.

#### **Default:** double

#### **cp**

Complexity of the property as a scalar, logical value:

- $\cdot$  true = complex
- false = real

**Default:** false

### **Examples**

#### **Specify Discrete State Property Size, Data Type, and Complexity**

Specify in your class definition file the size, data type, and complexity of a discrete state property.

```
methods (Access = protected)
    function [sz,dt,cp] = getDiscreteStateSpecificationImpl(~,name)
      sz = [1 1];dt = "double";
```

```
 cp = false;
    end
end
```
### **See Also**

[matlab.system.mixin.Propagates](#page-17381-0)

### **Topics**

"Set Discrete State Output Specification" (Simulink)

# <span id="page-17386-0"></span>**getOutputDataTypeImpl**

**Class:** matlab.system.mixin.Propagates **Package:** matlab.system.mixin

Data types of output ports

# **Syntax**

 $[dt_1, dt_2, \ldots, dt_n] = getOutputDataTypeImpl(obj)$ 

# **Description**

[dt 1,dt 2,...,dt n] = getOutputDataTypeImpl(obj) returns the data type of each output port as a character vector for built-in data types or as a numeric object for fixed-point data types. The number of outputs must match the value returned from the getNumOutputs method or the number of output arguments listed in the stepImpl method.

For System objects with one input and one output and where you want the input and output data types to be the same, you do not need to implement this method. In this case, getOutputDataTypeImpl assumes the input and output data types are the same and returns the data type of the input.

If your System object has more than one input or output, and you subclass from matlab.system.mixin.Propagates, you must set the output data types in the getOutputDataTypeImpl method. For Simulink, if the input and output data types are different, you might have to cast the output value to the data type of the appropriate dt n output argument. You specify this casting in the stepImpl method. For bus output, you must specify the name of the output bus in getOutputDataTypeImpl.

If needed to determine the output data type, you can use propagatedInputDataType within the getOutputDataTypeImpl method to obtain the input type.

#### **Note** You must set Access = protected for this method.

You cannot modify any properties in this method.

If you are debugging your code and examine the data types before Simulink completes propagation, you might see outputs with empty, [ ], data types. This occurs because Simulink has not completed setting the output data types.

## **Input Arguments**

**obj**

System object

### **Output Arguments**

#### **dt\_1,dt\_2,...**

Data type of the property. For built-in data types, dt is a character vector. For fixed-point data types, dt is a numerictype object.

### **Examples**

#### **Specify Output Data Type**

Specify, in your class definition file how to control the output data type from a MATLAB System block. This example shows how to use the getOutputDataTypeImpl method to change the output data type from single to double, or propagate the input as a double. It also shows how to cast the data type to change the output data type in the stepImpl method.

```
classdef DataTypeChange < matlab.System & ...
   matlab.system.mixin.Propagates
    properties(Nontunable)
      Quantize = false end
    methods(Access = protected)
      function y = stepImpl(obj, u)if obj.Quantize == true
```
```
 % Cast for output data type to differ from input.
            y = single(u); else
             % Propagate output data type.
            y = u; end
       end
      function out = getOutputDataTypeImpl(obj)if obj.Quantize == true
             out = "single";
          else
             out = propagatedInputDataType(obj,1);
          end
       end
    end
end
```
### **Specify Bus Output**

Specify, in your class definition file, that the System object data type is a bus. You must also include a property to specify the bus name.

```
properties(Nontunable)
    OutputBusName = "myBus";
end
methods (Access = protected)
   function out = getOutputDataTypeImpl(obj) out = obj.OutputBusName;
    end
end
```
## **See Also**

[matlab.system.mixin.Propagates](#page-17381-0) | [propagatedInputDataType](#page-17398-0)

### **Topics**

"Set Output Data Type" (Simulink)

# <span id="page-17389-0"></span>**getOutputSizeImpl**

**Class:** matlab.system.mixin.Propagates **Package:** matlab.system.mixin

Sizes of output ports

## **Syntax**

 $[sz_1,sz_2,\ldots,sz_n] = getOutputSizeImpl(obj)$ 

## **Description**

 $[sz_1, sz_2, \ldots, sz_n] = getOutputSizeImpl(obj) returns the size of each$ output port. The number of outputs must match the value returned from the getNumOutputs method or the number of output arguments listed in the stepImpl method.

If your System object has only one input and one output and you want the input and output sizes to be the same, you do not need to implement this method. In this case getOutputSizeImpl assumes that the input and output sizes are the same and returns the size of the input. For variable-size inputs in MATLAB, the size varies each time you run your object. For variable-size inputs in Simulink, the output size is the maximum input size.

You must implement the getOutputSizeImpl method to define the output size, if:

- Your System object has more than one input or output
- You need the output and input sizes to be different.

If the output size differs from the input size, you must also use the propagatedInputSize method

During Simulink model compilation and propagation, the MATLAB System block calls the getOutputSizeImpl method to determine the output size.

All inputs default to variable-size inputs For these inputs, the output size is the maximum input size.

**Note** You must set Access = protected for this method.

In this method, you cannot modify any properties.

## **Input Arguments**

**obj**

System object handle

## **Output Arguments**

### **sz\_1,sz\_2,...**

Vector containing the size of each output port.

## **Examples**

### **Specify Output Size**

Specify in your class definition file the size of a System object output.

```
methods (Access = protected)
   function sz_1 = getOutputSizeImpl(obj)sz_1 = [1 1]; end
end
```
### **Specify Multiple Output Ports**

Specify in your class definition file the sizes of multiple System object outputs.

```
methods (Access = protected)
    function [sz_1,sz_2] = getOutputSizeImpl(obj) 
      sz_1 = propagatedInputSize(obj,1);
      sz 2 = [1 1]; end
  end
```
#### **Specify Output When Using Propagated Input Size**

Specify in your class definition file the size of System object output when it depends on the propagated input size.

```
methods (Access = protected)
   function varargout = getOutputSizeImpl(obj)varargout{1} = propagatedInputSize(obj, 1); if obj.HasSecondOutput
         varargout\{2\} = [1\ 1]; end
    end
end
```
## **See Also**

[matlab.system.mixin.Propagates](#page-17381-0) | [propagatedInputSize](#page-17402-0)

### **Topics**

"Set Output Size" (Simulink)

# <span id="page-17392-0"></span>**isOutputComplexImpl**

**Class:** matlab.system.mixin.Propagates **Package:** matlab.system.mixin

Complexity of output ports

# **Syntax**

 $[cp\ 1, cp\ 2,...,cp\ n] = isOutputComplexImpl(obj)$ 

# **Description**

 $[cp\ 1, cp\ 2,...,cp\ n] = isOutputComplexImpl(obj) returns whether each$ output port has complex data. The number of outputs must match the value returned from the getNumOutputs method or the number of output arguments listed in the stepImpl method.

For System objects with one input and one output and where you want the input and output complexities to be the same, you do not need to implement this method. In this case isOutputComplexImpl assumes the input and output complexities are the same and returns the complexity of the input.

If your System object has more than one input or output or you need the output and input complexities to be different, you must implement the isOutputComplexImpl method to define the output complexity. You also must use the propagatedInputComplexity method if the output complexity differs from the input complexity.

During Simulink model compilation and propagation, the MATLAB System block calls the isOutputComplex method, which then calls the isOutputComplexImpl method to determine the output complexity.

**Note** You must set Access = protected for this method.

You cannot modify any properties in this method.

## **Input Arguments**

**obj**

System object handle

## **Output Arguments**

```
cp_1,cp_2,...
```
Logical, scalar value indicating whether the specific output port is complex (true) or real (false).

## **Examples**

### **Specify Output as Real-Valued**

Specify in your class definition file that the output from a System object is a real value.

```
methods (Access = protected)
    function c1 = isOutputComplexImpl(obj)
       c1 = false; end
end
```
## **See Also**

[matlab.system.mixin.Propagates](#page-17381-0) | [propagatedInputComplexity](#page-17396-0)

### **Topics**

"Set Output Complexity" (Simulink)

# <span id="page-17394-0"></span>**isOutputFixedSizeImpl**

**Class:** matlab.system.mixin.Propagates **Package:** matlab.system.mixin

Fixed- or variable-size output ports

# **Syntax**

 $[flag 1, flag 2, ... flag n] = isOutputFixedSizeImpl(obj)$ 

## **Description**

[flag 1,flag  $2, \ldots$  flag  $n$ ] = isOutputFixedSizeImpl(obj) returns whether each output port is fixed size. The number of outputs must match the value returned from the getNumOutputs method, which is the number of output arguments listed in the stepImpl method.

For System objects with one input and one output and where you want the input and output fixed sizes to be the same, you do not need to implement this method. In this case isOutputFixedSizeImpl assumes the input and output fixed sizes are the same and returns the fixed size of the input.

If your System object has more than one input or output or you need the output and input fixed sizes to be different, you must implement the isOutputFixedSizeImpl method to define the output fixed size. You also must use the propagatedInputFixedSize method if the output fixed size status differs from the input fixed size status.

During Simulink model compilation and propagation, the MATLAB System block calls the isOutputFixedSize method, which then calls the isOutputFixedSizeImpl method to determine the output fixed size.

All inputs default to variable-size inputs For these inputs, the output size is the maximum input size.

**Note** You must set Access = protected for this method.

You cannot modify any properties in this method.

## **Input Arguments**

**obj**

System object handle

## **Output Arguments**

### **flag\_1,flag2,...**

Logical, scalar value indicating whether the specific output port is fixed size (true) or variable size (false).

## **Examples**

#### **Specify Output as Fixed Size**

Specify in your class definition file that the output from a System object is of fixed size.

```
methods (Access = protected)
    function c1 = isOutputFixedSizeImpl(obj)
      c1 = true; end
end
```
### **See Also**

[matlab.system.mixin.Propagates](#page-17381-0) | [propagatedInputFixedSize](#page-17400-0)

### **Topics**

"Set Fixed- or Variable-Size Output" (Simulink)

# <span id="page-17396-0"></span>**propagatedInputComplexity**

**Class:** matlab.system.mixin.Propagates **Package:** matlab.system.mixin

Complexity of input during Simulink propagation

# **Syntax**

 $flag = propagatedInputComplexity(obj, index)$ 

# **Description**

flag = propagatedInputComplexity(obj,index) returns true or false to indicate whether the input argument for the indicated System object is complex. index specifies the input for which to return the complexity flag.

You can use propagatedInputComplexity only from within the isOutputComplexImpl method in your class definition file. Use isOutputComplexImpl when:

- Your System object has more than one input or output.
- The input complexity determines the output complexity.
- The output complexity must differ from the input complexity.

# **Input Arguments**

**obj**

System object

### **index**

Index of the specified input. Do not count the obj in the index. The first input is always obj.

## **Output Arguments**

**flag**

Complexity of the specified input, returned as true or false

# **Examples**

### **Match Input and Output Complexity**

Get the complexity of the second input when you run the object and set the output to match it. Assume that the first input has no impact on the output complexity.

```
methods (Access = protected)
   function outcomplx = isOutputComplexImpl(obj)
      outcomplex = propagatedInputComplexity(obj, 2); end
end
```
## **See Also**

[isOutputComplexImpl](#page-17392-0) | [matlab.system.mixin.Propagates](#page-17381-0)

### **Topics**

"Set Output Complexity" (Simulink)

# <span id="page-17398-0"></span>**propagatedInputDataType**

**Class:** matlab.system.mixin.Propagates **Package:** matlab.system.mixin

Data type of input during Simulink propagation

# **Syntax**

dt = propagatedInputDataType(obj,index)

# **Description**

 $dt =$  propagatedInputDataType(obj, index) returns the data type of an input argument for a System object. index specifies the input for which to return the data type.

You can use propagatedInputDataType only from within getOutputDataTypeImpl. Use getOutputDataTypeImpl when:

- Your System object has more than one input or output.
- The input data type status determines the output data type.
- The output data type must differ from the input data type.

## **Input Arguments**

**obj**

System object

### **index**

Index of the specified input. Do not count the obj in the index. The first input is always obj.

## **Output Arguments**

**dt**

Data type of the specified input, returned as a character vector for floating-point input or as a numerictype for fixed-point input.

## **Examples**

### **Match Input and Output Data Type**

Get the data type of the second input. If the second input data type is double, then the output data type is int32. For all other cases, the output data type matches the second input data type. Assume that the first input has no impact on the output.

```
methods (Access = protected)
    function dt = getOutputDataTypeImpl(obj)
        if strcmpi(propagatedInputDataType(obj,2),'double')
           dt = 'int32'; else
            dt = propagatedInputDataType(obj,2);
        end
    end
end
```
## **See Also**

[getOutputDataTypeImpl](#page-17386-0) | [matlab.system.mixin.Propagates](#page-17381-0)

### **Topics**

"Set Output Data Type" (Simulink) "Data Type Propagation" (Simulink)

# <span id="page-17400-0"></span>**propagatedInputFixedSize**

**Class:** matlab.system.mixin.Propagates **Package:** matlab.system.mixin

Fixed-size status of input during Simulink propagation

# **Syntax**

 $flag = propagatedInputFixedSize(obj, index)$ 

# **Description**

flag = propagatedInputFixedSize(obj,index) returns true or false to indicate whether an input argument of a System object is fixed size. index specifies the input for which to return the fixed-size flag.

You can use propagatedInputFixedSize only from within isOutputFixedSizeImpl. Use isOutputFixedSizeImpl when:

- Your System object has more than one input or output.
- The input fixed-size status determines the output fixed-size status.
- The output fixed-size status must differ from the input fixed-size status.

## **Input Arguments**

**obj**

System object

### **index**

Index of the specified input. Do not count the obj in the index. The first input is always obj.

## **Output Arguments**

**flag**

Fixed-size status of the specified input, returned as true or false.

# **Examples**

### **Match Fixed-Size Status of Input and Output**

Get the fixed-size status of the third input and set the output to match it. Assume that the first and second inputs have no impact on the output.

```
methods (Access = protected)
    function outtype = isOutputFixedSizeImpl(obj)
       outtype = propagatedInputFixedSize(obj,3)
    end
end
```
## **See Also**

[isOutputFixedSizeImpl](#page-17394-0) | [matlab.system.mixin.Propagates](#page-17381-0)

### **Topics**

"Set Fixed- or Variable-Size Output" (Simulink)

# <span id="page-17402-0"></span>**propagatedInputSize**

**Class:** matlab.system.mixin.Propagates **Package:** matlab.system.mixin

Size of input during Simulink propagation

# **Syntax**

 $sz = propagatedInputSize(obj, index)$ 

## **Description**

 $sz =$  propagatedInputSize(obj, index) returns, as a vector, the input size of the specified System object. The index specifies the input for which to return the size information. (Do not count the obj in the index. The first input is always obj.)

You can use propagatedInputSize only from within the getOutputSizeImpl method in your class definition file. Use getOutputSizeImpl when:

- Your System object has more than one input or output.
- The input size determines the output size.
- The output size must differ from the input size.

**Note** For variable-size inputs, the propagated input size from propagatedInputSize differs depending on the environment.

- MATLAB propagatedInputSize returns the size of the inputs used when you run the object for the first time.
- Simulink propagatedInputSize returns the upper bound of the input sizes.

## **Input Arguments**

**obj**

System object

**index**

Index of the specified input

## **Output Arguments**

**sz**

Size of the specified input, returned as a vector

## **Examples**

### **Match Size of Input and Output**

Get the size of the second input. If the first dimension of the second input has a size greater than 1, then set the output size to a 1 x 2 vector. For all other cases, the output is a 2 x 1 matrix. Assume that the first input has no impact on the output size.

```
methods (Access = protected)
    function outsz = getOutputSizeImpl(obj)
        sz = propagatedInputSize(obj,2);
       if sz(1) == 1outsz = [1,2]; else
           outsz = [2,1]; end
    end
end
```
## **See Also**

[getOutputSizeImpl](#page-17389-0) | [matlab.system.mixin.Propagates](#page-17381-0)

### **Topics**

"Set Output Size" (Simulink)

# **matlab.system.StringSet class**

**Package:** matlab.system

Set of valid character vector values

## **Description**

**Note** The matlab.System.StringSet class will be removed in a future release. To create properties with a finite list of values, use enumerations instead. See "Limit Property Values to Finite List".

matlab.system.StringSet specifies a list of valid character vector values for a property. This class validates the character vector in the property and enables tab completion for the property value. A StringSet allows only predefined or customized character vectors as values for the property.

A StringSet uses two linked properties, which you must define in the same class. One is a public property that contains the current character vector value. This public property is displayed to the user. The other property is a hidden property that contains the list of all possible character vector values. This hidden property should also have the constant attribute so that the values cannot be changed by the user.

The following considerations apply when using StringSets:

- The property that holds the current character vector can have any name.
- The property that holds the StringSet must use the same name as the property with the suffix "Set" appended to it. This property is an instance of the matlab.system.StringSet class.
- Valid character vectors, defined in the StringSet, must be declared using a cell array. The cell array cannot be empty nor can it have any empty character vectors. Valid character vectors must be unique and are case-sensitive.
- The property must be set to a valid  $StringSet$  value.

## **Examples**

### **Set StringSet Property Values**

Set the property, Flavor, and the StringSet property, FlavorSet in your class definition file.

```
properties
   Flavor = 'Chocolate'
end
properties (Hidden,Constant)
  FlavorSet = ... matlab.system.StringSet({'Vanilla','Chocolate'})
end
```
# **See Also**

[matlab.System](#page-17259-0)

### **Topics**

"Limit Property Values to Finite List"

# **matlab.system.display.Icon class**

**Package:** matlab.system.display

Custom icon image

## **Syntax**

icon = matlab.system.display.Icon(imageFile)

## **Description**

icon = matlab.system.display.Icon(imageFile) sets the imageFile image as the MATLAB System block icon. To set the icon image, use the icon output argument from getIconImpl.

## **Input Arguments**

**imageFile — Image file** character array

Image file to display on the block icon, specified as a character array. If the image is not on the path, use the full path to your image file.

The image file must be in a file format supported for block masks. See "Draw Static Icon" (Simulink).

Example: "image.png"

## **Examples**

#### **Add Image to MATLAB System Block**

Define an image in your class definition file.

```
 methods(Access = protected)
    function icon = getIconImpl(\sim) % Define icon for MATLAB System block
        icon = matlab.system.display.Icon("my_icon.png");
     end
 end
```
The image now appears on the MATLAB System block icon.

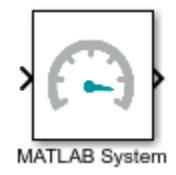

## **See Also**

[getIconImpl](#page-17365-0) | [matlab.system.mixin.CustomIcon](#page-17364-0)

### **Topics**

Class Attributes Property Attributes "Customize System Block Appearance" (Simulink)

**Introduced in R2017a**

# **matlab.system.mixin.SampleTime class**

Control sample time for System objects in Simulink

## **Description**

matlab.system.mixin.SampleTime specifies the sample time specifications for a System object when it is included in a MATLAB System block. Inherit from this mixin class and its methods to control the sample time of your System object in Simulink, via the MATLAB System block.

With this mixin, you can:

- Specify the sample time type
- Specify the sample time
- Customize the sample time with offsets and tick times
- Get the current simulation time

System objects that inherit from this mixin class must also inherit from matlab.System. For example:

classdef *MySystemObject* < matlab.System & matlab.system.mixin.SampleTime

## **Methods**

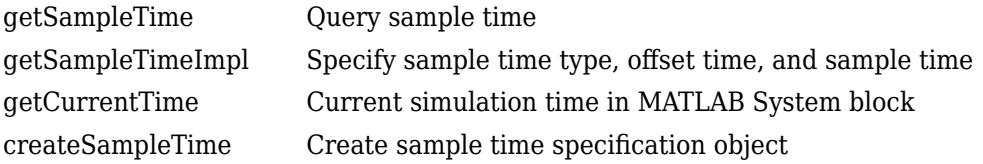

## **See Also**

### **Classes**

[matlab.System](#page-17259-0)

createSampleTime | getCurrentTime | getSampleTime | getSampleTimeImpl

### **Blocks**

MATLAB System

### **Topics**

"Specify Sample Time for MATLAB System Block System Objects" (Simulink)

### **Introduced in R2017b**

# <span id="page-17411-0"></span>**getSampleTime**

**Class:** matlab.system.mixin.SampleTime

Query sample time

## **Syntax**

sts = getSampleTime(obj)

## **Description**

sts = getSampleTime(obj) returns the sample time specification for the System object obj when the System object is included in a MATLAB System block. You can call getSampleTime in the stepImpl method to change the algorithm based on the sample time.

Before sample time has propagated throughout the MATLAB System block model, getSampleTime returns the getSampleTimeImpl sample time specification. If your system object does not override getSampleTimeImpl, the default Inherited sample time specification is returned.

After sample time has propagated, getSampleTime returns the sample time specification populated with the actual MATLAB System block sample time type, sample time, and offset time.

## **Input Arguments**

**obj — System object** system object

System object included in a MATLAB System block that you want to query.

## **Output Arguments**

### **sts — Sample time specification object**

sample time specification object

The sample time specification for the System object. For more details about sample time specification objects, see [createSampleTime](#page-17417-0).

## **Examples**

### **Return Sample Time**

This example of stepImpl returns a count value y, the current simulation time ct, and the sample time st. The sample time is obtained by calling getSampleTime.

```
function [y, ct, st] = stepImpl(obj, u)y = obj.Count + u;obj.Gount = y; ct = getCurrentTime(obj);
       sts = getSampleTime(obj);
       st = sts.SampleTime;
     end
```
For a complete class definition, see "Specify Sample Time for MATLAB System Block System Objects" (Simulink).

## **See Also**

createSampleTime | getCurrentTime | getSampleTimeImpl | matlab.system.mixin.SampleTime

### **Topics**

"Specify Sample Time for MATLAB System Block System Objects" (Simulink)

### **Introduced in R2017b**

# <span id="page-17413-0"></span>**getSampleTimeImpl**

**Class:** matlab.system.mixin.SampleTime

Specify sample time type, offset time, and sample time

## **Syntax**

sts = getSampleTimeImpl(obj)

## **Description**

sts = getSampleTimeImpl(obj) returns the sample time specification created within the method body, sts, for the System object obj. Specify the sample time specification within the body of getSampleTimeImpl by calling createSampleTime. The sample time specification affects the simulation time when the System object is included in a MATLAB System block.

This method is called during setup by [setupImpl](#page-17332-0).

## **Input Arguments**

### **obj — System object**

system object

System object for which you want to specify the sample time.

## **Output Arguments**

### **sts — Sample time specification object**

sample time specification object

An object defining the sample time specification values. You create this object with the createSampleTime function.

## **Examples**

### **Specify Inherited Sample Time**

Specify that the MATLAB System block should inherit the sample from upstream blocks.

```
function sts = qetSampleTimeImpl(obj)
     sts = createSampleTime(obj,'Type','Inherited');
end
```
### **Specify Discrete Sample Time**

Specify a discrete sample time for the MATLAB System block.

```
function sts = getSampleTimeImpl(obj) sts = createSampleTime(obj,'Type','Discrete',...
       'SampleTime',10.2,'OffsetTime',0.5);
end
```
## **See Also**

```
createSampleTime | getCurrentTime | getSampleTime |
matlab.system.mixin.SampleTime
```
### **Topics**

"Specify Sample Time for MATLAB System Block System Objects" (Simulink)

### **Introduced in R2017b**

# <span id="page-17415-0"></span>**getCurrentTime**

**Class:** matlab.system.mixin.SampleTime

Current simulation time in MATLAB System block

## **Syntax**

 $t = getCurrentTime(obj)$ 

## **Description**

 $t = getCurrentTime(obj)$  returns the current simulation time in the MATLAB System block. Call this method in the [stepImpl](#page-17341-0) method of your System object.

**Note** If the MATLAB System block is operating in continuous sample time, getCurrentTime may return non-monotonic times due to solver operation.

# **Input Arguments**

**obj — System object** system object

System object included in a MATLAB System block that you want to query.

# **Output Arguments**

#### **t — Current simulation time** double

The current simulation time of the MATLAB System block that contains the System object.

## **Examples**

### **Return Current Simulation Time**

This example of stepImpl returns a count value y and the current simulation time ct. The simulation time is obtained by calling getCurrentTime.

```
function [y, ct] = stepImpl(obj, u)y = obj.Gount + u;obj.Count = y; ct = getCurrentTime(obj);
 end
```
For a complete class definition, see "Specify Sample Time for MATLAB System Block System Objects" (Simulink).

## **See Also**

createSampleTime | getSampleTime | getSampleTimeImpl | matlab.system.mixin.SampleTime

### **Topics**

"Specify Sample Time for MATLAB System Block System Objects" (Simulink)

### **Introduced in R2017b**

## <span id="page-17417-0"></span>**createSampleTime**

**Class:** matlab.system.mixin.SampleTime

Create sample time specification object

## **Syntax**

```
sts = createSampleTime(obj)
sts = createSampleTime(obj,'Type',Type)
sts = createSampleTime(obj,'Type',Type,Name,Value)
```
## **Description**

sts = createSampleTime(obj) creates a sample time specification object for inherited sample time for the System object obj. Use this sample time specification object in the getSampleTimeImpl method of your System object. The sample time specification affects the simulation time when the System object is included in a MATLAB System block.

sts = createSampleTime(obj,'Type',Type) creates a sample time specification object with the specified sample time type.

sts = createSampleTime(obj,'Type',Type,Name,Value) creates a sample time specification object with additional options specified by one or more Name, Value pair arguments. Name is a property name and Value is the corresponding value. Name must appear inside single quotes (''). You can specify several name-value pair arguments in any order as Name1, Value1, ..., NameN, ValueN.

## **Input Arguments**

**obj — System object** system object

System object that you want to specify the sample time.

### **Name-Value Pair Arguments**

Specify optional comma-separated pairs of Name,Value arguments. Name is the argument name and Value is the corresponding value. Name must appear inside quotes. You can specify several name and value pair arguments in any order as Name1,Value1,...,NameN,ValueN.

Example: 'Type','Fixed In Minor Step'

### **Type — Sample time type**

```
'Inherited' (default) | 'Controllable' | 'Discrete' | 'Fixed In Minor Step'
```
Type of sample time you want the System object to use in Simulink. For descriptions of the different types of sample times, see:

- 'Inherited' "Inherited Sample Time" (Simulink)
- 'Controllable' "Controllable Sample Time" (Simulink)
- 'Discrete' "Discrete Sample Time" (Simulink)
- 'Fixed In Minor Step' "Fixed-in-Minor-Step" (Simulink)

Example: createSampleTime('Type','Fixed In Minor Step')

#### **Disallow — Disallow controllable sample time**

'Controllable'

Optional for Inherited sample time only.

When the sample time type is set to Inherited, this option disallows inherited controllable sample time. Use this option if your System object depends on having constant time between each sample-time hit.

If controllable sample time is propagated to the System object, discrete sample time is used instead with the same tick time as the propagated controllable sample time.

```
Example:
createSampleTime('Type','Inherited','Disallow','Controllable')
```
#### **SampleTime — Time between samples**

1 (default) | positive number

For Discrete sample time only.

Specify the time between sample hits in Simulink.

```
Example: createSampleTime('Type','Discrete','SampleTime',1)
Data Types: single | double
```
#### **OffsetTime — Offset from sample time**

```
0 (default) | nonnegative number less than SampleTime
```
For Discrete sample time only.

Specify the offset time for the sample hit. The offset is a time interval indicating an update delay. The block is updated later in the sample interval than other blocks operating at the same sample rate.

The offset time must be nonnegative and less than SampleTime.

```
Example:
createSampleTime('Type','Discrete','SampleTime',2,'OffsetTime',1)
Data Types: single | double
```
### **TickTime — Time between sample time hits**

-1 (default) | positive scalar

Required for Controllable sample time only.

Specify the time between controllable sample time hits. The tick time must be a positive scalar.

```
Example:
createSampleTime('Type','Controllable','TickTime',obj.TickTime)
Data Types: single | double
```
## **Output Arguments**

#### **sts — Sample time specification object**

sample time specification object

The sample time specification object. This object has the following properties:

- Type Type of sample time
- SampleTime Time between samples

• OffsetTime — Offset from sample time

Use this object as the return value of [getSampleTimeImpl](#page-17413-0).

## **Examples**

### **Create Inherited Sample Time Specification Objects**

Specify that the MATLAB System block inherits the sample from upstream blocks. Inherited sample time is the default, so no additional arguments are needed.

```
function sts = getSampleTimeImpl(obj) sts = createSampleTime(obj);
end
```
### **Create Discrete Sample Time Object**

Specify a discrete sample time specification for the MATLAB System block, including offset time and the sample time.

```
function sts = qetSampleTimeImpl(obj)
     sts = createSampleTime(obj,'Type','Discrete',...
       'SampleTime',10.2,'OffsetTime',0.5);
end
```
## **See Also**

getCurrentTime | getSampleTime | getSampleTimeImpl | matlab.system.mixin.SampleTime | setNumTicksUntilNextHit

### **Topics**

"Specify Sample Time for MATLAB System Block System Objects" (Simulink)

#### **Introduced in R2017b**

# **clone**

Create duplicate System object

# **Syntax**

```
objClone = clone(obj)
```
# **Description**

objClone = clone(obj) creates a copy of the System object obj that has the same property values and states as obj. If the object you clone is in use and you cannot change nontunable properties, the new object is also considered "in use".

## **Examples**

### **Copy an Object**

Create a Counter object and set a property.

```
obj = Counter;
obj.UseIncrement = false
obj = Counter with properties:
     UseIncrement: false
     UseWrapValue: true
       StartValue: 1
        Increment: 1
        WrapValue: 10
```
Clone the object.

 $obj2 = clone(obj)$ 

```
obj2 = Counter with properties:
     UseIncrement: false
     UseWrapValue: true
       StartValue: 1
        Increment: 1
        WrapValue: 10
```
## **Input Arguments**

**obj — System object to clone**

System object

System object that you want to clone.

## **Output Arguments**

#### **objClone — Cloned System object**

System object

Copy of the System object that has the same properties and state as the original object.

## **See Also**

[isLocked](#page-17440-0)

### **Topics**

"System Design in MATLAB Using System Objects"

#### **Introduced in R2010a**

# **getImpulseResponseLengthImpl**

Define length of input effects for dataflow subsystems

## **Syntax**

```
impulseLength = getImpulseResponseLengthImpl(obj)
impulseLength = getImpulseResponseLengthImpl(obj,input1,
input2, ...)
```
## **Description**

impulseLength = getImpulseResponseLengthImpl(obj) defines the impulse response length of a System object that is independent of input specifications.

```
impulseLength = getImpulseResponseLengthImpl(obj,input1,
input2, ...) defines the impulse response length for obj as a function of one or more
of its input specifications.
```
## **Input Arguments**

### **obj — System object**

system object handle

System object for which you want to specify the impulse response length.

### **input1, input2, ... — Inputs to the stepImpl method**

inputs to the System object

List the inputs to the System object. The order of inputs must match the order of inputs defined in the stepImpl method. stepImpl passes the inputs into setupImpl to use the specifications, such as size and data types in the one-time calculations.
### **Output Arguments**

#### **impulseLength — Impulse response length**

nonnegative scalar integer | inf

The impulse response length of an object, or number of input samples that affect the output of a block. The impulse response length is used by dataflow to optimize the automatic partitioning of a dataflow subsystem for multithreaded simulation and code generation.

### **Examples**

#### **Get Impulse Response Length**

When the impulse response length of a system object is constant, specify the number of input samples that affect the output of the block.

```
function s = getImpulseResponseLengthImpl(obj)
    s = 50;end
```
#### **Get Impulse Response Length Based on System Object Input Arguments**

When inputs to the system object affect the length of the impulse response, specify the inputs in the function signature.

```
function s = getImpulseResponseLengthImpl(obj, X, COEFF)
     if isequal(obj.NumeratorSource, 'Property')
        s = numel(obj.Numerator) - 1;
     else
        s = numel(COEFF) - 1;
     end
end
```
#### **See Also**

[getInputDimensionConstraintImpl](#page-17426-0) | [getOutputDimensionConstraintImpl](#page-17429-0)

#### **Topics**

"Dataflow Domain" (DSP System Toolbox)

**Introduced in R2018b**

# <span id="page-17426-0"></span>**getInputDimensionConstraintImpl**

Define input dimension constraints for dataflow subsystems

# **Syntax**

```
constraints = getInputDimensionConstraintImpl(obj)
constraints = getInputDimensionConstraintImpl(obj,index)
```
## **Description**

constraints =  $getInputStreamConconstraintImpl(obj) defines the input$ dimension constraint for the first input.

constraints = getInputDimensionConstraintImpl(obj,index) defines the input dimension constraint for obj for the index<sup>th</sup> input port.

If you specify the getInputDimensionConstraintImpl method, you should also specify the getOutputDimensionConstraintImpl method.

### **Input Arguments**

**obj — System object** system object

System object for which you want to specify constraints.

#### **index — Index of input port**

1 (default) | scalar integer

Index of input port, specified as a scalar integer.

#### **Output Arguments**

#### **constraints — Dimension constraint**

dimension constraint object

The input dimension constraint object, used by dataflow to optimize the automatic partitioning of a dataflow subsystem for multithreaded simulation and code generation.

Use the inputDimensionConstraint method to specify the following properties of the dimension constraint object.

- 'MinimumSize' Minimum number of samples needed to run, specified as a nonnegative scalar integer.
- 'Concatenable' Whether the object can accept multiples of the minimum size, specified as a boolean. The default value for 'Concatenable' is false.

If 'Concatenable' is set to true, the software may buffer the inputs to the System object. If 'Concatenable' is set to false, the software may execute the block several times to process all of the incoming data.

### **Examples**

#### **Specify Input Dimension Constraint**

Specify the required input dimension of the first input of a system object.

```
function dc = getInputDimensionConstraintImpl(obj)
    dc = inputDimensionConstraint(obj, 'MinimumSize', obj.NumBins, 'Concatenable', true
end
```
#### **Specify Input Dimension Constraint for a Specified Port**

To specify the input dimension for an input port other than the first input port, specify the port number in the constructor.

```
function dc = getInputDimensionConstraintImpl(obj, index)
    if index == 1dc = inputDimensionConstraint(obj, 'MinimumSize', obj.NumBins, 'Concatenable',
    else
```

```
 dc = inputDimensionConstraint(obj, 'MinimumSize', 1, 'Concatenable', true);
     end
end
```
#### **Default Behavior**

If this method is not overwritten, the MATLAB System block sets the input dimension constraint to unspecified. The unspecified setting allows the dataflow scheduler to make conservative assumptions for optimization.

### **See Also**

[getImpulseResponseLengthImpl](#page-17423-0) | [getOutputDimensionConstraintImpl](#page-17429-0)

#### **Topics**

"Dataflow Domain" (DSP System Toolbox)

#### **Introduced in R2018b**

# <span id="page-17429-0"></span>**getOutputDimensionConstraintImpl**

Define output dimension constraints for dataflow subsystems

### **Syntax**

```
constraints = getOutputDimensionConstraintImpl(obj)
constraints = getOutputDimensionConstraintImpl(obj,index)
```
#### **Description**

constraints = getOutputDimensionConstraintImpl(obj) defines the output dimension constraint for the first output.

constraints =  $getOutputDimensionConstraintImpl(obj, index) defines the$ output dimension constraint for the index<sup>th</sup> output port.

If you specify the getOutputDimensionConstraintImpl method, you should also specify the getInputDimensionConstraintImpl method.

#### **Input Arguments**

**obj — System object** system object

System object for which you want to specify constraints.

#### **index — Index of output port**

1 (default) | scalar integer

Index of output port, specified as a scalar integer.

### **Output Arguments**

#### **constraints — Output dimension constraint**

dimension constraint object

The output dimension constraint object, used by dataflow to optimize the automatic partitioning of a dataflow subsystem for multithreaded simulation and code generation.

Use the outputDimensionConstraint method to specify the 'MinimumSize' property of the dimension constraint object. 'MinimumSize' defines the minimum number of samples needed to run, specified as a nonnegative scalar integer. This value is used for downstream automatic frame-size calculation in dataflow subsystems.

### **Examples**

#### **Specify Output Dimension Constraint**

Specify the required output dimension of the first input of a system object.

```
function dc = getOutputDimensionConstraintImpl(obj)
     dc = outputDimensionConstraint(obj, 'MinimumSize', obj.NumBins);
end
```
#### **Specify Output Dimension Constraint for a Specified Port**

To specify the output dimension for an input port other than the first input port, specify the port index in the constructor.

```
function dc = getOutputDimensionConstraintImpl(obj, index)
    if index == 1 dc = outputDimensionConstraint(obj, 'MinimumSize', obj.NumBins);
    else
         dc = outputDimensionConstraint(obj, 'MinimumSize', 1);
```
 end end

### **Default Behavior**

If this method is not overwritten, the MATLAB System block sets the output dimension constraint to unspecified. The unspecified setting allows the dataflow scheduler to make conservative assumptions for optimization.

### **See Also**

[getImpulseResponseLengthImpl](#page-17423-0) | [getInputDimensionConstraintImpl](#page-17426-0)

#### **Topics**

"Dataflow Domain" (DSP System Toolbox)

#### **Introduced in R2018b**

# <span id="page-17432-0"></span>**getNumInputs**

Number of inputs required to call the System object

# **Syntax**

```
num = getNumInputs(obj)
```
## **Description**

num = getNumInputs(obj) returns an integer, num, representing the number of inputs (not counting the object itself) that you must use when calling the object. This value changes when you alter properties that turn inputs on or off.

If the object is a source object, num equals zero.

### **Examples**

#### **Get Number of Inputs for an Object**

Create a Counter object and set a property.

```
obj = Counter;
obj.UseIncrement = false
obj = Counter with properties:
     UseIncrement: false
     UseWrapValue: true
       StartValue: 1
        Increment: 1
        WrapValue: 10
```
Query the number of inputs and outputs needed to call the object.

```
in = getNumInputs(obj)
in = 1out = getNumOutputs(obj)
out = 1
```
### **Input Arguments**

**obj — System object to query**

System object

System object to query for the number of inputs.

### **Output Arguments**

**num — Number of inputs**

nonnegative integer

The number of inputs required to call the object, returned as an integer.

## **Extended Capabilities**

#### **C/C++ Code Generation**

Generate C and C++ code using MATLAB® Coder™.

For details, see "System Objects in MATLAB Code Generation" (MATLAB Coder).

#### **See Also**

[getNumOutputs](#page-17435-0)

#### **Topics**

"System Design in MATLAB Using System Objects"

### <span id="page-17435-0"></span>**getNumOutputs**

Number of outputs from calling the System object

### **Syntax**

```
num = getNumOutputs(obj)
```
### **Description**

num = getNumOutputs(obj) returns the number of outputs, num, from calling the object. This value changes when you alter properties that turn outputs on or off.

If the object is a sink object, num equals zero.

### **Examples**

#### **Get Number of Outputs for an Object**

Create a Counter object and set a property.

```
obj = Counter;obj.JseIncrement = falseobj = Counter with properties:
     UseIncrement: false
     UseWrapValue: true
       StartValue: 1
       Increment: 1
        WrapValue: 10
```
Get the number of inputs and outputs needed to call the object.

```
in = getNumInputs(obj)
in = 1out = getNumOutputs(obj)
out = 1
```
### **Input Arguments**

```
obj — System object to query
```
System object handle

System object to query for the number of outputs.

### **Output Arguments**

#### **num — Number of outputs**

integer

The number of outputs from calling the System object.

# **Extended Capabilities**

#### **C/C++ Code Generation**

Generate C and C++ code using MATLAB® Coder™.

For details, see "System Objects in MATLAB Code Generation" (MATLAB Coder).

### **See Also**

[getNumInputs](#page-17432-0)

#### **Topics**

"System Design in MATLAB Using System Objects"

# **isDone**

End-of-data status

## **Syntax**

 $tf = i$ sDone(obj)

# **Description**

 $tf = isDone(obj)$  returns true when the data from a finite source has been exhausted, typically because all data has been read. The System object obj is often a file reader, and isDone looks for the end of the file. Otherwise, isDone returns false.

## **Examples**

#### **Read MAT File**

This example shows how to read a MAT file using the dsp.MatFileReader object.

**Note** This example requires DSP System Toolbox™.

```
filename = [tempname '.mat']; % Create variable name
originalData = rand(10,2);
save(filename,'originalData','-v7.3'); % Write to MAT file
mfr = dsp.MatFileReader(filename,'VariableName',...
   'originalData','SamplesPerFrame', 4); 
while ~isDone(mfr) % Stream data into MATLAB
    isDone(mfr) % Display zero if end-of-data not reached
    finalData = mfr() % Display read frame
end
```
#### **Input Arguments**

**obj — System object to query**

System object

System object whose status you want to query.

### **Output Arguments**

**tf — True or false** 0 | 1

True or false result, returned as:

- Logical 1 (done) End-of-data has been reached.
- Logical  $\theta$  (not done) End-of-data has not been reached.

# **Extended Capabilities**

### **C/C++ Code Generation**

Generate C and C++ code using MATLAB® Coder™.

For details, see "System Objects in MATLAB Code Generation" (MATLAB Coder).

### **See Also**

#### **Topics**

"Summary of Call Sequence" "System Design in MATLAB Using System Objects"

# **isLocked**

Determine if System object is in use

# **Syntax**

 $tf = i s$ Locked(obj)

### **Description**

tf = isLocked(obj) returns logical 1 (true) if the System object is in use. Otherwise, isLocked returns logical 0 (false).

The object performs an internal initialization the first time that you call the object. After initialization, the object is considered in-use and you cannot change nontunable properties and other specifications determined by the System object author. While an object is in use, isLocked returns 1 (true). To allow changes to the object, call [release](#page-17443-0).

# **Examples**

#### **Check If Object Is Being Used**

Create a Counter object and set a property.

```
obj = Counter;obj.UseIncrement = false
obj = Counter with properties:
     UseIncrement: false
     UseWrapValue: true
       StartValue: 1
        Increment: 1
```

```
 WrapValue: 10
```
Call the object.

```
step(obj,1)
```
ans  $= 2$ 

Check if the object is in use.

isLocked(obj)

ans = *logical* 1

Release the object and check if the object is still locked.

```
reset(obj)
release(obj)
isLocked(obj)
ans = logical
    0
```
## **Input Arguments**

#### **obj — System object to query**

System object

System object whose status you want to query.

# **Output Arguments**

#### **tf — True or false**  $0 | 1$

True or false result, returned as logical 1 or 0 indicating the status of the System object as in use (locked) or not.

# **Extended Capabilities**

### **C/C++ Code Generation**

Generate C and C++ code using MATLAB® Coder™.

For details, see "System Objects in MATLAB Code Generation" (MATLAB Coder).

### **See Also**

#### **Topics**

"Summary of Call Sequence" "System Design in MATLAB Using System Objects"

## <span id="page-17443-0"></span>**release**

Release resources and allow changes to System object property values and input characteristics

## **Syntax**

release(obj)

### **Description**

release(obj) releases system resources such as memory, file handles, or hardware connections, and allows you to change properties and input characteristics.

### **Examples**

#### **Release and Reset an Object**

Create a Counter object and set a property.

```
obj = Counter;
obj.UseIncrement = false
obj = Counter with properties:
     UseIncrement: false
     UseWrapValue: true
       StartValue: 1
        Increment: 1
        WrapValue: 10
```
Reset and release the object.

reset(obj) release(obj)

### **Input Arguments**

#### **obj — System object to release**

System object

System object you want to release.

# **Extended Capabilities**

### **C/C++ Code Generation**

Generate C and C++ code using MATLAB® Coder™.

You can use release on a System object in code generated from MATLAB, but after you release its resources, you cannot use that System object again.

For details, see "System Objects in MATLAB Code Generation" (MATLAB Coder).

### **See Also**

[reset](#page-17445-0)

#### **Topics**

"System Design in MATLAB Using System Objects"

### <span id="page-17445-0"></span>**reset**

Reset internal states of System object

# **Syntax**

reset(obj)

# **Description**

reset(obj) resets the internal states and input properties of the System object to their initial values.

- If obj writes or reads a file, reset resets the object to the beginning of the file.
- If obj changes properties, reset resets the properties to their initial default values.
- If obj uses a random number generation seed, reset resets the seed property.

### **Examples**

#### **Reset Object**

Create a Counter object and set a property.

```
obj = Counter;
obj.UseIncrement = false
obj = Counter with properties:
     UseIncrement: false
     UseWrapValue: true
       StartValue: 1
        Increment: 1
        WrapValue: 10
```
Reset and release the object.

reset(obj) release(obj)

## **Input Arguments**

**obj — System object to reset**

System object

System object whose state you want to reset.

# **Extended Capabilities**

### **C/C++ Code Generation**

Generate C and C++ code using MATLAB® Coder™.

For details, see "System Objects in MATLAB Code Generation" (MATLAB Coder).

# **See Also**

[release](#page-17443-0)

#### **Topics**

"System Design in MATLAB Using System Objects"

## **step**

Run System object algorithm

## **Syntax**

step(obj, )

#### **Description**

step(obj, \_\_\_ ) calls the System object and runs the algorithm. Depending on your System object, step can return output arguments.

**Note** Starting in R2016b, instead of using the step method to perform the operation defined by the System object, you can call the object with arguments, as if it were a function. For example,  $y = step(obj, x)$  and  $y = obj(x)$  perform equivalent operations.

For details about the algorithm and input variables, see the individual System object reference pages.

## **Examples**

#### **Run an Object Using step**

Create a Counter object and set a property.

```
obj = Counter;obj.UseIncrement = false
obj = Counter with properties:
```

```
 UseIncrement: false
 UseWrapValue: true
   StartValue: 1
    Increment: 1
    WrapValue: 10
```
Run the counter.

step(obj,1)

ans  $= 2$ 

# **Input Arguments**

#### **obj — System object to run**

System object

System object whose algorithm you want to run. Depending on the System object, additional input arguments might be required.

# **Extended Capabilities**

## **C/C++ Code Generation**

Generate C and C++ code using MATLAB® Coder™.

For details, see "System Objects in MATLAB Code Generation" (MATLAB Coder).

## **See Also**

[reset](#page-17445-0)

#### **Topics**

"System Design in MATLAB Using System Objects"